**MySQL 5.7 Reference Manual**

# **MySQL 5.7 Reference Manual**

#### **Abstract**

This is the MySQL™ Reference Manual. It documents MySQL 5.7 through 5.7.5.

MySQL Cluster is currently not supported in MySQL 5.7. For information about MySQL Cluster, please see [MySQL Cluster NDB 7.3](http://dev.mysql.com/doc/refman/5.6/en/mysql-cluster.html).

**MySQL 5.7 features.** This manual describes features that are not included in every edition of MySQL 5.7; such features may not be included in the edition of MySQL 5.7 licensed to you. If you have any questions about the features included in your edition of MySQL 5.7, refer to your MySQL 5.7 license agreement or contact your Oracle sales representative.

For release notes detailing the changes in each release, see the [MySQL 5.7 Release Notes](http://dev.mysql.com/doc/relnotes/mysql/5.7/en/).

For legal information, see the [Legal Notices.](#page-20-0)

Document generated on: 2014-04-11 (revision: 38404)

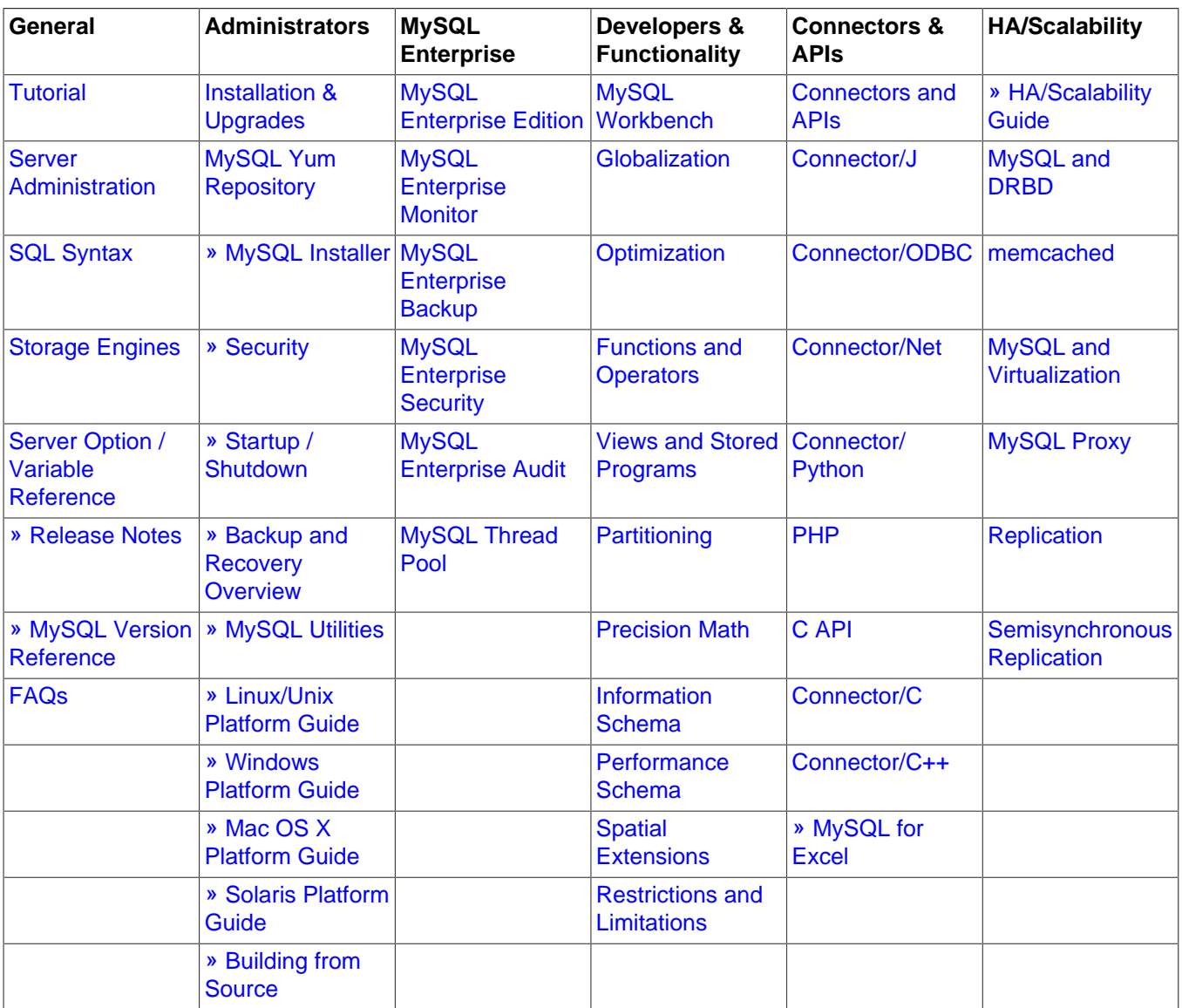

# **Table of Contents**

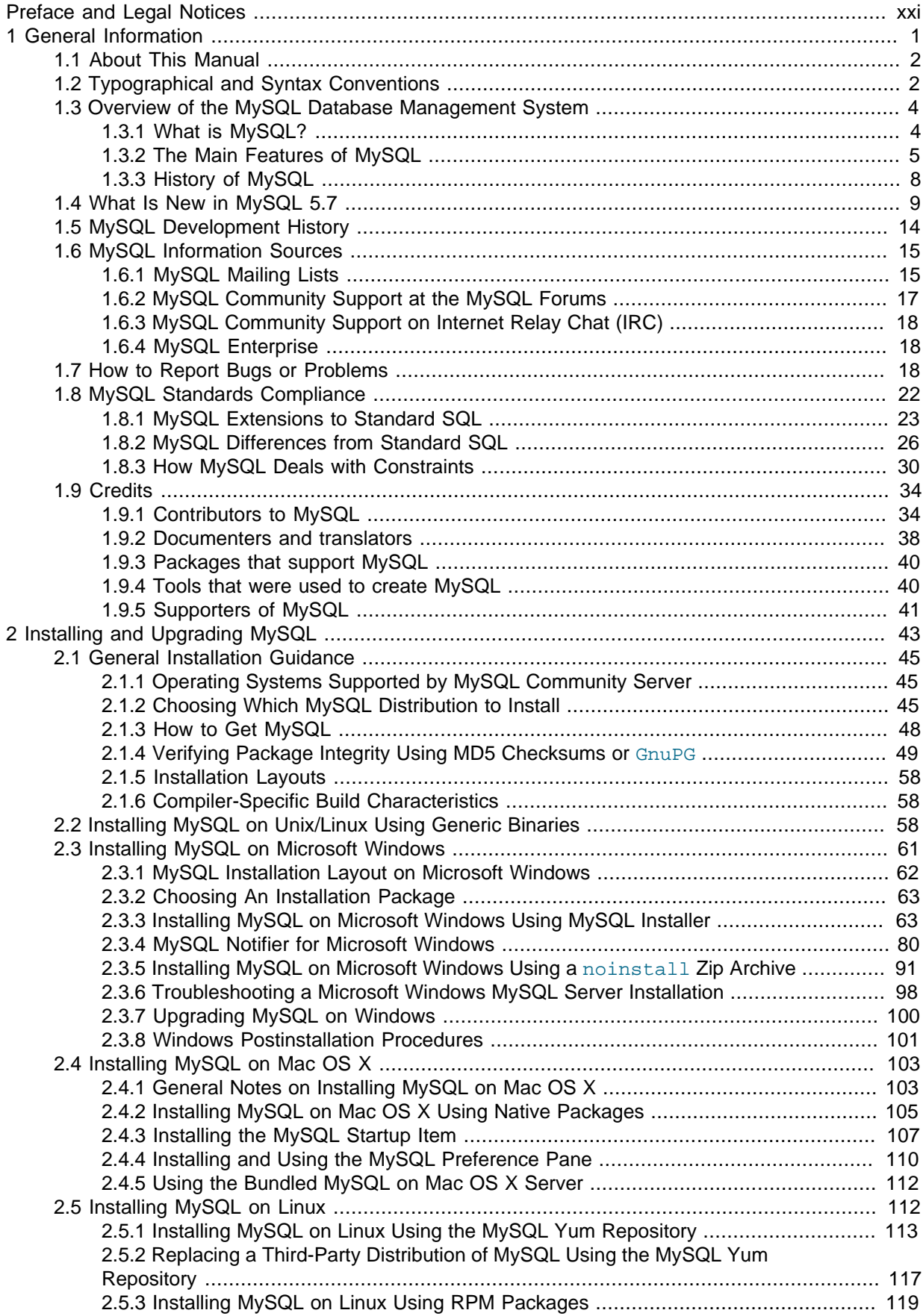

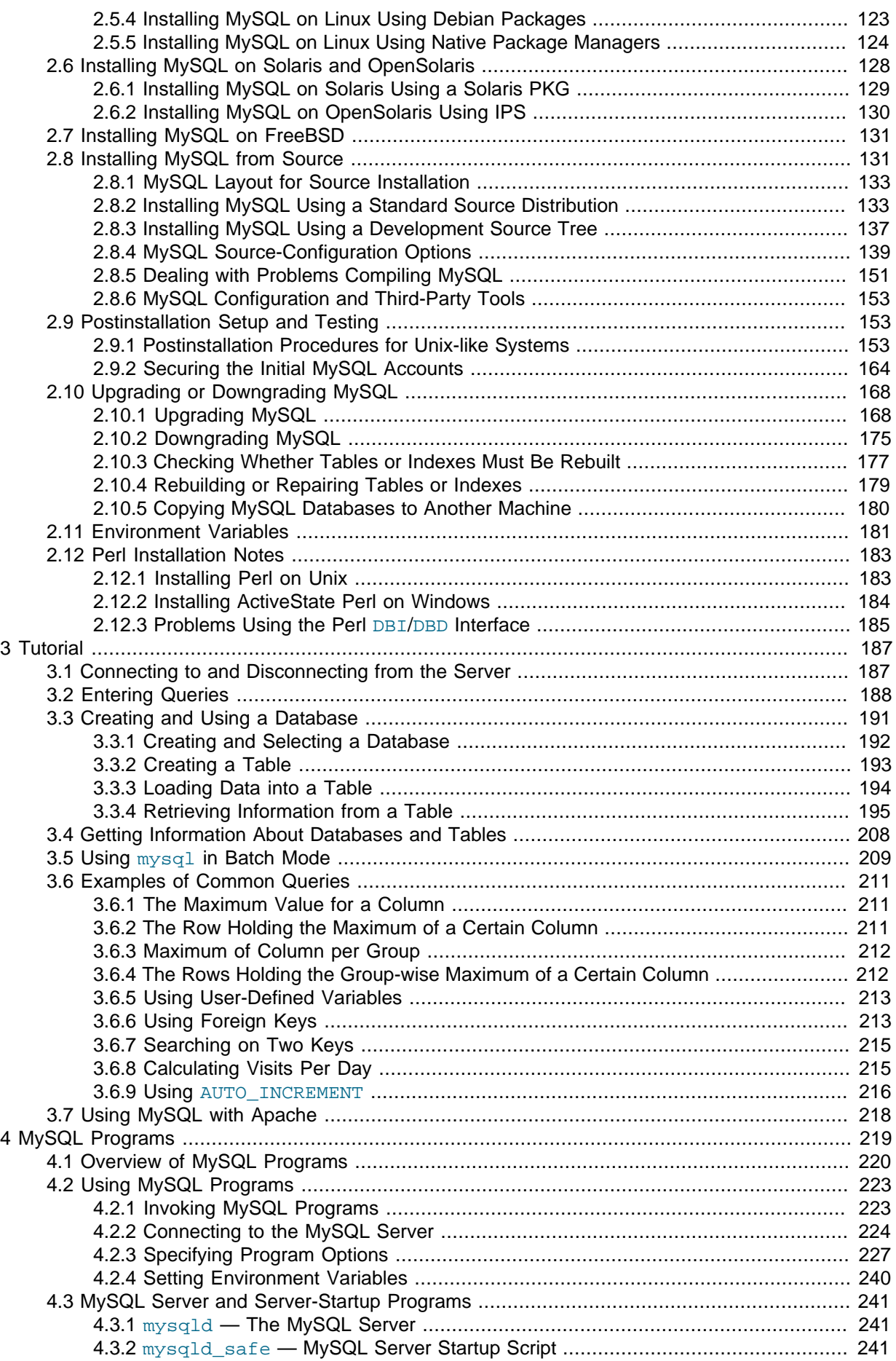

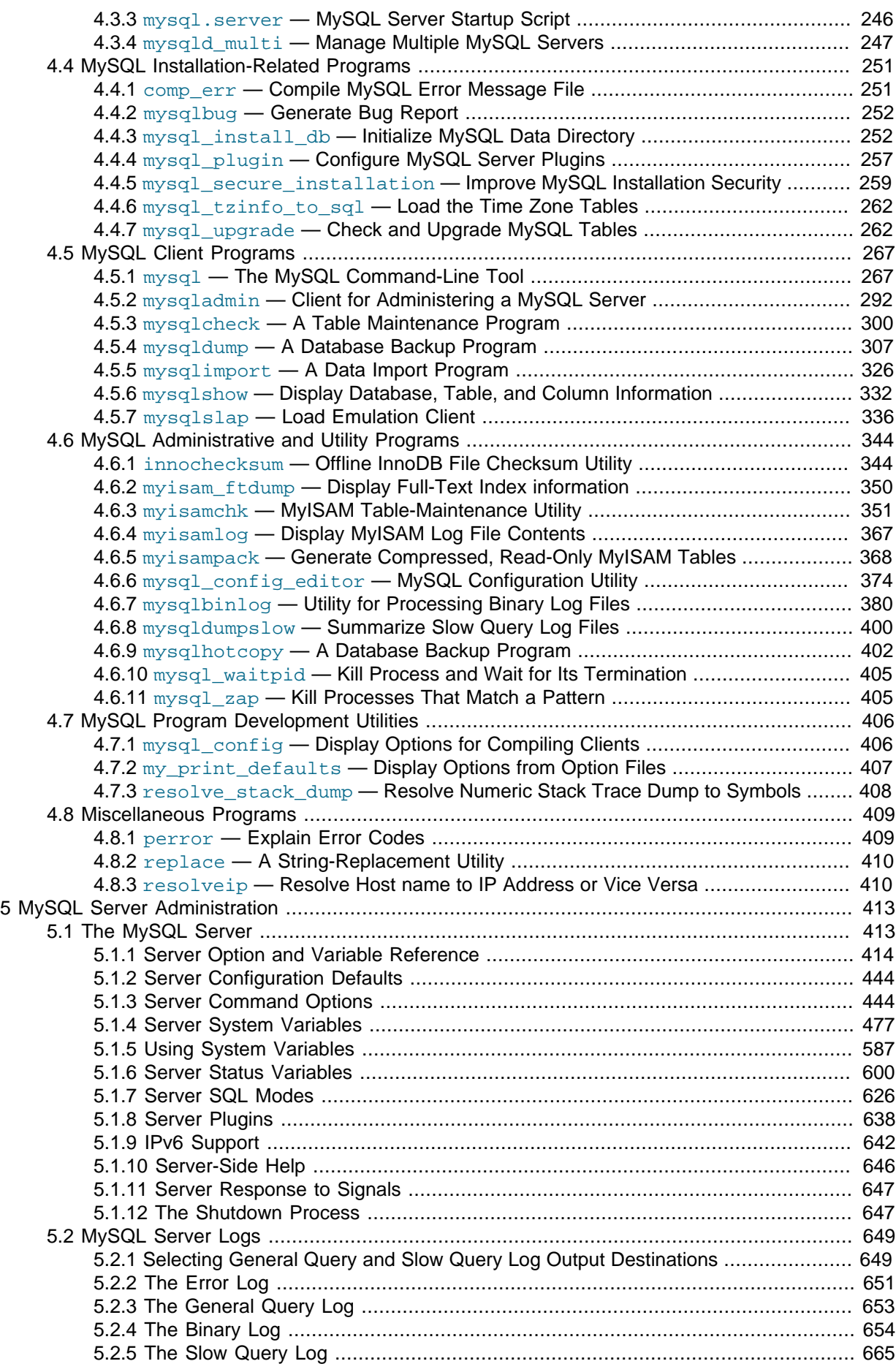

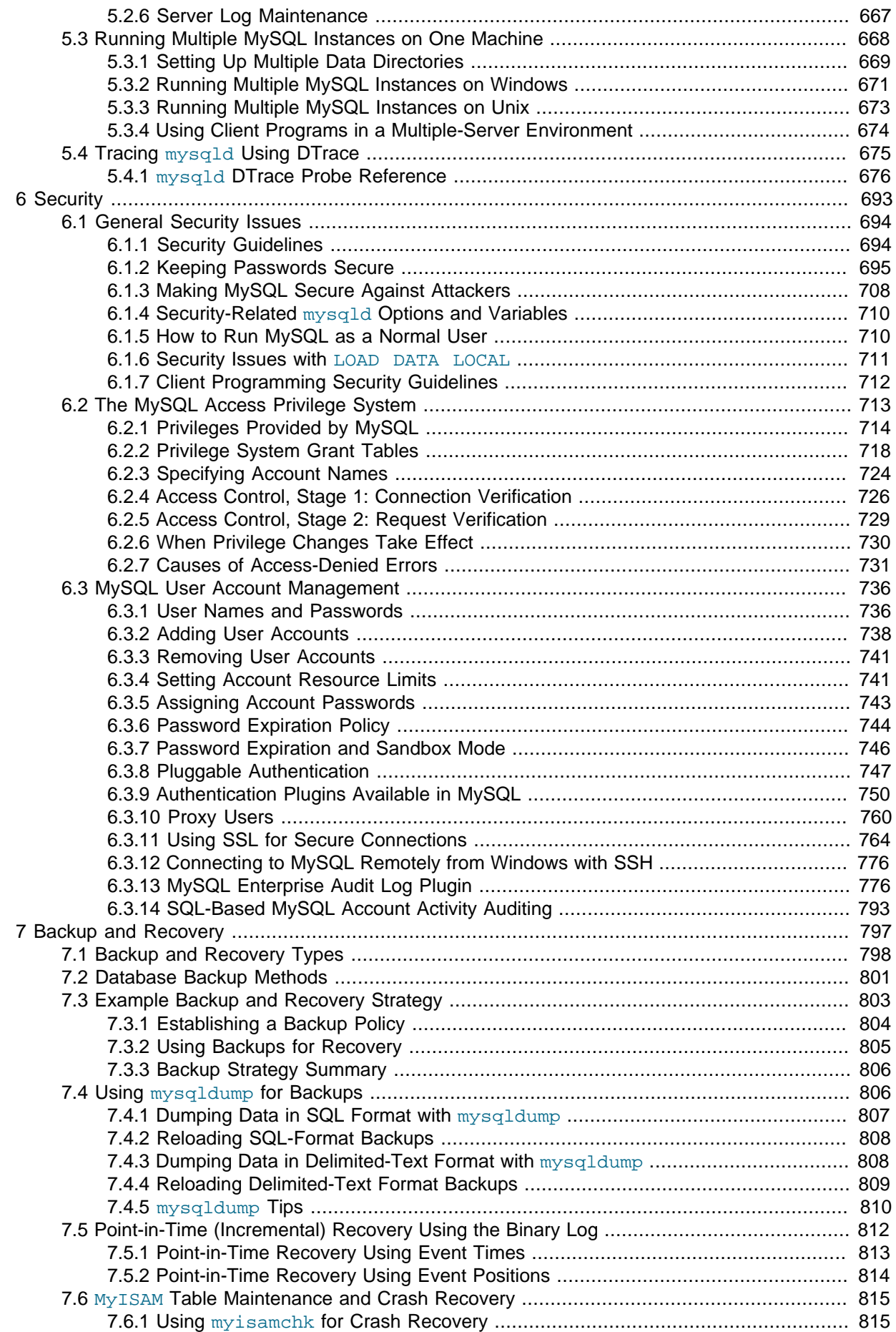

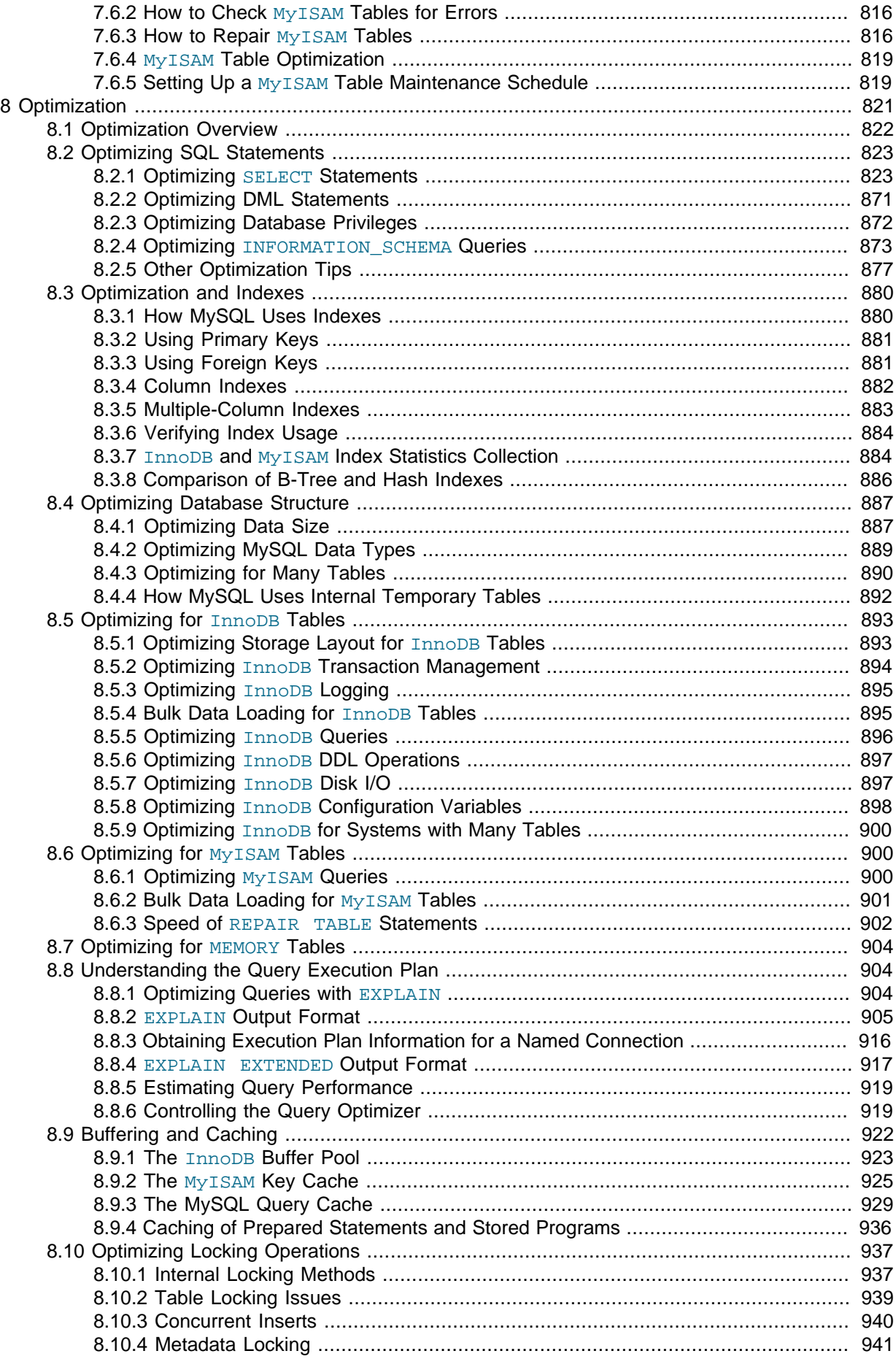

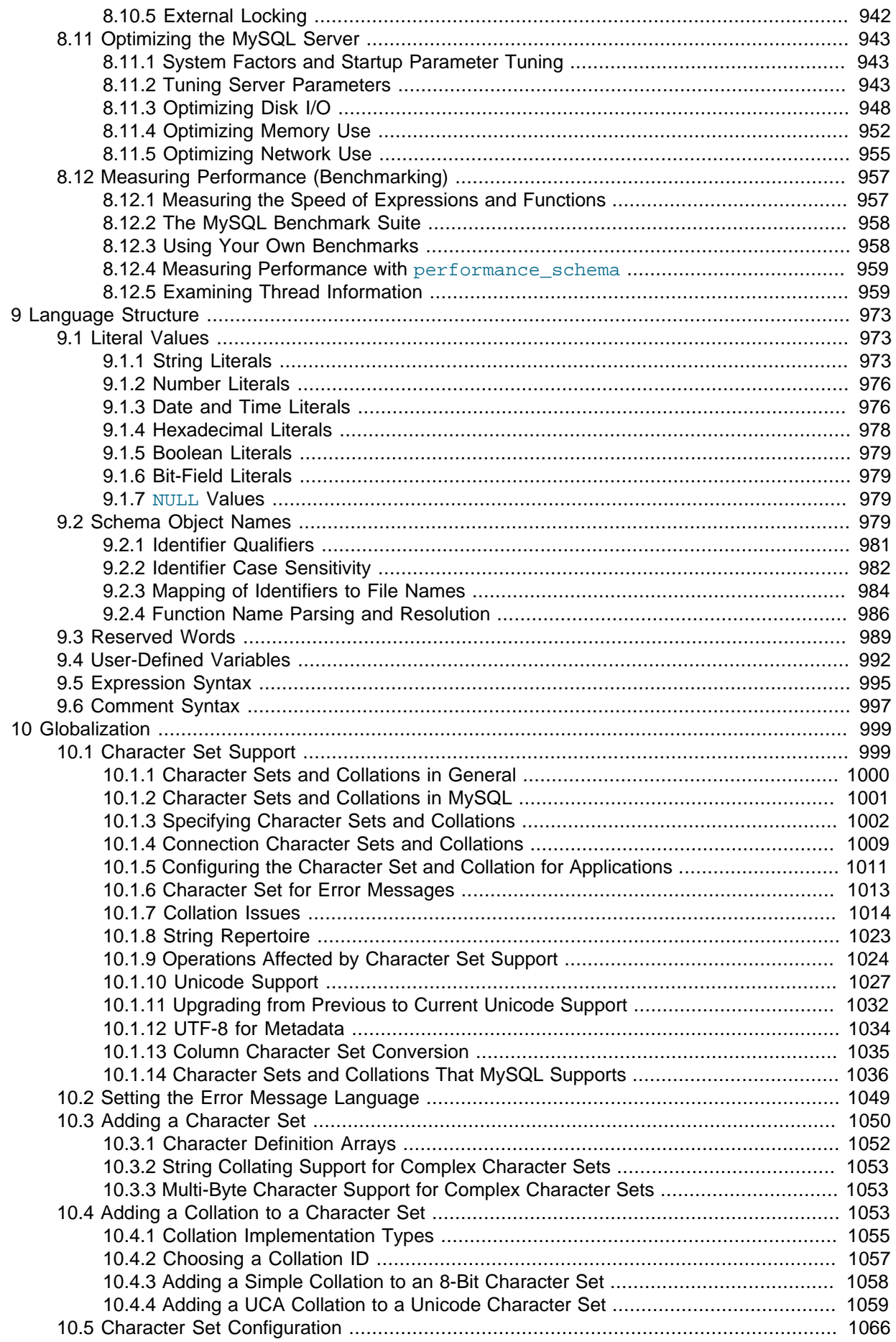

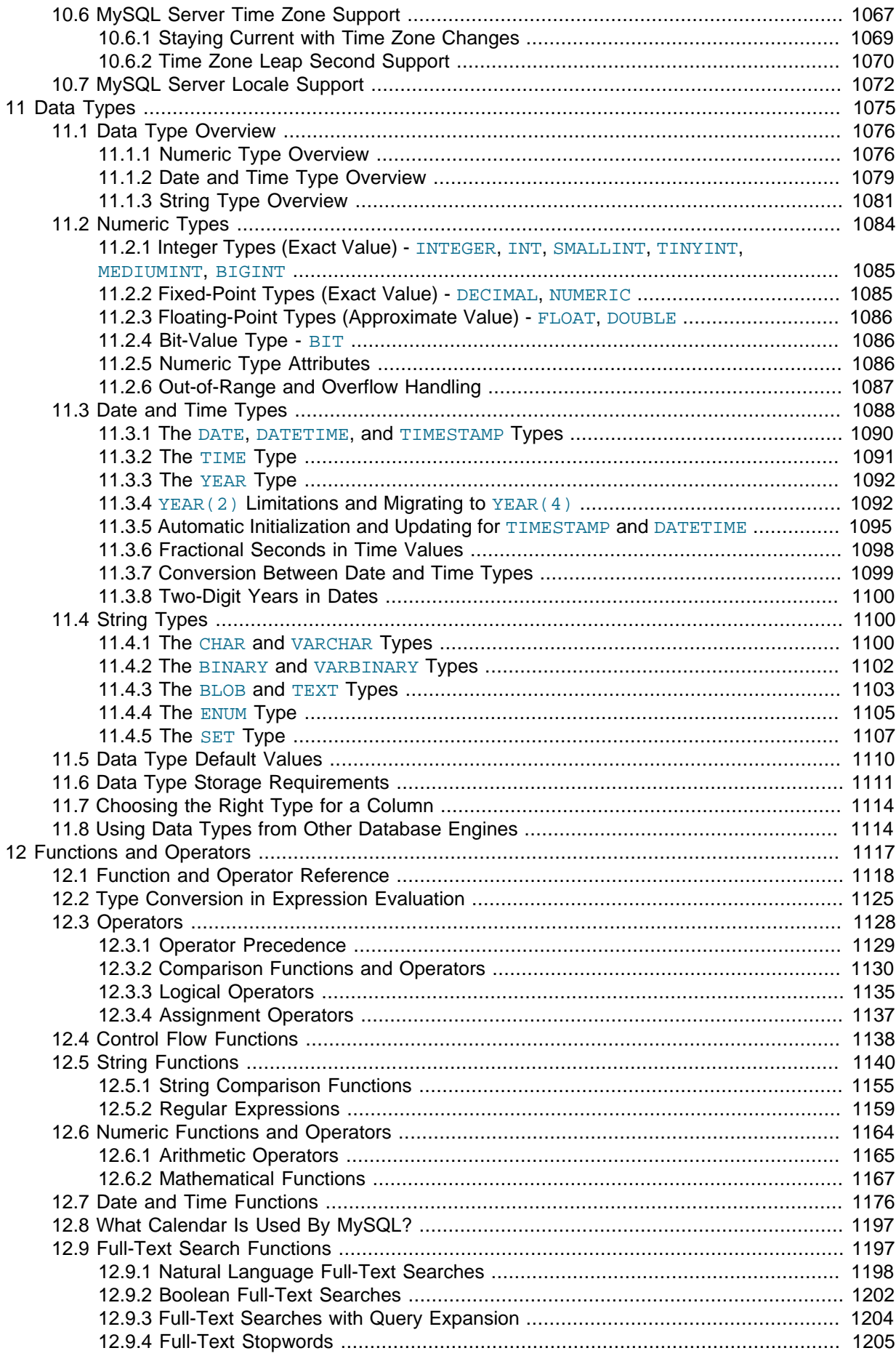

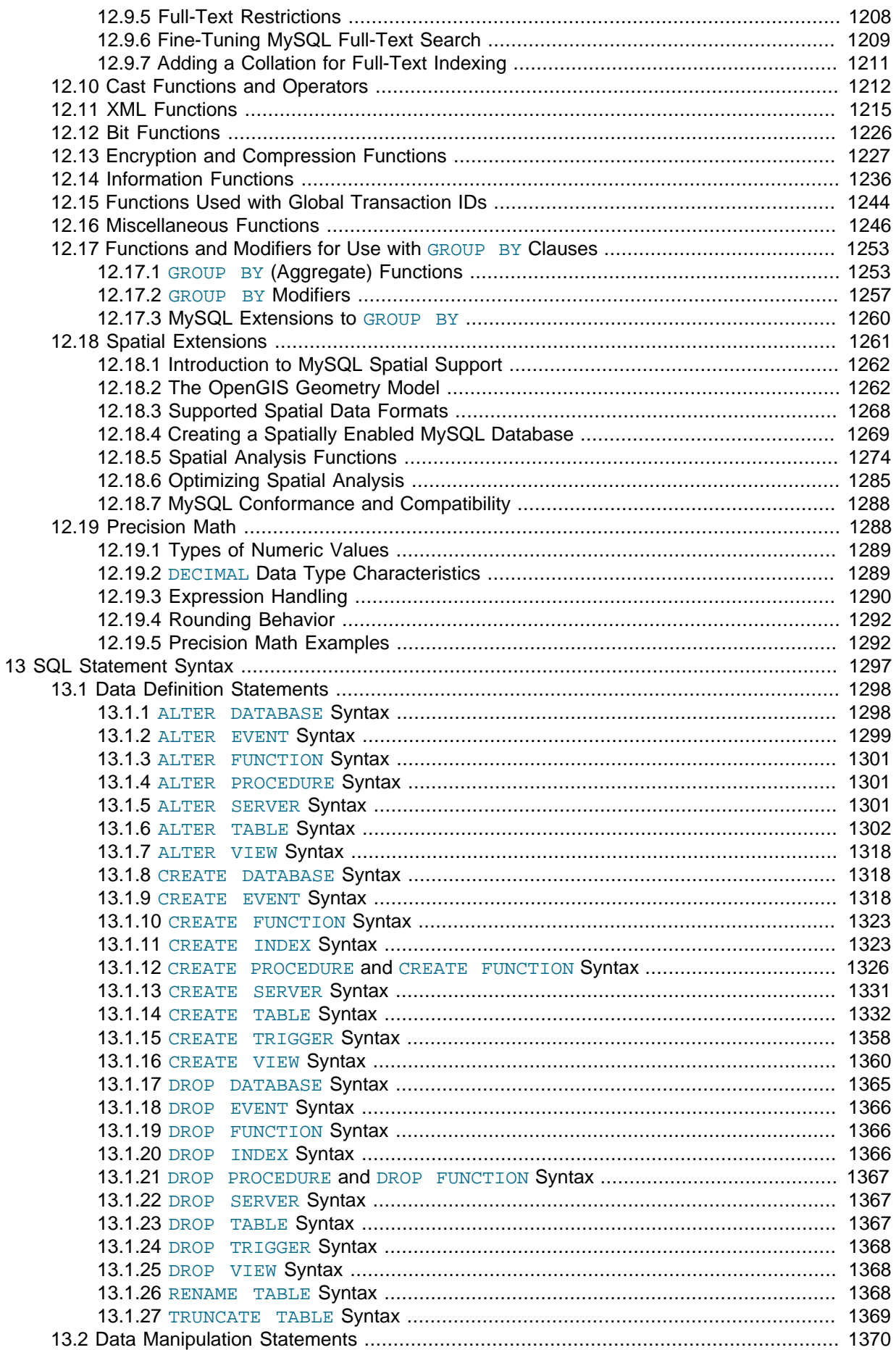

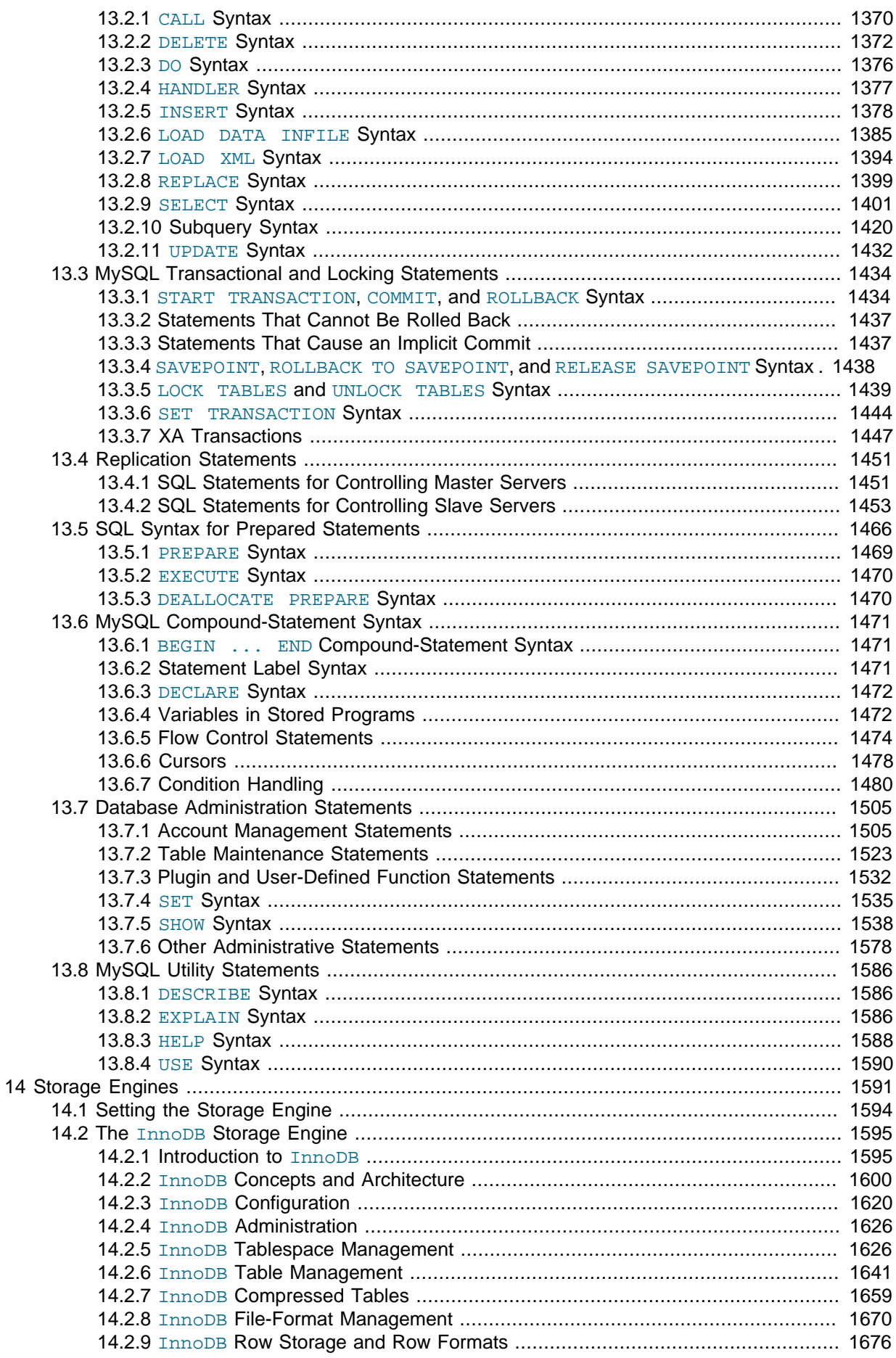

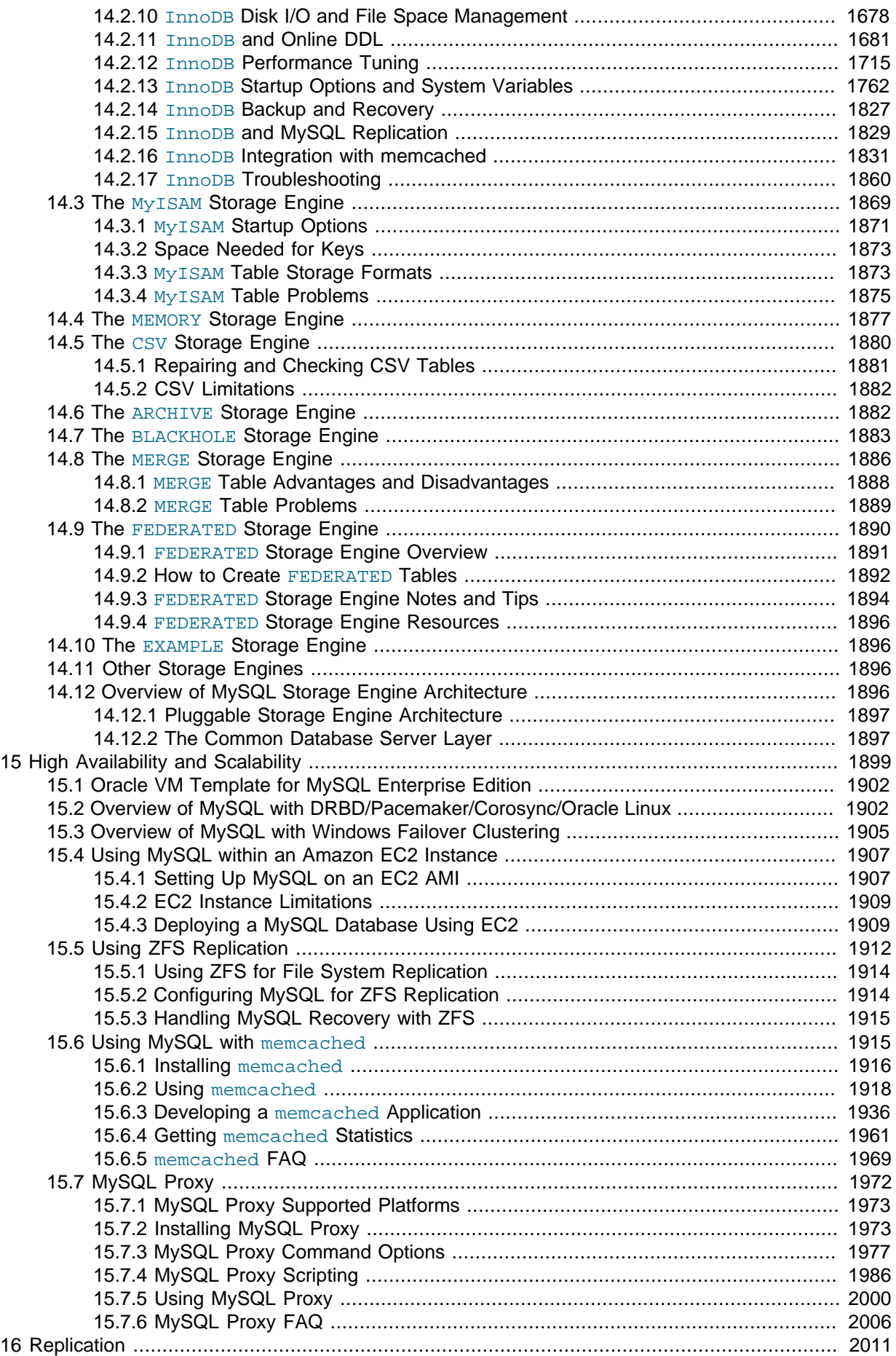

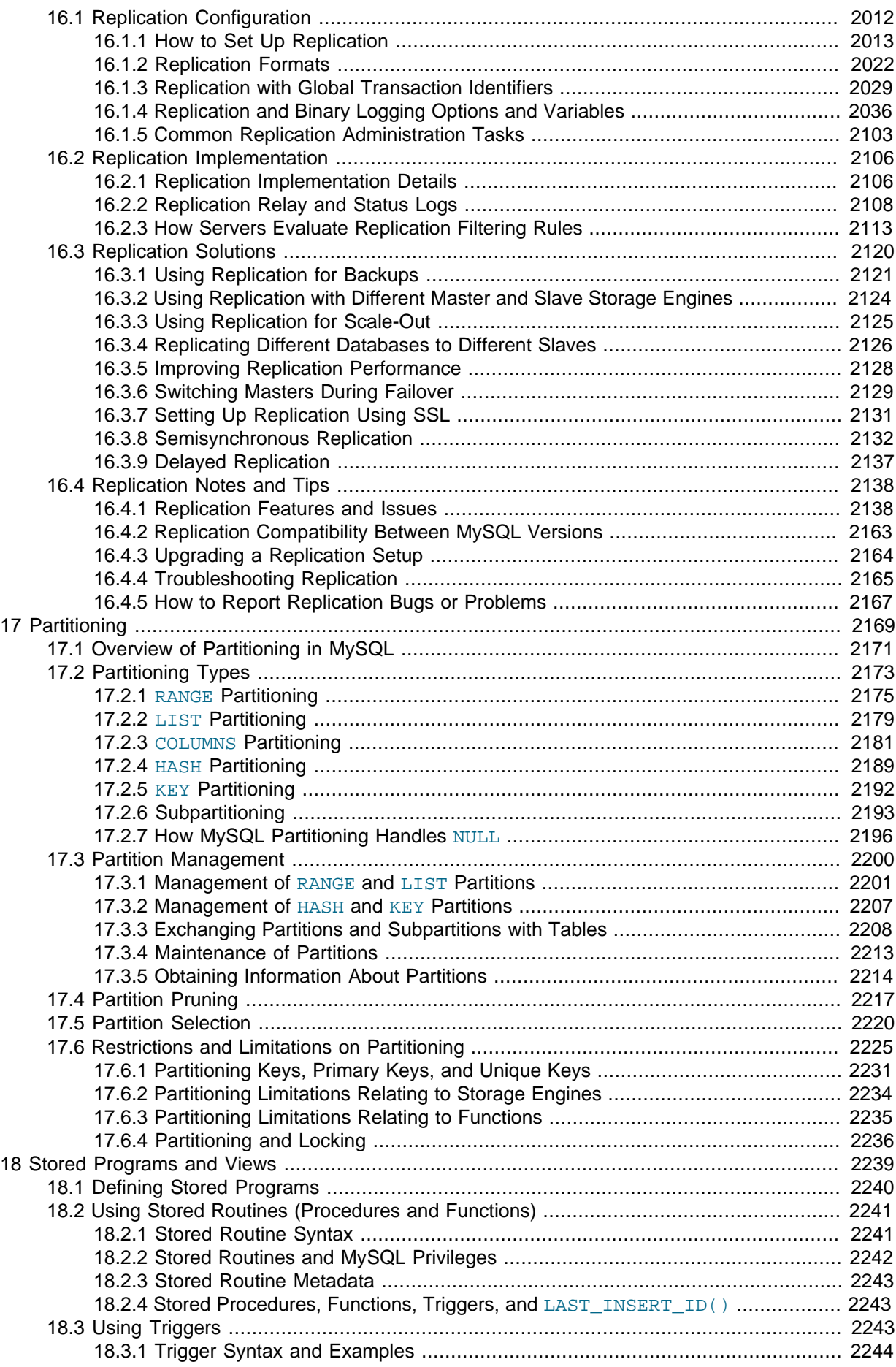

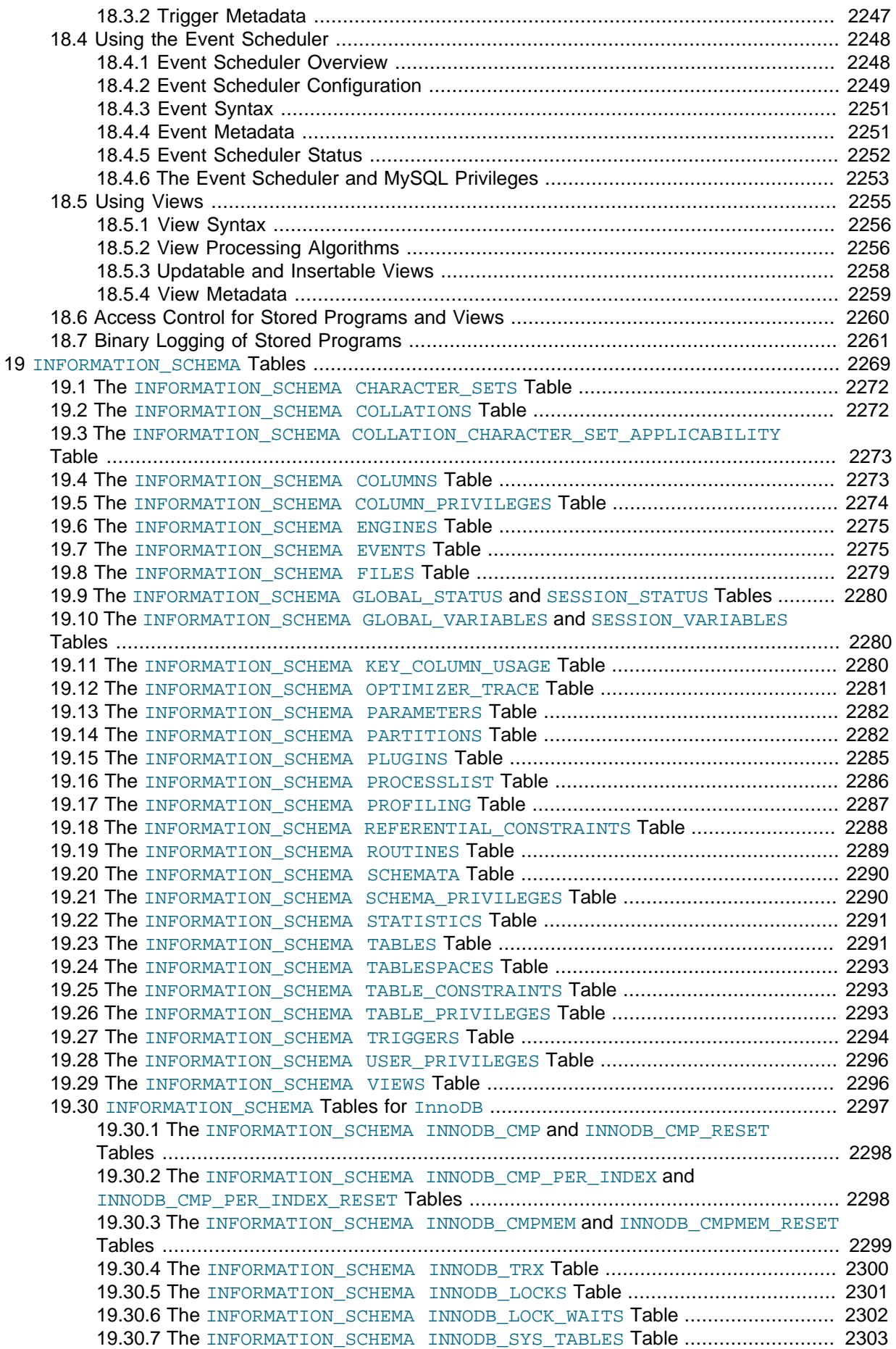

```
2303
          2304
         2305
          2305
          19.30.12 The INFORMATION_SCHEMA INNODB_SYS_FOREIGN_COLS Table ............. 2305
         2306
         19.30.14 The INFORMATION_SCHEMA INNODB_SYS_DATAFILES Table ................... 2307
          19.30.15 The INFORMATION_SCHEMA INNODB_SYS_TABLESPACES Table ............... 2307
          2307
          2309
          19.30.18 The INFORMATION_SCHEMA INNODB_BUFFER_POOL_STATS Table ........... 2309
          19.30.19 The INFORMATION_SCHEMA INNODB_METRICS Table .............................. 2310
          2316
          2317
          19.30.22 The INFORMATION_SCHEMA INNODB_FT_INDEX_TABLE Table ................. 2317
          19.30.23 The INFORMATION_SCHEMA INNODB_FT_INDEX_CACHE Table ................. 2318
          2318
         2319
         2319
     19.31 Extensions to SHOW Statements .............................................................................. 2320
20 MySQL Performance Schema ............................................................................................. 2323
    20.1 Performance Schema Quick Start ............................................................................. 2324
    20.2 Performance Schema Configuration .......................................................................... 2330
         20.2.1 Performance Schema Build Configuration ...................................................... 2331
         20.2.2 Performance Schema Startup Configuration ................................................... 2332
         20.2.3 Performance Schema Runtime Configuration ................................................. 2334
    20.3 Performance Schema Queries .................................................................................. 2351
    20.4 Performance Schema Instrument Naming Conventions .............................................. 2352
    20.5 Performance Schema Status Monitoring ................................................................... 2354
    20.6 Performance Schema Atom and Molecule Events ..................................................... 2358
    20.7 Performance Schema Statement Digests .................................................................. 2358
    20.8 Performance Schema General Table Characteristics ................................................. 2360
    20.9 Performance Schema Table Descriptions .................................................................. 2360
         20.9.1 Performance Schema Table Index ................................................................. 2360
         20.9.2 Performance Schema Setup Tables ............................................................... 2363
         20.9.3 Performance Schema Instance Tables ........................................................... 2367
         20.9.4 Performance Schema Wait Event Tables ....................................................... 2372
         20.9.5 Performance Schema Stage Event Tables ..................................................... 2376
         20.9.6 Performance Schema Statement Event Tables ............................................... 2378
         20.9.7 Performance Schema Transaction Tables ...................................................... 2388
         20.9.8 Performance Schema Connection Tables ....................................................... 2394
         20.9.9 Performance Schema Connection Attribute Tables ......................................... 2396
         20.9.10 Performance Schema Replication Tables ..................................................... 2397
         20.9.11 Performance Schema Lock Tables ............................................................... 2404
         20.9.12 Performance Schema Summary Tables ....................................................... 2407
         20.9.13 Performance Schema Miscellaneous Tables ................................................. 2424
    20.10 Performance Schema Option and Variable Reference .............................................. 2431
    20.11 Performance Schema Command Options ................................................................ 2434
    20.12 Performance Schema System Variables ................................................................. 2435
    20.13 Performance Schema Status Variables ................................................................... 2448
    20.14 Performance Schema and Plugins .......................................................................... 2450
    20.15 Using the Performance Schema to Diagnose Problems ........................................... 2450
21 Connectors and APIs .......................................................................................................... 2453
    21.1 MySQL Connector/ODBC ......................................................................................... 2456
    21.2 MySQL Connector/Net ............................................................................................. 2457
    21.3 MySQL Connector/J ................................................................................................. 2457
    21.4 MySQL Connector/C++ ............................................................................................ 2457
    21.5 MySQL Connector/C ................................................................................................ 2457
```
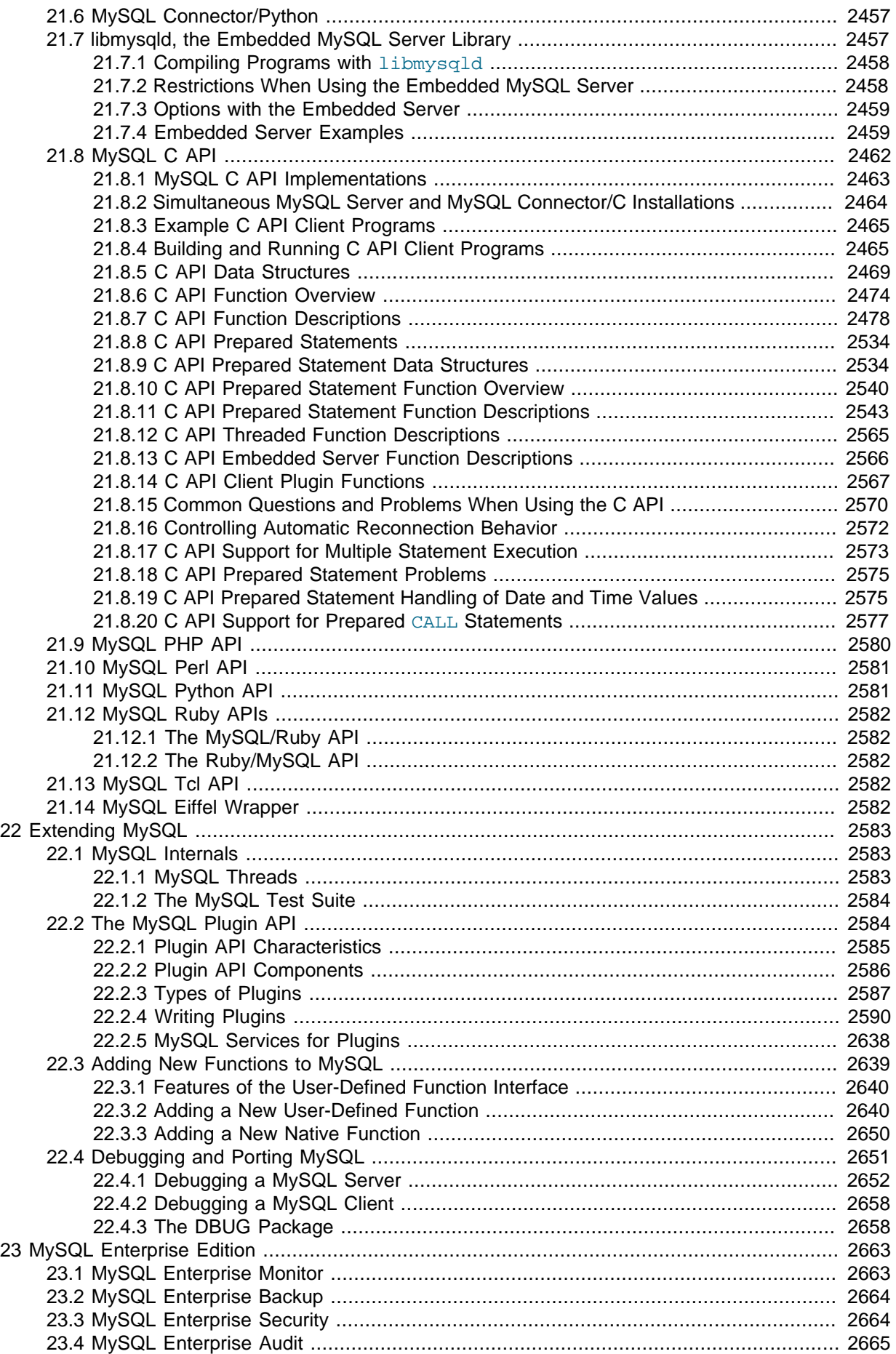

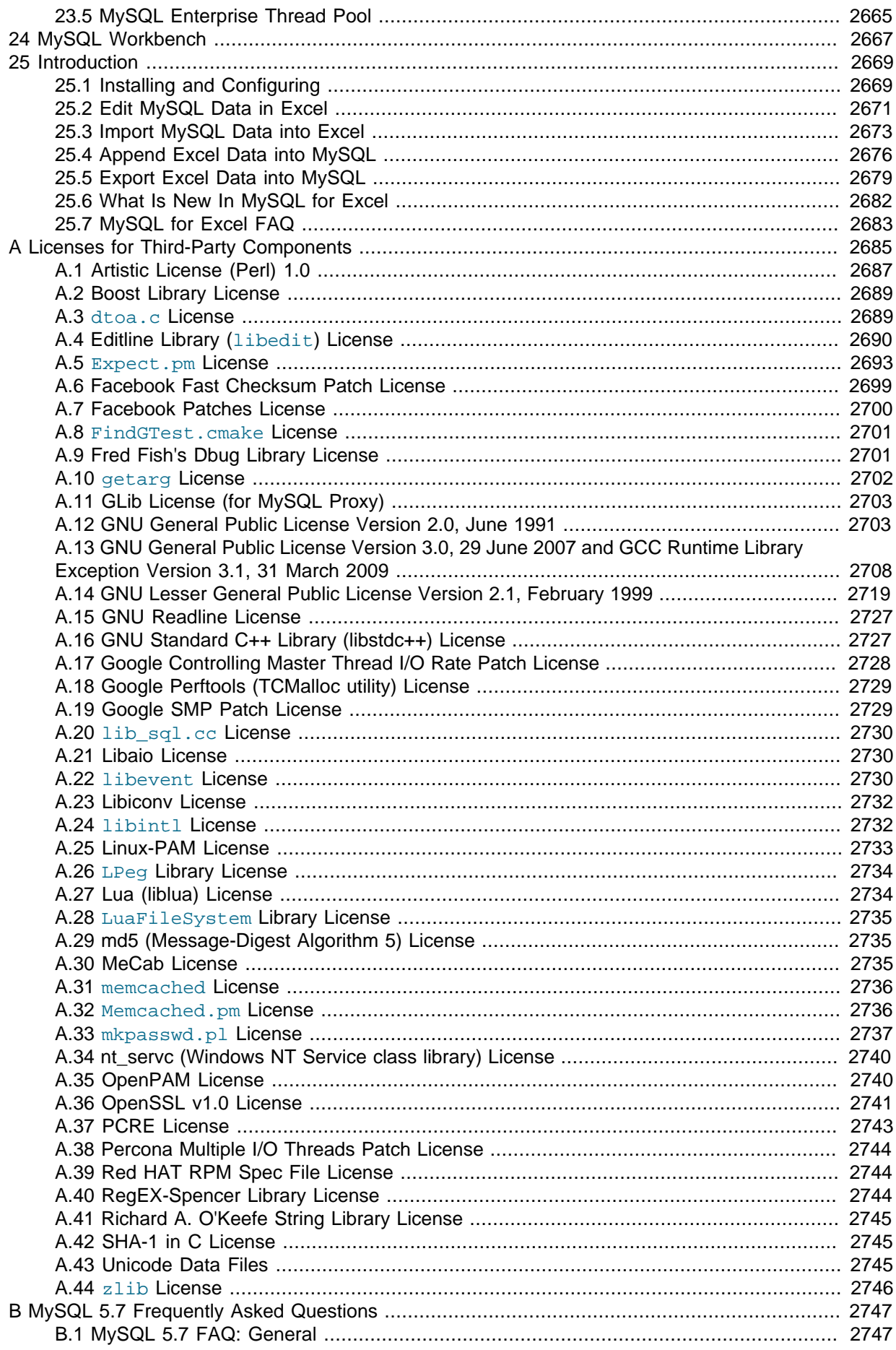

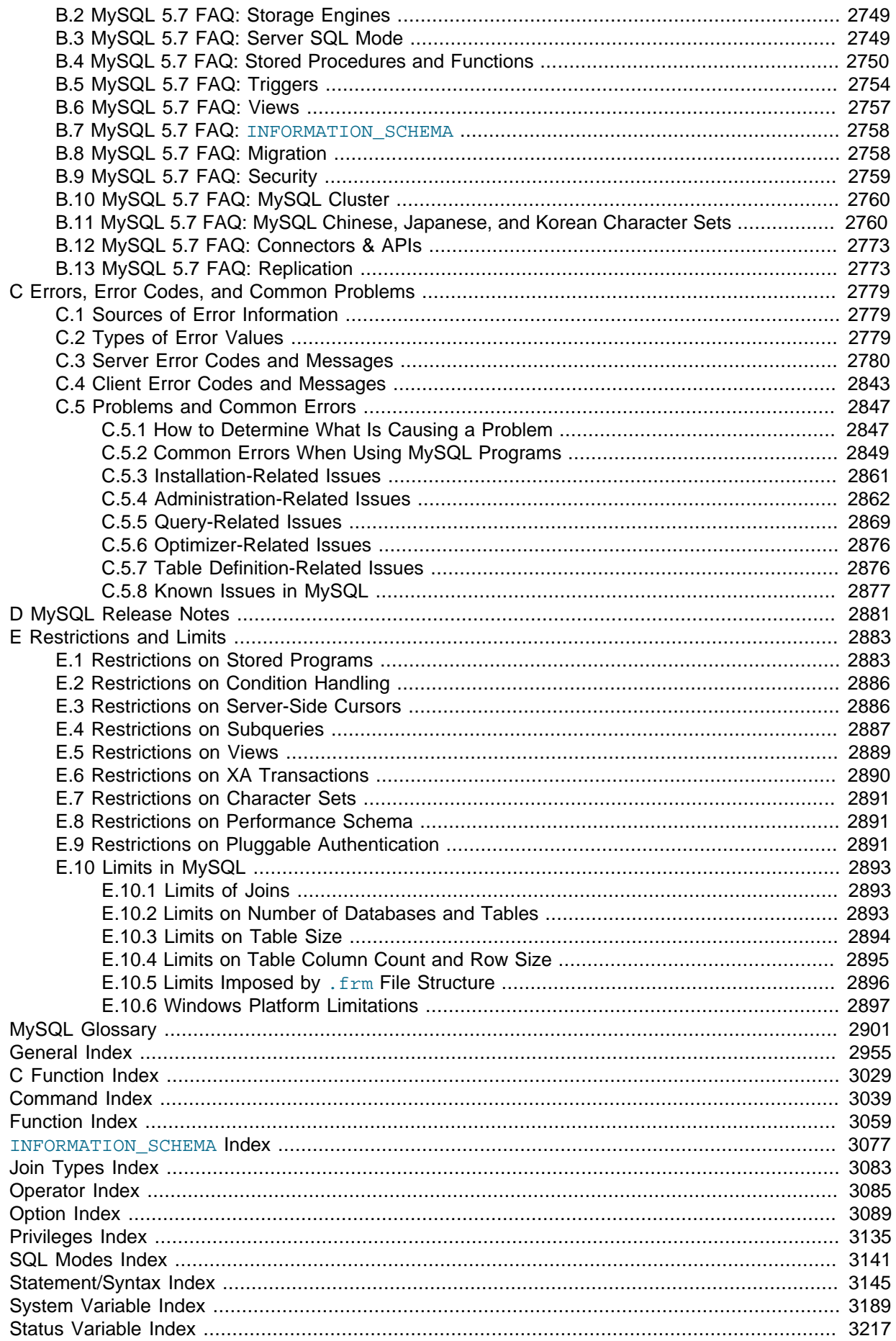

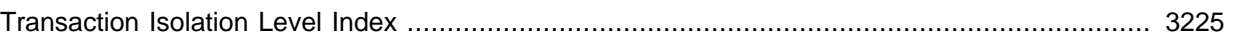

# <span id="page-20-1"></span>Preface and Legal Notices

This is the Reference Manual for the MySQL Database System, version 5.7, through release 5.7.5. Differences between minor versions of MySQL 5.7 are noted in the present text with reference to release numbers  $(5.7.x)$ . For license information, see the [Legal Notices](#page-20-0). This product may contain third-party code. For license information on third-party code, see Appendix A, [Licenses for Third-Party](#page-2706-0) [Components](#page-2706-0).

This manual is not intended for use with older versions of the MySQL software due to the many functional and other differences between MySQL 5.7 and previous versions. If you are using an earlier release of the MySQL software, please refer to the appropriate manual. For example, [MySQL 5.6](http://dev.mysql.com/doc/refman/5.6/en/) [Reference Manual](http://dev.mysql.com/doc/refman/5.6/en/) covers the 5.6 series of MySQL software releases.

## <span id="page-20-0"></span>**Legal Notices**

Copyright © 1997, 2014, Oracle and/or its affiliates. All rights reserved.

This software and related documentation are provided under a license agreement containing restrictions on use and disclosure and are protected by intellectual property laws. Except as expressly permitted in your license agreement or allowed by law, you may not use, copy, reproduce, translate, broadcast, modify, license, transmit, distribute, exhibit, perform, publish, or display any part, in any form, or by any means. Reverse engineering, disassembly, or decompilation of this software, unless required by law for interoperability, is prohibited.

The information contained herein is subject to change without notice and is not warranted to be errorfree. If you find any errors, please report them to us in writing.

If this software or related documentation is delivered to the U.S. Government or anyone licensing it on behalf of the U.S. Government, the following notice is applicable:

U.S. GOVERNMENT RIGHTS Programs, software, databases, and related documentation and technical data delivered to U.S. Government customers are "commercial computer software" or "commercial technical data" pursuant to the applicable Federal Acquisition Regulation and agencyspecific supplemental regulations. As such, the use, duplication, disclosure, modification, and adaptation shall be subject to the restrictions and license terms set forth in the applicable Government contract, and, to the extent applicable by the terms of the Government contract, the additional rights set forth in FAR 52.227-19, Commercial Computer Software License (December 2007). Oracle USA, Inc., 500 Oracle Parkway, Redwood City, CA 94065.

This software is developed for general use in a variety of information management applications. It is not developed or intended for use in any inherently dangerous applications, including applications which may create a risk of personal injury. If you use this software in dangerous applications, then you shall be responsible to take all appropriate fail-safe, backup, redundancy, and other measures to ensure the safe use of this software. Oracle Corporation and its affiliates disclaim any liability for any damages caused by use of this software in dangerous applications.

Oracle is a registered trademark of Oracle Corporation and/or its affiliates. MySQL is a trademark of Oracle Corporation and/or its affiliates, and shall not be used without Oracle's express written authorization. Other names may be trademarks of their respective owners.

This software and documentation may provide access to or information on content, products, and services from third parties. Oracle Corporation and its affiliates are not responsible for and expressly disclaim all warranties of any kind with respect to third-party content, products, and services. Oracle Corporation and its affiliates will not be responsible for any loss, costs, or damages incurred due to your access to or use of third-party content, products, or services.

This documentation is in prerelease status and is intended for demonstration and preliminary use only. It may not be specific to the hardware on which you are using the software. Oracle Corporation and its affiliates are not responsible for and expressly disclaim all warranties of any kind with respect to this

documentation and will not be responsible for any loss, costs, or damages incurred due to the use of this documentation.

The information contained in this document is for informational sharing purposes only and should be considered in your capacity as a customer advisory board member or pursuant to your beta trial agreement only. It is not a commitment to deliver any material, code, or functionality, and should not be relied upon in making purchasing decisions. The development, release, and timing of any features or functionality described in this document remains at the sole discretion of Oracle.

This document in any form, software or printed matter, contains proprietary information that is the exclusive property of Oracle. Your access to and use of this material is subject to the terms and conditions of your Oracle Software License and Service Agreement, which has been executed and with which you agree to comply. This document and information contained herein may not be disclosed, copied, reproduced, or distributed to anyone outside Oracle without prior written consent of Oracle or as specifically provided below. This document is not part of your license agreement nor can it be incorporated into any contractual agreement with Oracle or its subsidiaries or affiliates.

This documentation is NOT distributed under a GPL license. Use of this documentation is subject to the following terms:

You may create a printed copy of this documentation solely for your own personal use. Conversion to other formats is allowed as long as the actual content is not altered or edited in any way. You shall not publish or distribute this documentation in any form or on any media, except if you distribute the documentation in a manner similar to how Oracle disseminates it (that is, electronically for download on a Web site with the software) or on a CD-ROM or similar medium, provided however that the documentation is disseminated together with the software on the same medium. Any other use, such as any dissemination of printed copies or use of this documentation, in whole or in part, in another publication, requires the prior written consent from an authorized representative of Oracle. Oracle and/ or its affiliates reserve any and all rights to this documentation not expressly granted above.

For more information on the terms of this license, or for details on how the MySQL documentation is built and produced, please visit [MySQL Contact & Questions.](http://dev.mysql.com/contact/)

For additional licensing information, including licenses for third-party libraries used by MySQL products, see [Preface and Legal Notices](#page-20-1).

For help with using MySQL, please visit either the [MySQL Forums](http://forums.mysql.com) or [MySQL Mailing Lists](http://lists.mysql.com) where you can discuss your issues with other MySQL users.

For additional documentation on MySQL products, including translations of the documentation into other languages, and downloadable versions in variety of formats, including HTML and PDF formats, see the [MySQL Documentation Library](http://dev.mysql.com/doc).

# <span id="page-22-0"></span>Chapter 1 General Information

# **Table of Contents**

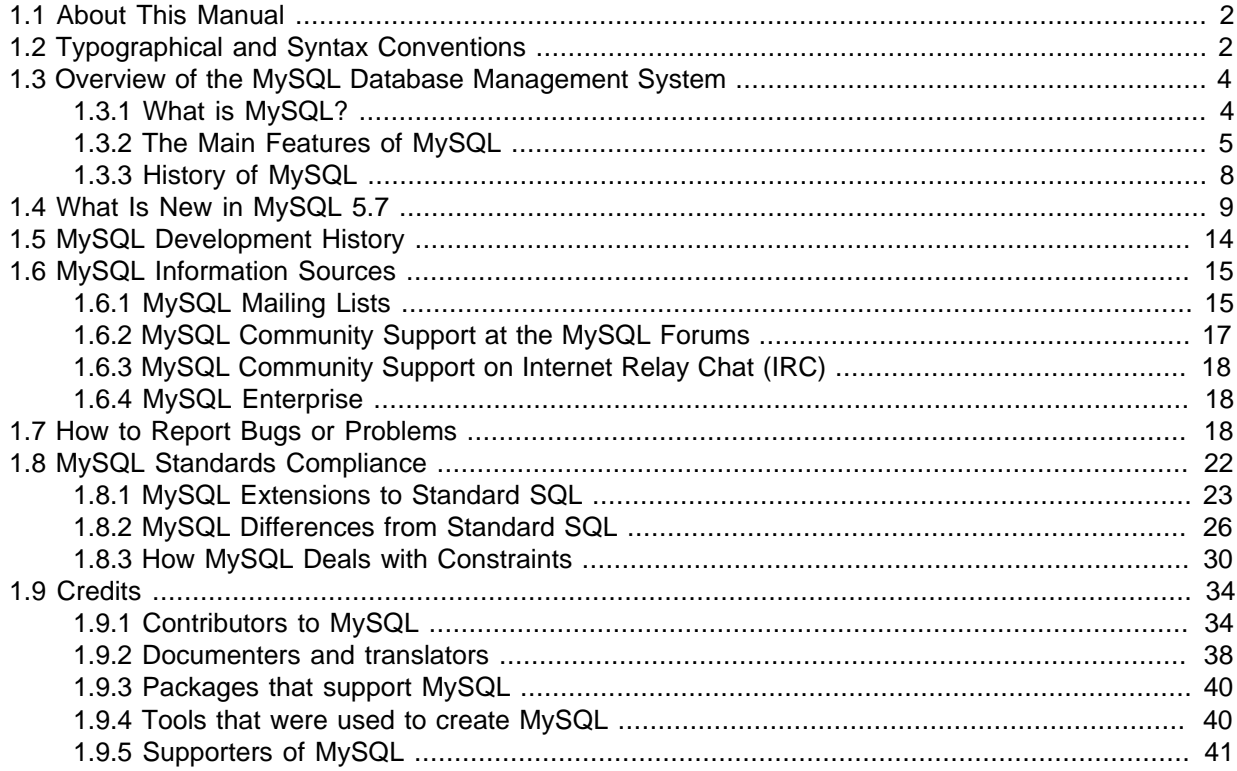

The MySQL™ software delivers a very fast, multi-threaded, multi-user, and robust SQL (Structured Query Language) database server. MySQL Server is intended for mission-critical, heavy-load production systems as well as for embedding into mass-deployed software. Oracle is a registered trademark of Oracle Corporation and/or its affiliates. MySQL is a trademark of Oracle Corporation and/ or its affiliates, and shall not be used by Customer without Oracle's express written authorization. Other names may be trademarks of their respective owners.

The MySQL software is Dual Licensed. Users can choose to use the MySQL software as an Open Source product under the terms of the GNU General Public License [\(http://www.fsf.org/licenses/](http://www.fsf.org/licenses/)) or can purchase a standard commercial license from Oracle. See http://www.mysql.com/company/legal/ licensing/ for more information on our licensing policies.

The following list describes some sections of particular interest in this manual:

- For a discussion of MySQL Database Server capabilities, see [Section 1.3.2, "The Main Features of](#page-26-0) [MySQL".](#page-26-0)
- For an overview of new MySQL features, see [Section 1.4, "What Is New in MySQL 5.7"](#page-30-0). For information about the changes in each version, see the [Release Notes](http://dev.mysql.com/doc/relnotes/mysql/5.7/en/).
- For installation instructions, see Chapter 2, [Installing and Upgrading MySQL](#page-64-0). For information about upgrading MySQL, see [Section 2.10.1, "Upgrading MySQL"](#page-189-1).
- For a tutorial introduction to the MySQL Database Server, see [Chapter 3,](#page-208-0) Tutorial.
- For information about configuring and administering [MySQL Server](#page-434-0), see Chapter 5, MySQL Server [Administration](#page-434-0).
- For information about security in MySQL, see [Chapter 6,](#page-714-0) Security.
- For information about setting up replication servers, see [Chapter 16,](#page-2032-0) Replication.
- For information about MySQL Enterprise, the commercial MySQL release with advanced features and management tools, see Chapter 23, [MySQL Enterprise Edition](#page-2684-0).
- For answers to a number of questions that are often asked concerning the MySQL Database Server and its capabilities, see Appendix B, [MySQL 5.7 Frequently Asked Questions](#page-2768-0).
- For a history of new features and bug fixes, see the [Release Notes.](http://dev.mysql.com/doc/relnotes/mysql/5.7/en/)

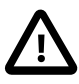

#### **Important**

To report problems or bugs, please use the instructions at [Section 1.7, "How](#page-39-2) [to Report Bugs or Problems".](#page-39-2) If you find a sensitive security bug in MySQL Server, please let us know immediately by sending an email message to <secalert\_us@oracle.com>. Exception: Support customers should report all problems, including security bugs, to Oracle Support.

# <span id="page-23-0"></span>**1.1 About This Manual**

This is the Reference Manual for the MySQL Database System, version 5.7, through release 5.7.5. Differences between minor versions of MySQL 5.7 are noted in the present text with reference to release numbers  $(5.7<sub>-x</sub>)$ . For license information, see the [Legal Notices](#page-20-0). This product may contain third-party code. For license information on third-party code, see Appendix A, [Licenses for Third-Party](#page-2706-0) [Components](#page-2706-0).

This manual is not intended for use with older versions of the MySQL software due to the many functional and other differences between MySQL 5.7 and previous versions. If you are using an earlier release of the MySQL software, please refer to the appropriate manual. For example, [MySQL 5.6](http://dev.mysql.com/doc/refman/5.6/en/) [Reference Manual](http://dev.mysql.com/doc/refman/5.6/en/) covers the 5.6 series of MySQL software releases.

Because this manual serves as a reference, it does not provide general instruction on SQL or relational database concepts. It also does not teach you how to use your operating system or command-line interpreter.

The MySQL Database Software is under constant development, and the Reference Manual is updated frequently as well. The most recent version of the manual is available online in searchable form at <http://dev.mysql.com/doc/>. Other formats also are available there, including HTML, PDF, and EPUB versions.

The Reference Manual source files are written in DocBook XML format. The HTML version and other formats are produced automatically, primarily using the DocBook XSL stylesheets. For information about DocBook, see <http://docbook.org/>

If you have questions about using MySQL, you can ask them using our mailing lists or forums. See [Section 1.6.1, "MySQL Mailing Lists",](#page-36-1) and [Section 1.6.2, "MySQL Community Support at the MySQL](#page-38-0) [Forums"](#page-38-0). If you have suggestions concerning additions or corrections to the manual itself, please send them to the http://www.mysql.com/company/contact/.

This manual was originally written by David Axmark and Michael "Monty" Widenius. It is maintained by the MySQL Documentation Team, consisting of Paul DuBois, Stefan Hinz, Philip Olson, Daniel Price, Daniel So, Edward Gilmore, and Jon Stephens.

# <span id="page-23-1"></span>**1.2 Typographical and Syntax Conventions**

This manual uses certain typographical conventions:

• Text in this style is used for SQL statements; database, table, and column names; program listings and source code; and environment variables. Example: "To reload the grant tables, use the [FLUSH PRIVILEGES](#page-1600-0) statement."

- **Text in this style** indicates input that you type in examples.
- Text in this style indicates the names of executable programs and scripts, examples being [mysql](#page-288-1) (the MySQL command-line client program) and [mysqld](#page-262-1) (the MySQL server executable).
- Text in this style is used for variable input for which you should substitute a value of your own choosing.
- Text in this style is used for emphasis.
- **Text in this style** is used in table headings and to convey especially strong emphasis.
- Text in this style is used to indicate a program option that affects how the program is executed, or that supplies information that is needed for the program to function in a certain way. Example: "The  $-$ host option (short form  $-h$ ) tells the [mysql](#page-288-1) client program the hostname or IP address of the MySQL server that it should connect to".
- File names and directory names are written like this: "The global  $mv$ , on f file is located in the /etc directory."
- Character sequences are written like this: "To specify a wildcard, use the '%' character."

When commands are shown that are meant to be executed from within a particular program, the prompt shown preceding the command indicates which command to use. For example, shellindicates a command that you execute from your login shell,  $\text{root-shell} > \text{is similar but should be}$ executed as  $\text{root}$ , and  $\text{mysgl}$  indicates a statement that you execute from the  $\text{mysgl}$  client program:

shell> **type a shell command here** root-shell> **type a shell command as root here** mysql> **type a mysql statement here**

In some areas different systems may be distinguished from each other to show that commands should be executed in two different environments. For example, while working with replication the commands might be prefixed with master and slave:

master> **type a mysql command on the replication master here** slave> **type a mysql command on the replication slave here**

The "shell" is your command interpreter. On Unix, this is typically a program such as sh, csh, or bash. On Windows, the equivalent program is command.com or cmd.exe, typically run in a console window.

When you enter a command or statement shown in an example, do not type the prompt shown in the example.

Database, table, and column names must often be substituted into statements. To indicate that such substitution is necessary, this manual uses  $db$  name,  $tbl$  name, and  $col$  name. For example, you might see a statement like this:

mysql> **SELECT col\_name FROM db\_name.tbl\_name;**

This means that if you were to enter a similar statement, you would supply your own database, table, and column names, perhaps like this:

mysql> **SELECT author\_name FROM biblio\_db.author\_list;**

SQL keywords are not case sensitive and may be written in any lettercase. This manual uses uppercase.

In syntax descriptions, square brackets ("[" and "]") indicate optional words or clauses. For example, in the following statement, IF EXISTS is optional:

```
DROP TABLE [IF EXISTS] tbl name
```
When a syntax element consists of a number of alternatives, the alternatives are separated by vertical bars ("|"). When one member from a set of choices may be chosen, the alternatives are listed within square brackets ("[" and "]"):

TRIM([[BOTH | LEADING | TRAILING] [remstr] FROM] str)

When one member from a set of choices *must* be chosen, the alternatives are listed within braces (" $\{$ " and "}"):

{DESCRIBE | DESC} tbl\_name [col\_name | wild]

An ellipsis (...) indicates the omission of a section of a statement, typically to provide a shorter version of more complex syntax. For example, SELECT . . . INTO OUTFILE is shorthand for the form of [SELECT](#page-1422-0) statement that has an INTO OUTFILE clause following other parts of the statement.

An ellipsis can also indicate that the preceding syntax element of a statement may be repeated. In the following example, multiple  $reset$   $option$  values may be given, with each of those after the first preceded by commas:

RESET reset\_option [,reset\_option] ...

Commands for setting shell variables are shown using Bourne shell syntax. For example, the sequence to set the CC environment variable and run the configure command looks like this in Bourne shell syntax:

shell> **CC=gcc ./configure**

If you are using  $c$ sh or  $t$ csh, you must issue commands somewhat differently:

shell> **setenv CC gcc** shell> **./configure**

# <span id="page-25-0"></span>**1.3 Overview of the MySQL Database Management System**

## <span id="page-25-1"></span>**1.3.1 What is MySQL?**

MySQL, the most popular Open Source SQL database management system, is developed, distributed, and supported by Oracle Corporation.

The MySQL Web site (http://www.mysql.com/) provides the latest information about MySQL software.

#### • **MySQL is a database management system.**

A database is a structured collection of data. It may be anything from a simple shopping list to a picture gallery or the vast amounts of information in a corporate network. To add, access, and process data stored in a computer database, you need a database management system such as MySQL Server. Since computers are very good at handling large amounts of data, database management systems play a central role in computing, as standalone utilities, or as parts of other applications.

#### • **MySQL databases are relational.**

 A relational database stores data in separate tables rather than putting all the data in one big storeroom. The database structures are organized into physical files optimized for speed. The logical model, with objects such as databases, tables, views, rows, and columns, offers a flexible programming environment. You set up rules governing the relationships between different data fields, such as one-to-one, one-to-many, unique, required or optional, and "pointers" between

different tables. The database enforces these rules, so that with a well-designed database, your application never sees inconsistent, duplicate, orphan, out-of-date, or missing data.

The SQL part of "MySQL" stands for "Structured Query Language". SQL is the most common standardized language used to access databases. Depending on your programming environment, you might enter SQL directly (for example, to generate reports), embed SQL statements into code written in another language, or use a language-specific API that hides the SQL syntax.

SQL is defined by the ANSI/ISO SQL Standard. The SQL standard has been evolving since 1986 and several versions exist. In this manual, "SQL-92" refers to the standard released in 1992, "SQL:1999" refers to the standard released in 1999, and "SQL:2003" refers to the current version of the standard. We use the phrase "the SQL standard" to mean the current version of the SQL Standard at any time.

### • **MySQL software is Open Source.**

 Open Source means that it is possible for anyone to use and modify the software. Anybody can download the MySQL software from the Internet and use it without paying anything. If you wish, you may study the source code and change it to suit your needs. The MySQL software uses the GPL (GNU General Public License), [http://www.fsf.org/licenses/,](http://www.fsf.org/licenses/) to define what you may and may not do with the software in different situations. If you feel uncomfortable with the GPL or need to embed MySQL code into a commercial application, you can buy a commercially licensed version from us. See the MySQL Licensing Overview for more information (http://www.mysql.com/company/legal/ licensing/).

### • **The MySQL Database Server is very fast, reliable, scalable, and easy to use.**

If that is what you are looking for, you should give it a try. MySQL Server can run comfortably on a desktop or laptop, alongside your other applications, web servers, and so on, requiring little or no attention. If you dedicate an entire machine to MySQL, you can adjust the settings to take advantage of all the memory, CPU power, and I/O capacity available. MySQL can also scale up to clusters of machines, networked together.

You can find a performance comparison of MySQL Server with other database managers on our benchmark page. See [Section 8.12.2, "The MySQL Benchmark Suite"](#page-979-0).

MySQL Server was originally developed to handle large databases much faster than existing solutions and has been successfully used in highly demanding production environments for several years. Although under constant development, MySQL Server today offers a rich and useful set of functions. Its connectivity, speed, and security make MySQL Server highly suited for accessing databases on the Internet.

#### • **MySQL Server works in client/server or embedded systems.**

The MySQL Database Software is a client/server system that consists of a multi-threaded SQL server that supports different backends, several different client programs and libraries, administrative tools, and a wide range of application programming interfaces (APIs).

We also provide MySQL Server as an embedded multi-threaded library that you can link into your application to get a smaller, faster, easier-to-manage standalone product.

### • **A large amount of contributed MySQL software is available.**

MySQL Server has a practical set of features developed in close cooperation with our users. It is very likely that your favorite application or language supports the MySQL Database Server.

The official way to pronounce "MySQL" is "My Ess Que Ell" (not "my sequel"), but we do not mind if you pronounce it as "my sequel" or in some other localized way.

## <span id="page-26-0"></span>**1.3.2 The Main Features of MySQL**

This section describes some of the important characteristics of the MySQL Database Software. See also [Section 1.5, "MySQL Development History"](#page-35-0). In most respects, the roadmap applies to all versions of MySQL. For information about features as they are introduced into MySQL on a series-specific basis, see the "In a Nutshell" section of the appropriate Manual:

- MySQL 5.6: [MySQL 5.6 in a Nutshell](http://dev.mysql.com/doc/refman/5.6/en/mysql-nutshell.html)
- MySQL 5.5: [MySQL 5.5 in a Nutshell](http://dev.mysql.com/doc/refman/5.5/en/mysql-nutshell.html)
- MySQL 5.1: [MySQL 5.1 in a Nutshell](http://dev.mysql.com/doc/refman/5.1/en/mysql-nutshell.html)
- MySQL 5.0: [MySQL 5.0 in a Nutshell](http://dev.mysql.com/doc/refman/5.0/en/mysql-nutshell.html)

### **Internals and Portability:**

- Written in C and C++.
- Tested with a broad range of different compilers.
- Works on many different platforms. See [http://www.mysql.com/support/supportedplatforms/](http://www.mysql.com/support/supportedplatforms/database.html) [database.html.](http://www.mysql.com/support/supportedplatforms/database.html)
- For portability, uses CMake in MySQL 5.5 and up. Previous series use GNU Automake, Autoconf, and Libtool.
- Tested with Purify (a commercial memory leakage detector) as well as with Valgrind, a GPL tool [\(http://developer.kde.org/~sewardj/](http://developer.kde.org/~sewardj/)).
- Uses multi-layered server design with independent modules.
- Designed to be fully multi-threaded using kernel threads, to easily use multiple CPUs if they are available.
- Provides transactional and nontransactional storage engines.
- Uses very fast B-tree disk tables (M<sub>V</sub>ISAM) with index compression.
- Designed to make it relatively easy to add other storage engines. This is useful if you want to provide an SQL interface for an in-house database.
- Uses a very fast thread-based memory allocation system.
- Executes very fast joins using an optimized nested-loop join.
- Implements in-memory hash tables, which are used as temporary tables.
- Implements SQL functions using a highly optimized class library that should be as fast as possible. Usually there is no memory allocation at all after query initialization.
- Provides the server as a separate program for use in a client/server networked environment, and as a library that can be embedded (linked) into standalone applications. Such applications can be used in isolation or in environments where no network is available.

### **Data Types:**

- Many data types: signed/unsigned integers 1, 2, 3, 4, and 8 bytes long, [FLOAT](#page-1107-0), [DOUBLE](#page-1107-0), [CHAR](#page-1121-2), [VARCHAR](#page-1121-2), [BINARY](#page-1123-0), [VARBINARY](#page-1123-0), [TEXT](#page-1124-0), [BLOB](#page-1124-0), [DATE](#page-1111-0), [TIME](#page-1112-0), [DATETIME](#page-1111-0), [TIMESTAMP](#page-1111-0), [YEAR](#page-1113-0), [SET](#page-1128-0), [ENUM](#page-1126-0), and OpenGIS spatial types. See [Chapter 11,](#page-1096-0) Data Types.
- Fixed-length and variable-length string types.

### **Statements and Functions:**

• Full operator and function support in the [SELECT](#page-1422-0) list and WHERE clause of queries. For example:

```
mysql> SELECT CONCAT(first_name, ' ', last_name)
     -> FROM citizen
     -> WHERE income/dependents > 10000 AND age > 30;
```
- Full support for SQL GROUP BY and ORDER BY clauses. Support for group functions ([COUNT\(\)](#page-1275-0), [AVG\(\)](#page-1275-1), [STD\(\)](#page-1277-0), [SUM\(\)](#page-1278-1), [MAX\(\)](#page-1277-1), [MIN\(\)](#page-1277-2), and [GROUP\\_CONCAT\(\)](#page-1276-0)).
- Support for LEFT OUTER JOIN and RIGHT OUTER JOIN with both standard SQL and ODBC syntax.
- Support for aliases on tables and columns as required by standard SQL.
- Support for [DELETE](#page-1393-0), [INSERT](#page-1399-0), [REPLACE](#page-1420-0), and [UPDATE](#page-1453-0) to return the number of rows that were changed (affected), or to return the number of rows matched instead by setting a flag when connecting to the server.
- Support for MySQL-specific [SHOW](#page-1559-0) statements that retrieve information about databases, storage engines, tables, and indexes. MySQL 5.0 adds support for the INFORMATION\_SCHEMA database, implemented according to standard SQL.
- An [EXPLAIN](#page-1607-2) statement to show how the optimizer resolves a query.
- Independence of function names from table or column names. For example, ABS is a valid column name. The only restriction is that for a function call, no spaces are permitted between the function name and the "(" that follows it. See [Section 9.3, "Reserved Words"](#page-1010-0).
- You can refer to tables from different databases in the same statement.

### **Security:**

- A privilege and password system that is very flexible and secure, and that enables host-based verification.
- Password security by encryption of all password traffic when you connect to a server.

### **Scalability and Limits:**

- Support for large databases. We use MySQL Server with databases that contain 50 million records. We also know of users who use MySQL Server with 200,000 tables and about 5,000,000,000 rows.
- Support for up to 64 indexes per table (32 before MySQL 4.1.2). Each index may consist of 1 to 16 columns or parts of columns. The maximum index width is 767 bytes for  $\text{InnoDB}$  tables, or 1000 for MyISAM; before MySQL 4.1.2, the limit is 500 bytes. An index may use a prefix of a column for [CHAR](#page-1121-2), [VARCHAR](#page-1121-2), [BLOB](#page-1124-0), or [TEXT](#page-1124-0) column types.

### **Connectivity:**

- Clients can connect to MySQL Server using several protocols:
	- Clients can connect using TCP/IP sockets on any platform.
	- On Windows systems in the NT family (NT, 2000, XP, 2003, or Vista), clients can connect using named pipes if the server is started with the  $-$ -enable-named-pipe option. In MySQL 4.1 and higher, Windows servers also support shared-memory connections if started with the  $--shared$ [memory](#page-490-0) option. Clients can connect through shared memory by using the --protocol=memory option.
	- On Unix systems, clients can connect using Unix domain socket files.
- MySQL client programs can be written in many languages. A client library written in C is available for clients written in C or C++, or for any language that provides C bindings.
- APIs for C, C++, Eiffel, Java, Perl, PHP, Python, Ruby, and Tcl are available, enabling MySQL clients to be written in many languages. See Chapter 21, [Connectors and APIs](#page-2474-0).
- The Connector/ODBC (MyODBC) interface provides MySQL support for client programs that use ODBC (Open Database Connectivity) connections. For example, you can use MS Access to connect to your MySQL server. Clients can be run on Windows or Unix. Connector/ODBC source is available. All ODBC 2.5 functions are supported, as are many others. See [MySQL Connector/ODBC Developer](http://dev.mysql.com/doc/connector-odbc/en/index.html) [Guide.](http://dev.mysql.com/doc/connector-odbc/en/index.html)
- The Connector/J interface provides MySQL support for Java client programs that use JDBC connections. Clients can be run on Windows or Unix. Connector/J source is available. See [MySQL](http://dev.mysql.com/doc/connector-j/en/index.html) [Connector/J Developer Guide.](http://dev.mysql.com/doc/connector-j/en/index.html)
- MySQL Connector/Net enables developers to easily create .NET applications that require secure, high-performance data connectivity with MySQL. It implements the required ADO.NET interfaces and integrates into ADO.NET aware tools. Developers can build applications using their choice of .NET languages. MySQL Connector/Net is a fully managed ADO.NET driver written in 100% pure C#. See [MySQL Connector/Net Developer Guide](http://dev.mysql.com/doc/connector-net/en/index.html).

### **Localization:**

- The server can provide error messages to clients in many languages. See [Section 10.2, "Setting the](#page-1070-0) [Error Message Language"](#page-1070-0).
- Full support for several different character sets, including  $latini$  (cp1252), german, big5, ujis, and more. For example, the Scandinavian characters "å", "ä" and "ö" are permitted in table and column names. Unicode support is available as of MySQL 4.1.
- All data is saved in the chosen character set.
- Sorting and comparisons are done according to the chosen character set and collation (using latin1 and Swedish collation by default). It is possible to change this when the MySQL server is started. To see an example of very advanced sorting, look at the Czech sorting code. MySQL Server supports many different character sets that can be specified at compile time and runtime.
- As of MySQL 4.1, the server time zone can be changed dynamically, and individual clients can specify their own time zone. [Section 10.6, "MySQL Server Time Zone Support".](#page-1088-0)

### **Clients and Tools:**

- MySQL includes several client and utility programs. These include both command-line programs such as [mysqldump](#page-328-0) and [mysqladmin](#page-313-0), and graphical programs such as [MySQL Workbench.](#page-2688-0)
- MySQL Server has built-in support for SQL statements to check, optimize, and repair tables. These statements are available from the command line through the [mysqlcheck](#page-321-0) client. MySQL also includes  $myismchk$ , a very fast command-line utility for performing these operations on  $MyISAM$ tables. See Chapter 4, [MySQL Programs](#page-240-0).
- MySQL programs can be invoked with the  $-\text{help}$  or  $-\text{?}$  option to obtain online assistance.

# <span id="page-29-0"></span>**1.3.3 History of MySQL**

We started out with the intention of using the  $mSQL$  database system to connect to our tables using our own fast low-level (ISAM) routines. However, after some testing, we came to the conclusion that mSQL was not fast enough or flexible enough for our needs. This resulted in a new SQL interface to our database but with almost the same API interface as  $mSOL$ . This API was designed to enable third-party code that was written for use with mSQL to be ported easily for use with MySQL.

MySQL is named after co-founder Monty Widenius's daughter, My.

The name of the MySQL Dolphin (our logo) is "Sakila," which was chosen from a huge list of names suggested by users in our "Name the Dolphin" contest. The winning name was submitted by Ambrose Twebaze, an Open Source software developer from Swaziland, Africa. According to Ambrose, the feminine name Sakila has its roots in SiSwati, the local language of Swaziland. Sakila is also the name of a town in Arusha, Tanzania, near Ambrose's country of origin, Uganda.

# <span id="page-30-0"></span>**1.4 What Is New in MySQL 5.7**

This section summarizes what has been added to, deprecated in, and removed from MySQL 5.7.

### **Added Features**

The following features have been added to MySQL 5.7:

• Security improvements. The server now requires account rows in the mysql.user table to have a nonempty plugin column value and disables accounts with an empty value. For server upgrade instructions, see [Section 2.10.1.2, "Upgrading from MySQL 5.6 to 5.7"](#page-192-0). DBAs are advised to also convert accounts that use the deprecated  $mysgl$  old password authentication plugin to use mysql\_native\_password instead. For account upgrade instructions, see [Section 6.3.9.3,](#page-773-0) ["Migrating Away from Pre-4.1 Password Hashing and the](#page-773-0) mysql\_old\_password Plugin".

MySQL now enables database administrators to establish a policy for automatic password expiration: Any user who connects to the server using an account for which the password is past its permitted lifetime must change the password. For more information, see [Section 6.3.6, "Password Expiration](#page-765-0) [Policy"](#page-765-0).

MySQL deployments installed using RPM packages now are secure by default. The following changes have been implemented as the default deployment characteristics:

- The installation process creates only a single root account, 'root'@'localhost', automatically generates a random password for this account, and marks the password expired. The MySQL administrator must connect as  $\text{root}$  using the random password and use [SET PASSWORD](#page-1542-0) to select a new password. (The random password is found in the \$HOME/.mysql\_secret file.)
- Installation creates no anonymous-user accounts.
- Installation creates no test database.
- **Online ALTER TABLE.** ALTER TABLE now supports a RENAME INDEX clause that renames an index. The change is made in place without a table-copy operation. It works for all storage engines. See Section 13.1.6. "ALTER TABLE Syntax".
- **InnoDB** enhancements. These InnoDB enhancements were added:
	- [VARCHAR](#page-1121-2) size may be increased using an in-place [ALTER TABLE](#page-1323-0), as in this example:

ALTER TABLE t1 ALGORITHM=INPLACE, CHANGE COLUMN c1 c1 VARCHAR(255);

This is true as long as the number of length bytes required by a [VARCHAR](#page-1121-2) column remains the same. For [VARCHAR](#page-1121-2) values of 0 to 255, one length byte is required to encode the value. For [VARCHAR](#page-1121-2) values of 256 bytes or more, two length bytes are required. As a result, in-place [ALTER](#page-1323-0) [TABLE](#page-1323-0) only supports increasing [VARCHAR](#page-1121-2) size from 0 to 255 bytes or increasing [VARCHAR](#page-1121-2) size from a value equal to or greater than 256 bytes.

In-place [ALTER TABLE](#page-1323-0) does not support increasing [VARCHAR](#page-1121-2) size from less than 256 bytes to a value equal to or greater than 256 bytes. In this case, the number of required length bytes would change from 1 to 2, which is only supported by a table copy (ALGORITHM=COPY). For example, attempting to change [VARCHAR](#page-1121-2) column size from 255 to 256 using in-place [ALTER TABLE](#page-1323-0) would return an error:

```
ALTER TABLE t1 ALGORITHM=INPLACE, CHANGE COLUMN c1 c1 VARCHAR(256);
ERROR 0A000: ALGORITHM=INPLACE is not supported. Reason: Cannot change
column type INPLACE. Try ALGORITHM=COPY.
```
Decreasing [VARCHAR](#page-1121-2) size using in-place [ALTER TABLE](#page-1323-0) is not supported. Decreasing [VARCHAR](#page-1121-2) size requires a table copy (ALGORITHM=COPY).

- DDL performance for  $Inm$ OB temporary tables is improved through optimization of [CREATE](#page-1353-0) [TABLE](#page-1353-0), [DROP TABLE](#page-1388-2), [TRUNCATE TABLE](#page-1390-0), and [ALTER TABLE](#page-1323-0) statements.
- InnoDB temporary table metadata is no longer stored to InnoDB system tables. Instead, a new table, INNODB TEMP TABLE INFO, provides users with a snapshot of active temporary tables. The table contains metadata and reports on all user and system-created temporary tables that are active within a given InnoDB instance. The table is created when the first SELECT statement is run against it.
- InnoDB now supports MySQL-supported spatial data types. Prior to this release, InnoDB would store spatial data as binary [BLOB](#page-1124-0) data. BLOB remains the underlying data type but spatial data types are now mapped to a new InnoDB internal data type, DATA\_GEOMETRY.
- There is now a separate tablespace for all non-compressed InnoDB temporary tables. The new tablespace is always recreated on server startup and is located in DATADIR by default. A newly added configuration file option, [innodb\\_temp\\_data\\_file\\_path](#page-1843-0), allows for a user-defined temporary data file path.
- In MySQL 5.7.2, [innochecksum](#page-365-1) functionality is enhanced with several new options and extended capabilities. See Section 4.6.1, "innochecksum [— Offline InnoDB File Checksum Utility".](#page-365-1)
- A new type of non-redo undo log for both normal and compressed temporary tables and related objects now resides in the temporary tablespace. For more information, see [Section 14.2.2.13,](#page-1637-0) "InnoDB [Temporary Table Undo Logs".](#page-1637-0)
- In MySQL 5.7.2, InnoDB buffer pool dump and load operations are enhanced. A new system variable, [innodb\\_buffer\\_pool\\_dump\\_pct](#page-1796-0), allows you to specify the percentage of most recently used pages in each buffer pool to read out and dump. When there is other I/O activity being performed by InnoDB background tasks, InnoDB attempts to limit the number of buffer pool load operations per second using the innodb io capacity setting.
- In MySQL 5.7.3, support is added to InnoDB for full-text parser plugins. For information about fulltext parser plugins, see [Section 22.2.3.2, "Full-Text Parser Plugins"](#page-2608-1) and [Section 22.2.4.4, "Writing](#page-2625-0) [Full-Text Parser Plugins"](#page-2625-0).
- As of MySQL 5.7.4, InnoDB supports multiple page\_cleaner threads for flushing dirty pages from buffer pool instances. A new system variable, innodb\_page\_cleaners, is used to specify the number of page cleaner threads. The default value of  $1$  maintains the pre-MySQL 5.7.4 configuration in which there is a single page\_cleaner thread. This enhancement builds on work completed in MySQL 5.6.2, which introduced a single page\_cleaner thread to offload buffer pool flushing work from the **InnoDB** master thread.
- As of MySQL 5.7.4, MySQL supports rebuilding regular and partitioned  $In n=DB$  tables using [online DDL](#page-1702-0) (ALGORITHM=INPLACE) for the following operations:
	- [OPTIMIZE TABLE](#page-1549-0)
	- [ALTER TABLE ... FORCE](#page-1323-0)
	- [ALTER TABLE ... ENGINE=INNODB](#page-1323-0) (when run on an InnoDB table)

[Online DDL](#page-1702-0) support reduces table rebuild time and permits concurrent DML, which helps reduce user application downtime. For additional information, see [Section 14.2.11.1, "Overview of Online](#page-1703-0) [DDL"](#page-1703-0).

- The Fusion-io Non-Volatile Memory (NVM) file system on Linux provides [atomic](#page-2923-0) write capability, which makes the InnoDB [doublewrite buffer](#page-2936-0) redundant. In MySQL 5.7.4, the InnoDB doublewrite buffer is automatically disabled for system tablespace files [\(ibdata files](#page-2943-0)) located on Fusion-io devices that support atomic writes.
- As of MySQL 5.7.4, InnoDB supports the [Transportable Tablespace](#page-2971-0) feature for partitioned InnoDB tables and individual InnoDB table partitions. This enhancement eases backup procedures for partitioned tables and enables copying of partitioned tables and individual table partitions between MySQL instances. For additional information, see [Section 14.2.5.5, "Copying](#page-1652-0) [Tablespaces to Another Server \(Transportable Tablespaces\)".](#page-1652-0)
- **MySQL Enterprise.** The format of the file generated by the audit log plugin was changed for better compatibility with Oracle Audit Vault. See [Section 6.3.13, "MySQL Enterprise Audit Log](#page-797-1) [Plugin"](#page-797-1), and [Section 6.3.13.3, "The Audit Log File".](#page-800-0)
- **Condition handling.** MySQL now supports stacked diagnostics areas. When the diagnostics area stack is pushed, the first (current) diagnostics area becomes the second (stacked) diagnostics area and a new current diagnostics area is created as a copy of it. Within a condition handler, executed statements modify the new current diagnostics area, but [GET STACKED DIAGNOSTICS](#page-1505-0) can be used to inspect the stacked diagnostics area to obtain information about the condition that caused the handler to activate, independent of current conditions within the handler itself. (Previously, there was a single diagnostics area. To inspect handler-activating conditions within a handler, it was necessary to check this diagnostics area before executing any statements that could change it.) See Section 13.6.7.3, "[GET DIAGNOSTICS](#page-1505-0) Syntax", and [Section 13.6.7.7, "The MySQL Diagnostics](#page-1522-0) [Area"](#page-1522-0).
- **Optimizer.** [EXPLAIN](#page-1607-2) can now be used to obtain the execution plan for an explainable statement executing in a named connection:

EXPLAIN [options] FOR CONNECTION connection\_id;

For more information, see [Section 8.8.3, "Obtaining Execution Plan Information for a Named](#page-937-0) [Connection".](#page-937-0)

- **Triggers.** Previously, a table could have at most one trigger for each combination of trigger event ([INSERT](#page-1399-0), [UPDATE](#page-1453-0), [DELETE](#page-1393-0)) and action time (BEFORE, AFTER). This limitation has been lifted and multiple triggers are permitted. For more information, see [Section 18.3, "Using Triggers".](#page-2264-2)
- Logging. The [mysql](#page-288-1) client now has a [--syslog](#page-298-0) option that causes interactive statements to be sent to the system syslog facility. Logging is suppressed for statements that match the default "ignore" pattern list ("\*IDENTIFIED\*: \*PASSWORD\*"), as well as statements that match any patterns specified using the [--histignore](#page-294-0) option. See [Section 4.5.1.3, "](#page-306-0)mysql Logging".
- **Test suite.** The MySQL test suite now uses **InnoDB** as the default storage engine.
- **mysql client.** Previously, **Control+C** in mysql interrupted the current statement if there was one, or exited mysql if not. Now **Control+C** interrupts the current statement if there was one, or cancels any partial input line otherwise, but does not exit.
- **Database name rewriting with mysqlbinlog.** Renaming of databases by [mysqlbinlog](#page-401-0) when reading from binary logs written using the row-based format is now supported using the [-](#page-409-0) [rewrite-db](#page-409-0) option added in MySQL 5.7.1.

This option uses the format --rewrite-db='dboldname->dbnewname'. You can implement multiple rewrite rules, by specifying the option multiple times.

• **HANDLER with partitioned tables.** The [HANDLER](#page-1398-0) statement may now be used with userpartitioned tables. Such tables may use any of the available partitioning types (see [Section 17.2,](#page-2194-0) ["Partitioning Types"\)](#page-2194-0).

- **Index condition pushdown support for partitioned tables.** In MySQL 5.7.3 and later, queries on partitioned tables using the [InnoDB](#page-1616-0) or [MyISAM](#page-1890-0) storage engine may employ the index condition pushdown optimization that was introduced in MySQL 5.6. See [Section 8.2.1.6, "Index Condition](#page-855-0) [Pushdown Optimization"](#page-855-0), for more information.
- **Master dump thread improvements.** The master dump thread was refactored to reduce lock contention and improve master throughput. Previous to MySQL 5.7.2, the dump thread took a lock on the binary log whenever reading an event; in MySQL 5.7.2 and later, this lock is held only while reading the position at the end of the last successfully written event. This means both that multiple dump threads are now able to read concurrently from the binary log file, and that dump threads are now able to read while clients are writing to the binary log.
- Globalization improvements. MySQL 5.7.4 includes a gb18030 character set that supports the China National Standard GB18030 character set. For more information about MySQL character set support, see [Section 10.1, "Character Set Support"](#page-1020-1).
- Changing the replication master without **STOP SLAVE**. In MySQL 5.7.4 and later, the strict requirement to execute [STOP SLAVE](#page-1486-0) prior to issuing any [CHANGE MASTER TO](#page-1474-1) statement is removed. Instead of depending on whether the slave is stopped, the behavior of CHANGE MASTER TO now depends on the states of the slave SQL thread and slave I/O threads; which of these threads is stopped or running now determines the options that can or cannot be used with a CHANGE MASTER TO statement at a given point in time. The rules for making this determination are listed here:
	- If the SQL thread is stopped, you can execute CHANGE MASTER TO using any combination of RELAY\_LOG\_FILE, RELAY\_LOG\_POS, and MASTER\_DELAY options, even if the slave I/O thread is running. No other options may be used with this statement when the I/O thread is running.
	- If the I/O thread is stopped, you can execute CHANGE MASTER TO using any of the options for this statement (in any allowed combination) except RELAY\_LOG\_FILE, RELAY\_LOG\_POS, or MASTER\_DELAY, even when the SQL thread is running. These three options may not be used when the I/O thread is running.
	- Both the SQL thread and the I/O thread must be stopped before issuing CHANGE MASTER TO ... MASTER\_AUTO\_POSITION = 1.

You can check the current state of the slave SQL and I/O threads using [SHOW SLAVE STATUS](#page-1584-0).

If you are using statement-based replication and temporary tables, it is possible for a CHANGE MASTER TO statement following a STOP SLAVE statement to leave behind temporary tables on the slave. As part of this set of improvements, a warning is now issued whenever CHANGE MASTER TO is issued following STOP SLAVE when statement-based replication is in use and Slave open temp tables remains greater than 0.

For more information, see Section 13.4.2.1, "[CHANGE MASTER TO](#page-1474-1) Syntax", and [Section 16.3.6,](#page-2150-0) ["Switching Masters During Failover"](#page-2150-0).

## **Deprecated Features**

The following features are deprecated in MySQL 5.7 and may be or will be removed in a future series. Where alternatives are shown, applications should be updated to use them.

• The [ERROR\\_FOR\\_DIVISION\\_BY\\_ZERO](#page-649-0), [NO\\_ZERO\\_DATE](#page-652-0), and [NO\\_ZERO\\_IN\\_DATE](#page-652-1) SQL modes that were deprecated in MySQL 5.6 remain deprecated in 5.7 but do nothing. Instead, their previous effects are included in the effects of strict SQL mode ([STRICT\\_ALL\\_TABLES](#page-654-0) or STRICT TRANS TABLES). In other words, strict mode now means the same thing as the previous meaning of strict mode plus the [ERROR\\_FOR\\_DIVISION\\_BY\\_ZERO](#page-649-0), [NO\\_ZERO\\_DATE](#page-652-0), and [NO\\_ZERO\\_IN\\_DATE](#page-652-1) modes. This change reduces the number of SQL modes with an effect dependent on strict mode and makes them part of strict mode itself.

To prepare for these SQL mode changes, it is advisable before upgrading to read [SQL Mode](#page-656-0) [Changes in MySQL 5.7](#page-656-0). That discussion provides guidelines to assess whether your applications will be affected by these changes.

The deprecated [ERROR\\_FOR\\_DIVISION\\_BY\\_ZERO](#page-649-0), [NO\\_ZERO\\_DATE](#page-652-0), and [NO\\_ZERO\\_IN\\_DATE](#page-652-1) SQL modes are still recognized so that statements that name them do not produce an error, but will be removed in a future version of MySQL. To make advance preparation for versions of MySQL in which these modes do not exist, applications should be modified to not refer to those mode names.

- Relying on implicit GROUP BY sorting in MySQL 5.7 is deprecated. To achieve a specific sort order of grouped results, it is preferable to use an explicit ORDER BY clause. GROUP BY sorting is a MySQL extension that may change in a future release; for example, to make it possible for the optimizer to order groupings in whatever manner it deems most efficient and to avoid the sorting overhead.
- The EXTENDED and PARTITIONS keywords for the [EXPLAIN](#page-1607-2) statement. These keywords are still recognized but are now unnecessary because their effect is always enabled.
- The [log\\_warnings](#page-549-0) system variable and [--log-warnings](#page-481-0) server option. Use the [log\\_error\\_verbosity](#page-546-0) system variable instead.
- The [metadata\\_locks\\_cache\\_size](#page-559-0) and [metadata\\_locks\\_hash\\_instances](#page-559-1) system variables. These do nothing as of MySQL 5.7.4.
- The timed mutexes system variable. It does nothing and has no effect.
- The [ENCODE\(\)](#page-1253-0) and [DECODE\(\)](#page-1252-0) functions. Use AES ENCRYPT() and AES DECRYPT() instead.
- The INFORMATION SCHEMA. PROFILING table. Use the Performance Schema instead; see Chapter 20, [MySQL Performance Schema](#page-2344-0).

### **Removed Features**

The following constructs are obsolete and have been removed in MySQL 5.7. Where alternatives are shown, applications should be updated to use them.

- The innodb\_mirrored\_log\_groups system variable. The only supported value was 1, so it had no purpose.
- The [storage\\_engine](#page-597-0) system variable. Use [default\\_storage\\_engine](#page-525-0) instead.
- The thread\_concurrency system variable.
- The IGNORE clause for [ALTER TABLE](#page-1323-0).
- [INSERT DELAYED](#page-1399-0) is no longer supported. The server recognizes but ignores the DELAYED keyword, handles the insert as a nondelayed insert, and generates an ER\_WARN\_LEGACY\_SYNTAX\_CONVERTED warning. ("INSERT DELAYED is no longer supported. The statement was converted to INSERT.") Similarly, [REPLACE DELAYED](#page-1420-0) is handled as a nondelayed replace. The DELAYED keyword will be removed in a future release.

In addition, several DELAYED-related options or features were removed:

- The --delayed-insert option for [mysqldump](#page-328-0).
- The COUNT\_WRITE\_DELAYED, SUM\_TIMER\_WRITE\_DELAYED, MIN\_TIMER\_WRITE\_DELAYED, AVG\_TIMER\_WRITE\_DELAYED, and MAX\_TIMER\_WRITE\_DELAYED columns of the Performance Schema [table\\_lock\\_waits\\_summary\\_by\\_table](#page-2438-0) table.
- [mysqlbinlog](#page-401-0) no longer writes comments mentioning INSERT DELAYED.
- Database symlinking on Windows using for  $\log x$  files has been removed because it is redundant with native symlink support available using  $m klim$ . Any . sym file symbolic links will be ignored and

should be replaced with symlinks created using mklink. See [Using Symbolic Links for Databases](#page-972-0) [on Windows](#page-972-0).

- The unused --basedir and --datadir options for [mysql\\_upgrade](#page-283-1) were removed.
- Previously, program options could be specified in full or as any unambiguous prefix. For example, the [--compress](#page-333-0) option could be given to [mysqldump](#page-328-0) as --compr, but not as --comp because the latter is ambiguous. Option prefixes are no longer supported; only full options are accepted. This is because prefixes can cause problems when new options are implemented for programs and a prefix that is currently unambiguous might become ambiguous in the future.
- [SHOW ENGINE INNODB MUTEX](#page-1567-0) output is removed in MySQL 5.7.2. Comparable information can be generated by creating views on [Performance Schema](#page-2344-0) tables.
- The InnoDB Tablespace Monitor and InnoDB Table Monitor are removed in MySQL 5.7.4. For the Tablespace Monitor, equivalent functionality will be introduced before the GA release of MySQL 5.7. For the Table Monitor, equivalent information can be obtained from InnoDB INFORMATION SCHEMA tables.
- The specially named tables used to enable and disable the standard InnoDB Monitor and InnoDB Lock Monitor (innodb\_monitor and innodb\_lock\_monitor) are removed in MySQL 5.7.4 and replaced by two dynamic system variables: innodb status output and [innodb\\_status\\_output\\_locks](#page-1840-1). For additional information, see [Section 14.2.12.4, "](#page-1770-0)InnoDB [Monitors".](#page-1770-0)
- The [innodb\\_use\\_sys\\_malloc](#page-1846-0) and [innodb\\_additional\\_mem\\_pool\\_size](#page-1793-0) system variables, which were deprecated in MySQL 5.6.3, are removed in MySQL 5.7.4.

# <span id="page-35-0"></span>**1.5 MySQL Development History**

This section describes the general MySQL development history, provides an overview about features that have been implemented in previous series and that are new in MySQL 5.7, the release series covered in this manual. The maturity level this release series is m15. Information about maturity levels can be found in [Section 2.1.2.1, "Choosing Which Version of MySQL to Install".](#page-67-0)

Before upgrading from one release series to the next, please see the notes in [Section 2.10.1,](#page-189-1) ["Upgrading MySQL".](#page-189-1)

The most requested features and the versions in which they were implemented are summarized in the following table.

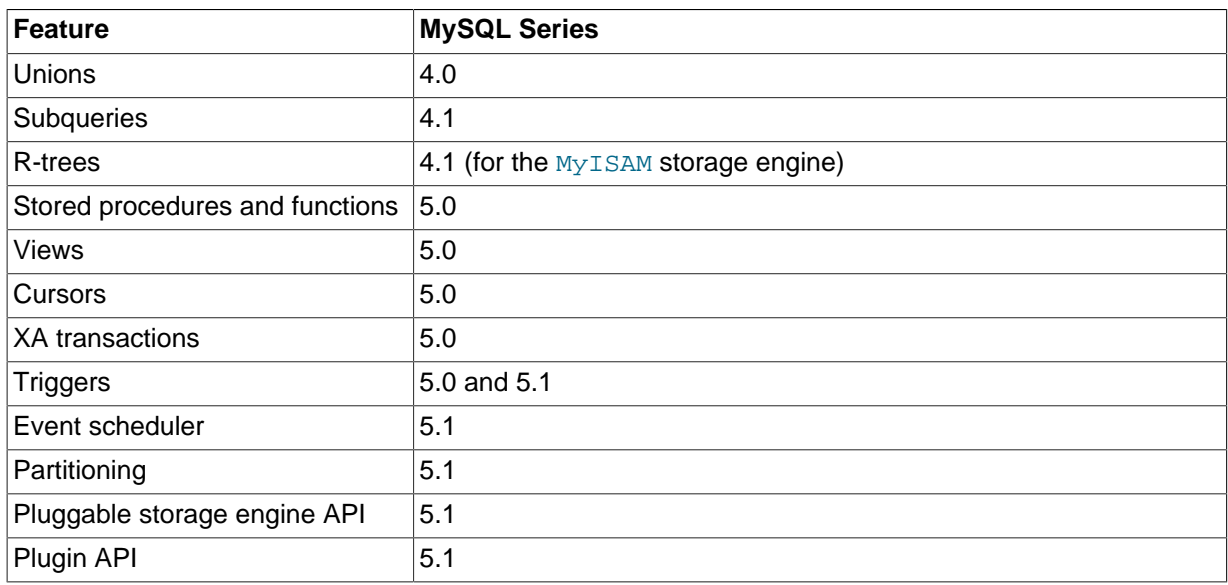
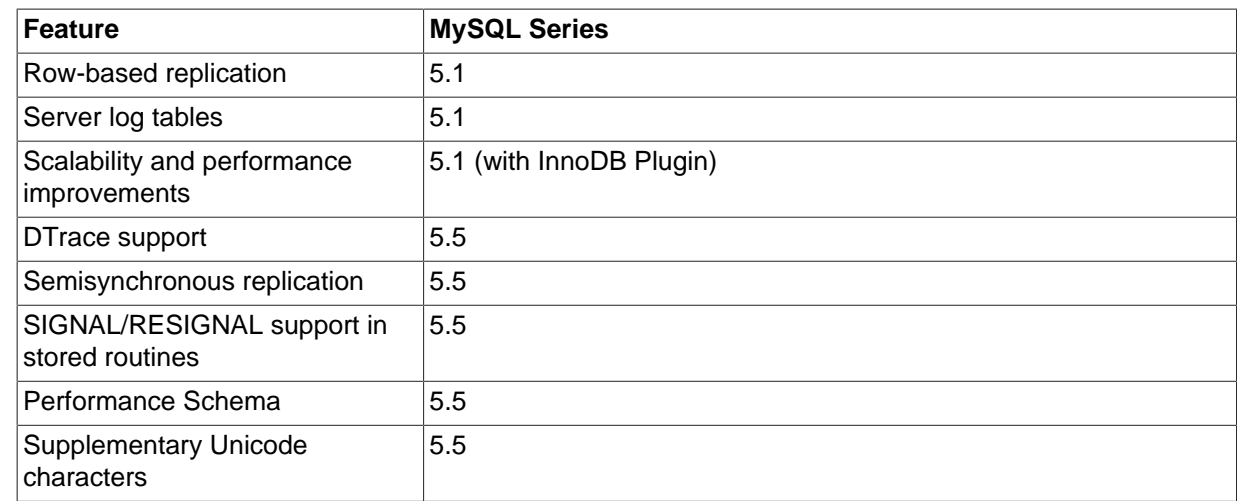

# **1.6 MySQL Information Sources**

This section lists sources of additional information that you may find helpful, such as the MySQL mailing lists and user forums, and Internet Relay Chat.

# <span id="page-36-0"></span>**1.6.1 MySQL Mailing Lists**

This section introduces the MySQL mailing lists and provides guidelines as to how the lists should be used. When you subscribe to a mailing list, you receive all postings to the list as email messages. You can also send your own questions and answers to the list.

To subscribe to or unsubscribe from any of the mailing lists described in this section, visit [http://](http://lists.mysql.com/) [lists.mysql.com/.](http://lists.mysql.com/) For most of them, you can select the regular version of the list where you get individual messages, or a digest version where you get one large message per day.

Please do not send messages about subscribing or unsubscribing to any of the mailing lists, because such messages are distributed automatically to thousands of other users.

Your local site may have many subscribers to a MySQL mailing list. If so, the site may have a local mailing list, so that messages sent from lists.mysql.com to your site are propagated to the local list. In such cases, please contact your system administrator to be added to or dropped from the local MySQL list.

To have traffic for a mailing list go to a separate mailbox in your mail program, set up a filter based on the message headers. You can use either the List-ID: or Delivered-To: headers to identify list messages.

The MySQL mailing lists are as follows:

• announce

The list for announcements of new versions of MySQL and related programs. This is a low-volume list to which all MySQL users should subscribe.

• mysql

The main list for general MySQL discussion. Please note that some topics are better discussed on the more-specialized lists. If you post to the wrong list, you may not get an answer.

• bugs

The list for people who want to stay informed about issues reported since the last release of MySQL or who want to be actively involved in the process of bug hunting and fixing. See [Section 1.7, "How](#page-39-0) [to Report Bugs or Problems".](#page-39-0)

• internals

The list for people who work on the MySQL code. This is also the forum for discussions on MySQL development and for posting patches.

• mysqldoc

The list for people who work on the MySQL documentation.

• benchmarks

The list for anyone interested in performance issues. Discussions concentrate on database performance (not limited to MySQL), but also include broader categories such as performance of the kernel, file system, disk system, and so on.

• packagers

The list for discussions on packaging and distributing MySQL. This is the forum used by distribution maintainers to exchange ideas on packaging MySQL and on ensuring that MySQL looks and feels as similar as possible on all supported platforms and operating systems.

• java

The list for discussions about the MySQL server and Java. It is mostly used to discuss JDBC drivers such as MySQL Connector/J.

• win32

The list for all topics concerning the MySQL software on Microsoft operating systems, such as Windows 9x, Me, NT, 2000, XP, and 2003.

• myodbc

The list for all topics concerning connecting to the MySQL server with ODBC.

• gui-tools

The list for all topics concerning MySQL graphical user interface tools such as MySQL Workbench.

• cluster

The list for discussion of MySQL Cluster.

• dotnet

The list for discussion of the MySQL server and the .NET platform. It is mostly related to MySQL Connector/Net.

• plusplus

The list for all topics concerning programming with the C++ API for MySQL.

• perl

The list for all topics concerning Perl support for MySQL with  $DBD:imgq1$ .

If you're unable to get an answer to your questions from a MySQL mailing list or forum, one option is to purchase support from Oracle. This puts you in direct contact with MySQL developers.

The following MySQL mailing lists are in languages other than English. These lists are not operated by Oracle.

• <mysql-france-subscribe@yahoogroups.com>

A French mailing list.

• <list@tinc.net>

A Korean mailing list. To subscribe, email subscribe mysql your@email.address to this list.

• <mysql-de-request@lists.4t2.com>

A German mailing list. To subscribe, email subscribe mysql-de your@email.address to this list. You can find information about this mailing list at [http://www.4t2.com/mysql/.](http://www.4t2.com/mysql/)

• <mysql-br-request@listas.linkway.com.br>

A Portuguese mailing list. To subscribe, email subscribe mysql-br your@email.address to this list.

• <mysql-alta@elistas.net>

A Spanish mailing list. To subscribe, email subscribe mysql your@email.address to this list.

### **1.6.1.1 Guidelines for Using the Mailing Lists**

Please do not post mail messages from your browser with HTML mode turned on. Many users do not read mail with a browser.

When you answer a question sent to a mailing list, if you consider your answer to have broad interest, you may want to post it to the list instead of replying directly to the individual who asked. Try to make your answer general enough that people other than the original poster may benefit from it. When you post to the list, please make sure that your answer is not a duplication of a previous answer.

Try to summarize the essential part of the question in your reply. Do not feel obliged to quote the entire original message.

When answers are sent to you individually and not to the mailing list, it is considered good etiquette to summarize the answers and send the summary to the mailing list so that others may have the benefit of responses you received that helped you solve your problem.

# **1.6.2 MySQL Community Support at the MySQL Forums**

The forums at<http://forums.mysql.com>are an important community resource. Many forums are available, grouped into these general categories:

- Migration
- MySQL Usage
- MySQL Connectors
- Programming Languages
- Tools
- 3rd-Party Applications
- Storage Engines
- MySQL Technology
- SQL Standards
- Business

# **1.6.3 MySQL Community Support on Internet Relay Chat (IRC)**

In addition to the various MySQL mailing lists and forums, you can find experienced community people on Internet Relay Chat (IRC). These are the best networks/channels currently known to us:

**freenode** (see<http://www.freenode.net/>for servers)

•  $\#$ mysql is primarily for MySQL questions, but other database and general SQL questions are welcome. Questions about PHP, Perl, or C in combination with MySQL are also common.

If you are looking for IRC client software to connect to an IRC network, take a look at  $x$ Chat ([http://](http://www.xchat.org/) [www.xchat.org/](http://www.xchat.org/)). X-Chat (GPL licensed) is available for Unix as well as for Windows platforms (a free Windows build of X-Chat is available at [http://www.silverex.org/download/\)](http://www.silverex.org/download/).

### **1.6.4 MySQL Enterprise**

Oracle offers technical support in the form of MySQL Enterprise. For organizations that rely on the MySQL DBMS for business-critical production applications, MySQL Enterprise is a commercial subscription offering which includes:

- MySQL Enterprise Server
- MySQL Enterprise Monitor
- Monthly Rapid Updates and Quarterly Service Packs
- MySQL Knowledge Base
- 24x7 Technical and Consultative Support

MySQL Enterprise is available in multiple tiers, giving you the flexibility to choose the level of service that best matches your needs. For more information, see [MySQL Enterprise.](http://www.mysql.com/products/enterprise/)

# <span id="page-39-0"></span>**1.7 How to Report Bugs or Problems**

Before posting a bug report about a problem, please try to verify that it is a bug and that it has not been reported already:

- Start by searching the MySQL online manual at [http://dev.mysql.com/doc/.](http://dev.mysql.com/doc/) We try to keep the manual up to date by updating it frequently with solutions to newly found problems. In addition, the release notes accompanying the manual can be particularly useful since it is quite possible that a newer version contains a solution to your problem. The release notes are available at the location just given for the manual.
- If you get a parse error for an SQL statement, please check your syntax closely. If you cannot find something wrong with it, it is extremely likely that your current version of MySQL Server doesn't support the syntax you are using. If you are using the current version and the manual doesn't cover the syntax that you are using, MySQL Server doesn't support your statement.

If the manual covers the syntax you are using, but you have an older version of MySQL Server, you should check the MySQL change history to see when the syntax was implemented. In this case, you have the option of upgrading to a newer version of MySQL Server.

- For solutions to some common problems, see [Section C.5, "Problems and Common Errors"](#page-2868-0).
- Search the bugs database at <http://bugs.mysql.com/>to see whether the bug has been reported and fixed.
- Search the MySQL mailing list archives at <http://lists.mysql.com/>. See [Section 1.6.1, "MySQL Mailing](#page-36-0) [Lists".](#page-36-0)

• You can also use http://www.mysql.com/search/ to search all the Web pages (including the manual) that are located at the MySQL Web site.

If you cannot find an answer in the manual, the bugs database, or the mailing list archives, check with your local MySQL expert. If you still cannot find an answer to your question, please use the following guidelines for reporting the bug.

The normal way to report bugs is to visit [http://bugs.mysql.com/,](http://bugs.mysql.com/) which is the address for our bugs database. This database is public and can be browsed and searched by anyone. If you log in to the system, you can enter new reports.

Bugs posted in the bugs database at<http://bugs.mysql.com/> that are corrected for a given release are noted in the release notes.

If you find a sensitive security bug in MySQL Server, please let us know immediately by sending an email message to <secalert\_us@oracle.com>. Exception: Support customers should report all problems, including security bugs, to Oracle Support at <http://support.oracle.com/>.

To discuss problems with other users, you can use one of the MySQL mailing lists. [Section 1.6.1,](#page-36-0) ["MySQL Mailing Lists".](#page-36-0)

Writing a good bug report takes patience, but doing it right the first time saves time both for us and for yourself. A good bug report, containing a full test case for the bug, makes it very likely that we will fix the bug in the next release. This section helps you write your report correctly so that you do not waste your time doing things that may not help us much or at all. Please read this section carefully and make sure that all the information described here is included in your report.

Preferably, you should test the problem using the latest production or development version of MySQL Server before posting. Anyone should be able to repeat the bug by just using mysql test < script\_file on your test case or by running the shell or Perl script that you include in the bug report. Any bug that we are able to repeat has a high chance of being fixed in the next MySQL release.

It is most helpful when a good description of the problem is included in the bug report. That is, give a good example of everything you did that led to the problem and describe, in exact detail, the problem itself. The best reports are those that include a full example showing how to reproduce the bug or problem. See [Section 22.4, "Debugging and Porting MySQL"](#page-2672-0).

Remember that it is possible for us to respond to a report containing too much information, but not to one containing too little. People often omit facts because they think they know the cause of a problem and assume that some details do not matter. A good principle to follow is that if you are in doubt about stating something, state it. It is faster and less troublesome to write a couple more lines in your report than to wait longer for the answer if we must ask you to provide information that was missing from the initial report.

The most common errors made in bug reports are (a) not including the version number of the MySQL distribution that you use, and (b) not fully describing the platform on which the MySQL server is installed (including the platform type and version number). These are highly relevant pieces of information, and in 99 cases out of 100, the bug report is useless without them. Very often we get questions like, "Why doesn't this work for me?" Then we find that the feature requested wasn't implemented in that MySQL version, or that a bug described in a report has been fixed in newer MySQL versions. Errors often are platform-dependent. In such cases, it is next to impossible for us to fix anything without knowing the operating system and the version number of the platform.

If you compiled MySQL from source, remember also to provide information about your compiler if it is related to the problem. Often people find bugs in compilers and think the problem is MySQLrelated. Most compilers are under development all the time and become better version by version. To determine whether your problem depends on your compiler, we need to know what compiler you used. Note that every compiling problem should be regarded as a bug and reported accordingly.

If a program produces an error message, it is very important to include the message in your report. If we try to search for something from the archives, it is better that the error message reported exactly

matches the one that the program produces. (Even the lettercase should be observed.) It is best to copy and paste the entire error message into your report. You should never try to reproduce the message from memory.

If you have a problem with Connector/ODBC (MyODBC), please try to generate a trace file and send it with your report. See [How to Report Connector/ODBC Problems or Bugs.](http://dev.mysql.com/doc/connector-odbc/en/connector-odbc-support-bug-report.html)

If your report includes long query output lines from test cases that you run with the  $m \nu s$  commandline tool, you can make the output more readable by using the  $\text{-vertical option}$  or the \G statement terminator. The [EXPLAIN SELECT](#page-1607-0) example later in this section demonstrates the use of  $\setminus G$ .

Please include the following information in your report:

- The version number of the MySQL distribution you are using (for example, MySQL 5.0.19). You can find out which version you are running by executing  $m$ ysqladmin version. The [mysqladmin](#page-313-0) program can be found in the bin directory under your MySQL installation directory.
- The manufacturer and model of the machine on which you experience the problem.
- The operating system name and version. If you work with Windows, you can usually get the name and version number by double-clicking your My Computer icon and pulling down the "Help/About Windows" menu. For most Unix-like operating systems, you can get this information by executing the command uname -a.
- Sometimes the amount of memory (real and virtual) is relevant. If in doubt, include these values.
- If you are using a source distribution of the MySQL software, include the name and version number of the compiler that you used. If you have a binary distribution, include the distribution name.
- If the problem occurs during compilation, include the exact error messages and also a few lines of context around the offending code in the file where the error occurs.
- If [mysqld](#page-262-0) died, you should also report the statement that crashed mysqld. You can usually get this information by running [mysqld](#page-262-0) with query logging enabled, and then looking in the log after mysqld crashes. See [Section 22.4, "Debugging and Porting MySQL"](#page-2672-0).
- If a database table is related to the problem, include the output from the SHOW CREATE TABLE  $db_name$ .tbl\_name statement in the bug report. This is a very easy way to get the definition of any table in a database. The information helps us create a situation matching the one that you have experienced.
- The SQL mode in effect when the problem occurred can be significant, so please report the value of the  $\text{sgl}$  mode system variable. For stored procedure, stored function, and trigger objects, the relevant [sql\\_mode](#page-594-0) value is the one in effect when the object was created. For a stored procedure or function, the [SHOW CREATE PROCEDURE](#page-1564-0) or [SHOW CREATE FUNCTION](#page-1564-1) statement shows the relevant SQL mode, or you can query INFORMATION\_SCHEMA for the information:

SELECT ROUTINE\_SCHEMA, ROUTINE\_NAME, SQL\_MODE FROM INFORMATION SCHEMA.ROUTINES;

For triggers, you can use this statement:

```
SELECT EVENT_OBJECT_SCHEMA, EVENT_OBJECT_TABLE, TRIGGER_NAME, SQL_MODE
FROM INFORMATION_SCHEMA.TRIGGERS;
```
• For performance-related bugs or problems with [SELECT](#page-1422-0) statements, you should always include the output of EXPLAIN SELECT ..., and at least the number of rows that the [SELECT](#page-1422-0) statement produces. You should also include the output from SHOW CREATE TABLE tbl name for each table that is involved. The more information you provide about your situation, the more likely it is that someone can help you.

The following is an example of a very good bug report. The statements are run using the [mysql](#page-288-0) command-line tool. Note the use of the  $\setminus G$  statement terminator for statements that would otherwise provide very long output lines that are difficult to read.

```
mysql> SHOW VARIABLES;
mysql> SHOW COLUMNS FROM ...\G
       <output from SHOW COLUMNS>
mysql> EXPLAIN SELECT ...\G
        <output from EXPLAIN>
mysql> FLUSH STATUS;
mysql> SELECT ...;
        <A short version of the output from SELECT,
       including the time taken to run the query>
mysql> SHOW STATUS;
       <output from SHOW STATUS>
```
• If a bug or problem occurs while running  $mysqld$ , try to provide an input script that reproduces the anomaly. This script should include any necessary source files. The more closely the script can reproduce your situation, the better. If you can make a reproducible test case, you should upload it to be attached to the bug report.

If you cannot provide a script, you should at least include the output from  $mysgl$  admin variables [extended-status processlist](#page-313-0) in your report to provide some information on how your system is performing.

- If you cannot produce a test case with only a few rows, or if the test table is too big to be included in the bug report (more than 10 rows), you should dump your tables using  $mysqldump$  and create a README file that describes your problem. Create a compressed archive of your files using tar and gzip or zip. After you initiate a bug report for our bugs database at<http://bugs.mysql.com/>, click the Files tab in the bug report for instructions on uploading the archive to the bugs database.
- If you believe that the MySQL server produces a strange result from a statement, include not only the result, but also your opinion of what the result should be, and an explanation describing the basis for your opinion.
- When you provide an example of the problem, it is better to use the table names, variable names, and so forth that exist in your actual situation than to come up with new names. The problem could be related to the name of a table or variable. These cases are rare, perhaps, but it is better to be safe than sorry. After all, it should be easier for you to provide an example that uses your actual situation, and it is by all means better for us. If you have data that you do not want to be visible to others in the bug report, you can upload it using the Files tab as previously described. If the information is really top secret and you do not want to show it even to us, go ahead and provide an example using other names, but please regard this as the last choice.
- Include all the options given to the relevant programs, if possible. For example, indicate the options that you use when you start the  $m$   $\leq$   $d$  server, as well as the options that you use to run any MySQL client programs. The options to programs such as  $mysgld$  and  $mysgld$ , and to the configure script, are often key to resolving problems and are very relevant. It is never a bad idea to include them. If your problem involves a program written in a language such as Perl or PHP, please include the language processor's version number, as well as the version for any modules that the program uses. For example, if you have a Perl script that uses the DBI and DBD: :  $mysq1$ modules, include the version numbers for Perl,  $DBI$ , and  $DBD::mysq1$ .
- $\bullet$  If your question is related to the privilege system, please include the output of mysqlaccess, the output of [mysqladmin reload](#page-313-0), and all the error messages you get when trying to connect. When you test your privileges, you should first run mysqlaccess. After this, execute [mysqladmin](#page-313-0) [reload version](#page-313-0) and try to connect with the program that gives you trouble. mysqlaccess can be found in the bin directory under your MySQL installation directory.
- If you have a patch for a bug, do include it. But do not assume that the patch is all we need, or that we can use it, if you do not provide some necessary information such as test cases showing the bug

that your patch fixes. We might find problems with your patch or we might not understand it at all. If so, we cannot use it.

If we cannot verify the exact purpose of the patch, we will not use it. Test cases help us here. Show that the patch handles all the situations that may occur. If we find a borderline case (even a rare one) where the patch will not work, it may be useless.

- Guesses about what the bug is, why it occurs, or what it depends on are usually wrong. Even the MySQL team cannot guess such things without first using a debugger to determine the real cause of a bug.
- Indicate in your bug report that you have checked the reference manual and mail archive so that others know you have tried to solve the problem yourself.
- If your data appears corrupt or you get errors when you access a particular table, first check your tables with [CHECK TABLE](#page-1545-0). If that statement reports any errors:
	- The InnoDB crash recovery mechanism handles cleanup when the server is restarted after being killed, so in typical operation there is no need to "repair" tables. If you encounter an error with InnoDB tables, restart the server and see whether the problem persists, or whether the error affected only cached data in memory. If data is corrupted on disk, consider restarting with the [innodb\\_force\\_recovery](#page-1812-0) option enabled so that you can dump the affected tables.
	- For non-transactional tables, try to repair them with [REPAIR TABLE](#page-1551-0) or with [myisamchk](#page-372-0). See Chapter 5, [MySQL Server Administration](#page-434-0).

If you are running Windows, please verify the value of  $lower\_case\_table\_names$  using the SHOW VARIABLES LIKE 'lower\_case\_table\_names' statement. This variable affects how the server handles lettercase of database and table names. Its effect for a given value should be as described in [Section 9.2.2, "Identifier Case Sensitivity"](#page-1003-0).

- If you often get corrupted tables, you should try to find out when and why this happens. In this case, the error log in the MySQL data directory may contain some information about what happened. (This is the file with the .err suffix in the name.) See [Section 5.2.2, "The Error Log"](#page-672-0). Please include any relevant information from this file in your bug report. Normally  $mysqld$  should never crash a table if nothing killed it in the middle of an update. If you can find the cause of [mysqld](#page-262-0) dying, it is much easier for us to provide you with a fix for the problem. See [Section C.5.1, "How to Determine What Is](#page-2868-1) [Causing a Problem"](#page-2868-1).
- If possible, download and install the most recent version of MySQL Server and check whether it solves your problem. All versions of the MySQL software thoroughly tested and should work without problems. We believe in making everything as backward-compatible as possible, and you should be able to switch MySQL versions without difficulty. See [Section 2.1.2, "Choosing Which MySQL](#page-66-0) [Distribution to Install"](#page-66-0).

# **1.8 MySQL Standards Compliance**

This section describes how MySQL relates to the ANSI/ISO SQL standards. MySQL Server has many extensions to the SQL standard, and here you can find out what they are and how to use them. You can also find information about functionality missing from MySQL Server, and how to work around some of the differences.

The SQL standard has been evolving since 1986 and several versions exist. In this manual, "SQL-92" refers to the standard released in 1992, "SQL:1999" refers to the standard released in 1999, "SQL:2003" refers to the standard released in 2003, and "SQL:2008" refers to the most recent version of the standard, released in 2008. We use the phrase "the SQL standard" or "standard SQL" to mean the current version of the SQL Standard at any time.

One of our main goals with the product is to continue to work toward compliance with the SQL standard, but without sacrificing speed or reliability. We are not afraid to add extensions to SQL or support for non-SQL features if this greatly increases the usability of MySQL Server for a large segment of our user base. The [HANDLER](#page-1398-0) interface is an example of this strategy. See [Section 13.2.4,](#page-1398-0) "[HANDLER](#page-1398-0) Syntax".

We continue to support transactional and nontransactional databases to satisfy both mission-critical 24/7 usage and heavy Web or logging usage.

MySQL Server was originally designed to work with medium-sized databases (10-100 million rows, or about 100MB per table) on small computer systems. Today MySQL Server handles terabytesized databases, but the code can also be compiled in a reduced version suitable for hand-held and embedded devices. The compact design of the MySQL server makes development in both directions possible without any conflicts in the source tree.

Currently, we are not targeting real-time support, although MySQL replication capabilities offer significant functionality.

MySQL supports ODBC levels 0 to 3.51.

MySQL supports high-availability database clustering using the [NDBCLUSTER](http://dev.mysql.com/doc/refman/5.6/en/mysql-cluster.html) storage engine. See [MySQL Cluster NDB 7.3](http://dev.mysql.com/doc/refman/5.6/en/mysql-cluster.html).

We implement XML functionality which supports most of the W3C XPath standard. See [Section 12.11,](#page-1236-0) ["XML Functions"](#page-1236-0).

### **Selecting SQL Modes**

The MySQL server can operate in different SQL modes, and can apply these modes differently for different clients, depending on the value of the  $\text{sgl}\mod 2$  mode system variable. DBAs can set the global SQL mode to match site server operating requirements, and each application can set its session SQL mode to its own requirements.

Modes affect the SQL syntax MySQL supports and the data validation checks it performs. This makes it easier to use MySQL in different environments and to use MySQL together with other database servers.

For more information on setting the SQL mode, see [Section 5.1.7, "Server SQL Modes"](#page-647-0).

### **Running MySQL in ANSI Mode**

To run MySQL Server in ANSI mode, start  $mysqld$  with the  $--ansi$  option. Running the server in ANSI mode is the same as starting it with the following options:

--transaction-isolation=SERIALIZABLE --sql-mode=ANSI

To achieve the same effect at runtime, execute these two statements:

```
SET GLOBAL TRANSACTION ISOLATION LEVEL SERIALIZABLE;
SET GLOBAL sql_mode = 'ANSI';
```
You can see that setting the [sql\\_mode](#page-594-0) system variable to 'ANSI' enables all SQL mode options that are relevant for ANSI mode as follows:

```
mysql> SET GLOBAL sql_mode='ANSI';
mysql> SELECT @@global.sql_mode;
        -> 'REAL_AS_FLOAT, PIPES_AS_CONCAT, ANSI_QUOTES, IGNORE_SPACE, ANSI'
```
Running the server in ANSI mode with  $-\text{ansi}$  is not quite the same as setting the SQL mode to 'ANSI' because the  $-$ ansi option also sets the transaction isolation level.

See [Section 5.1.3, "Server Command Options".](#page-465-0)

### **1.8.1 MySQL Extensions to Standard SQL**

MySQL Server supports some extensions that you probably won't find in other SQL DBMSs. Be warned that if you use them, your code won't be portable to other SQL servers. In some cases, you can write code that includes MySQL extensions, but is still portable, by using comments of the following form:

/\*! MySQL-specific code \*/

In this case, MySQL Server parses and executes the code within the comment as it would any other SQL statement, but other SQL servers will ignore the extensions. For example, MySQL Server recognizes the STRAIGHT\_JOIN keyword in the following statement, but other servers will not:

SELECT /\*! STRAIGHT JOIN \*/ col1 FROM table1, table2 WHERE ...

If you add a version number after the "!" character, the syntax within the comment is executed only if the MySQL version is greater than or equal to the specified version number. The TEMPORARY keyword in the following comment is executed only by servers from MySQL 3.23.02 or higher:

CREATE /\*!32302 TEMPORARY \*/ TABLE t (a INT);

The following descriptions list MySQL extensions, organized by category.

• Organization of data on disk

MySQL Server maps each database to a directory under the MySQL data directory, and maps tables within a database to file names in the database directory. This has a few implications:

- Database and table names are case sensitive in MySQL Server on operating systems that have case-sensitive file names (such as most Unix systems). See [Section 9.2.2, "Identifier Case](#page-1003-0) [Sensitivity"](#page-1003-0).
- You can use standard system commands to back up, rename, move, delete, and copy tables that are managed by the MyISAM storage engine. For example, it is possible to rename a MyISAM table by renaming the .MYD, .MYI, and . frm files to which the table corresponds. (Nevertheless, it is preferable to use [RENAME TABLE](#page-1389-0) or ALTER TABLE ... RENAME and let the server rename the files.)
- General language syntax
	- By default, strings can be enclosed by either """ or "'", not just by "'". (If the [ANSI\\_QUOTES](#page-649-0) SQL mode is enabled, strings can be enclosed only by "'" and the server interprets strings enclosed by """ as identifiers.)
	- $\bullet$  "\" is the escape character in strings.
	- In SQL statements, you can access tables from different databases with the  $db$  name.tbl name syntax. Some SQL servers provide the same functionality but call this User space. MySQL Server doesn't support tablespaces such as used in statements like this: CREATE TABLE ralph.my\_table ... IN my\_tablespace.
- SQL statement syntax
	- The [ANALYZE TABLE](#page-1544-0), [CHECK TABLE](#page-1545-0), [OPTIMIZE TABLE](#page-1549-0), and [REPAIR TABLE](#page-1551-0) statements.
	- The [CREATE DATABASE](#page-1339-0), [DROP DATABASE](#page-1386-0), and [ALTER DATABASE](#page-1319-0) statements. See Section 13.1.8, "[CREATE DATABASE](#page-1339-0) Syntax", [Section 13.1.17, "](#page-1386-0)DROP DATABASE Syntax", and Section 13.1.1, "[ALTER DATABASE](#page-1319-0) Syntax".
	- The [DO](#page-1397-0) statement.
	- [EXPLAIN SELECT](#page-1607-0) to obtain a description of how tables are processed by the query optimizer.
- The [FLUSH](#page-1600-0) and [RESET](#page-1607-1) statements
- The [SET](#page-1556-0) statement. See [Section 13.7.4, "](#page-1556-0)SET Syntax".
- The [SHOW](#page-1559-0) statement. See [Section 13.7.5, "](#page-1559-0)SHOW Syntax". The information produced by many of the MySQL-specific [SHOW](#page-1559-0) statements can be obtained in more standard fashion by using [SELECT](#page-1422-0) to query [INFORMATION\\_SCHEMA](#page-2290-0). See Chapter 19, INFORMATION\_SCHEMA Tables.
- Use of [LOAD DATA INFILE](#page-1406-0). In many cases, this syntax is compatible with Oracle's [LOAD DATA](#page-1406-0) [INFILE](#page-1406-0). See Section 13.2.6, "[LOAD DATA INFILE](#page-1406-0) Syntax".
- Use of [RENAME TABLE](#page-1389-0). See [Section 13.1.26, "](#page-1389-0)RENAME TABLE Syntax".
- Use of [REPLACE](#page-1420-0) instead of [DELETE](#page-1393-0) plus [INSERT](#page-1399-0). See [Section 13.2.8, "](#page-1420-0)REPLACE Syntax".
- Use of CHANGE col\_name, DROP col\_name, or [DROP INDEX](#page-1387-0), IGNORE or RENAME in [ALTER](#page-1323-0) [TABLE](#page-1323-0) statements. Use of multiple ADD, ALTER, DROP, or CHANGE clauses in an [ALTER TABLE](#page-1323-0) statement. See [Section 13.1.6, "](#page-1323-0)ALTER TABLE Syntax".
- Use of index names, indexes on a prefix of a column, and use of INDEX or KEY in [CREATE TABLE](#page-1353-0) statements. See [Section 13.1.14, "](#page-1353-0)CREATE TABLE Syntax".
- Use of TEMPORARY or IF NOT EXISTS with [CREATE TABLE](#page-1353-0).
- Use of IF EXISTS with [DROP TABLE](#page-1388-0) and [DROP DATABASE](#page-1386-0).
- The capability of dropping multiple tables with a single [DROP TABLE](#page-1388-0) statement.
- The ORDER BY and LIMIT clauses of the [UPDATE](#page-1453-0) and [DELETE](#page-1393-0) statements.
- INSERT INTO tbl\_name SET col\_name = ... syntax.
- The DELAYED clause of the [INSERT](#page-1399-0) and [REPLACE](#page-1420-0) statements.
- The LOW PRIORITY clause of the [INSERT](#page-1399-0), [REPLACE](#page-1420-0), [DELETE](#page-1393-0), and [UPDATE](#page-1453-0) statements.
- Use of INTO OUTFILE or INTO DUMPFILE in [SELECT](#page-1422-0) statements. See [Section 13.2.9, "](#page-1422-0)SELECT [Syntax".](#page-1422-0)
- Options such as STRAIGHT\_JOIN or SOL\_SMALL\_RESULT in [SELECT](#page-1422-0) statements.
- You don't need to name all selected columns in the GROUP BY clause. This gives better performance for some very specific, but quite normal queries. See [Section 12.17, "Functions and](#page-1274-0) [Modifiers for Use with](#page-1274-0) GROUP BY Clauses".
- You can specify ASC and DESC with GROUP BY, not just with ORDER BY.
- The ability to set variables in a statement with the  $\cdot$  = assignment operator. See [Section 9.4, "User-](#page-1013-0)[Defined Variables"](#page-1013-0).
- Data types
	- The [MEDIUMINT](#page-1106-0), [SET](#page-1128-0), and [ENUM](#page-1126-0) data types, and the various [BLOB](#page-1124-0) and [TEXT](#page-1124-0) data types.
	- The AUTO\_INCREMENT, BINARY, NULL, UNSIGNED, and ZEROFILL data type attributes.
- Functions and operators
	- To make it easier for users who migrate from other SQL environments, MySQL Server supports aliases for many functions. For example, all string functions support both standard SQL syntax and ODBC syntax.
- MySQL Server understands the  $|| \cdot ||$  $|| \cdot ||$  and  $\&&\&$  $\&&\&$  $\&&\&$  operators to mean logical OR and AND, as in the C programming language. In MySQL Server, [||](#page-1157-0) and [OR](#page-1157-0) are synonyms, as are [&&](#page-1157-1) and [AND](#page-1157-1). Because of this nice syntax, MySQL Server doesn't support the standard SQL [||](#page-1157-0) operator for string concatenation; use [CONCAT\(\)](#page-1164-0) instead. Because [CONCAT\(\)](#page-1164-0) takes any number of arguments, it is easy to convert use of the  $||$  operator to MySQL Server.
- Use of COUNT (DISTINCT value\_list) where value\_list has more than one element.
- String comparisons are case-insensitive by default, with sort ordering determined by the collation of the current character set, which is  $latini$  (cp1252 West European) by default. If you don't like this, you should declare your columns with the BINARY attribute or use the BINARY cast, which causes comparisons to be done using the underlying character code values rather than a lexical ordering.
- The  $\hat{\mathscr{E}}$  operator is a synonym for [MOD\(\)](#page-1193-0). That is,  $N \hat{\mathscr{E}}$  M is equivalent to [MOD\(](#page-1193-0)N,M).  $\hat{\mathscr{E}}$  is supported for C programmers and for compatibility with PostgreSQL.
- The [=](#page-1152-0), [<>](#page-1152-1), [<=](#page-1152-2), [<](#page-1152-3), [>=](#page-1153-0), [>](#page-1153-1), [<<](#page-1248-0), [>>](#page-1248-1), [<=>](#page-1152-4), [AND](#page-1157-1), [OR](#page-1157-0), or [LIKE](#page-1176-0) operators may be used in expressions in the output column list (to the left of the FROM) in [SELECT](#page-1422-0) statements. For example:

mysql> **SELECT col1=1 AND col2=2 FROM my\_table;**

- The [LAST\\_INSERT\\_ID\(\)](#page-1261-0) function returns the most recent AUTO\_INCREMENT value. See [Section 12.14, "Information Functions".](#page-1257-0)
- [LIKE](#page-1176-0) is permitted on numeric values.
- The [REGEXP](#page-1180-0) and [NOT REGEXP](#page-1180-1) extended regular expression operators.
- [CONCAT\(\)](#page-1164-0) or [CHAR\(\)](#page-1163-0) with one argument or more than two arguments. (In MySQL Server, these functions can take a variable number of arguments.)
- The BIT COUNT(), [CASE](#page-1159-0), [ELT\(\)](#page-1164-1), FROM DAYS(), [FORMAT\(\)](#page-1165-0), [IF\(\)](#page-1160-0), [PASSWORD\(\)](#page-1254-0), [ENCRYPT\(\)](#page-1253-0), [MD5\(\)](#page-1254-1), [ENCODE\(\)](#page-1253-1), [DECODE\(\)](#page-1252-0), PERIOD ADD(), PERIOD DIFF(), TO DAYS(), and [WEEKDAY\(\)](#page-1217-0) functions.
- Use of [TRIM\(\)](#page-1172-0) to trim substrings. Standard SQL supports removal of single characters only.
- The GROUP BY functions [STD\(\)](#page-1277-0), [BIT\\_OR\(\)](#page-1275-1), [BIT\\_AND\(\)](#page-1275-2), [BIT\\_XOR\(\)](#page-1275-3), and [GROUP\\_CONCAT\(\)](#page-1276-0). See [Section 12.17, "Functions and Modifiers for Use with](#page-1274-0) GROUP BY Clauses".

### **1.8.2 MySQL Differences from Standard SQL**

We try to make MySQL Server follow the ANSI SQL standard and the ODBC SQL standard, but MySQL Server performs operations differently in some cases:

- There are several differences between the MySQL and standard SQL privilege systems. For example, in MySQL, privileges for a table are not automatically revoked when you delete a table. You must explicitly issue a [REVOKE](#page-1542-0) statement to revoke privileges for a table. For more information, see [Section 13.7.1.6, "](#page-1542-0)REVOKE Syntax".
- The [CAST\(\)](#page-1234-0) function does not support cast to [REAL](#page-1107-0) or [BIGINT](#page-1106-0). See [Section 12.10, "Cast Functions](#page-1233-0) [and Operators"](#page-1233-0).

### **1.8.2.1 SELECT INTO TABLE Differences**

```
MySQL Server doesn't support the SELECT ... INTO TABLE Sybase SQL extension. Instead,
MySQL Server supports the INSERT INTO ... SELECT standard SQL syntax, which is basically the
same thing. See Section 13.2.5.1, "INSERT . . . SELECT Syntax". For example:
```

```
INSERT INTO tbl_temp2 (fld_id)
    SELECT tbl_temp1.fld_order_id
   FROM tbl_temp1 WHERE tbl_temp1.fld_order_id > 100;
```
Alternatively, you can use [SELECT ... INTO OUTFILE](#page-1428-0) or [CREATE TABLE ... SELECT](#page-1353-0).

You can use SELECT . . . INTO with user-defined variables. The same syntax can also be used inside stored routines using cursors and local variables. See Section 13.2.9.1, "[SELECT ... INTO](#page-1428-0) [Syntax".](#page-1428-0)

### **1.8.2.2 UPDATE Differences**

If you access a column from the table to be updated in an expression, [UPDATE](#page-1453-0) uses the current value of the column. The second assignment in the following statement sets  $\text{col2}$  to the current (updated) col1 value, not the original col1 value. The result is that col1 and col2 have the same value. This behavior differs from standard SQL.

UPDATE t1 SET  $\text{coll} = \text{coll} + 1$ ,  $\text{col2} = \text{coll}$ ;

### **1.8.2.3 Transaction and Atomic Operation Differences**

MySQL Server (version 3.23-max and all versions 4.0 and above) supports transactions with the [InnoDB](#page-1616-0) transactional storage engine. In MySQL 5.5 and up, newly created tables use InnoDB by default, as explained in Section 14.2.1.1, "InnoDB [as the Default MySQL Storage Engine".](#page-1617-0) By default, InnoDB provides full ACID compliance; see [Section 14.2.2.1, "MySQL and the ACID Model"](#page-1622-0) for ways that you can adjust settings to balance ACID compliance with raw performance. For information about InnoDB differences from standard SQL with regard to treatment of transaction errors, see [Section 14.2.17.4, "](#page-1886-0)InnoDB Error Handling".

The nontransactional storage engines in MySQL Server (such as MyISAM) follow a different paradigm for data integrity called "atomic operations". MyISAM tables effectively always operate in [autocommit](#page-513-0)  $=$  1 mode. Because changed data is written to disk one statement at a time, it is harder to guarantee the consistency of a sequence of related DML operations, which could be interrupted partway through. Thus, this mode is suitable for read-mostly workloads. In transactional terms, while each specific update is running, no other user can interfere with it, there can never be an automatic rollback, and there are no dirty reads. However, these features apply to single operations, not related updates that succeed or fail as a unit. Workarounds such as the [LOCK TABLES](#page-1460-0) statement limit concurrent write access to nontransactional tables.

You can choose which paradigm to use, even for different tables within the same application: transactional features for reliability combined with high performance, or atomic operations for noncritical, read-mostly data (for example, on replication slave servers).

Transactional storage engines such as InnoDB offer many significant features to support high reliability for heavy read/write workloads. As a result, transactional tables can have higher memory and disk space requirements, and more CPU overhead. MySQL Server's modular design enables the concurrent use of different storage engines to suit different requirements and deliver optimum performance in all situations.

#### **Workarounds for Reliability with Non-Transactional Tables**

But how do you use the features of MySQL Server to maintain integrity even with the nontransactional MyISAM tables, and how do these features compare with the transactional storage engines?

• If your applications are written in a way that is dependent on being able to call [ROLLBACK](#page-1455-0) rather than [COMMIT](#page-1455-0) in critical situations, transactions are more convenient. Transactions also ensure that unfinished updates or corrupting activities are not committed to the database; the server is given the opportunity to do an automatic rollback and your database is saved.

If you use nontransactional tables, you must resolve potential problems at the application level by including checks before updates and by running scripts that check the databases for inconsistencies and automatically repair or warn if such an inconsistency occurs. You can normally fix tables with no data integrity loss by using the MySQL log or even adding one extra log.

- Sometimes, critical transactional updates can be rewritten to be atomic. Multiple DML operations can be done with [LOCK TABLES](#page-1460-0) or atomic updates, ensuring that there are no deadlocks by limiting concurrent write access. If you obtain a READ LOCAL lock (as opposed to a write lock) for a table that enables concurrent inserts at the end of the table, reads are permitted, as are inserts by other clients. The newly inserted records are not be seen by the client that has the read lock until it releases the lock. With [INSERT DELAYED](#page-1404-0), you can write inserts that go into a local queue until the locks are released, without having the client wait for the insert to complete. See [Section 8.10.3,](#page-961-0) ["Concurrent Inserts",](#page-961-0) and Section 13.2.5.2, "[INSERT DELAYED](#page-1404-0) Syntax".
- To be safe with MySQL Server, regardless of what kinds of tables you use, make regular backups and have binary logging turned on. It is always good to have backups, regardless of which database system you use.

Following are some techniques for working with nontransactional tables:

- $\bullet$  Loops that need transactions normally can be coded with the help of [LOCK TABLES](#page-1460-0), and you don't need cursors to update records on the fly.
- To avoid using [ROLLBACK](#page-1455-0), you can employ the following strategy:
	- 1. Use [LOCK TABLES](#page-1460-0) to lock all the tables you want to access.
	- 2. Test the conditions that must be true before performing the update.
	- 3. Update if the conditions are satisfied.
	- 4. Use [UNLOCK TABLES](#page-1460-0) to release your locks.

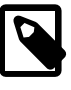

#### **Note**

This solution does not handle the situation when someone kills the threads in the middle of an update. In that case, all locks are released but some of the updates may not have been executed.

- You can also use functions to update records in a single operation, using the following techniques:
	- Modify columns relative to their current value. This makes the update correct even if another client has changed the column values in the meantime.
	- Update only those columns that actually have changed. This is a good database practice in general.
- When managing unique identifiers, you can avoid statements such as [LOCK TABLES](#page-1460-0) or [ROLLBACK](#page-1455-0) by using an AUTO\_INCREMENT column and either the [LAST\\_INSERT\\_ID\(\)](#page-1261-0) SQL function or the [mysql\\_insert\\_id\(\)](#page-2519-0) C API function. See [Section 12.14, "Information Functions"](#page-1257-0), and Section 21.8.7.38, "[mysql\\_insert\\_id\(\)](#page-2519-0)".

For situations that require row-level locking, use [InnoDB](#page-1616-0) tables. Otherwise, with [MyISAM](#page-1890-0) tables, you can use a flag column in the table and do something like the following:

UPDATE tbl\_name SET row\_flag=1 WHERE id=ID;

MySQL returns 1 for the number of affected rows if the row was found and  $row\_flag$  wasn't 1 in the original row. You can think of this as though MySQL Server changed the preceding statement to:

UPDATE tbl name SET row flag=1 WHERE id=ID AND row flag <> 1;

#### **1.8.2.4 Foreign Key Differences**

The InnoDB storage engine supports checking of foreign key constraints, including CASCADE, ON DELETE, and ON UPDATE. See [Section 14.2.6.6, "](#page-1676-0)InnoDB and FOREIGN KEY Constraints".

For storage engines other than InnoDB, MySQL Server parses the FOREIGN KEY syntax in [CREATE](#page-1353-0) [TABLE](#page-1353-0) statements, but does not use or store it. This information is also present in [mysqldump](#page-328-0), and can be retrieved using Connector/ODBC. You can see which tables have foreign key constraints by checking the INFORMATION SCHEMA. TABLE CONSTRAINTS table in the INFORMATION SCHEMA information database. You can obtain more detailed information about foreign keys from the [INFORMATION\\_SCHEMA.REFERENTIAL\\_CONSTRAINTS](#page-2309-0) table. In addition, InnoDB provides a number of INFORMATION SCHEMA tables containing information about foreign keys on InnoDB tables; see Section 19.30. "INFORMATION SCHEMA Tables for InnoDB".

Foreign key enforcement offers several benefits to database developers:

- Assuming proper design of the relationships, foreign key constraints make it more difficult for a programmer to introduce an inconsistency into the database.
- Centralized checking of constraints by the database server makes it unnecessary to perform these checks on the application side. This eliminates the possibility that different applications may not all check the constraints in the same way.
- Using cascading updates and deletes can simplify the application code.
- Properly designed foreign key rules aid in documenting relationships between tables.

Foreign keys in SQL are used to check and enforce referential integrity, not to join tables. If you want to get results from multiple tables from a [SELECT](#page-1422-0) statement, you do this by performing a join between them:

SELECT  $*$  FROM t1 INNER JOIN t2 ON t1.id = t2.id;

See [Section 13.2.9.2, "](#page-1430-0)JOIN Syntax", and [Section 3.6.6, "Using Foreign Keys"](#page-234-0).

The FOREIGN KEY syntax without ON DELETE ... is often used by ODBC applications to produce automatic WHERE clauses.

### **1.8.2.5 '--' as the Start of a Comment**

Standard SQL uses the C syntax /\* this is a comment \*/ for comments, and MySQL Server supports this syntax as well. MySQL also support extensions to this syntax that enable MySQL-specific SQL to be embedded in the comment, as described in [Section 9.6, "Comment Syntax".](#page-1018-0)

Standard SQL uses "--" as a start-comment sequence. MySQL Server uses "#" as the start comment character. MySQL Server 3.23.3 and up also supports a variant of the "--" comment style. That is, the "--" start-comment sequence must be followed by a space (or by a control character such as a newline). The space is required to prevent problems with automatically generated SQL queries that use constructs such as the following, where we automatically insert the value of the payment for  $p_{\text{a}}$ yment:

UPDATE account SET credit=credit-payment

Consider about what happens if  $\text{payment}$  has a negative value such as  $-1$ :

UPDATE account SET credit=credit--1

 $\text{credit--1}$  is a valid expression in SQL, but " $-$ -" is interpreted as the start of a comment, part of the expression is discarded. The result is a statement that has a completely different meaning than intended:

UPDATE account SET credit=credit

The statement produces no change in value at all. This illustrates that permitting comments to start with "--" can have serious consequences.

Using our implementation requires a space following the "--" for it to be recognized as a start-comment sequence in MySQL Server 3.23.3 and newer. Therefore, credit--1 is safe to use.

Another safe feature is that the  $mysq1$  command-line client ignores lines that start with "--".

The following information is relevant only if you are running a MySQL version earlier than 3.23.3:

If you have an SQL script in a text file that contains " $-$ " comments, you should use the [replace](#page-431-0) utility as follows to convert the comments to use "#" characters before executing the script:

```
shell> replace " --" " #" < text-file-with-funny-comments.sql \
          | mysql db_name
```
That is safer than executing the script in the usual way:

shell> **mysql db\_name < text-file-with-funny-comments.sql**

You can also edit the script file "in place" to change the "--" comments to "#" comments:

shell> **replace " --" " #" -- text-file-with-funny-comments.sql**

Change them back with this command:

shell> **replace " #" " --" -- text-file-with-funny-comments.sql**

See Section 4.8.2, "replace - A String-Replacement Utility".

### **1.8.3 How MySQL Deals with Constraints**

MySQL enables you to work both with transactional tables that permit rollback and with nontransactional tables that do not. Because of this, constraint handling is a bit different in MySQL than in other DBMSs. We must handle the case when you have inserted or updated a lot of rows in a nontransactional table for which changes cannot be rolled back when an error occurs.

The basic philosophy is that MySQL Server tries to produce an error for anything that it can detect while parsing a statement to be executed, and tries to recover from any errors that occur while executing the statement. We do this in most cases, but not yet for all.

The options MySQL has when an error occurs are to stop the statement in the middle or to recover as well as possible from the problem and continue. By default, the server follows the latter course. This means, for example, that the server may coerce invalid values to the closest valid values.

Several SQL mode options are available to provide greater control over handling of bad data values and whether to continue statement execution or abort when errors occur. Using these options, you can configure MySQL Server to act in a more traditional fashion that is like other DBMSs that reject improper input. The SQL mode can be set globally at server startup to affect all clients. Individual clients can set the SQL mode at runtime, which enables each client to select the behavior most appropriate for its requirements. See [Section 5.1.7, "Server SQL Modes".](#page-647-0)

The following sections describe how MySQL Server handles different types of constraints.

#### **1.8.3.1 PRIMARY KEY and UNIQUE Index Constraints**

Normally, errors occurs for data-change statements (such as [INSERT](#page-1399-0) or [UPDATE](#page-1453-0)) that would violate primary-key, unique-key, or foreign-key constraints. If you are using a transactional storage engine such as InnoDB, MySQL automatically rolls back the statement. If you are using a nontransactional storage engine, MySQL stops processing the statement at the row for which the error occurred and leaves any remaining rows unprocessed.

MySQL supports an IGNORE keyword for [INSERT](#page-1399-0), [UPDATE](#page-1453-0), and so forth. If you use it, MySQL ignores primary-key or unique-key violations and continues processing with the next row. See the section for the statement that you are using ([Section 13.2.5, "](#page-1399-0)INSERT Syntax", [Section 13.2.11, "](#page-1453-0)UPDATE Syntax", and so forth).

You can get information about the number of rows actually inserted or updated with the [mysql\\_info\(\)](#page-2518-0) C API function. You can also use the [SHOW WARNINGS](#page-1596-0) statement. See [Section 21.8.7.36, "](#page-2518-0)mysql\_info()", and [Section 13.7.5.39, "](#page-1596-0)SHOW WARNINGS Syntax".

Currently, only InnoDB tables support foreign keys. See [Section 14.2.6.6, "](#page-1676-0)InnoDB and FOREIGN KEY [Constraints".](#page-1676-0)

### **1.8.3.2 FOREIGN KEY Constraints**

Foreign keys let you cross-reference related data across tables, and [foreign key constraints](#page-2939-0) help keep this spread-out data consistent.

MySQL supports ON UPDATE and ON DELETE foreign key references in [CREATE TABLE](#page-1353-0) and [ALTER](#page-1323-0) [TABLE](#page-1323-0) statements. The available referential actions are RESTRICT (the default), CASCADE, SET NULL, and NO ACTION.

SET DEFAULT is also supported by the MySQL Server but is currently rejected as invalid by [InnoDB](#page-1616-0). Since MySQL does not support deferred constraint checking, NO ACTION is treated as RESTRICT. For the exact syntax supported by MySQL for foreign keys, see [Section 13.1.14.2, "Using](#page-1374-0) FOREIGN KEY [Constraints".](#page-1374-0)

MATCH FULL, MATCH PARTIAL, and MATCH SIMPLE are allowed, but their use should be avoided, as they cause the MySQL Server to ignore any ON DELETE or ON UPDATE clause used in the same statement. MATCH options do not have any other effect in MySQL, which in effect enforces MATCH SIMPLE semantics full-time.

MySQL requires that foreign key columns be indexed; if you create a table with a foreign key constraint but no index on a given column, an index is created.

You can obtain information about foreign keys from the INFORMATION SCHEMA. KEY\_COLUMN\_USAGE table. An example of a query against this table is shown here:

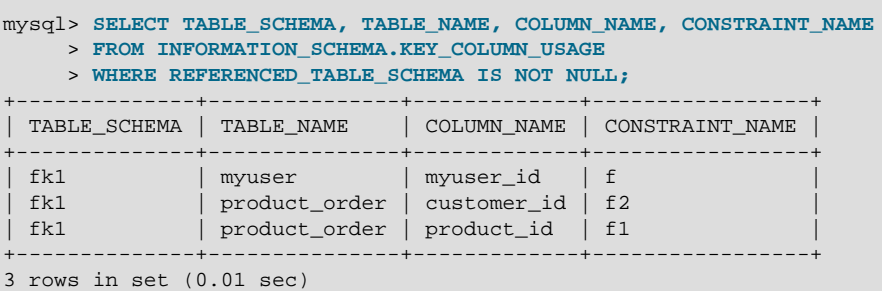

Information about foreign keys on InnoDB tables can also be found in the [INNODB\\_SYS\\_FOREIGN](#page-2326-0) and INNODB SYS FOREIGN COLS tables, in the INFORMATION SCHEMA database.

Currently, only InnoDB tables support foreign keys. See [Section 14.2.6.6, "](#page-1676-0)InnoDB and FOREIGN KEY [Constraints",](#page-1676-0) for information specific to foreign key support in InnoDB.

### **Deviations from SQL Standards**

MySQL's implementation of foreign keys differs from the SQL standard in the following key respects:

 $\bullet$  If there are several rows in the parent table that have the same referenced key value,  $InnoDB$  acts in foreign key checks as if the other parent rows with the same key value do not exist. For example, if you have defined a RESTRICT type constraint, and there is a child row with several parent rows, InnoDB does not permit the deletion of any of those parent rows.

InnoDB performs cascading operations through a depth-first algorithm, based on records in the indexes corresponding to the foreign key constraints.

- A FOREIGN KEY constraint that references a non-UNIQUE key is not standard SQL but rather an [InnoDB](#page-1616-0) extension.
- If ON UPDATE CASCADE OF ON UPDATE SET NULL recurses to update the same table it has previously updated during the same cascade, it acts like RESTRICT. This means that you cannot use self-referential ON UPDATE CASCADE or ON UPDATE SET NULL operations. This is to prevent infinite loops resulting from cascaded updates. A self-referential ON DELETE SET NULL, on the other hand, is possible, as is a self-referential ON DELETE CASCADE. Cascading operations may not be nested more than 15 levels deep.
- In an SQL statement that inserts, deletes, or updates many rows, foreign key constraints (like unique constraints) are checked row-by-row. When performing foreign key checks, [InnoDB](#page-1616-0) sets shared rowlevel locks on child or parent records that it must examine. MySQL checks foreign key constraints immediately; the check is not deferred to transaction commit. According to the SQL standard, the default behavior should be deferred checking. That is, constraints are only checked after the entire SQL statement has been processed. This means that it is not possible to delete a row that refers to itself using a foreign key.

For information how [InnoDB](#page-1616-0) foreign keys differ from the SQL standard, see [Section 14.2.6.6, "](#page-1676-0)InnoDB and FOREIGN **KEY** Constraints".

#### **1.8.3.3 Constraints on Invalid Data**

By default, MySQL is forgiving of invalid or improper data values and coerces them to valid values for data entry. However, you can change the server SQL mode to select more traditional treatment of bad values such that the server rejects them and aborts the statement in which they occur. See [Section 5.1.7, "Server SQL Modes".](#page-647-0)

This section describes the default (forgiving) behavior of MySQL, as well as the strict SQL mode and how it differs.

If you are not using strict mode, then whenever you insert an "incorrect" value into a column, such as a NULL into a NOT NULL column or a too-large numeric value into a numeric column, MySQL sets the column to the "best possible value" instead of producing an error: The following rules describe in more detail how this works:

- If you try to store an out of range value into a numeric column, MySQL Server instead stores zero, the smallest possible value, or the largest possible value, whichever is closest to the invalid value.
- For strings, MySQL stores either the empty string or as much of the string as can be stored in the column.
- If you try to store a string that doesn't start with a number into a numeric column, MySQL Server stores 0.
- Invalid values for [ENUM](#page-1126-0) and [SET](#page-1128-0) columns are handled as described in [Section 1.8.3.4, "](#page-54-0)ENUM and SET Constraints"
- MySQL enables you to store certain incorrect date values into [DATE](#page-1111-0) and [DATETIME](#page-1111-0) columns (such as '2000-02-31' or '2000-02-00'). The idea is that it is not the job of the SQL server to validate

dates. If MySQL can store a date value and retrieve exactly the same value, MySQL stores it as given. If the date is totally wrong (outside the server's ability to store it), the special "zero" date value '0000-00-00' is stored in the column instead.

- If you try to store NULL into a column that doesn't take NULL values, an error occurs for singlerow [INSERT](#page-1399-0) statements. For multiple-row [INSERT](#page-1399-0) statements or for [INSERT INTO ... SELECT](#page-1403-0) statements, MySQL Server stores the implicit default value for the column data type. In general, this is 0 for numeric types, the empty string  $(+)$  for string types, and the "zero" value for date and time types. Implicit default values are discussed in [Section 11.5, "Data Type Default Values".](#page-1131-0)
- If an [INSERT](#page-1399-0) statement specifies no value for a column, MySQL inserts its default value if the column definition includes an explicit DEFAULT clause. If the definition has no such DEFAULT clause, MySQL inserts the implicit default value for the column data type.

The reason for using the preceding rules in nonstrict mode is that we can't check these conditions until the statement has begun executing. We can't just roll back if we encounter a problem after updating a few rows, because the storage engine may not support rollback. The option of terminating the statement is not that good; in this case, the update would be "half done," which is probably the worst possible scenario. In this case, it is better to "do the best you can" and then continue as if nothing happened.

In MySQL 5.0.2 and up, you can select stricter treatment of input values by using the [STRICT\\_TRANS\\_TABLES](#page-654-0) Or [STRICT\\_ALL\\_TABLES](#page-654-1) SQL modes:

```
SET sql_mode = 'STRICT_TRANS_TABLES';
SET sql_mode = 'STRICT_ALL_TABLES';
```
[STRICT\\_TRANS\\_TABLES](#page-654-0) enables strict mode for transactional storage engines, and also to some extent for nontransactional engines. It works like this:

- For transactional storage engines, bad data values occurring anywhere in a statement cause the statement to abort and roll back.
- For nontransactional storage engines, a statement aborts if the error occurs in the first row to be inserted or updated. (When the error occurs in the first row, the statement can be aborted to leave the table unchanged, just as for a transactional table.) Errors in rows after the first do not abort the statement, because the table has already been changed by the first row. Instead, bad data values are adjusted and result in warnings rather than errors. In other words, with [STRICT\\_TRANS\\_TABLES](#page-654-0), a wrong value causes MySQL to roll back all updates done so far, if that can be done without changing the table. But once the table has been changed, further errors result in adjustments and warnings.

For even stricter checking, enable [STRICT\\_ALL\\_TABLES](#page-654-1). This is the same as [STRICT\\_TRANS\\_TABLES](#page-654-0) except that for nontransactional storage engines, errors abort the statement even for bad data in rows following the first row. This means that if an error occurs partway through a multiple-row insert or update for a nontransactional table, a partial update results. Earlier rows are inserted or updated, but those from the point of the error on are not. To avoid this for nontransactional tables, either use single-row statements or else use [STRICT\\_TRANS\\_TABLES](#page-654-0) if conversion warnings rather than errors are acceptable. To avoid problems in the first place, do not use MySQL to check column content. It is safest (and often faster) to let the application ensure that it passes only valid values to the database.

With either of the strict mode options, you can cause errors to be treated as warnings by using [INSERT](#page-1399-0) [IGNORE](#page-1399-0) or UPDATE IGNORE rather than [INSERT](#page-1399-0) or [UPDATE](#page-1453-0) without IGNORE.

### <span id="page-54-0"></span>**1.8.3.4 ENUM and SET Constraints**

[ENUM](#page-1126-0) and [SET](#page-1128-0) columns provide an efficient way to define columns that can contain only a given set of values. See [Section 11.4.4, "The](#page-1126-0) ENUM Type", and [Section 11.4.5, "The](#page-1128-0) SET Type". However, before MySQL 5.0.2, [ENUM](#page-1126-0) and [SET](#page-1128-0) columns do not provide true constraints on entry of invalid data:

- [ENUM](#page-1126-0) columns always have a default value. If you specify no default value, then it is NULL for columns that can have NULL, otherwise it is the first enumeration value in the column definition.
- If you insert an incorrect value into an [ENUM](#page-1126-0) column or if you force a value into an ENUM column with IGNORE, it is set to the reserved enumeration value of 0, which is displayed as an empty string in string context.
- If you insert an incorrect value into a [SET](#page-1128-0) column, the incorrect value is ignored. For example, if the column can contain the values 'a', 'b', and 'c', an attempt to assign 'a, x, b, y' results in a value of 'a, b'.

As of MySQL 5.0.2, you can configure the server to use strict SQL mode. See [Section 5.1.7, "Server](#page-647-0) [SQL Modes"](#page-647-0). With strict mode enabled, the definition of a [ENUM](#page-1126-0) or [SET](#page-1128-0) column does act as a constraint on values entered into the column. An error occurs for values that do not satisfy these conditions:

- An [ENUM](#page-1126-0) value must be one of those listed in the column definition, or the internal numeric equivalent thereof. The value cannot be the error value (that is, 0 or the empty string). For a column defined as [ENUM\('a','b','c'\)](#page-1126-0), values such as '', 'd', or 'ax' are invalid and are rejected.
- A [SET](#page-1128-0) value must be the empty string or a value consisting only of the values listed in the column definition separated by commas. For a column defined as [SET\('a','b','c'\)](#page-1128-0), values such as 'd' or 'a,b,c,d' are invalid and are rejected.

Errors for invalid values can be suppressed in strict mode if you use [INSERT IGNORE](#page-1399-0) or UPDATE IGNORE. In this case, a warning is generated rather than an error. For [ENUM](#page-1126-0), the value is inserted as the error member (0). For [SET](#page-1128-0), the value is inserted as given except that any invalid substrings are deleted. For example, 'a,x,b,y' results in a value of 'a,b'.

# **1.9 Credits**

The following sections list developers, contributors, and supporters that have helped to make MySQL what it is today.

# **1.9.1 Contributors to MySQL**

Although Oracle Corporation and/or its affiliates own all copyrights in the MySQL server and the MySQL manual, we wish to recognize those who have made contributions of one kind or another to the MySQL distribution. Contributors are listed here, in somewhat random order:

• Gianmassimo Vigazzola <qwerg@mbox.vol.it> or <qwerg@tin.it>

The initial port to Win32/NT.

• Per Eric Olsson

For constructive criticism and real testing of the dynamic record format.

• Irena Pancirov <irena@mail.yacc.it>

Win32 port with Borland compiler. mysqlshutdown.exe and mysqlwatch.exe.

• David J. Hughes

For the effort to make a shareware SQL database. At TcX, the predecessor of MySQL AB, we started with mSOL, but found that it couldn't satisfy our purposes so instead we wrote an SQL interface to our application builder Unireg.  $mysq$ ladmin and  $mysq$ l client are programs that were largely influenced by their mSOL counterparts. We have put a lot of effort into making the MySQL syntax a superset of  $mSOL$ . Many of the API's ideas are borrowed from  $mSOL$  to make it easy to port free mSOL programs to the MySQL API. The MySQL software doesn't contain any code from mSOL. Two files in the distribution (client/insert\_test.c and client/select\_test.c) are based

on the corresponding (noncopyrighted) files in the mSQL distribution, but are modified as examples showing the changes necessary to convert code from  $mSOL$  to MySQL Server.  $(mSOL)$  is copyrighted David J. Hughes.)

• Patrick Lynch

For helping us acquire http://www.mysql.com/.

• Fred Lindberg

For setting up qmail to handle the MySQL mailing list and for the incredible help we got in managing the MySQL mailing lists.

• Igor Romanenko <igor@frog.kiev.ua>

[mysqldump](#page-328-0) (previously msqldump, but ported and enhanced by Monty).

• Yuri Dario

For keeping up and extending the MySQL OS/2 port.

• Tim Bunce

Author of [mysqlhotcopy](#page-423-0).

• Zarko Mocnik <zarko.mocnik@dem.si>

Sorting for Slovenian language.

• "TAMITO" <tommy@valley.ne.jp>

The \_MB character set macros and the ujis and sjis character sets.

• Joshua Chamas <joshua@chamas.com>

Base for concurrent insert, extended date syntax, debugging on NT, and answering on the MySQL mailing list.

• Yves Carlier <Yves.Carlier@rug.ac.be>

mysqlaccess, a program to show the access rights for a user.

• Rhys Jones <rhys@wales.com> (And GWE Technologies Limited)

For one of the early JDBC drivers.

• Dr Xiaokun Kelvin ZHU <X. Zhu@brad.ac.uk>

Further development of one of the early JDBC drivers and other MySQL-related Java tools.

• James Cooper <pixel@organic.com>

For setting up a searchable mailing list archive at his site.

• Rick Mehalick <Rick\_Mehalick@i-o.com>

For xmysql, a graphical X client for MySQL Server.

• Doug Sisk <sisk@wix.com>

For providing RPM packages of MySQL for Red Hat Linux.

• Diemand Alexander V. <axeld@vial.ethz.ch>

For providing RPM packages of MySQL for Red Hat Linux-Alpha.

• Antoni Pamies Olive <toni@readysoft.es>

For providing RPM versions of a lot of MySQL clients for Intel and SPARC.

• Jay Bloodworth <jay@pathways.sde.state.sc.us>

For providing RPM versions for MySQL 3.21.

• David Sacerdote <davids@secnet.com>

Ideas for secure checking of DNS host names.

• Wei-Jou Chen <jou@nematic.ieo.nctu.edu.tw>

Some support for Chinese(BIG5) characters.

• Wei He <hewei@mail ied ac cn>

A lot of functionality for the Chinese(GBK) character set.

• Jan Pazdziora <adelton@fi.muni.cz>

Czech sorting order.

• Zeev Suraski <bourbon@netvision.net.il>

[FROM\\_UNIXTIME\(\)](#page-1206-1) time formatting, [ENCRYPT\(\)](#page-1253-0) functions, and bison advisor. Active mailing list member.

• Luuk de Boer <luuk@wxs.nl>

Ported (and extended) the benchmark suite to DBI/DBD. Have been of great help with crash-me and running benchmarks. Some new date functions. The mysql\_setpermission script.

• Alexis Mikhailov <root@medinf.chuvashia.su>

User-defined functions (UDFs); [CREATE FUNCTION](#page-1344-0) and [DROP FUNCTION](#page-1387-1).

• Andreas F. Bobak <bobak@relog.ch>

The AGGREGATE extension to user-defined functions.

• Ross Wakelin <R.Wakelin@march.co.uk>

Help to set up InstallShield for MySQL-Win32.

• Jethro Wright III <jetman@li.net>

The libmysql.dll library.

• James Pereria <jpereira@iafrica.com>

Mysqlmanager, a Win32 GUI tool for administering MySQL Servers.

• Curt Sampson <cjs@portal.ca>

Porting of MIT-pthreads to NetBSD/Alpha and NetBSD 1.3/i386.

• Martin Ramsch <m.ramsch@computer.org>

Examples in the MySQL Tutorial.

• Steve Harvey

For making mysqlaccess more secure.

• Konark IA-64 Centre of Persistent Systems Private Limited

<http://www.pspl.co.in/konark/>. Help with the Win64 port of the MySQL server.

• Albert Chin-A-Young.

Configure updates for Tru64, large file support and better TCP wrappers support.

• John Birrell

Emulation of pthread mutex() for OS/2.

• Benjamin Pflugmann

Extended MERGE tables to handle INSERTS. Active member on the MySQL mailing lists.

• Jocelyn Fournier

Excellent spotting and reporting innumerable bugs (especially in the MySQL 4.1 subquery code).

• Marc Liyanage

Maintaining the Mac OS X packages and providing invaluable feedback on how to create Mac OS X packages.

• Robert Rutherford

Providing invaluable information and feedback about the QNX port.

• Previous developers of NDB Cluster

Lots of people were involved in various ways summer students, master thesis students, employees. In total more than 100 people so too many to mention here. Notable name is Ataullah Dabaghi who up until 1999 contributed around a third of the code base. A special thanks also to developers of the AXE system which provided much of the architectural foundations for NDB Cluster with blocks, signals and crash tracing functionality. Also credit should be given to those who believed in the ideas enough to allocate of their budgets for its development from 1992 to present time.

• Google Inc.

We wish to recognize Google Inc. for contributions to the MySQL distribution: Mark Callaghan's SMP Performance patches and other patches.

Other contributors, bugfinders, and testers: James H. Thompson, Maurizio Menghini, Wojciech Tryc, Luca Berra, Zarko Mocnik, Wim Bonis, Elmar Haneke, <jehamby@lightside>, <psmith@BayNetworks.com>, <duane@connect.com.au>, Ted Deppner <ted@psyber.com>, Mike Simons, Jaakko Hyvatti.

And lots of bug report/patches from the folks on the mailing list.

A big tribute goes to those that help us answer questions on the MySQL mailing lists:

• Daniel Koch <dkoch@amcity.com>

Irix setup.

• Luuk de Boer <luuk@wxs.nl>

Benchmark questions.

• Tim Sailer <tps@users.buoy.com>

DBD::mysql questions.

• Boyd Lynn Gerber <gerberb@zenez.com>

SCO-related questions.

• Richard Mehalick <RM186061@shellus.com>

xmysql-related questions and basic installation questions.

• Zeev Suraski <bourbon@netvision.net.il>

Apache module configuration questions (log & auth), PHP-related questions, SQL syntax-related questions and other general questions.

• Francesc Guasch <frankie@citel.upc.es>

General questions.

• Jonathan J Smith <jsmith@wtp.net>

Questions pertaining to OS-specifics with Linux, SQL syntax, and other things that might need some work.

• David Sklar <sklar@student.net>

Using MySQL from PHP and Perl.

• Alistair MacDonald <A.MacDonald@uel.ac.uk>

Is flexible and can handle Linux and perhaps HP-UX.

• John Lyon <jlyon@imag.net>

Questions about installing MySQL on Linux systems, using either . rpm files or compiling from source.

• Lorvid Ltd. <lorvid@WOLFENET.com>

Simple billing/license/support/copyright issues.

• Patrick Sherrill <patrick@coconet.com>

ODBC and VisualC++ interface questions.

• Randy Harmon <rjharmon@uptimecomputers.com>

DBD, Linux, some SQL syntax questions.

# **1.9.2 Documenters and translators**

The following people have helped us with writing the MySQL documentation and translating the documentation or error messages in MySQL.

• Paul DuBois

Ongoing help with making this manual correct and understandable. That includes rewriting Monty's and David's attempts at English into English as other people know it.

• Kim Aldale

Helped to rewrite Monty's and David's early attempts at English into English.

• Michael J. Miller Jr. <mke@terrapin.turbolift.com>

For the first MySQL manual. And a lot of spelling/language fixes for the FAQ (that turned into the MySQL manual a long time ago).

• Yan Cailin

First translator of the MySQL Reference Manual into simplified Chinese in early 2000 on which the Big5 and HK coded ([http://mysql.hitstar.com/\)](http://mysql.hitstar.com/) versions were based. [Personal home page at](http://linuxdb.yeah.net) [linuxdb.yeah.net.](http://linuxdb.yeah.net)

• Jay Flaherty <fty@mediapulse.com>

Big parts of the Perl DBI/DBD section in the manual.

• Paul Southworth <pauls@etext.org>, Ray Loyzaga <yar@cs.su.oz.au>

Proof-reading of the Reference Manual.

• Therrien Gilbert <gilbert@ican.net>, Jean-Marc Pouyot <jmp@scalaire.fr>

French error messages.

• Petr Snajdr, <snajdr@pvt.net>

Czech error messages.

• Jaroslaw Lewandowski <jotel@itnet.com.pl>

Polish error messages.

- Miguel Angel Fernandez Roiz Spanish error messages.
- Roy-Magne Mo <rmo@www.hivolda.no>

Norwegian error messages and testing of MySQL 3.21.xx.

• Timur I. Bakeyev <root@timur.tatarstan.ru>

Russian error messages.

• <brenno@dewinter.com> & Filippo Grassilli <phil@hyppo.com>

Italian error messages.

• Dirk Munzinger <dirk@trinity.saar.de>

German error messages.

• Billik Stefan <billik@sun.uniag.sk>

Slovak error messages.

• Stefan Saroiu <tzoompy@cs.washington.edu>

Romanian error messages.

• Peter Feher

Hungarian error messages.

• Roberto M. Serqueira

Portuguese error messages.

• Carsten H. Pedersen

Danish error messages.

• Arjen Lentz

Dutch error messages, completing earlier partial translation (also work on consistency and spelling).

### **1.9.3 Packages that support MySQL**

The following is a list of creators/maintainers of some of the most important API/packages/applications that a lot of people use with MySQL.

We cannot list every possible package here because the list would then be way to hard to maintain. For other packages, please refer to the software portal at <http://solutions.mysql.com/software/>.

• Tim Bunce, Alligator Descartes

For the DBD (Perl) interface.

• Andreas Koenig <a.koenig@mind.de>

For the Perl interface for MySQL Server.

• Jochen Wiedmann <wiedmann@neckar-alb.de>

For maintaining the Perl DBD: : mysql module.

• Eugene Chan <eugene@acenet.com.sg>

For porting PHP for MySQL Server.

• Georg Richter

MySQL 4.1 testing and bug hunting. New PHP 5.0 mysqli extension (API) for use with MySQL 4.1 and up.

• Giovanni Maruzzelli <maruzz@matrice.it>

For porting iODBC (Unix ODBC).

• Xavier Leroy <Xavier.Leroy@inria.fr>

The author of LinuxThreads (used by the MySQL Server on Linux).

# **1.9.4 Tools that were used to create MySQL**

The following is a list of some of the tools we have used to create MySQL. We use this to express our thanks to those that has created them as without these we could not have made MySQL what it is today.

• Free Software Foundation

From whom we got an excellent compiler ( $\text{geo}$ ), an excellent debugger ( $\text{gdb}$  and the libc library (from which we have borrowed  $stro.c$  to get some code working in Linux).

• Free Software Foundation & The XEmacs development team

For a really great editor/environment.

• Julian Seward

Author of valgrind, an excellent memory checker tool that has helped us find a lot of otherwise hard to find bugs in MySQL.

• Dorothea Lütkehaus and Andreas Zeller

For DDD (The Data Display Debugger) which is an excellent graphical front end to  $qdb$ ).

### **1.9.5 Supporters of MySQL**

Although Oracle Corporation and/or its affiliates own all copyrights in the  $MySQL$  server and the MySQL manual, we wish to recognize the following companies, which helped us finance the development of the MySQL server, such as by paying us for developing a new feature or giving us hardware for development of the MySQL server.

• VA Linux / Andover.net

Funded replication.

• NuSphere

Editing of the MySQL manual.

• Stork Design studio

The MySQL Web site in use between 1998-2000.

• Intel

Contributed to development on Windows and Linux platforms.

• Compaq

Contributed to Development on Linux/Alpha.

• SWSoft

Development on the embedded [mysqld](#page-262-0) version.

• FutureQuest

The [--skip-show-database](#page-493-0) option.

# Chapter 2 Installing and Upgrading MySQL

# **Table of Contents**

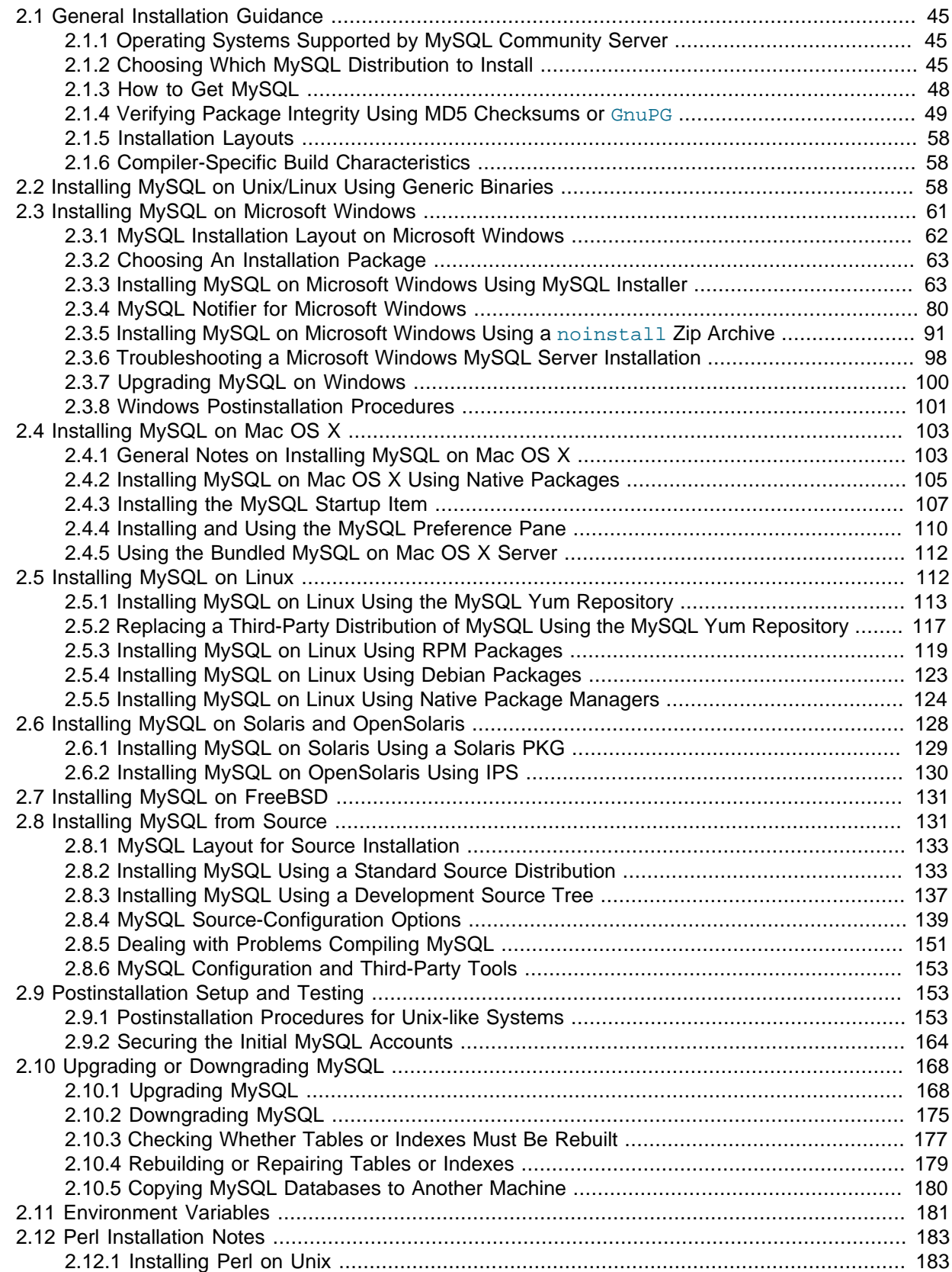

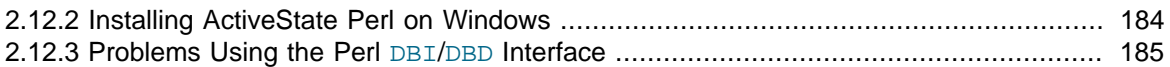

This chapter describes how to obtain and install MySQL. A summary of the procedure follows and later sections provide the details. If you plan to upgrade an existing version of MySQL to a newer version rather than install MySQL for the first time, see [Section 2.10.1, "Upgrading MySQL"](#page-189-1), for information about upgrade procedures and about issues that you should consider before upgrading.

If you are interested in migrating to MySQL from another database system, you may wish to read [Section B.8, "MySQL 5.7 FAQ: Migration"](#page-2779-0), which contains answers to some common questions concerning migration issues.

Installation of MySQL generally follows the steps outlined here:

#### 1. **Determine whether MySQL runs and is supported on your platform.**

Please note that not all platforms are equally suitable for running MySQL, and that not all platforms on which MySQL is known to run are officially supported by Oracle Corporation:

#### 2. **Choose which distribution to install.**

Several versions of MySQL are available, and most are available in several distribution formats. You can choose from pre-packaged distributions containing binary (precompiled) programs or source code. When in doubt, use a binary distribution. We also provide public access to our current source tree for those who want to see our most recent developments and help us test new code. To determine which version and type of distribution you should use, see [Section 2.1.2, "Choosing](#page-66-0) [Which MySQL Distribution to Install"](#page-66-0).

#### 3. **Download the distribution that you want to install.**

For instructions, see [Section 2.1.3, "How to Get MySQL".](#page-69-0) To verify the integrity of the distribution, use the instructions in [Section 2.1.4, "Verifying Package Integrity Using MD5 Checksums or](#page-70-0) [GnuPG](#page-70-0)".

#### 4. **Install the distribution.**

To install MySQL from a binary distribution, use the instructions in [Section 2.2, "Installing MySQL](#page-79-2) [on Unix/Linux Using Generic Binaries".](#page-79-2)

To install MySQL from a source distribution or from the current development source tree, use the instructions in [Section 2.8, "Installing MySQL from Source".](#page-152-1)

#### 5. **Perform any necessary postinstallation setup.**

After installing MySQL, see [Section 2.9, "Postinstallation Setup and Testing"](#page-174-1) for information about making sure the MySQL server is working properly. Also refer to the information provided in [Section 2.9.2, "Securing the Initial MySQL Accounts".](#page-185-0) This section describes how to secure the initial MySQL user accounts, which have no passwords until you assign passwords. The section applies whether you install MySQL using a binary or source distribution.

6. If you want to run the MySQL benchmark scripts, Perl support for MySQL must be available. See [Section 2.12, "Perl Installation Notes"](#page-204-0).

Instructions for installing MySQL on different platforms and environments is available on a platform by platform basis:

#### • **Unix, Linux, FreeBSD**

For instructions on installing MySQL on most Linux and Unix platforms using a generic binary (for example, a .tar.gz package), see [Section 2.2, "Installing MySQL on Unix/Linux Using Generic](#page-79-2) [Binaries"](#page-79-2).

For information on building MySQL entirely from the source code distributions or the source code repositories, see [Section 2.8, "Installing MySQL from Source"](#page-152-1)

For specific platform help on installation, configuration, and building from source see the corresponding platform section:

- Linux, including notes on distribution specific methods, see [Section 2.5, "Installing MySQL on](#page-133-1) [Linux"](#page-133-1).
- Solaris and OpenSolaris, including PKG and IPS formats, see [Section 2.6, "Installing MySQL on](#page-149-0) [Solaris and OpenSolaris"](#page-149-0).
- IBM AIX, see [Section 2.6, "Installing MySQL on Solaris and OpenSolaris"](#page-149-0).
- FreeBSD, see [Section 2.7, "Installing MySQL on FreeBSD"](#page-152-0).

#### • **Microsoft Windows**

For instructions on installing MySQL on Microsoft Windows, using either a Zipped binary or an MSI package, see [Section 2.3, "Installing MySQL on Microsoft Windows".](#page-82-0)

For information on using the MySQL Server Instance Config Wizard, see [MySQL Server Instance](http://dev.mysql.com/doc/refman/5.5/en/mysql-config-wizard.html) [Configuration Wizard](http://dev.mysql.com/doc/refman/5.5/en/mysql-config-wizard.html).

For details and instructions on building MySQL from source code using Microsoft Visual Studio, see [Section 2.8, "Installing MySQL from Source"](#page-152-1).

### • **Mac OS X**

For installation on Mac OS X, including using both the binary package and native PKG formats, see [Section 2.4, "Installing MySQL on Mac OS X"](#page-124-0).

For information on making use of the MySQL Startup Item to automatically start and stop MySQL, see [Section 2.4.3, "Installing the MySQL Startup Item"](#page-128-0).

For information on the MySQL Preference Pane, see [Section 2.4.4, "Installing and Using the MySQL](#page-131-0) [Preference Pane"](#page-131-0).

# <span id="page-66-1"></span>**2.1 General Installation Guidance**

The immediately following sections contain the information necessary to choose, download, and verify your distribution. The instructions in later sections of the chapter describe how to install the distribution that you choose. For binary distributions, see the instructions at [Section 2.2, "Installing MySQL on](#page-79-2) [Unix/Linux Using Generic Binaries"](#page-79-2) or the corresponding section for your platform if available. To build MySQL from source, use the instructions in [Section 2.8, "Installing MySQL from Source"](#page-152-1).

# <span id="page-66-2"></span>**2.1.1 Operating Systems Supported by MySQL Community Server**

MySQL is available on many operating systems and platforms. For information about platforms supported by [GA releases](http://dev.mysql.com/doc/mysql-development-cycle/en/ga-releases.html) of MySQL, see [http://www.mysql.com/support/supportedplatforms/](http://www.mysql.com/support/supportedplatforms/database.html) [database.html.](http://www.mysql.com/support/supportedplatforms/database.html) For development versions of MySQL, builds are available for a number of platforms at [http://dev.mysql.com/downloads/mysql/5.7.html.](http://dev.mysql.com/downloads/mysql/5.7.html) To learn more about MySQL Support, see [http://](http://www.mysql.com/support/) [www.mysql.com/support/](http://www.mysql.com/support/).

# <span id="page-66-0"></span>**2.1.2 Choosing Which MySQL Distribution to Install**

When preparing to install MySQL, you should decide which version to use. MySQL development occurs in several release series, and you can pick the one that best fits your needs. After deciding which version to install, you can choose a distribution format. Releases are available in binary or source format.

### **2.1.2.1 Choosing Which Version of MySQL to Install**

The first decision to make is whether you want to use a production (stable) release or a development release. In the MySQL development process, multiple release series co-exist, each at a different stage of maturity.

### **Production Releases**

- MySQL 5.6: Latest General Availability (Production) release
- MySQL 5.5: Previous General Availability (Production) release
- MySQL 5.1: Older General Availability (Production) release
- MySQL 5.0: Older Production release nearing the end of the product lifecycle

MySQL 4.1, 4.0, and 3.23 are old releases that are no longer supported.

See http://www.mysql.com/about/legal/lifecycle/ for information about support policies and schedules.

Normally, if you are beginning to use MySQL for the first time or trying to port it to some system for which there is no binary distribution, use the most recent General Availability series listed in the preceding descriptions. All MySQL releases, even those from development series, are checked with the MySQL benchmarks and an extensive test suite before being issued.

If you are running an older system and want to upgrade, but do not want to take the chance of having a nonseamless upgrade, you should upgrade to the latest version in the same release series you are using (where only the last part of the version number is newer than yours). We have tried to fix only fatal bugs and make only small, relatively "safe" changes to that version.

If you want to use new features not present in the production release series, you can use a version from a development series. Be aware that development releases are not as stable as production releases.

We do not use a complete code freeze because this prevents us from making bugfixes and other fixes that must be done. We may add small things that should not affect anything that currently works in a production release. Naturally, relevant bugfixes from an earlier series propagate to later series.

If you want to use the very latest sources containing all current patches and bugfixes, you can use one of our source code repositories (see [Section 2.8.3, "Installing MySQL Using a Development Source](#page-158-0) [Tree"\)](#page-158-0). These are not "releases" as such, but are available as previews of the code on which future releases are to be based.

The naming scheme in MySQL 5.7 uses release names that consist of three numbers and a suffix; for example, **mysql-5.7.1-m1**. The numbers within the release name are interpreted as follows:

- The first number (**5**) is the major version and describes the file format. All MySQL 5 releases have the same file format.
- The second number (**7**) is the release level. Taken together, the major version and release level constitute the release series number.
- The third number (**1**) is the version number within the release series. This is incremented for each new release. Usually you want the latest version for the series you have chosen.

For each minor update, the last number in the version string is incremented. When there are major new features or minor incompatibilities with previous versions, the second number in the version string is incremented. When the file format changes, the first number is increased.

Release names also include a suffix to indicates the stability level of the release. Releases within a series progress through a set of suffixes to indicate how the stability level improves. The possible suffixes are:

- **mN** (for example, **m1**, **m2**, **m3**, ...) indicate a milestone number. MySQL development uses a milestone model, in which each milestone proceeds through a small number of versions with a tight focus on a small subset of thoroughly tested features. Following the releases for one milestone, development proceeds with another small number of releases that focuses on the next small set of features, also thoroughly tested. Features within milestone releases may be considered to be of preproduction quality.
- **rc** indicates a Release Candidate. Release candidates are believed to be stable, having passed all of MySQL's internal testing, and with all known fatal runtime bugs fixed. However, the release has not been in widespread use long enough to know for sure that all bugs have been identified. Only minor fixes are added.
- If there is no suffix, it indicates that the release is a General Availability (GA) or Production release. GA releases are stable, having successfully passed through all earlier release stages and are believed to be reliable, free of serious bugs, and suitable for use in production systems. Only critical bugfixes are applied to the release.

All releases of MySQL are run through our standard tests and benchmarks to ensure that they are relatively safe to use. Because the standard tests are extended over time to check for all previously found bugs, the test suite keeps getting better.

All releases have been tested at least with these tools:

- An internal test suite. The mysql-test directory contains an extensive set of test cases. We run these tests for every server binary. See [Section 22.1.2, "The MySQL Test Suite"](#page-2605-0), for more information about this test suite.
- **The MySQL benchmark suite.** This suite runs a range of common queries. It is also a test to determine whether the latest batch of optimizations actually made the code faster. See [Section 8.12.2, "The MySQL Benchmark Suite"](#page-979-0).

We also perform additional integration and nonfunctional testing of the latest MySQL version in our internal production environment. Integration testing is done with different connectors, storage engines, replication modes, backup, partitioning, stored programs, and so forth in various combinations. Additional nonfunctional testing is done in areas of performance, concurrency, stress, high volume, upgrade and downgrade.

### **2.1.2.2 Choosing a Distribution Format**

After choosing which version of MySQL to install, you should decide whether to use a binary distribution or a source distribution. In most cases, you should probably use a binary distribution, if one exists for your platform. Binary distributions are available in native format for many platforms, such as RPM packages for Linux, DMG packages for Mac OS X, and PKG packages for Solaris. Distributions are also available in more generic formats such as Zip archives or compressed tar files.

Reasons to choose a binary distribution include the following:

- Binary distributions generally are easier to install than source distributions.
- To satisfy different user requirements, we provide several servers in binary distributions.  $mysqld$ is an optimized server that is a smaller, faster binary.  $mysq1d-debug$  is compiled with debugging support.

Each of these servers is compiled from the same source distribution, though with different configuration options. All native MySQL clients can connect to servers from either MySQL version.

Under some circumstances, you may be better off installing MySQL from a source distribution:

• You want to install MySQL at some explicit location. The standard binary distributions are ready to run at any installation location, but you might require even more flexibility to place MySQL components where you want.

- You want to configure  $mysqld$  to ensure that features are available that might not be included in the standard binary distributions. Here is a list of the most common extra options that you may want to use to ensure feature availability:
	- [-DWITH\\_LIBWRAP=1](#page-170-0) for TCP wrappers support.
	- [-DWITH\\_ZLIB={system|bundled}](#page-171-0) for features that depend on compression
	- [-DWITH\\_DEBUG=1](#page-169-0) for debugging support

For additional information, see [Section 2.8.4, "MySQL Source-Configuration Options".](#page-160-0)

- You want to configure  $m_y$ sqld without some features that are included in the standard binary distributions. For example, distributions normally are compiled with support for all character sets. If you want a smaller MySQL server, you can recompile it with support for only the character sets you need.
- You want to use the latest sources from one of the Bazaar repositories to have access to all current bugfixes. For example, if you have found a bug and reported it to the MySQL development team, the bugfix is committed to the source repository and you can access it there. The bugfix does not appear in a release until a release actually is issued.
- You want to read (or modify) the C and C++ code that makes up MySQL. For this purpose, you should get a source distribution, because the source code is always the ultimate manual.
- Source distributions contain more tests and examples than binary distributions.

### **2.1.2.3 How and When Updates Are Released**

MySQL is evolving quite rapidly and we want to share new developments with other MySQL users. We try to produce a new release whenever we have new and useful features that others also seem to have a need for.

We also try to help users who request features that are easy to implement. We take note of what our licensed users want, and we especially take note of what our support customers want and try to help them in this regard.

No one is required to download a new release. The [Release Notes](http://dev.mysql.com/doc/relnotes/mysql/5.7/en/) help you determine whether the new release has something you really want.

We use the following policy when updating MySQL:

- Enterprise Server releases are meant to appear every 18 months, supplemented by quarterly service packs and monthly rapid updates. Community Server releases are meant to appear 2 to 3 times per year.
- Releases are issued within each series. For each release, the last number in the version is one more than the previous release within the same series.
- Binary distributions for some platforms are made by us for major releases. Other people may make binary distributions for other systems, but probably less frequently.
- We make fixes available as soon as we have identified and corrected small or noncritical but annoying bugs. The fixes are available in source form immediately from our public Bazaar repositories, and are included in the next release.
- If by any chance a security vulnerability or critical bug is found in a release, our policy is to fix it in a new release as soon as possible. (We would like other companies to do this, too!)

### <span id="page-69-0"></span>**2.1.3 How to Get MySQL**

Check our downloads page at<http://dev.mysql.com/downloads/> for information about the current version of MySQL and for downloading instructions. For a complete up-to-date list of MySQL download mirror sites, see [http://dev.mysql.com/downloads/mirrors.html.](http://dev.mysql.com/downloads/mirrors.html) You can also find information there about becoming a MySQL mirror site and how to report a bad or out-of-date mirror.

For RPM-based Linux platforms that use Yum as their package management system, MySQL can be installed using the [MySQL Yum repository](http://dev.mysql.com/downloads/repo/). See [Section 2.5.1, "Installing MySQL on Linux Using the](#page-134-0) [MySQL Yum Repository"](#page-134-0) for details.

To obtain the latest development source, see [Section 2.8.3, "Installing MySQL Using a Development](#page-158-0) [Source Tree"](#page-158-0).

### <span id="page-70-0"></span>**2.1.4 Verifying Package Integrity Using MD5 Checksums or GnuPG**

After you have downloaded the MySQL package that suits your needs and before you attempt to install it, you should make sure that it is intact and has not been tampered with. There are three means of integrity checking:

- MD5 checksums
- Cryptographic signatures using GnuPG, the GNU Privacy Guard
- For RPM packages, the built-in RPM integrity verification mechanism

The following sections describe how to use these methods.

If you notice that the MD5 checksum or GPG signatures do not match, first try to download the respective package one more time, perhaps from another mirror site.

### <span id="page-70-1"></span>**2.1.4.1 Verifying the MD5 Checksum**

After you have downloaded a MySQL package, you should make sure that its MD5 checksum matches the one provided on the MySQL download pages. Each package has an individual checksum that you can verify against the package that you downloaded. The correct MD5 checksum is listed on the downloads page for each MySQL product, and you will compare it against the MD5 checksum of the file (product) that you download.

Each operating system and setup offers its own version of tools for checking the MD5 checksum. Typically the command is named md5sum, or it may be named md5, and some operating systems do not ship it at all. On Linux, it is part of the **GNU Text Utilities** package, which is available for a wide range of platforms. You can also download the source code from<http://www.gnu.org/software/textutils/>. If you have OpenSSL installed, you can use the command openssl md5 package name instead. A Windows implementation of the md5 command line utility is available from [http://www.fourmilab.ch/](http://www.fourmilab.ch/md5/) [md5/](http://www.fourmilab.ch/md5/). winMd5Sum is a graphical MD5 checking tool that can be obtained from [http://www.nullriver.com/](http://www.nullriver.com/index/products/winmd5sum) [index/products/winmd5sum](http://www.nullriver.com/index/products/winmd5sum). Our Microsoft Windows examples will assume the name md5.exe.

Linux and Microsoft Windows examples:

```
shell> md5sum mysql-standard-5.7.5-linux-i686.tar.gz
aaab65abbec64d5e907dcd41b8699945 mysql-standard-5.7.5-linux-i686.tar.gz
```

```
shell> md5.exe mysql-installer-community-5.7.5.msi
aaab65abbec64d5e907dcd41b8699945 mysql-installer-community-5.7.5.msi
```
You should verify that the resulting checksum (the string of hexadecimal digits) matches the one displayed on the download page immediately below the respective package.

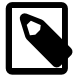

#### **Note**

Make sure to verify the checksum of the *archive file* (for example, the  $.zip$ , .tar.gz, or .msi file) and not of the files that are contained inside of the archive. In other words, verify the file before extracting its contents.

### **2.1.4.2 Signature Checking Using GnuPG**

Another method of verifying the integrity and authenticity of a package is to use cryptographic signatures. This is more reliable than using [MD5 checksums,](#page-70-1) but requires more work.

We sign MySQL downloadable packages with GnuPG (GNU Privacy Guard). GnuPG is an Open Source alternative to the well-known Pretty Good Privacy (PGP) by Phil Zimmermann. See [http://](http://www.gnupg.org/) [www.gnupg.org/](http://www.gnupg.org/) for more information about GnuPG and how to obtain and install it on your system. Most Linux distributions ship with GnuPG installed by default. For more information about GnuPG, see <http://www.openpgp.org/>.

To verify the signature for a specific package, you first need to obtain a copy of our public GPG build key, which you can download from [http://pgp.mit.edu/.](http://pgp.mit.edu/) The key that you want to obtain is named mysql-build@oss.oracle.com. Alternatively, you can cut and paste the key directly from the following text:

-----BEGIN PGP PUBLIC KEY BLOCK----- Version: GnuPG v1.4.9 (SunOS)

mQGiBD4+owwRBAC14GIfUfCyEDSIePvEW3SAFUdJBtoQHH/nJKZyQT7h9bPlUWC3 RODjQReyCITRrdwyrKUGku2FmeVGwn2u2WmDMNABLnpprWPkBdCk96+OmSLN9brZ fw2vOUgCmYv2hW0hyDHuvYlQA/BThQoADgj8AW6/0Lo7V1W9/8VuHP0gQwCgvzV3 BqOxRznNCRCRxAuAuVztHRcEAJooQK1+iSiunZMYD1WufeXfshc57S/+yeJkegNW hxwR9pRWVArNYJdDRT+rf2RUe3vpquKNQU/hnEIUHJRQqYHo8gTxvxXNQc7fJYLV K2HtkrPbP72vwsEKMYhhr0eKCbtLGfls9krjJ6sBgACyP/Vb7hiPwxh6rDZ7ITnE kYpXBACmWpP8NJTkamEnPCia2ZoOHODANwpUkP43I7jsDmgtobZX9qnrAXw+uNDI QJEXM6FSbi0LLtZciNlYsafwAPEOMDKpMqAK6IyisNtPvaLd8lH0bPAnWqcyefep rv0sxxqUEMcM3o7wwgfN83POkDasDbs3pjwPhxvhz6//62zQJ7Q2TXlTUUwgUmVs ZWFzZSBFbmdpbmVlcmluZyA8bXlzcWwtYnVpbGRAb3NzLm9yYWNsZS5jb20+iGkE ExECACkCGyMGCwkIBwMCBBUCCAMEFgIDAQIeAQIXgAIZAQUCUwHUZgUJGmbLywAK CRCMcY07UHLh9V+DAKCjS1gGwgVI/eut+5L+l2v3ybl+ZgCcD7ZoA341HtoroV3U 6xRD09fUgeq0O015U1FMIFBhY2thZ2Ugc2lnbmluZyBrZXkgKHd3dy5teXNxbC5j b20pIDxidWlsZEBteXNxbC5jb20+iG8EMBECAC8FAk53Pa0oHSBidWlsZEBteXNx bC5jb20gd2lsbCBzdG9wIHdvcmtpbmcgc29vbgAKCRCMcY07UHLh9bU9AJ9xDK0o xJFL9vTl9OSZC4lX0K9AzwCcCrS9cnJyz79eaRjL0s2r/CcljdyIZQQTEQIAHQUC R6yUtAUJDTBYqAULBwoDBAMVAwIDFgIBAheAABIJEIxxjTtQcuH1B2VHUEcAAQGu kgCffz4GUEjzXkOi71VcwgCxASTgbe0An34LPr1j9fCbrXWXO14msIADfb5piEwE ExECAAwFAj4+o9EFgwlmALsACgkQSVDhKrJykfIk4QCfWbEeKN+3TRspe+5xKj+k QJSammIAnjUz0xFWPlVx0f8o38qNG1bq0cU9iEwEExECAAwFAj5CggMFgwliIokA CgkQtvXNTca6JD+WkQCgiGmnoGjMojynp5ppvMXkyUkfnykAoK79E6h8rwkSDZou iz7nMRisH8uyiEYEEBECAAYFAj+s468ACgkQr8UjSHiDdA/2lgCg21IhIMMABTYd p/IBiUsP/JQLiEoAnRzMywEtujQz/E9ono7H1DkebDa4iEYEEBECAAYFAj+0Q3cA CgkQhZavqzBzTmbGwwCdFqD1frViC7WRt8GKoOS7hzNN32kAnirlbwpnT7a6NOsQ 83nk11a2dePhiEYEEBECAAYFAkNbs+oACgkQi9gubzC5S1x/dACdELKoXQKkwJN0 gZztsM7kjsIgyFMAnRRMbHQ7V39XC90OIpaPjk3a01tgiEYEExECAAYFAkTxMyYA CgkQ9knE9GCTUwwKcQCgibak/SwhxWH1ijRhgYCo5GtM4vcAnAhtzL57wcw1Kg1X m7nVGetUqJ7fiEwEEBECAAwFAkGBywEFgwYi2YsACgkQGFnQH2d7oexCjQCcD8sJ NDc/mS8m8OGDUOx9VMWcnGkAnj1YWOD+Qhxo3mI/Ul9oEAhNkjcfiEwEEBECAAwF AkGByzQFgwYi2VgACgkQgcL36+ITtpIiIwCdFVNVUB8xe8mFXoPm4d9Z54PTjpMA niSPA/ZsfJ3oOMLKar4F0QPPrdrGiEwEEBECAAwFAkGBy2IFgwYi2SoACgkQa3Ds 2V3D9HMJqgCbBYzr5GPXOXgP88jKzmdbjweqXeEAnRss4G2G/3qD7uhTL1SPT1SH jWUXiEwEEBECAAwFAkHQkyQFgwXUEWgACgkQfSXKCsEpp8JiVQCghvWvkPqowsw8 w7WSseTcw1tflvkAni+vLHl/DqIly0LkZYn5jzK1dpvfiEwEEBECAAwFAkIrW7oF gwV5SNIACgkQ5hukiRXruavzEwCgkzL5QkLSypcw9LGHcFSx1ya0VL4An35nXkum g6cCJ1NP8r2I4NcZWIrqiEwEEhECAAwFAkAqWToFgwd6S1IACgkQPKEfNJT6+GEm XACcD+A53A5OGM7w750W11ukq4iZ9ckAnRMvndAqn3YTOxxlLPj2UPZiSgSqiEwE EhECAAwFAkA9+roFgwdmqdIACgkQ8tdcY+OcZZyy3wCgtDcwlaq20w0cNuXFLLNe EUaFFTwAni6RHN80moSVAdDTRkzZacJU3M5QiEwEEhECAAwFAkEOCoQFgwaWmggA CgkQOcor9D1qil/83QCeITZ9wIo7XAMjC6y4ZWUL4m+edZsAoMOhRIRi42fmrNFu vNZbnMGej81viEwEEhECAAwFAkKApTQFgwUj/1gACgkQBA3AhXyDn6jjJACcD1A4 UtXk84J13JQyoH9+dy24714Aniwlsso/9ndICJOkqs2j5dlHFq6oiEwEExECAAwF Aj5NTYQFgwlXVwgACgkQLbt2v63UyTMFDACglT5G5NVKf5Mj65bFSlPzb92zk2QA n1uc2h19/IwwrsbIyK/9POJ+JMP7iEwEExECAAwFAkHXgHYFgwXNJBYACgkQZu/b yM2C/T4/vACfXe67xiSHB80wkmFZ2krb+oz/gBAAnjR2ucpbaonkQQgnC3GnBqmC vNaJiEwEExECAAwFAkIYgQ4FgwWMI34ACgkQdsEDHKIxbqGg7gCfQi2HcrHn+yLF uNlH1oSOh48ZM0oAn3hKV0uIRJphonHaUYiUP1ttWgdBiGUEExECAB0FCwcKAwQD FQMCAxYCAQIXgAUCS3AvygUJEPPzpwASB2VHUEcAAQEJEIxxjTtQcuH1sNsAniYp YBGqy/HhMnw3WE8kXahOOR5KAJ4xUmWPGYP4l3hKxyNK9OAUbpDVYIh7BDARAgA7
```
BQJCdzX1NB0AT29wcy4uLiBzaG91bGQgaGF2ZSBiZWVuIGxvY2FsISBJJ20gKnNv
KiBzdHVwaWQuLi4ACgkQOcor9D1qil/vRwCdFo08f66oKLiuEAqzlf9iDlPozEEA
n2EgvCYLCCHjfGosrkrU3WK5NFVgiI8EMBECAE8FAkVvAL9IHQBTaG91bGQgaGF2
ZSBiZWVuIGEgbG9jYWwgc2lnbmF0dXJlLCBvciBzb21ldGhpbmcgLSBXVEYgd2Fz
IEkgdGhpbmtpbmc/AAoJEDnKK/Q9aopfoPsAn3BVqKOalJeF0xPSvLR90PsRlnmG
AJ44oisY7Tl3NJbPgZal8W32fbqgbIkCIgQQAQIADAUCQYHLhQWDBiLZBwAKCRCq
4+bOZqFEaKgvEACCErnaHGyUYa0wETjj6DLEXsqeOiXad4i9aBQxnD35GUgcFofC
/nCY4XcnCMMEnmdQ9ofUuU3OBJ6BNJIbEusAabgLooebP/3KEaiCIiyhHYU5jarp
ZAh+Zopgs3Oc11mQ1tIaS69iJxrGTLodkAsAJAeEUwTPq9fHFFzC1eGBysoyFWg4
bIjz/zClI+qyTbFA5g6tRoiXTo8ko7QhY2AA5UGEg+83Hdb6akC04Z2QRErxKAqr
phHzj8XpjVOsQAdAi/qVKQeNKROlJ+iq6+YesmcWGfzeb87dGNweVFDJIGA0qY27
pTb2lExYjsRFN4Cb13NfodAbMTOxcAWZ7jAPCxAPlHUG++mHMrhQXEToZnBFE4nb
nC7vOBNgWdjUgXcpkUCkop4b17BFpR+k8ZtYLSS8p2LLz4uAeCcSm2/msJxT7rC/
FvoH8428oHincqs2ICo9zO/Ud4HmmO0O+SsZdVKIIjinGyOVWb4OOzkAlnnhEZ3o
6hAHcREIsBgPwEYVTj/9ZdC0AO44Nj9cU7awaqgtrnwwfr/o4V2gl8bLSkltZU27
/29HeuOeFGjlFe0YrDd/aRNsxbyb2O28H4sG1CVZmC5uK1iQBDiSyA7Q0bbdofCW
oQzm5twlpKWnY8Oe0ub9XP5p/sVfck4FceWFHwv+/PC9RzSl33lQ6vM2wIkCIgQT
AQIADAUCQp8KHAWDBQWacAAKCRDYwgoJWiRXzyE+D/9uc7z6fIsalfOYoLN60ajA
bQbI/uRKBFugyZ5RoaItusn9Z2rAtn61WrFhu4uCSJtFN1ny2RERg40f56pTghKr
D+YEt+Nze6+FKQ5AbGIdFsR/2bUk+ZZRSt83e14Lcb6ii/fJfzkoIox9ltkifQxq
Y7Tvk4noKu4oLSc8O1Wsfc/y0B9sYUUCmUfcnq58DEmGie9ovUslmyt5NPnveXxp
5UeaRc5Rqt9tK2B4A+7/cqENrdZJbAMSunt2+2fkYiRunAFPKPBdJBsY1sxeL/A9
aKe0viKEXQdAWqdNZKNCi8rd/oOP99/9lMbFudAbX6nL2DSb1OG2Z7NWEqgIAzjm
pwYYPCKeVz5Q8R+if9/fe5+STY/55OaI33fJ2H3v+U435VjYqbrerWe36xJItcJe
qUzW71fQtXi1CTEl3w2ch7VF5oj/QyjabLnAlHgSlkSi6p7By5C2MnbCHlCfPnIi
nPhFoRcRGPjJe9nFwGs+QblvS/Chzc2WX3s/2SWm4gEUKRX4zsAJ5ocyfa/vkxCk
SxK/erWlCPf/J1T70+i5waXDN/E3enSet/WL7h94pQKpjz8OdGL4JSBHuAVGA+a+
dknqnPF0KMKLhjrgV+L7O84FhbmAP7PXm3xmiMPriXf+el5fZZequQoIagf8rdRH
HhRJxQgI0HNknkaOqs8dtrkCDQQ+PqMdEAgA7+GJfxbMdY4wslPnjH9rF4N2qfWs
EN/lxaZoJYc3a6M02WCnHl6ahT2/tBK2w1QI4YFteR47gCvtgb6O1JHffOo2HfLm
RDRiRjd1DTCHqeyX7CHhcghj/dNRlW2Z0l5QFEcmV9U0Vhp3aFfWC4Ujfs3LU+hk
AWzE7zaD5cH9J7yv/6xuZVw411x0h4UqsTcWMu0iM1BzELqX1DY7LwoPEb/O9Rkb
f4fmLe11EzIaCa4PqARXQZc4dhSinMt6K3X4BrRsKTfozBu74F47D8Ilbf5vSYHb
uE5p/1oIDznkg/p8kW+3FxuWrycciqFTcNz215yyX39LXFnlLzKUb/F5GwADBQf+
Lwqqa8CGrRfsOAJxim63CHfty5mUc5rUSnTslGYEIOCR1BeQauyPZbPDsDD9MZ1Z
aSafanFvwFG6Llx9xkU7tzq+vKLoWkm4u5xf3vn55VjnSd1aQ9eQnUcXiL4cnBGo
TbOWI39EcyzgslzBdC++MPjcQTcA7p6JUVsP6oAB3FQWg54tuUo0Ec8bsM8b3Ev4
2LmuQT5NdKHGwHsXTPtl0klk4bQk4OajHsiy1BMahpT27jWjJlMiJc+IWJ0mghkK
Ht926s/ymfdf5HkdQ1cyvsz5tryVI3Fx78XeSYfQvuuwqp2H139pXGEkg0n6KdUO
etdZWhe70YGNPw1yjWJT1IhUBBgRAgAMBQJOdz3tBQkT+wG4ABIHZUdQRwABAQkQ
jHGNO1By4fUUmwCbBYr2+bBEn/L2BOcnw9Z/QFWuhRMAoKVgCFm5fadQ3Afi+UQl
AcOphrnJ
=443I-----END PGP PUBLIC KEY BLOCK-----
```
To import the build key into your personal public GPG keyring, use  $qpq = -import$ . For example, if

you have saved the key in a file named  $mysgl\_pubkey$ . asc, the import command looks like this:

```
shell> gpg --import mysql_pubkey.asc
gpg: key 5072E1F5: public key "MySQL Release Engineering
<mysql-build@oss.oracle.com>" imported
gpg: Total number processed: 1
gpg: imported: 1
gpg: no ultimately trusted keys found
```
You can also download the key from the public keyserver using the public key id, 5072E1F5:

```
shell> gpg --recv-keys 5072E1F5
gpg: requesting key 5072E1F5 from hkp server keys.gnupg.net
gpg: key 5072E1F5: "MySQL Release Engineering <mysql-build@oss.oracle.com>"
1 new user ID
gpg: key 5072E1F5: "MySQL Release Engineering <mysql-build@oss.oracle.com>"
53 new signatures
gpg: no ultimately trusted keys found
gpg: Total number processed: 1
gpg: new user IDs: 1
gpg: new signatures: 53
```
If you want to import the key into your RPM configuration to validate RPM install packages, you should be able to import the key directly:

shell> **rpm --import mysql\_pubkey.asc**

If you experience problems or require RPM specific information, see [Section 2.1.4.4, "Signature](#page-78-0) [Checking Using](#page-78-0) RPM".

After you have downloaded and imported the public build key, download your desired MySQL package and the corresponding signature, which also is available from the download page. The signature file has the same name as the distribution file with an . asc extension, as shown by the examples in the following table.

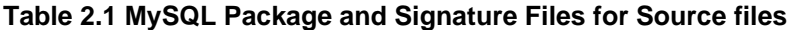

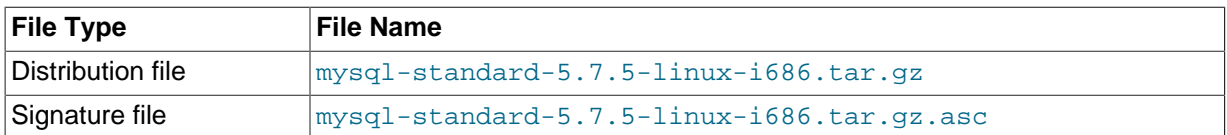

Make sure that both files are stored in the same directory and then run the following command to verify the signature for the distribution file:

```
shell> gpg --verify package_name.asc
```
If the downloaded package is valid, you will see a "Good signature" similar to:

```
shell> gpg --verify mysql-standard-5.7.5-linux-i686.tar.gz.asc
gpg: Signature made Tue 01 Feb 2011 02:38:30 AM CST using DSA key ID 5072E1F5
gpg: Good signature from "MySQL Release Engineering <mysql-build@oss.oracle.com>"
```
The Good signature message indicates that the file signature is valid, when compared to the signature listed on our site. But you might also see warnings, like so:

```
shell> gpg --verify mysql-standard-5.7.5-linux-i686.tar.gz.asc
gpg: Signature made Wed 23 Jan 2013 02:25:45 AM PST using DSA key ID 5072E1F5
gpg: checking the trustdb
gpg: no ultimately trusted keys found
gpg: Good signature from "MySQL Release Engineering <mysql-build@oss.oracle.com>"
gpg: WARNING: This key is not certified with a trusted signature!
gpg: There is no indication that the signature belongs to the owner.
Primary key fingerprint: A4A9 4068 76FC BD3C 4567 70C8 8C71 8D3B 5072 E1F5
```
That is normal, as they depend on your setup and configuration. Here are explanations for these warnings:

- gpg: no ultimately trusted keys found: This means that the specific key is not "ultimately trusted" by you or your web of trust, which is okay for the purposes of verifying file signatures.
- WARNING: This key is not certified with a trusted signature! There is no indication that the signature belongs to the owner.: This refers to your level of trust in your belief that you possess our real public key. This is a personal decision. Ideally, a MySQL developer would hand you the key in person, but more commonly, you downloaded it. Was the download tampered with? Probably not, but this decision is up to you. Setting up a web of trust is one method for trusting them.

See the GPG documentation for more information on how to work with public keys.

## **2.1.4.3 Signature Checking Using Gpg4win for Windows**

The [Section 2.1.4.2, "Signature Checking Using](#page-71-0) GnuPG" section describes how to verify MySQL downloads using GPG. That guide also applies to Microsoft Windows, but another option is to use a GUI tool like [Gpg4win.](http://www.gpg4win.org/) You may use a different tool but our examples are based on Gpg4win, and utilize its bundled Kleopatra GUI.

Download and install Gpg4win, and then load Kleopatra. The dialog should look similar to:

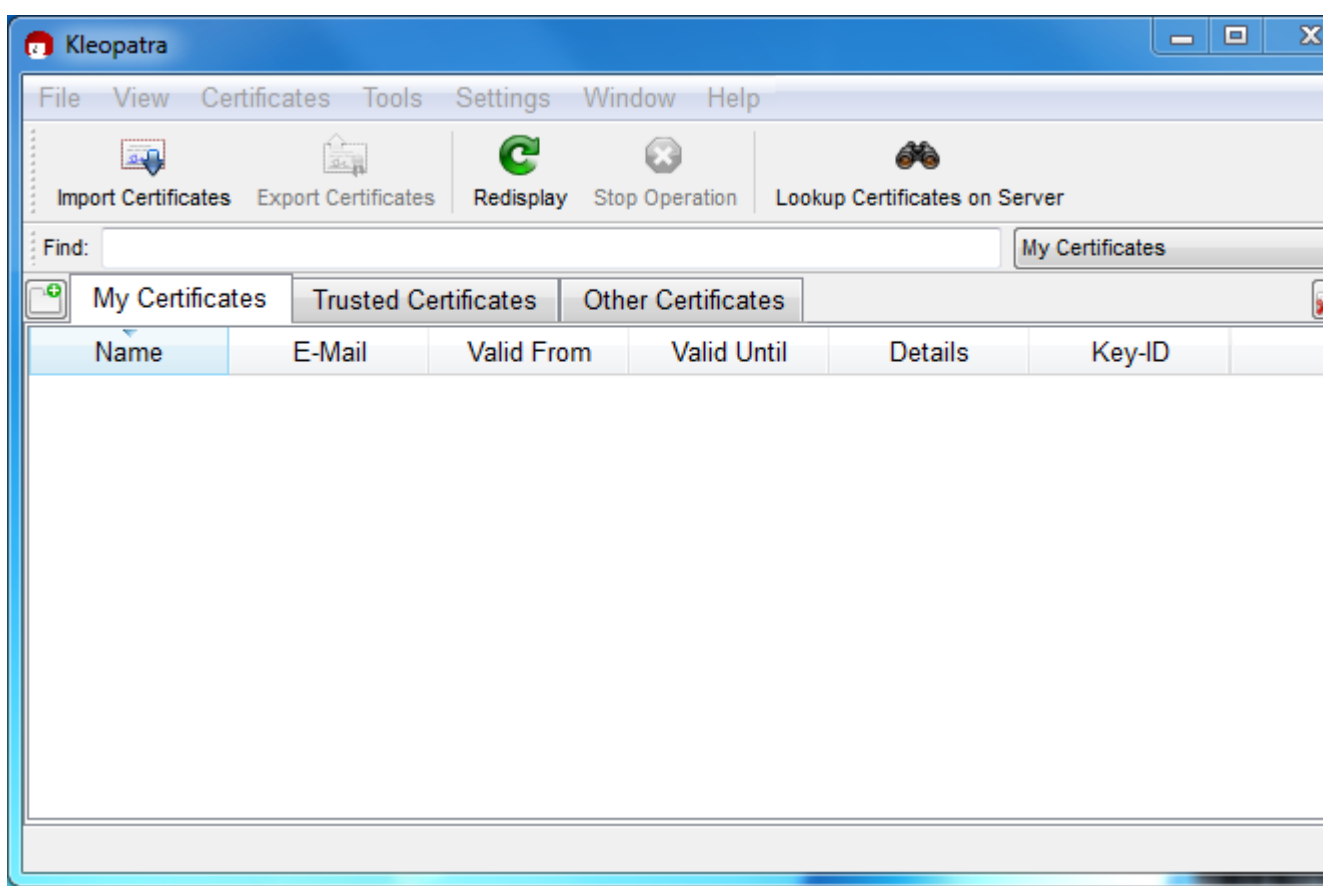

#### **Figure 2.1 Initial screen after loading Kleopatra**

Next, add the MySQL Release Engineering certificate. Do this by clicking File, Lookup Certificates on Server. Type "Mysql Release Engineering" into the search box and press Search.

#### **Figure 2.2 Finding the MySQL Release Engineering certificate**

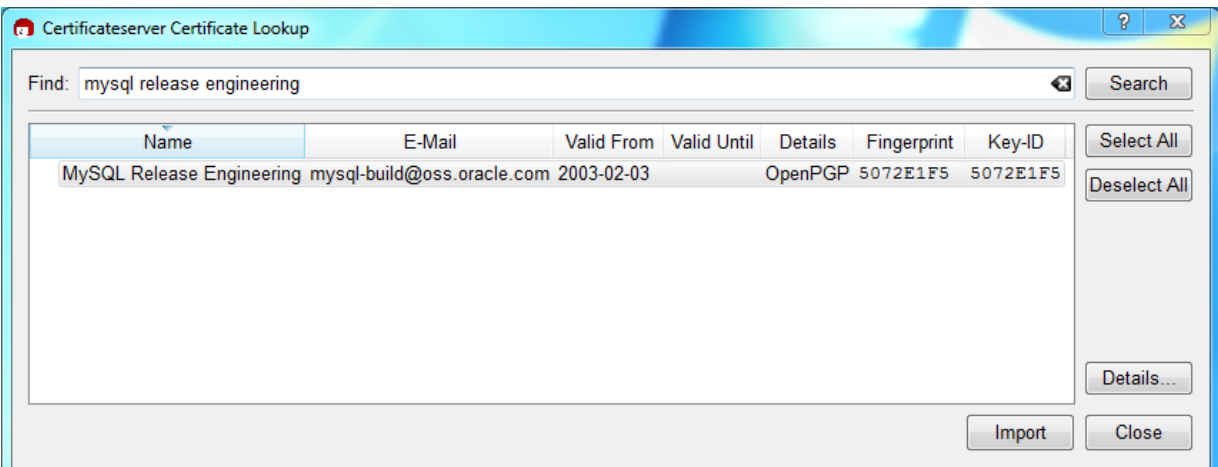

Select the "MySQL Release Engineering" certificate. The Fingerprint and Key-ID must be "5072E1F5", or choose Details... to confirm the certificate is valid. Now, import it by clicking Import. An import dialog will be displayed, choose Okay, and this certificate will now be listed under the **Imported Certificates** tab.

Next, configure the trust level for our certificate. Select our certificate, then from the main menu select Certificates, Change Owner Trust.... We suggest choosing **I believe checks are very accurate** for our certificate, as otherwise you might not be able to verify our signature. Select **I believe checks are very accurate** and then press OK.

## **Figure 2.3 Changing the Trust level**

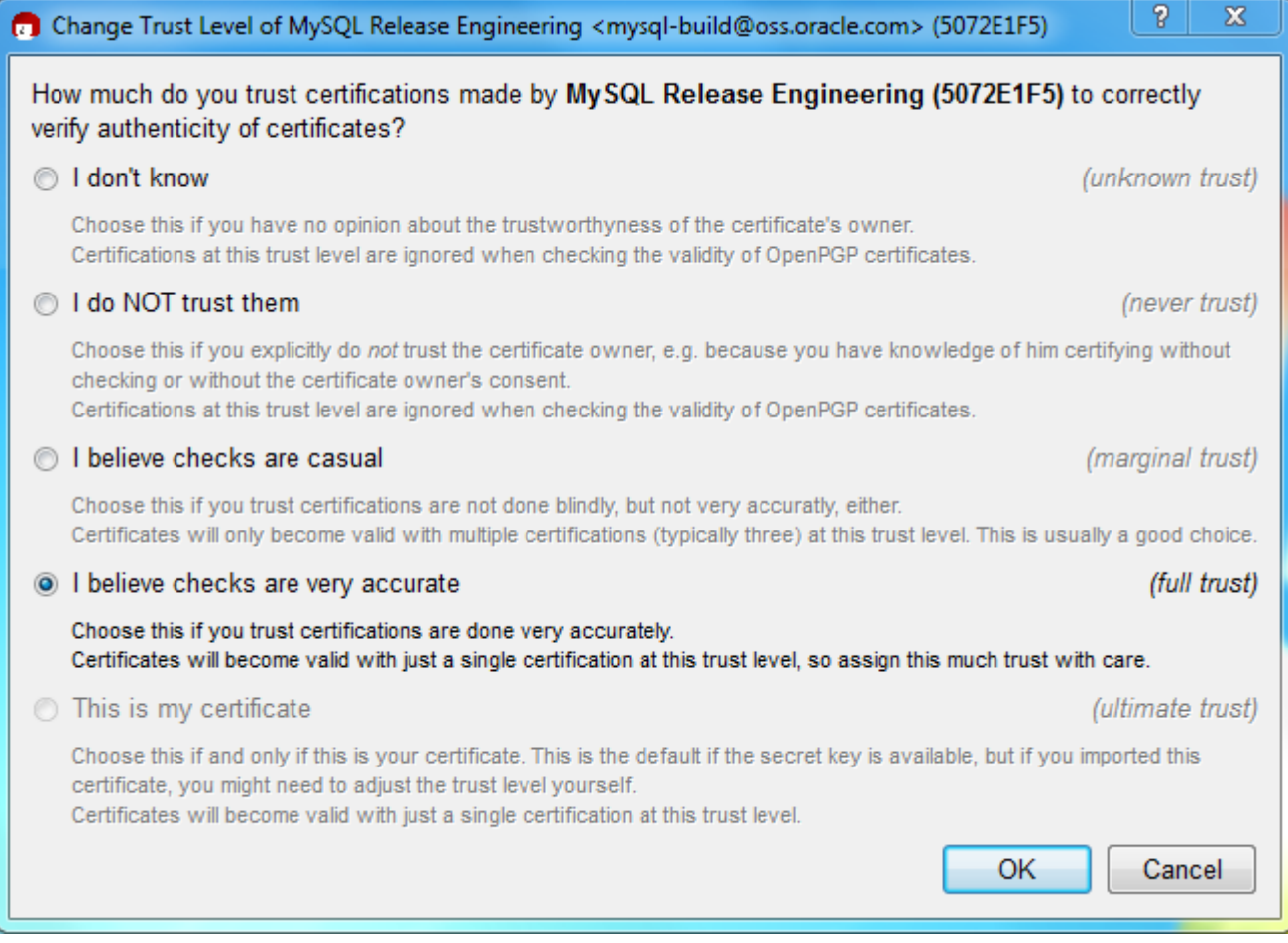

Next, verify the downloaded MySQL package file. This requires files for both the packaged file, and the signature. The signature file must have the same name as the packaged file but with an appended .asc extension, as shown by the example in the following table. The signature is linked to on the downloads page for each MySQL product. You must create the .asc file with this signature.

#### **Table 2.2 MySQL Package and Signature Files for MySQL Installer for Microsoft Windows**

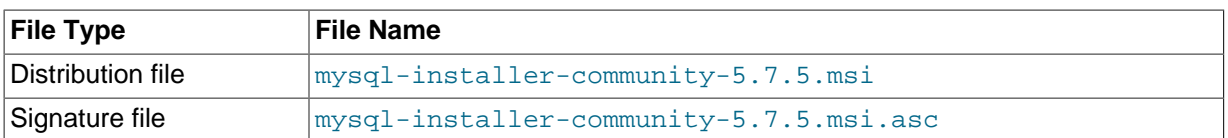

Make sure that both files are stored in the same directory and then run the following command to verify the signature for the distribution file. Either drag and drop the signature (.asc) file into Kleopatra, or load the dialog from File, Decrypt/Verify Files..., and then choose either the .msi or .asc file.

## **Figure 2.4 The Decrypt/Verify Files dialog**

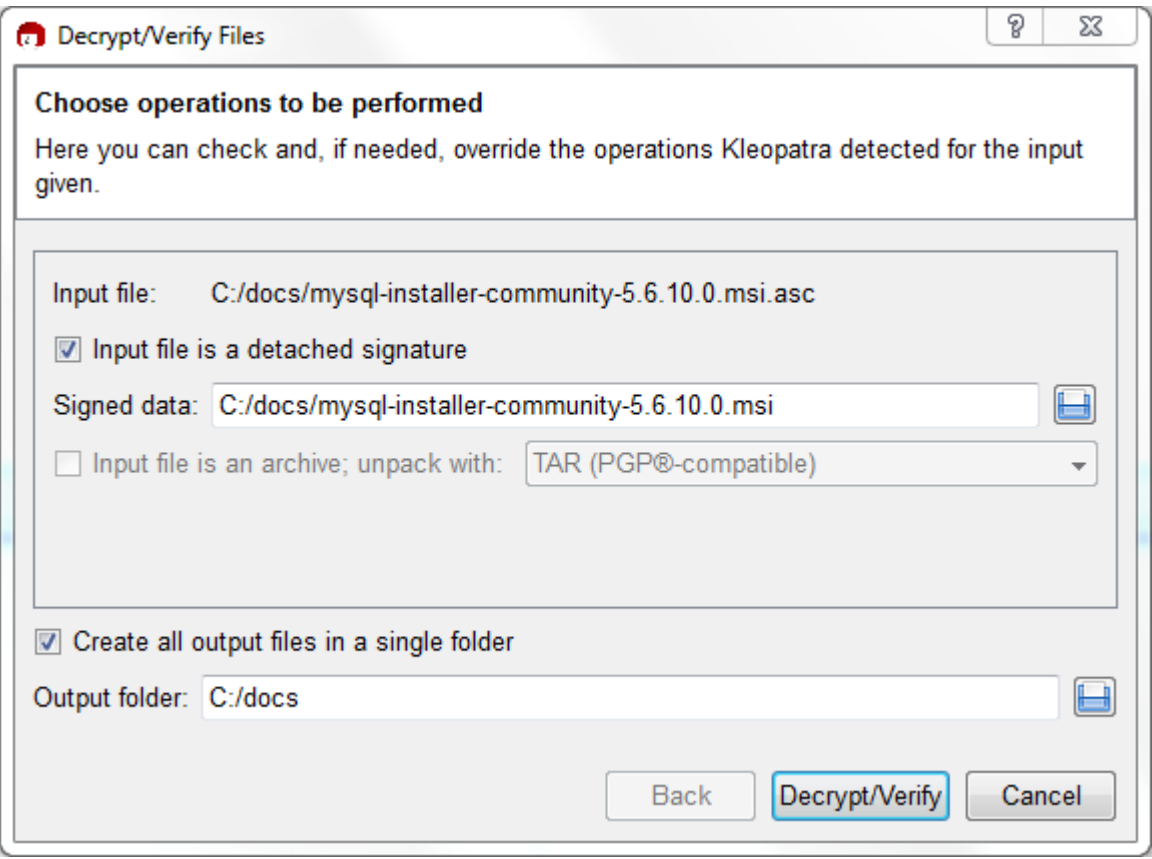

Click Decrypt/Verify to check the file. The two most common results will look like the following, and although the yellow warning looks problematic, the following means that the file check passed with success. You may now run this installer.

## **Figure 2.5 The Decrypt/Verify Results: Good**

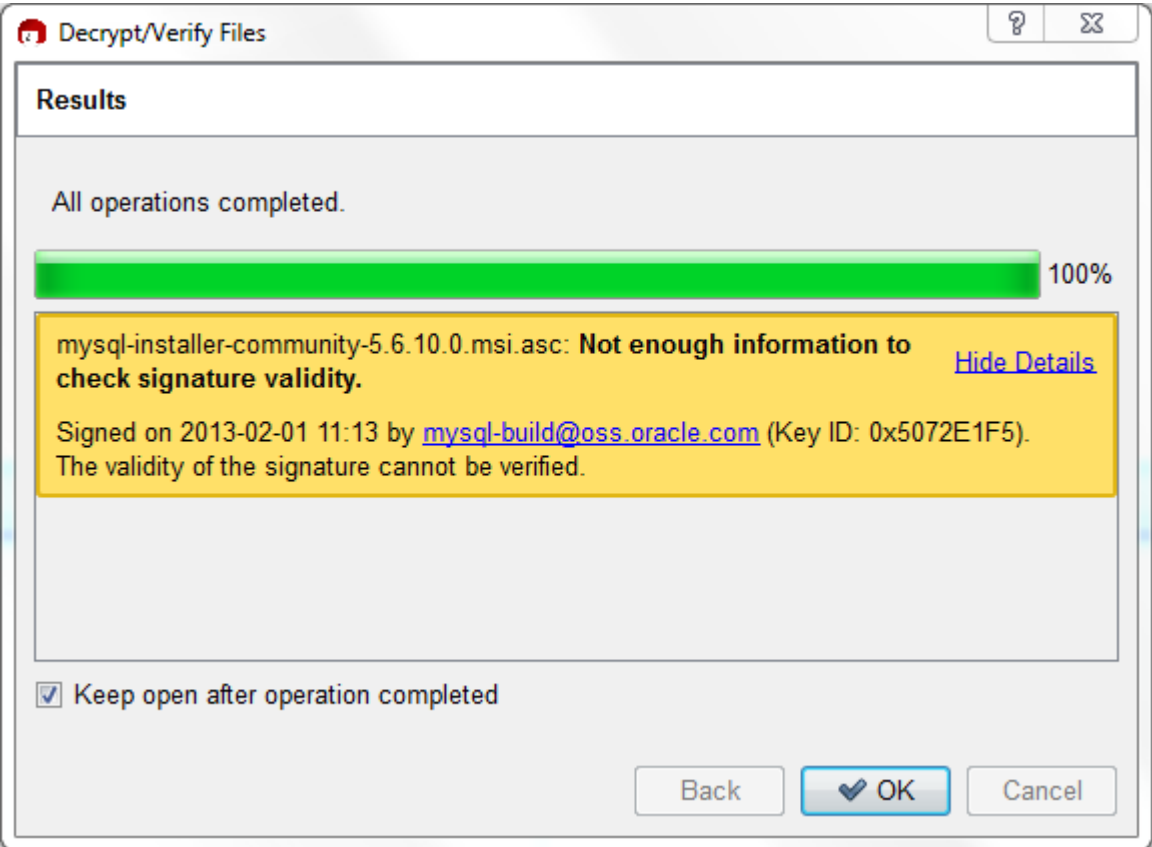

Seeing a red "The signature is bad" error means the file is invalid. Do not execute the MSI file if you see this error.

#### **Figure 2.6 The Decrypt/Verify Results: Bad**

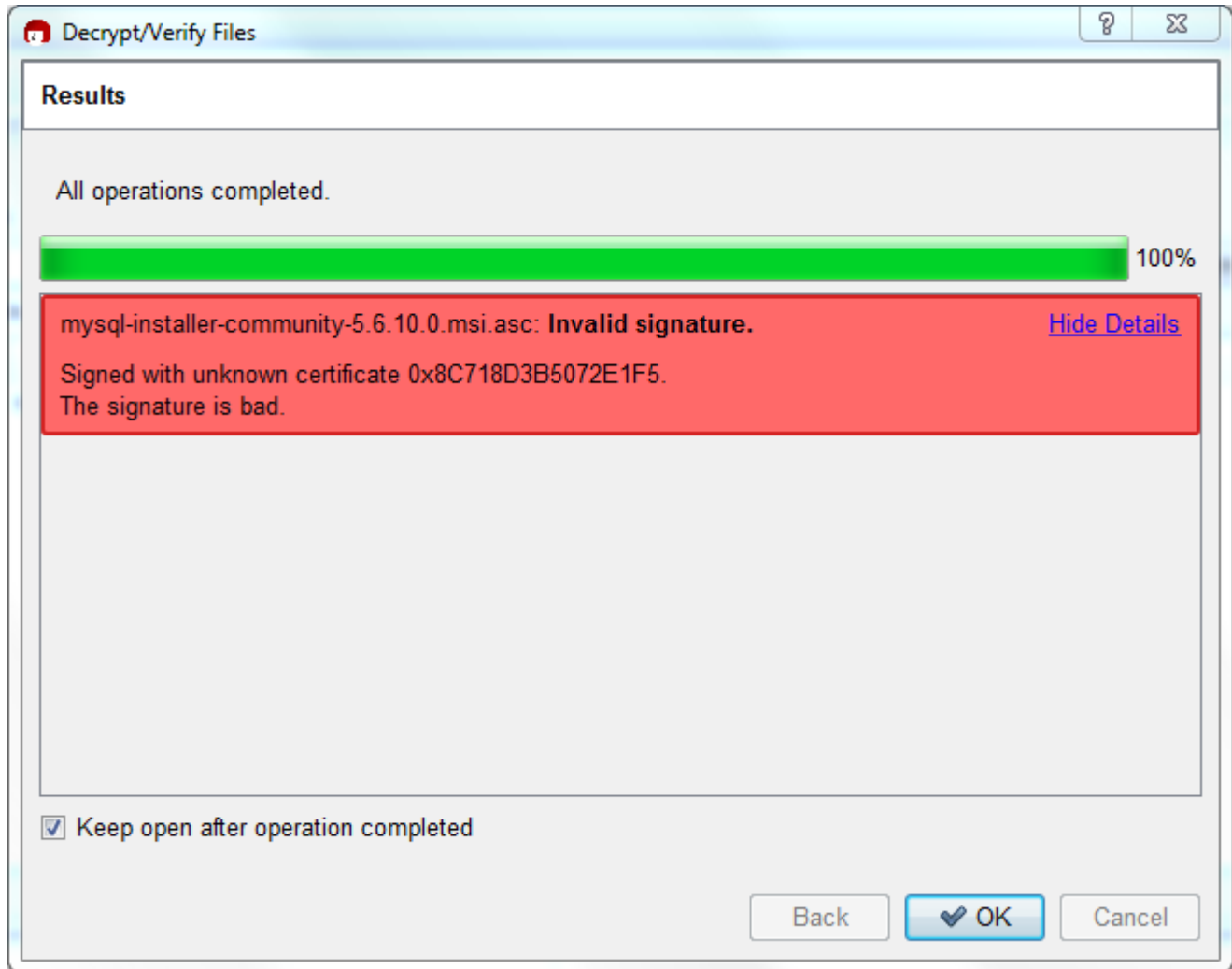

The [Section 2.1.4.2, "Signature Checking Using](#page-71-0) GnuPG" section explains why you probably don't see a green Good signature result.

## <span id="page-78-0"></span>**2.1.4.4 Signature Checking Using RPM**

For RPM packages, there is no separate signature. RPM packages have a built-in GPG signature and MD5 checksum. You can verify a package by running the following command:

shell> **rpm --checksig package\_name.rpm**

#### Example:

```
shell> rpm --checksig MySQL-server-5.7.5-0.linux_glibc2.5.i386.rpm
MySQL-server-5.7.5-0.linux_glibc2.5.i386.rpm: md5 gpg OK
```
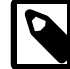

#### **Note**

If you are using RPM 4.1 and it complains about (GPG) NOT OK (MISSING KEYS: GPG#5072e1f5), even though you have imported the MySQL public build key into your own GPG keyring, you need to import the key into the RPM keyring first. RPM 4.1 no longer uses your personal GPG keyring (or GPG itself). Rather, RPM maintains a separate keyring because it is a system-wide application and a user's GPG public keyring is a user-specific file. To import the MySQL public key into the RPM keyring, first obtain the key, then use  $r$ pm  $$ import to import the key. For example:

```
shell> gpg --export -a 5072e1f5 > 5072e1f5.asc
shell> rpm --import 5072e1f5.asc
```
Alternatively,  $\text{rem}$  also supports loading the key directly from a URL, and you can use this manual page:

shell> **rpm --import http://dev.mysql.com/doc/refman/5.7/en/checking-gpg-signature.html**

If you need to obtain the MySQL public key, see [Section 2.1.4.2, "Signature Checking Using](#page-71-0) GnuPG".

# **2.1.5 Installation Layouts**

The installation layout differs for different installation types (for example, native packages, binary tarballs, and source tarballs), which can lead to confusion when managing different systems or using different installation sources. The individual layouts are given in the corresponding installation type or platform chapter, as described following. Note that the layout of installations from vendors other than Oracle may differ from these layouts.

- [Section 2.3.1, "MySQL Installation Layout on Microsoft Windows"](#page-83-0)
- [Section 2.8.1, "MySQL Layout for Source Installation"](#page-154-0)
- [Table 2.3, "MySQL Installation Layout for Generic Unix/Linux Binary Package"](#page-80-0)
- [Table 2.9, "MySQL Installation Layout for Linux RPM Packages"](#page-140-0)
- [Table 2.6, "MySQL Installation Layout on Mac OS X"](#page-126-0)

# **2.1.6 Compiler-Specific Build Characteristics**

In some cases, the compiler used to build MySQL affects the features available for use. The notes in this section apply for binary distributions provided by Oracle Corporation or that you compile yourself from source.

#### **icc (Intel C++ Compiler) Builds**

A server built with  $\frac{1}{1}$  cc has these characteristics:

• SSL support is not included.

# **2.2 Installing MySQL on Unix/Linux Using Generic Binaries**

Oracle provides a set of binary distributions of MySQL. These include binary distributions in the form of compressed  $\tan$  files (files with a .  $\tan gz$  extension) for a number of platforms, as well as binaries in platform-specific package formats for selected platforms.

This section covers the installation of MySQL from a compressed  $\tan$  file binary distribution. For other platform-specific package formats, see the other platform-specific sections. For example, for Windows distributions, see [Section 2.3, "Installing MySQL on Microsoft Windows"](#page-82-0).

To obtain MySQL, see [Section 2.1.3, "How to Get MySQL"](#page-69-0).

#### MySQL compressed  $\tan$  file binary distributions have names of the form

mysql-VERSION-OS.tar.gz, where VERSION is a number (for example, 5.7.5), and OS indicates the type of operating system for which the distribution is intended (for example,  $pc-1 \text{in} \mu x-i686$  or winx64).

To install MySQL from a compressed tar file binary distribution, your system must have GNU gunzip to uncompress the distribution and a reasonable  $\tan$  to unpack it. If your  $\tan$  program supports the z option, it can both uncompress and unpack the file.

GNU tar is known to work. The standard tar provided with some operating systems is not able to unpack the long file names in the MySQL distribution. You should download and install GNU  $tar$ , or if available, use a preinstalled version of GNU tar. Usually this is available as  $q$ nutar,  $q$ tar, or as tar within a GNU or Free Software directory, such as /usr/sfw/bin or /usr/local/bin. GNU tar is available from<http://www.gnu.org/software/tar/>.

#### **Warning**

If you have previously installed MySQL using your operating system native package management system, such as yum or apt-get, you may experience problems installing using a native binary. Make sure your previous MySQL previous installation has been removed entirely (using your package management system), and that any additional files, such as old versions of your data files, have also been removed. You should also check the existence of configuration files such as /etc/my.cnf or the /etc/mysql directory have been deleted.

If you run into problems and need to file a bug report, please use the instructions in [Section 1.7, "How](#page-39-0) [to Report Bugs or Problems".](#page-39-0)

On Unix, to install a compressed  $\tan$  file binary distribution, unpack it at the installation location you choose (typically  $/$ usr $/$ local $/$ mysql). This creates the directories shown in the following table.

| <b>Directory</b> | <b>Contents of Directory</b>                                                                                        |
|------------------|----------------------------------------------------------------------------------------------------|
| bin              | Client programs and the mysqld server                                                                               |
| data             | Log files, databases                                                                                                |
| docs             | Manual in Info format                                                                                               |
| man              | Unix manual pages                                                                                                   |
| include          | Include (header) files                                                                                              |
| lib              | Libraries                                                                                                    |
| scripts          | mysql_install_db                                                                                                    |
| share            | Miscellaneous support files, including error messages,<br>sample configuration files, SQL for database installation |
| sql-bench        | <b>Benchmarks</b>                                                                                                   |

<span id="page-80-0"></span>**Table 2.3 MySQL Installation Layout for Generic Unix/Linux Binary Package**

Debug versions of the [mysqld](#page-262-0) binary are available as [mysqld-debug](#page-262-0). To compile your own debug version of MySQL from a source distribution, use the appropriate configuration options to enable debugging support. For more information on compiling from source, see [Section 2.8, "Installing MySQL](#page-152-0) [from Source".](#page-152-0)

To install and use a MySQL binary distribution, the basic command sequence looks like this:

```
shell> groupadd mysql
shell> useradd -r -g mysql mysql
shell> cd /usr/local
shell> tar zxvf /path/to/mysql-VERSION-OS.tar.gz
shell> ln -s full-path-to-mysql-VERSION-OS mysql
shell> cd mysql
shell> chown -R mysql .
shell> chgrp -R mysql .
shell> scripts/mysql_install_db --user=mysql
shell> chown -R root .
```

```
shell> chown -R mysql data
shell> bin/mysqld_safe --user=mysql &
# Next command is optional
shell> cp support-files/mysql.server /etc/init.d/mysql.server
```
[mysql\\_install\\_db](#page-273-0) creates a default option file named my. cnf in the base installation directory. This file is created from a template included in the distribution package named  $my-default$ . cnf. For more information, see [Using a Sample Default Server Configuration File.](http://dev.mysql.com/doc/refman/5.6/en/server-default-configuration-file.html)

A more detailed version of the preceding description for installing a binary distribution follows.

**Note**

This procedure assumes that you have root (administrator) access to your system. Alternatively, you can prefix each command using the sudo (Linux) or pfexec (OpenSolaris) command.

The procedure does not set up any passwords for MySQL accounts. After following the procedure, proceed to [Section 2.9.2, "Securing the Initial MySQL](#page-185-0) [Accounts".](#page-185-0)

# **Create a mysql User and Group**

If your system does not already have a user and group for  $mysqld$  to run as, you may need to create one. The following commands add the mysql group and the mysql user. You might want to call the user and group something else instead of  $m_y$ sql. If so, substitute the appropriate name in the following instructions. The syntax for useradd and groupadd may differ slightly on different versions of Unix, or they may have different names such as adduser and addgroup.

shell> **groupadd mysql** shell> **useradd -r -g mysql mysql**

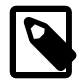

#### **Note**

Because the user is required only for ownership purposes, not login purposes, the useradd command uses the  $-r$  option to create a user that does not have login permissions to your server host. Omit this option to permit logins for the user (or if your useradd does not support the option).

# **Obtain and Unpack the Distribution**

Pick the directory under which you want to unpack the distribution and change location into it. The example here unpacks the distribution under  $/usr/local$ . The instructions, therefore, assume that you have permission to create files and directories in /usr/local. If that directory is protected, you must perform the installation as root.

shell> **cd /usr/local**

Obtain a distribution file using the instructions in [Section 2.1.3, "How to Get MySQL"](#page-69-0). For a given release, binary distributions for all platforms are built from the same MySQL source distribution.

Unpack the distribution, which creates the installation directory. Then create a symbolic link to that directory.  $\tan$  can uncompress and unpack the distribution if it has  $z$  option support:

```
shell> tar zxvf /path/to/mysql-VERSION-OS.tar.gz
shell> ln -s full-path-to-mysql-VERSION-OS mysql
```
The tar command creates a directory named  $mysgl-VERSION-OS$ . The  $ln$  command makes a symbolic link to that directory. This enables you to refer more easily to the installation directory as / usr/local/mysql.

If your  $tar$  does not have z option support, use  $g$ unzip to unpack the distribution and  $tar$  to unpack it. Replace the preceding  $\text{tar}$  command with the following alternative command to uncompress and extract the distribution:

```
shell> gunzip < /path/to/mysql-VERSION-OS.tar.gz | tar xvf -
```
# **Perform Postinstallation Setup**

The remainder of the installation process involves setting up the configuration file, creating the core databases, and starting the MySQL server. For next steps, see [Section 2.9, "Postinstallation Setup and](#page-174-0) [Testing"](#page-174-0).

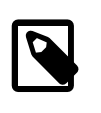

## **Note**

The accounts that are listed in the MySQL grant tables initially have no passwords. After starting the server, you should set up passwords for them using the instructions in [Section 2.9.2, "Securing the Initial MySQL Accounts"](#page-185-0).

# <span id="page-82-0"></span>**2.3 Installing MySQL on Microsoft Windows**

MySQL is available for Microsoft Windows, for both 32-bit and 64-bit versions. For supported Windows platform information, see <http://www.mysql.com/support/supportedplatforms/database.html>.

It is possible to run MySQL as a standard application or as a Windows service. By using a service, you can monitor and control the operation of the server through the standard Windows service management tools. For more information, see [Section 2.3.5.7, "Starting MySQL as a Windows](#page-116-0) [Service".](#page-116-0)

Generally, you should install MySQL on Windows using an account that has administrator rights. Otherwise, you may encounter problems with certain operations such as editing the PATH environment variable or accessing the Service Control Manager. Once installed, MySQL does not need to be executed using a user with Administrator privileges.

For a list of limitations on the use of MySQL on the Windows platform, see [Section E.10.6, "Windows](#page-2918-0) [Platform Limitations"](#page-2918-0).

In addition to the MySQL Server package, you may need or want additional components to use MySQL with your application or development environment. These include, but are not limited to:

- To connect to the MySQL server using ODBC, you must have a Connector/ODBC driver. For more information, including installation and configuration instructions, see [MySQL Connector/ODBC](http://dev.mysql.com/doc/connector-odbc/en/index.html) [Developer Guide](http://dev.mysql.com/doc/connector-odbc/en/index.html). But note that MySQL Installer will install and configure Connector/ODBC for you.
- To use MySQL server with .NET applications, you must have the Connector/Net driver. For more information, including installation and configuration instructions, see [MySQL Connector/Net](http://dev.mysql.com/doc/connector-net/en/index.html) [Developer Guide](http://dev.mysql.com/doc/connector-net/en/index.html). But note that MySQL Installer will install and configure Connector/NET for you.

MySQL distributions for Windows can be downloaded from<http://dev.mysql.com/downloads/>. See [Section 2.1.3, "How to Get MySQL".](#page-69-0)

MySQL for Windows is available in several distribution formats, detailed following. Generally speaking, you should use MySQL Installer. It is simpler to use than the Zip file, and you need no additional tools to get MySQL up and running. MySQL Installer automatically installs MySQL Server and additional MySQL products, creates an options file, starts the server, and enables you to create default user accounts. For more information on choosing a package, see [Section 2.3.2, "Choosing An Installation](#page-84-0) [Package"](#page-84-0).

• A MySQL Installer distribution includes MySQL Server and additional MySQL products including MySQL Workbench, MySQL Notifier, and MySQL for Excel. MySQL Installer can also be used to upgrade these products in the future.

For instructions on installing MySQL using MySQL Installer, see [Section 2.3.3, "Installing MySQL on](#page-84-1) [Microsoft Windows Using MySQL Installer"](#page-84-1).

• The standard binary distribution (packaged as a Zip file) contains all of the necessary files that you unpack into your chosen location. This package contains all of the files in the full Windows MSI Installer package, but does not include an installation program.

For instructions on installing MySQL using the Zip file, see [Section 2.3.5, "Installing MySQL on](#page-112-0) [Microsoft Windows Using a](#page-112-0) noinstall Zip Archive".

• The source distribution format contains all the code and support files for building the executables using the Visual Studio compiler system.

For instructions on building MySQL from source on Windows, see [Section 2.8, "Installing MySQL](#page-152-0) [from Source".](#page-152-0)

#### **MySQL on Windows considerations:**

## • **Large Table Support**

If you need tables with a size larger than 4GB, install MySQL on an NTFS or newer file system. Do not forget to use MAX\_ROWS and AVG\_ROW\_LENGTH when you create tables. See [Section 13.1.14,](#page-1353-0) "[CREATE TABLE](#page-1353-0) Syntax".

## • **MySQL and Virus Checking Software**

Virus-scanning software such as Norton/Symantec Anti-Virus on directories containing MySQL data and temporary tables can cause issues, both in terms of the performance of MySQL and the virusscanning software misidentifying the contents of the files as containing spam. This is due to the fingerprinting mechanism used by the virus-scanning software, and the way in which MySQL rapidly updates different files, which may be identified as a potential security risk.

After installing MySQL Server, it is recommended that you disable virus scanning on the main directory  $(d \text{atadir})$  used to store your MySQL table data. There is usually a system built into the virus-scanning software to enable specific directories to be ignored.

In addition, by default, MySQL creates temporary files in the standard Windows temporary directory. To prevent the temporary files also being scanned, configure a separate temporary directory for MySQL temporary files and add this directory to the virus scanning exclusion list. To do this, add a configuration option for the  $t_{m}\text{poly}}$  parameter to your  $m_y$ . ini configuration file. For more information, see [Section 2.3.5.2, "Creating an Option File".](#page-112-1)

# <span id="page-83-0"></span>**2.3.1 MySQL Installation Layout on Microsoft Windows**

For MySQL 5.7 on Windows, the default installation directory is C:\Program Files\MySQL\MySQL Server 5.7. Some Windows users prefer to install in  $C:\mbox{Imysgl}$ , the directory that formerly was used as the default. However, the layout of the subdirectories remains the same.

All of the files are located within this parent directory, using the structure shown in the following table.

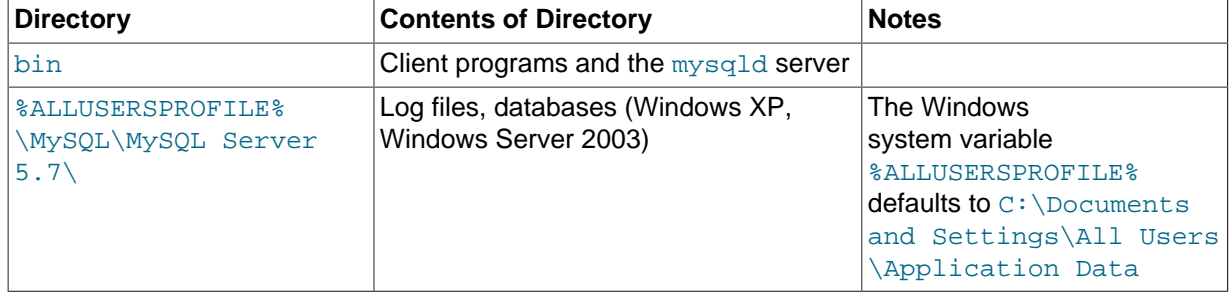

#### **Table 2.4 Default MySQL Installation Layout for Microsoft Windows**

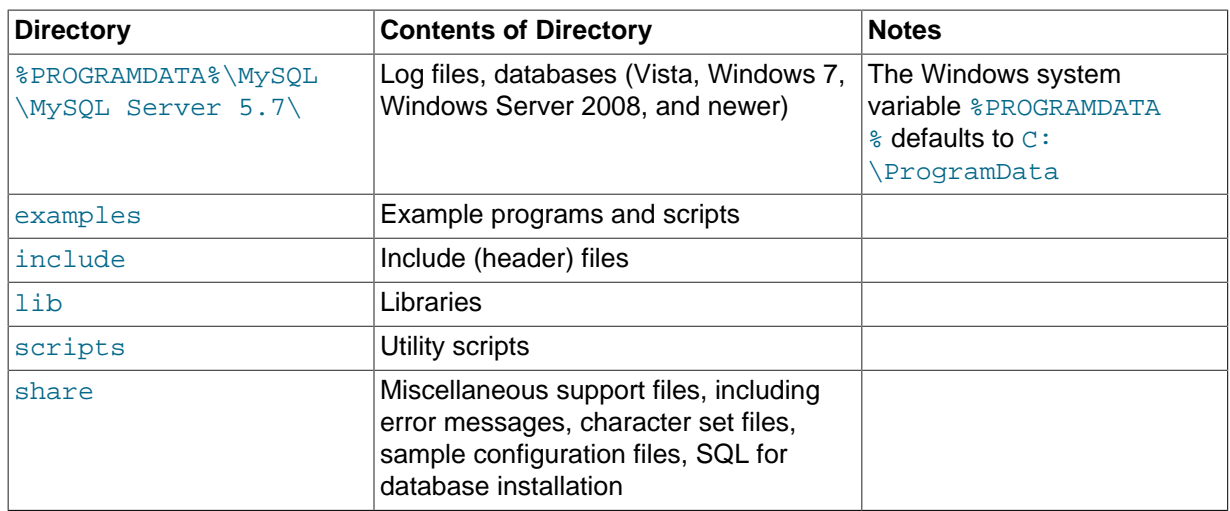

If you install MySQL using the MySQL Installer, this package creates and sets up the data directory that the installed server will use, and also creates a pristine "template" data directory named data under the installation directory. After an installation has been performed using this package, the template data directory can be copied to set up additional MySQL instances. See [Section 5.3, "Running](#page-689-0) [Multiple MySQL Instances on One Machine".](#page-689-0)

# <span id="page-84-0"></span>**2.3.2 Choosing An Installation Package**

For MySQL 5.7, there are installation package formats to choose from when installing MySQL on Windows:

• **MySQL Installer**: This package has a file name similar to mysql-installer-

community-5.7.5.0.msi or mysql-installer-commercial-5.7.5.0.msi, and utilizes MSIs to automatically install MySQL server and other products. It will download and apply updates to itself, and for each of the installed products. It also configures the additional non-server products.

The installed products are configurable, and this includes: documentation with samples and examples, connectors (such as C, C++, J, NET, and ODBC), MySQL Workbench, MySQL Notifier for Microsoft Windows, MySQL for Excel, and the MySQL Server with its components.

MySQL Installer will run on all Windows platforms that are supported by MySQL (see [http://](http://www.mysql.com/support/supportedplatforms/database.html) [www.mysql.com/support/supportedplatforms/database.html](http://www.mysql.com/support/supportedplatforms/database.html)).

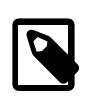

## **Note**

Because MySQL Installer is not a native component of Microsoft Windows and depends on .NET, it will not work on minimal installation options like the "Server Core" version of Windows Server 2008.

For instructions on installing MySQL using MySQL Installer, see [Section 2.3.3, "Installing MySQL on](#page-84-1) [Microsoft Windows Using MySQL Installer"](#page-84-1).

• **The Noinstall Archive**: This package has a file name similar to mysql-5.7.5-win32.zip or mysql-5.7.5-winx64.zip, and contains all the files found in the Complete install package, with the exception of the GUI. This package does not include an automated installer, and must be manually installed and configured.

Your choice of install package affects the installation process you must follow. If you choose to use MySQL Installer, see [Section 2.3.3, "Installing MySQL on Microsoft Windows Using MySQL Installer".](#page-84-1) If you choose to install a Noinstall archive, see [Section 2.3.5, "Installing MySQL on Microsoft Windows](#page-112-0) Using a noinstall [Zip Archive".](#page-112-0)

# <span id="page-84-1"></span>**2.3.3 Installing MySQL on Microsoft Windows Using MySQL Installer**

MySQL Installer is an application that simplifies the installation and updating process for a wide range of MySQL products, including [MySQL Notifier for Microsoft Windows](#page-101-0), [MySQL Workbench,](#page-2688-0) and [MySQL](#page-2690-0) [for Excel.](#page-2690-0) From this central application, you can see which MySQL products are already installed, configure them, and update or remove them if necessary. The installer can also install plugins, documentation, tutorials, and example databases. The MySQL Installer is only available for Microsoft Windows, and includes both a GUI and command-line interface.

## **Installer package types**

- Full: Bundles all of the MySQL products (including MySQL Server). The file' size is over 160MB, and its name has the form mysql-installer-community-VERSION.N.msi where VERSION is the MySQL Server version number such as 5.6 and  $\overline{N}$  is the package number, which begins at 0.
- Web: Only contains the Installer and configuration files, and it only downloads the MySQL products you choose to install. The size of this file is about 2MB; the name of the file has the form  $m_y = 1$ installer-community-web-VERSION.N.msi where VERSION is the MySQL Server version number such as 5.6 and  $N$  is the package number, which begins at 0.

## **Installer editions**

- Community edition: Downloadable at<http://dev.mysql.com/downloads/installer/>. It installs the community edition of all MySQL products.
- Commercial edition: Downloadable at either [My Oracle Support](https://support.oracle.com/) (MOS) or [https://](https://edelivery.oracle.com/) [edelivery.oracle.com/](https://edelivery.oracle.com/). It installs the commercial version of all MySQL products, including Workbench SE. It also integrates with your MOS account, so enter in your MOS credentials to automatically receive updates for your commercial MySQL products.

For release notes detailing the changes in each release of MySQL Installer, see [MySQL Installer](http://dev.mysql.com/doc/relnotes/mysql-installer/en/) [Release Notes.](http://dev.mysql.com/doc/relnotes/mysql-installer/en/)

MySQL Installer is compatible with pre-existing installations, and adds them to its list of installed components. While the MySQL Installer is bundled with a specific version of MySQL Server, a single MySQL Installer instance can install and manage multiple MySQL Server versions. For example, a single MySQL Installer instance can install versions 5.1, 5.5, and 5.6. It can also manage either commercial or community editions of the MySQL Server.

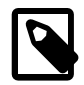

## **Note**

A single host can not have both community and commercial editions of MySQL Server installed. For example, if you want both MySQL Server 5.5 and 5.6 installed on a single host, then both must be the same commercial or community edition.

MySQL Installer handles the initial configuration and setup of the applications. For example:

- 1. It will create MySQL Server connections in MySQL Workbench.
- 2. It creates the configuration file  $(my, ini)$  that is used to configure the MySQL Server. The values written to this file are influenced by choices you make during the installation process.
- 3. It imports example databases.
- 4. It creates MySQL Server user accounts with configurable permissions based on general roles, such as DB Administrator, DB Designer, and Backup Admin. It optionally creates a Windows user named MysqlSys with limited privileges, which would then run the MySQL Server.

This feature is only available during the initial installation of the MySQL Server, and not during future updates. User accounts may also be added with MySQL Workbench.

5. If the "Advanced Configuration" option is checked, then the **Logging Options** are also configured. This includes defining file paths for the error log, general log, slow query log (including the configuration of seconds it requires to execute a query), and the binary log.

MySQL Installer can optionally check for updated components and download them for you automatically.

## **2.3.3.1 MySQL Installer GUI**

After installation of the GUI version, the installer will have add its own Start Menu item under MySQL.

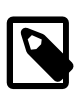

#### **Note**

Files that are generated by MySQL Installer grant full permissions to the user that executes MySQL Installer, including my. ini. This does not apply to files and directories for specific products such as the MySQL Server data directory in ProgramData, that is owned by SYSTEM.

After the installer itself has been installed and started, the following screen is displayed:

#### **Figure 2.7 MySQL Installer - Welcome Screen**

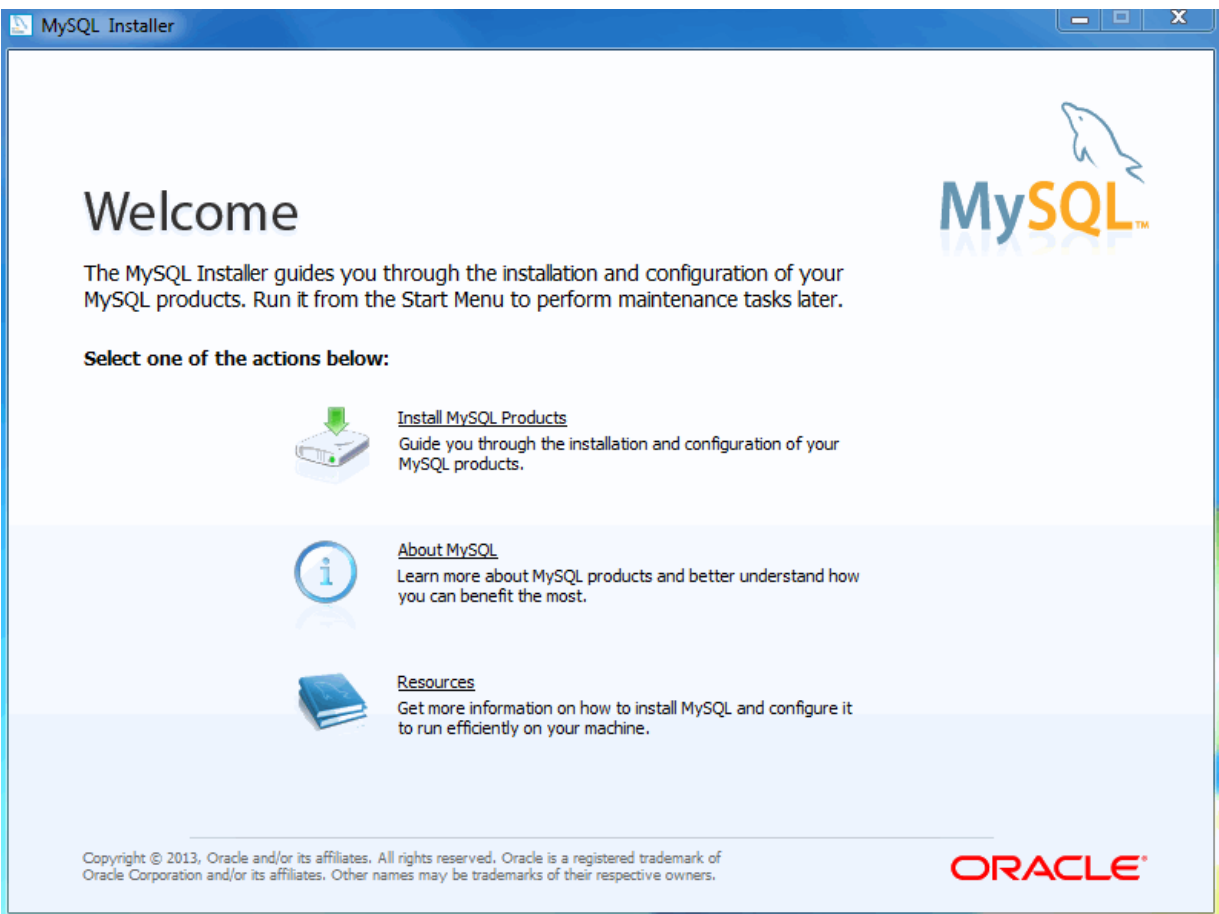

There are three main options:

- 1. Install MySQL Products The Installation Wizard.
- 2. About MySQL Learn about MySQL products and features.
- 3. Resources Information to help install and configure MySQL.

To **Install MySQL Products** after executing MySQL Installer for the first time, you must accept the license agreement before proceeding with the installation process.

## **Figure 2.8 MySQL Installer - License Agreement**

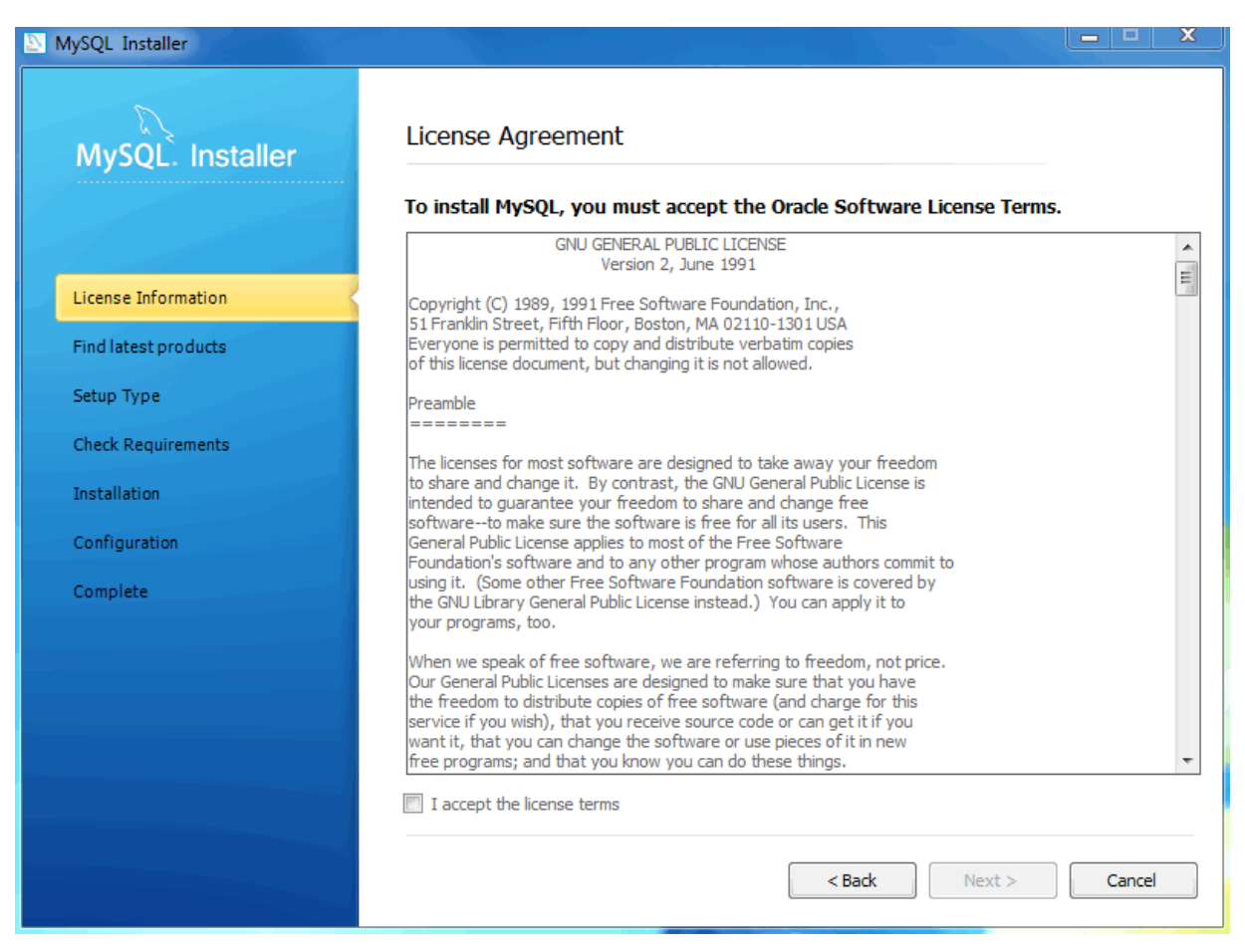

If you are connected to the Internet, then the Installer will search for the latest MySQL components and add them to the installation bundle. Click Connect to the Internet to complete this step, or otherwise check the Skip checkbox and then Continue.

## **Figure 2.9 MySQL Installer - Find latest products**

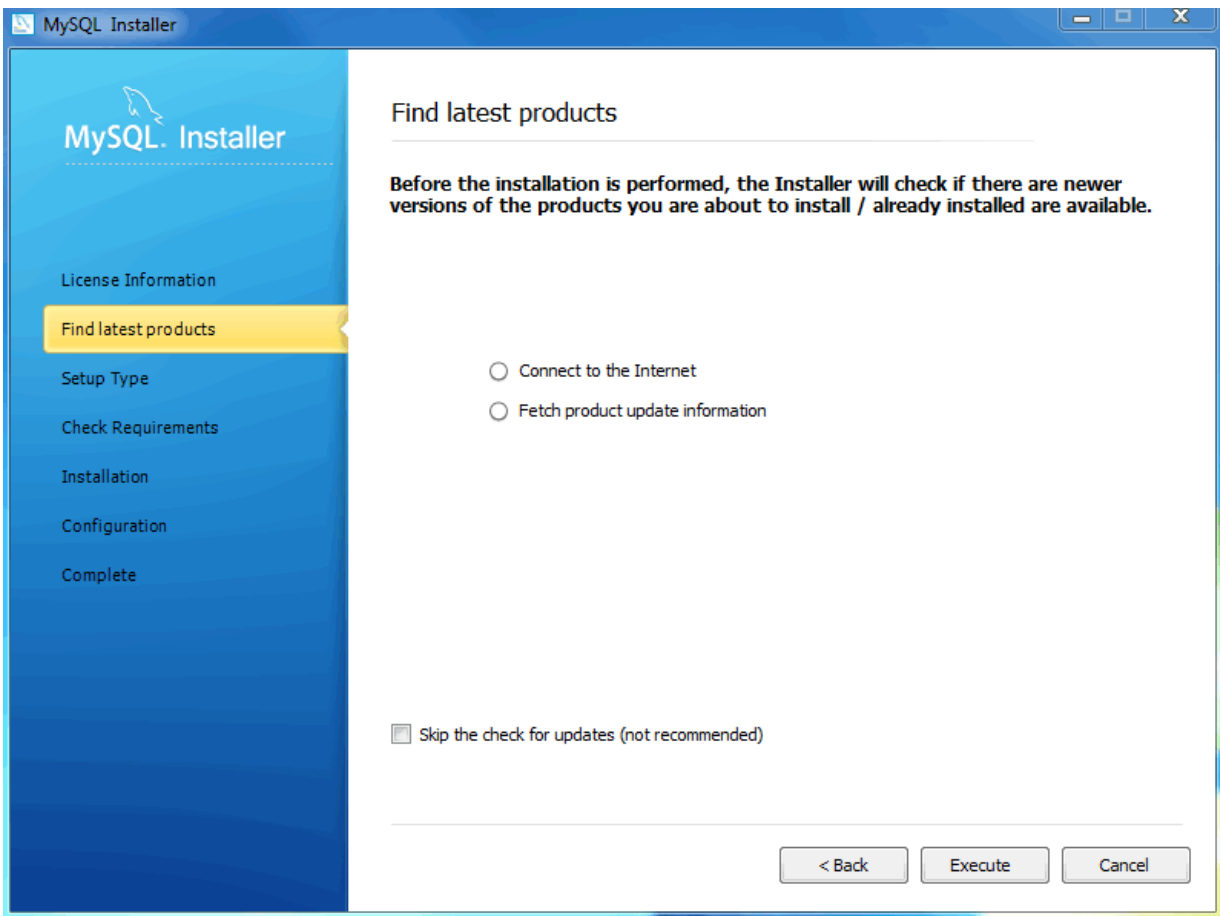

If you chose "Connect to the Internet," the next page will show the progress of MySQL Installer's search for available updates. When the search is complete (or if you opted to skip the search), you will be taken to the **Choose Setup Type** page:

## **Figure 2.10 MySQL Installer - Choosing a Setup Type**

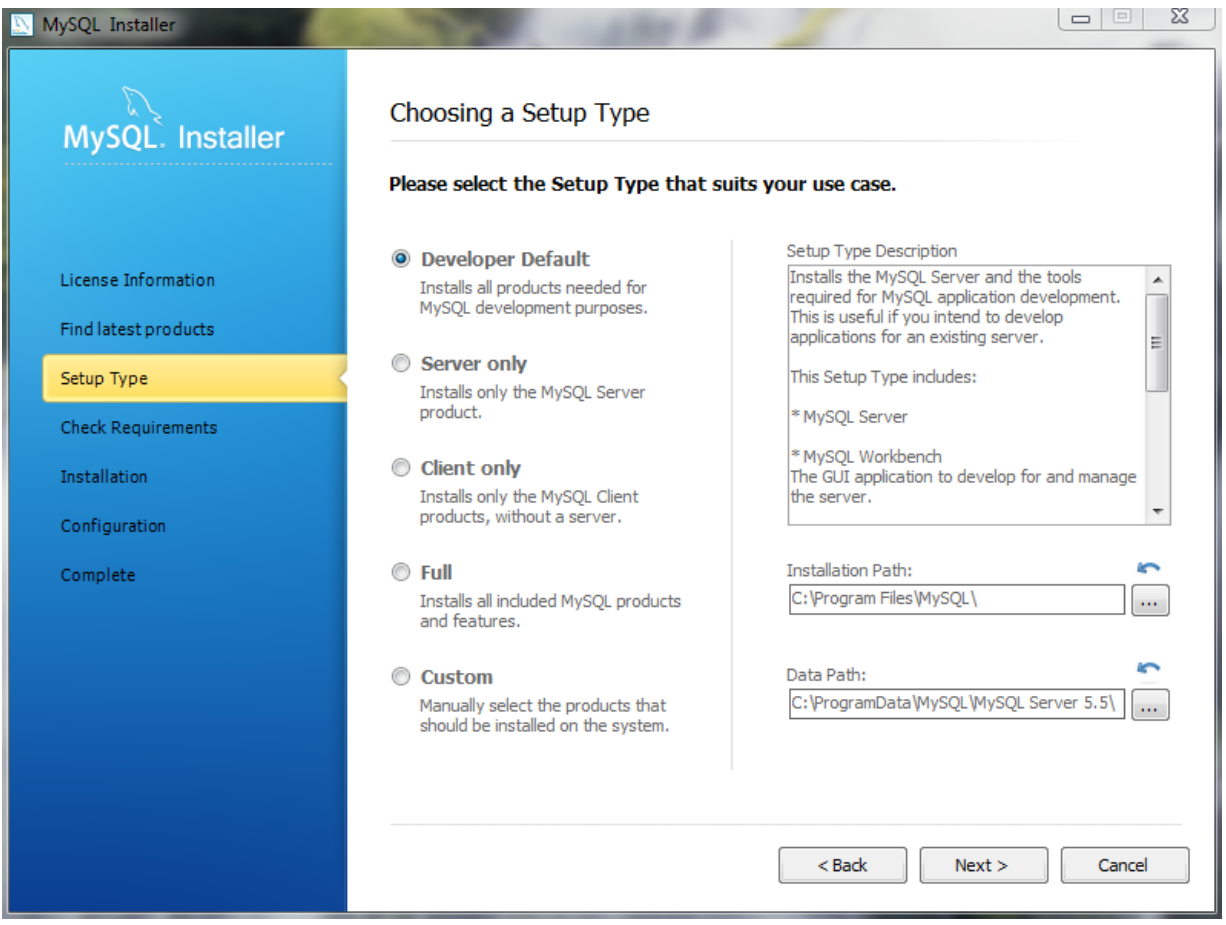

Determine the option most compatible with your preferences by reading the **Setup Type Description** descriptions.

The Installation and Data paths are also defined here, and a caution flag will notify you if the data path you define already exists.

After you select a setup type, the MySQL Installer will check your system for the necessary external requirements and download then install missing components onto your system.

## **Figure 2.11 MySQL Installer - Check Requirements**

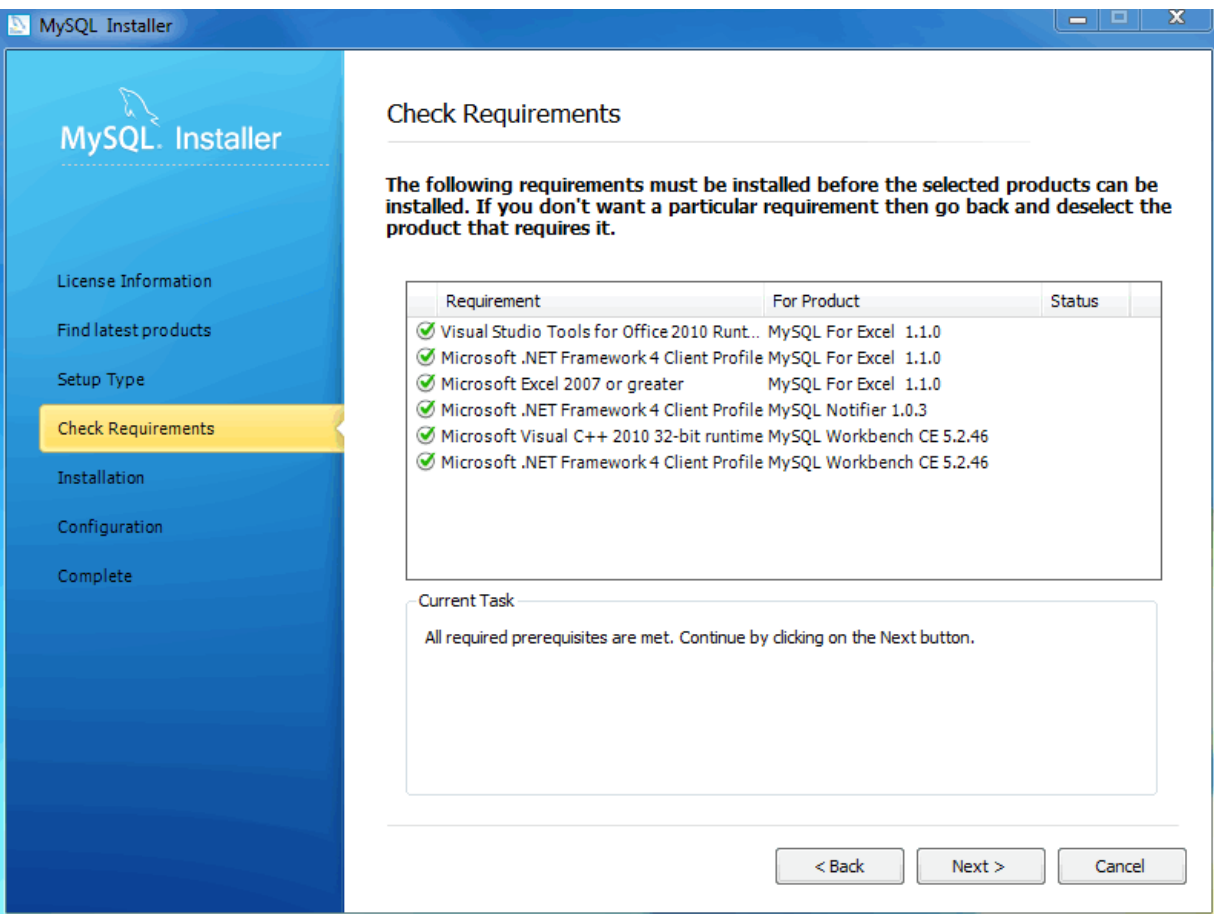

The next window lists the MySQL products that are scheduled to be installed:

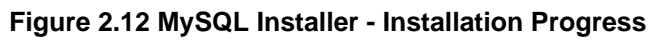

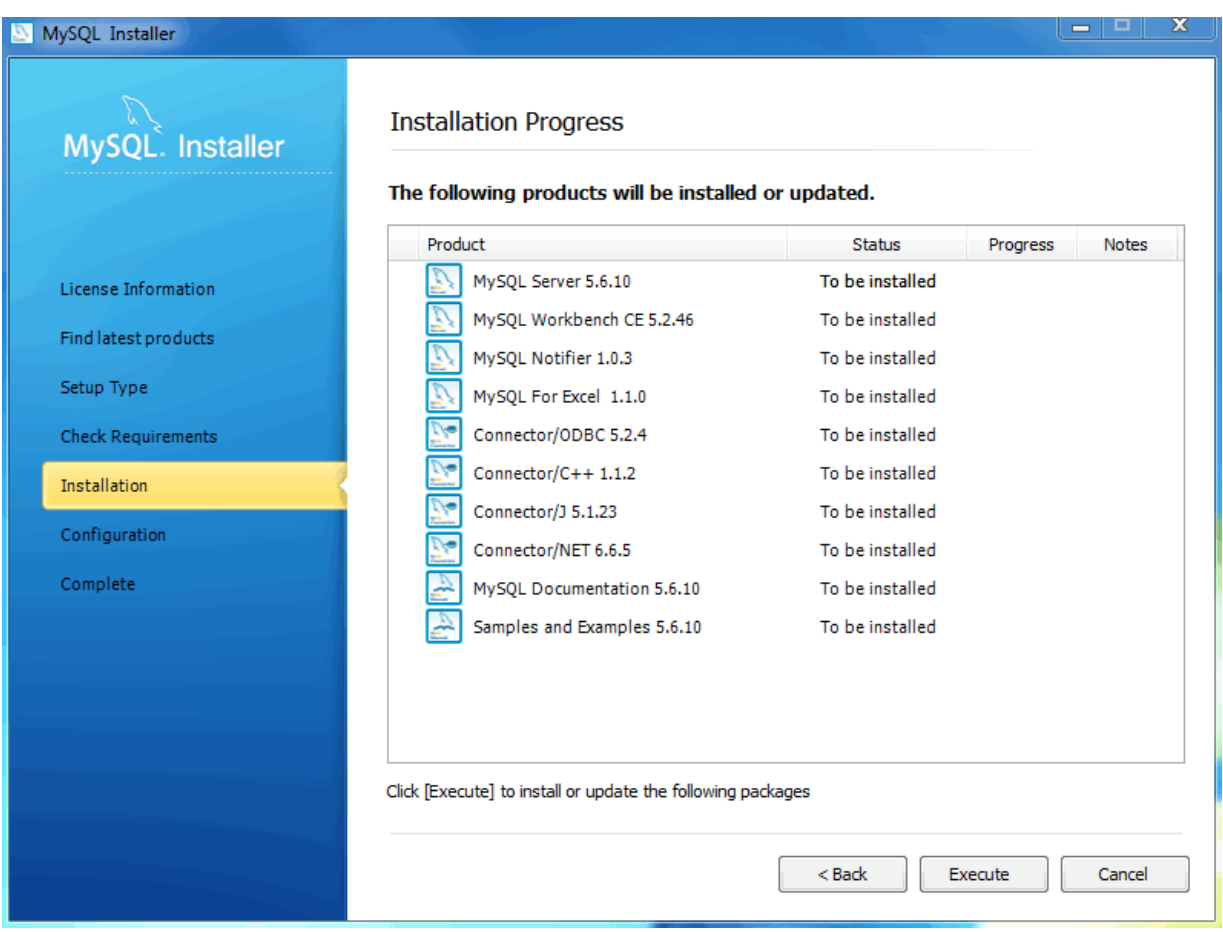

As components are installed, you'll see their status change from "to be installed" to "install success."

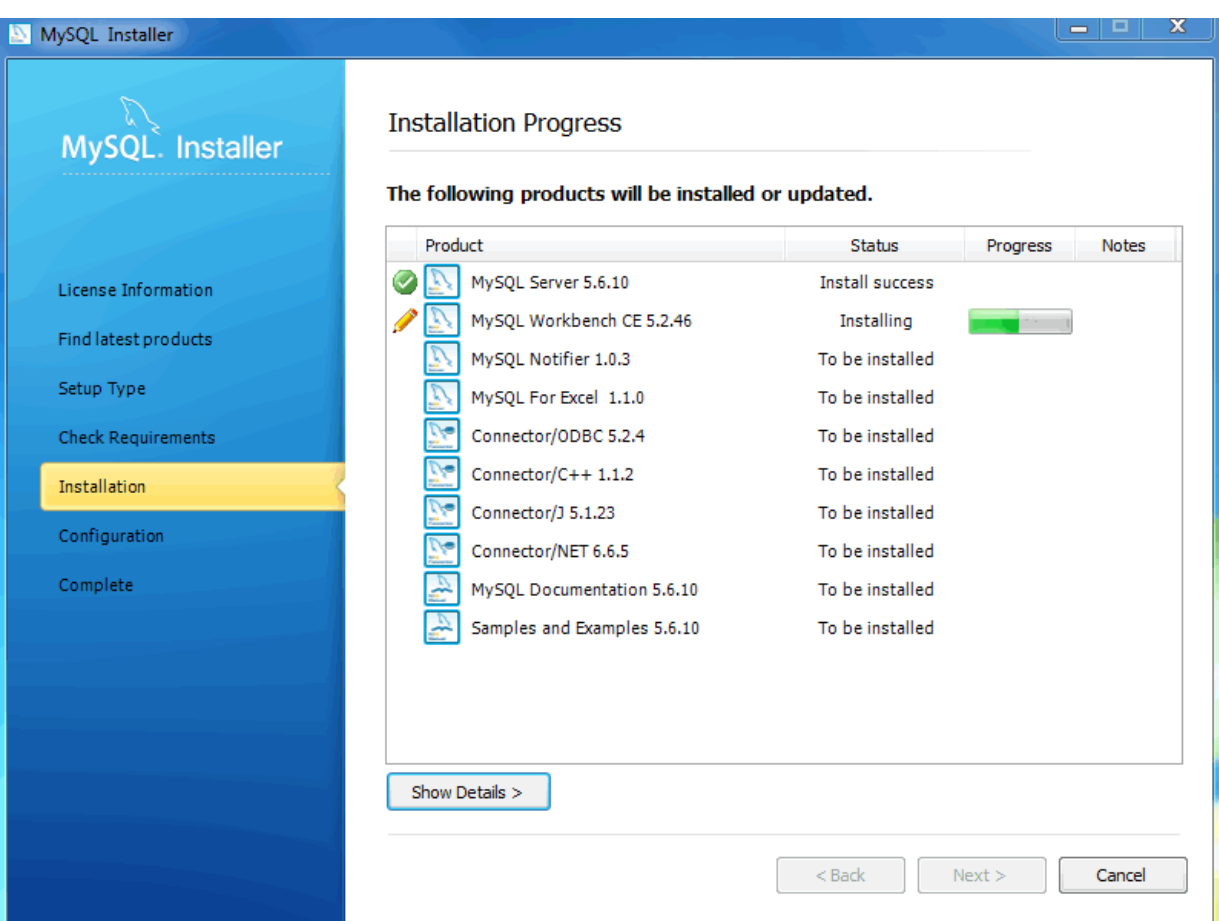

## **Figure 2.13 MySQL Installer - Installation Progress status**

After all components are installed, the next step involves configuring the products. The

Configuration Overview window displays the progress and then loads a configuration window if it is required.

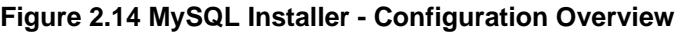

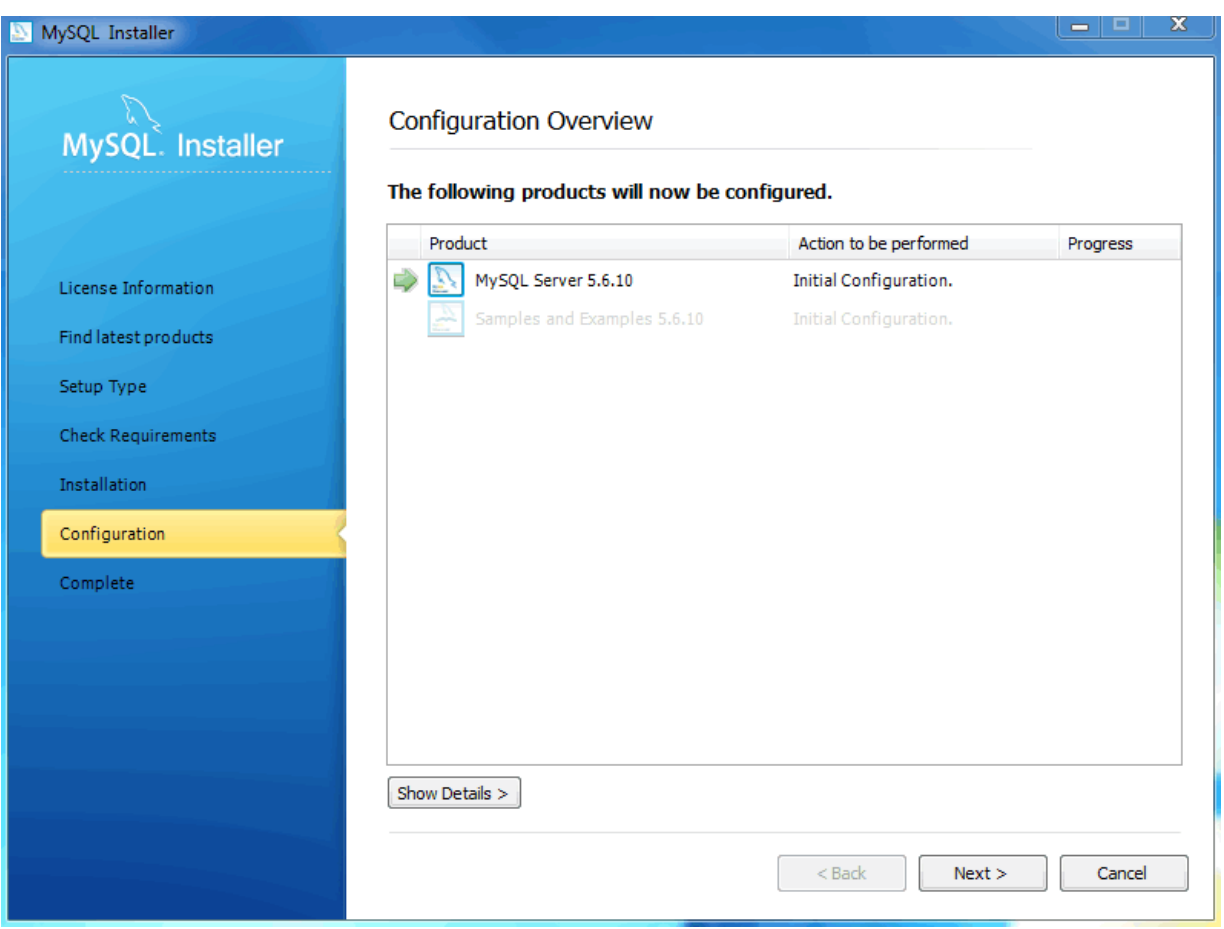

The ideal MySQL Server configuration depends on your intended use, as explained in the next window. Choose the description that most closely applies to your machine.

You may enable TCP/IP Networking here as otherwise only localhost connections are allowed.

Checking the "Advanced Configuration" option provides additional **Logging Options** to configure. This includes defining file paths for the error log, general log, slow query log (including the configuration of seconds it requires to execute a query), and the binary log.

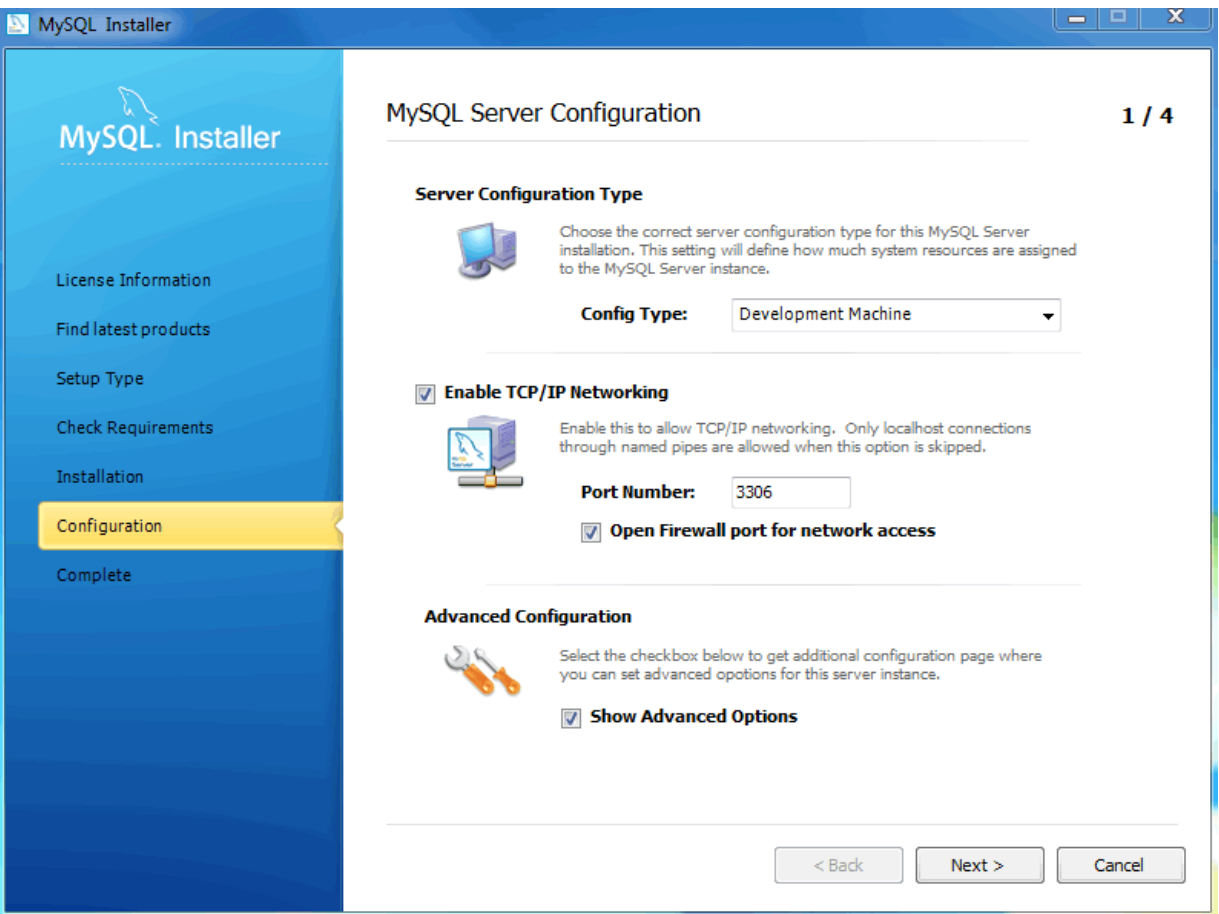

**Figure 2.15 MySQL Installer - MySQL Server Configuration: Define platform, networking, and logging options**

Next, choose your account information. Defining a root password is required, whereas it's optional to create additional users. There are several different predefined user roles that each have different permission levels. For example, a "DB Admin" will have more privileges than a "DB Designer.".

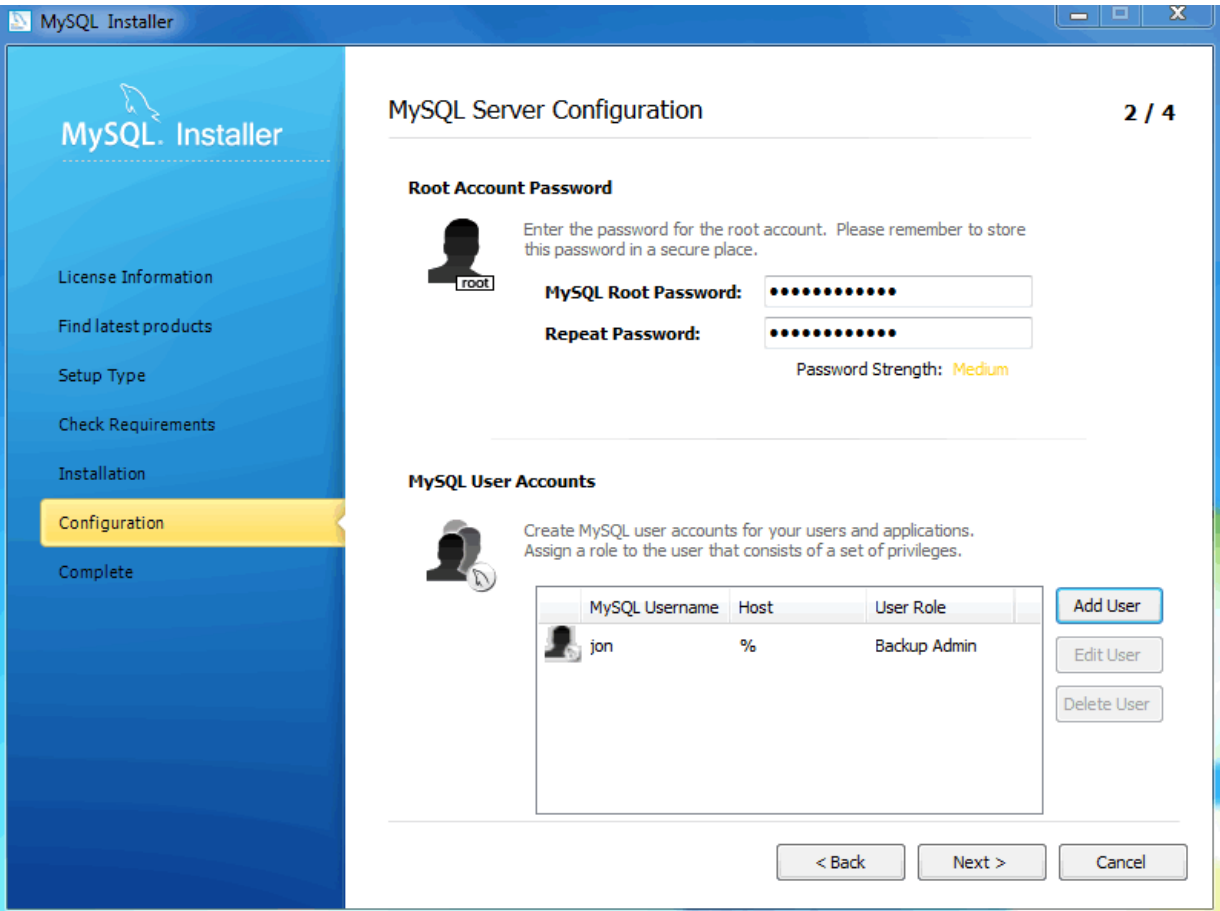

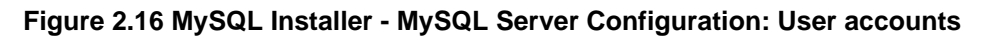

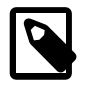

## **Note**

If the MySQL Server is already installed, then the Current Root Password will also be needed.

Next, configure the **Windows Service Details**. This includes the service name, how the MySQL Server should be loaded at startup, and how the Windows Service for MySQL Server will be run.

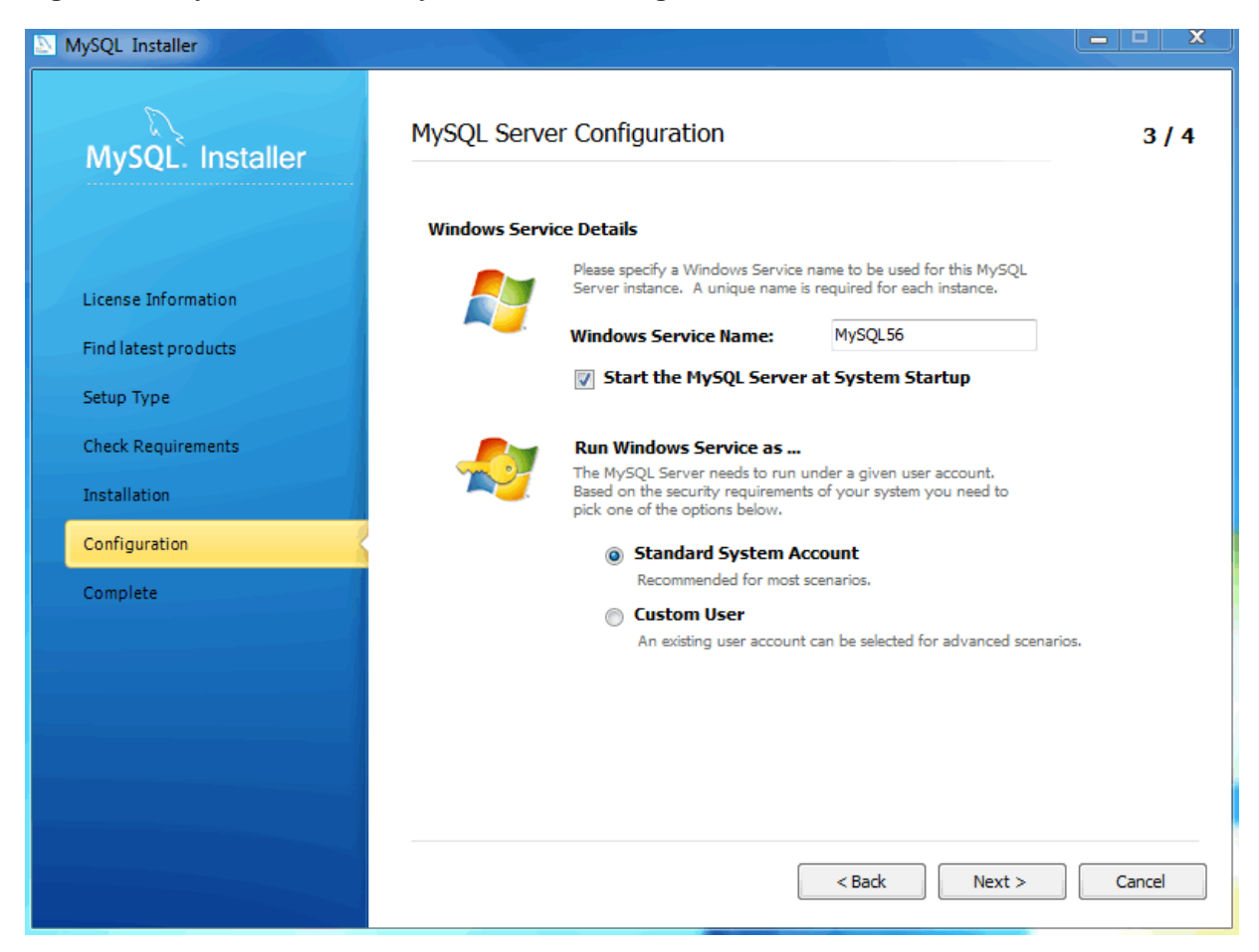

## **Figure 2.17 MySQL Installer - MySQL Server Configuration: Windows service details**

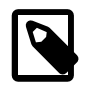

## **Note**

When configuring **Run Windows Services as ...** using a **Custom User**, the custom user must have privileges to log on to Windows as a service. And the Next button will be disabled until this user is given these user rights.

On Microsoft Windows 7, this is configured by loading the Start Menu, Control Panel, Administrative Tools, Local Security Policy, Local Policies, User Rights Assignment, then Log On As A Service. Choose Add User or Group here to add the custom user, and then OK, OK to save.

The final configuration step is available if the **Advanced Configuration** option was checked, and it includes configuration options related to log file names:

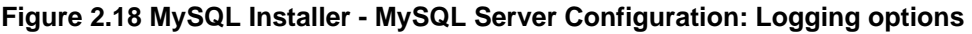

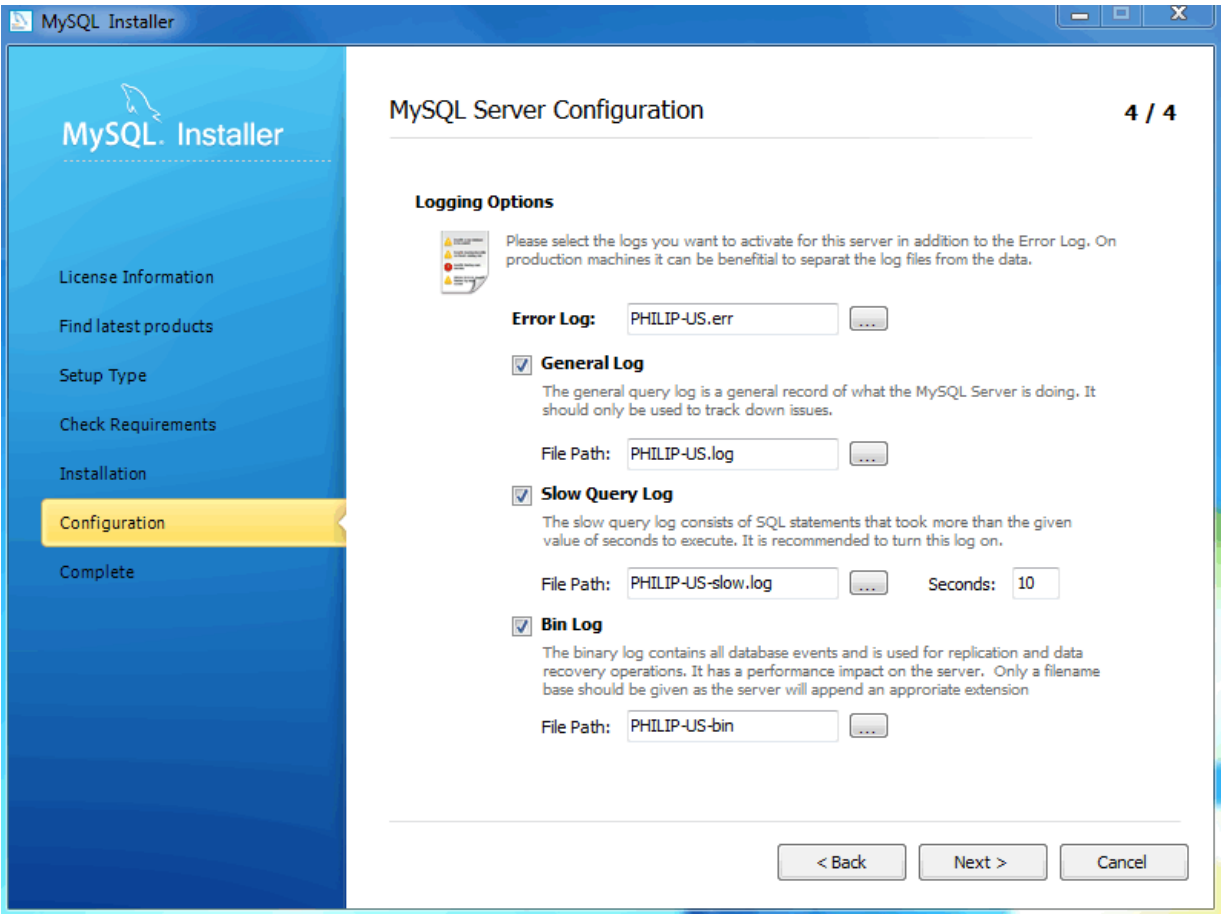

After the MySQL Installer configuration process is completed, you may save the installation log, and then load MySQL Workbench if the **Start MySQL Workbench after Setup** option is checked:

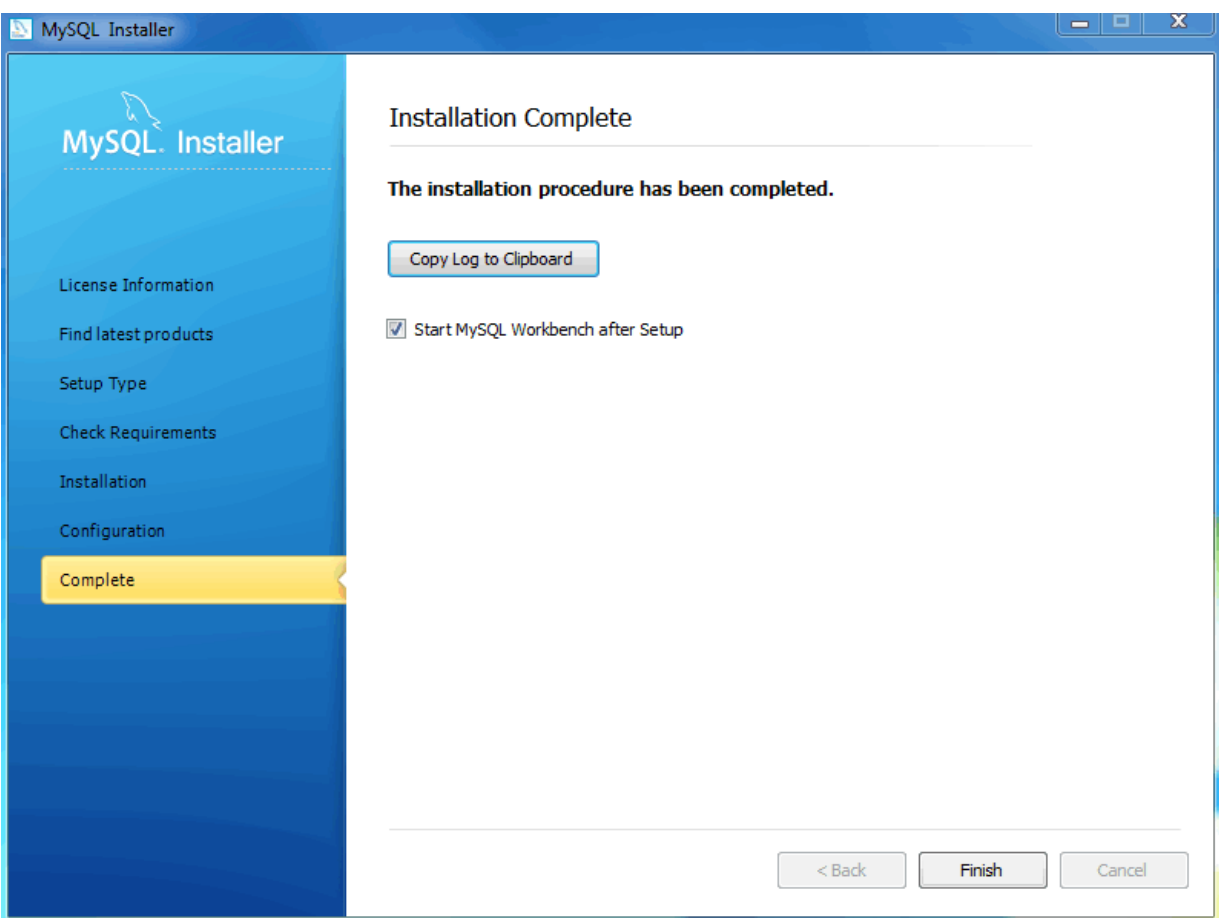

**Figure 2.19 MySQL Installer - Installation Complete**

You can now open MySQL Installer from the Microsoft Windows Start menu under the MySQL group, which will load the MySQL Installer Maintenance Screen. This is used to add, update, and remove features.

## **Figure 2.20 MySQL Installer - Maintenance Screen**

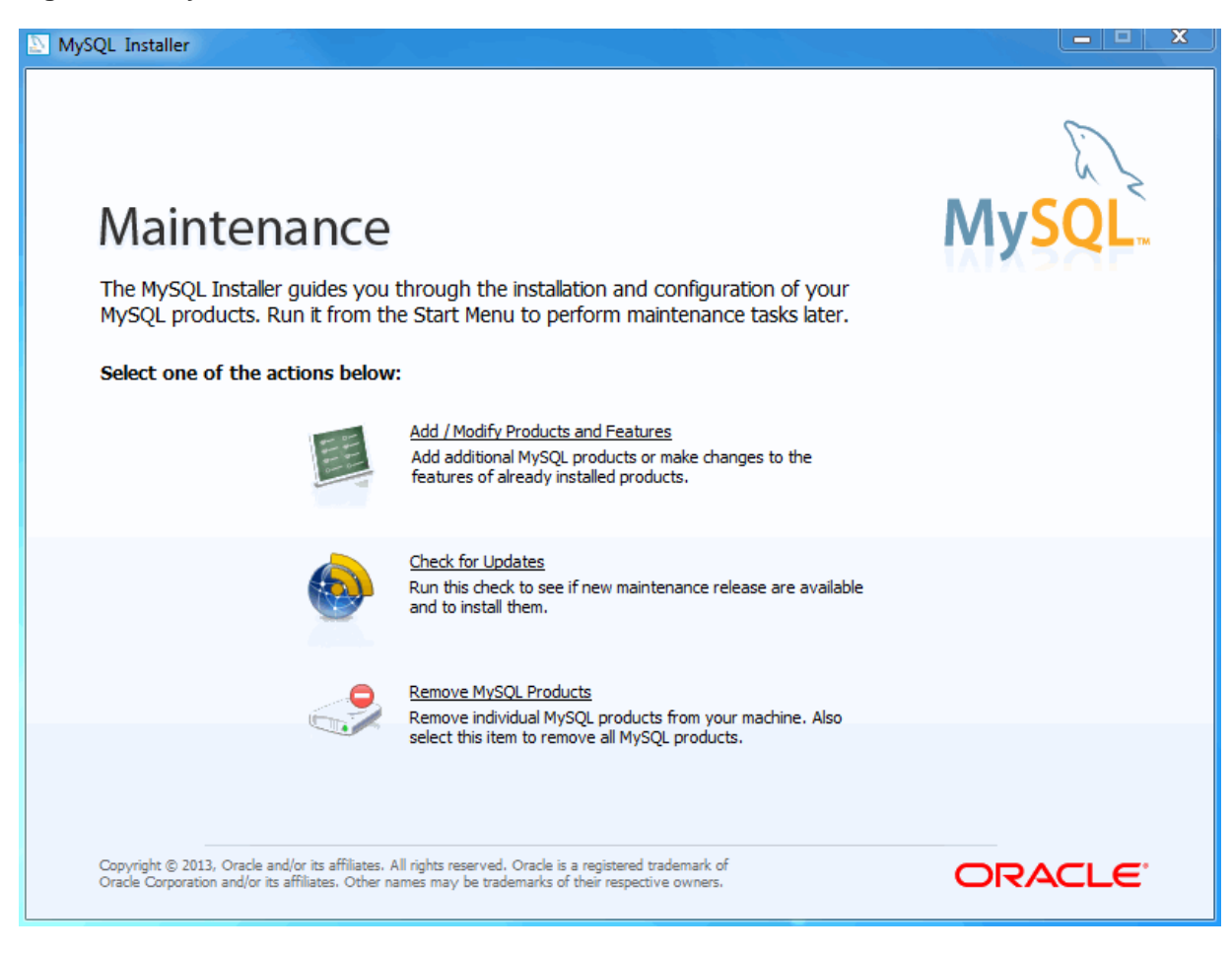

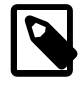

## **Note**

An Update Screen screen is shown if MySQL Installer is used on a machine with older products installed, as opposed to the Maintenance Screen shown above. However, the functionality remains the same.

**Add/Modify Products and Features** will list all installed and available MySQL products.

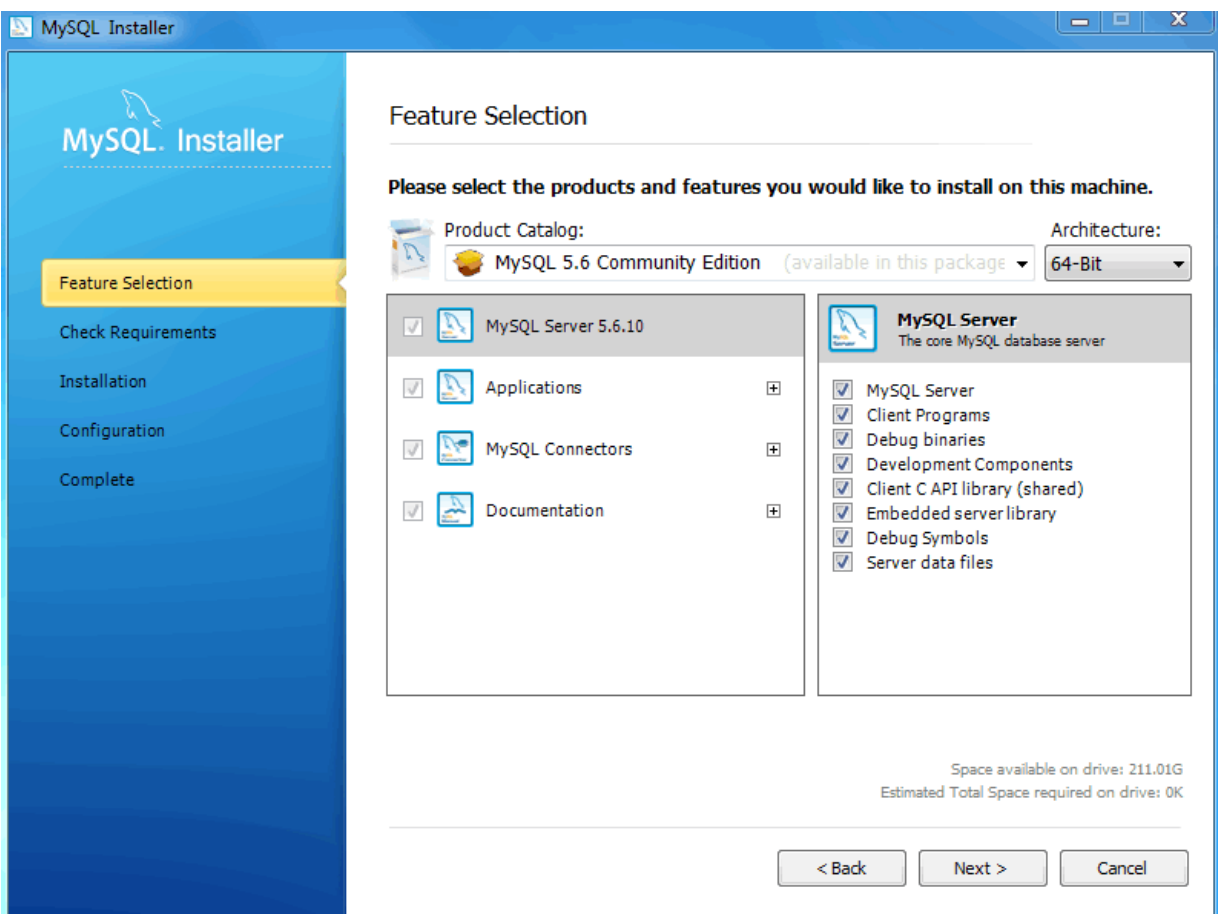

**Figure 2.21 MySQL Installer - Add/Modify Products and Features**

The installation is now complete. MySQL Server should be running, and most MySQL products installed and available for use.

See also the MySQL Workbench documentation ([http://dev.mysql.com/doc/workbench/en/\)](http://dev.mysql.com/doc/workbench/en/).

## <span id="page-100-0"></span>**2.3.3.2 MySQL Installer Console**

[MySQLInstallerConsole](#page-100-0) provides functionality similar to the GUI version of MySQL Installer, but from the command-line. It is installed when MySQL Installer is initially executed, and then available within the MySQL Installer directory. Typically that is in  $C:\Perogram$  Files  $(x86)\MySQL$  $\MySOL$  Installer, and the console must be executed with administrative privileges.

To use, invoke the Command Prompt with administrative privileges by choosing Start, Accessories, then right-click on Command Prompt and choose Run as administrator. And from the command-line, optionally change the directory to where [MySQLInstallerConsole](#page-100-0) is located:

C:\> **cd "C:\Program Files (x86)\MySQL\MySQL Installer"**

[MySQLInstallerConsole](#page-100-0) supports the following options, which are specified on the command line:

 $-$ -help,  $-h$ , or  $-$ ?

Displays a help message with usage examples, and then exits.

C:\> **MySQLInstallerConsole --help**

• --updates (or -u)

Checks for new products before any further action is taken. Disabled by default.

• --nowait

Skips the final pause when the program finishes. Otherwise, a "Press Enter to continue." dialogue is generated. It is used in conjunction with other options.

--catalog=catalog\_name (or -c)

Sets the default catalog. Use  $-\text{list}$  to view a list of available catalogs.

• --type=installation\_type (or -t)

Sets the installation type.

The possible values for installation type are: developer, server, client, full, and custom.

• --action=action\_name

The action being performed.

The possible values are: install, remove, upgrade, list, and status.

• **install:** Installs a product or products, as defined by --products

• **upgrade:** Upgrades a product or products, as defined by --products.

• **remove:** Removes a product or products, as defined by  $\text{-}$ -products.

**list**: Lists the product manifest, both installed and available products.

• **status**: Shows the status after another action is performed.

• --product=product\_name[:feature1],[feature2], [...] (or -p)

Set the feature list of a product. Use  $-\text{list}$  to view available products, or pass in  $-\text{product}$ (an asterisk) to install all available products.

• --config=product\_name:passwd=root\_password[;parameter1=value], [;parameter2=value], ...

The configuration parameters for the most recently listed products.

• --user=product\_name:name=username,host:hostname,role=rolename,password=password or --user=product\_name:name=username,host:hostname,role=rolename,tokens=tokens

Creates a new user.

•

Requires: name, host, role, and the password or tokens. Tokens are separated by pipe ("|") characters.

# <span id="page-101-0"></span>**2.3.4 MySQL Notifier for Microsoft Windows**

The MySQL Notifier for Microsoft Windows is a tool that enables you to monitor and adjust the status of your local and remote MySQL Server instances through an indicator that resides in the system tray. The MySQL Notifier for Microsoft Windows also gives quick access to several MySQL GUI tools (such as MySQL Workbench) through its context menu.

The MySQL Notifier for Microsoft Windows is installed by MySQL Installer, and (by default) will start-up when Microsoft Windows is started.

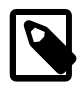

## **Note**

To install, download and execute the [MySQL Installer](http://dev.mysql.com/downloads/installer/), be sure the MySQL Notifier for Microsoft Windows product is selected, then proceed with the installation. See the [MySQL Installer manual](#page-84-1) for additional details.

For release notes detailing the changes in each release of MySQL Notifier for Microsoft Windows, see the [MySQL Notifier Release Notes](http://dev.mysql.com/doc/relnotes/mysql-notifier/en/).

Visit the [MySQL Notifier forum](http://forums.mysql.com/list.php?173) for additional MySQL Notifier for Microsoft Windows help and support.

Features include:

- Start, Stop, and Restart instances of the MySQL Server.
- Automatically detects (and adds) new MySQL Server services. These are listed under Manage Monitored Items, and may also be configured.
- The Tray icon changes, depending on the status. It's green if all monitored MySQL Server instances are running, or red if at least one service is stopped. The **Update MySQL Notifier tray icon based on service status** option, which dictates this behavior, is enabled by default for each service.
- Links to other applications like MySQL Workbench, MySQL Installer, and the MySQL Utilities. For example, choosing Configure Instance will load the MySQL Workbench Server Administration window for that particular instance.
- If MySQL Workbench is also installed, then the Configure Instance and SQL Editor options are available for local (but not remote) MySQL instances.
- Monitoring of both local and remote MySQL instances.

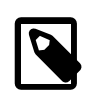

#### **Note**

Remote monitoring is available since MySQL Notifier for Microsoft Windows 1.1.0.

The MySQL Notifier for Microsoft Windows resides in the system tray and provides visual status information for your MySQL Server instances. A green icon is displayed at the top left corner of the tray icon if the current MySQL Server is running, or a red icon if the service is stopped.

The MySQL Notifier for Microsoft Windows automatically adds discovered MySQL Services on the local machine, and each service is saved and configurable. By default, the **Automatically add new services whose name contains** option is enabled and set to mysql. Related **Notifications Options** include being notified when new services are either discovered or experience status changes, and are also enabled by default. And uninstalling a service will also remove the service from the MySQL Notifier for Microsoft Windows.

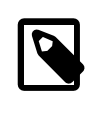

#### **Note**

The **Automatically add new services whose name contains** option default changed from ".\*mysqld.\*" to "mysql" in Notifier 1.1.0.

Clicking the system tray icon will reveal several options, as seen in the screenshots below:

The Service Instance menu is the main MySQL Notifier for Microsoft Windows window, and enables you to Stop, Start, and Restart the MySQL Server.

**Figure 2.22 MySQL Notifier for Microsoft Windows Service Instance menu**

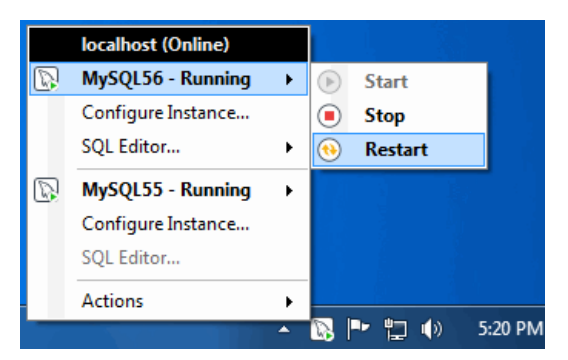

The Actions menu includes several links to external applications (if they are installed), and a a **Refresh Status** option to manually refresh the status of all monitored services (in both local and remote computers) and MySQL instances.

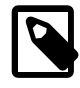

## **Note**

The main menu will not show the Actions menu when there are no services being monitored by MySQL Notifier for Microsoft Windows.

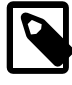

#### **Note**

The **Refresh Status** feature is available since MySQL Notifier for Microsoft Windows 1.1.0.

#### **Figure 2.23 MySQL Notifier for Microsoft Windows Actions menu**

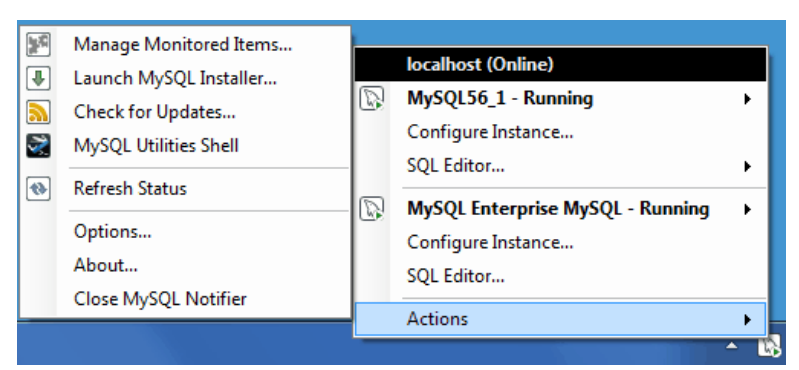

The Actions, Options menu configures MySQL Notifier for Microsoft Windows and includes options to:

- **Use colorful status icons**: Enables a colorful style of icons for the tray of the MySQL Notifier for Microsoft Windows.
- **Run at Windows Startup**: Allows the application to be loaded when Microsoft Windows starts.
- **Automatically Check For Updates Every** # Weeks: Checks for a new version of MySQL Notifier for Microsoft Windows, and runs this check every # weeks.
- **Automatically add new services whose name contains**: The text used to filter services and add them automatically to the monitored list of the local computer running MySQL Notifier, and on remote computers already monitoring Windows services. monitored services, and also filters the list of the Microsoft Windows services for the **Add New Service** dialog.

Prior to version 1.1.0, this option was named "Automatically add new services that match this pattern."

• **Notify me when a service is automatically added**: Will display a balloon notification from the taskbar when a newly discovered service is added to the monitored services list.

• **Notify me when a service changes status**: Will display a balloon notification from the taskbar when a monitored service changes its status.

**Figure 2.24 MySQL Notifier for Microsoft Windows Options menu**

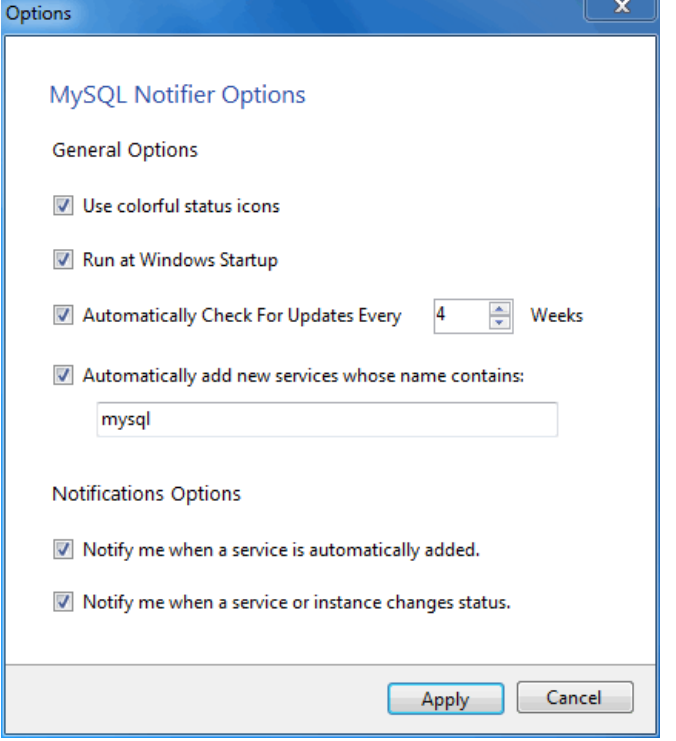

The Actions, Manage Monitored Items menu enables you to configure the monitored services and MySQL instances. First, with the **Services** tab open:

**Figure 2.25 MySQL Notifier for Microsoft Windows Manage Services menu**

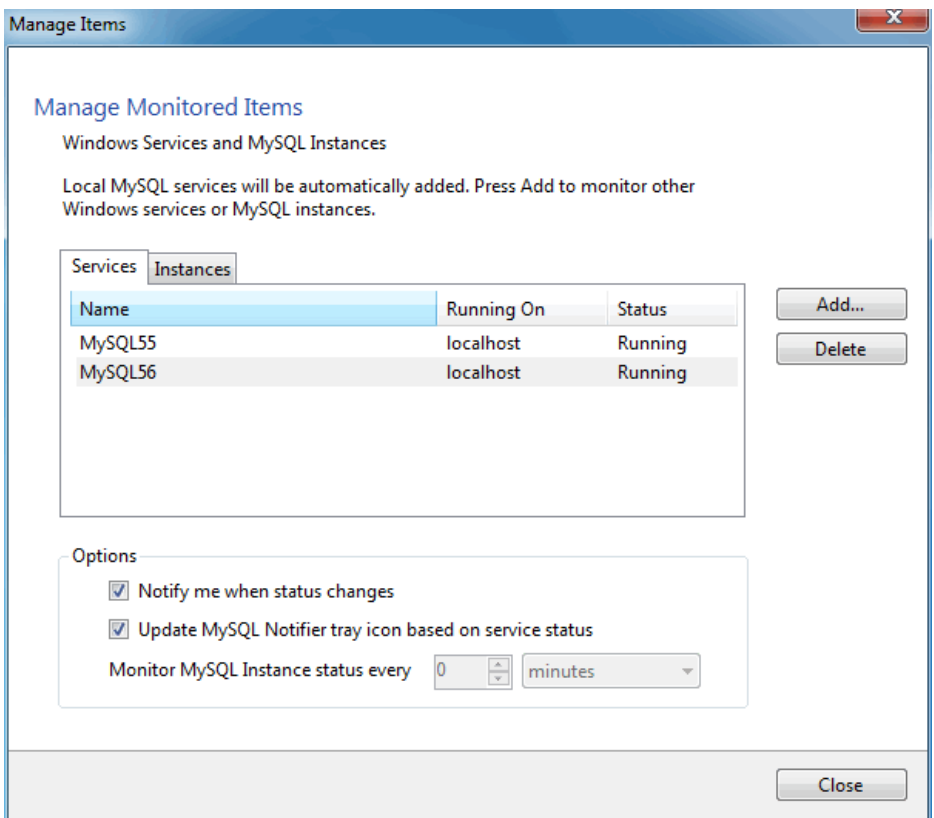

The **Instances** tab is similar:

#### **Figure 2.26 MySQL Notifier for Microsoft Windows Manage Instances menu**

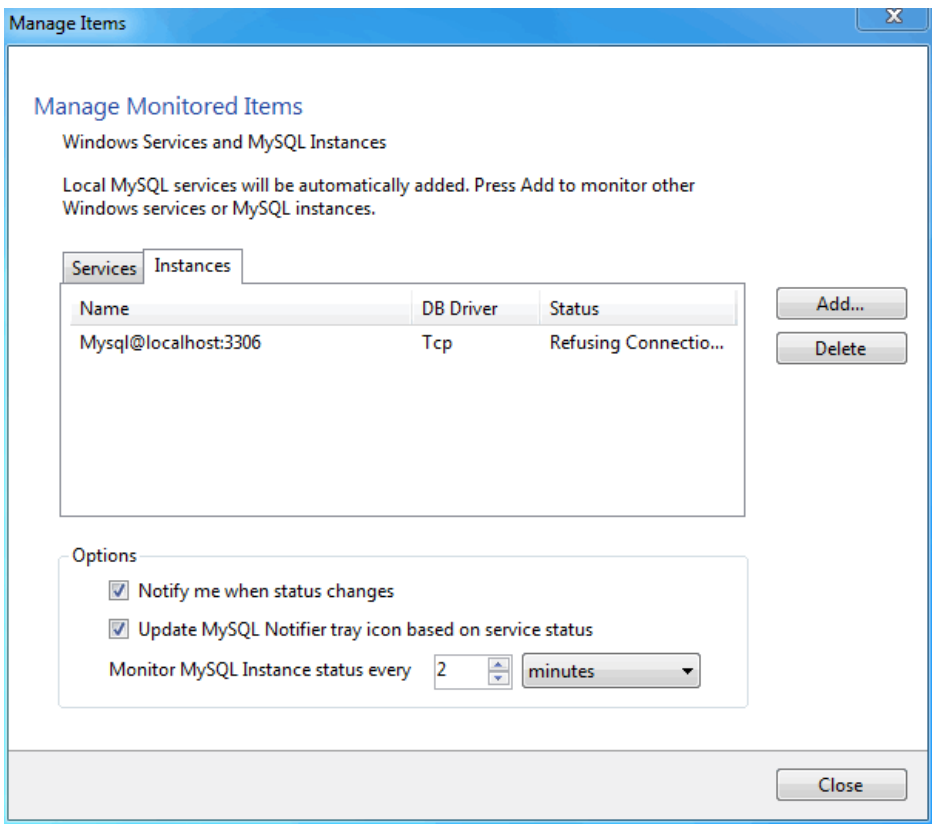

Adding a service or instance (after clicking Add in the Manage Monitored Items window) enables you to select a running Microsoft Windows service or instance connection, and configure MySQL Notifier for Microsoft Windows to monitor it. Add a new service or instance by clicking service name from the list, then OK to accept. Multiple services and instances may be selected.

**Figure 2.27 MySQL Notifier for Microsoft Windows Adding new services**

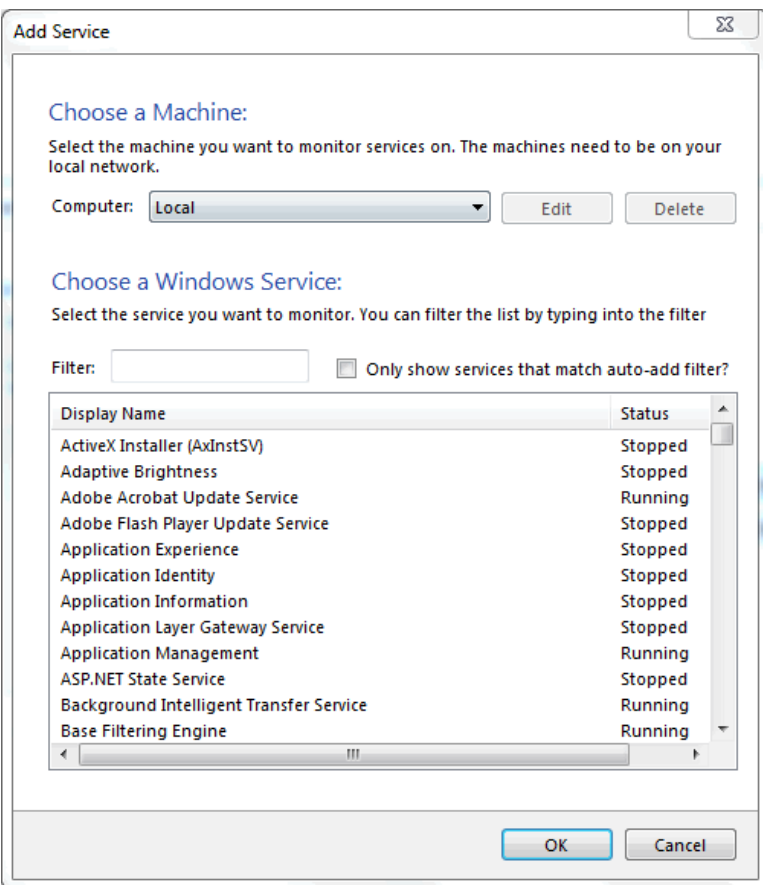

And instances:

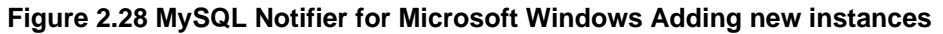

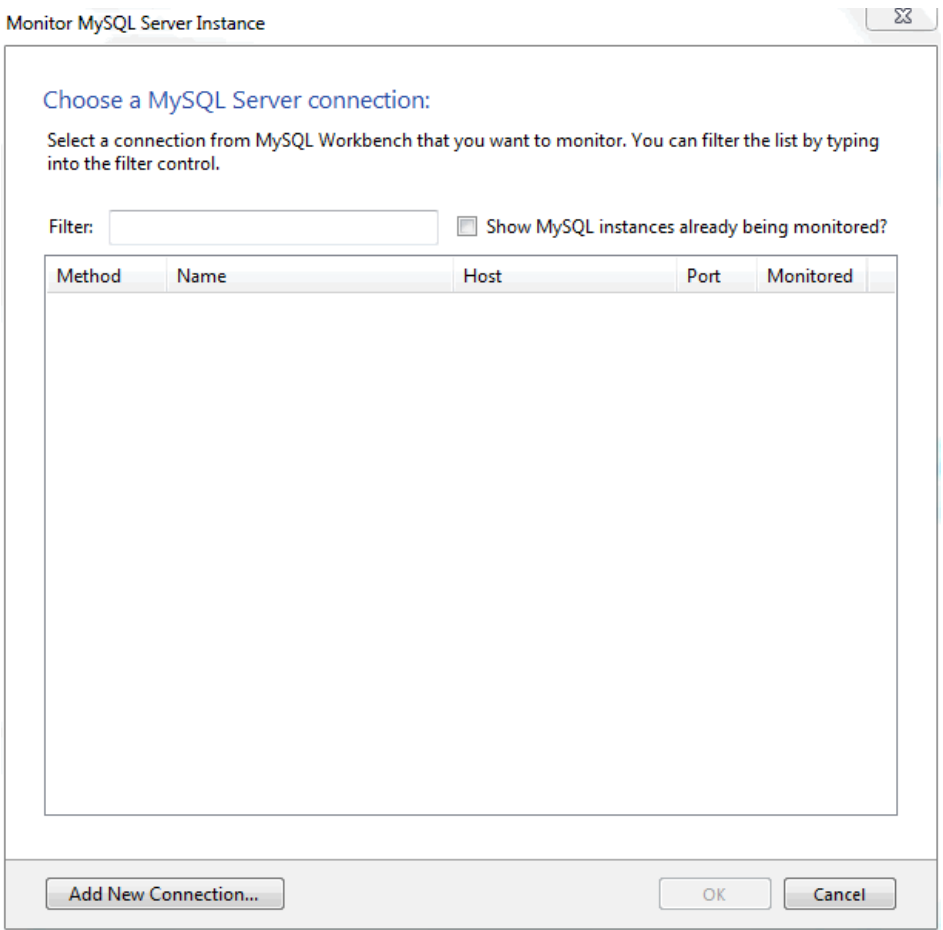

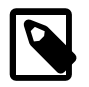

## **Note**

The **Instances** tab available since MySQL Notifier for Microsoft Windows 1.1.0.

## **2.3.4.1 Remote monitoring set up and installation instructions**

The MySQL Notifier for Microsoft Windows uses Windows Management Instrumentation (WMI) to manage and monitor services in remote computers running Windows XP or later. This guide explains how it works, and how to set up your system to monitor remote MySQL instances.

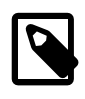

#### **Note**

Remote monitoring is available since MySQL Notifier for Microsoft Windows 1.1.0.

In order to configure WMI, it is important to understand that the underlying Distributed Component Object Model (DCOM) architecture is doing the WMI work. Specifically, MySQL Notifier for Microsoft Windows is using asynchronous notification queries on remote Microsoft Windows hosts as .NET events. These events send an asynchronous callback to the computer running the MySQL Notifier for Microsoft Windows so it knows when a service status has changed on the remote computer. Asynchronous notifications offer the best performance compared to semi-synchronous notifications or synchronous notifications that use timers.

Asynchronous notifications requires the remote computer to send a callback to the client computer (thus opening a reverse connection), so the Windows Firewall and DCOM settings must be properly configured for the communication to function properly.
#### **Figure 2.29 MySQL Notifier for Microsoft Windows Distributed Component Object Model (DCOM)**

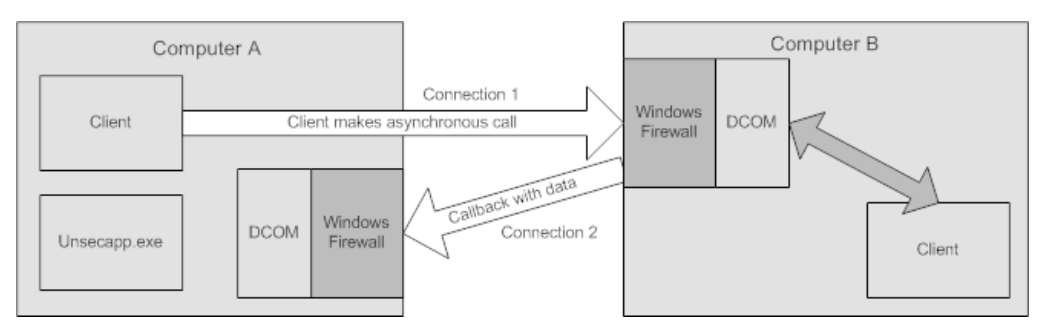

Most of the common errors thrown by asynchronous WMI notifications are related to Windows Firewall blocking the communication, or to DCOM / WMI settings not being set up properly. For a list of common errors with solutions, see [Common Errors](#page-111-0).

The following steps are required to make WMI function. These steps are divided between two machines. A single host computer that runs MySQL Notifier for Microsoft Windows (Computer A), and multiple remote machines that are being monitored (Computer B).

### **Computer running MySQL Notifier for Microsoft Windows (Computer A)**

1. Allow for remote administration by either editing the **Group Policy Editor**, or using NETSH:

#### Using the **Group Policy Editor**:

- a. Click Start, click Run, type GPEDIT.MSC, and then click OK.
- b. Under the **Local Computer Policy** heading, double-click **Computer Configuration**.
- c. Double-click **Administrative Templates**, then **Network**, **Network Connections**, and then **Windows Firewall**.
- d. If the computer is in the domain, then double-click **Domain Profile**; otherwise, double-click **Standard Profile**.
- e. Click **Windows Firewall: Allow inbound remote administration exception**.
- f. On the Action menu either select Edit, or double-click the selection from the previous step.
- g. Check the Enabled radio button, and then click OK.

Using the NETSH command:

- a. Open a command prompt window with Administrative rights (you can right-click the Command Prompt icon and click **Run as Administrator**).
- b. Execute the following command:

NETSH firewall set service RemoteAdmin enable

- 2. Open the DCOM port TCP 135:
	- a. Open a command prompt window with Administrative rights (you can right-click the Command Prompt icon and click **Run as Administrator**) .
	- b. Execute the following command:

NETSH firewall add portopening protocol=tcp port=135 name=DCOM\_TCP135

3. Add the client application which contains the sink for the callback (MySqlNotifier.exe) to the Windows Firewall Exceptions List (use either the Windows Firewall configuration or NETSH):

Using the Windows Firewall configuration:

- a. In the Control Panel, double-click **Windows Firewall**.
- b. In the Windows Firewall window's left panel, click **Allow a program or feature through Windows Firewall**.
- c. In the Allowed Programs window, click Change Settings.
- d. If MySqlNotifier.exe is in the Allowed programs and features list, make sure it is checked for the type of networks the computer connects to (Private, Public or both).
- e. If MySqlNotifier.exe is not in the list, click Allow another program....
- f. In the **Add a Program** window, select the MySqlNotifier.exe if it exists in the Programs list, otherwise click Browse... and go to the directory where MySqlNotifier.exe was installed to select it, then click Add.
- g. Make sure  $MySqNotifier$ .exe is checked for the type of networks the computer connects to (Private, Public or both).

Using the NETSH command:

- a. Open a command prompt window with Administrative rights (you can right-click the Command Prompt icon and click Run as Administrator).
- b. Execute the following command, where you change "[YOUR\_INSTALL\_DIRECTORY]":

NETSH firewall add allowedprogram program=[YOUR\_INSTALL\_DIRECTORY]\MySqlNotifier.exe name=MySqlNotifier

- 4. If Computer B is either a member of WORKGROUP or is in a different domain that is untrusted by Computer A, then the callback connection (Connection 2) is created as an Anonymous connection. To grant Anonymous connections DCOM Remote Access permissions:
	- a. Click Start, click Run, type DCOMCNFG, and then click OK.
	- b. In the Component Services dialog box, expand Component Services, expand Computers, and then right-click **My Computer** and click Properties.
	- c. In the My Computer Properties dialog box, click the **COM Security** tab.
	- d. Under Access Permissions, click Edit Limits.
	- e. In the Access Permission dialog box, select **ANONYMOUS LOGON name** in the Group or user names box. In the Allow column under Permissions for User, select **Remote Access**, and then click OK.

## **Monitored Remote Computer (Computer B)**

If the user account that is logged into the computer running the MySQL Notifier for Microsoft Windows (Computer A) is a local administrator on the remote computer (Computer B), such that the same account is an administrator on Computer B, you can skip to the "Allow for remote administration" step.

Setting DCOM security to allow a non-administrator user to access a computer remotely:

- 1. Grant "DCOM remote launch" and activation permissions for a user or group:
	- a. Click Start, click Run, type DCOMCNFG, and then click OK.
- b. In the Component Services dialog box, expand Component Services, expand Computers, and then right-click **My Computer** and click Properties.
- c. In the My Computer Properties dialog box, click the **COM Security** tab.
- d. Under Access Permissions, click Edit Limits.
- e. In the **Launch Permission** dialog box, follow these steps if your name or your group does not appear in the Groups or user names list:
	- i. In the **Launch Permission** dialog box, click Add.
	- ii. In the Select Users, Computers, or Groups dialog box, add your name and the group in the "Enter the object names to select" box, and then click OK.
- f. In the **Launch Permission** dialog box, select your user and group in the Group or user names box. In the Allow column under Permissions for User, select **Remote Launch**, select **Remote Activation**, and then click OK.

Grant DCOM remote access permissions:

- a. Click Start, click Run, type DCOMCNFG, and then click OK.
- b. In the Component Services dialog box, expand Component Services, expand Computers, and then right-click **My Computer** and click Properties.
- c. In the My Computer Properties dialog box, click the **COM Security** tab.
- d. Under Access Permissions, click Edit Limits.
- e. In the Access Permission dialog box, select **ANONYMOUS LOGON name** in the Group or user names box. In the Allow column under Permissions for User, select **Remote Access**, and then click OK.
- 2. Allowing non-administrator users access to a specific WMI namespace:
	- a. In the Control Panel, double-click **Administrative Tools**.
	- b. In the Administrative Tools window, double-click **Computer Management**.
	- c. In the Computer Management window, expand the **Services and Applications** tree and double-click the **WMI Control**.
	- d. Right-click the WMI Control icon and select **Properties**.
	- e. In the WMI Control Properties window, click the **Security** tab.
	- f. In the Security tab, select the namespace and click **Security**.
	- g. Locate the appropriate account and check **Remote Enable in the Permissions list**.
- 3. Allow for remote administration by either editing the **Group Policy Editor** or using NETSH:

#### Using the **Group Policy Editor**:

- a. Click Start, click Run, type GPEDIT. MSC, and then click OK.
- b. Under the Local Computer Policy heading, double-click **Computer Configuration**.
- c. Double-click **Administrative Templates**, then **Network**, **Network Connections**, and then **Windows Firewall**.
- d. If the computer is in the domain, then double-click **Domain Profile**; otherwise, double-click **Standard Profile**.
- e. Click **Windows Firewall: Allow inbound remote administration exception**.
- f. On the Action menu either select Edit, or double-click the selection from the previous step.
- g. Check the Enabled radio button, and then click OK.

Using the NETSH command:

- a. Open a command prompt window with Administrative rights (you can right-click the Command Prompt icon and click Run as Administrator).
- b. Execute the following command:

NETSH firewall set service RemoteAdmin enable

- 4. Now, be sure the user you are logging in with uses the Name value and not the Full Name value:
	- a. In the **Control Panel**, double-click **Administrative Tools**.
	- b. In the **Administrative Tools** window, double-click **Computer Management**.
	- c. In the **Computer Management** window, expand the **System Tools then Local Users and Groups**.
	- d. Click the **Users** node, and on the right side panel locate your user and make sure it uses the **Name** value to connect, and not the **Full Name** value.
- 5. If the remote computer is running on Windows XP Professional, make sure that remote logins are not being forcefully changed to the guest account user (also known as ForceGuest), which is enabled by default on computers that are not attached to a domain.
	- a. Click Start, click Run, type SECPOL. MSC, and then click OK.
	- b. Under the **Local Policies** node, double-click **Security Options**.
	- c. Select **Network Access: Sharing and security model for local accounts** and save.

#### <span id="page-111-0"></span>**Common Errors**

- 0x80070005
	- DCOM Security was not configured properly (see Computer B, the Setting DCOM security... step).
	- The remote computer (Computer B) is a member of WORKGROUP or is in a domain that is untrusted by the client computer (Computer A) (see Computer A, the Grant Anonymous connections DCOM Remote Access permissions step).
- 0x8007000E
	- The remote computer (Computer B) is a member of WORKGROUP or is in a domain that is untrusted by the client computer (Computer A) (see Computer A, the Grant Anonymous connections DCOM Remote Access permissions step).
- 0x80041003
	- Access to the remote WMI namespace was not configured properly (see Computer B, the Allowing non-administrator users access to a specific WMI namespace step).
- $0x800706BA$ 
	- The DCOM port is not open on the client computers (Computer A) firewall. See the  $Open$  the DCOM port TCP 135 step for Computer A.
	- The remote computer (Computer B) is inaccessible because its network location is set to Public. Make sure you can access it through the Windows Explorer.

# **2.3.5 Installing MySQL on Microsoft Windows Using a noinstall Zip Archive**

Users who are installing from the noinstall package can use the instructions in this section to manually install MySQL. The process for installing MySQL from a Zip archive is as follows:

- 1. Extract the archive to the desired install directory
- 2. Create an option file
- 3. Choose a MySQL server type
- 4. Start the MySQL server
- 5. Secure the default user accounts

This process is described in the sections that follow.

## **2.3.5.1 Extracting the Install Archive**

To install MySQL manually, do the following:

- 1. If you are upgrading from a previous version please refer to [Section 2.3.7, "Upgrading MySQL on](#page-121-0) [Windows",](#page-121-0) before beginning the upgrade process.
- 2. Make sure that you are logged in as a user with administrator privileges.
- 3. Choose an installation location. Traditionally, the MySQL server is installed in  $C:\m{mysq1}$ . The MySQL Installer installs MySQL under C:\Program Files\MySQL. If you do not install MySQL at  $C:\mbox{Im} \nu \leq 1$ . you must specify the path to the install directory during startup or in an option file. See [Section 2.3.5.2, "Creating an Option File".](#page-112-0)
- 4. Extract the install archive to the chosen installation location using your preferred Zip archive tool. Some tools may extract the archive to a folder within your chosen installation location. If this occurs, you can move the contents of the subfolder into the chosen installation location.

# <span id="page-112-0"></span>**2.3.5.2 Creating an Option File**

If you need to specify startup options when you run the server, you can indicate them on the command line or place them in an option file. For options that are used every time the server starts, you may find it most convenient to use an option file to specify your MySQL configuration. This is particularly true under the following circumstances:

- The installation or data directory locations are different from the default locations ( $C:\Per\gamma$ Files\MySQL\MySQL Server 5.7 and C:\Program Files\MySQL\MySQL Server 5.7\data).
- You need to tune the server settings, such as memory, cache, or InnoDB configuration information.

When the MySQL server starts on Windows, it looks for option files in several locations, such as the Windows directory,  $C:\setminus$ , and the MySQL installation directory (for the full list of locations, see [Section 4.2.3.3, "Using Option Files"\)](#page-251-0). The Windows directory typically is named something like  $\circ$ : \WINDOWS. You can determine its exact location from the value of the WINDIR environment variable using the following command:

C:\> **echo %WINDIR%**

MySQL looks for options in each location first in the  $my$ , ini file, and then in the  $my$ , cnf file. However, to avoid confusion, it is best if you use only one file. If your PC uses a boot loader where  $C:$  is not the boot drive, your only option is to use the  $my \text{ } .$  in file. Whichever option file you use, it must be a plain text file.

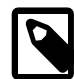

#### **Note**

When using the MySQL Installer to install MySQL Server, it will create the my.ini at the default location. And as of MySQL Server 5.5.27, the user running MySQL Installer is granted full permissions to this new my. ini.

In other words, be sure that the MySQL Server user has permission to read the my.ini file.

You can also make use of the example option files included with your MySQL distribution; see [Section 5.1.2, "Server Configuration Defaults".](#page-465-0)

An option file can be created and modified with any text editor, such as Notepad. For example, if MySQL is installed in  $E:\mbox{supsql}$  and the data directory is in  $E:\mbox{supdata}\,$  ata, you can create an option file containing a [mysqld] section to specify values for the basedir and datadir options:

```
[mysqld]
# set basedir to your installation path
basedir=E:/mysql
# set datadir to the location of your data directory
datadir=E:/mydata/data
```
Note that Windows path names are specified in option files using (forward) slashes rather than backslashes. If you do use backslashes, double them:

```
[mysqld]
# set basedir to your installation path
basedir=E:\\mysql
# set datadir to the location of your data directory
datadir=E:\\mydata\\data
```
The rules for use of backslash in option file values are given in [Section 4.2.3.3, "Using Option Files"](#page-251-0).

The data directory is located within the AppData directory for the user running MySQL.

If you would like to use a data directory in a different location, you should copy the entire contents of the data directory to the new location. For example, if you want to use  $E:\mbox{mydata}$  as the data directory instead, you must do two things:

- 1. Move the entire data directory and all of its contents from the default location (for example  $\mathbb{C}$ : \Program Files\MySQL\MySQL Server 5.7\data) to E:\mydata.
- 2. Use a [--datadir](#page-471-0) option to specify the new data directory location each time you start the server.

# <span id="page-113-0"></span>**2.3.5.3 Selecting a MySQL Server Type**

The following table shows the available servers for Windows in MySQL 5.7.

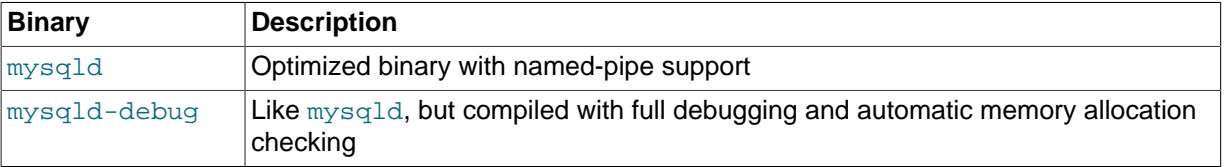

All of the preceding binaries are optimized for modern Intel processors, but should work on any Intel i386-class or higher processor.

Each of the servers in a distribution support the same set of storage engines. The [SHOW ENGINES](#page-1569-0) statement displays which engines a given server supports.

All Windows MySQL 5.7 servers have support for symbolic linking of database directories.

MySQL supports TCP/IP on all Windows platforms. MySQL servers on Windows also support named pipes, if you start the server with the [--enable-named-pipe](#page-474-0) option. It is necessary to use this option explicitly because some users have experienced problems with shutting down the MySQL server when named pipes were used. The default is to use TCP/IP regardless of platform because named pipes are slower than TCP/IP in many Windows configurations.

## <span id="page-114-0"></span>**2.3.5.4 Starting the Server for the First Time**

This section gives a general overview of starting the MySQL server. The following sections provide more specific information for starting the MySQL server from the command line or as a Windows service.

The information here applies primarily if you installed MySQL using the Noinstall version, or if you wish to configure and test MySQL manually rather than with the GUI tools.

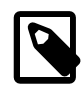

#### **Note**

The MySQL server will automatically start after using the MySQL Installer, and the [MySQL Notifier for Microsoft Windows](#page-101-0) GUI can be used to start/stop/restart at any time.

The examples in these sections assume that MySQL is installed under the default location of  $\circ$ : \Program Files\MySQL\MySQL Server 5.7. Adjust the path names shown in the examples if you have MySQL installed in a different location.

Clients have two options. They can use TCP/IP, or they can use a named pipe if the server supports named-pipe connections.

MySQL for Windows also supports shared-memory connections if the server is started with the [--shared-memory](#page-490-0) option. Clients can connect through shared memory by using the [-](#page-247-0) [protocol=MEMORY](#page-247-0) option.

For information about which server binary to run, see [Section 2.3.5.3, "Selecting a MySQL Server](#page-113-0) [Type".](#page-113-0)

Testing is best done from a command prompt in a console window (or "DOS window"). In this way you can have the server display status messages in the window where they are easy to see. If something is wrong with your configuration, these messages make it easier for you to identify and fix any problems.

To start the server, enter this command:

C:\> **"C:\Program Files\MySQL\MySQL Server 5.7\bin\mysqld" --console**

For a server that includes  $\text{InnoDB}$  support, you should see the messages similar to those following as it starts (the path names and sizes may differ):

2013-09-24T12:55:18.897250Z 0 [Note] InnoDB: The first specified data file "ibdata1" did not exist : a 2013-09-24T12:55:18.897299Z 0 [Note] InnoDB: Need to create new data file "ibdata2" 2013-09-24T12:55:18.897492Z 0 [Note] InnoDB: Setting file "./ibdata1" size to 128 MB 2013-09-24T12:55:18.897509Z 0 [Note] InnoDB: Database physically writes the file full: wait ... 2013-09-24T12:55:19.013723Z 0 [Note] InnoDB: Setting file "./ibdata2" size to 250 MB 2013-09-24T12:55:19.013766Z 0 [Note] InnoDB: Database physically writes the file full: wait ... 2013-09-24T12:55:19.131808Z 0 [Note] InnoDB: Setting log file ./ib\_logfile101 size to 48 MB 2013-09-24T12:55:19.571493Z 0 [Note] InnoDB: Setting log file ./ib\_logfile1 size to 48 MB 2013-09-24T12:55:20.226902Z 0 [Note] InnoDB: Renaming log file ./ib\_logfile101 to ./ib\_logfile0 2013-09-24T12:55:20.227251Z 0 [Warning] InnoDB: New log files created, LSN=45781 2013-09-24T12:55:21.227716Z 0 [Note] InnoDB: Creating shared tablespace for temporary tables 2013-09-24T12:55:21.228286Z 0 [Note] InnoDB: Setting file "./ibtmp1" size to 12 MB 2013-09-24T12:55:21.228334Z 0 [Note] InnoDB: Database physically writes the file full: wait ...

2013-09-24T12:55:21.329536Z 0 [Note] InnoDB: Doublewrite buffer not found: creating new 2013-09-24T12:55:21.476956Z 0 [Note] InnoDB: Doublewrite buffer created 2013-09-24T12:55:22.077524Z 0 [Note] InnoDB: 96 redo rollback segment(s) found. 96 redo rollback segment(s 2013-09-24T12:55:22.077564Z 0 [Note] InnoDB: 32 non-redo rollback segment(s) are active. 2013-09-24T12:55:22.182853Z 0 [Warning] InnoDB: Creating foreign key constraint system tables. 2013-09-24T12:55:22.195621Z 0 [Note] InnoDB: Foreign key constraint system tables created 2013-09-24T12:55:22.195791Z 0 [Note] InnoDB: Creating tablespace and datafile system tables. 2013-09-24T12:55:22.202725Z 0 [Note] InnoDB: Tablespace and datafile system tables created. 2013-09-24T12:55:22.202844Z 0 [Note] InnoDB: Waiting for purge to start 2013-09-24T12:55:22.253342Z 0 [Note] InnoDB: 5.7.5 started; log sequence number 0

When the server finishes its startup sequence, you should see something like this, which indicates that the server is ready to service client connections:

mysqld: ready for connections Version: '5.7.5' socket: '' port: 3306

The server continues to write to the console any further diagnostic output it produces. You can open a new console window in which to run client programs.

If you omit the [--console](#page-470-0) option, the server writes diagnostic output to the error log in the data directory (C:\Program Files\MySQL\MySQL Server 5.7\data by default). The error log is the file with the .  $err$  extension, and may be set using the  $-$ - $log-error$  option.

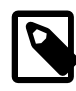

#### **Note**

The accounts that are listed in the MySQL grant tables initially have no passwords. After starting the server, you should set up passwords for them using the instructions in [Section 2.9.2, "Securing the Initial MySQL Accounts"](#page-185-0).

# <span id="page-115-0"></span>**2.3.5.5 Starting MySQL from the Windows Command Line**

The MySQL server can be started manually from the command line. This can be done on any version of Windows.

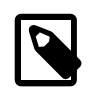

## **Note**

The [MySQL Notifier for Microsoft Windows](#page-101-0) GUI can also be used to start/stop/ restart the MySQL server.

To start the [mysqld](#page-262-0) server from the command line, you should start a console window (or "DOS window") and enter this command:

C:\> **"C:\Program Files\MySQL\MySQL Server 5.7\bin\mysqld"**

The path to  $m_y s q \, \text{d}$  may vary depending on the install location of MySQL on your system.

You can stop the MySQL server by executing this command:

C:\> **"C:\Program Files\MySQL\MySQL Server 5.7\bin\mysqladmin" -u root shutdown**

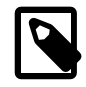

#### **Note**

If the MySQL root user account has a password, you need to invoke [mysqladmin](#page-313-0) with the -p option and supply the password when prompted.

This command invokes the MySQL administrative utility [mysqladmin](#page-313-0) to connect to the server and tell it to shut down. The command connects as the MySQL  $_{\text{root}}$  user, which is the default administrative account in the MySQL grant system. Note that users in the MySQL grant system are wholly independent from any login users under Windows.

If [mysqld](#page-262-0) doesn't start, check the error log to see whether the server wrote any messages there to indicate the cause of the problem. By default, the error log is located in the  $C:\Perogram$  Files

\MySQL\MySQL Server 5.7\data directory. It is the file with a suffix of .err, or may be specified by passing in the  $-\log\text{-error}$  option. Alternatively, you can try to start the server as  $\text{mysgld}$ . [console](#page-262-0); in this case, you may get some useful information on the screen that may help solve the problem.

The last option is to start  $mysqld$  with the  $--standard$  and  $--delay$  options. In this case,  $mysqld$ writes a log file C: \[mysqld](#page-262-0).trace that should contain the reason why mysqld doesn't start. See [Section 22.4.3, "The DBUG Package".](#page-2679-0)

Use [mysqld --verbose --help](#page-262-0) to display all the options that [mysqld](#page-262-0) supports.

## **2.3.5.6 Customizing the PATH for MySQL Tools**

To make it easier to invoke MySQL programs, you can add the path name of the MySQL bin directory to your Windows system PATH environment variable:

- On the Windows desktop, right-click the My Computer icon, and select Properties.
- Next select the Advanced tab from the System Properties menu that appears, and click the Environment Variables button.
- Under **System Variables**, select Path, and then click the Edit button. The Edit System Variable dialogue should appear.
- Place your cursor at the end of the text appearing in the space marked **Variable Value**. (Use the **End** key to ensure that your cursor is positioned at the very end of the text in this space.) Then enter the complete path name of your MySQL bin directory (for example,  $C:\Per{\r{Program}}$  Files\MySOL \MySQL Server 5.7\bin)

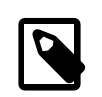

#### **Note**

There must be a semicolon separating this path from any values present in this field.

Dismiss this dialogue, and each dialogue in turn, by clicking OK until all of the dialogues that were opened have been dismissed. You should now be able to invoke any MySQL executable program by typing its name at the DOS prompt from any directory on the system, without having to supply the path. This includes the servers, the  $m_{\text{VSG}}$  client, and all MySQL command-line utilities such as [mysqladmin](#page-313-0) and [mysqldump](#page-328-0).

You should not add the MySQL bin directory to your Windows PATH if you are running multiple MySQL servers on the same machine.

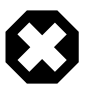

#### **Warning**

You must exercise great care when editing your system PATH by hand; accidental deletion or modification of any portion of the existing PATH value can leave you with a malfunctioning or even unusable system.

# <span id="page-116-0"></span>**2.3.5.7 Starting MySQL as a Windows Service**

On Windows, the recommended way to run MySQL is to install it as a Windows service, so that MySQL starts and stops automatically when Windows starts and stops. A MySQL server installed as a service can also be controlled from the command line using NET commands, or with the graphical Services utility. Generally, to install MySQL as a Windows service you should be logged in using an account that has administrator rights.

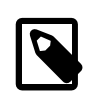

#### **Note**

The [MySQL Notifier for Microsoft Windows](#page-101-0) GUI can also be used to monitor the status of the MySQL service.

The Services utility (the Windows Service Control Manager) can be found in the Windows Control Panel (under Administrative Tools on Windows 2000, XP, Vista, and Server 2003). To avoid conflicts, it is advisable to close the Services utility while performing server installation or removal operations from the command line.

### **Installing the service**

Before installing MySQL as a Windows service, you should first stop the current server if it is running by using the following command:

C:\> **"C:\Program Files\MySQL\MySQL Server 5.7\bin\mysqladmin" -u root shutdown**

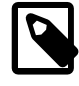

#### **Note**

If the MySQL root user account has a password, you need to invoke  $m_{\text{NSG}}$  admin with the -p option and supply the password when prompted.

This command invokes the MySQL administrative utility [mysqladmin](#page-313-0) to connect to the server and tell it to shut down. The command connects as the MySQL  $_{\text{root}}$  user, which is the default administrative account in the MySQL grant system. Note that users in the MySQL grant system are wholly independent from any login users under Windows.

Install the server as a service using this command:

C:\> **"C:\Program Files\MySQL\MySQL Server 5.7\bin\mysqld" --install**

The service-installation command does not start the server. Instructions for that are given later in this section.

To make it easier to invoke MySQL programs, you can add the path name of the MySQL bin directory to your Windows system PATH environment variable:

- On the Windows desktop, right-click the My Computer icon, and select Properties.
- Next select the Advanced tab from the System Properties menu that appears, and click the Environment Variables button.
- Under **System Variables**, select Path, and then click the Edit button. The Edit System Variable dialogue should appear.
- Place your cursor at the end of the text appearing in the space marked **Variable Value**. (Use the **End** key to ensure that your cursor is positioned at the very end of the text in this space.) Then enter the complete path name of your MySQL bin directory (for example, C:\Program Files\MySQL \MySQL Server 5.7\bin), Note that there should be a semicolon separating this path from any values present in this field. Dismiss this dialogue, and each dialogue in turn, by clicking OK until all of the dialogues that were opened have been dismissed. You should now be able to invoke any MySQL executable program by typing its name at the DOS prompt from any directory on the system, without having to supply the path. This includes the servers, the  $mysq1$  client, and all MySQL command-line utilities such as [mysqladmin](#page-313-0) and [mysqldump](#page-328-0).

You should not add the MySQL bin directory to your Windows PATH if you are running multiple MySQL servers on the same machine.

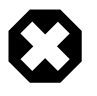

#### **Warning**

You must exercise great care when editing your system PATH by hand; accidental deletion or modification of any portion of the existing PATH value can leave you with a malfunctioning or even unusable system.

The following additional arguments can be used when installing the service:

- You can specify a service name immediately following the  $--\text{install}$  option. The default service name is MySQL.
- If a service name is given, it can be followed by a single option. By convention, this should be  $$ [defaults-file=](#page-256-0)file\_name to specify the name of an option file from which the server should read options when it starts.

The use of a single option other than  $-\text{defaults-file}$  is possible but discouraged.  $-\text{-}$ [defaults-file](#page-256-0) is more flexible because it enables you to specify multiple startup options for the server by placing them in the named option file.

• You can also specify a --local-service option following the service name. This causes the server to run using the LocalService Windows account that has limited system privileges. This account is available only for Windows XP or newer. If both [--defaults-file](#page-256-0) and --localservice are given following the service name, they can be in any order.

For a MySQL server that is installed as a Windows service, the following rules determine the service name and option files that the server uses:

- If the service-installation command specifies no service name or the default service name  $(MvSOL)$ following the  $-\text{-install}$  option, the server uses the a service name of  $MySOL$  and reads options from the [mysqld] group in the standard option files.
- If the service-installation command specifies a service name other than  $MySOL$  following the  $$ install option, the server uses that service name. It reads options from the  $[mysqId]$  group and the group that has the same name as the service in the standard option files. This enables you to use the [mysqld] group for options that should be used by all MySQL services, and an option group with the service name for use by the server installed with that service name.
- $\bullet$  If the service-installation command specifies a  $\neg$ -defaults-file option after the service name, the server reads options the same way as described in the previous item, except that it reads options only from the the named file and ignores the standard option files.

As a more complex example, consider the following command:

C:\> **"C:\Program Files\MySQL\MySQL Server 5.7\bin\mysqld" --install MySQL --defaults-file=C:\my-opts.cnf**

Here, the default service name  $(MySQL)$  is given after the  $--\text{install}$  option. If no  $--\text{default}$ [file](#page-256-0) option had been given, this command would have the effect of causing the server to read the [mysqld] group from the standard option files. However, because the [--defaults-file](#page-256-0) option is present, the server reads options from the [mysqld] option group, and only from the named file.

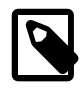

#### **Note**

On Windows, if the server is started with the [--defaults-file](#page-256-0) and [-](#page-477-0) [install](#page-477-0) options, [--install](#page-477-0) must be first. Otherwise, mysqld.exe will attempt to start the MySQL server.

You can also specify options as Start parameters in the Windows Services utility before you start the MySQL service.

# **Starting the service**

Once a MySQL server has been installed as a service, Windows starts the service automatically whenever Windows starts. The service also can be started immediately from the Services utility, or by using a NET START MySQL command. The NET command is not case sensitive.

When run as a service,  $mysqld$  has no access to a console window, so no messages can be seen there. If [mysqld](#page-262-0) does not start, check the error log to see whether the server wrote any messages there to indicate the cause of the problem. The error log is located in the MySQL data directory (for example, C:\Program Files\MySQL\MySQL Server 5.7\data). It is the file with a suffix of .err.

When a MySQL server has been installed as a service, and the service is running, Windows stops the service automatically when Windows shuts down. The server also can be stopped manually by using the Services utility, the NET STOP MySQL command, or the [mysqladmin shutdown](#page-313-0) command.

You also have the choice of installing the server as a manual service if you do not wish for the service to be started automatically during the boot process. To do this, use the  $-$ -install-manual option rather than the --install option:

C:\> **"C:\Program Files\MySQL\MySQL Server 5.7\bin\mysqld" --install-manual**

#### **Removing the service**

To remove a server that is installed as a service, first stop it if it is running by executing NET STOP MySQL. Then use the [--remove](#page-489-0) option to remove it:

C:\> **"C:\Program Files\MySQL\MySQL Server 5.7\bin\mysqld" --remove**

If [mysqld](#page-262-0) is not running as a service, you can start it from the command line. For instructions, see [Section 2.3.5.5, "Starting MySQL from the Windows Command Line".](#page-115-0)

If you encounter difficulties during installation. see [Section 2.3.6, "Troubleshooting a Microsoft](#page-119-0) [Windows MySQL Server Installation".](#page-119-0)

## **2.3.5.8 Testing The MySQL Installation**

You can test whether the MySQL server is working by executing any of the following commands:

```
C:\> "C:\Program Files\MySQL\MySQL Server 5.7\bin\mysqlshow"
C:\> "C:\Program Files\MySQL\MySQL Server 5.7\bin\mysqlshow" -u root mysql
C:\> "C:\Program Files\MySQL\MySQL Server 5.7\bin\mysqladmin" version status proc
C:\> "C:\Program Files\MySQL\MySQL Server 5.7\bin\mysql" test
```
If [mysqld](#page-262-0) is slow to respond to TCP/IP connections from client programs, there is probably a problem with your DNS. In this case, start [mysqld](#page-262-0) with the [--skip-name-resolve](#page-491-0) option and use only localhost and IP addresses in the Host column of the MySQL grant tables.

You can force a MySQL client to use a named-pipe connection rather than TCP/IP by specifying the [-](#page-247-1) [pipe](#page-247-1) or [--protocol=PIPE](#page-247-0) option, or by specifying . (period) as the host name. Use the [--socket](#page-248-0) option to specify the name of the pipe if you do not want to use the default pipe name.

Note that if you have set a password for the  $_{\text{root}}$  account, deleted the anonymous account, or created a new user account, then to connect to the MySQL server you must use the appropriate  $-u$  and  $-p$ options with the commands shown previously. See [Section 4.2.2, "Connecting to the MySQL Server"](#page-245-0).

For more information about [mysqlshow](#page-353-0), see Section 4.5.6, "mysqlshow [— Display Database, Table,](#page-353-0) [and Column Information"](#page-353-0).

# <span id="page-119-0"></span>**2.3.6 Troubleshooting a Microsoft Windows MySQL Server Installation**

When installing and running MySQL for the first time, you may encounter certain errors that prevent the MySQL server from starting. This section helps you diagnose and correct some of these errors.

Your first resource when troubleshooting server issues is the [error log.](#page-2937-0) The MySQL server uses the error log to record information relevant to the error that prevents the server from starting. The error log is located in the [data directory](#page-2934-0) specified in your  $my$ . ini file. The default data directory location is  $C$ : \Program Files\MySQL\MySQL Server 5.7\data, or C:\ProgramData\Mysql on Windows 7 and Windows Server 2008. The C: \ProgramData directory is hidden by default. You need to change your folder options to see the directory and contents. For more information on the error log and understanding the content, see [Section 5.2.2, "The Error Log"](#page-672-0).

For information regarding possible errors, also consult the console messages displayed when the MySQL service is starting. Use the NET START MySQL command from the command line after installing [mysqld](#page-262-0) as a service to see any error messages regarding the starting of the MySQL server as a service. See [Section 2.3.5.7, "Starting MySQL as a Windows Service"](#page-116-0).

The following examples show other common error messages you might encounter when installing MySQL and starting the server for the first time:

• If the MySQL server cannot find the  $m_y$   $\leq$  privileges database or other critical files, it displays these messages:

```
System error 1067 has occurred.
Fatal error: Can't open and lock privilege tables:
Table 'mysql.user' doesn't exist
```
These messages often occur when the MySQL base or data directories are installed in different locations than the default locations (C:\Program Files\MySQL\MySQL Server 5.7 and C: \Program Files\MySQL\MySQL Server 5.7\data, respectively).

This situation can occur when MySQL is upgraded and installed to a new location, but the configuration file is not updated to reflect the new location. In addition, old and new configuration files might conflict. Be sure to delete or rename any old configuration files when upgrading MySQL.

If you have installed MySQL to a directory other than C:\Program Files\MySOL\MySOL Server 5.7, ensure that the MySQL server is aware of this through the use of a configuration  $(my.ini)$ file. Put the  $my$ . ini file in your Windows directory, typically  $C:\W1NDOWS$ . To determine its exact location from the value of the WINDIR environment variable, issue the following command from the command prompt:

C:\> **echo %WINDIR%**

You can create or modify an option file with any text editor, such as Notepad. For example, if MySQL is installed in  $E:\max$  and the data directory is  $D:\MvSOLdata$ , you can create the option file and set up a [mysqld] section to specify values for the basedir and datadir options:

```
[mysqld]
# set basedir to your installation path
basedir=E:/mysql
# set datadir to the location of your data directory
datadir=D:/MySQLdata
```
Note that Windows path names are specified in option files using (forward) slashes rather than backslashes. If you do use backslashes, double them:

```
[mysqld]
# set basedir to your installation path
basedir=C:\\Program Files\\MySQL\\MySQL Server 5.7
# set datadir to the location of your data directory
datadir=D:\\MySQLdata
```
The rules for use of backslash in option file values are given in [Section 4.2.3.3, "Using Option Files"](#page-251-0).

If you change the datadir value in your MySQL configuration file, you must move the contents of the existing MySQL data directory before restarting the MySQL server.

See [Section 2.3.5.2, "Creating an Option File"](#page-112-0).

• If you reinstall or upgrade MySQL without first stopping and removing the existing MySQL service and install MySQL using the MySQL Installer, you might see this error:

```
Error: Cannot create Windows service for MySql. Error: 0
```
This occurs when the Configuration Wizard tries to install the service and finds an existing service with the same name.

One solution to this problem is to choose a service name other than  $m_y$  and when using the configuration wizard. This enables the new service to be installed correctly, but leaves the outdated service in place. Although this is harmless, it is best to remove old services that are no longer in use.

To permanently remove the old  $m_y$ sql service, execute the following command as a user with administrative privileges, on the command line:

```
C:\> sc delete mysql
[SC] DeleteService SUCCESS
```
If the sc utility is not available for your version of Windows, download the delsry utility from [http://](http://www.microsoft.com/windows2000/techinfo/reskit/tools/existing/delsrv-o.asp) [www.microsoft.com/windows2000/techinfo/reskit/tools/existing/delsrv-o.asp](http://www.microsoft.com/windows2000/techinfo/reskit/tools/existing/delsrv-o.asp) and use the delsrv mysql syntax.

# <span id="page-121-0"></span>**2.3.7 Upgrading MySQL on Windows**

To upgrade MySQL on Windows, follow these steps:

- 1. Review [Section 2.10.1, "Upgrading MySQL",](#page-189-0) for additional information on upgrading MySQL that is not specific to Windows.
- 2. Always back up your current MySQL installation before performing an upgrade. See [Section 7.2,](#page-822-0) ["Database Backup Methods".](#page-822-0)
- 3. Download the latest Windows distribution of MySQL from<http://dev.mysql.com/downloads/>.
- 4. Before upgrading MySQL, stop the server. If the server is installed as a service, stop the service with the following command from the command prompt:

C:\> **NET STOP MySQL**

If you are not running the MySQL server as a service, use  $mysgladmin$  to stop it. For example, before upgrading from MySQL 5.6 to 5.7, use [mysqladmin](#page-313-0) from MySQL 5.6 as follows:

C:\> **"C:\Program Files\MySQL\MySQL Server 5.6\bin\mysqladmin" -u root shutdown**

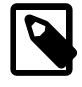

#### **Note**

If the MySQL root user account has a password, invoke [mysqladmin](#page-313-0) with the -p option and enter the password when prompted.

5. Before upgrading to MySQL 5.7 from a version previous to 4.1.5, or from a version of MySQL installed from a Zip archive to a version of MySQL installed with the MySQL Installation Wizard, you must first manually remove the previous installation and MySQL service (if the server is installed as a service).

To remove the MySQL service, use the following command:

C:\> **C:\mysql\bin\mysqld --remove**

**If you do not remove the existing service, the MySQL Installation Wizard may fail to properly install the new MySQL service.**

6. If you are using the MySQL Installer, start it as described in [Section 2.3.3, "Installing MySQL on](#page-84-0) [Microsoft Windows Using MySQL Installer"](#page-84-0).

- 7. If you are upgrading MySQL from a Zip archive, extract the archive. You may either overwrite your existing MySQL installation (usually located at  $C:\malg_{S}$ ), or install it into a different directory, such as  $C:\max S15$ . Overwriting the existing installation is recommended. However, for upgrades (as opposed to installing for the first time), you must remove the data directory from your existing MySQL installation to avoid replacing your current data files. To do so, follow these steps:
	- a. Unzip the Zip archive in some location other than your current MySQL installation
	- b. Remove the data directory
	- c. Rezip the Zip archive
	- d. Unzip the modified Zip archive on top of your existing installation

Alternatively:

- a. Unzip the Zip archive in some location other than your current MySQL installation
- b. Remove the data directory
- c. Move the data directory from the current MySQL installation to the location of the just-removed data directory
- d. Remove the current MySQL installation
- e. Move the unzipped installation to the location of the just-removed installation
- 8. If you were running MySQL as a Windows service and you had to remove the service earlier in this procedure, reinstall the service. (See [Section 2.3.5.7, "Starting MySQL as a Windows Service"](#page-116-0).)
- 9. Restart the server. For example, use NET START MySQL if you run MySQL as a service, or invoke [mysqld](#page-262-0) directly otherwise.
- 10. As Administrator, run [mysql\\_upgrade](#page-283-0) to check your tables, attempt to repair them if necessary, and update your grant tables if they have changed so that you can take advantage of any new capabilities. See Section 4.4.7, "mysql\_upgrade [— Check and Upgrade MySQL Tables".](#page-283-0)
- 11. If you encounter errors, see [Section 2.3.6, "Troubleshooting a Microsoft Windows MySQL Server](#page-119-0) [Installation"](#page-119-0).

# **2.3.8 Windows Postinstallation Procedures**

GUI tools exist that perform most of the tasks described below, including:

- [MySQL Installer](#page-84-0): Used to install and upgrade MySQL products.
- [MySQL Workbench:](#page-2688-0) Manages the MySQL server and edits SQL queries.
- [MySQL Notifier:](#page-101-0) Starts, stops, or restarts the MySQL server, and monitors its status.
- [MySQL for Excel](#page-2690-0): Edits MySQL data with Microsoft Excel.

On Windows, you need not create the data directory and the grant tables. MySQL Windows distributions include the grant tables with a set of preinitialized accounts in the  $m \vee s \triangleleft 1$  database under the data directory. Regarding passwords, if you installed MySQL using the MySQL Installer, you may have already assigned passwords to the accounts. (See [Section 2.3.3, "Installing MySQL on Microsoft](#page-84-0) [Windows Using MySQL Installer"](#page-84-0).) Otherwise, use the password-assignment procedure given in [Section 2.9.2, "Securing the Initial MySQL Accounts".](#page-185-0)

Before setting up passwords, you might want to try running some client programs to make sure that you can connect to the server and that it is operating properly. Make sure that the server is running (see [Section 2.3.5.4, "Starting the Server for the First Time"\)](#page-114-0), and then issue the following commands to verify that you can retrieve information from the server. You may need to specify directory different

from  $C:\mbox{mysql}\binom{1}{1}$  on the command line. If you used the MySQL Installer, the default directory is  $C$ : \Program Files\MySQL\MySQL Server 5.7, and the [mysql](#page-288-0) and [mysqlshow](#page-353-0) client programs are in C:\Program Files\MySQL\MySQL Server 5.7\bin. See [Section 2.3.3, "Installing MySQL](#page-84-0) [on Microsoft Windows Using MySQL Installer"](#page-84-0), for more information.

Use [mysqlshow](#page-353-0) to see what databases exist:

```
C:\> C:\mysql\bin\mysqlshow
+--------------------+
    Databases
+--------------------+
 | information_schema |
 | mysql |
| test |
+--------------------+
```
The list of installed databases may vary, but will always include the minimum of  $m_y s q l$  and information\_schema. In most cases, the test database will also be installed automatically.

The preceding command (and commands for other MySQL programs such as  $mysq1$ ) may not work if the correct MySQL account does not exist. For example, the program may fail with an error, or you may not be able to view all databases. If you installed using MySQL Installer, then the root user will have been created automatically with the password you supplied. In this case, you should use the -u root and  $-p$  options. (You will also need to use the  $-w$  root and  $-p$  options if you have already secured the initial MySQL accounts.) With  $-p$ , you will be prompted for the  $r$ oot password. For example:

```
C:\> C:\mysql\bin\mysqlshow -u root -p
Enter password: (enter root password here)
               -----+-Databases |
+--------------------+
| information_schema |
 | mysql |
| test |
+--------------------+
```
If you specify a database name,  $mysqlshow$  displays a list of the tables within the database:

```
C:\> C:\mysql\bin\mysqlshow mysql
Database: mysql
+---------------------------+
          | Tables |
   +---------------------------+
| columns_priv |
\mathsf{d} \mathsf{d}| event
 func
| help_category |
| help_keyword |
 help_relation
 help_topic
 host
| plugin |
| proc |
 | procs_priv |
 servers
 tables priv
 time zone
| time_zone_leap_second |
| time_zone_name
 | time_zone_transition |
 time zone transition type
\vert user
+---------------------------+
```
Use the [mysql](#page-288-0) program to select information from a table in the mysql database:

```
C:\> C:\mysql\bin\mysql -e "SELECT Host,Db,User FROM mysql.db"
+------+--------+------+
| host | db | user |
+------+--------+------+
 \frac{1}{2} | test
 % | test %+------+--------+------+
```
For more information about [mysqlshow](#page-353-0) and [mysql](#page-288-0), see [Section 4.5.6, "](#page-353-0)mysqlshow — Display [Database, Table, and Column Information",](#page-353-0) and Section 4.5.1, "mysql - The MySQL Command-Line [Tool".](#page-288-0)

If you are running a version of Windows that supports services, you can set up the MySQL server to run automatically when Windows starts. See [Section 2.3.5.7, "Starting MySQL as a Windows Service".](#page-116-0)

# **2.4 Installing MySQL on Mac OS X**

MySQL for Mac OS X is available in a number of different forms:

- Native Package Installer format, which uses the native Mac OS X installer to walk you through the installation of MySQL. For more information, see [Section 2.4.2, "Installing MySQL on Mac OS X](#page-126-0) [Using Native Packages".](#page-126-0) You can use the package installer with Mac OS X 10.3 and later, and the package is available for both PowerPC and Intel architectures, and 32-bit and 64-bit architectures. There is no Universal Binary available using the package installation method. The user you use to perform the installation must have administrator privileges.
- Tar package format, which uses a file packaged using the Unix  $\tan$  and  $\frac{q}{q}$  commands. To use this method, you will need to open a Terminal window. You do not need administrator privileges using this method, as you can install the MySQL server anywhere using this method. For more information on using this method, you can use the generic instructions for using a tarball, [Section 2.2, "Installing MySQL on Unix/Linux Using Generic Binaries"](#page-79-0).You can use the package installer with Mac OS X 10.3 and later, and available for both PowerPC and Intel architectures, and both 32-bit and 64-bit architectures. A Universal Binary, incorporating both Power PC and Intel architectures and 32-bit and 64-bit binaries is available.

In addition to the core installation, the Package Installer also includes [Section 2.4.3, "Installing the](#page-128-0) [MySQL Startup Item"](#page-128-0) and [Section 2.4.4, "Installing and Using the MySQL Preference Pane",](#page-131-0) both of which simplify the management of your installation.

• Mac OS X server includes a version of MySQL as standard. If you want to use a more recent version than that supplied with the Mac OS X server release, you can make use of the package or tar formats. For more information on using the MySQL bundled with Mac OS X, see [Section 2.4.5,](#page-133-0) ["Using the Bundled MySQL on Mac OS X Server".](#page-133-0)

For additional information on using MySQL on Mac OS X, see [Section 2.4.1, "General Notes on](#page-124-0) [Installing MySQL on Mac OS X"](#page-124-0).

# <span id="page-124-0"></span>**2.4.1 General Notes on Installing MySQL on Mac OS X**

You should keep the following issues and notes in mind:

• The default location for the MySQL Unix socket is different on Mac OS X and Mac OS X Server depending on the installation type you chose. The following table shows the default locations by installation type.

#### **Table 2.5 MySQL Unix Socket Locations on Mac OS X by Installation Type**

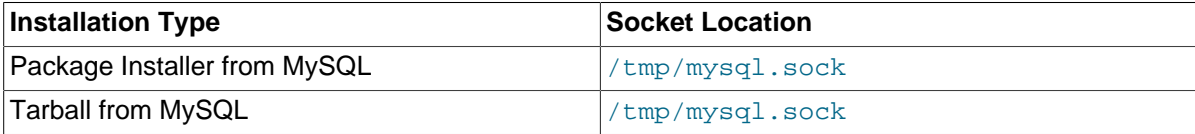

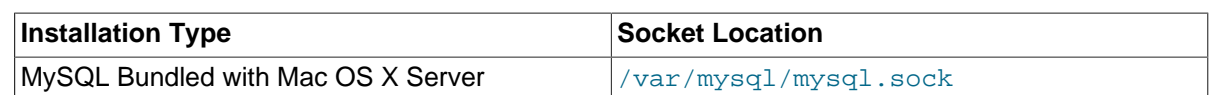

To prevent issues, you should either change the configuration of the socket used within your application (for example, changing  $_{\rm php.ini}$ ), or you should configure the socket location using a MySQL configuration file and the [socket](#page-494-0) option. For more information, see [Section 5.1.3, "Server](#page-465-1) [Command Options".](#page-465-1)

- You may need (or want) to create a specific  $mysq1$  user to own the MySQL directory and data. On Mac OS X 10.4 and lower you can do this by using the  $NetInfe$  Manager application, located within the Utilities folder within the Applications folder. On Mac OS X 10.5 and later you can do this through the Directory Utility. From Mac OS X 10.5 and later (including Mac OS X Server 10.5) the mysql should already exist. For use in single user mode, an entry for  $_{\text{mysq1}}$  (note the underscore prefix) should already exist within the system /etc/passwd file.
- Due to a bug in the Mac OS X package installer, you may see this error message in the destination disk selection dialog:

You cannot install this software on this disk. (null)

If this error occurs, click the  $Go$  Back button once to return to the previous screen. Then click Continue to advance to the destination disk selection again, and you should be able to choose the destination disk correctly. We have reported this bug to Apple and it is investigating this problem.

- If you get an "insecure startup item disabled" error when MySQL launches, use the following procedure. Adjust the pathnames appropriately for your system.
	- 1. Modify the  $mysal$ , script using this command (enter it on a single line):

shell> **sudo /Applications/TextEdit.app/Contents/MacOS/TextEdit /usr/local/mysql/support-files/mysql.server**

2. Locate the option file that defines the  $\text{basedir}$  value and modify it to contain these lines:

basedir=/usr/local/mysql datadir=/usr/local/mysql/data

In the /Library/StartupItems/MySQLCOM/ directory, make the following group ID changes from staff to wheel:

shell> **sudo chgrp wheel MySQLCOM StartupParameters.plist**

- 3. Start the server from System Preferences or Terminal.app.
- Because the MySQL package installer installs the MySQL contents into a version and platform specific directory, you can use this to upgrade and migrate your database between versions. You will need to either copy the data directory from the old version to the new version, or alternatively specify an alternative datadir value to set location of the data directory.
- You might want to add aliases to your shell's resource file to make it easier to access commonly used programs such as  $m_y$ sql and  $m_y$ sqladmin from the command line. The syntax for bash is:

alias mysql=/usr/local/mysql/bin/mysql alias mysqladmin=/usr/local/mysql/bin/mysqladmin

For tcsh, use:

alias mysql /usr/local/mysql/bin/mysql

```
alias mysqladmin /usr/local/mysql/bin/mysqladmin
```
Even better, add /usr/local/mysql/bin to your PATH environment variable. You can do this by modifying the appropriate startup file for your shell. For more information, see [Section 4.2.1,](#page-244-0) ["Invoking MySQL Programs"](#page-244-0).

• After you have copied over the MySQL database files from the previous installation and have successfully started the new server, you should consider removing the old installation files to save disk space. Additionally, you should also remove older versions of the Package Receipt directories located in /Library/Receipts/mysql-VERSION.pkg.

# <span id="page-126-0"></span>**2.4.2 Installing MySQL on Mac OS X Using Native Packages**

You can install MySQL on Mac OS X 10.3.x ("Panther") or newer using a Mac OS X binary package in DMG format instead of the binary tarball distribution. Please note that older versions of Mac OS X (for example, 10.1.x or 10.2.x) are not supported by this package.

The package is located inside a disk image (.  $dmq$ ) file that you first need to mount by double-clicking its icon in the Finder. It should then mount the image and display its contents.

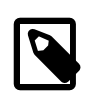

#### **Note**

Before proceeding with the installation, be sure to stop all running MySQL server instances by using either the MySQL Manager Application (on Mac OS X) Server) or [mysqladmin shutdown](#page-313-0) on the command line.

When installing from the package version, you should also install the MySQL Preference Pane, which will enable you to control the startup and execution of your MySQL server from System Preferences. For more information, see [Section 2.4.4, "Installing and Using the MySQL Preference Pane".](#page-131-0)

When installing using the package installer, the files are installed into a directory within  $/$ usr $/$ local matching the name of the installation version and platform. For example, the installer file  $mvsal-5.1.39-osx10.5-x86.64.$ pkg installs MySQL into /usr/local/mysql-5.1.39- $\cos x10.5-x86.64$ . The following table shows the layout of the installation directory.

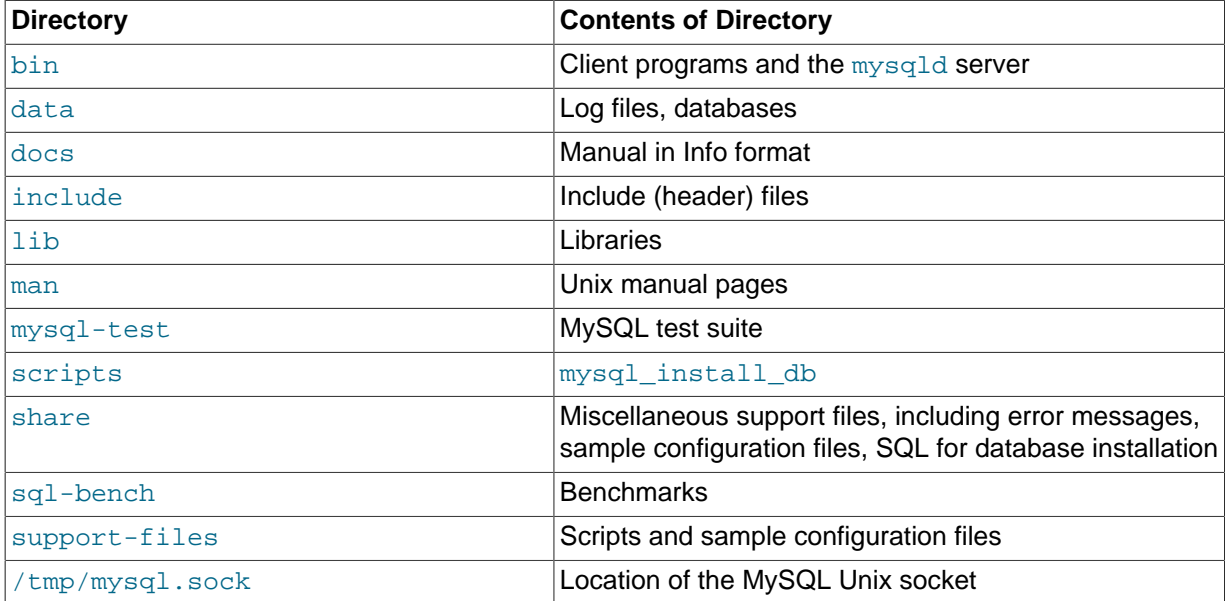

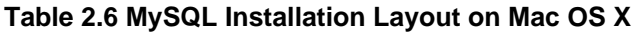

During the package installer process, a symbolic link from /usr/local/mysql to the version/platform specific directory created during installation will be created automatically.

- 1. Download and open the MySQL package installer, which is provided on a disk image  $(. \text{dmg})$  that includes the main MySQL installation package, the MySQLStartupItem.pkg installation package, and the MySOL.prefPane. Double-click the disk image to open it.
- 2. Double-click the MySQL installer package. It will be named according to the version of MySQL you have downloaded. For example, if you have downloaded MySQL 5.1.39, double-click mysql-5.1.39-osx10.5-x86.pkg.
- 3. You will be presented with the opening installer dialog. Click Continue to begin installation.

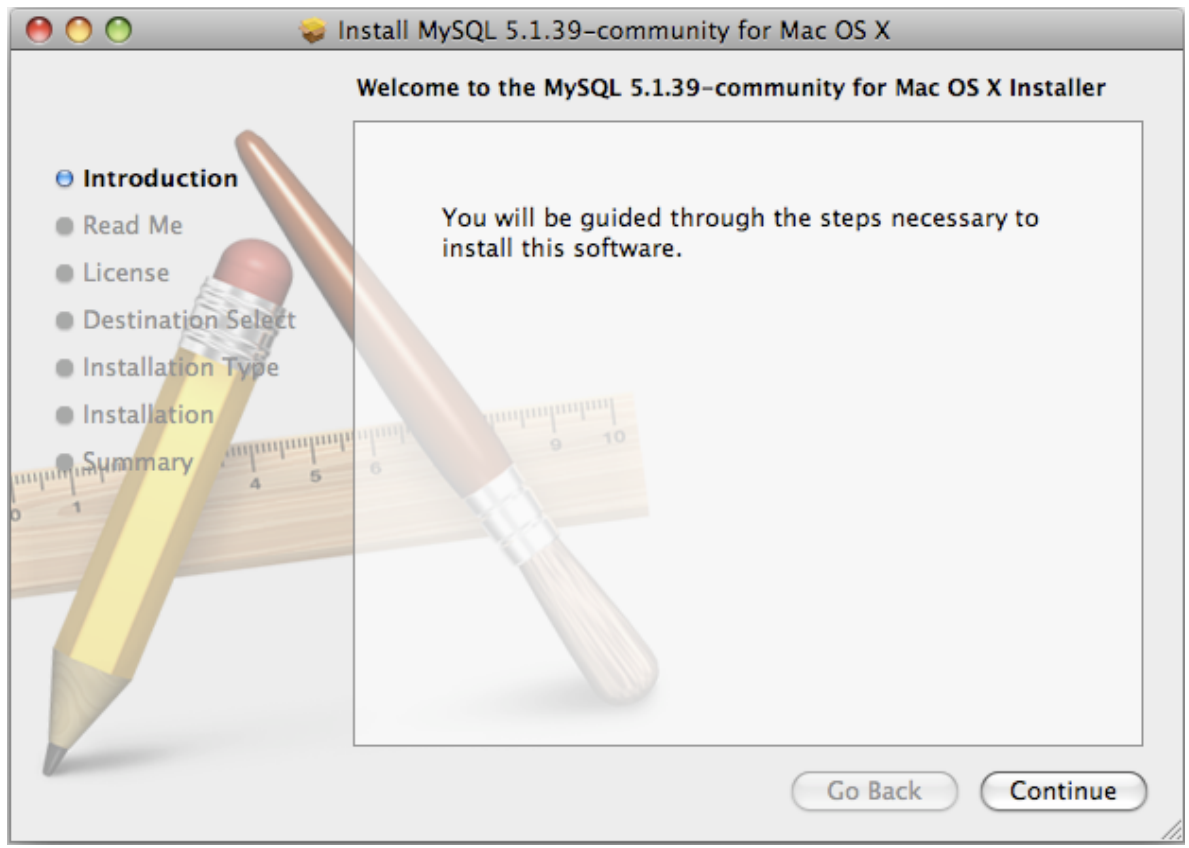

- 4. A copy of the installation instructions and other important information relevant to this installation are displayed. Click Continue .
- 5. If you have downloaded the community version of MySQL, you will be shown a copy of the relevant GNU General Public License. Click Continue .
- 6. Select the drive you want to use to install the MySQL Startup Item. The drive must have a valid, bootable, Mac OS X operating system installed. Click Continue.

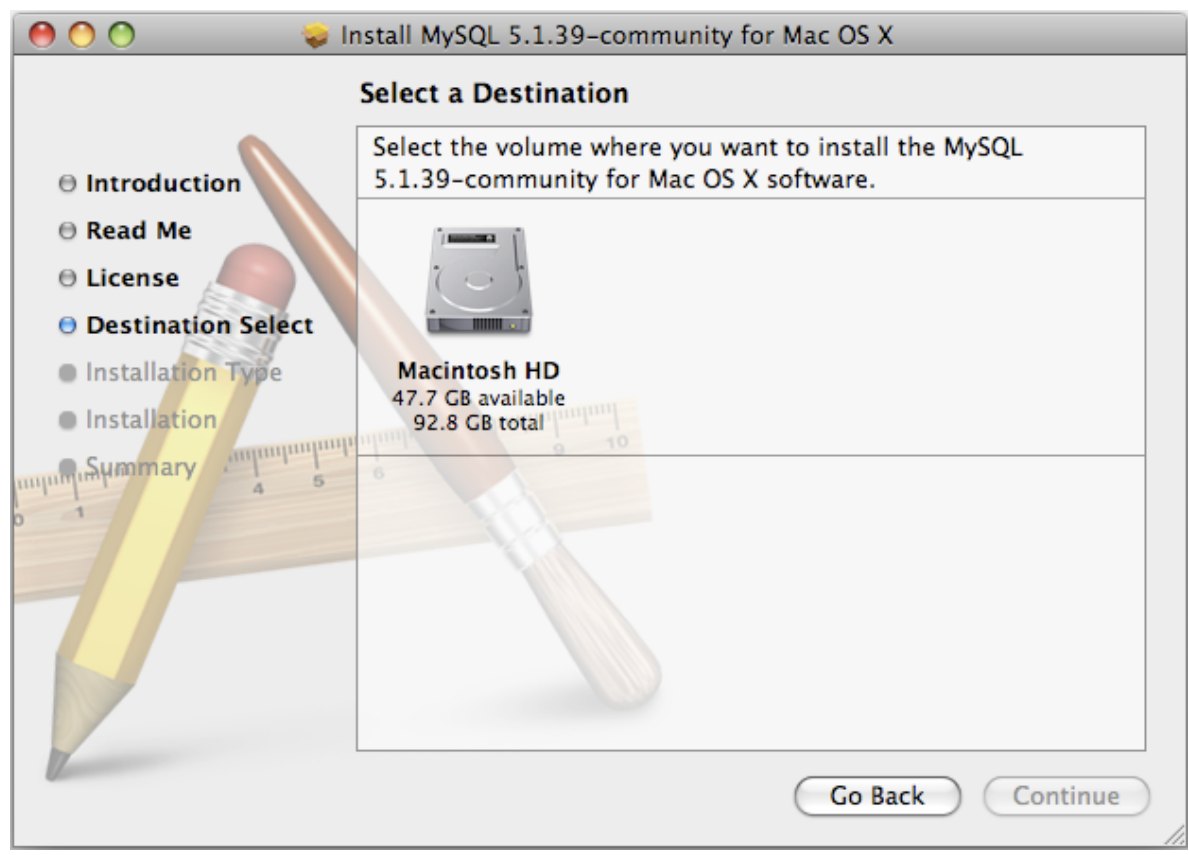

- 7. You will be asked to confirm the details of the installation, including the space required for the installation. To change the drive on which the startup item is installed, click either Go Back or Change Install Location.... To install the startup item, click Install.
- 8. Once the installation has been completed successfully, you will be shown an **Install Succeeded** message.

For convenience, you may also want to install the startup item and preference pane. See [Section 2.4.3,](#page-128-0) ["Installing the MySQL Startup Item"](#page-128-0), and [Section 2.4.4, "Installing and Using the MySQL Preference](#page-131-0) [Pane".](#page-131-0)

# <span id="page-128-0"></span>**2.4.3 Installing the MySQL Startup Item**

The MySQL Installation Package includes a startup item that can be used to automatically start and stop MySQL.

To install the MySQL Startup Item:

- 1. Download and open the MySQL package installer, which is provided on a disk image  $( . \text{dmg})$  that includes the main MySQL installation package, the MySQLStartupItem.pkg installation package, and the MySQL.prefPane. Double-click the disk image to open it.
- 2. Double-click the MySQLStartItem.pkg file to start the installation process.
- 3. You will be presented with the **Install MySQL Startup Item** dialog.

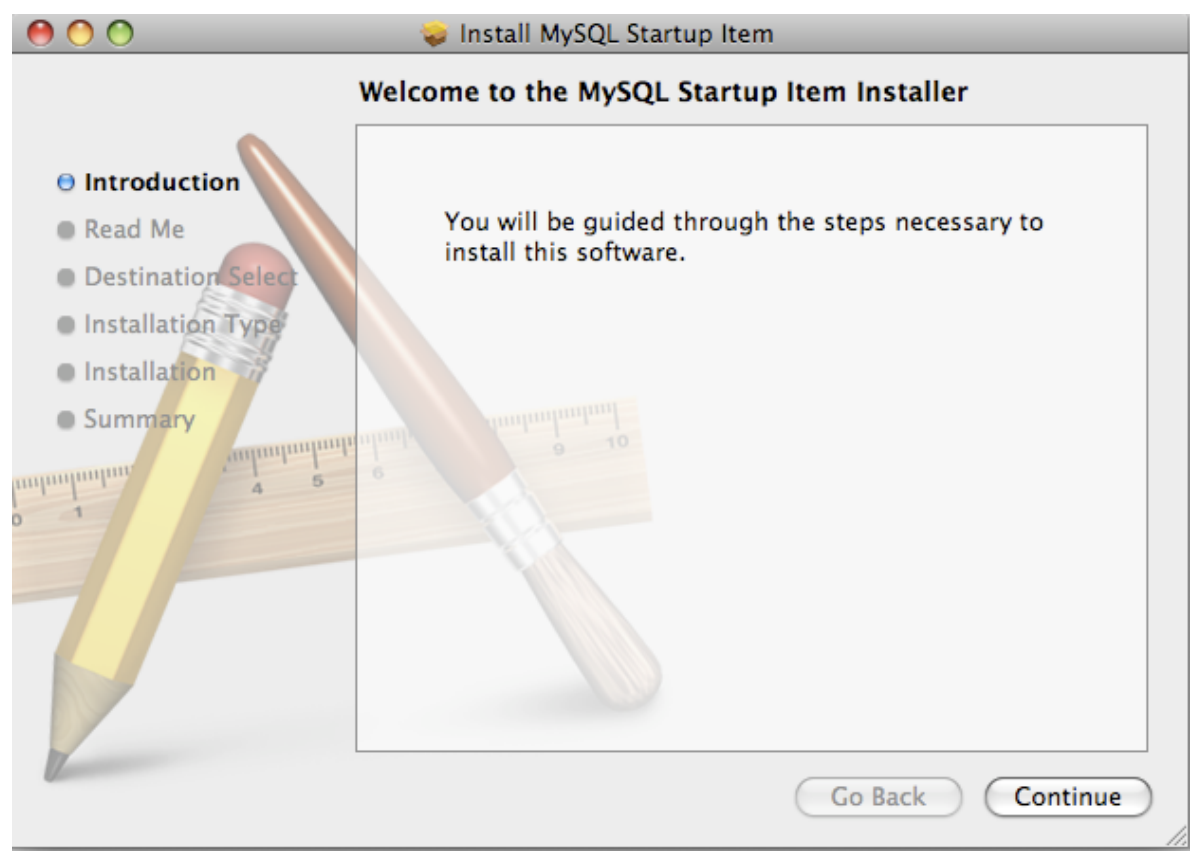

Click Continue to continue the installation process.

- 4. A copy of the installation instructions and other important information relevant to this installation are displayed. Click Continue .
- 5. Select the drive you want to use to install the MySQL Startup Item. The drive must have a valid, bootable, Mac OS X operating system installed. Click Continue.

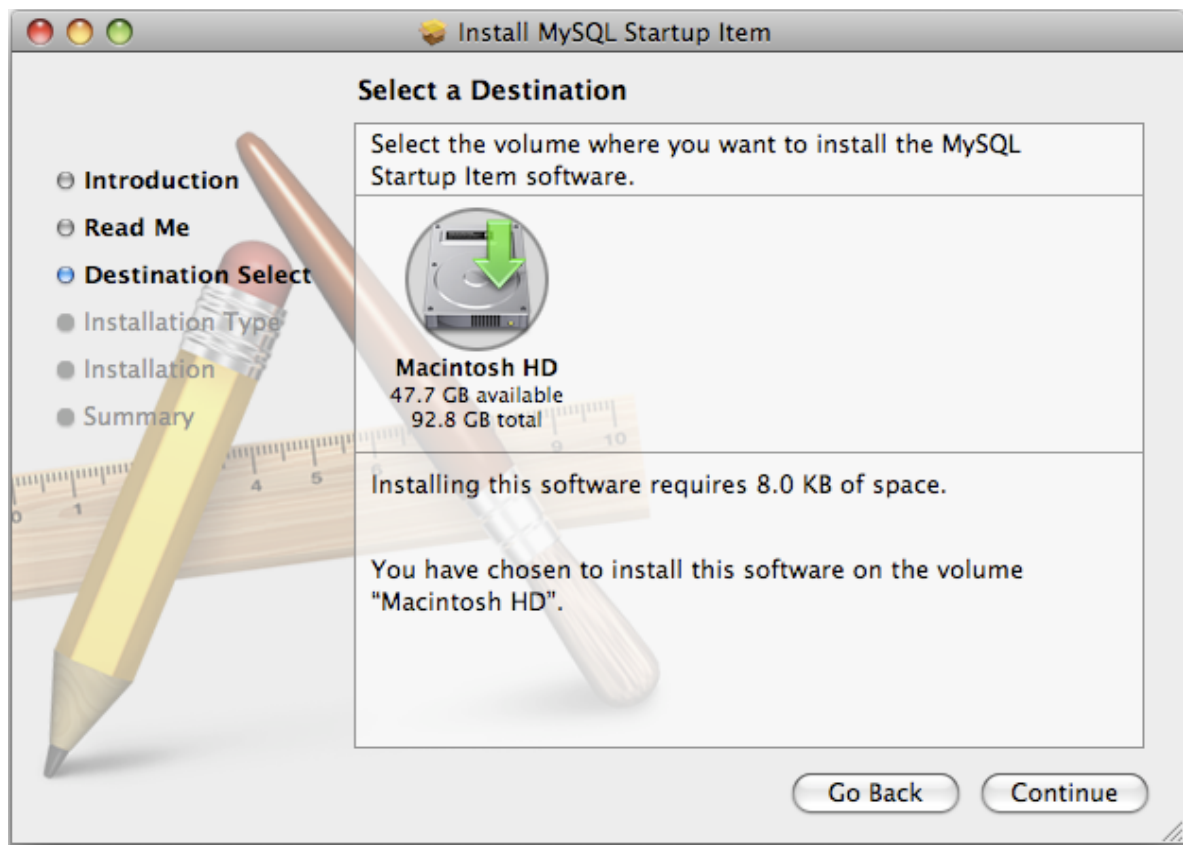

- 6. You will be asked to confirm the details of the installation. To change the drive on which the startup item is installed, click either Go Back or Change Install Location.... To install the startup item, click Install.
- 7. Once the installation has been completed successfully, you will be shown an **Install Succeeded** message.

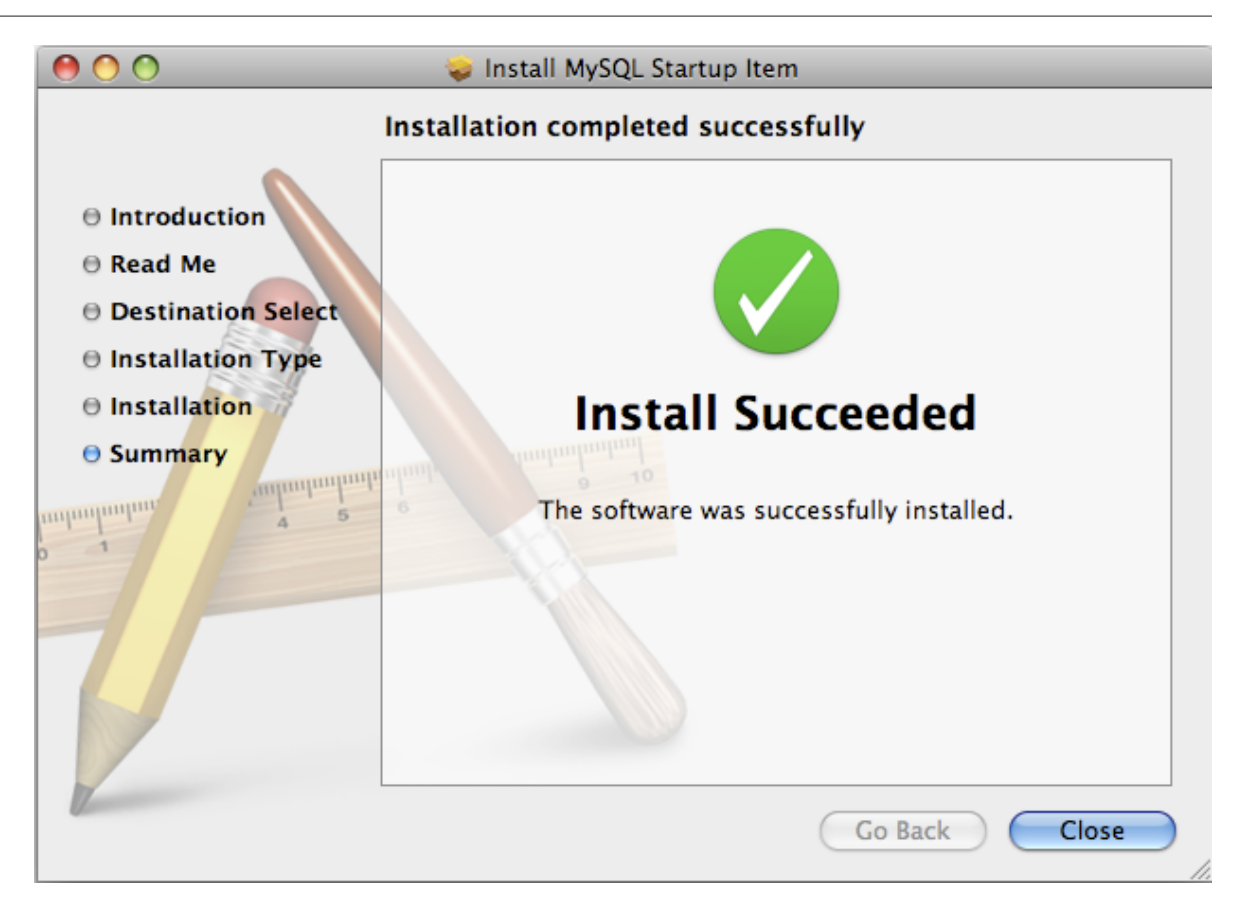

The Startup Item for MySQL is installed into /Library/StartupItems/MySQLCOM. The Startup Item installation adds a variable  $MNSOLCOM = -YES-$  to the system configuration file  $/etc/hostconfiq$ . If you want to disable the automatic startup of MySQL, change this variable to MYSQLCOM=-NO-.

After the installation, you can start and stop MySQL by running the following commands in a terminal window. You must have administrator privileges to perform these tasks, and you may be prompted for your password.

If you have installed the Startup Item, use this command to start the server:

shell> **sudo /Library/StartupItems/MySQLCOM/MySQLCOM start**

If you have installed the Startup Item, use this command to stop the server:

shell> **sudo /Library/StartupItems/MySQLCOM/MySQLCOM stop**

# <span id="page-131-0"></span>**2.4.4 Installing and Using the MySQL Preference Pane**

The MySQL Package installer disk image also includes a custom MySQL Preference Pane that enables you to start, stop, and control automated startup during boot of your MySQL installation.

To install the MySQL Preference Pane:

- 1. Download and open the MySQL package installer package, which is provided on a disk image  $($ . dmg) that includes the main MySQL installation package, the MySQLStartupItem.pkg installation package, and the  $MySQL.$   $pref$   $Pane$ . Double-click the disk image to open it.
- 2. Double-click the MySOL.prefPane. The MySQL System Preferences will open.
- 3. If this is the first time you have installed the preference pane, you will be asked to confirm installation and whether you want to install the preference pane for all users, or only the current

user. To install the preference pane for all users you will need administrator privileges. If necessary, you will be prompted for the username and password for a user with administrator privileges.

4. If you already have the MySQL Preference Pane installed, you will be asked to confirm whether you want to overwrite the existing MySQL Preference Pane.

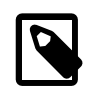

#### **Note**

The MySQL Preference Pane only starts and stops MySQL installation installed from the MySQL package installation that have been installed in the default location.

Once the MySQL Preference Pane has been installed, you can control your MySQL server instance using the preference pane. To use the preference pane, open the **System Preferences...** from the Apple menu. Select the MySQL preference pane by clicking the MySQL logo within the **Other** section of the preference panes list.

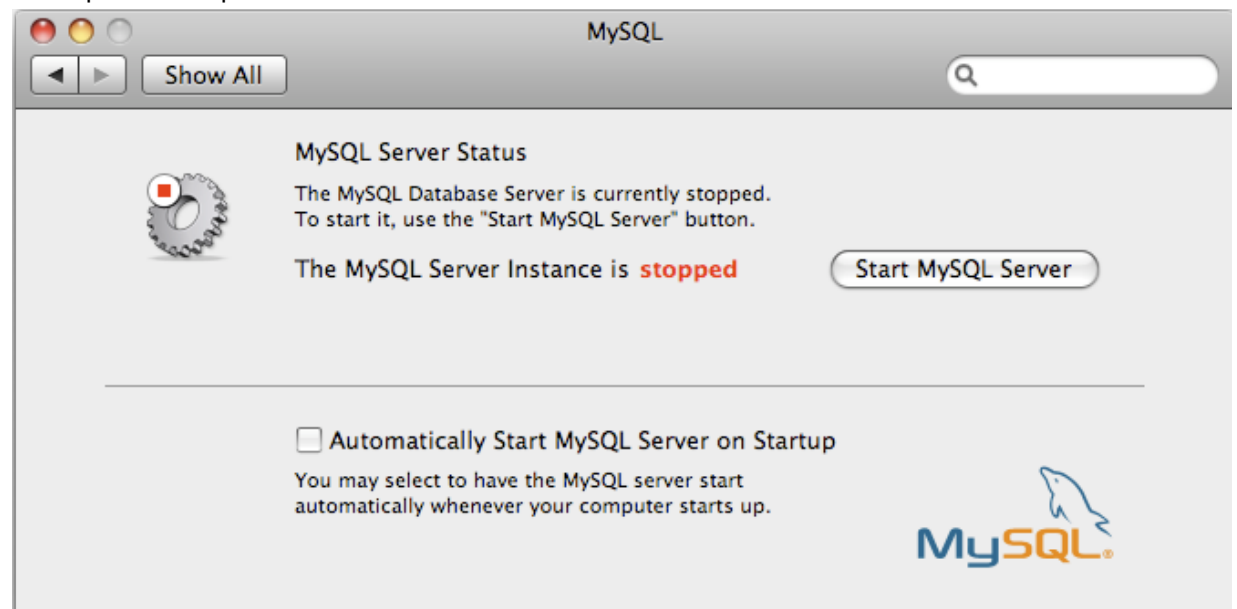

The MySQL Preference Pane shows the current status of the MySQL server, showing **stopped** (in red) if the server is not running and **running** (in green) if the server has already been started. The preference pane also shows the current setting for whether the MySQL server has been set to start automatically.

#### • **To start MySQL using the preference pane:**

Click Start MySQL Server. You may be prompted for the username and password of a user with administrator privileges to start the MySQL server.

#### • **To stop MySQL using the preference pane:**

Click Stop MySQL Server. You may be prompted for the username and password of a user with administrator privileges to stop the MySQL server.

• **To automatically start the MySQL server when the system boots:**

Check the check box next to **Automatically Start MySQL Server on Startup**.

• **To disable automatic MySQL server startup when the system boots:**

Uncheck the check box next to **Automatically Start MySQL Server on Startup**.

You can close the System Preferences... window once you have completed your settings.

# <span id="page-133-0"></span>**2.4.5 Using the Bundled MySQL on Mac OS X Server**

If you are running Mac OS X Server, a version of MySQL should already be installed. The following table shows the versions of MySQL that ship with Mac OS X Server versions.

**Table 2.7 MySQL Versions Preinstalled with Mac OS X Server**

| <b>Mac OS X Server Version</b> | <b>MySQL Version</b> |
|--------------------------------|----------------------|
| 10.2-10.2.2                    | 3.23.51              |
| 10.2.3-10.2.6                  | 3.23.53              |
| 10.3                           | 4.0.14               |
| 10.3.2                         | 4.0.16               |
| 10.4.0                         | 4.1.10a              |
| 10.5.0                         | 5.0.45               |
| 10.6.0                         | 5.0.82               |

The following table shows the installation layout of MySQL on Mac OS X Server.

| <b>Directory</b>                | <b>Contents of Directory</b>                                                                                                    |
|---------------------------------|----------------------------------------------------------------------------------------------------|
| /usr/bin                        | Client programs                                                                                                    |
| /var/mysql                      | Log files, databases                                                                                                    |
| /usr/libexec                    | The mysqld server                                                                                                    |
| /usr/share/man                  | Unix manual pages                                                                                                    |
| /usr/share/mysql/mysql-<br>test | MySQL test suite                                                                                                    |
| /usr/share/mysql                | Miscellaneous support files, including error messages, character<br>set files, sample configuration files, SQL for database installation |
| /var/mysql/mysql.sock           | Location of the MySQL Unix socket                                                                                                    |

**Table 2.8 MySQL Directory Layout for Preinstalled MySQL Installations on Mac OS X Server**

# **Additional Resources**

- For more information on managing the bundled MySQL instance in [Mac](http://images.apple.com/server/macosx/docs/Web_Technologies_Admin_v10.5.pdf) OS X Server 10.5, see Mac [OS X Server: Web Technologies Administration For Version 10.5 Leopard.](http://images.apple.com/server/macosx/docs/Web_Technologies_Admin_v10.5.pdf)
- For more information on managing the bundled MySQL instance in [Mac](http://manuals.info.apple.com/en_US/WebTech_v10.6.pdf) OS X Server 10.6, see Mac [OS X Server: Web Technologies Administration Version 10.6 Snow Leopard.](http://manuals.info.apple.com/en_US/WebTech_v10.6.pdf)
- The MySQL server bundled with Mac OS X Server does not include the MySQL client libraries and header files required to access and use MySQL from a third-party driver, such as Perl DBI or PHP. For more information on obtaining and installing MySQL libraries, see [Mac OS X Server version](http://support.apple.com/kb/TA25017) [10.5: MySQL libraries available for download](http://support.apple.com/kb/TA25017). Alternatively, you can ignore the bundled MySQL server and install MySQL from the package or tarball installation.

# **2.5 Installing MySQL on Linux**

Linux supports a number of different solutions for installing MySQL. We recommend that you use one of the distributions from Oracle, for which several methods for installation are available:

- Installing from a generic binary package in . tax. gz format. See [Section 2.2, "Installing MySQL on](#page-79-0) [Unix/Linux Using Generic Binaries"](#page-79-0) for more information.
- Extracting and compiling MySQL from a source distribution. For detailed instructions, see [Section 2.8, "Installing MySQL from Source"](#page-152-0).
- Installing with Yum using the [MySQL Yum repository.](http://dev.mysql.com/downloads/repo/) For detailed instructions, see [Section 2.5.1,](#page-134-0) ["Installing MySQL on Linux Using the MySQL Yum Repository".](#page-134-0)
- Installing using a precompiled RPM package. For more information, see [Section 2.5.3, "Installing](#page-140-0) [MySQL on Linux Using RPM Packages"](#page-140-0).
- Installing using a precompiled Debian package. For more information, see [Section 2.5.4, "Installing](#page-144-0) [MySQL on Linux Using Debian Packages".](#page-144-0)

As an alternative, you can use the package manager on your system to automatically download and install MySQL with packages from the native software repositories of your Linux distribution. These native packages are often several versions behind the currently available release. You will also normally be unable to install development milestone releases (DMRs), as these are not usually made available in the native repositories. For more information on using the native package installers, see [Section 2.5.5, "Installing MySQL on Linux Using Native Package Managers"](#page-145-0).

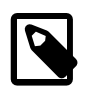

#### **Note**

For many Linux installations, you will want to set up MySQL to be started automatically when your machine starts. Many of the native package installations perform this operation for you, but for source, binary and RPM solutions you may need to set this up separately. The required script, [mysql.server](#page-267-0), can be found in the support-files directory under the MySQL installation directory or in a MySQL source tree. You can install it as /etc/init.d/mysql for automatic MySQL startup and shutdown. See [Section 2.9.1.2, "Starting and Stopping MySQL Automatically".](#page-181-0)

# <span id="page-134-0"></span>**2.5.1 Installing MySQL on Linux Using the MySQL Yum Repository**

MySQL provides a Yum-style software repository for the following Linux platforms:

- EL5, EL6, and EL7-based platforms (for example, the relevant versions of Red Hat Enterprise Linux, Oracle Linux, and CentOS)
- Fedora 19 and 20

Currently, the [MySQL Yum repository](http://dev.mysql.com/downloads/repo/) for the above-mentioned platforms provides RPM packages for installing the MySQL server, client, MySQL Workbench, MySQL Utilities (not available for EL5-based platforms), Connector/ODBC, and Connector/Python (not available for EL5-based platforms).

# **Before You Start**

As a popular, open-source software, MySQL, in its original or re-packaged form, is widely installed on many systems from various sources, including different software download sites, software repositories, and so on. The following instructions assume that no versions of MySQL (whether distributed by Oracle or other parties) have already been installed on your system; if that is not the case, see [Section 2.10.1.1, "Upgrading MySQL with the MySQL Yum Repository"](#page-191-0) or [Section 2.5.2, "Replacing a](#page-138-0) [Third-Party Distribution of MySQL Using the MySQL Yum Repository".](#page-138-0)

# **Steps for a Fresh Installation of the latest GA Version of MySQL**

Follow the steps below to install the latest GA version of MySQL with the MySQL Yum repository:

# <span id="page-134-1"></span>**Adding the MySQL Yum Repository**

First, add the MySQL Yum repository to your system's repository list. This is a one-time operation, which can be performed by installing an RPM provided by MySQL. Follow these steps:

- a. Go to the Download MySQL Yum Repository page ([http://dev.mysql.com/downloads/repo\)](http://dev.mysql.com/downloads/repo) in the MySQL Developer Zone.
- b. Select and download the release package for your platform.

c. Install the downloaded release package with the following command (except for EL5-based systems), replacing  $platform$ -and-version-specific with the name of the downloaded RPM file:

shell> **sudo yum localinstall platform-and-version-specific.rpm**

For an EL6-based system, the command is in the form of:

shell> sudo yum localinstall mysql-community-release-el6-{version-number}.noarch.rpm

For an EL7-based system:

shell> sudo yum localinstall mysql-community-release-el7-{version-number}.noarch.rpm

For Fedora 19:

shell> sudo yum localinstall mysql-community-release-fc19-{version-number}.noarch.rpm

For Fedora 20:

shell> sudo yum localinstall mysql-community-release-fc20- $\{version-number\}$ .noarch.rpm

For an EL5-based system, use the following command instead:

shell> sudo rpm -Uvh mysql-community-release-el5-{version-number}.noarch.rpm

The installation command adds the MySQL Yum repository to your system's repository and downloads the GnuPG key to check the integrity of the software packages. See [Section 2.1.4.2,](#page-71-0) ["Signature Checking Using](#page-71-0) GnuPG" for details on GnuPG key checking.

You can check that the MySQL Yum repository has been successfully added by the following command:

shell> **yum repolist enabled | grep "mysql.\*-community.\*"**

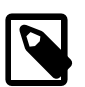

#### **Note**

Once the MySQL Yum repository is enabled on your system, any systemwide update by the yum update command will upgrade MySQL packages on your system and also replace any native third-party packages, if Yum finds replacements for them from within the MySQL Yum repository; see [Section 2.10.1.1, "Upgrading MySQL with the MySQL Yum Repository"](#page-191-0) and, for a discussion on some possible effects of that on your system, see [Upgrading to the Shared Client Libraries.](#page-192-0)

# 2. **Installing MySQL with Yum**

Install MySQL by the following command:

```
shell> sudo yum install mysql-server
```
This installs the package for MySQL server (mysql-community-server) and also packages for the components required to run the server, including packages for the client ( $mysq1$ -communityclient), the common error messages and character sets for client and server  $(mysgl - )$ community-common), and the shared client libraries (mysql-community-libs).

# <span id="page-136-1"></span>**Starting and Stopping the MySQL Server**

Start the MySQL server with the following command:

shell> **sudo service mysqld start**

This is a sample output of the above command:

Starting mysqld:[ OK ]

You can check the status of the MySQL server with the following command:

shell> **sudo service mysqld status**

This is a sample output of the above command:

mysqld (pid 3066) is running.

Stop the MySQL server with the following command:

shell> **sudo service mysqld stop**

# <span id="page-136-0"></span>**Securing the MySQL Installation**

Always run the program [mysql\\_secure\\_installation](#page-280-0) to secure your MySQL installation:

shell> **mysql\_secure\_installation**

[mysql\\_secure\\_installation](#page-280-0) allows you to perform important operations like setting root password, removing anonymous users, and so on. The program is safe and easy to use. It is important to remember the root password you set though. See [Section 4.4.5,](#page-280-0) "mysql\_secure\_installation [— Improve MySQL Installation Security"](#page-280-0) for details.

For more information on the postinstallation procedures, see [Section 2.9, "Postinstallation Setup and](#page-174-0) [Testing"](#page-174-0).

## <span id="page-136-2"></span>**Installing Additional MySQL Products and Components with Yum**

You can use Yum to install and manage individual components of MySQL. Some of these components are hosted in sub-repositories of the MySQL Yum repository: for example, the MySQL Connectors are to be found in the MySQL Connectors Community sub-repository, and the MySQL Workbench in MySQL Tools Community. You can use the following command to list the packages for all the MySQL components available for your platform from the MySQL Yum repository:

shell> **sudo yum --disablerepo=\\* --enablerepo='mysql\*-community\*' list available**

Install any packages of your choice with the following command, replacing  $package$ -name with name of the package:

shell> **sudo yum install package-name**

For example, to install MySQL Workbench:

shell> **sudo yum install mysql-workbench-community**

To install the shared client libraries:

shell> **sudo yum install mysql-community-libs**

## **Steps for a Fresh Installation of a Developer Milestone Release (DMR) of MySQL**

Follow the steps below to install a developer milestone release (DMR) of MySQL with the MySQL Yum repository:

#### **Warning**

Developer milestone releases (DMRs) are for use at your own risk. Significant development changes take place in milestone releases and you may encounter compatibility issues, such as data format changes that require attention in addition to the usual procedure of running mysql upgrade. For example, you may find it necessary to dump your data with mysqldump before the upgrade and reload it afterward.

- 1. Add the MySQL Yum repository by following the instructions given in [Adding the MySQL Yum](#page-134-1) [Repository.](#page-134-1)
- 2. Enable and disable the appropriate sub-repositories. Inside the MySQL Yum repositories, different release series of the MySQL Community Server are hosted in different sub-repositories. Subrepository for the latest GA series (currently 5.6) is enabled by default, and sub-repositories for all other series (for example, the 5.7 series, currently still in developer milestone release (DMR) status) are disabled by default. Use this command to see all the sub-repositories in the MySQL Yum repository:

shell> **yum repolist all | grep "mysql.\*-community.\*"**

To install the latest release from a specific series other than the latest GA series, simply disable the sub-repository for the latest GA series and enable the sub-repository for the specific series before running the  $yum$  install command. This is how it can be done, if, for example, you want to install the 5.7 DMR series:

shell> **sudo yum-config-manager --disable mysql56-community** shell> **sudo yum-config-manager --enable mysql57-community-dmr**

You can also enable and disable sub-repositories by editing manually the  $/$ etc/yum.repos.d/  $mysal-community$ .  $repo$  file. This is a typical entry for a sub-repository in the file:

```
# Enable to use MySQL 5.6
[mysql56-community]
name=MySQL 5.6 Community Server
baseurl=//repo.mysql.com/yum/mysql-5.6-community/el/5/$basearch/
enabled=1
gpgcheck=1
gpgkey=file:/etc/pki/rpm-gpg/RPM-GPG-KEY-mysql
```
Find the entry for the sub-repository you want to configure, and edit the enabled= line. Make enabled=0 to disable a sub-repository, or enabled=1 to enable a sub-repository.

You can verify that the enabling and disabling of sub-repositories have been done correctly by run the following command and check its output:

shell> **yum repolist enabled | grep "mysql.\*-community.\*"**

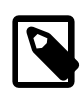

#### **Note**

You can only enable sub-repository for one release series at a time. When sub-repositories for more than one release series are enabled, the latest series will be used by Yum.

Then, install the MySQL server from the chosen series by the command:

shell> **sudo yum install mysql-server**

3. Follow the instructions given in [Securing the MySQL Installation](#page-136-0) and [Starting and Stopping the](#page-136-1) [MySQL Server.](#page-136-1)

## **Updating MySQL with Yum**

Besides installation, you can also perform updates for MySQL products and components using the MySQL Yum repository. See [Section 2.10.1.1, "Upgrading MySQL with the MySQL Yum Repository"](#page-191-0) for details.

# <span id="page-138-0"></span>**2.5.2 Replacing a Third-Party Distribution of MySQL Using the MySQL Yum Repository**

Different distributions of MySQL are distributed by different parties through their own software repositories or download sites. You can replace a third-party distribution of MySQL using the MySQL Yum repository in a few steps.

#### **Backing Up Your Database**

To avoid loss of data, always back up your database before trying to replace your MySQL installation using the MySQL Yum repository. See Chapter 7, [Backup and Recovery](#page-818-0) on how to back up your database.

## **Stopping Yum from Receiving MySQL Packages from Third-Party, Non-Native** 2. **Repositories**

Before you can use the MySQL Yum repository for installing (or updating) MySQL, you must stop your system from receiving MySQL packages from any third-party, non-native Yum repositories.

One way to check whether Yum is now receiving third-party MySQL distributions from other repositories is to use the following command:

shell> **yum list installed mysql\\***

This is a sample output for the command:

mysql.i686 5.1.69-1.el6\_4 @updates<br>mysql-libs.i686 5.1.69-1.el6\_4 @updates mysql-libs.i686 5.1.69-1.el6\_4 @updates<br>mysql-server.i686 5.1.69-1.el6\_4 @updates mysql-server.i686

The output shows the names of the packages of the third-party MySQL distribution that are installed and, on the right-hand side, the repository (which is named updates, a native repository for the Linux distribution) from which they were installed.

However, sometimes the names of the packages of the third-party distribution might not contain the string "mysql" in it. It might be useful to search also with this command:

shell> **yum --disablerepo=\\* provides mysql\\***

The following is a sample output of the command:

```
MariaDB-compat-10.0.4-1.i686 ...
...
Repo : installed
Matched from:
Other : mysql-libs
MariaDB-server-10.0.4-1.i686 ...
...
Repo : installed
Matched from:
Other : mysql-server
```
From the result we can see the names of some of the packages for the installed third-party distribution of MySQL (MariaDB-server and MariaDB-compat). To try to get an exhaustive list of packages installed for this third-party distribution of MySQL, it might be helpful to search for installed packages of similar names with, for example, the following command:

shell> **yum list installed mariadb\\***

This is a sample output for the command:

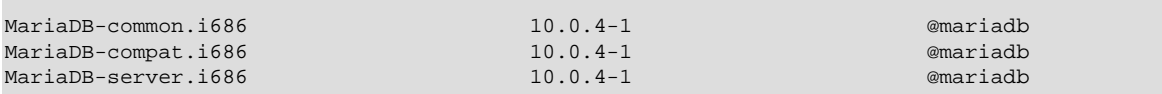

From the command output, we can identify all the installed packages (MariaDB-common, MariaDB-compat, and MariaDB-server) and the third-party Yum repository from which they were installed (named mariadb).

The next step is to stop Yum from receiving packages from the third-party Yum repository:

shell> **sudo yum-config-manager --disable mariadb**

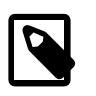

#### **Note**

For platforms like Fedora 19 and 20 that install MySQL from the native repositories, this step is usually not required, unless you have explicitly added a third-party Yum repository for MySQL packages.

# **Adding the MySQL Yum Repository**

Once the third-party Yum repository has been disabled, add the MySQL Yum repository to your system's repository list by following the instructions given in [Adding the MySQL Yum Repository](#page-134-1).

# **Uninstalling the Third-Party MySQL Distribution and Installing MySQL with the MySQL** 4. **Yum Repository**

The installed third-party MySQL distribution must first be uninstalled before you can use the MySQL Yum repository to install MySQL, or the installation process will give an error.

Assuming that, as in the example above, the third-part MySQL packages you have found are named MariaDB-common, MariaDB-compat, and MariaDB-server, uninstall them with the following command:

shell> **sudo yum remove MariaDB-common MariaDB-compat MariaDB-server**

**Note**

If your third-party MySQL distribution was not installed by Yum or by an RPM installer, you will not be able to detect and then uninstall it by Yum. If you are not sure what to do in that case, consult a system administrator or the original third-party distributor.

Then, install MySQL from the MySQL Yum repository with the following command:

#### shell> **sudo yum install mysql-server**

The MySQL server and other components required to run the server, including the client, the shared client libraries, and the common error messages and character sets for client and server, are now installed from the MySQL Yum repository. To install more components for MySQL, see

[Installing Additional MySQL Products and Components with Yum](#page-136-2). Follow the postinstallation procedures explained in [Section 2.9, "Postinstallation Setup and Testing"](#page-174-0).

# <span id="page-140-0"></span>**2.5.3 Installing MySQL on Linux Using RPM Packages**

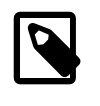

# **Note**

To install or upgrade to MySQL 5.7.2, be sure to read the special instructions at the end of this section.

The recommended way to install MySQL on RPM-based Linux distributions that use  $q\text{libc}$  is by using the RPM packages provided by MySQL. There are two methods for doing so: for EL5, EL6, or EL7-based platforms and Fedora 19 or 20, this can be done using the MySQL Yum repository (see [Section 2.5.1, "Installing MySQL on Linux Using the MySQL Yum Repository"](#page-134-0) for details); for other platforms, we provide various RPM packages that work for different platforms, and this section explains how these packages work.

For non-RPM Linux distributions, you can install MySQL using a .tar.gz package. See [Section 2.2,](#page-79-0) ["Installing MySQL on Unix/Linux Using Generic Binaries".](#page-79-0)

Installations created from our Linux RPM distributions result in files under the system directories shown in the following table.

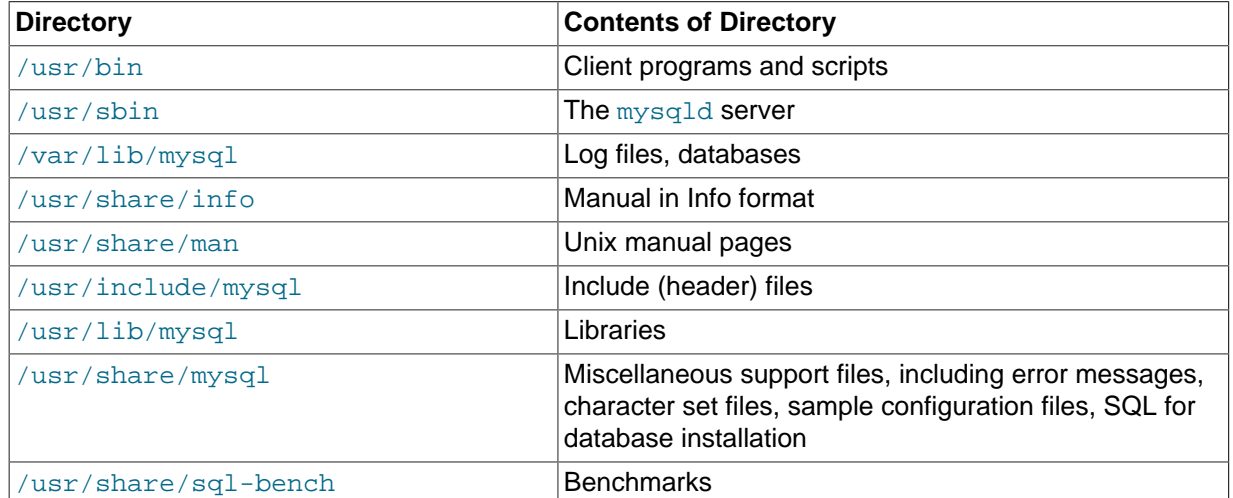

#### **Table 2.9 MySQL Installation Layout for Linux RPM Packages**

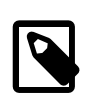

# **Note**

RPM distributions of MySQL are also provided by other vendors. Be aware that they may differ from those built by us in features, capabilities, and conventions (including communication setup), and that the instructions in this manual do not necessarily apply to installing them. The vendor's instructions should be consulted instead. Because of these differences, RPM packages built by us check whether such RPMs built by other vendors are installed. If so, the RPM does not install and produces a message explaining this.

Conflicts can arise when an RPM from another vendor is already installed, such as when a vendor's convention about which files belong with the server and which belong with the client library differ from the breakdown used for Oracle packages. In such cases, attempts to install an Oracle RPM with  $r$ pm  $-i$  may result in messages that files in the RPM to be installed conflict with files from an installed package (denoted mysql-libs in the following paragraphs).

We provide a MySQL-shared-compat package with each MySQL release. This package is meant to replace mysql-libs and provides a replacementcompatible client library for older MySQL series. MySQL-shared-compat is set up to make  $mysq1$ -libs obsolete, but  $rpm$  explicitly refuses to replace obsoleted packages when invoked with  $-i$  (unlike  $-i$ ), which is why installation with  $r$ pm  $-i$  produces a conflict.

MySQL-shared-compat can safely be installed alongside mysql-libs because libraries are installed to different locations. Therefore, it is possible to install shared-compat first, then manually remove  $mvsal-llibs$  before continuing with the installation. After mysql-libs is removed, the dynamic linker stops looking for the client library in the location where  $m_{\text{VSG}}$ -libs puts it, and the library provided by the MySQL-shared-compat package takes over.

Another alternative is to install packages using yum. In a directory containing all RPM packages for a MySQL release, yum install MySOL\*rpm installs them in the correct order and removes  $mysq1-1$  ibs in one step without conflicts.

In most cases, you need to install only the MySQL-server and MySQL-client packages to get a functional MySQL installation. The other packages are not required for a standard installation.

As of MySQL 5.7.4, MySQL deployments installed using RPM packages are secure by default and have these characteristics:

- The installation process creates a single  $_{\text{root}}$  account, ' $_{\text{root}}$ '  $_{\text{e}}$ 'localhost', automatically generates a random password for this account, and marks the password expired.
- The initial random  $root$  password is written to the  $mysgl\_secret$  file in the directory named by the HOME environment variable. Depending on operating system, using a command such as sudo may cause the value of HOME to refer to the home directory of the root system user. .mysql secret is created with mode 600 to be accessible only to the system user for whom it is created.

If .mysql\_secret already exists, the new password information is appended to it. Each password entry includes a timestamp so that in the event of multiple install operations it is possible to determine the password associated with each one.

- No anonymous-user MySQL accounts are created.
- No test database is created.

As a result of these actions, it is necessary after installation to start the server, connect as  $\text{root}$ using the password written to the .  $mysgl\_secret$  file, and select a new root password. Until this is done,  $root$  cannot do anything else. To change the password, you can use the  $SET$ [PASSWORD](#page-1542-0) statement (for example, with the [mysql](#page-288-0) client). You can also use [mysqladmin](#page-313-0) or [mysql\\_secure\\_installation](#page-280-0).

Before MySQL 5.7.4, new RPM install operations produce similar deployment characteristics, except that multiple root accounts may be created, and the test database is created.

For upgrades, if your installation was originally produced by installing multiple RPM packages, it is best to upgrade all the packages, not just some. For example, if you previously installed the server and client RPMs, do not upgrade just the server RPM.

If the data directory exists at RPM installation time, the installation process does not modify existing data. This has the effect, for example, that accounts in the grant tables are not initialized to the default set of accounts.

If you get a dependency failure when trying to install MySQL packages (for example, error: removing these packages would break dependencies: libmysqlclient.so.10 is needed by ...), you should also install the MySQL-shared-compat package, which includes the shared libraries for older releases for backward compatibility.

The RPM packages shown in the following list are available. The names shown here use a suffix of .linux\_glibc2.5.i386.rpm, but particular packages can have different suffixes, described later.

• MySQL-server-VERSION.linux\_glibc2.5.i386.rpm

The MySQL server. You need this unless you only want to connect to a MySQL server running on another machine.

• MySQL-client-VERSION.linux\_glibc2.5.i386.rpm

The standard MySQL client programs. You probably always want to install this package.

• MySQL-devel-VERSION.linux\_glibc2.5.i386.rpm

The libraries and include files that are needed if to compile other MySQL clients, such as the Perl modules. Install this RPM if you intend to compile C API applications.

• MySQL-shared-VERSION.linux\_glibc2.5.i386.rpm

This package contains the shared libraries  $(1\text{imvsquation})$  that certain languages and applications need to dynamically load and use MySQL. It contains single-threaded and threadsafe libraries. Install this RPM if you intend to compile or run C API applications that depend on the shared client library.

• MySQL-shared-compat-VERSION.linux\_glibc2.5.i386.rpm

This package includes the shared libraries for older releases, but not the libraries for the current release. It contains single-threaded and thread-safe libraries. Install this package if you have applications installed that are dynamically linked against older versions of MySQL but you want to upgrade to the current version without breaking the library dependencies.

The MySQL-shared-compat RPM package enables users of Red Hat-provided mysql-\*-5.1 RPM packages to migrate to Oracle-provided MySQL-\*-5.5 packages. MySQL-shared-compat replaces the Red Hat mysql-libs package by replacing libmysqlclient.so files of the latter package, thus satisfying dependencies of other packages on mysql-libs. This change affects only users of Red Hat (or Red Hat-compatible) RPM packages. Nothing is different for users of Oracle RPM packages.

• MySQL-embedded-VERSION.linux\_glibc2.5.i386.rpm

The embedded MySQL server library.

• MySQL-test-VERSION.linux\_glibc2.5.i386.rpm

This package includes the MySQL test suite.

• MySQL-VERSION.src.rpm

This contains the source code for all of the previous packages. It can also be used to rebuild the RPMs on other architectures (for example, Alpha or SPARC).

The suffix of RPM package names (following the *VERSION* value) has the following syntax:

.PLATFORM.CPU.rpm

The PLATFORM and CPU values indicate the type of system for which the package is built. PLATFORM indicates the platform and *CPU* indicates the processor type or family.

All packages are dynamically linked against  $g\text{libc 2.5}$ . The PLATFORM value indicates whether the package is platform independent or intended for a specific platform, as shown in the following table.

| <b>PLATFORM Value</b> | <b>Intended Use</b>                                                                     |
|-----------------------|-----------------------------------------------------------------------------------------|
| linux glibc25         | Platform independent, should run on any Linux distribution that supports<br>$qlibc$ 2.5 |
| rhel5.rhel6           | Red Hat Enterprise Linux 5 or 6                                                         |
| e16                   | Enterprise Linux 6                                                                      |
| sles10.sles11         | SuSE Linux Enterprise Server 10 or 11                                                   |

**Table 2.10 MySQL Linux Installation Packages**

In MySQL 5.7, only linux\_glibc2.5 packages are available currently.

The CPU value indicates the processor type or family for which the package is built.

**Table 2.11 MySQL Installation Packages for Linux CPU Identifiers**

| $ $ CPU Value            | Intended Processor Type or Family   |
|--------------------------|-------------------------------------|
| 1386, 1586, 1686         | Pentium processor or better, 32 bit |
| $\  \mathbf{x} 86 \  64$ | 64-bit x86 processor                |
| $li$ a $64$              | Itanium (IA-64) processor           |

To see all files in an RPM package (for example, a MySQL-server RPM), run a command like this:

shell> **rpm -qpl MySQL-server-VERSION.linux\_glibc2.5.i386.rpm**

To perform a standard minimal installation, install the server and client RPMs:

shell> **rpm -i MySQL-server-VERSION.linux\_glibc2.5.i386.rpm** shell> **rpm -i MySQL-client-VERSION.linux\_glibc2.5.i386.rpm**

To install only the client programs, install just the client RPM:

shell> **rpm -i MySQL-client-VERSION.linux\_glibc2.5.i386.rpm**

RPM provides a feature to verify the integrity and authenticity of packages before installing them. To learn more about this feature, see [Section 2.1.4, "Verifying Package Integrity Using MD5 Checksums](#page-70-0) or [GnuPG](#page-70-0)".

The server RPM places data under the  $/var/1$ ib/mysql directory. The RPM also creates a login account for a user named  $m_{\text{VSG}}1$  (if one does not exist) to use for running the MySQL server, and creates the appropriate entries in  $/$ etc $/$ init.d/ to start the server automatically at boot time. (This means that if you have performed a previous installation and have made changes to its startup script, you may want to make a copy of the script so that you do not lose it when you install a newer RPM.) See [Section 2.9.1.2, "Starting and Stopping MySQL Automatically"](#page-181-0), for more information on how MySQL can be started automatically on system startup.

In MySQL 5.7, during a new installation, the server boot scripts are installed, but the MySQL server is not started at the end of the installation, since the status of the server during an unattended installation is not known.

In MySQL 5.7, during an upgrade installation using the RPM packages, if the MySQL server is running when the upgrade occurs, the MySQL server is stopped, the upgrade occurs, and the MySQL server is restarted. If the MySQL server is not already running when the RPM upgrade occurs, the MySQL server is not started at the end of the installation.

If something goes wrong, you can find more information in the binary installation section. See [Section 2.2, "Installing MySQL on Unix/Linux Using Generic Binaries"](#page-79-0).
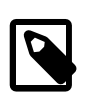

#### **Note**

The accounts that are listed in the MySQL grant tables initially have no passwords. After starting the server, you should set up passwords for them using the instructions in [Section 2.9, "Postinstallation Setup and Testing".](#page-174-0)

During RPM installation, a user named mysql and a group named mysql are created on the system. This is done using the useradd, groupadd, and usermod commands. Those commands require appropriate administrative privileges, which is required for locally managed users and groups (as listed in the /etc/passwd and /etc/group files) by the RPM installation process being run by root.

If you log in as the mysql user, you may find that MySQL displays "Invalid (old?) table or database name" errors that mention .mysqlgui, lost+found, .mysqlgui, .bash\_history, .fonts.cache-1, .lesshst, .mysql\_history, .profile, .viminfo, and similar files created by MySQL or operating system utilities. You can safely ignore these error messages or remove the files or directories that cause them if you do not need them.

For nonlocal user management (LDAP, NIS, and so forth), the administrative tools may require additional authentication (such as a password), and will fail if the installing user does not provide this authentication. Even if they fail, the RPM installation will not abort but succeed, and this is intentional. If they failed, some of the intended transfer of ownership may be missing, and it is recommended that the system administrator then manually ensures some appropriate user and group exists and manually transfers ownership following the actions in the RPM spec file.

In MySQL 5.7.2, the RPM spec file has been updated, which has the following consequences:

- For a non-upgrade installation (no existing MySQL version installed), it possible to install MySQL using yum.
- For upgrades, it is necessary to clean up any earlier MySQL installations. In effect, the update is performed by removing the old installations and installing the new one.

Additional details follow.

For a non-upgrade installation of MySQL 5.7.2, it is possible to install using  $yum$ :

shell> **yum install MySQL-server-NEWVERSION.linux\_glibc2.5.i386.rpm**

For upgrades to MySQL 5.7.2, the upgrade is performed by removing the old installation and installing the new one. To do this, use the following procedure:

1. Remove the existing 5.7.*X* installation. *OLDVERSION* is the version to remove.

shell> **rpm -e MySQL-server-OLDVERSION.linux\_glibc2.5.i386.rpm**

Repeat this step for all installed MySQL RPMs.

2. Install the new version. NEWVERSION is the version to install.

shell> **rpm -ivh MySQL-server-NEWVERSION.linux\_glibc2.5.i386.rpm**

Alternatively, the removal and installation can be done using yum:

shell> **yum remove MySQL-server-OLDVERSION.linux\_glibc2.5.i386.rpm** shell> **yum install MySQL-server-NEWVERSION.linux\_glibc2.5.i386.rpm**

# **2.5.4 Installing MySQL on Linux Using Debian Packages**

Oracle provides Debian packages for installation on Debian or Debian-like Linux systems. To obtain a package, see [Section 2.1.3, "How to Get MySQL".](#page-69-0)

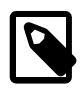

#### **Note**

Debian distributions of MySQL are also provided by other vendors. Be aware that they may differ from those built by us in features, capabilities, and conventions (including communication setup), and that the instructions in this manual do not necessarily apply to installing them. The vendor's instructions should be consulted instead.

Debian package files have names in  $m_{VSQ}1 - MVER-DVER-CPU$ . deb format. MVER is the MySQL version and  $DVER$  is the Debian version. The  $CPU$  value indicates the processor type or family for which the package is built, as shown in the following table.

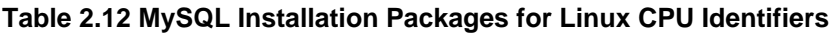

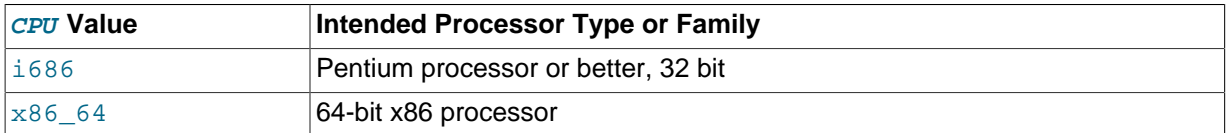

After downloading a Debian package, use the following command to install it;

shell> **dpkg -i mysql-MVER-DVER-CPU.deb**

The Debian package installs files in the /opt/mysql/server-5.7 directory.

You may also need to install the libaio library if it is not already present on your system:

shell> **apt-get install libaio1**

# **2.5.5 Installing MySQL on Linux Using Native Package Managers**

Many Linux distributions include a version of the MySQL server, client tools, and development components in their standard package management system. This section provides basic instructions for installing MySQL using those package management systems.

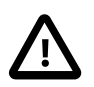

#### **Important**

Native packages are often several versions behind the currently available release. You will also normally be unable to install development milestone releases (DMRs), as these are not usually made available in the native repositories. Before proceeding, we recommend that you check out the other installation options described in [Section 2.5, "Installing MySQL on Linux"](#page-133-0).

Distribution specific instructions are shown below:

#### • **Red Hat Linux, Fedora, CentOS**

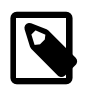

#### **Note**

For EL5, EL6, or EL7-based Linux platforms and Fedora 19 or 20, you can install MySQL using the MySQL Yum repository. See [Section 2.5.1, "Installing](#page-134-0) [MySQL on Linux Using the MySQL Yum Repository"](#page-134-0) for details.

For Red Hat and similar distributions, the MySQL distribution is divided into a number of separate packages, mysql for the client tools, mysql-server for the server and associated tools, and  $m_{\text{VSG}}$ -libs for the libraries. The libraries are required if you want to provide connectivity from different languages and environments such as Perl, Python and others.

To install, use the  $yum$  command to specify the packages that you want to install. For example:

```
root-shell> yum install mysql mysql-server mysql-libs mysql-server
Loaded plugins: presto, refresh-packagekit
```
Setting up Install Process Resolving Dependencies --> Running transaction check ---> Package mysql.x86\_64 0:5.1.48-2.fc13 set to be updated ---> Package mysql-libs.x86\_64 0:5.1.48-2.fc13 set to be updated ---> Package mysql-server.x86\_64 0:5.1.48-2.fc13 set to be updated --> Processing Dependency: perl-DBD-MySQL for package: mysql-server-5.1.48-2.fc13.x86\_64 --> Running transaction check ---> Package perl-DBD-MySQL.x86\_64 0:4.017-1.fc13 set to be updated --> Finished Dependency Resolution Dependencies Resolved ================================================================================ Package **Arch** Version Repository Size ================================================================================ Installing: mysql x86\_64 5.1.48-2.fc13 updates 889 k mysql-libs x86\_64 5.1.48-2.fc13 updates 1.2 M mysql-server x86\_64 5.1.48-2.fc13 updates 8.1 M Installing for dependencies: perl-DBD-MySQL x86\_64 4.017-1.fc13 updates 136 k Transaction Summary ================================================================================ Install 4 Package(s) Upgrade 0 Package(s) Total download size: 10 M Installed size: 30 M Is this ok [y/N]: y Downloading Packages: Setting up and reading Presto delta metadata Processing delta metadata Package(s) data still to download: 10 M (1/4): mysql-5.1.48-2.fc13.x86\_64.rpm | 889 kB 00:04<br>
(2/4): mysql-libs-5.1.48-2.fc13.x86\_64.rpm | 1.2 MB 00:06<br>
(3/4): mysql-server-5.1.48-2.fc13.x86\_64.rpm | 8.1 MB 00:40  $(2/4):$  mysql-libs-5.1.48-2.fc13.x86\_64.rpm  $(3/4):$  mysql-server-5.1.48-2.fc13.x86\_64.rpm  $(4/4)$ : perl-DBD-MySQL-4.017-1.fc13.x86\_64.rpm | 136 kB 00:00 -------------------------------------------------------------------------------- Total 201 kB/s | 10 MB 00:52 Running rpm\_check\_debug Running Transaction Test Transaction Test Succeeded Running Transaction Installing : mysql-libs-5.1.48-2.fc13.x86\_64 1/4 Installing : mysql-5.1.48-2.fc13.x86\_64 2/4<br>Installing : perl-DBD-MySQL-4.017-1.fc13.x86\_64 3/4<br>4/4 2 : perl-DBD-MySQL-4.017-1.fc13.x86\_64 3/4 Installing : mysql-server-5.1.48-2.fc13.x86\_64 4/4 Installed:<br>mysql.x86\_64 0:5.1.48-2.fc13 mysql.x86\_64 0:5.1.48-2.fc13 mysql-libs.x86\_64 0:5.1.48-2.fc13 mysql-server.x86\_64 0:5.1.48-2.fc13 Dependency Installed: perl-DBD-MySQL.x86\_64 0:4.017-1.fc13 Complete!

MySQL and the MySQL server should now be installed. A sample configuration file is installed into / etc/my.cnf. An init script, to start and stop the server, will have been installed into /etc/init.d/ mysqld. To start the MySQL server use service:

root-shell> service mysqld start

To enable the server to be started and stopped automatically during boot, use chkconfig:

root-shell> chkconfig --levels 235 mysqld on

Which enables the MySQL server to be started (and stopped) automatically at the specified the run levels.

The database tables will have been automatically created for you, if they do not already exist. You should, however, run [mysql\\_secure\\_installation](#page-280-0) to set the root passwords on your server.

#### • **Debian, Ubuntu, Kubuntu**

On Debian and related distributions, there are two packages,  $mysgl-client$  and  $mysgl-server$ , for the client and server components respectively. You should specify an explicit version, for example mysql-client-5.1, to ensure that you install the version of MySQL that you want.

To download and install, including any dependencies, use the  $apt-qet$  command, specifying the packages that you want to install.

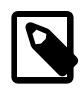

#### **Note**

Before installing, make sure that you update your apt-get index files to ensure you are downloading the latest available version.

A sample installation of the MySQL packages might look like this (some sections trimmed for clarity):

```
root-shell> apt-get install mysql-client-5.1 mysql-server-5.1
Reading package lists... Done
Building dependency tree 
Reading state information... Done
The following packages were automatically installed and are no longer required:
  linux-headers-2.6.28-11 linux-headers-2.6.28-11-generic
Use 'apt-get autoremove' to remove them.
The following extra packages will be installed:
  bsd-mailx libdbd-mysql-perl libdbi-perl libhtml-template-perl
  libmysqlclient15off libmysqlclient16 libnet-daemon-perl libplrpc-perl mailx
  mysql-common postfix
Suggested packages:
  dbishell libipc-sharedcache-perl tinyca procmail postfix-mysql postfix-pgsql
  postfix-ldap postfix-pcre sasl2-bin resolvconf postfix-cdb
The following NEW packages will be installed
  bsd-mailx libdbd-mysql-perl libdbi-perl libhtml-template-perl
  libmysqlclient15off libmysqlclient16 libnet-daemon-perl libplrpc-perl mailx
  mysql-client-5.1 mysql-common mysql-server-5.1 postfix
0 upgraded, 13 newly installed, 0 to remove and 182 not upgraded.
Need to get 1907kB/25.3MB of archives.
After this operation, 59.5MB of additional disk space will be used.
Do you want to continue [Y/n]? Y
Get: 1 http://gb.archive.ubuntu.com jaunty-updates/main mysql-common 5.1.30really5.0.75-0ubuntu10.5 [63.6]
Get: 2 http://gb.archive.ubuntu.com jaunty-updates/main libmysqlclient15off 5.1.30really5.0.75-0ubuntu10
Fetched 1907kB in 9s (205kB/s) 
Preconfiguring packages ...
Selecting previously deselected package mysql-common.
(Reading database ... 121260 files and directories currently installed.)
...
Processing 1 added doc-base file(s)...
Registering documents with scrollkeeper...
Setting up libnet-daemon-perl (0.43-1) ...
Setting up libplrpc-perl (0.2020-1) ...
Setting up libdbi-perl (1.607-1) ...
Setting up libmysqlclient15off (5.1.30really5.0.75-0ubuntu10.5) ...
Setting up libdbd-mysql-perl (4.008-1) ...
Setting up libmysqlclient16 (5.1.31-1ubuntu2) ...
Setting up mysql-client-5.1 (5.1.31-1ubuntu2) ...
Setting up mysql-server-5.1 (5.1.31-1ubuntu2) ...
  * Stopping MySQL database server mysqld
     ...done.
2013-09-24T13:03:09.048353Z 0 [Note] InnoDB: 5.7.5 started; log sequence number 1566036
```

```
2013-09-24T13:03:10.057269Z 0 [Note] InnoDB: Starting shutdown...
2013-09-24T13:03:10.857032Z 0 [Note] InnoDB: Shutdown completed; log sequence number 1566036
  * Starting MySQL database server mysqld
    ...done.
  * Checking for corrupt, not cleanly closed and upgrade needing tables.
...
Processing triggers for libc6 ...
ldconfig deferred processing now taking place
```
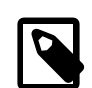

#### **Note**

The apt-get command will install a number of packages, including the MySQL server, in order to provide the typical tools and application environment. This can mean that you install a large number of packages in addition to the main MySQL package.

During installation, the initial database will be created, and you will be prompted for the MySQL root password (and confirmation). A configuration file will have been created in  $/etc/mysq1/my$ .cnf. An init script will have been created in /etc/init.d/mysql.

The server will already be started. You can manually start and stop the server using:

```
root-shell> service mysql [start|stop]
```
The service will automatically be added to the 2, 3 and 4 run levels, with stop scripts in the single, shutdown and restart levels.

#### • **Gentoo Linux**

As a source-based distribution, installing MySQL on Gentoo involves downloading the source, patching the Gentoo specifics, and then compiling the MySQL server and installing it. This process is handled automatically by the emerge command. Depending on the version of MySQL that you want to install, you may need to unmask the specific version that you want for your chosen platform.

The MySQL server and client tools are provided within a single package,  $dev-db/mysq1$ . You can obtain a list of the versions available to install by looking at the portage directory for the package:

```
root-shell> ls /usr/portage/dev-db/mysql/mysql-5.1*
mysql-5.1.39-r1.ebuild
mysql-5.1.44-r1.ebuild
mysql-5.1.44-r2.ebuild
mysql-5.1.44-r3.ebuild
mysql-5.1.44.ebuild
mysql-5.1.45-r1.ebuild
mysql-5.1.45.ebuild
mysql-5.1.46.ebuild
```
To install a specific MySQL version, you must specify the entire atom. For example:

root-shell> emerge =dev-db/mysql-5.1.46

A simpler alternative is to use the  $virtual/mysgl-5.1$  package, which will install the latest version:

root-shell> emerge =virtual/mysql-5.1

If the package is masked (because it is not tested or certified for the current platform), use the ACCEPT\_KEYWORDS environment variable. For example:

root-shell> ACCEPT\_KEYWORDS="~x86" emerge =virtual/mysql-5.1

After installation, you should create a new database using [mysql\\_install\\_db](#page-273-0), and set the password for the root user on MySQL. You can use the configuration interface to set the password and create the initial database:

root-shell> emerge --config =dev-db/mysql-5.1.46

A sample configuration file will have been created for you in /etc/mysql/my.cnf, and an init script will have been created in /etc/init.d/mysql.

To enable MySQL to start automatically at the normal (default) run levels, you can use:

root-shell> rc-update add mysql default

# **2.6 Installing MySQL on Solaris and OpenSolaris**

MySQL on Solaris and OpenSolaris is available in a number of different formats.

- For information on installing using the native Solaris PKG format, see [Section 2.6.1, "Installing](#page-150-0) [MySQL on Solaris Using a Solaris PKG".](#page-150-0)
- On OpenSolaris, the standard package repositories include MySQL packages specially built for OpenSolaris that include entries for the Service Management Framework (SMF) to enable control of the installation using the SMF administration commands. For more information, see [Section 2.6.2,](#page-151-0) ["Installing MySQL on OpenSolaris Using IPS"](#page-151-0).
- To use a standard  $tan$  binary installation, use the notes provided in [Section 2.2, "Installing MySQL](#page-79-0) [on Unix/Linux Using Generic Binaries".](#page-79-0) Check the notes and hints at the end of this section for Solaris specific notes that you may need before or after installation.

To obtain a binary MySQL distribution for Solaris in tarball or PKG format, [http://dev.mysql.com/](http://dev.mysql.com/downloads/mysql/5.7.html) [downloads/mysql/5.7.html](http://dev.mysql.com/downloads/mysql/5.7.html).

Additional notes to be aware of when installing and using MySQL on Solaris:

• If you want to use MySQL with the mysql user and group, use the groupadd and useradd commands:

```
groupadd mysql
useradd -g mysql mysql
```
• If you install MySQL using a binary tarball distribution on Solaris, you may run into trouble even before you get the MySQL distribution unpacked, as the Solaris  $\tan x$  cannot handle long file names. This means that you may see errors when you try to unpack MySQL.

If this occurs, you must use GNU  $tar$  (gtar) to unpack the distribution. In Solaris 10 and OpenSolaris gtar is normally located in /usr/sfw/bin/gtar, but may not be included in the default path definition.

- When using Solaris 10 for x86 64, you should mount any file systems on which you intend to store InnoDB files with the forcedirectio option. (By default mounting is done without this option.) Failing to do so will cause a significant drop in performance when using the InnoDB storage engine on this platform.
- If you would like MySQL to start automatically, you can copy support-files/mysql.server to / etc/init.d and create a symbolic link to it named /etc/rc3.d/S99mysql.server.
- If too many processes try to connect very rapidly to  $mysqld$ , you should see this error in the MySQL log:

Error in accept: Protocol error

You might try starting the server with the  $-\text{back}\ \log=50$  option as a workaround for this.

 $\bullet$  To configure the generation of core files on Solaris you should use the coreadm command. Because of the security implications of generating a core on a setuid() application, by default, Solaris does not support core files on setuid() programs. However, you can modify this behavior using coreadm. If you enable setuid() core files for the current user, they will be generated using the mode 600 and owned by the superuser.

### <span id="page-150-0"></span>**2.6.1 Installing MySQL on Solaris Using a Solaris PKG**

You can install MySQL on Solaris and OpenSolaris using a binary package using the native Solaris PKG format instead of the binary tarball distribution.

To use this package, download the corresponding mysql-VERSION-solaris10- PLATFORM.pkg.gz file, then uncompress it. For example:

shell> **gunzip mysql-5.7.5-solaris10-x86\_64.pkg.gz**

To install a new package, use pkgadd and follow the onscreen prompts. You must have root privileges to perform this operation:

```
shell> pkgadd -d mysql-5.7.5-solaris10-x86_64.pkg
The following packages are available:
  1 mysql MySQL Community Server (GPL)
               (i86pc) 5.7.5
Select package(s) you wish to process (or 'all' to process
all packages). (default: all) [?,??,q]:
```
The PKG installer installs all of the files and tools needed, and then initializes your database if one does not exist. To complete the installation, you should set the root password for MySQL as provided in the instructions at the end of the installation. Alternatively, you can run the [mysql\\_secure\\_installation](#page-280-0) script that comes with the installation.

By default, the PKG package installs MySQL under the root path /opt/mysql. You can change only the installation root path when using pkgadd, which can be used to install MySQL in a different Solaris zone. If you need to install in a specific directory, use a binary  $\tan x$  file distribution.

The pkg installer copies a suitable startup script for MySQL into  $/etc/init.d/mysq1$ . To enable MySQL to startup and shutdown automatically, you should create a link between this file and the init script directories. For example, to ensure safe startup and shutdown of MySQL you could use the following commands to add the right links:

```
shell> ln /etc/init.d/mysql /etc/rc3.d/S91mysql
shell> ln /etc/init.d/mysql /etc/rc0.d/K02mysql
```
To remove MySQL, the installed package name is  $m_y s q1$ . You can use this in combination with the pkgrm command to remove the installation.

To upgrade when using the Solaris package file format, you must remove the existing installation before installing the updated package. Removal of the package does not delete the existing database information, only the server, binaries and support files. The typical upgrade sequence is therefore:

```
shell> mysqladmin shutdown
shell> pkgrm mysql
shell> pkgadd -d mysql-5.7.5-solaris10-x86_64.pkg
```

```
shell> mysqld_safe &
shell> mysql_upgrade
```
You should check the notes in [Section 2.10, "Upgrading or Downgrading MySQL"](#page-189-0) before performing any upgrade.

## <span id="page-151-0"></span>**2.6.2 Installing MySQL on OpenSolaris Using IPS**

OpenSolaris includes standard packages for MySQL in the core repository. The MySQL packages are based on a specific release of MySQL and updated periodically. For the latest release you must use either the native Solaris PKG,  $tan$ , or source installations. The native OpenSolaris packages include SMF files so that you can easily control your MySQL installation, including automatic startup and recovery, using the native service management tools.

To install MySQL on OpenSolaris, use the  $pkg$  command. You will need to be logged in as root, or use the pfexec tool, as shown in the example below:

shell> pfexec pkg install SUNWmysql57

The package set installs three individual packages, SUNWmysql57lib, which contains the MySQL client libraries;  $\text{SUMWmysq157r}$  which contains the root components, including SMF and configuration files; and SUNWmysql57u which contains the scripts, binary tools and other files. You can install these packages individually if you only need the corresponding components.

The MySQL files are installed into  $/$ usr $/$ mysql which symbolic links for the sub directories (bin,  $\text{lib}, \text{etc.}$ ) to a version specific directory. For MySQL 5.7, the full installation is located in  $/\text{usr}/$ mysql/5.7. The default data directory is /var/mysql/5.7/data. The configuration file is installed in /etc/mysql/5.7/my.cnf. This layout permits multiple versions of MySQL to be installed, without overwriting the data and binaries from other versions.

Once installed, you must run  $mysq$  install  $_d$ b to initialize the database, and use the [mysql\\_secure\\_installation](#page-280-0) to secure your installation.

### **Using SMF to manage your MySQL installation**

Once installed, you can start and stop your MySQL server using the installed SMF configuration. The service name is  $m_y$ sql, or if you have multiple versions installed, you should use the full version name, for example mysql:version\_57. To start and enable MySQL to be started at boot time:

shell> svcadm enable mysql

To disable MySQL from starting during boot time, and shut the MySQL server down if it is running, use:

shell> svcadm disable mysql

To restart MySQL, for example after a configuration file changes, use the restart option:

shell> svcadm restart mysql

You can also use SMF to configure the data directory and enable full 64-bit mode. For example, to set the data directory used by MySQL:

```
shell> svccfg 
svc:> select mysql:version_57 
svc:/application/database/mysql:version_57> setprop mysql/data=/data0/mysql
```
By default, the 32-bit binaries are used. To enable the 64-bit server on 64-bit platforms, set the enable\_64bit parameter. For example:

svc:/application/database/mysql:version\_57> setprop mysql/enable\_64bit=1

You need to refresh the SMF after settings these options:

```
shell> svcadm refresh mysql
```
# **2.7 Installing MySQL on FreeBSD**

This section provides information about installing MySQL on variants of FreeBSD Unix.

You can install MySQL on FreeBSD by using the binary distribution provided by Oracle. For more information, see [Section 2.2, "Installing MySQL on Unix/Linux Using Generic Binaries"](#page-79-0).

The easiest (and preferred) way to install MySQL is to use the  $mysgl-server$  and  $mysgl-client$ ports available at<http://www.freebsd.org/>. Using these ports gives you the following benefits:

- A working MySQL with all optimizations enabled that are known to work on your version of FreeBSD.
- Automatic configuration and build.
- Startup scripts installed in /usr/local/etc/rc.d.
- The ability to use  $pkq$  info  $-L$  to see which files are installed.
- The ability to use  $pkg$  delete to remove MySQL if you no longer want it on your machine.

The MySQL build process requires GNU make (gmake) to work. If GNU make is not available, you must install it first before compiling MySQL.

To install using the ports system:

```
# cd /usr/ports/databases/mysql51-server
# make
...
# cd /usr/ports/databases/mysql51-client
# make
...
```
The standard port installation places the server into  $/usr/local/libexec/mysqld$ , with the startup script for the MySQL server placed in /usr/local/etc/rc.d/mysql-server.

Some additional notes on the BSD implementation:

• To remove MySQL after installation using the ports system:

```
# cd /usr/ports/databases/mysql51-server
# make deinstall
...
# cd /usr/ports/databases/mysql51-client
# make deinstall
...
```
 $\bullet$  If you get problems with the current date in MySQL, setting the  $\texttt{TZ}$  variable should help. See [Section 2.11, "Environment Variables"](#page-202-0).

# <span id="page-152-0"></span>**2.8 Installing MySQL from Source**

Building MySQL from the source code enables you to customize build parameters, compiler optimizations, and installation location. For a list of systems on which MySQL is known to run, see <http://www.mysql.com/support/supportedplatforms/database.html>.

Before you proceed with an installation from source, check whether Oracle produces a precompiled binary distribution for your platform and whether it works for you. We put a great deal of effort into ensuring that our binaries are built with the best possible options for optimal performance. Instructions for installing binary distributions are available in [Section 2.2, "Installing MySQL on Unix/Linux Using](#page-79-0) [Generic Binaries"](#page-79-0).

## **Source Installation Methods**

There are two methods for installing MySQL from source:

• Use a standard MySQL source distribution. To obtain a standard distribution, see [Section 2.1.3,](#page-69-0) ["How to Get MySQL".](#page-69-0) For instructions on building from a standard distribution, see [Section 2.8.2,](#page-154-0) ["Installing MySQL Using a Standard Source Distribution".](#page-154-0)

Standard distributions are available as compressed  $\tan$  files, Zip archives, or RPM packages. Distribution files have names of the form mysql-VERSION.tar.qz, mysql-VERSION.zip, or mysql-VERSION.rpm, where VERSION is a number like 5, 7, 5. File names for source distributions can be distinguished from those for precompiled binary distributions in that source distribution names are generic and include no platform name, whereas binary distribution names include a platform name indicating the type of system for which the distribution is intended (for example,  $pc\text{-}limx\text{-}$ i686 or winx64).

• Use a MySQL development tree. Development trees have not necessarily received the same level of testing as standard release distributions, so this installation method is usually required only if you need the most recent code changes. For information on building from one of the development trees, see [Section 2.8.3, "Installing MySQL Using a Development Source Tree"](#page-158-0).

# **Source Installation System Requirements**

Installation of MySQL from source requires several development tools. Some of these tools are needed no matter whether you use a standard source distribution or a development source tree. Other tool requirements depend on which installation method you use.

To install MySQL from source, your system must have the following tools, regardless of installation method:

- $\bullet$  CMake, which is used as the build framework on all platforms. CMake can be downloaded from [http://](http://www.cmake.org) [www.cmake.org](http://www.cmake.org).
- A good make program. Although some platforms come with their own make implementations, it is highly recommended that you use GNU make 3.75 or newer. It may already be available on your system as gmake. GNU make is available from<http://www.gnu.org/software/make/>.
- A working ANSI C++ compiler. GCC 4.2.1 or later, Sun Studio 12 or later, Visual Studio 2010 or later, and many current vendor-supplied compilers are known to work.
- Perl is needed if you intend to run test scripts. Most Unix-like systems include Perl. On Windows, you can use a version such as ActiveState Perl.

To install MySQL from a standard source distribution, one of the following tools is required to unpack the distribution file:

• For a .tar.gz compressed tar file: GNU gunzip to uncompress the distribution and a reasonable tar to unpack it. If your tar program supports the z option, it can both uncompress and unpack the file.

GNU tar is known to work. The standard tar provided with some operating systems is not able to unpack the long file names in the MySQL distribution. You should download and install GNU  $tar$ , or if available, use a preinstalled version of GNU tar. Usually this is available as  $q$ nutar,  $q$ tar, or as tar within a GNU or Free Software directory, such as /usr/sfw/bin or /usr/local/bin. GNU tar is available from [http://www.gnu.org/software/tar/.](http://www.gnu.org/software/tar/)

- For a  $\cdot$  zip Zip archive:  $\text{WinZip}$  or another tool that can read  $\cdot$  zip files.
- For an .  $r_{\text{pm}}$  RPM package: The  $r_{\text{pmball}}$  program used to build the distribution unpacks it.

To install MySQL from a development source tree, the following additional tools are required:

- To obtain the source tree, you must have Bazaar installed. The [Bazaar VCS Web site](http://bazaar-vcs.org) has instructions for downloading and installing Bazaar on different platforms. Bazaar is supported on any platform that supports Python, and is therefore compatible with any Linux, Unix, Windows, or Mac OS X host.
- $\bullet$  bison is needed to generate sql\_yacc.cc from sql\_yacc.yy You should use the latest version of bison where possible. Versions 1.75 and 2.1 are known to work. There have been reported problems with bison 1.875. If you experience problems, upgrade to a later, rather than earlier, version.

bison is available from <http://www.gnu.org/software/bison/>. bison for Windows can be downloaded from [http://gnuwin32.sourceforge.net/packages/bison.htm.](http://gnuwin32.sourceforge.net/packages/bison.htm) Download the package labeled "Complete package, excluding sources". On Windows, the default location for bison is the C:\Program Files\GnuWin32 directory. Some utilities may fail to find bison because of the space in the directory name. Also, Visual Studio may simply hang if there are spaces in the path. You can resolve these problems by installing into a directory that does not contain a space; for example  $\circ$ : \GnuWin32.

• On OpenSolaris and Solaris Express,  $m4$  must be installed in addition to  $binom{m4}{k}$  is available from <http://www.gnu.org/software/m4/>.

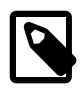

#### **Note**

If you have to install any programs, modify your PATH environment variable to include any directories in which the programs are located. See [Section 4.2.4,](#page-261-0) ["Setting Environment Variables"](#page-261-0).

If you run into problems and need to file a bug report, please use the instructions in [Section 1.7, "How](#page-39-0) [to Report Bugs or Problems".](#page-39-0)

## **2.8.1 MySQL Layout for Source Installation**

By default, when you install MySQL after compiling it from source, the installation step installs files under /usr/local/mysql. The component locations under the installation directory are the same as for binary distributions. See [Table 2.3, "MySQL Installation Layout for Generic Unix/Linux Binary](#page-80-0) [Package"](#page-80-0), and [Section 2.3.1, "MySQL Installation Layout on Microsoft Windows"](#page-83-0). To configure installation locations different from the defaults, use the options described at [Section 2.8.4, "MySQL](#page-160-0) [Source-Configuration Options"](#page-160-0).

## <span id="page-154-0"></span>**2.8.2 Installing MySQL Using a Standard Source Distribution**

To install MySQL from a standard source distribution:

- 1. Verify that your system satisfies the tool requirements listed at [Section 2.8, "Installing MySQL from](#page-152-0) [Source"](#page-152-0).
- 2. Obtain a distribution file using the instructions in [Section 2.1.3, "How to Get MySQL"](#page-69-0).
- 3. Configure, build, and install the distribution using the instructions in this section.
- 4. Perform postinstallation procedures using the instructions in [Section 2.9, "Postinstallation Setup](#page-174-0) [and Testing".](#page-174-0)

In MySQL 5.7, CMake is used as the build framework on all platforms. The instructions given here should enable you to produce a working installation. For additional information on using CMake to build MySQL, see [How to Build MySQL Server with CMake](http://dev.mysql.com/doc/internals/en/cmake.html).

If you start from a source RPM, use the following command to make a binary RPM that you can install. If you do not have rpmbuild, use rpm instead.

```
shell> rpmbuild --rebuild --clean MySQL-VERSION.src.rpm
```
The result is one or more binary RPM packages that you install as indicated in [Section 2.5.3, "Installing](#page-140-0) [MySQL on Linux Using RPM Packages"](#page-140-0).

The sequence for installation from a compressed  $\text{tar}$  file or Zip archive source distribution is similar to the process for installing from a generic binary distribution (see [Section 2.2, "Installing MySQL on Unix/](#page-79-0) [Linux Using Generic Binaries"](#page-79-0)), except that it is used on all platforms and includes steps to configure and compile the distribution. For example, with a compressed  $\text{tar}$  file source distribution on Unix, the basic installation command sequence looks like this:

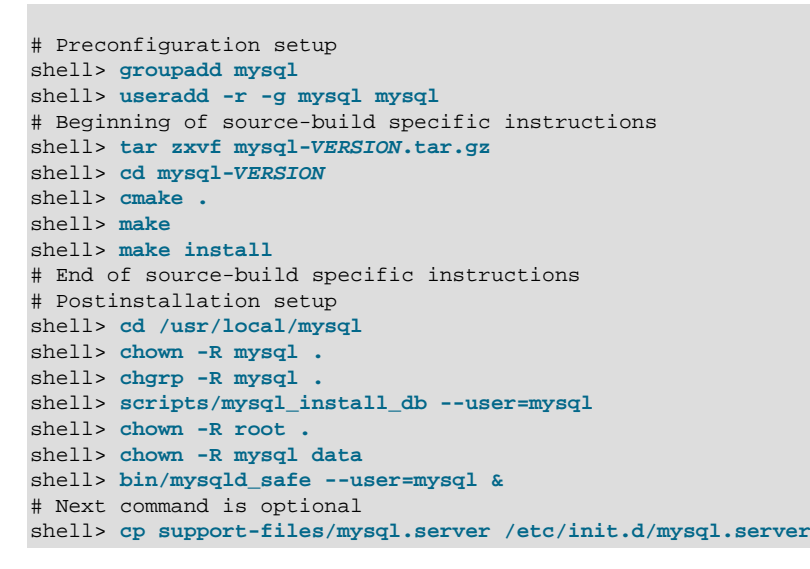

 $mysgl$  install  $db$  creates a default option file named  $my$ . cnf in the base installation directory. This file is created from a template included in the distribution package named  $my-default$ . cnf. For more information, see [Using a Sample Default Server Configuration File.](http://dev.mysql.com/doc/refman/5.6/en/server-default-configuration-file.html)

A more detailed version of the source-build specific instructions is shown following.

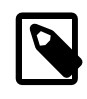

#### **Note**

The procedure shown here does not set up any passwords for MySQL accounts. After following the procedure, proceed to [Section 2.9, "Postinstallation](#page-174-0) [Setup and Testing",](#page-174-0) for postinstallation setup and testing.

#### **Perform Preconfiguration Setup**

On Unix, set up the mysql user and group that will be used to run and execute the MySQL server and own the database directory. For details, see Creating a mysql [System User and Group,](#page-81-0) in [Section 2.2,](#page-79-0) ["Installing MySQL on Unix/Linux Using Generic Binaries".](#page-79-0) Then perform the following steps as the mysql user, except as noted.

#### **Obtain and Unpack the Distribution**

Pick the directory under which you want to unpack the distribution and change location into it.

Obtain a distribution file using the instructions in [Section 2.1.3, "How to Get MySQL"](#page-69-0).

Unpack the distribution into the current directory:

• To unpack a compressed  $\tan$  file,  $\tan$  can uncompress and unpack the distribution if it has z option support:

shell> **tar zxvf mysql-VERSION.tar.gz**

If your  $tar$  does not have z option support, use  $g$ unzip to unpack the distribution and  $tar$  to unpack it:

shell> **gunzip < mysql-VERSION.tar.gz | tar xvf -**

Alternatively, CMake can uncompress and unpack the distribution:

shell> **cmake -E tar zxvf mysql-VERSION.tar.gz**

• To unpack a Zip archive, use  $\text{WinZip}$  or another tool that can read . zip files.

Unpacking the distribution file creates a directory named  $m_{\text{VSG}}$  -VERSION.

#### **Configure the Distribution**

Change location into the top-level directory of the unpacked distribution:

shell> **cd mysql-VERSION**

Configure the source directory. The minimum configuration command includes no options to override configuration defaults:

shell> **cmake .**

On Windows, specify the development environment. For example, the following commands configure MySQL for 32-bit or 64-bit builds, respectively:

shell> **cmake . -G "Visual Studio 10 2010"** shell> **cmake . -G "Visual Studio 10 2010 Win64"**

On Mac OS X, to use the Xcode IDE:

shell> **cmake . -G Xcode**

When you run cmake, you might want to add options to the command line. Here are some examples:

- -DBUILD CONFIG=mysql release: Configure the source with the same build options used by Oracle to produce binary distributions for official MySQL releases.
- $-DCMAKE\_INSTALL\_PREFIX=dir\_name$ : Configure the distribution for installation under a particular location.
- [-DCPACK\\_MONOLITHIC\\_INSTALL=1](#page-164-1): Cause make package to generate a single installation file rather than multiple files.
- -DWITH DEBUG=1: Build the distribution with debugging support.

For a more extensive list of options, see [Section 2.8.4, "MySQL Source-Configuration Options".](#page-160-0)

To list the configuration options, use one of the following commands:

```
shell> cmake . -L # overview
shell> cmake . -LH # overview with help text
shell> cmake . -LAH # all params with help text
shell> ccmake . # interactive display
```
If CMake fails, you might need to reconfigure by running it again with different options. If you do reconfigure, take note of the following:

• If CMake is run after it has previously been run, it may use information that was gathered during its previous invocation. This information is stored in CMakeCache.txt. When CMake starts up, it looks for that file and reads its contents if it exists, on the assumption that the information is still correct. That assumption is invalid when you reconfigure.

• Each time you run CMake, you must run make again to recompile. However, you may want to remove old object files from previous builds first because they were compiled using different configuration options.

To prevent old object files or configuration information from being used, run these commands on Unix before re-running CMake:

shell> **make clean** shell> **rm CMakeCache.txt**

Or, on Windows:

```
shell> devenv MySQL.sln /clean
shell> del CMakeCache.txt
```
If you build out of the source tree (as described later), the  $CMakeCache.txt$  file and all built files are in the build directory, so you can remove that directory to object files and cached configuration information.

If you are going to send mail to a MySQL mailing list to ask for configuration assistance, first check the files in the CMakeFiles directory for useful information about the failure. To file a bug report, please use the instructions in [Section 1.7, "How to Report Bugs or Problems".](#page-39-0)

#### **Build the Distribution**

On Unix:

```
shell> make
shell> make VERBOSE=1
```
The second command sets VERBOSE to show the commands for each compiled source.

Use gmake instead on systems where you are using GNU make and it has been installed as gmake.

On Windows:

shell> **devenv MySQL.sln /build RelWithDebInfo**

It is possible to build out of the source tree to keep the tree clean. If the top-level source directory is named mysql-src under your current working directory, you can build in a directory named bld at the same level like this:

```
shell> mkdir bld
shell> cd bld
shell> cmake ../mysql-src
```
The build directory need not actually be outside the source tree. For example, to build in a directory directory, you can build in a directory named bld under the top-level source tree, do this, starting with mysql-src as your current working directory:

```
shell> mkdir bld
shell> cd bld
shell> cmake ..
```
If you have multiple source trees at the same level (for example, to build multiple versions of MySQL), the second strategy can be advantageous. The first strategy places all build directories at the same level, which requires that you choose a unique name for each. With the second strategy, you can use the same name for the build directory within each source tree.

If you have gotten to the compilation stage, but the distribution does not build, see [Section 2.8.5,](#page-172-0) ["Dealing with Problems Compiling MySQL"](#page-172-0), for help. If that does not solve the problem, please enter it into our bugs database using the instructions given in [Section 1.7, "How to Report Bugs or Problems".](#page-39-0) If you have installed the latest versions of the required tools, and they crash trying to process our configuration files, please report that also. However, if you get a command not found error or a similar problem for required tools, do not report it. Instead, make sure that all the required tools are installed and that your PATH variable is set correctly so that your shell can find them.

#### **Install the Distribution**

On Unix:

shell> **make install**

This installs the files under the configured installation directory (by default,  $/usr/local/mysq1$ ). You might need to run the command as root.

To install in a specific directory, add a DESTDIR parameter to the command line:

shell> **make install DESTDIR="/opt/mysql"**

Alternatively, generate installation package files that you can install where you like:

shell> **make package**

This operation produces one or more  $\tan z$  files that can be installed like generic binary distribution packages. See [Section 2.2, "Installing MySQL on Unix/Linux Using Generic Binaries"](#page-79-0). If you run CMake with [-DCPACK\\_MONOLITHIC\\_INSTALL=1](#page-164-1), the operation produces a single file. Otherwise, it produces multiple files.

On Windows, generate the data directory, then create a  $.$  z  $i$  p archive installation package:

shell> **devenv MySQL.sln /build RelWithDebInfo /project initial\_database** shell> **devenv MySQL.sln /build RelWithDebInfo /project package**

You can install the resulting . zip archive where you like. See [Section 2.3.5, "Installing MySQL on](#page-112-0) [Microsoft Windows Using a](#page-112-0) noinstall Zip Archive".

#### **Perform Postinstallation Setup**

The remainder of the installation process involves setting up the configuration file, creating the core databases, and starting the MySQL server. For instructions, see [Section 2.9, "Postinstallation Setup](#page-174-0) [and Testing".](#page-174-0)

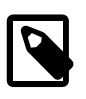

#### **Note**

The accounts that are listed in the MySQL grant tables initially have no passwords. After starting the server, you should set up passwords for them using the instructions in [Section 2.9, "Postinstallation Setup and Testing".](#page-174-0)

## <span id="page-158-0"></span>**2.8.3 Installing MySQL Using a Development Source Tree**

This section discusses how to install MySQL from the latest development source code. Development trees have not necessarily received the same level of testing as standard release distributions, so this installation method is usually required only if you need the most recent code changes. Do not use a development tree for production systems. If your goal is simply to get MySQL up and running on your system, you should use a standard release distribution (either a binary or source distribution). See [Section 2.1.3, "How to Get MySQL".](#page-69-0)

MySQL development projects are hosted on [Launchpad](http://launchpad.net/). MySQL projects, including MySQL Server, MySQL Workbench, and others are available from the [Oracle/MySQL Engineering](http://launchpad.net/~mysql) page. For the repositories related only to MySQL Server, see the [MySQL Server](http://launchpad.net/mysql-server) page.

To install MySQL from a development source tree, your system must satisfy the tool requirements listed at [Section 2.8, "Installing MySQL from Source"](#page-152-0), including the requirements for Bazaar and bison.

To create a local branch of the MySQL development tree on your machine, use this procedure:

1. To obtain a copy of the MySQL source code, you must create a new Bazaar branch. If you do not already have a Bazaar repository directory set up, you must initialize a new directory:

```
shell> mkdir mysql-server
shell> bzr init-repo --trees mysql-server
```
This is a one-time operation.

2. Assuming that you have an initialized repository directory, you can branch from the public MySQL server repositories to create a local source tree. To create a branch of a specific version:

```
shell> cd mysql-server
shell> bzr branch lp:mysql-server/5.7 mysql-5.7
```
This is a one-time operation per source tree. You can branch the source trees for several versions of MySQL under the mysql-server directory.

- 3. The initial download will take some time to complete, depending on the speed of your connection. Please be patient. Once you have downloaded the first tree, additional trees should take significantly less time to download.
- 4. When building from the Bazaar branch, you may want to create a copy of your active branch so that you can make configuration and other changes without affecting the original branch contents. You can achieve this by branching from the original branch:

shell> **bzr branch mysql-5.7 mysql-5.7-build**

5. To obtain changes made after you have set up the branch initially, update it using the pull option periodically. Use this command in the top-level directory of the local copy:

shell> **bzr pull**

To examine the changeset comments for the tree, use the  $log$  option to  $b_z$ r:

shell> bzr log

You can also browse changesets, comments, and source code online at the Launchpad [MySQL](http://launchpad.net/mysql-server) [Server](http://launchpad.net/mysql-server) page.

If you see diffs (changes) or code that you have a question about, do not hesitate to send email to the MySQL internals mailing list. See [Section 1.6.1, "MySQL Mailing Lists"](#page-36-0). If you think you have a better idea on how to do something, send an email message to the list with a patch.

After you have the local branch, you can build MySQL server from the source code. For information, see [Section 2.8.2, "Installing MySQL Using a Standard Source Distribution"](#page-154-0), except that you skip the part about obtaining and unpacking the distribution.

Be careful about installing a build from a distribution source tree on a production machine. The installation command may overwrite your live release installation. If you already have MySQL installed and do not want to overwrite it, run CMake with values for the [CMAKE\\_INSTALL\\_PREFIX](#page-164-0). MYSOL\_TCP\_PORT, and MYSOL\_UNIX\_ADDR options different from those used by your production server. For additional information about preventing multiple servers from interfering with each other, see [Section 5.3, "Running Multiple MySQL Instances on One Machine"](#page-689-0).

Play hard with your new installation. For example, try to make new features crash. Start by running make test. See [Section 22.1.2, "The MySQL Test Suite"](#page-2605-0).

# <span id="page-160-0"></span>**2.8.4 MySQL Source-Configuration Options**

The CMake program provides a great deal of control over how you configure a MySQL source distribution. Typically, you do this using options on the CMake command line. For information about options supported by CMake, run either of these commands in the top-level source directory:

shell> **cmake . -LH** shell> **ccmake .**

You can also affect CMake using certain environment variables. See [Section 2.11, "Environment](#page-202-0) [Variables"](#page-202-0).

The following table shows the available CMake options. In the Default column, PREFIX stands for the value of the [CMAKE\\_INSTALL\\_PREFIX](#page-164-0) option, which specifies the installation base directory. This value is used as the parent location for several of the installation subdirectories.

| <b>Formats</b>                               | <b>Description</b>                                                | <b>Default</b>       | IntroduceRemoved |
|----------------------------------------------|-------------------------------------------------------------------|----------------------|------------------|
| <b>BUILD_CONFIG</b>                          | Use same build options as<br>official releases                    |                      |                  |
| CMAKE_BUILD_TYPE                             | Type of build to produce                                          | RelWithDebInfo       |                  |
| CMAKE_C_FLAGS                                | Flags for C Compiler                                              |                      |                  |
| CMAKE CXX FLAGS                              | Flags for C++ Compiler                                            |                      |                  |
| CMAKE_INSTALL_PREFIX                         | Installation base directory                                       | /usr/local/<br>mysql |                  |
| COMPILATION COMMENT                          | Comment about compilation<br>environment                          |                      |                  |
| CPACK_MONOLITHIC_INSTALWhether package build | produces single file                                              | OFF                  |                  |
| DEFAULT CHARSET                              | The default server character<br>set                               | latin1               |                  |
| DEFAULT_COLLATION                            | The default server collation                                      | latin1_swedish_ci    |                  |
| DISABLE_PSI_COND                             | <b>Exclude Performance</b><br>Schema condition<br>instrumentation | OFF                  | 5.7.3            |
| DISABLE PSI FILE                             | <b>Exclude Performance</b><br>Schema file instrumentation         | OFF                  | 5.7.3            |
| DISABLE PSI IDLE                             | <b>Exclude Performance</b><br>Schema idle instrumentation         | OFF                  | 5.7.3            |
| DISABLE_PSI_MEMORY                           | <b>Exclude Performance</b><br>Schema memory<br>instrumentation    | OFF                  | 5.7.3            |
| DISABLE PSI METADATA                         | <b>Exclude Performance</b><br>Schema metadata<br>instrumentation  | OFF                  | 5.7.3            |
| DISABLE PSI MUTEX                            | <b>Exclude Performance</b><br>Schema mutex<br>instrumentation     | OFF                  | 5.7.3            |

**Table 2.13 MySQL Source-Configuration Option Reference (CMake)**

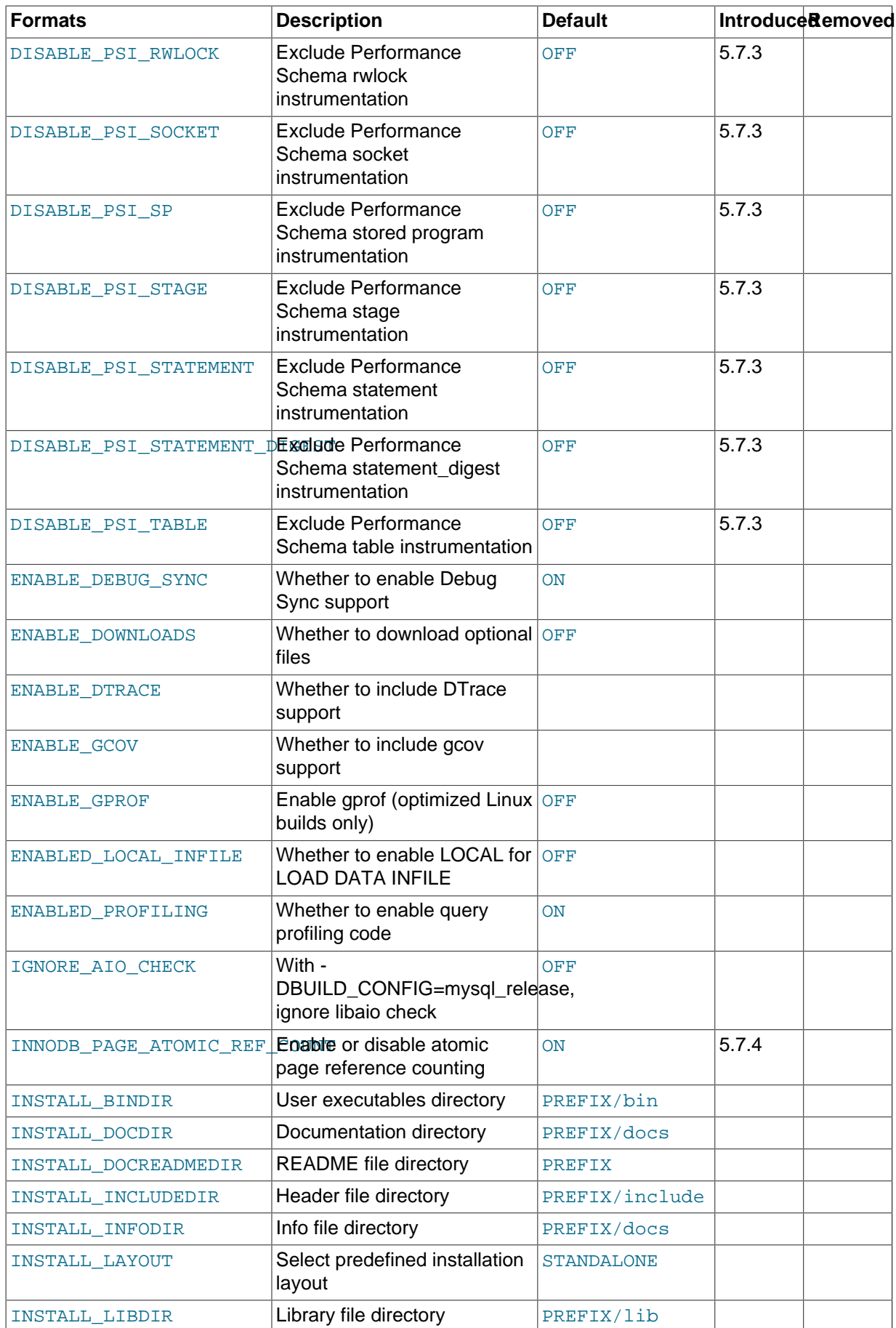

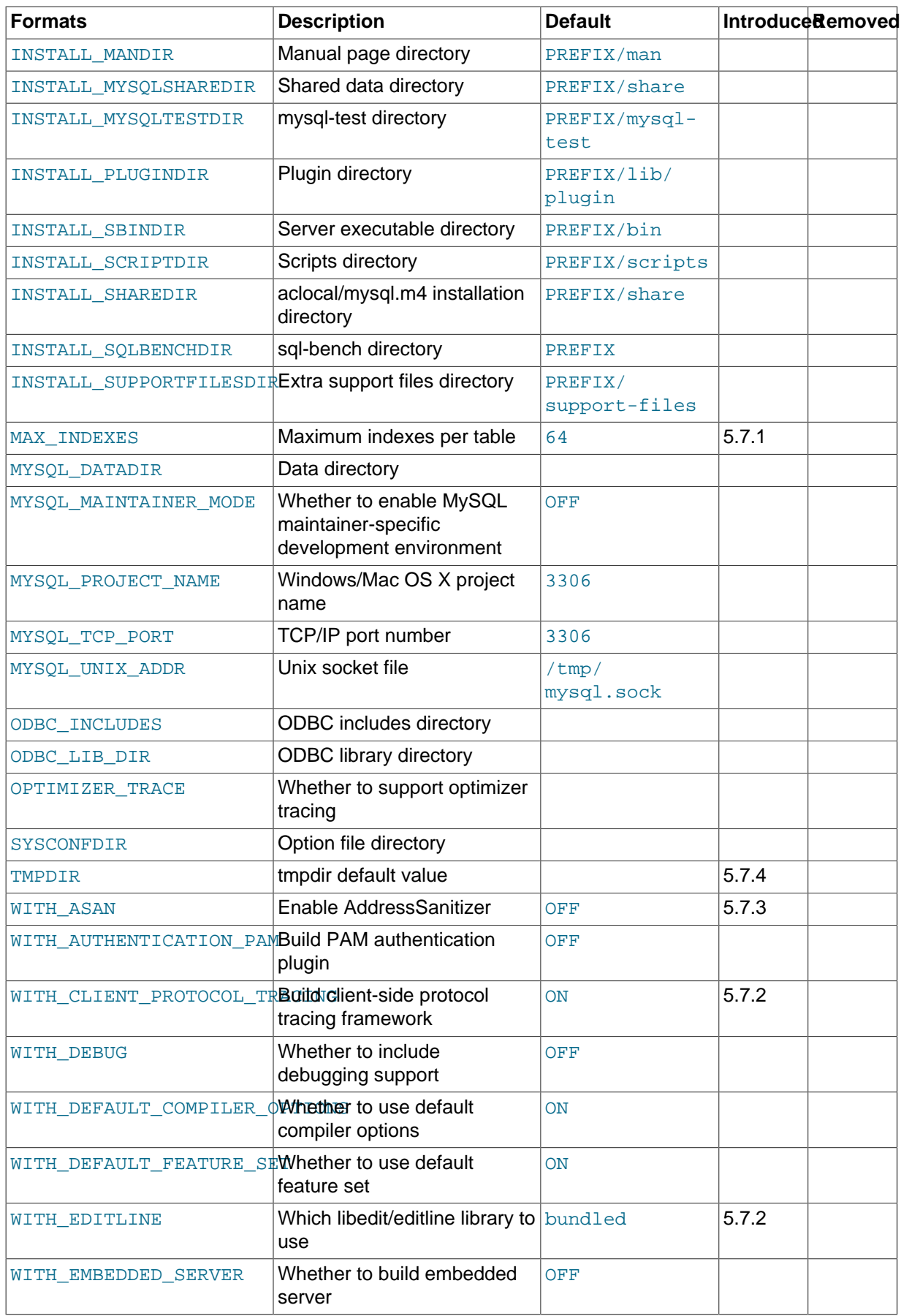

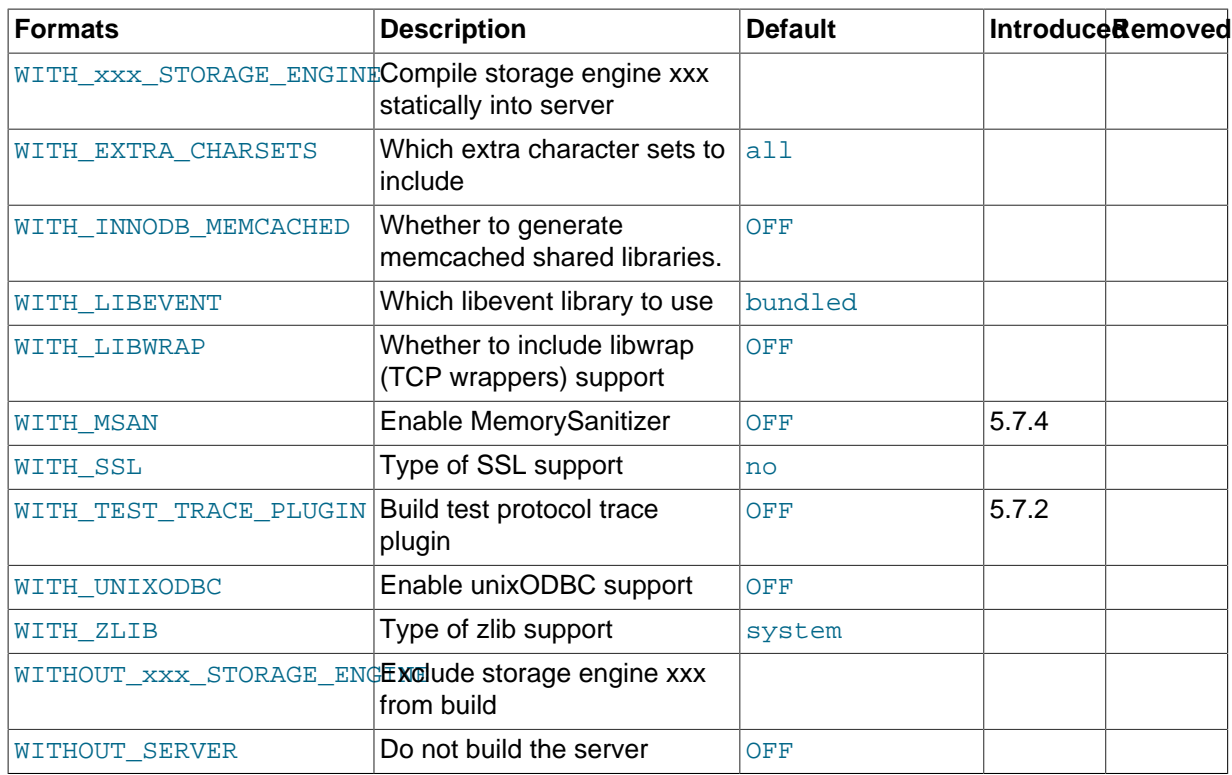

The following sections provide more information about CMake options.

- [General Options](#page-163-2)
- [Installation Layout Options](#page-164-10)
- [Feature Options](#page-166-4)
- [Compiler Flags](#page-171-6)

For boolean options, the value may be specified as 1 or  $ON$  to enable the option, or as 0 or  $OFF$  to disable the option.

Many options configure compile-time defaults that can be overridden at server startup. For example, the [CMAKE\\_INSTALL\\_PREFIX](#page-164-0), MYSOL\_TCP\_PORT, and MYSOL\_UNIX\_ADDR options that configure the default installation base directory location, TCP/IP port number, and Unix socket file can be changed at server startup with the [--basedir](#page-467-0), [--port](#page-488-0), and [--socket](#page-494-0) options for [mysqld](#page-262-0). Where applicable, configuration option descriptions indicate the corresponding [mysqld](#page-262-0) startup option.

### <span id="page-163-2"></span><span id="page-163-0"></span>**General Options**

• -DBUILD\_CONFIG=mysql\_release

This option configures a source distribution with the same build options used by Oracle to produce binary distributions for official MySQL releases.

<span id="page-163-1"></span>• -DCMAKE BUILD TYPE=type

The type of build to produce:

- RelWithDebInfo: Enable optimizations and generate debugging information. This is the default MySQL build type.
- Debug: Disable optimizations and generate debugging information. This build type is also used if the [WITH\\_DEBUG](#page-169-0) option is enabled. That is, [-DWITH\\_DEBUG=1](#page-169-0) has the same effect as [-](#page-163-1) [DCMAKE\\_BUILD\\_TYPE=Debug](#page-163-1).

<span id="page-164-1"></span>• -DCPACK\_MONOLITHIC\_INSTALL=bool

This option affects whether the  $\text{make}$  package operation produces multiple installation package files or a single file. If disabled, the operation produces multiple installation package files, which may be useful if you want to install only a subset of a full MySQL installation. If enabled, it produces a single file for installing everything.

#### <span id="page-164-10"></span>**Installation Layout Options**

The [CMAKE\\_INSTALL\\_PREFIX](#page-164-0) option indicates the base installation directory. Other options with names of the form INSTALL\_xxx that indicate component locations are interpreted relative to the prefix and their values are relative pathnames. Their values should not include the prefix.

<span id="page-164-0"></span> $-DCMAKE$  INSTALL PREFIX= $dir$  name

The installation base directory.

This value can be set at server startup with the  $-$ -basedir option.

<span id="page-164-2"></span> $-$ DINSTALL\_BINDIR= $dir$  name

Where to install user programs.

<span id="page-164-3"></span>-DINSTALL DOCDIR=dir name

Where to install documentation.

<span id="page-164-4"></span> $-$ DINSTALL\_DOCREADMEDIR= $dir$  name

Where to install README files.

<span id="page-164-5"></span>• -DINSTALL\_INCLUDEDIR=dir\_name

Where to install header files.

<span id="page-164-6"></span>• -DINSTALL\_INFODIR=dir\_name

Where to install Info files.

<span id="page-164-7"></span>-DINSTALL LAYOUT=name

Select a predefined installation layout:

- STANDALONE: Same layout as used for .tar.gz and .zip packages. This is the default.
- RPM: Layout similar to RPM packages.
- SVR4: Solaris package layout.
- DEB: DEB package layout (experimental).

You can select a predefined layout but modify individual component installation locations by specifying other options. For example:

```
shell> cmake . -DINSTALL_LAYOUT=SVR4 -DMYSQL_DATADIR=/var/mysql/data
```
<span id="page-164-8"></span>• -DINSTALL\_LIBDIR=dir\_name

Where to install library files.

<span id="page-164-9"></span>• -DINSTALL\_MANDIR=dir\_name

Where to install manual pages.

<span id="page-165-0"></span>• -DINSTALL\_MYSQLSHAREDIR=dir\_name

Where to install shared data files.

<span id="page-165-1"></span>-DINSTALL MYSOLTESTDIR=dir\_name

Where to install the mysql-test directory. As of MySQL 5.7.2, to suppress installation of this directory, explicitly set the option to the empty value ([-DINSTALL\\_MYSQLTESTDIR=](#page-165-1)).

<span id="page-165-2"></span>• -DINSTALL PLUGINDIR=dir name

The location of the plugin directory.

This value can be set at server startup with the  $-\text{plugin\_dir}$  option.

<span id="page-165-3"></span>• -DINSTALL\_SBINDIR=dir\_name

Where to install the [mysqld](#page-262-0) server.

<span id="page-165-4"></span>• -DINSTALL SCRIPTDIR=dir name

Where to install [mysql\\_install\\_db](#page-273-0).

<span id="page-165-5"></span>• -DINSTALL SHAREDIR=dir name

Where to install aclocal/mysql.m4.

<span id="page-165-6"></span>• -DINSTALL SQLBENCHDIR=dir name

Where to install the sql-bench directory. To suppress installation of this directory, explicitly set the option to the empty value ([-DINSTALL\\_SQLBENCHDIR=](#page-165-6)).

<span id="page-165-7"></span>• -DINSTALL\_SUPPORTFILESDIR=dir\_name

Where to install extra support files.

<span id="page-165-8"></span> $-$ DMYSQL DATADIR= $dir$  name

The location of the MySQL data directory.

This value can be set at server startup with the [--datadir](#page-471-0) option.

<span id="page-165-9"></span>• -DODBC\_INCLUDES=dir\_name

The location of the ODBC includes directory, and may be used while configuring Connector/ODBC.

<span id="page-165-10"></span>-DODBC LIB DIR=dir name

The location of the ODBC library directory, and may be used while configuring Connector/ODBC.

<span id="page-165-11"></span>• -DSYSCONFDIR=dir\_name

The default my.cnf option file directory.

This location cannot be set at server startup, but you can start the server with a given option file using the  $-\text{defaults-file}=file$  name option, where  $file$  name is the full path name to the file.

<span id="page-165-12"></span>• -DTMPDIR=dir\_name

The default location to use for the  $t_{\text{mpdir}}$  system variable. If unspecified, the value defaults to P\_tmpdir in <stdio.h>. This option was added in MySQL 5.7.4.

### <span id="page-166-3"></span>**Storage Engine Options**

Storage engines are built as plugins. You can build a plugin as a static module (compiled into the server) or a dynamic module (built as a dynamic library that must be installed into the server using the [INSTALL PLUGIN](#page-1554-0) statement or the [--plugin-load](#page-487-0) option before it can be used). Some plugins might not support static or dynamic building.

The [MyISAM](#page-1890-0), [MERGE](#page-1907-0), [MEMORY](#page-1898-0), and [CSV](#page-1901-0) engines are mandatory (always compiled into the server) and need not be installed explicitly.

To compile a storage engine statically into the server, use -DWITH\_engine\_STORAGE\_ENGINE=1. Some permissible *engine* values are ARCHIVE, BLACKHOLE, EXAMPLE, FEDERATED, INNOBASE ([InnoDB](#page-1616-0)), PARTITION (partitioning support), and PERFSCHEMA (Performance Schema). Examples:

```
-DWITH_INNOBASE_STORAGE_ENGINE=1
-DWITH_ARCHIVE_STORAGE_ENGINE=1
-DWITH_BLACKHOLE_STORAGE_ENGINE=1
-DWITH_PERFSCHEMA_STORAGE_ENGINE=1
```
As of MySQL 5.7.4, to exclude a storage engine from the build, use -DWITH engine STORAGE ENGINE=0. Examples:

-DWITH\_EXAMPLE\_STORAGE\_ENGINE=0 -DWITH\_FEDERATED\_STORAGE\_ENGINE=0 -DWITH\_PARTITION\_STORAGE\_ENGINE=0

Before MySQL 5.7.4, to exclude a storage engine from the build, use - DWITHOUT engine STORAGE ENGINE=1. (That syntax also works in 5.7.4 or later, but -DWITH engine STORAGE ENGINE=0 is preferred.) Examples:

-DWITHOUT EXAMPLE STORAGE ENGINE=1 -DWITHOUT\_FEDERATED\_STORAGE\_ENGINE=1 -DWITHOUT\_PARTITION\_STORAGE\_ENGINE=1

If neither -DWITH\_engine\_STORAGE\_ENGINE nor -DWITHOUT\_engine\_STORAGE\_ENGINE are specified for a given storage engine, the engine is built as a shared module, or excluded if it cannot be built as a shared module.

#### <span id="page-166-4"></span><span id="page-166-0"></span>**Feature Options**

-DCOMPILATION COMMENT=string

A descriptive comment about the compilation environment.

<span id="page-166-1"></span>-DDEFAULT CHARSET=charset name

The server character set. By default, MySQL uses the latin1 (cp1252 West European) character set.

charset\_name may be one of binary, armscii8, ascii, big5, cp1250, cp1251, cp1256, cp1257, cp850, cp852, cp866, cp932, dec8, eucjpms, euckr, gb2312, gbk, geostd8, greek, hebrew, hp8, keybcs2, koi8r, koi8u, latin1, latin2, latin5, latin7, macce, macroman, sjis, swe7, tis620, ucs2, ujis, utf8, utf8mb4, utf16, utf16le, utf32. The permissible character sets are listed in the cmake/character\_sets.cmake file as the value of CHARSETS\_AVAILABLE.

This value can be set at server startup with the  $--$ character set server option.

<span id="page-166-2"></span>• -DDEFAULT\_COLLATION=collation\_name

The server collation. By default, MySQL uses latin1 swedish ci. Use the [SHOW COLLATION](#page-1561-0) statement to determine which collations are available for each character set.

This value can be set at server startup with the [--collation\\_server](#page-519-0) option.

<span id="page-167-0"></span>-DDISABLE PSI\_COND=bool

Whether to exclude the Performance Schema condition instrumentation. The default is OFF (include). This option was added in MySQL 5.7.3.

<span id="page-167-1"></span>-DDISABLE PSI FILE=bool

Whether to exclude the Performance Schema file instrumentation. The default is OFF (include). This option was added in MySQL 5.7.3.

<span id="page-167-2"></span>-DDISABLE PSI IDLE=bool

Whether to exclude the Performance Schema idle instrumentation. The default is OFF (include). This option was added in MySQL 5.7.3.

<span id="page-167-3"></span>• -DDISABLE\_PSI\_MEMORY=bool

Whether to exclude the Performance Schema memory instrumentation. The default is OFF (include). This option was added in MySQL 5.7.3.

<span id="page-167-4"></span>• -DDISABLE\_PSI\_METADATA=bool

Whether to exclude the Performance Schema metadata instrumentation. The default is OFF (include). This option was added in MySQL 5.7.3.

<span id="page-167-5"></span>• -DDISABLE\_PSI\_MUTEX=bool

Whether to exclude the Performance Schema mutex instrumentation. The default is OFF (include). This option was added in MySQL 5.7.3.

<span id="page-167-6"></span>• -DDISABLE\_PSI\_RWLOCK=bool

Whether to exclude the Performance Schema rwlock instrumentation. The default is OFF (include). This option was added in MySQL 5.7.3.

<span id="page-167-7"></span>-DDISABLE PSI\_SOCKET=bool

Whether to exclude the Performance Schema socket instrumentation. The default is OFF (include). This option was added in MySQL 5.7.3.

<span id="page-167-8"></span>• -DDISABLE\_PSI\_SP=bool

Whether to exclude the Performance Schema stored program instrumentation. The default is OFF (include). This option was added in MySQL 5.7.3.

<span id="page-167-9"></span>• -DDISABLE\_PSI\_STAGE=bool

Whether to exclude the Performance Schema stage instrumentation. The default is OFF (include). This option was added in MySQL 5.7.3.

<span id="page-167-10"></span>• -DDISABLE\_PSI\_STATEMENT=bool

Whether to exclude the Performance Schema statement instrumentation. The default is OFF (include). This option was added in MySQL 5.7.3.

<span id="page-167-11"></span>• -DDISABLE\_PSI\_STATEMENT\_DIGEST=bool

Whether to exclude the Performance Schema statement\_digest instrumentation. The default is OFF (include). This option was added in MySQL 5.7.3.

<span id="page-167-12"></span>• -DDISABLE\_PSI\_TABLE=bool

Whether to exclude the Performance Schema table instrumentation. The default is OFF (include). This option was added in MySQL 5.7.3.

<span id="page-168-0"></span>• -DENABLE\_DEBUG\_SYNC=bool

Whether to compile the Debug Sync facility into the server. This facility is used for testing and debugging. This option is enabled by default, but has no effect unless MySQL is configured with debugging enabled. If debugging is enabled and you want to disable Debug Sync, use [-](#page-168-0) [DENABLE\\_DEBUG\\_SYNC=0](#page-168-0).

When compiled in, Debug Sync is disabled by default at runtime. To enable it, start  $mysqld$  with the  $-$ -debug-sync-timeout=N option, where N is a timeout value greater than 0. (The default value is 0, which disables Debug Sync.)  $N$  becomes the default timeout for individual synchronization points.

For a description of the Debug Sync facility and how to use synchronization points, see [MySQL](http://dev.mysql.com/doc/internals/en/test-synchronization.html) [Internals: Test Synchronization](http://dev.mysql.com/doc/internals/en/test-synchronization.html).

<span id="page-168-1"></span>-DENABLE DOWNLOADS=bool

Whether to download optional files. For example, with this option enabled, CMake downloads the Google Test distribution that is used by the test suite to run unit tests.

<span id="page-168-2"></span>-DENABLE DTRACE=bool

Whether to include support for DTrace probes. For information about DTrace, wee [Section 5.4,](#page-696-0) "Tracing mysqld [Using DTrace"](#page-696-0)

<span id="page-168-3"></span>-DENABLE GCOV=bool

Whether to include gcov support (Linux only).

<span id="page-168-4"></span>-DENABLE GPROF=bool

Whether to enable **qprof** (optimized Linux builds only).

<span id="page-168-5"></span>-DENABLED LOCAL INFILE=bool

Whether to enable LOCAL capability in the client library for [LOAD DATA INFILE](#page-1406-0).

This option controls client-side LOCAL capability, but the capability can be set on the server side at server startup with the  $-\text{local}-\text{infile}$  option. See [Section 6.1.6, "Security Issues with](#page-732-0) LOAD [DATA LOCAL](#page-732-0)".

<span id="page-168-6"></span>-DENABLED PROFILING=bool

Whether to enable query profiling code (for the [SHOW PROFILE](#page-1580-0) and [SHOW PROFILES](#page-1583-0) statements).

<span id="page-168-7"></span>-DIGNORE AIO CHECK=bool

If the [-DBUILD\\_CONFIG=mysql\\_release](#page-163-0) option is given on Linux, the libaio library must be linked in by default. If you do not have libaio or do not want to install it, you can suppress the check for it by specifying [-DIGNORE\\_AIO\\_CHECK=1](#page-168-7).

<span id="page-168-8"></span>-DINNODB\_PAGE\_ATOMIC\_REF\_COUNT=bool

Whether to enable or disable atomic page reference counting. Fetching and releasing pages from the buffer pool and tracking the page state are expensive and complex operations. Using a page mutex to track these operations does not scale well. With INNODB\_PAGE\_ATOMIC\_REF\_COUNT=ON (default), fetch and release is tracked using atomics where available. For platforms that do not support atomics, set INNODB\_PAGE\_ATOMIC\_REF\_COUNT=OFF to disable atomic page reference counting.

When atomic page reference counting is enabled (default), "[Note] InnoDB: Using atomics to ref count buffer pool pages" is printed to the error log at server startup. If atomic page reference counting is disabled, "[Note] InnoDB: Using mutexes to ref count buffer pool pages" is printed instead.

This build option was introduced with the fix for MySQL Bug #68079.

<span id="page-169-3"></span>-DMAX INDEXES=num

The maximum number of indexes per table. The default is 64. The maximum is 255. Values smaller than 64 are ignored and the default of 64 is used.

<span id="page-169-4"></span>• -DMYSQL\_MAINTAINER\_MODE=bool

Whether to enable a MySQL maintainer-specific development environment. If enabled, this option causes compiler warnings to become errors.

<span id="page-169-5"></span>• -DMYSQL\_PROJECT\_NAME=name

For Windows or Mac OS X, the project name to incorporate into the project file name.

<span id="page-169-1"></span>• -DMYSQL\_TCP\_PORT=port\_num

The port number on on which the server listens for TCP/IP connections. The default is 3306.

This value can be set at server startup with the [--port](#page-488-0) option.

<span id="page-169-2"></span>-DMYSOL UNIX ADDR=file name

The Unix socket file path on which the server listens for socket connections. This must be an absolute path name. The default is /tmp/mysql.sock.

This value can be set at server startup with the  $-$ -socket option.

<span id="page-169-6"></span>-DOPTIMIZER TRACE=bool

Whether to support optimizer tracing. See [MySQL Internals: Tracing the Optimizer.](http://dev.mysql.com/doc/internals/en/optimizer-tracing.html)

<span id="page-169-7"></span>• -DWITH\_ASAN=bool

Whether to enable AddressSanitizer, for compilers that support it. The default is off. This option was added in MySQL 5.7.3.

<span id="page-169-8"></span>-DWITH AUTHENTICATION PAM=bool

Whether to build the PAM authentication plugin, for source trees that include this plugin. (See [The](http://dev.mysql.com/doc/refman/5.6/en/pam-authentication-plugin.html) [PAM Authentication Plugin](http://dev.mysql.com/doc/refman/5.6/en/pam-authentication-plugin.html).) Beginning with MySQL 5.7.2, if this option is specified and the plugin cannot e compiled, the build fails.

<span id="page-169-9"></span>• -DWITH\_CLIENT\_PROTOCOL\_TRACING=bool

Whether to build the client-side protocol tracing framework into the client library. By default, this option is enabled. This option was added in MySQL 5.7.2.

For information about writing protocol trace client plugins, see [Section 22.2.4.11, "Writing Protocol](#page-2654-0) [Trace Plugins"](#page-2654-0).

See also the [WITH\\_TEST\\_TRACE\\_PLUGIN](#page-171-2) option.

<span id="page-169-0"></span>-DWITH\_DEBUG=bool

Whether to include debugging support.

Configuring MySQL with debugging support enables you to use the [--debug="d,parser\\_debug"](#page-471-1) option when you start the server. This causes the Bison parser that is used to process SQL statements to dump a parser trace to the server's standard error output. Typically, this output is written to the error log.

<span id="page-170-0"></span>-DWITH\_DEFAULT\_FEATURE\_SET=bool

Whether to use the flags from cmake/build\_configurations/feature\_set.cmake.

<span id="page-170-1"></span>-DWITH\_EDITLINE=value

Which libedit/editline library to use. The permitted values are bundled (the default) and system.

[WITH\\_EDITLINE](#page-170-1) was added in MySQL 5.7.2. It replaces [WITH\\_LIBEDIT](http://dev.mysql.com/doc/refman/5.6/en/source-configuration-options.html#option_cmake_with_libedit), which has been removed.

<span id="page-170-2"></span>• -DWITH\_EMBEDDED\_SERVER=bool

Whether to build the libmysqld embedded server library.

<span id="page-170-3"></span>-DWITH\_EXTRA\_CHARSETS=name

Which extra character sets to include:

- all: All character sets. This is the default.
- complex: Complex character sets.
- none: No extra character sets.
- -DWITH\_INNODB\_EXTRA\_DEBUG=bool

Whether to include extra InnoDB debugging support.

Enabling WITH\_INNODB\_EXTRA\_DEBUG turns on extra InnoDB debug checks. This option can only be enabled when WITH DEBUG is enabled.

<span id="page-170-4"></span>-DWITH\_INNODB\_MEMCACHED=bool

Whether to generate memcached shared libraries (libmemcached.so and innodb\_engine.so).

<span id="page-170-5"></span>• -DWITH\_LIBEVENT=string

Which libevent library to use. Permitted values are bundled (default), system, and yes. If you specify system or yes, the system libevent library is used if present. If the system library is not found, the bundled libevent library is used. The libevent library is required by InnoDB memcached.

<span id="page-170-6"></span>• -DWITH\_LIBWRAP=bool

Whether to include libwrap (TCP wrappers) support.

<span id="page-170-7"></span>-DWITH MSAN=bool

Whether to enable MemorySanitizer, for compilers that support it. The default is off. This option was added in MySQL 5.7.4.

<span id="page-170-8"></span>• -DWITH\_SSL={ssl\_type|path\_name}

The type of SSL support to include or the path name to the OpenSSL installation to use.

•  $ss1$  type can be one of the following values:

- $ves: Use the system SSL library if present, else the library bounded with the distribution.$
- bundled: Use the SSL library bundled with the distribution. This is the default.
- system: Use the system SSL library.
- $path$  name is the path name to the OpenSSL installation to use. Using this can be preferable to using the  $ssl\_type$  value of system, for it can prevent CMake from detecting and using an older or incorrect OpenSSL version installed on the system. (Another permitted way to do the same thing is to set the CMAKE\_PREFIX\_PATH option to path\_name.)

For information about using SSL support, see [Section 6.3.11, "Using SSL for Secure Connections".](#page-785-0)

<span id="page-171-2"></span>-DWITH\_TEST\_TRACE\_PLUGIN=bool

Whether to build the test protocol trace client plugin (see [Using the Test Protocol Trace](#page-2654-1) [Plugin\)](#page-2654-1). By default, this option is disabled. Enabling this option has no effect unless the [WITH\\_CLIENT\\_PROTOCOL\\_TRACING](#page-169-9) option is enabled. If MySQL is configured with both options enabled, the libmysqlclient client library is built with the test protocol trace plugin built in, and all the standard MySQL clients load the plugin. However, even when the test plugin is enabled, it has no effect by default. Control over the plugin is afforded using environment variables; see [Using the Test](#page-2654-1) [Protocol Trace Plugin.](#page-2654-1)

This option was added in MySQL 5.7.2.

#### **Note**

Do not enable the [WITH\\_TEST\\_TRACE\\_PLUGIN](#page-171-2) option if you want to use your own protocol trace plugins because only one such plugin can be loaded at a time and an error occurs for attempts to load a second one. If you have already built MySQL with the test protocol trace plugin enabled to see how it works, you must rebuild MySQL without it before you can use your own plugins.

For information about writing trace plugins, see [Section 22.2.4.11, "Writing Protocol Trace Plugins"](#page-2654-0).

<span id="page-171-3"></span>-DWITH\_UNIXODBC=1

Enables unixODBC support, for Connector/ODBC.

<span id="page-171-4"></span>-DWITH ZLIB=zlib type

Some features require that the server be built with compression library support, such as the [COMPRESS\(\)](#page-1251-0) and [UNCOMPRESS\(\)](#page-1256-0) functions, and compression of the client/server protocol. The WITH ZLIB indicates the source of  $z$ lib support:

- bundled: Use the zlib library bundled with the distribution.
- system: Use the system zlib library. This is the default.
- -DWITHOUT SERVER=bool

Whether to build without the MySQL server. The default is OFF, which does build the server.

#### <span id="page-171-6"></span><span id="page-171-5"></span><span id="page-171-0"></span>**Compiler Flags**

-DCMAKE C\_FLAGS="flags"

Flags for the C Compiler.

<span id="page-171-1"></span>• -DCMAKE\_CXX\_FLAGS="flags"

Flags for the C++ Compiler.

<span id="page-172-1"></span>• -DWITH\_DEFAULT\_COMPILER\_OPTIONS=bool

Whether to use the flags from cmake/build\_configurations/compiler\_options.cmake.

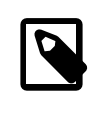

#### **Note**

All optimization flags were carefully chosen and tested by the MySQL build team. Overriding them can lead to unexpected results and is done at your own risk.

To specify your own C and C++ compiler flags, for flags that do not affect optimization, use the CMAKE C\_FLAGS and [CMAKE\\_CXX\\_FLAGS](#page-171-1) CMake options.

When providing your own compiler flags, you might want to specify [CMAKE\\_BUILD\\_TYPE](#page-163-1) as well.

For example, to create a 32-bit release build on a 64-bit Linux machine, do this:

```
shell> mkdir bld
shell> cd bld
shell> cmake .. -DCMAKE_C_FLAGS=-m32 \
          -DCMAKE_CXX_FLAGS=-m32 \
          -DCMAKE_BUILD_TYPE=RelWithDebInfo
```
If you set flags that affect optimization (-Onumber), you must set the CMAKE\_C\_FLAGS\_build\_type and/or CMAKE\_CXX\_FLAGS\_build\_type options, where build\_type corresponds to the [CMAKE\\_BUILD\\_TYPE](#page-163-1) value. To specify a different optimization for the default build type (RelWithDebInfo) set the CMAKE C\_FLAGS\_RELWITHDEBINFO and CMAKE\_CXX\_FLAGS\_RELWITHDEBINFO options. For example, to compile on Linux with -O3 and with debug symbols, do this:

```
shell> cmake .. -DCMAKE_C_FLAGS_RELWITHDEBINFO="-O3 -g" \
          -DCMAKE_CXX_FLAGS_RELWITHDEBINFO="-O3 -g"
```
## <span id="page-172-0"></span>**2.8.5 Dealing with Problems Compiling MySQL**

The solution to many problems involves reconfiguring. If you do reconfigure, take note of the following:

- If CMake is run after it has previously been run, it may use information that was gathered during its previous invocation. This information is stored in CMakeCache.txt. When CMake starts up, it looks for that file and reads its contents if it exists, on the assumption that the information is still correct. That assumption is invalid when you reconfigure.
- Each time you run CMake, you must run make again to recompile. However, you may want to remove old object files from previous builds first because they were compiled using different configuration options.

To prevent old object files or configuration information from being used, run the following commands before re-running CMake:

On Unix:

```
shell> make clean
shell> rm CMakeCache.txt
```
On Windows:

```
shell> devenv MySQL.sln /clean
shell> del CMakeCache.txt
```
If you build outside of the source tree, remove and recreate your build directory before re-running CMake. For instructions on building outside of the source tree, see [How to Build MySQL Server with](http://dev.mysql.com/doc/internals/en/cmake.html) [CMake.](http://dev.mysql.com/doc/internals/en/cmake.html)

On some systems, warnings may occur due to differences in system include files. The following list describes other problems that have been found to occur most often when compiling MySQL:

To define which C and C++ compilers to use, you can define the  $\text{cc}$  and  $\text{cxx}$  environment variables. For example:

shell> **CC=gcc** shell> **CXX=g++** shell> **export CC CXX**

To specify your own C and C++ compiler flags, use the [CMAKE\\_C\\_FLAGS](#page-171-0) and [CMAKE\\_CXX\\_FLAGS](#page-171-1) CMake options. See [Compiler Flags](#page-171-6).

To see what flags you might need to specify, invoke  $mysql_{\text{config}}$  with the  $--cflags$  and  $-$ [cxxflags](#page-427-2) options.

- $\bullet$  To see what commands are executed during the compile stage, after using  $\text{CMA}$ <sub>ke</sub> to configure MySQL, run make VERBOSE=1 rather than just make.
- If compilation fails, check whether the [MYSQL\\_MAINTAINER\\_MODE](#page-169-4) option is enabled. This mode causes compiler warnings to become errors, so disabling it may enable compilation to proceed.
- $\bullet$  If your compile fails with errors such as any of the following, you must upgrade your version of  $\text{make}$ to GNU make:

make: Fatal error in reader: Makefile, line 18: Badly formed macro assignment

Or:

make: file `Makefile' line 18: Must be a separator (:

Or:

pthread.h: No such file or directory

Solaris and FreeBSD are known to have troublesome make programs.

GNU make 3.75 is known to work.

• The  $sq_$ yacc.cc file is generated from  $sq_$ yacc.yy. Normally, the build process does not need to create  $sq_{\text{2}}$  yacc.cc because MySQL comes with a pregenerated copy. However, if you do need to re-create it, you might encounter this error:

"sql\_yacc.yy", line xxx fatal: default action causes potential...

This is a sign that your version of  $yacc$  is deficient. You probably need to install a recent version of bison (the GNU version of yacc) and use that instead.

Versions of bison older than 1.75 may report this error:

```
sql yacc.yy:#####: fatal error: maximum table size (32767) exceeded
```
The maximum table size is not actually exceeded; the error is caused by bugs in older versions of bison.

For information about acquiring or updating tools, see the system requirements in [Section 2.8,](#page-152-0) ["Installing MySQL from Source"](#page-152-0).

# **2.8.6 MySQL Configuration and Third-Party Tools**

Third-party tools that need to determine the MySQL version from the MySQL source can read the VERSION file in the top-level source directory. The file lists the pieces of the version separately. For example, if the version is MySQL 5.7.4-m14, the file looks like this:

MYSQL\_VERSION\_MAJOR=5 MYSQL\_VERSION\_MINOR=7 MYSQL\_VERSION\_PATCH=4 MYSQL\_VERSION\_EXTRA=-m14

If the source is not for a General Availability (GA) release, the MYSQL VERSION EXTRA value will be nonempty. For the example, the value corresponds to Milestone 14.

To construct a five-digit number from the version components, use this formula:

```
MYSQL_VERSION_MAJOR*10000 + MYSQL_VERSION_MINOR*100 + MYSQL_VERSION_PATCH
```
# <span id="page-174-0"></span>**2.9 Postinstallation Setup and Testing**

This section discusses post-installation items for Unix-like systems. If you are using Windows, see [Section 2.3.8, "Windows Postinstallation Procedures"](#page-122-0).

After installing MySQL, there are some items that you should address. For example:

- You should initialize the data directory and create the MySQL grant tables, as describe in [Section 2.9.1, "Postinstallation Procedures for Unix-like Systems"](#page-174-1).
- An important security concern is that the initial accounts in the grant tables have no passwords. You should assign passwords to prevent unauthorized access to the MySQL server. For instructions, see [Section 2.9.2, "Securing the Initial MySQL Accounts".](#page-185-0)
- Optionally, you can create time zone tables to enable recognition of named time zones. For instructions, see Section 4.4.6, "mysql\_tzinfo\_to\_sql [— Load the Time Zone Tables"](#page-283-0).
- If you have trouble getting the server to start, see [Section 2.9.1.3, "Starting and Troubleshooting the](#page-183-0) [MySQL Server".](#page-183-0)
- When you are ready to create additional user accounts, you can find information on the MySQL access control system and account management in [Section 6.2, "The MySQL Access Privilege](#page-734-0) [System",](#page-734-0) and [Section 6.3, "MySQL User Account Management"](#page-757-0).

### <span id="page-174-1"></span>**2.9.1 Postinstallation Procedures for Unix-like Systems**

After installing MySQL on a Unix-like system, you must initialize the grant tables, start the server, and make sure that the server works satisfactorily. You may also wish to arrange for the server to be started and stopped automatically when your system starts and stops. You should also assign passwords to the accounts in the grant tables.

On a Unix-like system, the grant tables are set up by the  $mysgl\_install$  db program. For some installation methods, this program is run for you automatically if an existing database cannot be found.

- If you install MySQL on Linux using RPM distributions, the server RPM runs  $mysgl$  install db.
- Using the native packaging system on many platforms, including Debian Linux, Ubuntu Linux, Gentoo Linux and others, the [mysql\\_install\\_db](#page-273-0) command is run for you.
- If you install MySQL on Mac OS X using a DMG distribution, the installer runs  $mysql\_install_db$ .

For other platforms and installation types, including generic binary and source installs, you will need to run [mysql\\_install\\_db](#page-273-0) yourself.

The following procedure describes how to initialize the grant tables (if that has not previously been done) and start the server. It also suggests some commands that you can use to test whether the server is accessible and working properly. For information about starting and stopping the server automatically, see [Section 2.9.1.2, "Starting and Stopping MySQL Automatically"](#page-181-0).

After you complete the procedure and have the server running, you should assign passwords to the accounts created by  $m_y$ sql\_install\_db and perhaps restrict access to test databases. For instructions, see [Section 2.9.2, "Securing the Initial MySQL Accounts".](#page-185-0)

In the examples shown here, the server runs under the user ID of the  $mysq1$  login account. This assumes that such an account exists. Either create the account if it does not exist, or substitute the name of a different existing login account that you plan to use for running the server. For information about creating the account, see Creating a mysql [System User and Group](#page-81-0), in [Section 2.2, "Installing](#page-79-0) [MySQL on Unix/Linux Using Generic Binaries"](#page-79-0).

1. Change location into the top-level directory of your MySQL installation, represented here by BASEDIR:

shell> **cd BASEDIR**

BASEDIR is the installation directory for your MySQL instance. It is likely to be something like / usr/local/mysql or /usr/local. The following steps assume that you have changed location to this directory.

You will find several files and subdirectories in the **BASEDIR** directory. The most important for installation purposes are the bin and scripts subdirectories:

- The  $\sin$  directory contains client programs and the server. You should add the full path name of this directory to your PATH environment variable so that your shell finds the MySQL programs properly. See [Section 2.11, "Environment Variables".](#page-202-0)
- The scripts directory contains the  $mysql$  install db script used to initialize the  $mysql$ database containing the grant tables that store the server access permissions.
- 2. If necessary, ensure that the distribution contents are accessible to  $m_{\text{V}}$ sql. If you installed the distribution as  $m_{\text{V}}$ sql, no further action is required. If you installed the distribution as  $_{\text{root}}$ , its contents will be owned by  $\text{root}$ . Change its ownership to  $\text{mysgl}$  by executing the following commands as  $\text{root}$  in the installation directory. The first command changes the owner attribute of the files to the mysql user. The second changes the group attribute to the mysql group.

```
shell> chown -R mysql .
shell> chgrp -R mysql .
```
3. If necessary, run the  $mysgl\_install\_db$  program to set up the initial MySQL grant tables containing the privileges that determine how users are permitted to connect to the server. You will need to do this if you used a distribution type for which the installation procedure does not run the program for you.

shell> **scripts/mysql\_install\_db --user=mysql**

Typically, [mysql\\_install\\_db](#page-273-0) needs to be run only the first time you install MySQL, so you can skip this step if you are upgrading an existing installation, However, [mysql\\_install\\_db](#page-273-0) does not overwrite any existing privilege tables, so it should be safe to run in any circumstances.

It might be necessary to specify other options such as  $\text{-}\text{-}\text{basedir}$  or  $\text{-}\text{-}\text{datadir}$  if [mysql\\_install\\_db](#page-273-0) does not identify the correct locations for the installation directory or data directory. For example:

```
shell> scripts/mysql_install_db --user=mysql \
         --basedir=/opt/mysql/mysql \
          --datadir=/opt/mysql/mysql/data
```
The [mysql\\_install\\_db](#page-273-0) script creates the server's data directory with mysql as the owner. Under the data directory, it creates directories for the  $m_{\text{VSG}}$  database that holds the grant tables and the test database that you can use to test MySQL. The script also creates privilege table entries for root and anonymous-user accounts. The accounts have no passwords initially. [Section 2.9.2, "Securing the Initial MySQL Accounts",](#page-185-0) describes the initial privileges. Briefly, these privileges permit the MySQL  $_{\text{root}}$  user to do anything, and permit anybody to create or use databases with a name of test or starting with test\_. See [Section 6.2, "The MySQL Access](#page-734-0) [Privilege System",](#page-734-0) for a complete listing and description of the grant tables.

For a more secure installation, invoke  $mysgl$  install db with the  $--random-passwords$ option. This causes it to assign a random password to the MySQL  $_{\text{root}}$  accounts, set the "password expired" flag for those accounts, and remove the anonymous-user MySQL accounts. For additional details, see Section 4.4.3, "mysql\_install\_db [— Initialize MySQL Data Directory"](#page-273-0). (Install operations using RPMs for Unbreakable Linux Network are unaffected because they do not use [mysql\\_install\\_db](#page-273-0).)

It is important to make sure that the database directories and files are owned by the mysql login account so that the server has read and write access to them when you run it later. To ensure this if you run [mysql\\_install\\_db](#page-273-0) as root, include the [--user](#page-278-0) option as shown. Otherwise, you should execute the script while logged in as  $mysgl$ , in which case you can omit the  $-user$  option from the command.

If you do not want to have the test database, you can remove it after starting the server, using the instructions in [Section 2.9.2, "Securing the Initial MySQL Accounts".](#page-185-0)

If you have trouble with [mysql\\_install\\_db](#page-273-0) at this point, see [Section 2.9.1.1, "Problems Running](#page-179-0) [mysql\\_install\\_db](#page-179-0)".

4. Most of the MySQL installation can be owned by  $\text{root}$  if you like. The exception is that the data directory must be owned by  $mysq1$ . To accomplish this, run the following commands as  $root$  in the installation directory:

```
shell> chown -R root .
shell> chown -R mysql data
```
- 5. If the plugin directory (the directory named by the plugin dir system variable) is writable by the server, it may be possible for a user to write executable code to a file in the directory using [SELECT ... INTO DUMPFILE](#page-1428-0). This can be prevented by making [plugin\\_dir](#page-571-0) read only to the server or by setting [--secure-file-priv](#page-490-0) to a directory where [SELECT](#page-1422-0) writes can be made safely.
- 6. If you installed MySQL using a source distribution, you may want to optionally copy one of the provided configuration files from the support-files directory into your /etc directory. There are different sample configuration files for different use cases, server types, and CPU and RAM configurations. If you want to use one of these standard files, you should copy it to  $/$ etc/my.cnf, or /etc/mysql/my.cnf and edit and check the configuration before starting your MySQL server for the first time.

If you do not copy one of the standard configuration files, the MySQL server will be started with the default settings.

If you want MySQL to start automatically when you boot your machine, you can copy supportfiles/mysql.server to the location where your system has its startup files. More information can be found in the mysql.server script itself, and in [Section 2.9.1.2, "Starting and Stopping](#page-181-0) [MySQL Automatically".](#page-181-0)

7. Start the MySQL server:

shell> **bin/mysqld\_safe --user=mysql &**

It is important that the MySQL server be run using an unprivileged (non- $\text{root}$ ) login account. To ensure this if you run mysqld safe as root, include the  $-$ -user option as shown. Otherwise, you should execute the script while logged in as  $mysgl$ , in which case you can omit the  $-user$ option from the command.

For further instructions for running MySQL as an unprivileged user, see [Section 6.1.5, "How to Run](#page-731-0) [MySQL as a Normal User"](#page-731-0).

If the command fails immediately and prints mysqld ended, look for information in the error log (which by default is the  $host\_name$ . err file in the data directory).

If you neglected to create the grant tables by running  $mysal$  install db before proceeding to this step, the following message appears in the error log file when you start the server:

mysqld: Can't find file: 'host.frm'

This error also occurs if you run [mysql\\_install\\_db](#page-273-0) as root without the [--user](#page-278-0) option. Remove the data directory and run  $mysgl$  install  $db$  with the  $-$ -user option as described previously.

If you have other problems starting the server, see [Section 2.9.1.3, "Starting and Troubleshooting](#page-183-0) [the MySQL Server".](#page-183-0) For more information about [mysqld\\_safe](#page-262-1), see [Section 4.3.2, "](#page-262-1)mysqld\_safe [— MySQL Server Startup Script"](#page-262-1).

8. Use [mysqladmin](#page-313-0) to verify that the server is running. The following commands provide simple tests to check whether the server is up and responding to connections:

```
shell> bin/mysqladmin version
shell> bin/mysqladmin variables
```
The output from [mysqladmin version](#page-313-0) varies slightly depending on your platform and version of MySQL, but should be similar to that shown here:

```
shell> bin/mysqladmin version
mysqladmin Ver 14.12 Distrib 5.7.5, for pc-linux-gnu on i686
...
Server version 5.7.5<br>Protocol version 10
Protocol version<br>Connection
                      Localhost via UNIX socket
UNIX socket /var/lib/mysql/mysql.sock
Uptime: 14 days 5 hours 5 min 21 sec
Threads: 1 Questions: 366 Slow queries: 0
Opens: 0 Flush tables: 1 Open tables: 19
Queries per second avg: 0.000
```
To see what else you can do with  $mysq$ ladmin, invoke it with the  $-\text{help}$  option.

9. Verify that you can shut down the server:

```
shell> bin/mysqladmin -u root shutdown
```
10. Verify that you can start the server again. Do this by using [mysqld](#page-262-0) safe or by invoking mysqld directly. For example:

```
shell> bin/mysqld_safe --user=mysql &
```
If [mysqld\\_safe](#page-262-1) fails, see [Section 2.9.1.3, "Starting and Troubleshooting the MySQL Server".](#page-183-0)

11. Run some simple tests to verify that you can retrieve information from the server. The output should be similar to what is shown here:

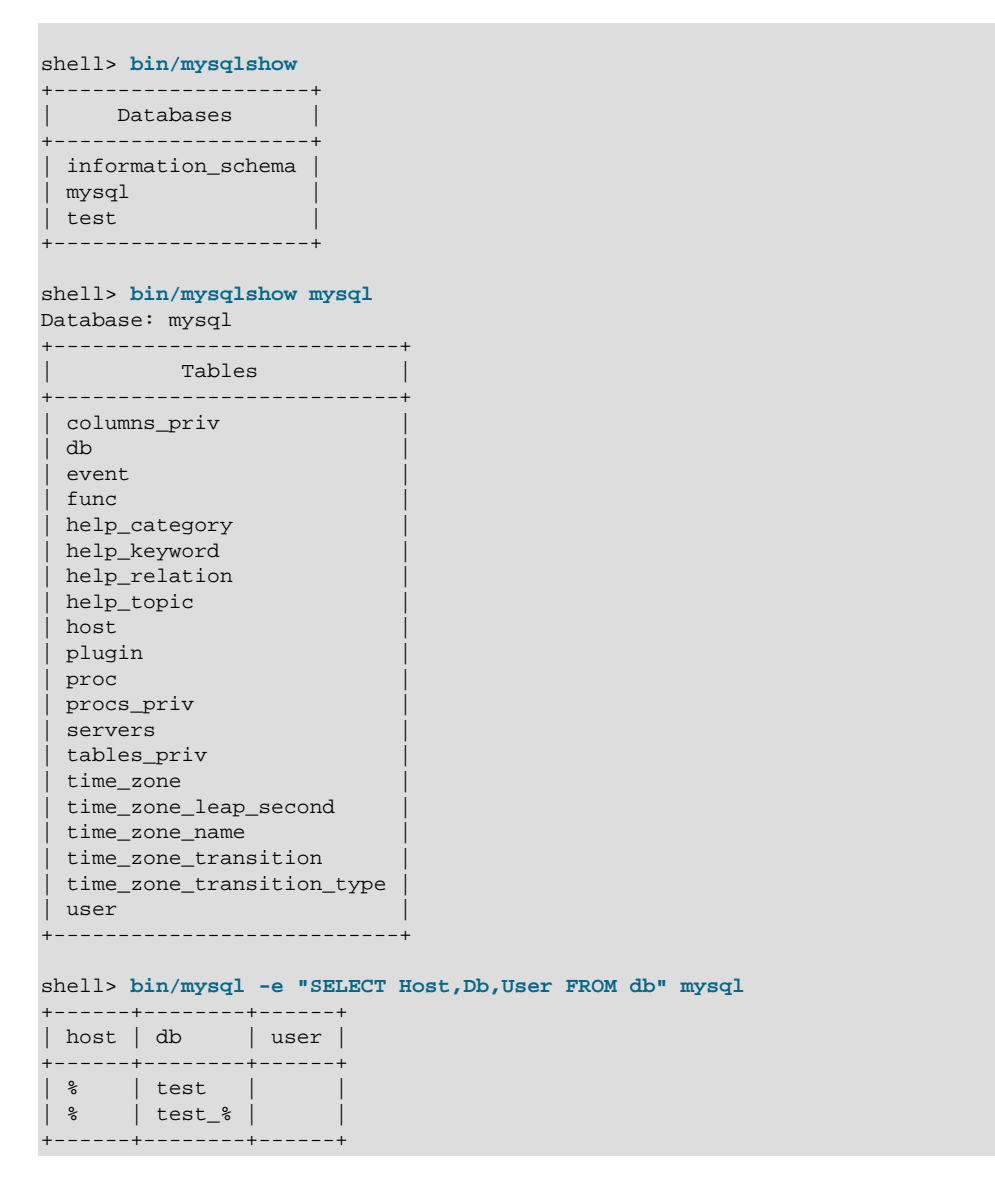

12. There is a benchmark suite in the  $sq1$ -bench directory (under the MySQL installation directory) that you can use to compare how MySQL performs on different platforms. The benchmark suite is written in Perl. It requires the Perl DBI module that provides a database-independent interface to the various databases, and some other additional Perl modules:

DB<sub>T</sub> DBD::mysql Data::Dumper

#### Data::ShowTable

These modules can be obtained from CPAN ([http://www.cpan.org/\)](http://www.cpan.org/). See also [Section 2.12.1,](#page-204-0) ["Installing Perl on Unix"](#page-204-0).

The sql-bench/Results directory contains the results from many runs against different databases and platforms. To run all tests, execute these commands:

```
shell> cd sql-bench
shell> perl run-all-tests
```
If you do not have the  $sql$ -bench directory, you probably installed MySQL using RPM files other than the source RPM. (The source RPM includes the  $sql$ -bench benchmark directory.) In this case, you must first install the benchmark suite before you can use it. There are separate benchmark RPM files named  $mysq1-bench-VERSION$ . i386.rpm that contain benchmark code and data.

If you have a source distribution, there are also tests in its tests subdirectory that you can run. For example, to run auto\_increment.tst, execute this command from the top-level directory of your source distribution:

shell> **mysql -vvf test < ./tests/auto\_increment.tst**

The expected result of the test can be found in the ./tests/auto\_increment.res file.

13. At this point, you should have the server running. However, none of the initial MySQL accounts have a password, and the server permits permissive access to test databases. To tighten security, follow the instructions in [Section 2.9.2, "Securing the Initial MySQL Accounts".](#page-185-0)

The MySQL 5.7 installation procedure creates time zone tables in the  $m_y s q_1$  database but does not populate them. To do so, use the instructions in [Section 10.6, "MySQL Server Time Zone Support".](#page-1088-0)

To make it more convenient to invoke programs installed in the bin directory under the installation directory, you can add that directory to your PATH environment variable setting. That enables you to run a program by typing only its name, not its entire path name. See [Section 4.2.4, "Setting](#page-261-0) [Environment Variables".](#page-261-0)

#### <span id="page-179-0"></span>**2.9.1.1 Problems Running mysql\_install\_db**

The purpose of the [mysql\\_install\\_db](#page-273-0) script is to generate new MySQL privilege tables. It does not overwrite existing MySQL privilege tables, and it does not affect any other data.

If you want to re-create your privilege tables, first stop the  $mysqld$  server if it is running. Then rename the mysql directory under the data directory to save it, and then run [mysql\\_install\\_db](#page-273-0). Suppose that your current directory is the MySQL installation directory and that [mysql\\_install\\_db](#page-273-0) is located in the  $bin$  directory and the data directory is named  $data$ . To rename the  $mysq1$  database and re-run [mysql\\_install\\_db](#page-273-0), use these commands.

shell> **mv data/mysql data/mysql.old** shell> **scripts/mysql\_install\_db --user=mysql**

When you run  $mysgl\_install$  db, you might encounter the following problems:

#### • **[mysql\\_install\\_db](#page-273-0) fails to install the grant tables**

You may find that  $mysql\_install\_db$  fails to install the grant tables and terminates after displaying the following messages:

Starting mysqld daemon with databases from XXXXXX
#### mysqld ended

In this case, you should examine the error log file very carefully. The log should be located in the directory XXXXXX named by the error message and should indicate why  $mysqld$  did not start. If you do not understand what happened, include the log when you post a bug report. See [Section 1.7,](#page-39-0) ["How to Report Bugs or Problems".](#page-39-0)

#### • **There is a [mysqld](#page-262-0) process running**

This indicates that the server is running, in which case the grant tables have probably been created already. If so, there is no need to run  $mysq1\_install_db$  at all because it needs to be run only once (when you install MySQL the first time).

#### • **Installing a second [mysqld](#page-262-0) server does not work when one server is running**

This can happen when you have an existing MySQL installation, but want to put a new installation in a different location. For example, you might have a production installation, but you want to create a second installation for testing purposes. Generally the problem that occurs when you try to run a second server is that it tries to use a network interface that is in use by the first server. In this case, you should see one of the following error messages:

Can't start server: Bind on TCP/IP port: Address already in use Can't start server: Bind on unix socket...

For instructions on setting up multiple servers, see [Section 5.3, "Running Multiple MySQL Instances](#page-689-0) [on One Machine".](#page-689-0)

#### • **You do not have write access to the /tmp directory**

If you do not have write access to create temporary files or a Unix socket file in the default location (the  $/\text{tmp}$  directory) or the TMP\_DIR environment variable, if it has been set, an error occurs when you run [mysql\\_install\\_db](#page-273-0) or the [mysqld](#page-262-0) server.

You can specify different locations for the temporary directory and Unix socket file by executing these commands prior to starting  $mysq1\_install\_db$  or  $mysq1d$ , where  $some\_tmp\_dir$  is the full path name to some directory for which you have write permission:

```
shell> TMPDIR=/some_tmp_dir/
shell> MYSQL_UNIX_PORT=/some_tmp_dir/mysql.sock
shell> export TMPDIR MYSQL_UNIX_PORT
```
Then you should be able to run  $mysq1\_install\_db$  and start the server with these commands:

```
shell> scripts/mysql_install_db --user=mysql
shell> bin/mysqld_safe --user=mysql &
```
If [mysql\\_install\\_db](#page-273-0) is located in the scripts directory, modify the first command to scripts/ mysql\_install\_db.

See [Section C.5.4.5, "How to Protect or Change the MySQL Unix Socket File"](#page-2889-0), and [Section 2.11,](#page-202-0) ["Environment Variables"](#page-202-0).

There are some alternatives to running the [mysql\\_install\\_db](#page-273-0) script provided in the MySQL distribution:

• If you want the initial privileges to be different from the standard defaults, you can modify [mysql\\_install\\_db](#page-273-0) before you run it. However, it is preferable to use [GRANT](#page-1531-0) and [REVOKE](#page-1542-0) to change the privileges after the grant tables have been set up. In other words, you can run  $mysgl$  install db, and then use  $mysgl$  -u root mysql to connect to the server as the MySQL root user so that you can issue the necessary [GRANT](#page-1531-0) and [REVOKE](#page-1542-0) statements.

If you want to install MySQL on several machines with the same privileges, you can put the [GRANT](#page-1531-0) and [REVOKE](#page-1542-0) statements in a file and execute the file as a script using  $m_y$  and after running [mysql\\_install\\_db](#page-273-0). For example:

```
shell> scripts/mysql_install_db --user=mysql
shell> bin/mysql -u root < your_script_file
```
By doing this, you can avoid having to issue the statements manually on each machine.

• It is possible to re-create the grant tables completely after they have previously been created. You might want to do this if you are just learning how to use [GRANT](#page-1531-0) and [REVOKE](#page-1542-0) and have made so many modifications after running [mysql\\_install\\_db](#page-273-0) that you want to wipe out the tables and start over.

To re-create the grant tables, remove all the  $.$  frm,  $.$  MYI, and  $.$  MYD files in the mysql database directory. Then run the mysql install db script again.

• You can start [mysqld](#page-262-0) manually using the  $-$ -skip-qrant-tables option and add the privilege information yourself using [mysql](#page-288-0):

shell> **bin/mysqld\_safe --user=mysql --skip-grant-tables &** shell> **bin/mysql mysql**

From  $mysgl$ , manually execute the SQL commands contained in  $mysgl$  install db. Make sure that you run [mysqladmin flush-privileges](#page-313-0) or [mysqladmin reload](#page-313-0) afterward to tell the server to reload the grant tables.

Note that by not using  $mysgl\_install\_db$ , you not only have to populate the grant tables manually, you also have to create them first.

## **2.9.1.2 Starting and Stopping MySQL Automatically**

Generally, you start the [mysqld](#page-262-0) server in one of these ways:

- Invoke [mysqld](#page-262-0) directly. This works on any platform.
- Invoke [mysqld](#page-262-0) safe, which tries to determine the proper options for mysqld and then runs it with those options. This script is used on Unix and Unix-like systems. See [Section 4.3.2, "](#page-262-1)mysqld\_safe [— MySQL Server Startup Script"](#page-262-1).
- Invoke [mysql.server](#page-267-0). This script is used primarily at system startup and shutdown on systems that use System V-style run directories (that is,  $/$ etc/init.d and run-level specific directories), where it usually is installed under the name mysql. The mysql. server script starts the server by invoking [mysqld\\_safe](#page-262-1). See Section 4.3.3, "mysql.server [— MySQL Server Startup Script"](#page-267-0).
- On Mac OS X, install a separate MySQL Startup Item package to enable the automatic startup of MySQL on system startup. The Startup Item starts the server by invoking  $mysgl.server$ . See [Section 2.4.3, "Installing the MySQL Startup Item",](#page-128-0) for details. A MySQL Preference Pane also provides control for starting and stopping MySQL through the System Preferences, see [Section 2.4.4, "Installing and Using the MySQL Preference Pane"](#page-131-0).
- Use the Solaris/OpenSolaris service management framework (SMF) system to initiate and control MySQL startup. For more information, see [Section 2.6.2, "Installing MySQL on OpenSolaris Using](#page-151-0) [IPS"](#page-151-0).

The [mysqld\\_safe](#page-262-1) and [mysql.server](#page-267-0) scripts, Solaris/OpenSolaris SMF, and the Mac OS X Startup Item (or MySQL Preference Pane) can be used to start the server manually, or automatically at system startup time. [mysql.server](#page-267-0) and the Startup Item also can be used to stop the server.

To start or stop the server manually using the [mysql.server](#page-267-0) script, invoke it with start or stop arguments:

```
shell> mysql.server start
shell> mysql.server stop
```
Before  $mysgl$ . server starts the server, it changes location to the MySQL installation directory, and then invokes [mysqld\\_safe](#page-262-1). If you want the server to run as some specific user, add an appropriate user option to the [mysqld] group of the /etc/my.cnf option file, as shown later in this section. (It is possible that you will need to edit  $m_{\text{VSQL}}$  server if you've installed a binary distribution of MySQL in a nonstandard location. Modify it to change location into the proper directory before it runs [mysqld\\_safe](#page-262-1). If you do this, your modified version of [mysql.server](#page-267-0) may be overwritten if you upgrade MySQL in the future, so you should make a copy of your edited version that you can reinstall.)

[mysql.server stop](#page-267-0) stops the server by sending a signal to it. You can also stop the server manually by executing [mysqladmin shutdown](#page-313-0).

To start and stop MySQL automatically on your server, you need to add start and stop commands to the appropriate places in your  $/etc/rc*$  files.

If you use the Linux server RPM package  $(MySOL-server-VERSION, rpm)$ , or a native Linux package installation, the  $m\nu s\alpha 1$ , server script may be installed in the /etc/init.d directory with the name mysql. See [Section 2.5.3, "Installing MySQL on Linux Using RPM Packages",](#page-140-0) for more information on the Linux RPM packages.

Some vendors provide RPM packages that install a startup script under a different name such as [mysqld](#page-262-0).

If you install MySQL from a source distribution or using a binary distribution format that does not install  $mysgl.$  server automatically, you can install it manually. The script can be found in the supportfiles directory under the MySQL installation directory or in a MySQL source tree.

To install [mysql.server](#page-267-0) manually, copy it to the /etc/init.d directory with the name [mysql](#page-288-0), and then make it executable. Do this by changing location into the appropriate directory where [mysql.server](#page-267-0) is located and executing these commands:

shell> **cp mysql.server /etc/init.d/mysql** shell> **chmod +x /etc/init.d/mysql**

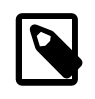

### **Note**

Older Red Hat systems use the /etc/rc.d/init.d directory rather than / etc/init.d. Adjust the preceding commands accordingly. Alternatively, first create  $/etc/init.d$  as a symbolic link that points to  $/etc/rc.d/init.d$ :

```
shell> cd /etc
shell> ln -s rc.d/init.d .
```
After installing the script, the commands needed to activate it to run at system startup depend on your operating system. On Linux, you can use chkconfig:

shell> **chkconfig --add mysql**

On some Linux systems, the following command also seems to be necessary to fully enable the  $m_{\text{V}}$ script:

shell> **chkconfig --level 345 mysql on**

On FreeBSD, startup scripts generally should go in  $/usr/local/etc/rc.d/$ . The  $rc(8)$  manual page states that scripts in this directory are executed only if their basename matches the  $*$ . sh shell file name pattern. Any other files or directories present within the directory are silently ignored. In

other words, on FreeBSD, you should install the mysql.server script as /usr/local/etc/rc.d/ mysql.server.sh to enable automatic startup.

As an alternative to the preceding setup, some operating systems also use /etc/rc.local or /etc/ init.d/boot.local to start additional services on startup. To start up MySQL using this method, you could append a command like the one following to the appropriate startup file:

/bin/sh -c 'cd /usr/local/mysql; ./bin/mysqld\_safe --user=mysql &'

For other systems, consult your operating system documentation to see how to install startup scripts.

You can add options for [mysql.server](#page-267-0) in a global /etc/my.cnf file. A typical /etc/my.cnf file might look like this:

```
[mysqld]
datadir=/usr/local/mysql/var
socket=/var/tmp/mysql.sock
port=3306
user=mysql
```
[mysql.server] basedir=/usr/local/mysql

The [mysql.server](#page-267-0) script supports the following options: basedir, datadir, and pid-file. If specified, they *must* be placed in an option file, not on the command line.  $mysql$ . server supports only start and stop as command-line arguments.

The following table shows which option groups the server and each startup script read from option files.

| Script       | <b>Option Groups</b>                       |
|--------------|--------------------------------------------|
| mysqld       | [mysqld], [server], [mysqld-major version] |
| mysqld safe  | [mysqld], [server], [mysqld safe]          |
| mysql.server | [mysqld], [mysql.server], [server]         |

**Table 2.14 MySQL Startup scripts and supported server option groups**

[mysqld-major\_version] means that groups with names like [mysqld-5.6] and [mysqld-5.7] are read by servers having versions 5.6.x, 5.7.x, and so forth. This feature can be used to specify options that can be read only by servers within a given release series.

For backward compatibility, [mysql.server](#page-267-0) also reads the [mysql\_server] group and [mysqld\\_safe](#page-262-1) also reads the [safe\_mysqld] group. However, you should update your option files to use the [mysql.server] and [mysqld\_safe] groups instead when using MySQL 5.7.

For more information on MySQL configuration files and their structure and contents, see [Section 4.2.3.3, "Using Option Files".](#page-251-0)

### **2.9.1.3 Starting and Troubleshooting the MySQL Server**

This section provides troubleshooting suggestions for problems starting the server on a Unix-like system. If you are using Windows, see [Section 2.3.6, "Troubleshooting a Microsoft Windows MySQL](#page-119-0) [Server Installation"](#page-119-0).

If you have problems starting the server, here are some things to try:

• Check the [error log](#page-2937-0) to see why the server does not start. Log files are located in the [data directory](#page-2934-0) (typically C:\Program Files\MySQL\MySQL Server 5.7\data on Windows, /usr/local/ mysql/data for a Unix/Linux binary distribution, and /usr/local/var for a Unix/Linux source distribution). Look in the data directory for files with names of the form  $host$  name.err and

host\_name.log, where host\_name is the name of your server host. Then examine the last few lines of these files. Use  $tail$  to display them:

shell> **tail host\_name.err** shell> **tail host\_name.log**

• Specify any special options needed by the storage engines you are using. You can create a my. cnf file and specify startup options for the engines that you plan to use. If you are going to use storage engines that support transactional tables ( $\text{InnoDB}, \text{NDB}$  $\text{InnoDB}, \text{NDB}$  $\text{InnoDB}, \text{NDB}$ ), be sure that you have them configured the way you want before starting the server. If you are using InnoDB tables, see [Section 14.2.3,](#page-1641-0) "InnoDB [Configuration"](#page-1641-0) for guidelines and Section 14.2.13, "InnoDB [Startup Options and System](#page-1783-0) [Variables"](#page-1783-0) for option syntax.

Although storage engines use default values for options that you omit, Oracle recommends that you review the available options and specify explicit values for any options whose defaults are not appropriate for your installation.

• Make sure that the server knows where to find the [data directory.](#page-2934-0) The [mysqld](#page-262-0) server uses this directory as its current directory. This is where it expects to find databases and where it expects to write log files. The server also writes the pid (process ID) file in the data directory.

The default data directory location is hardcoded when the server is compiled. To determine what the default path settings are, invoke  $mysqld$  with the  $-$ verbose and  $-$ help options. If the data directory is located somewhere else on your system, specify that location with the [--datadir](#page-471-0) option to [mysqld](#page-262-0) or [mysqld\\_safe](#page-262-1), on the command line or in an option file. Otherwise, the server will not work properly. As an alternative to the  $-\text{datadir}$  option, you can specify  $\text{mysgld}$  the location of the base directory under which MySQL is installed with the  $-\text{basedir}$ , and  $\text{mysgld}$  looks for the data directory there.

To check the effect of specifying path options, invoke  $mysqld$  with those options followed by the  $$ [verbose](#page-497-0) and [--help](#page-466-0) options. For example, if you change location into the directory where [mysqld](#page-262-0) is installed and then run the following command, it shows the effect of starting the server with a base directory of /usr/local:

shell> **./mysqld --basedir=/usr/local --verbose --help**

You can specify other options such as  $-\text{datadir}$  as well, but  $-\text{vertices}$  and  $-\text{help}$  must be the last options.

Once you determine the path settings you want, start the server without  $\text{-}$ verbose and  $\text{-}$ help.

If  $mysgld$  is currently running, you can find out what path settings it is using by executing this command:

```
shell> mysqladmin variables
```
Or:

shell> **mysqladmin -h host\_name variables**

host\_name is the name of the MySQL server host.

• Make sure that the server can access the [data directory](#page-2934-0). The ownership and permissions of the data directory and its contents must allow the server to read and modify them.

If you get Errcode 13 (which means Permission denied) when starting [mysqld](#page-262-0), this means that the privileges of the data directory or its contents do not permit server access. In this case, you change the permissions for the involved files and directories so that the server has the right to use them. You can also start the server as  $\text{root}$ , but this raises security issues and should be avoided.

Change location into the data directory and check the ownership of the data directory and its contents to make sure the server has access. For example, if the data directory is  $/$ usr $/$ local $/$ mysql/var, use this command:

shell> **ls -la /usr/local/mysql/var**

If the data directory or its files or subdirectories are not owned by the login account that you use for running the server, change their ownership to that account. If the account is named  $mysq1$ , use these commands:

shell> **chown -R mysql /usr/local/mysql/var** shell> **chgrp -R mysql /usr/local/mysql/var**

Even with correct ownership, MySQL might fail to start up if there is other security software running on your system that manages application access to various parts of the file system. In this case, reconfigure that software to enable  $mysqld$  to access the directories it uses during normal operation.

• Verify that the network interfaces the server wants to use are available.

If either of the following errors occur, it means that some other program (perhaps another  $m_{\text{V}}sqld$ server) is using the TCP/IP port or Unix socket file that  $m_y$  and is trying to use:

Can't start server: Bind on TCP/IP port: Address already in use Can't start server: Bind on unix socket...

Use  $p_s$  to determine whether you have another  $mysgld$  server running. If so, shut down the server before starting [mysqld](#page-262-0) again. (If another server is running, and you really want to run multiple servers, you can find information about how to do so in [Section 5.3, "Running Multiple MySQL](#page-689-0) [Instances on One Machine"](#page-689-0).)

If no other server is running, execute the command telnet your\_host\_name tcp ip port number. (The default MySQL port number is 3306.) Then press Enter a couple of times. If you do not get an error message like telnet: Unable to connect to remote host: Connection refused, some other program is using the TCP/IP port that [mysqld](#page-262-0) is trying to use. Track down what program this is and disable it, or tell  $mysgld$  to listen to a different port with the  $-\text{port}$  option. In this case, specify the same non-default port number for client programs when connecting to the server using TCP/IP.

Another reason the port might be inaccessible is that you have a firewall running that blocks connections to it. If so, modify the firewall settings to permit access to the port.

If the server starts but you cannot connect to it, make sure that you have an entry in /etc/hosts that looks like this:

127.0.0.1 localhost

• If you cannot get [mysqld](#page-262-0) to start, try to make a trace file to find the problem by using the [--debug](#page-471-1) option. See [Section 22.4.3, "The DBUG Package"](#page-2679-0).

# **2.9.2 Securing the Initial MySQL Accounts**

Part of the MySQL installation process is to set up the  $m_{\gamma sq}$  database that contains the grant tables:

- Windows distributions contain preinitialized grant tables.
- On Unix, the  $m \times d$  install db program populates the grant tables. Some installation methods run this program for you. Others require that you execute it manually. For details, see [Section 2.9.1,](#page-174-0) ["Postinstallation Procedures for Unix-like Systems"](#page-174-0).

The mysql.user grant table defines the initial MySQL user accounts and their access privileges:

- Some accounts have the user name  $root$ . These are superuser accounts that have all privileges and can do anything. The initial  $_{\text{root}}$  account passwords are empty, so anyone can connect to the MySQL server as  $root$  without a password and be granted all privileges.
	- On Windows,  $\text{root}$  accounts are created that permit connections from the local host only. Connections can be made by specifying the host name localhost, the IP address 127.0.0.1, or the IPv6 address ::1. If the user selects the **Enable root access from remote machines** option during installation, the Windows installer creates another  $r$ oot account that permits connections from any host.
	- On Unix, each  $\text{root}$  account permits connections from the local host. Connections can be made by specifying the host name localhost, the IP address 127.0.0.1, the IPv6 address ::1, or the actual host name or IP address.

An attempt to connect to the host 127.0.0.1 normally resolves to the localhost account. However, this fails if the server is run with the  $--skip$ -mame-resolve option, so the 127.0.0.1 account is useful in that case. The :: 1 account is used for IPv6 connections.

- Some accounts are for anonymous users. These have an empty user name. The anonymous accounts have no password, so anyone can use them to connect to the MySQL server.
	- On Windows, there is one anonymous account that permits connections from the local host. Connections can be made by specifying a host name of localhost.
	- On Unix, each anonymous account permits connections from the local host. Connections can be made by specifying a host name of  $localhost$  for one of the accounts, or the actual host name or IP address for the other.

To display which accounts exist in the  $mysgl.user$  table and check whether their passwords are empty, use the following statement:

```
mysql> SELECT User, Host, Password FROM mysql.user;
     +------+--------------------+----------+
| User | Host | Password |
+------+--------------------+----------+
 root | localhost
 | root | myhost.example.com | |
 | root | 127.0.0.1 | |
| root | ::1 | |
| | localhost | |
      | myhost.example.com |
+------+--------------------+----------+
```
This output indicates that there are several  $\text{root}$  and anonymous-user accounts, none of which have passwords. The output might differ on your system, but the presence of accounts with empty passwords means that your MySQL installation is unprotected until you do something about it:

- You should assign a password to each MySQL root account.
- If you want to prevent clients from connecting as anonymous users without a password, you should either assign a password to each anonymous account or else remove the accounts.

In addition, the  $mysgl$ . db table contains rows that permit all accounts to access the test database and other databases with names that start with test. This is true even for accounts that otherwise have no special privileges such as the default anonymous accounts. This is convenient for testing but inadvisable on production servers. Administrators who want database access restricted only to accounts that have permissions granted explicitly for that purpose should remove these  $mysq1$ .db table rows.

The following instructions describe how to set up passwords for the initial MySQL accounts, first for the root accounts, then for the anonymous accounts. The instructions also cover how to remove the anonymous accounts, should you prefer not to permit anonymous access at all, and describe how to remove permissive access to test databases. Replace newpwd in the examples with the password that you want to use. Replace  $host$  name with the name of the server host. You can determine this name from the output of the preceding [SELECT](#page-1422-0) statement. For the output shown, host\_name is myhost.example.com.

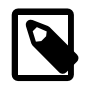

### **Note**

For additional information about setting passwords, see [Section 6.3.5,](#page-764-0) ["Assigning Account Passwords".](#page-764-0) If you forget your root password after setting it, see [Section C.5.4.1, "How to Reset the Root Password".](#page-2883-0)

You might want to defer setting the passwords until later, to avoid the need to specify them while you perform additional setup or testing. However, be sure to set them before using your installation for production purposes.

To set up additional accounts, see [Section 6.3.2, "Adding User Accounts"](#page-759-0).

### **Assigning root Account Passwords**

The root account passwords can be set several ways. The following discussion demonstrates three methods:

- Use the [SET PASSWORD](#page-1542-1) statement
- Use the [UPDATE](#page-1453-0) statement
- Use the [mysqladmin](#page-313-0) command-line client program

To assign passwords using [SET PASSWORD](#page-1542-1), connect to the server as  $root$  and issue a [SET](#page-1542-1) [PASSWORD](#page-1542-1) statement for each root account listed in the mysql.user table. Be sure to encrypt the password using the [PASSWORD\(\)](#page-1254-0) function.

For Windows, do this:

```
shell> mysql -u root
mysql> SET PASSWORD FOR 'root'@'localhost' = PASSWORD('newpwd');
mysql> SET PASSWORD FOR 'root'@'127.0.0.1' = PASSWORD('newpwd');
mysql> SET PASSWORD FOR 'root'@'::1' = PASSWORD('newpwd');
mysql> SET PASSWORD FOR 'root'@'%' = PASSWORD('newpwd');
```
The last statement is unnecessary if the  $mysgl.user$  table has no  $root$  account with a host value of %.

For Unix, do this:

```
shell> mysql -u root
mysql> SET PASSWORD FOR 'root'@'localhost' = PASSWORD('newpwd');
mysql> SET PASSWORD FOR 'root'@'127.0.0.1' = PASSWORD('newpwd');
mysql> SET PASSWORD FOR 'root'@'::1' = PASSWORD('newpwd');
mysql> SET PASSWORD FOR 'root'@'host_name' = PASSWORD('newpwd');
```
You can also use a single statement that assigns a password to all  $_{\rm root}$  accounts by using [UPDATE](#page-1453-0) to modify the  $mysgl.user$  table directly. This method works on any platform:

```
shell> mysql -u root
mysql> UPDATE mysql.user SET Password = PASSWORD('newpwd')
    -> WHERE User = 'root';
mysql> FLUSH PRIVILEGES;
```
The [FLUSH](#page-1600-0) statement causes the server to reread the grant tables. Without it, the password change remains unnoticed by the server until you restart it.

To assign passwords to the root accounts using [mysqladmin](#page-313-0), execute the following commands:

shell> **mysqladmin -u root password "newpwd"** shell> **mysqladmin -u root -h host\_name password "newpwd"**

Those commands apply both to Windows and to Unix. The double quotation marks around the password are not always necessary, but you should use them if the password contains spaces or other characters that are special to your command interpreter.

The [mysqladmin](#page-313-0) method of setting the root account passwords does not work for the 'root'@'127.0.0.1' or 'root'@'::1' account. Use the [SET PASSWORD](#page-1542-1) method shown earlier.

After the  $\gamma$ <sub>cot</sub> passwords have been set, you must supply the appropriate password whenever you connect as  $\text{root}$  to the server. For example, to shut down the server with  $\text{mysqladmin}$  $\text{mysqladmin}$  $\text{mysqladmin}$ , use this command:

shell> **mysqladmin -u root -p shutdown** Enter password: (enter root password here)

### **Assigning Anonymous Account Passwords**

The  $mysq1$  commands in the following instructions include a  $-p$  option based on the assumption that you have set the  $\text{root}$  account passwords using the preceding instructions and must specify that password when connecting to the server.

To assign passwords to the anonymous accounts, connect to the server as  $_{\text{root}}$ , then use either [SET](#page-1542-1) [PASSWORD](#page-1542-1) or [UPDATE](#page-1453-0). Be sure to encrypt the password using the [PASSWORD\(\)](#page-1254-0) function.

To use [SET PASSWORD](#page-1542-1) on Windows, do this:

```
shell> mysql -u root -p
Enter password: (enter root password here)
mysql> SET PASSWORD FOR ''@'localhost' = PASSWORD('newpwd');
```
To use [SET PASSWORD](#page-1542-1) on Unix, do this:

```
shell> mysql -u root -p
Enter password: (enter root password here)
mysql> SET PASSWORD FOR ''@'localhost' = PASSWORD('newpwd');
mysql> SET PASSWORD FOR ''@'host_name' = PASSWORD('newpwd');
```
To set the anonymous-user account passwords with a single [UPDATE](#page-1453-0) statement, do this (on any platform):

```
shell> mysql -u root -p
Enter password: (enter root password here)
mysql> UPDATE mysql.user SET Password = PASSWORD('newpwd')
     -> WHERE User = '';
mysql> FLUSH PRIVILEGES;
```
The [FLUSH](#page-1600-0) statement causes the server to reread the grant tables. Without it, the password change remains unnoticed by the server until you restart it.

### **Removing Anonymous Accounts**

If you prefer to remove any anonymous accounts rather than assigning them passwords, do so as follows on Windows:

```
shell> mysql -u root -p
Enter password: (enter root password here)
mysql> DROP USER ''@'localhost';
```
On Unix, remove the anonymous accounts like this:

```
shell> mysql -u root -p
Enter password: (enter root password here)
mysql> DROP USER ''@'localhost';
mysql> DROP USER ''@'host_name';
```
## **Securing Test Databases**

By default, the  $m\text{vsd}$ , db table contains rows that permit access by any user to the test database and other databases with names that start with  $test$ . (These rows have an empty  $User$  column value, which for access-checking purposes matches any user name.) This means that such databases can be used even by accounts that otherwise possess no privileges. If you want to remove any-user access to test databases, do so as follows:

```
shell> mysql -u root -p
Enter password: (enter root password here)
mysql> DELETE FROM mysql.db WHERE Db LIKE 'test%';
mysql> FLUSH PRIVILEGES;
```
The [FLUSH](#page-1600-0) statement causes the server to reread the grant tables. Without it, the privilege change remains unnoticed by the server until you restart it.

With the preceding change, only users who have global database privileges or privileges granted explicitly for the test database can use it. However, if you do not want the database to exist at all, drop it:

mysql> **DROP DATABASE test;**

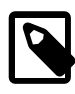

#### **Note**

On Windows, you can also perform the process described in this section using the Configuration Wizard (see [The Security Options Dialog\)](http://dev.mysql.com/doc/refman/5.5/en/mysql-config-wizard-security.html). On all platforms, the MySQL distribution includes [mysql\\_secure\\_installation](#page-280-0), a commandline utility that automates much of the process of securing a MySQL installation.

# **2.10 Upgrading or Downgrading MySQL**

This section describes the steps to upgrade or downgrade a MySQL installation.

Upgrading is a common procedure, as you pick up bug fixes within the same MySQL release series or significant features between major MySQL releases. You perform this procedure first on some test systems to make sure everything works smoothly, and then on the production systems.

Downgrading is less common. Typically, you undo an upgrade because of some compatibility or performance issue that occurs on a production system, and was not uncovered during initial upgrade verification on the test systems. As with the upgrade procedure, perform and verify the downgrade procedure on some test systems first, before using it on a production system.

# <span id="page-189-0"></span>**2.10.1 Upgrading MySQL**

As a general rule, to upgrade from one release series to another, go to the next series rather than skipping a series. To upgrade from a release series previous to MySQL 5.6, upgrade to each successive release series in turn until you have reached MySQL 5.6, and then proceed with the

upgrade to MySQL 5.7. For example, if you currently are running MySQL 5.1 and wish to upgrade to a newer series, upgrade to MySQL 5.5 first before upgrading to 5.6, and so forth. For information on upgrading to MySQL 5.6, see the MySQL 5.6 Reference Manual.

To upgrade to MySQL 5.7, use the items in the following checklist as a guide:

- Before any upgrade, back up your databases, including the  $m_y sq \bar{l}$  database that contains the grant tables. See [Section 7.2, "Database Backup Methods"](#page-822-0).
- Read all the notes in [Section 2.10.1.2, "Upgrading from MySQL 5.6 to 5.7".](#page-192-0) These notes enable you to identify upgrade issues that apply to your current MySQL installation. Some incompatibilities discussed in that section require your attention before upgrading. Others require some action after upgrading.
- Read the [Release Notes](http://dev.mysql.com/doc/relnotes/mysql/5.7/en/) as well, which provide information about features that are new in MySQL 5.7 or differ from those found in earlier MySQL releases.
- After upgrading to a new version of MySQL, run  $mysgl$  upgrade (see [Section 4.4.7,](#page-283-0) "mysql\_upgrade [— Check and Upgrade MySQL Tables"](#page-283-0)). This program checks your tables, and attempts to repair them if necessary. It also updates your grant tables to make sure that they have the current structure so that you can take advantage of any new capabilities. (Some releases of MySQL introduce changes to the structure of the grant tables to add new privileges or features.)

[mysql\\_upgrade](#page-283-0) does not upgrade the contents of the help tables. For upgrade instructions, see [Section 5.1.10, "Server-Side Help"](#page-667-0).

[mysql\\_upgrade](#page-283-0) should not be used when the server is running with [--gtid-mode=ON](#page-2121-0), since it may make changes in nontransactional system tables in the  $m_y s q \perp$  database, many of which are [MyISAM](#page-1890-0) and cannot be changed to use a different storage engine. See [GTID mode and](#page-2057-0) [mysql\\_upgrade](#page-2057-0).

- If you run MySQL Server on Windows, see [Section 2.3.7, "Upgrading MySQL on Windows".](#page-121-0)
- If you use replication, see [Section 16.4.3, "Upgrading a Replication Setup",](#page-2185-0) for information on upgrading your replication setup.
- If you upgrade an installation originally produced by installing multiple RPM packages, it is best to upgrade all the packages, not just some. For example, if you previously installed the server and client RPMs, do not upgrade just the server RPM.
- If you have created a user-defined function (UDF) with a given name and upgrade MySQL to a version that implements a new built-in function with the same name, the UDF becomes inaccessible. To correct this, use [DROP FUNCTION](#page-1387-0) to drop the UDF, and then use [CREATE FUNCTION](#page-1344-0) to re-create the UDF with a different nonconflicting name. The same is true if the new version of MySQL implements a built-in function with the same name as an existing stored function. See [Section 9.2.4, "Function Name Parsing and Resolution",](#page-1007-0) for the rules describing how the server interprets references to different kinds of functions.

For EL5, EL6, or EL7-based Linux platforms and Fedora 19 or 20, you can perform an in-place upgrade of MySQL and its components with the MySQL Yum repository. See [Section 2.10.1.1,](#page-191-0) ["Upgrading MySQL with the MySQL Yum Repository"](#page-191-0).

For upgrades between versions of a MySQL release series that has reached General Availability status, you can move the MySQL format files and data files between different versions on systems with the same architecture. For upgrades to a version of a MySQL release series that is in development status, that is not necessarily true. Use of development releases is at your own risk.

If you are cautious about using new versions, you can always rename your old  $mysqld$  before installing a newer one. For example, if you are using a version of MySQL 5.6 and want to upgrade to 5.7, rename your current server from [mysqld](#page-262-0) to mysqld-5.6. If your new mysqld then does something unexpected, you can simply shut it down and restart with your old [mysqld](#page-262-0).

If problems occur, such as that the new [mysqld](#page-262-0) server does not start or that you cannot connect without a password, verify that you do not have an old  $my$ . cnf file from your previous installation. You can check this with the  $--print-defaults$  option (for example,  $mysqld --print-defaults$ ). If this command displays anything other than the program name, you have an active  $my$ . cnf file that affects server or client operation.

If, after an upgrade, you experience problems with compiled client programs, such as Commands out of sync or unexpected core dumps, you probably have used old header or library files when compiling your programs. In this case, check the date for your  $mysol.h$  file and libmysqlclient.a library to verify that they are from the new MySQL distribution. If not, recompile your programs with the new headers and libraries. Recompilation might also be necessary for programs compiled against the shared client library if the library major version number has changed (for example from libmysqlclient.so.15 to libmysqlclient.so.16.

If your MySQL installation contains a large amount of data that might take a long time to convert after an in-place upgrade, you might find it useful to create a "dummy" database instance for assessing what conversions might be needed and the work involved to perform them. Make a copy of your MySQL instance that contains a full copy of the  $mysq1$  database, plus all other databases without data. Run your upgrade procedure on this dummy instance to see what actions might be needed so that you can better evaluate the work involved when performing actual data conversion on your original database instance.

It is a good idea to rebuild and reinstall the Perl  $DBD:img \leq 1$  module whenever you install a new release of MySQL. The same applies to other MySQL interfaces as well, such as PHP  $m_y s q1$ extensions and the Python MySOLdb module.

# <span id="page-191-0"></span>**2.10.1.1 Upgrading MySQL with the MySQL Yum Repository**

For EL5, EL6, or EL7-based Linux platforms and Fedora 19 or 20, you can upgrade MySQL and its components to the latest GA releases with the MySQL Yum repository.

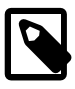

### **Note**

Before you perform any upgrade actions, please pay attention to the following:

- If your version of MySQL is more than one series older than the latest GA series (for example, assuming the current GA release series is 5.6 and you have 5.1.x installed right now), do NOT use the following instructions to update MySQL, and do NOT enable the MySQL Yum repository on your system until you have upgraded MySQL by other means (see [Section 2.10.1,](#page-189-0) ["Upgrading MySQL"](#page-189-0)) to at least the last GA series before the latest one.
- Before performing any update to MySQL, follow carefully the instructions in [Section 2.10.1, "Upgrading MySQL".](#page-189-0) Among other instructions discussed there, it is especially important to back up your database before the update.
- If your MySQL installation is a third-party distribution, follow the instructions in [Section 2.5.2, "Replacing a Third-Party Distribution of MySQL Using the](#page-138-0) [MySQL Yum Repository"](#page-138-0) for upgrading the installation.

The Yum update performs an in-place update for MySQL (that is, replaces the old version of the software and then runs the new version off the old version's data files). It updates MySQL to the latest release in the same release series. Assuming that you already have the MySQL Yum repository on your system's repository list (see [Adding the MySQL Yum Repository](#page-134-0) for details), make sure your Yum repository setup is up-to-date by running:

shell> **sudo yum update mysql-community-release**

You can then update MySQL and its components by the following command:

shell> **sudo yum update mysql-server**

Alternatively, you can update the MySQL Yum repository setup and MySQL at the same time by telling Yum to update everything on your system (this might take considerably more time):

shell> **sudo yum update**

Note that by default, the yum update command will only update MySQL to the latest version in the same release series, which means, for example, a 5.6.x installation will NOT be updated to a 5.7.x release automatically. To update to the next release series, after updating the MySQL Yum repository setup as described above, you need to first disable the sub-repository for your original version and enable the sub-repository for your target version before you run the yum update command for MySQL. See the instructions for doing that in [Enable and Disable the Appropriate Sub-](#page-137-0)[Repositories \[116\].](#page-137-0)

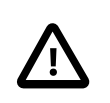

### **Important**

For important information about upgrading from MySQL 5.6 to 5.7, see [Section 2.10.1.2, "Upgrading from MySQL 5.6 to 5.7"](#page-192-0)

The MySQL server always restarts after an update by Yum. Once the server restarts, you should run [mysql\\_upgrade](#page-283-0) to check and possibly resolve any incompatibilities between the old data and the upgraded software. [mysql\\_upgrade](#page-283-0) also performs other functions; see [Section 4.4.7,](#page-283-0) "mysql\_upgrade [— Check and Upgrade MySQL Tables"](#page-283-0) for details.

Although we recommend that you update all the MySQL components at the same time, you can also update only a specific component. You can use the following command to list all the installed packages for the MySQL components, which can all be updated with the MySQL Yum repository:

shell> **sudo yum list installed | grep "^mysql"**

After identifying the package name of the component of your choice, update the package with the following command, replacing package-name with the name of the package:

shell> **sudo yum update package-name**

### **Upgrading the Shared Client Libraries**

After updating MySQL using the Yum repository, applications compiled with older versions of the shared client libraries should continue to work.

If you recompile applications and dynamically link them with the updated libraries: As typical with new versions of shared libraries where there are differences or additions in symbol versioning between the newer and older libraries (for example, between the newer, standard 5.7 shared client libraries and some older—prior or variant—versions of the shared libraries shipped natively by the Linux distributions' software repositories, or from some other sources), any applications compiled using the updated, newer shared libraries will require those updated libraries on systems where the applications are deployed. And, as expected, if those libraries are not in place, the applications requiring the shared libraries will fail. So, be sure to deploy the packages for the shared libraries from MySQL on those systems. You can do this by adding the MySQL Yum repository to the systems (see [Adding the](#page-134-0) [MySQL Yum Repository](#page-134-0)) and install the latest shared libraries using the instructions given in [Installing](#page-136-0) [Additional MySQL Products and Components with Yum](#page-136-0).

### <span id="page-192-0"></span>**2.10.1.2 Upgrading from MySQL 5.6 to 5.7**

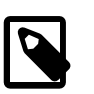

### **Note**

It is good practice to back up your data before installing any new version of software. Although MySQL works very hard to ensure a high level of quality, protect your data by making a backup.

To upgrade to 5.7 from any previous version, MySQL recommends that you dump your tables with [mysqldump](#page-328-0) before upgrading and reload the dump file after upgrading. Use the [--all-databases](#page-342-0) option to include all databases in the dump. If your databases include stored programs, use the [--routines](#page-342-1) and [--events](#page-342-2) options as well.

In general, do the following when upgrading from MySQL 5.6 to 5.7:

- Read all the items in these sections to see whether any of them might affect your applications:
	- [Section 2.10.1, "Upgrading MySQL"](#page-189-0), has general update information.
	- The items in the change lists provided later in this section enable you to identify upgrade issues that apply to your current MySQL installation. Some incompatibilities discussed there require your attention before upgrading. Others should be dealt with after upgrading.
	- The MySQL 5.7 [Release Notes](http://dev.mysql.com/doc/relnotes/mysql/5.7/en/) describe significant new features you can use in 5.7 or that differ from those found in earlier MySQL releases. Some of these changes may result in incompatibilities.

Note particularly any changes that are marked **Known issue** or **Incompatible change**. These incompatibilities with earlier versions of MySQL may require your attention before you upgrade. Our aim is to avoid these changes, but occasionally they are necessary to correct problems that would be worse than an incompatibility between releases. If any upgrade issue applicable to your installation involves an incompatibility that requires special handling, follow the instructions given in the incompatibility description. Sometimes this involves dumping and reloading tables, or use of a statement such as [CHECK TABLE](#page-1545-0) or [REPAIR TABLE](#page-1551-0).

For dump and reload instructions, see [Section 2.10.4, "Rebuilding or Repairing Tables or Indexes".](#page-200-0) Any procedure that involves [REPAIR TABLE](#page-1551-0) with the USE FRM option must be done before upgrading. Use of this statement with a version of MySQL different from the one used to create the table (that is, using it after upgrading) may damage the table. See [Section 13.7.2.5, "](#page-1551-0)REPAIR TABLE [Syntax".](#page-1551-0)

- Before upgrading to a new version of MySQL, [Section 2.10.3, "Checking Whether Tables or Indexes](#page-198-0) [Must Be Rebuilt",](#page-198-0) to see whether changes to table formats or to character sets or collations were made between your current version of MySQL and the version to which you are upgrading. If so and these changes result in an incompatibility between MySQL versions, you will need to upgrade the affected tables using the instructions in [Section 2.10.4, "Rebuilding or Repairing Tables or Indexes".](#page-200-0)
- After upgrading to a new version of MySQL, run [mysql\\_upgrade](#page-283-0) (see [Section 4.4.7,](#page-283-0) "mysql\_upgrade [— Check and Upgrade MySQL Tables"](#page-283-0)). This program checks your tables, and attempts to repair them if necessary. It also updates your grant tables to make sure that they have the current structure so that you can take advantage of any new capabilities. (Some releases of MySQL introduce changes to the structure of the grant tables to add new privileges or features.)

[mysql\\_upgrade](#page-283-0) does not upgrade the contents of the help tables. For upgrade instructions, see [Section 5.1.10, "Server-Side Help"](#page-667-0).

- If you run MySQL Server on Windows, see [Section 2.3.7, "Upgrading MySQL on Windows".](#page-121-0)
- If you use replication, see [Section 16.4.3, "Upgrading a Replication Setup",](#page-2185-0) for information on upgrading your replication setup.
- If you use InnoDB, consider setting [innodb\\_fast\\_shutdown](#page-1805-0) to 0 before shutting down and upgrading your server. When you set [innodb\\_fast\\_shutdown](#page-1805-0) to 0, InnoDB does a slow shutdown, a full purge and an insert buffer merge before shutting down, which ensures that all data files are fully prepared in case the upgrade process modifies the file format.

If your MySQL installation contains a large amount of data that might take a long time to convert after an in-place upgrade, you might find it useful to create a "dummy" database instance for assessing what conversions might be needed and the work involved to perform them. Make a copy of your MySQL instance that contains a full copy of the  $m \text{ is all }$  database, plus all other databases without data. Run

your upgrade procedure on this dummy instance to see what actions might be needed so that you can better evaluate the work involved when performing actual data conversion on your original database instance.

Read all the items in the following sections to see whether any of them might affect your applications:

### **Server Changes**

• **Incompatible change**: As of MySQL 5.7.4, the deprecated [ERROR\\_FOR\\_DIVISION\\_BY\\_ZERO](#page-649-0), [NO\\_ZERO\\_DATE](#page-652-0), and [NO\\_ZERO\\_IN\\_DATE](#page-652-1) SQL modes do nothing. Instead, their previous effects are included in the effects of strict SQL mode ([STRICT\\_ALL\\_TABLES](#page-654-0) or [STRICT\\_TRANS\\_TABLES](#page-654-1)). In other words, strict mode now means the same thing as the previous meaning of strict mode plus the [ERROR\\_FOR\\_DIVISION\\_BY\\_ZERO](#page-649-0), [NO\\_ZERO\\_DATE](#page-652-0), and [NO\\_ZERO\\_IN\\_DATE](#page-652-1) modes. This change reduces the number of SQL modes with an effect dependent on strict mode and makes them part of strict mode itself.

To prepare for these SQL mode changes, it is advisable before upgrading to read [SQL Mode](#page-656-0) [Changes in MySQL 5.7](#page-656-0). That discussion provides guidelines to assess whether your applications will be affected by these changes.

The deprecated [ERROR\\_FOR\\_DIVISION\\_BY\\_ZERO](#page-649-0), [NO\\_ZERO\\_DATE](#page-652-0), and [NO\\_ZERO\\_IN\\_DATE](#page-652-1) SQL modes are still recognized so that statements that name them do not produce an error, but will be removed in a future version of MySQL. To make advance preparation for versions of MySQL in which these modes do not exist, applications should be modified to not refer to those mode names.

• **Incompatible change**: As of MySQL 5.7.2, the server requires account rows in the mysql.user table to have a nonempty  $\text{plugin}$  column value and disables accounts with an empty value. This requires that you upgrade as follows.

For an upgrade in which you plan to use the data directory from your existing MySQL installation:

- 1. Stop the server
- 2. Upgrade MySQL in place
- 3. Restart the server with the  $--skip-$ grant-tables option to disable privilege checking
- 4. Run mysql upgrade
- 5. Restart the server normally (without [--skip-grant-tables](#page-491-0))

For an upgrade in which you plan to reload a dump file generated from your existing MySQL installation:

- 1. To generate the dump file, run [mysqldump](#page-328-0) without the [--flush-privileges](#page-344-0) option
- 2. Stop the server
- 3. Upgrade MySQL in place
- 4. Restart the server with the [--skip-grant-tables](#page-491-0) option to disable privilege checking
- 5. Reload the dump file  $(mysql < dump$  file)
- 6. Execute mysql upgrade
- 7. Restart the server normally (without  $-$ skip-grant-tables)

 $m$ ysql\_upgrade runs by default as the MySQL  $_{\text{root}}$  user. For either of the preceding procedures, if the root password is expired when you run  $mysgl$  upgrade, you will see a message that your password is expired and that mysqlaupgrade failed as a result. To correct this, reset the root password to unexpire it and run [mysql\\_upgrade](#page-283-0) again:

```
shell> mysql -u root -p
Enter password: **** <- enter root password here
mysql> SET PASSWORD = PASSWORD('root-password');
mysql> quit
shell> mysql_upgrade
```
[SET PASSWORD](#page-1542-1) normally does not work if the server is started with [--skip-grant-tables](#page-491-0), but the first invocation of  $mysq1$  upgrade flushes the privileges, so when you run  $mysq1$ , the [SET](#page-1542-1) [PASSWORD](#page-1542-1) statement is accepted.

After following the preceding instructions, DBAs are advised to also convert accounts that use the deprecated mysql\_old\_password authentication plugin to use mysql\_native\_password instead. For account upgrade instructions, see [Section 6.3.9.3, "Migrating Away from Pre-4.1](#page-773-0) [Password Hashing and the](#page-773-0) mysql\_old\_password Plugin".

• **Incompatible change**: It is possible for a column DEFAULT value to be valid for the [sql\\_mode](#page-594-0) value at table-creation time but invalid for the sql mode value when rows are inserted or updated. Example:

SET sql\_mode = ''; CREATE TABLE t (d DATE DEFAULT 0); SET sql\_mode = 'NO\_ZERO\_DATE, STRICT\_ALL\_TABLES'; INSERT INTO t (d) VALUES(DEFAULT);

In this case, 0 should be accepted for the [CREATE TABLE](#page-1353-0) but rejected for the [INSERT](#page-1399-0). However, the server did not evaluate DEFAULT values used for inserts or updates against the current  $sq1$  mode. In the example, the [INSERT](#page-1399-0) succeeds and inserts '0000-00-00' into the [DATE](#page-1111-0) column.

As of MySQL 5.7.2, the server applies the proper  $sq_{\text{mod}}$  and checks to generate a warning or error at insert or update time.

A resulting incompatibility for replication if you use statement-based logging ([binlog\\_format=STATEMENT](#page-2113-0)) is that if a slave is upgraded, a nonupgraded master will execute the preceding example without error, whereas the [INSERT](#page-1399-0) will fail on the slave and replication will stop.

To deal with this, stop all new statements on the master and wait until the slaves catch up. Then upgrade the slaves followed by the master. Alternatively, if you cannot stop new statements, temporarily change to row-based logging on the master  $(binlog format=ROW)$  and wait until all slaves have processed all binary logs produced up to the point of this change. Then upgrade the slaves followed by the master and change the master back to statement-based logging.

• **Incompatible change**: Several changes were made to the audit log plugin for better compatibility with Oracle Audit Vault. For upgrading purpose, the main issue is that the format of the audit log file has changed: Information within <AUDIT\_RECORD> elements previously written using attributes now is written using subelements.

Example of old <AUDIT\_RECORD> format:

```
<AUDIT_RECORD
 TIMESTAMP="2013-04-15T15:27:27"
 NAME="Query"
 CONNECTION_ID="3"
 STATUS="0"
 SQLTEXT="SELECT 1"
/>
```
Example of new format:

```
<AUDIT_RECORD>
 <TIMESTAMP>2013-04-15T15:27:27 UTC</TIMESTAMP>
 <RECORD_ID>3998_2013-04-15T15:27:27</RECORD_ID>
 <NAME>Query</NAME>
 <CONNECTION_ID>3</CONNECTION_ID>
 <STATUS>0</STATUS>
  <STATUS_CODE>0</STATUS_CODE>
 <USER>root[root] @ localhost [127.0.0.1]</USER>
 <OS_LOGIN></OS_LOGIN>
 <HOST>localhost</HOST>
<IP>127.0.0.1</IP>
 <COMMAND_CLASS>select</COMMAND_CLASS>
 <SQLTEXT>SELECT 1</SQLTEXT>
</AUDIT_RECORD>
```
If you previously used an older version of the audit log plugin, use this procedure to avoid writing new-format log entries to an existing log file that contains old-format entries:

- 1. Stop the server.
- 2. Rename the current audit log file manually. This file will contain only old-format log entries.
- 3. Update the server and restart it. The audit log plugin will create a new log file, which will contain only new-format log entries.

For information about the audit log plugin, see [Section 6.3.13, "MySQL Enterprise Audit Log Plugin".](#page-797-0)

#### **SQL Changes**

• A trigger can have triggers for different combinations of trigger event ([INSERT](#page-1399-0), [UPDATE](#page-1453-0), [DELETE](#page-1393-0)) and action time (BEFORE, AFTER), but before MySQL 5.7.2 cannot have multiple triggers that have the same trigger event and action time. MySQL 5.7.2 lifts this limitation and multiple triggers are permitted. This change has implications for upgrades.

Suppose that you upgrade an old server that does not support multiple triggers to MySQL 5.7.2 or newer. If the new server is a replication master and has old slaves that do not support multiple triggers, an error occurs on those slaves if a trigger is created on the master for a table that already has a trigger with the same trigger event and action time. To avoid this problem, upgrade the slaves first, then upgrade the master.

• Some keywords may be reserved in MySQL 5.7 that were not reserved in MySQL 5.6. See [Section 9.3, "Reserved Words".](#page-1010-0)

# **2.10.2 Downgrading MySQL**

This section describes what to do to downgrade to an older MySQL version, in the unlikely case that the previous version worked better than the new one.

It is always a good idea to make a backup beforehand, in case a downgrade fails and leaves the instance in an unusable state.

To downgrade between General Availability (GA) status versions within the same release series, typically you just install the new binaries on top of the old ones and do not make any changes to the databases.

Downgrades between milestone releases (or from a GA release to a milestone release) within the same release series are not supported and you may encounter issues.

The following items form a checklist of things to do whenever you perform a downgrade:

- Read the upgrading section for the release series from which you are downgrading to be sure that it does not have any features you really need. See [Section 2.10.1, "Upgrading MySQL".](#page-189-0)
- If there is a downgrading section for that version, read that as well.
- To see which new features were added between the version to which you are downgrading and your current version, see the [Release Notes.](http://dev.mysql.com/doc/relnotes/mysql/5.7/en/)
- Check [Section 2.10.3, "Checking Whether Tables or Indexes Must Be Rebuilt"](#page-198-0), to see whether changes to table formats or to character sets or collations were made between your current version of MySQL and the version to which you are downgrading. If so and these changes result in an incompatibility between MySQL versions, you will need to downgrade the affected tables using the instructions in [Section 2.10.4, "Rebuilding or Repairing Tables or Indexes".](#page-200-0)

In most cases, you can move the MySQL format files and data files between different GA versions on the same architecture as long as you stay within versions for the same release series of MySQL.

If you downgrade from one release series to another, there may be incompatibilities in table storage formats. In this case, use [mysqldump](#page-328-0) to dump your tables before downgrading. After downgrading, reload the dump file using [mysql](#page-288-0) or [mysqlimport](#page-347-0) to re-create your tables. For examples, see [Section 2.10.5, "Copying MySQL Databases to Another Machine"](#page-201-0).

A typical symptom of a downward-incompatible table format change when you downgrade is that you cannot open tables. In that case, use the following procedure:

- 1. Stop the older MySQL server that you are downgrading to.
- 2. Restart the newer MySQL server you are downgrading from.
- 3. Dump any tables that were inaccessible to the older server by using  $mysqldump$  to create a dump file.
- 4. Stop the newer MySQL server and restart the older one.
- 5. Reload the dump file into the older server. Your tables should be accessible.

If system tables in the  $m_y sq \perp$  database changed, downgrading might introduce some loss of functionality or require some adjustments. Here are some examples:

- Trigger creation requires the TRIGGER privilege as of MySQL 5.1. In MySQL 5.0, there is no TRIGGER privilege and SUPER is required instead. If you downgrade from MySQL 5.1 to 5.0, you will need to give the SUPER privilege to those accounts that had the TRIGGER privilege in 5.1.
- Triggers were added in MySQL 5.0, so if you downgrade from 5.0 to 4.1, you cannot use triggers at all.
- The mysql.proc.comment column definition changed between MySQL 5.1 and 5.5. After a downgrade from 5.5 to 5.1, this table is seen as corrupt and in need of repair. To workaround this problem, execute  $mysql$  upgrade from the version of MySQL to which you downgraded.

### **2.10.2.1 Downgrading to MySQL 5.6**

When downgrading to MySQL 5.6 from MySQL 5.7, keep in mind the following issues relating to features found in MySQL 5.7, but not in MySQL 5.6:

### **SQL Changes**

• A trigger can have triggers for different combinations of trigger event ([INSERT](#page-1399-0), [UPDATE](#page-1453-0), [DELETE](#page-1393-0)) and action time (BEFORE, AFTER), but before MySQL 5.7.2 cannot have multiple triggers that have the same trigger event and action time. MySQL 5.7.2 lifts this limitation and multiple triggers are permitted. This change has implications for downgrades.

If you downgrade a server that supports multiple triggers to an older version that does not, the downgrade has these effects:

• For each table that has triggers, all trigger definitions remain in the . TRG file for the table. However, if there are multiple triggers with the same trigger event and action time, the server executes only one of them when the trigger event occurs. For information about . TRG files, see [Table Trigger Storage](http://dev.mysql.com/doc/internals/en/sp-storage.html#sp-storage-trigger).

• If triggers for the table are added or dropped subsequent to the downgrade, the server rewrites the table's .TRG file. The rewritten file retains only one trigger per combination of trigger event and action time; the others are lost.

To avoid these problems, modify your triggers before downgrading. For each table that has multiple triggers per combination of trigger event and action time, convert each such set of triggers to a single trigger as follows:

- 1. For each trigger, create a stored routine that contains all the code in the trigger. Values accessed using NEW and OLD can be passed to the routine using parameters. If the trigger needs a single result value from the code, you can put the code in a stored function and have the function return the value. If the trigger needs multiple result values from the code, you can put the code in a stored procedure and return the values using OUT parameters.
- 2. Drop all triggers for the table.
- 3. Create one new trigger for the table that invokes the stored routines just created. The effect for this trigger is thus the same as the multiple triggers it replaces.

# <span id="page-198-0"></span>**2.10.3 Checking Whether Tables or Indexes Must Be Rebuilt**

A binary upgrade or downgrade is one that installs one version of MySQL "in place" over an existing version, without dumping and reloading tables:

- 1. Stop the server for the existing version if it is running.
- 2. Install a different version of MySQL. This is an upgrade if the new version is higher than the original version, a downgrade if the version is lower.
- 3. Start the server for the new version.

In many cases, the tables from the previous version of MySQL can be used without problem by the new version. However, sometimes changes occur that require tables or table indexes to be rebuilt, as described in this section. If you have tables that are affected by any of the issues described here, rebuild the tables or indexes as necessary using the instructions given in [Section 2.10.4, "Rebuilding or](#page-200-0) [Repairing Tables or Indexes"](#page-200-0).

### **Table Incompatibilities**

After a binary upgrade to MySQL 5.1 from a MySQL 5.0 installation that contains [ARCHIVE](#page-1903-0) tables, accessing those tables causes the server to crash, even if you have run [mysql\\_upgrade](#page-283-0) or [CHECK](#page-1545-0) [TABLE ... FOR UPGRADE](#page-1545-0). To work around this problem, use [mysqldump](#page-328-0) to dump all [ARCHIVE](#page-1903-0) tables before upgrading, and reload them into MySQL 5.1 after upgrading. The same problem occurs for binary downgrades from MySQL 5.1 to 5.0.

The upgrade problem is fixed in MySQL 5.6.4: The server can open [ARCHIVE](#page-1903-0) tables created in MySQL 5.0. However, it remains the recommended upgrade procedure to dump 5.0 [ARCHIVE](#page-1903-0) tables before upgrading and reload them after upgrading.

### **Index Incompatibilities**

In MySQL 5.6.3, the length limit for index prefix keys is increased from 767 bytes to 3072 bytes, for InnoDB tables using ROW\_FORMAT=DYNAMIC or ROW\_FORMAT=COMPRESSED. See [Section 14.2.6.7,](#page-1677-0) ["Limits on](#page-1677-0) InnoDB Tables" for details. This change is also backported to MySQL 5.5.14. If you downgrade from one of these releases or higher, to an earlier release with a lower length limit, the index prefix keys could be truncated at 767 bytes or the downgrade could fail. This issue could only occur if the configuration option [innodb\\_large\\_prefix](#page-1819-0) was enabled on the server being downgraded.

If you perform a binary upgrade without dumping and reloading tables, you cannot upgrade directly from MySQL 4.1 to 5.1 or higher. This occurs due to an incompatible change in the  $MvJSSM$  table index format in MySQL 5.0. Upgrade from MySQL 4.1 to 5.0 and repair all MyISAM tables. Then upgrade from MySQL 5.0 to 5.1 and check and repair your tables.

Modifications to the handling of character sets or collations might change the character sort order, which causes the ordering of entries in any index that uses an affected character set or collation to be incorrect. Such changes result in several possible problems:

- Comparison results that differ from previous results
- Inability to find some index values due to misordered index entries
- Misordered ORDER BY results
- Tables that [CHECK TABLE](#page-1545-0) reports as being in need of repair

The solution to these problems is to rebuild any indexes that use an affected character set or collation, either by dropping and re-creating the indexes, or by dumping and reloading the entire table. In some cases, it is possible to alter affected columns to use a different collation. For information about rebuilding indexes, see [Section 2.10.4, "Rebuilding or Repairing Tables or Indexes".](#page-200-0)

To check whether a table has indexes that must be rebuilt, consult the following list. It indicates which versions of MySQL introduced character set or collation changes that require indexes to be rebuilt. Each entry indicates the version in which the change occurred and the character sets or collations that the change affects. If the change is associated with a particular bug report, the bug number is given.

The list applies both for binary upgrades and downgrades. For example, Bug #27877 was fixed in MySQL 5.1.24, so it applies to upgrades from versions older than 5.1.24 to 5.1.24 or newer, and to downgrades from 5.1.24 or newer to versions older than 5.1.24.

In many cases, you can use CHECK TABLE . . . FOR UPGRADE to identify tables for which index rebuilding is required. It will report this message:

Table upgrade required. Please do "REPAIR TABLE `tbl\_name`" or dump/reload to fix it!

In these cases, you can also use  $mysqlcheck - -check-upgrade$  or  $mysql$  upgrade, which execute [CHECK TABLE](#page-1545-0). However, the use of [CHECK TABLE](#page-1545-0) applies only after upgrades, not downgrades. Also, [CHECK TABLE](#page-1545-0) is not applicable to all storage engines. For details about which storage engines [CHECK TABLE](#page-1545-0) supports, see [Section 13.7.2.2, "](#page-1545-0)CHECK TABLE Syntax".

These changes cause index rebuilding to be necessary:

• MySQL 5.1.24 (Bug #27877)

Affects indexes that use the  $utf8$  general ci or ucs2 general ci collation for columns that contain 'ß' LATIN SMALL LETTER SHARP S (German). The bug fix corrected an error in the original collations but introduced an incompatibility such that 'ß' compares equal to characters with which it previously compared different.

Affected tables can be detected by CHECK TABLE . . . FOR UPGRADE as of MySQL 5.1.30 (see Bug #40053).

A workaround for this issue is implemented as of MySQL 5.1.62, 5.5.21, and 5.6.5. The workaround involves altering affected columns to use the utf8 general mysql500 ci and ucs2 general mysql500 ci collations, which preserve the original pre-5.1.24 ordering of utf8 general ci and ucs2 general ci.

• MySQL 5.0.48, 5.1.23 (Bug #27562)

Affects indexes that use the ascii\_general\_ci collation for columns that contain any of these characters: '`' GRAVE ACCENT, '[' LEFT SQUARE BRACKET, '\' REVERSE SOLIDUS, ']' RIGHT SQUARE BRACKET, '~' TILDE

Affected tables can be detected by CHECK TABLE . . . FOR UPGRADE as of MySQL 5.1.29 (see Bug #39585).

• MySQL 5.0.48, 5.1.21 (Bug #29461)

Affects indexes for columns that use any of these character sets: eucjpms, euc\_kr, gb2312, latin7, macce, ujis

Affected tables can be detected by CHECK TABLE . . . FOR UPGRADE as of MySQL 5.1.29 (see Bug #39585).

# <span id="page-200-0"></span>**2.10.4 Rebuilding or Repairing Tables or Indexes**

This section describes how to rebuild a table, following changes to MySQL such as how data types or character sets are handled. For example, an error in a collation might have been corrected, requiring a table rebuild to update the indexes for character columns that use the collation. (For examples, see [Section 2.10.3, "Checking Whether Tables or Indexes Must Be Rebuilt"](#page-198-0).) You might also need to repair or upgrade a table, as indicated by a table check operation such as that performed by CHECK TABLE, [mysqlcheck](#page-321-0), or [mysql\\_upgrade](#page-283-0).

Methods for rebuilding a table include dumping and reloading it, or using [ALTER TABLE](#page-1323-0) or [REPAIR](#page-1551-0) [TABLE](#page-1551-0).

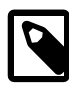

#### **Note**

If you are rebuilding tables because a different version of MySQL will not handle them after a binary (in-place) upgrade or downgrade, you must use the dumpand-reload method. Dump the tables before upgrading or downgrading using your original version of MySQL. Then reload the tables after upgrading or downgrading.

If you use the dump-and-reload method of rebuilding tables only for the purpose of rebuilding indexes, you can perform the dump either before or after upgrading or downgrading. Reloading still must be done afterward.

To rebuild a table by dumping and reloading it, use  $mysq1dump$  to create a dump file and  $mysq1$  to reload the file:

```
shell> mysqldump db_name t1 > dump.sql
shell> mysql db_name < dump.sql
```
To rebuild all the tables in a single database, specify the database name without any following table name:

```
shell> mysqldump db_name > dump.sql
shell> mysql db_name < dump.sql
```
To rebuild all tables in all databases, use the [--all-databases](#page-342-0) option:

```
shell> mysqldump --all-databases > dump.sql
shell> mysql < dump.sql
```
To rebuild a table with [ALTER TABLE](#page-1323-0), use a "null" alteration; that is, an [ALTER TABLE](#page-1323-0) statement that "changes" the table to use the storage engine that it already has. For example, if  $t1$  is a  $MyISAM$  table, use this statement:

#### mysql> **ALTER TABLE t1 ENGINE = MyISAM;**

If you are not sure which storage engine to specify in the [ALTER TABLE](#page-1323-0) statement, use [SHOW CREATE](#page-1565-0) [TABLE](#page-1565-0) to display the table definition.

If you must rebuild a table because a table checking operation indicates that the table is corrupt or needs an upgrade, you can use [REPAIR TABLE](#page-1551-0) if that statement supports the table's storage engine. For example, to repair a MyISAM table, use this statement:

mysql> **REPAIR TABLE t1;**

For storage engines such as InnoDB that [REPAIR TABLE](#page-1551-0) does not support, use [mysqldump](#page-328-0) to create a dump file and  $mysq1$  to reload the file, as described earlier.

For specifics about which storage engines [REPAIR TABLE](#page-1551-0) supports, see [Section 13.7.2.5, "](#page-1551-0)REPAIR TABLE [Syntax".](#page-1551-0)

[mysqlcheck --repair](#page-321-0) provides command-line access to the [REPAIR TABLE](#page-1551-0) statement. This can be a more convenient means of repairing tables because you can use the [--databases](#page-325-0) or [--all](#page-324-0)[databases](#page-324-0) option to repair all tables in specific databases or all databases, respectively:

shell> **mysqlcheck --repair --databases db\_name ...** shell> **mysqlcheck --repair --all-databases**

For incompatibilities introduced in MySQL 5.1.24 by the fix for Bug #27877 that corrected the utf8\_general\_ci and ucs2\_general\_ci collations, a workaround is implemented as of MySQL 5.1.62, 5.5.21, and 5.6.5. Upgrade to one of those versions, then convert each affected table using one of the following methods. In each case, the workaround altering affected columns to use the utf8\_general\_mysql500\_ci and ucs2\_general\_mysql500\_ci collations, which preserve the original pre-5.1.24 ordering of utf8\_general\_ci and ucs2\_general\_ci.

• To convert an affected table after a binary upgrade that leaves the table files in place, alter the table to use the new collation. Suppose that the table  $t1$  contains one or more problematic  $utf8$  columns. To convert the table at the table level, use a statement like this:

```
ALTER TABLE t1
CONVERT TO CHARACTER SET utf8 COLLATE utf8_general_mysql500_ci;
```
To apply the change on a column-specific basis, use a statement like this (be sure to repeat the column definition as originally specified except for the COLLATE clause):

```
ALTER TABLE t1
MODIFY c1 CHAR(N) CHARACTER SET utf8 COLLATE utf8_general_mysql500_ci;
```
• To upgrade the table using a dump and reload procedure, dump the table using  $mysqldump$ , modify the [CREATE TABLE](#page-1353-0) statement in the dump file to use the new collation, and reload the table.

After making the appropriate changes, [CHECK TABLE](#page-1545-0) should report no error.

# <span id="page-201-0"></span>**2.10.5 Copying MySQL Databases to Another Machine**

You can copy the . frm, . MYI, and . MYD files for MyISAM tables between different architectures that support the same floating-point format. (MySQL takes care of any byte-swapping issues.) See [Section 14.3, "The](#page-1890-0) MyISAM Storage Engine".

In cases where you need to transfer databases between different architectures, you can use [mysqldump](#page-328-0) to create a file containing SQL statements. You can then transfer the file to the other machine and feed it as input to the  $m_{\text{vsol}}$  client.

Use [mysqldump --help](#page-328-0) to see what options are available.

The easiest (although not the fastest) way to move a database between two machines is to run the following commands on the machine on which the database is located:

```
shell> mysqladmin -h 'other_hostname' create db_name
shell> mysqldump db_name | mysql -h 'other_hostname' db_name
```
If you want to copy a database from a remote machine over a slow network, you can use these commands:

```
shell> mysqladmin create db_name
shell> mysqldump -h 'other_hostname' --compress db_name | mysql db_name
```
You can also store the dump in a file, transfer the file to the target machine, and then load the file into the database there. For example, you can dump a database to a compressed file on the source machine like this:

shell> **mysqldump --quick db\_name | gzip > db\_name.gz**

Transfer the file containing the database contents to the target machine and run these commands there:

```
shell> mysqladmin create db_name
shell> gunzip < db_name.gz | mysql db_name
```
You can also use [mysqldump](#page-328-0) and [mysqlimport](#page-347-0) to transfer the database. For large tables, this is much faster than simply using  $mysqldump$ . In the following commands,  $DUMPDIR$  represents the full path name of the directory you use to store the output from [mysqldump](#page-328-0).

First, create the directory for the output files and dump the database:

shell> **mkdir DUMPDIR** shell> **mysqldump --tab=DUMPDIR db\_name**

Then transfer the files in the DUMPDIR directory to some corresponding directory on the target machine and load the files into MySQL there:

shell> mysqladmin create *db\_name* # create database<br>shell> cat *DUMPDIR*/\*.sql | mysql *db\_name* # create tables in database shell> cat  $DUMPDIR/* .sql$  | mysql *db\_name* shell> **mysqlimport db\_name DUMPDIR/\*.txt # load data into tables**

Do not forget to copy the mysql database because that is where the grant tables are stored. You might have to run commands as the MySQL  $_{\text{root}}$  user on the new machine until you have the  $\text{mysql}$ database in place.

After you import the mysql database on the new machine, execute [mysqladmin flush](#page-313-0)[privileges](#page-313-0) so that the server reloads the grant table information.

# <span id="page-202-0"></span>**2.11 Environment Variables**

This section lists all the environment variables that are used directly or indirectly by MySQL. Most of these can also be found in other places in this manual.

Note that any options on the command line take precedence over values specified in option files and environment variables, and values in option files take precedence over values in environment variables.

In many cases, it is preferable to use an option file instead of environment variables to modify the behavior of MySQL. See [Section 4.2.3.3, "Using Option Files"](#page-251-0).

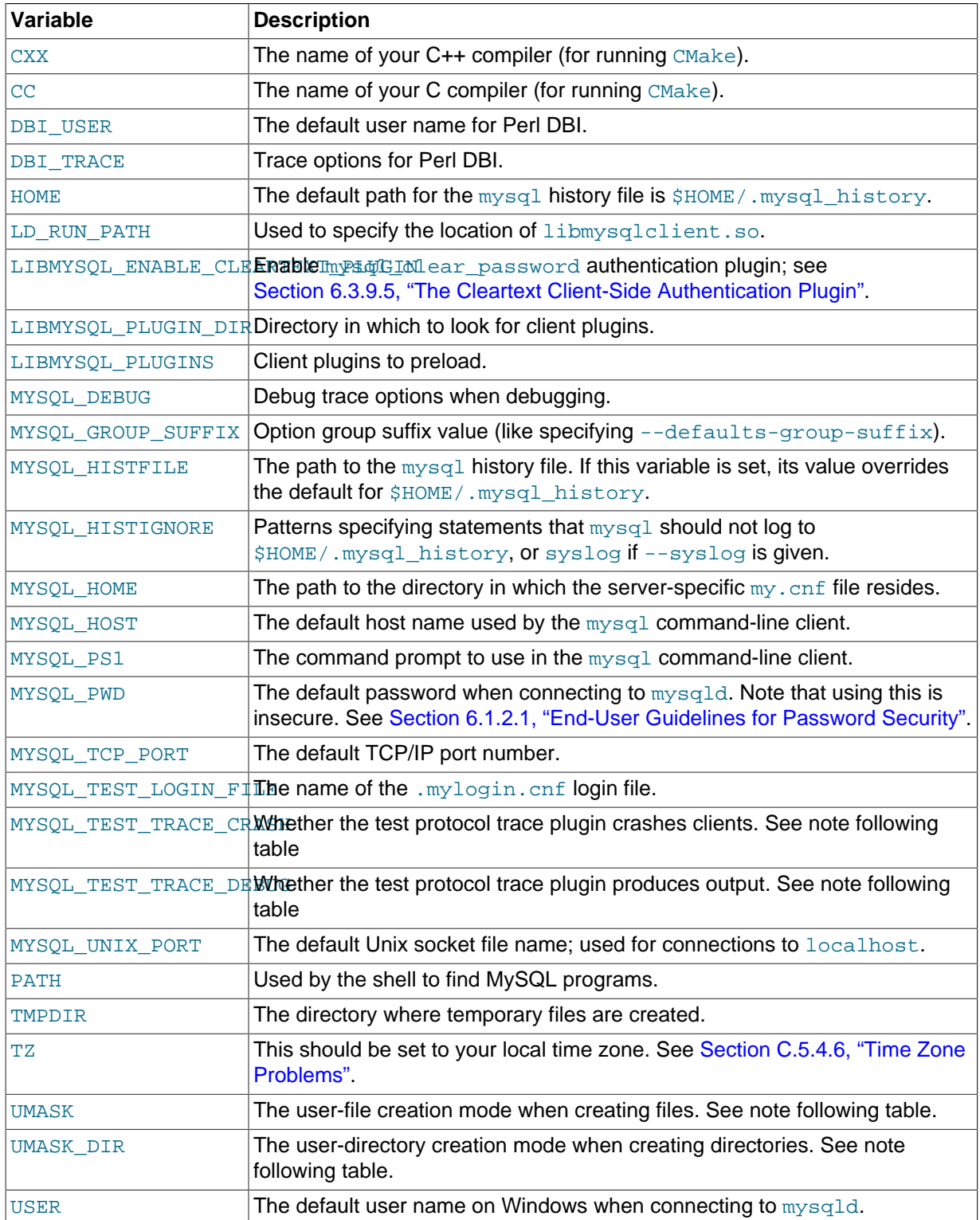

For information about the [mysql](#page-288-0) history file, see [Section 4.5.1.3, "](#page-306-0)mysql Logging".

MYSQL\_TEST\_LOGIN\_FILE is the path name of the login file (the file created by [mysql\\_config\\_editor](#page-395-0)). If not set, the default value is %APPDATA%\MySQL\.mylogin.cnf directory on Windows and \$HOME/.mylogin.cnf on non-Windows systems. See [Section 4.6.6,](#page-395-0) "mysql\_config\_editor [— MySQL Configuration Utility"](#page-395-0).

The MYSQL\_TEST\_TRACE\_DEBUG and MYSQL\_TRACE\_TRACE\_CRASH variables control the test protocol trace client plugin, if MySQL is built with that plugin enabled. For more information, see [Using](#page-2654-0) [the Test Protocol Trace Plugin](#page-2654-0).

The UMASK and UMASK\_DIR variables, despite their names, are used as modes, not masks:

- If UMASK is set, [mysqld](#page-262-0) uses (\$UMASK | 0600) as the mode for file creation, so that newly created files have a mode in the range from 0600 to 0666 (all values octal).
- If UMASK DIR is set, [mysqld](#page-262-0) uses ( $$UMASK$  DIR | 0700) as the base mode for directory creation, which then is AND-ed with  $\sim$  ( $\sim$ \$UMASK & 0666), so that newly created directories have a mode in the range from 0700 to 0777 (all values octal). The AND operation may remove read and write permissions from the directory mode, but not execute permissions.

MySQL assumes that the value for UMASK or UMASK DIR is in octal if it starts with a zero.

# **2.12 Perl Installation Notes**

The Perl DBI module provides a generic interface for database access. You can write a DBI script that works with many different database engines without change. To use  $DBI$ , you must install the  $DBI$ module, as well as a DataBase Driver (DBD) module for each type of database server you want to access. For MySQL, this driver is the DBD:: mysql module.

Perl, and the DBD:: MySOL module for DBI must be installed if you want to run the MySQL benchmark scripts; see [Section 8.12.2, "The MySQL Benchmark Suite".](#page-979-0)

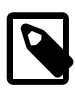

#### **Note**

Perl support is not included with MySQL distributions. You can obtain the necessary modules from <http://search.cpan.org>for Unix, or by using the ActiveState ppm program on Windows. The following sections describe how to do this.

The DBI/DBD interface requires Perl 5.6.0, and 5.6.1 or later is preferred. DBI does not work if you have an older version of Perl. You should use DBD::  $mysq1$  4.009 or higher. Although earlier versions are available, they do not support the full functionality of MySQL 5.7.

# **2.12.1 Installing Perl on Unix**

MySQL Perl support requires that you have installed MySQL client programming support (libraries and header files). Most installation methods install the necessary files. If you install MySQL from RPM files on Linux, be sure to install the developer RPM as well. The client programs are in the client RPM, but client programming support is in the developer RPM.

The files you need for Perl support can be obtained from the CPAN (Comprehensive Perl Archive Network) at [http://search.cpan.org.](http://search.cpan.org)

The easiest way to install Perl modules on Unix is to use the CPAN module. For example:

```
shell> perl -MCPAN -e shell
cpan> install DBI
cpan> install DBD::mysql
```
The DBD:: mysql installation runs a number of tests. These tests attempt to connect to the local MySQL server using the default user name and password. (The default user name is your login name on Unix, and ODBC on Windows. The default password is "no password.") If you cannot connect to the server with those values (for example, if your account has a password), the tests fail. You can use force install DBD:: mysql to ignore the failed tests.

DBI requires the  $Data::Dumper$  module. It may be installed; if not, you should install it before installing DBI.

It is also possible to download the module distributions in the form of compressed  $\text{tar}$  archives and build the modules manually. For example, to unpack and build a DBI distribution, use a procedure such as this:

1. Unpack the distribution into the current directory:

shell> **gunzip < DBI-VERSION.tar.gz | tar xvf -**

This command creates a directory named DBI-VERSION.

2. Change location into the top-level directory of the unpacked distribution:

shell> **cd DBI-VERSION**

3. Build the distribution and compile everything:

```
shell> perl Makefile.PL
shell> make
shell> make test
shell> make install
```
The make test command is important because it verifies that the module is working. Note that when you run that command during the  $DBD:img$  installation to exercise the interface code, the MySQL server must be running or the test fails.

It is a good idea to rebuild and reinstall the  $DBD:imgsq1$  distribution whenever you install a new release of MySQL. This ensures that the latest versions of the MySQL client libraries are installed correctly.

If you do not have access rights to install Perl modules in the system directory or if you want to install local Perl modules, the following reference may be useful: [http://servers.digitaldaze.com/extensions/](http://servers.digitaldaze.com/extensions/perl/modules.html#modules) [perl/modules.html#modules](http://servers.digitaldaze.com/extensions/perl/modules.html#modules)

Look under the heading "Installing New Modules that Require Locally Installed Modules."

# **2.12.2 Installing ActiveState Perl on Windows**

On Windows, you should do the following to install the MySQL DBD module with ActiveState Perl:

- 1. Get ActiveState Perl from <http://www.activestate.com/Products/ActivePerl/> and install it.
- 2. Open a console window.
- 3. If necessary, set the  $HTTP\_proxy$  variable. For example, you might try a setting like this:

C:\> **set HTTP\_proxy=my.proxy.com:3128**

4. Start the PPM program:

C:\> **C:\perl\bin\ppm.pl**

5. If you have not previously done so, install DBI:

ppm> **install DBI**

6. If this succeeds, run the following command:

ppm> **install DBD-mysql**

This procedure should work with ActiveState Perl 5.6 or newer.

If you cannot get the procedure to work, you should install the ODBC driver instead and connect to the MySQL server through ODBC:

```
use DBI;
$dbh= DBI->connect("DBI:ODBC:$dsn",$user,$password) ||
  die "Got error $DBI::errstr when connecting to $dsn\n";
```
# **2.12.3 Problems Using the Perl DBI/DBD Interface**

If Perl reports that it cannot find the . . /mysql/mysql.so module, the problem is probably that Perl cannot locate the libmysqlclient.so shared library. You should be able to fix this problem by one of the following methods:

- Copy libmysqlclient.so to the directory where your other shared libraries are located (probably  $/$ usr $/$ lib or  $/$ lib).
- Modify the  $-L$  options used to compile  $DBD:imgqL$  to reflect the actual location of libmysqlclient.so.
- On Linux, you can add the path name of the directory where  $l$ ibmysqlclient.so is located to the /etc/ld.so.conf file.
- Add the path name of the directory where libmysqlclient.so is located to the LD\_RUN\_PATH environment variable. Some systems use LD\_LIBRARY\_PATH instead.

Note that you may also need to modify the  $-L$  options if there are other libraries that the linker fails to find. For example, if the linker cannot find  $\text{libc}$  because it is in  $/1\text{ib}$  and the link command specifies - $L/usr/lib$ , change the  $-L$  option to  $-L/lib$  or add  $-L/lib$  to the existing link command.

If you get the following errors from DBD: :  $mysq1$ , you are probably using  $gcc$  (or using an old binary compiled with  $qcc$ ):

```
/usr/bin/perl: can't resolve symbol '__moddi3'
/usr/bin/perl: can't resolve symbol '__divdi3'
```
Add  $-L/usr/lib/qcc-lib/...$  -lgcc to the link command when the mysql.so library gets built (check the output from make for mysql.so when you compile the Perl client). The  $-L$  option should specify the path name of the directory where  $l$  ibgcc. a is located on your system.

Another cause of this problem may be that Perl and MySQL are not both compiled with gcc. In this case, you can solve the mismatch by compiling both with  $qcc$ .

# Chapter 3 Tutorial

# **Table of Contents**

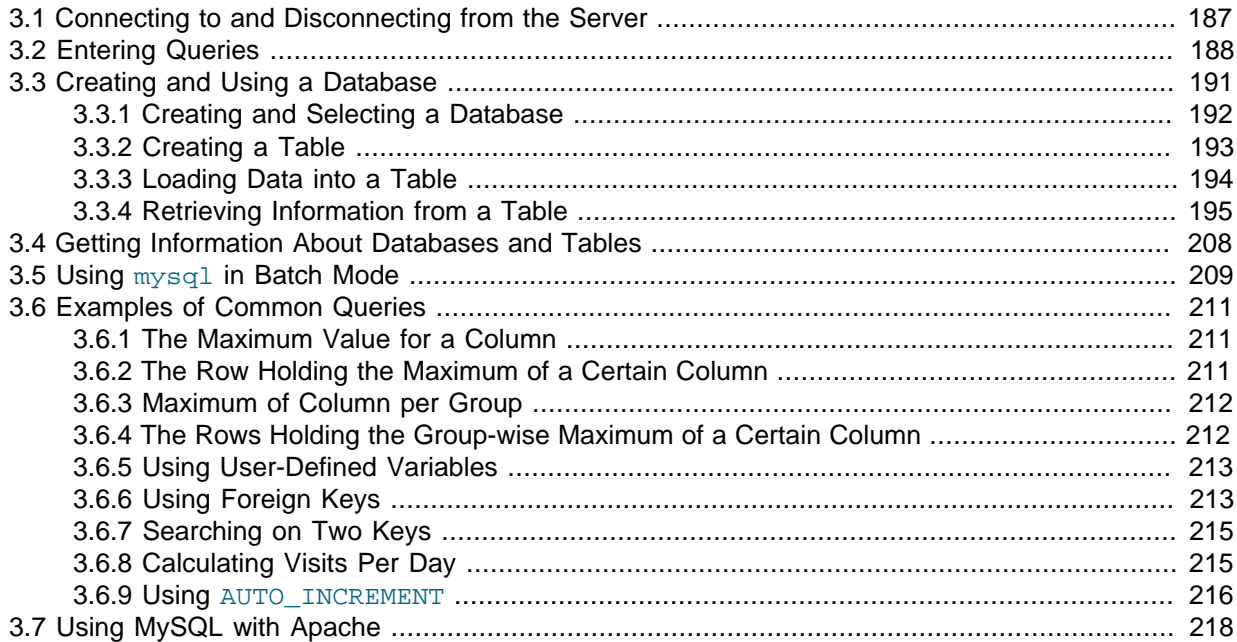

This chapter provides a tutorial introduction to MySQL by showing how to use the  $m_{\gamma s q}$  client program to create and use a simple database.  $mysq1$  (sometimes referred to as the "terminal monitor" or just "monitor") is an interactive program that enables you to connect to a MySQL server, run queries, and view the results.  $mysq1$  may also be used in batch mode: you place your queries in a file beforehand, then tell [mysql](#page-288-0) to execute the contents of the file. Both ways of using mysql are covered here.

To see a list of options provided by  $mysq1$ , invoke it with the  $-\text{help}$  option:

shell> **mysql --help**

This chapter assumes that  $m_y sq \, l$  is installed on your machine and that a MySQL server is available to which you can connect. If this is not true, contact your MySQL administrator. (If you are the administrator, you need to consult the relevant portions of this manual, such as [Chapter 5,](#page-434-0) MySQL [Server Administration](#page-434-0).)

This chapter describes the entire process of setting up and using a database. If you are interested only in accessing an existing database, you may want to skip over the sections that describe how to create the database and the tables it contains.

Because this chapter is tutorial in nature, many details are necessarily omitted. Consult the relevant sections of the manual for more information on the topics covered here.

# <span id="page-208-0"></span>**3.1 Connecting to and Disconnecting from the Server**

To connect to the server, you will usually need to provide a MySQL user name when you invoke  $mysql$ and, most likely, a password. If the server runs on a machine other than the one where you log in, you will also need to specify a host name. Contact your administrator to find out what connection parameters you should use to connect (that is, what host, user name, and password to use). Once you know the proper parameters, you should be able to connect like this:

```
shell> mysql -h host -u user -p
Enter password: ********
```
host and user represent the host name where your MySQL server is running and the user name of your MySQL account. Substitute appropriate values for your setup. The \*\*\*\*\*\*\*\* represents your password; enter it when [mysql](#page-288-0) displays the Enter password: prompt.

If that works, you should see some introductory information followed by a  $mysq1$  prompt:

```
shell> mysql -h host -u user -p
Enter password: *
Welcome to the MySQL monitor. Commands end with i or \gtrsim.
Your MySQL connection id is 25338 to server version: 5.7.5-standard
Type 'help;' or '\h' for help. Type '\c' to clear the buffer.
mysql>
```
The  $mysq1$  prompt tells you that  $mysq1$  is ready for you to enter commands.

If you are logging in on the same machine that MySQL is running on, you can omit the host, and simply use the following:

shell> **mysql -u user -p**

If, when you attempt to log in, you get an error message such as  $ERROR 2002$  (HY000): Can't connect to local MySQL server through socket '/tmp/mysql.sock' (2), it means that the MySQL server daemon (Unix) or service (Windows) is not running. Consult the administrator or see the section of Chapter 2, [Installing and Upgrading MySQL](#page-64-0) that is appropriate to your operating system.

For help with other problems often encountered when trying to log in, see [Section C.5.2, "Common](#page-2870-0) [Errors When Using MySQL Programs"](#page-2870-0).

Some MySQL installations permit users to connect as the anonymous (unnamed) user to the server running on the local host. If this is the case on your machine, you should be able to connect to that server by invoking [mysql](#page-288-0) without any options:

```
shell> mysql
```
After you have connected successfully, you can disconnect any time by typing  $QUIT$  (or  $\qquad \qquad$ ) at the mysql> prompt:

```
mysql> QUIT
Bye
```
On Unix, you can also disconnect by pressing Control+D.

Most examples in the following sections assume that you are connected to the server. They indicate this by the mysql> prompt.

# <span id="page-209-0"></span>**3.2 Entering Queries**

Make sure that you are connected to the server, as discussed in the previous section. Doing so does not in itself select any database to work with, but that is okay. At this point, it is more important to find out a little about how to issue queries than to jump right in creating tables, loading data into them, and retrieving data from them. This section describes the basic principles of entering commands, using several queries you can try out to familiarize yourself with how  $m_{\text{VSG}}$  works.

Here is a simple command that asks the server to tell you its version number and the current date. Type it in as shown here following the  $m_{\text{ysq}}$  prompt and press Enter:

```
mysql> SELECT VERSION(), CURRENT_DATE;
               +--------------+--------------+
| VERSION() | CURRENT_DATE |
+--------------+--------------+
| 5.7.1-m4-log | 2012-12-25 |
+--------------+--------------+
1 row in set (0.01 sec)
mysql>
```
This query illustrates several things about  $mysg1$ :

- A command normally consists of an SQL statement followed by a semicolon. (There are some exceptions where a semicolon may be omitted. OUIT, mentioned earlier, is one of them. We'll get to others later.)
- When you issue a command,  $m y s q l$  sends it to the server for execution and displays the results, then prints another  $mysq1$  prompt to indicate that it is ready for another command.
- [mysql](#page-288-0) displays query output in tabular form (rows and columns). The first row contains labels for the columns. The rows following are the query results. Normally, column labels are the names of the columns you fetch from database tables. If you're retrieving the value of an expression rather than a table column (as in the example just shown),  $m_y$ sql labels the column using the expression itself.
- [mysql](#page-288-0) shows how many rows were returned and how long the query took to execute, which gives you a rough idea of server performance. These values are imprecise because they represent wall clock time (not CPU or machine time), and because they are affected by factors such as server load and network latency. (For brevity, the "rows in set" line is sometimes not shown in the remaining examples in this chapter.)

Keywords may be entered in any lettercase. The following queries are equivalent:

```
mysql> SELECT VERSION(), CURRENT_DATE;
mysql> select version(), current_date;
mysql> SeLeCt vErSiOn(), current_DATE;
```
Here is another query. It demonstrates that you can use  $m_{\text{VSG}}$  as a simple calculator:

```
mysql> SELECT SIN(PI()/4), (4+1)*5;
+------------------+---------+
| SIN(PI()/4) | (4+1)*5 |+------------------+---------+
| 0.70710678118655 | 25 |
+------------------+---------+
1 row in set (0.02 sec)
```
The queries shown thus far have been relatively short, single-line statements. You can even enter multiple statements on a single line. Just end each one with a semicolon:

```
mysql> SELECT VERSION(); SELECT NOW();
+--------------+
| VERSION() |
+--------------+
| 5.6.1-m4-log |
+--------------+
1 row in set (0.00 sec)
+---------------------+
| NOW()
+---------------------+
| 2010-08-06 12:17:13 |
+---------------------+
1 row in set (0.00 sec)
```
A command need not be given all on a single line, so lengthy commands that require several lines are not a problem. [mysql](#page-288-0) determines where your statement ends by looking for the terminating semicolon, not by looking for the end of the input line. (In other words, [mysql](#page-288-0) accepts free-format input: it collects input lines but does not execute them until it sees the semicolon.)

Here is a simple multiple-line statement:

```
mysql> SELECT
    -> USER()
    -> ,
    -> CURRENT_DATE;
+---------------+--------------+
| USER() | CURRENT_DATE |
   +---------------+--------------+
| jon@localhost | 2010-08-06 |
  +---------------+--------------+
```
In this example, notice how the prompt changes from  $m_{\gamma s}q$  to  $\rightarrow$  after you enter the first line of a multiple-line query. This is how  $m_y \in \mathbb{Q}1$  indicates that it has not yet seen a complete statement and is waiting for the rest. The prompt is your friend, because it provides valuable feedback. If you use that feedback, you can always be aware of what  $m_y$ sql is waiting for.

If you decide you do not want to execute a command that you are in the process of entering, cancel it by typing  $\csc$ 

```
mysql> SELECT
      -> USER()
     \rightarrow \alphamysql>
```
Here, too, notice the prompt. It switches back to  $mysq1$  after you type  $\setminus c$ , providing feedback to indicate that  $mysq1$  is ready for a new command.

The following table shows each of the prompts you may see and summarizes what they mean about the state that  $mysq1$  is in.

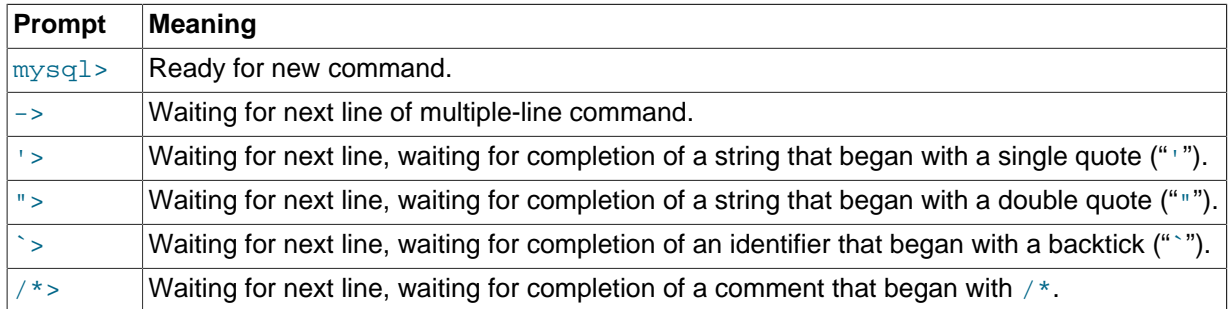

Multiple-line statements commonly occur by accident when you intend to issue a command on a single line, but forget the terminating semicolon. In this case,  $mysol$  waits for more input:

```
mysql> SELECT USER()
    \rightarrow
```
If this happens to you (you think you've entered a statement but the only response is  $a \rightarrow prompt$ ), most likely [mysql](#page-288-0) is waiting for the semicolon. If you don't notice what the prompt is telling you, you might sit there for a while before realizing what you need to do. Enter a semicolon to complete the statement, and [mysql](#page-288-0) executes it:

```
mysql> SELECT USER()
  \rightarrow ;
+---------------+
```

```
| USER() |
+---------------+
 | jon@localhost |
+---------------+
```
The '> and "> prompts occur during string collection (another way of saying that MySQL is waiting for completion of a string). In MySQL, you can write strings surrounded by either "'" or """ characters (for example, 'hello' or "goodbye"), and [mysql](#page-288-0) lets you enter strings that span multiple lines. When you see a '> or "> prompt, it means that you have entered a line containing a string that begins with a "<sup>1</sup>" or """ quote character, but have not yet entered the matching quote that terminates the string. This often indicates that you have inadvertently left out a quote character. For example:

```
mysql> SELECT * FROM my_table WHERE name = 'Smith AND age < 30;
     '>
```
If you enter this [SELECT](#page-1422-0) statement, then press **Enter** and wait for the result, nothing happens. Instead of wondering why this query takes so long, notice the clue provided by the '> prompt. It tells you that [mysql](#page-288-0) expects to see the rest of an unterminated string. (Do you see the error in the statement? The string 'Smith is missing the second single quotation mark.)

At this point, what do you do? The simplest thing is to cancel the command. However, you cannot just type  $\setminus c$  in this case, because  $m_y s_y$  interprets it as part of the string that it is collecting. Instead, enter the closing quote character (so  $m_y s q \perp$  knows you've finished the string), then type  $\setminus c$ :

```
mysql> SELECT * FROM my_table WHERE name = 'Smith AND age < 30;
     '> '\c
mysql>
```
The prompt changes back to  $mysq1$ , indicating that  $mysq1$  is ready for a new command.

The `> prompt is similar to the '> and "> prompts, but indicates that you have begun but not completed a backtick-quoted identifier.

It is important to know what the '>, ">, and `> prompts signify, because if you mistakenly enter an unterminated string, any further lines you type appear to be ignored by  $mysq1$ —including a line containing QUIT. This can be quite confusing, especially if you do not know that you need to supply the terminating quote before you can cancel the current command.

# <span id="page-212-0"></span>**3.3 Creating and Using a Database**

Once you know how to enter commands, you are ready to access a database.

Suppose that you have several pets in your home (your menagerie) and you would like to keep track of various types of information about them. You can do so by creating tables to hold your data and loading them with the desired information. Then you can answer different sorts of questions about your animals by retrieving data from the tables. This section shows you how to perform the following operations:

- Create a database
- Create a table
- Load data into the table
- Retrieve data from the table in various ways
- Use multiple tables

The menagerie database is simple (deliberately), but it is not difficult to think of real-world situations in which a similar type of database might be used. For example, a database like this could be used by a farmer to keep track of livestock, or by a veterinarian to keep track of patient records. A menagerie

distribution containing some of the queries and sample data used in the following sections can be obtained from the MySQL Web site. It is available in both compressed tar file and Zip formats at [http://](http://dev.mysql.com/doc/) [dev.mysql.com/doc/](http://dev.mysql.com/doc/).

Use the [SHOW](#page-1559-0) statement to find out what databases currently exist on the server:

```
mysql> SHOW DATABASES;
+----------+
 | Database |
+----------+
  | mysql |
  | test |
  | tmp |
+----------+
```
The  $mysq1$  database describes user access privileges. The  $test$  database often is available as a workspace for users to try things out.

The list of databases displayed by the statement may be different on your machine; [SHOW DATABASES](#page-1566-0) does not show databases that you have no privileges for if you do not have the [SHOW DATABASES](#page-1566-0) privilege. See [Section 13.7.5.13, "](#page-1566-0)SHOW DATABASES Syntax".

If the test database exists, try to access it:

```
mysql> USE test
Database changed
```
[USE](#page-1611-0), like QUIT, does not require a semicolon. (You can terminate such statements with a semicolon if you like; it does no harm.) The [USE](#page-1611-0) statement is special in another way, too: it must be given on a single line.

You can use the test database (if you have access to it) for the examples that follow, but anything you create in that database can be removed by anyone else with access to it. For this reason, you should probably ask your MySQL administrator for permission to use a database of your own. Suppose that you want to call yours menagerie. The administrator needs to execute a command like this:

mysql> **GRANT ALL ON menagerie.\* TO 'your\_mysql\_name'@'your\_client\_host';**

where your mysql name is the MySQL user name assigned to you and your client host is the host from which you connect to the server.

# <span id="page-213-0"></span>**3.3.1 Creating and Selecting a Database**

If the administrator creates your database for you when setting up your permissions, you can begin using it. Otherwise, you need to create it yourself:

mysql> **CREATE DATABASE menagerie;**

Under Unix, database names are case sensitive (unlike SQL keywords), so you must always refer to your database as menagerie, not as Menagerie, MENAGERIE, or some other variant. This is also true for table names. (Under Windows, this restriction does not apply, although you must refer to databases and tables using the same lettercase throughout a given query. However, for a variety of reasons, the recommended best practice is always to use the same lettercase that was used when the database was created.)

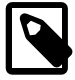

#### **Note**

If you get an error such as ERROR 1044 (42000): Access denied for user 'monty'@'localhost' to database 'menagerie' when attempting to create a database, this means that your user account does not

have the necessary privileges to do so. Discuss this with the administrator or see [Section 6.2, "The MySQL Access Privilege System".](#page-734-0)

Creating a database does not select it for use; you must do that explicitly. To make menagerie the current database, use this command:

mysql> **USE menagerie** Database changed

Your database needs to be created only once, but you must select it for use each time you begin a  $m_{\text{VSG}}$  session. You can do this by issuing a [USE](#page-1611-0) statement as shown in the example. Alternatively, you can select the database on the command line when you invoke [mysql](#page-288-0). Just specify its name after any connection parameters that you might need to provide. For example:

shell> **mysql -h host -u user -p menagerie** Enter password: \*\*

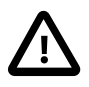

#### **Important**

menagerie in the command just shown is **not** your password. If you want to supply your password on the command line after the  $-p$  option, you must do so with no intervening space (for example, as -pmypassword, not as -p mypassword). However, putting your password on the command line is not recommended, because doing so exposes it to snooping by other users logged in on your machine.

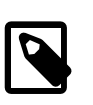

### **Note**

You can see at any time which database is currently selected using [SELECT](#page-1422-0) [DATABASE\(\)](#page-1260-0).

# <span id="page-214-0"></span>**3.3.2 Creating a Table**

Creating the database is the easy part, but at this point it is empty, as [SHOW TABLES](#page-1594-0) tells you:

mysql> **SHOW TABLES;** Empty set (0.00 sec)

The harder part is deciding what the structure of your database should be: what tables you need and what columns should be in each of them.

You want a table that contains a record for each of your pets. This can be called the pet table, and it should contain, as a bare minimum, each animal's name. Because the name by itself is not very interesting, the table should contain other information. For example, if more than one person in your family keeps pets, you might want to list each animal's owner. You might also want to record some basic descriptive information such as species and sex.

How about age? That might be of interest, but it is not a good thing to store in a database. Age changes as time passes, which means you'd have to update your records often. Instead, it is better to store a fixed value such as date of birth. Then, whenever you need age, you can calculate it as the difference between the current date and the birth date. MySQL provides functions for doing date arithmetic, so this is not difficult. Storing birth date rather than age has other advantages, too:

- You can use the database for tasks such as generating reminders for upcoming pet birthdays. (If you think this type of query is somewhat silly, note that it is the same question you might ask in the context of a business database to identify clients to whom you need to send out birthday greetings in the current week or month, for that computer-assisted personal touch.)
- You can calculate age in relation to dates other than the current date. For example, if you store death date in the database, you can easily calculate how old a pet was when it died.

You can probably think of other types of information that would be useful in the pet table, but the ones identified so far are sufficient: name, owner, species, sex, birth, and death.

Use a [CREATE TABLE](#page-1353-0) statement to specify the layout of your table:

```
mysql> CREATE TABLE pet (name VARCHAR(20), owner VARCHAR(20),
    -> species VARCHAR(20), sex CHAR(1), birth DATE, death DATE);
```
[VARCHAR](#page-1121-0) is a good choice for the name, owner, and species columns because the column values vary in length. The lengths in those column definitions need not all be the same, and need not be 20. You can normally pick any length from 1 to 65535, whatever seems most reasonable to you. If you make a poor choice and it turns out later that you need a longer field, MySQL provides an [ALTER](#page-1323-0) [TABLE](#page-1323-0) statement.

Several types of values can be chosen to represent sex in animal records, such as  $\lfloor m \rfloor$  and  $\lfloor f \rfloor$ , or perhaps 'male' and 'female'. It is simplest to use the single characters 'm' and 'f'.

The use of the [DATE](#page-1111-0) data type for the birth and death columns is a fairly obvious choice.

Once you have created a table, [SHOW TABLES](#page-1594-0) should produce some output:

```
mysql> SHOW TABLES;
+---------------------+
| Tables in menagerie |
+---------------------+
| pet |
+---------------------+
```
To verify that your table was created the way you expected, use a  $\triangle$  ESCRIBE statement:

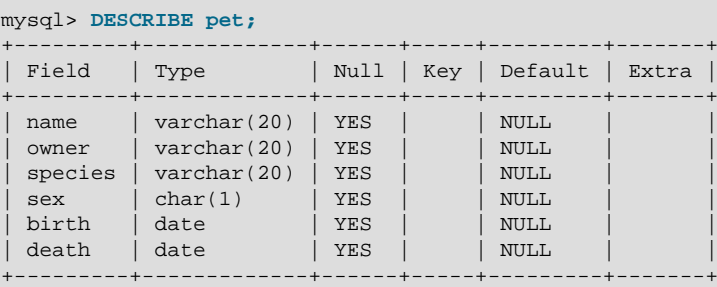

You can use [DESCRIBE](#page-1607-0) any time, for example, if you forget the names of the columns in your table or what types they have.

For more information about MySQL data types, see [Chapter 11,](#page-1096-0) Data Types.

# <span id="page-215-0"></span>**3.3.3 Loading Data into a Table**

After creating your table, you need to populate it. The [LOAD DATA](#page-1406-0) and [INSERT](#page-1399-0) statements are useful for this.

Suppose that your pet records can be described as shown here. (Observe that MySQL expects dates in 'YYYY-MM-DD' format; this may be different from what you are used to.)

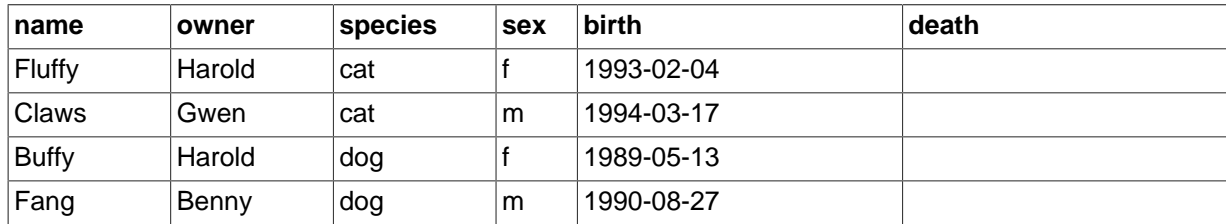
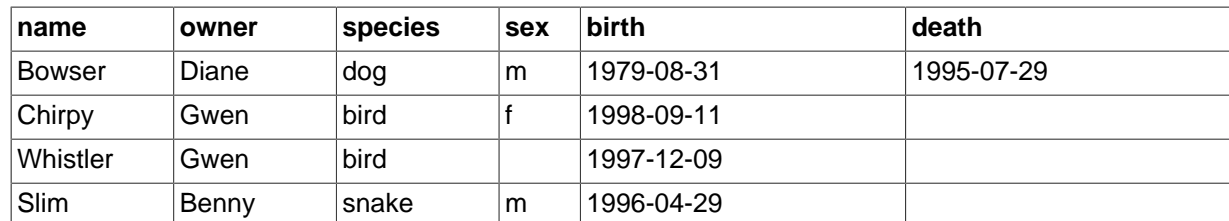

Because you are beginning with an empty table, an easy way to populate it is to create a text file containing a row for each of your animals, then load the contents of the file into the table with a single statement.

You could create a text file pet.txt containing one record per line, with values separated by tabs, and given in the order in which the columns were listed in the [CREATE TABLE](#page-1353-0) statement. For missing values (such as unknown sexes or death dates for animals that are still living), you can use NULL values. To represent these in your text file, use  $\setminus N$  (backslash, capital-N). For example, the record for Whistler the bird would look like this (where the whitespace between values is a single tab character):

Whistler Gwen bird \N 1997-12-09 \N

To load the text file pet. txt into the pet table, use this statement:

mysql> **LOAD DATA LOCAL INFILE '/path/pet.txt' INTO TABLE pet;**

If you created the file on Windows with an editor that uses  $\chi\$ n as a line terminator, you should use this statement instead:

mysql> **LOAD DATA LOCAL INFILE '/path/pet.txt' INTO TABLE pet** -> **LINES TERMINATED BY '\r\n';**

(On an Apple machine running OS X, you would likely want to use LINES TERMINATED BY  $\forall x \land \exists$ 

You can specify the column value separator and end of line marker explicitly in the [LOAD DATA](#page-1406-0) statement if you wish, but the defaults are tab and linefeed. These are sufficient for the statement to read the file pet.txt properly.

If the statement fails, it is likely that your MySQL installation does not have local file capability enabled by default. See [Section 6.1.6, "Security Issues with](#page-732-0) LOAD DATA LOCAL", for information on how to change this.

When you want to add new records one at a time, the **[INSERT](#page-1399-0)** statement is useful. In its simplest form, you supply values for each column, in the order in which the columns were listed in the [CREATE](#page-1353-0) [TABLE](#page-1353-0) statement. Suppose that Diane gets a new hamster named "Puffball." You could add a new record using an [INSERT](#page-1399-0) statement like this:

mysql> **INSERT INTO pet** -> **VALUES ('Puffball','Diane','hamster','f','1999-03-30',NULL);**

String and date values are specified as quoted strings here. Also, with [INSERT](#page-1399-0), you can insert NULL directly to represent a missing value. You do not use  $\lambda$ N like you do with [LOAD DATA](#page-1406-0).

From this example, you should be able to see that there would be a lot more typing involved to load your records initially using several [INSERT](#page-1399-0) statements rather than a single [LOAD DATA](#page-1406-0) statement.

## **3.3.4 Retrieving Information from a Table**

The [SELECT](#page-1422-0) statement is used to pull information from a table. The general form of the statement is:

SELECT what\_to\_select

```
FROM which table
WHERE conditions_to_satisfy;
```
what to select indicates what you want to see. This can be a list of columns, or  $*$  to indicate "all columns." which table indicates the table from which you want to retrieve data. The WHERE clause is optional. If it is present, conditions to satisfy specifies one or more conditions that rows must satisfy to qualify for retrieval.

## **3.3.4.1 Selecting All Data**

The simplest form of [SELECT](#page-1422-0) retrieves everything from a table:

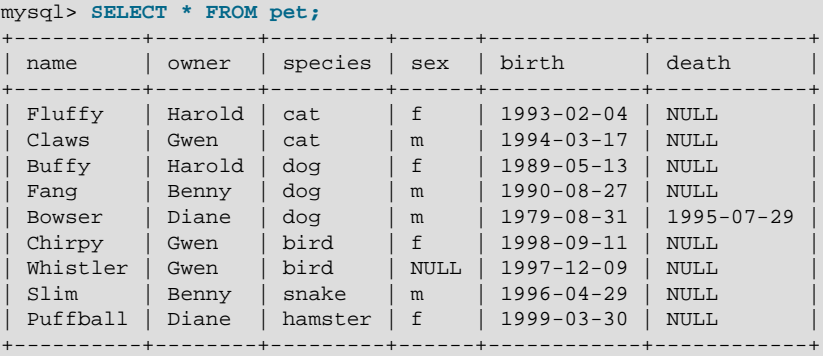

This form of [SELECT](#page-1422-0) is useful if you want to review your entire table, for example, after you've just loaded it with your initial data set. For example, you may happen to think that the birth date for Bowser doesn't seem quite right. Consulting your original pedigree papers, you find that the correct birth year should be 1989, not 1979.

There are at least two ways to fix this:

• Edit the file  $pet.txt$  to correct the error, then empty the table and reload it using [DELETE](#page-1393-0) and [LOAD](#page-1406-0) [DATA](#page-1406-0):

```
mysql> DELETE FROM pet;
mysql> LOAD DATA LOCAL INFILE 'pet.txt' INTO TABLE pet;
```
However, if you do this, you must also re-enter the record for Puffball.

• Fix only the erroneous record with an [UPDATE](#page-1453-0) statement:

mysql> **UPDATE pet SET birth = '1989-08-31' WHERE name = 'Bowser';**

The [UPDATE](#page-1453-0) changes only the record in question and does not require you to reload the table.

#### **3.3.4.2 Selecting Particular Rows**

As shown in the preceding section, it is easy to retrieve an entire table. Just omit the WHERE clause from the [SELECT](#page-1422-0) statement. But typically you don't want to see the entire table, particularly when it becomes large. Instead, you're usually more interested in answering a particular question, in which case you specify some constraints on the information you want. Let's look at some selection queries in terms of questions about your pets that they answer.

You can select only particular rows from your table. For example, if you want to verify the change that you made to Bowser's birth date, select Bowser's record like this:

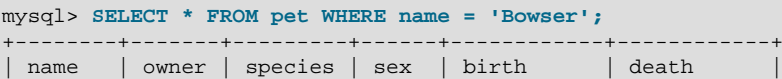

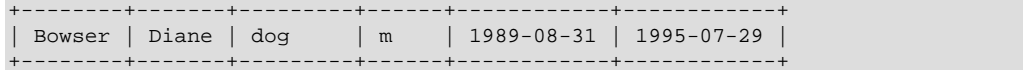

The output confirms that the year is correctly recorded as 1989, not 1979.

String comparisons normally are case-insensitive, so you can specify the name as 'bowser', 'BOWSER', and so forth. The query result is the same.

You can specify conditions on any column, not just name. For example, if you want to know which animals were born during or after 1998, test the birth column:

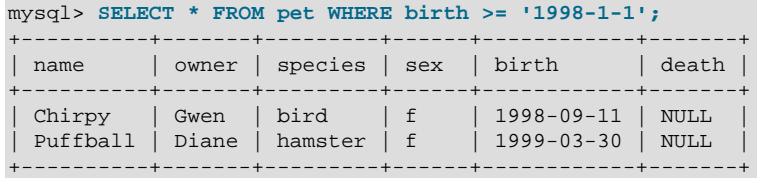

You can combine conditions, for example, to locate female dogs:

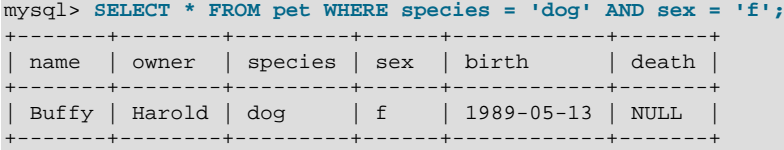

The preceding query uses the [AND](#page-1157-0) logical operator. There is also an [OR](#page-1157-1) operator:

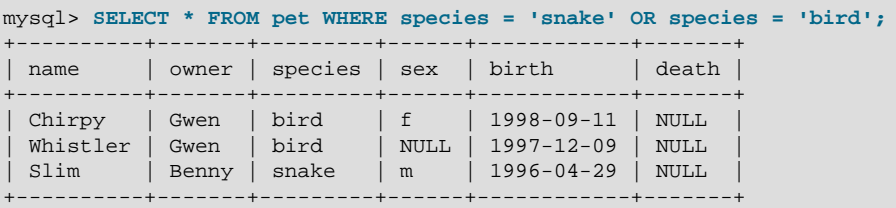

[AND](#page-1157-0) and [OR](#page-1157-1) may be intermixed, although AND has higher precedence than OR. If you use both operators, it is a good idea to use parentheses to indicate explicitly how conditions should be grouped:

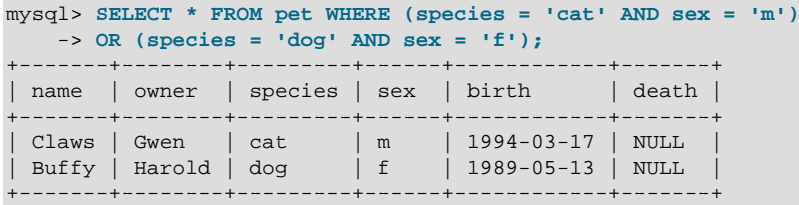

## **3.3.4.3 Selecting Particular Columns**

If you do not want to see entire rows from your table, just name the columns in which you are interested, separated by commas. For example, if you want to know when your animals were born, select the name and birth columns:

```
mysql> SELECT name, birth FROM pet;
    +----------+------------+
| name | birth
  +----------+------------+
| Fluffy | 1993-02-04 |
| Claws | 1994-03-17 |
```
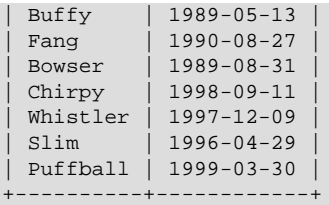

To find out who owns pets, use this query:

```
mysql> SELECT owner FROM pet;
+--------+
| owner |
+--------+
| Harold |
 | Gwen |
| Harold |
| Benny |
| Diane
 | Gwen |
| Gwen |
| Benny |
| Diane |
```
+--------+

Notice that the query simply retrieves the owner column from each record, and some of them appear more than once. To minimize the output, retrieve each unique output record just once by adding the keyword DISTINCT:

```
mysql> SELECT DISTINCT owner FROM pet;
+--------+
| owner |
+--------+
| Benny |
| Diane |
| Gwen |
| Harold |
+--------+
```
You can use a WHERE clause to combine row selection with column selection. For example, to get birth dates for dogs and cats only, use this query:

```
mysql> SELECT name, species, birth FROM pet
  -> WHERE species = 'dog' OR species = 'cat';
+--------+---------+------------+
| name | species | birth
+--------+---------+------------+
| Fluffy | cat | 1993-02-04 |
| Claws | cat | 1994-03-17 |
| Buffy | dog | 1989-05-13 |
| Fang | dog | 1990-08-27 |
| Bowser | dog | 1989-08-31 |
+--------+---------+------------+
```
#### **3.3.4.4 Sorting Rows**

You may have noticed in the preceding examples that the result rows are displayed in no particular order. It is often easier to examine query output when the rows are sorted in some meaningful way. To sort a result, use an ORDER BY clause.

Here are animal birthdays, sorted by date:

```
mysql> SELECT name, birth FROM pet ORDER BY birth;
+----------+------------+
```
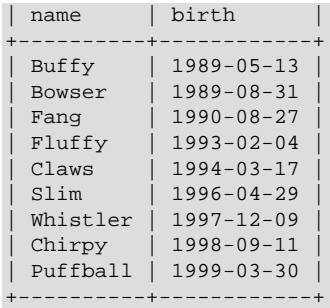

On character type columns, sorting—like all other comparison operations—is normally performed in a case-insensitive fashion. This means that the order is undefined for columns that are identical except for their case. You can force a case-sensitive sort for a column by using [BINARY](#page-1233-0) like so: ORDER BY BINARY col\_name.

The default sort order is ascending, with smallest values first. To sort in reverse (descending) order, add the DESC keyword to the name of the column you are sorting by:

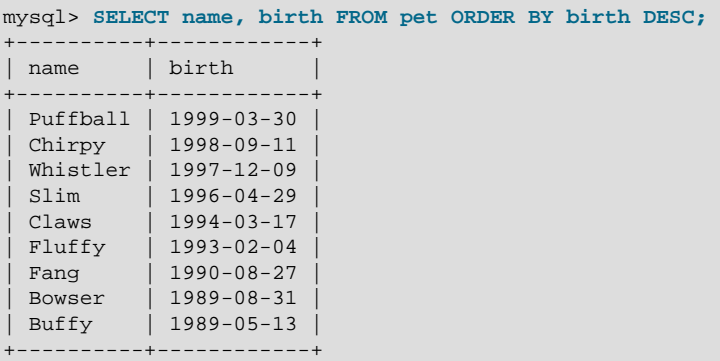

You can sort on multiple columns, and you can sort different columns in different directions. For example, to sort by type of animal in ascending order, then by birth date within animal type in descending order (youngest animals first), use the following query:

```
mysql> SELECT name, species, birth FROM pet
  -> ORDER BY species, birth DESC;
+----------+---------+------------+
| name | species | birth | 1990
+----------+---------+------------+
| Chirpy | bird | 1998-09-11 |
| Whistler | bird | 1997-12-09 |
| Claws | cat | 1994-03-17 |
| Fluffy | cat | 1993-02-04 |
| Fang | dog | 1990-08-27 |
| Bowser | dog | 1989-08-31 |
| Buffy | dog | 1989-05-13 |
 | Puffball | hamster | 1999-03-30 |
 Slim | snake | 1996-04-29
+----------+---------+------------+
```
The DESC keyword applies only to the column name immediately preceding it  $(birth)$ ; it does not affect the species column sort order.

## **3.3.4.5 Date Calculations**

MySQL provides several functions that you can use to perform calculations on dates, for example, to calculate ages or extract parts of dates.

To determine how many years old each of your pets is, use the [TIMESTAMPDIFF\(\)](#page-1213-0) function. Its arguments are the unit in which you want the result expressed, and the two date for which to take the difference. The following query shows, for each pet, the birth date, the current date, and the age in years. An alias ( $a q e$ ) is used to make the final output column label more meaningful.

```
mysql> SELECT name, birth, CURDATE(),
     -> TIMESTAMPDIFF(YEAR,birth,CURDATE()) AS age
     -> FROM pet;
+----------+------------+------------+------+
| name | birth | CURDATE() | age |
       +----------+------------+------------+------+
 Fluffy | 1993-02-04 | 2003-08-19 |      10<br>
Claws          | 1994-03-17 | 2003-08-19 |        9<br>
Buffy        | 1989-05-13 | 2003-08-19 |      14
| Claws | 1994-03-17 | 2003-08-19 | 9 |
| Buffy | 1989-05-13 | 2003-08-19 | 14 |
| Fang | 1990-08-27 | 2003-08-19 | 12 |
| Bowser | 1989-08-31 | 2003-08-19 | 13 |
| Chirpy | 1998-09-11 | 2003-08-19 | 4 |
 | Whistler | 1997-12-09 | 2003-08-19 | 5 |
  Slim | 1996-04-29 | 2003-08-19 | 7
| Puffball | 1999-03-30 | 2003-08-19 | 4
   +----------+------------+------------+------+
```
The query works, but the result could be scanned more easily if the rows were presented in some order. This can be done by adding an  $ORDER$  BY name clause to sort the output by name:

```
mysql> SELECT name, birth, CURDATE(),
    -> TIMESTAMPDIFF(YEAR,birth,CURDATE()) AS age
     -> FROM pet ORDER BY name;
 +----------+------------+------------+------+
| name | birth | CURDATE() | age |
   +----------+------------+------------+------+
| Bowser | 1989-08-31 | 2003-08-19 | 13 |
           | Buffy | 1989-05-13 | 2003-08-19 | 14 |
| Chirpy | 1998-09-11 | 2003-08-19 | 4 |
| Claws | 1994-03-17 | 2003-08-19 | 9 |
| Fang | 1990-08-27 | 2003-08-19 | 12 |
 | Fluffy | 1993-02-04 | 2003-08-19 | 10 |
 | Puffball | 1999-03-30 | 2003-08-19 | 4 |
 | Slim | 1996-04-29 | 2003-08-19 | 7 |
 Whistler | 1997-12-09 | 2003-08-19 |
+----------+------------+------------+------+
```
To sort the output by  $a q e$  rather than name, just use a different ORDER BY clause:

```
mysql> SELECT name, birth, CURDATE(),
    -> TIMESTAMPDIFF(YEAR,birth,CURDATE()) AS age
    -> FROM pet ORDER BY age;
+----------+------------+------------+------+
| name | birth | CURDATE() | age |
  +----------+------------+------------+------+
 | Chirpy | 1998-09-11 | 2003-08-19 | 4 |
 | Puffball | 1999-03-30 | 2003-08-19 | 4 |
| Whistler | 1997-12-09 | 2003-08-19 | 5 |
| Slim | 1996-04-29 | 2003-08-19 | 7 |
| Claws | 1994-03-17 | 2003-08-19 | 9 |
 | Fluffy | 1993-02-04 | 2003-08-19 | 10 |
| Fang | 1990-08-27 | 2003-08-19 | 12
 | Bowser | 1989-08-31 | 2003-08-19 | 13 |
 | Buffy | 1989-05-13 | 2003-08-19 | 14 |
+----------+------------+------------+------+
```
A similar query can be used to determine age at death for animals that have died. You determine which animals these are by checking whether the death value is NULL. Then, for those with non-NULL values, compute the difference between the death and birth values:

```
mysql> SELECT name, birth, death,
    -> TIMESTAMPDIFF(YEAR,birth,death) AS age
     -> FROM pet WHERE death IS NOT NULL ORDER BY age;
              +--------+------------+------------+------+
```
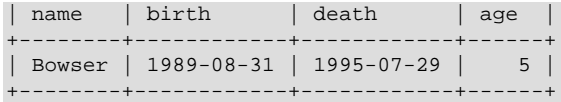

The query uses death IS NOT NULL rather than death <> NULL because NULL is a special value that cannot be compared using the usual comparison operators. This is discussed later. See [Section 3.3.4.6, "Working with](#page-222-0) NULL Values".

What if you want to know which animals have birthdays next month? For this type of calculation, year and day are irrelevant; you simply want to extract the month part of the birth column. MySQL provides several functions for extracting parts of dates, such as [YEAR\(\)](#page-1218-0), [MONTH\(\)](#page-1208-0), and [DAYOFMONTH\(\)](#page-1205-0). [MONTH\(\)](#page-1208-0) is the appropriate function here. To see how it works, run a simple query that displays the value of both  $birth$  and  $MONTH(birth)$ :

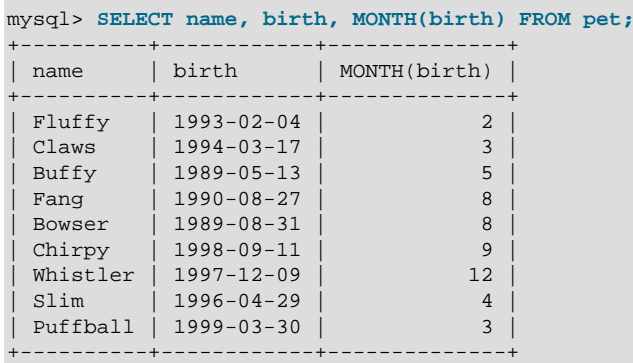

Finding animals with birthdays in the upcoming month is also simple. Suppose that the current month is April. Then the month value is 4 and you can look for animals born in May (month 5) like this:

```
mysql> SELECT name, birth FROM pet WHERE MONTH(birth) = 5;
+-------+------------+
 name | birth
+-------+------------+
| Buffy | 1989-05-13 |
+-------+------------+
```
There is a small complication if the current month is December. You cannot merely add one to the month number (12) and look for animals born in month 13, because there is no such month. Instead, you look for animals born in January (month 1).

You can write the query so that it works no matter what the current month is, so that you do not have to use the number for a particular month. [DATE\\_ADD\(\)](#page-1201-0) enables you to add a time interval to a given date. If you add a month to the value of  $\text{CURDATE}($ ), then extract the month part with [MONTH\(\)](#page-1208-0), the result produces the month in which to look for birthdays:

```
mysql> SELECT name, birth FROM pet
     -> WHERE MONTH(birth) = MONTH(DATE_ADD(CURDATE(),INTERVAL 1 MONTH));
```
A different way to accomplish the same task is to add  $1$  to get the next month after the current one after using the modulo function ( $MOD$ ) to wrap the month value to 0 if it is currently 12:

```
mysql> SELECT name, birth FROM pet
    -> WHERE MONTH(birth) = MOD(MONTH(CURDATE()), 12) + 1;
```
[MONTH\(\)](#page-1208-0) returns a number between 1 and 12. And MOD(something, 12) returns a number between 0 and 11. So the addition has to be after the  $MOD()$ , otherwise we would go from November (11) to January (1).

## <span id="page-222-0"></span>**3.3.4.6 Working with NULL Values**

The NULL value can be surprising until you get used to it. Conceptually, NULL means "a missing unknown value" and it is treated somewhat differently from other values.

To test for NULL, use the [IS NULL](#page-1153-0) and [IS NOT NULL](#page-1154-0) operators, as shown here:

```
mysql> SELECT 1 IS NULL, 1 IS NOT NULL;
+-----------+---------------+
| 1 IS NULL | 1 IS NOT NULL |
               +-----------+---------------+
          \begin{array}{ccc} 0 & \vert & 1 \vert \end{array}+-----------+---------------+
```
You cannot use arithmetic comparison operators such as  $=$ ,  $\lt$ , or  $\lt$  to test for NULL. To demonstrate this for yourself, try the following query:

```
mysql> SELECT 1 = NULL, 1 <> NULL, 1 < NULL, 1 > NULL;
+----------+-----------+----------+----------+
| 1 = NULL | 1 <> NULL | 1 < NULL | 1 > NULL |+----------+-----------+----------+----------+
    | NULL | NULL | NULL | NULL |
  +----------+-----------+----------+----------+
```
Because the result of any arithmetic comparison with NULL is also NULL, you cannot obtain any meaningful results from such comparisons.

In MySQL, 0 or NULL means false and anything else means true. The default truth value from a boolean operation is 1.

This special treatment of NULL is why, in the previous section, it was necessary to determine which animals are no longer alive using death IS NOT NULL instead of death <> NULL.

Two NULL values are regarded as equal in a GROUP BY.

When doing an ORDER BY, NULL values are presented first if you do ORDER BY ... ASC and last if you do ORDER BY ... DESC.

A common error when working with NULL is to assume that it is not possible to insert a zero or an empty string into a column defined as NOT NULL, but this is not the case. These are in fact values, whereas NULL means "not having a value." You can test this easily enough by using IS [NOT] NULL as shown:

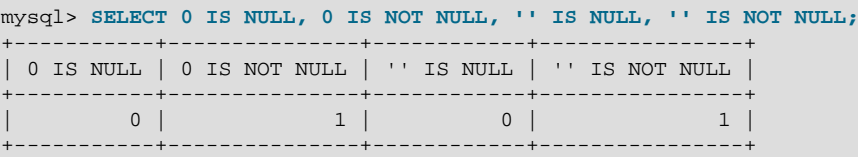

Thus it is entirely possible to insert a zero or empty string into a NOT NULL column, as these are in fact NOT NULL. See [Section C.5.5.3, "Problems with](#page-2893-0) NULL Values".

#### **3.3.4.7 Pattern Matching**

MySQL provides standard SQL pattern matching as well as a form of pattern matching based on extended regular expressions similar to those used by Unix utilities such as vi, grep, and sed.

SQL pattern matching enables you to use "\_" to match any single character and "%" to match an arbitrary number of characters (including zero characters). In MySQL, SQL patterns are caseinsensitive by default. Some examples are shown here. You do not use = or <> when you use SQL patterns; use the [LIKE](#page-1176-0) or [NOT LIKE](#page-1179-0) comparison operators instead.

To find names beginning with "b":

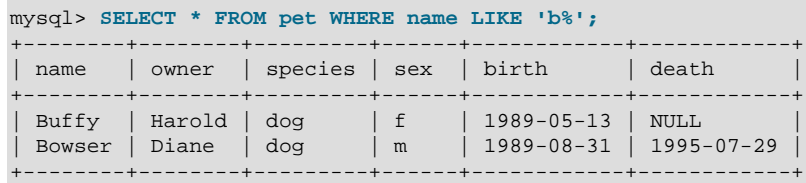

To find names ending with " $f(y)$ ":

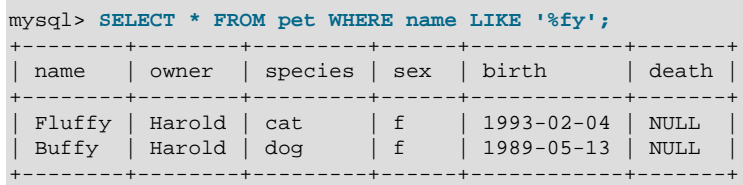

To find names containing a " $w$ ":

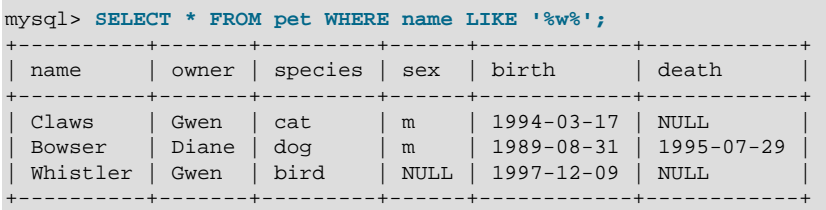

To find names containing exactly five characters, use five instances of the "\_" pattern character:

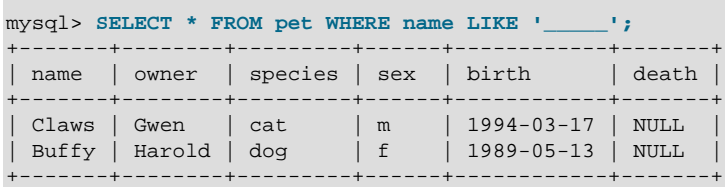

The other type of pattern matching provided by MySQL uses extended regular expressions. When you test for a match for this type of pattern, use the [REGEXP](#page-1180-0) and [NOT REGEXP](#page-1180-1) operators (or [RLIKE](#page-1180-0) and [NOT RLIKE](#page-1180-1), which are synonyms).

The following list describes some characteristics of extended regular expressions:

- "." matches any single character.
- A character class " $[...]$ " matches any character within the brackets. For example, " $[abc]$ " matches "a", "b", or "c". To name a range of characters, use a dash. " $[a-z]$ " matches any letter, whereas "[0-9]" matches any digit.
- " $*$ " matches zero or more instances of the thing preceding it. For example, " $x*$ " matches any number of " $x$ " characters, " $[0-9]$  \*" matches any number of digits, and ". \*" matches any number of anything.
- A [REGEXP](#page-1180-0) pattern match succeeds if the pattern matches anywhere in the value being tested. (This differs from a [LIKE](#page-1176-0) pattern match, which succeeds only if the pattern matches the entire value.)
- To anchor a pattern so that it must match the beginning or end of the value being tested, use "<sup>^"</sup> at the beginning or "\$" at the end of the pattern.

To demonstrate how extended regular expressions work, the  $L$ IKE queries shown previously are rewritten here to use [REGEXP](#page-1180-0).

To find names beginning with "b", use "^" to match the beginning of the name:

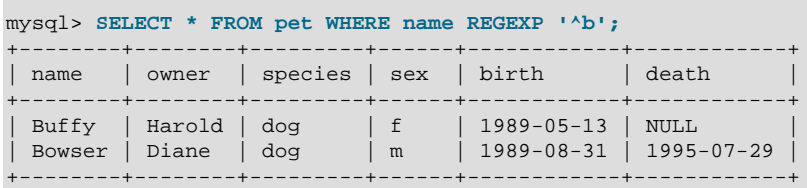

If you really want to force a [REGEXP](#page-1180-0) comparison to be case sensitive, use the [BINARY](#page-1233-0) keyword to make one of the strings a binary string. This query matches only lowercase "b" at the beginning of a name:

mysql> **SELECT \* FROM pet WHERE name REGEXP BINARY '^b';**

To find names ending with " $fy$ ", use " $\frac{4}{3}$ " to match the end of the name:

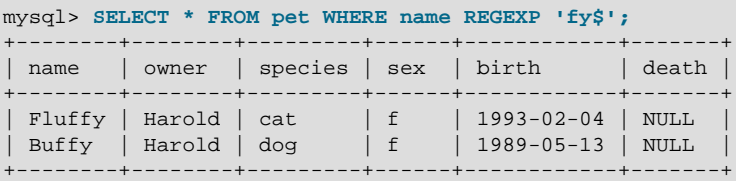

To find names containing a " $w$ ", use this query:

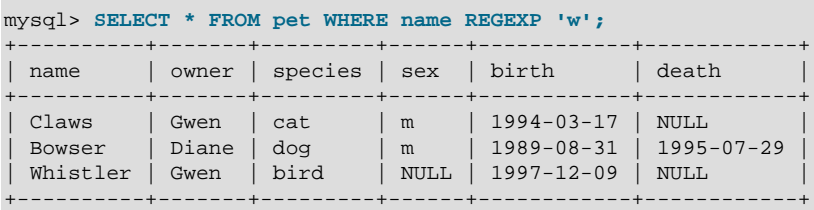

Because a regular expression pattern matches if it occurs anywhere in the value, it is not necessary in the previous query to put a wildcard on either side of the pattern to get it to match the entire value like it would be if you used an SQL pattern.

To find names containing exactly five characters, use "<sup>^"</sup> and "\$" to match the beginning and end of the name, and five instances of "." in between:

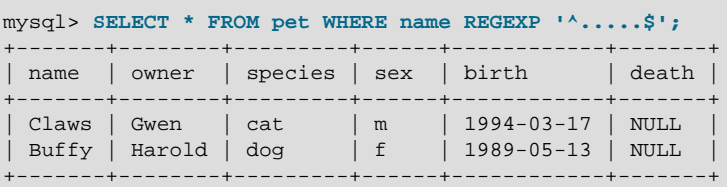

You could also write the previous query using the  $\{n\}$  ("repeat-n-times") operator:

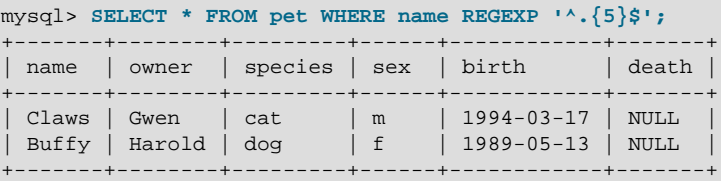

[Section 12.5.2, "Regular Expressions"](#page-1180-2), provides more information about the syntax for regular expressions.

#### **3.3.4.8 Counting Rows**

Databases are often used to answer the question, "How often does a certain type of data occur in a table?" For example, you might want to know how many pets you have, or how many pets each owner has, or you might want to perform various kinds of census operations on your animals.

Counting the total number of animals you have is the same question as "How many rows are in the pet table?" because there is one record per pet.  $\text{COUNT}$  ( $\ast$ ) counts the number of rows, so the query to count your animals looks like this:

```
mysql> SELECT COUNT(*) FROM pet;
+----------+
| COUNT(*) |
+----------+
| 9 |
+----------+
```
Earlier, you retrieved the names of the people who owned pets. You can use COUNT () if you want to find out how many pets each owner has:

```
mysql> SELECT owner, COUNT(*) FROM pet GROUP BY owner;
+--------+----------+
| owner | COUNT(*) |
 +--------+----------+
| Benny | 2 |
| Diane | 2 |
| Gwen | 3 |
| Harold | 2 |
+--------+----------+
```
The preceding query uses GROUP BY to group all records for each owner. The use of [COUNT\(\)](#page-1275-0) in conjunction with  $GROUP$  BY is useful for characterizing your data under various groupings. The following examples show different ways to perform animal census operations.

Number of animals per species:

```
mysql> SELECT species, COUNT(*) FROM pet GROUP BY species;
   +---------+----------+
| species | COUNT(*) |
  +---------+----------+
| bird | 2 |<br>| cat | 2 |
| cat | 2 |
| dog | 3 |
\begin{array}{|c|c|c|c|}\n\hline\nhamster & 1\n\end{array}| snake | 1 |
+---------+----------+
```
Number of animals per sex:

```
mysql> SELECT sex, COUNT(*) FROM pet GROUP BY sex;
+------+----------+
| sex | COUNT(*)+------+----------+
| NULL | 1 |
| f | 4 |
| m | 4 |
+------+----------+
```
(In this output, NULL indicates that the sex is unknown.)

Number of animals per combination of species and sex:

mysql> **SELECT species, sex, COUNT(\*) FROM pet GROUP BY species, sex;**

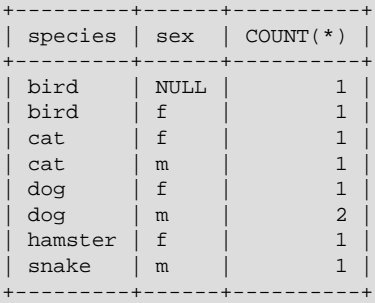

You need not retrieve an entire table when you use [COUNT\(\)](#page-1275-0). For example, the previous query, when performed just on dogs and cats, looks like this:

```
mysql> SELECT species, sex, COUNT(*) FROM pet
  -> WHERE species = 'dog' OR species = 'cat'
    -> GROUP BY species, sex;
 +---------+------+----------+
| species | sex | COUNT(*) |
  +---------+------+----------+
| cat | f | 1 |
| cat | m | 1 |
| dog | f | 1 |
| dog | m | 2 |
+---------+------+----------+
```
Or, if you wanted the number of animals per sex only for animals whose sex is known:

```
mysql> SELECT species, sex, COUNT(*) FROM pet
   -> WHERE sex IS NOT NULL
    -> GROUP BY species, sex;
 +---------+------+----------+
| species | sex | COUNT(*) |
+---------+------+----------+
| bird | f | 1 |
| cat | f | 1 |
| cat | m | 1 |
| dog | f | 1 |
| dog | m | 2 |
| hamster | f | 1 |
| snake | m | 1 |
+---------+------+----------+
```
If you name columns to select in addition to the [COUNT\(\)](#page-1275-0) value, a GROUP BY clause should be present that names those same columns. Otherwise, the following occurs:

• If the [ONLY\\_FULL\\_GROUP\\_BY](#page-652-0) SQL mode is enabled, an error occurs:

```
mysql> SET sql_mode = 'ONLY_FULL_GROUP_BY';
Query OK, 0 rows affected (0.00 sec)
mysql> SELECT owner, COUNT(*) FROM pet;
ERROR 1140 (42000): Mixing of GROUP columns (MIN(), MAX(), COUNT()...)
with no GROUP columns is illegal if there is no GROUP BY clause
```
• If [ONLY\\_FULL\\_GROUP\\_BY](#page-652-0) is not enabled, the query is processed by treating all rows as a single group, but the value selected for each named column is indeterminate. The server is free to select the value from any row:

```
mysql> SET sql_mode = '';
Query OK, 0 rows affected (0.00 sec)
mysql> SELECT owner, COUNT(*) FROM pet;
+--------+----------+
```

```
| owner | COUNT(*) |
+--------+----------+
| Harold | 8 |
+--------+----------+
1 row in set (0.00 sec)
```
See also [Section 12.17.3, "MySQL Extensions to](#page-1281-0) GROUP BY".

### **3.3.4.9 Using More Than one Table**

The  $pet$  table keeps track of which pets you have. If you want to record other information about them, such as events in their lives like visits to the vet or when litters are born, you need another table. What should this table look like? It needs to contain the following information:

- The pet name so that you know which animal each event pertains to.
- A date so that you know when the event occurred.
- A field to describe the event.
- An event type field, if you want to be able to categorize events.

Given these considerations, the [CREATE TABLE](#page-1353-0) statement for the event table might look like this:

```
mysql> CREATE TABLE event (name VARCHAR(20), date DATE,
    -> type VARCHAR(15), remark VARCHAR(255));
```
As with the  $p \in t$  table, it is easiest to load the initial records by creating a tab-delimited text file containing the following information.

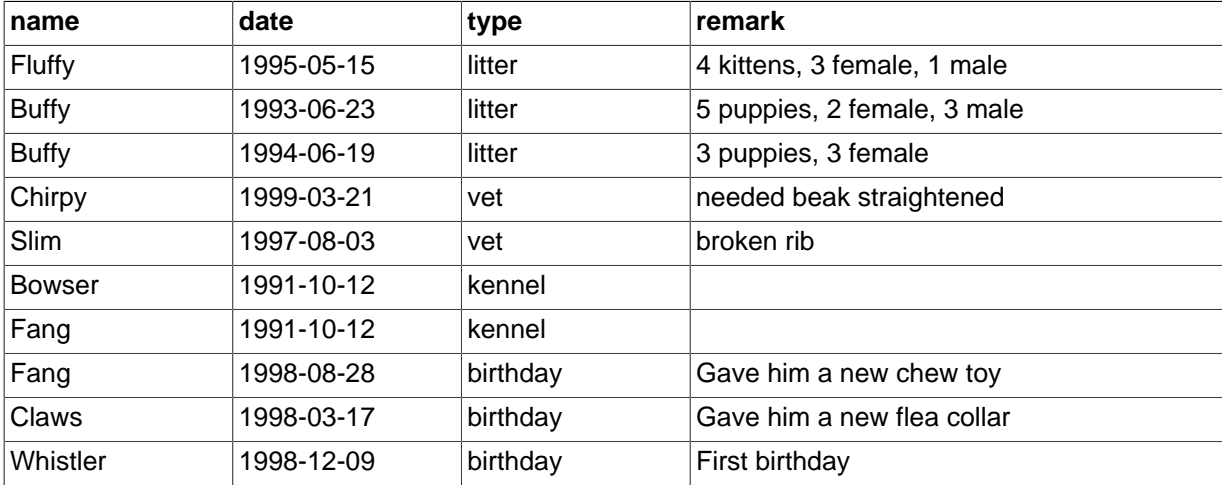

Load the records like this:

mysql> **LOAD DATA LOCAL INFILE 'event.txt' INTO TABLE event;**

Based on what you have learned from the queries that you have run on the  $pet$  table, you should be able to perform retrievals on the records in the event table; the principles are the same. But when is the event table by itself insufficient to answer questions you might ask?

Suppose that you want to find out the ages at which each pet had its litters. We saw earlier how to calculate ages from two dates. The litter date of the mother is in the event table, but to calculate her age on that date you need her birth date, which is stored in the pet table. This means the query requires both tables:

mysql> **SELECT pet.name,**

```
 -> (YEAR(date)-YEAR(birth)) - (RIGHT(date,5)<RIGHT(birth,5)) AS age,
     -> remark
     -> FROM pet INNER JOIN event
     -> ON pet.name = event.name
     -> WHERE event.type = 'litter';
+--------+------+-----------------------------+
 name | age | remark
+--------+------+-----------------------------+
| Fluffy | 2 | 4 kittens, 3 female, 1 male |
  Buffy \vert 4 | 5 puppies, 2 female, 3 male
 \begin{array}{c|c|c|c|c|c|c|c} \n & \multicolumn{1}{c|c|c|c} \n & \multicolumn{1}{c|c|c} \n\hline \n\text{Buffer} & & 5 & 3 \text{ puppies, 3 female} \n\end{array}+--------+------+-----------------------------+
```
There are several things to note about this query:

- The FROM clause joins two tables because the query needs to pull information from both of them.
- When combining (joining) information from multiple tables, you need to specify how records in one table can be matched to records in the other. This is easy because they both have a name column. The query uses an ON clause to match up records in the two tables based on the name values.

The query uses an INNER JOIN to combine the tables. An INNER JOIN permits rows from either table to appear in the result if and only if both tables meet the conditions specified in the ON clause. In this example, the ON clause specifies that the name column in the pet table must match the name column in the event table. If a name appears in one table but not the other, the row will not appear in the result because the condition in the ON clause fails.

• Because the name column occurs in both tables, you must be specific about which table you mean when referring to the column. This is done by prepending the table name to the column name.

You need not have two different tables to perform a join. Sometimes it is useful to join a table to itself, if you want to compare records in a table to other records in that same table. For example, to find breeding pairs among your pets, you can join the pet table with itself to produce candidate pairs of males and females of like species:

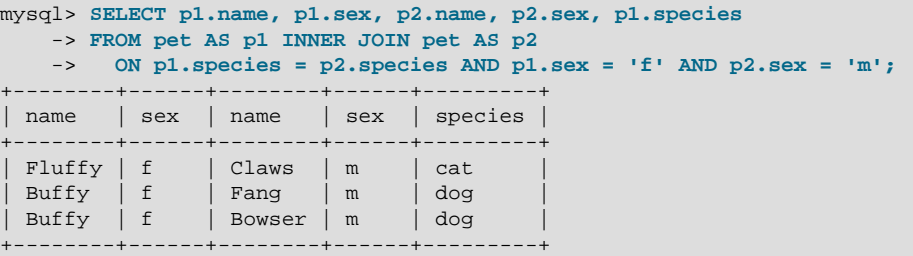

In this query, we specify aliases for the table name to refer to the columns and keep straight which instance of the table each column reference is associated with.

# **3.4 Getting Information About Databases and Tables**

What if you forget the name of a database or table, or what the structure of a given table is (for example, what its columns are called)? MySQL addresses this problem through several statements that provide information about the databases and tables it supports.

You have previously seen [SHOW DATABASES](#page-1566-0), which lists the databases managed by the server. To find out which database is currently selected, use the [DATABASE\(\)](#page-1260-0) function:

```
mysql> SELECT DATABASE();
+------------+
| DATABASE() |
+------------+
| menagerie |
+------------+
```
If you have not yet selected any database, the result is NULL.

To find out what tables the default database contains (for example, when you are not sure about the name of a table), use this command:

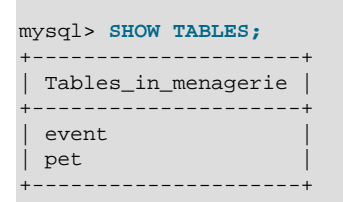

The name of the column in the output produced by this statement is always  $\text{TableS}_i$  in  $\text{db\_name}$ , where  $db$  name is the name of the database. See [Section 13.7.5.36, "](#page-1594-0)SHOW TABLES Syntax", for more information.

If you want to find out about the structure of a table, the [DESCRIBE](#page-1607-0) statement is useful; it displays information about each of a table's columns:

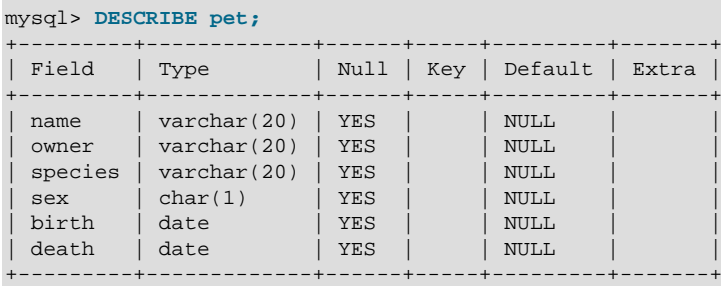

Field indicates the column name, Type is the data type for the column, NULL indicates whether the column can contain  $NULL$  values,  $Key$  indicates whether the column is indexed, and  $Default$  specifies the column's default value. Extra displays special information about columns: If a column was created with the AUTO\_INCREMENT option, the value will be auto increment rather than empty.

DESC is a short form of [DESCRIBE](#page-1607-0). See [Section 13.8.1, "](#page-1607-0)DESCRIBE Syntax", for more information.

You can obtain the [CREATE TABLE](#page-1353-0) statement necessary to create an existing table using the [SHOW](#page-1565-0) [CREATE TABLE](#page-1565-0) statement. See Section 13.7.5.10, "[SHOW CREATE TABLE](#page-1565-0) Syntax".

If you have indexes on a table, SHOW INDEX FROM  $tbl$  name produces information about them. See [Section 13.7.5.21, "](#page-1573-0)SHOW INDEX Syntax", for more about this statement.

# **3.5 Using mysql in Batch Mode**

In the previous sections, you used  $mysq1$  interactively to enter queries and view the results. You can also run  $mysq1$  in batch mode. To do this, put the commands you want to run in a file, then tell  $mysq1$ to read its input from the file:

shell> **mysql < batch-file**

If you are running  $mysq1$  under Windows and have some special characters in the file that cause problems, you can do this:

C:\> **mysql -e "source batch-file"**

If you need to specify connection parameters on the command line, the command might look like this:

```
shell> mysql -h host -u user -p < batch-file
Enter password: **
```
When you use [mysql](#page-288-0) this way, you are creating a script file, then executing the script.

If you want the script to continue even if some of the statements in it produce errors, you should use the [--force](#page-294-0) command-line option.

Why use a script? Here are a few reasons:

- If you run a query repeatedly (say, every day or every week), making it a script enables you to avoid retyping it each time you execute it.
- You can generate new queries from existing ones that are similar by copying and editing script files.
- Batch mode can also be useful while you're developing a query, particularly for multiple-line commands or multiple-statement sequences of commands. If you make a mistake, you don't have to retype everything. Just edit your script to correct the error, then tell [mysql](#page-288-0) to execute it again.
- If you have a query that produces a lot of output, you can run the output through a pager rather than watching it scroll off the top of your screen:

shell> **mysql < batch-file | more**

• You can catch the output in a file for further processing:

shell> **mysql < batch-file > mysql.out**

- You can distribute your script to other people so that they can also run the commands.
- Some situations do not allow for interactive use, for example, when you run a query from a  $cr$  on job. In this case, you must use batch mode.

The default output format is different (more concise) when you run  $m_y$ sql in batch mode than when you use it interactively. For example, the output of SELECT DISTINCT species FROM pet looks like this when  $m_{V}$ sql is run interactively:

```
+---------+
| species |
+---------+
 | bird |
 | cat |
 dog
 hamster
 | snake |
+---------+
```
In batch mode, the output looks like this instead:

species bird cat dog hamster snake

If you want to get the interactive output format in batch mode, use  $m_{\text{VSG}}$  -t. To echo to the output the commands that are executed, use  $mysq1 -vvv$ .

You can also use scripts from the  $mysq1$  prompt by using the source command or  $\setminus$ . command:

```
mysql> source filename;
mysql> \. filename
```
See [Section 4.5.1.5, "Executing SQL Statements from a Text File",](#page-309-0) for more information.

# **3.6 Examples of Common Queries**

Here are examples of how to solve some common problems with MySQL.

Some of the examples use the table shop to hold the price of each article (item number) for certain traders (dealers). Supposing that each trader has a single fixed price per article, then (article, dealer) is a primary key for the records.

Start the command-line tool [mysql](#page-288-0) and select a database:

```
shell> mysql your-database-name
```
(In most MySQL installations, you can use the database named  $test$ ).

You can create and populate the example table with these statements:

```
CREATE TABLE shop (
   article INT(4) UNSIGNED ZEROFILL DEFAULT '0000' NOT NULL,
 dealer CHAR(20) DEFAULT '' NOT NULL,
 price DOUBLE(16,2) DEFAULT '0.00' NOT NULL,
    PRIMARY KEY(article, dealer));
INSERT INTO shop VALUES
    (1,'A',3.45),(1,'B',3.99),(2,'A',10.99),(3,'B',1.45),
    (3,'C',1.69),(3,'D',1.25),(4,'D',19.95);
```
After issuing the statements, the table should have the following contents:

```
SELECT * FROM shop;
+---------+--------+-------+
| article | dealer | price |
+---------+--------+-------+
| 0001 | A | 3.45 |
| 0001 | B | 3.99 || 0002 | A | 10.99 |
| 0003 | B | 1.45 |
   0003 | C | 1.69
| 0003 | D | 1.25 |
| 0004 | D | 19.95 |
+---------+--------+-------+
```
## **3.6.1 The Maximum Value for a Column**

"What is the highest item number?"

```
SELECT MAX(article) AS article FROM shop;
+---------+
| article |
+---------+
| 4 |
+---------+
```
# **3.6.2 The Row Holding the Maximum of a Certain Column**

Task: Find the number, dealer, and price of the most expensive article.

This is easily done with a subquery:

```
SELECT article, dealer, price
FROM shop
WHERE price=(SELECT MAX(price) FROM shop);
+---------+--------+-------+
| article | dealer | price |
+---------+--------+-------+
| 0004 | D | 19.95 |
+---------+--------+-------+
```
Other solutions are to use a LEFT JOIN or to sort all rows descending by price and get only the first row using the MySQL-specific LIMIT clause:

```
SELECT s1.article, s1.dealer, s1.price
FROM shop s1
LEFT JOIN shop s2 ON s1.price < s2.price
WHERE s2.article IS NULL;
SELECT article, dealer, price
FROM shop
ORDER BY price DESC
LIMIT 1;
```
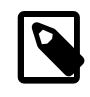

#### **Note**

If there were several most expensive articles, each with a price of 19.95, the LIMIT solution would show only one of them.

# **3.6.3 Maximum of Column per Group**

Task: Find the highest price per article.

```
SELECT article, MAX(price) AS price
FROM shop
GROUP BY article;
+---------+-------+
| article | price |
+---------+-------+
    | 0001 | 3.99 |
    | 0002 | 10.99 |
    0003 | 1.69
   0004 | 19.95
  +---------+-------+
```
# **3.6.4 The Rows Holding the Group-wise Maximum of a Certain Column**

Task: For each article, find the dealer or dealers with the most expensive price.

This problem can be solved with a subquery like this one:

```
SELECT article, dealer, price
FROM shop s1
WHERE price=(SELECT MAX(s2.price)
               FROM shop s2
              WHERE s1.article = s2.article);
         +---------+--------+-------+
| article | dealer | price |
           +---------+--------+-------+
| 0001 | B | 3.99 |
| 0002 | A | 10.99 |
| 0003 | C | 1.69 |
    0003 | C | 1.69<br>0004 | D | 19.95
     +---------+--------+-------+
```
The preceding example uses a correlated subquery, which can be inefficient (see [Section 13.2.10.7,](#page-1446-0) ["Correlated Subqueries"\)](#page-1446-0). Other possibilities for solving the problem are to use an uncorrelated subquery in the FROM clause or a LEFT JOIN.

Uncorrelated subquery:

```
SELECT s1.article, dealer, s1.price
FROM shop s1
JOIN (
  SELECT article, MAX(price) AS price
  FROM shop
  GROUP BY article) AS s2
  ON s1.article = s2.article AND s1.price = s2.price;
```
LEFT JOIN:

```
SELECT s1.article, s1.dealer, s1.price
FROM shop s1
LEFT JOIN shop s2 ON s1.article = s2.article AND s1.price < s2.price
WHERE s2.article IS NULL;
```
The LEFT JOIN works on the basis that when  $s1.price$  is at its maximum value, there is no s2. price with a greater value and the s2 rows values will be NULL. See [Section 13.2.9.2, "](#page-1430-0)JOIN [Syntax".](#page-1430-0)

## **3.6.5 Using User-Defined Variables**

You can employ MySQL user variables to remember results without having to store them in temporary variables in the client. (See [Section 9.4, "User-Defined Variables"](#page-1013-0).)

For example, to find the articles with the highest and lowest price you can do this:

```
mysql> SELECT @min_price:=MIN(price),@max_price:=MAX(price) FROM shop;
mysql> SELECT * FROM shop WHERE price=@min_price OR price=@max_price;
       +---------+--------+-------+
| article | dealer | price |
+---------+--------+-------+
| 0003 | D | 1.25 |
| 0004 | D | 19.95 |
    +---------+--------+-------+
```
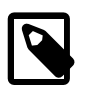

#### **Note**

It is also possible to store the name of a database object such as a table or a column in a user variable and then to use this variable in an SQL statement; however, this requires the use of a prepared statement. See [Section 13.5, "SQL](#page-1487-0) [Syntax for Prepared Statements",](#page-1487-0) for more information.

## **3.6.6 Using Foreign Keys**

In MySQL, InnoDB tables support checking of foreign key constraints. See [Section 14.2, "The](#page-1616-0) InnoDB [Storage Engine"](#page-1616-0), and [Section 1.8.2.4, "Foreign Key Differences"](#page-50-0).

A foreign key constraint is not required merely to join two tables. For storage engines other than InnoDB, it is possible when defining a column to use a REFERENCES tbl\_name(col\_name) clause, which has no actual effect, and serves only as a memo or comment to you that the column which you are currently defining is intended to refer to a column in another table. It is extremely important to realize when using this syntax that:

• MySQL does not perform any sort of CHECK to make sure that  $col$  name actually exists in tbl\_name (or even that  $tb1$  name itself exists).

- MySQL does not perform any sort of action on  $tbl$  name such as deleting rows in response to actions taken on rows in the table which you are defining; in other words, this syntax induces no ON DELETE OF ON UPDATE behavior whatsoever. (Although you can write an ON DELETE OF ON UPDATE clause as part of the REFERENCES clause, it is also ignored.)
- This syntax creates a column; it does **not** create any sort of index or key.

You can use a column so created as a join column, as shown here:

```
CREATE TABLE person (
    id SMALLINT UNSIGNED NOT NULL AUTO_INCREMENT,
    name CHAR(60) NOT NULL,
    PRIMARY KEY (id)
);
CREATE TABLE shirt (
    id SMALLINT UNSIGNED NOT NULL AUTO_INCREMENT,
    style ENUM('t-shirt', 'polo', 'dress') NOT NULL,
    color ENUM('red', 'blue', 'orange', 'white', 'black') NOT NULL,
    owner SMALLINT UNSIGNED NOT NULL REFERENCES person(id),
    PRIMARY KEY (id)
);
INSERT INTO person VALUES (NULL, 'Antonio Paz');
SELECT @last := LAST_INSERT_ID();
INSERT INTO shirt VALUES
(NULL, 'polo', 'blue', @last),
(NULL, 'dress', 'white', @last),
(NULL, 't-shirt', 'blue', @last);
INSERT INTO person VALUES (NULL, 'Lilliana Angelovska');
SELECT @last := LAST_INSERT_ID();
INSERT INTO shirt VALUES
(NULL, 'dress', 'orange', @last),
(NULL, 'polo', 'red', @last),
(NULL, 'dress', 'blue', @last),
(NULL, 't-shirt', 'white', @last);
SELECT * FROM person;
+----+---------------------+
| id | name |
+----+---------------------+
| 1 | Antonio Paz |
| 2 | Lilliana Angelovska |
   +----+---------------------+
SELECT * FROM shirt;
+----+---------+--------+-------+
| id | style | color | owner |
  +----+---------+--------+-------+
| 1 | polo | blue | 1 |
| 2 | dress | white | 1 |
| 3 | t-shirt | blue | 1 |
| 4 | dress | orange | 2 |
| 5 | polo | red | 2 |
| 6 | dress | blue | 2 |
| 7 | t-shirt | white | 2 |
+----+---------+--------+-------+
SELECT s.* FROM person p INNER JOIN shirt s
   ON s.owner = p.id
 WHERE p.name LIKE 'Lilliana%'
   AND s.color <> 'white';
+----+-------+--------+-------+
```
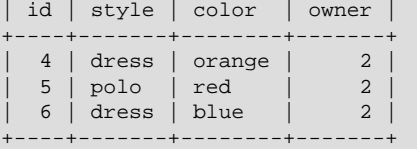

When used in this fashion, the REFERENCES clause is not displayed in the output of [SHOW CREATE](#page-1565-0) [TABLE](#page-1565-0) or [DESCRIBE](#page-1607-0):

```
SHOW CREATE TABLE shirt\G
              *************************** 1. row ***************************
Table: shirt
Create Table: CREATE TABLE `shirt` (
`id` smallint(5) unsigned NOT NULL auto_increment,
`style` enum('t-shirt','polo','dress') NOT NULL,
`color` enum('red','blue','orange','white','black') NOT NULL,
`owner` smallint(5) unsigned NOT NULL,
PRIMARY KEY (`id`)
) ENGINE=MyISAM DEFAULT CHARSET=latin1
```
The use of REFERENCES in this way as a comment or "reminder" in a column definition works with MyISAM tables.

## **3.6.7 Searching on Two Keys**

An [OR](#page-1157-1) using a single key is well optimized, as is the handling of [AND](#page-1157-0).

The one tricky case is that of searching on two different keys combined with  $OR$ :

```
SELECT field1_index, field2_index FROM test_table
WHERE field1_index = '1' OR field2_index = '1'
```
This case is optimized. See [Section 8.2.1.4, "Index Merge Optimization"](#page-852-0).

You can also solve the problem efficiently by using a [UNION](#page-1439-0) that combines the output of two separate [SELECT](#page-1422-0) statements. See [Section 13.2.9.4, "](#page-1439-0)UNION Syntax".

Each [SELECT](#page-1422-0) searches only one key and can be optimized:

```
SELECT field1_index, field2_index
   FROM test_table WHERE field1_index = '1'
UNION
SELECT field1_index, field2_index
    FROM test_table WHERE field2_index = '1';
```
## **3.6.8 Calculating Visits Per Day**

The following example shows how you can use the bit group functions to calculate the number of days per month a user has visited a Web page.

```
CREATE TABLE t1 (year YEAR(4), month INT(2) UNSIGNED ZEROFILL,
             day INT(2) UNSIGNED ZEROFILL);
INSERT INTO t1 VALUES(2000,1,1),(2000,1,20),(2000,1,30),(2000,2,2),
             (2000,2,23),(2000,2,23);
```
The example table contains year-month-day values representing visits by users to the page. To determine how many different days in each month these visits occur, use this query:

```
SELECT year,month,BIT_COUNT(BIT_OR(1<<day)) AS days FROM t1
       GROUP BY year,month;
```
Which returns:

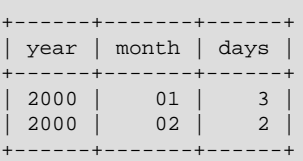

The query calculates how many different days appear in the table for each year/month combination, with automatic removal of duplicate entries.

## **3.6.9 Using AUTO\_INCREMENT**

The AUTO INCREMENT attribute can be used to generate a unique identity for new rows:

```
CREATE TABLE animals (
      id MEDIUMINT NOT NULL AUTO_INCREMENT,
     name CHAR(30) NOT NULL,
     PRIMARY KEY (id)
);
INSERT INTO animals (name) VALUES
     ('dog'),('cat'),('penguin'),
     ('lax'),('whale'),('ostrich');
SELECT * FROM animals;
```
#### Which returns:

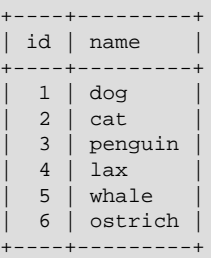

No value was specified for the AUTO\_INCREMENT column, so MySQL assigned sequence numbers automatically. You can also explicitly assign 0 to the column to generate sequence numbers. If the column is declared NOT NULL, it is also possible to assign NULL to the column to generate sequence numbers.

You can retrieve the most recent AUTO\_INCREMENT value with the [LAST\\_INSERT\\_ID\(\)](#page-1261-0) SQL function or the  $mysgl$  insert  $id()$  C API function. These functions are connection-specific, so their return values are not affected by another connection which is also performing inserts.

Use the smallest integer data type for the AUTO\_INCREMENT column that is large enough to hold the maximum sequence value you will need. When the column reaches the upper limit of the data type, the next attempt to generate a sequence number fails. Use the UNSIGNED attribute if possible to allow a greater range. For example, if you use [TINYINT](#page-1106-0), the maximum permissible sequence number is 127. For [TINYINT UNSIGNED](#page-1106-0), the maximum is 255. See [Section 11.2.1, "Integer Types \(Exact Value\) -](#page-1106-0) INTEGER, INT, SMALLINT, TINYINT, [MEDIUMINT](#page-1106-0), BIGINT" for the ranges of all the integer types.

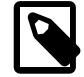

#### **Note**

For a multiple-row insert, [LAST\\_INSERT\\_ID\(\)](#page-1261-0) and [mysql\\_insert\\_id\(\)](#page-2519-0) actually return the AUTO\_INCREMENT key from the first of the inserted rows. This enables multiple-row inserts to be reproduced correctly on other servers in a replication setup.

To start with an AUTO\_INCREMENT value other than 1, set that value with [CREATE TABLE](#page-1353-0) or [ALTER](#page-1323-0) [TABLE](#page-1323-0), like this:

mysql> **ALTER TABLE tbl AUTO\_INCREMENT = 100;**

### **InnoDB Notes**

For InnoDB tables, be careful if you modify the column containing the auto-increment value in the middle of a sequence of [INSERT](#page-1399-0) statements. For example, if you use an [UPDATE](#page-1453-0) statement to put a new, larger value in the auto-increment column, a subsequent [INSERT](#page-1399-0) could encounter a "Duplicate entry" error. The test whether an auto-increment value is already present occurs if you do a [DELETE](#page-1393-0) followed by more [INSERT](#page-1399-0) statements, or when you [COMMIT](#page-1455-0) the transaction, but not after an [UPDATE](#page-1453-0) statement.

#### **MyISAM Notes**

• For MyISAM tables, you can specify AUTO\_INCREMENT on a secondary column in a multiplecolumn index. In this case, the generated value for the AUTO INCREMENT column is calculated as MAX([auto\\_increment\\_column](#page-1277-0)) + 1 WHERE prefix=given-prefix. This is useful when you want to put data into ordered groups.

```
CREATE TABLE animals (
    grp ENUM('fish','mammal','bird') NOT NULL,
     id MEDIUMINT NOT NULL AUTO_INCREMENT,
    name CHAR(30) NOT NULL,
   PRIMARY KEY (grp, id)
) ENGINE=MyISAM;
INSERT INTO animals (grp,name) VALUES
     ('mammal','dog'),('mammal','cat'),
     ('bird','penguin'),('fish','lax'),('mammal','whale'),
     ('bird','ostrich');
SELECT * FROM animals ORDER BY grp, id;
```
Which returns:

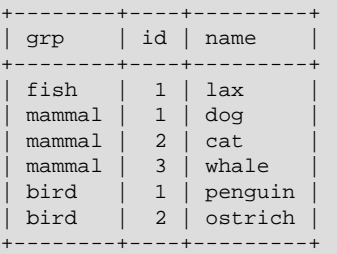

In this case (when the AUTO INCREMENT column is part of a multiple-column index), AUTO INCREMENT values are reused if you delete the row with the biggest AUTO INCREMENT value in any group. This happens even for MyISAM tables, for which AUTO\_INCREMENT values normally are not reused.

• If the AUTO INCREMENT column is part of multiple indexes, MySQL generates sequence values using the index that begins with the AUTO INCREMENT column, if there is one. For example, if the animals table contained indexes PRIMARY KEY (grp, id) and INDEX (id), MySQL would ignore the PRIMARY KEY for generating sequence values. As a result, the table would contain a single sequence, not a sequence per qrp value.

### **Further Reading**

More information about AUTO INCREMENT is available here:

- How to assign the AUTO\_INCREMENT attribute to a column: [Section 13.1.14, "](#page-1353-0)CREATE TABLE [Syntax",](#page-1353-0) and [Section 13.1.6, "](#page-1323-0)ALTER TABLE Syntax".
- How AUTO\_INCREMENT behaves depending on the [NO\\_AUTO\\_VALUE\\_ON\\_ZERO](#page-650-0) SQL mode: [Section 5.1.7, "Server SQL Modes".](#page-647-0)
- How to use the [LAST\\_INSERT\\_ID\(\)](#page-1261-0) function to find the row that contains the most recent AUTO INCREMENT value: [Section 12.14, "Information Functions".](#page-1257-0)
- Setting the AUTO\_INCREMENT value to be used: [Section 5.1.4, "Server System Variables".](#page-498-0)
- AUTO\_INCREMENT and replication: [Section 16.4.1.1, "Replication and](#page-2159-0) AUTO\_INCREMENT".
- Server-system variables related to AUTO\_INCREMENT ([auto\\_increment\\_increment](#page-2067-0) and [auto\\_increment\\_offset](#page-2070-0)) that can be used for replication: [Section 5.1.4, "Server System](#page-498-0) [Variables"](#page-498-0).

# **3.7 Using MySQL with Apache**

There are programs that let you authenticate your users from a MySQL database and also let you write your log files into a MySQL table.

You can change the Apache logging format to be easily readable by MySQL by putting the following into the Apache configuration file:

```
LogFormat \
        "\\"%h\",%{%Y%m%d%H%M%S}t,%>s,\"%b\",\"%{Content-Type}o\", \
         \"%U\",\"%{Referer}i\",\"%{User-Agent}i\""
```
To load a log file in that format into MySQL, you can use a statement something like this:

LOAD DATA INFILE '/local/access\_log' INTO TABLE tbl\_name FIELDS TERMINATED BY ',' OPTIONALLY ENCLOSED BY '"' ESCAPED BY '\\'

The named table should be created to have columns that correspond to those that the  $LogFormatter$ writes to the log file.

# Chapter 4 MySQL Programs

# **Table of Contents**

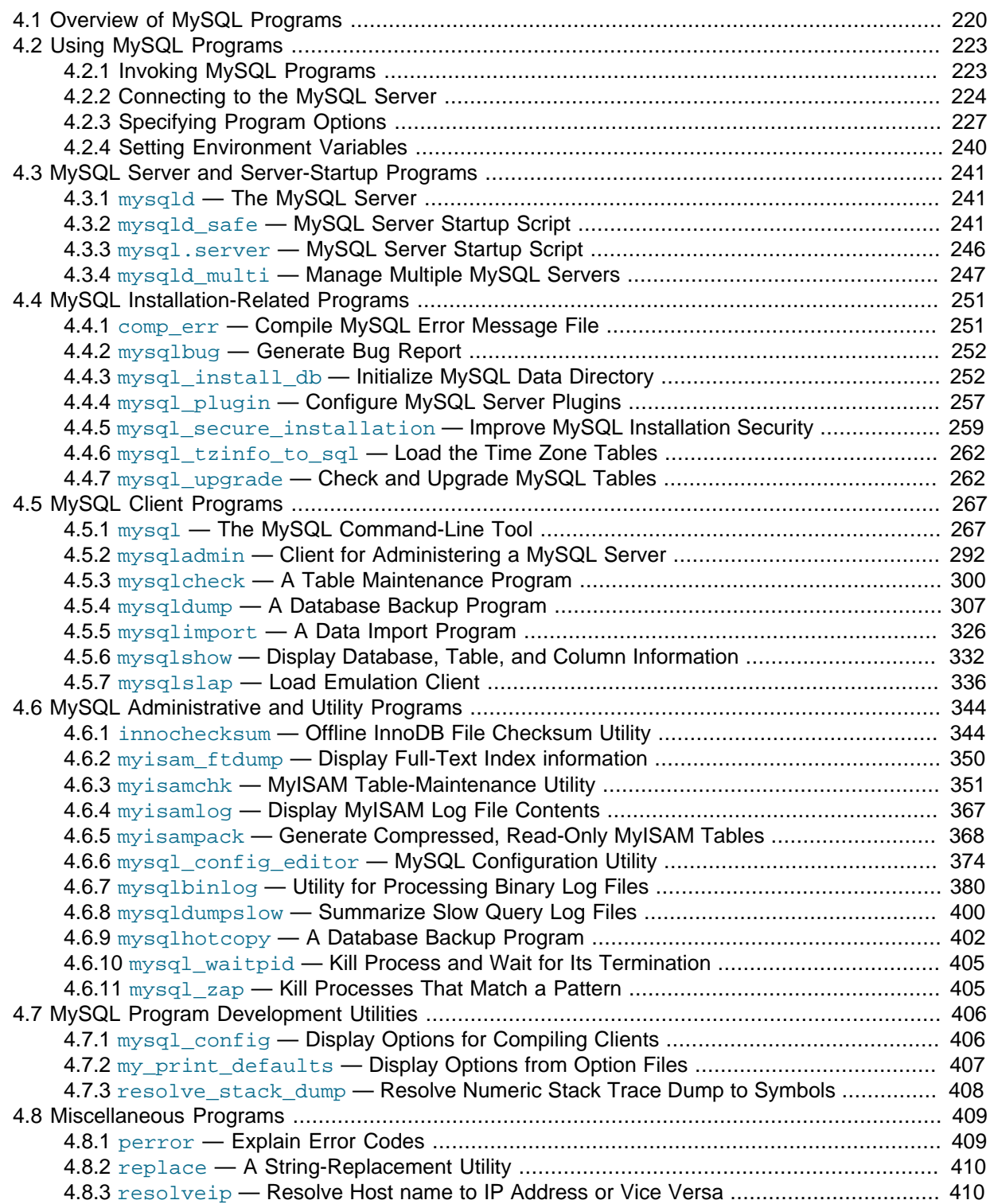

This chapter provides a brief overview of the MySQL command-line programs provided by Oracle Corporation. It also discusses the general syntax for specifying options when you run these programs. Most programs have options that are specific to their own operation, but the option syntax is similar for all of them. Finally, the chapter provides more detailed descriptions of individual programs, including which options they recognize.

# <span id="page-241-0"></span>**4.1 Overview of MySQL Programs**

There are many different programs in a MySQL installation. This section provides a brief overview of them. Later sections provide a more detailed description of each one. Each program's description indicates its invocation syntax and the options that it supports.

Most MySQL distributions include all of these programs, except for those programs that are platformspecific. (For example, the server startup scripts are not used on Windows.) The exception is that RPM distributions are more specialized. There is one RPM for the server, another for client programs, and so forth. If you appear to be missing one or more programs, see Chapter 2, [Installing and Upgrading](#page-64-0) [MySQL](#page-64-0), for information on types of distributions and what they contain. It may be that you have a distribution that does not include all programs and you need to install an additional package.

Each MySQL program takes many different options. Most programs provide a  $-\text{help}$  potion that you can use to get a description of the program's different options. For example, try  $mysgl -\text{help.}$ 

You can override default option values for MySQL programs by specifying options on the command line or in an option file. See [Section 4.2, "Using MySQL Programs"](#page-244-0), for general information on invoking programs and specifying program options.

The MySQL server, [mysqld](#page-262-1), is the main program that does most of the work in a MySQL installation. The server is accompanied by several related scripts that assist you in starting and stopping the server:

• [mysqld](#page-262-1)

The SQL daemon (that is, the MySQL server). To use client programs,  $mysqld$  must be running, because clients gain access to databases by connecting to the server. See [Section 4.3.1, "](#page-262-1)mysqld [— The MySQL Server".](#page-262-1)

• [mysqld\\_safe](#page-262-2)

A server startup script. [mysqld\\_safe](#page-262-2) attempts to start [mysqld](#page-262-1). See [Section 4.3.2, "](#page-262-2)mysqld\_safe [— MySQL Server Startup Script"](#page-262-2).

• [mysql.server](#page-267-0)

A server startup script. This script is used on systems that use System V-style run directories containing scripts that start system services for particular run levels. It invokes mysqld safe to start the MySQL server. See Section 4.3.3, "mysql.server [— MySQL Server Startup Script".](#page-267-0)

• [mysqld\\_multi](#page-268-0)

A server startup script that can start or stop multiple servers installed on the system. See Section 4.3.4, "mysqld\_multi [— Manage Multiple MySQL Servers".](#page-268-0)

Several programs perform setup operations during MySQL installation or upgrading:

• [comp\\_err](#page-272-1)

This program is used during the MySQL build/installation process. It compiles error message files from the error source files. See Section 4.4.1, "comp\_err [— Compile MySQL Error Message File"](#page-272-1).

• [mysql\\_install\\_db](#page-273-1)

This script creates the MySQL database, initializes the grant tables with default privileges, and sets up the InnoDB [system tablespace](#page-2969-0). It is usually executed only once, when first installing MySQL on a system. See Section 4.4.3, "mysql\_install\_db [— Initialize MySQL Data Directory",](#page-273-1) [Section 2.9.1,](#page-174-0) ["Postinstallation Procedures for Unix-like Systems"](#page-174-0), and Section 4.4.3, "[mysql\\_install\\_db](#page-273-1) — [Initialize MySQL Data Directory"](#page-273-1).

• [mysql\\_plugin](#page-278-0)

This program configures MySQL server plugins. See Section 4.4.4, "[mysql\\_plugin](#page-278-0) — Configure [MySQL Server Plugins"](#page-278-0).

• [mysql\\_secure\\_installation](#page-280-0)

This program enables you to improve the security of your MySQL installation. SQL. See Section 4.4.5, "mysql\_secure\_installation [— Improve MySQL Installation Security".](#page-280-0)

• mysql tzinfo to sql

This program loads the time zone tables in the  $m_y$  at database using the contents of the host system zoneinfo database (the set of files describing time zones). SQL. See [Section 4.4.6,](#page-283-0) "mysql\_tzinfo\_to\_sql [— Load the Time Zone Tables"](#page-283-0).

• [mysql\\_upgrade](#page-283-1)

This program is used after a MySQL upgrade operation. It checks tables for incompatibilities and repairs them if necessary, and updates the grant tables with any changes that have been made in newer versions of MySQL. See Section 4.4.7, "mysql\_upgrade [— Check and Upgrade MySQL](#page-283-1) [Tables"](#page-283-1).

MySQL client programs that connect to the MySQL server:

• [mysql](#page-288-0)

The command-line tool for interactively entering SQL statements or executing them from a file in batch mode. See Section 4.5.1, "mysql - The MySQL Command-Line Tool".

• [mysqladmin](#page-313-0)

A client that performs administrative operations, such as creating or dropping databases, reloading the grant tables, flushing tables to disk, and reopening log files. [mysqladmin](#page-313-0) can also be used to retrieve version, process, and status information from the server. See [Section 4.5.2, "](#page-313-0)mysqladmin [— Client for Administering a MySQL Server"](#page-313-0).

• [mysqlcheck](#page-321-0)

A table-maintenance client that checks, repairs, analyzes, and optimizes tables. See [Section 4.5.3,](#page-321-0) "mysqlcheck [— A Table Maintenance Program".](#page-321-0)

• [mysqldump](#page-328-0)

A client that dumps a MySQL database into a file as SQL, text, or XML. See [Section 4.5.4,](#page-328-0) "mysqldump [— A Database Backup Program".](#page-328-0)

• [mysqlimport](#page-347-0)

A client that imports text files into their respective tables using [LOAD DATA INFILE](#page-1406-0). See Section 4.5.5, "mysqlimport [— A Data Import Program".](#page-347-0)

• [mysqlshow](#page-353-0)

A client that displays information about databases, tables, columns, and indexes. See [Section 4.5.6,](#page-353-0) "mysqlshow [— Display Database, Table, and Column Information"](#page-353-0).

• [mysqlslap](#page-357-0)

A client that is designed to emulate client load for a MySQL server and report the timing of each stage. It works as if multiple clients are accessing the server. See [Section 4.5.7, "](#page-357-0)mysqlslap -[Load Emulation Client"](#page-357-0).

MySQL administrative and utility programs:

• [innochecksum](#page-365-1)

An offline InnoDB offline file checksum utility. See Section 4.6.1, "innochecksum [— Offline InnoDB](#page-365-1) [File Checksum Utility".](#page-365-1)

• myisam ftdump

A utility that displays information about full-text indexes in MyISAM tables. See [Section 4.6.2,](#page-371-0) "myisam ftdump - Display Full-Text Index information".

• [myisamchk](#page-372-0)

A utility to describe, check, optimize, and repair MyISAM tables. See [Section 4.6.3, "](#page-372-0)myisamchk — [MyISAM Table-Maintenance Utility".](#page-372-0)

• [myisamlog](#page-388-0)

A utility that processes the contents of a  $MyISAM$  log file. See [Section 4.6.4, "](#page-388-0)myisamlog — Display [MyISAM Log File Contents"](#page-388-0).

• [myisampack](#page-389-0)

A utility that compresses MyISAM tables to produce smaller read-only tables. See [Section 4.6.5,](#page-389-0) "myisampack [— Generate Compressed, Read-Only MyISAM Tables"](#page-389-0).

• [mysql\\_config\\_editor](#page-395-0)

A utility that enables you to store authentication credentials in a secure, encrypted login file named .mylogin.cnf. See Section 4.6.6, "mysql\_config\_editor [— MySQL Configuration Utility"](#page-395-0).

• [mysqlbinlog](#page-401-0)

A utility for reading statements from a binary log. The log of executed statements contained in the binary log files can be used to help recover from a crash. See [Section 4.6.7, "](#page-401-0)mysqlbinlog-[Utility for Processing Binary Log Files".](#page-401-0)

• [mysqldumpslow](#page-421-0)

A utility to read and summarize the contents of a slow query log. See [Section 4.6.8,](#page-421-0) "mysqldumpslow [— Summarize Slow Query Log Files".](#page-421-0)

• [mysqlhotcopy](#page-423-0)

A utility that quickly makes backups of MyISAM tables while the server is running. See [Section 4.6.9,](#page-423-0) "mysqlhotcopy [— A Database Backup Program".](#page-423-0)

• [mysql\\_waitpid](#page-426-0)

A utility that kills the process with a given process ID. See Section 4.6.10, "[mysql\\_waitpid](#page-426-0) — Kill [Process and Wait for Its Termination"](#page-426-0).

• mysql zap

A utility that kills processes that match a pattern. See Section 4.6.11, "mysql\_zap [— Kill Processes](#page-426-1) [That Match a Pattern".](#page-426-1)

MySQL program-development utilities:

• [mysql\\_config](#page-427-1)

A shell script that produces the option values needed when compiling MySQL programs. See Section 4.7.1, "mysql\_config [— Display Options for Compiling Clients"](#page-427-1).

• [my\\_print\\_defaults](#page-428-0)

A utility that shows which options are present in option groups of option files. See [Section 4.7.2,](#page-428-0) "my print defaults [— Display Options from Option Files"](#page-428-0).

• resolve stack dump

A utility program that resolves a numeric stack trace dump to symbols. See [Section 4.7.3,](#page-429-0) "resolve stack dump [— Resolve Numeric Stack Trace Dump to Symbols"](#page-429-0).

Miscellaneous utilities:

• [perror](#page-430-1)

A utility that displays the meaning of system or MySQL error codes. See [Section 4.8.1, "](#page-430-1)perror — [Explain Error Codes".](#page-430-1)

• [replace](#page-431-0)

A utility program that performs string replacement in the input text. See [Section 4.8.2, "](#page-431-0)replace  $- A$ [String-Replacement Utility".](#page-431-0)

• [resolveip](#page-431-1)

A utility program that resolves a host name to an IP address or vice versa. See [Section 4.8.3,](#page-431-1) "resolveip [— Resolve Host name to IP Address or Vice Versa"](#page-431-1).

Oracle Corporation also provides the [MySQL Workbench](#page-2688-0) GUI tool, which is used to administer MySQL servers and databases, to create, execute, and evaluate queries, and to migrate schemas and data from other relational database management systems for use with MySQL. Additional GUI tools include [MySQL Notifier for Microsoft Windows](#page-101-0) and [MySQL for Excel](#page-2690-0).

MySQL client programs that communicate with the server using the MySQL client/server library use the following environment variables.

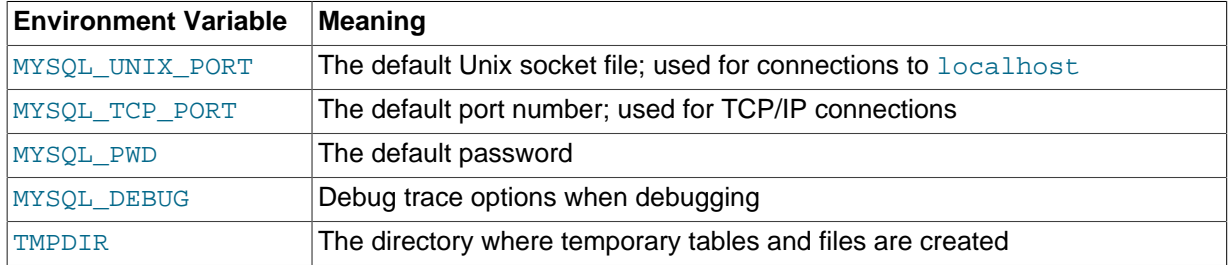

For a full list of environment variables used by MySQL programs, see [Section 2.11, "Environment](#page-202-0) [Variables"](#page-202-0).

Use of MYSQL\_PWD is insecure. See [Section 6.1.2.1, "End-User Guidelines for Password Security".](#page-716-0)

# <span id="page-244-0"></span>**4.2 Using MySQL Programs**

# <span id="page-244-1"></span>**4.2.1 Invoking MySQL Programs**

To invoke a MySQL program from the command line (that is, from your shell or command prompt), enter the program name followed by any options or other arguments needed to instruct the program what you want it to do. The following commands show some sample program invocations. "shell>" represents the prompt for your command interpreter; it is not part of what you type. The particular prompt you see depends on your command interpreter. Typical prompts are \$ for sh, ksh, or bash,  $\frac{1}{6}$ for csh or tcsh, and  $C:\>$  for the Windows command.com or cmd.exe command interpreters.

```
shell> mysql --user=root test
```
shell> **mysqladmin extended-status variables** shell> **mysqlshow --help** shell> **mysqldump -u root personnel**

Arguments that begin with a single or double dash ("-", "--") specify program options. Options typically indicate the type of connection a program should make to the server or affect its operational mode. Option syntax is described in [Section 4.2.3, "Specifying Program Options".](#page-248-0)

Nonoption arguments (arguments with no leading dash) provide additional information to the program. For example, the  $m_y \leq 1$  program interprets the first nonoption argument as a database name, so the command mysql --user=root test indicates that you want to use the test database.

Later sections that describe individual programs indicate which options a program supports and describe the meaning of any additional nonoption arguments.

Some options are common to a number of programs. The most frequently used of these are the  $$ [host](#page-247-0) (or  $-h$ ),  $-\text{user}$  (or  $-u$ ), and  $-\text{password}$  (or  $-p$ ) options that specify connection parameters. They indicate the host where the MySQL server is running, and the user name and password of your MySQL account. All MySQL client programs understand these options; they enable you to specify which server to connect to and the account to use on that server. Other connection options are [--port](#page-247-2) (or  $-P$ ) to specify a TCP/IP port number and  $--$ socket (or  $-S$ ) to specify a Unix socket file on Unix (or named pipe name on Windows). For more information on options that specify connection options, see [Section 4.2.2, "Connecting to the MySQL Server"](#page-245-0).

You may find it necessary to invoke MySQL programs using the path name to the bin directory in which they are installed. This is likely to be the case if you get a "program not found" error whenever you attempt to run a MySQL program from any directory other than the bin directory. To make it more convenient to use MySQL, you can add the path name of the  $bin$  directory to your PATH environment variable setting. That enables you to run a program by typing only its name, not its entire path name. For example, if  $mysq1$  is installed in /usr/local/[mysql](#page-288-0)/bin, you can run the program by invoking it as  $mysq1$ , and it is not necessary to invoke it as  $/usr/local/mysq1/bin/mysq1$ .

Consult the documentation for your command interpreter for instructions on setting your PATH variable. The syntax for setting environment variables is interpreter-specific. (Some information is given in [Section 4.2.4, "Setting Environment Variables"](#page-261-0).) After modifying your PATH setting, open a new console window on Windows or log in again on Unix so that the setting goes into effect.

# <span id="page-245-0"></span>**4.2.2 Connecting to the MySQL Server**

For a client program to be able to connect to the MySQL server, it must use the proper connection parameters, such as the name of the host where the server is running and the user name and password of your MySQL account. Each connection parameter has a default value, but you can override them as necessary using program options specified either on the command line or in an option file.

The examples here use the  $mysq1$  client program, but the principles apply to other clients such as [mysqldump](#page-328-0), [mysqladmin](#page-313-0), or [mysqlshow](#page-353-0).

This command invokes  $m_{\text{V}}$ sql without specifying any connection parameters explicitly:

#### shell> **mysql**

Because there are no parameter options, the default values apply:

- The default host name is localhost. On Unix, this has a special meaning, as described later.
- The default user name is ODBC on Windows or your Unix login name on Unix.
- No password is sent if neither  $-p$  nor  $-p$  assword is given.
- For  $m \leq l$ , the first nonoption argument is taken as the name of the default database. If there is no such option, [mysql](#page-288-0) does not select a default database.

To specify the host name and user name explicitly, as well as a password, supply appropriate options on the command line:

```
shell> mysql --host=localhost --user=myname --password=mypass mydb
shell> mysql -h localhost -u myname -pmypass mydb
```
For password options, the password value is optional:

- If you use a  $-p$  or  $-p$  assword option and specify the password value, there must be no space between  $-p$  or  $-p$  assword= and the password following it.
- $\bullet$  If you use a  $-p$  or  $-p$  assword option but do not specify the password value, the client program prompts you to enter the password. The password is not displayed as you enter it. This is more secure than giving the password on the command line. Other users on your system may be able to see a password specified on the command line by executing a command such as  $ps$  auxw. See [Section 6.1.2.1, "End-User Guidelines for Password Security"](#page-716-0).

As just mentioned, including the password value on the command line can be a security risk. To avoid this problem, specify the  $-$ -password or  $-p$  option without any following password value:

```
shell> mysql --host=localhost --user=myname --password mydb
shell> mysql -h localhost -u myname -p mydb
```
When the password option has no password value, the client program prints a prompt and waits for you to enter the password. (In these examples, mydb is not interpreted as a password because it is separated from the preceding password option by a space.)

On some systems, the library routine that MySQL uses to prompt for a password automatically limits the password to eight characters. That is a problem with the system library, not with MySQL. Internally, MySQL does not have any limit for the length of the password. To work around the problem, change your MySQL password to a value that is eight or fewer characters long, or put your password in an option file.

On Unix, MySQL programs treat the host name localhost specially, in a way that is likely different from what you expect compared to other network-based programs. For connections to  $1 \text{ocalhost}$ , MySQL programs attempt to connect to the local server by using a Unix socket file. This occurs even if  $a$  [--port](#page-247-2) or -P option is given to specify a port number. To ensure that the client makes a TCP/IP connection to the local server, use  $-\text{host}$  or  $-\text{h}$  to specify a host name value of  $127.0.0.1$ , or the IP address or name of the local server. You can also specify the connection protocol explicitly, even for localhost, by using the [--protocol=TCP](#page-247-3) option. For example:

```
shell> mysql --host=127.0.0.1
shell> mysql --protocol=TCP
```
The [--protocol](#page-247-3) option enables you to establish a particular type of connection even when the other options would normally default to some other protocol.

If the server is configured to accept IPv6 connections, client can connect over IPv6 using [-](#page-247-0) [host=::1](#page-247-0). See [Section 5.1.9, "IPv6 Support".](#page-663-0)

On Windows, you can force a MySQL client to use a named-pipe connection by specifying the  $\text{-pipe}$ or  $-\text{protocol}=PIPE$  option, or by specifying, (period) as the host name. If named-pipe connections are not enabled, an error occurs. Use the  $-$ socket option to specify the name of the pipe if you do not want to use the default pipe name.

Connections to remote servers always use TCP/IP. This command connects to the server running on remote.example.com using the default port number (3306):

```
shell> mysql --host=remote.example.com
```
To specify a port number explicitly, use the  $-$ -port or  $-P$  option:

shell> **mysql --host=remote.example.com --port=13306**

You can specify a port number for connections to a local server, too. However, as indicated previously, connections to localhost on Unix will use a socket file by default. You will need to force a TCP/IP connection as already described or any option that specifies a port number will be ignored.

For this command, the program uses a socket file on Unix and the  *option is ignored:* 

shell> **mysql --port=13306 --host=localhost**

To cause the port number to be used, invoke the program in either of these ways:

```
shell> mysql --port=13306 --host=127.0.0.1
shell> mysql --port=13306 --protocol=TCP
```
The following list summarizes the options that can be used to control how client programs connect to the server:

<span id="page-247-0"></span>• --host=host name, -h host name

The host where the server is running. The default value is localhost.

<span id="page-247-1"></span>• [--password\[=](#page-247-1)pass\_val], -p[pass\_val]

The password of the MySQL account. As described earlier, the password value is optional, but if given, there must be no space between  $-p$  or  $-p$  assword= and the password following it. The default is to send no password.

<span id="page-247-4"></span> $\bullet$  [--pipe](#page-247-4),  $-W$ 

On Windows, connect to the server using a named pipe. The server must be started with the [-](#page-474-0) [enable-named-pipe](#page-474-0) option to enable named-pipe connections.

<span id="page-247-2"></span>• --port=[port\\_num](#page-247-2), -P port\_num

The port number to use for the connection, for connections made using TCP/IP. The default port number is 3306.

<span id="page-247-3"></span>• [--protocol={TCP|SOCKET|PIPE|MEMORY}](#page-247-3)

This option explicitly specifies a protocol to use for connecting to the server. It is useful when the other connection parameters normally would cause a protocol to be used other than the one you want. For example, connections on Unix to localhost are made using a Unix socket file by default:

shell> **mysql --host=localhost**

To force a TCP/IP connection to be used instead, specify a [--protocol](#page-247-3) option:

shell> **mysql --host=localhost --protocol=TCP**

The following table shows the permissible [--protocol](#page-247-3) option values and indicates the platforms on which each value may be used. The values are not case sensitive.

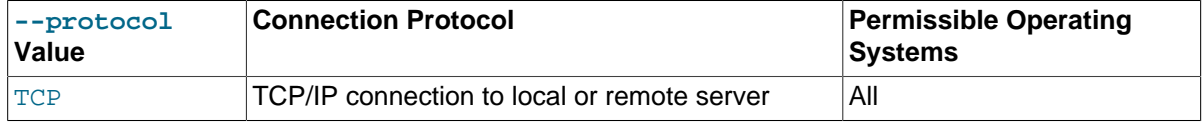

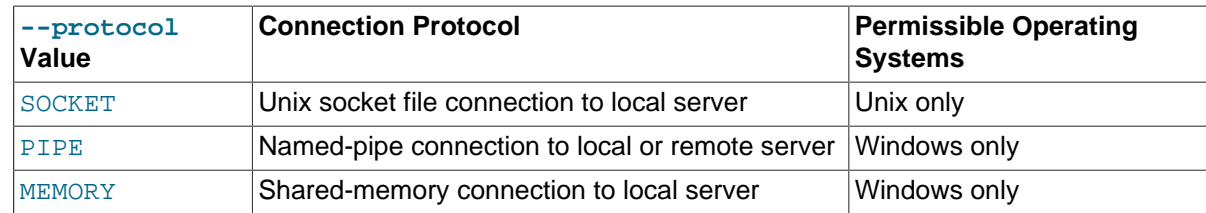

<span id="page-248-3"></span>• [--shared-memory-base-name=](#page-248-3)name

On Windows, the shared-memory name to use, for connections made using shared memory to a local server. The default value is MYSQL. The shared-memory name is case sensitive.

The server must be started with the [--shared-memory](#page-490-0) option to enable shared-memory connections.

<span id="page-248-2"></span>• --socket=[file\\_name](#page-248-2), -S file\_name

On Unix, the name of the Unix socket file to use, for connections made using a named pipe to a local server. The default Unix socket file name is /tmp/mysql.sock.

On Windows, the name of the named pipe to use, for connections to a local server. The default Windows pipe name is  $MySQL$ . The pipe name is not case sensitive.

The server must be started with the [--enable-named-pipe](#page-474-0) option to enable named-pipe connections.

 $--ssl*$ 

Options that begin with  $-\text{ss1}$  are used for establishing a secure connection to the server using SSL, if the server is configured with SSL support. For details, see [Section 6.3.11.4, "SSL Command](#page-788-1) [Options".](#page-788-1)

<span id="page-248-1"></span>• --user=[user\\_name](#page-248-1), -u user\_name

The user name of the MySQL account you want to use. The default user name is ODBC on Windows or your Unix login name on Unix.

It is possible to specify different default values to be used when you make a connection so that you need not enter them on the command line each time you invoke a client program. This can be done in a couple of ways:

• You can specify connection parameters in the  $[client]$  section of an option file. The relevant section of the file might look like this:

```
[c]ient]host=host_name
user=user_name
password=your_pass
```
[Section 4.2.3.3, "Using Option Files",](#page-251-0) discusses option files further.

• You can specify some connection parameters using environment variables. The host can be specified for [mysql](#page-288-0) using MYSQL\_HOST. The MySQL user name can be specified using USER (this is for Windows only). The password can be specified using MYSQL\_PWD, although this is insecure; see [Section 6.1.2.1, "End-User Guidelines for Password Security"](#page-716-0). For a list of variables, see [Section 2.11, "Environment Variables"](#page-202-0).

# <span id="page-248-0"></span>**4.2.3 Specifying Program Options**

There are several ways to specify options for MySQL programs:

- List the options on the command line following the program name. This is common for options that apply to a specific invocation of the program.
- List the options in an option file that the program reads when it starts. This is common for options that you want the program to use each time it runs.
- List the options in environment variables (see [Section 4.2.4, "Setting Environment Variables"\)](#page-261-0). This method is useful for options that you want to apply each time the program runs. In practice, option files are used more commonly for this purpose, but [Section 5.3.3, "Running Multiple MySQL](#page-694-0) [Instances on Unix",](#page-694-0) discusses one situation in which environment variables can be very helpful. It describes a handy technique that uses such variables to specify the TCP/IP port number and Unix socket file for the server and for client programs.

Options are processed in order, so if an option is specified multiple times, the last occurrence takes precedence. The following command causes  $mysq1$  to connect to the server running on  $localhost$ :

shell> **mysql -h example.com -h localhost**

If conflicting or related options are given, later options take precedence over earlier options. The following command runs  $m_{\text{V}}$ sql in "no column names" mode:

shell> **mysql --column-names --skip-column-names**

MySQL programs determine which options are given first by examining environment variables, then by reading option files, and then by checking the command line. This means that environment variables have the lowest precedence and command-line options the highest.

You can take advantage of the way that MySQL programs process options by specifying default option values for a program in an option file. That enables you to avoid typing them each time you run the program while enabling you to override the defaults if necessary by using command-line options.

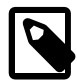

### **Note**

Prior to MySQL 5.7.2, program options could be specified in full or as any unambiguous prefix. For example, the [--compress](#page-333-0) option could be given to [mysqldump](#page-328-0) as --compr, but not as --comp because the latter is ambiguous. As of MySQL 5.7.2, option prefixes are no longer supported; only full options are accepted. This is because prefixes can cause problems when new options are implemented for programs and a prefix that is currently unambiguous might become ambiguous in the future.

## **4.2.3.1 Using Options on the Command Line**

Program options specified on the command line follow these rules:

- Options are given after the command name.
- An option argument begins with one dash or two dashes, depending on whether it is a short form or long form of the option name. Many options have both short and long forms. For example,  $-$ ? and help are the short and long forms of the option that instructs a MySQL program to display its help message.
- Option names are case sensitive.  $-v$  and  $-v$  are both legal and have different meanings. (They are the corresponding short forms of the --verbose and --version options.)
- Some options take a value following the option name. For example,  $-h$  localhost or  $-$ [host=localhost](#page-247-0) indicate the MySQL server host to a client program. The option value tells the program the name of the host where the MySQL server is running.
- For a long option that takes a value, separate the option name and the value by an "=" sign. For a short option that takes a value, the option value can immediately follow the option letter, or there

can be a space between: -hlocalhost and -h localhost are equivalent. An exception to this rule is the option for specifying your MySQL password. This option can be given in long form as [password=](#page-247-1)pass\_val or as [--password](#page-247-1). In the latter case (with no password value given), the program prompts you for the password. The password option also may be given in short form as ppass\_val or as -p. However, for the short form, if the password value is given, it must follow the option letter with no intervening space. The reason for this is that if a space follows the option letter, the program has no way to tell whether a following argument is supposed to be the password value or some other kind of argument. Consequently, the following two commands have two completely different meanings:

shell> **mysql -ptest** shell> **mysql -p test**

The first command instructs  $mysq1$  to use a password value of  $test$ , but specifies no default database. The second instructs  $m_y s_y d$  to prompt for the password value and to use test as the default database.

- Within option names, dash ("-") and underscore ("\_") may be used interchangeably. For example, [-](#page-491-0) [skip-grant-tables](#page-491-0) and [--skip\\_grant\\_tables](#page-491-0) are equivalent. (However, the leading dashes cannot be given as underscores.)
- For options that take a numeric value, the value can be given with a suffix of  $K$ ,  $M$ , or  $G$  (either uppercase or lowercase) to indicate a multiplier of 1024, 1024<sup>2</sup> or 1024<sup>3</sup>. For example, the following command tells [mysqladmin](#page-313-0) to ping the server 1024 times, sleeping 10 seconds between each ping:

```
mysql> mysqladmin --count=1K --sleep=10 ping
```
Option values that contain spaces must be quoted when given on the command line. For example, the  $-\epsilon$ execute (or  $-\epsilon$ ) option can be used with  $mysq1$  to pass SQL statements to the server. When this option is used,  $mysq1$  executes the statements in the option value and exits. The statements must be enclosed by quotation marks. For example, you can use the following command to obtain a list of user accounts:

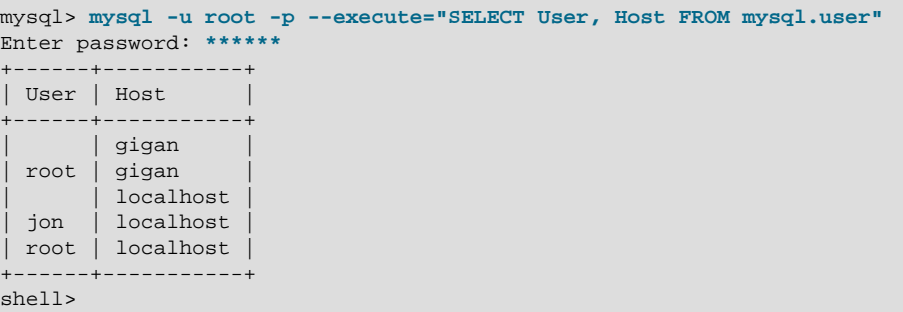

Note that the long form  $(-$ -execute) is followed by an equals sign  $(=)$ .

If you wish to use quoted values within a statement, you will either need to escape the inner quotation marks, or use a different type of quotation marks within the statement from those used to quote the statement itself. The capabilities of your command processor dictate your choices for whether you can use single or double quotation marks and the syntax for escaping quote characters. For example, if your command processor supports quoting with single or double quotation marks, you can use double quotation marks around the statement, and single quotation marks for any quoted values within the statement.

Multiple SQL statements may be passed in the option value on the command line, separated by semicolons:

```
shell> mysql -u root -p -e "SELECT VERSION();SELECT NOW()"
Enter password: ***
```
+-----------------+ | VERSION() | +-----------------+  $\vert$  5.1.5-alpha-log  $\vert$ +-----------------+ +---------------------+  $\vert$  NOW() +---------------------+  $| 2006 - 01 - 05 21 : 19 : 04$ +---------------------+

## **4.2.3.2 Program Option Modifiers**

Some options are "boolean" and control behavior that can be turned on or off. For example, the  $mvsal$ client supports  $a - -c$  umn-names option that determines whether or not to display a row of column names at the beginning of query results. By default, this option is enabled. However, you may want to disable it in some instances, such as when sending the output of  $mysq1$  into another program that expects to see only data and not an initial header line.

To disable column names, you can specify the option using any of these forms:

```
--disable-column-names
--skip-column-names
--coliumn-mames=0
```
The  $-\text{disable}$  and  $-\text{skip}$  prefixes and the  $=0$  suffix all have the same effect: They turn the option off.

The "enabled" form of the option may be specified in any of these ways:

```
--column-names
--enable-column-names
--column-names=1
```
The values ON, TRUE, OFF, and FALSE are also recognized for boolean options (not case sensitive).

If an option is prefixed by  $\text{-}-\text{loose}$ , a program does not exit with an error if it does not recognize the option, but instead issues only a warning:

```
shell> mysql --loose-no-such-option
mysql: WARNING: unknown option '--no-such-option'
```
The --loose prefix can be useful when you run programs from multiple installations of MySQL on the same machine and list options in an option file, An option that may not be recognized by all versions of a program can be given using the  $-\text{loose}$  prefix (or  $\text{loose}$  in an option file). Versions of the program that recognize the option process it normally, and versions that do not recognize it issue a warning and ignore it.

[mysqld](#page-262-1) enables a limit to be placed on how large client programs can set dynamic system variables. To do this, use a  $-$ -maximum prefix with the variable name. For example,  $-$ -maximumquery\_cache\_size=4M prevents any client from making the query cache size larger than 4MB.

## <span id="page-251-0"></span>**4.2.3.3 Using Option Files**

Most MySQL programs can read startup options from option files (also sometimes called configuration files). Option files provide a convenient way to specify commonly used options so that they need not be entered on the command line each time you run a program. For the MySQL server, MySQL provides a number of [preconfigured option files.](#page-465-0)

To determine whether a program reads option files, invoke it with the  $-\text{help}$  option. (For [mysqld](#page-262-1), use  $-$ -verbose and  $-$ help.) If the program reads option files, the help message indicates which files it looks for and which option groups it recognizes.
The .mylogin.cnf file that contains login path options is created by the [mysql\\_config\\_editor](#page-395-0) utility. See Section 4.6.6, "mysql\_config\_editor [— MySQL Configuration Utility".](#page-395-0) A "login path" is an option group that permits only a limited set of options: host, user, and password. Client programs specify which login path to read from .mylogin.cnf using the [--login-path](#page-256-0) option.

To specify an alternate file name, set the MYSQL\_TEST\_LOGIN\_FILE environment variable. This variable is used by the  $mysql-test-run.pdf$  testing utility, but also is recognized by mysql\_config\_editor and by MySQL clients such as [mysql](#page-288-0), [mysqladmin](#page-313-0), and so forth.

On Windows, MySQL programs read startup options from the following files, in the specified order (top items are used first).

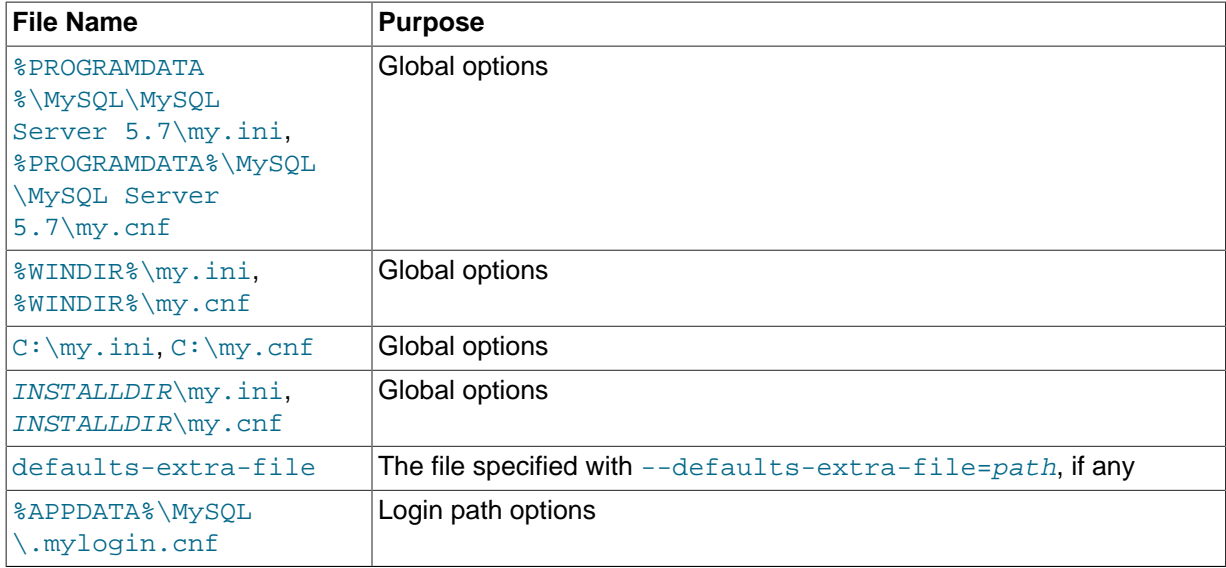

%PROGRAMDATA% represents the file system directory that contains application data for all users on the host. This path defaults to  $C:\Peright{\mathsf{ProgramData}}$  on Microsoft Windows Vista and greater, and  $C$ : \Documents and Settings\All Users\Application Data on older versions of Microsoft Windows.

%WINDIR% represents the location of your Windows directory. This is commonly C:\WINDOWS. You can determine its exact location from the value of the WINDIR environment variable using the following command:

#### C:\> **echo %WINDIR%**

INSTALLDIR represents the MySQL installation directory. This is typically C:\PROGRAMDIR\MySQL \MySQL 5.7 Server where PROGRAMDIR represents the programs directory (usually Program Files on English-language versions of Windows), when MySQL 5.7 has been installed using the installation and configuration wizards. See [Section 2.3.3, "Installing MySQL on Microsoft Windows](#page-84-0) [Using MySQL Installer".](#page-84-0)

%APPDATA% represents the value of the Windows application data directory. You can determine its exact location from the value of the APPDATA environment variable using the following command:

#### C:\> **echo %APPDATA%**

On Unix, Linux and Mac OS X, MySQL programs read startup options from the following files, in the specified order (top items are used first).

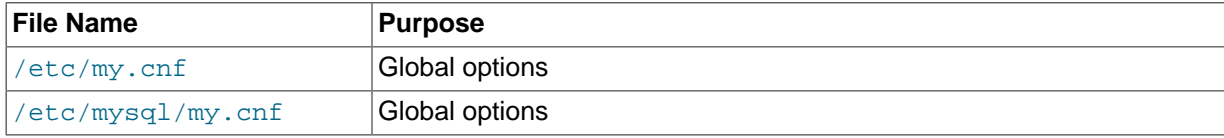

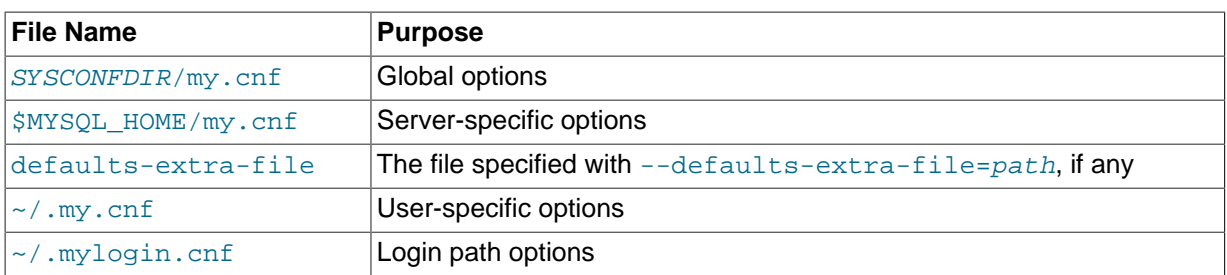

 $\sim$  represents the current user's home directory (the value of  $$HOME$ ).

[SYSCONFDIR](#page-165-0) represents the directory specified with the SYSCONFDIR option to CMake when MySQL was built. By default, this is the etc directory located under the compiled-in installation directory.

MYSQL\_HOME is an environment variable containing the path to the directory in which the server-specific my.cnf file resides. If MYSQL\_HOME is not set and you start the server using the [mysqld\\_safe](#page-262-0) program, mysqld\_safe attempts to set MYSQL\_HOME as follows:

- Let BASEDIR and DATADIR represent the path names of the MySQL base directory and data directory, respectively.
- If there is a my.cnf file in DATADIR but not in BASEDIR, [mysqld\\_safe](#page-262-0) sets MYSQL\_HOME to DATADIR.
- Otherwise, if  $MYSQL$  HOME is not set and there is no  $my$ . cnf file in DATADIR, mysqld safe sets MYSQL HOME to BASEDIR.

In MySQL 5.7, use of DATADIR as the location for my. cnf is deprecated.

Typically, DATADIR is /usr/local/mysql/data for a binary installation or /usr/local/var for a source installation. Note that this is the data directory location that was specified at configuration time, not the one specified with the [--datadir](#page-471-0) option when [mysqld](#page-262-1) starts. Use of --datadir at runtime has no effect on where the server looks for option files, because it looks for them before processing any options.

MySQL looks for option files in the order just described and reads any that exist. If an option file that you want to use does not exist, create it with a plain text editor.

If multiple instances of a given option are found, the last instance takes precedence. There is one exception: For  $m_y$ sqld, the first instance of the  $-\text{user}$  option is used as a security precaution, to prevent a user specified in an option file from being overridden on the command line.

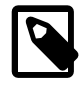

#### **Note**

On Unix platforms, MySQL ignores configuration files that are world-writable. This is intentional as a security measure.

Any long option that may be given on the command line when running a MySQL program can be given in an option file as well. To get the list of available options for a program, run it with the --help option.

The syntax for specifying options in an option file is similar to command-line syntax (see [Section 4.2.3.1, "Using Options on the Command Line"\)](#page-249-0). However, in an option file, you omit the leading two dashes from the option name and you specify only one option per line. For example, --quick and --host=localhost on the command line should be specified as quick and host=localhost on separate lines in an option file. To specify an option of the form -loose-opt name in an option file, write it as loose-opt name.

Empty lines in option files are ignored. Nonempty lines can take any of the following forms:

• #comment, ;comment

Comment lines start with "#" or "; ". A "#" comment can start in the middle of a line as well.

• [group]

 $q_{T\text{OUP}}$  is the name of the program or group for which you want to set options. After a group line, any option-setting lines apply to the named group until the end of the option file or another group line is given. Option group names are not case sensitive.

• opt name

This is equivalent to  $--opt$  name on the command line.

• opt name=value

This is equivalent to  $--opt\_name=value$  on the command line. In an option file, you can have spaces around the "=" character, something that is not true on the command line. You can optionally enclose the value within single quotation marks or double quotation marks, which is useful if the value contains a "#" comment character.

Leading and trailing spaces are automatically deleted from option names and values.

You can use the escape sequences "\b", "\t", "\n", "\r", "\\", and "\s" in option values to represent the backspace, tab, newline, carriage return, backslash, and space characters. The escaping rules in option files are:

- If a backslash is followed by a valid escape sequence character, the sequence is converted to the character represented by the sequence. For example, " $\setminus s$ " is converted to a space.
- If a backslash is not followed by a valid escape sequence character, it remains unchanged. For example, " $\setminus$  s" is retained as is.

The preceding rules mean that a literal backslash can be given as " $\setminus$ ", or as " $\setminus$ " if it is not followed by a valid escape sequence character.

The rules for escape sequences in option files differ slightly from the rules for escape sequences in string literals in SQL statements. In the latter context, if " $x$ " is not a valid escape sequence character, " $\chi x$ " becomes "x" rather than " $\chi x$ ". See [Section 9.1.1, "String Literals".](#page-994-0)

The escaping rules for option file values are especially pertinent for Windows path names, which use "\" as a path name separator. A separator in a Windows path name must be written as "\\" if it is followed by an escape sequence character. It can be written as "\\" or "\" if it is not. Alternatively, "/" may be used in Windows path names and will be treated as "\". Suppose that you want to specify a base directory of C:\Program Files\MySQL\MySQL Server 5.7 in an option file. This can be done several ways. Some examples:

```
basedir="C:\Program Files\MySQL\MySQL Server 5.7"
basedir="C:\\Program Files\\MySQL\\MySQL Server 5.7"
basedir="C:/Program Files/MySQL/MySQL Server 5.7"
basedir=C:\\Program\sFiles\\MySQL\\MySQL\sServer\s5.7
```
If an option group name is the same as a program name, options in the group apply specifically to that program. For example, the [[mysqld](#page-262-1)] and [mysql] groups apply to the mysqld server and the [mysql](#page-288-0) client program, respectively.

The  $[client]$  option group is read by all client programs (but *not* by  $mysqld$ ). This enables you to specify options that apply to all clients. For example,  $\lceil$  client  $\rceil$  is the perfect group to use to specify the password that you use to connect to the server. (But make sure that the option file is readable and writable only by yourself, so that other people cannot find out your password.) Be sure not to put an option in the  $\lceil$  client  $\rceil$  group unless it is recognized by all client programs that you use. Programs that do not understand the option quit after displaying an error message if you try to run them.

Here is a typical global option file:

[client] port=3306 socket=/tmp/mysql.sock

[mysqld] port=3306 socket=/tmp/mysql.sock key\_buffer\_size=16M max\_allowed\_packet=8M

[mysqldump] quick

The preceding option file uses  $var$  name=value syntax for the lines that set the key buffer size and max allowed packet variables.

Here is a typical user option file:

```
[client]
# The following password will be sent to all standard MySQL clients
password="my_password"
[mysql]
no-auto-rehash
connect_timeout=2
[mysqlhotcopy]
```
interactive-timeout

If you want to create option groups that should be read by  $mysqld$  servers from a specific MySQL release series only, you can do this by using groups with names of [mysqld-5.6], [mysqld-5.7], and so forth. The following group indicates that the  $---new$  option should be used only by MySQL servers with 5.7.x version numbers:

```
[mysqld-5.7]
new
```
It is possible to use linclude directives in option files to include other option files and lincludedir to search specific directories for option files. For example, to include the /home/mydir/myopt.cnf file, use the following directive:

!include /home/mydir/myopt.cnf

To search the  $/$ home $/m$ ydir directory and read option files found there, use this directive:

!includedir /home/mydir

There is no guarantee about the order in which the option files in the directory will be read.

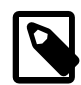

#### **Note**

Currently, any files to be found and included using the lincludedir directive on Unix operating systems *must* have file names ending in . cnf. On Windows, this directive checks for files with the .ini or .cnf extension.

Write the contents of an included option file like any other option file. That is, it should contain groups of options, each preceded by a  $[group]$  line that indicates the program to which the options apply.

While an included file is being processed, only those options in groups that the current program is looking for are used. Other groups are ignored. Suppose that a  $my$ , cnf file contains this line:

!include /home/mydir/myopt.cnf

And suppose that /home/mydir/myopt.cnf looks like this:

[mysqladmin] force [mysqld] key\_buffer\_size=16M

If my.cnf is processed by [mysqld](#page-262-1), only the [mysqld] group in /home/mydir/myopt.cnf is used. If the file is processed by [mysqladmin](#page-313-0), only the [mysqladmin] group is used. If the file is processed by any other program, no options in /home/mydir/myopt.cnf are used.

The lincludedir directive is processed similarly except that all option files in the named directory are read.

### <span id="page-256-5"></span>**4.2.3.4 Command-Line Options that Affect Option-File Handling**

Most MySQL programs that support option files handle the following options. They affect option-file handling, so they must be given on the command line and not in an option file. To work properly, each of these options must be given before other options, with these exceptions:

- [--print-defaults](#page-257-0) may be used immediately after [--defaults-file](#page-256-2) or [--defaults-extra](#page-256-1)[file](#page-256-1).
- On Windows, if the server is started with the  $-$ -defaults-file and  $-$ install options,  $$ [install](#page-477-0) must be first. See [Section 2.3.5.7, "Starting MySQL as a Windows Service"](#page-116-0).

When specifying file names, you should avoid the use of the "~" shell metacharacter because it might not be interpreted as you expect.

<span id="page-256-1"></span>• [--defaults-extra-file=](#page-256-1)file name

Read this option file after the global option file but (on Unix) before the user option file. If the file does not exist or is otherwise inaccessible, an error occurs.  $file$  name is interpreted relative to the current directory if given as a relative path name rather than a full path name.

<span id="page-256-2"></span>[--defaults-file=](#page-256-2)file name

Use only the given option file. If the file does not exist or is otherwise inaccessible, an error occurs.  $file\_name$  is interpreted relative to the current directory if given as a relative path name rather than a full path name.

<span id="page-256-3"></span>[--defaults-group-suffix=](#page-256-3)str

Read not only the usual option groups, but also groups with the usual names and a suffix of  $str.$ For example, the  $mysq1$  client normally reads the [client] and  $[mysq1]$  groups. If the  $-$ [defaults-group-suffix=\\_other](#page-256-3) option is given, [mysql](#page-288-0) also reads the [client\_other] and [mysql\_other] groups.

<span id="page-256-0"></span>• [--login-path=](#page-256-0)name

Read options from the named login path in the . mylogin.cnf login file. A "login path" is an option group that permits only a limited set of options: host, user, and password. Think of a login path as a set of values that indicate the server host and the credentials for authenticating with the server. To create the login file, use the [mysql\\_config\\_editor](#page-395-0) utility. See Section 4.6.6. "mysql\_config\_editor [— MySQL Configuration Utility"](#page-395-0).

<span id="page-256-4"></span>• [--no-defaults](#page-256-4)

Do not read any option files. If program startup fails due to reading unknown options from an option file, [--no-defaults](#page-256-4) can be used to prevent them from being read.

The exception is that the  $mylogin.cnf$  file, if it exists, is read in all cases. This permits passwords to be specified in a safer way than on the command line even when  $---no-defaults$  $---no-defaults$ is used.  $\ell$ , mylogin.cnf is created by the [mysql\\_config\\_editor](#page-395-0) utility. See Section 4.6.6. "mysql\_config\_editor - MySQL Configuration Utility".)

• [--print-defaults](#page-257-0)

Print the program name and all options that it gets from option files.

### <span id="page-257-0"></span>**4.2.3.5 Using Options to Set Program Variables**

Many MySQL programs have internal variables that can be set at runtime using the [SET](#page-1556-0) statement. See [Section 13.7.4, "](#page-1556-0)SET Syntax", and [Section 5.1.5, "Using System Variables".](#page-608-0)

Most of these program variables also can be set at server startup by using the same syntax that applies to specifying program options. For example,  $mysq1$  has a  $max\_allowed\_packet$  variable that controls the maximum size of its communication buffer. To set the  $max\_allowed\_packet$  variable for [mysql](#page-288-0) to a value of 16MB, use either of the following commands:

```
shell> mysql --max_allowed_packet=16777216
shell> mysql --max_allowed_packet=16M
```
The first command specifies the value in bytes. The second specifies the value in megabytes. For variables that take a numeric value, the value can be given with a suffix of K, M, or G (either uppercase or lowercase) to indicate a multiplier of 1024, 1024 $^2$  or 1024 $^3$ . (For example, when used to set max allowed packet, the suffixes indicate units of kilobytes, megabytes, or gigabytes.)

In an option file, variable settings are given without the leading dashes:

```
[mysql]
max_allowed_packet=16777216
```
Or:

```
[mysql]
max_allowed_packet=16M
```
If you like, underscores in a variable name can be specified as dashes. The following option groups are equivalent. Both set the size of the server's key buffer to 512MB:

```
[mysqld]
key_buffer_size=512M
[mysqld]
key-buffer-size=512M
```
A variable can be specified by writing it in full or as any unambiguous prefix. For example, the  $max_{a}$  allowed packet variable can be set for  $mysq$  as  $-max_{a}$ , but not as  $-max_{a}$  because the latter is ambiguous:

```
shell> mysql --max=1000000
mysql: ambiguous option '--max=1000000' (max_allowed_packet, max_join_size)
```
Be aware that the use of variable prefixes can cause problems in the event that new variables are implemented for a program. A prefix that is unambiguous now might become ambiguous in the future.

Suffixes for specifying a value multiplier can be used when setting a variable at server startup, but not to set the value with [SET](#page-1556-0) at runtime. On the other hand, with [SET](#page-1556-0) you can assign a variable's value using an expression, which is not true when you set a variable at server startup. For example, the first of the following lines is legal at server startup, but the second is not:

shell> **mysql --max\_allowed\_packet=16M** shell> **mysql --max\_allowed\_packet=16\*1024\*1024**

Conversely, the second of the following lines is legal at runtime, but the first is not:

mysql> **SET GLOBAL max\_allowed\_packet=16M;** mysql> **SET GLOBAL max\_allowed\_packet=16\*1024\*1024;**

### **4.2.3.6 Option Defaults, Options Expecting Values, and the = Sign**

By convention, long forms of options that assign a value are written with an equals (=) sign, like this:

shell> **mysql --host=tonfisk --user=jon**

For options that require a value (that is, not having a default value), the equals sign is not required, and so the following is also valid:

shell> **mysql --host tonfisk --user jon**

In both cases, the  $m_y sq \perp$  client attempts to connect to a MySQL server running on the host named "tonfisk" using an account with the user name "jon".

Due to this behavior, problems can occasionally arise when no value is provided for an option that expects one. Consider the following example, where a user connects to a MySQL server running on host tonfisk as user jon:

```
shell> mysql --host 85.224.35.45 --user jon
Welcome to the MySQL monitor. Commands end with i or \gtrsimYour MySQL connection id is 3
Server version: 5.7.5 Source distribution
Type 'help;' or '\h' for help. Type '\c' to clear the buffer.
mysql> SELECT CURRENT_USER();
+----------------+
| CURRENT_USER() |
  +----------------+
| jon@%
+----------------+
1 row in set (0.00 sec)
```
Omitting the required value for one of these option yields an error, such as the one shown here:

shell> **mysql --host 85.224.35.45 --user** mysql: option '--user' requires an argument

In this case,  $mysq1$  was unable to find a value following the  $-$ user option because nothing came after it on the command line. However, if you omit the value for an option that is not the last option to be used, you obtain a different error that you may not be expecting:

shell> **mysql --host --user jon** ERROR 2005 (HY000): Unknown MySQL server host '--user' (1)

Because  $mysgl$  assumes that any string following  $-$ host on the command line is a host name,  $$ [host](#page-247-0) [--user](#page-248-0) is interpreted as [--host=--user](#page-247-0), and the client attempts to connect to a MvSQL server running on a host named "--user".

Options having default values always require an equals sign when assigning a value; failing to do so causes an error. For example, the MySQL server  $\text{-log-error}$  option has the default value host name.err, where host name is the name of the host on which MySQL is running. Assume that you are running MySQL on a computer whose host name is "tonfisk", and consider the following invocation of mysqld safe:

```
shell> mysqld_safe &
[1] 11699
shell> 080112 12:53:40 mysqld_safe Logging to '/usr/local/mysql/var/tonfisk.err'.
080112 12:53:40 mysqld_safe Starting mysqld daemon with databases from /usr/local/mysql/var
shell>
```
After shutting down the server, restart it as follows:

```
shell> mysqld_safe --log-error &
[1] 11699
shell> 080112 12:53:40 mysqld_safe Logging to '/usr/local/mysql/var/tonfisk.err'.
080112 12:53:40 mysqld_safe Starting mysqld daemon with databases from /usr/local/mysql/var
shell>
```
The result is the same, since  $-\text{log-error}$  is not followed by anything else on the command line. and it supplies its own default value. (The  $\&$  character tells the operating system to run MySQL in the background; it is ignored by MySQL itself.) Now suppose that you wish to log errors to a file named my-errors.err. You might try starting the server with --log-error my-errors, but this does not have the intended effect, as shown here:

```
shell> mysqld_safe --log-error my-errors &
[1] 31357
shell> 080111 22:53:31 mysqld_safe Logging to '/usr/local/mysql/var/tonfisk.err'.
080111 22:53:32 mysqld_safe Starting mysqld daemon with databases from /usr/local/mysql/var
080111 22:53:34 mysqld_safe mysqld from pid file /usr/local/mysql/var/tonfisk.pid ended
```
[1]+ Done ./mysqld\_safe --log-error my-errors

The server attempted to start using /usr/local/mysql/var/tonfisk.err as the error log, but then shut down. Examining the last few lines of this file shows the reason:

```
shell> tail /usr/local/mysql/var/tonfisk.err
2013-09-24T15:36:22.278034Z 0 [ERROR] Too many arguments (first extra is 'my-errors').
2013-09-24T15:36:22.278059Z 0 [Note] Use --verbose --help to get a list of available options!
2013-09-24T15:36:22.278076Z 0 [ERROR] Aborting
2013-09-24T15:36:22.279704Z 0 [Note] InnoDB: Starting shutdown...
2013-09-24T15:36:23.777471Z 0 [Note] InnoDB: Shutdown completed; log sequence number 2319086
2013-09-24T15:36:23.780134Z 0 [Note] mysqld: Shutdown complete
```
Because the  $-\text{-}$ log-error option supplies a default value, you must use an equals sign to assign a different value to it, as shown here:

```
shell> mysqld_safe --log-error=my-errors &
[1] 31437
shell> 080111 22:54:15 mysqld_safe Logging to '/usr/local/mysql/var/my-errors.err'.
080111 22:54:15 mysqld_safe Starting mysqld daemon with databases from /usr/local/mysql/var
shell>
```
Now the server has been started successfully, and is logging errors to the file  $/\text{usr}/\text{local}/\text{mysgl}/$ var/my-errors.err.

Similar issues can arise when specifying option values in option files. For example, consider a  $my$ , cnf file that contains the following:

[mysql]

host user When the [mysql](#page-288-0) client reads this file, these entries are parsed as [--host](#page-294-0) [--user](#page-299-0) or [--host=-](#page-294-0) [user](#page-294-0), with the result shown here:

shell> **mysql** ERROR 2005 (HY000): Unknown MySQL server host '--user' (1)

However, in option files, an equals sign is not assumed. Suppose the my. cnf file is as shown here:

[mysql]

user jon

Trying to start  $m y \leq 1$  in this case causes a different error:

shell> **mysql** mysql: unknown option '--user jon'

A similar error would occur if you were to write host tonfisk in the option file rather than host=tonfisk. Instead, you must use the equals sign:

[mysql]

user=jon

Now the login attempt succeeds:

```
shell> mysql
Welcome to the MySQL monitor. Commands end with i or \gtrsim q.
Your MySQL connection id is 5
Server version: 5.7.5 Source distribution
Type 'help;' or '\h' for help. Type '\c' to clear the buffer.
mysql> SELECT USER();
+---------------+
| USER()
+---------------+
| jon@localhost |
+---------------+
1 row in set (0.00 sec)
```
This is not the same behavior as with the command line, where the equals sign is not required:

```
shell> mysql --user jon --host tonfisk
Welcome to the MySQL monitor. Commands end with ; or \gtrsimYour MySQL connection id is 6
Server version: 5.7.5 Source distribution
Type 'help;' or '\h' for help. Type '\c' to clear the buffer.
mysql> SELECT USER();
+---------------+
| USER() |
            ---++| jon@tonfisk |
+---------------+
1 row in set (0.00 sec)
```
In MySQL 5.7, specifying an option requiring a value without a value in an option file causes the server to abort with an error. Suppose that  $my$ . cnf contains the following:

[mysqld] log\_error relay\_log relay\_log\_index

This causes the server to fail on startup, as shown here:

```
shell> mysqld_safe &
```

```
130924 10:41:46 mysqld_safe Logging to '/home/jon/bin/mysql/var/tonfisk.err'.
130924 10:41:46 mysqld_safe Starting mysqld daemon with databases from /home/jon/bin/mysql/var
130924 10:41:47 mysqld_safe mysqld from pid file /home/jon/bin/mysql/var/tonfisk.pid ended
```
The  $-\log-\text{error}$  option does not require an argument; however, the  $-\text{relay-log}$  option requires one, as shown in the error log (which in the absence of a specified value, defaults to datadir/hostname.err):

shell> **tail -n 3 ../var/tonfisk.err**

130924 10:41:46 mysqld\_safe Starting mysqld daemon with databases from /home/jon/bin/mysql/var 2013-09-24T15:41:47.217180Z 0 [ERROR] /home/jon/bin/mysql/libexec/mysqld: option '--relay-log' requires an 2013-09-24T15:41:47.217479Z 0 [ERROR] Aborting

This is a change from previous behavior, where the server would have interpreted the last two lines in the example my.cnf file as  $-\text{relay-log}$ -relay log index and created a relay log file using "relay\_log\_index" as the basename. (Bug #25192)

## **4.2.4 Setting Environment Variables**

Environment variables can be set at the command prompt to affect the current invocation of your command processor, or set permanently to affect future invocations. To set a variable permanently, you can set it in a startup file or by using the interface provided by your system for this purpose. Consult the documentation for your command interpreter for specific details. [Section 2.11,](#page-202-0) ["Environment Variables"](#page-202-0), lists all environment variables that affect MySQL program operation.

To specify a value for an environment variable, use the syntax appropriate for your command processor. For example, on Windows, you can set the USER variable to specify your MySQL account name. To do so, use this syntax:

SET USER=your\_name

The syntax on Unix depends on your shell. Suppose that you want to specify the TCP/IP port number using the MYSOL TCP PORT variable. Typical syntax (such as for sh, ksh, bash, zsh, and so on) is as follows:

```
MYSQL_TCP_PORT=3306
export MYSQL_TCP_PORT
```
The first command sets the variable, and the  $\epsilon_{\text{Xport}}$  command exports the variable to the shell environment so that its value becomes accessible to MySQL and other processes.

For csh and tcsh, use seteny to make the shell variable available to the environment:

```
setenv MYSQL_TCP_PORT 3306
```
The commands to set environment variables can be executed at your command prompt to take effect immediately, but the settings persist only until you log out. To have the settings take effect each time you log in, use the interface provided by your system or place the appropriate command or commands in a startup file that your command interpreter reads each time it starts.

On Windows, you can set environment variables using the System Control Panel (under Advanced).

On Unix, typical shell startup files are .bashrc or .bash\_profile for bash, or .tcshrc for tcsh.

Suppose that your MySQL programs are installed in /usr/local/mysql/bin and that you want to make it easy to invoke these programs. To do this, set the value of the PATH environment variable to include that directory. For example, if your shell is bash, add the following line to your .bashrc file:

PATH=\${PATH}:/usr/local/mysql/bin

bash uses different startup files for login and nonlogin shells, so you might want to add the setting to .bashrc for login shells and to .bash\_profile for nonlogin shells to make sure that PATH is set regardless.

If your shell is  $tcsh$ , add the following line to your .  $tcshrc$  file:

setenv PATH \${PATH}:/usr/local/mysql/bin

If the appropriate startup file does not exist in your home directory, create it with a text editor.

After modifying your PATH setting, open a new console window on Windows or log in again on Unix so that the setting goes into effect.

# **4.3 MySQL Server and Server-Startup Programs**

This section describes [mysqld](#page-262-1), the MySQL server, and several programs that are used to start the server.

## <span id="page-262-1"></span>**4.3.1 mysqld — The MySQL Server**

[mysqld](#page-262-1), also known as MySQL Server, is the main program that does most of the work in a MySQL installation. MySQL Server manages access to the MySQL data directory that contains databases and tables. The data directory is also the default location for other information such as log files and status files.

When MySQL server starts, it listens for network connections from client programs and manages access to databases on behalf of those clients.

The [mysqld](#page-262-1) program has many options that can be specified at startup. For a complete list of options, run this command:

shell> **mysqld --verbose --help**

MySQL Server also has a set of system variables that affect its operation as it runs. System variables can be set at server startup, and many of them can be changed at runtime to effect dynamic server reconfiguration. MySQL Server also has a set of status variables that provide information about its operation. You can monitor these status variables to access runtime performance characteristics.

For a full description of MySQL Server command options, system variables, and status variables, see [Section 5.1, "The MySQL Server".](#page-434-0) For information about installing MySQL and setting up the initial configuration, see Chapter 2, [Installing and Upgrading MySQL](#page-64-0).

## <span id="page-262-0"></span>**4.3.2 mysqld\_safe — MySQL Server Startup Script**

[mysqld\\_safe](#page-262-0) is the recommended way to start a [mysqld](#page-262-1) server on Unix. [mysqld\\_safe](#page-262-0) adds some safety features such as restarting the server when an error occurs and logging runtime information to an error log file. A description of error logging is given later in this section.

 $mvsald$  safe tries to start an executable named  $mvsadd$ . To override the default behavior and specify explicitly the name of the server you want to run, specify  $a$  [--mysqld](#page-265-0) or [--mysqld-version](#page-265-1) option to mysqld safe. You can also use  $-\text{ledir}$  to indicate the directory where mysqld safe should look for the server.

Many of the options to [mysqld\\_safe](#page-262-0) are the same as the options to [mysqld](#page-262-1). See [Section 5.1.3,](#page-465-0) ["Server Command Options"](#page-465-0).

Options unknown to  $mysqld$  safe are passed to  $mysqld$  if they are specified on the command line, but ignored if they are specified in the [mysqld\_safe] group of an option file. See [Section 4.2.3.3,](#page-251-0) ["Using Option Files"](#page-251-0).

[mysqld\\_safe](#page-262-0) reads all options from the [mysqld], [server], and [mysqld\_safe] sections in option files. For example, if you specify a  $[mysqld]$  section like this,  $mysqld$  safe will find and use the [--log-error](#page-264-0) option:

[mysqld] log-error=error.log

For backward compatibility, [mysqld\\_safe](#page-262-0) also reads [safe\_mysqld] sections, although you should rename such sections to [mysqld\_safe] in MySQL 5.7 installations.

[mysqld\\_safe](#page-262-0) supports the following options. It also reads option files and supports the options for processing them described at [Section 4.2.3.4, "Command-Line Options that Affect Option-File](#page-256-5) [Handling".](#page-256-5)

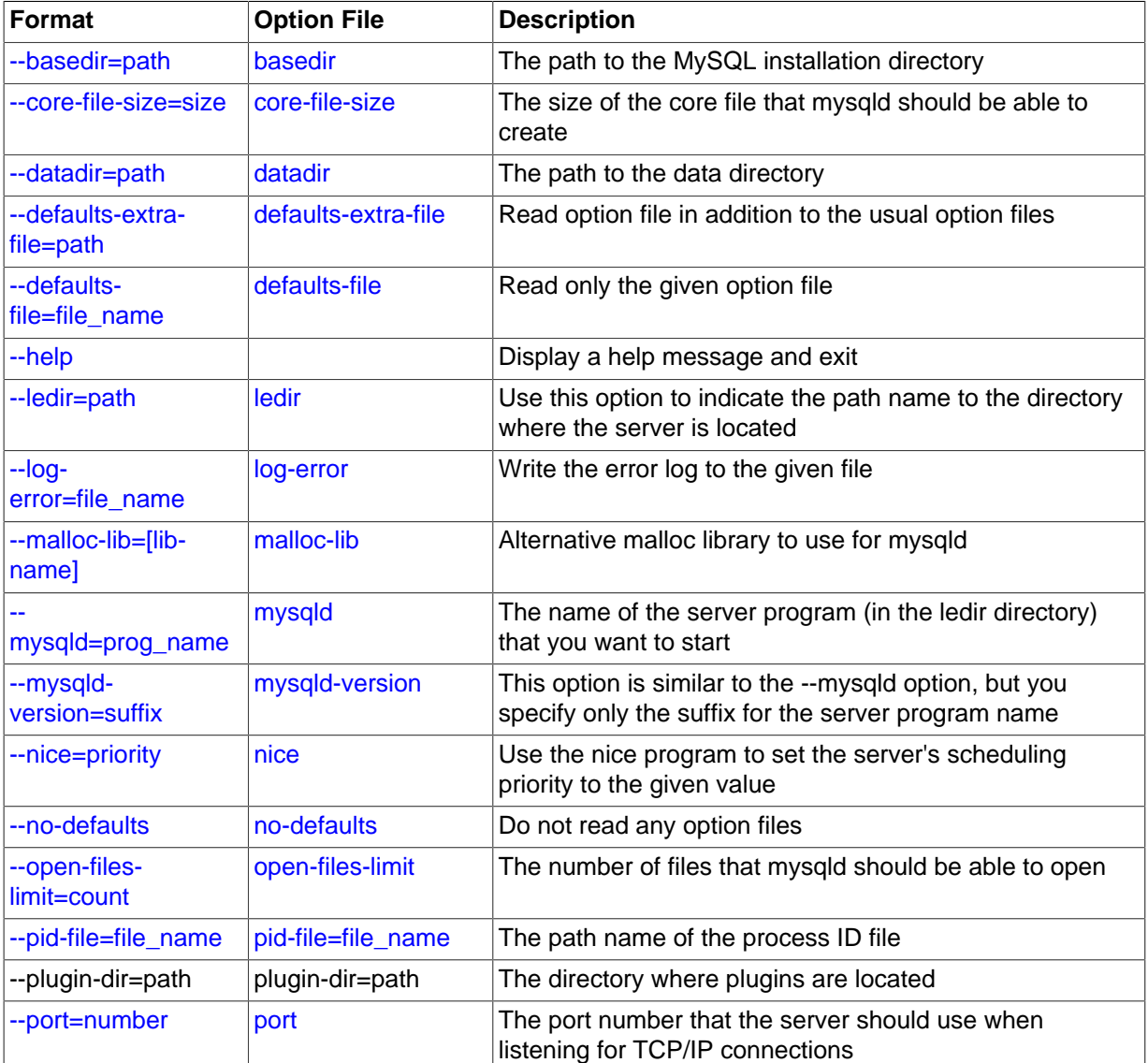

#### **Table 4.1 mysqld\_safe Options**

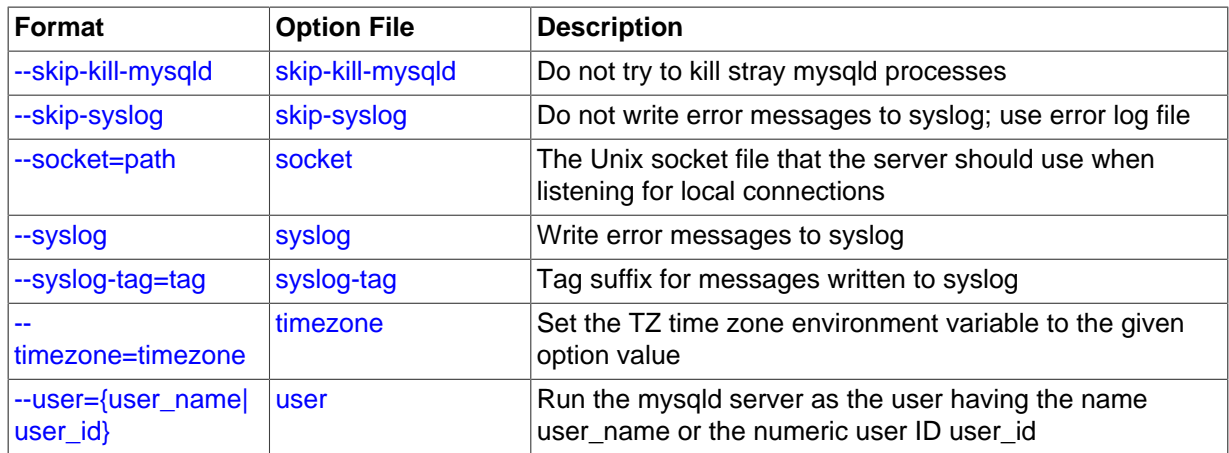

<span id="page-264-7"></span>• [--help](#page-264-7)

Display a help message and exit.

<span id="page-264-2"></span>• [--basedir=](#page-264-2)path

The path to the MySQL installation directory.

<span id="page-264-3"></span>• [--core-file-size=](#page-264-3)size

The size of the core file that [mysqld](#page-262-1) should be able to create. The option value is passed to ulimit  $-c$ .

<span id="page-264-4"></span>• [--datadir=](#page-264-4)path

The path to the data directory.

<span id="page-264-5"></span>• [--defaults-extra-file=](#page-264-5)path

The name of an option file to be read in addition to the usual option files. This must be the first option on the command line if it is used. If the file does not exist or is otherwise inaccessible, the server will exit with an error.

<span id="page-264-6"></span>[--defaults-file=](#page-264-6)file name

The name of an option file to be read instead of the usual option files. This must be the first option on the command line if it is used.

<span id="page-264-1"></span>• [--ledir=](#page-264-1)path

If mysqld safe cannot find the server, use this option to indicate the path name to the directory where the server is located.

<span id="page-264-0"></span>[--log-error=](#page-264-0)file name

Write the error log to the given file. See [Section 5.2.2, "The Error Log"](#page-672-0).

<span id="page-264-8"></span>[--malloc-lib=\[](#page-264-8)*lib name*]

The name of the library to use for memory allocation instead of the system  $\text{malloc}()$  library. Any library can be used by specifying its path name, but there is a shortcut form to enable use of the tcmalloc library that is shipped with binary MySQL distributions for Linux in MySQL 5.7. It is possible that the shortcut form will not work under certain configurations, in which case you should specify a path name instead.

The  $--malloc-lib$  option works by modifying the LD\_PRELOAD environment value to affect dynamic linking to enable the loader to find the memory-allocation library when  $mysqld$  runs:

- If the option is not given, or is given without a value  $(-\text{mall} \, \text{mall} \, \text{end} \, \text{Ind})$ , LD\_PRELOAD is not modified and no attempt is made to use  $t$ cmalloc.
- If the option is given as [--malloc-lib=tcmalloc](#page-264-8), mysqld safe looks for a tcmalloc library in /usr/lib and then in the MySQL pkglibdir location (for example, /usr/local/mysql/  $l$  ib or whatever is appropriate). If  $t_{\text{malloc}}$  is found, its path name is added to the beginning of the LD\_PRELOAD value for [mysqld](#page-262-1). If tcmalloc is not found, [mysqld\\_safe](#page-262-0) aborts with an error.
- If the option is given as  $--malloc-lib=/path/to/some/library$  $--malloc-lib=/path/to/some/library$ , that full path is added to the beginning of the LD\_PRELOAD value. If the full path points to a nonexistent or unreadable file, mysqld safe aborts with an error.
- For cases where  $mvsald$  safe adds a path name to LD PRELOAD, it adds the path to the beginning of any existing value the variable already has.

Linux users can use the libtcmalloc minimal.so included in binary packages by adding these lines to the my. cnf file:

[mysqld\_safe] malloc-lib=tcmalloc

Those lines also suffice for users on any platform who have installed a  $t_{cm}$ lloc package in /usr/ lib. To use a specific temalloc library, specify its full path name. Example:

```
[mysqld_safe]
malloc-lib=/opt/lib/libtcmalloc_minimal.so
```
<span id="page-265-0"></span>• --mysqld=[prog\\_name](#page-265-0)

The name of the server program (in the  $\text{ledint}$  directory) that you want to start. This option is needed if you use the MySQL binary distribution but have the data directory outside of the binary distribution. If mysqld safe cannot find the server, use the  $-\text{ledir}$  option to indicate the path name to the directory where the server is located.

<span id="page-265-1"></span>• [--mysqld-version=](#page-265-1)suffix

This option is similar to the  $-\text{mysqld}$  option, but you specify only the suffix for the server program name. The basename is assumed to be  $m_{\text{vsq1d}}$ . For example, if you use  $-$ - $m_{\text{vsq1d}}$ [version=debug](#page-265-1), [mysqld\\_safe](#page-262-0) starts the [mysqld-debug](#page-262-1) program in the ledir directory. If the argument to [--mysqld-version](#page-265-1) is empty, [mysqld\\_safe](#page-262-0) uses [mysqld](#page-262-1) in the ledir directory.

<span id="page-265-2"></span>• --nice=[priority](#page-265-2)

Use the nice program to set the server's scheduling priority to the given value.

<span id="page-265-3"></span>• [--no-defaults](#page-265-3)

Do not read any option files. This must be the first option on the command line if it is used.

<span id="page-265-4"></span>• [--open-files-limit=](#page-265-4)count

The number of files that  $mysqld$  should be able to open. The option value is passed to ulimit  $-n$ . Note that you need to start [mysqld\\_safe](#page-262-0) as root for this to work properly!

<span id="page-265-5"></span>• [--pid-file=](#page-265-5)file\_name

The path name of the process ID file.

In MySQL 5.7.2 and later, [mysqld\\_safe](#page-262-0) when starting up creates a PID file named mysqld\_safe.pid in the MySQL data directory (Bug #16776528).

#### <span id="page-266-7"></span>• [--plugin-dir=](#page-266-7)path

The path name of the plugin directory.

<span id="page-266-0"></span>• --port=[port\\_num](#page-266-0)

The port number that the server should use when listening for TCP/IP connections. The port number must be 1024 or higher unless the server is started by the root system user.

<span id="page-266-1"></span>• [--skip-kill-mysqld](#page-266-1)

Do not try to kill stray [mysqld](#page-262-1) processes at startup. This option works only on Linux.

<span id="page-266-3"></span>• [--socket=](#page-266-3)path

The Unix socket file that the server should use when listening for local connections.

<span id="page-266-2"></span>• [--syslog](#page-266-2), [--skip-syslog](#page-266-2)

 $-syslog$  causes error messages to be sent to  $syslog$  on systems that support the logger program. --skip-syslog suppresses the use of syslog; messages are written to an error log file.

When syslog is used, the daemon.err syslog priority/facility is used for all log messages.

<span id="page-266-4"></span>• [--syslog-tag=](#page-266-4)tag

For logging to syslog, messages from [mysqld\\_safe](#page-262-0) and [mysqld](#page-262-1) are written with a tag of mysqld\_safe and mysqld, respectively. To specify a suffix for the tag, use [--syslog-tag=](#page-266-4)tag, which modifies the tags to be mysqld  $safe$ -tag and mysqld-tag.

<span id="page-266-5"></span>• [--timezone=](#page-266-5)timezone

Set the TZ time zone environment variable to the given option value. Consult your operating system documentation for legal time zone specification formats.

<span id="page-266-6"></span>• --user={[user\\_name](#page-266-6)|user\_id}

Run the [mysqld](#page-262-1) server as the user having the name  $user\_name$  or the numeric user ID user id. ("User" in this context refers to a system login account, not a MySQL user listed in the grant tables.)

If you execute [mysqld\\_safe](#page-262-0) with the [--defaults-file](#page-264-6) or [--defaults-extra-file](#page-264-5) option to name an option file, the option must be the first one given on the command line or the option file will not be used. For example, this command will not use the named option file:

mysql> **mysqld\_safe --port=port\_num --defaults-file=file\_name**

Instead, use the following command:

mysql> **mysqld\_safe --defaults-file=file\_name --port=port\_num**

The [mysqld\\_safe](#page-262-0) script is written so that it normally can start a server that was installed from either a source or a binary distribution of MySQL, even though these types of distributions typically install the server in slightly different locations. (See [Section 2.1.5, "Installation Layouts"](#page-79-0).) [mysqld\\_safe](#page-262-0) expects one of the following conditions to be true:

• The server and databases can be found relative to the working directory (the directory from which [mysqld\\_safe](#page-262-0) is invoked). For binary distributions, [mysqld\\_safe](#page-262-0) looks under its working directory for bin and data directories. For source distributions, it looks for libexec and var directories. This condition should be met if you execute mysqld safe from your MySQL installation directory (for example, /usr/local/mysql for a binary distribution).

• If the server and databases cannot be found relative to the working directory, [mysqld\\_safe](#page-262-0) attempts to locate them by absolute path names. Typical locations are  $/usr/local/libexec$ and  $\sqrt{\text{usr}/\text{local}/\text{var}}$ . The actual locations are determined from the values configured into the distribution at the time it was built. They should be correct if MySQL is installed in the location specified at configuration time.

Because  $mysgld<sub>safe</sub> tries to find the server and databases relative to its own working directory,$ you can install a binary distribution of MySQL anywhere, as long as you run mysqld safe from the MySQL installation directory:

```
shell> cd mysql_installation_directory
shell> bin/mysqld_safe &
```
If [mysqld\\_safe](#page-262-0) fails, even when invoked from the MySQL installation directory, you can specify the  $-$ -ledir and  $-$ -datadir options to indicate the directories in which the server and databases are located on your system.

In MySQL 5.7, [mysqld\\_safe](#page-262-0) tries to use the sleep and date system utilities to determine how many times it has attempted to start this second, and—if these are present and this is greater than 5 times is forced to wait 1 full second before starting again. This is intended to prevent excessive CPU usage in the event of repeated failures. (Bug #11761530, Bug #54035)

When you use [mysqld\\_safe](#page-262-0) to start [mysqld](#page-262-1), mysqld\_safe arranges for error (and notice) messages from itself and from [mysqld](#page-262-1) to go to the same destination.

There are several  $mysqld$  safe options for controlling the destination of these messages:

- [--syslog](#page-266-2): Write error messages to syslog on systems that support the logger program.
- $-skip-syslog$ : Do not write error messages to syslog. Messages are written to the default error  $\log$  file (host name, err in the data directory), or to a named file if the  $\log_{10}$ -error option is given.
- $\bullet$  [--log-error=](#page-264-0)file name: Write error messages to the named error file.

If none of these options is given, the default is  $--skip-system$ 

If  $\text{-syslog}$  and  $\text{-log-error}$  are both given, a warning is issued and  $\text{-log-error}$  takes precedence.

When [mysqld\\_safe](#page-262-0) writes a message, notices go to the logging destination (syslog or the error log file) and stdout. Errors go to the logging destination and stderr.

Normally, you should not edit the mysqld  $\text{safe}$  script. Instead, configure mysqld safe by using command-line options or options in the  $[mvsadd]$  safe] section of a  $mv$ . cnf option file. In rare cases, it might be necessary to edit mysqld safe to get it to start the server properly. However, if you do this, your modified version of  $mysqld$  safe might be overwritten if you upgrade MySQL in the future, so you should make a copy of your edited version that you can reinstall.

## <span id="page-267-0"></span>**4.3.3 mysql.server — MySQL Server Startup Script**

MySQL distributions on Unix include a script named  $mysgl.server$ . It can be used on systems such as Linux and Solaris that use System V-style run directories to start and stop system services. It is also used by the Mac OS X Startup Item for MySQL.

[mysql.server](#page-267-0) can be found in the support-files directory under your MySQL installation directory or in a MySQL source distribution.

If you use the Linux server RPM package (MySQL-server-VERSION.rpm), the [mysql.server](#page-267-0) script will be installed in the /etc/init.d directory with the name  $m \times d$ . You need not install it manually. See [Section 2.5.3, "Installing MySQL on Linux Using RPM Packages"](#page-140-0), for more information on the Linux RPM packages.

Some vendors provide RPM packages that install a startup script under a different name such as [mysqld](#page-262-1).

If you install MySQL from a source distribution or using a binary distribution format that does not install [mysql.server](#page-267-0) automatically, you can install it manually. Instructions are provided in [Section 2.9.1.2,](#page-181-0) ["Starting and Stopping MySQL Automatically"](#page-181-0).

[mysql.server](#page-267-0) reads options from the [mysql.server] and [mysqld] sections of option files. For backward compatibility, it also reads [mysql\_server] sections, although you should rename such sections to [mysql.server] when using MySQL 5.7.

[mysql.server](#page-267-0) supports the following options.

<span id="page-268-0"></span>• [--basedir=](#page-268-0)path

The path to the MySQL installation directory.

<span id="page-268-1"></span>• [--datadir=](#page-268-1)path

The path to the MySQL data directory.

<span id="page-268-2"></span>[--pid-file=](#page-268-2)f*ile* name

The path name of the file in which the server should write its process ID.

<span id="page-268-3"></span>[--service-startup-timeout=](#page-268-3)file\_name

How long in seconds to wait for confirmation of server startup. If the server does not start within this time, [mysql.server](#page-267-0) exits with an error. The default value is 900. A value of 0 means not to wait at all for startup. Negative values mean to wait forever (no timeout).

<span id="page-268-4"></span>• [--use-mysqld\\_safe](#page-268-4)

Use mysqld safe to start the server. This is the default.

• --user=[user\\_name](#page-268-5)

The login user name to use for running [mysqld](#page-262-1).

## <span id="page-268-6"></span><span id="page-268-5"></span>**4.3.4 mysqld\_multi — Manage Multiple MySQL Servers**

[mysqld\\_multi](#page-268-6) is designed to manage several [mysqld](#page-262-1) processes that listen for connections on different Unix socket files and TCP/IP ports. It can start or stop servers, or report their current status.

mysqld multi searches for groups named  $[mysgldN]$  in my.cnf (or in the file named by the  $defaults-file option)$  $defaults-file option)$ . N can be any positive integer. This number is referred to in the following discussion as the option group number, or GNR. Group numbers distinguish option groups from one another and are used as arguments to [mysqld\\_multi](#page-268-6) to specify which servers you want to start, stop, or obtain a status report for. Options listed in these groups are the same that you would use in the [[mysqld](#page-262-1)] group used for starting mysqld. (See, for example, [Section 2.9.1.2, "Starting and Stopping](#page-181-0) [MySQL Automatically".](#page-181-0)) However, when using multiple servers, it is necessary that each one use its own value for options such as the Unix socket file and TCP/IP port number. For more information on which options must be unique per server in a multiple-server environment, see [Section 5.3, "Running](#page-689-0) [Multiple MySQL Instances on One Machine".](#page-689-0)

To invoke mysqld multi, use the following syntax:

shell> **mysqld\_multi [options] {start|stop|reload|report} [GNR[,GNR] ...]**

start, stop, reload (stop and restart), and report indicate which operation to perform. You can perform the designated operation for a single server or multiple servers, depending on the GNR list that follows the option name. If there is no list,  $mysqld_multi$  performs the operation for all servers in the option file.

Each GNR value represents an option group number or range of group numbers. The value should be the number at the end of the group name in the option file. For example, the  $GNR$  for a group named [ $mysqld17$ ] is 17. To specify a range of numbers, separate the first and last numbers by a dash. The  $GNR$  value 10-13 represents groups  $[mysgld10]$  through  $[mysgld13]$ . Multiple groups or group ranges can be specified on the command line, separated by commas. There must be no whitespace characters (spaces or tabs) in the GNR list; anything after a whitespace character is ignored.

This command starts a single server using option group [mysqld17]:

```
shell> mysqld_multi start 17
```
This command stops several servers, using option groups [mysqld8] and [mysqld10] through [mysqld13]:

shell> **mysqld\_multi stop 8,10-13**

For an example of how you might set up an option file, use this command:

shell> **mysqld\_multi --example**

[mysqld\\_multi](#page-268-6) searches for option files as follows:

- <span id="page-269-1"></span>With [--no-defaults](#page-269-1), no option files are read.
- <span id="page-269-0"></span>With  $--$ defaults-file= $file\_name$ , only the named file is read.
- <span id="page-269-2"></span>Otherwise, option files in the standard list of locations are read, including any file named by the  $$ [defaults-extra-file=](#page-269-2)file\_name option, if one is given. (If the option is given multiple times, the last value is used.)

Option files read are searched for [mysqld\_multi] and [mysqldN] option groups. The [[mysqld\\_multi](#page-268-6)] group can be used for options to mysqld\_multi itself. [mysqldN] groups can be used for options passed to specific [mysqld](#page-262-1) instances.

The [mysqld] or [mysqld\_safe] groups can be used for common options read by all instances of [mysqld](#page-262-1) or mysqld safe. You can specify  $a$  [--defaults-file=](#page-473-0)file name option to use a different configuration file for that instance, in which case the [mysqld] or [mysqld\_safe] groups from that file will be used for that instance.

[mysqld\\_multi](#page-268-6) supports the following options.

<span id="page-269-3"></span>• [--help](#page-269-3)

Display a help message and exit.

<span id="page-269-4"></span>• [--example](#page-269-4)

Display a sample option file.

<span id="page-269-5"></span>• --log=[file\\_name](#page-269-5)

Specify the name of the log file. If the file exists, log output is appended to it.

<span id="page-269-6"></span>• [--mysqladmin=](#page-269-6)prog\_name

The [mysqladmin](#page-313-0) binary to be used to stop servers.

<span id="page-269-7"></span>--mysqld=[prog\\_name](#page-269-7)

The [mysqld](#page-262-1) binary to be used. Note that you can specify [mysqld\\_safe](#page-262-0) as the value for this option also. If you use  $mysgld$  safe to start the server, you can include the  $mysgld$  or ledir options in the corresponding  $[my\text{ and }N]$  option group. These options indicate the name of the server that [mysqld\\_safe](#page-262-0) should start and the path name of the directory where the server is located. (See the descriptions for these options in Section 4.3.2, "mysqld\_safe [— MySQL Server Startup Script"](#page-262-0).) Example:

[mysqld38] mysqld = mysqld-debug ledir = /opt/local/mysql/libexec

<span id="page-270-0"></span>• [--no-log](#page-270-0)

Print log information to stdout rather than to the log file. By default, output goes to the log file.

<span id="page-270-1"></span>• [--password=](#page-270-1)password

The password of the MySQL account to use when invoking [mysqladmin](#page-313-0). Note that the password value is not optional for this option, unlike for other MySQL programs.

<span id="page-270-2"></span>• [--silent](#page-270-2)

Silent mode; disable warnings.

<span id="page-270-3"></span>• [--tcp-ip](#page-270-3)

Connect to each MySQL server through the TCP/IP port instead of the Unix socket file. (If a socket file is missing, the server might still be running, but accessible only through the TCP/IP port.) By default, connections are made using the Unix socket file. This option affects stop and report operations.

<span id="page-270-4"></span>• --user=[user\\_name](#page-270-4)

The user name of the MySQL account to use when invoking [mysqladmin](#page-313-0).

<span id="page-270-5"></span>• [--verbose](#page-270-5)

Be more verbose.

<span id="page-270-6"></span>• [--version](#page-270-6)

Display version information and exit.

Some notes about [mysqld\\_multi](#page-268-6):

• Most important: Before using mysqld multi be sure that you understand the meanings of the options that are passed to the  $mysqld$  servers and why you would want to have separate  $mysqld$ processes. Beware of the dangers of using multiple [mysqld](#page-262-1) servers with the same data directory. Use separate data directories, unless you know what you are doing. Starting multiple servers with the same data directory does not give you extra performance in a threaded system. See [Section 5.3,](#page-689-0) ["Running Multiple MySQL Instances on One Machine".](#page-689-0)

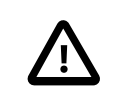

#### • **Important**

Make sure that the data directory for each server is fully accessible to the Unix account that the specific [mysqld](#page-262-1) process is started as. Do not use the Unix  $root$  account for this, unless you know what you are doing. See [Section 6.1.5, "How to Run MySQL as a Normal User".](#page-731-0)

• Make sure that the MySQL account used for stopping the  $mysq1d$  servers (with the  $mysq1admin$ program) has the same user name and password for each server. Also, make sure that the account has the [SHUTDOWN](#page-738-0) privilege. If the servers that you want to manage have different user names or passwords for the administrative accounts, you might want to create an account on each server that has the same user name and password. For example, you might set up a common  $\text{multi\_admin}$ account by executing the following commands for each server:

```
shell> mysql -u root -S /tmp/mysql.sock -p
Enter password:
mysql> GRANT SHUTDOWN ON *.*
   -> TO 'multi admin'@'localhost' IDENTIFIED BY 'multipass';
```
See [Section 6.2, "The MySQL Access Privilege System"](#page-734-0). You have to do this for each [mysqld](#page-262-1) server. Change the connection parameters appropriately when connecting to each one. Note that the host name part of the account name must permit you to connect as  $\text{mult}_\text{add}$  admin from the host where you want to run [mysqld\\_multi](#page-268-6).

- The Unix socket file and the TCP/IP port number must be different for every [mysqld](#page-262-1). (Alternatively, if the host has multiple network addresses, you can use [--bind-address](#page-467-0) to cause different servers to listen to different interfaces.)
- The  $-\text{pid-file}$  option is very important if you are using  $mysqld$  safe to start  $mysgld$  (for example,  $-\text{mysqld}$  $-\text{mysqld}$  $-\text{mysqld}$ =mysqld\_safe) Every  $\text{mysqld}$  should have its own process ID file. The advantage of using [mysqld\\_safe](#page-262-0) instead of [mysqld](#page-262-1) is that mysqld\_safe monitors its mysqld process and restarts it if the process terminates due to a signal sent using  $k$ ill  $-9$  or for other reasons, such as a segmentation fault. Please note that the [mysqld\\_safe](#page-262-0) script might require that you start it from a certain place. This means that you might have to change location to a certain directory before running  $mysqldmu$ ulti. If you have problems starting, please see the [mysqld\\_safe](#page-262-0) script. Check especially the lines:

```
----------------------------------------------------------------
MY_PWD=`pwd`
# Check if we are starting this relative (for the binary release)
if test -d $MY PWD/data/mysql -a \setminus -f ./share/mysql/english/errmsg.sys -a \
    -x ./bin/mysqld
----------------------------------------------------------------
```
The test performed by these lines should be successful, or you might encounter problems. See Section 4.3.2, "mysqld\_safe [— MySQL Server Startup Script"](#page-262-0).

• You might want to use the  $-$ -user option for [mysqld](#page-262-1), but to do this you need to run the [mysqld\\_multi](#page-268-6) script as the Unix superuser (root). Having the option in the option file doesn't matter; you just get a warning if you are not the superuser and the [mysqld](#page-262-1) processes are started under your own Unix account.

The following example shows how you might set up an option file for use with  $mysgld$  multi. The order in which the [mysqld](#page-262-1) programs are started or stopped depends on the order in which they appear in the option file. Group numbers need not form an unbroken sequence. The first and fifth  $[mysq1dN]$ groups were intentionally omitted from the example to illustrate that you can have "gaps" in the option file. This gives you more flexibility.

```
# This file should probably be in your home dir (~/.my.cnf)
# or /etc/my.cnf
# Version 2.1 by Jani Tolonen
[mysqld_multi]
mysqld = /usr/local/bin/mysqld_safe
mysqladmin = /usr/local/bin/mysqladmin
user = multi\_adminpassword = multipass
[mysqld2]
socket = /tmp/mysgl.sock2
```

```
port = 3307pid-file = /usr/local/mysql/var2/hostname.pid2
datadir = /usr/local/mysql/var2
language = /usr/local/share/mysql/english
user = john[mysqld3]
socket = /tmp/mysql.sock3port = 3308<br>pid-file = /usrpid-file = /usr/local/mysql/var3/hostname.pid3
datadir = /usr/local/mysql/var3
language = /usr/local/share/mysql/swedish
user = monty[mysqld4]
socket = /tmp/mysql.sock4
port = 3309pid-file = /usr/local/mysql/var4/hostname.pid4
datadir = /usr/local/mysql/var4
language = /usr/local/share/mysql/estonia
user = tonu[mysqld6]
socket = /tmp/mysql.sock6port = 3311pid-file = /usr/local/mysql/var6/hostname.pid6
datadir = /usr/local/mysql/var6
language = /usr/local/share/mysql/japanese
user = jani
```
See [Section 4.2.3.3, "Using Option Files"](#page-251-0).

# **4.4 MySQL Installation-Related Programs**

The programs in this section are used when installing or upgrading MySQL.

## <span id="page-272-0"></span>**4.4.1 comp\_err — Compile MySQL Error Message File**

[comp\\_err](#page-272-0) creates the errmsg.sys file that is used by [mysqld](#page-262-1) to determine the error messages to display for different error codes. [comp\\_err](#page-272-0) normally is run automatically when MySQL is built. It compiles the  $\epsilon$ rmsq.sys file from the plaintext file located at  $\frac{sql}{\text{share}}/\epsilon$ rrmsq.txt in MySQL source distributions.

[comp\\_err](#page-272-0) also generates mysqld\_error.h, mysqld\_ername.h, and sql\_state.h header files.

For more information about how error messages are defined, see the [MySQL Internals Manual.](http://dev.mysql.com/doc/internals/en)

Invoke [comp\\_err](#page-272-0) like this:

shell> **comp\_err [options]**

[comp\\_err](#page-272-0) supports the following options.

<span id="page-272-1"></span> $-$ -help,  $-$ ?

Display a help message and exit.

<span id="page-272-2"></span>• [--charset=](#page-272-2)path, -C path

The character set directory. The default is . . /sql/share/charsets.

<span id="page-272-3"></span>• --debug=[debug\\_options](#page-272-3), -# debug\_options

Write a debugging log. A typical  $debug\_options$  string is  $d:t:O,file\_name$ . The default is d:t:0,/tmp/comp\_err.trace.

<span id="page-273-0"></span>• [--debug-info](#page-273-0), -T

Print some debugging information when the program exits.

<span id="page-273-1"></span>• [--header\\_file=](#page-273-1)file\_name, -H file\_name

The name of the error header file. The default is mysqld error.h.

<span id="page-273-2"></span>• [--in\\_file=](#page-273-2)file\_name, -F file\_name

The name of the input file. The default is  $\ldots$  /sql/share/errmsg.txt.

<span id="page-273-3"></span>--name file=file name. -N file name

The name of the error name file. The default is mysqld ername.h.

<span id="page-273-4"></span>• [--out\\_dir=](#page-273-4)path, -D path

The name of the output base directory. The default is . . /sql/share/.

<span id="page-273-5"></span>--out file=file name, -O file name

The name of the output file. The default is errmsg.sys.

<span id="page-273-6"></span>• [--statefile=](#page-273-6)file\_name, -S file\_name

The name for the SQLSTATE header file. The default is sql state.h.

• [--version](#page-273-7), -V

Display version information and exit.

### <span id="page-273-7"></span>**4.4.2 mysqlbug — Generate Bug Report**

This program is obsolete.

The normal way to report bugs is to visit [http://bugs.mysql.com/,](http://bugs.mysql.com/) which is the address for our bugs database. This database is public and can be browsed and searched by anyone. If you log in to the system, you can enter new reports.

## <span id="page-273-8"></span>**4.4.3 mysql\_install\_db — Initialize MySQL Data Directory**

[mysql\\_install\\_db](#page-273-8) initializes the MySQL data directory and creates the system tables that it contains, if they do not exist. It also initializes the [system tablespace](#page-2969-0) and related data structures needed to manage [InnoDB](#page-1616-0) tables. [mysql\\_install\\_db](#page-273-8) is a Perl script and can be used on any system with Perl installed.

As of MySQL 5.7.4, MySQL deployments installed using RPM packages are secure by default and have these characteristics:

- The installation process creates a single  $\text{root}$  account, 'root'@'localhost', automatically generates a random password for this account, and marks the password expired.
- The initial random root password is written to the .mysql\_secret file in the home directory of the effective user running the script. . mysql\_secret is created with mode 600 to be accessible only to the system user for whom it is created.

If . mysql secret already exists, the new password information is appended to it. Each password entry includes a timestamp so that in the event of multiple install operations it is possible to determine the password associated with each one.

- No anonymous-user MySQL accounts are created.
- No test database is created.

As a result of these actions, it is necessary after installation to start the server, connect as root using the password written to the . mysql secret file, and select a new root password. Until this is done,  $\text{root}$  cannot do anything else. To change the password, you can use the  $\text{SET}$  $\text{SET}$  $\text{SET}$ [PASSWORD](#page-1542-0) statement (for example, with the [mysql](#page-288-0) client). You can also use [mysqladmin](#page-313-0) or [mysql\\_secure\\_installation](#page-280-0).

For information about overriding some of the characteristics just described, see the description of the [--skip-random-passwords](#page-277-0) option.

On Unix platforms, [mysql\\_install\\_db](#page-273-8) creates a default option file named my. cnf in the base installation directory. This file is created from a template included in the distribution package named my-default.cnf. You can find the template in or under the base installation directory. When started using  $mysqld$  safe, the server uses  $m_y$ .cnf file by default. If  $m_y$ .cnf already exists, [mysql\\_install\\_db](#page-273-8) assumes it to be in use and writes a new file named my-new.cnf instead.

With one exception, the settings in the default option file are commented and have no effect. The exception is that the file changes the  $\text{sgl}\mod 2$  mode system variable from its default of [NO\\_ENGINE\\_SUBSTITUTION](#page-651-0) to also include [STRICT\\_TRANS\\_TABLES](#page-654-0). This setting produces a server configuration that results in errors rather than warnings for bad data in operations that modify transactional tables. See [Section 5.1.7, "Server SQL Modes".](#page-647-0)

As of MySQL 5.7.2, when  $mysgl\_install\_db$  invokes the server to initialize the  $mysgl$ database, the server assigns every user table row a nonempty  $\frac{1}{q}$  column value. The value is 'mysql\_native\_password' unless the [default\\_authentication\\_plugin](#page-523-0) system variable is set otherwise.

To invoke [mysql\\_install\\_db](#page-273-8), use the following syntax:

#### shell> **mysql\_install\_db [options]**

Because the MySQL server, [mysqld](#page-262-1), must access the data directory when it runs later, you should either run [mysql\\_install\\_db](#page-273-8) from the same system account that will be used for running [mysqld](#page-262-1) or run it as  $_{\rm root}$  and use the  $_{\rm -user}$  option to indicate the user name that  $_{\rm mysgld}$  will run as. It might be necessary to specify other options such as [--basedir](#page-275-0) or [--datadir](#page-276-0) if [mysql\\_install\\_db](#page-273-8) does not use the correct locations for the installation directory or data directory. For example:

```
shell> scripts/mysql_install_db --user=mysql \
          --basedir=/opt/mysql/mysql \
          --datadir=/opt/mysql/mysql/data
```
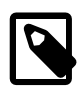

#### **Note**

After [mysql\\_install\\_db](#page-273-8) sets up the InnoDB [system tablespace](#page-2969-0), changes to some tablespace characteristics require setting up a whole new [instance.](#page-2947-0) This includes the file name of the first file in the system tablespace and the number of undo logs. If you do not want to use the default values, make sure that the settings for the innodb data file path and innodb log file size configuration parameters are in place in the MySQL [configuration file](#page-2932-0) before running [mysql\\_install\\_db](#page-273-8). Also make sure to specify as necessary other parameters that affect the creation and location of InnoDB files, such as innodb data home dir and innodb log group home dir.

If those options are in your configuration file but that file is not in a location that MySQL reads by default, specify the file location using the [--defaults](#page-276-1)[extra-file](#page-276-1) option when you run mysql install db.

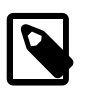

#### **Note**

If you have set a custom TMPDIR environment variable when performing the installation, and the specified directory is not accessible,  $m_{\text{V}}$ sql install db may fail. If so, unset TMPDIR or set TMPDIR to point to the system temporary directory (usually  $/\text{tmp}$ ).

[mysql\\_install\\_db](#page-273-8) supports the following options, which can be specified on the command line or in the [mysql\_install\_db] group of an option file. (Options that are common to [mysqld](#page-262-1) can also be specified in the [[mysqld](#page-262-1)] group.) Other options are passed to mysqld. For information about option files, see [Section 4.2.3.3, "Using Option Files".](#page-251-0)

| Format                              | <b>Option File</b>        | <b>Description</b>                                         |       | <b>IntroducedRemoved</b> |
|-------------------------------------|---------------------------|------------------------------------------------------------|-------|--------------------------|
| --basedir=path                      | basedir                   | The MySQL base directory                                   |       |                          |
| --builddir=path                     | builddir                  | The build directory (for out-of-source builds)             |       |                          |
| --cross-<br>bootstrap               | cross-bootstrap           | For internal use                                           |       |                          |
| --datadir=path                      | datadir                   | The MySQL data directory                                   |       |                          |
| --defaults-extra-<br>file=file_name |                           | Read option file in addition to the usual<br>option files  |       |                          |
| --defaults-<br>file=file name       |                           | Read only the given option file                            |       |                          |
| --force                             | force                     | Run even if DNS does not work                              |       |                          |
| --help                              | help                      | Display help message and exit                              |       |                          |
| --Idata=path                        | Idata                     | Synonym for --datadir                                      |       |                          |
| --no-defaults                       |                           | Do not read any option files                               |       |                          |
| --random-<br>passwords              | random-<br>passwords      | Generate random root password                              |       | 5.7.4                    |
| $-$ rpm                             | rpm                       | For internal use                                           |       |                          |
| --skip-name-<br>resolve             | skip-name-<br>resolve     | Use IP addresses rather than host names in<br>grant tables |       |                          |
| --skip-random-<br>passwords         | skip-random-<br>passwords | Do not generate random root password                       | 5.7.4 |                          |
| --srcdir=path                       | srcdir                    | For internal use                                           |       |                          |
| user=user name                      | user                      | System login user under which to execute                   |       |                          |
| --verbose                           | verbose                   | Verbose mode                                               |       |                          |
| --windows                           | windows                   | For internal use                                           |       |                          |

**Table 4.2 mysql\_install\_db Options**

<span id="page-275-3"></span>• [--help](#page-275-3)

Display a help message and exit.

<span id="page-275-0"></span>• [--basedir=](#page-275-0)path

The path to the MySQL installation directory.

<span id="page-275-1"></span>• [--builddir=](#page-275-1)path

For use with  $\text{-}$ srcdir and out-of-source builds. Set this to the location of the directory where the built files reside.

<span id="page-275-2"></span>• [--cross-bootstrap](#page-275-2)

For internal use. This option is used for building system tables on one host intended for another.

#### <span id="page-276-0"></span>• [--datadir=](#page-276-0)path, [--ldata=](#page-276-0)path

The path to the MySQL data directory. Only the last component of the path name is created if it does not exist; the parent directory must already exist or an error occurs.

<span id="page-276-1"></span>• [--defaults-extra-file=](#page-276-1)file name

Read this option file after the global option file but (on Unix) before the user option file. If the file does not exist or is otherwise inaccessible, an error occurs.  $file$  name is interpreted relative to the current directory if given as a relative path name rather than a full path name.

<span id="page-276-2"></span>[--defaults-file=](#page-276-2)file name

Use only the given option file. If the file does not exist or is otherwise inaccessible, an error occurs.  $file$  name is interpreted relative to the current directory if given as a relative path name rather than a full path name.

<span id="page-276-3"></span>• [--force](#page-276-3)

Cause  $m_{\text{VSG}}1$  install  $db$  to run even if DNS does not work. Grant table entries normally created using host names will use IP addresses instead.

<span id="page-276-4"></span>• [--no-defaults](#page-276-4)

Do not read any option files. If program startup fails due to reading unknown options from an option file, [--no-defaults](#page-276-4) can be used to prevent them from being read.

<span id="page-276-5"></span>• [--random-passwords](#page-276-5)

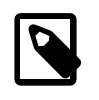

#### **Note**

This option was removed in MySQL 5.7.4 and replaced with  $--\text{skip}$ [random-passwords](#page-277-0).

On Unix platforms, this option provides for more secure MySQL installation. Invoking [mysql\\_install\\_db](#page-273-8) with [--random-passwords](#page-276-5) causes it to perform the following actions in addition to its normal operation:

- The installation process creates a random password, assigns it to the initial MySQL  $_{\text{root}}$ accounts, and sets the "password expired" flag for those accounts.
- The initial random  $\text{root}$  password is written to the  $\text{mysgl}$  secret file in the directory named by the HOME environment variable. Depending on operating system, using a command such as sudo may cause the value of  $HOME$  to refer to the home directory of the  $root$  system user. .mysql secret is created with mode 600 to be accessible only to the system user for whom it is created.

If .mysql\_secret already exists, the new password information is appended to it. Each password entry includes a timestamp so that in the event of multiple install operations it is possible to determine the password associated with each one.

• No anonymous-user MySQL accounts are created.

As a result of these actions, it is necessary after installation to start the server, connect as  $\text{root}$ using the password written to the . mysql\_secret file, and select a new root password. Until this is done,  $root$  cannot do anything else. This must be done for each  $root$  account you intend to use. To change the password, you can use the [SET PASSWORD](#page-1542-0) statement (for example, with the [mysql](#page-288-0) client). You can also use [mysqladmin](#page-313-0) or [mysql\\_secure\\_installation](#page-280-0).

New install operations (not upgrades) using RPM packages and Solaris PKG packages invoke [mysql\\_install\\_db](#page-273-8) with the --random-passwords option. (Install operations using RPMs for Unbreakable Linux Network are unaffected because they do not use  $mysal$  install db.)

For install operations using a binary . tar.gz distribution or a source distribution, you can invoke [mysql\\_install\\_db](#page-273-8) with the --random-passwords option manually to make your MySQL installation more secure. This is recommended, particularly for sites with sensitive data.

<span id="page-277-1"></span> $-$ rpm

For internal use. This option is used during the MySQL installation process for install operations performed using RPM packages.

#### <span id="page-277-2"></span>• [--skip-name-resolve](#page-277-2)

Use IP addresses rather than host names when creating grant table entries. This option can be useful if your DNS does not work.

<span id="page-277-0"></span>• [--skip-random-passwords](#page-277-0)

As of MySQL 5.7.4, MySQL deployments produced using [mysql\\_install\\_db](#page-273-8) are secure by default. When invoked without the  $--$ skip-random-passwords option, [mysql\\_install\\_db](#page-273-8) uses these default deployment characteristics:

- The installation process creates a single  $\text{root}$  account, ' $\text{root}$ '@'localhost', automatically generates a random password for this account, and marks the password expired.
- The initial random  $\text{root}$  password is written to the .  $\text{mvsal}$  secret file in the home directory of the effective user running the script. . mysql\_secret is created with mode 600 to be accessible only to the system user for whom it is created.

If  $.mysal$  secret already exists, the new password information is appended to it. Each password entry includes a timestamp so that in the event of multiple install operations it is possible to determine the password associated with each one.

- No anonymous-user MySQL accounts are created.
- No test database is created.

As a result of these actions, it is necessary after installation to start the server, connect as  $\text{root}$ using the password written to the . mysql\_secret file, and select a new root password. Until this is done,  $\text{root}$  cannot do anything else. To change the password, you can use the  $\text{SET}$  $\text{SET}$  $\text{SET}$ [PASSWORD](#page-1542-0) statement (for example, with the [mysql](#page-288-0) client). You can also use [mysqladmin](#page-313-0) or [mysql\\_secure\\_installation](#page-280-0).

To produce a MySQL deployment that is not secure by default, you must explicitly specify the [--skip-random-passwords](#page-277-0) option when you invoke [mysql\\_install\\_db](#page-273-8). With this option, [mysql\\_install\\_db](#page-273-8) performs the following actions:

- Installation creates a single root account, 'root'@'localhost', that has no password.
- A test database is created that is accessible by any user.

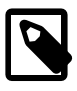

#### **Note**

As of MySQL 5.7.4,  $mysgl\_install\_db$  no longer creates anonymous-user accounts, even with [--skip-random-passwords](#page-277-0).

The  $--skip-$ random-passwords option was added in MySQL 5.7.4. It replaces the  $--random$ [passwords](#page-276-5) option.

<span id="page-277-3"></span>• [--srcdir=](#page-277-3)path

For internal use. This option specifies the directory under which [mysql\\_install\\_db](#page-273-8) looks for support files such as the error message file and the file for populating the help tables.

#### <span id="page-278-0"></span>• --user=[user\\_name](#page-278-0)

The system (login) user name to use for running  $mysgld$ . Files and directories created by  $mysgld$ will be owned by this user. You must be  $\text{root}$  to use this option. By default, [mysqld](#page-262-1) runs using your current login name and files and directories that it creates will be owned by you.

<span id="page-278-1"></span>• [--verbose](#page-278-1)

Verbose mode. Print more information about what the program does.

<span id="page-278-2"></span>• [--windows](#page-278-2)

For internal use. This option is used for creating Windows distributions. This is a deprecated alias for [--cross-bootstrap](#page-275-2)

## <span id="page-278-3"></span>**4.4.4 mysql\_plugin — Configure MySQL Server Plugins**

The mysql plugin utility enables MySQL administrators to manage which plugins a MySQL server loads. It provides an alternative to manually specifying the  $\text{-}$ -plugin-load option at server startup or using the [INSTALL PLUGIN](#page-1554-0) and [UNINSTALL PLUGIN](#page-1555-0) statements at runtime.

Depending on whether  $mysgl\_plugin$  is invoked to enable or disable plugins, it inserts or deletes rows in the mysql.plugin table that serves as a plugin registry. (To perform this operation, [mysql\\_plugin](#page-278-3) invokes the MySQL server in bootstrap mode. This means that the server must not already be running.) For normal server startups, the server loads and enables plugins listed in  $mysgl.$  plugin automatically. For additional control over plugin activation, use  $-plugin$  name options named for specific plugins, as described in [Section 5.1.8.1, "Installing and Uninstalling Plugins"](#page-659-0).

Each invocation of  $mysgl$  plugin reads a configuration file to determine how to configure the plugins contained in a single plugin library object file. To invoke  $mysgl$  plugin, use this syntax:

mysql\_plugin [options] plugin {ENABLE|DISABLE}

 $p \log n$  is the name of the plugin to configure. ENABLE or DISABLE (not case sensitive) specify whether to enable or disable components of the plugin library named in the configuration file. The order of the plugin and ENABLE or DISABLE arguments does not matter.

For example, to configure components of a plugin library file named  $m$ yplugins.so on Linux or myplugins.dll on Windows, specify a  $p$ lugin value of myplugins. Suppose that this plugin library contains three plugins, plugin1, plugin2, and plugin3, all of which should be configured under [mysql\\_plugin](#page-278-3) control. By convention, configuration files have a suffix of . ini and the same basename as the plugin library, so the default configuration file name for this plugin library is myplugins.ini. The configuration file contents look like this:

myplugins plugin1 plugin2 plugin3

The first line in the myplugins.ini file is the name of the library object file, without any extension such as .so or .dll. The remaining lines are the names of the components to be enabled or disabled. Each value in the file should be on a separate line. Lines on which the first character is '#' are taken as comments and ignored.

To enable the plugins listed in the configuration file, invoke  $mysgl$  plugin this way:

shell> **mysql\_plugin myplugins ENABLE**

To disable the plugins, use DISABLE rather than ENABLE.

An error occurs if [mysql\\_plugin](#page-278-3) cannot find the configuration file or plugin library file, or if [mysql\\_plugin](#page-278-3) cannot start the MySQL server.

[mysql\\_plugin](#page-278-3) supports the following options, which can be specified on the command line or in the [mysqld] group of any option file. For options specified in a [mysqld] group, [mysql\\_plugin](#page-278-3) recognizes the [--basedir](#page-279-0), [--datadir](#page-279-1), and [--plugin-dir](#page-279-2) options and ignores others. For information about option files, see [Section 4.2.3.3, "Using Option Files".](#page-251-0)

| <b>Format</b>                | <b>Option File</b>         | <b>Description</b>                      |
|------------------------------|----------------------------|-----------------------------------------|
| --basedir=path               | basedir=path               | The server base directory               |
| --datadir=path               | datadir=path               | The server data directory               |
| --help                       |                            | Display help message and exit           |
| --my-print-<br>defaults=path | my-print-<br>defaults=path | The path to my_print_defaults           |
| --mysqld=path                | mysqld=path                | The path to the server                  |
| --no-defaults                | no-defaults                | Do not read configuration file          |
| --plugin-dir=path            | plugin-dir=path            | The directory where plugins are located |
| --plugin-<br>ini=file_name   | plugin-ini=file_name       | The plugin configuration file           |
| --print-defaults             | print-defaults             | Show configuration file defaults        |
| --verbose                    |                            | Verbose mode                            |
| --version                    |                            | Display version information and exit    |

**Table 4.3 mysql\_plugin Options**

<span id="page-279-3"></span> $\bullet$  [--help](#page-279-3),  $-?$ 

Display a help message and exit.

<span id="page-279-0"></span>• [--basedir=](#page-279-0)path, -b path

The server base directory.

<span id="page-279-1"></span>• [--datadir=](#page-279-1)path, -d path

The server data directory.

<span id="page-279-4"></span>• [--my-print-defaults=](#page-279-4)path, -b path

The path to the [my\\_print\\_defaults](#page-428-0) program.

<span id="page-279-5"></span>• [--mysqld=](#page-279-5)path, -b path

The path to the [mysqld](#page-262-1) server.

<span id="page-279-6"></span>• [--no-defaults](#page-279-6), -p

Do not read values from the configuration file. This option enables an administrator to skip reading defaults from the configuration file.

With [mysql\\_plugin](#page-278-3), this option need not be given first on the command line, unlike most other MySQL programs that support [--no-defaults](#page-279-6).

<span id="page-279-2"></span>• [--plugin-dir=](#page-279-2)path, -p path

The server plugin directory.

<span id="page-279-7"></span>• [--plugin-ini=](#page-279-7)file\_name, -i file\_name

The [mysql\\_plugin](#page-278-3) configuration file. Relative path names are interpreted relative to the current directory. If this option is not given, the default is  $pluqin$ . ini in the plugin directory, where plugin is the  $p \log p$  argument on the command line.

<span id="page-280-1"></span>• [--print-defaults](#page-280-1), -P

Display the default values from the configuration file. This option causes  $mysql$  plugin to print the defaults for  $-\text{basedir}, -\text{datadir},$  and  $-\text{plusin-dir}$  if they are found in the configuration file. If no value for a variable is found, nothing is shown.

With  $mysq1$  plugin, this option need not be given first on the command line, unlike most other MySQL programs that support [--print-defaults](#page-280-1).

<span id="page-280-2"></span>• [--verbose](#page-280-2), -v

Verbose mode. Print more information about what the program does. This option can be used multiple times to increase the amount of information.

• [--version](#page-280-3), -V

Display version information and exit.

## <span id="page-280-3"></span><span id="page-280-0"></span>**4.4.5 mysql\_secure\_installation — Improve MySQL Installation Security**

This program enables you to improve the security of your MySQL installation in the following ways:

- You can set a password for root accounts.
- You can remove  $\text{root}$  accounts that are accessible from outside the local host.
- You can remove anonymous-user accounts.
- You can remove the test database (which by default can be accessed by all users, even anonymous users), and privileges that permit anyone to access databases with names that start with test\_.

[mysql\\_secure\\_installation](#page-280-0) helps you implement security recommendations similar to those described at [Section 2.9.2, "Securing the Initial MySQL Accounts"](#page-185-0).

As of MySQL 5.7.2, mysql secure installation is an executable binary available on all platforms. Before 5.7.2, it was a script available for Unix and Unix-like systems.

Normal usage is to connect to the local MySQL server; invoke  $mysql$  secure installation without arguments:

shell> **mysql\_secure\_installation**

When executed, [mysql\\_secure\\_installation](#page-280-0) prompts you to determine which actions to perform.

As of MySQL 5.7.2, [mysql\\_secure\\_installation](#page-280-0) supports these additional features:

- The validate password plugin can be used for password strength checking. If the plugin is not installed, [mysql\\_secure\\_installation](#page-280-0) prompts the user whether to install it. Any passwords entered later are checked using the plugin if it is enabled.
- Most of the usual MySQL client options such as  $-\text{host}$  and  $-\text{port}$  can be used on the command line and in option files. For example, to connect to the local server over IPv6 using port 3307, use this command:

#### shell> **mysql\_secure\_installation --host=::1 --port=3307**

[mysql\\_secure\\_installation](#page-280-0) supports the following options, which can be specified on the command line or in the [mysql\_secure\_installation] and [client] groups of an option file. For information about option files, see [Section 4.2.3.3, "Using Option Files".](#page-251-0)

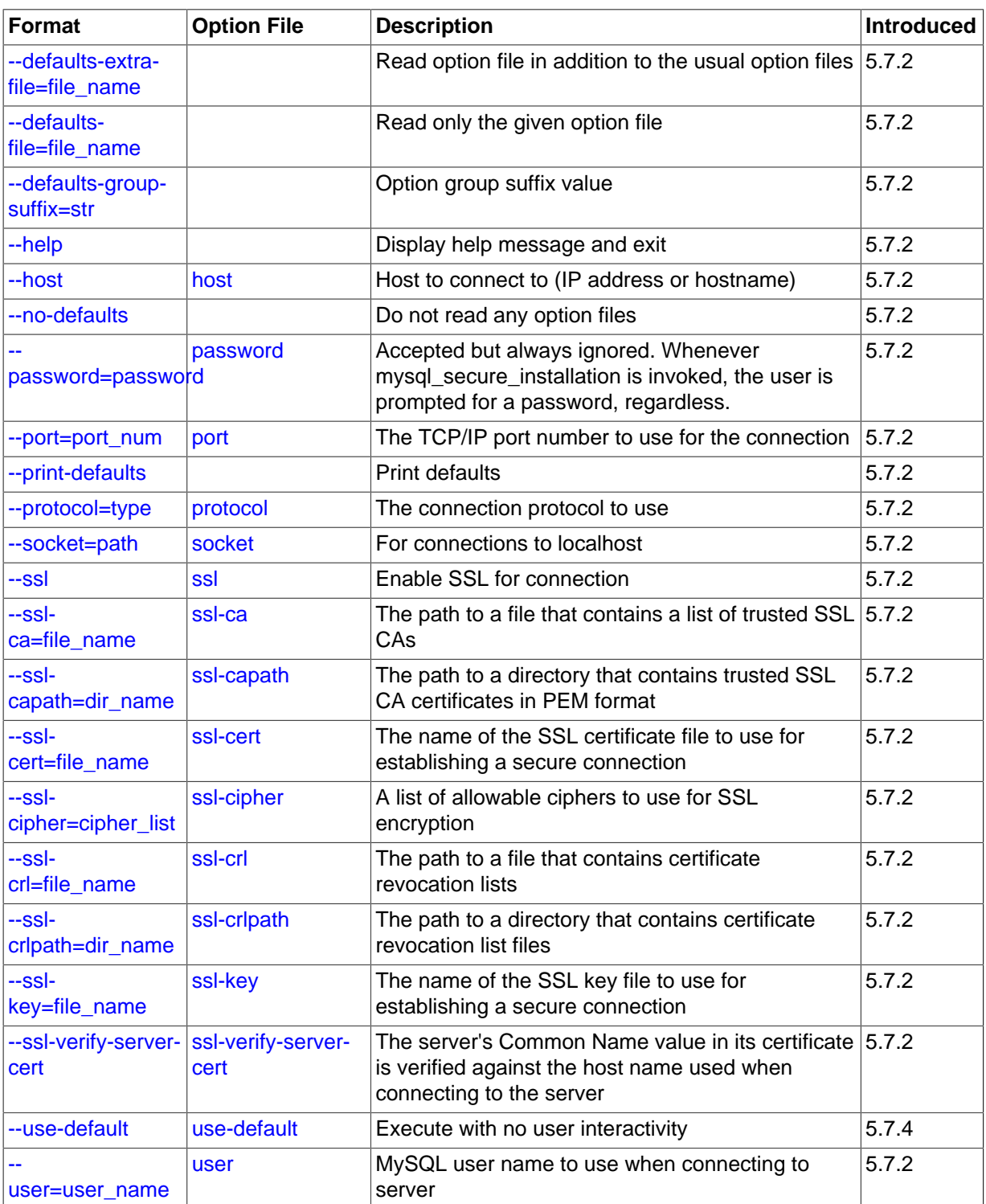

#### **Table 4.4 mysql\_secure\_installation Options**

<span id="page-281-0"></span> $-$ help,  $-$ ?

Display a help message and exit.

#### <span id="page-282-6"></span>• [--defaults-extra-file=](#page-282-6)file\_name

Read this option file after the global option file but (on Unix) before the user option file. If the file does not exist or is otherwise inaccessible, an error occurs.  $file\_name$  is interpreted relative to the current directory if given as a relative path name rather than a full path name.

<span id="page-282-7"></span>[--defaults-file=](#page-282-7)file name

Use only the given option file. If the file does not exist or is otherwise inaccessible, an error occurs.  $file\_name$  is interpreted relative to the current directory if given as a relative path name rather than a full path name.

<span id="page-282-8"></span>[--defaults-group-suffix=](#page-282-8)str

Read not only the usual option groups, but also groups with the usual names and a suffix of str. For example, [mysql\\_secure\\_installation](#page-280-0) normally reads the [client] and [mysql\_secure\_installation] groups. If the [--defaults-group-suffix=\\_other](#page-282-8) option is given, [mysql\\_secure\\_installation](#page-280-0) also reads the [client\_other] and [mysql\_secure\_installation\_other] groups.

<span id="page-282-0"></span>• --host=[host\\_name](#page-282-0), -h host\_name

Connect to the MySQL server on the given host.

<span id="page-282-9"></span>• [--no-defaults](#page-282-9)

Do not read any option files. If program startup fails due to reading unknown options from an option file,  $---no-defaults$  $---no-defaults$  can be used to prevent them from being read.

The exception is that the  $mylogin.cnf$  file, if it exists, is read in all cases. This permits passwords to be specified in a safer way than on the command line even when  $\text{-no-defaults}$ is used. (.mylogin.cnf is created by the [mysql\\_config\\_editor](#page-395-0) utility. See [Section 4.6.6,](#page-395-0) "mysql\_config\_editor - MySQL Configuration Utility".)

<span id="page-282-2"></span>• [--password=](#page-282-2)password, -p password

This option is accepted but ignored. Whether or not this option is used, mysql secure installation always prompts the user for a password.

<span id="page-282-1"></span>• --port=[port\\_num](#page-282-1), -P port\_num

The TCP/IP port number to use for the connection.

<span id="page-282-10"></span>• [--print-defaults](#page-282-10)

Print the program name and all options that it gets from option files.

<span id="page-282-3"></span>• [--protocol={TCP|SOCKET|PIPE|MEMORY}](#page-282-3)

The connection protocol to use for connecting to the server. It is useful when the other connection parameters normally would cause a protocol to be used other than the one you want. For details on the permissible values, see [Section 4.2.2, "Connecting to the MySQL Server".](#page-245-0)

<span id="page-282-4"></span>[--socket=](#page-282-4)path, -S path

For connections to localhost, the Unix socket file to use, or, on Windows, the name of the named pipe to use.

<span id="page-282-5"></span> $--$ ssl $*$ 

Options that begin with [--ssl](#page-788-0) specify whether to connect to the server using SSL and indicate where to find SSL keys and certificates. See [Section 6.3.11.4, "SSL Command Options".](#page-788-1)

#### <span id="page-283-0"></span>• [--use-default](#page-283-0)

Execute noninteractively. This option can be used for unattended installation operations. This option was added in MySQL 5.7.4.

• --user=[user\\_name](#page-283-1), -u user\_name

The MySQL user name to use when connecting to the server.

## <span id="page-283-2"></span><span id="page-283-1"></span>**4.4.6 mysql\_tzinfo\_to\_sql — Load the Time Zone Tables**

The [mysql\\_tzinfo\\_to\\_sql](#page-283-2) program loads the time zone tables in the mysql database. It is used on systems that have a zoneinfo database (the set of files describing time zones). Examples of such systems are Linux, FreeBSD, Solaris, and Mac OS X. One likely location for these files is the /usr/ share/zoneinfo directory (/usr/share/lib/zoneinfo on Solaris). If your system does not have a zoneinfo database, you can use the downloadable package described in [Section 10.6, "MySQL](#page-1088-0) [Server Time Zone Support"](#page-1088-0).

[mysql\\_tzinfo\\_to\\_sql](#page-283-2) can be invoked several ways:

```
shell> mysql_tzinfo_to_sql tz_dir
shell> mysql_tzinfo_to_sql tz_file tz_name
shell> mysql_tzinfo_to_sql --leap tz_file
```
For the first invocation syntax, pass the zoneinfo directory path name to  $mysql$  tzinfo to sql and send the output into the [mysql](#page-288-0) program. For example:

shell> **mysql\_tzinfo\_to\_sql /usr/share/zoneinfo | mysql -u root mysql**

[mysql\\_tzinfo\\_to\\_sql](#page-283-2) reads your system's time zone files and generates SQL statements from them. [mysql](#page-288-0) processes those statements to load the time zone tables.

The second syntax causes  $mysql$  tzinfo to  $sql$  to load a single time zone file tz file that corresponds to a time zone name  $tz$  name:

shell> **mysql\_tzinfo\_to\_sql tz\_file tz\_name | mysql -u root mysql**

If your time zone needs to account for leap seconds, invoke  $mysal$  tzinfo to sql using the third syntax, which initializes the leap second information.  $tz_f$  is the name of your time zone file:

shell> **mysql\_tzinfo\_to\_sql --leap tz\_file | mysql -u root mysql**

After running [mysql\\_tzinfo\\_to\\_sql](#page-283-2), it is best to restart the server so that it does not continue to use any previously cached time zone data.

## <span id="page-283-3"></span>**4.4.7 mysql\_upgrade — Check and Upgrade MySQL Tables**

 $m$ ysql\_upgrade examines all tables in all databases for incompatibilities with the current version of MySQL Server. [mysql\\_upgrade](#page-283-3) also upgrades the system tables so that you can take advantage of new privileges or capabilities that might have been added.

[mysql\\_upgrade](#page-283-3) should be executed each time you upgrade MySQL.

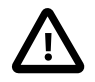

#### **Important**

If you upgrade to MySQL 5.7.2 or later from a version older than 5.7.2, a change to the mysql.user table requires a special sequence of steps to perform an upgrade using [mysql\\_upgrade](#page-283-3). For details, see [Section 2.10.1.2,](#page-192-0) ["Upgrading from MySQL 5.6 to 5.7"](#page-192-0).

If [mysql\\_upgrade](#page-283-3) finds that a table has a possible incompatibility, it performs a table check and, if problems are found, attempts a table repair. If the table cannot be repaired, see [Section 2.10.4,](#page-200-0) ["Rebuilding or Repairing Tables or Indexes"](#page-200-0) for manual table repair strategies.

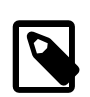

#### **Note**

On Windows Server 2008, Vista, and newer, you must run mysql upgrade with administrator privileges. You can do this by running a Command Prompt as Administrator and running the command. Failure to do so may result in the upgrade failing to execute correctly.

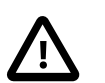

#### **Caution**

You should always back up your current MySQL installation before performing an upgrade. See [Section 7.2, "Database Backup Methods"](#page-822-0).

Some upgrade incompatibilities may require special handling before you upgrade your MySQL installation and run [mysql\\_upgrade](#page-283-3). See [Section 2.10.1, "Upgrading MySQL",](#page-189-0) for instructions on determining whether any such incompatibilities apply to your installation and how to handle them.

To use mysql upgrade, make sure that the server is running, and then invoke it like this:

shell> **mysql\_upgrade [options]**

After running  $mysal$  upgrade, stop the server and restart it so that any changes made to the system tables take effect.

[mysql\\_upgrade](#page-283-3) executes the following commands to check and repair tables and to upgrade the system tables:

mysqlcheck --all-databases --check-upgrade --auto-repair mysql < fix\_priv\_tables mysqlcheck --all-databases --check-upgrade --fix-db-names --fix-table-names

Notes about the preceding commands:

- Because [mysql\\_upgrade](#page-283-3) invokes [mysqlcheck](#page-321-0) with the [--all-databases](#page-324-0) option, it processes all tables in all databases, which might take a long time to complete. Each table is locked and therefore unavailable to other sessions while it is being processed. Check and repair operations can be time-consuming, particularly for large tables.
- For details about what checks the  $-$ -check-upgrade option entails, see the description of the  $FOR$ UPGRADE option of the [CHECK TABLE](#page-1545-0) statement (see [Section 13.7.2.2, "](#page-1545-0)CHECK TABLE Syntax").
- $fix$  priv tables represents a script generated internally by [mysql\\_upgrade](#page-283-3) that contains SQL statements to upgrade the tables in the mysql database.

All checked and repaired tables are marked with the current MySQL version number. This ensures that next time you run [mysql\\_upgrade](#page-283-3) with the same version of the server, it can tell whether there is any need to check or repair the table again.

 $mysgl$  upgrade also saves the MySQL version number in a file named  $mysgl$  upgrade info in the data directory. This is used to quickly check whether all tables have been checked for this release so that table-checking can be skipped. To ignore this file and perform the check regardless, use the [-](#page-287-0) [force](#page-287-0) option.

If you install MySQL from RPM packages on Linux, you must install the server and client RPMs. [mysql\\_upgrade](#page-283-3) is included in the server RPM but requires the client RPM because the latter includes [mysqlcheck](#page-321-0). (See [Section 2.5.3, "Installing MySQL on Linux Using RPM Packages"](#page-140-0).)

As of MySQL 5.7.2, [mysql\\_upgrade](#page-283-3) checks user table rows and, for any row with an empty plugin column, sets that column to 'mysql\_native\_password' or 'mysql\_old\_password' depending on the hash format of the Password column value.

[mysql\\_upgrade](#page-283-3) does not upgrade the contents of the help tables. For upgrade instructions, see [Section 5.1.10, "Server-Side Help"](#page-667-0).

[mysql\\_upgrade](#page-283-3) runs by default as the MySQL root user. If the root password is expired when you run [mysql\\_upgrade](#page-283-3), you will see a message that your password is expired and that mysql upgrade failed as a result. To correct this, reset the  $\text{root}$  password to unexpire it and run [mysql\\_upgrade](#page-283-3) again:

```
shell> mysql -u root -p
Enter password: **** <- enter root password here
mysql> SET PASSWORD = PASSWORD('root-password');
mysql> quit
```
shell> **mysql\_upgrade**

[mysql\\_upgrade](#page-283-3) supports the following options, which can be specified on the command line or in the [mysql\_upgrade] and [client] groups of an option file. Other options are passed to [mysqlcheck](#page-321-0). For example, it might be necessary to specify the [--password\[=](#page-326-0)password] option. For information about option files, see [Section 4.2.3.3, "Using Option Files".](#page-251-0)

| <b>Format</b>                        | <b>Option File</b>        | <b>Description</b>                                                                                      | <b>IntroducedRemoved</b> |  |
|--------------------------------------|---------------------------|----------------------------------------------------------------------------------------------------|--------------------------|--|
| --basedir                            | basedir                   | Not used; exists only for compatibility with<br>some very old applications                              | 5.7.2                    |  |
| --character-<br>sets-dir=path        | character-sets-<br>dir    | Directory where character sets are.                                                                     |                          |  |
| --compress                           | compress                  | Use compression in server/client protocol.                                                              |                          |  |
| --datadir=path                       | datadir                   | Not used; exists only for compatibility with<br>some very old applications                              | 5.7.2                    |  |
| $-debug[=\#]$                        | debug                     | If this is a non-debug version, catch error<br>and exit.                                                |                          |  |
| --debug-check                        | debug-check               | --debug-check Check memory and open file<br>usage at exit.                                              |                          |  |
| --default-<br>auth=plugin            | default-<br>auth=plugin   | The authentication plugin to use                                                                        |                          |  |
| --default-<br>character-<br>set=name | default-<br>character-set | Set the default character set.                                                                          |                          |  |
| --defaults-extra-<br>file=file name  |                           | Read option file in addition to the usual<br>option files                                               |                          |  |
| --defaults-<br>file=file name        |                           | Read only the given option file                                                                         |                          |  |
| --defaults-<br>group-suffix=str      |                           | Option group suffix value                                                                               |                          |  |
| --force                              | force                     | Force execution even if mysql_upgrade<br>has already been executed for the current<br>version of MySQL. |                          |  |
| --help                               | help                      | Display a help message and exit                                                                         |                          |  |
| --host=name                          | host                      | Connect to host.                                                                                        |                          |  |

**Table 4.5 mysql\_upgrade Options**

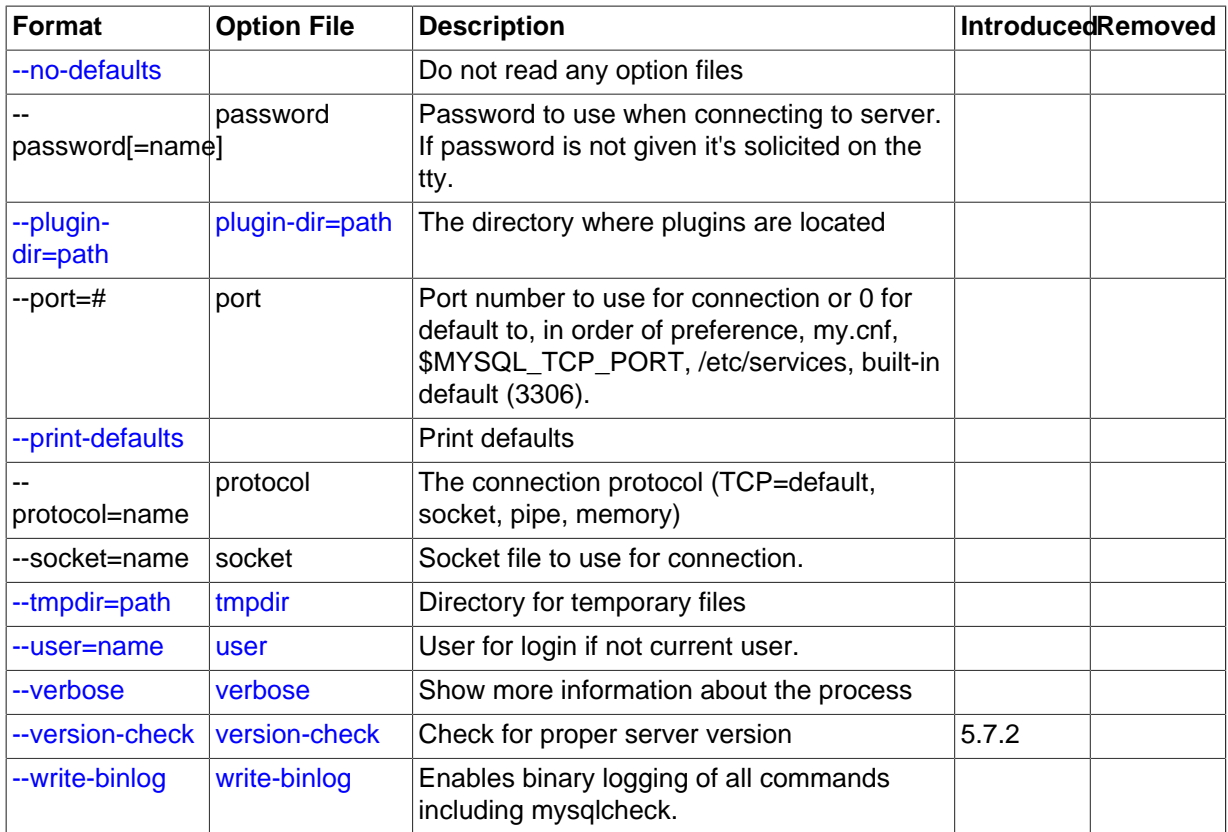

<span id="page-286-6"></span>• [--help](#page-286-6)

Display a short help message and exit.

<span id="page-286-0"></span>• [--basedir=](#page-286-0)path

The path to the MySQL installation directory. This option was removed in MySQL 5.7.2.

<span id="page-286-1"></span>• [--datadir=](#page-286-1)path

The path to the data directory. This option was removed in MySQL 5.7.2.

<span id="page-286-2"></span>• --debug=[debug\\_options](#page-286-2), -# debug\_options

Write a debugging log. A typical  $debug\_options$  string is  $d:t:0$ ,  $file\_name$ . The default is d:t:O,/tmp/mysql\_upgrade.trace.

<span id="page-286-3"></span>• [--debug-check](#page-286-3)

Print some debugging information when the program exits.

<span id="page-286-7"></span>• [--debug-info](#page-286-7), -T

Print debugging information and memory and CPU usage statistics when the program exits.

<span id="page-286-4"></span>• [--default-auth=](#page-286-4)plugin

The client-side authentication plugin to use. See [Section 6.3.8, "Pluggable Authentication".](#page-768-0)

<span id="page-286-5"></span>[--defaults-extra-file=](#page-286-5)file name

Read this option file after the global option file but (on Unix) before the user option file. If the file does not exist or is otherwise inaccessible, an error occurs.  $file\_name$  is interpreted relative to the current directory if given as a relative path name rather than a full path name.

#### <span id="page-287-1"></span>• [--defaults-file=](#page-287-1)file\_name

Use only the given option file. If the file does not exist or is otherwise inaccessible, an error occurs.  $file\_name$  is interpreted relative to the current directory if given as a relative path name rather than a full path name.

<span id="page-287-2"></span>[--defaults-group-suffix=](#page-287-2)str

Read not only the usual option groups, but also groups with the usual names and a suffix of  $str.$ For example, [mysql\\_upgrade](#page-283-3) normally reads the [client] and [mysql\_upgrade] groups. If the [--defaults-group-suffix=\\_other](#page-287-2) option is given, [mysql\\_upgrade](#page-283-3) also reads the [client\_other] and [mysql\_upgrade\_other] groups.

<span id="page-287-0"></span>• [--force](#page-287-0)

Ignore the mysql\_upgrade\_info file and force execution of [mysqlcheck](#page-321-0) even if [mysql\\_upgrade](#page-283-3) has already been executed for the current version of MySQL.

<span id="page-287-3"></span>• [--no-defaults](#page-287-3)

Do not read any option files. If program startup fails due to reading unknown options from an option file, [--no-defaults](#page-287-3) can be used to prevent them from being read.

The exception is that the  $\mu_{\text{myl}}$  and  $\mu_{\text{cm}}$  file, if it exists, is read in all cases. This permits passwords to be specified in a safer way than on the command line even when  $---no-defaults$  $---no-defaults$ is used. (.mylogin.cnf is created by the [mysql\\_config\\_editor](#page-395-0) utility. See [Section 4.6.6,](#page-395-0) "mysql\_config\_editor - MySQL Configuration Utility".)

<span id="page-287-4"></span>• [--plugin-dir=](#page-287-4)path

The directory in which to look for plugins. It may be necessary to specify this option if the  $$ [default-auth](#page-286-4) option is used to specify an authentication plugin but mysql upgrade does not find it. See [Section 6.3.8, "Pluggable Authentication"](#page-768-0).

<span id="page-287-5"></span>• [--print-defaults](#page-287-5)

Print the program name and all options that it gets from option files.

<span id="page-287-6"></span>• [--tmpdir=](#page-287-6)path, -t path

The path name of the directory to use for creating temporary files.

<span id="page-287-11"></span>• [--upgrade-system-tables](#page-287-11), -s

Upgrade only the system tables, do not upgrade data.

<span id="page-287-7"></span>• --user=[user\\_name](#page-287-7), -u user\_name

The MySQL user name to use when connecting to the server. The default user name is  $root$ .

<span id="page-287-8"></span>• [--verbose](#page-287-8)

Verbose mode. Print more information about what the program does.

<span id="page-287-9"></span>• [--version-check](#page-287-9), -k

Check the version of the server to which [mysql\\_upgrade](#page-283-3) is connecting to verify that it is the same as the version for which [mysql\\_upgrade](#page-283-3) was built. If not, mysql\_upgrade exits. This option is enabled by default; to disable the check, use  $-$ skip-version-check. This option was added in MySQL 5.7.2.

<span id="page-287-10"></span>• [--write-binlog](#page-287-10)
Binary logging by [mysql\\_upgrade](#page-283-0) is disabled by default, and you must invoke the program explicitly with  $\overline{-w}$ rite-binlog if you want its actions to be written to the binary log.

Running [mysql\\_upgrade](#page-283-0) is not recommended with a MySQL Server that is running with global transaction identifiers enabled (Bug #13833710). This is because enabling GTIDs means that any updates which [mysql\\_upgrade](#page-283-0) might need to perform on system tables using a nontransactional storage engine such as [MyISAM](#page-1890-0) to fail. See [Section 16.1.3.4, "Restrictions on Replication with](#page-2057-0) [GTIDs"](#page-2057-0), for more information.

# **4.5 MySQL Client Programs**

This section describes client programs that connect to the MySQL server.

## <span id="page-288-0"></span>**4.5.1 mysql — The MySQL Command-Line Tool**

[mysql](#page-288-0) is a simple SQL shell with input line editing capabilities. It supports interactive and noninteractive use. When used interactively, query results are presented in an ASCII-table format. When used noninteractively (for example, as a filter), the result is presented in tab-separated format. The output format can be changed using command options.

If you have problems due to insufficient memory for large result sets, use the  $-\text{quick option}$ . This forces  $m_{\text{V}}$ sql to retrieve results from the server a row at a time rather than retrieving the entire result set and buffering it in memory before displaying it. This is done by returning the result set using the [mysql\\_use\\_result\(\)](#page-2553-0) C API function in the client/server library rather than [mysql\\_store\\_result\(\)](#page-2552-0).

Using  $m_y s q \perp$  is very easy. Invoke it from the prompt of your command interpreter as follows:

shell> **mysql db\_name**

Or:

shell> **mysql --user=user\_name --password=your\_password db\_name**

Then type an SQL statement, end it with ";", \g, or \G and press Enter.

Typing **Control+C** interrupts the current statement if there is one, or cancels any partial input line otherwise.

You can execute SQL statements in a script file (batch file) like this:

shell> **mysql db\_name < script.sql > output.tab**

On Unix, the  $m_y$  client logs statements executed interactively to a history file. See [Section 4.5.1.3,](#page-306-0) "mysql [Logging"](#page-306-0).

## **4.5.1.1 mysql Options**

 $m$ ysql supports the following options, which can be specified on the command line or in the [ $m$ ysql] and [client] groups of an option file. For information about option files, see [Section 4.2.3.3, "Using](#page-251-0) [Option Files".](#page-251-0)

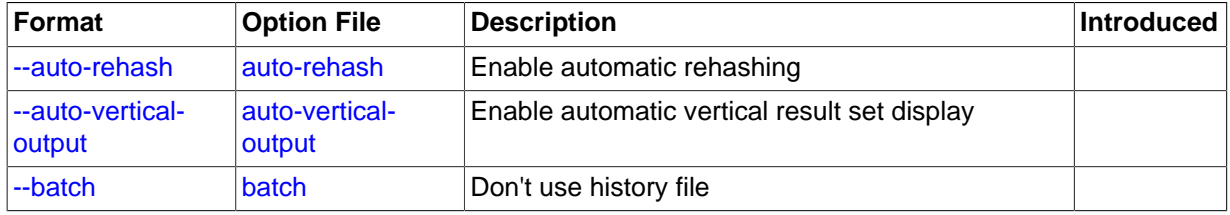

#### **Table 4.6 mysql Options**

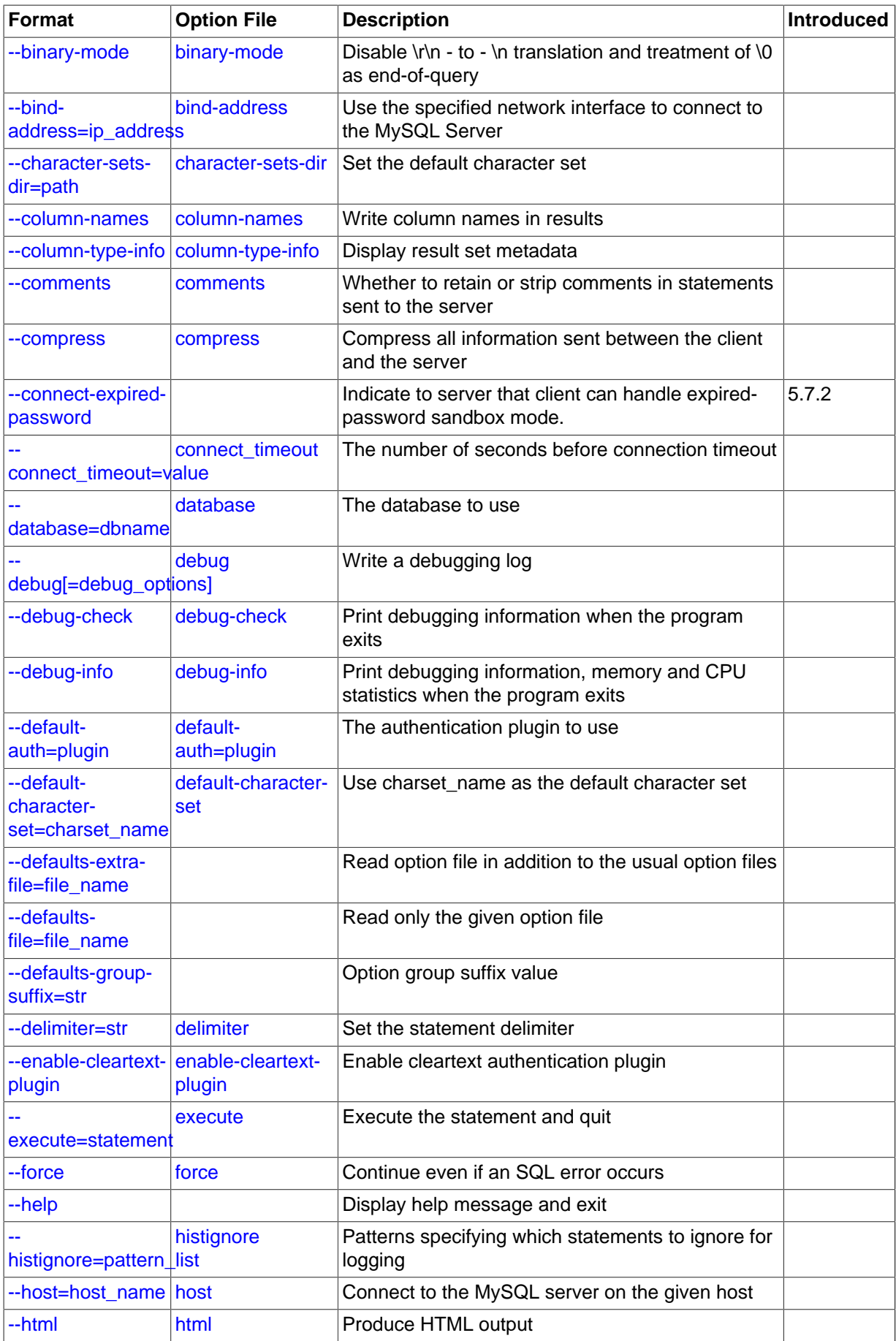

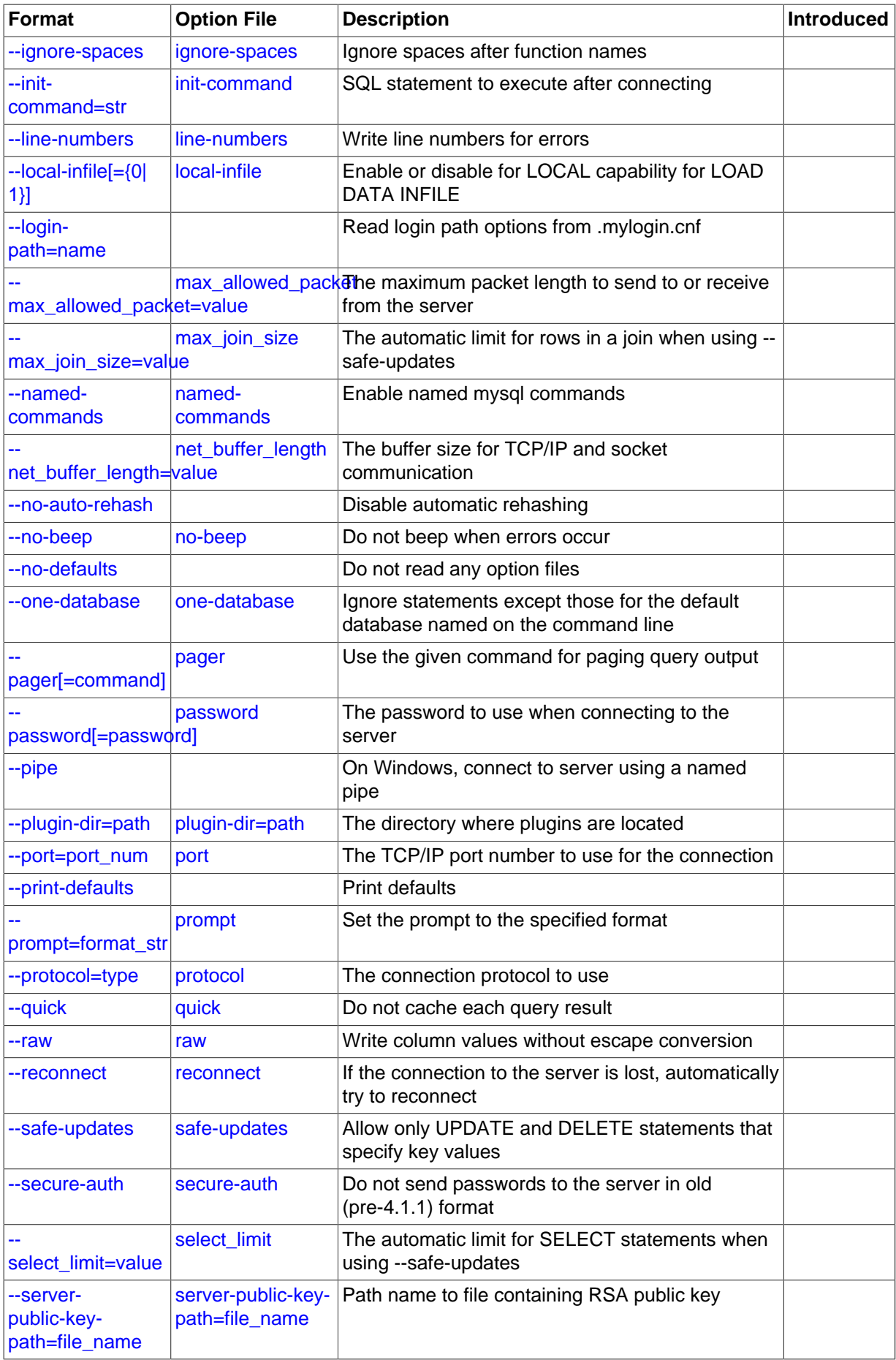

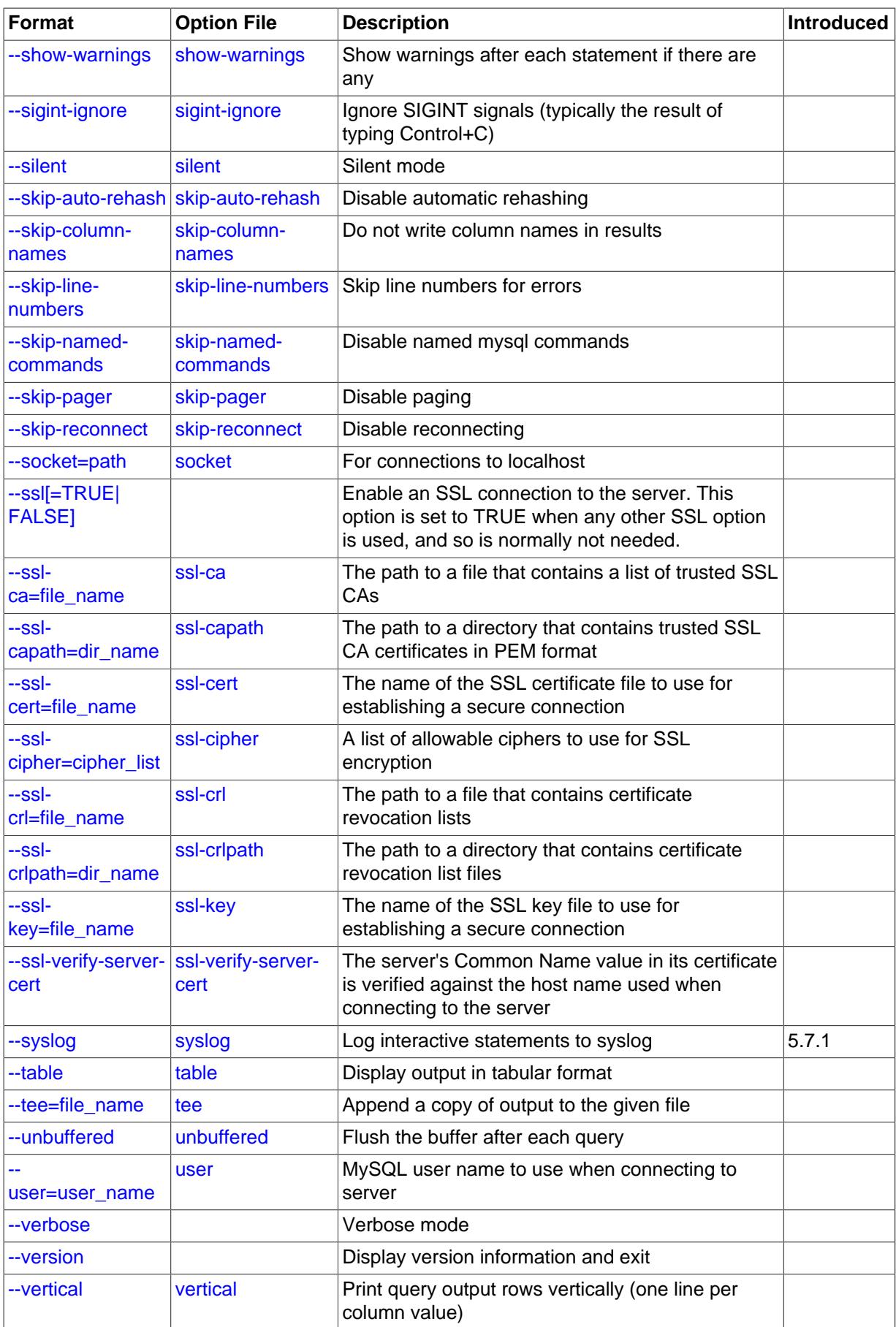

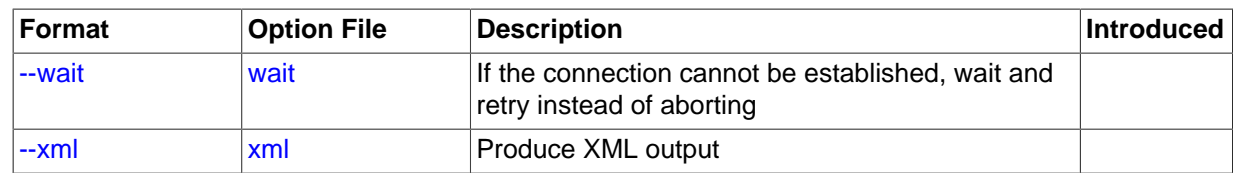

<span id="page-292-9"></span> $\bullet$  [--help](#page-292-9),  $-?$ 

Display a help message and exit.

#### <span id="page-292-0"></span>• [--auto-rehash](#page-292-0)

Enable automatic rehashing. This option is on by default, which enables database, table, and column name completion. Use [--disable-auto-rehash](#page-292-0) to disable rehashing. That causes [mysql](#page-288-0) to start faster, but you must issue the rehash command if you want to use name completion.

To complete a name, enter the first part and press Tab. If the name is unambiguous,  $mysgl$ completes it. Otherwise, you can press Tab again to see the possible names that begin with what you have typed so far. Completion does not occur if there is no default database.

<span id="page-292-1"></span>• [--auto-vertical-output](#page-292-1)

Cause result sets to be displayed vertically if they are too wide for the current window, and using normal tabular format otherwise. (This applies to statements terminated by ; or  $\setminus G$ .)

<span id="page-292-2"></span>• [--batch](#page-292-2), -B

Print results using tab as the column separator, with each row on a new line. With this option,  $m\nu s\alpha l$ does not use the history file.

Batch mode results in nontabular output format and escaping of special characters. Escaping may be disabled by using raw mode; see the description for the  $-\text{raw}$  option.

<span id="page-292-3"></span>• [--binary-mode](#page-292-3)

This option helps when processing  $my\text{sglbinlog}$  output that may contain [BLOB](#page-1124-0) values. By default, [mysql](#page-288-0) translates  $\r \n \in \mathbb{R}$  in statement strings to  $\n \in \mathbb{R}$  and interprets  $\0$  as the statement terminator. [--binary-mode](#page-292-3) disables both features. It also disables all [mysql](#page-288-0) commands except charset and delimiter in non-interactive mode (for input piped to [mysql](#page-288-0) or loaded using the source command).

<span id="page-292-4"></span>• [--bind-address=](#page-292-4)ip\_address

On a computer having multiple network interfaces, this option can be used to select which interface is employed when connecting to the MySQL server.

<span id="page-292-5"></span>• [--character-sets-dir=](#page-292-5)path

The directory where character sets are installed. See [Section 10.5, "Character Set Configuration".](#page-1087-0)

<span id="page-292-6"></span>• [--column-names](#page-292-6)

Write column names in results.

<span id="page-292-7"></span>• [--column-type-info](#page-292-7), -m

Display result set metadata.

<span id="page-292-8"></span>• [--comments](#page-292-8), -c

Whether to preserve comments in statements sent to the server. The default is --skip-comments (discard comments), enable with --comments (preserve comments).

<span id="page-293-0"></span>• [--compress](#page-293-0), -C

Compress all information sent between the client and the server if both support compression.

<span id="page-293-1"></span>• [--connect-expired-password](#page-293-1)

Indicate to the server that the client is can handle sandbox mode if the account used to connect has an expired password. This can be useful for noninteractive invocations of  $m \times \sigma$  because normally the server disconnects noninteractive clients that attempt to connect using an account with an expired password. (See [Section 6.3.7, "Password Expiration and Sandbox Mode"](#page-767-0).) This option was added in MySQL 5.7.2.

<span id="page-293-2"></span>• [--database=](#page-293-2)db\_name, -D db\_name

The database to use. This is useful primarily in an option file.

<span id="page-293-3"></span>• --debug[=[debug\\_options](#page-293-3)], -# [debug\_options]

Write a debugging log. A typical  $debug\_options$  string is  $d:t:o,file\_name$ . The default is d:t:o,/tmp/mysql.trace.

<span id="page-293-4"></span>• [--debug-check](#page-293-4)

Print some debugging information when the program exits.

<span id="page-293-5"></span>• [--debug-info](#page-293-5), -T

Print debugging information and memory and CPU usage statistics when the program exits.

<span id="page-293-6"></span>• [--default-auth=](#page-293-6)plugin

The client-side authentication plugin to use. See [Section 6.3.8, "Pluggable Authentication".](#page-768-0)

<span id="page-293-7"></span>[--default-character-set=](#page-293-7)charset name

Use charget name as the default character set for the client and connection.

A common issue that can occur when the operating system uses  $\text{utf}8$  or another multi-byte character set is that output from the  $mysq1$  client is formatted incorrectly, due to the fact that the MySQL client uses the  $latail$  character set by default. You can usually fix such issues by using this option to force the client to use the system character set instead.

See [Section 10.5, "Character Set Configuration"](#page-1087-0), for more information.

<span id="page-293-8"></span>[--defaults-extra-file=](#page-293-8)file name

Read this option file after the global option file but (on Unix) before the user option file. If the file does not exist or is otherwise inaccessible, an error occurs.  $file$  name is interpreted relative to the current directory if given as a relative path name rather than a full path name.

<span id="page-293-9"></span>[--defaults-file=](#page-293-9)file name

Use only the given option file. If the file does not exist or is otherwise inaccessible, an error occurs.  $file$  name is interpreted relative to the current directory if given as a relative path name rather than a full path name.

## <span id="page-293-10"></span>• [--defaults-group-suffix=](#page-293-10)str

Read not only the usual option groups, but also groups with the usual names and a suffix of  $str.$  For example, [mysql](#page-288-0) normally reads the [client] and [mysql] groups. If the [--defaults-group](#page-293-10)suffix= other option is given, [mysql](#page-288-0) also reads the [client other] and [mysql\_other] groups.

<span id="page-294-0"></span>• [--delimiter=](#page-294-0)str

Set the statement delimiter. The default is the semicolon character (";").

<span id="page-294-12"></span>• [--disable-named-commands](#page-294-12)

Disable named commands. Use the  $\setminus^*$  form only, or use named commands only at the beginning of a line ending with a semicolon  $("i")$ .  $mysq1$  starts with this option enabled by default. However, even with this option, long-format commands still work from the first line. See [Section 4.5.1.2, "](#page-300-5)mysql [Commands"](#page-300-5).

<span id="page-294-1"></span>• [--enable-cleartext-plugin](#page-294-1)

Enable the mysql\_clear\_password cleartext authentication plugin. (See [Section 6.3.9.5, "The](#page-779-0) [Cleartext Client-Side Authentication Plugin".](#page-779-0))

<span id="page-294-2"></span>• [--execute=](#page-294-2)statement, -e statement

Execute the statement and quit. The default output format is like that produced with [--batch](#page-292-2). See [Section 4.2.3.1, "Using Options on the Command Line",](#page-249-0) for some examples. With this option, [mysql](#page-288-0). does not use the history file.

<span id="page-294-3"></span>• [--force](#page-294-3), -f

Continue even if an SQL error occurs.

<span id="page-294-4"></span>• [--histignore](#page-294-4)

A colon-separated list of one or more patterns specifying statements to ignore for logging purposes. These patterns are added to the default pattern list ("\*IDENTIFIED\*:\*PASSWORD\*"). The value specified for this option affects logging of statements written to the history file, and to syslog if the  $-syslog$  option is given. For more information, see [Section 4.5.1.3, "](#page-306-0)mysql Logging".

<span id="page-294-5"></span>• --host=[host\\_name](#page-294-5), -h host\_name

Connect to the MySQL server on the given host.

<span id="page-294-6"></span> $--html, -H$  $--html, -H$ 

Produce HTML output.

<span id="page-294-7"></span>• [--ignore-spaces](#page-294-7), -i

Ignore spaces after function names. The effect of this is described in the discussion for the IGNORE SPACE SQL mode (see [Section 5.1.7, "Server SQL Modes"](#page-647-0)).

<span id="page-294-8"></span>• [--init-command=str](#page-294-8)

SQL statement to execute after connecting to the server. If auto-reconnect is enabled, the statement is executed again after reconnection occurs.

<span id="page-294-9"></span>• [--line-numbers](#page-294-9)

Write line numbers for errors. Disable this with [--skip-line-numbers](#page-298-4).

<span id="page-294-10"></span> $-$ -local-infile[={0|1}]

Enable or disable LOCAL capability for [LOAD DATA INFILE](#page-1406-0). With no value, the option enables LOCAL. The option may be given as  $-\text{local}-\text{infile}=0$  or  $-\text{local}-\text{infile}=1$  to explicitly disable or enable LOCAL. Enabling LOCAL has no effect if the server does not also support it.

<span id="page-294-11"></span>• [--login-path=](#page-294-11)name

Read options from the named login path in the .mylogin.cnf login file. A "login path" is an option group that permits only a limited set of options: host, user, and password. Think of a login path as a set of values that indicate the server host and the credentials for authenticating with the server. To create the login file, use the [mysql\\_config\\_editor](#page-395-0) utility. See [Section 4.6.6,](#page-395-0) "mysql\_config\_editor [— MySQL Configuration Utility"](#page-395-0).

<span id="page-295-0"></span>• [--named-commands](#page-295-0), -G

Enable named  $m_y sq1$  commands. Long-format commands are permitted, not just short-format commands. For example,  $quit$  and  $\qquad q$  both are recognized. Use  $--skip$ -manned-commands to disable named commands. See [Section 4.5.1.2, "](#page-300-5)mysql Commands".

<span id="page-295-1"></span>• [--no-auto-rehash](#page-292-0), -A

This has the same effect as  $-skip-{\text{auto-rehash}}$ . See the description for  $--{\text{auto-rehash}}$ .

<span id="page-295-2"></span>• [--no-beep](#page-295-2), -b

Do not beep when errors occur.

<span id="page-295-3"></span>• [--no-defaults](#page-295-3)

Do not read any option files. If program startup fails due to reading unknown options from an option file, [--no-defaults](#page-295-3) can be used to prevent them from being read.

The exception is that the  $\lceil m y \rceil$  or in . cnf file, if it exists, is read in all cases. This permits passwords to be specified in a safer way than on the command line even when  $\text{-no-defaults}$ is used. (.mylogin.cnf is created by the [mysql\\_config\\_editor](#page-395-0) utility. See [Section 4.6.6,](#page-395-0) "mysql\_config\_editor - MySQL Configuration Utility")

<span id="page-295-4"></span>• [--one-database](#page-295-4), -o

Ignore statements except those that occur while the default database is the one named on the command line. This option is rudimentary and should be used with care. Statement filtering is based only on [USE](#page-1611-0) statements.

Initially, [mysql](#page-288-0) executes statements in the input because specifying a database  $db$  name on the command line is equivalent to inserting  $USE$  db name at the beginning of the input. Then, for each [USE](#page-1611-0) statement encountered, [mysql](#page-288-0) accepts or rejects following statements depending on whether the database named is the one on the command line. The content of the statements is immaterial.

Suppose that  $m_{\text{V}}$ sql is invoked to process this set of statements:

```
DELETE FROM db2 +2;
USE db2;
DROP TABLE db1.t1;
CREATE TABLE db1.t1 (i INT);
USE db1;
INSERT INTO t1 (i) VALUES(1);
CREATE TABLE db2.t1 (j INT);
```
If the command line is  $mysq1 - -force -one-datalog \, db1, mysq1$  handles the input as follows:

- $\bullet$  The [DELETE](#page-1393-0) statement is executed because the default database is  $db1$ , even though the statement names a table in a different database.
- The [DROP TABLE](#page-1388-0) and [CREATE TABLE](#page-1353-0) statements are not executed because the default database is not db1, even though the statements name a table in db1.
- The [INSERT](#page-1399-0) and [CREATE TABLE](#page-1353-0) statements are executed because the default database is db1. even though the [CREATE TABLE](#page-1353-0) statement names a table in a different database.
- <span id="page-296-1"></span>• [--pager\[=](#page-296-1)command]

Use the given command for paging query output. If the command is omitted, the default pager is the value of your PAGER environment variable. Valid pagers are less, more, cat [> filename], and so forth. This option works only on Unix and only in interactive mode. To disable paging, use [skip-pager](#page-296-1). [Section 4.5.1.2, "](#page-300-5)mysql Commands", discusses output paging further.

<span id="page-296-2"></span>• [--password\[=](#page-296-2)password], -p[password]

The password to use when connecting to the server. If you use the short option form  $(-<sub>p</sub>)$ , you cannot have a space between the option and the password. If you omit the  $password$  value following the  $-\text{password or }-\text{p}$  option on the command line,  $\text{mysq1}$  prompts for one.

Specifying a password on the command line should be considered insecure. See [Section 6.1.2.1,](#page-716-0) ["End-User Guidelines for Password Security".](#page-716-0) You can use an option file to avoid giving the password on the command line.

<span id="page-296-3"></span>• [--pipe](#page-296-3), -W

On Windows, connect to the server using a named pipe. This option applies only if the server supports named-pipe connections.

<span id="page-296-4"></span>• [--plugin-dir=](#page-296-4)path

The directory in which to look for plugins. It may be necessary to specify this option if the  $$ [default-auth](#page-293-6) option is used to specify an authentication plugin but [mysql](#page-288-0) does not find it. See [Section 6.3.8, "Pluggable Authentication"](#page-768-0).

<span id="page-296-5"></span>• --port=[port\\_num](#page-296-5), -P port\_num

The TCP/IP port number to use for the connection.

<span id="page-296-6"></span>• [--print-defaults](#page-296-6)

Print the program name and all options that it gets from option files.

<span id="page-296-7"></span>• --prompt=[format\\_str](#page-296-7)

Set the prompt to the specified format. The default is  $m_y s q l$ . The special sequences that the prompt can contain are described in [Section 4.5.1.2, "](#page-300-5)mysql Commands".

<span id="page-296-8"></span>• [--protocol={TCP|SOCKET|PIPE|MEMORY}](#page-296-8)

The connection protocol to use for connecting to the server. It is useful when the other connection parameters normally would cause a protocol to be used other than the one you want. For details on the permissible values, see [Section 4.2.2, "Connecting to the MySQL Server".](#page-245-0)

<span id="page-296-0"></span>• [--quick](#page-296-0), -q

Do not cache each query result, print each row as it is received. This may slow down the server if the output is suspended. With this option,  $mvsa1$  does not use the history file.

<span id="page-296-9"></span> $--raw, -r$  $--raw, -r$ 

For tabular output, the "boxing" around columns enables one column value to be distinguished from another. For nontabular output (such as is produced in batch mode or when the  $-\text{batch}$  or  $-\text{-}$ [silent](#page-298-2) option is given), special characters are escaped in the output so they can be identified easily. Newline, tab, NUL, and backslash are written as  $\n\pi$ ,  $\nt$ ,  $\0$ , and  $\n\pi$ . The  $-\text{raw option}$ disables this character escaping.

The following example demonstrates tabular versus nontabular output and the use of raw mode to disable escaping:

```
% mysql
mysql> SELECT CHAR(92);
+----------+
| CHAR(92) |
+----------+
| \ \ \vee \ \ |+----------+
% mysql -s
mysql> SELECT CHAR(92);
CHAR(92)
\setminus% mysql -s -r
mysql> SELECT CHAR(92);
CHAR(92)
\setminus
```
<span id="page-297-0"></span>• [--reconnect](#page-297-0)

If the connection to the server is lost, automatically try to reconnect. A single reconnect attempt is made each time the connection is lost. To suppress reconnection behavior, use  $\text{-}$ skip[reconnect](#page-297-0).

```
• --safe-updates, --i-am-a-dummy, -U
```
Permit only those [UPDATE](#page-1453-0) and [DELETE](#page-1393-0) statements that specify which rows to modify by using key values. If you have set this option in an option file, you can override it by using  $-\text{safe}-\text{update}$  on the command line. See [Section 4.5.1.6, "](#page-310-0)mysql Tips", for more information about this option.

<span id="page-297-2"></span>• [--secure-auth](#page-297-2)

Do not send passwords to the server in old (pre-4.1) format. This prevents connections except for servers that use the newer password format. This option is enabled by default; use  $\text{-}$ skip[secure-auth](#page-297-2) to disable it.

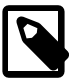

#### **Note**

Passwords that use the pre-4.1 hashing method are less secure than passwords that use the native password hashing method and should be avoided. Pre-4.1 passwords are deprecated and support for them will be removed in a future MySQL release. For account upgrade instructions, see [Section 6.3.9.3, "Migrating Away from Pre-4.1 Password Hashing and the](#page-773-0) [mysql\\_old\\_password](#page-773-0) Plugin".

<span id="page-297-3"></span>• [--server-public-key-path=file\\_name](#page-297-3)

The path name to a file containing the server RSA public key. The file must be in PEM format. The public key is used for RSA encryption of the client password for connections to the server made using accounts that authenticate with the sha256\_password plugin. This option is ignored for client accounts that do not authenticate with that plugin. It is also ignored if password encryption is not needed, as is the case when the client connects to the server using an SSL connection.

The server sends the public key to the client as needed, so it is not necessary to use this option for RSA password encryption to occur. It is more efficient to do so because then the server need not send the key.

For additional discussion regarding use of the sha256\_password plugin, including how to get the RSA public key, see [Section 6.3.9.4, "The SHA-256 Authentication Plugin"](#page-776-0).

This option is available only if MySQL was built using OpenSSL.

<span id="page-298-0"></span>• [--show-warnings](#page-298-0)

Cause warnings to be shown after each statement if there are any. This option applies to interactive and batch mode.

<span id="page-298-1"></span>• [--sigint-ignore](#page-298-1)

Ignore SIGINT signals (typically the result of typing **Control+C**).

<span id="page-298-2"></span>• [--silent](#page-298-2), -s

Silent mode. Produce less output. This option can be given multiple times to produce less and less output.

This option results in nontabular output format and escaping of special characters. Escaping may be disabled by using raw mode; see the description for the  $-\text{raw}$  option.

```
• --skip-column-names, -N
```
Do not write column names in results.

```
• --skip-line-numbers, -L
```
Do not write line numbers for errors. Useful when you want to compare result files that include error messages.

```
• --socket=path, -S path
```
For connections to localhost, the Unix socket file to use, or, on Windows, the name of the named pipe to use.

<span id="page-298-6"></span> $--$ ssl $*$ 

Options that begin with  $-\text{ss1}$  specify whether to connect to the server using SSL and indicate where to find SSL keys and certificates. See [Section 6.3.11.4, "SSL Command Options".](#page-788-1)

<span id="page-298-7"></span>• [--syslog](#page-298-7), -j

This option causes  $m_y g_l$  to send interactive statements to the system logging facility. On Unix, this is  $syslog$ ; on Windows, it is the Windows Event Log. The destination where logged messages appear is system dependent. On Linux, the destination is often the  $/var /log/m$ essages file.

Here is a sample of output generated on Linux by using  $-\text{syslog}$ . This output is formatted for readability; each logged message actually takes a single line.

```
Mar 7 12:39:25 myhost MysqlClient[20824]:
  SYSTEM_USER:'oscar', MYSQL_USER:'my_oscar', CONNECTION_ID:23,
DB_SERVER:'127.0.0.1', DB:'--', QUERY:'USE test;'<br>Mar 7 12:39:28 myhost MysqlClient[20824]:
     7 12:39:28 myhost MysqlClient[20824]:
   SYSTEM_USER:'oscar', MYSQL_USER:'my_oscar', CONNECTION_ID:23,
   DB_SERVER:'127.0.0.1', DB:'test', QUERY:'SHOW TABLES;'
```
For more information, see [Section 4.5.1.3, "](#page-306-0)mysql Logging".

The --syslog option was added in MySQL 5.7.1.

<span id="page-298-8"></span>• [--table](#page-298-8), -t

Display output in table format. This is the default for interactive use, but can be used to produce table output in batch mode.

#### <span id="page-299-0"></span>• --tee=[file\\_name](#page-299-0)

Append a copy of output to the given file. This option works only in interactive mode. [Section 4.5.1.2,](#page-300-5) "mysql [Commands",](#page-300-5) discusses tee files further.

<span id="page-299-1"></span>• [--unbuffered](#page-299-1), -n

Flush the buffer after each query.

<span id="page-299-2"></span>• --user=[user\\_name](#page-299-2), -u user\_name

The MySQL user name to use when connecting to the server.

<span id="page-299-3"></span>• [--verbose](#page-299-3), -v

Verbose mode. Produce more output about what the program does. This option can be given multiple times to produce more and more output. (For example,  $-v$   $-v$   $-v$  produces table output format even in batch mode.)

<span id="page-299-4"></span>• [--version](#page-299-4), -V

Display version information and exit.

<span id="page-299-5"></span>• [--vertical](#page-299-5), -E

Print query output rows vertically (one line per column value). Without this option, you can specify vertical output for individual statements by terminating them with  $\setminus G$ .

<span id="page-299-6"></span> $\bullet$  [--wait](#page-299-6), -w

If the connection cannot be established, wait and retry instead of aborting.

<span id="page-299-7"></span> $- -xm1 - x$ 

Produce XML output.

<field name="column\_name">NULL</field>

The output when  $--xml$  is used with  $mysql$  matches that of  $mysqldump$   $--xml$ . See [Section 4.5.4,](#page-328-0) "mysqldump [— A Database Backup Program"](#page-328-0) for details.

The XML output also uses an XML namespace, as shown here:

```
shell> mysql --xml -uroot -e "SHOW VARIABLES LIKE 'version%'"
<?xml version="1.0"?>
<resultset statement="SHOW VARIABLES LIKE 'version%'" xmlns:xsi="http://www.w3.org/2001/XMLSchema-instan
<row>
<field name="Variable_name">version</field>
<field name="Value">5.0.40-debug</field>
\langle / row\rangle<row>
<field name="Variable_name">version_comment</field>
<field name="Value">Source distribution</field>
\langle / r \cap w<row>
<field name="Variable_name">version_compile_machine</field>
<field name="Value">i686</field>
\langle / row\rangle<row>
<field name="Variable_name">version_compile_os</field>
<field name="Value">suse-linux-gnu</field>
```
 $\langle$ row> </resultset>

(See Bug #25946.)

You can also set the following variables by using  $-var_name = value$ .

<span id="page-300-0"></span>connect timeout

The number of seconds before connection timeout. (Default value is 0.)

<span id="page-300-1"></span>• max\_allowed\_packet

The maximum size of the buffer for client/server communication. The default is 16MB, the maximum is 1GB.

<span id="page-300-2"></span>• max\_join\_size

The automatic limit for rows in a join when using  $-s$ afe-updates. (Default value is 1,000,000.)

<span id="page-300-3"></span>• net buffer length

The buffer size for TCP/IP and socket communication. (Default value is 16KB.)

<span id="page-300-4"></span>• select\_limit

The automatic limit for [SELECT](#page-1422-0) statements when using [--safe-updates](#page-297-1). (Default value is 1,000.)

#### <span id="page-300-5"></span>**4.5.1.2 mysql Commands**

[mysql](#page-288-0) sends each SQL statement that you issue to the server to be executed. There is also a set of commands that  $m_y g_d$  itself interprets. For a list of these commands, type help or  $\hbar$  at the [mysql](#page-288-0)> prompt:

```
mysql> help
List of all MySQL commands:
Note that all text commands must be first on line and end with ';'
         ? (\?) Synonym for `help'.
clear (\c) Clear the current input statement.
connect (\nabla f) Reconnect to the server. Optional arguments are db and host.
delimiter (\d) Set statement delimiter.
edit (\e) Edit command with $EDITOR.
ego (\G) Send command to mysql server, display result vertically.
exit (\q) Exit mysql. Same as quit.
go (\g) Send command to mysql server.
help (\h) Display this help.
nopager (\n) Disable pager, print to stdout.
notee (\t) Don't write into outfile.
pager (\P) Set PAGER [to_pager]. Print the query results via PAGER.
print (\p) Print current command.
prompt (\R) Change your mysql prompt.
quit (\q) Quit mysql.
rehash (\#) Rebuild completion hash.
source (\.) Execute an SQL script file. Takes a file name as an argument.
status (\s) Get status information from the server.
system (\!) Execute a system shell command.
tee (\T) Set outfile [to outfile]. Append everything into given
               outfile.
use (\u) Use another database. Takes database name as argument.
charset (\C) Switch to another charset. Might be needed for processing
               binlog with multi-byte charsets.
warnings (\W) Show warnings after every statement.
nowarning (\w) Don't show warnings after every statement.
resetconnection(\x) Clean session context.
```

```
For server side help, type 'help contents'
```
If  $mysq1$  is invoked with the  $--binary-mode$  option, all  $mysq1$  commands are disabled except charset and delimiter in non-interactive mode (for input piped to  $m_{\text{VSG}}$ ) or loaded using the source command).

Each command has both a long and short form. The long form is not case sensitive; the short form is. The long form can be followed by an optional semicolon terminator, but the short form should not.

The use of short-form commands within multi-line /\* ... \*/ comments is not supported.

• help  $[arg], \hbox{ } [arg], \$ ?  $[arg], ? [arg]$ 

Display a help message listing the available  $m_{\text{V}}$ sql commands.

If you provide an argument to the help command,  $mysql$  uses it as a search string to access server-side help from the contents of the MySQL Reference Manual. For more information, see Section 4.5.1.4, "mysql [Server-Side Help".](#page-308-0)

charset charset name,  $\setminus$ C charset name

Change the default character set and issue a SET NAMES statement. This enables the character set to remain synchronized on the client and server if  $m_y$  is run with auto-reconnect enabled (which is not recommended), because the specified character set is used for reconnects.

• clear, \c

Clear the current input. Use this if you change your mind about executing the statement that you are entering.

connect  $[db$  name host name]], \r  $[db$  name host name]]

Reconnect to the server. The optional database name and host name arguments may be given to specify the default database or the host where the server is running. If omitted, the current values are used.

delimiter str. \d str

Change the string that  $m_y$ sql interprets as the separator between SQL statements. The default is the semicolon character (";").

The delimiter string can be specified as an unquoted or quoted argument on the delimiter command line. Quoting can be done with either single quote  $(')$ , double quote  $(')$ , or backtick  $(')$ characters. To include a quote within a quoted string, either quote the string with a different quote character or escape the quote with a backslash ("\") character. Backslash should be avoided outside of quoted strings because it is the escape character for MySQL. For an unquoted argument, the delimiter is read up to the first space or end of line. For a quoted argument, the delimiter is read up to the matching quote on the line.

[mysql](#page-288-0) interprets instances of the delimiter string as a statement delimiter anywhere it occurs, except within quoted strings. Be careful about defining a delimiter that might occur within other words. For example, if you define the delimiter as  $X$ , you will be unable to use the word  $INDEX$  in statements. [mysql](#page-288-0) interprets this as INDE followed by the delimiter X.

When the delimiter recognized by  $m_y s q \cdot l$  is set to something other than the default of ";", instances of that character are sent to the server without interpretation. However, the server itself still interprets ";" as a statement delimiter and processes statements accordingly. This behavior on the server side comes into play for multiple-statement execution (see [Section 21.8.17, "C API Support for Multiple](#page-2594-0) [Statement Execution"\)](#page-2594-0), and for parsing the body of stored procedures and functions, triggers, and events (see [Section 18.1, "Defining Stored Programs"](#page-2261-0)).

• edit, \e

Edit the current input statement. [mysql](#page-288-0) checks the values of the EDITOR and VISUAL environment variables to determine which editor to use. The default editor is  $v_1$  if neither variable is set.

The edit command works only in Unix.

• ego, \G

Send the current statement to the server to be executed and display the result using vertical format.

• exit, \q

Exit [mysql](#page-288-0).

 $qo, \ q$ 

Send the current statement to the server to be executed.

• nopager, \n

Disable output paging. See the description for pager.

The nopager command works only in Unix.

• notee, \t

Disable output copying to the tee file. See the description for tee.

• nowarning, \w

Enable display of warnings after each statement.

• pager [command], \P [command]

Enable output paging. By using the  $-\text{paper}$  option when you invoke  $\text{mysq1}$ , it is possible to browse or search query results in interactive mode with Unix programs such as less, more, or any other similar program. If you specify no value for the option,  $m_y sq \,$  checks the value of the PAGER environment variable and sets the pager to that. Pager functionality works only in interactive mode.

Output paging can be enabled interactively with the  $_{\text{paper}}$  command and disabled with nopager. The command takes an optional argument; if given, the paging program is set to that. With no argument, the pager is set to the pager that was set on the command line, or stdout if no pager was specified.

Output paging works only in Unix because it uses the  $popen()$  function, which does not exist on Windows. For Windows, the tee option can be used instead to save query output, although it is not as convenient as pager for browsing output in some situations.

print, \p

Print the current input statement without executing it.

prompt  $[str], \R [str]$ 

Reconfigure the  $mysq1$  prompt to the given string. The special character sequences that can be used in the prompt are described later in this section.

If you specify the prompt command with no argument, [mysql](#page-288-0) resets the prompt to the default of mysql>.

• quit, \q

Exit [mysql](#page-288-0).

• rehash, \#

Rebuild the completion hash that enables database, table, and column name completion while you are entering statements. (See the description for the [--auto-rehash](#page-292-0) option.)

resetconnection, \x

Reset the connection to clear the session state. This command was added in MySQL 5.7.3.

Resetting a connection has effects similar to  $mysqL$  change user () or an auto-reconnect except that the connection is not closed and reopened, and re-authentication is not done. See Section 21.8.7.3, "[mysql\\_change\\_user\(\)](#page-2501-0)") and see [Section 21.8.16, "Controlling Automatic](#page-2593-0) [Reconnection Behavior"\)](#page-2593-0).

This example shows how  $r$  eset connection clears a value maintained in the session state:

mysql> **SELECT LAST\_INSERT\_ID(3);** +-------------------+ | LAST\_INSERT\_ID(3) | +-------------------+ | 3 | +-------------------+ mysql> **SELECT LAST\_INSERT\_ID();** +------------------+ | LAST\_INSERT\_ID() | +------------------+  $\overline{3}$  | +------------------+ mysql> **resetconnection;** mysql> **SELECT LAST\_INSERT\_ID();** +------------------+ | LAST\_INSERT\_ID() | +------------------+  $\overline{0}$  | +------------------+

• source file\_name, \. file\_name

Read the named file and executes the statements contained therein. On Windows, you can specify path name separators as / or  $\setminus \setminus$ .

• status, \s

Provide status information about the connection and the server you are using. If you are running in [--safe-updates](#page-297-1) mode, status also prints the values for the [mysql](#page-288-0) variables that affect your queries.

system *command*, \! command

Execute the given command using your default command interpreter.

The system command works only in Unix.

tee [file name], \T [file name]

By using the  $-\text{tree}$  option when you invoke  $\text{mysgl}$ , you can log statements and their output. All the data displayed on the screen is appended into a given file. This can be very useful for debugging purposes also.  $m_y gq1$  flushes results to the file after each statement, just before it prints its next prompt. Tee functionality works only in interactive mode.

You can enable this feature interactively with the tee command. Without a parameter, the previous file is used. The tee file can be disabled with the notee command. Executing tee again re-enables logging.

use db name,  $\{u \text{ db }$  name

Use  $db$  name as the default database.

• warnings, \W

Enable display of warnings after each statement (if there are any).

Here are a few tips about the pager command:

• You can use it to write to a file and the results go only to the file:

mysql> **pager cat > /tmp/log.txt**

You can also pass any options for the program that you want to use as your pager:

mysql> **pager less -n -i -S**

 $\bullet$  In the preceding example, note the  $-S$  option. You may find it very useful for browsing wide query results. Sometimes a very wide result set is difficult to read on the screen. The  $-$ S option to  $l$ ess can make the result set much more readable because you can scroll it horizontally using the leftarrow and right-arrow keys. You can also use  $-S$  interactively within  $less$  to switch the horizontalbrowse mode on and off. For more information, read the less manual page:

shell> **man less**

• The  $-F$  and  $-X$  options may be used with  $l_{\text{ESS}}$  to cause it to exit if output fits on one screen, which is convenient when no scrolling is necessary:

mysql> **pager less -n -i -S -F -X**

• You can specify very complex pager commands for handling query output:

```
mysql> pager cat | tee /dr1/tmp/res.txt \
           | tee /dr2/tmp/res2.txt | less -n -i -S
```
In this example, the command would send query results to two files in two different directories on two different file systems mounted on  $/dr1$  and  $/dr2$ , yet still display the results onscreen using  $less$ .

You can also combine the tee and pager functions. Have a tee file enabled and pager set to less, and you are able to browse the results using the less program and still have everything appended into a file the same time. The difference between the Unix tee used with the pager command and the [mysql](#page-288-0) built-in tee command is that the built-in tee works even if you do not have the Unix tee available. The built-in tee also logs everything that is printed on the screen, whereas the Unix tee used with pager does not log quite that much. Additionally, tee file logging can be turned on and off interactively from within  $m_y$ sql. This is useful when you want to log some queries to a file, but not others.

The prompt command reconfigures the default mysql prompt. The string for defining the prompt can contain the following special sequences.

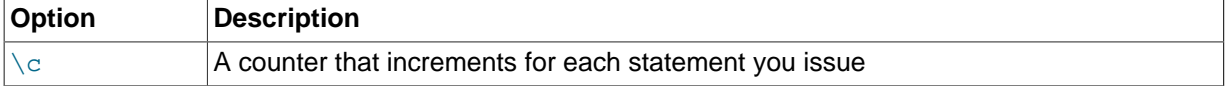

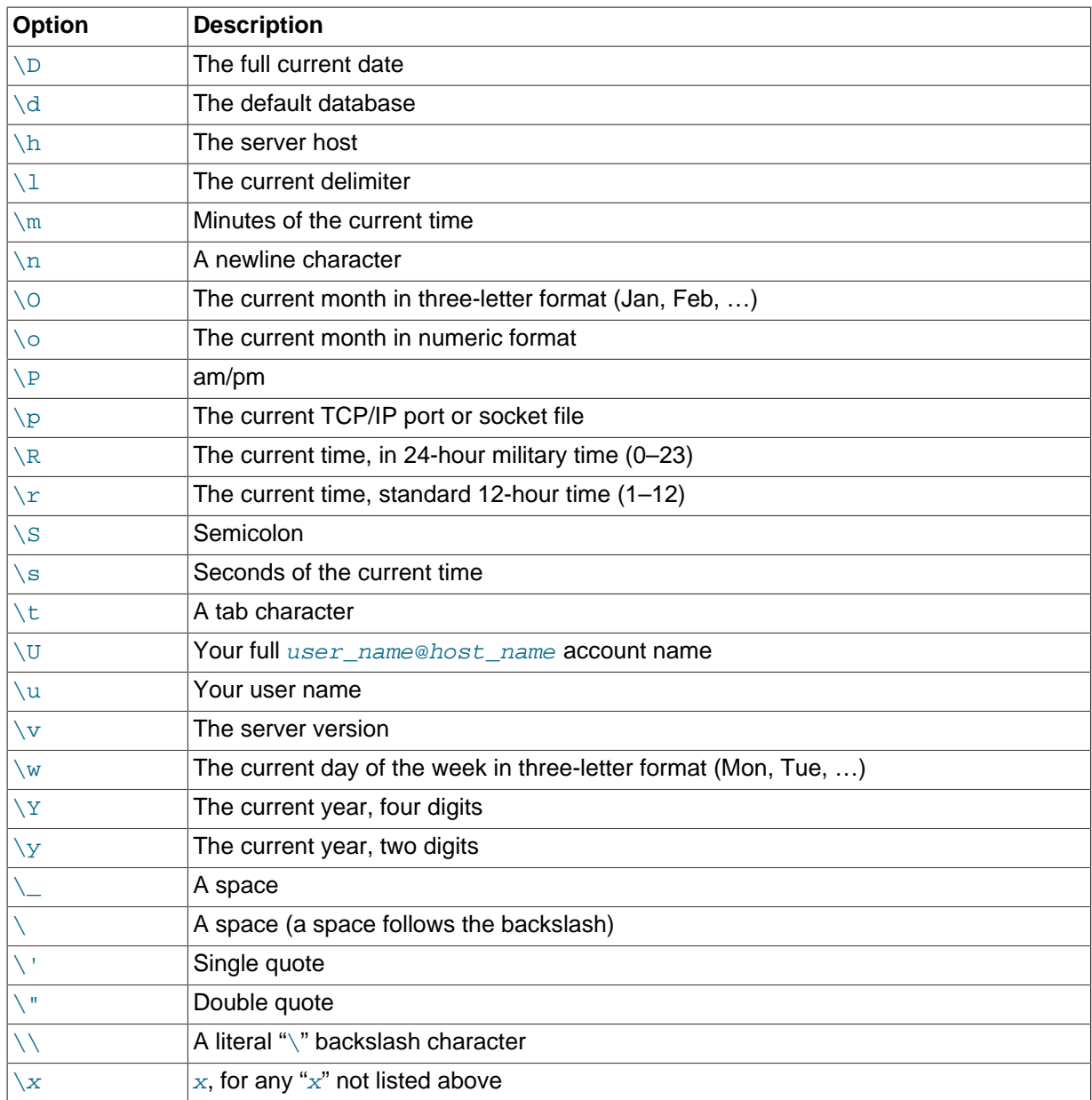

You can set the prompt in several ways:

• Use an environment variable. You can set the MYSQL\_PS1 environment variable to a prompt string. For example:

shell> **export MYSQL\_PS1="(\u@\h) [\d]> "**

• Use a command-line option. You can set the  $-$ prompt option on the command line to [mysql](#page-288-0). For example:

```
shell> mysql --prompt="(\u@\h) [\d]> "
(user@host) [database]>
```
• Use an option file. You can set the prompt option in the [mysql] group of any MySQL option file, such as /etc/my.cnf or the .my.cnf file in your home directory. For example:

[mysql] prompt=(\\u@\\h) [\\d]>\\\_ In this example, note that the backslashes are doubled. If you set the prompt using the prompt option in an option file, it is advisable to double the backslashes when using the special prompt options. There is some overlap in the set of permissible prompt options and the set of special escape sequences that are recognized in option files. (The rules for escape sequences in option files are listed in [Section 4.2.3.3, "Using Option Files"](#page-251-0).) The overlap may cause you problems if you use single backslashes. For example,  $\setminus s$  is interpreted as a space rather than as the current seconds value. The following example shows how to define a prompt within an option file to include the current time in HH:MM:SS> format:

```
[mysql]
prompt="\\r:\\m:\\s> "
```
• Set the prompt interactively. You can change your prompt interactively by using the prompt (or  $\R$ ) command. For example:

```
mysql> prompt (\u@\h) [\d]>\_
PROMPT set to '(\u@\h) [\d]>\_'
(user@host) [database]>
(user@host) [database]> prompt
Returning to default PROMPT of mysql>
mysql>
```
## <span id="page-306-0"></span>**4.5.1.3 mysql Logging**

The [mysql](#page-288-0) client can do these types of logging for statements executed interactively:

- On Unix,  $m_y \leq 1$  writes the statements to a history file. By default, this file is named .mysql\_history in your home directory. To specify a different file, set the value of the MYSOL HISTFILE environment variable.
- On all platforms, if the  $-\text{syslog}$  option is given,  $\text{mysql}$  $\text{mysql}$  $\text{mysql}$  writes the statements to the system logging facility. On Unix, this is syslog; on Windows, it is the Windows Event Log. The destination where logged messages appear is system dependent. On Linux, the destination is often the /var/log/ messages file.

The following discussion describes characteristics that apply to all logging types and provides information specific to each logging type.

## **How Logging Occurs**

For each enabled logging destination, statement logging occurs as follows:

- Statements are logged only when executed interactively. Statements are noninteractive, for example, when read from a file or a pipe. It is also possible to suppress statement logging by using the  $$ [batch](#page-292-2) or [--execute](#page-294-2) option.
- Statements are ignored and not logged if they match any pattern in the "ignore" list. This list is described later.
- [mysql](#page-288-0) logs each nonignored, nonempty statement line individually.
- If a nonignored statement spans multiple lines (not including the terminating delimiter),  $m_y s q l$ concatenates the lines to form the complete statement, maps newlines to spaces, and logs the result, plus a delimiter.

Consequently, an input statement that spans multiple lines can be logged twice. Consider this input:

```
mysql> SELECT
      -> 'Today is'
      -> ,
     \rightarrow CONCAT()
```
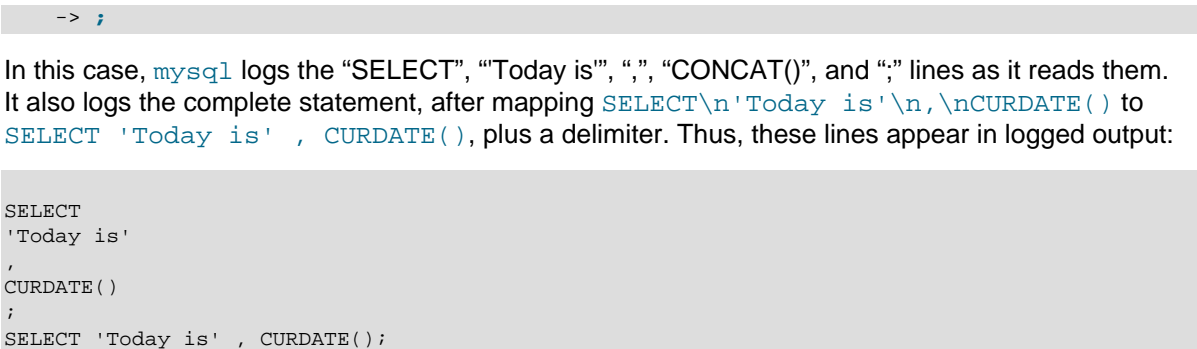

[mysql](#page-288-0) ignores for logging purposes statements that match any pattern in the "ignore" list. By default, the pattern list is "\*IDENTIFIED\*:\*PASSWORD\*", to ignore statements that refer to passwords. Pattern matching is not case sensitive. Within patterns, two characters are special:

- ? matches any single character.
- \* matches any sequence of zero or more characters.

To specify additional patterns, use the [--histignore](#page-294-4) option or set the MYSOL HISTIGNORE environment variable. (If both are specified, the option value takes precedence.) The value should be a colon-separated list of one or more patterns, which are appended to the default pattern list.

Patterns specified on the command line might need to be quoted or escaped to prevent your command interpreter from treating them specially. For example, to suppress logging for UPDATE and DELETE statements in addition to statements that refer to passwords, invoke  $m_y s q l$  like this:

```
shell> mysql --histignore="*UPDATE*:*DELETE*"
```
### **Controlling the History File**

The .mysql\_history file should be protected with a restrictive access mode because sensitive information might be written to it, such as the text of SQL statements that contain passwords. See [Section 6.1.2.1, "End-User Guidelines for Password Security"](#page-716-0).

If you do not want to maintain a history file, first remove . mysql\_history if it exists. Then use either of the following techniques to prevent it from being created again:

- Set the MYSQL HISTFILE environment variable to  $/dev/null$ . To cause this setting to take effect each time you log in, put it in one of your shell's startup files.
- Create .mysql\_history as a symbolic link to /dev/null; this need be done only once:

```
shell> ln -s /dev/null $HOME/.mysql_history
```
#### **syslog Logging Characteristics**

If the  $\text{-syslog}$  option is given,  $\text{mysyl}$  writes interactive statements to the system logging facility. Message logging has the following characteristics.

Logging occurs at the "information" level. This corresponds to the LOG INFO priority for syslog on Unix/Linux syslog capability and to EVENTLOG INFORMATION TYPE for the Windows Event Log. Consult your system documentation for configuration of your logging capability.

Message size is limited to 1024 bytes.

Messages consist of the identifier MysqlClient followed by these values:

• SYSTEM\_USER

The system user name (login name) or  $-$  if the user is unknown.

• MYSQL\_USER

The MySQL user name (specified with the  $-\text{user}$  option) or  $-\text{i}$  f the user is unknown.

• CONNECTION\_ID:

The client connection identifier. This is the same as the CONNECTION ID() function value within the session.

• DB\_SERVER

The server host or  $-$ - if the host is unknown.

• DB

The default database or -- if no database has been selected.

• QUERY

The text of the logged statement.

Here is a sample of output generated on Linux by using  $-\text{syslog}$ . This output is formatted for readability; each logged message actually takes a single line.

```
Mar 7 12:39:25 myhost MysqlClient[20824]:
  SYSTEM_USER:'oscar', MYSQL_USER:'my_oscar', CONNECTION_ID:23,
  DB_SERVER:'127.0.0.1', DB:'--', QUERY:'USE test;'
Mar 7 12:39:28 myhost MysqlClient[20824]:
 SYSTEM_USER:'oscar', MYSQL_USER:'my_oscar', CONNECTION_ID:23,
 DB_SERVER:'127.0.0.1', DB:'test', QUERY:'SHOW TABLES;'
```
### <span id="page-308-0"></span>**4.5.1.4 mysql Server-Side Help**

mysql> **help search\_string**

If you provide an argument to the help command,  $mysq1$  uses it as a search string to access serverside help from the contents of the MySQL Reference Manual. The proper operation of this command requires that the help tables in the  $m_y sq \text{ and } d$  database be initialized with help topic information (see [Section 5.1.10, "Server-Side Help"](#page-667-0)).

If there is no match for the search string, the search fails:

mysql> **help me**

Nothing found Please try to run 'help contents' for a list of all accessible topics

Use [help contents](#page-1609-0) to see a list of the help categories:

```
mysql> help contents
You asked for help about help category: "Contents"
For more information, type 'help <item>', where <item> is one of the
following categories:
   Account Management
   Administration
   Data Definition
   Data Manipulation
   Data Types
   Functions
   Functions and Modifiers for Use with GROUP BY
   Geographic Features
   Language Structure
   Plugins
   Storage Engines
   Stored Routines
```
 Table Maintenance Transactions Triggers

If the search string matches multiple items,  $m_y s q \leq 1$  shows a list of matching topics:

```
mysql> help logs
Many help items for your request exist.
To make a more specific request, please type 'help <item>',
where <item> is one of the following topics:
   SHOW
   SHOW BINARY LOGS
   SHOW ENGINE
   SHOW LOGS
```
Use a topic as the search string to see the help entry for that topic:

```
mysql> help show binary logs
Name: 'SHOW BINARY LOGS'
Description:
Syntax:
SHOW BINARY LOGS
SHOW MASTER LOGS
Lists the binary log files on the server. This statement is used as
part of the procedure described in [purge-binary-logs], that shows how
to determine which logs can be purged.
mysql> SHOW BINARY LOGS;
+---------------+-----------+
| Log_name | File_size |
+---------------+-----------+
| binlog.000015 | 724935 |
| binlog.000016 | 733481 |
                +---------------+-----------+
```
The search string can contain the the wildcard characters "<sup>\*</sup>" and " ". These have the same meaning as for pattern-matching operations performed with the [LIKE](#page-1176-0) operator. For example, HELP rep& returns a list of topics that begin with  $\text{rep:}$ 

```
mysql> HELP rep%
Many help items for your request exist.
To make a more specific request, please type 'help <item>',
where <item> is one of the following
topics:
   REPAIR TABLE
    REPEAT FUNCTION
   REPEAT LOOP
   REPLACE
   REPLACE FUNCTION
```
## **4.5.1.5 Executing SQL Statements from a Text File**

The  $mysq1$  client typically is used interactively, like this:

shell> **mysql db\_name**

However, it is also possible to put your SQL statements in a file and then tell  $mysq1$  to read its input from that file. To do so, create a text file  $text\_fix}$  file that contains the statements you wish to execute. Then invoke  $m \times a1$  as shown here:

shell> **mysql db\_name < text\_file**

If you place a USE db\_name statement as the first statement in the file, it is unnecessary to specify the database name on the command line:

shell> **mysql < text\_file**

If you are already running  $mysq1$ , you can execute an SQL script file using the source command or \. command:

```
mysql> source file_name
mysql> \. file_name
```
Sometimes you may want your script to display progress information to the user. For this you can insert statements like this:

SELECT '<info to display>' AS ' ';

The statement shown outputs <info\_to\_display>.

You can also invoke  $mysq1$  with the  $-$ -verbose option, which causes each statement to be displayed before the result that it produces.

[mysql](#page-288-0) ignores Unicode byte order mark (BOM) characters at the beginning of input files. Previously, it read them and sent them to the server, resulting in a syntax error. Presence of a BOM does not cause  $m\nu s$ d to change its default character set. To do that, invoke  $m\nu s$ d with an option such as  $$ [default-character-set=utf8](#page-293-7).

For more information about batch mode, see [Section 3.5, "Using](#page-230-0) mysql in Batch Mode".

## <span id="page-310-0"></span>**4.5.1.6 mysql Tips**

This section describes some techniques that can help you use  $m_y$  and more effectively.

#### **Input-Line Editing**

[mysql](#page-288-0) supports input-line editing, which enables you to modify the current input line in place or recall previous input lines. For example, the **left-arrow** and **right-arrow** keys move horizontally within the current input line, and the **up-arror** and **down-arrow** keys move up and down through the set of previously entered lines. **Backspace** deletes the character before the cursor and typing new characters enters them at the cursor position. To enter the line, press **Enter**.

On Windows, the editing key sequences are the same as supported for command editing in console windows. On Unix, the key sequences depend on the input library used to build  $m_{\gamma} s q l$  (for example, the libedit or readline library).

Documentation for the libedit and readline libraries is available online. To change the set of key sequences permitted by a given input library, define key bindings in the library startup file. This is a file in your home directory: .editrc for libedit and .inputrc for readline.

For example, in libedit, **Control+W** deletes everything before the current cursor position and **Control+U** deletes the entire line. In readline, **Control+W** deletes the word before the cursor and **Control+U** deletes everything before the current cursor position. If  $mvsa1$  was built using libedit, a user who prefers the readline behavior for these two keys can put the following lines in the .editrc file (creating the file if necessary):

```
bind "^W" ed-delete-prev-word
bind "^U" vi-kill-line-prev
```
To see the current set of key bindings, temporarily put a line that says only bind at the end of .editrc. [mysql](#page-288-0) will show the bindings when it starts.

## **Unicode Support on Windows**

Windows provides APIs based on UTF-16LE for reading from and writing to the console; the  $m\nu s\sigma l$ client for Windows is able to use these APIs. The Windows installer creates an item in the MySQL

menu named MySQL command line client - Unicode. This item invokes the [mysql](#page-288-0) client with properties set to communicate through the console to the MySQL server using Unicode.

To take advantage of this support manually, run  $mysq1$  within a console that uses a compatible Unicode font and set the default character set to a Unicode character set that is supported for communication with the server:

- 1. Open a console window.
- 2. Go to the console window properties, select the font tab, and choose Lucida Console or some other compatible Unicode font. This is necessary because console windows start by default using a DOS raster font that is inadequate for Unicode.
- 3. Execute [mysql.exe](#page-288-0) with the [--default-character-set=utf8](#page-293-7) (or utf8mb4) option. This option is necessary because  $\text{utf161e}$  is not supported as a connection character set.

With those changes, [mysql](#page-288-0) will use the Windows APIs to communicate with the console using UTF-16LE, and communicate with the server using UTF-8. (The menu item mentioned previously sets the font and character set as just described.)

To avoid those steps each time you run  $mysq1$ , you can create a shortcut that invokes  $mysq1$ . exe. The shortcut should set the console font to Lucida Console or some other compatible Unicode font, and pass the [--default-character-set=utf8](#page-293-7) (or utf8mb4) option to [mysql.exe](#page-288-0).

Alternatively, create a shortcut that only sets the console font, and set the character set in the  $[myzq1]$ group of your my.ini file:

```
[mysql]
default-character-set=utf8
```
## **Displaying Query Results Vertically**

Some query results are much more readable when displayed vertically, instead of in the usual horizontal table format. Queries can be displayed vertically by terminating the query with \G instead of a semicolon. For example, longer text values that include newlines often are much easier to read with vertical output:

```
mysql> SELECT * FROM mails WHERE LENGTH(txt) < 300 LIMIT 300,1\G
      *************************** 1. row ***************************
  msg_nro: 3068
     date: 2000-03-01 23:29:50
time_zone: +0200
mail_from: Monty
    reply: monty@no.spam.com
  mail_to: "Thimble Smith" <tim@no.spam.com>
       sbj: UTF-8
      txt: >>>>> "Thimble" == Thimble Smith writes:
Thimble> Hi. I think this is a good idea. Is anyone familiar
Thimble> with UTF-8 or Unicode? Otherwise, I'll put this on my
Thimble> TODO list and see what happens.
Yes, please do that.
Regards,
Monty
     file: inbox-jani-1
     hash: 190402944
1 row in set (0.09 sec)
```
#### **Using the [--safe-updates](#page-297-1) Option**

For beginners, a useful startup option is  $-\text{safe}-\text{update}$  (or  $-\text{i}-\text{am}-\text{a}-\text{dummy}$ , which has the same effect). It is helpful for cases when you might have issued a DELETE FROM  $tbL$  name statement but forgotten the WHERE clause. Normally, such a statement deletes all rows from the table. With  $-\text{safe-update}$ , you can delete rows only by specifying the key values that identify them. This helps prevent accidents.

When you use the  $--\text{safe-updates option}, \text{mysgl issues the following statement when it connects}$ to the MySQL server:

SET sql\_safe\_updates=1, sql\_select\_limit=1000, max\_join\_size=1000000;

See [Section 5.1.4, "Server System Variables"](#page-498-0).

The [SET](#page-1556-0) statement has the following effects:

• You are not permitted to execute an [UPDATE](#page-1453-0) or [DELETE](#page-1393-0) statement unless you specify a key constraint in the WHERE clause or provide a LIMIT clause (or both). For example:

```
UPDATE tbl_name SET not_key_column=val WHERE key_column=val;
UPDATE tbl_name SET not_key_column=val LIMIT 1;
```
- $\bullet$  The server limits all large [SELECT](#page-1422-0) results to 1,000 rows unless the statement includes a LIMIT clause.
- The server aborts multiple-table [SELECT](#page-1422-0) statements that probably need to examine more than 1,000,000 row combinations.

To specify limits different from 1,000 and 1,000,000, you can override the defaults by using the - select\_limit and --max\_join\_size options:

shell> **mysql --safe-updates --select\_limit=500 --max\_join\_size=10000**

#### **Disabling mysql Auto-Reconnect**

If the  $m_{\text{V}}$  client loses its connection to the server while sending a statement, it immediately and automatically tries to reconnect once to the server and send the statement again. However, even if [mysql](#page-288-0) succeeds in reconnecting, your first connection has ended and all your previous session objects and settings are lost: temporary tables, the autocommit mode, and user-defined and session variables. Also, any current transaction rolls back. This behavior may be dangerous for you, as in the following example where the server was shut down and restarted between the first and second statements without you knowing it:

```
mysql> SET @a=1;
Query OK, 0 rows affected (0.05 sec)
mysql> INSERT INTO t VALUES(@a);
ERROR 2006: MySQL server has gone away
No connection. Trying to reconnect...
Connection id: 1
Current database: test
Query OK, 1 row affected (1.30 sec)
mysql> SELECT * FROM t;
+------+
| a
+------+
| NULL |
+------+
1 row in set (0.05 sec)
```
The @a user variable has been lost with the connection, and after the reconnection it is undefined. If it is important to have  $m_y s_y$  terminate with an error if the connection has been lost, you can start the [mysql](#page-288-0) client with the [--skip-reconnect](#page-297-0) option.

For more information about auto-reconnect and its effect on state information when a reconnection occurs, see [Section 21.8.16, "Controlling Automatic Reconnection Behavior".](#page-2593-0)

## <span id="page-313-0"></span>**4.5.2 mysqladmin — Client for Administering a MySQL Server**

[mysqladmin](#page-313-0) is a client for performing administrative operations. You can use it to check the server's configuration and current status, to create and drop databases, and more.

Invoke [mysqladmin](#page-313-0) like this:

shell> **mysqladmin [options] command [command-arg] [command [command-arg]] ...**

[mysqladmin](#page-313-0) supports the following commands. Some of the commands take an argument following the command name.

• create db name

Create a new database named db\_name.

• debug

Tell the server to write debug information to the error log. Format and content of this information is subject to change.

This includes information about the Event Scheduler. See [Section 18.4.5, "Event Scheduler Status"](#page-2273-0).

• drop db\_name

Delete the database named  $db$  name and all its tables.

• extended-status

Display the server status variables and their values.

• flush-hosts

Flush all information in the host cache.

• flush-logs

Flush all logs.

• flush-privileges

Reload the grant tables (same as reload).

• flush-status

Clear status variables.

• flush-tables

Flush all tables.

• flush-threads

Flush the thread cache.

• kill  $id$ , $id$ ,...

Kill server threads. If multiple thread ID values are given, there must be no spaces in the list.

• old-password new-password

This is like the password command but stores the password using the old (pre-4.1) password-hashing format. (See [Section 6.1.2.4, "Password Hashing in MySQL".](#page-719-0))

• password new-password

Set a new password. This changes the password to  $new-password$  for the account that you use with [mysqladmin](#page-313-0) for connecting to the server. Thus, the next time you invoke mysqladmin (or any other client program) using the same account, you will need to specify the new password.

If the new-password value contains spaces or other characters that are special to your command interpreter, you need to enclose it within quotation marks. On Windows, be sure to use double quotation marks rather than single quotation marks; single quotation marks are not stripped from the password, but rather are interpreted as part of the password. For example:

shell> **mysqladmin password "my new password"**

In MySQL 5.7, the new password can be omitted following the password command. In this case, [mysqladmin](#page-313-0) prompts for the password value, which enables you to avoid specifying the password on the command line. Omitting the password value should be done only if password is the final command on the [mysqladmin](#page-313-0) command line. Otherwise, the next argument is taken as the password.

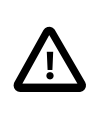

## **Caution**

Do not use this command used if the server was started with the  $--skip$ [grant-tables](#page-491-0) option. No password change will be applied. This is true even if you precede the password command with flush-privileges on the same command line to re-enable the grant tables because the flush operation occurs after you connect. However, you can use [mysqladmin](#page-313-0) [flush-privileges](#page-313-0) to re-enable the grant table and then use a separate [mysqladmin password](#page-313-0) command to change the password.

#### • ping

Check whether the server is available. The return status from  $mysgladmin$  is 0 if the server is running, 1 if it is not. This is 0 even in case of an error such as Access denied, because this means that the server is running but refused the connection, which is different from the server not running.

• processlist

Show a list of active server threads. This is like the output of the [SHOW PROCESSLIST](#page-1578-0) statement. If the [--verbose](#page-320-0) option is given, the output is like that of [SHOW FULL PROCESSLIST](#page-1578-0). (See Section 13.7.5.28, "[SHOW PROCESSLIST](#page-1578-0) Syntax".)

• reload

Reload the grant tables.

• refresh

Flush all tables and close and open log files.

• shutdown

Stop the server.

• start-slave

Start replication on a slave server.

#### • status

Display a short server status message.

• stop-slave

Stop replication on a slave server.

• variables

Display the server system variables and their values.

• version

Display version information from the server.

All commands can be shortened to any unique prefix. For example:

```
shell> mysqladmin proc stat
+----+-------+-----------+----+---------+------+-------+------------------+
| Id | User | Host | db | Command | Time | State | Info |
                    +----+-------+-----------+----+---------+------+-------+------------------+
| 51 | monty | localhost | | Query | 0 | | | show processlist |
               +----+-------+-----------+----+---------+------+-------+------------------+
Uptime: 1473624 Threads: 1 Questions: 39487
Slow queries: 0 Opens: 541 Flush tables: 1
Open tables: 19 Queries per second avg: 0.0268
```
The [mysqladmin status](#page-313-0) command result displays the following values:

• [Uptime](#page-647-1)

The number of seconds the MySQL server has been running.

• Threads

The number of active threads (clients).

• [Questions](#page-641-0)

The number of questions (queries) from clients since the server was started.

• Slow queries

The number of queries that have taken more than  $long\_query\_time$  seconds. See [Section 5.2.5,](#page-686-0) ["The Slow Query Log".](#page-686-0)

• Opens

The number of tables the server has opened.

• Flush tables

The number of  $f$ lush- $*$ , refresh, and reload commands the server has executed.

• Open tables

The number of tables that currently are open.

If you execute [mysqladmin shutdown](#page-313-0) when connecting to a local server using a Unix socket file, [mysqladmin](#page-313-0) waits until the server's process ID file has been removed, to ensure that the server has stopped properly.

[mysqladmin](#page-313-0) supports the following options, which can be specified on the command line or in the [mysqladmin] and [client] groups of an option file. For information about option files, see [Section 4.2.3.3, "Using Option Files".](#page-251-0)

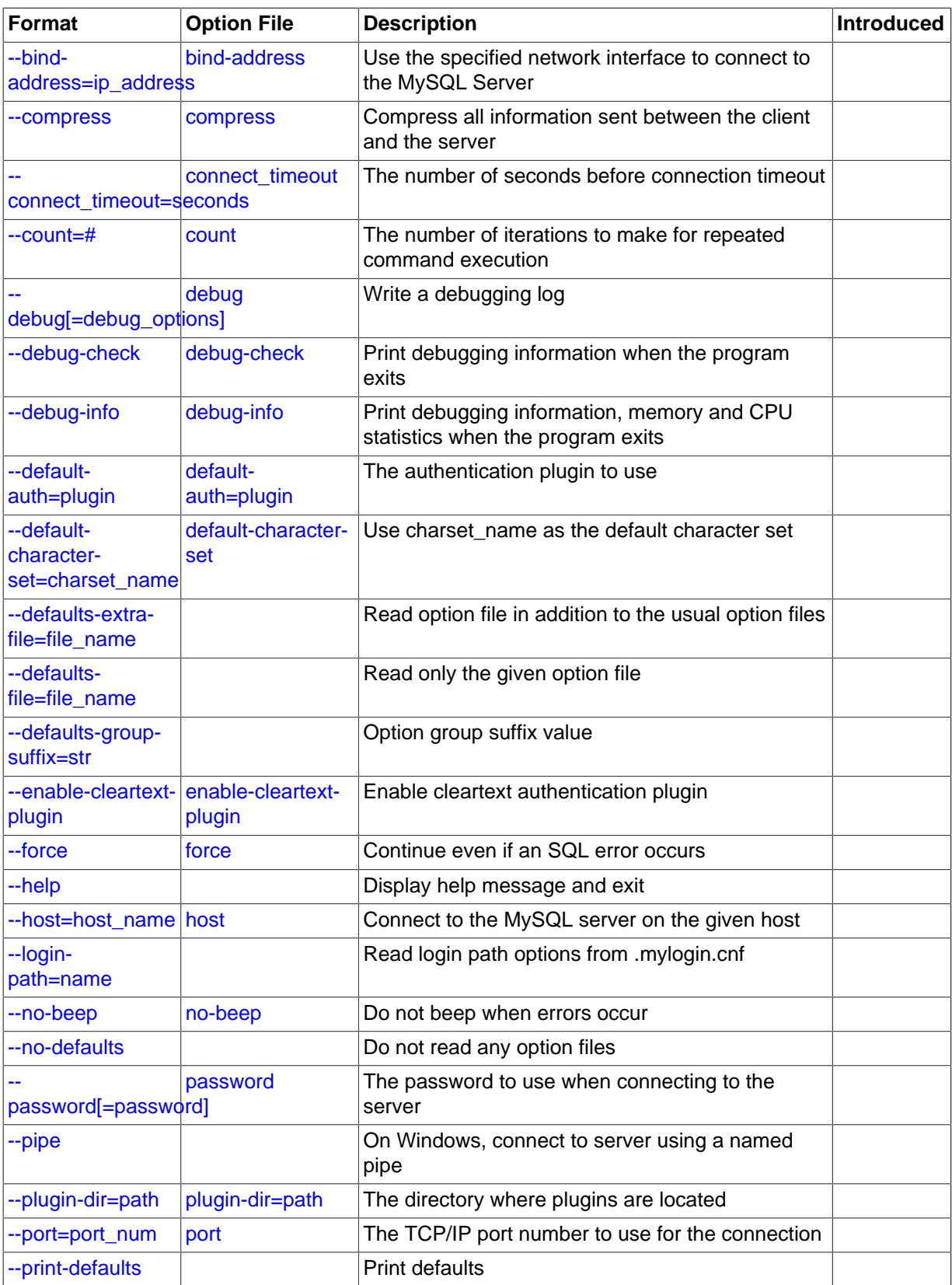

## **Table 4.7 mysqladmin Options**

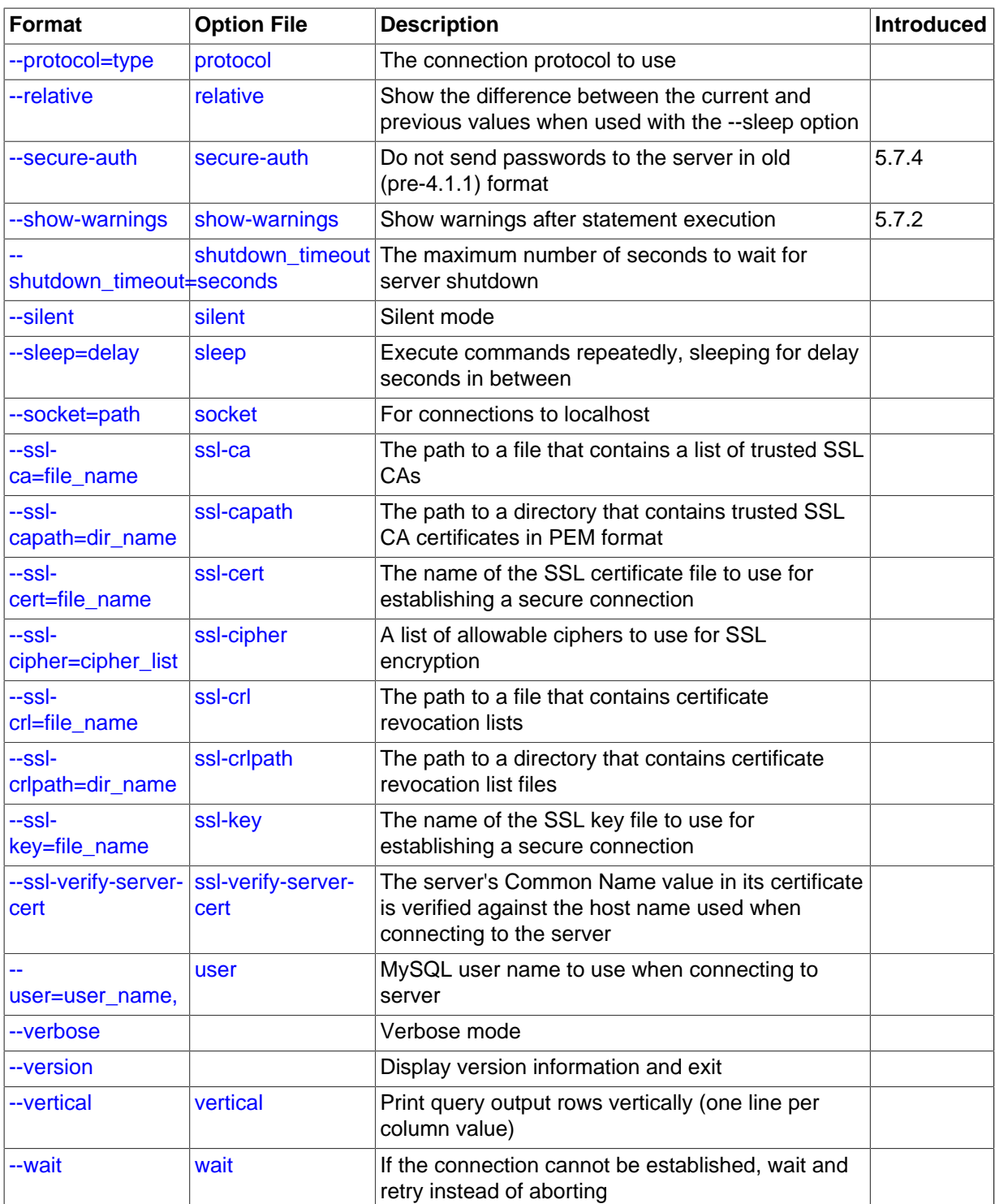

#### <span id="page-317-1"></span> $\bullet$  [--help](#page-317-1),  $-?$

Display a help message and exit.

<span id="page-317-0"></span>• [--bind-address=](#page-292-4)ip\_address

On a computer having multiple network interfaces, this option can be used to select which interface is employed when connecting to the MySQL server.

## <span id="page-317-2"></span>• [--character-sets-dir=](#page-317-2)path

The directory where character sets are installed. See [Section 10.5, "Character Set Configuration".](#page-1087-0)

<span id="page-318-0"></span>• [--compress](#page-318-0), -C

Compress all information sent between the client and the server if both support compression.

<span id="page-318-1"></span> $\bullet$  [--count=](#page-318-1)N, -c N

The number of iterations to make for repeated command execution if the  $\text{-}$ sleep option is given.

<span id="page-318-2"></span>• --debug[=[debug\\_options](#page-318-2)], -# [debug\_options]

Write a debugging log. A typical  $debugq$  options string is  $d:t:o$ , file name. The default is d:t:o,/tmp/mysqladmin.trace.

<span id="page-318-3"></span>• [--debug-check](#page-318-3)

Print some debugging information when the program exits.

<span id="page-318-4"></span>• [--debug-info](#page-318-4)

Print debugging information and memory and CPU usage statistics when the program exits.

<span id="page-318-5"></span>• [--default-auth=](#page-318-5)plugin

The client-side authentication plugin to use. See [Section 6.3.8, "Pluggable Authentication".](#page-768-0)

<span id="page-318-6"></span>• [--default-character-set=](#page-318-6)charset\_name

Use *charset* name as the default character set. See [Section 10.5, "Character Set Configuration".](#page-1087-0)

<span id="page-318-7"></span>• [--defaults-extra-file=](#page-318-7)file name

Read this option file after the global option file but (on Unix) before the user option file. If the file does not exist or is otherwise inaccessible, an error occurs.  $file$  name is interpreted relative to the current directory if given as a relative path name rather than a full path name.

<span id="page-318-8"></span>• [--defaults-file=](#page-318-8)file\_name

Use only the given option file. If the file does not exist or is otherwise inaccessible, an error occurs.  $file$  name is interpreted relative to the current directory if given as a relative path name rather than a full path name.

<span id="page-318-9"></span>• [--defaults-group-suffix=](#page-318-9)str

Read not only the usual option groups, but also groups with the usual names and a suffix of str. For example, [mysqladmin](#page-313-0) normally reads the [client] and [mysqladmin] groups. If the [--defaults-group-suffix=\\_other](#page-318-9) option is given, [mysqladmin](#page-313-0) also reads the [client\_other] and [mysqladmin\_other] groups.

<span id="page-318-10"></span>• [--enable-cleartext-plugin](#page-318-10)

Enable the mysql\_clear\_password cleartext authentication plugin. (See [Section 6.3.9.5, "The](#page-779-0) [Cleartext Client-Side Authentication Plugin".](#page-779-0))

<span id="page-318-11"></span>• [--force](#page-318-11), -f

Do not ask for confirmation for the  $\text{drop } db\_name$  command. With multiple commands, continue even if an error occurs.

<span id="page-318-12"></span>• --host=[host\\_name](#page-318-12), -h host\_name

Connect to the MySQL server on the given host.

<span id="page-318-13"></span>• [--login-path=](#page-318-13)name

Read options from the named login path in the .mylogin.cnf login file. A "login path" is an option group that permits only a limited set of options: host, user, and password. Think of a login path as a set of values that indicate the server host and the credentials for authenticating with the server. To create the login file, use the [mysql\\_config\\_editor](#page-395-0) utility. See [Section 4.6.6,](#page-395-0) "mysql\_config\_editor [— MySQL Configuration Utility"](#page-395-0).

<span id="page-319-0"></span>• [--no-beep](#page-319-0), -b

Suppress the warning beep that is emitted by default for errors such as a failure to connect to the server.

<span id="page-319-1"></span>• [--no-defaults](#page-319-1)

Do not read any option files. If program startup fails due to reading unknown options from an option file,  $---no-defaults$  $---no-defaults$  can be used to prevent them from being read.

The exception is that the  $\text{mylogin}.\text{cnf file},$  if it exists, is read in all cases. This permits passwords to be specified in a safer way than on the command line even when  $\text{-no-defaults}$ is used. (.mylogin.cnf is created by the [mysql\\_config\\_editor](#page-395-0) utility. See [Section 4.6.6,](#page-395-0) "mysql\_config\_editor - MySQL Configuration Utility")

<span id="page-319-2"></span>• [--password\[=](#page-319-2)password], -p[password]

The password to use when connecting to the server. If you use the short option form  $(-p)$ , you cannot have a space between the option and the password. If you omit the  $password$  value following the  $-p$  assword or  $-p$  option on the command line, [mysqladmin](#page-313-0) prompts for one.

Specifying a password on the command line should be considered insecure. See [Section 6.1.2.1,](#page-716-0) ["End-User Guidelines for Password Security".](#page-716-0) You can use an option file to avoid giving the password on the command line.

<span id="page-319-3"></span>• [--pipe](#page-319-3), -W

On Windows, connect to the server using a named pipe. This option applies only if the server supports named-pipe connections.

<span id="page-319-4"></span>• [--plugin-dir=](#page-319-4)path

The directory in which to look for plugins. It may be necessary to specify this option if the  $$ [default-auth](#page-318-5) option is used to specify an authentication plugin but [mysqladmin](#page-313-0) does not find it. See [Section 6.3.8, "Pluggable Authentication".](#page-768-0)

<span id="page-319-5"></span>• --port=[port\\_num](#page-319-5), -P port\_num

The TCP/IP port number to use for the connection.

<span id="page-319-6"></span>• [--print-defaults](#page-319-6)

Print the program name and all options that it gets from option files.

<span id="page-319-7"></span>• [--protocol={TCP|SOCKET|PIPE|MEMORY}](#page-319-7)

The connection protocol to use for connecting to the server. It is useful when the other connection parameters normally would cause a protocol to be used other than the one you want. For details on the permissible values, see [Section 4.2.2, "Connecting to the MySQL Server".](#page-245-0)

<span id="page-319-8"></span>• [--relative](#page-319-8), -r

Show the difference between the current and previous values when used with the  $\text{-sleep option}$ . This option works only with the extended-status command.

<span id="page-319-9"></span>• [--show-warnings](#page-319-9)

Show warnings resulting from execution of statements sent to the server. This option was added in MySQL 5.7.2.

<span id="page-320-2"></span>• [--secure-auth](#page-320-2)

Do not send passwords to the server in old (pre-4.1) format. This prevents connections except for servers that use the newer password format. This option is enabled by default; use  $-\text{skip}$ [secure-auth](#page-297-2) to disable it. This option was added in MySQL 5.7.4.

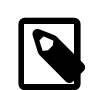

## **Note**

Passwords that use the pre-4.1 hashing method are less secure than passwords that use the native password hashing method and should be avoided. Pre-4.1 passwords are deprecated and support for them will be removed in a future MySQL release. For account upgrade instructions, see [Section 6.3.9.3, "Migrating Away from Pre-4.1 Password Hashing and the](#page-773-0) [mysql\\_old\\_password](#page-773-0) Plugin".

<span id="page-320-3"></span>• [--silent](#page-320-3), -s

Exit silently if a connection to the server cannot be established.

<span id="page-320-4"></span>• [--sleep=](#page-320-4)delay, -i delay

Execute commands repeatedly, sleeping for  $delay$  seconds in between. The  $--count$  option determines the number of iterations. If  $--$  count is not given, [mysqladmin](#page-313-0) executes commands indefinitely until interrupted.

<span id="page-320-5"></span>• [--socket=](#page-320-5)path, -S path

For connections to localhost, the Unix socket file to use, or, on Windows, the name of the named pipe to use.

<span id="page-320-6"></span> $--$ ssl $*$ 

Options that begin with [--ssl](#page-788-0) specify whether to connect to the server using SSL and indicate where to find SSL keys and certificates. See [Section 6.3.11.4, "SSL Command Options".](#page-788-1)

<span id="page-320-7"></span>• --user=[user\\_name](#page-320-7), -u user\_name

The MySQL user name to use when connecting to the server.

<span id="page-320-0"></span>• [--verbose](#page-320-0), -v

Verbose mode. Print more information about what the program does.

<span id="page-320-8"></span>• [--version](#page-320-8), -V

Display version information and exit.

<span id="page-320-9"></span>• [--vertical](#page-320-9), -E

Print output vertically. This is similar to  $\text{-relative}$ , but prints output vertically.

<span id="page-320-10"></span>• [--wait\[=](#page-320-10)count], -w[count]

If the connection cannot be established, wait and retry instead of aborting. If a  $count$  value is given, it indicates the number of times to retry. The default is one time.

You can also set the following variables by using  $-var_name = value$ .

<span id="page-320-1"></span>• connect\_timeout

The maximum number of seconds before connection timeout. The default value is 43200 (12 hours).

• shutdown timeout

The maximum number of seconds to wait for server shutdown. The default value is 3600 (1 hour).

## <span id="page-321-1"></span><span id="page-321-0"></span>**4.5.3 mysqlcheck — A Table Maintenance Program**

The [mysqlcheck](#page-321-1) client performs table maintenance: It checks, repairs, optimizes, or analyzes tables.

Each table is locked and therefore unavailable to other sessions while it is being processed, although for check operations, the table is locked with a READ lock only (see [Section 13.3.5, "](#page-1460-0)LOCK TABLES and [UNLOCK TABLES](#page-1460-0) Syntax", for more information about READ and WRITE locks). Table maintenance operations can be time-consuming, particularly for large tables. If you use the [--databases](#page-325-0) or [-](#page-324-0)  $all$ -databases option to process all tables in one or more databases, an invocation of  $mysglcheck$ might take a long time. (This is also true for  $mysol$  upgrade because that program invokes [mysqlcheck](#page-321-1) to check all tables and repair them if necessary.)

[mysqlcheck](#page-321-1) is similar in function to [myisamchk](#page-372-0), but works differently. The main operational difference is that [mysqlcheck](#page-321-1) must be used when the [mysqld](#page-262-0) server is running, whereas [myisamchk](#page-372-0) should be used when it is not. The benefit of using [mysqlcheck](#page-321-1) is that you do not have to stop the server to perform table maintenance.

[mysqlcheck](#page-321-1) uses the SQL statements [CHECK TABLE](#page-1545-0), [REPAIR TABLE](#page-1551-0), [ANALYZE TABLE](#page-1544-0), and [OPTIMIZE TABLE](#page-1549-0) in a convenient way for the user. It determines which statements to use for the operation you want to perform, and then sends the statements to the server to be executed. For details about which storage engines each statement works with, see the descriptions for those statements in [Section 13.7.2, "Table Maintenance Statements".](#page-1544-1)

The MyISAM storage engine supports all four maintenance operations, so [mysqlcheck](#page-321-1) can be used to perform any of them on MyISAM tables. Other storage engines do not necessarily support all operations. In such cases, an error message is displayed. For example, if  $test.t$  is a MEMORY table, an attempt to check it produces this result:

shell> **mysqlcheck test t** test.t note : The storage engine for the table doesn't support check

If [mysqlcheck](#page-321-1) is unable to repair a table, see [Section 2.10.4, "Rebuilding or Repairing Tables or](#page-200-0) [Indexes"](#page-200-0) for manual table repair strategies. This will be the case, for example, for InnoDB tables, which can be checked with [CHECK TABLE](#page-1545-0), but not repaired with [REPAIR TABLE](#page-1551-0).

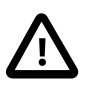

## **Caution**

It is best to make a backup of a table before performing a table repair operation; under some circumstances the operation might cause data loss. Possible causes include but are not limited to file system errors.

There are three general ways to invoke [mysqlcheck](#page-321-1):

```
shell> mysqlcheck [options] db_name [tbl_name ...]
shell> mysqlcheck [options] --databases db_name ...
shell> mysqlcheck [options] --all-databases
```
If you do not name any tables following  $db\_name$  or if you use the  $--data$ bases or  $--all$ [databases](#page-324-0) option, entire databases are checked.

[mysqlcheck](#page-321-1) has a special feature compared to other client programs. The default behavior of checking tables ([--check](#page-324-1)) can be changed by renaming the binary. If you want to have a tool that repairs tables by default, you should just make a copy of [mysqlcheck](#page-321-1) named mysqlrepair, or make a symbolic link to [mysqlcheck](#page-321-1) named mysqlrepair. If you invoke mysqlrepair, it repairs tables.

The names shown in the following table can be used to change [mysqlcheck](#page-321-1) default behavior.

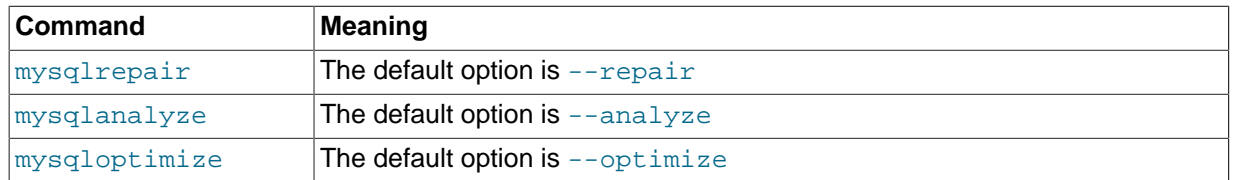

[mysqlcheck](#page-321-1) supports the following options, which can be specified on the command line or in the [mysqlcheck] and [client] groups of an option file. For information about option files, see [Section 4.2.3.3, "Using Option Files".](#page-251-0)

## **Table 4.8 mysqlcheck Options**

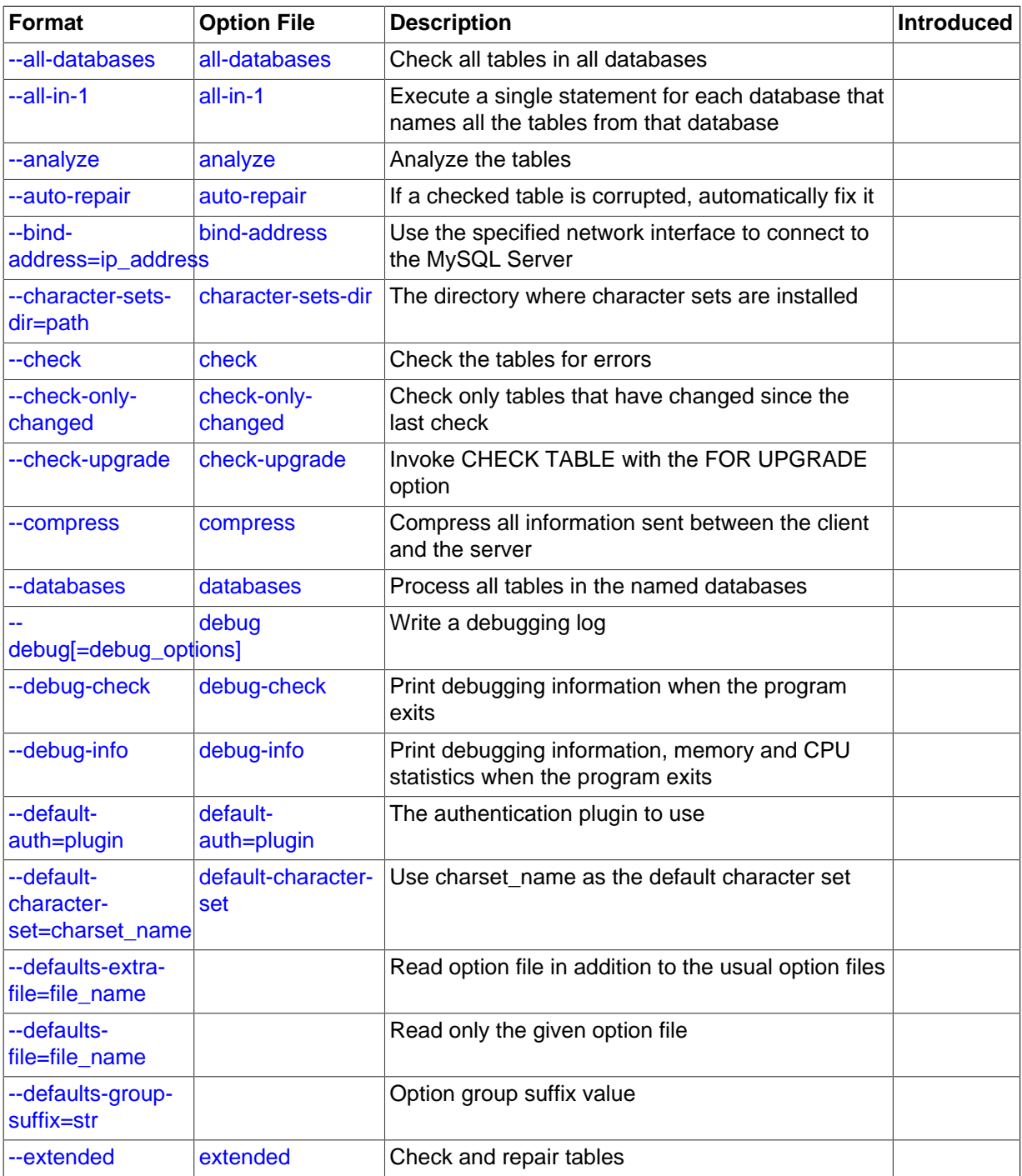

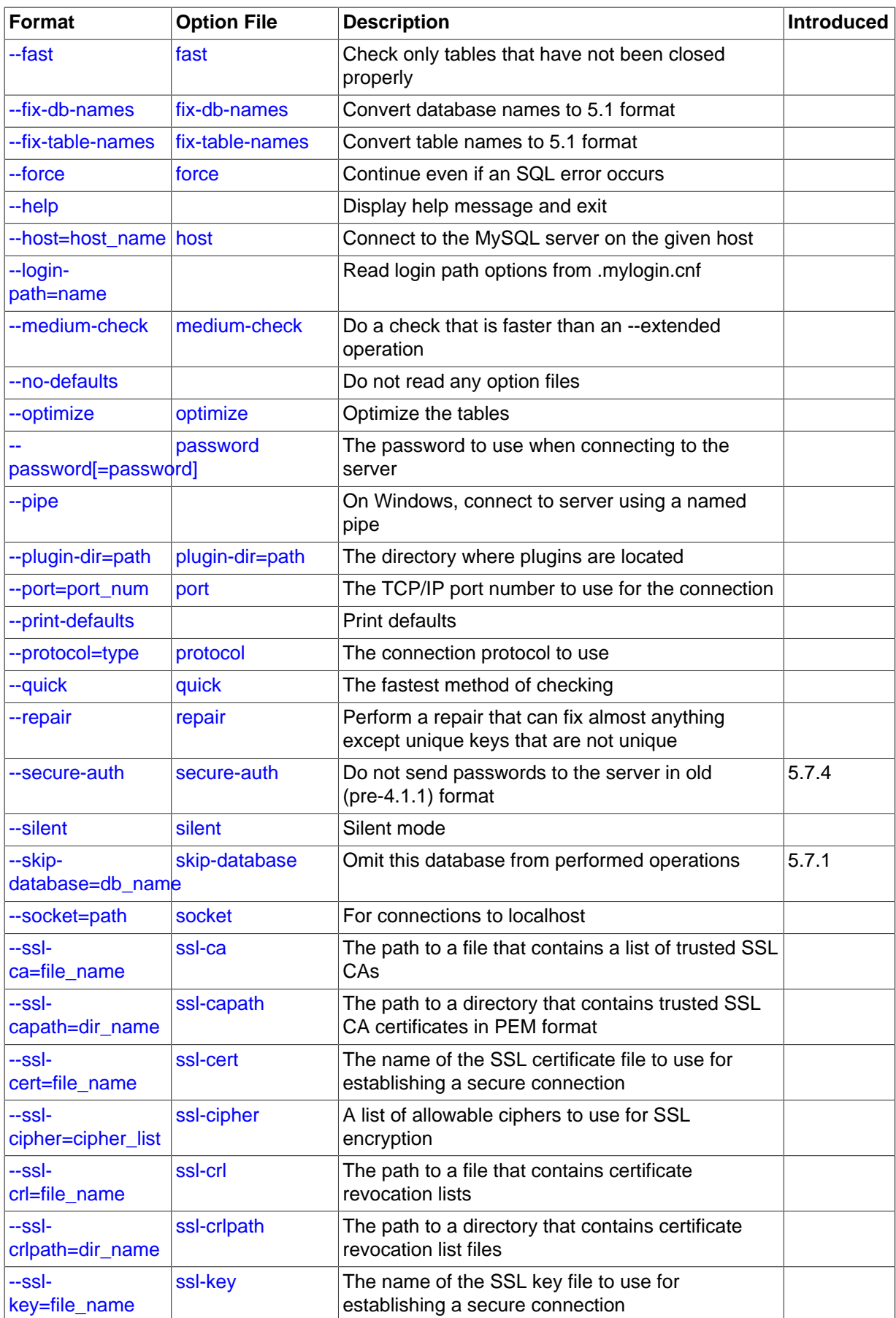
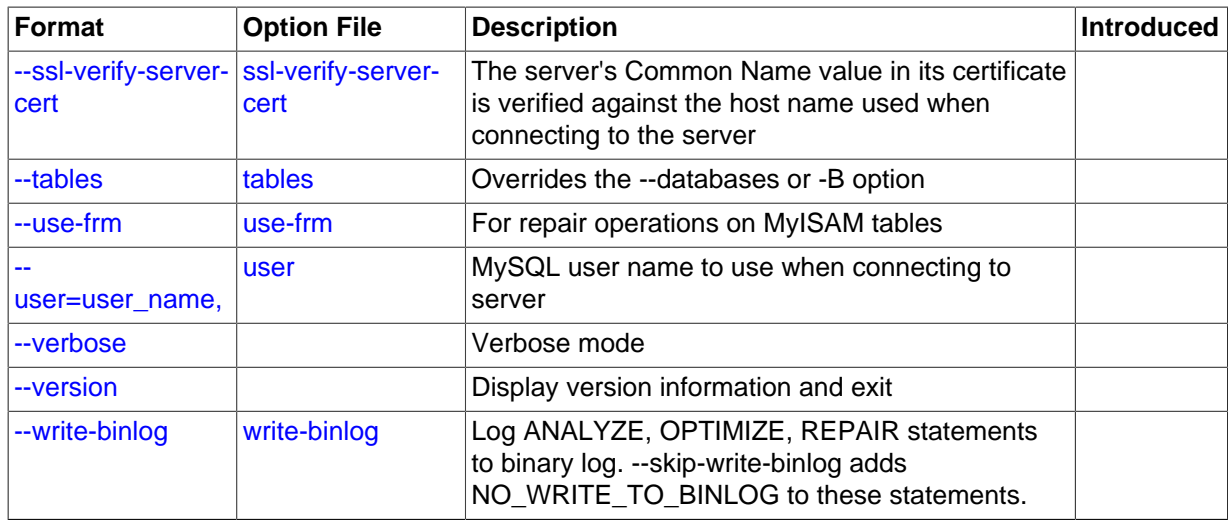

<span id="page-324-0"></span> $\bullet$  [--help](#page-324-0),  $-?$ 

Display a help message and exit.

<span id="page-324-1"></span>• [--all-databases](#page-324-1), -A

Check all tables in all databases. This is the same as using the [--databases](#page-325-0) option and naming all the databases on the command line.

<span id="page-324-2"></span> $--all-in-1, -1$  $--all-in-1, -1$ 

Instead of issuing a statement for each table, execute a single statement for each database that names all the tables from that database to be processed.

<span id="page-324-3"></span>• [--analyze](#page-324-3), -a

Analyze the tables.

<span id="page-324-4"></span>• [--auto-repair](#page-324-4)

If a checked table is corrupted, automatically fix it. Any necessary repairs are done after all tables have been checked.

• --bind-address=ip\_address

On a computer having multiple network interfaces, this option can be used to select which interface is employed when connecting to the MySQL server.

<span id="page-324-5"></span>• [--character-sets-dir=](#page-324-5)path

The directory where character sets are installed. See [Section 10.5, "Character Set Configuration".](#page-1087-0)

<span id="page-324-6"></span> $\bullet$  [--check](#page-324-6), -c

Check the tables for errors. This is the default operation.

<span id="page-324-7"></span>• [--check-only-changed](#page-324-7), -C

Check only tables that have changed since the last check or that have not been closed properly.

<span id="page-324-8"></span>• [--check-upgrade](#page-324-8), -g

Invoke [CHECK TABLE](#page-1545-0) with the FOR UPGRADE option to check tables for incompatibilities with the current version of the server. This option automatically enables the  $-\text{fix-db-names}$  and  $-\text{fix-dm}$ [table-names](#page-326-0) options.

<span id="page-325-2"></span>• [--compress](#page-325-2)

Compress all information sent between the client and the server if both support compression.

<span id="page-325-0"></span>• [--databases](#page-325-0), -B

Process all tables in the named databases. Normally, [mysqlcheck](#page-321-0) treats the first name argument on the command line as a database name and following names as table names. With this option, it treats all name arguments as database names.

<span id="page-325-3"></span>• --debug[=[debug\\_options](#page-325-3)], -# [debug\_options]

Write a debugging log. A typical  $debug\_options$  string is  $d:t:o$ ,  $file\_name$ . The default is d:t:o.

<span id="page-325-4"></span>• [--debug-check](#page-325-4)

Print some debugging information when the program exits.

<span id="page-325-5"></span>• [--debug-info](#page-325-5)

Print debugging information and memory and CPU usage statistics when the program exits.

<span id="page-325-6"></span>• [--default-character-set=](#page-325-6)charset name

Use *charset* name as the default character set. See [Section 10.5, "Character Set Configuration".](#page-1087-0)

<span id="page-325-7"></span>[--defaults-extra-file=](#page-325-7)file name

Read this option file after the global option file but (on Unix) before the user option file. If the file does not exist or is otherwise inaccessible, an error occurs.  $file$  name is interpreted relative to the current directory if given as a relative path name rather than a full path name.

<span id="page-325-8"></span>• [--defaults-file=](#page-325-8)file name

Use only the given option file. If the file does not exist or is otherwise inaccessible, an error occurs.  $file$  name is interpreted relative to the current directory if given as a relative path name rather than a full path name.

<span id="page-325-9"></span>[--defaults-group-suffix=](#page-325-9)str

Read not only the usual option groups, but also groups with the usual names and a suffix of str. For example, [mysqlcheck](#page-321-0) normally reads the [client] and [mysqlcheck] groups. If the [--defaults-group-suffix=\\_other](#page-325-9) option is given, [mysqlcheck](#page-321-0) also reads the [client\_other] and [mysqlcheck\_other] groups.

<span id="page-325-10"></span>• [--extended](#page-325-10), -e

If you are using this option to check tables, it ensures that they are 100% consistent but takes a long time.

If you are using this option to repair tables, it runs an extended repair that may not only take a long time to execute, but may produce a lot of garbage rows also!

### <span id="page-325-11"></span>• [--default-auth=](#page-325-11)plugin

The client-side authentication plugin to use. See [Section 6.3.8, "Pluggable Authentication".](#page-768-0)

<span id="page-325-12"></span> $--fast, -F$  $--fast, -F$ 

Check only tables that have not been closed properly.

<span id="page-325-1"></span>• [--fix-db-names](#page-325-1)

Convert database names to 5.1 format. Only database names that contain special characters are affected.

<span id="page-326-0"></span>• [--fix-table-names](#page-326-0)

Convert table names to 5.1 format. Only table names that contain special characters are affected. This option also applies to views.

<span id="page-326-1"></span>• [--force](#page-326-1), -f

Continue even if an SQL error occurs.

<span id="page-326-2"></span>• --host=[host\\_name](#page-326-2), -h host\_name

Connect to the MySQL server on the given host.

<span id="page-326-3"></span>• [--login-path=](#page-326-3)name

Read options from the named login path in the . mylogin.cnf login file. A "login path" is an option group that permits only a limited set of options: host, user, and password. Think of a login path as a set of values that indicate the server host and the credentials for authenticating with the server. To create the login file, use the [mysql\\_config\\_editor](#page-395-0) utility. See [Section 4.6.6,](#page-395-0) "mysql\_config\_editor - MySQL Configuration Utility".

<span id="page-326-4"></span>• [--medium-check](#page-326-4), -m

Do a check that is faster than an  $--$ extended operation. This finds only 99.99% of all errors, which should be good enough in most cases.

<span id="page-326-5"></span>• [--no-defaults](#page-326-5)

Do not read any option files. If program startup fails due to reading unknown options from an option file, [--no-defaults](#page-326-5) can be used to prevent them from being read.

The exception is that the  $\lceil m y \log n \rceil$  cnf file, if it exists, is read in all cases. This permits passwords to be specified in a safer way than on the command line even when [--no-defaults](#page-326-5) is used. (.mylogin.cnf is created by the [mysql\\_config\\_editor](#page-395-0) utility. See [Section 4.6.6,](#page-395-0) "mysql\_config\_editor - MySQL Configuration Utility".)

<span id="page-326-6"></span>• [--optimize](#page-326-6), -o

Optimize the tables.

<span id="page-326-7"></span>• [--password\[=](#page-326-7)password], -p[password]

The password to use when connecting to the server. If you use the short option form  $(-<sub>p</sub>)$ , you cannot have a space between the option and the password. If you omit the  $password$  value following the  $-\text{password or }-\text{p}$  option on the command line,  $\text{mysqlcheck}$  $\text{mysqlcheck}$  $\text{mysqlcheck}$  prompts for one.

Specifying a password on the command line should be considered insecure. See [Section 6.1.2.1,](#page-716-0) ["End-User Guidelines for Password Security".](#page-716-0) You can use an option file to avoid giving the password on the command line.

<span id="page-326-8"></span>• [--pipe](#page-326-8), -W

On Windows, connect to the server using a named pipe. This option applies only if the server supports named-pipe connections.

<span id="page-326-9"></span>• [--plugin-dir=](#page-326-9)path

The directory in which to look for plugins. It may be necessary to specify this option if the [-](#page-325-11) [default-auth](#page-325-11) option is used to specify an authentication plugin but [mysqlcheck](#page-321-0) does not find it. See [Section 6.3.8, "Pluggable Authentication".](#page-768-0)

<span id="page-327-1"></span>• --port=[port\\_num](#page-327-1), -P port\_num

The TCP/IP port number to use for the connection.

<span id="page-327-2"></span>• [--print-defaults](#page-327-2)

Print the program name and all options that it gets from option files.

<span id="page-327-3"></span>• [--protocol={TCP|SOCKET|PIPE|MEMORY}](#page-327-3)

The connection protocol to use for connecting to the server. It is useful when the other connection parameters normally would cause a protocol to be used other than the one you want. For details on the permissible values, see [Section 4.2.2, "Connecting to the MySQL Server".](#page-245-0)

<span id="page-327-4"></span>• [--quick](#page-327-4), -q

If you are using this option to check tables, it prevents the check from scanning the rows to check for incorrect links. This is the fastest check method.

If you are using this option to repair tables, it tries to repair only the index tree. This is the fastest repair method.

<span id="page-327-5"></span>• [--repair](#page-327-5), -r

Perform a repair that can fix almost anything except unique keys that are not unique.

<span id="page-327-6"></span>• [--secure-auth](#page-327-6)

Do not send passwords to the server in old (pre-4.1) format. This prevents connections except for servers that use the newer password format. This option is enabled by default; use  $\text{-}$ skip[secure-auth](#page-297-0) to disable it. This option was added in MySQL 5.7.4.

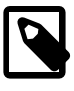

## **Note**

Passwords that use the pre-4.1 hashing method are less secure than passwords that use the native password hashing method and should be avoided. Pre-4.1 passwords are deprecated and support for them will be removed in a future MySQL release. For account upgrade instructions, see [Section 6.3.9.3, "Migrating Away from Pre-4.1 Password Hashing and the](#page-773-0) [mysql\\_old\\_password](#page-773-0) Plugin".

<span id="page-327-7"></span>• [--silent](#page-327-7), -s

Silent mode. Print only error messages.

<span id="page-327-8"></span>• [--skip-database=](#page-327-8)db\_name

Do not include the named database (case sensitive) in the operations performed by [mysqlcheck](#page-321-0).

<span id="page-327-9"></span>• [--socket=](#page-327-9)path, -S path

For connections to localhost, the Unix socket file to use, or, on Windows, the name of the named pipe to use.

<span id="page-327-0"></span> $--$ ssl $*$ 

Options that begin with  $-\text{ss1}$  specify whether to connect to the server using SSL and indicate where to find SSL keys and certificates. See [Section 6.3.11.4, "SSL Command Options".](#page-788-0)

<span id="page-328-0"></span>• [--tables](#page-328-0)

Override the [--databases](#page-325-0) or -B option. All name arguments following the option are regarded as table names.

<span id="page-328-1"></span>• [--use-frm](#page-328-1)

For repair operations on  $MvISAM$  tables, get the table structure from the .  $f_{\text{rm}}$  file so that the table can be repaired even if the . MYI header is corrupted.

<span id="page-328-2"></span>• --user=[user\\_name](#page-328-2), -u user\_name

The MySQL user name to use when connecting to the server.

<span id="page-328-3"></span>• [--verbose](#page-328-3), -v

Verbose mode. Print information about the various stages of program operation.

<span id="page-328-4"></span>• [--version](#page-328-4), -V

Display version information and exit.

<span id="page-328-5"></span>• [--write-binlog](#page-328-5)

This option is enabled by default, so that [ANALYZE TABLE](#page-1544-0), [OPTIMIZE TABLE](#page-1549-0), and [REPAIR TABLE](#page-1551-0) statements generated by [mysqlcheck](#page-321-0) are written to the binary log. Use [--skip-write-binlog](#page-328-5) to cause NO\_WRITE\_TO\_BINLOG to be added to the statements so that they are not logged. Use the  $--skip-write-binding$  when these statements should not be sent to replication slaves or run when using the binary logs for recovery from backup.

# <span id="page-328-6"></span>**4.5.4 mysqldump — A Database Backup Program**

The [mysqldump](#page-328-6) client is a utility that performs [logical backups,](#page-2949-0) producing a set of SQL statements that can be run to reproduce the original schema objects, table data, or both. It dumps one or more MySQL database for backup or transfer to another SQL server. The [mysqldump](#page-328-6) command can also generate output in CSV, other delimited text, or XML format.

[mysqldump](#page-328-6) requires at least the [SELECT](#page-738-0) privilege for dumped tables, [SHOW VIEW](#page-738-1) for dumped views, [TRIGGER](#page-739-0) for dumped triggers, and [LOCK TABLES](#page-738-2) if the [--single-transaction](#page-345-0) option is not used. Certain options might require other privileges as noted in the option descriptions.

To reload a dump file, you must have the same privileges needed to create each of the dumped objects by issuing CREATE statements manually.

[mysqldump](#page-328-6) output can include [ALTER DATABASE](#page-1319-0) statements that change the database collation. These may be used when dumping stored programs to preserve their character encodings. To reload a dump file containing such statements, the ALTER privilege for the affected database is required.

### **Performance and Scalability Considerations**

mysqldump advantages include the convenience and flexibility of viewing or even editing the output before restoring. You can clone databases for development and DBA work, or produce slight variations of an existing database for testing. It is not intended as a fast or scalable solution for backing up substantial amounts of data. With large data sizes, even if the backup step takes a reasonable time, restoring the data can be very slow because replaying the SQL statements involves disk I/O for insertion, index creation, and so on.

For large-scale backup and restore, a [physical](#page-2958-0) backup is more appropriate, to copy the data files in their original format that can be restored quickly:

 $\bullet$  If your tables are primarily  $\text{InnoDB}$  tables, or if you have a mix of  $\text{InnoDB}$  and  $\text{MyISAM}$  tables, consider using the mysqlbackup command of the MySQL Enterprise Backup product. (Available as part of the Enterprise subscription.) It provides the best performance for InnoDB backups

with minimal disruption; it can also back up tables from MyISAM and other storage engines; and it provides a number of convenient options to accommodate different backup scenarios. See [Section 23.2, "MySQL Enterprise Backup".](#page-2685-0)

 $\bullet$  If your tables are primarily MyISAM tables, consider using the [mysqlhotcopy](#page-423-0) instead, for better performance than [mysqldump](#page-328-6) of backup and restore operations. See [Section 4.6.9,](#page-423-0) "mysqlhotcopy [— A Database Backup Program".](#page-423-0)

[mysqldump](#page-328-6) can retrieve and dump table contents row by row, or it can retrieve the entire content from a table and buffer it in memory before dumping it. Buffering in memory can be a problem if you are dumping large tables. To dump tables row by row, use the  $-\text{quick option}$  (or  $-\text{opt}$ , which enables  $-$ -quick). The  $-$ -opt option (and hence  $-$ -quick) is enabled by default, so to enable memory buffering, use [--skip-quick](#page-343-0).

If you are using a recent version of [mysqldump](#page-328-6) to generate a dump to be reloaded into a very old MySQL server, use the [--skip-opt](#page-344-0) option instead of the [--opt](#page-343-1) or [--extended-insert](#page-343-2) option.

For additional information about [mysqldump](#page-328-6), see [Section 7.4, "Using](#page-827-0) mysqldump for Backups".

## **Syntax**

There are in general three ways to use [mysqldump](#page-328-6)—in order to dump a set of one or more tables, a set of one or more complete databases, or an entire MySQL server—as shown here:

```
shell> mysqldump [options] db_name [tbl_name ...]
shell> mysqldump [options] --databases db_name ...
shell> mysqldump [options] --all-databases
```
To dump entire databases, do not name any tables following  $db\_name$ , or use the [--databases](#page-342-0) or [--all-databases](#page-342-1) option.

To see a list of the options your version of  $mysqldump$  supports, issue the command  $mysqldump$  -[help](#page-328-6).

## **Option Syntax - Alphabetical Summary**

[mysqldump](#page-328-6) supports the following options, which can be specified on the command line or in the [mysqldump] and [client] groups of an option file. For information about option files, see [Section 4.2.3.3, "Using Option Files".](#page-251-0)

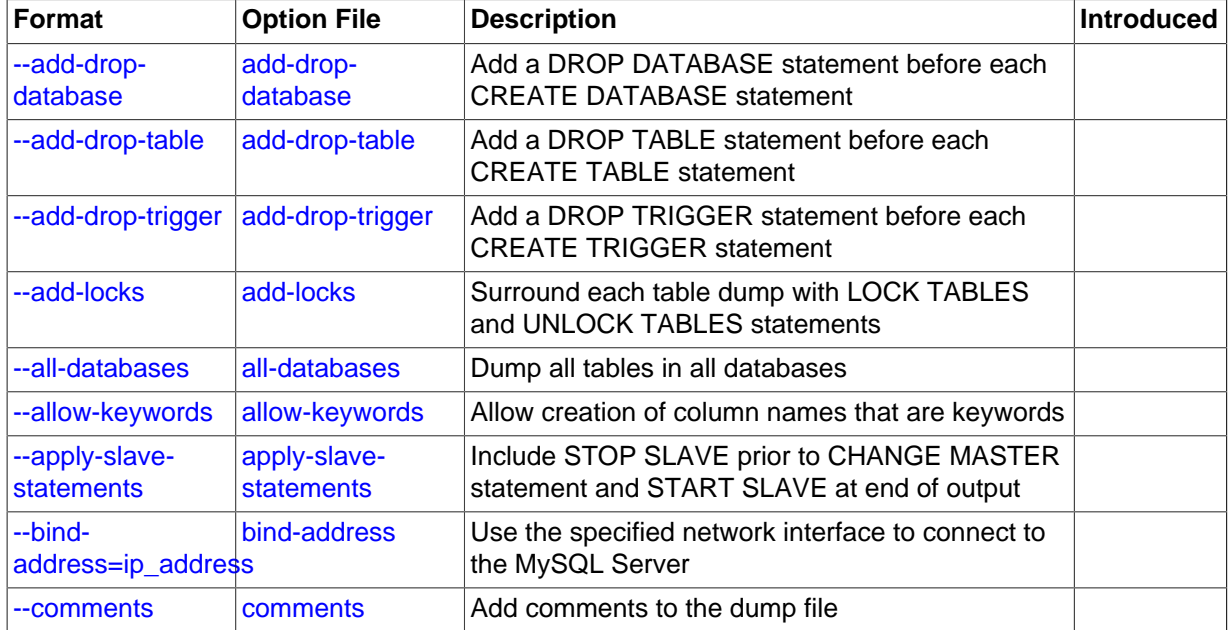

### **Table 4.9 mysqldump Options**

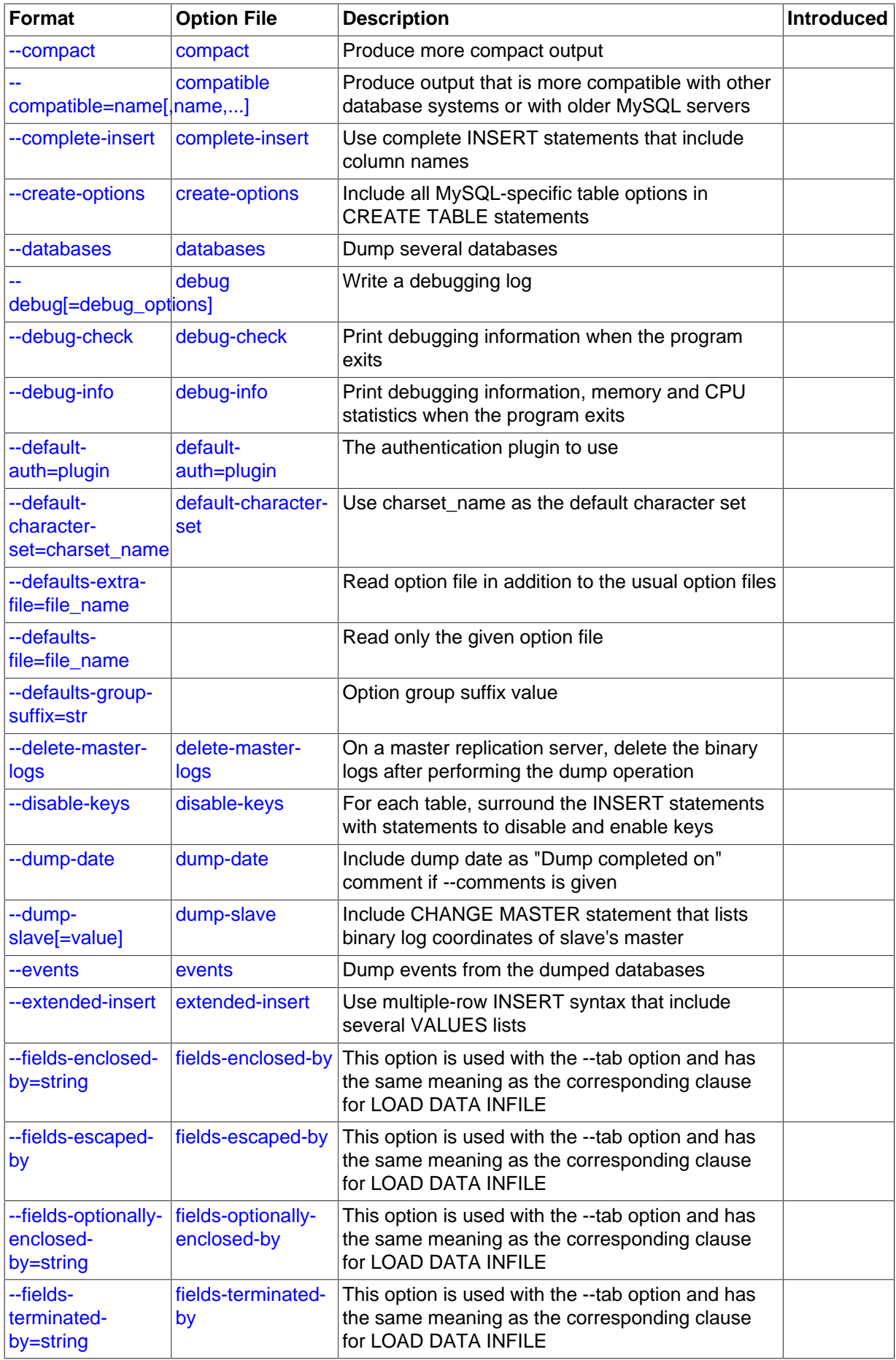

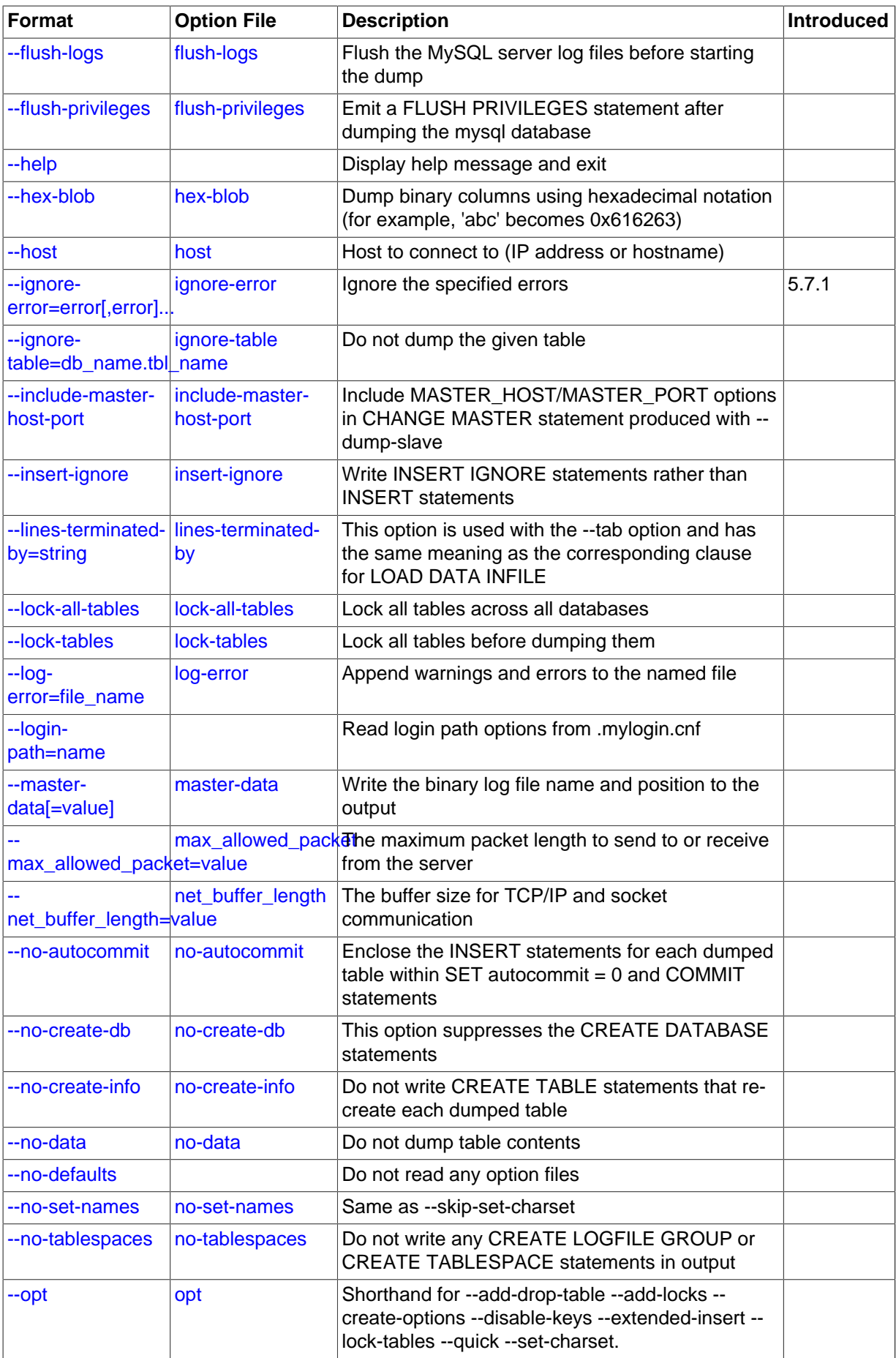

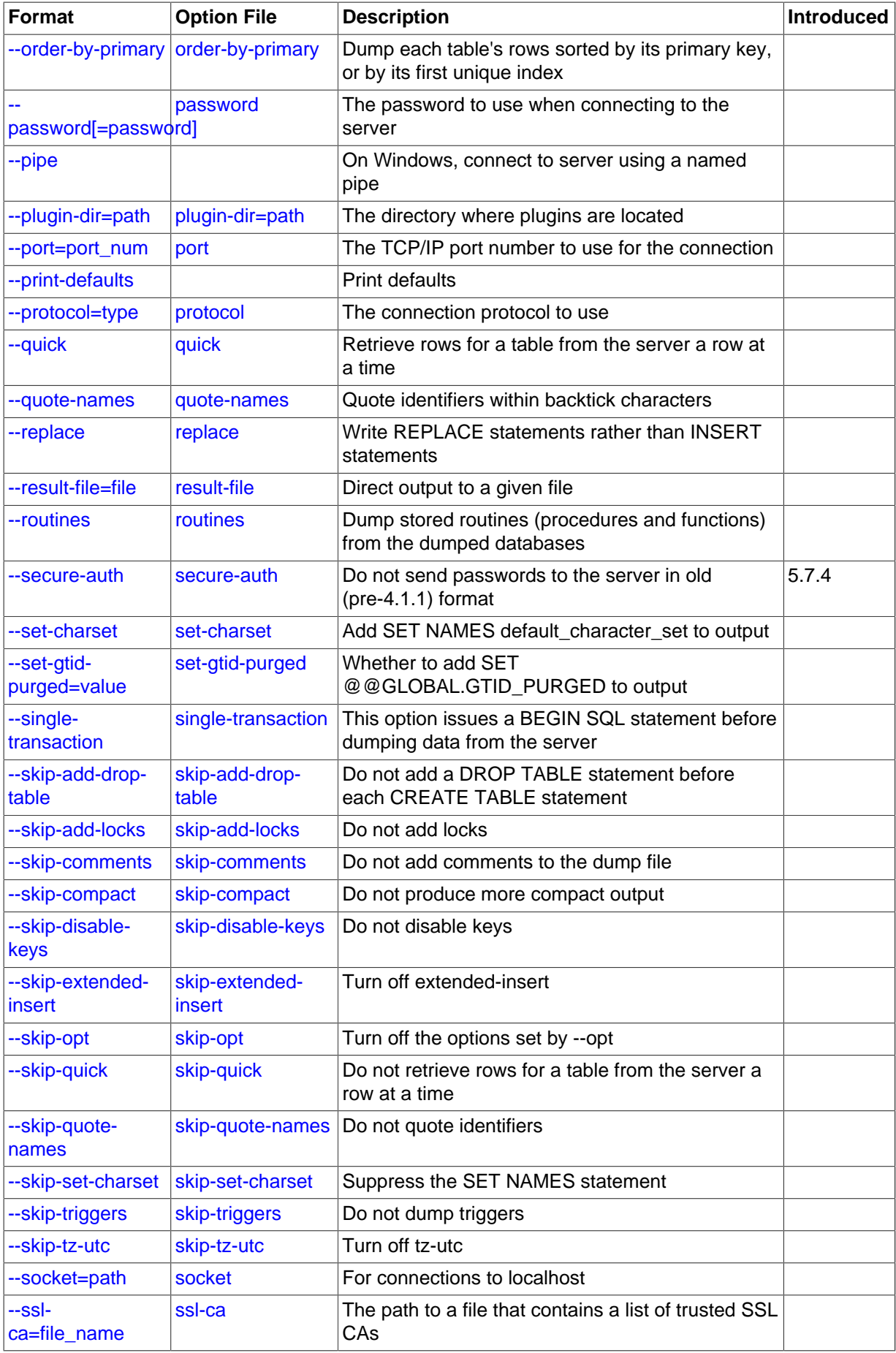

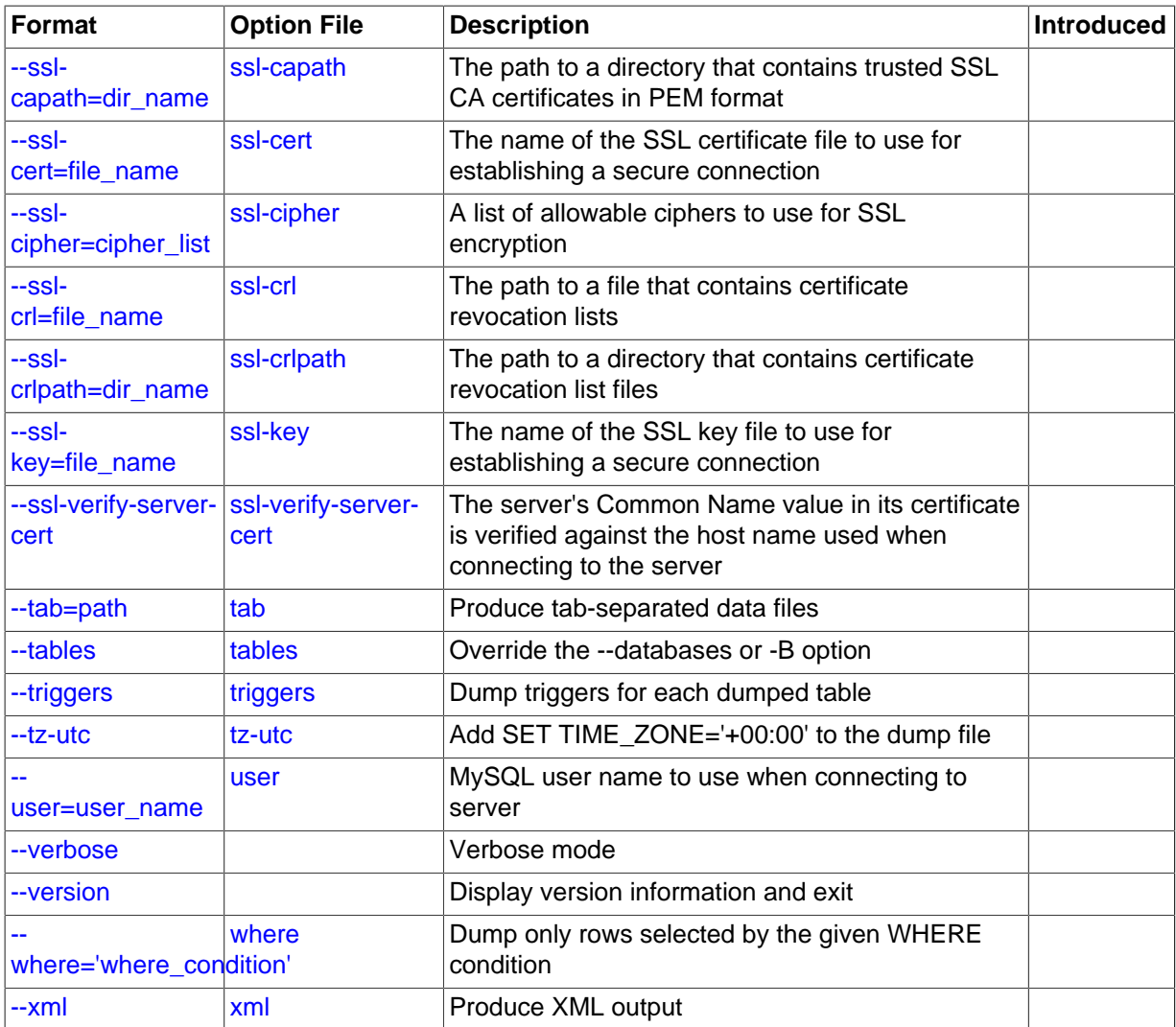

## **Connection Options**

The [mysqldump](#page-328-6) command logs into a MySQL server to extract information. The following options specify how to connect to the MySQL server, either on the same machine or a remote system.

<span id="page-333-0"></span>• [--bind-address=](#page-292-0)ip\_address

On a computer having multiple network interfaces, this option can be used to select which interface is employed when connecting to the MySQL server.

• --compress, -C

Compress all information sent between the client and the server if both support compression.

<span id="page-333-1"></span>• --default-auth=plugin

The client-side authentication plugin to use. See [Section 6.3.8, "Pluggable Authentication".](#page-768-0)

<span id="page-333-2"></span>• --host=host\_name, -h host\_name

Dump data from the MySQL server on the given host. The default host is localhost.

<span id="page-333-3"></span>• [--login-path=](#page-333-3)name

Read options from the named login path in the .mylogin.cnf login file. A "login path" is an option group that permits only a limited set of options: host, user, and password. Think of a login path as a set of values that indicate the server host and the credentials for authenticating with the server. To create the login file, use the mysql config editor utility. See [Section 4.6.6,](#page-395-0) "mysql\_config\_editor [— MySQL Configuration Utility"](#page-395-0).

<span id="page-334-0"></span>• --password[=password], -p[password]

The password to use when connecting to the server. If you use the short option form  $(-p)$ , you cannot have a space between the option and the password. If you omit the password value following the  $-\text{password or }-\text{p}$  option on the command line,  $\text{mysallowing}$  prompts for one.

Specifying a password on the command line should be considered insecure. See [Section 6.1.2.1,](#page-716-0) ["End-User Guidelines for Password Security".](#page-716-0) You can use an option file to avoid giving the password on the command line.

<span id="page-334-1"></span>• --pipe, -W

On Windows, connect to the server using a named pipe. This option applies only if the server supports named-pipe connections.

<span id="page-334-2"></span>• --plugin-dir=path

The directory in which to look for plugins. It may be necessary to specify this option if the  $$ [default-auth](#page-333-1) option is used to specify an authentication plugin but  $mysqldump$  does not find it. See [Section 6.3.8, "Pluggable Authentication".](#page-768-0)

<span id="page-334-3"></span>• --port=port\_num, -P port\_num

The TCP/IP port number to use for the connection.

<span id="page-334-4"></span>• --protocol={TCP|SOCKET|PIPE|MEMORY}

The connection protocol to use for connecting to the server. It is useful when the other connection parameters normally would cause a protocol to be used other than the one you want. For details on the permissible values, see [Section 4.2.2, "Connecting to the MySQL Server".](#page-245-0)

<span id="page-334-5"></span>• [--secure-auth](#page-334-5)

Do not send passwords to the server in old (pre-4.1) format. This prevents connections except for servers that use the newer password format. This option is enabled by default; use  $-\text{skip}$ [secure-auth](#page-297-0) to disable it. This option was added in MySQL 5.7.4.

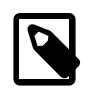

### **Note**

Passwords that use the pre-4.1 hashing method are less secure than passwords that use the native password hashing method and should be avoided. Pre-4.1 passwords are deprecated and support for them will be removed in a future MySQL release. For account upgrade instructions, see [Section 6.3.9.3, "Migrating Away from Pre-4.1 Password Hashing and the](#page-773-0) [mysql\\_old\\_password](#page-773-0) Plugin".

<span id="page-334-6"></span>• --socket=path, -S path

For connections to localhost, the Unix socket file to use, or, on Windows, the name of the named pipe to use.

<span id="page-334-7"></span> $--$ ssl $*$ 

Options that begin with  $-\text{ss1}$  specify whether to connect to the server using SSL and indicate where to find SSL keys and certificates. See [Section 6.3.11.4, "SSL Command Options".](#page-788-0)

<span id="page-334-8"></span>• --user=user\_name, -u user\_name

The MySQL user name to use when connecting to the server.

You can also set the following variables by using  $-var\_name=value$  syntax:

<span id="page-335-4"></span>• max\_allowed\_packet

The maximum size of the buffer for client/server communication. The default is 24MB, the maximum is 1GB.

<span id="page-335-5"></span>• net buffer length

The initial size of the buffer for client/server communication. When creating multiple-row [INSERT](#page-1399-0) statements (as with the [--extended-insert](#page-343-2) or [--opt](#page-343-1) option), [mysqldump](#page-328-6) creates rows up to [net\\_buffer\\_length](#page-564-0) length. If you increase this variable, ensure that the [net\\_buffer\\_length](#page-564-0) variable in the MySQL server is at least this large.

## <span id="page-335-1"></span>**Option-File Options**

These options are used to control which option files to read.

[--defaults-extra-file=](#page-335-1)file name

Read this option file after the global option file but (on Unix) before the user option file. If the file does not exist or is otherwise inaccessible, an error occurs.  $file$  name is interpreted relative to the current directory if given as a relative path name rather than a full path name.

<span id="page-335-2"></span>[--defaults-file=](#page-335-2)file name

Use only the given option file. If the file does not exist or is otherwise inaccessible, an error occurs.  $file\_name$  is interpreted relative to the current directory if given as a relative path name rather than a full path name.

<span id="page-335-3"></span>• [--defaults-group-suffix=](#page-335-3)str

Read not only the usual option groups, but also groups with the usual names and a suffix of  $str.$ For example, [mysqldump](#page-328-6) normally reads the [client] and [mysqldump] groups. If the [-](#page-335-3) [defaults-group-suffix=\\_other](#page-335-3) option is given, [mysqldump](#page-328-6) also reads the [client\_other] and [mysqldump\_other] groups.

<span id="page-335-6"></span>• [--no-defaults](#page-335-6)

Do not read any option files. If program startup fails due to reading unknown options from an option file, [--no-defaults](#page-335-6) can be used to prevent them from being read.

The exception is that the  $mylogin.cnf$  file, if it exists, is read in all cases. This permits passwords to be specified in a safer way than on the command line even when [--no-defaults](#page-335-6) is used. (.mylogin.cnf is created by the [mysql\\_config\\_editor](#page-395-0) utility. See [Section 4.6.6,](#page-395-0) "mysql\_config\_editor - MySQL Configuration Utility")

• [--print-defaults](#page-335-7)

Print the program name and all options that it gets from option files.

## <span id="page-335-7"></span>**DDL Options**

Usage scenarios for [mysqldump](#page-328-6) include setting up an entire new MySQL instance (including database tables), and replacing data inside an existing instance with existing databases and tables. The following options let you specify which things to tear down and set up when restoring a dump, by encoding various DDL statements within the dump file.

<span id="page-335-0"></span>• --add-drop-database

Add a [DROP DATABASE](#page-1386-0) statement before each [CREATE DATABASE](#page-1339-0) statement. This option is typically used in conjunction with the [--all-databases](#page-342-1) or [--databases](#page-342-0) option because no [CREATE DATABASE](#page-1339-0) statements are written unless one of those options is specified.

<span id="page-336-0"></span>• --add-drop-table

Add a [DROP TABLE](#page-1388-0) statement before each [CREATE TABLE](#page-1353-0) statement.

<span id="page-336-1"></span>• --add-drop-trigger

Add a [DROP TRIGGER](#page-1389-0) statement before each [CREATE TRIGGER](#page-1379-0) statement.

• --all-tablespaces, -Y

Adds to a table dump all SQL statements needed to create any tablespaces used by an [NDB](http://dev.mysql.com/doc/refman/5.6/en/mysql-cluster.html) table. This information is not otherwise included in the output from [mysqldump](#page-328-6). This option is currently relevant only to MySQL Cluster tables, which are not supported in MySQL 5.7.

<span id="page-336-7"></span>• --no-create-db, -n

This option suppresses the [CREATE DATABASE](#page-1339-0) statements that are otherwise included in the output if the  $-$ -databases or  $-$ -all-databases option is given.

<span id="page-336-8"></span>• --no-create-info, -t

Do not write [CREATE TABLE](#page-1353-0) statements that re-create each dumped table.

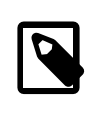

#### **Note**

This option does not not exclude statements creating log file groups or tablespaces from [mysqldump](#page-328-6) output; however, you can use the [--no](#page-336-9)[tablespaces](#page-336-9) option for this purpose.

<span id="page-336-9"></span>• --no-tablespaces, -y

This option suppresses all [CREATE LOGFILE GROUP](http://dev.mysql.com/doc/refman/5.6/en/create-logfile-group.html) and [CREATE TABLESPACE](http://dev.mysql.com/doc/refman/5.6/en/create-tablespace.html) statements in the output of [mysqldump](#page-328-6).

• --replace

Write [REPLACE](#page-1420-0) statements rather than [INSERT](#page-1399-0) statements.

### <span id="page-336-10"></span>**Debug Options**

The following options print debugging information, encode debugging information in the dump file, or let the dump operation proceed regardless of potential problems.

<span id="page-336-2"></span>• --allow-keywords

Permit creation of column names that are keywords. This works by prefixing each column name with the table name.

<span id="page-336-3"></span>• --comments, -i

Write additional information in the dump file such as program version, server version, and host. This option is enabled by default. To suppress this additional information, use [--skip-comments](#page-337-4).

<span id="page-336-4"></span>• --debug[=debug\_options], -# [debug\_options]

Write a debugging log. A typical  $debug\_options$  string is  $d:t:o$ ,  $file\_name$ . The default value is d:t:o,/tmp/mysqldump.trace.

<span id="page-336-5"></span>• --debug-check

Print some debugging information when the program exits.

<span id="page-336-6"></span>• --debug-info

Print debugging information and memory and CPU usage statistics when the program exits.

<span id="page-337-1"></span>• --dump-date

If the [--comments](#page-336-3) option is given, [mysqldump](#page-328-6) produces a comment at the end of the dump of the following form:

- Dump completed on DATE

However, the date causes dump files taken at different times to appear to be different, even if the data are otherwise identical. [--dump-date](#page-337-1) and [--skip-dump-date](#page-337-1) control whether the date is added to the comment. The default is  $-\text{dump-date}$  (include the date in the comment).  $-\text{skip-}$ [dump-date](#page-337-1) suppresses date printing.

<span id="page-337-7"></span>• --force, -f

Ignore all errors; continue even if an SQL error occurs during a table dump.

One use for this option is to cause [mysqldump](#page-328-6) to continue executing even when it encounters a view that has become invalid because the definition refers to a table that has been dropped. Without --force, [mysqldump](#page-328-6) exits with an error message. With --force, mysqldump prints the error message, but it also writes an SQL comment containing the view definition to the dump output and continues executing.

If the [--ignore-error](#page-342-3) option is also given to ignore specific errors, [--force](#page-337-7) takes precedence.

<span id="page-337-3"></span>• --log-error=file\_name

Log warnings and errors by appending them to the named file. The default is to do no logging.

<span id="page-337-4"></span>• --skip-comments

See the description for the  $--comments$  option.

<span id="page-337-5"></span>• --verbose, -v

Verbose mode. Print more information about what the program does.

#### <span id="page-337-2"></span>**Help Options**

The following options display information about the [mysqldump](#page-328-6) command itself.

 $--help. -?$ 

Display a help message and exit.

<span id="page-337-6"></span>• --version, -V

Display version information and exit.

### **Internationalization Options**

The following options change how the [mysqldump](#page-328-6) command represents character data with national language settings.

• --character-sets-dir=path

The directory where character sets are installed. See [Section 10.5, "Character Set Configuration".](#page-1087-0)

<span id="page-337-0"></span>• --default-character-set=charset\_name

Use charset\_name as the default character set. See [Section 10.5, "Character Set Configuration".](#page-1087-0) If no character set is specified,  $mysqldump$  uses  $utf8$ , and earlier versions use latin1.

<span id="page-338-5"></span>• --no-set-names, -N

Turns off the [--set-charset](#page-338-6) setting, the same as specifying --skip-set-charset.

<span id="page-338-6"></span>• --set-charset

Add SET NAMES default character set to the output. This option is enabled by default. To suppress the SET NAMES statement, use [--skip-set-charset](#page-338-6).

## **Replication Options**

The [mysqldump](#page-328-6) command is frequently used to create an empty instance, or an instance including data, on a slave server in a replication configuration. The following options apply to dumping and restoring data on replication master and slave servers.

<span id="page-338-0"></span>• --apply-slave-statements

For a slave dump produced with the  $-\text{dump-slayer}$  option, add a  $\text{STOP}$  SLAVE statement before the [CHANGE MASTER TO](#page-1474-0) statement and a [START SLAVE](#page-1483-0) statement at the end of the output.

<span id="page-338-1"></span>• --delete-master-logs

On a master replication server, delete the binary logs by sending a [PURGE BINARY LOGS](#page-1472-0) statement to the server after performing the dump operation. This option automatically enables [--master](#page-338-4)[data](#page-338-4).

<span id="page-338-2"></span>• --dump-slave[=value]

This option is similar to [--master-data](#page-338-4) except that it is used to dump a replication slave server to produce a dump file that can be used to set up another server as a slave that has the same master as the dumped server. It causes the dump output to include a [CHANGE MASTER TO](#page-1474-0) statement that indicates the binary log coordinates (file name and position) of the dumped slave's master. These are the master server coordinates from which the slave should start replicating.

 $-$ -dump-slave causes the coordinates from the master to be used rather than those of the dumped server, as is done by the [--master-data](#page-338-4) option. In addition, specfiying this option causes the -master-data option to be overridden, if used, and effectively ignored.

The option value is handled the same way as for [--master-data](#page-338-4) (setting no value or 1 causes a CHANGE MASTER TO statement to be written to the dump, setting 2 causes the statement to be written but encased in SQL comments) and has the same effect as --master-data in terms of enabling or disabling other options and in how locking is handled.

This option causes [mysqldump](#page-328-6) to stop the slave SQL thread before the dump and restart it again after.

In conjunction with --dump-slave, the [--apply-slave-statements](#page-338-0) and [--include](#page-338-3)[master-host-port](#page-338-3) options can also be used.

<span id="page-338-3"></span>• --include-master-host-port

For the [CHANGE MASTER TO](#page-1474-0) statement in a slave dump produced with the  $\text{-}{\text{-}{\text{dump}}}$ -slave option, add MASTER\_HOST and MASTER\_PORT options for the host name and TCP/IP port number of the slave's master.

<span id="page-338-4"></span>• --master-data[=value]

Use this option to dump a master replication server to produce a dump file that can be used to set up another server as a slave of the master. It causes the dump output to include a [CHANGE MASTER](#page-1474-0) [TO](#page-1474-0) statement that indicates the binary log coordinates (file name and position) of the dumped server. These are the master server coordinates from which the slave should start replicating after you load the dump file into the slave.

If the option value is 2, the [CHANGE MASTER TO](#page-1474-0) statement is written as an SQL comment, and thus is informative only; it has no effect when the dump file is reloaded. If the option value is 1, the statement is not written as a comment and takes effect when the dump file is reloaded. If no option value is specified, the default value is 1.

This option requires the [RELOAD](#page-738-3) privilege and the binary log must be enabled.

The --master-data option automatically turns off [--lock-tables](#page-344-5). It also turns on [--lock](#page-344-4)[all-tables](#page-344-4), unless [--single-transaction](#page-345-0) also is specified, in which case, a global read lock is acquired only for a short time at the beginning of the dump (see the description for  $\text{-single}$ [transaction](#page-345-0)). In all cases, any action on logs happens at the exact moment of the dump.

It is also possible to set up a slave by dumping an existing slave of the master, using the  $-\text{dump}$ [slave](#page-338-2) option, which overrides --master-data and causes it to be ignored if both options are used.

#### <span id="page-339-2"></span>• --set-gtid-purged=value

This option enables control over global transaction ID (GTID) information written to the dump file, by indicating whether to add a [SET @@global.gtid\\_purged](#page-1556-0) statement to the output.

The following table shows the permitted option values. The default value is AUTO.

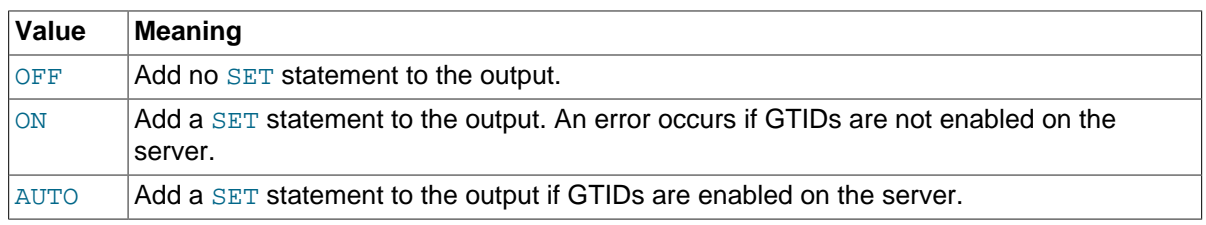

## **Format Options**

The following options specify how to represent the entire dump file or certain kinds of data in the dump file. They also control whether certain optional information is written to the dump file.

<span id="page-339-0"></span>• --compact

Produce more compact output. This option enables the  $-$ -skip-add-drop-table,  $-$ -skip-add[locks](#page-344-1), [--skip-comments](#page-337-4), [--skip-disable-keys](#page-343-3), and [--skip-set-charset](#page-338-6) options.

<span id="page-339-1"></span>• --compatible=name

Produce output that is more compatible with other database systems or with older MySQL servers. The value of name can be ansi, mysql323, mysql40, postgresql, oracle, mssql, db2, maxdb, no key options, no table options, or no field options. To use several values, separate them by commas. These values have the same meaning as the corresponding options for setting the server SQL mode. See [Section 5.1.7, "Server SQL Modes"](#page-647-0).

This option does not guarantee compatibility with other servers. It only enables those SQL mode values that are currently available for making dump output more compatible. For example, - compatible=oracle does not map data types to Oracle types or use Oracle comment syntax.

This option requires a server version of 4.1.0 or higher. With older servers, it does nothing.

#### <span id="page-340-0"></span>• --complete-insert, -c

Use complete [INSERT](#page-1399-0) statements that include column names.

<span id="page-340-1"></span>• --create-options

Include all MySQL-specific table options in the [CREATE TABLE](#page-1353-0) statements.

<span id="page-340-2"></span>• --fields-terminated-by=..., --fields-enclosed-by=..., --fieldsoptionally-enclosed-by=..., --fields-escaped-by=...

These options are used with the  $-\text{tab}$  option and have the same meaning as the corresponding FIELDS clauses for [LOAD DATA INFILE](#page-1406-0). See Section 13.2.6, "LOAD DATA INFILE Syntax".

<span id="page-340-3"></span>• --hex-blob

Dump binary columns using hexadecimal notation (for example, 'abc' becomes 0x616263). The affected data types are [BINARY](#page-1123-0), [VARBINARY](#page-1123-0), the [BLOB](#page-1124-0) types, and [BIT](#page-1107-0).

<span id="page-340-4"></span>• --lines-terminated-by=...

This option is used with the  $-\text{tab}$  option and has the same meaning as the corresponding  $\text{LINES}$ clause for [LOAD DATA INFILE](#page-1406-0). See Section 13.2.6, "[LOAD DATA INFILE](#page-1406-0) Syntax".

<span id="page-340-5"></span>• --quote-names, -Q

Quote identifiers (such as database, table, and column names) within "`" characters. If the ANSI OUOTES SQL mode is enabled, identifiers are quoted within """ characters. This option is enabled by default. It can be disabled with  $--skip-$ quote-names, but this option should be given after any option such as [--compatible](#page-339-1) that may enable [--quote-names](#page-340-5).

<span id="page-340-6"></span>• --result-file=file\_name, -r file\_name

Direct output to a given file. This option should be used on Windows to prevent newline " $\ln$ " characters from being converted to " $\chi\chi$ n" carriage return/newline sequences. The result file is created and its previous contents overwritten, even if an error occurs while generating the dump.

<span id="page-340-8"></span>• --tab=path, -T path

Produce tab-separated text-format data files. For each dumped table, [mysqldump](#page-328-6) creates a  $tb1$  name.sql file that contains the [CREATE TABLE](#page-1353-0) statement that creates the table, and the server writes a  $tbL$  name. txt file that contains its data. The option value is the directory in which to write the files.

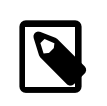

#### **Note**

This option should be used only when [mysqldump](#page-328-6) is run on the same machine as the [mysqld](#page-262-0) server. You must have the [FILE](#page-737-0) privilege, and the server must have permission to write files in the directory that you specify.

By default, the  $. \text{txt data files are formatted using the characters between column values and a$ newline at the end of each line. The format can be specified explicitly using the  $-\text{fields}-xxxx$  and [--lines-terminated-by](#page-340-4) options.

Column values are converted to the character set specified by the [--default-character-set](#page-337-0) option.

<span id="page-340-7"></span>• --tz-utc

This option enables [TIMESTAMP](#page-1111-0) columns to be dumped and reloaded between servers in different time zones.  $m_y$  sqldump sets its connection time zone to UTC and adds  $SET$ TIME\_ZONE='+00:00' to the dump file. Without this option, [TIMESTAMP](#page-1111-0) columns are dumped and reloaded in the time zones local to the source and destination servers, which can cause the values to change if the servers are in different time zones.  $-\text{-}t\bar{z}-\text{ut}c$  also protects against changes due to daylight saving time.  $-\text{tz-ute}$  is enabled by default. To disable it, use  $-\text{skip-tz-ute}$ .

<span id="page-341-0"></span> $--xml$ ,  $-X$ 

Write dump output as well-formed XML.

**NULL, 'NULL', and Empty Values**: For a column named column\_name, the NULL value, an empty string, and the string value 'NULL' are distinguished from one another in the output generated by this option as follows.

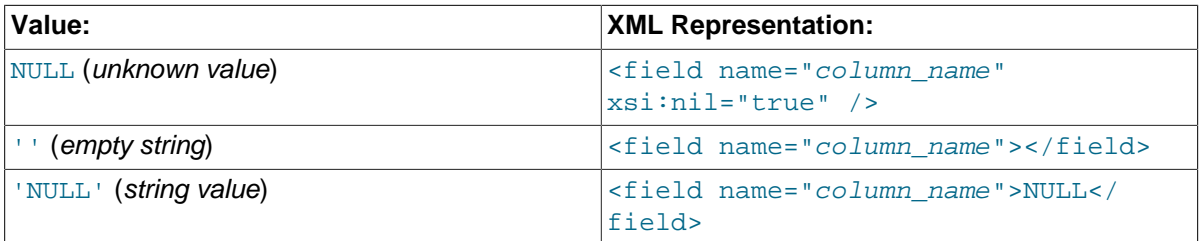

The output from the  $mysq1$  client when run using the  $--xm1$  option also follows the preceding rules. (See [Section 4.5.1.1, "](#page-288-1)mysql Options".)

XML output from [mysqldump](#page-328-6) includes the XML namespace, as shown here:

```
shell> mysqldump --xml -u root world City
<?xml version="1.0"?>
<mysqldump xmlns:xsi="http://www.w3.org/2001/XMLSchema-instance">
<database name="world">
<table_structure name="City">
<field Field="ID" Type="int(11)" Null="NO" Key="PRI" Extra="auto_increment" />
<field Field="Name" Type="char(35)" Null="NO" Key="" Default="" Extra="" />
<field Field="CountryCode" Type="char(3)" Null="NO" Key="" Default="" Extra="" />
<field Field="District" Type="char(20)" Null="NO" Key="" Default="" Extra="" />
<field Field="Population" Type="int(11)" Null="NO" Key="" Default="0" Extra="" />
<key Table="City" Non_unique="0" Key_name="PRIMARY" Seq_in_index="1" Column_name="ID"
Collation="A" Cardinality="4079" Null="" Index_type="BTREE" Comment="" />
<options Name="City" Engine="MyISAM" Version="10" Row_format="Fixed" Rows="4079"
Avg_row_length="67" Data_length="273293" Max_data_length="18858823439613951"
Index_length="43008" Data_free="0" Auto_increment="4080"
Create_time="2007-03-31 01:47:01" Update_time="2007-03-31 01:47:02"
Collation="latin1_swedish_ci" Create_options="" Comment="" />
</table_structure>
<table_data name="City">
rac{1}{2}<field name="ID">1</field>
<field name="Name">Kabul</field>
<field name="CountryCode">AFG</field>
<field name="District">Kabol</field>
<field name="Population">1780000</field>
\langle / row>...
<row><field name="ID">4079</field>
<field name="Name">Rafah</field>
<field name="CountryCode">PSE</field>
<field name="District">Rafah</field>
<field name="Population">92020</field>
\langle / r\cap w</table_data>
</database>
</mysqldump>
```
## **Filtering Options**

The following options control which kinds of schema objects are written to the dump file: by category, such as triggers or events; by name, for example, choosing which databases and tables to dump; or even filtering rows from the table data using a WHERE clause.

<span id="page-342-1"></span>• --all-databases, -A

Dump all tables in all databases. This is the same as using the [--databases](#page-342-0) option and naming all the databases on the command line.

<span id="page-342-0"></span>• --databases, -B

Dump several databases. Normally, [mysqldump](#page-328-6) treats the first name argument on the command line as a database name and following names as table names. With this option, it treats all name arguments as database names. [CREATE DATABASE](#page-1339-0) and [USE](#page-1611-0) statements are included in the output before each new database.

<span id="page-342-2"></span>• --events, -E

Include Event Scheduler events for the dumped databases in the output.

<span id="page-342-3"></span>• --ignore-error=error[,error]...

Ignore the specified errors. The option value is a comma-separated list of error numbers specifying the errors to ignore during [mysqldump](#page-328-6) execution. If the [--force](#page-337-7) option is also given to ignore all errors, [--force](#page-337-7) takes precedence.

This option was added in MySQL 5.7.1.

<span id="page-342-4"></span>--ignore-table=db name.tbl name

Do not dump the given table, which must be specified using both the database and table names. To ignore multiple tables, use this option multiple times. This option also can be used to ignore views.

<span id="page-342-5"></span>• --no-data, -d

Do not write any table row information (that is, do not dump table contents). This is useful if you want to dump only the [CREATE TABLE](#page-1353-0) statement for the table (for example, to create an empty copy of the table by loading the dump file).

<span id="page-342-6"></span>• --routines, -R

Include stored routines (procedures and functions) for the dumped databases in the output. Use of this option requires the [SELECT](#page-738-0) privilege for the  $mysgl.proc$  table. The output generated by using --routines contains [CREATE PROCEDURE](#page-1347-0) and [CREATE FUNCTION](#page-1344-0) statements to re-create the routines. However, these statements do not include attributes such as the routine creation and modification timestamps. This means that when the routines are reloaded, they will be created with the timestamps equal to the reload time.

If you require routines to be re-created with their original timestamp attributes, do not use - routines. Instead, dump and reload the contents of the mysql.proc table directly, using a MySQL account that has appropriate privileges for the mysql database.

<span id="page-342-8"></span>• --tables

Override the  $-\text{-data}$  as or  $-B$  option.  $\text{mysqldump}$  $\text{mysqldump}$  $\text{mysqldump}$  regards all name arguments following the option as table names.

<span id="page-342-7"></span>• --triggers

Include triggers for each dumped table in the output. This option is enabled by default; disable it with --skip-triggers.

Before MySQL 5.7.2, a table cannot have multiple triggers that have the same combination of trigger event ([INSERT](#page-1399-0), [UPDATE](#page-1453-0), [DELETE](#page-1393-0)) and action time (BEFORE, AFTER). MySQL 5.7.2 lifts this limitation and multiple triggers are permitted.  $mvsa1dump$  dumps triggers in activation order so that when the dump file is reloaded, triggers are re-created in the same activation order. However, if a [mysqldump](#page-328-6) dump file contains multiple triggers for a table that have the same trigger event and action time, an error occurs for attempts to load the dump file into an older server that does not support multiple triggers. (For a workaround, see [Section 2.10.2.1, "Downgrading to MySQL 5.6"](#page-197-0); you can convert triggers to be compatible with older servers.)

<span id="page-343-5"></span>• --where='where\_condition', -w 'where\_condition'

Dump only rows selected by the given WHERE condition. Quotes around the condition are mandatory if it contains spaces or other characters that are special to your command interpreter.

Examples:

--where="user='jimf'" -w"userid>1" -w"userid<1"

### **Performance Options**

The following options are the most relevant for the performance particularly of the restore operations. For large data sets, restore operation (processing the INSERT statements in the dump file) is the most time-consuming part. When it is urgent to restore data quickly, plan and test the performance of this stage in advance. For restore times measured in hours, you might prefer an alternative backup and restore solution, such as [MySQL Enterprise Backup](#page-2685-0) for  $\text{InnoDB-only}$  and mixed-use databases, or [mysqlhotcopy](#page-423-0) for MyISAM-only databases.

Performance is also affected by the [transactional options](#page-344-7), primarily for the dump operation.

<span id="page-343-3"></span>• --disable-keys, -K

For each table, surround the [INSERT](#page-1399-0) statements with /\*!40000 ALTER TABLE tbl\_name DISABLE KEYS \*/; and  $/*$ !40000 ALTER TABLE tbl name ENABLE KEYS \*/; statements. This makes loading the dump file faster because the indexes are created after all rows are inserted. This option is effective only for nonunique indexes of MyISAM tables.

<span id="page-343-2"></span>• --extended-insert, -e

Use multiple-row [INSERT](#page-1399-0) syntax that include several VALUES lists. This results in a smaller dump file and speeds up inserts when the file is reloaded.

<span id="page-343-4"></span>• --insert-ignore

Write [INSERT IGNORE](#page-1399-0) statements rather than [INSERT](#page-1399-0) statements.

<span id="page-343-1"></span> $--$ opt

This option, enabled by default, is shorthand for the combination of  $-\text{add}-\text{drop}-\text{table}-\text{add}-\text{d}$ [locks](#page-344-1) [--create-options](#page-340-1) [--disable-keys](#page-343-3) [--extended-insert](#page-343-2) [--lock-tables](#page-344-5) [--quick](#page-343-0) [--set-charset](#page-338-6). It gives a fast dump operation and produces a dump file that can be reloaded into a MySQL server quickly.

Because the  $-\text{opt}$  option is enabled by default, you only specify its converse, the  $-\text{skip-opt}$ to turn off several default settings. See the discussion of mysqldump [option groups](#page-345-2) for information about selectively enabling or disabling a subset of the options affected by  $--$ opt.

<span id="page-343-0"></span>• --quick, -q

This option is useful for dumping large tables. It forces [mysqldump](#page-328-6) to retrieve rows for a table from the server a row at a time rather than retrieving the entire row set and buffering it in memory before writing it out.

• --skip-opt

See the description for the  $--$ opt option.

## <span id="page-344-7"></span><span id="page-344-0"></span>**Transactional Options**

The following options trade off the performance of the dump operation, against the reliability and consistency of the exported data.

<span id="page-344-1"></span>• --add-locks

Surround each table dump with [LOCK TABLES](#page-1460-0) and [UNLOCK TABLES](#page-1460-0) statements. This results in faster inserts when the dump file is reloaded. See [Section 8.2.2.1, "Speed of](#page-892-0) INSERT Statements".

<span id="page-344-2"></span>• --flush-logs, -F

Flush the MySQL server log files before starting the dump. This option requires the [RELOAD](#page-738-3) privilege. If you use this option in combination with the  $-\text{all-databases}$  option, the logs are flushed for each database dumped. The exception is when using  $-\text{lock-all-tables}$ . [--master-data](#page-338-4), or [--single-transaction](#page-345-0): In this case, the logs are flushed only once, corresponding to the moment that all tables are locked. If you want your dump and the log flush to happen at exactly the same moment, you should use  $\text{-}$ flush-logs together with  $\text{-}$ lock-all[tables](#page-344-4), [--master-data](#page-338-4), or [--single-transaction](#page-345-0).

#### <span id="page-344-3"></span>• --flush-privileges

Add a [FLUSH PRIVILEGES](#page-1600-0) statement to the dump output after dumping the mysql database. This option should be used any time the dump contains the  $m_y sq \, \text{1}$  database and any other database that depends on the data in the  $mysq1$  database for proper restoration.

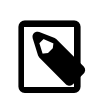

### **Note**

For upgrades to MySQL 5.7.2 or higher from older versions, do not use --flush-privileges. For upgrade instructions in this case, see [Section 2.10.1.2, "Upgrading from MySQL 5.6 to 5.7"](#page-192-0).

<span id="page-344-4"></span>• --lock-all-tables, -x

Lock all tables across all databases. This is achieved by acquiring a global read lock for the duration of the whole dump. This option automatically turns off [--single-transaction](#page-345-0) and [--lock](#page-344-5)[tables](#page-344-5).

<span id="page-344-5"></span>• --lock-tables, -l

For each dumped database, lock all tables to be dumped before dumping them. The tables are locked with READ LOCAL to permit concurrent inserts in the case of MyISAM tables. For transactional tables such as InnoDB, [--single-transaction](#page-345-0) is a much better option than --lock-tables because it does not need to lock the tables at all.

Because  $-\text{-lock-tables}$  locks tables for each database separately, this option does not quarantee that the tables in the dump file are logically consistent between databases. Tables in different databases may be dumped in completely different states.

Some options, such as  $-\text{opt}$ , automatically enable  $-\text{lock-table}$ , If you want to override this, use --skip-lock-tables at the end of the option list.

<span id="page-344-6"></span>• --no-autocommit

Enclose the [INSERT](#page-1399-0) statements for each dumped table within SET autocommit = 0 and [COMMIT](#page-1455-0) statements.

<span id="page-345-1"></span>• --order-by-primary

Dump each table's rows sorted by its primary key, or by its first unique index, if such an index exists. This is useful when dumping a  $MyISAM$  table to be loaded into an  $InnODB$  table, but makes the dump operation take considerably longer.

<span id="page-345-0"></span>• --single-transaction

This option sets the transaction isolation mode to REPEATABLE READ and sends a [START](#page-1455-0) [TRANSACTION](#page-1455-0) SQL statement to the server before dumping data. It is useful only with transactional tables such as InnoDB, because then it dumps the consistent state of the database at the time when [START TRANSACTION](#page-1455-0) was issued without blocking any applications.

When using this option, you should keep in mind that only InnoDB tables are dumped in a consistent state. For example, any MyISAM or MEMORY tables dumped while using this option may still change state.

While a  $\text{-}\text{single-transaction}$  dump is in process, to ensure a valid dump file (correct table contents and binary log coordinates), no other connection should use the following statements: [ALTER TABLE](#page-1323-0), [CREATE TABLE](#page-1353-0), [DROP TABLE](#page-1388-0), [RENAME TABLE](#page-1389-1), [TRUNCATE TABLE](#page-1390-0). A consistent read is not isolated from those statements, so use of them on a table to be dumped can cause the [SELECT](#page-1422-0) that is performed by [mysqldump](#page-328-6) to retrieve the table contents to obtain incorrect contents or fail.

The --single-transaction option and the [--lock-tables](#page-344-5) option are mutually exclusive because [LOCK TABLES](#page-1460-0) causes any pending transactions to be committed implicitly.

To dump large tables, combine the --single-transaction option with the [--quick](#page-343-0) option.

## <span id="page-345-2"></span>**Option Groups**

- The  $\text{-opt}$  option turns on several settings that work together to perform a fast dump operation. All of these settings are on by default, because  $-\text{opt}$  is on by default. Thus you rarely if ever specify  $--$ opt. Instead, you can turn these settings off as a group by specifying  $--$ skip-opt, the optionally re-enable certain settings by specifying the associated options later on the command line.
- The [--compact](#page-339-0) option turns off several settings that control whether optional statements and comments appear in the output. Again, you can follow this option with other options that re-enable certain settings, or turn all the settings on by using the --skip-compact form.

When you selectively enable or disable the effect of a group option, order is important because options are processed first to last. For example, [--disable-keys](#page-343-3) [--lock-tables](#page-344-5) [--skip-opt](#page-344-0) would not have the intended effect; it is the same as  $-\text{skip-opt}$  by itself.

## **Examples**

To make a backup of an entire database:

shell> **mysqldump db\_name > backup-file.sql**

To load the dump file back into the server:

shell> **mysql db\_name < backup-file.sql**

Another way to reload the dump file:

shell> **mysql -e "source /path-to-backup/backup-file.sql" db\_name**

[mysqldump](#page-328-6) is also very useful for populating databases by copying data from one MySQL server to another:

shell> **mysqldump --opt db\_name | mysql --host=remote\_host -C db\_name**

You can dump several databases with one command:

shell> **mysqldump --databases db\_name1 [db\_name2 ...] > my\_databases.sql**

To dump all databases, use the [--all-databases](#page-342-1) option:

shell> **mysqldump --all-databases > all\_databases.sql**

For InnoDB tables, [mysqldump](#page-328-6) provides a way of making an online backup:

shell> **mysqldump --all-databases --single-transaction > all\_databases.sql**

This backup acquires a global read lock on all tables (using [FLUSH TABLES WITH READ LOCK](#page-1600-0)) at the beginning of the dump. As soon as this lock has been acquired, the binary log coordinates are read and the lock is released. If long updating statements are running when the [FLUSH](#page-1600-0) statement is issued, the MySQL server may get stalled until those statements finish. After that, the dump becomes lock free and does not disturb reads and writes on the tables. If the update statements that the MySQL server receives are short (in terms of execution time), the initial lock period should not be noticeable, even with many updates.

For point-in-time recovery (also known as "roll-forward," when you need to restore an old backup and replay the changes that happened since that backup), it is often useful to rotate the binary log (see [Section 5.2.4, "The Binary Log"\)](#page-675-0) or at least know the binary log coordinates to which the dump corresponds:

shell> **mysqldump --all-databases --master-data=2 > all\_databases.sql**

Or:

shell> **mysqldump --all-databases --flush-logs --master-data=2 > all\_databases.sql**

The [--master-data](#page-338-4) and [--single-transaction](#page-345-0) options can be used simultaneously, which provides a convenient way to make an online backup suitable for use prior to point-in-time recovery if tables are stored using the InnoDB storage engine.

For more information on making backups, see [Section 7.2, "Database Backup Methods"](#page-822-0), and [Section 7.3, "Example Backup and Recovery Strategy".](#page-824-0)

- To select the effect of  $--$ opt except for some features, use the  $--$ skip option for each feature. To disable extended inserts and memory buffering, use [--opt](#page-343-1) [--skip-extended-insert](#page-343-2) [--skip](#page-343-0)[quick](#page-343-0). (Actually, [--skip-extended-insert](#page-343-2) [--skip-quick](#page-343-0) is sufficient because [--opt](#page-343-1) is on by default.)
- To reverse  $-\text{opt}$  for all features except index disabling and table locking, use  $-\text{skip-opt}$   $-\text{-}$ [disable-keys](#page-343-3) [--lock-tables](#page-344-5).

## **Restrictions**

[mysqldump](#page-328-6) does not dump the INFORMATION SCHEMA database by default. To dump INFORMATION SCHEMA, name it explicitly on the command line and also use the [--skip-lock](#page-344-5)[tables](#page-344-5) option.

It is not recommended to restore from a dump made using  $m_{\text{vsad-dump}}$  to a MySQL 5.6.9 or earlier server that has GTIDs enabled. See [Section 16.1.3.4, "Restrictions on Replication with GTIDs"](#page-2057-0).

[mysqldump](#page-328-6) never dumps the performance\_schema database.

[mysqldump](#page-328-6) includes statements to recreate the general\_log and slow\_query\_log tables for dumps of the mysql database. Log table contents are not dumped.

If you encounter problems backing up views due to insufficient privileges, see [Section E.5, "Restrictions](#page-2910-0) [on Views"](#page-2910-0) for a workaround.

# <span id="page-347-0"></span>**4.5.5 mysqlimport — A Data Import Program**

The [mysqlimport](#page-347-0) client provides a command-line interface to the [LOAD DATA INFILE](#page-1406-0) SQL statement. Most options to [mysqlimport](#page-347-0) correspond directly to clauses of [LOAD DATA INFILE](#page-1406-0) syntax. See Section 13.2.6, "[LOAD DATA INFILE](#page-1406-0) Syntax".

Invoke [mysqlimport](#page-347-0) like this:

shell> **mysqlimport [options] db\_name textfile1 [textfile2 ...]**

For each text file named on the command line, [mysqlimport](#page-347-0) strips any extension from the file name and uses the result to determine the name of the table into which to import the file's contents. For example, files named patient.txt, patient.text, and patient all would be imported into a table named patient.

[mysqlimport](#page-347-0) supports the following options, which can be specified on the command line or in the [mysqlimport] and [client] groups of an option file. For information about option files, see [Section 4.2.3.3, "Using Option Files".](#page-251-0)

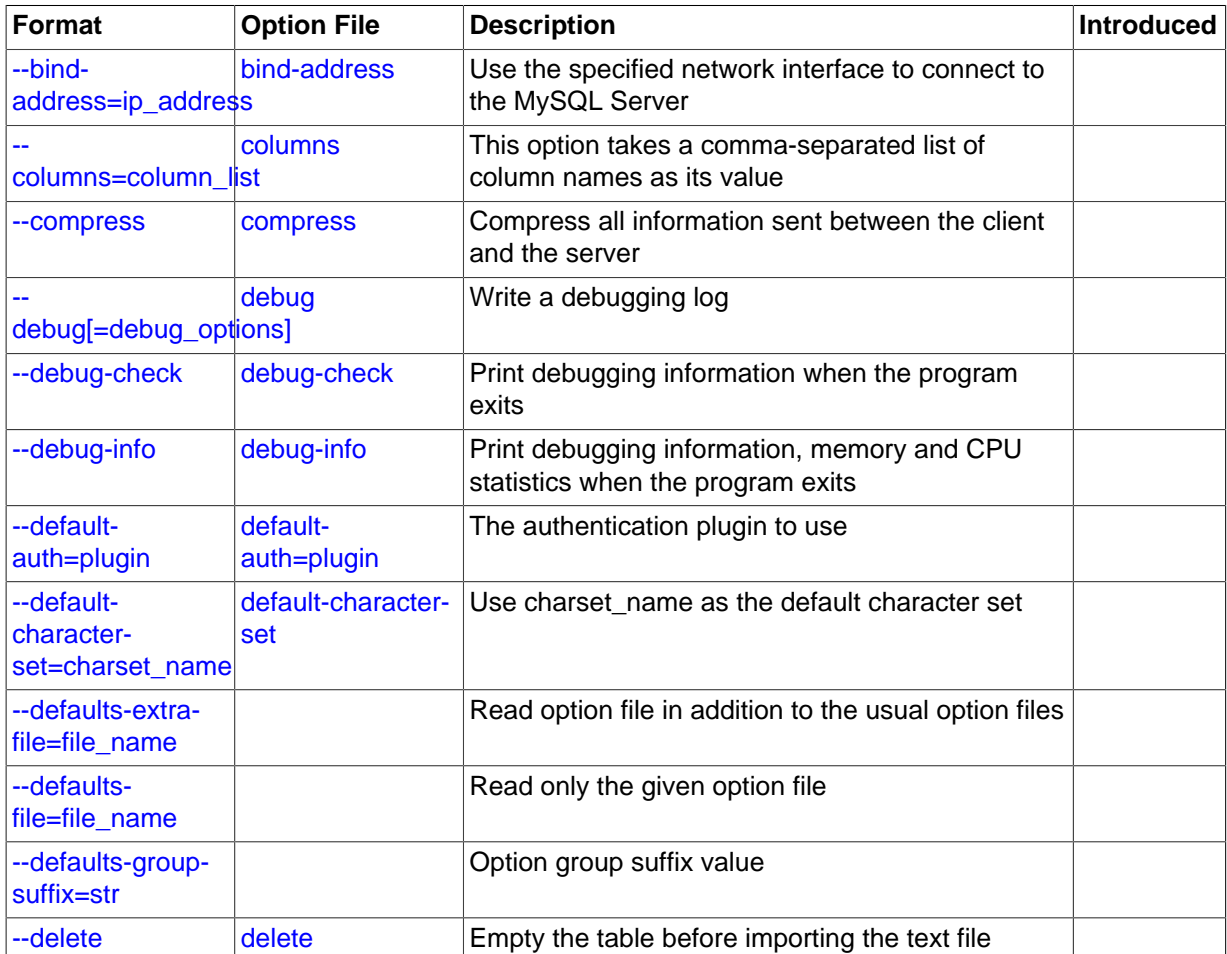

#### **Table 4.10 mysqlimport Options**

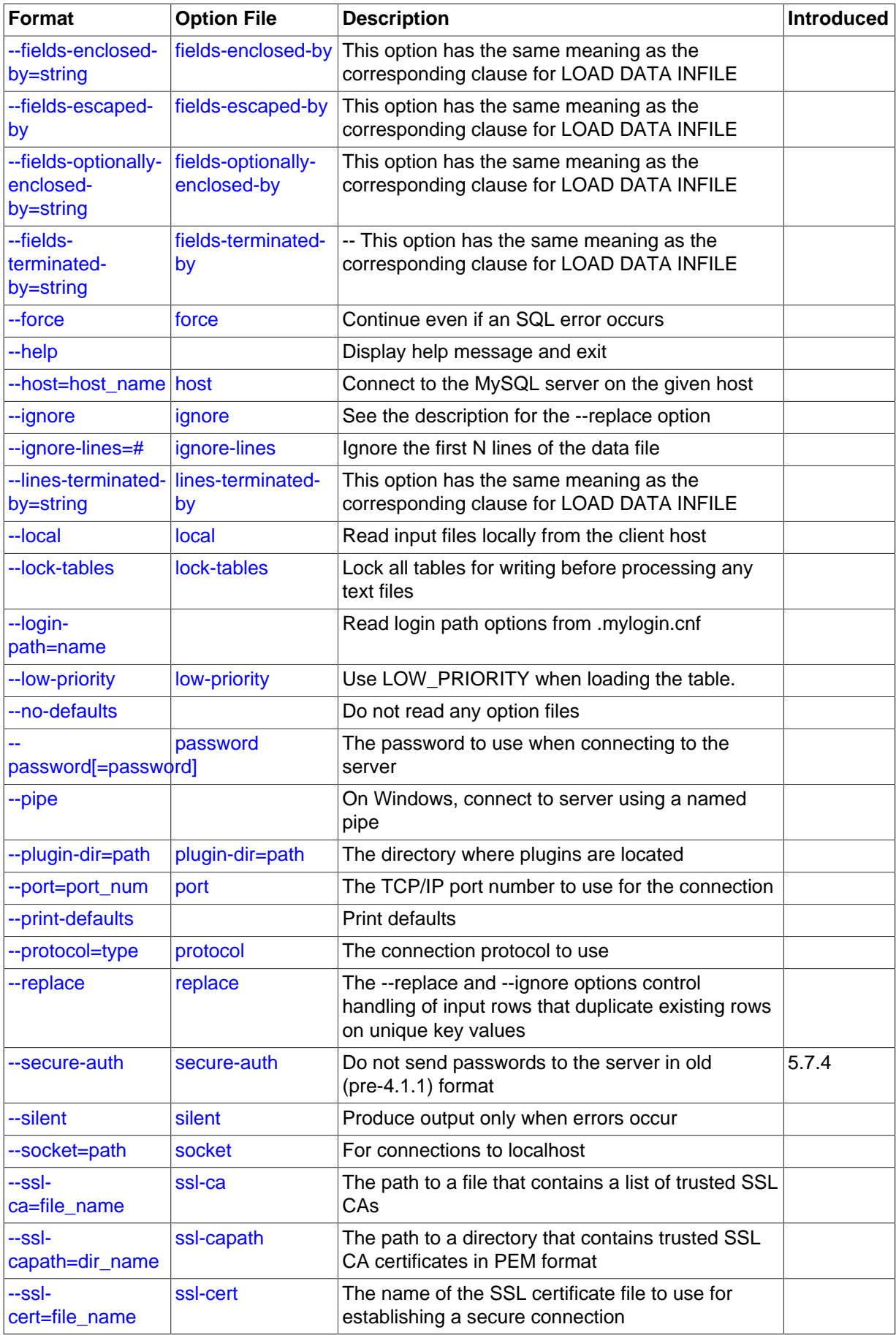

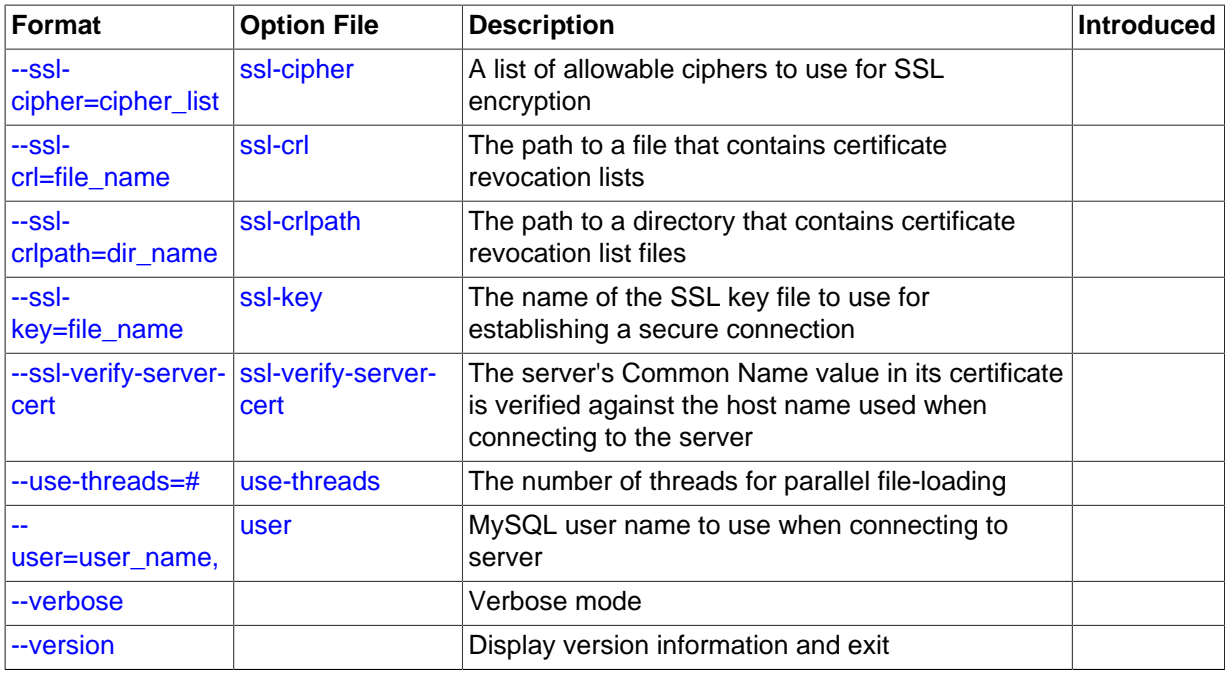

<span id="page-349-8"></span> $\bullet$  [--help](#page-349-8).  $-?$ 

Display a help message and exit.

<span id="page-349-0"></span>• [--bind-address=](#page-292-0)ip\_address

On a computer having multiple network interfaces, this option can be used to select which interface is employed when connecting to the MySQL server.

<span id="page-349-9"></span>• [--character-sets-dir=](#page-349-9)path

The directory where character sets are installed. See [Section 10.5, "Character Set Configuration".](#page-1087-0)

<span id="page-349-1"></span>• --columns=[column\\_list](#page-349-1), -c column\_list

This option takes a comma-separated list of column names as its value. The order of the column names indicates how to match data file columns with table columns.

<span id="page-349-2"></span>• [--compress](#page-349-2), -C

Compress all information sent between the client and the server if both support compression.

<span id="page-349-3"></span>• --debug[=[debug\\_options](#page-349-3)], -# [debug\_options]

Write a debugging log. A typical  $debug\_options$  string is  $d:t:o$ ,  $file\_name$ . The default is d:t:o.

<span id="page-349-4"></span>• [--debug-check](#page-349-4)

Print some debugging information when the program exits.

<span id="page-349-5"></span>• [--debug-info](#page-349-5)

Print debugging information and memory and CPU usage statistics when the program exits.

<span id="page-349-7"></span>• [--default-character-set=](#page-349-7)charset name

Use *charset\_name* as the default character set. See [Section 10.5, "Character Set Configuration".](#page-1087-0)

<span id="page-349-6"></span>• [--default-auth=](#page-349-6)plugin

The client-side authentication plugin to use. See [Section 6.3.8, "Pluggable Authentication".](#page-768-0)

<span id="page-350-0"></span>[--defaults-extra-file=](#page-350-0)file\_name

Read this option file after the global option file but (on Unix) before the user option file. If the file does not exist or is otherwise inaccessible, an error occurs.  $file\_name$  is interpreted relative to the current directory if given as a relative path name rather than a full path name.

<span id="page-350-1"></span>[--defaults-file=](#page-350-1)file name

Use only the given option file. If the file does not exist or is otherwise inaccessible, an error occurs.  $file$  name is interpreted relative to the current directory if given as a relative path name rather than a full path name.

<span id="page-350-2"></span>[--defaults-group-suffix=](#page-350-2)str

Read not only the usual option groups, but also groups with the usual names and a suffix of str. For example, [mysqlimport](#page-347-0) normally reads the [client] and [mysqlimport] groups. If the [--defaults-group-suffix=\\_other](#page-350-2) option is given, [mysqlimport](#page-347-0) also reads the [client\_other] and [mysqlimport\_other] groups.

<span id="page-350-3"></span>• [--delete](#page-350-3), -D

Empty the table before importing the text file.

<span id="page-350-4"></span>• [--fields-terminated-by=...](#page-350-4), [--fields-enclosed-by=...](#page-350-4), [--fields](#page-350-4)[optionally-enclosed-by=...](#page-350-4), [--fields-escaped-by=...](#page-350-4)

These options have the same meaning as the corresponding clauses for [LOAD DATA INFILE](#page-1406-0). See Section 13.2.6. "[LOAD DATA INFILE](#page-1406-0) Syntax".

<span id="page-350-5"></span>• [--force](#page-350-5), -f

Ignore errors. For example, if a table for a text file does not exist, continue processing any remaining files. Without [--force](#page-350-5), [mysqlimport](#page-347-0) exits if a table does not exist.

<span id="page-350-6"></span>• --host=[host\\_name](#page-350-6), -h host\_name

Import data to the MySQL server on the given host. The default host is localhost.

<span id="page-350-7"></span>• [--ignore](#page-350-7), -i

See the description for the [--replace](#page-351-9) option.

<span id="page-350-8"></span>• [--ignore-lines=](#page-350-8)N

Ignore the first  $N$  lines of the data file.

<span id="page-350-9"></span>• [--lines-terminated-by=...](#page-350-9)

This option has the same meaning as the corresponding clause for [LOAD DATA INFILE](#page-1406-0). For example, to import Windows files that have lines terminated with carriage return/linefeed pairs, use  $-1$ ines-terminated-by=" $\langle r \rangle$ n". (You might have to double the backslashes, depending on the escaping conventions of your command interpreter.) See Section 13.2.6, "[LOAD DATA INFILE](#page-1406-0) [Syntax".](#page-1406-0)

<span id="page-350-10"></span>• [--local](#page-350-10), -L

Read input files locally from the client host.

<span id="page-350-11"></span>• [--lock-tables](#page-344-5), -l

Lock all tables for writing before processing any text files. This ensures that all tables are synchronized on the server.

<span id="page-351-0"></span>• [--login-path=](#page-351-0)name

Read options from the named login path in the  $\text{Im} \log \log n$ . cnf login file. A "login path" is an option group that permits only a limited set of options: host, user, and password. Think of a login path as a set of values that indicate the server host and the credentials for authenticating with the server. To create the login file, use the mysql config editor utility. See [Section 4.6.6,](#page-395-0) "mysql\_config\_editor [— MySQL Configuration Utility"](#page-395-0).

<span id="page-351-1"></span>• [--low-priority](#page-351-1)

Use LOW PRIORITY when loading the table. This affects only storage engines that use only tablelevel locking (such as MyISAM, MEMORY, and MERGE).

<span id="page-351-2"></span>• [--no-defaults](#page-351-2)

Do not read any option files. If program startup fails due to reading unknown options from an option file,  $-$ no-defaults can be used to prevent them from being read.

The exception is that the  $mylogin.cnf$  file, if it exists, is read in all cases. This permits passwords to be specified in a safer way than on the command line even when  $---no-defaults$  $---no-defaults$ is used. (.mylogin.cnf is created by the [mysql\\_config\\_editor](#page-395-0) utility. See [Section 4.6.6,](#page-395-0) "mysql\_config\_editor - MySQL Configuration Utility".)

<span id="page-351-3"></span>• [--password\[=](#page-351-3)password], -p[password]

The password to use when connecting to the server. If you use the short option form  $(-<sub>p</sub>)$ , you cannot have a space between the option and the password. If you omit the  $password$  value following the  $-\text{password}$  or  $-\text{p}$  option on the command line,  $\text{mysqlimport}$  $\text{mysqlimport}$  $\text{mysqlimport}$  prompts for one.

Specifying a password on the command line should be considered insecure. See [Section 6.1.2.1,](#page-716-0) ["End-User Guidelines for Password Security".](#page-716-0) You can use an option file to avoid giving the password on the command line.

<span id="page-351-4"></span>• [--pipe](#page-351-4), -W

On Windows, connect to the server using a named pipe. This option applies only if the server supports named-pipe connections.

<span id="page-351-5"></span>• [--plugin-dir=](#page-351-5)path

The directory in which to look for plugins. It may be necessary to specify this option if the  $$ [default-auth](#page-349-6) option is used to specify an authentication plugin but [mysqlimport](#page-347-0) does not find it. See [Section 6.3.8, "Pluggable Authentication".](#page-768-0)

<span id="page-351-6"></span>• --port=[port\\_num](#page-351-6), -P port\_num

The TCP/IP port number to use for the connection.

<span id="page-351-7"></span>• [--print-defaults](#page-351-7)

Print the program name and all options that it gets from option files.

<span id="page-351-8"></span>• [--protocol={TCP|SOCKET|PIPE|MEMORY}](#page-351-8)

The connection protocol to use for connecting to the server. It is useful when the other connection parameters normally would cause a protocol to be used other than the one you want. For details on the permissible values, see [Section 4.2.2, "Connecting to the MySQL Server".](#page-245-0)

<span id="page-351-9"></span>• [--replace](#page-351-9), -r

The [--replace](#page-351-9) and [--ignore](#page-350-7) options control handling of input rows that duplicate existing rows on unique key values. If you specify  $-\text{replace}$ , new rows replace existing rows that have the same unique key value. If you specify  $\frac{-i}{\pi}$  input rows that duplicate an existing row on a unique key value are skipped. If you do not specify either option, an error occurs when a duplicate key value is found, and the rest of the text file is ignored.

<span id="page-352-0"></span>• [--secure-auth](#page-352-0)

Do not send passwords to the server in old (pre-4.1) format. This prevents connections except for servers that use the newer password format. This option is enabled by default; use  $\text{-} \text{skip}$ [secure-auth](#page-297-0) to disable it. This option was added in MySQL 5.7.4.

#### **Note**

Passwords that use the pre-4.1 hashing method are less secure than passwords that use the native password hashing method and should be avoided. Pre-4.1 passwords are deprecated and support for them will be removed in a future MySQL release. For account upgrade instructions, see [Section 6.3.9.3, "Migrating Away from Pre-4.1 Password Hashing and the](#page-773-0) [mysql\\_old\\_password](#page-773-0) Plugin".

<span id="page-352-1"></span>• [--silent](#page-352-1), -s

Silent mode. Produce output only when errors occur.

<span id="page-352-2"></span>• [--socket=](#page-352-2)path, -S path

For connections to localhost, the Unix socket file to use, or, on Windows, the name of the named pipe to use.

<span id="page-352-3"></span> $--$ ssl\*

Options that begin with [--ssl](#page-788-1) specify whether to connect to the server using SSL and indicate where to find SSL keys and certificates. See [Section 6.3.11.4, "SSL Command Options".](#page-788-0)

<span id="page-352-5"></span>• --user=[user\\_name](#page-352-5), -u user\_name

The MySQL user name to use when connecting to the server.

<span id="page-352-4"></span>• [--use-threads=](#page-352-4)N

Load files in parallel using  *threads.* 

<span id="page-352-6"></span>• [--verbose](#page-352-6), -v

Verbose mode. Print more information about what the program does.

<span id="page-352-7"></span>• [--version](#page-352-7), -V

Display version information and exit.

Here is a sample session that demonstrates use of [mysqlimport](#page-347-0):

```
shell> mysql -e 'CREATE TABLE imptest(id INT, n VARCHAR(30))' test
shell> ed
a
100 Max Sydow<br>101 Count Dra
      Count Dracula
.
w imptest.txt
32
q
shell> od -c imptest.txt
```

```
0000000 1 0 0 \t M a x S y d o w \n 1 0
0000020 1 \t C o u n t D r a c u l a \n
0000040
shell> mysqlimport --local test imptest.txt
test.imptest: Records: 2 Deleted: 0 Skipped: 0 Warnings: 0
shell> mysql -e 'SELECT * FROM imptest' test
          +------+---------------+
| id | n |
+------+---------------+
  | 100 | Max Sydow |
 | 101 | Count Dracula
+------+---------------+
```
# <span id="page-353-0"></span>**4.5.6 mysqlshow — Display Database, Table, and Column Information**

The [mysqlshow](#page-353-0) client can be used to quickly see which databases exist, their tables, or a table's columns or indexes.

[mysqlshow](#page-353-0) provides a command-line interface to several SQL [SHOW](#page-1559-0) statements. See [Section 13.7.5,](#page-1559-0) "SHOW [Syntax"](#page-1559-0). The same information can be obtained by using those statements directly. For example, you can issue them from the [mysql](#page-288-0) client program.

Invoke [mysqlshow](#page-353-0) like this:

shell> **mysqlshow [options] [db\_name [tbl\_name [col\_name]]]**

- If no database is given, a list of database names is shown.
- If no table is given, all matching tables in the database are shown.
- If no column is given, all matching columns and column types in the table are shown.

The output displays only the names of those databases, tables, or columns for which you have some privileges.

If the last argument contains shell or SQL wildcard characters ("\*", "?", "%", or "\_"), only those names that are matched by the wildcard are shown. If a database name contains any underscores, those should be escaped with a backslash (some Unix shells require two) to get a list of the proper tables or columns. "\*" and "?" characters are converted into SQL "%" and "\_" wildcard characters. This might cause some confusion when you try to display the columns for a table with a "\_" in the name, because in this case,  $m_{\text{V}}$ sqlshow shows you only the table names that match the pattern. This is easily fixed by adding an extra "%" last on the command line as a separate argument.

[mysqlshow](#page-353-0) supports the following options, which can be specified on the command line or in the [mysqlshow] and [client] groups of an option file. For information about option files, see [Section 4.2.3.3, "Using Option Files".](#page-251-0)

| <b>Format</b>                 | <b>Option File</b> | <b>Description</b>                                                               | <b>Introduced</b> |
|-------------------------------|--------------------|----------------------------------------------------------------------------------|-------------------|
| --bind-<br>address=ip_address | bind-address       | Use the specified network interface to connect to<br>the MySQL Server            |                   |
| --compress                    | compress           | Compress all information sent between the client<br>and the server               |                   |
| --count                       | count              | Show the number of rows per table                                                |                   |
| debug[=debug_options]         | debug              | Write a debugging log                                                            |                   |
| --debug-check                 | debug-check        | Print debugging information when the program<br>exits                            |                   |
| --debug-info                  | debug-info         | Print debugging information, memory and CPU<br>statistics when the program exits |                   |

**Table 4.11 mysqlshow Options**

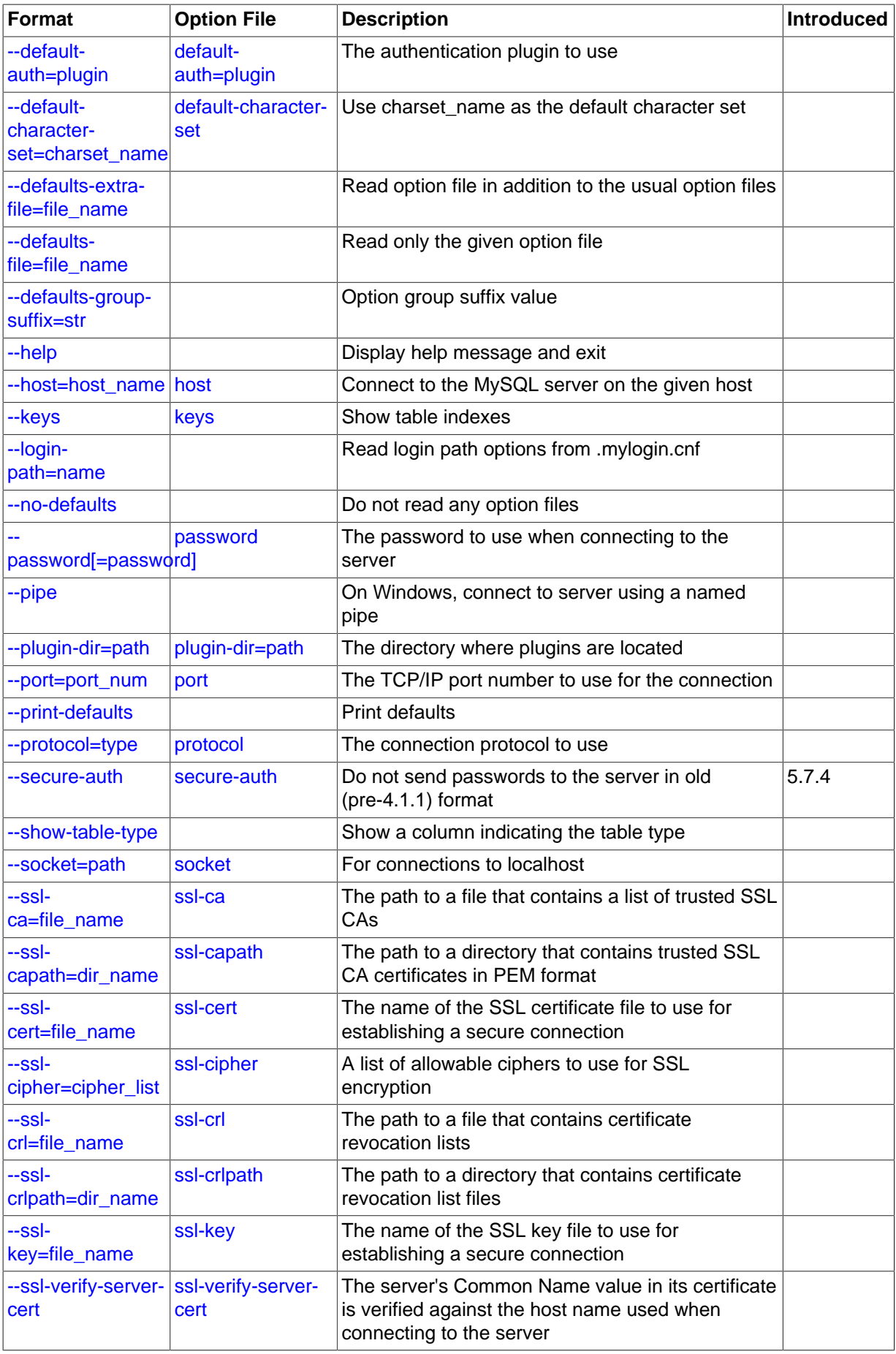

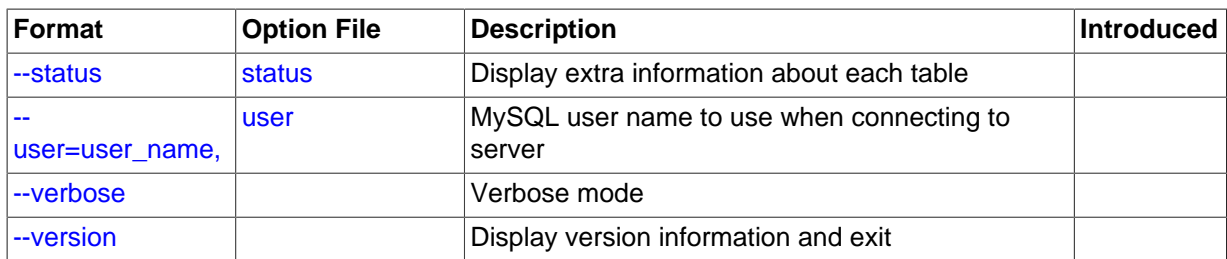

<span id="page-355-11"></span> $\bullet$  [--help](#page-355-11),  $-?$ 

Display a help message and exit.

<span id="page-355-0"></span>• [--bind-address=](#page-292-0)ip\_address

On a computer having multiple network interfaces, this option can be used to select which interface is employed when connecting to the MySQL server.

<span id="page-355-12"></span>• [--character-sets-dir=](#page-355-12)path

The directory where character sets are installed. See [Section 10.5, "Character Set Configuration".](#page-1087-0)

<span id="page-355-1"></span>• [--compress](#page-355-1), -C

Compress all information sent between the client and the server if both support compression.

<span id="page-355-2"></span>• [--count](#page-355-2)

Show the number of rows per table. This can be slow for non-MyISAM tables.

<span id="page-355-3"></span>• --debug[=[debug\\_options](#page-355-3)], -# [debug\_options]

Write a debugging log. A typical  $debug\_options$  string is  $d:t:o,file\_name$ . The default is d:t:o.

<span id="page-355-4"></span>• [--debug-check](#page-355-4)

Print some debugging information when the program exits.

<span id="page-355-5"></span>• [--debug-info](#page-355-5)

Print debugging information and memory and CPU usage statistics when the program exits.

<span id="page-355-7"></span>• [--default-character-set=](#page-355-7)charset\_name

Use *charset* name as the default character set. See [Section 10.5, "Character Set Configuration".](#page-1087-0)

<span id="page-355-6"></span>• [--default-auth=](#page-355-6)plugin

The client-side authentication plugin to use. See [Section 6.3.8, "Pluggable Authentication".](#page-768-0)

<span id="page-355-8"></span>• [--defaults-extra-file=](#page-355-8)file\_name

Read this option file after the global option file but (on Unix) before the user option file. If the file does not exist or is otherwise inaccessible, an error occurs.  $file$  name is interpreted relative to the current directory if given as a relative path name rather than a full path name.

<span id="page-355-9"></span>[--defaults-file=](#page-355-9)file\_name

Use only the given option file. If the file does not exist or is otherwise inaccessible, an error occurs.  $file\_name$  is interpreted relative to the current directory if given as a relative path name rather than a full path name.

<span id="page-355-10"></span>[--defaults-group-suffix=](#page-355-10)str

Read not only the usual option groups, but also groups with the usual names and a suffix of  $str.$ For example, [mysqlshow](#page-353-0) normally reads the [client] and [mysqlshow] groups. If the [-](#page-355-10) [defaults-group-suffix=\\_other](#page-355-10) option is given, [mysqlshow](#page-353-0) also reads the  $[client other]$ and [mysqlshow\_other] groups.

<span id="page-356-0"></span>• --host=[host\\_name](#page-356-0), -h host\_name

Connect to the MySQL server on the given host.

<span id="page-356-1"></span>• [--keys](#page-356-1), -k

Show table indexes.

<span id="page-356-2"></span>• [--login-path=](#page-356-2)name

Read options from the named login path in the  $\mu_{\text{w}}$  or  $\mu_{\text{c}}$  and login file. A "login path" is an option group that permits only a limited set of options: host, user, and password. Think of a login path as a set of values that indicate the server host and the credentials for authenticating with the server. To create the login file, use the mysql configeditor utility. See [Section 4.6.6,](#page-395-0) "mysql\_config\_editor - MySQL Configuration Utility".

<span id="page-356-3"></span>• [--no-defaults](#page-356-3)

Do not read any option files. If program startup fails due to reading unknown options from an option file,  $---no-defaults$  $---no-defaults$  can be used to prevent them from being read.

The exception is that the  $\mu_{\text{mylogin}}$ .  $\text{cnf}$  file, if it exists, is read in all cases. This permits passwords to be specified in a safer way than on the command line even when  $\text{-no-defaults}$ is used. (.mylogin.cnf is created by the [mysql\\_config\\_editor](#page-395-0) utility. See [Section 4.6.6,](#page-395-0) "mysql\_config\_editor - MySQL Configuration Utility")

<span id="page-356-4"></span>• [--password\[=](#page-356-4)password], -p[password]

The password to use when connecting to the server. If you use the short option form  $(-<sub>p</sub>)$ , you cannot have a space between the option and the password. If you omit the  $password$  value following the  $-\text{password or }-\text{p}$  option on the command line,  $\text{mysglshow prompts}$  for one.

Specifying a password on the command line should be considered insecure. See [Section 6.1.2.1,](#page-716-0) ["End-User Guidelines for Password Security".](#page-716-0) You can use an option file to avoid giving the password on the command line.

<span id="page-356-5"></span>• [--pipe](#page-356-5), -W

On Windows, connect to the server using a named pipe. This option applies only if the server supports named-pipe connections.

### <span id="page-356-6"></span>• [--plugin-dir=](#page-356-6)path

The directory in which to look for plugins. It may be necessary to specify this option if the  $$ [default-auth](#page-355-6) option is used to specify an authentication plugin but  $mysqlshow$  does not find it. See [Section 6.3.8, "Pluggable Authentication".](#page-768-0)

<span id="page-356-7"></span>• --port=[port\\_num](#page-356-7), -P port\_num

The TCP/IP port number to use for the connection.

<span id="page-356-8"></span>• [--print-defaults](#page-356-8)

Print the program name and all options that it gets from option files.

<span id="page-356-9"></span>• [--protocol={TCP|SOCKET|PIPE|MEMORY}](#page-356-9)

The connection protocol to use for connecting to the server. It is useful when the other connection parameters normally would cause a protocol to be used other than the one you want. For details on the permissible values, see [Section 4.2.2, "Connecting to the MySQL Server".](#page-245-0)

<span id="page-357-0"></span>• [--secure-auth](#page-357-0)

Do not send passwords to the server in old (pre-4.1) format. This prevents connections except for servers that use the newer password format. This option is enabled by default; use  $\text{-} \text{-} \text{skip} \text{-}$ [secure-auth](#page-297-0) to disable it. This option was added in MySQL 5.7.4.

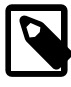

#### **Note**

Passwords that use the pre-4.1 hashing method are less secure than passwords that use the native password hashing method and should be avoided. Pre-4.1 passwords are deprecated and support for them will be removed in a future MySQL release. For account upgrade instructions, see [Section 6.3.9.3, "Migrating Away from Pre-4.1 Password Hashing and the](#page-773-0) [mysql\\_old\\_password](#page-773-0) Plugin".

<span id="page-357-1"></span>• [--show-table-type](#page-357-1), -t

Show a column indicating the table type, as in [SHOW FULL TABLES](#page-1594-0). The type is BASE TABLE or VIEW.

<span id="page-357-2"></span>• [--socket=](#page-357-2)path, -S path

For connections to localhost, the Unix socket file to use, or, on Windows, the name of the named pipe to use.

<span id="page-357-3"></span> $--$ ssl $*$ 

Options that begin with [--ssl](#page-788-1) specify whether to connect to the server using SSL and indicate where to find SSL keys and certificates. See [Section 6.3.11.4, "SSL Command Options".](#page-788-0)

<span id="page-357-4"></span>• [--status](#page-357-4), -i

Display extra information about each table.

```
• --user=user_name, -u user_name
```
The MySQL user name to use when connecting to the server.

<span id="page-357-6"></span>• [--verbose](#page-357-6), -v

Verbose mode. Print more information about what the program does. This option can be used multiple times to increase the amount of information.

• [--version](#page-357-7), -V

Display version information and exit.

# <span id="page-357-8"></span><span id="page-357-7"></span>**4.5.7 mysqlslap — Load Emulation Client**

[mysqlslap](#page-357-8) is a diagnostic program designed to emulate client load for a MySQL server and to report the timing of each stage. It works as if multiple clients are accessing the server.

Invoke [mysqlslap](#page-357-8) like this:

shell> **mysqlslap [options]**

Some options such as  $-\text{create}$  or  $-\text{query}$  enable you to specify a string containing an SQL statement or a file containing statements. If you specify a file, by default it must contain one statement per line. (That is, the implicit statement delimiter is the newline character.) Use the [--delimiter](#page-363-0) option to specify a different delimiter, which enables you to specify statements that span multiple lines or place multiple statements on a single line. You cannot include comments in a file;  $mvsqlslaw$  does not understand them.

[mysqlslap](#page-357-8) runs in three stages:

- 1. Create schema, table, and optionally any stored programs or data to use for the test. This stage uses a single client connection.
- 2. Run the load test. This stage can use many client connections.
- 3. Clean up (disconnect, drop table if specified). This stage uses a single client connection.

Examples:

Supply your own create and query SQL statements, with 50 clients querying and 200 selects for each (enter the command on a single line):

```
mysqlslap --delimiter=";"
   --create="CREATE TABLE a (b int);INSERT INTO a VALUES (23)"
   --query="SELECT * FROM a" --concurrency=50 --iterations=200
```
Let [mysqlslap](#page-357-8) build the query SQL statement with a table of two [INT](#page-1106-0) columns and three [VARCHAR](#page-1121-0) columns. Use five clients querying 20 times each. Do not create the table or insert the data (that is, use the previous test's schema and data):

```
mysqlslap --concurrency=5 --iterations=20
   --number-int-cols=2 --number-char-cols=3
   --auto-generate-sql
```
Tell the program to load the create, insert, and query SQL statements from the specified files, where the create. sql file has multiple table creation statements delimited by  $\rightarrow$   $\rightarrow$  and multiple insert statements delimited by  $\cdot$ ;  $\cdot$ . The  $-\alpha$  and the will have multiple queries delimited by  $\cdot$ ;  $\cdot$ . Run all the load statements, then run all the queries in the query file with five clients (five times each):

```
mysqlslap --concurrency=5
   --iterations=5 --query=query.sql --create=create.sql
   --delimiter=";"
```
[mysqlslap](#page-357-8) supports the following options, which can be specified on the command line or in the [mysqlslap] and [client] groups of an option file. For information about option files, see [Section 4.2.3.3, "Using Option Files".](#page-251-0)

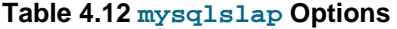

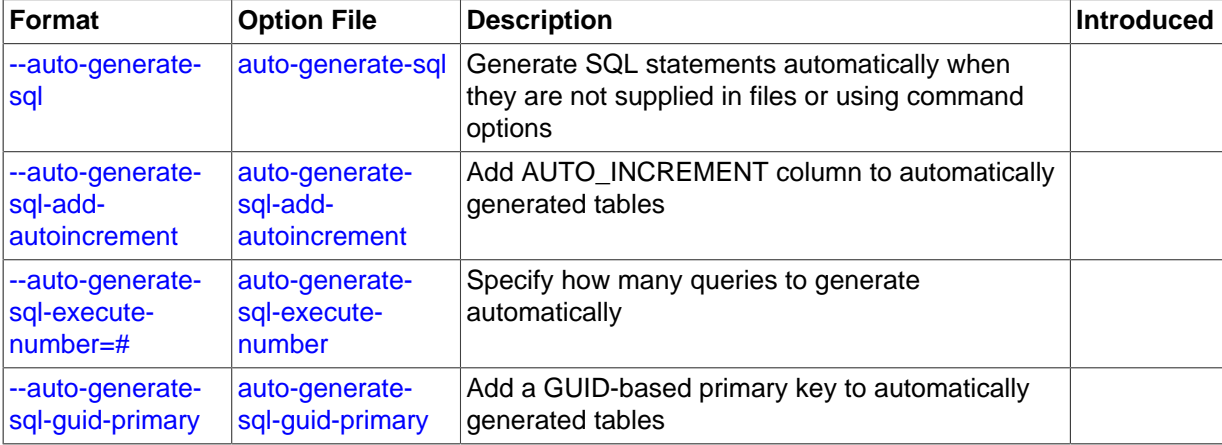

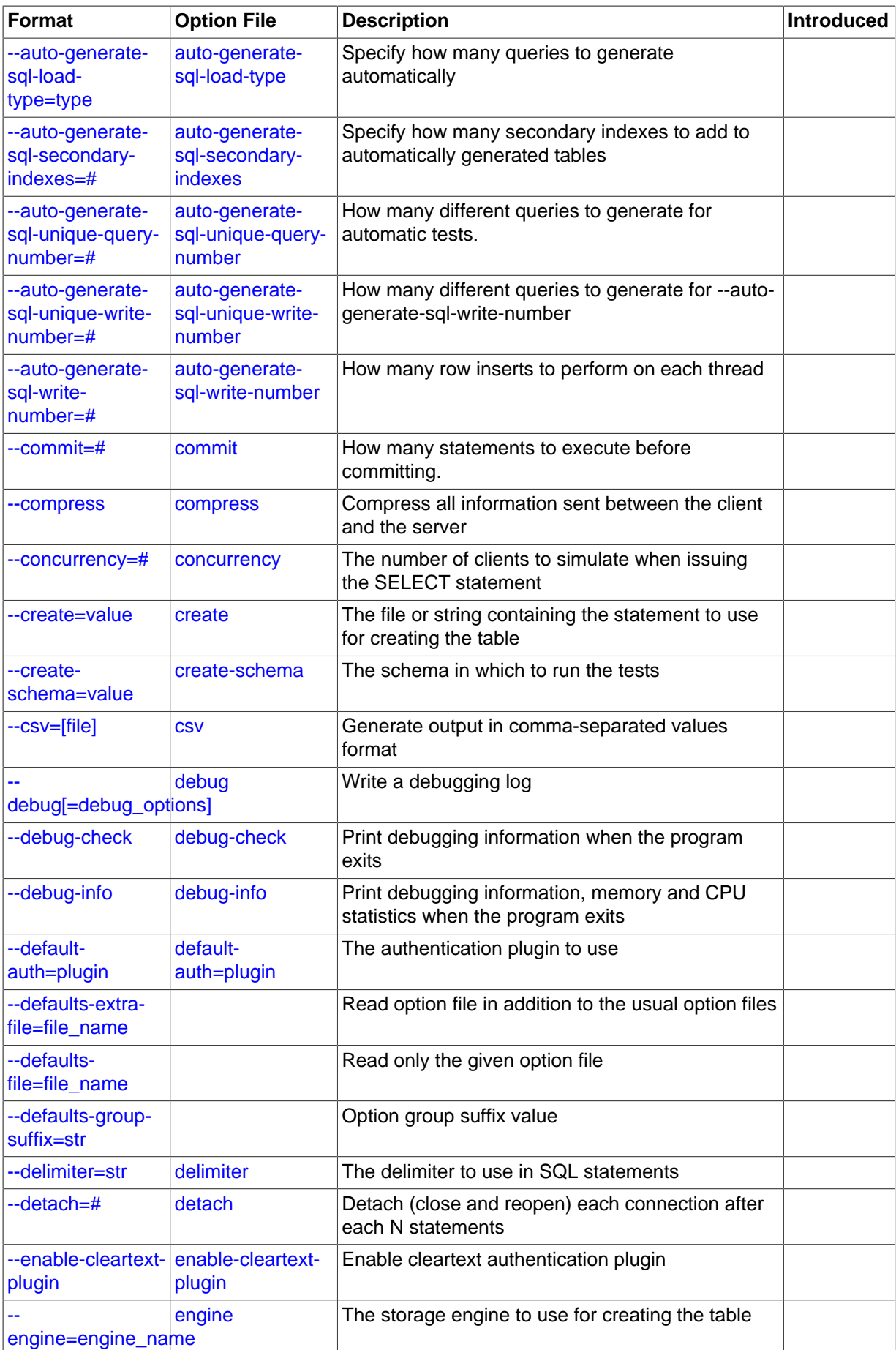
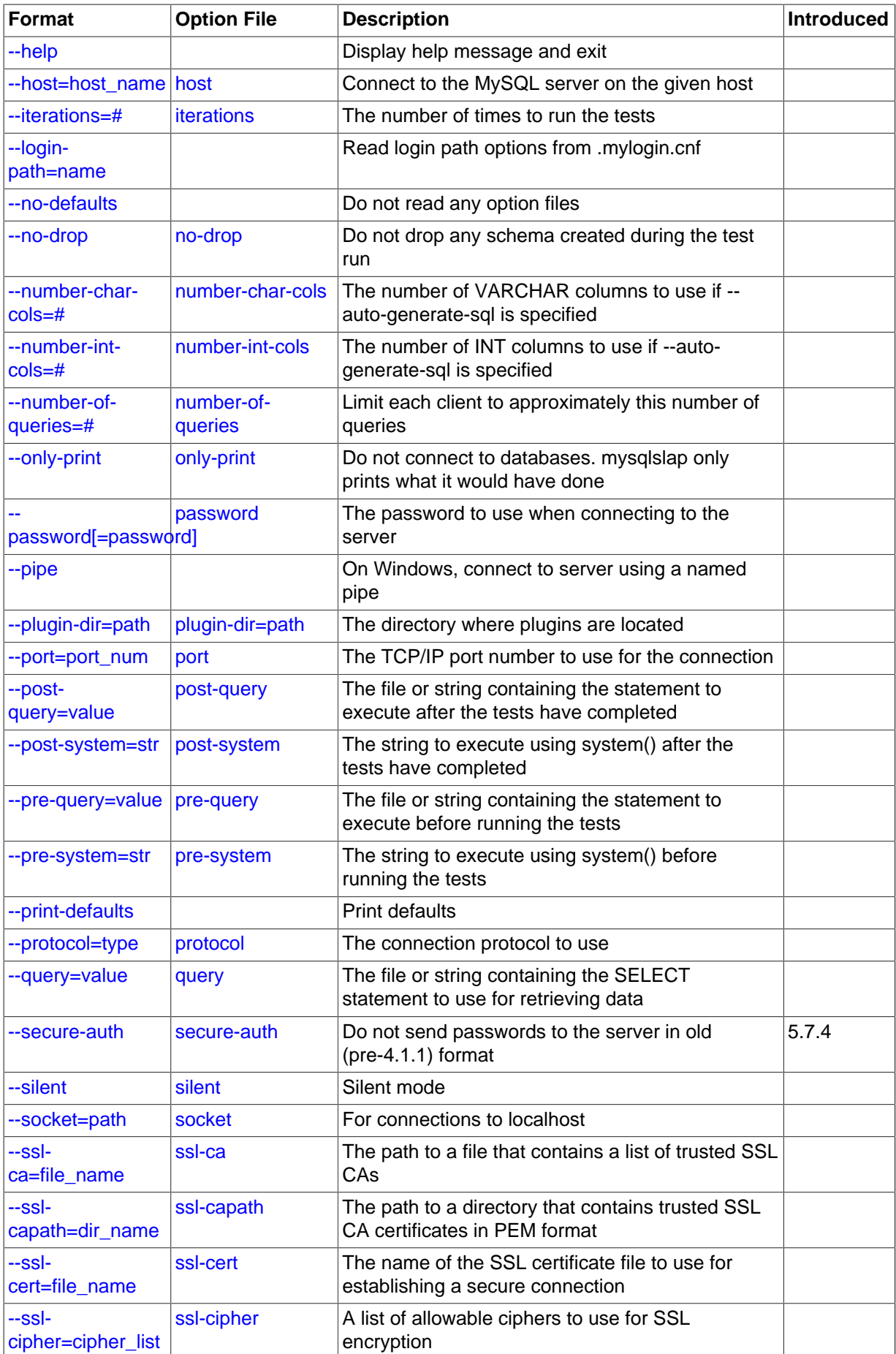

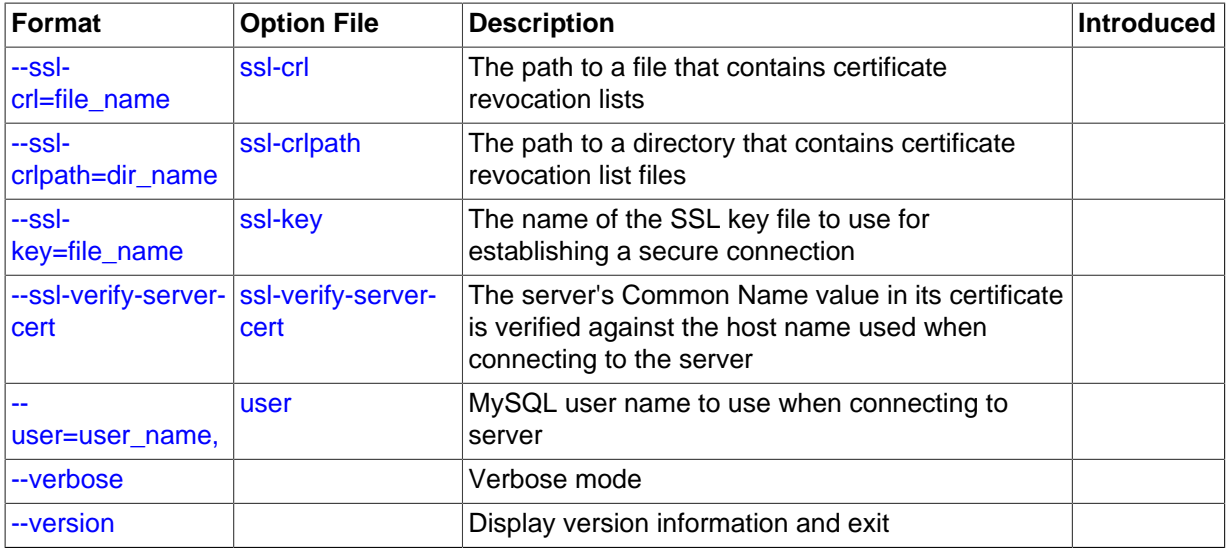

<span id="page-361-0"></span> $\bullet$  [--help](#page-361-0),  $-?$ 

Display a help message and exit.

<span id="page-361-1"></span>• [--auto-generate-sql](#page-361-1), -a

Generate SQL statements automatically when they are not supplied in files or using command options.

<span id="page-361-2"></span>• [--auto-generate-sql-add-autoincrement](#page-361-2)

Add an AUTO\_INCREMENT column to automatically generated tables.

<span id="page-361-3"></span>• [--auto-generate-sql-execute-number=](#page-361-3)N

Specify how many queries to generate automatically.

<span id="page-361-4"></span>• [--auto-generate-sql-guid-primary](#page-361-4)

Add a GUID-based primary key to automatically generated tables.

<span id="page-361-5"></span>• [--auto-generate-sql-load-type=](#page-361-5)type

Specify the test load type. The permissible values are  $r$ ead (scan tables), write (insert into tables), key (read primary keys), update (update primary keys), or mixed (half inserts, half scanning selects). The default is mixed.

<span id="page-361-6"></span>• [--auto-generate-sql-secondary-indexes=](#page-361-6)N

Specify how many secondary indexes to add to automatically generated tables. By default, none are added.

<span id="page-361-7"></span>• [--auto-generate-sql-unique-query-number=](#page-361-7)N

How many different queries to generate for automatic tests. For example, if you run a  $\text{key}$  test that performs 1000 selects, you can use this option with a value of 1000 to run 1000 unique queries, or with a value of 50 to perform 50 different selects. The default is 10.

<span id="page-361-8"></span>• [--auto-generate-sql-unique-write-number=](#page-361-8)N

How many different queries to generate for [--auto-generate-sql-write-number](#page-361-9). The default is 10.

<span id="page-361-9"></span>• [--auto-generate-sql-write-number=](#page-361-9)N

How many row inserts to perform on each thread. The default is 100.

<span id="page-362-0"></span> $--$ commit= $N$ 

How many statements to execute before committing. The default is 0 (no commits are done).

<span id="page-362-1"></span>• [--compress](#page-362-1), -C

Compress all information sent between the client and the server if both support compression.

<span id="page-362-2"></span> $-$ -concurrency= $N$ ,  $-c$   $N$ 

The number of clients to simulate when issuing the [SELECT](#page-1422-0) statement.

<span id="page-362-3"></span>• [--create=](#page-362-3)value

The file or string containing the statement to use for creating the table.

<span id="page-362-4"></span>• [--create-schema=](#page-362-4)value

The schema in which to run the tests.

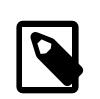

#### **Note**

If the [--auto-generate-sql](#page-361-1) option is also given, [mysqlslap](#page-357-0) drops the schema at the end of the test run. To avoid this, use the  $-$ -no-drop option as well.

<span id="page-362-5"></span> $--csv[=file name]$ 

Generate output in comma-separated values format. The output goes to the named file, or to the standard output if no file is given.

<span id="page-362-6"></span>• --debug[=[debug\\_options](#page-362-6)], -# [debug\_options]

Write a debugging log. A typical  $debug\_options$  string is  $d:t:o,file\_name$ . The default is d:t:o,/tmp/mysqlslap.trace.

<span id="page-362-7"></span>• [--debug-check](#page-362-7)

Print some debugging information when the program exits.

<span id="page-362-8"></span>• [--debug-info](#page-362-8), -T

Print debugging information and memory and CPU usage statistics when the program exits.

<span id="page-362-9"></span>• [--default-auth=](#page-362-9)plugin

The client-side authentication plugin to use. See [Section 6.3.8, "Pluggable Authentication".](#page-768-0)

<span id="page-362-10"></span>[--defaults-extra-file=](#page-362-10)file\_name

Read this option file after the global option file but (on Unix) before the user option file. If the file does not exist or is otherwise inaccessible, an error occurs.  $file\_name$  is interpreted relative to the current directory if given as a relative path name rather than a full path name.

<span id="page-362-11"></span>[--defaults-file=](#page-362-11)file\_name

Use only the given option file. If the file does not exist or is otherwise inaccessible, an error occurs.  $file\_name$  is interpreted relative to the current directory if given as a relative path name rather than a full path name.

<span id="page-362-12"></span>• [--defaults-group-suffix=](#page-362-12)str

Read not only the usual option groups, but also groups with the usual names and a suffix of  $str.$ For example, [mysqlslap](#page-357-0) normally reads the [client] and [mysqlslap] groups. If the [-](#page-362-12) [defaults-group-suffix=\\_other](#page-362-12) option is given, [mysqlslap](#page-357-0) also reads the  $[client other]$ and [mysqlslap\_other] groups.

<span id="page-363-8"></span>• [--delimiter=](#page-363-8)str, -F str

The delimiter to use in SQL statements supplied in files or using command options.

<span id="page-363-9"></span>• [--detach=](#page-363-9)N

Detach (close and reopen) each connection after each  *statements. The default is 0 (connections* are not detached).

<span id="page-363-10"></span>• [--enable-cleartext-plugin](#page-363-10)

Enable the mysql\_clear\_password cleartext authentication plugin. (See [Section 6.3.9.5, "The](#page-779-0) [Cleartext Client-Side Authentication Plugin".](#page-779-0))

<span id="page-363-11"></span>• --engine=[engine\\_name](#page-363-11), -e engine\_name

The storage engine to use for creating tables.

<span id="page-363-0"></span>• --host=[host\\_name](#page-363-0), -h host\_name

Connect to the MySQL server on the given host.

<span id="page-363-1"></span>• [--iterations=](#page-363-1)N, -i N

The number of times to run the tests.

<span id="page-363-2"></span>• [--login-path=](#page-363-2)name

Read options from the named login path in the .mylogin.cnf login file. A "login path" is an option group that permits only a limited set of options: host, user, and password. Think of a login path as a set of values that indicate the server host and the credentials for authenticating with the server. To create the login file, use the [mysql\\_config\\_editor](#page-395-0) utility. See [Section 4.6.6,](#page-395-0) "mysql\_config\_editor - MySQL Configuration Utility".

<span id="page-363-4"></span>• [--no-drop](#page-363-4)

Prevent [mysqlslap](#page-357-0) from dropping any schema it creates during the test run.

<span id="page-363-3"></span>• [--no-defaults](#page-363-3)

Do not read any option files. If program startup fails due to reading unknown options from an option file, [--no-defaults](#page-363-3) can be used to prevent them from being read.

The exception is that the  $mylogin.cnf$  file, if it exists, is read in all cases. This permits passwords to be specified in a safer way than on the command line even when  $\text{-no-defaults}$ is used. (.mylogin.cnf is created by the [mysql\\_config\\_editor](#page-395-0) utility. See [Section 4.6.6,](#page-395-0) "mysql\_config\_editor - MySQL Configuration Utility".)

<span id="page-363-5"></span>• [--number-char-cols=](#page-363-5)N, -x N

The number of [VARCHAR](#page-1121-0) columns to use if  $--auto-generate-sql$  is specified.

<span id="page-363-6"></span>• [--number-int-cols=](#page-363-6)N, -y N

The number of [INT](#page-1106-0) columns to use if  $-\text{auto}$ -generate-sql is specified.

<span id="page-363-7"></span>• [--number-of-queries=](#page-363-7)N

Limit each client to approximately this many queries. Query counting takes into account the statement delimiter. For example, if you invoke  $mysqlslap$  as follows, the ; delimiter is recognized so that each instance of the query string counts as two queries. As a result, 5 rows (not 10) are inserted.

```
shell> mysqlslap --delimiter=";" --number-of-queries=10
          --query="use test;insert into t values(null)"
```
<span id="page-364-0"></span>• [--only-print](#page-364-0)

Do not connect to databases. [mysqlslap](#page-357-0) only prints what it would have done.

<span id="page-364-1"></span>• [--password\[=](#page-364-1)password], -p[password]

The password to use when connecting to the server. If you use the short option form  $(-p)$ , you cannot have a space between the option and the password. If you omit the password value following the  $-\text{password or }-\text{p}$  option on the command line, [mysqlslap](#page-357-0) prompts for one.

Specifying a password on the command line should be considered insecure. See [Section 6.1.2.1,](#page-716-0) ["End-User Guidelines for Password Security".](#page-716-0) You can use an option file to avoid giving the password on the command line.

<span id="page-364-2"></span>• [--pipe](#page-364-2), -W

On Windows, connect to the server using a named pipe. This option applies only if the server supports named-pipe connections.

<span id="page-364-3"></span>• [--plugin-dir=](#page-364-3)path

The directory in which to look for plugins. It may be necessary to specify this option if the  $$ [default-auth](#page-362-9) option is used to specify an authentication plugin but [mysqlslap](#page-357-0) does not find it. See [Section 6.3.8, "Pluggable Authentication".](#page-768-0)

<span id="page-364-4"></span>• --port=[port\\_num](#page-364-4), -P port\_num

The TCP/IP port number to use for the connection.

<span id="page-364-5"></span>• [--post-query=](#page-364-5)value

The file or string containing the statement to execute after the tests have completed. This execution is not counted for timing purposes.

<span id="page-364-6"></span>• [--post-system=](#page-364-6)str

The string to execute using system() after the tests have completed. This execution is not counted for timing purposes.

<span id="page-364-7"></span>• [--pre-query=](#page-364-7)value

The file or string containing the statement to execute before running the tests. This execution is not counted for timing purposes.

<span id="page-364-8"></span>• [--pre-system=](#page-364-8)str

The string to execute using system() before running the tests. This execution is not counted for timing purposes.

<span id="page-364-9"></span>• [--print-defaults](#page-364-9)

Print the program name and all options that it gets from option files.

<span id="page-364-10"></span>• [--protocol={TCP|SOCKET|PIPE|MEMORY}](#page-364-10)

The connection protocol to use for connecting to the server. It is useful when the other connection parameters normally would cause a protocol to be used other than the one you want. For details on the permissible values, see [Section 4.2.2, "Connecting to the MySQL Server".](#page-245-0)

<span id="page-365-0"></span>• [--query=](#page-365-0)value, -q value

The file or string containing the [SELECT](#page-1422-0) statement to use for retrieving data.

<span id="page-365-1"></span>• [--secure-auth](#page-365-1)

Do not send passwords to the server in old (pre-4.1) format. This prevents connections except for servers that use the newer password format. This option is enabled by default; use  $-\text{skip}$ [secure-auth](#page-297-0) to disable it. This option was added in MySQL 5.7.4.

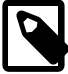

#### **Note**

Passwords that use the pre-4.1 hashing method are less secure than passwords that use the native password hashing method and should be avoided. Pre-4.1 passwords are deprecated and support for them will be removed in a future MySQL release. For account upgrade instructions, see [Section 6.3.9.3, "Migrating Away from Pre-4.1 Password Hashing and the](#page-773-0) [mysql\\_old\\_password](#page-773-0) Plugin".

<span id="page-365-8"></span>• [--shared-memory-base-name=](#page-365-8)name

On Windows, the shared-memory name to use, for connections made using shared memory to a local server. This option applies only if the server supports shared-memory connections.

<span id="page-365-2"></span>• [--silent](#page-365-2), -s

Silent mode. No output.

<span id="page-365-3"></span>[--socket=](#page-365-3)path, -S path

For connections to localhost, the Unix socket file to use, or, on Windows, the name of the named pipe to use.

<span id="page-365-4"></span> $--$ ssl\*

Options that begin with  $-\text{ss1}$  specify whether to connect to the server using SSL and indicate where to find SSL keys and certificates. See [Section 6.3.11.4, "SSL Command Options".](#page-788-1)

<span id="page-365-5"></span>• --user=[user\\_name](#page-365-5), -u user\_name

The MySQL user name to use when connecting to the server.

<span id="page-365-6"></span>• [--verbose](#page-365-6), -v

Verbose mode. Print more information about what the program does. This option can be used multiple times to increase the amount of information.

• [--version](#page-365-7), -V

Display version information and exit.

# <span id="page-365-7"></span>**4.6 MySQL Administrative and Utility Programs**

This section describes administrative programs and programs that perform miscellaneous utility operations.

## <span id="page-365-9"></span>**4.6.1 innochecksum — Offline InnoDB File Checksum Utility**

[innochecksum](#page-365-9) prints checksums for InnoDB files. This tool reads an InnoDB tablespace file, calculates the checksum for each page, compares the calculated checksum to the stored checksum, and reports mismatches, which indicate damaged pages. It was originally developed to speed up verifying the integrity of tablespace files after power outages but can also be used after file copies. Because checksum mismatches will cause InnoDB to deliberately shut down a running server, it can be preferable to use this tool rather than waiting for a server in production usage to encounter the damaged pages. As of MySQL 5.7.2, [innochecksum](#page-365-9) supports files greater than 2GB in size. Previously, [innochecksum](#page-365-9) only supported files up to 2GB in size.

[innochecksum](#page-365-9) cannot be used on tablespace files that the server already has open. For such files, you should use [CHECK TABLE](#page-1545-0) to check tables within the tablespace. Attempting to run [innochecksum](#page-365-9) on a tablespace that the server already has open will result in an "Unable to lock file" error.

If checksum mismatches are found, you would normally restore the tablespace from backup or start the server and attempt to use [mysqldump](#page-328-0) to make a backup of the tables within the tablespace.

Invoke [innochecksum](#page-365-9) like this:

shell> **innochecksum [options] file\_name**

### **[innochecksum](#page-365-9) Options**

[innochecksum](#page-365-9) supports the following options. For options that refer to page numbers, the numbers are zero-based.

<span id="page-366-0"></span> $--help. -?$  $--help. -?$ 

Displays command line help. Example usage:

shell> innochecksum --help

<span id="page-366-1"></span>• [--info](#page-366-1), -I

Synonym for [--help](#page-366-0). Displays command line help. Example usage:

```
shell> innochecksum --info
```
<span id="page-366-2"></span>• [--version](#page-366-2), -V

Displays version information. Example usage:

shell> innochecksum --version

<span id="page-366-3"></span>• [--verbose](#page-366-3), -v

Verbose mode; prints a progress indicator to the log file every five seconds. In order for the progress indicator to be printed, the log file must be specified using the  $-\log$  option. To turn on verbose mode, run:

```
shell> innochecksum --verbose
```
To turn off verbose mode, run:

shell> innochecksum --verbose=FALSE

The  $-\text{vertices}$  option and  $-\text{log}$  option can be specified at the same time. For example:

shell> innochecksum --verbose --log=/var/lib/mysql/test/logtest.txt

To locate the progress indicator information in the log file, you can perform the following search:

shell> cat ./logtest.txt | grep -i "okay"

The progress indicator information in the log file appears similar to the following:

page 1663 okay: 2.863% done page 8447 okay: 14.537% done page 13695 okay: 23.568% done page 18815 okay: 32.379% done page 23039 okay: 39.648% done page 28351 okay: 48.789% done page 33023 okay: 56.828% done page 37951 okay: 65.308% done page 44095 okay: 75.881% done page 49407 okay: 85.022% done page 54463 okay: 93.722% done ...

<span id="page-367-0"></span> $--count$ ,  $-c$ 

Print a count of the number of pages in the file and exit. Example usage:

shell> innochecksum --count ../data/test/tab1.ibd

<span id="page-367-1"></span>• [--start-page=](#page-367-1)num, -s num

Start at this page number. Example usage:

shell> innochecksum --start-page=600 ../data/test/tabl.ibd

or:

shell> innochecksum -s 600 ../data/test/tab1.ibd

<span id="page-367-2"></span>[--end-page=](#page-367-2)num, -e num

End at this page number. Example usage:

shell> innochecksum --end-page=700 ../data/test/tab1.ibd

or:

shell> innochecksum --p 700 ../data/test/tabl.ibd

<span id="page-367-3"></span>• [--page=](#page-367-3)num, -p num

Check only this page number. Example usage:

shell> innochecksum --page=701 ../data/test/tab1.ibd

<span id="page-367-4"></span>• [--strict-check](#page-367-4), -C

Specify a strict checksum algorithm. Options include innodb, crc32, and none.

In this example, the innodb checksum algorithm is specified:

shell> innochecksum --strict-check=innodb ../data/test/tab1.ibd

In this example, the  $crc32$  checksum algorithm is specified:

```
shell> innochecksum -C crc32 ../data/test/tab1.ibd
```
The following conditions apply:

- If you do not specify the  $--strict-check$  option, [innochecksum](#page-365-9) validates against innodb, crc32 and none.
- $\bullet$  If you specify the none option, only checksums generated by none are allowed.
- If you specify the innodb option, only checksums generated by innodb are allowed.
- If you specify the  $\text{crc32}$  option, only checksums generated by  $\text{crc32}$  are allowed.
- <span id="page-368-0"></span>• [--no-check](#page-368-0), -n

Ignore the checksum verification when rewriting a checksum. This option may only be used with the [innochecksum](#page-365-9) [--write](#page-368-1) option. If the [--write](#page-368-1) option is not specified, [innochecksum](#page-365-9) will terminate.

In this example, an innodb checksum is rewritten to replace an invalid checksum:

shell> innochecksum --no-check --write innodb ../data/test/tabl.ibd

<span id="page-368-2"></span>• [--allow-mismatches](#page-368-2), -a

The maximum number of checksum mismatches allowed before [innochecksum](#page-365-9) terminates. The default setting is 0. If  $-\text{allow-mismatches}=N$ , where  $N>=0$ , N mismatches are permitted and [innochecksum](#page-365-9) terminates at  $N+1$ . When  $--$ allow-mismatches is set to 0, innochecksum terminates on the first checksum mismatch.

In this example, an existing innodb checksum is rewritten to set  $-$ -allow-mismatches to 1.

shell> innochecksum --allow-mismatches=1 --write innodb ../data/test/tab1.ibd

With  $--$ allow-mismatches set to 1, if there is a mismatch at page 600 and another at page 700 on a file with 1000 pages, the checksum is updated for pages 0-599 and 601-699. Because - allow-mismatches is set to 1, the checksum tolerates the first mismatch and terminates on the second mismatch, leaving page 600 and pages 700-999 unchanged.

<span id="page-368-1"></span>• [--write=](#page-368-1)name, -w num

Rewrite a checksum. When rewriting an invalid checksum, the  $-\text{no-check}$  option must be used together with the  $\overline{-}-$ write option. The  $\overline{-}-$ no $\overline{-}$ check option tells [innochecksum](#page-365-9) to ignore verification of the invalid checksum. You do not have to specify the [--no-check](#page-368-0) option if the current checksum is valid.

An algorithm must be specified when using the  $\overline{-}$ write option. Possible values for the  $\overline{-}$ write option are:

- innodb: A checksum calculated in software, using the original algorithm from InnoDB.
- $\text{arc32: A}$  checksum calculated using the  $\text{arc32}$  algorithm, possibly done with a hardware assist.
- none: A constant number.

The  $\text{-write}$  option rewrites entire pages to disk. If the new checksum is identical to the existing checksum, the new checksum is not written to disk in order to minimize I/O.

[innochecksum](#page-365-9) obtains an exclusive lock when the --write option is used.

In this example, a  $\text{arc32}$  checksum is written for  $\text{tab1}, \text{ibd}$ :

shell> innochecksum -w crc32 ../data/test/tab1.ibd

In this example, a crc32 checksum is rewritten to replace an invalid crc32 checksum:

shell> innochecksum --no-check --write crc32 ../data/test/tab1.ibd

<span id="page-369-0"></span>• [--page-type-summary](#page-369-0), -S

Display a count of each page type in a tablespace. Example usage:

shell> innochecksum --page-type-summary ../data/test/tab1.ibd

Sample output for --page-type-summary:

```
File::../data/test/tab1.ibd
================PAGE TYPE SUMMARY==============
#PAGE_COUNT PAGE_TYPE
===============================================
       2 Index page
      0 Undo log page<br>1 Thode page
      1 Inode page<br>0 Insert buf
             Insert buffer free list page
       2 Freshly allocated page
       1 Insert buffer bitmap
0 System page
0 Transaction system page
       1 File Space Header
       0 Extent descriptor page
      0<br>BLOB page
       0 Compressed BLOB page
       0 Other type of page
===============================================
Additional information:
Undo page type: 0 insert, 0 update, 0 other
Undo page state: 0 active, 0 cached, 0 to_free, 0 to_purge, 0 prepared, 0 other
```
<span id="page-369-1"></span>• [--page-type-dump](#page-369-1), -D

Dump the page type information for each page in a tablespace to stderr or stdout. Example usage:

shell> innochecksum --page-type-dump=/tmp/a.txt ../data/test/tab1.ibd

<span id="page-369-2"></span> $\bullet$  [--log](#page-369-2),  $-1$ 

Log output for the [innochecksum](#page-365-9) tool. A log file name must be provided. Log output contains checksum values for each tablespace page. For uncompressed tables, LSN values are also provided. The [--log](#page-369-2) replaces the --debug option, which was available in earlier releases. Example usage:

shell> innochecksum --log=/tmp/log.txt ../data/test/tab1.ibd

or:

shell> innochecksum -l /tmp/log.txt ../data/test/tabl.ibd

• "-" option.

Specify the "-" option to read from standard input. If the "-" option is missing when "read from standard in" is expected, [innochecksum](#page-365-9) will output [innochecksum](#page-365-9) usage information indicating that the "-" option was omitted. Example usages:

```
shell> cat t1.ibd | innochecksum -
```
In this example, [innochecksum](#page-365-9) writes the  $\text{arc32}$  checksum algorithm to a. ibd without changing the original  $t1$ . ibd file.

shell> cat t1.ibd | innochecksum --write=crc32 - > a.ibd

### **Running [innochecksum](#page-365-9) on Multiple User-defined Tablespace Files**

The following examples demonstrate how to run [innochecksum](#page-365-9) on multiple user-defined tablespace files (.ibd files).

Run [innochecksum](#page-365-9) for all tablespace (. ibd) files in the "test" database:

shell> innochecksum ./data/test/\*.ibd

Run [innochecksum](#page-365-9) for all tablespace files (. ibd files) that have a file name starting with "t":

shell> innochecksum ./data/test/t\*.ibd

Run [innochecksum](#page-365-9) for all tablespace files (.ibd files) in the data directory:

shell> innochecksum ./data/\*/\*.ibd

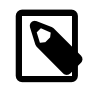

#### **Note**

Running [innochecksum](#page-365-9) on multiple user-defined tablespace files is not supported on Windows operating systems, as Windows shells such as cmd.exe do not support glob pattern expansion. On Windows systems, [innochecksum](#page-365-9) must be run separately for each user-defined tablespace file. For example:

```
cmd> innochecksum.exe t1.ibd
cmd> innochecksum.exe t2.ibd
cmd> innochecksum.exe t3.ibd
```
### **Running [innochecksum](#page-365-9) on Multiple System Tablespace Files**

By default, there is only one InnoDB system tablespace file (ibdata1) but multiple files for the system tablespace can be defined using the innodb data file path option. In the following example, three files for the system tablespace are defined using the [innodb\\_data\\_file\\_path](#page-1804-0) option: ibdata1, ibdata2, and ibdata3.

shell> ./bin/mysqld --no-defaults --innodb-data-file-path="ibdata1:10M;ibdata2:10M;ibdata3:10M:autoexte

The three files (ibdata1, ibdata2, and ibdata3) form one logical system tablespace. To run [innochecksum](#page-365-9) on multiple files that form one logical system tablespace, [innochecksum](#page-365-9) requires the "-" option to read tablespace files in from standard input, which is equivalent to concatenating multiple files to create one single file. For the example provided above, the following [innochecksum](#page-365-9) command would be used:

shell> cat ibdata\* | innochecksum -

Refer to the [innochecksum](#page-365-9) options information for more information about the "-" option.

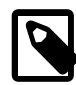

#### **Note**

Running [innochecksum](#page-365-9) on multiple files in the same tablespace is not supported on Windows operating systems, as Windows shells such as cmd.exe do not support glob pattern expansion. On Windows systems, [innochecksum](#page-365-9) must be run separately for each system tablespace file. For example:

cmd> innochecksum.exe ibdata1 cmd> innochecksum.exe ibdata2 cmd> innochecksum.exe ibdata3

## <span id="page-371-0"></span>**4.6.2 myisam\_ftdump — Display Full-Text Index information**

myisam ftdump displays information about FULLTEXT indexes in MyISAM tables. It reads the MyISAM index file directly, so it must be run on the server host where the table is located. Before using [myisam\\_ftdump](#page-371-0), be sure to issue a FLUSH TABLES statement first if the server is running.

myisam ftdump scans and dumps the entire index, which is not particularly fast. On the other hand, the distribution of words changes infrequently, so it need not be run often.

Invoke [myisam\\_ftdump](#page-371-0) like this:

shell> **myisam\_ftdump [options] tbl\_name index\_num**

The  $tbl$  name argument should be the name of a  $MyISAM$  table. You can also specify a table by naming its index file (the file with the . MYI suffix). If you do not invoke  $m\nu$ isam ftdump in the directory where the table files are located, the table or index file name must be preceded by the path name to the table's database directory. Index numbers begin with 0.

Example: Suppose that the test database contains a table named mytexttable that has the following definition:

```
CREATE TABLE mytexttable
(
  id INT NOT NULL,
  txt TEXT NOT NULL,
  PRIMARY KEY (id),
  FULLTEXT (txt)
) ENGINE=MyISAM;
```
The index on  $id$  is index 0 and the FULLTEXT index on  $txtxt$  is index 1. If your working directory is the test database directory, invoke [myisam\\_ftdump](#page-371-0) as follows:

shell> **myisam\_ftdump mytexttable 1**

If the path name to the test database directory is /usr/local/mysql/data/test, you can also specify the table name argument using that path name. This is useful if you do not invoke [myisam\\_ftdump](#page-371-0) in the database directory:

shell> **myisam\_ftdump /usr/local/mysql/data/test/mytexttable 1**

You can use myisam ftdump to generate a list of index entries in order of frequency of occurrence like this:

```
shell> myisam_ftdump -c mytexttable 1 | sort -r
```
[myisam\\_ftdump](#page-371-0) supports the following options:

<span id="page-372-0"></span> $-$ help,  $-h-?$ 

Display a help message and exit.

<span id="page-372-1"></span>• [--count](#page-372-1), -c

Calculate per-word statistics (counts and global weights).

<span id="page-372-2"></span>• [--dump](#page-372-2), -d

Dump the index, including data offsets and word weights.

<span id="page-372-3"></span>• [--length](#page-372-3), -l

Report the length distribution.

<span id="page-372-4"></span>• [--stats](#page-372-4), -s

Report global index statistics. This is the default operation if no other operation is specified.

• [--verbose](#page-372-5), -v

Verbose mode. Print more output about what the program does.

## <span id="page-372-6"></span><span id="page-372-5"></span>**4.6.3 myisamchk — MyISAM Table-Maintenance Utility**

The [myisamchk](#page-372-6) utility gets information about your database tables or checks, repairs, or optimizes them. [myisamchk](#page-372-6) works with MyISAM tables (tables that have .MYD and .MYI files for storing data and indexes).

You can also use the [CHECK TABLE](#page-1545-0) and [REPAIR TABLE](#page-1551-0) statements to check and repair MyISAM tables. See [Section 13.7.2.2, "](#page-1545-0)CHECK TABLE Syntax", and [Section 13.7.2.5, "](#page-1551-0)REPAIR TABLE Syntax".

The use of [myisamchk](#page-372-6) with partitioned tables is not supported.

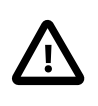

## **Caution**

It is best to make a backup of a table before performing a table repair operation; under some circumstances the operation might cause data loss. Possible causes include but are not limited to file system errors.

Invoke [myisamchk](#page-372-6) like this:

shell> **myisamchk [options] tbl\_name ...**

The *options* specify what you want [myisamchk](#page-372-6) to do. They are described in the following sections. You can also get a list of options by invoking [myisamchk --help](#page-372-6).

With no options,  $myz$  isamchk simply checks your table as the default operation. To get more information or to tell [myisamchk](#page-372-6) to take corrective action, specify options as described in the following discussion.

 $tb1$ <sub>\_name</sub> is the database table you want to check or repair. If you run [myisamchk](#page-372-6) somewhere other than in the database directory, you must specify the path to the database directory, because [myisamchk](#page-372-6) has no idea where the database is located. In fact, [myisamchk](#page-372-6) does not actually care whether the files you are working on are located in a database directory. You can copy the files that correspond to a database table into some other location and perform recovery operations on them there.

You can name several tables on the [myisamchk](#page-372-6) command line if you wish. You can also specify a table by naming its index file (the file with the . MYI suffix). This enables you to specify all tables in a directory by using the pattern  $*$ . MYI. For example, if you are in a database directory, you can check all the MyISAM tables in that directory like this:

```
shell> myisamchk *.MYI
```
If you are not in the database directory, you can check all the tables there by specifying the path to the directory:

shell> **myisamchk /path/to/database\_dir/\*.MYI**

You can even check all tables in all databases by specifying a wildcard with the path to the MySQL data directory:

shell> **myisamchk /path/to/datadir/\*/\*.MYI**

The recommended way to quickly check all MyISAM tables is:

shell> **myisamchk --silent --fast /path/to/datadir/\*/\*.MYI**

If you want to check all  $MyISAM$  tables and repair any that are corrupted, you can use the following command:

```
shell> myisamchk --silent --force --fast --update-state \
 --key_buffer_size=64M --myisam_sort_buffer_size=64M \
 --read_buffer_size=1M --write_buffer_size=1M \
          /path/to/datadir/*/*.MYI
```
This command assumes that you have more than 64MB free. For more information about memory allocation with [myisamchk](#page-372-6), see [Section 4.6.3.6, "](#page-387-0)myisamchk Memory Usage".

For additional information about using [myisamchk](#page-372-6), see Section 7.6, "MyISAM [Table Maintenance and](#page-836-0) [Crash Recovery"](#page-836-0).

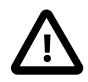

#### **Important**

You must ensure that no other program is using the tables while you are running  $my$  is amchk. The most effective means of doing so is to shut down the MySQL server while running [myisamchk](#page-372-6), or to lock all tables that [myisamchk](#page-372-6) is being used on.

Otherwise, when you run [myisamchk](#page-372-6), it may display the following error message:

warning: clients are using or haven't closed the table properly

This means that you are trying to check a table that has been updated by another program (such as the [mysqld](#page-262-0) server) that hasn't yet closed the file or that has died without closing the file properly, which can sometimes lead to the corruption of one or more MyISAM tables.

If [mysqld](#page-262-0) is running, you must force it to flush any table modifications that are still buffered in memory by using [FLUSH TABLES](#page-1600-0). You should then ensure that no one is using the tables while you are running [myisamchk](#page-372-6)

However, the easiest way to avoid this problem is to use [CHECK TABLE](#page-1545-0) instead of [myisamchk](#page-372-6) to check tables. See [Section 13.7.2.2, "](#page-1545-0)CHECK TABLE Syntax".

[myisamchk](#page-372-6) supports the following options, which can be specified on the command line or in the [myisamchk] group of an option file. For information about option files, see [Section 4.2.3.3, "Using](#page-251-0) [Option Files".](#page-251-0)

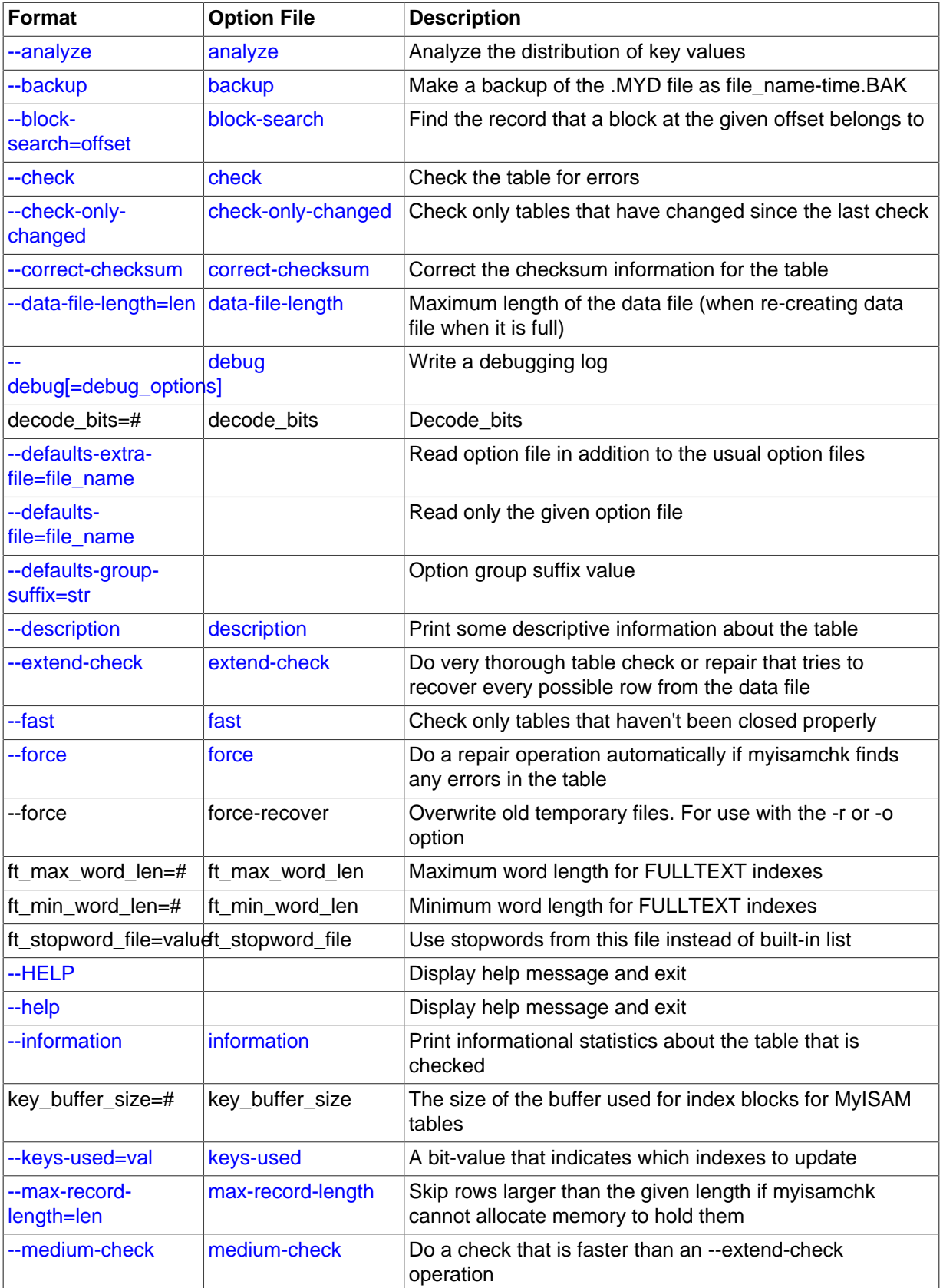

## **Table 4.13 myisamchk Options**

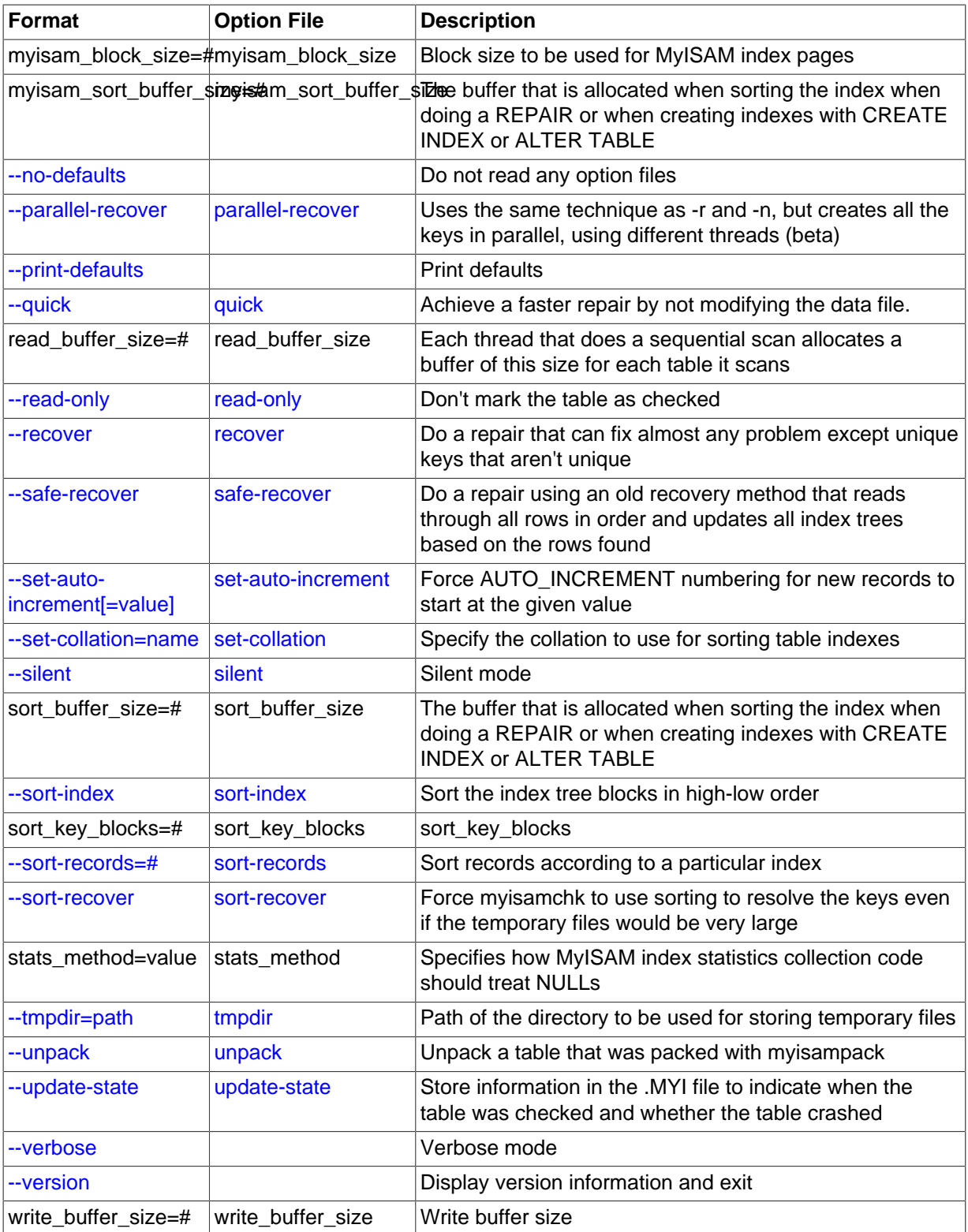

## **4.6.3.1 myisamchk General Options**

The options described in this section can be used for any type of table maintenance operation performed by [myisamchk](#page-372-6). The sections following this one describe options that pertain only to specific operations, such as table checking or repairing.

<span id="page-375-0"></span> $-$ help,  $-?$ 

Display a help message and exit. Options are grouped by type of operation.

#### <span id="page-376-4"></span> $\bullet$  [--HELP](#page-376-4),  $-H$

Display a help message and exit. Options are presented in a single list.

<span id="page-376-0"></span>• --debug=[debug\\_options](#page-376-0), -# debug\_options

Write a debugging log. A typical debug options string is  $d:t:o$ , file name. The default is d:t:o,/tmp/myisamchk.trace.

<span id="page-376-1"></span>[--defaults-extra-file=](#page-376-1)file\_name

Read this option file after the global option file but (on Unix) before the user option file. If the file does not exist or is otherwise inaccessible, an error occurs.  $file\_name$  is interpreted relative to the current directory if given as a relative path name rather than a full path name.

<span id="page-376-2"></span>[--defaults-file=](#page-376-2)file name

Use only the given option file. If the file does not exist or is otherwise inaccessible, an error occurs.  $file\_name$  is interpreted relative to the current directory if given as a relative path name rather than a full path name.

<span id="page-376-3"></span>• [--defaults-group-suffix=](#page-376-3)str

Read not only the usual option groups, but also groups with the usual names and a suffix of  $str.$ For example, [myisamchk](#page-372-6) normally reads the [myisamchk] group. If the [--defaults-group-](#page-376-3) $\text{suffix}$  other option is given, [myisamchk](#page-372-6) also reads the [myisamchk other] group.

<span id="page-376-5"></span>• [--no-defaults](#page-376-5)

Do not read any option files. If program startup fails due to reading unknown options from an option file,  $-\text{no-defaults}$  can be used to prevent them from being read.

The exception is that the  $\lceil \text{mylogin.cnf} \rceil$  file, if it exists, is read in all cases. This permits passwords to be specified in a safer way than on the command line even when  $---no-defaults$  $---no-defaults$ is used. (.mylogin.cnf is created by the [mysql\\_config\\_editor](#page-395-0) utility. See [Section 4.6.6,](#page-395-0) "mysql\_config\_editor - MySQL Configuration Utility")

<span id="page-376-6"></span>• [--print-defaults](#page-376-6)

Print the program name and all options that it gets from option files.

<span id="page-376-7"></span>• [--silent](#page-376-7), -s

Silent mode. Write output only when errors occur. You can use  $-s$  twice  $(-s)$  to make [myisamchk](#page-372-6) very silent.

<span id="page-376-8"></span>• [--verbose](#page-376-8), -v

Verbose mode. Print more information about what the program does. This can be used with -d and e. Use  $-v$  multiple times  $(-vv, -vvv)$  for even more output.

<span id="page-376-9"></span>• [--version](#page-376-9), -V

Display version information and exit.

<span id="page-376-10"></span>• [--wait](#page-376-10), -w

Instead of terminating with an error if the table is locked, wait until the table is unlocked before continuing. If you are running  $mysqld$  with external locking disabled, the table can be locked only by another [myisamchk](#page-372-6) command.

You can also set the following variables by using  $-var$  name=value syntax:

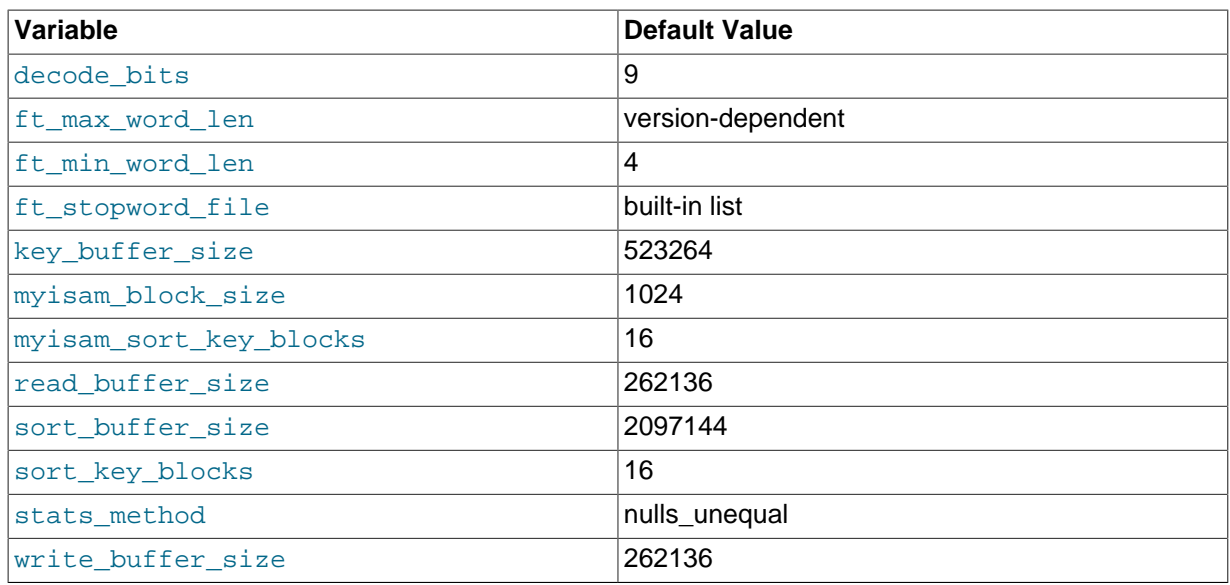

The possible  $myz$  samchk variables and their default values can be examined with  $myz$  isamchk  $$ [help](#page-372-6):

myisam sort buffer size is used when the keys are repaired by sorting keys, which is the normal case when you use  $-$ -recover. sort buffer size is a deprecated synonym for myisam\_sort\_buffer\_size.

key buffer size is used when you are checking the table with [--extend-check](#page-378-2) or when the keys are repaired by inserting keys row by row into the table (like when doing normal inserts). Repairing through the key buffer is used in the following cases:

- You use [--safe-recover](#page-380-5).
- The temporary files needed to sort the keys would be more than twice as big as when creating the key file directly. This is often the case when you have large key values for [CHAR](#page-1121-0), [VARCHAR](#page-1121-0), or [TEXT](#page-1124-0) columns, because the sort operation needs to store the complete key values as it proceeds. If you have lots of temporary space and you can force [myisamchk](#page-372-6) to repair by sorting, you can use the  $-$ [sort-recover](#page-380-7) option.

Repairing through the key buffer takes much less disk space than using sorting, but is also much slower.

If you want a faster repair, set the key\_buffer\_size and myisam\_sort\_buffer\_size variables to about 25% of your available memory. You can set both variables to large values, because only one of them is used at a time.

myisam block size is the size used for index blocks.

stats method influences how NULL values are treated for index statistics collection when the [--analyze](#page-380-0) option is given. It acts like the myisam\_stats\_method system variable. For more information, see the description of  $myism\_stats\_method$  in [Section 5.1.4, "Server System](#page-498-0) [Variables"](#page-498-0), and Section 8.3.7, "InnoDB and MyISAM [Index Statistics Collection".](#page-905-0)

ft\_min\_word\_len and ft\_max\_word\_len indicate the minimum and maximum word length for FULLTEXT indexes on MyISAM tables. ft\_stopword\_file names the stopword file. These need to be set under the following circumstances.

If you use [myisamchk](#page-372-6) to perform an operation that modifies table indexes (such as repair or analyze), the FULLTEXT indexes are rebuilt using the default full-text parameter values for minimum and maximum word length and the stopword file unless you specify otherwise. This can result in queries failing.

The problem occurs because these parameters are known only by the server. They are not stored in MyISAM index files. To avoid the problem if you have modified the minimum or maximum word length or the stopword file in the server, specify the same ft\_min\_word\_len, ft\_max\_word\_len, and ft stopword file values to [myisamchk](#page-372-6) that you use for [mysqld](#page-262-0). For example, if you have set the minimum word length to 3, you can repair a table with [myisamchk](#page-372-6) like this:

shell> **myisamchk --recover --ft\_min\_word\_len=3 tbl\_name.MYI**

To ensure that [myisamchk](#page-372-6) and the server use the same values for full-text parameters, you can place each one in both the [mysqld] and [myisamchk] sections of an option file:

```
[mysqld]
ft_min_word_len=3
```
[myisamchk] ft\_min\_word\_len=3

An alternative to using [myisamchk](#page-372-6) is to use the [REPAIR TABLE](#page-1551-0), [ANALYZE TABLE](#page-1544-0), [OPTIMIZE](#page-1549-0) [TABLE](#page-1549-0), or [ALTER TABLE](#page-1323-0). These statements are performed by the server, which knows the proper fulltext parameter values to use.

### <span id="page-378-0"></span>**4.6.3.2 myisamchk Check Options**

[myisamchk](#page-372-6) supports the following options for table checking operations:

 $--**check**  $-c$$ 

Check the table for errors. This is the default operation if you specify no option that selects an operation type explicitly.

<span id="page-378-1"></span>• [--check-only-changed](#page-378-1), -C

Check only tables that have changed since the last check.

<span id="page-378-2"></span>• [--extend-check](#page-378-2), -e

Check the table very thoroughly. This is quite slow if the table has many indexes. This option should only be used in extreme cases. Normally, [myisamchk](#page-372-6) or [myisamchk --medium-check](#page-372-6) should be able to determine whether there are any errors in the table.

If you are using [--extend-check](#page-378-2) and have plenty of memory, setting the key\_buffer\_size variable to a large value helps the repair operation run faster.

See also the description of this option under table repair options.

For a description of the output format, see [Section 4.6.3.5, "Obtaining Table Information with](#page-381-5) [myisamchk](#page-381-5)".

<span id="page-378-3"></span> $--fast.-F$  $--fast.-F$ 

Check only tables that haven't been closed properly.

<span id="page-378-4"></span>• [--force](#page-378-4), -f

Do a repair operation automatically if  $myl$  samchk finds any errors in the table. The repair type is the same as that specified with the  $-$ -recover or  $-r$  option.

<span id="page-378-5"></span>• [--information](#page-378-5), -i

Print informational statistics about the table that is checked.

<span id="page-378-6"></span>• [--medium-check](#page-378-6), -m

Do a check that is faster than an [--extend-check](#page-378-2) operation. This finds only 99.99% of all errors, which should be good enough in most cases.

<span id="page-379-4"></span>• [--read-only](#page-379-4), -T

Do not mark the table as checked. This is useful if you use [myisamchk](#page-372-6) to check a table that is in use by some other application that does not use locking, such as  $mysqld$  when run with external locking disabled.

<span id="page-379-5"></span>• [--update-state](#page-379-5), -U

Store information in the .  $MYI$  file to indicate when the table was checked and whether the table crashed. This should be used to get full benefit of the  $--check-only-channel$  only-changed option, but you shouldn't use this option if the  $m_{\text{V}}$ sqld server is using the table and you are running it with external locking disabled.

### **4.6.3.3 myisamchk Repair Options**

[myisamchk](#page-372-6) supports the following options for table repair operations (operations performed when an option such as [--recover](#page-380-4) or [--safe-recover](#page-380-5) is given):

<span id="page-379-0"></span>• [--backup](#page-379-0), -B

Make a backup of the . MYD file as  $file$  name-time. BAK

<span id="page-379-6"></span>• [--character-sets-dir=](#page-379-6)path

The directory where character sets are installed. See [Section 10.5, "Character Set Configuration".](#page-1087-0)

<span id="page-379-1"></span>• [--correct-checksum](#page-379-1)

Correct the checksum information for the table.

<span id="page-379-2"></span>• [--data-file-length=](#page-379-2)len, -D len

The maximum length of the data file (when re-creating data file when it is "full").

• [--extend-check](#page-378-2), -e

Do a repair that tries to recover every possible row from the data file. Normally, this also finds a lot of garbage rows. Do not use this option unless you are desperate.

See also the description of this option under table checking options.

For a description of the output format, see [Section 4.6.3.5, "Obtaining Table Information with](#page-381-5) [myisamchk](#page-381-5)".

• [--force](#page-378-4), -f

Overwrite old intermediate files (files with names like  $tbL$  name. TMD) instead of aborting.

<span id="page-379-3"></span>• [--keys-used=](#page-379-3)val, -k val

For [myisamchk](#page-372-6), the option value is a bit-value that indicates which indexes to update. Each binary bit of the option value corresponds to a table index, where the first index is bit 0. An option value of 0 disables updates to all indexes, which can be used to get faster inserts. Deactivated indexes can be reactivated by using  $m\nu$  isamchk  $-r$ .

```
• --no-symlinks, -l
```
Do not follow symbolic links. Normally [myisamchk](#page-372-6) repairs the table that a symlink points to. This option does not exist as of MySQL 4.0 because versions from 4.0 on do not remove symlinks during repair operations.

<span id="page-380-1"></span>• [--max-record-length=](#page-380-1)len

Skip rows larger than the given length if  $m\text{y}$  is a must allocate memory to hold them.

<span id="page-380-2"></span>• [--parallel-recover](#page-380-2), -p

Use the same technique as  $-x$  and  $-x$ , but create all the keys in parallel, using different threads. This is beta-quality code. Use at your own risk!

<span id="page-380-3"></span>• [--quick](#page-380-3), -q

Achieve a faster repair by modifying only the index file, not the data file. You can specify this option twice to force  $m$ <sub>V</sub> isamchk to modify the original data file in case of duplicate keys.

<span id="page-380-4"></span>• [--recover](#page-380-4), -r

Do a repair that can fix almost any problem except unique keys that are not unique (which is an extremely unlikely error with MyISAM tables). If you want to recover a table, this is the option to try first. You should try  $-\text{safe-recover}$  only if [myisamchk](#page-372-6) reports that the table cannot be recovered using  $\text{-recover.}$  (In the unlikely case that  $\text{-recover}$  fails, the data file remains intact.)

If you have lots of memory, you should increase the value of myisam\_sort\_buffer\_size.

<span id="page-380-5"></span>• [--safe-recover](#page-380-5), -o

Do a repair using an old recovery method that reads through all rows in order and updates all index trees based on the rows found. This is an order of magnitude slower than  $\text{-}$ recover, but can handle a couple of very unlikely cases that  $-\text{recover}$  cannot. This recovery method also uses much less disk space than  $-$ -recover. Normally, you should repair first using  $-$ -recover, and then with [--safe-recover](#page-380-5) only if [--recover](#page-380-4) fails.

If you have lots of memory, you should increase the value of  $key\_buffer\_size$ .

<span id="page-380-10"></span>• [--set-character-set=](#page-380-10)name

Change the character set used by the table indexes. This option was replaced by  $--$ set[collation](#page-380-6) in MySQL 5.0.3.

<span id="page-380-6"></span>• [--set-collation=](#page-380-6)name

Specify the collation to use for sorting table indexes. The character set name is implied by the first part of the collation name.

<span id="page-380-7"></span>• [--sort-recover](#page-380-7), -n

Force [myisamchk](#page-372-6) to use sorting to resolve the keys even if the temporary files would be very large.

<span id="page-380-8"></span>• [--tmpdir=](#page-380-8)path, -t path

The path of the directory to be used for storing temporary files. If this is not set,  $my$ isamchk uses the value of the TMPDIR environment variable.  $-\text{tmpdir}$  can be set to a list of directory paths that are used successively in round-robin fashion for creating temporary files. The separator character between directory names is the colon (":") on Unix and the semicolon (";") on Windows.

• [--unpack](#page-380-9), -u

Unpack a table that was packed with [myisampack](#page-389-0).

### <span id="page-380-9"></span><span id="page-380-0"></span>**4.6.3.4 Other myisamchk Options**

[myisamchk](#page-372-6) supports the following options for actions other than table checks and repairs:

• [--analyze](#page-380-0), -a

Analyze the distribution of key values. This improves join performance by enabling the join optimizer to better choose the order in which to join the tables and which indexes it should use. To obtain information about the key distribution, use a  $m$ yisamchk  $-$ -description  $-$ -verbose [tbl\\_name](#page-372-6) command or the SHOW INDEX FROM tbl\_name statement.

<span id="page-381-0"></span>• [--block-search=](#page-381-0)offset, -b offset

Find the record that a block at the given offset belongs to.

<span id="page-381-1"></span>• [--description](#page-381-1), -d

Print some descriptive information about the table. Specifying the [--verbose](#page-376-8) option once or twice produces additional information. See [Section 4.6.3.5, "Obtaining Table Information with](#page-381-5) [myisamchk](#page-381-5)".

<span id="page-381-2"></span>• [--set-auto-increment\[=](#page-381-2)value], -A[value]

Force AUTO\_INCREMENT numbering for new records to start at the given value (or higher, if there are existing records with AUTO\_INCREMENT values this large). If value is not specified, AUTO\_INCREMENT numbers for new records begin with the largest value currently in the table, plus one.

```
• --sort-index, -S
```
Sort the index tree blocks in high-low order. This optimizes seeks and makes table scans that use indexes faster.

```
• --sort-records=N, -R N
```
Sort records according to a particular index. This makes your data much more localized and may speed up range-based [SELECT](#page-1422-0) and ORDER BY operations that use this index. (The first time you use this option to sort a table, it may be very slow.) To determine a table's index numbers, use [SHOW](#page-1573-0) [INDEX](#page-1573-0), which displays a table's indexes in the same order that [myisamchk](#page-372-6) sees them. Indexes are numbered beginning with 1.

If keys are not packed (PACK\_KEYS=0), they have the same length, so when  $myisamchk$  sorts and moves records, it just overwrites record offsets in the index. If keys are packed (PACK\_KEYS=1), [myisamchk](#page-372-6) must unpack key blocks first, then re-create indexes and pack the key blocks again. (In this case, re-creating indexes is faster than updating offsets for each index.)

### <span id="page-381-5"></span>**4.6.3.5 Obtaining Table Information with myisamchk**

To obtain a description of a MyISAM table or statistics about it, use the commands shown here. The output from these commands is explained later in this section.

• [myisamchk -d](#page-372-6) tbl\_name

Runs [myisamchk](#page-372-6) in "describe mode" to produce a description of your table. If you start the MySQL server with external locking disabled, [myisamchk](#page-372-6) may report an error for a table that is updated while it runs. However, because [myisamchk](#page-372-6) does not change the table in describe mode, there is no risk of destroying data.

• [myisamchk -dv](#page-372-6) tbl\_name

Adding  $-v$  runs  $mvi$  samehk in verbose mode so that it produces more information about the table. Adding  $-v$  a second time produces even more information.

• [myisamchk -eis](#page-372-6) tbl\_name

Shows only the most important information from a table. This operation is slow because it must read the entire table.

• [myisamchk -eiv](#page-372-6) tbl\_name

This is like  $-eis$ , but tells you what is being done.

The  $tbL_name$  argument can be either the name of a  $MyISAM$  table or the name of its index file, as described in Section 4.6.3, "myisamchk [— MyISAM Table-Maintenance Utility"](#page-372-6). Multiple tbl\_name arguments can be given.

Suppose that a table named person has the following structure. (The MAX\_ROWS table option is included so that in the example output from [myisamchk](#page-372-6) shown later, some values are smaller and fit the output format more easily.)

```
CREATE TABLE person
(
  id INT NOT NULL AUTO_INCREMENT,
  last_name VARCHAR(20) NOT NULL,
  first_name VARCHAR(20) NOT NULL,
 birth DATE,
 death DATE,
  PRIMARY KEY (id),
  INDEX (last_name, first_name),
  INDEX (birth)
) MAX_ROWS = 1000000;
```
Suppose also that the table has these data and index file sizes:

-rw-rw---- 1 mysql mysql 9347072 Aug 19 11:47 person.MYD -rw-rw---- 1 mysql mysql 6066176 Aug 19 11:47 person.MYI

```
myisamchk -dvv output:
```
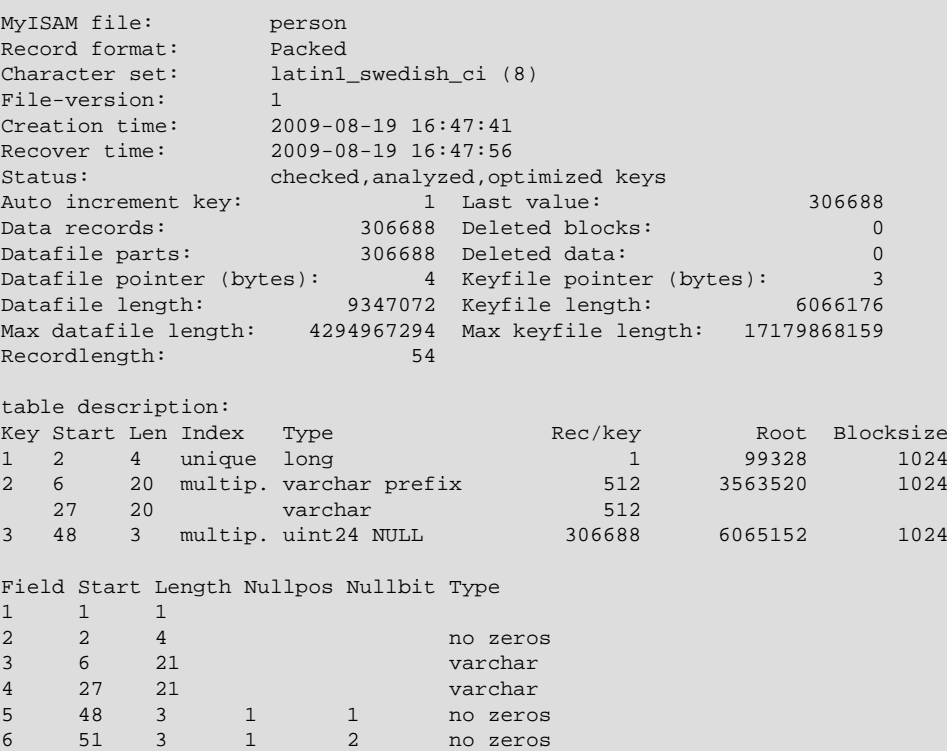

Explanations for the types of information [myisamchk](#page-372-6) produces are given here. "Keyfile" refers to the index file. "Record" and "row" are synonymous, as are "field" and "column."

The initial part of the table description contains these values:

• MyISAM file

Name of the MyISAM (index) file.

• Record format

The format used to store table rows. The preceding examples use Fixed length. Other possible values are Compressed and Packed. (Packed corresponds to what SHOW TABLE STATUS reports as Dynamic.)

• Chararacter set

The table default character set.

• File-version

Version of MyISAM format. Currently always 1.

• Creation time

When the data file was created.

• Recover time

When the index/data file was last reconstructed.

• Status

Table status flags. Possible values are crashed, open, changed, analyzed, optimized keys, and sorted index pages.

• Auto increment key, Last value

The key number associated the table's AUTO\_INCREMENT column, and the most recently generated value for this column. These fields do not appear if there is no such column.

• Data records

The number of rows in the table.

• Deleted blocks

How many deleted blocks still have reserved space. You can optimize your table to minimize this space. See Section 7.6.4, "MyISAM [Table Optimization".](#page-840-0)

• Datafile parts

For dynamic-row format, this indicates how many data blocks there are. For an optimized table without fragmented rows, this is the same as Data records.

• Deleted data

How many bytes of unreclaimed deleted data there are. You can optimize your table to minimize this space. See Section 7.6.4, "MyISAM [Table Optimization".](#page-840-0)

• Datafile pointer

The size of the data file pointer, in bytes. It is usually 2, 3, 4, or 5 bytes. Most tables manage with 2 bytes, but this cannot be controlled from MySQL yet. For fixed tables, this is a row address. For dynamic tables, this is a byte address.

• Keyfile pointer

The size of the index file pointer, in bytes. It is usually 1, 2, or 3 bytes. Most tables manage with 2 bytes, but this is calculated automatically by MySQL. It is always a block address.

• Max datafile length

How long the table data file can become, in bytes.

• Max keyfile length

How long the table index file can become, in bytes.

• Recordlength

How much space each row takes, in bytes.

The table description part of the output includes a list of all keys in the table. For each key, [myisamchk](#page-372-6) displays some low-level information:

• Key

This key's number. This value is shown only for the first column of the key. If this value is missing, the line corresponds to the second or later column of a multiple-column key. For the table shown in the example, there are two table description lines for the second index. This indicates that it is a multiple-part index with two parts.

• Start

Where in the row this portion of the index starts.

• Len

How long this portion of the index is. For packed numbers, this should always be the full length of the column. For strings, it may be shorter than the full length of the indexed column, because you can index a prefix of a string column. The total length of a multiple-part key is the sum of the Len values for all key parts.

• Index

Whether a key value can exist multiple times in the index. Possible values are unique or multip. (multiple).

• Type

What data type this portion of the index has. This is a  $MyISAM$  data type with the possible values packed, stripped, or empty.

 $\bullet$  Root

Address of the root index block.

• Blocksize

The size of each index block. By default this is 1024, but the value may be changed at compile time when MySQL is built from source.

• Rec/key

This is a statistical value used by the optimizer. It tells how many rows there are per value for this index. A unique index always has a value of 1. This may be updated after a table is loaded (or greatly changed) with  $myzasmchk -a$ . If this is not updated at all, a default value of 30 is given.

The last part of the output provides information about each column:

• Field

The column number.

#### • Start

The byte position of the column within table rows.

• Length

The length of the column in bytes.

• Nullpos, Nullbit

For columns that can be NULL, MyISAM stores NULL values as a flag in a byte. Depending on how many nullable columns there are, there can be one or more bytes used for this purpose. The Nullpos and Nullbit values, if nonempty, indicate which byte and bit contains that flag indicating whether the column is NULL.

The position and number of bytes used to store NULL flags is shown in the line for field 1. This is why there are six Field lines for the person table even though it has only five columns.

• Type

The data type. The value may contain any of the following descriptors:

• constant

All rows have the same value.

• no endspace

Do not store endspace.

• no endspace, not\_always

Do not store endspace and do not do endspace compression for all values.

• no endspace, no empty

Do not store endspace. Do not store empty values.

• table-lookup

The column was converted to an [ENUM](#page-1126-0).

• zerofill(N)

The most significant  $N$  bytes in the value are always 0 and are not stored.

• no zeros

Do not store zeros.

• always zero

Zero values are stored using one bit.

• Huff tree

The number of the Huffman tree associated with the column.

• Bits

The number of bits used in the Huffman tree.

The Huff tree and Bits fields are displayed if the table has been compressed with [myisampack](#page-389-0). See Section 4.6.5, "myisampack [— Generate Compressed, Read-Only MyISAM Tables",](#page-389-0) for an example of this information.

Example of [myisamchk -eiv](#page-372-6) output:

```
Checking MyISAM file: person
Data records: 306688 Deleted blocks: 0
- check file-size
- check record delete-chain
No recordlinks
- check key delete-chain
block_size 1024:
- check index reference
- check data record references index: 1
Key: 1: Keyblocks used: 98% Packed: 0% Max levels: 3
- check data record references index: 2
Key: 2: Keyblocks used: 99% Packed: 97% Max levels: 3
- check data record references index: 3
Key: 3: Keyblocks used: 98% Packed: -14% Max levels: 3
Total: Keyblocks used: 98% Packed: 89%
- check records and index references
*** LOTS OF ROW NUMBERS DELETED ***
Records: 306688 M.recordlength: 25 Packed: 83%<br>Recordspace used: 97% Empty space: 2% Blocks/Record: 1.00
Recordspace used: 97% Empty space: 2% Blocks/Record: 1.00<br>Record blocks: 306688 Delete blocks: 0
Record blocks: 306688 Delete blocks: 0
Record data: 7934464 Deleted data: 0
Lost space: 256512 Linkdata: 1156096
User time 43.08, System time 1.68
Maximum resident set size 0, Integral resident set size 0
Non-physical pagefaults 0, Physical pagefaults 0, Swaps 0
Blocks in 0 out 7, Messages in 0 out 0, Signals 0
Voluntary context switches 0, Involuntary context switches 0
Maximum memory usage: 1046926 bytes (1023k)
```
[myisamchk -eiv](#page-372-6) output includes the following information:

#### • Data records

The number of rows in the table.

• Deleted blocks

How many deleted blocks still have reserved space. You can optimize your table to minimize this space. See Section 7.6.4, "MyISAM [Table Optimization".](#page-840-0)

• Key

The key number.

• Keyblocks used

What percentage of the keyblocks are used. When a table has just been reorganized with [myisamchk](#page-372-6), the values are very high (very near theoretical maximum).

• Packed

MySQL tries to pack key values that have a common suffix. This can only be used for indexes on [CHAR](#page-1121-0) and [VARCHAR](#page-1121-0) columns. For long indexed strings that have similar leftmost parts, this can significantly reduce the space used. In the preceding example, the second key is 40 bytes long and a 97% reduction in space is achieved.

• Max levels

How deep the B-tree for this key is. Large tables with long key values get high values.

• Records

How many rows are in the table.

• M.recordlength

The average row length. This is the exact row length for tables with fixed-length rows, because all rows have the same length.

• Packed

MySQL strips spaces from the end of strings. The Packed value indicates the percentage of savings achieved by doing this.

• Recordspace used

What percentage of the data file is used.

• Empty space

What percentage of the data file is unused.

• Blocks/Record

Average number of blocks per row (that is, how many links a fragmented row is composed of). This is always 1.0 for fixed-format tables. This value should stay as close to 1.0 as possible. If it gets too large, you can reorganize the table. See Section 7.6.4, "MyISAM [Table Optimization".](#page-840-0)

• Recordblocks

How many blocks (links) are used. For fixed-format tables, this is the same as the number of rows.

• Deleteblocks

How many blocks (links) are deleted.

• Recorddata

How many bytes in the data file are used.

• Deleted data

How many bytes in the data file are deleted (unused).

• Lost space

If a row is updated to a shorter length, some space is lost. This is the sum of all such losses, in bytes.

• Linkdata

When the dynamic table format is used, row fragments are linked with pointers (4 to 7 bytes each). Linkdata is the sum of the amount of storage used by all such pointers.

### <span id="page-387-0"></span>**4.6.3.6 myisamchk Memory Usage**

Memory allocation is important when you run [myisamchk](#page-372-6). myisamchk uses no more memory than its memory-related variables are set to. If you are going to use [myisamchk](#page-372-6) on very large tables, you should first decide how much memory you want it to use. The default is to use only about 3MB to perform repairs. By using larger values, you can get [myisamchk](#page-372-6) to operate faster. For example, if you have more than 512MB RAM available, you could use options such as these (in addition to any other options you might specify):

```
shell> myisamchk --myisam_sort_buffer_size=256M \
            --key_buffer_size=512M \
            --read_buffer_size=64M \
            --write_buffer_size=64M ...
```
Using --myisam\_sort\_buffer\_size=16M is probably enough for most cases.

Be aware that [myisamchk](#page-372-6) uses temporary files in TMPDIR. If TMPDIR points to a memory file system, out of memory errors can easily occur. If this happens, run [myisamchk](#page-372-6) with the  $-\text{tmpdir}$ option to specify a directory located on a file system that has more space.

When performing repair operations, [myisamchk](#page-372-6) also needs a lot of disk space:

- Twice the size of the data file (the original file and a copy). This space is not needed if you do a repair with  $-\text{quick}$ ; in this case, only the index file is re-created. This space must be available on the same file system as the original data file, as the copy is created in the same directory as the original.
- Space for the new index file that replaces the old one. The old index file is truncated at the start of the repair operation, so you usually ignore this space. This space must be available on the same file system as the original data file.
- When using [--recover](#page-380-4) or [--sort-recover](#page-380-7) (but not when using [--safe-recover](#page-380-5)), you need space on disk for sorting. This space is allocated in the temporary directory (specified by TMPDIR or  $-$ - $t$ mpdir=path). The following formula yields the amount of space required:

(largest\_key + row\_pointer\_length) \* number\_of\_rows \* 2

You can check the length of the keys and the  $row\_pointer\_length$  with [myisamchk](#page-372-6)  dv [tbl\\_name](#page-372-6) (see [Section 4.6.3.5, "Obtaining Table Information with](#page-381-5) myisamchk"). The row\_pointer\_length and number\_of\_rows values are the Datafile pointer and Data records values in the table description. To determine the  $largest\;key$  value, check the Key lines in the table description. The  $\text{Len}$  column indicates the number of bytes for each key part. For a multiple-column index, the key size is the sum of the Len values for all key parts.

If you have a problem with disk space during repair, you can try  $\frac{-\text{safe} - \text{recover}}{\text{instead of}}$ [recover](#page-380-4).

## <span id="page-388-0"></span>**4.6.4 myisamlog — Display MyISAM Log File Contents**

[myisamlog](#page-388-0) processes the contents of a MyISAM log file. To create such a file, start the server with a [--log-isam=log\\_file](#page-479-0) option.

Invoke [myisamlog](#page-388-0) like this:

shell> **myisamlog [options] [file\_name [tbl\_name] ...]**

The default operation is update  $(-u)$ . If a recovery is done  $(-x)$ , all writes and possibly updates and deletes are done and errors are only counted. The default log file name is  $mylsam.loq$  if no  $log$   $file$  argument is given. If tables are named on the command line, only those tables are updated.

[myisamlog](#page-388-0) supports the following options:

 $\bullet$  -?, -I

Display a help message and exit.

 $\bullet$  -c N

Execute only  $N$  commands.

 $\bullet$  -f  $N$ 

Specify the maximum number of open files.

 $\bullet$   $-i$ 

Display extra information before exiting.

• -o offset

Specify the starting offset.

 $\bullet$  -p  $N$ 

Remove  $N$  components from path.

 $\bullet$   $-r$ 

Perform a recovery operation.

• -R record\_pos\_file record\_pos

Specify record position file and record position.

 $\bullet$   $-u$ 

Perform an update operation.

 $\bullet -v$ 

Verbose mode. Print more output about what the program does. This option can be given multiple times to produce more and more output.

• -w write file

Specify the write file.

 $\bullet$  -V

Display version information.

## <span id="page-389-0"></span>**4.6.5 myisampack — Generate Compressed, Read-Only MyISAM Tables**

The [myisampack](#page-389-0) utility compresses MyISAM tables. myisampack works by compressing each column in the table separately. Usually, [myisampack](#page-389-0) packs the data file 40% to 70%.

When the table is used later, the server reads into memory the information needed to decompress columns. This results in much better performance when accessing individual rows, because you only have to uncompress exactly one row.

MySQL uses  $\text{mmap}(\cdot)$  when possible to perform memory mapping on compressed tables. If  $\text{mmap}(\cdot)$ does not work, MySQL falls back to normal read/write file operations.

Please note the following:

- $\bullet$  If the [mysqld](#page-262-0) server was invoked with external locking disabled, it is not a good idea to invoke [myisampack](#page-389-0) if the table might be updated by the server during the packing process. It is safest to compress tables with the server stopped.
- After packing a table, it becomes read only. This is generally intended (such as when accessing packed tables on a CD).

• [myisampack](#page-389-0) does not support partitioned tables.

Invoke [myisampack](#page-389-0) like this:

shell> **myisampack [options] file\_name ...**

Each file name argument should be the name of an index  $(0.1991)$  file. If you are not in the database directory, you should specify the path name to the file. It is permissible to omit the .MYI extension.

After you compress a table with  $m$ yisampack, you should use  $m$ yisamchk  $-r$ q to rebuild its indexes. Section 4.6.3, "myisamchk [— MyISAM Table-Maintenance Utility".](#page-372-6)

[myisampack](#page-389-0) supports the following options. It also reads option files and supports the options for processing them described at [Section 4.2.3.4, "Command-Line Options that Affect Option-File](#page-256-0) [Handling".](#page-256-0)

<span id="page-390-0"></span> $\bullet$  [--help](#page-390-0),  $-?$ 

Display a help message and exit.

<span id="page-390-1"></span>• [--backup](#page-390-1), -b

Make a backup of each table's data file using the name  $tb1$  name. OLD.

<span id="page-390-2"></span>• [--character-sets-dir=](#page-390-2)path

The directory where character sets are installed. See [Section 10.5, "Character Set Configuration".](#page-1087-0)

<span id="page-390-3"></span>• --debug[=[debug\\_options](#page-390-3)], -# [debug\_options]

Write a debugging log. A typical  $debug\_options$  string is  $d:t:o,file\_name$ . The default is d:t:o.

<span id="page-390-4"></span>• [--force](#page-390-4), -f

Produce a packed table even if it becomes larger than the original or if the intermediate file from an earlier invocation of [myisampack](#page-389-0) exists. ([myisampack](#page-389-0) creates an intermediate file named  $tbl$  name. TMD in the database directory while it compresses the table. If you kill [myisampack](#page-389-0), the .TMD file might not be deleted.) Normally, [myisampack](#page-389-0) exits with an error if it finds that tbl\_name.TMD exists. With [--force](#page-390-4), [myisampack](#page-389-0) packs the table anyway.

<span id="page-390-5"></span>• --join=[big\\_tbl\\_name](#page-390-5), -j big\_tbl\_name

Join all tables named on the command line into a single packed table  $big$   $to$   $I$  name. All tables that are to be combined *must* have identical structure (same column names and types, same indexes, and so forth).

 $big$  tbl\_name must not exist prior to the join operation. All source tables named on the command line to be merged into  $b$ ig tbl name must exist. The source tables are read for the join operation but not modified. The join operation does not create a .  $f_{\text{rm}}$  file for  $big_{f}$   $to$   $I_{\text{rm}}$  name, so after the join operation finishes, copy the . frm file from one of the source tables and name it big tbl name.frm.

<span id="page-390-6"></span>• [--silent](#page-390-6), -s

Silent mode. Write output only when errors occur.

<span id="page-390-7"></span>• [--test](#page-390-7), -t

Do not actually pack the table, just test packing it.

<span id="page-390-8"></span>• [--tmpdir=](#page-390-8)path, -T path

Use the named directory as the location where [myisampack](#page-389-0) creates temporary files.

<span id="page-391-0"></span>• [--verbose](#page-391-0).-v

Verbose mode. Write information about the progress of the packing operation and its result.

<span id="page-391-1"></span>• [--version](#page-391-1), -V

Display version information and exit.

<span id="page-391-2"></span> $\bullet$  [--wait](#page-391-2), -w

Wait and retry if the table is in use. If the [mysqld](#page-262-0) server was invoked with external locking disabled, it is not a good idea to invoke [myisampack](#page-389-0) if the table might be updated by the server during the packing process.

The following sequence of commands illustrates a typical table compression session:

```
shell> ls -l station.*<br>-rw-rw-r-- 1 monty<br>-rw-rw-r-- 1 monty
                       my 994128 Apr 17 19:00 station.MYD<br>my 53248 Apr 17 19:00 station.MYI<br>5767 Apr 17 19:00 station.frm
-rw-rw-r-- 1 monty my 53248 Apr 17 19:00 station.MYI
-rw-rw-r-- 1 monty my 5767 Apr 17 19:00 station.frm
shell> myisamchk -dvv station
MyISAM file: station
Isam-version: 2
Creation time: 1996-03-13 10:08:58
Recover time: 1997-02-02 3:06:43
Data records: 1192 Deleted blocks: 0<br>Datafile parts: 1192 Deleted data: 0
Datafile parts: 1192 Deleted data: 0
Datafile pointer (bytes): 2 Keyfile pointer (bytes): 2
Max datafile length: 54657023 Max keyfile length: 33554431
Recordlength: 834
Record format: Fixed length
table description:
Key Start Len Index 4Type Root Blocksize Rec/key
1 2 4 unique unsigned long 1024 1024 1
2 32 30 multip. text 10240 1024 1024
Field Start Length Type
1 1 1
2 2 4
\begin{array}{cccc} 3 & 6 & 4 \\ 4 & 10 & 1 \end{array}\begin{array}{cc} 4 & \phantom{0}10 \\ 5 & \phantom{0}11 \end{array}5 11 20
     6 31 1
7 32 30
8 62 35<br>9 97 35<br>10 132 35
9 97<br>10 132
     132 35<br>167 4
11 167 4
12 171 16
13 187 35
14 222 4<br>15 226 16
     15 226 16
16 242 20
      262 20
18 282 20
19 302 30<br>20 332 4
20 332 4
21 336 4
22 340 1
23 341 8
24 349 8
25 357 8
26 365 2
```
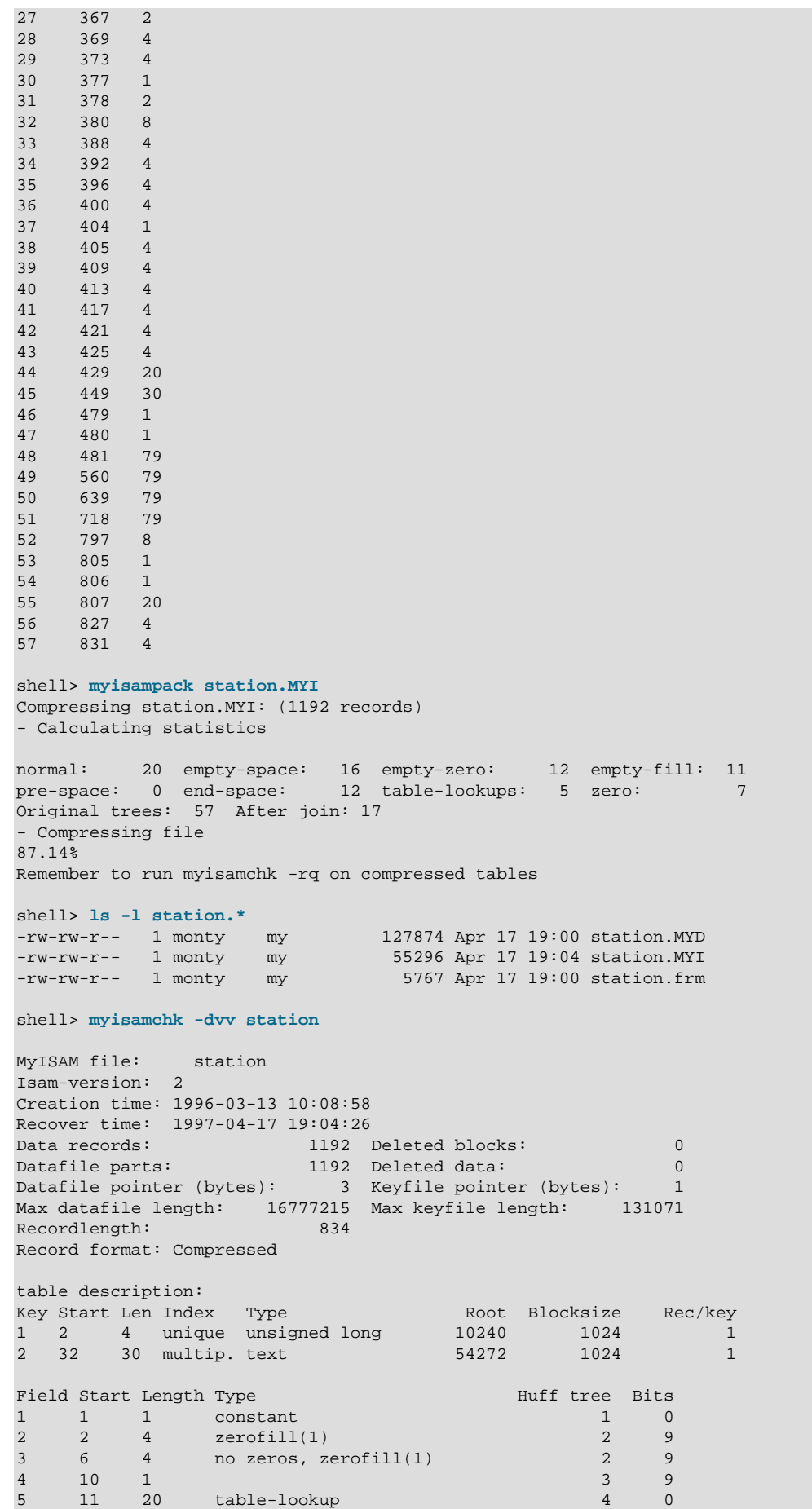

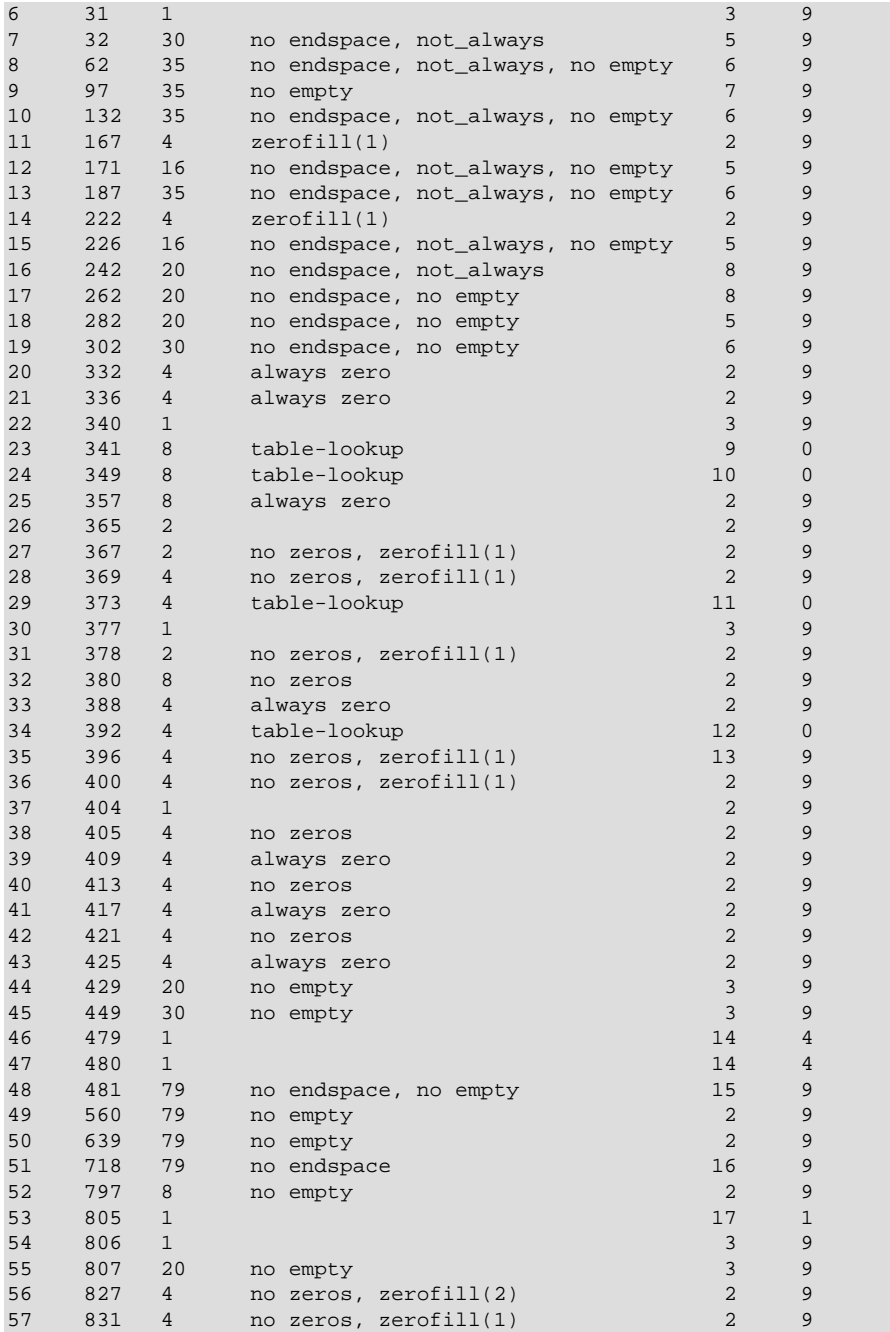

[myisampack](#page-389-0) displays the following kinds of information:

• normal

The number of columns for which no extra packing is used.

• empty-space

The number of columns containing values that are only spaces. These occupy one bit.

• empty-zero

The number of columns containing values that are only binary zeros. These occupy one bit.

• empty-fill

The number of integer columns that do not occupy the full byte range of their type. These are changed to a smaller type. For example, a [BIGINT](#page-1106-0) column (eight bytes) can be stored as a [TINYINT](#page-1106-0) column (one byte) if all its values are in the range from -128 to 127.

• pre-space

The number of decimal columns that are stored with leading spaces. In this case, each value contains a count for the number of leading spaces.

• end-space

The number of columns that have a lot of trailing spaces. In this case, each value contains a count for the number of trailing spaces.

• table-lookup

The column had only a small number of different values, which were converted to an [ENUM](#page-1126-0) before Huffman compression.

• zero

The number of columns for which all values are zero.

• Original trees

The initial number of Huffman trees.

• After join

The number of distinct Huffman trees left after joining trees to save some header space.

After a table has been compressed, the  $Field$  lines displayed by  $myisamchk -dvv$  include additional information about each column:

• Type

The data type. The value may contain any of the following descriptors:

• constant

All rows have the same value.

• no endspace

Do not store endspace.

• no endspace, not\_always

Do not store endspace and do not do endspace compression for all values.

• no endspace, no empty

Do not store endspace. Do not store empty values.

• table-lookup

The column was converted to an [ENUM](#page-1126-0).

• zerofill(N)

The most significant  $N$  bytes in the value are always 0 and are not stored.

• no zeros

Do not store zeros.

• always zero

Zero values are stored using one bit.

• Huff tree

The number of the Huffman tree associated with the column.

 $\bullet$  Bits

The number of bits used in the Huffman tree.

After you run [myisampack](#page-389-0), you must run [myisamchk](#page-372-6) to re-create any indexes. At this time, you can also sort the index blocks and create statistics needed for the MySQL optimizer to work more efficiently:

shell> **myisamchk -rq --sort-index --analyze tbl\_name.MYI**

After you have installed the packed table into the MySQL database directory, you should execute [mysqladmin flush-tables](#page-313-0) to force [mysqld](#page-262-0) to start using the new table.

To unpack a packed table, use the [--unpack](#page-380-9) option to [myisamchk](#page-372-6).

# <span id="page-395-0"></span>**4.6.6 mysql\_config\_editor — MySQL Configuration Utility**

The  $mysgl$  config editor utility enables you to store authentication credentials in an encrypted login file named .mylogin.cnf. The file location is the %APPDATA%\MySQL directory on Windows and the current user's home directory on non-Windows systems. The file can be read later by MySQL client programs to obtain authentication credentials for connecting to MySQL Server.

To specify an alternate file name, set the MYSQL\_TEST\_LOGIN\_FILE environment variable. This variable is used by the  $mysql-test-run.pdf$  testing utility, but also is recognized by mysql\_config\_editor and by MySQL clients such as [mysql](#page-288-0), [mysqladmin](#page-313-0), and so forth.

[mysql\\_config\\_editor](#page-395-0) encrypts the .mylogin.cnf file so it cannot be read as clear text, and its contents when decrypted by client programs are used only in memory. In this way, passwords can be stored in a file in non-cleartext format and used later without ever needing to be exposed on the command line or in an environment variable.  $mysgl\_config\_editor$  provides a print command that enables the user to display the file contents, but even in this case, password values are masked so as never to appear in a way that other users can see them.

The encryption used by  $mysq1_{config\_editor}$  prevents passwords from appearing in .mylogin.cnf as clear text and provides a measure of security by preventing inadvertent password exposure. For example, if you display a regular unencrypted  $m_y$ , cnf option file on the screen, any passwords it contains are visible for anyone to see. With . mylogin.cnf, that is not true. But the encryption used will not deter a determined attacker and you should not consider it unbreakable. A user who can gain system administration privileges on your machine to access your files could decrypt the .mylogin.cnf file with some effort.

The login file must be readable and writable to the current user, and inaccessible to other users. Otherwise, [mysql\\_config\\_editor](#page-395-0) ignores it, and the file is not used by client programs, either. On Windows, this constraint does not apply; instead, the user must have access to the  $\epsilon$ APPDATA $\epsilon$ \MySQL directory.

The unencrypted format of the .mylogin.cnf login file consists of option groups, similar to other option files. Each option group in . mylogin.cnf is called a "login path," which is a group that permits only a limited set of options: host, user, and password. Think of a login path as a set of values that indicate the server host and the credentials for authenticating with the server. Here is an example:
[myloginpath] user = myname password = mypass  $host = 127.0.0.1$ 

When you invoke a client program to connect to the server,  $mylogin.c$  caf is used in conjunction with other option files. Its precedence is higher than other option files, but less than options specified explicitly on the client command line. For information about the order in which option files are used, see [Section 4.2.3.3, "Using Option Files".](#page-251-0)

Invoke mysql\_config\_editor like this:

shell> **mysql\_config\_editor [program\_options] command [command\_options]**

program\_options consists of general [mysql\\_config\\_editor](#page-395-0) options. command indicates what command to perform, and command\_options indicates any additional options needed by the command.

The command indicates what action to perform on the .mylogin.cnf login file. For example, set writes a login path to the file,  $r$ emove removes a login path, and  $\frac{p \cdot r}{p \cdot r}$  displays login path contents. Any options given provide information to the command, such as the login path name and the values to use in the login path.

The position of the command name within the set of program arguments is significant. For example, these command lines have the same arguments, but produce different results:

```
mysql_config_editor --help set
mysql_config_editor set --help
```
The first command line displays general [mysql\\_config\\_editor](#page-395-0) help, and ignores the set command. The second command line displays help for the set command.

Suppose that you want to establish two login paths named  $\log a$  and remote for connecting to the local MySQL server and a server on the host remote.example.com. You want to authenticate to the local server with a user name and password of localuser and localpass, and to the remote server with a user name and password of remoteuser and remotepass. To set up the login paths in the .mylogin.cnf file, use the following set commands. Enter each command on a single line, then enter the appropriate password when prompted.

```
shell> mysql_config_editor set --login-path=local
          --host=localhost --user=localuser --password
Enter password: enter password "localpass" here
shell> mysql_config_editor set --login-path=remote
          --host=remote.example.com --user=remoteuser --password
Enter password: enter password "remotepass" here
```
To see what [mysql\\_config\\_editor](#page-395-0) wrote to the .mylogin.cnf file, use the print command:

```
shell> mysql_config_editor print --all
[local]
user = localuser
password = ****host = localhost
[remote]
user = remoteuser
password = **host = remote.example.com
```
The print command displays each login path as a set of lines beginning with a group header indicating the login path name in square brackets, followed by the option values for the login path. Password values are masked and do not appear as clear text.

As shown by the preceding examples, the .mylogin.cnf file can contain multiple login paths. In this way, [mysql\\_config\\_editor](#page-395-0) makes it easy to set up multiple "personalities" for connecting to different MySQL servers. Any of these can be selected by name later using the --login-path option when you invoke a client program. For example, to connect to the local server, use this command:

#### shell> **mysql --login-path=local**

To connect to the remote server, use this command:

shell> **mysql --login-path=remote**

When you use the set command with  $mysgl$  configeditor to create a login path, you need not specify all three possible option values (host name, user name, and password). Only those values given are written to the path. Any missing values required later can be specified when you invoke a client path to connect to the MySQL server, either in other option files or on the command line. Also, any options specified on the command line override those in option files, including the . mylogin, cnf file. For example, if the credentials in the  $r$ emote login path also apply for the host remote2.example.com, you can connect to the server on that host like this:

shell> **mysql --login-path=remote --host=remote2.example.com**

The  $mylogin,cnf$  file, if it exists, is read in all cases, even when the  $---no-defaults$  $---no-defaults$  option is used. This permits passwords to be specified in a safer way than on the command line even if  $---no$ [defaults](#page-256-0) is present.

## **[mysql\\_config\\_editor](#page-395-0) Commands**

This section describes the permitted  $mysgl_{\text{config}}$  editor commands, and the interpretation of options that have a command-specific meaning. In addition, [mysql\\_config\\_editor](#page-395-0) takes other options that can be used with any command, such as --verbose to produce more information as [mysql\\_config\\_editor](#page-395-0) executes. This option may be helpful in diagnosing problems if an operation does not have the effect you expect. For a list of supported options, see [mysql\\_config\\_editor](#page-395-0) [Options](#page-399-0).

[mysql\\_config\\_editor](#page-395-0) supports these commands:

• help

Display a help message and exit.

• print [options]

Print the contents of .mylogin.cnf in unencrypted form. Passwords are displayed as \*\*\*\*\*.

The print command takes these options:

 $\bullet$   $--all$ 

Print all login paths.

• [--login-path=](#page-400-0)name

Print the named login path.

If no login path is specified, the default path name is  $client$ . If both  $--all$  and  $--login-path$  are given, [--all](#page-399-1) takes precedence.

• remove [options]

Remove a login path from the .mylogin.cnf file.

The **remove** command takes these options:

• [--host](#page-400-1)

Remove the host name from the login path.

• [--login-path=](#page-400-0)name

The login path to remove. If this option is not given, the default path name is client.

• [--password](#page-400-2)

Remove the password from the login path.

• [--port](#page-400-3)

Remove the TCP/IP port number from the login path.

• [--socket](#page-400-4)

Remove the Unix socket file name from the login path.

• [--user](#page-400-5)

Remove the user name from the login path.

The [--port](#page-400-3) and [--socket](#page-400-4) options are supported for the remove command as of MySQL 5.7.1

The  $r$ emove command removes from the login path only such values as are specified with the  $-$ [host](#page-400-1), [--password](#page-400-2), [--port](#page-400-3), [--socket](#page-400-4), and [--user](#page-400-5) options. If none of them is given, remove removes the entire login path. For example, this command removes only the user value from the client login path rather than the entire client login path:

mysql\_config\_editor remove --login-path=client --user

• reset

Empty the contents of the .mylogin.cnf file. The file is created if it does not exist.

• set [options]

Write a login path to the .mylogin.cnf file.

The set command takes these options:

• --host=host name

The host name to write to the login path.

• [--login-path=](#page-400-0)name

The login path to create. If this option is not given, the default path name is  $\text{client}$ .

• [--password](#page-400-2)

Prompt for a password to write to the login path.

• --port=[port\\_num](#page-400-3)

The TCP/IP port number to write to the login path.

#### • [--socket=](#page-400-4)file\_name

The Unix socket file to write to the login path.

• --user=[user\\_name](#page-400-5)

The user name to write to the login path.

The [--port](#page-400-3) and [--socket](#page-400-4) options are supported for the set command as of MySQL 5.7.1

The set command writes to the login path only such values as are specified with the [--host](#page-400-1), [--password](#page-400-2), [--port](#page-400-3), [--socket](#page-400-4), and [--user](#page-400-5) options. If none of those options are given, [mysql\\_config\\_editor](#page-395-0) writes the login path as an empty group.

To specify an empty password, use the set command with the [--password](#page-400-2) option, then press Enter at the password prompt. The resulting login path written to  $\mu_{\text{wloqin}}$ . cnf will include a line like this:

password =

If the login path already exists in . mylogin.cnf, the set command replaces it. To ensure that this is what the user wants,  $m\nu$ sql configeditor prints a warning and prompts for confirmation. To suppress the warning and prompt, use the  $--skip-$ warn option.

## <span id="page-399-0"></span>**[mysql\\_config\\_editor](#page-395-0) Options**

[mysql\\_config\\_editor](#page-395-0) supports the following options.

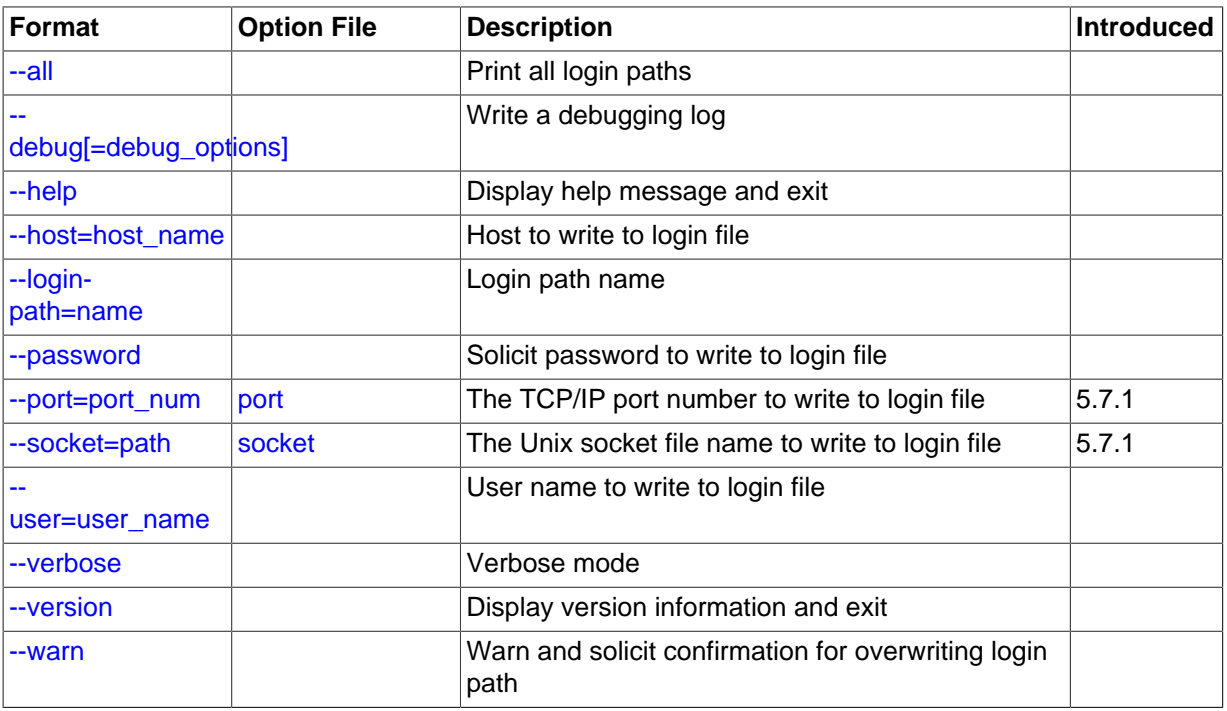

### **Table 4.14 mysql\_config\_editor Options**

<span id="page-399-2"></span> $\bullet$  [--help](#page-399-2),  $-?$ 

Display a help message and exit. If preceded by a command name such as set or remove, displays information about that command.

<span id="page-399-1"></span> $--a11$ 

For the print command, print all login paths in the login file.

<span id="page-400-7"></span>• --debug[=[debug\\_options](#page-400-7)], -# debug\_options

Write a debugging log. A typical debug options string is  $\text{div}$  o, file name. The default is d:t:o.

<span id="page-400-1"></span>• --host=[host\\_name](#page-400-1), -h host\_name

For the set command, the host name to write to to the login path. For the  $r$ emove command, removes the host name from the login path.

<span id="page-400-0"></span>• [--login-path=](#page-400-0)name, -G name

For the print, remove, and set commands, the login path to use in the .mylogin.cnf login file.

Client programs also support the  $\text{-login-path}$  option, to enable users to specify which login path to use for connecting to a MySQL server. For client programs,  $\text{-login-path}$  must be the first option given, which is not true for [mysql\\_config\\_editor](#page-395-0). See [Section 4.2.3.4, "Command-Line](#page-256-1) [Options that Affect Option-File Handling".](#page-256-1)

<span id="page-400-2"></span>• [--password](#page-400-2), -p

For the set command, cause  $mysgl$  configeditor to prompt for a password and write the value entered by the user to the login path. After  $mysql$  configeditor starts and displays the prompt, the user should type the password and press Enter. To prevent other users from seeing the password, [mysql\\_config\\_editor](#page-395-0) does not echo it.

This option does not permit a password value following the option name. That is, with [mysql\\_config\\_editor](#page-395-0), you never enter a password on the command line where it might be seen by other users. This differs from most other MySQL programs, which permit the password to be given on the command line as  $-\text{password}$  =  $\text{pass\_val}$  or  $-\text{ppass\_val}$ . (That practice is insecure and should be avoided, however.)

For the **remove command**, removes the password from the login path.

<span id="page-400-3"></span>• --port=[port\\_num](#page-400-3), -P port\_num

For the set command, the TCP/IP port number to write to the login path. For the remove command, removes the port number from the login path.

<span id="page-400-4"></span>• --socket=[file\\_name](#page-400-4), -S file\_name

For the set command, the Unix socket file name to write to the login path. For the remove command, removes the socket file from the login path.

<span id="page-400-5"></span>• --user=[user\\_name](#page-400-5), -u user\_name

For the set command, the user name to write to the login path. For the remove command, removes the user name from the login path.

<span id="page-400-8"></span>• [--verbose](#page-400-8), -v

Verbose mode. Print more information about what the program does.

<span id="page-400-9"></span>• [--version](#page-400-9), -V

Display version information and exit.

<span id="page-400-6"></span>• [--warn](#page-400-6), -w

For the set command, warn and prompt the user for confirmation if the command attempts to overwrite an existing login path. This option is enabled by default; use  $\text{-}$ skip-warn to disable it.

# <span id="page-401-0"></span>**4.6.7 mysqlbinlog — Utility for Processing Binary Log Files**

The server's binary log consists of files containing "events" that describe modifications to database contents. The server writes these files in binary format. To display their contents in text format, use the [mysqlbinlog](#page-401-0) utility. You can also use [mysqlbinlog](#page-401-0) to display the contents of relay log files written by a slave server in a replication setup because relay logs have the same format as binary logs. The binary log and relay log are discussed further in [Section 5.2.4, "The Binary Log"](#page-675-0), and [Section 16.2.2,](#page-2129-0) ["Replication Relay and Status Logs".](#page-2129-0)

Invoke [mysqlbinlog](#page-401-0) like this:

shell> **mysqlbinlog [options] log\_file ...**

For example, to display the contents of the binary log file named  $\frac{bin}{\alpha}$ , 000003, use this command:

shell> **mysqlbinlog binlog.0000003**

The output includes events contained in  $\frac{\text{bin}}{\text{log} 000003}$ . For statement-based logging, event information includes the SQL statement, the ID of the server on which it was executed, the timestamp when the statement was executed, how much time it took, and so forth. For row-based logging, the event indicates a row change rather than an SQL statement. See [Section 16.1.2, "Replication](#page-2043-0) [Formats"](#page-2043-0), for information about logging modes.

Events are preceded by header comments that provide additional information. For example:

# at 141 #100309 9:28:36 server id 123 end\_log\_pos 245 Query thread\_id=3350 exec\_time=11 error\_code=0

In the first line, the number following  $at$  indicates the starting position of the event in the binary log file.

The second line starts with a date and time indicating when the statement started on the server where the event originated. For replication, this timestamp is propagated to slave servers. server id is the server  $\Delta$  id value of the server where the event originated. end  $\Delta$ og pos indicates where the next event starts (that is, it is the end position of the current event  $+1$ ),  ${\rm thread\_id}$  indicates which thread executed the event.  $\epsilon_{\text{XEC}}$  time is the time spent executing the event, on a master server. On a slave, it is the difference of the end execution time on the slave minus the beginning execution time on the master. The difference serves as an indicator of how much replication lags behind the master. error code indicates the result from executing the event. Zero means that no error occurred.

The output from  $mysqlbinlog$  can be re-executed (for example, by using it as input to  $mysql$ ) to redo the statements in the log. This is useful for recovery operations after a server crash. For other usage examples, see the discussion later in this section and in [Section 7.5, "Point-in-Time \(Incremental\)](#page-833-0) [Recovery Using the Binary Log"](#page-833-0).

Normally, you use [mysqlbinlog](#page-401-0) to read binary log files directly and apply them to the local MySQL server. It is also possible to read binary logs from a remote server by using the  $\text{-}$ read-from[remote-server](#page-409-0) option. To read remote binary logs, the connection parameter options can be given to indicate how to connect to the server. These options are  $-$ host,  $-$ password,  $-$ port,  $$ [protocol](#page-408-2), [--socket](#page-410-0), and [--user](#page-411-0); they are ignored except when you also use the [--read-from](#page-409-0)[remote-server](#page-409-0) option.

[mysqlbinlog](#page-401-0) supports the following options, which can be specified on the command line or in the [mysqlbinlog] and [client] groups of an option file. For information about option files, see [Section 4.2.3.3, "Using Option Files".](#page-251-0)

## **Table 4.15 mysqlbinlog Options**

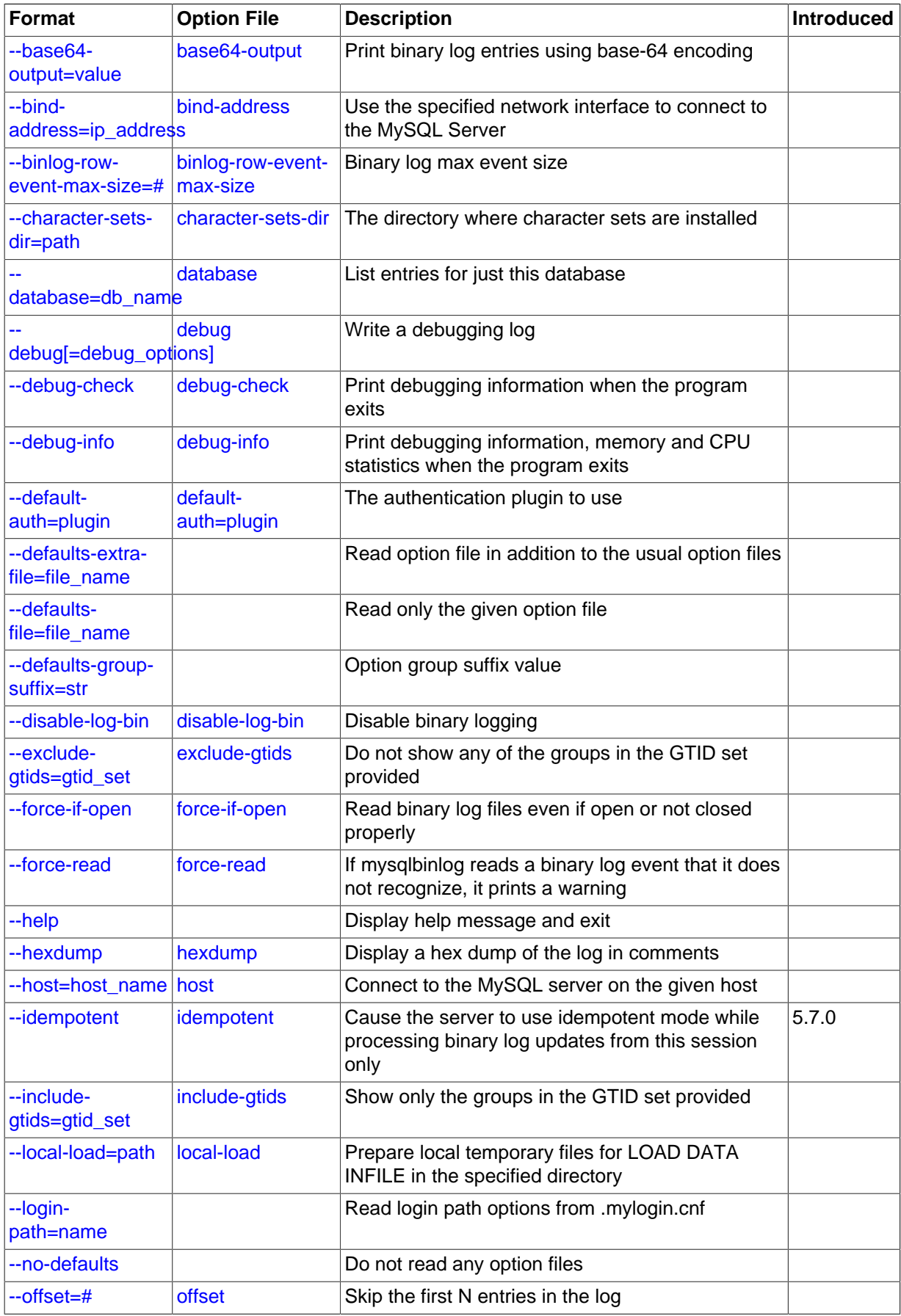

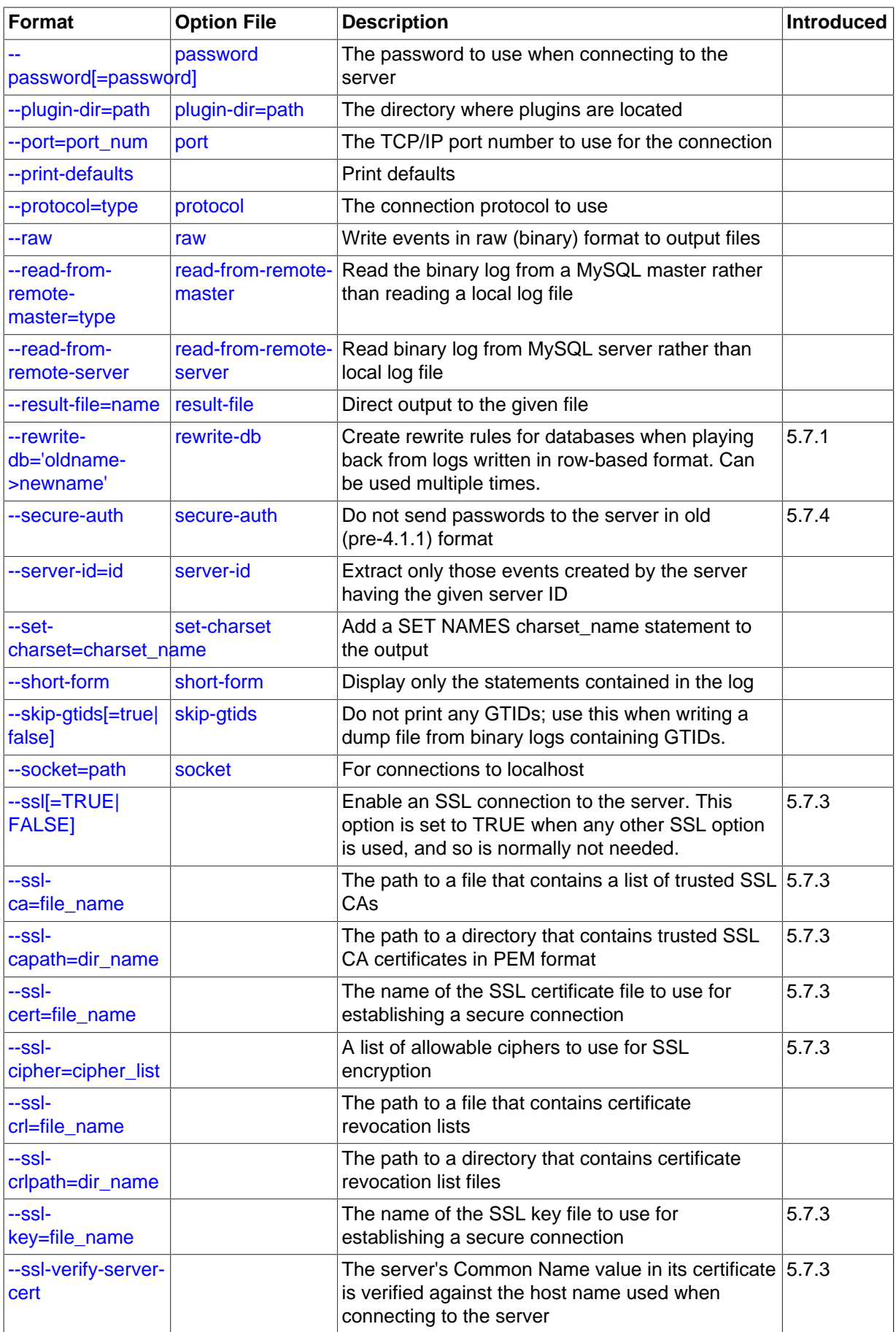

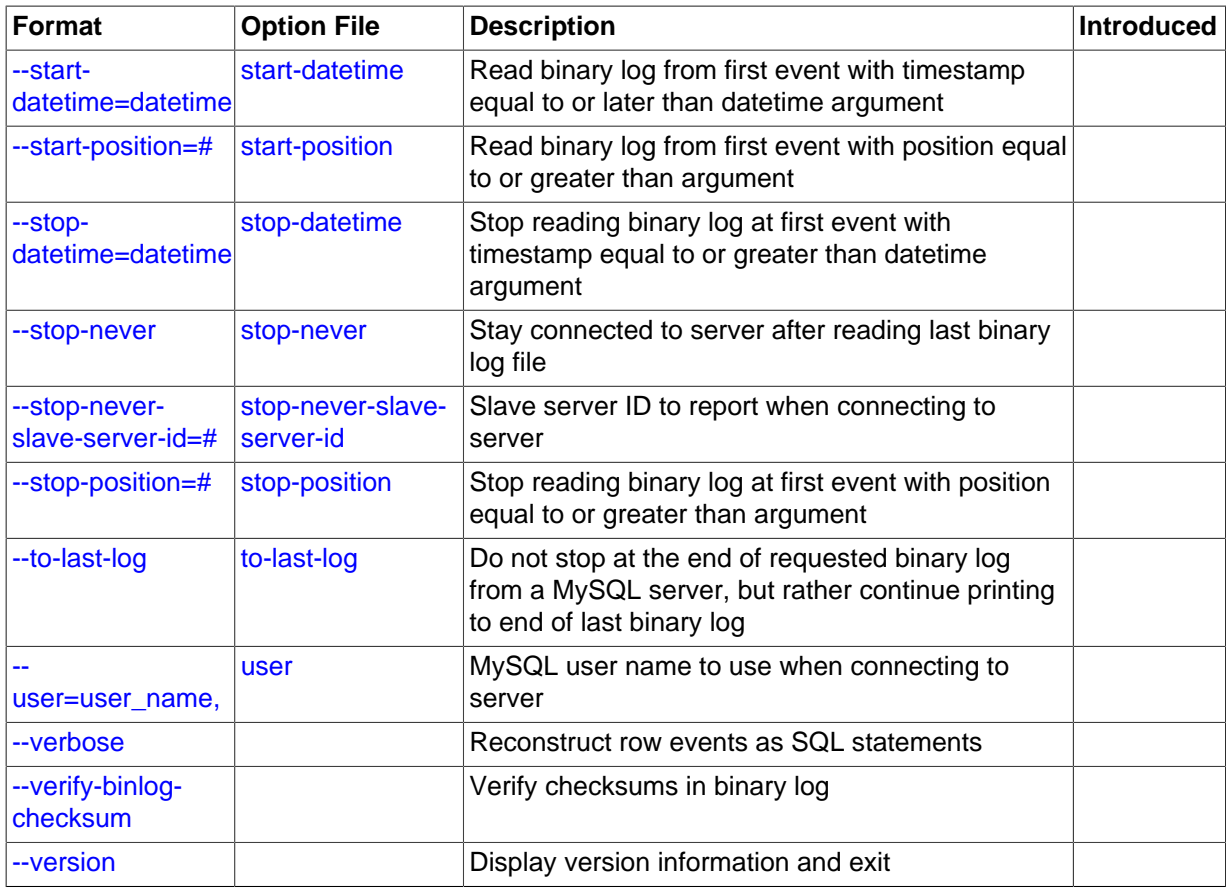

<span id="page-404-1"></span> $-$ -help,  $-$ ?

Display a help message and exit.

<span id="page-404-0"></span>• [--base64-output=](#page-404-0)value

This option determines when events should be displayed encoded as base-64 strings using [BINLOG](#page-1599-0) statements. The option has these permissible values (not case sensitive):

• AUTO ("automatic") or UNSPEC ("unspecified") displays [BINLOG](#page-1599-0) statements automatically when necessary (that is, for format description events and row events). If no [--base64-output](#page-404-0) option is given, the effect is the same as [--base64-output=AUTO](#page-404-0).

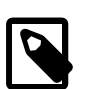

### **Note**

Automatic [BINLOG](#page-1599-0) display is the only safe behavior if you intend to use the output of [mysqlbinlog](#page-401-0) to re-execute binary log file contents. The other option values are intended only for debugging or testing purposes because they may produce output that does not include all events in executable form.

- NEVER causes [BINLOG](#page-1599-0) statements not to be displayed. [mysqlbinlog](#page-401-0) exits with an error if a row event is found that must be displayed using [BINLOG](#page-1599-0).
- DECODE-ROWS specifies to [mysqlbinlog](#page-401-0) that you intend for row events to be decoded and displayed as commented SQL statements by also specifying the [--verbose](#page-411-6) option. Like NEVER, DECODE-ROWS suppresses display of [BINLOG](#page-1599-0) statements, but unlike NEVER, it does not exit with an error if a row event is found.

For examples that show the effect of [--base64-output](#page-404-0) and [--verbose](#page-411-6) on row event output, see Section 4.6.7.2, "mysqlbinlog [Row Event Display".](#page-415-0)

#### <span id="page-405-0"></span>• [--bind-address=](#page-292-0)ip\_address

On a computer having multiple network interfaces, this option can be used to select which interface is employed when connecting to the MySQL server.

<span id="page-405-1"></span>• [--binlog-row-event-max-size=](#page-405-1)N

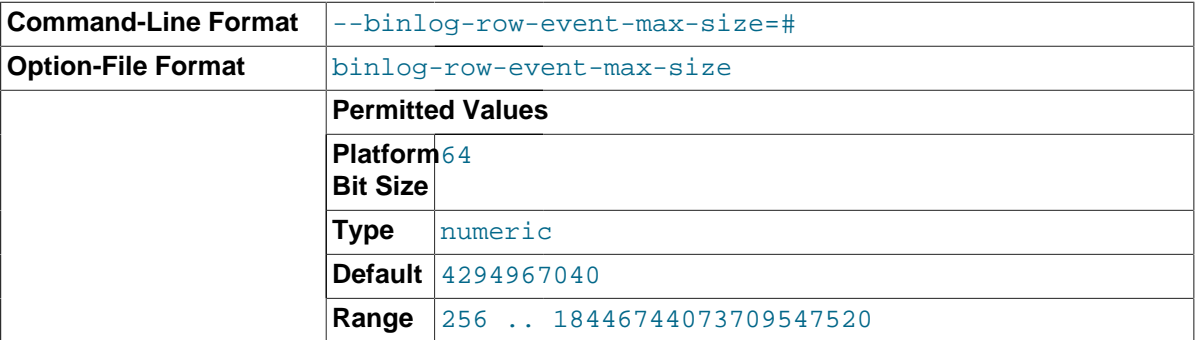

Specify the maximum size of a row-based binary log event, in bytes. Rows are grouped into events smaller than this size if possible. The value should be a multiple of 256. The default is 4GB.

#### <span id="page-405-2"></span>• [--character-sets-dir=](#page-405-2)path

The directory where character sets are installed. See [Section 10.5, "Character Set Configuration".](#page-1087-0)

<span id="page-405-3"></span>• [--database=](#page-405-3)db\_name, -d db\_name

This option causes  $mysq1binlog$  to output entries from the binary log (local log only) that occur while  $db$  name is been selected as the default database by [USE](#page-1611-0).

The  $-$ -database option for [mysqlbinlog](#page-401-0) is similar to the  $-$ -binlog-do-db option for [mysqld](#page-262-0), but can be used to specify only one database. If [--database](#page-405-3) is given multiple times, only the last instance is used.

The effects of this option depend on whether the statement-based or row-based logging format is in use, in the same way that the effects of  $-\text{bindog-do-db}$  depend on whether statement-based or row-based logging is in use.

**Statement-based logging.** The  $\neg$ -database option works as follows:

- While  $db\_name$  is the default database, statements are output whether they modify tables in db name or a different database.
- Unless  $db\_name$  is selected as the default database, statements are not output, even if they modify tables in db\_name.
- There is an exception for [CREATE DATABASE](#page-1339-0), [ALTER DATABASE](#page-1319-0), and [DROP DATABASE](#page-1386-0). The database being *created, altered, or dropped* is considered to be the default database when determining whether to output the statement.

Suppose that the binary log was created by executing these statements using statement-basedlogging:

```
INSERT INTO test.t1 (i) VALUES(100);
INSERT INTO db2.t2 (j) VALUES(200);
USE test;
INSERT INTO test.t1 (i) VALUES(101);
INSERT INTO t1 (i) VALUES(102);
INSERT INTO db2.t2 (j) VALUES(201);
USE db2;
INSERT INTO test.t1 (i) VALUES(103);
```
INSERT INTO db2.t2 (j) VALUES(202); INSERT INTO t2 (j) VALUES(203);

[mysqlbinlog --database=test](#page-401-0) does not output the first two [INSERT](#page-1399-0) statements because there is no default database. It outputs the three [INSERT](#page-1399-0) statements following [USE test](#page-1611-0), but not the three [INSERT](#page-1399-0) statements following [USE db2](#page-1611-0).

[mysqlbinlog --database=db2](#page-401-0) does not output the first two [INSERT](#page-1399-0) statements because there is no default database. It does not output the three [INSERT](#page-1399-0) statements following [USE test](#page-1611-0), but does output the three [INSERT](#page-1399-0) statements following [USE db2](#page-1611-0).

**Row-based logging.** [mysqlbinlog](#page-401-0) outputs only entries that change tables belonging to  $db$  name. The default database has no effect on this. Suppose that the binary log just described was created using row-based logging rather than statement-based logging. [mysqlbinlog -](#page-401-0)  $database = test$  outputs only those entries that modify  $t1$  in the test database, regardless of whether [USE](#page-1611-0) was issued or what the default database is.

If a server is running with  $\text{binlog\_format}$  set to MIXED and you want it to be possible to use [mysqlbinlog](#page-401-0) with the [--database](#page-405-3) option, you must ensure that tables that are modified are in the database selected by [USE](#page-1611-0). (In particular, no cross-database updates should be used.)

Prior to MySQL 5.7.1, the --database option did not work correctly with a log written by a GTIDenabled MySQL server. (Bug #15912728)

When used together with the  $-\text{rewrite-db}$  option (available in MySQL 5.7.1 and later), the  $-\text{-}$ rewrite-db option is applied first; then the --database option is applied, using the rewritten database name. The order in which the options are provided makes no difference in this regard.

<span id="page-406-0"></span>• --debug[=[debug\\_options](#page-406-0)], -# [debug\_options]

Write a debugging log. A typical  $debug\_options$  string is  $d:t:o,file\_name$ . The default is d:t:o,/tmp/mysqlbinlog.trace.

<span id="page-406-1"></span>• [--debug-check](#page-406-1)

Print some debugging information when the program exits.

<span id="page-406-2"></span>• [--debug-info](#page-406-2)

Print debugging information and memory and CPU usage statistics when the program exits.

<span id="page-406-3"></span>• [--default-auth=](#page-406-3)plugin

The client-side authentication plugin to use. See [Section 6.3.8, "Pluggable Authentication".](#page-768-0)

<span id="page-406-4"></span>[--defaults-extra-file=](#page-406-4)file name

Read this option file after the global option file but (on Unix) before the user option file. If the file does not exist or is otherwise inaccessible, an error occurs.  $file\_name$  is interpreted relative to the current directory if given as a relative path name rather than a full path name.

<span id="page-406-5"></span>[--defaults-file=](#page-406-5)file name

Use only the given option file. If the file does not exist or is otherwise inaccessible, an error occurs.  $file$  name is interpreted relative to the current directory if given as a relative path name rather than a full path name.

<span id="page-406-6"></span>[--defaults-group-suffix=](#page-406-6)str

Read not only the usual option groups, but also groups with the usual names and a suffix of str. For example, [mysqlbinlog](#page-401-0) normally reads the [client] and [mysqlbinlog] groups. If the [--defaults-group-suffix=\\_other](#page-406-6) option is given, [mysqlbinlog](#page-401-0) also reads the [client\_other] and [mysqlbinlog\_other] groups.

<span id="page-407-1"></span>• [--disable-log-bin](#page-407-1), -D

Disable binary logging. This is useful for avoiding an endless loop if you use the  $-$ -to-last[log](#page-411-5) option and are sending the output to the same MySQL server. This option also is useful when restoring after a crash to avoid duplication of the statements you have logged.

This option requires that you have the [SUPER](#page-738-0) privilege. It causes [mysqlbinlog](#page-401-0) to include a SET  $sgl$   $log$  bin = 0 statement in its output to disable binary logging of the remaining output. The [SET](#page-1556-0) statement is ineffective unless you have the [SUPER](#page-738-0) privilege.

<span id="page-407-2"></span>• [--exclude-gtids=](#page-407-2)gtid\_set

Do not display any of the groups listed in the  $grid\_set$ .

<span id="page-407-3"></span>• [--force-if-open](#page-407-3), -F

Read binary log files even if they are open or were not closed properly.

<span id="page-407-4"></span>• [--force-read](#page-407-4), -f

With this option, if [mysqlbinlog](#page-401-0) reads a binary log event that it does not recognize, it prints a warning, ignores the event, and continues. Without this option,  $mysglbinlog$  stops if it reads such an event.

<span id="page-407-5"></span>• [--hexdump](#page-407-5), -H

Display a hex dump of the log in comments, as described in [Section 4.6.7.1, "](#page-413-0)mysqlbinlog Hex [Dump Format"](#page-413-0). The hex output can be helpful for replication debugging.

<span id="page-407-0"></span>• --host=[host\\_name](#page-407-0), -h host\_name

Get the binary log from the MySQL server on the given host.

<span id="page-407-6"></span>• [--idempotent](#page-407-6)

Tell the MySQL Server to use idempotent mode while processing updates; this causes suppression of any duplicate-key or key-not-found errors that the server encounters in the current session while processing updates. This option may prove useful whenever it is desirable or necessary to replay one or more binary logs to a MySQL Server which may not contain all of the data to which the logs refer.

The scope of effect for this option includes the current [mysqlbinlog](#page-401-0) client and session only.

The --idempotent option was introduced in MySQL 5.7.0.

<span id="page-407-7"></span>• [--include-gtids=](#page-407-7)gtid\_set

Display only the groups listed in the  $qtid$  set.

<span id="page-407-8"></span>• [--local-load=](#page-407-8)path, -l path

Prepare local temporary files for [LOAD DATA INFILE](#page-1406-0) in the specified directory.

<span id="page-407-9"></span>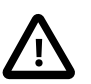

#### **Important**

These temporary files are not automatically removed by [mysqlbinlog](#page-401-0) or any other MySQL program.

Read options from the named login path in the .mylogin.cnf login file. A "login path" is an option group that permits only a limited set of options: host, user, and password. Think of a login path as a set of values that indicate the server host and the credentials for authenticating with the server. To create the login file, use the [mysql\\_config\\_editor](#page-395-0) utility. See [Section 4.6.6,](#page-395-0) "mysql\_config\_editor [— MySQL Configuration Utility"](#page-395-0).

<span id="page-408-3"></span>• [--no-defaults](#page-408-3)

Do not read any option files. If program startup fails due to reading unknown options from an option file, [--no-defaults](#page-408-3) can be used to prevent them from being read.

The exception is that the  $\text{Im}y \log \text{Im}z$  and file, if it exists, is read in all cases. This permits passwords to be specified in a safer way than on the command line even when [--no-defaults](#page-408-3) is used. (.mylogin.cnf is created by the [mysql\\_config\\_editor](#page-395-0) utility. See [Section 4.6.6,](#page-395-0) "mysql\_config\_editor - MySQL Configuration Utility".)

<span id="page-408-4"></span> $--offset=N, -o N$  $--offset=N, -o N$ 

Skip the first  $N$  entries in the log.

<span id="page-408-0"></span>• [--password\[=](#page-408-0)password], -p[password]

The password to use when connecting to the server. If you use the short option form  $(-*p*)$ , you cannot have a space between the option and the password. If you omit the password value following the [--password](#page-408-0) or -p option on the command line, [mysqlbinlog](#page-401-0) prompts for one.

Specifying a password on the command line should be considered insecure. See [Section 6.1.2.1,](#page-716-0) ["End-User Guidelines for Password Security".](#page-716-0) You can use an option file to avoid giving the password on the command line.

<span id="page-408-5"></span>• [--plugin-dir=](#page-408-5)path

The directory in which to look for plugins. It may be necessary to specify this option if the  $$ [default-auth](#page-406-3) option is used to specify an authentication plugin but [mysqlbinlog](#page-401-0) does not find it. See Section 6.3.8. "Pluggable Authentication".

<span id="page-408-1"></span>• --port=[port\\_num](#page-408-1), -P port\_num

The TCP/IP port number to use for connecting to a remote server.

<span id="page-408-6"></span>• [--print-defaults](#page-408-6)

Print the program name and all options that it gets from option files.

<span id="page-408-2"></span>• [--protocol={TCP|SOCKET|PIPE|MEMORY}](#page-408-2)

The connection protocol to use for connecting to the server. It is useful when the other connection parameters normally would cause a protocol to be used other than the one you want. For details on the permissible values, see [Section 4.2.2, "Connecting to the MySQL Server".](#page-245-0)

By default,  $mysq1binlog$  reads binary log files and writes events in text format. The  $-raw$  option tells [mysqlbinlog](#page-401-0) to write them in their original binary format. Its use requires that  $\texttt{--read-from}$ [remote-server](#page-409-0) also be used because the files are requested from a server. [mysqlbinlog](#page-401-0) writes one output file for each file read from the server. The  $-\text{raw}$  option can be used to make a backup of a server's binary log. With the  $-$ -stop-never option, the backup is "live" because [mysqlbinlog](#page-401-0) stays connected to the server. By default, output files are written in the current directory with the same names as the original log files. Output file names can be modified using the  $\text{-result-file}$ option. For more information, see [Section 4.6.7.3, "Using](#page-418-0) mysqlbinlog to Back Up Binary Log [Files"](#page-418-0).

<span id="page-408-7"></span> $--raw$ 

#### <span id="page-409-1"></span>• [--read-from-remote-master=](#page-409-1)type

Read binary logs from a MySQL server with the COM\_BINLOG\_DUMP or COM\_BINLOG\_DUMP\_GTID commands by setting the option value to either BINLOG-DUMP-NON-GTIDS or BINLOG-DUMP-GTIDS, respectively. If [--read-from-remote-master=BINLOG-DUMP-GTIDS](#page-409-1) is combined with [--exclude-gtids](#page-407-2), transactions can be filtered out on the master, avoiding unnecessary network traffic.

See also the description for [--read-from-remote-server](#page-409-0).

<span id="page-409-0"></span>• [--read-from-remote-server](#page-409-0), -R

Read the binary log from a MySQL server rather than reading a local log file. Any connection parameter options are ignored unless this option is given as well. These options are  $-\text{host}, - -\text{host}, -$ [password](#page-408-0), [--port](#page-408-1), [--protocol](#page-408-2), [--socket](#page-410-0), and [--user](#page-411-0).

This option requires that the remote server be running. It works only for binary log files on the remote server, not relay log files.

This option is like [--read-from-remote-master=BINLOG-DUMP-NON-GTIDS](#page-409-1).

<span id="page-409-2"></span>• [--result-file=](#page-409-2)name, -r name

Without the  $-\text{raw}$  option, this option indicates the file to which [mysqlbinlog](#page-401-0) writes text output. With [--raw](#page-408-7), [mysqlbinlog](#page-401-0) writes one binary output file for each log file transferred from the server, writing them by default in the current directory using the same names as the original log file. In this case, the [--result-file](#page-409-2) option value is treated as a prefix that modifies output file names.

<span id="page-409-3"></span>• [--rewrite-db='](#page-409-3)dboldname->dbnewname'

When reading from a row-based log, rewrite all occurrences of  $dbo1dname$  to  $dbnewname$ . For use when restoring tables logged using the row-based format to a database having a different name from the original database.

The rewrite rule employed as a value for this option is a string having the form  $\frac{1}{d}$  dboldname->dbnewname', as shown previously, and for this reason must be enclosed by quotation marks. These can be single or double quotation marks ( $\cdot$  or  $\cdot$ ).

To employ multiple rewrite rules, specify the option multiple times, as shown here:

shell> **mysqlbinlog --rewrite-db='dbcurrent->dbold' --rewrite-db='dbtest->dbcurrent' \ binlog.00001 > /tmp/statements.sql**

When used together with the  $-\text{database}$  option, the  $-\text{rewrite-db}$  option is applied first; then --database option is applied, using the rewritten database name. The order in which the options are provided makes no difference in this regard.

This means that, for example, if  $mysq1binlog$  is started with  $--rewrite-db='mydb->yourdb'$ --database=yourdb, then all updates to any tables in databases mydb and yourdb are included in the output. On the other hand, if it is started with  $-\text{rewrite-db='mydb->yourdb' --}$ database=mydb, then [mysqlbinlog](#page-401-0) outputs no statements at all: since all updates to mydb are first rewritten as updates to yourdb before applying the  $-\text{database}$  option, there remain no updates that match --database=mydb.

This option was added in MySQL 5.7.1.

<span id="page-409-4"></span>• [--secure-auth](#page-409-4)

Do not send passwords to the server in old (pre-4.1) format. This prevents connections except for servers that use the newer password format. This option is enabled by default; use  $-\text{skip}$ [secure-auth](#page-297-0) to disable it. This option was added in MySQL 5.7.4.

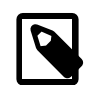

### **Note**

Passwords that use the pre-4.1 hashing method are less secure than passwords that use the native password hashing method and should be avoided. Pre-4.1 passwords are deprecated and support for them will be removed in a future MySQL release. For account upgrade instructions, see [Section 6.3.9.3, "Migrating Away from Pre-4.1 Password Hashing and the](#page-773-0) [mysql\\_old\\_password](#page-773-0) Plugin".

<span id="page-410-1"></span> $--server-id=id$  $--server-id=id$ 

Display only those events created by the server having the given server ID.

<span id="page-410-2"></span>[--set-charset=](#page-410-2)charset name

Add a SET NAMES charset\_name statement to the output to specify the character set to be used for processing log files.

<span id="page-410-3"></span>• [--short-form](#page-410-3), -s

Display only the statements contained in the log, without any extra information or row-based events. This is for testing only, and should not be used in production systems.

<span id="page-410-4"></span>• [--skip-gtids\[=\(true|false\)\]](#page-410-4)

Do not display any GTIDs in the output. This is needed when writing to a dump file from one or more binary logs containing GTIDs, as shown in this example:

```
shell> mysqlbinlog --skip-gtids binlog.000001 > /tmp/dump.sql
shell> mysqlbinlog --skip-gtids binlog.000002 >> /tmp/dump.sql
shell> mysql -u root -p -e "source /tmp/dump.sql"
```
The use of this option is otherwise not normally recommended in production.

<span id="page-410-0"></span>• [--socket=](#page-410-0)path, -S path

For connections to localhost, the Unix socket file to use, or, on Windows, the name of the named pipe to use.

<span id="page-410-5"></span> $- -$ ssl\*

Options that begin with  $-\text{ss1}$  specify whether to connect to the server using SSL and indicate where to find SSL keys and certificates. See [Section 6.3.11.4, "SSL Command Options".](#page-788-1)

<span id="page-410-6"></span>• [--start-datetime=](#page-410-6)datetime

Start reading the binary log at the first event having a timestamp equal to or later than the  $\text{datetime}$ argument. The  $\det\text{time}$  value is relative to the local time zone on the machine where you run [mysqlbinlog](#page-401-0). The value should be in a format accepted for the [DATETIME](#page-1111-0) or [TIMESTAMP](#page-1111-0) data types. For example:

shell> **mysqlbinlog --start-datetime="2005-12-25 11:25:56" binlog.000003**

This option is useful for point-in-time recovery. See [Section 7.3, "Example Backup and Recovery](#page-824-0) [Strategy".](#page-824-0)

<span id="page-410-7"></span> $--start-position=N, -j N$  $--start-position=N, -j N$ 

Start reading the binary log at the first event having a position equal to or greater than  $N$ . This option applies to the first log file named on the command line.

This option is useful for point-in-time recovery. See [Section 7.3, "Example Backup and Recovery](#page-824-0) [Strategy".](#page-824-0)

<span id="page-411-1"></span>• [--stop-datetime=](#page-411-1)datetime

Stop reading the binary log at the first event having a timestamp equal to or later than the  $\text{datetime}$ argument. This option is useful for point-in-time recovery. See the description of the [--start](#page-410-6)[datetime](#page-410-6) option for information about the datetime value.

This option is useful for point-in-time recovery. See [Section 7.3, "Example Backup and Recovery](#page-824-0) [Strategy".](#page-824-0)

<span id="page-411-2"></span>• [--stop-never](#page-411-2)

This option is used with [--read-from-remote-server](#page-409-0). It tells [mysqlbinlog](#page-401-0) to remain connected to the server. Otherwise [mysqlbinlog](#page-401-0) exits when the last log file has been transferred from the server.  $--stop-newer$  implies  $--to-last-log$ , so only the first log file to transfer need be named on the command line.

 $-$ stop-never is commonly used with  $-$ raw to make a live binary log backup, but also can be used without  $-\text{raw}$  to maintain a continuous text display of log events as the server generates them.

<span id="page-411-3"></span>• [--stop-never-slave-server-id=](#page-411-3)id

With [--stop-never](#page-411-2), [mysqlbinlog](#page-401-0) reports a server ID of 65535 when it connects to the server. [--stop-never-slave-server-id](#page-411-3) explicitly specifies the server ID to report. It can be used to avoid a conflict with the ID of a slave server or another [mysqlbinlog](#page-401-0) process. See [Section 4.6.7.4,](#page-420-0) ["Specifying the](#page-420-0) mysqlbinlog Server ID".

<span id="page-411-4"></span>• [--stop-position=](#page-411-4)N

Stop reading the binary log at the first event having a position equal to or greater than  $N$ . This option applies to the last log file named on the command line.

This option is useful for point-in-time recovery. See [Section 7.3, "Example Backup and Recovery](#page-824-0) [Strategy".](#page-824-0)

<span id="page-411-5"></span>• [--to-last-log](#page-411-5), -t

Do not stop at the end of the requested binary log from a MySQL server, but rather continue printing until the end of the last binary log. If you send the output to the same MySQL server, this may lead to an endless loop. This option requires [--read-from-remote-server](#page-409-0).

<span id="page-411-0"></span>• --user=[user\\_name](#page-411-0), -u user\_name

The MySQL user name to use when connecting to a remote server.

<span id="page-411-6"></span>• [--verbose](#page-411-6), -v

Reconstruct row events and display them as commented SQL statements. If this option is given twice, the output includes comments to indicate column data types and some metadata.

For examples that show the effect of  $-$ -base64-output and  $-$ verbose on row event output, see Section 4.6.7.2, "mysqlbinlog [Row Event Display".](#page-415-0)

<span id="page-411-7"></span>• [--verify-binlog-checksum](#page-411-7), -c

Verify checksums in binary log files.

<span id="page-411-8"></span>• [--version](#page-411-8), -V

Display version information and exit.

In MySQL 5.7.1 and later, the  $mysalbinlog$  version number shown when using this option is 3.4. (Bug #15894381, Bug #67643)

You can also set the following variable by using  $-\text{var\_name}=value$  syntax:

• open files limit

Specify the number of open file descriptors to reserve.

You can pipe the output of [mysqlbinlog](#page-401-0) into the [mysql](#page-288-0) client to execute the events contained in the binary log. This technique is used to recover from a crash when you have an old backup (see [Section 7.5, "Point-in-Time \(Incremental\) Recovery Using the Binary Log"\)](#page-833-0). For example:

shell> **mysqlbinlog binlog.000001 | mysql -u root -p**

Or:

shell> **mysqlbinlog binlog.[0-9]\* | mysql -u root -p**

If the statements produced by [mysqlbinlog](#page-401-0) may contain [BLOB](#page-1124-0) values, these may cause problems when  $mysal$  processes them. In this case, invoke  $mysal$  with the  $--binary-mode$  option.

You can also redirect the output of  $mysqlbinlog$  to a text file instead, if you need to modify the statement log first (for example, to remove statements that you do not want to execute for some reason). After editing the file, execute the statements that it contains by using it as input to the  $m\bar{v}$ program:

shell> **mysqlbinlog binlog.000001 > tmpfile** shell> ... edit tmpfile ... shell> **mysql -u root -p < tmpfile**

When [mysqlbinlog](#page-401-0) is invoked with the [--start-position](#page-410-7) option, it displays only those events with an offset in the binary log greater than or equal to a given position (the given position must match the start of one event). It also has options to stop and start when it sees an event with a given date and time. This enables you to perform point-in-time recovery using the  $--stop-datetime$  option (to be able to say, for example, "roll forward my databases to how they were today at 10:30 a.m.").

If you have more than one binary log to execute on the MySQL server, the safe method is to process them all using a single connection to the server. Here is an example that demonstrates what may be unsafe:

shell> **mysqlbinlog binlog.000001 | mysql -u root -p # DANGER!!** shell> **mysqlbinlog binlog.000002 | mysql -u root -p # DANGER!!**

Processing binary logs this way using multiple connections to the server causes problems if the first log file contains a [CREATE TEMPORARY TABLE](#page-1353-0) statement and the second log contains a statement that uses the temporary table. When the first  $m_y$  process terminates, the server drops the temporary table. When the second  $m_{\text{VSG}}1$  process attempts to use the table, the server reports "unknown table."

To avoid problems like this, use a single  $m_y$  and process to execute the contents of all binary logs that you want to process. Here is one way to do so:

shell> **mysqlbinlog binlog.000001 binlog.000002 | mysql -u root -p**

Another approach is to write all the logs to a single file and then process the file:

shell> **mysqlbinlog binlog.000001 > /tmp/statements.sql**

```
shell> mysqlbinlog binlog.000002 >> /tmp/statements.sql
shell> mysql -u root -p -e "source /tmp/statements.sql"
```
[mysqlbinlog](#page-401-0) can produce output that reproduces a [LOAD DATA INFILE](#page-1406-0) operation without the original data file.  $mysq1binlog$  copies the data to a temporary file and writes a [LOAD DATA LOCAL](#page-1406-0) [INFILE](#page-1406-0) statement that refers to the file. The default location of the directory where these files are written is system-specific. To specify a directory explicitly, use the  $\text{-}$ -local-load option.

Because [mysqlbinlog](#page-401-0) converts [LOAD DATA INFILE](#page-1406-0) statements to [LOAD DATA LOCAL INFILE](#page-1406-0) statements (that is, it adds LOCAL), both the client and the server that you use to process the statements must be configured with the LOCAL capability enabled. See [Section 6.1.6, "Security Issues](#page-732-0) with [LOAD DATA LOCAL](#page-732-0)".

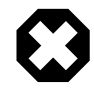

## **Warning**

The temporary files created for [LOAD DATA LOCAL](#page-1406-0) statements are not automatically deleted because they are needed until you actually execute those statements. You should delete the temporary files yourself after you no longer need the statement log. The files can be found in the temporary file directory and have names like *original\_file\_name-#-#*.

## <span id="page-413-0"></span>**4.6.7.1 mysqlbinlog Hex Dump Format**

The  $-\text{hexdump}$  option causes  $\text{mysglbinlog}$  to produce a hex dump of the binary log contents:

shell> **mysqlbinlog --hexdump master-bin.000001**

The hex output consists of comment lines beginning with  $\#$ , so the output might look like this for the preceding command:

```
/*!40019 SET @@session.max_insert_delayed_threads=0*/;
/*!50003 SET @OLD_COMPLETION_TYPE=@@COMPLETION_TYPE,COMPLETION_TYPE=0*/;
# at 4
#051024 17:24:13 server id 1 end_log_pos 98
# Position Timestamp Type Master ID Size Master Pos Flags
# 00000004 9d fc 5c 43 0f 01 00 00 00 5e 00 00 00 62 00 00 00 00 00
# 00000017 04 00 35 2e 30 2e 31 35 2d 64 65 62 75 67 2d 6c |..5.0.15.debug.l|
# 00000027 6f 67 00 00 00 00 00 00 00 00 00 00 00 00 00 00 |og..............|
# 00000037 00 00 00 00 00 00 00 00 00 00 00 00 00 00 00 00 |................|
# 00000047 00 00 00 00 9d fc 5c 43 13 38 0d 00 08 00 12 00 |.......C.8......|
# 00000057 04 04 04 04 12 00 00 4b 00 04 1a |.......K...|
       Start: binlog v 4, server v 5.0.15-debug-log created 051024 17:24:13
# at startup
ROLLBACK;
```
Hex dump output currently contains the elements in the following list. This format is subject to change. (For more information about binary log format, see [MySQL Internals: The Binary Log](http://dev.mysql.com/doc/internals/en/binary-log.html).

- Position: The byte position within the log file.
- Timestamp: The event timestamp. In the example shown, '9d  $\leq 5c$  43' is the representation of '051024 17:24:13' in hexadecimal.
- Type: The event type code. In the example shown,  $10f$  indicates a FORMAT\_DESCRIPTION\_EVENT. The following table lists the possible type codes.

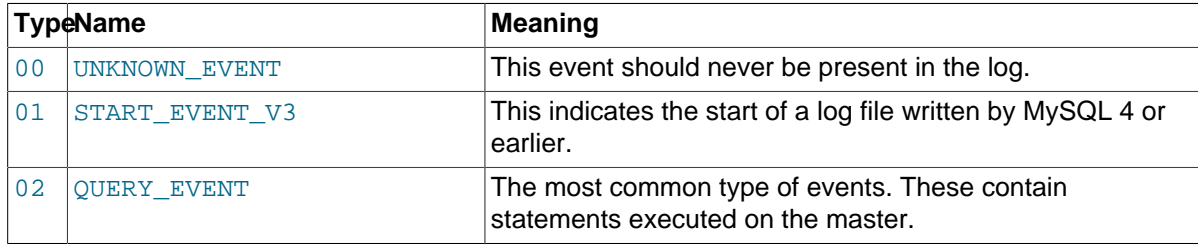

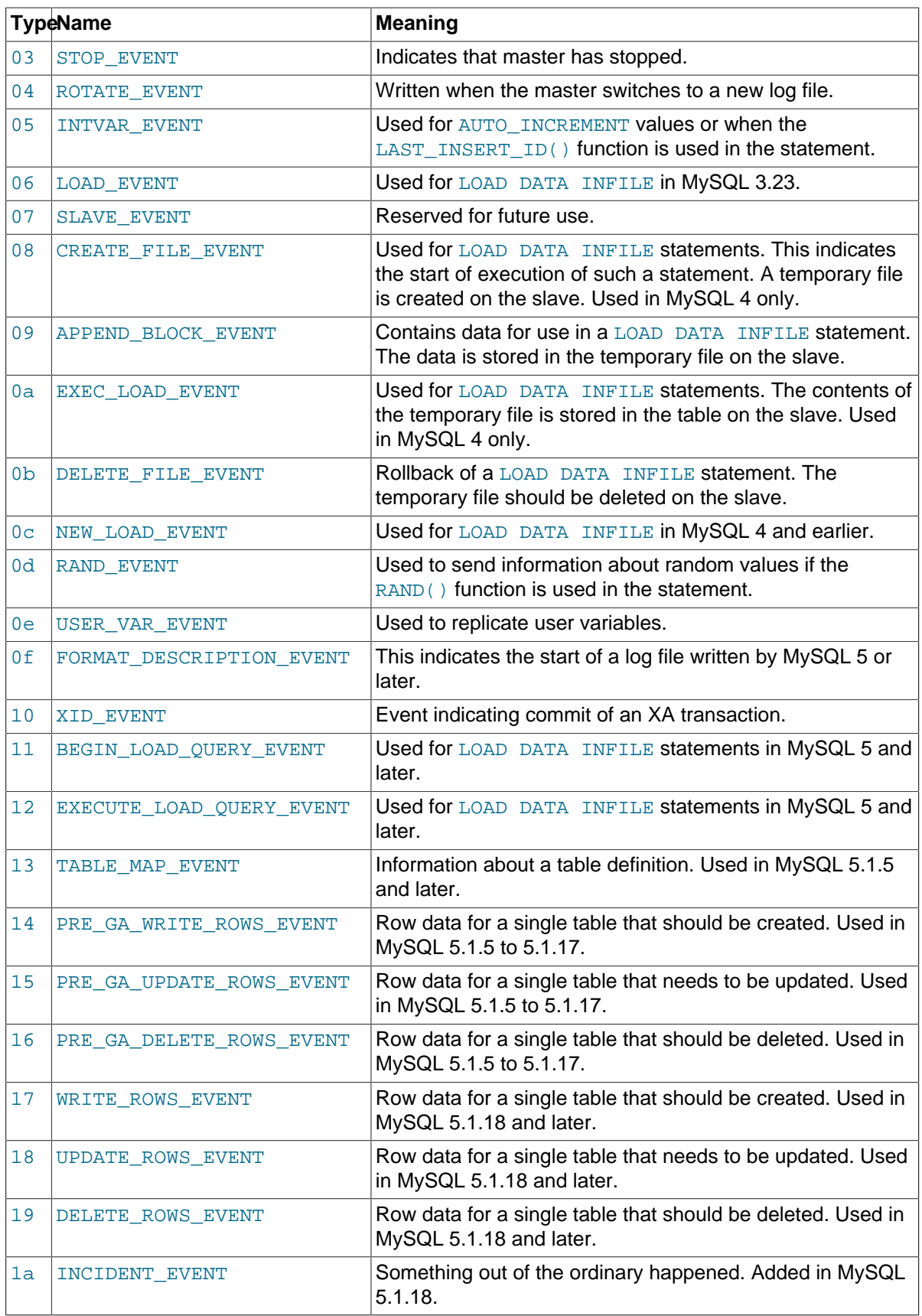

• Master ID: The server ID of the master that created the event.

• Size: The size in bytes of the event.

- Master Pos: The position of the next event in the original master log file.
- Flags: 16 flags. Currently, the following flags are used. The others are reserved for future use.

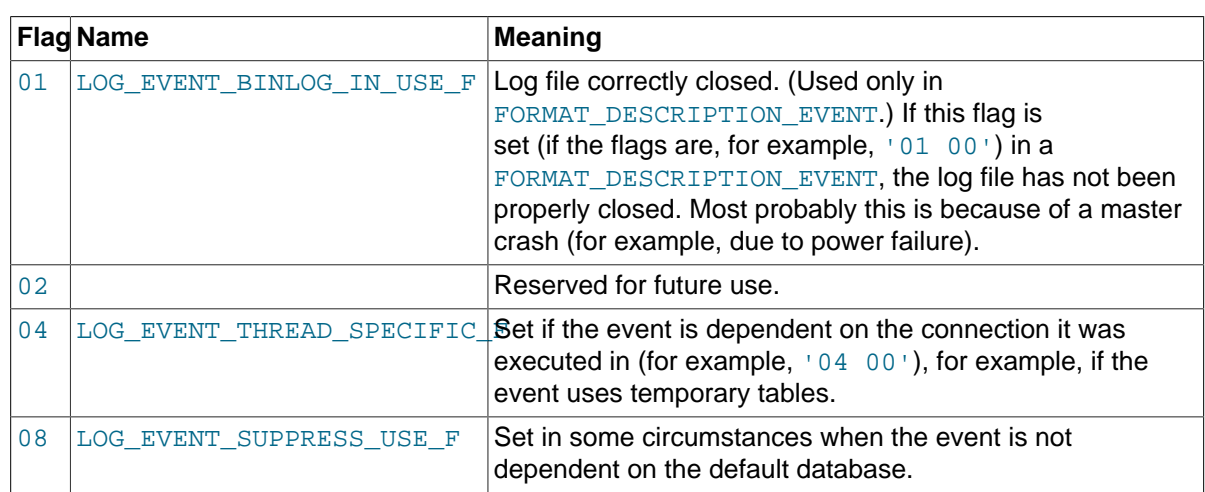

### <span id="page-415-0"></span>**4.6.7.2 mysqlbinlog Row Event Display**

The following examples illustrate how [mysqlbinlog](#page-401-0) displays row events that specify data modifications. These correspond to events with the WRITE\_ROWS\_EVENT, UPDATE\_ROWS\_EVENT, and DELETE\_ROWS\_EVENT type codes. The [--base64-output=DECODE-ROWS](#page-404-0) and [--verbose](#page-411-6) options may be used to affect row event output.

Suppose that the server is using row-based binary logging and that you execute the following sequence of statements:

```
CREATE TABLE t
(
  id INT NOT NULL,
  name VARCHAR(20) NOT NULL,
  date DATE NULL
) ENGINE = InnoDB;
START TRANSACTION;
INSERT INTO t VALUES(1, 'apple', NULL);
UPDATE t SET name = 'pear', date = '2009-01-01' WHERE id = 1;
DELETE FROM t WHERE id = 1;
COMMTT;
```
By default, [mysqlbinlog](#page-401-0) displays row events encoded as base-64 strings using [BINLOG](#page-1599-0) statements. Omitting extraneous lines, the output for the row events produced by the preceding statement sequence looks like this:

```
shell> mysqlbinlog log_file
...
# at 218
#080828 15:03:08 server id 1 end_log_pos 258 Write_rows: table id 17 flags: STMT_END_F
BINLOG '
fAS3SBMBAAAALAAAANoAAAAAABEAAAAAAAAABHRlc3QAAXQAAwMPCgIUAAQ=
fAS3SBcBAAAAKAAAAAIBAAAQABEAAAAAAAEAA//8AQAAAAVhcHBsZQ==
'/*!*/;
...
# at 302
#080828 15:03:08 server id 1 end_log_pos 356 Update_rows: table id 17 flags: STMT_END_F
BINLOG '
fAS3SBMBAAAALAAAAC4BAAAAABEAAAAAAAAABHRlc3QAAXQAAwMPCgIUAAQ=
fAS3SBgBAAAANgAAAGQBAAAQABEAAAAAAAEAA////AEAAAAFYXBwbGX4AQAAAARwZWFyIbIP
```

```
'/*!*/;
...
# at 400
#080828 15:03:08 server id 1 end_log_pos 442 Delete_rows: table id 17 flags: STMT_END_F
BINLOG '
fAS3SBMBAAAALAAAAJABAAAAABEAAAAAAAAABHRlc3QAAXQAAwMPCgIUAAQ=
fAS3SBkBAAAAKgAAALoBAAAQABEAAAAAAAEAA//4AQAAAARwZWFyIbIP
'/*!*/;
```
To see the row events as comments in the form of "pseudo-SQL" statements, run  $mysq1binlog$  with the  $-$ verbose or  $-v$  option. The output will contain lines beginning with  $\#$ ##:

```
shell> mysqlbinlog -v log_file
...
# at 218
#080828 15:03:08 server id 1 end_log_pos 258 Write_rows: table id 17 flags: STMT_END_F
BINLOG '
fAS3SBMBAAAALAAAANoAAAAAABEAAAAAAAAABHRlc3QAAXQAAwMPCgIUAAQ=
fAS3SBcBAAAAKAAAAAIBAAAQABEAAAAAAAEAA//8AQAAAAVhcHBsZQ==
'/*!*/;
### INSERT INTO test.t
### SET
### @1=1
### @2='apple'
### @3=NULL
...
# at 302
#080828 15:03:08 server id 1 end_log_pos 356 Update_rows: table id 17 flags: STMT_END_F
BINLOG '
fAS3SBMBAAAALAAAAC4BAAAAABEAAAAAAAAABHRlc3QAAXQAAwMPCgIUAAQ=
fAS3SBgBAAAANgAAAGQBAAAQABEAAAAAAAEAA////AEAAAAFYXBwbGX4AQAAAARwZWFyIbIP
'/*!*/;
### UPDATE test.t
### WHERE<br>### @1=
     @1=1### @2='apple'
### @3=NULL
### SET
     @1=1### @2='pear'
### @3='2009:01:01'
...
# at 400
#080828 15:03:08 server id 1 end_log_pos 442 Delete_rows: table id 17 flags: STMT_END_F
BINLOG '
fAS3SBMBAAAALAAAAJABAAAAABEAAAAAAAAABHRlc3QAAXQAAwMPCgIUAAQ=
fAS3SBkBAAAAKgAAALoBAAAQABEAAAAAAAEAA//4AQAAAARwZWFyIbIP
'/*!*/;
### DELETE FROM test.t
### WHERE
### @1=1
### @2='pear'
### @3='2009:01:01'
```
Specify  $-\text{vertices}$  or  $-\text{v}$  twice to also display data types and some metadata for each column. The output will contain an additional comment following each column change:

```
shell> mysqlbinlog -vv log_file
...
# at 218
#080828 15:03:08 server id 1 end_log_pos 258 Write_rows: table id 17 flags: STMT_END_F
BINLOG '
fAS3SBMBAAAALAAAANoAAAAAABEAAAAAAAAABHRlc3QAAXQAAwMPCgIUAAQ=
fAS3SBcBAAAAKAAAAAIBAAAQABEAAAAAAAEAA//8AQAAAAVhcHBsZQ==
'/*!*/;
```

```
### INSERT INTO test.t
### SET
### @1=1 /* INT meta=0 nullable=0 is_null=0 */
### @2='apple' /* VARSTRING(20) meta=20 nullable=0 is_null=0 */<br>### @3=NULL /* VARSTRING(20) meta=0 nullable=1 is_null=1 */
   @3=NULL /* VARSTRING(20) meta=0 nullable=1 is_null=1 */
...
# at 302
#080828 15:03:08 server id 1 end_log_pos 356 Update_rows: table id 17 flags: STMT_END_F
BINLOG '
fAS3SBMBAAAALAAAAC4BAAAAABEAAAAAAAAABHRlc3QAAXQAAwMPCgIUAAQ=
fAS3SBgBAAAANgAAAGQBAAAQABEAAAAAAAEAA////AEAAAAFYXBwbGX4AQAAAARwZWFyIbIP
'/*!*/;
### UPDATE test.t
### WHERE
### @1=1 /* INT meta=0 nullable=0 is_null=0 */
### @2='apple' /* VARSTRING(20) meta=20 nullable=0 is_null=0 */
### @3=NULL /* VARSTRING(20) meta=0 nullable=1 is_null=1 */
### SET
    @1=1 /* INT meta=0 nullable=0 is_null=0 */
### @2='pear' /* VARSTRING(20) meta=20 nullable=0 is_null=0 */
### @3='2009:01:01' /* DATE meta=0 nullable=1 is_null=0 */
...
# at 400
#080828 15:03:08 server id 1 end log pos 442 Delete rows: table id 17 flags: STMT END F
BINLOG '
fAS3SBMBAAAALAAAAJABAAAAABEAAAAAAAAABHRlc3QAAXQAAwMPCgIUAAQ=
fAS3SBkBAAAAKgAAALoBAAAQABEAAAAAAAEAA//4AQAAAARwZWFyIbIP
'/*!*/;
### DELETE FROM test.t
### WHERE
### @1=1 /* INT meta=0 nullable=0 is_null=0 */
### @2='pear' /* VARSTRING(20) meta=20 nullable=0 is_null=0 */
### @3='2009:01:01' /* DATE meta=0 nullable=1 is_null=0 */
```
You can tell [mysqlbinlog](#page-401-0) to suppress the [BINLOG](#page-1599-0) statements for row events by using the [-](#page-404-0) [base64-output=DECODE-ROWS](#page-404-0) option. This is similar to [--base64-output=NEVER](#page-404-0) but does not exit with an error if a row event is found. The combination of  $-\text{base64}-\text{output}=DECODE-ROWS$  and [--verbose](#page-411-6) provides a convenient way to see row events only as SQL statements:

```
shell> mysqlbinlog -v --base64-output=DECODE-ROWS log_file
...
# at 218
#080828 15:03:08 server id 1 end_log_pos 258 Write_rows: table id 17 flags: STMT_END_F
### INSERT INTO test.t
### SET
### @1=1
### @2='apple'
### @3=NULL
...
# at 302
#080828 15:03:08 server id 1 end log pos 356 Update rows: table id 17 flags: STMT END F
### UPDATE test.t
### WHERE
### @1=1
### @2='apple'
### @3=NULL
### SET
\pm \pm \pm \frac{1}{2} \omega1=1
### @2='pear'
### @3='2009:01:01'
...
# at 400
#080828 15:03:08 server id 1 end_log_pos 442 Delete_rows: table id 17 flags: STMT_END_F
### DELETE FROM test.t
### WHERE
### @1=1
### @2='pear'
### @3='2009:01:01'
```
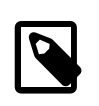

### **Note**

You should not suppress [BINLOG](#page-1599-0) statements if you intend to re-execute [mysqlbinlog](#page-401-0) output.

The SQL statements produced by  $-\text{vertices}$  for row events are much more readable than the corresponding [BINLOG](#page-1599-0) statements. However, they do not correspond exactly to the original SQL statements that generated the events. The following limitations apply:

- The original column names are lost and replaced by  $@N$ , where  $N$  is a column number.
- Character set information is not available in the binary log, which affects string column display:
	- There is no distinction made between corresponding binary and nonbinary string types ([BINARY](#page-1123-0) and [CHAR](#page-1121-0), [VARBINARY](#page-1123-0) and [VARCHAR](#page-1121-0), [BLOB](#page-1124-0) and [TEXT](#page-1124-0)). The output uses a data type of STRING for fixed-length strings and VARSTRING for variable-length strings.
	- For multi-byte character sets, the maximum number of bytes per character is not present in the binary log, so the length for string types is displayed in bytes rather than in characters. For example,  $STRING(4)$  will be used as the data type for values from either of these column types:

CHAR(4) CHARACTER SET latin1 CHAR(2) CHARACTER SET ucs2

• Due to the storage format for events of type [UPDATE](#page-1453-0)\_ROWS\_EVENT, UPDATE statements are displayed with the WHERE clause preceding the SET clause.

Proper interpretation of row events requires the information from the format description event at the beginning of the binary log. Because [mysqlbinlog](#page-401-0) does not know in advance whether the rest of the log contains row events, by default it displays the format description event using a [BINLOG](#page-1599-0) statement in the initial part of the output.

If the binary log is known not to contain any events requiring a [BINLOG](#page-1599-0) statement (that is, no row events), the [--base64-output=NEVER](#page-404-0) option can be used to prevent this header from being written.

## <span id="page-418-0"></span>**4.6.7.3 Using mysqlbinlog to Back Up Binary Log Files**

By default, [mysqlbinlog](#page-401-0) reads binary log files and displays their contents in text format. This enables you to examine events within the files more easily and to re-execute them (for example, by using the output as input to  $mysgl)$ .  $mysglbinlog$  can read log files directly from the local file system, or, with the [--read-from-remote-server](#page-409-0) option, it can connect to a server and request binary log contents from that server. [mysqlbinlog](#page-401-0) writes text output to its standard output, or to the file named as the value of the  $--result-file = file name$  option if that option is given.

[mysqlbinlog](#page-401-0) can read binary log files and write new files containing the same content—that is, in binary format rather than text format. This capability enables you to easily back up a binary log in its original format. [mysqlbinlog](#page-401-0) can make a static backup, backing up a set of log files and stopping when the end of the last file is reached. It can also make a continuous ("live") backup, staying connected to the server when it reaches the end of the last log file and continuing to copy new events as they are generated. In continuous-backup operation, [mysqlbinlog](#page-401-0) runs until the connection ends (for example, when the server exits) or [mysqlbinlog](#page-401-0) is forcibly terminated. When the connection ends,  $mysq1binlog$  does not wait and retry the connection, unlike a slave replication server. To continue a live backup after the server has been restarted, you must also restart  $my\text{sglbinlog}$ .

Binary log backup requires that you invoke  $mysqlbinlog$  with two options at minimum:

- The [--read-from-remote-server](#page-409-0) (or -R) option tells [mysqlbinlog](#page-401-0) to connect to a server and request its binary log. (This is similar to a slave replication server connecting to its master server.)
- The  $-\text{raw}$  option tells [mysqlbinlog](#page-401-0) to write raw (binary) output, not text output.

Along with [--read-from-remote-server](#page-409-0), it is common to specify other options: [--host](#page-407-0) indicates where the server is running, and you may also need to specify connection options such as  $-\text{user}$  and [--password](#page-408-0).

Several other options are useful in conjunction with  $-\text{raw}$ :

- [--stop-never](#page-411-2): Stay connected to the server after reaching the end of the last log file and continue to read new events.
- $-$ stop-never-slave-server-id=id: The server ID that [mysqlbinlog](#page-401-0) reports to the server when [--stop-never](#page-411-2) is used. The default is 65535. This can be used to avoid a conflict with the ID of a slave server or another [mysqlbinlog](#page-401-0) process. See [Section 4.6.7.4, "Specifying the](#page-420-0) [mysqlbinlog](#page-420-0) Server ID".
- [--result-file](#page-409-2): A prefix for output file names, as described later.

To back up a server's binary log files with [mysqlbinlog](#page-401-0), you must specify file names that actually exist on the server. If you do not know the names, connect to the server and use the [SHOW BINARY](#page-1559-0) [LOGS](#page-1559-0) statement to see the current names. Suppose that the statement produces this output:

```
mysql> SHOW BINARY LOGS;
      +---------------+-----------+
| Log_name | File_size |
+---------------+-----------+
| binlog.000130 | 27459 |
 binlog.000131 | 13719
| binlog.000132 | 43268
+---------------+-----------+
```
With that information, you can use  $mysq1binlog$  to back up the binary log to the current directory as follows (enter each command on a single line):

• To make a static backup of  $\binom{b_1b_2}{00130}$  through  $\binom{b_1b_2}{00132}$ , use either of these commands:

```
mysqlbinlog --read-from-remote-server --host=host_name --raw
   binlog.000130 binlog.000131 binlog.000132
```

```
mysqlbinlog --read-from-remote-server --host=host_name --raw
  --to-last-log binlog.000130
```
The first command specifies every file name explicitly. The second names only the first file and uses  $-\text{-}$ to $-\text{-}$ last $-\text{-}$ log to read through the last. A difference between these commands is that if the server happens to open binlog.000133 before [mysqlbinlog](#page-401-0) reaches the end of binlog.000132, the first command will not read it, but the second command will.

• To make a live backup in which  $mysq1binlog$  starts with  $binlog$ .000130 to copy existing log files, then stays connected to copy new events as the server generates them:

```
mysqlbinlog --read-from-remote-server --host=host_name --raw
  --stop-never binlog.000130
```
With  $--stop-newer$ , it is not necessary to specify  $--to-last-log$  to read to the last log file because that option is implied.

### **Output File Naming**

Without  $-\text{raw}$ , [mysqlbinlog](#page-401-0) produces text output and the  $-\text{result}-\text{file}$  option, if given, specifies the name of the single file to which all output is written. With  $-\text{raw}, \text{mysphinlog}$  writes one binary output file for each log file transferred from the server. By default,  $mysplit$ the files in the current directory with the same names as the original log files. To modify the output file names, use the [--result-file](#page-409-2) option. In conjunction with [--raw](#page-408-7), the --result-file option value is treated as a prefix that modifies the output file names.

Suppose that a server currently has binary log files named  $\frac{binlog.000999}{1000}$  and up. If you use [mysqlbinlog --raw](#page-401-0) to back up the files, the [--result-file](#page-409-2) option produces output file names as shown in the following table. You can write the files to a specific directory by beginning the  $\text{-result}$ [file](#page-409-2) value with the directory path. If the [--result-file](#page-409-2) value consists only of a directory name, the value must end with the pathname separator character. Output files are overwritten if they exist.

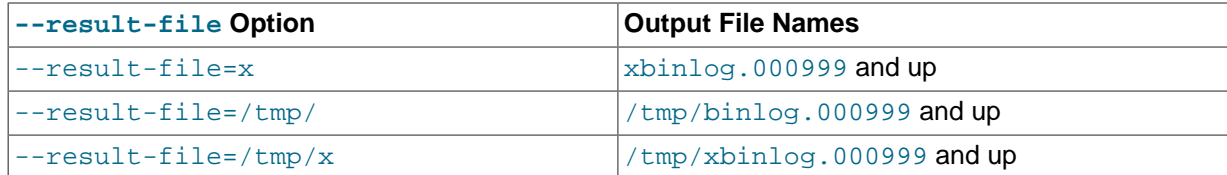

### **Example: [mysqldump](#page-328-0) + [mysqlbinlog](#page-401-0) for Backup and Restore**

The following example describes a simple scenario that shows how to use  $mysq1dump$  and [mysqlbinlog](#page-401-0) together to back up a server's data and binary log, and how to use the backup to restore the server if data loss occurs. The example assumes that the server is running on host host name and its first binary log file is named binlog.000999. Enter each command on a single line.

Use [mysqlbinlog](#page-401-0) to make a continuous backup of the binary log:

```
mysqlbinlog --read-from-remote-server --host=host_name --raw
  --stop-never binlog.000999
```
Use  $mysgldump$  to create a dump file as a snapshot of the server's data. Use  $--all-databases$ , [events](#page-342-1), and [--routines](#page-342-2) to back up all data, and [--master-data=2](#page-338-0) to include the current binary log coordinates in the dump file.

mysqldump --host=host\_name --all-databases --events --routines --master-data=2> dump\_file

Execute the [mysqldump](#page-328-0) command periodically to create newer snapshots as desired.

If data loss occurs (for example, if the server crashes), use the most recent dump file to restore the data:

mysql --host=host\_name -u root -p < dump\_file

Then use the binary log backup to re-execute events that were written after the coordinates listed in the dump file. Suppose that the coordinates in the file look like this:

-- CHANGE MASTER TO MASTER\_LOG\_FILE='binlog.001002', MASTER\_LOG\_POS=27284;

If the most recent backed-up log file is named  $bin{log.001004}$ , re-execute the log events like this:

mysqlbinlog --start-position=27284 binlog.001002 binlog.001003 binlog.001004 | mysql --host=host\_name -u root -p

You might find it easier to copy the backup files (dump file and binary log files) to the server host to make it easier to perform the restore operation, or if MySQL does not allow remote  $\text{root}$  access.

## <span id="page-420-0"></span>**4.6.7.4 Specifying the mysqlbinlog Server ID**

When invoked with the --read-from-remote-server option, [mysqlbinlog](#page-401-0) connects to a MySQL server, specifies a server ID to identify itself, and requests binary log files from the server. You can use [mysqlbinlog](#page-401-0) to request log files from a server in several ways:

- Specify an explicitly named set of files: For each file,  $my\sqrt{sglbinlog}$  connects and issues a  $Binlog$ dump command. The server sends the file and disconnects. There is one connection per file.
- Specify the beginning file and  $-$ to-last-log: [mysqlbinlog](#page-401-0) connects and issues a Binlog dump command for all files. The server sends all files and disconnects.
- Specify the beginning file and  $--stop-newer$  (which implies  $--to-last-log$ ): [mysqlbinlog](#page-401-0) connects and issues a Binlog dump command for all files. The server sends all files, but does not disconnect after sending the last one.

With [--read-from-remote-server](#page-409-0) only, [mysqlbinlog](#page-401-0) connects using a server ID of 0, which tells the server to disconnect after sending the last requested log file.

With [--read-from-remote-server](#page-409-0) and [--stop-never](#page-411-2), [mysqlbinlog](#page-401-0) connects using a nonzero server ID, so the server does not disconnect after sending the last log file. The server ID is 65535 by default, but this can be changed with [--stop-never-slave-server-id](#page-411-3).

Thus, for the first two ways of requesting files, the server disconnects because [mysqlbinlog](#page-401-0) specifies a server ID of 0. It does not disconnect if  $--stop-newer$  is given because  $mysglbinlog$  specifies a nonzero server ID.

# <span id="page-421-0"></span>**4.6.8 mysqldumpslow — Summarize Slow Query Log Files**

The MySQL slow query log contains information about queries that take a long time to execute (see [Section 5.2.5, "The Slow Query Log"\)](#page-686-0). [mysqldumpslow](#page-421-0) parses MySQL slow query log files and prints a summary of their contents.

Normally, [mysqldumpslow](#page-421-0) groups queries that are similar except for the particular values of number and string data values. It "abstracts" these values to N and  $\overline{S}$  when displaying summary output. The  $-a$  and  $-n$  options can be used to modify value abstracting behavior.

Invoke [mysqldumpslow](#page-421-0) like this:

shell> **mysqldumpslow [options] [log\_file ...]**

[mysqldumpslow](#page-421-0) supports the following options.

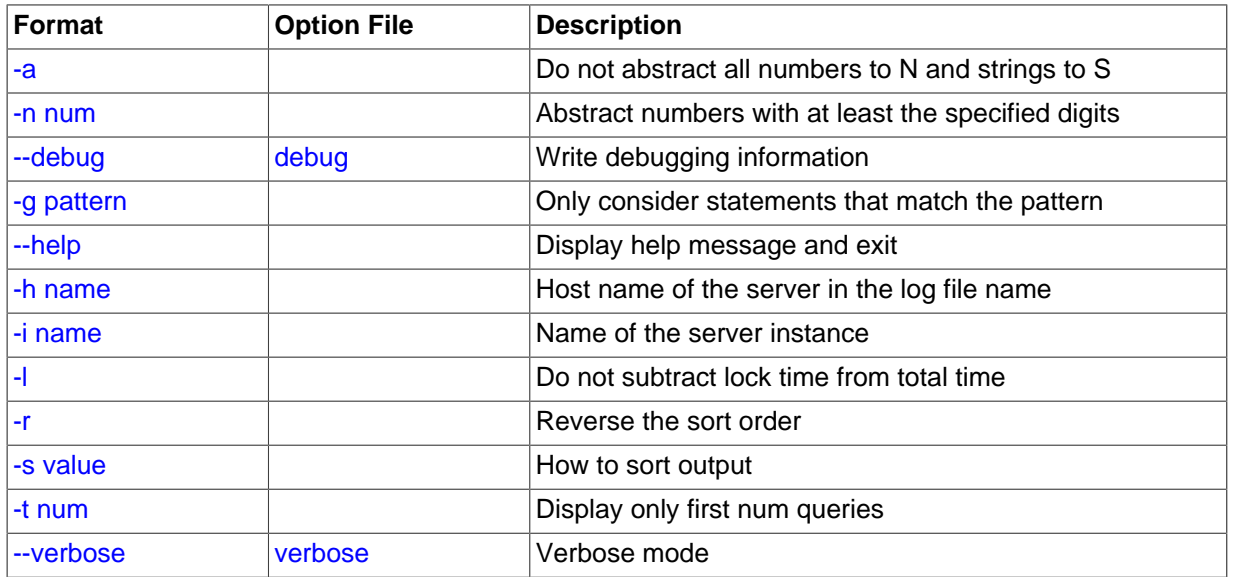

### **Table 4.16 mysqldumpslow Options**

<span id="page-421-1"></span>• [--help](#page-421-1)

Display a help message and exit.

<span id="page-422-0"></span> $- a$ 

Do not abstract all numbers to  $N$  and strings to  $'S'$ .

<span id="page-422-2"></span> $\bullet$  [--debug](#page-422-2), -d

Run in debug mode.

<span id="page-422-3"></span>• -g pattern

Consider only queries that match the (grep-style) pattern.

<span id="page-422-4"></span>• -h host\_name

Host name of MySQL server for \*-slow.log file name. The value can contain a wildcard. The default is  $*$  (match all).

<span id="page-422-5"></span>• -i name

Name of server instance (if using [mysql.server](#page-267-0) startup script).

<span id="page-422-6"></span> $\bullet$  -1

Do not subtract lock time from total time.

<span id="page-422-1"></span> $\bullet$  -n N

Abstract numbers with at least  $N$  digits within names.

<span id="page-422-7"></span> $\bullet$  -r

Reverse the sort order.

<span id="page-422-8"></span>• -s sort\_type

How to sort the output. The value of sort  $type$  should be chosen from the following list:

- $\bullet$  t, at: Sort by query time or average query time
- 1, al: Sort by lock time or average lock time
- $r$ , ar: Sort by rows sent or average rows sent
- c: Sort by count

By default,  $my\text{sgldumps}$  low sorts by average query time (equivalent to  $-s$  at).

<span id="page-422-9"></span> $\bullet$  -t  $N$ 

Display only the first  $N$  queries in the output.

<span id="page-422-10"></span>• [--verbose](#page-422-10), -v

Verbose mode. Print more information about what the program does.

### Example of usage:

shell> **mysqldumpslow**

Reading mysql slow query log from /usr/local/mysql/data/mysqld51-apple-slow.log

```
Count: 1 Time=4.32s (4s) Lock=0.00s (0s) Rows=0.0 (0), root[root]@localhost
 insert into t2 select * from t1
Count: 3 Time=2.53s (7s) Lock=0.00s (0s) Rows=0.0 (0), root[root]@localhost
 insert into t2 select * from t1 limit N
Count: 3 Time=2.13s (6s) Lock=0.00s (0s) Rows=0.0 (0), root[root]@localhost
 insert into t1 select * from t1
```
## <span id="page-423-0"></span>**4.6.9 mysqlhotcopy — A Database Backup Program**

[mysqlhotcopy](#page-423-0) is a Perl script that was originally written and contributed by Tim Bunce. It uses [FLUSH](#page-1600-0) [TABLES](#page-1600-0), [LOCK TABLES](#page-1460-0), and cp or scp to make a database backup. It is a fast way to make a backup of the database or single tables, but it can be run only on the same machine where the database directories are located. [mysqlhotcopy](#page-423-0) works only for backing up MyISAM and ARCHIVE tables. It runs on Unix.

To use [mysqlhotcopy](#page-423-0), you must have read access to the files for the tables that you are backing up, the [SELECT](#page-738-1) privilege for those tables, the [RELOAD](#page-738-2) privilege (to be able to execute [FLUSH TABLES](#page-1600-0)), and the [LOCK TABLES](#page-738-3) privilege (to be able to lock the tables).

shell> **mysqlhotcopy db\_name [/path/to/new\_directory]**

shell> **mysqlhotcopy db\_name\_1 ... db\_name\_n /path/to/new\_directory**

Back up tables in the given database that match a regular expression:

shell> **mysqlhotcopy db\_name./regex/**

The regular expression for the table name can be negated by prefixing it with a tilde  $(*\neg$ "):

shell> **mysqlhotcopy db\_name./~regex/**

[mysqlhotcopy](#page-423-0) supports the following options, which can be specified on the command line or in the [mysqlhotcopy] and [client] groups of an option file. For information about option files, see [Section 4.2.3.3, "Using Option Files".](#page-251-0)

#### **Table 4.17 mysqlhotcopy Options**

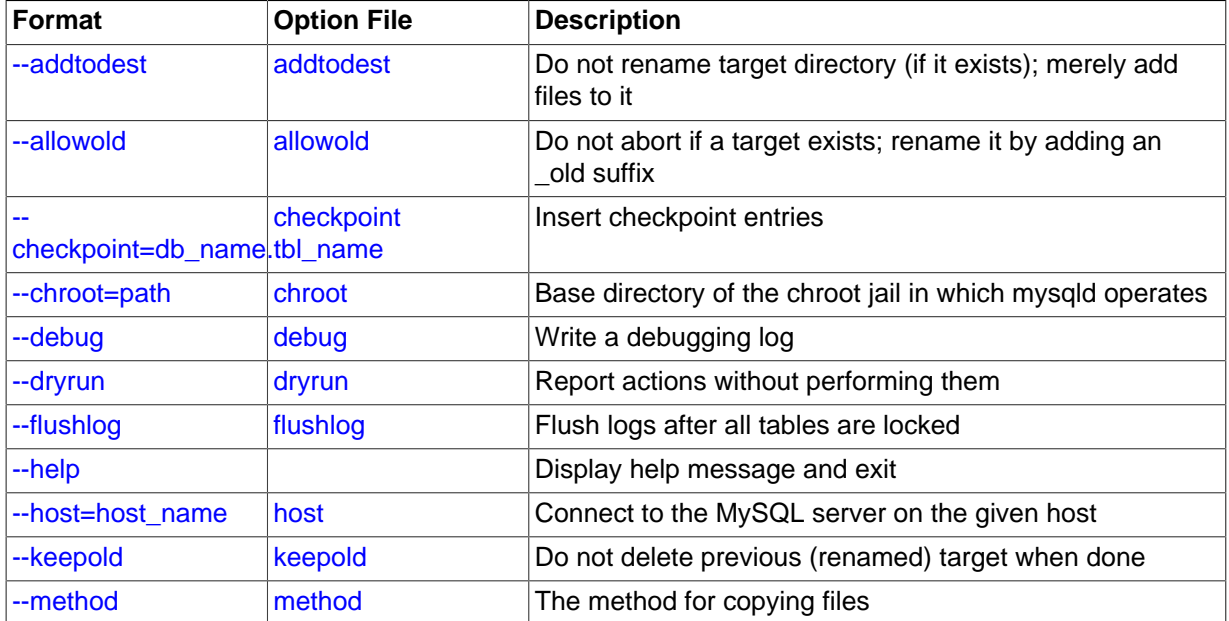

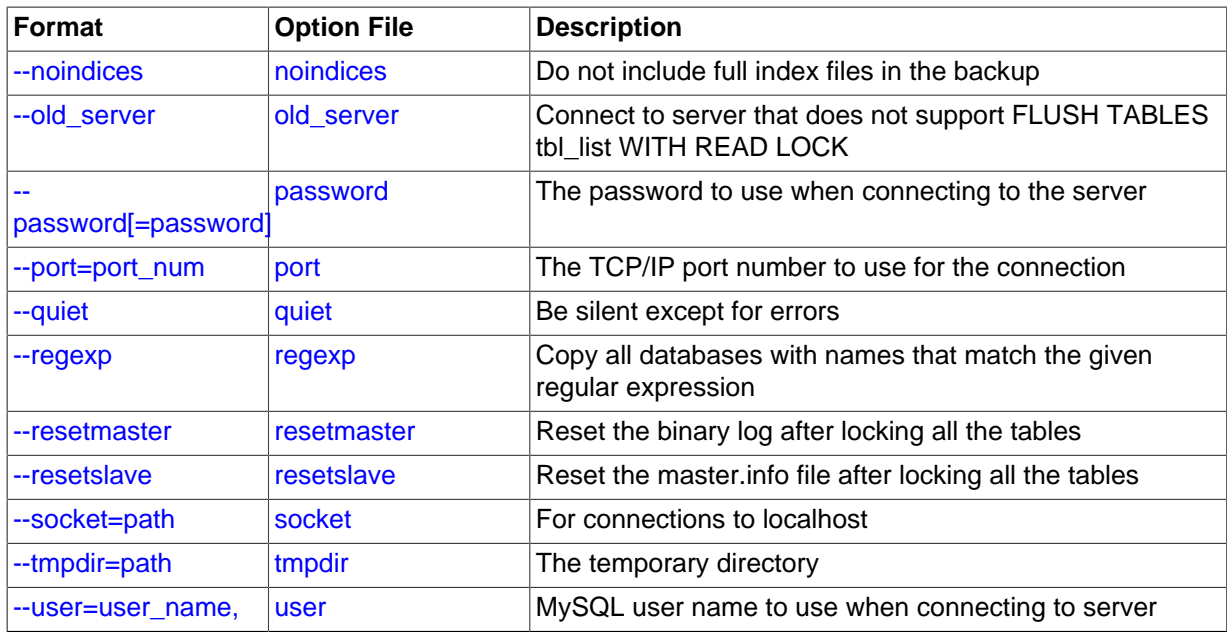

<span id="page-424-7"></span> $\bullet$  [--help](#page-424-7),  $-?$ 

Display a help message and exit.

<span id="page-424-0"></span>• [--addtodest](#page-424-0)

Do not rename target directory (if it exists); merely add files to it.

<span id="page-424-1"></span>• [--allowold](#page-424-1)

Do not abort if a target exists; rename it by adding an  $\text{I}$ d suffix.

<span id="page-424-2"></span>• [--checkpoint=](#page-424-2)db\_name.tbl\_name

Insert checkpoint entries into the specified database  $db\_name$  and table  $tb1\_name$ .

<span id="page-424-3"></span>• [--chroot=](#page-424-3)path

Base directory of the chroot jail in which [mysqld](#page-262-0) operates. The path value should match that of the [--chroot](#page-470-0) option given to [mysqld](#page-262-0).

<span id="page-424-4"></span>• [--debug](#page-424-4)

Enable debug output.

<span id="page-424-5"></span>• [--dryrun](#page-424-5), -n

Report actions without performing them.

<span id="page-424-6"></span>• [--flushlog](#page-424-6)

Flush logs after all tables are locked.

<span id="page-424-8"></span>• --host=[host\\_name](#page-424-8), -h host\_name

The host name of the local host to use for making a TCP/IP connection to the local server. By default, the connection is made to localhost using a Unix socket file.

<span id="page-424-9"></span>• [--keepold](#page-424-9)

Do not delete previous (renamed) target when done.

#### <span id="page-425-0"></span>• [--method=](#page-425-0)command

The method for copying files (cp or  $\text{sep}$ ). The default is cp.

<span id="page-425-1"></span>• [--noindices](#page-425-1)

Do not include full index files for [MyISAM](#page-1890-0) tables in the backup. This makes the backup smaller and faster. The indexes for reloaded tables can be reconstructed later with  $myisamchk -rq$ .

<span id="page-425-3"></span>• [--password=](#page-425-3)password, -ppassword

The password to use when connecting to the server. The password value is not optional for this option, unlike for other MySQL programs.

Specifying a password on the command line should be considered insecure. See [Section 6.1.2.1,](#page-716-0) ["End-User Guidelines for Password Security".](#page-716-0) You can use an option file to avoid giving the password on the command line.

<span id="page-425-4"></span>• --port=[port\\_num](#page-425-4), -P port\_num

The TCP/IP port number to use when connecting to the local server.

<span id="page-425-2"></span>• [--old\\_server](#page-425-2)

In MySQL 5.7, [mysqlhotcopy](#page-423-0) uses FLUSH TABLES tbl\_list [WITH READ LOCK](#page-1600-0) to flush and lock tables. Use the  $-\text{old\_server}$  option if the server is older than 5.5.3, which is when that statement was introduced.

<span id="page-425-5"></span>• [--quiet](#page-425-5), -q

Be silent except for errors.

<span id="page-425-12"></span>• --record log pos=db name.tbl name

Record master and slave status in the specified database  $db$  name and table  $tbL$  name.

<span id="page-425-6"></span>• [--regexp=](#page-425-6)expr

Copy all databases with names that match the given regular expression.

<span id="page-425-7"></span>• [--resetmaster](#page-425-7)

Reset the binary log after locking all the tables.

<span id="page-425-8"></span>• [--resetslave](#page-425-8)

Reset the master info repository file or table after locking all the tables.

<span id="page-425-9"></span>• [--socket=](#page-425-9)path, -S path

The Unix socket file to use for connections to local host.

<span id="page-425-13"></span>• [--suffix=](#page-425-13)str

The suffix to use for names of copied databases.

<span id="page-425-10"></span>• [--tmpdir=](#page-425-10)path

The temporary directory. The default is  $/\text{tmp}$ .

<span id="page-425-11"></span>• --user=[user\\_name](#page-425-11), -u user\_name

The MySQL user name to use when connecting to the server.

Use perldoc for additional [mysqlhotcopy](#page-423-0) documentation, including information about the structure of the tables needed for the  $--checkpoint$  and  $--record$   $log$  pos options:

shell> **perldoc mysqlhotcopy**

## <span id="page-426-0"></span>**4.6.10 mysql\_waitpid — Kill Process and Wait for Its Termination**

 $mysgl$  waitpid signals a process to terminate and waits for the process to exit. It uses the kill() system call and Unix signals, so it runs on Unix and Unix-like systems.

Invoke [mysql\\_waitpid](#page-426-0) like this:

shell> **mysql\_waitpid [options] pid wait\_time**

 $mysgl$  waitpid sends signal 0 to the process identified by  $pid$  and waits up to wait  $time$  seconds for the process to terminate.  $pid$  and  $wait$  time must be positive integers.

If process termination occurs within the wait time or the process does not exist,  $m_{\text{VSG}}$  waitpid returns 0. Otherwise, it returns 1.

If the  $kill()$  system call cannot handle signal 0,  $mysol$  waitpid() uses signal 1 instead.

[mysql\\_waitpid](#page-426-0) supports the following options:

<span id="page-426-1"></span> $\bullet$  [--help](#page-426-1),  $-?$ ,  $-I$ 

Display a help message and exit.

<span id="page-426-2"></span>• [--verbose](#page-426-2), -v

Verbose mode. Display a warning if signal 0 could not be used and signal 1 is used instead.

• [--version](#page-426-3), -V

Display version information and exit.

## <span id="page-426-4"></span><span id="page-426-3"></span>**4.6.11 mysql\_zap — Kill Processes That Match a Pattern**

 $m_{\text{VSG}}$  zap kills processes that match a pattern. It uses the ps command and Unix signals, so it runs on Unix and Unix-like systems.

Invoke [mysql\\_zap](#page-426-4) like this:

shell> **mysql\_zap [-signal] [-?Ift] pattern**

A process matches if its output line from the  $ps$  command contains the pattern. By default,  $mysq1\_zap$ asks for confirmation for each process. Respond  $\gamma$  to kill the process, or  $\alpha$  to exit mysqled zap. For any other response, [mysql\\_zap](#page-426-4) does not attempt to kill the process.

If the  $-signal$  option is given, it specifies the name or number of the signal to send to each process. Otherwise,  $mysq1$  zap tries first with TERM (signal 15) and then with [KILL](#page-1605-0) (signal 9).

[mysql\\_zap](#page-426-4) supports the following additional options:

<span id="page-426-5"></span> $\bullet$  [--help](#page-426-5),  $-?$ ,  $-I$ 

Display a help message and exit.

 $\bullet$  -f

Force mode.  $mysq1_$ zap attempts to kill each process without confirmation.

 $\bullet$  -t

Test mode. Display information about each process but do not kill it.

# **4.7 MySQL Program Development Utilities**

This section describes some utilities that you may find useful when developing MySQL programs.

In shell scripts, you can use the  $my$  print defaults program to parse option files and see what options would be used by a given program. The following example shows the output that my print defaults might produce when asked to show the options found in the [client] and [mysql] groups:

```
shell> my_print_defaults client mysql
--port=3306
--socket=/tmp/mysql.sock
--no-auto-rehash
```
Note for developers: Option file handling is implemented in the C client library simply by processing all options in the appropriate group or groups before any command-line arguments. This works well for programs that use the last instance of an option that is specified multiple times. If you have a C or C++ program that handles multiply specified options this way but that doesn't read option files, you need add only two lines to give it that capability. Check the source code of any of the standard MySQL clients to see how to do this.

Several other language interfaces to MySQL are based on the C client library, and some of them provide a way to access option file contents. These include Perl and Python. For details, see the documentation for your preferred interface.

# <span id="page-427-0"></span>**4.7.1 mysql\_config — Display Options for Compiling Clients**

[mysql\\_config](#page-427-0) provides you with useful information for compiling your MySQL client and connecting it to MySQL. It is a shell script, so it is available only on Unix and Unix-like systems.

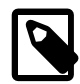

### **Note**

As of MySQL 5.7.4, for binary distributions for Solaris, [mysql\\_config](#page-427-0) does not provide arguments for linking with the embedded library. To get linking arguments for the embedded library, use the mysql\_server\_config script instead.

[mysql\\_config](#page-427-0) supports the following options.

<span id="page-427-1"></span>• [--cflags](#page-427-1)

C Compiler flags to find include files and critical compiler flags and defines used when compiling the libmysqlclient library. The options returned are tied to the specific compiler that was used when the library was created and might clash with the settings for your own compiler. Use  $\text{-include}$  for more portable options that contain only include paths.

<span id="page-427-3"></span>• [--cxxflags](#page-427-3)

Like  $-\text{cflags}$ , but for C++ compiler flags.

<span id="page-427-2"></span>• [--include](#page-427-2)

Compiler options to find MySQL include files.

<span id="page-427-4"></span>• [--libmysqld-libs](#page-427-4), [--embedded](#page-427-4)

Libraries and options required to link with the MySQL embedded server.

<span id="page-428-1"></span>• [--libs](#page-428-1)

Libraries and options required to link with the MySQL client library.

<span id="page-428-2"></span>• [--libs\\_r](#page-428-2)

Libraries and options required to link with the thread-safe MySQL client library. In MySQL 5.7, all client libraries are thread-safe, so this option need not be used. The  $--libs$  option can be used in all cases.

<span id="page-428-3"></span>• [--plugindir](#page-428-3)

The default plugin directory path name, defined when configuring MySQL.

<span id="page-428-4"></span>• [--port](#page-428-4)

The default TCP/IP port number, defined when configuring MySQL.

<span id="page-428-5"></span>• [--socket](#page-428-5)

The default Unix socket file, defined when configuring MySQL.

<span id="page-428-6"></span>• [--version](#page-428-6)

Version number for the MySQL distribution.

If you invoke  $mysg1$  config with no options, it displays a list of all options that it supports, and their values:

```
shell> mysql_config
Usage: /usr/local/mysql/bin/mysql_config [options]
Options:
  --cflags [-I/\text{usr}/\text{local}/\text{mysgl}/\text{include}/\text{mysgl} -mcpu=pentiumpro]<br>--include [-I/\text{usr}/\text{local}/\text{mysgl}/\text{include}/\text{mysgl}][-I/usr/local/mysql/include/mysql]
  --libs [-L/\text{usr}/\text{local/mysql}/\text{lib/mysql} -lmysqlclient
                         -lpthread -lm -lrt -lssl -lcrypto -ldl]
  --libs_r [-L/\text{usr}/\text{local/mysql}/\text{lib/mysql -lmysqlclient_r} -lpthread -lm -lrt -lssl -lcrypto -ldl]
  --socket [/tmp/mysql.sock]
  --port [3306]
  --version [5.7.1]
   --libmysqld-libs [-L/usr/local/mysql/lib/mysql -lmysqld
                         -lpthread -lm -lrt -lssl -lcrypto -ldl -lcrypt]
```
You can use  $mysgl_{\text{confiq}}$  within a command line using backticks to include the output that it produces for a particular option. For example, to compile and link a MySQL client program, use mysql config as follows:

shell> **gcc -c `mysql\_config --cflags` progname.c** shell> **gcc -o progname progname.o `mysql\_config --libs`**

# <span id="page-428-0"></span>**4.7.2 my\_print\_defaults — Display Options from Option Files**

[my\\_print\\_defaults](#page-428-0) displays the options that are present in option groups of option files. The output indicates what options will be used by programs that read the specified option groups. For example, the [mysqlcheck](#page-321-0) program reads the [mysqlcheck] and [client] option groups. To see what options are present in those groups in the standard option files, invoke [my\\_print\\_defaults](#page-428-0) like this:

```
shell> my_print_defaults mysqlcheck client
--user=myusername
--password=secret
--host=localhost
```
The output consists of options, one per line, in the form that they would be specified on the command line.

[my\\_print\\_defaults](#page-428-0) supports the following options.

<span id="page-429-0"></span> $\bullet$  [--help](#page-429-0),  $-?$ 

Display a help message and exit.

<span id="page-429-1"></span>• [--config-file=](#page-429-1)file name, [--defaults-file=](#page-429-1)file name, -c file name

Read only the given option file.

<span id="page-429-2"></span>• --debug=debug options, -# debug options

Write a debugging log. A typical debug options string is  $d:t:o$ , file name. The default is d:t:o,/tmp/my\_print\_defaults.trace.

<span id="page-429-3"></span>• [--defaults-extra-file=](#page-429-3)file\_name, [--extra-file=](#page-429-3)file\_name, -e file\_name

Read this option file after the global option file but (on Unix) before the user option file.

<span id="page-429-4"></span>• [--defaults-group-suffix=](#page-429-4)suffix, -g suffix

In addition to the groups named on the command line, read groups that have the given suffix.

<span id="page-429-5"></span>• [--login-path=](#page-429-5)name, -l name

Read options from the named login path in the  $\mu_{\text{wloq}}$  and  $\mu_{\text{c}}$  login file. A "login path" is an option group that permits only a limited set of options: host, user, and password. Think of a login path as a set of values that indicate the server host and the credentials for authenticating with the server. To create the login file, use the mysql configeditor utility. See [Section 4.6.6,](#page-395-0) "mysql\_config\_editor [— MySQL Configuration Utility"](#page-395-0).

<span id="page-429-6"></span>• [--no-defaults](#page-429-6), -n

Return an empty string.

<span id="page-429-7"></span>• [--verbose](#page-429-7), -v

Verbose mode. Print more information about what the program does.

• [--version](#page-429-8), -V

Display version information and exit.

# <span id="page-429-9"></span><span id="page-429-8"></span>**4.7.3 resolve\_stack\_dump — Resolve Numeric Stack Trace Dump to Symbols**

resolve stack dump resolves a numeric stack dump to symbols.

Invoke resolve stack dump like this:

shell> **resolve\_stack\_dump [options] symbols\_file [numeric\_dump\_file]**

The symbols file should include the output from the nm --numeric-sort mysqld command. The numeric dump file should contain a numeric stack track from [mysqld](#page-262-0). If no numeric dump file is named on the command line, the stack trace is read from the standard input.

[resolve\\_stack\\_dump](#page-429-9) supports the following options.

<span id="page-429-10"></span>• [--help](#page-429-10), -h

Display a help message and exit.

<span id="page-430-0"></span>• [--numeric-dump-file=](#page-430-0)file\_name, -n file\_name

Read the stack trace from the given file.

<span id="page-430-1"></span>• [--symbols-file=](#page-430-1)file\_name, -s file\_name

Use the given symbols file.

<span id="page-430-2"></span>• [--version](#page-430-2), -V

Display version information and exit.

For more information, see [Section 22.4.1.5, "Using a Stack Trace".](#page-2676-0)

# **4.8 Miscellaneous Programs**

# <span id="page-430-3"></span>**4.8.1 perror — Explain Error Codes**

For most system errors, MySQL displays, in addition to an internal text message, the system error code in one of the following styles:

message ... (errno: #) message ... (Errcode: #)

You can find out what the error code means by examining the documentation for your system or by using the [perror](#page-430-3) utility.

[perror](#page-430-3) prints a description for a system error code or for a storage engine (table handler) error code.

Invoke [perror](#page-430-3) like this:

```
shell> perror [options] errorcode ...
```
Example:

```
shell> perror 13 64
OS error code 13: Permission denied
OS error code 64: Machine is not on the network
```
To obtain the error message for a MySQL Cluster error code, invoke  $\gamma$ error with the  $-\gamma$ -ndb option:

shell> **perror --ndb errorcode**

Note that the meaning of system error messages may be dependent on your operating system. A given error code may mean different things on different operating systems.

[perror](#page-430-3) supports the following options.

<span id="page-430-5"></span> $--help, --info, -I, -?$  $--help, --info, -I, -?$  $--help, --info, -I, -?$  $--help, --info, -I, -?$ 

Display a help message and exit.

<span id="page-430-4"></span>• [--ndb](#page-430-4)

Print the error message for a MySQL Cluster error code.

<span id="page-430-6"></span>• [--silent](#page-430-6), -s

Silent mode. Print only the error message.

<span id="page-431-0"></span>• [--verbose](#page-431-0), -v

Verbose mode. Print error code and message. This is the default behavior.

• [--version](#page-431-1), -V

Display version information and exit.

# <span id="page-431-2"></span><span id="page-431-1"></span>**4.8.2 replace — A String-Replacement Utility**

The [replace](#page-431-2) utility program changes strings in place in files or on the standard input.

Invoke [replace](#page-431-2) in one of the following ways:

shell> **replace from to [from to] ... -- file\_name [file\_name] ...** shell> **replace from to [from to] ... < file\_name**

 $from$  represents a string to look for and  $to$  represents its replacement. There can be one or more pairs of strings.

Use the -- option to indicate where the string-replacement list ends and the file names begin. In this case, any file named on the command line is modified in place, so you may want to make a copy of the original before converting it.  $replace$  prints a message indicating which of the input files it actually modifies.

If the  $-$ - option is not given, [replace](#page-431-2) reads the standard input and writes to the standard output.

[replace](#page-431-2) uses a finite state machine to match longer strings first. It can be used to swap strings. For example, the following command swaps a and  $\bar{b}$  in the given files,  $\bar{f}$  ile1 and  $\bar{f}$  ile2:

shell> **replace a b b a -- file1 file2 ...**

[replace](#page-431-2) supports the following options.

 $\bullet$  -?, -I

Display a help message and exit.

• -#debug\_options

Enable debugging.

 $\bullet$   $-$ s

Silent mode. Print less information what the program does.

 $\bullet$  -v

Verbose mode. Print more information about what the program does.

 $\bullet$  -V

Display version information and exit.

## <span id="page-431-3"></span>**4.8.3 resolveip — Resolve Host name to IP Address or Vice Versa**

The [resolveip](#page-431-3) utility resolves host names to IP addresses and vice versa.

Invoke [resolveip](#page-431-3) like this:
shell> **resolveip [options] {host\_name|ip-addr} ...**

[resolveip](#page-431-0) supports the following options.

<span id="page-432-0"></span> $\bullet$  [--help](#page-432-0),  $-\text{info}, -?, -I$ 

Display a help message and exit.

<span id="page-432-1"></span>• [--silent](#page-432-1), -s

Silent mode. Produce less output.

<span id="page-432-2"></span>• [--version](#page-432-2), -V

Display version information and exit.

# Chapter 5 MySQL Server Administration

# **Table of Contents**

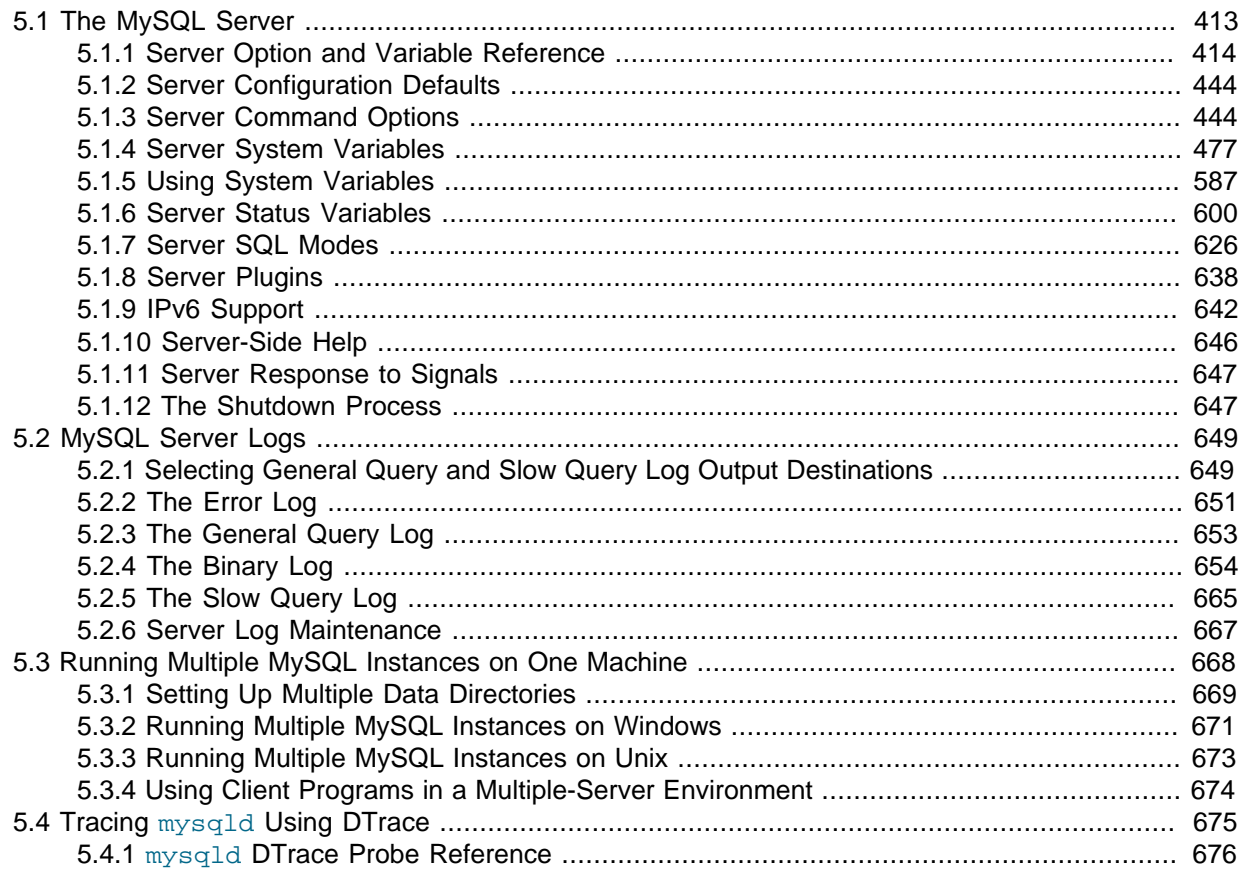

MySQL Server  $(mysg1d)$  is the main program that does most of the work in a MySQL installation. This chapter provides an overview of MySQL Server and covers general server administration:

- Server configuration.
- The server log files.
- Management of multiple servers on a single machine.

For additional information on administrative topics, see also:

- [Chapter 6,](#page-714-0) Security
- Chapter 7, [Backup and Recovery](#page-818-0)
- [Chapter 16,](#page-2032-0) Replication

## <span id="page-434-0"></span>**5.1 The MySQL Server**

[mysqld](#page-262-0) is the MySQL server. The following discussion covers these MySQL server configuration topics:

- Startup options that the server supports. You can specify these options on the command line, through configuration files, or both.
- Server system variables. These variables reflect the current state and values of the startup options, some of which can be modified while the server is running.
- Server status variables. These variables contain counters and statistics about runtime operation.
- How to set the server SQL mode. This setting modifies certain aspects of SQL syntax and semantics, for example for compatibility with code from other database systems, or to control the error handling for particular situations.
- The server shutdown process. There are performance and reliability considerations depending on the type of table (transactional or nontransactional) and whether you use replication.

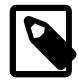

#### **Note**

Not all storage engines are supported by all MySQL server binaries and configurations. To find out how to determine which storage engines your MySQL server installation supports, see [Section 13.7.5.15, "](#page-1569-0)SHOW ENGINES [Syntax"](#page-1569-0).

### <span id="page-435-0"></span>**5.1.1 Server Option and Variable Reference**

The following table provides a list of all the command line options, server and status variables applicable within mysqld.

The table lists command-line options (Cmd-line), options valid in configuration files (Option file), server system variables (System Var), and status variables (Status var) in one unified list, with notification of where each option/variable is valid. If a server option set on the command line or in an option file differs from the name of the corresponding server system or status variable, the variable name is noted immediately below the corresponding option. For status variables, the scope of the variable is shown (Scope) as either global, session, or both. Please see the corresponding sections for details on setting and using the options and variables. Where appropriate, a direct link to further information on the item as available.

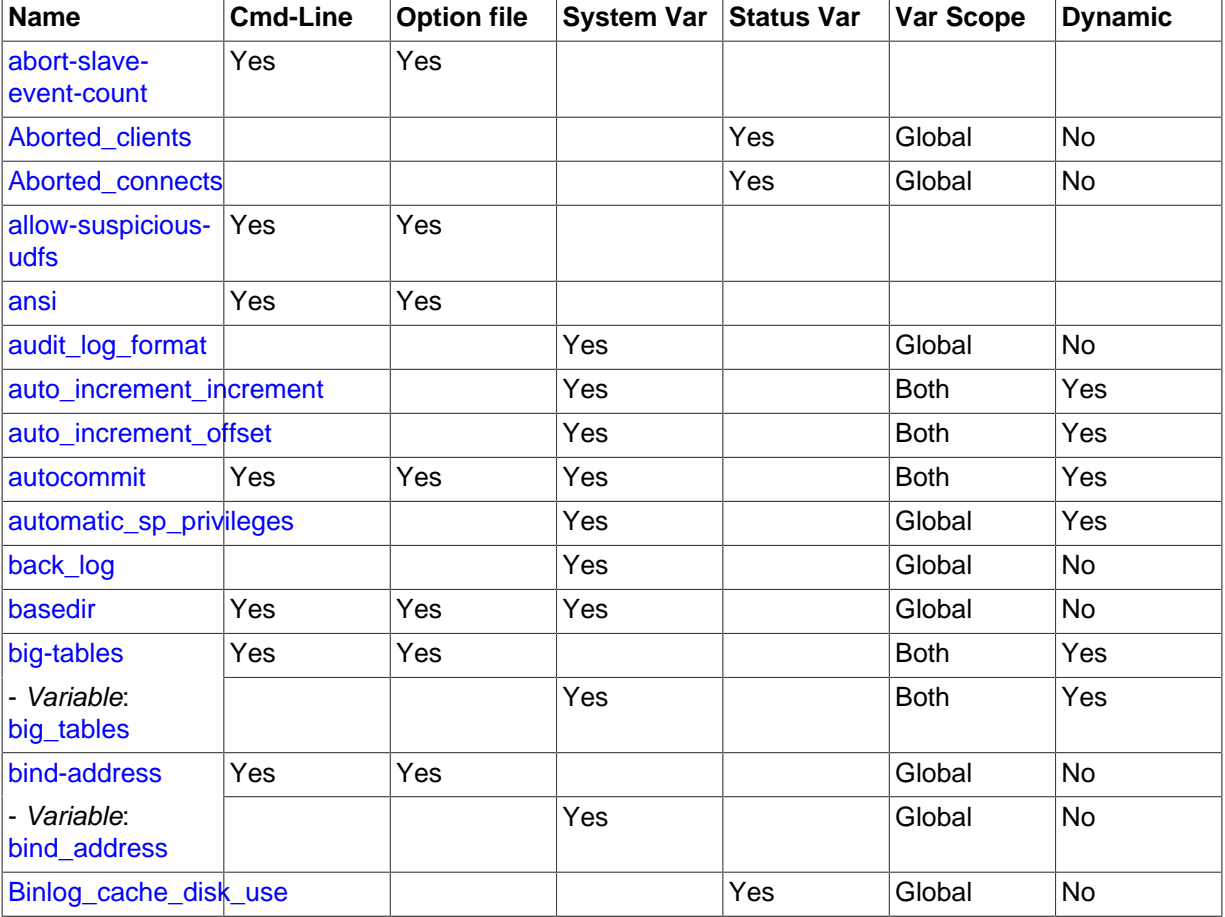

#### **Table 5.1 Option/Variable Summary**

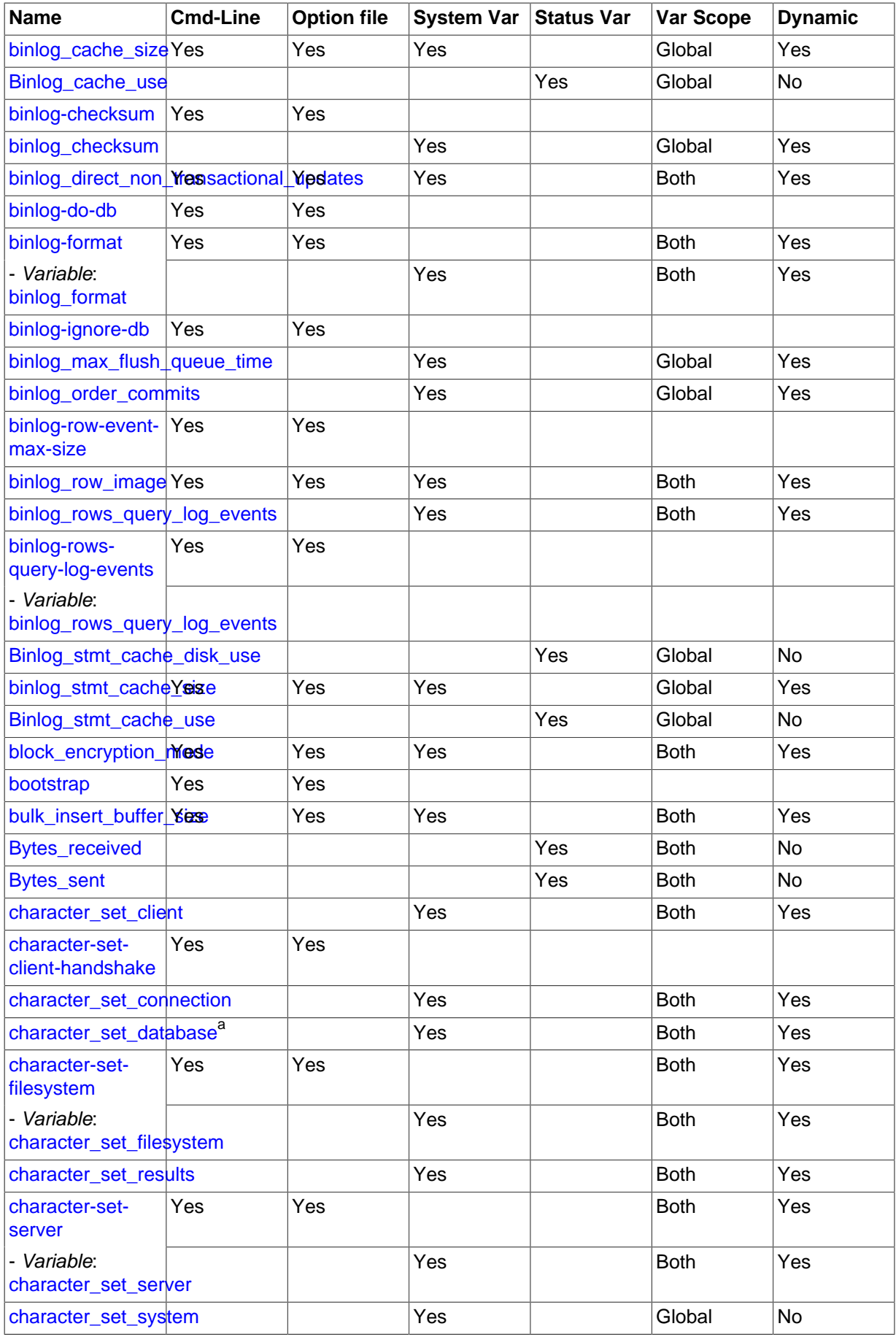

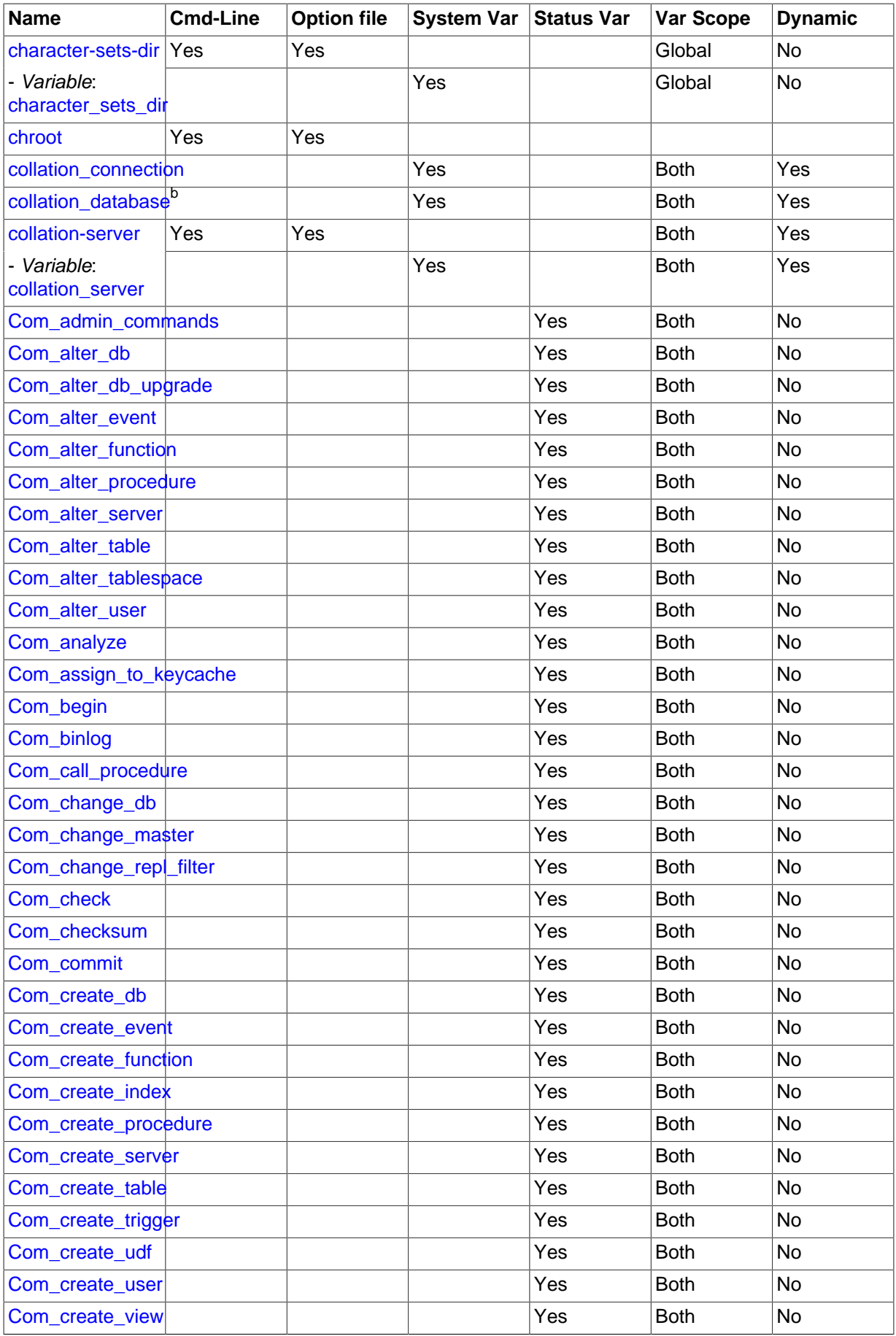

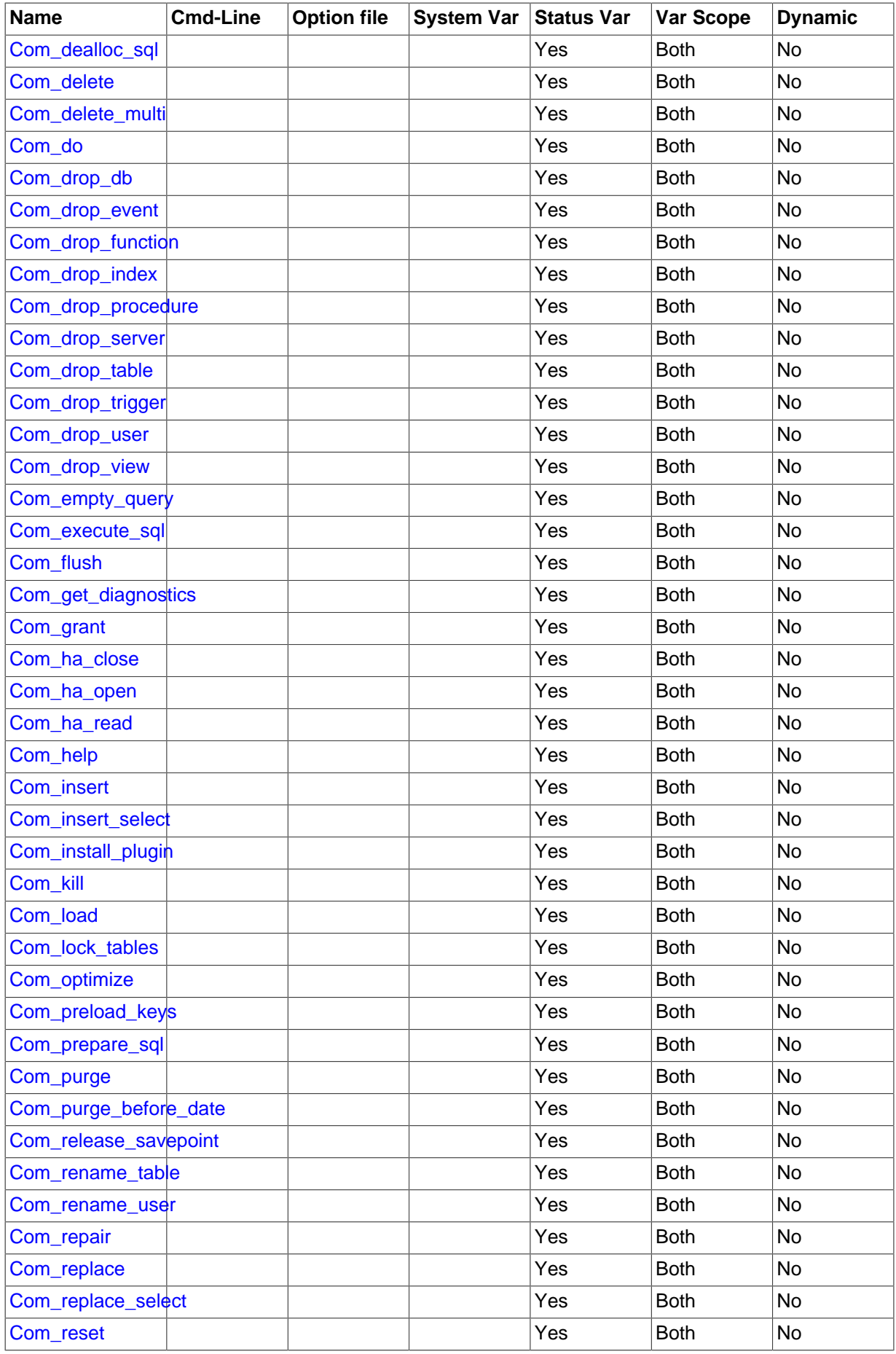

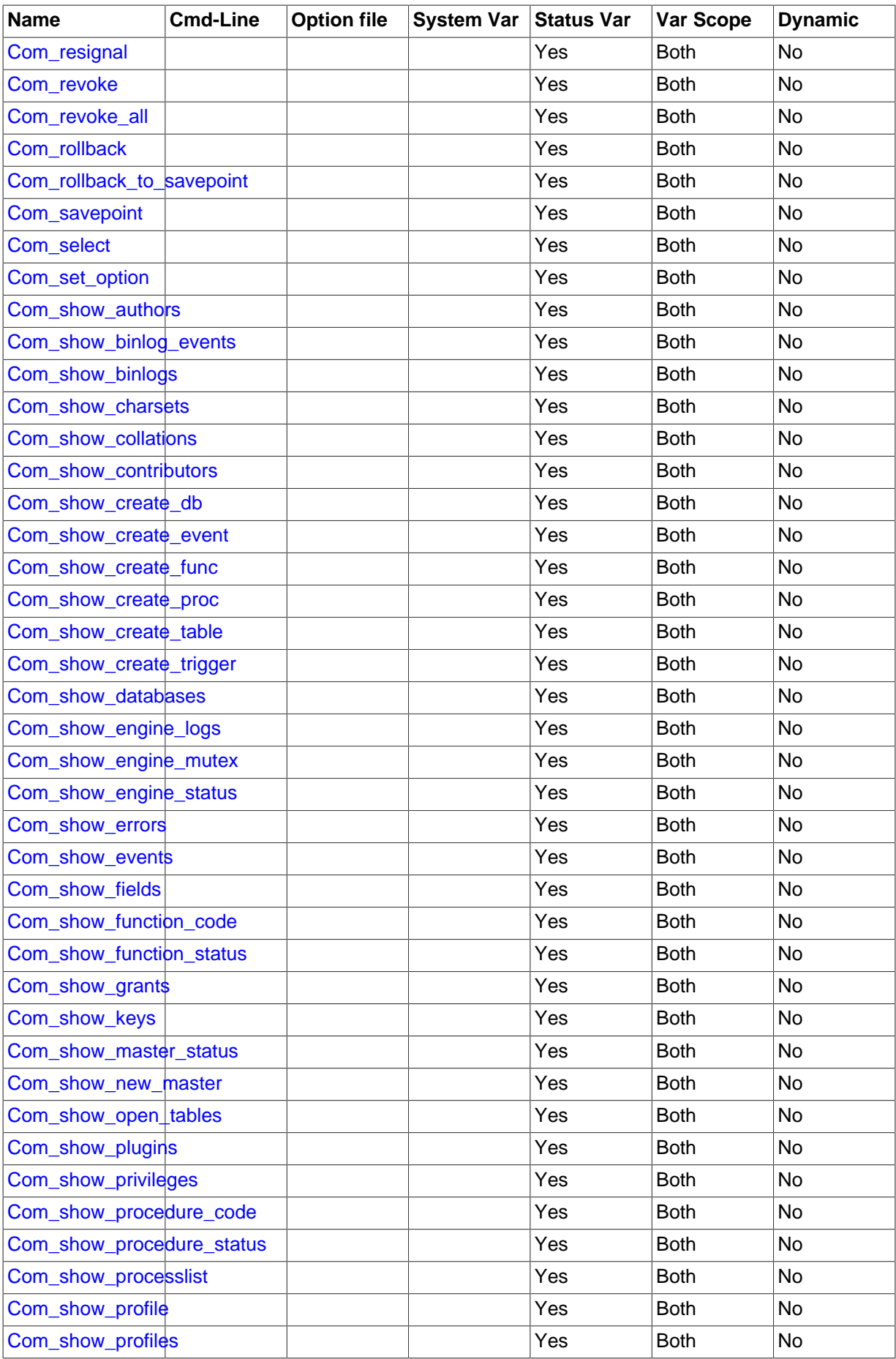

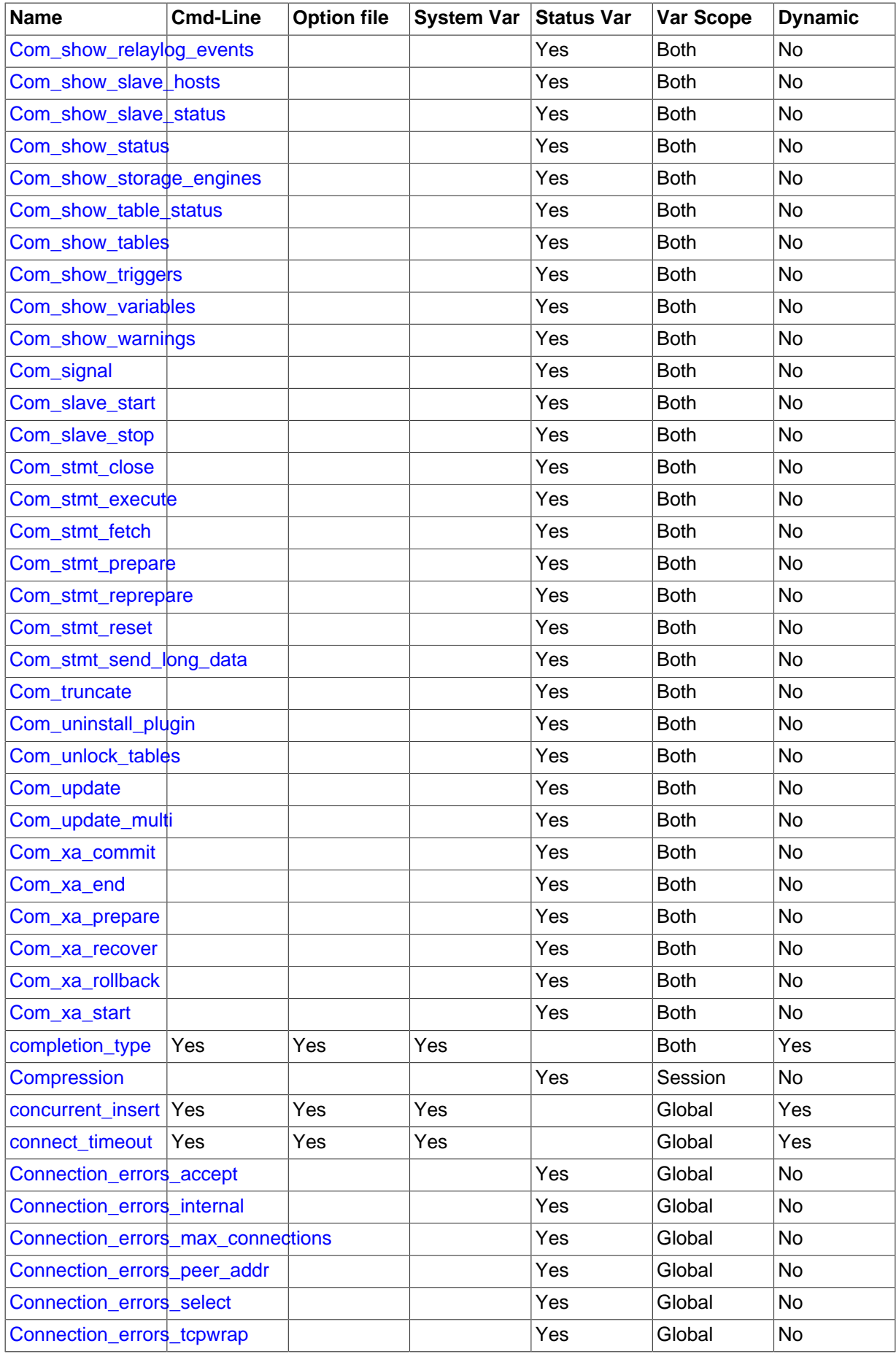

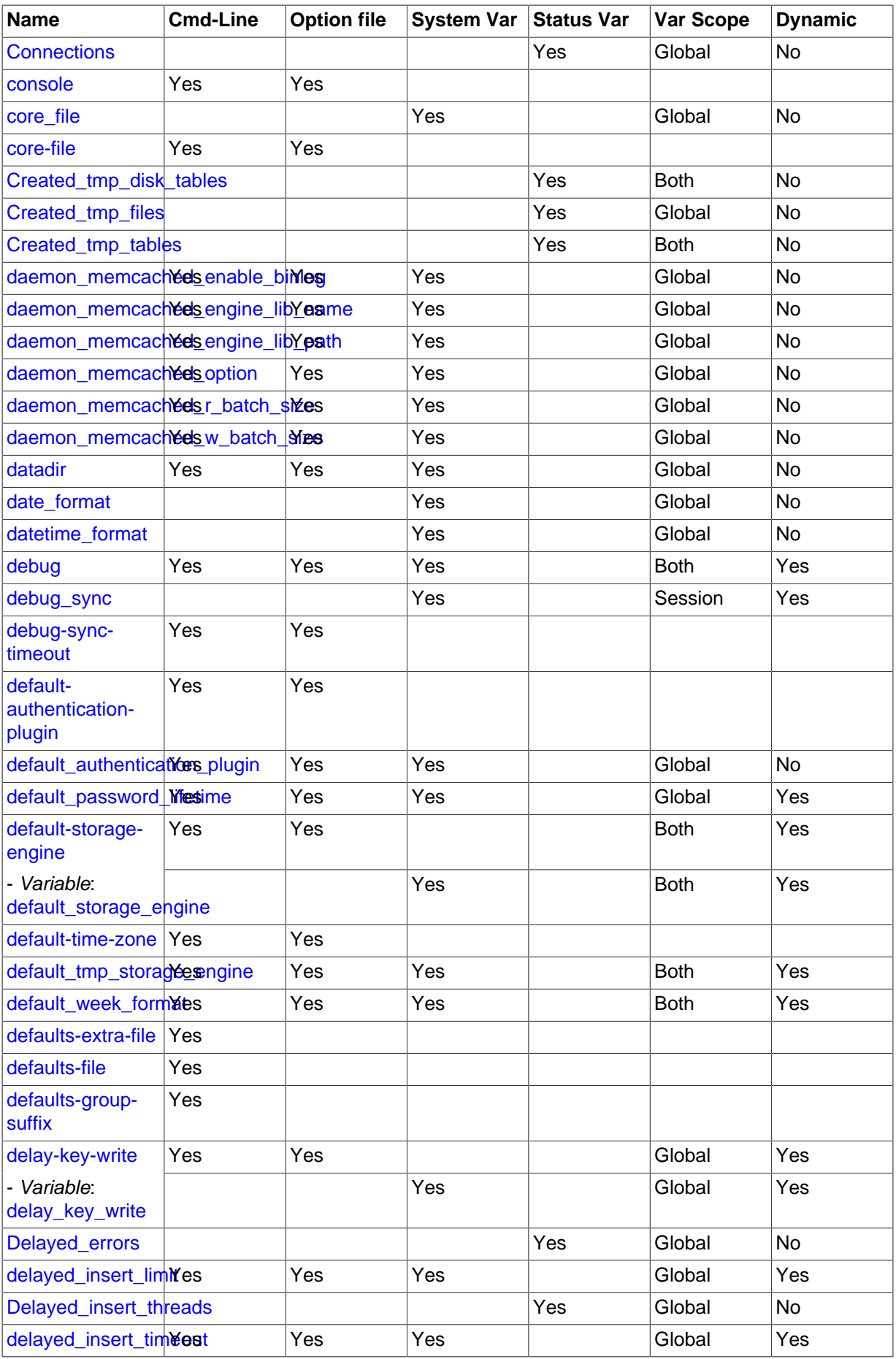

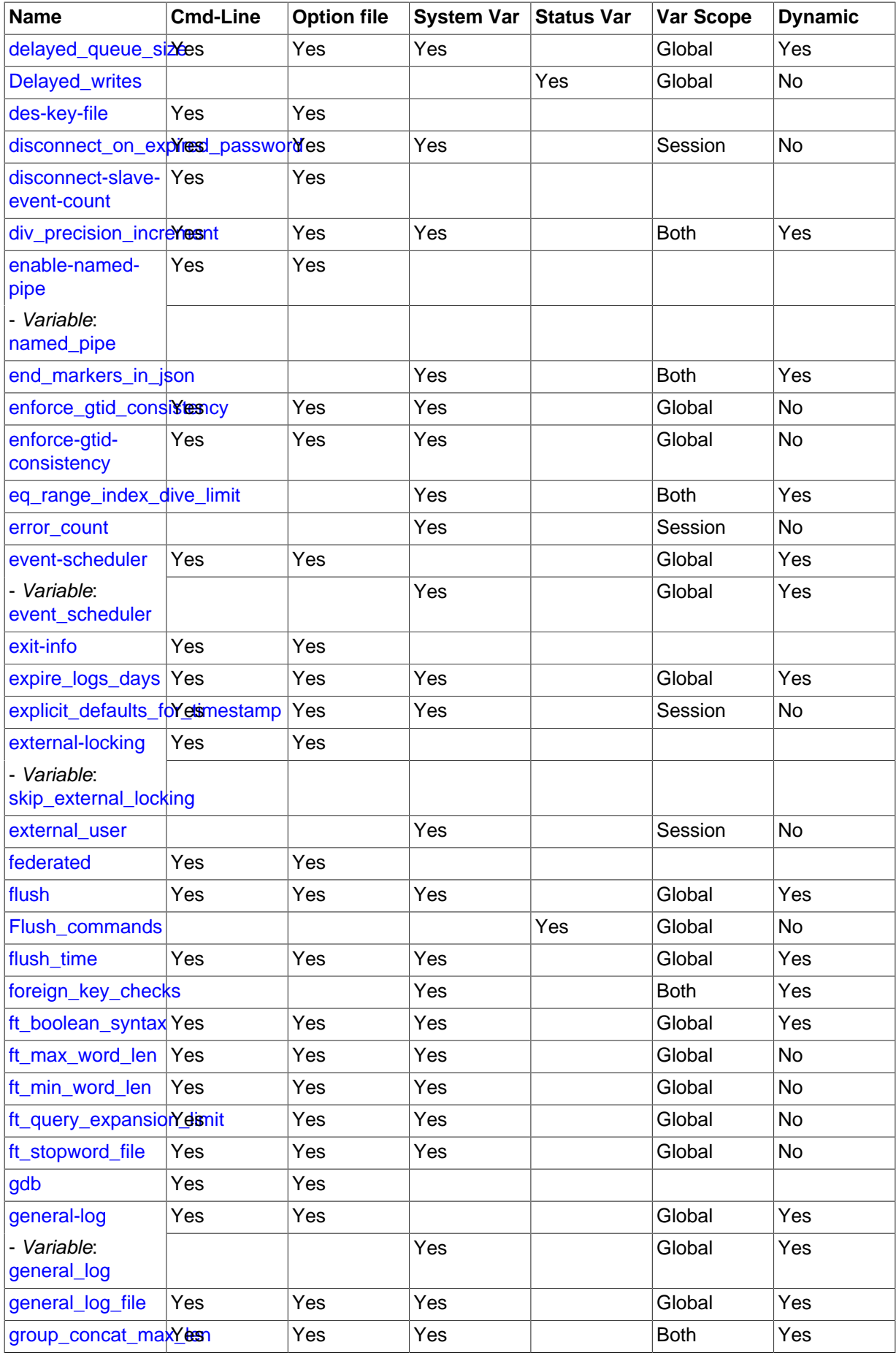

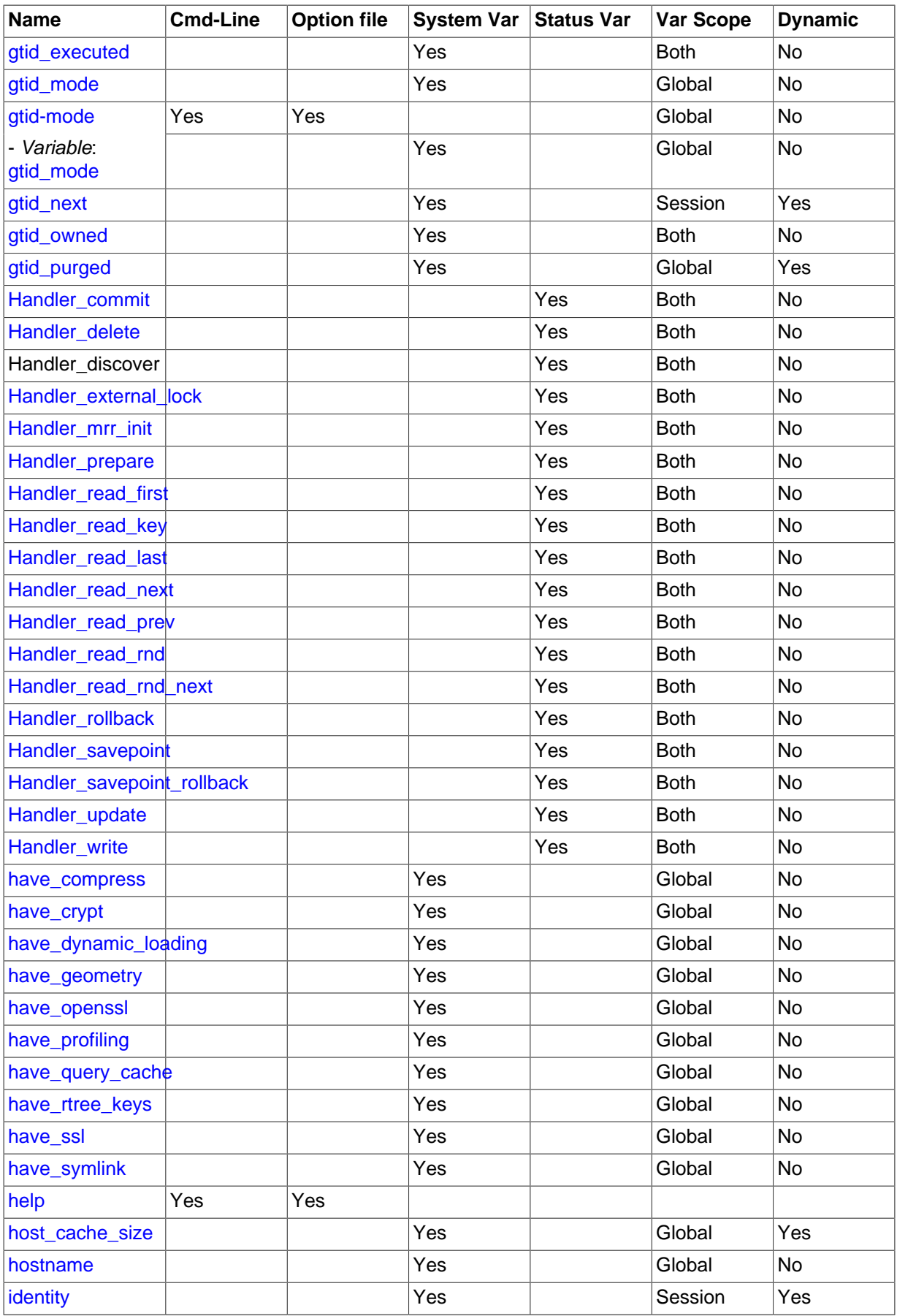

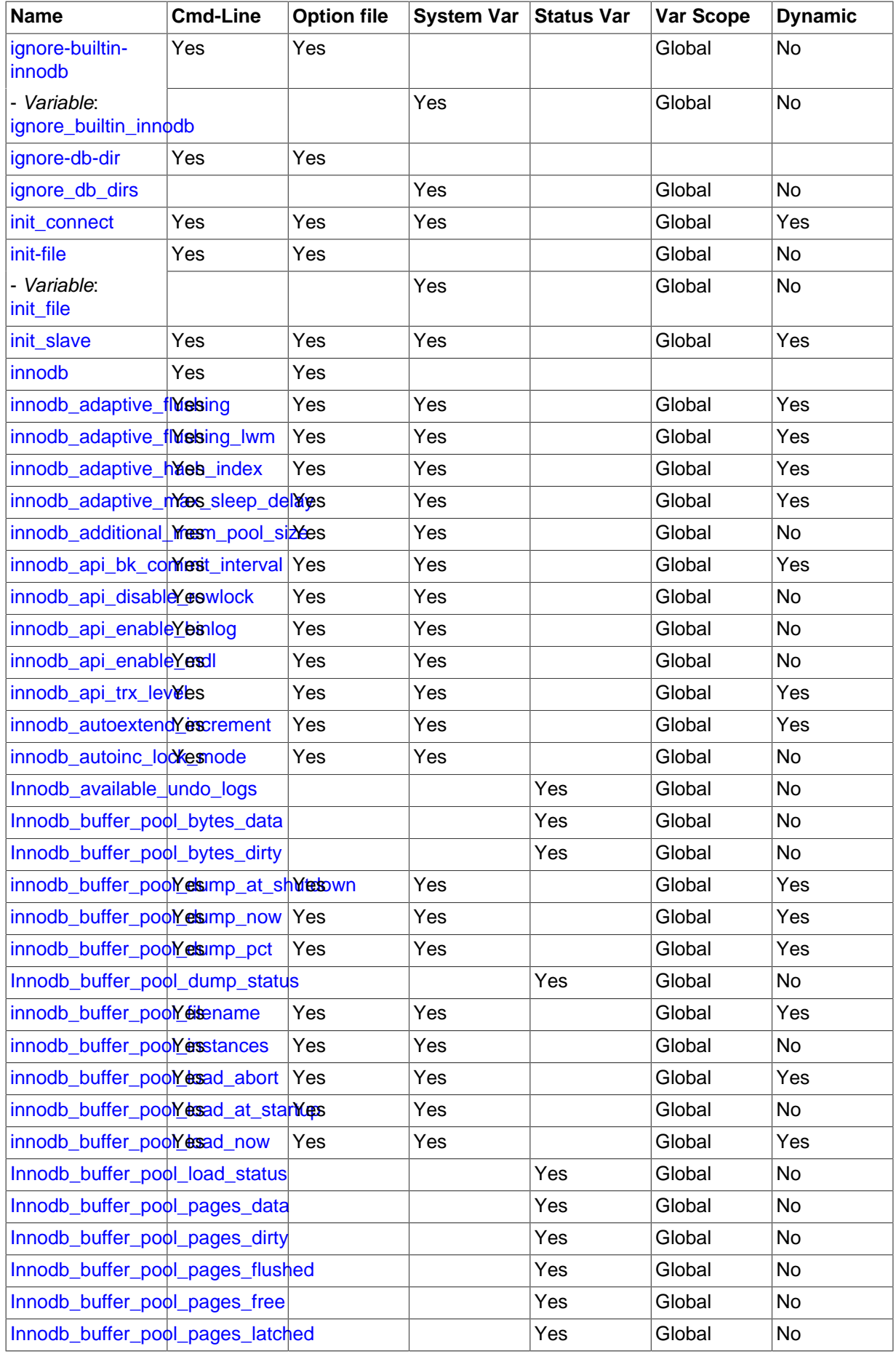

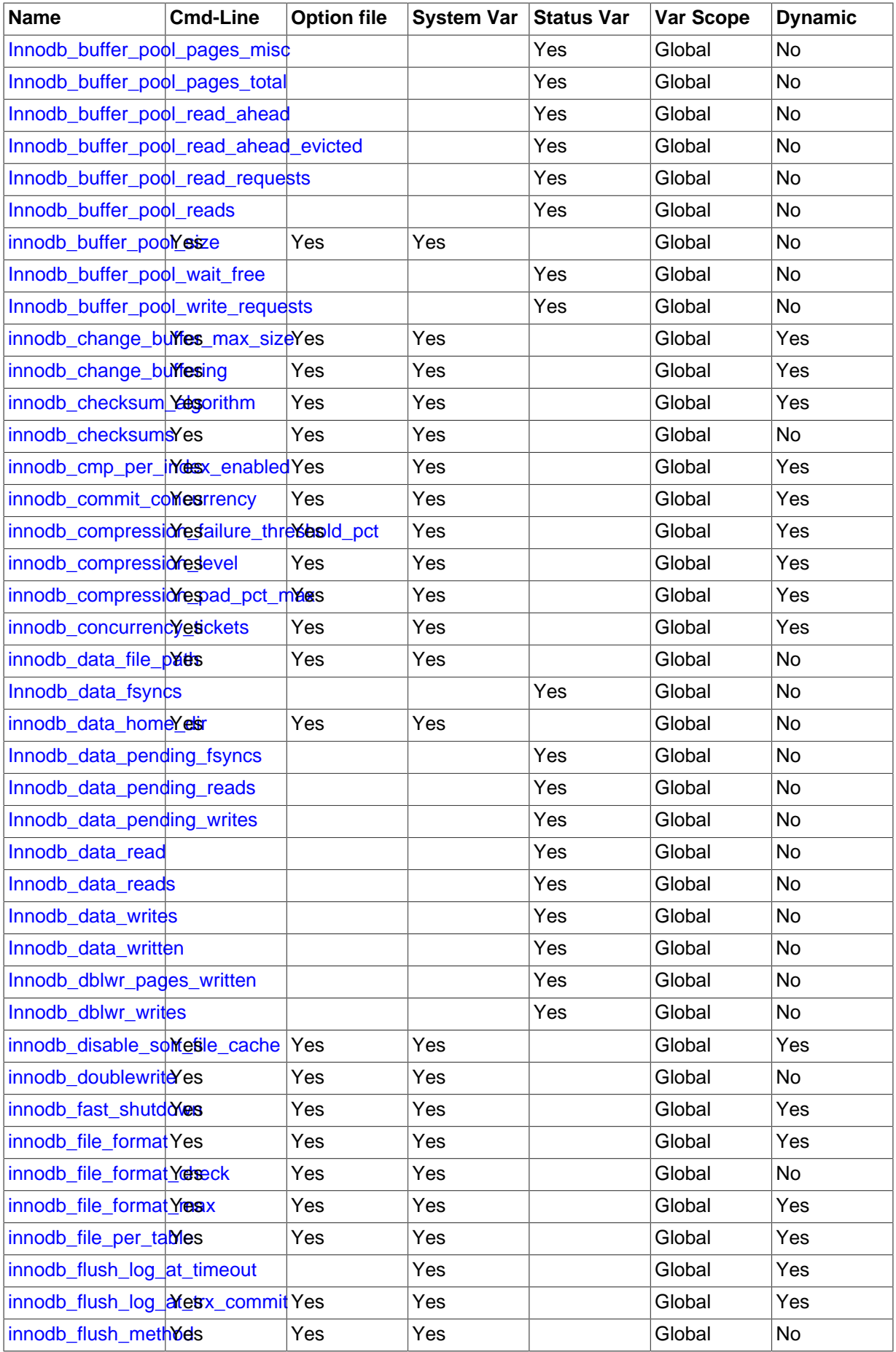

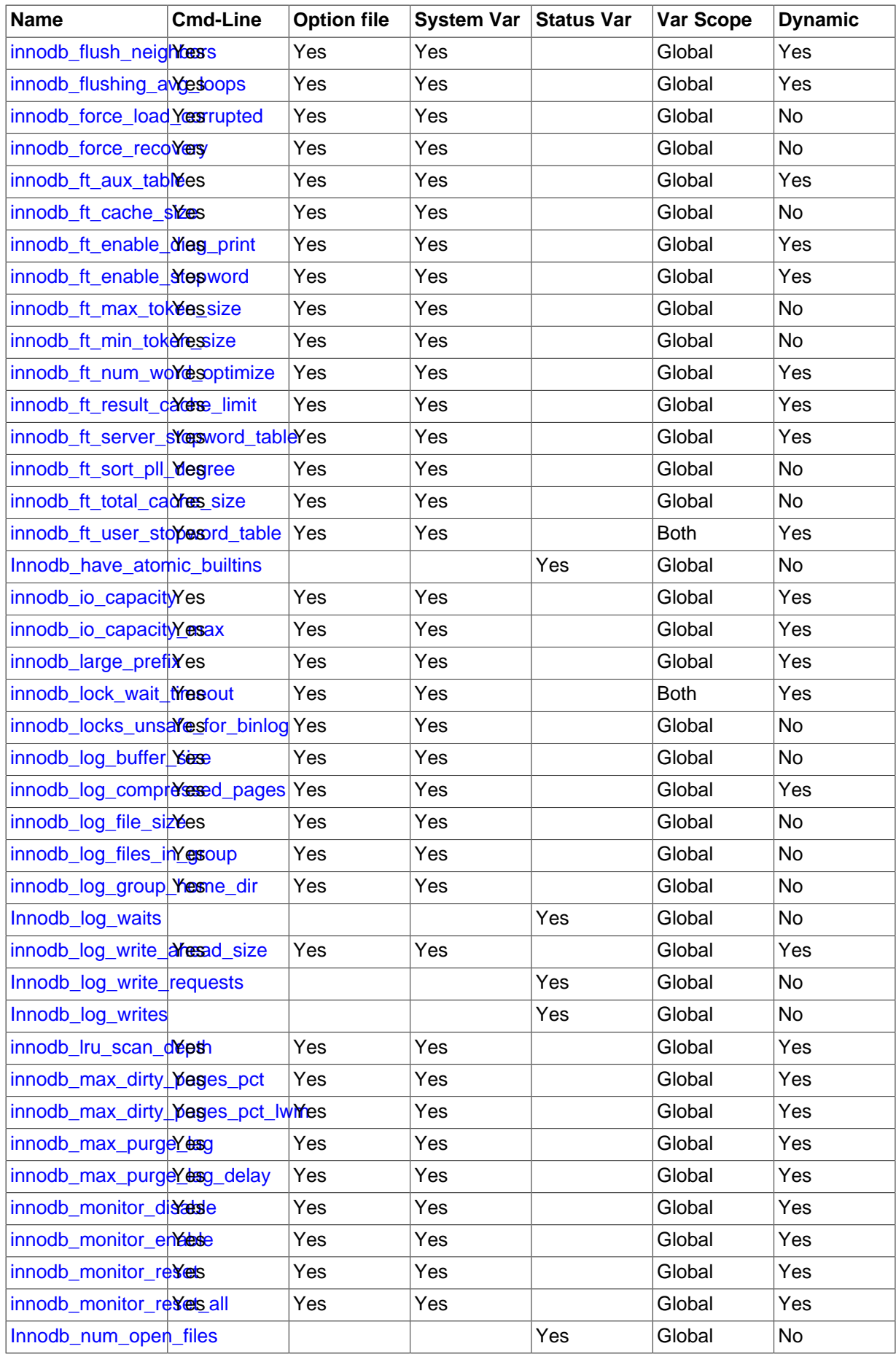

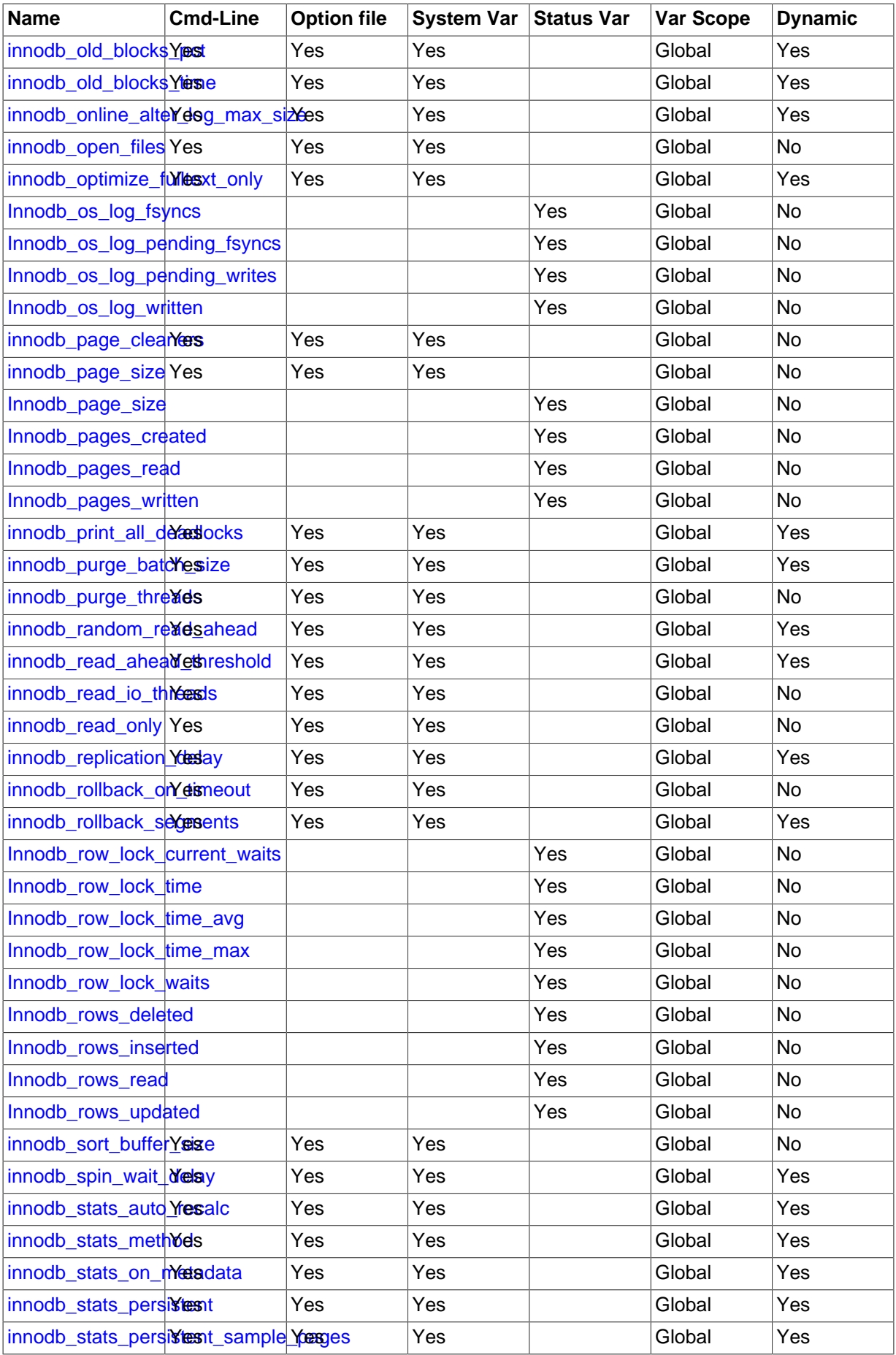

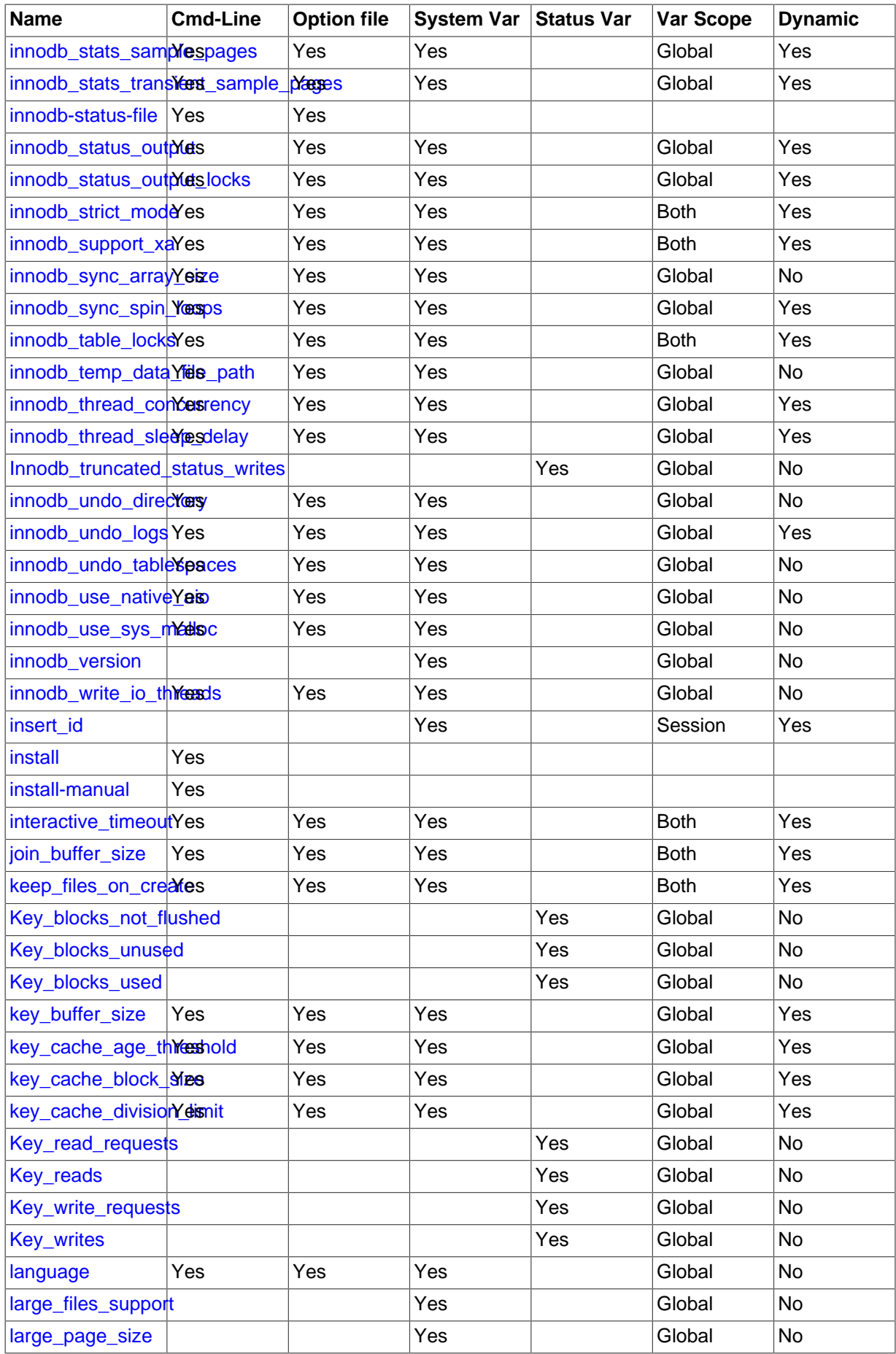

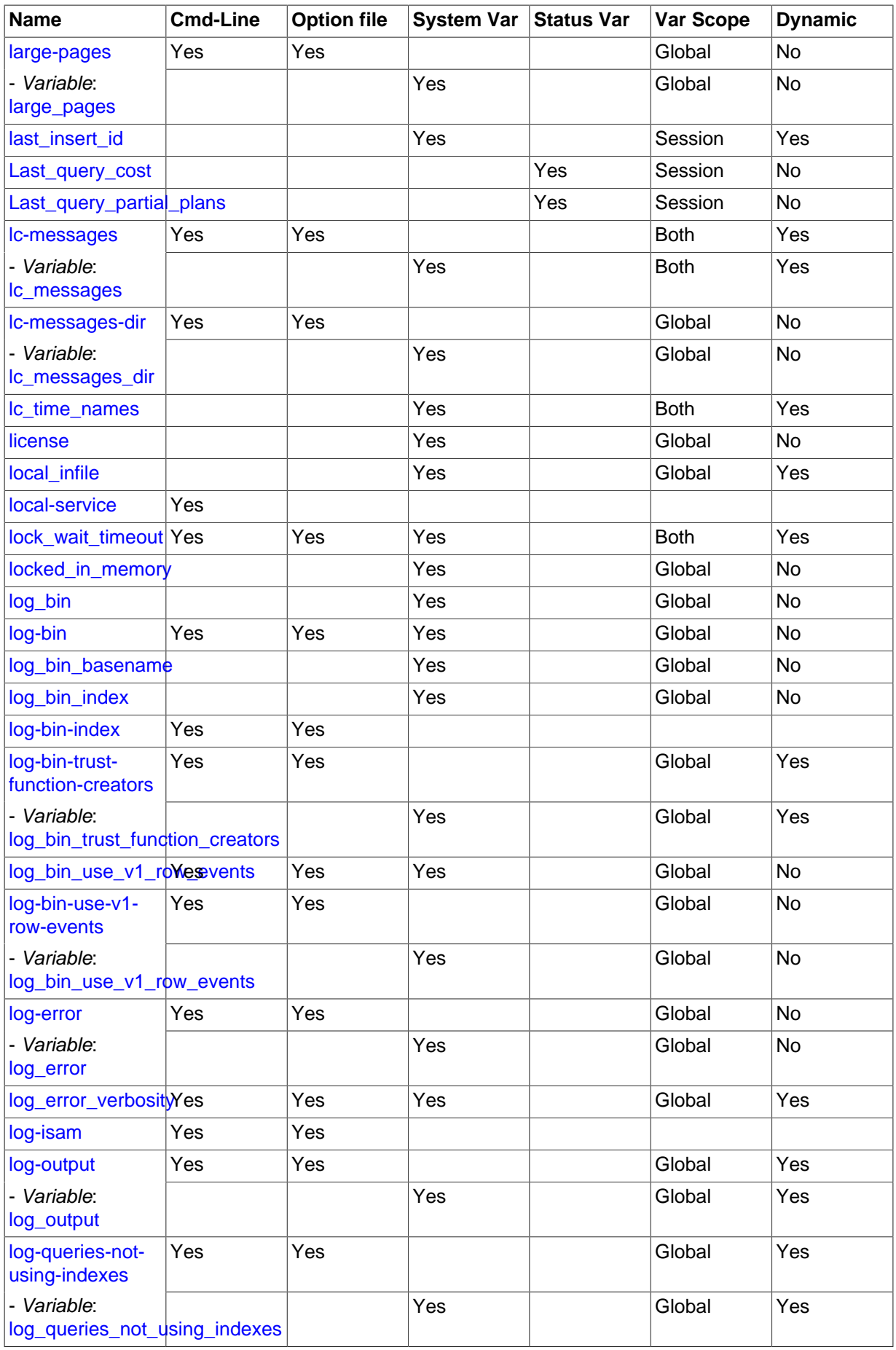

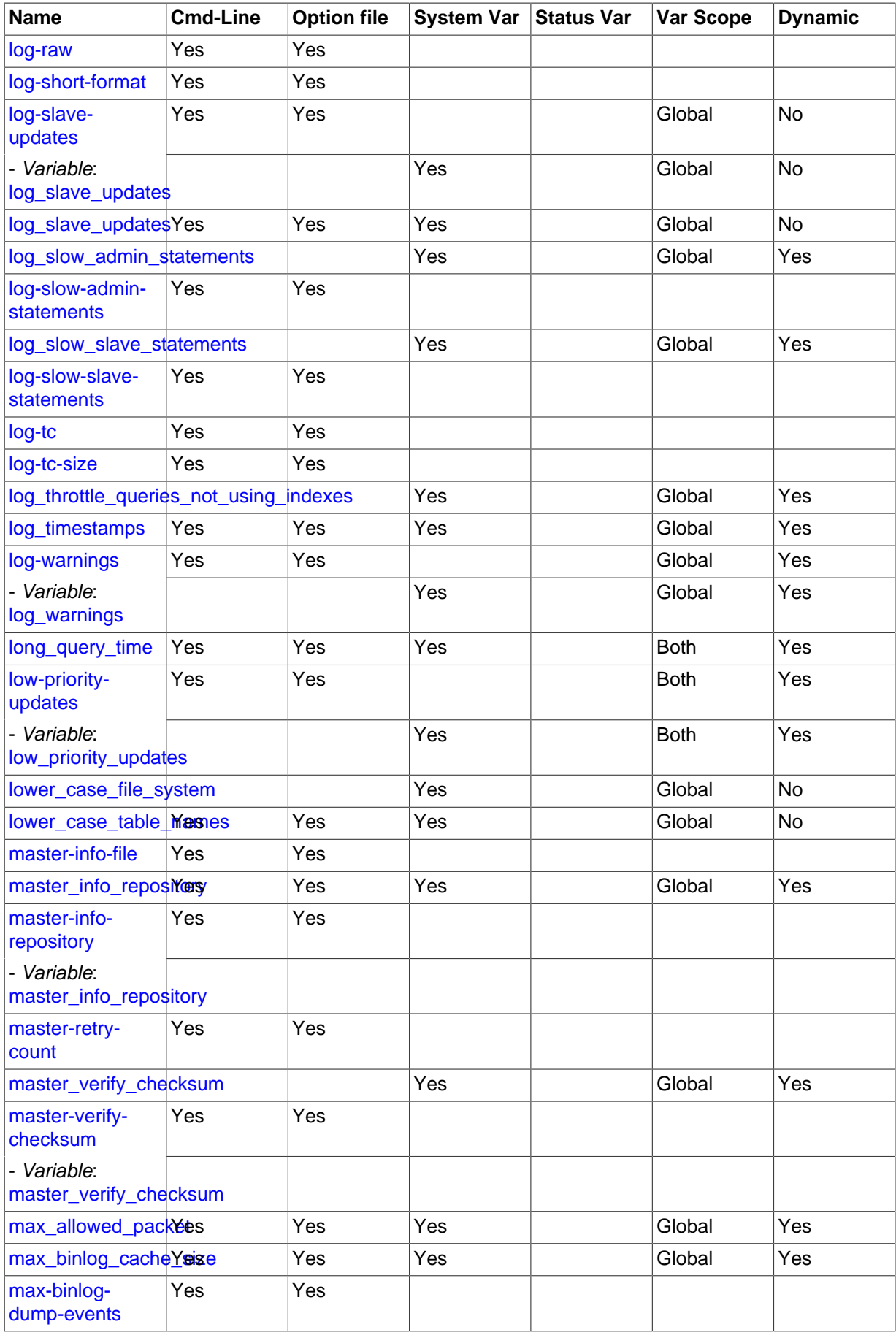

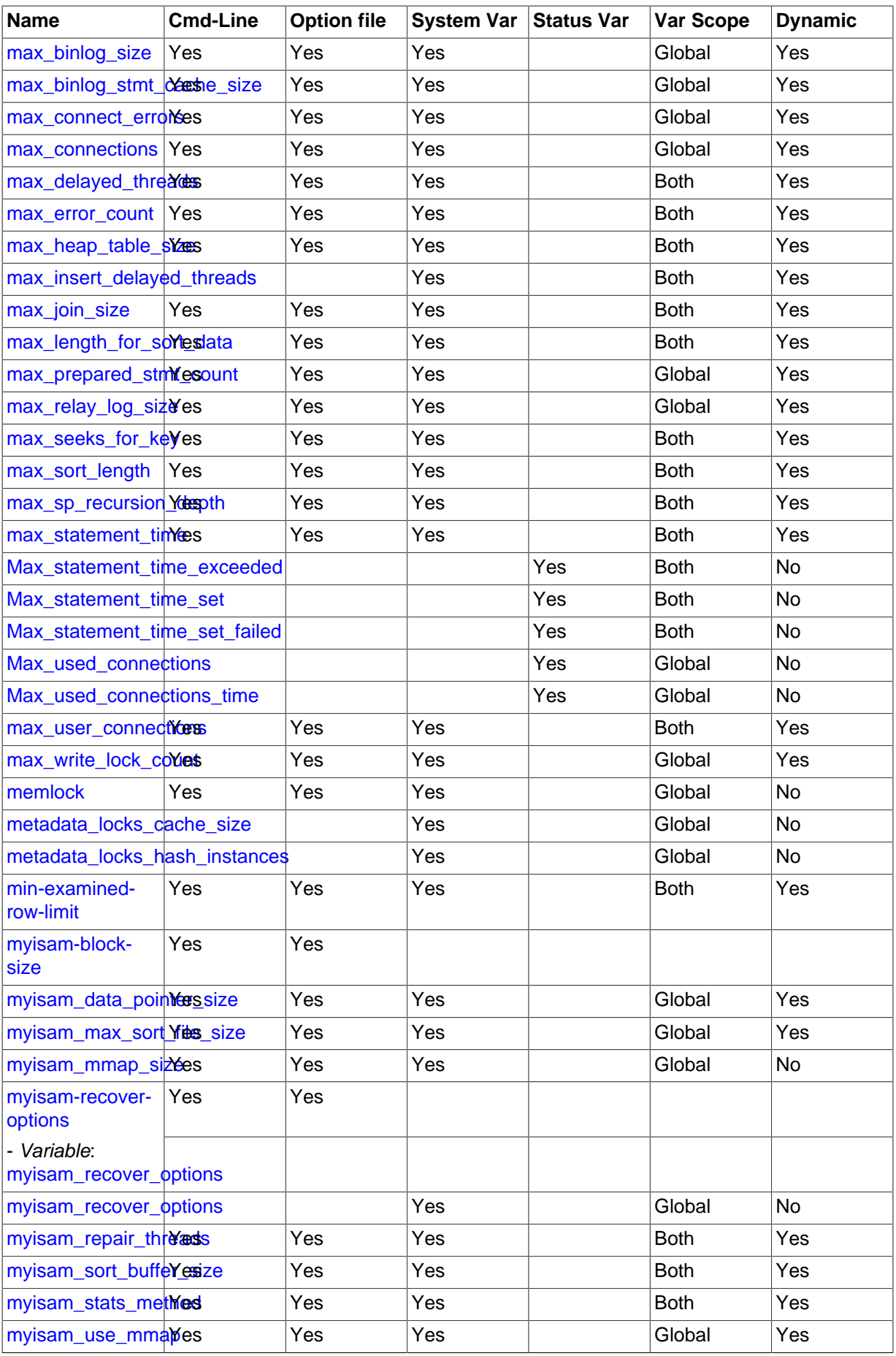

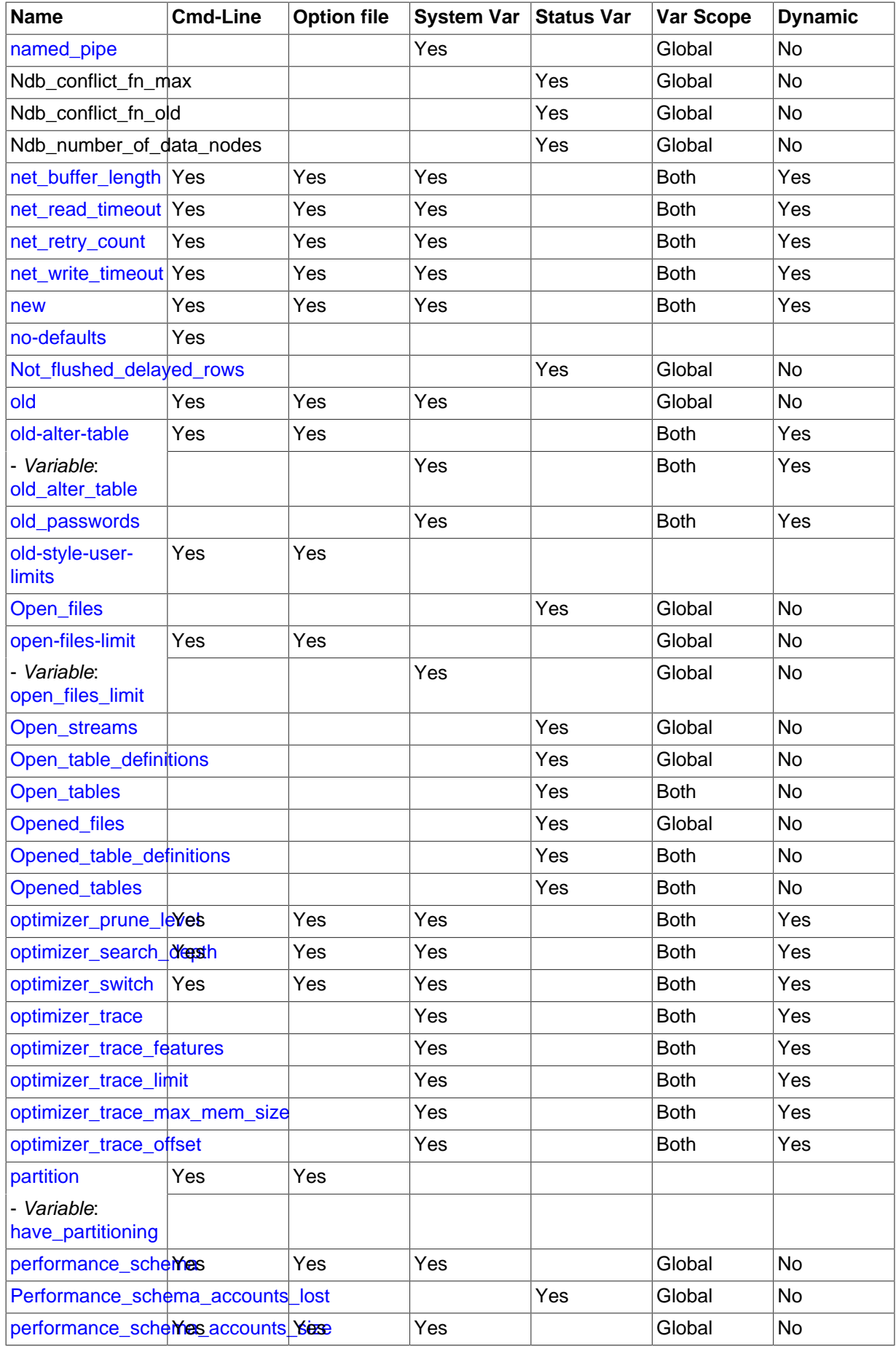

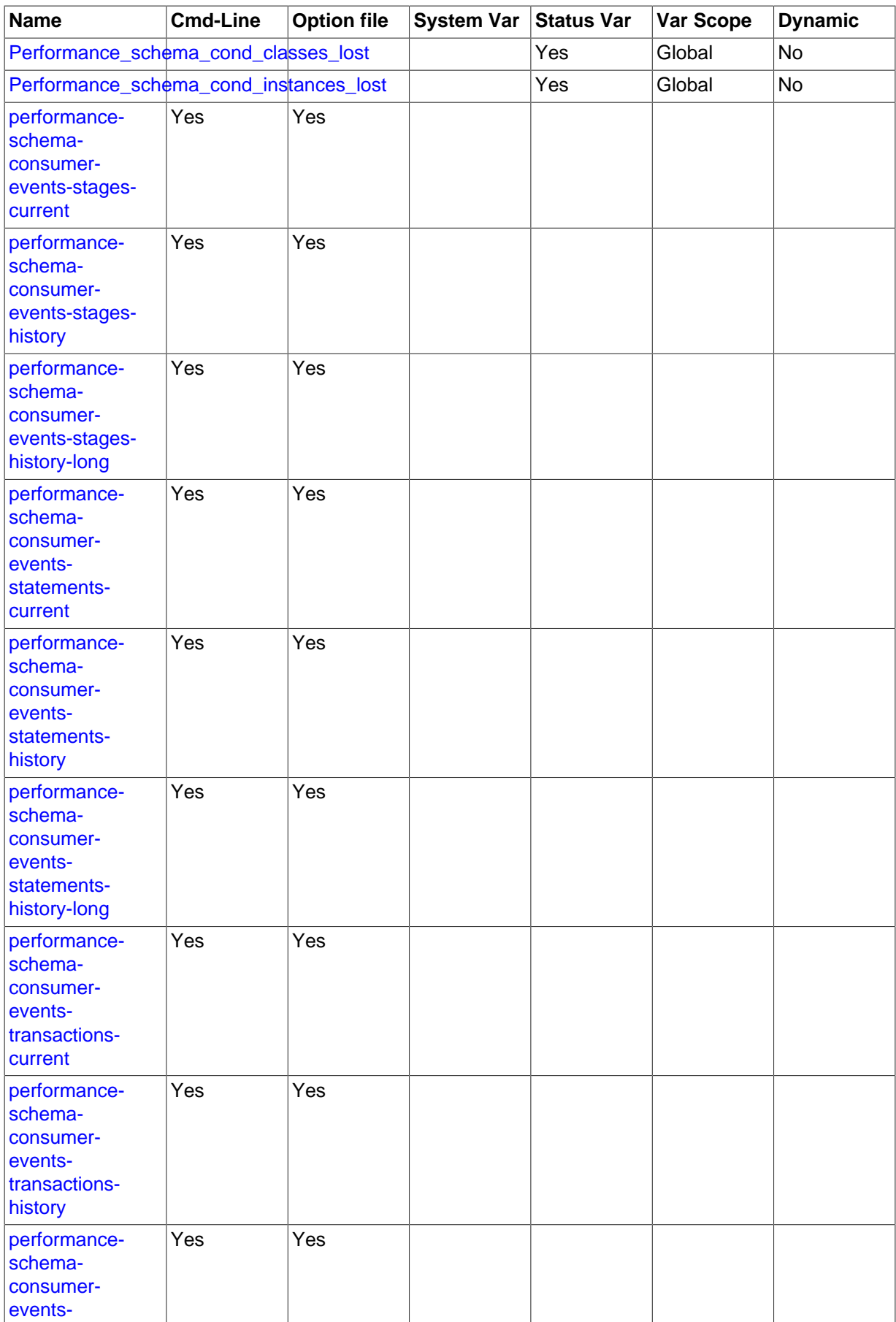

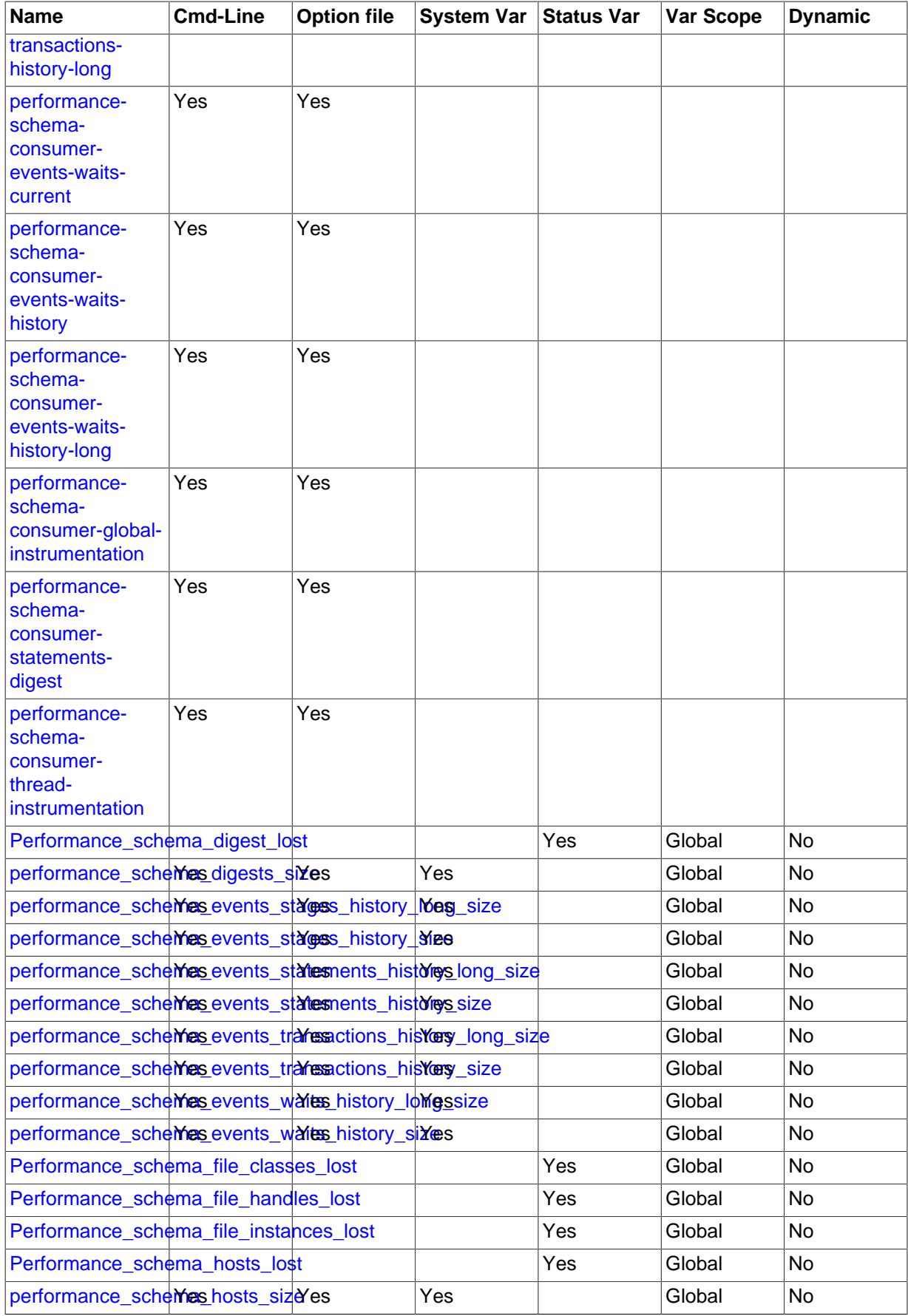

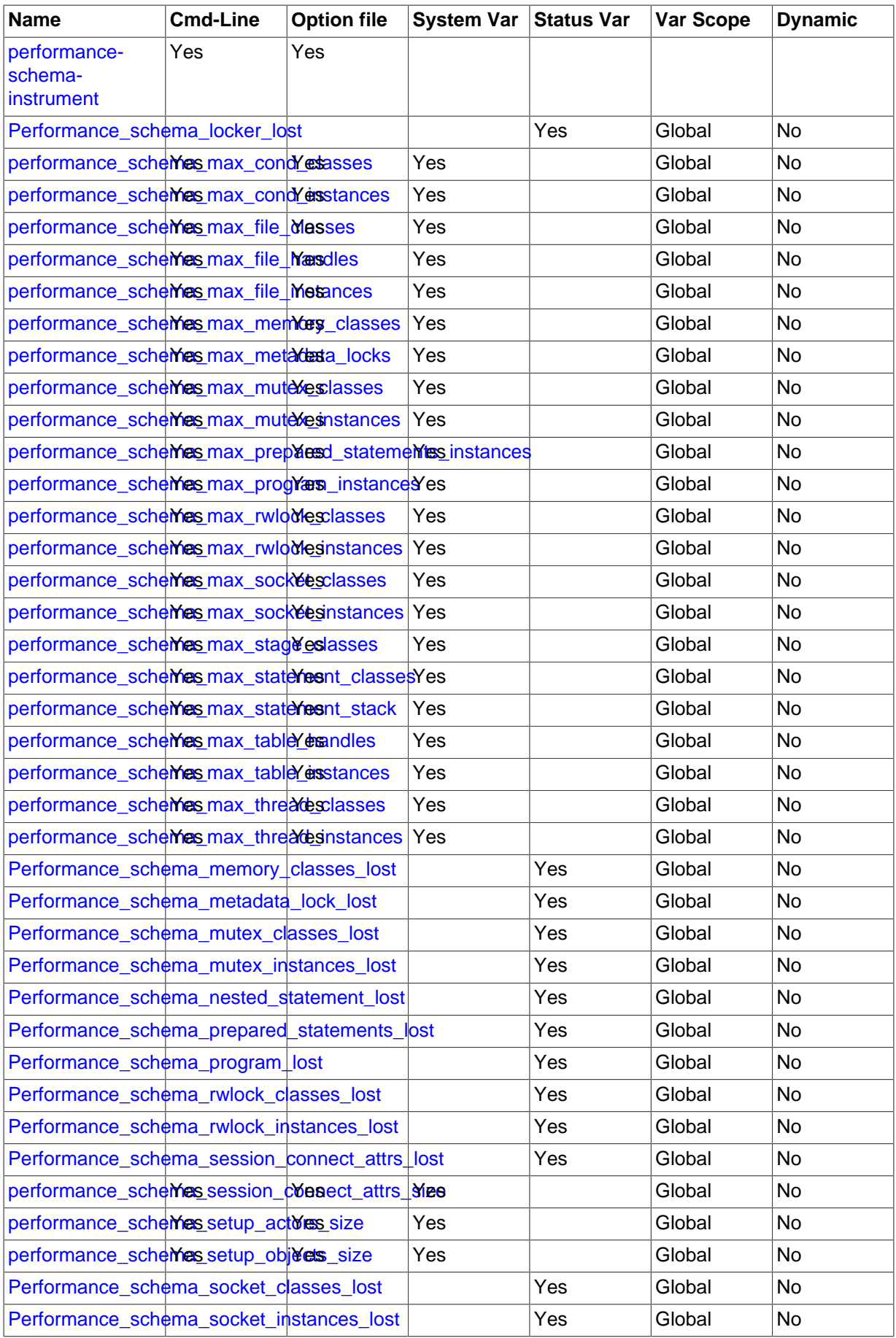

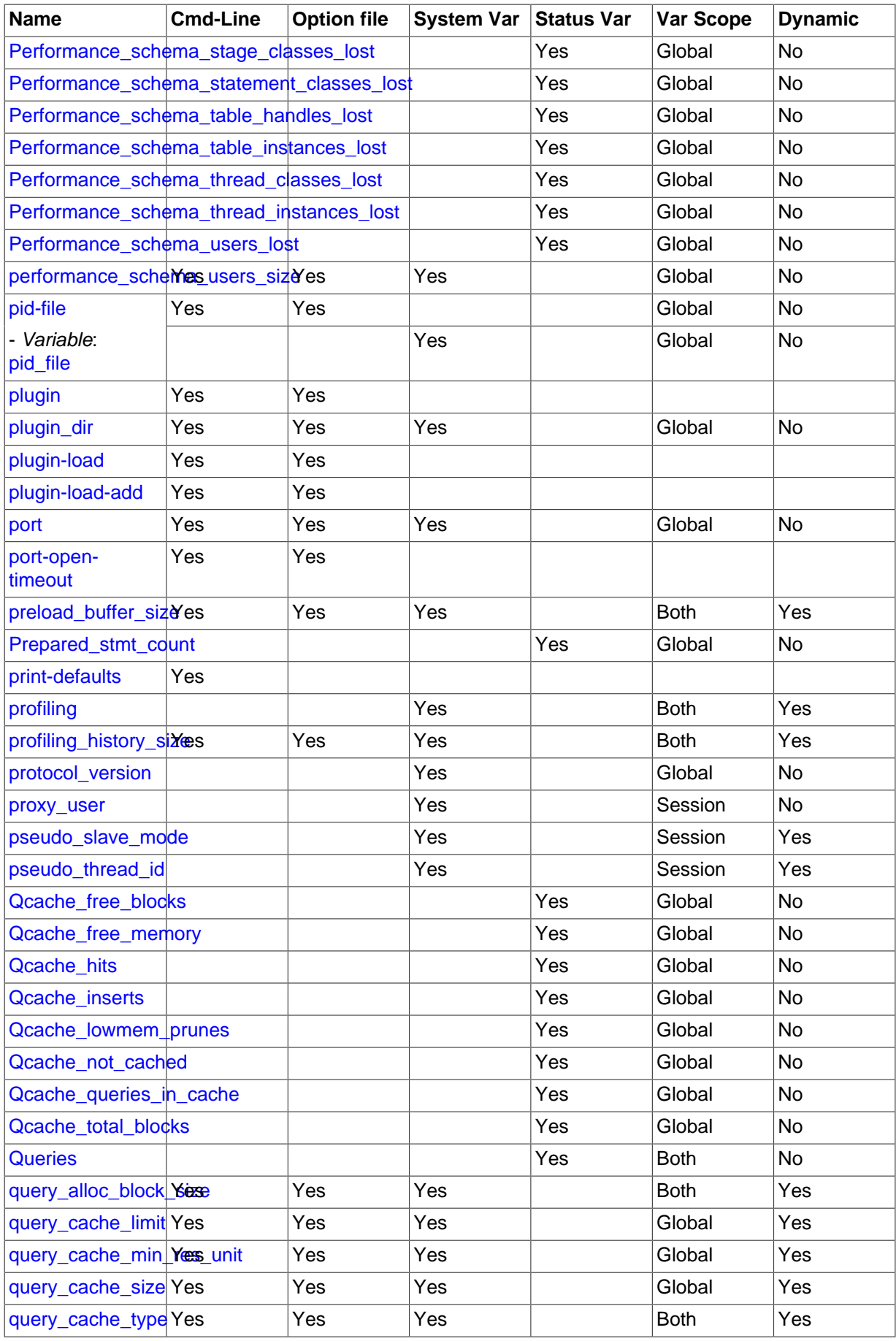

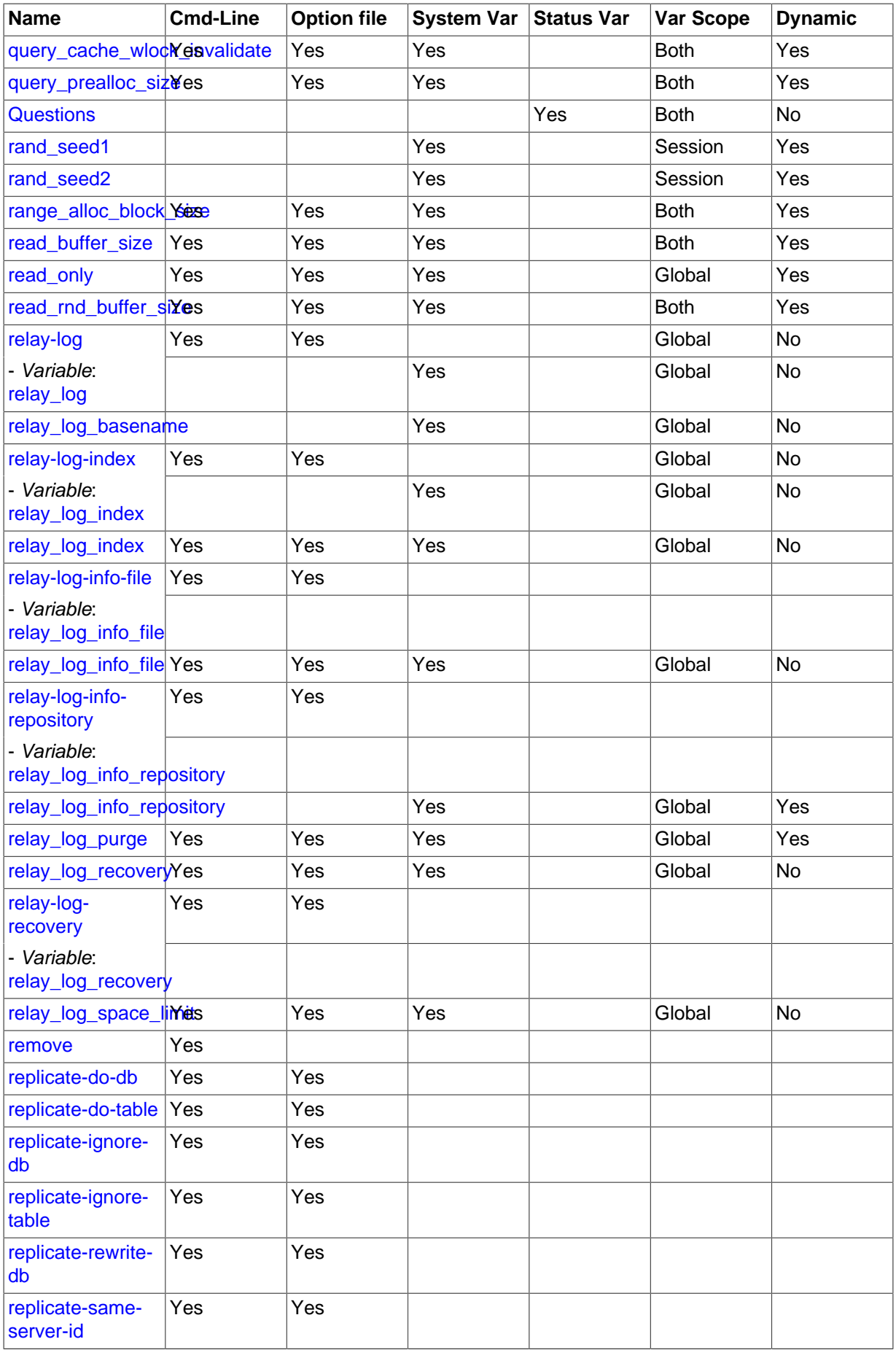

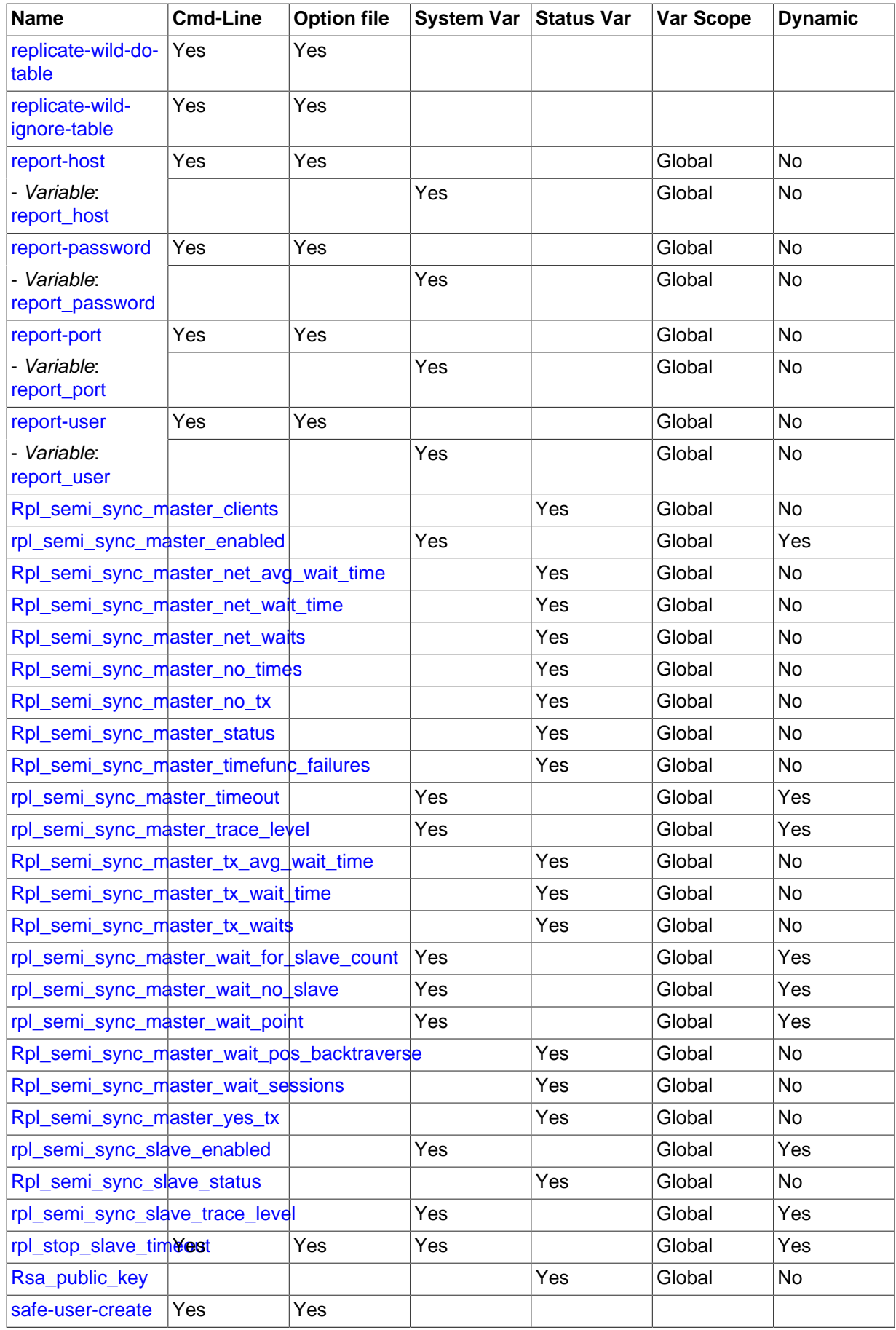

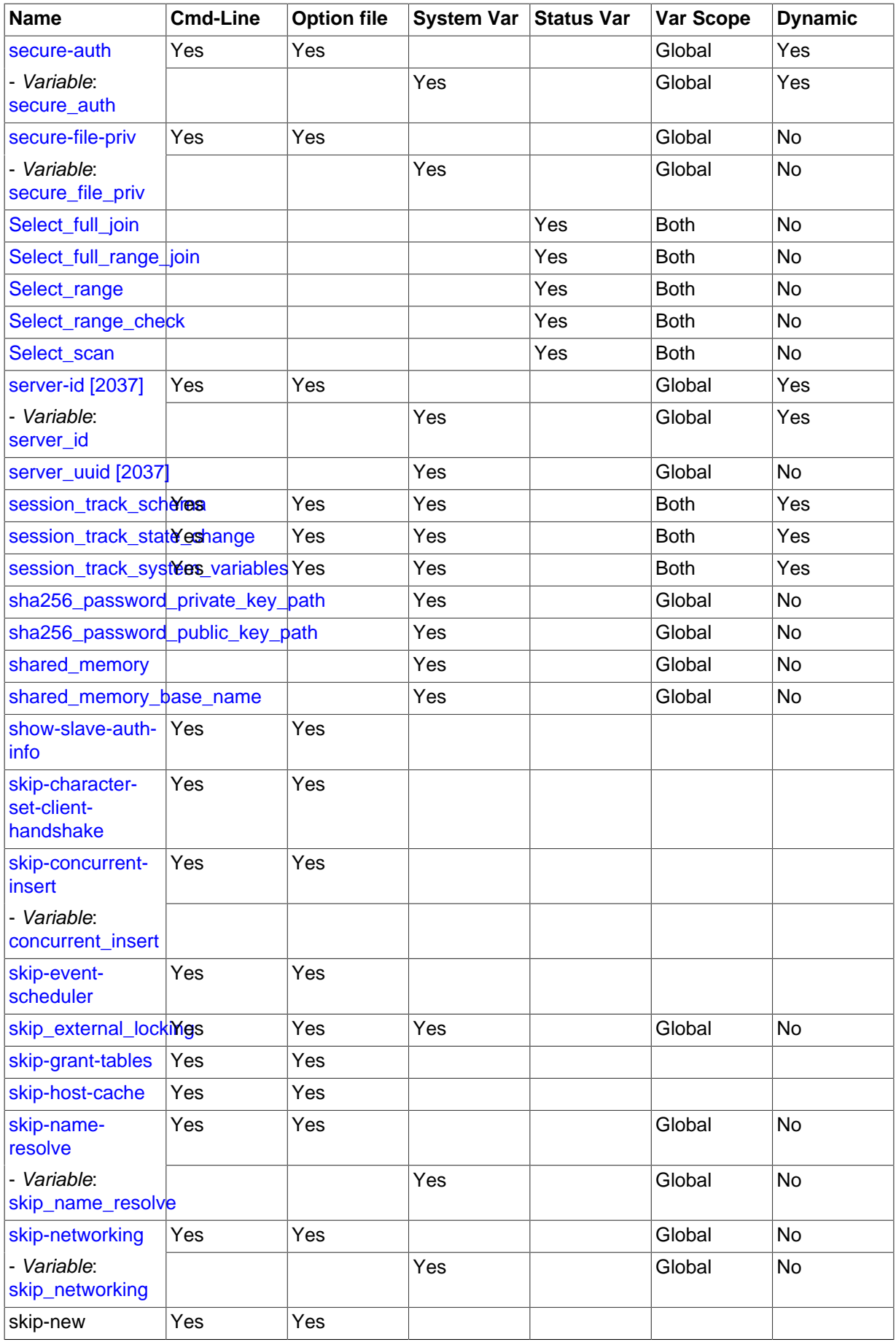

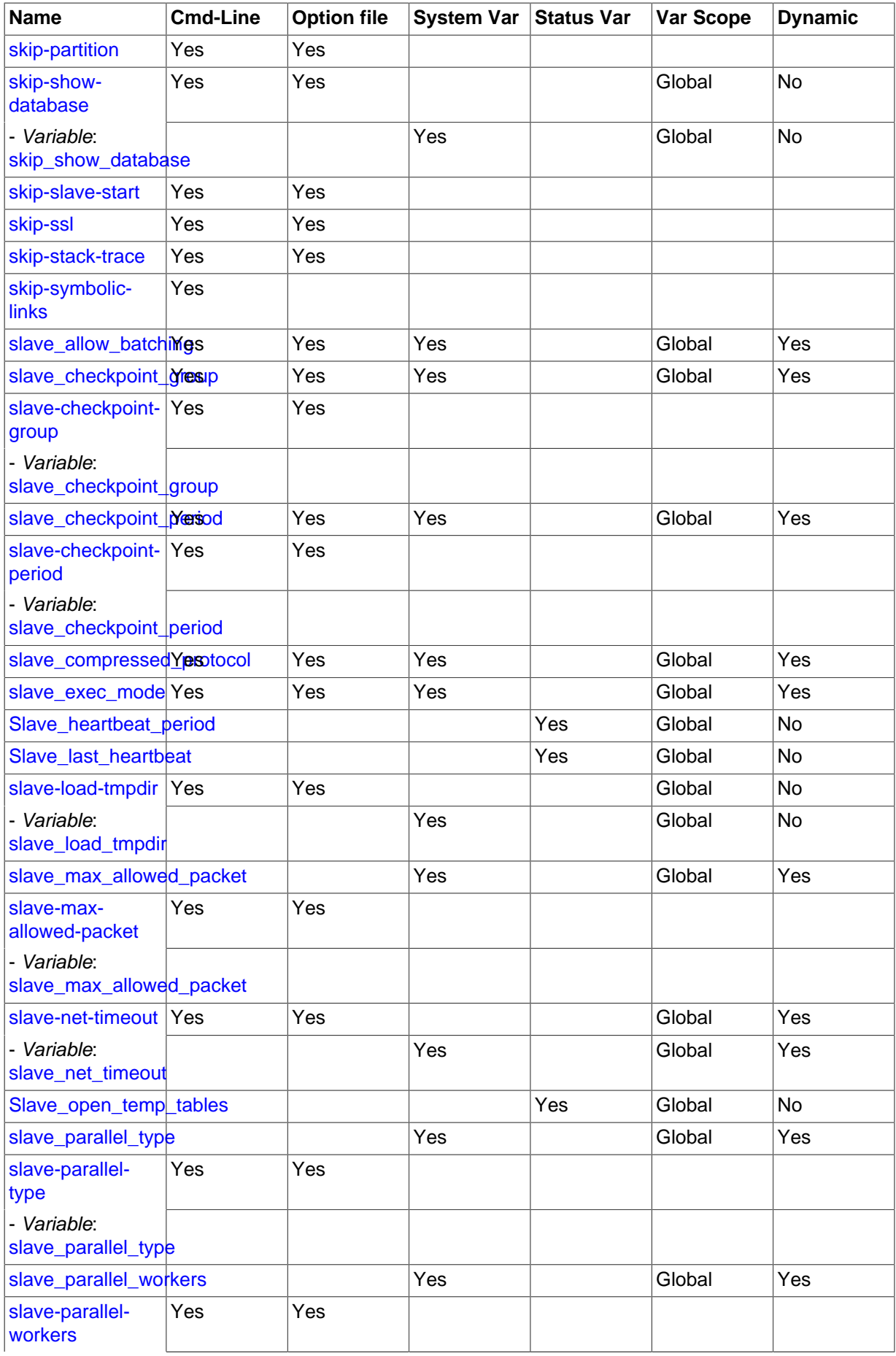

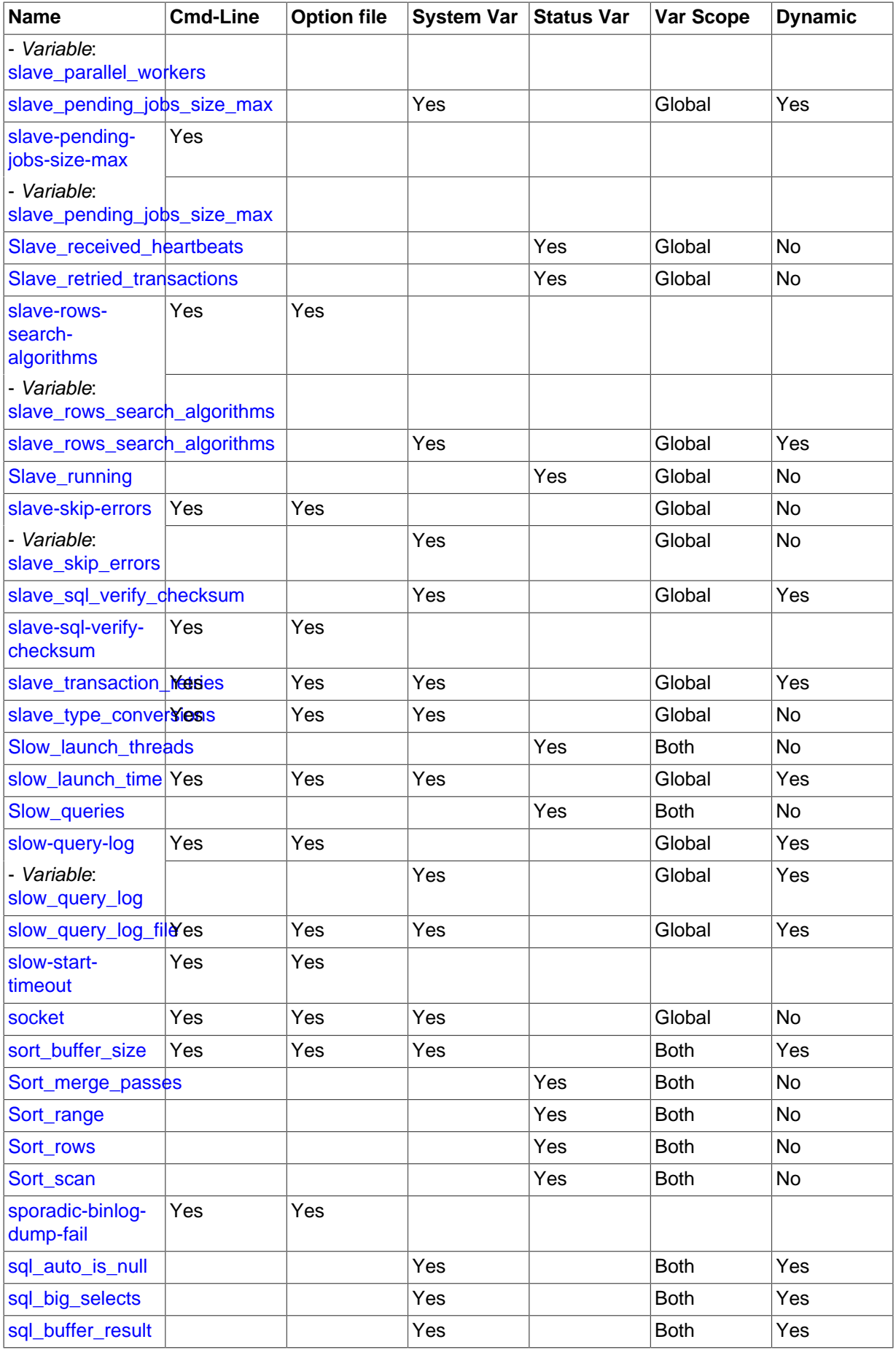

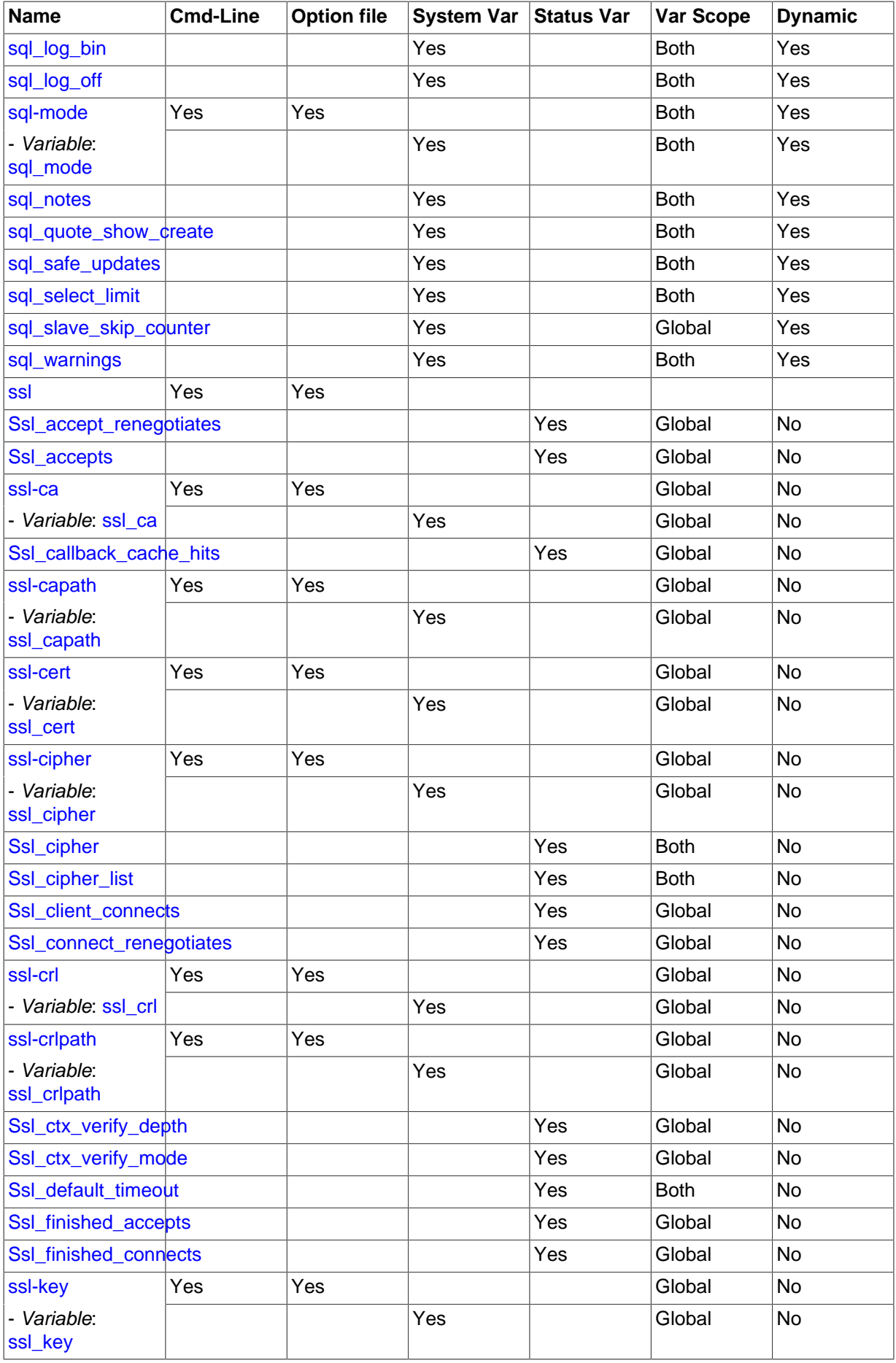

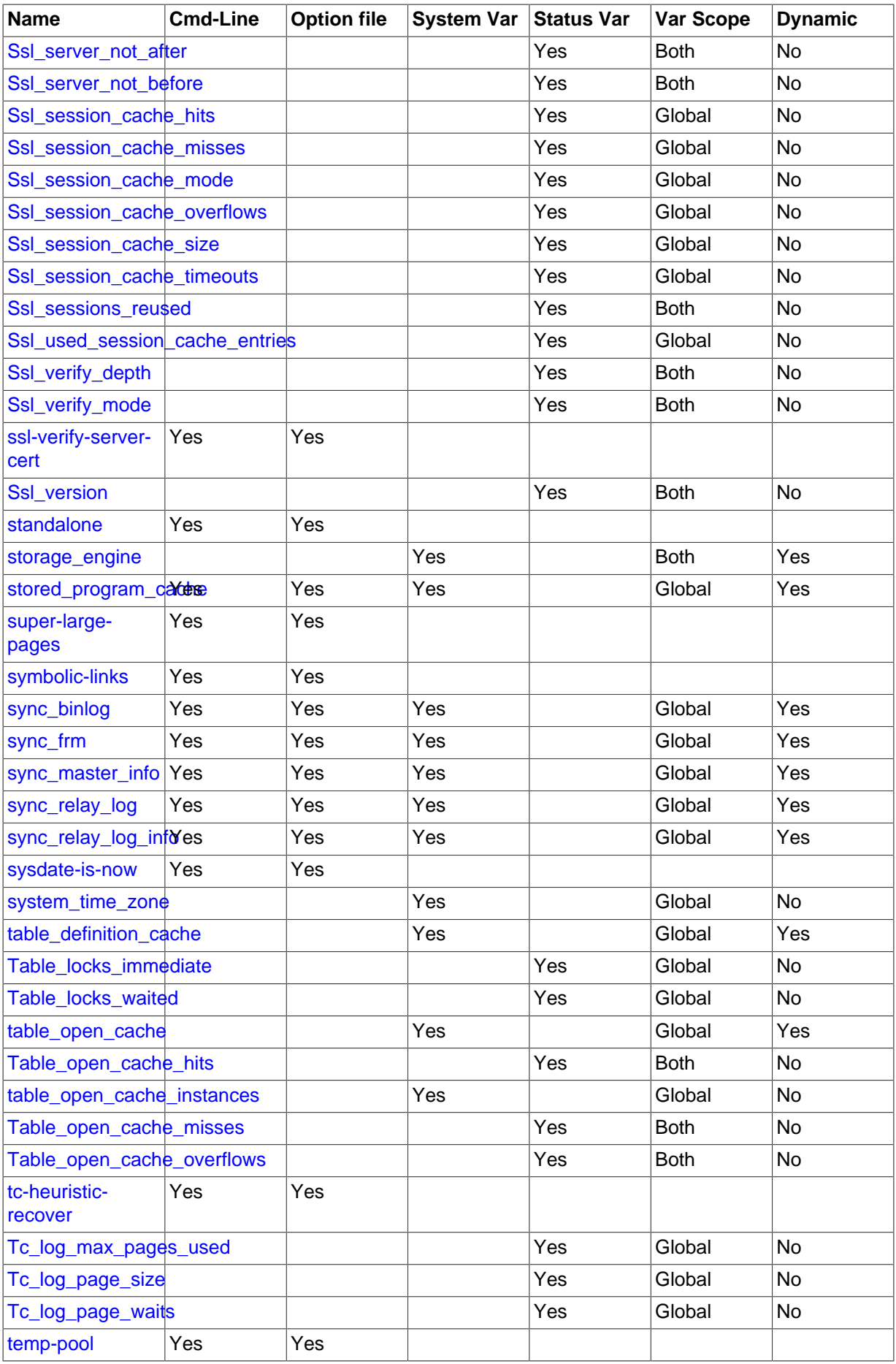

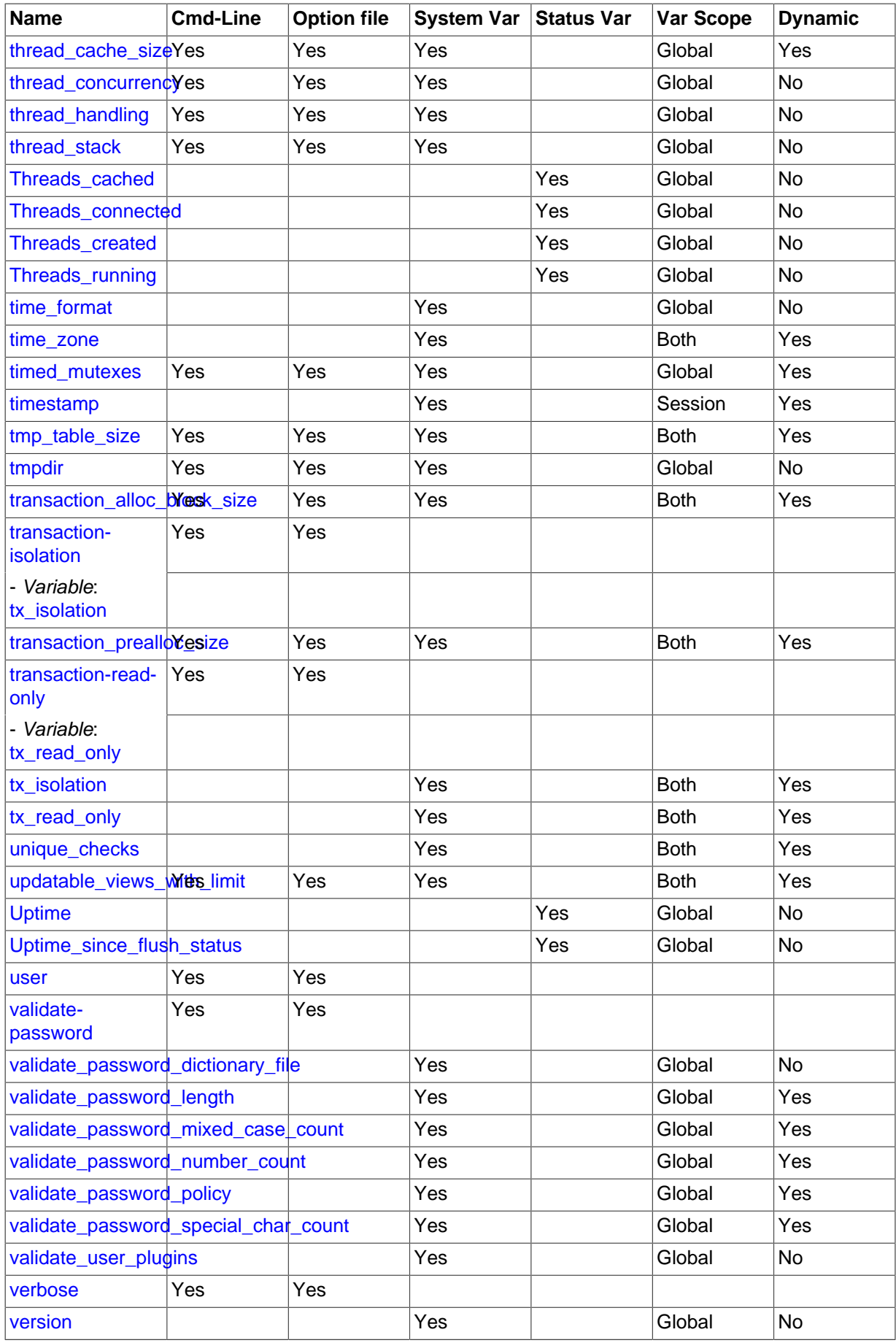

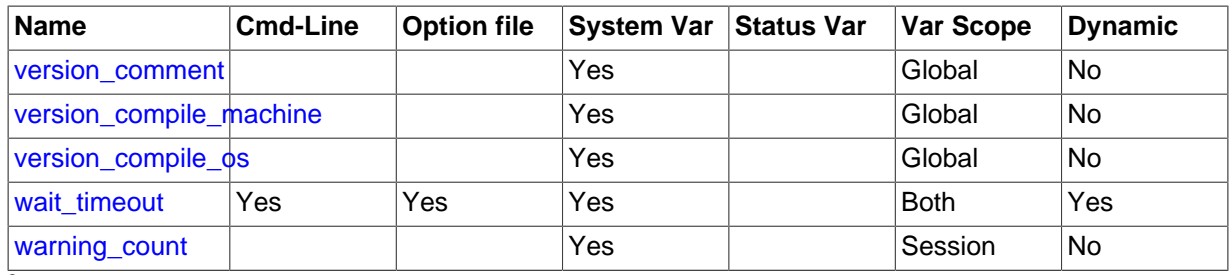

<sup>a</sup>This option is dynamic, but only the server should set this information. You should not set the value of this variable manually. <sup>b</sup>This option is dynamic, but only the server should set this information. You should not set the value of this variable manually.

## <span id="page-465-0"></span>**5.1.2 Server Configuration Defaults**

The MySQL server has many operating parameters, which you can change at server startup using command-line options or configuration files (option files). It is also possible to change many parameters at runtime. For general instructions on setting parameters at startup or runtime, see [Section 5.1.3,](#page-465-1) ["Server Command Options"](#page-465-1), and [Section 5.1.4, "Server System Variables".](#page-498-0)

On Unix platforms,  $mysq1_install_db$  creates a default option file named  $m y$ . cnf in the base installation directory. This file is created from a template included in the distribution package named my-default.cnf. You can find the template in or under the base installation directory. When started using mysqld safe, the server uses my.cnf file by default. If my.cnf already exists, [mysql\\_install\\_db](#page-273-0) assumes it to be in use and writes a new file named my-new.cnf instead.

With one exception, the settings in the default option file are commented and have no effect. The exception is that the file changes the  $\text{sgl}\mod 2$  mode system variable from its default of [NO\\_ENGINE\\_SUBSTITUTION](#page-651-0) to also include [STRICT\\_TRANS\\_TABLES](#page-654-0):

#### sql\_mode=NO\_ENGINE\_SUBSTITUTION,STRICT\_TRANS\_TABLES

This setting produces a server configuration that results in errors rather than warnings for bad data in operations that modify transactional tables. See [Section 5.1.7, "Server SQL Modes"](#page-647-0).

On Windows, MySQL Installer interacts with the user and creates a file named  $my$ . ini in the base installation directory as the default option file. If you install on Windows from a Zip archive, you can copy the  $my-default$ . ini template file in the base installation directory to  $my$ . ini and use the latter as the default option file.

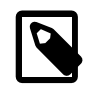

#### **Note**

On Windows, the .ini or .cnf option file extension might not be displayed.

On any platform, after completing the installation process, you can edit the default option file at any time to modify the parameters used by the server. For example, to use a parameter setting in the file that is commented with a  $\#$  character at the beginning of the line, remove the  $\#$ , and modify the parameter value if necessary. To disable a setting, either add a # to the beginning of the line or remove it.

For additional information about option file format and syntax, see [Section 4.2.3.3, "Using Option Files".](#page-251-0)

## <span id="page-465-1"></span>**5.1.3 Server Command Options**

When you start the  $mysqld$  server, you can specify program options using any of the methods described in [Section 4.2.3, "Specifying Program Options".](#page-248-0) The most common methods are to provide options in an option file or on the command line. However, in most cases it is desirable to make sure that the server uses the same options each time it runs. The best way to ensure this is to list them in an option file. See [Section 4.2.3.3, "Using Option Files".](#page-251-0)

[mysqld](#page-262-0) reads options from the [mysqld] and [server] groups. [mysqld\\_safe](#page-262-1) reads options from the [mysqld], [server], [mysqld\_safe], and [safe\_mysqld] groups. [mysql.server](#page-267-0) reads options from the [mysqld] and [mysql.server] groups.

An embedded MySQL server usually reads options from the [server], [embedded], and  $[xxxxx \, \text{SERVER}]$  groups, where  $xxxxx$  is the name of the application into which the server is embedded.

[mysqld](#page-262-0) accepts many command options. For a brief summary, execute [mysqld --help](#page-262-0). To see the full list, use [mysqld --verbose --help](#page-262-0).

The following list shows some of the most common server options. Additional options are described in other sections:

- Options that affect security: See [Section 6.1.4, "Security-Related](#page-731-0) mysqld Options and Variables".
- SSL-related options: See [Section 6.3.11.4, "SSL Command Options"](#page-788-1).
- Binary log control options: See [Section 5.2.4, "The Binary Log".](#page-675-0)
- Replication-related options: See [Section 16.1.4, "Replication and Binary Logging Options and](#page-2057-0) [Variables"](#page-2057-0).
- Options for loading plugins such as pluggable storage engines: See [Section 5.1.8.1, "Installing and](#page-659-1) [Uninstalling Plugins".](#page-659-1)
- Options specific to particular storage engines: See Section 14.2.13, "InnoDB [Startup Options and](#page-1783-0) [System Variables"](#page-1783-0) and Section 14.3.1, "MyISAM [Startup Options".](#page-1892-0)

You can also set the values of server system variables by using variable names as options, as described at the end of this section.

Some options control the size of buffers or caches. For a given buffer, the server might need to allocate internal data structures. These structures typically are allocated from the total memory allocated to the buffer, and the amount of space required might be platform dependent. This means that when you assign a value to an option that controls a buffer size, the amount of space actually available might differ from the value assigned. In some cases, the amount might be less than the value assigned. It is also possible that the server will adjust a value upward. For example, if you assign a value of 0 to an option for which the minimal value is 1024, the server will set the value to 1024.

Values for buffer sizes, lengths, and stack sizes are given in bytes unless otherwise specified.

Some options take file name values. Unless otherwise specified, the default file location is the data directory if the value is a relative path name. To specify the location explicitly, use an absolute path name. Suppose that the data directory is  $/var/mysq1/data$ . If a file-valued option is given as a relative path name, it will be located under  $/var/mysq1/data$ . If the value is an absolute path name, its location is as given by the path name.

<span id="page-466-1"></span> $-$ -help,  $-$ ?

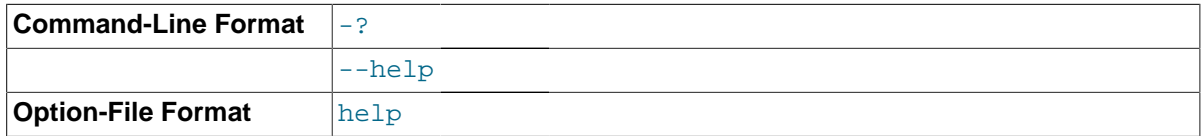

Display a short help message and exit. Use both the [--verbose](#page-497-1) and [--help](#page-466-1) options to see the full message.

<span id="page-466-0"></span>• [--allow-suspicious-udfs](#page-466-0)

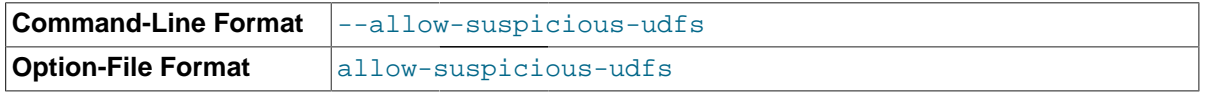

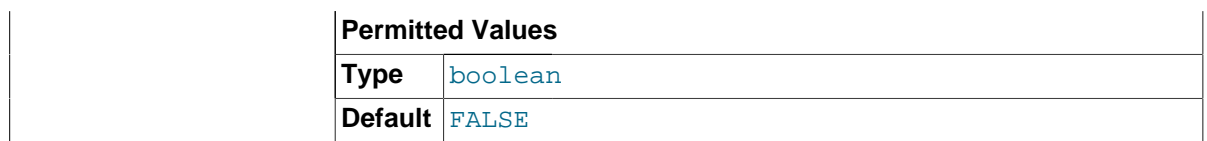

This option controls whether user-defined functions that have only an  $xxx$  symbol for the main function can be loaded. By default, the option is off and only UDFs that have at least one auxiliary symbol can be loaded; this prevents attempts at loading functions from shared object files other than those containing legitimate UDFs. See [Section 22.3.2.6, "User-Defined Function Security](#page-2670-0) [Precautions"](#page-2670-0).

#### <span id="page-467-0"></span>• [--ansi](#page-467-0)

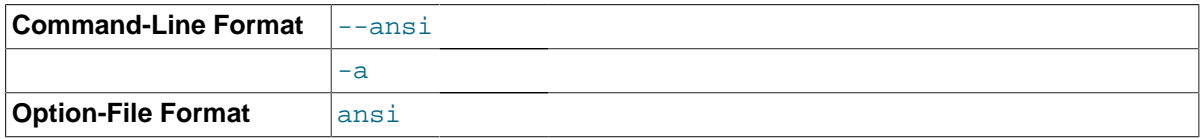

Use standard (ANSI) SQL syntax instead of MySQL syntax. For more precise control over the server SQL mode, use the  $-\text{scal-mode}$  option instead. See [Section 1.8, "MySQL Standards Compliance",](#page-43-0) and [Section 5.1.7, "Server SQL Modes"](#page-647-0).

#### <span id="page-467-1"></span>• [--basedir=](#page-467-1)path, -b [path](#page-467-1)

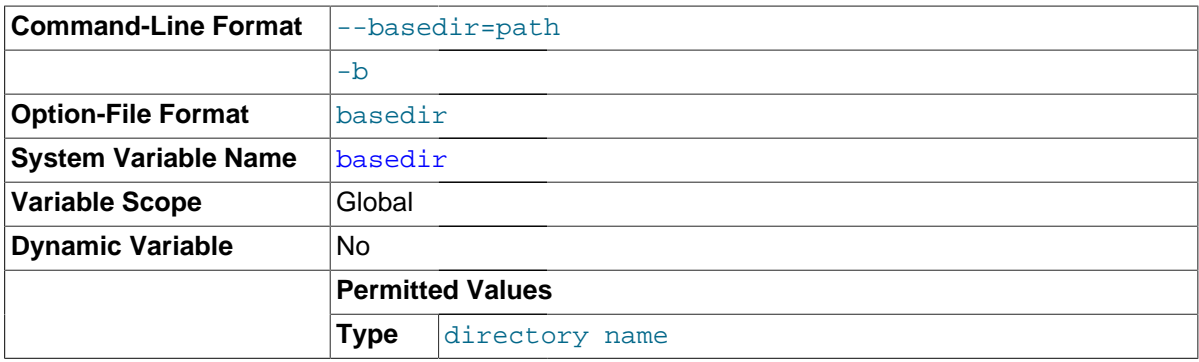

The path to the MySQL installation directory. All paths are usually resolved relative to this directory.

#### <span id="page-467-2"></span>• [--big-tables](#page-467-2)

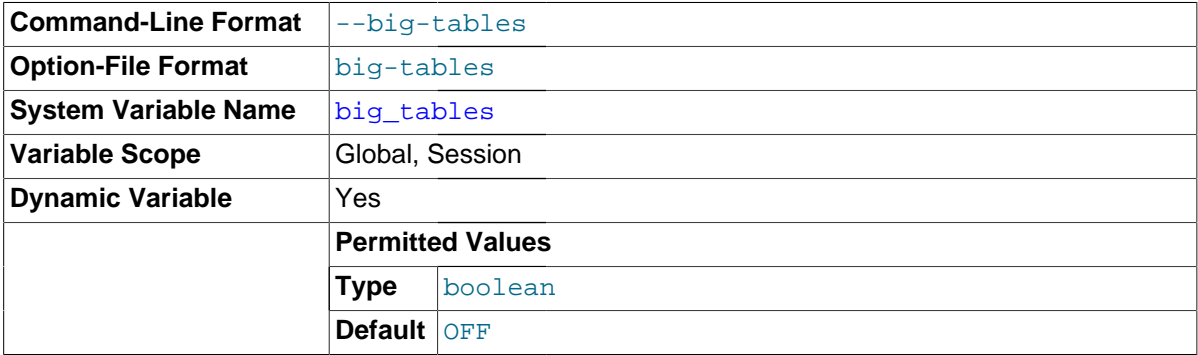

Enable large result sets by saving all temporary sets in files. This option prevents most "table full" errors, but also slows down queries for which in-memory tables would suffice. Since MySQL 3.23.2, the server is able to handle large result sets automatically by using memory for small temporary tables and switching to disk tables where necessary.

<span id="page-467-3"></span>• [--bind-address=](#page-467-3)addr

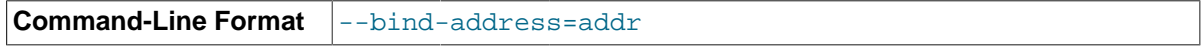
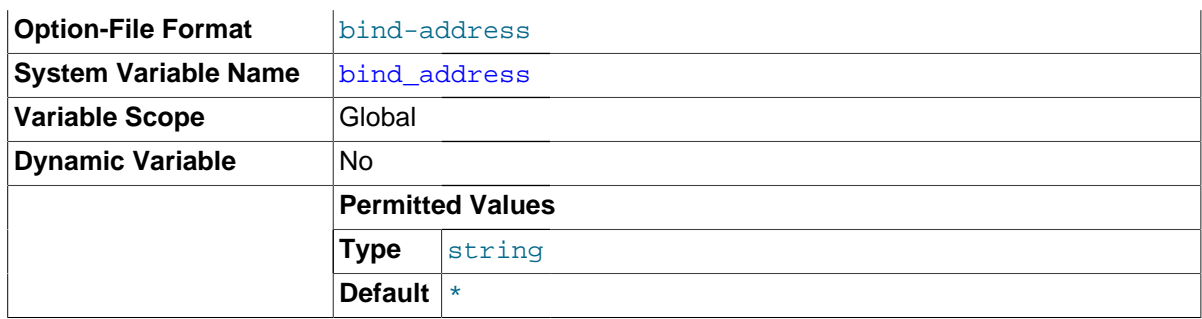

The MySQL server listens on a single network socket for TCP/IP connections. This socket is bound to a single address, but it is possible for an address to map onto multiple network interfaces. To specify an address, use the  $-$ -bind-address=addr option at server startup, where addr is an IPv4 or IPv6 address or a host name. If  $\frac{addr}{dt}$  is a host name, the server resolves the name to an IP address and binds to that address.

The server treats different types of addresses as follows:

- If the address is  $*$ , the server accepts TCP/IP connections on all server host IPv6 and IPv4 interfaces if the server host supports IPv6, or accepts TCP/IP connections on all IPv4 addresses otherwise. Use this address to permit both IPv4 and IPv6 connections on all server interfaces. This value is the default) in MySQL 5.7.
- If the address is 0, 0, 0, 0, 0, the server accepts TCP/IP connections on all server host IPv4 interfaces.
- If the address is ::, the server accepts TCP/IP connections on all server host IPv4 and IPv6 interfaces.
- If the address is an IPv4-mapped address, the server accepts TCP/IP connections for that address, in either IPv4 or IPv6 format. For example, if the server is bound to ::ffff:127.0.0.1, clients can connect using  $-\text{host}=127.0.0.1$  or  $-\text{host}=::\text{eff}:127.0.0.1$ .
- If the address is a "regular" IPv4 or IPv6 address (such as  $127.0.0.1$  or  $\cdot\cdot\cdot1$ ), the server accepts TCP/IP connections only for that IPv4 or IPv6 address.

If you intend to bind the server to a specific address, be sure that the  $mysq1.user$  grant table contains an account with administrative privileges that you can use to connect to that address. Otherwise, you will not be able to shut down the server. For example, if you bind the server to  $*$ , you can connect to it using all existing accounts. But if you bind the server to  $\cdot:1$ , it accepts connections only on that address. In that case, first make sure that the  $\text{root} \cdot \text{point}$  : :1' account is present in the mysql.user table so you can still connect to the server to shut it down.

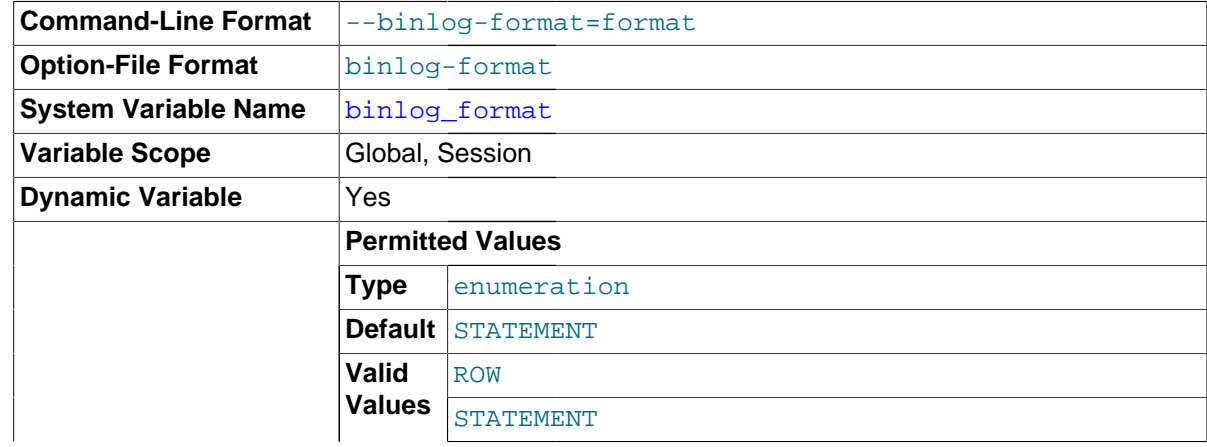

<span id="page-468-0"></span>• [--binlog-format={ROW|STATEMENT|MIXED}](#page-468-0)

MIXED

Specify whether to use row-based, statement-based, or mixed replication. Statement-based is the default in MySQL 5.7. See [Section 16.1.2, "Replication Formats".](#page-2043-0)

Under some conditions, changing this variable at runtime is not possible, or causes replication to fail. See [Section 5.2.4.2, "Setting The Binary Log Format",](#page-679-0) for more information.

Setting the binary logging format without enabling binary logging sets the [binlog\\_format](#page-2113-0) global system variable and logs a warning.

<span id="page-469-0"></span>• [--bootstrap](#page-469-0)

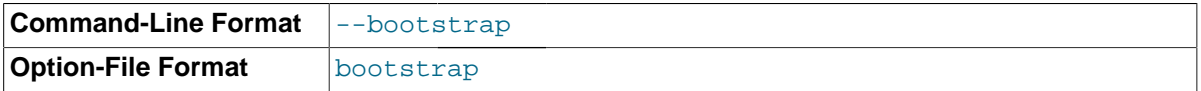

This option is used by the [mysql\\_install\\_db](#page-273-0) script to create the MySQL privilege tables without having to start a full MySQL server.

Replication and global transaction identifiers are automatically disabled whenever this option is used (Bug #1332602). See [Section 16.1.3, "Replication with Global Transaction Identifiers".](#page-2050-0)

#### <span id="page-469-1"></span>• [--character-sets-dir=](#page-469-1)path

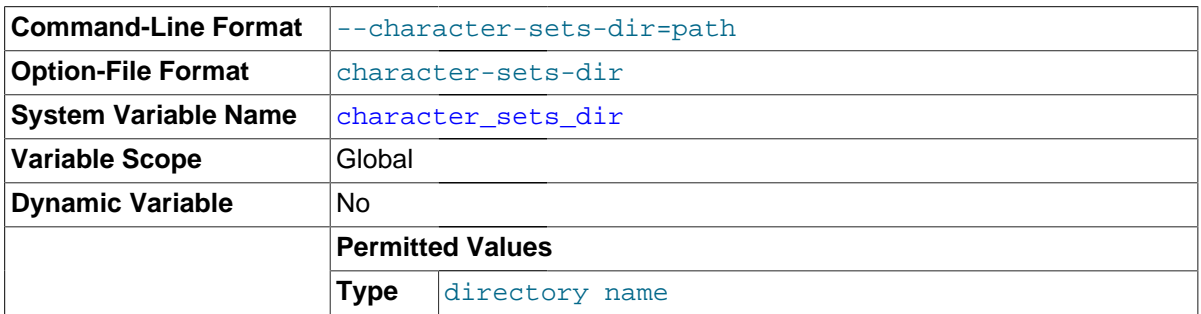

The directory where character sets are installed. See [Section 10.5, "Character Set Configuration".](#page-1087-0)

#### <span id="page-469-2"></span>• [--character-set-client-handshake](#page-469-2)

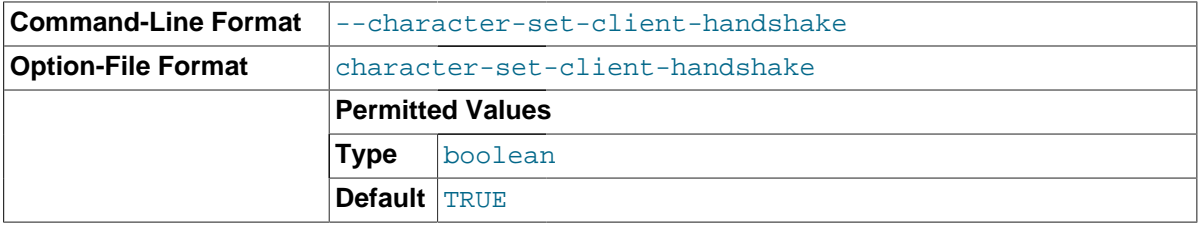

Do not ignore character set information sent by the client. To ignore client information and use the default server character set, use [--skip-character-set-client-handshake](#page-469-2); this makes MySQL behave like MySQL 4.0.

#### <span id="page-469-3"></span>• [--character-set-filesystem=](#page-469-3)charset\_name

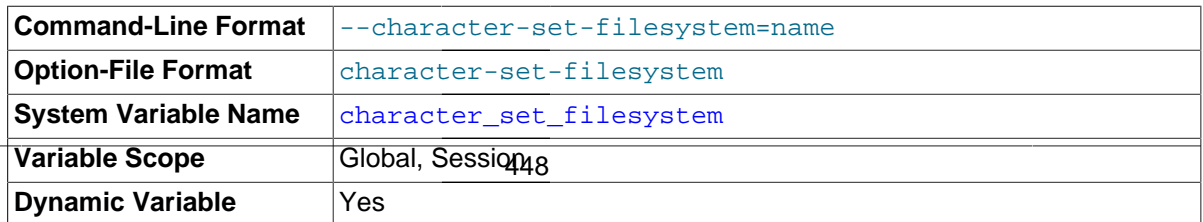

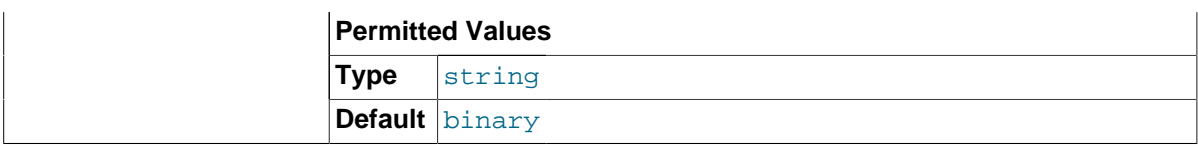

The file system character set. This option sets the [character\\_set\\_filesystem](#page-517-0) system variable.

<span id="page-470-0"></span>• [--character-set-server=](#page-470-0)charset\_name, -C charset\_name

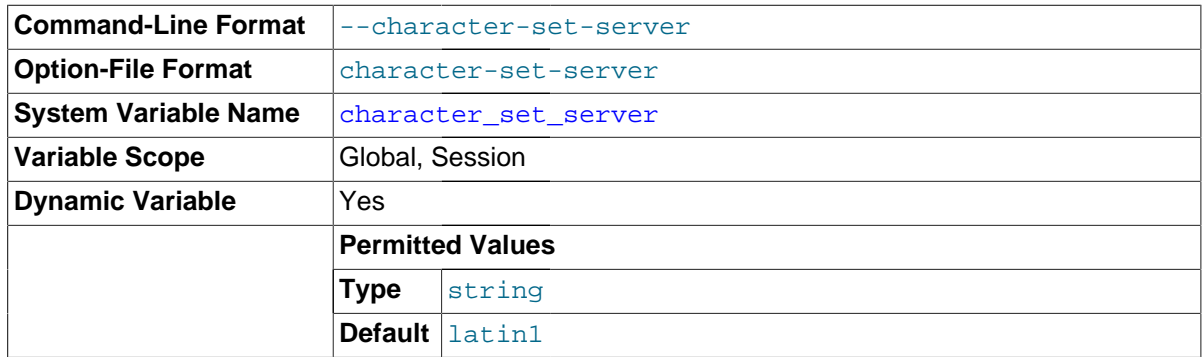

Use charset\_name as the default server character set. See [Section 10.5, "Character Set](#page-1087-0) [Configuration".](#page-1087-0) If you use this option to specify a nondefault character set, you should also use [-](#page-470-1) [collation-server](#page-470-1) to specify the collation.

<span id="page-470-2"></span>• [--chroot=](#page-470-2)path, -r path

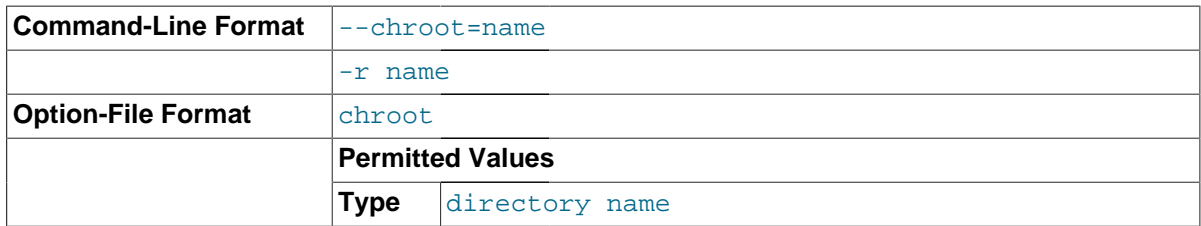

Put the [mysqld](#page-262-0) server in a closed environment during startup by using the chroot () system call. This is a recommended security measure. Note that use of this option somewhat limits [LOAD DATA](#page-1406-0) [INFILE](#page-1406-0) and [SELECT ... INTO OUTFILE](#page-1428-0).

<span id="page-470-1"></span>• [--collation-server=](#page-470-1)collation\_name

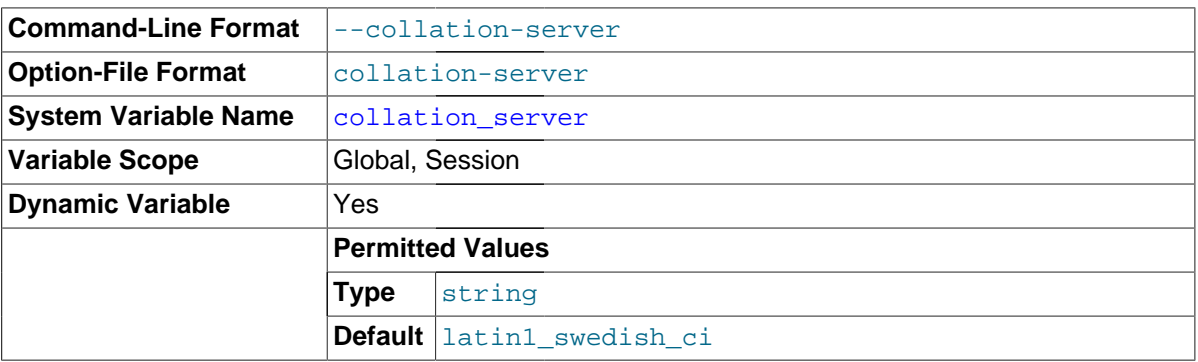

Use collation name as the default server collation. See [Section 10.5, "Character Set](#page-1087-0) [Configuration".](#page-1087-0)

<span id="page-470-3"></span>• [--console](#page-470-3)

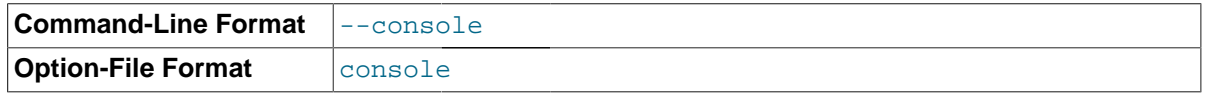

### **Platform Specific** Windows

(Windows only.) Write error log messages to stderr and stdout even if [--log-error](#page-479-0) is specified. [mysqld](#page-262-0) does not close the console window if this option is used.

If both [--log-error](#page-479-0) and [--console](#page-470-3) are specified, [--console](#page-470-3) takes precedence. The server writes to the console, but not to the log file. (In MySQL 5.5 and 5.6, the precedence is reversed: [-](#page-479-0) [log-error](#page-479-0) causes [--console](#page-470-3) to be ignored.)

#### <span id="page-471-0"></span>• [--core-file](#page-471-0)

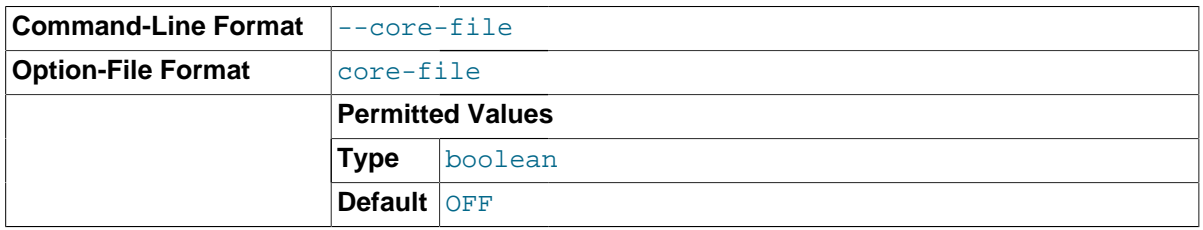

Write a core file if  $m\nu sqld$  dies. The name and location of the core file is system dependent. On Linux, a core file named  $\cos$ ,  $pid$  is written to the current working directory of the process, which for [mysqld](#page-262-0) is the data directory.  $pid$  represents the process ID of the server process. On Mac OS X, a core file named  $\cos$ ,  $pid$  is written to the /cores directory. On Solaris, use the coreadm command to specify where to write the core file and how to name it.

For some systems, to get a core file you must also specify the  $--core\text{-file-size}$  option to [mysqld\\_safe](#page-262-1). See Section 4.3.2, "mysqld\_safe [— MySQL Server Startup Script"](#page-262-1). On some systems, such as Solaris, you do not get a core file if you are also using the [--user](#page-497-0) option. There might be additional restrictions or limitations. For example, it might be necessary to execute ulimit -c unlimited before starting the server. Consult your system documentation.

### <span id="page-471-1"></span>• [--datadir=](#page-471-1)path, -h path

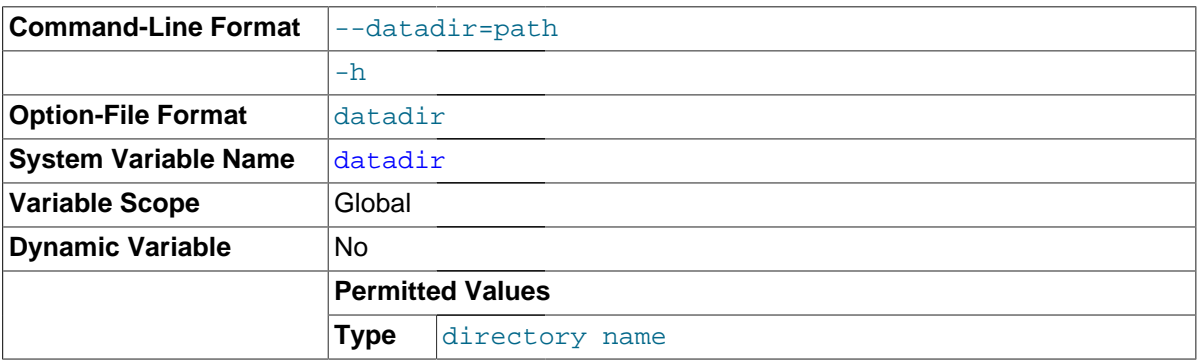

The path to the data directory.

<span id="page-471-2"></span>--debug[=[debug\\_options](#page-471-2)], -# [debug\_options]

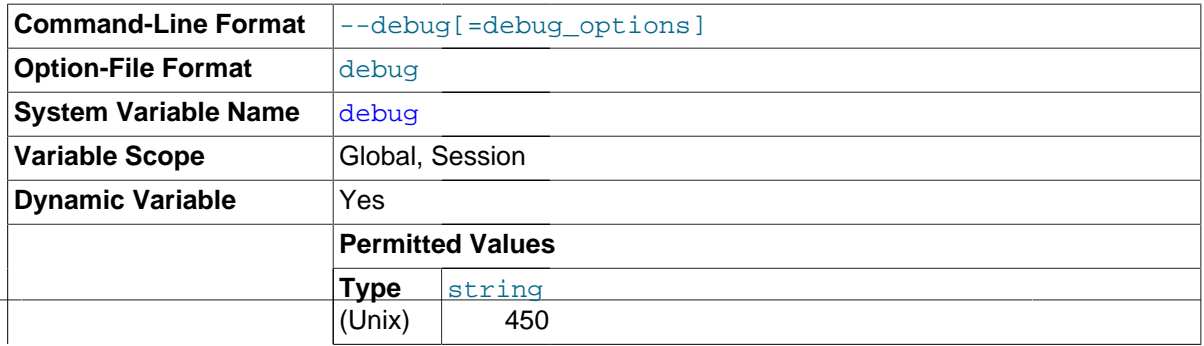

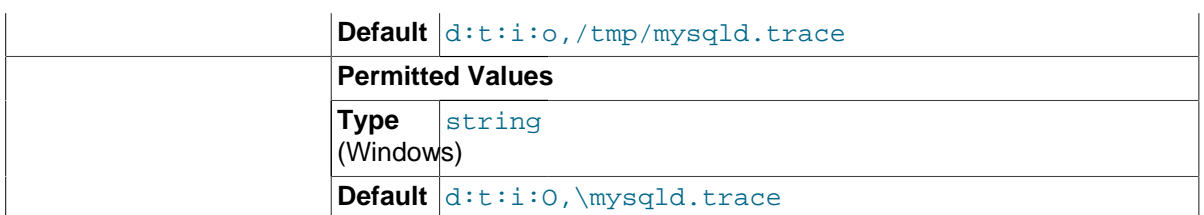

If MySQL is configured with  $-DWITH\_DEBUG=1$ , you can use this option to get a trace file of what [mysqld](#page-262-0) is doing. A typical  $debug\_options$  string is  $d:t:o,file\_name$ . The default is d:t:i:o,/tmp/mysqld.trace on Unix and d:t:i:O,\mysqld.trace on Windows.

Using  $-DWITH$   $DEBUG=1$  to configure MySQL with debugging support enables you to use the  $$ debug="d, parser\_debug" option when you start the server. This causes the Bison parser that is used to process SQL statements to dump a parser trace to the server's standard error output. Typically, this output is written to the error log.

This option may be given multiple times. Values that begin with  $+$  or  $-$  are added to or subtracted from the previous value. For example,  $-\text{debug} = T - \text{debug} = +P$  sets the value to P:T.

For more information, see [Section 22.4.3, "The DBUG Package"](#page-2679-0).

## <span id="page-472-0"></span>• [--debug-sync-timeout\[=](#page-472-0)N]

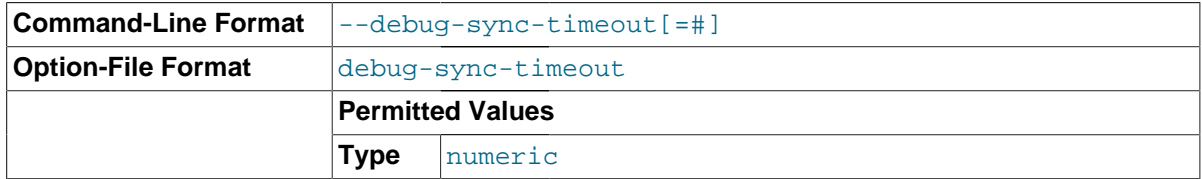

Controls whether the Debug Sync facility for testing and debugging is enabled. Use of Debug Sync requires that MySQL be configured with the [-DENABLE\\_DEBUG\\_SYNC=1](#page-168-0) option (see [Section 2.8.4,](#page-160-0) ["MySQL Source-Configuration Options"](#page-160-0)). If Debug Sync is not compiled in, this option is not available. The option value is a timeout in seconds. The default value is 0, which disables Debug Sync. To enable it, specify a value greater than 0; this value also becomes the default timeout for individual synchronization points. If the option is given without a value, the timeout is set to 300 seconds.

For a description of the Debug Sync facility and how to use synchronization points, see [MySQL](http://dev.mysql.com/doc/internals/en/test-synchronization.html) [Internals: Test Synchronization](http://dev.mysql.com/doc/internals/en/test-synchronization.html).

### <span id="page-472-1"></span>• [--default-authentication-plugin=](#page-472-1)plugin\_name

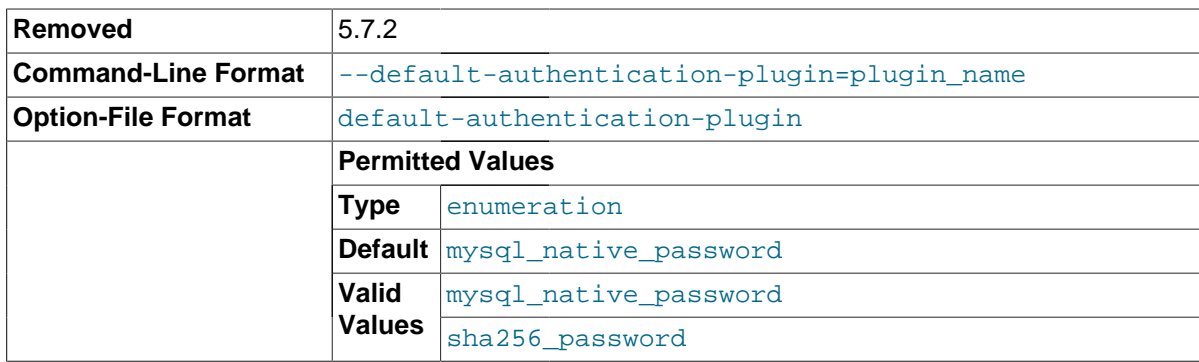

This option sets the default authentication plugin. It was removed in MySQL 5.7.2 and replaced by the [default\\_authentication\\_plugin](#page-523-0) system variable. The variable is used the same way as the option at server startup, but also enables the default plugin value to be inspected as runtime. For usage details, see the description of [default\\_authentication\\_plugin](#page-523-0).

#### <span id="page-473-0"></span>• [--default-storage-engine=](#page-473-0)type

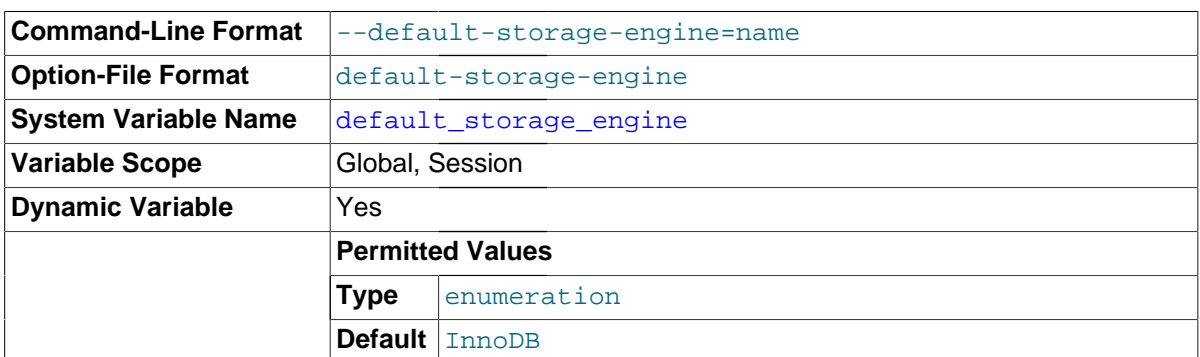

Set the default storage engine for tables. See Chapter 14, [Storage Engines](#page-1612-0). This option sets the storage engine for permanent tables only. To set the storage engine for TEMPORARY tables, set the [default\\_tmp\\_storage\\_engine](#page-525-1) system variable.

If you disable the default storage engine at server startup, you must set the default engine for both permanent and TEMPORARY tables to a different engine or the server will not start.

#### <span id="page-473-1"></span>• [--default-time-zone=](#page-473-1)timezone

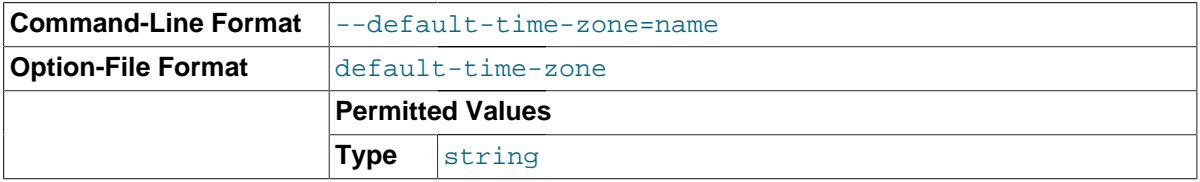

Set the default server time zone. This option sets the global  $\tt time\_zone$  system variable. If this option is not given, the default time zone is the same as the system time zone (given by the value of the system time zone system variable.

#### <span id="page-473-2"></span>[--defaults-extra-file=](#page-473-2)file\_name

Read this option file after the global option file but (on Unix) before the user option file. If the file does not exist or is otherwise inaccessible, an error occurs.  $file\_name$  is interpreted relative to the current directory if given as a relative path name rather than a full path name.

<span id="page-473-3"></span>[--defaults-file=](#page-473-3)file name

Use only the given option file. If the file does not exist or is otherwise inaccessible, an error occurs.  $file$  name is interpreted relative to the current directory if given as a relative path name rather than a full path name.

### <span id="page-473-4"></span>[--defaults-group-suffix=](#page-473-4)str

Read not only the usual option groups, but also groups with the usual names and a suffix of str. For example, [mysqld](#page-262-0) normally reads the  $[mysqld]$  group. If the  $--defaults-qroup$ suffix= other option is given, [mysqld](#page-262-0) also reads the [mysqld\_other] group.

## <span id="page-473-5"></span>• [--delay-key-write\[={OFF|ON|ALL}\]](#page-473-5)

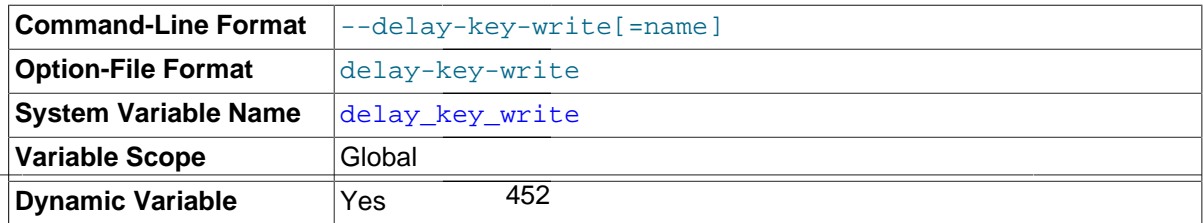

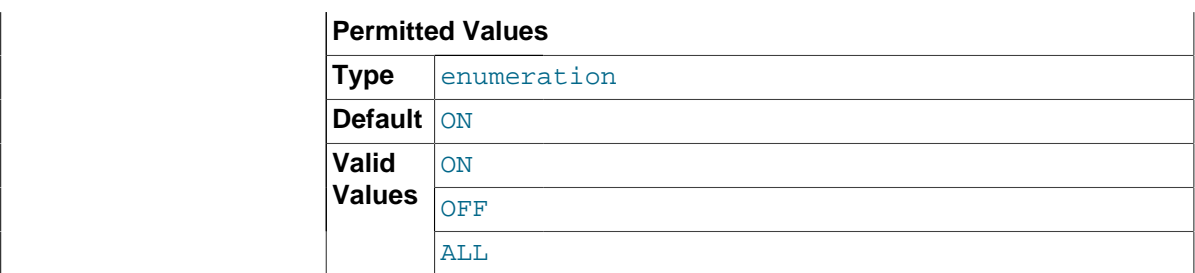

Specify how to use delayed key writes. Delayed key writing causes key buffers not to be flushed between writes for MyISAM tables. OFF disables delayed key writes. ON enables delayed key writes for those tables that were created with the DELAY\_KEY\_WRITE option. ALL delays key writes for all MyISAM tables. See [Section 8.11.2, "Tuning Server Parameters",](#page-964-0) and [Section 14.3.1, "](#page-1892-0)MyISAM [Startup Options".](#page-1892-0)

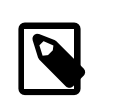

## **Note**

If you set this variable to ALL, you should not use MyISAM tables from within another program (such as another MySQL server or [myisamchk](#page-372-0)) when the tables are in use. Doing so leads to index corruption.

<span id="page-474-0"></span>[--des-key-file=](#page-474-0)file\_name

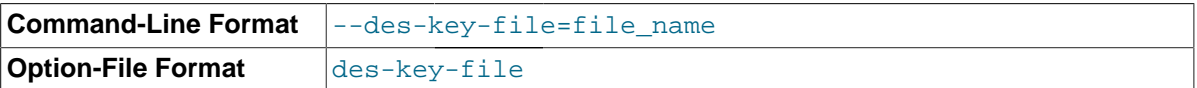

Read the default DES keys from this file. These keys are used by the [DES\\_ENCRYPT\(\)](#page-1252-0) and [DES\\_DECRYPT\(\)](#page-1252-1) functions.

<span id="page-474-1"></span>• [--enable-named-pipe](#page-474-1)

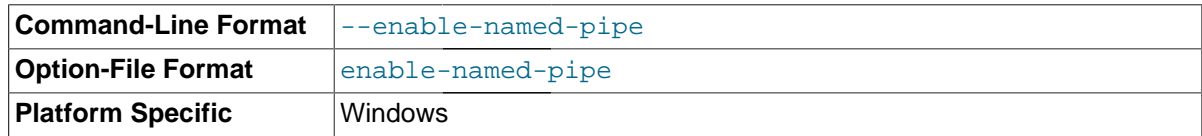

Enable support for named pipes. This option applies only on Windows.

<span id="page-474-2"></span>• [--event-scheduler\[=](#page-474-2)value]

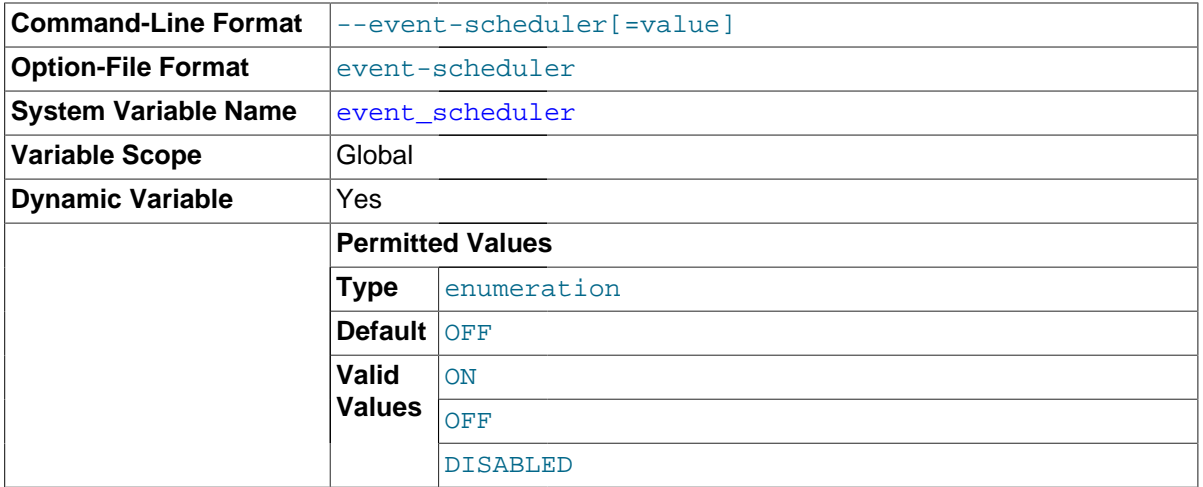

Enable or disable, and start or stop, the event scheduler.

```
• --exit-info[=flags], -T [flags]
```
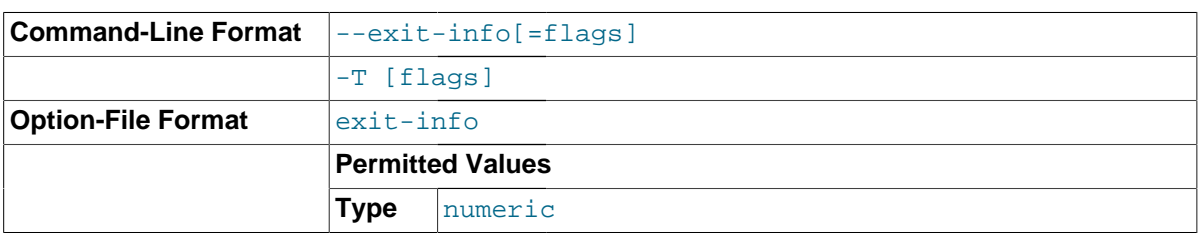

This is a bit mask of different flags that you can use for debugging the [mysqld](#page-262-0) server. Do not use this option unless you know exactly what it does!

#### <span id="page-475-1"></span>• [--external-locking](#page-475-1)

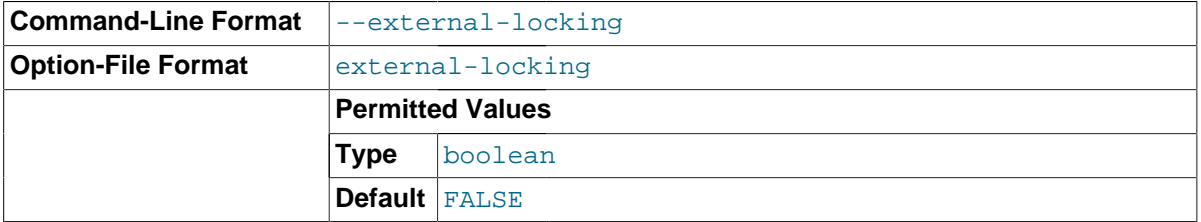

Enable external locking (system locking), which is disabled by default as of MySQL 4.0. Note that if you use this option on a system on which  $\log k$  does not fully work (such as Linux), it is easy for [mysqld](#page-262-0) to deadlock.

To disable external locking explicitly, use --skip-external-locking.

External locking affects only [MyISAM](#page-1890-0) table access. For more information, including conditions under which it can and cannot be used, see [Section 8.10.5, "External Locking"](#page-963-0).

### <span id="page-475-2"></span>• [--flush](#page-475-2)

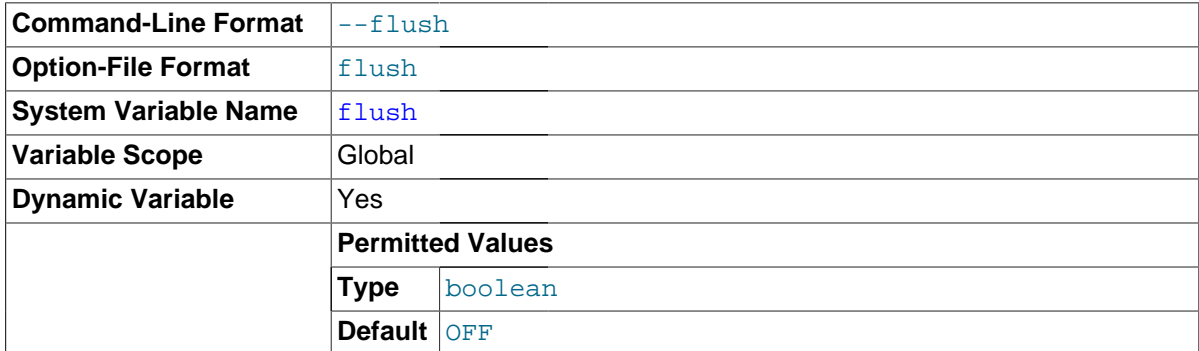

Flush (synchronize) all changes to disk after each SQL statement. Normally, MySQL does a write of all changes to disk only after each SQL statement and lets the operating system handle the synchronizing to disk. See [Section C.5.4.2, "What to Do If MySQL Keeps Crashing".](#page-2885-0)

#### <span id="page-475-3"></span>• [--gdb](#page-475-3)

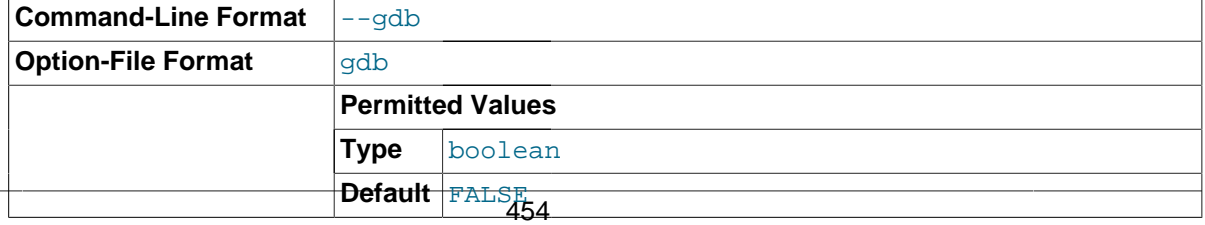

Install an interrupt handler for SIGINT (needed to stop [mysqld](#page-262-0) with  $\sim c$  to set breakpoints) and disable stack tracing and core file handling. See [Section 22.4, "Debugging and Porting MySQL".](#page-2672-0)

```
--general-log[={0|1}]
```
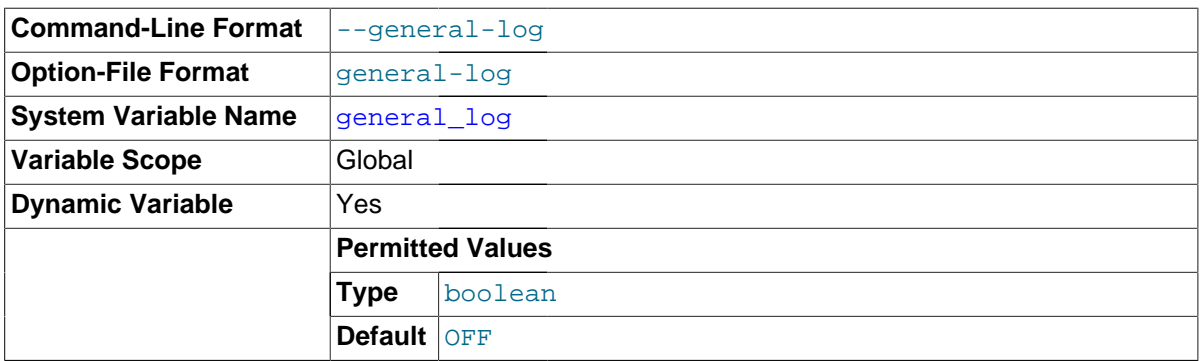

Specify the initial general query log state. With no argument or an argument of 1, the [--general](#page-476-0) $\log$  $\log$  option enables the log. If omitted or given with an argument of 0, the option disables the log.

## <span id="page-476-1"></span>• [--ignore-db-dir=](#page-476-1)dir\_name

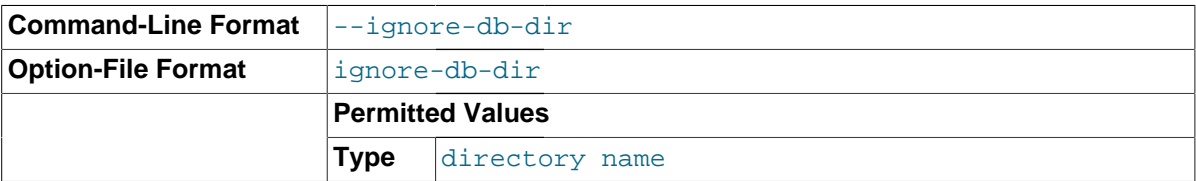

This option tells the server to ignore the given directory name for purposes of the [SHOW DATABASES](#page-1566-0) statement or INFORMATION\_SCHEMA tables. For example, if a MySQL configuration locates the data directory at the root of a file system on Unix, the system might create a  $\text{lost+found}$  directory there that the server should ignore. Starting the server with  $-\text{i}$ gnore-db-dir=lost+found causes that name not to be listed as a database.

To specify more than one name, use this option multiple times, once for each name. Specifying the option with an empty value (that is, as  $-\text{ignore}-\text{db}-\text{dir}=$ ) resets the directory list to the empty list.

Instances of this option given at server startup are used to set the [ignore\\_db\\_dirs](#page-537-0) system variable.

## <span id="page-476-2"></span>• [--init-file=](#page-476-2)file\_name

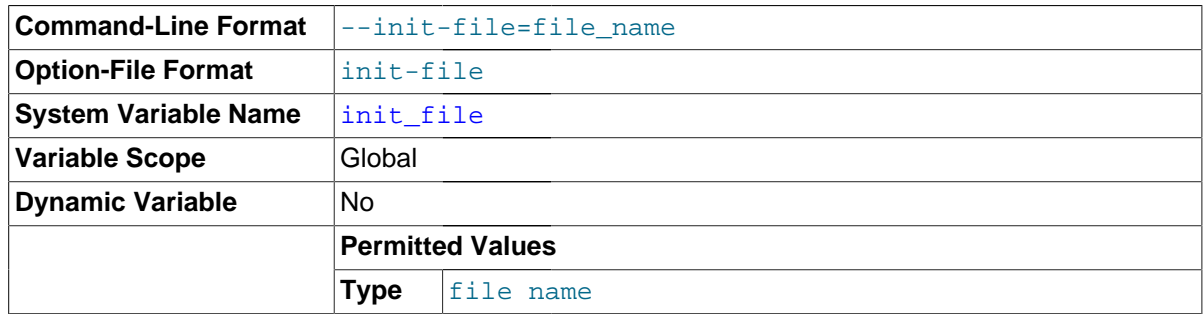

Read SQL statements from this file at startup. Each statement must be on a single line and should not include comments.

 $\bullet$  --innodb-xxx

Set an option for the InnoDB storage engine. The InnoDB options are listed in [Section 14.2.13,](#page-1783-0) "InnoDB [Startup Options and System Variables".](#page-1783-0)

<span id="page-477-0"></span>--install [service name]

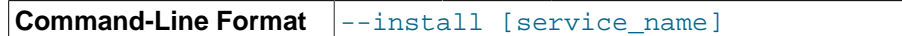

(Windows only) Install the server as a Windows service that starts automatically during Windows startup. The default service name is  $MySOL$  if no  $service$  name value is given. For more information, see [Section 2.3.5.7, "Starting MySQL as a Windows Service".](#page-116-0)

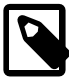

### **Note**

If the server is started with the [--defaults-file](#page-256-0) and [--install](#page-477-0) options, -install must be first.

```
• --install-manual [service_name]
```

```
Command-Line Format \vert--install-manual [service_name]
```
(Windows only) Install the server as a Windows service that must be started manually. It does not start automatically during Windows startup. The default service name is MySQL if no service name value is given. For more information, see [Section 2.3.5.7, "Starting MySQL as a Windows Service"](#page-116-0).

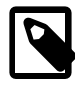

## **Note**

If the server is started with the [--defaults-file](#page-256-0) and [--install-manual](#page-477-1) options, [--install-manual](#page-477-1) must be first.

## <span id="page-477-2"></span>• [--language=](#page-477-2)lang\_name, -L lang\_name

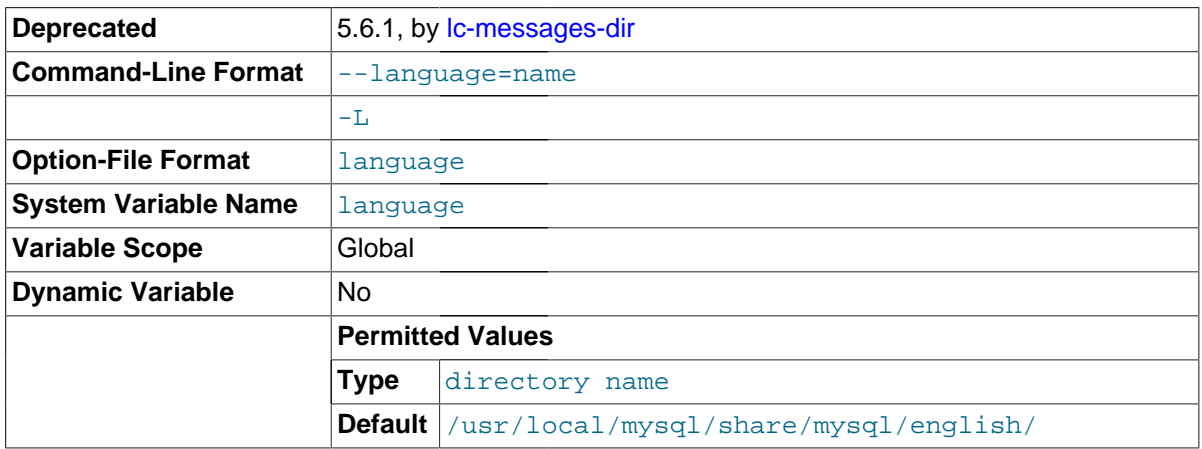

The language to use for error messages. *lang\_name* can be given as the language name or as the full path name to the directory where the language files are installed. See [Section 10.2, "Setting the](#page-1070-0) [Error Message Language"](#page-1070-0).

In MySQL 5.7,  $-1c$ -messages-dir and  $-1c$ -messages should be used rather than  $$ [language](#page-477-2), which is deprecated (and handled as an alias for  $-\text{-}1\text{c-messages-dir}$ ). The  $-\text{-}$ [language](#page-477-2) option will be removed in a future MySQL release.

## <span id="page-477-3"></span>• [--large-pages](#page-477-3)

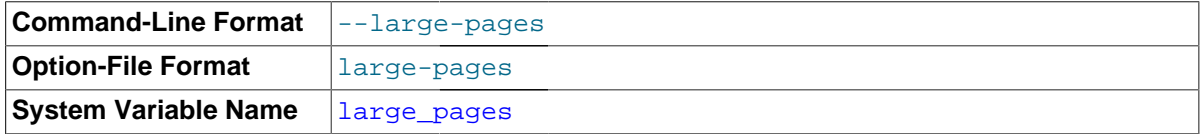

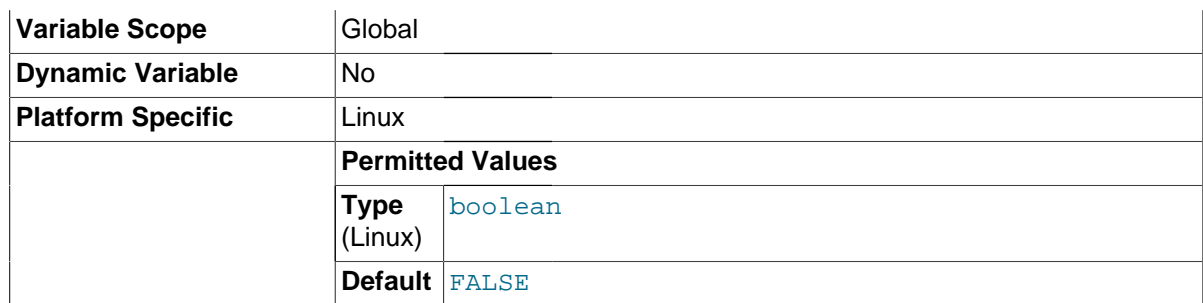

Some hardware/operating system architectures support memory pages greater than the default (usually 4KB). The actual implementation of this support depends on the underlying hardware and operating system. Applications that perform a lot of memory accesses may obtain performance improvements by using large pages due to reduced Translation Lookaside Buffer (TLB) misses.

MySQL 5.7 supports the Linux implementation of large page support (which is called HugeTLB in Linux). See [Section 8.11.4.2, "Enabling Large Page Support"](#page-974-0). For Solaris support of large pages, see the description of the [--super-large-pages](#page-492-0) option.

[--large-pages](#page-477-3) is disabled by default.

<span id="page-478-1"></span>• [--lc-messages=](#page-478-1)locale\_name

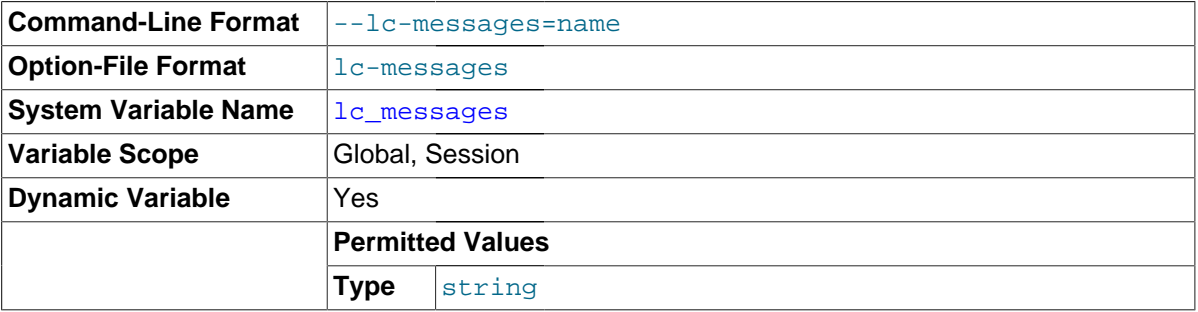

The locale to use for error messages. The server converts the argument to a language name and combines it with the value of the --lc-messages-dir to produce the location for the error message file. See [Section 10.2, "Setting the Error Message Language"](#page-1070-0).

<span id="page-478-0"></span>• [--lc-messages-dir=](#page-478-0)path

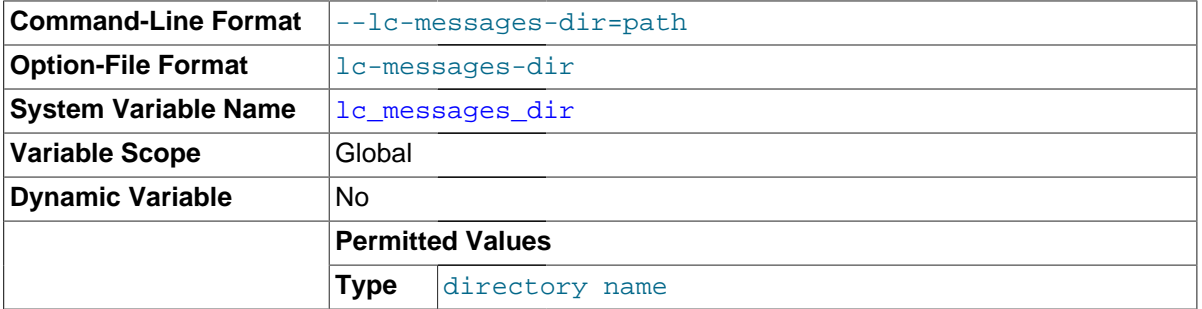

The directory where error messages are located. The value is used together with the value of  $-1c$ messages to produce the location for the error message file. See [Section 10.2, "Setting the Error](#page-1070-0) [Message Language"](#page-1070-0).

<span id="page-478-2"></span>• [--local-service](#page-478-2)

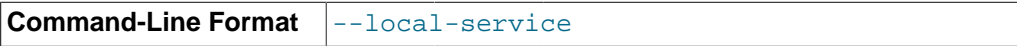

(Windows only)  $A -$ local-service option following the service name causes the server to run using the LocalService Windows account that has limited system privileges. This account is available only for Windows XP or newer. If both  $-\text{defaults-file}$  and  $-\text{local-service}$  are given following the service name, they can be in any order. See [Section 2.3.5.7, "Starting MySQL as](#page-116-0) [a Windows Service"](#page-116-0).

<span id="page-479-0"></span>• [--log-error\[=](#page-479-0)file\_name]

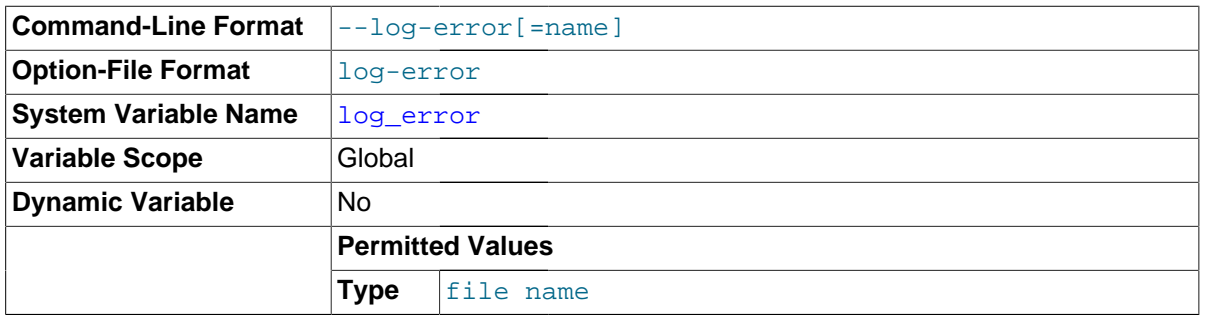

Log errors and startup messages to this file. See [Section 5.2.2, "The Error Log"](#page-672-0). If you omit the file name, MySQL uses  $host\_name.err$ . If the file name has no extension, the server adds an extension of .err.

<span id="page-479-1"></span>• [--log-isam\[=](#page-479-1)file\_name]

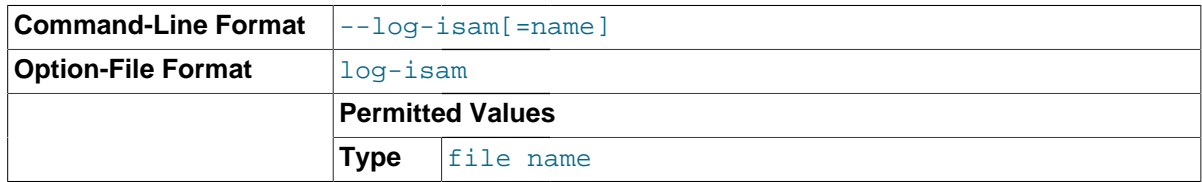

Log all MyISAM changes to this file (used only when debugging MyISAM).

### <span id="page-479-2"></span>[--log-output=](#page-479-2)value,...

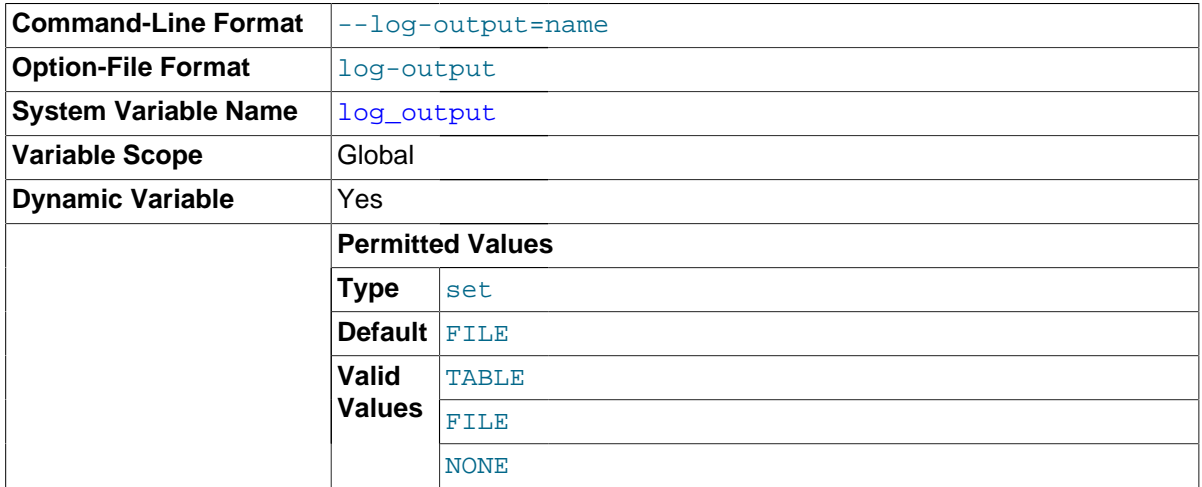

This option determines the destination for general query log and slow query log output. The option value can be given as one or more of the words TABLE, FILE, or NONE. TABLE select logging to the [general\\_log](#page-535-0) and slow\_log tables in the mysql database as a destination. FILE selects logging to log files as a destination. NONE disables logging. If NONE is present in the option value, it takes precedence over any other words that are present. TABLE and FILE can both be given to select to both log output destinations.

This option selects log output destinations, but does not enable log output. To do that, use the [-](#page-535-0) general log and --slow query log options. For FILE logging, the --general log file and -slow query log file options determine the log file location. For more information, see [Section 5.2.1, "Selecting General Query and Slow Query Log Output Destinations"](#page-670-0).

<span id="page-480-0"></span>• [--log-queries-not-using-indexes](#page-480-0)

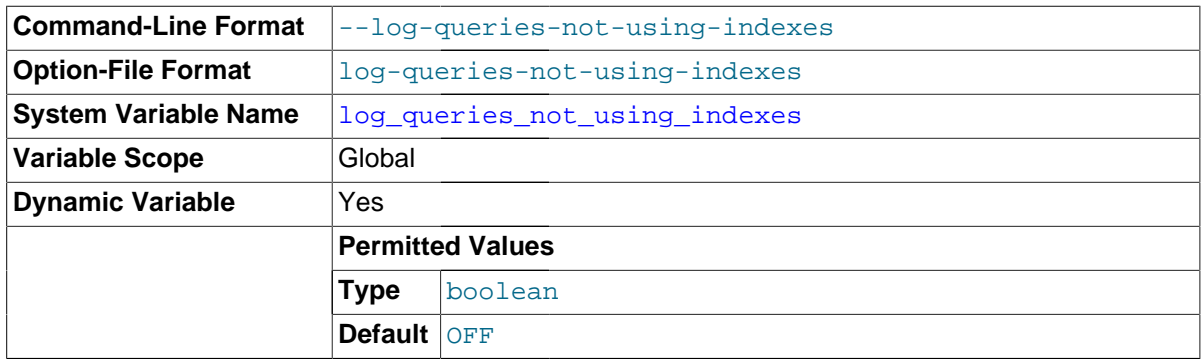

If you are using this option with the slow query log enabled, queries that are expected to retrieve all rows are logged. See [Section 5.2.5, "The Slow Query Log"](#page-686-0). This option does not necessarily mean that no index is used. For example, a query that uses a full index scan uses an index but would be logged because the index would not limit the number of rows.

<span id="page-480-1"></span>• [--log-raw](#page-480-1)

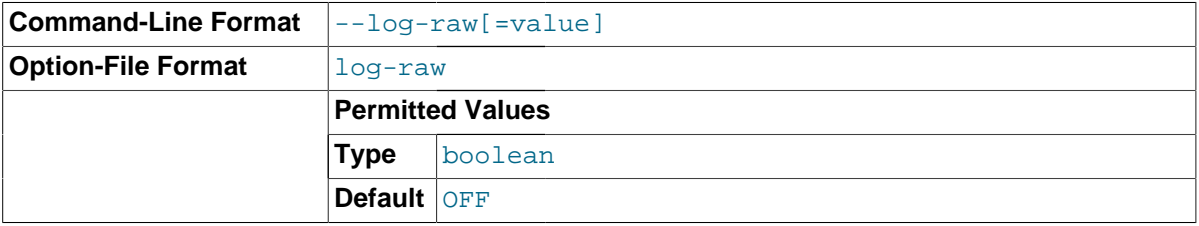

In MySQL 5.7, passwords in certain statements written to the general query log, slow query log, and binary log are rewritten by the server not to occur literally in plain text. Password rewriting can be suppressed for the general query log by starting the server with the  $-\log-\text{raw}$  option. This option may be useful for diagnostic purposes, to see the exact text of statements as received by the server, but for security reasons is not recommended for production use.

For more information, see [Section 6.1.2.3, "Passwords and Logging".](#page-718-0)

<span id="page-480-2"></span>• [--log-short-format](#page-480-2)

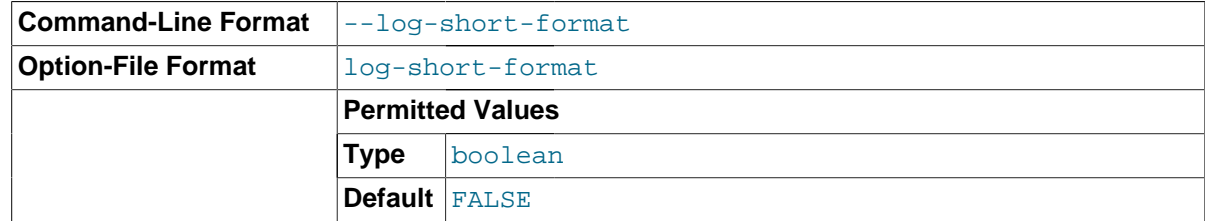

Log less information to the binary log and slow query log, if they have been activated.

• [--log-slow-admin-statements](#page-480-3)

<span id="page-480-3"></span>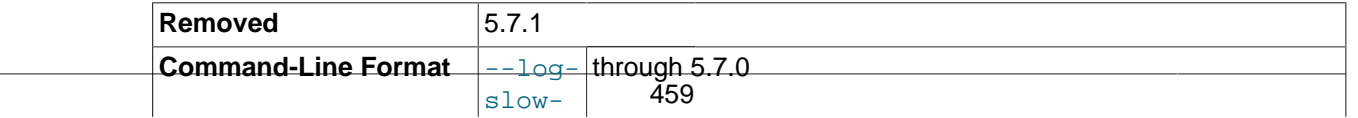

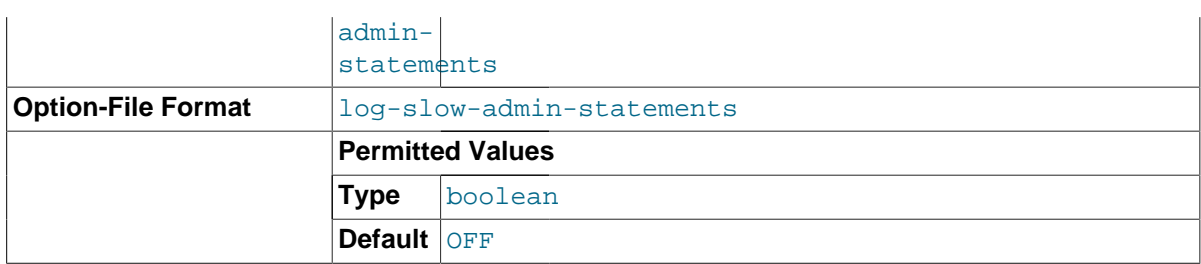

Include slow administrative statements in the statements written to the slow query log. Administrative statements include [ALTER TABLE](#page-1323-0), [ANALYZE TABLE](#page-1544-0), [CHECK TABLE](#page-1545-0), [CREATE INDEX](#page-1344-0), [DROP](#page-1387-0) [INDEX](#page-1387-0), [OPTIMIZE TABLE](#page-1549-0), and [REPAIR TABLE](#page-1551-0).

This command-line option was removed in MySQL 5.7.1 and replaced by the [log\\_slow\\_admin\\_statements](#page-548-0) system variable. The system variable can be set on the command line or in option files the same way as the option, so there is no need for any changes at server startup, but the system variable also makes it possible to examine or set the value at runtime.

#### <span id="page-481-0"></span>• --log-tc=[file\\_name](#page-481-0)

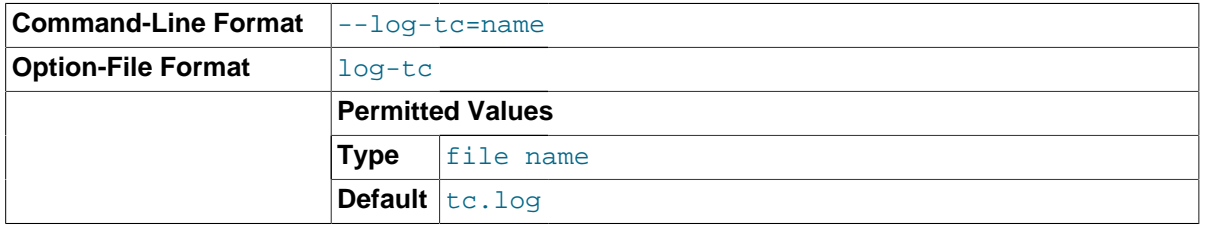

The name of the memory-mapped transaction coordinator log file (for XA transactions that affect multiple storage engines when the binary log is disabled). The default name is  $tc$ . log. The file is created under the data directory if not given as a full path name. Currently, this option is unused.

#### <span id="page-481-1"></span>• [--log-tc-size=](#page-481-1)size

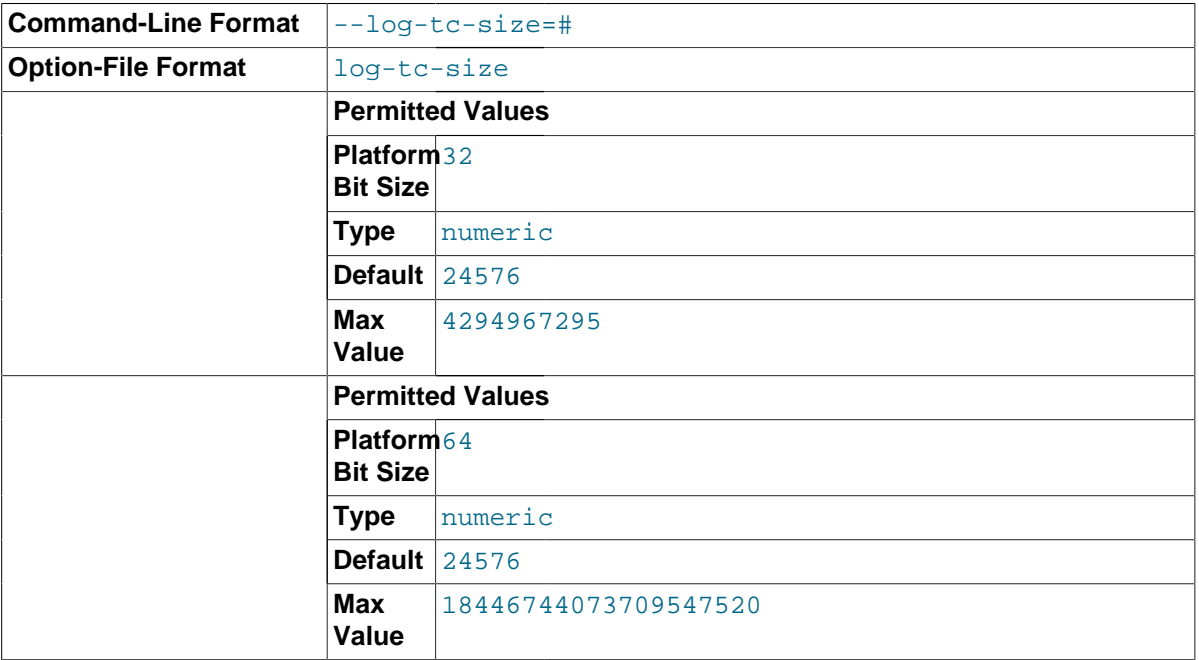

The size in bytes of the memory-mapped transaction coordinator log. The default size is 24KB.

### <span id="page-481-2"></span>• [--log-warnings\[=](#page-481-2)level], -W [level]

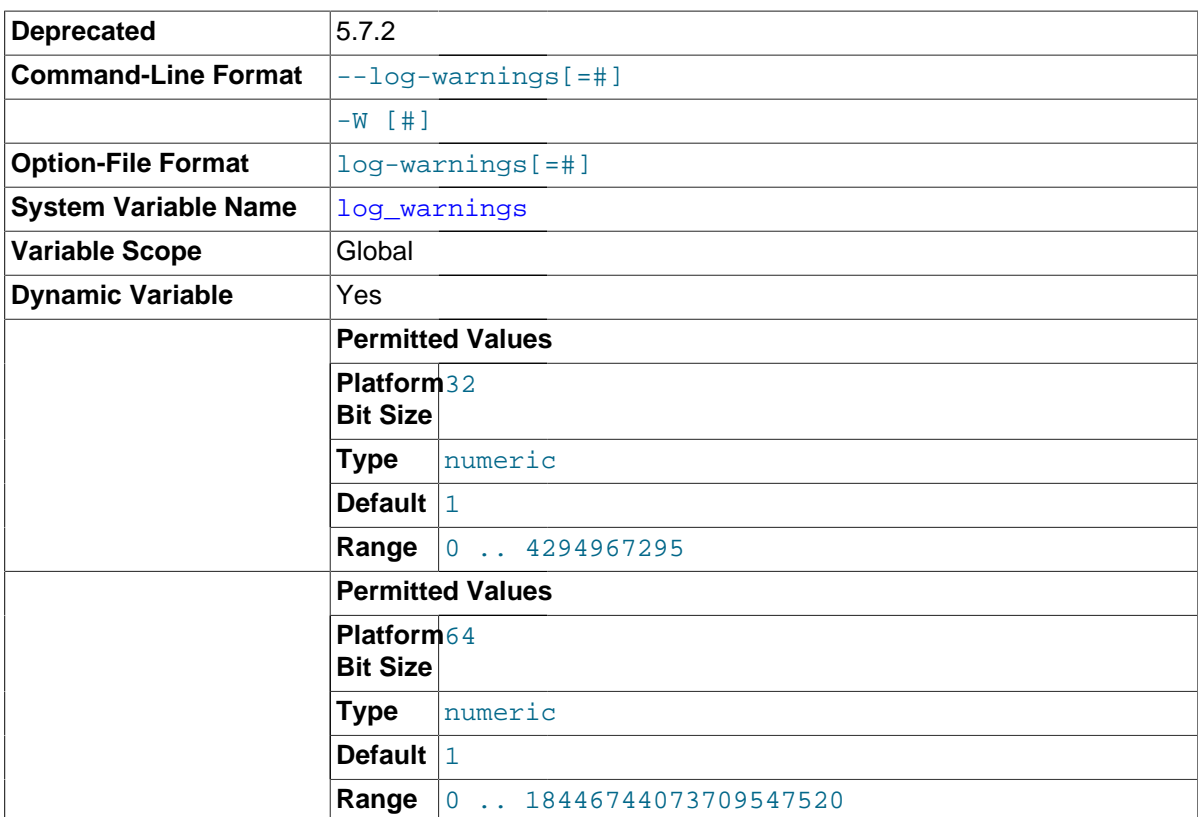

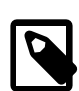

## **Note**

As of MySQL 5.7.2, the log error verbosity system variable is preferred over, and should be used instead of, the [--log-warnings](#page-481-2) option or [log\\_warnings](#page-549-0) system variable. For more information, see the descriptions of [log\\_error\\_verbosity](#page-546-1) and [log\\_warnings](#page-549-0). The [--log](#page-481-2)[warnings](#page-481-2) command-line option and log warnings system variable are deprecated and will be removed in a future MySQL release.

Print out warnings such as Aborted connection... to the error log. This option is enabled (1) by default. To disable it, use  $-\log-\frac{\text{warmings}}{2}$ . Specifying the option without a  $level$  value increments the current value by 1. Enabling this option by setting it greater than 0 is recommended, for example, if you use replication (you get more information about what is happening, such as messages about network failures and reconnections). If the value is greater than 1, aborted connections are written to the error log, and access-denied errors for new connection attempts are written. See [Section C.5.2.11, "Communication Errors and Aborted Connections".](#page-2878-0)

If a slave server was started with  $\text{-}$ -log-warnings enabled, the slave prints messages to the error log to provide information about its status, such as the binary log and relay log coordinates where it starts its job, when it is switching to another relay log, when it reconnects after a disconnect, and so forth. The server logs messages about statements that are unsafe for statement-based logging if  $$ [log-warnings](#page-481-2) is greater than 0.

<span id="page-482-0"></span>• [--low-priority-updates](#page-482-0)

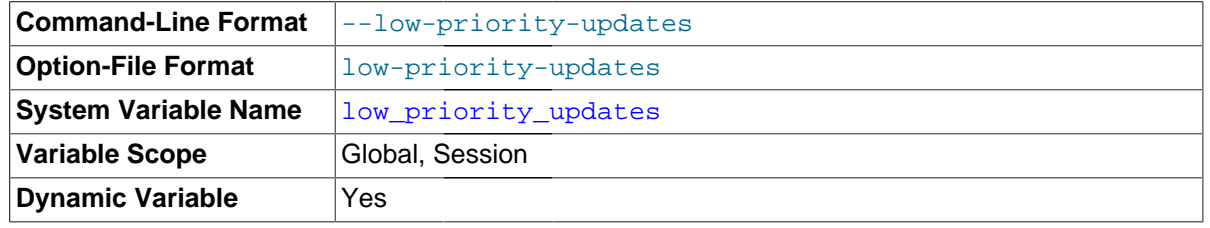

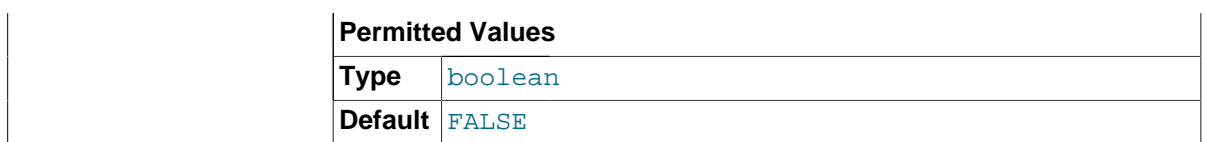

Give table-modifying operations ([INSERT](#page-1399-0), [REPLACE](#page-1420-0), [DELETE](#page-1393-0), [UPDATE](#page-1453-0)) lower priority than selects. This can also be done using {INSERT | REPLACE | DELETE | UPDATE} LOW\_PRIORITY ... to lower the priority of only one query, or by SET LOW\_PRIORITY\_UPDATES=1 to change the priority in one thread. This affects only storage engines that use only table-level locking (MyISAM, MEMORY, MERGE). See [Section 8.10.2, "Table Locking Issues".](#page-960-0)

### <span id="page-483-0"></span>• [--min-examined-row-limit=](#page-483-0)number

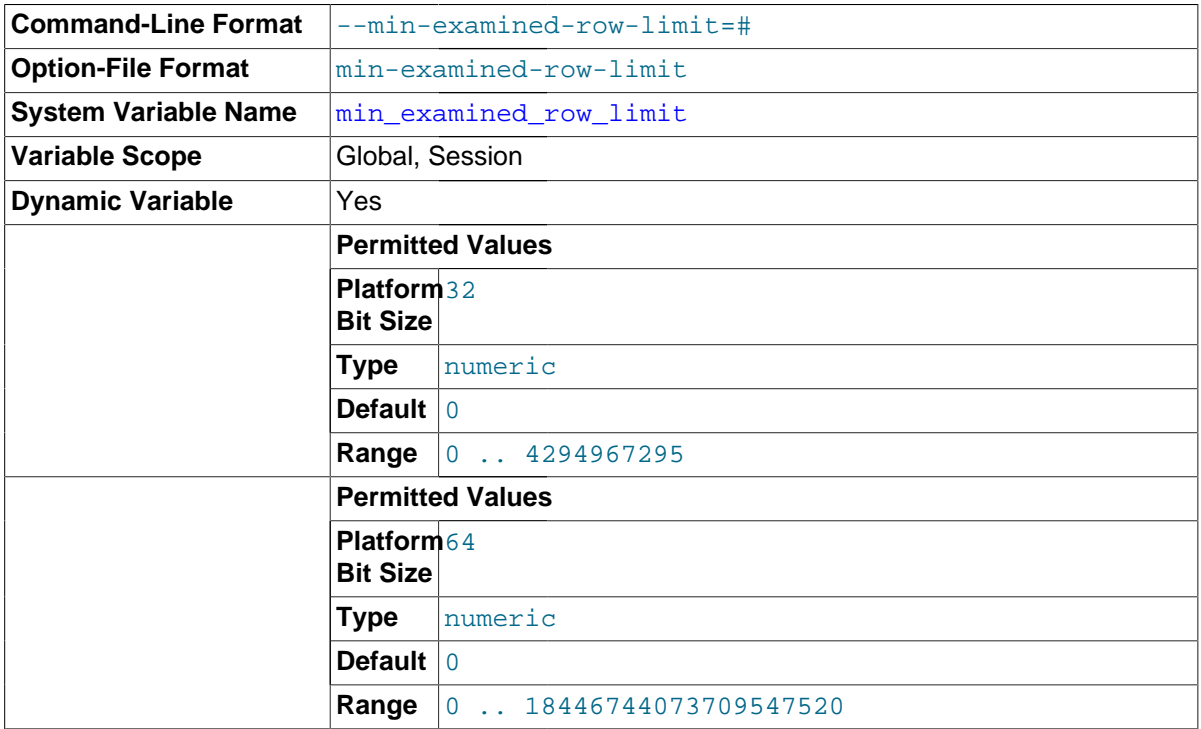

When this option is set, queries which examine fewer than  $number$  rows are not written to the slow query log. The default is 0.

#### <span id="page-483-1"></span>• [--memlock](#page-483-1)

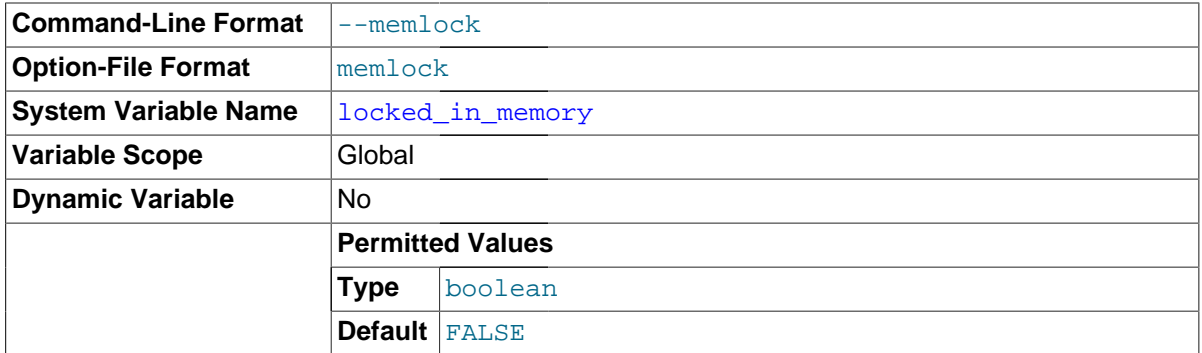

Lock the [mysqld](#page-262-0) process in memory. This option might help if you have a problem where the operating system is causing [mysqld](#page-262-0) to swap to disk.

[--memlock](#page-483-1) works on systems that support the mlockall() system call; this includes Solaris, most Linux distributions that use a 2.4 or newer kernel, and perhaps other Unix systems. On Linux systems, you can tell whether or not mlockall() (and thus this option) is supported by checking to see whether or not it is defined in the system  $mman$ . h file, like this:

shell> **grep mlockall /usr/include/sys/mman.h**

If mlockall() is supported, you should see in the output of the previous command something like the following:

extern int mlockall (int \_\_flags) \_\_THROW;

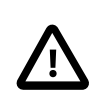

### **Important**

Use of this option may require you to run the server as  $root$ , which, for reasons of security, is normally not a good idea. See [Section 6.1.5, "How to](#page-731-0) [Run MySQL as a Normal User".](#page-731-0)

On Linux and perhaps other systems, you can avoid the need to run the server as root by changing the limits.conf file. See the notes regarding the memlock limit in [Section 8.11.4.2, "Enabling Large Page Support"](#page-974-0).

You must not try to use this option on a system that does not support the mlockall() system call; if you do so, [mysqld](#page-262-0) will very likely crash as soon as you try to start it.

<span id="page-484-0"></span>• [--myisam-block-size=](#page-484-0)N

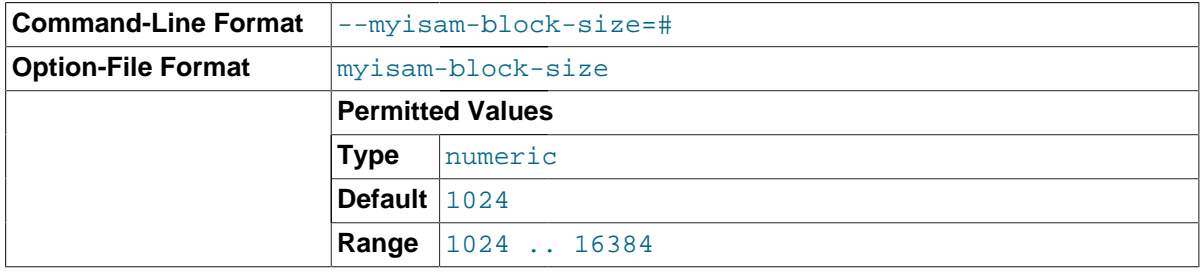

The block size to be used for MyISAM index pages.

```
• --myisam-recover-options[=option[,option]...]]
```
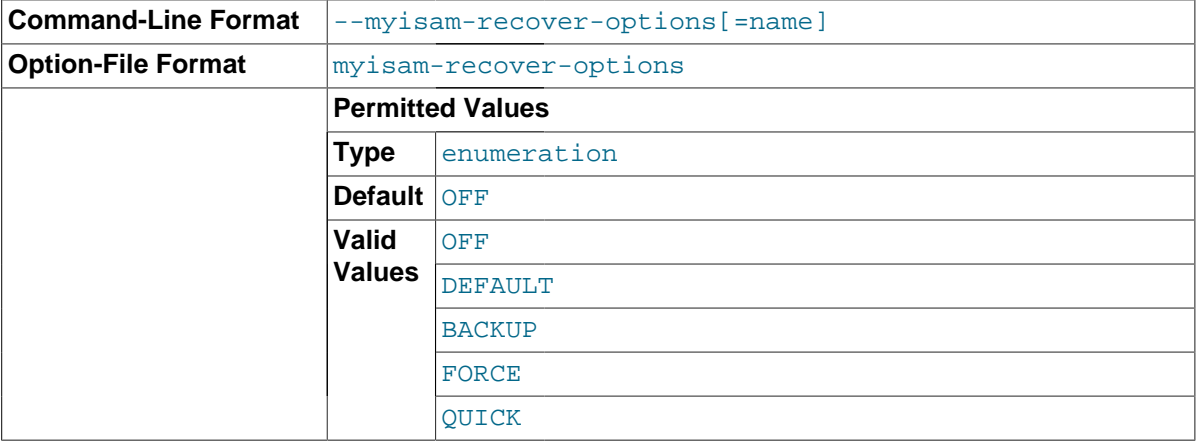

time  $\tt{mysq1d}$  opens a <code>MyISAM</code> table, it chet $\texttt{63}$  whether the table is marked as crashed or was not Set the MyISAM storage engine recovery mode. The option value is any combination of the values of OFF, DEFAULT, BACKUP, FORCE, or QUICK. If you specify multiple values, separate them by commas. Specifying the option with no argument is the same as specifying DEFAULT, and specifying with an explicit value of "" disables recovery (same as a value of OFF). If recovery is enabled, each closed properly. (The last option works only if you are running with external locking disabled.) If this is the case,  $mysqld$  runs a check on the table. If the table was corrupted,  $mysqld$  attempts to repair it.

The following options affect how the repair works.

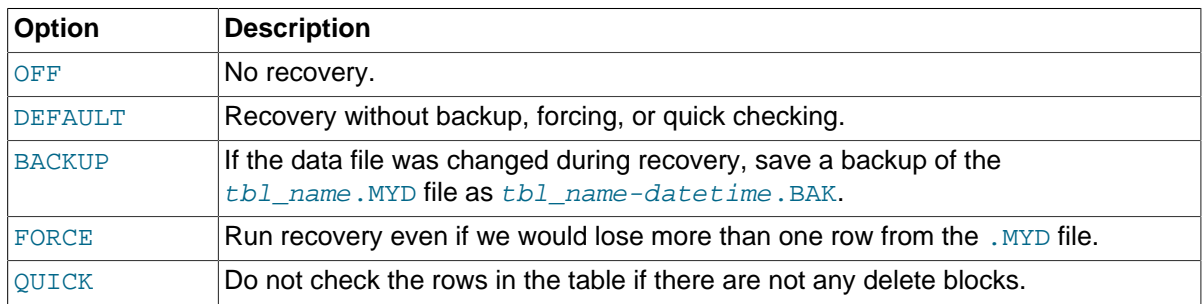

Before the server automatically repairs a table, it writes a note about the repair to the error log. If you want to be able to recover from most problems without user intervention, you should use the options BACKUP,FORCE. This forces a repair of a table even if some rows would be deleted, but it keeps the old data file as a backup so that you can later examine what happened.

### See Section 14.3.1, "MyISAM [Startup Options".](#page-1892-0)

### <span id="page-485-0"></span>• [--no-defaults](#page-485-0)

Do not read any option files. If program startup fails due to reading unknown options from an option file, [--no-defaults](#page-485-0) can be used to prevent them from being read.

The exception is that the  $\lceil m y \rceil$  or  $\lceil n \rceil$  file, if it exists, is read in all cases. This permits passwords to be specified in a safer way than on the command line even when  $\text{-no-defaults}$ is used. (.mylogin.cnf is created by the [mysql\\_config\\_editor](#page-395-0) utility. See [Section 4.6.6,](#page-395-0) "mysql\_config\_editor - MySQL Configuration Utility".)

## <span id="page-485-1"></span>• [--old-alter-table](#page-485-1)

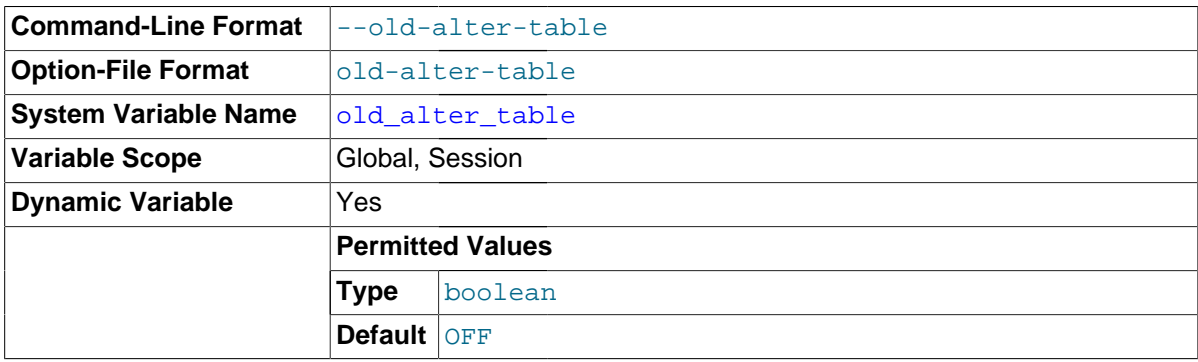

When this option is given, the server does not use the optimized method of processing an [ALTER](#page-1323-0) [TABLE](#page-1323-0) operation. It reverts to using a temporary table, copying over the data, and then renaming the temporary table to the original, as used by MySQL 5.0 and earlier. For more information on the operation of [ALTER TABLE](#page-1323-0), see [Section 13.1.6, "](#page-1323-0)ALTER TABLE Syntax".

### <span id="page-485-2"></span>• [--old-style-user-limits](#page-485-2)

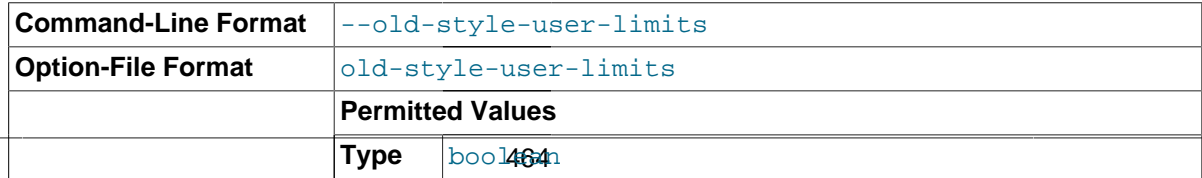

**Default** FALSE

Enable old-style user limits. (Before MySQL 5.0.3, account resource limits were counted separately for each host from which a user connected rather than per account row in the user table.) See [Section 6.3.4, "Setting Account Resource Limits"](#page-762-0).

<span id="page-486-0"></span>• [--open-files-limit=](#page-486-0)count

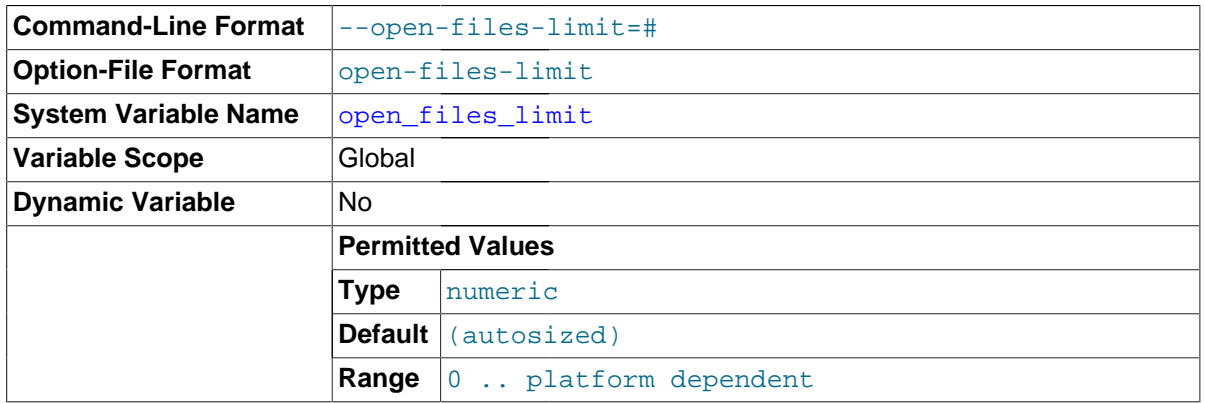

Changes the number of file descriptors available to  $m_y$  sqld. You should try increasing the value of this option if [mysqld](#page-262-0) gives you the error Too many open files. [mysqld](#page-262-0) uses the option value to reserve descriptors with  $setfillmit()$ . Internally, the maximum value for this option is the maximum unsigned integer value, but the actual maximum is platform dependent. If the requested number of file descriptors cannot be allocated, [mysqld](#page-262-0) writes a warning to the error log.

[mysqld](#page-262-0) may attempt to allocate more than the requested number of descriptors (if they are available), using the values of max connections and table open cache to estimate whether more descriptors will be needed.

On Unix, the value cannot be set less than  *limit*  $-*n*$ *.* 

```
• --partition[=value]
```
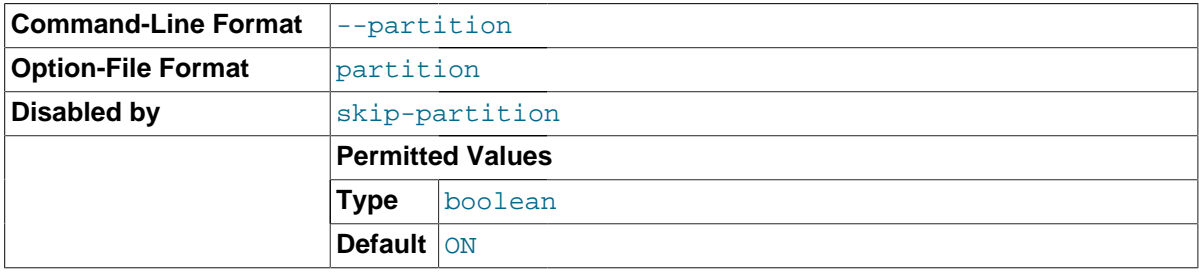

Enables or disables user-defined partitioning support in the MySQL Server.

• --performance-schema-xxx

Configure a Performance Schema option. For details, see [Section 20.11, "Performance Schema](#page-2455-0) [Command Options".](#page-2455-0)

<span id="page-486-2"></span>• [--pid-file=](#page-486-2)path

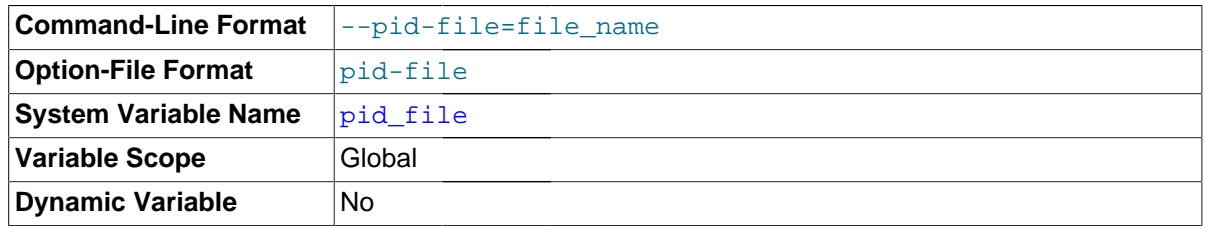

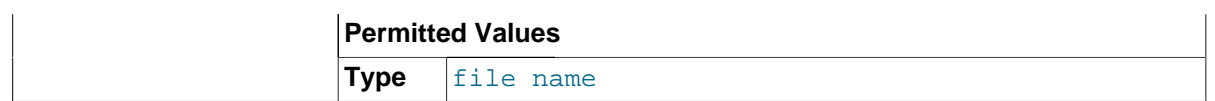

The path name of the process ID file. The server creates the file in the data directory unless an absolute path name is given to specify a different directory. This file is used by other programs such as mysqld safe to determine the server's process ID.

## <span id="page-487-0"></span>• [--plugin-](#page-487-0)xxx

Specifies an option that pertains to a server plugin. For example, many storage engines can be built as plugins, and for such engines, options for them can be specified with a  $\text{-}$ -plugin prefix. Thus, the  $--inn\odot b$  file per table option for InnoDB can be specified as  $--pluqin$ [innodb\\_file\\_per\\_table](#page-1807-0).

For boolean options that can be enabled or disabled, the  $-\text{skip}$  prefix and other alternative formats are supported as well (see [Section 4.2.3.2, "Program Option Modifiers"\)](#page-251-0). For example,  $--skip$ [plugin-innodb\\_file\\_per\\_table](#page-1807-0) disables [innodb\\_file\\_per\\_table](#page-1807-0).

The rationale for the  $-\text{plugin}$  prefix is that it enables plugin options to be specified unambiguously if there is a name conflict with a built-in server option. For example, were a plugin writer to name a plugin "sql" and implement a "mode" option, the option name might be  $-\text{sgl-model}$ , which would conflict with the built-in option of the same name. In such cases, references to the conflicting name are resolved in favor of the built-in option. To avoid the ambiguity, users can specify the plugin option as --plugin-sql-mode. Use of the --plugin prefix for plugin options is recommended to avoid any question of ambiguity.

## <span id="page-487-1"></span>• [--plugin-load=](#page-487-1)plugin\_list

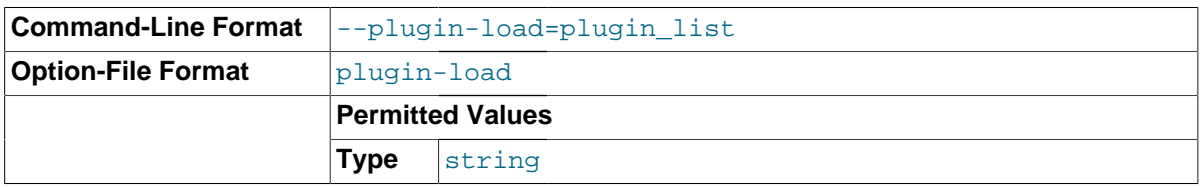

This option tells the server to load the named plugins at startup. The option value is a semicolonseparated list of  $name=plugin_library$  pairs. Each  $name$  is the name of the plugin, and  $p\log in\_library$  is the name of the shared library that contains the plugin code. Each library file must be located in the directory named by the [plugin\\_dir](#page-571-1) system variable. For example, if plugins named myplug1 and myplug2 have library files myplug1.so and myplug2.so, use this option to load them at startup:

shell> mysqld --plugin-load="myplug1=myplug1.so;myplug2=myplug2.so"

Quotes are used around the argument value here because semicolon  $(i)$  is interpreted as a special character by some command interpreters. (Unix shells treat it as a command terminator, for example.)

If multiple [--plugin-load](#page-487-1) options are given, only the last one is used. Additional plugins to load may be specified using [--plugin-load-add](#page-488-0) options.

If a plugin library is named without any preceding plugin name, the server loads all plugins in the library.

Each plugin is loaded for a single invocation of [mysqld](#page-262-0) only. After a restart, the plugin is not loaded unless [--plugin-load](#page-487-1) is used again. This is in contrast to [INSTALL PLUGIN](#page-1554-0), which adds an entry to the mysql.plugins table to cause the plugin to be loaded for every normal server startup.

Under normal startup, the server determines which plugins to load by reading the  $mysgl$ . plugins system table. If the server is started with the  $--skip-grant-tables$  option, it does not consult the mysql.plugins table and does not load plugins listed there. [--plugin-load](#page-487-1) enables plugins to be loaded even when  $--skip-$ grant-tables is given. [--plugin-load](#page-487-1) also enables plugins to be loaded at startup under configurations when plugins cannot be loaded at runtime.

For additional information about plugin loading, see [Section 5.1.8.1, "Installing and Uninstalling](#page-659-0) [Plugins"](#page-659-0).

<span id="page-488-0"></span>• [--plugin-load-add=](#page-488-0)plugin\_list

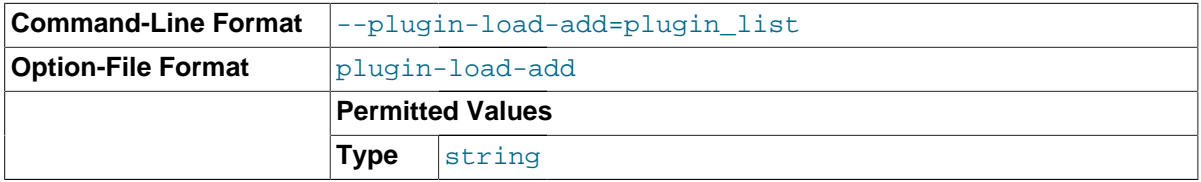

This option complements the [--plugin-load](#page-487-1) option. [--plugin-load-add](#page-488-0) adds a plugin or plugins to the set of plugins to be loaded at startup. The argument format is the same as for [-](#page-487-1) [plugin-load](#page-487-1). [--plugin-load-add](#page-488-0) can be used to avoid specifying a large set of plugins as a single long unwieldy [--plugin-load](#page-487-1) argument.

 $-$ -plugin-load-add can be given in the absence of  $-$ -plugin-load, but any instance of  $$ [plugin-load-add](#page-488-0) that appears before [--plugin-load](#page-487-1). has no effect because [--plugin-load](#page-487-1) resets the set of plugins to load. In other words, these options:

--plugin-load=x --plugin-load-add=y

are equivalent to this option:

--plugin-load="x;y"

But these options:

--plugin-load-add=y --plugin-load=x

are equivalent to this option:

--plugin-load=x

For additional information about plugin loading, see [Section 5.1.8.1, "Installing and Uninstalling](#page-659-0) [Plugins"](#page-659-0).

#### <span id="page-488-1"></span>• --port=[port\\_num](#page-488-1), -P port\_num

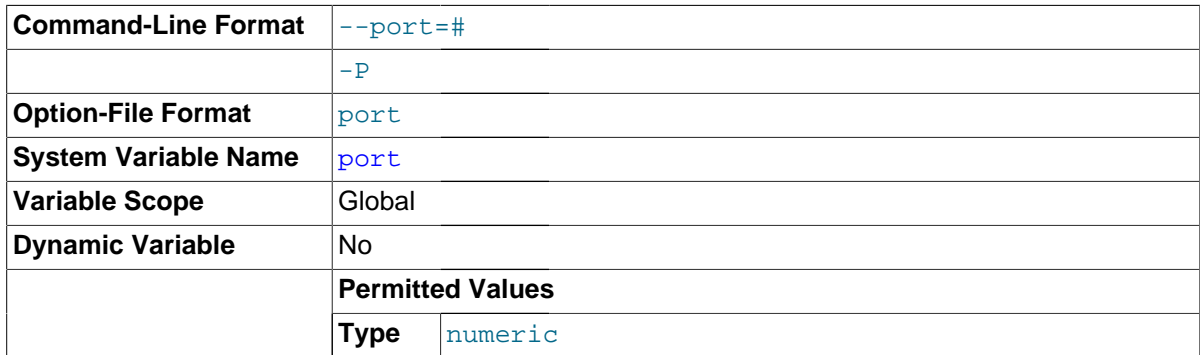

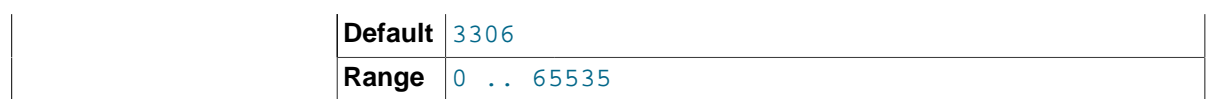

The port number to use when listening for TCP/IP connections. The port number must be 1024 or higher unless the server is started by the root system user.

#### <span id="page-489-0"></span>• [--port-open-timeout=](#page-489-0)num

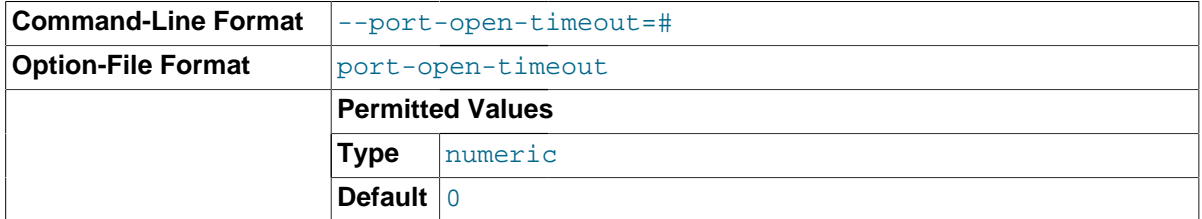

On some systems, when the server is stopped, the TCP/IP port might not become available immediately. If the server is restarted quickly afterward, its attempt to reopen the port can fail. This option indicates how many seconds the server should wait for the TCP/IP port to become free if it cannot be opened. The default is not to wait.

#### <span id="page-489-1"></span>• [--print-defaults](#page-489-1)

Print the program name and all options that it gets from option files.

```
service_name]
```
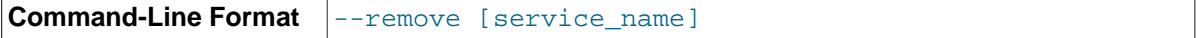

(Windows only) Remove a MySQL Windows service. The default service name is  $MySQL$  if no service\_name value is given. For more information, see [Section 2.3.5.7, "Starting MySQL as a](#page-116-0) [Windows Service"](#page-116-0).

<span id="page-489-3"></span>• [--safe-user-create](#page-489-3)

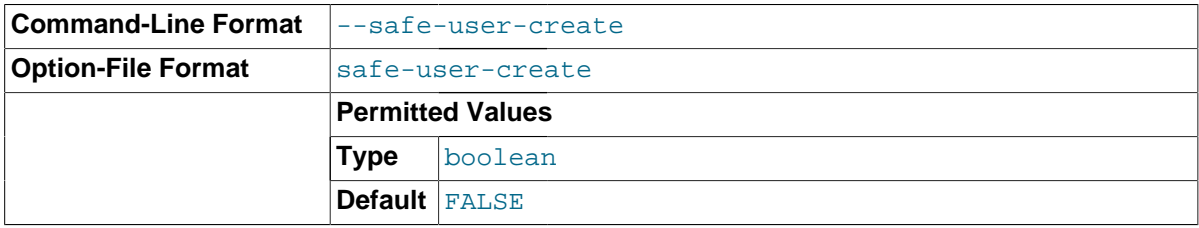

If this option is enabled, a user cannot create new MySQL users by using the [GRANT](#page-1531-0) statement unless the user has the [INSERT](#page-738-0) privilege for the  $m_{\text{VSG}}$ . user table or any column in the table. If you want a user to have the ability to create new users that have those privileges that the user has the right to grant, you should grant the user the following privilege:

GRANT INSERT(user) ON mysql.user TO 'user\_name'@'host\_name';

This ensures that the user cannot change any privilege columns directly, but has to use the [GRANT](#page-1531-0) statement to give privileges to other users.

<span id="page-489-4"></span>• [--secure-auth](#page-489-4)

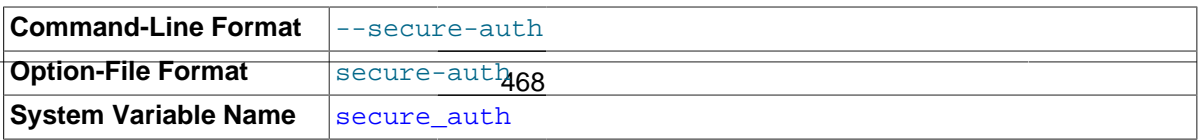

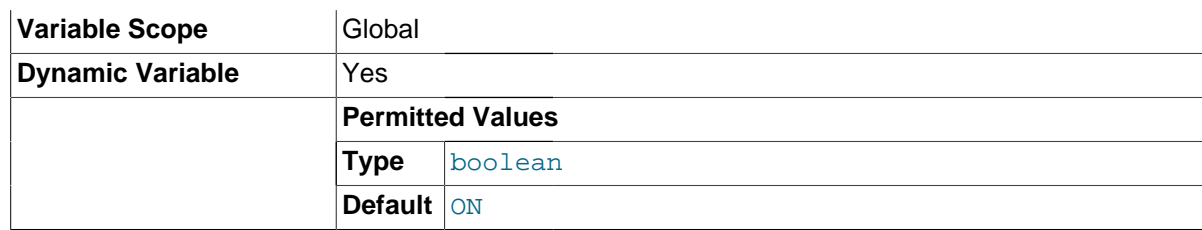

This option causes the server to block connections by clients that attempt to use accounts that have passwords stored in the old (pre-4.1) format. Use it to prevent all use of passwords employing the old format (and hence insecure communication over the network). This option is enabled by default; to disable it, use [--skip-secure-auth](#page-489-4).

Server startup fails with an error if this option is enabled and the privilege tables are in pre-4.1 format. See Section C.5.2.4, "[Client does not support authentication protocol](#page-2873-0)".

The [mysql](#page-288-0) client also has a [--secure-auth](#page-297-0) option, which prevents connections to a server if the server requires a password in old format for the client account.

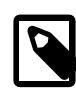

### **Note**

Passwords that use the pre-4.1 hashing method are less secure than passwords that use the native password hashing method and should be avoided. Pre-4.1 passwords are deprecated and support for them will be removed in a future MySQL release.

#### <span id="page-490-0"></span>• [--secure-file-priv=](#page-490-0)path

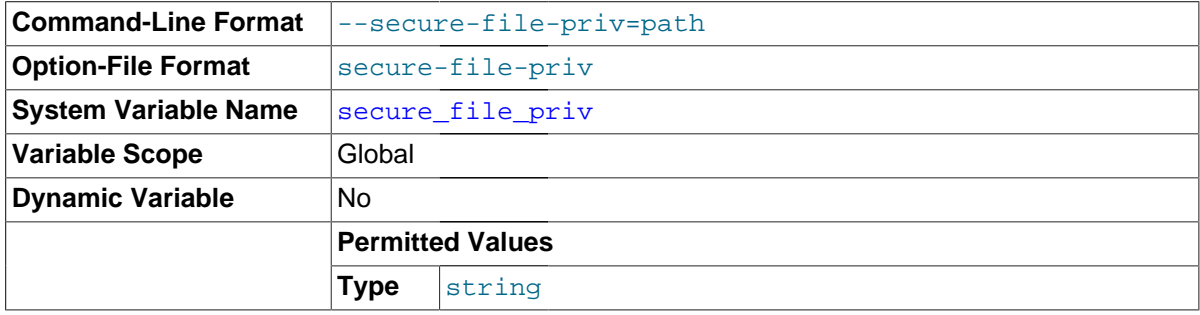

This option limits the effect of the  $LOAD$   $FILE()$  function and the  $LOAD$   $DATA$  and  $SELECT$  ... [INTO OUTFILE](#page-1428-0) statements to work only with files in the specified directory.

#### <span id="page-490-1"></span>• [--shared-memory](#page-490-1)

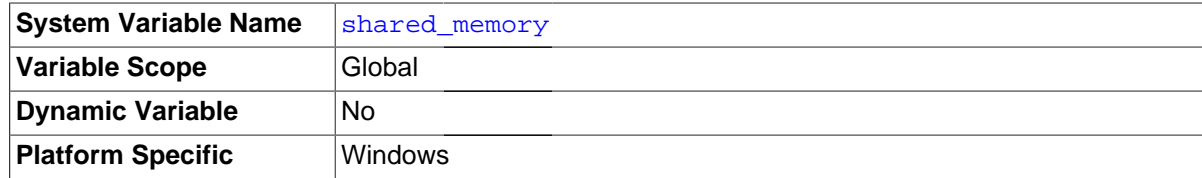

Enable shared-memory connections by local clients. This option is available only on Windows.

#### <span id="page-490-2"></span>• [--shared-memory-base-name=](#page-490-2)name

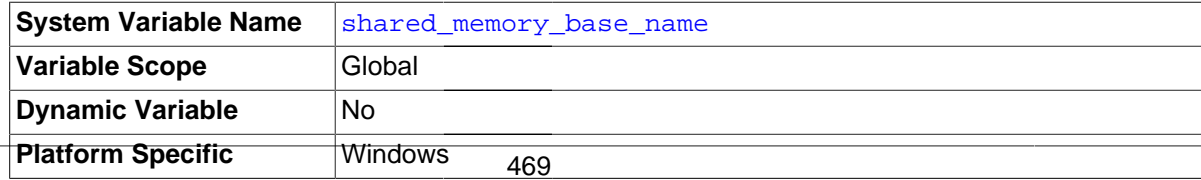

The name of shared memory to use for shared-memory connections. This option is available only on Windows. The default name is MYSOL. The name is case sensitive.

## <span id="page-491-1"></span>• [--skip-concurrent-insert](#page-491-1)

Turn off the ability to select and insert at the same time on MyISAM tables. (This is to be used only if you think you have found a bug in this feature.) See [Section 8.10.3, "Concurrent Inserts".](#page-961-0)

## <span id="page-491-2"></span>• [--skip-event-scheduler](#page-491-2)

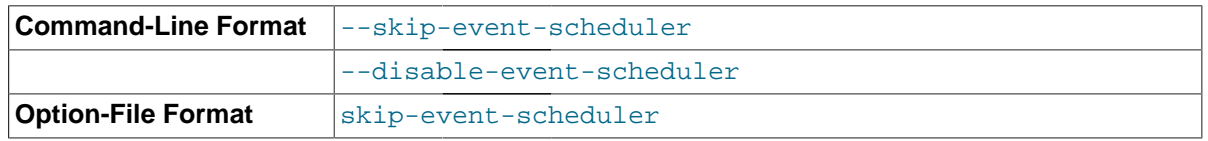

Turns the Event Scheduler OFF. This is not the same as disabling the Event Scheduler, which requires setting [--event-scheduler=DISABLED](#page-474-2); see The [--event-scheduler](#page-2270-0) Option [\[2249\]](#page-2270-0), for more information.

## <span id="page-491-0"></span>• [--skip-grant-tables](#page-491-0)

This option causes the server to start without using the privilege system at all, which gives anyone with access to the server *unrestricted access to all databases*. You can cause a running server to start using the grant tables again by executing [mysqladmin flush-privileges](#page-313-0) or [mysqladmin](#page-313-0) [reload](#page-313-0) command from a system shell, or by issuing a MySQL [FLUSH PRIVILEGES](#page-1600-0) statement after connecting to the server. This option also suppresses loading of plugins that were installed with the [INSTALL PLUGIN](#page-1554-0) statement, user-defined functions (UDFs), and scheduled events. To cause plugins to be loaded anyway, use the [--plugin-load](#page-487-1) option.

Note that [FLUSH PRIVILEGES](#page-1600-0) might be executed implicitly by other actions performed after startup. For example, [mysql\\_upgrade](#page-283-0) flushes the privileges during the upgrade procedure.

### <span id="page-491-3"></span>• [--skip-host-cache](#page-491-3)

Disable use of the internal host cache for faster name-to-IP resolution. In this case, the server performs a DNS lookup every time a client connects. See [Section 8.11.5.2, "DNS Lookup](#page-977-0) [Optimization and the Host Cache"](#page-977-0).

Use of [--skip-host-cache](#page-491-3) is similar to setting the [host\\_cache\\_size](#page-537-1) system variable to 0, but host cache size is more flexible because it can also be used to resize, enable, or disable the host cache at runtime, not just at server startup.

If you start the server with  $--skip-host-cache$ , that does not prevent changes to the value of host cache size, but such changes have no effect and the cache is not re-enabled even if [host\\_cache\\_size](#page-537-1) is set larger than 0.

## • [--skip-innodb](#page-1788-0)

Disable the InnoDB storage engine. In this case, because the default storage engine is [InnoDB](#page-1616-0), the server will not start unless you also use [--default-storage-engine](#page-525-0) and [--default-tmp](#page-525-1)[storage-engine](#page-525-1) to set the default to some other engine for both permanent and TEMPORARY tables.

### <span id="page-491-4"></span>• [--skip-name-resolve](#page-491-4)

Do not resolve host names when checking client connections. Use only IP addresses. If you use this option, all Host column values in the grant tables must be IP addresses or  $1$ ocalhost. See [Section 8.11.5.2, "DNS Lookup Optimization and the Host Cache".](#page-977-0)

Depending on the network configuration of your system and the Host values for your accounts, clients may need to connect using an explicit  $-\text{host}$  option, such as  $-\text{host}$ -localhost,  $-\text{-}$  $host=127.0.0.1$ ,  $or -host=::1$ .

<span id="page-492-1"></span>• [--skip-networking](#page-492-1)

Do not listen for TCP/IP connections at all. All interaction with [mysqld](#page-262-0) must be made using named pipes or shared memory (on Windows) or Unix socket files (on Unix). This option is highly recommended for systems where only local clients are permitted. See [Section 8.11.5.2, "DNS](#page-977-0) [Lookup Optimization and the Host Cache".](#page-977-0)

<span id="page-492-2"></span>• [--skip-partition](#page-492-2)

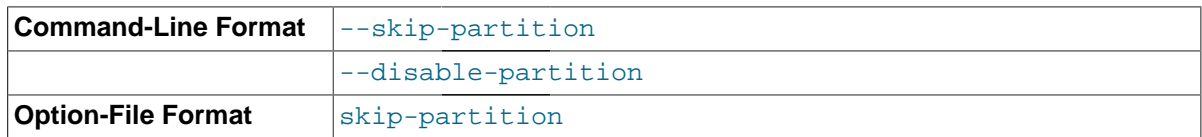

Disables user-defined partitioning. Partitioned tables can be seen using [SHOW TABLES](#page-1594-0) or by querying the [INFORMATION\\_SCHEMA.TABLES](#page-2312-0) table, but cannot be created or modified, nor can data in such tables be accessed. All partition-specific columns in the [INFORMATION\\_SCHEMA.PARTITIONS](#page-2303-0) table display NULL.

Since [DROP TABLE](#page-1388-0) removes table definition (.  $f_{\text{rm}}$ ) files, this statement works on partitioned tables even when partitioning is disabled using the option. The statement, however, does not remove . par files associated with partitioned tables in such cases. For this reason, you should avoid dropping partitioned tables with partitioning disabled, or take action to remove the orphaned .  $par$  files manually.

 $--$ ssl $*$ 

Options that begin with [--ssl](#page-788-0) specify whether to permit clients to connect using SSL and indicate where to find SSL keys and certificates. See [Section 6.3.11.4, "SSL Command Options".](#page-788-1)

<span id="page-492-3"></span>• [--standalone](#page-492-3)

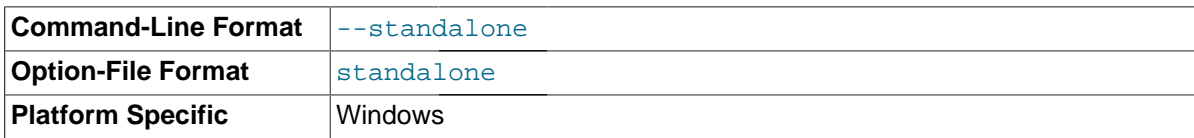

Available on Windows only; instructs the MySQL server not to run as a service.

<span id="page-492-0"></span>• [--super-large-pages](#page-492-0)

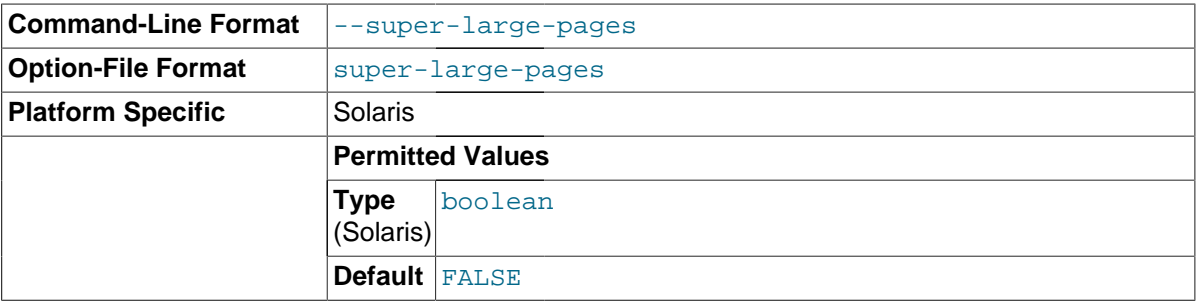

Standard use of large pages in MySQL attempts to use the largest size supported, up to 4MB. Under Solaris, a "super large pages" feature enables uses of pages up to 256MB. This feature is available for recent SPARC platforms. It can be enabled or disabled by using the [--super-large-pages](#page-492-0) or

<span id="page-493-0"></span>• [--symbolic-links](#page-493-0), [--skip-symbolic-links](#page-493-0)

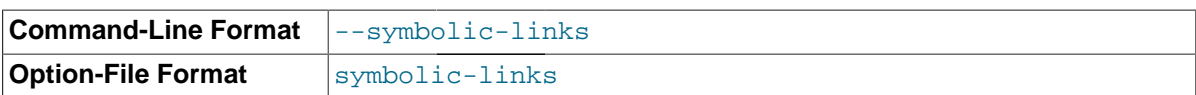

Enable or disable symbolic link support. On Unix, enabling symbolic links means that you can link a MyISAM index file or data file to another directory with the INDEX DIRECTORY or DATA DIRECTORY options of the [CREATE TABLE](#page-1353-0) statement. If you delete or rename the table, the files that its symbolic links point to also are deleted or renamed. See [Using Symbolic Links for](#page-971-0) MyISAM Tables on Unix.

This option has no meaning on Windows.

## <span id="page-493-1"></span>• [--skip-show-database](#page-493-1)

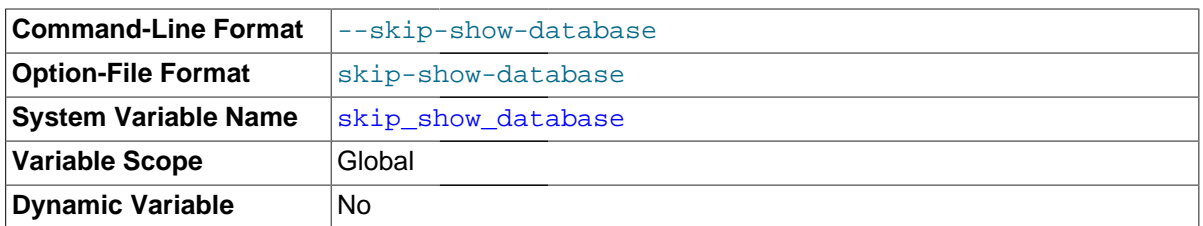

This option sets the [skip\\_show\\_database](#page-589-0) system variable that controls who is permitted to use the [SHOW DATABASES](#page-1566-0) statement. See [Section 5.1.4, "Server System Variables"](#page-498-0).

#### <span id="page-493-2"></span>• [--skip-stack-trace](#page-493-2)

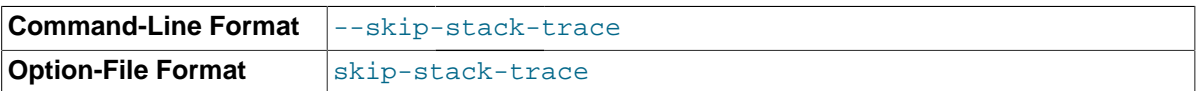

Do not write stack traces. This option is useful when you are running [mysqld](#page-262-0) under a debugger. On some systems, you also must use this option to get a core file. See [Section 22.4, "Debugging and](#page-2672-0) [Porting MySQL"](#page-2672-0).

## <span id="page-493-3"></span> $--slow-query-log[=\{0|1\}]$

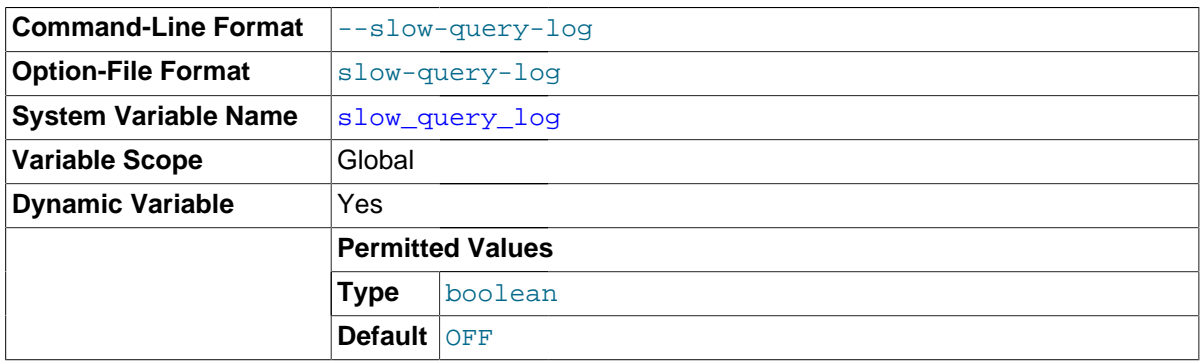

Specify the initial slow query log state. With no argument or an argument of 1, the  $-$ -slow-query $\log$  $\log$  option enables the log. If omitted or given with an argument of 0, the option disables the log.

#### <span id="page-493-4"></span>• [--slow-start-timeout=](#page-493-4)timeout

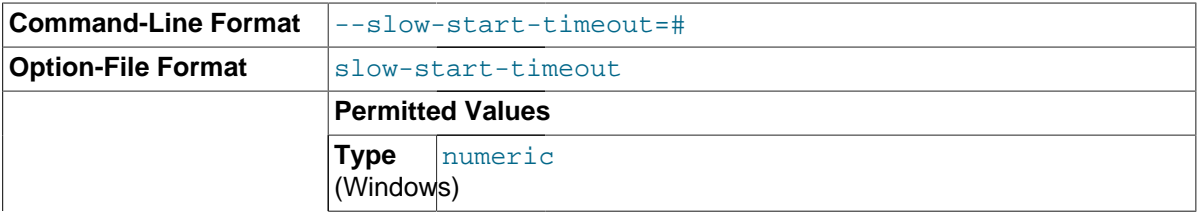

**Default** 15000

This option controls the Windows service control manager's service start timeout. The value is the maximum number of milliseconds that the service control manager waits before trying to kill the windows service during startup. The default value is 15000 (15 seconds). If the MySQL service takes too long to start, you may need to increase this value. A value of 0 means there is no timeout.

<span id="page-494-1"></span>• [--socket=](#page-494-1)path

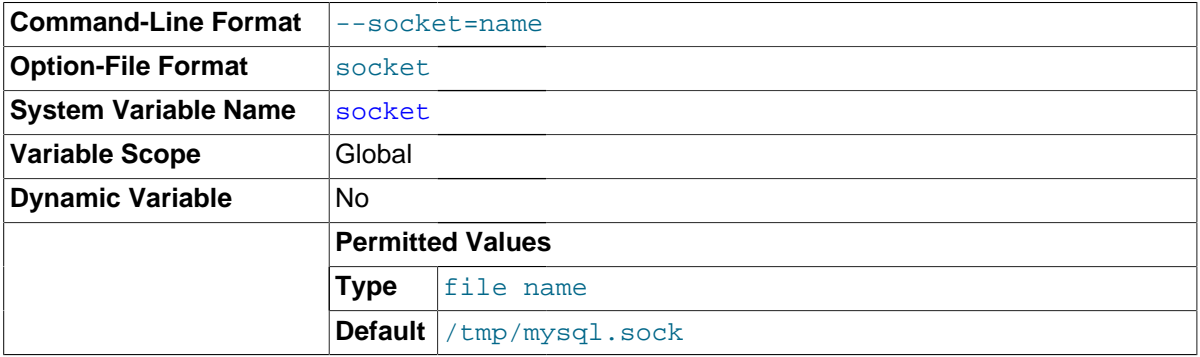

On Unix, this option specifies the Unix socket file to use when listening for local connections. The default value is  $/\text{tmp/mysgl.sock}$ . If this option is given, the server creates the file in the data directory unless an absolute path name is given to specify a different directory. On Windows, the option specifies the pipe name to use when listening for local connections that use a named pipe. The default value is MySQL (not case sensitive).

<span id="page-494-0"></span>• [--sql-mode=](#page-494-0)value[,value[,value...]]

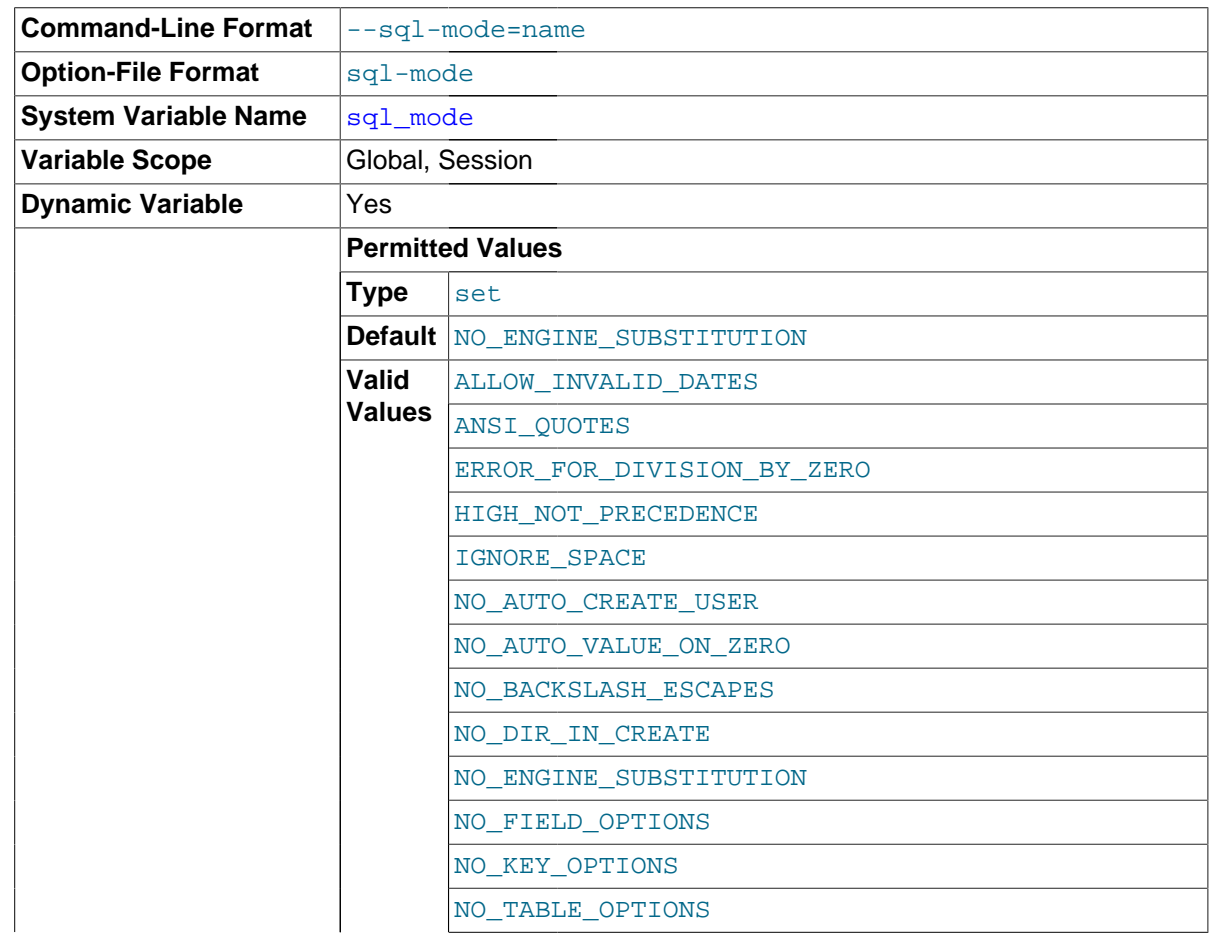

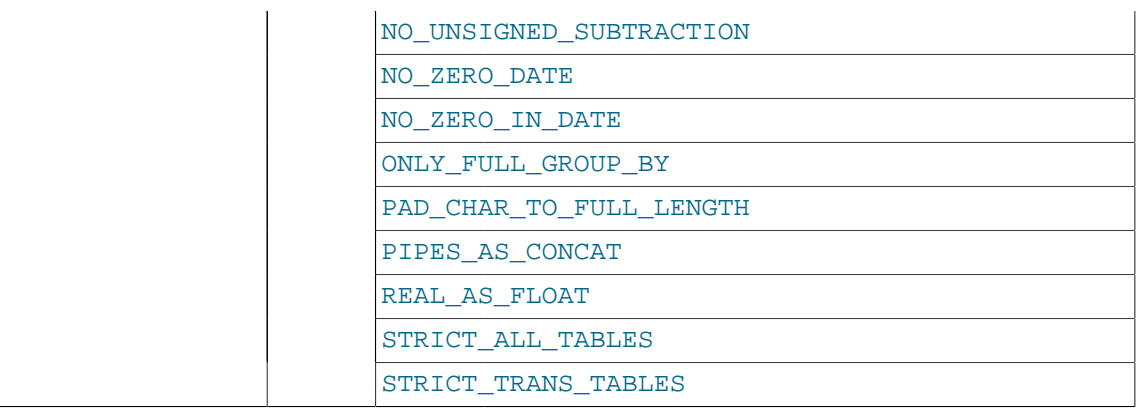

Set the SQL mode. See [Section 5.1.7, "Server SQL Modes"](#page-647-0).

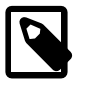

## **Note**

MySQL installation programs may configure the SQL mode during the installation process. For example, [mysql\\_install\\_db](#page-273-0) creates a default option file named  $my$ .  $cnf$  in the base installation directory. This file contains a line that sets the SQL mode; see Section 4.4.3, "[mysql\\_install\\_db](#page-273-0) — [Initialize MySQL Data Directory"](#page-273-0).

If the SQL mode differs from the default or from what you expect, check for a setting in an option file that the server reads at startup.

## <span id="page-495-0"></span>• [--sysdate-is-now](#page-495-0)

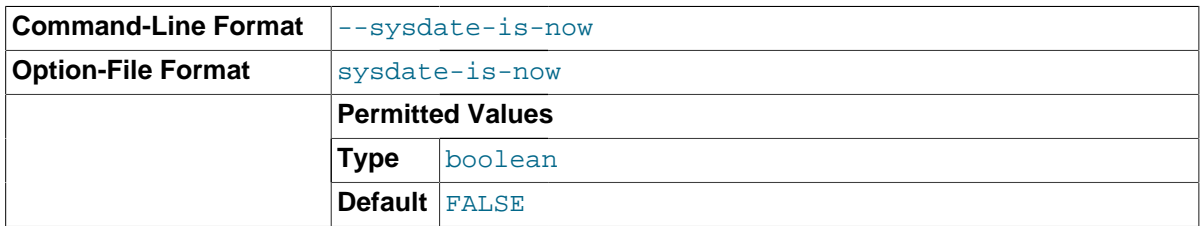

[SYSDATE\(\)](#page-1211-0) by default returns the time at which it executes, not the time at which the statement in which it occurs begins executing. This differs from the behavior of [NOW\(\)](#page-1208-0). This option causes [SYSDATE\(\)](#page-1211-0) to be an alias for [NOW\(\)](#page-1208-0). For information about the implications for binary logging and replication, see the description for [SYSDATE\(\)](#page-1211-0) in [Section 12.7, "Date and Time Functions"](#page-1197-0) and for SET TIMESTAMP in [Section 5.1.4, "Server System Variables".](#page-498-0)

## <span id="page-495-1"></span>• [--tc-heuristic-recover={COMMIT|ROLLBACK}](#page-495-1)

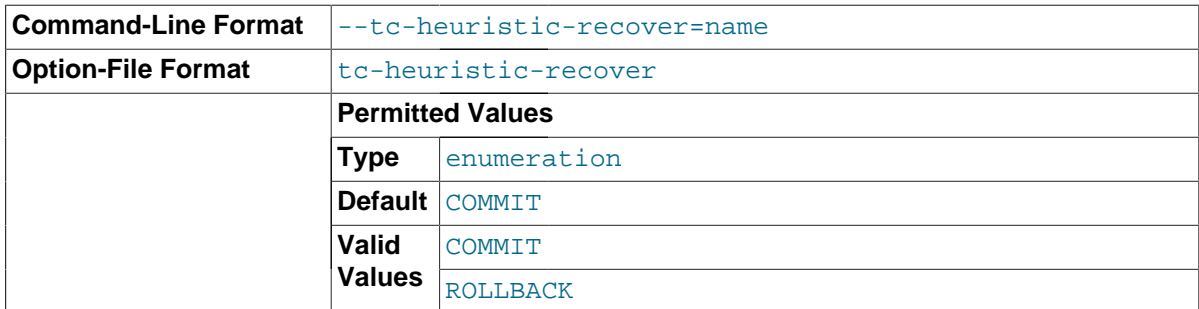

The type of decision to use in the heuristic recovery process. Currently, this option is unused.

<span id="page-495-2"></span>• [--temp-pool](#page-495-2)

**Command-Line Format**  $\vert$ --temp-pool

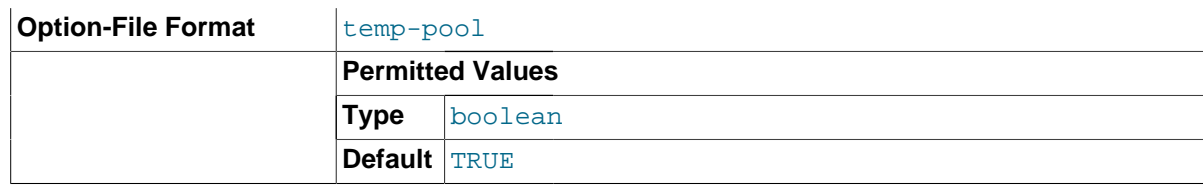

This option causes most temporary files created by the server to use a small set of names, rather than a unique name for each new file. This works around a problem in the Linux kernel dealing with creating many new files with different names. With the old behavior, Linux seems to "leak" memory, because it is being allocated to the directory entry cache rather than to the disk cache. This option is ignored except on Linux.

## <span id="page-496-0"></span>• [--transaction-isolation=](#page-496-0)level

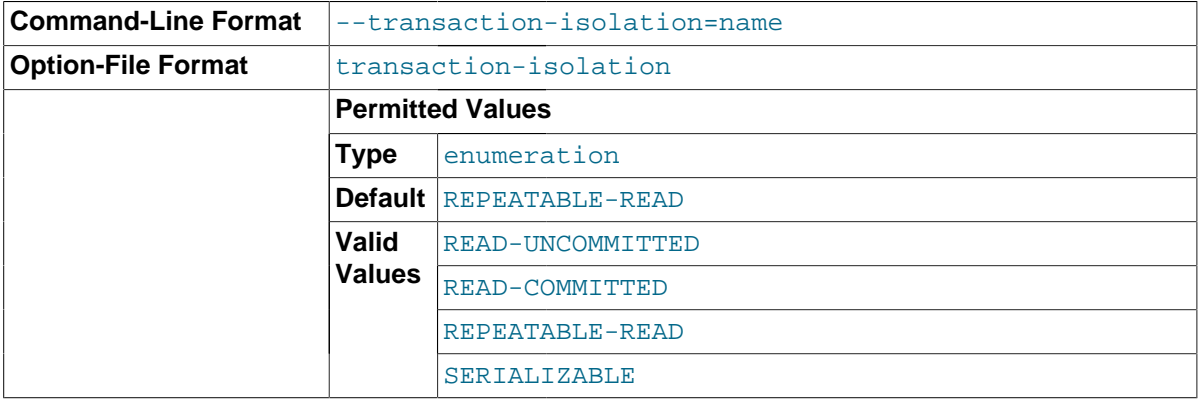

Sets the default transaction isolation level. The level value can be [READ-UNCOMMITTED](#page-1467-0), [READ-](#page-1467-1)[COMMITTED](#page-1467-1), [REPEATABLE-READ](#page-1467-2), or [SERIALIZABLE](#page-1468-0). See Section 13.3.6, "[SET TRANSACTION](#page-1465-0) [Syntax".](#page-1465-0)

The default transaction isolation level can also be set at runtime using the [SET TRANSACTION](#page-1465-0) statement or by setting the  $tx$  isolation system variable.

#### <span id="page-496-1"></span>• [--transaction-read-only](#page-496-1)

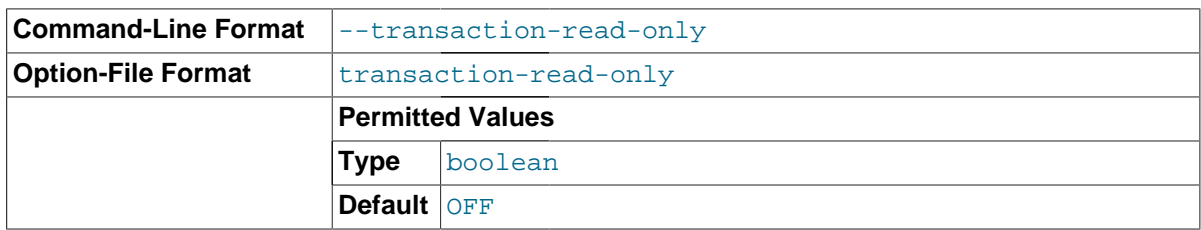

Sets the default transaction access mode. By default, read-only mode is disabled, so the mode is read/write.

To set the default transaction access mode at runtime, use the [SET TRANSACTION](#page-1465-0) statement or set the tx read only system variable. See Section 13.3.6, "[SET TRANSACTION](#page-1465-0) Syntax".

#### <span id="page-496-2"></span>• [--tmpdir=](#page-496-2)path, -t path

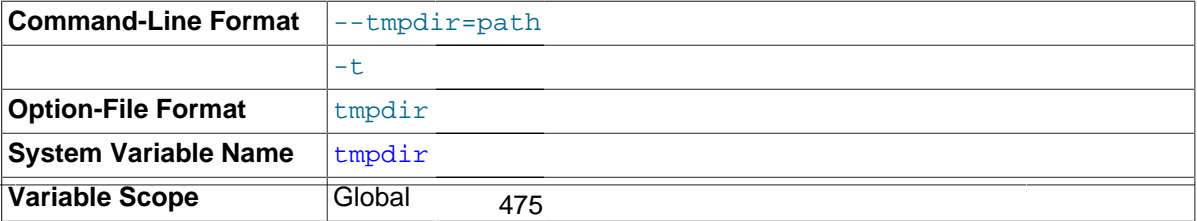

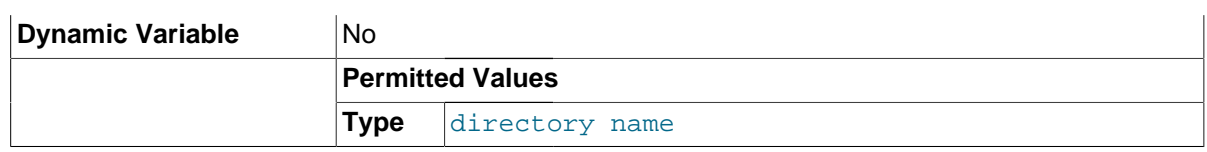

The path of the directory to use for creating temporary files. It might be useful if your default / tmp directory resides on a partition that is too small to hold temporary tables. This option accepts several paths that are used in round-robin fashion. Paths should be separated by colon characters (":") on Unix and semicolon characters (";") on Windows. If the MySQL server is acting as a replication slave, you should not set  $\text{-tmpdir}$  to point to a directory on a memory-based file system or to a directory that is cleared when the server host restarts. For more information about the storage location of temporary files, see [Section C.5.4.4, "Where MySQL Stores Temporary Files"](#page-2888-0). A replication slave needs some of its temporary files to survive a machine restart so that it can replicate temporary tables or [LOAD DATA INFILE](#page-1406-0) operations. If files in the temporary file directory are lost when the server restarts, replication fails.

<span id="page-497-0"></span>--user={[user\\_name](#page-497-0)|user\_id}, -u {user\_name|user\_id}

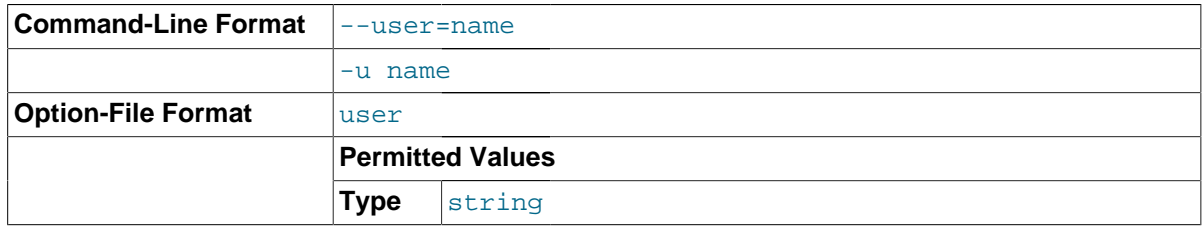

Run the [mysqld](#page-262-0) server as the user having the name user name or the numeric user ID user id. ("User" in this context refers to a system login account, not a MySQL user listed in the grant tables.)

This option is *mandatory* when starting  $mysqld$  as  $root$ . The server changes its user ID during its startup sequence, causing it to run as that particular user rather than as  $root$ . See [Section 6.1.1,](#page-715-0) ["Security Guidelines".](#page-715-0)

To avoid a possible security hole where a user adds a  $-\text{user}$  =  $\text{root}$  option to a  $\text{mv}$ , cnf file (thus causing the server to run as  $\text{root}$ ),  $\text{m} \text{y} \text{std}$  uses only the first  $-\text{user}$  option specified and produces a warning if there are multiple  $-\text{user}$  options. Options in  $/\text{etc/my}$ , cnf and \$MYSQL\_HOME/my.cnf are processed before command-line options, so it is recommended that you put a [--user](#page-497-0) option in /etc/my.cnf and specify a value other than root. The option in /etc/  $my$ . cnf is found before any other  $-\text{user}$  options, which ensures that the server runs as a user other than root, and that a warning results if any other [--user](#page-497-0) option is found.

<span id="page-497-1"></span>• [--verbose](#page-497-1), [-v](#page-497-1)

Use this option with the  $-\text{help}$  option for detailed help.

<span id="page-497-2"></span>• [--version](#page-497-2), -V

Display version information and exit.

You can assign a value to a server system variable by using an option of the form  $-var$  name=value. For example,  $-$ key buffer size=32M sets the key buffer size variable to a value of 32MB.

Note that when you assign a value to a variable, MySQL might automatically correct the value to stay within a given range, or adjust the value to the closest permissible value if only certain values are permitted.

If you want to restrict the maximum value to which a variable can be set at runtime with [SET](#page-1556-0), you can define this by using the  $-\text{maximum-}var$  name=value command-line option.

You can change the values of most system variables for a running server with the [SET](#page-1556-0) statement. See [Section 13.7.4, "](#page-1556-0)SET Syntax".

[Section 5.1.4, "Server System Variables",](#page-498-0) provides a full description for all variables, and additional information for setting them at server startup and runtime. [Section 8.11.2, "Tuning Server Parameters",](#page-964-0) includes information on optimizing the server by tuning system variables.

# <span id="page-498-0"></span>**5.1.4 Server System Variables**

The MySQL server maintains many system variables that indicate how it is configured. Each system variable has a default value. System variables can be set at server startup using options on the command line or in an option file. Most of them can be changed dynamically while the server is running by means of the [SET](#page-1556-0) statement, which enables you to modify operation of the server without having to stop and restart it. You can refer to system variable values in expressions.

There are several ways to see the names and values of system variables:

• To see the values that a server will use based on its compiled-in defaults and any option files that it reads, use this command:

mysqld --verbose --help

• To see the values that a server will use based on its compiled-in defaults, ignoring the settings in any option files, use this command:

mysqld --no-defaults --verbose --help

• To see the current values used by a running server, use the [SHOW VARIABLES](#page-1595-0) statement.

This section provides a description of each system variable. Variables with no version indicated are present in all MySQL 5.7 releases. For historical information concerning their implementation, please see [http://dev.mysql.com/doc/refman/5.0/en/,](http://dev.mysql.com/doc/refman/5.0/en/) and [http://dev.mysql.com/doc/refman/4.1/en/.](http://dev.mysql.com/doc/refman/4.1/en/)

The following table lists all available system variables.

| <b>Name</b>                              | <b>Cmd-Line</b> | <b>Option file</b> | <b>System Var</b> | Var Scope   | <b>Dynamic</b> |
|------------------------------------------|-----------------|--------------------|-------------------|-------------|----------------|
| audit_log_format                         |                 |                    | Yes               | Global      | <b>No</b>      |
| auto_increment_increment                 |                 |                    | Yes               | <b>Both</b> | Yes            |
| auto_increment_offset                    |                 |                    | Yes               | <b>Both</b> | Yes            |
| autocommit                               | Yes             | Yes                | Yes               | <b>Both</b> | Yes            |
| automatic_sp_privileges                  |                 |                    | Yes               | Global      | Yes            |
| back_log                                 |                 |                    | Yes               | Global      | No             |
| basedir                                  | Yes             | Yes                | Yes               | Global      | No             |
| big-tables                               | Yes             | Yes                |                   |             | Yes            |
| - Variable:<br>big_tables                |                 |                    | Yes               | <b>Both</b> | Yes            |
| bind-address                             | Yes             | Yes                |                   |             | No             |
| - Variable:<br>bind_address              |                 |                    | Yes               | Global      | No.            |
| binlog_cache_size                        | Yes             | Yes                | Yes               | Global      | Yes            |
| binlog_checksum                          |                 |                    | Yes               | Global      | Yes            |
| binlog_direct_non_transectional_updatess |                 |                    | Yes               | <b>Both</b> | Yes            |
| binlog-format                            | Yes             | Yes                |                   |             | Yes            |

**Table 5.2 System Variable Summary**

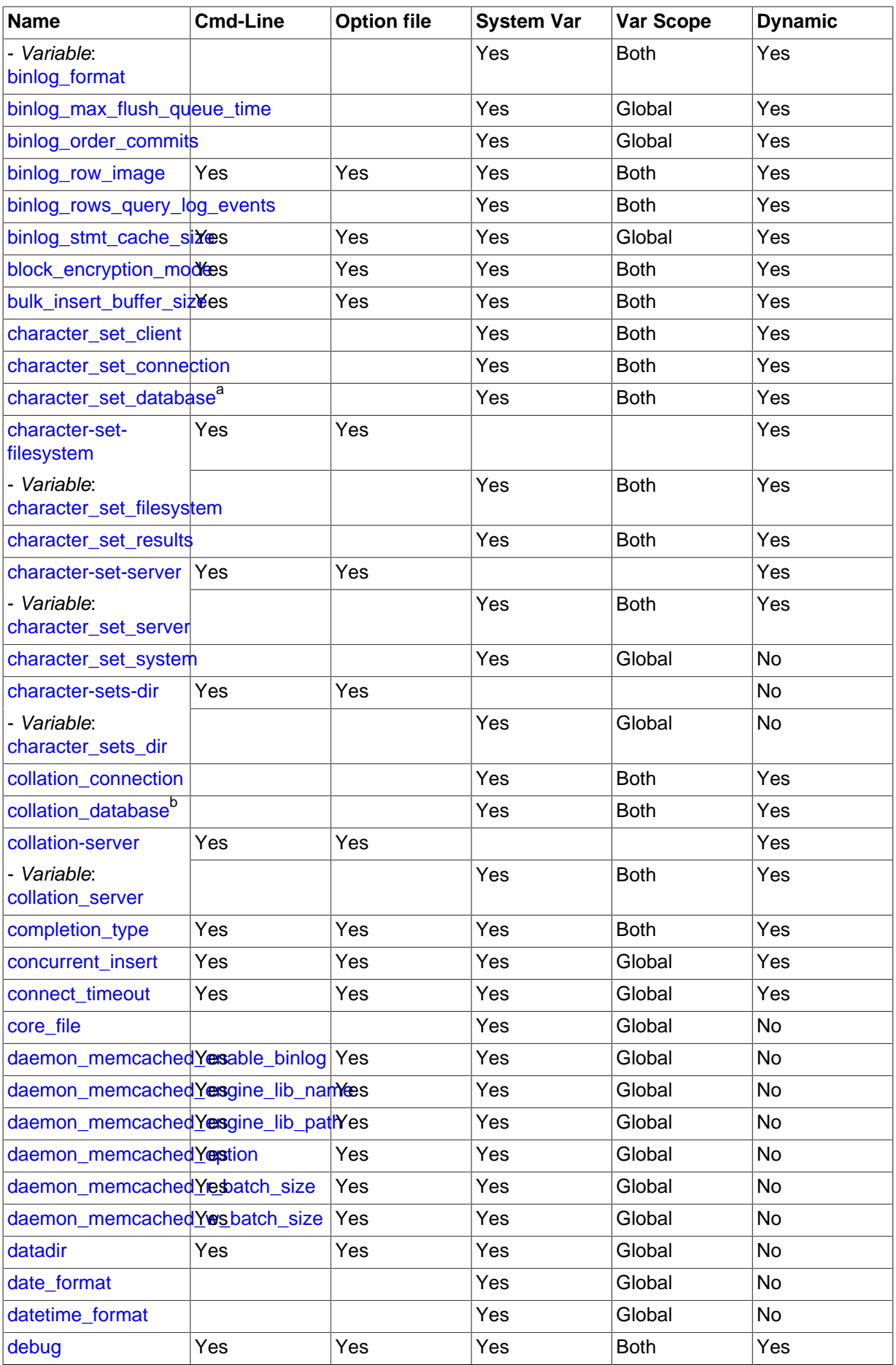

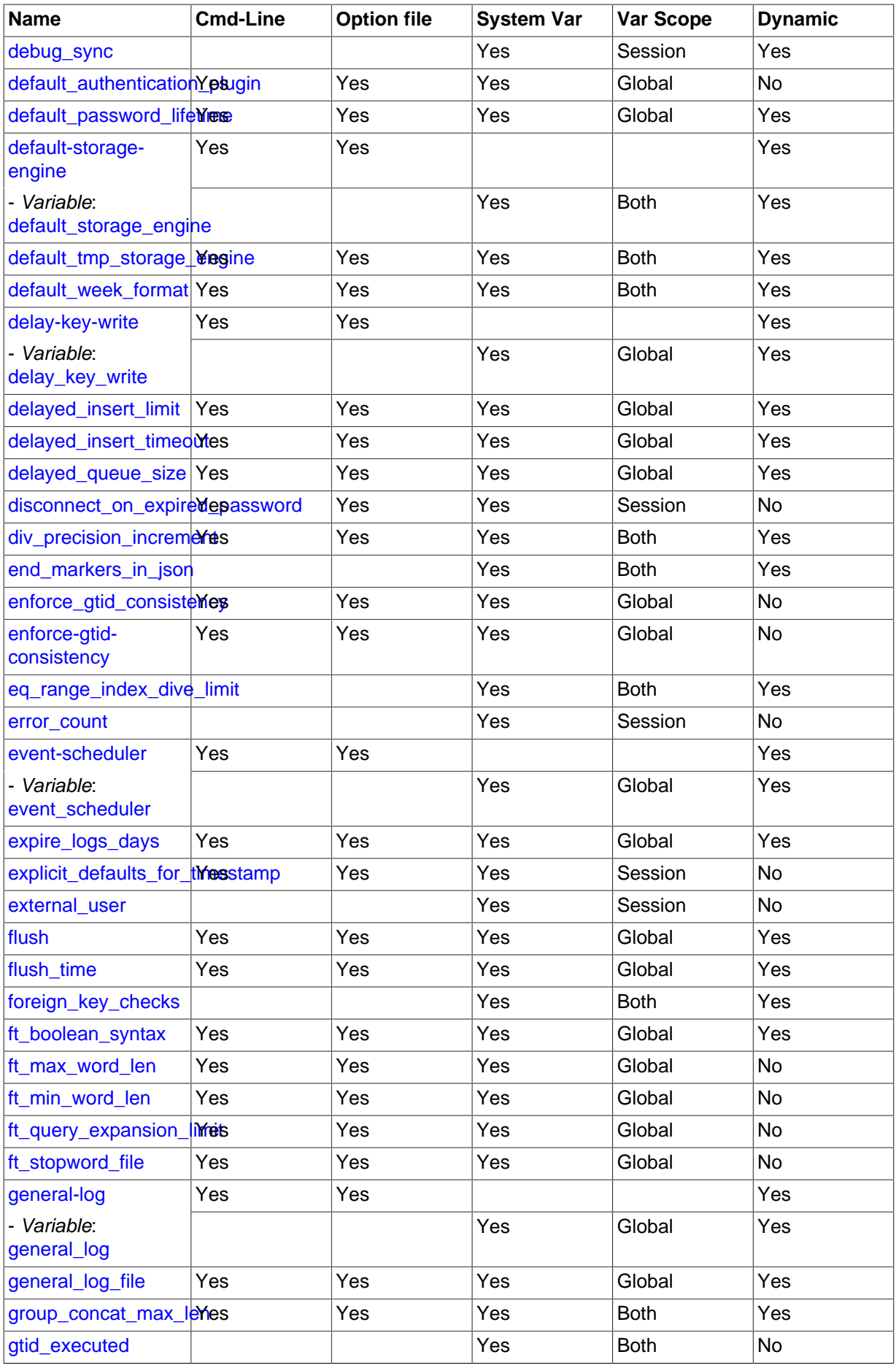

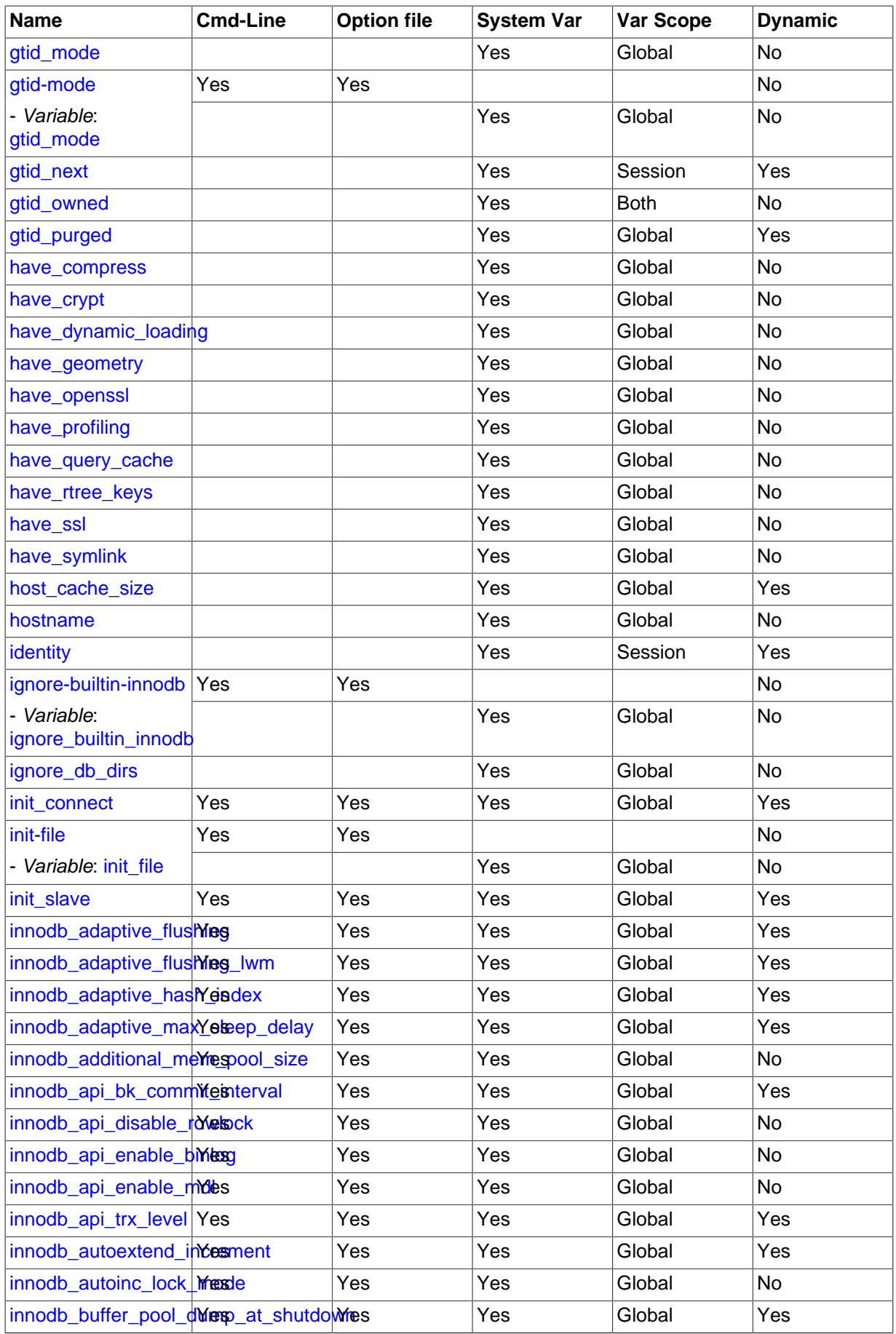

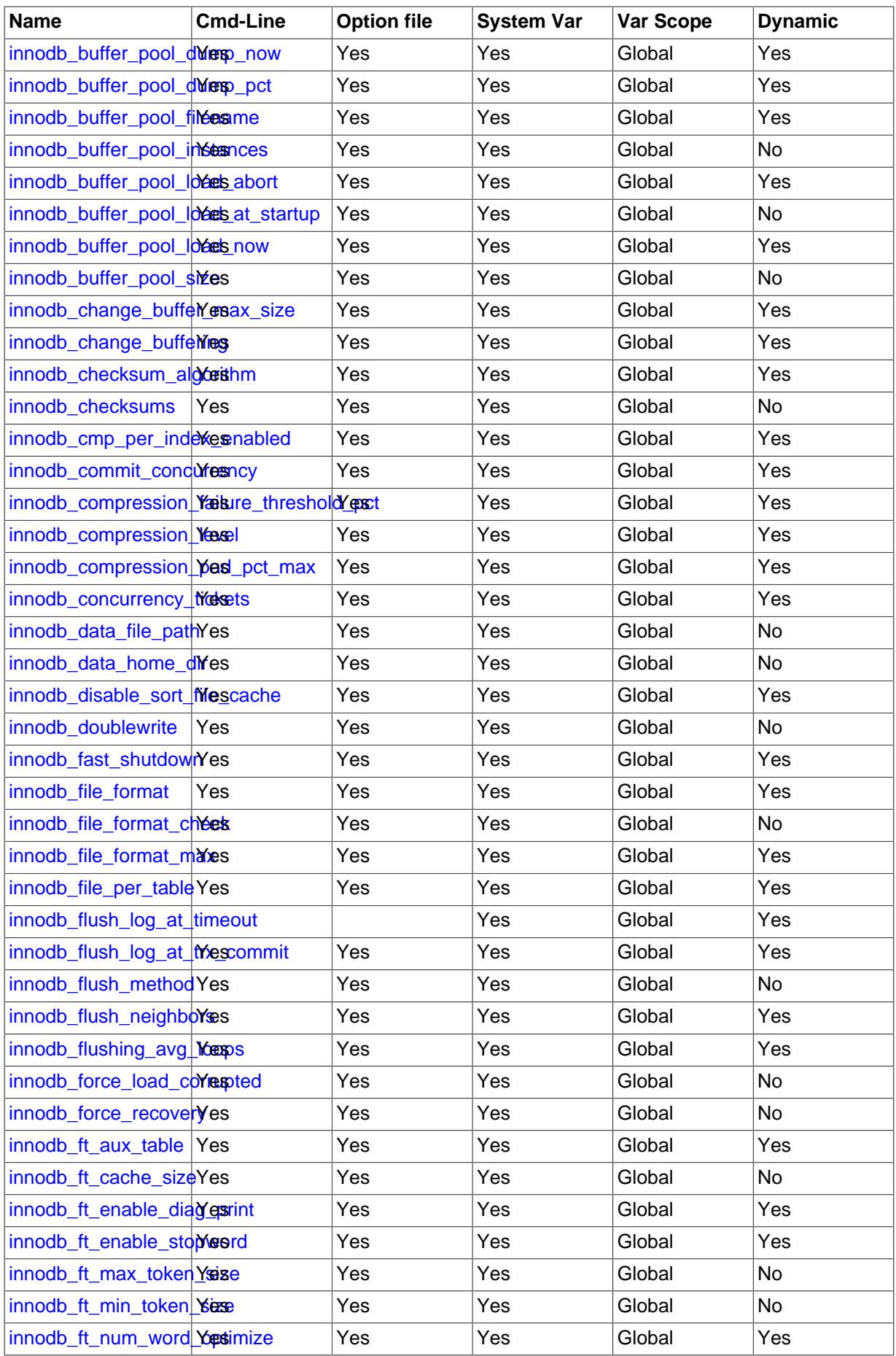

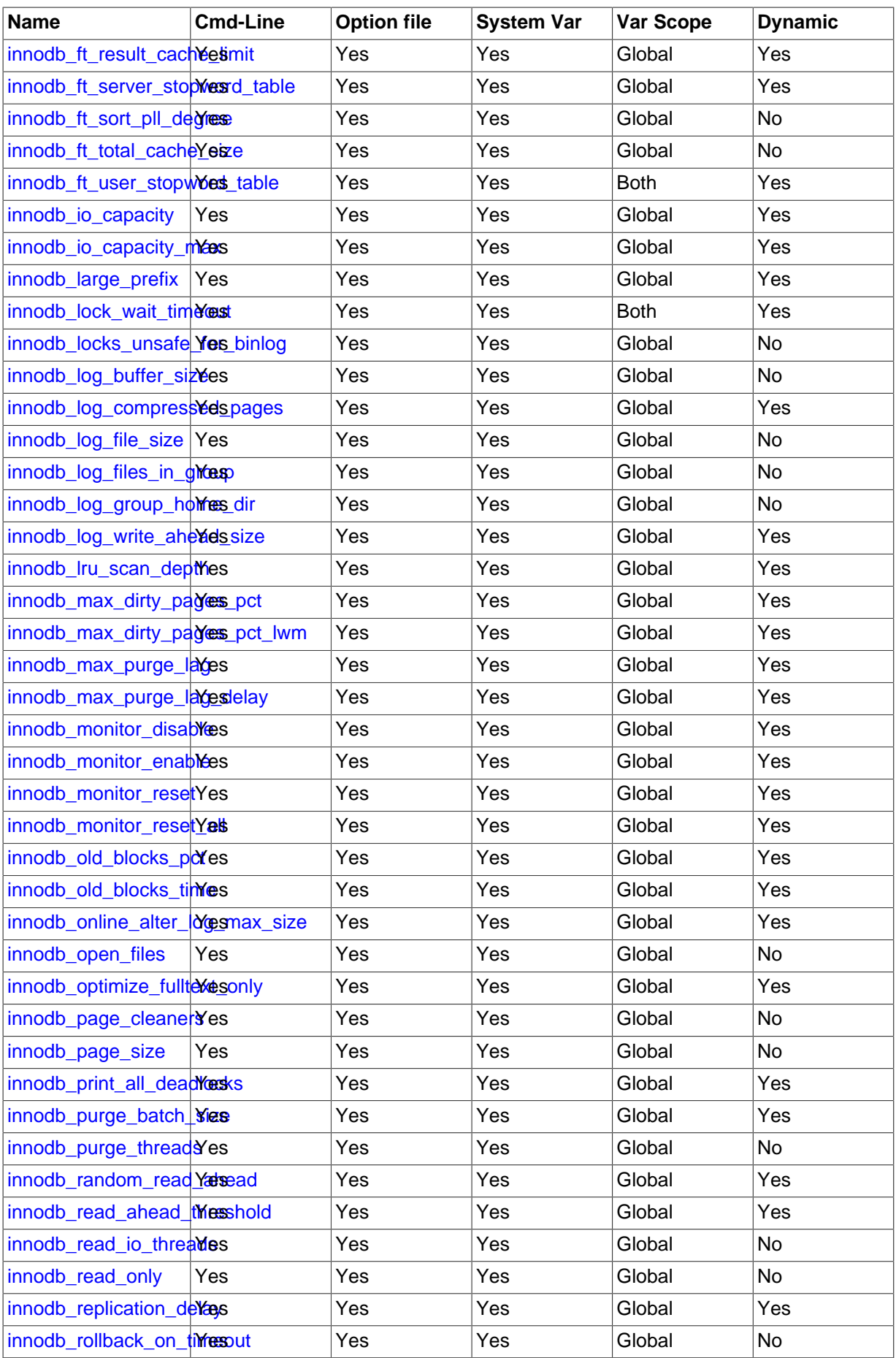
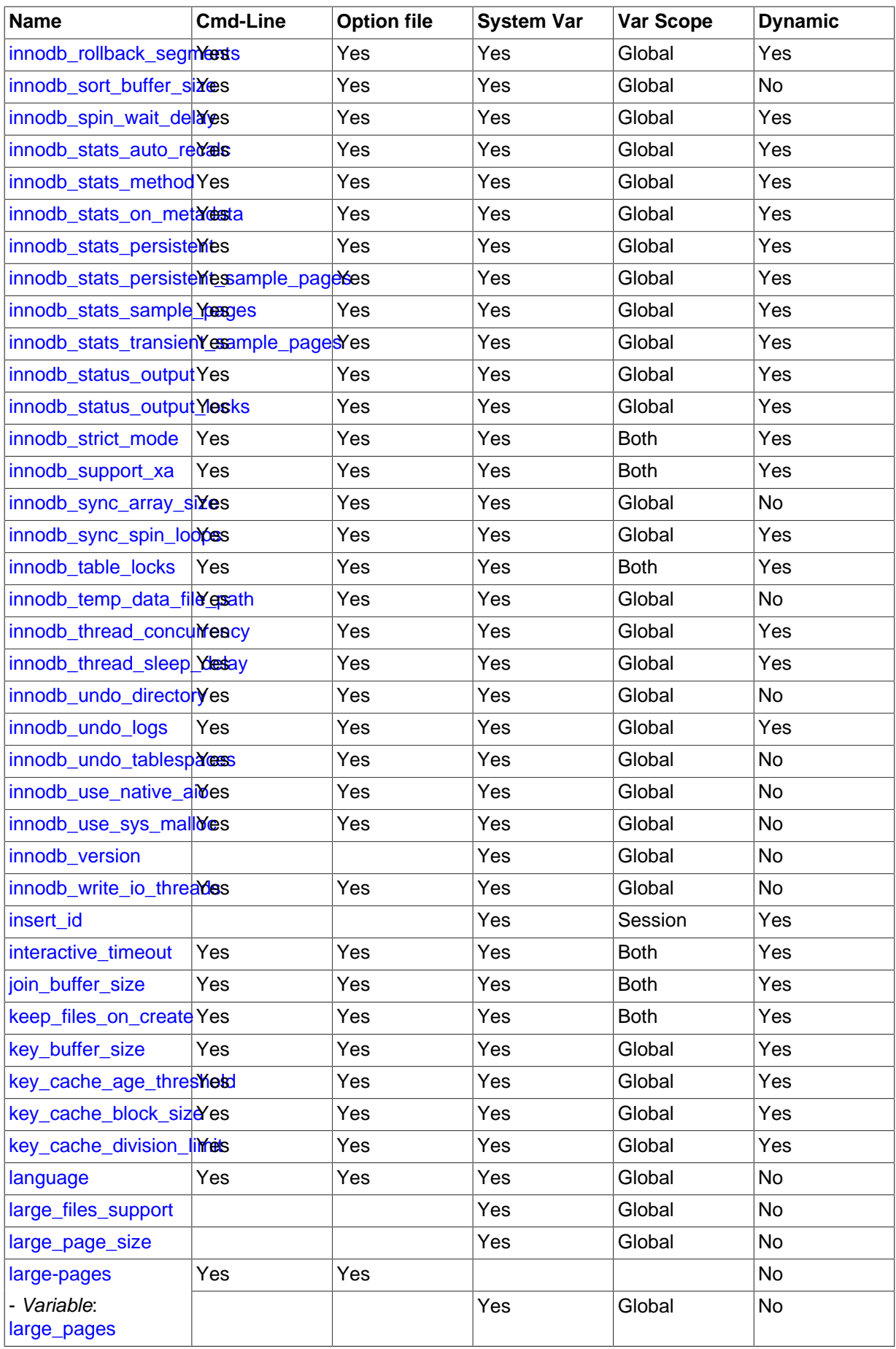

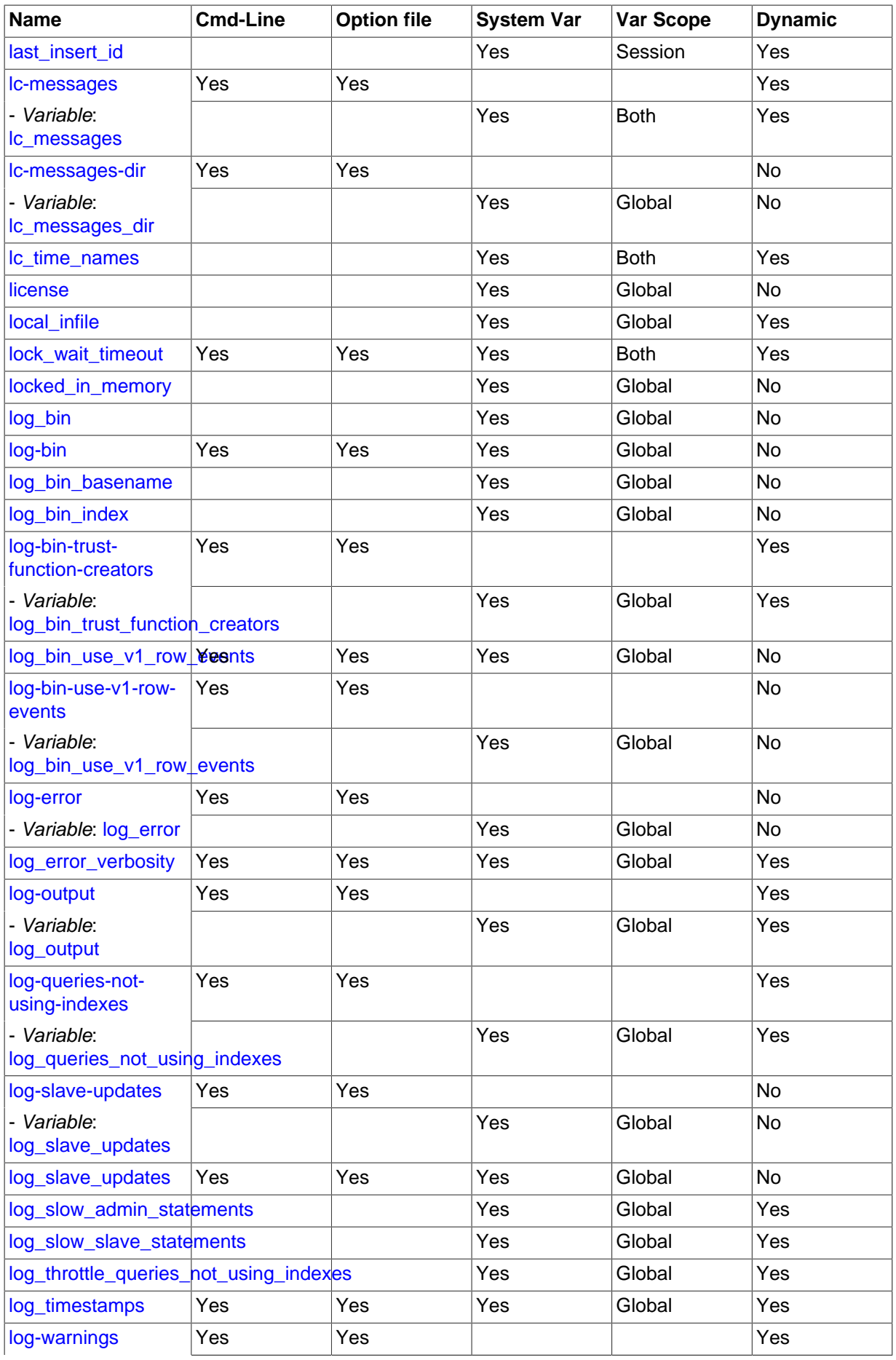

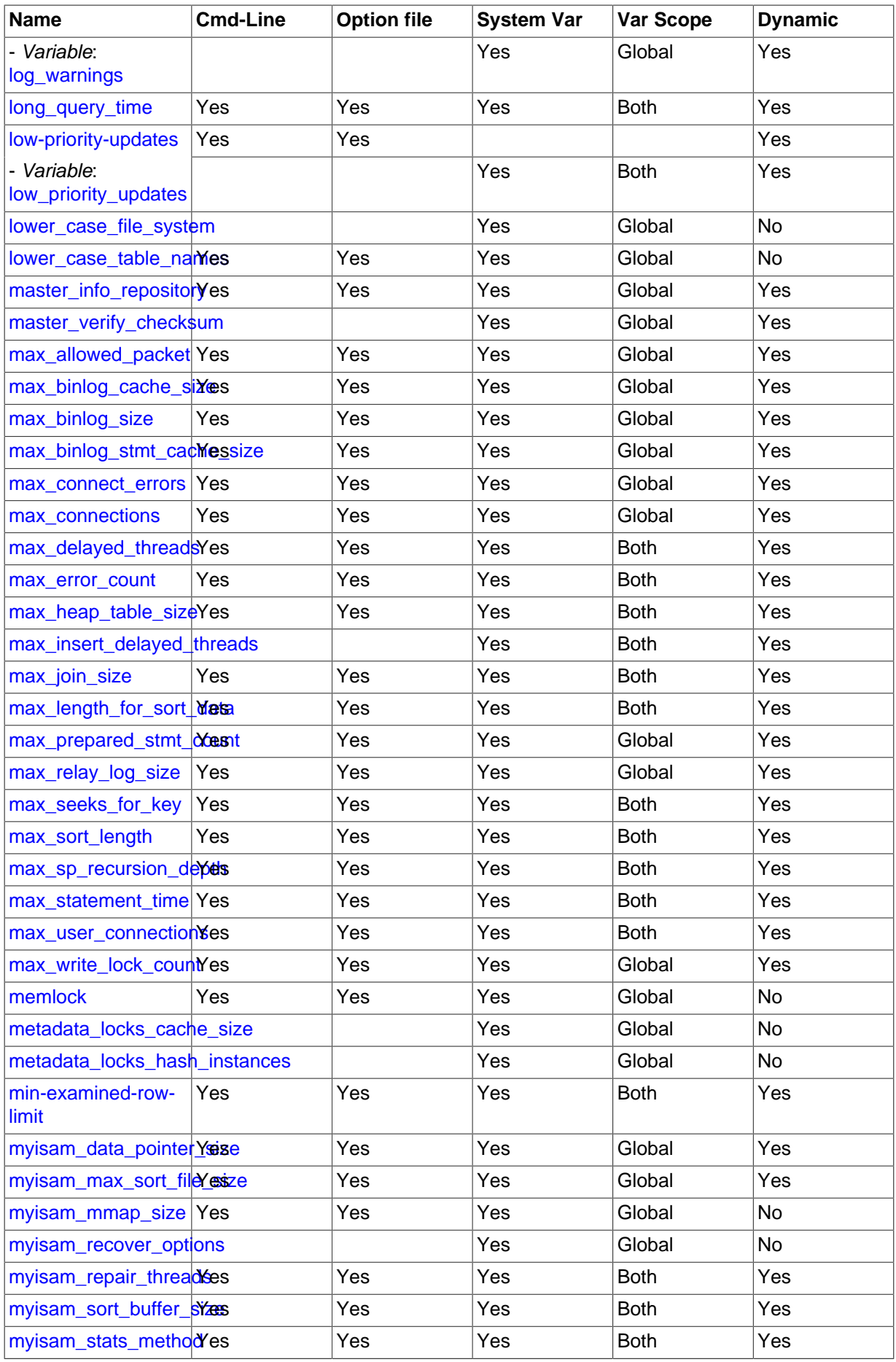

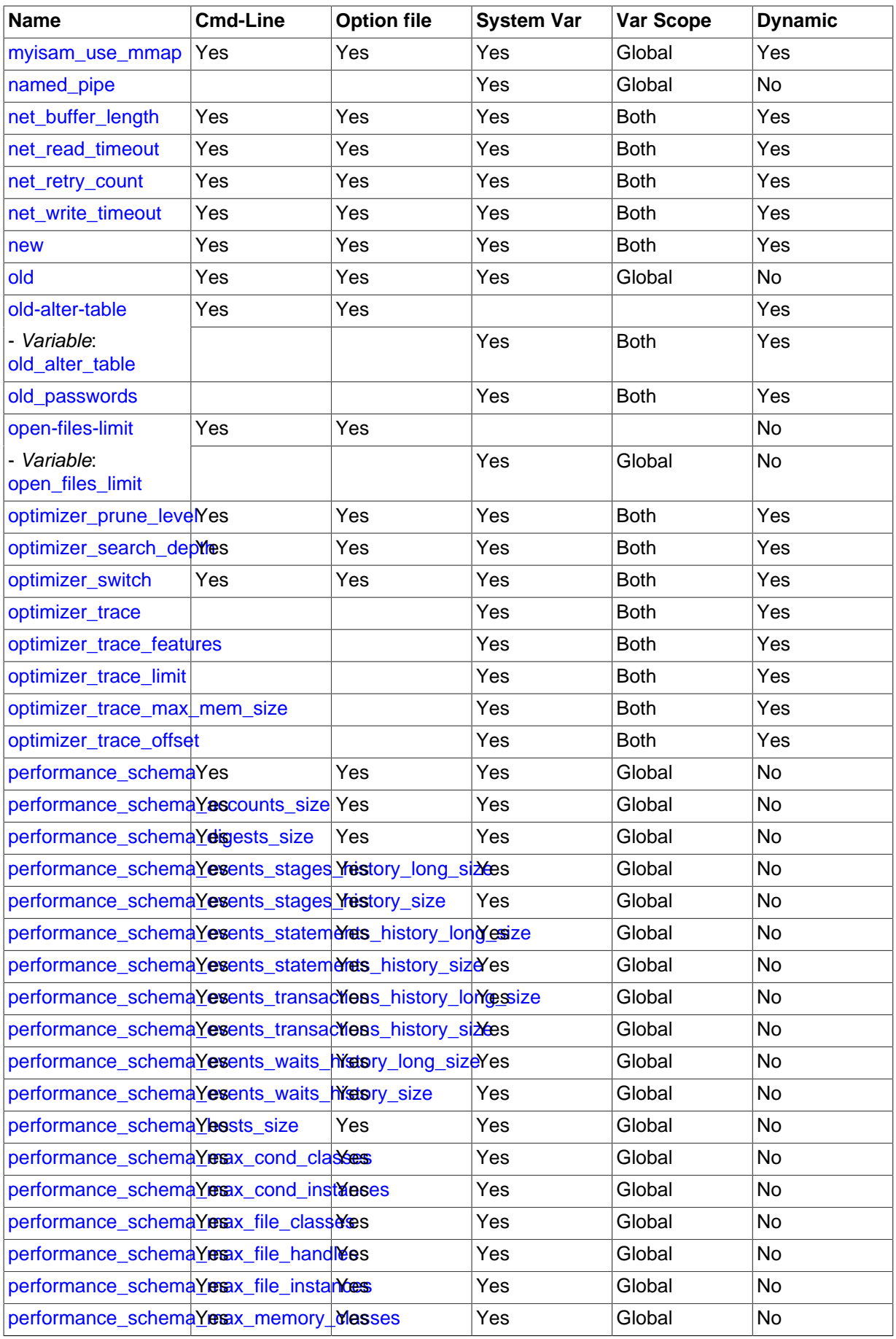

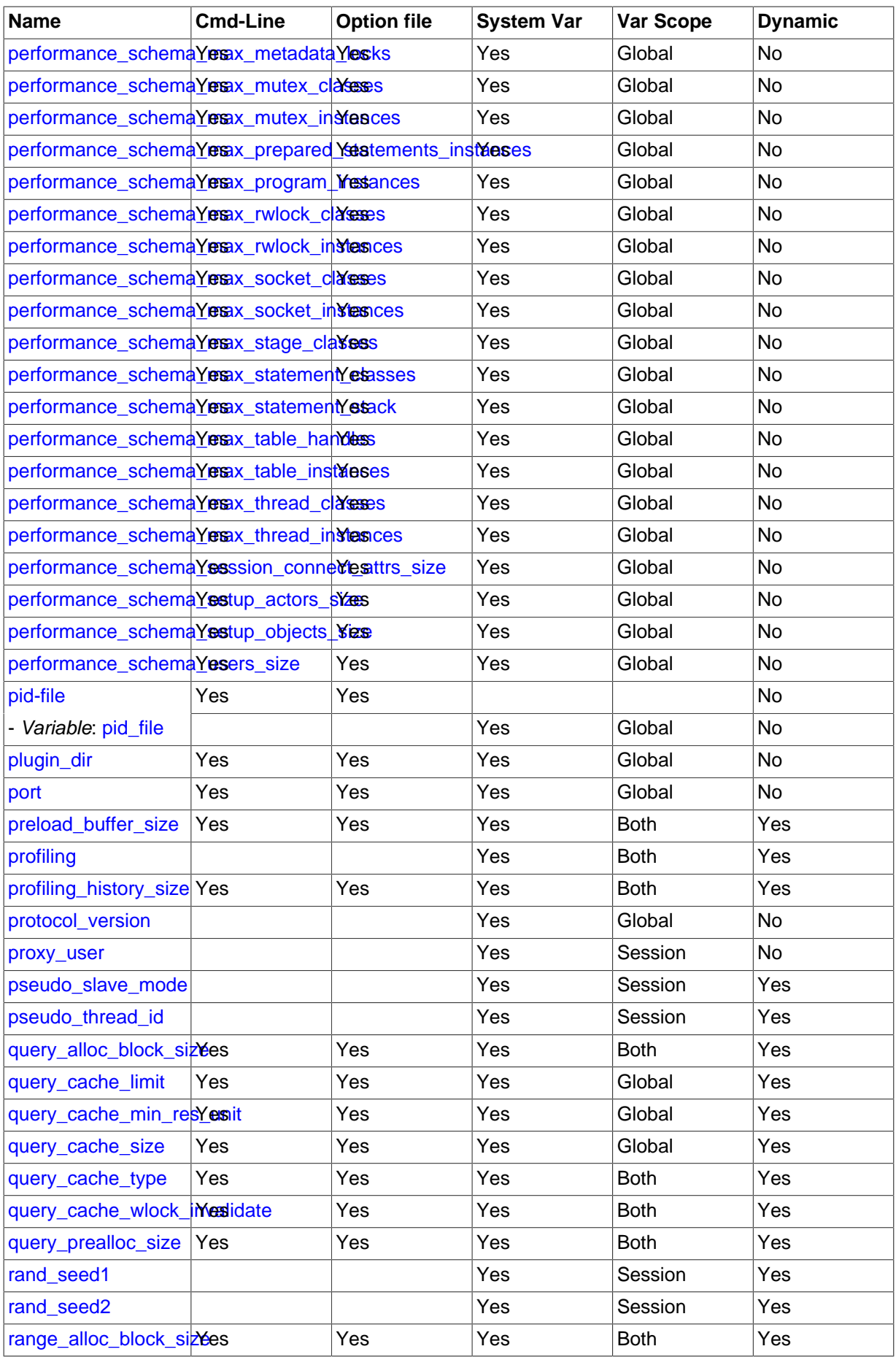

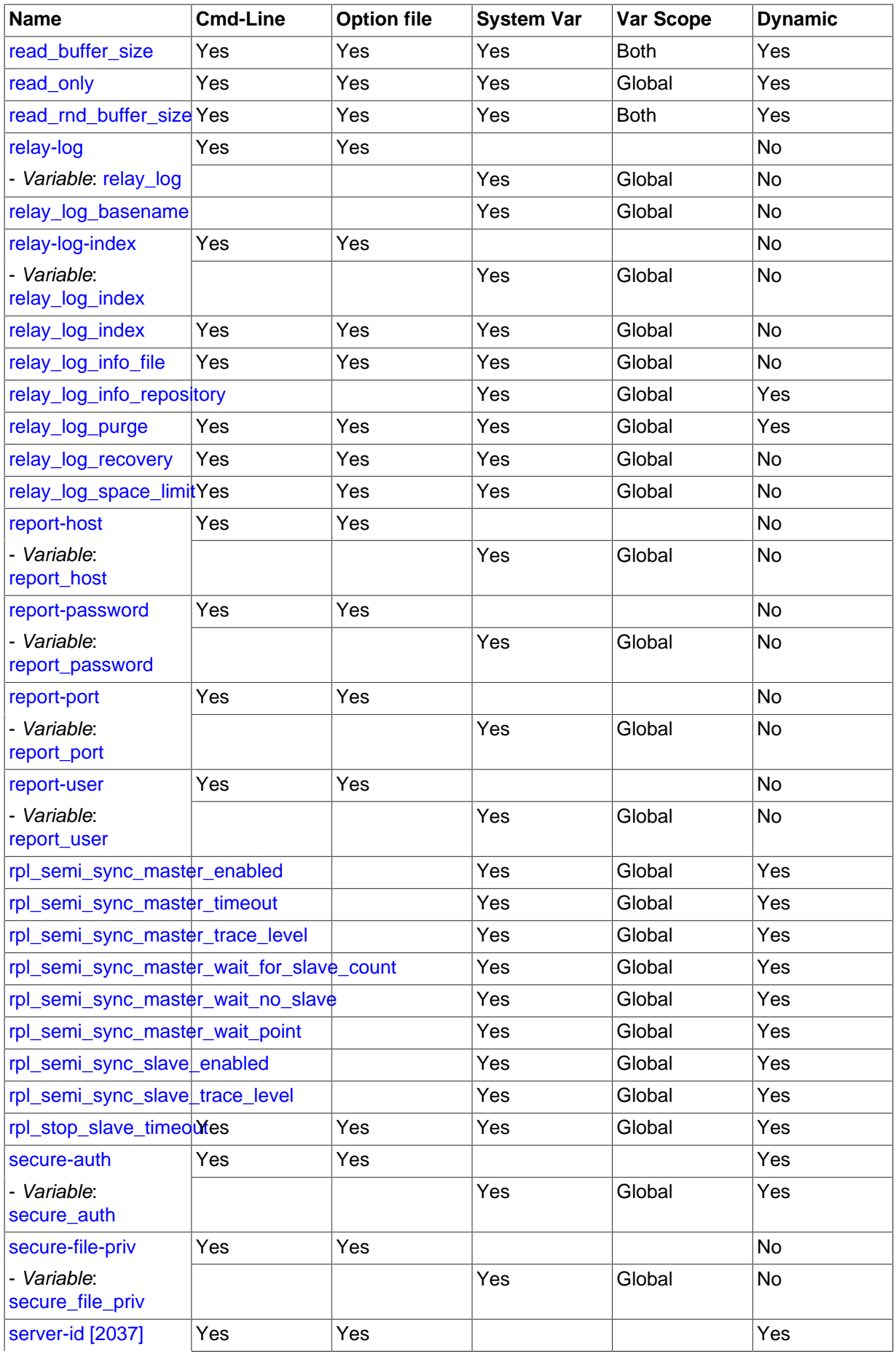

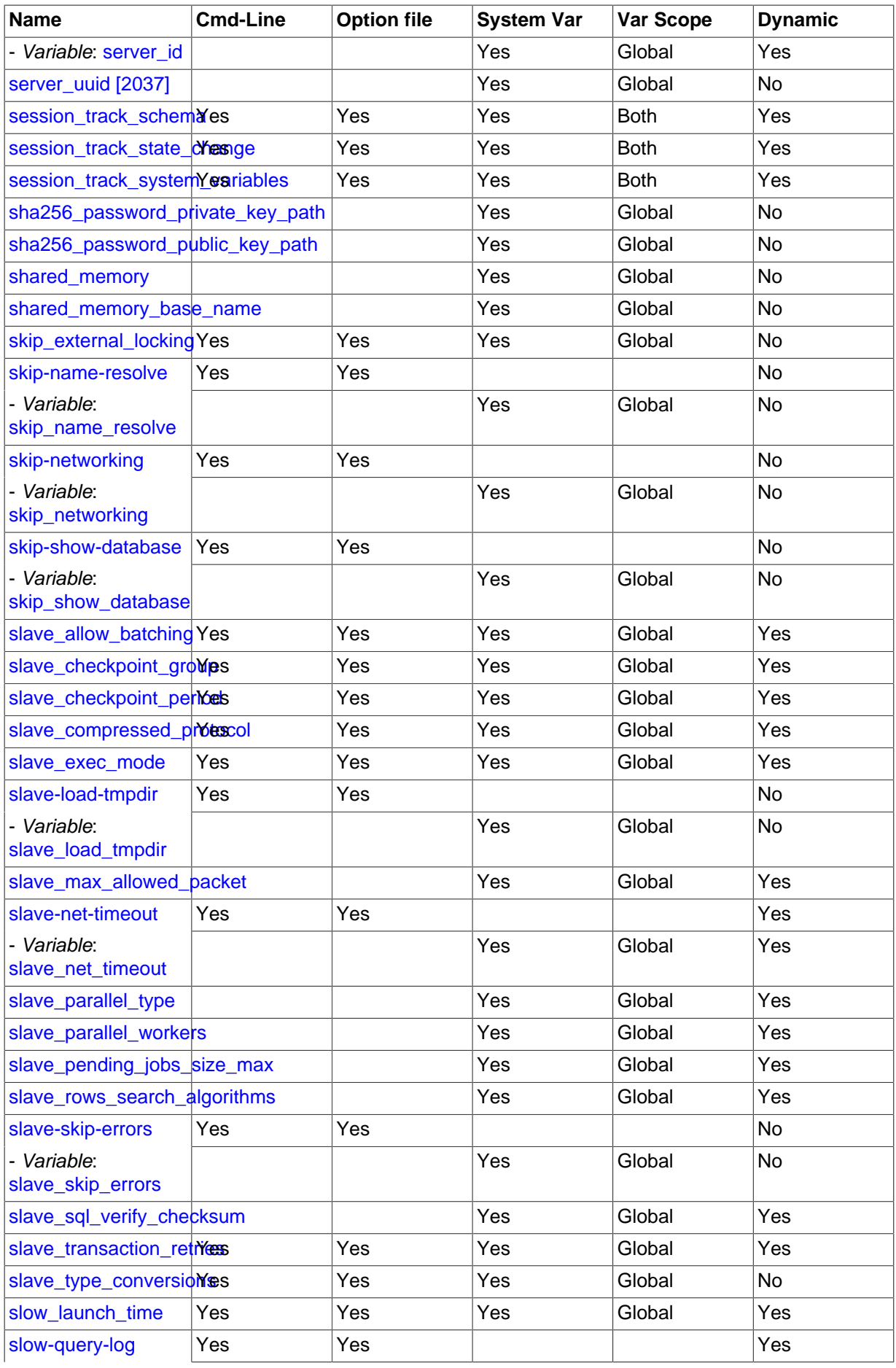

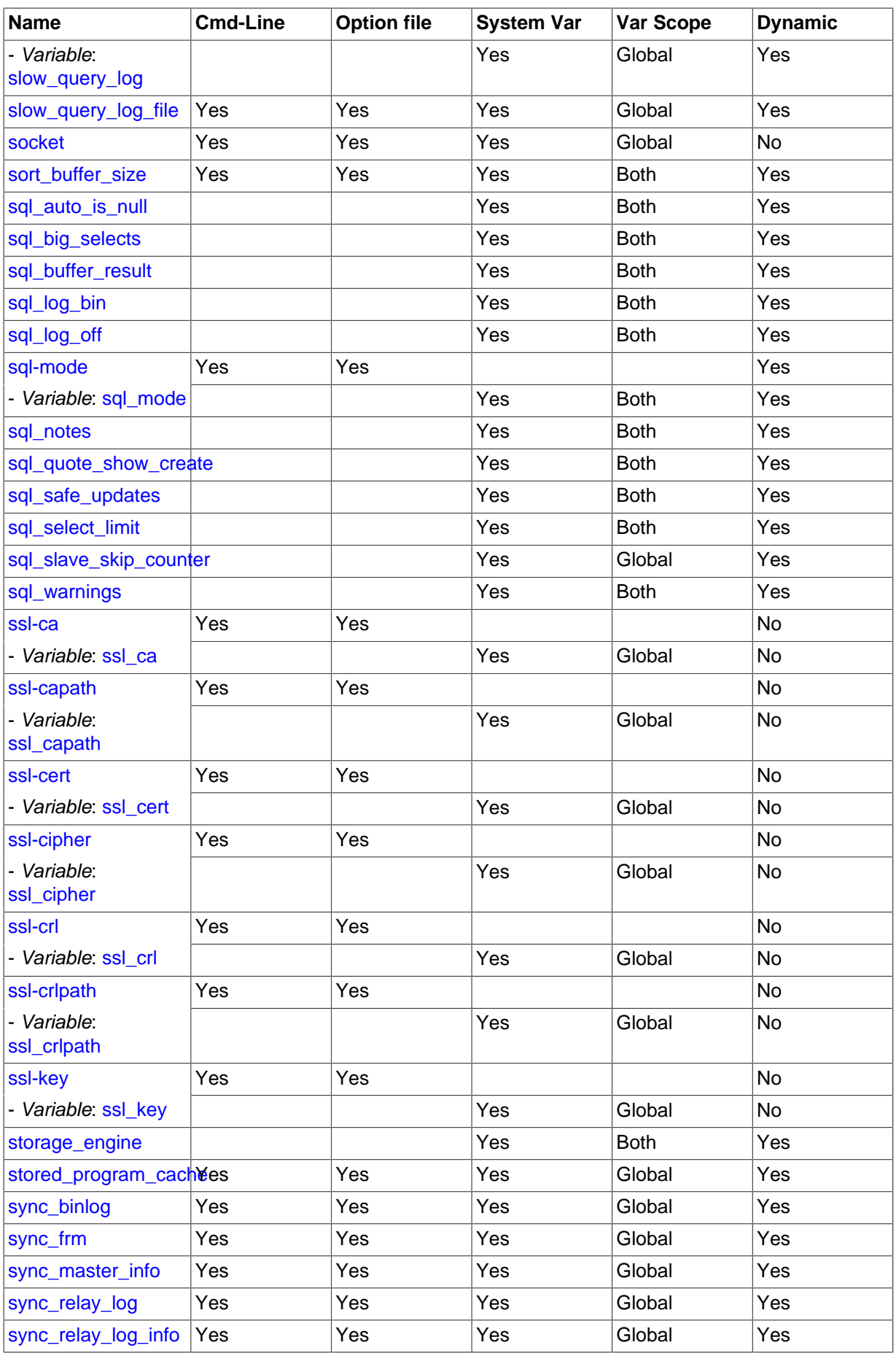

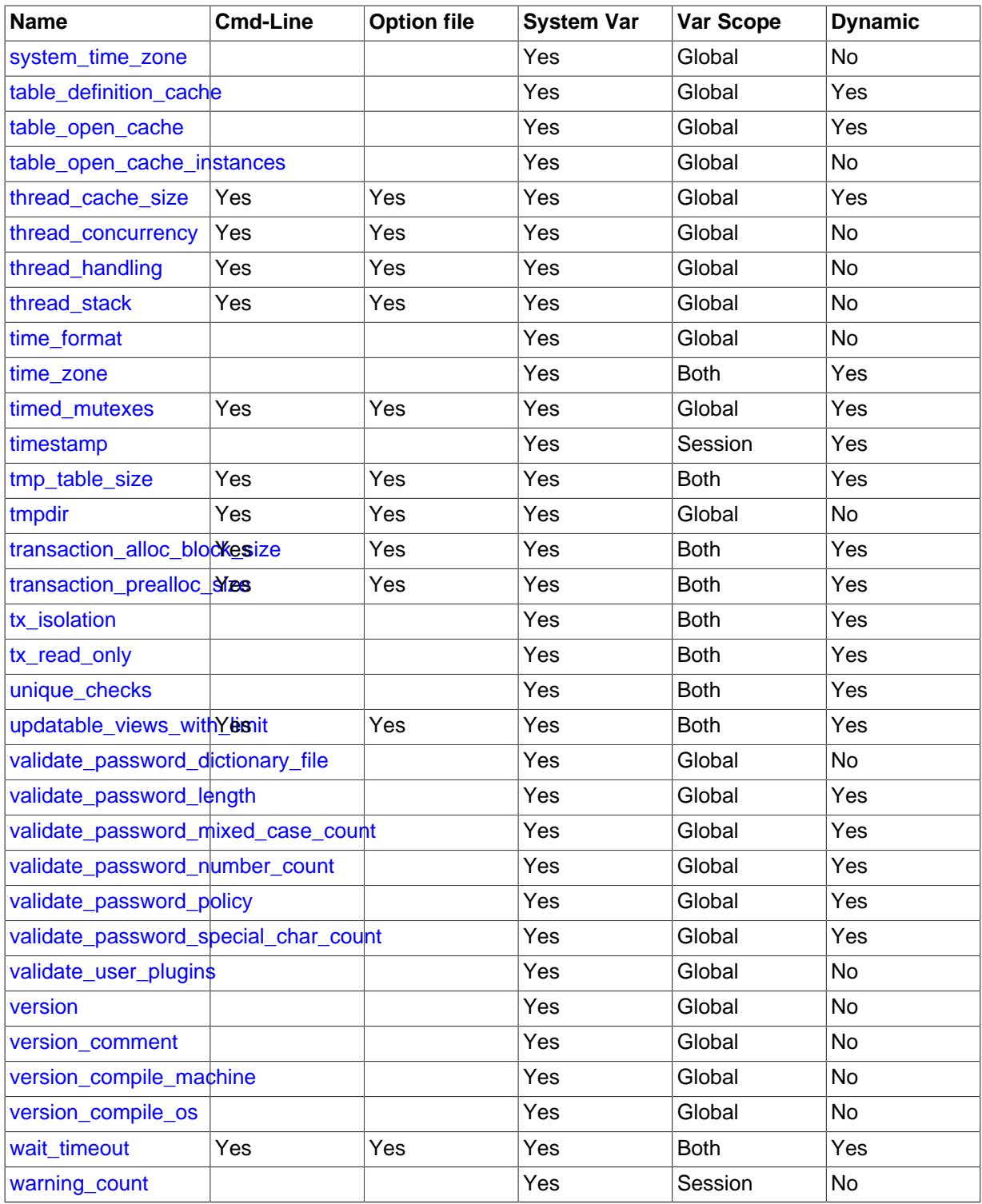

<sup>a</sup>This option is dynamic, but only the server should set this information. You should not set the value of this variable manually. <sup>b</sup>This option is dynamic, but only the server should set this information. You should not set the value of this variable manually.

For additional system variable information, see these sections:

- [Section 5.1.5, "Using System Variables",](#page-608-3) discusses the syntax for setting and displaying system variable values.
- [Section 5.1.5.2, "Dynamic System Variables"](#page-613-0), lists the variables that can be set at runtime.
- Information on tuning system variables can be found in [Section 8.11.2, "Tuning Server Parameters".](#page-964-0)
- Section 14.2.13, "InnoDB [Startup Options and System Variables"](#page-1783-0), lists InnoDB system variables.

• For information on server system variables specific to replication, see [Section 16.1.4, "Replication](#page-2057-0) [and Binary Logging Options and Variables".](#page-2057-0)

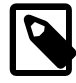

# **Note**

Some of the following variable descriptions refer to "enabling" or "disabling" a variable. These variables can be enabled with the [SET](#page-1556-0) statement by setting them to  $ON$  or 1, or disabled by setting them to  $OFF$  or 0. In MySQL 5.7, boolean variables can be set at startup to the values ON, TRUE, OFF, and FALSE (not case sensitive), as well as 1 and 0. See [Section 4.2.3.2, "Program Option](#page-251-0) [Modifiers"](#page-251-0).

Some system variables control the size of buffers or caches. For a given buffer, the server might need to allocate internal data structures. These structures typically are allocated from the total memory allocated to the buffer, and the amount of space required might be platform dependent. This means that when you assign a value to a system variable that controls a buffer size, the amount of space actually available might differ from the value assigned. In some cases, the amount might be less than the value assigned. It is also possible that the server will adjust a value upward. For example, if you assign a value of 0 to a variable for which the minimal value is 1024, the server will set the value to 1024.

Values for buffer sizes, lengths, and stack sizes are given in bytes unless otherwise specified.

Some system variables take file name values. Unless otherwise specified, the default file location is the data directory if the value is a relative path name. To specify the location explicitly, use an absolute path name. Suppose that the data directory is /var/mysql/data. If a file-valued variable is given as a relative path name, it will be located under /var/mysql/data. If the value is an absolute path name, its location is as given by the path name.

- **Command-Line Format**  $\vert$ -autocommit[=#] **Option-File Format** autocommit **System Variable Name** [autocommit](#page-513-0) **Variable Scope** Global, Session **Dynamic Variable Yes Permitted Values Type** boolean **Default** ON
- <span id="page-513-0"></span>• [autocommit](#page-513-0)

The autocommit mode. If set to 1, all changes to a table take effect immediately. If set to 0, you must use [COMMIT](#page-1455-0) to accept a transaction or [ROLLBACK](#page-1455-0) to cancel it. If [autocommit](#page-513-0) is 0 and you change it to 1, MySQL performs an automatic [COMMIT](#page-1455-0) of any open transaction. Another way to begin a transaction is to use a [START TRANSACTION](#page-1455-0) or [BEGIN](#page-1455-0) statement. See [Section 13.3.1, "](#page-1455-0)START [TRANSACTION](#page-1455-0), COMMIT, and ROLLBACK Syntax".

By default, client connections begin with [autocommit](#page-513-0) set to 1. To cause clients to begin with a default of 0, set the global  $autocommit$  value by starting the server with the  $--autocommit=0$ option. To set the variable using an option file, include these lines:

[mysqld] autocommit=0

<span id="page-513-1"></span>automatic sp\_privileges

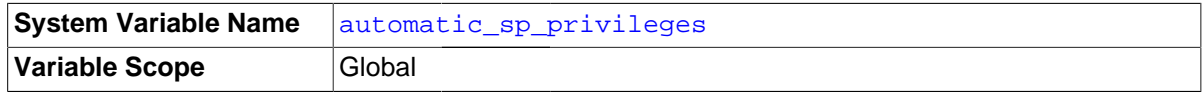

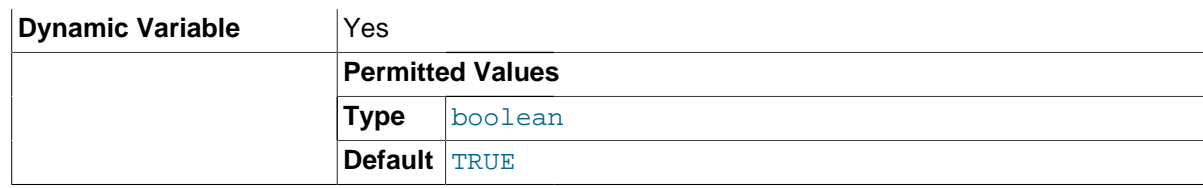

When this variable has a value of 1 (the default), the server automatically grants the  $EXECUTE$  and [ALTER ROUTINE](#page-736-0) privileges to the creator of a stored routine, if the user cannot already execute and alter or drop the routine. (The [ALTER ROUTINE](#page-736-0) privilege is required to drop the routine.) The server also automatically drops those privileges from the creator when the routine is dropped. If [automatic\\_sp\\_privileges](#page-513-1) is 0, the server does not automatically add or drop these privileges.

The creator of a routine is the account used to execute the CREATE statement for it. This might not be the same as the account named as the DEFINER in the routine definition.

See also [Section 18.2.2, "Stored Routines and MySQL Privileges"](#page-2263-0).

## <span id="page-514-0"></span>• [back\\_log](#page-514-0)

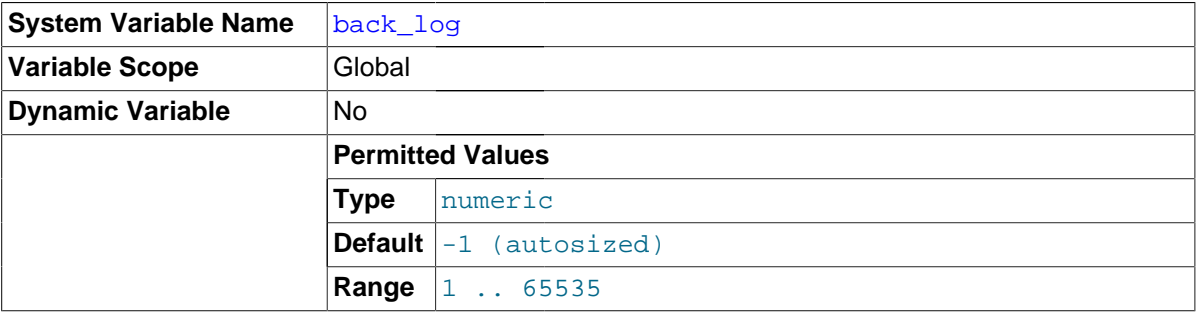

The number of outstanding connection requests MySQL can have. This comes into play when the main MySQL thread gets very many connection requests in a very short time. It then takes some time (although very little) for the main thread to check the connection and start a new thread. The back  $log$  value indicates how many requests can be stacked during this short time before MySQL momentarily stops answering new requests. You need to increase this only if you expect a large number of connections in a short period of time.

In other words, this value is the size of the listen queue for incoming TCP/IP connections. Your operating system has its own limit on the size of this queue. The manual page for the Unix listen() system call should have more details. Check your OS documentation for the maximum value for this variable.  $back \$   $log$  cannot be set higher than your operating system limit.

The default value is based on the following formula, capped to a limit of 900:

50 + (max\_connections / 5)

<span id="page-514-1"></span>• [basedir](#page-514-1)

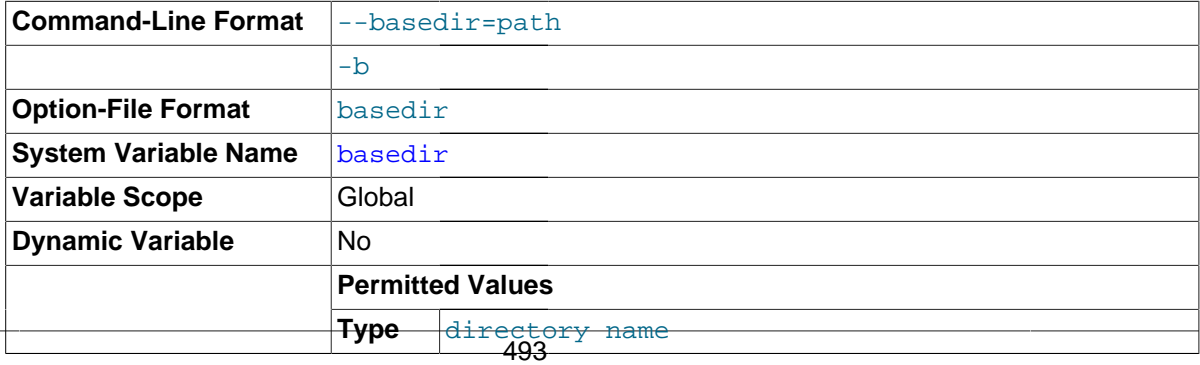

The MySQL installation base directory. This variable can be set with the [--basedir](#page-467-0) option. Relative path names for other variables usually are resolved relative to the base directory.

<span id="page-515-0"></span>• [big\\_tables](#page-515-0)

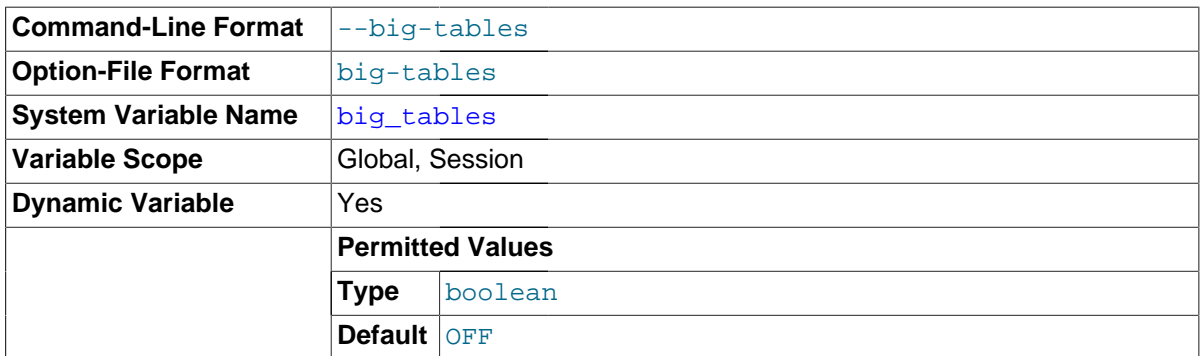

 If set to 1, all temporary tables are stored on disk rather than in memory. This is a little slower, but the error The table tbl name is full does not occur for [SELECT](#page-1422-0) operations that require a large temporary table. The default value for a new connection is 0 (use in-memory temporary tables). Normally, you should never need to set this variable, because in-memory tables are automatically converted to disk-based tables as required.

# <span id="page-515-1"></span>• [bind\\_address](#page-515-1)

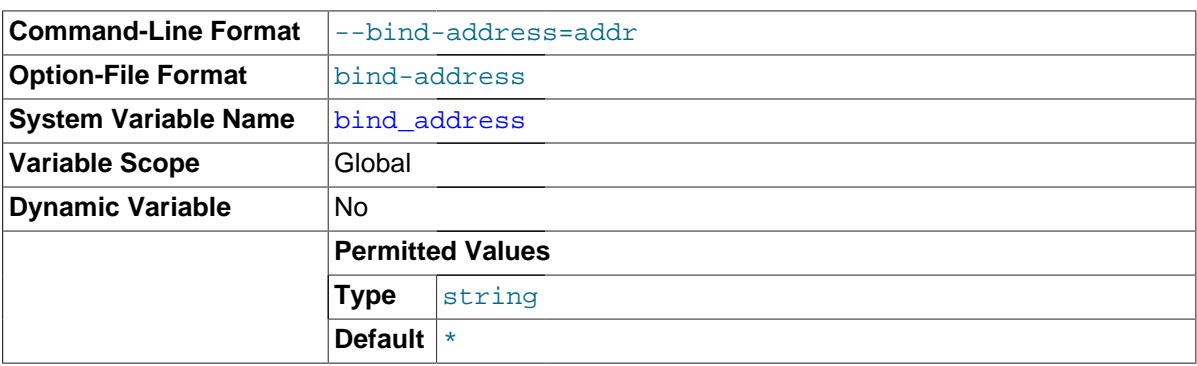

The value of the [--bind-address](#page-467-1) option.

This variable has no effect for the embedded server (libmysqld) and as of MySQL 5.7.2 is no longer visible within the embedded server.

<span id="page-515-2"></span>• [block\\_encryption\\_mode](#page-515-2)

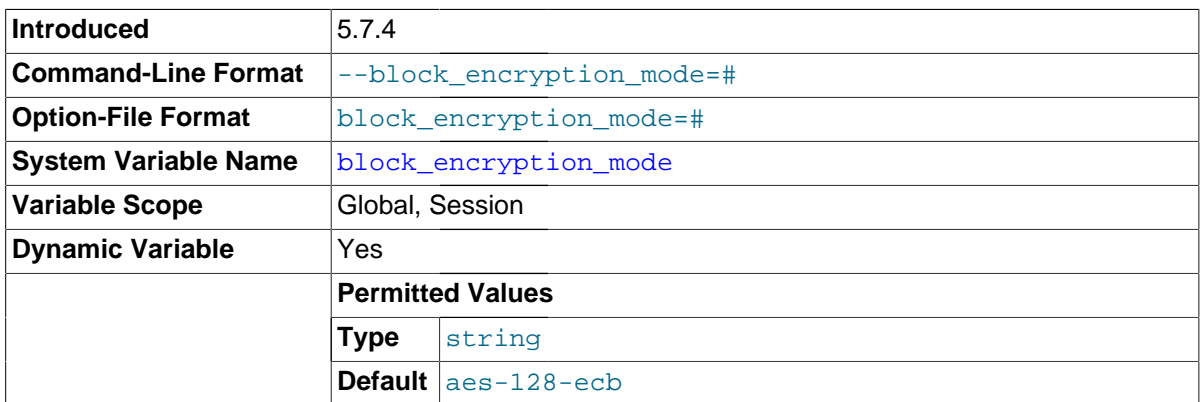

This variable controls the block encryption mode for block-based algorithms such as AES. It affects encryption for [AES\\_ENCRYPT\(\)](#page-1250-0) and [AES\\_DECRYPT\(\)](#page-1250-1).

[block\\_encryption\\_mode](#page-515-2) takes a value in aes-keylen-mode format, where keylen is the key length in bits and  $mode$  is the encryption mode. The value is not case sensitive. Permitted  $keylen$ values are 128, 192, and 256. Permitted encryption modes depend on whether MySQL was built using OpenSSL or yaSSL:

- For OpenSSL, permitted mode values are: ECB, CBC, CFB1, CFB8, CFB128, OFB
- For yaSSL, permitted mode values are: ECB, CBC

For example, this statement causes the AES encryption functions to use a key length of 256 bits and the CBC mode:

SET block\_encryption\_mode = 'aes-256-cbc';

An error occurs for attempts to set [block\\_encryption\\_mode](#page-515-2) to a value containing an unsupported key length or a mode that the SSL library does not support.

This variable was added in MySQL 5.7.4.

## <span id="page-516-0"></span>• [bulk\\_insert\\_buffer\\_size](#page-516-0)

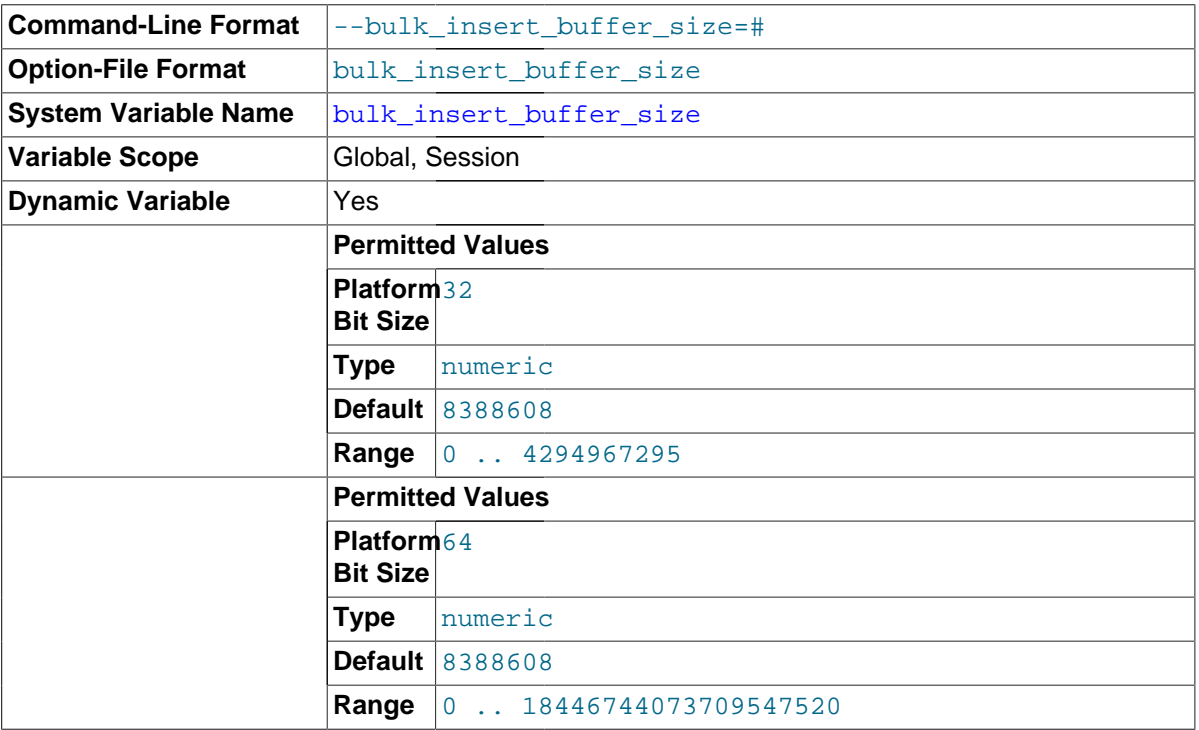

MyISAM uses a special tree-like cache to make bulk inserts faster for [INSERT ... SELECT](#page-1403-0), INSERT ... VALUES (...), (...), ..., and [LOAD DATA INFILE](#page-1406-0) when adding data to nonempty tables. This variable limits the size of the cache tree in bytes per thread. Setting it to 0 disables this optimization. The default value is 8MB.

<span id="page-516-1"></span>• [character\\_set\\_client](#page-516-1)

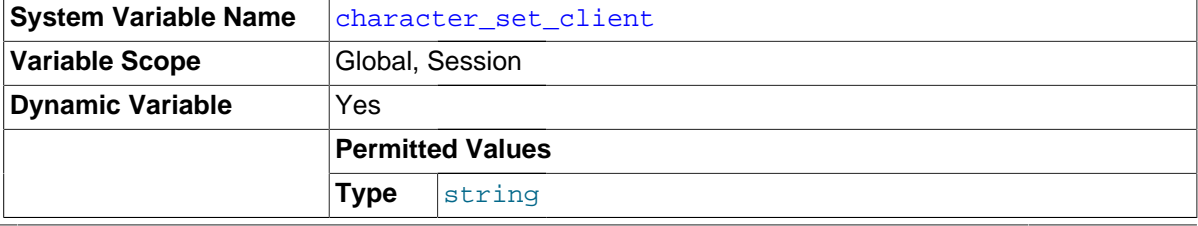

The character set for statements that arrive from the client. The session value of this variable is set using the character set requested by the client when the client connects to the server. (Many clients support  $a - -$ default-character-set option to enable this character set to be specified explicitly. See also [Section 10.1.4, "Connection Character Sets and Collations"](#page-1030-0).) The global value of the variable is used to set the session value in cases when the client-requested value is unknown or not available, or the server is configured to ignore client requests:

- The client is from a version of MySQL older than MySQL 4.1, and thus does not request a character set.
- The client requests a character set not known to the server. For example, a Japanese-enabled client requests  $s$  jis when connecting to a server not configured with  $s$  jis support.
- [mysqld](#page-262-0) was started with the [--skip-character-set-client-handshake](#page-469-0) option, which causes it to ignore client character set configuration. This reproduces MySQL 4.0 behavior and is useful should you wish to upgrade the server without upgrading all the clients.

ucs2, utf16, utf16le, and utf32 cannot be used as a client character set, which means that they also do not work for SET NAMES or SET CHARACTER SET.

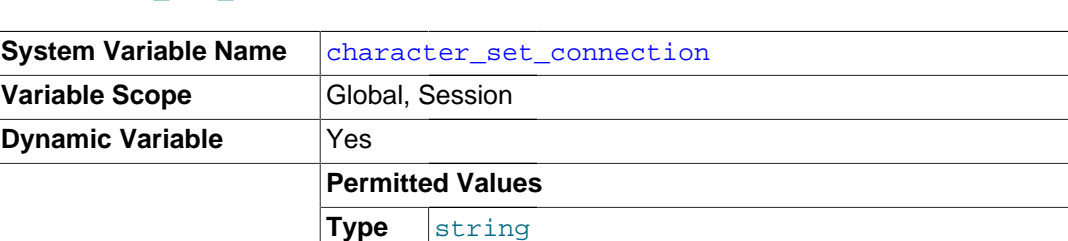

## <span id="page-517-0"></span>character set connection

The character set used for literals that do not have a character set introducer and for number-tostring conversion.

# <span id="page-517-1"></span>• [character\\_set\\_database](#page-517-1)

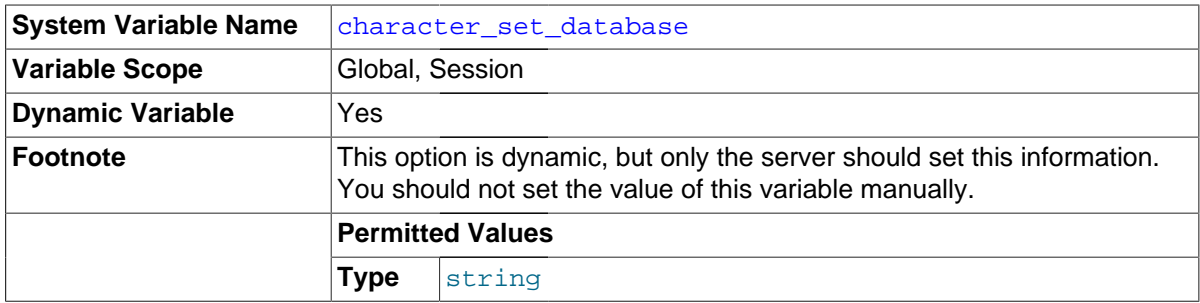

The character set used by the default database. The server sets this variable whenever the default database changes. If there is no default database, the variable has the same value as character set server.

## <span id="page-517-2"></span>character set filesystem

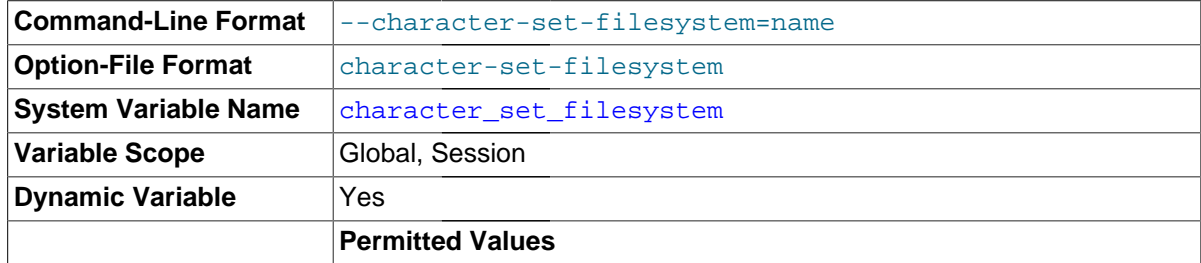

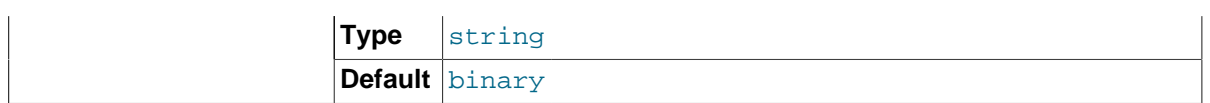

The file system character set. This variable is used to interpret string literals that refer to file names, such as in the [LOAD DATA INFILE](#page-1406-0) and [SELECT ... INTO OUTFILE](#page-1428-0) statements and the [LOAD\\_FILE\(\)](#page-1167-0) function. Such file names are converted from [character\\_set\\_client](#page-516-1) to [character\\_set\\_filesystem](#page-517-2) before the file opening attempt occurs. The default value is binary, which means that no conversion occurs. For systems on which multi-byte file names are permitted, a different value may be more appropriate. For example, if the system represents file names using UTF-8, set [character\\_set\\_filesystem](#page-517-2) to 'utf8'.

<span id="page-518-1"></span>• [character\\_set\\_results](#page-518-1)

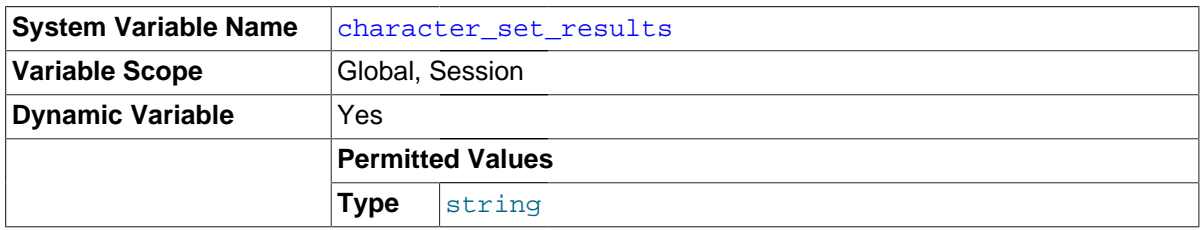

The character set used for returning query results such as result sets or error messages to the client.

<span id="page-518-0"></span>• character set server

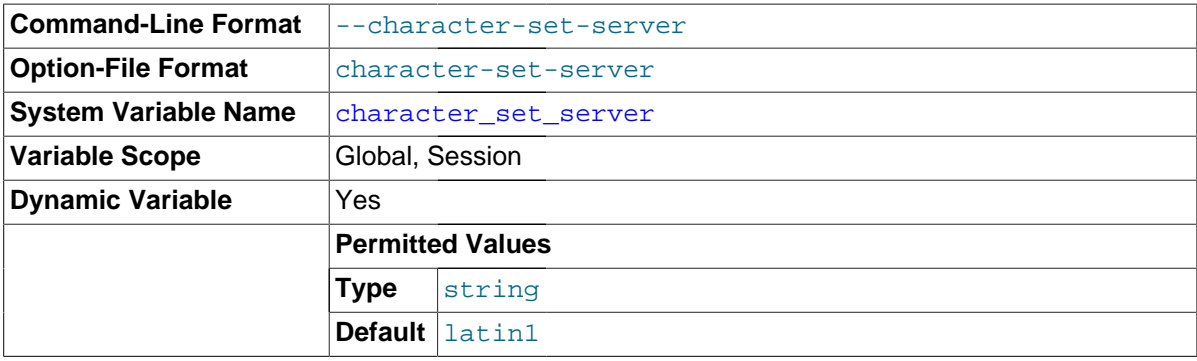

The server's default character set.

# <span id="page-518-2"></span>• [character\\_set\\_system](#page-518-2)

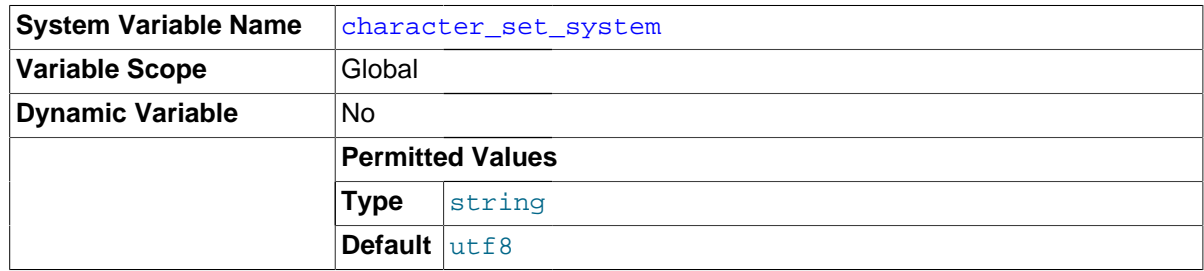

The character set used by the server for storing identifiers. The value is always  $\text{utf8}.$ 

## <span id="page-518-3"></span>• [character\\_sets\\_dir](#page-518-3)

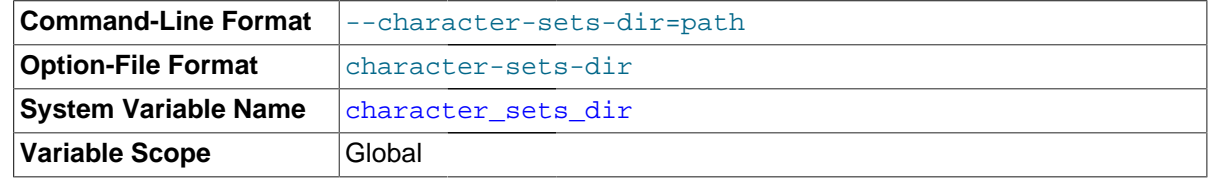

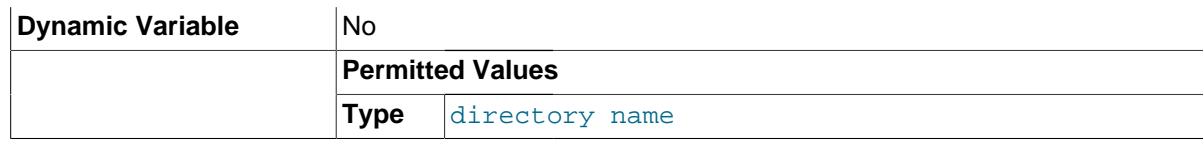

The directory where character sets are installed.

<span id="page-519-0"></span>• [collation\\_connection](#page-519-0)

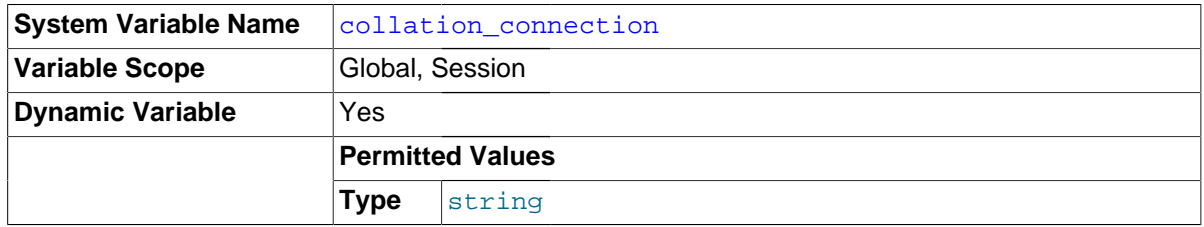

The collation of the connection character set.

## <span id="page-519-1"></span>• [collation\\_database](#page-519-1)

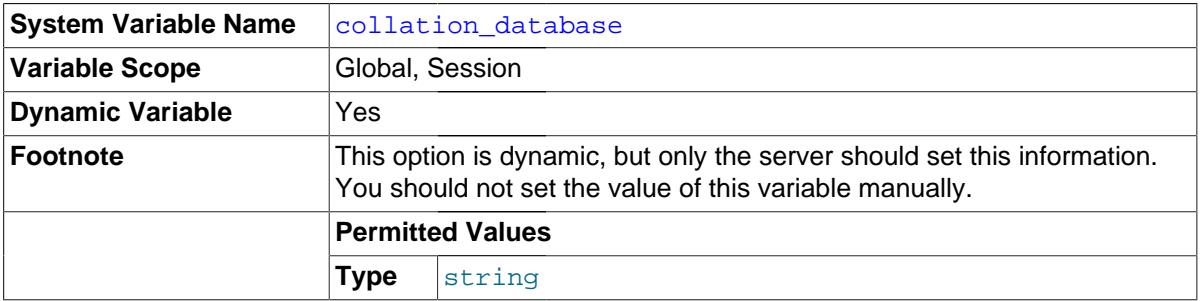

The collation used by the default database. The server sets this variable whenever the default database changes. If there is no default database, the variable has the same value as [collation\\_server](#page-519-2).

# <span id="page-519-2"></span>• [collation\\_server](#page-519-2)

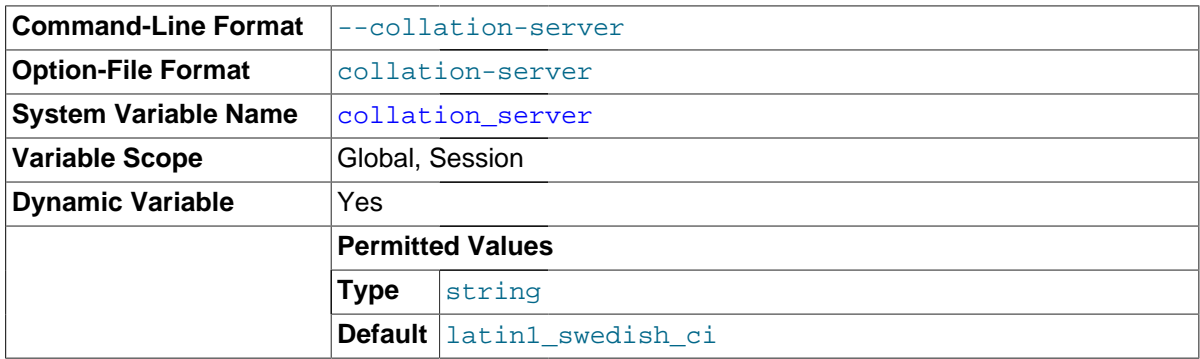

The server's default collation.

# <span id="page-519-3"></span>• [completion\\_type](#page-519-3)

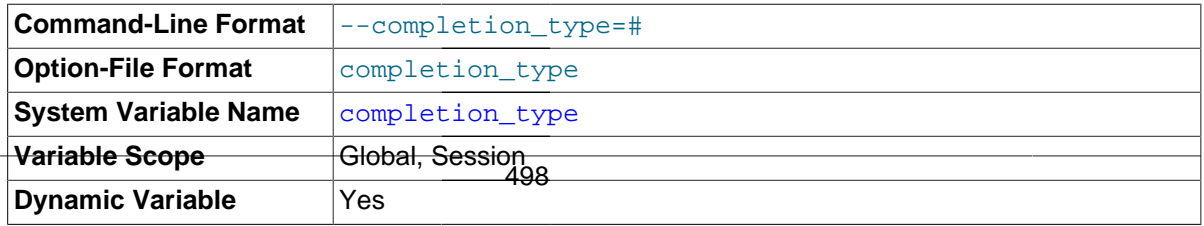

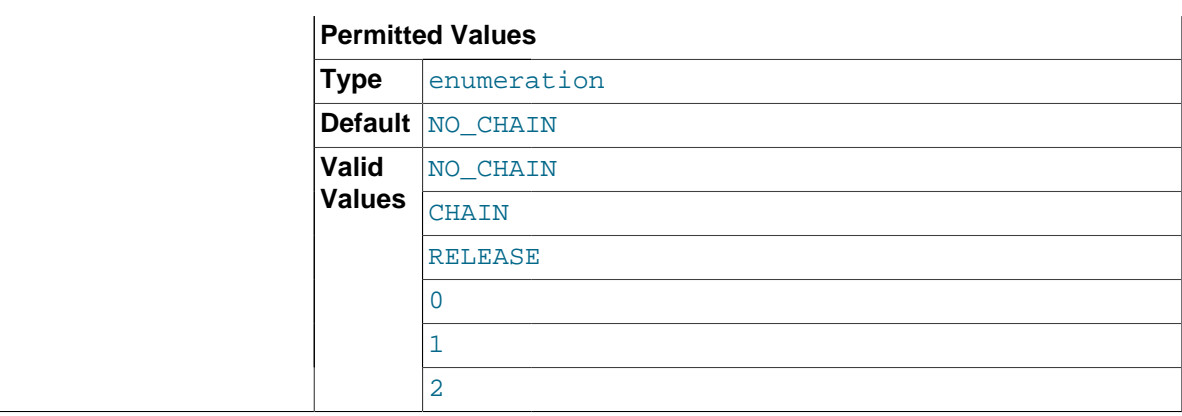

The transaction completion type. This variable can take the values shown in the following table. The variable can be assigned using either the name values or corresponding integer values.

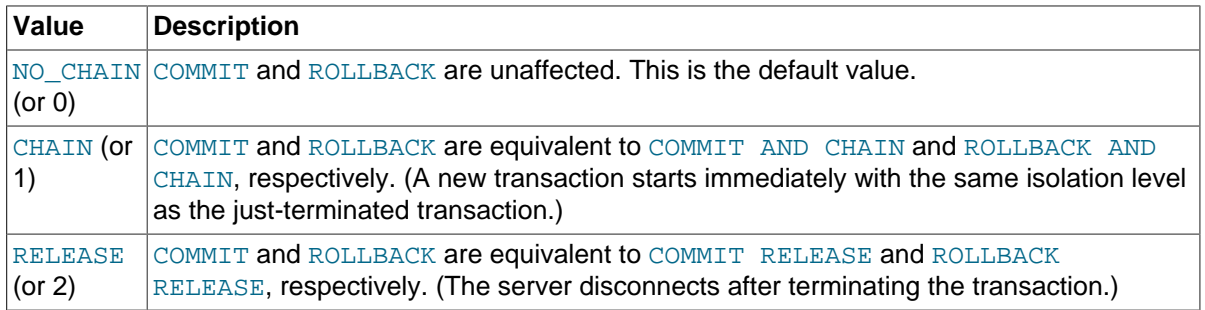

[completion\\_type](#page-519-3) affects transactions that begin with [START TRANSACTION](#page-1455-0) or [BEGIN](#page-1455-0) and end with [COMMIT](#page-1455-0) or [ROLLBACK](#page-1455-0). It does not apply to implicit commits resulting from execution of the statements listed in [Section 13.3.3, "Statements That Cause an Implicit Commit".](#page-1458-0) It also does not apply for [XA COMMIT](#page-1469-0), [XA ROLLBACK](#page-1469-0), or when [autocommit=1](#page-513-0).

## <span id="page-520-0"></span>concurrent insert

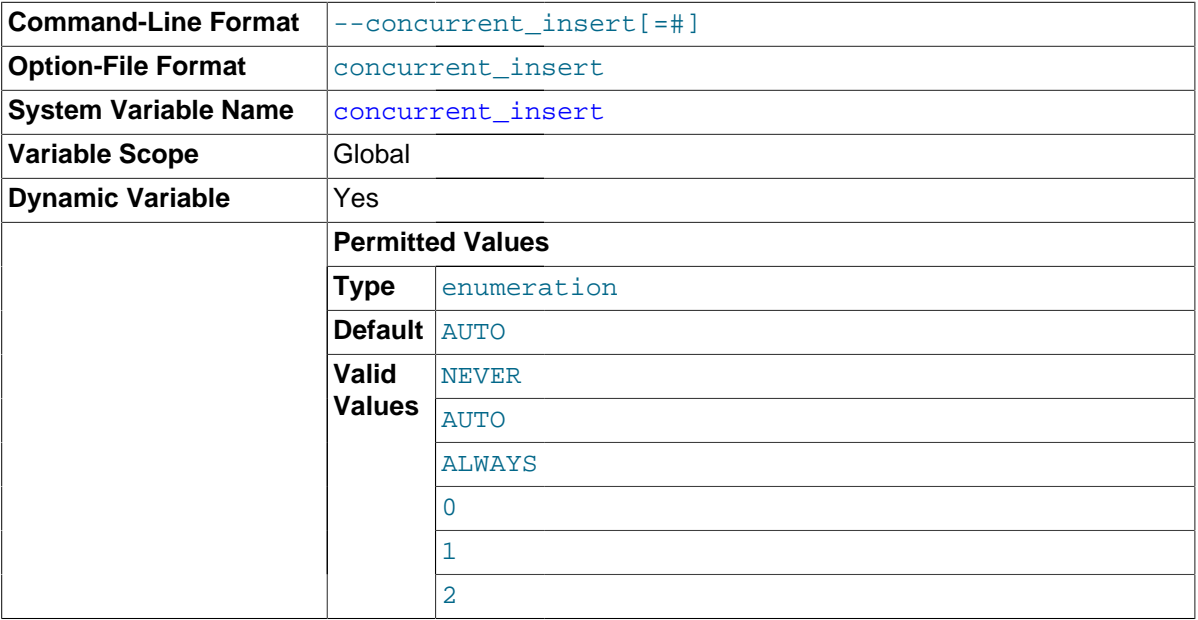

If AUTO (the default), MySQL permits [INSERT](#page-1399-0) and [SELECT](#page-1422-0) statements to run concurrently for  $MyISAM$  tables that have no free blocks in the middle of the data file. If you start  $mysqld$  with  $$ [skip-new](#page-565-2), this variable is set to NEVER.

This variable can take the values shown in the following table. The variable can be assigned using either the name values or corresponding integer values.

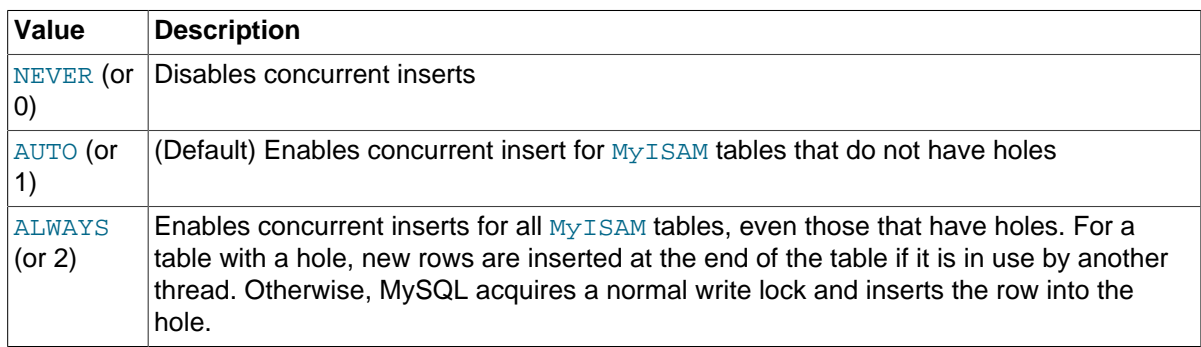

See also [Section 8.10.3, "Concurrent Inserts"](#page-961-0).

## <span id="page-521-0"></span>• [connect\\_timeout](#page-521-0)

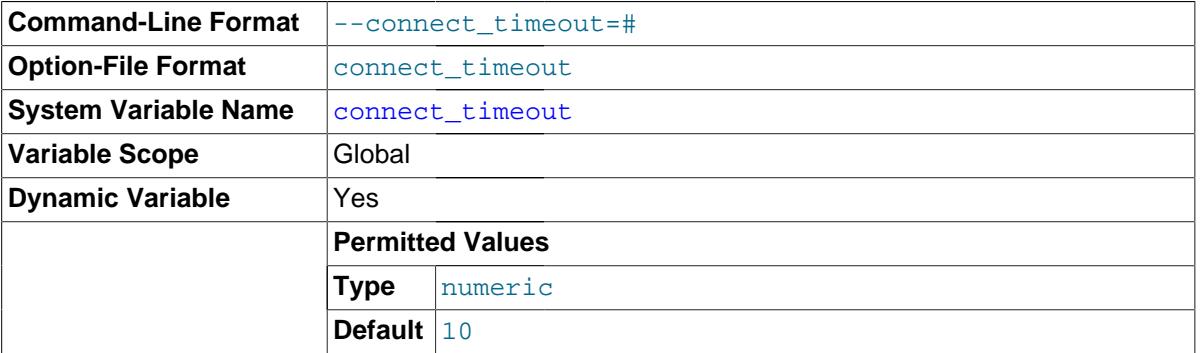

The number of seconds that the  $mysqld$  server waits for a connect packet before responding with Bad handshake. The default value is 10 seconds.

Increasing the connect timeout value might help if clients frequently encounter errors of the form Lost connection to MySQL server at 'XXX', system error: errno.

## <span id="page-521-1"></span>• [core\\_file](#page-521-1)

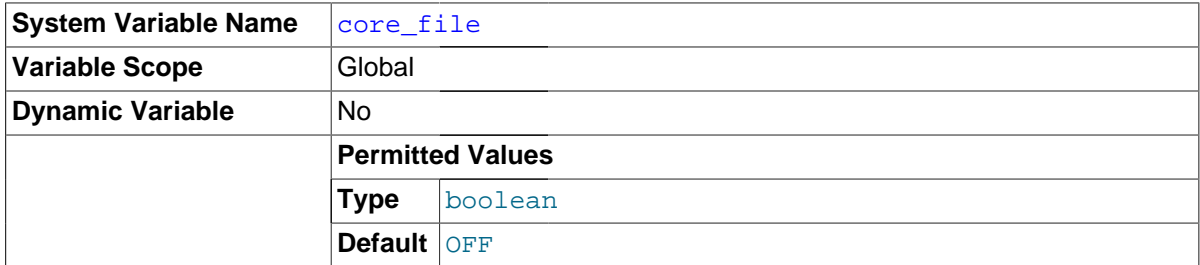

Whether to write a core file if the server crashes. This variable is set by the  $\text{-core-file option}$ .

## <span id="page-521-2"></span>• [datadir](#page-521-2)

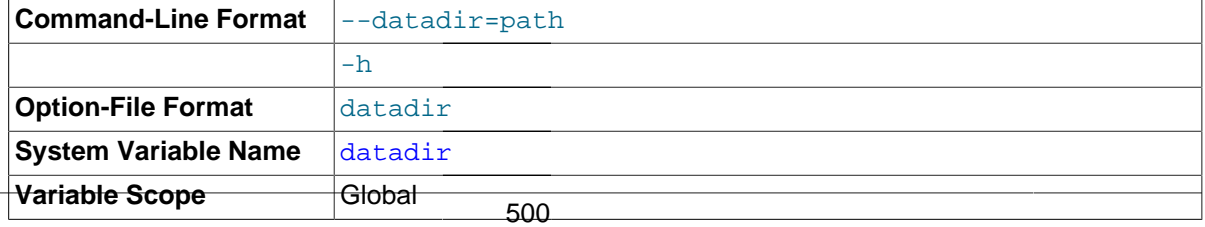

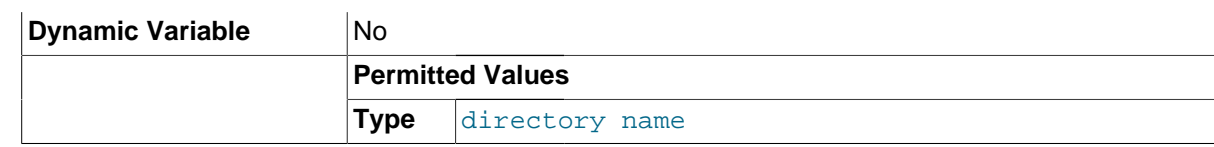

The MySQL data directory. This variable can be set with the [--datadir](#page-471-1) option.

<span id="page-522-0"></span>date format

This variable is unused. It is deprecated and will be removed in a future MySQL release.

<span id="page-522-1"></span>• [datetime\\_format](#page-522-1)

This variable is unused. It is deprecated and will be removed in a future MySQL release.

<span id="page-522-2"></span>• [debug](#page-522-2)

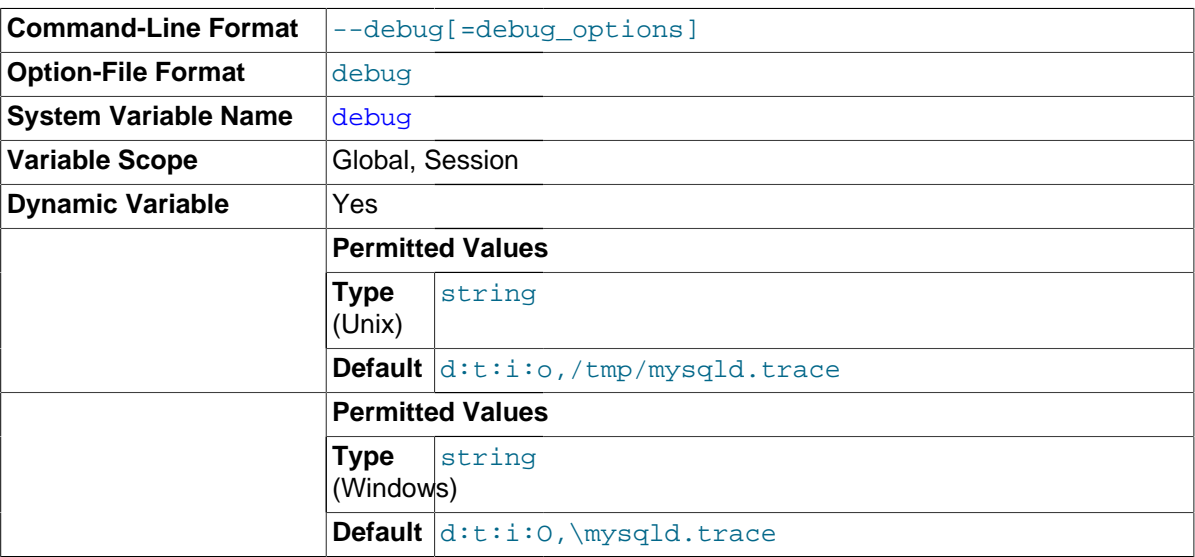

This variable indicates the current debugging settings. It is available only for servers built with debugging support. The initial value comes from the value of instances of the [--debug](#page-471-2) option given at server startup. The global and session values may be set at runtime; the [SUPER](#page-738-0) privilege is required, even for the session value.

Assigning a value that begins with  $+$  or  $-$  cause the value to added to or subtracted from the current value:

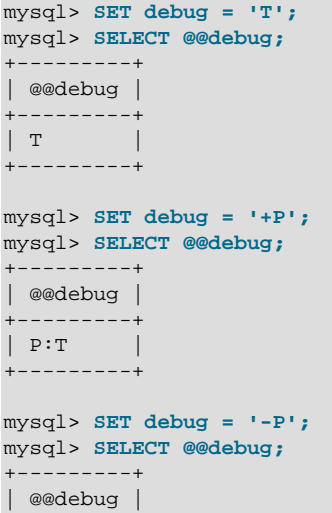

+---------+  $\mathbb{F}$ +---------+

For more information, see [Section 22.4.3, "The DBUG Package"](#page-2679-0).

<span id="page-523-0"></span>• [debug\\_sync](#page-523-0)

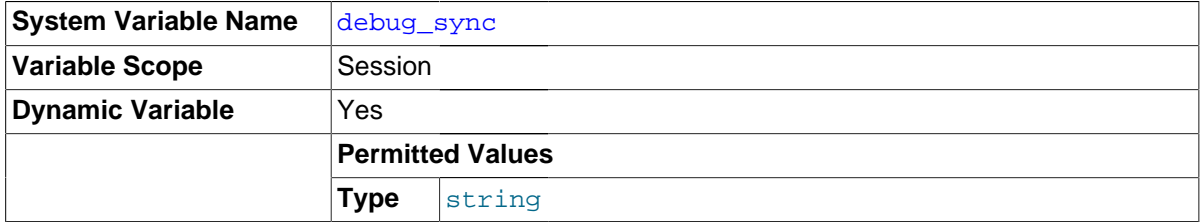

This variable is the user interface to the Debug Sync facility. Use of Debug Sync requires that MySQL be configured with the [-DENABLE\\_DEBUG\\_SYNC=1](#page-168-0) option (see [Section 2.8.4, "MySQL](#page-160-0) [Source-Configuration Options"](#page-160-0)). If Debug Sync is not compiled in, this system variable is not available.

The global variable value is read only and indicates whether the facility is enabled. By default, Debug Sync is disabled and the value of debug  $\frac{1}{2}$  sync is OFF. If the server is started with  $\frac{-\text{debug-sync}}{-\text{deby}}$  $timeout=N$  $timeout=N$ , where N is a timeout value greater than 0, Debug Sync is enabled and the value of debug sync is  $ON - current$  signal followed by the signal name. Also, N becomes the default timeout for individual synchronization points.

The session value can be read by any user and will have the same value as the global variable. The session value can be set by users that have the [SUPER](#page-738-0) privilege to control synchronization points.

For a description of the Debug Sync facility and how to use synchronization points, see [MySQL](http://dev.mysql.com/doc/internals/en/test-synchronization.html) [Internals: Test Synchronization](http://dev.mysql.com/doc/internals/en/test-synchronization.html).

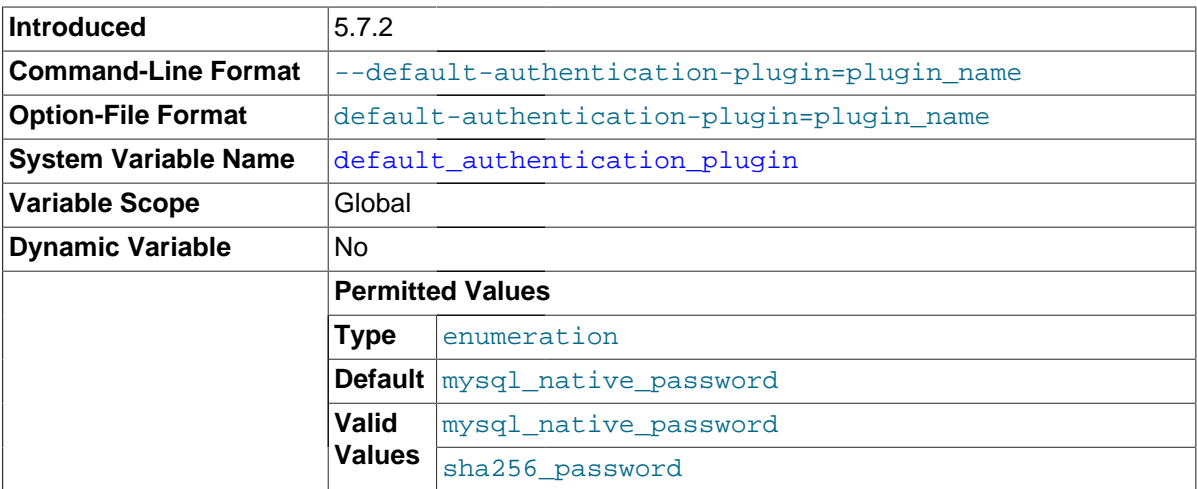

## <span id="page-523-1"></span>• [default\\_authentication\\_plugin](#page-523-1)

The default authentication plugin. Permitted values are mysql\_native\_password (use MySQL native passwords; this is the default) and sha256\_password (use SHA-256 passwords). For more information about these plugins, see [Section 6.3.9.1, "The Native Authentication Plugin",](#page-771-0) and [Section 6.3.9.4, "The SHA-256 Authentication Plugin"](#page-776-0).

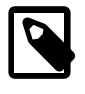

## **Note**

no longer be able to connect because they will not understand the resulting change to the authentication protocol.

The value of [default\\_authentication\\_plugin](#page-523-1) affects these aspects of server operation:

- $\bullet$  It determines which authentication plugin the server assigns to new accounts created by [CREATE](#page-1528-0) [USER](#page-1528-0) and [GRANT](#page-1531-0) statements that do not name a plugin explicitly with an IDENTIFIED WITH clause.
- $\bullet$  It sets the old passwords system variable at startup to the value that is consistent with the password hashing method required by the default plugin. The old passwords value affects hashing of passwords specified in the IDENTIFIED BY clause of [CREATE USER](#page-1528-0) and [GRANT](#page-1531-0), and passwords specified as the argument to the [PASSWORD\(\)](#page-1254-0) function.
- For an account created with either of the following statements, the server associates the account with the default authentication plugin and assigns the account the given password, hashed according to the value of old passwords.

```
CREATE USER ... IDENTIFIED BY 'cleartext password';
GRANT ... IDENTIFIED BY 'cleartext password';
```
• For an account created with either of the following statements, the statement fails if the password hash is not encrypted using the hash format required by the default authentication plugin. Otherwise, the server associates the account with the default authentication plugin and assigns the account the given password hash.

```
CREATE USER ... IDENTIFIED BY PASSWORD 'encrypted password';
GRANT ... IDENTIFIED BY PASSWORD 'encrypted password';
```
This variable was added in MySQL 5.7.2. Earlier in MySQL 5.7, use the  $-\text{default}$ [authentication-plugin](#page-472-1) command-line option instead, which is used the same way at server startup, but cannot be accessed at runtime.

## <span id="page-524-0"></span>default password lifetime

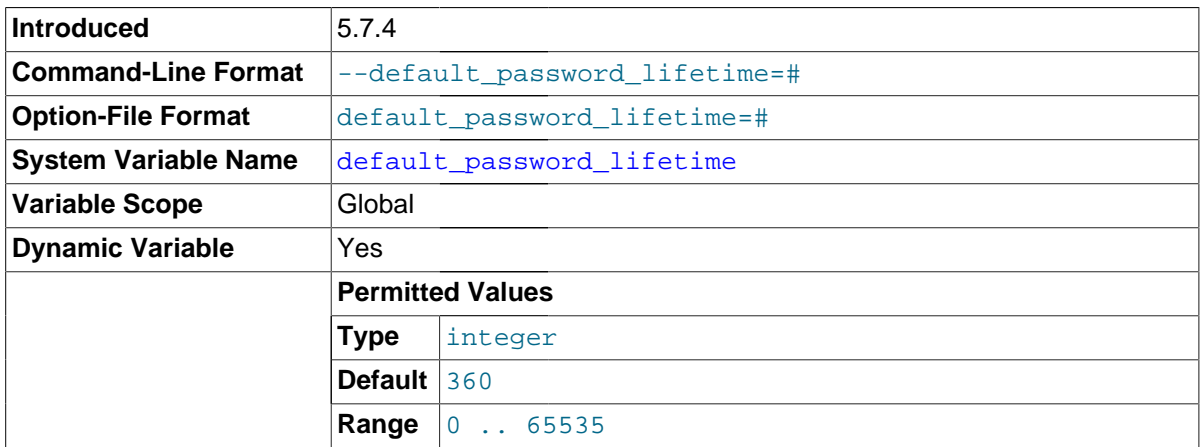

This variable defines the global automatic password expiration policy. It applies to accounts that use MySQL built-in authentication methods (accounts that use an authentication plugin of mysql\_native\_password, mysql\_old\_password, or sha256\_password).

If the value of default password lifetime is a positive integer  $N$ , it indicates the permitted password lifetime; passwords must be changed every  $N$  days. A value of 0 disables automatic password expiration. The default is 360; passwords must be changed approximately once per year. The global password expiration policy can be overridden as desired for individual accounts using the ALTER USER statement. See [Section 6.3.6, "Password Expiration Policy"](#page-765-0).

This variable was added in MySQL 5.7.4.

<span id="page-525-0"></span>• [default\\_storage\\_engine](#page-525-0)

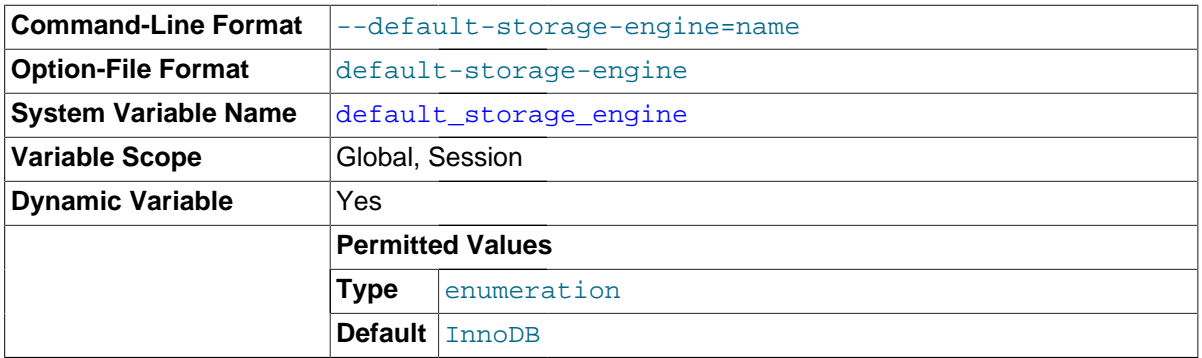

The default storage engine. This variable sets the storage engine for permanent tables only. To set the storage engine for TEMPORARY tables, set the default tmp\_storage\_engine system variable.

To see which storage engines are available and enabled, use the [SHOW ENGINES](#page-1569-0) statement or query the INFORMATION SCHEMA [ENGINES](#page-2296-0) table.

[default\\_storage\\_engine](#page-525-0) should be used in preference to [storage\\_engine](#page-597-1), which is deprecated and was removed in MySQL 5.7.5.

If you disable the default storage engine at server startup, you must set the default engine for both permanent and TEMPORARY tables to a different engine or the server will not start.

## <span id="page-525-1"></span>• [default\\_tmp\\_storage\\_engine](#page-525-1)

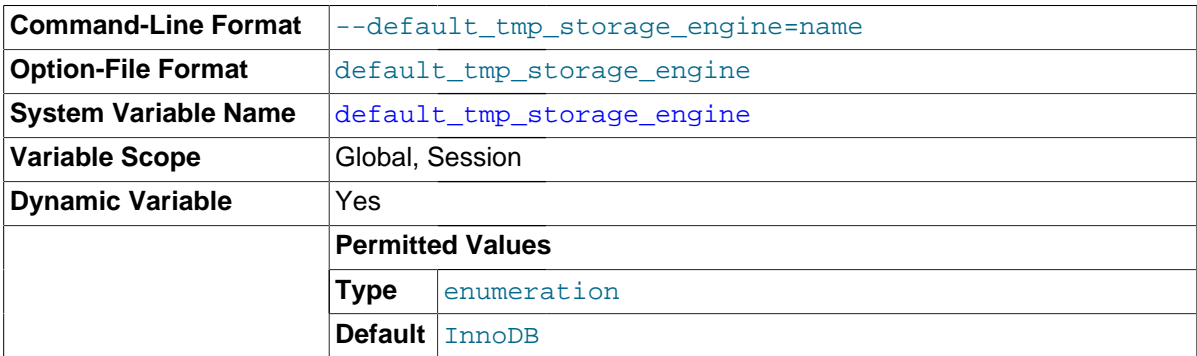

The default storage engine for TEMPORARY tables (created with [CREATE TEMPORARY TABLE](#page-1353-0)). To set the storage engine for permanent tables, set the default storage engine system variable. Also see the discussion of that variable regarding possible values.

If you disable the default storage engine at server startup, you must set the default engine for both permanent and TEMPORARY tables to a different engine or the server will not start.

## <span id="page-525-2"></span>• [default\\_week\\_format](#page-525-2)

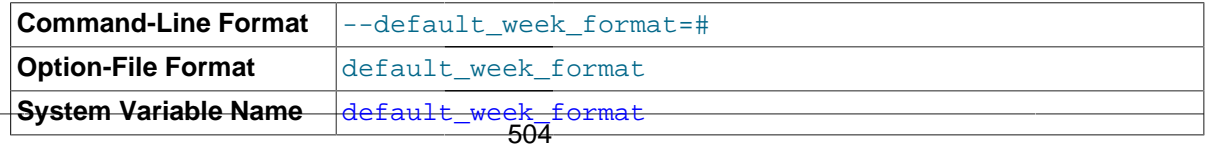

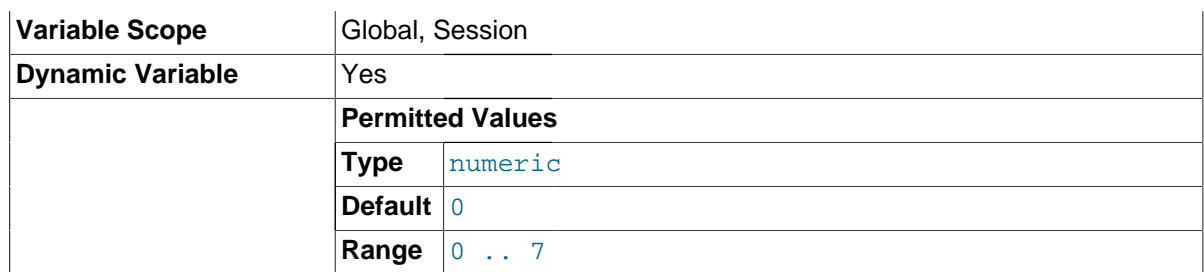

The default mode value to use for the [WEEK\(\)](#page-1216-0) function. See [Section 12.7, "Date and Time](#page-1197-0) [Functions".](#page-1197-0)

# <span id="page-526-0"></span>[delay\\_key\\_write](#page-526-0)

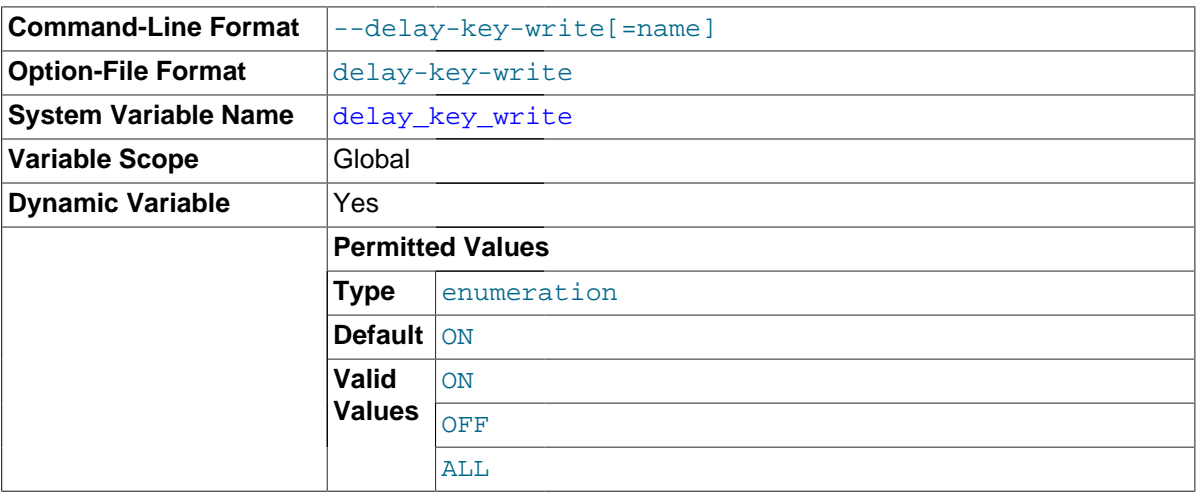

This option applies only to MyISAM tables. It can have one of the following values to affect handling of the DELAY\_KEY\_WRITE table option that can be used in [CREATE TABLE](#page-1353-0) statements.

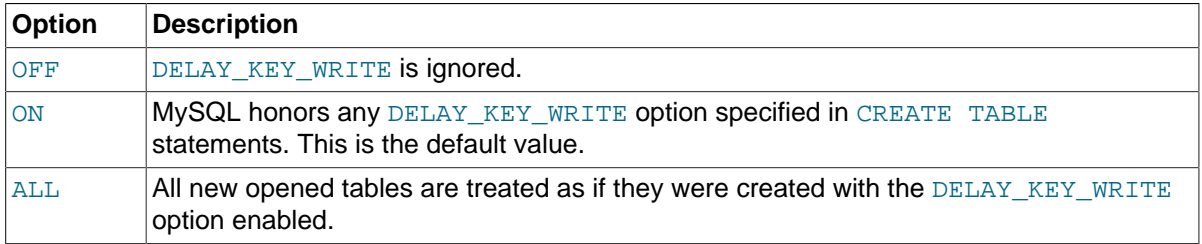

If DELAY KEY WRITE is enabled for a table, the key buffer is not flushed for the table on every index update, but only when the table is closed. This speeds up writes on keys a lot, but if you use this feature, you should add automatic checking of all MyISAM tables by starting the server with the [--myisam-recover-options](#page-484-0) option (for example, [--myisam-recover](#page-484-0)[options=BACKUP,FORCE](#page-484-0)). See [Section 5.1.3, "Server Command Options",](#page-465-0) and [Section 14.3.1,](#page-1892-0) "MyISAM [Startup Options".](#page-1892-0)

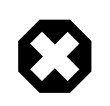

# **Warning**

If you enable external locking with [--external-locking](#page-475-0), there is no protection against index corruption for tables that use delayed key writes.

## <span id="page-526-1"></span>• [delayed\\_insert\\_limit](#page-526-1)

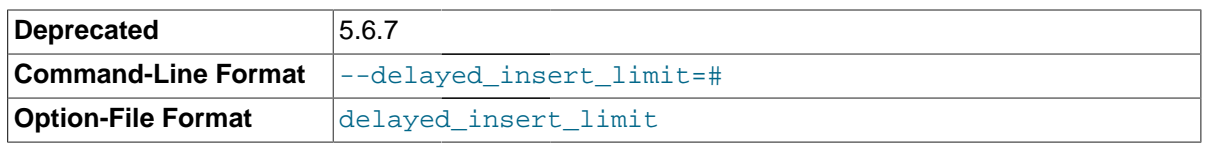

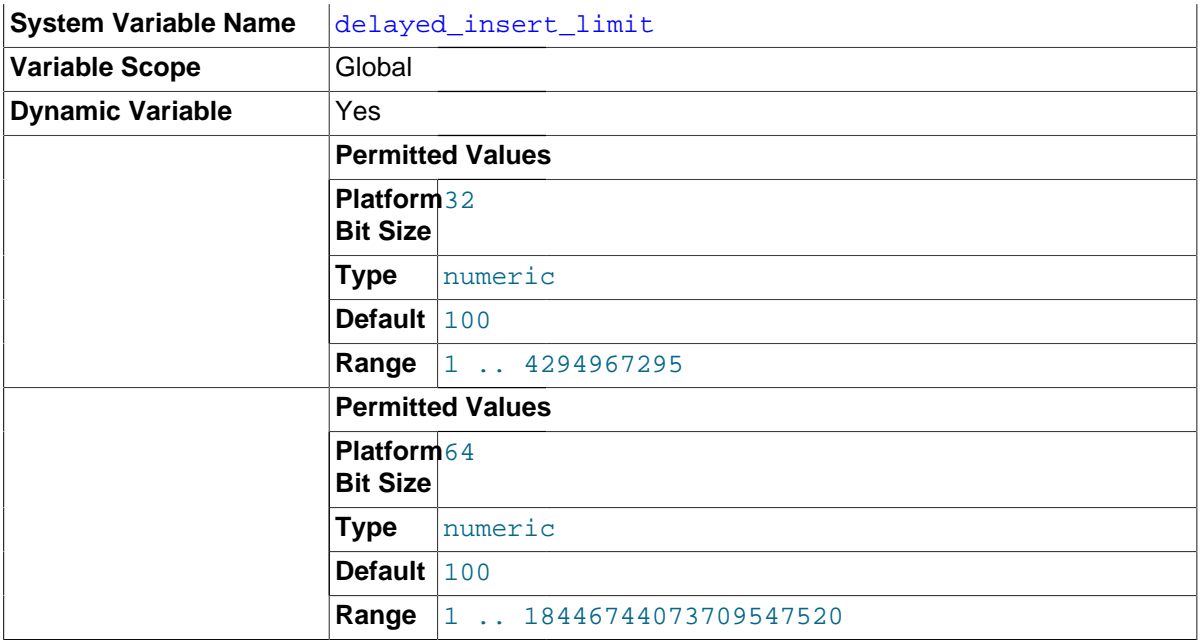

In MySQL 5.7, this system variable is deprecated (because DELAYED inserts are not supported), and will be removed in a future release.

## <span id="page-527-0"></span>• [delayed\\_insert\\_timeout](#page-527-0)

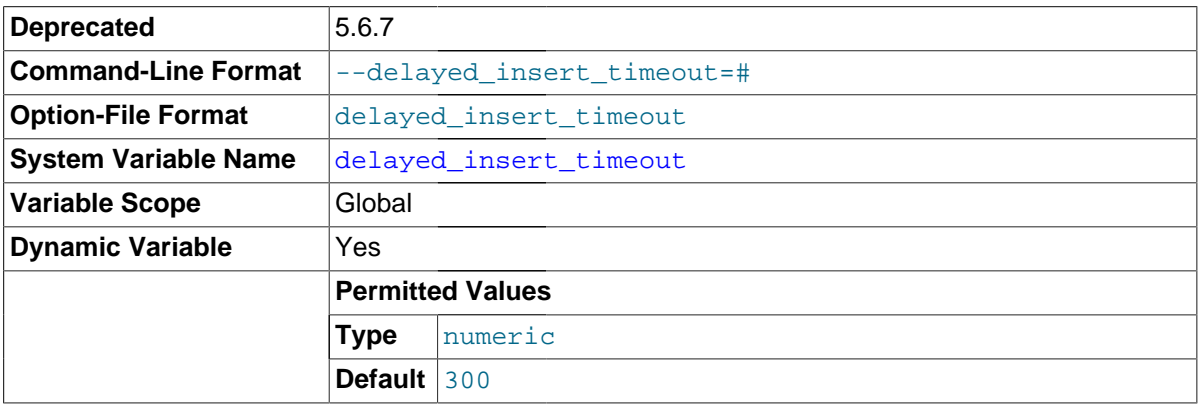

In MySQL 5.7, this system variable is deprecated (because DELAYED inserts are not supported), and will be removed in a future release.

# <span id="page-527-1"></span>• [delayed\\_queue\\_size](#page-527-1)

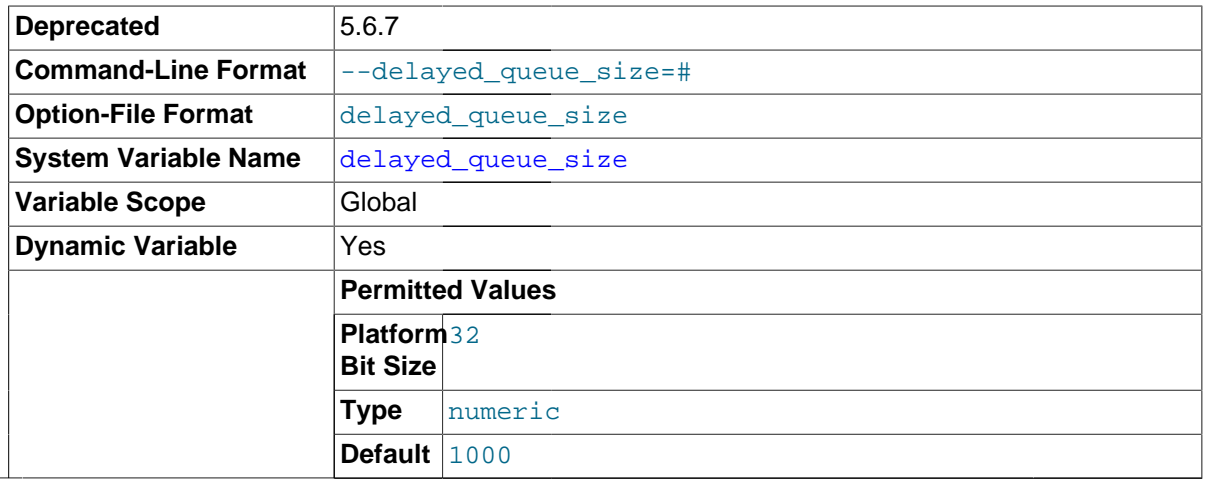

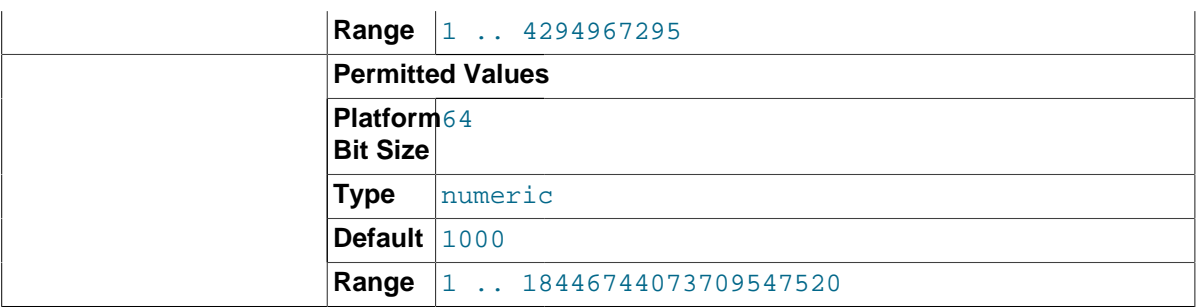

In MySQL 5.7, this system variable is deprecated (because DELAYED inserts are not supported), and will be removed in a future release.

<span id="page-528-0"></span>• [disconnect\\_on\\_expired\\_password](#page-528-0)

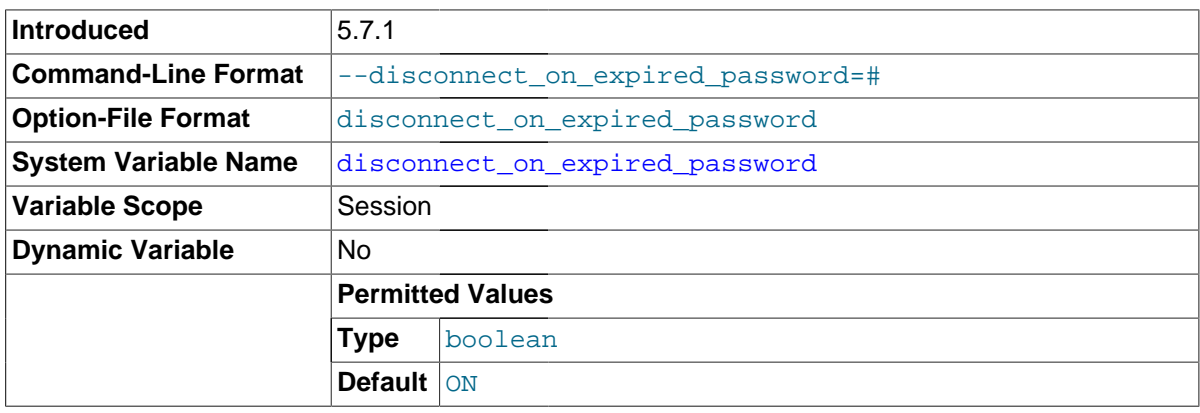

This variable controls how the server handles clients with expired passwords:

- If the client indicates that it can handle expires passwords, the value of [disconnect\\_on\\_expired\\_password](#page-528-0) is irrelevant. The server permits the client to connect but puts it in sandbox mode.
- If the client does not indicate that it can handle expires passwords, the server handles the client according to the value of [disconnect\\_on\\_expired\\_password](#page-528-0):
	- If disconnect on expired password: is enabled, the server disconnects the client.
	- If [disconnect\\_on\\_expired\\_password](#page-528-0): is disabled, the server permits the client to connect but puts it in sandbox mode.

For more information about the interaction of client and server settings relating to expired-password handling, see [Section 6.3.7, "Password Expiration and Sandbox Mode"](#page-767-0).

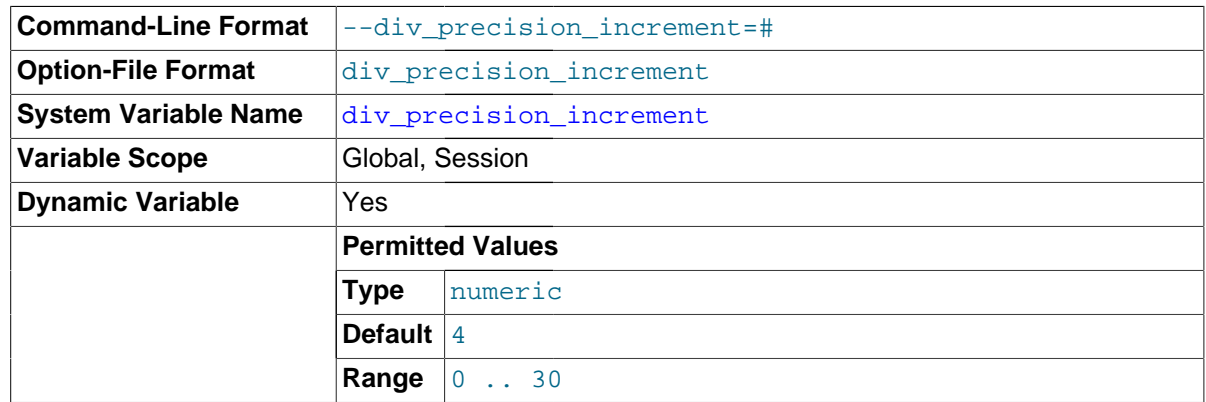

<span id="page-528-1"></span>• [div\\_precision\\_increment](#page-528-1)

This variable indicates the number of digits by which to increase the scale of the result of division operations performed with the [/](#page-1188-0) operator. The default value is 4. The minimum and maximum values are 0 and 30, respectively. The following example illustrates the effect of increasing the default value.

```
mysql> SELECT 1/7;
+--------+
|1/7|-+| 0.1429 |
 +--------+
mysql> SET div_precision_increment = 12;
mysql> SELECT 1/7;
+----------------+
| 1/7+----------------+
| 0.142857142857 |
  +----------------+
```
<span id="page-529-0"></span>• [end\\_markers\\_in\\_json](#page-529-0)

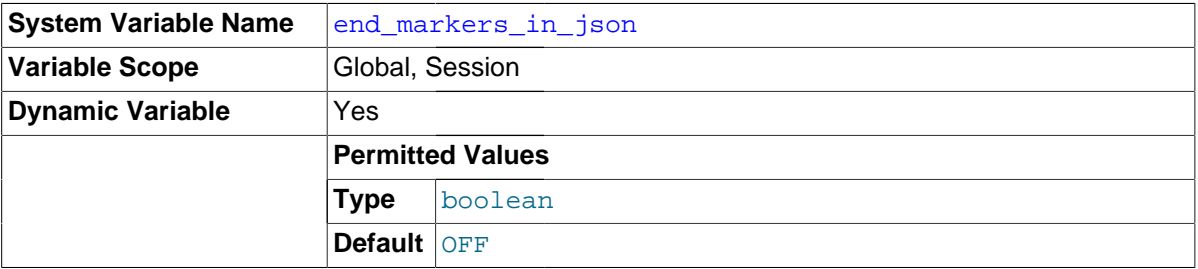

Whether optimizer JSON output should add end markers.

<span id="page-529-1"></span>• [eq\\_range\\_index\\_dive\\_limit](#page-529-1)

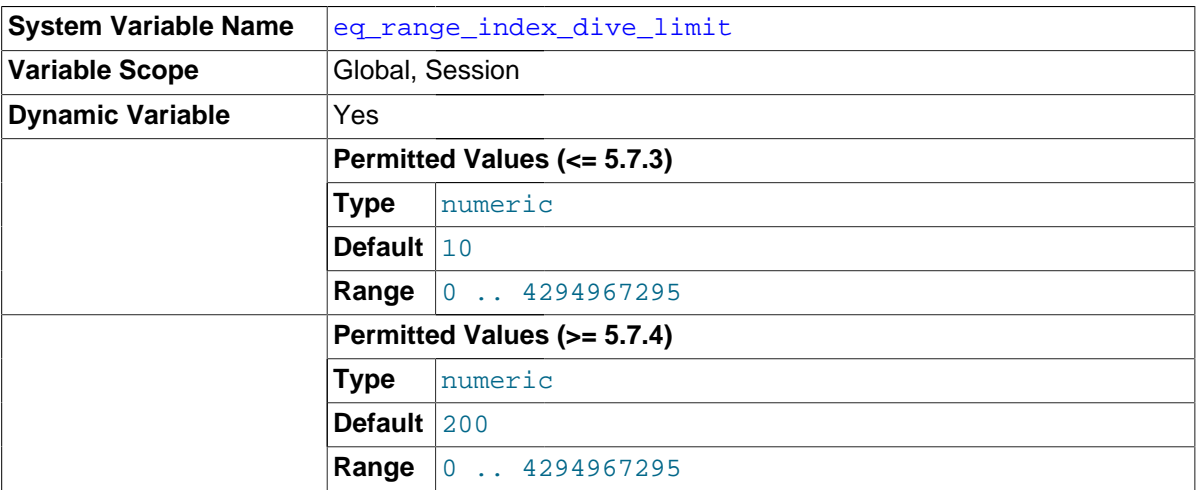

This variable indicates the number of equality ranges in an equality comparison condition when the optimizer should switch from using index dives to index statistics in estimating the number of qualifying rows. It applies to evaluation of expressions that have either of these equivalent forms, where the optimizer uses a nonunique index to look up  $col$  name values:

```
col_name IN(val1, ..., valN)
col\_name = valid OR ... OR col\_name = valN
```
In both cases, the expression contains  $N$  equality ranges. The optimizer can make row estimates using index dives or index statistics. If  $eq$  range index dive limit is greater than 0, the optimizer uses existing index statistics instead of index dives if there are [eq\\_range\\_index\\_dive\\_limit](#page-529-1) or more equality ranges. Thus, to permit use of index dives for up to N equality ranges, set  $eq$  range index dive limit to  $N + 1$ . Set eq range index dive limit to 0 to disable use of index statistics and always use index dives regardless of  $N$ .

For more information, see [Equality Range Optimization of Many-Valued Comparisons.](#page-851-0)

To update table index statistics for best estimates, use [ANALYZE TABLE](#page-1544-0).

<span id="page-530-0"></span>[error\\_count](#page-530-0)

The number of errors that resulted from the last statement that generated messages. This variable is read only. See [Section 13.7.5.16, "](#page-1570-0)SHOW ERRORS Syntax".

<span id="page-530-1"></span>event scheduler

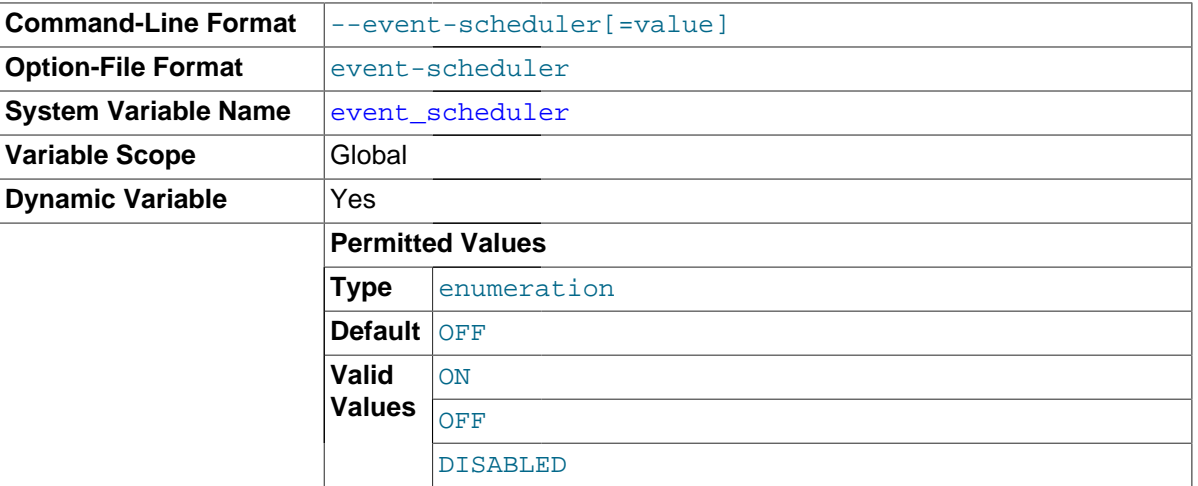

This variable indicates the status of the Event Scheduler; possible values are ON, OFF, and DISABLED, with the default being OFF. This variable and its effects on the Event Scheduler's operation are discussed in greater detail in the [Overview section of the Events chapter \[2249\].](#page-2270-0)

<span id="page-530-2"></span>expire logs days

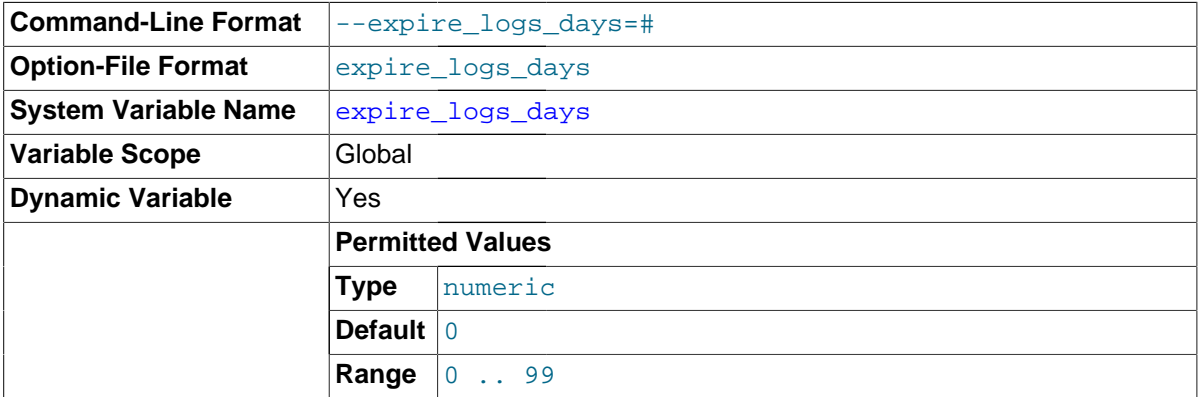

The number of days for automatic binary log file removal. The default is 0, which means "no automatic removal." Possible removals happen at startup and when the binary log is flushed. Log flushing occurs as indicated in [Section 5.2, "MySQL Server Logs"](#page-670-0).

To remove binary log files manually, use the [PURGE BINARY LOGS](#page-1472-0) statement. See Section 13.4.1.1, "[PURGE BINARY LOGS](#page-1472-0) Syntax".

<span id="page-530-3"></span>[explicit\\_defaults\\_for\\_timestamp](#page-530-3)

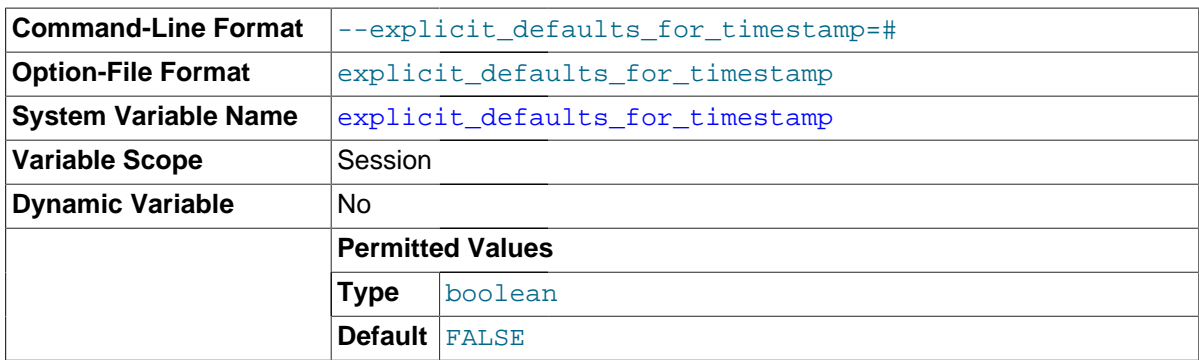

In MySQL, the [TIMESTAMP](#page-1111-0) data type differs in nonstandard ways from other data types:

- [TIMESTAMP](#page-1111-0) columns not explicitly declared with the NULL attribute are assigned the NOT NULL attribute. (Columns of other data types, if not explicitly declared as NOT NULL, permit NULL values.) Setting such a column to NULL sets it to the current timestamp.
- The first [TIMESTAMP](#page-1111-0) column in a table, if not declared with the NULL attribute or an explicit DEFAULT OF ON UPDATE clause, is automatically assigned the DEFAULT CURRENT\_TIMESTAMP and ON UPDATE CURRENT TIMESTAMP attributes.
- [TIMESTAMP](#page-1111-0) columns following the first one, if not declared with the NULL attribute or an explicit DEFAULT clause, are automatically assigned DEFAULT '0000-00-00 00:00:00' (the "zero" timestamp). For inserted rows that specify no explicit value for such a column, the column is assigned '0000-00-00 00:00:00' and no warning occurs.

Those nonstandard behaviors remain the default for [TIMESTAMP](#page-1111-0) but as of MySQL 5.6.6 are deprecated and this warning appears at startup:

```
[Warning] TIMESTAMP with implicit DEFAULT value is deprecated.
Please use --explicit_defaults_for_timestamp server option (see
documentation for more details).
```
As indicated by the warning, to turn off the nonstandard behaviors, enable the new explicit defaults for timestamp system variable at server startup. With this variable enabled, the server handles [TIMESTAMP](#page-1111-0) as follows instead:

- [TIMESTAMP](#page-1111-0) columns not explicitly declared as NOT NULL permit NULL values. Setting such a column to NULL sets it to NULL, not the current timestamp.
- No [TIMESTAMP](#page-1111-0) column is assigned the DEFAULT CURRENT TIMESTAMP or ON UPDATE CURRENT\_TIMESTAMP attributes automatically. Those attributes must be explicitly specified.
- [TIMESTAMP](#page-1111-0) columns declared as NOT NULL and without an explicit DEFAULT clause are treated as having no default value. For inserted rows that specify no explicit value for such a column, the result depends on the SQL mode. If strict SQL mode is enabled, an error occurs. If strict SQL mode is not enabled, the column is assigned the implicit default of '0000-00-00 00:00:00' and a warning occurs. This is similar to how MySQL treats other temporal types such as [DATETIME](#page-1111-0).

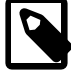

## **Note**

explicit defaults for timestamp is itself deprecated because its only purpose is to permit control over now-deprecated [TIMESTAMP](#page-1111-0) behaviors that will be removed in a future MySQL release. When that removal occurs, explicit defaults for timestamp will have no purpose and will be removed as well.

## <span id="page-532-0"></span>• [external\\_user](#page-532-0)

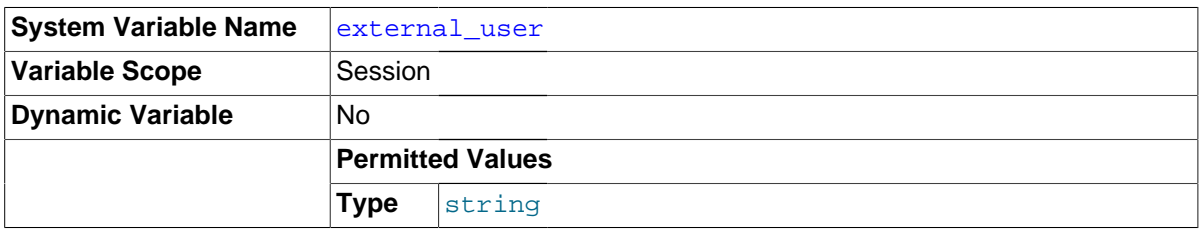

The external user name used during the authentication process, as set by the plugin used to authenticate the client. With native (built-in) MySQL authentication, or if the plugin does not set the value, this variable is NULL. See [Section 6.3.10, "Proxy Users"](#page-781-0).

## <span id="page-532-1"></span>• [flush](#page-532-1)

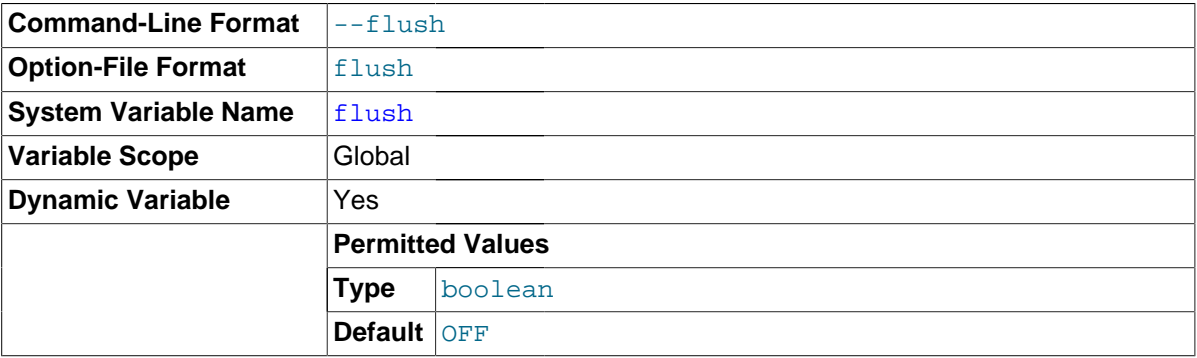

If ON, the server flushes (synchronizes) all changes to disk after each SQL statement. Normally, MySQL does a write of all changes to disk only after each SQL statement and lets the operating system handle the synchronizing to disk. See [Section C.5.4.2, "What to Do If MySQL Keeps](#page-2885-0) [Crashing"](#page-2885-0). This variable is set to  $ON$  if you start [mysqld](#page-262-0) with the  $--f$ lush option.

## <span id="page-532-2"></span>• [flush\\_time](#page-532-2)

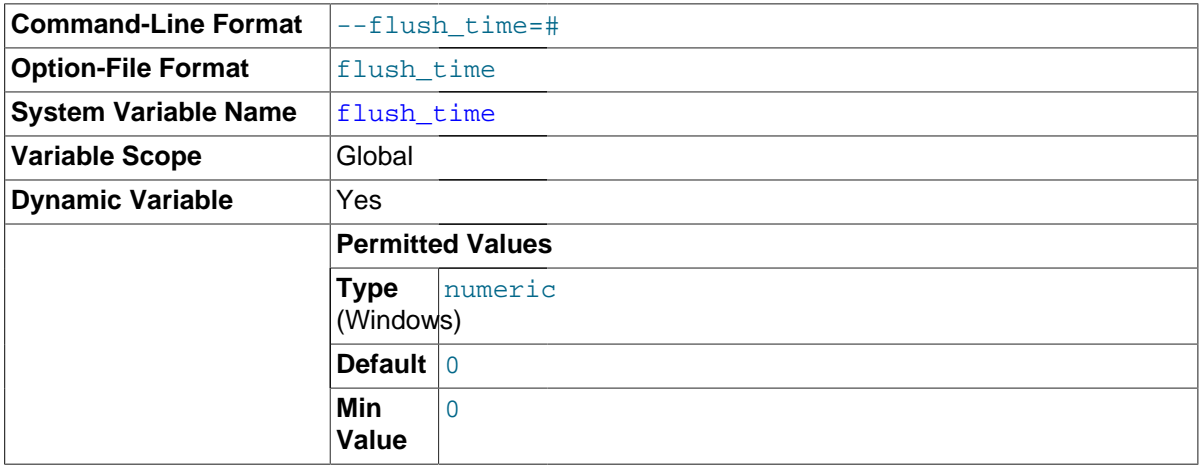

If this is set to a nonzero value, all tables are closed every  $f$ lush  $time$  seconds to free up resources and synchronize unflushed data to disk. This option is best used only on systems with minimal resources.

## <span id="page-532-3"></span>• [foreign\\_key\\_checks](#page-532-3)

[integrity](#page-2962-0). Disabling foreign key checking can be useful for reloading  $\text{\tt InnocB}$  tables in an order If set to 1 (the default), [foreign key](#page-2939-0) constraints for InnoDB tables are checked. If set to 0, they are ignored. Typically you leave this setting enabled during normal operation, to enforce [referential](#page-2962-0)

different from that required by their parent/child relationships. See [Section 14.2.6.6, "](#page-1676-0)InnoDB and [FOREIGN KEY](#page-1676-0) Constraints".

Setting foreign\_key\_checks to 0 also affects data definition statements: [DROP SCHEMA](#page-1386-0) drops a schema even if it contains tables that have foreign keys that are referred to by tables outside the schema, and [DROP TABLE](#page-1388-0) drops tables that have foreign keys that are referred to by other tables.

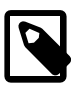

# **Note**

Setting foreign\_key\_checks to 1 does not trigger a scan of the existing table data. Therefore, rows added to the table while [foreign\\_key\\_checks](#page-532-3) [= 0](#page-532-3) will not be verified for consistency.

## <span id="page-533-0"></span>• [ft\\_boolean\\_syntax](#page-533-0)

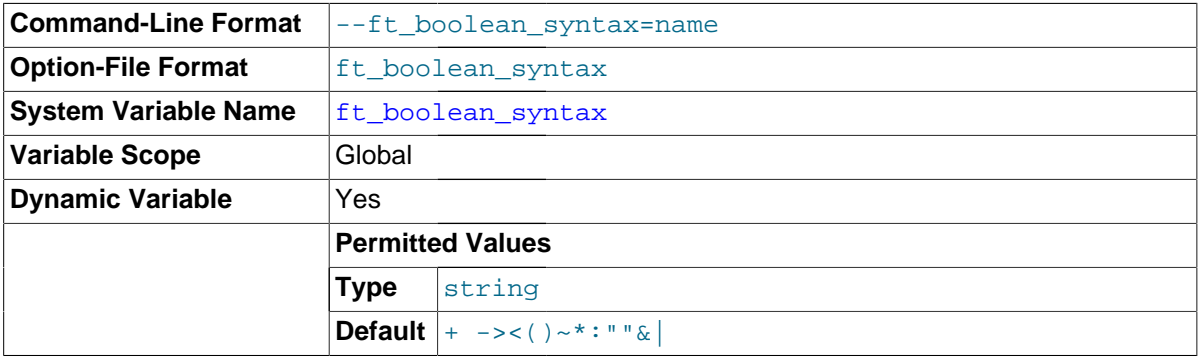

The list of operators supported by boolean full-text searches performed using IN BOOLEAN MODE. See [Section 12.9.2, "Boolean Full-Text Searches"](#page-1223-0).

The default variable value is  $1 + -3 < (1) \times 1 + 1$ . The rules for changing the value are as follows:

- Operator function is determined by position within the string.
- The replacement value must be 14 characters.
- Each character must be an ASCII nonalphanumeric character.
- Either the first or second character must be a space.
- No duplicates are permitted except the phrase quoting operators in positions 11 and 12. These two characters are not required to be the same, but they are the only two that may be.
- Positions 10, 13, and 14 (which by default are set to ":", " $\alpha$ ", and "|") are reserved for future extensions.
- <span id="page-533-1"></span>• [ft\\_max\\_word\\_len](#page-533-1)

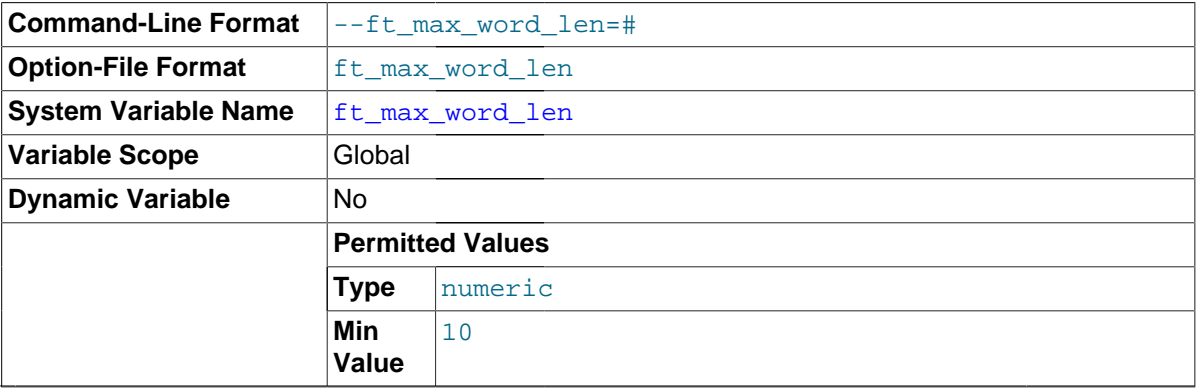

The maximum length of the word to be included in a MYISAM FULLTEXT index.

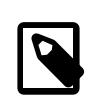

## **Note**

FULLTEXT indexes on MyISAM tables must be rebuilt after changing this variable. Use REPAIR TABLE tbl\_name QUICK.

<span id="page-534-0"></span>[ft\\_min\\_word\\_len](#page-534-0)

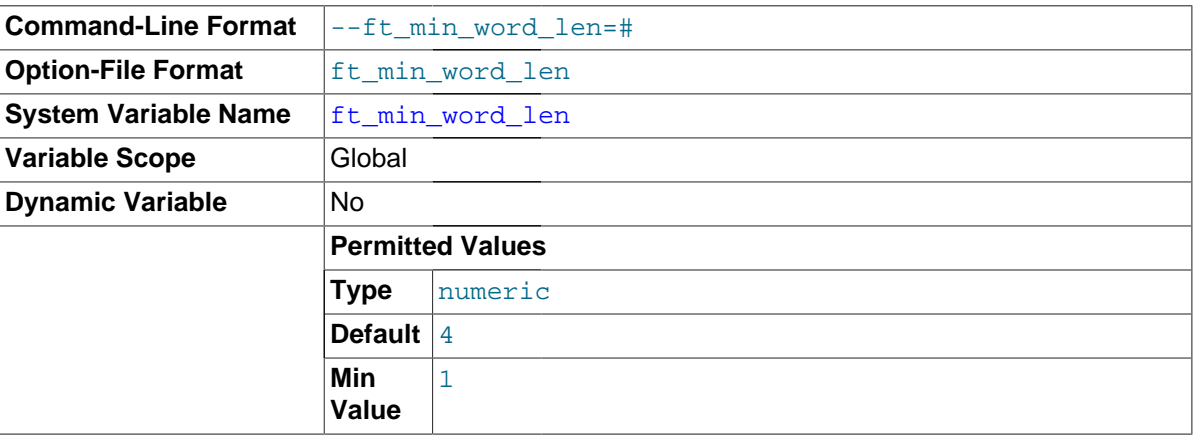

The minimum length of the word to be included in a MyISAM FULLTEXT index.

# **Note**

FULLTEXT indexes on MyISAM tables must be rebuilt after changing this variable. Use REPAIR TABLE tbl\_name QUICK.

<span id="page-534-1"></span>• [ft\\_query\\_expansion\\_limit](#page-534-1)

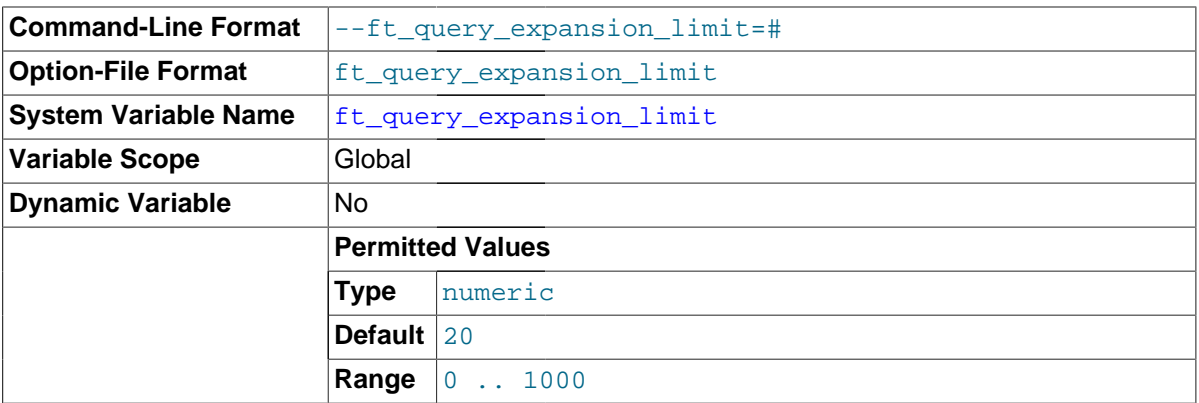

The number of top matches to use for full-text searches performed using WITH QUERY EXPANSION.

<span id="page-534-2"></span>• [ft\\_stopword\\_file](#page-534-2)

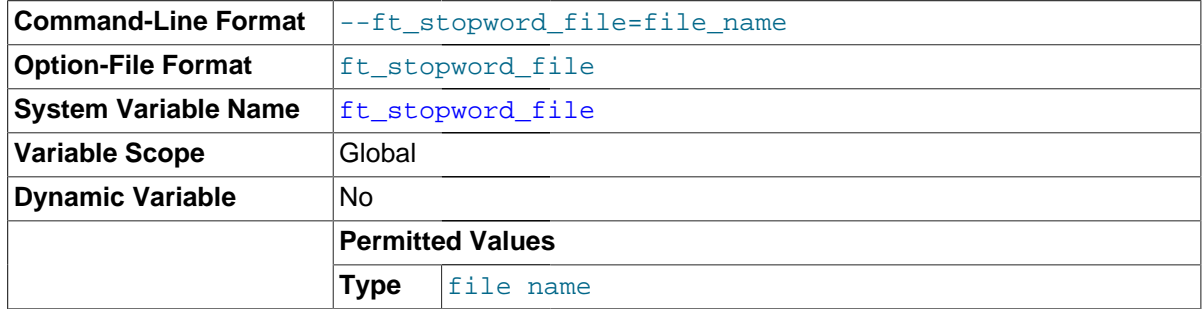

The file from which to read the list of stopwords for full-text searches on MyISAM tables. The server looks for the file in the data directory unless an absolute path name is given to specify a different directory. All the words from the file are used; comments are not honored. By default, a built-in list of stopwords is used (as defined in the storage/myisam/ft\_static.c file). Setting this variable to the empty string ('') disables stopword filtering. See also [Section 12.9.4, "Full-Text Stopwords".](#page-1226-0)

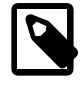

# **Note**

FULLTEXT indexes on MyISAM tables must be rebuilt after changing this variable or the contents of the stopword file. Use REPAIR TABLE tbl\_name QUICK.

<span id="page-535-0"></span>• [general\\_log](#page-535-0)

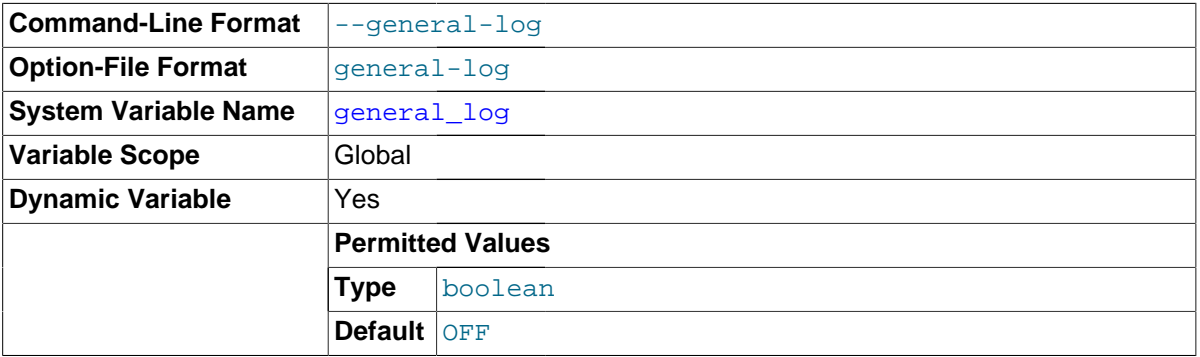

Whether the general query log is enabled. The value can be 0 (or  $\text{OFF}$ ) to disable the log or 1 (or  $\text{ON}$ ) to enable the log. The default value depends on whether the [--general\\_log](#page-535-0) option is given. The destination for log output is controlled by the  $log\_output$  system variable; if that value is NONE, no log entries are written even if the log is enabled.

# <span id="page-535-1"></span>• [general\\_log\\_file](#page-535-1)

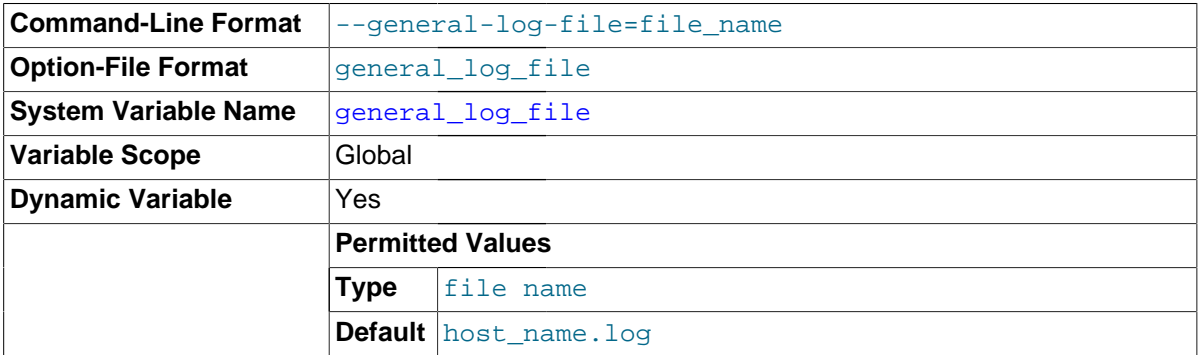

The name of the general query log file. The default value is  $host$  name.  $loop$ , but the initial value can be changed with the --general log file option.

## <span id="page-535-2"></span>• [group\\_concat\\_max\\_len](#page-535-2)

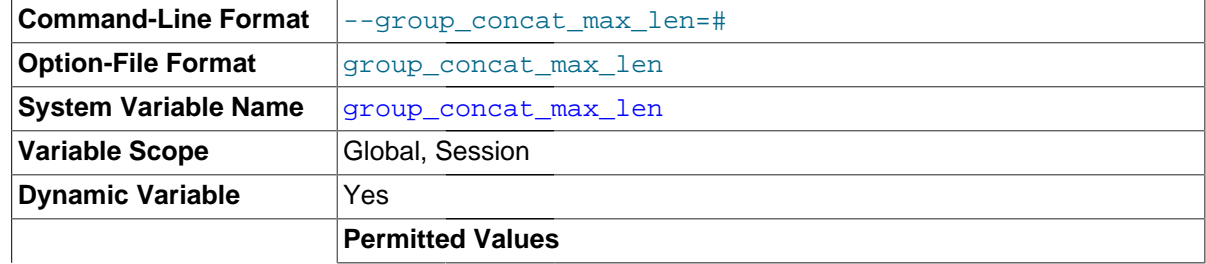

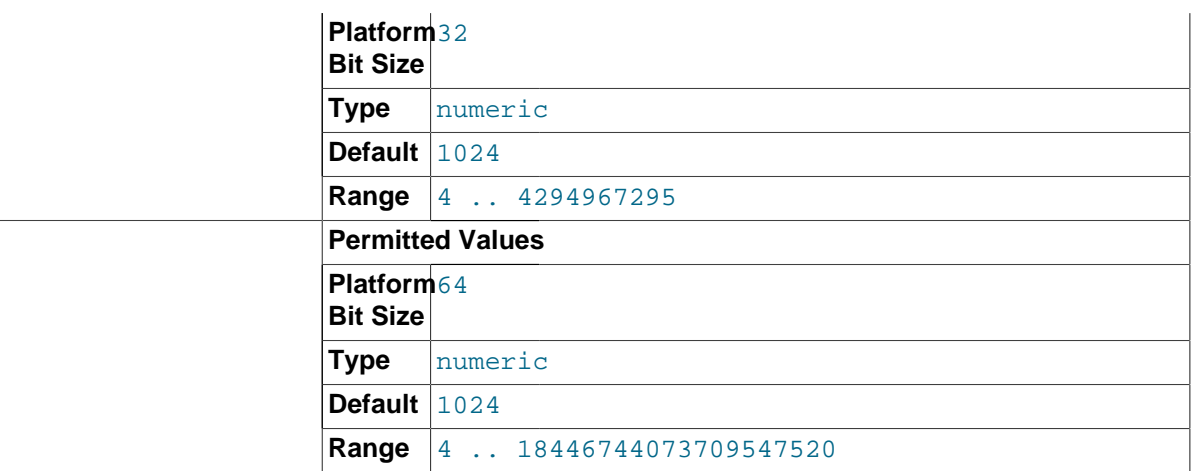

The maximum permitted result length in bytes for the [GROUP\\_CONCAT\(\)](#page-1276-0) function. The default is 1024.

<span id="page-536-0"></span>• [have\\_compress](#page-536-0)

YES if the zlib compression library is available to the server, NO if not. If not, the [COMPRESS\(\)](#page-1251-0) and [UNCOMPRESS\(\)](#page-1256-0) functions cannot be used.

<span id="page-536-1"></span>[have\\_crypt](#page-536-1)

YES if the crypt() system call is available to the server, NO if not. If not, the [ENCRYPT\(\)](#page-1253-0) function cannot be used.

<span id="page-536-2"></span>have dynamic loading

YES if [mysqld](#page-262-0) supports dynamic loading of plugins, NO if not.

<span id="page-536-3"></span>[have\\_geometry](#page-536-3)

YES if the server supports spatial data types, NO if not.

<span id="page-536-4"></span>• [have\\_openssl](#page-536-4)

This variable is an alias for have ssl.

<span id="page-536-6"></span>have profiling

YES if statement profiling capability is present, NO if not. If present, the profiling system variable controls whether this capability is enabled or disabled. See [Section 13.7.5.30, "](#page-1583-0)SHOW PROFILES [Syntax".](#page-1583-0)

This variable is deprecated and will be removed in a future MySQL release.

<span id="page-536-7"></span>• [have\\_query\\_cache](#page-536-7)

YES if [mysqld](#page-262-0) supports the query cache, NO if not.

<span id="page-536-8"></span>• [have\\_rtree\\_keys](#page-536-8)

YES if RTREE indexes are available, NO if not. (These are used for spatial indexes in MyISAM tables.)

<span id="page-536-5"></span>• [have\\_ssl](#page-536-5)

YES if [mysqld](#page-262-0) supports SSL connections, NO if not. DISABLED indicates that the server was compiled with SSL support, but but was not started with the appropriate  $-\text{ssl}-\text{xxx}$  options. For more information, see [Section 6.3.11.2, "Configuring MySQL for SSL"](#page-785-0).

<span id="page-537-0"></span>• [have\\_symlink](#page-537-0)

YES if symbolic link support is enabled, NO if not. This is required on Unix for support of the DATA DIRECTORY and INDEX DIRECTORY table options. If the server is started with the [--skip](#page-493-2)[symbolic-links](#page-493-2) option, the value is DISABLED.

This variable has no meaning on Windows.

<span id="page-537-1"></span>• host cache size

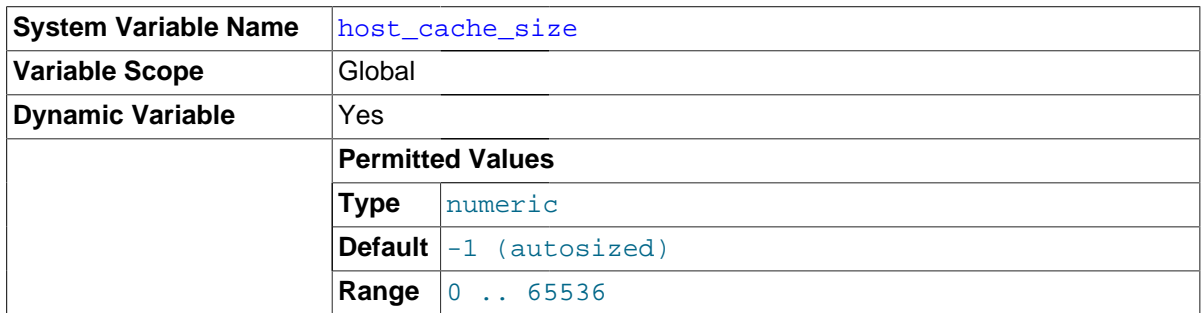

The size of the internal host cache (see [Section 8.11.5.2, "DNS Lookup Optimization and the Host](#page-977-0) [Cache"](#page-977-0)). Setting the size to 0 disables the host cache. Changing the cache size at runtime implicitly causes a [FLUSH HOSTS](#page-1600-0) operation to clear the host cache and truncate the host cache table.

The default value is 128, plus 1 for a value of  $max$  connections up to 500, plus 1 for every increment of 20 over 500 in the max connections value, capped to a limit of 2000.

Use of  $-$ -skip-host-cache is similar to setting the host cache size system variable to 0, but host cache size is more flexible because it can also be used to resize, enable, or disable the host cache at runtime, not just at server startup.

If you start the server with  $--skip$ -host-cache, that does not prevent changes to the value of [host\\_cache\\_size](#page-537-1), but such changes have no effect and the cache is not re-enabled even if host cache size is set larger than 0.

# <span id="page-537-2"></span>• [hostname](#page-537-2)

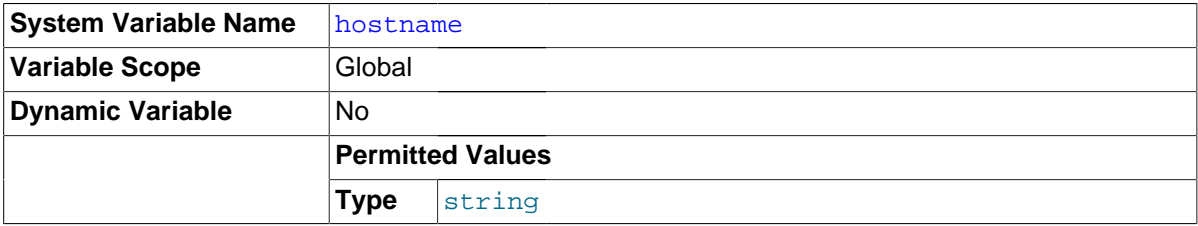

The server sets this variable to the server host name at startup.

<span id="page-537-3"></span>• [identity](#page-537-3)

This variable is a synonym for the [last\\_insert\\_id](#page-543-3) variable. It exists for compatibility with other database systems. You can read its value with SELECT @@identity, and set it using SET identity.

<span id="page-537-4"></span>ignore db dirs

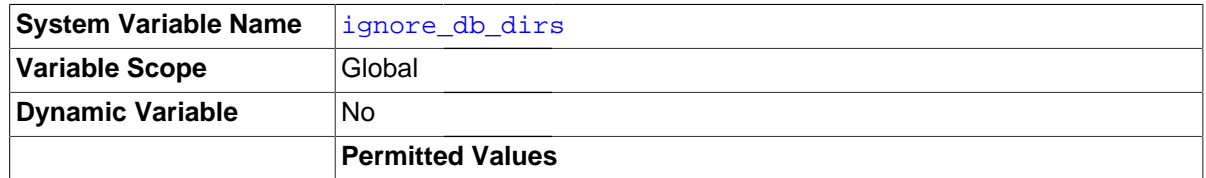

**Type** string

A comma-separated list of names that are not considered as database directories in the data directory. The value is set from any instances of  $\text{-iagger-db-dir}$  given at server startup.

<span id="page-538-0"></span>init connect

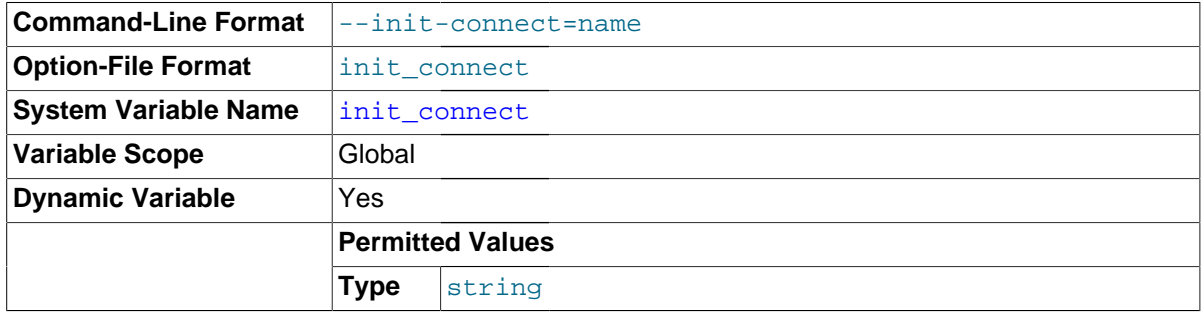

A string to be executed by the server for each client that connects. The string consists of one or more SQL statements, separated by semicolon characters. For example, each client session begins by default with autocommit mode enabled. For older servers (before MySQL 5.5.8), there is no global [autocommit](#page-513-0) system variable to specify that autocommit should be disabled by default, but as a workaround init connect can be used to achieve the same effect:

SET GLOBAL init\_connect='SET autocommit=0';

The init connect variable can also be set on the command line or in an option file. To set the variable as just shown using an option file, include these lines:

[mysqld] init\_connect='SET autocommit=0'

The content of init connect is not executed for users that have the [SUPER](#page-738-0) privilege. This is done so that an erroneous value for init connect does not prevent all clients from connecting. For example, the value might contain a statement that has a syntax error, thus causing client connections to fail. Not executing [init\\_connect](#page-538-0) for users that have the [SUPER](#page-738-0) privilege enables them to open a connection and fix the init connect value.

<span id="page-538-1"></span>• [init\\_file](#page-538-1)

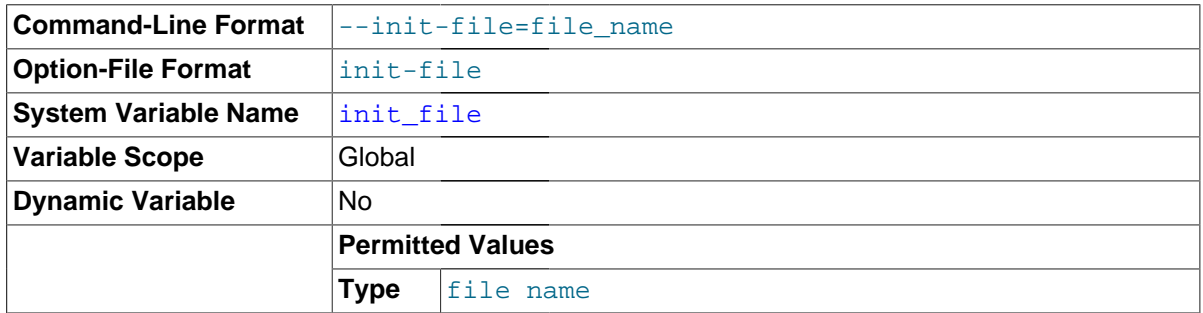

The name of the file specified with the  $\text{-init}\text{-file}$  option when you start the server. This should be a file containing SQL statements that you want the server to execute when it starts. Each statement must be on a single line and should not include comments. No statement terminator such as  $i, \{q\}$ , or  $\{G\}$  should be given at the end of each statement.

• innodb xxx

[InnoDB](#page-1616-0) system variables are listed in Section 14.2.13, "InnoDB [Startup Options and System](#page-1783-0) [Variables"](#page-1783-0). These variables control many aspects of storage, memory use, and I/O patterns for InnoDB tables, and are especially important now that [InnoDB is the default storage engine](#page-1617-0).

<span id="page-539-0"></span>insert id

The value to be used by the following [INSERT](#page-1399-0) or [ALTER TABLE](#page-1323-0) statement when inserting an AUTO INCREMENT value. This is mainly used with the binary log.

<span id="page-539-1"></span>• [interactive\\_timeout](#page-539-1)

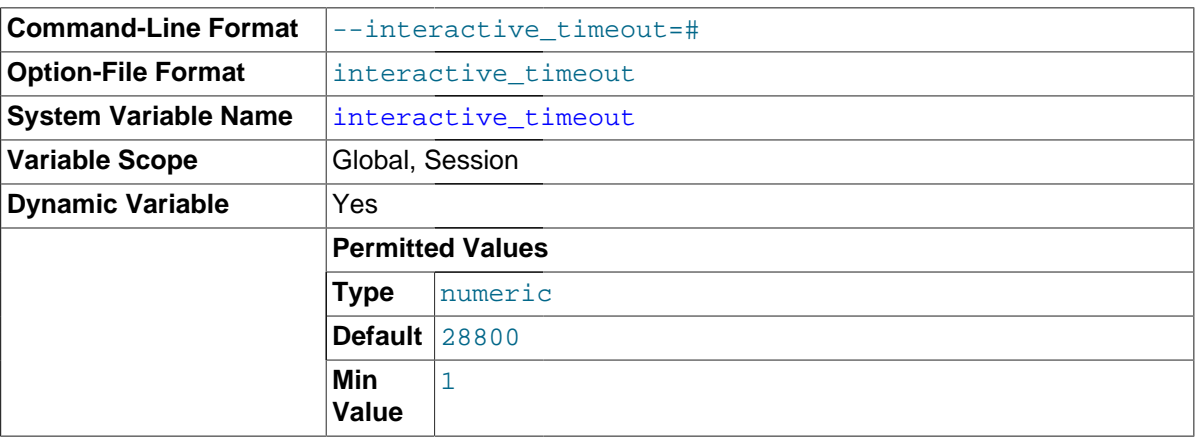

The number of seconds the server waits for activity on an interactive connection before closing it. An interactive client is defined as a client that uses the CLIENT\_INTERACTIVE option to [mysql\\_real\\_connect\(\)](#page-2536-0). See also [wait\\_timeout](#page-608-1).

<span id="page-539-2"></span>join buffer size

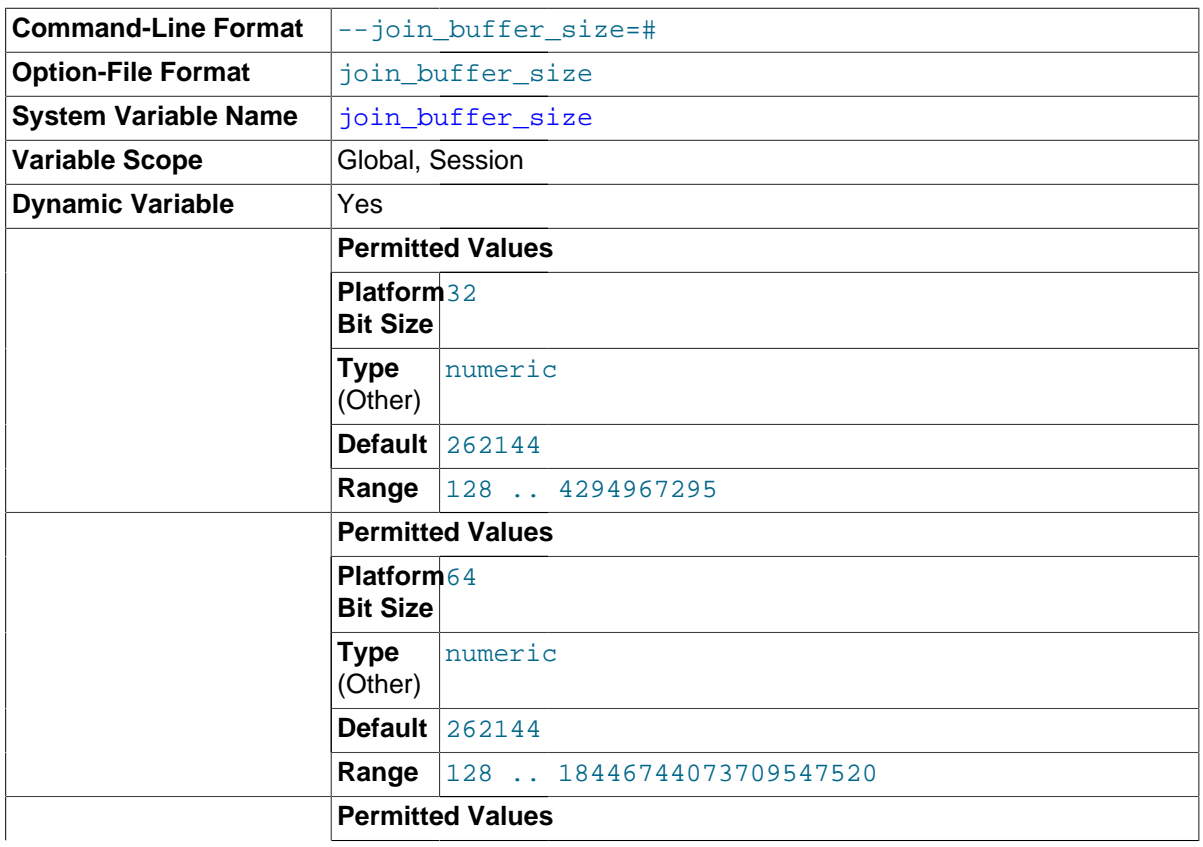
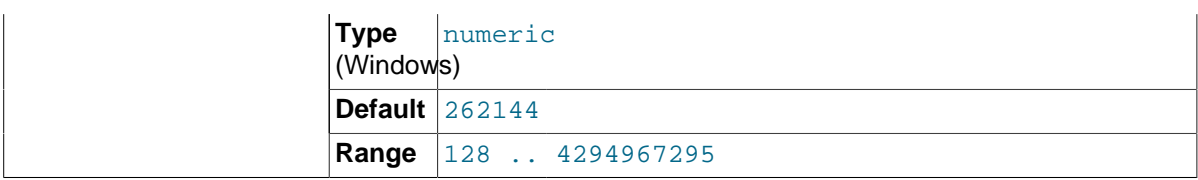

The minimum size of the buffer that is used for plain index scans, range index scans, and joins that do not use indexes and thus perform full table scans. Normally, the best way to get fast joins is to add indexes. Increase the value of [join\\_buffer\\_size](#page-539-0) to get a faster full join when adding indexes is not possible. One join buffer is allocated for each full join between two tables. For a complex join between several tables for which indexes are not used, multiple join buffers might be necessary.

Unless Batched Key Access (BKA) is used, there is no gain from setting the buffer larger than required to hold each matching row, and all joins allocate at least the minimum size, so use caution in setting this variable to a large value globally. It is better to keep the global setting small and change to a larger setting only in sessions that are doing large joins. Memory allocation time can cause substantial performance drops if the global size is larger than needed by most queries that use it.

When BKA is used, the value of  $\overline{\text{join\_buffer\_size}}$  defines how large the batch of keys is in each request to the storage engine. The larger the buffer, the more sequential access will be to the right hand table of a join operation, which can significantly improve performance.

The default is 256KB. The maximum permissible setting for join buffer size is 4GB–1. Larger values are permitted for 64-bit platforms (except 64-bit Windows, for which large values are truncated to 4GB–1 with a warning).

For additional information about join buffering, see [Section 8.2.1.10, "Nested-Loop Join Algorithms".](#page-861-0) For information about Batched Key Access, see [Section 8.2.1.14, "Block Nested-Loop and Batched](#page-872-0) [Key Access Joins".](#page-872-0)

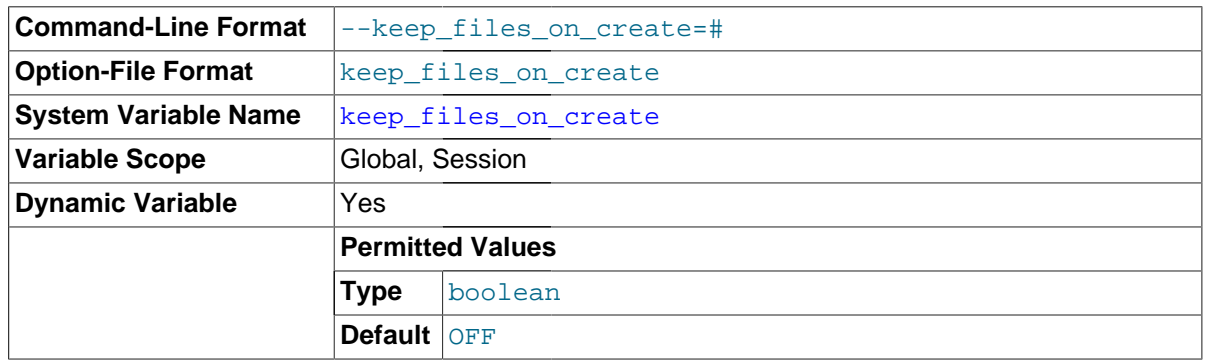

# <span id="page-540-0"></span>keep files on create

If a MyISAM table is created with no DATA DIRECTORY option, the .MYD file is created in the database directory. By default, if MyISAM finds an existing . MYD file in this case, it overwrites it. The same applies to . MYI files for tables created with no INDEX DIRECTORY option. To suppress this behavior, set the keep files on create variable to  $OM(1)$ , in which case MyISAM will not overwrite existing files and returns an error instead. The default value is OFF (0).

If a MyISAM table is created with a DATA DIRECTORY or INDEX DIRECTORY option and an existing .MYD or .MYI file is found, MyISAM always returns an error. It will not overwrite a file in the specified directory.

key buffer size

<span id="page-540-1"></span>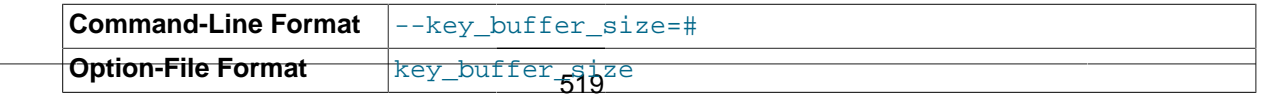

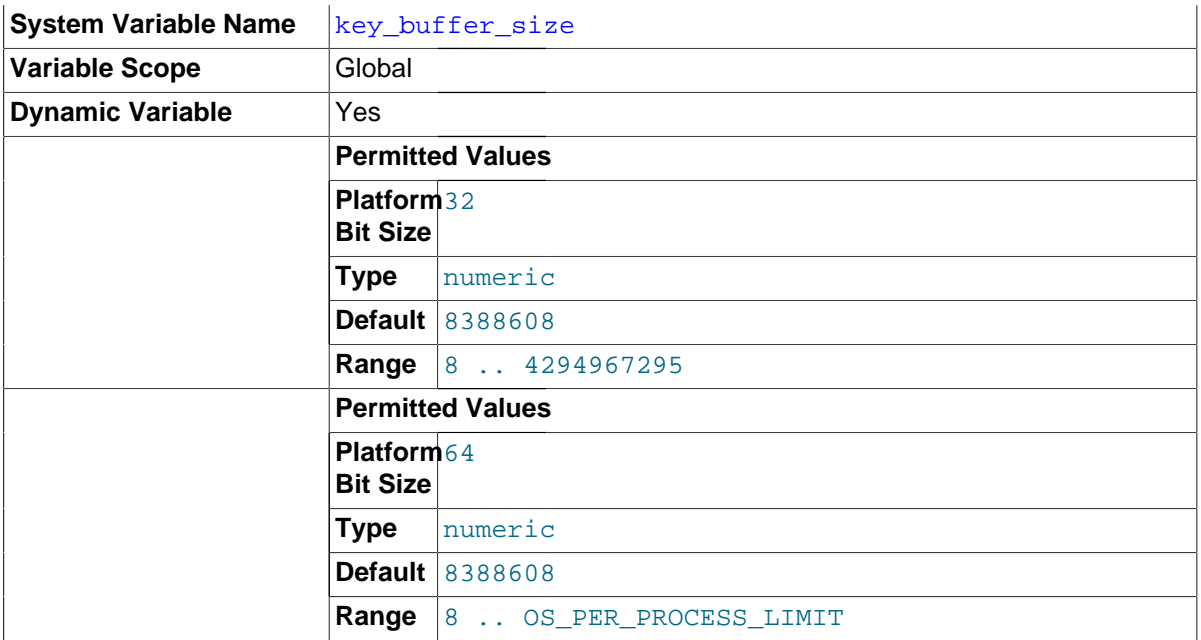

Index blocks for  $MyISAM$  tables are buffered and are shared by all threads.  $key$  buffer size is the size of the buffer used for index blocks. The key buffer is also known as the key cache.

The maximum permissible setting for key buffer size is 4GB–1 on 32-bit platforms. Larger values are permitted for 64-bit platforms. The effective maximum size might be less, depending on your available physical RAM and per-process RAM limits imposed by your operating system or hardware platform. The value of this variable indicates the amount of memory requested. Internally, the server allocates as much memory as possible up to this amount, but the actual allocation might be less.

You can increase the value to get better index handling for all reads and multiple writes; on a system whose primary function is to run MySQL using the [MyISAM](#page-1890-0) storage engine, 25% of the machine's total memory is an acceptable value for this variable. However, you should be aware that, if you make the value too large (for example, more than 50% of the machine's total memory), your system might start to page and become extremely slow. This is because MySQL relies on the operating system to perform file system caching for data reads, so you must leave some room for the file system cache. You should also consider the memory requirements of any other storage engines that you may be using in addition to [MyISAM](#page-1890-0).

For even more speed when writing many rows at the same time, use [LOCK TABLES](#page-1460-0). See [Section 8.2.2.1, "Speed of](#page-892-0) INSERT Statements".

You can check the performance of the key buffer by issuing a [SHOW STATUS](#page-1591-0) statement and examining the Key read requests, Key reads, Key write requests, and Key writes status variables. (See [Section 13.7.5, "](#page-1559-0)SHOW Syntax".) The Key reads/Key read requests ratio should normally be less than 0.01. The Key\_writes/Key\_write\_requests ratio is usually near 1 if you are using mostly updates and deletes, but might be much smaller if you tend to do updates that affect many rows at the same time or if you are using the DELAY\_KEY\_WRITE table option.

The fraction of the key buffer in use can be determined using  $\ker$  buffer  $size$  in conjunction with the [Key\\_blocks\\_unused](#page-639-4) status variable and the buffer block size, which is available from the key cache block size system variable:

1 - ((Key\_blocks\_unused \* key\_cache\_block\_size) / key\_buffer\_size)

This value is an approximation because some space in the key buffer is allocated internally for administrative structures. Factors that influence the amount of overhead for these structures include block size and pointer size. As block size increases, the percentage of the key buffer lost to overhead tends to decrease. Larger blocks results in a smaller number of read operations (because more keys are obtained per read), but conversely an increase in reads of keys that are not examined (if not all keys in a block are relevant to a query).

It is possible to create multiple MyISAM key caches. The size limit of 4GB applies to each cache individually, not as a group. See [Section 8.9.2, "The](#page-946-0) MyISAM Key Cache".

<span id="page-542-1"></span>• [key\\_cache\\_age\\_threshold](#page-542-1)

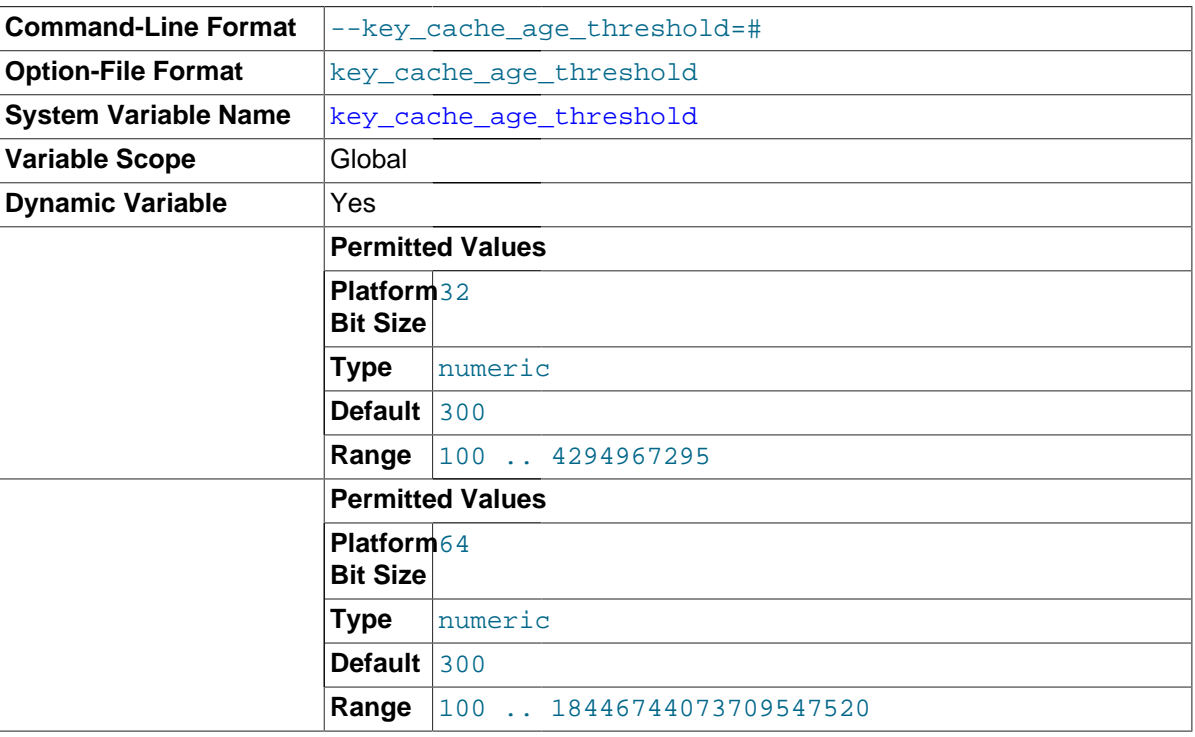

This value controls the demotion of buffers from the hot sublist of a key cache to the warm sublist. Lower values cause demotion to happen more quickly. The minimum value is 100. The default value is 300. See [Section 8.9.2, "The](#page-946-0) MyISAM Key Cache".

<span id="page-542-0"></span>• [key\\_cache\\_block\\_size](#page-542-0)

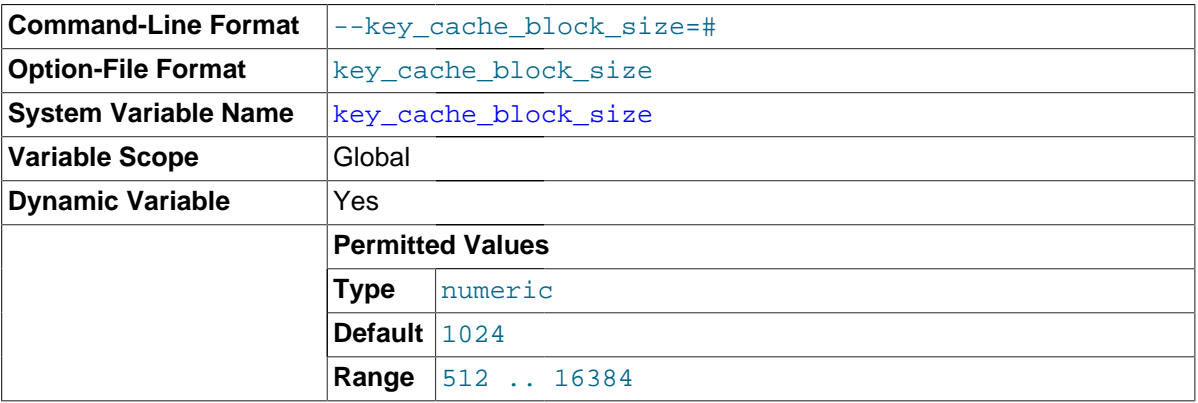

The size in bytes of blocks in the key cache. The default value is 1024. See [Section 8.9.2, "The](#page-946-0) MyISAM [Key Cache"](#page-946-0).

<span id="page-542-2"></span>• [key\\_cache\\_division\\_limit](#page-542-2)

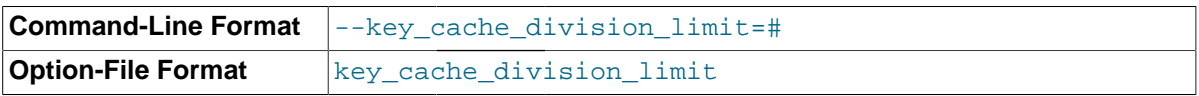

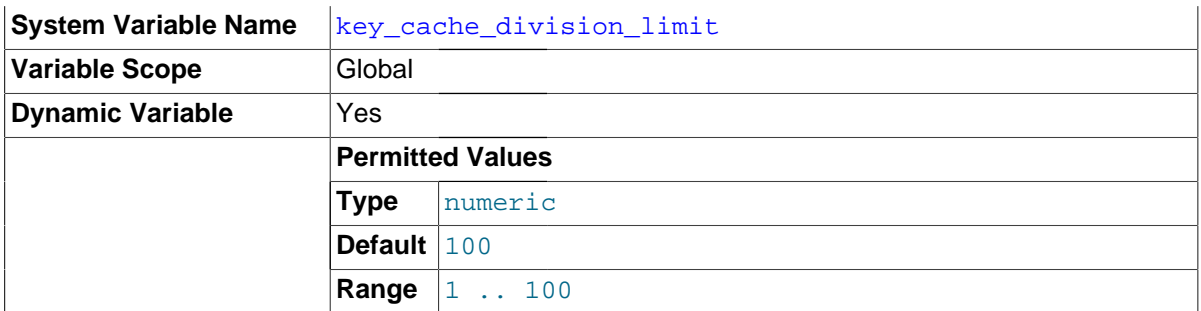

The division point between the hot and warm sublists of the key cache buffer list. The value is the percentage of the buffer list to use for the warm sublist. Permissible values range from 1 to 100. The default value is 100. See [Section 8.9.2, "The](#page-946-0) MyISAM Key Cache".

# <span id="page-543-0"></span>• [large\\_files\\_support](#page-543-0)

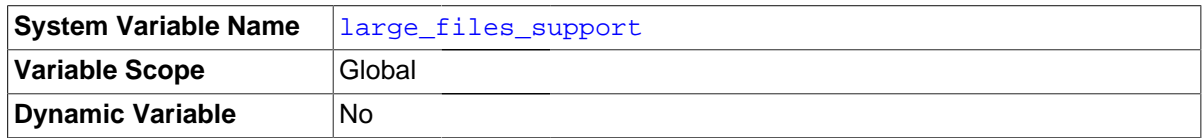

Whether [mysqld](#page-262-0) was compiled with options for large file support.

# <span id="page-543-1"></span>• [large\\_pages](#page-543-1)

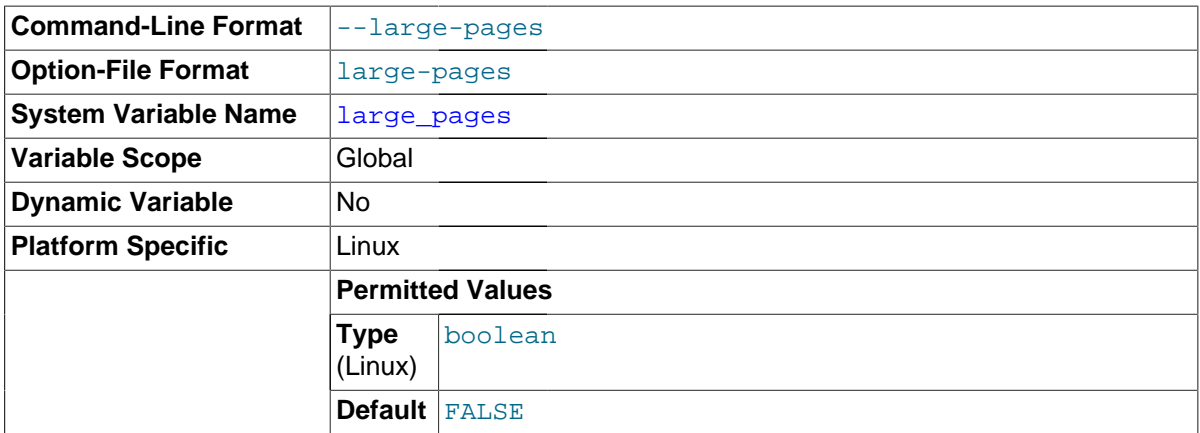

Whether large page support is enabled (via the  $\text{-}$ large-pages option). See [Section 8.11.4.2,](#page-974-0) ["Enabling Large Page Support".](#page-974-0)

# <span id="page-543-2"></span>[large\\_page\\_size](#page-543-2)

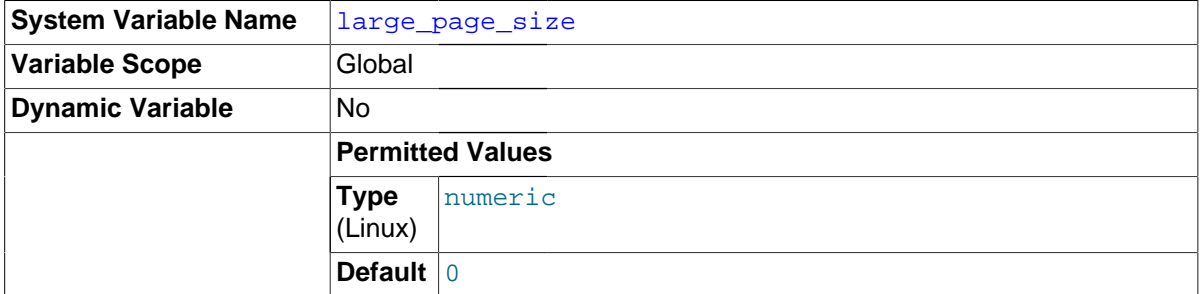

If large page support is enabled, this shows the size of memory pages. Currently, large memory pages are supported only on Linux; on other platforms, the value of this variable is always 0. See [Section 8.11.4.2, "Enabling Large Page Support".](#page-974-0)

<span id="page-543-3"></span>• last insert id

The value to be returned from [LAST\\_INSERT\\_ID\(\)](#page-1261-0). This is stored in the binary log when you use LAST INSERT ID() in a statement that updates a table. Setting this variable does not update the value returned by the [mysql\\_insert\\_id\(\)](#page-2519-0) C API function.

<span id="page-544-0"></span>[lc\\_messages](#page-544-0)

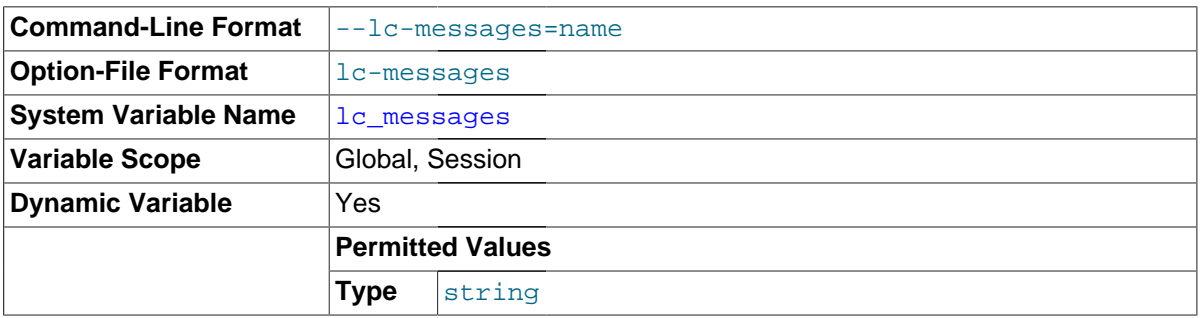

The locale to use for error messages. The server converts the value to a language name and combines it with the value of the [lc\\_messages\\_dir](#page-544-1) to produce the location for the error message file. See [Section 10.2, "Setting the Error Message Language"](#page-1070-0).

<span id="page-544-1"></span>• [lc\\_messages\\_dir](#page-544-1)

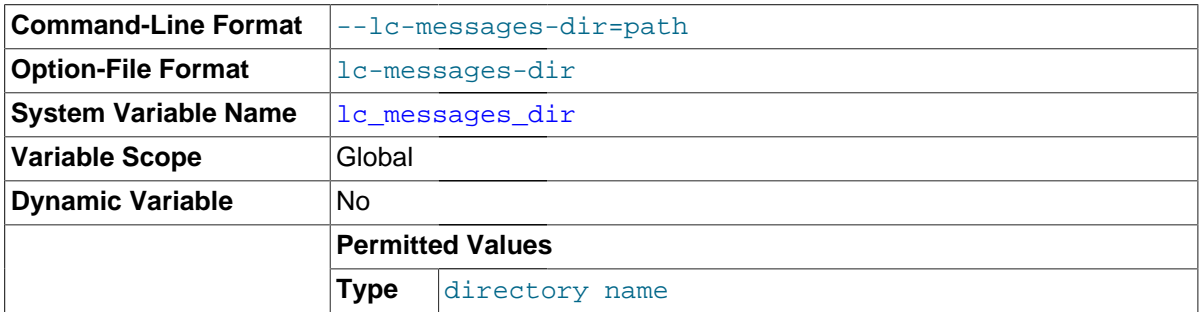

The directory where error messages are located. The value is used together with the value of Lc\_messages to produce the location for the error message file. See [Section 10.2, "Setting the](#page-1070-0) [Error Message Language"](#page-1070-0).

<span id="page-544-2"></span>lc time names

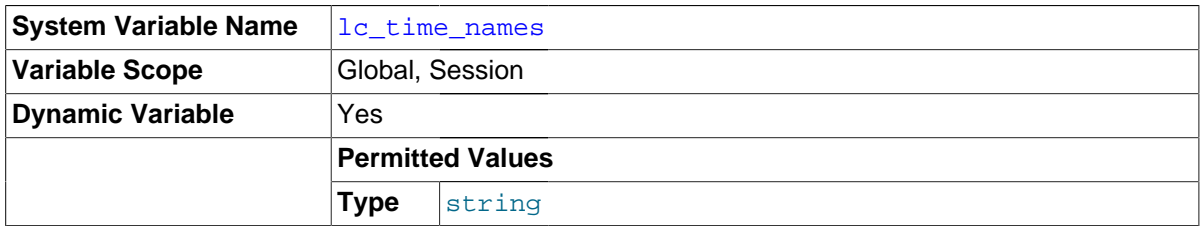

This variable specifies the locale that controls the language used to display day and month names and abbreviations. This variable affects the output from the [DATE\\_FORMAT\(\)](#page-1203-0), [DAYNAME\(\)](#page-1205-0) and [MONTHNAME\(\)](#page-1208-0) functions. Locale names are POSIX-style values such as 'ja\_JP' or 'pt\_BR'. The default value is 'en\_US' regardless of your system's locale setting. For further information, see [Section 10.7, "MySQL Server Locale Support"](#page-1093-0).

<span id="page-544-3"></span>• [license](#page-544-3)

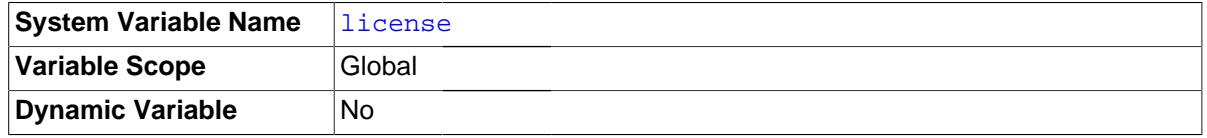

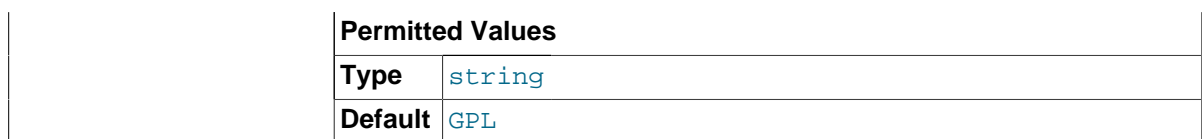

The type of license the server has.

<span id="page-545-0"></span>[local\\_infile](#page-545-0)

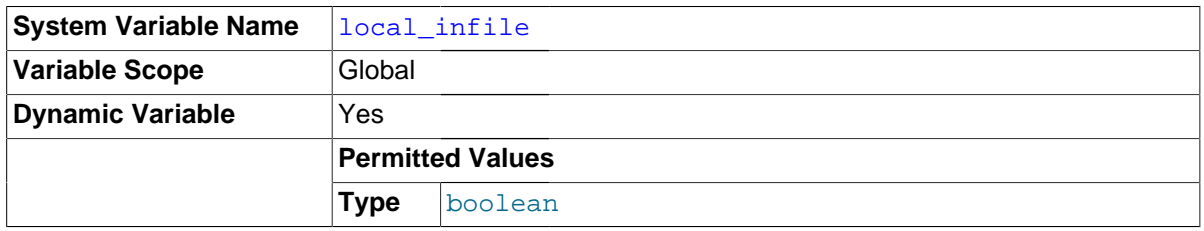

Whether LOCAL is supported for [LOAD DATA INFILE](#page-1406-0) statements. If this variable is disabled, clients cannot use LOCAL in [LOAD DATA](#page-1406-0) statements. See [Section 6.1.6, "Security Issues with](#page-732-0) LOAD DATA [LOCAL](#page-732-0)".

# <span id="page-545-1"></span>• [lock\\_wait\\_timeout](#page-545-1)

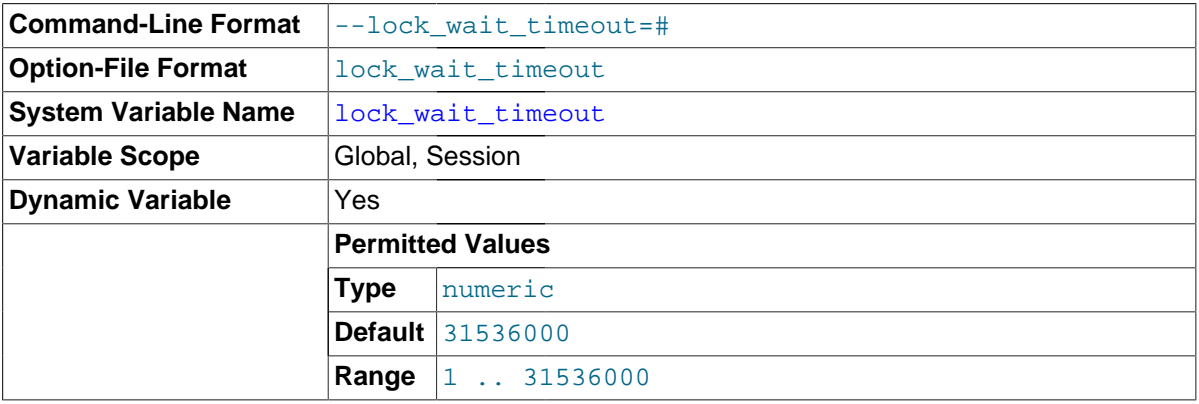

This variable specifies the timeout in seconds for attempts to acquire metadata locks. The permissible values range from 1 to 31536000 (1 year). The default is 31536000.

This timeout applies to all statements that use metadata locks. These include DML and DDL operations on tables, views, stored procedures, and stored functions, as well as [LOCK TABLES](#page-1460-0), [FLUSH TABLES WITH READ LOCK](#page-1600-0), and [HANDLER](#page-1398-0) statements.

This timeout does not apply to implicit accesses to system tables in the  $m \nu s \alpha l$  database, such as grant tables modified by [GRANT](#page-1531-0) or [REVOKE](#page-1542-0) statements or table logging statements. The timeout does apply to system tables accessed directly, such as with [SELECT](#page-1422-0) or [UPDATE](#page-1453-0).

The timeout value applies separately for each metadata lock attempt. A given statement can require more than one lock, so it is possible for the statement to block for longer than the lock wait timeout value before reporting a timeout error. When lock timeout occurs, [ER\\_LOCK\\_WAIT\\_TIMEOUT](#page-2815-0) is reported.

lock wait timeout does not apply to delayed inserts, which always execute with a timeout of 1 year. This is done to avoid unnecessary timeouts because a session that issues a delayed insert receives no notification of delayed insert timeouts.

<span id="page-545-2"></span>locked in memory

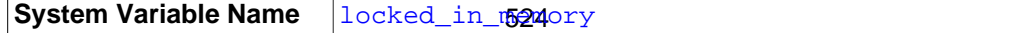

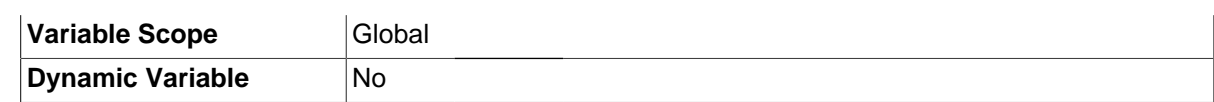

Whether [mysqld](#page-262-0) was locked in memory with [--memlock](#page-483-0).

<span id="page-546-0"></span>• [log\\_bin\\_trust\\_function\\_creators](#page-546-0)

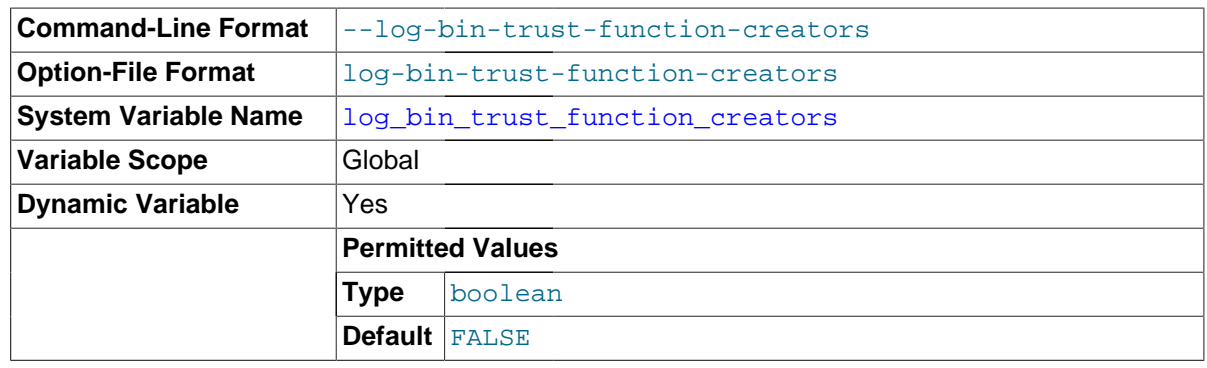

This variable applies when binary logging is enabled. It controls whether stored function creators can be trusted not to create stored functions that will cause unsafe events to be written to the binary log. If set to 0 (the default), users are not permitted to create or alter stored functions unless they have the [SUPER](#page-738-0) privilege in addition to the [CREATE ROUTINE](#page-737-0) or [ALTER ROUTINE](#page-736-0) privilege. A setting of 0 also enforces the restriction that a function must be declared with the DETERMINISTIC characteristic, or with the READS SQL DATA or NO SQL characteristic. If the variable is set to 1, MySQL does not enforce these restrictions on stored function creation. This variable also applies to trigger creation. See [Section 18.7, "Binary Logging of Stored Programs".](#page-2282-0)

# <span id="page-546-1"></span>[log\\_error](#page-546-1)

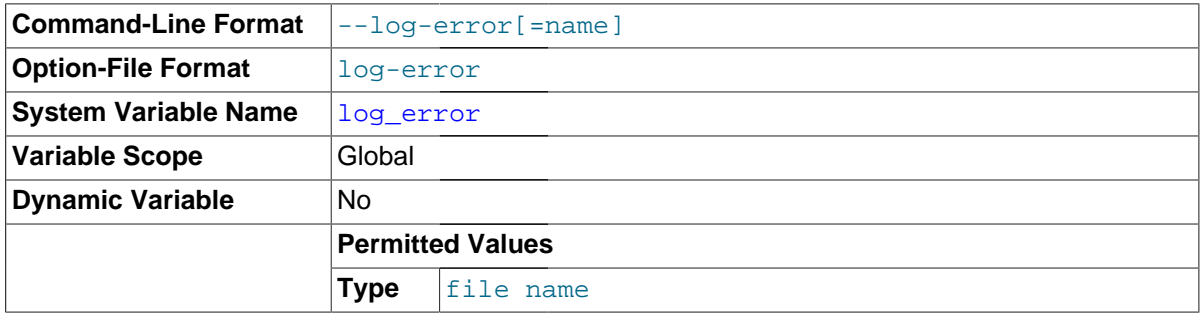

The location of the error log, or stderr if the server is writing error message to the standard error output. See [Section 5.2.2, "The Error Log"](#page-672-0).

# <span id="page-546-2"></span>• [log\\_error\\_verbosity](#page-546-2)

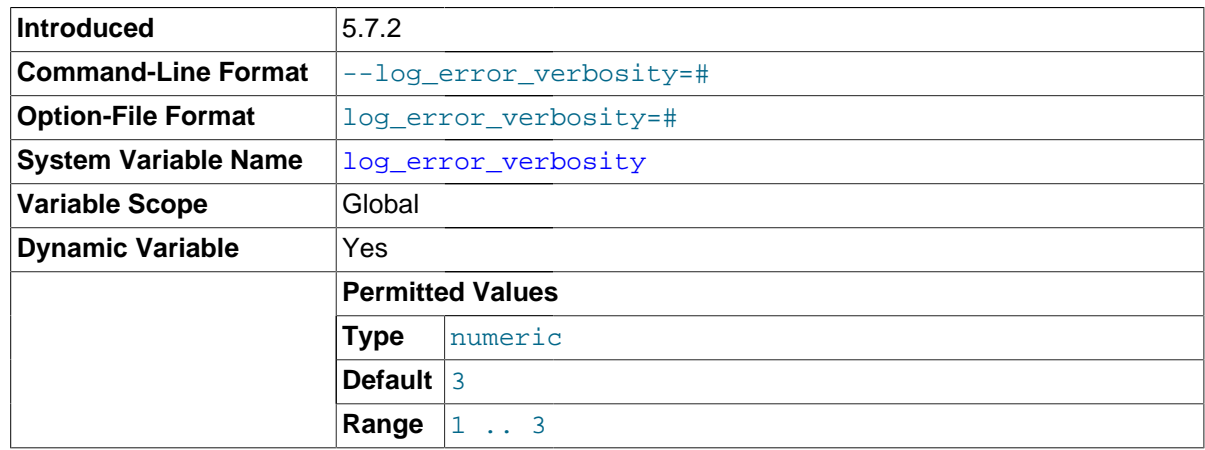

This variable controls verbosity of the server in writing error, warning, and note messages to the error log. The following table shows the permitted values. The default is 3.

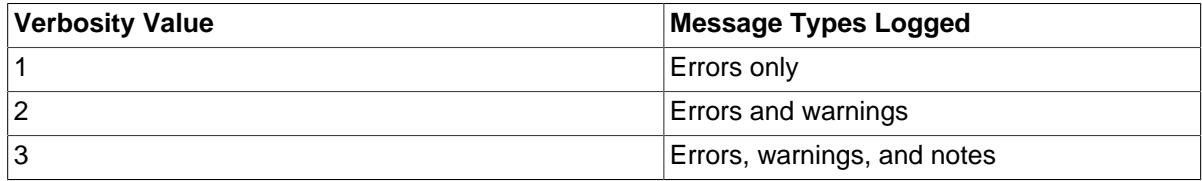

[log\\_error\\_verbosity](#page-546-2) was added in MySQL 5.7.2. It is preferred over, and should be used instead of, the older  $log$  warnings system variable. See the description of  $log$  warnings for information about how that variable relates to [log\\_error\\_verbosity](#page-546-2).

# <span id="page-547-0"></span>[log\\_output](#page-547-0)

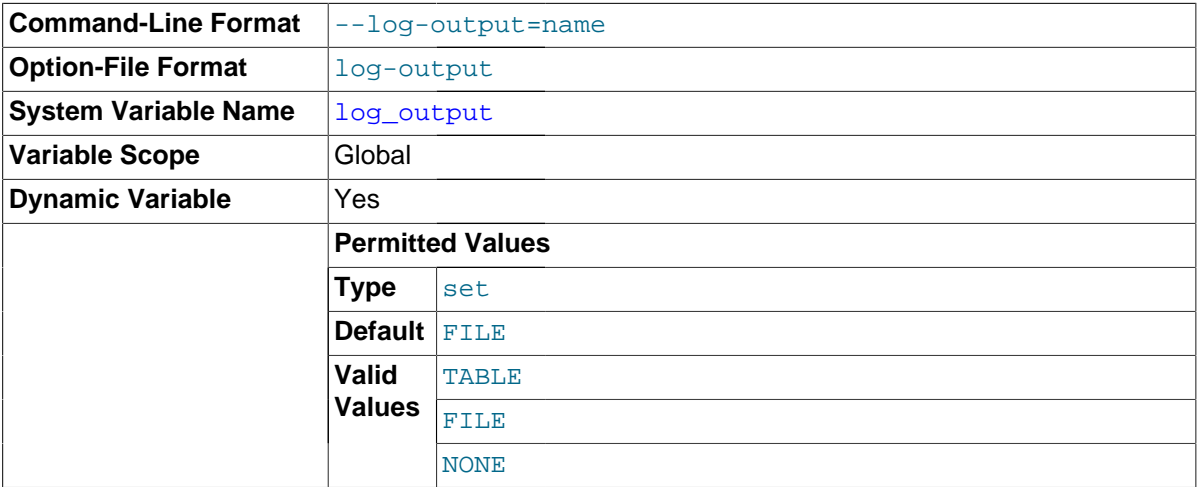

The destination for general query log and slow query log output. The value can be a commaseparated list of one or more of the words TABLE (log to tables), FILE (log to files), or NONE (do not log to tables or files). The default value is FILE. NONE, if present, takes precedence over any other specifiers. If the value is NONE log entries are not written even if the logs are enabled. If the logs are not enabled, no logging occurs even if the value of  $log_$ output is not NONE. For more information, see [Section 5.2.1, "Selecting General Query and Slow Query Log Output Destinations".](#page-670-0)

# <span id="page-547-1"></span>log queries not using indexes

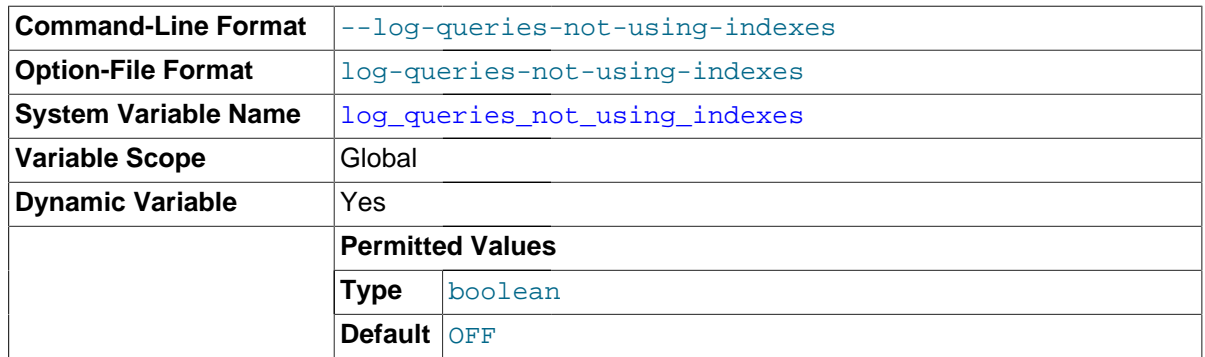

Whether queries that do not use indexes are logged to the slow query log. See [Section 5.2.5, "The](#page-686-0) [Slow Query Log"](#page-686-0).

<span id="page-547-2"></span>• [log\\_timestamps](#page-547-2)

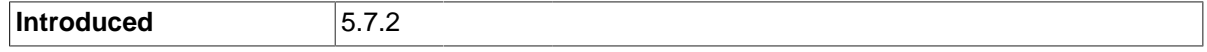

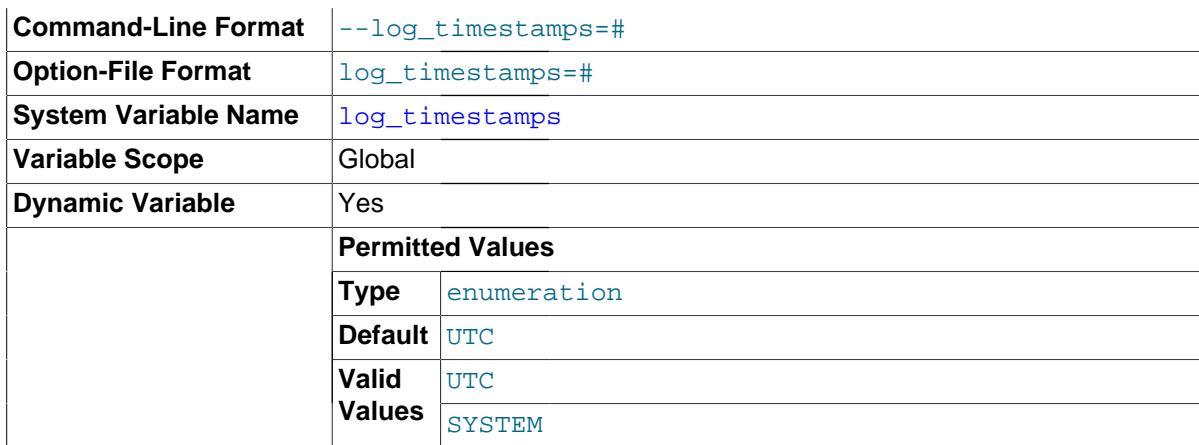

This variable controls the timestamp time zone of error log messages, and of general query log and slow query log messages written to files. It does not affect the time zone of general query log and slow query log messages written to tables ( $mysq1.$  general\_log,  $mysq1$ .slow\_log). Rows retrieved from those tables can be converted from the local system time zone to any desired time zone with CONVERT  $TZ()$  or by setting the session  $time\_zone$  system variable.

Permitted  $log$  timestamps values are UTC (the default) and SYSTEM (local system time zone).

Timestamps are written using ISO 8601 / RFC 3339 format: YYYY-MM-DDThh:mm:ss.uuuuuu plus a tail value of  $\overline{z}$  signifying Zulu time (UTC) or  $\pm hh : \text{mm}$  (an offset from UTC).

This variable was added in MySQL 5.7.2. Before 5.7.2, timestamps in log messages were written using the local system time zone by default, not UTC. If you want the previous log message time zone default, set [log\\_timestamps=SYSTEM](#page-547-2).

# <span id="page-548-0"></span>• [log\\_throttle\\_queries\\_not\\_using\\_indexes](#page-548-0)

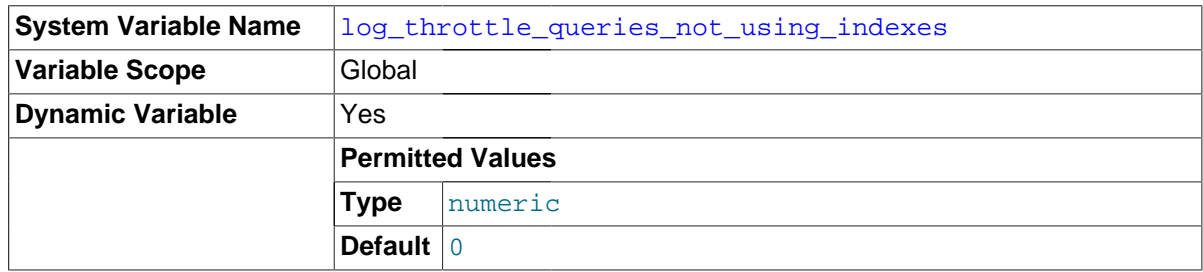

If log queries not using indexes is enabled, the

log throttle queries not using indexes variable limits the number of such queries per minute that can be written to the slow query log. A value of 0 (the default) means "no limit". For more information, see [Section 5.2.5, "The Slow Query Log".](#page-686-0)

# <span id="page-548-1"></span>• [log\\_slow\\_admin\\_statements](#page-548-1)

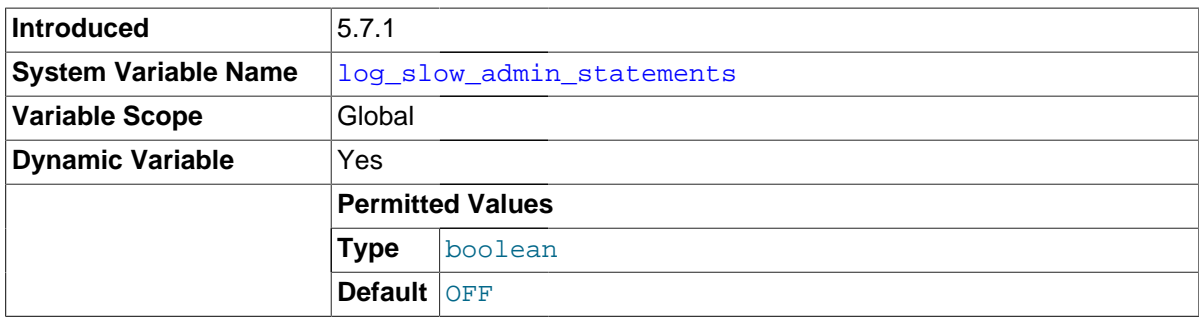

Include slow administrative statements in the statements written to the slow query log. Administrative statements include [ALTER TABLE](#page-1323-0), [ANALYZE TABLE](#page-1544-0), [CHECK TABLE](#page-1545-0), [CREATE INDEX](#page-1344-0), [DROP](#page-1387-0) [INDEX](#page-1387-0), [OPTIMIZE TABLE](#page-1549-0), and [REPAIR TABLE](#page-1551-0).

This variable was added in MySQL 5.7.1.

<span id="page-549-0"></span>• [log\\_warnings](#page-549-0)

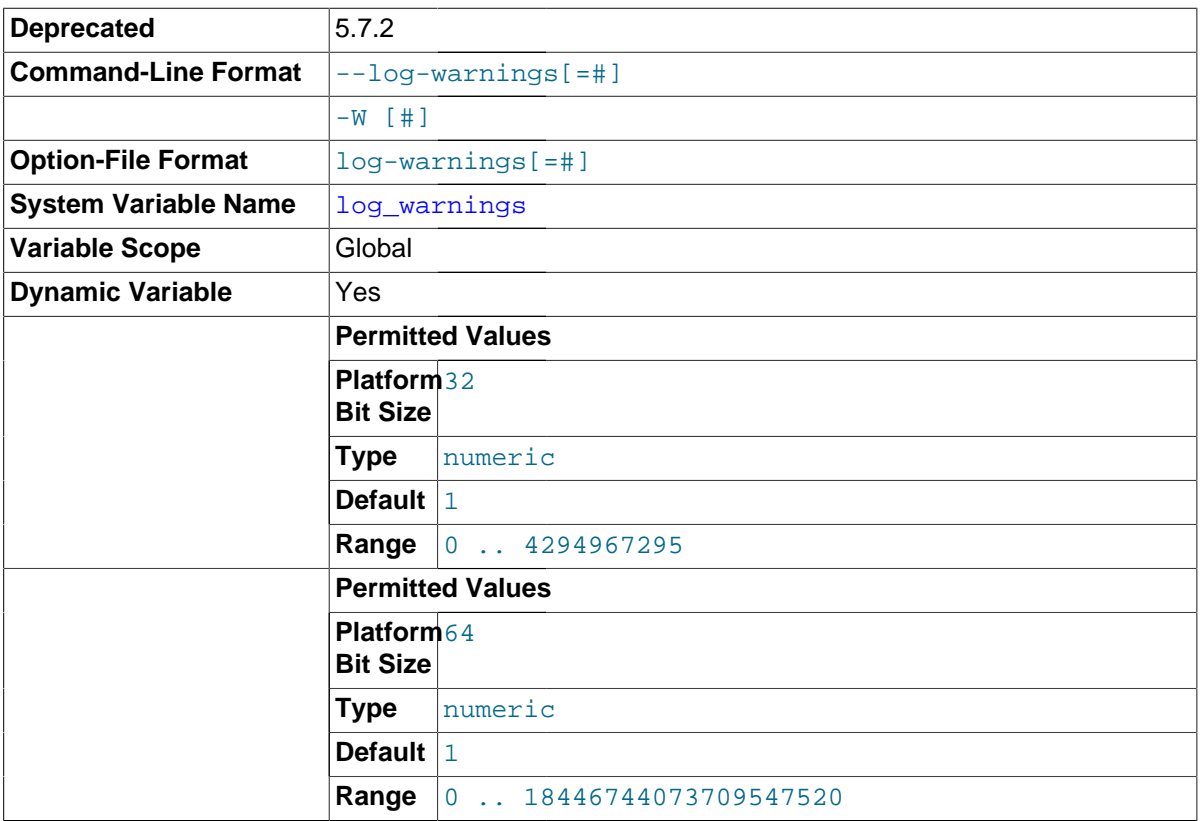

Whether to produce additional warning messages to the error log. Before MySQL 5.7.2, this variable is enabled (1) by default and can be disabled by setting it to 0. The server logs messages about statements that are unsafe for statement-based logging if the value is greater than 0. Aborted connections and access-denied errors for new connection attempts are logged if the value is greater than 1.

As of MySQL 5.7.2, information items previously governed by  $log\_warnings$  are governed by log error verbosity, which is preferred over, and should be used instead of, the older log warnings system variable. (The log warnings system variable and [--log-warnings](#page-481-0) command-line option are deprecated and will be removed in a future MySQL release.) The [log\\_warnings](#page-549-0) and [log\\_error\\_verbosity](#page-546-2) variables are related as follows:

- Suppression of all  $log\_warnings$  items, previously achieved with  $log\_warnings=0$ , is now achieved with [log\\_error\\_verbosity=1](#page-546-2) (errors only).
- Items previously printed for  $log$  warnings=1 or higher now count as warnings and are printed for [log\\_error\\_verbosity=2](#page-546-2) or higher.
- Items previously printed for  $log$  warnings=2 now count as notes and are printed for [log\\_error\\_verbosity=3](#page-546-2).

As of MySQL 5.7.2, the default log level is controlled by  $log\_error\_verboxity$ , which has a default of 3. This is a change from the default logging level before 5.7.2: The default for

[log\\_warnings](#page-549-0) is 1, which corresponds to [log\\_error\\_verbosity=2](#page-546-2). To achieve a logging level similar to the previous default, set log error verbosity=2.

In MySQL 5.7.2 and up, use of  $log_{\text{warmings}}$  is still permitted but maps onto use of log\_error\_verbosity as follows:

- Setting [log\\_warnings=0](#page-549-0) is equivalent to [log\\_error\\_verbosity=1](#page-546-2) (errors only).
- Setting [log\\_warnings=1](#page-549-0) is equivalent to [log\\_error\\_verbosity=2](#page-546-2) (errors, warnings).
- Setting [log\\_warnings=2](#page-549-0) (or higher) is equivalent to [log\\_error\\_verbosity=3](#page-546-2) (errors, warnings, notes), and the server sets  $log$  warnings to 2 if a larger value is specified.
- <span id="page-550-0"></span>• [long\\_query\\_time](#page-550-0)

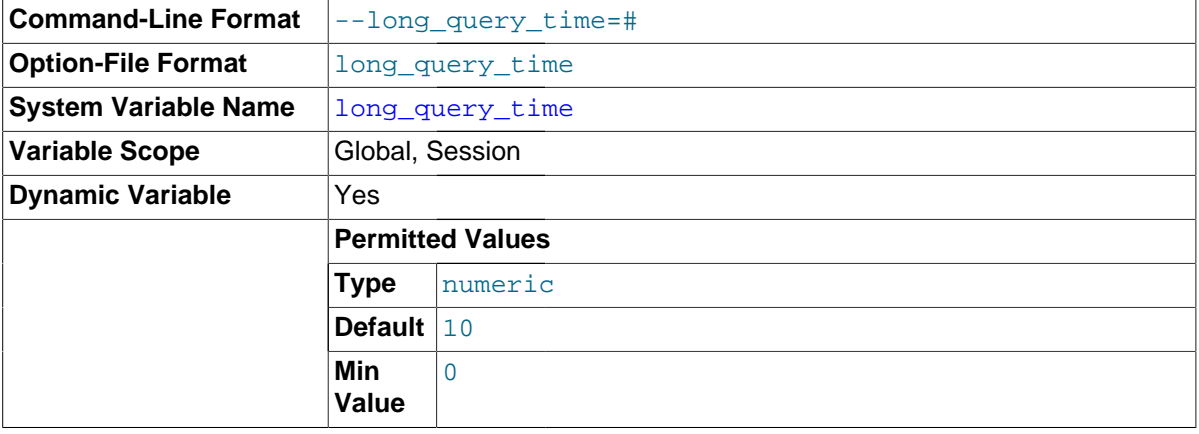

If a query takes longer than this many seconds, the server increments the [Slow\\_queries](#page-644-0) status variable. If the slow query log is enabled, the query is logged to the slow query log file. This value is measured in real time, not CPU time, so a query that is under the threshold on a lightly loaded system might be above the threshold on a heavily loaded one. The minimum and default values of [long\\_query\\_time](#page-550-0) are 0 and 10, respectively. The value can be specified to a resolution of microseconds. For logging to a file, times are written including the microseconds part. For logging to tables, only integer times are written; the microseconds part is ignored. See [Section 5.2.5, "The Slow](#page-686-0) [Query Log"](#page-686-0).

<span id="page-550-1"></span>low priority updates

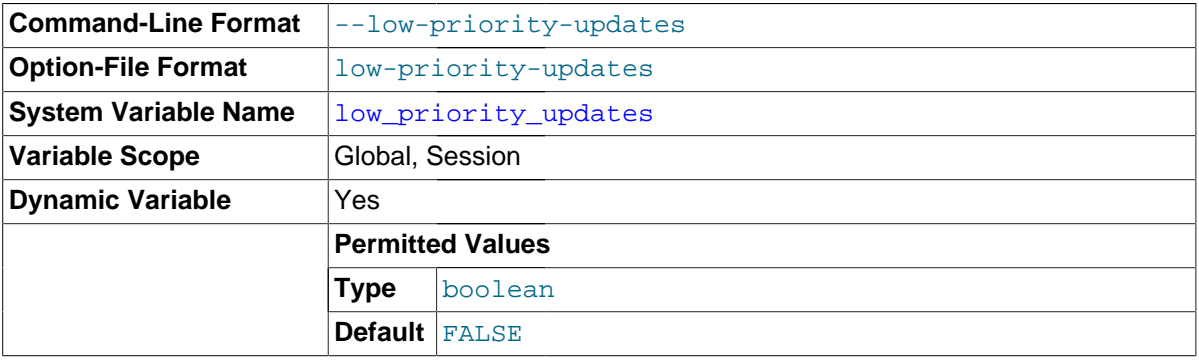

If set to 1, all [INSERT](#page-1399-0), [UPDATE](#page-1453-0), [DELETE](#page-1393-0), and LOCK TABLE WRITE statements wait until there is no pending [SELECT](#page-1422-0) or LOCK TABLE READ on the affected table. This affects only storage engines that use only table-level locking (such as MyISAM, MEMORY, and MERGE).

<span id="page-550-2"></span>lower case file system

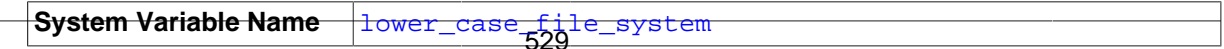

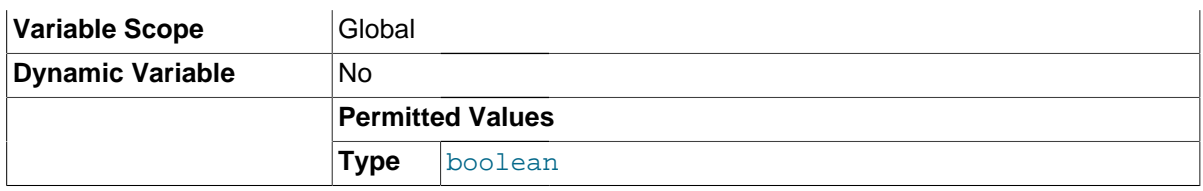

This variable describes the case sensitivity of file names on the file system where the data directory is located. OFF means file names are case sensitive, ON means they are not case sensitive. This variable is read only because it reflects a file system attribute and setting it would have no effect on the file system.

#### <span id="page-551-0"></span>• [lower\\_case\\_table\\_names](#page-551-0)

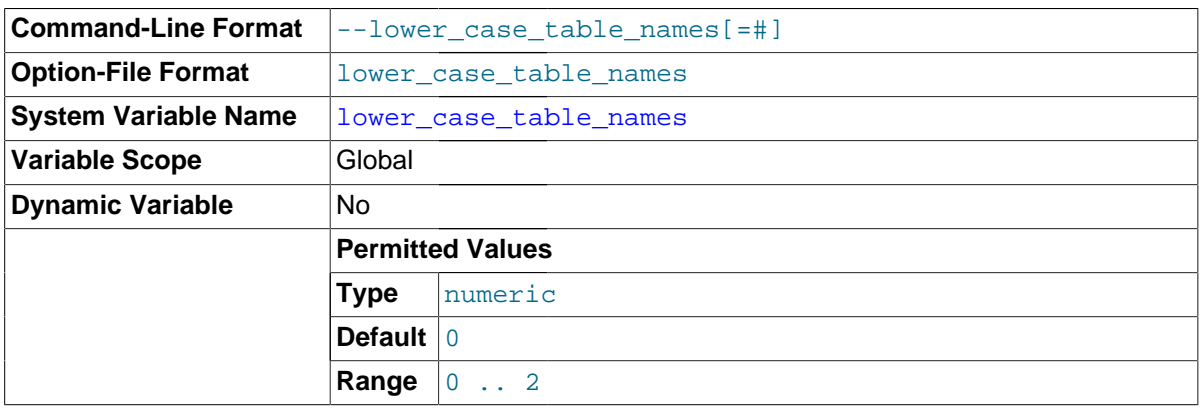

If set to 0, table names are stored as specified and comparisons are case sensitive. If set to 1, table names are stored in lowercase on disk and comparisons are not case sensitive. If set to 2, table names are stored as given but compared in lowercase. This option also applies to database names and table aliases. For additional information, see [Section 9.2.2, "Identifier Case Sensitivity".](#page-1003-0)

You should not set this variable to 0 if you are running MySQL on a system that has case-insensitive file names (such as Windows or Mac OS X). If you set this variable to 0 on such a system and access MyISAM tablenames using different lettercases, index corruption may result. On Windows the default value is 1. On Mac OS X, the default value is 2.

If you are using InnoDB tables, you should set this variable to 1 on all platforms to force names to be converted to lowercase.

The setting of this variable in MySQL 5.7 affects the behavior of replication filtering options with regard to case sensitivity. (Bug #51639) See [Section 16.2.3, "How Servers Evaluate Replication](#page-2134-0) [Filtering Rules"](#page-2134-0), for more information.

# <span id="page-551-1"></span>max allowed packet

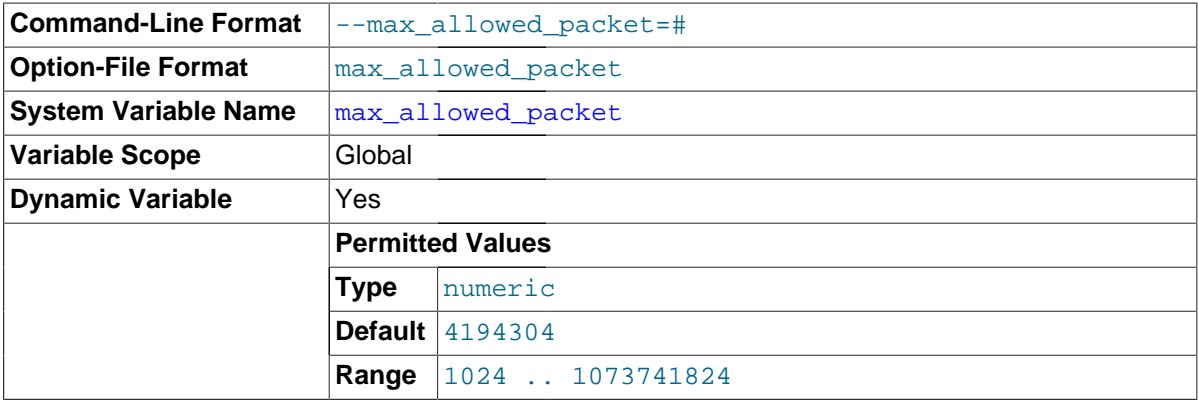

The maximum size of one packet or any generated/intermediate string, or any parameter sent by the [mysql\\_stmt\\_send\\_long\\_data\(\)](#page-2583-0) C API function. The default is 4MB.

The packet message buffer is initialized to [net\\_buffer\\_length](#page-564-0) bytes, but can grow up to [max\\_allowed\\_packet](#page-551-1) bytes when needed. This value by default is small, to catch large (possibly incorrect) packets.

You must increase this value if you are using large [BLOB](#page-1124-0) columns or long strings. It should be as big as the largest [BLOB](#page-1124-0) you want to use. The protocol limit for  $max$  allowed packet is 1GB. The value should be a multiple of 1024; nonmultiples are rounded down to the nearest multiple.

When you change the message buffer size by changing the value of the [max\\_allowed\\_packet](#page-551-1) variable, you should also change the buffer size on the client side if your client program permits it. The default [max\\_allowed\\_packet](#page-551-1) value built in to the client library is 1GB, but individual client programs might override this. For example, [mysql](#page-288-0) and [mysqldump](#page-328-0) have defaults of 16MB and 24MB, respectively. They also enable you to change the client-side value by setting [max\\_allowed\\_packet](#page-551-1) on the command line or in an option file.

The session value of this variable is read only.

# <span id="page-552-0"></span>• [max\\_connect\\_errors](#page-552-0)

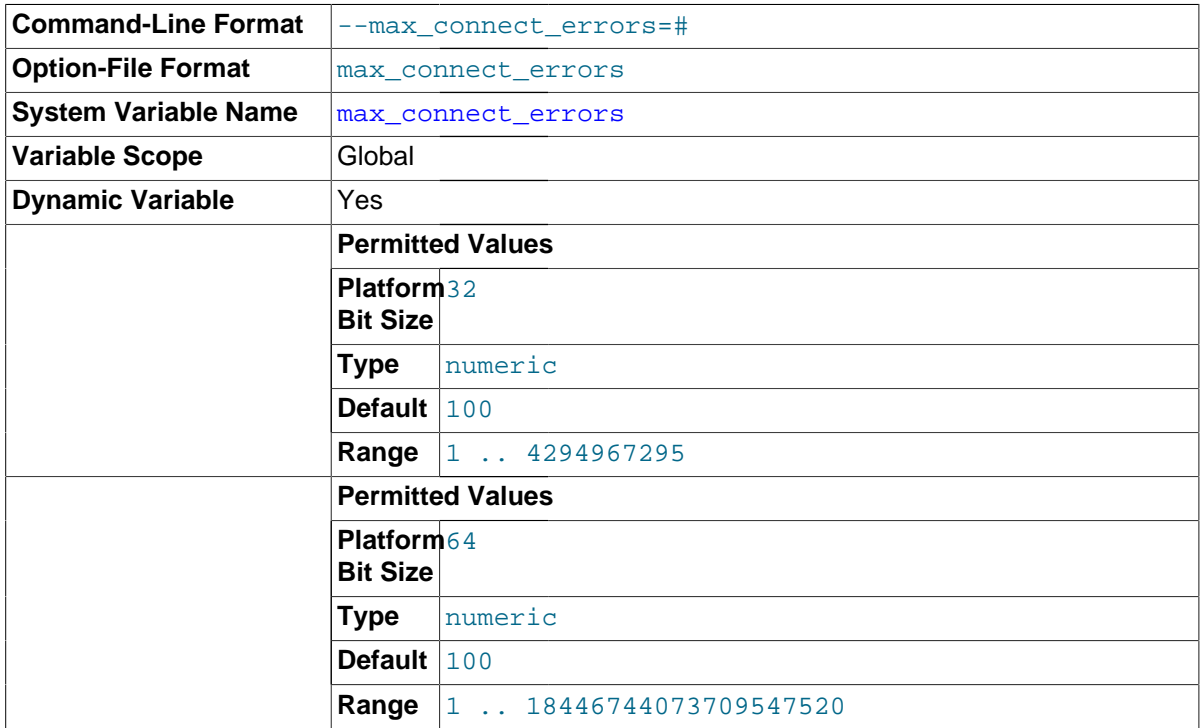

If more than this many successive connection requests from a host are interrupted without a successful connection, the server blocks that host from further connections. You can unblock blocked hosts by flushing the host cache. To do so, issue a [FLUSH HOSTS](#page-1600-0) statement or execute a [mysqladmin flush-hosts](#page-313-0) command. If a connection is established successfully within fewer than max connect errors attempts after a previous connection was interrupted, the error count for the host is cleared to zero. However, once a host is blocked, flushing the host cache is the only way to unblock it. The default is 100.

<span id="page-552-1"></span>max connections

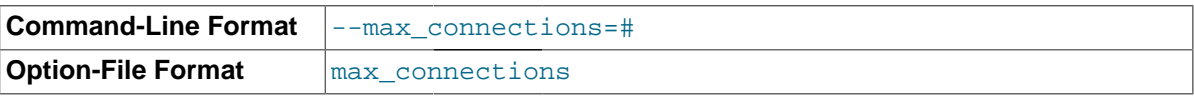

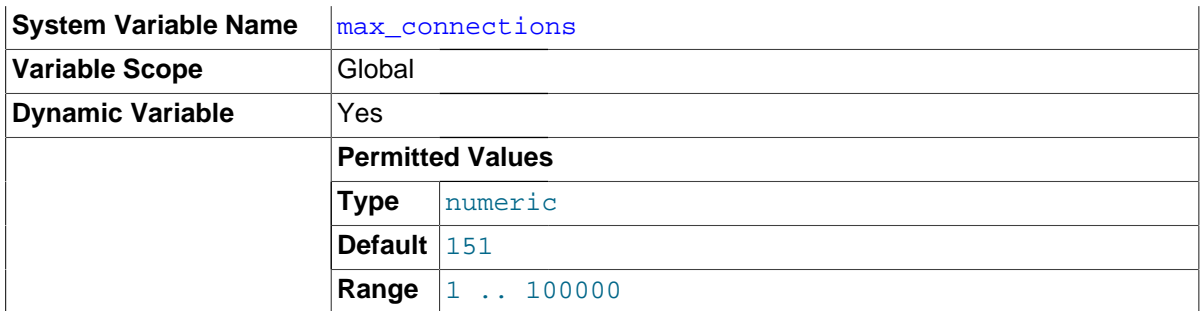

The maximum permitted number of simultaneous client connections. By default, this is 151. See Section C.5.2.7, "[Too many connections](#page-2875-0)", for more information.

Increasing this value increases the number of file descriptors that [mysqld](#page-262-0) requires. If the required number of descriptors are not available, the server reduces the value of  $max$  connections. See [Section 8.4.3.1, "How MySQL Opens and Closes Tables",](#page-911-0) for comments on file descriptor limits.

Connections refused because the [max\\_connections](#page-552-1) limit is reached increment the [Connection\\_errors\\_max\\_connections](#page-632-0) status variable.

# <span id="page-553-0"></span>• [max\\_delayed\\_threads](#page-553-0)

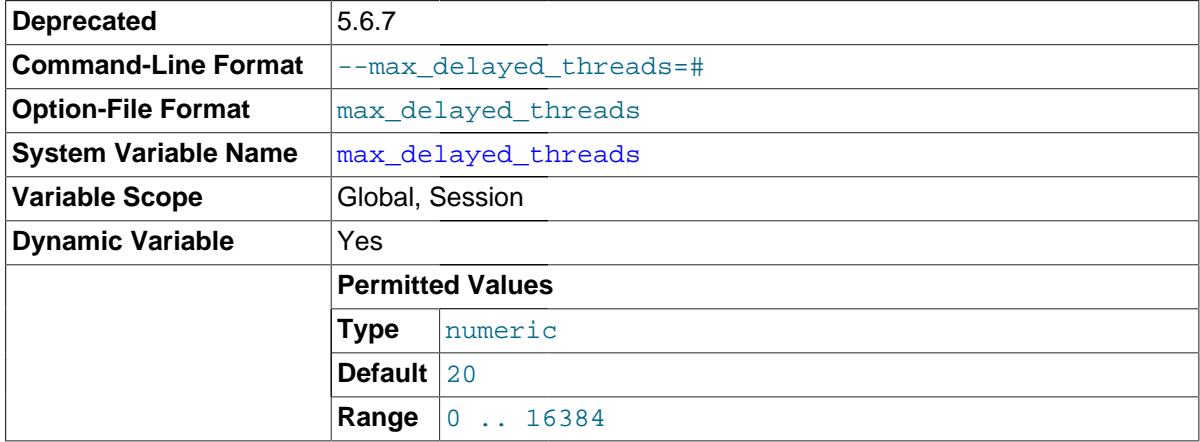

In MySQL 5.7, this system variable is deprecated (because DELAYED inserts are not supported), and will be removed in a future release.

# <span id="page-553-1"></span>• [max\\_error\\_count](#page-553-1)

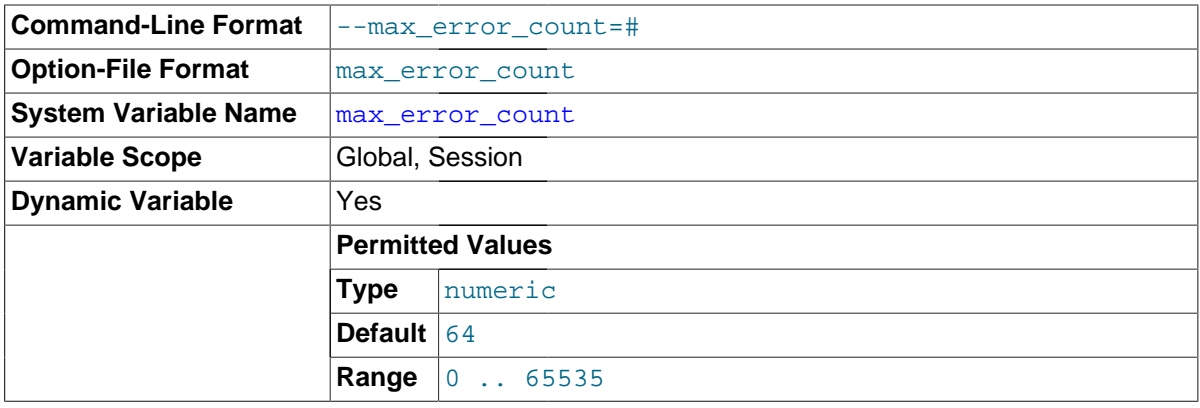

The maximum number of error, warning, and note messages to be stored for display by the [SHOW](#page-1570-0) [ERRORS](#page-1570-0) and [SHOW WARNINGS](#page-1596-0) statements. This is the same as the number of condition areas in the diagnostics area, and thus the number of conditions that can be inspected by [GET DIAGNOSTICS](#page-1505-0).

# <span id="page-554-0"></span>• [max\\_heap\\_table\\_size](#page-554-0)

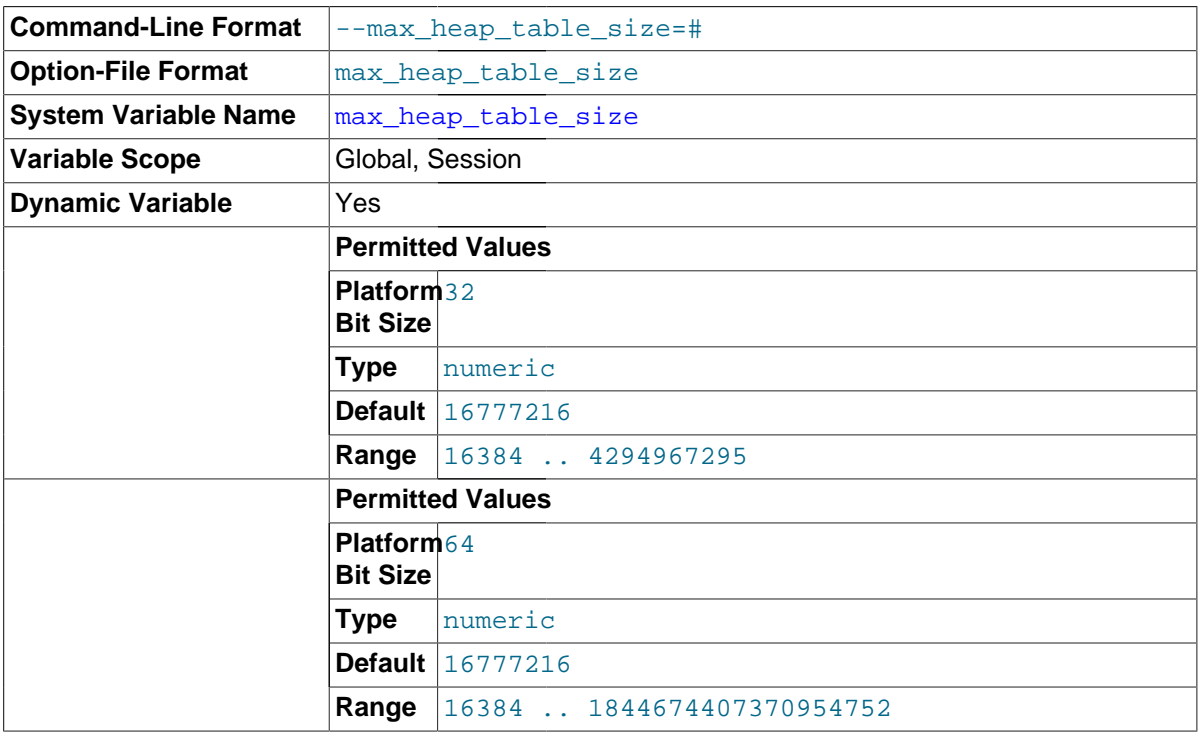

This variable sets the maximum size to which user-created MEMORY tables are permitted to grow. The value of the variable is used to calculate MEMORY table MAX\_ROWS values. Setting this variable has no effect on any existing MEMORY table, unless the table is re-created with a statement such as [CREATE TABLE](#page-1353-0) or altered with [ALTER TABLE](#page-1323-0) or [TRUNCATE TABLE](#page-1390-0). A server restart also sets the maximum size of existing MEMORY tables to the global [max\\_heap\\_table\\_size](#page-554-0) value.

This variable is also used in conjunction with  $\tt{tmp}$  table  $\succeq$  is ze to limit the size of internal inmemory tables. See [Section 8.4.4, "How MySQL Uses Internal Temporary Tables"](#page-913-0).

max\_heap\_table\_size is not replicated. See [Section 16.4.1.21, "Replication and](#page-2174-0) MEMORY Tables", and [Section 16.4.1.34, "Replication and Variables",](#page-2182-0) for more information.

<span id="page-554-1"></span>• [max\\_insert\\_delayed\\_threads](#page-554-1)

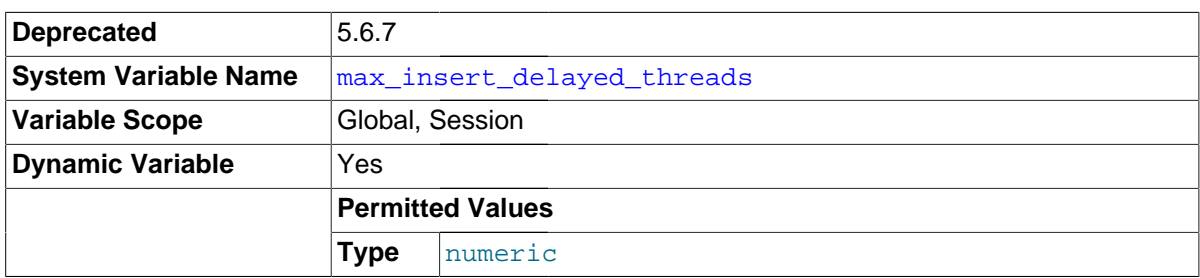

This variable is a synonym for [max\\_delayed\\_threads](#page-553-0).

In MySQL 5.7, this system variable is deprecated (because DELAYED inserts are not supported), and will be removed in a future release.

<span id="page-554-2"></span>• [max\\_join\\_size](#page-554-2)

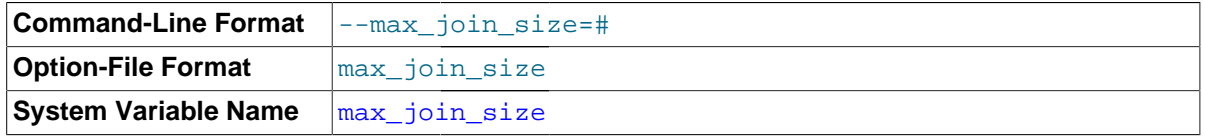

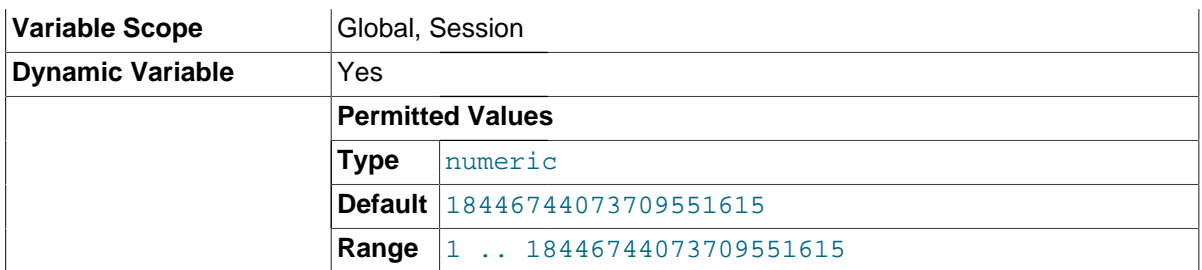

Do not permit statements that probably need to examine more than  $max$  join size rows (for single-table statements) or row combinations (for multiple-table statements) or that are likely to do more than  $max\_join\_size$  disk seeks. By setting this value, you can catch statements where keys are not used properly and that would probably take a long time. Set it if your users tend to perform joins that lack a WHERE clause, that take a long time, or that return millions of rows.

Setting this variable to a value other than DEFAULT resets the value of  $\text{sq}_{\text{long}}$  selects to 0. If you set the [sql\\_big\\_selects](#page-592-0) value again, the [max\\_join\\_size](#page-554-2) variable is ignored.

If a query result is in the query cache, no result size check is performed, because the result has previously been computed and it does not burden the server to send it to the client.

# <span id="page-555-0"></span>• [max\\_length\\_for\\_sort\\_data](#page-555-0)

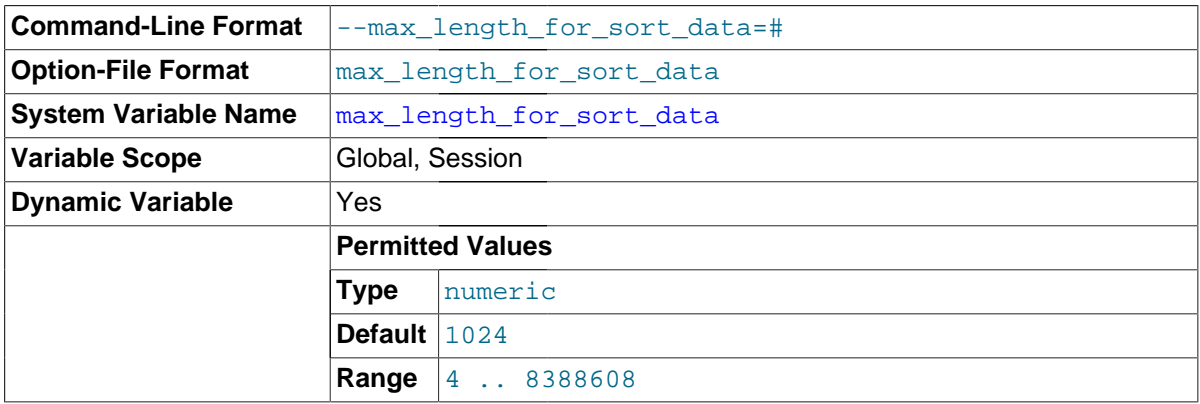

The cutoff on the size of index values that determines which filesort algorithm to use. See [Section 8.2.1.15, "](#page-874-0)ORDER BY Optimization".

#### <span id="page-555-1"></span>• [max\\_prepared\\_stmt\\_count](#page-555-1)

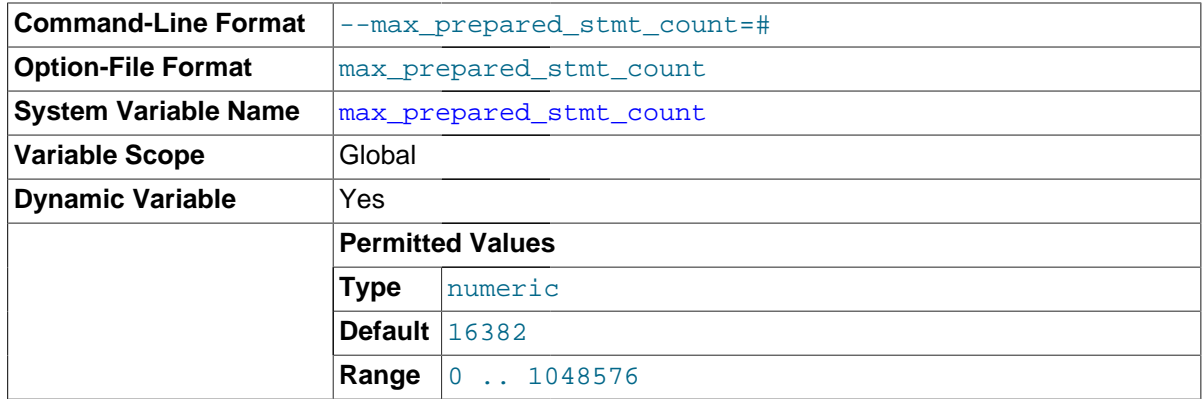

This variable limits the total number of prepared statements in the server. It can be used in environments where there is the potential for denial-of-service attacks based on running the server out of memory by preparing huge numbers of statements. If the value is set lower than the current number of prepared statements, existing statements are not affected and can be used, but no

new statements can be prepared until the current number drops below the limit. The default value is 16,382. The permissible range of values is from 0 to 1 million. Setting the value to 0 disables prepared statements.

<span id="page-556-0"></span>• [max\\_relay\\_log\\_size](#page-556-0)

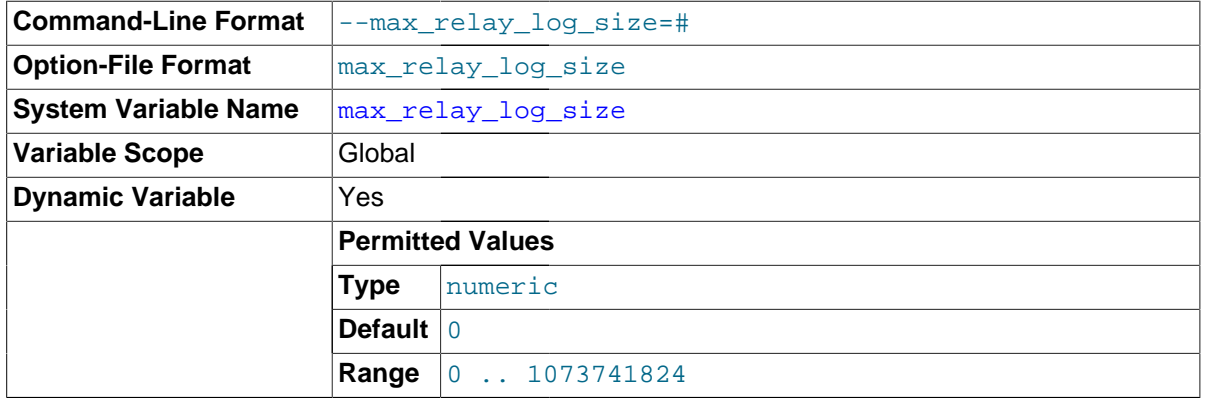

If a write by a replication slave to its relay log causes the current log file size to exceed the value of this variable, the slave rotates the relay logs (closes the current file and opens the next one). If [max\\_relay\\_log\\_size](#page-556-0) is 0, the server uses [max\\_binlog\\_size](#page-2119-0) for both the binary log and the relay log. If [max\\_relay\\_log\\_size](#page-556-0) is greater than 0, it constrains the size of the relay log, which enables you to have different sizes for the two logs. You must set  $max\_relay\_log\_size$ to between 4096 bytes and 1GB (inclusive), or to 0. The default value is 0. See [Section 16.2.1,](#page-2127-0) ["Replication Implementation Details".](#page-2127-0)

<span id="page-556-1"></span>• [max\\_seeks\\_for\\_key](#page-556-1)

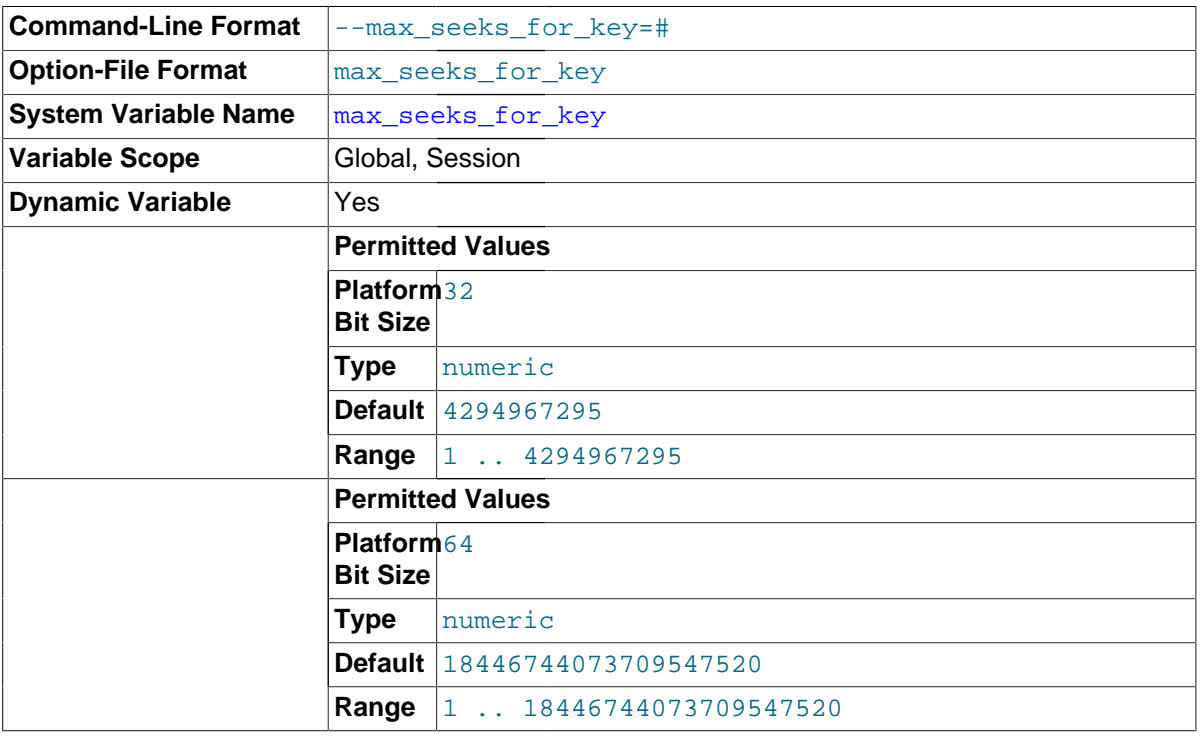

Limit the assumed maximum number of seeks when looking up rows based on a key. The MySQL optimizer assumes that no more than this number of key seeks are required when searching for matching rows in a table by scanning an index, regardless of the actual cardinality of the index (see [Section 13.7.5.21, "](#page-1573-0)SHOW INDEX Syntax"). By setting this to a low value (say, 100), you can force MySQL to prefer indexes instead of table scans.

# <span id="page-557-0"></span>• [max\\_sort\\_length](#page-557-0)

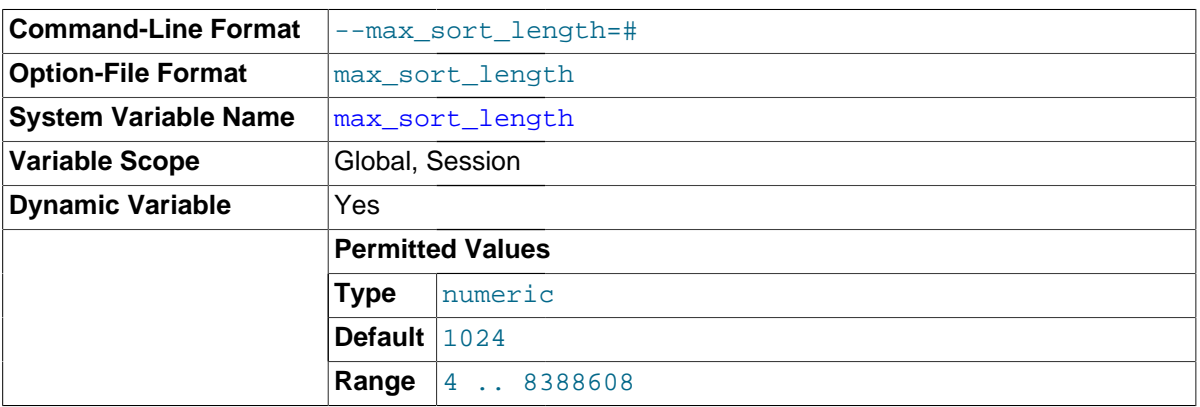

The number of bytes to use when sorting data values. Only the first [max\\_sort\\_length](#page-557-0) bytes of each value are used; the rest are ignored.

max sort length is ignored for integer, decimal, floating-point, and temporal data types.

#### <span id="page-557-1"></span>• [max\\_sp\\_recursion\\_depth](#page-557-1)

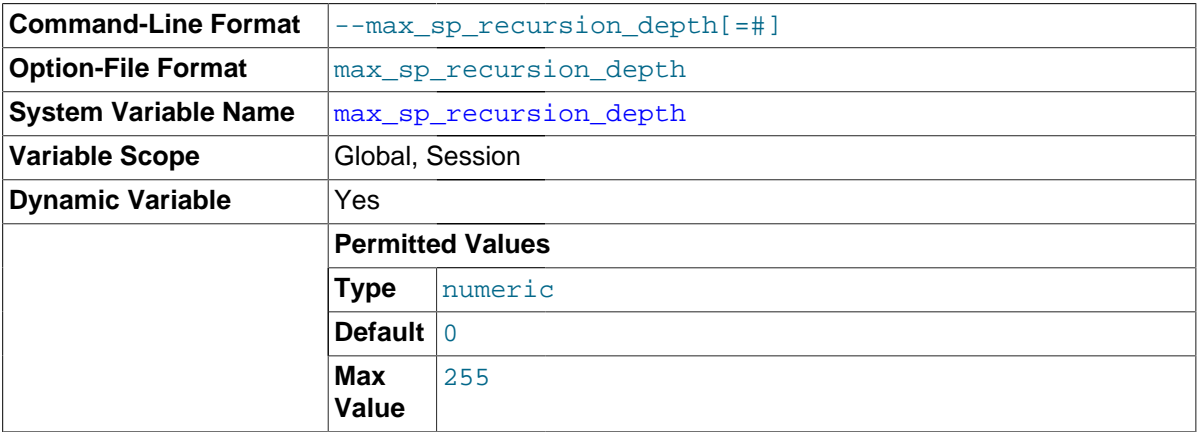

The number of times that any given stored procedure may be called recursively. The default value for this option is 0, which completely disables recursion in stored procedures. The maximum value is 255.

Stored procedure recursion increases the demand on thread stack space. If you increase the value of  $max$  sp\_recursion\_depth, it may be necessary to increase thread stack size by increasing the value of [thread\\_stack](#page-601-0) at server startup.

#### <span id="page-557-2"></span>• [max\\_statement\\_time](#page-557-2)

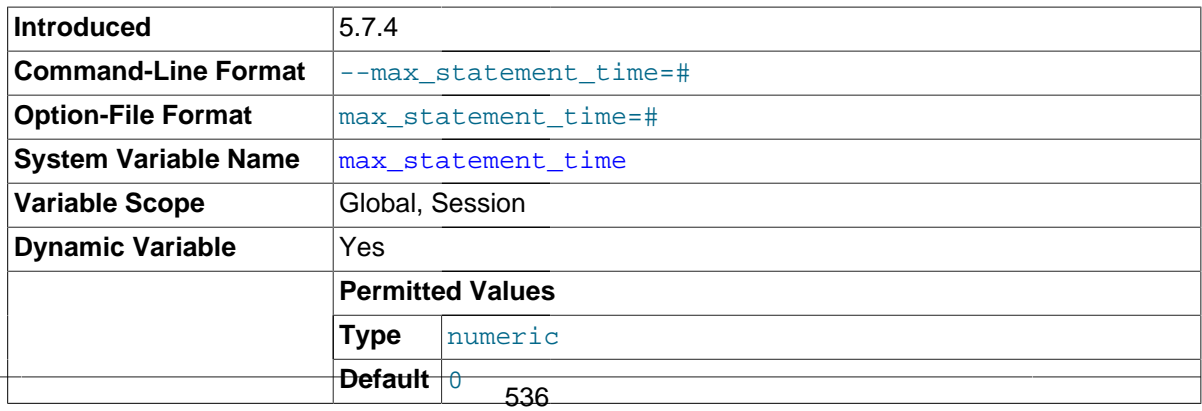

The execution timeout for [SELECT](#page-1422-0) statements, in milliseconds. If the value is 0, timeouts are not enabled.

[max\\_statement\\_time](#page-557-2) applies as follows:

- The global [max\\_statement\\_time](#page-557-2) value provides the default for the session value for new connections. The session value applies to SELECT statements executed within the session that include no MAX STATEMENT TIME = N option or for which N is 0.
- max statement time applies to read-only [SELECT](#page-1422-0) statements. Statements that are not read only are those that invoke a stored function that modifies data as a side effect.
- max statement time is ignored for [SELECT](#page-1422-0) statements in stored programs.

This variable was added in MySQL 5.7.4.

<span id="page-558-0"></span>• [max\\_tmp\\_tables](#page-558-0)

This variable is unused. It is deprecated and will be removed in a future MySQL release.

<span id="page-558-1"></span>max user connections

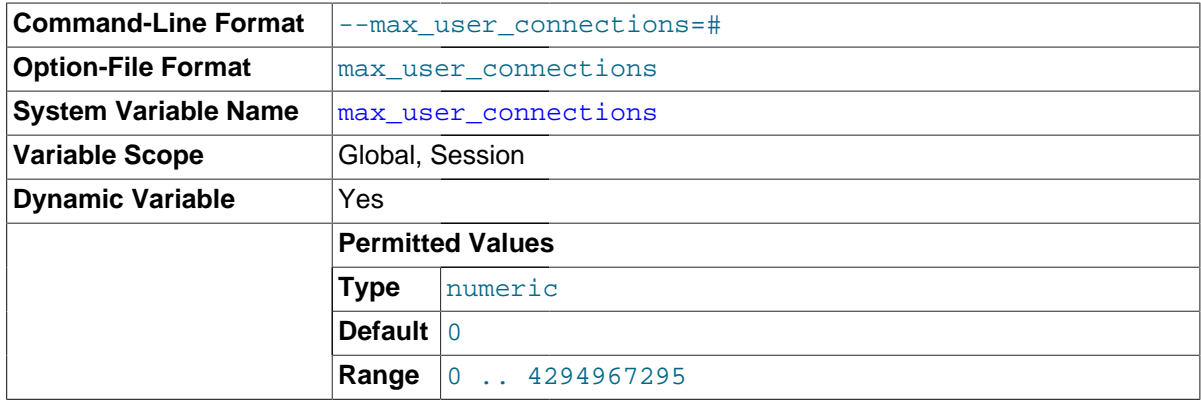

The maximum number of simultaneous connections permitted to any given MySQL user account. A value of 0 (the default) means "no limit."

This variable has a global value that can be set at server startup or runtime. It also has a read-only session value that indicates the effective simultaneous-connection limit that applies to the account associated with the current session. The session value is initialized as follows:

- If the user account has a nonzero MAX\_USER\_CONNECTIONS resource limit, the session max user connections value is set to that limit.
- Otherwise, the session [max\\_user\\_connections](#page-558-1) value is set to the global value.

Account resource limits are specified using the [GRANT](#page-1531-0) statement. See [Section 6.3.4, "Setting](#page-762-0) [Account Resource Limits",](#page-762-0) and [Section 13.7.1.4, "](#page-1531-0)GRANT Syntax".

<span id="page-558-2"></span>max write lock count

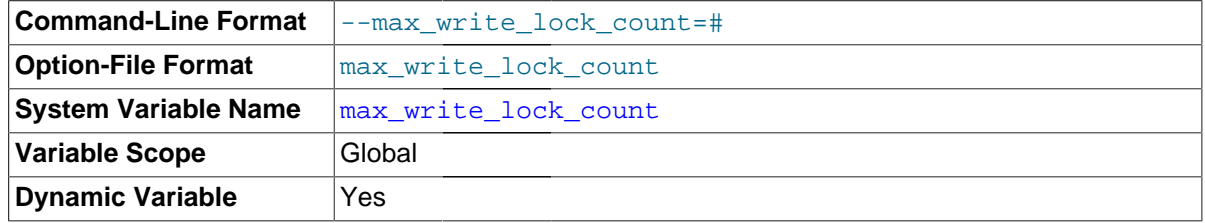

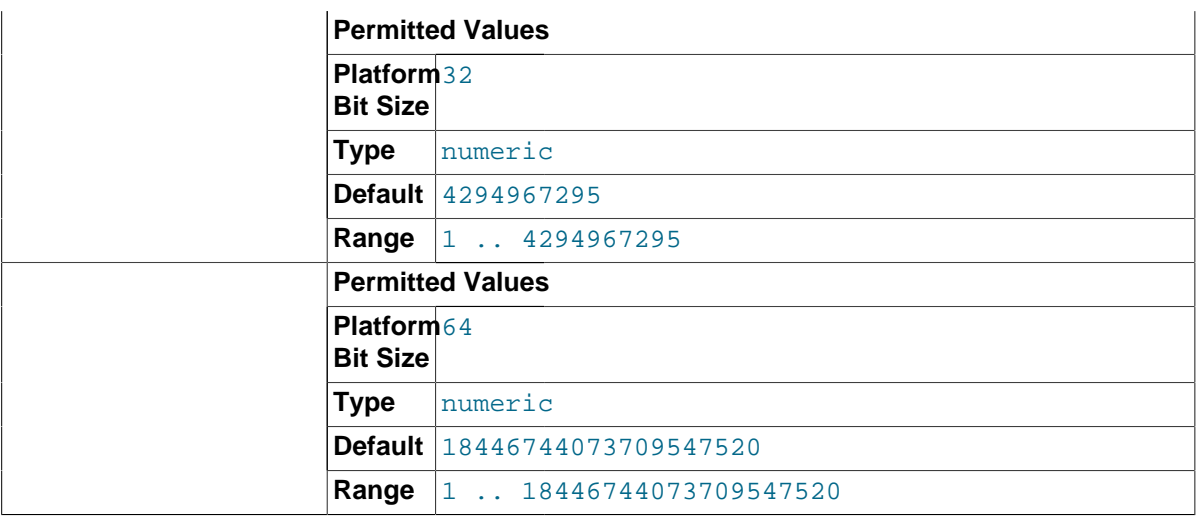

After this many write locks, permit some pending read lock requests to be processed in between.

<span id="page-559-0"></span>metadata locks cache size

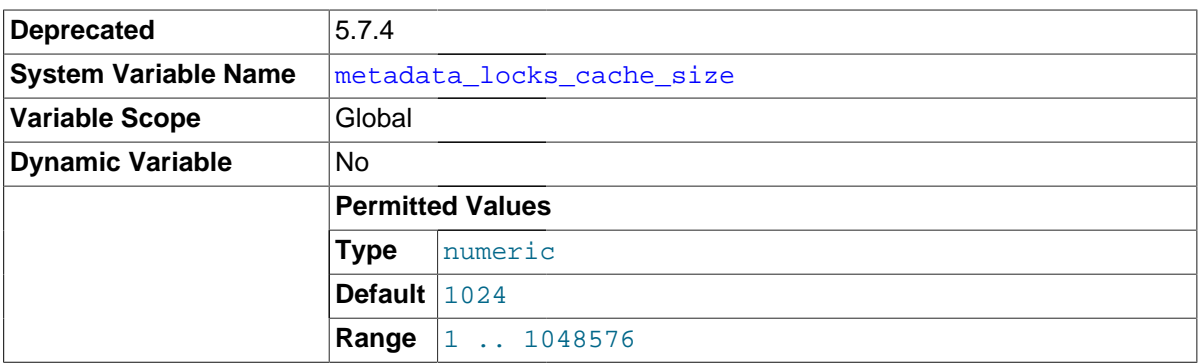

The size of the metadata locks cache. The server uses this cache to avoid creation and destruction of synchronization objects. This is particularly helpful on systems where such operations are expensive, such as Windows XP.

In MySQL 5.7.4, metadata locking implementation changes make this variable unnecessary, so it is deprecated and will be removed in a future MySQL release.

<span id="page-559-1"></span>• [metadata\\_locks\\_hash\\_instances](#page-559-1)

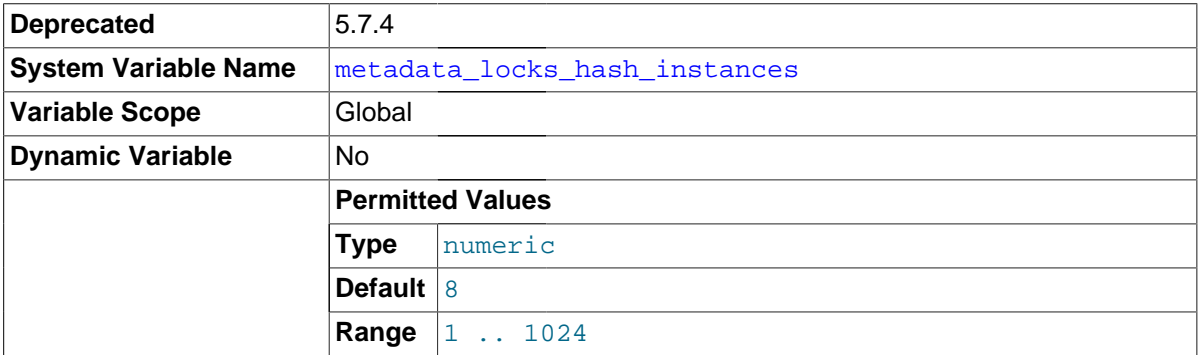

The set of metadata locks can be partitioned into separate hashes to permit connections accessing different objects to use different locking hashes and reduce contention. The [metadata\\_locks\\_hash\\_instances](#page-559-1) system variable specifies the number of hashes (default 8).

In MySQL 5.7.4, metadata locking implementation changes make this variable unnecessary, so it is deprecated and will be removed in a future MySQL release.

# <span id="page-560-0"></span>• [min\\_examined\\_row\\_limit](#page-560-0)

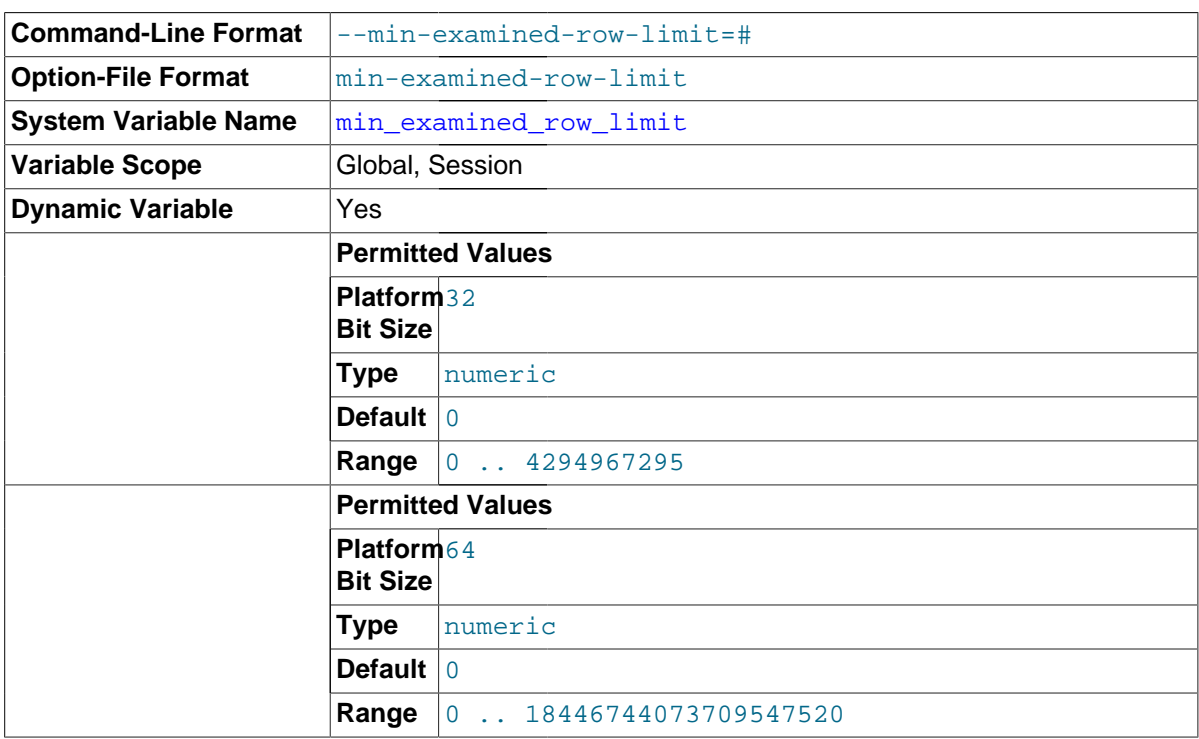

Queries that examine fewer than this number of rows are not logged to the slow query log.

<span id="page-560-1"></span>• [myisam\\_data\\_pointer\\_size](#page-560-1)

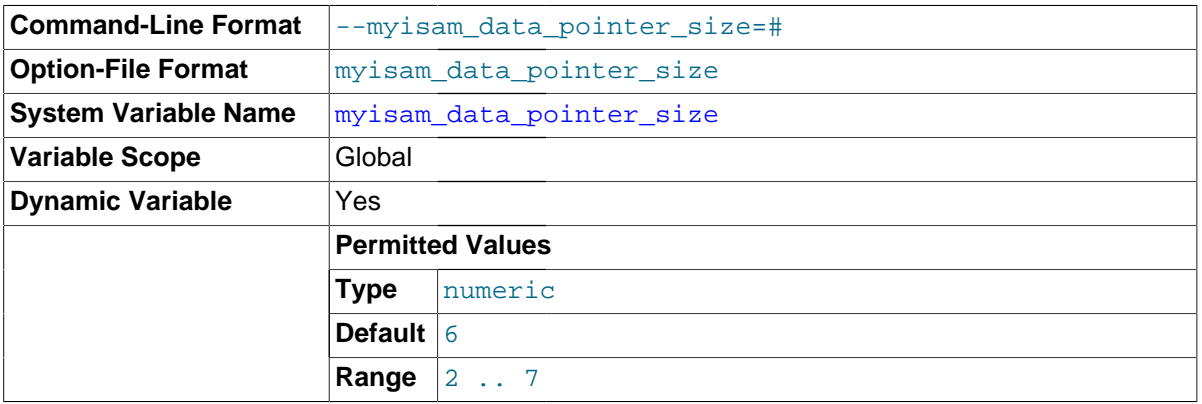

The default pointer size in bytes, to be used by [CREATE TABLE](#page-1353-0) for MyISAM tables when no MAX\_ROWS option is specified. This variable cannot be less than 2 or larger than 7. The default value is 6. See Section C.5.2.12, "[The table is full](#page-2879-0)".

<span id="page-560-2"></span>• [myisam\\_max\\_sort\\_file\\_size](#page-560-2)

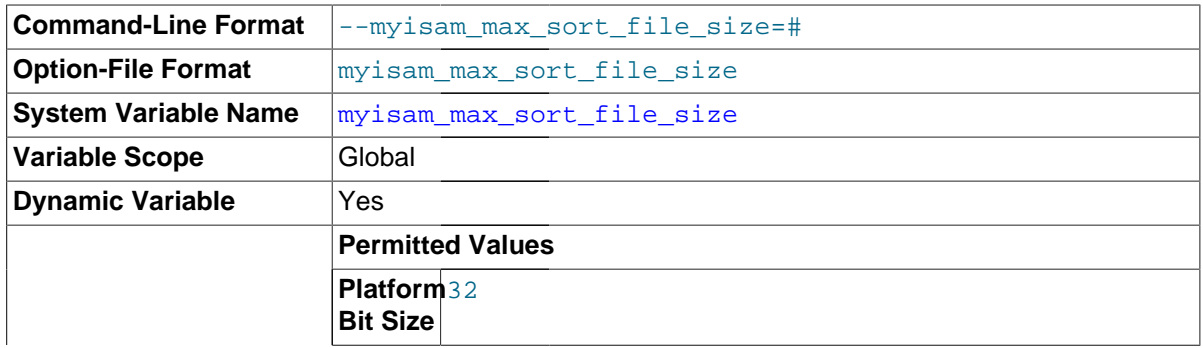

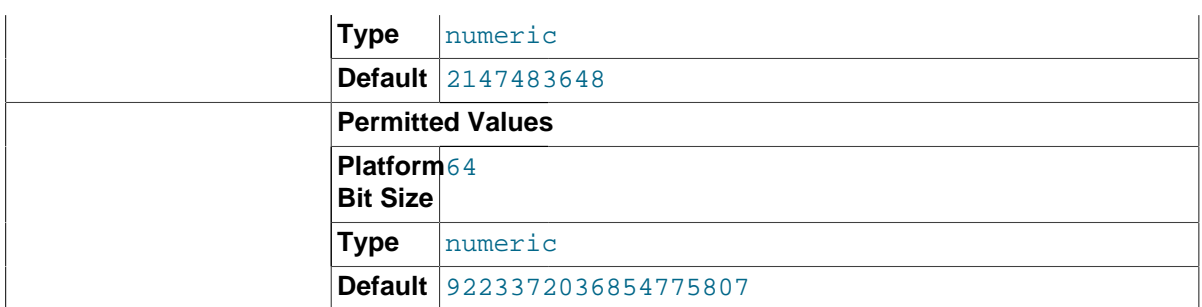

The maximum size of the temporary file that MySQL is permitted to use while re-creating a MyISAM index (during [REPAIR TABLE](#page-1551-0), [ALTER TABLE](#page-1323-0), or [LOAD DATA INFILE](#page-1406-0)). If the file size would be larger than this value, the index is created using the key cache instead, which is slower. The value is given in bytes.

The default value is 2GB. If MyISAM index files exceed this size and disk space is available, increasing the value may help performance. The space must be available in the file system containing the directory where the original index file is located.

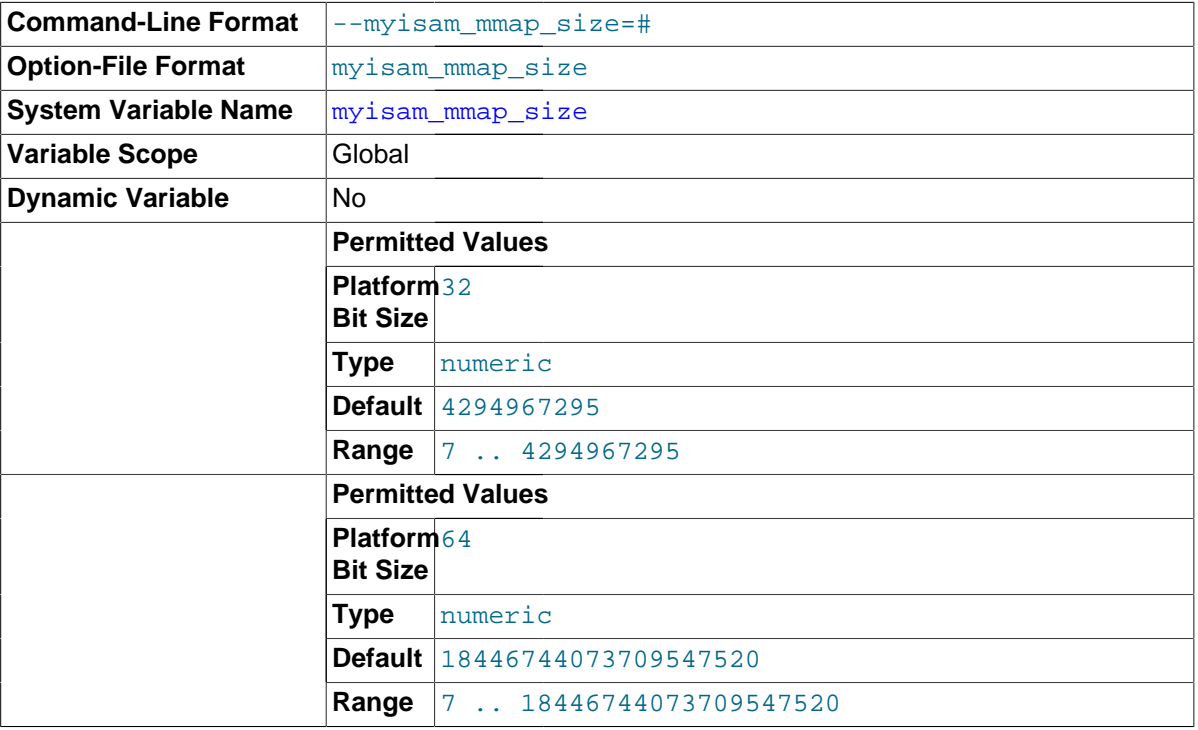

<span id="page-561-0"></span>• [myisam\\_mmap\\_size](#page-561-0)

The maximum amount of memory to use for memory mapping compressed [MyISAM](#page-1890-0) files. If many compressed MyISAM tables are used, the value can be decreased to reduce the likelihood of memory-swapping problems.

<span id="page-561-1"></span>• [myisam\\_recover\\_options](#page-561-1)

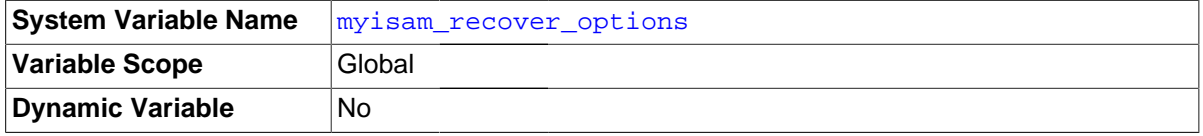

The value of the [--myisam-recover-options](#page-484-0) option. See [Section 5.1.3, "Server Command](#page-465-0) [Options".](#page-465-0)

<span id="page-561-2"></span>• [myisam\\_repair\\_threads](#page-561-2)

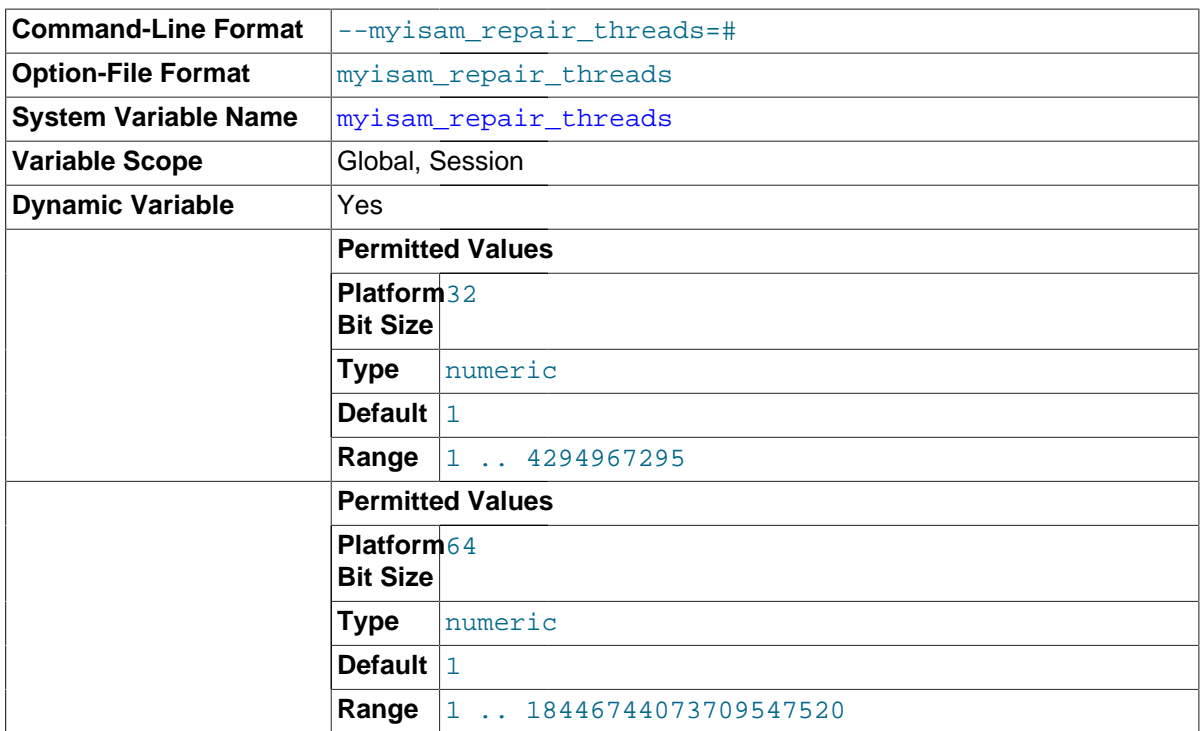

If this value is greater than 1, MyISAM table indexes are created in parallel (each index in its own thread) during the Repair by sorting process. The default value is 1.

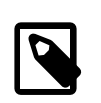

# **Note**

Multi-threaded repair is still beta-quality code.

# <span id="page-562-0"></span>• [myisam\\_sort\\_buffer\\_size](#page-562-0)

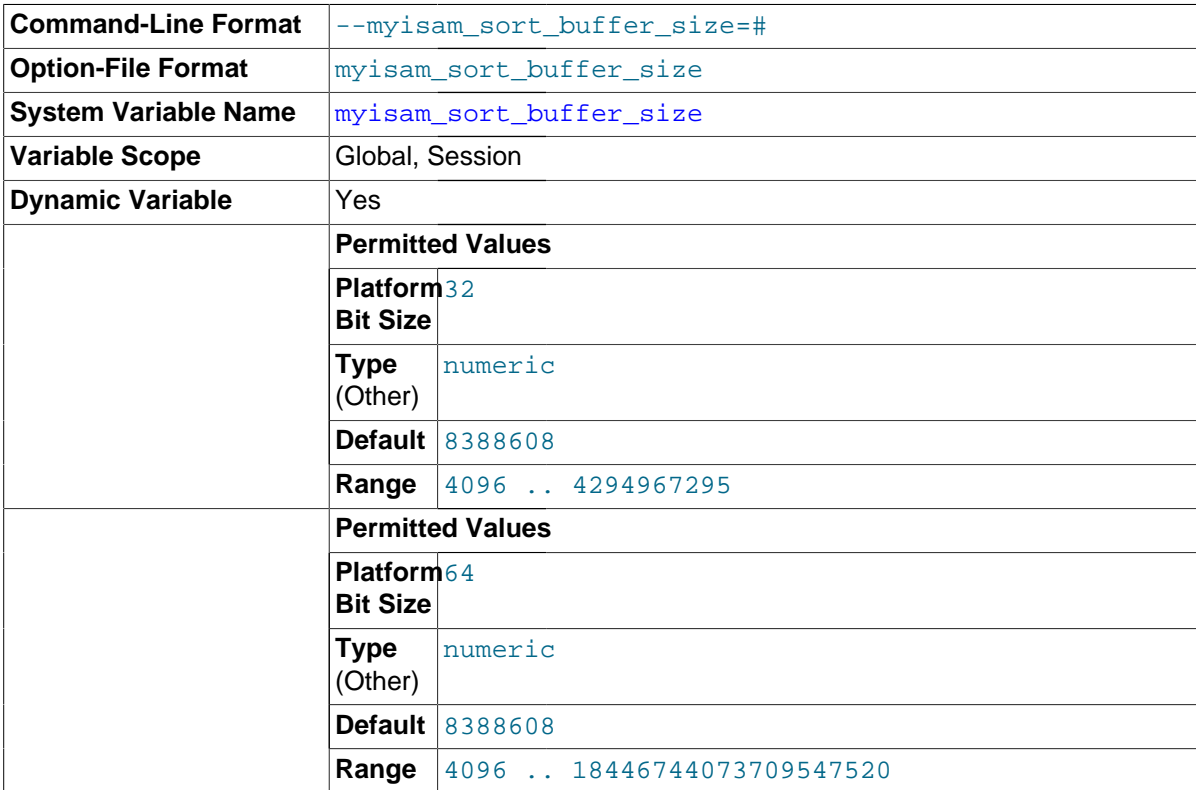

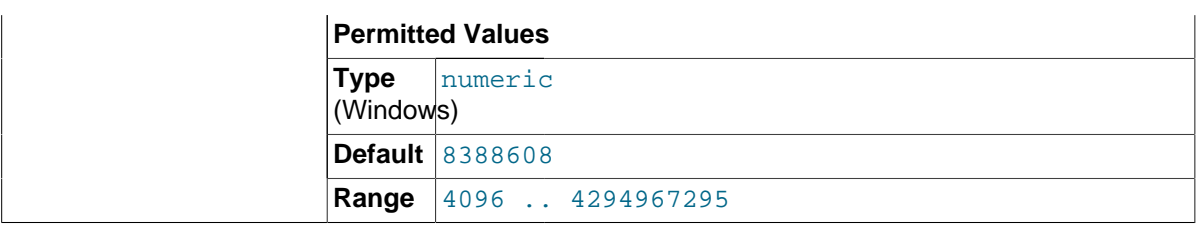

The size of the buffer that is allocated when sorting MyISAM indexes during a [REPAIR TABLE](#page-1551-0) or when creating indexes with [CREATE INDEX](#page-1344-0) or [ALTER TABLE](#page-1323-0).

The maximum permissible setting for [myisam\\_sort\\_buffer\\_size](#page-562-0) is 4GB–1. Larger values are permitted for 64-bit platforms (except 64-bit Windows, for which large values are truncated to 4GB–1 with a warning).

<span id="page-563-0"></span>myisam stats method

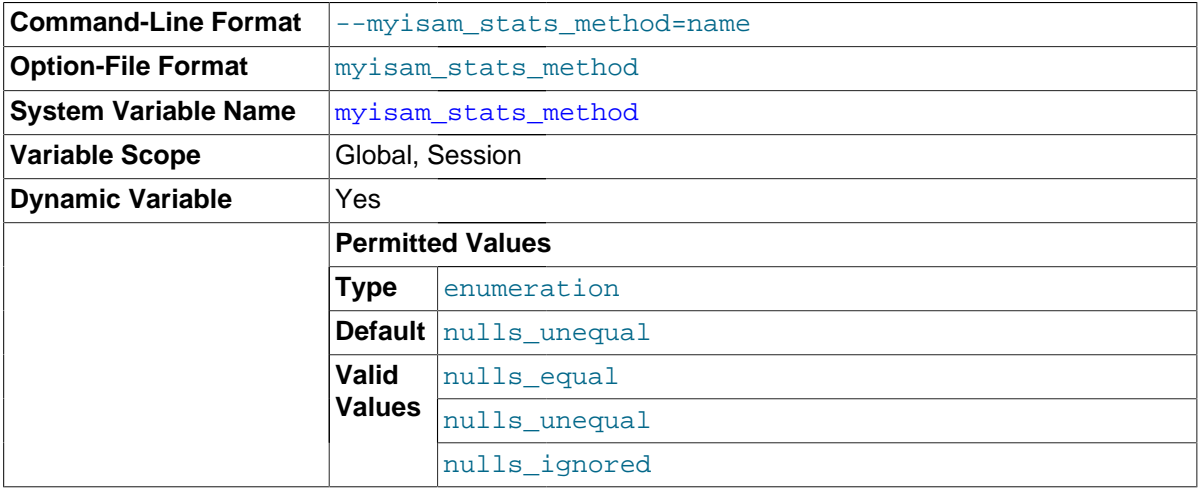

How the server treats NULL values when collecting statistics about the distribution of index values for MyISAM tables. This variable has three possible values, nulls equal, nulls unequal, and nulls ignored. For nulls equal, all NULL index values are considered equal and form a single value group that has a size equal to the number of NULL values. For nulls unequal, NULL values are considered unequal, and each NULL forms a distinct value group of size 1. For nulls ignored, NULL values are ignored.

The method that is used for generating table statistics influences how the optimizer chooses indexes for query execution, as described in Section 8.3.7, "InnoDB and MyISAM [Index Statistics Collection"](#page-905-0).

<span id="page-563-1"></span>• [myisam\\_use\\_mmap](#page-563-1)

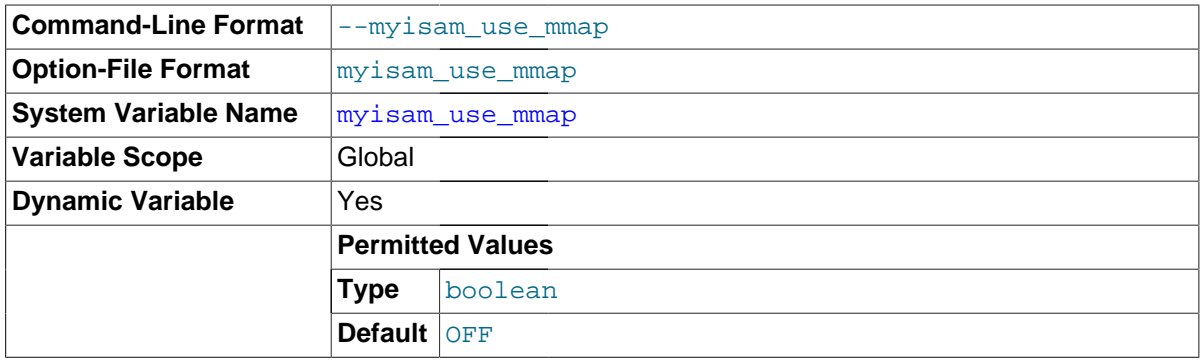

<span id="page-563-2"></span>Use memory mapping for reading and writing MyISAM tables.

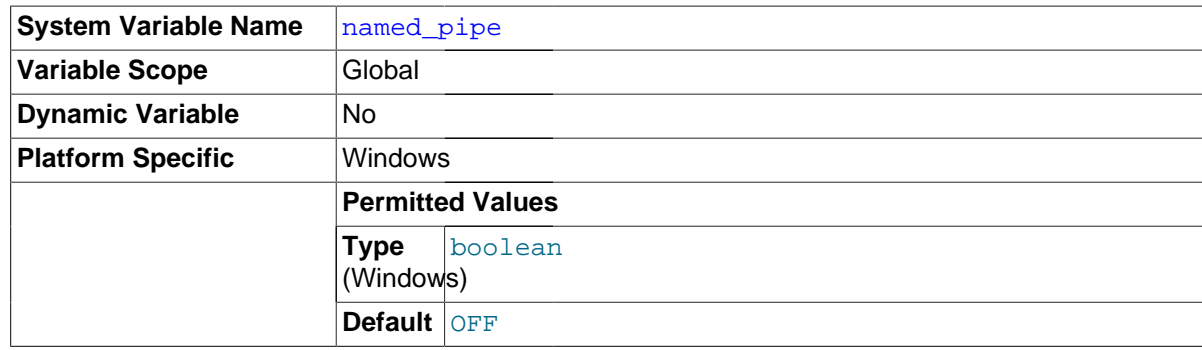

(Windows only.) Indicates whether the server supports connections over named pipes.

<span id="page-564-0"></span>• [net\\_buffer\\_length](#page-564-0)

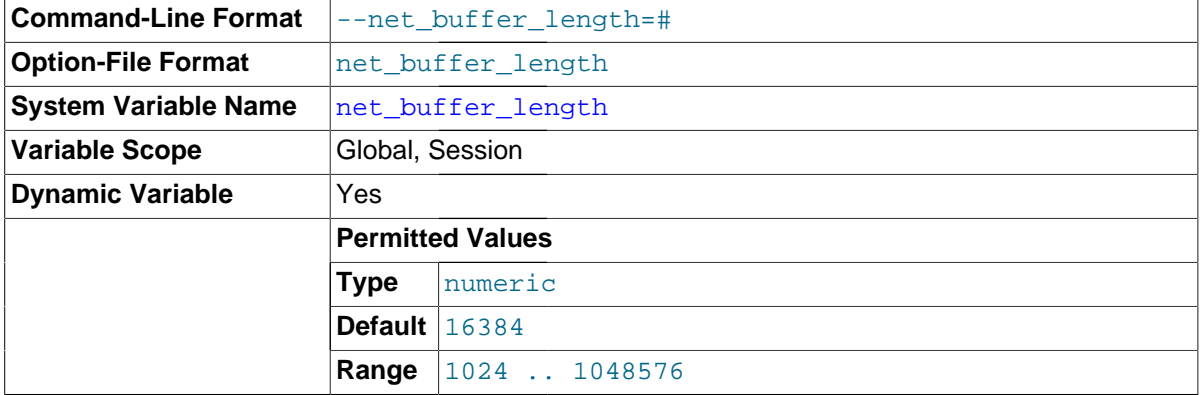

Each client thread is associated with a connection buffer and result buffer. Both begin with a size given by [net\\_buffer\\_length](#page-564-0) but are dynamically enlarged up to  $max$ \_allowed\_packet bytes as needed. The result buffer shrinks to [net\\_buffer\\_length](#page-564-0) after each SQL statement.

This variable should not normally be changed, but if you have very little memory, you can set it to the expected length of statements sent by clients. If statements exceed this length, the connection buffer is automatically enlarged. The maximum value to which [net\\_buffer\\_length](#page-564-0) can be set is 1MB.

The session value of this variable is read only.

<span id="page-564-1"></span>• [net\\_read\\_timeout](#page-564-1)

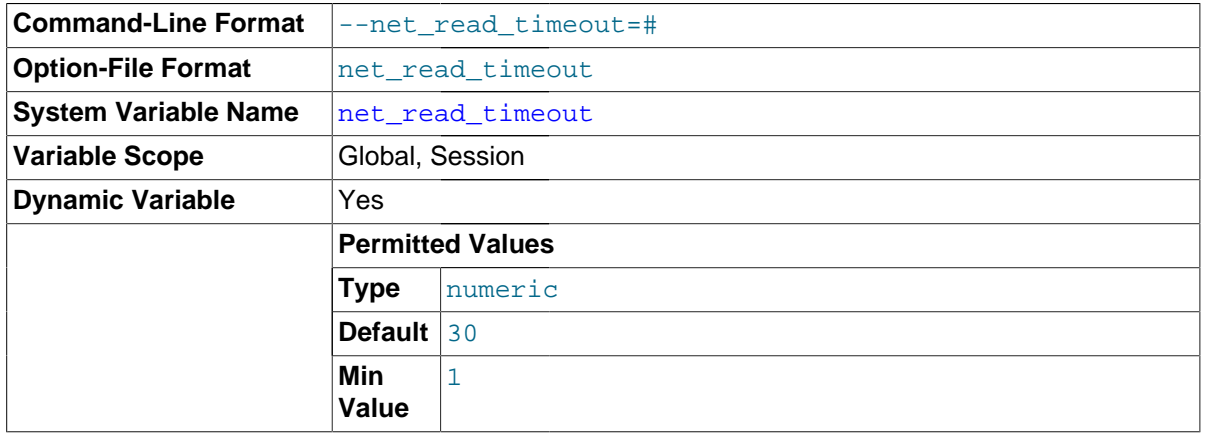

The number of seconds to wait for more data from a connection before aborting the read. When the server is reading from the client, [net\\_read\\_timeout](#page-564-1) is the timeout value controlling when to abort. When the server is writing to the client,  $net\_write\_timeout$  is the timeout value controlling when to abort. See also slave net timeout.

<span id="page-565-1"></span>• [net\\_retry\\_count](#page-565-1)

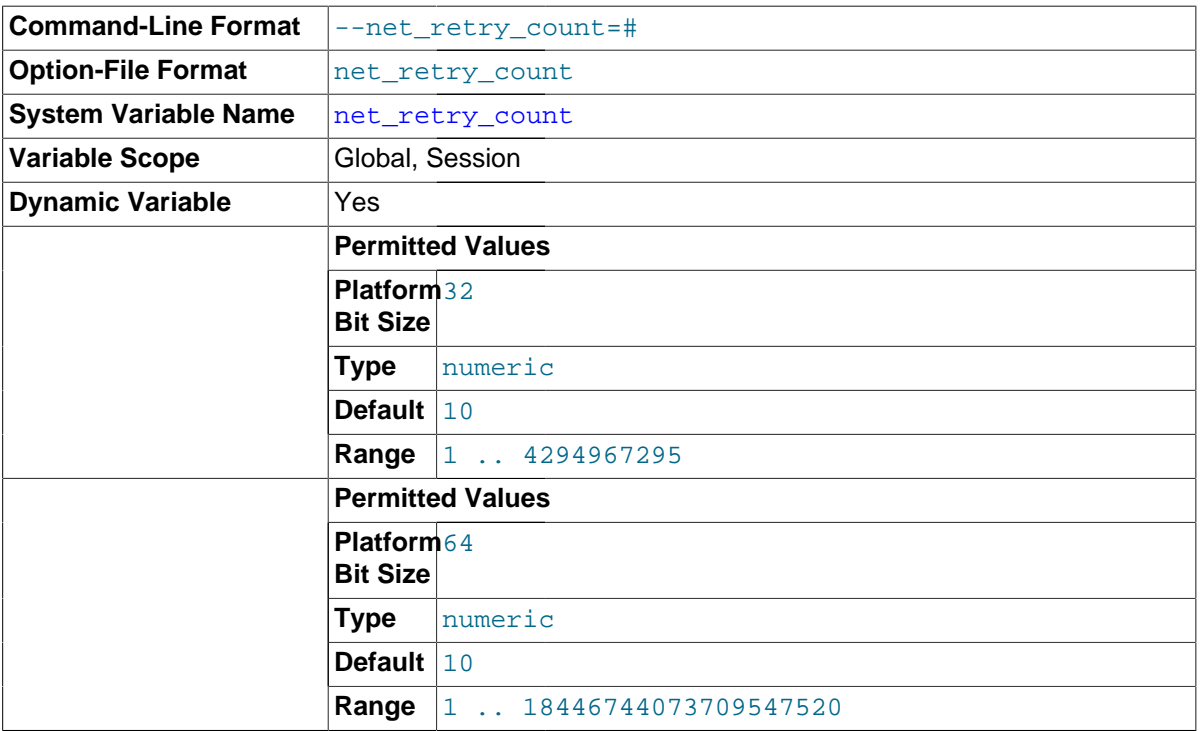

If a read or write on a communication port is interrupted, retry this many times before giving up. This value should be set quite high on FreeBSD because internal interrupts are sent to all threads.

# <span id="page-565-0"></span>• [net\\_write\\_timeout](#page-565-0)

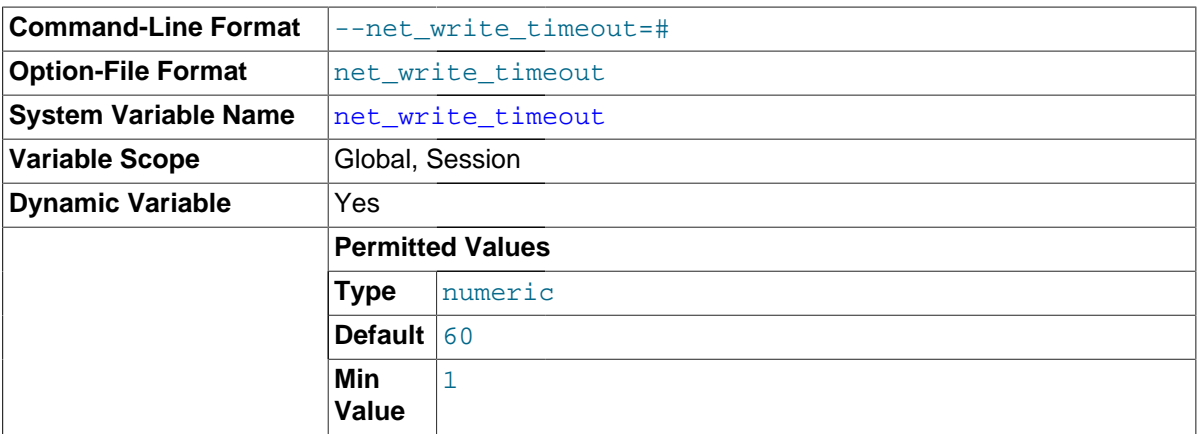

The number of seconds to wait for a block to be written to a connection before aborting the write. See also [net\\_read\\_timeout](#page-564-1).

#### <span id="page-565-2"></span>• [new](#page-565-2)

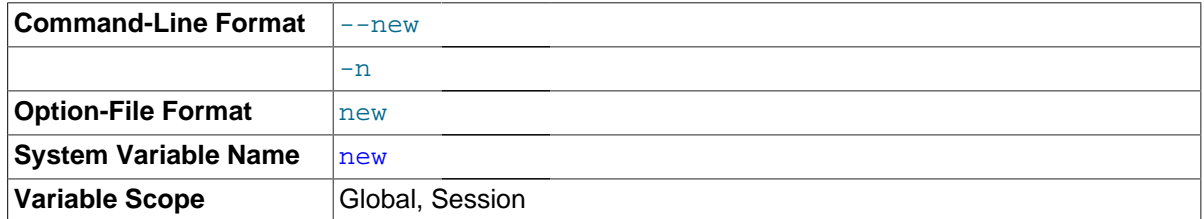

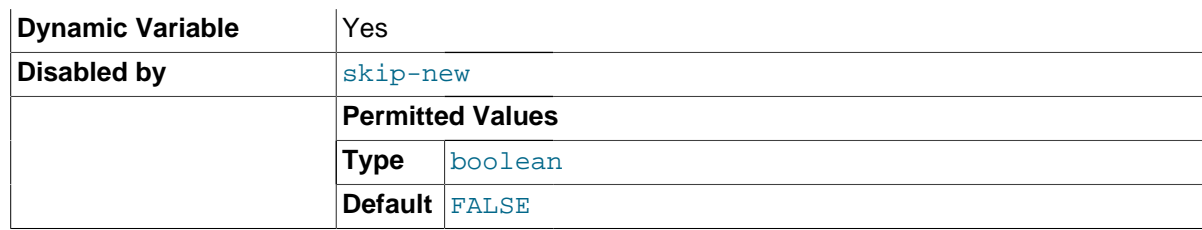

This variable was used in MySQL 4.0 to turn on some 4.1 behaviors, and is retained for backward compatibility. In MySQL 5.7, its value is always OFF.

# <span id="page-566-0"></span>• [old](#page-566-0)

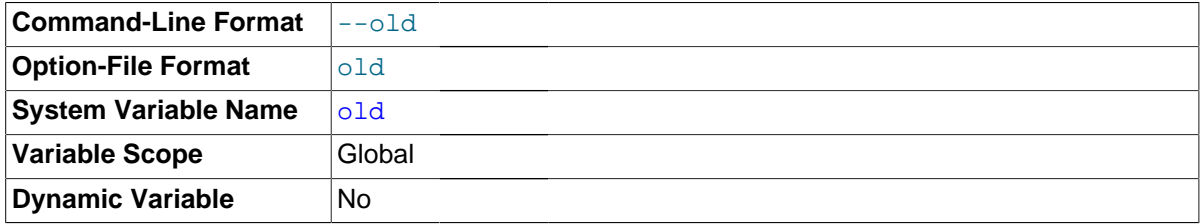

[old](#page-566-0) is a compatibility variable. It is disabled by default, but can be enabled at startup to revert the server to behaviors present in older versions.

Currently, when  $\circ$ 1d is enabled, it changes the default scope of index hints to that used prior to MySQL 5.1.17. That is, index hints with no FOR clause apply only to how indexes are used for row retrieval and not to resolution of ORDER BY or GROUP BY clauses. (See [Section 13.2.9.3, "Index Hint](#page-1437-0) [Syntax".](#page-1437-0)) Take care about enabling this in a replication setup. With statement-based binary logging, having different modes for the master and slaves might lead to replication errors.

# <span id="page-566-1"></span>• [old\\_alter\\_table](#page-566-1)

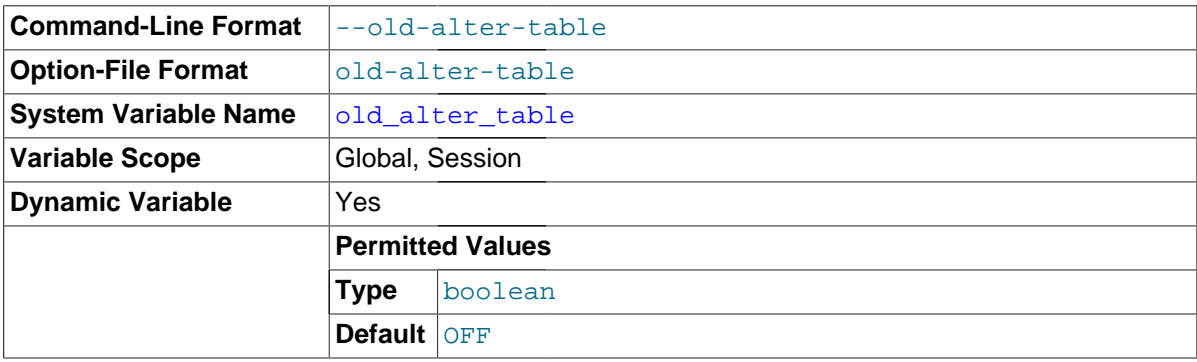

When this variable is enabled, the server does not use the optimized method of processing an [ALTER TABLE](#page-1323-0) operation. It reverts to using a temporary table, copying over the data, and then renaming the temporary table to the original, as used by MySQL 5.0 and earlier. For more information on the operation of [ALTER TABLE](#page-1323-0), see [Section 13.1.6, "](#page-1323-0)ALTER TABLE Syntax".

# <span id="page-566-2"></span>• [old\\_passwords](#page-566-2)

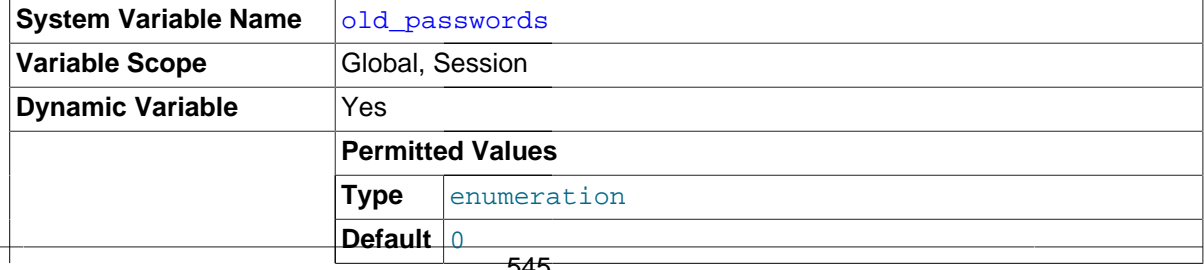

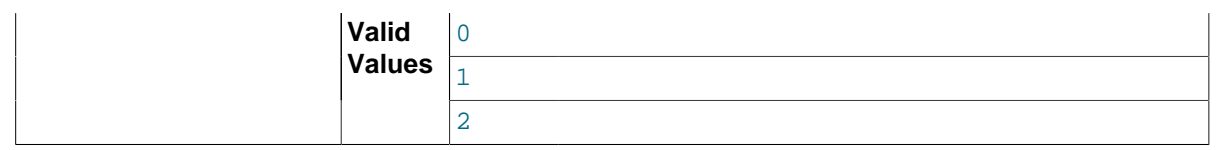

This variable controls the password hashing method used by the [PASSWORD\(\)](#page-1254-0) function. It also influences password hashing performed by [CREATE USER](#page-1528-0) and [GRANT](#page-1531-0) statements that specify a password using an IDENTIFIED BY clause.

The following table shows the permitted values of [old\\_passwords](#page-566-2), the password hashing method for each value, and which authentication plugins use passwords hashed with each method.

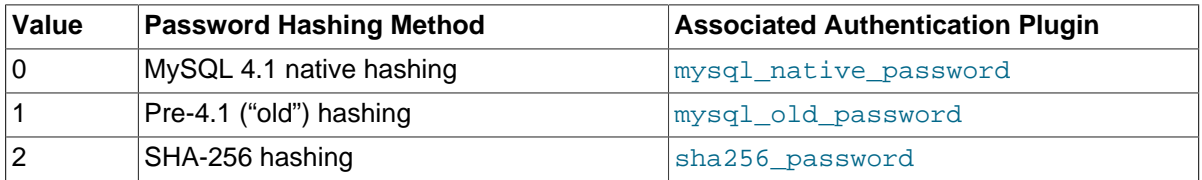

If old passwords=1, [PASSWORD\(](#page-1254-0)str) returns the same value as OLD PASSWORD(str). The latter function is not affected by the value of old passwords.

If you set [old\\_passwords=2](#page-566-2), follow the instructions for using the sha256\_password plugin at [Section 6.3.9.4, "The SHA-256 Authentication Plugin"](#page-776-0).

The server sets the global old passwords value during startup to be consistent with the password hashing method required by the default authentication plugin. The default plugin is mysql\_native\_password unless the [default\\_authentication\\_plugin](#page-523-0) system variable is set otherwise.

As of MySQL 5.7.1, when a client successfully connects to the server, the server sets the session [old\\_passwords](#page-566-2) value appropriately for the account authentication method. For example, if the account uses the sha256\_password authentication plugin, the server sets old\_passwords=2.

For additional information about authentication plugins and hashing formats, see [Section 6.3.8,](#page-768-0) ["Pluggable Authentication"](#page-768-0), and [Section 6.1.2.4, "Password Hashing in MySQL"](#page-719-0).

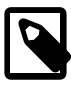

# **Note**

Passwords that use the pre-4.1 hashing method are less secure than passwords that use the native password hashing method and should be avoided. Pre-4.1 passwords are deprecated and support for them will be removed in a future MySQL release. For account upgrade instructions, see [Section 6.3.9.3, "Migrating Away from Pre-4.1 Password Hashing and the](#page-773-0) [mysql\\_old\\_password](#page-773-0) Plugin".

# <span id="page-567-0"></span>open files limit

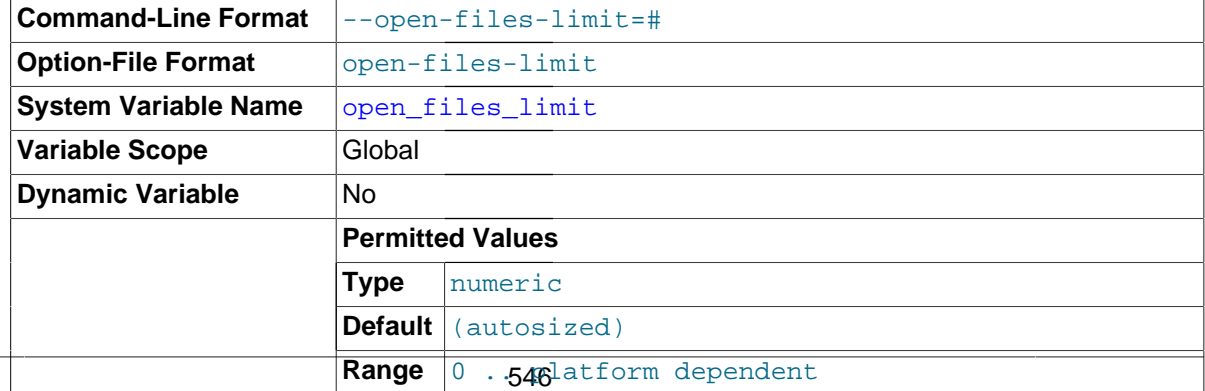

The number of files that the operating system permits [mysqld](#page-262-0) to open. The value of this variable at runtime is the real value permitted by the system and might be different from the value you specify at server startup. The value is 0 on systems where MySQL cannot change the number of open files.

The effective [open\\_files\\_limit](#page-567-0) value is based on the value specified at system startup (if any) and the values of max connections and table open cache, using these formulas:

```
1) 10 + max_connections + (table_open_cache * 2)
2) max_connections * 5
3) open_files_limit value specified at startup, 5000 if none
```
The server attempts to obtain the number of file descriptors using the maximum of those three values. If that many descriptors cannot be obtained, the server attempts to obtain as many as the system will permit.

<span id="page-568-0"></span>• [optimizer\\_prune\\_level](#page-568-0)

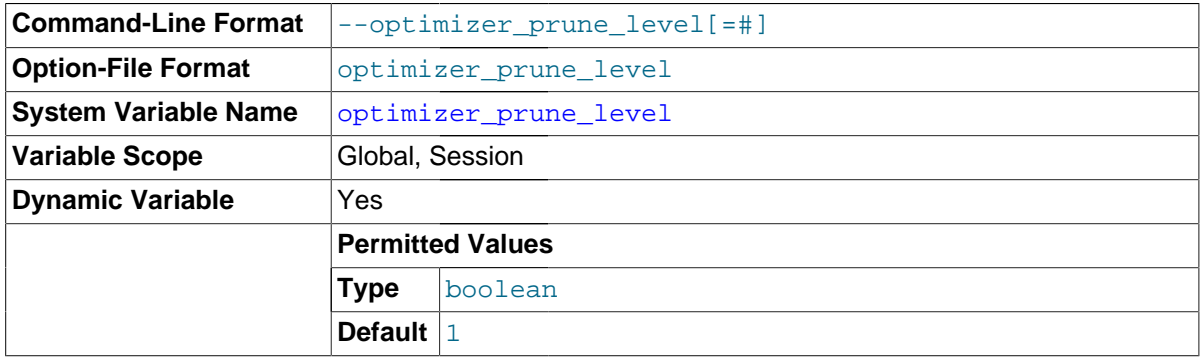

Controls the heuristics applied during query optimization to prune less-promising partial plans from the optimizer search space. A value of 0 disables heuristics so that the optimizer performs an exhaustive search. A value of 1 causes the optimizer to prune plans based on the number of rows retrieved by intermediate plans.

# <span id="page-568-1"></span>• [optimizer\\_search\\_depth](#page-568-1)

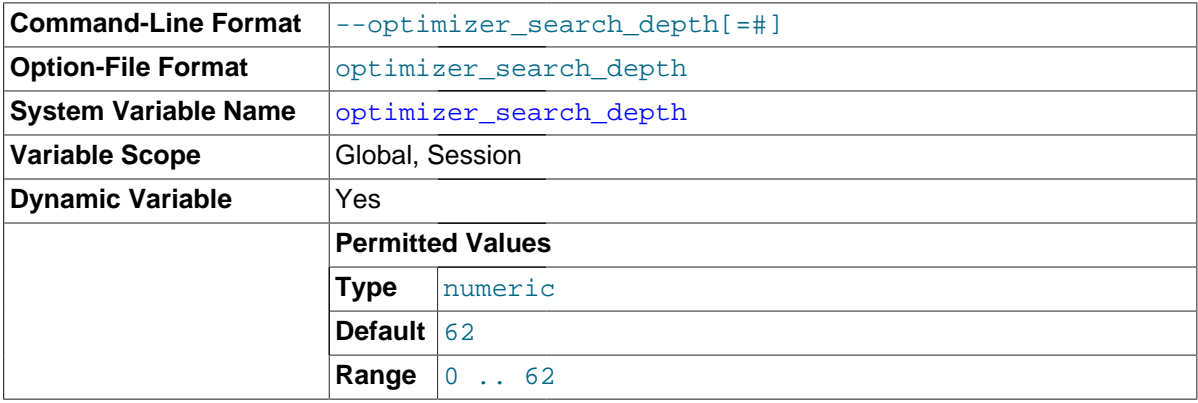

The maximum depth of search performed by the query optimizer. Values larger than the number of relations in a query result in better query plans, but take longer to generate an execution plan for a query. Values smaller than the number of relations in a query return an execution plan quicker, but the resulting plan may be far from being optimal. If set to 0, the system automatically picks a reasonable value.

<span id="page-568-2"></span>• [optimizer\\_switch](#page-568-2)

**Command-Line Format**  $\left| \begin{array}{c} -\text{optimizer} \\ -\text{withinizer} \end{array} \right)$ 

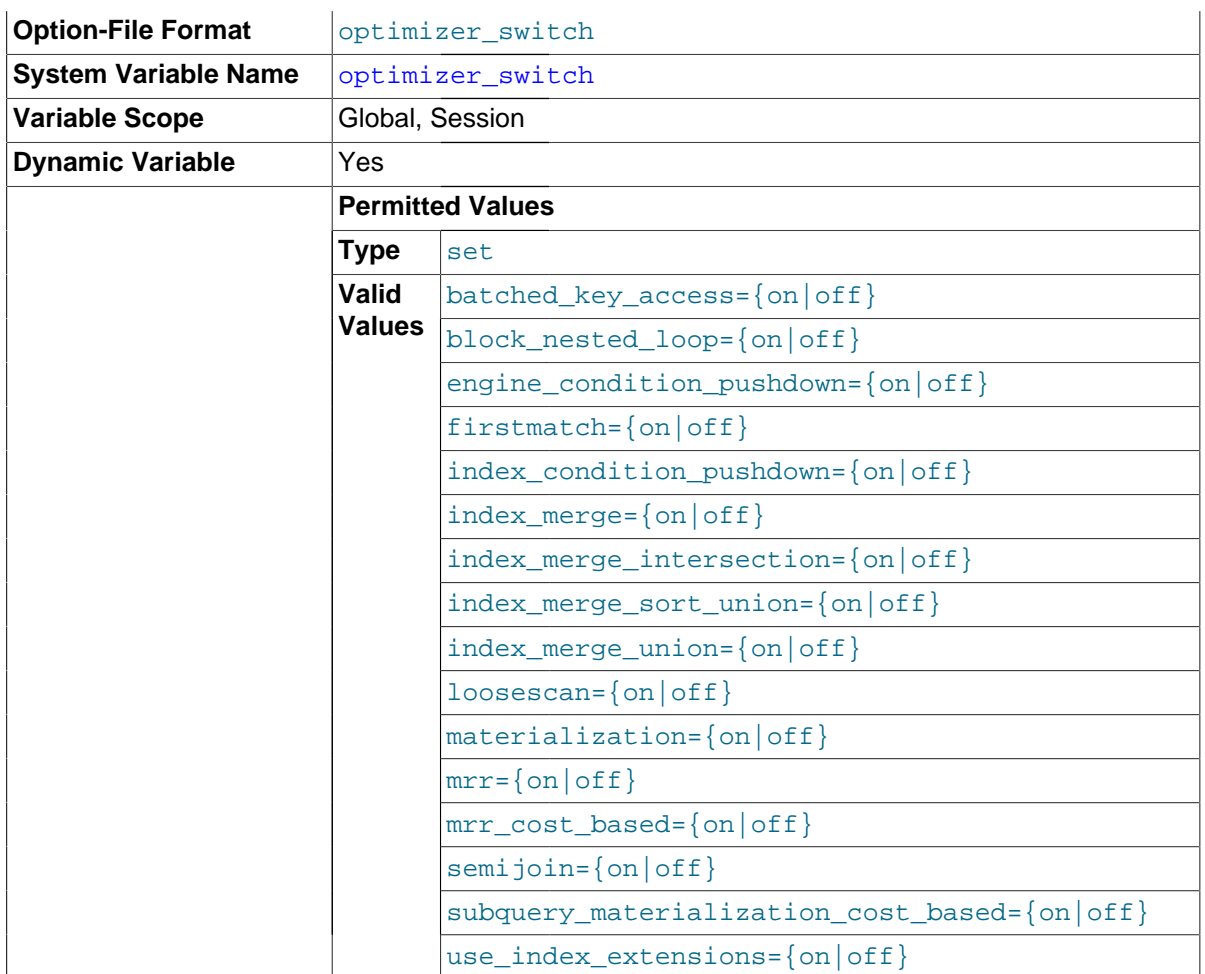

The optimizer switch system variable enables control over optimizer behavior. The value of this variable is a set of flags, each of which has a value of on or off to indicate whether the corresponding optimizer behavior is enabled or disabled. This variable has global and session values and can be changed at runtime. The global default can be set at server startup.

To see the current set of optimizer flags, select the variable value:

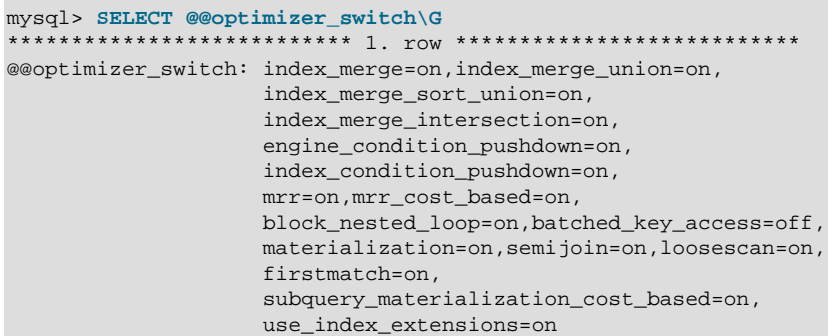

For more information about the syntax of this variable and the optimizer behaviors that it controls, see [Section 8.8.6.2, "Controlling Switchable Optimizations"](#page-941-0).

# <span id="page-569-0"></span>• [optimizer\\_trace](#page-569-0)

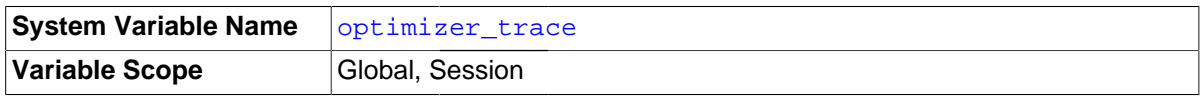

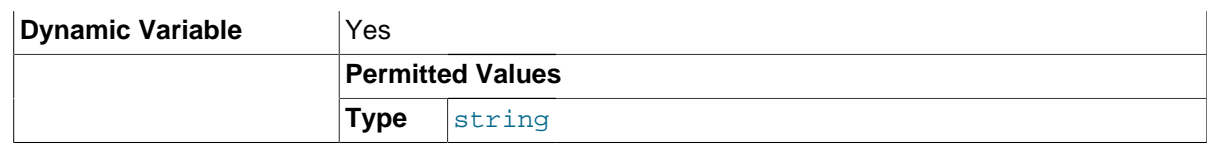

This variable controls optimizer tracing. For details, see [MySQL Internals: Tracing the Optimizer.](http://dev.mysql.com/doc/internals/en/optimizer-tracing.html)

<span id="page-570-0"></span>• [optimizer\\_trace\\_features](#page-570-0)

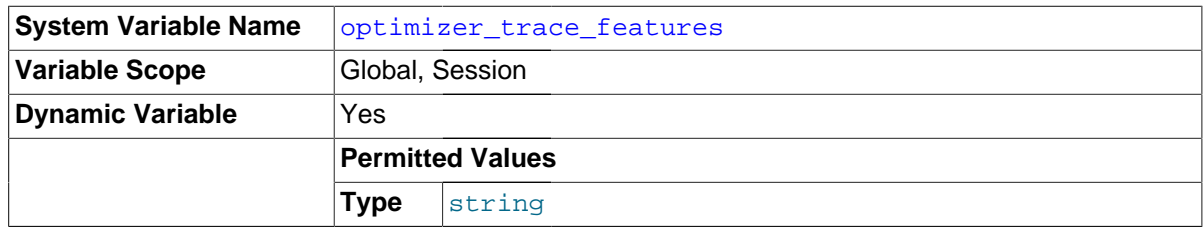

This variable enables or disables selected optimizer tracing features. For details, see [MySQL](http://dev.mysql.com/doc/internals/en/optimizer-tracing.html) [Internals: Tracing the Optimizer](http://dev.mysql.com/doc/internals/en/optimizer-tracing.html).

<span id="page-570-1"></span>• [optimizer\\_trace\\_limit](#page-570-1)

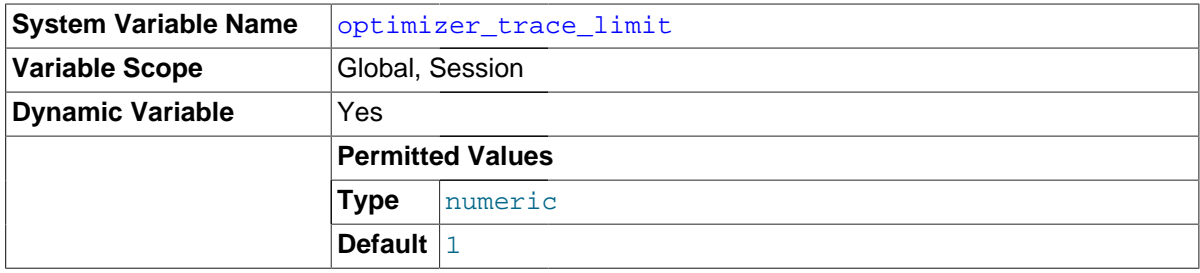

The maximum number of optimizer traces to display. For details, see [MySQL Internals: Tracing the](http://dev.mysql.com/doc/internals/en/optimizer-tracing.html) [Optimizer.](http://dev.mysql.com/doc/internals/en/optimizer-tracing.html)

<span id="page-570-2"></span>optimizer trace max mem size

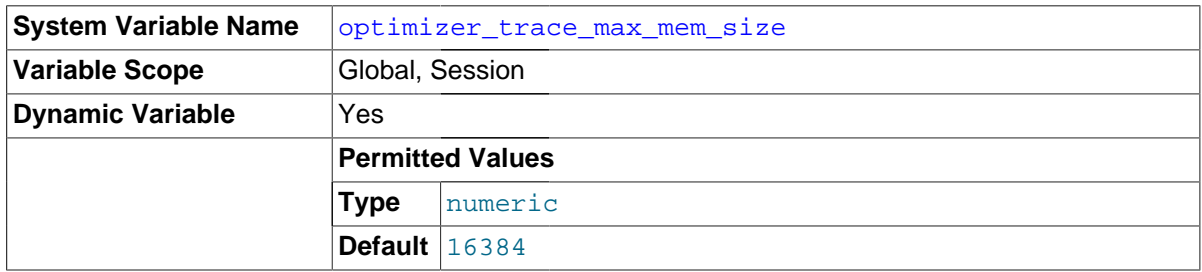

The maximum cumulative size of stored optimizer traces. For details, see [MySQL Internals: Tracing](http://dev.mysql.com/doc/internals/en/optimizer-tracing.html) [the Optimizer](http://dev.mysql.com/doc/internals/en/optimizer-tracing.html).

<span id="page-570-3"></span>• [optimizer\\_trace\\_offset](#page-570-3)

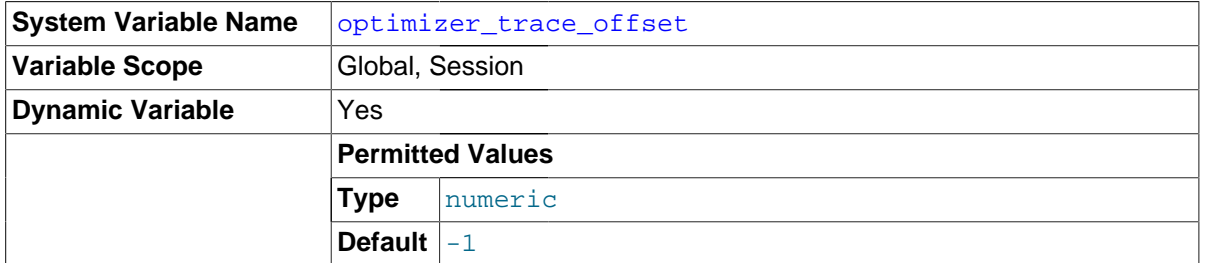

The offset of optimizer traces to display. For details, see [MySQL Internals: Tracing the Optimizer](http://dev.mysql.com/doc/internals/en/optimizer-tracing.html).

# • performance\_schema\_xxx

Performance Schema system variables are listed in [Section 20.12, "Performance Schema System](#page-2456-0) [Variables"](#page-2456-0). These variables may be used to configure Performance Schema operation.

# <span id="page-571-0"></span>• [pid\\_file](#page-571-0)

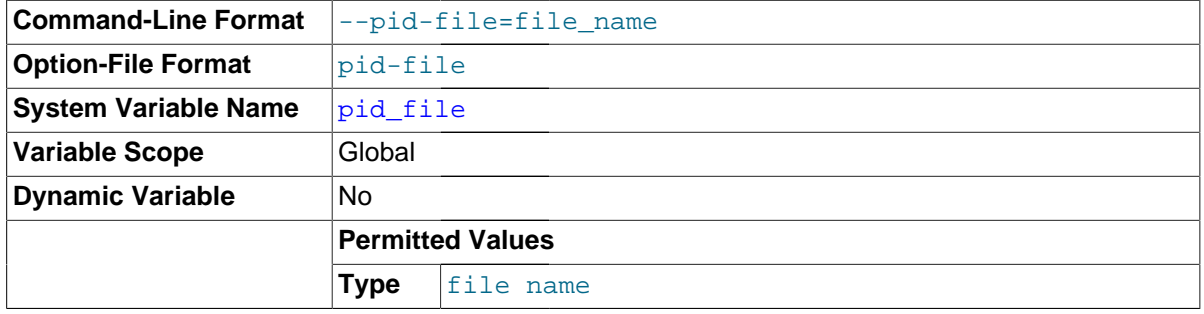

The path name of the process ID (PID) file. This variable can be set with the  $-\text{pid-file}$  option.

# <span id="page-571-1"></span>• [plugin\\_dir](#page-571-1)

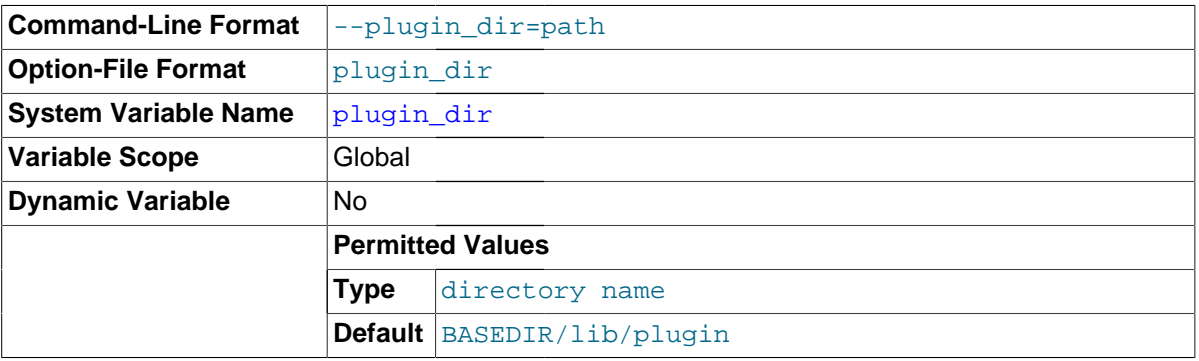

The path name of the plugin directory.

If the plugin directory is writable by the server, it may be possible for a user to write executable code to a file in the directory using [SELECT ... INTO DUMPFILE](#page-1422-0). This can be prevented by making [plugin\\_dir](#page-571-1) read only to the server or by setting [--secure-file-priv](#page-490-0) to a directory where [SELECT](#page-1422-0) writes can be made safely.

#### <span id="page-571-2"></span>• [port](#page-571-2)

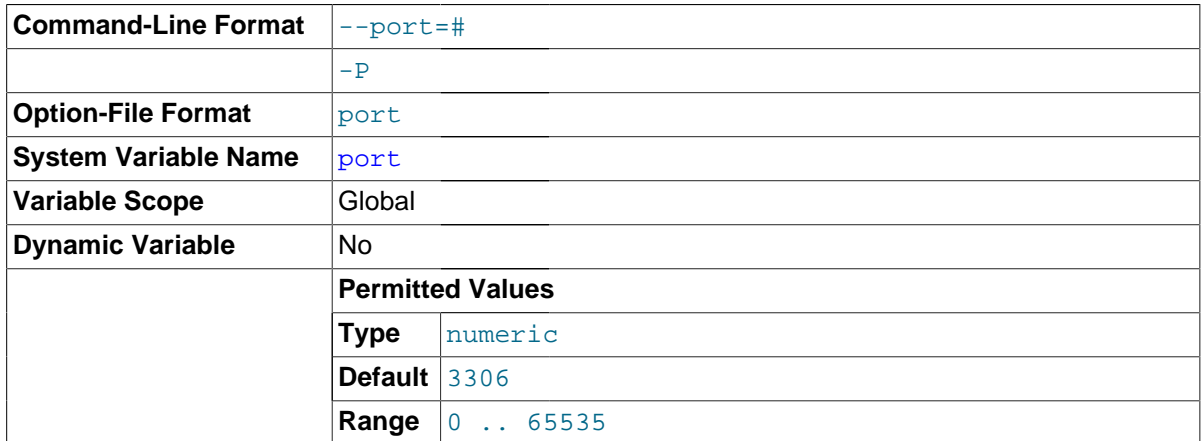

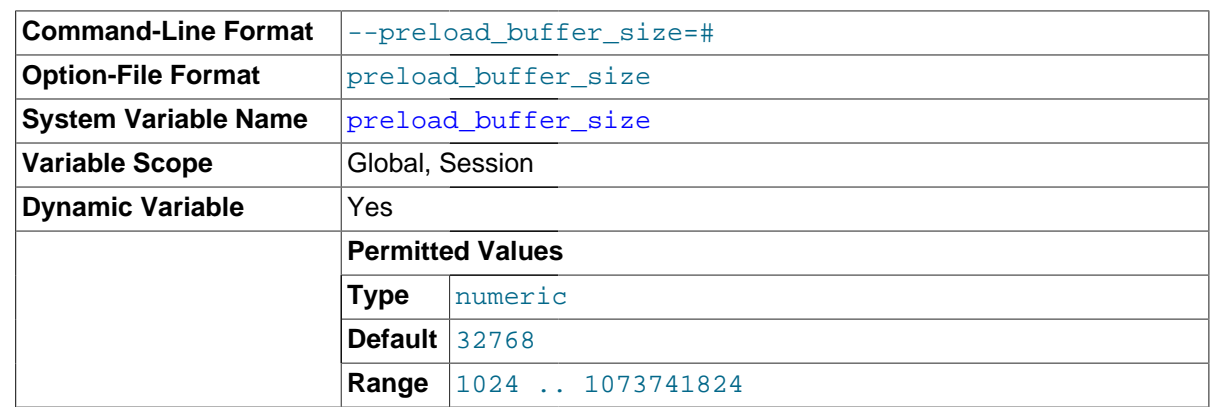

# <span id="page-572-0"></span>• [preload\\_buffer\\_size](#page-572-0)

The size of the buffer that is allocated when preloading indexes.

<span id="page-572-1"></span>• [profiling](#page-572-1)

If set to 0 or OFF (the default), statement profiling is disabled. If set to 1 or ON, statement profiling is enabled and the [SHOW PROFILE](#page-1580-0) and [SHOW PROFILES](#page-1583-0) statements provide access to profiling information. See [Section 13.7.5.30, "](#page-1583-0)SHOW PROFILES Syntax".

This variable is deprecated and will be removed in a future MySQL release.

<span id="page-572-2"></span>• profiling history size

The number of statements for which to maintain [profiling](#page-572-1) information if  $\text{profiting}$  is enabled. The default value is 15. The maximum value is 100. Setting the value to 0 effectively disables profiling. See [Section 13.7.5.30, "](#page-1583-0)SHOW PROFILES Syntax".

This variable is deprecated and will be removed in a future MySQL release.

<span id="page-572-3"></span>• [protocol\\_version](#page-572-3)

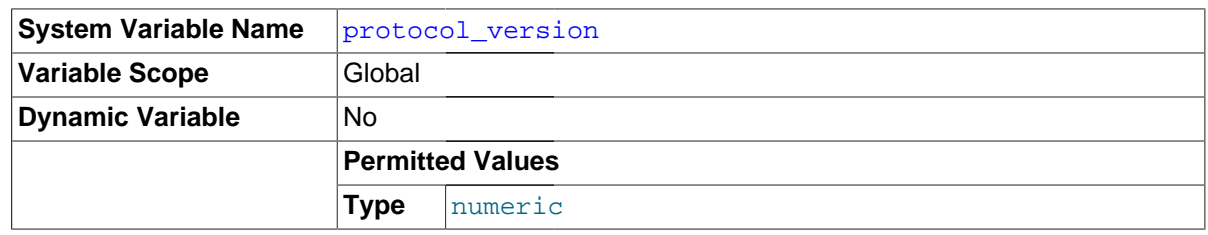

The version of the client/server protocol used by the MySQL server.

<span id="page-572-4"></span>• [proxy\\_user](#page-572-4)

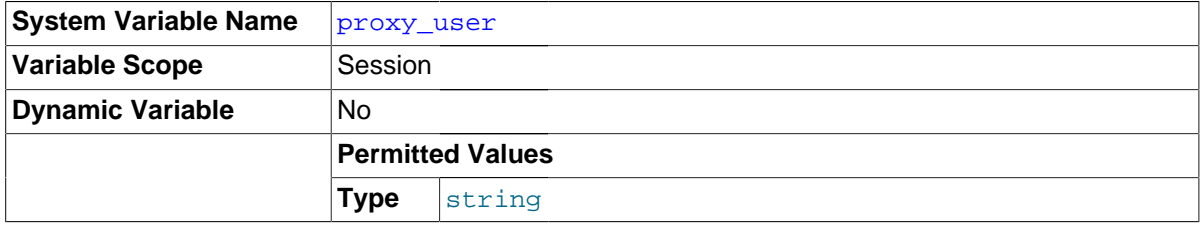

If the current client is a proxy for another user, this variable is the proxy user account name. Otherwise, this variable is NULL. See [Section 6.3.10, "Proxy Users"](#page-781-0).

<span id="page-572-5"></span>• [pseudo\\_slave\\_mode](#page-572-5)

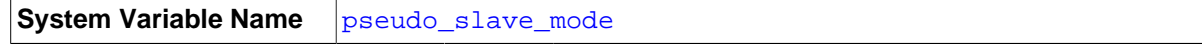

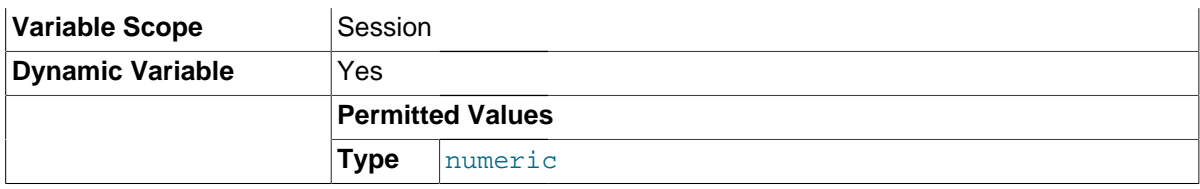

This variable is for internal server use.

# <span id="page-573-0"></span>• [pseudo\\_thread\\_id](#page-573-0)

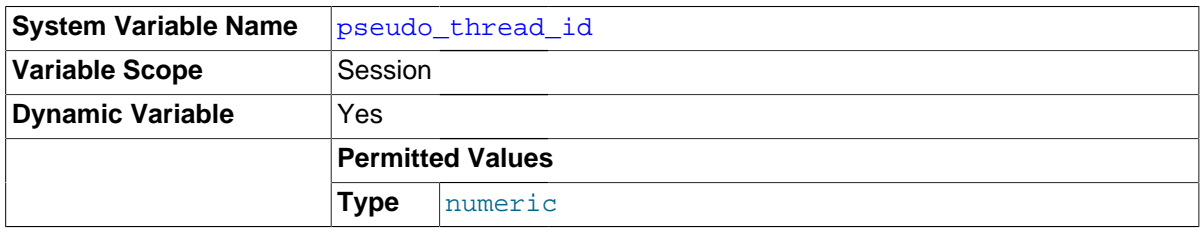

This variable is for internal server use.

# <span id="page-573-1"></span>• [query\\_alloc\\_block\\_size](#page-573-1)

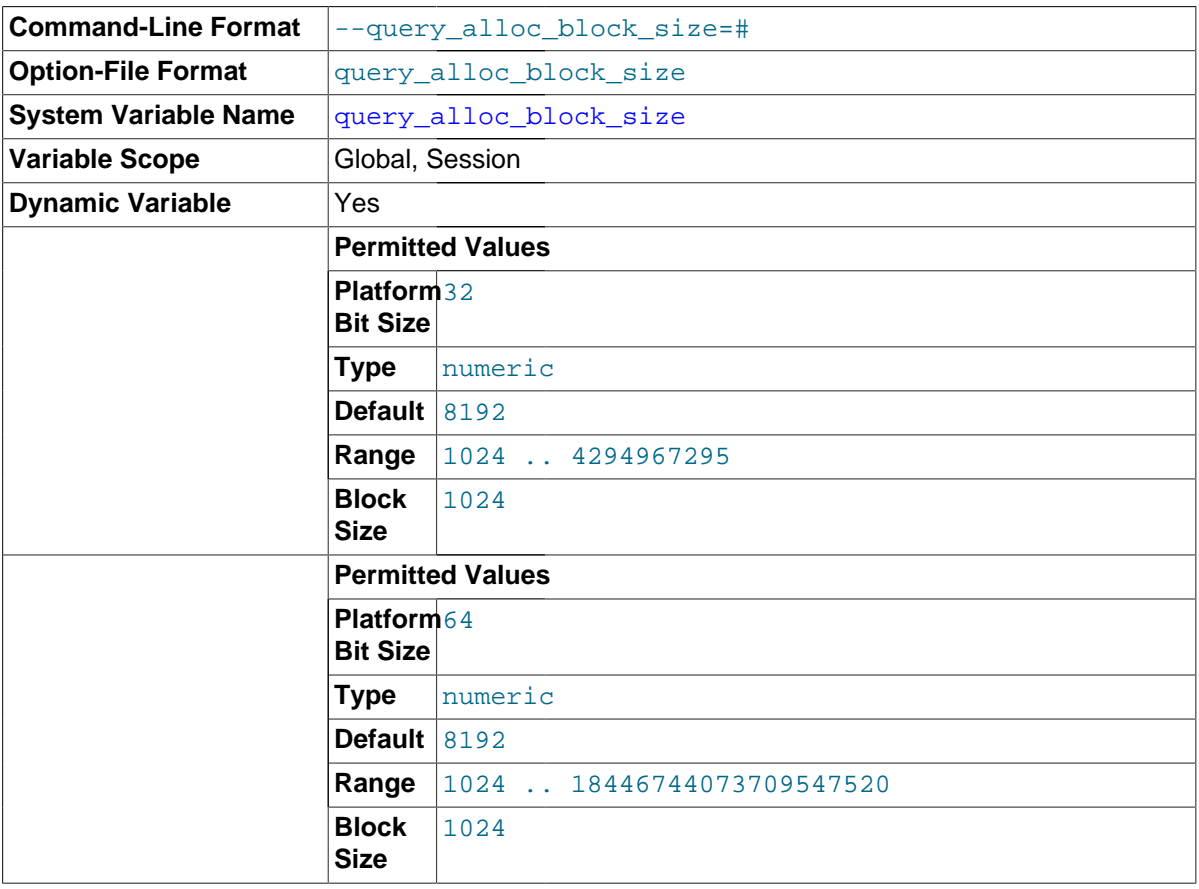

The allocation size of memory blocks that are allocated for objects created during statement parsing and execution. If you have problems with memory fragmentation, it might help to increase this parameter.

# <span id="page-573-2"></span>• [query\\_cache\\_limit](#page-573-2)

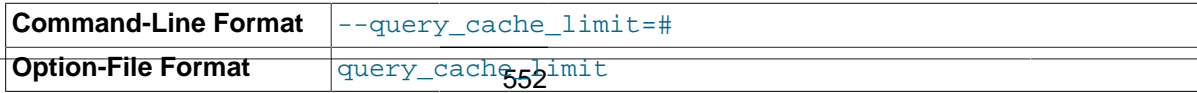

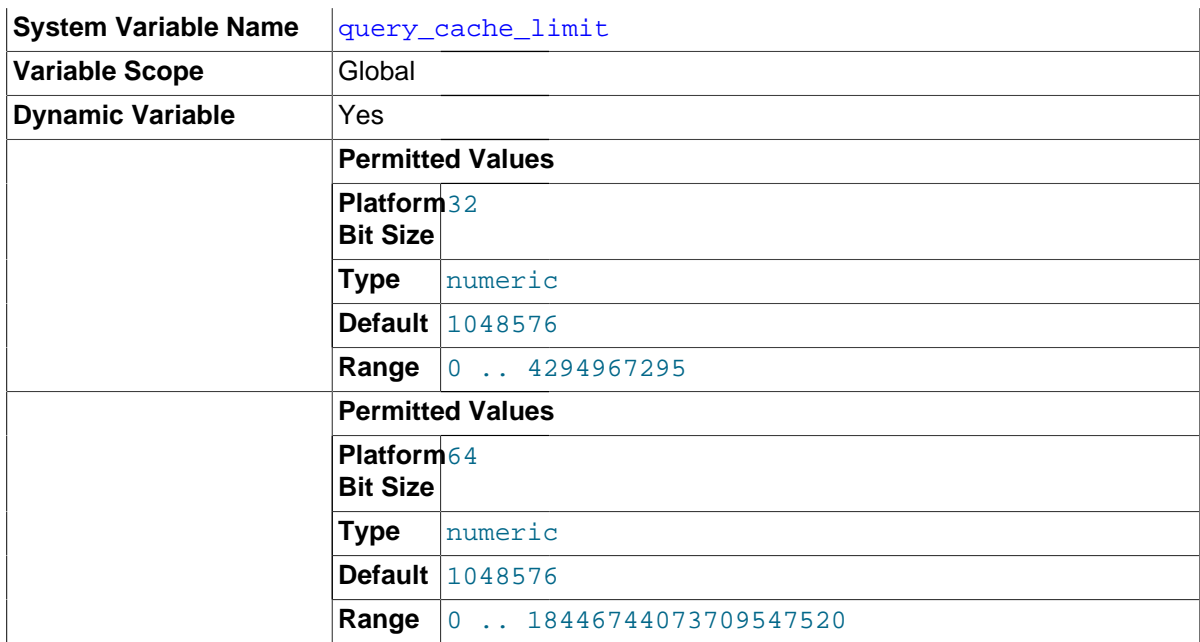

Do not cache results that are larger than this number of bytes. The default value is 1MB.

<span id="page-574-0"></span>• [query\\_cache\\_min\\_res\\_unit](#page-574-0)

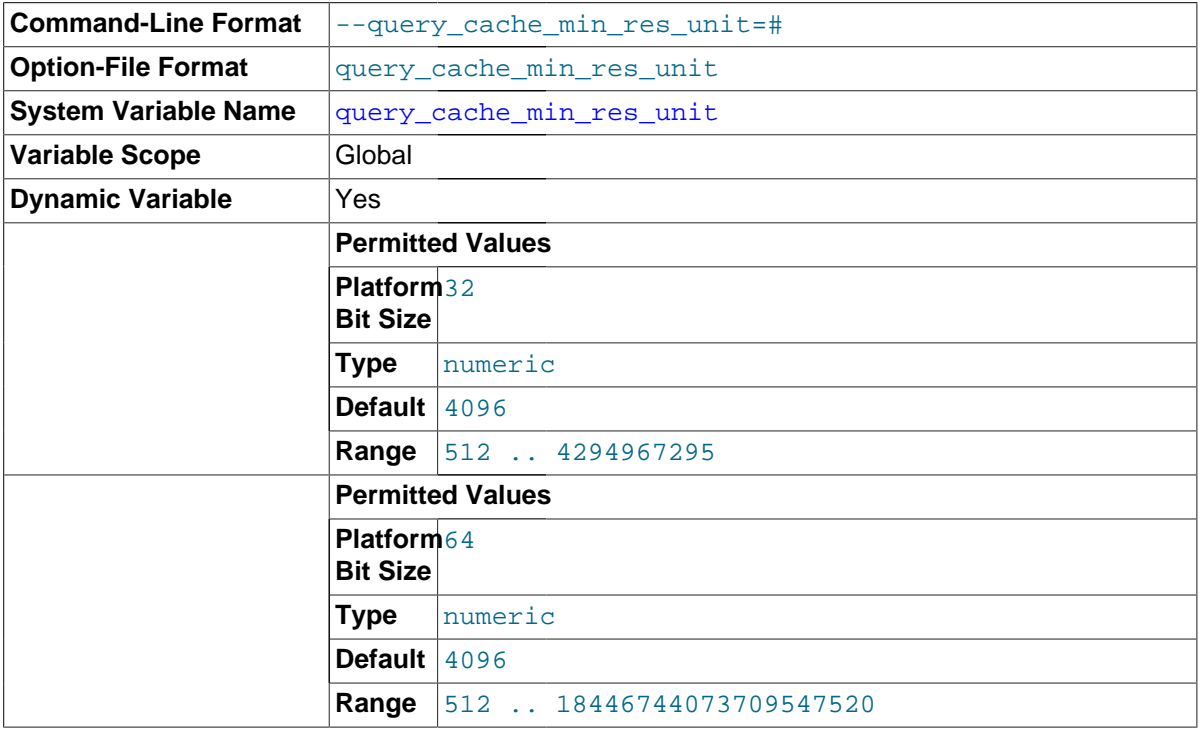

The minimum size (in bytes) for blocks allocated by the query cache. The default value is 4096 (4KB). Tuning information for this variable is given in [Section 8.9.3.3, "Query Cache Configuration".](#page-953-0)

# <span id="page-574-1"></span>• [query\\_cache\\_size](#page-574-1)

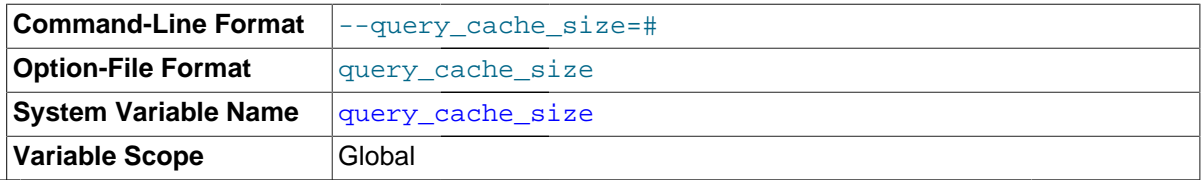

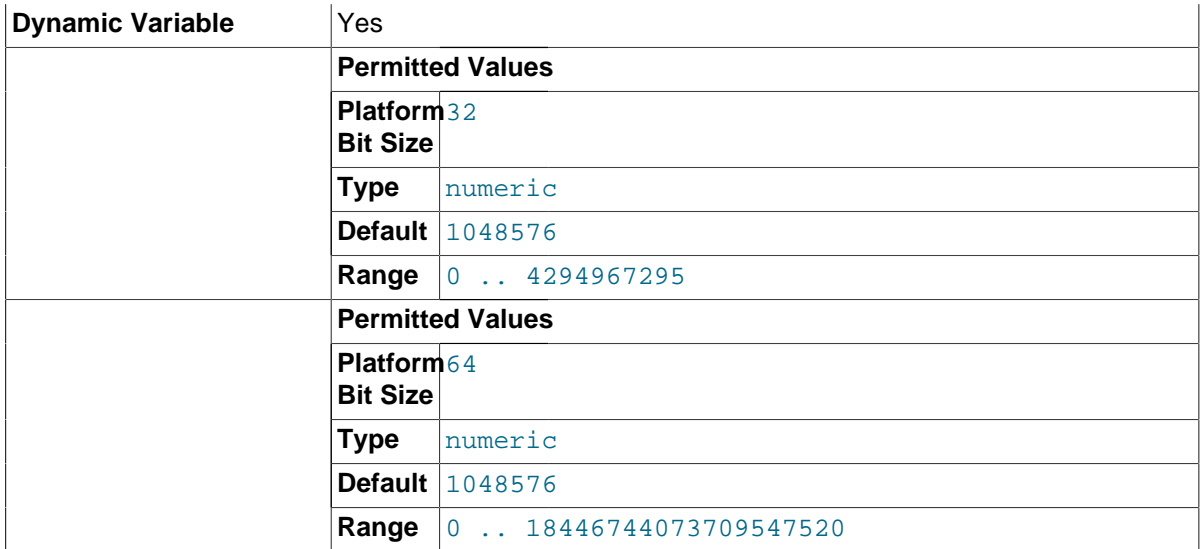

The amount of memory allocated for caching query results. By default, the query cache is disabled. This is achieved using a default value of 1M, with a default for query cache type of 0. (To reduce overhead significantly if you set the size to 0, you should also start the server with [query\\_cache\\_type=0](#page-575-0).

The permissible values are multiples of 1024; other values are rounded down to the nearest multiple. Note that query cache size bytes of memory are allocated even if query cache type is set to 0. See [Section 8.9.3.3, "Query Cache Configuration",](#page-953-0) for more information.

The query cache needs a minimum size of about 40KB to allocate its structures. (The exact size depends on system architecture.) If you set the value of query cache size too small, a warning will occur, as described in [Section 8.9.3.3, "Query Cache Configuration".](#page-953-0)

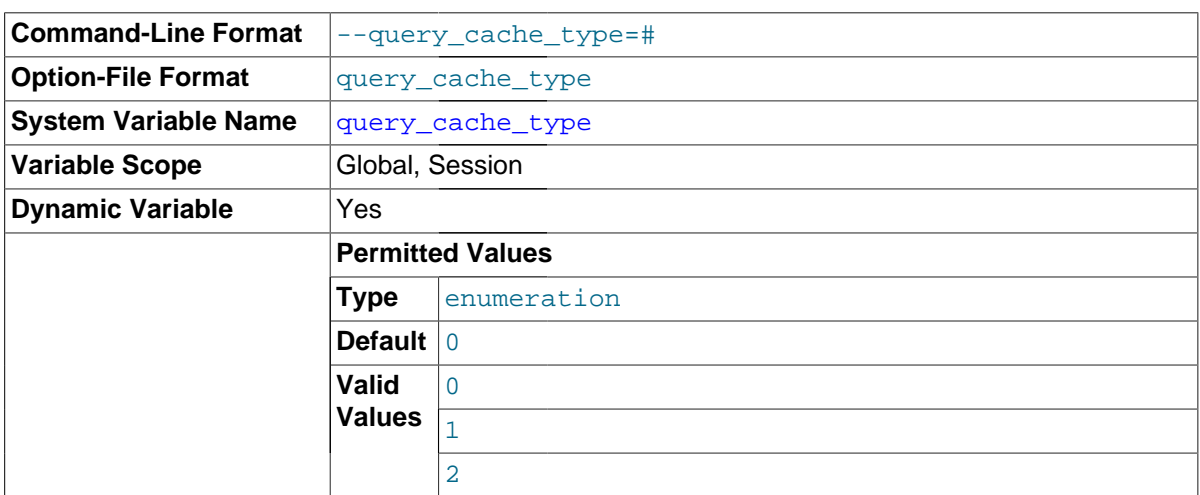

<span id="page-575-0"></span>• [query\\_cache\\_type](#page-575-0)

Set the query cache type. Setting the GLOBAL value sets the type for all clients that connect thereafter. Individual clients can set the SESSION value to affect their own use of the query cache. Possible values are shown in the following table.

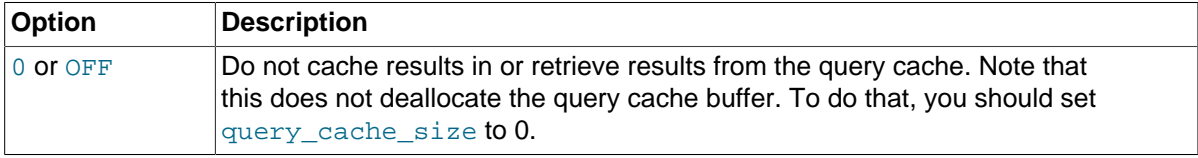
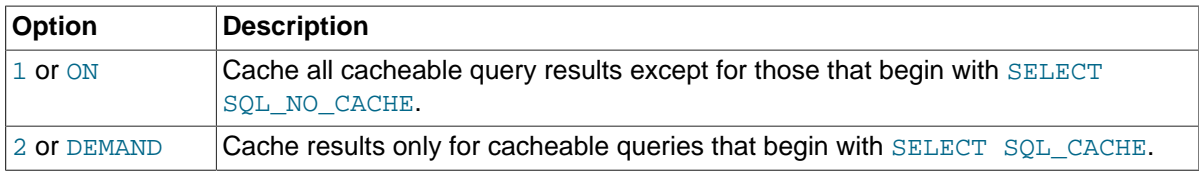

This variable defaults to OFF.

If the server is started with query\_cache\_type set to 0, it does not acquire the query cache mutex at all, which means that the query cache cannot be enabled at runtime and there is reduced overhead in query execution.

<span id="page-576-0"></span>• [query\\_cache\\_wlock\\_invalidate](#page-576-0)

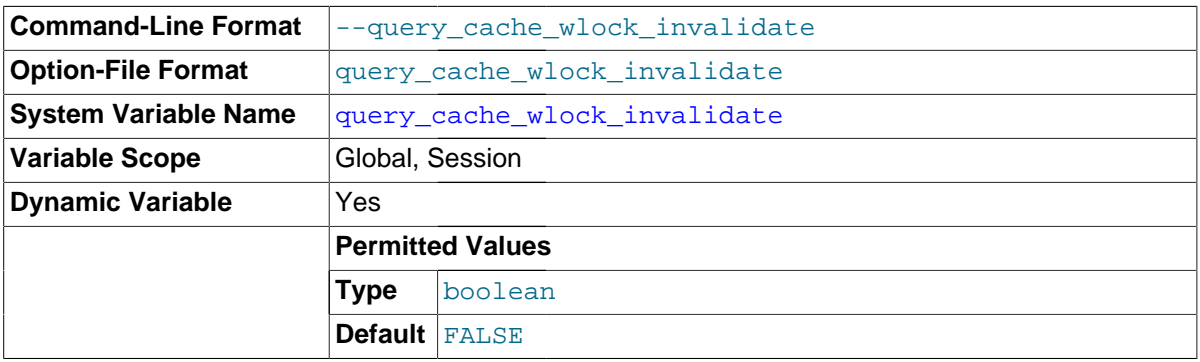

Normally, when one client acquires a WRITE lock on a MyISAM table, other clients are not blocked from issuing statements that read from the table if the query results are present in the query cache. Setting this variable to 1 causes acquisition of a WRITE lock for a table to invalidate any queries in the query cache that refer to the table. This forces other clients that attempt to access the table to wait while the lock is in effect.

<span id="page-576-1"></span>• [query\\_prealloc\\_size](#page-576-1)

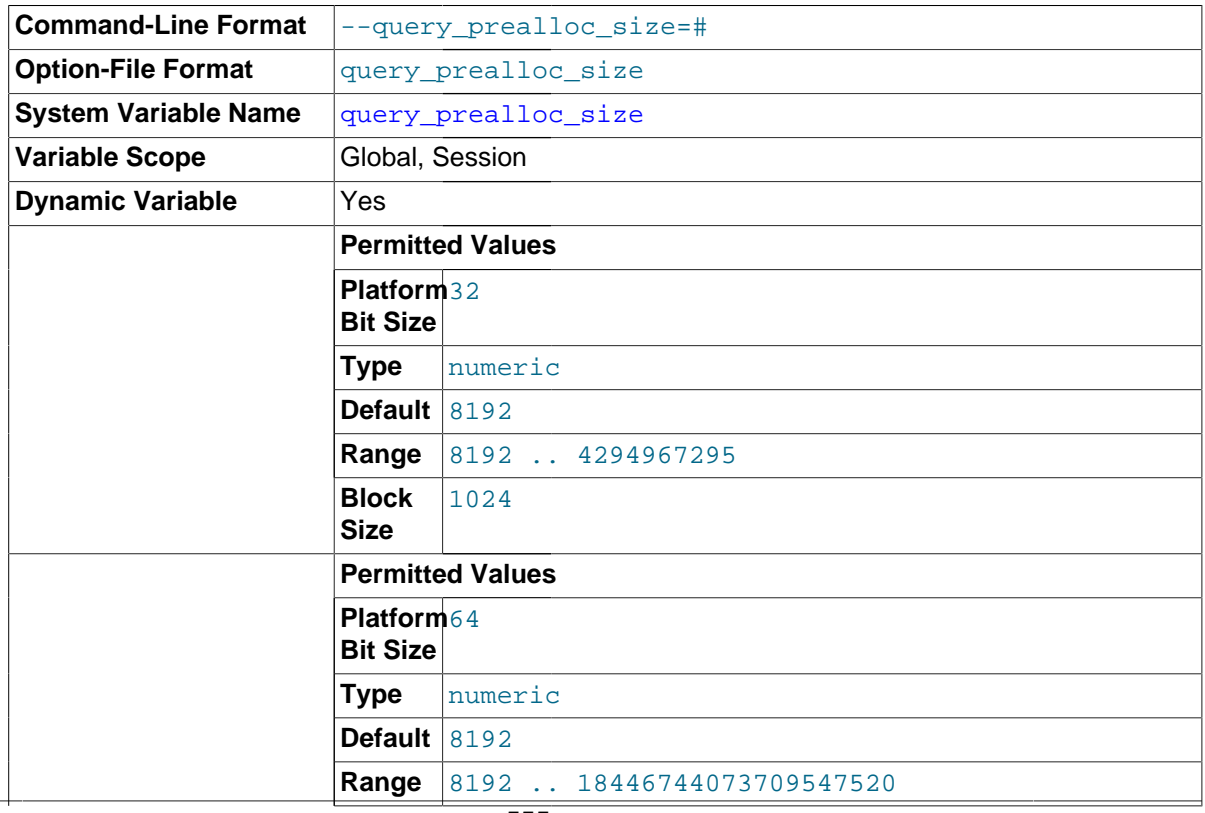

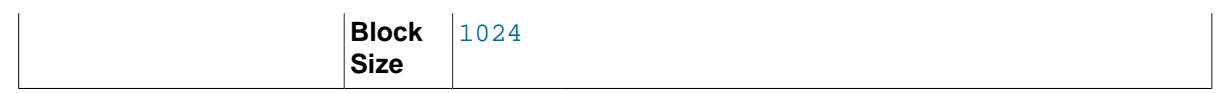

The size of the persistent buffer used for statement parsing and execution. This buffer is not freed between statements. If you are running complex queries, a larger [query\\_prealloc\\_size](#page-576-1) value might be helpful in improving performance, because it can reduce the need for the server to perform memory allocation during query execution operations.

#### <span id="page-577-0"></span>• [rand\\_seed1](#page-577-0)

The [rand\\_seed1](#page-577-0) and [rand\\_seed2](#page-577-1) variables exist as session variables only, and can be set but not read. The variables—but not their values—are shown in the output of [SHOW VARIABLES](#page-1595-0).

The purpose of these variables is to support replication of the [RAND\(\)](#page-1194-0) function. For statements that invoke [RAND\(\)](#page-1194-0), the master passes two values to the slave, where they are used to seed the random number generator. The slave uses these values to set the session variables [rand\\_seed1](#page-577-0) and [rand\\_seed2](#page-577-1) so that [RAND\(\)](#page-1194-0) on the slave generates the same value as on the master.

<span id="page-577-1"></span>• [rand\\_seed2](#page-577-1)

See the description for [rand\\_seed1](#page-577-0).

<span id="page-577-2"></span>range alloc block size

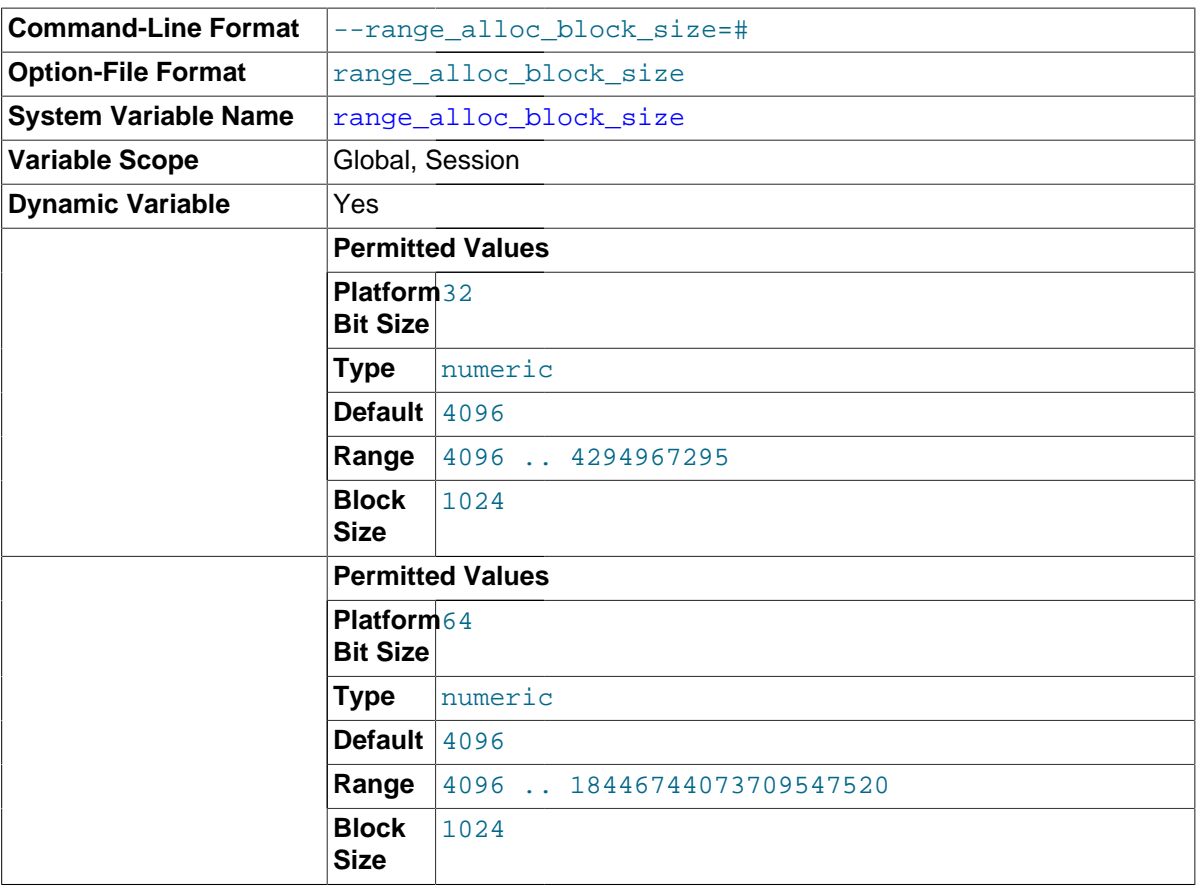

The size of blocks that are allocated when doing range optimization.

## <span id="page-577-3"></span>read buffer size

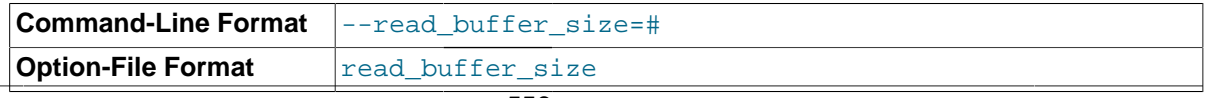

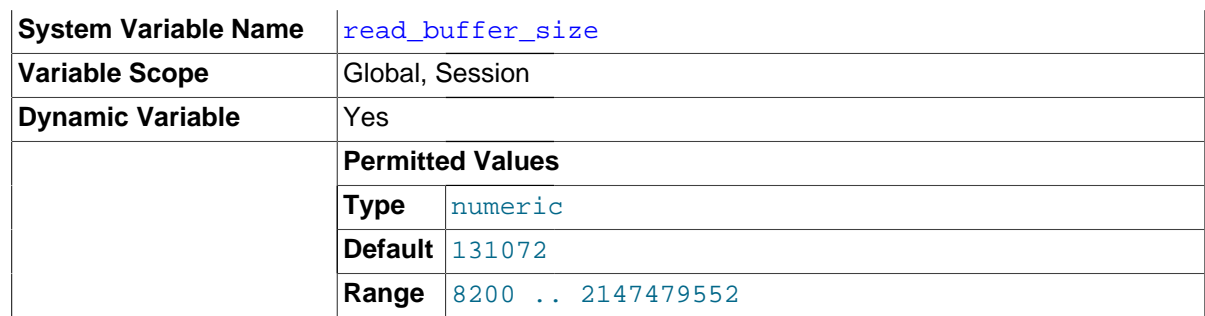

Each thread that does a sequential scan for a  $MyISAM$  table allocates a buffer of this size (in bytes) for each table it scans. If you do many sequential scans, you might want to increase this value, which defaults to 131072. The value of this variable should be a multiple of 4KB. If it is set to a value that is not a multiple of 4KB, its value will be rounded down to the nearest multiple of 4KB.

This option is also used in the following context for all search engines:

- For caching the indexes in a temporary file (not a temporary table), when sorting rows for ORDER BY.
- For bulk insert into partitions.
- For caching results of nested queries.

and in one other storage engine-specific way: to determine the memory block size for [MEMORY](#page-1898-0) tables.

The maximum permissible setting for [read\\_buffer\\_size](#page-577-3) is 2GB.

For more information about memory use during different operations, see [Section 8.11.4.1, "How](#page-973-0) [MySQL Uses Memory"](#page-973-0).

<span id="page-578-0"></span>• [read\\_only](#page-578-0)

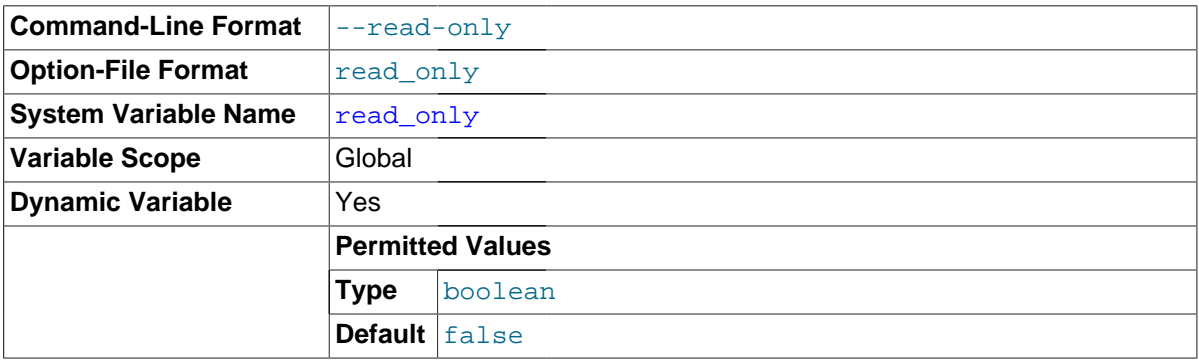

This variable is off by default. When it is enabled, the server permits no updates except from users that have the [SUPER](#page-738-0) privilege or (on a slave server) from updates performed by slave threads. In replication setups, it can be useful to enable  $\text{read}$  only on slave servers to ensure that slaves accept updates only from the master server and not from clients.

read only does not apply to TEMPORARY tables, nor does it prevent the server from inserting rows into the log tables (see [Section 5.2.1, "Selecting General Query and Slow Query Log Output](#page-670-0) [Destinations"](#page-670-0)). This variable does not prevent the use of [ANALYZE TABLE](#page-1544-0) or [OPTIMIZE TABLE](#page-1549-0) statements because its purpose is to prevent changes to table structure or contents. Analysis and optimization do not qualify as such changes. This means, for example, that consistency checks on read-only slaves can be performed with [mysqlcheck --all-databases --analyze](#page-321-0).

[read\\_only](#page-578-0) exists only as a GLOBAL variable, so changes to its value require the [SUPER](#page-738-0) privilege. Changes to read only on a master server are not replicated to slave servers. The value can be set on a slave server independent of the setting on the master.

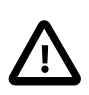

# **Important**

In MySQL 5.7, enabling read only prevents the use of the [SET PASSWORD](#page-1542-0) statement by any user not having the [SUPER](#page-738-0) privilege. This is not necessarily the case for all MySQL release series. When replicating from one MySQL release series to another (for example, from a MySQL 5.0 master to a MySQL 5.1 or later slave), you should check the documentation for the versions running on both master and slave to determine whether the behavior of read\_only in this regard is or is not the same, and, if it is different, whether this has an impact on your applications.

The following conditions apply:

- If you attempt to enable  $\text{read\_only}$  while you have any explicit locks (acquired with [LOCK](#page-1460-0) [TABLES](#page-1460-0)) or have a pending transaction, an error occurs.
- If you attempt to enable  $\text{real}$  only while other clients hold explicit table locks or have pending transactions, the attempt blocks until the locks are released and the transactions end. While the attempt to enable read only is pending, requests by other clients for table locks or to begin transactions also block until read only has been set.
- [read\\_only](#page-578-0) can be enabled while you hold a global read lock (acquired with [FLUSH TABLES](#page-1600-0) [WITH READ LOCK](#page-1600-0)) because that does not involve table locks.

In MySQL 5.7, attempts to set  $\text{read\_only}$  block for active transactions that hold metadata locks until those transactions end.

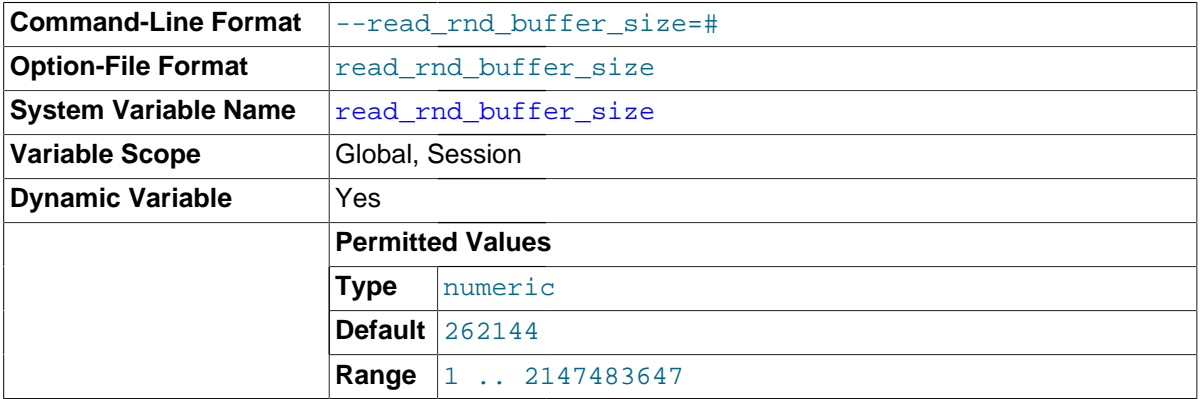

# <span id="page-579-0"></span>read rnd buffer size

This variable is used for reads from MyISAM tables, and, for any storage engine, for Multi-Range Read optimization.

When reading rows from a MyISAM table in sorted order following a key-sorting operation, the rows are read through this buffer to avoid disk seeks. See [Section 8.2.1.15, "](#page-874-0)ORDER BY Optimization". Setting the variable to a large value can improve ORDER BY performance by a lot. However, this is a buffer allocated for each client, so you should not set the global variable to a large value. Instead, change the session variable only from within those clients that need to run large queries.

The maximum permissible setting for read rnd buffer size is 2GB.

For more information about memory use during different operations, see [Section 8.11.4.1, "How](#page-973-0) [MySQL Uses Memory"](#page-973-0). For information about Multi-Range Read optimization, see [Section 8.2.1.13,](#page-870-0) ["Multi-Range Read Optimization".](#page-870-0)

<span id="page-580-0"></span>• [relay\\_log\\_purge](#page-580-0)

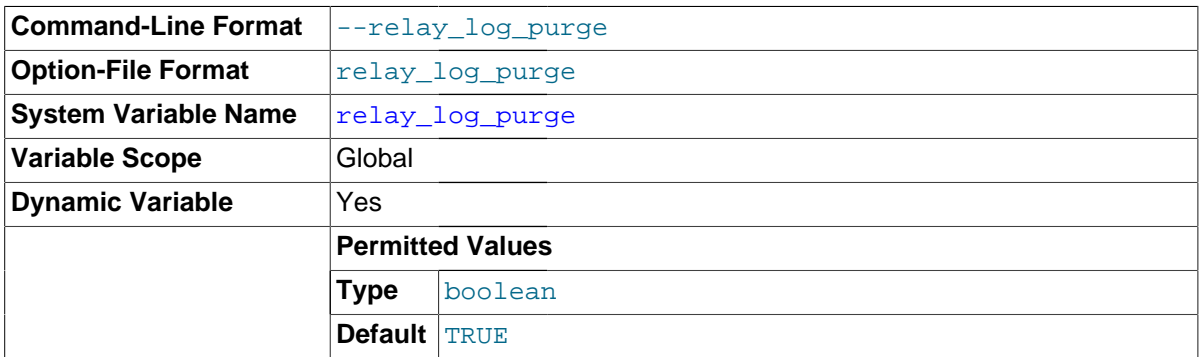

Disables or enables automatic purging of relay log files as soon as they are not needed any more. The default value is 1 (ON).

<span id="page-580-1"></span>• [relay\\_log\\_space\\_limit](#page-580-1)

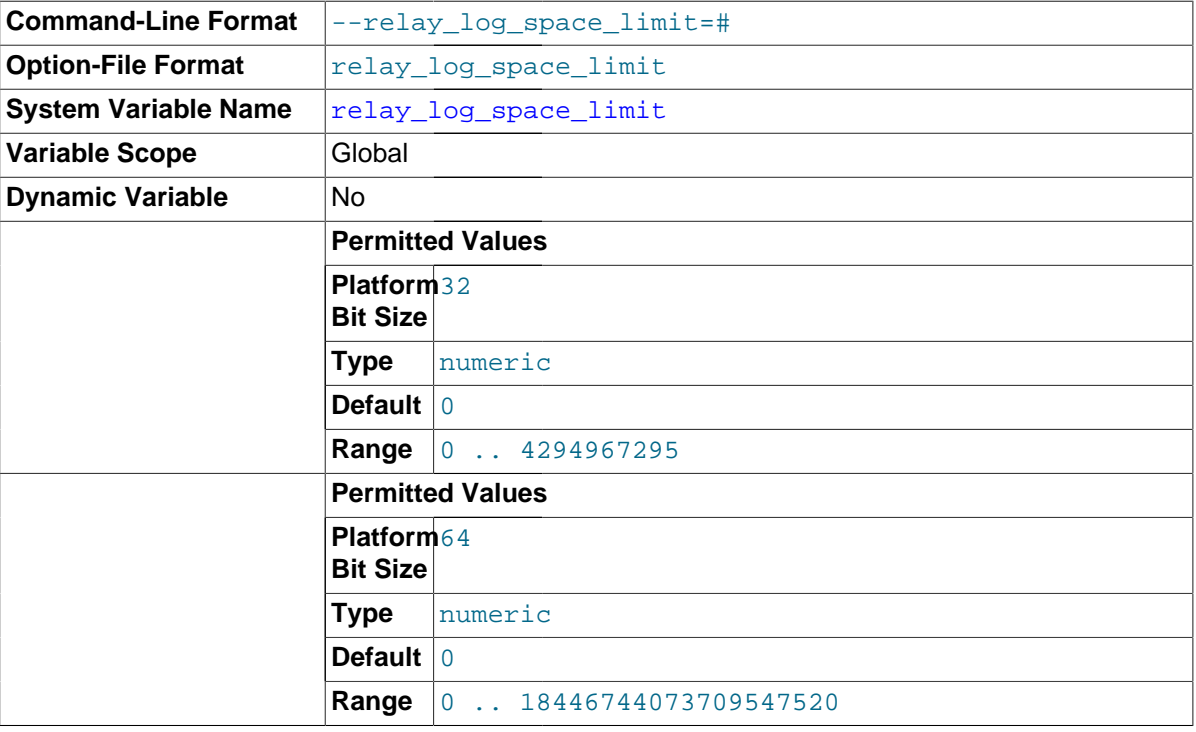

The maximum amount of space to use for all relay logs.

# <span id="page-580-2"></span>• [report\\_host](#page-580-2)

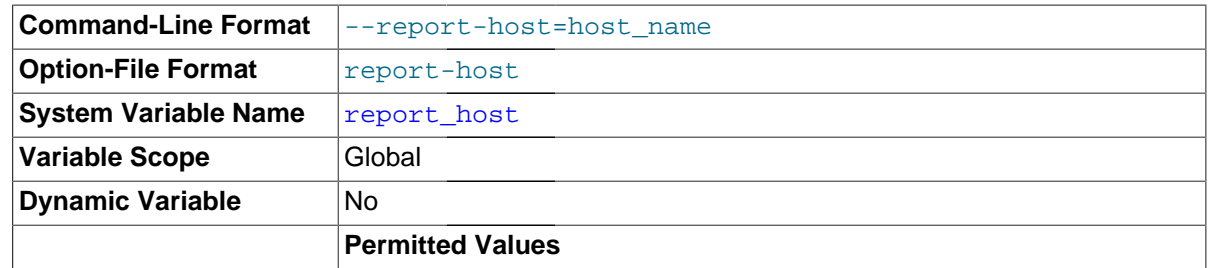

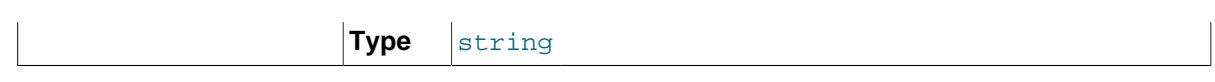

The value of the [--report-host](#page-2082-0) option.

# <span id="page-581-0"></span>• [report\\_password](#page-581-0)

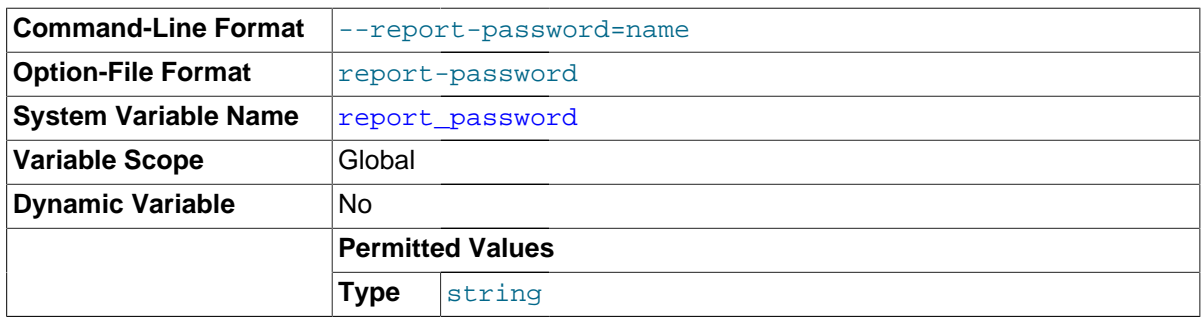

The value of the [--report-password](#page-2082-1) option. Not the same as the password used for the MySQL replication user account.

# <span id="page-581-1"></span>• [report\\_port](#page-581-1)

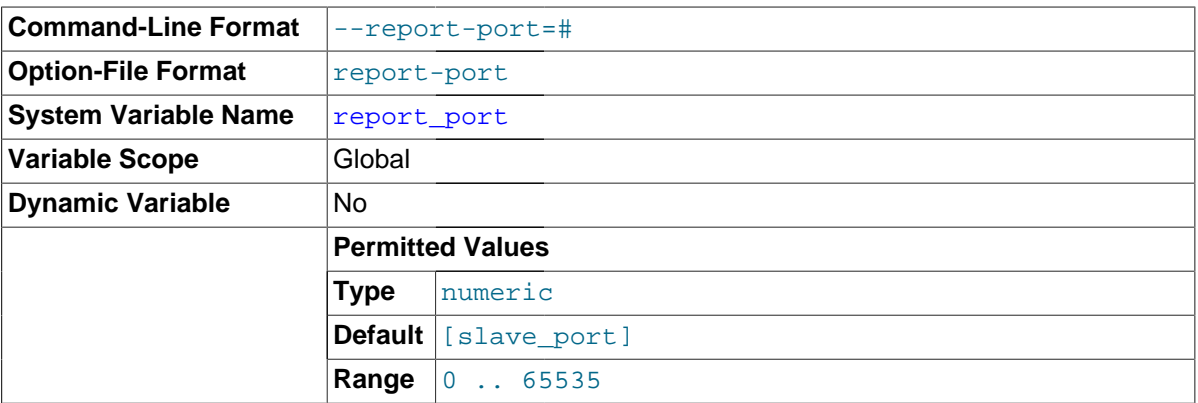

The value of the [--report-port](#page-2083-0) option.

# <span id="page-581-2"></span>• [report\\_user](#page-581-2)

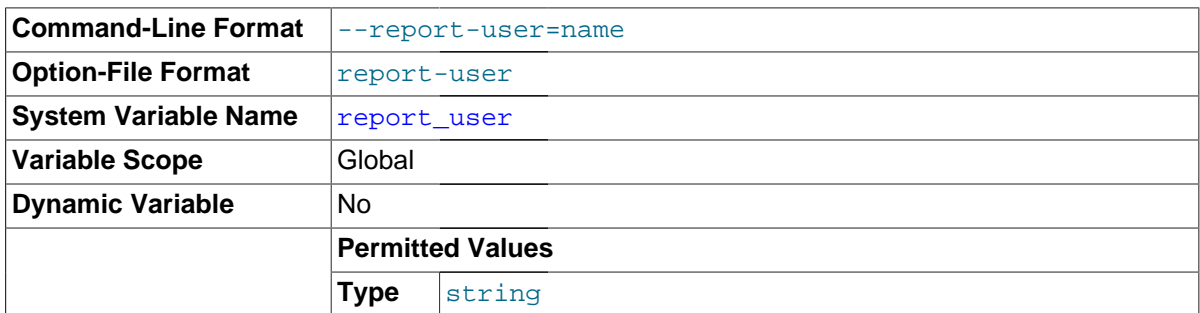

The value of the [--report-user](#page-2083-1) option. Not the same as the name for the MySQL replication user account.

<span id="page-581-3"></span>• [rpl\\_semi\\_sync\\_master\\_enabled](#page-581-3)

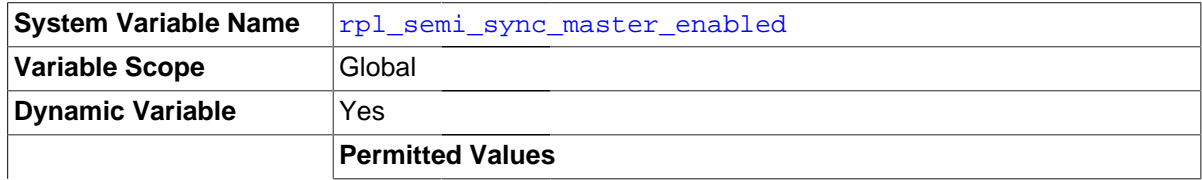

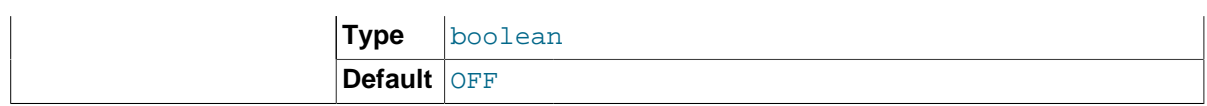

Controls whether semisynchronous replication is enabled on the master. To enable or disable the plugin, set this variable to  $ON$  or  $OFF$  (or 1 or 0), respectively. The default is  $OFF$ .

This variable is available only if the master-side semisynchronous replication plugin is installed.

<span id="page-582-0"></span>rpl semi sync master timeout

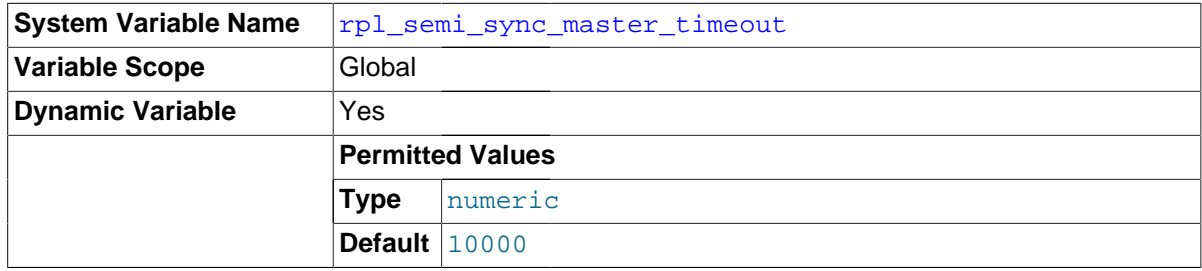

A value in milliseconds that controls how long the master waits on a commit for acknowledgment from a slave before timing out and reverting to asynchronous replication. The default value is 10000 (10 seconds).

This variable is available only if the master-side semisynchronous replication plugin is installed.

# <span id="page-582-1"></span>rpl semi sync master trace level

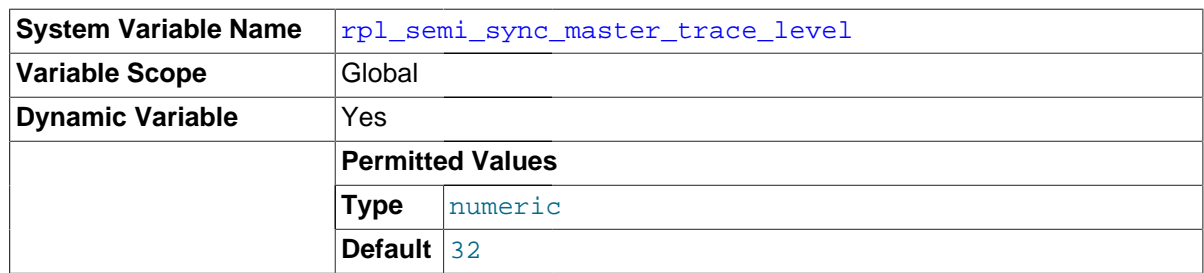

The semisynchronous replication debug trace level on the master. Currently, four levels are defined:

- 1 = general level (for example, time function failures)
- 16 = detail level (more verbose information)
- 32 = net wait level (more information about network waits)
- 64 = function level (information about function entry and exit)

This variable is available only if the master-side semisynchronous replication plugin is installed.

# <span id="page-582-2"></span>• [rpl\\_semi\\_sync\\_master\\_wait\\_for\\_slave\\_count](#page-582-2)

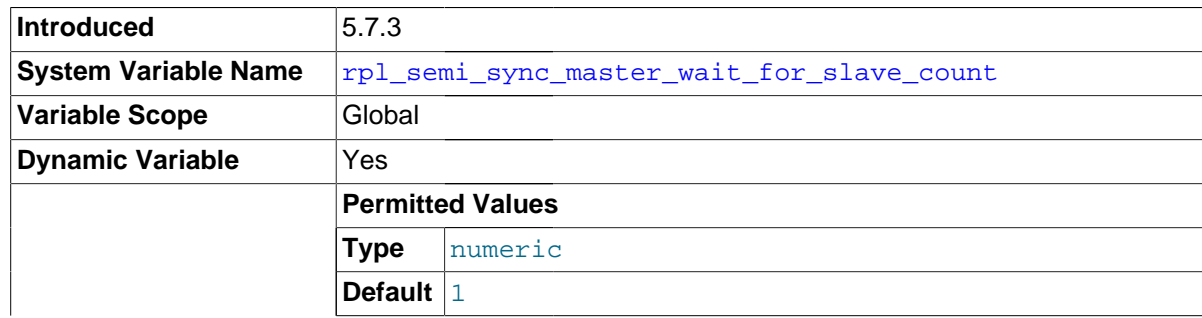

**Range** 1 .. 65535

The number of slave acknowledgments the master must receive per transaction before proceeding. The default is to proceed after receiving a single acknowledgment. Performance is best for small values of this variable.

This variable is available only if the master-side semisynchronous replication plugin is installed. It was added in MySQL 5.7.3.

<span id="page-583-0"></span>• [rpl\\_semi\\_sync\\_master\\_wait\\_no\\_slave](#page-583-0)

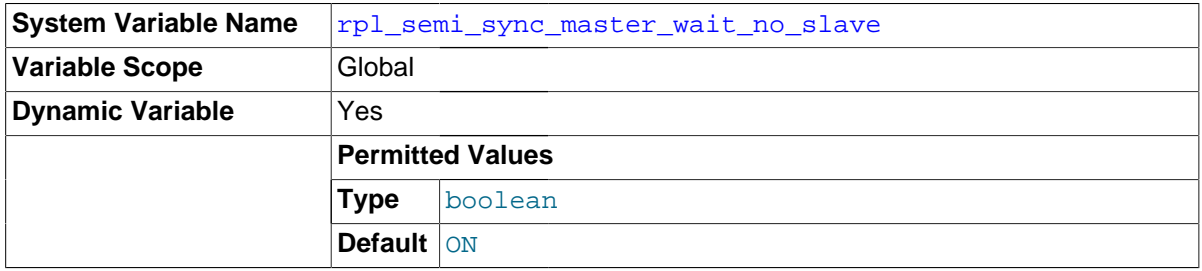

With semisynchronous replication, for each transaction, the master waits until timeout for acknowledgment of receipt from some semisynchronous slave. If no response occurs during this period, the master reverts to normal replication. This variable controls whether the master waits for the timeout to expire before reverting to normal replication even if the slave count drops to zero during the timeout period.

If the value is ON (the default), it is permissible for the slave count to drop to zero during the timeout period (for example, if slaves disconnect). The master still waits for the timeout, so as long as some slave reconnects and acknowledges the transaction within the timeout interval, semisynchronous replication continues.

If the value is OFF, the master reverts to normal replication if the slave count drops to zero during the timeout period.

This variable is available only if the master-side semisynchronous replication plugin is installed.

<span id="page-583-1"></span>• [rpl\\_semi\\_sync\\_master\\_wait\\_point](#page-583-1)

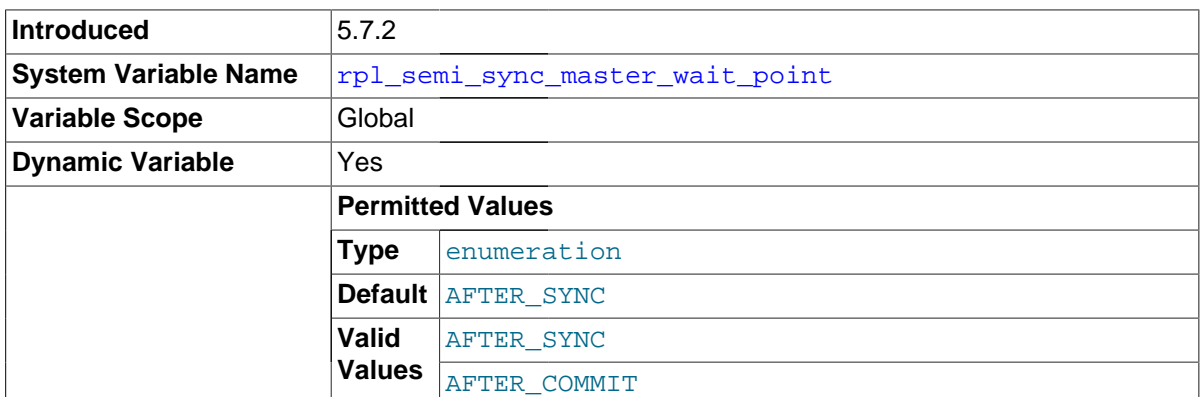

This variable controls the point at which a semisynchronous replication master waits for slave acknowledgment of transaction receipt before returning a status to the client that committed the transaction. These values are permitted:

engine and returns a result to the client, which then can proceed. • AFTER\_SYNC (the default): The master writes each transaction to its binary log and the slave, and syncs the binary log to disk. The master waits for slave acknowledgment of transaction receipt after the sync. Upon receiving acknowledgment, the master commits the transaction to the storage • AFTER\_COMMIT: The master writes each transaction to its binary log and the slave, syncs the binary log, and commits the transaction to the storage engine. The master waits for slave acknowledgment of transaction receipt after the commit. Upon receiving acknowledgment, the master returns a result to the client, which then can proceed.

The replication characteristics of these settings differ as follows:

• With AFTER SYNC, all clients see the committed transaction at the same time: After it has been acknowledged by the slave and committed to the storage engine on the master. Thus, all clients see the same data on the master.

In the event of master failure, all transactions committed on the master have been replicated to the slave (saved to its relay log). A crash of the master and failover to the slave is lossless because the slave is up to date.

 $\bullet$  With AFTER, COMMIT, the client issuing the transaction gets a return status only after the server commits to the storage engine and receives slave acknowledgment. After the commit and before slave acknowledgment, other clients can see the committed transaction before the committing client.

If something goes wrong such that the slave does not process the transaction, then in the event of a master crash and failover to the slave, it is possible that such clients will see a loss of data relative to what they saw on the master.

This variable is available only if the master-side semisynchronous replication plugin is installed.

[rpl\\_semi\\_sync\\_master\\_wait\\_point](#page-583-1) was added in MySQL 5.7.2. For older versions, semisynchronous master behavior is equivalent to a setting of AFTER COMMIT.

This change introduces a version compatibility constraint because it increments the semisynchronous interface version: Servers for MySQL 5.7.2 and up do not work with semisynchronous replication plugins from older versions, nor do servers from older versions work with semisynchronous replication plugins for MySQL 5.7.2 and up.

# <span id="page-584-0"></span>• [rpl\\_semi\\_sync\\_slave\\_enabled](#page-584-0)

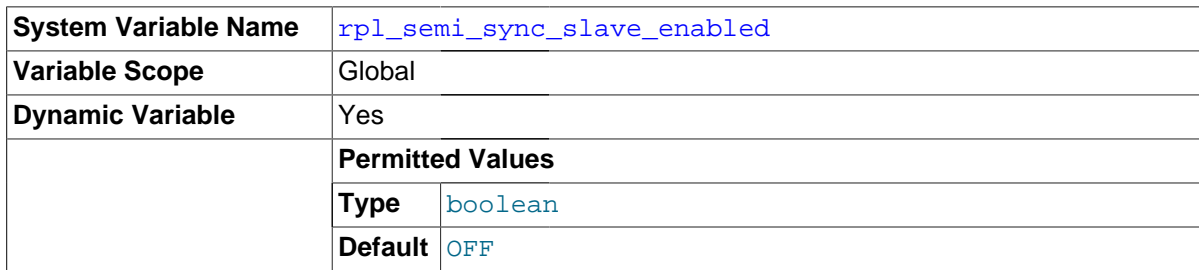

Controls whether semisynchronous replication is enabled on the slave. To enable or disable the plugin, set this variable to  $ON$  or  $OFF$  (or 1 or 0), respectively. The default is  $OFF$ .

This variable is available only if the slave-side semisynchronous replication plugin is installed.

<span id="page-584-1"></span>• [rpl\\_semi\\_sync\\_slave\\_trace\\_level](#page-584-1)

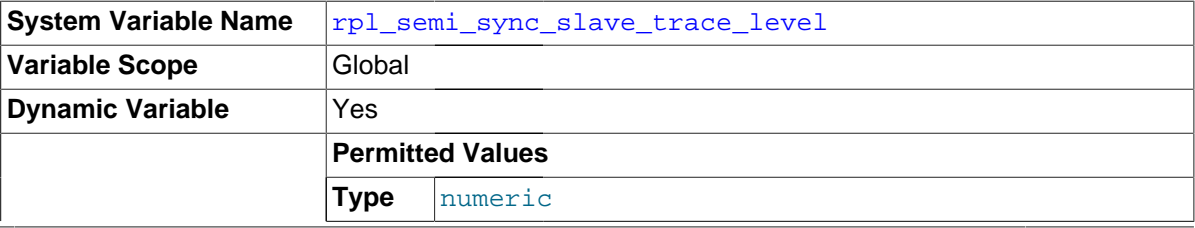

**Default** 32

The semisynchronous replication debug trace level on the slave. See [rpl\\_semi\\_sync\\_master\\_trace\\_level](#page-582-1) for the permissible values.

This variable is available only if the slave-side semisynchronous replication plugin is installed.

<span id="page-585-0"></span>[secure\\_auth](#page-585-0)

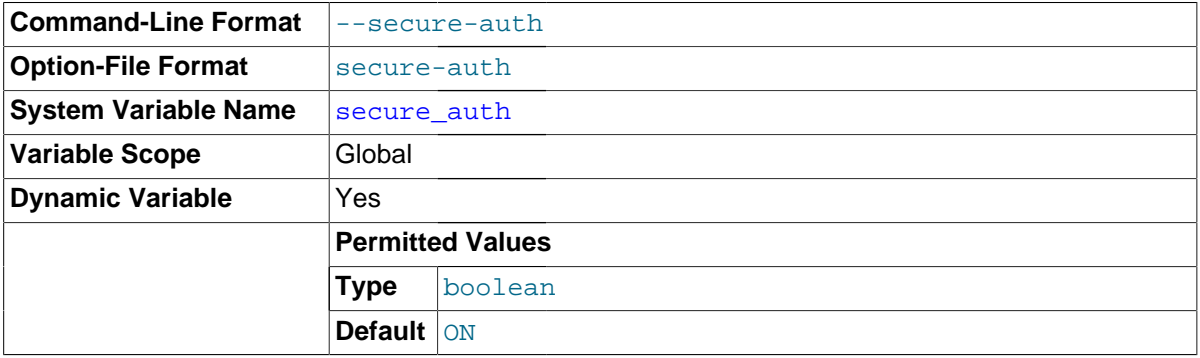

If this variable is enabled, the server blocks connections by clients that attempt to use accounts that have passwords stored in the old (pre-4.1) format.

Enable this variable to prevent all use of passwords employing the old format (and hence insecure communication over the network). This variable enabled by default.

Server startup fails with an error if this variable is enabled and the privilege tables are in pre-4.1 format. See Section C.5.2.4, "[Client does not support authentication protocol](#page-2873-0)".

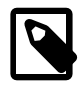

#### **Note**

Passwords that use the pre-4.1 hashing method are less secure than passwords that use the native password hashing method and should be avoided. Pre-4.1 passwords are deprecated and support for them will be removed in a future MySQL release.

# <span id="page-585-1"></span>• [secure\\_file\\_priv](#page-585-1)

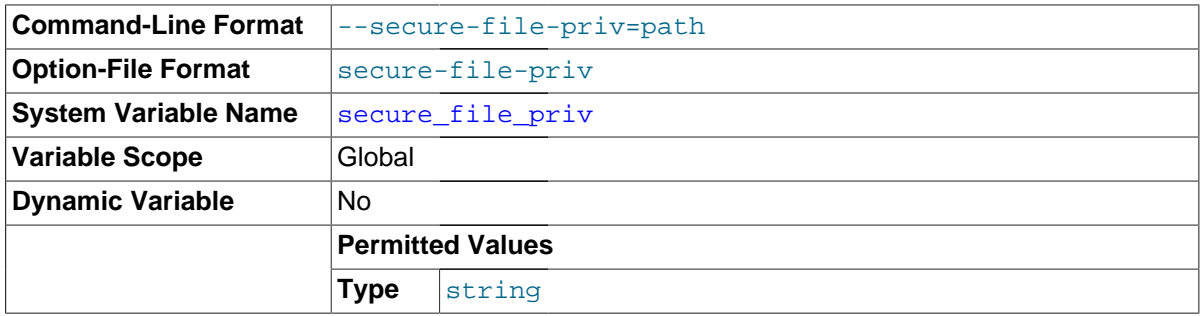

By default, this variable is empty. If set to the name of a directory, it limits the effect of the LOAD FILE() function and the [LOAD DATA](#page-1406-0) and [SELECT ... INTO OUTFILE](#page-1428-0) statements to work only with files in that directory.

<span id="page-585-2"></span>server id

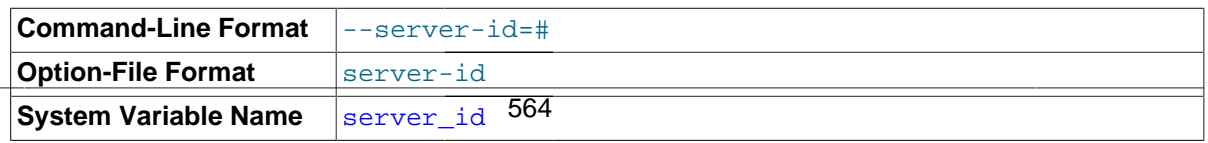

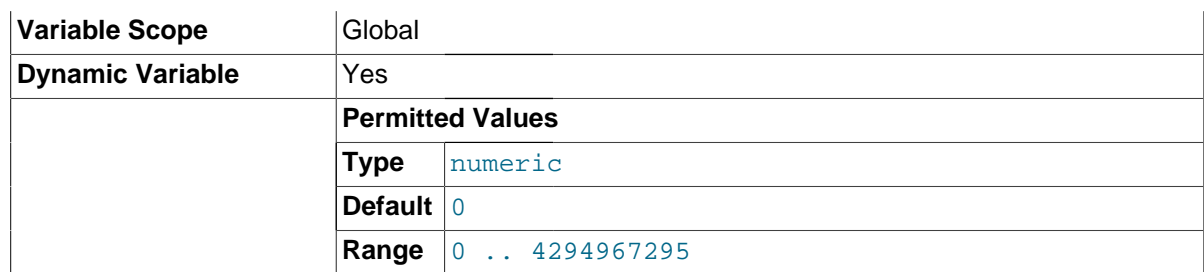

The server ID, used in replication to give each master and slave a unique identity. This variable is set by the [--server-id](#page-2058-0) [\[2037\]](#page-2058-0) option. For each server participating in replication, you should pick a positive integer in the range from 1 to  $2^{32}$  – 1 to act as that server's ID.

## <span id="page-586-0"></span>• [session\\_track\\_schema](#page-586-0)

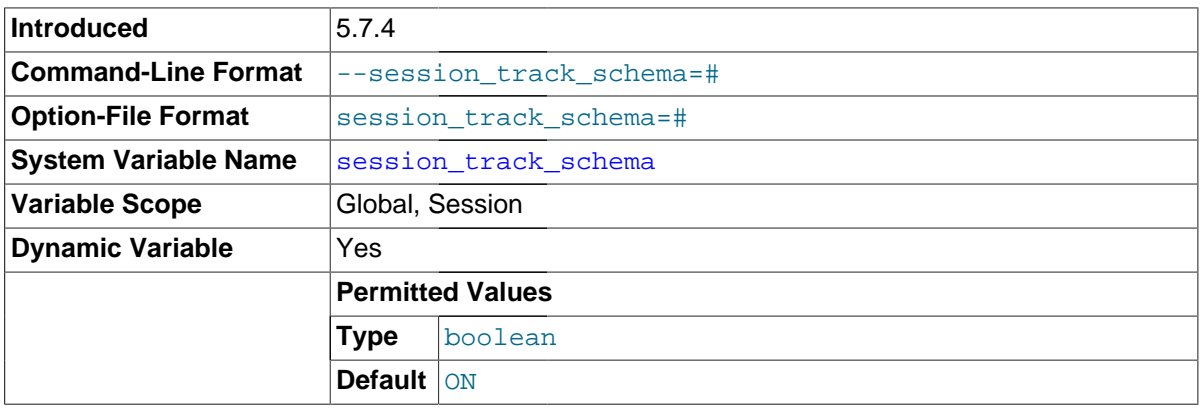

The server can track changes to the default schema (database) name within the current session and make this information available to the client when changes occur. This variable controls whether notification occurs.

If notification is enabled, any setting of the default schema is reported, even if the new schema name is the same as the old.

For information about obtaining session state-change information within client programs, see Section 21.8.7.64, "[mysql\\_session\\_track\\_get\\_first\(\)](#page-2545-0)".

This variable was added in MySQL 5.7.4.

## <span id="page-586-1"></span>• [session\\_track\\_state\\_change](#page-586-1)

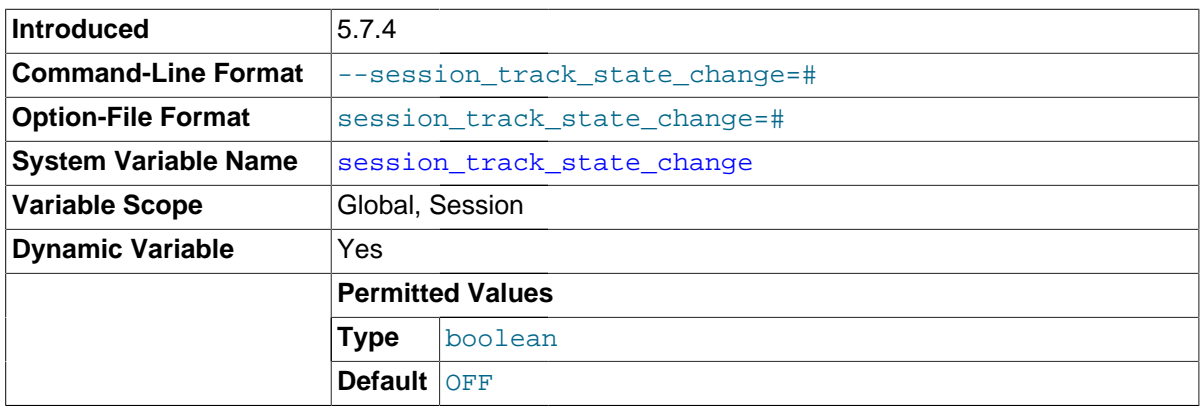

Whether the server tracks changes to the session state and notifies the client when changes to state information occur. Session state consists of these values:

• The default schema (database)

- Session-specific values for system variables
- User-defined variables
- Temporary tables
- Prepared statements

If notification is enabled, any assignments to session state values are reported, even if the new values are the same as the old.

The [session\\_track\\_state\\_change](#page-586-1) variable controls only notification of when changes occur, not what the changes are. To receive notification for changes to the default schema name and session system variable values, use the session track schema and [session\\_track\\_system\\_variables](#page-587-0) system variables.

For information about obtaining session state-change information within client programs, see Section 21.8.7.64, "[mysql\\_session\\_track\\_get\\_first\(\)](#page-2545-0)".

This variable was added in MySQL 5.7.4.

<span id="page-587-0"></span>• [session\\_track\\_system\\_variables](#page-587-0)

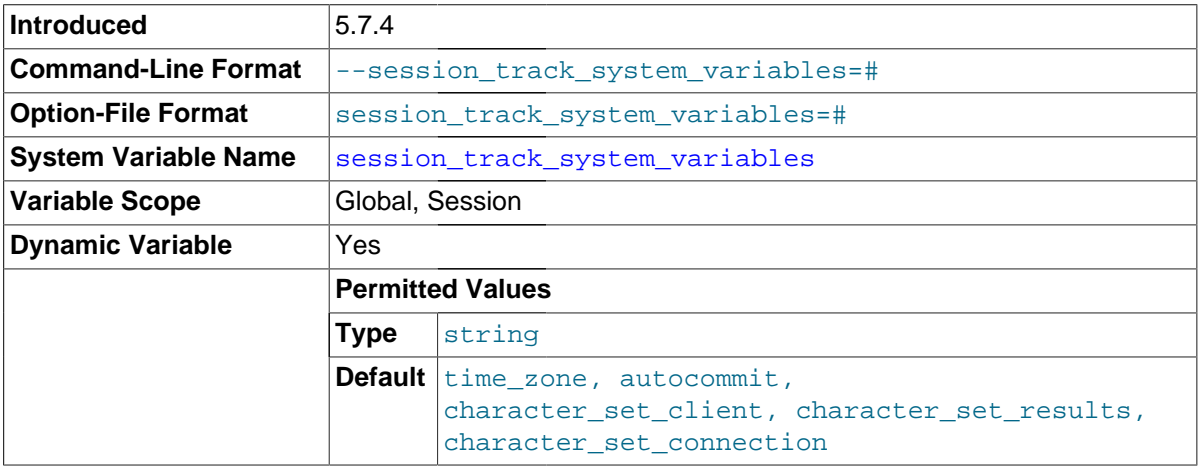

The server can track changes to the session system variables and make this information available to the client when changes occur. The variable value is a comma-separated list of variables for which to track changes. By default, notification is enabled for  $time$  zone, [autocommit](#page-513-0), [character\\_set\\_client](#page-516-0), [character\\_set\\_results](#page-518-0), and [character\\_set\\_connection](#page-517-0). (The latter three variables are those affected by [SET NAMES](#page-1556-0).)

The special value \* causes the server to track changes to all session variables. If given, this value must be specified by itself without specific system variable names.

Notification occurs for all assignments to tracked session system variables, even if the new values are the same as the old.

For information about obtaining session state-change information within client programs, see Section 21.8.7.64, "[mysql\\_session\\_track\\_get\\_first\(\)](#page-2545-0)".

This variable was added in MySQL 5.7.4.

<span id="page-587-1"></span>sha256 password private key path

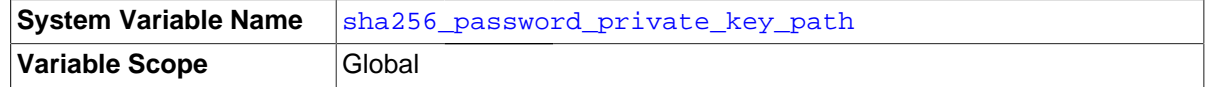

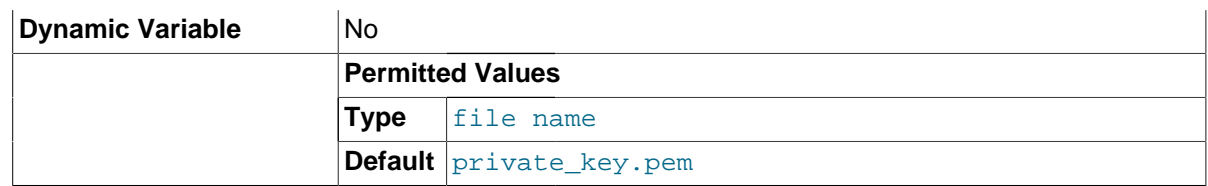

The path name of the RSA private key file for the  $sha256$  password authentication plugin. If the file is named as a relative path, it is interpreted relative to the server data directory. The file must be in PEM format. Because this file stores a private key, its access mode should be restricted so that only the MySQL server can read it.

For information about sha256\_password, including instructions for creating the RSA key files, see [Section 6.3.9.4, "The SHA-256 Authentication Plugin"](#page-776-0).

This variable is available only if MySQL was built using OpenSSL.

<span id="page-588-0"></span>• [sha256\\_password\\_public\\_key\\_path](#page-588-0)

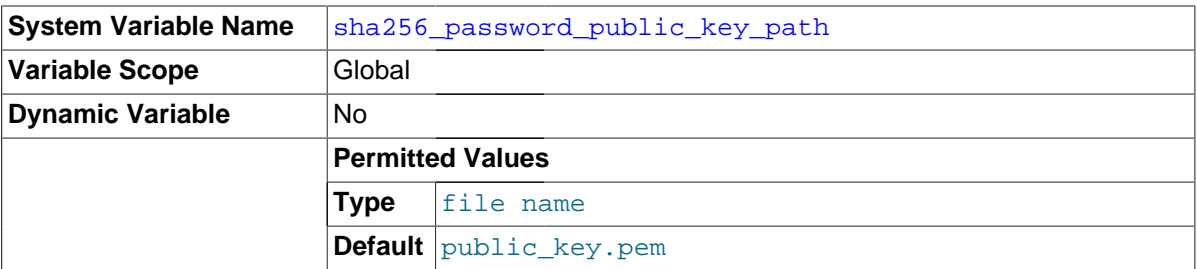

The path name of the RSA public key file for the sha256 password authentication plugin. If the file is named as a relative path, it is interpreted relative to the server data directory. The file must be in PEM format. Because this file stores a public key, copies can be freely distributed to client users. (Clients that explicitly specify a public key when connecting to the server using RSA password encryption must use the same public key as that used by the server.)

For information about sha256\_password, including instructions for creating the RSA key files and how clients specify the RSA public key, see [Section 6.3.9.4, "The SHA-256 Authentication Plugin"](#page-776-0).

This variable is available only if MySQL was built using OpenSSL.

## <span id="page-588-1"></span>shared memory

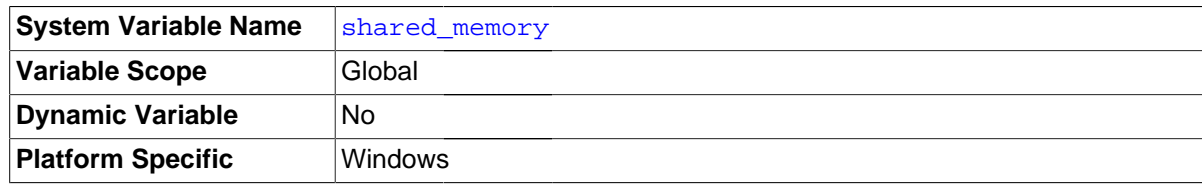

(Windows only.) Whether the server permits shared-memory connections.

<span id="page-588-2"></span>• [shared\\_memory\\_base\\_name](#page-588-2)

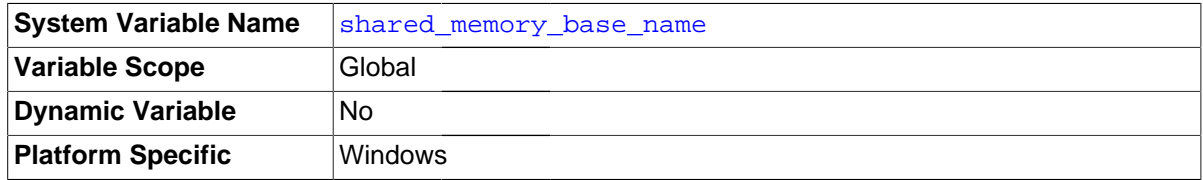

(Windows only.) The name of shared memory to use for shared-memory connections. This is useful when running multiple MySQL instances on a single physical machine. The default name is MYSQL. The name is case sensitive.

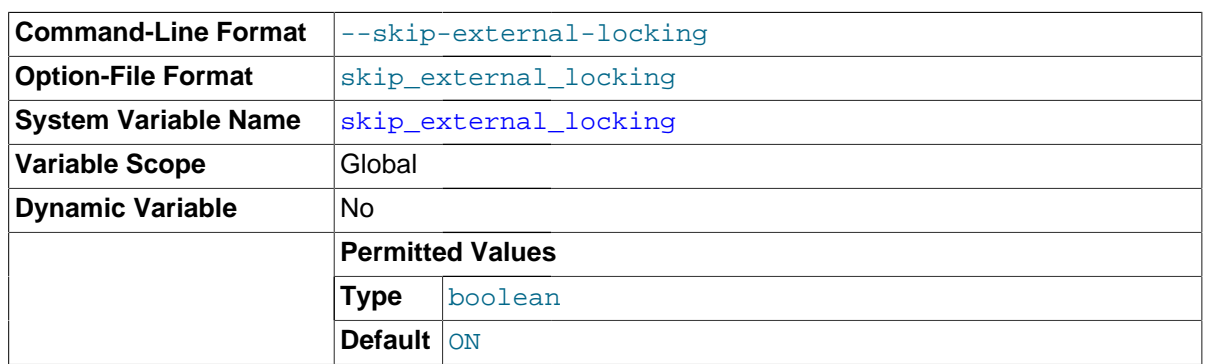

# <span id="page-589-0"></span>• [skip\\_external\\_locking](#page-589-0)

This is OFF if [mysqld](#page-262-0) uses external locking (system locking), ON if external locking is disabled. This affects only [MyISAM](#page-1890-0) table access.

This variable is set by the [--external-locking](#page-475-0) or [--skip-external-locking](#page-475-0) option. External locking has been disabled by default as of MySQL 4.0.

External locking affects only [MyISAM](#page-1890-0) table access. For more information, including conditions under which it can and cannot be used, see [Section 8.10.5, "External Locking"](#page-963-0).

## <span id="page-589-1"></span>• [skip\\_name\\_resolve](#page-589-1)

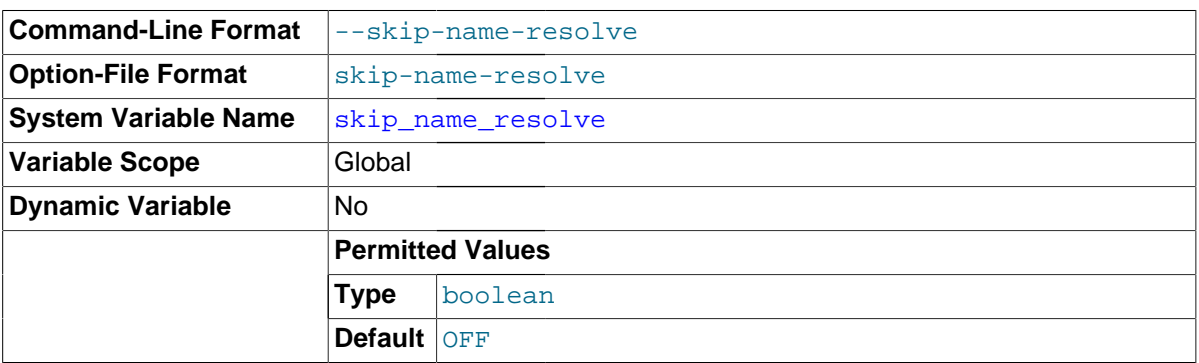

This variable is set from the value of the  $--skip$ -mame-resolve option. If it is  $ON$ , [mysqld](#page-262-0) resolves host names when checking client connections. If OFF, [mysqld](#page-262-0) uses only IP numbers and all Host column values in the grant tables must be IP addresses or localhost. See [Section 8.11.5.2, "DNS Lookup Optimization and the Host Cache".](#page-977-0)

# <span id="page-589-2"></span>skip networking

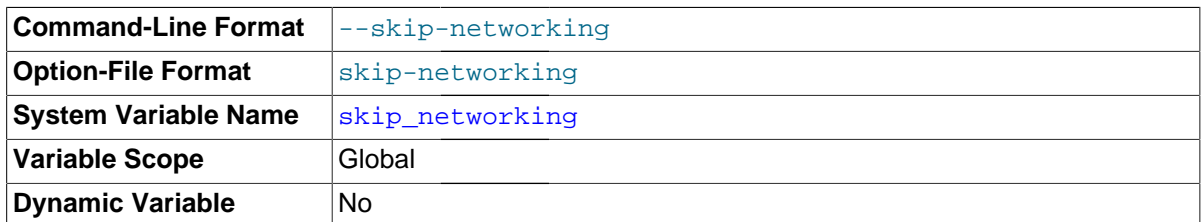

This is ON if the server permits only local (non-TCP/IP) connections. On Unix, local connections use a Unix socket file. On Windows, local connections use a named pipe or shared memory. This variable can be set to ON with the [--skip-networking](#page-492-0) option.

# <span id="page-589-3"></span>• [skip\\_show\\_database](#page-589-3)

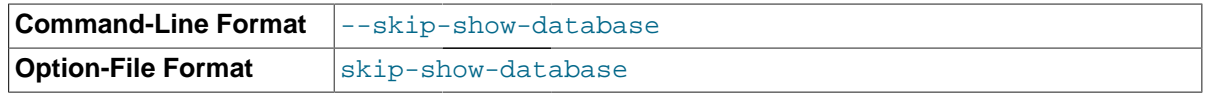

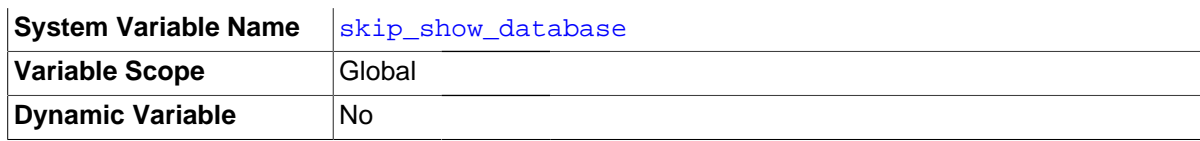

This prevents people from using the [SHOW DATABASES](#page-1566-0) statement if they do not have the [SHOW](#page-738-1) [DATABASES](#page-738-1) privilege. This can improve security if you have concerns about users being able to see databases belonging to other users. Its effect depends on the [SHOW DATABASES](#page-738-1) privilege: If the variable value is ON, the [SHOW DATABASES](#page-1566-0) statement is permitted only to users who have the [SHOW](#page-738-1) [DATABASES](#page-738-1) privilege, and the statement displays all database names. If the value is OFF, [SHOW](#page-1566-0) [DATABASES](#page-1566-0) is permitted to all users, but displays the names of only those databases for which the user has the [SHOW DATABASES](#page-738-1) or other privilege. (Note that any global privilege is considered a privilege for the database.)

#### <span id="page-590-0"></span>• [slow\\_launch\\_time](#page-590-0)

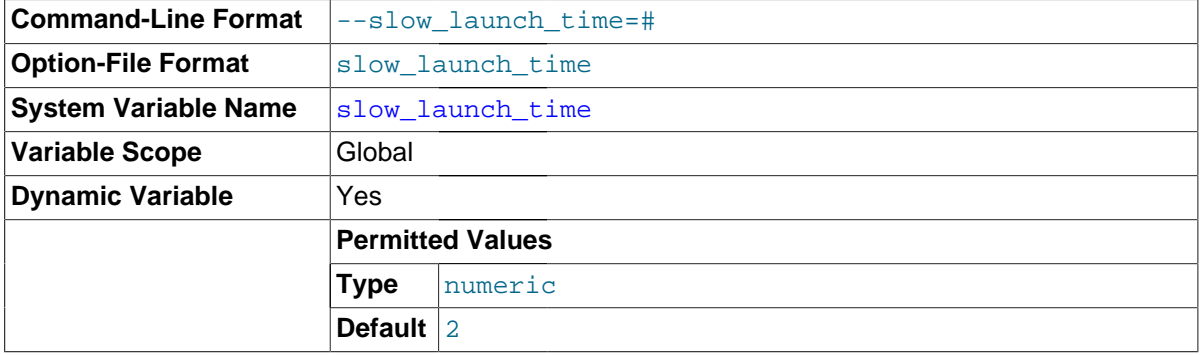

If creating a thread takes longer than this many seconds, the server increments the Slow launch threads status variable.

#### <span id="page-590-1"></span>slow query log

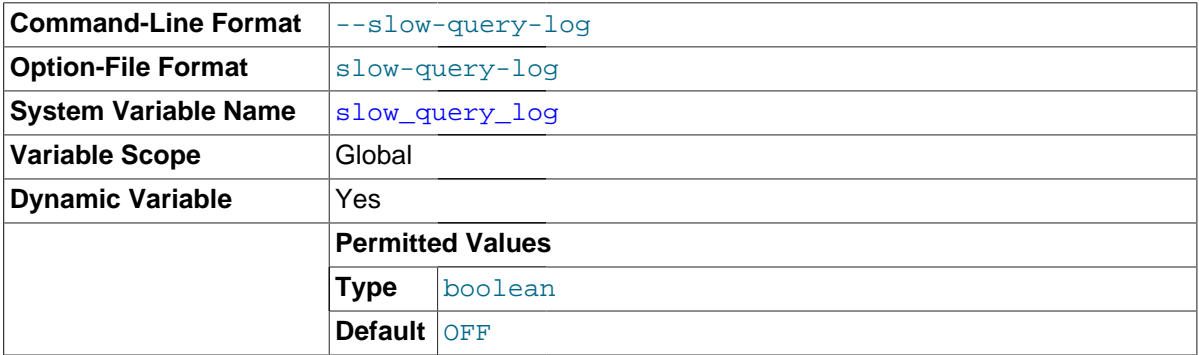

Whether the slow query log is enabled. The value can be 0 (or OFF) to disable the log or 1 (or ON) to enable the log. The default value depends on whether the  $-$ -slow query log option is given. The destination for log output is controlled by the  $log$  output system variable; if that value is NONE, no log entries are written even if the log is enabled.

"Slow" is determined by the value of the  $long\,qnew$   $\tt time$  variable. See [Section 5.2.5, "The Slow](#page-686-0) [Query Log"](#page-686-0).

#### <span id="page-590-2"></span>• [slow\\_query\\_log\\_file](#page-590-2)

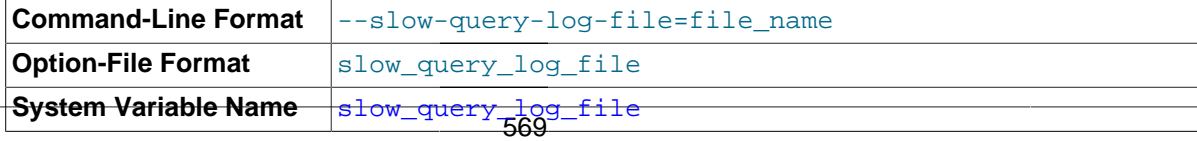

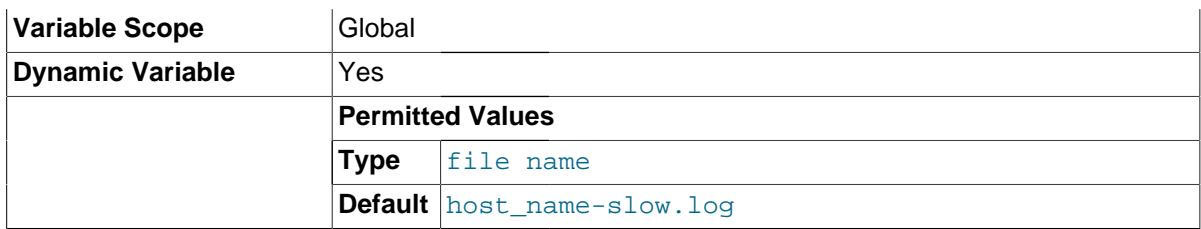

The name of the slow query log file. The default value is  $host\_name-slow.log$ , but the initial value can be changed with the --slow\_query\_log\_file option.

## <span id="page-591-0"></span>• [socket](#page-591-0)

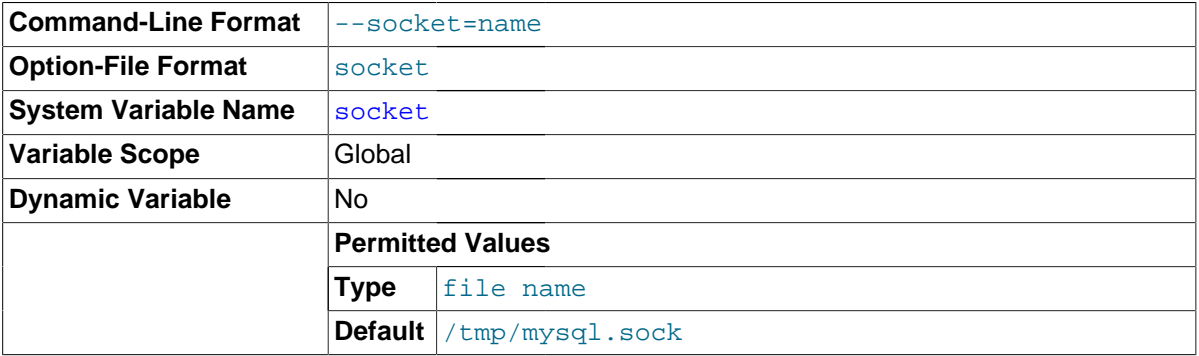

On Unix platforms, this variable is the name of the socket file that is used for local client connections. The default is /tmp/mysql.sock. (For some distribution formats, the directory might be different, such as /var/lib/mysql for RPMs.)

On Windows, this variable is the name of the named pipe that is used for local client connections. The default value is MySQL (not case sensitive).

# <span id="page-591-1"></span>• [sort\\_buffer\\_size](#page-591-1)

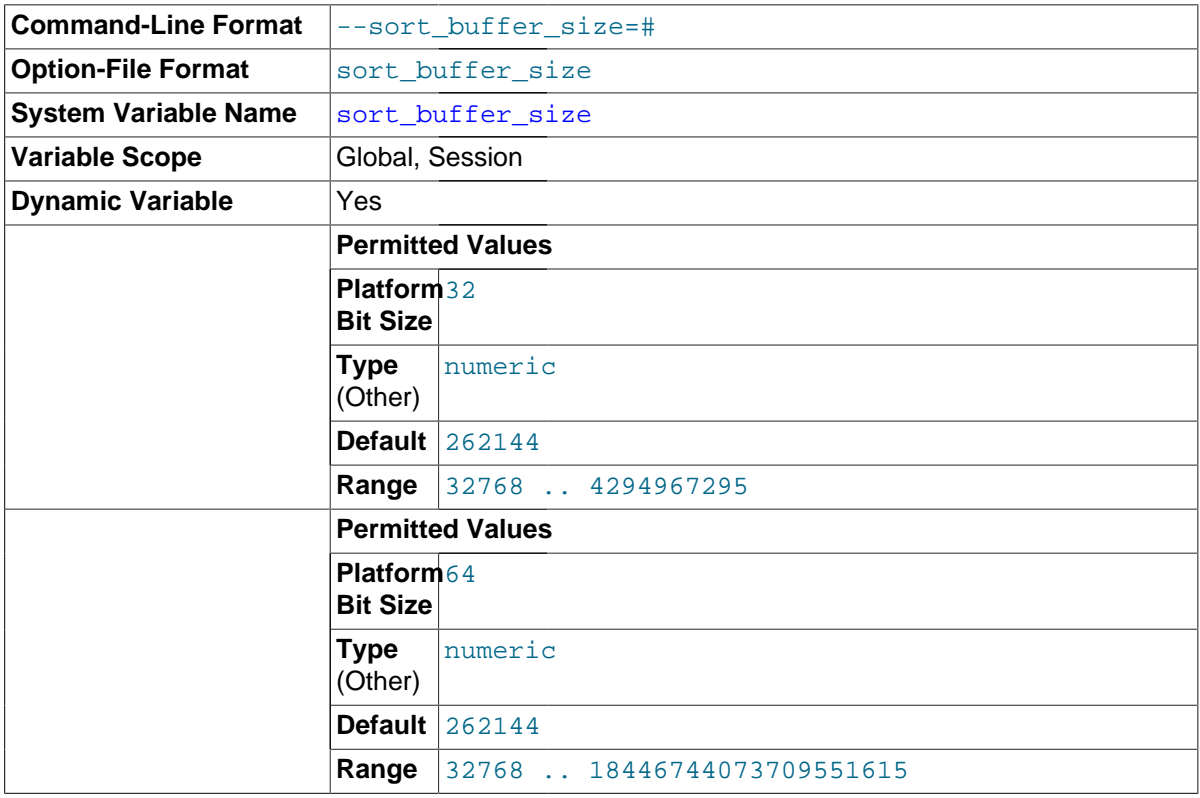

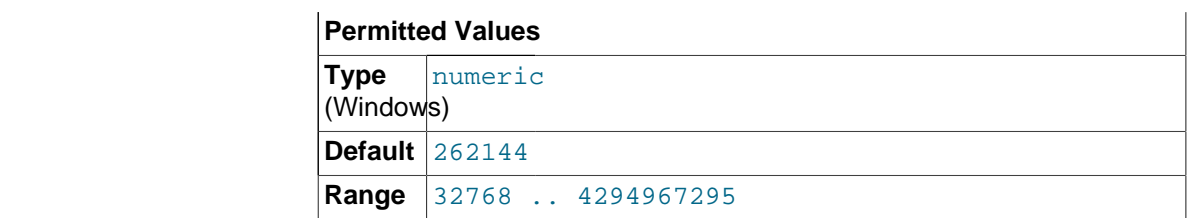

Each session that needs to do a sort allocates a buffer of this size. sort buffer size is not specific to any storage engine and applies in a general manner for optimization. See [Section 8.2.1.15, "](#page-874-0)ORDER BY Optimization", for example.

If you see many [Sort\\_merge\\_passes](#page-644-1) per second in [SHOW GLOBAL STATUS](#page-1591-0) output, you can consider increasing the sort buffer size value to speed up ORDER BY or GROUP BY operations that cannot be improved with query optimization or improved indexing.

The optimizer tries to work out how much space is needed but can allocate more, up to the limit. Setting it larger than required globally will slow down most queries that sort. It is best to increase it as a session setting, and only for the sessions that need a larger size. On Linux, there are thresholds of 256KB and 2MB where larger values may significantly slow down memory allocation, so you should consider staying below one of those values. Experiment to find the best value for your workload. See [Section C.5.4.4, "Where MySQL Stores Temporary Files".](#page-2888-0)

The maximum permissible setting for sort buffer  $size$  is 4GB–1. Larger values are permitted for 64-bit platforms (except 64-bit Windows, for which large values are truncated to 4GB–1 with a warning).

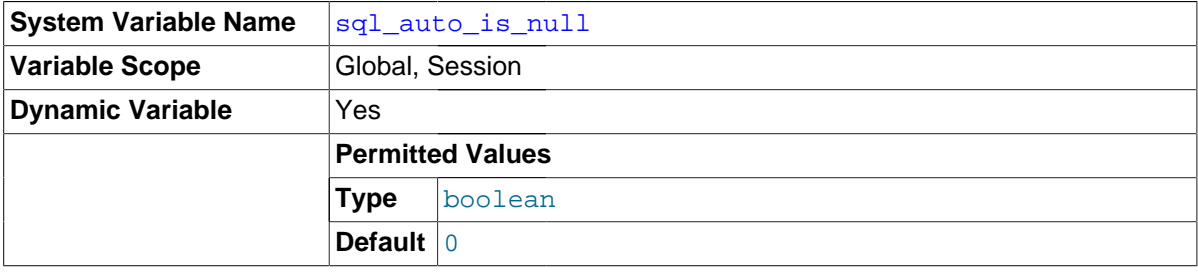

<span id="page-592-0"></span>• [sql\\_auto\\_is\\_null](#page-592-0)

If this variable is set to 1, then after a statement that successfully inserts an automatically generated AUTO INCREMENT value, you can find that value by issuing a statement of the following form:

SELECT \* FROM tbl\_name WHERE auto\_col IS NULL

If the statement returns a row, the value returned is the same as if you invoked the [LAST\\_INSERT\\_ID\(\)](#page-1261-0) function. For details, including the return value after a multiple-row insert, see [Section 12.14, "Information Functions".](#page-1257-0) If no AUTO\_INCREMENT value was successfully inserted, the [SELECT](#page-1422-0) statement returns no row.

The behavior of retrieving an AUTO\_INCREMENT value by using an [IS NULL](#page-1153-0) comparison is used by some ODBC programs, such as Access. See [Obtaining Auto-Increment Values.](http://dev.mysql.com/doc/connector-odbc/en/connector-odbc-usagenotes-functionality-last-insert-id.html) This behavior can be disabled by setting [sql\\_auto\\_is\\_null](#page-592-0) to 0.

The default value of [sql\\_auto\\_is\\_null](#page-592-0) is 0 in MySQL 5.7.

# <span id="page-592-1"></span>• [sql\\_big\\_selects](#page-592-1)

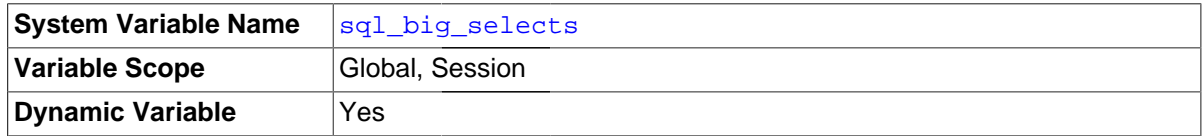

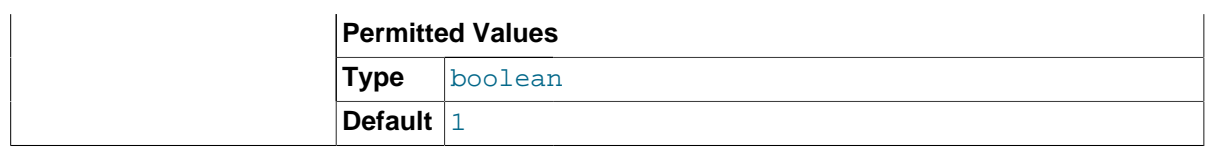

If set to 0, MySQL aborts [SELECT](#page-1422-0) statements that are likely to take a very long time to execute (that is, statements for which the optimizer estimates that the number of examined rows exceeds the value of  $max$   $join$   $size$ ). This is useful when an inadvisable WHERE statement has been issued. The default value for a new connection is 1, which permits all [SELECT](#page-1422-0) statements.

If you set the  $max_j$  join\_size system variable to a value other than DEFAULT, [sql\\_big\\_selects](#page-592-1) is set to 0.

## <span id="page-593-0"></span>sql buffer result

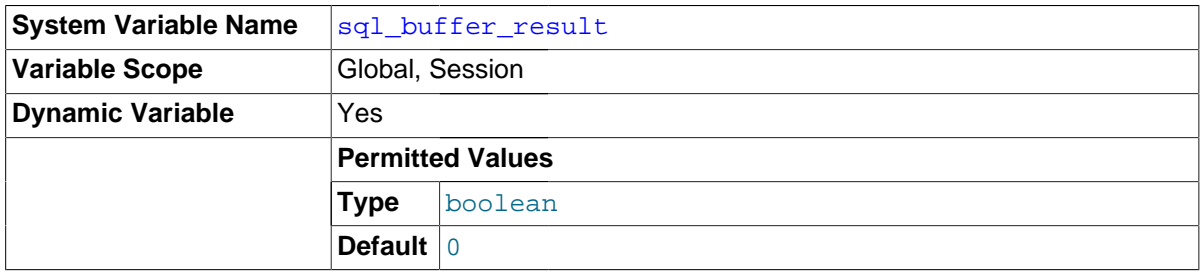

If set to 1, [sql\\_buffer\\_result](#page-593-0) forces results from [SELECT](#page-1422-0) statements to be put into temporary tables. This helps MySQL free the table locks early and can be beneficial in cases where it takes a long time to send results to the client. The default value is 0.

# <span id="page-593-1"></span>• [sql\\_log\\_bin](#page-593-1)

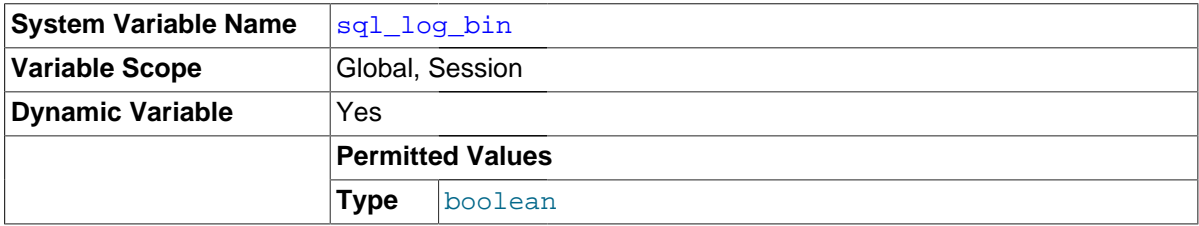

This variable controls whether logging to the binary log is done. The default value is 1 (do logging). To change logging for the current session, change the session value of this variable. The session user must have the [SUPER](#page-738-0) privilege to set this variable.

In MySQL 5.7, it is not possible to set @@session.sql\_log\_bin within a transaction or subquery. (Bug #53437)

# <span id="page-593-2"></span>sql log off

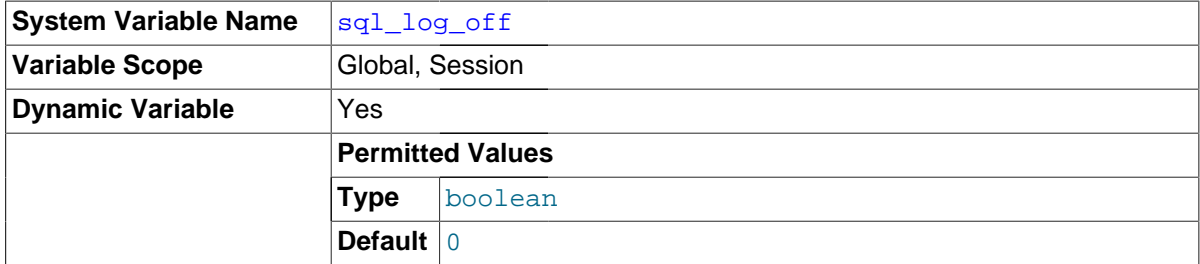

session user must have the [SUPER](#page-738-0) privilege to set this option. The default value is 0. This variable controls whether logging to the general query log is done. The default value is 0 (do logging). To change logging for the current session, change the session value of this variable. The

# <span id="page-594-0"></span>• [sql\\_mode](#page-594-0)

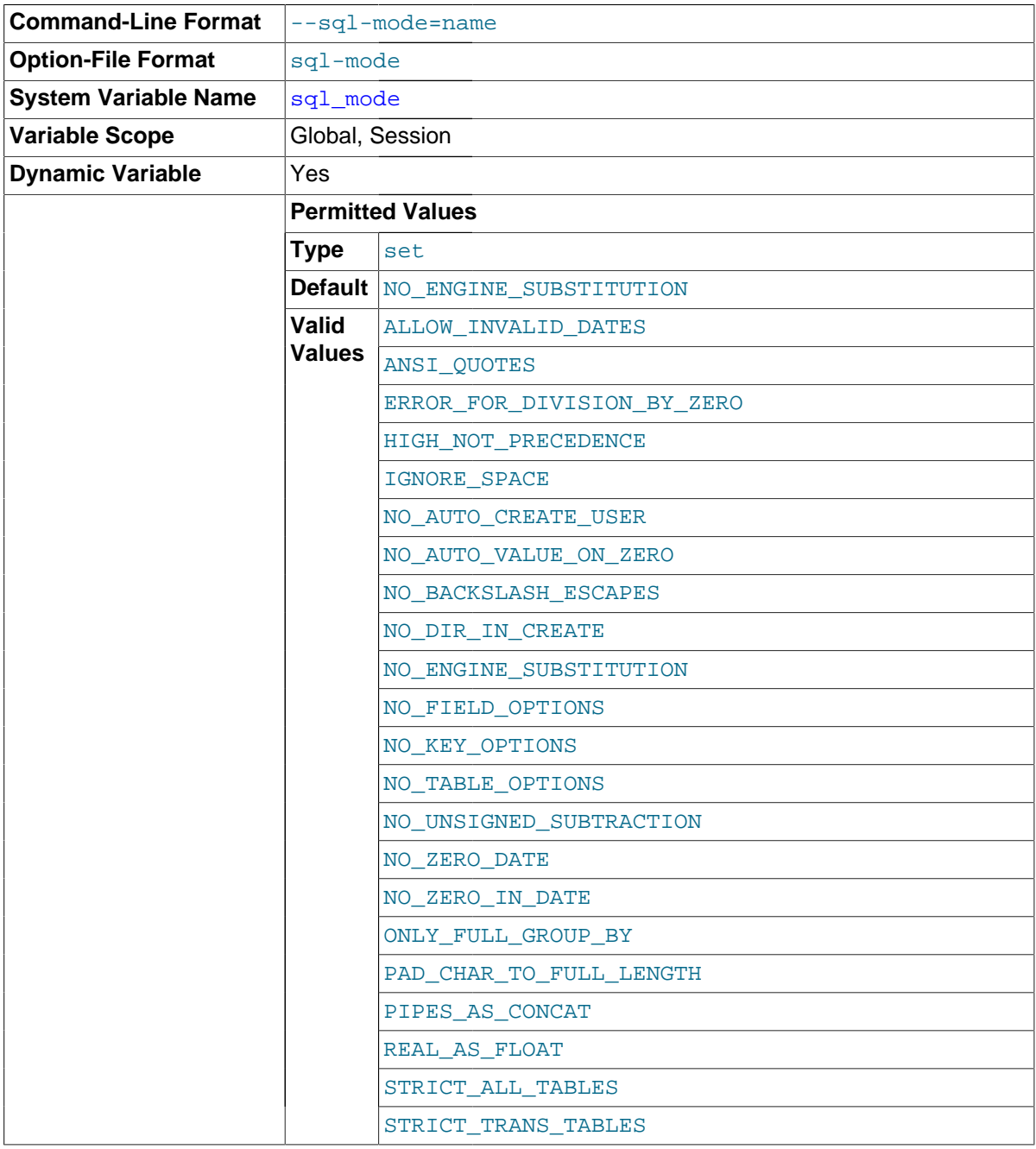

The current server SQL mode, which can be set dynamically. See [Section 5.1.7, "Server SQL](#page-647-0) [Modes"](#page-647-0).

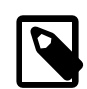

# **Note**

MySQL installation programs may configure the SQL mode during the installation process. For example, [mysql\\_install\\_db](#page-273-0) creates a default option file named my.cnf in the base installation directory. This file contains a line that sets the SQL mode; see Section 4.4.3, "[mysql\\_install\\_db](#page-273-0) -[Initialize MySQL Data Directory"](#page-273-0).

If the SQL mode differs from the default or from what you expect, check for a setting in an option file that the server reads at startup.

<span id="page-594-1"></span>• [sql\\_notes](#page-594-1)

If set to 1 (the default), warnings of Note level increment warning\_count and the server records them. If set to 0, Note warnings do not increment [warning\\_count](#page-608-0) and the server does not record them. [mysqldump](#page-328-0) includes output to set this variable to 0 so that reloading the dump file does not produce warnings for events that do not affect the integrity of the reload operation.

<span id="page-595-0"></span>• [sql\\_quote\\_show\\_create](#page-595-0)

If set to 1 (the default), the server quotes identifiers for [SHOW CREATE TABLE](#page-1565-0) and [SHOW CREATE](#page-1563-0) [DATABASE](#page-1563-0) statements. If set to 0, quoting is disabled. This option is enabled by default so that replication works for identifiers that require quoting. See Section 13.7.5.10, "[SHOW CREATE TABLE](#page-1565-0) [Syntax",](#page-1565-0) and Section 13.7.5.6, "[SHOW CREATE DATABASE](#page-1563-0) Syntax".

<span id="page-595-1"></span>• [sql\\_safe\\_updates](#page-595-1)

If set to 1, MySQL aborts [UPDATE](#page-1453-0) or [DELETE](#page-1393-0) statements that do not use a key in the WHERE clause or a LIMIT clause. (Specifically, [UPDATE](#page-1453-0) statements must have a WHERE clause that uses a key or a LIMIT clause, or both. [DELETE](#page-1393-0) statements must have both.) This makes it possible to catch [UPDATE](#page-1453-0) or [DELETE](#page-1393-0) statements where keys are not used properly and that would probably change or delete a large number of rows. The default value is 0.

<span id="page-595-2"></span>• [sql\\_select\\_limit](#page-595-2)

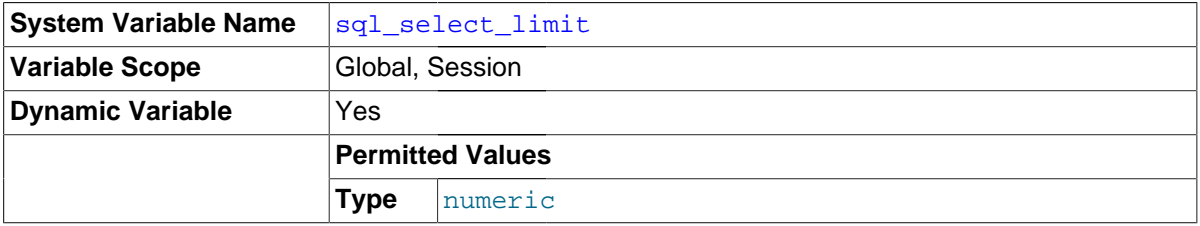

The maximum number of rows to return from [SELECT](#page-1422-0) statements. The default value for a new connection is the maximum number of rows that the server permits per table. Typical default values are  $(2^{32})$ –1 or  $(2^{64})$ –1. If you have changed the limit, the default value can be restored by assigning a value of DEFAULT.

If a [SELECT](#page-1422-0) has a LIMIT clause, the LIMIT takes precedence over the value of sql select limit.

<span id="page-595-3"></span>• [sql\\_warnings](#page-595-3)

This variable controls whether single-row [INSERT](#page-1399-0) statements produce an information string if warnings occur. The default is 0. Set the value to 1 to produce an information string.

<span id="page-595-4"></span>ssl ca

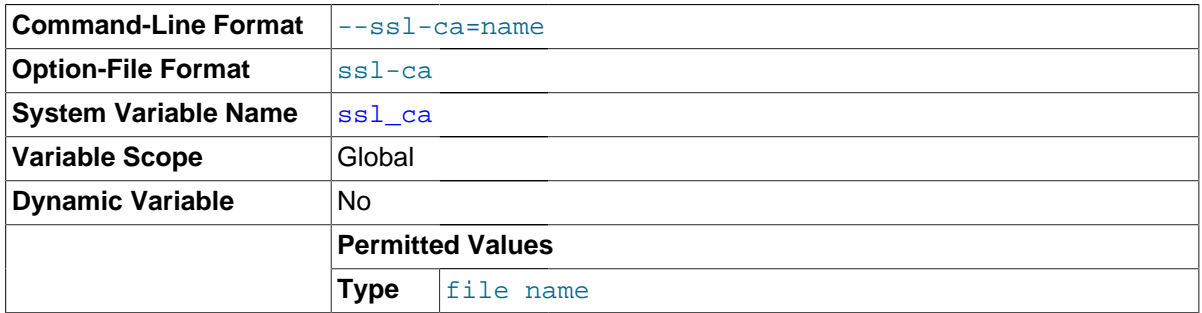

The path to a file with a list of trusted SSL CAs.

<span id="page-595-5"></span>[ssl\\_capath](#page-595-5)

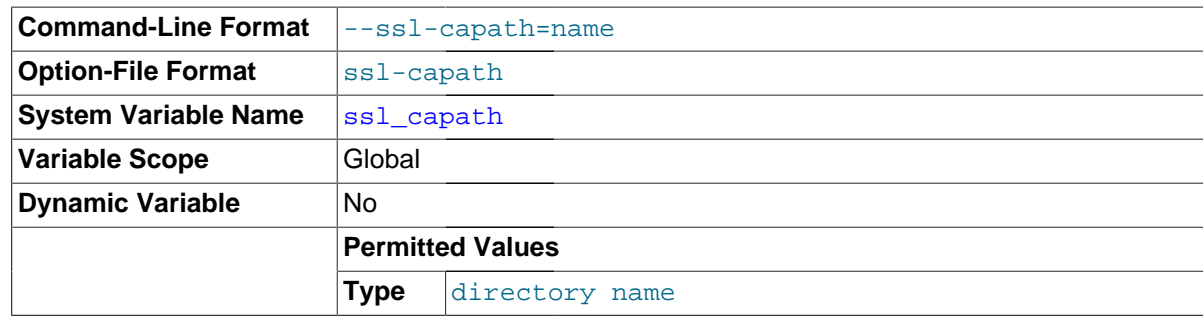

The path to a directory that contains trusted SSL CA certificates in PEM format.

<span id="page-596-0"></span>• [ssl\\_cert](#page-596-0)

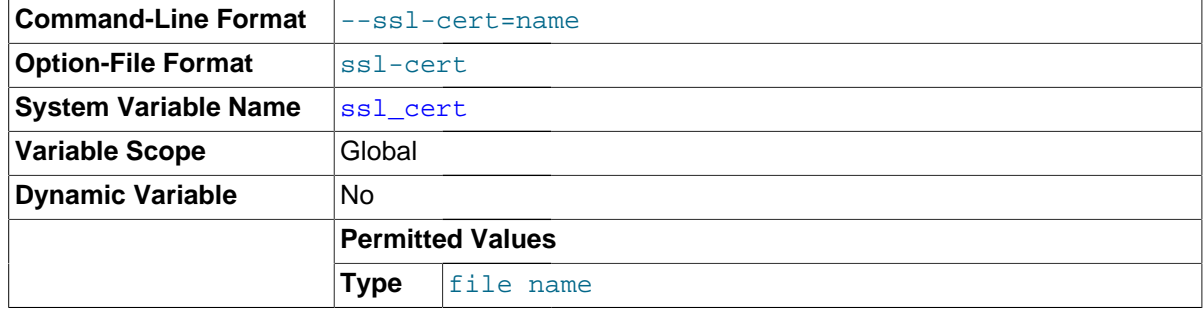

The name of the SSL certificate file to use for establishing a secure connection.

<span id="page-596-1"></span>• [ssl\\_cipher](#page-596-1)

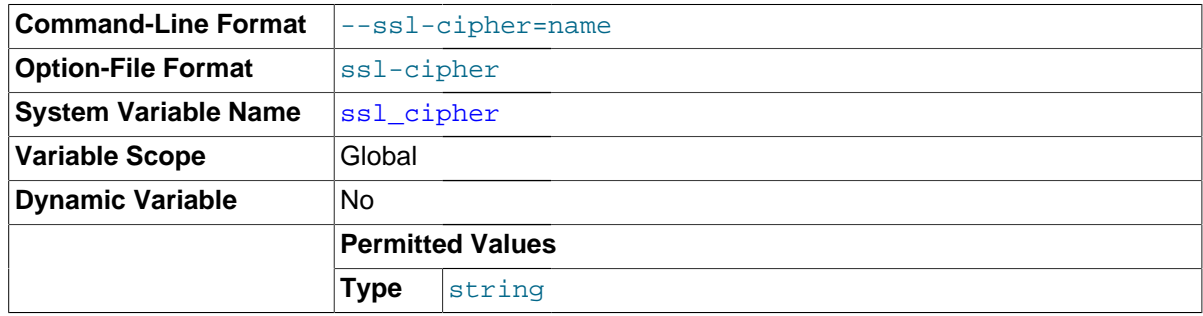

A list of permissible ciphers to use for SSL encryption.

<span id="page-596-2"></span>• [ssl\\_crl](#page-596-2)

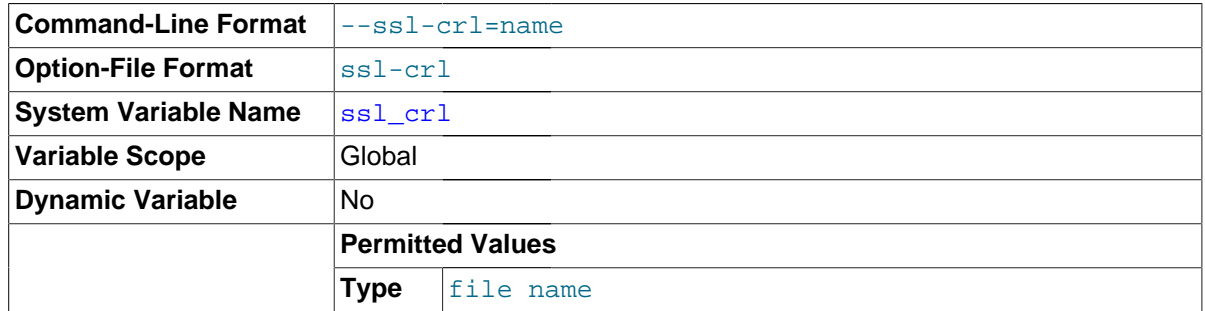

The path to a file containing certificate revocation lists in PEM format. Revocation lists work for MySQL distributions compiled against OpenSSL (but not yaSSL).

<span id="page-596-3"></span>• [ssl\\_crlpath](#page-596-3)

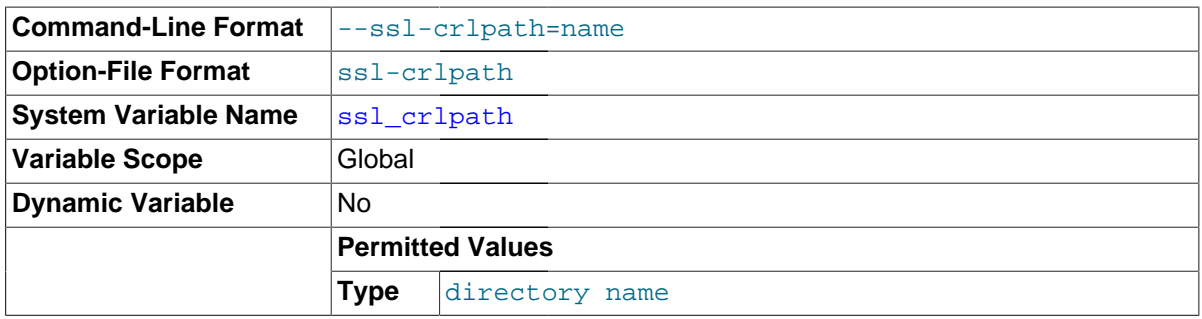

The path to a directory that contains files containing certificate revocation lists in PEM format. Revocation lists work for MySQL distributions compiled against OpenSSL (but not yaSSL).

## <span id="page-597-0"></span>• [ssl\\_key](#page-597-0)

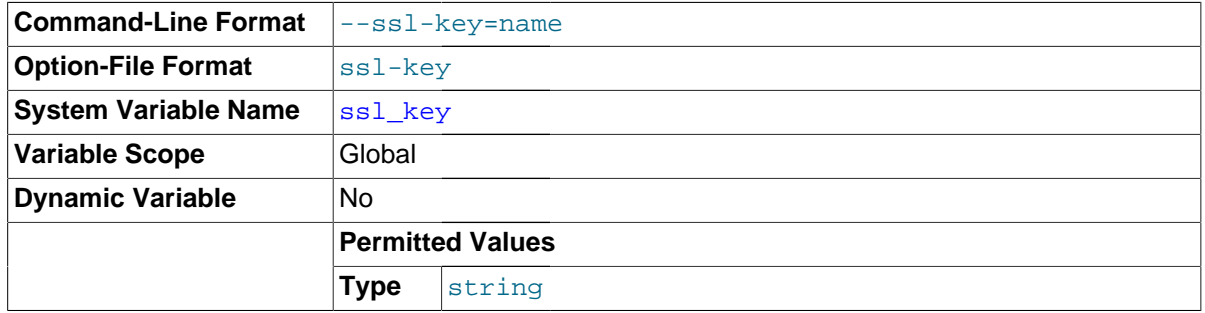

The name of the SSL key file to use for establishing a secure connection.

# <span id="page-597-1"></span>• [storage\\_engine](#page-597-1)

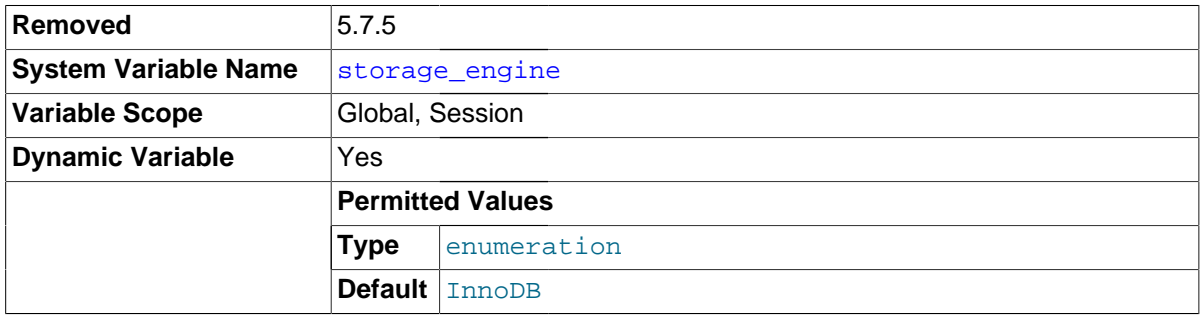

This variable is deprecated and was removed in MySQL 5.7.5. Use [default\\_storage\\_engine](#page-525-0) instead.

# <span id="page-597-2"></span>• [stored\\_program\\_cache](#page-597-2)

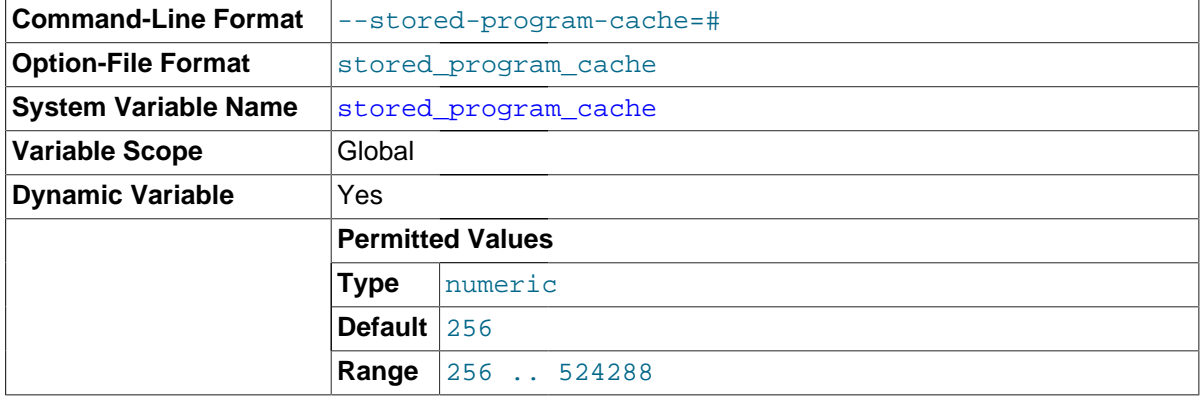

Sets a soft upper limit for the number of cached stored routines per connection. The value of this variable is specified in terms of the number of stored routines held in each of the two caches maintained by the MySQL Server for, respectively, stored procedures and stored functions.

Whenever a stored routine is executed this cache size is checked before the first or top-level statement in the routine is parsed; if the number of routines of the same type (stored procedures or stored functions according to which is being executed) exceeds the limit specified by this variable, the corresponding cache is flushed and memory previously allocated for cached objects is freed. This allows the cache to be flushed safely, even when there are dependencies between stored routines.

<span id="page-598-0"></span>sync frm

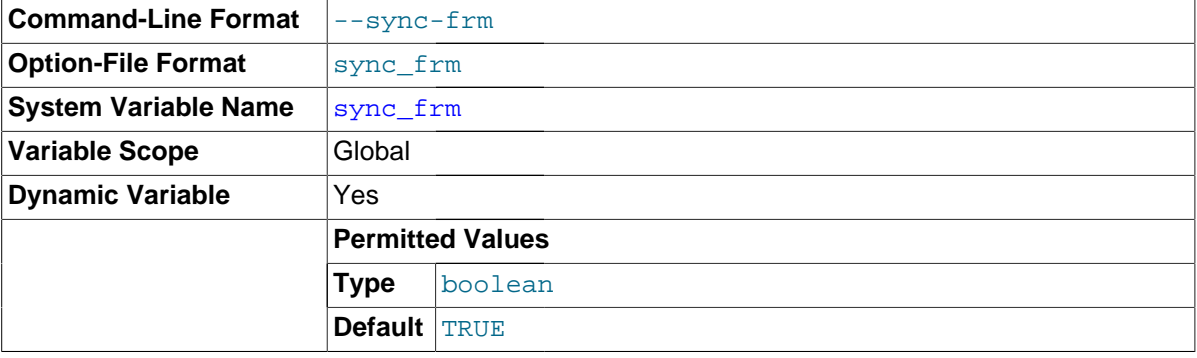

If this variable is set to 1, when any nontemporary table is created its  $\pm \text{fm}$  file is synchronized to disk (using fdatasync()). This is slower but safer in case of a crash. The default is 1.

<span id="page-598-1"></span>[system\\_time\\_zone](#page-598-1)

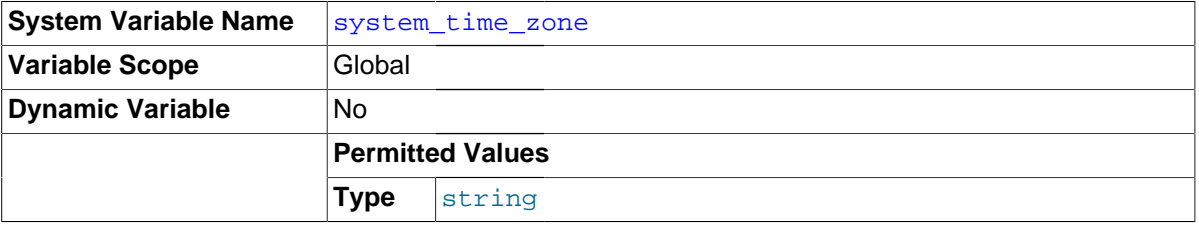

The server system time zone. When the server begins executing, it inherits a time zone setting from the machine defaults, possibly modified by the environment of the account used for running the server or the startup script. The value is used to set [system\\_time\\_zone](#page-598-1). Typically the time zone is specified by the TZ environment variable. It also can be specified using the [--timezone](#page-266-0) option of the mysqld safe script.

The [system\\_time\\_zone](#page-598-1) variable differs from [time\\_zone](#page-602-0). Although they might have the same value, the latter variable is used to initialize the time zone for each client that connects. See [Section 10.6, "MySQL Server Time Zone Support".](#page-1088-0)

<span id="page-598-2"></span>• [table\\_definition\\_cache](#page-598-2)

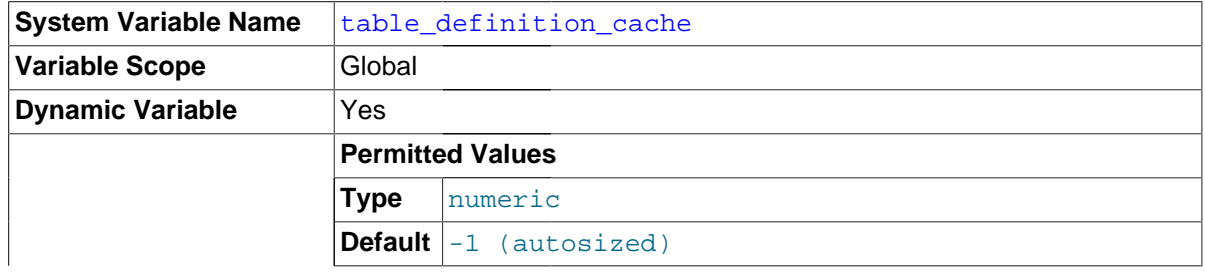

**Range** 400 .. 524288

The number of table definitions (from .  $f_{\text{rm}}$  files) that can be stored in the definition cache. If you use a large number of tables, you can create a large table definition cache to speed up opening of tables. The table definition cache takes less space and does not use file descriptors, unlike the normal table cache. The minimum value is 400. The default value is based on the following formula, capped to a limit of 2000:

400 + (table\_open\_cache / 2)

For [InnoDB](#page-1616-0), [table\\_definition\\_cache](#page-598-2) acts as a soft limit for the number of open table instances in the InnoDB data dictionary cache. If the number of open table instances exceeds the table definition cache setting, the LRU mechanism begins to mark table instances for eviction and eventually removes them from the data dictionary cache. The limit helps address situations in which significant amounts of memory would be used to cache rarely used table instances until the next server restart. The number of table instances with cached metadata could be higher than the limit defined by table definition cache, because InnoDB system table instances and parent and child table instances with foreign key relationships are not placed on the LRU list and are not subject to eviction from memory.

Additionally, table definition cache defines a soft limit for the number of [InnoDB](#page-1616-0) file-pertable tablespaces that can be open at one time, which is also controlled by  $\text{imodb}$  open  $\text{files.}$  If both table definition cache and innodb open files are set, the highest setting is used. If neither variable is set, table definition cache, which has a higher default value, is used. If the number of open tablespace file handles exceeds the limit defined by table definition cache or [innodb\\_open\\_files](#page-1830-0), the LRU mechanism searches the tablespace file LRU list for files that are fully flushed and are not currently being extended. This process is performed each time a new tablespace is opened. If there are no "inactive" tablespaces, no tablespace files are closed.

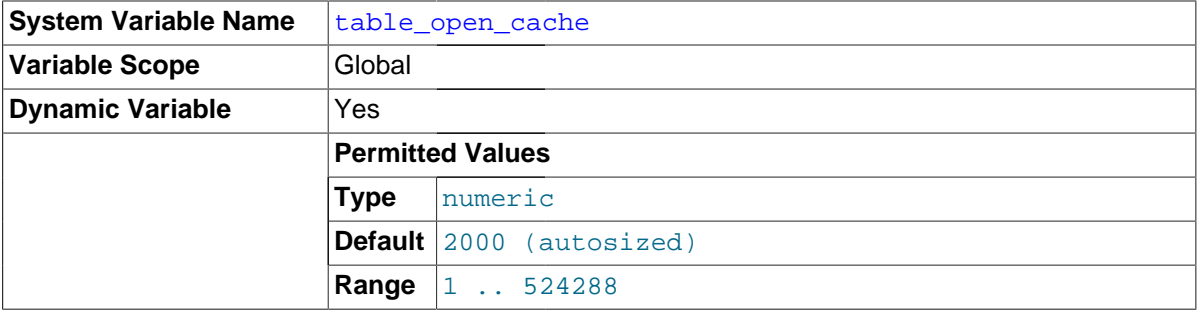

## <span id="page-599-0"></span>table open cache

The number of open tables for all threads. Increasing this value increases the number of file descriptors that [mysqld](#page-262-0) requires. You can check whether you need to increase the table cache by checking the [Opened\\_tables](#page-640-0) status variable. See [Section 5.1.6, "Server Status Variables".](#page-621-0) If the value of Opened tables is large and you do not use [FLUSH TABLES](#page-1600-0) often (which just forces all tables to be closed and reopened), then you should increase the value of the table open cache variable. For more information about the table cache, see [Section 8.4.3.1, "How MySQL Opens and](#page-911-0) [Closes Tables".](#page-911-0)

#### <span id="page-599-1"></span>• [table\\_open\\_cache\\_instances](#page-599-1)

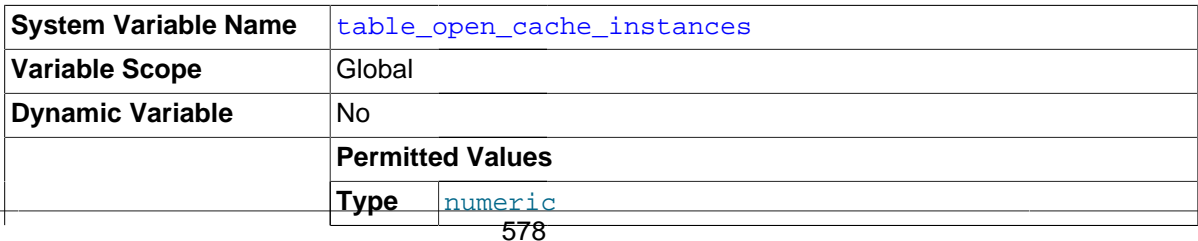

**Default** 1

The number of open tables cache instances (default 1). To improve scalability by reducing contention among sessions, the open tables cache can be partitioned into several smaller cache instances of size table open cache / table open cache instances . A session needs to lock only one instance to access it for DML statements. This segments cache access among instances, permitting higher performance for operations that use the cache when there are many sessions accessing tables. (DDL statements still require a lock on the entire cache, but such statements are much less frequent than DML statements.)

A value of 8 or 16 is recommended on systems that routinely use 16 or more cores.

<span id="page-600-0"></span>• [thread\\_cache\\_size](#page-600-0)

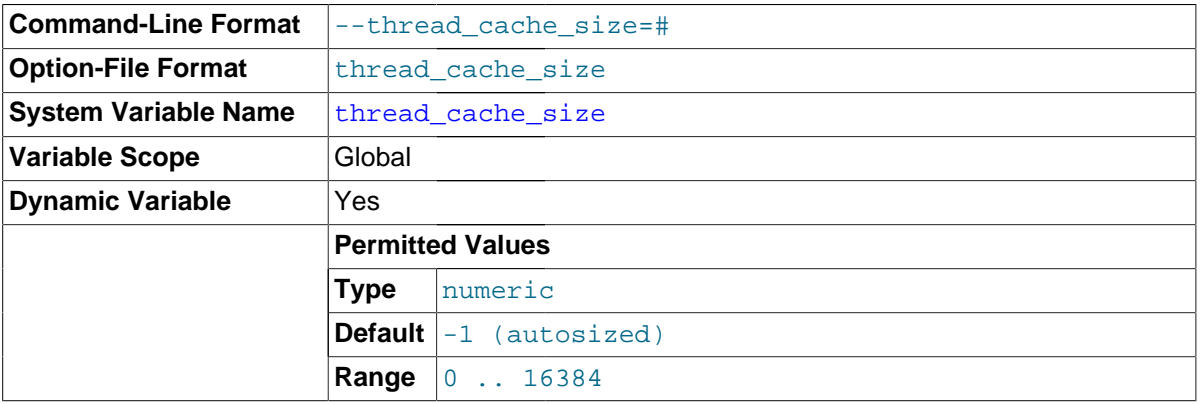

How many threads the server should cache for reuse. When a client disconnects, the client's threads are put in the cache if there are fewer than thread cache size threads there. Requests for threads are satisfied by reusing threads taken from the cache if possible, and only when the cache is empty is a new thread created. This variable can be increased to improve performance if you have a lot of new connections. Normally, this does not provide a notable performance improvement if you have a good thread implementation. However, if your server sees hundreds of connections per second you should normally set thread cache size high enough so that most new connections use cached threads. By examining the difference between the [Connections](#page-633-0) and Threads created status variables, you can see how efficient the thread cache is. For details, see [Section 5.1.6, "Server Status Variables".](#page-621-0)

The default value is based on the following formula, capped to a limit of 100:

8 + (max\_connections / 100)

This variable has no effect for the embedded server  $(i\text{thmysqld})$  and as of MySQL 5.7.2 is no longer visible within the embedded server.

#### <span id="page-600-1"></span>thread concurrency

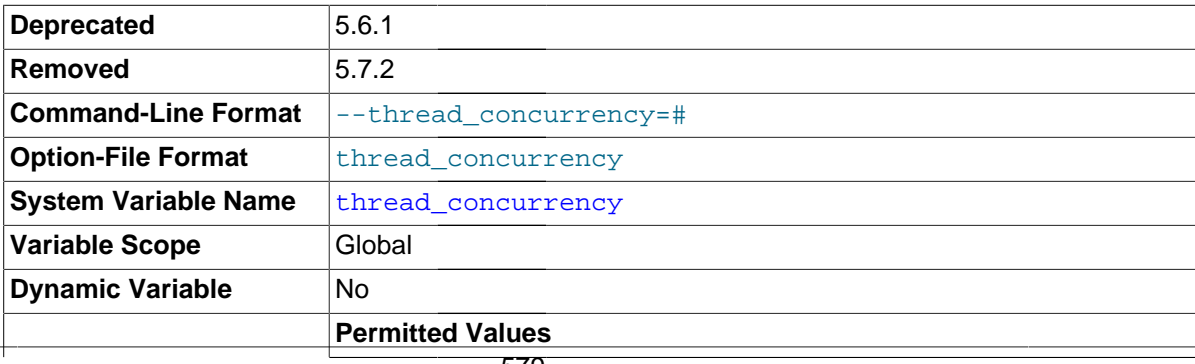

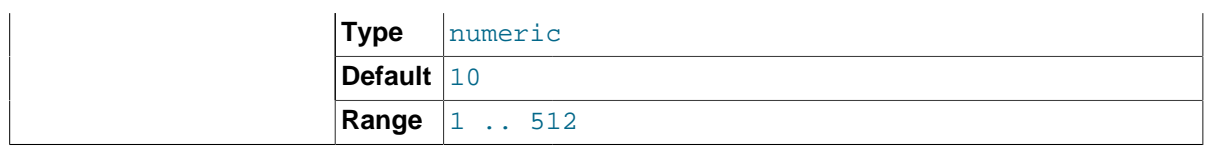

This variable is specific to Solaris 8 and earlier systems, for which [mysqld](#page-262-0) invokes the thr\_setconcurrency() function with the variable value. This function enables applications to give the threads system a hint about the desired number of threads that should be run at the same time. Current Solaris versions document this as having no effect.

This variable was removed in MySQL 5.7.2.

# <span id="page-601-0"></span>• [thread\\_handling](#page-601-0)

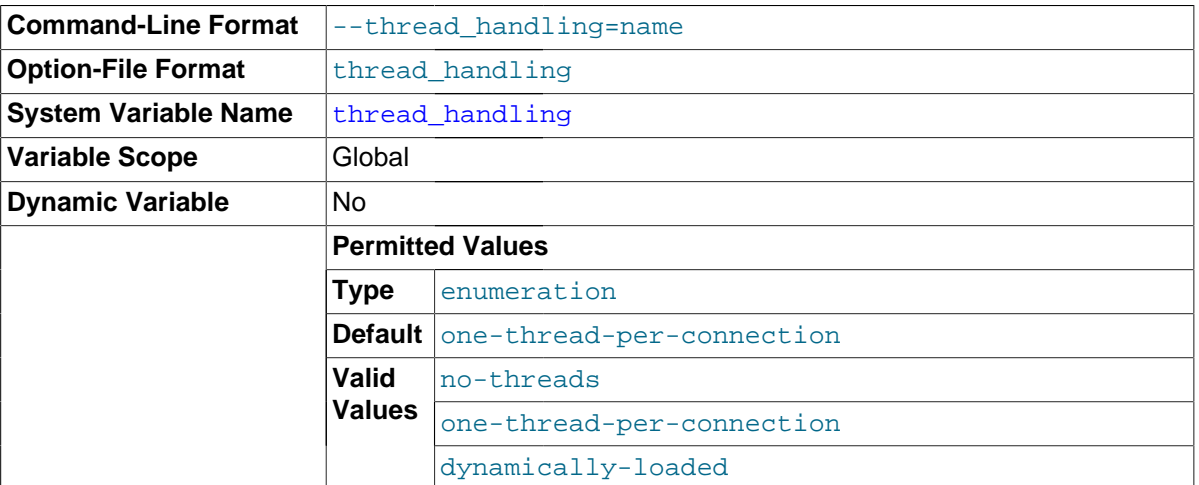

The thread-handling model used by the server for connection threads. The permissible values are no-threads (the server uses a single thread to handle one connection) and one-thread-perconnection (the server uses one thread to handle each client connection). no-threads is useful for debugging under Linux; see [Section 22.4, "Debugging and Porting MySQL".](#page-2672-0)

This variable has no effect for the embedded server (libmysqld) and as of MySQL 5.7.2 is no longer visible within the embedded server.

# <span id="page-601-1"></span>• [thread\\_stack](#page-601-1)

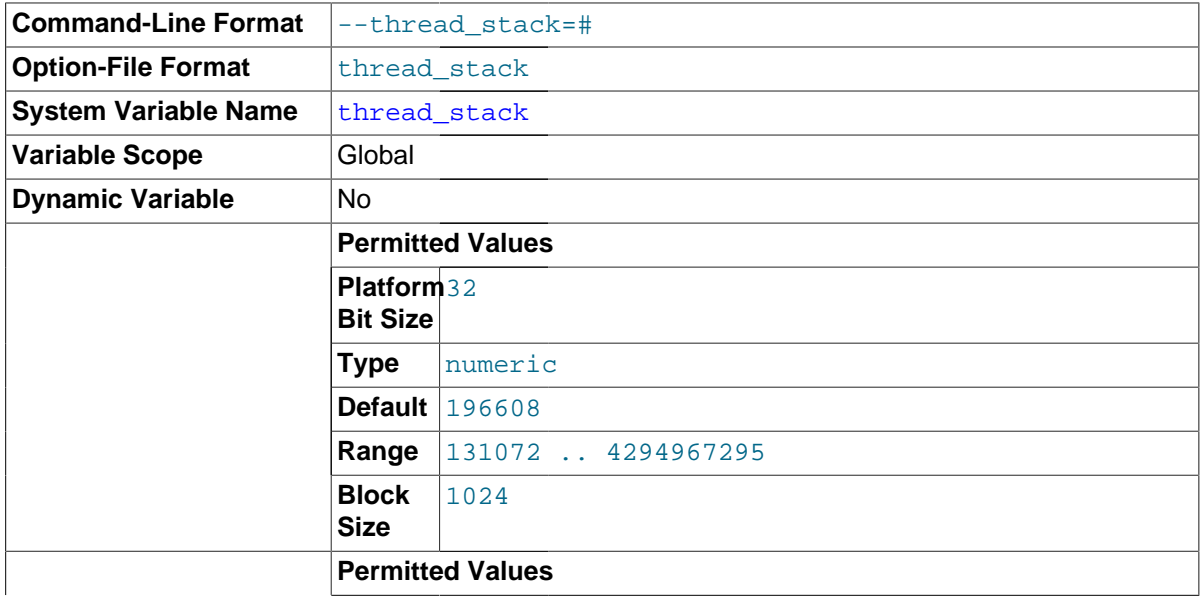

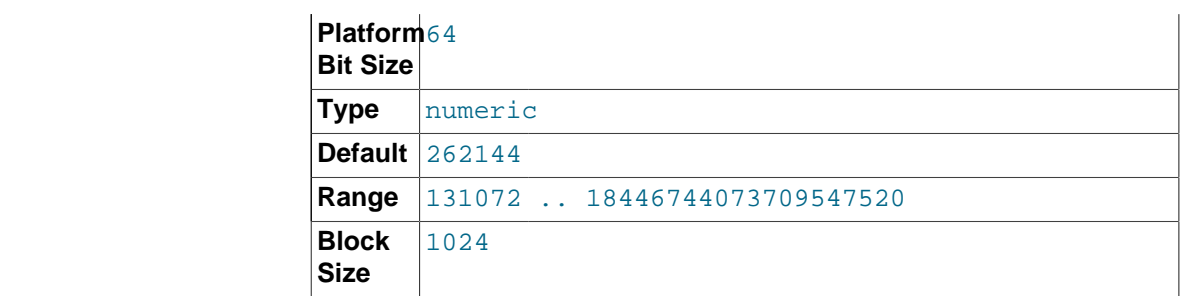

The stack size for each thread. Many of the limits detected by the crash-me test are dependent on this value. See [Section 8.12.2, "The MySQL Benchmark Suite".](#page-979-0) The default of 192KB (256KB for 64-bit systems) is large enough for normal operation. If the thread stack size is too small, it limits the complexity of the SQL statements that the server can handle, the recursion depth of stored procedures, and other memory-consuming actions.

<span id="page-602-1"></span>time format

This variable is unused. It is deprecated and will be removed in a future MySQL release.

<span id="page-602-0"></span>time zone

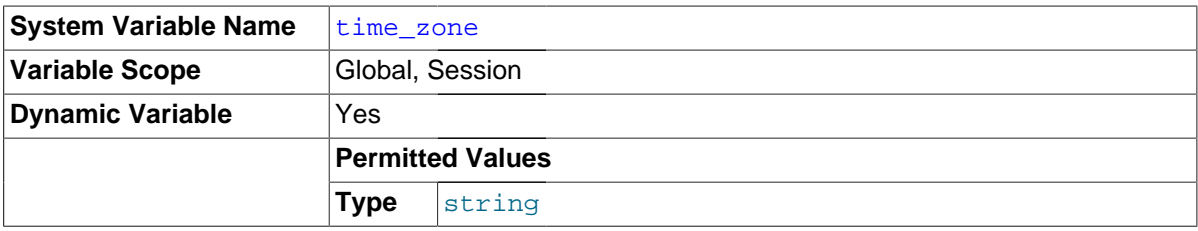

The current time zone. This variable is used to initialize the time zone for each client that connects. By default, the initial value of this is 'SYSTEM' (which means, "use the value of system time zone"). The value can be specified explicitly at server startup with the [--default](#page-473-0)[time-zone](#page-473-0) option. See [Section 10.6, "MySQL Server Time Zone Support".](#page-1088-0)

<span id="page-602-2"></span>• [timed\\_mutexes](#page-602-2)

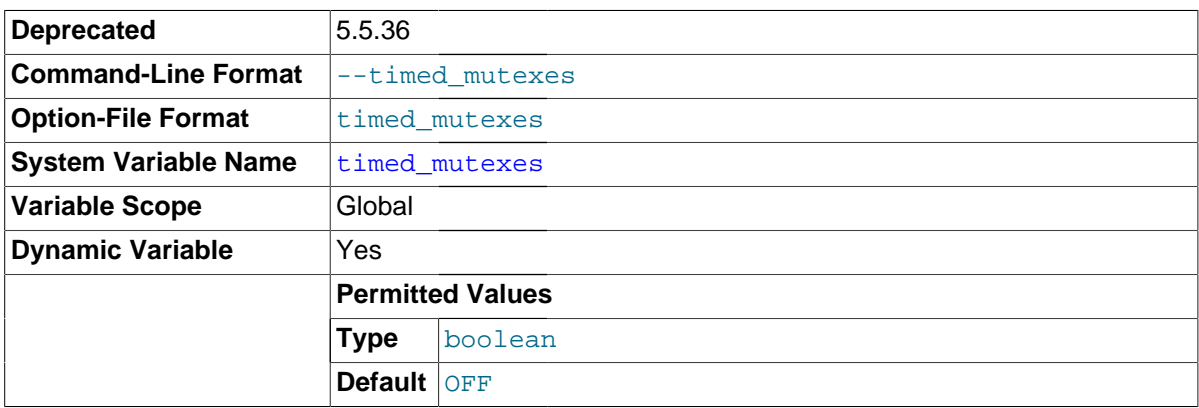

In MySQL 5.7, this variable is deprecated; it has no use. It will be removed in a future MySQL release.

<span id="page-602-3"></span>• [timestamp](#page-602-3)

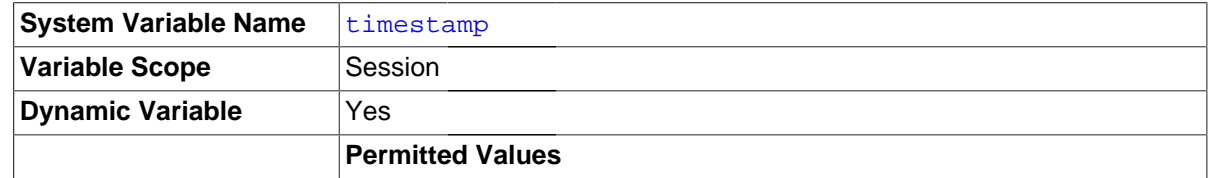

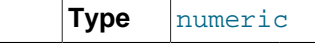

Set the time for this client. This is used to get the original timestamp if you use the binary log to restore rows.  $t$  imestamp value should be a Unix epoch timestamp (a value like that returned by UNIX TIMESTAMP(), not a value in 'YYYY-MM-DD hh:mm:ss' format) or DEFAULT.

Setting [timestamp](#page-602-3) to a constant value causes it to retain that value until it is changed again. Setting [timestamp](#page-602-3) to DEFAULT causes its value to be the current date and time as of the time it is accessed.

In MySQL 5.7, [timestamp](#page-602-3) is a DOUBLE rather than BIGINT because its value includes a microseconds part.

SET timestamp affects the value returned by [NOW\(\)](#page-1208-0) but not by [SYSDATE\(\)](#page-1211-0). This means that timestamp settings in the binary log have no effect on invocations of [SYSDATE\(\)](#page-1211-0). The server can be started with the  $-$ -sysdate-is-now option to cause [SYSDATE\(\)](#page-1211-0) to be an alias for [NOW\(\)](#page-1208-0), in which case SET timestamp affects both functions.

## <span id="page-603-0"></span>• [tmp\\_table\\_size](#page-603-0)

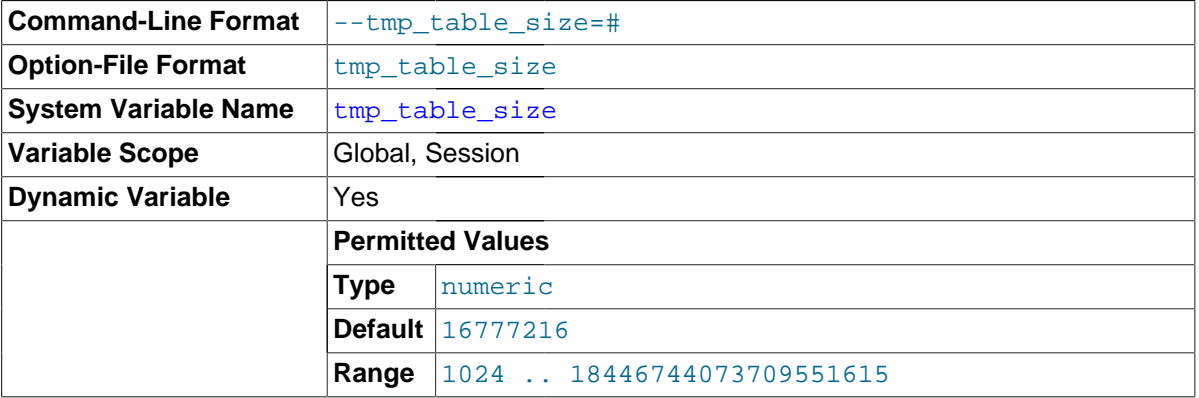

The maximum size of internal in-memory temporary tables. (The actual limit is determined as the minimum of  $tmp$  table  $size$  and  $max$  heap  $table$  size.) If an in-memory temporary table exceeds the limit, MySQL automatically converts it to an on-disk MyISAM table. Increase the value of [tmp\\_table\\_size](#page-603-0) (and [max\\_heap\\_table\\_size](#page-554-1) if necessary) if you do many advanced GROUP BY queries and you have lots of memory. This variable does not apply to user-created MEMORY tables.

You can compare the number of internal on-disk temporary tables created to the total number of internal temporary tables created by comparing the values of the Created tmp disk tables and [Created\\_tmp\\_tables](#page-633-2) variables.

See also [Section 8.4.4, "How MySQL Uses Internal Temporary Tables"](#page-913-0).

## <span id="page-603-1"></span>• [tmpdir](#page-603-1)

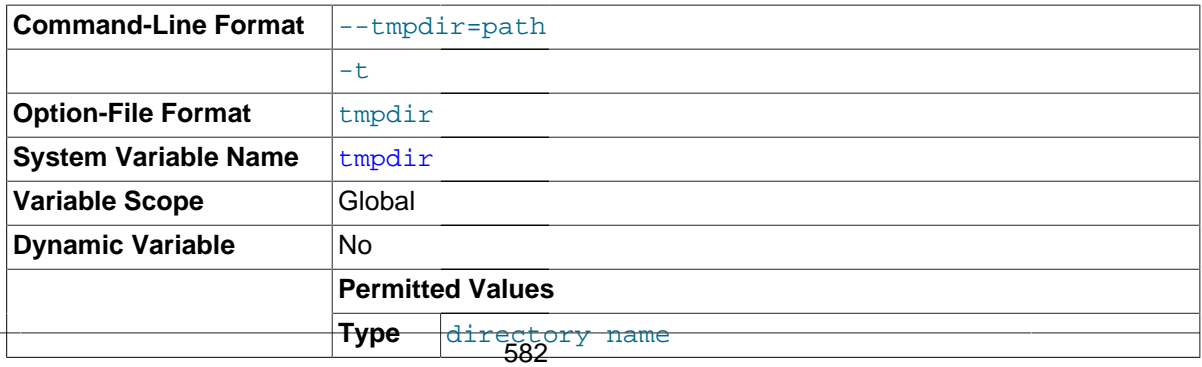

The directory used for temporary files and temporary tables. This variable can be set to a list of several paths that are used in round-robin fashion. Paths should be separated by colon characters (":") on Unix and semicolon characters (";") on Windows.

The multiple-directory feature can be used to spread the load between several physical disks. If the MySQL server is acting as a replication slave, you should not set  $t_{m\notimes}$  to point to a directory on a memory-based file system or to a directory that is cleared when the server host restarts. A replication slave needs some of its temporary files to survive a machine restart so that it can replicate temporary tables or [LOAD DATA INFILE](#page-1406-0) operations. If files in the temporary file directory are lost when the server restarts, replication fails. You can set the slave's temporary directory using the [slave\\_load\\_tmpdir](#page-2095-0) variable. In that case, the slave will not use the general [tmpdir](#page-603-1) value and you can set  $\text{tmpdir}$  $\text{tmpdir}$  $\text{tmpdir}$  to a nonpermanent location.

<span id="page-604-0"></span>• [transaction\\_alloc\\_block\\_size](#page-604-0)

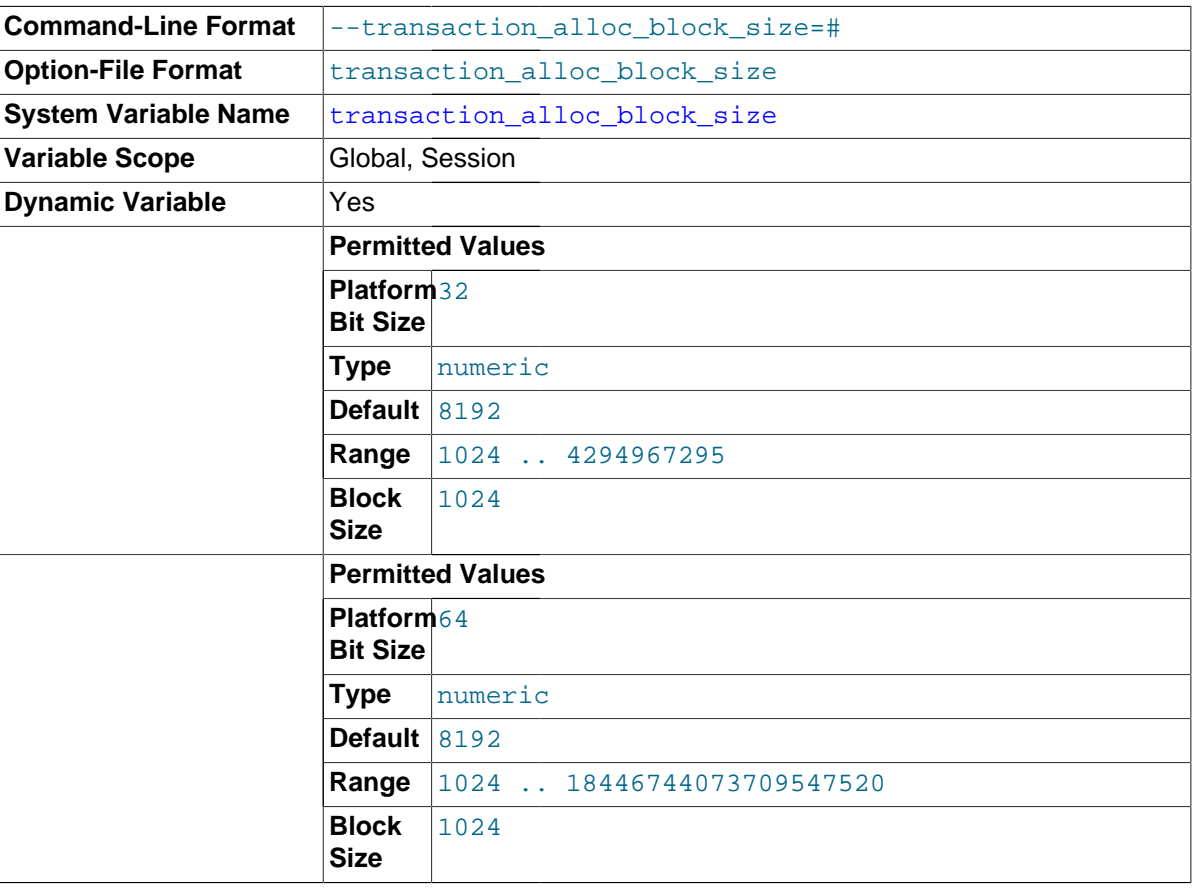

The amount in bytes by which to increase a per-transaction memory pool which needs memory. See the description of [transaction\\_prealloc\\_size](#page-604-1).

<span id="page-604-1"></span>• [transaction\\_prealloc\\_size](#page-604-1)

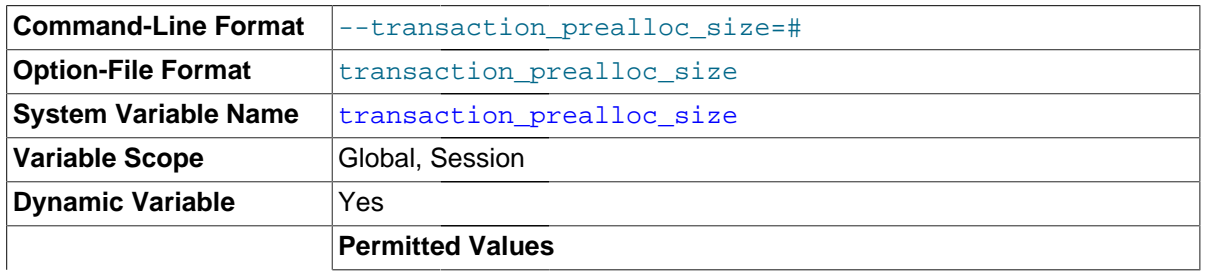

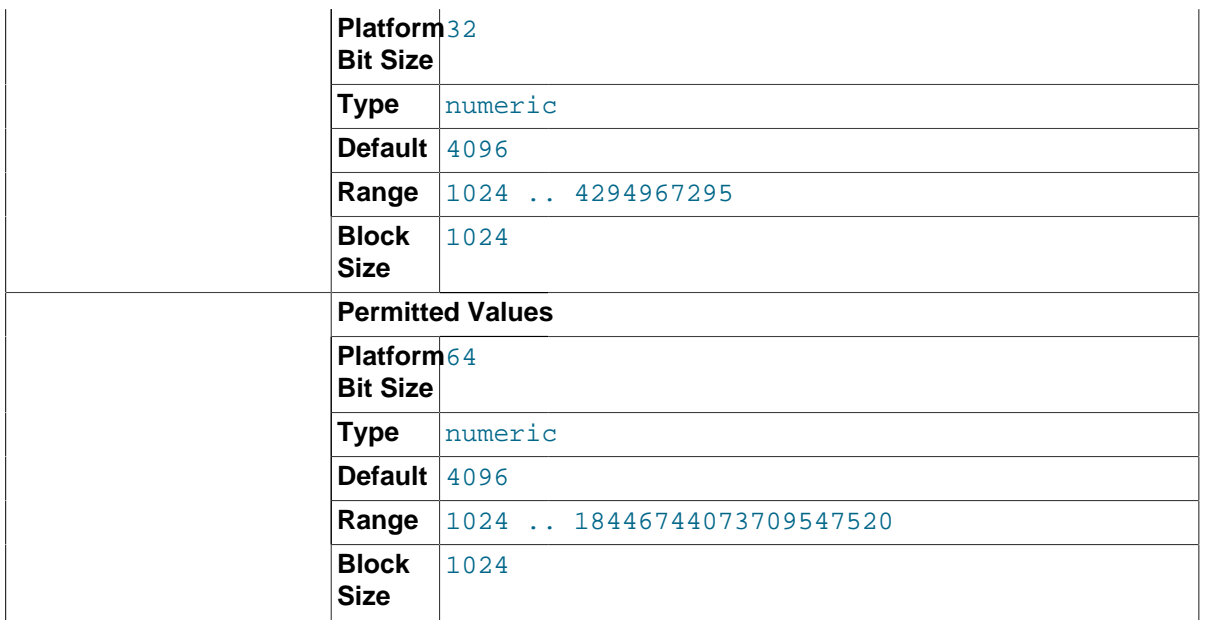

There is a per-transaction memory pool from which various transaction-related allocations take memory. The initial size of the pool in bytes is transaction prealloc size. For every allocation that cannot be satisfied from the pool because it has insufficient memory available, the pool is increased by [transaction\\_alloc\\_block\\_size](#page-604-0) bytes. When the transaction ends, the pool is truncated to transaction prealloc size bytes.

By making transaction prealloc size sufficiently large to contain all statements within a single transaction, you can avoid many malloc() calls.

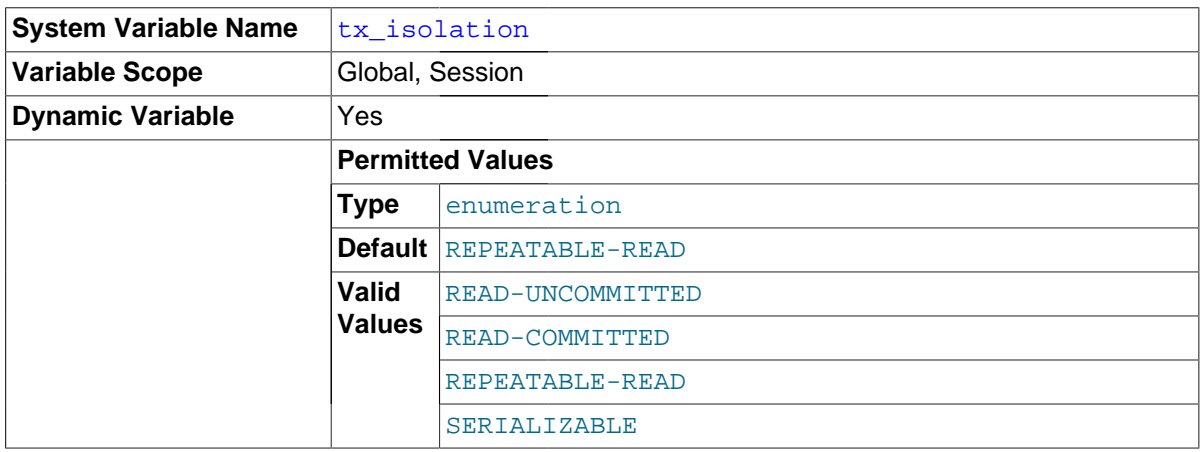

# <span id="page-605-0"></span>• [tx\\_isolation](#page-605-0)

The default transaction isolation level. Defaults to [REPEATABLE-READ](#page-1467-0).

This variable can be set directly, or indirectly using the [SET TRANSACTION](#page-1465-0) statement. See Section 13.3.6, "[SET TRANSACTION](#page-1465-0) Syntax". If you set tx isolation directly to an isolation level name that contains a space, the name should be enclosed within quotation marks, with the space replaced by a dash. For example:

SET tx isolation = 'READ-COMMITTED';

Any unique prefix of a valid value may be used to set the value of this variable.

The default transaction isolation level can also be set at startup using the [--transaction](#page-496-0)[isolation](#page-496-0) server option.

<span id="page-606-0"></span>• [tx\\_read\\_only](#page-606-0)

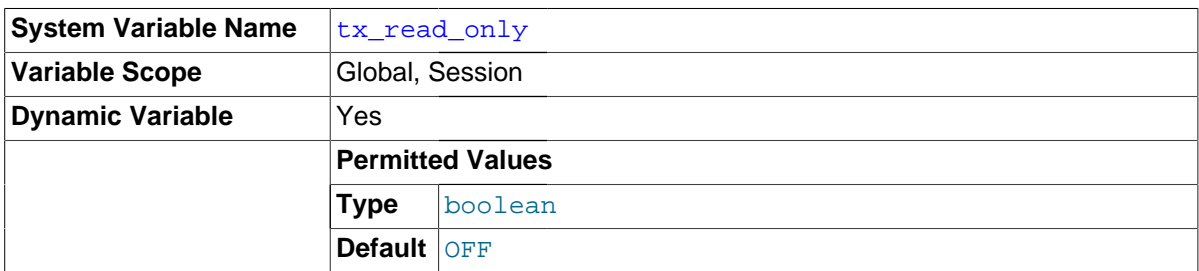

The default transaction access mode. The value can be  $\text{OFF}$  (read/write, the default) or  $\text{ON}$  (read only).

This variable can be set directly, or indirectly using the [SET TRANSACTION](#page-1465-0) statement. See Section 13.3.6, "[SET TRANSACTION](#page-1465-0) Syntax".

To set the default transaction access mode at startup, use the [--transaction-read-only](#page-496-1) server option.

<span id="page-606-1"></span>[unique\\_checks](#page-606-1)

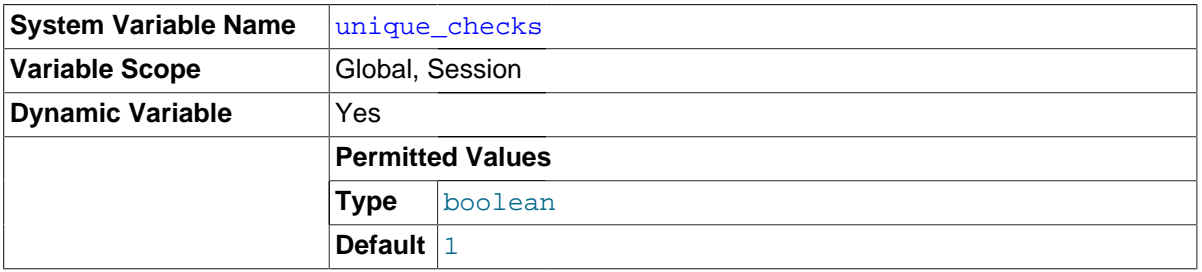

If set to 1 (the default), uniqueness checks for secondary indexes in  $\text{InnoDB}$  tables are performed. If set to 0, storage engines are permitted to assume that duplicate keys are not present in input data. If you know for certain that your data does not contain uniqueness violations, you can set this to 0 to speed up large table imports to InnoDB.

Note that setting this variable to 0 does not *require* storage engines to ignore duplicate keys. An engine is still permitted to check for them and issue duplicate-key errors if it detects them.

## <span id="page-606-2"></span>• [updatable\\_views\\_with\\_limit](#page-606-2)

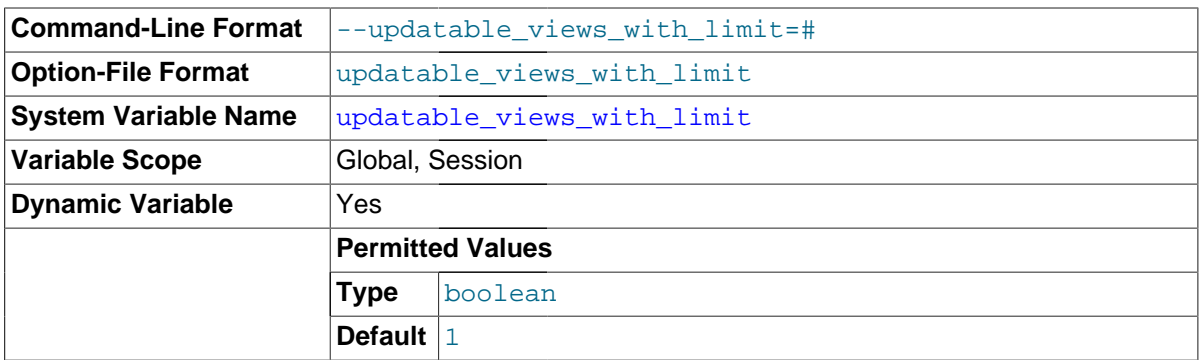

This variable controls whether updates to a view can be made when the view does not contain all columns of the primary key defined in the underlying table, if the update statement contains a LIMIT clause. (Such updates often are generated by GUI tools.) An update is an [UPDATE](#page-1453-0) or [DELETE](#page-1393-0) statement. Primary key here means a PRIMARY KEY, or a UNIQUE index in which no column can contain NULL.

The variable can have two values:

- $\bullet$  1 or  $YES$ : Issue a warning only (not an error message). This is the default value.
- 0 or NO: Prohibit the update.
- validate\_password\_xxx

The validate\_password plugin implements a set of system variables having names of the form validate\_password\_xxx. These variables affect password testing by that plugin; see [Password](#page-726-0) [Validation Plugin Options and Variables.](#page-726-0)

<span id="page-607-0"></span>• [validate\\_user\\_plugins](#page-607-0)

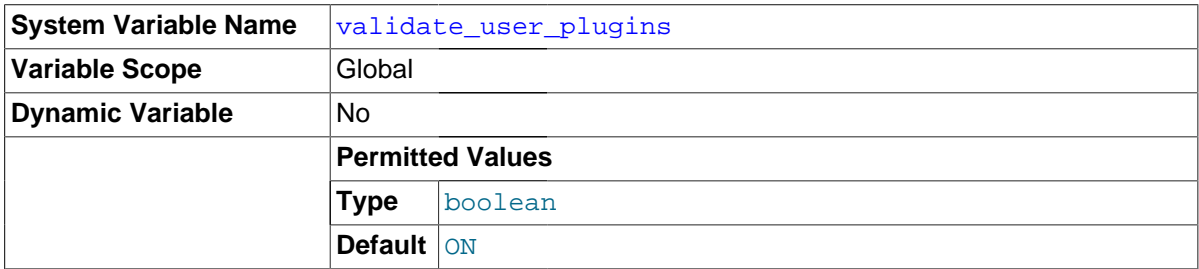

If this variable is enabled (the default), the server checks each user account and produces a warning if conditions are found that would make the account unusable:

- The account requires an authentication plugin that is not loaded.
- The account requires the sha256\_password authentication plugin but the server was started with neither SSL nor RSA enabled as required by this plugin.

Enabling validate\_user\_plugins slows down server initialization and FLUSH PRIVILEGES. If you do not require the additional checking, you can disable this variable at startup to avoid the performance decrement.

This variable was added in MySQL 5.7.1.

<span id="page-607-1"></span>• [version](#page-607-1)

The version number for the server. The value might also include a suffix indicating server build or configuration information.  $-\log$  indicates that one or more of the general log, slow query log, or binary log are enabled. -debug indicates that the server was built with debugging support enabled.

<span id="page-607-2"></span>• [version\\_comment](#page-607-2)

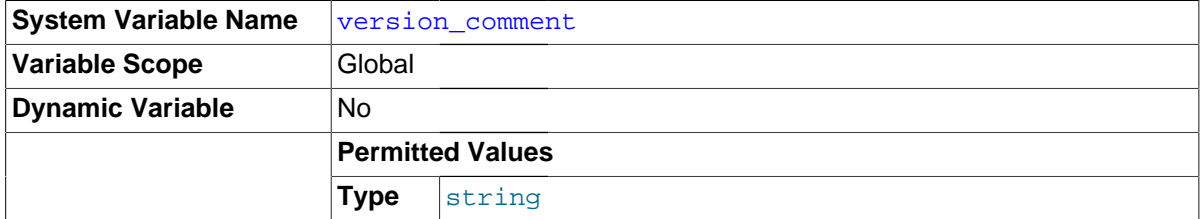

The CMake configuration program has a COMPILATION COMMENT option that permits a comment to be specified when building MySQL. This variable contains the value of that comment. See [Section 2.8.4, "MySQL Source-Configuration Options"](#page-160-0).

<span id="page-607-3"></span>version compile machine

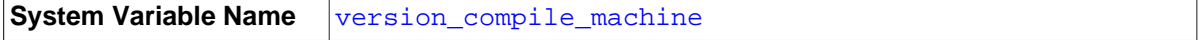

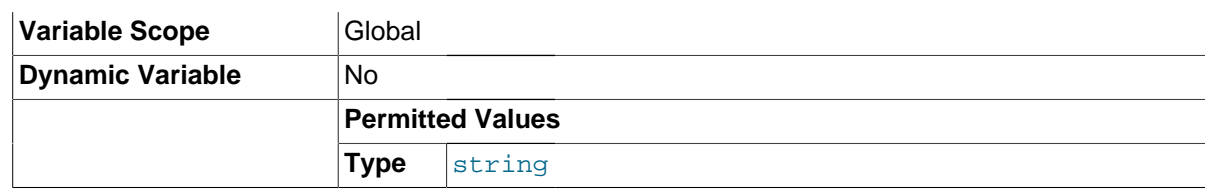

The type of the server binary.

<span id="page-608-1"></span>• [version\\_compile\\_os](#page-608-1)

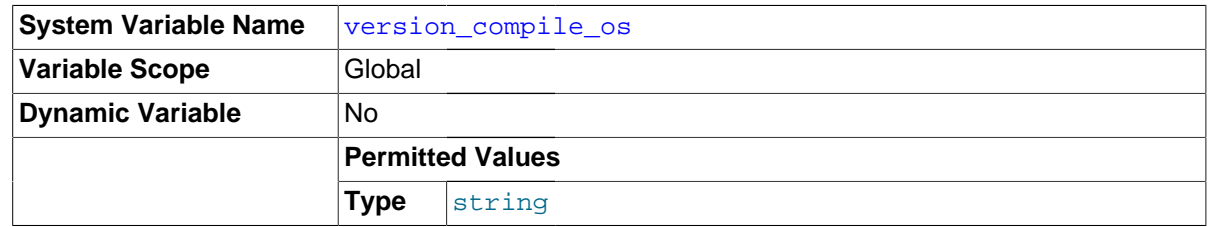

The type of operating system on which MySQL was built.

<span id="page-608-2"></span>• [wait\\_timeout](#page-608-2)

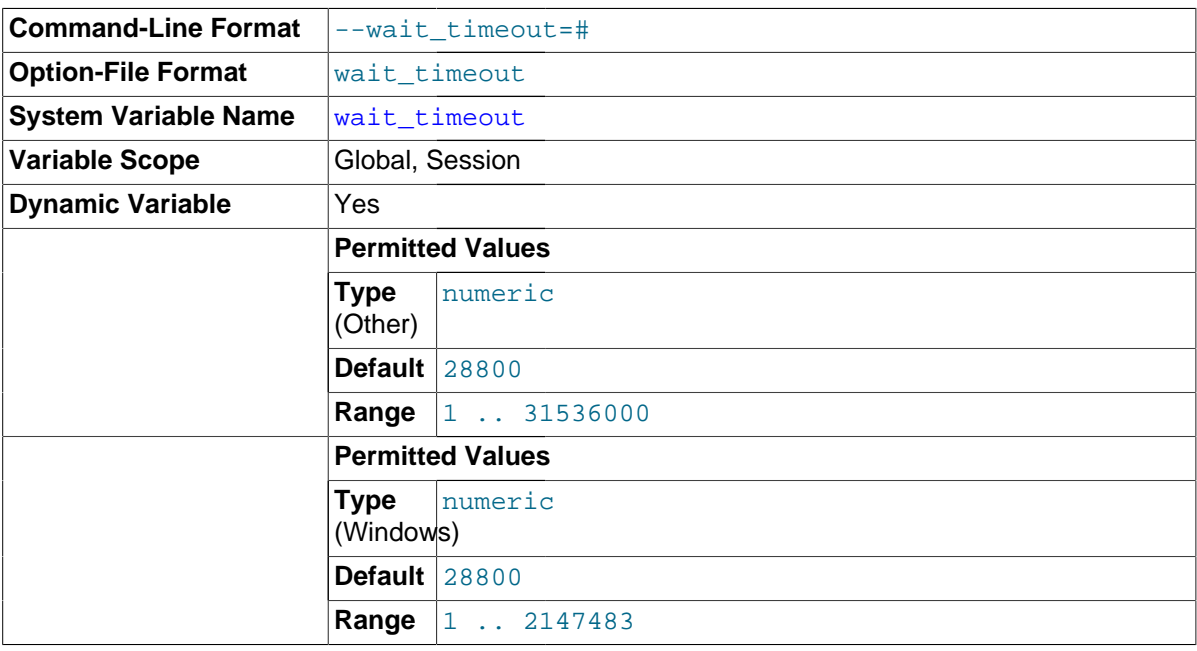

The number of seconds the server waits for activity on a noninteractive connection before closing it.

On thread startup, the session [wait\\_timeout](#page-608-2) value is initialized from the global wait\_timeout value or from the global [interactive\\_timeout](#page-539-0) value, depending on the type of client (as defined by the CLIENT\_INTERACTIVE connect option to [mysql\\_real\\_connect\(\)](#page-2536-0)). See also [interactive\\_timeout](#page-539-0).

<span id="page-608-0"></span>• [warning\\_count](#page-608-0)

The number of errors, warnings, and notes that resulted from the last statement that generated messages. This variable is read only. See [Section 13.7.5.39, "](#page-1596-0)SHOW WARNINGS Syntax".

# **5.1.5 Using System Variables**

The MySQL server maintains many system variables that indicate how it is configured. [Section 5.1.4,](#page-498-0) ["Server System Variables",](#page-498-0) describes the meaning of these variables. Each system variable has a default value. System variables can be set at server startup using options on the command line or in

an option file. Most of them can be changed dynamically while the server is running by means of the [SET](#page-1556-0) statement, which enables you to modify operation of the server without having to stop and restart it. You can refer to system variable values in expressions.

The server maintains two kinds of system variables. Global variables affect the overall operation of the server. Session variables affect its operation for individual client connections. A given system variable can have both a global and a session value. Global and session system variables are related as follows:

- When the server starts, it initializes all global variables to their default values. These defaults can be changed by options specified on the command line or in an option file. (See [Section 4.2.3,](#page-248-0) ["Specifying Program Options"](#page-248-0).)
- The server also maintains a set of session variables for each client that connects. The client's session variables are initialized at connect time using the current values of the corresponding global variables. For example, the client's SQL mode is controlled by the session  $\text{sgl}$  mode value, which is initialized when the client connects to the value of the global  $\text{sgl}\mod q$  value.

System variable values can be set globally at server startup by using options on the command line or in an option file. When you use a startup option to set a variable that takes a numeric value, the value can be given with a suffix of K, M, or G (either uppercase or lowercase) to indicate a multiplier of 1024, 1024<sup>2</sup> or 1024<sup>3</sup>; that is, units of kilobytes, megabytes, or gigabytes, respectively. Thus, the following command starts the server with a query cache size of 16 megabytes and a maximum packet size of one gigabyte:

mysqld --query\_cache\_size=16M --max\_allowed\_packet=1G

Within an option file, those variables are set like this:

[mysqld] query\_cache\_size=16M max\_allowed\_packet=1G

The lettercase of suffix letters does not matter;  $16M$  and  $16m$  are equivalent, as are  $1G$  and  $1g$ .

If you want to restrict the maximum value to which a system variable can be set at runtime with the [SET](#page-1556-0) statement, you can specify this maximum by using an option of the form  $---maximum-var_name=value$  at server startup. For example, to prevent the value of [query\\_cache\\_size](#page-574-0) from being increased to more than 32MB at runtime, use the option - maximum-query\_cache\_size=32M.

Many system variables are dynamic and can be changed while the server runs by using the [SET](#page-1556-0) statement. For a list, see [Section 5.1.5.2, "Dynamic System Variables".](#page-613-0) To change a system variable with  $SET$ , refer to it as  $var$  name, optionally preceded by a modifier:

- To indicate explicitly that a variable is a global variable, precede its name by  $GLOBAL$  or  $@qlobal$ . The [SUPER](#page-738-0) privilege is required to set global variables.
- To indicate explicitly that a variable is a session variable, precede its name by SESSION, @@session., or @@. Setting a session variable requires no special privilege, but a client can change only its own session variables, not those of any other client.
- LOCAL and @@local. are synonyms for SESSION and @@session..
- If no modifier is present, [SET](#page-1556-0) changes the session variable.

A [SET](#page-1556-0) statement can contain multiple variable assignments, separated by commas. If you set several system variables, the most recent GLOBAL or SESSION modifier in the statement is used for following variables that have no modifier specified.

Examples:

```
SET sort_buffer_size=10000;
SET @@local.sort_buffer_size=10000;
SET GLOBAL sort_buffer_size=1000000, SESSION sort_buffer_size=1000000;
SET @@sort_buffer_size=1000000;
SET @@global.sort_buffer_size=1000000, @@local.sort_buffer_size=1000000;
```
The @@var\_name syntax for system variables is supported for compatibility with some other database systems.

If you change a session system variable, the value remains in effect until your session ends or until you change the variable to a different value. The change is not visible to other clients.

If you change a global system variable, the value is remembered and used for new connections until the server restarts. (To make a global system variable setting permanent, you should set it in an option file.) The change is visible to any client that accesses that global variable. However, the change affects the corresponding session variable only for clients that connect after the change. The global variable change does not affect the session variable for any client that is currently connected (not even that of the client that issues the [SET GLOBAL](#page-1556-0) statement).

To prevent incorrect usage, MySQL produces an error if you use [SET GLOBAL](#page-1556-0) with a variable that can only be used with [SET SESSION](#page-1556-0) or if you do not specify GLOBAL (or @@global.) when setting a global variable.

To set a SESSION variable to the GLOBAL value or a GLOBAL value to the compiled-in MySQL default value, use the DEFAULT keyword. For example, the following two statements are identical in setting the session value of max join size to the global value:

```
SET max_join_size=DEFAULT;
SET @@session.max_join_size=@@global.max_join_size;
```
Not all system variables can be set to DEFAULT. In such cases, use of DEFAULT results in an error.

You can refer to the values of specific global or session system variables in expressions by using one of the @@-modifiers. For example, you can retrieve values in a [SELECT](#page-1422-0) statement like this:

SELECT @@global.sql\_mode, @@session.sql\_mode, @@sql\_mode;

When you refer to a system variable in an expression as  $@\\varphi x$  name (that is, when you do not specify @@global. or @@session.), MySQL returns the session value if it exists and the global value otherwise. (This differs from  $SET \ @over  $W$  name = value, which always refers to the session value.)$ 

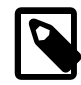

#### **Note**

Some variables displayed by SHOW VARIABLES may not be available using SELECT @@var\_name syntax; an Unknown system variable occurs. As a workaround in such cases, you can use SHOW VARIABLES LIKE 'var name'.

Suffixes for specifying a value multiplier can be used when setting a variable at server startup, but not to set the value with [SET](#page-1556-0) at runtime. On the other hand, with [SET](#page-1556-0) you can assign a variable's value using an expression, which is not true when you set a variable at server startup. For example, the first of the following lines is legal at server startup, but the second is not:

```
shell> mysql --max_allowed_packet=16M
shell> mysql --max_allowed_packet=16*1024*1024
```
Conversely, the second of the following lines is legal at runtime, but the first is not:

```
mysql> SET GLOBAL max_allowed_packet=16M;
mysql> SET GLOBAL max_allowed_packet=16*1024*1024;
```
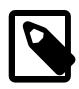

#### **Note**

Some system variables can be enabled with the [SET](#page-1556-0) statement by setting them to  $ON$  or 1, or disabled by setting them to  $OFF$  or  $0$ . However, to set such a variable on the command line or in an option file, you must set it to  $1$  or  $0$ ; setting it to ON or OFF will not work. For example, on the command line,  $-$ [delay\\_key\\_write=1](#page-526-0) works but [--delay\\_key\\_write=ON](#page-526-0) does not.

To display system variable names and values, use the [SHOW VARIABLES](#page-1595-0) statement:

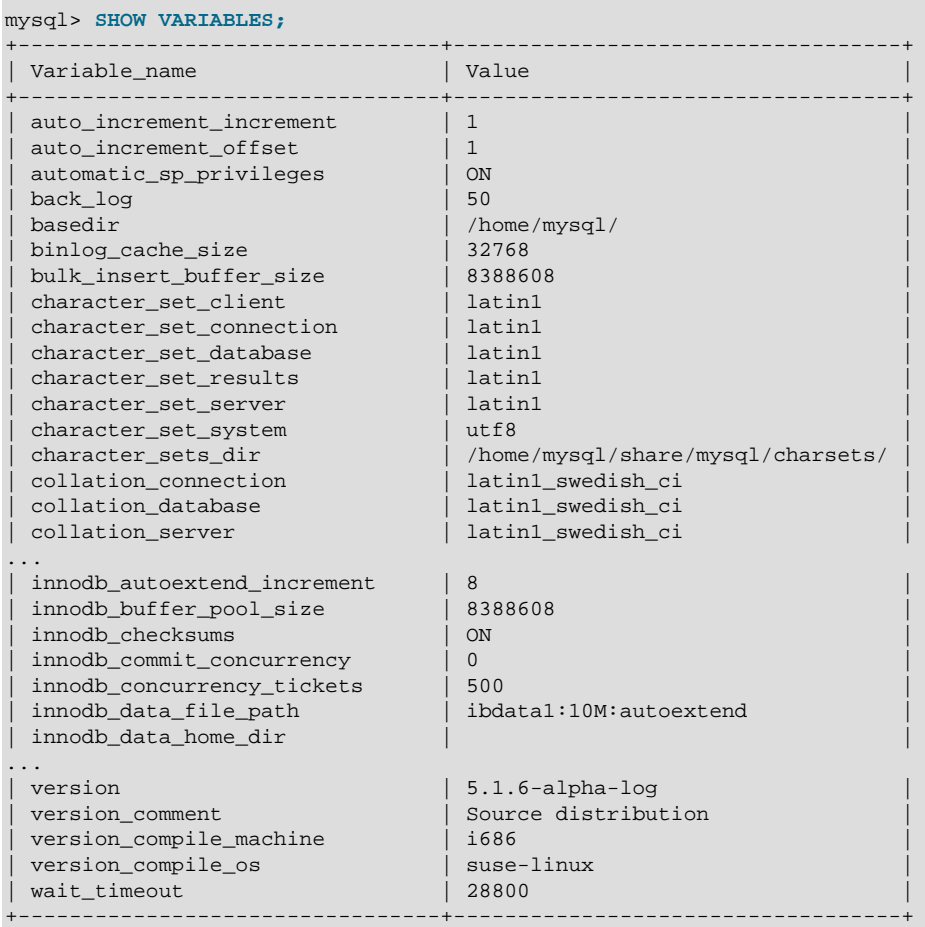

With a [LIKE](#page-1176-0) clause, the statement displays only those variables that match the pattern. To obtain a specific variable name, use a [LIKE](#page-1176-0) clause as shown:

```
SHOW VARIABLES LIKE 'max_join_size';
SHOW SESSION VARIABLES LIKE 'max_join_size';
```
To get a list of variables whose name match a pattern, use the " $\frac{1}{6}$ " wildcard character in a [LIKE](#page-1176-0) clause:

```
SHOW VARIABLES LIKE '%size%';
SHOW GLOBAL VARIABLES LIKE '%size%';
```
Wildcard characters can be used in any position within the pattern to be matched. Strictly speaking, because "\_" is a wildcard that matches any single character, you should escape it as "\\_" to match it literally. In practice, this is rarely necessary.

For [SHOW VARIABLES](#page-1595-0), if you specify neither GLOBAL nor SESSION, MySQL returns SESSION values.

The reason for requiring the GLOBAL keyword when setting GLOBAL-only variables but not when retrieving them is to prevent problems in the future. If we were to remove a SESSION variable that has
the same name as a GLOBAL variable, a client with the [SUPER](#page-738-0) privilege might accidentally change the GLOBAL variable rather than just the SESSION variable for its own connection. If we add a SESSION variable with the same name as a GLOBAL variable, a client that intends to change the GLOBAL variable might find only its own SESSION variable changed.

## **5.1.5.1 Structured System Variables**

A structured variable differs from a regular system variable in two respects:

- Its value is a structure with components that specify server parameters considered to be closely related.
- There might be several instances of a given type of structured variable. Each one has a different name and refers to a different resource maintained by the server.

MySQL 5.7 supports one structured variable type, which specifies parameters governing the operation of key caches. A key cache structured variable has these components:

- [key\\_buffer\\_size](#page-540-0)
- [key\\_cache\\_block\\_size](#page-542-0)
- key cache division limit
- key cache age threshold

This section describes the syntax for referring to structured variables. Key cache variables are used for syntax examples, but specific details about how key caches operate are found elsewhere, in [Section 8.9.2, "The](#page-946-0) MyISAM Key Cache".

To refer to a component of a structured variable instance, you can use a compound name in instance name.component name format. Examples:

```
hot_cache.key_buffer_size
hot_cache.key_cache_block_size
cold_cache.key_cache_block_size
```
For each structured system variable, an instance with the name of  $\det \text{curl} t$  is always predefined. If you refer to a component of a structured variable without any instance name, the default instance is used. Thus, default.[key\\_buffer\\_size](#page-540-0) and key\_buffer\_size both refer to the same system variable.

Structured variable instances and components follow these naming rules:

- For a given type of structured variable, each instance must have a name that is unique within variables of that type. However, instance names need not be unique across structured variable types. For example, each structured variable has an instance named default, so default is not unique across variable types.
- The names of the components of each structured variable type must be unique across all system variable names. If this were not true (that is, if two different types of structured variables could share component member names), it would not be clear which default structured variable to use for references to member names that are not qualified by an instance name.
- If a structured variable instance name is not legal as an unquoted identifier, refer to it as a quoted identifier using backticks. For example, hot-cache is not legal, but `hot-cache` is.
- global, session, and local are not legal instance names. This avoids a conflict with notation such as  $@q$ lobal.var name for referring to nonstructured system variables.

Currently, the first two rules have no possibility of being violated because the only structured variable type is the one for key caches. These rules will assume greater significance if some other type of structured variable is created in the future.

With one exception, you can refer to structured variable components using compound names in any context where simple variable names can occur. For example, you can assign a value to a structured variable using a command-line option:

```
shell> mysqld --hot_cache.key_buffer_size=64K
```
In an option file, use this syntax:

[mysqld] hot\_cache.key\_buffer\_size=64K

If you start the server with this option, it creates a key cache named hot cache with a size of 64KB in addition to the default key cache that has a default size of 8MB.

Suppose that you start the server as follows:

```
shell> mysqld --key_buffer_size=256K \
          --extra_cache.key_buffer_size=128K \
          --extra_cache.key_cache_block_size=2048
```
In this case, the server sets the size of the default key cache to 256KB. (You could also have written --default.key\_buffer\_size=256K.) In addition, the server creates a second key cache named extra\_cache that has a size of 128KB, with the size of block buffers for caching table index blocks set to 2048 bytes.

The following example starts the server with three different key caches having sizes in a 3:1:1 ratio:

```
shell> mysqld --key_buffer_size=6M \
          --hot_cache.key_buffer_size=2M \
          --cold_cache.key_buffer_size=2M
```
Structured variable values may be set and retrieved at runtime as well. For example, to set a key cache named hot\_cache to a size of 10MB, use either of these statements:

```
mysql> SET GLOBAL hot_cache.key_buffer_size = 10*1024*1024;
mysql> SET @@global.hot_cache.key_buffer_size = 10*1024*1024;
```
To retrieve the cache size, do this:

mysql> **SELECT @@global.hot\_cache.key\_buffer\_size;**

However, the following statement does not work. The variable is not interpreted as a compound name, but as a simple string for a [LIKE](#page-1176-0) pattern-matching operation:

mysql> **SHOW GLOBAL VARIABLES LIKE 'hot\_cache.key\_buffer\_size';**

This is the exception to being able to use structured variable names anywhere a simple variable name may occur.

## **5.1.5.2 Dynamic System Variables**

Many server system variables are dynamic and can be set at runtime using [SET GLOBAL](#page-1556-0) or [SET](#page-1556-0) [SESSION](#page-1556-0). You can also obtain their values using [SELECT](#page-1422-0). See [Section 5.1.5, "Using System](#page-608-0) [Variables"](#page-608-0).

The following table shows the full list of all dynamic system variables. The last column indicates for each variable whether GLOBAL or SESSION (or both) apply. The table also lists session options that can be set with the [SET](#page-1556-0) statement. [Section 5.1.4, "Server System Variables"](#page-498-0), discusses these options.

Variables that have a type of "string" take a string value. Variables that have a type of "numeric" take a numeric value. Variables that have a type of "boolean" can be set to 0, 1, ON or OFF. (If you set

them on the command line or in an option file, use the numeric values.) Variables that are marked as "enumeration" normally should be set to one of the available values for the variable, but can also be set to the number that corresponds to the desired enumeration value. For enumerated system variables, the first enumeration value corresponds to 0. This differs from [ENUM](#page-1126-0) columns, for which the first enumeration value corresponds to 1.

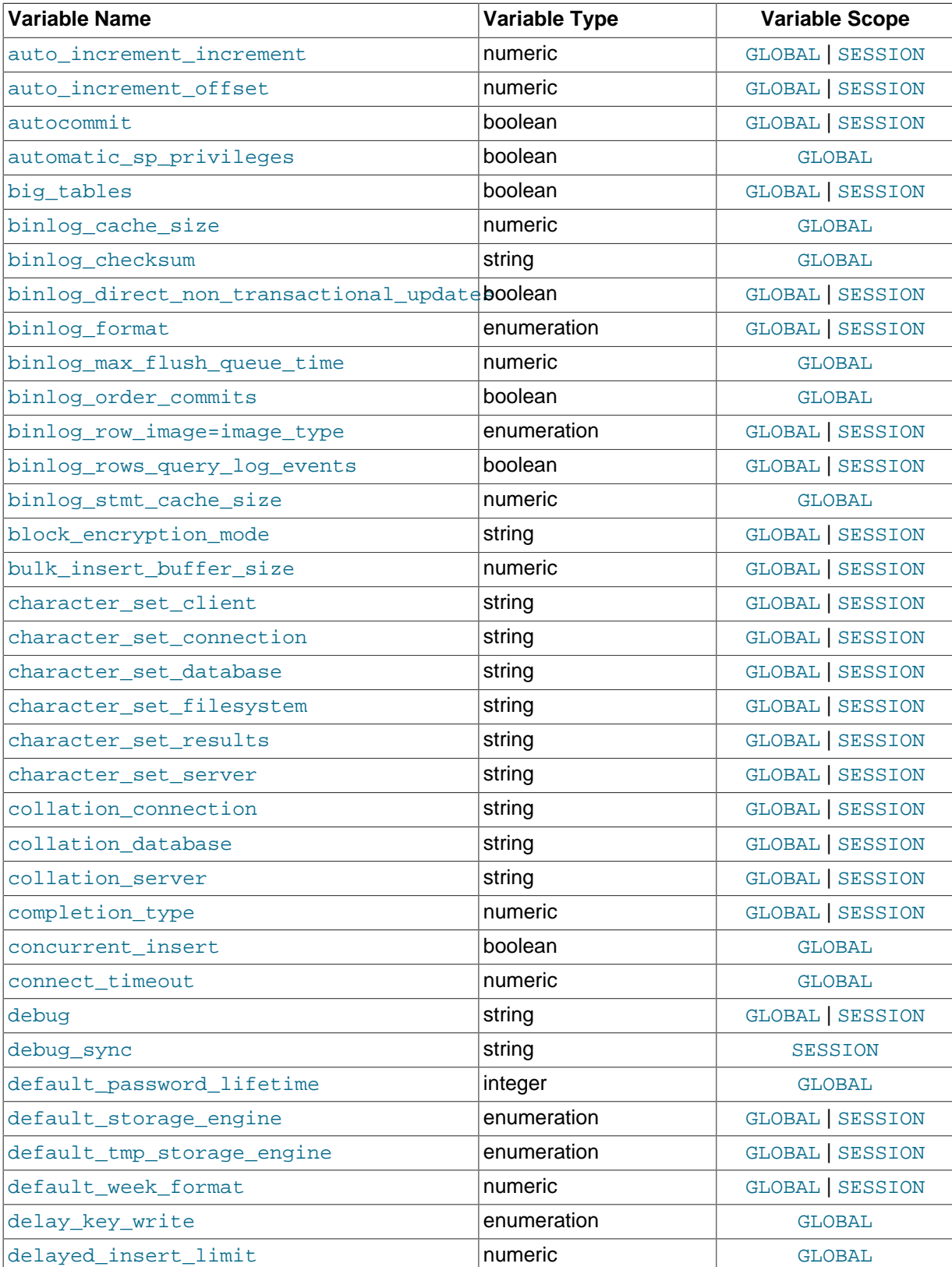

## **Table 5.3 Dynamic Variable Summary**

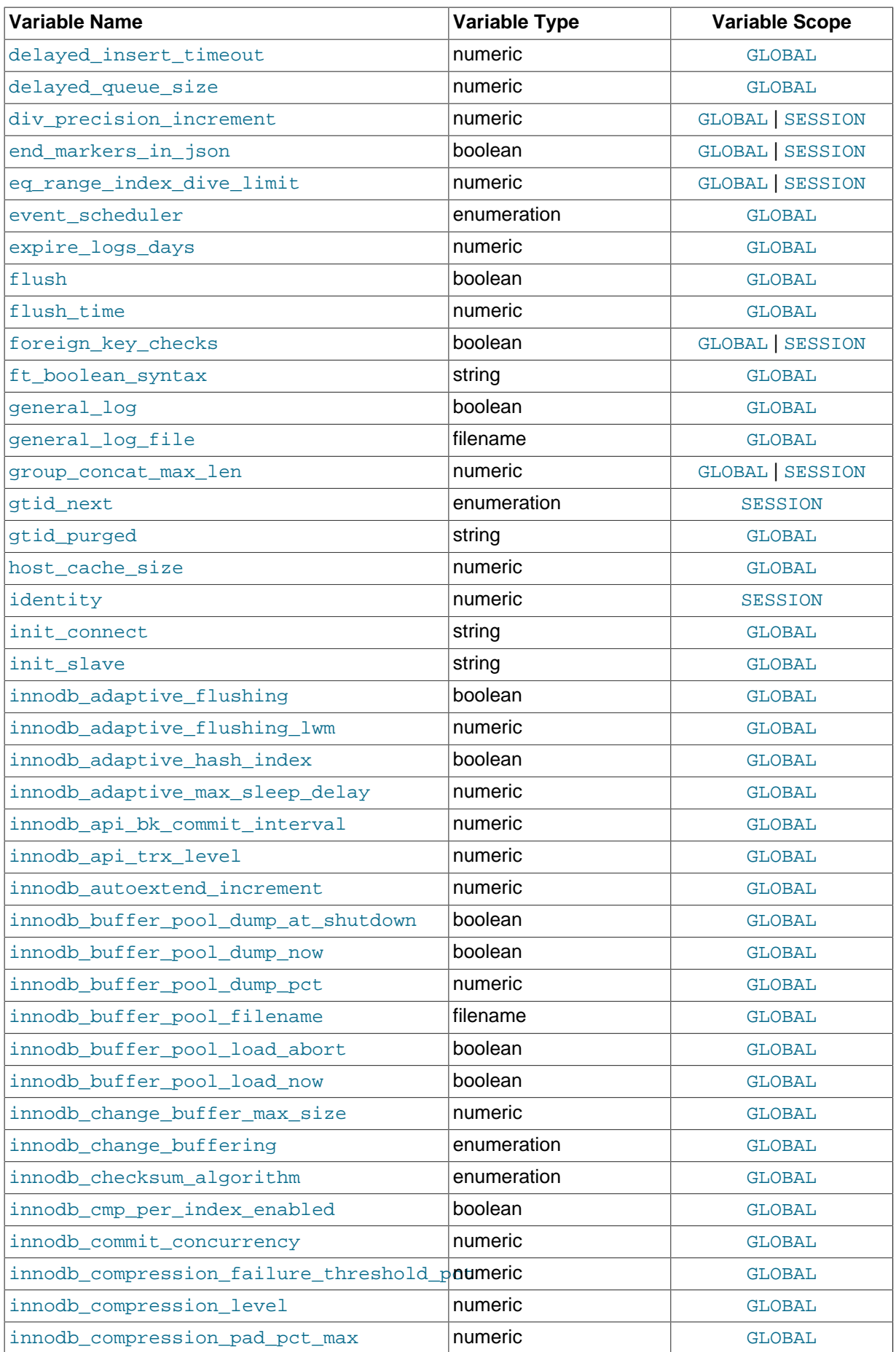

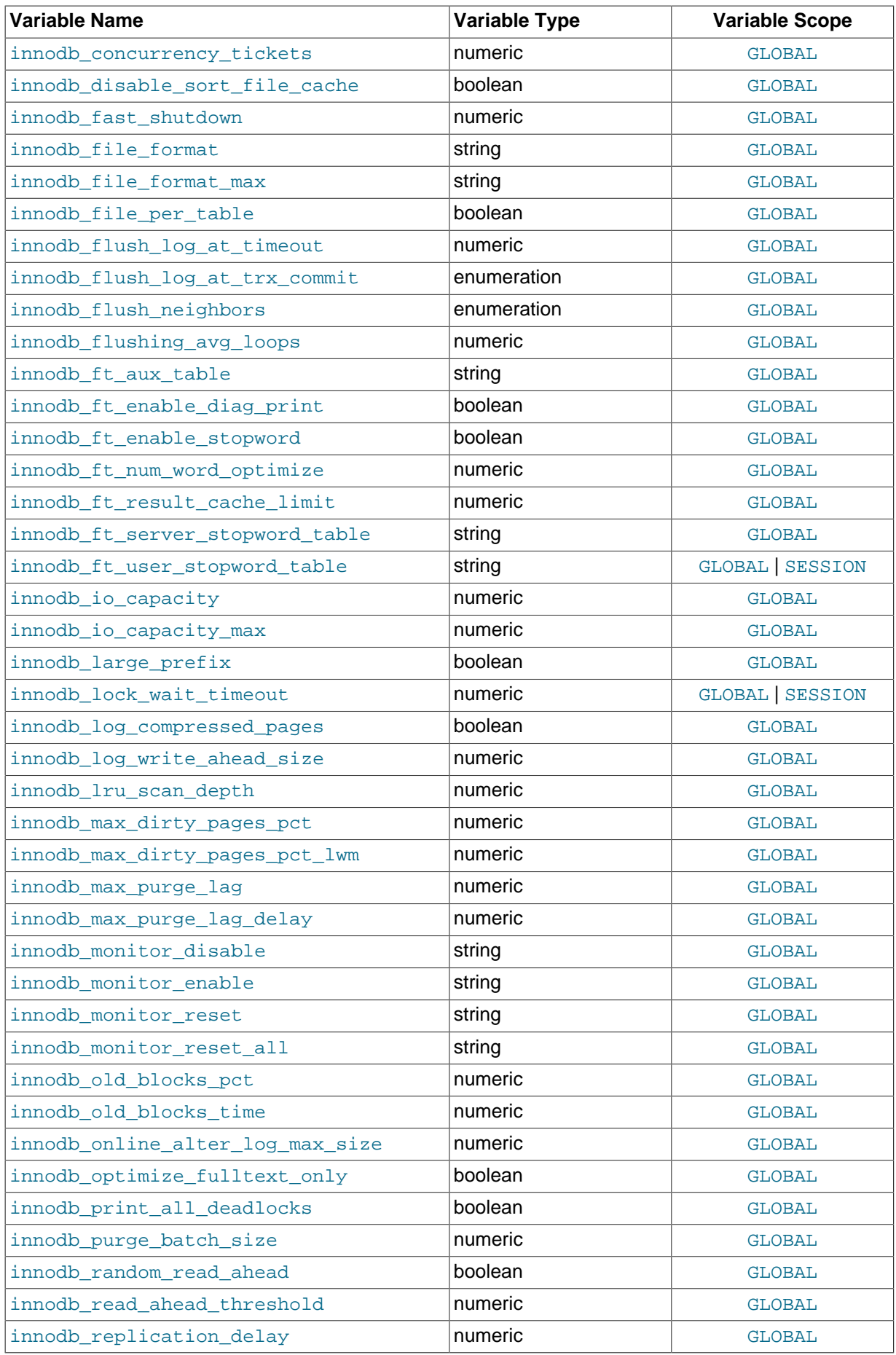

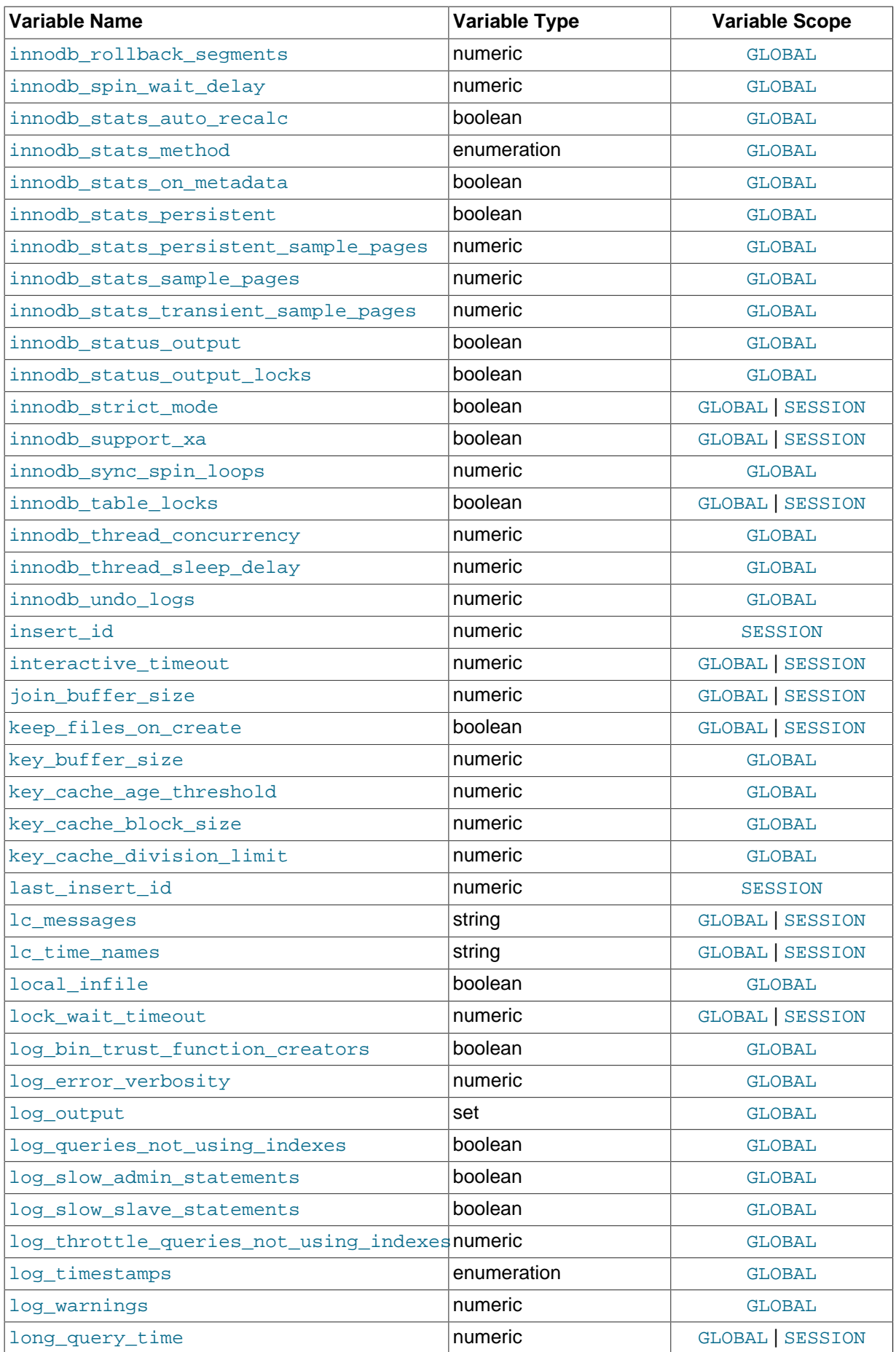

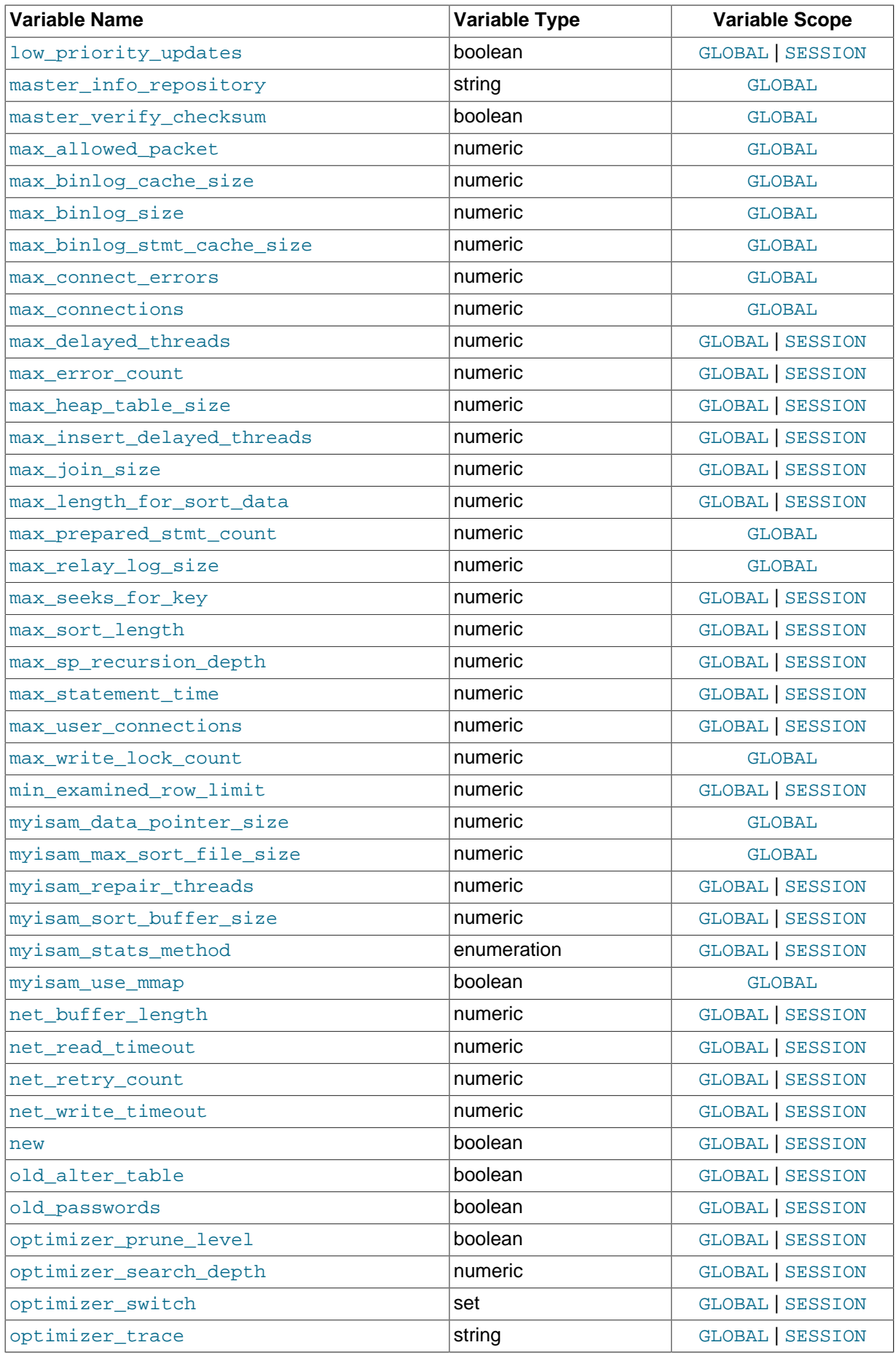

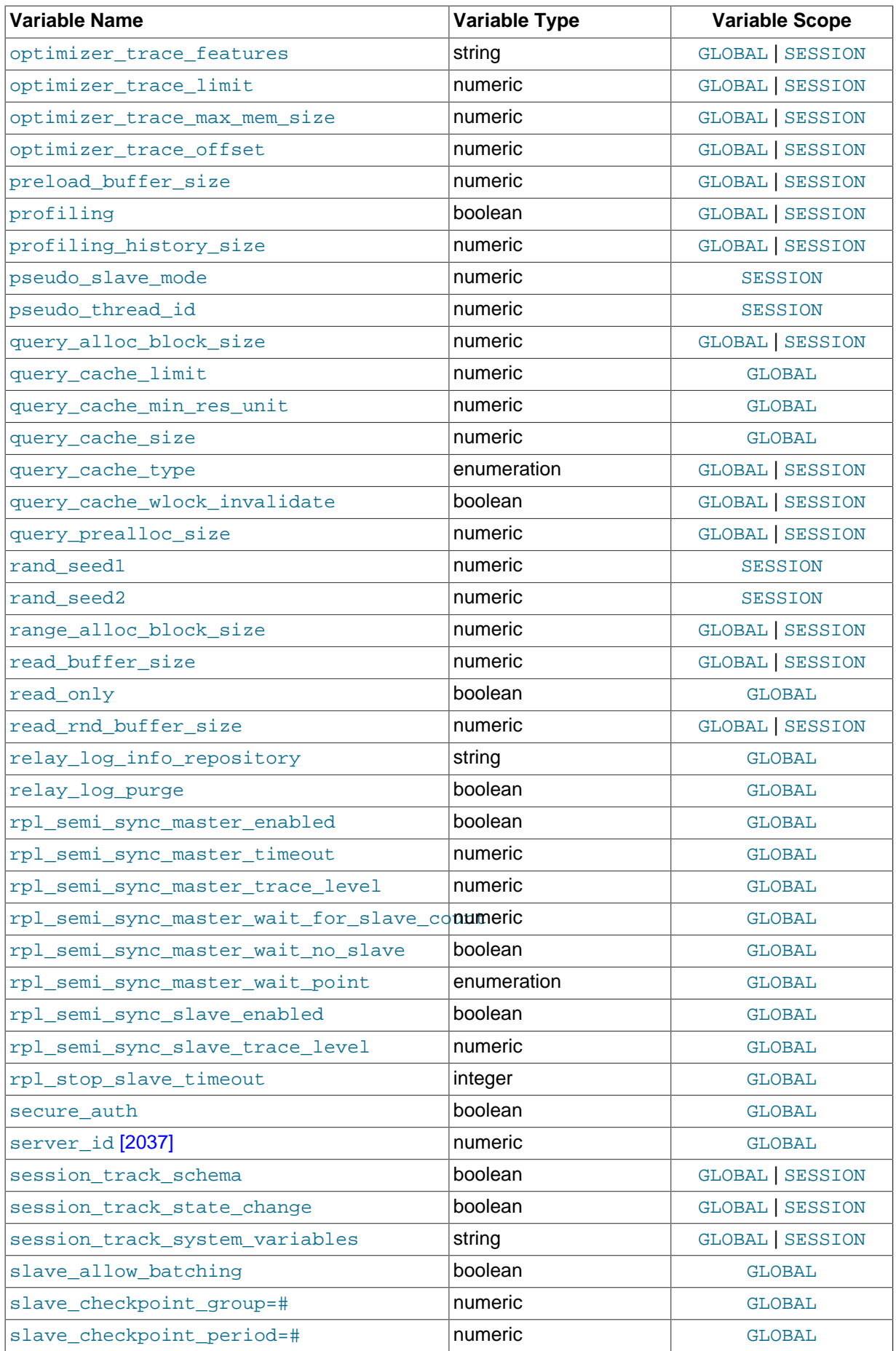

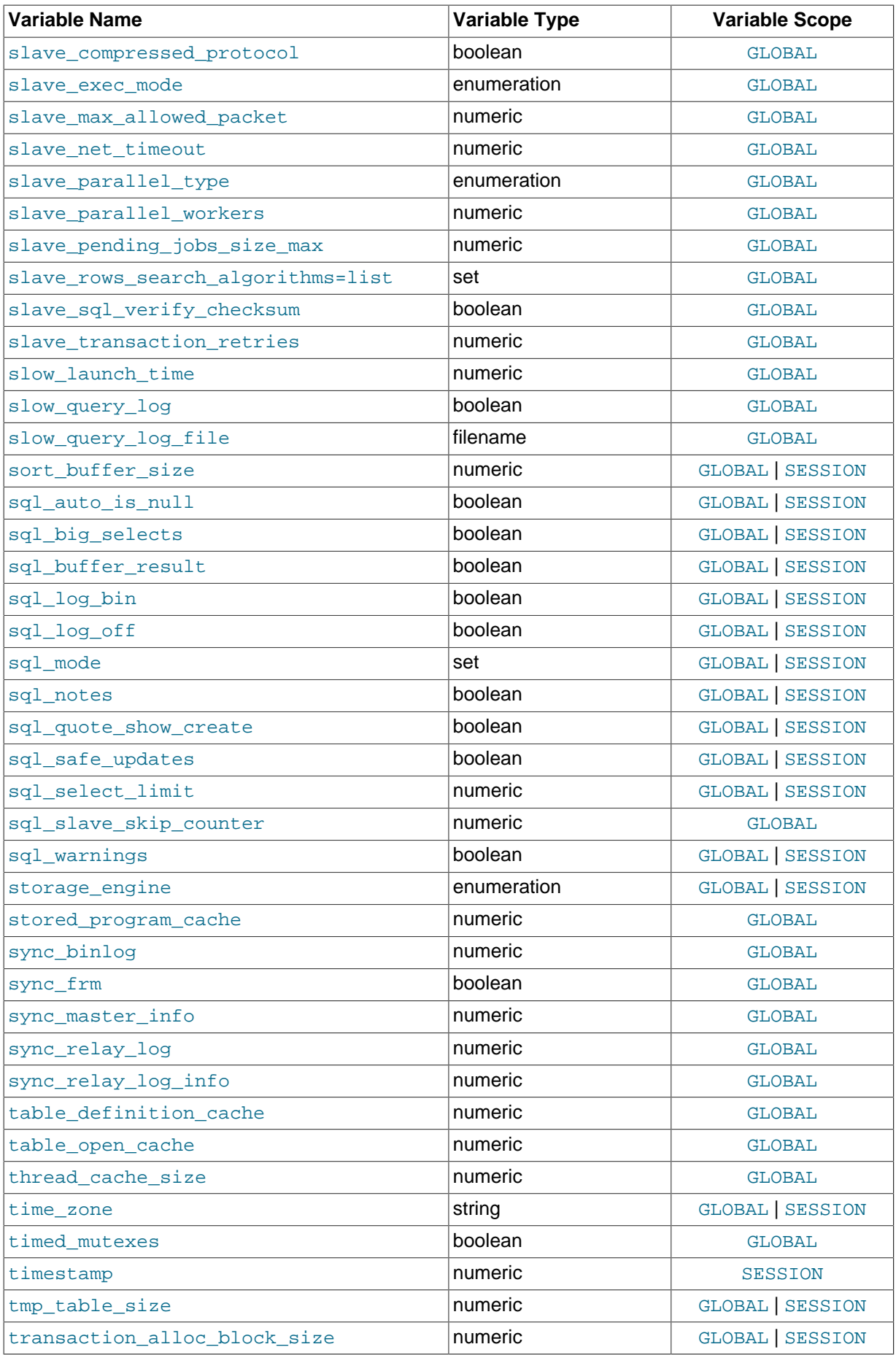

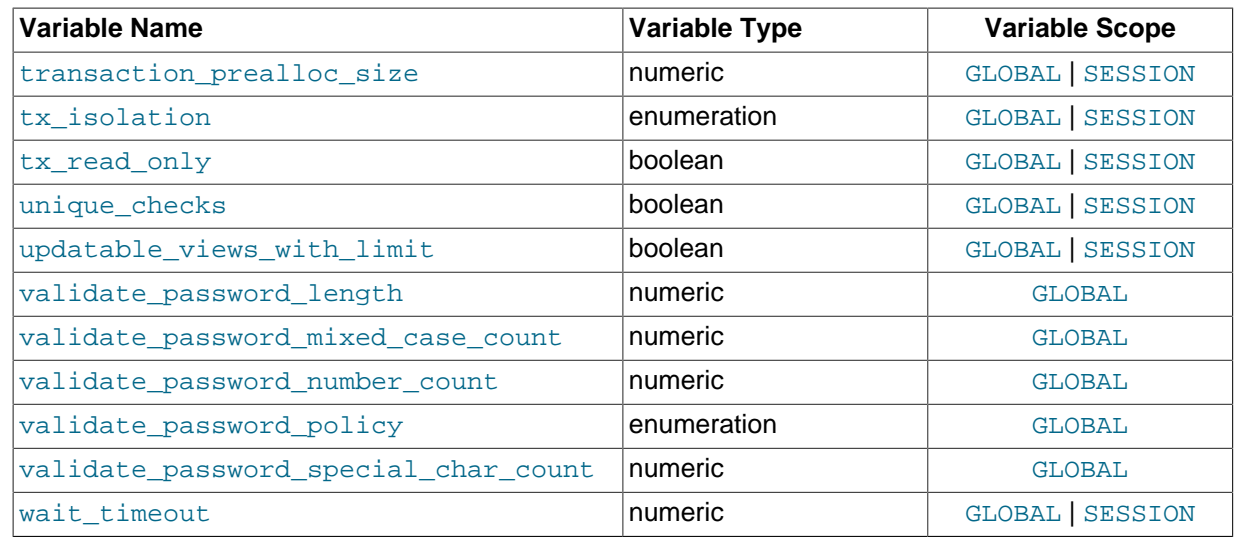

# **5.1.6 Server Status Variables**

The server maintains many status variables that provide information about its operation. You can view these variables and their values by using the SHOW [GLOBAL | SESSION] STATUS statement (see [Section 13.7.5.34, "](#page-1591-0)SHOW STATUS Syntax"). The optional GLOBAL keyword aggregates the values over all connections, and SESSION shows the values for the current connection.

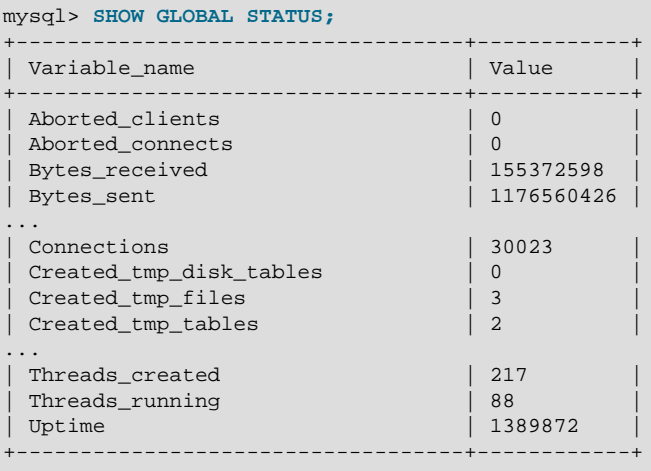

Many status variables are reset to 0 by the [FLUSH STATUS](#page-1600-0) statement.

The following table lists all available server status variables:

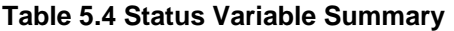

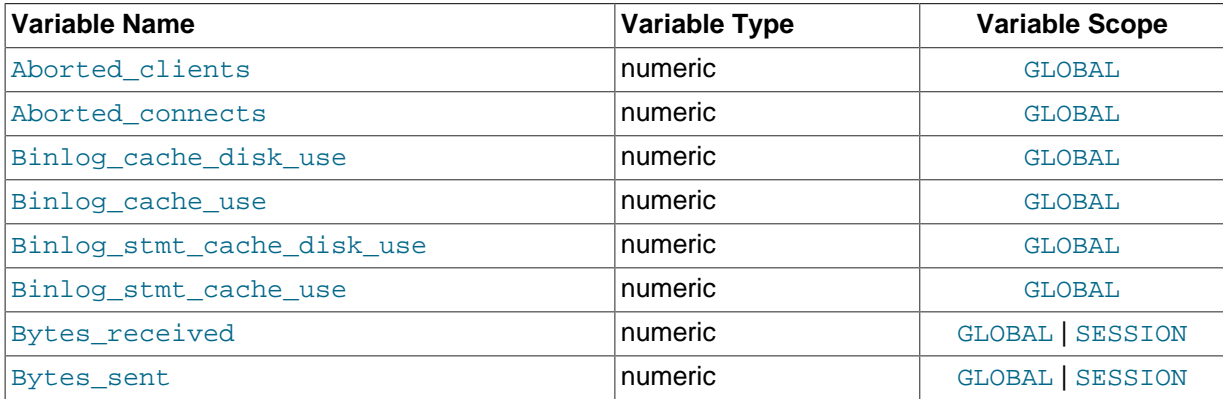

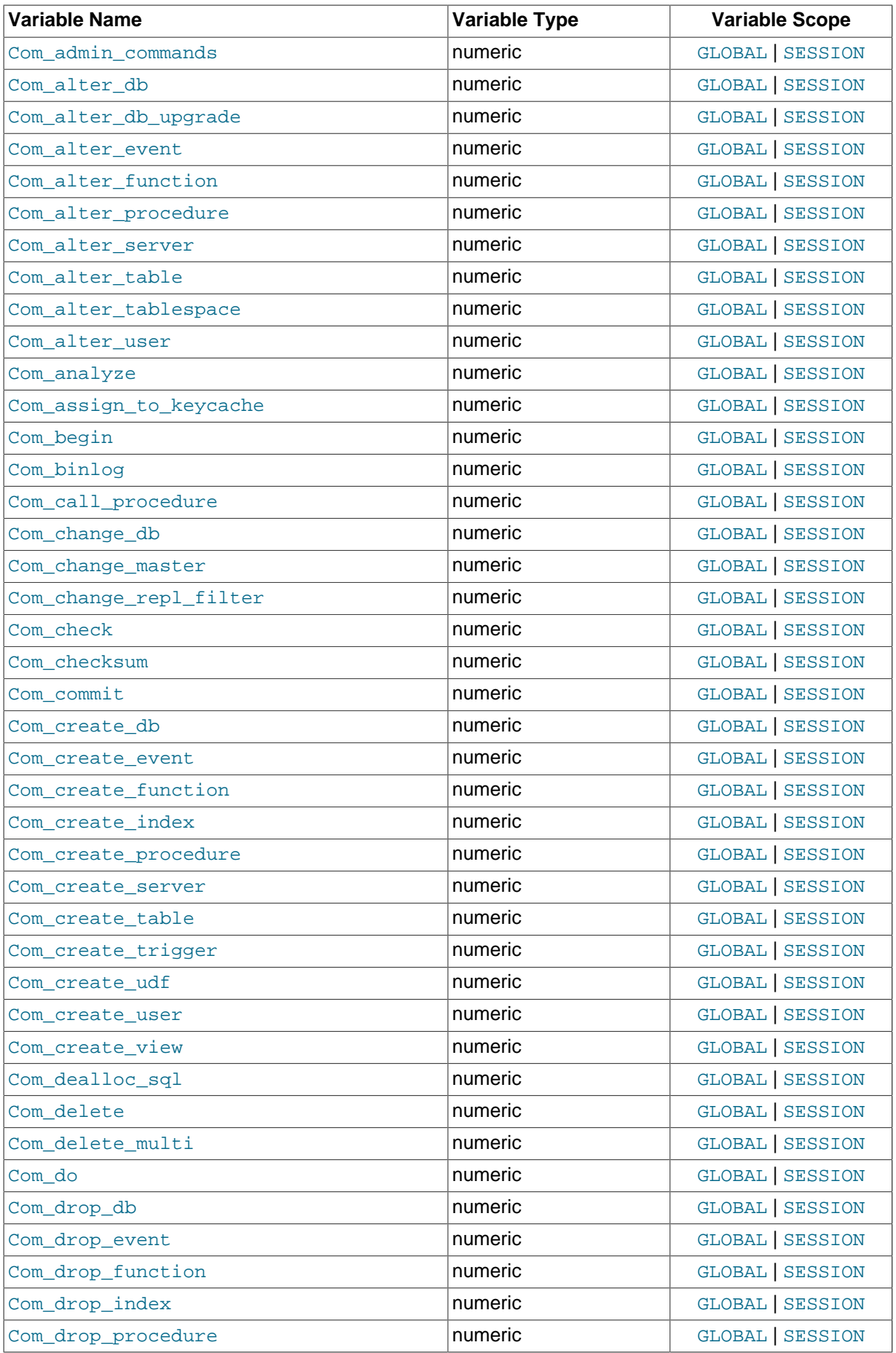

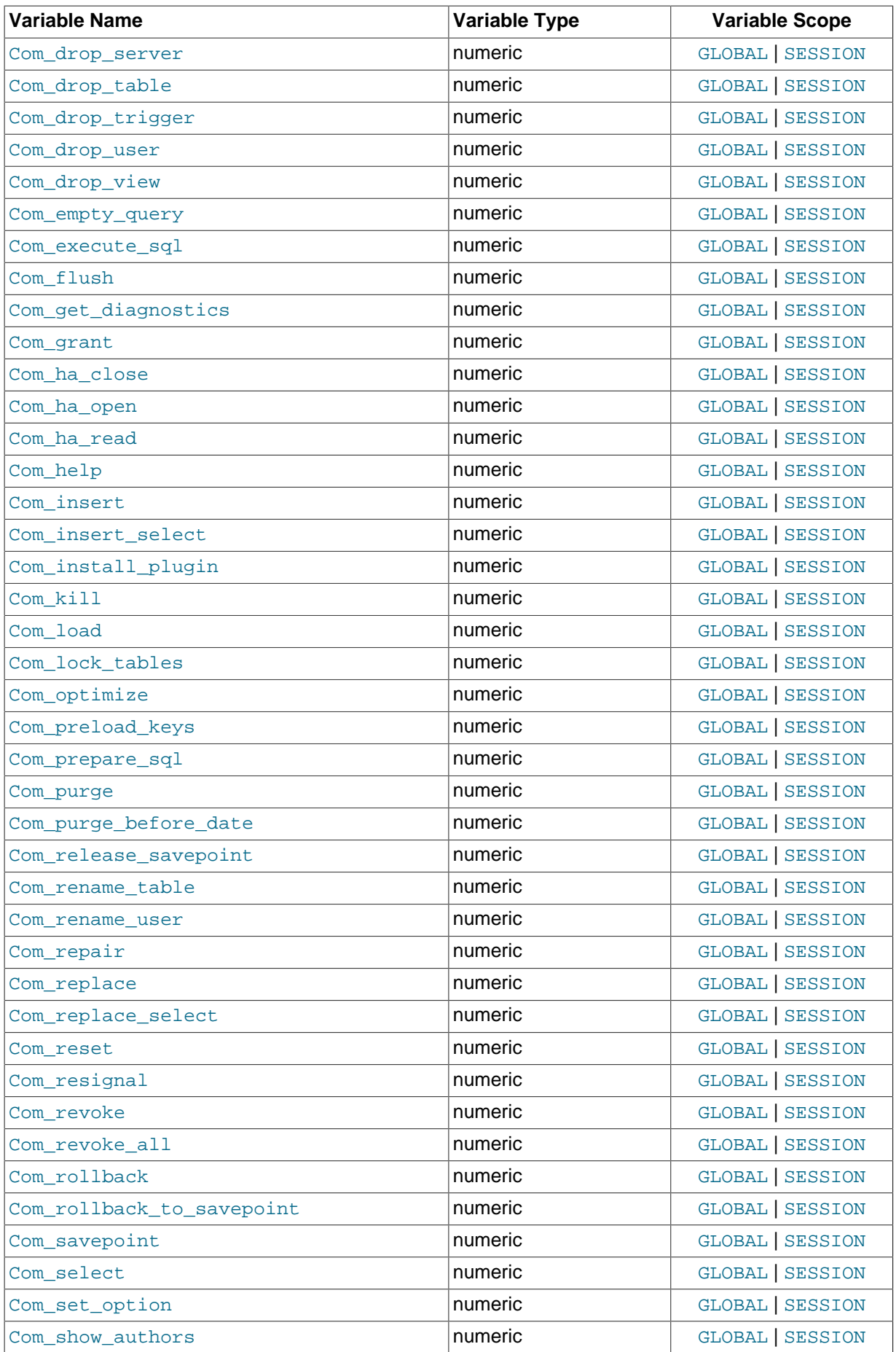

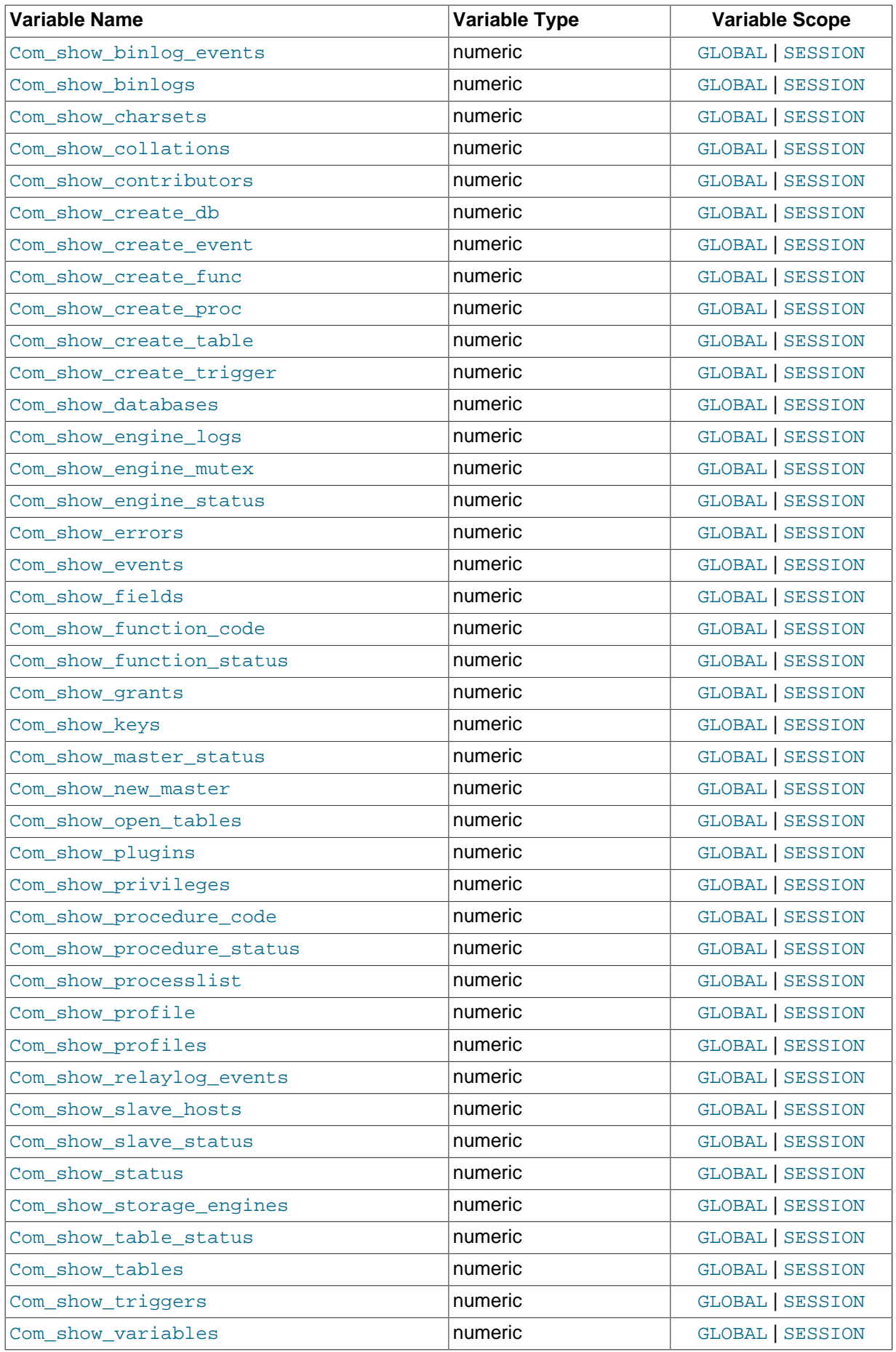

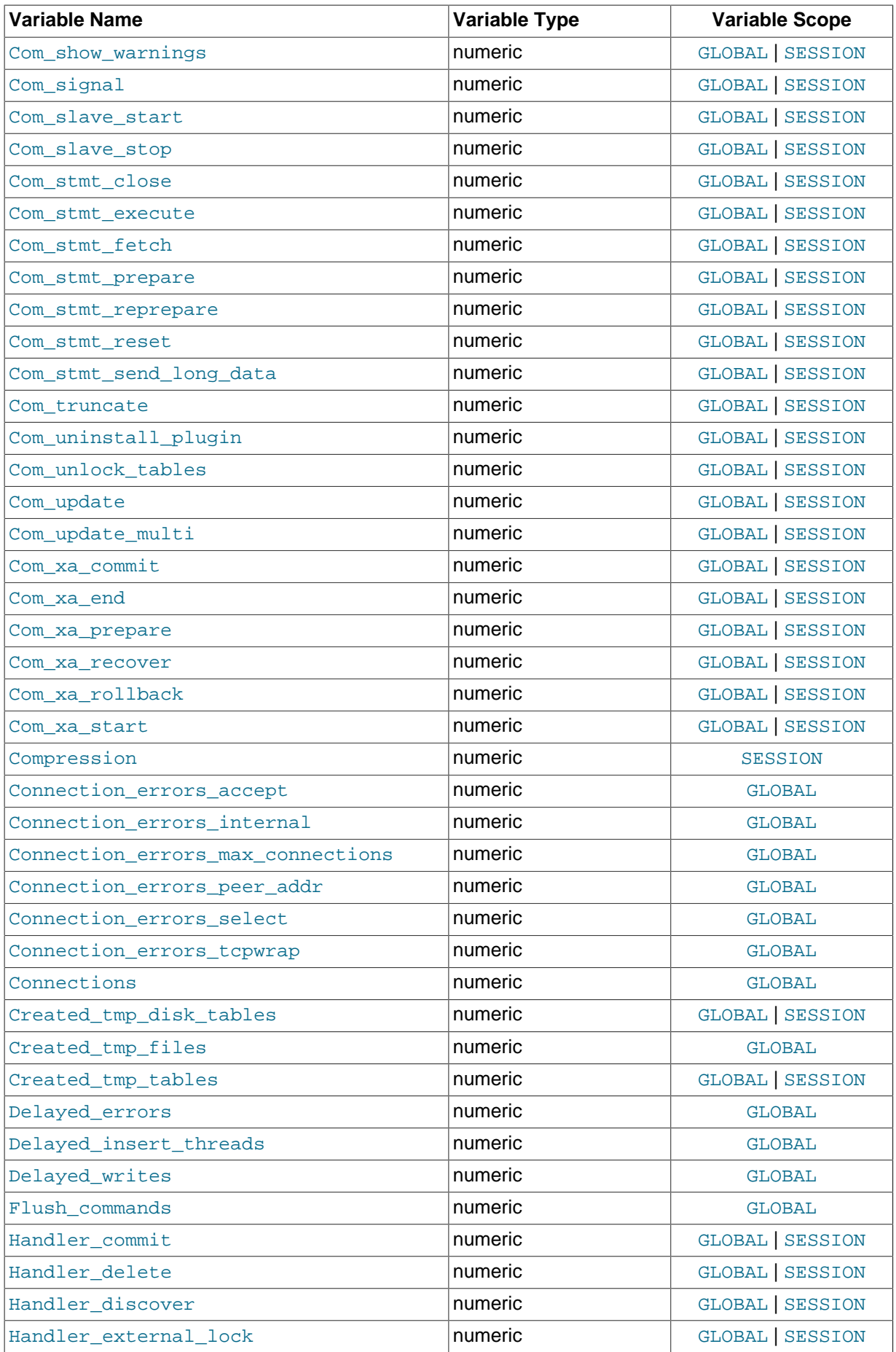

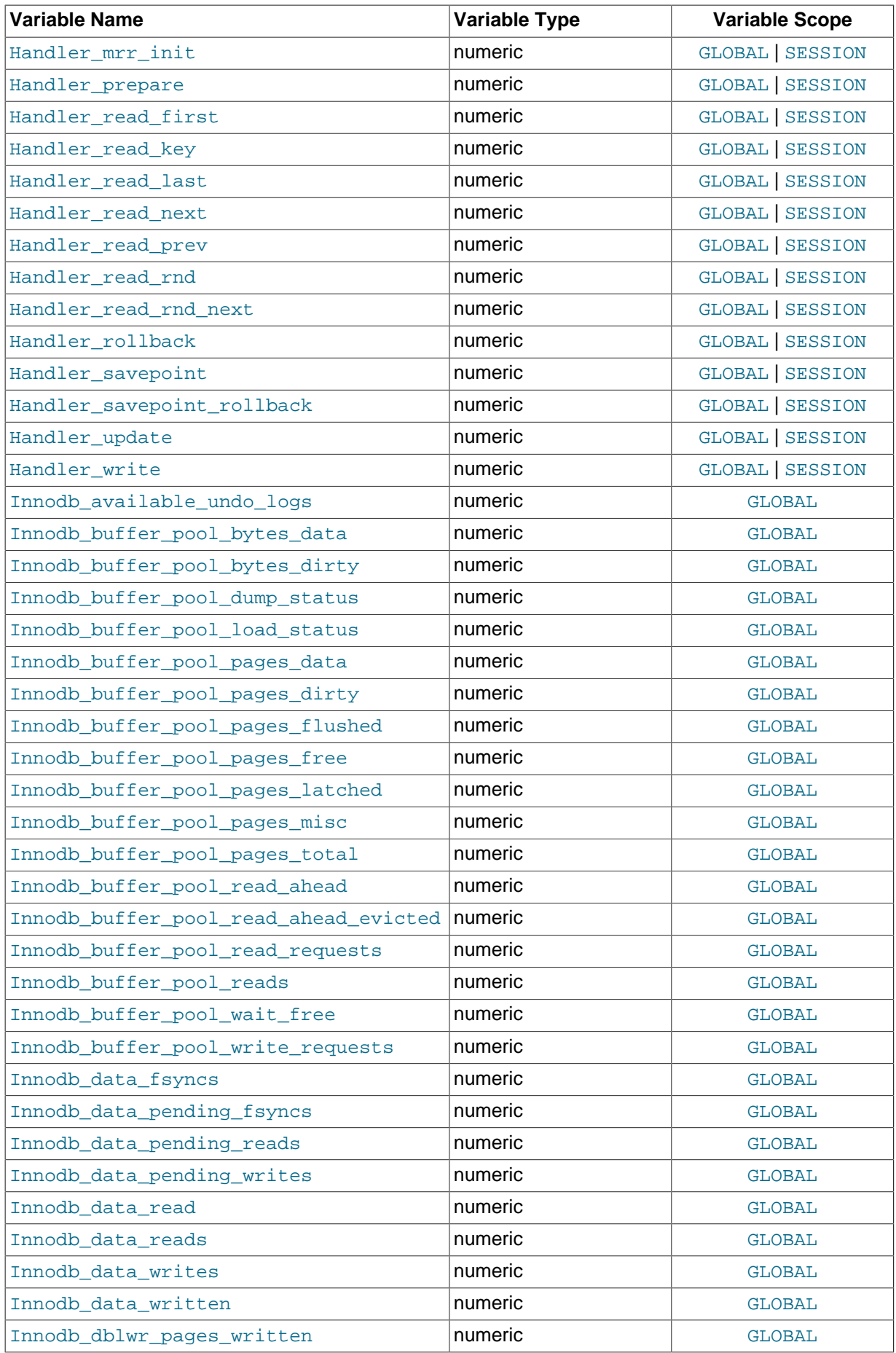

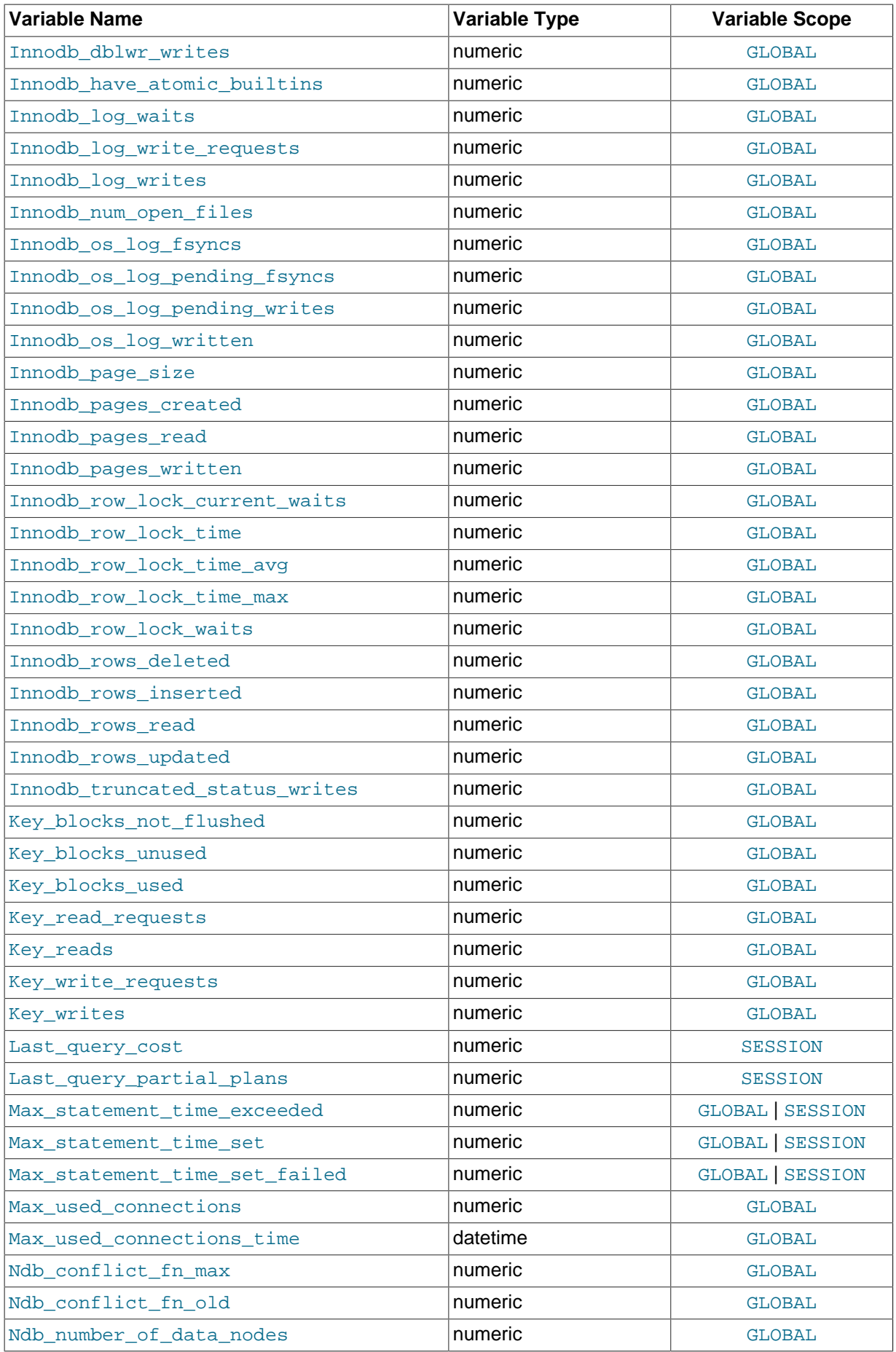

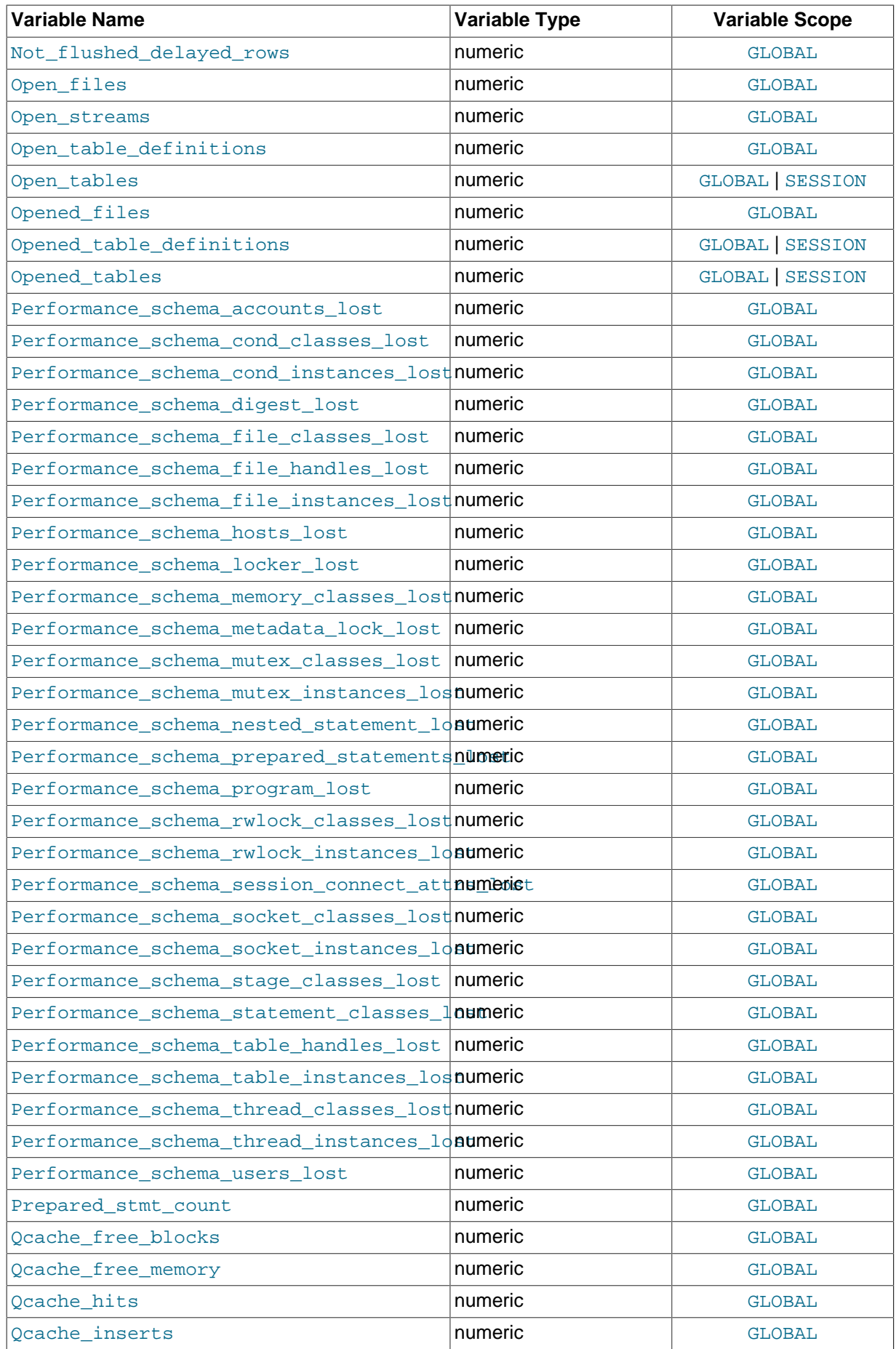

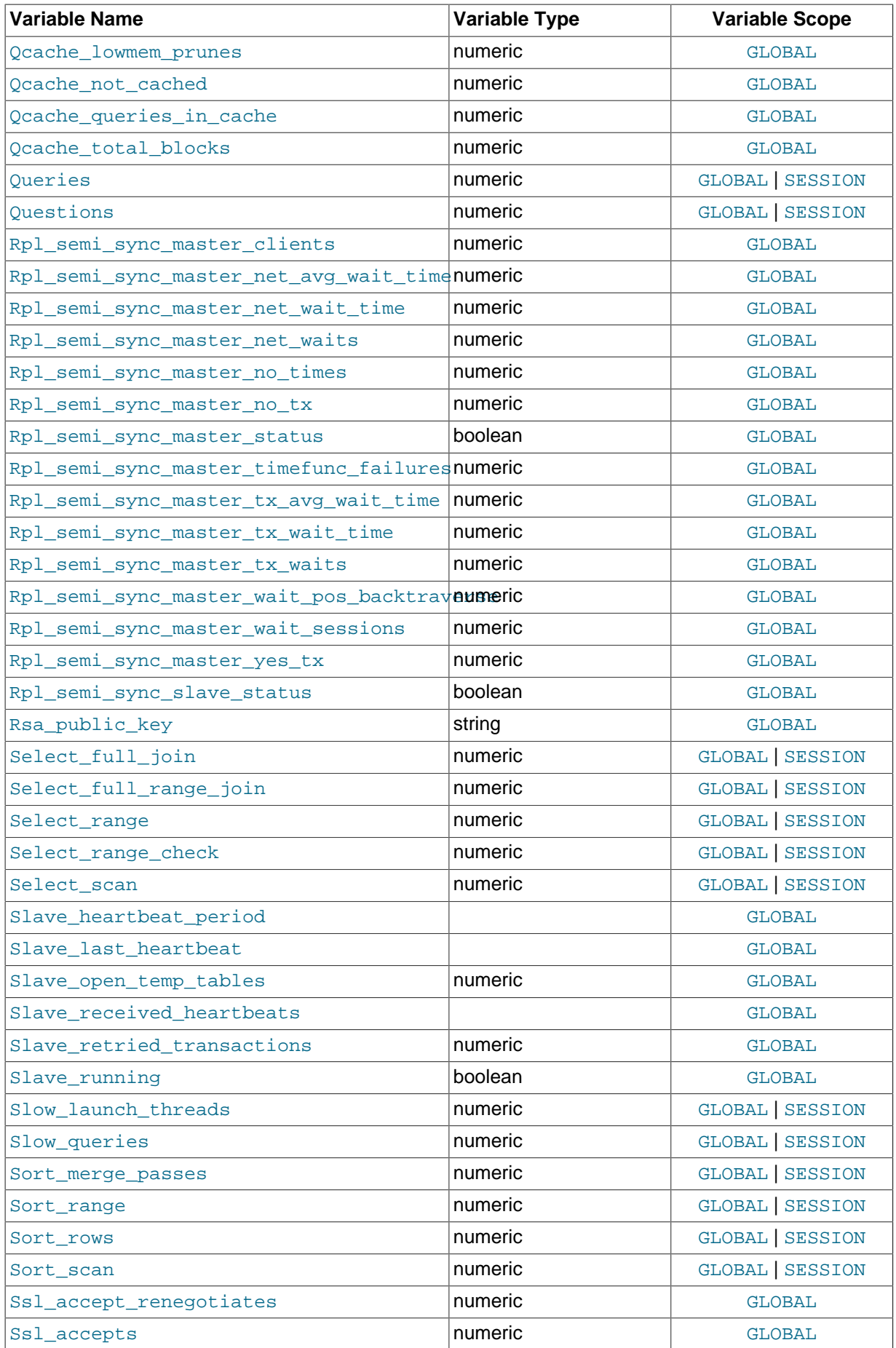

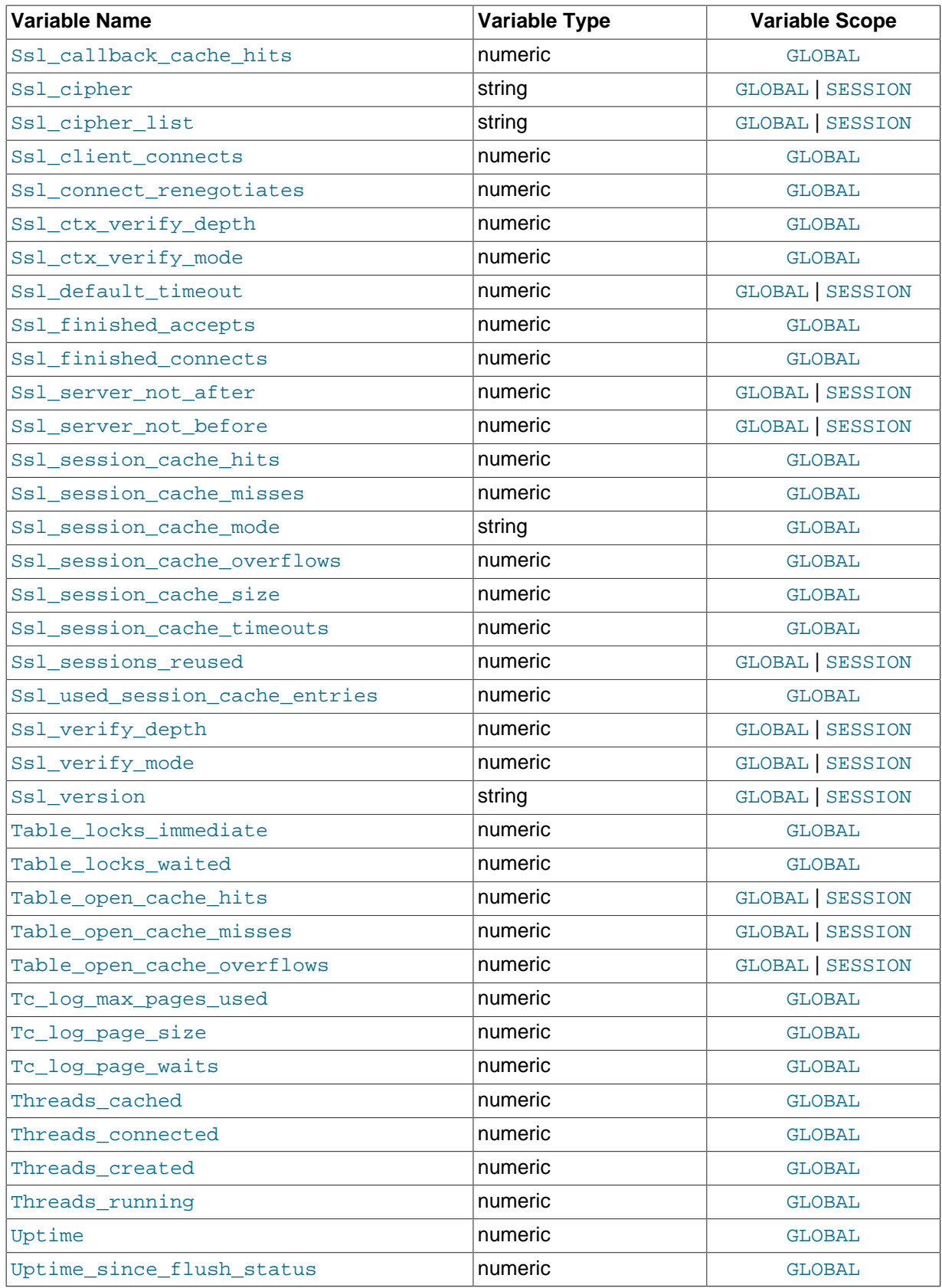

The status variables have the following meanings.

<span id="page-630-0"></span>• [Aborted\\_clients](#page-630-0)

The number of connections that were aborted because the client died without closing the connection properly. See [Section C.5.2.11, "Communication Errors and Aborted Connections"](#page-2878-0).

<span id="page-631-0"></span>• [Aborted\\_connects](#page-631-0)

The number of failed attempts to connect to the MySQL server. See [Section C.5.2.11,](#page-2878-0) ["Communication Errors and Aborted Connections".](#page-2878-0)

For additional connection-related information, check the Connection errors xxx status variables and the host cache table.

As of MySQL 5.7.3, Aborted connects is not visible in the embedded server because for that server it is not updated and is not meaningful.

<span id="page-631-1"></span>• [Binlog\\_cache\\_disk\\_use](#page-631-1)

The number of transactions that used the temporary binary log cache but that exceeded the value of binlog cache size and used a temporary file to store statements from the transaction.

The number of nontransactional statements that caused the binary log transaction cache to be written to disk is tracked separately in the Binlog stmt cache disk use status variable.

<span id="page-631-2"></span>• [Binlog\\_cache\\_use](#page-631-2)

The number of transactions that used the binary log cache.

<span id="page-631-3"></span>• [Binlog\\_stmt\\_cache\\_disk\\_use](#page-631-3)

The number of nontransaction statements that used the binary log statement cache but that exceeded the value of binlog stmt cache size and used a temporary file to store those statements.

<span id="page-631-4"></span>• [Binlog\\_stmt\\_cache\\_use](#page-631-4)

The number of nontransactional statements that used the binary log statement cache.

<span id="page-631-5"></span>• [Bytes\\_received](#page-631-5)

The number of bytes received from all clients.

<span id="page-631-6"></span>• [Bytes\\_sent](#page-631-6)

The number of bytes sent to all clients.

<span id="page-631-7"></span>• Com\_xxx

The Com  $xxx$  statement counter variables indicate the number of times each  $xxx$  statement has been executed. There is one status variable for each type of statement. For example, Com delete and Com\_update count [DELETE](#page-1393-0) and [UPDATE](#page-1453-0) statements, respectively. Com\_delete\_multi and Com update multi are similar but apply to [DELETE](#page-1393-0) and [UPDATE](#page-1453-0) statements that use multipletable syntax.

If a query result is returned from query cache, the server increments the  $Qcache\_hits$  status variable, not Com\_select. See [Section 8.9.3.4, "Query Cache Status and Maintenance".](#page-956-0)

All of the Com  $\text{stmt}~xxx$  variables are increased even if a prepared statement argument is unknown or an error occurred during execution. In other words, their values correspond to the number of requests issued, not to the number of requests successfully completed.

The Com stmt xxx status variables are as follows:

• Com\_stmt\_prepare

- Com\_stmt\_execute
- Com\_stmt\_fetch
- Com\_stmt\_send\_long\_data
- Com\_stmt\_reset
- Com\_stmt\_close

Those variables stand for prepared statement commands. Their names refer to the COM  $_{XXX}$ command set used in the network layer. In other words, their values increase whenever prepared statement API calls such as mysql\_stmt\_prepare(), mysql\_stmt\_execute(), and so forth are executed. However, Com\_stmt\_prepare, Com\_stmt\_execute and Com\_stmt\_close also increase for [PREPARE](#page-1490-0), [EXECUTE](#page-1491-0), or [DEALLOCATE PREPARE](#page-1491-1), respectively. Additionally, the values of the older statement counter variables Com\_prepare\_sql, Com\_execute\_sql, and Com\_dealloc\_sql increase for the [PREPARE](#page-1490-0), [EXECUTE](#page-1491-0), and [DEALLOCATE PREPARE](#page-1491-1) statements. Com\_stmt\_fetch stands for the total number of network round-trips issued when fetching from cursors.

Com\_stmt\_reprepare indicates the number of times statements were automatically reprepared by the server after metadata changes to tables or views referred to by the statement. A reprepare operation increments Com\_stmt\_reprepare, and also Com\_stmt\_prepare.

Com\_change\_repl\_filter indicates the number of [CHANGE REPLICATION FILTER](#page-1480-0) statements executed. It was introduced in MySQL 5.7.3.

<span id="page-632-0"></span>• [Compression](#page-632-0)

Whether the client connection uses compression in the client/server protocol.

<span id="page-632-6"></span>• [Connection\\_errors\\_](#page-632-6)xxx

These variables provide information about errors that occur during the client connection process. They are global only and represent error counts aggregated across connections from all hosts. These variables track errors not accounted for by the host cache (see [Section 8.11.5.2, "DNS](#page-977-0) [Lookup Optimization and the Host Cache"\)](#page-977-0), such as errors that are not associated with TCP connections, occur very early in the connection process (even before an IP address is known), or are not specific to any particular IP address (such as out-of-memory conditions).

As of MySQL 5.7.3, the Connection errors  $xxxx$  status variables are not visible in the embedded server because for that server they are not updated and are not meaningful.

<span id="page-632-1"></span>• [Connection\\_errors\\_accept](#page-632-1)

The number of errors that occurred during calls to  $accept()$  on the listening port.

<span id="page-632-2"></span>• [Connection\\_errors\\_internal](#page-632-2)

The number of connections refused due to internal errors in the server, such as failure to start a new thread or an out-of-memory condition.

<span id="page-632-3"></span>• [Connection\\_errors\\_max\\_connections](#page-632-3)

The number of connections refused because the server  $max$  connections limit was reached.

<span id="page-632-4"></span>• [Connection\\_errors\\_peer\\_addr](#page-632-4)

The number of errors that occurred while searching for connecting client IP addresses.

<span id="page-632-5"></span>• [Connection\\_errors\\_select](#page-632-5)

The number of errors that occurred during calls to select() or poll() on the listening port. (Failure of this operation does not necessarily means a client connection was rejected.)

<span id="page-633-0"></span>• [Connection\\_errors\\_tcpwrap](#page-633-0)

The number of connections refused by the libwrap library.

<span id="page-633-1"></span>• [Connections](#page-633-1)

The number of connection attempts (successful or not) to the MySQL server.

<span id="page-633-2"></span>• [Created\\_tmp\\_disk\\_tables](#page-633-2)

The number of internal on-disk temporary tables created by the server while executing statements.

If an internal temporary table is created initially as an in-memory table but becomes too large, MySQL automatically converts it to an on-disk table. The maximum size for in-memory temporary tables is the minimum of the [tmp\\_table\\_size](#page-603-0) and [max\\_heap\\_table\\_size](#page-554-0) values. If [Created\\_tmp\\_disk\\_tables](#page-633-2) is large, you may want to increase the [tmp\\_table\\_size](#page-603-0) or [max\\_heap\\_table\\_size](#page-554-0) value to lessen the likelihood that internal temporary tables in memory will be converted to on-disk tables.

You can compare the number of internal on-disk temporary tables created to the total number of internal temporary tables created by comparing the values of the Created tmp disk tables and Created tmp tables variables.

See also [Section 8.4.4, "How MySQL Uses Internal Temporary Tables"](#page-913-0).

<span id="page-633-3"></span>• [Created\\_tmp\\_files](#page-633-3)

How many temporary files [mysqld](#page-262-0) has created.

<span id="page-633-4"></span>• [Created\\_tmp\\_tables](#page-633-4)

The number of internal temporary tables created by the server while executing statements.

You can compare the number of internal on-disk temporary tables created to the total number of internal temporary tables created by comparing the values of the Created tmp disk tables and Created tmp tables variables.

See also [Section 8.4.4, "How MySQL Uses Internal Temporary Tables"](#page-913-0).

Each invocation of the [SHOW STATUS](#page-1591-0) statement uses an internal temporary table and increments the global [Created\\_tmp\\_tables](#page-633-4) value.

<span id="page-633-5"></span>• [Delayed\\_errors](#page-633-5)

In MySQL 5.7, this status variable is deprecated (because DELAYED inserts are not supported), and will be removed in a future release.

<span id="page-633-6"></span>• [Delayed\\_insert\\_threads](#page-633-6)

In MySQL 5.7, this status variable is deprecated (because DELAYED inserts are not supported), and will be removed in a future release.

<span id="page-633-7"></span>• [Delayed\\_writes](#page-633-7)

In MySQL 5.7, this status variable is deprecated (because DELAYED inserts are not supported), and will be removed in a future release.

<span id="page-633-8"></span>• [Flush\\_commands](#page-633-8)

The number of times the server flushes tables, whether because a user executed a [FLUSH TABLES](#page-1600-0) statement or due to internal server operation. It is also incremented by receipt of a COM\_REFRESH packet. This is in contrast to Com flush, which indicates how many FLUSH statements have been executed, whether [FLUSH TABLES](#page-1600-0), [FLUSH LOGS](#page-1600-0), and so forth.

<span id="page-634-0"></span>• [Handler\\_commit](#page-634-0)

The number of internal [COMMIT](#page-1455-0) statements.

<span id="page-634-1"></span>• Handler delete

The number of times that rows have been deleted from tables.

<span id="page-634-2"></span>• [Handler\\_external\\_lock](#page-634-2)

The server increments this variable for each call to its external\_lock() function, which generally occurs at the beginning and end of access to a table instance. There might be differences among storage engines. This variable can be used, for example, to discover for a statement that accesses a partitioned table how many partitions were pruned before locking occurred: Check how much the counter increased for the statement, subtract 2 (2 calls for the table itself), then divide by 2 to get the number of partitions locked.

<span id="page-634-3"></span>• [Handler\\_mrr\\_init](#page-634-3)

The number of times the server uses a storage engine's own Multi-Range Read implementation for table access.

<span id="page-634-4"></span>• Handler prepare

A counter for the prepare phase of two-phase commit operations.

<span id="page-634-5"></span>• [Handler\\_read\\_first](#page-634-5)

The number of times the first entry in an index was read. If this value is high, it suggests that the server is doing a lot of full index scans; for example,  $SELECT$  coll  $FROM$  foo, assuming that coll is indexed.

<span id="page-634-6"></span>• [Handler\\_read\\_key](#page-634-6)

The number of requests to read a row based on a key. If this value is high, it is a good indication that your tables are properly indexed for your queries.

<span id="page-634-7"></span>• [Handler\\_read\\_last](#page-634-7)

The number of requests to read the last key in an index. With  $ORDER$  BY, the server will issue a firstkey request followed by several next-key requests, whereas with With ORDER BY DESC, the server will issue a last-key request followed by several previous-key requests.

<span id="page-634-8"></span>• [Handler\\_read\\_next](#page-634-8)

The number of requests to read the next row in key order. This value is incremented if you are querying an index column with a range constraint or if you are doing an index scan.

<span id="page-634-9"></span>• [Handler\\_read\\_prev](#page-634-9)

The number of requests to read the previous row in key order. This read method is mainly used to optimize ORDER BY ... DESC.

<span id="page-634-10"></span>• [Handler\\_read\\_rnd](#page-634-10)

The number of requests to read a row based on a fixed position. This value is high if you are doing a lot of queries that require sorting of the result. You probably have a lot of queries that require MySQL to scan entire tables or you have joins that do not use keys properly.

<span id="page-635-0"></span>• [Handler\\_read\\_rnd\\_next](#page-635-0)

The number of requests to read the next row in the data file. This value is high if you are doing a lot of table scans. Generally this suggests that your tables are not properly indexed or that your queries are not written to take advantage of the indexes you have.

<span id="page-635-1"></span>• Handler rollback

The number of requests for a storage engine to perform a rollback operation.

<span id="page-635-2"></span>• [Handler\\_savepoint](#page-635-2)

The number of requests for a storage engine to place a savepoint.

<span id="page-635-3"></span>• [Handler\\_savepoint\\_rollback](#page-635-3)

The number of requests for a storage engine to roll back to a savepoint.

<span id="page-635-4"></span>• Handler update

The number of requests to update a row in a table.

<span id="page-635-5"></span>• [Handler\\_write](#page-635-5)

The number of requests to insert a row in a table.

<span id="page-635-6"></span>• [Innodb\\_available\\_undo\\_logs](#page-635-6)

The total number of available InnoDB [undo logs.](#page-2972-0) Supplements the [innodb\\_undo\\_logs](#page-1845-0) system variable, which reports the number of active undo logs.

<span id="page-635-9"></span>• [Innodb\\_buffer\\_pool\\_dump\\_status](#page-635-9)

The progress of an operation to record the [pages](#page-2956-0) held in the  $InnopB$  [buffer pool](#page-2926-0), triggered by the setting of innodb\_buffer\_pool\_dump\_at\_shutdown or innodb\_buffer\_pool\_dump\_now.

<span id="page-635-10"></span>• Innodb buffer pool load status

The progress of an operation to [warm up](#page-2973-0) the InnoDB [buffer pool](#page-2926-0) by reading in a set of [pages](#page-2956-0) corresponding to an earlier point in time, triggered by the setting of [innodb\\_buffer\\_pool\\_load\\_at\\_startup](#page-1798-2) or [innodb\\_buffer\\_pool\\_load\\_now](#page-1798-1). If the operation introduces too much overhead, you can cancel it by setting [innodb\\_buffer\\_pool\\_load\\_abort](#page-1798-0).

<span id="page-635-7"></span>• [Innodb\\_buffer\\_pool\\_bytes\\_data](#page-635-7)

The total number of bytes in the InnoDB [buffer pool](#page-2926-0) containing data. The number includes both [dirty](#page-2935-0) and clean pages. For more accurate memory usage calculations than with [Innodb\\_buffer\\_pool\\_pages\\_data](#page-635-11), when [compressed](#page-2931-0) tables cause the buffer pool to hold pages of different sizes.

<span id="page-635-11"></span>• [Innodb\\_buffer\\_pool\\_pages\\_data](#page-635-11)

The number of [pages](#page-2956-0) in the InnoDB [buffer pool](#page-2926-0) containing data. The number includes both [dirty](#page-2935-0) and clean pages.

<span id="page-635-8"></span>• Innodb buffer pool bytes dirty

The total current number of bytes held in [dirty pages](#page-2935-0) in the InnoDB [buffer pool](#page-2926-0). For more accurate memory usage calculations than with Innodb buffer pool pages dirty, when [compressed](#page-2931-0) tables cause the buffer pool to hold pages of different sizes.

<span id="page-636-0"></span>• [Innodb\\_buffer\\_pool\\_pages\\_dirty](#page-636-0)

The current number of [dirty pages](#page-2935-0) in the InnoDB [buffer pool.](#page-2926-0)

<span id="page-636-1"></span>• [Innodb\\_buffer\\_pool\\_pages\\_flushed](#page-636-1)

The number of requests to [flush](#page-2939-0) [pages](#page-2956-0) from the InnoDB [buffer pool](#page-2926-0).

<span id="page-636-2"></span>• Innodb buffer pool pages free

The number of free [pages](#page-2956-0) in the InnoDB [buffer pool](#page-2926-0).

<span id="page-636-3"></span>• [Innodb\\_buffer\\_pool\\_pages\\_latched](#page-636-3)

The number of latched [pages](#page-2956-0) in the InnoDB [buffer pool](#page-2926-0). These are pages currently being read or written, or that cannot be [flushed](#page-2939-0) or removed for some other reason. Calculation of this variable is expensive, so it is available only when the UNIV DEBUG system is defined at server build time.

<span id="page-636-4"></span>• [Innodb\\_buffer\\_pool\\_pages\\_misc](#page-636-4)

The number of [pages](#page-2956-0) in the  $\text{InnODE}$  [buffer pool](#page-2926-0) that are busy because they have been allocated for administrative overhead, such as [row locks](#page-2963-0) or the [adaptive hash index](#page-2922-0). This value can also be calculated as [Innodb\\_buffer\\_pool\\_pages\\_total](#page-636-5) – [Innodb\\_buffer\\_pool\\_pages\\_free](#page-636-2) – [Innodb\\_buffer\\_pool\\_pages\\_data](#page-635-11).

<span id="page-636-5"></span>• [Innodb\\_buffer\\_pool\\_pages\\_total](#page-636-5)

The total size of the InnoDB [buffer pool](#page-2926-0), in [pages](#page-2956-0).

<span id="page-636-6"></span>• Innodb buffer pool read ahead

The number of [pages](#page-2956-0) read into the  $\text{InnoDB}$  [buffer pool](#page-2926-0) by the [read-ahead](#page-2961-0) background thread.

<span id="page-636-7"></span>• [Innodb\\_buffer\\_pool\\_read\\_ahead\\_evicted](#page-636-7)

The number of [pages](#page-2956-0) read into the  $In **pop**$  [buffer pool](#page-2926-0) by the [read-ahead](#page-2961-0) background thread that were subsequently [evicted](#page-2937-0) without having been accessed by queries.

<span id="page-636-8"></span>• [Innodb\\_buffer\\_pool\\_read\\_requests](#page-636-8)

The number of logical read requests.

<span id="page-636-9"></span>• [Innodb\\_buffer\\_pool\\_reads](#page-636-9)

The number of logical reads that InnoDB could not satisfy from the [buffer pool](#page-2926-0), and had to read directly from disk.

<span id="page-636-10"></span>• [Innodb\\_buffer\\_pool\\_wait\\_free](#page-636-10)

Normally, writes to the InnoDB [buffer pool](#page-2926-0) happen in the background. When InnoDB needs to read or create a [page](#page-2956-0) and no clean pages are available, InnoDB flushes some [dirty pages](#page-2935-0) first and waits for that operation to finish. This counter counts instances of these waits. If innodb buffer pool size has been set properly, this value should be small.

<span id="page-636-11"></span>• Innodb buffer pool write requests

The number of writes done to the InnoDB [buffer pool.](#page-2926-0)

<span id="page-636-12"></span>• [Innodb\\_data\\_fsyncs](#page-636-12)

The number of  $f_{sync}$  () operations so far. The frequency of  $f_{sync}$  () calls is influenced by the setting of the innodb flush method configuration option.

<span id="page-637-0"></span>• [Innodb\\_data\\_pending\\_fsyncs](#page-637-0)

The current number of pending  $f_{\text{sync}}($  operations. The frequency of  $f_{\text{sync}}()$  calls is influenced by the setting of the [innodb\\_flush\\_method](#page-1809-0) configuration option.

<span id="page-637-1"></span>• [Innodb\\_data\\_pending\\_reads](#page-637-1)

The current number of pending reads.

<span id="page-637-2"></span>• [Innodb\\_data\\_pending\\_writes](#page-637-2)

The current number of pending writes.

<span id="page-637-3"></span>• [Innodb\\_data\\_read](#page-637-3)

The amount of data read since the server was started.

<span id="page-637-4"></span>• [Innodb\\_data\\_reads](#page-637-4)

The total number of data reads.

<span id="page-637-5"></span>• [Innodb\\_data\\_writes](#page-637-5)

The total number of data writes.

<span id="page-637-6"></span>• [Innodb\\_data\\_written](#page-637-6)

The amount of data written so far, in bytes.

<span id="page-637-7"></span>• [Innodb\\_dblwr\\_pages\\_written](#page-637-7)

The number of [pages](#page-2956-0) that have been written to the [doublewrite buffer](#page-2936-0). See [Section 14.2.10.1,](#page-1699-0) "InnoDB [Disk I/O"](#page-1699-0).

<span id="page-637-8"></span>• [Innodb\\_dblwr\\_writes](#page-637-8)

The number of doublewrite operations that have been performed. See [Section 14.2.10.1, "](#page-1699-0)InnoDB [Disk I/O".](#page-1699-0)

<span id="page-637-9"></span>• Innodb have atomic builtins

Indicates whether the server was built with [atomic instructions](#page-2924-0).

<span id="page-637-10"></span>• [Innodb\\_log\\_waits](#page-637-10)

The number of times that the [log buffer](#page-2949-0) was too small and a [wait](#page-2973-1) was required for it to be [flushed](#page-2939-0) before continuing.

<span id="page-637-11"></span>• [Innodb\\_log\\_write\\_requests](#page-637-11)

The number of write requests for the InnoDB [redo log.](#page-2961-1)

<span id="page-637-12"></span>• [Innodb\\_log\\_writes](#page-637-12)

The number of physical writes to the InnoDB [redo log](#page-2961-1) file.

<span id="page-637-13"></span>• [Innodb\\_num\\_open\\_files](#page-637-13)

The number of files InnoDB currently holds open.

<span id="page-638-0"></span>• [Innodb\\_os\\_log\\_fsyncs](#page-638-0)

The number of  $f_{\text{sync}}($  ) writes done to the InnoDB [redo log](#page-2961-1) files.

<span id="page-638-1"></span>• [Innodb\\_os\\_log\\_pending\\_fsyncs](#page-638-1)

The number of pending  $f_{\text{sync}}($  ) operations for the InnoDB [redo log](#page-2961-1) files.

<span id="page-638-2"></span>• [Innodb\\_os\\_log\\_pending\\_writes](#page-638-2)

The number of pending writes to the InnoDB [redo log](#page-2961-1) files.

<span id="page-638-3"></span>• [Innodb\\_os\\_log\\_written](#page-638-3)

The number of bytes written to the InnoDB [redo log](#page-2961-1) files.

<span id="page-638-4"></span>• Innodb page size

The compiled-in InnoDB page size (default 16KB). Many values are counted in pages; the page size enables them to be easily converted to bytes.

<span id="page-638-5"></span>• [Innodb\\_pages\\_created](#page-638-5)

The number of pages created by operations on InnoDB tables.

<span id="page-638-6"></span>• [Innodb\\_pages\\_read](#page-638-6)

The number of pages read by operations on InnoDB tables.

<span id="page-638-7"></span>• Innodb pages written

The number of pages written by operations on InnoDB tables.

<span id="page-638-8"></span>• [Innodb\\_row\\_lock\\_current\\_waits](#page-638-8)

The number of [row locks](#page-2963-0) currently being waited for by operations on InnoDB tables.

<span id="page-638-9"></span>• [Innodb\\_row\\_lock\\_time](#page-638-9)

The total time spent in acquiring [row locks](#page-2963-0) for InnoDB tables, in milliseconds.

<span id="page-638-10"></span>• [Innodb\\_row\\_lock\\_time\\_avg](#page-638-10)

The average time to acquire a [row lock](#page-2963-0) for InnoDB tables, in milliseconds.

<span id="page-638-11"></span>• [Innodb\\_row\\_lock\\_time\\_max](#page-638-11)

The maximum time to acquire a [row lock](#page-2963-0) for InnoDB tables, in milliseconds.

<span id="page-638-12"></span>• [Innodb\\_row\\_lock\\_waits](#page-638-12)

The number of times operations on InnoDB tables had to wait for a [row lock.](#page-2963-0)

<span id="page-638-13"></span>• [Innodb\\_rows\\_deleted](#page-638-13)

The number of rows deleted from **InnoDB** tables.

<span id="page-638-14"></span>• [Innodb\\_rows\\_inserted](#page-638-14)

The number of rows inserted into InnoDB tables.

<span id="page-638-15"></span>• [Innodb\\_rows\\_read](#page-638-15)

The number of rows read from **InnoDB** tables.

<span id="page-639-0"></span>• [Innodb\\_rows\\_updated](#page-639-0)

The number of rows updated in InnoDB tables.

<span id="page-639-1"></span>• [Innodb\\_truncated\\_status\\_writes](#page-639-1)

The number of times output from the SHOW ENGINE INNODB STATUS statement has been truncated.

<span id="page-639-2"></span>• [Key\\_blocks\\_not\\_flushed](#page-639-2)

The number of key blocks in the  $MyISAM$  key cache that have changed but have not yet been flushed to disk.

<span id="page-639-3"></span>• [Key\\_blocks\\_unused](#page-639-3)

The number of unused blocks in the MyISAM key cache. You can use this value to determine how much of the key cache is in use; see the discussion of  $key\_buffer\_size$  in [Section 5.1.4, "Server](#page-498-0) [System Variables"](#page-498-0).

<span id="page-639-4"></span>• [Key\\_blocks\\_used](#page-639-4)

The number of used blocks in the  $MvISAM$  key cache. This value is a high-water mark that indicates the maximum number of blocks that have ever been in use at one time.

<span id="page-639-5"></span>• [Key\\_read\\_requests](#page-639-5)

The number of requests to read a key block from the MyISAM key cache.

<span id="page-639-6"></span>• [Key\\_reads](#page-639-6)

The number of physical reads of a key block from disk into the  $MvJSAM$  key cache. If Key reads is large, then your  $key$  buffer  $size$  value is probably too small. The cache miss rate can be calculated as [Key\\_reads](#page-639-6)/[Key\\_read\\_requests](#page-639-5).

<span id="page-639-7"></span>• [Key\\_write\\_requests](#page-639-7)

The number of requests to write a key block to the MyISAM key cache.

<span id="page-639-8"></span>• [Key\\_writes](#page-639-8)

The number of physical writes of a key block from the  $MyISAM$  key cache to disk.

<span id="page-639-9"></span>• [Last\\_query\\_cost](#page-639-9)

The total cost of the last compiled query as computed by the query optimizer. This is useful for comparing the cost of different query plans for the same query. The default value of 0 means that no query has been compiled yet. The default value is 0. [Last\\_query\\_cost](#page-639-9) has session scope.

The Last query cost value can be computed accurately only for simple "flat" queries, not complex queries such as those with subqueries or [UNION](#page-1439-0). For the latter, the value is set to 0.

<span id="page-639-10"></span>• [Last\\_query\\_partial\\_plans](#page-639-10)

The number of iterations the query optimizer made in execution plan construction for the previous query. Last query cost has session scope.

<span id="page-639-11"></span>• [Max\\_statement\\_time\\_exceeded](#page-639-11)

The number of [SELECT](#page-1422-0) statements for which the execution timeout was exceeded. This variable was added in MySQL 5.7.4.

<span id="page-639-12"></span>• [Max\\_statement\\_time\\_set](#page-639-12)

The number of [SELECT](#page-1422-0) statements for which a nonzero execution timeout was set. This includes statements that include a nonzero MAX\_STATEMENT\_TIME option, and statements that include no such option but execute while the timeout indicated by the  $max$  statement time system variable is nonzero. This variable was added in MySQL 5.7.4.

<span id="page-640-0"></span>• [Max\\_statement\\_time\\_set\\_failed](#page-640-0)

The number of [SELECT](#page-1422-0) statements for which the attempt to set an execution timeout failed. This variable was added in MySQL 5.7.4.

<span id="page-640-1"></span>• [Max\\_used\\_connections](#page-640-1)

The maximum number of connections that have been in use simultaneously since the server started.

<span id="page-640-2"></span>• [Max\\_used\\_connections\\_time](#page-640-2)

The time at which Max used connections reached its current value. This variable was added in MySQL 5.7.5.

<span id="page-640-3"></span>• [Not\\_flushed\\_delayed\\_rows](#page-640-3)

In MySQL 5.7, this status variable is deprecated (because DELAYED inserts are not supported), and will be removed in a future release.

<span id="page-640-4"></span>• [Open\\_files](#page-640-4)

The number of files that are open. This count includes regular files opened by the server. It does not include other types of files such as sockets or pipes. Also, the count does not include files that storage engines open using their own internal functions rather than asking the server level to do so.

<span id="page-640-5"></span>• [Open\\_streams](#page-640-5)

The number of streams that are open (used mainly for logging).

<span id="page-640-6"></span>• [Open\\_table\\_definitions](#page-640-6)

The number of cached . frm files.

<span id="page-640-7"></span>• [Open\\_tables](#page-640-7)

The number of tables that are open.

<span id="page-640-8"></span>• [Opened\\_files](#page-640-8)

The number of files that have been opened with  $mv<sub>open()</sub>$  (a mysys library function). Parts of the server that open files without using this function do not increment the count.

<span id="page-640-9"></span>• [Opened\\_table\\_definitions](#page-640-9)

The number of . frm files that have been cached.

<span id="page-640-10"></span>• [Opened\\_tables](#page-640-10)

The number of tables that have been opened. If [Opened\\_tables](#page-640-10) is big, your [table\\_open\\_cache](#page-599-0) value is probably too small.

• Performance\_schema\_xxx

Performance Schema status variables are listed in [Section 20.13, "Performance Schema Status](#page-2469-7) [Variables"](#page-2469-7). These variables provide information about instrumentation that could not be loaded or created due to memory constraints.

<span id="page-640-11"></span>• [Prepared\\_stmt\\_count](#page-640-11)

The current number of prepared statements. (The maximum number of statements is given by the max prepared stmt count system variable.)

<span id="page-641-0"></span>• [Qcache\\_free\\_blocks](#page-641-0)

The number of free memory blocks in the query cache.

<span id="page-641-1"></span>• [Qcache\\_free\\_memory](#page-641-1)

The amount of free memory for the query cache.

<span id="page-641-2"></span>• [Qcache\\_hits](#page-641-2)

The number of query cache hits.

<span id="page-641-3"></span>• [Qcache\\_inserts](#page-641-3)

The number of queries added to the query cache.

<span id="page-641-4"></span>• [Qcache\\_lowmem\\_prunes](#page-641-4)

The number of queries that were deleted from the query cache because of low memory.

<span id="page-641-5"></span>• [Qcache\\_not\\_cached](#page-641-5)

The number of noncached queries (not cacheable, or not cached due to the [query\\_cache\\_type](#page-575-0) setting).

<span id="page-641-6"></span>• [Qcache\\_queries\\_in\\_cache](#page-641-6)

The number of queries registered in the query cache.

<span id="page-641-7"></span>• [Qcache\\_total\\_blocks](#page-641-7)

The total number of blocks in the query cache.

<span id="page-641-8"></span>• [Queries](#page-641-8)

The number of statements executed by the server. This variable includes statements executed within stored programs, unlike the [Questions](#page-641-9) variable. It does not count COM\_PING or COM\_STATISTICS commands.

<span id="page-641-9"></span>• [Questions](#page-641-9)

The number of statements executed by the server. This includes only statements sent to the server by clients and not statements executed within stored programs, unlike the [Queries](#page-641-8) variable. This variable does not count COM\_PING, COM\_STATISTICS, COM\_STMT\_PREPARE, COM\_STMT\_CLOSE, or COM\_STMT\_RESET commands.

<span id="page-641-10"></span>Rpl semi sync master clients

The number of semisynchronous slaves.

This variable is available only if the master-side semisynchronous replication plugin is installed.

<span id="page-641-11"></span>• [Rpl\\_semi\\_sync\\_master\\_net\\_avg\\_wait\\_time](#page-641-11)

The average time in microseconds the master waited for a slave reply.

This variable is available only if the master-side semisynchronous replication plugin is installed.

<span id="page-641-12"></span>• [Rpl\\_semi\\_sync\\_master\\_net\\_wait\\_time](#page-641-12)

The total time in microseconds the master waited for slave replies.

This variable is available only if the master-side semisynchronous replication plugin is installed.

<span id="page-642-0"></span>• [Rpl\\_semi\\_sync\\_master\\_net\\_waits](#page-642-0)

The total number of times the master waited for slave replies.

This variable is available only if the master-side semisynchronous replication plugin is installed.

<span id="page-642-1"></span>• [Rpl\\_semi\\_sync\\_master\\_no\\_times](#page-642-1)

The number of times the master turned off semisynchronous replication.

This variable is available only if the master-side semisynchronous replication plugin is installed.

<span id="page-642-2"></span>• [Rpl\\_semi\\_sync\\_master\\_no\\_tx](#page-642-2)

The number of commits that were not acknowledged successfully by a slave.

This variable is available only if the master-side semisynchronous replication plugin is installed.

<span id="page-642-3"></span>• [Rpl\\_semi\\_sync\\_master\\_status](#page-642-3)

Whether semisynchronous replication currently is operational on the master. The value is ON if the plugin has been enabled and a commit acknowledgment has occurred. It is OFF if the plugin is not enabled or the master has fallen back to asynchronous replication due to commit acknowledgment timeout.

This variable is available only if the master-side semisynchronous replication plugin is installed.

<span id="page-642-4"></span>• [Rpl\\_semi\\_sync\\_master\\_timefunc\\_failures](#page-642-4)

The number of times the master failed when calling time functions such as  $\text{gettimeofday}()$ .

This variable is available only if the master-side semisynchronous replication plugin is installed.

<span id="page-642-5"></span>• [Rpl\\_semi\\_sync\\_master\\_tx\\_avg\\_wait\\_time](#page-642-5)

The average time in microseconds the master waited for each transaction.

This variable is available only if the master-side semisynchronous replication plugin is installed.

<span id="page-642-6"></span>[Rpl\\_semi\\_sync\\_master\\_tx\\_wait\\_time](#page-642-6)

The total time in microseconds the master waited for transactions.

This variable is available only if the master-side semisynchronous replication plugin is installed.

<span id="page-642-7"></span>[Rpl\\_semi\\_sync\\_master\\_tx\\_waits](#page-642-7)

The total number of times the master waited for transactions.

This variable is available only if the master-side semisynchronous replication plugin is installed.

<span id="page-642-8"></span>[Rpl\\_semi\\_sync\\_master\\_wait\\_pos\\_backtraverse](#page-642-8)

The total number of times the master waited for an event with binary coordinates lower than events waited for previously. This can occur when the order in which transactions start waiting for a reply is different from the order in which their binary log events are written.

This variable is available only if the master-side semisynchronous replication plugin is installed.

#### <span id="page-643-0"></span>• [Rpl\\_semi\\_sync\\_master\\_wait\\_sessions](#page-643-0)

The number of sessions currently waiting for slave replies.

This variable is available only if the master-side semisynchronous replication plugin is installed.

#### <span id="page-643-1"></span>• [Rpl\\_semi\\_sync\\_master\\_yes\\_tx](#page-643-1)

The number of commits that were acknowledged successfully by a slave.

This variable is available only if the master-side semisynchronous replication plugin is installed.

#### <span id="page-643-2"></span>• [Rpl\\_semi\\_sync\\_slave\\_status](#page-643-2)

Whether semisynchronous replication currently is operational on the slave. This is ON if the plugin has been enabled and the slave I/O thread is running, OFF otherwise.

This variable is available only if the slave-side semisynchronous replication plugin is installed.

<span id="page-643-3"></span>• [Rsa\\_public\\_key](#page-643-3)

The RSA public key value used by the  $sha256$  password authentication plugin. The value is nonempty only if the server successfully initializes the private and public keys in the files named by the [sha256\\_password\\_private\\_key\\_path](#page-587-1) and [sha256\\_password\\_public\\_key\\_path](#page-588-0) system variables. The value of Rsa public key comes from the latter file.

For information about sha256\_password, see [Section 6.3.9.4, "The SHA-256 Authentication](#page-776-0) [Plugin"](#page-776-0).

This variable is available only if MySQL was built using OpenSSL.

<span id="page-643-4"></span>• [Select\\_full\\_join](#page-643-4)

The number of joins that perform table scans because they do not use indexes. If this value is not 0, you should carefully check the indexes of your tables.

<span id="page-643-5"></span>• Select full range join

The number of joins that used a range search on a reference table.

<span id="page-643-6"></span>• [Select\\_range](#page-643-6)

The number of joins that used ranges on the first table. This is normally not a critical issue even if the value is quite large.

<span id="page-643-7"></span>• [Select\\_range\\_check](#page-643-7)

The number of joins without keys that check for key usage after each row. If this is not 0, you should carefully check the indexes of your tables.

<span id="page-643-8"></span>• [Select\\_scan](#page-643-8)

The number of joins that did a full scan of the first table.

<span id="page-643-9"></span>• Slave heartbeat period

Shows the replication heartbeat interval (in seconds) on a replication slave.

<span id="page-643-10"></span>• Slave last heartbeat

Shows when the most recent heartbeat signal was received by a replication slave, as a [TIMESTAMP](#page-1111-0) value.

<span id="page-643-11"></span>• Slave open temp tables

The number of temporary tables that the slave SQL thread currently has open. If the value is greater than zero, it is not safe to shut down the slave; see [Section 16.4.1.22, "Replication and Temporary](#page-2175-0) [Tables"](#page-2175-0).

<span id="page-644-0"></span>• Slave received heartbeats

This counter increments with each replication heartbeat received by a replication slave since the last time that the slave was restarted or reset, or a [CHANGE MASTER TO](#page-1474-0) statement was issued.

<span id="page-644-1"></span>• [Slave\\_retried\\_transactions](#page-644-1)

The total number of times since startup that the replication slave SQL thread has retried transactions.

<span id="page-644-2"></span>• [Slave\\_running](#page-644-2)

This is ON if this server is a replication slave that is connected to a replication master, and both the I/ O and SQL threads are running; otherwise, it is OFF.

<span id="page-644-3"></span>• [Slow\\_launch\\_threads](#page-644-3)

The number of threads that have taken more than slow launch time seconds to create.

This variable is not meaningful in the embedded server  $(i\text{ibmysgld})$  and as of MySQL 5.7.2 is no longer visible within the embedded server.

<span id="page-644-4"></span>• Slow queries

The number of queries that have taken more than  $long\space curve \space time$  seconds. This counter increments regardless of whether the slow query log is enabled. For information about that log, see [Section 5.2.5, "The Slow Query Log".](#page-686-0)

<span id="page-644-5"></span>• Sort merge passes

The number of merge passes that the sort algorithm has had to do. If this value is large, you should consider increasing the value of the sort buffer size system variable.

<span id="page-644-6"></span>• [Sort\\_range](#page-644-6)

The number of sorts that were done using ranges.

<span id="page-644-7"></span>• [Sort\\_rows](#page-644-7)

The number of sorted rows.

<span id="page-644-8"></span>• [Sort\\_scan](#page-644-8)

The number of sorts that were done by scanning the table.

<span id="page-644-9"></span>• [Ssl\\_accept\\_renegotiates](#page-644-9)

The number of negotiates needed to establish the connection.

<span id="page-644-10"></span>• [Ssl\\_accepts](#page-644-10)

The number of accepted SSL connections.

<span id="page-644-11"></span>• [Ssl\\_callback\\_cache\\_hits](#page-644-11)

The number of callback cache hits.

<span id="page-644-12"></span>• [Ssl\\_cipher](#page-644-12)

The current SSL cipher (empty for non-SSL connections).

<span id="page-645-0"></span>• [Ssl\\_cipher\\_list](#page-645-0)

The list of possible SSL ciphers.

<span id="page-645-1"></span>• [Ssl\\_client\\_connects](#page-645-1)

The number of SSL connection attempts to an SSL-enabled master.

<span id="page-645-2"></span>• [Ssl\\_connect\\_renegotiates](#page-645-2)

The number of negotiates needed to establish the connection to an SSL-enabled master.

<span id="page-645-3"></span>• [Ssl\\_ctx\\_verify\\_depth](#page-645-3)

The SSL context verification depth (how many certificates in the chain are tested).

<span id="page-645-4"></span>• [Ssl\\_ctx\\_verify\\_mode](#page-645-4)

The SSL context verification mode.

<span id="page-645-5"></span>• Ssl default timeout

The default SSL timeout.

<span id="page-645-6"></span>• [Ssl\\_finished\\_accepts](#page-645-6)

The number of successful SSL connections to the server.

<span id="page-645-7"></span>• [Ssl\\_finished\\_connects](#page-645-7)

The number of successful slave connections to an SSL-enabled master.

<span id="page-645-8"></span>• [Ssl\\_server\\_not\\_after](#page-645-8)

The last date for which the SSL certificate is valid.

<span id="page-645-9"></span>• [Ssl\\_server\\_not\\_before](#page-645-9)

The first date for which the SSL certificate is valid.

<span id="page-645-10"></span>• [Ssl\\_session\\_cache\\_hits](#page-645-10)

The number of SSL session cache hits.

<span id="page-645-11"></span>• [Ssl\\_session\\_cache\\_misses](#page-645-11)

The number of SSL session cache misses.

<span id="page-645-12"></span>• [Ssl\\_session\\_cache\\_mode](#page-645-12)

The SSL session cache mode.

<span id="page-645-13"></span>• [Ssl\\_session\\_cache\\_overflows](#page-645-13)

The number of SSL session cache overflows.

<span id="page-645-14"></span>• [Ssl\\_session\\_cache\\_size](#page-645-14)

The SSL session cache size.

<span id="page-645-15"></span>• [Ssl\\_session\\_cache\\_timeouts](#page-645-15)

The number of SSL session cache timeouts.

<span id="page-645-16"></span>• [Ssl\\_sessions\\_reused](#page-645-16)

How many SSL connections were reused from the cache.

<span id="page-646-0"></span>• Ssl used session cache entries

How many SSL session cache entries were used.

<span id="page-646-1"></span>• Ssl verify depth

The verification depth for replication SSL connections.

<span id="page-646-2"></span>• [Ssl\\_verify\\_mode](#page-646-2)

The verification mode for replication SSL connections.

<span id="page-646-3"></span>• [Ssl\\_version](#page-646-3)

The SSL protocol version of the connection.

<span id="page-646-4"></span>• Table locks immediate

The number of times that a request for a table lock could be granted immediately.

<span id="page-646-5"></span>• [Table\\_locks\\_waited](#page-646-5)

The number of times that a request for a table lock could not be granted immediately and a wait was needed. If this is high and you have performance problems, you should first optimize your queries, and then either split your table or tables or use replication.

<span id="page-646-6"></span>• [Table\\_open\\_cache\\_hits](#page-646-6)

The number of hits for open tables cache lookups.

<span id="page-646-7"></span>• [Table\\_open\\_cache\\_misses](#page-646-7)

The number of misses for open tables cache lookups.

<span id="page-646-8"></span>• Table open cache overflows

The number of overflows for the open tables cache. This is the number of times, after a table is opened or closed, a cache instance has an unused entry and the size of the instance is larger than table open cache/ table open cache instances.

#### <span id="page-646-9"></span>• [Tc\\_log\\_max\\_pages\\_used](#page-646-9)

For the memory-mapped implementation of the log that is used by  $mysgld$  when it acts as the transaction coordinator for recovery of internal XA transactions, this variable indicates the largest number of pages used for the log since the server started. If the product of [Tc\\_log\\_max\\_pages\\_used](#page-646-9) and [Tc\\_log\\_page\\_size](#page-646-10) is always significantly less than the log size, the size is larger than necessary and can be reduced. (The size is set by the  $\text{-log-t}$ -size option. Currently, this variable is unused: It is unneeded for binary log-based recovery, and the memory-mapped recovery log method is not used unless the number of storage engines capable of two-phase commit is greater than one. (InnoDB is the only applicable engine.)

<span id="page-646-10"></span>• [Tc\\_log\\_page\\_size](#page-646-10)

The page size used for the memory-mapped implementation of the XA recovery log. The default value is determined using  $q$ etpagesize(). Currently, this variable is unused for the same reasons as described for [Tc\\_log\\_max\\_pages\\_used](#page-646-9).

#### <span id="page-646-11"></span>• [Tc\\_log\\_page\\_waits](#page-646-11)

For the memory-mapped implementation of the recovery log, this variable increments each time the server was not able to commit a transaction and had to wait for a free page in the log. If this

value is large, you might want to increase the log size (with the  $-\log-\text{t-c-size}$  option). For binary log-based recovery, this variable increments each time the binary log cannot be closed because there are two-phase commits in progress. (The close operation waits until all such transactions are finished.)

<span id="page-647-0"></span>• [Threads\\_cached](#page-647-0)

The number of threads in the thread cache.

This variable is not meaningful in the embedded server  $(i\text{ibmysgld})$  and as of MySQL 5.7.2 is no longer visible within the embedded server.

<span id="page-647-1"></span>• [Threads\\_connected](#page-647-1)

The number of currently open connections.

<span id="page-647-2"></span>• [Threads\\_created](#page-647-2)

The number of threads created to handle connections. If Threads created is big, you may want to increase the thread cache size value. The cache miss rate can be calculated as Threads created/[Connections](#page-633-1).

<span id="page-647-3"></span>• Threads running

The number of threads that are not sleeping.

<span id="page-647-4"></span>• [Uptime](#page-647-4)

The number of seconds that the server has been up.

• [Uptime\\_since\\_flush\\_status](#page-647-5)

The number of seconds since the most recent FLUSH STATUS statement.

## <span id="page-647-5"></span>**5.1.7 Server SQL Modes**

The MySQL server can operate in different SQL modes, and can apply these modes differently for different clients, depending on the value of the  $\text{sgl}$  mode system variable. DBAs can set the global SQL mode to match site server operating requirements, and each application can set its session SQL mode to its own requirements.

Modes affect the SQL syntax MySQL supports and the data validation checks it performs. This makes it easier to use MySQL in different environments and to use MySQL together with other database servers.

- [Setting the SQL Mode](#page-648-0)
- [The Most Important SQL Modes](#page-648-1)
- [Full List of SQL Modes](#page-649-0)
- [Strict SQL Mode](#page-654-0)
- [Combination SQL Modes](#page-655-0)
- [SQL Mode Changes in MySQL 5.7](#page-656-0)

For answers to questions often asked about server SQL modes in MySQL, see [Section B.3, "MySQL](#page-2770-0) [5.7 FAQ: Server SQL Mode"](#page-2770-0).

When working with InnoDB tables, consider also the innodb strict mode system variable. It enables additional error checks for **InnoDB** tables.
#### **Setting the SQL Mode**

The default SQL mode in MySQL 5.7 is [NO\\_ENGINE\\_SUBSTITUTION](#page-651-0).

To set the SQL mode at server startup, use the  $-\text{sq1-mode}=\text{modes}$ " option on the command line, or [sql-mode="](#page-494-0)modes" in an option file such as  $my$ . cnf (Unix operating systems) or  $my$ . ini (Windows).  $modes$  is a list of different modes separated by commas. To clear the SQL mode explicitly, set it to an empty string using  $-sq1-mode="$  on the command line, or  $sq1-mode="$  in an option file.

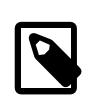

#### **Note**

MySQL installation programs may configure the SQL mode during the installation process. For example,  $mysql\_install\_db$  creates a default option file named  $my$ .  $cnf$  in the base installation directory. This file contains a line that sets the SQL mode; see Section 4.4.3, "[mysql\\_install\\_db](#page-273-0) — Initialize [MySQL Data Directory".](#page-273-0)

If the SQL mode differs from the default or from what you expect, check for a setting in an option file that the server reads at startup.

To change the SQL mode at runtime, set the global or session  $\text{sgl}\mod 2$  mode system variable using a [SET](#page-1556-0) statement:

```
SET GLOBAL sql_mode = 'modes';
SET SESSION sql_mode = 'modes';
```
Setting the GLOBAL variable requires the [SUPER](#page-738-0) privilege and affects the operation of all clients that connect from that time on. Setting the SESSION variable affects only the current client. Each client can change its session [sql\\_mode](#page-594-0) value at any time.

To determine the current global or session  $sql \mod 8$  value, use the following statements:

```
SELECT @@GLOBAL.sql_mode;
SELECT @@SESSION.sql_mode;
```
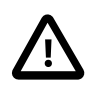

#### **Important**

**SQL mode and user-defined partitioning.** Changing the server SQL mode after creating and inserting data into partitioned tables can cause major changes in the behavior of such tables, and could lead to loss or corruption of data. It is strongly recommended that you never change the SQL mode once you have created tables employing user-defined partitioning.

When replicating partitioned tables, differing SQL modes on master and slave can also lead to problems. For best results, you should always use the same server SQL mode on the master and on the slave.

See [Section 17.6, "Restrictions and Limitations on Partitioning",](#page-2246-0) for more information.

#### **The Most Important SQL Modes**

The most important [sql\\_mode](#page-594-0) values are probably these:

• [ANSI](#page-655-0)

This mode changes syntax and behavior to conform more closely to standard SQL. It is one of the special [combination modes](#page-655-1) listed at the end of this section.

• [STRICT\\_TRANS\\_TABLES](#page-654-0)

If a value could not be inserted as given into a transactional table, abort the statement. For a nontransactional table, abort the statement if the value occurs in a single-row statement or the first row of a multiple-row statement. More details are given later in this section.

• [TRADITIONAL](#page-656-0)

Make MySQL behave like a "traditional" SQL database system. A simple description of this mode is "give an error instead of a warning" when inserting an incorrect value into a column. It is one of the special [combination modes](#page-655-1) listed at the end of this section.

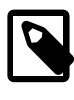

#### **Note**

The [INSERT](#page-1399-0) or [UPDATE](#page-1453-0) aborts as soon as the error is noticed. This may not be what you want if you are using a nontransactional storage engine, because data changes made prior to the error may not be rolled back, resulting in a "partially done" update.

When this manual refers to "strict mode," it means a mode with either or both [STRICT\\_TRANS\\_TABLES](#page-654-0) or [STRICT\\_ALL\\_TABLES](#page-654-1) enabled.

#### <span id="page-649-0"></span>**Full List of SQL Modes**

The following list describes all supported SQL modes:

• [ALLOW\\_INVALID\\_DATES](#page-649-0)

Do not perform full checking of dates. Check only that the month is in the range from 1 to 12 and the day is in the range from 1 to 31. This is very convenient for Web applications where you obtain year, month, and day in three different fields and you want to store exactly what the user inserted (without date validation). This mode applies to [DATE](#page-1111-0) and [DATETIME](#page-1111-0) columns. It does not apply [TIMESTAMP](#page-1111-0) columns, which always require a valid date.

The server requires that month and day values be legal, and not merely in the range 1 to 12 and 1 to 31, respectively. With strict mode disabled, invalid dates such as  $12004-04-31$  are converted to '0000-00-00' and a warning is generated. With strict mode enabled, invalid dates generate an error. To permit such dates, enable ALLOW INVALID DATES.

<span id="page-649-1"></span>• [ANSI\\_QUOTES](#page-649-1)

Treat """ as an identifier quote character (like the """ quote character) and not as a string quote character. You can still use "`" to quote identifiers with this mode enabled. With ANSI\_OUOTES enabled, you cannot use double quotation marks to quote literal strings, because it is interpreted as an identifier.

#### <span id="page-649-2"></span>ERROR FOR DIVISION BY ZERO

As of MySQL 5.7.4, the ERROR FOR DIVISION BY ZERO mode does nothing. Instead, its pre-5.7.4 effect is included in the effects of strict SQL mode.

Before MySQL 5.7.4, the [ERROR\\_FOR\\_DIVISION\\_BY\\_ZERO](#page-649-2) mode affects handling of division by zero, which includes  $MOD(N,0)$  $MOD(N,0)$ . For data-change operations ([INSERT](#page-1399-0), [UPDATE](#page-1453-0)), its effect also depends on whether strict mode is enabled.

- If this mode is not enabled, division by zero inserts NULL and produces no warning.
- If this mode is enabled, division by zero inserts NULL and produces a warning.
- If this mode and strict mode are enabled, division by zero produces an error, unless IGNORE is given as well. For INSERT IGNORE and UPDATE IGNORE, division by zero inserts NULL and produces a warning.

For [SELECT](#page-1422-0), division by zero returns NULL. Enabling [ERROR\\_FOR\\_DIVISION\\_BY\\_ZERO](#page-649-2) causes a warning to be produced as well, regardless of whether strict mode is enabled.

<span id="page-650-0"></span>• [HIGH\\_NOT\\_PRECEDENCE](#page-650-0)

The precedence of the [NOT](#page-1157-0) operator is such that expressions such as NOT a BETWEEN b AND  $\sigma$ are parsed as NOT (a BETWEEN b AND c). In some older versions of MySQL, the expression was parsed as  $(NOT a)$  BETWEEN b AND c. The old higher-precedence behavior can be obtained by enabling the [HIGH\\_NOT\\_PRECEDENCE](#page-650-0) SQL mode.

```
mysql> SET sql_mode = '';
mysql> SELECT NOT 1 BETWEEN -5 AND 5;
         \rightarrow 0
mysql> SET sql_mode = 'HIGH_NOT_PRECEDENCE';
mysql> SELECT NOT 1 BETWEEN -5 AND 5;
        \rightarrow 1
```
<span id="page-650-1"></span>• [IGNORE\\_SPACE](#page-650-1)

Permit spaces between a function name and the "(" character. This causes built-in function names to be treated as reserved words. As a result, identifiers that are the same as function names must be quoted as described in [Section 9.2, "Schema Object Names"](#page-1000-0). For example, because there is a [COUNT\(\)](#page-1275-0) function, the use of count as a table name in the following statement causes an error:

```
mysql> CREATE TABLE count (i INT);
ERROR 1064 (42000): You have an error in your SQL syntax
```
The table name should be quoted:

mysql> **CREATE TABLE `count` (i INT);** Query OK, 0 rows affected (0.00 sec)

The IGNORE SPACE SQL mode applies to built-in functions, not to user-defined functions or stored functions. It is always permissible to have spaces after a UDF or stored function name, regardless of whether IGNORE SPACE is enabled.

For further discussion of [IGNORE\\_SPACE](#page-650-1), see [Section 9.2.4, "Function Name Parsing and](#page-1007-0) [Resolution".](#page-1007-0)

<span id="page-650-2"></span>• [NO\\_AUTO\\_CREATE\\_USER](#page-650-2)

Prevent the [GRANT](#page-1531-0) statement from automatically creating new users if it would otherwise do so, unless authentication information is specified. The statement must specify a nonempty password using IDENTIFIED BY or an authentication plugin using IDENTIFIED WITH.

<span id="page-650-3"></span>• [NO\\_AUTO\\_VALUE\\_ON\\_ZERO](#page-650-3)

[NO\\_AUTO\\_VALUE\\_ON\\_ZERO](#page-650-3) affects handling of AUTO\_INCREMENT columns. Normally, you generate the next sequence number for the column by inserting either NULL or 0 into it. [NO\\_AUTO\\_VALUE\\_ON\\_ZERO](#page-650-3) suppresses this behavior for 0 so that only NULL generates the next sequence number.

This mode can be useful if 0 has been stored in a table's AUTO\_INCREMENT column. (Storing 0 is not a recommended practice, by the way.) For example, if you dump the table with  $mysgldump$ and then reload it, MySQL normally generates new sequence numbers when it encounters the 0 values, resulting in a table with contents different from the one that was dumped. Enabling [NO\\_AUTO\\_VALUE\\_ON\\_ZERO](#page-650-3) before reloading the dump file solves this problem. [mysqldump](#page-328-0) now automatically includes in its output a statement that enables [NO\\_AUTO\\_VALUE\\_ON\\_ZERO](#page-650-3), to avoid this problem.

#### <span id="page-651-1"></span>• [NO\\_BACKSLASH\\_ESCAPES](#page-651-1)

Disable the use of the backslash character ("\") as an escape character within strings. With this mode enabled, backslash becomes an ordinary character like any other.

<span id="page-651-2"></span>• [NO\\_DIR\\_IN\\_CREATE](#page-651-2)

When creating a table, ignore all INDEX DIRECTORY and DATA DIRECTORY directives. This option is useful on slave replication servers.

#### <span id="page-651-0"></span>• [NO\\_ENGINE\\_SUBSTITUTION](#page-651-0)

Control automatic substitution of the default storage engine when a statement such as [CREATE](#page-1353-0) [TABLE](#page-1353-0) or [ALTER TABLE](#page-1323-0) specifies a storage engine that is disabled or not compiled in.

Because storage engines can be pluggable at runtime, unavailable engines are treated the same way:

With NO ENGINE SUBSTITUTION disabled, for [CREATE TABLE](#page-1353-0) the default engine is used and a warning occurs if the desired engine is unavailable. For [ALTER TABLE](#page-1323-0), a warning occurs and the table is not altered.

With NO ENGINE SUBSTITUTION enabled, an error occurs and the table is not created or altered if the desired engine is unavailable.

<span id="page-651-3"></span>• [NO\\_FIELD\\_OPTIONS](#page-651-3)

Do not print MySQL-specific column options in the output of [SHOW CREATE TABLE](#page-1565-0). This mode is used by [mysqldump](#page-328-0) in portability mode.

<span id="page-651-4"></span>• [NO\\_KEY\\_OPTIONS](#page-651-4)

Do not print MySQL-specific index options in the output of [SHOW CREATE TABLE](#page-1565-0). This mode is used by [mysqldump](#page-328-0) in portability mode.

<span id="page-651-5"></span>• [NO\\_TABLE\\_OPTIONS](#page-651-5)

Do not print MySQL-specific table options (such as ENGINE) in the output of [SHOW CREATE TABLE](#page-1565-0). This mode is used by [mysqldump](#page-328-0) in portability mode.

<span id="page-651-6"></span>• [NO\\_UNSIGNED\\_SUBTRACTION](#page-651-6)

By default, subtraction between integer operands produces an UNSIGNED result if any operand isUNSIGNED. When NO UNSIGNED SUBTRACTION is enabled, the subtraction result is signed, even if any operand is unsigned. For example, compare the type of column  $c2$  in table  $t1$  with that of column  $c2$  in table  $t2$ :

```
mysql> SET sql_mode='';
mysql> CREATE TABLE test (c1 BIGINT UNSIGNED NOT NULL);
mysql> CREATE TABLE t1 SELECT c1 - 1 AS c2 FROM test;
mysql> DESCRIBE t1;
              +-------+---------------------+------+-----+---------+-------+
| Field | Type | Null | Key | Default | Extra |
             +-------+---------------------+------+-----+---------+-------+
| c2 | bigint(21) unsigned |+-------+---------------------+------+-----+---------+-------+
mysql> SET sql_mode='NO_UNSIGNED_SUBTRACTION';
```

```
mysql> CREATE TABLE t2 SELECT c1 - 1 AS c2 FROM test;
mysql> DESCRIBE t2;
   +-------+------------+------+-----+---------+-------+
| Field | Type | Null | Key | Default | Extra |
                          +-------+------------+------+-----+---------+-------+
| c2 | bigint(21) | | | 0
```
+-------+------------+------+-----+---------+-------+

Note that this means that BIGINT UNSIGNED is not 100% usable in all contexts. See [Section 12.10,](#page-1233-0) ["Cast Functions and Operators"](#page-1233-0).

```
mysql> SET sql_mode = '';
mysql> SELECT CAST(0 AS UNSIGNED) - 1;
+-------------------------+
| CAST(0 AS UNSIGNED) - 1 |
+-------------------------+
    | 18446744073709551615 |
   +-------------------------+
mysql> SET sql_mode = 'NO_UNSIGNED_SUBTRACTION';
mysql> SELECT CAST(0 AS UNSIGNED) - 1;
+-------------------------+
| CAST(0 AS UNSIGNED) - 1 |
+-------------------------+
                       -1 |
+-------------------------+
```
<span id="page-652-0"></span>• [NO\\_ZERO\\_DATE](#page-652-0)

As of MySQL 5.7.4, the [NO\\_ZERO\\_DATE](#page-652-0) mode does nothing. Instead, its pre-5.7.4 effect is included in the effects of strict SQL mode.

Before MySQL 5.7.4, the [NO\\_ZERO\\_DATE](#page-652-0) mode affects whether the server permits '0000-00-00' as a valid date. Its effect also depends on whether strict mode is enabled.

- If this mode is not enabled, '0000-00-00' is permitted and inserts produce no warning.
- If this mode is enabled,  $10000-00-00$  is permitted and inserts produce a warning.
- If this mode and strict mode are enabled, 10000-00-001 is not permitted and inserts produce an error, unless IGNORE is given as well. For INSERT IGNORE and UPDATE IGNORE, '0000-00-00' is permitted and inserts produce a warning.
- <span id="page-652-1"></span>• [NO\\_ZERO\\_IN\\_DATE](#page-652-1)

As of MySQL 5.7.4, the [NO\\_ZERO\\_IN\\_DATE](#page-652-1) mode does nothing. Instead, its pre-5.7.4 effect is included in the effects of strict SQL mode.

Before MySQL 5.7.4, the [NO\\_ZERO\\_IN\\_DATE](#page-652-1) mode affects whether the server permits dates in which the year part is nonzero but the month or day part is 0. (This mode affects dates such as '2010-00-01' or '2010-01-00', but not '0000-00-00'. To control whether the server permits '0000-00-00', use the [NO\\_ZERO\\_DATE](#page-652-0) mode.) The effect of [NO\\_ZERO\\_IN\\_DATE](#page-652-1) also depends on whether strict mode is enabled.

- If this mode is not enabled, dates with zero parts are permitted and inserts produce no warning.
- If this mode is enabled, dates with zero parts are inserted as  $10000-00-00$  and produce a warning.
- If this mode and strict mode are enabled, dates with zero parts are not permitted and inserts produce an error, unless IGNORE is given as well. For INSERT IGNORE and UPDATE IGNORE, dates with zero parts are inserted as '0000-00-00' and produce a warning.

<span id="page-652-2"></span>• [ONLY\\_FULL\\_GROUP\\_BY](#page-652-2)

Do not permit queries for which the select list or HAVING list or ORDER BY list refers to nonaggregated columns that are not named in the GROUP BY clause.

The following queries are invalid with [ONLY\\_FULL\\_GROUP\\_BY](#page-652-2) enabled. The first is invalid because address in the select list is not named in the GROUP  $BY$  clause, and the second because  $\max$  age in the HAVING clause is not named in the GROUP BY clause:

mysql> **SELECT name, address, MAX(age) FROM t GROUP BY name;** ERROR 1055 (42000): 't.address' isn't in GROUP BY

```
mysql> SELECT name, MAX(age) AS max_age FROM t GROUP BY name
    -> HAVING max_age < 30;
Empty set (0.00 sec)
ERROR 1463 (42000): Non-grouping field 'max_age' is used in HAVING clause
```
In the second example, the query could be rewritten to use  $HAVING MAX(aqe)$  instead, so that the reference is to a column named in an aggregate function.  $(max_age$  fails because it is an aggregate function.)

In addition, if a query has aggregate functions and no GROUP BY clause, it cannot have nonaggregated columns in the select list or ORDER BY list:

mysql> **SELECT name, MAX(age) FROM t;** ERROR  $1140$  (42000): Mixing of GROUP columns (MIN(),MAX(),COUNT(),...) with no GROUP columns is illegal if there is no GROUP BY clause

For more information, see [Section 12.17.3, "MySQL Extensions to](#page-1281-0) GROUP BY".

```
PAD_CHAR_TO_FULL_LENGTH
```
By default, trailing spaces are trimmed from [CHAR](#page-1121-0) column values on retrieval. If [PAD\\_CHAR\\_TO\\_FULL\\_LENGTH](#page-653-0) is enabled, trimming does not occur and retrieved [CHAR](#page-1121-0) values are padded to their full length. This mode does not apply to [VARCHAR](#page-1121-0) columns, for which trailing spaces are retained on retrieval.

```
mysql> CREATE TABLE t1 (c1 CHAR(10));
Query OK, 0 rows affected (0.37 sec)
mysql> INSERT INTO t1 (c1) VALUES('xy');
Query OK, 1 row affected (0.01 sec)
mysql> SET sql_mode = '';
Query OK, 0 rows affected (0.00 sec)
mysql> SELECT c1, CHAR_LENGTH(c1) FROM t1;
+------+-----------------+
| c1 | CHAR_LENGTH(c1) |
         +------+-----------------+
| xy | 2 |
+------+-----------------+
1 row in set (0.00 sec)
mysql> SET sql_mode = 'PAD_CHAR_TO_FULL_LENGTH';
Query OK, 0 rows affected (0.00 sec)
mysql> SELECT c1, CHAR_LENGTH(c1) FROM t1;
+------------+-----------------+
| \text{cl} | CHAR_LENGTH(c1) |+------------+-----------------+
| xy | 10 |
```
+------------+-----------------+

<span id="page-654-2"></span>• [PIPES\\_AS\\_CONCAT](#page-654-2)

Treat  $||$  as a string concatenation operator (same as  $\text{CONCAT}($ ) rather than as a synonym for  $\text{OR.}$  $\text{OR.}$  $\text{OR.}$ 

<span id="page-654-3"></span>REAL AS FLOAT

Treat [REAL](#page-1107-0) as a synonym for [FLOAT](#page-1107-0). By default, MySQL treats [REAL](#page-1107-0) as a synonym for [DOUBLE](#page-1107-0).

<span id="page-654-1"></span>STRICT ALL TABLES

Enable strict mode for all storage engines. Invalid data values are rejected. Additional details follow.

<span id="page-654-0"></span>STRICT TRANS TABLES

Enable strict mode for transactional storage engines, and when possible for nontransactional storage engines. Additional details follow.

#### **Strict SQL Mode**

Strict mode controls how MySQL handles invalid or missing values in data-change statements such as [INSERT](#page-1399-0) or [UPDATE](#page-1453-0). A value can be invalid for several reasons. For example, it might have the wrong data type for the column, or it might be out of range. A value is missing when a new row to be inserted does not contain a value for a non-NULL column that has no explicit DEFAULT clause in its definition. (For a NULL column, NULL is inserted if the value is missing.)

If strict mode is in effect, MySQL inserts adjusted values for invalid or missing values and produces warnings (see [Section 13.7.5.39, "](#page-1596-0)SHOW WARNINGS Syntax"). In strict mode, you can produce this behavior by using [INSERT IGNORE](#page-1399-0) or [UPDATE IGNORE](#page-1453-0).

For statements such as [SELECT](#page-1422-0) that do not change data, invalid values generate a warning in strict mode, not an error.

Strict mode does not affect whether foreign key constraints are checked. [foreign\\_key\\_checks](#page-532-0) can be used for that. (See Section 5.1.4, "Server System Variables")

Strict SQL mode is in effect if either [STRICT\\_ALL\\_TABLES](#page-654-1) or [STRICT\\_TRANS\\_TABLES](#page-654-0) is enabled, although the effects of these modes differ somewhat:

- For transactional tables, an error occurs for invalid or missing values in a data-change statement when either [STRICT\\_ALL\\_TABLES](#page-654-1) or [STRICT\\_TRANS\\_TABLES](#page-654-0) is enabled. The statement is aborted and rolled back.
- For nontransactional tables, the behavior is the same for either mode if the bad value occurs in the first row to be inserted or updated: The statement is aborted and the table remains unchanged. If the statement inserts or modifies multiple rows and the bad value occurs in the second or later row, the result depends on which strict mode is enabled:
	- For [STRICT\\_ALL\\_TABLES](#page-654-1), MySQL returns an error and ignores the rest of the rows. However, because the earlier rows have been inserted or updated, the result is a partial update. To avoid this, use single-row statements, which can be aborted without changing the table.
	- For STRICT TRANS, TABLES, MySQL converts an invalid value to the closest valid value for the column and inserts the adjusted value. If a value is missing, MySQL inserts the implicit default value for the column data type. In either case, MySQL generates a warning rather than an error and continues processing the statement. Implicit defaults are described in [Section 11.5, "Data](#page-1131-0) [Type Default Values"](#page-1131-0).

As of MySQL 5.7.4, strict mode affects handling of division by zero, zero dates, and zeros in dates, as follows:

• Strict mode affects handling of division by zero, which includes  $MOD(N,0)$  $MOD(N,0)$ :

For data-change operations ([INSERT](#page-1399-0), [UPDATE](#page-1453-0)):

- If strict mode is not enabled, division by zero inserts NULL and produces no warning.
- If strict mode is enabled, division by zero produces an error, unless **IGNORE** is given as well. For INSERT IGNORE and UPDATE IGNORE, division by zero inserts NULL and produces a warning.

For [SELECT](#page-1422-0), division by zero returns NULL. Enabling strict mode causes a warning to be produced as well.

- Strict mode affects whether the server permits  $10000-00-00$  as a valid date:
	- If strict mode is not enabled,  $10000-00-00$  is permitted and inserts produce no warning.
	- If strict mode is enabled, 10000-00-001 is not permitted and inserts produce an error, unless IGNORE is given as well. For INSERT IGNORE and UPDATE IGNORE, '0000-00-00' is permitted and inserts produce a warning.
- Strict mode affects whether the server permits dates in which the year part is nonzero but the month or day part is 0 (dates such as '2010-00-01' or '2010-01-00'):
	- If strict mode is not enabled, dates with zero parts are permitted and inserts produce no warning.
	- If strict mode is enabled, dates with zero parts are not permitted and inserts produce an error, unless IGNORE is given as well. For INSERT IGNORE and UPDATE IGNORE, dates with zero parts are inserted as  $10000-00-00$ ' (which is considered valid with  $IGNORE$ ) and produce a warning.

Before MySQL 5.7.4, strict mode affects handling of division by zero, zero dates, and zeros in dates, in conjunction with the [ERROR\\_FOR\\_DIVISION\\_BY\\_ZERO](#page-649-2), [NO\\_ZERO\\_DATE](#page-652-0), and [NO\\_ZERO\\_IN\\_DATE](#page-652-1) modes. For details, see the descriptions of those modes.

#### <span id="page-655-1"></span>**Combination SQL Modes**

The following special modes are provided as shorthand for combinations of mode values from the preceding list.

<span id="page-655-0"></span>**ANST** 

Equivalent to [REAL\\_AS\\_FLOAT](#page-654-3), [PIPES\\_AS\\_CONCAT](#page-654-2), [ANSI\\_QUOTES](#page-649-1), [IGNORE\\_SPACE](#page-650-1).

[ANSI](#page-655-0) mode also causes the server to return an error for queries where a set function  $S$  with an outer reference  $S(\overline{outer\_ref})$  cannot be aggregated in the outer query against which the outer reference has been resolved. This is such a query:

SELECT \* FROM t1 WHERE t1.a IN (SELECT MAX(t1.b) FROM t2 WHERE ...);

Here,  $MAX(t1.b)$  cannot aggregated in the outer query because it appears in the WHERE clause of that query. Standard SQL requires an error in this situation. If [ANSI](#page-655-0) mode is not enabled, the server treats  $S(\text{outer} \text{ ref})$  in such queries the same way that it would interpret  $S(\text{const})$ .

See [Section 1.8, "MySQL Standards Compliance"](#page-43-0).

<span id="page-655-2"></span>• [DB2](#page-655-2)

Equivalent to PIPES AS CONCAT, ANSI\_OUOTES, [IGNORE\\_SPACE](#page-650-1), [NO\\_KEY\\_OPTIONS](#page-651-4), [NO\\_TABLE\\_OPTIONS](#page-651-5), [NO\\_FIELD\\_OPTIONS](#page-651-3).

<span id="page-655-3"></span>• [MAXDB](#page-655-3)

Equivalent to [PIPES\\_AS\\_CONCAT](#page-654-2), [ANSI\\_QUOTES](#page-649-1), [IGNORE\\_SPACE](#page-650-1), [NO\\_KEY\\_OPTIONS](#page-651-4), [NO\\_TABLE\\_OPTIONS](#page-651-5), [NO\\_FIELD\\_OPTIONS](#page-651-3), [NO\\_AUTO\\_CREATE\\_USER](#page-650-2).

<span id="page-656-1"></span>• [MSSQL](#page-656-1)

Equivalent to [PIPES\\_AS\\_CONCAT](#page-654-2), [ANSI\\_QUOTES](#page-649-1), [IGNORE\\_SPACE](#page-650-1), [NO\\_KEY\\_OPTIONS](#page-651-4), [NO\\_TABLE\\_OPTIONS](#page-651-5), [NO\\_FIELD\\_OPTIONS](#page-651-3).

<span id="page-656-2"></span>• [MYSQL323](#page-656-2)

Equivalent to [NO\\_FIELD\\_OPTIONS](#page-651-3), [HIGH\\_NOT\\_PRECEDENCE](#page-650-0).

<span id="page-656-3"></span>• [MYSQL40](#page-656-3)

Equivalent to [NO\\_FIELD\\_OPTIONS](#page-651-3), [HIGH\\_NOT\\_PRECEDENCE](#page-650-0).

<span id="page-656-4"></span>**[ORACLE](#page-656-4)** 

Equivalent to [PIPES\\_AS\\_CONCAT](#page-654-2), [ANSI\\_QUOTES](#page-649-1), [IGNORE\\_SPACE](#page-650-1), [NO\\_KEY\\_OPTIONS](#page-651-4), [NO\\_TABLE\\_OPTIONS](#page-651-5), [NO\\_FIELD\\_OPTIONS](#page-651-3), [NO\\_AUTO\\_CREATE\\_USER](#page-650-2).

<span id="page-656-5"></span>• [POSTGRESQL](#page-656-5)

Equivalent to PIPES AS CONCAT, ANSI OUOTES, IGNORE SPACE, NO KEY OPTIONS. [NO\\_TABLE\\_OPTIONS](#page-651-5), [NO\\_FIELD\\_OPTIONS](#page-651-3).

<span id="page-656-0"></span>• [TRADITIONAL](#page-656-0)

Before MySQL 5.7.4, [TRADITIONAL](#page-656-0) is equivalent to [STRICT\\_TRANS\\_TABLES](#page-654-0), [STRICT\\_ALL\\_TABLES](#page-654-1), [NO\\_ZERO\\_IN\\_DATE](#page-652-1), [NO\\_ZERO\\_DATE](#page-652-0), [ERROR\\_FOR\\_DIVISION\\_BY\\_ZERO](#page-649-2), NO AUTO CREATE USER, and NO ENGINE SUBSTITUTION.

As of MySQL 5.7.4, [TRADITIONAL](#page-656-0) is equivalent to [STRICT\\_TRANS\\_TABLES](#page-654-0), [STRICT\\_ALL\\_TABLES](#page-654-1), [NO\\_AUTO\\_CREATE\\_USER](#page-650-2), and [NO\\_ENGINE\\_SUBSTITUTION](#page-651-0). The [NO\\_ZERO\\_IN\\_DATE](#page-652-1), [NO\\_ZERO\\_DATE](#page-652-0), and [ERROR\\_FOR\\_DIVISION\\_BY\\_ZERO](#page-649-2) modes are not included as of MySQL 5.7.4 because they do nothing. Instead, their pre-5.7.4 effects are included in the effects of strict SQL mode ([STRICT\\_ALL\\_TABLES](#page-654-1) or [STRICT\\_TRANS\\_TABLES](#page-654-0)).

#### **SQL Mode Changes in MySQL 5.7**

As of MySQL 5.7.4, the deprecated [ERROR\\_FOR\\_DIVISION\\_BY\\_ZERO](#page-649-2), [NO\\_ZERO\\_DATE](#page-652-0), and [NO\\_ZERO\\_IN\\_DATE](#page-652-1) SQL modes do nothing. Instead, their previous effects are included in the effects of strict SQL mode ([STRICT\\_ALL\\_TABLES](#page-654-1) or [STRICT\\_TRANS\\_TABLES](#page-654-0)). In other words, strict mode means the same thing as the pre-5.7.4 meaning of strict mode plus the [ERROR\\_FOR\\_DIVISION\\_BY\\_ZERO](#page-649-2), [NO\\_ZERO\\_DATE](#page-652-0), and [NO\\_ZERO\\_IN\\_DATE](#page-652-1) modes. This change reduces the number of SQL modes with an effect dependent on strict mode and makes them part of strict mode itself.

This section describes the SQL mode settings to use in MySQL 5.7.4 and up to achieve the same statement execution as before 5.7.4, including the cases for [INSERT](#page-1399-0) and [UPDATE](#page-1453-0) in which IGNORE is given. It also provides guidelines for determining whether applications need modification to behave the same before and after the SQL mode changes.

The following table shows how to control handling of division by zero before and after the SQL mode changes in MySQL 5.7.4.

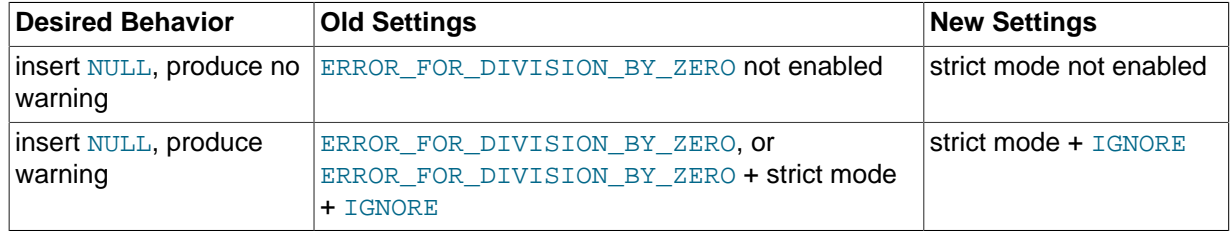

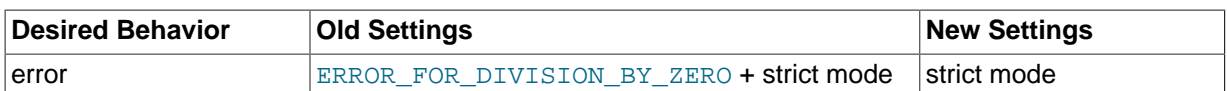

The following table shows how to control whether the server permits  $10000-00-00$  as a valid date before and after the SQL mode changes in MySQL 5.7.4.

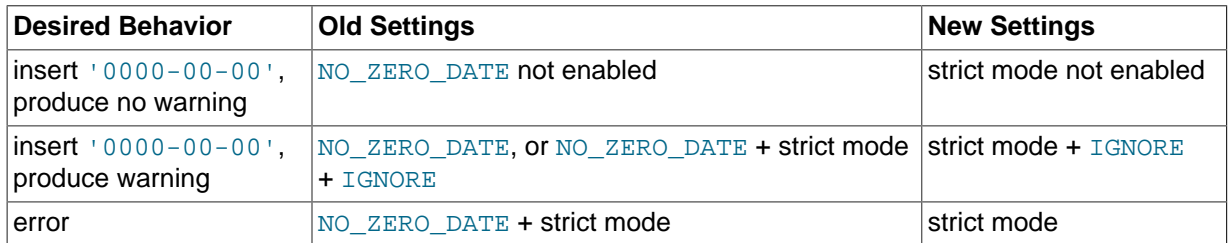

The following table shows how to control whether the server permits dates with zero parts before and after the SQL mode changes in MySQL 5.7.4.

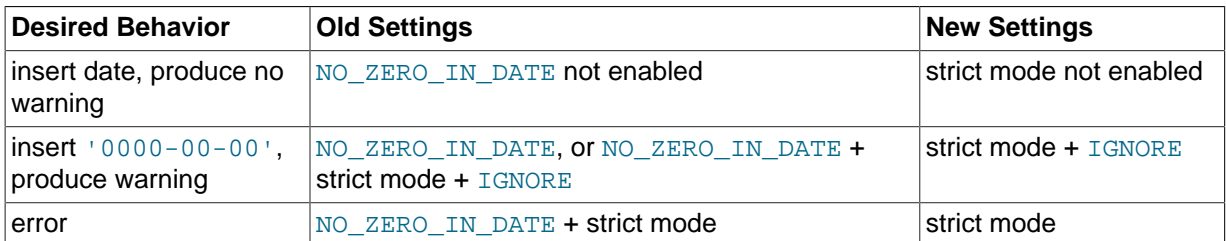

The following discussion describes the conditions under which a given statement produces the same or different result as of the SQL mode changes in MySQL 5.7.4. It considers only strict mode ([STRICT\\_ALL\\_TABLES](#page-654-1) or [STRICT\\_TRANS\\_TABLES](#page-654-0)) and the three deprecated modes (ERROR FOR DIVISION BY ZERO, NO ZERO DATE, and NO ZERO IN DATE). Other SQL modes such as [ANSI\\_QUOTES](#page-649-1) or [ONLY\\_FULL\\_GROUP\\_BY](#page-652-2) are assumed to be held constant before and after an upgrade.

This discussion also describes how to prepare for an upgrade to 5.7.4 or later from a version older than 5.7.4. Any modifications should be made before upgrading.

There is no change in behavior between MySQL 5.6 and 5.7 for the following SQL mode settings. A statement that executes under one of these settings needs no modification to produce the same result in 5.6 and 5.7:

- Strict mode and the three deprecated modes are all not enabled.
- Strict mode and the three deprecated modes are all enabled.

A change from warnings in MySQL 5.6 to no warnings in MySQL 5.7 occurs for the following SQL mode settings. The result of statement execution is the same in 5.6 and 5.7, so statements need no modification unless warnings are considered significant:

• Strict mode is not enabled, but either of the deprecated [ERROR\\_FOR\\_DIVISION\\_BY\\_ZERO](#page-649-2) and [NO\\_ZERO\\_DATE](#page-652-0) modes are enabled.

A behavior change occurs under the following SQL mode settings. A statement that executes under one of these settings must be modified to produce the same result in 5.6 and 5.7:

- Strict mode is not enabled,  $NOZEROINDATE$  is enabled. For this mode setting, expect these differences in statement execution:
	- In 5.6, the server inserts dates with zero parts as  $10000-00-00$  and produces a warning.
	- In 5.7, the server inserts dates with zero parts as is and produces no warning.

• Strict mode is enabled, with some but not all of the three deprecated modes enabled. For this mode setting, expect these differences in statement execution:

Statements that would be affected by enabling the not-enabled deprecated modes produce errors in 5.7 but not in 5.6. Suppose that strict mode, NO ZERO DATE, and NO ZERO IN DATE are enabled, and a data-change statement performs division by zero:

- In 5.6, the statement inserts NULL and produces no warning. Enabling [ERROR\\_FOR\\_DIVISION\\_BY\\_ZERO](#page-649-2) would cause an error instead.
- In 5.7, an error occurs because strict mode implicitly includes the effect of [ERROR\\_FOR\\_DIVISION\\_BY\\_ZERO](#page-649-2). Enabling [ERROR\\_FOR\\_DIVISION\\_BY\\_ZERO](#page-649-2) explicitly would not change that.

To prepare for an upgrade to MySQL 5.7.4 or later, the main principle is to make sure that your applications will operate the same way in MySQL 5.6 and 5.7. For example, you can adopt either of these approaches to application compatibility:

• Modify the application to set the SQL mode on a version-specific basis. If we assume that an application will not be used with development versions of MySQL 5.7 prior to 5.7.4, it is possible to set the [sql\\_mode](#page-594-0) value for the application based on the current server version as follows:

SET sql\_mode =  $IF(LEFT(VERSION(), 3) < '5.7', 5.6 mode, 5.7 mode);$ 

The tables shown earlier in this section serve as a guide to the appropriate equivalent modes for MySQL 5.6 and 5.7.

• Modify the application to execute under a SQL mode for which statements produce the same result in MySQL 5.6 and 5.7.

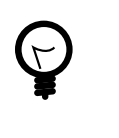

#### **Tip**

[TRADITIONAL](#page-656-0) SQL mode in MySQL 5.6 includes strict mode and the three deprecated modes. If you write applications to operate in [TRADITIONAL](#page-656-0) mode in MySQL 5.6, there is no change to make for MySQL 5.7.

When assessing SQL mode compatibility between MySQL 5.6 and 5.7, consider particularly these statement execution contexts:

- Replication. You will encounter replication incompatibility related to the SQL mode changes under the following conditions:
	- MySQL 5.6 master and 5.7 slave
	- Statement-based replication
	- A SQL mode setting for which statements produce different results in MySQL 5.6 and 5.7, as described earlier

To handle this incompatibility, use one of these workarounds:

- Use row-based replication
- Use IGNORE
- Use a SQL mode for which statements do not produce different results in MySQL 5.6 and 5.7
- Stored programs (stored procedures and functions, triggers, and events). Each stored program executes using the SQL mode in effect at the time it was created. To identify stored programs that may be affected by differences between MySQL 5.6 and 5.7 in SQL mode handling, use these queries:

```
SELECT ROUTINE_SCHEMA, ROUTINE_NAME, ROUTINE_TYPE, SQL_MODE
FROM INFORMATION_SCHEMA.ROUTINES
WHERE SQL_MODE LIKE '%STRICT%'
OR SQL_MODE LIKE '%DIVISION%'
OR SQL_MODE LIKE '%NO_ZERO%';
SELECT TRIGGER_SCHEMA, TRIGGER_NAME, SQL_MODE
FROM INFORMATION_SCHEMA.TRIGGERS
WHERE SOL MODE LIKE '%STRICT%'
OR SQL_MODE LIKE '%DIVISION%'
OR SOL MODE LIKE '%NO ZERO%';
SELECT EVENT_SCHEMA, EVENT_NAME, SQL_MODE
FROM INFORMATION SCHEMA.EVENTS
WHERE SQL_MODE LIKE '%STRICT%'
OR SQL_MODE LIKE '%DIVISION%'
OR SQL_MODE LIKE '%NO_ZERO%';
```
## **5.1.8 Server Plugins**

MySQL supports a plugin API that enables creation of server components. Plugins can be loaded at server startup, or loaded and unloaded at runtime without restarting the server. The components supported by this interface include, but are not limited to, storage engines, full-text parser plugins, partitioning support, and server extensions.

#### **5.1.8.1 Installing and Uninstalling Plugins**

Server plugins must be loaded in to the server before they can be used. MySQL enables you to load a plugin at server startup or at runtime. It is also possible to control the activation of loaded plugins at startup, and to unload them at runtime.

- [Installing plugins](#page-659-0)
- [Controlling plugin activation](#page-661-0)
- [Uninstalling plugins](#page-662-0)

#### <span id="page-659-0"></span>**Installing Plugins**

Server plugins must be known to the server before they can be used. A plugin can be made known several ways, as described here. In the following descriptions,  $pluqin<sub>name</sub>$  stands for a plugin name such as innodb or csv.

#### **Built-in plugins:**

A plugin that is built in to the server is known by the server automatically. Normally, the server enables the plugin at startup, although this can be changed with the  $\frac{-p \log n}{n}$  name option.

#### **Plugins registered in the mysql.plugin table:**

The  $mysgl$  plugin table serves as a registry of plugins. The server normally enables each plugin listed in the table at startup, although whether a given plugin is enabled can be changed with the --plugin name option. If the server is started with the [--skip-grant-tables](#page-491-0) option, it does not consult this table and does not load the plugins listed there.

#### **Plugins named with command-line options:**

A plugin that is located in a plugin library file can be loaded at server startup with the [--plugin](#page-487-0)[load](#page-487-0) option. Normally, the server enables the plugin at startup, although this can be changed with the --plugin name option.

The option value is a semicolon-separated list of  $name =plugin_lilbrary pairs$ . Each name is the name of the plugin, and  $p \log in\ library$  is the name of the shared library that contains the plugin code. If a plugin library is named without any preceding plugin name, the server loads all plugins in the library. Each library file must be located in the directory named by the  $\frac{plu}{\text{clip}}$  dir system variable.

This option does not register any plugin in the  $mysql.plugin$  table. For subsequent restarts, the server loads the plugin again only if  $-\text{plugin-load}$  is given again. That is, this option effects a onetime installation that persists only for one server invocation.

[--plugin-load](#page-487-0) enables plugins to be loaded even when [--skip-grant-tables](#page-491-0) is given (which causes the server to ignore the mysql.plugin table). [--plugin-load](#page-487-0) also enables plugins to be loaded at startup under configurations when plugins cannot be loaded at runtime.

The [--plugin-load-add](#page-488-0) option complements the [--plugin-load](#page-487-0) option. [--plugin-load](#page-488-0)[add](#page-488-0) adds a plugin or plugins to the set of plugins to be loaded at startup. The argument format is the same as for  $-\text{plugin-load.}-\text{plugin-load-add}$  can be used to avoid specifying a large set of plugins as a single long unwieldy  $\text{-}$ plugin-load. argument.  $\text{-}$ plugin-load-add can be given in the absence of [--plugin-load](#page-487-0), but any instance of [--plugin-load-add](#page-488-0) that appears before  $-p$ lugin-load. has no effect because  $-p$ lugin-load resets the set of plugins to load. In other words, these options:

```
--plugin-load=x --plugin-load-add=y
```
are equivalent to this option:

--plugin-load="x;y"

But these options:

--plugin-load-add=y --plugin-load=x

are equivalent to this option:

--plugin-load=x

#### **Plugins installed with the [INSTALL PLUGIN](#page-1554-0) statement:**

A plugin that is located in a plugin library file can be loaded at runtime with the INSTALL PLUGIN statement. The statement also registers the plugin in the  $mysgl$ .  $plugin$  table to cause the server to load it on subsequent restarts. For this reason, INSTALL PLUGIN requires the [INSERT](#page-738-1) privilege for the mysql.plugin table.

If a plugin is named both using  $a$  [--plugin-load](#page-487-0) option and in the mysql.plugin table, the server starts but writes these messages to the error log:

```
2013-09-24T12:35:29.584584Z 0 [ERROR] Function 'plugin_name'
already exists
2013-09-24T12:35:29.584616Z 0 [Warning] Couldn't load plugin named
'plugin_name' with soname 'plugin_object_file'.
```
Example: The [--plugin-load](#page-487-0) option installs a plugin at server startup. To install a plugin named myplugin in a plugin library file named somepluglib.so, use these lines in a my.cnf file:

[mysqld] plugin-load=myplugin=somepluglib.so

In this case, the plugin is not registered in  $mysgl$ .  $pluqin$ . Restarting the server without the  $-$ [plugin-load](#page-487-0) option causes the plugin not to be loaded at startup.

Alternatively, the [INSTALL PLUGIN](#page-1554-0) statement causes the server to load the plugin code from the library file at runtime:

mysql> **INSTALL PLUGIN myplugin SONAME 'somepluglib.so';**

[INSTALL PLUGIN](#page-1554-0) also causes "permanent" plugin registration: The server lists the plugin in the mysql.plugin table to ensure that it is loaded on subsequent server restarts.

Many plugins can be loaded either at server startup or at runtime. However, if a plugin is designed such that it must be loaded and initialized during server startup, use  $\text{-}$ plugin-load rather than [INSTALL](#page-1554-0) [PLUGIN](#page-1554-0).

While a plugin is loaded, information about it is available at runtime from several sources, such as the INFORMATION SCHEMA. PLUGINS table and the [SHOW PLUGINS](#page-1576-0) statement. For more information, see [Section 5.1.8.2, "Obtaining Server Plugin Information"](#page-662-1).

#### <span id="page-661-0"></span>**Controlling Plugin Activation**

If the server knows about a plugin when it starts (for example, because the plugin is named using  $a$  [--plugin-load](#page-487-0) option or registered in the  $mysgl$ , plugin table), the server loads and enables the plugin by default. It is possible to control activation for such a plugin using a  $--$ plugin name [ $=$ value] startup option named after the plugin. In the following descriptions,  $p \log in$  name stands for a plugin name such as innodb or csv. As with other options, dashes and underscores are interchangeable in option names. For example,  $-\text{my}-\text{p}$  plugin=ON and  $-\text{my}$ plugin=ON are equivalent.

• --plugin name=OFF

Tells the server to disable the plugin.

•  $-\text{plugin\_name}$ [=ON]

Tells the server to enable the plugin. (Specifying the option as  $-p$ lugin name without a value has the same effect.) If the plugin fails to initialize, the server runs with the plugin disabled.

• --plugin\_name=FORCE

Tells the server to enable the plugin, but if plugin initialization fails, the server does not start. In other words, this option forces the server to run with the plugin enabled or not at all.

• --plugin\_name=FORCE\_PLUS\_PERMANENT

Like FORCE, but in addition prevents the plugin from being unloaded at runtime. If a user attempts to do so with [UNINSTALL PLUGIN](#page-1555-0), an error occurs.

The values OFF, ON, FORCE, and FORCE PLUS PERMANENT are not case sensitive.

The activation state for plugins is visible in the LOAD OPTION column of the INFORMATION SCHEMA. PLUGINS table.

Suppose that CSV, BLACKHOLE, and ARCHIVE are built-in pluggable storage engines and that you want the server to load them at startup, subject to these conditions: The server is permitted to run if CSV initialization fails, but must require that BLACKHOLE initialization succeeds, and ARCHIVE should be disabled. To accomplish that, use these lines in an option file:

[mysqld] csv=ON blackhole=FORCE archive=OFF

The  $--enable$ -plugin name option format is supported as a synonym for  $--p$ lugin name=ON. The --disable-plugin\_name and --skip-plugin\_name option formats are supported as synonyms for  $-p$ lugin\_name=OFF.

If a plugin is disabled, either explicitly with OFF or implicitly because it was enabled with ON but failed to initialize, aspects of server operation that require the plugin will change. For example, if the plugin implements a storage engine, existing tables for the storage engine become inaccessible, and attempts to create new tables for the storage engine result in tables that use the default storage engine unless the [NO\\_ENGINE\\_SUBSTITUTION](#page-651-0) SQL mode has been enabled to cause an error to occur instead.

Disabling a plugin may require adjustment to other options. For example, if you start the server using  $--skip-$  innodb to disable [InnoDB](#page-1616-0), other innodb\_xxx options likely will need to be omitted from the startup command. In addition, because [InnoDB](#page-1616-0) is the default storage engine, it will not start unless you specify another available storage engine with [--](#page-525-1)default storage engine. You must also set -default tmp storage engine.

#### <span id="page-662-0"></span>**Uninstalling Plugins**

A plugin known to the server can be uninstalled to disable it at runtime with the [UNINSTALL PLUGIN](#page-1555-0) statement. The statement unloads the plugin and removes it from the  $mysgl.$   $plugin$  table if it is registered there. For this reason, [UNINSTALL PLUGIN](#page-1555-0) statement requires the [DELETE](#page-737-0) privilege for the  $m\nu s$ d, plugin table. With the plugin no longer registered in the table, the server will not load the plugin automatically for subsequent restarts.

[UNINSTALL PLUGIN](#page-1555-0) can unload plugins regardless of whether they were loaded with [INSTALL](#page-1554-0) [PLUGIN](#page-1554-0) or [--plugin-load](#page-487-0).

[UNINSTALL PLUGIN](#page-1555-0) is subject to these exceptions:

- It cannot unload plugins that are built in to the server. These can be identified as those that have a library name of NULL in the output from [INFORMATION\\_SCHEMA.PLUGINS](#page-2306-0) or [SHOW PLUGINS](#page-1576-0).
- It cannot unload plugins for which the server was started with  $-plugin$  name=FORCE\_PLUS\_PERMANENT, which prevents plugin unloading at runtime. These can be identified from the LOAD\_OPTION column of the INFORMATION\_SCHEMA. PLUGINS table.

#### <span id="page-662-1"></span>**5.1.8.2 Obtaining Server Plugin Information**

There are several ways to determine which plugins are installed in the server:

• The INFORMATION SCHEMA. PLUGINS table contains a row for each loaded plugin. Any that have a PLUGIN\_LIBRARY value of NULL are built in and cannot be unloaded.

```
mysql> SELECT * FROM information_schema.PLUGINS\G
               *************** 1. row *********
          PLUGIN_NAME: binlog
       PLUGIN VERSION: 1.0
         PLUGIN_STATUS: ACTIVE
         PLUGIN TYPE: STORAGE ENGINE
    PLUGIN_TYPE_VERSION: 50158.0
        PLUGIN_LIBRARY: NULL
PLUGIN_LIBRARY_VERSION: NULL
         PLUGIN_AUTHOR: MySQL AB
    PLUGIN_DESCRIPTION: This is a pseudo storage engine to represent the binlog in a transaction
        PLUGIN_LICENSE: GPL
           LOAD_OPTION: FORCE
...
*************************** 10. row ***************************
          PLUGIN_NAME: InnoDB
        PLUGIN_VERSION: 1.0
         PLUGIN_STATUS: ACTIVE
           PLUGIN_TYPE: STORAGE ENGINE
    PLUGIN_TYPE_VERSION: 50158.0
        PLUGIN_LIBRARY: ha_innodb_plugin.so
PLUGIN_LIBRARY_VERSION: 1.0
         PLUGIN_AUTHOR: Innobase Oy
    PLUGIN_DESCRIPTION: Supports transactions, row-level locking,
```

```
 and foreign keys
 PLUGIN_LICENSE: GPL
    LOAD_OPTION: ON
```
• The [SHOW PLUGINS](#page-1576-0) statement displays a row for each loaded plugin. Any that have a Library value of NULL are built in and cannot be unloaded.

```
mysql> SHOW PLUGINS\G
            *************************** 1. row ***************************
   Name: binlog
  Status: ACTIVE
    Type: STORAGE ENGINE
Library: NULL
License: GPL
...
*************************** 10. row ***************************
   Name: InnoDB
  Status: ACTIVE
    Type: STORAGE ENGINE
Library: ha_innodb_plugin.so
License: GPL
...
```
• The  $mysql$ ,  $pluqin$  table shows which plugins have been registered with [INSTALL PLUGIN](#page-1554-0). The table contains only plugin names and library file names, so it does not provide as much information as the [PLUGINS](#page-2306-0) table or the [SHOW PLUGINS](#page-1576-0) statement.

## **5.1.9 IPv6 Support**

...

Support for IPv6 in MySQL includes these capabilities:

• MySQL Server can accept TCP/IP connections from clients connecting over IPv6. For example, this command connects over IPv6 to the MySQL server on the local host:

shell> **mysql -h ::1**

To use this capability, two things must be true:

- Your system must be configured to support IPv6. See [Section 5.1.9.1, "Verifying System Support](#page-664-0) [for IPv6".](#page-664-0)
- The default MySQL server configuration permits only IPv4 connections, so the server must be configured for IPv6 connections. To permit IPv6 connections in addition to or instead of IPv4 connections, start the server with an appropriate [--bind-address](#page-467-0) option. See [Section 5.1.4,](#page-498-0) ["Server System Variables".](#page-498-0)
- MySQL account names permit IPv6 addresses to enable DBAs to specify privileges for clients that connect to the server over IPv6. See [Section 6.2.3, "Specifying Account Names".](#page-745-0) IPv6 addresses can be specified in account names in statements such as [CREATE USER](#page-1528-0), [GRANT](#page-1531-0), and [REVOKE](#page-1542-0). For example:

```
mysql> CREATE USER 'bill'@'::1' IDENTIFIED BY 'secret';
mysql> GRANT SELECT ON mydb.* TO 'bill'@'::1';
```
• IPv6 functions enable conversion between string and internal format IPv6 address formats, and checking whether values represent valid IPv6 addresses. For example, [INET6\\_ATON\(\)](#page-1269-0) and [INET6\\_NTOA\(\)](#page-1270-0) are similar to [INET\\_ATON\(\)](#page-1268-0) and [INET\\_NTOA\(\)](#page-1269-1), but handle IPv6 addresses in addition to IPv4 addresses. See [Section 12.16, "Miscellaneous Functions".](#page-1267-0)

The following sections describe how to set up MySQL so that clients can connect to the server over IPv6.

## <span id="page-664-0"></span>**5.1.9.1 Verifying System Support for IPv6**

Before MySQL Server can accept IPv6 connections, the operating system on your server host must support IPv6. As a simple test to determine whether that is true, try this command:

```
shell> ping6 ::1
16 bytes from ::1, icmp_seq=0 hlim=64 time=0.171 ms
16 bytes from ::1, icmp_seq=1 hlim=64 time=0.077 ms
...
```
To produce a description of your system's network interfaces, invoke  $if$ config  $-a$  and look for IPv6 addresses in the output.

If your host does not support IPv6, consult your system documentation for instructions on enabling it. It might be that you need only reconfigure an existing network interface to add an IPv6 address. Or a more extensive change might be needed, such as rebuilding the kernel with IPv6 options enabled.

These links may be helpful in setting up IPv6 on various platforms:

- [Windows XP](http://support.microsoft.com/kb/2478747)
- [Gentoo Linux](http://www.gentoo.org/doc/en/ipv6.xml)
- [Ubuntu Linux](https://wiki.ubuntu.com/IPv6)
- [Linux \(Generic\)](http://www.redhat.com/mirrors/LDP/HOWTO/html_single/Linux+IPv6-HOWTO/)
- [Mac OS X](http://support.apple.com/kb/HT4667?viewlocale=en_US)

#### <span id="page-664-1"></span>**5.1.9.2 Configuring the MySQL Server to Permit IPv6 Connections**

The MySQL server listens on a single network socket for TCP/IP connections. This socket is bound to a single address, but it is possible for an address to map onto multiple network interfaces. To specify an address, use the  $-\text{bind-address}=addr$  option at server startup, where  $addr$  is an IPv4 or IPv6 address or a host name. (IPv6 addresses are not supported before MySQL 5.5.3.) If  $\alpha$ ddr is a host name, the server resolves the name to an IP address and binds to that address.

The server treats different types of addresses as follows:

- If the address is  $*$ , the server accepts TCP/IP connections on all server host IPv6 and IPv4 interfaces if the server host supports IPv6, or accepts TCP/IP connections on all IPv4 addresses otherwise. Use this address to permit both IPv4 and IPv6 connections on all server interfaces. This value is the default.
- If the address is 0.0.0.0, the server accepts TCP/IP connections on all server host IPv4 interfaces.
- If the address is ::, the server accepts TCP/IP connections on all server host IPv4 and IPv6 interfaces. Use this address to permit both IPv4 and IPv6 connections on all server interfaces.
- If the address is an IPv4-mapped address, the server accepts TCP/IP connections for that address, in either IPv4 or IPv6 format. For example, if the server is bound to ::ffff:127.0.0.1, clients can connect using  $-$ host=127.0.0.1 or  $-$ host=::ffff:127.0.0.1.
- If the address is a "regular" IPv4 or IPv6 address (such as  $127.0.0.1$  or  $\cdot:1$ ), the server accepts TCP/IP connections only for that IPv4 or IPv6 address.

If you intend to bind the server to a specific address, be sure that the  $mysq1.user$  grant table contains an account with administrative privileges that you can use to connect to that address. Otherwise, you will not be able to shut down the server. For example, if you bind the server to  $*$ , you can connect to it using all existing accounts. But if you bind the server to :: 1, it accepts connections only on that

address. In that case, first make sure that the 'root'@'::1' account is present in the mysql.user table so you can still connect to the server to shut it down.

#### **5.1.9.3 Connecting Using the IPv6 Local Host Address**

The following procedure shows how to configure MySQL to permit IPv6 connections by clients that connect to the local server using the ::1 local host address. The instructions given here assume that your system supports IPv6.

1. Start the MySQL server with an appropriate [--bind-address](#page-467-0) option to permit it to accept IPv6 connections. For example, put the following lines in your server option file and restart the server:

```
[mysqld]
bind-address = *
```
Alternatively, you can bind the server to  $\cdot:1$ , but that makes the server more restrictive for TCP/IP connections. It accepts only IPv6 connections for that single address and rejects IPv4 connections. For more information, see [Section 5.1.9.2, "Configuring the MySQL Server to Permit](#page-664-1) [IPv6 Connections".](#page-664-1)

2. As an administrator, connect to the server and create an account for a local user who will connect from the  $: 1$  local IPv6 host address:

```
mysql> CREATE USER 'ipv6user'@'::1' IDENTIFIED BY 'ipv6pass';
```
For the permitted syntax of IPv6 addresses in account names, see [Section 6.2.3, "Specifying](#page-745-0) [Account Names".](#page-745-0) In addition to the [CREATE USER](#page-1528-0) statement, you can issue [GRANT](#page-1531-0) statements that give specific privileges to the account, although that is not necessary for the remaining steps in this procedure.

3. Invoke the  $mysq1$  client to connect to the server using the new account:

shell> **mysql -h ::1 -u ipv6user -pipv6pass**

4. Try some simple statements that show connection information:

```
mysql> STATUS
...
Connection: ::1 via TCP/IP
...
mysql> SELECT CURRENT_USER(), @@bind_address;
+----------------+----------------+
| CURRENT_USER() | @@bind_address |
+----------------+----------------+
| ipv6user@::1 | :: |
+----------------+----------------+
```
#### **5.1.9.4 Connecting Using IPv6 Nonlocal Host Addresses**

The following procedure shows how to configure MySQL to permit IPv6 connections by remote clients. It is similar to the preceding procedure for local clients, but the server and client hosts are distinct and each has its own nonlocal IPv6 address. The example uses these addresses:

```
Server host: 2001:db8:0:f101::1
Client host: 2001:db8:0:f101::2
```
These addresses are chosen from the nonroutable address range recommended by [IANA](http://www.iana.org/assignments/ipv6-unicast-address-assignments/ipv6-unicast-address-assignments.xml) for documentation purposes and suffice for testing on your local network. To accept IPv6 connections from clients outside the local network, the server host must have a public address. If your network provider assigns you an IPv6 address, you can use that. Otherwise, another way to obtain an address is to use an IPv6 broker; see [Section 5.1.9.5, "Obtaining an IPv6 Address from a Broker".](#page-666-0)

1. Start the MySQL server with an appropriate [--bind-address](#page-467-0) option to permit it to accept IPv6 connections. For example, put the following lines in your server option file and restart the server:

```
[mysqld]
bind-address = *
```
Alternatively, you can bind the server to  $2001:db8:0:ff101:1$ , but that makes the server more restrictive for TCP/IP connections. It accepts only IPv6 connections for that single address and rejects IPv4 connections. For more information, see [Section 5.1.9.2, "Configuring the MySQL](#page-664-1) [Server to Permit IPv6 Connections".](#page-664-1)

2. On the server host  $(2001:db8:0:ff101:1)$ , create an account for a user who will connect from the client host  $(2001:db8:0:fl01:2)$ :

mysql> **CREATE USER 'remoteipv6user'@'2001:db8:0:f101::2' IDENTIFIED BY 'remoteipv6pass';**

3. On the client host  $(2001:db8:0:fl01:2)$ , invoke the [mysql](#page-288-0) client to connect to the server using the new account:

shell> **mysql -h 2001:db8:0:f101::1 -u remoteipv6user -premoteipv6pass**

4. Try some simple statements that show connection information:

```
mysql> STATUS
...
Connection: 2001:db8:0:f101::1 via TCP/IP
...
mysql> SELECT CURRENT_USER(), @@bind_address;
              +-----------------------------------+----------------+
| CURRENT_USER() | @@bind_address |
+-----------------------------------+----------------+
| remoteipv6user@2001:db8:0:f101::2 | :: |
+-----------------------------------+----------------+
```
#### <span id="page-666-0"></span>**5.1.9.5 Obtaining an IPv6 Address from a Broker**

If you do not have a public IPv6 address that enables your system to communicate over IPv6 outside your local network, you can obtain one from an IPv6 broker. The [Wikipedia IPv6 Tunnel Broker](http://en.wikipedia.org/wiki/List_of_IPv6_tunnel_brokers) [page](http://en.wikipedia.org/wiki/List_of_IPv6_tunnel_brokers) lists several brokers and their features, such as whether they provide static addresses and the supported routing protocols.

After configuring your server host to use a broker-supplied IPv6 address, start the MySQL server with an appropriate [--bind-address](#page-467-0) option to permit the server to accept IPv6 connections. For example, put the following lines in the server option file and restart the server:

```
[mysqld]
bind-address = *
```
Alternatively, you can bind the server to to the specific IPv6 address provided by the broker, but that makes the server more restrictive for TCP/IP connections. It accepts only IPv6 connections for that single address and rejects IPv4 connections. For more information, see [Section 5.1.9.2, "Configuring](#page-664-1) [the MySQL Server to Permit IPv6 Connections".](#page-664-1) In addition, if the broker allocates dynamic addresses, the address provided for your system might change the next time you connect to the broker. If so, any accounts you create that name the original address become invalid. To bind to a specific address but

avoid this change-of-address problem, you may be able to arrange with the broker for a static IPv6 address.

The following example shows how to use Freenet6 as the broker and the gogoc IPv6 client package on Gentoo Linux.

1. Create a account at Freenet6 by visiting this URL and signing up:

<http://gogonet.gogo6.com>

2. After creating the account, go to this URL, sign in, and create a user ID and password for the IPv6 broker:

<http://gogonet.gogo6.com/page/freenet6-registration>

3. As root, install gogoc:

shell> **emerge gogoc**

4. Edit /etc/gogoc/gogoc.conf to set the userid and password values. For example:

userid=gogouser passwd=gogopass

5. Start gogoc:

shell> **/etc/init.d/gogoc start**

To start gogoc each time your system boots, execute this command:

shell> **rc-update add gogoc default**

6. Use ping6 to try to ping a host:

shell> **ping6 ipv6.google.com**

7. To see your IPv6 address:

shell> **ifconfig tun**

## **5.1.10 Server-Side Help**

MySQL Server supports a [HELP](#page-1609-0) statement that returns online information from the MySQL Reference manual (see [Section 13.8.3, "](#page-1609-0)HELP Syntax"). The proper operation of this statement requires that the help tables in the  $m_{\text{ysq1}}$  database be initialized with help topic information, which is done by processing the contents of the fill\_help\_tables.sql script.

If you install MySQL using a binary or source distribution on Unix, help table content initialization occurs when you run [mysql\\_install\\_db](#page-273-0). For an RPM distribution on Linux or binary distribution on Windows, content initialization occurs as part of the MySQL installation process.

If you upgrade MySQL using a binary distribution, help table content is not upgraded automatically, but you can upgrade it manually. Locate the fill\_help\_tables.sql file in the share or share/mysql directory. Change location into that directory and process the file with the  $m_y$ sql client as follows:

shell> **mysql -u root mysql < fill\_help\_tables.sql**

You can also obtain the latest fill\_help\_tables.sql at any time to upgrade your help tables. Download the proper file for your version of MySQL from [http://dev.mysql.com/doc/index-other.html.](http://dev.mysql.com/doc/index-other.html) After downloading and uncompressing the file, process it with  $m_{\text{V}}$  as described previously.

If you are working with Bazaar and a MySQL development source tree, you must use a downloaded copy of the fill\_help\_tables.sql file because the source tree contains only a "stub" version.

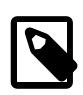

#### **Note**

For a server that participates in replication, the help table content upgrade process involves multiple servers. For details, see [Section 16.4.1.27,](#page-2177-0) ["Replication of Server-Side Help Tables"](#page-2177-0).

## **5.1.11 Server Response to Signals**

On Unix, signals can be sent to processes.  $mysgld$  responds to signals sent to it as follows:

- SIGTERM causes the server to shut down.
- SIGHUP causes the server to reload the grant tables and to flush tables, logs, the thread cache, and the host cache. These actions are like various forms of the [FLUSH](#page-1600-0) statement. The server also writes a status report to the error log that has this format:

Status information:

```
Current dir: /var/mysql/data/
Running threads: 0 Stack size: 196608
Current locks:
Key caches:
default
Buffer_size: 8388600<br>Block_size: 1024
Block_size: 1024<br>Division limit: 100
Division_limit: 100<br>
\frac{1}{2} 100<br>
\frac{300}{2}Age_limit: 300<br>blocks used: 300<br>not fluid
blocks used: 0<br>not flushed: 0
not flushed: 0
w_requests: 0<br>writes: 0
writes: 0<br>
r_requests: 0
r_requests: 0
reads: 0
handler status:
read_key: 0<br>0<br>0
read_next: 0
read_rnd 0
read_first: 1
write: 0<br>delete 0
delete 0<br>
update: 0
update: 0
Table status:
Opened tables: 5
Open tables: 0
Open files: 7
Open streams: 0
Alarm status:
Active alarms: 1
Max used alarms: 2
Next alarm time: 67
```
On some Mac OS X 10.3 versions, [mysqld](#page-262-0) ignores SIGHUP and SIGQUIT.

# **5.1.12 The Shutdown Process**

The server shutdown process takes place as follows:

1. The shutdown process is initiated.

This can occur initiated several ways. For example, a user with the [SHUTDOWN](#page-738-2) privilege can execute a [mysqladmin shutdown](#page-313-0) command. [mysqladmin](#page-313-0) can be used on any platform supported by MySQL. Other operating system-specific shutdown initiation methods are possible as well: The server shuts down on Unix when it receives a SIGTERM signal. A server running as a service on Windows shuts down when the services manager tells it to.

2. The server creates a shutdown thread if necessary.

Depending on how shutdown was initiated, the server might create a thread to handle the shutdown process. If shutdown was requested by a client, a shutdown thread is created. If shutdown is the result of receiving a SIGTERM signal, the signal thread might handle shutdown itself, or it might create a separate thread to do so. If the server tries to create a shutdown thread and cannot (for example, if memory is exhausted), it issues a diagnostic message that appears in the error log:

Error: Can't create thread to kill server

3. The server stops accepting new connections.

To prevent new activity from being initiated during shutdown, the server stops accepting new client connections by closing the handlers for the network interfaces to which it normally listens for connections: the TCP/IP port, the Unix socket file, the Windows named pipe, and shared memory on Windows.

4. The server terminates current activity.

For each thread associated with a client connection, the server breaks the connection to the client and marks the thread as killed. Threads die when they notice that they are so marked. Threads for idle connections die quickly. Threads that currently are processing statements check their state periodically and take longer to die. For additional information about thread termination, see [Section 13.7.6.4, "](#page-1605-0)KILL Syntax", in particular for the instructions about killed [REPAIR TABLE](#page-1551-0) or [OPTIMIZE TABLE](#page-1549-0) operations on MyISAM tables.

For threads that have an open transaction, the transaction is rolled back. Note that if a thread is updating a nontransactional table, an operation such as a multiple-row [UPDATE](#page-1453-0) or [INSERT](#page-1399-0) may leave the table partially updated because the operation can terminate before completion.

If the server is a master replication server, it treats threads associated with currently connected slaves like other client threads. That is, each one is marked as killed and exits when it next checks its state.

If the server is a slave replication server, it stops the I/O and SQL threads, if they are active, before marking client threads as killed. The SQL thread is permitted to finish its current statement (to avoid causing replication problems), and then stops. If the SQL thread is in the middle of a transaction at this point, the server waits until the current replication event group (if any) has finished executing, or until the user issues a [KILL QUERY](#page-1605-0) or [KILL CONNECTION](#page-1605-0) statement. See also [Section 13.4.2.7,](#page-1486-0) "[STOP SLAVE](#page-1486-0) Syntax". Since nontransactional statements cannot be rolled back, in order to guarantee crash-safe replication, only transactional tables should be used.

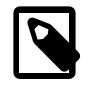

#### **Note**

In order to guarantee crash safety on the slave, you must also run the slave with [--relay-log-recovery](#page-2076-0) enabled.

See also [Section 16.2.2, "Replication Relay and Status Logs"\)](#page-2129-0).

5. The server shuts down or closes storage engines.

At this stage, the server flushes the table cache and closes all open tables.

Each storage engine performs any actions necessary for tables that it manages. InnoDB flushes its buffer pool to disk (unless innodb fast shutdown is 2), writes the current LSN to the tablespace, and terminates its own internal threads.  $MyISAM$  flushes any pending index writes for a table.

6. The server exits.

# **5.2 MySQL Server Logs**

MySQL Server has several logs that can help you find out what activity is taking place.

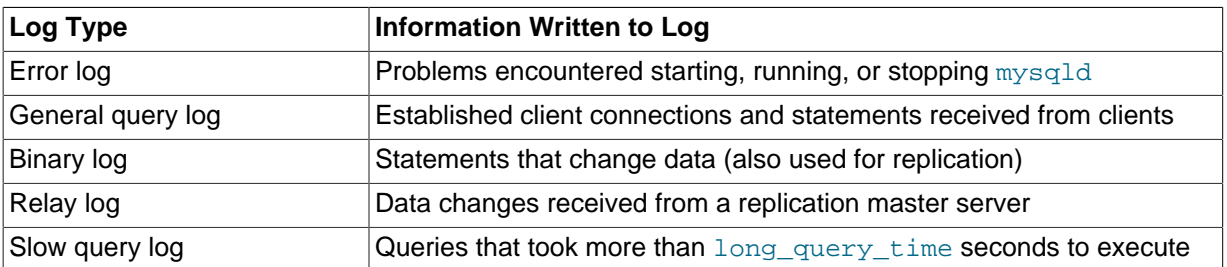

By default, no logs are enabled (except the error log on Windows). The following log-specific sections provide information about the server options that enable logging.

By default, the server writes files for all enabled logs in the data directory. You can force the server to close and reopen the log files (or in some cases switch to a new log file) by flushing the logs. Log flushing occurs when you issue a [FLUSH LOGS](#page-1600-0) statement; execute [mysqladmin](#page-313-0) with a flush-logs or refresh argument; or execute [mysqldump](#page-328-0) with a [--flush-logs](#page-344-0) or [--master-data](#page-338-0) option. See [Section 13.7.6.3, "](#page-1600-0)FLUSH Syntax", Section 4.5.2, "mysqladmin - Client for Administering a MySQL [Server",](#page-313-0) and Section 4.5.4, "mysqldump - A Database Backup Program". In addition, the binary log is flushed when its size reaches the value of the  $max$  binlog  $size$  system variable.

You can control the general query and slow query logs during runtime. You can enable or disable logging, or change the log file name. You can tell the server to write general query and slow query entries to log tables, log files, or both. For details, see [Section 5.2.1, "Selecting General Query and](#page-670-0) [Slow Query Log Output Destinations"](#page-670-0), [Section 5.2.3, "The General Query Log"](#page-674-0), and [Section 5.2.5, "The](#page-686-0) [Slow Query Log"](#page-686-0).

The relay log is used only on slave replication servers, to hold data changes from the master server that must also be made on the slave. For discussion of relay log contents and configuration, see [Section 16.2.2.1, "The Slave Relay Log"](#page-2130-0).

For information about log maintenance operations such as expiration of old log files, see [Section 5.2.6,](#page-688-0) ["Server Log Maintenance".](#page-688-0)

For information about keeping logs secure, see [Section 6.1.2.3, "Passwords and Logging".](#page-718-0)

## <span id="page-670-0"></span>**5.2.1 Selecting General Query and Slow Query Log Output Destinations**

MySQL Server provides flexible control over the destination of output to the general query log and the slow query log, if those logs are enabled. Possible destinations for log entries are log files or the general log and slow log tables in the mysql database. Either or both destinations can be selected.

**Log control at server startup.** The [--log-output](#page-479-0) option specifies the destination for log output. This option does not in itself enable the logs. Its syntax is  $\frac{-\log\left(\frac{1}{2}x\right)}{1-\log\left(\frac{1}{2}x\right)}$ 

- $\bullet$  If  $\text{-log}-\text{output}$  is given with a value, the value should be a comma-separated list of one or more of the words TABLE (log to tables), FILE (log to files), or NONE (do not log to tables or files). NONE, if present, takes precedence over any other specifiers.
- $\bullet$  If  $\text{-log-output}$  is omitted, the default logging destination is FILE.

The [general\\_log](#page-535-0) system variable controls logging to the general query log for the selected log destinations. If specified at server startup, [general\\_log](#page-535-0) takes an optional argument of 1 or 0 to enable or disable the log. To specify a file name other than the default for file logging, set the general log\_file variable. Similarly, the [slow\\_query\\_log](#page-590-0) variable controls logging to the slow query log for the selected destinations and setting slow query log file specifies a file name for file logging. If either log is enabled, the server opens the corresponding log file and writes startup messages to it. However, further logging of queries to the file does not occur unless the FILE log destination is selected.

#### Examples:

- To write general query log entries to the log table and the log file, use  $\text{-log-output}$ =TABLE, FILE to select both log destinations and  $-\epsilon$  and  $\epsilon$  and  $\epsilon$  to enable the general query log.
- To write general and slow query log entries only to the log tables, use  $-\text{-}$ log-output=TABLE to select tables as the log destination and  $-\text{general}\log$  and  $-\text{slow}\log x$  log to enable both logs.
- To write slow query log entries only to the log file, use  $\text{-loop}$ -output=FILE to select files as the log destination and  $--$ slow query log to enable the slow query log. (In this case, because the default log destination is FILE, you could omit the [--log-output](#page-479-0) option.)

**Log control at runtime.** The system variables associated with log tables and files enable runtime control over logging:

- The global  $log$  output system variable indicates the current logging destination. It can be modified at runtime to change the destination.
- The global general  $log$  and slow query  $log$  variables indicate whether the general query log and slow query log are enabled ( $\circ$ N) or disabled ( $\circ$ FF). You can set these variables at runtime to control whether the logs are enabled.
- The global [general\\_log\\_file](#page-535-1) and [slow\\_query\\_log\\_file](#page-590-1) variables indicate the names of the general query log and slow query log files. You can set these variables at server startup or at runtime to change the names of the log files.
- To disable or enable general query logging for the current connection, set the session  $sq1\_log\_off$ variable to ON or OFF.

The use of tables for log output offers the following benefits:

• Log entries have a standard format. To display the current structure of the log tables, use these statements:

```
SHOW CREATE TABLE mysql.general_log;
SHOW CREATE TABLE mysql.slow_log;
```
- Log contents are accessible through SQL statements. This enables the use of queries that select only those log entries that satisfy specific criteria. For example, to select log contents associated with a particular client (which can be useful for identifying problematic queries from that client), it is easier to do this using a log table than a log file.
- Logs are accessible remotely through any client that can connect to the server and issue queries (if the client has the appropriate log table privileges). It is not necessary to log in to the server host and directly access the file system.

The log table implementation has the following characteristics:

- In general, the primary purpose of log tables is to provide an interface for users to observe the runtime execution of the server, not to interfere with its runtime execution.
- [CREATE TABLE](#page-1353-0), [ALTER TABLE](#page-1323-0), and [DROP TABLE](#page-1388-0) are valid operations on a log table. For [ALTER](#page-1323-0) [TABLE](#page-1323-0) and [DROP TABLE](#page-1388-0), the log table cannot be in use and must be disabled, as described later.
- $\bullet$  By default, the log tables use the CSV storage engine that writes data in comma-separated values format. For users who have access to the .CSV files that contain log table data, the files are easy to import into other programs such as spreadsheets that can process CSV input.

The log tables can be altered to use the MyISAM storage engine. You cannot use [ALTER TABLE](#page-1323-0) to alter a log table that is in use. The log must be disabled first. No engines other than CSV or MyISAM are legal for the log tables.

• To disable logging so that you can alter (or drop) a log table, you can use the following strategy. The example uses the general query log; the procedure for the slow query log is similar but uses the slow log table and slow query log system variable.

```
SET @old_log_state = @@global.general_log;
SET GLOBAL general log = 'OFF';
ALTER TABLE mysql.general_log ENGINE = MyISAM;
SET GLOBAL general_log = @old_log_state;
```
- [TRUNCATE TABLE](#page-1390-0) is a valid operation on a log table. It can be used to expire log entries.
- [RENAME TABLE](#page-1389-0) is a valid operation on a log table. You can atomically rename a log table (to perform log rotation, for example) using the following strategy:

```
USE mysql;
DROP TABLE IF EXISTS general_log2;
CREATE TABLE general_log2 LIKE general_log;
RENAME TABLE general_log TO general_log_backup, general_log2 TO general_log;
```
- [CHECK TABLE](#page-1545-0) is a valid operation on a log table.
- [LOCK TABLES](#page-1460-0) cannot be used on a log table.
- [INSERT](#page-1399-0), [DELETE](#page-1393-0), and [UPDATE](#page-1453-0) cannot be used on a log table. These operations are permitted only internally to the server itself.
- [FLUSH TABLES WITH READ LOCK](#page-1600-0) and the state of the global read only system variable have no effect on log tables. The server can always write to the log tables.
- Entries written to the log tables are not written to the binary log and thus are not replicated to slave servers.
- To flush the log tables or log files, use [FLUSH TABLES](#page-1600-0) or [FLUSH LOGS](#page-1600-0), respectively.
- Partitioning of log tables is not permitted.
- A [mysqldump](#page-328-0) dump includes statements to recreate those tables so that they are not missing after reloading the dump file. Log table contents are not dumped.

## **5.2.2 The Error Log**

The error log contains information indicating when  $mysqld$  was started and stopped and also any critical errors that occur while the server is running. If  $mysqld}$  $mysqld}$  notices a table that needs to be automatically checked or repaired, it writes a message to the error log.

On some operating systems, the error log contains a stack trace if [mysqld](#page-262-0) dies. The trace can be used to determine where [mysqld](#page-262-0) died. See [Section 22.4, "Debugging and Porting MySQL"](#page-2672-0).

In the following discussion, "console" means stderr, the standard error output; this is your terminal or console window unless the standard error output has been redirected. (For example, if invoked with the  $-\text{syslog}$  option, mysqld safe arranges for the server's stderr to be sent to the syslog facility, as described later.)

On Windows, the  $-\text{-}$ log-error and  $-\text{-}$ console options both affect error logging:

- Without  $-\log$ -error, [mysqld](#page-262-0) writes error messages to  $host\_name$ . err in the data directory.
- With --log-error [=file\_name], [mysqld](#page-262-0) writes error messages to an error log file. The server uses the named file if present, creating it in in the data directory unless an absolute path name is given to specify a different directory. If no file is named, the default name is  $host$  name.err in the data directory.
- $\bullet$  If  $\text{-}$ console is given, [mysqld](#page-262-0) writes error messages to the console.  $\text{-}$ loq $\text{-}$ error, if given, is ignored and has no effect. If both options are present, their order does not matter: [--console](#page-470-0) takes precedence and error messages go to the console. (In MySQL 5.5 and 5.6, the precedence is reversed: [--log-error](#page-479-1) causes [--console](#page-470-0) to be ignored.)

In addition, on Windows, events and error messages are written to the Windows Event Log within the Application log. Entries marked as Warning and Note are written to the Event Log, but not informational messages such as information statements from individual storage engines. These log entries have a source of  $MvSOL$ . You cannot disable writing information to the Windows Event Log.

On Unix and Unix-like systems,  $mysqld$  writes error log messages as follows:

- Without  $\text{-log-error, mysgld writes error messages to the console.}$
- With --log-error [=file\_name], [mysqld](#page-262-0) writes error messages to an error log file. The server uses the named file if present, creating it in the data directory unless an absolute path name is given to specify a different directory. If no file is named, the default name is  $host\_name$ . err in the data directory.

At runtime, if the server writes error messages to the console, it sets the  $log$  error system variable to stderr. Otherwise,  $log$  error indicates the error log file name. In particular, on Windows,  $$ [console](#page-470-0) overrides use of an error log file and sends error messages to the console, so  $log\_error$  is set to stderr. This occurs even if  $-$ log-error is also given.

If you flush the logs using [FLUSH LOGS](#page-1600-0) or [mysqladmin flush-logs](#page-313-0) and [mysqld](#page-262-0) is writing the error log to a file (for example, if it was started with the  $-\log\left(\frac{1}{2}\right)$  option), the server closes and reopens the log file. To rename the file, do so manually before flushing. Then flushing the logs reopens a new file with the original file name. For example, you can rename the file and create a new one using the following commands:

```
shell> mv host_name.err host_name.err-old
shell> mysqladmin flush-logs
shell> mv host_name.err-old backup-directory
```
On Windows, use rename rather than mv.

No error log renaming occurs when the logs are flushed if the server is not writing to a named file.

If you use [mysqld\\_safe](#page-262-1) to start [mysqld](#page-262-0), [mysqld\\_safe](#page-262-1) arranges for [mysqld](#page-262-0) to write error messages to a log file or to syslog. [mysqld\\_safe](#page-262-1) has three error-logging options, [--syslog](#page-266-0), [-](#page-266-0) [skip-syslog](#page-266-0), and [--log-error](#page-264-0). The default with no logging options or with [--skip-syslog](#page-266-0) is to use the default log file. To explicitly specify use of an error log file, specify [--log-error=](#page-264-0)file\_name to [mysqld](#page-262-0) safe, and mysqld safe will arrange for mysqld to write messages to a log file. To use syslog instead, specify the  $-$ syslog option.

If you specify [--log-error](#page-479-1) in an option file in a [mysqld], [server], or [mysqld\_safe] section, mysqld safe will find and use the option.

If [mysqld\\_safe](#page-262-1) is used to start [mysqld](#page-262-0) and mysqld dies unexpectedly, mysqld\_safe notices that it needs to restart [mysqld](#page-262-0) and writes a restarted mysqld message to the error log.

As of MySQL 5.7.2, the  $log$  error verbosity system variable controls verbosity of the server in writing error, warning, and note messages to the error log. Permitted values are 1 (errors only), 2 (errors and warnings), 3 (errors, warnings, and notes), with a default of 3. If the value is greater than 2, aborted connections are written to the error log, and access-denied errors for new connection attempts are written. See [Section C.5.2.11, "Communication Errors and Aborted Connections"](#page-2878-0).

Before MySQL 5.7.2, the [log\\_warnings](#page-549-0) system variable can be used to control warning logging to the error log. The default value is enabled (1). Warning logging can be disabled using a value of 0.

As of MySQL 5.7.2, the [log\\_timestamps](#page-547-1) system variable controls the timestamp time zone of messages written to the error log (as well as to general query log and slow query log files). Permitted values are UTC (the default) and SYSTEM (local system time zone). Before MySQL 5.7.2, messages use the local system time zone.

As of MySQL 5.7.2, the ID included in error log messages is that of the thread within [mysqld](#page-262-0) responsible for writing the message. This indicates which part of the server produced the message, and is consistent with general query log and slow query log messages, which include the connection thread ID. Before MySQL 5.7.2, the ID in error log messages is that of the [mysqld](#page-262-0) process ID.

## <span id="page-674-0"></span>**5.2.3 The General Query Log**

The general query log is a general record of what  $m_{\text{vsq1d}}$  is doing. The server writes information to this log when clients connect or disconnect, and it logs each SQL statement received from clients. The general query log can be very useful when you suspect an error in a client and want to know exactly what the client sent to [mysqld](#page-262-0).

[mysqld](#page-262-0) writes statements to the query log in the order that it receives them, which might differ from the order in which they are executed. This logging order is in contrast with that of the binary log, for which statements are written after they are executed but before any locks are released. In addition, the query log may contain statements that only select data while such statements are never written to the binary log.

When using statement-based logging all statements are written to the query log, but when using row-based logging, updates are sent as row changes rather than SQL statements, and thus these statements are never written to the query log when binlog format is ROW. A given update also might not be written to the query log when this variable is set to MIXED, depending on the statement used. See [Section 16.1.2.1, "Advantages and Disadvantages of Statement-Based and Row-Based](#page-2044-0) [Replication",](#page-2044-0) for more information.

By default, the general query log is disabled. To specify the initial general query log state explicitly, use  $-\text{general\_log}[-0|1]$ ]. With no argument or an argument of 1,  $-\text{general\_log}$  enables the log. With an argument of 0, this option disables the log. To specify a log file name, use [-](#page-535-1) general log file=file name. To specify the log destination, use  $-$ log-output (as described in [Section 5.2.1, "Selecting General Query and Slow Query Log Output Destinations"\)](#page-670-0).

If you specify no name for the general query log file, the default name is  $host$  name. log. The server creates the file in the data directory unless an absolute path name is given to specify a different directory.

To disable or enable the general query log or change the log file name at runtime, use the global [general\\_log](#page-535-0) and [general\\_log\\_file](#page-535-1) system variables. Set general\_log to 0 (or OFF) to disable the log or to 1 (or ON) to enable it. Set [general\\_log\\_file](#page-535-1) to specify the name of the log file. If a log file already is open, it is closed and the new file is opened.

When the general query log is enabled, the server writes output to any destinations specified by the  $-$ log-output option or [log\\_output](#page-547-0) system variable. If you enable the log, the server opens the log file and writes startup messages to it. However, further logging of queries to the file does not occur unless the FILE log destination is selected. If the destination is NONE, the server writes no

queries even if the general log is enabled. Setting the log file name has no effect on logging if the log destination value does not contain FILE.

Server restarts and log flushing do not cause a new general query log file to be generated (although flushing closes and reopens it). To rename the file and create a new one, use the following commands:

```
shell> mv host_name.log host_name-old.log
shell> mysqladmin flush-logs
shell> mv host_name-old.log backup-directory
```
On Windows, use rename rather than mv.

You can also rename the general query log file at runtime by disabling the log:

```
SET GLOBAL general_log = 'OFF';
```
With the log disabled, rename the log file externally; for example, from the command line. Then enable the log again:

SET GLOBAL general\_log = 'ON';

This method works on any platform and does not require a server restart.

The session  $sq1$  log of f variable can be set to ON or OFF to disable or enable general query logging for the current connection.

Passwords in statements written to the general query log are rewritten by the server not to occur literally in plain text. Password rewriting can be suppressed for the general query log by starting the server with the  $-\log\text{-raw}$  option. This option may be useful for diagnostic purposes, to see the exact text of statements as received by the server, but for security reasons is not recommended for production use. See also [Section 6.1.2.3, "Passwords and Logging"](#page-718-0).

An implication of password rewriting is that statements that cannot be parsed (due, for example, to syntax errors) are not written to the general query log because they cannot be known to be password free. Use cases that require logging of all statements including those with errors should use the  $$ [log-raw](#page-480-0) option, bearing in mind that this also bypasses password writing.

As of MySQL 5.7.2, the [log\\_timestamps](#page-547-1) system variable controls the timestamp time zone of messages written to the general query log file (as well as to the slow query log file and the error log). It does not affect the time zone of general query log and slow query log messages written to log tables, but rows retrieved from those tables can be converted from the local system time zone to any desired time zone with CONVERT  $TZ()$  or by setting the session time zone system variable. Before MySQL 5.7.2, messages use the local system time zone.

# **5.2.4 The Binary Log**

The binary log contains "events" that describe database changes such as table creation operations or changes to table data. It also contains events for statements that potentially could have made changes (for example, a [DELETE](#page-1393-0) which matched no rows), unless row-based logging is used. The binary log also contains information about how long each statement took that updated data. The binary log has two important purposes:

- For replication, the binary log on a master replication server provides a record of the data changes to be sent to slave servers. The master server sends the events contained in its binary log to its slaves, which execute those events to make the same data changes that were made on the master. See [Section 16.2, "Replication Implementation"](#page-2127-0).
- Certain data recovery operations require use of the binary log. After a backup has been restored, the events in the binary log that were recorded after the backup was made are re-executed. These events bring databases up to date from the point of the backup. See [Section 7.5, "Point-in-Time](#page-833-0) [\(Incremental\) Recovery Using the Binary Log".](#page-833-0)

The binary log is not used for statements such as [SELECT](#page-1422-0) or [SHOW](#page-1559-0) that do not modify data. To log all statements (for example, to identify a problem query), use the general query log. See [Section 5.2.3,](#page-674-0) ["The General Query Log".](#page-674-0)

Running a server with binary logging enabled makes performance slightly slower. However, the benefits of the binary log in enabling you to set up replication and for restore operations generally outweigh this minor performance decrement.

The binary log is crash-safe. Only complete events or transactions are logged or read back.

Passwords in statements written to the binary log are rewritten by the server not to occur literally in plain text. See also [Section 6.1.2.3, "Passwords and Logging".](#page-718-0)

The following discussion describes some of the server options and variables that affect the operation of binary logging. For a complete list, see [Section 16.1.4.4, "Binary Log Options and Variables"](#page-2105-0).

To enable the binary log, start the server with the  $-\log-\text{bin}[\frac{1}{2}$  = base\_name ] option. If no base\_name value is given, the default name is the value of the pid-file option (which by default is the name of host machine) followed by  $-bin$ . If the basename is given, the server writes the file in the data directory unless the basename is given with a leading absolute path name to specify a different directory. It is recommended that you specify a basename explicitly rather than using the default of the host name; see [Section C.5.8, "Known Issues in MySQL"](#page-2898-0), for the reason.

If you supply an extension in the log name (for example,  $-\log-\binom{-\log-\frac{1}{2}}{2}$  name.extension), the extension is silently removed and ignored.

[mysqld](#page-262-0) appends a numeric extension to the binary log basename to generate binary log file names. The number increases each time the server creates a new log file, thus creating an ordered series of files. The server creates a new file in the series each time it starts or flushes the logs. The server also creates a new binary log file automatically after the current log's size reaches  $max_b$  binlog size. A binary log file may become larger than  $max\_binlog_size$  if you are using large transactions because a transaction is written to the file in one piece, never split between files.

To keep track of which binary log files have been used, [mysqld](#page-262-0) also creates a binary log index file that contains the names of all used binary log files. By default, this has the same basename as the binary log file, with the extension '. index'. You can change the name of the binary log index file with the  $-$ log-bin-index[ $=$ file\_name] option. You should not manually edit this file while [mysqld](#page-262-0) is running; doing so would confuse [mysqld](#page-262-0).

The term "binary log file" generally denotes an individual numbered file containing database events. The term "binary log" collectively denotes the set of numbered binary log files plus the index file.

A client that has the [SUPER](#page-738-0) privilege can disable binary logging of its own statements by using a SET sql\_log\_bin=0 statement. See [Section 5.1.4, "Server System Variables"](#page-498-0).

By default, the server logs the length of the event as well as the event itself and uses this to verify that the event was written correctly. You can also cause the server to write checksums for the events by setting the binlog checksum system variable. When reading back from the binary log, the master uses the event length by default, but can be made to use checksums if available by enabling the [master\\_verify\\_checksum](#page-2118-0) system variable. The slave I/O thread also verifies events received from the master. You can cause the slave SQL thread to use checksums if available when reading from the relay log by enabling the slave sql verify checksum system variable.

The format of the events recorded in the binary log is dependent on the binary logging format. Three format types are supported, row-based logging, statement-based logging and mixed-base logging. The binary logging format used depends on the MySQL version. For general descriptions of the logging formats, see [Section 5.2.4.1, "Binary Logging Formats".](#page-679-0) For detailed information about the format of the binary log, see [MySQL Internals: The Binary Log.](http://dev.mysql.com/doc/internals/en/binary-log.html)

The server evaluates the  $-\text{binlog-do-db}$  and  $-\text{binlog-iqmore-db}$  options in the same way as it does the [--replicate-do-db](#page-2077-0) and [--replicate-ignore-db](#page-2078-0) options. For information about how this is done, see [Section 16.2.3.1, "Evaluation of Database-Level Replication and Binary Logging](#page-2135-0) [Options".](#page-2135-0)

A replication slave server by default does not write to its own binary log any data modifications that are received from the replication master. To log these modifications, start the slave with the  $-\text{log}$ [slave-updates](#page-2071-0) option in addition to the  $-$ log-bin option (see [Section 16.1.4.3, "Replication Slave](#page-2070-0) [Options and Variables"\)](#page-2070-0). This is done when a slave is also to act as a master to other slaves in chained replication.

You can delete all binary log files with the [RESET MASTER](#page-1473-0) statement, or a subset of them with [PURGE](#page-1472-0) [BINARY LOGS](#page-1472-0). See [Section 13.7.6.6, "](#page-1607-0)RESET Syntax", and Section 13.4.1.1, "[PURGE BINARY LOGS](#page-1472-0) [Syntax".](#page-1472-0)

If you are using replication, you should not delete old binary log files on the master until you are sure that no slave still needs to use them. For example, if your slaves never run more than three days behind, once a day you can execute [mysqladmin flush-logs](#page-313-0) on the master and then remove any logs that are more than three days old. You can remove the files manually, but it is preferable to use [PURGE BINARY LOGS](#page-1472-0), which also safely updates the binary log index file for you (and which can take a date argument). See Section 13.4.1.1, "[PURGE BINARY LOGS](#page-1472-0) Syntax".

You can display the contents of binary log files with the  $my\text{sglbinlog }$  utility. This can be useful when you want to reprocess statements in the log for a recovery operation. For example, you can update a MySQL server from the binary log as follows:

shell> **mysqlbinlog log\_file | mysql -h server\_name**

[mysqlbinlog](#page-401-0) also can be used to display replication slave relay log file contents because they are written using the same format as binary log files. For more information on the [mysqlbinlog](#page-401-0) utility and how to use it, see Section 4.6.7, "mysqlbinlog [— Utility for Processing Binary Log Files"](#page-401-0). For more information about the binary log and recovery operations, see [Section 7.5, "Point-in-Time \(Incremental\)](#page-833-0) [Recovery Using the Binary Log"](#page-833-0).

Binary logging is done immediately after a statement or transaction completes but before any locks are released or any commit is done. This ensures that the log is logged in commit order.

Updates to nontransactional tables are stored in the binary log immediately after execution.

Within an uncommitted transaction, all updates ([UPDATE](#page-1453-0), [DELETE](#page-1393-0), or [INSERT](#page-1399-0)) that change transactional tables such as InnoDB tables are cached until a [COMMIT](#page-1455-0) statement is received by the server. At that point, [mysqld](#page-262-0) writes the entire transaction to the binary log before the [COMMIT](#page-1455-0) is executed.

Modifications to nontransactional tables cannot be rolled back. If a transaction that is rolled back includes modifications to nontransactional tables, the entire transaction is logged with a [ROLLBACK](#page-1455-0) statement at the end to ensure that the modifications to those tables are replicated.

When a thread that handles the transaction starts, it allocates a buffer of  $\frac{bin}{\alpha}$  cache size to buffer statements. If a statement is bigger than this, the thread opens a temporary file to store the transaction. The temporary file is deleted when the thread ends.

The [Binlog\\_cache\\_use](#page-631-0) status variable shows the number of transactions that used this buffer (and possibly a temporary file) for storing statements. The [Binlog\\_cache\\_disk\\_use](#page-631-1) status variable shows how many of those transactions actually had to use a temporary file. These two variables can be used for tuning  $\frac{bin}{q}$  cache  $size$  to a large enough value that avoids the use of temporary files.

The  $max$  binlog cache  $size$  system variable (default 4GB, which is also the maximum) can be used to restrict the total size used to cache a multiple-statement transaction. If a transaction is larger than this many bytes, it fails and rolls back. The minimum value is 4096.

If you are using the binary log and row based logging, concurrent inserts are converted to normal inserts for CREATE ... SELECT or [INSERT ... SELECT](#page-1403-0) statements. This is done to ensure that you can re-create an exact copy of your tables by applying the log during a backup operation. If you are using statement-based logging, the original statement is written to the log.

The binary log format has some known limitations that can affect recovery from backups. See [Section 16.4.1, "Replication Features and Issues".](#page-2159-0)

Binary logging for stored programs is done as described in [Section 18.7, "Binary Logging of Stored](#page-2282-0) [Programs".](#page-2282-0)

Note that the binary log format differs in MySQL 5.7 from previous versions of MySQL, due to enhancements in replication. See [Section 16.4.2, "Replication Compatibility Between MySQL](#page-2184-0) [Versions"](#page-2184-0).

Writes to the binary log file and binary log index file are handled in the same way as writes to MyISAM tables. See [Section C.5.4.3, "How MySQL Handles a Full Disk"](#page-2887-0).

By default, the binary log is not synchronized to disk at each write. So if the operating system or machine (not only the MySQL server) crashes, there is a chance that the last statements of the binary log are lost. To prevent this, you can make the binary log be synchronized to disk after every  $\overline{N}$ writes to the binary log, with the [sync\\_binlog](#page-2120-0) system variable. See [Section 5.1.4, "Server System](#page-498-0) [Variables"](#page-498-0). 1 is the safest value for [sync\\_binlog](#page-2120-0), but also the slowest. Even with sync\_binlog set to 1, there is still the chance of an inconsistency between the table content and binary log content in case of a crash. For example, if you are using InnoDB tables and the MySQL server processes a [COMMIT](#page-1455-0) statement, it writes the whole transaction to the binary log and then commits this transaction into InnoDB. If the server crashes between those two operations, the transaction is rolled back by  $\text{InnODE}$  at restart but still exists in the binary log. To resolve this, you should set  $\mu$  innodb support  $x$ a to 1. Although this option is related to the support of XA transactions in InnoDB, it also ensures that the binary log and InnoDB data files are synchronized.

For this option to provide a greater degree of safety, the MySQL server should also be configured to synchronize the binary log and the InnoDB logs to disk before committing the transaction. The InnoDB logs are synchronized by default, and sync\_binlog=1 can be used to synchronize the binary log. The effect of this option is that at restart after a crash, after doing a rollback of transactions, the MySQL server cuts rolled back InnoDB transactions from the binary log. This ensures that the binary log reflects the exact data of InnoDB tables, and so, that the slave remains in synchrony with the master (not receiving a statement which has been rolled back).

If the MySQL server discovers at crash recovery that the binary log is shorter than it should have been, it lacks at least one successfully committed  $\text{InnoDB}$  transaction. This should not happen if sync\_binlog=1 and the disk/file system do an actual sync when they are requested to (some do not), so the server prints an error message The binary log file name is shorter than its expected size. In this case, this binary log is not correct and replication should be restarted from a fresh snapshot of the master's data.

The session values of the following system variables are written to the binary log and honored by the replication slave when parsing the binary log:

- [sql\\_mode](#page-594-0) (except that the [NO\\_DIR\\_IN\\_CREATE](#page-651-2) mode is not replicated; see [Section 16.4.1.34,](#page-2182-0) ["Replication and Variables"](#page-2182-0))
- [foreign\\_key\\_checks](#page-532-0)
- [unique\\_checks](#page-606-0)
- [character\\_set\\_client](#page-516-0)
- collation connection
- [collation\\_database](#page-519-1)
- collation server
- [sql\\_auto\\_is\\_null](#page-592-0)

#### <span id="page-679-0"></span>**5.2.4.1 Binary Logging Formats**

The server uses several logging formats to record information in the binary log. The exact format employed depends on the version of MySQL being used. There are three logging formats:

- Replication capabilities in MySQL originally were based on propagation of SQL statements from master to slave. This is called statement-based logging. You can cause this format to be used by starting the server with [--binlog-format=STATEMENT](#page-468-0).
- In row-based logging, the master writes events to the binary log that indicate how individual table rows are affected. You can cause the server to use row-based logging by starting it with [--binlog](#page-468-0)[format=ROW](#page-468-0).
- A third option is also available: *mixed logging*. With mixed logging, statement-based logging is used by default, but the logging mode switches automatically to row-based in certain cases as described below. You can cause MySQL to use mixed logging explicitly by starting [mysqld](#page-262-0) with the option [-](#page-468-0) [binlog-format=MIXED](#page-468-0).

In MySQL 5.7, the default binary logging format is STATEMENT.

The logging format can also be set or limited by the storage engine being used. This helps to eliminate issues when replicating certain statements between a master and slave which are using different storage engines.

With statement-based replication, there may be issues with replicating nondeterministic statements. In deciding whether or not a given statement is safe for statement-based replication, MySQL determines whether it can guarantee that the statement can be replicated using statement-based logging. If MySQL cannot make this guarantee, it marks the statement as potentially unreliable and issues the warning, Statement may not be safe to log in statement format.

You can avoid these issues by using MySQL's row-based replication instead.

#### **5.2.4.2 Setting The Binary Log Format**

You can select the binary logging format explicitly by starting the MySQL server with  $\text{-}$ binlog[format=](#page-468-0)type. The supported values for type are:

- STATEMENT causes logging to be statement based.
- ROW causes logging to be row based.
- **MIXED** causes logging to use mixed format.

In MySQL 5.7, the default binary logging format is STATEMENT.

The logging format also can be switched at runtime. To specify the format globally for all clients, set the global value of the binlog format system variable:

```
mysql> SET GLOBAL binlog_format = 'STATEMENT';
mysql> SET GLOBAL binlog_format = 'ROW';
mysql> SET GLOBAL binlog_format = 'MIXED';
```
An individual client can control the logging format for its own statements by setting the session value of [binlog\\_format](#page-2113-0):

```
mysql> SET SESSION binlog_format = 'STATEMENT';
mysql> SET SESSION binlog_format = 'ROW';
mysql> SET SESSION binlog_format = 'MIXED';
```
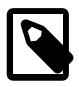

#### **Note**

Each MySQL Server can set its own and only its own binary logging format (true whether  $binloor$   $\alpha$  format is set with global or session scope). This means

that changing the logging format on a replication master does not cause a slave to change its logging format to match. (When using STATEMENT mode, the binlog format system variable is not replicated; when using MIXED or ROW logging mode, it is replicated but is ignored by the slave.) Changing the binary logging format on the master while replication is ongoing, or without also changing it on the slave can thus cause unexpected results, or even cause replication to fail altogether.

To change the global or session [binlog\\_format](#page-2113-0) value, you must have the [SUPER](#page-738-0) privilege.

In addition to switching the logging format manually, a slave server may switch the format automatically. This happens when the server is running in either STATEMENT or MIXED format and encounters an event in the binary log that is written in ROW logging format. In that case, the slave switches to row-based replication temporarily for that event, and switches back to the previous format afterward.

There are several reasons why a client might want to set binary logging on a per-session basis:

- A session that makes many small changes to the database might want to use row-based logging.
- A session that performs updates that match many rows in the WHERE clause might want to use statement-based logging because it will be more efficient to log a few statements than many rows.
- Some statements require a lot of execution time on the master, but result in just a few rows being modified. It might therefore be beneficial to replicate them using row-based logging.

There are exceptions when you cannot switch the replication format at runtime:

- From within a stored function or a trigger
- If the session is currently in row-based replication mode and has open temporary tables

Trying to switch the format in any of these cases results in an error.

If you are using [InnoDB](#page-1616-0) tables and the transaction isolation level is [READ COMMITTED](#page-1467-0) OF [READ](#page-1467-1) [UNCOMMITTED](#page-1467-1), only row-based logging can be used. It is possible to change the logging format to STATEMENT, but doing so at runtime leads very rapidly to errors because InnoDB can no longer perform inserts.

Switching the replication format at runtime is not recommended when any temporary tables exist, because temporary tables are logged only when using statement-based replication, whereas with rowbased replication they are not logged. With mixed replication, temporary tables are usually logged; exceptions happen with user-defined functions (UDFs) and with the [UUID\(\)](#page-1272-0) function.

With the binary log format set to ROW, many changes are written to the binary log using the row-based format. Some changes, however, still use the statement-based format. Examples include all DDL (data definition language) statements such as [CREATE TABLE](#page-1353-0), [ALTER TABLE](#page-1323-0), or [DROP TABLE](#page-1388-0).

The [--binlog-row-event-max-size](#page-2105-2) option is available for servers that are capable of row-based replication. Rows are stored into the binary log in chunks having a size in bytes not exceeding the value of this option. The value must be a multiple of 256. The default value is 1024.

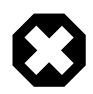

#### **Warning**

When using statement-based logging for replication, it is possible for the data on the master and slave to become different if a statement is designed in such a way that the data modification is nondeterministic; that is, it is left to the will of the query optimizer. In general, this is not a good practice even outside of replication. For a detailed explanation of this issue, see [Section C.5.8, "Known](#page-2898-0) [Issues in MySQL"](#page-2898-0).

For information about logs kept by replication slaves, see [Section 16.2.2, "Replication Relay and Status](#page-2129-0) [Logs"](#page-2129-0).

## **5.2.4.3 Mixed Binary Logging Format**

When running in MIXED logging format, the server automatically switches from statement-based to row-based logging under the following conditions:

- When a function contains [UUID\(\)](#page-1272-0).
- When one or more tables with AUTO INCREMENT columns are updated and a trigger or stored function is invoked. Like all other unsafe statements, this generates a warning if  $\text{binlog\_format}$  = [STATEMENT](#page-2113-0).

For more information, see [Section 16.4.1.1, "Replication and](#page-2159-1) AUTO\_INCREMENT".

- When the body of a view requires row-based replication, the statement creating the view also uses it. For example, this occurs when the statement creating a view uses the  $UUD()$  function.
- When a call to a UDF is involved.
- If a statement is logged by row and the session that executed the statement has any temporary tables, logging by row is used for all subsequent statements (except for those accessing temporary tables) until all temporary tables in use by that session are dropped.

This is true whether or not any temporary tables are actually logged.

Temporary tables cannot be logged using row-based format; thus, once row-based logging is used, all subsequent statements using that table are unsafe. The server approximates this condition by treating all statements executed during the session as unsafe until the session no longer holds any temporary tables.

- When [FOUND\\_ROWS\(\)](#page-1260-0) or [ROW\\_COUNT\(\)](#page-1264-0) is used. (Bug #12092, Bug #30244)
- When [USER\(\)](#page-1265-0), [CURRENT\\_USER\(\)](#page-1259-0), or [CURRENT\\_USER](#page-1259-0) is used. (Bug #28086)
- When a statement refers to one or more system variables. (Bug #31168)

**Exception.** The following system variables, when used with session scope (only), do not cause the logging format to switch:

- [auto\\_increment\\_increment](#page-2067-0)
- [auto\\_increment\\_offset](#page-2070-1)
- [character\\_set\\_client](#page-516-0)
- [character\\_set\\_connection](#page-517-0)
- character set database
- character set server
- [collation\\_connection](#page-519-0)
- collation database
- collation server
- [foreign\\_key\\_checks](#page-532-0)
- [identity](#page-537-0)
- [last\\_insert\\_id](#page-543-0)
- [lc\\_time\\_names](#page-544-0)
- [pseudo\\_thread\\_id](#page-573-0)
- [sql\\_auto\\_is\\_null](#page-592-0)
- [time\\_zone](#page-602-0)
- [timestamp](#page-602-1)
- [unique\\_checks](#page-606-0)

For information about determining system variable scope, see [Section 5.1.5, "Using System](#page-608-0) [Variables"](#page-608-0).

For information about how replication treats  $sq1 \mod 8$ , see [Section 16.4.1.34, "Replication and](#page-2182-0) [Variables"](#page-2182-0).

- When one of the tables involved is a log table in the  $m_y s q \perp$  database.
- When the [LOAD\\_FILE\(\)](#page-1167-0) function is used. (Bug #39701)

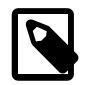

#### **Note**

A warning is generated if you try to execute a statement using statement-based logging that should be written using row-based logging. The warning is shown both in the client (in the output of [SHOW WARNINGS](#page-1596-0)) and through the [mysqld](#page-262-0) error log. A warning is added to the [SHOW WARNINGS](#page-1596-0) table each time such a statement is executed. However, only the first statement that generated the warning for each client session is written to the error log to prevent flooding the log.

In addition to the decisions above, individual engines can also determine the logging format used when information in a table is updated. The logging capabilities of an individual engine can be defined as follows:

- If an engine supports row-based logging, the engine is said to be row-logging capable.
- If an engine supports statement-based logging, the engine is said to be statement-logging capable.

A given storage engine can support either or both logging formats. The following table lists the formats supported by each engine.

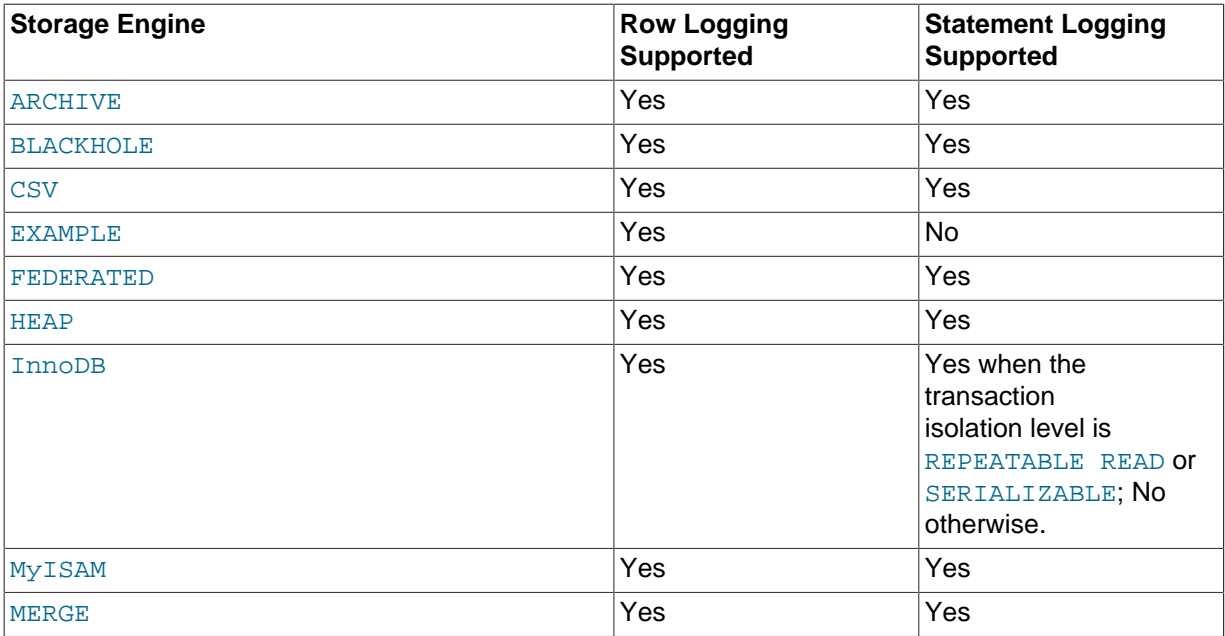

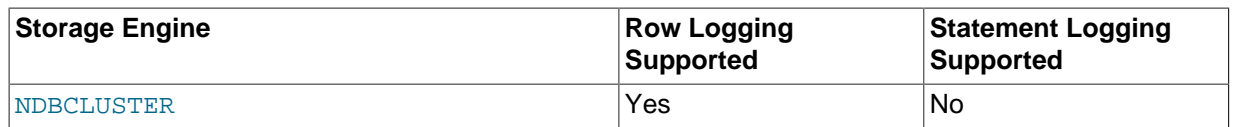

In MySQL 5.7, whether a statement is to be logged and the logging mode to be used is determined according to the type of statement (safe, unsafe, or binary injected), the binary logging format (STATEMENT, ROW, or MIXED), and the logging capabilities of the storage engine (statement capable, row capable, both, or neither). (Binary injection refers to logging a change that must be logged using ROW format.)

Statements may be logged with or without a warning; failed statements are not logged, but generate errors in the log. This is shown in the following decision table, where **SLC** stands for "statement-logging capable" and **RLC** stands for "row-logging capable".

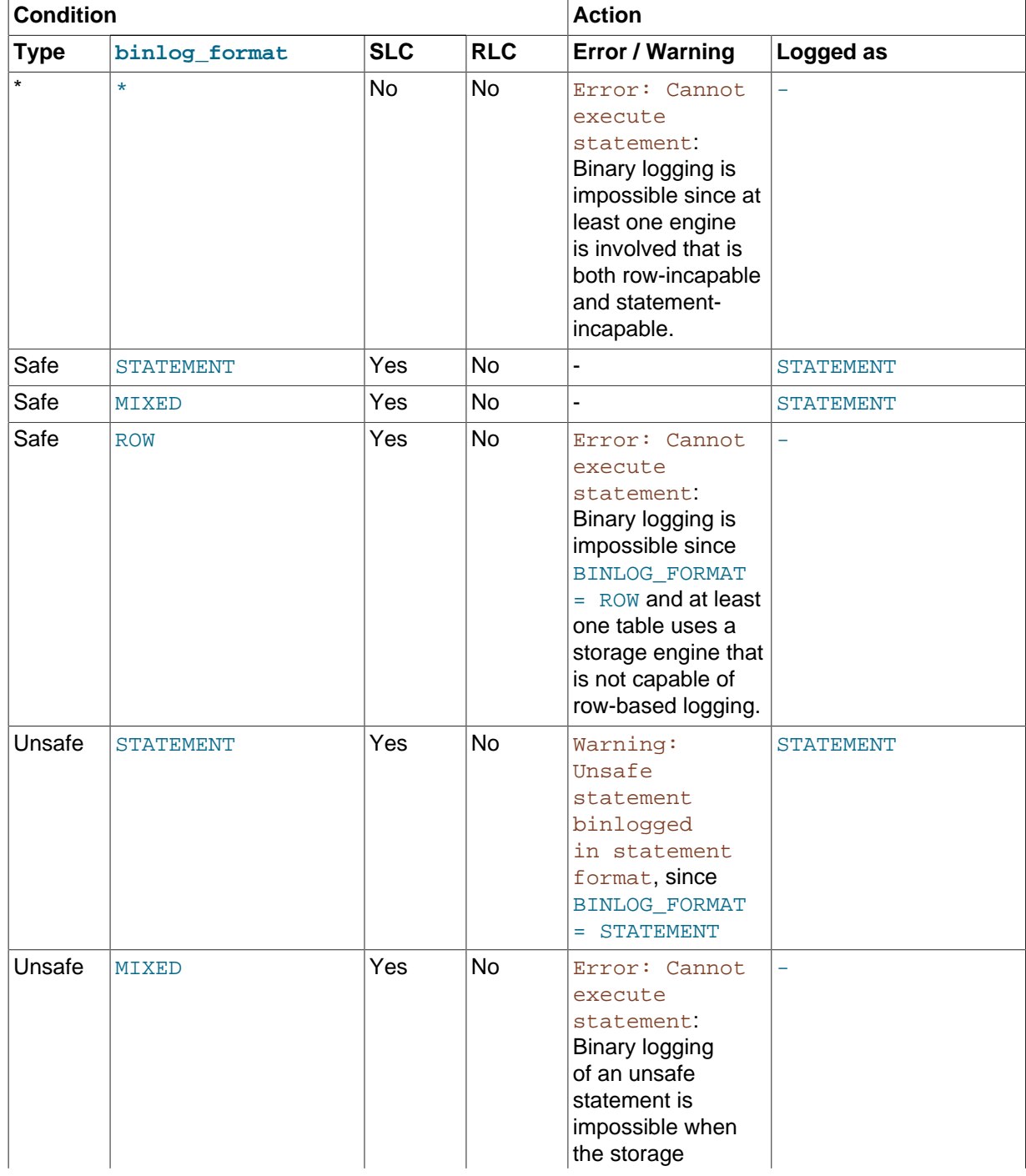
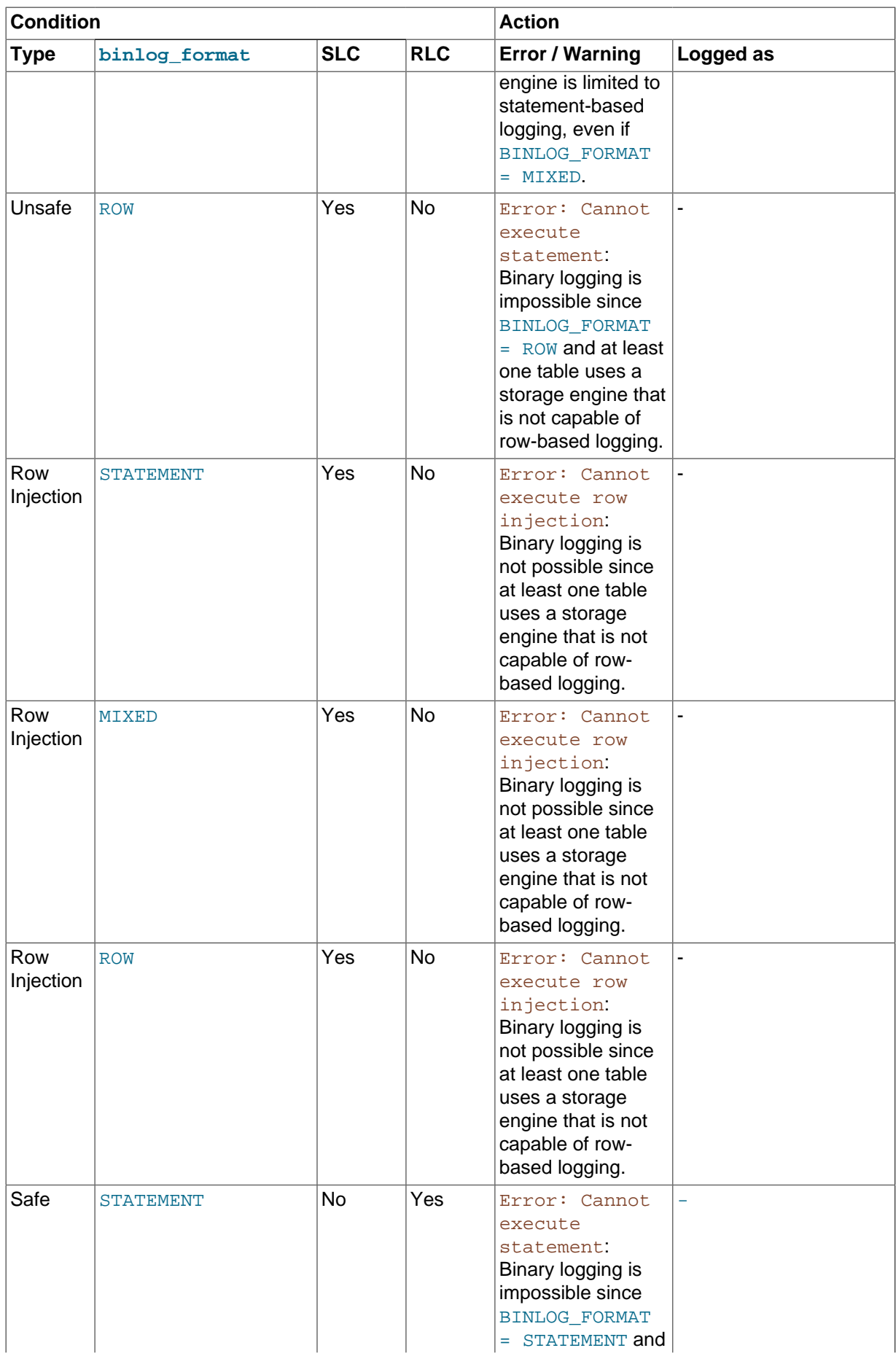

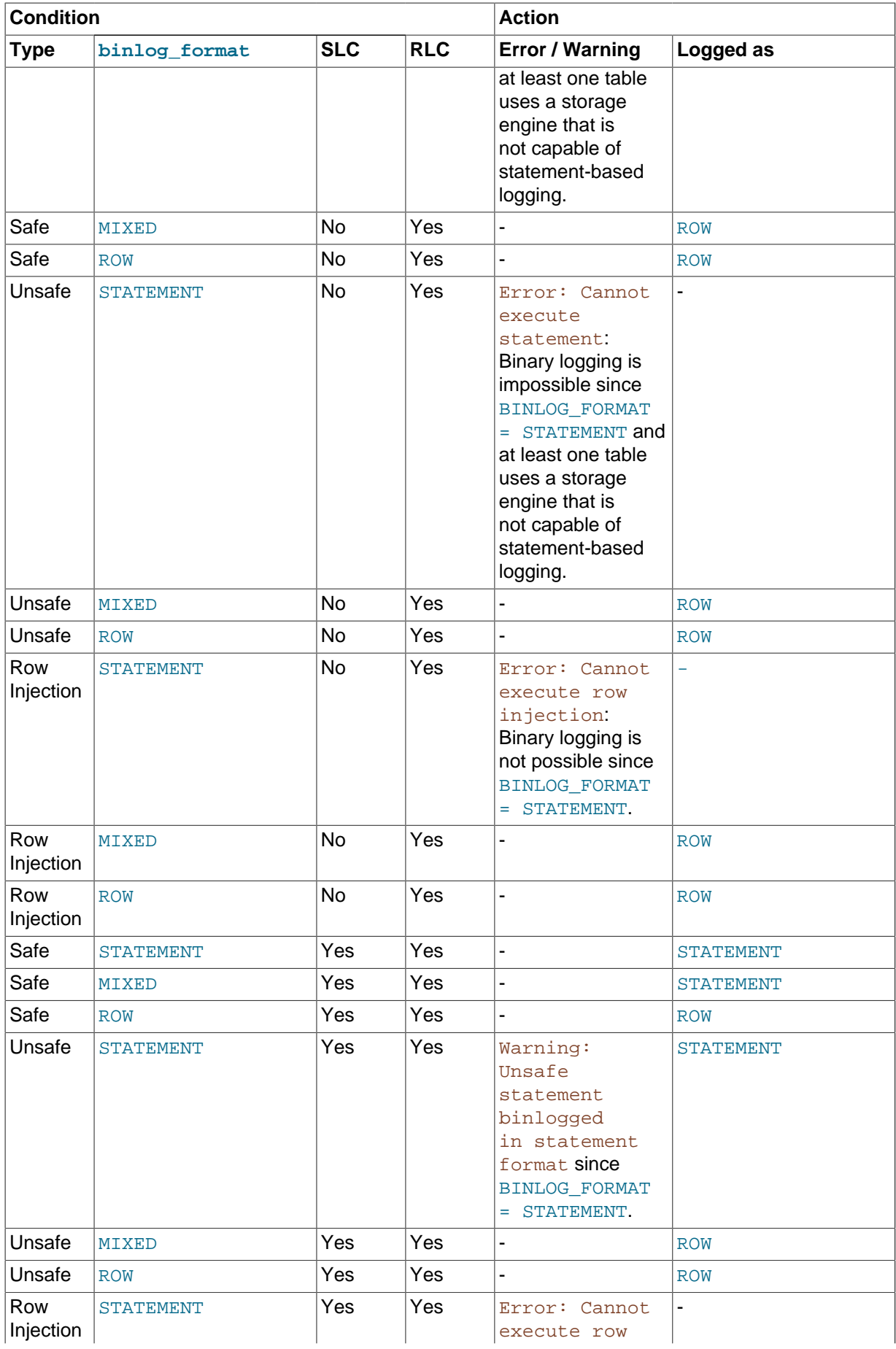

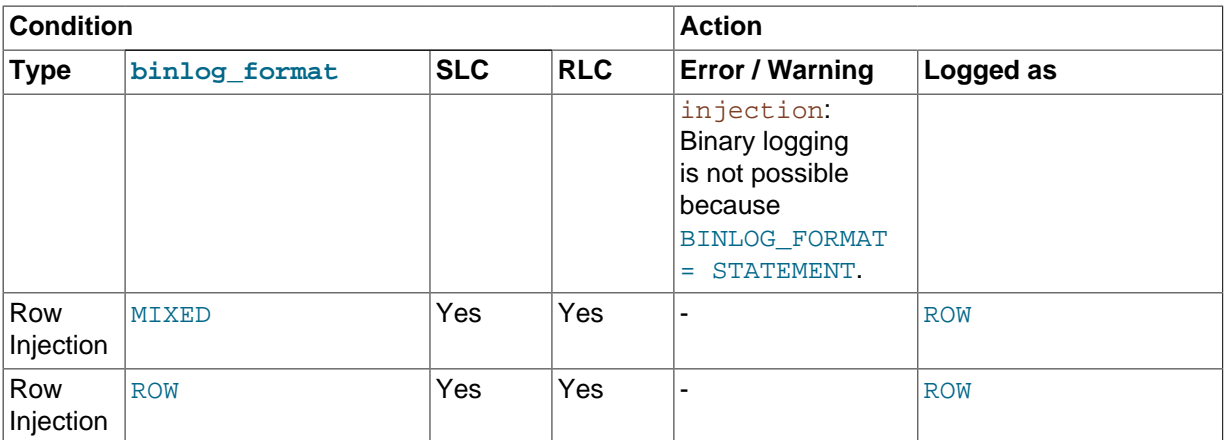

When a warning is produced by the determination, a standard MySQL warning is produced (and is available using  $SHOW$  WARNINGS). The information is also written to the  $mysqld$  error log. Only one error for each error instance per client connection is logged to prevent flooding the log. The log message includes the SQL statement that was attempted.

If a slave server was started with  $log\_error\_verboxity$  set to display warnings, the slave prints messages to the error log to provide information about its status, such as the binary log and relay log coordinates where it starts its job, when it is switching to another relay log, when it reconnects after a disconnect, statements that are unsafe for statement-based logging, and so forth.

## **5.2.4.4 Logging Format for Changes to mysql Database Tables**

The contents of the grant tables in the  $m_{\text{V}}$  database can be modified directly (for example, with [INSERT](#page-1399-0) or [DELETE](#page-1393-0)) or indirectly (for example, with [GRANT](#page-1531-0) or [CREATE USER](#page-1528-0)). Statements that affect mysql database tables are written to the binary log using the following rules:

- Data manipulation statements that change data in  $m_y s q \perp$  database tables directly are logged according to the setting of the [binlog\\_format](#page-2113-0) system variable. This pertains to statements such as [INSERT](#page-1399-0), [UPDATE](#page-1453-0), [DELETE](#page-1393-0), [REPLACE](#page-1420-0), [DO](#page-1397-0), [LOAD DATA INFILE](#page-1406-0), [SELECT](#page-1422-0), and [TRUNCATE TABLE](#page-1390-0).
- Statements that change the  $m_{\text{VSG}}$  database indirectly are logged as statements regardless of the value of binlog format. This pertains to statements such as [GRANT](#page-1531-0), [REVOKE](#page-1542-0), [SET PASSWORD](#page-1542-1), [RENAME USER](#page-1541-0), CREATE (all forms except CREATE TABLE . . . SELECT), ALTER (all forms), and DROP (all forms).

[CREATE TABLE ... SELECT](#page-1353-0) is a combination of data definition and data manipulation. The [CREATE](#page-1353-0) [TABLE](#page-1353-0) part is logged using statement format and the [SELECT](#page-1422-0) part is logged according to the value of [binlog\\_format](#page-2113-0).

# **5.2.5 The Slow Query Log**

The slow query log consists of SQL statements that took more than [long\\_query\\_time](#page-550-0) seconds to execute and required at least [min\\_examined\\_row\\_limit](#page-560-0) rows to be examined. The minimum and default values of long query time are 0 and 10, respectively. The value can be specified to a resolution of microseconds. For logging to a file, times are written including the microseconds part. For logging to tables, only integer times are written; the microseconds part is ignored.

By default, administrative statements are not logged, nor are queries that do not use indexes for lookups. This behavior can be changed using  $log$  slow admin statements and [log\\_queries\\_not\\_using\\_indexes](#page-547-0), as described later.

The time to acquire the initial locks is not counted as execution time.  $m_{\text{vsad}}$  writes a statement to the slow query log after it has been executed and after all locks have been released, so log order might differ from execution order.

By default, the slow query log is disabled. To specify the initial slow query log state explicitly, use  $-$ slow query log[={0|1}]. With no argument or an argument of 1,  $-$ slow query log enables the log. With an argument of 0, this option disables the log. To specify a log file name, use [--slow\\_query\\_log\\_file=](#page-590-1)file\_name. To specify the log destination, use [--log-output](#page-479-0) (as described in [Section 5.2.1, "Selecting General Query and Slow Query Log Output Destinations"\)](#page-670-0).

If you specify no name for the slow query log file, the default name is  $host\_name-slow.log$ . The server creates the file in the data directory unless an absolute path name is given to specify a different directory.

To disable or enable the slow query log or change the log file name at runtime, use the global [slow\\_query\\_log](#page-590-0) and [slow\\_query\\_log\\_file](#page-590-1) system variables. Set [slow\\_query\\_log](#page-590-0) to 0 (or OFF) to disable the log or to 1 (or ON) to enable it. Set [slow\\_query\\_log\\_file](#page-590-1) to specify the name of the log file. If a log file already is open, it is closed and the new file is opened.

When the slow query log is enabled, the server writes output to any destinations specified by the [-](#page-479-0) [log-output](#page-479-0) option or [log\\_output](#page-547-1) system variable. If you enable the log, the server opens the log file and writes startup messages to it. However, further logging of queries to the file does not occur unless the FILE log destination is selected. If the destination is NONE, the server writes no queries even if the slow query log is enabled. Setting the log file name has no effect on logging if the log destination value does not contain FILE.

The server writes less information to the slow query log (and binary log) if you use the  $\text{-log-short}$ [format](#page-480-0) option.

To include slow administrative statements in the statements written to the slow query log, use the log slow admin statements system variable. Administrative statements include [ALTER TABLE](#page-1323-0), [ANALYZE TABLE](#page-1544-0), [CHECK TABLE](#page-1545-0), [CREATE INDEX](#page-1344-0), [DROP INDEX](#page-1387-0), [OPTIMIZE TABLE](#page-1549-0), and [REPAIR](#page-1551-0) [TABLE](#page-1551-0).

To include queries that do not use indexes for row lookups in the statements written to the slow query log, enable the [log\\_queries\\_not\\_using\\_indexes](#page-547-0) system variable. When such queries are logged, the slow query log may grow quickly. It is possible to put a rate limit on these queries by setting the log throttle queries not using indexes system variable. By default, this variable is 0, which means there is no limit. Positive values impose a per-minute limit on logging of queries that do not use indexes. The first such query opens a 60-second window within which the server logs queries up to the given limit, then suppresses additional queries. If there are suppressed queries when the window ends, the server logs a summary that indicates how many there were and the aggregate time spent in them. The next 60-second window begins when the server logs the next query that does not use indexes.

The server uses the controlling parameters in the following order to determine whether to write a query to the slow query log:

- 1. The query must either not be an administrative statement, or  $log\_slow\_admin\_statements$ must be enabled.
- 2. The query must have taken at least [long\\_query\\_time](#page-550-0) seconds, or [log\\_queries\\_not\\_using\\_indexes](#page-547-0) must be enabled and the query used no indexes for row lookups.
- 3. The query must have examined at least [min\\_examined\\_row\\_limit](#page-560-0) rows.
- 4. The query must not be suppressed according to the [log\\_throttle\\_queries\\_not\\_using\\_indexes](#page-548-1) setting.

As of MySQL 5.7.2, the [log\\_timestamps](#page-547-2) system variable controls the timestamp time zone of messages written to the slow query log file (as well as to the general query log file and the error log). It does not affect the time zone of general query log and slow query log messages written to log tables, but rows retrieved from those tables can be converted from the local system time zone to any desired

time zone with [CONVERT\\_TZ\(\)](#page-1200-0) or by setting the session [time\\_zone](#page-602-0) system variable. Before MySQL 5.7.2, messages use the local system time zone.

The server does not write queries handled by the query cache to the slow query log, nor queries that would not benefit from the presence of an index because the table has zero rows or one row.

By default, a replication slave does not write replicated queries to the slow query log. To change this, use the [log\\_slow\\_slave\\_statements](#page-2091-0) system variable.

Passwords in statements written to the slow query log are rewritten by the server not to occur literally in plain text. See also [Section 6.1.2.3, "Passwords and Logging".](#page-718-0)

The slow query log can be used to find queries that take a long time to execute and are therefore candidates for optimization. However, examining a long slow query log can become a difficult task. To make this easier, you can process a slow query log file using the  $mysqldumpslow$  command to summarize the queries that appear in the log. See Section 4.6.8, "[mysqldumpslow](#page-421-0) - Summarize [Slow Query Log Files"](#page-421-0).

## **5.2.6 Server Log Maintenance**

As described in [Section 5.2, "MySQL Server Logs"](#page-670-1), MySQL Server can create several different log files to help you see what activity is taking place. However, you must clean up these files regularly to ensure that the logs do not take up too much disk space.

When using MySQL with logging enabled, you may want to back up and remove old log files from time to time and tell MySQL to start logging to new files. See [Section 7.2, "Database Backup Methods".](#page-822-0)

On a Linux (Red Hat) installation, you can use the  $mysq1-log-rotate$  script for this. If you installed MySQL from an RPM distribution, this script should have been installed automatically. Be careful with this script if you are using the binary log for replication. You should not remove binary logs until you are certain that their contents have been processed by all slaves.

On other systems, you must install a short script yourself that you start from cron (or its equivalent) for handling log files.

For the binary log, you can set the [expire\\_logs\\_days](#page-530-0) system variable to expire binary log files automatically after a given number of days (see [Section 5.1.4, "Server System Variables"](#page-498-0)). If you are using replication, you should set the variable no lower than the maximum number of days your slaves might lag behind the master. To remove binary logs on demand, use the [PURGE BINARY LOGS](#page-1472-0) statement (see Section 13.4.1.1, "[PURGE BINARY LOGS](#page-1472-0) Syntax").

You can force MySQL to start using new log files by flushing the logs. Log flushing occurs when you issue a [FLUSH LOGS](#page-1600-0) statement or execute a [mysqladmin flush-logs](#page-313-0), [mysqladmin refresh](#page-313-0), [mysqldump --flush-logs](#page-328-0), or [mysqldump --master-data](#page-328-0) command. See [Section 13.7.6.3,](#page-1600-0) "FLUSH [Syntax"](#page-1600-0), Section 4.5.2, "mysqladmin [— Client for Administering a MySQL Server",](#page-313-0) and Section 4.5.4, "mysqldump - A Database Backup Program". In addition, the binary log is flushed when its size reaches the value of the max binlog size system variable.

[FLUSH LOGS](#page-1600-0) supports optional modifiers to enable selective flushing of individual logs (for example, [FLUSH BINARY LOGS](#page-1600-0)).

A log-flushing operation does the following:

- If general query logging or slow query logging to a log file is enabled, the server closes and reopens the general query log file or slow query log file.
- If binary logging is enabled, the server closes the current binary log file and opens a new log file with the next sequence number.
- If the server was started with the  $-\log\left(\frac{1}{2}\right)$  option to cause the error log to be written to a file. the server closes and reopens the log file.

The server creates a new binary log file when you flush the logs. However, it just closes and reopens the general and slow query log files. To cause new files to be created on Unix, rename the current log files before flushing them. At flush time, the server opens new log files with the original names. For example, if the general and slow query log files are named  $mysq1$ .  $log$  and  $mysq1-slow$ .  $log$ , you can use a series of commands like this:

```
shell> cd mysql-data-directory
shell> mv mysql.log mysql.old
shell> mv mysql-slow.log mysql-slow.old
shell> mysqladmin flush-logs
```
On Windows, use rename rather than mv.

At this point, you can make a backup of  $mysq1$ .old and  $mysq1-slow$ .old and then remove them from disk.

A similar strategy can be used to back up the error log file, if there is one.

You can rename the general query log or slow query log at runtime by disabling the log:

```
SET GLOBAL general_log = 'OFF';
SET GLOBAL slow_query_log = 'OFF';
```
With the logs disabled, rename the log files externally; for example, from the command line. Then enable the logs again:

```
SET GLOBAL general log = 'ON';
SET GLOBAL slow_query_log = 'ON';
```
This method works on any platform and does not require a server restart.

# <span id="page-689-0"></span>**5.3 Running Multiple MySQL Instances on One Machine**

In some cases, you might want to run multiple instances of MySQL on a single machine. You might want to test a new MySQL release while leaving an existing production setup undisturbed. Or you might want to give different users access to different  $m_y$ sqld servers that they manage themselves. (For example, you might be an Internet Service Provider that wants to provide independent MySQL installations for different customers.)

It is possible to use a different MySQL server binary per instance, or use the same binary for multiple instances, or any combination of the two approaches. For example, you might run a server from MySQL 5.6 and one from MySQL 5.7, to see how different versions handle a given workload. Or you might run multiple instances of the current production version, each managing a different set of databases.

Whether or not you use distinct server binaries, each instance that you run must be configured with unique values for several operating parameters. This eliminates the potential for conflict between instances. Parameters can be set on the command line, in option files, or by setting environment variables. See [Section 4.2.3, "Specifying Program Options"](#page-248-0). To see the values used by a given instance, connect to it and execute a [SHOW VARIABLES](#page-1595-0) statement.

The primary resource managed by a MySQL instance is the data directory. Each instance should use a different data directory, the location of which is specified using the  $-\text{datadir}$  path option. For methods of configuring each instance with its own data directory, and warnings about the dangers of failing to do so, see [Section 5.3.1, "Setting Up Multiple Data Directories".](#page-690-0)

In addition to using different data directories, several other options must have different values for each server instance:

• --port=[port\\_num](#page-488-0)

[--port](#page-488-0) controls the port number for TCP/IP connections. Alternatively, if the host has multiple network addresses, you can use [--bind-address](#page-467-0) to cause each server to listen to a different address.

• [--socket=](#page-494-0)path

[--socket](#page-494-0) controls the Unix socket file path on Unix or the named pipe name on Windows. On Windows, it is necessary to specify distinct pipe names only for those servers configured to permit named-pipe connections.

• [--shared-memory-base-name=](#page-490-0)name

This option is used only on Windows. It designates the shared-memory name used by a Windows server to permit clients to connect using shared memory. It is necessary to specify distinct sharedmemory names only for those servers configured to permit shared-memory connections.

• [--pid-file=](#page-486-0)file\_name

This option indicates the path name of the file in which the server writes its process ID.

If you use the following log file options, their values must differ for each server:

- --general log file=file name
- $-\text{log-bin}$  = file name]
- --slow query log file=file name
- $-$ log-error[=file name]

For further discussion of log file options, see [Section 5.2, "MySQL Server Logs".](#page-670-1)

To achieve better performance, you can specify the following option differently for each server, to spread the load between several physical disks:

#### • [--tmpdir=](#page-496-0)path

Having different temporary directories also makes it easier to determine which MySQL server created any given temporary file.

If you have multiple MySQL installations in different locations, you can specify the base directory for each installation with the  $-\text{basedir}=path$  option. This causes each instance to automatically use a different data directory, log files, and PID file because the default for each of those parameters is relative to the base directory. In that case, the only other options you need to specify are the [-](#page-494-0) [socket](#page-494-0) and  $-\text{port}$  options. Suppose that you install different versions of MySQL using  $\tan$  file binary distributions. These install in different locations, so you can start the server for each installation using the command  $\frac{\text{bin}/\text{mysgld}}{\text{safe}}$  safe under its corresponding base directory. mysqld safe determines the proper  $-\text{basedir}$  option to pass to  $\text{mysgld}$ , and you need specify only the  $-\text{-}$ [socket](#page-266-0) and [--port](#page-266-1) options to mysqld safe.

As discussed in the following sections, it is possible to start additional servers by specifying appropriate command options or by setting environment variables. However, if you need to run multiple servers on a more permanent basis, it is more convenient to use option files to specify for each server those option values that must be unique to it. The [--defaults-file](#page-256-0) option is useful for this purpose.

## <span id="page-690-0"></span>**5.3.1 Setting Up Multiple Data Directories**

Each MySQL Instance on a machine should have its own data directory. The location is specified using the [--datadir=](#page-471-0)path option.

There are different methods of setting up a data directory for a new instance:

- Create a new data directory.
- Copy an existing data directory.

The following discussion provides more detail about each method.

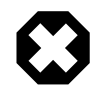

#### **Warning**

Normally, you should never have two servers that update data in the same databases. This may lead to unpleasant surprises if your operating system does not support fault-free system locking. If (despite this warning) you run multiple servers using the same data directory and they have logging enabled, you must use the appropriate options to specify log file names that are unique to each server. Otherwise, the servers try to log to the same files.

Even when the preceding precautions are observed, this kind of setup works only with MyISAM and MERGE tables, and not with any of the other storage engines. Also, this warning against sharing a data directory among servers always applies in an NFS environment. Permitting multiple MySQL servers to access a common data directory over NFS is a very bad idea. The primary problem is that NFS is the speed bottleneck. It is not meant for such use. Another risk with NFS is that you must devise a way to ensure that two or more servers do not interfere with each other. Usually NFS file locking is handled by the lockd daemon, but at the moment there is no platform that performs locking 100% reliably in every situation.

## **Create a New Data Directory**

With this method, the data directory will be in the same state as when you first install MySQL. It will have the default set of MySQL accounts and no user data.

On Unix, initialize the data directory by running mysql install db. See [Section 2.9.1,](#page-174-0) ["Postinstallation Procedures for Unix-like Systems"](#page-174-0).

On Windows, the data directory is included in the MySQL distribution:

- MySQL Zip archive distributions for Windows contain an unmodified data directory. You can unpack such a distribution into a temporary location, then copy it data directory to where you are setting up the new instance.
- Windows MSI package installers create and set up the data directory that the installed server will use, but also create a pristine "template" data directory named data under the installation directory. After an installation has been performed using an MSI package, the template data directory can be copied to set up additional MySQL instances.

## **Copy an Existing Data Directory**

With this method, any MySQL accounts or user data present in the data directory are carried over to the new data directory.

- 1. Stop the existing MySQL instance using the data directory. This must be a clean shutdown so that the instance flushes any pending changes to disk.
- 2. Copy the data directory to the location where the new data directory should be.
- 3. Copy the  $my$ , cnf or  $my$ , ini option file used by the existing instance. This serves as a basis for the new instance.
- 4. Modify the new option file so that any pathnames referring to the original data directory refer to the new data directory. Also, modify any other options that must be unique per instance, such as the TCP/IP port number and the log files. For a list of parameters that must be unique per instance, see [Section 5.3, "Running Multiple MySQL Instances on One Machine".](#page-689-0)

5. Start the new instance, telling it to use the new option file.

# **5.3.2 Running Multiple MySQL Instances on Windows**

You can run multiple servers on Windows by starting them manually from the command line, each with appropriate operating parameters, or by installing several servers as Windows services and running them that way. General instructions for running MySQL from the command line or as a service are given in [Section 2.3, "Installing MySQL on Microsoft Windows".](#page-82-0) The following sections describe how to start each server with different values for those options that must be unique per server, such as the data directory. These options are listed in [Section 5.3, "Running Multiple MySQL Instances on One](#page-689-0) [Machine"](#page-689-0).

## **5.3.2.1 Starting Multiple MySQL Instances at the Windows Command Line**

The procedure for starting a single MySQL server manually from the command line is described in [Section 2.3.5.5, "Starting MySQL from the Windows Command Line".](#page-115-0) To start multiple servers this way, you can specify the appropriate options on the command line or in an option file. It is more convenient to place the options in an option file, but it is necessary to make sure that each server gets its own set of options. To do this, create an option file for each server and tell the server the file name with a [-](#page-256-0) [defaults-file](#page-256-0) option when you run it.

Suppose that you want to run [mysqld](#page-262-0) on port 3307 with a data directory of  $C:\m{r}\dagger$ [mysqld-debug](#page-262-0) on port 3308 with a data directory of C:\mydata2. Use this procedure:

- 1. Make sure that each data directory exists, including its own copy of the  $m_{\text{VSG}}$  database that contains the grant tables.
- 2. Create two option files. For example, create one file named  $\text{C:}\$   $\text{my-opts1.cnf}$  that looks like this:

```
[mysqld]
datadir = C:/mydata1
port = 3307
```
Create a second file named  $C:\my-opts2$ . cnf that looks like this:

```
[mysqld]
datadir = C:/mydata2
port = 3308
```
3. Use the [--defaults-file](#page-256-0) option to start each server with its own option file:

```
C:\> C:\mysql\bin\mysqld --defaults-file=C:\my-opts1.cnf
C:\> C:\mysql\bin\mysqld-debug --defaults-file=C:\my-opts2.cnf
```
Each server starts in the foreground (no new prompt appears until the server exits later), so you will need to issue those two commands in separate console windows.

To shut down the servers, connect to each using the appropriate port number:

```
C:\> C:\mysql\bin\mysqladmin --port=3307 shutdown
C:\> C:\mysql\bin\mysqladmin --port=3308 shutdown
```
Servers configured as just described permit clients to connect over TCP/IP. If your version of Windows supports named pipes and you also want to permit named-pipe connections, use the  $m_{\text{vsad}}$  or [mysqld-debug](#page-262-0) server and specify options that enable the named pipe and specify its name. Each server that supports named-pipe connections must use a unique pipe name. For example, the  $C:\mbox{Im}y$ opts1.cnf file might be written like this:

[mysqld]  $datadir = C://mydata1$  port = 3307 enable-named-pipe socket = mypipe1

Modify  $C:\wedge w$ -opts2.cnf similarly for use by the second server. Then start the servers as described previously.

A similar procedure applies for servers that you want to permit shared-memory connections. Enable such connections with the  $--shared-memory$  option and specify a unique shared-memory name for each server with the [--shared-memory-base-name](#page-490-0) option.

#### **5.3.2.2 Starting Multiple MySQL Instances as Windows Services**

On Windows, a MySQL server can run as a Windows service. The procedures for installing, controlling, and removing a single MySQL service are described in [Section 2.3.5.7, "Starting MySQL as a Windows](#page-116-0) [Service".](#page-116-0)

To set up multiple MySQL services, you must make sure that each instance uses a different service name in addition to the other parameters that must be unique per instance.

For the following instructions, suppose that you want to run the  $m$   $s$  and server from two different versions of MySQL that are installed at C:\mysql-5.5.9 and C:\mysql-5.7.5, respectively. (This might be the case if you are running 5.5.9 as your production server, but also want to conduct tests using 5.7.5.)

To install MySQL as a Windows service, use the --install or --install-manual option. For information about these options, see [Section 2.3.5.7, "Starting MySQL as a Windows Service".](#page-116-0)

Based on the preceding information, you have several ways to set up multiple services. The following instructions describe some examples. Before trying any of them, shut down and remove any existing MySQL services.

• **Approach 1:** Specify the options for all services in one of the standard option files. To do this, use a different service name for each server. Suppose that you want to run the 5.5.9 [mysqld](#page-262-0) using the service name of  $mysgld1$  and the 5.7.5  $mysgld$  using the service name  $mysgld2$ . In this case, you can use the [mysqld1] group for 5.5.9 and the [mysqld2] group for 5.7.5. For example, you can set up  $C:\wedge w$ . cnf like this:

```
# options for mysqld1 service
[mysqld1]
basedir = C'/mysql-5.5.9port = 3307
enable-named-pipe
socket = mypipe1
# options for mysqld2 service
[mysqld2]
basedir = C'/mysql-5.7.5port = 3308
enable-named-pipe
socket = mypipe2
```
Install the services as follows, using the full server path names to ensure that Windows registers the correct executable program for each service:

```
C:\> C:\mysql-5.5.9\bin\mysqld --install mysqld1
C:\> C:\mysql-5.7.5\bin\mysqld --install mysqld2
```
To start the services, use the services manager, or use NET START with the appropriate service names:

```
C:\> NET START mysqld1
C:\> NET START mysqld2
```
To stop the services, use the services manager, or use NET STOP with the appropriate service names:

C:\> **NET STOP mysqld1** C:\> **NET STOP mysqld2**

• Approach 2: Specify options for each server in separate files and use [--defaults-file](#page-256-0) when you install the services to tell each server what file to use. In this case, each file should list options using a [mysqld] group.

With this approach, to specify options for the 5.5.9 [mysqld](#page-262-0), create a file  $C:\wedge$  -opts1.cnf that looks like this:

```
[mysqld]
basedir = C'/mysql-5.5.9port = 3307
enable-named-pipe
socket = mypipe1
```
For the 5.7.5 [mysqld](#page-262-0), create a file  $C:\my-opts2$ . cnf that looks like this:

```
[mysqld]
basedir = C'/mysql-5.7.5port = 3308
enable-named-pipe
socket = mypipe2
```
Install the services as follows (enter each command on a single line):

```
C:\> C:\mysql-5.5.9\bin\mysqld --install mysqld1
            --defaults-file=C:\my-opts1.cnf
C:\> C:\mysql-5.7.5\bin\mysqld --install mysqld2
             --defaults-file=C:\my-opts2.cnf
```
When you install a MySQL server as a service and use  $a - -defaults-file$  option, the service name must precede the option.

After installing the services, start and stop them the same way as in the preceding example.

To remove multiple services, use  $mysqld -$ remove for each one, specifying a service name following the  $-\text{remove}$  option. If the service name is the default ( $MySOL$ ), you can omit it.

## **5.3.3 Running Multiple MySQL Instances on Unix**

One way is to run multiple MySQL instances on Unix is to compile different servers with different default TCP/IP ports and Unix socket files so that each one listens on different network interfaces. Compiling in different base directories for each installation also results automatically in a separate, compiled-in data directory, log file, and PID file location for each server.

Assume that an existing 5.6 server is configured for the default TCP/IP port number (3306) and Unix socket file  $\frac{\text{mg} \cdot \text{mg}}{\text{mg} \cdot \text{mg}}$ . sock). To configure a new 5.7.5 server to have different operating parameters, use a CMake command something like this:

```
shell> cmake . -DMYSQL_TCP_PORT=port_number \
              -DMYSQL_UNIX_ADDR=file_name \
              -DCMAKE_INSTALL_PREFIX=/usr/local/mysql-5.7.5
```
Here, port, number and  $file$  name must be different from the default TCP/IP port number and Unix socket file path name, and the [CMAKE\\_INSTALL\\_PREFIX](#page-164-0) value should specify an installation directory different from the one under which the existing MySQL installation is located.

If you have a MySQL server listening on a given port number, you can use the following command to find out what operating parameters it is using for several important configurable variables, including the base directory and Unix socket file name:

shell> **mysqladmin --host=host\_name --port=port\_number variables**

With the information displayed by that command, you can tell what option values not to use when configuring an additional server.

If you specify localhost as the host name, [mysqladmin](#page-313-0) defaults to using a Unix socket file connection rather than TCP/IP. To explicitly specify the connection protocol, use the [-](#page-247-0) [protocol={TCP|SOCKET|PIPE|MEMORY}](#page-247-0) option.

You need not compile a new MySQL server just to start with a different Unix socket file and TCP/IP port number. It is also possible to use the same server binary and start each invocation of it with different parameter values at runtime. One way to do so is by using command-line options:

shell> **mysqld\_safe --socket=file\_name --port=port\_number**

To start a second server, provide different  $--$ socket and  $--$ port option values, and pass a  $-$ [datadir=](#page-471-0)path option to mysqld safe so that the server uses a different data directory.

Alternatively, put the options for each server in a different option file, then start each server using a  $$ [defaults-file](#page-256-0) option that specifies the path to the appropriate option file. For example, if the option files for two server instances are named /usr/local/mysql/my.cnf and /usr/local/mysql/ my.cnf2, start the servers like this: command:

```
shell> mysqld safe --defaults-file=/usr/local/mysql/my.cnf
shell> mysqld_safe --defaults-file=/usr/local/mysql/my.cnf2
```
Another way to achieve a similar effect is to use environment variables to set the Unix socket file name and TCP/IP port number:

```
shell> MYSQL_UNIX_PORT=/tmp/mysqld-new.sock
shell> MYSQL_TCP_PORT=3307
shell> export MYSQL_UNIX_PORT MYSQL_TCP_PORT
shell> mysql_install_db --user=mysql
shell> mysqld_safe --datadir=/path/to/datadir &
```
This is a quick way of starting a second server to use for testing. The nice thing about this method is that the environment variable settings apply to any client programs that you invoke from the same shell. Thus, connections for those clients are automatically directed to the second server.

[Section 2.11, "Environment Variables"](#page-202-0), includes a list of other environment variables you can use to affect MySQL programs.

On Unix, the [mysqld\\_multi](#page-268-0) script provides another way to start multiple servers. See [Section 4.3.4,](#page-268-0) "mysqld\_multi [— Manage Multiple MySQL Servers".](#page-268-0)

# **5.3.4 Using Client Programs in a Multiple-Server Environment**

To connect with a client program to a MySQL server that is listening to different network interfaces from those compiled into your client, you can use one of the following methods:

- Start the client with --host=[host\\_name](#page-247-1) --port=[port\\_number](#page-247-2) to connect using TCP/IP to a remote server, with [--host=127.0.0.1](#page-247-1) --port=[port\\_number](#page-247-2) to connect using TCP/IP to a local server, or with  $-\text{host}=$  localhost  $-\text{socket}=$   $file\_name$  to connect to a local server using a Unix socket file or a Windows named pipe.
- Start the client with [--protocol=TCP](#page-247-0) to connect using TCP/IP, [--protocol=SOCKET](#page-247-0) to connect using a Unix socket file,  $\text{-protocol=PIPE}$  to connect using a named pipe, or  $\text{-}$

[protocol=MEMORY](#page-247-0) to connect using shared memory. For TCP/IP connections, you may also need to specify [--host](#page-247-1) and [--port](#page-247-2) options. For the other types of connections, you may need to specify a [--socket](#page-248-1) option to specify a Unix socket file or Windows named-pipe name, or a [--shared](#page-248-2)[memory-base-name](#page-248-2) option to specify the shared-memory name. Shared-memory connections are supported only on Windows.

- On Unix, set the MYSQL\_UNIX\_PORT and MYSQL\_TCP\_PORT environment variables to point to the Unix socket file and TCP/IP port number before you start your clients. If you normally use a specific socket file or port number, you can place commands to set these environment variables in your .login file so that they apply each time you log in. See [Section 2.11, "Environment Variables".](#page-202-0)
- Specify the default Unix socket file and TCP/IP port number in the [client] group of an option file. For example, you can use  $C:\mbox{im}y$ . cnf on Windows, or the .my.cnf file in your home directory on Unix. See [Section 4.2.3.3, "Using Option Files".](#page-251-0)
- In a C program, you can specify the socket file or port number arguments in the  $mysgl$  real connect() call. You can also have the program read option files by calling [mysql\\_options\(\)](#page-2528-0). See [Section 21.8.7, "C API Function Descriptions"](#page-2499-0).
- If you are using the Perl  $DBD:img \subset I$  module, you can read options from MySQL option files. For example:

```
$dsn = "DBI:mysql:test;mysql_read_default_group=client;"
         . "mysql_read_default_file=/usr/local/mysql/data/my.cnf";
$dbh = DBI->connect($dsn, $user, $password);
```

```
See Section 21.10, "MySQL Perl API".
```
Other programming interfaces may provide similar capabilities for reading option files.

# **5.4 Tracing mysqld Using DTrace**

The DTrace probes in the MySQL server are designed to provide information about the execution of queries within MySQL and the different areas of the system being utilized during that process. The organization and triggering of the probes means that the execution of an entire query can be monitored with one level of probes (query-start and query-done) but by monitoring other probes you can get successively more detailed information about the execution of the query in terms of the locks used, sort methods and even row-by-row and storage-engine level execution information.

The DTrace probes are organized so that you can follow the entire query process, from the point of connection from a client, through the query execution, row-level operations, and back out again. You can think of the probes as being fired within a specific sequence during a typical client connect/ execute/disconnect sequence, as shown in the following figure.

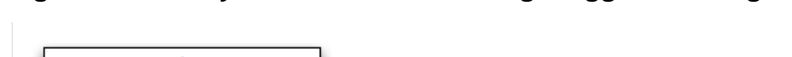

**Figure 5.1 The MySQL Architecture Using Pluggable Storage Engines**

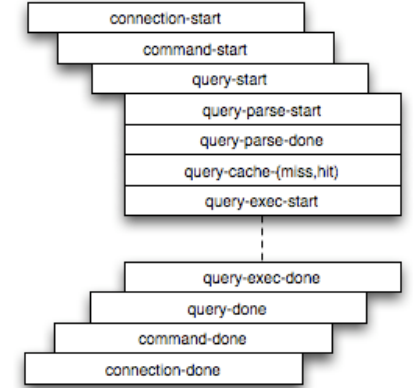

Global information is provided in the arguments to the DTrace probes at various levels. Global information, that is, the connection ID and user/host and where relevant the query string, is provided at key levels (connection-start, command-start, query-start, and query-exec-start). As you go deeper into the probes, it is assumed either you are only interested in the individual executions (row-level probes provide information on the database and table name only), or that you will combine the row-level probes with the notional parent probes to provide the information about a specific query. Examples of this will be given as the format and arguments of each probe are provided.

For more information on DTrace and writing DTrace scripts, read the [DTrace User Guide.](http://docs.oracle.com/cd/E19253-01/819-5488/)

MySQL 5.7 includes support for DTrace probes on Solaris 10 Update 5 (Solaris 5/08) on SPARC, x86 and x86 64 platforms. Probes are also supported on Mac OS X 10.4 and higher. Enabling the probes should be automatic on these platforms. To explicitly enable or disable the probes during building, use the -DENABLE DTRACE=1 or -DENABLE DTRACE=0 option to CMake.

If a non-Solaris platform includes DTrace support, building [mysqld](#page-262-0) on that platform will include DTrace support.

# **5.4.1 mysqld DTrace Probe Reference**

MySQL supports the following static probes, organized into groups of functionality.

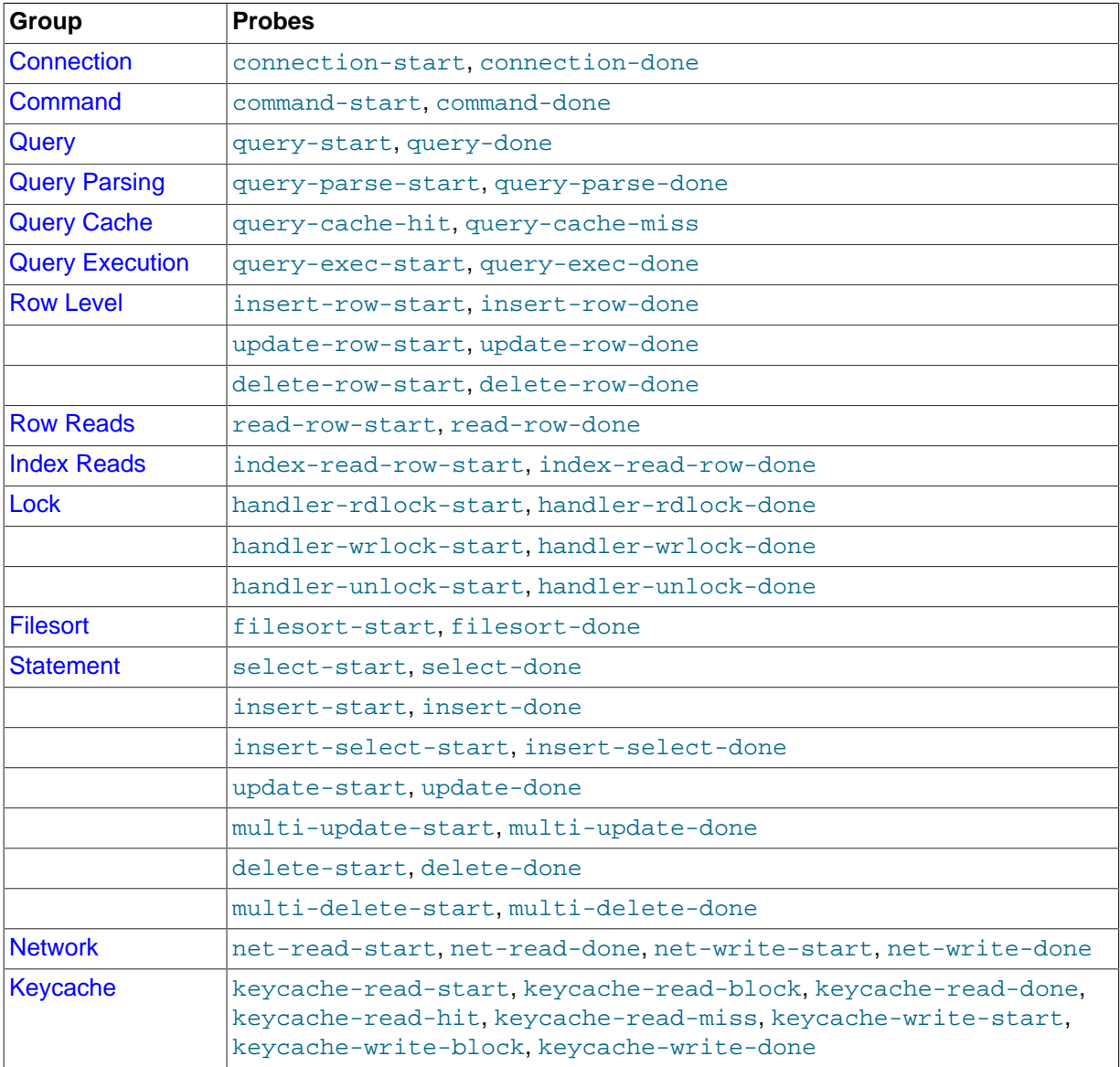

#### **Table 5.5 MySQL DTrace Probes**

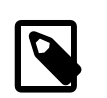

#### **Note**

When extracting the argument data from the probes, each argument is available as  $argN$ , starting with  $arg0$ . To identify each argument within the definitions they are provided with a descriptive name, but you must access the information using the corresponding  $argN$  parameter.

#### <span id="page-698-0"></span>**5.4.1.1 Connection Probes**

The connection-start and connection-done probes enclose a connection from a client, regardless of whether the connection is through a socket or network connection.

```
connection-start(connectionid, user, host)
connection-done(status, connectionid)
```
- connection-start: Triggered after a connection and successful login/authentication have been completed by a client. The arguments contain the connection information:
	- connectionid: An unsigned long containing the connection ID. This is the same as the process ID shown as the Id value in the output from [SHOW PROCESSLIST](#page-1578-0).
	- user: The username used when authenticating. The value will be blank for the anonymous user.
	- host: The host of the client connection. For a connection made using UNIX sockets, the value will be blank.
- connection-done: Triggered just as the connection to the client has been closed. The arguments are:
	- status: The status of the connection when it was closed. A logout operation will have a value of 0; any other termination of the connection has a nonzero value.
	- connectionid: The connection ID of the connection that was closed.

The following D script will quantify and summarize the average duration of individual connections, and provide a count, dumping the information every 60 seconds:

```
#!/usr/sbin/dtrace -s
mysql*:::connection-start
{
   self->start = timestamp;
}
mysql*:::connection-done
/self->start/
{
  @ = \text{quantize}((\text{timestamp} - \text{self-} > \text{start})/1000000));self->start = 0;
}
tick-60s
{
   printa(@);
}
```
When executed on a server with a large number of clients you might see output similar to this:

```
1 57413 :tick-60s
     value ------------- Distribution ------------- count
-1 | 0
       0 |@@@@@@@@@@@@@@@@@@@@@@@@@@@@@@@@@@@@@@@@ 30011
 1 | 59
2 | 3 | 5
```
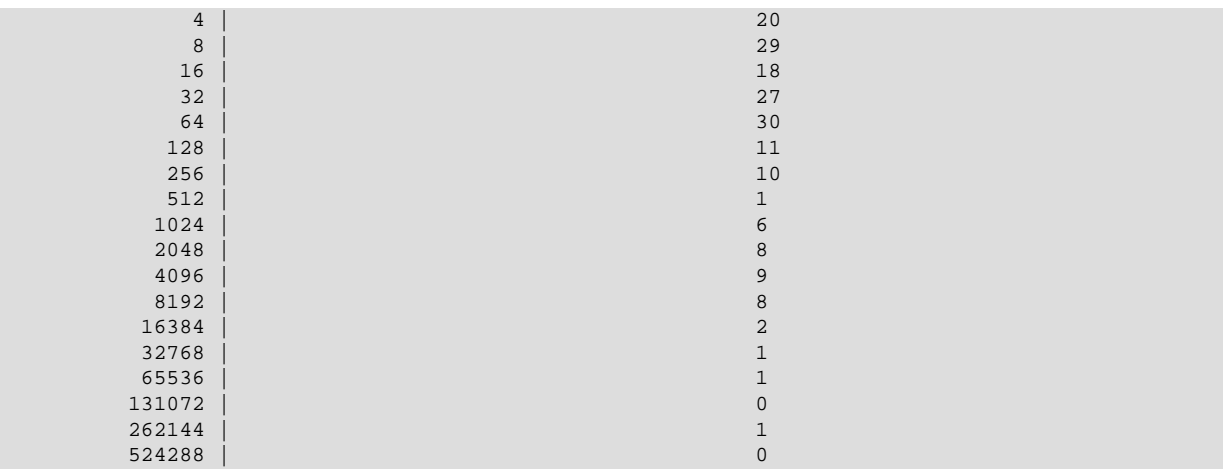

## <span id="page-699-0"></span>**5.4.1.2 Command Probes**

The command probes are executed before and after a client command is executed, including any SQL statement that might be executed during that period. Commands include operations such as the initialization of the DB, use of the COM CHANGE USER operation (supported by the MySQL protocol), and manipulation of prepared statements. Many of these commands are used only by the MySQL client API from various connectors such as PHP and Java.

```
command-start(connectionid, command, user, host)
command-done(status)
```
- command-start: Triggered when a command is submitted to the server.
	- connectionid: The connection ID of the client executing the command.
	- command: An integer representing the command that was executed. Possible values are shown in the following table.

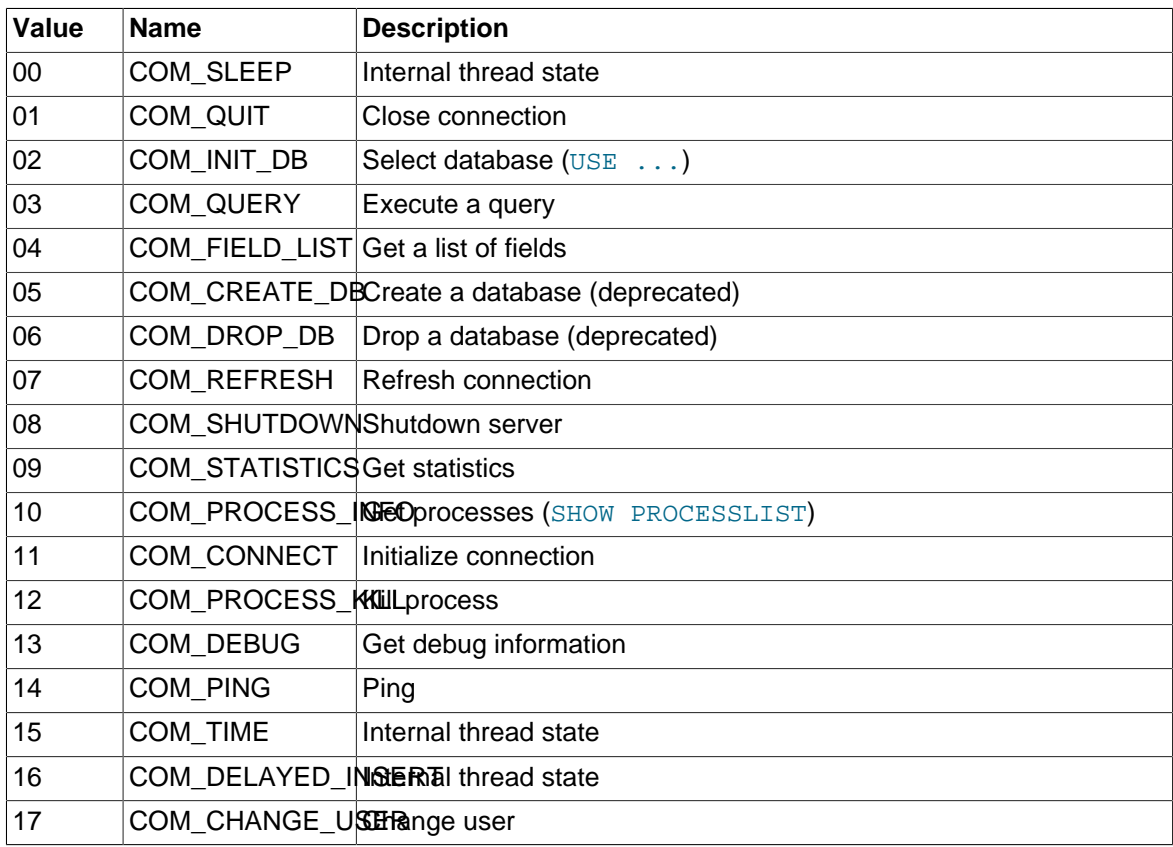

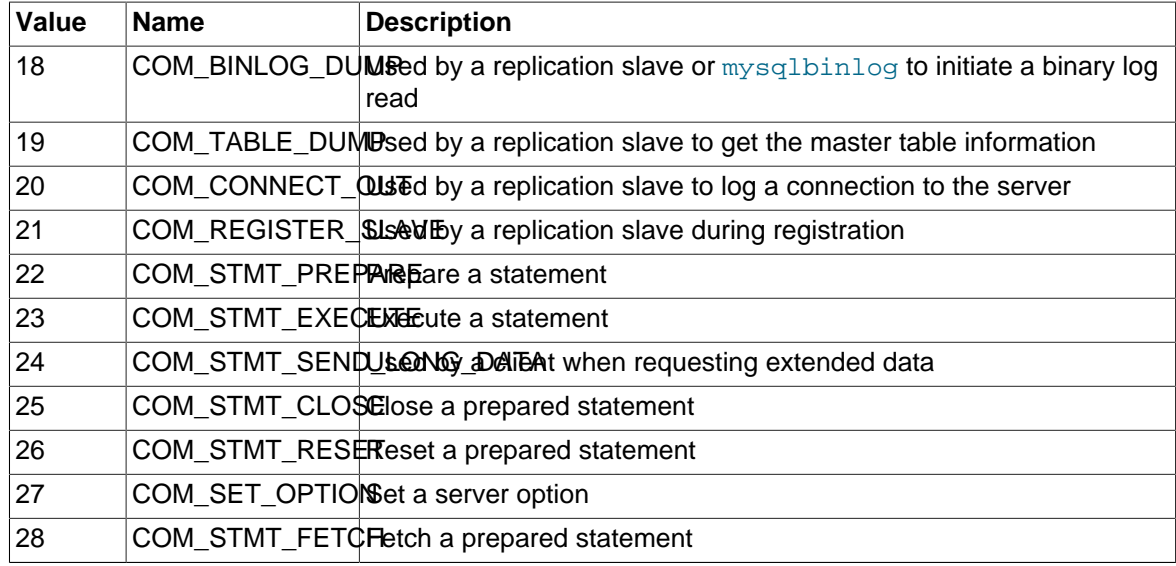

- user: The user executing the command.
- host: The client host.
- command-done: Triggered when the command execution completes. The status argument contains 0 if the command executed successfully, or 1 if the statement was terminated before normal completion.

The command-start and command-done probes are best used when combined with the statement probes to get an idea of overall execution time.

#### <span id="page-700-0"></span>**5.4.1.3 Query Probes**

The query-start and query-done probes are triggered when a specific query is received by the server and when the query has been completed and the information has been successfully sent to the client.

```
query-start(query, connectionid, database, user, host)
query-done(status)
```
- query-start: Triggered after the query string has been received from the client. The arguments are:
	- query: The full text of the submitted query.
	- connectionid: The connection ID of the client that submitted the query. The connection ID equals the connection ID returned when the client first connects and the  $Id$  value in the output from [SHOW PROCESSLIST](#page-1578-0).
	- database: The database name on which the query is being executed.
	- user: The username used to connect to the server.
	- host: The hostname of the client.
- query-done: Triggered once the query has been executed and the information has been returned to the client. The probe includes a single argument, status, which returns 0 when the query is successfully executed and 1 if there was an error.

You can get a simple report of the execution time for each query using the following D script:

#!/usr/sbin/dtrace -s #pragma D option quiet

```
dtrace:::BEGIN
{
   printf("\text{\textdegree}-20s \text{\textdegree}-40s \text{\textdegree}-9s\", "Who", "Database", "Query", "Time(ms)");
}
mysql*:::query-start
{
   self->query = copyinstr(arg0);
    self->connid = arg1;
   self->db = copyinstr(arg2);
   self->who = strjoin(copyinstr(arg3), strjoin("@", copyinstr(arg4)));
    self->querystart = timestamp;
}
mysql*:::query-done
{
    printf("%-20s %-20s %-40s %-9d\n",self->who,self->db,self->query,
            (timestamp - self->querystart) / 1000000);
}
```
When executing the above script you should get a basic idea of the execution time of your queries:

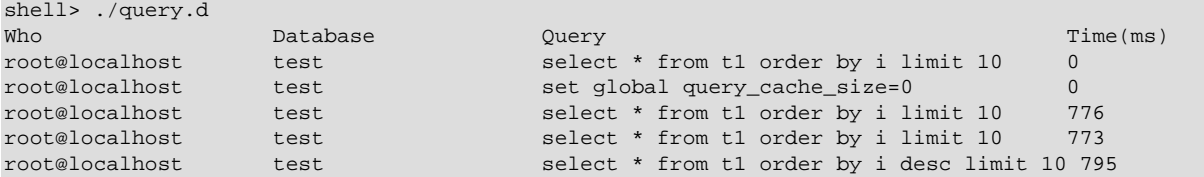

#### <span id="page-701-0"></span>**5.4.1.4 Query Parsing Probes**

The query parsing probes are triggered before the original SQL statement is parsed and when the parsing of the statement and determination of the execution model required to process the statement has been completed:

```
query-parse-start(query)
query-parse-done(status)
```
- query-parse-start: Triggered just before the statement is parsed by the MySQL query parser. The single argument, query, is a string containing the full text of the original query.
- query-parse-done: Triggered when the parsing of the original statement has been completed. The status is an integer describing the status of the operation. A  $0$  indicates that the query was successfully parsed. A 1 indicates that the parsing of the query failed.

For example, you could monitor the execution time for parsing a given query using the following D script:

```
#!/usr/sbin/dtrace -s
#pragma D option quiet
mysql*:::query-parse-start
{
   self->parsestart = timestamp;
   self->parsequery = copyinstr(arg0);
}
mysql*:::query-parse-done
/arg0 == 0/{
   printf("Parsing %s: %d microseconds\n", self->parsequery,((timestamp - self->parsestart)/1000));
}
mysql*:::query-parse-done
/arg0 != 0/
{
   printf("Error parsing %s: %d microseconds\n", self->parsequery,((timestamp - self->parsestart)/1000));
```
}

In the above script a predicate is used on query-parse-done so that different output is generated based on the status value of the probe.

When running the script and monitoring the execution:

```
shell> ./query-parsing.d
Error parsing select from t1 join (t2) on (t1.i = t2.i) order by t1.s,t1.i limit 10: 36 ms
Parsing select * from t1 join (t2) on (t1.i = t2.i) order by t1.s,t1.i limit 10: 176 ms
```
#### <span id="page-702-0"></span>**5.4.1.5 Query Cache Probes**

The query cache probes are fired when executing any query. The query-cache-hit query is triggered when a query exists in the query cache and can be used to return the query cache information. The arguments contain the original query text and the number of rows returned from the query cache for the query. If the query is not within the query cache, or the query cache is not enabled, then the query-cache-miss probe is triggered instead.

```
query-cache-hit(query, rows)
query-cache-miss(query)
```
- query-cache-hit: Triggered when the query has been found within the query cache. The first argument,  $query$ , contains the original text of the query. The second argument,  $rows$ , is an integer containing the number of rows in the cached query.
- query-cache-miss: Triggered when the query is not found within the query cache. The first argument, query, contains the original text of the query.

The query cache probes are best combined with a probe on the main query so that you can determine the differences in times between using or not using the query cache for specified queries. For example, in the following D script, the query and query cache information are combined into the information output during monitoring:

```
#!/usr/sbin/dtrace -s
#pragma D option quiet
dtrace:::BEGIN
{
    printf("%-20s %-20s %-40s %2s %-9s\n", "Who", "Database", "Query", "QC", "Time(ms)");
}
mysql*:::query-start
{
    self->query = copyinstr(arg0);
    self->connid = arg1;
   self->db = copyinstr(arg2);
   self->who = strjoin(copyinstr(arg3), strjoin("@", copyinstr(arg4)));
    self->querystart = timestamp;
   self \rightarrow qc = 0;}
mysql*:::query-cache-hit
{
   self \rightarrow qc = 1;}
mysql*:::query-cache-miss
{
   self \rightarrow qc = 0;}
mysql*:::query-done
{
    printf("%-20s %-20s %-40s %-2s %-9d\n",self->who,self->db,self->query,(self->qc ? "Y" : "N"),
            (timestamp - self->querystart) / 1000000);
}
```
When executing the script you can see the effects of the query cache. Initially the query cache is disabled. If you set the query cache size and then execute the query multiple times you should see that the query cache is being used to return the query data:

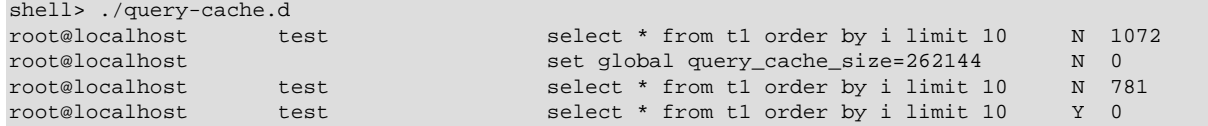

#### <span id="page-703-0"></span>**5.4.1.6 Query Execution Probes**

The query execution probe is triggered when the actual execution of the query starts, after the parsing and checking the query cache but before any privilege checks or optimization. By comparing the difference between the start and done probes you can monitor the time actually spent servicing the query (instead of just handling the parsing and other elements of the query).

```
query-exec-start(query, connectionid, database, user, host, exec_type)
query-exec-done(status)
```
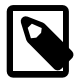

#### **Note**

The information provided in the arguments for query-start and queryexec-start are almost identical and designed so that you can choose to monitor either the entire query process (using query-start) or only the execution (using query-exec-start) while exposing the core information about the user, client, and query being executed.

- query-exec-start: Triggered when the execution of a individual query is started. The arguments are:
	- query: The full text of the submitted query.
	- connectionid: The connection ID of the client that submitted the query. The connection ID equals the connection ID returned when the client first connects and the Id value in the output from [SHOW PROCESSLIST](#page-1578-0).
	- database: The database name on which the query is being executed.
	- user: The username used to connect to the server.
	- host: The hostname of the client.
	- $\bullet$  exec\_type: The type of execution. Execution types are determined based on the contents of the query and where it was submitted. The values for each type are shown in the following table.

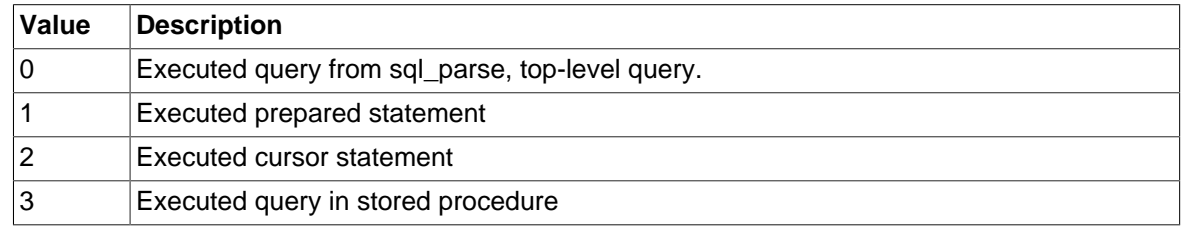

• query-exec-done: Triggered when the execution of the query has completed. The probe includes a single argument, status, which returns 0 when the query is successfully executed and 1 if there was an error.

#### <span id="page-703-1"></span>**5.4.1.7 Row-Level Probes**

The  $*_{\text{row}}$  {start, done } probes are triggered each time a row operation is pushed down to a storage engine. For example, if you execute an [INSERT](#page-1399-0) statement with 100 rows of data, then the insert-row-start and insert-row-done probes will be triggered 100 times each, for each row insert.

```
insert-row-start(database, table)
insert-row-done(status)
update-row-start(database, table)
update-row-done(status)
delete-row-start(database, table)
```
delete-row-done(status)

• insert-row-start: Triggered before a row is inserted into a table.

- insert-row-done: Triggered after a row is inserted into a table.
- update-row-start: Triggered before a row is updated in a table.
- update-row-done: Triggered before a row is updated in a table.
- delete-row-start: Triggered before a row is deleted from a table.
- delete-row-done: Triggered before a row is deleted from a table.

The arguments supported by the probes are consistent for the corresponding start and done probes in each case:

- database: The database name.
- table: The table name.

#!/usr/sbin/dtrace -s

• status: The status; 0 for success or 1 for failure.

Because the row-level probes are triggered for each individual row access, these probes can be triggered many thousands of times each second, which may have a detrimental effect on both the monitoring script and MySQL. The DTrace environment should limit the triggering on these probes to prevent the performance being adversely affected. Either use the probes sparingly, or use counter or aggregation functions to report on these probes and then provide a summary when the script terminates or as part of a query-done or query-exec-done probes.

The following example script summarizes the duration of each row operation within a larger query:

```
#pragma D option quiet
dtrace:::BEGIN
{
   printf("%-2s %-10s %-10s %9s %9s %-s \n",
           "St", "Who", "DB", "ConnID", "Dur ms", "Query");
}
mysql*:::query-start
{
  self->query = copyinstr(arg0);
 self->who = strjoin(copyinstr(arg3),strjoin("@",copyinstr(arg4)));
self->db = copyinstr(arg2);
   self->connid = arg1;
   self->querystart = timestamp;
  self-rowdur = 0;
}
mysql*:::query-done
{
    this->elapsed = (timestamp - self->querystart) /1000000;
   printf("%2d %-10s %-10s %9d %9d %s\n",
          arg0, self->who, self->db,
```

```
 self->connid, this->elapsed, self->query);
}
mysql*:::query-done
/ self->rowdur /
{
    printf("%34s %9d %s\n", "", (self->rowdur/1000000), "-> Row ops");
}
mysql*:::insert-row-start
{
   self->rowstart = timestamp;
}
mysql*:::delete-row-start
{
    self->rowstart = timestamp;
}
mysql*:::update-row-start
{
   self->rowstart = timestamp;
}
mysql*:::insert-row-done
{
    self->rowdur += (timestamp-self->rowstart);
}
mysql*:::delete-row-done
{
    self->rowdur += (timestamp-self->rowstart);
}
mysql*:::update-row-done
{
    self->rowdur += (timestamp-self->rowstart);
}
```
Running the above script with a query that inserts data into a table, you can monitor the exact time spent performing the raw row insertion:

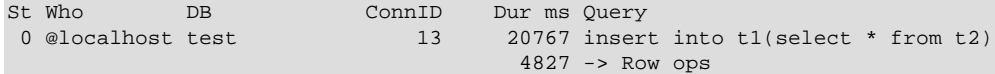

#### <span id="page-705-0"></span>**5.4.1.8 Read Row Probes**

The read row probes are triggered at a storage engine level each time a row read operation occurs. These probes are specified within each storage engine (as opposed to the  $*_{\text{row-start}}$  probes which are in the storage engine interface). These probes can therefore be used to monitor individual storage engine row-level operations and performance. Because these probes are triggered around the storage engine row read interface, they may be hit a significant number of times during a basic query.

```
read-row-start(database, table, scan_flag)
read-row-done(status)
```
- read-row-start: Triggered when a row is read by the storage engine from the specified database and table. The scan flag is set to 1 (true) when the read is part of a table scan (that is, a sequential read), or 0 (false) when the read is of a specific record.
- read-row-done: Triggered when a row read operation within a storage engine completes. The status returns 0 on success, or a positive value on failure.

#### <span id="page-705-1"></span>**5.4.1.9 Index Probes**

The index probes are triggered each time a a row is read using one of the indexes for the specified table. The probe is triggered within the corresponding storage engine for the table.

```
index-read-row-start(database, table)
index-read-row-done(status)
```
- index-read-row-start: Triggered when a row is read by the storage engine from the specified database and table.
- index-read-row-done: Triggered when an indexed row read operation within a storage engine completes. The status returns 0 on success, or a positive value on failure.

#### <span id="page-706-0"></span>**5.4.1.10 Lock Probes**

The lock probes are called whenever an external lock is requested by MySQL for a table using the corresponding lock mechanism on the table as defined by the table's engine type. There are three different types of lock, the read lock, write lock, and unlock operations. Using the probes you can determine the duration of the external locking routine (that is, the time taken by the storage engine to implement the lock, including any time waiting for another lock to become free) and the total duration of the lock/unlock process.

```
handler-rdlock-start(database, table)
handler-rdlock-done(status)
handler-wrlock-start(database, table)
handler-wrlock-done(status)
handler-unlock-start(database, table)
handler-unlock-done(status)
```
- handler-rdlock-start: Triggered when a read lock is requested on the specified database and table.
- handler-wrlock-start: Triggered when a write lock is requested on the specified database and table.
- handler-unlock-start: Triggered when an unlock request is made on the specified database and  $t = h \geq h$
- handler-rdlock-done: Triggered when a read lock request completes. The status is 0 if the lock operation succeeded, or >0 on failure.
- handler-wrlock-done: Triggered when a write lock request completes. The status is 0 if the lock operation succeeded, or  $>0$  on failure.
- handler-unlock-done: Triggered when an unlock request completes. The status is 0 if the unlock operation succeeded, or >0 on failure.

You can use arrays to monitor the locking and unlocking of individual tables and then calculate the duration of the entire table lock using the following script:

```
#!/usr/sbin/dtrace -s
#pragma D option quiet
mysql*:::handler-rdlock-start
{
    self->rdlockstart = timestamp;
   this->lockref = strjoin(copyinstr(arg0), strjoin("@", copyinstr(arg1)));
    self->lockmap[this->lockref] = self->rdlockstart;
   printf("Start: Lock->Read %s.%s\n",copyinstr(arg0),copyinstr(arg1));
}
mysql*:::handler-wrlock-start
{
  self->wrlockstart = timestamp;
    this->lockref = strjoin(copyinstr(arg0),strjoin("@",copyinstr(arg1)));
    self->lockmap[this->lockref] = self->rdlockstart;
   printf("Start: Lock->Write %s.%s\n",copyinstr(arg0),copyinstr(arg1));
```

```
}
mysql*:::handler-unlock-start
{
    self->unlockstart = timestamp;
   this->lockref = strjoin(copyinstr(arg0),strjoin("@",copyinstr(arg1)));
    printf("Start: Lock->Unlock %s.%s (%d ms lock duration)\n",
           copyinstr(arg0),copyinstr(arg1),
           (timestamp - self->lockmap[this->lockref])/1000000);
}
mysql*:::handler-rdlock-done
{
    printf("End: Lock->Read %d ms\n",
          (timestamp - self->rdlockstart)/1000000);
}
mysql*:::handler-wrlock-done
{
    printf("End: Lock->Write %d ms\n",
           (timestamp - self->wrlockstart)/1000000);
}
mysql*:::handler-unlock-done
{
    printf("End: Lock->Unlock %d ms\n",
           (timestamp - self->unlockstart)/1000000);
}
```
When executed, you should get information both about the duration of the locking process itself, and of the locks on a specific table:

```
Start: Lock->Read test.t2
End: Lock->Read 0 ms
Start: Lock->Unlock test.t2 (25743 ms lock duration)
End: Lock->Unlock 0 ms
Start: Lock->Read test.t2
End: Lock->Read 0 ms
Start: Lock->Unlock test.t2 (1 ms lock duration)
End: Lock->Unlock 0 ms
Start: Lock->Read test.t2
End: Lock->Read 0 ms
Start: Lock->Unlock test.t2 (1 ms lock duration)
End: Lock->Unlock 0 ms
Start: Lock->Read test.t2
End: Lock->Read 0 ms
```
#### <span id="page-707-0"></span>**5.4.1.11 Filesort Probes**

The filesort probes are triggered whenever a filesort operation is applied to a table. For more information on filesort and the conditions under which it occurs, see [Section 8.2.1.15, "](#page-874-0)ORDER BY [Optimization".](#page-874-0)

```
filesort-start(database, table)
filesort-done(status, rows)
```
- filesort-start: Triggered when the filesort operation starts on a table. The two arguments to the probe, database and table, will identify the table being sorted.
- filesort-done: Triggered when the filesort operation completes. Two arguments are supplied, the status (0 for success, 1 for failure), and the number of rows sorted during the filesort process.

An example of this is in the following script, which tracks the duration of the filesort process in addition to the duration of the main query:

```
#!/usr/sbin/dtrace -s
#pragma D option quiet
dtrace:::BEGIN
```

```
{
    printf("%-2s %-10s %-10s %9s %18s %-s \n",
            "St", "Who", "DB", "ConnID", "Dur microsec", "Query");
}
mysql*:::query-start
{
   self->query = copyinstr(arg0);
self->who = strjoin(copyinstr(arg3),strjoin("@",copyinstr(arg4)));
self->db = copyinstr(arg2);
    self->connid = arg1;
   self->querystart = timestamp;
    self->filesort = 0;
   \left( \begin{array}{cc} 1 & \text{if } -5 \text{ if } \text{if } -5 \end{array} \right) self->fstable = "";
}
mysql*:::filesort-start
{
  self->filesort = timestamp;
  self->fsdb = copyinstr(arg0);
   self->fstable = copyinstr(arg1);
}
mysql*:::filesort-done
{
    this->elapsed = (timestamp - self->filesort) /1000;
    printf("%2d %-10s %-10s %9d %18d Filesort on %s\n",
           arg0, self->who, self->fsdb,
           self->connid, this->elapsed, self->fstable);
}
mysql*:::query-done
{
    this->elapsed = (timestamp - self->querystart) /1000;
    printf("%2d %-10s %-10s %9d %18d %s\n",
           arg0, self->who, self->db,
           self->connid, this->elapsed, self->query);
}
```
Executing a query on a large table with an  $ORDER$  BY clause that triggers a filesort, and then creating an index on the table and then repeating the same query, you can see the difference in execution speed:

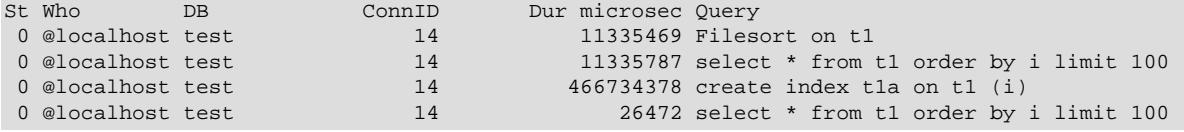

### <span id="page-708-0"></span>**5.4.1.12 Statement Probes**

The individual statement probes are provided to give specific information about different statement types. For the start probes the string of the query is provided as a the only argument. Depending on the statement type, the information provided by the corresponding done probe will differ. For all done probes the status of the operation (0 for success, >0 for failure) is provided. For [SELECT](#page-1422-0), [INSERT](#page-1399-0), [INSERT ... \(SELECT FROM ...\)](#page-1399-0), [DELETE](#page-1393-0), and [DELETE FROM t1,t2](#page-1393-0) operations the number of rows affected is returned.

For [UPDATE](#page-1453-0) and UPDATE  $t1, t2$ ... statements the number of rows matched and the number of rows actually changed is provided. This is because the number of rows actually matched by the corresponding WHERE clause, and the number of rows changed can differ. MySQL does not update the value of a row if the value already matches the new setting.

```
select-start(query)
select-done(status,rows)
insert-start(query)
insert-done(status,rows)
```

```
insert-select-start(query)
insert-select-done(status,rows)
update-start(query)
update-done(status,rowsmatched,rowschanged)
multi-update-start(query)
multi-update-done(status,rowsmatched,rowschanged)
delete-start(query)
```
delete-done(status,rows)

multi-delete-start(query) multi-delete-done(status,rows)

- select-start: Triggered before a [SELECT](#page-1422-0) statement.
- select-done: Triggered at the end of a [SELECT](#page-1422-0) statement.
- insert-start: Triggered before a [INSERT](#page-1399-0) statement.
- insert-done: Triggered at the end of an [INSERT](#page-1399-0) statement.
- insert-select-start: Triggered before an [INSERT ... SELECT](#page-1399-0) statement.
- insert-select-done: Triggered at the end of an [INSERT ... SELECT](#page-1399-0) statement.
- update-start: Triggered before an [UPDATE](#page-1453-0) statement.
- update-done: Triggered at the end of an [UPDATE](#page-1453-0) statement.
- multi-update-start: Triggered before an [UPDATE](#page-1453-0) statement involving multiple tables.
- multi-update-done: Triggered at the end of an [UPDATE](#page-1453-0) statement involving multiple tables.
- delete-start: Triggered before a [DELETE](#page-1393-0) statement.
- delete-done: Triggered at the end of a [DELETE](#page-1393-0) statement.
- multi-delete-start: Triggered before a [DELETE](#page-1393-0) statement involving multiple tables.
- multi-delete-done: Triggered at the end of a [DELETE](#page-1393-0) statement involving multiple tables.

The arguments for the statement probes are:

- query: The query string.
- status: The status of the query. 0 for success, and >0 for failure.
- $_{\text{rows}}$ : The number of rows affected by the statement. This returns the number rows found for [SELECT](#page-1422-0), the number of rows deleted for [DELETE](#page-1393-0), and the number of rows successfully inserted for [INSERT](#page-1399-0).
- rowsmatched: The number of rows matched by the WHERE clause of an [UPDATE](#page-1453-0) operation.
- rowschanged: The number of rows actually changed during an [UPDATE](#page-1453-0) operation.

You use these probes to monitor the execution of these statement types without having to monitor the user or client executing the statements. A simple example of this is to track the execution times:

```
#!/usr/sbin/dtrace -s
#pragma D option quiet
dtrace:::BEGIN
{
    printf("%-60s %-8s %-8s %-8s\n", "Query", "RowsU", "RowsM", "Dur (ms)");
```
}

```
mysql*:::update-start, mysql*:::insert-start,
mysql*:::delete-start, mysql*:::multi-delete-start,
mysql*:::multi-delete-done, mysql*:::select-start,
mysql*:::insert-select-start, mysql*:::multi-update-start
{
    self->query = copyinstr(arg0);
     self->querystart = timestamp;
}
mysql*:::insert-done, mysql*:::select-done,
mysql*:::delete-done, mysql*:::multi-delete-done, mysql*:::insert-select-done
/ self->querystart /
{
     this->elapsed = ((timestamp - self->querystart)/1000000);
    printf("%-60s %-8d %-8d %d\n",
            self->query,
           0, arg1,
            this->elapsed);
    self->querystart = 0;
}
mysql*:::update-done, mysql*:::multi-update-done
/ self->querystart /
{
     this->elapsed = ((timestamp - self->querystart)/1000000);
    printf("%-60s %-8d %-8d %d\n",
            self->query,
            arg1,
            arg2,
            this->elapsed);
     self->querystart = 0;
}
```
When executed you can see the basic execution times and rows matches:

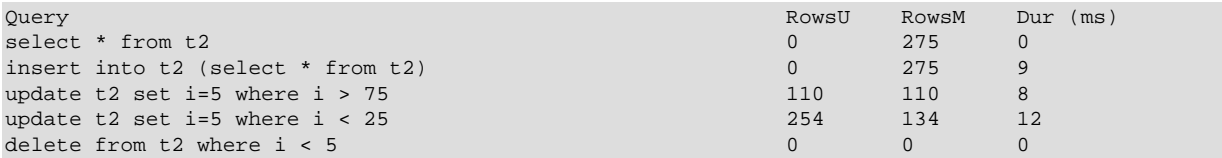

Another alternative is to use the aggregation functions in DTrace to aggregate the execution time of individual statements together:

```
#!/usr/sbin/dtrace -s
#pragma D option quiet
mysql*:::update-start, mysql*:::insert-start,
mysql*:::delete-start, mysql*:::multi-delete-start,
mysql*:::multi-delete-done, mysql*:::select-start,
mysql*:::insert-select-start, mysql*:::multi-update-start
{
     self->querystart = timestamp;
\left| \right|mysql*:::select-done
{
         @statements["select"] = sum(((timestamp - self->querystart)/1000000));
}
mysql*:::insert-done, mysql*:::insert-select-done
{
         @statements["insert"] = sum(((timestamp - self->querystart)/1000000));
}
mysql*:::update-done, mysql*:::multi-update-done
```

```
{
         @statements["update"] = sum(((timestamp - self->querystart)/1000000));
}
mysql*:::delete-done, mysql*:::multi-delete-done
{
         @statements["delete"] = sum(((timestamp - self->querystart)/1000000));
}
tick-30s
{
         printa(@statements);
}
```
The script just shown aggregates the times spent doing each operation, which could be used to help benchmark a standard suite of tests.

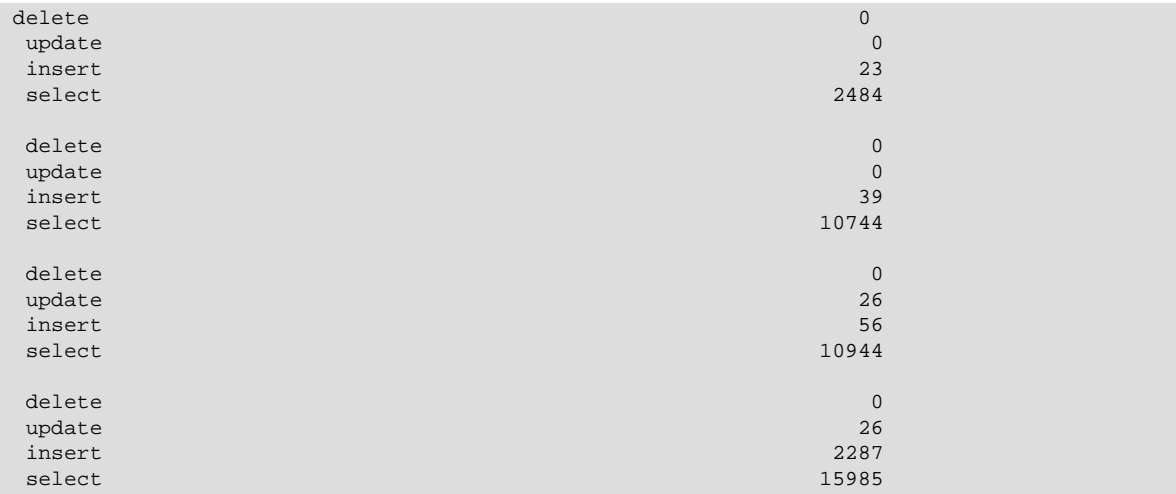

### <span id="page-711-0"></span>**5.4.1.13 Network Probes**

The network probes monitor the transfer of information from the MySQL server and clients of all types over the network. The probes are defined as follows:

```
net-read-start()
net-read-done(status, bytes)
net-write-start(bytes)
net-write-done(status)
```
- net-read-start: Triggered when a network read operation is started.
- net-read-done: Triggered when the network read operation completes. The status is an integer representing the return status for the operation, 0 for success and 1 for failure. The bytes argument is an integer specifying the number of bytes read during the process.
- net-start-bytes: Triggered when data is written to a network socket. The single argument, bytes, specifies the number of bytes written to the network socket.
- net-write-done: Triggered when the network write operation has completed. The single argument, status, is an integer representing the return status for the operation,  $0$  for success and  $1$ for failure.

You can use the network probes to monitor the time spent reading from and writing to network clients during execution. The following D script provides an example of this. Both the cumulative time for the read or write is calculated, and the number of bytes. Note that the dynamic variable size has been increased (using the dynvarsize option) to cope with the rapid firing of the individual probes for the network reads/writes.

#!/usr/sbin/dtrace -s

```
#pragma D option quiet
#pragma D option dynvarsize=4m
dtrace:::BEGIN
{
   printf("%-2s %-30s %-10s %9s %18s %-s \n",
           "St", "Who", "DB", "ConnID", "Dur microsec", "Query");
}
mysql*:::query-start
{
   self->query = copyinstr(arg0);
 self->who = strjoin(copyinstr(arg3),strjoin("@",copyinstr(arg4)));
self->db = copyinstr(arg2);
   self->connid = arg1;
   self->querystart = timestamp;
   self->netwrite = 0;
  self->netwritecum = 0;
   self->netwritebase = 0;
   self->netread = 0;
   self->netreadcum = 0;
   self->netreadbase = 0;
}
mysql*:::net-write-start
{
   self->netwrite += arg0;
   self->netwritebase = timestamp;
}
mysql*:::net-write-done
{
  self->netwritecum += (timestamp - self->netwritebase);
   self->netwritebase = 0;
}
mysql*:::net-read-start
{
   self->netreadbase = timestamp;
}
mysql*:::net-read-done
{
   self->netread += arg1;
  self->netreadcum += (timestamp - self->netreadbase);
   self->netreadbase = 0;
}
mysql*:::query-done
{
   this->elapsed = (timestamp - self->querystart) /1000000;
   printf("%2d %-30s %-10s %9d %18d %s\n",
           arg0, self->who, self->db,
           self->connid, this->elapsed, self->query);
    printf("Net read: %d bytes (%d ms) write: %d bytes (%d ms)\n",
                self->netread, (self->netreadcum/1000000),
                self->netwrite, (self->netwritecum/1000000));
}
```
When executing the above script on a machine with a remote client, you can see that approximately a third of the time spent executing the query is related to writing the query results back to the client.

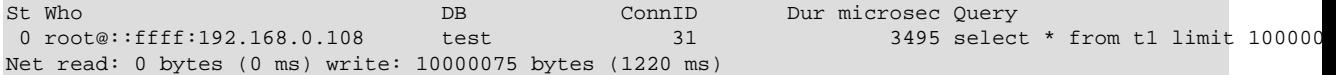

#### <span id="page-712-0"></span>**5.4.1.14 Keycache Probes**

The keycache probes are triggered when using the index key cache used with the MyISAM storage engine. Probes exist to monitor when data is read into the keycache, cached key data is written from the cache into a cached file, or when accessing the keycache.

Keycache usage indicates when data is read or written from the index files into the cache, and can be used to monitor how efficient the memory allocated to the keycache is being used. A high number of keycache reads across a range of queries may indicate that the keycache is too small for size of data being accessed.

```
keycache-read-start(filepath, bytes, mem_used, mem_free)
keycache-read-block(bytes)
keycache-read-hit()
keycache-read-miss()
keycache-read-done(mem_used, mem_free)
keycache-write-start(filepath, bytes, mem_used, mem_free)
keycache-write-block(bytes)
keycache-write-done(mem_used, mem_free)
```
When reading data from the index files into the keycache, the process first initializes the read operation (indicated by keycache-read-start), then loads blocks of data (keycache-read-block), and then the read block is either matches the data being identified (keycache-read-hit) or more data needs to be read (keycache-read-miss). Once the read operation has completed, reading stops with the keycache-read-done.

Data will be read from the index file into the keycache only when the specified key is not already within the keycache.

- keycache-read-start: Triggered when the keycache read operation is started. Data is read from the specified filepath, reading the specified number of bytes. The mem used and mem avail indicate memory currently used by the keycache and the amount of memory available within the keycache.
- keycache-read-block: Triggered when the keycache reads a block of data, of the specified number of bytes, from the index file into the keycache.
- keycache-read-hit: Triggered when the block of data read from the index file matches the key data requested.
- keycache-read-miss: Triggered when the block of data read from the index file does not match the key data needed.
- keycache-read-done: Triggered when the keycache read operation has completed. The mem\_used and mem\_avail indicate memory currently used by the keycache and the amount of memory available within the keycache.

Keycache writes occur when the index information is updated during an INSERT, UPDATE, or DELETE operation, and the cached key information is flushed back to the index file.

- keycache-write-start: Triggered when the keycache write operation is started. Data is written to the specified filepath, reading the specified number of bytes. The mem used and mem avail indicate memory currently used by the keycache and the amount of memory available within the keycache.
- keycache-write-block: Triggered when the keycache writes a block of data, of the specified number of bytes, to the index file from the keycache.
- keycache-write-done: Triggered when the keycache write operation has completed. The mem\_used and mem\_avail indicate memory currently used by the keycache and the amount of memory available within the keycache.

# Chapter 6 Security

# **Table of Contents**

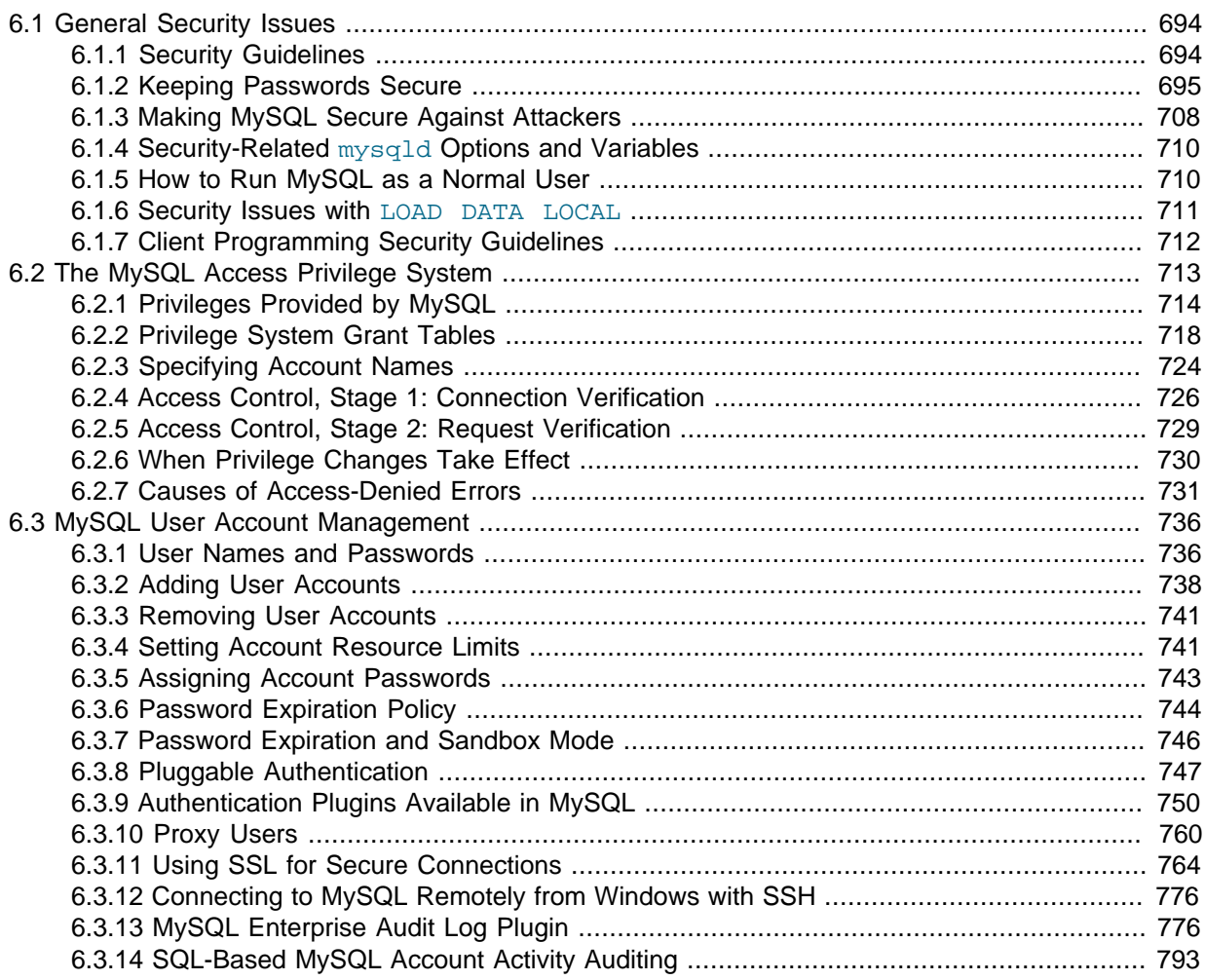

When thinking about security within a MySQL installation, you should consider a wide range of possible topics and how they affect the security of your MySQL server and related applications:

- General factors that affect security. These include choosing good passwords, not granting unnecessary privileges to users, ensuring application security by preventing SQL injections and data corruption, and others. See [Section 6.1, "General Security Issues".](#page-715-0)
- Security of the installation itself. The data files, log files, and the all the application files of your installation should be protected to ensure that they are not readable or writable by unauthorized parties. For more information, see [Section 2.9, "Postinstallation Setup and Testing"](#page-174-1).
- Access control and security within the database system itself, including the users and databases granted with access to the databases, views and stored programs in use within the database. For more information, see [Section 6.2, "The MySQL Access Privilege System"](#page-734-0), and [Section 6.3, "MySQL](#page-757-0) [User Account Management"](#page-757-0).
- Network security of MySQL and your system. The security is related to the grants for individual users, but you may also wish to restrict MySQL so that it is available only locally on the MySQL server host, or to a limited set of other hosts.

• Ensure that you have adequate and appropriate backups of your database files, configuration and log files. Also be sure that you have a recovery solution in place and test that you are able to successfully recover the information from your backups. See Chapter 7, [Backup and Recovery](#page-818-0).

# <span id="page-715-0"></span>**6.1 General Security Issues**

This section describes general security issues to be aware of and what you can do to make your MySQL installation more secure against attack or misuse. For information specifically about the access control system that MySQL uses for setting up user accounts and checking database access, see [Section 2.9, "Postinstallation Setup and Testing"](#page-174-1).

For answers to some questions that are often asked about MySQL Server security issues, see [Section B.9, "MySQL 5.7 FAQ: Security"](#page-2780-0).

# <span id="page-715-1"></span>**6.1.1 Security Guidelines**

Anyone using MySQL on a computer connected to the Internet should read this section to avoid the most common security mistakes.

In discussing security, it is necessary to consider fully protecting the entire server host (not just the MySQL server) against all types of applicable attacks: eavesdropping, altering, playback, and denial of service. We do not cover all aspects of availability and fault tolerance here.

MySQL uses security based on Access Control Lists (ACLs) for all connections, queries, and other operations that users can attempt to perform. There is also support for SSL-encrypted connections between MySQL clients and servers. Many of the concepts discussed here are not specific to MySQL at all; the same general ideas apply to almost all applications.

When running MySQL, follow these guidelines:

- **Do not ever give anyone (except MySQL root accounts) access to the user table in the mysql database!** This is critical.
- Learn how the MySQL access privilege system works (see [Section 6.2, "The MySQL Access](#page-734-0) [Privilege System"\)](#page-734-0). Use the [GRANT](#page-1531-0) and [REVOKE](#page-1542-0) statements to control access to MySQL. Do not grant more privileges than necessary. Never grant privileges to all hosts.

Checklist:

- Try  $mysq1 -u$  root. If you are able to connect successfully to the server without being asked for a password, anyone can connect to your MySQL server as the MySQL  $_{\text{root}}$  user with full privileges! Review the MySQL installation instructions, paying particular attention to the information about setting a root password. See [Section 2.9.2, "Securing the Initial MySQL Accounts".](#page-185-0)
- Use the [SHOW GRANTS](#page-1573-0) statement to check which accounts have access to what. Then use the [REVOKE](#page-1542-0) statement to remove those privileges that are not necessary.
- Do not store cleartext passwords in your database. If your computer becomes compromised, the intruder can take the full list of passwords and use them. Instead, use  $\text{SHA2}()$ ,  $\text{SHA1}()$ ,  $\text{MD5}()$ , or some other one-way hashing function and store the hash value.

To prevent password recovery using rainbow tables, do not use these functions on a plain password; instead, choose some string to be used as a salt, and use hash(hash(password)+salt) values.

• Do not choose passwords from dictionaries. Special programs exist to break passwords. Even passwords like "xfish98" are very bad. Much better is "duag98" which contains the same word "fish" but typed one key to the left on a standard QWERTY keyboard. Another method is to use a password that is taken from the first characters of each word in a sentence (for example, "Four score and seven years ago" results in a password of "Fsasya"). The password is easy to remember and type, but difficult to guess for someone who does not know the sentence. In this case, you can additionally substitute digits for the number words to obtain the phrase "4 score and 7 years ago", yielding the password "4sa7ya" which is even more difficult to guess.

• Invest in a firewall. This protects you from at least 50% of all types of exploits in any software. Put MySQL behind the firewall or in a demilitarized zone (DMZ).

Checklist:

• Try to scan your ports from the Internet using a tool such as  $nmap$ . MySQL uses port 3306 by default. This port should not be accessible from untrusted hosts. As a simple way to check whether your MySQL port is open, try the following command from some remote machine, where server host is the host name or IP address of the host on which your MySQL server runs:

shell> **telnet server\_host 3306**

If telnet hangs or the connection is refused, the port is blocked, which is how you want it to be. If you get a connection and some garbage characters, the port is open, and should be closed on your firewall or router, unless you really have a good reason to keep it open.

- Applications that access MySQL should not trust any data entered by users, and should be written using proper defensive programming techniques. See [Section 6.1.7, "Client Programming Security](#page-733-0) [Guidelines".](#page-733-0)
- Do not transmit plain (unencrypted) data over the Internet. This information is accessible to everyone who has the time and ability to intercept it and use it for their own purposes. Instead, use an encrypted protocol such as SSL or SSH. MySQL supports internal SSL connections. Another technique is to use SSH port-forwarding to create an encrypted (and compressed) tunnel for the communication.
- Learn to use the tcpdump and strings utilities. In most cases, you can check whether MySQL data streams are unencrypted by issuing a command like the following:

shell> **tcpdump -l -i eth0 -w - src or dst port 3306 | strings**

This works under Linux and should work with small modifications under other systems.

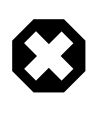

#### **Warning**

If you do not see cleartext data, this does not always mean that the information actually is encrypted. If you need high security, consult with a security expert.

## <span id="page-716-0"></span>**6.1.2 Keeping Passwords Secure**

Passwords occur in several contexts within MySQL. The following sections provide guidelines that enable end users and administrators to keep these passwords secure and avoid exposing them. There is also a discussion of how MySQL uses password hashing internally and of a plugin that you can use to enforce stricter passwords.

#### **6.1.2.1 End-User Guidelines for Password Security**

MySQL users should use the following guidelines to keep passwords secure.

When you run a client program to connect to the MySQL server, it is inadvisable to specify your password in a way that exposes it to discovery by other users. The methods you can use to specify your password when you run client programs are listed here, along with an assessment of the risks of each method. In short, the safest methods are to have the client program prompt for the password or to specify the password in a properly protected option file.

- Use the [mysql\\_config\\_editor](#page-395-0) utility, which enables you to store authentication credentials in an encrypted login file named .mylogin.cnf. The file can be read later by MySQL client programs to obtain authentication credentials for connecting to MySQL Server. See [Section 4.6.6,](#page-395-0) "mysql\_config\_editor - MySQL Configuration Utility".
- Use a -pyour pass or --password=your pass option on the command line. For example:

#### shell> **mysql -u francis -pfrank db\_name**

This is convenient but insecure. On some systems, your password becomes visible to system status programs such as  $p_s$  that may be invoked by other users to display command lines. MySQL clients typically overwrite the command-line password argument with zeros during their initialization sequence. However, there is still a brief interval during which the value is visible. Also, on some systems this overwriting strategy is ineffective and the password remains visible to  $pS$ . (SystemV Unix systems and perhaps others are subject to this problem.)

If your operating environment is set up to display your current command in the title bar of your terminal window, the password remains visible as long as the command is running, even if the command has scrolled out of view in the window content area.

• Use the  $-p$  or  $-p$  assword option on the command line with no password value specified. In this case, the client program solicits the password interactively:

```
shell> mysql -u francis -p db_name
Enter password: *****
```
The "\*" characters indicate where you enter your password. The password is not displayed as you enter it.

It is more secure to enter your password this way than to specify it on the command line because it is not visible to other users. However, this method of entering a password is suitable only for programs that you run interactively. If you want to invoke a client from a script that runs noninteractively, there is no opportunity to enter the password from the keyboard. On some systems, you may even find that the first line of your script is read and interpreted (incorrectly) as your password.

• Store your password in an option file. For example, on Unix, you can list your password in the  $[client]$  section of the .my.cnf file in your home directory:

```
[client]
password=your_pass
```
To keep the password safe, the file should not be accessible to anyone but yourself. To ensure this, set the file access mode to 400 or 600. For example:

shell> **chmod 600 .my.cnf**

To name from the command line a specific option file containing the password, use the [-](#page-256-0) [defaults-file=](#page-256-0)file\_name option, where file\_name is the full path name to the file. For example:

shell> **mysql --defaults-file=/home/francis/mysql-opts**

[Section 4.2.3.3, "Using Option Files",](#page-251-0) discusses option files in more detail.

• Store your password in the MYSOL PWD environment variable. See [Section 2.11, "Environment](#page-202-0) [Variables"](#page-202-0).

This method of specifying your MySQL password must be considered extremely insecure and should not be used. Some versions of  $ps$  include an option to display the environment of running processes. On some systems, if you set MYSQL\_PWD, your password is exposed to any other user who runs  $p_s$ . Even on systems without such a version of  $p_s$ , it is unwise to assume that there are no other methods by which users can examine process environments.

On Unix, the  $m_y sq \text{ and } l$  client writes a record of executed statements to a history file (see [Section 4.5.1.3,](#page-306-0) "mysql [Logging"](#page-306-0)). By default, this file is named .mysql\_history and is created in your home directory. Passwords can be written as plain text in SQL statements such as [CREATE USER](#page-1528-0), [GRANT](#page-1531-0), and [SET PASSWORD](#page-1542-1), so if you use these statements, they are logged in the history file. To keep this file safe, use a restrictive access mode, the same way as described earlier for the  $\mu_{\text{mv}}$ , on f file.

If your command interpreter is configured to maintain a history, any file in which the commands are saved will contain MySQL passwords entered on the command line. For example, bash uses  $\sim$ /.bash history. Any such file should have a restrictive access mode.

#### **6.1.2.2 Administrator Guidelines for Password Security**

Database administrators should use the following guidelines to keep passwords secure.

MySQL stores passwords for user accounts in the  $mysgl.user$  table. Access to this table should never be granted to any nonadministrative accounts.

Account passwords can be expired so that users must reset them. See [Section 6.3.6, "Password](#page-765-0) [Expiration Policy"](#page-765-0), and [Section 6.3.7, "Password Expiration and Sandbox Mode"](#page-767-0).

The validate password plugin can be used to enforce a policy on acceptable password. See [Section 6.1.2.6, "The Password Validation Plugin"](#page-724-0).

A user who has access to modify the plugin directory (the value of the [plugin\\_dir](#page-571-0) system variable) or the my.cnf file that specifies the location of the plugin directory can replace plugins and modify the capabilities provided by plugins, including authentication plugins.

Files such as log files to which passwords might be written should be protected. See [Section 6.1.2.3,](#page-718-0) ["Passwords and Logging"](#page-718-0).

#### <span id="page-718-0"></span>**6.1.2.3 Passwords and Logging**

Passwords can be written as plain text in SQL statements such as [CREATE USER](#page-1528-0), [GRANT](#page-1531-0), and [SET](#page-1542-1) [PASSWORD](#page-1542-1), or statements that invoke the [PASSWORD\(\)](#page-1254-1) function. If these statements are logged by the MySQL server as written, such passwords become available to anyone with access to the logs.

Passwords in statements written to the general query log, slow query log, and binary log are rewritten by the server not to occur literally in plain text. Password rewriting can be suppressed for the general query log by starting the server with the  $-\log-\text{raw}$  option. This option may be useful for diagnostic purposes, to see the exact text of statements as received by the server, but for security reasons is not recommended for production use.

In MySQL 5.7, statement logging avoids writing passwords in plain text for the following statements:

```
CREATE USER ... IDENTIFIED BY ...
GRANT ... IDENTIFIED BY ...
SET PASSWORD ...
SLAVE START ... PASSWORD = ...
CREATE SERVER ... OPTIONS(... PASSWORD ...)
ALTER SERVER ... OPTIONS(... PASSWORD ...)
```
Passwords in those statements are rewritten not to appear literally in statement text, for the general query log, slow query log, and binary log. Rewriting does not apply to other statements.

For the general query log, password rewriting can be suppressed by starting the server with the  $$  $log-raw$  option. This option may be useful for diagnostic purposes, to see the exact text of statements as received by the server, but for security reasons is not recommended for production use.

Contents of the audit log file produced by the audit log plugin are not encrypted. For security reasons, this file should be written to a directory accessible only to the MySQL server and users with a legitimate reason to view the log. See [Section 6.3.13.2, "Audit Log Plugin Security Considerations"](#page-800-0).

To guard log files against unwarranted exposure, they should be located in a directory that restricts access to only the server and the database administrator. If you log to tables in the  $mysq1$  database, access to those tables should never be granted to any nonadministrative accounts.

Replication slaves store the password for the replication master in the master info repository, which can be either a file or a table (see [Section 16.2.2, "Replication Relay and Status Logs"](#page-2129-0)). Ensure that the repository can be accessed only by the database administrator. An alternative to storing the password in a file is to use the [START SLAVE](#page-1483-0) statement to specify credentials for connecting to the master.

Database backups that include tables or log files containing passwords should be protected using a restricted access mode.

## **6.1.2.4 Password Hashing in MySQL**

MySQL lists user accounts in the user table of the  $m$ ysql database. Each MySQL account can be assigned a password, although the user table does not store the cleartext version of the password, but a hash value computed from it.

MySQL uses passwords in two phases of client/server communication:

- When a client attempts to connect to the server, there is an initial authentication step in which the client must present a password that has a hash value matching the hash value stored in the user table for the account the client wants to use.
- After the client connects, it can (if it has sufficient privileges) set or change the password hash for accounts listed in the user table. The client can do this by using the [PASSWORD\(\)](#page-1254-1) function to generate a password hash, or by using a password-generating statement ([CREATE USER](#page-1528-0), [GRANT](#page-1531-0), or [SET PASSWORD](#page-1542-1)).

In other words, the server checks hash values during authentication when a client first attempts to connect. The server generates hash values if a connected client invokes the [PASSWORD\(\)](#page-1254-1) function or uses a password-generating statement to set or change a password.

Password hashing methods in MySQL have the history described following. These changes are illustrated by changes in the result from the [PASSWORD\(\)](#page-1254-1) function that computes password hash values and in the structure of the user table where passwords are stored.

#### **The Original (Pre-4.1) Hashing Method**

The original hashing method produced a 16-byte string. Such hashes look like this:

```
mysql> SELECT PASSWORD('mypass');
+--------------------+
 | PASSWORD('mypass') |
+--------------------+
 | 6f8c114b58f2ce9e |
+--------------------+
```
To store account passwords, the Password column of the user table was at this point 16 bytes long.

#### **The 4.1 Hashing Method**

MySQL 4.1 introduced password hashing that provides better security and reduces the risk of passwords being intercepted. There were several aspects to this change:

- Different [PASSWORD\(\)](#page-1254-1) function result format
- Widening of the Password column
- Control over the default hashing method
• Control over the permitted hashing methods for clients attempting to connect to the server

The changes in MySQL 4.1 took place in two stages:

- MySQL 4.1.0 used a preliminary version of the 4.1 hashing method. Because this method was so short lived, the following discussion says no more about it.
- In MySQL 4.1.1, the hashing method was modified to produce a longer 41-byte hash value:

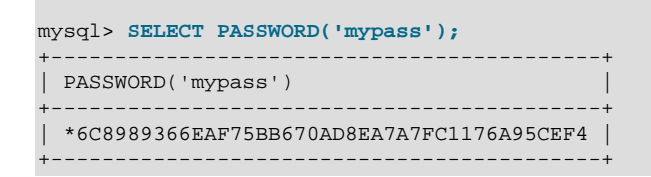

The longer password hash format has better cryptographic properties, and client authentication based on long hashes is more secure than that based on the older short hashes.

To accommodate longer password hashes, the Password column in the user table was changed at this point to be 41 bytes, its current length.

A widened Password column can store password hashes in both the pre-4.1 and 4.1 formats. The format of any given hash value can be determined two ways:

- The length: 4.1 and pre-4.1 hashes are 41 and 16 bytes, respectively.
- Password hashes in the 4.1 format always begin with a "\*" character, whereas passwords in the pre-4.1 format never do.

To permit explicit generation of pre-4.1 password hashes, two additional changes were made:

- The [OLD\\_PASSWORD\(\)](#page-1254-0) function was added, which returns hash values in the 16-byte format.
- For compatibility purposes, the  $old$  passwords system variable was added, to enable DBAs and applications control over the hashing method. The default old passwords value of 0 causes hashing to use the 4.1 method (41-byte hash values), but setting old  $p$ asswords=1 causes hashing to use the pre-4.1 method. In this case, [PASSWORD\(\)](#page-1254-1) produces 16-byte values and is equivalent to [OLD\\_PASSWORD\(\)](#page-1254-0)

To permit DBAs control over how clients are permitted to connect, the [secure\\_auth](#page-585-0) system variable was added. Starting the server with this variable disabled or enabled permits or prohibits clients to connect using the older pre-4.1 password hashing method. Before MySQL 5.6.5, secure auth is disabled by default. As of 5.6.5, secure auth is enabled by default to promote a more secure default configuration DBAs can disable it at their discretion, but this is not recommended), and pre-4.1 password hashes are deprecated and should be avoided. (For account upgrade instructions, see [Section 6.3.9.3, "Migrating Away from Pre-4.1 Password Hashing and the](#page-773-0) [mysql\\_old\\_password](#page-773-0) Plugin".)

In addition, the [mysql](#page-288-0) client supports  $a$  [--secure-auth](#page-297-0) option that is analogous to secure auth, but from the client side. It can be used to prevent connections to less secure accounts that use pre-4.1 password hashing. This option is disabled by default before MySQL 5.6.7, enabled thereafter.

### **Compatibility Issues Related to Hashing Methods**

The widening of the Password column in MySQL 4.1 from 16 bytes to 41 bytes affects installation or upgrade operations as follows:

• If you perform a new installation of MySQL, the Password column is made 41 bytes long automatically.

- Upgrades from MySQL 4.1 or later to current versions of MySQL should not give rise to any issues in regard to the Password column because both versions use the same column length and password hashing method.
- For upgrades from a pre-4.1 release to 4.1 or later, you must upgrade the system tables after upgrading. (See Section 4.4.7, "mysql\_upgrade [— Check and Upgrade MySQL Tables".](#page-283-0))

The 4.1 hashing method is understood only by MySQL 4.1 (and newer) servers and clients, which can result in some compatibility problems. A 4.1 or newer client can connect to a pre-4.1 server, because the client understands both the pre-4.1 and 4.1 password hashing methods. However, a pre-4.1 client that attempts to connect to a 4.1 or newer server may run into difficulties. For example, a 4.0  $mysq1$ client may fail with the following error message:

shell> **mysql -h localhost -u root** Client does not support authentication protocol requested by server; consider upgrading MySQL client

This phenomenon also occurs for attempts to use the older PHP  $mysq1$  extension after upgrading to MySQL 4.1 or newer. (See [Common Problems with MySQL and PHP](http://dev.mysql.com/doc/apis-php/en/apis-php-problems.html).)

The following discussion describes the differences between the pre-4.1 and 4.1 hashing methods, and what you should do if you upgrade your server but need to maintain backward compatibility with pre-4.1 clients. (However, permitting connections by old clients is not recommended and should be avoided if possible.) Additional information can be found in Section C.5.2.4, "[Client does not support](#page-2873-0) [authentication protocol](#page-2873-0)". This information is of particular importance to PHP programmers migrating MySQL databases from versions older than 4.1 to 4.1 or higher.

The differences between short and long password hashes are relevant both for how the server uses passwords during authentication and for how it generates password hashes for connected clients that perform password-changing operations.

The way in which the server uses password hashes during authentication is affected by the width of the Password column:

- If the column is short, only short-hash authentication is used.
- If the column is long, it can hold either short or long hashes, and the server can use either format:
	- Pre-4.1 clients can connect, but because they know only about the pre-4.1 hashing method, they can authenticate only using accounts that have short hashes.
	- 4.1 and later clients can authenticate using accounts that have short or long hashes.

Even for short-hash accounts, the authentication process is actually a bit more secure for 4.1 and later clients than for older clients. In terms of security, the gradient from least to most secure is:

- Pre-4.1 client authenticating with short password hash
- 4.1 or later client authenticating with short password hash
- 4.1 or later client authenticating with long password hash

The way in which the server generates password hashes for connected clients is affected by the width of the Password column and by the old passwords system variable. A 4.1 or later server generates long hashes only if certain conditions are met: The Password column must be wide enough to hold long values and [old\\_passwords](#page-566-0) must not be set to 1.

Those conditions apply as follows:

• The Password column must be wide enough to hold long hashes (41 bytes). If the column has not been updated and still has the pre-4.1 width of 16 bytes, the server notices that long hashes cannot fit into it and generates only short hashes when a client performs password-changing operations using the [PASSWORD\(\)](#page-1254-1) function or a password-generating statement. This is the behavior that

occurs if you have upgraded from a version of MySQL older than 4.1 to 4.1 or later but have not yet run the mysql upgrade program to widen the Password column.

• If the Password column is wide, it can store either short or long password hashes. In this case, the [PASSWORD\(\)](#page-1254-1) function and password-generating statements generate long hashes unless the server was started with the [old\\_passwords](#page-566-0) system variable set to 1 to force the server to generate short password hashes instead.

The purpose of the [old\\_passwords](#page-566-0) system variable is to permit backward compatibility with pre-4.1 clients under circumstances where the server would otherwise generate long password hashes. The option does not affect authentication (4.1 and later clients can still use accounts that have long password hashes), but it does prevent creation of a long password hash in the user table as the result of a password-changing operation. Were that permitted to occur, the account could no longer be used by pre-4.1 clients. With old passwords disabled, the following undesirable scenario is possible:

- An old pre-4.1 client connects to an account that has a short password hash.
- $\bullet$  The client changes its own password. With [old\\_passwords](#page-566-0) disabled, this results in the account having a long password hash.
- The next time the old client attempts to connect to the account, it cannot, because the account has a long password hash that requires the 4.1 hashing method during authentication. (Once an account has a long password hash in the user table, only 4.1 and later clients can authenticate for it because pre-4.1 clients do not understand long hashes.)

This scenario illustrates that, if you must support older pre-4.1 clients, it is problematic to run a 4.1 or newer server without old passwords set to 1. By running the server with old passwords=1, password-changing operations do not generate long password hashes and thus do not cause accounts to become inaccessible to older clients. (Those clients cannot inadvertently lock themselves out by changing their password and ending up with a long password hash.)

The downside of  $\text{old}$  passwords=1 is that any passwords created or changed use short hashes, even for 4.1 or later clients. Thus, you lose the additional security provided by long password hashes. To create an account that has a long hash (for example, for use by 4.1 clients) or to change an existing account to use a long password hash, an administrator can set the session value of [old\\_passwords](#page-566-0) set to 0 while leaving the global value set to 1:

```
mysql> SET @@session.old_passwords = 0;
Query OK, 0 rows affected (0.00 sec)
mysql> SELECT @@session.old_passwords, @@global.old_passwords;
+-------------------------+------------------------+
| @@session.old_passwords | @@global.old_passwords |
      +-------------------------+------------------------+
                       | 0 |+-------------------------+------------------------+
1 row in set (0.00 sec)
mysql> CREATE USER 'newuser'@'localhost' IDENTIFIED BY 'newpass';
Query OK, 0 rows affected (0.03 sec)
mysql> SET PASSWORD FOR 'existinguser'@'localhost' = PASSWORD('existingpass');
Query OK, 0 rows affected (0.00 sec)
```
The following scenarios are possible in MySQL 4.1 or later. The factors are whether the Password column is short or long, and, if long, whether the server is started with  $old$  passwords enabled or disabled.

**Scenario 1:** Short Password column in user table:

- Only short hashes can be stored in the Password column.
- The server uses only short hashes during client authentication.
- For connected clients, password hash-generating operations involving the [PASSWORD\(\)](#page-1254-1) function or password-generating statements use short hashes exclusively. Any change to an account's password results in that account having a short password hash.
- The value of [old\\_passwords](#page-566-0) is irrelevant because with a short Password column, the server generates only short password hashes anyway.

This scenario occurs when a pre-4.1 MySQL installation has been upgraded to 4.1 or later but  $mysgl$  upgrade has not been run to upgrade the system tables in the  $mysgl$  database. (This is not a recommended configuration because it does not permit use of more secure 4.1 password hashing.)

**Scenario 2:** Long Password column; server started with [old\\_passwords=1](#page-566-0):

- Short or long hashes can be stored in the Password column.
- 4.1 and later clients can authenticate for accounts that have short or long hashes.
- Pre-4.1 clients can authenticate only for accounts that have short hashes.
- For connected clients, password hash-generating operations involving the [PASSWORD\(\)](#page-1254-1) function or password-generating statements use short hashes exclusively. Any change to an account's password results in that account having a short password hash.

In this scenario, newly created accounts have short password hashes because old passwords=1 prevents generation of long hashes. Also, if you create an account with a long hash before setting old passwords to 1, changing the account's password while old passwords=1 results in the account being given a short password, causing it to lose the security benefits of a longer hash.

To create a new account that has a long password hash, or to change the password of any existing account to use a long hash, first set the session value of old passwords set to 0 while leaving the global value set to 1, as described previously.

In this scenario, the server has an up to date Password column, but is running with the default password hashing method set to generate pre-4.1 hash values. This is not a recommended configuration but may be useful during a transitional period in which pre-4.1 clients and passwords are upgraded to 4.1 or later. When that has been done, it is preferable to run the server with old passwords=0 and secure auth=1.

**Scenario 3:** Long Password column; server started with old passwords=0:

- Short or long hashes can be stored in the Password column.
- 4.1 and later clients can authenticate using accounts that have short or long hashes.
- Pre-4.1 clients can authenticate only using accounts that have short hashes.
- For connected clients, password hash-generating operations involving the [PASSWORD\(\)](#page-1254-1) function or password-generating statements use long hashes exclusively. A change to an account's password results in that account having a long password hash.

As indicated earlier, a danger in this scenario is that it is possible for accounts that have a short password hash to become inaccessible to pre-4.1 clients. A change to such an account's password made using the [PASSWORD\(\)](#page-1254-1) function or a password-generating statement results in the account being given a long password hash. From that point on, no pre-4.1 client can connect to the server using that account. The client must upgrade to 4.1 or later.

If this is a problem, you can change a password in a special way. For example, normally you use  $SET$ [PASSWORD](#page-1542-0) as follows to change an account password:

SET PASSWORD FOR 'some\_user'@'some\_host' = PASSWORD('mypass');

To change the password but create a short hash, use the OLD PASSWORD() function instead:

SET PASSWORD FOR 'some user'@'some host' = OLD PASSWORD('mypass');

OLD PASSWORD() is useful for situations in which you explicitly want to generate a short hash.

The disadvantages for each of the preceding scenarios may be summarized as follows:

In scenario 1, you cannot take advantage of longer hashes that provide more secure authentication.

In scenario 2,  $old$  passwords=1 prevents accounts with short hashes from becoming inaccessible, but password-changing operations cause accounts with long hashes to revert to short hashes unless you take care to change the session value of old passwords to 0 first.

In scenario 3, accounts with short hashes become inaccessible to pre-4.1 clients if you change their passwords without explicitly using [OLD\\_PASSWORD\(\)](#page-1254-0).

The best way to avoid compatibility problems related to short password hashes is to not use them:

- Upgrade all client programs to MySQL 4.1 or later.
- Run the server with old passwords=0.
- Reset the password for any account with a short password hash to use a long password hash.
- For additional security, run the server with  $secure$   $auth=1$ .

### **6.1.2.5 Implications of Password Hashing Changes in MySQL 4.1 for Application Programs**

An upgrade to MySQL version 4.1 or later can cause compatibility issues for applications that use [PASSWORD\(\)](#page-1254-1) to generate passwords for their own purposes. Applications really should not do this, because [PASSWORD\(\)](#page-1254-1) should be used only to manage passwords for MySQL accounts. But some applications use [PASSWORD\(\)](#page-1254-1) for their own purposes anyway.

If you upgrade to 4.1 or later from a pre-4.1 version of MySQL and run the server under conditions where it generates long password hashes, an application using [PASSWORD\(\)](#page-1254-1) for its own passwords breaks. The recommended course of action in such cases is to modify the application to use another function, such as [SHA2\(\)](#page-1256-0), [SHA1\(\)](#page-1256-1), or [MD5\(\)](#page-1254-2), to produce hashed values. If that is not possible, you can use the OLD PASSWORD() function, which is provided for generate short hashes in the old format. However, you should note that OLD PASSWORD() may one day no longer be supported.

If the server is running with old  $passwords=1$ , it generates short hashes and OLD  $PASSWORD$  () is equivalent to [PASSWORD\(\)](#page-1254-1).

PHP programmers migrating their MySQL databases from version 4.0 or lower to version 4.1 or higher should see [MySQL and PHP](http://dev.mysql.com/doc/apis-php/en/index.html).

### **6.1.2.6 The Password Validation Plugin**

The validate password plugin can be used to test passwords and improve security. This plugin implements two capabilities:

- In statements that assign a password supplied as a cleartext value, the value is checked against the current password policy and rejected if it is weak (the statement returns an [ER\\_NOT\\_VALID\\_PASSWORD](#page-2856-0) error). This affects the [CREATE USER](#page-1528-0), [GRANT](#page-1531-0), and [SET PASSWORD](#page-1542-0) statements. Passwords given as arguments to the [PASSWORD\(\)](#page-1254-1) and OLD PASSWORD() functions are checked as well.
- The strength of potential passwords can be assessed using the [VALIDATE\\_PASSWORD\\_STRENGTH\(\)](#page-1257-0) SQL function, which takes a password argument and returns an integer from 0 (weak) to 100 (strong).

For example, the cleartext password in the following statement is checked. Under the default password policy, which requires passwords to be at least 8 characters long, the password is weak and the statement produces an error:

```
mysql> SET PASSWORD = PASSWORD('abc');
ERROR 1819 (HY000): Your password does not satisfy the current policy
requirements
```
Passwords specified as already hashed values are not checked because the original password value is not available:

```
mysql> SET PASSWORD = '*0D3CED9BEC10A777AEC23CCC353A8C08A633045E';
Query OK, 0 rows affected (0.01 sec)
```
The parameters that control password checking are available as the values of the system variables having names of the form validate\_password\_xxx. These variables can be modified to configure password checking; see [Password Validation Plugin Options and Variables.](#page-726-0)

The three levels of password checking are LOW, MEDIUM, and STRONG. The default is MEDIUM; to change this, modify the value of [validate\\_password\\_policy](#page-728-0). The policies implement increasingly strict password tests. The following descriptions refer to default parameter values; these can be modified by changing the appropriate system variables.

- LOW policy tests password length only. Passwords must be at least 8 characters long.
- MEDIUM policy adds the conditions that passwords must contain at least 1 numeric character, 1 lowercase and uppercase character, and 1 special (nonalphanumeric) character.
- STRONG policy adds the condition that password substrings of length 4 or longer must not match words in the dictionary file, if one has been specified.

If the validate\_password plugin is not installed, the validate\_password\_xxx system variables are not available, passwords in statements are not checked, and [VALIDATE\\_PASSWORD\\_STRENGTH\(\)](#page-1257-0) always returns 0. For example, accounts can be assigned passwords shorter than 8 characters.

### <span id="page-725-0"></span>**Password Validation Plugin Installation**

The password-validation plugin is named validate\_password. To be usable by the server, the plugin library object file must be located in the MySQL plugin directory (the directory named by the plugin dir system variable). If necessary, set the value of plugin dir at server startup to tell the server the location of the plugin directory.

To load the plugin at server startup, use the  $-\text{pluqin-load}$  option to name the object file that contains the plugin. With this plugin-loading method, the option must be given each time the server starts. For example, put these lines in your my.cnf file:

```
[mysqld]
plugin-load=validate_password.so
```
If object files have a suffix different from . so on your system, substitute the correct suffix (for example, .dll on Windows).

Alternatively, to register the plugin at runtime, use this statement (changing the extension as necessary):

mysql> **INSTALL PLUGIN validate\_password SONAME 'validate\_password.so';**

[INSTALL PLUGIN](#page-1554-0) loads the plugin, and also registers it in the mysql.plugins table to cause the plugin to be loaded for each subsequent normal server startup.

If the plugin has been previously registered with [INSTALL PLUGIN](#page-1554-0) or is loaded with  $-\text{plugin-load}$ , you can use the --validate-password option at server startup to control plugin activation. For example, to load the plugin and prevent it from being removed at runtime, use these options:

```
[mysqld]
plugin-load=validate_password.so
validate-password=FORCE_PLUS_PERMANENT
```
If it is desired to prevent the server from running without the password-validation plugin, use [-](#page-726-1) [validate-password](#page-726-1) with a value of FORCE or FORCE\_PLUS\_PERMANENT to force server startup to fail if the plugin does not initialize successfully.

For general information about installing plugins, see [Section 5.1.8, "Server Plugins"](#page-659-0). To verify plugin installation, examine the INFORMATION SCHEMA. PLUGINS table or use the [SHOW PLUGINS](#page-1576-0) statement. See [Section 5.1.8.2, "Obtaining Server Plugin Information"](#page-662-0).

### <span id="page-726-1"></span><span id="page-726-0"></span>**Password Validation Plugin Options and Variables**

To control the activation of the validate password plugin, use this option:

• [--validate-password\[=](#page-726-1)value]

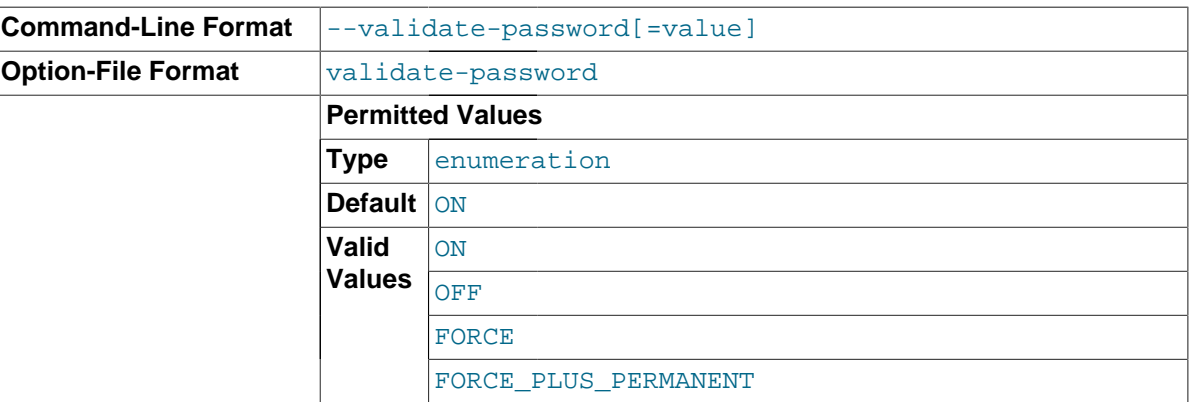

This option controls how the server loads the validate password plugin at startup. The value should be one of those available for plugin-loading options, as described in [Section 5.1.8.1, "Installing and Uninstalling Plugins"](#page-659-1). For example, [--validate](#page-726-1)[password=FORCE\\_PLUS\\_PERMANENT](#page-726-1) tells the server to load the plugin and prevent it from being removed while the server is running.

This option is available only if the validate\_password plugin has been previously registered with [INSTALL PLUGIN](#page-1554-0) or is loaded with [--plugin-load](#page-487-0). See [Password Validation Plugin Installation.](#page-725-0)

If the validate password plugin is installed, it exposes several system variables that indicate the parameters that control password checking:

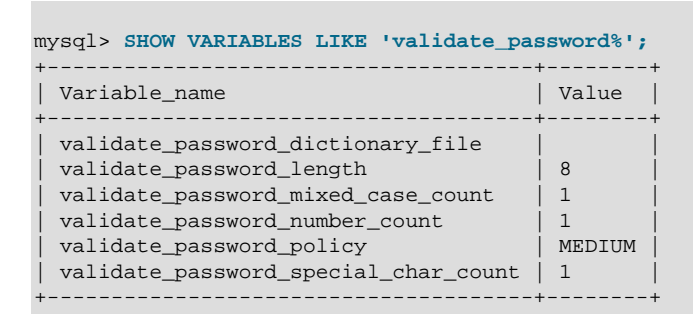

To change how passwords are checked, you can set any of these variables at server startup, and most of them at runtime. The following list describes the meaning of each variable.

<span id="page-726-2"></span>• [validate\\_password\\_dictionary\\_file](#page-726-2)

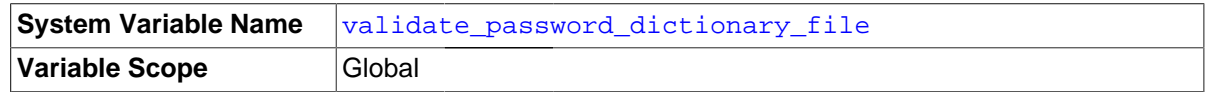

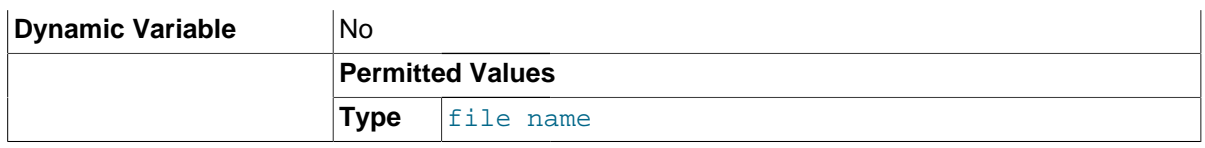

The path name of the dictionary file used by the validate password plugin for checking passwords. This variable is unavailable unless that plugin is installed.

By default, this variable has an empty value and dictionary checks are not performed. To enable dictionary checks, you must set this variable to a nonempty value. If the file is named as a relative path, it is interpreted relative to the server data directory. Its contents should be lowercase, one word per line. Contents are treated as having a character set of  $\text{utf3}$ . The maximum permitted file size is 1MB.

For the dictionary file to be used during password checking, the password policy must be set to 2 (STRONG); see the description of the [validate\\_password\\_policy](#page-728-0) system variable. Assuming that is true, each substring of the password of length 4 up to 100 is compared to the words in the dictionary file. Any match causes the password to be rejected. Comparisons are not case sensitive.

For [VALIDATE\\_PASSWORD\\_STRENGTH\(\)](#page-1257-0) the password is checked against all policies, including STRONG, so the strength assessment includes the dictionary check regardless of the validate password policy value.

Changes to the dictionary file while the server is running require a restart for the server to recognize the changes.

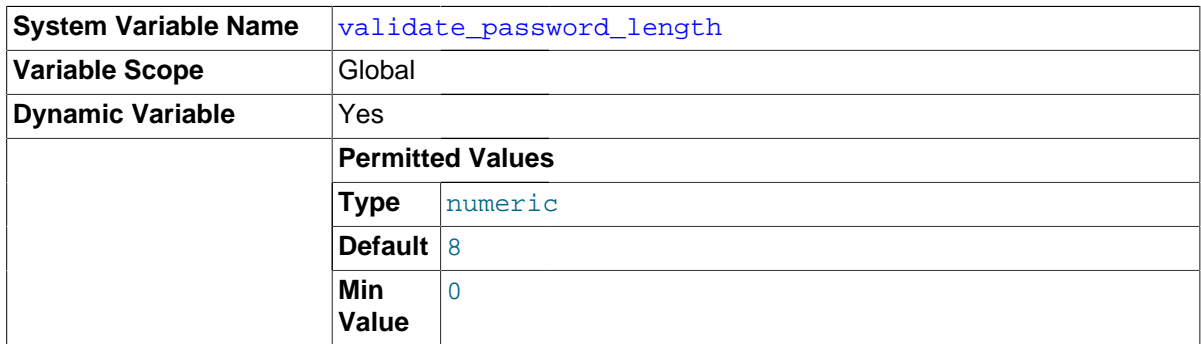

### <span id="page-727-0"></span>• [validate\\_password\\_length](#page-727-0)

The minimum number of characters that passwords checked by the validate password plugin must have. This variable is unavailable unless that plugin is installed.

The validate password length minimum value is a function of several other related system variables. The server will not set the value less than the value of this expression:

validate\_password\_number\_count

+ validate\_password\_special\_char\_count

+ (2 \* validate\_password\_mixed\_case\_count)

If the validate password plugin adjusts the value of validate password length due to the preceding constraint, it writes a message to the error log.

#### <span id="page-727-1"></span>validate password\_mixed\_case\_count

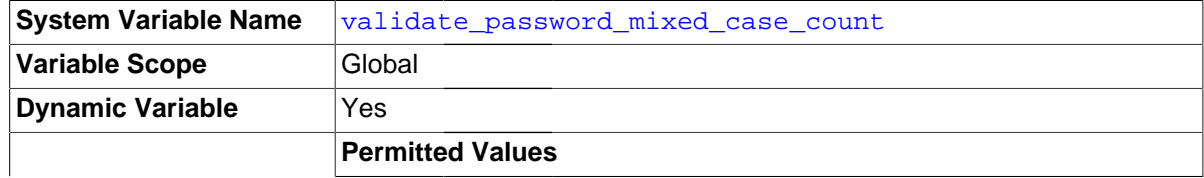

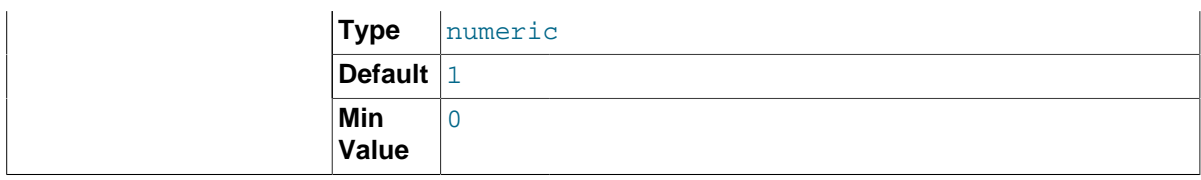

The minimum number of lowercase and uppercase characters that passwords checked by the validate password plugin must have if the password policy is MEDIUM or stronger. This variable is unavailable unless that plugin is installed.

### <span id="page-728-1"></span>validate password number count

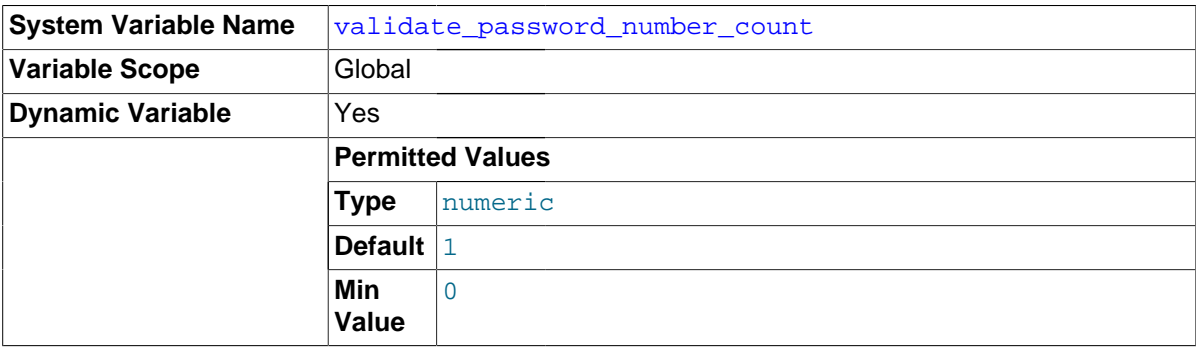

The minimum number of numeric (digit) characters that passwords checked by the validate password plugin must have if the password policy is MEDIUM or stronger. This variable is unavailable unless that plugin is installed.

<span id="page-728-0"></span>• [validate\\_password\\_policy](#page-728-0)

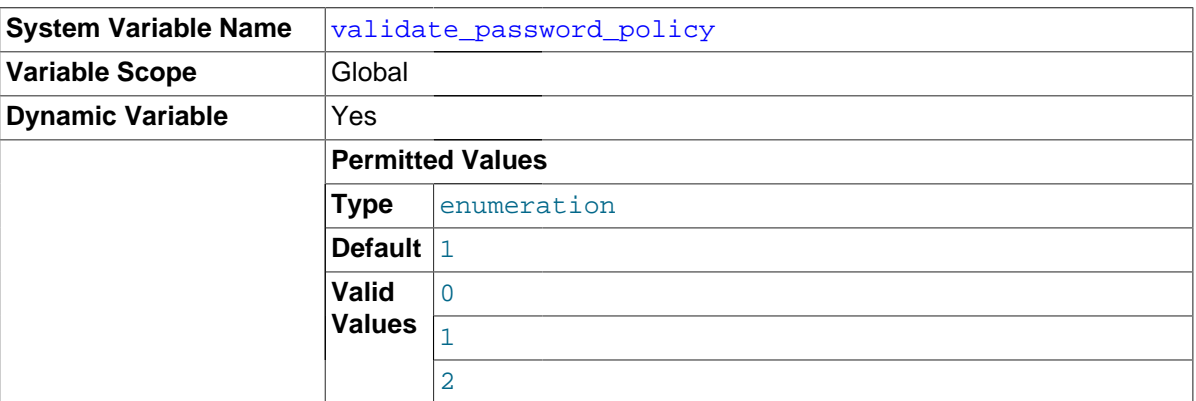

The password policy enforced by the validate password plugin. This variable is unavailable unless that plugin is installed.

The validate password policy value can be specified using numeric values 0, 1, 2. or the corresponding symbolic values LOW, MEDIUM, STRONG. The following table describes the tests performed for each policy. For the length test, the required length is the value of the validate password length system variable. Similarly, the required values for the other tests are given by other validate password xxx variables.

<span id="page-728-2"></span>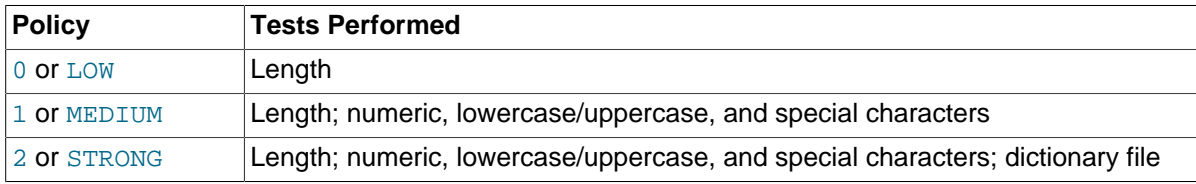

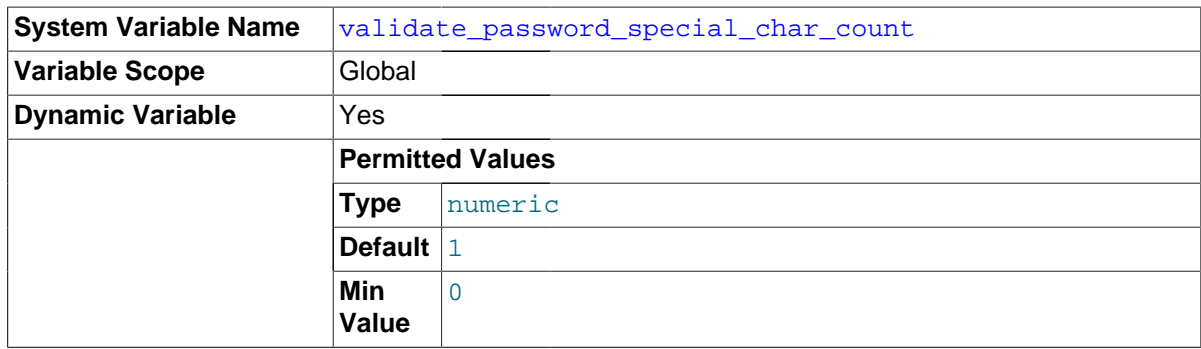

The minimum number of nonalphanumeric characters that passwords checked by the validate password plugin must have if the password policy is MEDIUM or stronger. This variable is unavailable unless that plugin is installed.

# **6.1.3 Making MySQL Secure Against Attackers**

When you connect to a MySQL server, you should use a password. The password is not transmitted in clear text over the connection. Password handling during the client connection sequence was upgraded in MySQL 4.1.1 to be very secure. If you are still using pre-4.1.1-style passwords, the encryption algorithm is not as strong as the newer algorithm. With some effort, a clever attacker who can sniff the traffic between the client and the server can crack the password. (See [Section 6.1.2.4, "Password](#page-719-0) [Hashing in MySQL",](#page-719-0) for a discussion of the different password handling methods.)

All other information is transferred as text, and can be read by anyone who is able to watch the connection. If the connection between the client and the server goes through an untrusted network, and you are concerned about this, you can use the compressed protocol to make traffic much more difficult to decipher. You can also use MySQL's internal SSL support to make the connection even more secure. See [Section 6.3.11, "Using SSL for Secure Connections"](#page-785-0). Alternatively, use SSH to get an encrypted TCP/IP connection between a MySQL server and a MySQL client. You can find an Open Source SSH client at<http://www.openssh.org/>, and a commercial SSH client at [http://www.ssh.com/.](http://www.ssh.com/)

To make a MySQL system secure, you should strongly consider the following suggestions:

• Require all MySQL accounts to have a password. A client program does not necessarily know the identity of the person running it. It is common for client/server applications that the user can specify any user name to the client program. For example, anyone can use the [mysql](#page-288-0) program to connect as any other person simply by invoking it as mysql -u other\_user db\_name if  $other\ user$  has no password. If all accounts have a password, connecting using another user's account becomes much more difficult.

For a discussion of methods for setting passwords, see [Section 6.3.5, "Assigning Account](#page-764-0) [Passwords"](#page-764-0).

- Make sure that the only Unix user account with read or write privileges in the database directories is the account that is used for running [mysqld](#page-262-0).
- Never run the MySQL server as the Unix  $\text{root}$  user. This is extremely dangerous, because any user with the [FILE](#page-737-0) privilege is able to cause the server to create files as  $\text{root}$  (for example, ~root/.bashrc). To prevent this, [mysqld](#page-262-0) refuses to run as root unless that is specified explicitly using the [--user=root](#page-497-0) option.

[mysqld](#page-262-0) can (and should) be run as an ordinary, unprivileged user instead. You can create a separate Unix account named mysql to make everything even more secure. Use this account only for administering MySQL. To start  $m_y$ sqld as a different Unix user, add a user option that specifies the user name in the  $[my \text{ sqld}]$  group of the  $m y$ , on f option file where you specify server options. For example:

```
[mysqld]
user=mysql
```
This causes the server to start as the designated user whether you start it manually or by using [mysqld\\_safe](#page-262-1) or [mysql.server](#page-267-0). For more details, see [Section 6.1.5, "How to Run MySQL as a](#page-731-0) [Normal User"](#page-731-0).

Running [mysqld](#page-262-0) as a Unix user other than  $\text{root}$  does not mean that you need to change the  $\text{root}$ user name in the user table. User names for MySQL accounts have nothing to do with user names for Unix accounts.

• Do not grant the [FILE](#page-737-0) privilege to nonadministrative users. Any user that has this privilege can write a file anywhere in the file system with the privileges of the  $m$ ysqld daemon. This includes the server's data directory containing the files that implement the privilege tables. To make [FILE](#page-737-0)privilege operations a bit safer, files generated with [SELECT ... INTO OUTFILE](#page-1428-0) do not overwrite existing files and are writable by everyone.

The [FILE](#page-737-0) privilege may also be used to read any file that is world-readable or accessible to the Unix user that the server runs as. With this privilege, you can read any file into a database table. This could be abused, for example, by using [LOAD DATA](#page-1406-0) to load /etc/passwd into a table, which then can be displayed with [SELECT](#page-1422-0).

To limit the location in which files can be read and written, set the secure  $file$  priv system to a specific directory. See [Section 5.1.4, "Server System Variables"](#page-498-0).

• Do not grant the [PROCESS](#page-738-0) or [SUPER](#page-738-1) privilege to nonadministrative users. The output of [mysqladmin processlist](#page-313-0) and [SHOW PROCESSLIST](#page-1578-0) shows the text of any statements currently being executed, so any user who is permitted to see the server process list might be able to see statements issued by other users such as UPDATE user SET password=PASSWORD('not\_secure').

[mysqld](#page-262-0) reserves an extra connection for users who have the [SUPER](#page-738-1) privilege, so that a MySQL root user can log in and check server activity even if all normal connections are in use.

The [SUPER](#page-738-1) privilege can be used to terminate client connections, change server operation by changing the value of system variables, and control replication servers.

- Do not permit the use of symlinks to tables. (This capability can be disabled with the  $--\text{skip}$ [symbolic-links](#page-493-0) option.) This is especially important if you run [mysqld](#page-262-0) as root, because anyone that has write access to the server's data directory then could delete any file in the system! See [Using Symbolic Links for](#page-971-0) MyISAM Tables on Unix.
- Stored programs and views should be written using the security guidelines discussed in [Section 18.6, "Access Control for Stored Programs and Views".](#page-2281-0)
- If you do not trust your DNS, you should use IP addresses rather than host names in the grant tables. In any case, you should be very careful about creating grant table entries using host name values that contain wildcards.
- If you want to restrict the number of connections permitted to a single account, you can do so by setting the [max\\_user\\_connections](#page-558-0) variable in [mysqld](#page-262-0). The [GRANT](#page-1531-0) statement also supports resource control options for limiting the extent of server use permitted to an account. See [Section 13.7.1.4, "](#page-1531-0)GRANT Syntax".
- If the plugin directory is writable by the server, it may be possible for a user to write executable code to a file in the directory using SELECT . . . INTO DUMPFILE. This can be prevented by making [plugin\\_dir](#page-571-0) read only to the server or by setting [--secure-file-priv](#page-490-0) to a directory where [SELECT](#page-1422-0) writes can be made safely.

# **6.1.4 Security-Related mysqld Options and Variables**

The following table shows [mysqld](#page-262-0) options and system variables that affect security. For descriptions of each of these, see [Section 5.1.3, "Server Command Options",](#page-465-0) and [Section 5.1.4, "Server System](#page-498-0) [Variables"](#page-498-0).

| <b>Name</b>                       | <b>Cmd-Line</b> | <b>Option file</b> | <b>System Var</b> | <b>Status Var</b> | Var Scope   | <b>Dynamic</b> |
|-----------------------------------|-----------------|--------------------|-------------------|-------------------|-------------|----------------|
| allow-suspicious-<br>udfs         | Yes             | Yes                |                   |                   |             |                |
| automatic_sp_privileges           |                 |                    | Yes               |                   | Global      | Yes            |
| chroot                            | Yes             | Yes                |                   |                   |             |                |
| des-key-file                      | Yes             | Yes                |                   |                   |             |                |
| local infile                      |                 |                    | Yes               |                   | Global      | Yes            |
| old_passwords                     |                 |                    | Yes               |                   | <b>Both</b> | Yes            |
| safe-user-create                  | Yes             | Yes                |                   |                   |             |                |
| secure-auth                       | Yes             | Yes                |                   |                   | Global      | Yes            |
| - Variable:<br>secure_auth        |                 |                    | Yes               |                   | Global      | Yes            |
| secure-file-priv                  | Yes             | Yes                |                   |                   | Global      | <b>No</b>      |
| - Variable:<br>secure_file_priv   |                 |                    | Yes               |                   | Global      | <b>No</b>      |
| skip-grant-tables                 | Yes             | Yes                |                   |                   |             |                |
| skip-name-<br>resolve             | Yes             | Yes                |                   |                   | Global      | <b>No</b>      |
| - Variable:<br>skip_name_resolve  |                 |                    | Yes               |                   | Global      | <b>No</b>      |
| skip-networking                   | Yes             | Yes                |                   |                   | Global      | No             |
| - Variable:<br>skip_networking    |                 |                    | Yes               |                   | Global      | No             |
| skip-show-<br>database            | Yes             | Yes                |                   |                   | Global      | <b>No</b>      |
| - Variable:<br>skip_show_database |                 |                    | Yes               |                   | Global      | <b>No</b>      |

**Table 6.1 Security Option/Variable Summary**

# <span id="page-731-0"></span>**6.1.5 How to Run MySQL as a Normal User**

On Windows, you can run the server as a Windows service using a normal user account.

On Unix, the MySQL server [mysqld](#page-262-0) can be started and run by any user. However, you should avoid running the server as the Unix  $\text{root}$  user for security reasons. To change  $\text{mvsold}$  to run as a normal unprivileged Unix user  $user\_name$ , you must do the following:

- 1. Stop the server if it is running (use [mysqladmin shutdown](#page-313-0)).
- 2. Change the database directories and files so that  $user\_name$  has privileges to read and write files in them (you might need to do this as the Unix  $root$  user):

shell> **chown -R user\_name /path/to/mysql/datadir**

If you do not do this, the server will not be able to access databases or tables when it runs as user\_name.

If directories or files within the MySQL data directory are symbolic links, chown -R might not follow symbolic links for you. If it does not, you will also need to follow those links and change the directories and files they point to.

- 3. Start the server as user  $user\_name$ . Another alternative is to start [mysqld](#page-262-0) as the Unix root user and use the  $-$ -user=user name option. [mysqld](#page-262-0) starts up, then switches to run as the Unix user user name before accepting any connections.
- 4. To start the server as the given user automatically at system startup time, specify the user name by adding a user option to the  $[mysqld]$  group of the /etc/my.cnf option file or the my.cnf option file in the server's data directory. For example:

[mysqld] user=user\_name

If your Unix machine itself is not secured, you should assign passwords to the MySQL root accounts in the grant tables. Otherwise, any user with a login account on that machine can run the  $mysq1$  client with a  $\text{-}$ user=root option and perform any operation. (It is a good idea to assign passwords to MySQL accounts in any case, but especially so when other login accounts exist on the server host.) See [Section 2.9.2, "Securing the Initial MySQL Accounts"](#page-185-0).

### **6.1.6 Security Issues with LOAD DATA LOCAL**

The [LOAD DATA](#page-1406-0) statement can load a file that is located on the server host, or it can load a file that is located on the client host when the LOCAL keyword is specified.

There are two potential security issues with supporting the LOCAL version of [LOAD DATA](#page-1406-0) statements:

- The transfer of the file from the client host to the server host is initiated by the MySQL server. In theory, a patched server could be built that would tell the client program to transfer a file of the server's choosing rather than the file named by the client in the [LOAD DATA](#page-1406-0) statement. Such a server could access any file on the client host to which the client user has read access.
- In a Web environment where the clients are connecting from a Web server, a user could use [LOAD](#page-1406-0) [DATA LOCAL](#page-1406-0) to read any files that the Web server process has read access to (assuming that a user could run any command against the SQL server). In this environment, the client with respect to the MySQL server actually is the Web server, not the remote program being run by the user who connects to the Web server.

To deal with these problems, we changed how [LOAD DATA LOCAL](#page-1406-0) is handled as of MySQL 3.23.49 and MySQL 4.0.2 (4.0.13 on Windows):

- $\bullet$  By default, all MySQL clients and libraries in binary distributions are compiled with the  $-$ [DENABLED\\_LOCAL\\_INFILE=1](#page-168-0) option, to be compatible with MySQL 3.23.48 and before.
- If you build MySQL from source but do not invoke CMake with the [-DENABLED\\_LOCAL\\_INFILE=1](#page-168-0) option, [LOAD DATA LOCAL](#page-1406-0) cannot be used by any client unless it is written explicitly to invoke [mysql\\_options\(... MYSQL\\_OPT\\_LOCAL\\_INFILE, 0\)](#page-2528-0). See [Section 21.8.7.50,](#page-2528-0) "[mysql\\_options\(\)](#page-2528-0)".
- You can disable all [LOAD DATA LOCAL](#page-1406-0) statements from the server side by starting [mysqld](#page-262-0) with the [--local-infile=0](#page-545-0) option.
- For the [mysql](#page-288-0) command-line client, enable [LOAD DATA LOCAL](#page-1406-0) by specifying the [--local](#page-294-0)[infile\[=1\]](#page-294-0) option, or disable it with the [--local-infile=0](#page-294-0) option. For [mysqlimport](#page-347-0), local data file loading is off by default; enable it with the  $-\text{local}$  or  $-\text{normal}$  option. In any case, successful use of a local load operation requires that the server permits it.
- $\bullet$  If you use [LOAD DATA LOCAL](#page-1406-0) in Perl scripts or other programs that read the [client] group from option files, you can add the  $local$ -infile=1 option to that group. However, to keep this from

causing problems for programs that do not understand  $local-infile$ , specify it using the  $loose$ prefix:

```
[client]
loose-local-infile=1
```
• If [LOAD DATA LOCAL](#page-1406-0) is disabled, either in the server or the client, a client that attempts to issue such a statement receives the following error message:

ERROR 1148: The used command is not allowed with this MySQL version

# **6.1.7 Client Programming Security Guidelines**

Applications that access MySQL should not trust any data entered by users, who can try to trick your code by entering special or escaped character sequences in Web forms, URLs, or whatever application you have built. Be sure that your application remains secure if a user enters something like " $i$  DROP  $DATABASE$  mysql;". This is an extreme example, but large security leaks and data loss might occur as a result of hackers using similar techniques, if you do not prepare for them.

A common mistake is to protect only string data values. Remember to check numeric data as well. If an application generates a query such as  $SELECT * FROM table WHERE ID=234$  when a user enters the value 234, the user can enter the value 234  $OR$  1=1 to cause the application to generate the query SELECT  $*$  FROM table WHERE ID=234 OR 1=1. As a result, the server retrieves every row in the table. This exposes every row and causes excessive server load. The simplest way to protect from this type of attack is to use single quotation marks around the numeric constants:  $SELECT *$ FROM table WHERE ID='234'. If the user enters extra information, it all becomes part of the string. In a numeric context, MySQL automatically converts this string to a number and strips any trailing nonnumeric characters from it.

Sometimes people think that if a database contains only publicly available data, it need not be protected. This is incorrect. Even if it is permissible to display any row in the database, you should still protect against denial of service attacks (for example, those that are based on the technique in the preceding paragraph that causes the server to waste resources). Otherwise, your server becomes unresponsive to legitimate users.

### Checklist:

- Enable strict SQL mode to tell the server to be more restrictive of what data values it accepts. See [Section 5.1.7, "Server SQL Modes".](#page-647-0)
- Try to enter single and double quotation marks ("'" and """) in all of your Web forms. If you get any kind of MySQL error, investigate the problem right away.
- Try to modify dynamic URLs by adding  $22$  ("""),  $23$  ("#"), and  $27$  (""") to them.
- Try to modify data types in dynamic URLs from numeric to character types using the characters shown in the previous examples. Your application should be safe against these and similar attacks.
- Try to enter characters, spaces, and special symbols rather than numbers in numeric fields. Your application should remove them before passing them to MySQL or else generate an error. Passing unchecked values to MySQL is very dangerous!
- Check the size of data before passing it to MySQL.
- Have your application connect to the database using a user name different from the one you use for administrative purposes. Do not give your applications any access privileges they do not need.

Many application programming interfaces provide a means of escaping special characters in data values. Properly used, this prevents application users from entering values that cause the application to generate statements that have a different effect than you intend:

- MySQL C API: Use the [mysql\\_real\\_escape\\_string\(\)](#page-2539-0) API call.
- MySQL++: Use the escape and quote modifiers for query streams.
- PHP: Use either the mysqli or pdo\_mysql extensions, and not the older  $ext/mysq1$  extension. The preferred API's support the improved MySQL authentication protocol and passwords, as well as prepared statements with placeholders. See also [Choosing an API](http://dev.mysql.com/doc/apis-php/en/apis-php-mysqlinfo.api.choosing.html).

If the older  $ext/mysgl$  extension must be used, then for escaping use the [mysql\\_real\\_escape\\_string\(\)](#page-2539-0) function and not [mysql\\_escape\\_string\(\)](#page-2508-0) or addslashes() because only  $mysgl$  real escape  $string()$  is character set-aware; the other functions can be "bypassed" when using (invalid) multi-byte character sets.

- Perl DBI: Use placeholders or the quote() method.
- Ruby DBI: Use placeholders or the quote() method.
- Java JDBC: Use a PreparedStatement object and placeholders.

Other programming interfaces might have similar capabilities.

# <span id="page-734-0"></span>**6.2 The MySQL Access Privilege System**

The primary function of the MySQL privilege system is to authenticate a user who connects from a given host and to associate that user with privileges on a database such as [SELECT](#page-1422-0), [INSERT](#page-1399-0), [UPDATE](#page-1453-0), and [DELETE](#page-1393-0). Additional functionality includes the ability to have anonymous users and to grant privileges for MySQL-specific functions such as [LOAD DATA INFILE](#page-1406-0) and administrative operations.

There are some things that you cannot do with the MySQL privilege system:

- You cannot explicitly specify that a given user should be denied access. That is, you cannot explicitly match a user and then refuse the connection.
- You cannot specify that a user has privileges to create or drop tables in a database but not to create or drop the database itself.
- A password applies globally to an account. You cannot associate a password with a specific object such as a database, table, or routine.

The user interface to the MySQL privilege system consists of SQL statements such as [CREATE USER](#page-1528-0), [GRANT](#page-1531-0), and [REVOKE](#page-1542-1). See [Section 13.7.1, "Account Management Statements".](#page-1526-0)

Internally, the server stores privilege information in the grant tables of the  $mysq1$  database (that is, in the database named  $m_{\gamma S}$ (i). The MySQL server reads the contents of these tables into memory when it starts and bases access-control decisions on the in-memory copies of the grant tables.

The MySQL privilege system ensures that all users may perform only the operations permitted to them. As a user, when you connect to a MySQL server, your identity is determined by the host from which you connect and the user name you specify. When you issue requests after connecting, the system grants privileges according to your identity and what you want to do.

MySQL considers both your host name and user name in identifying you because there is no reason to assume that a given user name belongs to the same person on all hosts. For example, the user joe who connects from office.example.com need not be the same person as the user joe who connects from home.example.com. MySQL handles this by enabling you to distinguish users on different hosts that happen to have the same name: You can grant one set of privileges for connections by joe from office.example.com, and a different set of privileges for connections by joe from home.example.com. To see what privileges a given account has, use the [SHOW GRANTS](#page-1573-0) statement. For example:

SHOW GRANTS FOR 'joe'@'office.example.com'; SHOW GRANTS FOR 'joe'@'home.example.com';

MySQL access control involves two stages when you run a client program that connects to the server:

**Stage 1:** The server accepts or rejects the connection based on your identity and whether you can verify your identity by supplying the correct password.

**Stage 2:** Assuming that you can connect, the server checks each statement you issue to determine whether you have sufficient privileges to perform it. For example, if you try to select rows from a table in a database or drop a table from the database, the server verifies that you have the [SELECT](#page-738-2) privilege for the table or the [DROP](#page-737-1) privilege for the database.

For a more detailed description of what happens during each stage, see [Section 6.2.4, "Access](#page-747-0) [Control, Stage 1: Connection Verification",](#page-747-0) and [Section 6.2.5, "Access Control, Stage 2: Request](#page-750-0) [Verification".](#page-750-0)

If your privileges are changed (either by yourself or someone else) while you are connected, those changes do not necessarily take effect immediately for the next statement that you issue. For details about the conditions under which the server reloads the grant tables, see [Section 6.2.6, "When](#page-751-0) [Privilege Changes Take Effect".](#page-751-0)

For general security-related advice, see [Section 6.1, "General Security Issues".](#page-715-0) For help in diagnosing privilege-related problems, see [Section 6.2.7, "Causes of Access-Denied Errors"](#page-752-0).

# **6.2.1 Privileges Provided by MySQL**

MySQL provides privileges that apply in different contexts and at different levels of operation:

- Administrative privileges enable users to manage operation of the MySQL server. These privileges are global because they are not specific to a particular database.
- Database privileges apply to a database and to all objects within it. These privileges can be granted for specific databases, or globally so that they apply to all databases.
- Privileges for database objects such as tables, indexes, views, and stored routines can be granted for specific objects within a database, for all objects of a given type within a database (for example, all tables in a database), or globally for all objects of a given type in all databases).

Information about account privileges is stored in the user, db, tables\_priv, columns\_priv, and procs\_priv tables in the mysql database (see [Section 6.2.2, "Privilege System Grant Tables"](#page-739-0)). The MySQL server reads the contents of these tables into memory when it starts and reloads them under the circumstances indicated in [Section 6.2.6, "When Privilege Changes Take Effect".](#page-751-0) Access-control decisions are based on the in-memory copies of the grant tables.

Some releases of MySQL introduce changes to the structure of the grant tables to add new privileges or features. To make sure that you can take advantage of any new capabilities, update your grant tables to have the current structure whenever you update to a new version of MySQL. See Section 4.4.7, "mysql\_upgrade [— Check and Upgrade MySQL Tables".](#page-283-0)

The following table shows the privilege names used at the SQL level in the [GRANT](#page-1531-0) and [REVOKE](#page-1542-1) statements, along with the column name associated with each privilege in the grant tables and the context in which the privilege applies.

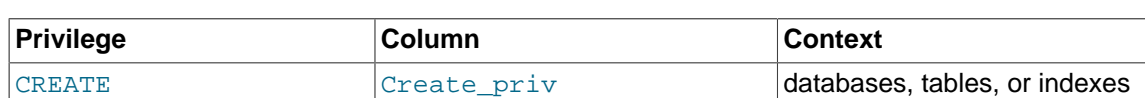

### **Table 6.2 Permissible Privileges for GRANT and REVOKE**

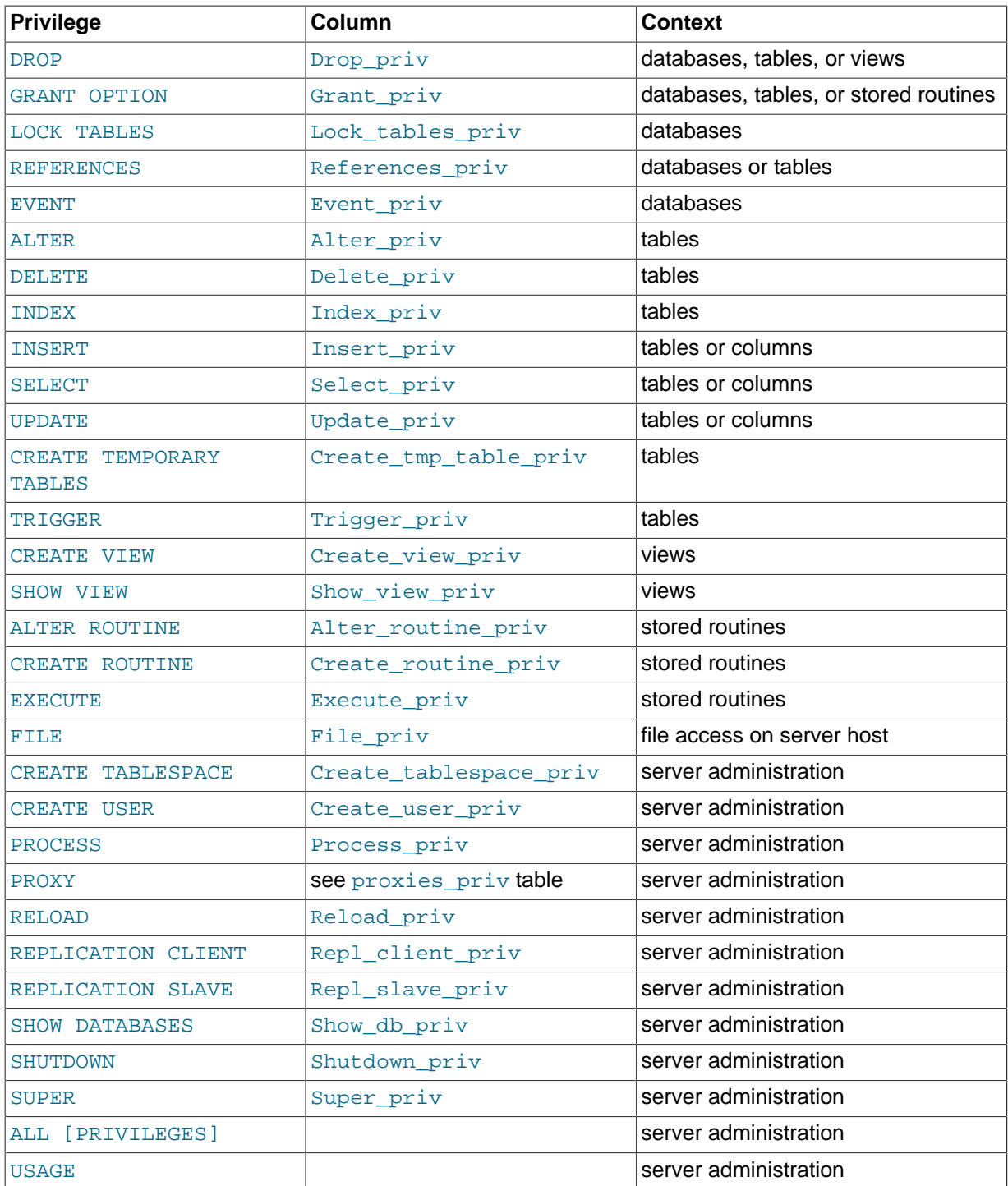

The following list provides a general description of each privilege available in MySQL. Particular SQL statements might have more specific privilege requirements than indicated here. If so, the description for the statement in question provides the details.

- <span id="page-736-2"></span>• The [ALL](#page-736-2) or [ALL PRIVILEGES](#page-736-2) privilege specifier is shorthand. It stands for "all privileges available at a given privilege level" (except [GRANT OPTION](#page-737-3)). For example, granting [ALL](#page-736-2) at the global or table level grants all global privileges or all table-level privileges.
- <span id="page-736-0"></span>• The [ALTER](#page-736-0) privilege enables use of [ALTER TABLE](#page-1323-0) to change the structure of tables. ALTER TABLE also requires the [CREATE](#page-737-2) and [INSERT](#page-738-5) privileges. Renaming a table requires [ALTER](#page-736-0) and [DROP](#page-737-1) on the old table, [ALTER](#page-736-0), [CREATE](#page-737-2), and [INSERT](#page-738-5) on the new table.
- <span id="page-736-1"></span>• The [ALTER ROUTINE](#page-736-1) privilege is needed to alter or drop stored routines (procedures and functions).
- <span id="page-737-2"></span>• The [CREATE](#page-737-2) privilege enables creation of new databases and tables.
- <span id="page-737-9"></span>• The [CREATE ROUTINE](#page-737-9) privilege is needed to create stored routines (procedures and functions).
- <span id="page-737-11"></span>• The [CREATE TABLESPACE](#page-737-11) privilege is needed to create, alter, or drop tablespaces and log file groups.
- <span id="page-737-7"></span>• The [CREATE TEMPORARY TABLES](#page-737-7) privilege enables the creation of temporary tables using the [CREATE TEMPORARY TABLE](#page-1353-0) statement.

After a session has created a temporary table, the server performs no further privilege checks on the table. The creating session can perform any operation on the table, such as [DROP TABLE](#page-1388-0), [INSERT](#page-1399-0), [UPDATE](#page-1453-0), or [SELECT](#page-1422-0).

One implication of this behavior is that a session can manipulate its temporary tables even if the current user has no privilege to create them. Suppose that the current user does not have the [CREATE TEMPORARY TABLES](#page-737-7) privilege but is able to execute a DEFINER-context stored procedure that executes with the privileges of a user who does have [CREATE TEMPORARY TABLES](#page-737-7) and that creates a temporary table. While the procedure executes, the session uses the privileges of the defining user. After the procedure returns, the effective privileges revert to those of the current user, which can still see the temporary table and perform any operation on it.

To keep privileges for temporary and nontemporary tables separate, a common workaround for this situation is to create a database dedicated to the use of temporary tables. Then for that database, a user can be granted the [CREATE TEMPORARY TABLES](#page-737-7) privilege, along with any other privileges required for temporary table operations done by that user.

- <span id="page-737-12"></span>• The [CREATE USER](#page-1528-0) privilege enables use of CREATE USER, [DROP USER](#page-1531-1), [RENAME USER](#page-1541-0), and [REVOKE ALL PRIVILEGES](#page-1542-1).
- <span id="page-737-8"></span>• The [CREATE VIEW](#page-737-8) privilege enables use of [CREATE VIEW](#page-1381-0).
- <span id="page-737-5"></span>• The [DELETE](#page-737-5) privilege enables rows to be deleted from tables in a database.
- <span id="page-737-1"></span>• The [DROP](#page-737-1) privilege enables you to drop (remove) existing databases, tables, and views. The DROP privilege is required in order to use the statement ALTER TABLE ... DROP PARTITION on a partitioned table. The [DROP](#page-737-1) privilege is also required for TRUNCATE, TABLE. If you grant the DROP privilege for the  $m_{\text{V}}$ s $q$ l database to a user, that user can drop the database in which the MvSQL access privileges are stored.
- <span id="page-737-4"></span>• The [EVENT](#page-737-4) privilege is required to create, alter, drop, or see events for the Event Scheduler.
- <span id="page-737-10"></span>• The [EXECUTE](#page-737-10) privilege is required to execute stored routines (procedures and functions).
- <span id="page-737-0"></span>• The [FILE](#page-737-0) privilege gives you permission to read and write files on the server host using the [LOAD](#page-1406-0) [DATA INFILE](#page-1406-0) and [SELECT ... INTO OUTFILE](#page-1428-0) statements and the LOAD FILE() function. A user who has the [FILE](#page-737-0) privilege can read any file on the server host that is either world-readable or readable by the MySQL server. (This implies the user can read any file in any database directory, because the server can access any of those files.) The [FILE](#page-737-0) privilege also enables the user to create new files in any directory where the MySQL server has write access. This includes the server's data directory containing the files that implement the privilege tables. As a security measure, the server will not overwrite existing files.

To limit the location in which files can be read and written, set the [secure\\_file\\_priv](#page-585-1) system to a specific directory. See [Section 5.1.4, "Server System Variables"](#page-498-0).

- <span id="page-737-3"></span>• The [GRANT OPTION](#page-737-3) privilege enables you to give to other users or remove from other users those privileges that you yourself possess.
- <span id="page-737-6"></span>• The [INDEX](#page-737-6) privilege enables you to create or drop (remove) indexes. INDEX applies to existing tables. If you have the [CREATE](#page-737-2) privilege for a table, you can include index definitions in the [CREATE](#page-1353-0) [TABLE](#page-1353-0) statement.
- <span id="page-738-5"></span>• The [INSERT](#page-738-5) privilege enables rows to be inserted into tables in a database. INSERT is also required for the [ANALYZE TABLE](#page-1544-0), [OPTIMIZE TABLE](#page-1549-0), and [REPAIR TABLE](#page-1551-0) table-maintenance statements.
- <span id="page-738-3"></span>• The [LOCK TABLES](#page-1460-0) privilege enables the use of explicit LOCK TABLES statements to lock tables for which you have the [SELECT](#page-738-2) privilege. This includes the use of write locks, which prevents other sessions from reading the locked table.
- <span id="page-738-0"></span>• The [PROCESS](#page-738-0) privilege pertains to display of information about the threads executing within the server (that is, information about the statements being executed by sessions). The privilege enables use of [SHOW PROCESSLIST](#page-1578-0) or [mysqladmin processlist](#page-313-0) to see threads belonging to other accounts; you can always see your own threads. The [PROCESS](#page-738-0) privilege also enables use of [SHOW](#page-1567-0) [ENGINE](#page-1567-0).
- <span id="page-738-7"></span>• The [PROXY](#page-738-7) privilege enables a user to impersonate or become known as another user. See [Section 6.3.10, "Proxy Users".](#page-781-0)
- <span id="page-738-4"></span>• The [REFERENCES](#page-738-4) privilege currently is unused.
- <span id="page-738-8"></span>• The [RELOAD](#page-738-8) privilege enables use of the [FLUSH](#page-1600-0) statement. It also enables  $mysgladmin$  commands that are equivalent to [FLUSH](#page-1600-0) operations: flush-hosts, flush-logs, flush-privileges, flush-status, flush-tables, flush-threads, refresh, and reload.

The reload command tells the server to reload the grant tables into memory. flush-privileges is a synonym for  $r = load$ . The refresh command closes and reopens the log files and flushes all tables. The other  $f$ lush- $xxx$  commands perform functions similar to  $refresh$ , but are more specific and may be preferable in some instances. For example, if you want to flush just the log files, flush-logs is a better choice than refresh.

- <span id="page-738-9"></span>• The [REPLICATION CLIENT](#page-738-9) privilege enables the use of [SHOW MASTER STATUS](#page-1575-0), [SHOW SLAVE](#page-1584-0) [STATUS](#page-1584-0), and [SHOW BINARY LOGS](#page-1559-0).
- <span id="page-738-10"></span>• The [REPLICATION SLAVE](#page-738-10) privilege should be granted to accounts that are used by slave servers to connect to the current server as their master. Without this privilege, the slave cannot request updates that have been made to databases on the master server.
- <span id="page-738-2"></span>• The [SELECT](#page-1422-0) privilege enables you to select rows from tables in a database. SELECT statements require the [SELECT](#page-738-2) privilege only if they actually retrieve rows from a table. Some [SELECT](#page-1422-0) statements do not access tables and can be executed without permission for any database. For example, you can use [SELECT](#page-1422-0) as a simple calculator to evaluate expressions that make no reference to tables:

```
SELECT 1+1;
SELECT PI()*2;
```
The [SELECT](#page-738-2) privilege is also needed for other statements that read column values. For example, [SELECT](#page-738-2) is needed for columns referenced on the right hand side of  $col\_name=expr$  assignment in [UPDATE](#page-1453-0) statements or for columns named in the WHERE clause of [DELETE](#page-1393-0) or [UPDATE](#page-1453-0) statements.

- <span id="page-738-11"></span>• The [SHOW DATABASES](#page-738-11) privilege enables the account to see database names by issuing the SHOW DATABASE statement. Accounts that do not have this privilege see only databases for which they have some privileges, and cannot use the statement at all if the server was started with the  $--skip$ [show-database](#page-493-1) option. Note that any global privilege is a privilege for the database.
- <span id="page-738-6"></span>• The [SHOW VIEW](#page-738-6) privilege enables use of [SHOW CREATE VIEW](#page-1566-0).
- <span id="page-738-12"></span>• The [SHUTDOWN](#page-738-12) privilege enables use of the [mysqladmin shutdown](#page-313-0) command. There is no corresponding SQL statement.
- <span id="page-738-1"></span>• The [SUPER](#page-738-1) privilege enables an account to use [CHANGE MASTER TO](#page-1474-0), [KILL](#page-1605-0) or [mysqladmin](#page-313-0)  $kill$  to kill threads belonging to other accounts (you can always kill your own threads), [PURGE](#page-1472-0) [BINARY LOGS](#page-1472-0), configuration changes using [SET GLOBAL](#page-1556-0) to modify global system variables, the [mysqladmin debug](#page-313-0) command, enabling or disabling logging, performing updates even if

the [read\\_only](#page-578-0) system variable is enabled, starting and stopping replication on slave servers, specification of any account in the DEFINER attribute of stored programs and views, and enables you to connect (once) even if the connection limit controlled by the max connections system variable is reached.

To create or alter stored functions if binary logging is enabled, you may also need the [SUPER](#page-738-1) privilege, as described in [Section 18.7, "Binary Logging of Stored Programs".](#page-2282-0)

- <span id="page-739-2"></span>• The [TRIGGER](#page-739-2) privilege enables trigger operations. You must have this privilege for a table to create, drop, or execute triggers for that table.
- <span id="page-739-1"></span>• The [UPDATE](#page-739-1) privilege enables rows to be updated in tables in a database.
- <span id="page-739-3"></span>• The [USAGE](#page-739-3) privilege specifier stands for "no privileges." It is used at the global level with [GRANT](#page-1531-0) to modify account attributes such as resource limits or SSL characteristics without affecting existing account privileges.

It is a good idea to grant to an account only those privileges that it needs. You should exercise particular caution in granting the [FILE](#page-737-0) and administrative privileges:

- The [FILE](#page-737-0) privilege can be abused to read into a database table any files that the MySQL server can read on the server host. This includes all world-readable files and files in the server's data directory. The table can then be accessed using [SELECT](#page-1422-0) to transfer its contents to the client host.
- The [GRANT OPTION](#page-737-3) privilege enables users to give their privileges to other users. Two users that have different privileges and with the [GRANT OPTION](#page-737-3) privilege are able to combine privileges.
- The [ALTER](#page-736-0) privilege may be used to subvert the privilege system by renaming tables.
- The [SHUTDOWN](#page-738-12) privilege can be abused to deny service to other users entirely by terminating the server.
- The [PROCESS](#page-738-0) privilege can be used to view the plain text of currently executing statements, including statements that set or change passwords.
- The [SUPER](#page-738-1) privilege can be used to terminate other sessions or change how the server operates.
- Privileges granted for the  $m \times a$  database itself can be used to change passwords and other access privilege information. Passwords are stored encrypted, so a malicious user cannot simply read them to know the plain text password. However, a user with write access to the user table Password column can change an account's password, and then connect to the MySQL server using that account.

### <span id="page-739-0"></span>**6.2.2 Privilege System Grant Tables**

Normally, you manipulate the contents of the grant tables in the  $m$  $\gamma$ sql database indirectly by using statements such as [GRANT](#page-1531-0) and [REVOKE](#page-1542-1) to set up accounts and control the privileges available to each one. See [Section 13.7.1, "Account Management Statements"](#page-1526-0). The discussion here describes the underlying structure of the grant tables and how the server uses their contents when interacting with clients.

These mysql database tables contain grant information:

- user: Contains user accounts, global privileges, and other non-privilege columns.
- db: Contains database-level privileges.
- host: Obsolete. New MySQL installations no longer create this table.
- tables priv: Contains table-level privileges.
- columns priv: Contains column-level privileges.
- procs priv: Contains stored procedure and function privileges.

• proxies\_priv: Contains proxy-user privileges.

Other tables in the  $m_y$  database do not hold grant information and are discussed elsewhere:

- event: Contains information about Event Scheduler events: See [Section 18.4, "Using the Event](#page-2269-0) [Scheduler"](#page-2269-0).
- func: Contains information about user-defined functions: See [Section 22.3, "Adding New Functions](#page-2660-0) [to MySQL".](#page-2660-0)
- help  $xxx$ : These tables are used for server-side help: See [Section 5.1.10, "Server-Side Help"](#page-667-0).
- plugin: Contains information about server plugins: See [Section 5.1.8.1, "Installing and Uninstalling](#page-659-1) [Plugins"](#page-659-1), and [Section 22.2, "The MySQL Plugin API".](#page-2605-0)
- proc: Contains information about stored procedures and functions: See [Section 18.2, "Using Stored](#page-2262-0) [Routines \(Procedures and Functions\)".](#page-2262-0)
- servers: Used by the FEDERATED storage engine: See [Section 14.9.2.2, "Creating a](#page-1914-0) FEDERATED Table Using [CREATE SERVER](#page-1914-0)".
- time\_zone\_xxx: These tables contain time zone information: See [Section 10.6, "MySQL Server](#page-1088-0) [Time Zone Support".](#page-1088-0)
- Tables with  $\lrcorner \log$  in their name are used for logging: See [Section 5.2, "MySQL Server Logs".](#page-670-0)

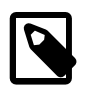

#### **Note**

Modifications to tables in the  $mysq1$  database normally are made by the server in response to statements such as [CREATE USER](#page-1528-0), [GRANT](#page-1531-0), or [CREATE](#page-1347-0) [PROCEDURE](#page-1347-0). Direct modification of these tables using statements such as [INSERT](#page-1399-0), [UPDATE](#page-1453-0), or [DELETE](#page-1393-0) is not encouraged. The server is free to ignore rows that become malformed as a result of such modifications.

Each grant table contains scope columns and privilege columns:

- Scope columns determine the scope of each row (entry) in the tables; that is, the context in which the row applies. For example, a user table row with Host and User values of 'thomas.loc.gov' and 'bob' would be used for authenticating connections made to the server from the host thomas.  $loc. qoy$  by a client that specifies a user name of  $bob$ . Similarly, a db table row with Host, User, and Db column values of 'thomas.loc.gov', 'bob' and 'reports' would be used when bob connects from the host thomas. loc.gov to access the reports database. The tables priv and columns priv tables contain scope columns indicating tables or table/column combinations to which each row applies. The procs priv scope columns indicate the stored routine to which each row applies.
- Privilege columns indicate which privileges are granted by a table row; that is, what operations can be performed. The server combines the information in the various grant tables to form a complete description of a user's privileges. [Section 6.2.5, "Access Control, Stage 2: Request Verification"](#page-750-0), describes the rules that are used to do this.

The server uses the grant tables in the following manner:

• The user table scope columns determine whether to reject or permit incoming connections. For permitted connections, any privileges granted in the user table indicate the user's global privileges. Any privilege granted in this table applies to all databases on the server.

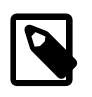

#### **Note**

Because any global privilege is considered a privilege for all databases, any global privilege enables a user to see all database names with [SHOW](#page-1566-1) [DATABASES](#page-1566-1) or by examining the [SCHEMATA](#page-2311-0) table of INFORMATION SCHEMA.

- The db table scope columns determine which users can access which databases from which hosts. The privilege columns determine which operations are permitted. A privilege granted at the database level applies to the database and to all objects in the database, such as tables and stored programs.
- The tables\_priv and columns\_priv tables are similar to the db table, but are more fine-grained: They apply at the table and column levels rather than at the database level. A privilege granted at the table level applies to the table and to all its columns. A privilege granted at the column level applies only to a specific column.
- The  $p_{\text{roots}}$  priv table applies to stored routines. A privilege granted at the routine level applies only to a single routine.
- The  $proxies-priv$  table indicates which users can act as proxies for other users and whether proxy users can grant the [PROXY](#page-738-7) privilege to other users.

The server uses the user and db tables in the mysql database at both the first and second stages of access control (see [Section 6.2, "The MySQL Access Privilege System"\)](#page-734-0). The columns in the user and db tables are shown here.

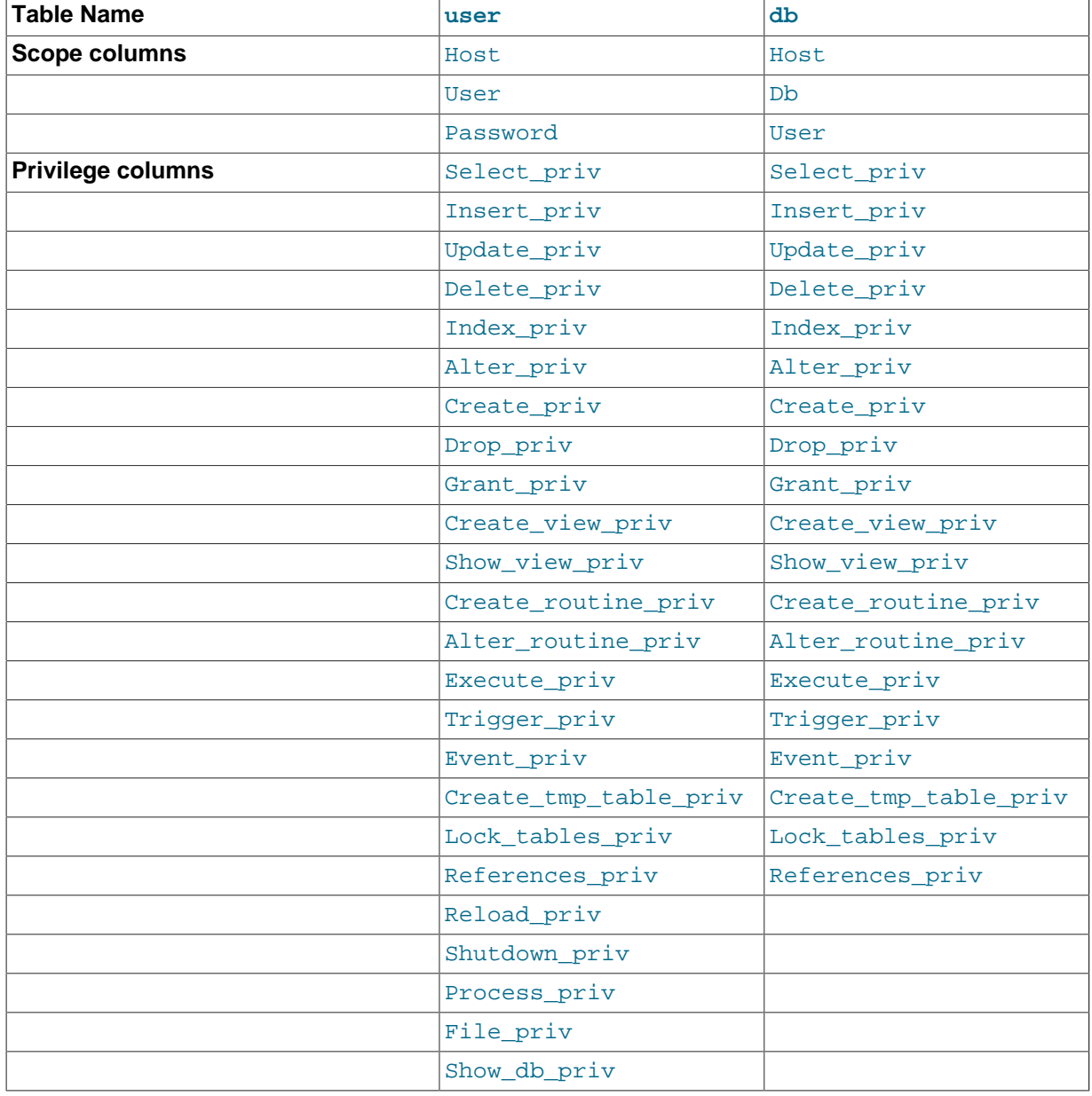

### **Table 6.3 user and db Table Columns**

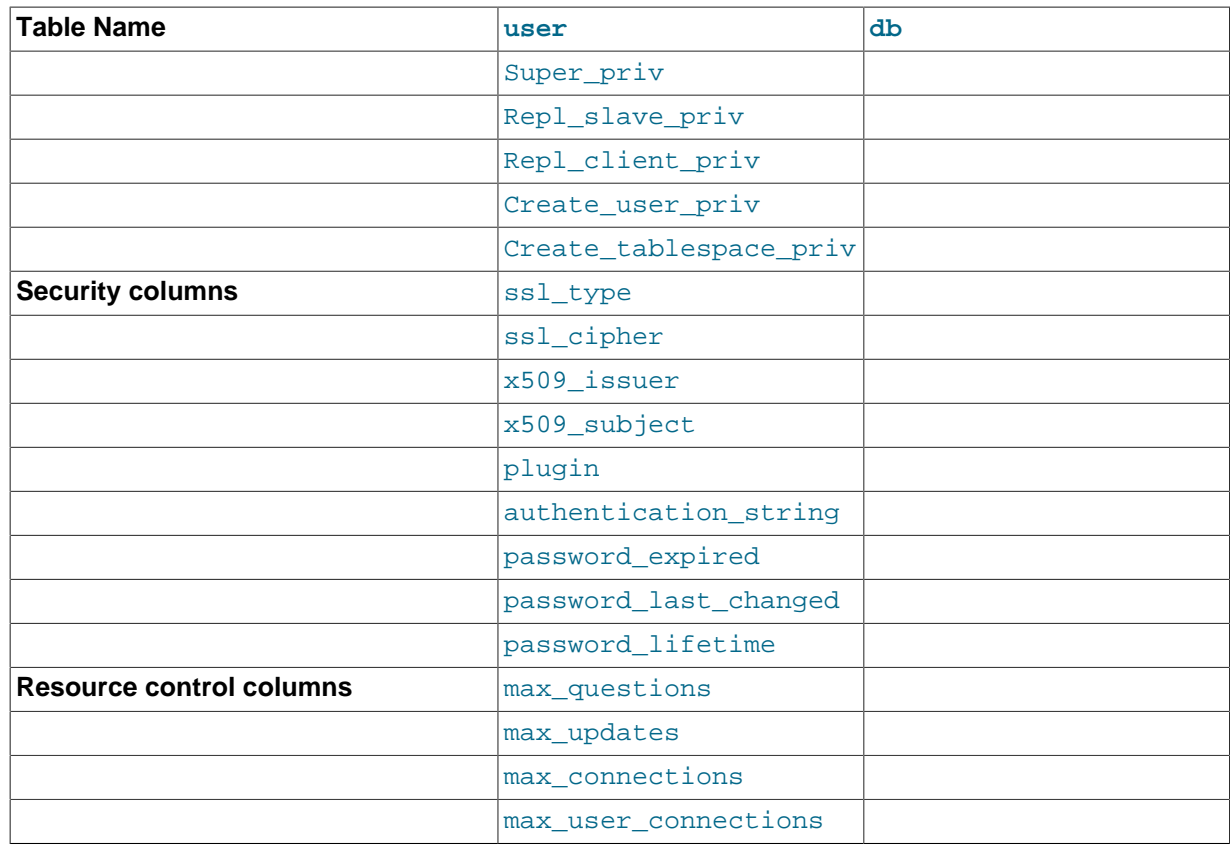

The mysql.user table plugin and authentication string columns store authentication plugin information.

As of MySQL 5.7.2, the plugin column must be nonempty, and the server uses the named plugin to authenticate connection attempts for the account. Whether the plugin uses the value in the Password column is up to the plugin.

Before MySQL 5.7.2, the plugin column for an account row is permitted to be empty. In this case, the server authenticates the account using the mysql\_native\_password or mysql\_old\_password plugin implicitly, depending on the format of the password hash in the Password column. If the Password value is empty or a 4.1 password hash (41 characters), the server uses mysql\_native\_password. If the password value is a pre-4.1 password hash (16 characters), the server uses mysql\_old\_password. (For additional information about these hash formats, see [Section 6.1.2.4, "Password Hashing in MySQL".](#page-719-0)) Clients must match the password in the Password column of the account row.

At startup, and at runtime when [FLUSH PRIVILEGES](#page-1600-0) is executed, the server checks user table rows. As of MySQL 5.7.2, for any row with an empty plugin column, the server writes a warning to the error log of this form:

```
[Warning] User entry 'user_name'@'host_name' has an empty plugin
value. The user will be ignored and no one can login with this user
anymore.
```
To address this issue, execute [mysql\\_upgrade](#page-283-0).

If an account row names a plugin in the plugin column, the server uses it to authenticate connection attempts for the account. Whether the plugin uses the value in the Password column is up to the plugin.

The password expired column permits DBAs to expire account passwords and require users to reset their password. The default password expired value is 'N', but can be set to 'Y' with the [ALTER USER](#page-1526-1) statement. After an account's password has been expired, all operations performed by the account in subsequent connections to the server result in an error until the user issues a [SET](#page-1542-0) [PASSWORD](#page-1542-0) statement to establish a new account password. See [Section 13.7.1.1, "](#page-1526-1)ALTER USER [Syntax".](#page-1526-1)

It is possible after password expiration to "reset" a password by using [SET PASSWORD](#page-1542-0) to set it to its current value. As a matter of good policy, it is preferable to choose a different password.

password last changed (added in MySQL 5.7.4) is a TIMESTAMP column indicating when the password was last changed. The value is non-NULL only for accounts that use MySQL built-in authentication methods (accounts that use an authentication plugin of mysql\_native\_password, mysql\_old\_password, or sha256\_password). The value is NULL for other accounts, such as those authenticated using an external authentication system.

password\_last\_changed is updated by the [CREATE USER](#page-1528-0) and [SET PASSWORD](#page-1542-0) statements, and by [GRANT](#page-1531-0) statements that create an account or change an account password.

password\_lifetime (added in MySQL 5.7.4) indicates the account password lifetime, in days. If the password is past its lifetime (assessed using the password\_last\_changed column), the server considers the password expired when clients connect using the account. A value of  $N$  greater than zero means that the password must be changed every N days. A value of 0 disables automatic password expiration. If the value is NULL (the default), the global expiration policy applies, as defined by the default password lifetime system variable.

During the second stage of access control, the server performs request verification to make sure that each client has sufficient privileges for each request that it issues. In addition to the user and db grant tables, the server may also consult the  $t$  ables  $priv$  and  $column$   $priv$  tables for requests that involve tables. The latter tables provide finer privilege control at the table and column levels. They have the columns shown in the following table.

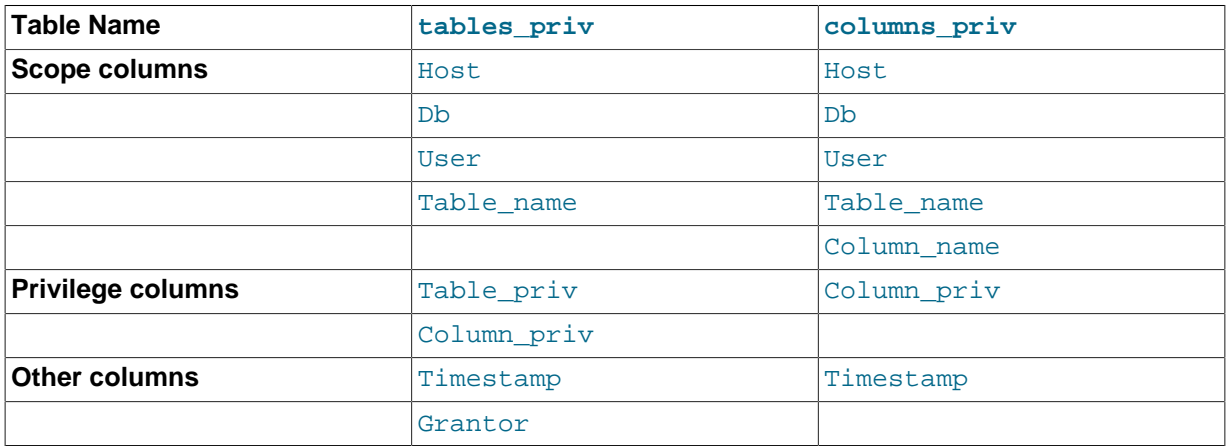

### **Table 6.4 tables\_priv and columns\_priv Table Columns**

The Timestamp and Grantor columns are set to the current timestamp and the CURRENT USER value, respectively. However, they are unused and are discussed no further here.

For verification of requests that involve stored routines, the server may consult the  $\text{prox}_{\text{priv}}$  table, which has the columns shown in the following table.

### **Table 6.5 procs\_priv Table Columns**

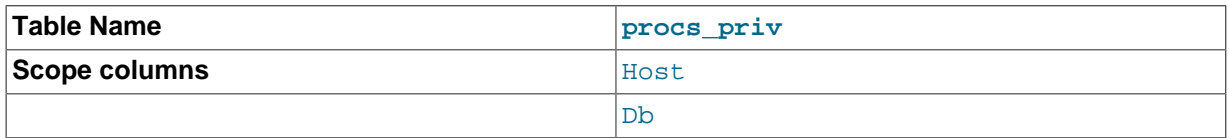

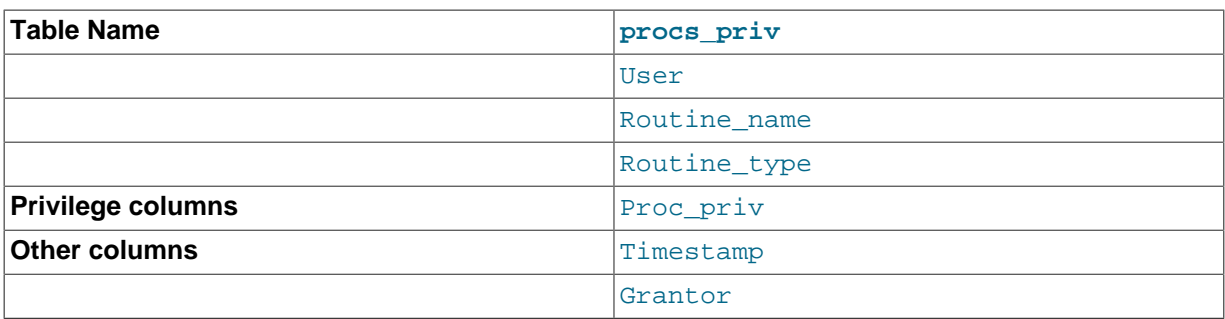

The Routine type column is an [ENUM](#page-1126-0) column with values of 'FUNCTION' or 'PROCEDURE' to indicate the type of routine the row refers to. This column enables privileges to be granted separately for a function and a procedure with the same name.

The Timestamp and Grantor columns currently are unused and are discussed no further here.

The proxies\_priv table records information about proxy users. It has these columns:

- Host, User: These columns indicate the user account that has the [PROXY](#page-738-7) privilege for the proxied account.
- Proxied\_host, Proxied\_user: These columns indicate the account of the proxied user.
- Grantor: Currently unused.
- Timestamp: Currently unused.
- With\_grant: This column indicates whether the proxy account can grant the [PROXY](#page-738-7) privilege to other accounts.

Scope columns in the grant tables contain strings. They are declared as shown here; the default value for each is the empty string.

#### **Table 6.6 Grant Table Scope Column Types**

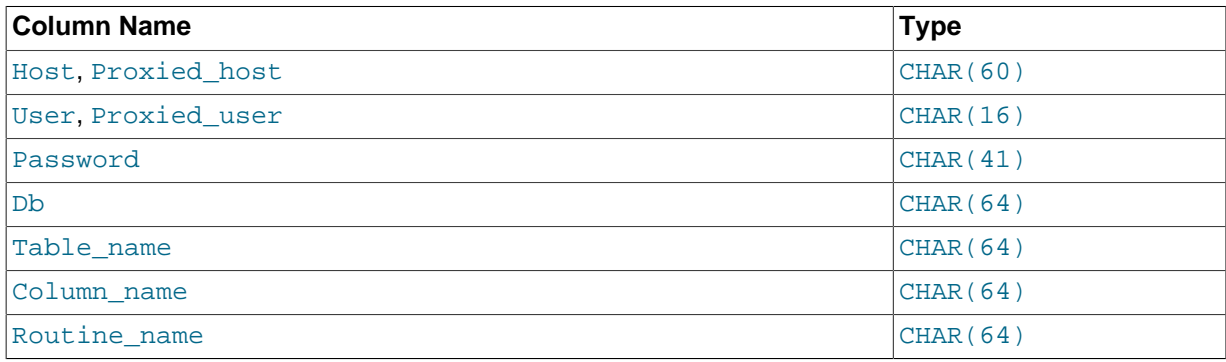

For access-checking purposes, comparisons of User, Proxied user, Password, Db, and Table name values are case sensitive. Comparisons of Host, Proxied host, Column name, and Routine name values are not case sensitive.

In the user and db tables, each privilege is listed in a separate column that is declared as ENUM('N','Y') DEFAULT 'N'. In other words, each privilege can be disabled or enabled, with the default being disabled.

In the tables priv, columns priv, and procs priv tables, the privilege columns are declared as [SET](#page-1128-0) columns. Values in these columns can contain any combination of the privileges controlled by the table. Only those privileges listed in the column value are enabled.

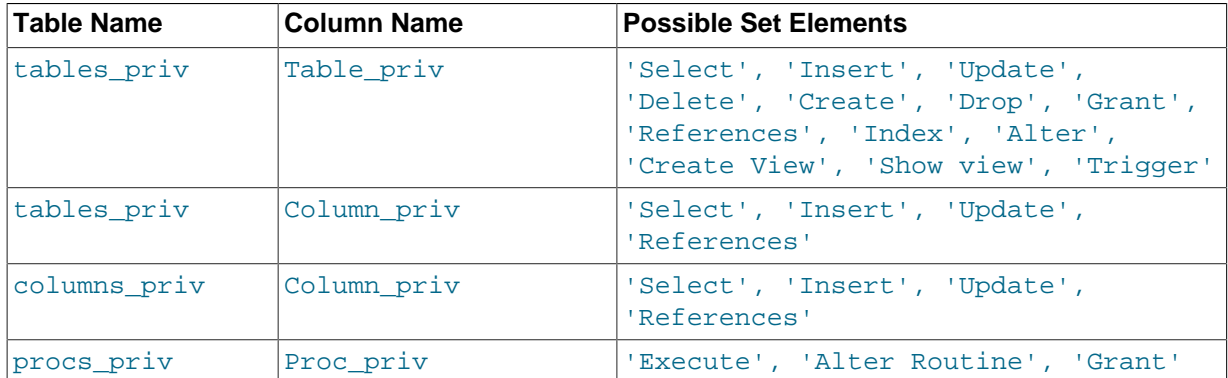

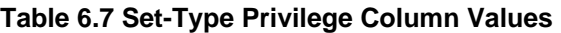

Administrative privileges (such as [RELOAD](#page-738-8) or [SHUTDOWN](#page-738-12)) are specified only in the user table. Administrative operations are operations on the server itself and are not database-specific, so there is no reason to list these privileges in the other grant tables. Consequently, to determine whether you can perform an administrative operation, the server need consult only the user table.

The [FILE](#page-737-0) privilege also is specified only in the user table. It is not an administrative privilege as such, but your ability to read or write files on the server host is independent of the database you are accessing.

The [mysqld](#page-262-0) server reads the contents of the grant tables into memory when it starts. You can tell it to reload the tables by issuing a [FLUSH PRIVILEGES](#page-1600-0) statement or executing a [mysqladmin flush](#page-313-0)[privileges](#page-313-0) or [mysqladmin reload](#page-313-0) command. Changes to the grant tables take effect as indicated in [Section 6.2.6, "When Privilege Changes Take Effect".](#page-751-0)

When you modify an account's privileges, it is a good idea to verify that the changes set up privileges the way you want. To check the privileges for a given account, use the [SHOW GRANTS](#page-1573-0) statement (see [Section 13.7.5.20, "](#page-1573-0)SHOW GRANTS Syntax"). For example, to determine the privileges that are granted to an account with user name and host name values of  $\text{bob}$  and  $\text{pc84}$ . example.com, use this statement:

SHOW GRANTS FOR 'bob'@'pc84.example.com';

# <span id="page-745-0"></span>**6.2.3 Specifying Account Names**

MySQL account names consist of a user name and a host name. This enables creation of accounts for users with the same name who can connect from different hosts. This section describes how to write account names, including special values and wildcard rules.

In SQL statements such as [CREATE USER](#page-1528-0), [GRANT](#page-1531-0), and [SET PASSWORD](#page-1542-0), write account names using the following rules:

- Syntax for account names is 'user\_name'@'host\_name'.
- An account name consisting only of a user name is equivalent to  $|user_name \otimes \cdots \otimes \cdots$ . For example, 'me' is equivalent to 'me'@'%'.
- The user name and host name need not be quoted if they are legal as unquoted identifiers. Quotes are necessary to specify a  $user\_name$  string containing special characters (such as "-"), or a host name string containing special characters or wildcard characters (such as "%"); for example, 'test-user'@'%.com'.
- Quote user names and host names as identifiers or as strings, using either backticks ("`"), single quotation marks ("'"), or double quotation marks (""").
- The user name and host name parts, if quoted, must be quoted separately. That is, write 'me'@'localhost', not 'me@localhost'; the latter is interpreted as 'me@localhost'@'%'.

• A reference to the [CURRENT\\_USER](#page-1259-0) or [CURRENT\\_USER\(\)](#page-1259-0) function is equivalent to specifying the current client's user name and host name literally.

MySQL stores account names in grant tables in the  $m_{\gamma}$ sql database using separate columns for the user name and host name parts:

- The user table contains one row for each account. The User and Host columns store the user name and host name. This table also indicates which global privileges the account has.
- Other grant tables indicate privileges an account has for databases and objects within databases. These tables have User and Host columns to store the account name. Each row in these tables associates with the account in the user table that has the same User and Host values.

For additional detail about grant table structure, see [Section 6.2.2, "Privilege System Grant Tables".](#page-739-0)

User names and host names have certain special values or wildcard conventions, as described following.

A user name is either a nonblank value that literally matches the user name for incoming connection attempts, or a blank value (empty string) that matches any user name. An account with a blank user name is an anonymous user. To specify an anonymous user in SQL statements, use a quoted empty user name part, such as ''@'localhost'.

The host name part of an account name can take many forms, and wildcards are permitted:

- A host value can be a host name or an IP address (IPv4 or IPv6). The name 'localhost' indicates the local host. The IP address  $127.0.0.1$  indicates the IPv4 loopback interface. The IP address  $\cdots$  :  $\cdots$  indicates the IPv6 loopback interface.
- You can use the wildcard characters "<sup>\*</sup> and " " in host name or IP address values. These have the same meaning as for pattern-matching operations performed with the [LIKE](#page-1176-0) operator. For example, a host value of '%' matches any host name, whereas a value of '%, mysql.com' matches any host in the mysql.com domain. '192.168.1.%' matches any host in the 192.168.1 class C network.

Because you can use IP wildcard values in host values (for example, '192.168.1.%' to match every host on a subnet), someone could try to exploit this capability by naming a host 192.168.1.somewhere.com. To foil such attempts, MySQL disallows matching on host names that start with digits and a dot. Thus, if you have a host named something like  $1.2$ . example.com, its name never matches the host part of account names. An IP wildcard value can match only IP addresses, not host names.

• For a host value specified as an IPv4 address, you can specify a netmask indicating how many address bits to use for the network number. Netmask notation cannot be used for IPv6 addresses.

The syntax is  $host\_ip/netmask$ . For example:

CREATE USER 'david'@'192.58.197.0/255.255.255.0';

This enables david to connect from any client host having an IP address  $client\_ip$  for which the following condition is true:

client\_ip & netmask = host\_ip

That is, for the [CREATE USER](#page-1528-0) statement just shown:

 $client\_ip$  & 255.255.255.0 = 192.58.197.0

IP addresses that satisfy this condition and can connect to the MySQL server are those in the range from 192.58.197.0 to 192.58.197.255.

The netmask can only be used to tell the server to use 8, 16, 24, or 32 bits of the address. Examples:

- 192.0.0.0/255.0.0.0: Any host on the 192 class A network
- 192.168.0.0/255.255.0.0: Any host on the 192.168 class B network
- 192.168.1.0/255.255.255.0: Any host on the 192.168.1 class C network
- 192.168.1.1: Only the host with this specific IP address

The following netmask will not work because it masks 28 bits, and 28 is not a multiple of 8:

192.168.0.1/255.255.255.240

The server performs matching of host values in account names against the client host using the value returned by the system DNS resolver for the client host name or IP address. Except in the case that the account host value is specified using netmask notation, this comparison is performed as a string match, even for an account host value given as an IP address. This means that you should specify account host values in the same format used by DNS. Here are examples of problems to watch out for:

- Suppose that a host on the local network has a fully qualified name of  $host1.example.com$ . If DNS returns name lookups for this host as  $host1.example.com$ , use that name in account host values. But if DNS returns just host1, use host1 instead.
- If DNS returns the IP address for a given host as  $192.168.1.2$ , that will match an account host value of  $192.168.1.2$  but not  $192.168.01.2$ . Similarly, it will match an account host pattern like 192.168.1 % but not 192.168.01 %

To avoid problems like this, it is advisable to check the format in which your DNS returns host names and addresses, and use values in the same format in MySQL account names.

# <span id="page-747-0"></span>**6.2.4 Access Control, Stage 1: Connection Verification**

When you attempt to connect to a MySQL server, the server accepts or rejects the connection based on your identity and whether you can verify your identity by supplying the correct password. If not, the server denies access to you completely. Otherwise, the server accepts the connection, and then enters Stage 2 and waits for requests.

Your identity is based on two pieces of information:

- The client host from which you connect
- Your MySQL user name

Identity checking is performed using the three user table scope columns ( $Host, User, and$ Password). The server accepts the connection only if the Host and User columns in some user table row match the client host name and user name and the client supplies the password specified in that row. The rules for permissible Host and User values are given in [Section 6.2.3, "Specifying](#page-745-0) [Account Names".](#page-745-0)

If the  $Useer$  column value is nonblank, the user name in an incoming connection must match exactly. If the User value is blank, it matches any user name. If the user table row that matches an incoming connection has a blank user name, the user is considered to be an anonymous user with no name, not a user with the name that the client actually specified. This means that a blank user name is used for all further access checking for the duration of the connection (that is, during Stage 2).

The Password column can be blank. This is not a wildcard and does not mean that any password matches. It means that the user must connect without specifying a password. If the server authenticates a client using a plugin, the authentication method that the plugin implements may or may not use the password in the Password column. In this case, it is possible that an external password is also used to authenticate to the MySQL server.

Nonblank Password values in the user table represent encrypted passwords. MySQL does not store passwords in plaintext form for anyone to see. Rather, the password supplied by a user who is attempting to connect is encrypted (using the [PASSWORD\(\)](#page-1254-1) function). The encrypted password then is used during the connection process when checking whether the password is correct. This is done without the encrypted password ever traveling over the connection. See [Section 6.3.1, "User Names](#page-757-0) [and Passwords".](#page-757-0)

From MySQL's point of view, the encrypted password is the real password, so you should never give anyone access to it. In particular, do not give nonadministrative users read access to tables in the mysql database.

The following table shows how various combinations of Host and User values in the user table apply to incoming connections.

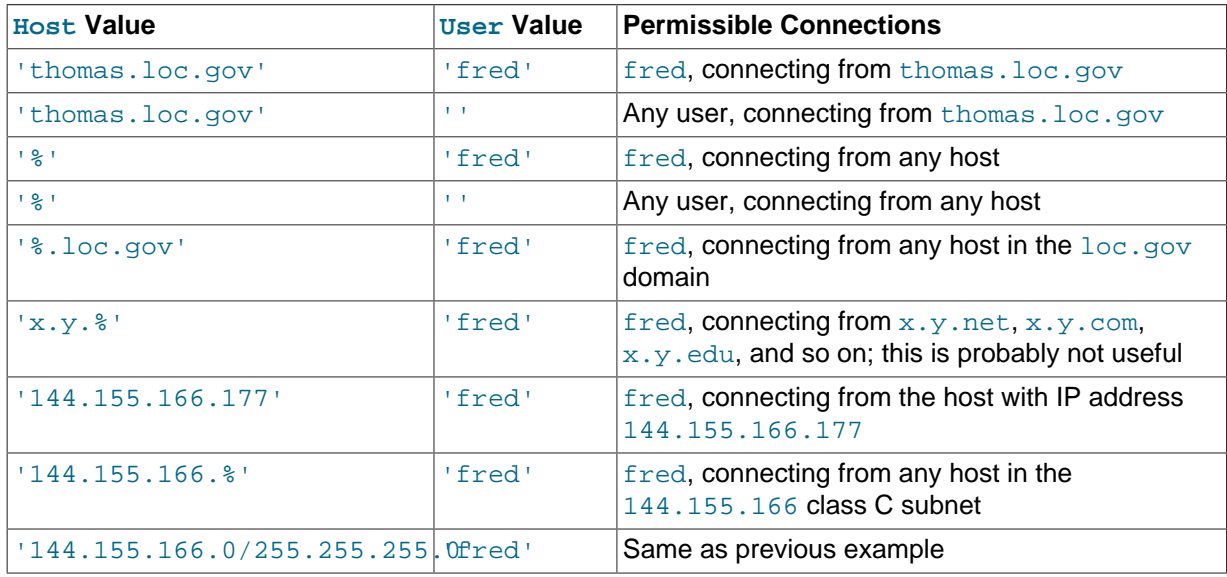

It is possible for the client host name and user name of an incoming connection to match more than one row in the user table. The preceding set of examples demonstrates this: Several of the entries shown match a connection from thomas.loc.gov by fred.

When multiple matches are possible, the server must determine which of them to use. It resolves this issue as follows:

- Whenever the server reads the  $user$  table into memory, it sorts the rows.
- When a client attempts to connect, the server looks through the rows in sorted order.
- The server uses the first row that matches the client host name and user name.

The server uses sorting rules that order rows with the most-specific Host values first. Literal host names and IP addresses are the most specific. (The specificity of a literal IP address is not affected by whether it has a netmask, so 192, 168, 1, 13 and 192, 168, 1, 0/255, 255, 255, 0 are considered equally specific.) The pattern  $\frac{18}{5}$  means "any host" and is least specific. The empty string  $\frac{1}{5}$  also means "any host" but sorts after  $\frac{1}{8}$ ". Rows with the same  $H$ ost value are ordered with the mostspecific User values first (a blank User value means "any user" and is least specific).

To see how this works, suppose that the user table looks like this:

+-----------+----------+-

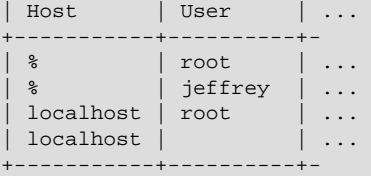

When the server reads the table into memory, it sorts the rows using the rules just described. The result after sorting looks like this:

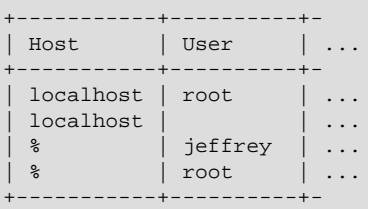

When a client attempts to connect, the server looks through the sorted rows and uses the first match found. For a connection from  $localhost$  by  $j$ effrey, two of the rows from the table match: the one with Host and User values of 'localhost' and '', and the one with values of '%' and 'jeffrey'. The 'localhost' row appears first in sorted order, so that is the one the server uses.

Here is another example. Suppose that the user table looks like this:

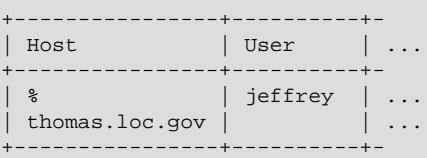

The sorted table looks like this:

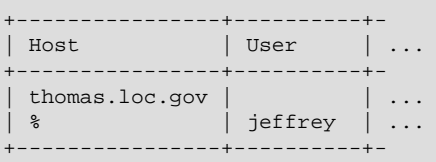

A connection by  $i \in f$  from thomas. loc. gov is matched by the first row, whereas a connection by jeffrey from any host is matched by the second.

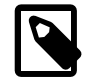

### **Note**

It is a common misconception to think that, for a given user name, all rows that explicitly name that user are used first when the server attempts to find a match for the connection. This is not true. The preceding example illustrates this, where a connection from thomas.loc.gov by jeffrey is first matched not by the row containing 'jeffrey' as the User column value, but by the row with no user name. As a result, jeffrey is authenticated as an anonymous user, even though he specified a user name when connecting.

If you are able to connect to the server, but your privileges are not what you expect, you probably are being authenticated as some other account. To find out what account the server used to authenticate you, use the [CURRENT\\_USER\(\)](#page-1259-0) function. (See [Section 12.14, "Information Functions"](#page-1257-1).) It returns a value in user\_name@host\_name format that indicates the User and Host values from the matching user table row. Suppose that  $j$ effrey connects and issues the following query:

```
mysql> SELECT CURRENT_USER();
+----------------+
| CURRENT_USER() |
+----------------+
| @localhost |
+----------------+
```
The result shown here indicates that the matching user table row had a blank User column value. In other words, the server is treating  $j$ effrey as an anonymous user.

Another way to diagnose authentication problems is to print out the user table and sort it by hand to see where the first match is being made.

### <span id="page-750-0"></span>**6.2.5 Access Control, Stage 2: Request Verification**

After you establish a connection, the server enters Stage 2 of access control. For each request that you issue through that connection, the server determines what operation you want to perform, then checks whether you have sufficient privileges to do so. This is where the privilege columns in the grant tables come into play. These privileges can come from any of the user, db, tables priv, columns priv, or procs\_priv tables. (You may find it helpful to refer to [Section 6.2.2, "Privilege System Grant](#page-739-0) [Tables"](#page-739-0), which lists the columns present in each of the grant tables.)

The  $user$  table grants privileges that are assigned to you on a global basis and that apply no matter what the default database is. For example, if the user table grants you the [DELETE](#page-737-5) privilege, you can delete rows from any table in any database on the server host! It is wise to grant privileges in the user table only to people who need them, such as database administrators. For other users, you should leave all privileges in the user table set to  $\overline{N}$  and grant privileges at more specific levels only. You can grant privileges for particular databases, tables, columns, or routines.

The db table grants database-specific privileges. Values in the scope columns of this table can take the following forms:

- A blank  $\text{User value}$  matches the anonymous user. A nonblank value matches literally; there are no wildcards in user names.
- The wildcard characters "%" and "\_" can be used in the Host and Db columns. These have the same meaning as for pattern-matching operations performed with the [LIKE](#page-1176-0) operator. If you want to use either character literally when granting privileges, you must escape it with a backslash. For example, to include the underscore character  $("$  ) as part of a database name, specify it as " $\sim$  " in the [GRANT](#page-1531-0) statement.
- A '%' or blank Host value means "any host."
- A '%' or blank Db value means "any database."

The server reads the db table into memory and sorts it at the same time that it reads the user table. The server sorts the db table based on the Host, Db, and User scope columns. As with the user table, sorting puts the most-specific values first and least-specific values last, and when the server looks for matching entries, it uses the first match that it finds.

The tables\_priv, columns\_priv, and procs\_priv tables grant table-specific, column-specific, and routine-specific privileges. Values in the scope columns of these tables can take the following forms:

- The wildcard characters "%" and " " can be used in the Host column. These have the same meaning as for pattern-matching operations performed with the [LIKE](#page-1176-0) operator.
- A '%' or blank Host value means "any host."

• The Db, Table\_name, Column\_name, and Routine\_name columns cannot contain wildcards or be blank.

The server sorts the tables\_priv, columns\_priv, and procs\_priv tables based on the Host, Db, and User columns. This is similar to db table sorting, but simpler because only the Host column can contain wildcards.

The server uses the sorted tables to verify each request that it receives. For requests that require administrative privileges such as [SHUTDOWN](#page-738-12) or [RELOAD](#page-738-8), the server checks only the user table row because that is the only table that specifies administrative privileges. The server grants access if the row permits the requested operation and denies access otherwise. For example, if you want to execute [mysqladmin shutdown](#page-313-0) but your user table row does not grant the [SHUTDOWN](#page-738-12) privilege to you, the server denies access without even checking the db table. (It contains no Shutdown priv column, so there is no need to do so.)

For database-related requests ([INSERT](#page-1399-0), [UPDATE](#page-1453-0), and so on), the server first checks the user's global privileges by looking in the user table row. If the row permits the requested operation, access is granted. If the global privileges in the user table are insufficient, the server determines the user's database-specific privileges by checking the db table:

The server looks in the db table for a match on the Host, Db, and User columns. The Host and User columns are matched to the connecting user's host name and MySQL user name. The Db column is matched to the database that the user wants to access. If there is no row for the  $H_{\text{Ost}}$  and  $U_{\text{Ser}}$ , access is denied.

After determining the database-specific privileges granted by the db table entries, the server adds them to the global privileges granted by the user table. If the result permits the requested operation, access is granted. Otherwise, the server successively checks the user's table and column privileges in the tables\_priv and columns\_priv tables, adds those to the user's privileges, and permits or denies access based on the result. For stored-routine operations, the server uses the  $\text{prox}_{\text{priv}}$ table rather than tables priv and columns priv.

Expressed in boolean terms, the preceding description of how a user's privileges are calculated may be summarized like this:

```
global privileges
OR (database privileges AND host privileges)
OR table privileges
OR column privileges
OR routine privileges
```
It may not be apparent why, if the global  $user$  row privileges are initially found to be insufficient for the requested operation, the server adds those privileges to the database, table, and column privileges later. The reason is that a request might require more than one type of privilege. For example, if you execute an [INSERT INTO ... SELECT](#page-1403-0) statement, you need both the [INSERT](#page-738-5) and the [SELECT](#page-738-2) privileges. Your privileges might be such that the user table row grants one privilege and the db table row grants the other. In this case, you have the necessary privileges to perform the request, but the server cannot tell that from either table by itself; the privileges granted by the entries in both tables must be combined.

# <span id="page-751-0"></span>**6.2.6 When Privilege Changes Take Effect**

When  $m_y s q \Delta$  starts, it reads all grant table contents into memory. The in-memory tables become effective for access control at that point.

If you modify the grant tables indirectly using account-management statements such as [GRANT](#page-1531-0), [REVOKE](#page-1542-1), [SET PASSWORD](#page-1542-0), or [RENAME USER](#page-1541-0), the server notices these changes and loads the grant tables into memory again immediately.

If you modify the grant tables directly using statements such as [INSERT](#page-1399-0), [UPDATE](#page-1453-0), or [DELETE](#page-1393-0), your changes have no effect on privilege checking until you either restart the server or tell it to reload the tables. If you change the grant tables directly but forget to reload them, your changes have no effect until you restart the server. This may leave you wondering why your changes seem to make no difference!

To tell the server to reload the grant tables, perform a flush-privileges operation. This can be done by issuing a [FLUSH PRIVILEGES](#page-1600-0) statement or by executing a [mysqladmin flush-privileges](#page-313-0) or [mysqladmin reload](#page-313-0) command.

A grant table reload affects privileges for each existing client connection as follows:

- Table and column privilege changes take effect with the client's next request.
- Database privilege changes take effect the next time the client executes a USE  $db$  name statement.

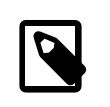

### **Note**

Client applications may cache the database name; thus, this effect may not be visible to them without actually changing to a different database or flushing the privileges.

• Global privileges and passwords are unaffected for a connected client. These changes take effect only for subsequent connections.

If the server is started with the  $--skip-$ grant-tables option, it does not read the grant tables or implement any access control. Anyone can connect and do anything, which is insecure. To cause a server thus started to read the tables and enable access checking, flush the privileges.

### <span id="page-752-0"></span>**6.2.7 Causes of Access-Denied Errors**

If you encounter problems when you try to connect to the MySQL server, the following items describe some courses of action you can take to correct the problem.

• Make sure that the server is running. If it is not, clients cannot connect to it. For example, if an attempt to connect to the server fails with a message such as one of those following, one cause might be that the server is not running:

```
shell> mysql
ERROR 2003: Can't connect to MySQL server on 'host_name' (111)
shell> mysql
ERROR 2002: Can't connect to local MySQL server through socket
'/tmp/mysql.sock' (111)
```
• It might be that the server is running, but you are trying to connect using a TCP/IP port, named pipe, or Unix socket file different from the one on which the server is listening. To correct this when you invoke a client program, specify a  $-\text{port}$  option to indicate the proper port number, or a  $-\text{socket}$ option to indicate the proper named pipe or Unix socket file. To find out where the socket file is, you can use this command:

```
shell> netstat -ln | grep mysql
```
- Make sure that the server has not been configured to ignore network connections or (if you are attempting to connect remotely) that it has not been configured to listen only locally on its network interfaces. If the server was started with  $--skip-$ networking, it will not accept TCP/IP connections at all. If the server was started with [--bind-address=127.0.0.1](#page-467-0), it will listen for TCP/IP connections only locally on the loopback interface and will not accept remote connections.
- Check to make sure that there is no firewall blocking access to MySQL. Your firewall may be configured on the basis of the application being executed, or the port number used by MySQL for

communication (3306 by default). Under Linux or Unix, check your IP tables (or similar) configuration to ensure that the port has not been blocked. Under Windows, applications such as ZoneAlarm or the Windows XP personal firewall may need to be configured not to block the MySQL port.

• The grant tables must be properly set up so that the server can use them for access control. For some distribution types (such as binary distributions on Windows, or RPM distributions on Linux), the installation process initializes the  $mysq1$  database containing the grant tables. For distributions that do not do this, you must initialize the grant tables manually by running the [mysql\\_install\\_db](#page-273-0) script. For details, see [Section 2.9.1, "Postinstallation Procedures for Unix-like Systems"](#page-174-0).

To determine whether you need to initialize the grant tables, look for a  $mysq1$  directory under the data directory. (The data directory normally is named  $data$  or  $var$  and is located under your MySQL installation directory.) Make sure that you have a file named user. MYD in the mysql database directory. If not, execute the  $mysq1$  install db script. After running this script and starting the server, test the initial privileges by executing this command:

shell> **mysql -u root test**

The server should let you connect without error.

• After a fresh installation, you should connect to the server and set up your users and their access permissions:

shell> **mysql -u root mysql**

The server should let you connect because the MySQL  $_{\text{root}}$  user has no password initially. That is also a security risk, so setting the password for the  $\text{root}$  accounts is something you should do while you're setting up your other MySQL accounts. For instructions on setting the initial passwords, see [Section 2.9.2, "Securing the Initial MySQL Accounts".](#page-185-0)

- If you have updated an existing MySQL installation to a newer version, did you run the [mysql\\_upgrade](#page-283-0) script? If not, do so. The structure of the grant tables changes occasionally when new capabilities are added, so after an upgrade you should always make sure that your tables have the current structure. For instructions, see Section 4.4.7, "mysql\_upgrade [— Check and Upgrade](#page-283-0) [MySQL Tables"](#page-283-0).
- If a client program receives the following error message when it tries to connect, it means that the server expects passwords in a newer format than the client is capable of generating:

```
shell> mysql
Client does not support authentication protocol requested
by server; consider upgrading MySQL client
```
For information on how to deal with this, see [Section 6.1.2.4, "Password Hashing in MySQL"](#page-719-0), and Section C.5.2.4, "[Client does not support authentication protocol](#page-2873-0)".

• Remember that client programs use connection parameters specified in option files or environment variables. If a client program seems to be sending incorrect default connection parameters when you have not specified them on the command line, check any applicable option files and your environment. For example, if you get Access denied when you run a client without any options, make sure that you have not specified an old password in any of your option files!

You can suppress the use of option files by a client program by invoking it with the  $---no-defaults$  $---no-defaults$ option. For example:

shell> **mysqladmin --no-defaults -u root version**

The option files that clients use are listed in [Section 4.2.3.3, "Using Option Files".](#page-251-0) Environment variables are listed in [Section 2.11, "Environment Variables"](#page-202-0).

• If you get the following error, it means that you are using an incorrect  $\text{root}$  password:

```
shell> mysqladmin -u root -pxxxx ver
Access denied for user 'root'@'localhost' (using password: YES)
```
If the preceding error occurs even when you have not specified a password, it means that you have an incorrect password listed in some option file. Try the  $---\text{defaults}$  option as described in the previous item.

For information on changing passwords, see [Section 6.3.5, "Assigning Account Passwords"](#page-764-0).

If you have lost or forgotten the root password, see [Section C.5.4.1, "How to Reset the Root](#page-2883-0) [Password"](#page-2883-0).

• If you change a password by using [SET PASSWORD](#page-1542-0), [INSERT](#page-1399-0), or [UPDATE](#page-1453-0), you must encrypt the password using the [PASSWORD\(\)](#page-1254-1) function. If you do not use [PASSWORD\(\)](#page-1254-1) for these statements, the password will not work. For example, the following statement assigns a password, but fails to encrypt it, so the user is not able to connect afterward:

SET PASSWORD FOR 'abe'@'host\_name' = 'eagle';

Instead, set the password like this:

SET PASSWORD FOR 'abe'@'host\_name' = PASSWORD('eagle');

The [PASSWORD\(\)](#page-1254-1) function is unnecessary when you specify a password using the [CREATE USER](#page-1528-0) or [GRANT](#page-1531-0) statements or the [mysqladmin password](#page-313-0) command. Each of those automatically uses [PASSWORD\(\)](#page-1254-1) to encrypt the password. See [Section 6.3.5, "Assigning Account Passwords",](#page-764-0) and [Section 13.7.1.2, "](#page-1528-0)CREATE USER Syntax".

• localhost is a synonym for your local host name, and is also the default host to which clients try to connect if you specify no host explicitly.

To avoid this problem on such systems, you can use  $a - -host = 127.0.0.1$  option to name the server host explicitly. This will make a TCP/IP connection to the local [mysqld](#page-262-0) server. You can also use TCP/IP by specifying  $a$   $-$ host option that uses the actual host name of the local host. In this case, the host name must be specified in a  $user$  table row on the server host, even though you are running the client program on the same host as the server.

- The Access denied error message tells you who you are trying to log in as, the client host from which you are trying to connect, and whether you were using a password. Normally, you should have one row in the user table that exactly matches the host name and user name that were given in the error message. For example, if you get an error message that contains using password: NO, it means that you tried to log in without a password.
- If you get an Access denied error when trying to connect to the database with  $mysq1 -u$ user name, you may have a problem with the user table. Check this by executing  $mysq1 -u$ root mysql and issuing this SQL statement:

SELECT \* FROM user;

The result should include a row with the Host and User columns matching your client's host name and your MySQL user name.

• If the following error occurs when you try to connect from a host other than the one on which the MySQL server is running, it means that there is no row in the usex table with a  $H_{\text{Ost}}$  value that matches the client host:

Host ... is not allowed to connect to this MySQL server

You can fix this by setting up an account for the combination of client host name and user name that you are using when trying to connect.

If you do not know the IP address or host name of the machine from which you are connecting, you should put a row with  $\frac{1}{8}$  as the Host column value in the user table. After trying to connect from the client machine, use a SELECT USER() query to see how you really did connect. Then change the '%' in the user table row to the actual host name that shows up in the log. Otherwise, your system is left insecure because it permits connections from any host for the given user name.

On Linux, another reason that this error might occur is that you are using a binary MySQL version that is compiled with a different version of the  $q\text{libary}$  than the one you are using. In this case, you should either upgrade your operating system or  $qlibc$ , or download a source distribution of MySQL version and compile it yourself. A source RPM is normally trivial to compile and install, so this is not a big problem.

• If you specify a host name when trying to connect, but get an error message where the host name is not shown or is an IP address, it means that the MySQL server got an error when trying to resolve the IP address of the client host to a name:

shell> **mysqladmin -u root -pxxxx -h some\_hostname ver** Access denied for user 'root'@'' (using password: YES)

If you try to connect as  $\text{root}$  and get the following error, it means that you do not have a row in the user table with a User column value of 'root' and that [mysqld](#page-262-0) cannot resolve the host name for your client:

Access denied for user ''@'unknown'

These errors indicate a DNS problem. To fix it, execute [mysqladmin flush-hosts](#page-313-0) to reset the internal DNS host cache. See [Section 8.11.5.2, "DNS Lookup Optimization and the Host Cache".](#page-977-0)

Some permanent solutions are:

- Determine what is wrong with your DNS server and fix it.
- Specify IP addresses rather than host names in the MySQL grant tables.
- Put an entry for the client machine name in  $/etc/hosts$  on Unix or  $\wedge$ windows $\hbox{hosts}$  on Windows.
- Start [mysqld](#page-262-0) with the [--skip-name-resolve](#page-491-1) option.
- Start [mysqld](#page-262-0) with the [--skip-host-cache](#page-491-2) option.
- On Unix, if you are running the server and the client on the same machine, connect to localhost. Unix connections to localhost use a Unix socket file rather than TCP/IP.
- On Windows, if you are running the server and the client on the same machine and the server supports named pipe connections, connect to the host name . (period). Connections to . use a named pipe rather than TCP/IP.
- If mysql -u root test works but mysql -h your\_hostname -u root test results in Access denied (where your hostname is the actual host name of the local host), you may not have the correct name for your host in the user table. A common problem here is that the Host value in the user table row specifies an unqualified host name, but your system's name resolution routines return a fully qualified domain name (or vice versa). For example, if you have an entry with host 'pluto' in the user table, but your DNS tells MySQL that your host name is  $'public$ . example.com', the entry does not work. Try adding an entry to the user table that contains the IP address of your host as the Host column value. (Alternatively, you could add an
entry to the user table with a Host value that contains a wildcard; for example, 'pluto.  $\cdot$ '. However, use of Host values ending with "%" is *insecure* and is *not* recommended!)

- If mysql -u user\_name test works but mysql -u user\_name other\_db does not, you have not granted access to the given user for the database named  $\circ$ ther db.
- If mysql -u user\_name works when executed on the server host, but mysql -h host\_name u user name does not work when executed on a remote client host, you have not enabled access to the server for the given user name from the remote host.
- If you cannot figure out why you get Access denied, remove from the user table all entries that have Host values containing wildcards (entries that contain '%' or '\_' characters). A very common error is to insert a new entry with  $Host='$ <sup>8</sup>' and  $User='someuser'$ , thinking that this enables you to specify localhost to connect from the same machine. The reason that this does not work is that the default privileges include an entry with  $Host="localhost'$  and  $User="$ . Because that entry has a Host value 'localhost' that is more specific than '%', it is used in preference to the new entry when connecting from  $1 \text{ocalhost}$ ! The correct procedure is to insert a second entry with Host='localhost' and User='some\_user', or to delete the entry with Host='localhost' and User=''. After deleting the entry, remember to issue a [FLUSH PRIVILEGES](#page-1600-0) statement to reload the grant tables. See also [Section 6.2.4, "Access Control, Stage 1: Connection Verification".](#page-747-0)
- If you are able to connect to the MySQL server, but get an Access denied message whenever you issue a [SELECT ... INTO OUTFILE](#page-1428-0) or [LOAD DATA INFILE](#page-1406-0) statement, your entry in the user table does not have the [FILE](#page-737-0) privilege enabled.
- If you change the grant tables directly (for example, by using [INSERT](#page-1399-0), [UPDATE](#page-1453-0), or [DELETE](#page-1393-0) statements) and your changes seem to be ignored, remember that you must execute a [FLUSH](#page-1600-0) [PRIVILEGES](#page-1600-0) statement or a [mysqladmin flush-privileges](#page-313-0) command to cause the server to reload the privilege tables. Otherwise, your changes have no effect until the next time the server is restarted. Remember that after you change the  $r \circ t$  password with an [UPDATE](#page-1453-0) statement, you will not need to specify the new password until after you flush the privileges, because the server will not know you've changed the password yet!
- If your privileges seem to have changed in the middle of a session, it may be that a MySQL administrator has changed them. Reloading the grant tables affects new client connections, but it also affects existing connections as indicated in [Section 6.2.6, "When Privilege Changes Take](#page-751-0) [Effect".](#page-751-0)
- If you have access problems with a Perl, PHP, Python, or ODBC program, try to connect to the server with mysql -u user\_name db\_name or mysql -u user\_name -pyour\_pass  $db$  name. If you are able to connect using the [mysql](#page-288-0) client, the problem lies with your program, not with the access privileges. (There is no space between  $-p$  and the password; you can also use the  $-$ -password=your pass syntax to specify the password. If you use the  $-p$  or  $-$ -password option with no password value, MySQL prompts you for the password.)
- For testing purposes, start the  $mysgld$  server with the  $--skip-grav-tables$  option. Then you can change the MySQL grant tables and use the [SHOW GRANTS](#page-1573-0) statement to check whether your modifications have the desired effect. When you are satisfied with your changes, execute [mysqladmin flush-privileges](#page-313-0) to tell the [mysqld](#page-262-0) server to reload the privileges. This enables you to begin using the new grant table contents without stopping and restarting the server.
- If everything else fails, start the  $mysqld$  server with a debugging option (for example,  $$ debug=d, general, guery). This prints host and user information about attempted connections, as well as information about each command issued. See [Section 22.4.3, "The DBUG Package"](#page-2679-0).
- If you have any other problems with the MySQL grant tables and feel you must post the problem to the mailing list, always provide a dump of the MySQL grant tables. You can dump the tables with the [mysqldump mysql](#page-328-0) command. To file a bug report, see the instructions at [Section 1.7, "How to](#page-39-0) [Report Bugs or Problems".](#page-39-0) In some cases, you may need to restart [mysqld](#page-262-0) with [--skip-grant](#page-491-0)[tables](#page-491-0) to run [mysqldump](#page-328-0).

# **6.3 MySQL User Account Management**

This section describes how to set up accounts for clients of your MySQL server. It discusses the following topics:

- The meaning of account names and passwords as used in MySQL and how that compares to names and passwords used by your operating system
- How to set up new accounts and remove existing accounts
- How to change passwords
- Guidelines for using passwords securely
- How to use secure connections with SSL

See also [Section 13.7.1, "Account Management Statements"](#page-1526-0), which describes the syntax and use for all user-management SQL statements.

# <span id="page-757-0"></span>**6.3.1 User Names and Passwords**

MySQL stores accounts in the user table of the  $m$   $\leq$  database. An account is defined in terms of a user name and the client host or hosts from which the user can connect to the server. The account may also have a password. For information about account representation in the  $user$  table, see [Section 6.2.2, "Privilege System Grant Tables".](#page-739-0) MySQL 5.7 supports authentication plugins, so it is possible that an account authenticates using some external authentication method. See [Section 6.3.8,](#page-768-0) ["Pluggable Authentication"](#page-768-0).

There are several distinctions between the way user names and passwords are used by MySQL and the way they are used by your operating system:

- User names, as used by MySQL for authentication purposes, have nothing to do with user names (login names) as used by Windows or Unix. On Unix, most MySQL clients by default try to log in using the current Unix user name as the MySQL user name, but that is for convenience only. The default can be overridden easily, because client programs permit any user name to be specified with  $a - u$  or  $-\text{user option}$ . Because this means that anyone can attempt to connect to the server using any user name, you cannot make a database secure in any way unless all MySQL accounts have passwords. Anyone who specifies a user name for an account that has no password is able to connect successfully to the server.
- MySQL user names can be up to 16 characters long. Operating system user names, because they are completely unrelated to MySQL user names, may be of a different maximum length. For example, Unix user names typically are limited to eight characters.

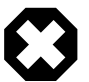

### **Warning**

The limit on MySQL user name length is hard-coded in the MySQL servers and clients, and trying to circumvent it by modifying the definitions of the tables in the mysql database does not work.

You should never alter any of the tables in the  $m_{\text{V}}$ sql database in any manner whatsoever except by means of the procedure that is described in Section 4.4.7, "mysql\_upgrade [— Check and Upgrade MySQL Tables"](#page-283-0). Attempting to redefine MySQL's system tables in any other fashion results in undefined (and unsupported!) behavior.

• The server uses MySQL passwords stored in the user table to authenticate client connections using MySQL native authentication (against passwords stored in the  $mysgl.$  user table). These passwords have nothing to do with passwords for logging in to your operating system. There is no necessary connection between the "external" password you use to log in to a Windows or Unix machine and the password you use to access the MySQL server on that machine.

If the server authenticates a client using a plugin, the authentication method that the plugin implements may or may not use the password in the user table. In this case, it is possible that an external password is also used to authenticate to the MySQL server.

• MySQL encrypts passwords stored in the  $user$  table using its own algorithm. This encryption is the same as that implemented by the **[PASSWORD\(\)](#page-1254-0)** SQL function but differs from that used during the Unix login process. Unix password encryption is the same as that implemented by the [ENCRYPT\(\)](#page-1253-0) SQL function. See the descriptions of the [PASSWORD\(\)](#page-1254-0) and [ENCRYPT\(\)](#page-1253-0) functions in [Section 12.13,](#page-1248-0) ["Encryption and Compression Functions"](#page-1248-0).

From version 4.1 on, MySQL employs a stronger authentication method that has better password protection during the connection process than in earlier versions. It is secure even if TCP/IP packets are sniffed or the  $m_y$ sql database is captured. (In earlier versions, even though passwords are stored in encrypted form in the user table, knowledge of the encrypted password value could be used to connect to the MySQL server.) [Section 6.1.2.4, "Password Hashing in MySQL",](#page-719-0) discusses password encryption further.

• It is possible to connect to the server regardless of character set settings if the user name and password contain only ASCII characters. To connect when the user name or password contain non-ASCII characters, the client should call the  $mysq1$  options() C API function with the MYSOL\_SET\_CHARSET\_NAME option and appropriate character set name as arguments. This causes authentication to take place using the specified character set. Otherwise, authentication will fail unless the server default character set is the same as the encoding in the authentication defaults.

Standard MySQL client programs support a --default-character-set option that causes [mysql\\_options\(\)](#page-2528-0) to be called as just described. In addition, character set autodetection is supported as described in [Section 10.1.4, "Connection Character Sets and Collations".](#page-1030-0) For programs that use a connector that is not based on the C API, the connector may provide an equivalent to [mysql\\_options\(\)](#page-2528-0) that can be used instead. Check the connector documentation.

The preceding notes do not apply for  $uss2$ ,  $utf16$ , and  $utf32$ , which are not permitted as client character sets.

When you install MySQL, the grant tables are populated with an initial set of accounts. The names and access privileges for these accounts are described in [Section 2.9.2, "Securing the Initial MySQL](#page-185-0) [Accounts"](#page-185-0), which also discusses how to assign passwords to them. Thereafter, you normally set up, modify, and remove MySQL accounts using statements such as [CREATE USER](#page-1528-0), [GRANT](#page-1531-0), and [REVOKE](#page-1542-0). See [Section 13.7.1, "Account Management Statements"](#page-1526-0).

When you connect to a MySQL server with a command-line client, specify the user name and password as necessary for the account that you want to use:

shell> **mysql --user=monty --password=password db\_name**

If you prefer short options, the command looks like this:

shell> **mysql -u monty -ppassword db\_name**

There must be no space between the  $-p$  option and the following password value.

If you omit the *password* value following the  $-\text{password}$  or  $-\text{p}$  option on the command line, the client prompts for one.

Specifying a password on the command line should be considered insecure. See [Section 6.1.2.1, "End-](#page-716-0)[User Guidelines for Password Security"](#page-716-0). You can use an option file to avoid giving the password on the command line.

For additional information about specifying user names, passwords, and other connection parameters, see [Section 4.2.2, "Connecting to the MySQL Server"](#page-245-0).

# **6.3.2 Adding User Accounts**

You can create MySQL accounts in two ways:

- By using statements intended for creating accounts, such as [CREATE USER](#page-1528-0) or [GRANT](#page-1531-0). These statements cause the server to make appropriate modifications to the grant tables.
- By manipulating the MySQL grant tables directly with statements such as [INSERT](#page-1399-0), [UPDATE](#page-1453-0), or [DELETE](#page-1393-0).

The preferred method is to use account-creation statements because they are more concise and less error-prone than manipulating the grant tables directly. [CREATE USER](#page-1528-0) and [GRANT](#page-1531-0) are described in [Section 13.7.1, "Account Management Statements".](#page-1526-0)

Another option for creating accounts is to use the GUI tool MySQL Workbench. Or one of several available third-party programs that offer capabilities for MySQL account administration. phpMyAdmin is one such program.

The following examples show how to use the  $m_y s q \perp$  client program to set up new accounts. These examples assume that privileges have been set up according to the defaults described in [Section 2.9.2,](#page-185-0) ["Securing the Initial MySQL Accounts".](#page-185-0) This means that to make changes, you must connect to the MySQL server as the MySQL  $_{\text{root}}$  user, and the  $_{\text{root}}$  account must have the [INSERT](#page-738-0) privilege for the mysql database and the [RELOAD](#page-738-1) administrative privilege.

As noted in the examples where appropriate, some of the statements will fail if the server's SQL mode has been set to enable certain restrictions. In particular, strict mode ([STRICT\\_TRANS\\_TABLES](#page-654-0), [STRICT\\_ALL\\_TABLES](#page-654-1)) and [NO\\_AUTO\\_CREATE\\_USER](#page-650-0) will prevent the server from accepting some of the statements. Workarounds are indicated for these cases. For more information about SQL modes and their effect on grant table manipulation, see [Section 5.1.7, "Server SQL Modes"](#page-647-0), and [Section 13.7.1.4, "](#page-1531-0)GRANT Syntax".

First, use the [mysql](#page-288-0) program to connect to the server as the MySQL root user:

shell> **mysql --user=root mysql**

If you have assigned a password to the  $\text{root}$  account, you will also need to supply a --password or p option, both for this [mysql](#page-288-0) command and for those later in this section.

After connecting to the server as  $_{\text{root}}$ , you can add new accounts. The following statements use [GRANT](#page-1531-0) to set up four new accounts:

```
mysql> CREATE USER 'monty'@'localhost' IDENTIFIED BY 'some_pass';
mysql> GRANT ALL PRIVILEGES ON *.* TO 'monty'@'localhost'
    -> WITH GRANT OPTION;
mysql> CREATE USER 'monty'@'%' IDENTIFIED BY 'some_pass';
mysql> GRANT ALL PRIVILEGES ON *.* TO 'monty'@'%'
     -> WITH GRANT OPTION;
mysql> CREATE USER 'admin'@'localhost';
mysql> GRANT RELOAD,PROCESS ON *.* TO 'admin'@'localhost';
mysql> CREATE USER 'dummy'@'localhost';
```
The accounts created by these statements have the following properties:

 $\bullet$  Two of the accounts have a user name of  $\text{monty}$  and a password of  $\text{some}$  pass. Both accounts are superuser accounts with full privileges to do anything. The 'monty'@'localhost' account can be used only when connecting from the local host. The  $\lceil \text{monty'} \otimes \rceil$  account uses the  $\lceil \cdot \rceil$  wildcard for the host part, so it can be used to connect from any host.

It is necessary to have both accounts for  $\text{monty}$  to be able to connect from anywhere as  $\text{monty}$ . Without the localhost account, the anonymous-user account for localhost that is created

by [mysql\\_install\\_db](#page-273-0) would take precedence when monty connects from the local host. As a result, monty would be treated as an anonymous user. The reason for this is that the anonymoususer account has a more specific  $H$ ost column value than the 'monty'@'%' account and thus comes earlier in the user table sort order. (user table sorting is discussed in [Section 6.2.4, "Access](#page-747-0) [Control, Stage 1: Connection Verification".](#page-747-0))

- The 'admin'@'localhost' account has no password. This account can be used only by admin to connect from the local host. It is granted the [RELOAD](#page-738-1) and [PROCESS](#page-738-2) administrative privileges. These privileges enable the admin user to execute the [mysqladmin reload](#page-313-0), [mysqladmin](#page-313-0) [refresh](#page-313-0), and [mysqladmin flush-](#page-313-0)xxx commands, as well as [mysqladmin processlist](#page-313-0) . No privileges are granted for accessing any databases. You could add such privileges later by issuing other [GRANT](#page-1531-0) statements.
- The 'dummy'@'localhost' account has no password. This account can be used only to connect from the local host. No privileges are granted. It is assumed that you will grant specific privileges to the account later.

The statements that create accounts with no password will fail if the [NO\\_AUTO\\_CREATE\\_USER](#page-650-0) SQL mode is enabled. To deal with this, use an IDENTIFIED BY clause that specifies a nonempty password.

To check the privileges for an account, use [SHOW GRANTS](#page-1573-0):

```
mysql> SHOW GRANTS FOR 'admin'@'localhost';
+-----------------------------------------------------+
| Grants for admin@localhost |
+-----------------------------------------------------+
| GRANT RELOAD, PROCESS ON *.* TO 'admin'@'localhost' |
+-----------------------------------------------------+
```
As an alternative to [CREATE USER](#page-1528-0) and [GRANT](#page-1531-0), you can create the same accounts directly by issuing [INSERT](#page-1399-0) statements and then telling the server to reload the grant tables using [FLUSH PRIVILEGES](#page-1600-0):

```
shell> mysql --user=root mysql
mysql> INSERT INTO user
 -> VALUES('localhost','monty',PASSWORD('some_pass'),
 -> 'Y','Y','Y','Y','Y','Y','Y','Y','Y','Y','Y','Y','Y','Y');
mysql> INSERT INTO user
    -> VALUES('%','monty',PASSWORD('some_pass'),
    -> 'Y','Y','Y','Y','Y','Y','Y','Y','Y','Y','Y','Y','Y','Y',
 -> 'Y','Y','Y','Y','Y','Y','Y','Y','Y','Y','Y','Y','Y','Y',
 -> '','','','',0,0,0,0);
mysql> INSERT INTO user SET Host='localhost',User='admin',
   -> Reload_priv='Y', Process_priv='Y';
mysql> INSERT INTO user (Host,User,Password)
    -> VALUES('localhost','dummy','');
mysql> FLUSH PRIVILEGES;
```
When you create accounts with [INSERT](#page-1399-0), it is necessary to use [FLUSH PRIVILEGES](#page-1600-0) to tell the server to reload the grant tables. Otherwise, the changes go unnoticed until you restart the server. With [CREATE USER](#page-1528-0), [FLUSH PRIVILEGES](#page-1600-0) is unnecessary.

The reason for using the [PASSWORD\(\)](#page-1254-0) function with [INSERT](#page-1399-0) is to encrypt the password. The [CREATE](#page-1528-0) [USER](#page-1528-0) statement encrypts the password for you, so [PASSWORD\(\)](#page-1254-0) is unnecessary.

The 'Y' values enable privileges for the accounts. Depending on your MySQL version, you may have to use a different number of 'Y' values in the first two [INSERT](#page-1399-0) statements. The INSERT statement for the admin account employs the more readable extended [INSERT](#page-1399-0) syntax using SET.

In the [INSERT](#page-1399-0) statement for the dummy account, only the Host, User, and Password columns in the user table row are assigned values. None of the privilege columns are set explicitly, so MySQL assigns them all the default value of  $\lfloor N \rfloor$ . This is equivalent to what [CREATE USER](#page-1528-0) does.

If strict SQL mode is enabled, all columns that have no default value must have a value specified. In this case, [INSERT](#page-1399-0) statements must explicitly specify values for the ssl\_cipher, x509\_issuer, and x509\_subject columns.

To set up a superuser account, it is necessary only to insert a  $user$  table row with all privilege columns set to 'Y'. The user table privileges are global, so no entries in any of the other grant tables are needed.

The next examples create three accounts and give them access to specific databases. Each of them has a user name of custom and password of obscure.

To create the accounts with [CREATE USER](#page-1528-0) and [GRANT](#page-1531-0), use the following statements:

```
shell> mysql --user=root mysql
mysql> CREATE USER 'custom'@'localhost' IDENTIFIED BY 'obscure';
mysql> GRANT SELECT,INSERT,UPDATE,DELETE,CREATE,DROP
    -> ON bankaccount.*
    -> TO 'custom'@'localhost';
mysql> CREATE USER 'custom'@'host47.example.com' IDENTIFIED BY 'obscure';
mysql> GRANT SELECT,INSERT,UPDATE,DELETE,CREATE,DROP
    -> ON expenses.*
    -> TO 'custom'@'host47.example.com';
mysql> CREATE USER 'custom'@'server.domain' IDENTIFIED BY 'obscure';
mysql> GRANT SELECT,INSERT,UPDATE,DELETE,CREATE,DROP
    -> ON customer.*
    -> TO 'custom'@'server.domain';
```
The three accounts can be used as follows:

- The first account can access the bankaccount database, but only from the local host.
- The second account can access the expenses database, but only from the host host47.example.com.
- The third account can access the customer database, but only from the host server.domain.

To set up the custom accounts without [GRANT](#page-1531-0), use [INSERT](#page-1399-0) statements as follows to modify the grant tables directly:

```
shell> mysql --user=root mysql
mysql> INSERT INTO user (Host,User,Password)
    -> VALUES('localhost','custom',PASSWORD('obscure'));
mysql> INSERT INTO user (Host,User,Password)
    -> VALUES('host47.example.com','custom',PASSWORD('obscure'));
mysql> INSERT INTO user (Host,User,Password)
    -> VALUES('server.domain','custom',PASSWORD('obscure'));
mysql> INSERT INTO db
    -> (Host,Db,User,Select_priv,Insert_priv,
    -> Update_priv,Delete_priv,Create_priv,Drop_priv)
 -> VALUES('localhost','bankaccount','custom',
 -> 'Y','Y','Y','Y','Y','Y');
mysql> INSERT INTO db
    -> (Host,Db,User,Select_priv,Insert_priv,
    -> Update_priv,Delete_priv,Create_priv,Drop_priv)
    -> VALUES('host47.example.com','expenses','custom',
    -> 'Y','Y','Y','Y','Y','Y');
mysql> INSERT INTO db
    -> (Host,Db,User,Select_priv,Insert_priv,
    -> Update_priv,Delete_priv,Create_priv,Drop_priv)
    -> VALUES('server.domain','customer','custom',
    -> 'Y','Y','Y','Y','Y','Y');
mysql> FLUSH PRIVILEGES;
```
The first three [INSERT](#page-1399-0) statements add user table entries that permit the user custom to connect from the various hosts with the given password, but grant no global privileges (all privileges are set to the default value of 'N'). The next three [INSERT](#page-1399-0) statements add db table entries that grant privileges to

custom for the bankaccount, expenses, and customer databases, but only when accessed from the proper hosts. As usual when you modify the grant tables directly, you must tell the server to reload them with [FLUSH PRIVILEGES](#page-1600-0) so that the privilege changes take effect.

To create a user who has access from all machines in a given domain (for example,  $mydomain.com$ ), you can use the "%" wildcard character in the host part of the account name:

mysql> **CREATE USER 'myname'@'%.mydomain.com' IDENTIFIED BY 'mypass';**

To do the same thing by modifying the grant tables directly, do this:

```
mysql> INSERT INTO user (Host,User,Password,...)
            -> VALUES('%.mydomain.com','myname',PASSWORD('mypass'),...);
mysql> FLUSH PRIVILEGES;
```
# **6.3.3 Removing User Accounts**

To remove an account, use the [DROP USER](#page-1531-1) statement, which is described in [Section 13.7.1.3, "](#page-1531-1)DROP USER [Syntax".](#page-1531-1)

# **6.3.4 Setting Account Resource Limits**

One means of limiting use of MySQL server resources is to set the global max user connections system variable to a nonzero value. This limits the number of simultaneous connections that can be made by any given account, but places no limits on what a client can do once connected. In addition, setting [max\\_user\\_connections](#page-558-0) does not enable management of individual accounts. Both types of control are of interest to many MySQL administrators, particularly those working for Internet Service Providers.

In MySQL 5.7, you can limit use of the following server resources for individual accounts:

- The number of queries that an account can issue per hour
- The number of updates that an account can issue per hour
- The number of times an account can connect to the server per hour
- The number of simultaneous connections to the server by an account

Any statement that a client can issue counts against the query limit (unless its results are served from the query cache). Only statements that modify databases or tables count against the update limit.

An "account" in this context corresponds to a row in the  $mysgl.user$  table. That is, a connection is assessed against the User and Host values in the user table row that applies to the connection. For example, an account 'usera'@'%.example.com' corresponds to a row in the user table that has User and Host values of usera and  $\frac{1}{2}$ . example.com, to permit usera to connect from any host in the example.com domain. In this case, the server applies resource limits in this row collectively to all connections by usera from any host in the example.com domain because all such connections use the same account.

Before MySQL 5.0.3, an "account" was assessed against the actual host from which a user connects. This older method accounting may be selected by starting the server with the  $\text{-}-\text{old-style-super}$ [limits](#page-485-0) option. In this case, if usera connects simultaneously from host1.example.com and host2.example.com, the server applies the account resource limits separately to each connection. If usera connects again from  $host1.example.com$ , the server applies the limits for that connection together with the existing connection from that host.

To set resource limits for an account, use the [GRANT](#page-1531-0) statement (see [Section 13.7.1.4, "](#page-1531-0)GRANT [Syntax"\)](#page-1531-0). Provide a WITH clause that names each resource to be limited. The default value for each limit is zero (no limit). For example, to create a new account that can access the customer database, but only in a limited fashion, issue these statements:

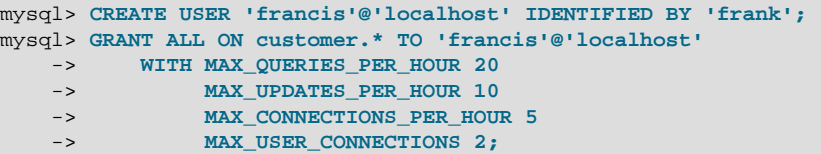

The limit types need not all be named in the  $WITH$  clause, but those named can be present in any order. The value for each per-hour limit should be an integer representing a count per hour. For MAX\_USER\_CONNECTIONS, the limit is an integer representing the maximum number of simultaneous connections by the account. If this limit is set to zero, the global [max\\_user\\_connections](#page-558-0) system variable value determines the number of simultaneous connections. If  $max$  user connections is also zero, there is no limit for the account.

To modify existing limits for an account, use a [GRANT USAGE](#page-1531-0) statement at the global level (ON  $\star$ ,  $\star$ ). The following statement changes the query limit for francis to 100:

mysql> **GRANT USAGE ON \*.\* TO 'francis'@'localhost'** -> **WITH MAX\_QUERIES\_PER\_HOUR 100;**

The statement modifies only the limit value specified and leaves the account otherwise unchanged.

To remove a limit, set its value to zero. For example, to remove the limit on how many times per hour francis can connect, use this statement:

mysql> **GRANT USAGE ON \*.\* TO 'francis'@'localhost'** -> **WITH MAX\_CONNECTIONS\_PER\_HOUR 0;**

As mentioned previously, the simultaneous-connection limit for an account is determined from the MAX\_USER\_CONNECTIONS limit and the [max\\_user\\_connections](#page-558-0) system variable. Suppose that the global max user connections value is 10 and three accounts have resource limits specified with [GRANT](#page-1531-0):

GRANT ... TO 'user1'@'localhost' WITH MAX\_USER\_CONNECTIONS 0; GRANT ... TO 'user2'@'localhost' WITH MAX\_USER\_CONNECTIONS 5; GRANT ... TO 'user3'@'localhost' WITH MAX\_USER\_CONNECTIONS 20;

user1 has a connection limit of 10 (the global [max\\_user\\_connections](#page-558-0) value) because it has a zero MAX\_USER\_CONNECTIONS limit). user2 and user3 have connection limits of 5 and 20, respectively, because they have nonzero MAX\_USER\_CONNECTIONS limits.

The server stores resource limits for an account in the user table row corresponding to the account. The max\_questions, max\_updates, and max\_connections columns store the per-hour limits, and the max\_user\_connections column stores the MAX\_USER\_CONNECTIONS limit. (See [Section 6.2.2,](#page-739-0) ["Privilege System Grant Tables".](#page-739-0))

Resource-use counting takes place when any account has a nonzero limit placed on its use of any of the resources.

As the server runs, it counts the number of times each account uses resources. If an account reaches its limit on number of connections within the last hour, further connections for the account are rejected until that hour is up. Similarly, if the account reaches its limit on the number of queries or updates, further queries or updates are rejected until the hour is up. In all such cases, an appropriate error message is issued.

Resource counting is done per account, not per client. For example, if your account has a query limit of 50, you cannot increase your limit to 100 by making two simultaneous client connections to the server. Queries issued on both connections are counted together.

The current per-hour resource-use counts can be reset globally for all accounts, or individually for a given account:

- To reset the current counts to zero for all accounts, issue a FLUSH USER RESOURCES statement. The counts also can be reset by reloading the grant tables (for example, with a [FLUSH PRIVILEGES](#page-1600-0) statement or a [mysqladmin reload](#page-313-0) command).
- The counts for an individual account can be set to zero by re-granting it any of its limits. To do this, use [GRANT USAGE](#page-1531-0) as described earlier and specify a limit value equal to the value that the account currently has.

Counter resets do not affect the MAX\_USER\_CONNECTIONS limit.

All counts begin at zero when the server starts; counts are not carried over through a restart.

For the MAX\_USER\_CONNECTIONS limit, an edge case can occur if the account currently has open the maximum number of connections permitted to it: A disconnect followed quickly by a connect can result in an error ([ER\\_TOO\\_MANY\\_USER\\_CONNECTIONS](#page-2815-0) or [ER\\_USER\\_LIMIT\\_REACHED](#page-2817-0)) if the server has not fully processed the disconnect by the time the connect occurs. When the server finishes disconnect processing, another connection will once more be permitted.

# **6.3.5 Assigning Account Passwords**

Required credentials for clients that connect to the MySQL server can include a password. This section describes how to assign passwords for MySQL accounts. Client authentication occurs using plugins; see [Section 6.3.8, "Pluggable Authentication"](#page-768-0).

To assign a password when you create a new account with [CREATE USER](#page-1528-0), include an IDENTIFIED BY clause:

mysql> **CREATE USER 'jeffrey'@'localhost'** -> **IDENTIFIED BY 'mypass';**

To assign or change a password for an existing account, one way is to issue a [SET PASSWORD](#page-1542-1) statement:

```
mysql> SET PASSWORD FOR
     -> 'jeffrey'@'localhost' = PASSWORD('mypass');
```
MySQL stores passwords in the user table in the mysql database. Only users such as root that have the [UPDATE](#page-739-1) privilege for the mysql database can change the password for other users. If you are not connected as an anonymous user, you can change your own password by omitting the FOR clause:

mysql> **SET PASSWORD = PASSWORD('mypass');**

The old passwords system variable value determines the hashing method used by  $PASSWORD()$ . If you specify the password using that function and [SET PASSWORD](#page-1542-1) rejects the password as not being in the correct format, it may be necessary to set old passwords to change the hashing method. For descriptions of the permitted values, see [Section 5.1.4, "Server System Variables"](#page-498-0).

Enabling the [read\\_only](#page-578-0) system variable prevents the use of the [SET PASSWORD](#page-1542-1) statement by any user not having the [SUPER](#page-738-3) privilege.

You can also use a [GRANT USAGE](#page-1531-0) statement at the global level (ON  $*$ ,  $*$ ) to assign a password to an account without affecting the account's current privileges:

mysql> **GRANT USAGE ON \*.\* TO 'jeffrey'@'localhost'** -> **IDENTIFIED BY 'mypass';**

To assign a password from the command line, use the [mysqladmin](#page-313-0) command:

shell> **mysqladmin -u user\_name -h host\_name password "newpwd"**

The account for which this command sets the password is the one with a user table row that matches user name in the User column and the client host from which you connect in the Host column.

During authentication when a client connects to the server, MySQL treats the password in the user table as an encrypted hash value (the value that [PASSWORD\(\)](#page-1254-0) would return for the password). When assigning a password to an account, it is important to store an encrypted value, not the plaintext password. Use the following guidelines:

• When you assign a password using [CREATE USER](#page-1528-0), [GRANT](#page-1531-0) with an IDENTIFIED BY clause, or the [mysqladmin password](#page-313-0) command, they encrypt the password for you. Specify the literal plaintext password:

```
mysql> CREATE USER 'jeffrey'@'localhost'
     -> IDENTIFIED BY 'mypass';
```
• For [CREATE USER](#page-1528-0) or [GRANT](#page-1531-0), you can avoid sending the plaintext password if you know the hash value that [PASSWORD\(\)](#page-1254-0) would return for the password. Specify the hash value preceded by the keyword PASSWORD:

```
mysql> CREATE USER 'jeffrey'@'localhost'
    -> IDENTIFIED BY PASSWORD '*90E462C37378CED12064BB3388827D2BA3A9B689';
```
• When you assign an account a nonempty password using [SET PASSWORD](#page-1542-1), you must use the [PASSWORD\(\)](#page-1254-0) function to encrypt the password, otherwise the password is stored as plaintext. Suppose that you assign a password like this:

mysql> **SET PASSWORD FOR** -> **'jeffrey'@'localhost' = 'mypass';**

The result is that the literal value 'mypass' is stored as the password in the user table, not the encrypted value. When  $j$ effrey attempts to connect to the server using this password, the value is encrypted and compared to the value stored in the  $user$  table. However, the stored value is the literal string 'mypass', so the comparison fails and the server rejects the connection with an Access denied error.

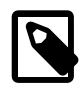

### **Note**

[PASSWORD\(\)](#page-1254-0) encryption differs from Unix password encryption. See [Section 6.3.1, "User Names and Passwords"](#page-757-0).

It is preferable to assign passwords using [SET PASSWORD](#page-1542-1), [GRANT](#page-1531-0), or [mysqladmin](#page-313-0), but it is also possible to modify the user table directly. In this case, you must also use [FLUSH PRIVILEGES](#page-1600-0) to cause the server to reread the grant tables. Otherwise, the change remains unnoticed by the server until you restart it.

# **6.3.6 Password Expiration Policy**

MySQL enables database administrators to expire account passwords manually, and to establish a policy for automatic password expiration.

To expire a password manually, the database administratior uses the [ALTER USER](#page-1526-1) statement:

ALTER USER 'jeffrey'@'localhost' PASSWORD EXPIRE;

This operation marks the password expired in the corresponding  $mysgl.user$  table row.

Automatic password expiration is available in MySQL 5.7.4 and later. The  $m_{\text{VSG}}$ , user table indicates for each account when its password was last changed, and the server automatically the server treats the password as expired at client connection time if it is past its permitted lifetime. This works with no explicit manual password expiration.

The [default\\_password\\_lifetime](#page-524-0) system variable defines the global automatic password expiration policy. It applies to accounts that use MySQL built-in authentication methods (accounts that use an authentication plugin of mysql\_native\_password, mysql\_old\_password. or sha256\_password).

The default global policy is that passwords have a lifetime of 360 days. To change the policy, change the value of The [default\\_password\\_lifetime](#page-524-0). If the value is a positive integer, it indicates the permitted password lifetime in days. A value of 0 disables automatic expiration.

Examples:

• To establish a global policy that passwords have a lifetime of approximately six months, start the server with these lines in an option file:

```
[mysqld]
default_password_lifetime=180
```
• To establish a global policy such that passwords never expire, set [default\\_password\\_lifetime](#page-524-0) to  $0$ .

```
[mysqld]
default_password_lifetime=0
```
• default password lifetime can also be changed at runtime (this requires the [SUPER](#page-738-3) privilege):

SET GLOBAL default\_password\_lifetime = 180;

No matter the global policy, it can be overridden for individual accounts with [ALTER USER](#page-1526-1):

• Require the password to be changed every 90 days:

ALTER USER 'jeffrey'@'localhost' PASSWORD EXPIRE INTERVAL 90 DAY;

• Disable password expiration:

ALTER USER 'jeffrey'@'localhost' PASSWORD EXPIRE NEVER;

• Defer to the global expiration policy:

ALTER USER 'jeffrey'@'localhost' PASSWORD EXPIRE DEFAULT;

These [ALTER USER](#page-1526-1) statements update the corresponding  $mysq1.user$  table row.

When a client successfully connects, the server determines whether the account password is expired:

- The server checks whether the password has been manually expired and, if so, restricts the session.
- Otherwise, the server checks whether the password is past its lifetime according to the automatic password expiration policy. If so, the server considers the password expired and restricts the session.

A restricted session remains that way until the client executes a [SET PASSWORD](#page-1542-1) statement to change the account password. In restricted mode, operations result in an error until the user issues a [SET](#page-1542-1) [PASSWORD](#page-1542-1) statement to establish a new account password:

```
mysql> SELECT 1;
ERROR 1820 (HY000): You must SET PASSWORD before executing this statement
```

```
mysql> SET PASSWORD = PASSWORD('new_password');
Query OK, 0 rows affected (0.01 sec)
mysql> SELECT 1;
+---+
| 1 |
+---+
| 1 |
+---+
1 row in set (0.00 sec)
```
This restricted mode of operation permits SET statements, which is useful if the account password uses a hashing format that requires old passwords to be set to a value different from its default.

It is also possible for an administrative user to reset the account password, but any existing sessions for the account remain restricted. Clients using the account must disconnect and reconnect before statements can be executed successfully.

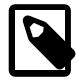

#### **Note**

It is possible to "reset" a password with [SET PASSWORD](#page-1542-1) by setting it to its current value. As a matter of good policy, it is preferable to choose a different password.

# **6.3.7 Password Expiration and Sandbox Mode**

MySQL 5.7 provides a password-expiration capability, to enable database administrators to expire account passwords and require users to reset their password. This section describes how password expiration works.

To expire an account password, use the [ALTER USER](#page-1526-1) statement. For example:

```
ALTER USER 'myuser'@'localhost' PASSWORD EXPIRE;
```
This statement modifies the row of the  $mysq1.user$  table associated with the named account, setting the password\_expired column to 'Y'. This does not affect any current connections the account has open. For each subsequent connection that uses the account, the server either disconnects the client or handles the client in "sandbox mode," in which the server permits the client only those operations necessary to reset the expired password. (The action taken by the server depends on both client and server settings.)

If the server disconnects the client, it returns an [ER\\_MUST\\_CHANGE\\_PASSWORD\\_LOGIN](#page-2859-0) error:

```
shell> mysql -u myuser -p
Password: ******
ERROR 1862 (HY000): Your password has expired. To log in you must
change it using a client that supports expired passwords.
```
If the server puts the client in sandbox mode, these operations are permitted within the client session:

• The client can reset the account password with [SET PASSWORD](#page-1542-1). This modifies the row of the mysql.user table associated with the current account, setting the password expired column to 'N'. After the password has been reset, the server restores normal access for the session, as well as for subsequent connections that use the account.

It is possible to "reset" a password by setting it to its current value. As a matter of good policy, it is preferable to choose a different password.

• The client can use [SET](#page-1128-0) statements. This might be necessary prior to resetting the password; for example, if the account password uses a hashing format that requires the old passwords system variable to be set to a value different from its default.

For any operation not permitted within the session, the server returns an [ER\\_MUST\\_CHANGE\\_PASSWORD](#page-2856-0) error:

```
mysql> USE test;
ERROR 1820 (HY000): You must SET PASSWORD before executing this statement
```
As mentioned previously, whether the server disconnects an expired-password client or puts it in sandbox mode depends on a combination of client and server settings. The following discussion describes the relevant settings and how they interact.

On the client side, a given client indicates whether it can handle sandbox mode for expired passwords. For clients that use the C client library, there are two ways to do this:

• Pass the MYSQL\_OPT\_CAN\_HANDLE\_EXPIRED\_PASSWORDS flag to [mysql\\_options\(\)](#page-2528-0) prior to connecting:

```
arg = 1;result = mysql_options(mysql,
                        MYSQL_OPT_CAN_HANDLE_EXPIRED_PASSWORDS, &arg);
```
• Pass the CLIENT\_CAN\_HANDLE\_EXPIRED\_PASSWORDS flag to [mysql\\_real\\_connect\(\)](#page-2536-0) at connection time:

```
mysql = mysql_real_connect(mysql,
                            host, user, password, "test",
                            port, unix_socket,
                            CLIENT_CAN_HANDLE_EXPIRED_PASSWORDS);
```
Other MySQL Connectors have their own conventions for indicating readiness to handle sandbox mode. See the relevant Connector documentation.

On the server side, if a client indicates that it can handle expired passwords, the server puts it in sandbox mode.

If a client does not indicate that it can handle expired passwords (or uses an older version of the client library that cannot so indicate), the server action depends on the value of the [disconnect\\_on\\_expired\\_password](#page-528-0) system variable:

- If disconnect on expired password is enabled (the default), the server disconnects the client with an [ER\\_MUST\\_CHANGE\\_PASSWORD\\_LOGIN](#page-2859-0) error.
- If [disconnect\\_on\\_expired\\_password](#page-528-0) is disabled, the server puts the client in sandbox mode.

The preceding client and server settings apply only for accounts with expired passwords. If a client connects using a nonexpired password, the server handles the client normally.

# <span id="page-768-0"></span>**6.3.8 Pluggable Authentication**

When a client connects to the MySQL server, the server uses the user name provided by the client and the client host to select the appropriate account row from the  $mysq1$ . user table. The server then authenticates the client, determining from the account row which authentication plugin applies for the client:

- If the account row specifies a plugin, the server invokes it to authenticate the user. If the server cannot find the plugin, an error occurs.
- If the account row specifies no plugin name, the server authenticates the account using either the mysql\_native\_password or mysql\_old\_password plugin, depending on whether the password hash value in the Password column used native hashing or the older pre-4.1 hashing method.

Clients must match the password in the Password column of the account row. As of MySQL 5.7.2, the server requires the plugin value to be nonempty.

The plugin returns a status to the server indicating whether the user is permitted to connect.

Pluggable authentication enables two important capabilities:

- **External authentication:** Pluggable authentication makes it possible for clients to connect to the MySQL server with credentials that are appropriate for authentication methods other than native authentication based on passwords stored in the mysql.user table. For example, plugins can be created to use external authentication methods such as PAM, Windows login IDs, LDAP, or Kerberos.
- **Proxy users:** If a user is permitted to connect, an authentication plugin can return to the server a user name different from the name of the connecting user, to indicate that the connecting user is a proxy for another user. While the connection lasts, the proxy user is treated, for purposes of access control, as having the privileges of a different user. In effect, one user impersonates another. For more information, see [Section 6.3.10, "Proxy Users"](#page-781-0).

Several authentication plugins are available in MySQL:

- Plugins that perform native authentication that matches the password against the Password column of the account row. The mysql\_native\_password plugin implements authentication based on the native password hashing method. The  $mysgl$  old password plugin implements native authentication based on the older (pre-4.1) password hashing method (and is now deprecated). See [Section 6.3.9.1, "The Native Authentication Plugin",](#page-771-0) and [Section 6.3.9.2, "The "Old" Native](#page-772-0) [Authentication Plugin"](#page-772-0). Native authentication using mysql\_native\_password is the default for new accounts, unless the default authentication plugin system variable is set otherwise.
- A plugin that performs authentication using SHA-256 password hashing. This plugin matches the password against the authentication string column of the account row. This is stronger encryption than that available with native authentication. See [Section 6.3.9.4, "The SHA-256](#page-776-0) [Authentication Plugin"](#page-776-0).
- A client-side plugin that sends the password to the server without hashing or encryption. This plugin can be used by server-side plugins that require access to the password exactly as provided by the client user. See [Section 6.3.9.5, "The Cleartext Client-Side Authentication Plugin"](#page-779-0).
- A plugin that authenticates clients that connect from the local host through the Unix socket file. See [Section 6.3.9.6, "The Socket Peer-Credential Authentication Plugin"](#page-780-0).
- A test plugin that authenticates using MySQL native authentication. This plugin is intended for testing and development purposes, and as an example of how to write an authentication plugin. See [Section 6.3.9.7, "The Test Authentication Plugin"](#page-781-1).

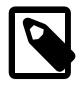

### **Note**

For information about current restrictions on the use of pluggable authentication, including which connectors support which plugins, see [Section E.9,](#page-2912-0) ["Restrictions on Pluggable Authentication"](#page-2912-0).

Third-party connector developers should read that section to determine the extent to which a connector can take advantage of pluggable authentication capabilities and what steps to take to become more compliant.

If you are interested in writing your own authentication plugins, see [Section 22.2.4.9, "Writing](#page-2643-0) [Authentication Plugins"](#page-2643-0).

## **Authentication Plugin Usage Instructions**

This section provides general instructions for installing and using authentication plugins.

In general, pluggable authentication uses corresponding plugins on the server and client sides, so you use a given authentication method like this:

- On the server host, install the library containing the appropriate server plugin, if necessary, so that the server can use it to authenticate client connections. Similarly, on each client host, install the library containing the appropriate client plugin for use by client programs.
- Create MySQL accounts that specify use of the plugin for authentication.
- When a client connects, the server plugin tells the client program which client plugin to use for authentication.

The instructions here use an an example authentication plugin included in MySQL distributions (see [Section 6.3.9.7, "The Test Authentication Plugin"](#page-781-1)). The procedure is similar for other authentication plugins; substitute the appropriate plugin and file names.

The example authentication plugin has these characteristics:

- The server-side plugin name is test\_plugin\_server.
- The client-side plugin name is auth\_test\_plugin.
- Both plugins are located in the shared library object file named  $\alpha$ uth test plugin.so in the plugin directory (the directory named by the plugin  $\text{dir}$  system variable). The file name suffix might differ on your system.

Install and use the example authentication plugin as follows:

- 1. Make sure that the plugin library is installed on the server and client hosts.
- 2. Install the server-side test plugin at server startup or at runtime:
	- To install the plugin at startup, use the  $-\text{plugin-load}$  option. With this plugin-loading method, the option must be given each time you start the server. For example, use these lines in a my.cnf option file:

```
[mysqld]
plugin-load=test_plugin_server=auth_test_plugin.so
```
• To install the plugin at runtime, use the [INSTALL PLUGIN](#page-1554-0) statement:

mysql> **INSTALL PLUGIN test\_plugin\_server SONAME 'auth\_test\_plugin.so';**

This installs the plugin permanently and need be done only once.

3. Verify that the plugin is installed. For example, use [SHOW PLUGINS](#page-1576-0):

```
mysql> SHOW PLUGINS\G
...
*************************** 21. row ***************************
   Name: test_plugin_server
 Status: ACTIVE
   Type: AUTHENTICATION
Library: auth_test_plugin.so
License: GPL
```
For other ways to check the plugin, see [Section 5.1.8.2, "Obtaining Server Plugin Information"](#page-662-0).

4. To specify that a MySQL user must be authenticated using a specific server plugin, name the plugin in the IDENTIFIED WITH clause of the [CREATE USER](#page-1528-0) statement that creates the user:

CREATE USER 'testuser'@'localhost' IDENTIFIED WITH test\_plugin\_server;

5. Connect to the server using a client program. The test plugin authenticates the same way as native MySQL authentication, so provide the usual [--user](#page-248-0) and [--password](#page-247-0) options that you normally use to connect to the server. For example:

shell> **mysql --user=your\_name --password=your\_pass**

For connections by testuser, the server sees that the account must be authenticated using the server-side plugin named test plugin server and communicates to the client program which client-side plugin it must use—in this case, auth test plugin.

In the case that the account uses the authentication method that is the default for both the server and the client program, the server need not communicate to the client which plugin to use, and a round trip in client/server negotiation can be avoided. Currently this is true for accounts that use native MySQL authentication (mysql\_native\_password).

The  $-\text{default}-\text{auth}=pluqin$  name option can be specified on the [mysql](#page-288-0) command line to make explicit which client-side plugin the program can expect to use, although the server will override this if the user account requires a different plugin.

If the client program does not find the plugin, specify  $a$  [--plugin-dir=](#page-296-0)dir\_name option to indicate where the plugin is located.

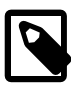

### **Note**

If you start the server with the [--skip-grant-tables](#page-491-0) option, authentication plugins are not used even if loaded because the server performs no client authentication and permits any client to connect. Because this is insecure, you might want to use [--skip-grant-tables](#page-491-0) in conjunction with [--skip](#page-492-0)[networking](#page-492-0) to prevent remote clients from connecting.

# **6.3.9 Authentication Plugins Available in MySQL**

The following sections describe the authentication plugins available in MySQL.

# <span id="page-771-0"></span>**6.3.9.1 The Native Authentication Plugin**

MySQL includes two plugins that implement native authentication; that is, authentication against passwords stored in the Password column of the mysql.user table. This section describes mysql\_native\_password, which implements authentication against the mysql.user table using the native password hashing method. For information about mysql\_old\_password, which implements authentication using the older (pre-4.1) password hashing method, see [Section 6.3.9.2,](#page-772-0) ["The "Old" Native Authentication Plugin".](#page-772-0) For information about these password hashing methods, see [Section 6.1.2.4, "Password Hashing in MySQL".](#page-719-0)

The mysql\_native\_password native authentication plugin is backward compatible. Clients older than MySQL 5.5.7 do not support authentication plugins but do use the native authentication protocol, so they can connect to servers from MySQL 5.5.7 and up.

The following table shows the plugin names on the server and client sides.

#### **Table 6.8 MySQL Native Password Authentication Plugin**

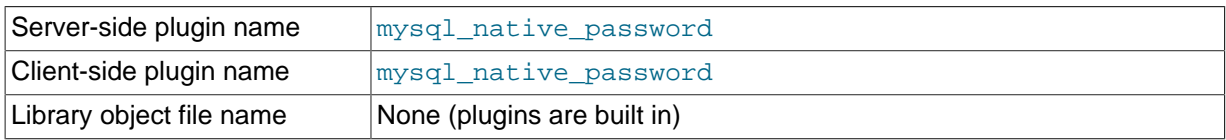

The plugin exists in both client and server form:

• The server-side plugin is built into the server, need not be loaded explicitly, and cannot be disabled by unloading it.

- The client-side plugin is built into the libmysqlclient client library as of MySQL 5.5.7 and available to any program linked against libmysqlclient from that version or newer.
- MySQL client programs use mysql\_native\_password by default. The [--default-auth](#page-293-0) option can be used to specify the plugin explicitly:

shell> **mysql --default-auth=mysql\_native\_password ...**

If an account row specifies no plugin name, the server authenticates the account using either the mysql\_native\_password or mysql\_old\_password plugin, depending on whether the password hash value in the Password column used native hashing or the older pre-4.1 hashing method. Clients must match the password in the Password column of the account row. As of MySQL 5.7.2, the server requires the plugin value to be nonempty.

For general information about pluggable authentication in MySQL, see [Section 6.3.8, "Pluggable](#page-768-0) [Authentication".](#page-768-0)

## <span id="page-772-0"></span>**6.3.9.2 The "Old" Native Authentication Plugin**

MySQL includes two plugins that implement native authentication; that is, authentication against passwords stored in the Password column of the mysql.user table. This section describes mysql\_old\_password, which implements authentication against the mysql.user table using the older (pre-4.1) password hashing method. For information about mysql\_native\_password, which implements authentication using the native password hashing method, see [Section 6.3.9.1, "The Native](#page-771-0) [Authentication Plugin"](#page-771-0). For information about these password hashing methods, see [Section 6.1.2.4,](#page-719-0) ["Password Hashing in MySQL".](#page-719-0)

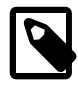

### **Note**

Passwords that use the pre-4.1 hashing method are less secure than passwords that use the native password hashing method and should be avoided. Pre-4.1 passwords are deprecated and support for them will be removed in a future MySQL release. For account upgrade instructions, see [Section 6.3.9.3, "Migrating Away from Pre-4.1 Password Hashing and the](#page-773-0) [mysql\\_old\\_password](#page-773-0) Plugin".

The mysql\_old\_password native authentication plugin is backward compatible. Clients older than MySQL 5.5.7 do not support authentication *plugins* but do use the native authentication *protocol*, so they can connect to servers from MySQL 5.5.7 and up.

The following table shows the plugin names on the server and client sides.

#### **Table 6.9 MySQL "Old" Native Authentication Plugin**

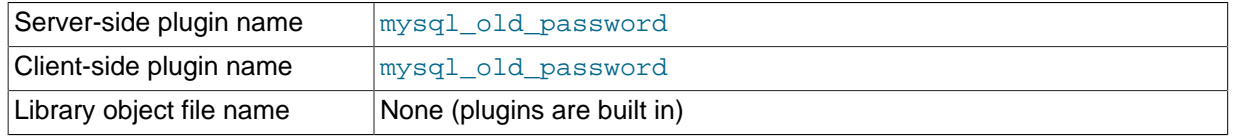

The plugin exists in both client and server form:

- The server-side plugin is built into the server, need not be loaded explicitly, and cannot be disabled by unloading it.
- The client-side plugin is built into the libmysqlclient client library as of MySQL 5.5.7 and available to any program linked against libmysqlclient from that version or newer.
- MySQL client programs can use the  $-\text{default}-\text{auth}$  option to specify the mysql\_old\_password plugin explicitly:

```
shell> mysql --default-auth=mysql_old_password ...
```
If an account row specifies no plugin name, the server authenticates the account using either the mysql\_native\_password or mysql\_old\_password plugin, depending on whether the password hash value in the Password column used native hashing or the older pre-4.1 hashing method. Clients must match the password in the Password column of the account row. As of MySQL 5.7.2, the server requires the plugin value to be nonempty.

For general information about pluggable authentication in MySQL, see [Section 6.3.8, "Pluggable](#page-768-0) [Authentication".](#page-768-0)

# <span id="page-773-0"></span>**6.3.9.3 Migrating Away from Pre-4.1 Password Hashing and the mysql\_old\_password Plugin**

The MySQL server authenticates connection attempts for each account listed in the  $mysgl.user$ table using the authentication plugin named in the  $p$ lugin column. If the  $p$ lugin column is empty, the server authenticates as follows:

- Before MySQL 5.7.2, the server uses the mysql\_native\_password or mysql\_old\_password plugin implicitly, depending on the format of the password hash in the Password column. If the Password value is empty or a 4.1 password hash (41 characters), the server uses mysql\_native\_password. If the password value is a pre-4.1 password hash (16 characters), the server uses mysql\_old\_password. (For additional information about these hash formats, see [Section 6.1.2.4, "Password Hashing in MySQL".](#page-719-0))
- As of MySQL 5.7.2, the server requires the plugin column to be nonempty and disables accounts that have an empty plugin value.

Pre-4.1 password hashes and the mysql\_old\_password plugin are deprecated as of MySQL 5.6.5; they provide a level of security inferior to that offered by 4.1 password hashing and the mysql\_native\_password plugin. Coupled with the requirement in MySQL 5.7.2 that the plugin column must be nonempty, DBAs are advised to upgrade accounts as follows:

- Upgrade accounts that use mysql\_native\_password implicitly to use it explicitly
- Upgrade accounts that use mysql\_old\_password (either implicitly or explicitly) to use mysql\_native\_password explicitly

The instructions in this section describe how perform those upgrades. The result is that no account has an empty  $\frac{1}{2}$  and no account uses pre-4.1 password hashing or the mysql\_old\_password plugin.

As a variant on these instructions, DBAs might offer users the choice to upgrade to the sha256 password plugin, which authenticates using SHA-256 password hashes. For information about this plugin, see [Section 6.3.9.4, "The SHA-256 Authentication Plugin".](#page-776-0)

The following table lists the types of  $mysq1.user$  accounts considered in this discussion.

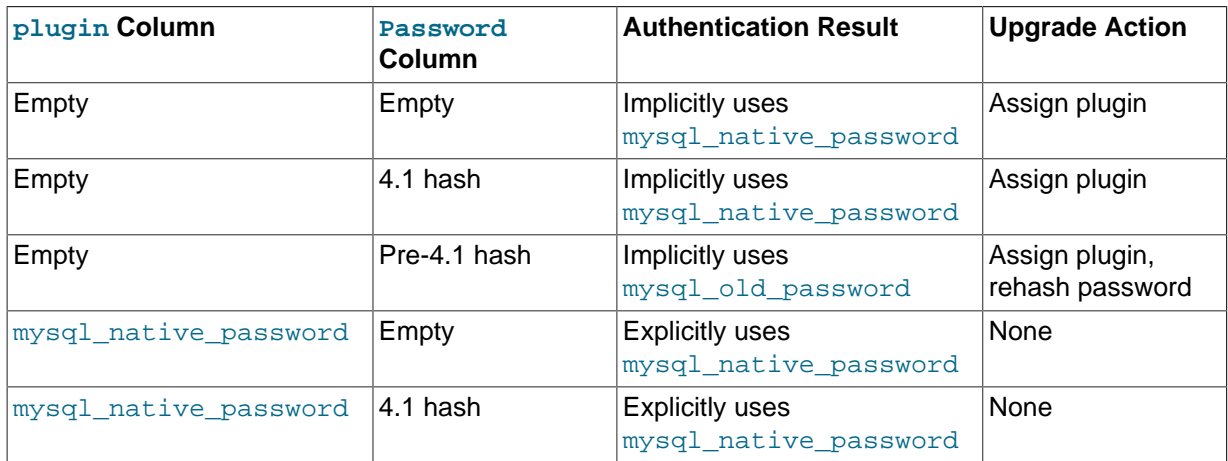

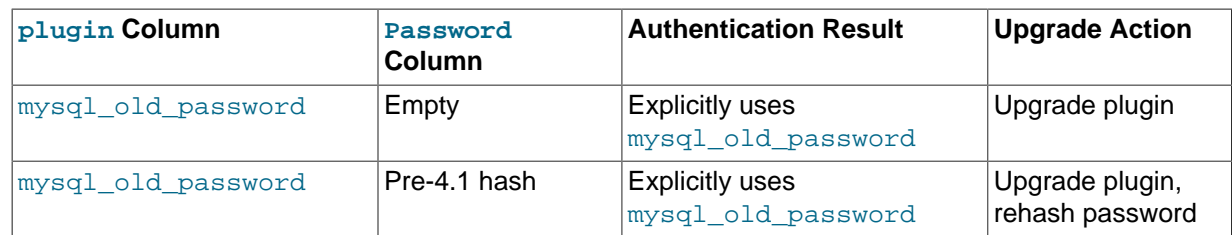

Accounts corresponding to lines for the mysql\_native\_password plugin require no upgrade action (because no change of plugin or hash format is required). For accounts corresponding to lines for which the password is empty, the DBA should consider asking the account owners to choose a password (or require it by expiring empty account passwords with [ALTER USER](#page-1526-1)).

### **Upgrading Accounts from Implicit to Explicit mysql\_native\_password Use**

Accounts that have an empty plugin and a 4.1 password hash use  $mysq1_n$ native password implicitly. To upgrade these accounts to use mysql\_native\_password explicitly, the DBA should execute these statements:

```
UPDATE mysql.user SET plugin = 'mysql_native_password'
WHERE plugin = '' AND (Password = '' OR LENGTH(Password) = 41);
FLUSH PRIVILEGES;
```
In MySQL 5.7.2 or later, the DBA can run mysqleup upgrade, which does the same thing among its upgrade actions. Before 5.7.2, the DBA can execute those statements to uprade accounts proactively.

Notes:

- This step is safe to execute at any time because it makes the  $mysol$  native password plugin explicit only for accounts that use it implicitly already.
- This step requires no password changes, so the DBA can take this action without affecting users or requiring them to be involved in the upgrade process.

#### **Upgrading Accounts from mysql\_old\_password to mysql\_native\_password**

Accounts that use mysql\_old\_password (either implicitly or explicitly) should be upgraded to use mysql\_native\_password explicitly. This requires changing the plugin and changing the password from pre-4.1 to 4.1 hash format.

For the accounts covered in this step that must be upgraded, one of these conditions is true:

- The account uses  $mysq1$  old password implicitly because the plugin column is empty and the password has the pre-4.1 hash format (16 characters).
- The account uses mysql\_old\_password explicitly.

To identify such accounts, use this query:

```
SELECT User, Host, Password FROM mysql.user
WHERE (plugin = '' AND LENGTH(Password) = 16)
OR plugin = 'mysql_old_password';
```
The following discussion provides two methods for updating that set of accounts. They have differing characteristics, so DBAs should read both and decide which is most suitable for a given MySQL installation.

#### **Method 1.**

Characteristics of this method:

- Requires that server and clients be run with secure\_auth=0 until all users have been upgraded to mysql\_native\_password. (Otherwise, users cannot connect to the server using their old-format password hashes for the purpose of upgrading to a new-format hash.)
- Works for MySQL 5.5 through 5.7.1. As of 5.7.2, it does not work because the server requires accounts to have a nonempty plugin and disables them otherwise. Therefore, if you have already upgraded to 5.7.2 or later, choose Method 2.

The DBA should ensure that the server is running with secure auth=0.

For all accounts that use  $mysal$  old password explicitly, the DBA should set them to the empty plugin:

```
UPDATE mysql.user SET plugin = ''
WHERE plugin = 'mysql_old_password';
FLUSH PRIVILEGES;
```
To also expire the password for affected accounts, use these statements instead:

```
UPDATE mysql.user SET plugin = '', password_expired = 'Y'
WHERE plugin = 'mysql_old_password';
FLUSH PRIVILEGES;
```
Now affected users can connect to the server and reset their password to use 4.1 hashing. The DBA should ask each user who now has an empty plugin to connect and execute these statements:

```
SET old passwords = 0;
SET PASSWORD = PASSWORD('user-chosen-password');
```
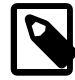

#### **Note**

In MySQL 5.6.5 or later, the client-side [--secure-auth](#page-297-0) is enabled by default, so the DBA should remind users to disable it or they will be unable to connect:

```
shell> mysql -u user_name -p --secure-auth=0
```
After an affected user has executed those statements, the DBA can set the corresponding account plugin to  $mysgl$  native password to make the plugin explicit. Or the DBA can periodically run these statements to find and fix any accounts for which affected users have reset their password:

```
UPDATE mysql.user SET plugin = 'mysql_native_password'
WHERE plugin = '' AND (Password = '' OR LENGTH(Password) = 41);
FLUSH PRIVILEGES;
```
When there are no more accounts with an empty plugin, this query returns an empty result:

SELECT User, Host, Password FROM mysql.user WHERE (plugin =  $'$ ' AND LENGTH(Password) = 16);

At that point, all accounts have been migrated away from pre-4.1 password hashing and the server no longer need be run with secure auth=0.

#### **Method 2.**

Characteristics of this method:

- The DBA assigns each affected account a new password, so the DBA must tell each such user the new password and ask the user to choose a new one. Communication of the password from DBA to users is outside the scope of MySQL. DBAs should communicate passwords carefully.
- Does not require server or clients to be run with secure auth=0.

• Works for any version of MySQL 5.5 or later.

With this method, the DBA updates each account separately due to the need to set passwords individually. The DBA should choose a different password for each account.

Suppose that 'user1'@'localhost' is one of the accounts to be upgraded. The DBA should modify it like this:

```
SET old_passwords = 0;
UPDATE mysql.user SET plugin = 'mysql_native_password',
Password = PASSWORD('DBA-chosen-password')
WHERE (User, Host) = ('user1', 'localhost');
FLUSH PRIVILEGES;
```
To also expire the password, use these statements instead:

```
SET old_passwords = 0;
UPDATE mysql.user SET plugin = 'mysql_native_password',
Password = PASSWORD('DBA-chosen-password'), password_expired = 'Y'
WHERE (User, Host) = ('user1', 'localhost');
FLUSH PRIVILEGES;
```
Then the DBA should tell the user the new password and ask the user to connect to the server with that password and execute these statements to choose a new password:

```
SET old_passwords = 0;
SET PASSWORD = PASSWORD('user-chosen-password');
```
Repeat for each account to be upgraded.

### <span id="page-776-0"></span>**6.3.9.4 The SHA-256 Authentication Plugin**

MySQL provides an authentication plugin that implements SHA-256 hashing for user account passwords.

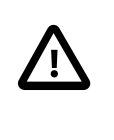

#### **Important**

To connect to the server using an account that authenticates with the sha256 password plugin, you must use either an SSL connection or a plain connection that encrypts the password using RSA, as described later in this section. Either way, use of the sha256\_password plugin requires that MySQL be built with SSL capabilities. See [Section 6.3.11, "Using SSL for Secure](#page-785-0) [Connections"](#page-785-0).

The following table shows the plugin names on the server and client sides.

#### **Table 6.10 MySQL SHA-256 Authentication Plugin**

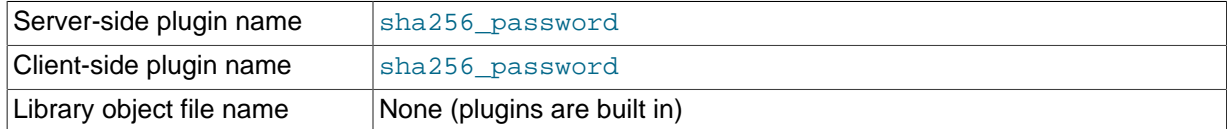

The server-side sha256\_password plugin is built into the server, need not be loaded explicitly, and cannot be disabled by unloading it. Similarly, clients need not specify the location of the client-side plugin.

To set up an account that uses SHA-256 password hashing, use the following procedure.

1. Create the account and specify that it authenticates using the sha256 password plugin:

CREATE USER 'sha256user'@'localhost' IDENTIFIED WITH sha256\_password;

2. Set the [old\\_passwords](#page-566-0) system variable to 2 to cause the [PASSWORD\(\)](#page-1254-0) function to use SHA-256 hashing of password strings:

SET old passwords =  $2$ ;

3. Set the account password:

SET PASSWORD FOR 'sha256user'@'localhost' = PASSWORD('Sh@256Pa33');

Alternatively, start the server with the default authentication plugin set to sha256\_password. For example, put these lines in the server option file:

[mysqld] default-authentication-plugin=sha256\_password

That causes the sha256 password plugin to be used by default for new accounts and sets old passwords to 2. As a result, it is possible to set the password at account-creation time using the IDENTIFIED BY clause in the [CREATE USER](#page-1528-0) statement:

mysql> **CREATE USER 'sha256user2'@'localhost' IDENTIFIED BY 'Sh@256Pa33';** Query OK, 0 rows affected (0.06 sec)

In this case, the server assigns the sha256\_password plugin to the account and encrypts the password using SHA-256. (Another consequence is that to create an account that uses a different authentication plugin, you must specify that plugin using an IDENTIFIED BY clause in the [CREATE](#page-1528-0) [USER](#page-1528-0) statement, then set [old\\_passwords](#page-566-0) appropriately for the plugin before using [SET PASSWORD](#page-1542-1) to set the account password.)

For more information about [old\\_passwords](#page-566-0) and [PASSWORD\(\)](#page-1254-0), see [Section 5.1.4, "Server System](#page-498-0) [Variables"](#page-498-0), and [Section 12.13, "Encryption and Compression Functions".](#page-1248-0)

To change the password for any account that that authenticates using the sha256 password plugin, be sure that the value of old passwords is 2 before using [SET PASSWORD](#page-1542-1). If old passwords has a value other than 2, an error occurs for attempts to set the password:

```
mysql> SET old_passwords = 0;
mysql> SET PASSWORD FOR 'sha256user'@'localhost' = PASSWORD('NewSh@256Pa33');
ERROR 1827 (HY000): The password hash doesn't have the expected format.
Check if the correct password algorithm is being used with the
PASSWORD() function.
```
Accounts in the  $m_{\text{V}}$ sql.user table that use SHA-256 passwords can be identified as rows with 'sha256\_password' in the plugin column and a SHA-256 password hash in the authentication string column.

MySQL can be built with either yaSSL or OpenSSL and the sha256 password plugin works with distributions built using either package. The default is to use yaSSL. If MySQL is built using OpenSSL instead, RSA encryption is available and  $sha256$  password implements the additional capabilities in the following list. (To enable these capabilities, you must also follow the RSA configuration procedure given later in this section.)

- It is possible for the client to transmit passwords to the server using RSA encryption during the client connection process, as described later.
- The server exposes two additional system variables, [sha256\\_password\\_private\\_key\\_path](#page-587-0) and sha256 password public key path. It is intended that the database administrator will set these to the names of the RSA private and public key files at server startup.
- The server exposes a status variable,  $\text{Rsa}$  public  $\text{key}$ , that displays the RSA public key value.

• The [mysql](#page-288-0) and mysqltest client programs support a [--server-public-key-path](#page-297-1) option for specifying an RSA public key file explicitly.

For clients that use the sha256 password plugin, passwords are never exposed as cleartext when connecting to the server. How password transmission occurs depends on whether an SSL connection is used and whether RSA encryption is available:

- If an SSL connection is used, the password is sent as cleartext but cannot be snooped because the connection is encrypted using SSL.
- If an SSL connection is not used but RSA encryption is available, the password is sent within an unencrypted connection, but the password is RSA-encrypted to prevent snooping. When the server receives the password, it decrypts it. A scramble is used in the encryption to prevent repeat attacks.
- $\bullet$  If an SSL connection is not used and RSA encryption is not available, the sha256 password plugin causes the connection attempt to fail because the password cannot be sent without being exposed as cleartext.

As mentioned previously, RSA password encryption is available only if MySQL was built using OpenSSL. The implication for MySQL distributions built using yaSSL is that SHA-256 passwords can be used only when clients access the server using an SSL connection. For information about connecting to the server using SSL, see [Section 6.3.11, "Using SSL for Secure Connections"](#page-785-0).

Assuming that MySQL has been built with OpenSSL, the following procedure describes how to enable RSA encryption of passwords during the client connection process:

1. Create the RSA private and public key files. Run these commands while logged into the system account used to run the MySQL server so the files will be owned by that account:

```
openssl genrsa -out mykey.pem 1024
openssl rsa -in mykey.pem -pubout > mykey.pub
```
2. Set the access modes for the key files. The private key should be readable only by the server, whereas the public key can be freely distributed to client users:

chmod 400 mykey.pem chmod 444 mykey.pub

3. In the server option file, configure the appropriate system variables with the names of the key files. If you place the files in the server data directory, you need not specify their full path names:

```
[mvsqld]
sha256_password_private_key_path=mykey.pem
sha256_password_public_key_path=mykey.pub
```
If the files are not in the data directory, or to make their locations explicit in the option values, use full path names:

```
[mysqld]
sha256_password_private_key_path=/usr/local/mysql/mykey.pem
sha256_password_public_key_path=/usr/local/mysql/mykey.pub
```
4. Restart the server, then connect to it and check the Rsa public key status variable value. The value will differ from that shown here, but should be nonempty:

```
mysql> SHOW STATUS LIKE 'Rsa_public_key'\G
       *************************** 1. row ***************************
Variable_name: Rsa_public_key
          Value: -----BEGIN PUBLIC KEY-----
MIGfMA0GCSqGSIb3DQEBAQUAA4GNADCBiQKBgQDO9nRUDd+KvSZgY7cNBZMNpwX6
MvE1PbJFXO7u18nJ9lwc99Du/E7lw6CVXw7VKrXPeHbVQUzGyUNkf45Nz/ckaaJa
```
aLgJOBCIDmNVnyU54OT/1lcs2xiyfaDMe8fCJ64ZwTnKbY2gkt1IMjUAB5Ogd5kJ g8aV7EtKwyhHb0c30QIDAQAB -----END PUBLIC KEY--

If the value is empty, the server found some problem with the key files. Check the error log for diagnostic information.

After the server has been configured with the RSA key files, clients have the option of using them to connect to the server using accounts that authenticate with the sha256 password plugin. As mentioned previously, such accounts can use either an SSL connection (in which case RSA is not used) or a plain connection that encrypts the password using RSA. Assume for the following discussion that SSL is not used. Connecting to the server involves no special preparation on the client side. For example:

shell> **mysql -u sha256user -p** Enter password: **Sh@256Pa33**

For connection attempts by sha256user, the server determines that sha256 password is the appropriate authentication plugin and invokes it. The plugin finds that the connection does not use SSL and thus requires the password to be transmitted using RSA encryption. It sends the RSA public key to the client, which uses it to encrypt the password and returns the result to the server. The plugin uses the RSA key on the server side to decrypt the password and accepts or rejects the connection based on whether the password is correct.

The server sends the public key to the client as needed, but if a copy of the RSA public key is available on the client host, the client can use it to save a round trip in the client/server protocol:

shell> **mysql -u sha256user -p --server-public-key-path=file\_name**

The public key value in the file named by the  $-$ -server-public-key-path option should be the same as the key value in the server-side file named by the sha256 password public key path system variable. If the key file contains a valid public key value but the value is incorrect, an accessdenied error occurs. If the key file does not contain a valid public key, the client program cannot use it. In this case, the server sends the public key to the client as if no  $--server-public-key-path$ option had been specified.

Client users can get the RSA public key two ways:

- The database administrator can provide a copy of the public key file.
- A client user who can connect to the server some other way can use a SHOW STATUS LIKE 'Rsa\_public\_key' statement and save the returned key value in a file.

### <span id="page-779-0"></span>**6.3.9.5 The Cleartext Client-Side Authentication Plugin**

A client-side authentication plugin is available that sends the password to the server without hashing or encryption. This plugin is built into the MySQL client library.

The following table shows the plugin name.

#### **Table 6.11 MySQL Cleartext Authentication Plugin**

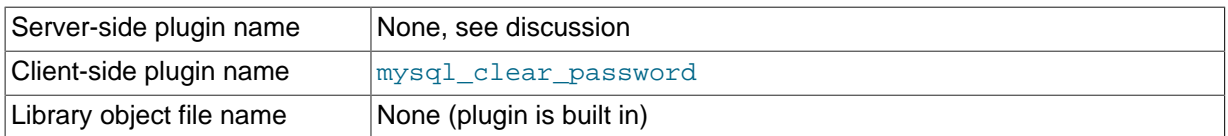

With native MySQL authentication, the client performs one-way hashing on the password before sending it to the server. This enables the client to avoid sending the password in clear text. See [Section 6.1.2.4, "Password Hashing in MySQL".](#page-719-0) However, because the hash algorithm is one way, the original password cannot be recovered on the server side.

One-way hashing cannot be done for authentication schemes that require the server to receive the password as entered on the client side. In such cases, the mysql\_clear\_password client-side plugin can be used to send the password to the server in clear text. There is no corresponding server-side plugin. Rather, the client-side plugin can be used by any server-side plugin that needs a clear text password. (The PAM authentication plugin is one such; see [The PAM Authentication Plugin](http://dev.mysql.com/doc/refman/5.6/en/pam-authentication-plugin.html).)

For general information about pluggable authentication in MySQL, see [Section 6.3.8, "Pluggable](#page-768-0) [Authentication".](#page-768-0)

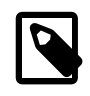

#### **Note**

Sending passwords in clear text may be a security problem in some configurations. To avoid problems if there is any possibility that the password would be intercepted, clients should connect to MySQL Server using a method that protects the password. Possibilities include SSL (see [Section 6.3.11, "Using](#page-785-0) [SSL for Secure Connections"\)](#page-785-0), IPsec, or a private network.

To make inadvertent use of this plugin less likely, it is required that clients explicitly enable it. This can be done several ways:

- Set the LIBMYSQL\_ENABLE\_CLEARTEXT\_PLUGIN environment variable to a value that begins with  $1, Y,$  or  $y$ . This enables the plugin for all client connections.
- The [mysql](#page-288-0), [mysqladmin](#page-313-0), and [mysqlslap](#page-357-0) client programs support an --enable-cleartextplugin option that enables the plugin on a per-invocation basis.
- The [mysql\\_options\(\)](#page-2528-0) C API function supports a MYSOL\_ENABLE\_CLEARTEXT\_PLUGIN option that enables the plugin on a per-connection basis. Also, any program that uses libmysqlclient and reads option files can enable the plugin by including an enable-cleartext-plugin option in an option group read by the client library.

## <span id="page-780-0"></span>**6.3.9.6 The Socket Peer-Credential Authentication Plugin**

A server-side authentication plugin is available that authenticates clients that connect from the local host through the Unix socket file.

The source code for this plugin can be examined as a relatively simple example demonstrating how to write a loadable authentication plugin.

The following table shows the plugin and library file names. The file name suffix might differ on your system. The file location is the directory named by the [plugin\\_dir](#page-571-0) system variable. For installation information, see [Section 6.3.8, "Pluggable Authentication"](#page-768-0).

#### **Table 6.12 MySQL Socket Peer-Credential Authentication Plugin**

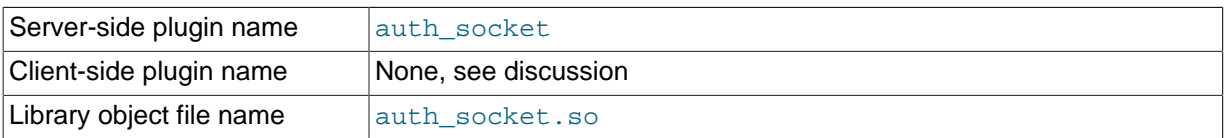

The auth\_socket authentication plugin authenticates clients that connect from the local host through the Unix socket file. The plugin uses the SO\_PEERCRED socket option to obtain information about the user running the client program. The plugin checks whether the user name matches the MySQL user name specified by the client program to the server, and permits the connection only if the names match. The plugin can be built only on systems that support the SO\_PEERCRED option, such as Linux.

Suppose that a MySQL account is created for a user named valerie who is to be authenticated by the auth socket plugin for connections from the local host through the socket file:

CREATE USER 'valerie'@'localhost' IDENTIFIED WITH auth\_socket;

If a user on the local host with a login name of  $\mathsf{step}$  invokes [mysql](#page-288-0) with the option  $-\mathsf{const}$ user=valerie to connect through the socket file, the server uses auth socket to authenticate the client. The plugin determines that the --user option value (valerie) differs from the client user's name (stephanie) and refuses the connection. If a user named valerie tries the same thing, the plugin finds that the user name and the MySQL user name are both valerie and permits the connection. However, the plugin refuses the connection even for  $value$  if the connection is made using a different protocol, such as TCP/IP.

For general information about pluggable authentication in MySQL, see [Section 6.3.8, "Pluggable](#page-768-0) [Authentication".](#page-768-0)

## <span id="page-781-1"></span>**6.3.9.7 The Test Authentication Plugin**

MySQL includes a test plugin that authenticates using MySQL native authentication, but is a loadable plugin (not built in) and must be installed prior to use. It can authenticate against either normal or older (shorter) password hash values.

This plugin is intended for testing and development purposes, and not for use in production environments. The test plugin source code is separate from the server source, unlike the built-in native plugin, so it can be examined as a relatively simple example demonstrating how to write a loadable authentication plugin.

The following table shows the plugin and library file names. The file name suffix might differ on your system. The file location is the directory named by the plugin  $\text{dir}$  system variable. For installation information, see [Section 6.3.8, "Pluggable Authentication"](#page-768-0).

#### **Table 6.13 MySQL Test Authentication Plugin**

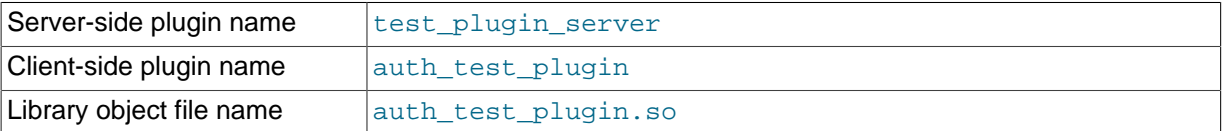

Because the test plugin authenticates the same way as native MySQL authentication, provide the usual [--user](#page-248-0) and [--password](#page-247-0) options that you normally use for accounts that use native authentication when you connect to the server. For example:

shell> **mysql --user=your\_name --password=your\_pass**

For general information about pluggable authentication in MySQL, see [Section 6.3.8, "Pluggable](#page-768-0) [Authentication".](#page-768-0)

# <span id="page-781-0"></span>**6.3.10 Proxy Users**

When authentication to the MySQL server occurs by means of an authentication plugin, the plugin may request that the connecting (external) user be treated as a different user for privilege-checking purposes. This enables the external user to be a proxy for the second user; that is, to have the privileges of the second user. In other words, the external user is a "proxy user" (a user who can impersonate or become known as another user) and the second user is a "proxied user" (a user whose identity can be taken on by a proxy user).

This section describes how the proxy user capability works. For general information about authentication plugins, see [Section 6.3.8, "Pluggable Authentication"](#page-768-0). If you are interested in writing your own authentication plugins that support proxy users, see [Implementing Proxy User Support in](#page-2649-0) [Authentication Plugins.](#page-2649-0)

For proxying to occur, these conditions must be satisfied:

- When a connecting client should be treated as a proxy user, the plugin must return a different name, to indicate the proxied user name.
- A proxy user account must be set up to be authenticated by the plugin. Use the [CREATE USER](#page-1528-0) or [GRANT](#page-1531-0) statement to associate an account with a plugin.

• A proxy user account must have the [PROXY](#page-738-4) privilege for the proxied account. Use the [GRANT](#page-1531-0) statement for this.

Consider the following definitions:

```
CREATE USER 'empl_external'@'localhost'
  IDENTIFIED WITH auth_plugin AS 'auth_string';
CREATE USER 'employee'@'localhost'
  IDENTIFIED BY 'employee_pass';
GRANT PROXY
  ON 'employee'@'localhost'
 TO 'empl external'@'localhost';
```
When a client connects as empl\_external from the local host, MySQL uses auth plugin to perform authentication. If auth plugin returns the employee user name to the server (based on the content of 'auth string' and perhaps by consulting some external authentication system), that serves as a request to the server to treat this client, for purposes of privilege checking, as the employee local user.

In this case, empl\_external is the proxy user and employee is the proxied user.

The server verifies that proxy authentication for employee is possible for the emplexternal user by checking whether empl\_external has the [PROXY](#page-738-4) privilege for employee. (If this privilege had not been granted, an error would occur.)

When proxying occurs, the USER() and CURRENT USER() functions can be used to see the difference between the connecting user and the account whose privileges apply during the current session. For the example just described, those functions return these values:

```
mysql> SELECT USER(), CURRENT_USER();
        +-------------------------+--------------------+
| USER() | CURRENT_USER()
+-------------------------+--------------------+
| empl_external@localhost | employee@localhost |
+-------------------------+--------------------+
```
The IDENTIFIED WITH clause that names the authentication plugin may be followed by an AS clause specifying a string that the server passes to the plugin when the user connects. It is up to each plugin whether the AS clause is required. If it is required, the format of the authentication string depends on how the plugin intends to use it. Consult the documentation for a given plugin for information about the authentication string values it accepts.

# **Granting the Proxy Privilege**

A special [PROXY](#page-738-4) privilege is needed to enable an external user to connect as and have the privileges of another user. To grant this privilege, use the [GRANT](#page-1531-0) statement. For example:

GRANT PROXY ON 'proxied\_user' TO 'proxy\_user';

proxy\_user must represent a valid externally authenticated MySQL user at connection time or connection attempts fail. *proxied* user must represent a valid locally authenticated user at connection time or connection attempts fail.

The corresponding [REVOKE](#page-1542-0) syntax is:

REVOKE PROXY ON 'proxied\_user' FROM 'proxy\_user';

MySQL [GRANT](#page-1531-0) and [REVOKE](#page-1542-0) syntax extensions work as usual. For example:

```
GRANT PROXY ON 'a' TO 'b', 'c', 'd';
GRANT PROXY ON 'a' TO 'd' IDENTIFIED BY ...;
```

```
GRANT PROXY ON 'a' TO 'd' WITH GRANT OPTION;
GRANT PROXY ON 'a' TO ''@'';
REVOKE PROXY ON 'a' FROM 'b', 'c', 'd';
```
In the preceding example,  $\frac{1}{2}$  is the default proxy user and means "any user." The default proxy user is discussed later in this section.

The [PROXY](#page-738-4) privilege can be granted in these cases:

- By proxied user for itself: The value of USER() must exactly match CURRENT USER() and proxied user, for both the user name and host name parts of the account name.
- By a user that has GRANT PROXY ... WITH GRANT OPTION for proxied\_user.

The root account created by default during MySQL installation has the [PROXY ... WITH GRANT](#page-738-4) [OPTION](#page-738-4) privilege for  $\cdot \cdot \circ \cdot \cdot$ , that is, for all users. This enables  $\text{root}$  to set up proxy users, as well as to delegate to other accounts the authority to set up proxy users. For example, root can do this:

```
CREATE USER 'admin'@'localhost' IDENTIFIED BY 'test';
GRANT PROXY ON ''@'' TO 'admin'@'localhost' WITH GRANT OPTION;
```
Now the admin user can manage all the specific GRANT PROXY mappings. For example, admin can do this:

GRANT PROXY ON sally TO joe;

#### **Default Proxy Users**

To specify that some or all users should connect using a given external plugin, create a "blank" MySQL user, set it up to use that plugin for authentication, and let the plugin return the real authenticated user name (if different from the blank user). For example, suppose that there exists a hypothetical plugin named  $1$ dap auth that implements LDAP authentication:

```
CREATE USER ''@'' IDENTIFIED WITH ldap_auth AS 'O=Oracle, OU=MySQL';
CREATE USER 'developer'@'localhost' IDENTIFIED BY 'developer_pass';
CREATE USER 'manager'@'localhost' IDENTIFIED BY 'manager_pass';
GRANT PROXY ON 'manager'@'localhost' TO ''@'';
GRANT PROXY ON 'developer'@'localhost' TO ''@'';
```
Now assume that a client tries to connect as follows:

mysql --user=myuser --password='myuser\_pass' ...

The server will not find myuser defined as a MySQL user. But because there is a blank user account  $($ ' $\degree$  $)$ , that matches the client user name and host name, the server authenticates the client against that account: The server invokes ldap\_auth, passing it myuser and myuser pass as the user name and password.

If the ldap auth plugin finds in the LDAP directory that myuser\_pass is not the correct password for myuser, authentication fails and the server rejects the connection.

If the password is correct and  $1$ dap auth finds that myuser is a developer, it returns the user name developer to the MySQL server, rather than myuser. The server verifies that ''@'' can authenticate as developer (because it has the [PROXY](#page-738-4) privilege to do so) and accepts the connection. The session proceeds with myuser having the privileges of developer. (These privileges should be set up by the DBA using GRANT statements, not shown.) The [USER\(\)](#page-1265-0) and [CURRENT\\_USER\(\)](#page-1259-0) functions return these values:

mysql> **SELECT USER(), CURRENT\_USER();** +------------------+---------------------+ | USER() | CURRENT USER()

```
+------------------+---------------------+
| myuser@localhost | developer@localhost |
+------------------+---------------------+
```
If the plugin instead finds in the LDAP directory that  $m$ yuser is a manager, it returns  $m$  and  $q$ er as the user name and the session proceeds with myuser having the privileges of manager.

```
mysql> SELECT USER(), CURRENT_USER();
      +------------------+-------------------+
| USER() | CURRENT_USER()
+------------------+-------------------+
| myuser@localhost | manager@localhost |
+------------------+-------------------+
```
For simplicity, external authentication cannot be multilevel: Neither the credentials for developer nor those for manager are taken into account in the preceding example. However, they are still used if a client tries to authenticate directly against the developer or manager account, which is why those accounts should be assigned passwords.

The default proxy account uses '' in the host part, which matches any host. If you set up a default proxy user, take care to also check for accounts with '%' in the host part, because that also matches any host, but has precedence over  $\cdots$  by the rules that the server uses to sort account rows internally (see [Section 6.2.4, "Access Control, Stage 1: Connection Verification"](#page-747-0)).

Suppose that a MySQL installation includes these two accounts:

```
CREATE USER ''@'' IDENTIFIED WITH some_plugin;
CREATE USER ''@'%' IDENTIFIED BY 'some_password';
```
The intent of the first account is to serve as the default proxy user, to be used to authenticate connections for users who do not otherwise match a more-specific account. The second account might have been created, for example, to enable users without their own account as the anonymous user.

However, in this configuration, the first account will never be used because the matching rules sort  $\frac{1}{\omega}$ , ahead of  $\frac{1}{\omega}$ , For accounts that do not match any more-specific account, the server will attempt to authenticate them against ''@'%' rather than ''@''.

If you intend to create a default proxy user, check for other existing "match any user" accounts that will take precedence over the default proxy user and thus prevent that user from working as intended. It may be necessary to remove any such accounts.

### **Proxy User System Variables**

Two system variables help trace the proxy login process:

•  $proxy$  user: This value is  $NULL$  if proxying is not used. Otherwise, it indicates the proxy user account. For example, if a client authenticates through the default proxy account, this variable will be set as follows:

```
mysql> SELECT @@proxy_user;
+--------------+
| @@proxy_user |
+--------------+
\vert ''@'' \vert+--------------+
```
• [external\\_user](#page-532-0): Sometimes the authentication plugin may use an external user to authenticate to the MySQL server. For example, when using Windows native authentication, a plugin that authenticates using the windows API does not need the login ID passed to it. However, it still uses an Windows user ID to authenticate. The plugin may return this external user ID (or the first 512 UTF-8 bytes of it) to the server using the external\_user read-only session variable. If the plugin does not set this variable, its value is NULL.

# <span id="page-785-0"></span>**6.3.11 Using SSL for Secure Connections**

MySQL supports secure (encrypted) connections between MySQL clients and the server using the Secure Sockets Layer (SSL) protocol. This section discusses how to use SSL connections. For information on how to require users to use SSL connections, see the discussion of the REQUIRE clause of the [GRANT](#page-1531-0) statement in [Section 13.7.1.4, "](#page-1531-0)GRANT Syntax".

The standard configuration of MySQL is intended to be as fast as possible, so encrypted connections are not used by default. For applications that require the security provided by encrypted connections, the extra computation to encrypt the data is worthwhile.

MySQL enables encryption on a per-connection basis. You can choose an unencrypted connection or a secure encrypted SSL connection according the requirements of individual applications.

Secure connections are based on the OpenSSL API and are available through the MySQL C API. Replication uses the C API, so secure connections can be used between master and slave servers. See [Section 16.3.7, "Setting Up Replication Using SSL".](#page-2152-0)

Another way to connect securely is from within an SSH connection to the MySQL server host. For an example, see [Section 6.3.12, "Connecting to MySQL Remotely from Windows with SSH"](#page-797-0).

## **6.3.11.1 Basic SSL Concepts**

To understand how MySQL uses SSL, it is necessary to explain some basic SSL and X509 concepts. People who are familiar with these concepts can skip this part of the discussion.

By default, MySQL uses unencrypted connections between the client and the server. This means that someone with access to the network could watch all your traffic and look at the data being sent or received. They could even change the data while it is in transit between client and server. To improve security a little, you can compress client/server traffic by using the  $\text{-compress}$  option when invoking client programs. However, this does not foil a determined attacker.

When you need to move information over a network in a secure fashion, an unencrypted connection is unacceptable. Encryption is the way to make any kind of data unreadable. Encryption algorithms must include security elements to resist many kinds of known attacks such as changing the order of encrypted messages or replaying data twice.

SSL is a protocol that uses different encryption algorithms to ensure that data received over a public network can be trusted. It has mechanisms to detect any data change, loss, or replay. SSL also incorporates algorithms that provide identity verification using the X509 standard.

X509 makes it possible to identify someone on the Internet. It is most commonly used in e-commerce applications. In basic terms, there should be some entity called a "Certificate Authority" (or CA) that assigns electronic certificates to anyone who needs them. Certificates rely on asymmetric encryption algorithms that have two encryption keys (a public key and a secret key). A certificate owner can show the certificate to another party as proof of identity. A certificate consists of its owner's public key. Any data encrypted with this public key can be decrypted only using the corresponding secret key, which is held by the owner of the certificate.

For more information about SSL, X509, encryption, or public-key cryptography, perform an Internet search for the keywords in which you are interested.

# <span id="page-785-1"></span>**6.3.11.2 Configuring MySQL for SSL**

To use SSL connections between the MySQL server and client programs, your system must support either OpenSSL or yaSSL, and your version of MySQL must be built with SSL support. To make it easier to use secure connections, MySQL is bundled with yaSSL, which uses the same licensing model as MySQL. (OpenSSL uses an Apache-style license.) yaSSL support is available on all MySQL platforms supported by Oracle Corporation.

To get secure connections to work with MySQL and SSL, you must do the following:

1. If you are not using a binary (precompiled) version of MySQL that has been built with SSL support, and you are going to use OpenSSL rather than the bundled yaSSL library, install OpenSSL if it has not already been installed. We have tested MySQL with OpenSSL 1.0.0. To obtain OpenSSL, visit <http://www.openssl.org>.

Building MySQL using OpenSSL requires a shared OpenSSL library, otherwise linker errors occur. Alternatively, build MySQL using yaSSL.

2. If you are not using a binary (precompiled) version of MySQL that has been built with SSL support, configure a MySQL source distribution to use SSL. When you configure MySQL, invoke CMake like this:

```
shell> cmake . -DWITH_SSL=bundled
```
That command configures the distribution to use the bundled yaSSL library. To use the system SSL library instead, specify the option like this instead:

shell> **cmake . -DWITH\_SSL=system**

See [Section 2.8.4, "MySQL Source-Configuration Options"](#page-160-0).

Then compile and install the distribution.

On Unix platforms, yaSSL retrieves true random numbers from either /dev/urandom or /dev/ random. Bug#13164 lists workarounds for some very old platforms which do not support these devices.

3. To check whether a [mysqld](#page-262-0) server supports SSL, examine the value of the  $have\_ssl$  system variable:

```
mysql> SHOW VARIABLES LIKE 'have_ssl';
+---------------+-------+
| Variable_name | Value |
  +---------------+-------+
| have_ssl | YES |
+---------------+-------+
```
If the value is YES, the server supports SSL connections. If the value is DISABLED, the server is capable of supporting SSL connections but was not started with the appropriate  $-\text{ss1}-\text{xxx}$ options to enable them to be used; see [Section 6.3.11.3, "Using SSL Connections"](#page-786-0).

### <span id="page-786-0"></span>**6.3.11.3 Using SSL Connections**

To enable SSL connections, your MySQL distribution must be built with SSL support, as described in [Section 6.3.11.2, "Configuring MySQL for SSL"](#page-785-1). In addition, the proper SSL-related options must be used to specify the appropriate certificate and key files. For a complete list of SSL options, see [Section 6.3.11.4, "SSL Command Options".](#page-788-0)

To start the MySQL server so that it permits clients to connect using SSL, use the options that identify the certificate and key files the server uses when establishing a secure connection:

- $--ss1-ca$  identifies the Certificate Authority (CA) certificate.
- $--ssl-cert$  identifies the server public key certificate. This can be sent to the client and authenticated against the CA certificate that it has.
- $\bullet$   $--$ ssl-key identifies the server private key.

For example, start the server like this:

```
shell> mysqld --ssl-ca=ca-cert.pem \
```
 **--ssl-cert=server-cert.pem \ --ssl-key=server-key.pem**

Each option names a file in PEM format. For instructions on generating the required SSL certificate and key files, see [Section 6.3.11.5, "Setting Up SSL Certificates and Keys for MySQL".](#page-792-0) If you have a MySQL source distribution, you can also test your setup using the demonstration certificate and key files in the mysql-test/std\_data directory of the distribution.

Similar options are used on the client side, but  $-sal-cent$  and  $-sal-key$  identify the client public and private key. The Certificate Authority certificate, if specified, must be the same as used by the server.

To establish a secure connection to a MySQL server with SSL support, the options that a client must specify depend on the SSL requirements of the MySQL account used by the client. (See the discussion of the REQUIRE clause in [Section 13.7.1.4, "](#page-1531-0)GRANT Syntax".)

Suppose that you want to connect using an account that has no special SSL requirements or was created using a [GRANT](#page-1531-0) statement that includes the REQUIRE SSL option. As a recommended set of SSL options, start the server with at least  $-$ ssl-cert and  $-$ ssl-key, and invoke the client with  $$ ss1-ca. A client can connect securely like this:

```
shell> mysql --ssl-ca=ca-cert.pem
```
To require that a client certificate also be specified, create the account using the REQUIRE X509 option. Then the client must also specify the proper client key and certificate files or the server will reject the connection:

```
shell> mysql --ssl-ca=ca-cert.pem \
        --ssl-cert=client-cert.pem \
        --ssl-key=client-key.pem
```
To prevent use of SSL and override other SSL options, invoke the client program with  $-\text{ss1}=0$  or a synonym ([--skip-ssl](#page-788-1), [--disable-ssl](#page-788-1)):

```
shell> mysq1 - ss1=0
```
A client can determine whether the current connection with the server uses SSL by checking the value of the [Ssl\\_cipher](#page-644-0) status variable. The value is nonempty if SSL is used, and empty otherwise. For example:

```
mysql> SHOW STATUS LIKE 'Ssl_cipher';
+---------------+--------------------+
| Variable_name | Value |
+---------------+--------------------+
| Ssl_cipher | DHE-RSA-AES256-SHA |
+---------------+--------------------+
```
For the [mysql](#page-288-0) client, an alternative is to use the STATUS or  $\succeq$  command and check the SSL line:

```
mysql> \s
...
SSL: Cipher in use is DHE-RSA-AES256-SHA
...
```
Or:

```
mysql> \s
...
SSL: Not in use
...
```
The C API enables application programs to use SSL:

- To establish a secure connection, use the [mysql\\_ssl\\_set\(\)](#page-2551-0) C API function to set the appropriate certificate options before calling [mysql\\_real\\_connect\(\)](#page-2536-0). See [Section 21.8.7.72,](#page-2551-0) "mysql ssl set()". To require the use of SSL, call mysql options() with the MYSQL\_OPT\_SSL\_ENFORCE option.
- To determine whether SSL is in use after the connection is established, use [mysql\\_get\\_ssl\\_cipher\(\)](#page-2517-0). A non-NULL return value indicates a secure connection and names the SSL cipher used for encryption. A NULL return value indicates that SSL is not being used. See Section 21.8.7.34, "mysql get ssl cipher()".

Replication uses the C API, so secure connections can be used between master and slave servers. See [Section 16.3.7, "Setting Up Replication Using SSL".](#page-2152-0)

# <span id="page-788-0"></span>**6.3.11.4 SSL Command Options**

This section describes options that specify whether to use SSL and the names of SSL certificate and key files. These options can be given on the command line or in an option file. For examples of suggested use and how to check whether a connection is secure, see [Section 6.3.11.3, "Using SSL](#page-786-0) [Connections".](#page-786-0)

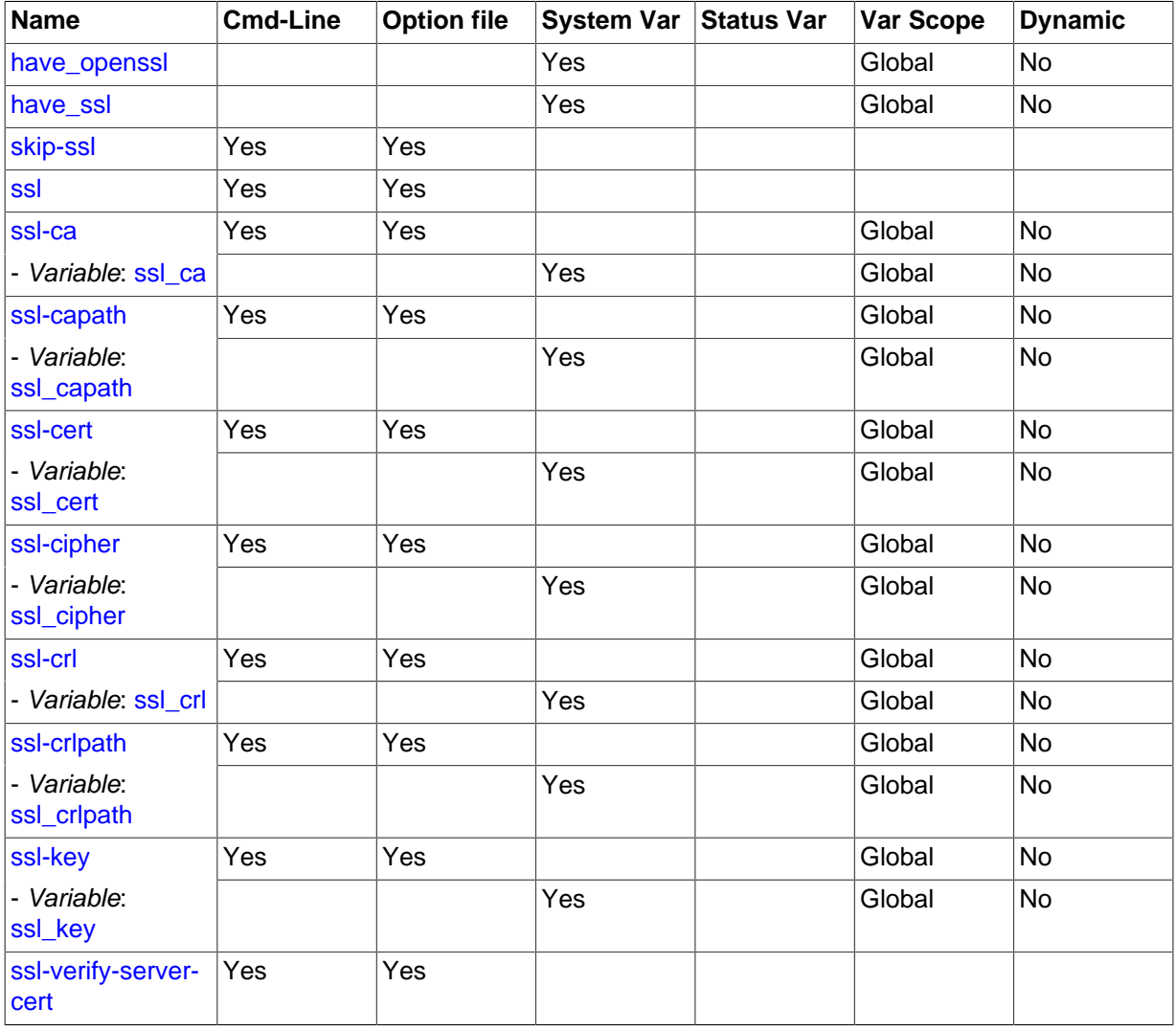

### **Table 6.14 SSL Option/Variable Summary**

<span id="page-788-1"></span> $--$ ssl

For the server, this option specifies that the server permits but does not require SSL connections.

For clients, the option meaning is version specific:

- As of MySQL  $5.7.3$ ,  $-$ ssl requires the client to connect to the server using SSL. If an encrypted connection cannot be established, the connection attempt fails. If the connection attempt succeeds, the connection is guaranteed to use SSL.
- Before MySQL 5.7.3,  $-$ ssl permits but does not require the client to connect to the server using SSL. Therefore, this option is not sufficient in itself to cause an SSL connection to be used. For example, if you specify this option for a client program but the server has not been configured to permit SSL connections, an unencrypted connection is used.

 $-\text{sol}$  is implied by other  $-\text{ssl}-\text{xxx}$  options, as indicated in the descriptions for those options.

If other  $-\text{ss1}-\text{xxx}$  options are given in the absence of  $-\text{ss1}$ , the client attempts to connect using SSL. If the server is not configured to permit SSL, the client falls back to an unencrypted connection.

As a recommended set of options to enable SSL connections, use at least  $--ss1-cent$  $--ss1-cent$  and  $-$ ss1-key on the server side and  $-$ ss1-ca on the client side. See [Section 6.3.11.3, "Using SSL](#page-786-0) [Connections".](#page-786-0)

The [--ssl](#page-788-1) option can be given in its negated form to override other SSL options and indicate that SSL should not be used. To do this, specify the option as  $-\text{ssle}0$  or a synonym  $(-\text{skip-sel}, -\text{skip-sel})$ [disable-ssl](#page-788-1)). For example, you might have SSL options specified in the [client] group of your option file to use SSL connections by default when you invoke MySQL client programs. To use an unencrypted connection instead, invoke the client program with  $--skip-ss1$  on the command line to override the options in the option file.

To require use of an SSL connection for a MySQL account, issue a [GRANT](#page-1531-0) statement for the account that includes at least a REQUIRE SSL clause. Connections for the account will be rejected unless MySQL supports SSL connections and the server and client have been started with the proper SSL options.

The REQUIRE clause permits other SSL-related options, which can be used to enforce stricter requirements than REQUIRE SSL. For additional details about which SSL command options may or must be specified by clients that connect using accounts configured using the various REQUIRE options, see the description of REQUIRE in [Section 13.7.1.4, "](#page-1531-0)GRANT Syntax".

<span id="page-789-0"></span>--ssl-ca=file name

The path to a file in PEM format that contains a list of trusted SSL certificate authorities. This option implies  $-\text{ssl}$  when used on the server side, and on the client side before MySQL 5.7.3.

If you use SSL when establishing a client connection, to tell the client not to authenticate the server certificate, specify neither  $-\text{ss1-ca}$  nor  $-\text{ss1-ca}$  capath. The server still verifies the client according to any applicable requirements established using [GRANT](#page-1531-0) statements for the client account, and it still uses any  $-\text{ss1-ca}$  or  $-\text{ss1-ca}$  ption values specified at server startup.

#### <span id="page-789-1"></span>[--ssl-capath=](#page-789-1)dir\_name

The path to a directory that contains trusted SSL certificate authority certificates in PEM format. This option implies [--ssl](#page-788-1) when used on the server side, and on the client side before MySQL 5.7.3.

If you use SSL when establishing a client connection, to tell the client not to authenticate the server certificate, specify neither  $-\text{ss1-ca}$  nor  $-\text{ss1-capath}$ . The server still verifies the client according to any applicable requirements established using [GRANT](#page-1531-0) statements for the client account, and it still uses any  $-$ ssl-ca or  $-$ ssl-capath option values specified at server startup.

MySQL distributions built with OpenSSL support the [--ssl-capath](#page-789-1) option. Distributions built with yaSSL do not because yaSSL does not look in any directory and does not follow a chained certificate tree. yaSSL requires that all components of the CA certificate tree be contained within a single CA

certificate tree and that each certificate in the file has a unique SubjectName value. To work around this yaSSL limitation, concatenate the individual certificate files comprising the certificate tree into a new file and specify that file as the value of the  $-$ ssl-ca option.

<span id="page-790-0"></span>[--ssl-cert=](#page-790-0)file name

The name of the SSL certificate file in PEM format to use for establishing a secure connection. This option implies [--ssl](#page-788-1) when used on the server side, and on the client side before MySQL 5.7.3.

#### <span id="page-790-1"></span>• [--ssl-cipher=](#page-790-1)cipher\_list

A list of permissible ciphers to use for SSL encryption. If no cipher in the list is supported, SSL connections will not work. This option implies  $--$ s $1$  when used on the server side, and on the client side before MySQL 5.7.3.

For greatest portability,  $cipher\_list$  should be a list of one or more cipher names, separated by colons. This format is understood both by OpenSSL and yaSSL. Examples:

```
--ssl-cipher=AES128-SHA
--ssl-cipher=DHE-RSA-AES256-SHA:AES128-SHA
```
OpenSSL supports a more flexible syntax for specifying ciphers, as described in the OpenSSL documentation at [http://www.openssl.org/docs/apps/ciphers.html.](http://www.openssl.org/docs/apps/ciphers.html) However, yaSSL does not, so attempts to use that extended syntax fail for a MySQL distribution built with yaSSL.

For OpenSSL, the supported ciphers may depend on which version your server is linked against. For example, the list might include these ciphers:

```
AES256-GCM-SHA384
AES256-SHA
AES256-SHA256
CAMELLIA256-SHA
DES-CBC3-SHA
DHE-DSS-AES256-GCM-SHA384
DHE-DSS-AES256-SHA
DHE-DSS-AES256-SHA256
DHE-DSS-CAMELLIA256-SHA
DHE-RSA-AES256-GCM-SHA384
DHE-RSA-AES256-SHA
DHE-RSA-AES256-SHA256
DHE-RSA-CAMELLIA256-SHA
ECDH-ECDSA-AES256-GCM-SHA384
ECDH-ECDSA-AES256-SHA
ECDH-ECDSA-AES256-SHA384
ECDH-ECDSA-DES-CBC3-SHA
ECDH-RSA-AES256-GCM-SHA384
ECDH-RSA-AES256-SHA
ECDH-RSA-AES256-SHA384
ECDH-RSA-DES-CBC3-SHA
ECDHE-ECDSA-AES128-GCM-SHA256
ECDHE-ECDSA-AES128-SHA
ECDHE-ECDSA-AES128-SHA256
ECDHE-ECDSA-AES256-GCM-SHA384
ECDHE-ECDSA-AES256-SHA
ECDHE-ECDSA-AES256-SHA384
ECDHE-ECDSA-DES-CBC3-SHA
ECDHE-RSA-AES128-GCM-SHA256
ECDHE-RSA-AES128-SHA
ECDHE-RSA-AES128-SHA256
ECDHE-RSA-AES256-GCM-SHA384
ECDHE-RSA-AES256-SHA
ECDHE-RSA-AES256-SHA384
ECDHE-RSA-DES-CBC3-SHA
EDH-DSS-DES-CBC3-SHA
EDH-RSA-DES-CBC3-SHA
PSK-3DES-EDE-CBC-SHA
```

```
PSK-AES256-CBC-SHA
SRP-DSS-3DES-EDE-CBC-SHA
SRP-DSS-AES-128-CBC-SHA
SRP-DSS-AES-256-CBC-SHA
SRP-RSA-3DES-EDE-CBC-SHA
SRP-RSA-AES-128-CBC-S
SRP-RSA-AES-256-CBC-SHA
```
yaSSL supports these ciphers:

AES128-RMD AES128-SHA AES256-RMD AES256-SHA DES-CBC-SHA DES-CBC3-RMD DES-CBC3-SHA DHE-RSA-AES128-RMD DHE-RSA-AES128-SHA DHE-RSA-AES256-RMD DHE-RSA-AES256-SHA DHE-RSA-DES-CBC3-RMD EDH-RSA-DES-CBC-SHA EDH-RSA-DES-CBC3-SHA RC4-MD5 RC4-SHA

To verify exactly which ciphers a given server supports, check the value of the  $Ss1$  cipher list status variable using this query:

```
SHOW STATUS LIKE 'Ssl_cipher_list';
```
#### <span id="page-791-1"></span>• [--ssl-crl=](#page-791-1)file\_name

The path to a file containing certificate revocation lists in PEM format. This option implies  $-\text{ss1}$ when used on the server side, and on the client side before MySQL 5.7.3.

If neither [--ssl-crl](#page-791-1) nor [--ssl-crlpath](#page-791-2) is given, no CRL checks are performed, even if the CA path contains certificate revocation lists.

MySQL distributions built with OpenSSL support the  $--ss1-cr1$  option. Distributions built with yaSSL do not because revocation lists do not work with yaSSL.

#### <span id="page-791-2"></span>• [--ssl-crlpath=](#page-791-2)dir\_name

The path to a directory that contains files containing certificate revocation lists in PEM format. This option implies  $-\text{ssl}$  when used on the server side, and on the client side before MySQL 5.7.3.

If neither [--ssl-crl](#page-791-1) nor [--ssl-crlpath](#page-791-2) is given, no CRL checks are performed, even if the CA path contains certificate revocation lists.

MySQL distributions built with OpenSSL support the [--ssl-crlpath](#page-791-2) option. Distributions built with yaSSL do not because revocation lists do not work with yaSSL.

#### <span id="page-791-0"></span>• [--ssl-key=](#page-791-0)file\_name

The name of the SSL key file in PEM format to use for establishing a secure connection. This option implies  $-\text{ssl}$  when used on the server side, and on the client side before MySQL 5.7.3.

If the key file is protected by a passphrase, the program prompts the user for the passphrase. The password must be given interactively; it cannot be stored in a file. If the passphrase is incorrect, the program continues as if it could not read the key.

<span id="page-791-3"></span>• [--ssl-verify-server-cert](#page-791-3)
This option is available for client programs only, not the server. It causes the client to check the server's Common Name value in the certificate that the server sends to the client. The client verifies that name against the host name the client uses for connecting to the server, and the connection fails if there is a mismatch. This feature can be used to prevent man-in-the-middle attacks. Verification is disabled by default.

### **6.3.11.5 Setting Up SSL Certificates and Keys for MySQL**

This section demonstrates how to set up SSL certificate and key files for use by MySQL servers and clients. The first example shows a simplified procedure such as you might use from the command line. The second shows a script that contains more detail. The first two examples are intended for use on Unix and both use the **openssl** command that is part of OpenSSL. The third example describes how to set up SSL files on Windows.

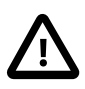

### **Important**

Whatever method you use to generate the certificate and key files, the Common Name value used for the server and client certificates/keys must each differ from the Common Name value used for the CA certificate. Otherwise, the certificate and key files will not work for servers compiled using OpenSSL. A typical error in this case is:

ERROR 2026 (HY000): SSL connection error: error:00000001:lib(0):func(0):reason(1)

### **Example 1: Creating SSL Files from the Command Line on Unix**

The following example shows a set of commands to create MySQL server and client certificate and key files. You will need to respond to several prompts by the openssl commands. To generate test files, you can press Enter to all prompts. To generate files for production use, you should provide nonempty responses.

```
# Create clean environment
shell> rm -rf newcerts
shell> mkdir newcerts && cd newcerts
# Create CA certificate
shell> openssl genrsa 2048 > ca-key.pem
shell> openssl req -new -x509 -nodes -days 3600 \
          -key ca-key.pem -out ca-cert.pem
# Create server certificate, remove passphrase, and sign it
# server-cert.pem = public key, server-key.pem = private key
shell> openssl req -newkey rsa:2048 -days 3600 \
          -nodes -keyout server-key.pem -out server-req.pem
shell> openssl rsa -in server-key.pem -out server-key.pem
shell> openssl x509 -req -in server-req.pem -days 3600 \
          -CA ca-cert.pem -CAkey ca-key.pem -set_serial 01 -out server-cert.pem
# Create client certificate, remove passphrase, and sign it
# client-cert.pem = public key, client-key.pem = private key
shell> openssl req -newkey rsa:2048 -days 3600 \
         -nodes -keyout client-key.pem -out client-req.pem
shell> openssl rsa -in client-key.pem -out client-key.pem
shell> openssl x509 -req -in client-req.pem -days 3600 \
          -CA ca-cert.pem -CAkey ca-key.pem -set_serial 01 -out client-cert.pem
```
After generating the certificates, verify them:

```
shell> openssl verify -CAfile ca-cert.pem server-cert.pem client-cert.pem
server-cert.pem: OK
client-cert.pem: OK
```
Now you have a set of files that can be used as follows:

- ca-cert.pem: Use this as the argument to  $-$ -ssl-ca on the server and client sides. (The CA certificate, if used, must be the same on both sides.)
- server-cert.pem, server-key.pem: Use these as the arguments to [--ssl-cert](#page-790-0) and [--ssl](#page-791-0)[key](#page-791-0) on the server side.
- client-cert.pem, client-key.pem: Use these as the arguments to [--ssl-cert](#page-790-0) and [--ssl](#page-791-0)[key](#page-791-0) on the client side.

To use the files to test SSL connections, see [Section 6.3.11.3, "Using SSL Connections"](#page-786-0).

#### **Example 2: Creating SSL Files Using a Script on Unix**

Here is an example script that shows how to set up SSL certificate and key files for MySQL. After executing the script, use the files to test SSL connections as described in [Section 6.3.11.3, "Using SSL](#page-786-0) [Connections".](#page-786-0)

```
DIR=`pwd`/openssl
PRIV=$DIR/private
mkdir $DIR $PRIV $DIR/newcerts
cp /usr/share/ssl/openssl.cnf $DIR
replace ./demoCA $DIR -- $DIR/openssl.cnf
# Create necessary files: $database, $serial and $new_certs_dir
# directory (optional)
touch $DIR/index.txt
echo "01" > $DIR/serial
#
# Generation of Certificate Authority(CA)
#
openssl req -new -x509 -keyout $PRIV/cakey.pem -out $DIR/ca-cert.pem \
    -days 3600 -config $DIR/openssl.cnf
# Sample output:
# Using configuration from /home/monty/openssl/openssl.cnf
# Generating a 1024 bit RSA private key
 # ................++++++
 # .........++++++
# writing new private key to '/home/monty/openssl/private/cakey.pem'
# Enter PEM pass phrase:
# Verifying password - Enter PEM pass phrase:
# -----
# You are about to be asked to enter information that will be
# incorporated into your certificate request.
# What you are about to enter is what is called a Distinguished Name
# or a DN.
# There are quite a few fields but you can leave some blank
# For some fields there will be a default value,
# If you enter '.', the field will be left blank.
# -----
# Country Name (2 letter code) [AU]:FI
# State or Province Name (full name) [Some-State]:.
# Locality Name (eg, city) []:
# Organization Name (eg, company) [Internet Widgits Pty Ltd]:MySQL AB
# Organizational Unit Name (eg, section) []:
# Common Name (eg, YOUR name) []:MySQL admin
# Email Address []:
#
# Create server request and key
#
openssl req -new -keyout $DIR/server-key.pem -out \
    $DIR/server-req.pem -days 3600 -config $DIR/openssl.cnf
```

```
# Sample output:
# Using configuration from /home/monty/openssl/openssl.cnf
# Generating a 1024 bit RSA private key
\# . . + + + + + +
# ..........++++++
# writing new private key to '/home/monty/openssl/server-key.pem'
# Enter PEM pass phrase:
# Verifying password - Enter PEM pass phrase:
# -----
# You are about to be asked to enter information that will be
# incorporated into your certificate request.
# What you are about to enter is what is called a Distinguished Name
# or a DN.
# There are quite a few fields but you can leave some blank
# For some fields there will be a default value,
# If you enter '.', the field will be left blank.
# -----
# Country Name (2 letter code) [AU]:FI
# State or Province Name (full name) [Some-State]:.
# Locality Name (eg, city) []:
# Organization Name (eg, company) [Internet Widgits Pty Ltd]:MySQL AB
# Organizational Unit Name (eg, section) []:
# Common Name (eg, YOUR name) []:MySQL server
# Email Address []:
#
# Please enter the following 'extra' attributes
# to be sent with your certificate request
# A challenge password []:
# An optional company name []:
#
# Remove the passphrase from the key
#
openssl rsa -in $DIR/server-key.pem -out $DIR/server-key.pem
#
# Sign server cert
#
openssl ca -cert $DIR/ca-cert.pem -policy policy_anything \
    -out $DIR/server-cert.pem -config $DIR/openssl.cnf \
    -infiles $DIR/server-req.pem
# Sample output:
# Using configuration from /home/monty/openssl/openssl.cnf
# Enter PEM pass phrase:
# Check that the request matches the signature
# Signature ok
# The Subjects Distinguished Name is as follows
# countryName :PRINTABLE:'FI'
                        : PRINTABLE: 'MySQL AB'
# commonName :PRINTABLE:'MySQL admin'
# Certificate is to be certified until Sep 13 14:22:46 2003 GMT
# (365 days)
# Sign the certificate? [y/n]:y
#
#
# 1 out of 1 certificate requests certified, commit? [y/n]y
# Write out database with 1 new entries
# Data Base Updated
#
# Create client request and key
#
openssl req -new -keyout $DIR/client-key.pem -out \
    $DIR/client-req.pem -days 3600 -config $DIR/openssl.cnf
# Sample output:
# Using configuration from /home/monty/openssl/openssl.cnf
# Generating a 1024 bit RSA private key
# .....................................++++++
# .............................................++++++
```

```
# writing new private key to '/home/monty/openssl/client-key.pem'
# Enter PEM pass phrase:
# Verifying password - Enter PEM pass phrase:
# -----
# You are about to be asked to enter information that will be
# incorporated into your certificate request.
# What you are about to enter is what is called a Distinguished Name
# or a DN.
# There are quite a few fields but you can leave some blank
# For some fields there will be a default value,
# If you enter '.', the field will be left blank.
# -----
# Country Name (2 letter code) [AU]:FI
# State or Province Name (full name) [Some-State]:.
# Locality Name (eg, city) []:
# Organization Name (eg, company) [Internet Widgits Pty Ltd]:MySQL AB
# Organizational Unit Name (eg, section) []:
# Common Name (eg, YOUR name) []:MySQL user
# Email Address []:
#
# Please enter the following 'extra' attributes
# to be sent with your certificate request
# A challenge password []:
# An optional company name []:
#
# Remove the passphrase from the key
#
openssl rsa -in $DIR/client-key.pem -out $DIR/client-key.pem
#
# Sign client cert
#
openssl ca -cert $DIR/ca-cert.pem -policy policy_anything \
    -out $DIR/client-cert.pem -config $DIR/openssl.cnf \
    -infiles $DIR/client-req.pem
# Sample output:
# Using configuration from /home/monty/openssl/openssl.cnf
# Enter PEM pass phrase:
# Check that the request matches the signature
# Signature ok
# The Subjects Distinguished Name is as follows
# countryName :PRINTABLE:'FI'
# organizationName :PRINTABLE:'MySQL AB'
# commonName :PRINTABLE:'MySQL user'
# Certificate is to be certified until Sep 13 16:45:17 2003 GMT
# (365 days)
# Sign the certificate? [y/n]:y
#
#
# 1 out of 1 certificate requests certified, commit? [y/n]y
# Write out database with 1 new entries
# Data Base Updated
#
# Create a my.cnf file that you can use to test the certificates
#
cat <<EOF > $DIR/my.cnf[client]
ssl-ca=$DIR/ca-cert.pem
ssl-cert=$DIR/client-cert.pem
ssl-key=$DIR/client-key.pem
[mysqld]
ssl-ca=$DIR/ca-cert.pem
ssl-cert=$DIR/server-cert.pem
ssl-key=$DIR/server-key.pem
EOF
```
### **Example 3: Creating SSL Files on Windows**

Download OpenSSL for Windows if it is not installed on your system. An overview of available packages can be seen here:

<http://www.slproweb.com/products/Win32OpenSSL.html>

Choose the Win32 OpenSSL Light or Win64 OpenSSL Light package, depending on your architecture (32-bit or 64-bit). The default installation location will be  $C:\operatorname{OpensSL-Win32}$  or  $C:\operatorname{OpensSL-Win64}$ , depending on which package you downloaded. The following instructions assume a default location of C:\OpenSSL-Win32. Modify this as necessary if you are using the 64-bit package.

If a message occurs during setup indicating '...critical component is missing: Microsoft Visual C++ 2008 Redistributables', cancel the setup and download one of the following packages as well, again depending on your architecture (32-bit or 64-bit):

• Visual C++ 2008 Redistributables (x86), available at:

<http://www.microsoft.com/downloads/details.aspx?familyid=9B2DA534-3E03-4391-8A4D-074B9F2BC1BF>

• Visual C++ 2008 Redistributables (x64), available at:

<http://www.microsoft.com/downloads/details.aspx?familyid=bd2a6171-e2d6-4230-b809-9a8d7548c1b6>

After installing the additional package, restart the OpenSSL setup procedure.

During installation, leave the default  $C:\Omega$ -Nin32 as the install path, and also leave the default option 'Copy OpenSSL DLL files to the Windows system directory' selected.

When the installation has finished, add C:\OpenSSL-Win32\bin to the Windows System Path variable of your server:

- 1. On the Windows desktop, right-click the My Computer icon, and select Properties.
- 2. Select the Advanced tab from the System Properties menu that appears, and click the Environment Variables button.
- 3. Under **System Variables**, select Path, then click the Edit button. The Edit System Variable dialogue should appear.
- 4. Add  $i \in \Omega$  openss L-Win32\bin' to the end (notice the semicolon).
- 5. Press OK 3 times.
- 6. Check that OpenSSL was correctly integrated into the Path variable by opening a new command console (Start>Run>cmd.exe) and verifying that OpenSSL is available:

```
Microsoft Windows [Version ...]
Copyright (c) 2006 Microsoft Corporation. All rights reserved.
C:\Windows\system32>cd \
C:\>openssl
OpenSSL> exit <<< If you see the OpenSSL prompt, installation was successful.
C: \>
```
Depending on your version of Windows, the preceding path-setting instructions might differ slightly.

After OpenSSL has been installed, use instructions similar to those from from Example 1 (shown earlier in this section), with the following changes:

• Change the following Unix commands:

```
# Create clean environment
shell> rm -rf newcerts
shell> mkdir newcerts && cd newcerts
```
On Windows, use these commands instead:

```
# Create clean environment
shell> md c:\newcerts
shell> cd c:\newcerts
```
• When a  $\vee$  character is shown at the end of a command line, this  $\vee$  character must be removed and the command lines entered all on a single line.

After generating the certificate and key files, to use them to test SSL connections, see [Section 6.3.11.3,](#page-786-0) ["Using SSL Connections"](#page-786-0).

## **6.3.12 Connecting to MySQL Remotely from Windows with SSH**

This section describes how to get a secure connection to a remote MySQL server with SSH. The information was provided by David Carlson <dcarlson@mplcomm.com>.

- 1. Install an SSH client on your Windows machine. As a user, the best nonfree one I have found is from SecureCRT from<http://www.vandyke.com/>. Another option is f-secure from [http://www.f](http://www.f-secure.com/)[secure.com/](http://www.f-secure.com/). You can also find some free ones on Google at [http://directory.google.com/Top/](http://directory.google.com/Top/Computers/Internet/Protocols/SSH/Clients/Windows/) [Computers/Internet/Protocols/SSH/Clients/Windows/.](http://directory.google.com/Top/Computers/Internet/Protocols/SSH/Clients/Windows/)
- 2. Start your Windows SSH client. Set Host\_Name = yourmysglserver\_URL\_or\_IP. Set userid=your userid to log in to your server. This userid value might not be the same as the user name of your MySQL account.
- 3. Set up port forwarding. Either do a remote forward (Set local port: 3306, remote host: yourmysqlservername\_or\_ip, remote\_port: 3306 ) or a local forward (Set port: 3306, host: localhost, remote port: 3306).
- 4. Save everything, otherwise you will have to redo it the next time.
- 5. Log in to your server with the SSH session you just created.
- 6. On your Windows machine, start some ODBC application (such as Access).
- 7. Create a new file in Windows and link to MySQL using the ODBC driver the same way you normally do, except type in localhost for the MySQL host server, not yourmysqlservername.

At this point, you should have an ODBC connection to MySQL, encrypted using SSH.

## **6.3.13 MySQL Enterprise Audit Log Plugin**

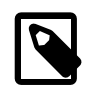

### **Note**

MySQL Enterprise Audit is a commercial extension. To learn more about commercial products (MySQL Enterprise Edition), see http://www.mysql.com/ products/.

In MySQL 5.7, MySQL Enterprise Edition includes MySQL Enterprise Audit, implemented using a server plugin named audit log. MySQL Enterprise Audit uses the open MySQL Audit API to enable standard, policy-based monitoring and logging of connection and query activity executed on specific MySQL servers. Designed to meet the Oracle audit specification, MySQL Enterprise Audit provides an out of box, easy to use auditing and compliance solution for applications that are governed by both internal and external regulatory guidelines.

When installed, the audit plugin enables MySQL Server to produce a log file containing an audit record of server activity. The log contents include when clients connect and disconnect, and what actions they perform while connected, such as which databases and tables they access.

After you install the plugin (see [Section 6.3.13.1, "Installing the Audit Log Plugin"\)](#page-799-0), it writes an audit log file. By default, the file is named  $\alpha$ udit.  $\log$  in the server data directory. To change the name of the file, set the [audit\\_log\\_file](#page-812-0) system variable at server startup.

Audit log file contents are not encrypted. See [Section 6.3.13.2, "Audit Log Plugin Security](#page-800-0) [Considerations"](#page-800-0).

The audit log file is written in XML, with auditable events encoded as <AUDIT\_RECORD> elements. To select the file format, set the [audit\\_log\\_format](#page-812-1) system variable at server startup. For details on file format and contents, see [Section 6.3.13.3, "The Audit Log File"](#page-800-1).

To control what information audit\_log writes to its log file, set the [audit\\_log\\_policy](#page-813-0) system variable. By default, this variable is set to ALL (write all auditable events), but also permits values of LOGINS or QUERIES to log only login or query events, or NONE to disable logging.

For more information about controlling how logging occurs, see [Section 6.3.13.4, "Audit Log Plugin](#page-808-0) [Logging Control".](#page-808-0) For descriptions of the parameters used to configure the audit log plugin, see [Section 6.3.13.5, "Audit Log Plugin Options and Variables"](#page-810-0).

The Performance Schema (see Chapter 20, [MySQL Performance Schema](#page-2344-0)) has instrumentation for the audit log plugin. To identify the relevant instruments, use this query:

```
SELECT NAME FROM performance_schema.setup_instruments
WHERE NAME LIKE '%/alog/%';
```
### **Changes from Older Audit Log Plugin Versions**

Several changes were made to the audit log plugin in MySQL 5.7 for better compatibility with Oracle Audit Vault.

MySQL 5.7 changed audit log file output to a new format. Subsequently, in 5.7.3, it became possible to select either the old or new format using the audit  $log$  format system variable, which has permitted values of OLD and NEW (default NEW). The two formats differ as follows:

- Information within <AUDIT\_RECORD> elements written in the old format using attributes is written in the new format using subelements.
- The new format includes more information in <AUDIT\_RECORD> elements. Every element includes a RECORD ID value providing a unique identifier. The TIMESTAMP value includes time zone information. Query records include HOST, IP, OS\_LOGIN, and USER information, as well as COMMAND CLASS and STATUS CODE values.

Example of old <AUDIT\_RECORD> format:

```
<AUDIT_RECORD
 TIMESTAMP="2013-09-15T15:27:27"
 NAME="Query"
CONNECTION ID="3"
 STATUS="0"
 SQLTEXT="SELECT 1"
/
```
Example of new <AUDIT\_RECORD> format:

```
<AUDIT_RECORD>
 <TIMESTAMP>2013-09-15T15:27:27 UTC</TIMESTAMP>
 <RECORD_ID>3998_2013-09-15T15:27:27</RECORD_ID>
 <NAME>Query</NAME>
```

```
 <CONNECTION_ID>3</CONNECTION_ID>
 <STATUS>0</STATUS>
 <STATUS_CODE>0</STATUS_CODE>
 <USER>root[root] @ localhost [127.0.0.1]</USER>
 <OS_LOGIN></OS_LOGIN>
 <HOST>localhost</HOST>
  <IP>127.0.0.1</IP>
 <COMMAND_CLASS>select</COMMAND_CLASS>
 <SQLTEXT>SELECT 1</SQLTEXT>
</AUDIT_RECORD>
```
When the audit log plugin rotates the audit log file, it uses a different file name format. For a log file named audit.log, the plugin previously renamed the file to audit.log.TIMESTAMP. The plugin now renames the file to  $\text{audit.log.TIMESTAMP.xml}$  to indicate that it is an XML file.

If you previously used an older version of the audit log plugin, use this procedure to avoid writing newformat log entries to an existing log file that contains old-format entries:

- 1. Stop the server.
- 2. Rename the current audit log file manually. This file will contain only old-format log entries.
- 3. Update the server and restart it. The audit log plugin will create a new log file, which will contain only new-format log entries.

Similarly, to change the value of  $\text{audit}\, \log\, \text{format}$ , stop the server and rename the current audit  $log$  file manually before restarting the server with the new audit  $log$  format value.

The API for writing audit plugins has also changed. The mysql\_event\_general structure has new members to represent client host name and IP address, command class, and external user. For more information, see [Section 22.2.4.8, "Writing Audit Plugins".](#page-2638-0)

### <span id="page-799-0"></span>**6.3.13.1 Installing the Audit Log Plugin**

The audit log plugin is named  $\text{audit}\_ \log$ . To be usable by the server, the plugin library object file must be located in the MySQL plugin directory (the directory named by the plugin dir system variable). If necessary, set the value of  $\text{plugin}$  dir at server startup to tell the server the location of the plugin directory.

To load the plugin at server startup, use the  $-\text{plugin-load}$  option to name the object file that contains the plugin. With this plugin-loading method, the option must be given each time the server starts. For example, put the following lines in your my. cnf file:

```
[mysqld]
plugin-load=audit_log.so
```
If object files have a suffix different from . so on your system, substitute the correct suffix (for example, .dll on Windows).

Alternatively, to register the plugin at runtime, use this statement (changing the suffix as necessary):

mysql> **INSTALL PLUGIN audit\_log SONAME 'audit\_log.so';**

[INSTALL PLUGIN](#page-1554-0) loads the plugin, and also registers it in the  $mysgl$  plugins table to cause the plugin to be loaded for each subsequent normal server startup.

If the plugin is loaded with  $-\text{plugin-load}$  or has been previously registered with [INSTALL PLUGIN](#page-1554-0), you can use the  $-\text{audit-log}$  option at server startup to control plugin activation. For example, to load the plugin and prevent it from being removed at runtime, use these options:

[mysqld] plugin-load=audit\_log.so audit-log=FORCE\_PLUS\_PERMANENT If it is desired to prevent the server from running without the audit plugin, use  $-\text{audit-log}$  with a value of FORCE or FORCE PLUS PERMANENT to force server startup to fail if the plugin does not initialize successfully.

For general information about installing plugins, see [Section 5.1.8, "Server Plugins"](#page-659-0). To verify plugin installation, examine the INFORMATION SCHEMA. PLUGINS table or use the [SHOW PLUGINS](#page-1576-0) statement. See [Section 5.1.8.2, "Obtaining Server Plugin Information"](#page-662-0).

Audit log file contents are not encrypted. See [Section 6.3.13.2, "Audit Log Plugin Security](#page-800-0) [Considerations"](#page-800-0).

For additional information about the parameters used to configure operation of the audit\_log plugin, see [Section 6.3.13.5, "Audit Log Plugin Options and Variables"](#page-810-0).

### <span id="page-800-0"></span>**6.3.13.2 Audit Log Plugin Security Considerations**

Contents of the audit log file produced by the audit\_log audit log plugin are not encrypted and may contain sensitive information, such as the text of SQL statements. For security reasons, this file should be written to a directory accessible only to the MySQL server and users with a legitimate reason to view the log. The default file is  $\text{audit.}$  log in the data directory. This can be changed by setting the [audit\\_log\\_file](#page-812-0) system variable at server startup.

### <span id="page-800-1"></span>**6.3.13.3 The Audit Log File**

Audit log file contents are not encrypted. See [Section 6.3.13.2, "Audit Log Plugin Security](#page-800-0) [Considerations"](#page-800-0).

The audit log file is written as XML, using UTF-8 (up to 4 bytes per character). The root element is  $\langle \text{ADDIT}\rangle$ . The closing  $\langle \text{ADUIT}\rangle$  tag of the root element is written when the audit log plugin terminates, so the tag is not present in the file while the plugin is active.

The root element contains <AUDIT\_RECORD> elements, each of which contains other elements that provide information about the audited event.

MySQL 5.7 changed audit log file output to a new format. Subsequently, in 5.7.3, it became possible to select either the old or new format using the [audit\\_log\\_format](#page-812-1) system variable, which has permitted values of OLD and NEW (default NEW).

If you change the value of audit  $log$  format, use this procedure to avoid writing log entries in one format to an existing log file that contains entries in a different format:

- 1. Stop the server.
- 2. Rename the current audit log file manually.
- 3. Restart the server with the new value of audit  $log$  format. The audit log plugin will create a new log file, which will contain log entries in the selected format.

Here is a sample log file in the default (new) format, reformatted slightly for readability:

```
<?xml version="1.0" encoding="UTF-8"?>
<AUDIT>
 <AUDIT_RECORD>
  <TIMESTAMP>2013-09-17T15:03:24 UTC</TIMESTAMP>
  <RECORD_ID>1_2013-09-17T15:03:24</RECORD_ID>
  <NAME>Audit</NAME>
  <SERVER_ID>1</SERVER_ID>
  <VERSION>1</VERSION>
  <STARTUP_OPTIONS>/usr/local/mysql/bin/mysqld
    --socket=/usr/local/mysql/mysql.sock
    --port=3306</STARTUP_OPTIONS>
  <OS_VERSION>x86_64-osx10.6</OS_VERSION>
  <MYSQL_VERSION>5.7.2-m12-log</MYSQL_VERSION>
 </AUDIT_RECORD>
 <AUDIT_RECORD>
```

```
 <TIMESTAMP>2013-09-17T15:03:40 UTC</TIMESTAMP>
  <RECORD_ID>2_2013-09-17T15:03:24</RECORD_ID>
  <NAME>Connect</NAME>
  <CONNECTION_ID>2</CONNECTION_ID>
  <STATUS>0</STATUS>
  <STATUS_CODE>0</STATUS_CODE>
  <USER>root</USER>
  <OS_LOGIN></OS_LOGIN>
  <HOST>localhost</HOST>
  <IP>127.0.0.1</IP>
  <COMMAND_CLASS>connect</COMMAND_CLASS>
  <PRIV_USER>root</PRIV_USER>
  <PROXY_USER></PROXY_USER>
  <DB>test</DB>
 </AUDIT_RECORD>
...
 <AUDIT_RECORD>
  <TIMESTAMP>2013-09-17T15:03:41 UTC</TIMESTAMP>
  <RECORD_ID>4_2013-09-17T15:03:24</RECORD_ID>
  <NAME>Query</NAME>
  <CONNECTION_ID>2</CONNECTION_ID>
  <STATUS>0</STATUS>
  <STATUS_CODE>0</STATUS_CODE>
  <USER>root[root] @ localhost [127.0.0.1]</USER>
  <OS_LOGIN></OS_LOGIN>
  <HOST>localhost</HOST>
  <IP>127.0.0.1</IP>
  <COMMAND_CLASS>drop_table</COMMAND_CLASS>
  <SQLTEXT>DROP TABLE IF EXISTS t</SQLTEXT>
 </AUDIT_RECORD>
 <AUDIT_RECORD>
  <TIMESTAMP>2013-09-17T15:03:41 UTC</TIMESTAMP>
  <RECORD_ID>5_2013-09-17T15:03:24</RECORD_ID>
  <NAME>Query</NAME>
  <CONNECTION_ID>2</CONNECTION_ID>
  <STATUS>0</STATUS>
  <STATUS_CODE>0</STATUS_CODE>
  <USER>root[root] @ localhost [127.0.0.1]</USER>
  <OS_LOGIN></OS_LOGIN>
  <HOST>localhost</HOST>
  <IP>127.0.0.1</IP>
  <COMMAND_CLASS>create_table</COMMAND_CLASS>
  <SQLTEXT>CREATE TABLE t (i INT)</SQLTEXT>
 </AUDIT_RECORD>
...
 <AUDIT_RECORD>
  <TIMESTAMP>2013-09-17T15:03:41 UTC</TIMESTAMP>
  <RECORD_ID>7_2013-09-17T15:03:24</RECORD_ID>
  <NAME>Quit</NAME>
  <CONNECTION_ID>2</CONNECTION_ID>
  <STATUS>0</STATUS>
  <STATUS_CODE>0</STATUS_CODE>
  <USER></USER>
  <OS_LOGIN></OS_LOGIN>
  <HOST></HOST>
 <IP></IP>
  <COMMAND_CLASS>connect</COMMAND_CLASS>
 </AUDIT_RECORD>
...
```

```
 <AUDIT_RECORD>
 <TIMESTAMP>2013-09-17T15:03:47 UTC</TIMESTAMP>
 <RECORD_ID>9_2013-09-17T15:03:24</RECORD_ID>
 <NAME>Shutdown</NAME>
 <CONNECTION_ID>3</CONNECTION_ID>
 <STATUS>0</STATUS>
 <STATUS_CODE>0</STATUS_CODE>
```

```
 <USER>root[root] @ localhost [127.0.0.1]</USER>
  <OS_LOGIN></OS_LOGIN>
  <HOST>localhost</HOST>
 <IP>127.0.0.1</IP>
  <COMMAND_CLASS></COMMAND_CLASS>
 </AUDIT_RECORD>
 <AUDIT_RECORD>
  <TIMESTAMP>2013-09-17T15:03:47 UTC</TIMESTAMP>
  <RECORD_ID>10_2013-09-17T15:03:24</RECORD_ID>
  <NAME>Quit</NAME>
  <CONNECTION_ID>3</CONNECTION_ID>
  <STATUS>0</STATUS>
  <STATUS_CODE>0</STATUS_CODE>
  <USER></USER>
  <OS_LOGIN></OS_LOGIN>
  <HOST></HOST>
 <IP></IP>
  <COMMAND_CLASS>connect</COMMAND_CLASS>
 </AUDIT_RECORD>
 <AUDIT_RECORD>
  <TIMESTAMP>2013-09-17T15:03:49 UTC</TIMESTAMP>
  <RECORD_ID>11_2013-09-17T15:03:24</RECORD_ID>
  <NAME>NoAudit</NAME>
  <SERVER_ID>1</SERVER_ID>
 </AUDIT_RECORD>
</AUDIT>
```
Elements within <AUDIT\_RECORD> elements have these characteristics:

- Some elements appear in every <AUDIT\_RECORD> element, but many are optional and do not necessarily appear in every element.
- Order of elements within an <AUDIT\_RECORD> element is not guaranteed.
- Element values are not fixed length. Long values may be truncated as indicated in the element descriptions given later.
- The  $\lt$ ,  $>$ ,  $\cdot$ , and  $\&$  characters are encoded as  $\&1t$ ;,  $\>t$ ;,  $\>$ quot;, and  $\>$ amp;, respectively. NUL bytes (U+00) are encoded as the ? character.
- Characters not valid as XML characters are encoded using numeric character references. Valid XML characters are:

#x9 | #xA | #xD | [#x20-#xD7FF] | [#xE000-#xFFFD] | [#x10000-#x10FFFF]

### **New Audit Log File Format**

Every <AUDIT\_RECORD> element contains a set of mandatory elements. Other optional elements may appear, depending on the audit record type.

The following elements are mandatory in every <AUDIT\_RECORD> element:

 $\bullet$  <NAME>

A string representing the type of instruction that generated the audit event, such as a command that the server received from a client.

Example:

<NAME>Query</NAME>

Some common <NAME> values:

```
Audit When auditing starts, which may be server startup time
Connect When a client connects, also known as logging in
Query An SQL statement (executed directly)
```
Prepare Preparation of an SQL statement; usually followed by Execute Execute Execution of an SQL statement; usually follows Prepare Shutdown Server shutdown Quit When a client disconnects NoAudit Auditing has been turned off

The possible values are Audit, Binlog Dump, Change user, Close stmt, Connect Out, Connect, Create DB, Daemon, Debug, Delayed insert, Drop DB, Execute, Fetch, Field List, Init DB, Kill, Long Data, NoAudit, Ping, Prepare, Processlist, Query, Quit, Refresh, Register Slave, Reset stmt, Set option, Shutdown, Sleep, Statistics, Table Dump, Time.

With the exception of Audit and NoAudit, these values correspond to the COM\_xxx command values listed in the mysql\_com.h header file. For example, Create DB and Shutdown correspond to COM\_CREATE\_DB and COM\_SHUTDOWN, respectively.

• <RECORD\_ID>

A unique identifier for the audit record. The value is composed from a sequence number and timestamp, in the format  $SEQ\_TIMESTAMP$ . The sequence number is initialized to the size of the audit log file at the time the audit log plugin opens it and increments by 1 for each record logged. The timestamp is a UTC value in  $y \rightarrow y \rightarrow m \rightarrow d \text{Thh}$ :  $m \text{m}$ : ss format indicating the time when the audit log plugin opened the file.

Example:

<RECORD\_ID>28743\_2013-09-18T21:03:24</RECORD\_ID>

• <TIMESTAMP>

The date and time that the audit event was generated. For example, the event corresponding to execution of an SQL statement received from a client has a <TIMESTAMP> value occurring after the statement finishes, not when it is received. The value has the format  $yyyy$ -mm-ddThh:mm:ss UTC (with  $T$ , no decimals). The format includes a time zone specifier at the end. Currently, the time zone is always UTC.

Example:

<TIMESTAMP>2013-09-17T15:03:49 UTC</TIMESTAMP>

The following elements are optional in <AUDIT\_RECORD> elements. Many of them occur only with specific <NAME> values.

• <COMMAND\_CLASS>

A string that indicates the type of action performed.

Example:

<COMMAND\_CLASS>drop\_table</COMMAND\_CLASS>

The values come from the comastatus vars array in the sql/mysqld.cc file in a MySQL source distribution. They correspond to the status variables displayed by this statment:

SHOW STATUS LIKE 'Com%';

• <CONNECTION\_ID>

An unsigned integer representing the client connection identifier. This is the same as the [CONNECTION\\_ID\(\)](#page-1259-0) function value within the session.

#### Example:

<CONNECTION\_ID>127</CONNECTION\_ID>

 $\bullet$  <DB>

A string representing the default database name. This element appears only if the <NAME> value is Connect or Change user.

• <HOST>

A string representing the client host name. This element appears only if the <NAME> value is Connect, Change user, or Query.

Example:

<HOST>localhost</HOST>

 $\bullet$   $\lt$  TP>

A string representing the client IP address. This element appears only if the  $\langle NAME \rangle$  value is Connect, Change user, or Query.

Example:

<IP>127.0.0.1</IP>

• <MYSQL\_VERSION>

A string representing the MySQL server version. This is the same as the value of the [VERSION\(\)](#page-1265-0) function or [version](#page-607-0) system variable. This element appears only if the <NAME> value is Audit.

Example:

<MYSQL\_VERSION>5.7.1-m11-log</MYSQL\_VERSION>

• <OS\_LOGIN>

A string representing the external user (empty if none). The value may differ from the <USER> value, for example, if the server authenticates the client using an external authentication method. This element appears only if the <NAME> value is Connect, Change user, or Query.

• <OS\_VERSION>

A string representing the operating system on which the server was built or is running. This element appears only if the <NAME> value is Audit.

Example:

<OS\_VERSION>x86\_64-Linux</OS\_VERSION>

• <PRIV\_USER>

A string representing the user that the server authenticated the client as. This is the user name that the server uses for privilege checking, and may differ from the <USER> value. This element appears only if the <NAME> value is Connect or Change user.

• <PROXY\_USER>

A string representing the proxy user. The value is empty if user proxying is not in effect. This element appears only if the <NAME> value is Connect or Change user.

• <SERVER\_ID>

An unsigned integer representing the server ID. This is the same as the value of the server id system variable. This element appears only if the <NAME> value is Audit or NoAudit.

Example:

<SERVER\_ID>1</SERVER\_ID>

• <SQLTEXT>

A string representing the text of an SQL statement. The value can be empty. Long values may be truncated. This element appears only if the <NAME> value is Query or Execute.

The string, like the audit log file itself, is written using UTF-8 (up to 4 bytes per character), so the value may be the result of conversion. For example, the original statement might have been received from the client as an SJIS string.

Example:

<SQLTEXT>DELETE FROM t1</SQLTEXT>

• <STARTUP\_OPTIONS>

A string representing the options that were given on the command line or in option files when the MySQL server was started. This element appears only if the <NAME> value is Audit.

Example:

<STARTUP\_OPTIONS>/usr/local/mysql/bin/mysqld --port=3306 --log-output=FILE</STARTUP\_OPTIONS>

• <STATUS>

An unsigned integer representing the command status: 0 for success, nonzero if an error occurred. This is the same as the value of the [mysql\\_errno\(\)](#page-2507-0) C API function.

The audit log does not contain the SQLSTATE value or error message. To see the associations between error codes, SQLSTATE values, and messages, see [Section C.3, "Server Error Codes and](#page-2801-0) [Messages".](#page-2801-0)

Warnings are not logged.

See the description for <STATUS\_CODE> for information about how it differs from <STATUS>.

Example:

<STATUS>1051</STATUS>

• <STATUS\_CODE>

An unsigned integer representing the command status: 0 for success, 1 if an error occurred.

The STATUS\_CODE value differs from the STATUS value: STATUS\_CODE is 0 for success and 1 for error, which is compatible with the EZ\_collector consumer for Audit Vault. STATUS is the value of

the [mysql\\_errno\(\)](#page-2507-0) C API function. This is 0 for success and nonzero for error, and thus is not necessarily 1 for error.

Example:

<STATUS\_CODE>0</STATUS\_CODE>

• <USER>

A string representing the user name sent by the client. This may differ from the  $\leq$ PRIV USER> value. This element appears only if the <NAME> value is Connect, Change user, or Query.

Example:

```
<USER>root[root] @ localhost [127.0.0.1]</USER>
```
• <VERSION>

An unsigned integer representing the version of the audit log file format. This element appears only if the <NAME> value is Audit.

Example:

<VERSION>1</VERSION>

#### **Old Audit Log File Format**

Every <AUDIT\_RECORD> element contains a set of mandatory attributes. Other optional attributes may appear depending on the audit record type.

The following attributes are mandatory in every <AUDIT\_RECORD> element:

• NAME

A string representing the type of instruction that generated the audit event, such as a command that the server received from a client.

Example: NAME="Query"

Some common NAME values:

```
"Audit" When auditing starts, which may be server startup time
"Connect" When a client connects, also known as logging in
"Query" An SQL statement (executed directly)
"Prepare" Preparation of an SQL statement; usually followed by Execute
"Execute" Execution of an SQL statement; usually follows Prepare
"Shutdown" Server shutdown
"Quit" When a client disconnects
"NoAudit" Auditing has been turned off
```
The possible values are "Audit", "Binlog Dump", "Change user", "Close stmt", "Connect Out", "Connect", "Create DB", "Daemon", "Debug", "Delayed insert", "Drop DB", "Execute", "Fetch", "Field List", "Init DB", "Kill", "Long Data", "NoAudit", "Ping", "Prepare", "Processlist", "Query", "Quit", "Refresh", "Register Slave", "Reset stmt", "Set option", "Shutdown", "Sleep", "Statistics", "Table Dump", "Time".

With the exception of "Audit" and "NoAudit", these values correspond to the COM\_xxx command values listed in the  $mysq1_{com}$ .h header file. For example, "Create DB" and "Shutdown" correspond to COM\_CREATE\_DB and COM\_SHUTDOWN, respectively.

• TIMESTAMP

The date and time that the audit event was generated. For example, the event corresponding to execution of an SQL statement received from a client has a TIMESTAMP value occurring after the statement finishes, not when it is received. The value is UTC, in the format  $yyyy$ -mm-ddThh:mm:ss (with  $T$ , no decimals).

Example: TIMESTAMP="2012-08-09T12:55:16"

The following attributes are optional in <AUDIT\_RECORD> elements. Many of them occur only for elements with specific values of the NAME attribute.

• CONNECTION\_ID

An unsigned integer representing the client connection identifier. This is the same as the [CONNECTION\\_ID\(\)](#page-1259-0) function value within the session.

Example: CONNECTION\_ID="127"

• DB

A string representing the default database name. This attribute appears only if the NAME value is "Connect" or "Change user".

• HOST

A string representing the client host name. This attribute appears only if the NAME value is "Connect" or "Change user".

Example: HOST="localhost"

• IP

A string representing the client IP address. This attribute appears only if the NAME value is "Connect" or "Change user".

Example: IP="127.0.0.1"

• MYSQL\_VERSION

A string representing the MySQL server version. This is the same as the value of the [VERSION\(\)](#page-1265-0) function or [version](#page-607-0) system variable. This attribute appears only if the NAME value is "Audit".

Example: MYSQL\_VERSION="5.6.11-log"

• OS\_LOGIN

A string representing the external user (empty if none). The value may differ from USER, for example, if the server authenticates the client using an external authentication method. This attribute appears only if the NAME value is "Connect" or "Change user".

• OS\_VERSION

A string representing the operating system on which the server was built or is running. This attribute appears only if the NAME value is "Audit".

Example: OS\_VERSION="x86\_64-Linux"

• PRIV\_USER

A string representing the user that the server authenticated the client as. This is the user name that the server uses for privilege checking, and may be different from the USER value. This attribute appears only if the NAME value is "Connect" or "Change user".

• PROXY\_USER

A string representing the proxy user. The value is empty if user proxying is not in effect. This attribute appears only if the NAME value is "Connect" or "Change user".

• SERVER\_ID

An unsigned integer representing the server ID. This is the same as the value of the  $server\_id$ system variable. This attribute appears only if the NAME value is "Audit" or "NoAudit".

Example: SERVER\_ID="1"

• SQLTEXT

A string representing the text of an SQL statement. The value can be empty. Long values may be truncated. This attribute appears only if the NAME value is "Query" or "Execute".

The string, like the audit log file itself, is written using UTF-8 (up to 4 bytes per character), so the value may be the result of conversion. For example, the original statement might have been received from the client as an SJIS string.

Example: SQLTEXT="DELETE FROM t1"

• STARTUP\_OPTIONS

A string representing the options that were given on the command line or in option files when the MySQL server was started. This attribute appears only if the NAME value is "Audit".

Example: STARTUP\_OPTIONS="--port=3306 --log-output=FILE"

• STATUS

An unsigned integer representing the command status: 0 for success, nonzero if an error occurred. This is the same as the value of the [mysql\\_errno\(\)](#page-2507-0) C API function.

The audit log does not contain the SQLSTATE value or error message. To see the associations between error codes, SQLSTATE values, and messages, see [Section C.3, "Server Error Codes and](#page-2801-0) [Messages".](#page-2801-0)

Warnings are not logged.

Example: STATUS="1051"

• USER

A string representing the user name sent by the client. This may be different from the PRIV USER value. This attribute appears only if the NAME value is "Connect" or "Change user".

• VERSION

An unsigned integer representing the version of the audit log file format. This attribute appears only if the NAME value is "Audit".

Example: VERSION="1"

### <span id="page-808-0"></span>**6.3.13.4 Audit Log Plugin Logging Control**

This section describes how the  $audit$   $log$  plugin performs logging and the system variables that control how logging occurs. It assumes familiarity with the log file format described in [Section 6.3.13.3,](#page-800-1) ["The Audit Log File".](#page-800-1)

When the audit log plugin opens its log file, it checks whether the XML declaration and opening <AUDIT> root element tag need to be written and writes them if so. When the audit log plugin terminates, it writes a closing </AUDIT> tag to the file.

If the log file exists at open time, the plugin checks whether the file ends with an  $\lt/$ AUDIT> tag and truncates it if so before writing any <AUDIT\_RECORD> elements. If the log file exists but does not end with  $\langle$  AUDIT> or the  $\langle$  AUDIT> tag cannot be truncated, the plugin considers the file malformed and fails to initialize. This can occur if the server crashes or is killed with the audit log plugin running. No logging occurs until the problem is rectified. Check the error log for diagnostic information:

[ERROR] Plugin 'audit\_log' init function returned error.

To deal with this problem, you must either remove or rename the malformed log file and restart the server.

The MySQL server calls the audit log plugin to write an <AUDIT\_RECORD> element whenever an auditable event occurs, such as when it completes execution of an SQL statement received from a client. Typically the first <AUDIT\_RECORD> element written after server startup has the server description and startup options. Elements following that one represent events such as client connect and disconnect events, executed SQL statements, and so forth. Only top-level statements are logged, not statements within stored programs such as triggers or stored procedures. Contents of files referenced by statements such as [LOAD DATA INFILE](#page-1406-0) are not logged.

To permit control over how logging occurs, the  $\text{audit\_log}$  plugin provides several system variables, described following. For more information, see [Section 6.3.13.5, "Audit Log Plugin Options and](#page-810-0) [Variables"](#page-810-0).

- audit log file: The name of the log file. By default, the name is audit.log in the server data directory. For security reasons, the audit log file should be written to a directory accessible only to the MySQL server and users with a legitimate reason to view the log.
- audit  $log$  policy: What kinds of information the plugin writes. By default, this variable is set to ALL (write all auditable events), but also permits values of LOGINS or QUERIES to log only login or query events, or NONE to disable logging.
- audit log strategy: The method used for log writes. By default, the strategy value is ASYNCHRONOUS and the plugin logs asynchronously to a buffer, waiting if the buffer is full. It's possible to tell the plugin not to wait (PERFORMANCE) or to log synchronously, either using file system caching (SEMISYNCHRONOUS) or forcing output with a sync() call after each write request (SYNCHRONOUS).

Asynchronous logging strategy has these characteristics:

- Minimal impact on server performance and scalability.
- Blocking of threads that generate audit events for the shortest possible time; that is, time to allocate the buffer plus time to copy the event to the buffer.
- Output goes to the buffer. Writes from the buffer to the log file are handled by a separate thread.

A disadvantage of PERFORMANCE strategy is that it drops events when the buffer is full. For a heavily loaded server, it is more likely that the audit log will be missing events.

With asynchronous logging, the integrity of the log file may be compromised if a problem occurs during a write to the file or if the plugin does not shut down cleanly (for example, in the event that the server host crashes). To reduce this risk, set audit log strategy use synchronous logging. Regardless of strategy, logging occurs on a best-effort basis, with no guarantee of consistency.

• [audit\\_log\\_buffer\\_size](#page-811-0): The size of the buffer for asynchronous logging. The plugin uses a single buffer, which it allocates when it initializes and removes when it terminates. The plugin allocates this buffer only if logging is asynchronous.

• [audit\\_log\\_rotate\\_on\\_size](#page-813-1), [audit\\_log\\_flush](#page-812-2): These variables permit audit log file rotation and flushing. The audit log file has the potential to grow very large and consume a lot of disk space. To manage the space used, either enable automatic log rotation, or manually rename the audit file and flush the log to open a new file. The renamed file can be removed or backed up as desired.

By default, audit  $log$  rotate on  $size=0$  and there is no log rotation. In this case, the audit log plugin closes and reopens the log file when the audit  $log$  flush value changes from disabled to enabled. Log file renaming must be done externally to the server. Suppose that you want to maintain the three most recent log files, which cycle through the names  $\text{audit.log.1.xml}$  through audit.log.3.xml. On Unix, perform rotation manually like this:

1. From the command line, rename the current log files:

```
shell> mv audit.log.2.xml audit.log.3.xml
shell> mv audit.log.1.xml audit.log.2.xml
shell> mv audit.log audit.log.1.xml
```
At this point, the plugin is still writing to the current log file, which has been renamed to audit.log.1.xml.

2. Connect to the server and flush the log file so the plugin closes it and reopens a new  $\text{audit.log}$ file:

```
mysql> SET GLOBAL audit_log_flush = ON;
```
If [audit\\_log\\_rotate\\_on\\_size](#page-813-1) is greater than 0, setting [audit\\_log\\_flush](#page-812-2) has no effect. In this case, the audit log plugin closes and reopens its log file whenever a write to the file causes its size to exceed the audit log rotate on size value. The plugin renames the original file to have an extension consisting of a timestamp and .xml suffix. For example, audit.log might be renamed to audit.log.13792588477726520.xml. The last 7 digits of the timestamp are a fractional second part. The first 10 digits are a Unix timestamp value that can be interpreted using the [FROM\\_UNIXTIME\(\)](#page-1206-0) function:

```
mysql> SELECT FROM_UNIXTIME(1379258847);
       +---------------------------+
| FROM_UNIXTIME(1379258847) |
+---------------------------+
12013-09-15 10:27:27+---------------------------+
```
### <span id="page-810-0"></span>**6.3.13.5 Audit Log Plugin Options and Variables**

This section describes the command options and system variables that control operation of the audit log plugin. If values specified at startup time are incorrect, the plugin may fail to initialize properly and the server does not load it. In this case, the server may also produce error messages for other audit log settings because it will not recognize them.

To control the activation of the audit\_log plugin, use this option:

```
• --audit-log[=value]
```
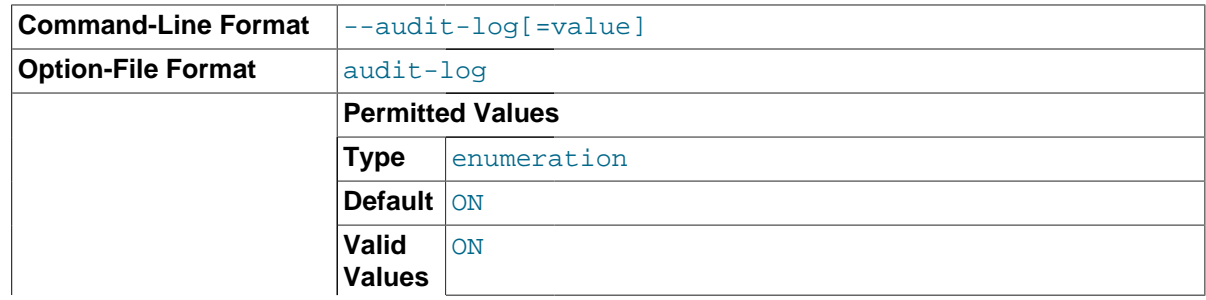

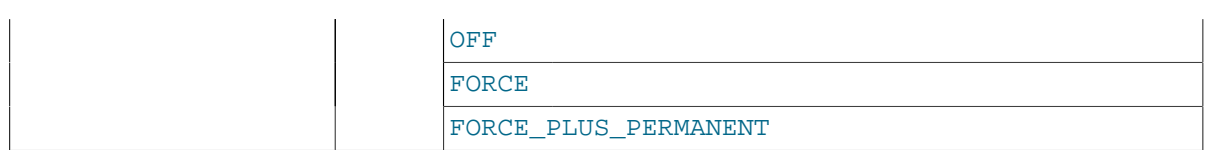

This option controls how the server loads the audit\_log plugin at startup. It is available only if the audit log plugin has been previously registered with  $\text{INSTALL}$  PLUGIN or is loaded with  $-\text{plugin}$ [load](#page-487-0). See [Section 6.3.13.1, "Installing the Audit Log Plugin"](#page-799-0).

The option value should be one of those available for plugin-loading options, as described in [Section 5.1.8.1, "Installing and Uninstalling Plugins"](#page-659-1). For example, [--audit](#page-810-1)[log=FORCE\\_PLUS\\_PERMANENT](#page-810-1) tells the server to load the plugin and prevent it from being removed while the server is running.

If the audit\_log plugin is installed, it exposes several system variables that permit control over logging:

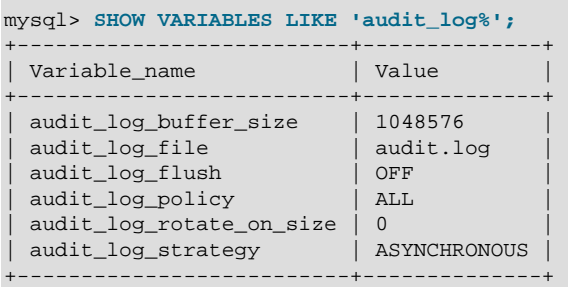

You can set any of these variables at server startup, and some of them at runtime.

<span id="page-811-0"></span>audit log buffer size

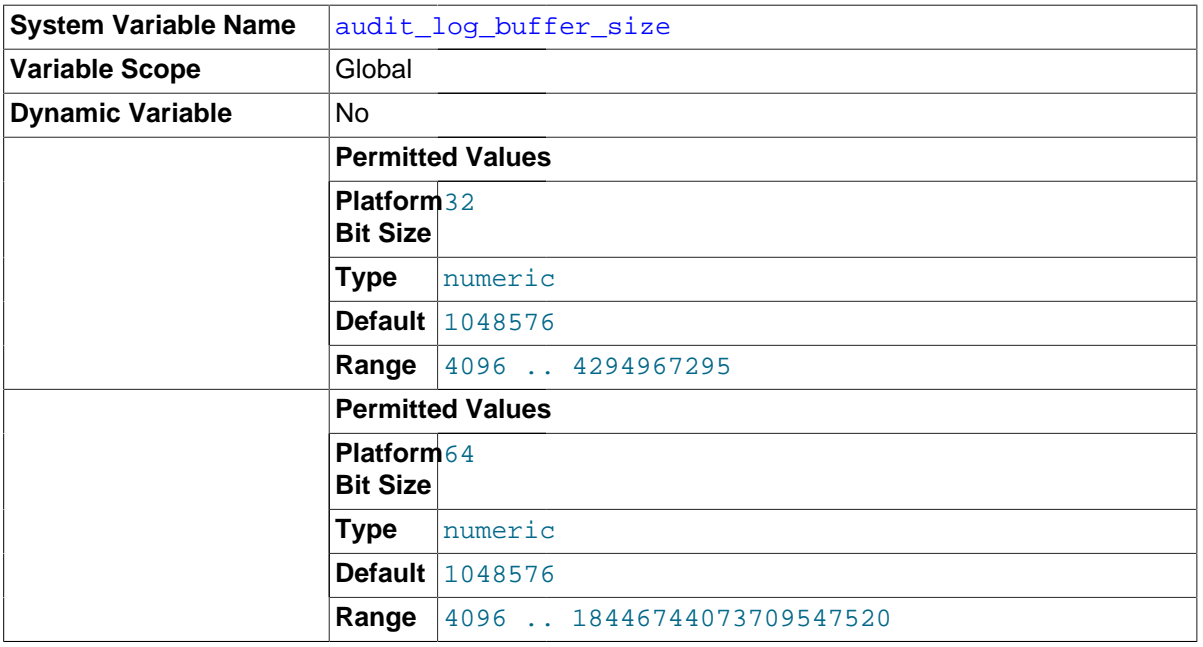

When the audit log plugin writes events to the log asynchronously, it uses a buffer to store event contents prior to writing them. This variable controls the size of that buffer, in bytes. The server adjusts the value to a multiple of 4096. The plugin uses a single buffer, which it allocates when it initializes and removes when it terminates. The plugin allocates this buffer only if logging is asynchronous.

This variable is available only if the audit\_log plugin is enabled.

#### <span id="page-812-0"></span>• [audit\\_log\\_file](#page-812-0)

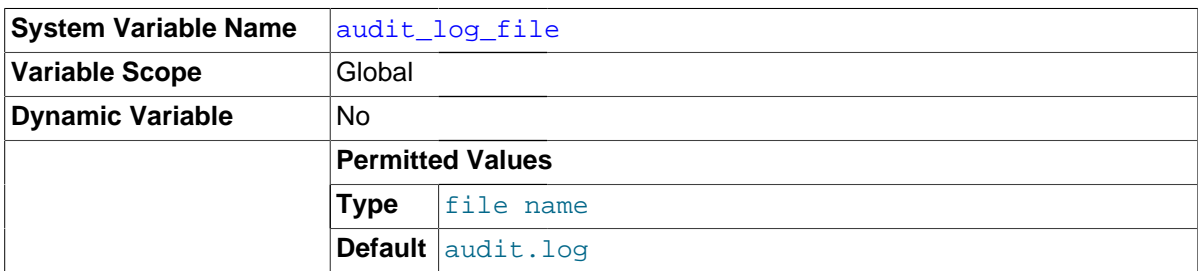

The name of the file to which the audit log plugin writes events. The default value is  $\alpha u$ dit.log. If the file name is a relative path, the server interprets it relative to the data directory. For security reasons, the audit log file should be written to a directory accessible only to the MySQL server and users with a legitimate reason to view the log.

This variable is available only if the  $\alpha$  and it  $\alpha$  plugin is enabled.

<span id="page-812-2"></span>audit log flush

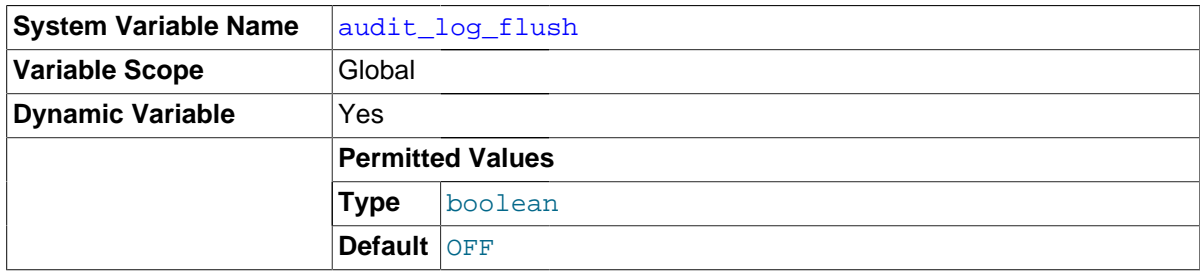

When this variable is set to enabled (1 or  $OM$ ), the audit log plugin closes and reopens its log file to flush it. (The value remains OFF so that you need not disable it explicitly before enabling it again to perform another flush.) Enabling this variable has no effect unless audit log rotate on size is 0.

This variable is available only if the  $\alpha$ udit  $\log$  plugin is enabled.

<span id="page-812-1"></span>• [audit\\_log\\_format](#page-812-1)

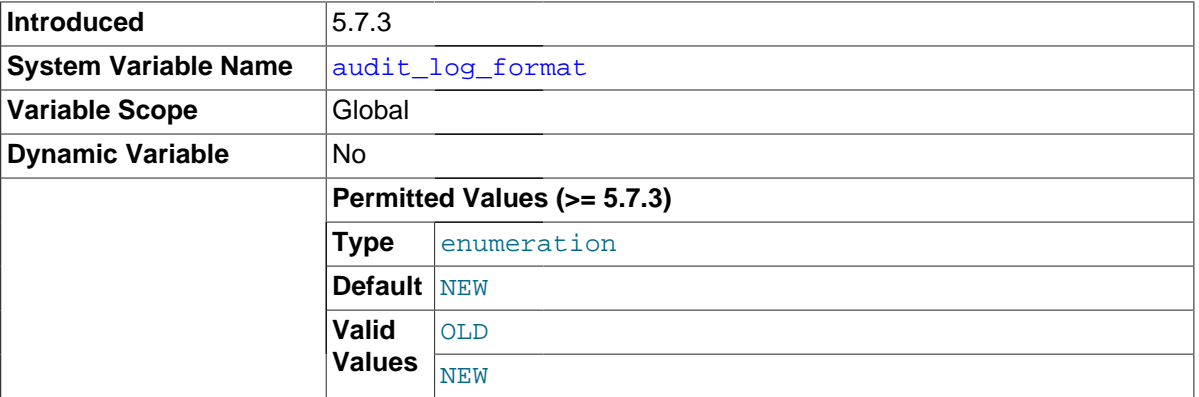

The audit log file format. Permitted values are OLD and NEW (default NEW). For details about each format, see [Section 6.3.13.3, "The Audit Log File"](#page-800-1).

If you change the value of  $\text{audit\_log\_format}$ , use this procedure to avoid writing log entries in one format to an existing log file that contains entries in a different format:

1. Stop the server.

- 2. Rename the current audit log file manually.
- 3. Restart the server with the new value of  $\text{audit}\_ \log$  format. The audit log plugin will create a new log file, which will contain log entries in the selected format.

This variable was added in MySQL 5.7.3. It is available only if the  $\alpha$ udit log plugin is enabled.

<span id="page-813-0"></span>[audit\\_log\\_policy](#page-813-0)

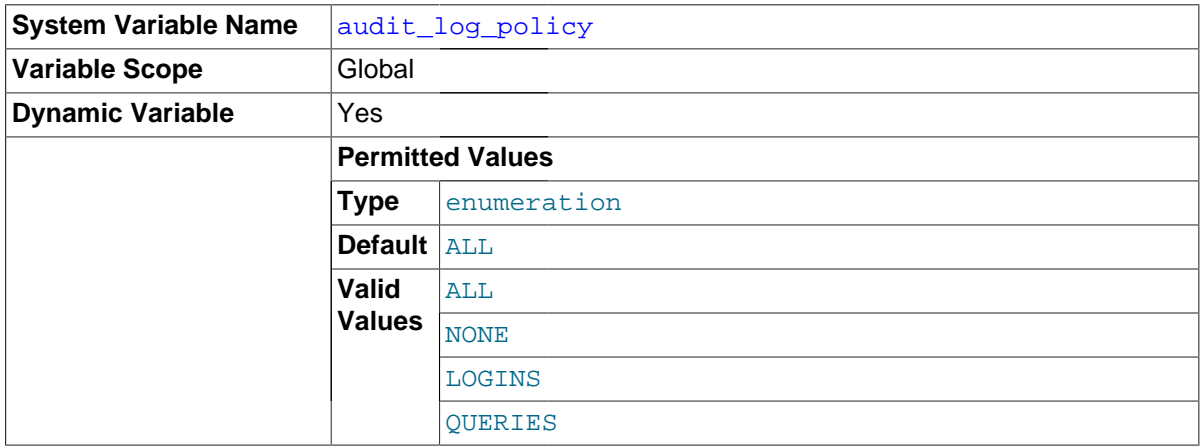

The policy controlling the information written by the audit log plugin to its log file. The following table shows the permitted values.

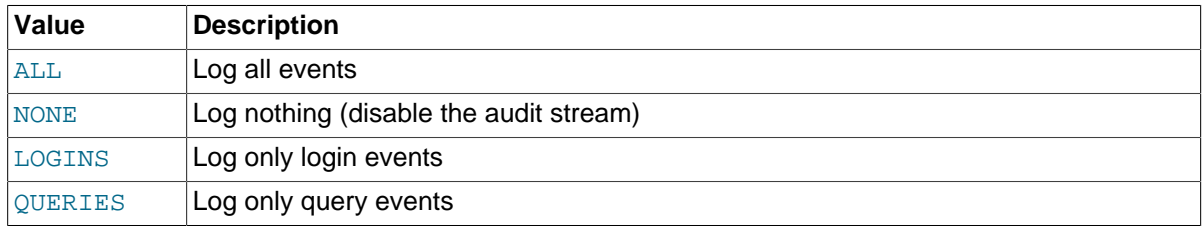

This variable is available only if the audit\_log plugin is enabled.

#### <span id="page-813-1"></span>• [audit\\_log\\_rotate\\_on\\_size](#page-813-1)

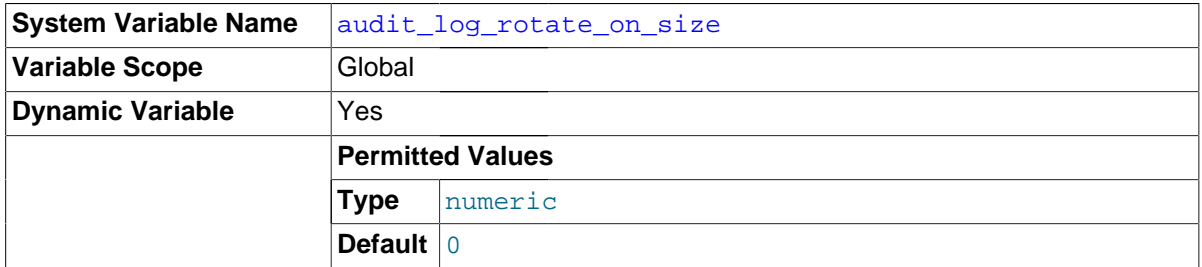

If the [audit\\_log\\_rotate\\_on\\_size](#page-813-1) value is greater than 0, the audit log plugin closes and reopens its log file if a write to the file causes its size to exceed this value. The original file is renamed to have a timestamp extension.

If the audit  $log$  rotate on  $size$  value is 0, the plugin does not close and reopen its log based on size. Instead, use  $\text{audit } \log f\text{lush}$  to close and reopen the log on demand. In this case, rename the file externally to the server before flushing it.

For more information about audit log file rotation and timestamp interpretation, see [Section 6.3.13.4,](#page-808-0) ["Audit Log Plugin Logging Control".](#page-808-0)

If you set this variable to a value that is not a multiple of 4096, it is truncated to the nearest multiple. (Thus, setting it to a value less than 4096 has the effect of setting it to 0 and no rotation occurs.)

This variable is available only if the audit\_log plugin is enabled.

<span id="page-814-0"></span>• [audit\\_log\\_strategy](#page-814-0)

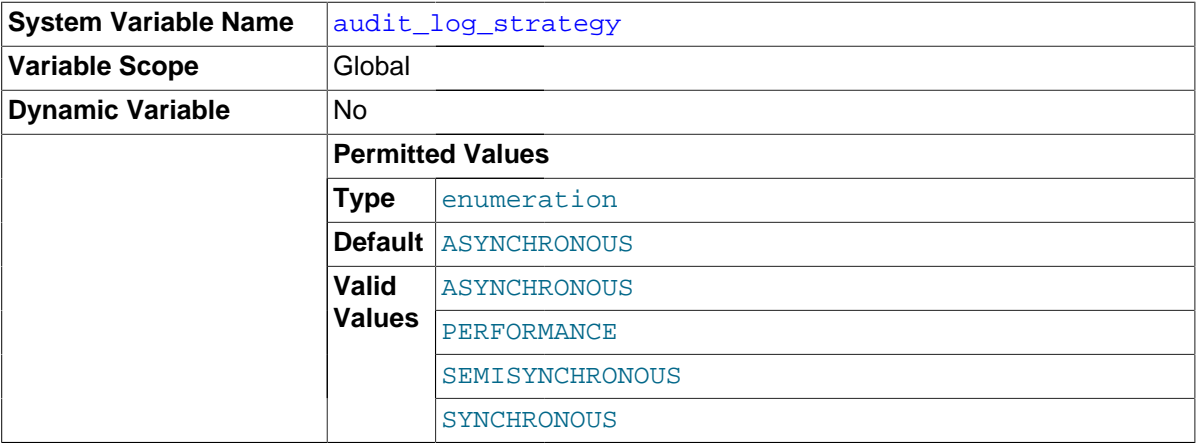

The logging method used by the audit log plugin. The following table describes the permitted values.

### **Table 6.15 Audit Log Strategies**

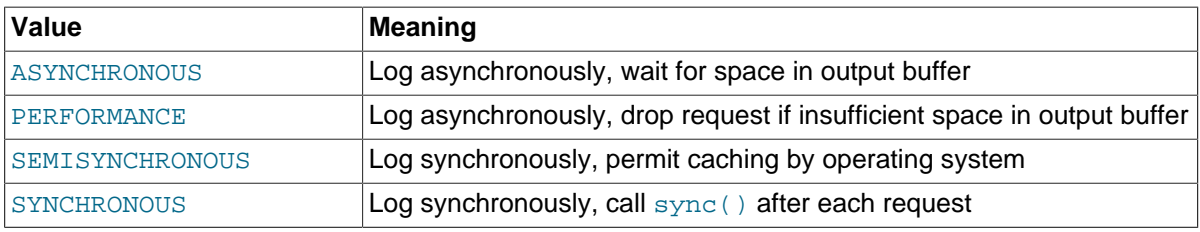

This variable is available only if the  $audit$   $log$  plugin is enabled.

### **6.3.13.6 Audit Log Plugin Restrictions**

The audit log plugin is subject to these restrictions:

- Only top-level statements are logged, not statements within stored programs such as triggers or stored procedures.
- Contents of files referenced by statements such as [LOAD DATA INFILE](#page-1406-0) are not logged.

## **6.3.14 SQL-Based MySQL Account Activity Auditing**

Applications can use the following guidelines to perform SQL-based auditing that ties database activity to MySQL accounts.

MySQL accounts correspond to rows in the  $m_{\text{V}}$ sql.user table. When a client connects successfully, the server authenticates the client to a particular row in this table. The User and Host column values in this row uniquely identify the account and correspond to the 'user name'@'host\_name' format in which account names are written in SQL statements.

The account used to authenticate a client determines which privileges the client has. Normally, the CURRENT USER() function can be invoked to determine which account this is for the client user. Its value is constructed from the User and Host columns of the user table row for the account.

However, there are circumstances under which the [CURRENT\\_USER\(\)](#page-1259-1) value corresponds not to the client user but to a different account. This occurs in contexts when privilege checking is not based the client's account:

- Stored routines (procedures and functions) defined with the SQL SECURITY DEFINER characteristic
- Views defined with the SQL SECURITY DEFINER characteristic
- Triggers and events

In those contexts, privilege checking is done against the DEFINER account and CURRENT USER() refers to that account, not to the account for the client who invoked the stored routine or view or who caused the trigger to activate. To determine the invoking user, you can call the [USER\(\)](#page-1265-1) function, which returns a value indicating the actual user name provided by the client and the host from which the client connected. However, this value does not necessarily correspond directly to an account in the user table, because the [USER\(\)](#page-1265-1) value never contains wildcards, whereas account values (as returned by [CURRENT\\_USER\(\)](#page-1259-1)) may contain user name and host name wildcards.

For example, a blank user name matches any user, so an account of  $\cdot \cdot \circ \cdot$  localhost  $\cdot$  enables clients to connect as an anonymous user from the local host with any user name. If this case, if a client connects as user1 from the local host, [USER\(\)](#page-1265-1) and [CURRENT\\_USER\(\)](#page-1259-1) return different values:

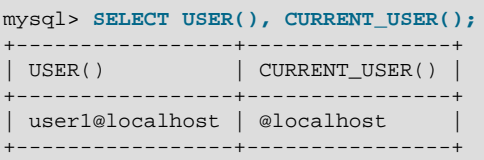

The host name part of an account can contain wildcards, too. If the host name contains a '  $\frac{8}{3}$ ' or '\_' pattern character or uses netmask notation, the account can be used for clients connecting from multiple hosts and the [CURRENT\\_USER\(\)](#page-1259-1) value will not indicate which one. For example, the account 'user2'@'%.example.com' can be used by user2 to connect from any host in the example.com domain. If user2 connects from remote.example.com, [USER\(\)](#page-1265-1) and [CURRENT\\_USER\(\)](#page-1259-1) return different values:

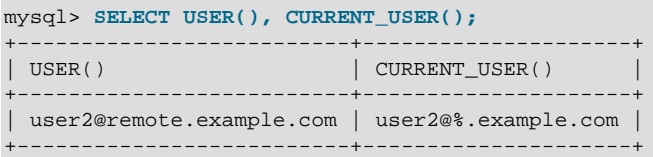

If an application must invoke [USER\(\)](#page-1265-1) for user auditing (for example, if it does auditing from within triggers) but must also be able to associate the  $\text{USER}(t)$  value with an account in the user table, it is necessary to avoid accounts that contain wildcards in the User or Host column. Specifically, do not permit User to be empty (which creates an anonymous-user account), and do not permit pattern characters or netmask notation in Host values. All accounts must have a nonempty User value and literal Host value.

With respect to the previous examples, the ''@'localhost' and 'user2'@'%.example.com' accounts should be changed not to use wildcards:

RENAME USER ''@'localhost' TO 'user1'@'localhost'; RENAME USER 'user2'@'%.example.com' TO 'user2'@'remote.example.com';

If user 2 must be able to connect from several hosts in the  $\alpha$  example.com domain, there should be a separate account for each host.

To extract the user name or host name part from a [CURRENT\\_USER\(\)](#page-1259-1) or [USER\(\)](#page-1265-1) value, use the [SUBSTRING\\_INDEX\(\)](#page-1172-0) function:

```
mysql> SELECT SUBSTRING_INDEX(CURRENT_USER(),'@',1);
+---------------------------------------+
| SUBSTRING_INDEX(CURRENT_USER(),'@',1) |
+---------------------------------------+
\vert user1 \vert+---------------------------------------+
mysql> SELECT SUBSTRING_INDEX(CURRENT_USER(),'@',-1);
+----------------------------------------+
| SUBSTRING_INDEX(CURRENT_USER(),'@',-1) |
             +----------------------------------------+
| localhost |
+----------------------------------------+
```
# Chapter 7 Backup and Recovery

# **Table of Contents**

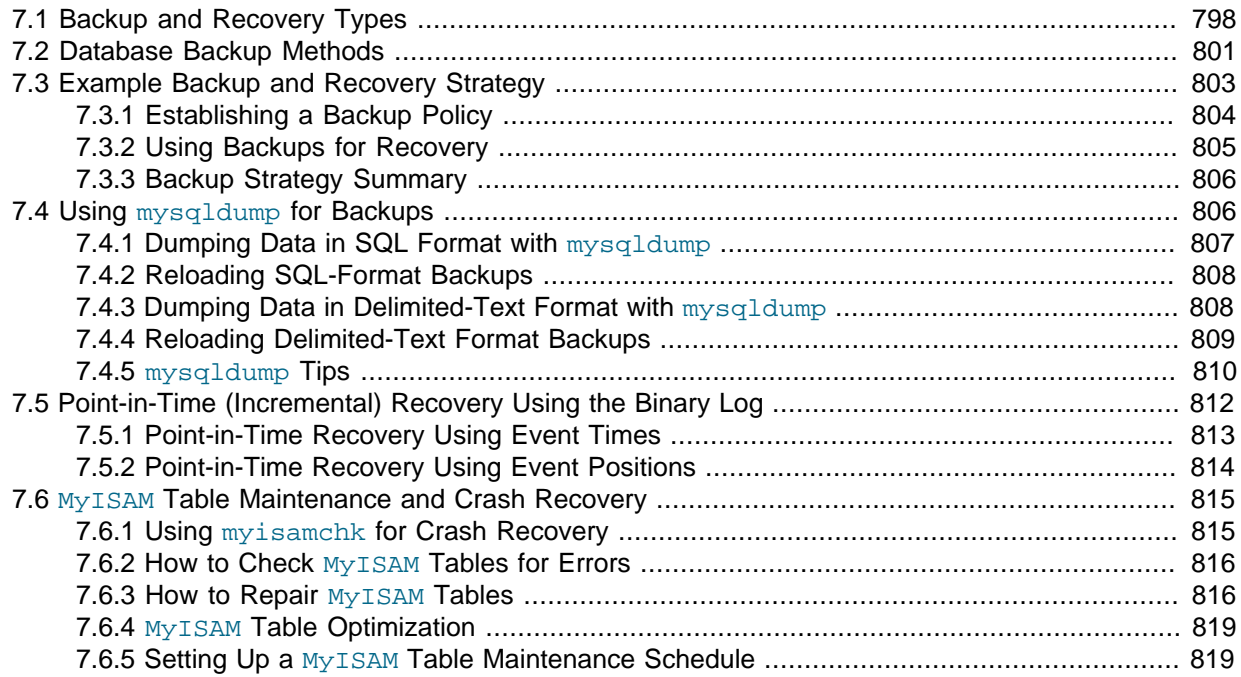

It is important to back up your databases so that you can recover your data and be up and running again in case problems occur, such as system crashes, hardware failures, or users deleting data by mistake. Backups are also essential as a safeguard before upgrading a MySQL installation, and they can be used to transfer a MySQL installation to another system or to set up replication slave servers.

MySQL offers a variety of backup strategies from which you can choose the methods that best suit the requirements for your installation. This chapter discusses several backup and recovery topics with which you should be familiar:

- Types of backups: Logical versus physical, full versus incremental, and so forth.
- Methods for creating backups.
- Recovery methods, including point-in-time recovery.
- Backup scheduling, compression, and encryption.
- Table maintenance, to enable recovery of corrupt tables.

### **Additional Resources**

Resources related to backup or to maintaining data availability include the following:

- Customers of MySQL Enterprise Edition can use the MySQL Enterprise Backup product for backups. For an overview of the MySQL Enterprise Backup product, see [Section 23.2, "MySQL Enterprise](#page-2685-0) [Backup".](#page-2685-0)
- A forum dedicated to backup issues is available at [http://forums.mysql.com/list.php?28.](http://forums.mysql.com/list.php?28)
- Details for [mysqldump](#page-328-0), [mysqlhotcopy](#page-423-0), and other MySQL backup programs can be found in Chapter 4, [MySQL Programs](#page-240-0).
- The syntax of the SQL statements described here is given in Chapter 13, [SQL Statement Syntax](#page-1318-0).
- For additional information about InnoDB backup procedures, see [Section 14.2.14, "](#page-1848-0)InnoDB Backup [and Recovery"](#page-1848-0).
- Replication enables you to maintain identical data on multiple servers. This has several benefits, such as enabling client query load to be distributed over servers, availability of data even if a given server is taken offline or fails, and the ability to make backups with no impact on the master by using a slave server. See [Chapter 16,](#page-2032-0) Replication.
- MySQL Cluster provides a high-availability, high-redundancy version of MySQL adapted for the distributed computing environment. See [MySQL Cluster NDB 7.3](http://dev.mysql.com/doc/refman/5.6/en/mysql-cluster.html), which provides information about MySQL Cluster NDB 7.3 (based on MySQL 5.6 but containing the latest improvements and fixes for the [NDBCLUSTER](http://dev.mysql.com/doc/refman/5.6/en/mysql-cluster.html) storage engine).

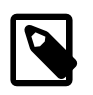

### **Note**

The [NDBCLUSTER](http://dev.mysql.com/doc/refman/5.6/en/mysql-cluster.html) storage engine is currently not supported in MySQL 5.7.

• Distributed Replicated Block Device (DRBD) is another high-availability solution. It works by replicating a block device from a primary server to a secondary server at the block level. See Chapter 15, [High Availability and Scalability](#page-1920-0)

# <span id="page-819-0"></span>**7.1 Backup and Recovery Types**

This section describes the characteristics of different types of backups.

## **Physical (Raw) Versus Logical Backups**

Physical backups consist of raw copies of the directories and files that store database contents. This type of backup is suitable for large, important databases that need to be recovered quickly when problems occur.

Logical backups save information represented as logical database structure ([CREATE DATABASE](#page-1339-0), [CREATE TABLE](#page-1353-0) statements) and content ([INSERT](#page-1399-0) statements or delimited-text files). This type of backup is suitable for smaller amounts of data where you might edit the data values or table structure, or recreate the data on a different machine architecture.

Physical backup methods have these characteristics:

- The backup consists of exact copies of database directories and files. Typically this is a copy of all or part of the MySQL data directory.
- Physical backup methods are faster than logical because they involve only file copying without conversion.
- Output is more compact than for logical backup.
- Because backup speed and compactness are important for busy, important databases, the MySQL Enterprise Backup product performs physical backups. For an overview of the MySQL Enterprise Backup product, see [Section 23.2, "MySQL Enterprise Backup".](#page-2685-0)
- Backup and restore granularity ranges from the level of the entire data directory down to the level of individual files. This may or may not provide for table-level granularity, depending on storage engine. For example, InnoDB tables can each be in a separate file, or share file storage with other InnoDB tables; each MyISAM table corresponds uniquely to a set of files.
- In addition to databases, the backup can include any related files such as log or configuration files.
- Data from MEMORY tables is tricky to back up this way because their contents are not stored on disk. (The MySQL Enterprise Backup product has a feature where you can retrieve data from MEMORY tables during a backup.)
- Backups are portable only to other machines that have identical or similar hardware characteristics.
- Backups can be performed while the MySQL server is not running. If the server is running, it is necessary to perform appropriate locking so that the server does not change database contents during the backup. MySQL Enterprise Backup does this locking automatically for tables that require it.
- Physical backup tools include the mysqlbackup of MySQL Enterprise Backup for InnoDB or any other tables, file system-level commands (such as cp, scp, tar, rsync), or [mysqlhotcopy](#page-423-0) for MyISAM tables.
- For restore:
	- MySQL Enterprise Backup restores InnoDB and other tables that it backed up.
	- ndb\_restore restores [NDB](http://dev.mysql.com/doc/refman/5.6/en/mysql-cluster.html) tables.
	- Files copied at the file system level or with  $mysqlhotcopy$  can be copied back to their original locations with file system commands.

Logical backup methods have these characteristics:

- The backup is done by querying the MySQL server to obtain database structure and content information.
- Backup is slower than physical methods because the server must access database information and convert it to logical format. If the output is written on the client side, the server must also send it to the backup program.
- Output is larger than for physical backup, particularly when saved in text format.
- Backup and restore granularity is available at the server level (all databases), database level (all tables in a particular database), or table level. This is true regardless of storage engine.
- The backup does not include log or configuration files, or other database-related files that are not part of databases.
- Backups stored in logical format are machine independent and highly portable.
- Logical backups are performed with the MySQL server running. The server is not taken offline.
- Logical backup tools include the  $mysqldump$  program and the SELECT  $\ldots$  INTO OUTFILE statement. These work for any storage engine, even MEMORY.
- To restore logical backups, SQL-format dump files can be processed using the  $m_y$ sql client. To load delimited-text files, use the [LOAD DATA INFILE](#page-1406-0) statement or the [mysqlimport](#page-347-0) client.

### **Online Versus Offline Backups**

Online backups take place while the MySQL server is running so that the database information can be obtained from the server. Offline backups take place while the server is stopped. This distinction can also be described as "hot" versus "cold" backups; a "warm" backup is one where the server remains running but locked against modifying data while you access database files externally.

Online backup methods have these characteristics:

- The backup is less intrusive to other clients, which can connect to the MySQL server during the backup and may be able to access data depending on what operations they need to perform.
- Care must be taken to impose appropriate locking so that data modifications do not take place that would compromise backup integrity. The MySQL Enterprise Backup product does such locking automatically.

Offline backup methods have these characteristics:

- Clients can be affected adversely because the server is unavailable during backup. For that reason, such backups are often taken from a replication slave server that can be taken offline without harming availability.
- The backup procedure is simpler because there is no possibility of interference from client activity.

A similar distinction between online and offline applies for recovery operations, and similar characteristics apply. However, it is more likely that clients will be affected for online recovery than for online backup because recovery requires stronger locking. During backup, clients might be able to read data while it is being backed up. Recovery modifies data and does not just read it, so clients must be prevented from accessing data while it is being restored.

## **Local Versus Remote Backups**

A local backup is performed on the same host where the MySQL server runs, whereas a remote backup is done from a different host. For some types of backups, the backup can be initiated from a remote host even if the output is written locally on the server. host.

- [mysqldump](#page-328-0) can connect to local or remote servers. For SQL output (CREATE and [INSERT](#page-1399-0) statements), local or remote dumps can be done and generate output on the client. For delimited-text output (with the  $-$ -tab option), data files are created on the server host.
- [mysqlhotcopy](#page-423-0) performs only local backups: It connects to the server to lock it against data modifications and then copies local table files.
- SELECT . . . INTO OUTFILE can be initiated from a local or remote client host, but the output file is created on the server host.
- Physical backup methods typically are initiated locally on the MySQL server host so that the server can be taken offline, although the destination for copied files might be remote.

### **Snapshot Backups**

Some file system implementations enable "snapshots" to be taken. These provide logical copies of the file system at a given point in time, without requiring a physical copy of the entire file system. (For example, the implementation may use copy-on-write techniques so that only parts of the file system modified after the snapshot time need be copied.) MySQL itself does not provide the capability for taking file system snapshots. It is available through third-party solutions such as Veritas, LVM, or ZFS.

### **Full Versus Incremental Backups**

A full backup includes all data managed by a MySQL server at a given point in time. An incremental backup consists of the changes made to the data during a given time span (from one point in time to another). MySQL has different ways to perform full backups, such as those described earlier in this section. Incremental backups are made possible by enabling the server's binary log, which the server uses to record data changes.

## **Full Versus Point-in-Time (Incremental) Recovery**

A full recovery restores all data from a full backup. This restores the server instance to the state that it had when the backup was made. If that state is not sufficiently current, a full recovery can be followed by recovery of incremental backups made since the full backup, to bring the server to a more up-todate state.

Incremental recovery is recovery of changes made during a given time span. This is also called pointin-time recovery because it makes a server's state current up to a given time. Point-in-time recovery is based on the binary log and typically follows a full recovery from the backup files that restores the server to its state when the backup was made. Then the data changes written in the binary log files are applied as incremental recovery to redo data modifications and bring the server up to the desired point in time.

### **Table Maintenance**

Data integrity can be compromised if tables become corrupt. For [InnoDB](#page-1616-0) tables, this is not a typical issue. For programs to check  $MyISAM$  tables and repair them if problems are found, see [Section 7.6,](#page-836-0) "MyISAM [Table Maintenance and Crash Recovery"](#page-836-0).

## **Backup Scheduling, Compression, and Encryption**

Backup scheduling is valuable for automating backup procedures. Compression of backup output reduces space requirements, and encryption of the output provides better security against unauthorized access of backed-up data. MySQL itself does not provide these capabilities. The MySQL Enterprise Backup product can compress InnoDB backups, and compression or encryption of backup output can be achieved using file system utilities. Other third-party solutions may be available.

## <span id="page-822-0"></span>**7.2 Database Backup Methods**

This section summarizes some general methods for making backups.

### **Making a Hot Backup with MySQL Enterprise Backup**

Customers of MySQL Enterprise Edition can use the [MySQL Enterprise Backup](#page-2952-0) product to do [physical](#page-2958-0) backups of entire instances or selected databases, tables, or both. This product includes features for [incremental](#page-2944-0) and [compressed](#page-2930-0) backups. Backing up the physical database files makes restore much faster than logical techniques such as the mysqldump command. InnoDB tables are copied using a [hot backup](#page-2942-0) mechanism. (Ideally, the  $\text{InnODE}$  tables should represent a substantial majority of the data.) Tables from other storage engines are copied using a [warm backup](#page-2973-0) mechanism. For an overview of the MySQL Enterprise Backup product, see [Section 23.2, "MySQL Enterprise Backup"](#page-2685-0).

### **Making Backups with [mysqldump](#page-328-0) or [mysqlhotcopy](#page-423-0)**

The [mysqldump](#page-328-0) program and the [mysqlhotcopy](#page-423-0) script can make backups. [mysqldump](#page-328-0) is more general because it can back up all kinds of tables. [mysqlhotcopy](#page-423-0) works only with some storage engines. (See [Section 7.4, "Using](#page-827-1) mysqldump for Backups", and Section 4.6.9, "[mysqlhotcopy](#page-423-0) — A [Database Backup Program"](#page-423-0).)

For InnoDB tables, it is possible to perform an online backup that takes no locks on tables using the  $$ [single-transaction](#page-345-0) option to [mysqldump](#page-328-0). See [Section 7.3.1, "Establishing a Backup Policy"](#page-825-0).

## **Making Backups by Copying Table Files**

For storage engines that represent each table using its own files, tables can be backed up by copying those files. For example, MyISAM tables are stored as files, so it is easy to do a backup by copying files (\*.frm, \*.MYD, and \*.MYI files). To get a consistent backup, stop the server or lock and flush the relevant tables:

FLUSH TABLES tbl list WITH READ LOCK;

You need only a read lock; this enables other clients to continue to query the tables while you are making a copy of the files in the database directory. The flush is needed to ensure that the all active index pages are written to disk before you start the backup. See [Section 13.3.5, "](#page-1460-0)LOCK TABLES and [UNLOCK TABLES](#page-1460-0) Syntax", and [Section 13.7.6.3, "](#page-1600-0)FLUSH Syntax".

You can also create a binary backup simply by copying all table files, as long as the server isn't updating anything. The  $mvsalhotcopy$  script uses this method. (But note that table file copying methods do not work if your database contains InnoDB tables. [mysqlhotcopy](#page-423-0) does not work for

InnoDB tables because InnoDB does not necessarily store table contents in database directories. Also, even if the server is not actively updating data,  $\text{InnoDB}$  may still have modified data cached in memory and not flushed to disk.)

## **Making Delimited-Text File Backups**

To create a text file containing a table's data, you can use  $SELECT * INFO OUTFILE 'file name'$ FROM [tbl\\_name](#page-1428-0). The file is created on the MySQL server host, not the client host. For this statement, the output file cannot already exist because permitting files to be overwritten constitutes a security risk. See [Section 13.2.9, "](#page-1422-0)SELECT Syntax". This method works for any kind of data file, but saves only table data, not the table structure.

Another way to create text data files (along with files containing [CREATE TABLE](#page-1353-0) statements for the backed up tables) is to use  $mysgldump$  with the  $--tab$  option. See [Section 7.4.3, "Dumping Data in](#page-829-1) [Delimited-Text Format with](#page-829-1) mysqldump".

To reload a delimited-text data file, use [LOAD DATA INFILE](#page-1406-0) or [mysqlimport](#page-347-0).

## **Making Incremental Backups by Enabling the Binary Log**

MySQL supports incremental backups: You must start the server with the  $-\log - \log - \log$  option to enable binary logging; see [Section 5.2.4, "The Binary Log".](#page-675-0) The binary log files provide you with the information you need to replicate changes to the database that are made subsequent to the point at which you performed a backup. At the moment you want to make an incremental backup (containing all changes that happened since the last full or incremental backup), you should rotate the binary log by using [FLUSH LOGS](#page-1600-0). This done, you need to copy to the backup location all binary logs which range from the one of the moment of the last full or incremental backup to the last but one. These binary logs are the incremental backup; at restore time, you apply them as explained in [Section 7.5, "Point-in-](#page-833-0)[Time \(Incremental\) Recovery Using the Binary Log".](#page-833-0) The next time you do a full backup, you should also rotate the binary log using [FLUSH LOGS](#page-1600-0), [mysqldump --flush-logs](#page-328-0), or mysqlhotcopy [flushlog](#page-423-0). See Section 4.5.4, "mysqldump [— A Database Backup Program",](#page-328-0) and [Section 4.6.9,](#page-423-0) "mysqlhotcopy [— A Database Backup Program".](#page-423-0)

### **Making Backups Using Replication Slaves**

If you have performance problems with your master server while making backups, one strategy that can help is to set up replication and perform backups on the slave rather than on the master. See [Section 16.3.1, "Using Replication for Backups".](#page-2142-0)

If you are backing up a slave replication server, you should back up its master info and relay log info repositories (see [Section 16.2.2, "Replication Relay and Status Logs"\)](#page-2129-0) when you back up the slave's databases, regardless of the backup method you choose. These information files are always needed to resume replication after you restore the slave's data. If your slave is replicating [LOAD DATA INFILE](#page-1406-0) statements, you should also back up any  $SOL$   $LOAD-*$  files that exist in the directory that the slave uses for this purpose. The slave needs these files to resume replication of any interrupted [LOAD DATA](#page-1406-0) [INFILE](#page-1406-0) operations. The location of this directory is the value of the [--slave-load-tmpdir](#page-2086-0) option. If the server was not started with that option, the directory location is the value of the  $t_{\text{mpdir}}$  system variable.

## **Recovering Corrupt Tables**

If you have to restore  $MyISAM$  tables that have become corrupt, try to recover them using [REPAIR](#page-1551-0) [TABLE](#page-1551-0) or [myisamchk -r](#page-372-0) first. That should work in 99.9% of all cases. If [myisamchk](#page-372-0) fails, see Section 7.6, "MyISAM [Table Maintenance and Crash Recovery".](#page-836-0)

## **Making Backups Using a File System Snapshot**

If you are using a Veritas file system, you can make a backup like this:

- 1. From a client program, execute [FLUSH TABLES WITH READ LOCK](#page-1600-0).
- 2. From another shell, execute mount vxfs snapshot.
- 3. From the first client, execute [UNLOCK TABLES](#page-1460-0).
- 4. Copy files from the snapshot.
- 5. Unmount the snapshot.

Similar snapshot capabilities may be available in other file systems, such as LVM or ZFS.

## <span id="page-824-0"></span>**7.3 Example Backup and Recovery Strategy**

This section discusses a procedure for performing backups that enables you to recover data after several types of crashes:

- Operating system crash
- Power failure
- File system crash
- Hardware problem (hard drive, motherboard, and so forth)

The example commands do not include options such as  $-$ user and  $-$ password for the [mysqldump](#page-328-0) and  $m\nu$ s $q$ l client programs. You should include such options as necessary to enable client programs to connect to the MySQL server.

Assume that data is stored in the  $\text{InnODE}$  storage engine, which has support for transactions and automatic crash recovery. Assume also that the MySQL server is under load at the time of the crash. If it were not, no recovery would ever be needed.

For cases of operating system crashes or power failures, we can assume that MySQL's disk data is available after a restart. The InnoDB data files might not contain consistent data due to the crash, but InnoDB reads its logs and finds in them the list of pending committed and noncommitted transactions that have not been flushed to the data files. InnoDB automatically rolls back those transactions that were not committed, and flushes to its data files those that were committed. Information about this recovery process is conveyed to the user through the MySQL error log. The following is an example log excerpt:

```
InnoDB: Database was not shut down normally.
InnoDB: Starting recovery from log files...
InnoDB: Starting log scan based on checkpoint at
InnoDB: log sequence number 0 13674004
InnoDB: Doing recovery: scanned up to log sequence number 0 13739520
InnoDB: Doing recovery: scanned up to log sequence number 0 13805056
InnoDB: Doing recovery: scanned up to log sequence number 0 13870592
InnoDB: Doing recovery: scanned up to log sequence number 0 13936128
...
InnoDB: Doing recovery: scanned up to log sequence number 0 20555264
InnoDB: Doing recovery: scanned up to log sequence number 0 20620800
InnoDB: Doing recovery: scanned up to log sequence number 0 20664692
InnoDB: 1 uncommitted transaction(s) which must be rolled back
InnoDB: Starting rollback of uncommitted transactions
InnoDB: Rolling back trx no 16745
InnoDB: Rolling back of trx no 16745 completed
InnoDB: Rollback of uncommitted transactions completed
InnoDB: Starting an apply batch of log records to the database...
InnoDB: Apply batch completed
InnoDB: Started
mysqld: ready for connections
```
For the cases of file system crashes or hardware problems, we can assume that the MySQL disk data is not available after a restart. This means that MySQL fails to start successfully because some blocks of disk data are no longer readable. In this case, it is necessary to reformat the disk, install a new one, or otherwise correct the underlying problem. Then it is necessary to recover our MySQL data from backups, which means that backups must already have been made. To make sure that is the case, design and implement a backup policy.

## <span id="page-825-0"></span>**7.3.1 Establishing a Backup Policy**

To be useful, backups must be scheduled regularly. A full backup (a snapshot of the data at a point in time) can be done in MySQL with several tools. For example, [MySQL Enterprise Backup](#page-2685-0) can perform a [physical backup](#page-2958-1) of an entire instance, with optimizations to minimize overhead and avoid disruption when backing up InnoDB data files; [mysqldump](#page-328-0) provides online [logical backup](#page-2949-0). This discussion uses [mysqldump](#page-328-0).

Assume that we make a full backup of all our InnoDB tables in all databases using the following command on Sunday at 1 p.m., when load is low:

shell> **mysqldump --single-transaction --all-databases > backup\_sunday\_1\_PM.sql**

The resulting .sql file produced by [mysqldump](#page-328-0) contains a set of SQL [INSERT](#page-1399-0) statements that can be used to reload the dumped tables at a later time.

This backup operation acquires a global read lock on all tables at the beginning of the dump (using [FLUSH TABLES WITH READ LOCK](#page-1600-0)). As soon as this lock has been acquired, the binary log coordinates are read and the lock is released. If long updating statements are running when the [FLUSH](#page-1600-0) statement is issued, the backup operation may stall until those statements finish. After that, the dump becomes lock-free and does not disturb reads and writes on the tables.

It was assumed earlier that the tables to back up are  $In **noDB**$  tables, so  $--**single-transaction**$ uses a consistent read and quarantees that data seen by  $mysqldump$  does not change. (Changes made by other clients to InnoDB tables are not seen by the [mysqldump](#page-328-0) process.) If the backup operation includes nontransactional tables, consistency requires that they do not change during the backup. For example, for the  $MyISAM$  tables in the  $mysq1$  database, there must be no administrative changes to MySQL accounts during the backup.

Full backups are necessary, but it is not always convenient to create them. They produce large backup files and take time to generate. They are not optimal in the sense that each successive full backup includes all data, even that part that has not changed since the previous full backup. It is more efficient to make an initial full backup, and then to make incremental backups. The incremental backups are smaller and take less time to produce. The tradeoff is that, at recovery time, you cannot restore your data just by reloading the full backup. You must also process the incremental backups to recover the incremental changes.

To make incremental backups, we need to save the incremental changes. In MySQL, these changes are represented in the binary log, so the MySQL server should always be started with the  $-\text{log-bin}$ option to enable that log. With binary logging enabled, the server writes each data change into a file while it updates data. Looking at the data directory of a MySQL server that was started with the [-](#page-2105-0) [log-bin](#page-2105-0) option and that has been running for some days, we find these MySQL binary log files:

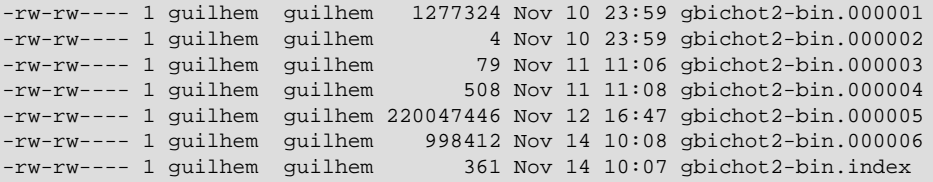

Each time it restarts, the MySQL server creates a new binary log file using the next number in the sequence. While the server is running, you can also tell it to close the current binary log file and begin a new one manually by issuing a [FLUSH LOGS](#page-1600-0) SQL statement or with a [mysqladmin flush-logs](#page-313-0)

command. [mysqldump](#page-328-0) also has an option to flush the logs. The . index file in the data directory contains the list of all MySQL binary logs in the directory.

The MySQL binary logs are important for recovery because they form the set of incremental backups. If you make sure to flush the logs when you make your full backup, the binary log files created afterward contain all the data changes made since the backup. Let's modify the previous  $mysgldump$  command a bit so that it flushes the MySQL binary logs at the moment of the full backup, and so that the dump file contains the name of the new current binary log:

```
shell> mysqldump --single-transaction --flush-logs --master-data=2 \
          --all-databases > backup_sunday_1_PM.sql
```
After executing this command, the data directory contains a new binary log file,  $qbichot2$ bin.000007, because the  $-$ flush-logs option causes the server to flush its logs. The  $-$ master[data](#page-338-0) option causes [mysqldump](#page-328-0) to write binary log information to its output, so the resulting . sql dump file includes these lines:

```
-- Position to start replication or point-in-time recovery from
-- CHANGE MASTER TO MASTER_LOG_FILE='gbichot2-bin.000007', MASTER_LOG_POS=4;
```
Because the [mysqldump](#page-328-0) command made a full backup, those lines mean two things:

- The dump file contains all changes made before any changes written to the  $q$ bichot2bin.000007 binary log file or newer.
- All data changes logged after the backup are not present in the dump file, but are present in the gbichot2-bin.000007 binary log file or newer.

On Monday at 1 p.m., we can create an incremental backup by flushing the logs to begin a new binary log file. For example, executing a [mysqladmin flush-logs](#page-313-0) command creates qbichot2bin.000008. All changes between the Sunday 1 p.m. full backup and Monday 1 p.m. will be in the gbichot2-bin.000007 file. This incremental backup is important, so it is a good idea to copy it to a safe place. (For example, back it up on tape or DVD, or copy it to another machine.) On Tuesday at 1 p.m., execute another [mysqladmin flush-logs](#page-313-0) command. All changes between Monday 1 p.m. and Tuesday 1 p.m. will be in the gbichot2-bin.000008 file (which also should be copied somewhere safe).

The MySQL binary logs take up disk space. To free up space, purge them from time to time. One way to do this is by deleting the binary logs that are no longer needed, such as when we make a full backup:

shell> **mysqldump --single-transaction --flush-logs --master-data=2 \ --all-databases --delete-master-logs > backup\_sunday\_1\_PM.sql**

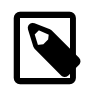

#### **Note**

Deleting the MySQL binary logs with [mysqldump --delete-master-logs](#page-328-0) can be dangerous if your server is a replication master server, because slave servers might not yet fully have processed the contents of the binary log. The description for the [PURGE BINARY LOGS](#page-1472-0) statement explains what should be verified before deleting the MySQL binary logs. See [Section 13.4.1.1, "](#page-1472-0)PURGE [BINARY LOGS](#page-1472-0) Syntax".

### <span id="page-826-0"></span>**7.3.2 Using Backups for Recovery**

Now, suppose that we have a catastrophic crash on Wednesday at 8 a.m. that requires recovery from backups. To recover, first we restore the last full backup we have (the one from Sunday 1 p.m.). The full backup file is just a set of SQL statements, so restoring it is very easy:

```
shell> mysgl < backup sunday 1 PM.sql
```
At this point, the data is restored to its state as of Sunday 1 p.m.. To restore the changes made since then, we must use the incremental backups; that is, the  $qbichot2-bin.000007$  and  $qbichot2$ bin.000008 binary log files. Fetch the files if necessary from where they were backed up, and then process their contents like this:

shell> **mysqlbinlog gbichot2-bin.000007 gbichot2-bin.000008 | mysql**

We now have recovered the data to its state as of Tuesday 1 p.m., but still are missing the changes from that date to the date of the crash. To not lose them, we would have needed to have the MySQL server store its MySQL binary logs into a safe location (RAID disks, SAN, ...) different from the place where it stores its data files, so that these logs were not on the destroyed disk. (That is, we can start the server with  $a - -\log - \sin$  option that specifies a location on a different physical device from the one on which the data directory resides. That way, the logs are safe even if the device containing the directory is lost.) If we had done this, we would have the  $qbitchot2-bin.000009$  file (and any subsequent files) at hand, and we could apply them using [mysqlbinlog](#page-401-0) and [mysql](#page-288-0) to restore the most recent data changes with no loss up to the moment of the crash:

shell> **mysqlbinlog gbichot2-bin.000009 ... | mysql**

For more information about using [mysqlbinlog](#page-401-0) to process binary log files, see [Section 7.5, "Point-in-](#page-833-0)[Time \(Incremental\) Recovery Using the Binary Log".](#page-833-0)

### <span id="page-827-0"></span>**7.3.3 Backup Strategy Summary**

In case of an operating system crash or power failure,  $\text{InnoDB}$  itself does all the job of recovering data. But to make sure that you can sleep well, observe the following guidelines:

- Always run the MySQL server with the  $-\log-\frac{\log}{\log}$  option, or even  $-\log-\frac{\log}{\log}$  name, where the log file name is located on some safe media different from the drive on which the data directory is located. If you have such safe media, this technique can also be good for disk load balancing (which results in a performance improvement).
- Make periodic full backups, using the  $mysqldump$  command shown earlier in [Section 7.3.1,](#page-825-0) ["Establishing a Backup Policy"](#page-825-0), that makes an online, nonblocking backup.
- Make periodic incremental backups by flushing the logs with [FLUSH LOGS](#page-1600-0) or [mysqladmin flush](#page-313-0)[logs](#page-313-0).

## <span id="page-827-1"></span>**7.4 Using mysqldump for Backups**

This section describes how to use [mysqldump](#page-328-0) to produce dump files, and how to reload dump files. A dump file can be used in several ways:

- As a backup to enable data recovery in case of data loss.
- As a source of data for setting up replication slaves.
- As a source of data for experimentation:
	- To make a copy of a database that you can use without changing the original data.
	- To test potential upgrade incompatibilities.

[mysqldump](#page-328-0) produces two types of output, depending on whether the [--tab](#page-340-0) option is given:

• Without [--tab](#page-340-0), [mysqldump](#page-328-0) writes SQL statements to the standard output. This output consists of CREATE statements to create dumped objects (databases, tables, stored routines, and so forth), and INSERT statements to load data into tables. The output can be saved in a file and reloaded later
using [mysql](#page-288-0) to recreate the dumped objects. Options are available to modify the format of the SQL statements, and to control which objects are dumped.

• With  $--$ tab, [mysqldump](#page-328-0) produces two output files for each dumped table. The server writes one file as tab-delimited text, one line per table row. This file is named  $tbL$  name. txt in the output directory. The server also sends a [CREATE TABLE](#page-1353-0) statement for the table to  $mysg1dump$ , which writes it as a file named  $tb1$  name. sql in the output directory.

## **7.4.1 Dumping Data in SQL Format with mysqldump**

This section describes how to use [mysqldump](#page-328-0) to create SQL-format dump files. For information about reloading such dump files, see [Section 7.4.2, "Reloading SQL-Format Backups"](#page-829-0).

By default, [mysqldump](#page-328-0) writes information as SQL statements to the standard output. You can save the output in a file:

shell> **mysqldump [arguments] > file\_name**

To dump all databases, invoke [mysqldump](#page-328-0) with the [--all-databases](#page-342-0) option:

shell> **mysqldump --all-databases > dump.sql**

To dump only specific databases, name them on the command line and use the  $-\text{data}$ 

shell> **mysqldump --databases db1 db2 db3 > dump.sql**

The  $-$ -databases option causes all names on the command line to be treated as database names. Without this option, [mysqldump](#page-328-0) treats the first name as a database name and those following as table names.

With [--all-databases](#page-342-0) or [--databases](#page-342-1), [mysqldump](#page-328-0) writes [CREATE DATABASE](#page-1339-0) and [USE](#page-1611-0) statements prior to the dump output for each database. This ensures that when the dump file is reloaded, it creates each database if it does not exist and makes it the default database so database contents are loaded into the same database from which they came. If you want to cause the dump file to force a drop of each database before recreating it, use the [--add-drop-database](#page-335-0) option as well. In this case, [mysqldump](#page-328-0) writes a [DROP DATABASE](#page-1386-0) statement preceding each [CREATE DATABASE](#page-1339-0) statement.

To dump a single database, name it on the command line:

shell> **mysqldump --databases test > dump.sql**

In the single-database case, it is permissible to omit the  $-\text{-data}$  as soption:

shell> **mysqldump test > dump.sql**

The difference between the two preceding commands is that without  $-\text{database}$ , the dump output contains no [CREATE DATABASE](#page-1339-0) or [USE](#page-1611-0) statements. This has several implications:

- When you reload the dump file, you must specify a default database name so that the server knows which database to reload.
- For reloading, you can specify a database name different from the original name, which enables you to reload the data into a different database.
- If the database to be reloaded does not exist, you must create it first.
- Because the output will contain no [CREATE DATABASE](#page-1339-0) statement, the [--add-drop-database](#page-335-0) option has no effect. If you use it, it produces no [DROP DATABASE](#page-1386-0) statement.

To dump only specific tables from a database, name them on the command line following the database name:

shell> **mysqldump test t1 t3 t7 > dump.sql**

## <span id="page-829-0"></span>**7.4.2 Reloading SQL-Format Backups**

To reload a dump file written by  $mysqldump$  that consists of SQL statements, use it as input to the [mysql](#page-288-0) client. If the dump file was created by [mysqldump](#page-328-0) with the [--all-databases](#page-342-0) or [-](#page-342-1) [databases](#page-342-1) option, it contains [CREATE DATABASE](#page-1339-0) and [USE](#page-1611-0) statements and it is not necessary to specify a default database into which to load the data:

```
shell> mysql < dump.sql
```
Alternatively, from within [mysql](#page-288-0), use a source command:

mysql> **source dump.sql**

If the file is a single-database dump not containing [CREATE DATABASE](#page-1339-0) and [USE](#page-1611-0) statements, create the database first (if necessary):

shell> **mysqladmin create db1**

Then specify the database name when you load the dump file:

shell> **mysql db1 < dump.sql**

Alternatively, from within  $m_y sq1$ , create the database, select it as the default database, and load the dump file:

```
mysql> CREATE DATABASE IF NOT EXISTS db1;
mysql> USE db1;
mysql> source dump.sql
```
## **7.4.3 Dumping Data in Delimited-Text Format with mysqldump**

This section describes how to use [mysqldump](#page-328-0) to create delimited-text dump files. For information about reloading such dump files, see [Section 7.4.4, "Reloading Delimited-Text Format Backups"](#page-830-0).

If you invoke [mysqldump](#page-328-0) with the  $-$ tab=[dir\\_name](#page-340-0) option, it uses  $dir$  name as the output directory and dumps tables individually in that directory using two files for each table. The table name is the basename for these files. For a table named  $t1$ , the files are named  $t1$ . sql and  $t1$ .  $txt$ . The .sql file contains a [CREATE TABLE](#page-1353-0) statement for the table. The  $. t \times t$  file contains the table data, one line per table row.

The following command dumps the contents of the  $d/dt$  database to files in the  $/\text{tmp}$  database:

shell> **mysqldump --tab=/tmp db1**

The  $.txt$  files containing table data are written by the server, so they are owned by the system account used for running the server. The server uses SELECT . . . INTO OUTFILE to write the files, so you must have the [FILE](#page-737-0) privilege to perform this operation, and an error occurs if a given . txt file already exists.

The server sends the CREATE definitions for dumped tables to  $m\nu s$ dump, which writes them to .  $s$ d files. These files therefore are owned by the user who executes  $mvsq1dump$ .

It is best that  $-\text{tab}$  be used only for dumping a local server. If you use it with a remote server, the  $-$ tab directory must exist on both the local and remote hosts, and the . txt files will be written by the server in the remote directory (on the server host), whereas the  $\sqrt{1}$  so al files will be written by [mysqldump](#page-328-0) in the local directory (on the client host).

For  $mysqldump$  --tab, the server by default writes table data to , txt files one line per row with tabs between column values, no quotation marks around column values, and newline as the line terminator. (These are the same defaults as for [SELECT ... INTO OUTFILE](#page-1428-0).)

To enable data files to be written using a different format, [mysqldump](#page-328-0) supports these options:

• [--fields-terminated-by=](#page-340-1)str

The string for separating column values (default: tab).

• [--fields-enclosed-by=](#page-340-1)char

The character within which to enclose column values (default: no character).

• [--fields-optionally-enclosed-by=](#page-340-1)char

The character within which to enclose non-numeric column values (default: no character).

• [--fields-escaped-by=](#page-340-1)char

The character for escaping special characters (default: no escaping).

• [--lines-terminated-by=](#page-340-2)str

The line-termination string (default: newline).

Depending on the value you specify for any of these options, it might be necessary on the command line to quote or escape the value appropriately for your command interpreter. Alternatively, specify the value using hex notation. Suppose that you want [mysqldump](#page-328-0) to quote column values within double quotation marks. To do so, specify double quote as the value for the  $\text{-fields-enclosed-by}$  option. But this character is often special to command interpreters and must be treated specially. For example, on Unix, you can quote the double quote like this:

--fields-enclosed-by='"'

On any platform, you can specify the value in hex:

--fields-enclosed-by=0x22

It is common to use several of the data-formatting options together. For example, to dump tables in comma-separated values format with lines terminated by carriage-return/newline pairs  $(\nabla \nabla \mathbf{h})$ , use this command (enter it on a single line):

```
shell> mysqldump --tab=/tmp --fields-terminated-by=,
          --fields-enclosed-by='"' --lines-terminated-by=0x0d0a db1
```
Should you use any of the data-formatting options to dump table data, you will need to specify the same format when you reload data files later, to ensure proper interpretation of the file contents.

## <span id="page-830-0"></span>**7.4.4 Reloading Delimited-Text Format Backups**

For backups produced with [mysqldump --tab](#page-328-0), each table is represented in the output directory by an .  $sq1$  file containing the [CREATE TABLE](#page-1353-0) statement for the table, and a .  $txt$  file containing the table data. To reload a table, first change location into the output directory. Then process the  $\sqrt{sq}$  file with  $mysq1$  to create an empty table and process the . txt file to load the data into the table:

shell> **mysql db1 < t1.sql** shell> **mysqlimport db1 t1.txt**

An alternative to using [mysqlimport](#page-347-0) to load the data file is to use the [LOAD DATA INFILE](#page-1406-0) statement from within the  $m\nu$ sql client:

```
mysql> USE db1;
mysql> LOAD DATA INFILE 't1.txt' INTO TABLE t1;
```
If you used any data-formatting options with [mysqldump](#page-328-0) when you initially dumped the table, you must use the same options with [mysqlimport](#page-347-0) or [LOAD DATA INFILE](#page-1406-0) to ensure proper interpretation of the data file contents:

```
shell> mysqlimport --fields-terminated-by=,
          --fields-enclosed-by='"' --lines-terminated-by=0x0d0a db1 t1.txt
```
Or:

```
mysql> USE db1;
mysql> LOAD DATA INFILE 't1.txt' INTO TABLE t1
     -> FIELDS TERMINATED BY ',' FIELDS ENCLOSED BY '"'
     -> LINES TERMINATED BY '\r\n';
```
## **7.4.5 mysqldump Tips**

This section surveys techniques that enable you to use [mysqldump](#page-328-0) to solve specific problems:

- How to make a copy a database
- How to copy a database from one server to another
- How to dump stored programs (stored procedures and functions, triggers, and events)
- How to dump definitions and data separately

### **7.4.5.1 Making a Copy of a Database**

```
shell> mysqldump db1 > dump.sql
shell> mysqladmin create db2
shell> mysql db2 < dump.sql
```
Do not use [--databases](#page-342-1) on the [mysqldump](#page-328-0) command line because that causes USE db1 to be included in the dump file, which overrides the effect of naming  $db2$  on the [mysql](#page-288-0) command line.

### **7.4.5.2 Copy a Database from one Server to Another**

On Server 1:

shell> **mysqldump --databases db1 > dump.sql**

Copy the dump file from Server 1 to Server 2.

On Server 2:

shell> **mysql < dump.sql**

Use of [--databases](#page-342-1) with the [mysqldump](#page-328-0) command line causes the dump file to include [CREATE](#page-1339-0) [DATABASE](#page-1339-0) and [USE](#page-1611-0) statements that create the database if it does exist and make it the default database for the reloaded data.

Alternatively, you can omit [--databases](#page-342-1) from the [mysqldump](#page-328-0) command. Then you will need to create the database on Server 2 (if necessary) and specify it as the default database when you reload the dump file.

On Server 1:

shell> **mysqldump db1 > dump.sql**

On Server 2:

shell> **mysqladmin create db1** shell> **mysql db1 < dump.sql**

You can specify a different database name in this case, so omitting  $-\text{database}$  from the [mysqldump](#page-328-0) command enables you to dump data from one database and load it into another.

### **7.4.5.3 Dumping Stored Programs**

Several options control how [mysqldump](#page-328-0) handles stored programs (stored procedures and functions, triggers, and events):

- [--events](#page-342-2): Dump Event Scheduler events
- $--routines:$  $--routines:$  Dump stored procedures and functions
- $-$ -triggers: Dump triggers for tables

The  $-$ triggers option is enabled by default so that when tables are dumped, they are accompanied by any triggers they have. The other options are disabled by default and must be specified explicitly to dump the corresponding objects. To disable any of these options explicitly, use its skip form:  $--skip$ [events](#page-342-2), [--skip-routines](#page-342-3), or [--skip-triggers](#page-342-4).

### **7.4.5.4 Dumping Table Definitions and Content Separately**

The  $-\text{no-data}$  option tells [mysqldump](#page-328-0) not to dump table data, resulting in the dump file containing only statements to create the tables. Conversely, the  $\text{-no-create-info}$  option tells [mysqldump](#page-328-0) to suppress CREATE statements from the output, so that the dump file contains only table data.

For example, to dump table definitions and data separately for the test database, use these commands:

shell> **mysqldump --no-data test > dump-defs.sql** shell> **mysqldump --no-create-info test > dump-data.sql**

For a definition-only dump, add the [--routines](#page-342-3) and [--events](#page-342-2) options to also include stored routine and event definitions:

shell> **mysqldump --no-data --routines --events test > dump-defs.sql**

## **7.4.5.5 Using mysqldump to Test for Upgrade Incompatibilities**

When contemplating a MySQL upgrade, it is prudent to install the newer version separately from your current production version. Then you can dump the database and database object definitions from the production server and load them into the new server to verify that they are handled properly. (This is also useful for testing downgrades.)

On the production server:

shell> **mysqldump --all-databases --no-data --routines --events > dump-defs.sql**

On the upgraded server:

shell> **mysql < dump-defs.sql**

Because the dump file does not contain table data, it can be processed quickly. This enables you to spot potential incompatibilities without waiting for lengthy data-loading operations. Look for warnings or errors while the dump file is being processed.

After you have verified that the definitions are handled properly, dump the data and try to load it into the upgraded server.

On the production server:

shell> **mysqldump --all-databases --no-create-info > dump-data.sql**

On the upgraded server:

shell> **mysql < dump-data.sql**

Now check the table contents and run some test queries.

## **7.5 Point-in-Time (Incremental) Recovery Using the Binary Log**

Point-in-time recovery refers to recovery of data changes made since a given point in time. Typically, this type of recovery is performed after restoring a full backup that brings the server to its state as of the time the backup was made. (The full backup can be made in several ways, such as those listed in [Section 7.2, "Database Backup Methods".](#page-822-0)) Point-in-time recovery then brings the server up to date incrementally from the time of the full backup to a more recent time.

Point-in-time recovery is based on these principles:

• The source of information for point-in-time recovery is the set of incremental backups represented by the binary log files generated subsequent to the full backup operation. Therefore, the server must be started with the [--log-bin](#page-2105-0) option to enable binary logging (see [Section 5.2.4, "The Binary Log"\)](#page-675-0).

To restore data from the binary log, you must know the name and location of the current binary log files. By default, the server creates binary log files in the data directory, but a path name can be specified with the  $-\text{-}\text{log}-\text{bin}$  option to place the files in a different location. [Section 5.2.4, "The](#page-675-0) [Binary Log"](#page-675-0).

To see a listing of all binary log files, use this statement:

mysql> **SHOW BINARY LOGS;**

To determine the name of the current binary log file, issue the following statement:

mysql> **SHOW MASTER STATUS;**

- The [mysqlbinlog](#page-401-0) utility converts the events in the binary log files from binary format to text so that they can be executed or viewed. [mysqlbinlog](#page-401-0) has options for selecting sections of the binary log based on event times or position of events within the log. See Section 4.6.7, "[mysqlbinlog](#page-401-0) -[Utility for Processing Binary Log Files".](#page-401-0)
- Executing events from the binary log causes the data modifications they represent to be redone. This enables recovery of data changes for a given span of time. To execute events from the binary log, process [mysqlbinlog](#page-401-0) output using the [mysql](#page-288-0) client:

shell> **mysqlbinlog binlog\_files | mysql -u root -p**

• Viewing log contents can be useful when you need to determine event times or positions to select partial log contents prior to executing events. To view events from the log, send  $mysq1binlog$ output into a paging program:

shell> **mysqlbinlog binlog\_files | more**

Alternatively, save the output in a file and view the file in a text editor:

```
shell> mysqlbinlog binlog_files > tmpfile
shell> ... edit tmpfile ...
```
• Saving the output in a file is useful as a preliminary to executing the log contents with certain events removed, such as an accidental [DROP DATABASE](#page-1386-0). You can delete from the file any statements not to be executed before executing its contents. After editing the file, execute the contents as follows:

shell> **mysql -u root -p < tmpfile**

If you have more than one binary log to execute on the MySQL server, the safe method is to process them all using a single connection to the server. Here is an example that demonstrates what may be unsafe:

shell> **mysqlbinlog binlog.000001 | mysql -u root -p # DANGER!!** shell> **mysqlbinlog binlog.000002 | mysql -u root -p # DANGER!!**

Processing binary logs this way using different connections to the server causes problems if the first log file contains a [CREATE TEMPORARY TABLE](#page-1353-0) statement and the second log contains a statement that uses the temporary table. When the first  $m \times d$  process terminates, the server drops the temporary table. When the second [mysql](#page-288-0) process attempts to use the table, the server reports "unknown table."

To avoid problems like this, use a single connection to execute the contents of all binary logs that you want to process. Here is one way to do so:

shell> **mysqlbinlog binlog.000001 binlog.000002 | mysql -u root -p**

Another approach is to write all the logs to a single file and then process the file:

shell> **mysqlbinlog binlog.000001 > /tmp/statements.sql** shell> **mysqlbinlog binlog.000002 >> /tmp/statements.sql** shell> **mysql -u root -p -e "source /tmp/statements.sql"**

When writing to a dump file while reading back from a binary log containing GTIDs (see [Section 16.1.3,](#page-2050-0) ["Replication with Global Transaction Identifiers"\)](#page-2050-0), use the [--skip-gtids](#page-410-0) option with [mysqlbinlog](#page-401-0), like this:

```
shell> mysqlbinlog --skip-gtids binlog.000001 > /tmp/dump.sql
shell> mysqlbinlog --skip-gtids binlog.000002 >> /tmp/dump.sql
shell> mysql -u root -p -e "source /tmp/dump.sql"
```
## **7.5.1 Point-in-Time Recovery Using Event Times**

To indicate the start and end times for recovery, specify the [--start-datetime](#page-410-1) and [--stop](#page-411-0)[datetime](#page-411-0) options for [mysqlbinlog](#page-401-0), in [DATETIME](#page-1111-0) format. As an example, suppose that exactly at 10:00 a.m. on April 20, 2005 an SQL statement was executed that deleted a large table. To restore

the table and data, you could restore the previous night's backup, and then execute the following command:

```
shell> mysqlbinlog --stop-datetime="2005-04-20 9:59:59" \
          /var/log/mysql/bin.123456 | mysql -u root -p
```
This command recovers all of the data up until the date and time given by the  $--stop-datetime$ option. If you did not detect the erroneous SQL statement that was entered until hours later, you will probably also want to recover the activity that occurred afterward. Based on this, you could run [mysqlbinlog](#page-401-0) again with a start date and time, like so:

```
shell> mysqlbinlog --start-datetime="2005-04-20 10:01:00" \
          /var/log/mysql/bin.123456 | mysql -u root -p
```
In this command, the SQL statements logged from 10:01 a.m. on will be re-executed. The combination of restoring of the previous night's dump file and the two [mysqlbinlog](#page-401-0) commands restores everything up until one second before 10:00 a.m. and everything from 10:01 a.m. on.

To use this method of point-in-time recovery, you should examine the log to be sure of the exact times to specify for the commands. To display the log file contents without executing them, use this command:

shell> **mysqlbinlog /var/log/mysql/bin.123456 > /tmp/mysql\_restore.sql**

Then open the  $/\text{tmp/mysgl\_restore.sgl}$  file with a text editor to examine it.

Excluding specific changes by specifying times for [mysqlbinlog](#page-401-0) does not work well if multiple statements executed at the same time as the one to be excluded.

## **7.5.2 Point-in-Time Recovery Using Event Positions**

Instead of specifying dates and times, the [--start-position](#page-410-2) and [--stop-position](#page-411-1) options for [mysqlbinlog](#page-401-0) can be used for specifying log positions. They work the same as the start and stop date options, except that you specify log position numbers rather than dates. Using positions may enable you to be more precise about which part of the log to recover, especially if many transactions occurred around the same time as a damaging SQL statement. To determine the position numbers, run [mysqlbinlog](#page-401-0) for a range of times near the time when the unwanted transaction was executed, but redirect the results to a text file for examination. This can be done like so:

```
shell> mysqlbinlog --start-datetime="2005-04-20 9:55:00" \
          --stop-datetime="2005-04-20 10:05:00" \
          /var/log/mysql/bin.123456 > /tmp/mysql_restore.sql
```
This command creates a small text file in the  $/$ tmp directory that contains the SQL statements around the time that the deleterious SQL statement was executed. Open this file with a text editor and look for the statement that you do not want to repeat. Determine the positions in the binary log for stopping and resuming the recovery and make note of them. Positions are labeled as  $log$  pos followed by a number. After restoring the previous backup file, use the position numbers to process the binary log file. For example, you would use commands something like these:

```
shell> mysqlbinlog --stop-position=368312 /var/log/mysql/bin.123456 \
          | mysql -u root -p
shell> mysqlbinlog --start-position=368315 /var/log/mysql/bin.123456 \
          | mysql -u root -p
```
The first command recovers all the transactions up until the stop position given. The second command recovers all transactions from the starting position given until the end of the binary log. Because the output of [mysqlbinlog](#page-401-0) includes SET TIMESTAMP statements before each SQL statement recorded.

the recovered data and related MySQL logs will reflect the original times at which the transactions were executed.

## **7.6 MyISAM Table Maintenance and Crash Recovery**

This section discusses how to use [myisamchk](#page-372-0) to check or repair MyISAM tables (tables that have .MYD and .MYI files for storing data and indexes). For general [myisamchk](#page-372-0) background, see Section 4.6.3, "myisamchk [— MyISAM Table-Maintenance Utility".](#page-372-0) Other table-repair information can be found at [Section 2.10.4, "Rebuilding or Repairing Tables or Indexes".](#page-200-0)

You can use [myisamchk](#page-372-0) to check, repair, or optimize database tables. The following sections describe how to perform these operations and how to set up a table maintenance schedule. For information about using [myisamchk](#page-372-0) to get information about your tables, see [Section 4.6.3.5, "Obtaining Table](#page-381-0) [Information with](#page-381-0) myisamchk".

Even though table repair with [myisamchk](#page-372-0) is quite secure, it is always a good idea to make a backup before doing a repair or any maintenance operation that could make a lot of changes to a table.

[myisamchk](#page-372-0) operations that affect indexes can cause MyISAM FULLTEXT indexes to be rebuilt with full-text parameters that are incompatible with the values used by the MySQL server. To avoid this problem, follow the quidelines in Section 4.6.3.1, "myisamchk [General Options".](#page-375-0)

MyISAM table maintenance can also be done using the SQL statements that perform operations similar to what [myisamchk](#page-372-0) can do:

- To check MyISAM tables, use [CHECK TABLE](#page-1545-0).
- To repair MyISAM tables, use [REPAIR TABLE](#page-1551-0).
- To optimize MyISAM tables, use [OPTIMIZE TABLE](#page-1549-0).
- To analyze MyISAM tables, use [ANALYZE TABLE](#page-1544-0).

For additional information about these statements, see [Section 13.7.2, "Table Maintenance](#page-1544-1) [Statements".](#page-1544-1)

These statements can be used directly or by means of the [mysqlcheck](#page-321-0) client program. One advantage of these statements over  $m$ yisamchk is that the server does all the work. With  $m$ yisamchk, you must make sure that the server does not use the tables at the same time so that there is no unwanted interaction between [myisamchk](#page-372-0) and the server.

## **7.6.1 Using myisamchk for Crash Recovery**

This section describes how to check for and deal with data corruption in MySQL databases. If your tables become corrupted frequently, you should try to find the reason why. See [Section C.5.4.2, "What](#page-2885-0) [to Do If MySQL Keeps Crashing".](#page-2885-0)

For an explanation of how MyISAM tables can become corrupted, see [Section 14.3.4, "](#page-1896-0)MyISAM Table [Problems".](#page-1896-0)

If you run [mysqld](#page-262-0) with external locking disabled (which is the default), you cannot reliably use [myisamchk](#page-372-0) to check a table when [mysqld](#page-262-0) is using the same table. If you can be certain that no one will access the tables through [mysqld](#page-262-0) while you run [myisamchk](#page-372-0), you only have to execute [mysqladmin flush-tables](#page-313-0) before you start checking the tables. If you cannot guarantee this, you must stop [mysqld](#page-262-0) while you check the tables. If you run [myisamchk](#page-372-0) to check tables that mysqld is updating at the same time, you may get a warning that a table is corrupt even when it is not.

If the server is run with external locking enabled, you can use  $m\nu$  is a mohk to check tables at any time. In this case, if the server tries to update a table that [myisamchk](#page-372-0) is using, the server will wait for [myisamchk](#page-372-0) to finish before it continues.

If you use [myisamchk](#page-372-0) to repair or optimize tables, you must always ensure that the [mysqld](#page-262-0) server is not using the table (this also applies if external locking is disabled). If you do not stop [mysqld](#page-262-0), you should at least do a mysgladmin flush-tables before you run [myisamchk](#page-372-0). Your tables may become corrupted if the server and [myisamchk](#page-372-0) access the tables simultaneously.

When performing crash recovery, it is important to understand that each  $MvLSAM$  table  $tbl\_name$  in a database corresponds to the three files in the database directory shown in the following table.

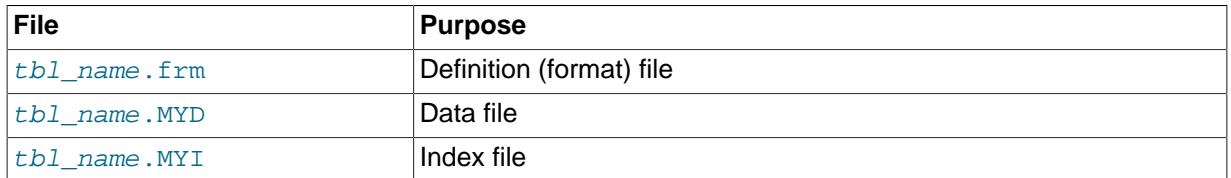

Each of these three file types is subject to corruption in various ways, but problems occur most often in data files and index files.

[myisamchk](#page-372-0) works by creating a copy of the . MYD data file row by row. It ends the repair stage by removing the old . MYD file and renaming the new file to the original file name. If you use  $-\text{quick}$ , [myisamchk](#page-372-0) does not create a temporary . MYD file, but instead assumes that the . MYD file is correct and generates only a new index file without touching the . MYD file. This is safe, because [myisamchk](#page-372-0) automatically detects whether the .MYD file is corrupt and aborts the repair if it is. You can also specify the [--quick](#page-380-0) option twice to [myisamchk](#page-372-0). In this case, [myisamchk](#page-372-0) does not abort on some errors (such as duplicate-key errors) but instead tries to resolve them by modifying the .MYD file. Normally the use of two [--quick](#page-380-0) options is useful only if you have too little free disk space to perform a normal repair. In this case, you should at least make a backup of the table before running  $m$ y isamchk.

## <span id="page-837-0"></span>**7.6.2 How to Check MyISAM Tables for Errors**

To check a MyISAM table, use the following commands:

• [myisamchk](#page-372-0) tbl\_name

This finds 99.99% of all errors. What it cannot find is corruption that involves only the data file (which is very unusual). If you want to check a table, you should normally run [myisamchk](#page-372-0) without options or with the  $-s$  (silent) option.

• [myisamchk -m](#page-372-0) tbl name

This finds 99.999% of all errors. It first checks all index entries for errors and then reads through all rows. It calculates a checksum for all key values in the rows and verifies that the checksum matches the checksum for the keys in the index tree.

```
• myisamchk -e tbl_name
```
This does a complete and thorough check of all data (-e means "extended check"). It does a checkread of every key for each row to verify that they indeed point to the correct row. This may take a long time for a large table that has many indexes. Normally,  $myismchk$  stops after the first error it finds. If you want to obtain more information, you can add the  $-v$  (verbose) option. This causes [myisamchk](#page-372-0) to keep going, up through a maximum of 20 errors.

• [myisamchk -e -i](#page-372-0) tbl\_name

This is like the previous command, but the  $-i$  option tells [myisamchk](#page-372-0) to print additional statistical information.

In most cases, a simple [myisamchk](#page-372-0) command with no arguments other than the table name is sufficient to check a table.

## **7.6.3 How to Repair MyISAM Tables**

The discussion in this section describes how to use [myisamchk](#page-372-0) on MyISAM tables (extensions . MYI and .MYD).

You can also use the [CHECK TABLE](#page-1545-0) and [REPAIR TABLE](#page-1551-0) statements to check and repair MyISAM tables. See [Section 13.7.2.2, "](#page-1545-0)CHECK TABLE Syntax", and [Section 13.7.2.5, "](#page-1551-0)REPAIR TABLE Syntax".

Symptoms of corrupted tables include queries that abort unexpectedly and observable errors such as these:

- tbl\_name.frm is locked against change
- Can't find file tbl\_name.MYI (Errcode: nnn)
- Unexpected end of file
- Record file is crashed
- Got error nnn from table handler

To get more information about the error, run [perror](#page-430-0) nnn, where nnn is the error number. The following example shows how to use  $perror$  to find the meanings for the most common error numbers that indicate a problem with a table:

```
shell> perror 126 127 132 134 135 136 141 144 145
MySQL error code 126 = Index file is crashed
MySQL error code 127 = Record-file is crashed
MySQL error code 132 = Old database file
MySQL error code 134 = Record was already deleted (or record file crashed)
MySQL error code 135 = No more room in record file
MySQL error code 136 = No more room in index file
MySQL error code 141 = Duplicate unique key or constraint on write or update
MySQL error code 144 = Table is crashed and last repair failed
MySQL error code 145 = Table was marked as crashed and should be repaired
```
Note that error 135 (no more room in record file) and error 136 (no more room in index file) are not errors that can be fixed by a simple repair. In this case, you must use [ALTER TABLE](#page-1323-0) to increase the MAX\_ROWS and AVG\_ROW\_LENGTH table option values:

ALTER TABLE tbl\_name MAX\_ROWS=xxx AVG\_ROW\_LENGTH=yyy;

If you do not know the current table option values, use [SHOW CREATE TABLE](#page-1565-0).

For the other errors, you must repair your tables. [myisamchk](#page-372-0) can usually detect and fix most problems that occur.

The repair process involves up to four stages, described here. Before you begin, you should change location to the database directory and check the permissions of the table files. On Unix, make sure that they are readable by the user that [mysqld](#page-262-0) runs as (and to you, because you need to access the files you are checking). If it turns out you need to modify files, they must also be writable by you.

This section is for the cases where a table check fails (such as those described in [Section 7.6.2, "How](#page-837-0) to Check MyISAM [Tables for Errors"\)](#page-837-0), or you want to use the extended features that [myisamchk](#page-372-0) provides.

The [myisamchk](#page-372-0) options used for table maintenance with are described in [Section 4.6.3, "](#page-372-0)myisamchk" [— MyISAM Table-Maintenance Utility"](#page-372-0). [myisamchk](#page-372-0) also has variables that you can set to control memory allocation that may improve performance. See [Section 4.6.3.6, "](#page-387-0)myisamchk Memory Usage".

If you are going to repair a table from the command line, you must first stop the  $mysq1d$  server. Note that when you do [mysqladmin shutdown](#page-313-0) on a remote server, the [mysqld](#page-262-0) server is still available for a while after [mysqladmin](#page-313-0) returns, until all statement-processing has stopped and all index changes have been flushed to disk.

#### **Stage 1: Checking your tables**

Run myisamchk  $*$ . MYI or myisamchk  $-e *$ . MYI if you have more time. Use the  $-s$  (silent) option to suppress unnecessary information.

If the [mysqld](#page-262-0) server is stopped, you should use the [--update-state](#page-379-0) option to tell [myisamchk](#page-372-0) to mark the table as "checked."

You have to repair only those tables for which [myisamchk](#page-372-0) announces an error. For such tables, proceed to Stage 2.

If you get unexpected errors when checking (such as out of memory errors), or if [myisamchk](#page-372-0) crashes, go to Stage 3.

#### **Stage 2: Easy safe repair**

First, try myisamchk  $-r -q$  tbl\_name  $(-r -q$  means "quick recovery mode"). This attempts to repair the index file without touching the data file. If the data file contains everything that it should and the delete links point at the correct locations within the data file, this should work, and the table is fixed. Start repairing the next table. Otherwise, use the following procedure:

- 1. Make a backup of the data file before continuing.
- 2. Use myisamchk  $-r$  tbl name ( $-r$  means "recovery mode"). This removes incorrect rows and deleted rows from the data file and reconstructs the index file.
- 3. If the preceding step fails, use my isamchk  $-$ safe-recover tbl. name. Safe recovery mode uses an old recovery method that handles a few cases that regular recovery mode does not (but is slower).

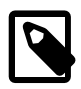

#### **Note**

If you want a repair operation to go much faster, you should set the values of the [sort\\_buffer\\_size](#page-591-0) and [key\\_buffer\\_size](#page-540-0) variables each to about 25% of your available memory when running [myisamchk](#page-372-0).

If you get unexpected errors when repairing (such as out of memory errors), or if [myisamchk](#page-372-0) crashes, go to Stage 3.

#### **Stage 3: Difficult repair**

You should reach this stage only if the first 16KB block in the index file is destroyed or contains incorrect information, or if the index file is missing. In this case, it is necessary to create a new index file. Do so as follows:

- 1. Move the data file to a safe place.
- 2. Use the table description file to create new (empty) data and index files:

```
shell> mysql db_name
mysql> SET autocommit=1;
mysql> TRUNCATE TABLE tbl_name;
mysql> quit
```
3. Copy the old data file back onto the newly created data file. (Do not just move the old file back onto the new file. You want to retain a copy in case something goes wrong.)

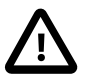

### **Important**

If you are using replication, you should stop it prior to performing the above procedure, since it involves file system operations, and these are not logged by MySQL.

Go back to Stage 2. myisamchk  $-r$  -q should work. (This should not be an endless loop.)

You can also use the REPAIR TABLE tbl name USE FRM SQL statement, which performs the whole procedure automatically. There is also no possibility of unwanted interaction between a utility and the server, because the server does all the work when you use [REPAIR TABLE](#page-1551-0). See [Section 13.7.2.5, "](#page-1551-0)REPAIR TABLE Syntax".

#### **Stage 4: Very difficult repair**

You should reach this stage only if the  $.$  frm description file has also crashed. That should never happen, because the description file is not changed after the table is created:

- 1. Restore the description file from a backup and go back to Stage 3. You can also restore the index file and go back to Stage 2. In the latter case, you should start with  $m\nu$  isamchk  $-r$ .
- 2. If you do not have a backup but know exactly how the table was created, create a copy of the table in another database. Remove the new data file, and then move the  $\pm \text{fm}$  description and . MYI index files from the other database to your crashed database. This gives you new description and index files, but leaves the . MYD data file alone. Go back to Stage 2 and attempt to reconstruct the index file.

## **7.6.4 MyISAM Table Optimization**

To coalesce fragmented rows and eliminate wasted space that results from deleting or updating rows, run [myisamchk](#page-372-0) in recovery mode:

shell> **myisamchk -r tbl\_name**

You can optimize a table in the same way by using the [OPTIMIZE TABLE](#page-1549-0) SQL statement. [OPTIMIZE](#page-1549-0) [TABLE](#page-1549-0) does a table repair and a key analysis, and also sorts the index tree so that key lookups are faster. There is also no possibility of unwanted interaction between a utility and the server, because the server does all the work when you use [OPTIMIZE TABLE](#page-1549-0). See Section 13.7.2.4, "[OPTIMIZE TABLE](#page-1549-0) [Syntax".](#page-1549-0)

[myisamchk](#page-372-0) has a number of other options that you can use to improve the performance of a table:

- $\bullet$  [--analyze](#page-380-1) or -a: Perform key distribution analysis. This improves join performance by enabling the join optimizer to better choose the order in which to join the tables and which indexes it should use.
- $--sort-index$  or  $-S$ : Sort the index blocks. This optimizes seeks and makes table scans that use indexes faster.
- [--sort-records=](#page-381-2)index\_num or -R index\_num: Sort data rows according to a given index. This makes your data much more localized and may speed up range-based [SELECT](#page-1422-0) and ORDER BY operations that use this index.

For a full description of all available options, see Section 4.6.3, "myisamchk [— MyISAM Table-](#page-372-0)[Maintenance Utility".](#page-372-0)

## **7.6.5 Setting Up a MyISAM Table Maintenance Schedule**

It is a good idea to perform table checks on a regular basis rather than waiting for problems to occur. One way to check and repair MyISAM tables is with the [CHECK TABLE](#page-1545-0) and [REPAIR TABLE](#page-1551-0) statements. See [Section 13.7.2, "Table Maintenance Statements".](#page-1544-1)

Another way to check tables is to use [myisamchk](#page-372-0). For maintenance purposes, you can use  $mvisamchk -s$ . The  $-s$  option (short for  $-silent$ ) causes  $mvisamchk$  to run in silent mode, printing messages only when errors occur.

It is also a good idea to enable automatic  $MvLSAM$  table checking. For example, whenever the machine has done a restart in the middle of an update, you usually need to check each table that could have

been affected before it is used further. (These are "expected crashed tables.") To cause the server to check MyISAM tables automatically, start it with the [--myisam-recover-options](#page-484-0) option. See [Section 5.1.3, "Server Command Options"](#page-465-0).

You should also check your tables regularly during normal system operation. For example, you can run a cron job to check important tables once a week, using a line like this in a crontab file:

35 0 \* \* 0 /path/to/myisamchk --fast --silent /path/to/datadir/\*/\*.MYI

This prints out information about crashed tables so that you can examine and repair them as necessary.

To start with, execute  $m$ yisamchk  $-$ s each night on all tables that have been updated during the last 24 hours. As you see that problems occur infrequently, you can back off the checking frequency to once a week or so.

Normally, MySQL tables need little maintenance. If you are performing many updates to MyISAM tables with dynamic-sized rows (tables with [VARCHAR](#page-1121-0), [BLOB](#page-1124-0), or [TEXT](#page-1124-0) columns) or have tables with many deleted rows you may want to defragment/reclaim space from the tables from time to time. You can do this by using  $OPTIMIZE$  TABLE on the tables in question. Alternatively, if you can stop the [mysqld](#page-262-0) server for a while, change location into the data directory and use this command while the server is stopped:

shell> **myisamchk -r -s --sort-index --myisam\_sort\_buffer\_size=16M \*/\*.MYI**

# **Chapter 8 Optimization**

## **Table of Contents**

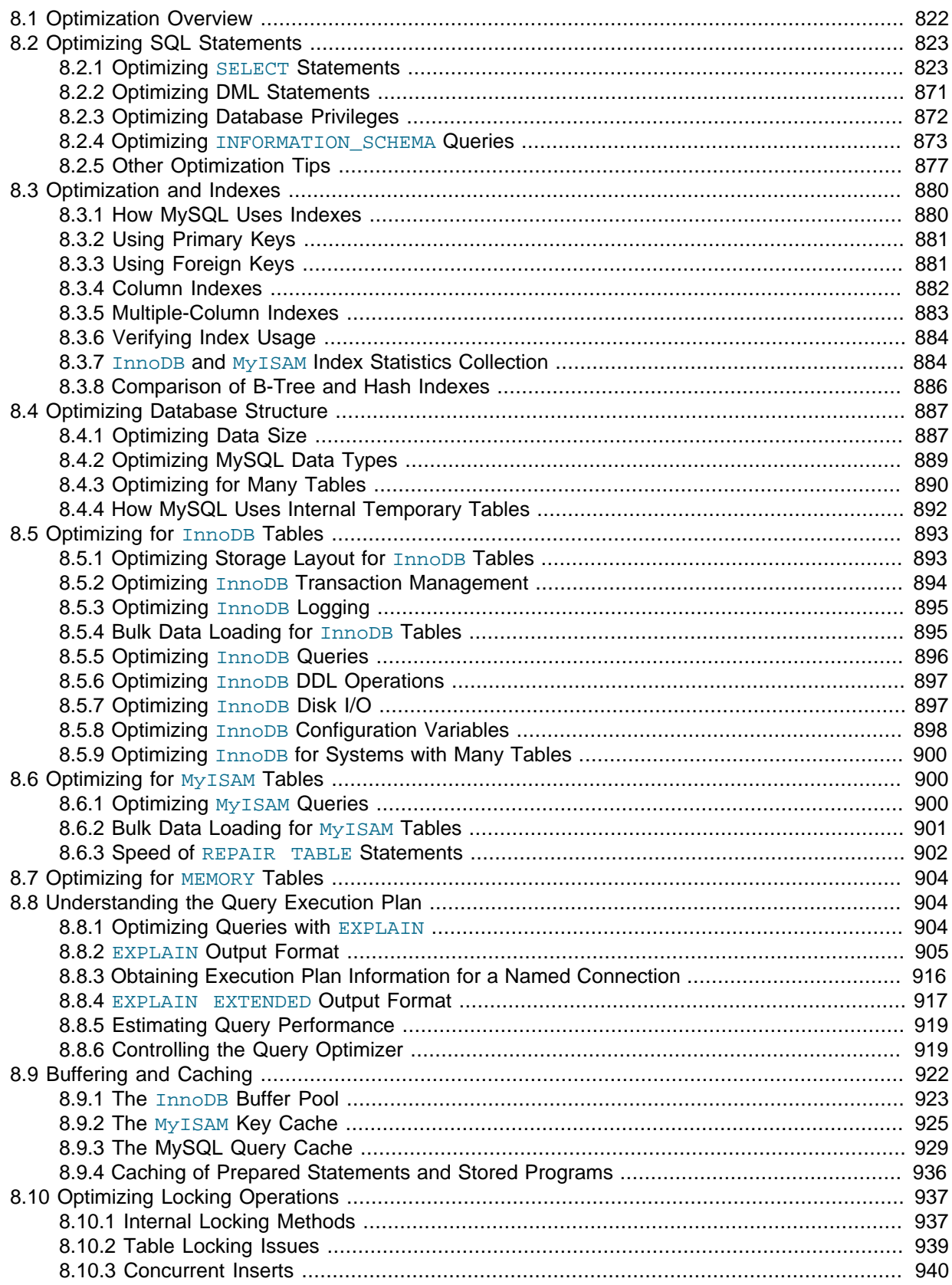

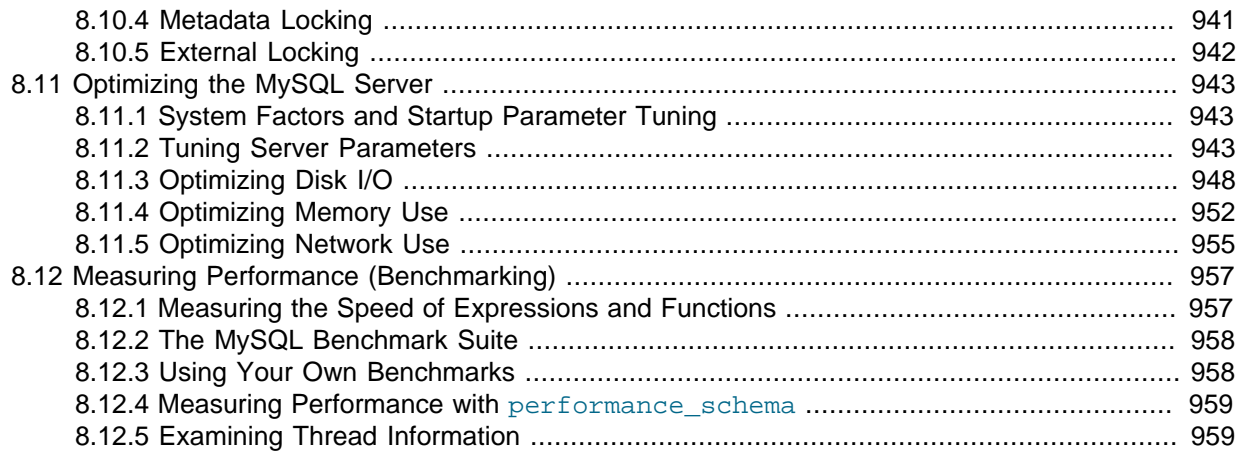

This chapter explains how to optimize MySQL performance and provides examples. Optimization involves configuring, tuning, and measuring performance, at several levels. Depending on your job role (developer, DBA, or a combination of both), you might optimize at the level of individual SQL statements, entire applications, a single database server, or multiple networked database servers. Sometimes you can be proactive and plan in advance for performance, while other times you might troubleshoot a configuration or code issue after a problem occurs. Optimizing CPU and memory usage can also improve scalability, allowing the database to handle more load without slowing down.

## <span id="page-843-0"></span>**8.1 Optimization Overview**

Database performance depends on several factors at the database level, such as tables, queries, and configuration settings. These software constructs result in CPU and I/O operations at the hardware level, which you must minimize and make as efficient as possible. As you work on database performance, you start by learning the high-level rules and guidelines for the software side, and measuring performance using wall-clock time. As you become an expert, you learn more about what happens internally, and start measuring things such as CPU cycles and I/O operations.

Typical users aim to get the best database performance out of their existing software and hardware configurations. Advanced users look for opportunities to improve the MySQL software itself, or develop their own storage engines and hardware appliances to expand the MySQL ecosystem.

## **Optimizing at the Database Level**

The most important factor in making a database application fast is its basic design:

- Are the tables structured properly? In particular, do the columns have the right data types, and does each table have the appropriate columns for the type of work? For example, applications that perform frequent updates often have many tables with few columns, while applications that analyze large amounts of data often have few tables with many columns.
- Are the right [indexes](#page-901-0) in place to make queries efficient?
- Are you using the appropriate storage engine for each table, and taking advantage of the strengths and features of each storage engine you use? In particular, the choice of a transactional storage engine such as [InnoDB](#page-914-0) or a nontransactional one such as [MyISAM](#page-921-1) can be very important for performance and scalability.

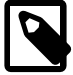

### **Note**

In MySQL 5.5 and higher, InnoDB is the default storage engine for new tables. In practice, the advanced InnoDB performance features mean that InnoDB tables often outperform the simpler MyISAM tables, especially for a busy database.

- Does each table use an appropriate row format? This choice also depends on the storage engine used for the table. In particular, compressed tables use less disk space and so require less disk I/O to read and write the data. Compression is available for all kinds of workloads with  $\text{InnoDB}$  tables, and for read-only MyISAM tables.
- Does the application use an appropriate [locking strategy](#page-958-0)? For example, by allowing shared access when possible so that database operations can run concurrently, and requesting exclusive access when appropriate so that critical operations get top priority. Again, the choice of storage engine is significant. The InnoDB storage engine handles most locking issues without involvement from you, allowing for better concurrency in the database and reducing the amount of experimentation and tuning for your code.
- Are all [memory areas used for caching](#page-943-0) sized correctly? That is, large enough to hold frequently accessed data, but not so large that they overload physical memory and cause paging. The main memory areas to configure are the  $\text{InnoDB}$  buffer pool, the MyISAM key cache, and the MySQL query cache.

## **Optimizing at the Hardware Level**

Any database application eventually hits hardware limits as the database becomes more and more busy. A DBA must evaluate whether it is possible to tune the application or reconfigure the server to avoid these [bottlenecks,](#page-2926-0) or whether more hardware resources are required. System bottlenecks typically arise from these sources:

- Disk seeks. It takes time for the disk to find a piece of data. With modern disks, the mean time for this is usually lower than 10ms, so we can in theory do about 100 seeks a second. This time improves slowly with new disks and is very hard to optimize for a single table. The way to optimize seek time is to distribute the data onto more than one disk.
- Disk reading and writing. When the disk is at the correct position, we need to read or write the data. With modern disks, one disk delivers at least 10–20MB/s throughput. This is easier to optimize than seeks because you can read in parallel from multiple disks.
- CPU cycles. When the data is in main memory, we must process it to get our result. Having small tables compared to the amount of memory is the most common limiting factor. But with small tables, speed is usually not the problem.
- Memory bandwidth. When the CPU needs more data than can fit in the CPU cache, main memory bandwidth becomes a bottleneck. This is an uncommon bottleneck for most systems, but one to be aware of.

## **Balancing Portability and Performance**

To use performance-oriented SQL extensions in a portable MySQL program, you can wrap MySQLspecific keywords in a statement within /\*! \*/ comment delimiters. Other SQL servers ignore the commented keywords. For information about writing comments, see [Section 9.6, "Comment Syntax".](#page-1018-0)

## <span id="page-844-0"></span>**8.2 Optimizing SQL Statements**

The core logic of a database application is performed through SQL statements, whether issued directly through an interpreter or submitted behind the scenes through an API. The tuning guidelines in this section help to speed up all kinds of MySQL applications. The guidelines cover SQL operations that read and write data, the behind-the-scenes overhead for SQL operations in general, and operations used in specific scenarios such as database monitoring.

## <span id="page-844-1"></span>**8.2.1 Optimizing SELECT Statements**

Queries, in the form of [SELECT](#page-1422-0) statements, perform all the lookup operations in the database. Tuning these statements is a top priority, whether to achieve sub-second response times for dynamic web pages, or to chop hours off the time to generate huge overnight reports.

## **8.2.1.1 Speed of SELECT Statements**

The main considerations for optimizing queries are:

• To make a slow SELECT . . . WHERE query faster, the first thing to check is whether you can add an [index.](#page-2944-0) Set up indexes on columns used in the WHERE clause, to speed up evaluation, filtering, and the final retrieval of results. To avoid wasted disk space, construct a small set of indexes that speed up many related queries used in your application.

Indexes are especially important for queries that reference different tables, using features such as [joins](#page-2948-0) and [foreign keys.](#page-2939-0) You can use the [EXPLAIN](#page-1607-0) statement to determine which indexes are used for a [SELECT](#page-1422-0). See [Section 8.3.1, "How MySQL Uses Indexes"](#page-901-1) and [Section 8.8.1, "Optimizing Queries](#page-925-2) with [EXPLAIN](#page-925-2)".

- Isolate and tune any part of the query, such as a function call, that takes excessive time. Depending on how the query is structured, a function could be called once for every row in the result set, or even once for every row in the table, greatly magnifying any inefficiency.
- Minimize the number of [full table scans](#page-2940-0) in your queries, particularly for big tables.
- Keep table statistics up to date by using the [ANALYZE TABLE](#page-1544-0) statement periodically, so the optimizer has the information needed to construct an efficient execution plan.
- Learn the tuning techniques, indexing techniques, and configuration parameters that are specific to the storage engine for each table. Both InnoDB and MyISAM have sets of quidelines for enabling and sustaining high performance in queries. For details, see [Section 8.5.5, "Optimizing](#page-917-0) InnoDB [Queries"](#page-917-0) and [Section 8.6.1, "Optimizing](#page-921-2) MyISAM Queries".
- You can optimize single-query transactions for **InnoDB** tables, using the technique in [Optimizations](#page-1737-0) [for Read-Only Transactions](#page-1737-0).
- Avoid transforming the query in ways that make it hard to understand, especially if the optimizer does some of the same transformations automatically.
- If a performance issue is not easily solved by one of the basic guidelines, investigate the internal details of the specific query by reading the [EXPLAIN](#page-1607-0) plan and adjusting your indexes, WHERE clauses, join clauses, and so on. (When you reach a certain level of expertise, reading the [EXPLAIN](#page-1607-0) plan might be your first step for every query.)
- Adjust the size and properties of the memory areas that MySQL uses for caching. With efficient use of the InnoDB [buffer pool,](#page-2926-1) MyISAM key cache, and the MySQL query cache, repeated queries run faster because the results are retrieved from memory the second and subsequent times.
- Even for a query that runs fast using the cache memory areas, you might still optimize further so that they require less cache memory, making your application more scalable. Scalability means that your application can handle more simultaneous users, larger requests, and so on without experiencing a big drop in performance.
- Deal with locking issues, where the speed of your query might be affected by other sessions accessing the tables at the same time.

## **8.2.1.2 How MySQL Optimizes WHERE Clauses**

This section discusses optimizations that can be made for processing WHERE clauses. The examples use [SELECT](#page-1422-0) statements, but the same optimizations apply for WHERE clauses in [DELETE](#page-1393-0) and [UPDATE](#page-1453-0) statements.

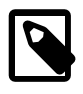

### **Note**

Because work on the MySQL optimizer is ongoing, not all of the optimizations that MySQL performs are documented here.

You might be tempted to rewrite your queries to make arithmetic operations faster, while sacrificing readability. Because MySQL does similar optimizations automatically, you can often avoid this work, and leave the query in a more understandable and maintainable form. Some of the optimizations performed by MySQL follow:

• Removal of unnecessary parentheses:

```
((a \text{ AND } b) \text{ AND } c \text{ OR } ((a \text{ AND } b) \text{ AND } (c \text{ AND } d))))-> (a AND b AND c) OR (a AND b AND c AND d)
```
• Constant folding:

```
(abc) AND b=c) AND a=5\rightarrow b>5 AND b=c AND a=5
```
• Constant condition removal (needed because of constant folding):

```
 (B>=5 AND B=5) OR (B=6 AND 5=5) OR (B=7 AND 5=6)
-> B=5 OR B=6
```
- Constant expressions used by indexes are evaluated only once.
- COUNT  $(*)$  on a single table without a WHERE is retrieved directly from the table information for MYISAM and MEMORY tables. This is also done for any NOT NULL expression when used with only one table.
- Early detection of invalid constant expressions. MySQL quickly detects that some [SELECT](#page-1422-0) statements are impossible and returns no rows.
- $\bullet$  HAVING is merged with WHERE if you do not use GROUP BY or aggregate functions ([COUNT\(\)](#page-1275-0), [MIN\(\)](#page-1277-0), and so on).
- For each table in a join, a simpler WHERE is constructed to get a fast WHERE evaluation for the table and also to skip rows as soon as possible.
- All constant tables are read first before any other tables in the query. A constant table is any of the following:
	- An empty table or a table with one row.
	- A table that is used with a WHERE clause on a PRIMARY KEY or a UNIQUE index, where all index parts are compared to constant expressions and are defined as NOT NULL.

All of the following tables are used as constant tables:

```
SELECT * FROM t WHERE primary_key=1;
SELECT * FROM t1, t2
 WHERE t1.primary_key=1 AND t2.primary_key=t1.id;
```
- The best join combination for joining the tables is found by trying all possibilities. If all columns in ORDER BY and GROUP BY clauses come from the same table, that table is preferred first when joining.
- If there is an ORDER BY clause and a different GROUP BY clause, or if the ORDER BY or GROUP BY contains columns from tables other than the first table in the join queue, a temporary table is created.
- If you use the SQL\_SMALL\_RESULT option, MySQL uses an in-memory temporary table.
- Each table index is queried, and the best index is used unless the optimizer believes that it is more efficient to use a table scan. At one time, a scan was used based on whether the best index spanned more than 30% of the table, but a fixed percentage no longer determines the choice between using

an index or a scan. The optimizer now is more complex and bases its estimate on additional factors such as table size, number of rows, and I/O block size.

- In some cases, MySQL can read rows from the index without even consulting the data file. If all columns used from the index are numeric, only the index tree is used to resolve the query.
- Before each row is output, those that do not match the HAVING clause are skipped.

Some examples of queries that are very fast:

```
SELECT COUNT(*) FROM tbl_name;
SELECT MIN(key_part1), MAX(key_part1) FROM tbl_name;
SELECT MAX(key_part2) FROM tbl_name
 WHERE key_part1=constant;
SELECT ... FROM tbl name
  ORDER BY key_part1,key_part2,... LIMIT 10;
SELECT ... FROM tbl name
 ORDER BY key_part1 DESC, key_part2 DESC, ... LIMIT 10;
```
MySQL resolves the following queries using only the index tree, assuming that the indexed columns are numeric:

```
SELECT key_part1,key_part2 FROM tbl_name WHERE key_part1=val;
SELECT COUNT(*) FROM tbl name
 WHERE key_part1=val1 AND key_part2=val2;
SELECT key_part2 FROM tbl_name GROUP BY key_part1;
```
The following queries use indexing to retrieve the rows in sorted order without a separate sorting pass:

```
SELECT ... FROM tbl name
  ORDER BY key_part1,key_part2,... ;
SELECT ... FROM tbl_name
  ORDER BY key_part1 DESC, key_part2 DESC, ... ;
```
## **8.2.1.3 Range Optimization**

The [range](#page-931-0) access method uses a single index to retrieve a subset of table rows that are contained within one or several index value intervals. It can be used for a single-part or multiple-part index. The following sections give descriptions of conditions under which the optimizer uses range access.

### <span id="page-847-0"></span>**The Range Access Method for Single-Part Indexes**

For a single-part index, index value intervals can be conveniently represented by corresponding conditions in the WHERE clause, so we speak of range conditions rather than "intervals."

The definition of a range condition for a single-part index is as follows:

- For both BTREE and HASH indexes, comparison of a key part with a constant value is a range condition when using the  $=$ ,  $\langle$  =>, [IN\(\)](#page-1155-0), [IS NULL](#page-1153-0), or [IS NOT NULL](#page-1154-0) operators.
- Additionally, for BTREE indexes, comparison of a key part with a constant value is a range condition when using the  $>$ ,  $\lt$ ,  $>$ =,  $\lt$ =, [BETWEEN](#page-1154-1),  $!=$ , or  $\lt$  $>$  operators, or [LIKE](#page-1176-0) comparisons if the argument to [LIKE](#page-1176-0) is a constant string that does not start with a wildcard character.
- For all types of indexes, multiple range conditions combined with [OR](#page-1157-0) or [AND](#page-1157-1) form a range condition.

"Constant value" in the preceding descriptions means one of the following:

- A constant from the query string
- A column of a [const](#page-929-0) or [system](#page-929-1) table from the same join
- The result of an uncorrelated subquery
- Any expression composed entirely from subexpressions of the preceding types

Here are some examples of queries with range conditions in the WHERE clause:

```
SELECT * FROM t1
 WHERE keV col > 1
  AND key_col < 10;
SELECT * FROM t1
 WHERE key\_col = 1OR key_{col} IN (15,18,20);
SELECT * FROM t1
  WHERE key_col LIKE 'ab%'
  OR key_col BETWEEN 'bar' AND 'foo';
```
Note that some nonconstant values may be converted to constants during the constant propagation phase.

MySQL tries to extract range conditions from the WHERE clause for each of the possible indexes. During the extraction process, conditions that cannot be used for constructing the range condition are dropped, conditions that produce overlapping ranges are combined, and conditions that produce empty ranges are removed.

Consider the following statement, where  $\text{key1}$  is an indexed column and  $\text{nowkey}$  is not indexed:

```
SELECT * FROM t1 WHERE
  (key1 < 'abc' AND (key1 LIKE 'abcde%' OR key1 LIKE '%b')) OR
   (key1 < 'bar' AND nonkey = 4) OR
  (key1 < 'uux' AND key1 > 'z');
```
The extraction process for key  $key1$  is as follows:

1. Start with original WHERE clause:

```
(key1 < 'abc' AND (key1 LIKE 'abcde%' OR key1 LIKE '%b')) OR
(key1 < 'bar' AND nonkey = 4) OR
(key1 < 'uux' AND key1 > 'z')
```
2. Remove nonkey =  $4$  and key1 LIKE  $\sqrt{8}$  because they cannot be used for a range scan. The correct way to remove them is to replace them with TRUE, so that we do not miss any matching rows when doing the range scan. Having replaced them with TRUE, we get:

```
(key1 < 'abc' AND (key1 LIKE 'abcde%' OR TRUE)) OR
(key1 < 'bar' AND TRUE) OR
(key1 < 'uux' AND key1 > 'z')
```
- 3. Collapse conditions that are always true or false:
	- (key1 LIKE 'abcde%' OR TRUE) is always true
	- ( $key1 < 'uux'$  AND  $key1 > 'z'$ ) is always false

Replacing these conditions with constants, we get:

(key1 < 'abc' AND TRUE) OR (key1 < 'bar' AND TRUE) OR (FALSE)

Removing unnecessary TRUE and FALSE constants, we obtain:

(key1 < 'abc') OR (key1 < 'bar')

4. Combining overlapping intervals into one yields the final condition to be used for the range scan:

(key1 < 'bar')

In general (and as demonstrated by the preceding example), the condition used for a range scan is less restrictive than the WHERE clause. MySQL performs an additional check to filter out rows that satisfy the range condition but not the full WHERE clause.

The range condition extraction algorithm can handle nested [AND](#page-1157-1)/[OR](#page-1157-0) constructs of arbitrary depth, and its output does not depend on the order in which conditions appear in WHERE clause.

Currently, MySQL does not support merging multiple ranges for the [range](#page-931-0) access method for spatial indexes. To work around this limitation, you can use a [UNION](#page-1439-0) with identical [SELECT](#page-1422-0) statements, except that you put each spatial predicate in a different [SELECT](#page-1422-0).

#### **The Range Access Method for Multiple-Part Indexes**

Range conditions on a multiple-part index are an extension of range conditions for a single-part index. A range condition on a multiple-part index restricts index rows to lie within one or several key tuple intervals. Key tuple intervals are defined over a set of key tuples, using ordering from the index.

For example, consider a multiple-part index defined as  $key1(key\_part1, key\_part2,$  $key\ part3)$ , and the following set of key tuples listed in key order:

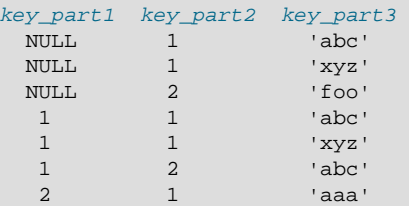

The condition  $key$  part1 = 1 defines this interval:

 $(1,-inf,-inf)$  <= (key\_part1,key\_part2,key\_part3) <  $(1,+inf,+inf)$ 

The interval covers the 4th, 5th, and 6th tuples in the preceding data set and can be used by the range access method.

By contrast, the condition  $key$  part3 = 'abc' does not define a single interval and cannot be used by the range access method.

The following descriptions indicate how range conditions work for multiple-part indexes in greater detail.

• For HASH indexes, each interval containing identical values can be used. This means that the interval can be produced only for conditions in the following form:

```
 key_part1 cmp const1
AND key_part2 cmp const2
AND ...
AND key_partN cmp constN;
```
Here,  $const1$ ,  $const2$ , ... are constants,  $cmp$  is one of the [=](#page-1152-0),  $\le$  =>, or [IS NULL](#page-1153-0) comparison operators, and the conditions cover all index parts. (That is, there are  $N$  conditions, one for each part of an N-part index.) For example, the following is a range condition for a three-part HASH index:

```
key\_part1 = 1 AND key\_part2 IS NULL AND key\_part3 = 'foo'
```
For the definition of what is considered to be a constant, see [The Range Access Method for Single-](#page-847-0)[Part Indexes](#page-847-0).

• For a BTREE index, an interval might be usable for conditions combined with [AND](#page-1157-1), where each condition compares a key part with a constant value using  $=$ ,  $\lt =$ ,  $\le$ ,  $\le$   $\le$   $\le$ ,  $\lt =$ ,  $\le$   $\le$ ,  $\le$   $\le$ ,  $\le$ ,  $\le$ ,  $\le$ ,  $\le$ ,  $\le$ ,  $\le$ ,  $\le$ ,  $\le$ ,  $\le$ ,  $\le$ ,  $\le$ ,  $\le$ ,  $\le$ ,  $\le$ ,  $\le$ ,  $\le$ ,  $\le$ [BETWEEN](#page-1154-1), OF LIKE '[pattern](#page-1176-0)' (where 'pattern' does not start with a wildcard). An interval can be used as long as it is possible to determine a single key tuple containing all rows that match the condition (or two intervals if  $\langle \rangle$  or  $\vert \rangle$  = is used).

The optimizer attempts to use additional key parts to determine the interval as long as the comparison operator is [=](#page-1152-0), [<=>](#page-1152-1), or [IS NULL](#page-1153-0). If the operator is [>](#page-1153-1), [<](#page-1152-2), [>=](#page-1153-2), [<=](#page-1152-3), [!=](#page-1152-4), [<>](#page-1152-4), [BETWEEN](#page-1154-1), or [LIKE](#page-1176-0), the optimizer uses it but considers no more key parts. For the following expression, the optimizer uses [=](#page-1152-0) from the first comparison. It also uses [>=](#page-1153-2) from the second comparison but considers no further key parts and does not use the third comparison for interval construction:

key part1 = 'foo' AND key part2 >= 10 AND key part3 > 10

The single interval is:

('foo',10,-inf) < (key\_part1,key\_part2,key\_part3) < ('foo',+inf,+inf)

It is possible that the created interval contains more rows than the initial condition. For example, the preceding interval includes the value ( $100$ ,  $11$ , 0), which does not satisfy the original condition.

• If conditions that cover sets of rows contained within intervals are combined with  $OR$ , they form a condition that covers a set of rows contained within the union of their intervals. If the conditions are combined with [AND](#page-1157-1), they form a condition that covers a set of rows contained within the intersection of their intervals. For example, for this condition on a two-part index:

 $(key\_part1 = 1$  AND  $key\_part2 < 2)$  OR  $(key\_part1 > 5)$ 

The intervals are:

```
(1,-\inf) < (key\_part1, key\_part2) < (1,2)(5,-inf) < (key_part1,key_part2)
```
In this example, the interval on the first line uses one key part for the left bound and two key parts for the right bound. The interval on the second line uses only one key part. The  $\ker \text{len}$  column in the [EXPLAIN](#page-1607-0) output indicates the maximum length of the key prefix used.

In some cases, key\_len may indicate that a key part was used, but that might be not what you would expect. Suppose that  $key$  part1 and  $key$  part2 can be NULL. Then the key len column displays two key part lengths for the following condition:

key\_part1 >= 1 AND key\_part2 < 2

But, in fact, the condition is converted to this:

key\_part1 >= 1 AND key\_part2 IS NOT NULL

[The Range Access Method for Single-Part Indexes](#page-847-0), describes how optimizations are performed to combine or eliminate intervals for range conditions on a single-part index. Analogous steps are performed for range conditions on multiple-part indexes.

## **Equality Range Optimization of Many-Valued Comparisons**

Consider these expressions, where  $col\_name$  is an indexed column:

```
col_name IN(val1, ..., valN)
col_name = vall OR ... OR col_name = vall
```
Each expression is true if  $col\_name$  is equal to any of several values. These comparisons are equality range comparisons (where the "range" is a single value). The optimizer estimates the cost of reading qualifying rows for equality range comparisons as follows:

- If there is a unique index on  $col\_name$ , the row estimate for each range is 1 because at most one row can have the given value.
- Otherwise, the optimizer can estimate the row count for each range using dives into the index or index statistics.

With index dives, the optimizer makes a dive at each end of a range and uses the number of rows in the range as the estimate. For example, the expression  $col\_name$  IN (10, 20, 30) has three equality ranges and the optimizer makes two dives per range to generate a row estimate. Each pair of dives yields an estimate of the number of rows that have the given value.

Index dives provide accurate row estimates, but as the number of comparison values in the expression increases, the optimizer takes longer to generate a row estimate. Use of index statistics is less accurate than index dives but permits faster row estimation for large value lists.

The  $eq$  range index dive limit system variable enables you to configure the number of values at which the optimizer switches from one row estimation strategy to the other. To disable use of statistics and always use index dives, set [eq\\_range\\_index\\_dive\\_limit](#page-529-0) to 0. To permit use of index dives for comparisons of up to N equality ranges, set [eq\\_range\\_index\\_dive\\_limit](#page-529-0) to  $N + 1$ .

To update table index statistics for best estimates, use [ANALYZE TABLE](#page-1544-0).

### **Range Optimization of Row Constructor Expressions**

As of MySQL 5.7.3, the optimizer is able to apply the range scan access method to queries of this form:

SELECT ... FROM t1 WHERE ( col\_1, col\_2 ) IN (( 'a', 'b' ), ( 'c', 'd' ));

Previously, for range scans to be used it was necessary for the query to be written as:

```
SELECT ... FROM t1 WHERE ( col_1 = 'a' AND col_2 = 'b' )
OR ( col_1 = 'c' AND col_2 = 'd' );
```
For the optimizer to use a range scan, queries must satisfy these conditions:

- Only IN predicates can be used, not NOT IN.
- There may only be column references in the row constructor on the IN predicate's left hand side.
- There must be more than one row constructor on the IN predicate's right hand side.
- Row constructors on the IN predicate's right hand side must contain only runtime constants, which are either literals or local column references that are bound to constants during execution.

Compared to similar queries executed before MySQL 5.7.3, [EXPLAIN](#page-1607-0) output for applicable queries changes from full table or index scan to range scan. Changes are also visible by checking the values of the Handler read first, Handler read key, and Handler read next status variables.

## **8.2.1.4 Index Merge Optimization**

The *Index Merge* method is used to retrieve rows with several  $range$  scans and to merge their results into one. The merge can produce unions, intersections, or unions-of-intersections of its underlying scans. This access method merges index scans from a single table; it does not merge scans across multiple tables.

In [EXPLAIN](#page-1607-0) output, the Index Merge method appears as [index\\_merge](#page-930-0) in the type column. In this case, the key column contains a list of indexes used, and key len contains a list of the longest key parts for those indexes.

Examples:

```
SELECT * FROM tbl name WHERE key1 = 10 OR key2 = 20;
SELECT * FROM tbl_name
 WHERE (key1 = 10 OR key2 = 20) AND non\_key=30;
SELECT * FROM t1, t2
  WHERE (t1.key1 IN (1,2) OR t1.key2 LIKE 'value%')
  AND t2.key1=t1.some_col;
SELECT * FROM t1, t2
 WHERE t1.key1=1
 AND (t2.key1=t1.some_col OR t2.key2=t1.some_col2);
```
The Index Merge method has several access algorithms (seen in the  $\text{Extra}$  field of  $\text{EXPLAN}$  output):

- Using intersect(...)
- Using union(...)
- Using sort\_union(...)

The following sections describe these methods in greater detail.

#### **Note**

The Index Merge optimization algorithm has the following known deficiencies:

• If your query has a complex WHERE clause with deep [AND](#page-1157-1)/[OR](#page-1157-0) nesting and MySQL doesn't choose the optimal plan, try distributing terms using the following identity laws:

```
(x \text{ AND } y) \text{ OR } z = (x \text{ OR } z) \text{ AND } (y \text{ OR } z)(x \text{ OR } y) AND z = (x \text{ AND } z) \text{ OR } (y \text{ AND } z)
```
• Index Merge is not applicable to full-text indexes. We plan to extend it to cover these in a future MySQL release.

The choice between different possible variants of the Index Merge access method and other access methods is based on cost estimates of various available options.

### **The Index Merge Intersection Access Algorithm**

This access algorithm can be employed when a WHERE clause was converted to several range conditions on different keys combined with [AND](#page-1157-1), and each condition is one of the following:

• In this form, where the index has exactly  $N$  parts (that is, all index parts are covered):

key\_part1=const1 AND key\_part2=const2 ... AND key\_partN=constN

• Any range condition over a primary key of an InnoDB table.

#### Examples:

```
SELECT * FROM innodb_table WHERE primary_key < 10 AND key_col1=20;
SELECT * FROM tbl name
  WHERE (key1_part1=1 AND key1_part2=2) AND key2=2;
```
The Index Merge intersection algorithm performs simultaneous scans on all used indexes and produces the intersection of row sequences that it receives from the merged index scans.

If all columns used in the query are covered by the used indexes, full table rows are not retrieved  $(EXPLANI)$  output contains  $Using$  index in  $Extra$  field in this case). Here is an example of such a query:

SELECT COUNT(\*) FROM t1 WHERE key1=1 AND key2=1;

If the used indexes don't cover all columns used in the query, full rows are retrieved only when the range conditions for all used keys are satisfied.

If one of the merged conditions is a condition over a primary key of an  $\text{InnoDB}$  table, it is not used for row retrieval, but is used to filter out rows retrieved using other conditions.

#### **The Index Merge Union Access Algorithm**

The applicability criteria for this algorithm are similar to those for the Index Merge method intersection algorithm. The algorithm can be employed when the table's WHERE clause was converted to several range conditions on different keys combined with  $OR$ , and each condition is one of the following:

• In this form, where the index has exactly  $N$  parts (that is, all index parts are covered):

key\_part1=const1 AND key\_part2=const2 ... AND key\_partN=constN

- Any range condition over a primary key of an InnoDB table.
- A condition for which the Index Merge method intersection algorithm is applicable.

Examples:

```
SELECT * FROM t1 WHERE key1=1 OR key2=2 OR key3=3;
SELECT * FROM innodb_table WHERE (key1=1 AND key2=2) OR
 (key3='foo' AND key4='bar') AND key5=5;
```
#### **The Index Merge Sort-Union Access Algorithm**

This access algorithm is employed when the WHERE clause was converted to several range conditions combined by [OR](#page-1157-0), but for which the Index Merge method union algorithm is not applicable.

Examples:

```
SELECT * FROM tbl_name WHERE key_col1 < 10 OR key_col2 < 20;
SELECT * FROM tbl name
  WHERE (key\_coll > 10 \text{ OR } key\_coll = 20) \text{ AND } nonkey\_col=30;
```
The difference between the sort-union algorithm and the union algorithm is that the sort-union algorithm must first fetch row IDs for all rows and sort them before returning any rows.

## **8.2.1.5 Engine Condition Pushdown Optimization**

This optimization improves the efficiency of direct comparisons between a nonindexed column and a constant. In such cases, the condition is "pushed down" to the storage engine for evaluation. This optimization can be used only by the [NDB](http://dev.mysql.com/doc/refman/5.6/en/mysql-cluster.html) storage engine.

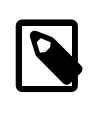

#### **Note**

The [NDB](http://dev.mysql.com/doc/refman/5.6/en/mysql-cluster.html) storage engine is currently not available in MySQL 5.7. If you are interested in using MySQL Cluster, see [MySQL Cluster NDB 7.2,](http://dev.mysql.com/doc/refman/5.5/en/mysql-cluster.html) which provides information about MySQL Cluster NDB 7.2, which is based on MySQL 5.5 but contains the latest improvements and fixes for [NDBCLUSTER](http://dev.mysql.com/doc/refman/5.6/en/mysql-cluster.html).

For MySQL Cluster, this optimization can eliminate the need to send nonmatching rows over the network between the cluster's data nodes and the MySQL Server that issued the query, and can speed up queries where it is used by a factor of 5 to 10 times over cases where condition pushdown could be but is not used.

Suppose that a MySQL Cluster table is defined as follows:

```
CREATE TABLE t1 (
     a INT,
     b INT,
     KEY(a)
) ENGINE=NDB;
```
Condition pushdown can be used with queries such as the one shown here, which includes a comparison between a nonindexed column and a constant:

SELECT  $a$ ,  $b$  FROM  $t1$  WHERE  $b = 10$ ;

The use of condition pushdown can be seen in the output of [EXPLAIN](#page-1607-0):

```
mysql> EXPLAIN SELECT a,b FROM t1 WHERE b = 10\G
*************************** 1. row ***************************
           id: 1
   select_type: SIMPLE
         table: t1
          type: ALL
possible_keys: NULL
         key: NIILL
       key_len: NULL
          ref: NULL
          rows: 10
         Extra: Using where with pushed condition
```
However, condition pushdown cannot be used with either of these two queries:

SELECT a, b FROM t1 WHERE a = 10; SELECT  $a$ ,  $b$  FROM  $t1$  WHERE  $b + 1 = 10$ ;

Condition pushdown is not applicable to the first query because an index exists on column a. (An index access method would be more efficient and so would be chosen in preference to condition pushdown.) Condition pushdown cannot be employed for the second query because the comparison involving the nonindexed column  $\mathbf b$  is indirect. (However, condition pushdown could be applied if you were to reduce  $b + 1 = 10$  to  $b = 9$  in the WHERE clause.)

Condition pushdown may also be employed when an indexed column is compared with a constant using  $a > or <$  operator:

```
mysql> EXPLAIN SELECT a, b FROM t1 WHERE a < 2\G
                   ********* 1. row ******
           id: 1
   select_type: SIMPLE
         table: t1
          type: range
possible_keys: a
          key: a
       key_len: 5
          ref: NULL
          rows: 2
         Extra: Using where with pushed condition
```
Other supported comparisons for condition pushdown include the following:

• column [NOT] LIKE pattern

 $pattern$  must be a string literal containing the pattern to be matched; for syntax, see [Section 12.5.1, "String Comparison Functions"](#page-1176-1).

- column IS [NOT] NULL
- column IN (value list)

Each item in the value list must be a constant, literal value.

• column BETWEEN constant1 AND constant2

constant1 and constant2 must each be a constant, literal value.

In all of the cases in the preceding list, it is possible for the condition to be converted into the form of one or more direct comparisons between a column and a constant.

Engine condition pushdown is enabled by default. To disable it at server startup, set the optimizer switch system variable. For example, in a my.cnf file, use these lines:

[mysqld] optimizer\_switch=engine\_condition\_pushdown=off

At runtime, enable condition pushdown like this:

SET optimizer\_switch='engine\_condition\_pushdown=off';

**Limitations.** Engine condition pushdown is subject to the following limitations:

- Condition pushdown is supported only by the [NDB](http://dev.mysql.com/doc/refman/5.6/en/mysql-cluster.html) storage engine.
- Columns may be compared with constants only; however, this includes expressions which evaluate to constant values.
- Columns used in comparisons cannot be of any of the [BLOB](#page-1124-0) or [TEXT](#page-1124-0) types.
- A string value to be compared with a column must use the same collation as the column.
- Joins are not directly supported; conditions involving multiple tables are pushed separately where possible. Use [EXPLAIN EXTENDED](#page-938-0) to determine which conditions are actually pushed down.

## **8.2.1.6 Index Condition Pushdown Optimization**

Index Condition Pushdown (ICP) is an optimization for the case where MySQL retrieves rows from a table using an index. Without ICP, the storage engine traverses the index to locate rows in the base table and returns them to the MySQL server which evaluates the WHERE condition for the rows. With

ICP enabled, and if parts of the WHERE condition can be evaluated by using only fields from the index, the MySQL server pushes this part of the WHERE condition down to the storage engine. The storage engine then evaluates the pushed index condition by using the index entry and only if this is satisfied is the row read from the table. ICP can reduce the number of times the storage engine must access the base table and the number of times the MySQL server must access the storage engine.

Index Condition Pushdown optimization is used for the [range](#page-931-0), [ref](#page-930-1), [eq\\_ref](#page-929-2), and [ref\\_or\\_null](#page-930-2) access methods when there is a need to access full table rows. This strategy can be used for [InnoDB](#page-1616-0) and  $MyISAM$  tables. Beginning with MySQL 5.7.3, it can also be used with partitioned  $Inn oDB$  and MyISAM tables (Bug #17306882, Bug #70001). For InnoDB tables, however, ICP is used only for secondary indexes. The goal of ICP is to reduce the number of full-record reads and thereby reduce IO operations. For InnoDB clustered indexes, the complete record is already read into the InnoDB buffer. Using ICP in this case does not reduce IO.

To see how this optimization works, consider first how an index scan proceeds when Index Condition Pushdown is not used:

- 1. Get the next row, first by reading the index tuple, and then by using the index tuple to locate and read the full table row.
- 2. Test the part of the WHERE condition that applies to this table. Accept or reject the row based on the test result.

When Index Condition Pushdown is used, the scan proceeds like this instead:

- 1. Get the next row's index tuple (but not the full table row).
- 2. Test the part of the WHERE condition that applies to this table and can be checked using only index columns. If the condition is not satisfied, proceed to the index tuple for the next row.
- 3. If the condition is satisfied, use the index tuple to locate and read the full table row.
- 4. Test the remaining part of the WHERE condition that applies to this table. Accept or reject the row based on the test result.

When Index Condition Pushdown is used, the Extra column in [EXPLAIN](#page-1607-0) output shows Using index condition. It will not show Index only because that does not apply when full table rows must be read.

Suppose that we have a table containing information about people and their addresses and that the table has an index defined as INDEX (zipcode, lastname, firstname). If we know a person's zipcode value but are not sure about the last name, we can search like this:

```
SELECT * FROM people
  WHERE zipcode='95054'
   AND lastname LIKE '%etrunia%'
  AND address LIKE '%Main Street%';
```
MySQL can use the index to scan through people with zipcode='95054'. The second part (lastname LIKE '%etrunia%') cannot be used to limit the number of rows that must be scanned, so without Index Condition Pushdown, this query must retrieve full table rows for all the people who have zipcode='95054'.

With Index Condition Pushdown, MySQL will check the lastname LIKE '%etrunia%' part before reading the full table row. This avoids reading full rows corresponding to all index tuples that do not match the lastname condition.

Index Condition Pushdown is enabled by default; it can be controlled with the optimizer switch system variable by setting the index condition pushdown flag. See [Section 8.8.6.2, "Controlling](#page-941-0) [Switchable Optimizations"](#page-941-0).

## **8.2.1.7 Use of Index Extensions**

[InnoDB](#page-1616-0) automatically extends each secondary index by appending the primary key columns to it. Consider this table definition:

```
CREATE TABLE t1 (
  i1 INT NOT NULL DEFAULT 0,
  i2 INT NOT NULL DEFAULT 0,
  d DATE DEFAULT NULL,
  PRIMARY KEY (i1, i2),
  INDEX k_d (d)
) ENGINE = InnoDB;
```
This table defines the primary key on columns (i1, i2). It also defines a secondary index  $k_d$  d on column (d), but internally  $\text{InnoDB}$  extends this index and treats it as columns (d, i1, i2).

In MySQL 5.7, the optimizer takes into account the primary key columns of the extended secondary index when determining how and whether to use that index. This can result in more efficient query execution plans and better performance.

The optimizer can use extended secondary indexes for  $ref$ , range, and index merge index access, for loose index scans, for join and sorting optimization, and for  $MIN( )/MAX( )$  optimization.

The following example shows how execution plans are affected by whether the optimizer uses extended secondary indexes. Suppose that  $t_1$  is populated with these rows:

```
INSERT INTO t1 VALUES
(1, 1, '1998-01-01'), (1, 2, '1999-01-01'),
(1\text{, }3\text{, }12000-01-01\text{')}\text{, }(1\text{, }4\text{, }12001-01-01\text{')}\text{,}(1, 5, '2002-01-01'), (2, 1, '1998-01-01'),
(2, 2, '1999-01-01'), (2, 3, '2000-01-01'),
(2, 4, 2001-01-01), (2, 5, 2002-01-01),
(3, 1, '1998-01-01'), (3, 2, '1999-01-01'),
(3, 3, '2000-01-01'), (3, 4, '2001-01-01'),
(\,3\,,\ 5\,,\,\,\, \lq\,2002\hbox{-}01\hbox{-}01\,')\,\,,\  \  \, (4\,,\ 1\,,\,\,\, \lq\,1998\hbox{-}01\hbox{-}01\,')\,\,,(4, 2, '1999-01-01'), (4, 3, '2000-01-01'),
(4, 4, '2001-01-01'), (4, 5, '2002-01-01'),
(5, 1, '1998-01-01'), (5, 2, '1999-01-01'),
(5, 3, '2000-01-01'), (5, 4, '2001-01-01'),
(5, 5, '2002-01-01');
```
Now consider this query:

EXPLAIN SELECT COUNT(\*) FROM t1 WHERE  $i1 = 3$  AND  $d = '2000-01-01'$ 

The optimizer cannot use the primary key in this case because that comprises columns (ii), i2) and the query does not refer to i2. Instead, the optimizer can use the secondary index  $k_d$  d on (d), and the execution plan depends on whether the extended index is used.

When the optimizer does not consider index extensions, it treats the index  $k_d$  as only (d). [EXPLAIN](#page-1607-0) for the query produces this result:

```
mysql> EXPLAIN SELECT COUNT(*) FROM t1 WHERE i1 = 3 AND d = '2000-01-01'\G
    *************************** 1. row ***************************
           id: 1
   select_type: SIMPLE
         table: t1
          type: ref
possible_keys: PRIMARY,k_d
           key: k_d
       key_len: 4
           ref: const
```
 rows: 5 Extra: Using where; Using index

When the optimizer takes index extensions into account, it treats  $k \, d$  as (d, i1, i2). In this case, it can use the leftmost index prefix  $(d, i1)$  to produce a better execution plan:

```
mysql> EXPLAIN SELECT COUNT(*) FROM t1 WHERE i1 = 3 AND d = '2000-01-01'\G
*************************** 1. row ***************************
       id: 1
  select_type: SIMPLE
       table: t1
         type: ref
possible_keys: PRIMARY,k_d
          key: k_d
      key_len: 8
         ref: const,const
         rows: 1
        Extra: Using index
```
In both cases,  $key$  indicates that the optimizer will use secondary index  $k_d$  d but the [EXPLAIN](#page-1607-0) output shows these improvements from using the extended index:

- key len goes from 4 bytes to 8 bytes, indicating that key lookups use columns d and i1, not just d.
- $\bullet$  The  $\text{ref}$  value changes from  $\text{const}$  to  $\text{const}$ , const because the key lookup uses two key parts, not one.
- The  $_{\text{rows}}$  count decreases from 5 to 1, indicating that  $_{\text{InnoDB}}$  should need to examine fewer rows to produce the result.
- The Extra value changes from Using where; Using index to Using index. This means that rows can be read using only the index, without consulting columns in the data row.

Differences in optimizer behavior for use of extended indexes can also be seen with [SHOW STATUS](#page-1591-0):

```
FLUSH TABLE t1;
FLUSH STATUS;
SELECT COUNT(*) FROM t1 WHERE 11 = 3 AND d = '2000-01-01';
SHOW STATUS LIKE 'handler_read%'
```
The preceding statements include [FLUSH TABLE](#page-1600-0) and [FLUSH STATUS](#page-1600-0) to flush the table cache and clear the status counters.

Without index extensions, [SHOW STATUS](#page-1591-0) produces this result:

```
+-----------------------+-------+
| Variable_name | Value |
+-----------------------+-------+
 Handler_read_first | 0
  Handler_read_key | 1
 | \frac{1}{\text{Handler\_read}\_last} | 1
 Handler_read_next | 5<br>
Handler_read_prev | 0<br>
Handler read rnd | 0
 Handler\_read\_prevHandler read rnd
| Handler_read_rnd_next | 0
+-----------------------+-------+
```
With index extensions, [SHOW STATUS](#page-1591-0) produces this result. The [Handler\\_read\\_next](#page-634-2) value decreases from 5 to 1, indicating more efficient use of the index:

+-----------------------+-------+ | Variable\_name | Value | +-----------------------+-------+

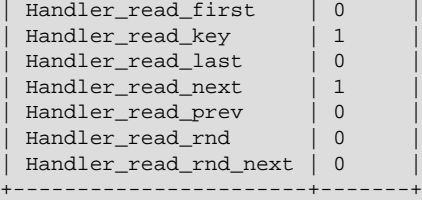

The use\_index\_extensions flag of the [optimizer\\_switch](#page-568-0) system variable permits control over whether the optimizer takes the primary key columns into account when determining how to use an InnoDB table's secondary indexes. By default, use\_index\_extensions is enabled. To check whether disabling use of index extensions will improve performance, use this statement:

```
SET optimizer_switch = 'use_index_extensions=off';
```
Use of index extensions by the optimizer is subject to the usual limits on the number of key parts in an index (16) and the maximum key length (3072 bytes).

#### **8.2.1.8 IS NULL Optimization**

MySQL can perform the same optimization on  $col$  name [IS NULL](#page-1153-0) that it can use for  $col$  name = constant value. For example, MySQL can use indexes and ranges to search for NULL with [IS](#page-1153-0) [NULL](#page-1153-0).

Examples:

SELECT \* FROM tbl\_name WHERE key\_col IS NULL; SELECT \* FROM tbl\_name WHERE key\_col <=> NULL; SELECT \* FROM tbl\_name WHERE key\_col=const1 OR key\_col=const2 OR key\_col IS NULL;

If a WHERE clause includes a  $col\_name$  [IS NULL](#page-1153-0) condition for a column that is declared as NOT NULL, that expression is optimized away. This optimization does not occur in cases when the column might produce  $NULL$  anyway; for example, if it comes from a table on the right side of a LEFT JOIN.

MySQL can also optimize the combination  $col\_name = expr \ OR \ col\_name$  IS NULL, a form that is common in resolved subqueries. [EXPLAIN](#page-1607-0) shows  $ref\_or\_null$  when this optimization is used.

This optimization can handle one [IS NULL](#page-1153-0) for any key part.

Some examples of queries that are optimized, assuming that there is an index on columns  $a$  and  $b$  of table  $t2$ :

```
SELECT * FROM t1 WHERE t1.a=expr OR t1.a IS NULL;
SELECT * FROM t1, t2 WHERE t1.a=t2.a OR t2.a IS NULL;
SELECT * FROM t1, t2
  WHERE (t1.a=t2.a OR t2.a IS NULL) AND t2.b=t1.b;
SELECT * FROM t1, t2
  WHERE t1.a=t2.a AND (t2.b=t1.b OR t2.b IS NULL);
SELECT * FROM t1, t2
 WHERE (t1.a=t2.a AND t2.a IS NULL AND ...) OR (t1.a=t2.a AND t2.a IS NULL AND ...);
```
ref or null works by first doing a read on the reference key, and then a separate search for rows with a NULL key value.

Note that the optimization can handle only one [IS NULL](#page-1153-0) level. In the following query, MySQL uses key lookups only on the expression  $(t1.a=t2.a AND t2.a IS NULL)$  and is not able to use the key part on b:

```
SELECT * FROM t1, t2
  WHERE (t1.a=t2.a AND t2.a IS NULL)
  OR (t1.b=t2.b AND t2.b IS NULL);
```
### **8.2.1.9 LEFT JOIN and RIGHT JOIN Optimization**

MySQL implements an A LEFT JOIN B join\_condition as follows:

- Table  $\overline{B}$  is set to depend on table  $\overline{A}$  and all tables on which  $\overline{A}$  depends.
- Table A is set to depend on all tables (except  $B$ ) that are used in the LEFT JOIN condition.
- The LEFT JOIN condition is used to decide how to retrieve rows from table  $B$ . (In other words, any condition in the WHERE clause is not used.)
- All standard join optimizations are performed, with the exception that a table is always read after all tables on which it depends. If there is a circular dependence, MySQL issues an error.
- All standard WHERE optimizations are performed.
- If there is a row in  $\Delta$  that matches the WHERE clause, but there is no row in  $\Delta$  that matches the ON condition, an extra  $B$  row is generated with all columns set to NULL.
- If you use LEFT JOIN to find rows that do not exist in some table and you have the following test:  $col$  name IS NULL in the WHERE part, where  $col$  name is a column that is declared as NOT NULL, MySQL stops searching for more rows (for a particular key combination) after it has found one row that matches the LEFT JOIN condition.

The implementation of RIGHT JOIN is analogous to that of LEFT JOIN with the roles of the tables reversed.

 The join optimizer calculates the order in which tables should be joined. The table read order forced by LEFT JOIN or STRAIGHT JOIN helps the join optimizer do its work much more quickly, because there are fewer table permutations to check. Note that this means that if you do a query of the following type, MySQL does a full scan on b because the LEFT JOIN forces it to be read before d:

```
SELECT *
  FROM a JOIN b LEFT JOIN c ON (c.key=a.key)
  LEFT JOIN d ON (d.key=a.key)
 WHERE b.key=d.key;
```
The fix in this case is reverse the order in which a and  $\triangleright$  are listed in the FROM clause:

```
SELECT *
  FROM b JOIN a LEFT JOIN c ON (c.key=a.key)
  LEFT JOIN d ON (d.key=a.key)
 WHERE b.key=d.key;
```
For a LEFT JOIN, if the WHERE condition is always false for the generated NULL row, the LEFT JOIN is changed to a normal join. For example, the WHERE clause would be false in the following query if t2.column1 were NULL:

SELECT \* FROM t1 LEFT JOIN t2 ON (column1) WHERE t2.column2=5;

Therefore, it is safe to convert the query to a normal join:

SELECT \* FROM t1, t2 WHERE t2.column2=5 AND t1.column1=t2.column1;

This can be made faster because MySQL can use table  $t2$  before table  $t1$  if doing so would result in a better query plan. To provide a hint about the table join order, use  $STRAIGHT$  JOIN. (See [Section 13.2.9, "](#page-1422-0)SELECT Syntax".)

## **8.2.1.10 Nested-Loop Join Algorithms**

MySQL executes joins between tables using a nested-loop algorithm or variations on it.

#### **Nested-Loop Join Algorithm**

A simple nested-loop join (NLJ) algorithm reads rows from the first table in a loop one at a time, passing each row to a nested loop that processes the next table in the join. This process is repeated as many times as there remain tables to be joined.

Assume that a join between three tables  $t1$ ,  $t2$ , and  $t3$  is to be executed using the following join types:

```
Table Join Type
t1 range
t2 ref
t3 ALL
```
If a simple NLJ algorithm is used, the join is processed like this:

```
for each row in t1 matching range {
   for each row in t2 matching reference key {
   for each row in t3
      if row satisfies join conditions,
       send to client
 }
   }
}
```
Because the NLJ algorithm passes rows one at a time from outer loops to inner loops, it typically reads tables processed in the inner loops many times.

#### **Block Nested-Loop Join Algorithm**

A Block Nested-Loop (BNL) join algorithm uses buffering of rows read in outer loops to reduce the number of times that tables in inner loops must be read. For example, if 10 rows are read into a buffer and the buffer is passed to the next inner loop, each row read in the inner loop can be compared against all 10 rows in the buffer. The reduces the number of times the inner table must be read by an order of magnitude.

MySQL uses join buffering under these conditions:

- The [join\\_buffer\\_size](#page-539-0) system variable determines the size of each join buffer.
- Join buffering can be used when the join is of type [ALL](#page-931-1) or [index](#page-931-2) (in other words, when no possible keys can be used, and a full scan is done, of either the data or index rows, respectively), or [range](#page-931-0). In MySQL 5.7, use of buffering is extended to be applicable to outer joins, as described in [Section 8.2.1.14, "Block Nested-Loop and Batched Key Access Joins"](#page-872-0).
- One buffer is allocated for each join that can be buffered, so a given query might be processed using multiple join buffers.
- A join buffer is never allocated for the first nonconst table, even if it would be of type [ALL](#page-931-1) or [index](#page-931-2).
- A join buffer is allocated prior to executing the join and freed after the query is done.
- Only columns of interest to the join are stored in the join buffer, not whole rows.

For the example join described previously for the NLJ algorithm (without buffering), the join is done as follow using join buffering:

```
for each row in t1 matching range {
  for each row in t2 matching reference key {
     store used columns from t1, t2 in join buffer
    if buffer is full {
       for each row in t3 {
         for each t1, t2 combination in join buffer {
           if row satisfies join conditions,
           send to client
         }
 }
       empty buffer
    }
   }
}
if buffer is not empty {
   for each row in t3 {
    for each t1, t2 combination in join buffer {
      if row satisfies join conditions,
       send to client
 }
  }
}
```
If s is the size of each stored  $t_1, t_2$  combination is the join buffer and c is the number of combinations in the buffer, the number of times table  $t3$  is scanned is:

 $(S * C)/$ join\_buffer\_size + 1

The number of t3 scans decreases as the value of join  $\frac{1}{2}$  buffer size increases, up to the point when  $\frac{1}{2}$  buffer  $\frac{1}{2}$  is large enough to hold all previous row combinations. At that point, there is no speed to be gained by making it larger.

### **8.2.1.11 Nested Join Optimization**

The syntax for expressing joins permits nested joins. The following discussion refers to the join syntax described in [Section 13.2.9.2, "](#page-1430-0)JOIN Syntax".

The syntax of  $table$   $factor$  is extended in comparison with the SQL Standard. The latter accepts only table\_reference, not a list of them inside a pair of parentheses. This is a conservative extension if we consider each comma in a list of  $table\_reference$  items as equivalent to an inner join. For example:

```
SELECT * FROM t1 LEFT JOIN (t2, t3, t4)
                  ON (t2.a=t1.a AND t3.b=t1.b AND t4.c=t1.c)
```
is equivalent to:

```
SELECT * FROM t1 LEFT JOIN (t2 CROSS JOIN t3 CROSS JOIN t4)
                  ON (t2.a=t1.a AND t3.b=t1.b AND t4.c=t1.c)
```
In MySQL, CROSS JOIN is a syntactic equivalent to INNER JOIN (they can replace each other). In standard SQL, they are not equivalent. INNER JOIN is used with an ON clause; CROSS JOIN is used otherwise.

In general, parentheses can be ignored in join expressions containing only inner join operations. After removing parentheses and grouping operations to the left, the join expression:

```
t1 LEFT JOIN (t2 LEFT JOIN t3 ON t2.b=t3.b OR t2.b IS NULL)
    ON t1.a=t2.a
```
transforms into the expression:

```
(t1 LEFT JOIN t2 ON t1.a=t2.a) LEFT JOIN t3
    ON t2.b=t3.b OR t2.b IS NULL
```
Yet, the two expressions are not equivalent. To see this, suppose that the tables  $t1$ ,  $t2$ , and  $t3$  have the following state:

- Table  $t1$  contains rows  $(1)$ ,  $(2)$
- Table  $t2$  contains row  $(1,101)$
- Table  $t3$  contains row  $(101)$

In this case, the first expression returns a result set including the rows  $(1,1,101,101)$ ,  $(2, \text{NULL}, \text{NULL})$ , whereas the second expression returns the rows  $(1,1,101,101)$ , (2,NULL,NULL,101):

```
mysql> SELECT *
    -> FROM t1
 -> LEFT JOIN
 -> (t2 LEFT JOIN t3 ON t2.b=t3.b OR t2.b IS NULL)
    -> ON t1.a=t2.a;
   +------+------+------+------+
| a | a | b | b |
+------+------+------+------+
| 1 | 1 | 101 | 101 |
| 2 | NULL | NULL | NULL |
                +------+------+------+------+
mysql> SELECT *
    -> FROM (t1 LEFT JOIN t2 ON t1.a=t2.a)
     -> LEFT JOIN t3
    -> ON t2.b=t3.b OR t2.b IS NULL;
+------+------+------+------+
| a | a | b | b |
  +------+------+------+------+
    | 1 | 1 | 101 | 101 |
    | 2 | NULL | NULL | 101 |
+------+------+------+------+
```
In the following example, an outer join operation is used together with an inner join operation:

t1 LEFT JOIN (t2, t3) ON t1.a=t2.a

That expression cannot be transformed into the following expression:

t1 LEFT JOIN t2 ON t1.a=t2.a, t3.

For the given table states, the two expressions return different sets of rows:

```
mysql> SELECT *
  -> FROM t1 LEFT JOIN (t2, t3) ON t1.a=t2.a;
+------+------+------+------+
| a | a | b | b |
+------+------+------+------+
```
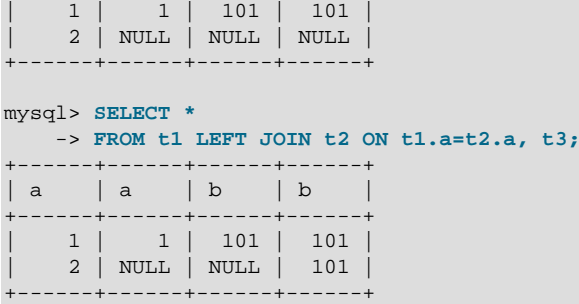

Therefore, if we omit parentheses in a join expression with outer join operators, we might change the result set for the original expression.

More exactly, we cannot ignore parentheses in the right operand of the left outer join operation and in the left operand of a right join operation. In other words, we cannot ignore parentheses for the inner table expressions of outer join operations. Parentheses for the other operand (operand for the outer table) can be ignored.

The following expression:

 $(t1,t2)$  LEFT JOIN t3 ON  $P(t2.b,t3.b)$ 

is equivalent to this expression:

```
t1, t2 LEFT JOIN t3 ON P(t2.b,t3.b)
```
for any tables  $t1, t2, t3$  and any condition P over attributes  $t2$ . b and  $t3$ . b.

Whenever the order of execution of the join operations in a join expression  $(join\_table)$  is not from left to right, we talk about nested joins. Consider the following queries:

```
SELECT * FROM t1 LEFT JOIN (t2 LEFT JOIN t3 ON t2.b=t3.b) ON t1.a=t2.a
 WHERE t1.a > 1SELECT * FROM t1 LEFT JOIN (t2, t3) ON t1.a=t2.a
 WHERE (t2.b=t3.b OR t2.b IS NULL) AND t1.a > 1
```
Those queries are considered to contain these nested joins:

t2 LEFT JOIN t3 ON t2.b=t3.b t2, t3

The nested join is formed in the first query with a left join operation, whereas in the second query it is formed with an inner join operation.

In the first query, the parentheses can be omitted: The grammatical structure of the join expression will dictate the same order of execution for join operations. For the second query, the parentheses cannot be omitted, although the join expression here can be interpreted unambiguously without them. (In our extended syntax the parentheses in  $(t2, t3)$  of the second query are required, although theoretically the query could be parsed without them: We still would have unambiguous syntactical structure for the query because LEFT JOIN and ON would play the role of the left and right delimiters for the expression  $(t2,t3).$ 

The preceding examples demonstrate these points:

• For join expressions involving only inner joins (and not outer joins), parentheses can be removed. You can remove parentheses and evaluate left to right (or, in fact, you can evaluate the tables in any order).

• The same is not true, in general, for outer joins or for outer joins mixed with inner joins. Removal of parentheses may change the result.

Queries with nested outer joins are executed in the same pipeline manner as queries with inner joins. More exactly, a variation of the nested-loop join algorithm is exploited. Recall by what algorithmic schema the nested-loop join executes a query. Suppose that we have a join query over 3 tables T1,T2,T3 of the form:

SELECT \* FROM T1 INNER JOIN T2 ON P1(T1,T2) INNER JOIN T3 ON P2(T2,T3) WHERE P(T1,T2,T3).

Here, P1(T1, T2) and P2(T3, T3) are some join conditions (on expressions), whereas P(T1, T2, T3) is a condition over columns of tables  $T1, T2, T3$ .

The nested-loop join algorithm would execute this query in the following manner:

```
FOR each row t1 in T1 {
 FOR each row t2 in T2 such that PI(t1,t2) {
   FOR each row t3 in T3 such that P2(t2,t3) {
     IF P(t1, t2, t3) {
        t:=t1||t2||t3; OUTPUT t;
       }
     }
   }
}
```
The notation  $t1||t2||t3$  means "a row constructed by concatenating the columns of rows  $t1$ ,  $t2$ , and  $t3$ ." In some of the following examples, NULL where a row name appears means that NULL is used for each column of that row. For example,  $t1|t2|$  NULL means "a row constructed by concatenating the columns of rows  $t1$  and  $t2$ , and NULL for each column of  $t3$ ."

Now let's consider a query with nested outer joins:

```
SELECT * FROM T1 LEFT JOIN
               (T2 LEFT JOIN T3 ON P2(T2,T3))
              ON P1(T1,T2)
 WHERE P(T1,T2,T3).
```
For this query, we modify the nested-loop pattern to get:

```
FOR each row t1 in T1 {
  BOOL f1:=FALSE;
  FOR each row t2 in T2 such that PI(t1,t2) {
     BOOL f2:=FALSE;
    FOR each row t3 in T3 such that P2(t2,t3) {
      IF P(t1, t2, t3) {
        t:=t1||t2||t3; OUTPUT t;
\begin{array}{ccc} & & \\ \end{array} f2=TRUE;
      f1 = TRUE;
     }
     IF (!f2) {
      IF P(t1, t2, NULL) {
         t:=t1||t2||NULL; OUTPUT t;
 }
       f1=TRUE;
     }
 }
  IF (!f1) {
     IF P(t1,NULL,NULL) {
       t:=t1||NULL||NULL; OUTPUT t;
```
 } } }

In general, for any nested loop for the first inner table in an outer join operation, a flag is introduced that is turned off before the loop and is checked after the loop. The flag is turned on when for the current row from the outer table a match from the table representing the inner operand is found. If at the end of the loop cycle the flag is still off, no match has been found for the current row of the outer table. In this case, the row is complemented by NULL values for the columns of the inner tables. The result row is passed to the final check for the output or into the next nested loop, but only if the row satisfies the join condition of all embedded outer joins.

In our example, the outer join table expressed by the following expression is embedded:

```
(T2 LEFT JOIN T3 ON P2(T2,T3))
```
Note that for the query with inner joins, the optimizer could choose a different order of nested loops, such as this one:

```
FOR each row t3 in T3 {
 FOR each row t2 in T2 such that P2(t2,t3) {
   FOR each row t1 in T1 such that Pl(t1,t2) {
      IF P(t1,t2,t3) {
        t:=t1||t2||t3; OUTPUT t;
       }
    }
  }
}
```
For the queries with outer joins, the optimizer can choose only such an order where loops for outer tables precede loops for inner tables. Thus, for our query with outer joins, only one nesting order is possible. For the following query, the optimizer will evaluate two different nestings:

SELECT \* T1 LEFT JOIN (T2,T3) ON P1(T1,T2) AND P2(T1,T3) WHERE  $P(T1, T2, T3)$ 

The nestings are these:

```
FOR each row t1 in T1 {
  BOOL f1:=FALSE;
 FOR each row t2 in T2 such that P1(t1,t2) {
   FOR each row t3 in T3 such that P2(t1,t3) {
      IF P(t1, t2, t3) {
        t:=t1||t2||t3; OUTPUT t;
 }
      f1:=TRUE
    }
   }
 IF (!f1) {
    IF P(t1,NULL,NULL) {
      t:=t1||NULL||NULL; OUTPUT t;
     }
   }
}
```
and:

```
FOR each row t1 in T1 {
  BOOL f1:=FALSE;
 FOR each row t3 in T3 such that P2(t1,t3) {
   FOR each row t2 in T2 such that Pl(t1,t2) {
      IF P(t1,t2,t3) {
```

```
t:=t1||t2||t3; OUTPUT t;
        }
        f1:=TRUE
     }
   }
   IF (!f1) {
     IF P(t1,NULL,NULL) {
       t:=t1||NULL||NULL; OUTPUT t;
     }
   }
}
```
In both nestings,  $T1$  must be processed in the outer loop because it is used in an outer join.  $T2$  and  $T3$ are used in an inner join, so that join must be processed in the inner loop. However, because the join is an inner join,  $T2$  and  $T3$  can be processed in either order.

When discussing the nested-loop algorithm for inner joins, we omitted some details whose impact on the performance of query execution may be huge. We did not mention so-called "pushed-down" conditions. Suppose that our WHERE condition  $P(T1, T2, T3)$  can be represented by a conjunctive formula:

 $P(T1, T2, T2) = C1(T1)$  AND  $C2(T2)$  AND  $C3(T3)$ .

In this case, MySQL actually uses the following nested-loop schema for the execution of the query with inner joins:

```
FOR each row t1 in T1 such that Cl(t1) {
 FOR each row t2 in T2 such that PI(t1,t2) AND C2(t2) {
   FOR each row t3 in T3 such that P2(t2,t3) AND C3(t3) {
     IF P(t1,t2,t3)t:=t1||t2||t3; OUTPUT t;
       }
     }
  }
}
```
You see that each of the conjuncts  $CL(T1)$ ,  $C2(T2)$ ,  $C3(T3)$  are pushed out of the most inner loop to the most outer loop where it can be evaluated. If  $CL(T1)$  is a very restrictive condition, this condition pushdown may greatly reduce the number of rows from table T1 passed to the inner loops. As a result, the execution time for the query may improve immensely.

For a query with outer joins, the WHERE condition is to be checked only after it has been found that the current row from the outer table has a match in the inner tables. Thus, the optimization of pushing conditions out of the inner nested loops cannot be applied directly to queries with outer joins. Here we have to introduce conditional pushed-down predicates guarded by the flags that are turned on when a match has been encountered.

For our example with outer joins with:

P(T1,T2,T3)=C1(T1) AND C(T2) AND C3(T3)

the nested-loop schema using guarded pushed-down conditions looks like this:

```
FOR each row t1 in T1 such that Cl(t1) {
  BOOL f1:=FALSE;
   FOR each row t2 in T2
     such that PI(t1,t2) AND (f1?C2(t2):TRUE) {
    BOOL f2:=FALSE;
    FOR each row t3 in T3
       such that P2(t2,t3) AND (f1&f2?C3(t3):TRUE) {
      IF (f1&&f2?TRUE:(C2(t2) AND C3(t3))) {
       t:=t1||t2||t3; OUTPUT t;
```

```
\begin{array}{ccc} & & \\ \end{array}f2 = TRTIR;
        f1=TRUE;
     }
     IF (!f2) {
        IF (f1?TRUE:C2(t2) && P(t1,t2,NULL)) {
          t:=t1||t2||NULL; OUTPUT t;
 }
       f1 = TRTIF:
     }
   }
   IF (!f1 && P(t1,NULL,NULL)) {
        t:=t1||NULL||NULL; OUTPUT t;
   }
}
```
In general, pushed-down predicates can be extracted from join conditions such as  $P1(T1, T2)$  and P(T2,T3). In this case, a pushed-down predicate is guarded also by a flag that prevents checking the predicate for the NULL-complemented row generated by the corresponding outer join operation.

Note that access by key from one inner table to another in the same nested join is prohibited if it is induced by a predicate from the WHERE condition. (We could use conditional key access in this case, but this technique is not employed yet in MySQL 5.7.)

# **8.2.1.12 Outer Join Simplification**

Table expressions in the FROM clause of a query are simplified in many cases.

At the parser stage, queries with right outer joins operations are converted to equivalent queries containing only left join operations. In the general case, the conversion is performed according to the following rule:

```
(T1, ...) RIGHT JOIN (T2, ...) ON P(T1, ... , T2, ...)(T2, ...) LEFT JOIN (T1, ...) ON P(T1, ..., T2, ...)
```
All inner join expressions of the form T1 INNER JOIN T2 ON  $P(T1, T2)$  are replaced by the list T1, T2,  $P(T1, T2)$  being joined as a conjunct to the WHERE condition (or to the join condition of the embedding join, if there is any).

When the optimizer evaluates plans for join queries with outer join operation, it takes into consideration only the plans where, for each such operation, the outer tables are accessed before the inner tables. The optimizer options are limited because only such plans enables us to execute queries with outer joins operations by the nested loop schema.

Suppose that we have a query of the form:

```
SELECT * T1 LEFT JOIN T2 ON P1(T1,T2)
  WHERE P(T1,T2) AND R(T2)
```
with  $R(T2)$  narrowing greatly the number of matching rows from table T2. If we executed the query as it is, the optimizer would have no other choice besides to access table  $T1$  before table  $T2$  that may lead to a very inefficient execution plan.

Fortunately, MySQL converts such a query into a query without an outer join operation if the WHERE condition is null-rejected. A condition is called null-rejected for an outer join operation if it evaluates to FALSE or to UNKNOWN for any NULL-complemented row built for the operation.

Thus, for this outer join:

T1 LEFT JOIN T2 ON T1.A=T2.A

Conditions such as these are null-rejected:

```
T2.B IS NOT NULL,
T2.B > 3,T2.C \leq T1.C,T2.B < 2 OR T2.C > 1
```
Conditions such as these are not null-rejected:

T2.B IS NULL, T1.B < 3 OR T2.B IS NOT NULL, T1.B < 3 OR T2.B > 3

The general rules for checking whether a condition is null-rejected for an outer join operation are simple. A condition is null-rejected in the following cases:

- If it is of the form A IS NOT NULL, where A is an attribute of any of the inner tables
- If it is a predicate containing a reference to an inner table that evaluates to UNKNOWN when one of its arguments is NULL
- If it is a conjunction containing a null-rejected condition as a conjunct
- If it is a disjunction of null-rejected conditions

A condition can be null-rejected for one outer join operation in a query and not null-rejected for another. In the query:

```
SELECT * FROM T1 LEFT JOIN T2 ON T2.A=T1.A
                 LEFT JOIN T3 ON T3.B=T1.B
 WHERE T3.C > 0
```
the WHERE condition is null-rejected for the second outer join operation but is not null-rejected for the first one.

If the WHERE condition is null-rejected for an outer join operation in a query, the outer join operation is replaced by an inner join operation.

For example, the preceding query is replaced with the query:

```
SELECT * FROM T1 LEFT JOIN T2 ON T2.A=T1.A
                  INNER JOIN T3 ON T3.B=T1.B
  WHERE T3.C > 0
```
For the original query, the optimizer would evaluate plans compatible with only one access order  $T1, T2, T3$ . For the replacing query, it additionally considers the access sequence  $T3, T1, T2$ .

A conversion of one outer join operation may trigger a conversion of another. Thus, the query:

SELECT \* FROM T1 LEFT JOIN T2 ON T2.A=T1.A LEFT JOIN T3 ON T3.B=T2.B WHERE T3.C > 0

will be first converted to the query:

SELECT \* FROM T1 LEFT JOIN T2 ON T2.A=T1.A INNER JOIN T3 ON T3.B=T2.B WHERE  $T3.C > 0$ 

which is equivalent to the query:

```
SELECT * FROM (T1 LEFT JOIN T2 ON T2.A=T1.A), T3
  WHERE T3.C > 0 AND T3.B=T2.B
```
Now the remaining outer join operation can be replaced by an inner join, too, because the condition T3.B=T2.B is null-rejected and we get a query without outer joins at all:

```
SELECT * FROM (T1 INNER JOIN T2 ON T2.A=T1.A), T3
 WHERE T3.C > 0 AND T3.B=T2.B
```
Sometimes we succeed in replacing an embedded outer join operation, but cannot convert the embedding outer join. The following query:

```
SELECT * FROM T1 LEFT JOIN
               (T2 LEFT JOIN T3 ON T3.B=T2.B)
              ON T2.A=T1.A
  WHERE T3.C > 0
```
is converted to:

```
SELECT * FROM T1 LEFT JOIN
              (T2 INNER JOIN T3 ON T3.B=T2.B)
              ON T2.A=T1.A
 WHERE T3.C > 0,
```
That can be rewritten only to the form still containing the embedding outer join operation:

```
SELECT * FROM T1 LEFT JOIN
             (T2,T3)
              ON (T2.A=T1.A AND T3.B=T2.B)
 WHERE T3.C > 0.
```
When trying to convert an embedded outer join operation in a query, we must take into account the join condition for the embedding outer join together with the WHERE condition. In the query:

```
SELECT * FROM T1 LEFT JOIN
             (T2 LEFT JOIN T3 ON T3.B=T2.B)
              ON T2.A=T1.A AND T3.C=T1.C
 WHERE T3.D > 0 OR T1.D > 0
```
the WHERE condition is not null-rejected for the embedded outer join, but the join condition of the embedding outer join  $T2.A=T1.A$  AND  $T3.C=T1.C$  is null-rejected. So the query can be converted to:

```
SELECT * FROM T1 LEFT JOIN
               (T2, T3)
              ON T2.A=T1.A AND T3.C=T1.C AND T3.B=T2.B
 WHERE T3.D > 0 OR T1.D > 0
```
### <span id="page-870-0"></span>**8.2.1.13 Multi-Range Read Optimization**

Reading rows using a range scan on a secondary index can result in many random disk accesses to the base table when the table is large and not stored in the storage engine's cache. With the Disk-Sweep Multi-Range Read (MRR) optimization, MySQL tries to reduce the number of random disk access for range scans by first scanning the index only and collecting the keys for the relevant rows. Then the keys are sorted and finally the rows are retrieved from the base table using the order of the primary key. The motivation for Disk-sweep MRR is to reduce the number of random disk accesses and instead achieve a more sequential scan of the base table data.

The Multi-Range Read optimization provides these benefits:

- MRR enables data rows to be accessed sequentially rather than in random order, based on index tuples. The server obtains a set of index tuples that satisfy the query conditions, sorts them according to data row ID order, and uses the sorted tuples to retrieve data rows in order. This makes data access more efficient and less expensive.
- MRR enables batch processing of requests for key access for operations that require access to data rows through index tuples, such as range index scans and equi-joins that use an index for the join attribute. MRR iterates over a sequence of index ranges to obtain qualifying index tuples. As these results accumulate, they are used to access the corresponding data rows. It is not necessary to acquire all index tuples before starting to read data rows.

The following scenarios illustrate when MRR optimization can be advantageous:

Scenario A: MRR can be used for InnoDB and MyISAM tables for index range scans and equi-join operations.

- 1. A portion of the index tuples are accumulated in a buffer.
- 2. The tuples in the buffer are sorted by their data row ID.
- 3. Data rows are accessed according to the sorted index tuple sequence.

Scenario B: MRR can be used for [NDB](http://dev.mysql.com/doc/refman/5.6/en/mysql-cluster.html) tables for multiple-range index scans or when performing an equi-join by an attribute.

- 1. A portion of ranges, possibly single-key ranges, is accumulated in a buffer on the central node where the query is submitted.
- 2. The ranges are sent to the execution nodes that access data rows.
- 3. The accessed rows are packed into packages and sent back to the central node.
- 4. The received packages with data rows are placed in a buffer.
- 5. Data rows are read from the buffer.

When MRR is used, the Extra column in [EXPLAIN](#page-1607-0) output shows Using MRR.

InnoDB and MyISAM do not use MRR if full table rows need not be accessed to produce the query result. This is the case if results can be produced entirely on the basis on information in the index tuples (through a [covering index](#page-2932-0)); MRR provides no benefit.

Example query for which MRR can be used, assuming that there is an index on  $(key\_part1,$ key\_part2):

```
SELECT * FROM t
  WHERE key\_part1 >= 1000 AND key\_part1 < 2000
 AND key part2 = 10000;
```
The index consists of tuples of ( $key\_part1$ ,  $key\_part2$ ) values, ordered first by  $key\_part1$  and then by key part2.

Without MRR, an index scan covers all index tuples for the  $key\_part1$  range from 1000 up to 2000, regardless of the  $key\_part2$  value in these tuples. The scan does extra work to the extent that tuples in the range contain  $key\_part2$  values other than 10000.

With MRR, the scan is broken up into multiple ranges, each for a single value of  $key\_part1$  (1000, 1001, ... , 1999). Each of these scans need look only for tuples with  $key$  part  $2 = 10000$ . If the index contains many tuples for which  $key$  part2 is not 10000. MRR results in many fewer index tuples being read.

To express this using interval notation, the non-MRR scan must examine the index range [{1000} 10000}, {2000, MIN\_INT}), which may include many tuples other than those for which key  $part2 = 10000$ . The MRR scan examines multiple single-point intervals  $[{1000, 10000}]$ , ...,  $[1999, 10000]$ , which includes only tuples with  $key$  part2 = 10000.

Two optimizer switch system variable flags provide an interface to the use of MRR optimization. The  $mrr$  flag controls whether MRR is enabled. If  $mrr$  is enabled (on), the  $mrr$  cost based flag controls whether the optimizer attempts to make a cost-based choice between using and not using MRR (on) or uses MRR whenever possible (off). By default,  $mrr$  is on and  $mrr$  cost based is on. See [Section 8.8.6.2, "Controlling Switchable Optimizations".](#page-941-0)

For MRR, a storage engine uses the value of the  $\text{read }rnd$  buffer  $\text{size}$  system variable as a guideline for how much memory it can allocate for its buffer. The engine uses up to [read\\_rnd\\_buffer\\_size](#page-579-0) bytes and determines the number of ranges to process in a single pass.

# **8.2.1.14 Block Nested-Loop and Batched Key Access Joins**

In MySQL 5.7, a Batched Key Access (BKA) Join algorithm is available that uses both index access to the joined table and a join buffer. The BKA algorithm supports inner join, outer join, and semi-join operations, including nested outer joins. Benefits of BKA include improved join performance due to more efficient table scanning. Also, the Block Nested-Loop (BNL) Join algorithm previously used only for inner joins is extended and can be employed for outer join and semi-join operations, including nested outer joins.

The following sections discuss the join buffer management that underlies the extension of the original BNL algorithm, the extended BNL algorithm, and the BKA algorithm. For information about semi-join strategies, see [Optimizing Subqueries with Semi-Join Transformations](#page-882-0)

# **Join Buffer Management for Block Nested-Loop and Batched Key Access Algorithms**

In MySQL 5.7, MySQL Server can employ join buffers to execute not only inner joins without index access to the inner table, but also outer joins and semi-joins that appear after subquery flattening. Moreover, a join buffer can be effectively used when there is an index access to the inner table.

The join buffer management code slightly more efficiently utilizes join buffer space when storing the values of the interesting row columns: No additional bytes are allocated in buffers for a row column if its value is NULL, and the minimum number of bytes is allocated for any value of the [VARCHAR](#page-1121-0) type.

The code supports two types of buffers, regular and incremental. Suppose that join buffer  $B1$  is employed to join tables  $t1$  and  $t2$  and the result of this operation is joined with table  $t3$  using join buffer B<sub>2</sub>:

- A regular join buffer contains columns from each join operand. If B2 is a regular join buffer, each row  $r$  put into B2 is composed of the columns of a row  $r1$  from B1 and the interesting columns of a matching row  $r^2$  from table t2.
- An incremental join buffer contains only columns from rows of the table produced by the second join operand. That is, it is incremental to a row from the first operand buffer. If  $B2$  is an incremental join buffer, it contains the interesting columns of the row  $r2$  together with a link to the row  $r1$  from B1.

Incremental join buffers are always incremental relative to a join buffer from an earlier join operation, so the buffer from the first join operation is always a regular buffer. In the example just given, the buffer  $B1$ used to join tables  $t1$  and  $t2$  must be a regular buffer.

Each row of the incremental buffer used for a join operation contains only the interesting columns of a row from the table to be joined. These columns are augmented with a reference to the interesting columns of the matched row from the table produced by the first join operand. Several rows in the incremental buffer can refer to the same row  $x$  whose columns are stored in the previous join buffers insofar as all these rows match row  $r$ .

Incremental buffers enable less frequent copying of columns from buffers used for previous join operations. This provides a savings in buffer space because in the general case a row produced by the first join operand can be matched by several rows produced by the second join operand. It is unnecessary to make several copies of a row from the first operand. Incremental buffers also provide a savings in processing time due to the reduction in copying time.

The block\_nested\_loop and batched\_key\_access flags of the [optimizer\\_switch](#page-568-0) system variable control how the optimizer uses the Block Nested-Loop and Batched Key Access join algorithms. By default, block nested loop is on and batched key access is off. See [Section 8.8.6.2, "Controlling Switchable Optimizations"](#page-941-0).

Before MySQL 5.6.3, the optimizer join cache level system variable controls join buffer management. For the possible values of this variable and their meanings, see the description in [Section 5.1.4, "Server System Variables".](#page-498-0)

For information about semi-join strategies, see [Optimizing Subqueries with Semi-Join Transformations](#page-882-0)

### **Block Nested-Loop Algorithm for Outer Joins and Semi-Joins**

In MySQL 5.7, the original implementation of the BNL algorithm is extended to support outer join and semi-join operations.

When these operations are executed with a join buffer, each row put into the buffer is supplied with a match flag.

If an outer join operation is executed using a join buffer, each row of the table produced by the second operand is checked for a match against each row in the join buffer. When a match is found, a new extended row is formed (the original row plus columns from the second operand) and sent for further extensions by the remaining join operations. In addition, the match flag of the matched row in the buffer is enabled. After all rows of the table to be joined have been examined, the join buffer is scanned. Each row from the buffer that does not have its match flag enabled is extended by NULL complements (NULL values for each column in the second operand) and sent for further extensions by the remaining join operations.

As of MySQL 5.6.3, the block nested loop flag of the optimizer switch system variable controls how the optimizer uses the Block Nested-Loop algorithm. By default, block nested loop is on. See [Section 8.8.6.2, "Controlling Switchable Optimizations"](#page-941-0).

Before MySQL 5.6.3, the [optimizer\\_join\\_cache\\_level](http://dev.mysql.com/doc/refman/5.6/en/server-system-variables.html#sysvar_optimizer_join_cache_level) system variable controls join buffer management. For the possible values of this variable and their meanings, see the description in [Section 5.1.4, "Server System Variables".](#page-498-0)

In [EXPLAIN](#page-1607-0) output, use of BNL for a table is signified when the  $Extra$  value contains  $Using$  join buffer (Block Nested Loop) and the type value is [ALL](#page-931-0), [index](#page-931-1), or [range](#page-931-2).

For information about semi-join strategies, see [Optimizing Subqueries with Semi-Join Transformations](#page-882-0)

#### **Batched Key Access Joins**

MySQL Server implements a method of joining tables called the Batched Key Access (BKA) join algorithm. BKA can be applied when there is an index access to the table produced by the second join operand. Like the BNL join algorithm, the BKA join algorithm employs a join buffer to accumulate the interesting columns of the rows produced by the first operand of the join operation. Then the BKA algorithm builds keys to access the table to be joined for all rows in the buffer and submits these keys in a batch to the database engine for index lookups. The keys are submitted to the engine through the Multi-Range Read (MRR) interface (see [Section 8.2.1.13, "Multi-Range Read Optimization"](#page-870-0)). After submission of the keys, the MRR engine functions perform lookups in the index in an optimal way, fetching the rows of the joined table found by these keys, and starts feeding the BKA join algorithm with matching rows. Each matching row is coupled with a reference to a row in the join buffer.

When BKA is used, the value of [join\\_buffer\\_size](#page-539-0) defines how large the batch of keys is in each request to the storage engine. The larger the buffer, the more sequential access will be to the right hand table of a join operation, which can significantly improve performance.

For BKA to be used, the batched\_key\_access flag of the [optimizer\\_switch](#page-568-0) system variable must be set to on. BKA uses MRR, so the mrr flag must also be on. Currently, the cost estimation for MRR is too pessimistic. Hence, it is also necessary for  $mrr$  cost based to be off for BKA to be used. The following setting enables BKA:

mysql> **SET optimizer\_switch='mrr=on,mrr\_cost\_based=off,batched\_key\_access=on';**

There are two scenarios by which MRR functions execute:

- The first scenario is used for conventional disk-based storage engines such as  $\text{InnODE}$  and  $\text{MyISAM}$  $\text{MyISAM}$  $\text{MyISAM}$ . For these engines, usually the keys for all rows from the join buffer are submitted to the MRR interface at once. Engine-specific MRR functions perform index lookups for the submitted keys, get row IDs (or primary keys) from them, and then fetch rows for all these selected row IDs one by one by request from BKA algorithm. Every row is returned with an association reference that enables access to the matched row in the join buffer. The rows are fetched by the MRR functions in an optimal way: They are fetched in the row ID (primary key) order. This improves performance because reads are in disk order rather than random order.
- The second scenario is used for remote storage engines such as [NDB](http://dev.mysql.com/doc/refman/5.6/en/mysql-cluster.html). A package of keys for a portion of rows from the join buffer, together with their associations, is sent by MySQL Server to NDB nodes. In return, the Server receives a package (or several packages) of matching rows coupled with corresponding associations. The BKA join algorithm takes these rows and builds new joined rows. Then a new portion of keys are sent to the data nodes, and the rows from the returned packages are used to build new joined rows. The process continues until the last keys from the join buffer are sent to the data nodes, and the MySQL server receives and joins all rows matching these keys. This improves performance because the fewer packages with keys the MySQL Server sends to the Cluster, the fewer round trips between the server and the Cluster nodes are required to perform the join operation.

With the first scenario, a portion of the join buffer is reserved to store row IDs (primary keys) selected by index lookups and passed as a parameter to the MRR functions.

There is no special buffer to store keys built for rows from the join buffer. Instead, a function that builds the key for the next row in the buffer is passed as a parameter to the MRR functions.

In [EXPLAIN](#page-1607-0) output, use of BKA for a table is signified when the Extra value contains Using join buffer (Batched Key Access) and the type value is [ref](#page-930-0) or eq ref.

#### <span id="page-874-0"></span>**8.2.1.15 ORDER BY Optimization**

In some cases, MySQL can use an index to satisfy an ORDER BY clause without doing any extra sorting.

The index can also be used even if the ORDER BY does not match the index exactly, as long as all of the unused portions of the index and all the extra ORDER BY columns are constants in the WHERE clause. The following queries use the index to resolve the ORDER BY part:

```
SELECT * FROM t1
  ORDER BY key_part1,key_part2,... ;
SELECT * FROM t1
 WHERE key\_part1 = constant ORDER BY key_part2;
SELECT * FROM t1
```

```
ORDER BY key part1 DESC, key part2 DESC;
SELECT * FROM t1
 WHERE key\_part1 = 1 ORDER BY key_part1 DESC, key_part2 DESC;
SELECT * FROM t1
 WHERE key_part1 > constant
   ORDER BY key_part1 ASC;
SELECT * FROM t1
 WHERE key_part1 < constant
  ORDER BY key_part1 DESC;
SELECT * FROM t1
   WHERE key_part1 = constant1 AND key_part2 > constant2
  ORDER BY key_part2;
```
In some cases, MySQL cannot use indexes to resolve the ORDER BY, although it still uses indexes to find the rows that match the WHERE clause. These cases include the following:

• You use ORDER BY on different keys:

SELECT \* FROM t1 ORDER BY key1, key2;

• You use ORDER BY on nonconsecutive parts of a key:

SELECT \* FROM t1 WHERE key2=constant ORDER BY key\_part2;

• You mix ASC and DESC:

SELECT \* FROM t1 ORDER BY key\_part1 DESC, key\_part2 ASC;

• The key used to fetch the rows is not the same as the one used in the  $ORDER$  BY:

SELECT \* FROM t1 WHERE key2=constant ORDER BY key1;

• You use ORDER BY with an expression that includes terms other than the key column name:

```
SELECT * FROM t1 ORDER BY ABS(key);
SELECT * FROM t1 ORDER BY -key;
```
- You are joining many tables, and the columns in the ORDER BY are not all from the first nonconstant table that is used to retrieve rows. (This is the first table in the [EXPLAIN](#page-1607-0) output that does not have a [const](#page-929-1) join type.)
- You have different ORDER BY and GROUP BY expressions.
- You index only a prefix of a column named in the  $ORDER$  BY clause. In this case, the index cannot be used to fully resolve the sort order. For example, if you have a [CHAR\(20\)](#page-1121-0) column, but index only the first 10 bytes, the index cannot distinguish values past the 10th byte and a  $filter$  will be needed.
- The type of table index used does not store rows in order. For example, this is true for a HASH index in a MEMORY table.

Availability of an index for sorting may be affected by the use of column aliases. Suppose that the column  $t_1$ , a is indexed. In this statement, the name of the column in the select list is a. It refers to  $t1.a$ , so for the reference to a in the ORDER BY, the index can be used:

SELECT a FROM t1 ORDER BY a;

In this statement, the name of the column in the select list is also a, but it is the alias name. It refers to  $\text{ABS}(a)$ , so for the reference to a in the ORDER BY, the index cannot be used:

SELECT ABS(a) AS a FROM t1 ORDER BY a;

In the following statement, the  $ORDER$  BY refers to a name that is not the name of a column in the select list. But there is a column in  $t1$  named a, so the ORDER BY uses that, and the index can be used. (The resulting sort order may be completely different from the order for  $\text{ABS}(a)$ , of course.)

SELECT ABS(a) AS **b** FROM t1 ORDER BY a;

By default, MySQL sorts all GROUP BY  $coll, col2, ...$  queries as if you specified ORDER BY  $coll, col2, ...$  in the query as well. If you include an explicit ORDER BY clause that contains the same column list, MySQL optimizes it away without any speed penalty, although the sorting still occurs. If a query includes GROUP BY but you want to avoid the overhead of sorting the result, you can suppress sorting by specifying ORDER BY NULL. For example:

INSERT INTO foo SELECT a, COUNT(\*) FROM bar GROUP BY a ORDER BY NULL;

#### **Note**

Relying on implicit GROUP BY sorting in MySQL 5.7 is deprecated. To achieve a specific sort order of grouped results, it is preferable to use an explicit ORDER BY clause. GROUP BY sorting is a MySQL extension that may change in a future release; for example, to make it possible for the optimizer to order groupings in whatever manner it deems most efficient and to avoid the sorting overhead.

With EXPLAIN SELECT . . . ORDER BY, you can check whether MySQL can use indexes to resolve the query. It cannot if you see Using filesort in the Extra column. See [Section 8.8.1, "Optimizing](#page-925-0) [Queries with](#page-925-0) EXPLAIN". Filesort uses a fixed-length row-storage format similar to that used by the [MEMORY](#page-1898-0) storage engine. Variable-length types such as [VARCHAR](#page-1121-0) are stored using a fixed length.

MySQL has two filesort algorithms for sorting and retrieving results. The original method uses only the ORDER BY columns. The modified method uses not just the ORDER BY columns, but all the columns referenced by the query.

The optimizer selects which filesort algorithm to use. It normally uses the modified algorithm except when [BLOB](#page-1124-0) or [TEXT](#page-1124-0) columns are involved, in which case it uses the original algorithm. For both algorithms, the sort buffer size is the sort buffer size system variable value.

The original filesort algorithm works as follows:

- 1. Read all rows according to key or by table scanning. Skip rows that do not match the WHERE clause.
- 2. For each row, store a pair of values (the sort key value and the row ID) in the sort buffer.
- 3. If all pairs fit into the sort buffer, no temporary file is created. Otherwise, when the sort buffer becomes full, run a qsort (quicksort) on it in memory and write it to a temporary file. Save a pointer to the sorted block.
- 4. Repeat the preceding steps until all rows have been read.
- 5. Do a multi-merge of up to MERGEBUFF (7) regions to one block in another temporary file. Repeat until all blocks from the first file are in the second file.
- 6. Repeat the following until there are fewer than MERGEBUFF2 (15) blocks left.
- 7. On the last multi-merge, only the row ID (the last part of the value pair) is written to a result file.
- 8. Read the rows in sorted order using the row IDs in the result file. To optimize this, read in a large block of row IDs, sort them, and use them to read the rows in sorted order into a row buffer. The row buffer size is the read rnd buffer size system variable value. The code for this step is in the sql/records.cc source file.

One problem with this approach is that it reads rows twice: One time during WHERE clause evaluation, and again after sorting the value pairs. And even if the rows were accessed successively the first time (for example, if a table scan is done), the second time they are accessed randomly. (The sort keys are ordered, but the row positions are not.)

The modified filesort algorithm incorporates an optimization to avoid reading the rows twice: It records the sort key value, but instead of the row ID, it records the columns referenced by the query. The modified filesort algorithm works like this:

- 1. Read the rows that match the WHERE clause.
- 2. For each row, record a tuple of values consisting of the sort key value and the columns referenced by the query.
- 3. When the sort buffer becomes full, sort the tuples by sort key value in memory and write it to a temporary file.
- 4. After merge-sorting the temporary file, retrieve the rows in sorted order, but read the required columns directly from the sorted tuples rather than by accessing the table a second time.

Using the modified  $filesort$  algorithm, the tuples are longer than the pairs used in the original method, and fewer of them fit in the sort buffer. As a result, it is possible for the extra I/O to make the modified approach slower, not faster. To avoid a slowdown, the optimizer uses the modified algorithm only if the total size of the extra columns in the sort tuple does not exceed the value of the max length for sort data system variable. (A symptom of setting the value of this variable too high is a combination of high disk activity and low CPU activity.)

As of MySQL 5.7.3, the modified  $filterort$  algorithm includes an additional optimization designed to enable more tuples to fit into the sort buffer: For additional columns of type CHAR or VARCHAR, or any nullable fixed-size data type, the values are packed. For example, without packing, a VARCHAR(255) column value containing only 3 characters takes 255 characters in the sort buffer. With packing, the value requires only 3 characters plus a two-byte length indicator. NULL values require only a bitmask.

For data containing packable strings shorter than the maximum column length or many NULL values, more records fit into the sort buffer. This improves in-memory sorting of the sort buffer and performance of disk-based temporary file merge sorting.

In edge cases, packing may be disadvantageous: If packable strings are the maximum column length or there are few NULL values, the space required for the length indicators reduces the number of records that fit into the sort buffer and sorting is slower in memory and on disk.

If a filesort is done, [EXPLAIN](#page-1607-0) output includes Using filesort in the Extra column. Also, optimizer trace output includes a filesort summary block. For example:

```
"filesort_summary": {
  "rows": 100,
   "examined_rows": 100,
   "number_of_tmp_files": 0,
  "sort_buffer_size": 25192,
   "sort_mode": "<sort_key, packed_additional_fields>"
}
```
The sort mode value provides information about the algorithm used and the contents of tuples in the sort buffer:

- <sort\_key, rowid>: Sort buffer tuples contain the sort key value and row ID of the original table row. Tuples are sorted by sort key value and the row ID is used to read the row from the table.
- <sort\_key, additional\_fields>: Sort buffer tuples contain the sort key value and columns referenced by the query. Tuples are sorted by sort key value and column values are read directly from the tuple.
- <sort\_key, packed\_additional\_fields>: Sort buffer tuples contain the sort key value and packed columns referenced by the query. Tuples are sorted by sort key value and column values are read directly from the tuple.

For information about the optimizer trace, see [MySQL Internals: Tracing the Optimizer](http://dev.mysql.com/doc/internals/en/optimizer-tracing.html).

Suppose that a table  $t1$  has four VARCHAR columns a, b, c, and d and that the optimizer uses filesort for this query:

SELECT \* FROM t1 ORDER BY a, b;

The query sorts by a and b, but returns all columns, so the columns referenced by the query are a,  $b, c$ , and d. Depending on which filesort algorithm the optimizer chooses, the query executes as follows:

For the original algorithm, sort buffer tuples have these contents:

```
(fixed size a value, fixed size b value,
row ID into t1)
```
The optimizer sorts on the fixed size values. After sorting, the optimizer reads the tuples in order and uses the row ID in each tuple to read rows from  $t_1$  to obtain the select list column values.

For the modified algorithm without packing, sort buffer tuples have these contents:

```
(fixed size a value, fixed size b value,
a value, b value, c value, d value)
```
The optimizer sorts on the fixed size values. After sorting, the optimizer reads the tuples in order and uses the values for a, b, c, and d to obtain the select list column values without reading  $t1$  again.

For the modified algorithm with packing, sort buffer tuples have these contents:

```
(fixed size a value, fixed size b value,
a length, packed a value, b length, packed b value,
c length, packed c value, d length, packed d value)
```
If any of  $a, b, c, o$  d are  $\text{NULL}$ , they take no space in the sort buffer other than in the bitmask.

The optimizer sorts on the fixed size values. After sorting, the optimizer reads the tuples in order and uses the values for a, b, c, and d to obtain the select list column values without reading  $t1$  again.

For slow queries for which filesort is not used, try lowering  $max\_length\_for\_sort\_data$  to a value that is appropriate to trigger a filesort.

To increase ORDER BY speed, check whether you can get MySQL to use indexes rather than an extra sorting phase. If this is not possible, you can try the following strategies:

- Increase the sort buffer size variable value.
- Increase the read rnd buffer size variable value.
- Use less RAM per row by declaring columns only as large as they need to be to hold the values stored in them. For example, CHAR(16) is better than CHAR(200) if values never exceed 16 characters.
- Change the  $t_{\text{impdir}}$  system variable to point to a dedicated file system with large amounts of free space. The variable value can list several paths that are used in round-robin fashion; you can use this feature to spread the load across several directories. Paths should be separated by colon characters (":") on Unix and semicolon characters (";") on Windows. The paths should name directories in file systems located on different *physical* disks, not different partitions on the same disk.

If an index is not used for ORDER BY but a LIMIT clause is also present, the optimizer may be able to avoid using a merge file and sort the rows in memory. For details, see [Section 8.2.1.19, "Optimizing](#page-890-0) LIMIT [Queries"](#page-890-0).

# <span id="page-879-0"></span>**8.2.1.16 GROUP BY Optimization**

The most general way to satisfy a GROUP BY clause is to scan the whole table and create a new temporary table where all rows from each group are consecutive, and then use this temporary table to discover groups and apply aggregate functions (if any). In some cases, MySQL is able to do much better than that and to avoid creation of temporary tables by using index access.

The most important preconditions for using indexes for GROUP BY are that all GROUP BY columns reference attributes from the same index, and that the index stores its keys in order (for example, this is a BTREE index and not a HASH index). Whether use of temporary tables can be replaced by index access also depends on which parts of an index are used in a query, the conditions specified for these parts, and the selected aggregate functions.

There are two ways to execute a  $GROUP$  BY query through index access, as detailed in the following sections. In the first method, the grouping operation is applied together with all range predicates (if any). The second method first performs a range scan, and then groups the resulting tuples.

In MySQL, GROUP BY is used for sorting, so the server may also apply ORDER BY optimizations to grouping. See [Section 8.2.1.15, "](#page-874-0)ORDER BY Optimization".

# **Loose Index Scan**

The most efficient way to process  $GROUP$  BY is when an index is used to directly retrieve the grouping columns. With this access method, MySQL uses the property of some index types that the keys are ordered (for example, BTREE). This property enables use of lookup groups in an index without having to consider all keys in the index that satisfy all WHERE conditions. This access method considers only a fraction of the keys in an index, so it is called a *loose index scan*. When there is no WHERE clause, a loose index scan reads as many keys as the number of groups, which may be a much smaller number than that of all keys. If the WHERE clause contains range predicates (see the discussion of the [range](#page-931-2) join type in [Section 8.8.1, "Optimizing Queries with](#page-925-0) EXPLAIN"), a loose index scan looks up the first key of each group that satisfies the range conditions, and again reads the least possible number of keys. This is possible under the following conditions:

- The query is over a single table.
- The GROUP BY names only columns that form a leftmost prefix of the index and no other columns. (If, instead of GROUP BY, the query has a DISTINCT clause, all distinct attributes refer to columns that form a leftmost prefix of the index.) For example, if a table  $\pm 1$  has an index on (c1,c2,c3), loose index scan is applicable if the query has GROUP BY c1, c2,. It is not applicable if the query has GROUP BY c2, c3 (the columns are not a leftmost prefix) or GROUP BY c1, c2, c4 (c4 is not in the index).
- The only aggregate functions used in the select list (if any) are  $MIN()$  and  $MAX()$ , and all of them refer to the same column. The column must be in the index and must follow the columns in the GROUP BY
- Any other parts of the index than those from the GROUP BY referenced in the query must be constants (that is, they must be referenced in equalities with constants), except for the argument of [MIN\(\)](#page-1277-0) or [MAX\(\)](#page-1277-1) functions.
- For columns in the index, full column values must be indexed, not just a prefix. For example, with  $c1$ VARCHAR(20), INDEX ( $cl(10)$ ), the index cannot be used for loose index scan.

If loose index scan is applicable to a query, the  $EXPLAN$  output shows  $Using$  index for groupby in the Extra column.

Assume that there is an index  $idx(c1, c2, c3)$  on table  $t1(c1, c2, c3, c4)$ . The loose index scan access method can be used for the following queries:

```
SELECT c1, c2 FROM t1 GROUP BY c1, c2;
SELECT DISTINCT c1, c2 FROM t1;
SELECT c1, MIN(c2) FROM t1 GROUP BY c1;
SELECT c1, c2 FROM t1 WHERE c1 < const GROUP BY c1, c2;
SELECT MAX(c3), MIN(c3), c1, c2 FROM t1 WHERE c2 > const GROUP BY c1, c2;
SELECT c2 FROM t1 WHERE c1 < const GROUP BY c1, c2;
SELECT c1, c2 FROM t1 WHERE c3 = const GROUP BY c1, c2;
```
The following queries cannot be executed with this quick select method, for the reasons given:

• There are aggregate functions other than [MIN\(\)](#page-1277-0) or [MAX\(\)](#page-1277-1):

SELECT c1, SUM(c2) FROM t1 GROUP BY c1;

• The columns in the GROUP BY clause do not form a leftmost prefix of the index:

SELECT c1, c2 FROM t1 GROUP BY c2, c3;

 $\bullet$  The query refers to a part of a key that comes after the GROUP BY part, and for which there is no equality with a constant:

SELECT c1, c3 FROM t1 GROUP BY c1, c2;

Were the query to include WHERE  $c3 = const$ , loose index scan could be used.

The loose index scan access method can be applied to other forms of aggregate function references in the select list, in addition to the  $MIN()$  and  $MAX()$  references already supported:

- [AVG\(DISTINCT\)](#page-1275-0), [SUM\(DISTINCT\)](#page-1278-0), and [COUNT\(DISTINCT\)](#page-1275-1) are supported. [AVG\(DISTINCT\)](#page-1275-0) and [SUM\(DISTINCT\)](#page-1278-0) take a single argument. [COUNT\(DISTINCT\)](#page-1275-1) can have more than one column argument.
- There must be no GROUP BY or DISTINCT clause in the query.
- The loose scan limitations described earlier still apply.

Assume that there is an index  $idx(c1,c2,c3)$  on table  $t1(c1,c2,c3,c4)$ . The loose index scan access method can be used for the following queries:

SELECT COUNT(DISTINCT c1), SUM(DISTINCT c1) FROM t1;

SELECT COUNT(DISTINCT c1, c2), COUNT(DISTINCT c2, c1) FROM t1;

Loose index scan is not applicable for the following queries:

SELECT DISTINCT COUNT(DISTINCT c1) FROM t1;

SELECT COUNT(DISTINCT c1) FROM t1 GROUP BY c1;

#### **Tight Index Scan**

A tight index scan may be either a full index scan or a range index scan, depending on the query conditions.

When the conditions for a loose index scan are not met, it still may be possible to avoid creation of temporary tables for GROUP BY queries. If there are range conditions in the WHERE clause, this method reads only the keys that satisfy these conditions. Otherwise, it performs an index scan. Because this method reads all keys in each range defined by the WHERE clause, or scans the whole index if there are no range conditions, we term it a *tight index scan*. With a tight index scan, the grouping operation is performed only after all keys that satisfy the range conditions have been found.

For this method to work, it is sufficient that there is a constant equality condition for all columns in a query referring to parts of the key coming before or in between parts of the GROUP BY key. The constants from the equality conditions fill in any "gaps" in the search keys so that it is possible to form complete prefixes of the index. These index prefixes then can be used for index lookups. If we require sorting of the GROUP BY result, and it is possible to form search keys that are prefixes of the index, MySQL also avoids extra sorting operations because searching with prefixes in an ordered index already retrieves all the keys in order.

Assume that there is an index  $idx(c1, c2, c3)$  on table  $t1(c1, c2, c3, c4)$ . The following queries do not work with the loose index scan access method described earlier, but still work with the tight index scan access method.

• There is a gap in the GROUP BY, but it is covered by the condition  $c2 = 'a'$ :

SELECT c1, c2, c3 FROM t1 WHERE c2 = 'a' GROUP BY c1, c3;

• The GROUP BY does not begin with the first part of the key, but there is a condition that provides a constant for that part:

SELECT c1, c2, c3 FROM t1 WHERE c1 = 'a' GROUP BY c2, c3;

#### **8.2.1.17 DISTINCT Optimization**

DISTINCT combined with ORDER BY needs a temporary table in many cases.

Because DISTINCT may use GROUP BY, learn how MySQL works with columns in ORDER BY or HAVING clauses that are not part of the selected columns. See [Section 12.17.3, "MySQL Extensions to](#page-1281-0) [GROUP BY](#page-1281-0)".

In most cases, a DISTINCT clause can be considered as a special case of GROUP BY. For example, the following two queries are equivalent:

```
SELECT DISTINCT c1, c2, c3 FROM t1
WHERE c1 > const;
SELECT c1, c2, c3 FROM t1
WHERE c1 > const GROUP BY c1, c2, c3;
```
Due to this equivalence, the optimizations applicable to  $GROUP$  BY queries can be also applied to queries with a DISTINCT clause. Thus, for more details on the optimization possibilities for DISTINCT queries, see [Section 8.2.1.16, "](#page-879-0)GROUP BY Optimization".

When combining LIMIT row count with DISTINCT, MySQL stops as soon as it finds row count unique rows.

If you do not use columns from all tables named in a query, MySQL stops scanning any unused tables as soon as it finds the first match. In the following case, assuming that  $t1$  is used before  $t2$  (which you can check with [EXPLAIN](#page-1607-0)), MySQL stops reading from  $\pm 2$  (for any particular row in  $\pm 1$ ) when it finds the first row in  $t2$ :

SELECT DISTINCT t1.a FROM t1, t2 where t1.a=t2.a;

#### **8.2.1.18 Subquery Optimization**

The MySQL query optimizer has different strategies available to evaluate subqueries. For IN (or =ANY) subqueries, the optimizer has these choices:

- Semi-join
- Materialization
- EXISTS strategy

For NOT IN (or <>ALL) subqueries, the optimizer has these choices:

- Materialization
- EXISTS strategy

The following sections provide more information about these optimization strategies.

#### <span id="page-882-0"></span>**Optimizing Subqueries with Semi-Join Transformations**

The optimizer uses semi-join strategies to improve subquery execution, as described in this section.

For an inner join between two tables, the join returns a row from one table as many times as there are matches in the other table. But for some questions, the only information that matters is whether there is a match, not the number of matches. Suppose that there are tables named class and roster that list classes in a course curriculum and class rosters (students enrolled in each class), respectively. To list the classes that actually have students enrolled, you could use this join:

SELECT class.class\_num, class.class\_name FROM class INNER JOIN roster WHERE class.class\_num = roster.class\_num;

However, the result lists each class once for each enrolled student. For the question being asked, this is unnecessary duplication of information.

Assuming that class\_num is a primary key in the class table, duplicate suppression could be achieved by using [SELECT DISTINCT](#page-1422-0), but it is inefficient to generate all matching rows first only to eliminate duplicates later.

The same duplicate-free result can be obtained by using a subquery:

```
SELECT class_num, class_name
FROM class
WHERE class_num IN (SELECT class_num FROM roster);
```
Here, the optimizer can recognize that the  $IR$  clause requires the subquery to return only one instance of each class number from the roster table. In this case, the query can be executed as a semi-jointhat is, an operation that returns only one instance of each row in class that is matched by rows in roster.

Before MySQL 5.6.6, the outer query specification was limited to simple table scans or inner joins using comma syntax, and view references were not possible. As of 5.6.6, outer join and inner join syntax is

permitted in the outer query specification, and the restriction that table references must be base tables has been lifted.

In MySQL, a subquery must satisfy these criteria to be handled as a semi-join:

 $\bullet$  It must be an IN (or  $=$ ANY) subquery that appears at the top level of the WHERE or ON clause, possibly as a term in an AND expression. For example:

```
SELECT ...
FROM ot1,
WHERE (oe1, ...) IN (SELECT ie1, ... FROM it1, ... WHERE \ldots);
```
Here,  $\circ$  t i and it i represent tables in the outer and inner parts of the query, and  $\circ$  e i and ie i represent expressions that refer to columns in the outer and inner tables.

- It must be a single [SELECT](#page-1422-0) without [UNION](#page-1439-0) constructs.
- It must not contain a GROUP BY or HAVING clause or aggregate functions.
- It must not have ORDER BY with LIMIT.
- The number of outer and inner tables together must be less than the maximum number of tables permitted in a join.

The subquery may be correlated or uncorrelated. DISTINCT is permitted, as is LIMIT unless ORDER BY is also used.

If a subquery meets the preceding criteria, MySQL converts it to a semi-join and makes a cost-based choice from these strategies:

- Convert the subquery to a join, or use table pullout and run the query as an inner join between subquery tables and outer tables. Table pullout pulls a table out from the subquery to the outer query.
- Duplicate Weedout: Run the semi-join as if it was a join and remove duplicate records using a temporary table.
- FirstMatch: When scanning the inner tables for row combinations and there are multiple instances of a given value group, choose one rather than returning them all. This "shortcuts" scanning and eliminates production of unnecessary rows.
- LooseScan: Scan a subquery table using an index that enables a single value to be chosen from each subquery's value group.
- Materialize the subquery into a temporary table with an index and use the temporary table to perform a join. The index is used to remove duplicates. The index might also be used later for lookups when joining the temporary table with the outer tables; if not, the table is scanned.

Each of these strategies except Duplicate Weedout can be enabled or disabled using the [optimizer\\_switch](#page-568-0) system variable. The semijoin flag controls whether semi-joins are used. If it is set to on, the firstmatch, loosescan, and materialization flags enable finer control over the permitted semi-join strategies. These flags are on by default. See [Section 8.8.6.2, "Controlling](#page-941-0) [Switchable Optimizations"](#page-941-0).

The use of semi-join strategies is indicated in [EXPLAIN](#page-1607-0) output as follows:

• Semi-joined tables show up in the outer select. [EXPLAIN EXTENDED](#page-938-0) plus [SHOW WARNINGS](#page-1596-0) shows the rewritten query, which displays the semi-join structure. From this you can get an idea about which tables were pulled out of the semi-join. If a subquery was converted to a semi-join, you will see that the subquery predicate is gone and its tables and WHERE clause were merged into the outer query join list and WHERE clause.

- Temporary table use for Duplicate Weedout is indicated by Start temporary and End temporary in the Extra column. Tables that were not pulled out and are in the range of [EXPLAIN](#page-1607-0) output rows covered by Start temporary and End temporary will have their rowid in the temporary table.
- FirstMatch( $tb1$  name) in the Extra column indicates join shortcutting.
- LooseScan( $m. n$ ) in the Extra column indicates use of the LooseScan strategy.  $m$  and  $n$  are key part numbers.
- Temporary table use for materialization is indicated by rows with a select type value of MATERIALIZED and rows with a table value of <subqueryN>.

#### **Optimizing Subqueries with Subquery Materialization**

The optimizer uses subquery materialization as a strategy that enables more efficient subquery processing.

If materialization is not used, the optimizer sometimes rewrites a noncorrelated subquery as a correlated subquery. For example, the following IN subquery is noncorrelated (where condition involves only columns from  $t2$  and not  $t1$ :

```
SELECT * FROM t1
WHERE t1.a IN (SELECT t2.b FROM t2 WHERE where_condition);
```
The optimizer might rewrite this as an EXISTS correlated subquery:

```
SELECT * FROM t1
WHERE EXISTS (SELECT t2.b FROM t2 WHERE where condition AND t1.a=t2.b);
```
Subquery materialization using a temporary table avoids such rewrites and makes it possible to execute the subquery only once rather than once per row of the outer query. Materialization speeds up query execution by generating a subquery result as a temporary table, normally in memory. The first time MySQL needs the subquery result, it materializes that result into a temporary table. Any subsequent time the result is needed, MySQL refers again to the temporary table. The table is indexed with a hash index to make lookups fast and inexpensive. The index is unique, which makes the table smaller because it has no duplicates.

Subquery materialization attempts to use an in-memory temporary table when possible, falling back to on-disk storage if the table becomes too large. See [Section 8.4.4, "How MySQL Uses Internal](#page-913-0) [Temporary Tables"](#page-913-0).

For subquery materialization to be used in MySQL, the materialization flag of the [optimizer\\_switch](#page-568-0) system variable must be on. Materialization then applies to subquery predicates that appear anywhere (in the select list, WHERE, ON, GROUP BY, HAVING, or ORDER BY), for predicates that fall into any of these use cases:

• The predicate has this form, when no outer expression  $oe\_i$  or inner expression  $ie\_i$  is nullable. N can be 1 or larger.

(oe\_1, oe\_2, ..., oe\_N) [NOT] IN (SELECT ie\_1, i\_2, ..., ie\_N ...)

• The predicate has this form, when there is a single outer expression  $oe$  and inner expression  $ie$ . The expressions can be nullable.

oe [NOT] IN (SELECT ie ...)

• The predicate is IN or NOT IN and a result of UNKNOWN (NULL) has the same meaning as a result of FALSE.

The following examples illustrate how the requirement for equivalence of UNKNOWN and FALSE predicate evaluation affects whether subquery materialization can be used. Assume that where condition involves columns only from  $t2$  and not  $t1$  so that the subquery is noncorrelated.

This query is subject to materialization:

SELECT \* FROM t1 WHERE t1.a IN (SELECT t2.b FROM t2 WHERE where\_condition);

Here, it does not matter whether the IN predicate returns UNKNOWN or FALSE. Either way, the row from  $t1$  is not included in the query result.

An example where subquery materialization will not be used is the following query, where  $\pm 2$ . b is a nullable column.

```
SELECT * FROM t1
WHERE (tl.a,tl.b) NOT IN (SELECT t2.a,t2.b FROM t2
                          WHERE where_condition);
```
Use of [EXPLAIN](#page-1607-0) with a query can give some indication of whether the optimizer uses subquery materialization. Compared to query execution that does not use materialization, select type may change from DEPENDENT SUBQUERY to SUBQUERY. This indicates that, for a subquery that would be executed once per outer row, materialization enables the subquery to be executed just once. In addition, for [EXPLAIN EXTENDED](#page-938-0), the text displayed by a following [SHOW WARNINGS](#page-1596-0) will include materialize materialize and materialized-subquery.

### **Optimizing Subqueries in the FROM Clause (Derived Tables)**

As of MySQL 5.6.3, the optimizer more efficiently handles subqueries in the FROM clause (that is, derived tables):

- Materialization of subqueries in the FROM clause is postponed until their contents are needed during query execution, which improves performance:
	- Previously, subqueries in the FROM clause were materialized for [EXPLAIN SELECT](#page-1607-0) statements. This resulted in partial [SELECT](#page-1422-0) execution, even though the purpose of [EXPLAIN](#page-1607-0) is to obtain query plan information, not to execute the query. This materialization no longer occurs, so [EXPLAIN](#page-1607-0) is faster for such queries.
	- For non-[EXPLAIN](#page-1607-0) queries, delay of materialization may result in not having to do it at all. Consider a query that joins the result of a subquery in the FROM clause to another table: If the optimizer processes that other table first and finds that it returns no rows, the join need not be carried out further and the optimizer can completely skip materializing the subquery.
- During query execution, the optimizer may add an index to a derived table to speed up row retrieval from it.

Consider the following [EXPLAIN](#page-1607-0) statement, for which a subquery appears in the FROM clause of a [SELECT](#page-1422-0) query:

EXPLAIN SELECT \* FROM (SELECT \* FROM t1);

The optimizer avoids materializing the subquery by delaying it until the result is needed during [SELECT](#page-1422-0) execution. In this case, the query is not executed, so the result is never needed.

Even for queries that are executed, delay of subquery materialization may permit the optimizer to avoid materialization entirely. Consider the following query, which joins the result of a subquery in the FROM clause to another table:

```
SELECT * FROM +1
  JOIN (SELECT t2.f1 FROM t2) AS derived_t2 ON t1.f2=derived_t2.f1
 WHERE t1.f1 > 0;
```
If the optimization processes  $t1$  first and the WHERE clause produces an empty result, the join must necessarily be empty and the subquery need not be materialized.

In the worst case (derived tables are materialized), query execution will take the same time as before MySQL 5.6.3 because no additional work is done. In the best case (derived tables are not materialized), query execution will be quicker by the time needed to perform materialization.

For cases when materialization is required for a subquery in the FROM clause, the optimizer may speed up access to the result by adding an index to the materialized table. If such an index would permit  $ref$ access to the table, it can greatly reduce amount of data that must be read during query execution. Consider the following query:

```
SELECT * FROM t1
  JOIN (SELECT * FROM t2) AS derived_t2 ON t1.f1=derived_t2.f1;
```
The optimizer constructs an index over column  $f1$  from  $derived$   $t2$  if doing so would permit the use of  $ref$  access for the lowest cost execution plan. After adding the index, the optimizer can treat the materialized derived table the same as a usual table with an index, and it benefits similarly from the generated index. The overhead of index creation is negligible compared to the cost of query execution without the index. If  $ref$  access would result in higher cost than some other access method, no index is created and the optimizer loses nothing.

#### **Optimizing Subqueries with EXISTS Strategy**

Certain optimizations are applicable to comparisons that use the IN operator to test subquery results (or that use =ANY, which is equivalent). This section discusses these optimizations, particularly with regard to the challenges that NULL values present. The last part of the discussion includes suggestions on what you can do to help the optimizer.

Consider the following subquery comparison:

outer\_expr IN (SELECT inner\_expr FROM ... WHERE subquery\_where)

MySQL evaluates queries "from outside to inside." That is, it first obtains the value of the outer expression  $outer\,expr$ , and then runs the subquery and captures the rows that it produces.

A very useful optimization is to "inform" the subquery that the only rows of interest are those where the inner expression  $inner\_expr$  is equal to  $outer\_expr$ . This is done by pushing down an appropriate equality into the subquery's WHERE clause. That is, the comparison is converted to this:

EXISTS (SELECT 1 FROM ... WHERE subquery\_where AND outer\_expr=inner\_expr)

After the conversion, MySQL can use the pushed-down equality to limit the number of rows that it must examine when evaluating the subquery.

More generally, a comparison of  $N$  values to a subquery that returns  $N$ -value rows is subject to the same conversion. If  $oe\_i$  and  $ie\_i$  represent corresponding outer and inner expression values, this subquery comparison:

```
(oe_1, \ldots, oe_N) IN
  (SELECT ie_1, ..., ie_N FROM ... WHERE subquery_where)
```
Becomes:

EXISTS (SELECT 1 FROM ... WHERE subquery\_where

```
AND oe 1 = ie1 AND ...
AND oe_N = ie_N
```
The following discussion assumes a single pair of outer and inner expression values for simplicity.

The conversion just described has its limitations. It is valid only if we ignore possible NULL values. That is, the "pushdown" strategy works as long as both of these two conditions are true:

- outer expr and inner expr cannot be NULL.
- You do not need to distinguish NULL from FALSE subquery results. (If the subquery is a part of an [OR](#page-1157-0) or [AND](#page-1157-1) expression in the WHERE clause, MySQL assumes that you do not care.)

When either or both of those conditions do not hold, optimization is more complex.

Suppose that  $outer$  expr is known to be a non-NULL value but the subquery does not produce a row such that outer\_expr = inner\_expr. Then outer\_expr IN (SELECT  $\dots$ ) evaluates as follows:

- NULL, if the [SELECT](#page-1422-0) produces any row where  $inner$   $expr$  is NULL
- FALSE, if the [SELECT](#page-1422-0) produces only non-NULL values or produces nothing

In this situation, the approach of looking for rows with  $outer\_expr = inner\_expr$  is no longer valid. It is necessary to look for such rows, but if none are found, also look for rows where  $inner\_expr$  is NULL. Roughly speaking, the subquery can be converted to:

EXISTS (SELECT 1 FROM ... WHERE subquery\_where AND (outer\_expr=inner\_expr OR inner\_expr IS NULL))

The need to evaluate the extra [IS NULL](#page-1153-0) condition is why MySQL has the reft or null access method:

```
mysql> EXPLAIN
    -> SELECT outer_expr IN (SELECT t2.maybe_null_key
     -> FROM t2, t3 WHERE ...)
    -> FROM +1;
*************************** 1. row ***************************
          id: 1
  select_type: PRIMARY
        table: t1
...
*************************** 2. row ***************************
          id: 2
  select_type: DEPENDENT SUBQUERY
        table: t2
         type: ref_or_null
possible_keys: maybe_null_key
         key: maybe_null_key
      key_len: 5
          ref: func
         rows: 2
       Extra: Using where; Using index
...
```
The [unique\\_subquery](#page-930-2) and [index\\_subquery](#page-931-3) subquery-specific access methods also have "or NULL" variants. However, prior to MySQL 5.7.3, they are not visible in [EXPLAIN](#page-1607-0) output, so you must use [EXPLAIN EXTENDED](#page-938-0) followed by [SHOW WARNINGS](#page-1596-0) (note the checking NULL in the warning message):

```
mysql> EXPLAIN EXTENDED
    -> SELECT outer_expr IN (SELECT maybe_null_key FROM t2) FROM t1\G
       *********************** 1. row *******
          id: 1
  select_type: PRIMARY
```

```
 table: t1
...
*************************** 2. row ***************************
           id: 2
   select_type: DEPENDENT SUBQUERY
         table: t2
          type: index_subquery
possible_keys: maybe_null_key
           key: maybe_null_key
       key_len: 5
           ref: func
          rows: 2
         Extra: Using index
mysql> SHOW WARNINGS\G
                *************************** 1. row ***************************
   Level: Note
   Code: 1003
Message: select (`test`.`t1`.`outer_expr`,
          (((`test`.`t1`.`outer_expr`) in t2 on
          maybe_null_key checking NULL))) AS `outer_expr IN (SELECT
          maybe_null_key FROM t2)` from `test`.`t1`
```
The additional OR . . . IS NULL condition makes query execution slightly more complicated (and some optimizations within the subquery become inapplicable), but generally this is tolerable.

The situation is much worse when  $outer\;expr$  can be NULL. According to the SQL interpretation of NULL as "unknown value," NULL IN (SELECT  $inner\;expr$  ...) should evaluate to:

- NULL, if the [SELECT](#page-1422-0) produces any rows
- FALSE, if the [SELECT](#page-1422-0) produces no rows

For proper evaluation, it is necessary to be able to check whether the [SELECT](#page-1422-0) has produced any rows at all, so outer  $\exp r = \text{inner} \exp r$  cannot be pushed down into the subquery. This is a problem, because many real world subqueries become very slow unless the equality can be pushed down.

Essentially, there must be different ways to execute the subquery depending on the value of outer expr.

The optimizer chooses SQL compliance over speed, so it accounts for the possibility that  $outer\;expr$ might be NULL.

If outer\_expr is NULL, to evaluate the following expression, it is necessary to run the [SELECT](#page-1422-0) to determine whether it produces any rows:

NULL IN (SELECT inner\_expr FROM ... WHERE subquery\_where)

It is necessary to run the original [SELECT](#page-1422-0) here, without any pushed-down equalities of the kind mentioned earlier.

On the other hand, when  $\overline{outer\;expr}$  is not NULL, it is absolutely essential that this comparison:

outer\_expr IN (SELECT inner\_expr FROM ... WHERE subquery\_where)

be converted to this expression that uses a pushed-down condition:

EXISTS (SELECT 1 FROM  $\dots$  WHERE subquery where AND outer expr=inner expr)

Without this conversion, subqueries will be slow. To solve the dilemma of whether to push down or not push down conditions into the subquery, the conditions are wrapped in "trigger" functions. Thus, an expression of the following form:

outer expr IN (SELECT inner expr FROM ... WHERE subquery where)

is converted into:

EXISTS (SELECT 1 FROM ... WHERE subquery\_where AND trigcond(outer\_expr=inner\_expr))

More generally, if the subquery comparison is based on several pairs of outer and inner expressions, the conversion takes this comparison:

 $(oe_1, ..., oe_N)$  IN (SELECT  $ie_1, ..., ie_N$  FROM ... WHERE subquery\_where)

and converts it to this expression:

```
EXISTS (SELECT 1 FROM ... WHERE subquery_where
                          AND trigcond(oe_1=ie_1)
                          AND ...
                          AND trigcond(oe_N=ie_N)
 )
```
Each  $\text{trigcond}(X)$  is a special function that evaluates to the following values:

- *X* when the "linked" outer expression  $oe$  *i* is not NULL
- TRUE when the "linked" outer expression  $oe\_i$  is NULL

Note that trigger functions are not triggers of the kind that you create with [CREATE TRIGGER](#page-1379-0).

Equalities that are wrapped into  $\text{trigcond}(t)$  functions are not first class predicates for the query optimizer. Most optimizations cannot deal with predicates that may be turned on and off at query execution time, so they assume any  $\text{trigcond}(X)$  to be an unknown function and ignore it. At the moment, triggered equalities can be used by those optimizations:

- Reference optimizations:  $triagonal(X=Y$  [OR Y IS NULL]) can be used to construct  $ref$ , eq ref, or ref or null table accesses.
- Index lookup-based subquery execution engines:  $\text{triangle}(X=Y)$  can be used to construct unique subquery or index subquery accesses.
- Table-condition generator: If the subquery is a join of several tables, the triggered condition will be checked as soon as possible.

When the optimizer uses a triggered condition to create some kind of index lookup-based access (as for the first two items of the preceding list), it must have a fallback strategy for the case when the condition is turned off. This fallback strategy is always the same: Do a full table scan. In [EXPLAIN](#page-1607-0) output, the fallback shows up as  $Full$  scan on NULL key in the Extra column:

```
mysql> EXPLAIN SELECT t1.col1,
    -> t1.col1 IN (SELECT t2.key1 FROM t2 WHERE t2.col2=t1.col2) FROM t1\G
*************************** 1. row ***************************
           id: 1
   select_type: PRIMARY
        table: t1
 ...
*************************** 2. row ***************************
          id: 2
  select type: DEPENDENT SUBQUERY
       table: t2
         type: index_subquery
possible_keys: key1
          key: key1
      key_len: 5
          ref: func
```
 rows: 2 Extra: Using where; Full scan on NULL key

If you run [EXPLAIN EXTENDED](#page-938-0) followed by [SHOW WARNINGS](#page-1596-0), you can see the triggered condition:

```
*************************** 1. row ***************************
  Level: Note
   Code: 1003
Message: select `test`.`t1`.`col1` AS `col1`,
         <in_optimizer>(`test`.`t1`.`col1`,
         <exists>(<index_lookup>(<cache>(`test`.`t1`.`col1`) in t2
         on key1 checking NULL
 where (`test`.`t2`.`col2` = `test`.`t1`.`col2`) having
 trigcond(<is_not_null_test>(`test`.`t2`.`key1`))))) AS
          `t1.col1 IN (select t2.key1 from t2 where t2.col2=t1.col2)`
          from `test`.`t1`
```
The use of triggered conditions has some performance implications. A NULL IN (SELECT ...) expression now may cause a full table scan (which is slow) when it previously did not. This is the price paid for correct results (the goal of the trigger-condition strategy was to improve compliance and not speed).

For multiple-table subqueries, execution of NULL IN (SELECT . . .) will be particularly slow because the join optimizer does not optimize for the case where the outer expression is NULL. It assumes that subquery evaluations with NULL on the left side are very rare, even if there are statistics that indicate otherwise. On the other hand, if the outer expression might be NULL but never actually is, there is no performance penalty.

To help the query optimizer better execute your queries, use these tips:

- Declare a column as NOT NULL if it really is. (This also helps other aspects of the optimizer by simplifying condition testing for the column.)
- If you do not need to distinguish a NULL from FALSE subquery result, you can easily avoid the slow execution path. Replace a comparison that looks like this:

outer\_expr IN (SELECT inner\_expr FROM ...)

with this expression:

(outer\_expr IS NOT NULL) AND (outer\_expr IN (SELECT inner\_expr FROM  $\ldots$ ))

Then NULL IN (SELECT ...) will never be evaluated because MySQL stops evaluating [AND](#page-1157-1) parts as soon as the expression result is clear.

The subquery\_materialization\_cost\_based enables control over the choice between subquery materialization and IN -> EXISTS subquery transformation. See [Section 8.8.6.2, "Controlling](#page-941-0) [Switchable Optimizations"](#page-941-0).

#### <span id="page-890-0"></span>**8.2.1.19 Optimizing LIMIT Queries**

If you need only a specified number of rows from a result set, use a  $LIMIT$  clause in the query, rather than fetching the whole result set and throwing away the extra data.

MySQL sometimes optimizes a query that has a  $LIMIT$  row count clause and no HAVING clause:

- $\bullet$  If you select only a few rows with  $\text{LIMIT}$ , MySQL uses indexes in some cases when normally it would prefer to do a full table scan.
- If you use  $LIMIT\ row_count$  with ORDER BY, MySQL ends the sorting as soon as it has found the first  $row\_count$  rows of the sorted result, rather than sorting the entire result. If ordering is done by using an index, this is very fast. If a filesort must be done, all rows that match the query without

the LIMIT clause are selected, and most or all of them are sorted, before the first  $row\ count$  are found. After the initial rows have been found, MySQL does not sort any remainder of the result set.

- When combining  $LIMITrow\_count$  with  $DISTINGIT, MySQL$  stops as soon as it finds  $row\_count$ unique rows.
- In some cases, a GROUP BY can be resolved by reading the key in order (or doing a sort on the key) and then calculating summaries until the key value changes. In this case,  $LIMIT$  row\_count does not calculate any unnecessary GROUP BY values.
- As soon as MySQL has sent the required number of rows to the client, it aborts the query unless you are using SQL\_CALC\_FOUND\_ROWS.
- $\bullet$  LIMIT 0 quickly returns an empty set. This can be useful for checking the validity of a query. When using one of the MySQL APIs, it can also be employed for obtaining the types of the result columns. (This trick does not work in the MySQL Monitor (the [mysql](#page-288-0) program), which merely displays Empty set in such cases; instead, use [SHOW COLUMNS](#page-1561-0) or [DESCRIBE](#page-1607-1) for this purpose.)
- When the server uses temporary tables to resolve the query, it uses the  $LIMIT$  row\_count clause to calculate how much space is required.

The optimizer does handle queries (and subqueries) of the following form:

SELECT ... FROM single table ... ORDER BY non\_index\_column [DESC] LIMIT [M,]N;

That type of query is common in web applications that display only a few rows from a larger result set. For example:

SELECT coll, ... FROM tl ... ORDER BY name LIMIT 10; SELECT coll, ... FROM t1 ... ORDER BY RAND() LIMIT 15;

The sort buffer has a size of sort buffer  $size$ . If the sort elements for N rows are small enough to fit in the sort buffer ( $M+N$  rows if M was specified), the server can avoid using a merge file and perform the sort entirely in memory by treating the sort buffer as a priority queue:

- Scan the table, inserting the select list columns from each selected row in sorted order in the queue. If the queue is full, bump out the last row in the sort order.
- Return the first N rows from the queue. (If M was specified, skip the first M rows and return the next N rows.)

Previously, the server performed this operation by using a merge file for the sort:

- Scan the table, repeating these steps through the end of the table:
	- Select rows until the sort buffer is filled.
	- Write the first  $N$  rows in the buffer  $(M+N)$  rows if M was specified) to a merge file.
- Sort the merge file and return the first  $N$  rows. (If M was specified, skip the first M rows and return the  $next$  N rows.)

The cost of the table scan is the same for the queue and merge-file methods, so the optimizer chooses between methods based on other costs:

- The queue method involves more CPU for inserting rows into the queue in order
- The merge-file method has I/O costs to write and read the file and CPU cost to sort it

The optimizer considers the balance between these factors for particular values of  $N$  and the row size.

# **8.2.1.20 How to Avoid Full Table Scans**

The output from [EXPLAIN](#page-1607-0) shows ALL in the  $t_{\text{YDE}}$  column when MySQL uses a [full table scan](#page-2940-0) to resolve a query. This usually happens under the following conditions:

- The table is so small that it is faster to perform a table scan than to bother with a key lookup. This is common for tables with fewer than 10 rows and a short row length.
- There are no usable restrictions in the ON or WHERE clause for indexed columns.
- You are comparing indexed columns with constant values and MySQL has calculated (based on the index tree) that the constants cover too large a part of the table and that a table scan would be faster. See [Section 8.2.1.2, "How MySQL Optimizes](#page-845-0) WHERE Clauses".
- You are using a key with low cardinality (many rows match the key value) through another column. In this case, MySQL assumes that by using the key it probably will do many key lookups and that a table scan would be faster.

For small tables, a table scan often is appropriate and the performance impact is negligible. For large tables, try the following techniques to avoid having the optimizer incorrectly choose a table scan:

- Use ANALYZE TABLE tbl\_name to update the key distributions for the scanned table. See [Section 13.7.2.1, "](#page-1544-0)ANALYZE TABLE Syntax".
- Use FORCE INDEX for the scanned table to tell MySQL that table scans are very expensive compared to using the given index:

```
SELECT * FROM t1, t2 FORCE INDEX (index_for_column)
 WHERE t1.col name=t2.col name;
```
See [Section 13.2.9.3, "Index Hint Syntax"](#page-1437-0).

• Start [mysqld](#page-262-0) with the [--max-seeks-for-key=1000](#page-556-0) option or use SET max seeks for key=1000 to tell the optimizer to assume that no key scan causes more than 1,000 key seeks. See [Section 5.1.4, "Server System Variables"](#page-498-0).

# **8.2.2 Optimizing DML Statements**

This section explains how to speed up the data manipulation language (DML) statements, [INSERT](#page-1399-0), [UPDATE](#page-1453-0), and [DELETE](#page-1393-0). Traditional OLTP applications and modern web applications typically do many small DML operations, where concurrency is vital. Data analysis and reporting applications typically run DML operations that affect many rows at once, where the main considerations is the I/O to write large amounts of data and keep indexes up-to-date. For inserting and updating large volumes of data (known in the industry as ETL, for "extract-transform-load"), sometimes you use other SQL statements or external commands, that mimic the effects of [INSERT](#page-1399-0), [UPDATE](#page-1453-0), and [DELETE](#page-1393-0) statements.

#### **8.2.2.1 Speed of INSERT Statements**

To optimize insert speed, combine many small operations into a single large operation. Ideally, you make a single connection, send the data for many new rows at once, and delay all index updates and consistency checking until the very end.

The time required for inserting a row is determined by the following factors, where the numbers indicate approximate proportions:

- Connecting: (3)
- Sending query to server: (2)
- Parsing query: (2)
- Inserting row:  $(1 \times size \text{ of row})$
- Inserting indexes: (1 x number of indexes)
- Closing: (1)

This does not take into consideration the initial overhead to open tables, which is done once for each concurrently running query.

The size of the table slows down the insertion of indexes by log  $N$ , assuming B-tree indexes.

You can use the following methods to speed up inserts:

- If you are inserting many rows from the same client at the same time, use [INSERT](#page-1399-0) statements with multiple VALUES lists to insert several rows at a time. This is considerably faster (many times faster in some cases) than using separate single-row **[INSERT](#page-1399-0)** statements. If you are adding data to a nonempty table, you can tune the bulk insert buffer size variable to make data insertion even faster. See [Section 5.1.4, "Server System Variables"](#page-498-0).
- When loading a table from a text file, use  $LOAD$   $DATA$   $INFILE$ . This is usually 20 times faster than using [INSERT](#page-1399-0) statements. See Section 13.2.6, "[LOAD DATA INFILE](#page-1406-0) Syntax".
- Take advantage of the fact that columns have default values. Insert values explicitly only when the value to be inserted differs from the default. This reduces the parsing that MySQL must do and improves the insert speed.
- See [Section 8.5.4, "Bulk Data Loading for](#page-916-0) InnoDB Tables" for tips specific to InnoDB tables.
- See [Section 8.6.2, "Bulk Data Loading for](#page-922-0) MyISAM Tables" for tips specific to MyISAM tables.

# **8.2.2.2 Speed of UPDATE Statements**

An update statement is optimized like a [SELECT](#page-1422-0) query with the additional overhead of a write. The speed of the write depends on the amount of data being updated and the number of indexes that are updated. Indexes that are not changed do not get updated.

Another way to get fast updates is to delay updates and then do many updates in a row later. Performing multiple updates together is much quicker than doing one at a time if you lock the table.

For a MyISAM table that uses dynamic row format, updating a row to a longer total length may split the row. If you do this often, it is very important to use [OPTIMIZE TABLE](#page-1549-0) occasionally. See Section 13.7.2.4, "[OPTIMIZE TABLE](#page-1549-0) Syntax".

# **8.2.2.3 Speed of DELETE Statements**

The time required to delete individual rows in a MyISAM table is exactly proportional to the number of indexes. To delete rows more quickly, you can increase the size of the key cache by increasing the [key\\_buffer\\_size](#page-540-0) system variable. See [Section 8.11.2, "Tuning Server Parameters".](#page-964-0)

To delete all rows from a MyISAM table, TRUNCATE TABLE tbl name is faster than than DELETE FROM  $tbl$  name. Truncate operations are not transaction-safe; an error occurs when attempting one in the course of an active transaction or active table lock. See Section 13.1.27, "[TRUNCATE TABLE](#page-1390-0) [Syntax".](#page-1390-0)

# **8.2.3 Optimizing Database Privileges**

The more complex your privilege setup, the more overhead applies to all SQL statements. Simplifying the privileges established by [GRANT](#page-1531-0) statements enables MySQL to reduce permission-checking overhead when clients execute statements. For example, if you do not grant any table-level or columnlevel privileges, the server need not ever check the contents of the  $t$ ables priv and columns priv tables. Similarly, if you place no resource limits on any accounts, the server does not have to perform resource counting. If you have a very high statement-processing load, consider using a simplified grant structure to reduce permission-checking overhead.

# **8.2.4 Optimizing INFORMATION\_SCHEMA Queries**

Applications that monitor the database can make frequent use of the INFORMATION\_SCHEMA tables. Certain types of queries for INFORMATION SCHEMA tables can be optimized to execute more quickly. The goal is to minimize file operations (for example, scanning a directory or opening a table file) to collect the information that makes up these dynamic tables. These optimizations do have an effect on how collations are used for searches in INFORMATION SCHEMA tables. For more information, see [Section 10.1.7.9, "Collation and](#page-1042-0) INFORMATION SCHEMA Searches".

#### **1) Try to use constant lookup values for database and table names in the WHERE clause**

You can take advantage of this principle as follows:

- To look up databases or tables, use expressions that evaluate to a constant, such as literal values, functions that return a constant, or scalar subqueries.
- Avoid queries that use a nonconstant database name lookup value (or no lookup value) because they require a scan of the data directory to find matching database directory names.
- Within a database, avoid queries that use a nonconstant table name lookup value (or no lookup value) because they require a scan of the database directory to find matching table files.

This principle applies to the INFORMATION\_SCHEMA tables shown in the following table, which shows the columns for which a constant lookup value enables the server to avoid a directory scan. For example, if you are selecting from [TABLES](#page-2312-0), using a constant lookup value for TABLE\_SCHEMA in the WHERE clause enables a data directory scan to be avoided.

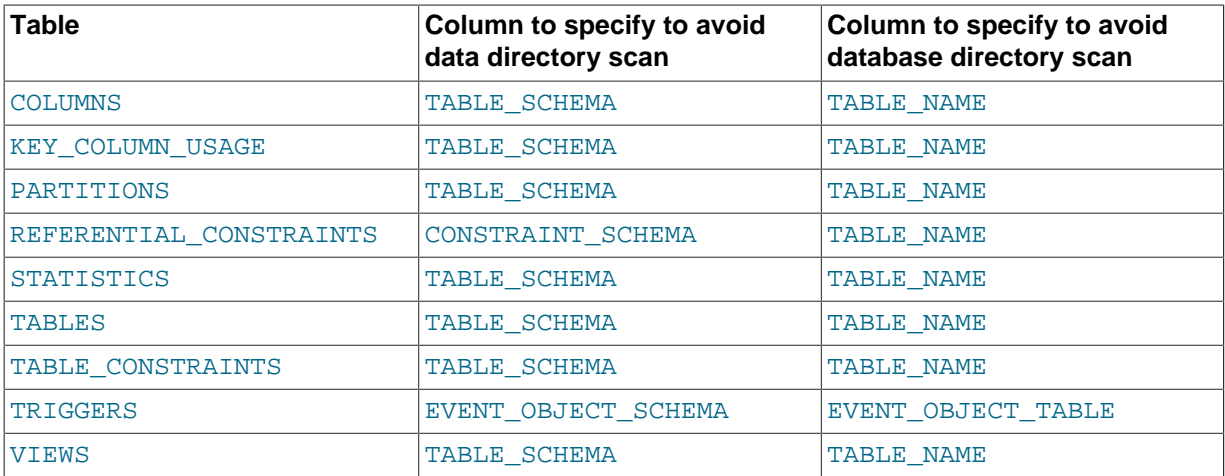

The benefit of a query that is limited to a specific constant database name is that checks need be made only for the named database directory. Example:

```
SELECT TABLE_NAME FROM INFORMATION_SCHEMA.TABLES
WHERE TABLE_SCHEMA = 'test';
```
Use of the literal database name test enables the server to check only the test database directory, regardless of how many databases there might be. By contrast, the following query is less efficient because it requires a scan of the data directory to determine which database names match the pattern 'test%':

SELECT TABLE\_NAME FROM INFORMATION\_SCHEMA.TABLES WHERE TABLE\_SCHEMA LIKE 'test%';

For a query that is limited to a specific constant table name, checks need be made only for the named table within the corresponding database directory. Example:

SELECT TABLE NAME FROM INFORMATION SCHEMA.TABLES

WHERE TABLE SCHEMA = 'test' AND TABLE NAME = 't1';

Use of the literal table name  $t1$  enables the server to check only the files for the  $t1$  table, regardless of how many tables there might be in the test database. By contrast, the following query requires a scan of the test database directory to determine which table names match the pattern 't%':

SELECT TABLE NAME FROM INFORMATION SCHEMA.TABLES WHERE TABLE\_SCHEMA = 'test' AND TABLE\_NAME LIKE 't%';

The following query requires a scan of the database directory to determine matching database names for the pattern 'test %', and for each matching database, it requires a scan of the database directory to determine matching table names for the pattern  $'t$   $'$  :

```
SELECT TABLE NAME FROM INFORMATION SCHEMA.TABLES
WHERE TABLE_SCHEMA = 'test%' AND TABLE_NAME LIKE 't%';
```
#### **2) Write queries that minimize the number of table files that must be opened**

For queries that refer to certain INFORMATION\_SCHEMA table columns, several optimizations are available that minimize the number of table files that must be opened. Example:

```
SELECT TABLE_NAME, ENGINE FROM INFORMATION SCHEMA.TABLES
WHERE TABLE SCHEMA = 'test';
```
In this case, after the server has scanned the database directory to determine the names of the tables in the database, those names become available with no further file system lookups. Thus, TABLE\_NAME requires no files to be opened. The ENGINE (storage engine) value can be determined by opening the table's . frm file, without touching other table files such as the . MYD or . MYI file.

Some values, such as INDEX\_LENGTH for MyISAM tables, require opening the .MYD or .MYI file as well.

The file-opening optimization types are denoted thus:

- SKIP\_OPEN\_TABLE: Table files do not need to be opened. The information has already become available within the query by scanning the database directory.
- OPEN\_FRM\_ONLY: Only the table's . frm file need be opened.
- OPEN\_TRIGGER\_ONLY: Only the table's .TRG file need be opened.
- OPEN\_FULL\_TABLE: The unoptimized information lookup. The .frm, .MYD, and .MYI files must be opened.

The following list indicates how the preceding optimization types apply to INFORMATION\_SCHEMA table columns. For tables and columns not named, none of the optimizations apply.

- [COLUMNS](#page-2294-0): OPEN\_FRM\_ONLY applies to all columns
- [KEY\\_COLUMN\\_USAGE](#page-2301-0): OPEN\_FULL\_TABLE applies to all columns
- [PARTITIONS](#page-2303-0): OPEN\_FULL\_TABLE applies to all columns
- [REFERENTIAL\\_CONSTRAINTS](#page-2309-0): OPEN\_FULL\_TABLE applies to all columns
- [STATISTICS](#page-2312-1):

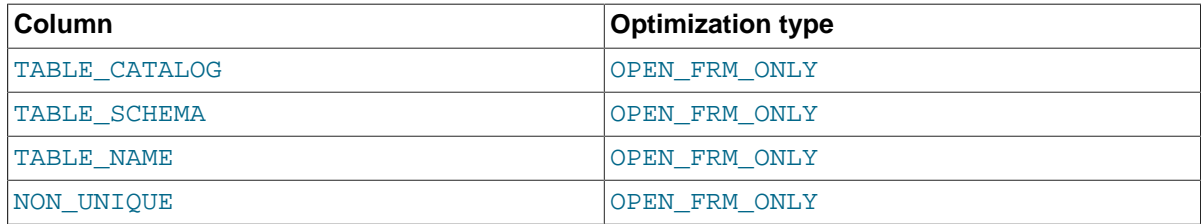

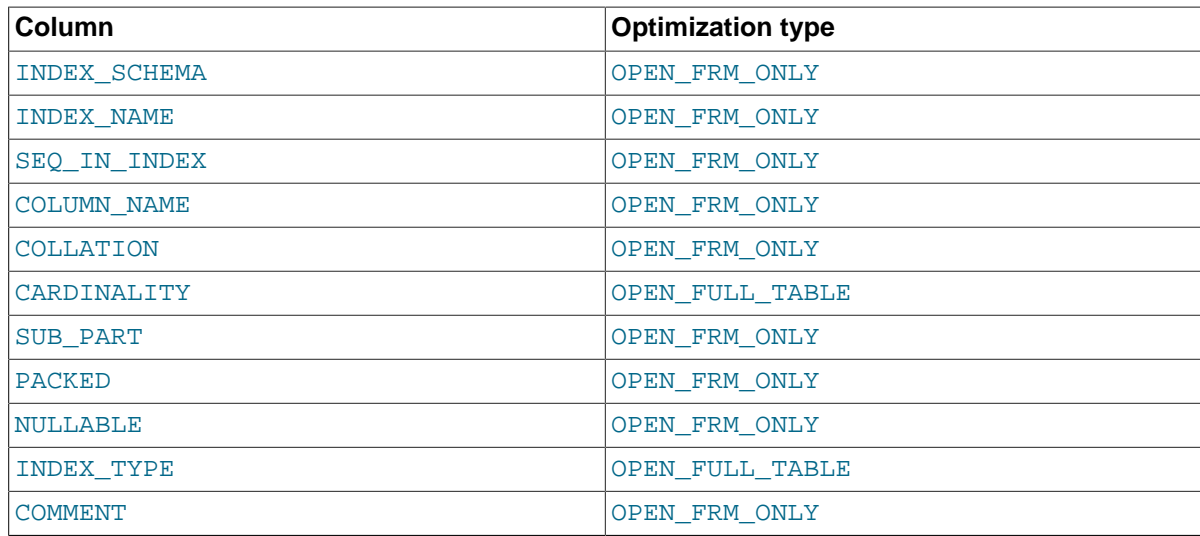

#### • [TABLES](#page-2312-0):

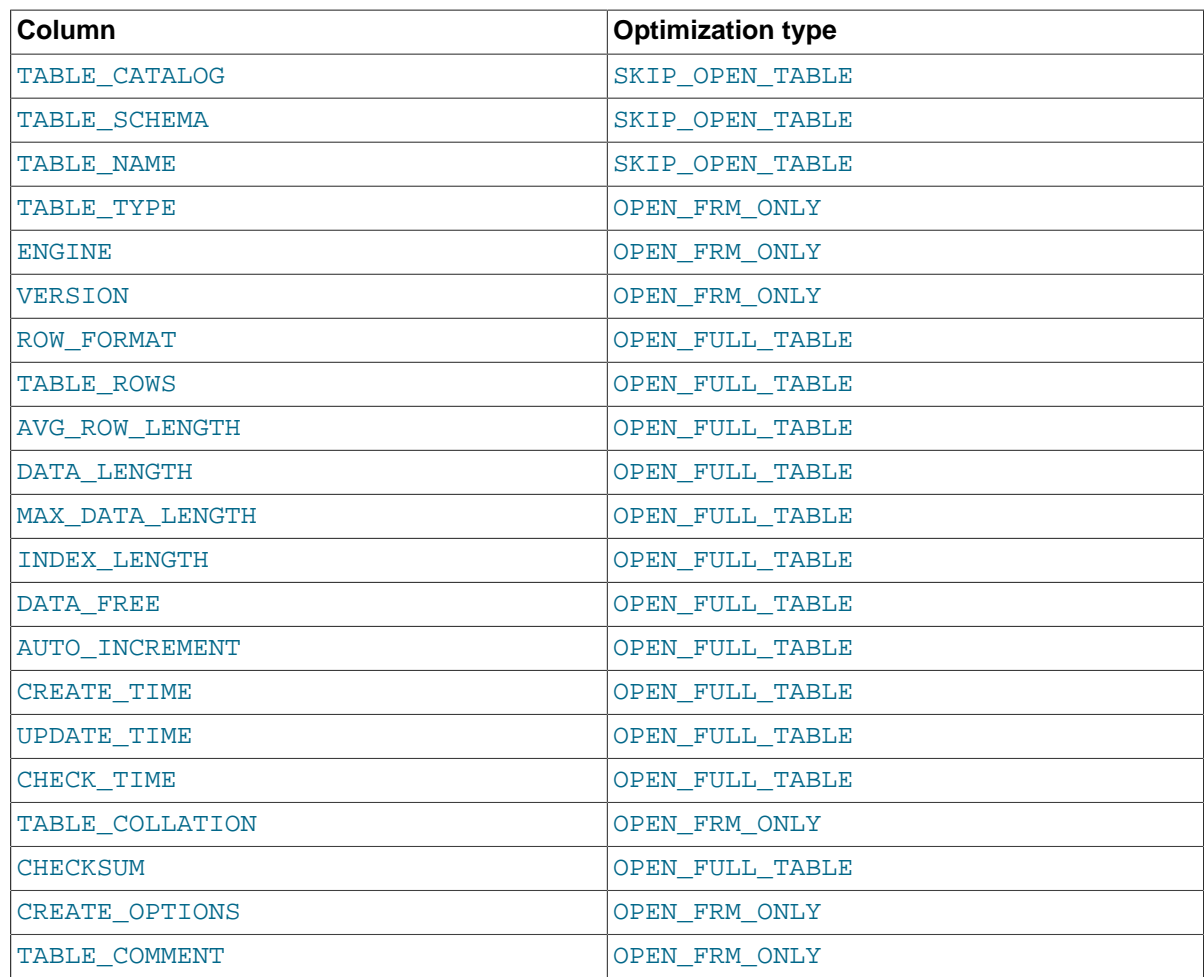

# • [TABLE\\_CONSTRAINTS](#page-2314-0): OPEN\_FULL\_TABLE applies to all columns

#### • [TRIGGERS](#page-2315-0): OPEN\_TRIGGER\_ONLY applies to all columns

#### • [VIEWS](#page-2317-0):

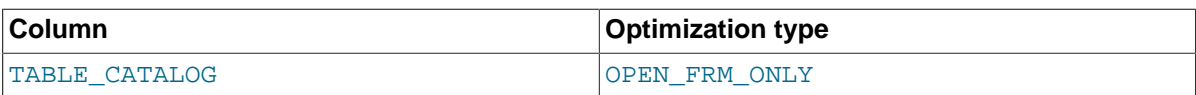

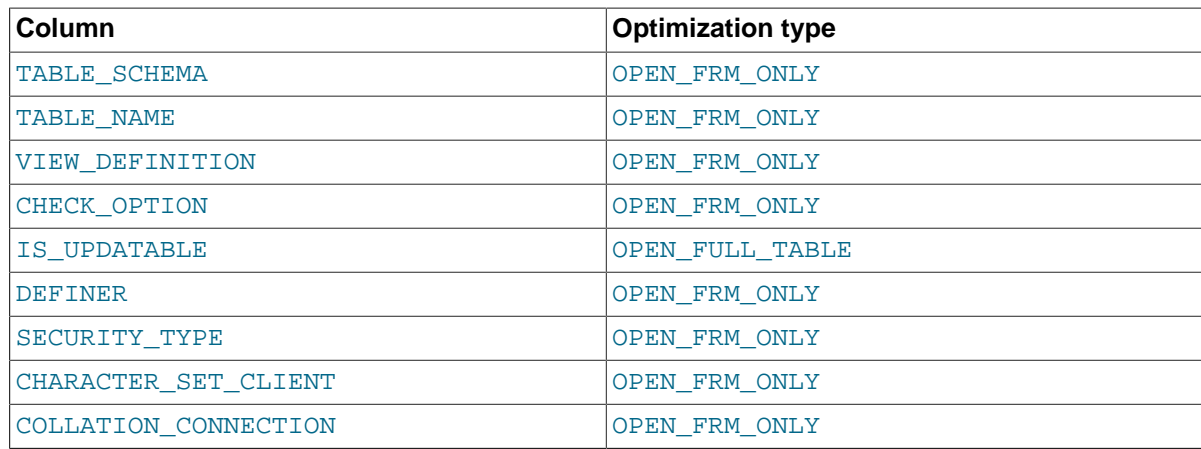

#### **3) Use [EXPLAIN](#page-1607-0) to determine whether the server can use INFORMATION\_SCHEMA optimizations for a query**

This applies particularly for INFORMATION SCHEMA queries that search for information from more than one database, which might take a long time and impact performance. The Extra value in [EXPLAIN](#page-1607-0) output indicates which, if any, of the optimizations described earlier the server can use to evaluate INFORMATION SCHEMA queries. The following examples demonstrate the kinds of information you can expect to see in the Extra value.

```
mysql> EXPLAIN SELECT TABLE_NAME FROM INFORMATION_SCHEMA.VIEWS WHERE
    -> TABLE_SCHEMA = 'test' AND TABLE_NAME = 'v1'\G
             __<br>****************** 1. row ****************
           id: 1
  select_type: SIMPLE
         table: VIEWS
          type: ALL
possible_keys: NULL
          key: TABLE_SCHEMA,TABLE_NAME
       key_len: NULL
          ref: NIILL
          rows: NULL
         Extra: Using where; Open_frm_only; Scanned 0 databases
```
Use of constant database and table lookup values enables the server to avoid directory scans. For references to VIEWS. TABLE\_NAME, only the . frm file need be opened.

```
mysql> EXPLAIN SELECT TABLE_NAME, ROW_FORMAT FROM INFORMATION_SCHEMA.TABLES\G
  *************************** 1. row ***************************
           id: 1
  select_type: SIMPLE
         table: TABLES
          type: ALL
possible_keys: NULL
          key: NULL
       key_len: NULL
          ref: NULL
          rows: NULL
         Extra: Open_full_table; Scanned all databases
```
No lookup values are provided (there is no WHERE clause), so the server must scan the data directory and each database directory. For each table thus identified, the table name and row format are selected. TABLE\_NAME requires no further table files to be opened (the SKIP\_OPEN\_TABLE optimization applies). ROW\_FORMAT requires all table files to be opened (OPEN\_FULL\_TABLE applies). [EXPLAIN](#page-1607-0) reports OPEN\_FULL\_TABLE because it is more expensive than SKIP\_OPEN\_TABLE.

```
mysql> EXPLAIN SELECT TABLE_NAME, TABLE_TYPE FROM INFORMATION_SCHEMA.TABLES
    -> WHERE TABLE_SCHEMA = 'test'\G
       *************************** 1. row ***************************
          id: 1
 select_type: SIMPLE
```
 table: TABLES type: ALL possible\_keys: NULL key: TABLE\_SCHEMA key\_len: NULL ref: NULL rows: NULL Extra: Using where; Open\_frm\_only; Scanned 1 database

No table name lookup value is provided, so the server must scan the test database directory. For the TABLE\_NAME and TABLE\_TYPE columns, the SKIP\_OPEN\_TABLE and OPEN\_FRM\_ONLY optimizations apply, respectively. [EXPLAIN](#page-1607-0) reports OPEN\_FRM\_ONLY because it is more expensive.

```
mysql> EXPLAIN SELECT B.TABLE_NAME
     -> FROM INFORMATION_SCHEMA.TABLES AS A, INFORMATION_SCHEMA.COLUMNS AS B
     -> WHERE A.TABLE_SCHEMA = 'test'
    \rightarrow AND A.TABLE NAME = 't1'
     -> AND B.TABLE_NAME = A.TABLE_NAME\G
*************************** 1. row ***************************
            id: 1
   select_type: SIMPLE
        table: A
          type: ALL
possible_keys: NULL
          key: TABLE_SCHEMA,TABLE_NAME
       key_len: NULL
           ref: NULL
          rows: NULL
        Extra: Using where; Skip open table; Scanned 0 databases
*************************** 2. row ***************************
           id: 1
   select_type: SIMPLE
        table: B
          type: ALL
possible_keys: NULL
          key: NULL
       key_len: NULL
          ref: NULL
          rows: NULL
        Extra: Using where; Open_frm_only; Scanned all databases;
                Using join buffer
```
For the first [EXPLAIN](#page-1607-0) output row: Constant database and table lookup values enable the server to avoid directory scans for TABLES values. References to TABLES.TABLE\_NAME require no further table files.

For the second [EXPLAIN](#page-1607-0) output row: All [COLUMNS](#page-2294-0) table values are OPEN\_FRM\_ONLY lookups, so COLUMNS. TABLE\_NAME requires the . frm file to be opened.

```
mysql> EXPLAIN SELECT * FROM INFORMATION_SCHEMA.COLLATIONS\G
     *************************** 1. row ***************************
           id: 1
  select type: SIMPLE
         table: COLLATIONS
          type: ALL
possible_keys: NULL
           key: NULL
       key_len: NULL
          ref: NULL
          rows: NULL
         Extra:
```
In this case, no optimizations apply because [COLLATIONS](#page-2293-0) is not one of the INFORMATION\_SCHEMA tables for which optimizations are available.

# **8.2.5 Other Optimization Tips**

This section lists a number of miscellaneous tips for improving query processing speed:

- Use persistent connections to the database to avoid connection overhead. If you cannot use persistent connections and you are initiating many new connections to the database, you may want to change the value of the thread cache size variable. See [Section 8.11.2, "Tuning Server](#page-964-0) [Parameters"](#page-964-0).
- Always check whether all your queries really use the indexes that you have created in the tables. In MySQL, you can do this with the [EXPLAIN](#page-1607-0) statement. See [Section 8.8.1, "Optimizing Queries with](#page-925-0) [EXPLAIN](#page-925-0)".
- Try to avoid complex  $SELECT$  queries on  $MyISAM$  tables that are updated frequently, to avoid problems with table locking that occur due to contention between readers and writers.
- MyISAM supports concurrent inserts: If a table has no free blocks in the middle of the data file, you can [INSERT](#page-1399-0) new rows into it at the same time that other threads are reading from the table. If it is important to be able to do this, consider using the table in ways that avoid deleting rows. Another possibility is to run [OPTIMIZE TABLE](#page-1549-0) to defragment the table after you have deleted a lot of rows from it. This behavior is altered by setting the concurrent insert variable. You can force new rows to be appended (and therefore permit concurrent inserts), even in tables that have deleted rows. See [Section 8.10.3, "Concurrent Inserts".](#page-961-0)
- $\bullet$  To fix any compression issues that may have occurred with ARCHIVE tables, you can use [OPTIMIZE](#page-1549-0) [TABLE](#page-1549-0). See [Section 14.6, "The](#page-1903-0) ARCHIVE Storage Engine".
- Use ALTER TABLE  $\ldots$  ORDER BY  $expr1$ ,  $expr2$ ,  $\ldots$  if you usually retrieve rows in  $expr1$ ,  $\exp z$ , ... order. By using this option after extensive changes to the table, you may be able to get higher performance.
- In some cases, it may make sense to introduce a column that is "hashed" based on information from other columns. If this column is short, reasonably unique, and indexed, it may be much faster than a "wide" index on many columns. In MySQL, it is very easy to use this extra column:

SELECT \* FROM tbl name WHERE hash\_col=MD5(CONCAT(col1,col2)) AND col1='constant' AND col2='constant';

- For MyISAM tables that change frequently, try to avoid all variable-length columns ([VARCHAR](#page-1121-0), [BLOB](#page-1124-0), and [TEXT](#page-1124-0)). The table uses dynamic row format if it includes even a single variable-length column. See Chapter 14, [Storage Engines](#page-1612-0).
- It is normally not useful to split a table into different tables just because the rows become large. In accessing a row, the biggest performance hit is the disk seek needed to find the first byte of the row. After finding the data, most modern disks can read the entire row fast enough for most applications. The only cases where splitting up a table makes an appreciable difference is if it is a  $MyISAM$  table using dynamic row format that you can change to a fixed row size, or if you very often need to scan the table but do not need most of the columns. See Chapter 14, [Storage Engines](#page-1612-0).
- If you often need to calculate results such as counts based on information from a lot of rows, it may be preferable to introduce a new table and update the counter in real time. An update of the following form is very fast:

UPDATE tbl\_name SET count\_col=count\_col+1 WHERE key\_col=constant;

This is very important when you use MySQL storage engines such as  $MyISAM$  that has only tablelevel locking (multiple readers with single writers). This also gives better performance with most database systems, because the row locking manager in this case has less to do.

• If you need to collect statistics from large log tables, use summary tables instead of scanning the entire log table. Maintaining the summaries should be much faster than trying to calculate statistics "live." Regenerating new summary tables from the logs when things change (depending on business decisions) is faster than changing the running application.
- If possible, classify reports as "live" or as "statistical," where data needed for statistical reports is created only from summary tables that are generated periodically from the live data.
- Take advantage of the fact that columns have default values. Insert values explicitly only when the value to be inserted differs from the default. This reduces the parsing that MySQL must do and improves the insert speed.
- In some cases, it is convenient to pack and store data into a [BLOB](#page-1124-0) column. In this case, you must provide code in your application to pack and unpack information, but this may save a lot of accesses at some stage. This is practical when you have data that does not conform well to a rows-andcolumns table structure.
- Normally, try to keep all data nonredundant (observing what is referred to in database theory as third normal form). However, there may be situations in which it can be advantageous to duplicate information or create summary tables to gain more speed.
- Stored routines or UDFs (user-defined functions) may be a good way to gain performance for some tasks. See [Section 18.2, "Using Stored Routines \(Procedures and Functions\)"](#page-2262-0), and [Section 22.3,](#page-2660-0) ["Adding New Functions to MySQL",](#page-2660-0) for more information.
- You can increase performance by caching queries or answers in your application and then executing many inserts or updates together. If your database system supports table locks (as does MySQL), this should help to ensure that the index cache is only flushed once after all updates. You can also take advantage of MySQL's query cache to achieve similar results; see [Section 8.9.3, "The MySQL](#page-950-0) [Query Cache"](#page-950-0).
- Use multiple-row [INSERT](#page-1399-0) statements to store many rows with one SQL statement. (This is a relatively portable technique.)
- Use [LOAD DATA INFILE](#page-1406-0) to load large amounts of data. This is faster than using [INSERT](#page-1399-0) statements.
- Use AUTO\_INCREMENT columns so that each row in a table can be identified by a single unique value.
- Use [OPTIMIZE TABLE](#page-1549-0) once in a while to avoid fragmentation with dynamic-format MyISAM tables. See Section 14.3.3, "MyISAM [Table Storage Formats".](#page-1894-0)
- Use MEMORY tables when possible to get more speed. See [Section 14.4, "The](#page-1898-0) MEMORY Storage [Engine"](#page-1898-0). MEMORY tables are useful for noncritical data that is accessed often, such as information about the last displayed banner for users who don't have cookies enabled in their Web browser. User sessions are another alternative available in many Web application environments for handling volatile state data.
- With Web servers, images and other binary assets should normally be stored as files. That is, store only a reference to the file rather than the file itself in the database. Most Web servers are better at caching files than database contents, so using files is generally faster.
- Columns with identical information in different tables should be declared to have identical data types so that joins based on the corresponding columns will be faster.
- Try to keep column names simple. For example, in a table named customer, use a column name of name instead of customer\_name. To make your names portable to other SQL servers, consider keeping them shorter than 18 characters.
- If you need really high speed, look at the low-level interfaces for data storage that the different SQL servers support. For example, by accessing the MySQL MyISAM storage engine directly, you could get a speed increase of two to five times compared to using the SQL interface. To be able to do this, the data must be on the same server as the application, and usually it should only be accessed by one process (because external file locking is really slow). One could eliminate these problems by introducing low-level MyISAM commands in the MySQL server (this could be one easy way to get

more performance if needed). By carefully designing the database interface, it should be quite easy to support this type of optimization.

- If you are using numeric data, it is faster in many cases to access information from a database (using a live connection) than to access a text file. Information in the database is likely to be stored in a more compact format than in the text file, so accessing it involves fewer disk accesses. You also save code in your application because you need not parse your text files to find line and column boundaries.
- Replication can provide a performance benefit for some operations. You can distribute client retrievals among replication servers to split up the load. To avoid slowing down the master while making backups, you can make backups using a slave server. See [Chapter 16,](#page-2032-0) Replication.
- Declaring a  $MyISAM$  table with the DELAY\_KEY\_WRITE=1 table option makes index updates faster because they are not flushed to disk until the table is closed. The downside is that if something kills the server while such a table is open, you must ensure that the table is okay by running the server with the [--myisam-recover-options](#page-484-0) option, or by running [myisamchk](#page-372-0) before restarting the server. (However, even in this case, you should not lose anything by using DELAY\_KEY\_WRITE, because the key information can always be generated from the data rows.)
- Use INSERT LOW PRIORITY for supported nontransactional tables when you want to give [SELECT](#page-1422-0) statements higher priority than your inserts.
- Use SELECT HIGH PRIORITY for supported nontransactional tables to get retrievals that jump the queue. That is, the [SELECT](#page-1422-0) is executed even if there is another client waiting to do a write.

LOW\_PRIORITY and HIGH\_PRIORITY have an effect only for nontransactional storage engines that use only table-level locking.

# **8.3 Optimization and Indexes**

The best way to improve the performance of [SELECT](#page-1422-0) operations is to create indexes on one or more of the columns that are tested in the query. The index entries act like pointers to the table rows, allowing the query to quickly determine which rows match a condition in the WHERE clause, and retrieve the other column values for those rows. All MySQL data types can be indexed.

Although it can be tempting to create an indexes for every possible column used in a query, unnecessary indexes waste space and waste time for MySQL to determine which indexes to use. You must find the right balance to achieve fast queries using the optimal set of indexes.

## <span id="page-901-0"></span>**8.3.1 How MySQL Uses Indexes**

Indexes are used to find rows with specific column values quickly. Without an index, MySQL must begin with the first row and then read through the entire table to find the relevant rows. The larger the table, the more this costs. If the table has an index for the columns in question, MySQL can quickly determine the position to seek to in the middle of the data file without having to look at all the data. If a table has 1,000 rows, this is at least 100 times faster than reading sequentially.

Most MySQL indexes (PRIMARY KEY, UNIQUE, INDEX, and FULLTEXT) are stored in [B-trees.](#page-2924-0) Exceptions are that indexes on spatial data types use R-trees, and that MEMORY tables also support [hash indexes.](#page-2941-0)

In general, indexes are used as described in the following discussion. Characteristics specific to hash indexes (as used in MEMORY tables) are described at the end of this section.

MySQL uses indexes for these operations:

- To find the rows matching a WHERE clause quickly.
- To eliminate rows from consideration. If there is a choice between multiple indexes, MySQL normally uses the index that finds the smallest number of rows (the most [selective](#page-2965-0) index).

• To retrieve rows from other tables when performing joins. MySQL can use indexes on columns more efficiently if they are declared as the same type and size. In this context, [VARCHAR](#page-1121-0) and [CHAR](#page-1121-0) are considered the same if they are declared as the same size. For example,  $VARTHAR(10)$  and CHAR(10) are the same size, but  $VARTHAR(10)$  and  $CHAR(15)$  are not.

Comparison of dissimilar columns may prevent use of indexes if values cannot be compared directly without conversion. Suppose that a numeric column is compared to a string column. For a given value such as 1 in the numeric column, it might compare equal to any number of values in the string column such as '1', ' 1', '00001', or '01.e1'. This rules out use of any indexes for the string column.

• To find the [MIN\(\)](#page-1277-0) or [MAX\(\)](#page-1277-1) value for a specific indexed column  $key\_col$ . This is optimized by a preprocessor that checks whether you are using  $WHERE$   $key\_part_N = constant$  on all key parts that occur before  $key\_col$  in the index. In this case, MySQL does a single key lookup for each [MIN\(\)](#page-1277-0) or [MAX\(\)](#page-1277-1) expression and replaces it with a constant. If all expressions are replaced with constants, the query returns at once. For example:

```
SELECT MIN(key_part2),MAX(key_part2)
  FROM tbl_name WHERE key_part1=10;
```
- To sort or group a table if the sorting or grouping is done on a leftmost prefix of a usable key (for example, ORDER BY key part1, key part2). If all key parts are followed by DESC, the key is read in reverse order. See [Section 8.2.1.15, "](#page-874-0)ORDER BY Optimization", and [Section 8.2.1.16, "](#page-879-0)GROUP BY [Optimization".](#page-879-0)
- In some cases, a query can be optimized to retrieve values without consulting the data rows. (An index that provides all the necessary results for a query is called a [covering index](#page-2932-0).) If a query uses only columns from a table that are numeric and that form a leftmost prefix for some key, the selected values can be retrieved from the index tree for greater speed:

```
SELECT key_part3 FROM tbl_name
  WHERE key_part1=1
```
Indexes are less important for queries on small tables, or big tables where report queries process most or all of the rows. When a query needs to access most of the rows, reading sequentially is faster than working through an index. Sequential reads minimize disk seeks, even if not all the rows are needed for the query. See [Section 8.2.1.20, "How to Avoid Full Table Scans"](#page-891-0) for details.

# **8.3.2 Using Primary Keys**

The primary key for a table represents the column or set of columns that you use in your most vital queries. It has an associated index, for fast query performance. Query performance benefits from the NOT NULL optimization, because it cannot include any NULL values. With the InnoDB storage engine, the table data is physically organized to do ultra-fast lookups and sorts based on the primary key column or columns.

If your table is big and important, but does not have an obvious column or set of columns to use as a primary key, you might create a separate column with auto-increment values to use as the primary key. These unique IDs can serve as pointers to corresponding rows in other tables when you join tables using foreign keys.

# **8.3.3 Using Foreign Keys**

If a table has many columns, and you query many different combinations of columns, it might be efficient to split the less-frequently used data into separate tables with a few columns each, and relate them back to the main table by duplicating the numeric ID column from the main table. That way, each small table can have a primary key for fast lookups of its data, and you can query just the set of columns that you need using a join operation. Depending on how the data is distributed, the queries

might perform less I/O and take up less cache memory because the relevant columns are packed together on disk. (To maximize performance, queries try to read as few data blocks as possible from disk; tables with only a few columns can fit more rows in each data block.)

## <span id="page-903-0"></span>**8.3.4 Column Indexes**

The most common type of index involves a single column, storing copies of the values from that column in a data structure, allowing fast lookups for the rows with the corresponding column values. The B-tree data structure lets the index quickly find a specific value, a set of values, or a range of values, corresponding to operators such as  $=$ ,  $>$ ,  $\leq$ , BETWEEN, IN, and so on, in a WHERE clause.

The maximum number of indexes per table and the maximum index length is defined per storage engine. See Chapter 14, [Storage Engines](#page-1612-0). All storage engines support at least 16 indexes per table and a total index length of at least 256 bytes. Most storage engines have higher limits.

### **Prefix Indexes**

With  $col_name(N)$  syntax in an index specification, you can create an index that uses only the first N characters of a string column. Indexing only a prefix of column values in this way can make the index file much smaller. When you index a [BLOB](#page-1124-0) or [TEXT](#page-1124-0) column, you must specify a prefix length for the index. For example:

CREATE TABLE test (blob col BLOB, INDEX(blob col(10)));

Prefixes can be up to 1000 bytes long (767 bytes for InnoDB tables, unless you have [innodb\\_large\\_prefix](#page-1819-0) set).

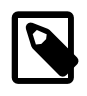

#### **Note**

Prefix limits are measured in bytes, while the prefix length in [CREATE TABLE](#page-1353-0) statements is interpreted as number of characters. Take this into account when specifying a prefix length for a column that uses a multi-byte character set.

### **FULLTEXT Indexes**

You can also create FULLTEXT indexes. These are used for full-text searches. Only the [InnoDB](#page-1616-0) and [MyISAM](#page-1890-0) storage engines support FULLTEXT indexes and only for [CHAR](#page-1121-0), [VARCHAR](#page-1121-0), and [TEXT](#page-1124-0) columns. Indexing always takes place over the entire column and column prefix indexing is not supported. For details, see [Section 12.9, "Full-Text Search Functions".](#page-1218-0)

Optimizations are applied to certain kinds of FULLTEXT queries against single InnoDB tables. Queries with these characteristics are particularly efficient:

- FULLTEXT queries that only return the document ID, or the document ID and the search rank.
- $\bullet$  FULLTEXT queries that sort the matching rows in descending order of score and apply a LIMIT clause to take the top N matching rows. For this optimization to apply, there must be no WHERE clauses and only a single ORDER BY clause in descending order.
- FULLTEXT queries that retrieve only the COUNT  $(*)$  value of rows matching a search term, with no additional WHERE clauses. Code the WHERE clause as WHERE MATCH(text) AGAINST ('other\_text'), without any > 0 comparison operator.

### **Spatial Indexes**

You can also create indexes on spatial data types. Currently, only MyISAM supports R-tree indexes on spatial types. Other storage engines use B-trees for indexing spatial types (except for ARCHIVE, which does not support spatial type indexing).

### **Indexes in the MEMORY Storage Engine**

The MEMORY storage engine uses HASH indexes by default, but also supports BTREE indexes.

## **8.3.5 Multiple-Column Indexes**

MySQL can create composite indexes (that is, indexes on multiple columns). An index may consist of up to 16 columns. For certain data types, you can index a prefix of the column (see [Section 8.3.4,](#page-903-0) ["Column Indexes"\)](#page-903-0).

MySQL can use multiple-column indexes for queries that test all the columns in the index, or queries that test just the first column, the first two columns, the first three columns, and so on. If you specify the columns in the right order in the index definition, a single composite index can speed up several kinds of queries on the same table.

A multiple-column index can be considered a sorted array, the rows of which contain values that are created by concatenating the values of the indexed columns.

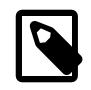

#### **Note**

As an alternative to a composite index, you can introduce a column that is "hashed" based on information from other columns. If this column is short, reasonably unique, and indexed, it might be faster than a "wide" index on many columns. In MySQL, it is very easy to use this extra column:

```
SELECT * FROM tbl name
 WHERE hash_col=MD5(CONCAT(val1,val2))
  AND col1=val1 AND col2=val2;
```
Suppose that a table has the following specification:

```
CREATE TABLE test (
    id INT NOT NULL,
   last name CHAR(30) NOT NULL,
    first_name CHAR(30) NOT NULL,
    PRIMARY KEY (id),
    INDEX name (last_name,first_name)
);
```
The name index is an index over the last\_name and first\_name columns. The index can be used for lookups in queries that specify values in a known range for combinations of  $\text{last\_name}$  and first\_name values. It can also be used for queries that specify just a last\_name value because that column is a leftmost prefix of the index (as described later in this section). Therefore, the name index is used for lookups in the following queries:

```
SELECT * FROM test WHERE last_name='Widenius';
SELECT * FROM test
  WHERE last_name='Widenius' AND first_name='Michael';
SELECT * FROM test
  WHERE last_name='Widenius'
  AND (first_name='Michael' OR first_name='Monty');
SELECT * FROM test
  WHERE last_name='Widenius'
  AND first_name >='M' AND first_name < 'N';
```
However, the name index is *not* used for lookups in the following queries:

SELECT \* FROM test WHERE first\_name='Michael';

```
SELECT * FROM test
  WHERE last_name='Widenius' OR first_name='Michael';
```
Suppose that you issue the following [SELECT](#page-1422-0) statement:

mysql> **SELECT \* FROM tbl\_name WHERE col1=val1 AND col2=val2;**

If a multiple-column index exists on  $\text{col1}$  and  $\text{col2}$ , the appropriate rows can be fetched directly. If separate single-column indexes exist on  $\text{coll}$  and  $\text{coll}$ , the optimizer attempts to use the Index Merge optimization (see [Section 8.2.1.4, "Index Merge Optimization"](#page-852-0)), or attempts to find the most restrictive index by deciding which index excludes more rows and using that index to fetch the rows.

If the table has a multiple-column index, any leftmost prefix of the index can be used by the optimizer to find rows. For example, if you have a three-column index on  $(c_0, 1, c_0, 2, c_0, 3)$ , you have indexed search capabilities on (col1), (col1, col2), and (col1, col2, col3).

MySQL cannot use the index to perform lookups if the columns do not form a leftmost prefix of the index. Suppose that you have the [SELECT](#page-1422-0) statements shown here:

SELECT \* FROM tbl\_name WHERE col1=val1; SELECT \* FROM tbl\_name WHERE col1=val1 AND col2=val2; SELECT \* FROM tbl name WHERE col2=val2; SELECT \* FROM tbl\_name WHERE col2=val2 AND col3=val3;

If an index exists on  $(col1, col2, col3)$ , only the first two queries use the index. The third and fourth queries do involve indexed columns, but  $(\text{col2})$  and  $(\text{col2}, \text{col3})$  are not leftmost prefixes of (col1, col2, col3).

## **8.3.6 Verifying Index Usage**

Always check whether all your queries really use the indexes that you have created in the tables. Use the [EXPLAIN](#page-1607-0) statement, as described in [Section 8.8.1, "Optimizing Queries with](#page-925-0) EXPLAIN".

### **8.3.7 InnoDB and MyISAM Index Statistics Collection**

Storage engines collect statistics about tables for use by the optimizer. Table statistics are based on value groups, where a value group is a set of rows with the same key prefix value. For optimizer purposes, an important statistic is the average value group size.

MySQL uses the average value group size in the following ways:

- To estimate how may rows must be read for each  $ref$  access
- To estimate how many row a partial join will produce; that is, the number of rows that an operation of this form will produce:

(...) JOIN tbl\_name ON tbl\_name.key = expr

As the average value group size for an index increases, the index is less useful for those two purposes because the average number of rows per lookup increases: For the index to be good for optimization purposes, it is best that each index value target a small number of rows in the table. When a given index value yields a large number of rows, the index is less useful and MySQL is less likely to use it.

The average value group size is related to table cardinality, which is the number of value groups. The [SHOW INDEX](#page-1573-0) statement displays a cardinality value based on  $N/S$ , where N is the number of rows in the table and  $S$  is the average value group size. That ratio yields an approximate number of value groups in the table.

For a join based on the  $\le$  => comparison operator, NULL is not treated differently from any other value: NULL  $\leq$  > NULL, just as  $N \leq$  > N for any other N.

However, for a join based on the = operator, NULL is different from non-NULL values:  $exp r1 = exp r2$ is not true when  $\exp r1$  or  $\exp r2$  (or both) are NULL. This affects  $\text{ref}$  $\text{ref}$  $\text{ref}$  accesses for comparisons of the form  $tbl$  name.  $key = exp$ : MySQL will not access the table if the current value of  $exp$  is NULL. because the comparison cannot be true.

For = comparisons, it does not matter how many NULL values are in the table. For optimization purposes, the relevant value is the average size of the non-NULL value groups. However, MySQL does not currently enable that average size to be collected or used.

For InnoDB and MyISAM tables, you have some control over collection of table statistics by means of the innodb stats method and myisam stats method system variables, respectively. These variables have three possible values, which differ as follows:

• When the variable is set to  $\text{nulls}$  equal, all NULL values are treated as identical (that is, they all form a single value group).

If the NULL value group size is much higher than the average non-NULL value group size, this method skews the average value group size upward. This makes index appear to the optimizer to be less useful than it really is for joins that look for non-NULL values. Consequently, the nulls equal method may cause the optimizer not to use the index for [ref](#page-930-0) accesses when it should.

• When the variable is set to  $\text{nulls\_unequal}$ , NULL values are not considered the same. Instead, each NULL value forms a separate value group of size 1.

If you have many NULL values, this method skews the average value group size downward. If the average non-NULL value group size is large, counting NULL values each as a group of size 1 causes the optimizer to overestimate the value of the index for joins that look for non-NULL values. Consequently, the nulls\_unequal method may cause the optimizer to use this index for  $ref$ lookups when other methods may be better.

• When the variable is set to nulls ignored, NULL values are ignored.

If you tend to use many joins that use  $\leq$  rather than  $=$ , NULL values are not special in comparisons and one NULL is equal to another. In this case,  $nulls$  equal is the appropriate statistics method.

The innodb stats method system variable has a global value; the myisam stats method system variable has both global and session values. Setting the global value affects statistics collection for tables from the corresponding storage engine. Setting the session value affects statistics collection only for the current client connection. This means that you can force a table's statistics to be regenerated with a given method without affecting other clients by setting the session value of [myisam\\_stats\\_method](#page-563-0).

To regenerate table statistics, you can use any of the following methods:

- Execute [myisamchk --stats\\_method=](#page-372-0)method\_name --analyze
- Change the table to cause its statistics to go out of date (for example, insert a row and then delete it), and then set [myisam\\_stats\\_method](#page-563-0) and issue an [ANALYZE TABLE](#page-1544-0) statement

Some caveats regarding the use of [innodb\\_stats\\_method](#page-1837-0) and [myisam\\_stats\\_method](#page-563-0):

• You can force table statistics to be collected explicitly, as just described. However, MySQL may also collect statistics automatically. For example, if during the course of executing statements for a table, some of those statements modify the table, MySQL may collect statistics. (This may occur for bulk inserts or deletes, or some [ALTER TABLE](#page-1323-0) statements, for example.) If this happens, the statistics are collected using whatever value [innodb\\_stats\\_method](#page-1837-0) or [myisam\\_stats\\_method](#page-563-0) has at the time. Thus, if you collect statistics using one method, but the system variable is set to the other method when a table's statistics are collected automatically later, the other method will be used.

- There is no way to tell which method was used to generate statistics for a given table.
- These variables apply only to InnoDB and MyISAM tables. Other storage engines have only one method for collecting table statistics. Usually it is closer to the  $\text{nulls}$  equal method.

### <span id="page-907-0"></span>**8.3.8 Comparison of B-Tree and Hash Indexes**

Understanding the B-tree and hash data structures can help predict how different queries perform on different storage engines that use these data structures in their indexes, particularly for the MEMORY storage engine that lets you choose B-tree or hash indexes.

#### **B-Tree Index Characteristics**

A B-tree index can be used for column comparisons in expressions that use the  $=$ ,  $>$ ,  $>$  $=$ ,  $\lt$ ,  $\lt$  $=$ , or [BETWEEN](#page-1154-0) operators. The index also can be used for [LIKE](#page-1176-0) comparisons if the argument to LIKE is a constant string that does not start with a wildcard character. For example, the following [SELECT](#page-1422-0) statements use indexes:

```
SELECT * FROM tbl_name WHERE key_col LIKE 'Patrick%';
SELECT * FROM tbl_name WHERE key_col LIKE 'Pat%_ck%';
```
In the first statement, only rows with 'Patrick'  $\leq$  key\_col  $\leq$  'Patricl' are considered. In the second statement, only rows with 'Pat'  $\leq$  key col  $\leq$  'Pau' are considered.

The following [SELECT](#page-1422-0) statements do not use indexes:

```
SELECT * FROM tbl_name WHERE key_col LIKE '%Patrick%';
SELECT * FROM tbl_name WHERE key_col LIKE other_col;
```
In the first statement, the [LIKE](#page-1176-0) value begins with a wildcard character. In the second statement, the [LIKE](#page-1176-0) value is not a constant.

If you use ... LIKE ' string \*' and string is longer than three characters, MySQL uses the Turbo Boyer-Moore algorithm to initialize the pattern for the string and then uses this pattern to perform the search more quickly.

A search using  $col$  name IS NULL employs indexes if  $col$  name is indexed.

Any index that does not span all [AND](#page-1157-0) levels in the WHERE clause is not used to optimize the query. In other words, to be able to use an index, a prefix of the index must be used in every [AND](#page-1157-0) group.

The following WHERE clauses use indexes:

```
... WHERE index_part1=1 AND index_part2=2 AND other_column=3
    /* index = 1 OR index = 2 */
... WHERE index=1 OR A=10 AND index=2
     /* optimized like "index_part1='hello'" */
 ... WHERE index_part1='hello' AND index_part3=5
     /* Can use index on index1 but not on index2 or index3 */
... WHERE index1=1 AND index2=2 OR index1=3 AND index3=3;
```
These WHERE clauses do not use indexes:

```
 /* index_part1 is not used */
... WHERE index_part2=1 AND index_part3=2
    /* Index is not used in both parts of the WHERE clause */
... WHERE index=1 OR A=10
    /* No index spans all rows */
```

```
... WHERE index part1=1 OR index part2=10
```
Sometimes MySQL does not use an index, even if one is available. One circumstance under which this occurs is when the optimizer estimates that using the index would require MySQL to access a very large percentage of the rows in the table. (In this case, a table scan is likely to be much faster because it requires fewer seeks.) However, if such a query uses LIMIT to retrieve only some of the rows, MySQL uses an index anyway, because it can much more quickly find the few rows to return in the result.

### **Hash Index Characteristics**

Hash indexes have somewhat different characteristics from those just discussed:

- They are used only for equality comparisons that use the  $=$  or  $\lt =$  > operators (but are very fast). They are not used for comparison operators such as < that find a range of values. Systems that rely on this type of single-value lookup are known as "key-value stores"; to use MySQL for such applications, use hash indexes wherever possible.
- The optimizer cannot use a hash index to speed up  $ORDER$  BY operations. (This type of index cannot be used to search for the next entry in order.)
- MySQL cannot determine approximately how many rows there are between two values (this is used by the range optimizer to decide which index to use). This may affect some queries if you change a MyISAM table to a hash-indexed MEMORY table.
- Only whole keys can be used to search for a row. (With a B-tree index, any leftmost prefix of the key can be used to find rows.)

# **8.4 Optimizing Database Structure**

In your role as a database designer, look for the most efficient way to organize your schemas, tables, and columns. As when tuning application code, you minimize I/O, keep related items together, and plan ahead so that performance stays high as the data volume increases. Starting with an efficient database design makes it easier for team members to write high-performing application code, and makes the database likely to endure as applications evolve and are rewritten.

## **8.4.1 Optimizing Data Size**

Design your tables to minimize their space on the disk. This can result in huge improvements by reducing the amount of data written to and read from disk. Smaller tables normally require less main memory while their contents are being actively processed during query execution. Any space reduction for table data also results in smaller indexes that can be processed faster.

MySQL supports many different storage engines (table types) and row formats. For each table, you can decide which storage and indexing method to use. Choosing the proper table format for your application can give you a big performance gain. See Chapter 14, [Storage Engines](#page-1612-0).

You can get better performance for a table and minimize storage space by using the techniques listed here:

### **Table Columns**

- Use the most efficient (smallest) data types possible. MySQL has many specialized types that save disk space and memory. For example, use the smaller integer types if possible to get smaller tables. [MEDIUMINT](#page-1106-0) is often a better choice than [INT](#page-1106-0) because a [MEDIUMINT](#page-1106-0) column uses 25% less space.
- Declare columns to be NOT NULL if possible. It makes SQL operations faster, by enabling better use of indexes and eliminating overhead for testing whether each value is NULL. You also save some storage space, one bit per column. If you really need NULL values in your tables, use them. Just avoid the default setting that allows NULL values in every column.

### **Row Format**

• InnoDB tables use a compact storage format. In versions of MySQL earlier than 5.0.3, InnoDB rows contain some redundant information, such as the number of columns and the length of each column, even for fixed-size columns. By default, tables are created in the compact format (ROW\_FORMAT=COMPACT). If you wish to downgrade to older versions of MySQL, you can request the old format with ROW\_FORMAT=REDUNDANT.

The presence of the compact row format decreases row storage space by about 20% at the cost of increasing CPU use for some operations. If your workload is a typical one that is limited by cache hit rates and disk speed it is likely to be faster. If it is a rare case that is limited by CPU speed, it might be slower.

The compact InnoDB format also changes how [CHAR](#page-1121-0) columns containing UTF-8 data are stored. With ROW\_FORMAT=REDUNDANT, a UTF-8 CHAR(N) occupies  $3 \times N$  bytes, given that the maximum length of a UTF-8 encoded character is three bytes. Many languages can be written primarily using single-byte UTF-8 characters, so a fixed storage length often wastes space. With ROW\_FORMAT=COMPACT format, InnoDB allocates a variable amount of storage in the range from  $N$  to 3  $\times$  N bytes for these columns by stripping trailing spaces if necessary. The minimum storage length is kept as  $N$  bytes to facilitate in-place updates in typical cases.

- To minimize space even further by storing table data in compressed form, specify ROW\_FORMAT=COMPRESSED when creating InnoDB tables, or run the [myisampack](#page-389-0) command on an existing MyISAM table. (InnoDB tables compressed tables are readable and writable, while MyISAM compressed tables are read-only.)
- For MyISAM tables, if you do not have any variable-length columns ([VARCHAR](#page-1121-0), [TEXT](#page-1124-0), or [BLOB](#page-1124-0) columns), a fixed-size row format is used. This is faster but may waste some space. See Section 14.3.3, "MyISAM [Table Storage Formats"](#page-1894-0). You can hint that you want to have fixed length rows even if you have [VARCHAR](#page-1121-0) columns with the [CREATE TABLE](#page-1353-0) option ROW\_FORMAT=FIXED.

### **Indexes**

- The primary index of a table should be as short as possible. This makes identification of each row easy and efficient. For  $\text{InnOB}$  tables, the primary key columns are duplicated in each secondary index entry, so a short primary key saves considerable space if you have many secondary indexes.
- Create only the indexes that you need to improve query performance. Indexes are good for retrieval, but slow down insert and update operations. If you access a table mostly by searching on a combination of columns, create a single composite index on them rather than a separate index for each column. The first part of the index should be the column most used. If you always use many columns when selecting from the table, the first column in the index should be the one with the most duplicates, to obtain better compression of the index.
- If it is very likely that a long string column has a unique prefix on the first number of characters, it is better to index only this prefix, using MySQL's support for creating an index on the leftmost part of the column (see [Section 13.1.11, "](#page-1344-0)CREATE INDEX Syntax"). Shorter indexes are faster, not only because they require less disk space, but because they also give you more hits in the index cache, and thus fewer disk seeks. See [Section 8.11.2, "Tuning Server Parameters".](#page-964-0)

### **Joins**

- In some circumstances, it can be beneficial to split into two a table that is scanned very often. This is especially true if it is a dynamic-format table and it is possible to use a smaller static format table that can be used to find the relevant rows when scanning the table.
- Declare columns with identical information in different tables with identical data types, to speed up joins based on the corresponding columns.
- Keep column names simple, so that you can use the same name across different tables and simplify join queries. For example, in a table named customer, use a column name of name instead of

customer\_name. To make your names portable to other SQL servers, consider keeping them shorter than 18 characters.

### **Normalization**

- Normally, try to keep all data nonredundant (observing what is referred to in database theory as third normal form). Instead of repeating lengthy values such as names and addresses, assign them unique IDs, repeat these IDs as needed across multiple smaller tables, and join the tables in queries by referencing the IDs in the join clause.
- If speed is more important than disk space and the maintenance costs of keeping multiple copies of data, for example in a business intelligence scenario where you analyze all the data from large tables, you can relax the normalization rules, duplicating information or creating summary tables to gain more speed.

## **8.4.2 Optimizing MySQL Data Types**

### <span id="page-910-0"></span>**8.4.2.1 Optimizing for Numeric Data**

- For unique IDs or other values that can be represented as either strings or numbers, prefer numeric columns to string columns. Since large numeric values can be stored in fewer bytes than the corresponding strings, it is faster and takes less memory to transfer and compare them.
- If you are using numeric data, it is faster in many cases to access information from a database (using a live connection) than to access a text file. Information in the database is likely to be stored in a more compact format than in the text file, so accessing it involves fewer disk accesses. You also save code in your application because you can avoid parsing the text file to find line and column boundaries.

### <span id="page-910-1"></span>**8.4.2.2 Optimizing for Character and String Types**

For character and string columns, follow these guidelines:

- Use binary collation order for fast comparison and sort operations, when you do not need language-specific collation features. You can use the [BINARY](#page-1040-0) operator to use binary collation within a particular query.
- When comparing values from different columns, declare those columns with the same character set and collation wherever possible, to avoid string conversions while running the query.
- For column values less than 8KB in size, use binary VARCHAR instead of BLOB. The GROUP BY and ORDER BY clauses can generate temporary tables, and these temporary tables can use the MEMORY storage engine if the original table does not contain any BLOB columns.
- If a table contains string columns such as name and address, but many queries do not retrieve those columns, consider splitting the string columns into a separate table and using join queries with a foreign key when necessary. When MySQL retrieves any value from a row, it reads a data block containing all the columns of that row (and possibly other adjacent rows). Keeping each row small, with only the most frequently used columns, allows more rows to fit in each data block. Such compact tables reduce disk I/O and memory usage for common queries.
- When you use a randomly generated value as a primary key in an  $\text{InnoDB}$  table, prefix it with an ascending value such as the current date and time if possible. When consecutive primary values are physically stored near each other, InnoDB can insert and retrieve them faster.
- See [Section 8.4.2.1, "Optimizing for Numeric Data"](#page-910-0) for reasons why a numeric column is usually preferable to an equivalent string column.

### **8.4.2.3 Optimizing for BLOB Types**

- When storing a large blob containing textual data, consider compressing it first. Do not use this technique when the entire table is compressed by InnoDB or MyISAM.
- For a table with several columns, to reduce memory requirements for queries that do not use the BLOB column, consider splitting the BLOB column into a separate table and referencing it with a join query when needed.
- Since the performance requirements to retrieve and display a BLOB value might be very different from other data types, you could put the BLOB-specific table on a different storage device or even a separate database instance. For example, to retrieve a BLOB might require a large sequential disk read that is better suited to a traditional hard drive than to an [SSD device](#page-2967-0).
- See [Section 8.4.2.2, "Optimizing for Character and String Types"](#page-910-1) for reasons why a binary VARCHAR column is sometimes preferable to an equivalent BLOB column.
- Rather than testing for equality against a very long text string, you can store a hash of the column value in a separate column, index that column, and test the hashed value in queries. (Use the MD5() or CRC32() function to produce the hash value.) Since hash functions can produce duplicate results for different inputs, you still include a clause AND blob\_column = long\_string\_value in the query to guard against false matches; the performance benefit comes from the smaller, easily scanned index for the hashed values.

### **8.4.2.4 Using PROCEDURE ANALYSE**

ANALYSE([max\_elements[,max\_memory]])

ANALYSE() examines the result from a query and returns an analysis of the results that suggests optimal data types for each column that may help reduce table sizes. To obtain this analysis, append PROCEDURE ANALYSE to the end of a [SELECT](#page-1422-0) statement:

SELECT ... FROM ... WHERE ... PROCEDURE ANALYSE([max\_elements,[max\_memory]])

For example:

SELECT col1, col2 FROM table1 PROCEDURE ANALYSE(10, 2000);

The results show some statistics for the values returned by the query, and propose an optimal data type for the columns. This can be helpful for checking your existing tables, or after importing new data. You may need to try different settings for the arguments so that PROCEDURE ANALYSE() does not suggest the [ENUM](#page-1126-0) data type when it is not appropriate.

The arguments are optional and are used as follows:

- $max$  elements (default 256) is the maximum number of distinct values that ANALYSE() notices per column. This is used by ANALYSE() to check whether the optimal data type should be of type [ENUM](#page-1126-0); if there are more than  $max$  elements distinct values, then [ENUM](#page-1126-0) is not a suggested type.
- max\_memory (default 8192) is the maximum amount of memory that ANALYSE() should allocate per column while trying to find all distinct values.

## **8.4.3 Optimizing for Many Tables**

Some techniques for keeping individual queries fast involve splitting data across many tables. When the number of tables runs into the thousands or even millions, the overhead of dealing with all these tables becomes a new performance consideration.

## **8.4.3.1 How MySQL Opens and Closes Tables**

When you execute a [mysqladmin status](#page-313-0) command, you should see something like this:

```
Uptime: 426 Running threads: 1 Questions: 11082
Reloads: 1 Open tables: 12
```
The Open tables value of 12 can be somewhat puzzling if you have only six tables.

MySQL is multi-threaded, so there may be many clients issuing queries for a given table simultaneously. To minimize the problem with multiple client sessions having different states on the same table, the table is opened independently by each concurrent session. This uses additional memory but normally increases performance. With MyISAM tables, one extra file descriptor is required for the data file for each client that has the table open. (By contrast, the index file descriptor is shared between all sessions.)

The [table\\_open\\_cache](#page-599-0) and [max\\_connections](#page-552-0) system variables affect the maximum number of files the server keeps open. If you increase one or both of these values, you may run up against a limit imposed by your operating system on the per-process number of open file descriptors. Many operating systems permit you to increase the open-files limit, although the method varies widely from system to system. Consult your operating system documentation to determine whether it is possible to increase the limit and how to do so.

table open cache is related to max connections. For example, for 200 concurrent running connections, specify a table cache size of at least  $200 * N$ , where N is the maximum number of tables per join in any of the queries which you execute. You must also reserve some extra file descriptors for temporary tables and files.

Make sure that your operating system can handle the number of open file descriptors implied by the table open cache setting. If table open cache is set too high, MySQL may run out of file descriptors and refuse connections, fail to perform queries, and be very unreliable. You also have to take into account that the MyISAM storage engine needs two file descriptors for each unique open table. You can increase the number of file descriptors available to MySQL using the  $$ [limit](#page-486-0) startup option to [mysqld](#page-262-0). See Section C.5.2.18, "'File' Not Found [and Similar Errors"](#page-2881-0).

The cache of open tables is kept at a level of  $table\_open\_cache$  entries. The server autosizes the cache size at startup. To set the size explicitly, set the table open cache system variable at startup. Note that MySQL may temporarily open more tables than this to execute queries.

MySQL closes an unused table and removes it from the table cache under the following circumstances:

- When the cache is full and a thread tries to open a table that is not in the cache.
- When the cache contains more than table open cache entries and a table in the cache is no longer being used by any threads.
- When a table flushing operation occurs. This happens when someone issues a [FLUSH TABLES](#page-1600-0) statement or executes a [mysqladmin flush-tables](#page-313-0) or [mysqladmin refresh](#page-313-0) command.

When the table cache fills up, the server uses the following procedure to locate a cache entry to use:

- Tables that are not currently in use are released, beginning with the table least recently used.
- If a new table needs to be opened, but the cache is full and no tables can be released, the cache is temporarily extended as necessary. When the cache is in a temporarily extended state and a table goes from a used to unused state, the table is closed and released from the cache.

A MyISAM table is opened for each concurrent access. This means the table needs to be opened twice if two threads access the same table or if a thread accesses the table twice in the same query (for example, by joining the table to itself). Each concurrent open requires an entry in the table cache. The first open of any MyISAM table takes two file descriptors: one for the data file and one for the index file. Each additional use of the table takes only one file descriptor for the data file. The index file descriptor is shared among all threads.

If you are opening a table with the  $HANDLER$   $tdL$  name OPEN statement, a dedicated table object is allocated for the thread. This table object is not shared by other threads and is not closed until the thread calls HANDLER tbl\_name CLOSE or the thread terminates. When this happens, the table is put back in the table cache (if the cache is not full). See [Section 13.2.4, "](#page-1398-0)HANDLER Syntax".

You can determine whether your table cache is too small by checking the  $mysgld$  status variable [Opened\\_tables](#page-640-0), which indicates the number of table-opening operations since the server started:

```
mysql> SHOW GLOBAL STATUS LIKE 'Opened_tables';
+---------------+-------+
 | Variable_name | Value |
+---------------+-------+
| Opened_tables | 2741 |
  +---------------+-------+
```
If the value is very large or increases rapidly, even when you have not issued many [FLUSH TABLES](#page-1600-0) statements, increase the table cache size. See [Section 5.1.4, "Server System Variables"](#page-498-0), and [Section 5.1.6, "Server Status Variables".](#page-621-0)

### **8.4.3.2 Disadvantages of Creating Many Tables in the Same Database**

If you have many MyISAM tables in the same database directory, open, close, and create operations are slow. If you execute [SELECT](#page-1422-0) statements on many different tables, there is a little overhead when the table cache is full, because for every table that has to be opened, another must be closed. You can reduce this overhead by increasing the number of entries permitted in the table cache.

## **8.4.4 How MySQL Uses Internal Temporary Tables**

In some cases, the server creates internal temporary tables while processing queries. Such a table can be held in memory and processed by the MEMORY storage engine, or stored on disk and processed by the MyISAM storage engine. The server may create a temporary table initially as an in-memory table, then convert it to an on-disk table if it becomes too large. Users have no direct control over when the server creates an internal temporary table or which storage engine the server uses to manage it.

Temporary tables can be created under conditions such as these:

- [UNION](#page-1439-0) queries use temporary tables, with some exceptions described later.
- Some views require temporary tables, such those evaluated using the TEMPTABLE algorithm, or that use [UNION](#page-1439-0) or aggregation.
- If there is an ORDER BY clause and a different GROUP BY clause, or if the ORDER BY OF GROUP BY contains columns from tables other than the first table in the join queue, a temporary table is created.
- DISTINCT combined with ORDER BY may require a temporary table.
- If you use the SQL\_SMALL\_RESULT option, MySQL uses an in-memory temporary table, unless the query also contains elements (described later) that require on-disk storage.
- Derived tables (subqueries in the FROM clause).
- Tables created for subquery or semi-join materialization.

To determine whether a query requires a temporary table, use [EXPLAIN](#page-1607-0) and check the Extra column to see whether it says Using temporary (see [Section 8.8.1, "Optimizing Queries with](#page-925-0) EXPLAIN"). EXPLAIN will not necessarily say Using temporary for derived or materialized temporary tables.

If an internal temporary table is created initially as an in-memory table but becomes too large, MySQL automatically converts it to an on-disk table. The maximum size for in-memory temporary tables is the minimum of the [tmp\\_table\\_size](#page-603-0) and [max\\_heap\\_table\\_size](#page-554-0) values. This differs from MEMORY tables explicitly created with [CREATE TABLE](#page-1353-0): For such tables, only the max heap table size system variable determines how large the table is permitted to grow and there is no conversion to ondisk format.

When the server creates an internal temporary table (either in memory or on disk), it increments the Created tmp tables status variable. If the server creates the table on disk (either initially or by converting an in-memory table) it increments the [Created\\_tmp\\_disk\\_tables](#page-633-1) status variable.

Some conditions prevent the use of an in-memory temporary table, in which case the server uses an on-disk table instead:

- Presence of a [BLOB](#page-1124-0) or [TEXT](#page-1124-0) column in the table
- Presence of any string column in a GROUP BY or DISTINCT clause larger than 512 bytes for binary strings or 512 characters for nonbinary strings. (Before MySQL 5.7.3, the limit is 512 bytes regardless of string type.)
- Presence of any string column with a maximum length larger than 512 (bytes for binary strings, characters for nonbinary strings) in the [SELECT](#page-1422-0) list, if [UNION](#page-1439-0) or [UNION ALL](#page-1439-0) is used

As of MySQL 5.7.3, the server does not use a temporary table for [UNION](#page-1439-0) statements that meet certain qualifications. Instead, it retains from temporary table creation only the data structures necessary to perform result column typecasting. The table is not fully instantiated and no rows are written to or read from it; rows are sent directly to the client. As a result, The result is reduced memory and disk requirements, and smaller delay before the first row is sent to the client because the server need not wait until the last query block is executed. [EXPLAIN](#page-1607-0) and optimizer trace output will change: The UNION RESULT query block will not be present because that block is the part that reads from the temporary table.

The conditions that qualify a UNION for evaluation without a temporary table are:

- The union is UNION ALL, not UNION or UNION DISTINCT.
- There is no global ORDER BY clause.
- The union is not the top-level query block of an  $\{INBERT \mid REPLACE\}$  ... SELECT ... statement.

# **8.5 Optimizing for InnoDB Tables**

[InnoDB](#page-1616-0) is the storage engine that MySQL customers typically use in production databases where reliability and concurrency are important. Because InnoDB is the default storage engine in MySQL 5.5 and higher, you can expect to see InnoDB tables more often than before. This section explains how to optimize database operations for InnoDB tables.

## **8.5.1 Optimizing Storage Layout for InnoDB Tables**

• Once your data reaches a stable size, or a growing table has increased by tens or some hundreds of megabytes, consider using the OPTIMIZE TABLE statement to reorganize the table and compact any wasted space. The reorganized tables require less disk I/O to perform full table scans. This is a straightforward technique that can improve performance when other techniques such as improving index usage or tuning application code are not practical.

OPTIMIZE TABLE copies the data part of the table and rebuilds the indexes. The benefits come from improved packing of data within indexes, and reduced fragmentation within the tablespaces and on disk. The benefits vary depending on the data in each table. You may find that there are significant gains for some and not for others, or that the gains decrease over time until you next optimize the table. This operation can be slow if the table is large or if the indexes being rebuilt don't fit into the buffer pool. The first run after adding a lot of data to a table is often much slower than later runs.

• In InnoDB, having a long PRIMARY KEY (either a single column with a lengthy value, or several columns that form a long composite value) wastes a lot of disk space. The primary key value for a row is duplicated in all the secondary index records that point to the same row. (See Section 14.2.2.14, "InnoDB [Table and Index Structures".](#page-1637-0)) Create an AUTO\_INCREMENT column as the primary key if your primary key is long, or index a prefix of a long VARCHAR column instead of the entire column.

• Use the [VARCHAR](#page-1121-0) data type instead of [CHAR](#page-1121-0) to store variable-length strings or for columns with many NULL values. A [CHAR\(](#page-1121-0)N) column always takes N characters to store data, even if the string is shorter or its value is NULL. Smaller tables fit better in the buffer pool and reduce disk I/O.

When using COMPACT row format (the default InnoDB format in MySQL 5.7) and variable-length character sets, such as  $utf8$  or  $sjis$ , [CHAR\(](#page-1121-0)N) columns occupy a variable amount of space. but still at least  *bytes.* 

• For tables that are big, or contain lots of repetitive text or numeric data, consider using COMPRESSED row format. Less disk I/O is required to bring data into the buffer pool, or to perform full table scans. Before making a permanent decision, measure the amount of compression you can achieve by using COMPRESSED versus COMPACT row format.

## **8.5.2 Optimizing InnoDB Transaction Management**

To optimize InnoDB transaction processing, find the ideal balance between the performance overhead of transactional features and the workload of your server. For example, an application might encounter performance issues if it commits thousands of times per second, and different performance issues if it commits only every 2-3 hours.

• The default MySQL setting  $\text{AUTOCOMMIT}=1$  can impose performance limitations on a busy database server. Where practical, wrap several related DML operations into a single transaction, by issuing SET AUTOCOMMIT=0 or a START TRANSACTION statement, followed by a COMMIT statement after making all the changes.

InnoDB must flush the log to disk at each transaction commit if that transaction made modifications to the database. When each change is followed by a commit (as with the default autocommit setting), the I/O throughput of the storage device puts a cap on the number of potential operations per second.

- Alternatively, for transactions that consist only of a single [SELECT](#page-1422-0) statement, turning on AUTOCOMMIT helps InnoDB to recognize read-only transactions and optimize them. See [Optimizations for Read-Only Transactions](#page-1737-0) for requirements.
- Avoid performing rollbacks after inserting, updating, or deleting huge numbers of rows. If a big transaction is slowing down server performance, rolling it back can make the problem worse, potentially taking several times as long to perform as the original DML operations. Killing the database process does not help, because the rollback starts again on server startup.

To minimize the chance of this issue occurring: increase the size of the [buffer pool](#page-2926-0) so that all the DML changes can be cached rather than immediately written to disk; set innodb change buffering=all so that update and delete operations are buffered in addition to inserts; and consider issuing COMMIT statements periodically during the big DML operation, possibly breaking a single delete or update into multiple statements that operate on smaller numbers of rows.

To get rid of a runaway rollback once it occurs, increase the buffer pool so that the rollback becomes CPU-bound and runs fast, or kill the server and restart with  $\text{innodb\_force\_recovery=3}$ , as explained in [Section 14.2.14.1, "The](#page-1849-0) InnoDB Recovery Process".

This issue is expected to be less prominent in MySQL 5.5 and up, or in MySQL 5.1 with the InnoDB Plugin, because the default setting [innodb\\_change\\_buffering=all](#page-1800-0) allows update and delete operations to be cached in memory, making them faster to perform in the first place, and also faster to roll back if needed. Make sure to use this parameter setting on servers that process long-running transactions with many inserts, updates, or deletes.

• If you can afford the loss of some of the latest committed transactions if a crash occurs, you can set the innodb flush log at trx commit parameter to 0. InnoDB tries to flush the log once per

second anyway, although the flush is not guaranteed. Also, set the value of [innodb\\_support\\_xa](#page-1841-0) to 0, which will reduce the number of disk flushes due to synchronizing on disk data and the binary log.

- When rows are modified or deleted, the rows and associated [undo logs](#page-2972-0) are not physically removed immediately, or even immediately after the transaction commits. The old data is preserved until transactions that started earlier or concurrently are finished, so that those transactions can access the previous state of modified or deleted rows. Thus, a long-running transaction can prevent InnoDB from purging data that was changed by a different transaction.
- When rows are modified or deleted within a long-running transaction, other transactions using the [READ COMMITTED](#page-1467-0) and [REPEATABLE READ](#page-1467-1) isolation levels have to do more work to reconstruct the older data if they read those same rows.
- When a long-running transaction modifies a table, queries against that table from other transactions do not make use of the [covering index](#page-2932-0) technique. Queries that normally could retrieve all the result columns from a secondary index, instead look up the appropriate values from the table data.

If secondary index pages are found to have a PAGE\_MAX\_TRX\_ID that is too new, or if records in the secondary index are delete-marked, InnoDB may need to look up records using a clustered index.

## **8.5.3 Optimizing InnoDB Logging**

- Make your log files big, even as big as the buffer pool. When  $\text{InnoDB}$  has written the log files full, it must write the modified contents of the buffer pool to disk in a checkpoint. Small log files cause many unnecessary disk writes. Although historically big log files caused lengthy recovery times, recovery is now much faster and you can confidently use large log files.
- Make the log buffer quite large as well (on the order of 8MB).

### **8.5.4 Bulk Data Loading for InnoDB Tables**

These performance tips supplement the general guidelines for fast inserts in [Section 8.2.2.1, "Speed of](#page-892-0) INSERT [Statements".](#page-892-0)

• When importing data into  $\text{InnoDB}$ , turn off autocommit mode, because it performs a log flush to disk for every insert. To disable autocommit during your import operation, surround it with  $SET$ [autocommit](#page-1455-0) and [COMMIT](#page-1455-0) statements:

```
SET autocommit=0;
... SQL import statements ...
COMMIT;
```
The [mysqldump](#page-328-0) option  $-\text{opt}$  creates dump files that are fast to import into an  $\text{InnoDB}$  table, even without wrapping them with the [SET autocommit](#page-1455-0) and [COMMIT](#page-1455-0) statements.

• If you have UNIQUE constraints on secondary keys, you can speed up table imports by temporarily turning off the uniqueness checks during the import session:

```
SET unique checks=0;
... SQL import statements ...
SET unique_checks=1;
```
For big tables, this saves a lot of disk I/O because  $\text{InnoDB}$  can use its insert buffer to write secondary index records in a batch. Be certain that the data contains no duplicate keys.

• If you have FOREIGN KEY constraints in your tables, you can speed up table imports by turning off the foreign key checks for the duration of the import session:

```
SET foreign_key_checks=0;
```

```
... SQL import statements ...
SET foreign_key_checks=1;
```
For big tables, this can save a lot of disk I/O.

• Use the multiple-row [INSERT](#page-1399-0) syntax to reduce communication overhead between the client and the server if you need to insert many rows:

INSERT INTO yourtable VALUES  $(1,2)$ ,  $(5,5)$ , ...;

This tip is valid for inserts into any table, not just InnoDB tables.

- When doing bulk inserts into tables with auto-increment columns, set [innodb\\_autoinc\\_lock\\_mode](#page-1795-0) to 2 instead of the default value 1. See [Configurable](#page-1672-0) InnoDB Auto-[Increment Locking](#page-1672-0) for details.
- For optimal performance when loading data into an InnoDB FULLTEXT index, follow this set of steps:
	- Define a column FTS\_DOC\_ID at table creation time, of type BIGINT UNSIGNED NOT NULL, with a unique index named FTS DOC ID INDEX. For example:

```
CREATE TABLE t1 (
FTS_DOC_ID BIGINT unsigned NOT NULL AUTO_INCREMENT,
title varchar(255) NOT NULL DEFAULT ",
text mediumtext NOT NULL,
PRIMARY KEY (`FTS_DOC_ID`)
) ENGINE=InnoDB DEFAULT CHARSET=latin1;
CREATE UNIQUE INDEX FTS_DOC_ID_INDEX on t1(FTS_DOC_ID);
```
- Load the data into the table.
- Create the FULLTEXT index after the data is loaded.

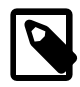

#### **Note**

When adding FTS\_DOC\_ID column at table creation time, ensure that the FTS DOC ID column is updated when the FULLTEXT indexed column is updated, as the FTS\_DOC\_ID must increase monotonically with each [INSERT](#page-1399-0) or [UPDATE](#page-1453-0). If you choose not to add the FTS\_DOC\_ID at table creation time and have InnoDB manage DOC IDs for you, InnoDB will add the FTS DOC ID as a hidden column with the next [CREATE FULLTEXT](#page-1344-0) [INDEX](#page-1344-0) call. This approach, however, requires a table rebuild which will impact performance.

## **8.5.5 Optimizing InnoDB Queries**

To tune queries for InnoDB tables, create an appropriate set of indexes on each table. See [Section 8.3.1, "How MySQL Uses Indexes"](#page-901-0) for details. Follow these guidelines for InnoDB indexes:

- Because each  $\text{InnoDB}$  table has a [primary key](#page-2958-0) (whether you request one or not), specify a set of primary key columns for each table, columns that are used in the most important and time-critical queries.
- Do not specify too many or too long columns in the primary key, because these column values are duplicated in each secondary index. When an index contains unnecessary data, the I/O to read this data and memory to cache it reduce the performance and scalability of the server.
- Do not create a separate [secondary index](#page-2964-0) for each column, because each query can only make use of one index. Indexes on rarely tested columns or columns with only a few different values might not be helpful for any queries. If you have many queries for the same table, testing different

combinations of columns, try to create a small number of [concatenated indexes](#page-2931-0) rather than a large number of single-column indexes. If an index contains all the columns needed for the result set (known as a [covering index](#page-2932-0)), the query might be able to avoid reading the table data at all.

- If an indexed column cannot contain any NULL values, declare it as NOT NULL when you create the table. The optimizer can better determine which index is most effective to use for a query, when it knows whether each column contains NULL values or not.
- You can optimize single-query transactions for InnoDB tables, using the technique in [Optimizations](#page-1737-0) [for Read-Only Transactions](#page-1737-0).
- If you often have recurring queries for tables that are not updated frequently, enable the query cache:

```
[mysqld]
query_cache_type = 1
query_cache_size = 10M
```
## **8.5.6 Optimizing InnoDB DDL Operations**

- For DDL operations on tables and indexes (CREATE, ALTER, and DROP statements), the most significant aspect for InnoDB tables is that creating and dropping secondary indexes is much faster in MySQL 5.5 and higher, than in MySQL 5.1 and before. See InnoDB [Fast Index Creation](http://dev.mysql.com/doc/refman/5.5/en/innodb-create-index.html) for details.
- "Fast index creation" makes it faster in some cases to drop an index before loading data into a table, then re-create the index after loading the data.
- Use [TRUNCATE TABLE](#page-1390-0) to empty a table, not DELETE FROM tbl\_name. Foreign key constraints can make a TRUNCATE statement work like a regular DELETE statement, in which case a sequence of commands like [DROP TABLE](#page-1388-0) and [CREATE TABLE](#page-1353-0) might be fastest.
- $\bullet$  Because the primary key is integral to the storage layout of each  $\text{InnoDB}$  table, and changing the definition of the primary key involves reorganizing the whole table, always set up the primary key as part of the [CREATE TABLE](#page-1353-0) statement, and plan ahead so that you do not need to ALTER or DROP the primary key afterward.

## **8.5.7 Optimizing InnoDB Disk I/O**

If you follow the best practices for database design and the tuning techniques for SQL operations, but your database is still slowed by heavy disk I/O activity, explore these low-level techniques related to disk I/O. If the Unix top tool or the Windows Task Manager shows that the CPU usage percentage with your workload is less than 70%, your workload is probably disk-bound.

- When table data is cached in the  $In **DPB**$  buffer pool, it can be processed over and over by queries without requiring any disk I/O. Specify the size of the buffer pool with the innodb buffer  $pool\_size$  option. This memory area is important enough that busy databases often specify a size approximately 80% of the amount of physical memory. For more information, see [Section 8.9.1, "The](#page-944-0) InnoDB Buffer Pool".
- In some versions of GNU/Linux and Unix, flushing files to disk with the Unix  $f_{\text{sync}}(t)$  call (which InnoDB uses by default) and similar methods is surprisingly slow. If database write performance is an issue, conduct benchmarks with the [innodb\\_flush\\_method](#page-1809-0) parameter set to O\_DSYNC.
- When using the InnoDB storage engine on Solaris 10 for x86 64 architecture (AMD Opteron), use direct I/O for InnoDB-related files, to avoid degradation of InnoDB performance. To use direct I/O for an entire UFS file system used for storing InnoDB-related files, mount it with the forcedirectio option; see mount ufs(1M). (The default on Solaris 10/x86 64 is not to use this option.) To apply direct I/O only to  $\text{InnoDB}$  file operations rather than the whole file system, set innodb flush method = O\_DIRECT. With this setting, InnoDB calls directio() instead of fcntl() for I/O to data files (not for I/O to log files).

• When using the InnoDB storage engine with a large [innodb\\_buffer\\_pool\\_size](#page-1799-0) value on any release of Solaris 2.6 and up and any platform (sparc/x86/x64/amd64), conduct benchmarks with InnoDB data files and log files on raw devices or on a separate direct I/O UFS file system, using the forcedirectio mount option as described earlier. (It is necessary to use the mount option rather than setting [innodb\\_flush\\_method](#page-1809-0) if you want direct I/O for the log files.) Users of the Veritas file system VxFS should use the convosync=direct mount option.

Do not place other MySQL data files, such as those for MyISAM tables, on a direct I/O file system. Executables or libraries must not be placed on a direct I/O file system.

- If you have additional storage devices available to set up a RAID configuration or symbolic links to different disks, [Section 8.11.3, "Optimizing Disk I/O"](#page-969-0) for additional low-level I/O tips.
- If throughput drops periodically because of  $\text{InnODE}$  [checkpoint](#page-2928-0) operations, consider increasing the value of the innodb io capacity configuration option. Higher values cause more frequent [flushing](#page-2939-0), avoiding the backlog of work that can cause dips in throughput.
- If the system is not falling behind with InnoDB [flushing](#page-2939-0) operations, consider lowering the value of the innodb io capacity configuration option. Typically, you keep this option value as low as practical, but not so low that it causes periodic drops in throughput as mentioned in the preceding bullet. In a typical scenario where you could lower the option value, you might see a combination like this in the output from [SHOW ENGINE INNODB STATUS](#page-1567-0):
	- History list length low, below a few thousand.
	- Insert buffer merges close to rows inserted.
	- Modified pages in buffer pool consistently well below innodb max dirty pages pct of the buffer pool. (Measure at a time when the server is not doing bulk inserts; it is normal during bulk inserts for the modified pages percentage to rise significantly.)
	- Log sequence number Last checkpoint is at less than 7/8 or ideally less than 6/8 of the total size of the InnoDB [log files.](#page-2949-0)
- Other InnoDB configuration options to consider when tuning I/O-bound workloads include innodb adaptive flushing, innodb change buffer max size, [innodb\\_change\\_buffering](#page-1800-0), [innodb\\_flush\\_neighbors](#page-1810-0), [innodb\\_log\\_buffer\\_size](#page-1823-0), [innodb\\_log\\_file\\_size](#page-1823-1), [innodb\\_lru\\_scan\\_depth](#page-1825-1), [innodb\\_max\\_dirty\\_pages\\_pct](#page-1825-0), [innodb\\_max\\_purge\\_lag](#page-1826-0), [innodb\\_open\\_files](#page-1830-0), [innodb\\_page\\_size](#page-1831-0), innodb random read ahead, innodb read ahead threshold, [innodb\\_read\\_io\\_threads](#page-1834-0), [innodb\\_rollback\\_segments](#page-1835-0), [innodb\\_write\\_io\\_threads](#page-1847-0), and [sync\\_binlog](#page-2120-0).

## **8.5.8 Optimizing InnoDB Configuration Variables**

Different settings work best for servers with light, predictable loads, versus servers that are running near full capacity all the time, or that experience spikes of high activity.

Because the InnoDB storage engine performs many of its optimizations automatically, many performance-tuning tasks involve monitoring to ensure that the database is performing well, and changing configuration options when performance drops. See [Integration with the MySQL Performance](#page-1758-0) [Schema](#page-1758-0) for information about detailed InnoDB performance monitoring.

For information about the most important and most recent InnoDB performance features, see Section 14.2.12.2, "InnoDB [Performance and Scalability Enhancements".](#page-1736-0) Even if you have used InnoDB tables in prior versions, these features might be new to you, because they are from the "InnoDB Plugin". The Plugin co-existed alongside the built-in  $\text{InnoDB}$  in MySQL 5.1, and becomes the default storage engine in MySQL 5.5 and higher.

The main configuration steps you can perform include:

- Enabling InnoDB to use high-performance memory allocators on systems that include them. See [Using Operating System Memory Allocators.](#page-1749-0)
- Controlling the types of DML operations for which InnoDB buffers the changed data, to avoid frequent small disk writes. See [Controlling InnoDB Change Buffering.](#page-1750-0) Because the default is to buffer all types of DML operations, only change this setting if you need to reduce the amount of buffering.
- Turning the adaptive hash indexing feature on and off. See [Controlling Adaptive Hash Indexing](#page-1751-0). You might change this setting during periods of unusual activity, then restore it to its original setting.
- Setting a limit on the number of concurrent threads that InnoDB processes, if context switching is a bottleneck. See [Changes Regarding Thread Concurrency.](#page-1751-1)
- Controlling the amount of prefetching that InnoDB does with its read-ahead operations. When the system has unused I/O capacity, more read-ahead can improve the performance of queries. Too much read-ahead can cause periodic drops in performance on a heavily loaded system. See [Changes in the Read-Ahead Algorithm](#page-1752-0).
- Increasing the number of background threads for read or write operations, if you have a high-end I/O subsystem that is not fully utilized by the default values. See [Multiple Background InnoDB I/O](#page-1753-0) [Threads.](#page-1753-0)
- Controlling how much I/O InnoDB performs in the background. See [Controlling the InnoDB Master](#page-1754-0) [Thread I/O Rate.](#page-1754-0) The amount of background I/O is higher than in MySQL 5.1, so you might scale back this setting if you observe periodic drops in performance.
- Controlling the algorithm that determines when  $In <sub>nonDB</sub>$  performs certain types of background writes. See [Controlling the Flushing Rate of Dirty Pages from the InnoDB Buffer Pool.](#page-1755-0) The algorithm works for some types of workloads but not others, so might turn off this setting if you observe periodic drops in performance.
- Taking advantage of multicore processors and their cache memory configuration, to minimize delays in context switching. See [Control of Spin Lock Polling.](#page-1756-0)
- Preventing one-time operations such as table scans from interfering with the frequently accessed data stored in the InnoDB buffer cache. See [Making the Buffer Pool Scan Resistant](#page-1756-1).
- Adjusting your log files to a size that makes sense for reliability and crash recovery. Historically, people have kept their InnoDB log files small to avoid long startup times after a crash. Internal improvements in  $\text{InnODE}$  make startup much faster, so the log file size is not such a performance factor anymore. If your log files are artificially small, increasing the size can help performance by reducing the I/O that occurs as redo log records are recycled.
- Configuring the size and number of instances for the InnoDB buffer pool, especially important for systems with multi-gigabyte buffer pools. See [Improvements to Performance from Multiple Buffer](#page-1759-0) [Pools](#page-1759-0).
- Increasing the maximum number of concurrent transactions, which dramatically improves scalability for the busiest databases. See [Better Scalability with Multiple Rollback Segments](#page-1759-1). Although this feature does not require any action during day-to-day operation, you must perform a [slow shutdown](#page-2966-0) during or after upgrading the database to MySQL 5.5 to enable the higher limit.
- Moving purge operations (a type of garbage collection) into a background thread. See [Better](#page-1760-0) [Scalability with Improved Purge Scheduling.](#page-1760-0) To effectively measure the results of this setting, tune the other I/O-related and thread-related configuration settings first.
- Reducing the amount of switching that InnoDB does between concurrent threads, so that SQL operations on a busy server do not queue up and form a "traffic jam". Set a value for the innodb thread concurrency option, up to approximately 32 for a high-powered modern system. Increase the value for the innodb concurrency tickets option, typically to 5000 or so, This combination of options sets a cap on the number of threads that  $\text{InnoDB}$  processes at any one time,

and allows each thread to do substantial work before being swapped out, so that the number of waiting threads stays low and operations can complete without excessive context switching.

## **8.5.9 Optimizing InnoDB for Systems with Many Tables**

• InnoDB computes index [cardinality](#page-2927-0) values for a table the first time that table is accessed after startup, instead of storing such values in the table. This step can take significant time on systems that partition the data into many tables. Since this overhead only applies to the initial table open operation, to "warm up" a table for later use, access it immediately after startup by issuing a statement such as SELECT 1 FROM tbl\_name LIMIT 1.

# **8.6 Optimizing for MyISAM Tables**

The [MyISAM](#page-1890-0) storage engine performs best with read-mostly data or with low-concurrency operations, because table locks limit the ability to perform simultaneous updates. In MySQL 5.7, [InnoDB](#page-1616-0) is the default storage engine rather than MyISAM.

## **8.6.1 Optimizing MyISAM Queries**

Some general tips for speeding up queries on MyISAM tables:

- To help MySQL better optimize queries, use [ANALYZE TABLE](#page-1544-0) or run [myisamchk --analyze](#page-372-0) on a table after it has been loaded with data. This updates a value for each index part that indicates the average number of rows that have the same value. (For unique indexes, this is always 1.) MySQL uses this to decide which index to choose when you join two tables based on a nonconstant expression. You can check the result from the table analysis by using SHOW INDEX FROM tbl\_name and examining the Cardinality value. [myisamchk --description --verbose](#page-372-0) shows index distribution information.
- To sort an index and data according to an index, use [myisamchk --sort-index --sort](#page-372-0)[records=1](#page-372-0) (assuming that you want to sort on index 1). This is a good way to make queries faster if you have a unique index from which you want to read all rows in order according to the index. The first time you sort a large table this way, it may take a long time.
- Try to avoid complex  $SELECT$  queries on  $MyISAM$  tables that are updated frequently, to avoid problems with table locking that occur due to contention between readers and writers.
- MYISAM supports concurrent inserts: If a table has no free blocks in the middle of the data file, you can [INSERT](#page-1399-0) new rows into it at the same time that other threads are reading from the table. If it is important to be able to do this, consider using the table in ways that avoid deleting rows. Another possibility is to run [OPTIMIZE TABLE](#page-1549-0) to defragment the table after you have deleted a lot of rows from it. This behavior is altered by setting the concurrent insert variable. You can force new rows to be appended (and therefore permit concurrent inserts), even in tables that have deleted rows. See [Section 8.10.3, "Concurrent Inserts".](#page-961-0)
- For MyISAM tables that change frequently, try to avoid all variable-length columns ([VARCHAR](#page-1121-0), [BLOB](#page-1124-0), and [TEXT](#page-1124-0)). The table uses dynamic row format if it includes even a single variable-length column. See Chapter 14, [Storage Engines](#page-1612-0).
- It is normally not useful to split a table into different tables just because the rows become large. In accessing a row, the biggest performance hit is the disk seek needed to find the first byte of the row. After finding the data, most modern disks can read the entire row fast enough for most applications. The only cases where splitting up a table makes an appreciable difference is if it is a  $MyISAM$  table using dynamic row format that you can change to a fixed row size, or if you very often need to scan the table but do not need most of the columns. See Chapter 14, [Storage Engines](#page-1612-0).
- Use ALTER TABLE  $\dots$  ORDER BY  $exp1, exp1,$   $exp2, \dots$  if you usually retrieve rows in  $exp1$ ,  $\exp z$ , ... order. By using this option after extensive changes to the table, you may be able to get higher performance.

• If you often need to calculate results such as counts based on information from a lot of rows, it may be preferable to introduce a new table and update the counter in real time. An update of the following form is very fast:

UPDATE tbl\_name SET count\_col=count\_col+1 WHERE key\_col=constant;

This is very important when you use MySQL storage engines such as  $MyISAM$  that has only tablelevel locking (multiple readers with single writers). This also gives better performance with most database systems, because the row locking manager in this case has less to do.

- Use [OPTIMIZE TABLE](#page-1549-0) periodically to avoid fragmentation with dynamic-format MyISAM tables. See Section 14.3.3, "MyISAM [Table Storage Formats"](#page-1894-0).
- Declaring a  $MyISAM$  table with the DELAY KEY WRITE=1 table option makes index updates faster because they are not flushed to disk until the table is closed. The downside is that if something kills the server while such a table is open, you must ensure that the table is okay by running the server with the [--myisam-recover-options](#page-484-0) option, or by running [myisamchk](#page-372-0) before restarting the server. (However, even in this case, you should not lose anything by using DELAY KEY\_WRITE, because the key information can always be generated from the data rows.)
- Strings are automatically prefix- and end-space compressed in  $MyISAM$  indexes. See [Section 13.1.11, "](#page-1344-0)CREATE INDEX Syntax".
- You can increase performance by caching queries or answers in your application and then executing many inserts or updates together. Locking the table during this operation ensures that the index cache is only flushed once after all updates. You can also take advantage of MySQL's query cache to achieve similar results; see [Section 8.9.3, "The MySQL Query Cache".](#page-950-0)

## **8.6.2 Bulk Data Loading for MyISAM Tables**

These performance tips supplement the general guidelines for fast inserts in [Section 8.2.2.1, "Speed of](#page-892-0) INSERT [Statements".](#page-892-0)

- For a MyISAM table, you can use concurrent inserts to add rows at the same time that [SELECT](#page-1422-0) statements are running, if there are no deleted rows in middle of the data file. See [Section 8.10.3,](#page-961-0) ["Concurrent Inserts".](#page-961-0)
- With some extra work, it is possible to make [LOAD DATA INFILE](#page-1406-0) run even faster for a  $MyISAM$ table when the table has many indexes. Use the following procedure:
	- 1. Execute a [FLUSH TABLES](#page-1600-0) statement or a [mysqladmin flush-tables](#page-313-0) command.
	- 2. Use myisamchk  $-$ keys-used=0  $-rq$  /path/to/db/tbl name to remove all use of indexes for the table.
	- 3. Insert data into the table with [LOAD DATA INFILE](#page-1406-0). This does not update any indexes and therefore is very fast.
	- 4. If you intend only to read from the table in the future, use  $m$ *y* isampack to compress it. See [Section 14.3.3.3, "Compressed Table Characteristics".](#page-1896-0)
	- 5. Re-create the indexes with myisamchk  $-rg$  [/path/to/db/tbl\\_name](#page-372-0). This creates the index tree in memory before writing it to disk, which is much faster that updating the index during [LOAD](#page-1406-0) [DATA INFILE](#page-1406-0) because it avoids lots of disk seeks. The resulting index tree is also perfectly balanced.
	- 6. Execute a [FLUSH TABLES](#page-1600-0) statement or a [mysqladmin flush-tables](#page-313-0) command.

[LOAD DATA INFILE](#page-1406-0) performs the preceding optimization automatically if the MyISAM table into which you insert data is empty. The main difference between automatic optimization and using the procedure explicitly is that you can let [myisamchk](#page-372-0) allocate much more temporary memory for the index creation than you might want the server to allocate for index re-creation when it executes the [LOAD DATA INFILE](#page-1406-0) statement.

You can also disable or enable the nonunique indexes for a MyISAM table by using the following statements rather than [myisamchk](#page-372-0). If you use these statements, you can skip the [FLUSH TABLE](#page-1600-0) operations:

ALTER TABLE tbl\_name DISABLE KEYS; ALTER TABLE tbl name ENABLE KEYS;

• To speed up [INSERT](#page-1399-0) operations that are performed with multiple statements for nontransactional tables, lock your tables:

```
LOCK TABLES a WRITE;
INSERT INTO a VALUES (1,23),(2,34),(4,33);
INSERT INTO a VALUES (8,26),(6,29);
...
UNLOCK TABLES;
```
This benefits performance because the index buffer is flushed to disk only once, after all [INSERT](#page-1399-0) statements have completed. Normally, there would be as many index buffer flushes as there are [INSERT](#page-1399-0) statements. Explicit locking statements are not needed if you can insert all rows with a single [INSERT](#page-1399-0).

Locking also lowers the total time for multiple-connection tests, although the maximum wait time for individual connections might go up because they wait for locks. Suppose that five clients attempt to perform inserts simultaneously as follows:

- Connection 1 does 1000 inserts
- Connections 2, 3, and 4 do 1 insert
- Connection 5 does 1000 inserts

If you do not use locking, connections 2, 3, and 4 finish before 1 and 5. If you use locking, connections 2, 3, and 4 probably do not finish before 1 or 5, but the total time should be about 40% faster.

[INSERT](#page-1399-0), [UPDATE](#page-1453-0), and [DELETE](#page-1393-0) operations are very fast in MySQL, but you can obtain better overall performance by adding locks around everything that does more than about five successive inserts or updates. If you do very many successive inserts, you could do a [LOCK TABLES](#page-1460-0) followed by an [UNLOCK TABLES](#page-1460-0) once in a while (each 1,000 rows or so) to permit other threads to access table. This would still result in a nice performance gain.

[INSERT](#page-1399-0) is still much slower for loading data than [LOAD DATA INFILE](#page-1406-0), even when using the strategies just outlined.

• To increase performance for MyISAM tables, for both [LOAD DATA INFILE](#page-1406-0) and [INSERT](#page-1399-0), enlarge the key cache by increasing the key buffer size system variable. See [Section 8.11.2, "Tuning](#page-964-0) [Server Parameters"](#page-964-0).

## **8.6.3 Speed of REPAIR TABLE Statements**

[REPAIR TABLE](#page-1551-0) for MyISAM tables is similar to using [myisamchk](#page-372-0) for repair operations, and some of the same performance optimizations apply:

• [myisamchk](#page-372-0) has variables that control memory allocation. You may be able to its improve performance by setting these variables, as described in [Section 4.6.3.6, "](#page-387-0)myisamchk Memory [Usage"](#page-387-0).

• For [REPAIR TABLE](#page-1551-0), the same principle applies, but because the repair is done by the server, you set server system variables instead of  $my$  isamchk variables. Also, in addition to setting memoryallocation variables, increasing the myisam  $\max$  sort file size system variable increases the likelihood that the repair will use the faster filesort method and avoid the slower repair by key cache method. Set the variable to the maximum file size for your system, after checking to be sure that there is enough free space to hold a copy of the table files. The free space must be available in the file system containing the original table files.

Suppose that a [myisamchk](#page-372-0) table-repair operation is done using the following options to set its memory-allocation variables:

--key buffer size=128M --myisam sort buffer size=256M --read\_buffer\_size=64M --write\_buffer\_size=64M

Some of those [myisamchk](#page-372-0) variables correspond to server system variables:

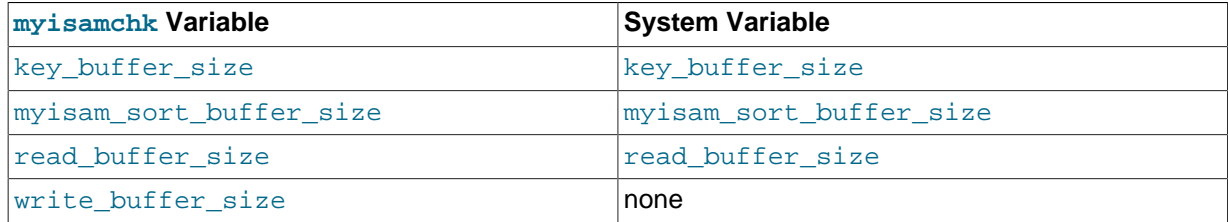

Each of the server system variables can be set at runtime, and some of them ([myisam\\_sort\\_buffer\\_size](#page-562-0), [read\\_buffer\\_size](#page-577-0)) have a session value in addition to a global value. Setting a session value limits the effect of the change to your current session and does not affect other users. Changing a global-only variable ([key\\_buffer\\_size](#page-540-0), [myisam\\_max\\_sort\\_file\\_size](#page-560-0)) affects other users as well. For [key\\_buffer\\_size](#page-540-0), you must take into account that the buffer is shared with those users. For example, if you set the [myisamchk](#page-372-0) key\_buffer\_size variable to 128MB, you could set the corresponding  $key\_buffer\_size$  system variable larger than that (if it is not already set larger), to permit key buffer use by activity in other sessions. However, changing the global key buffer size invalidates the buffer, causing increased disk I/O and slowdown for other sessions. An alternative that avoids this problem is to use a separate key cache, assign to it the indexes from the table to be repaired, and deallocate it when the repair is complete. See [Section 8.9.2.2, "Multiple Key Caches"](#page-947-0).

Based on the preceding remarks, a [REPAIR TABLE](#page-1551-0) operation can be done as follows to use settings similar to the [myisamchk](#page-372-0) command. Here a separate 128MB key buffer is allocated and the file system is assumed to permit a file size of at least 100GB.

```
SET SESSION myisam_sort_buffer_size = 256*1024*1024;
SET SESSION read_buffer_size = 64*1024*1024;
SET GLOBAL myisam_max_sort_file_size = 100*1024*1024*1024;
SET GLOBAL repair_cache.key_buffer_size = 128*1024*1024;
CACHE INDEX tbl name IN repair cache;
LOAD INDEX INTO CACHE tbl_name;
REPAIR TABLE tbl name ;
SET GLOBAL repair_cache.key_buffer_size = 0;
```
If you intend to change a global variable but want to do so only for the duration of a [REPAIR TABLE](#page-1551-0) operation to minimally affect other users, save its value in a user variable and restore it afterward. For example:

```
SET @old_myisam_sort_buffer_size = @@global.myisam_max_sort_file_size;
SET GLOBAL myisam_max_sort_file_size = 100*1024*1024*1024;
REPAIR TABLE tbl_name ;
SET GLOBAL myisam_max_sort_file_size = @old_myisam_max_sort_file_size;
```
The system variables that affect [REPAIR TABLE](#page-1551-0) can be set globally at server startup if you want the values to be in effect by default. For example, add these lines to the server  $mv$ , cnf file:

[mysqld] myisam\_sort\_buffer\_size=256M key\_buffer\_size=1G myisam\_max\_sort\_file\_size=100G

These settings do not include [read\\_buffer\\_size](#page-577-0). Setting read\_buffer\_size globally to a large value does so for all sessions and can cause performance to suffer due to excessive memory allocation for a server with many simultaneous sessions.

# **8.7 Optimizing for MEMORY Tables**

Consider using MEMORY tables for noncritical data that is accessed often, and is read-only or rarely updated. Benchmark your application against equivalent InnoDB or MyISAM tables under a realistic workload, to confirm that any additional performance is worth the risk of losing data, or the overhead of copying data from a disk-based table at application start.

For best performance with MEMORY tables, examine the kinds of queries against each table, and specify the type to use for each associated index, either a B-tree index or a hash index. On the [CREATE](#page-1344-0) [INDEX](#page-1344-0) statement, use the clause USING BTREE or USING HASH. B-tree indexes are fast for queries that do greater-than or less-than comparisons through operators such as > or BETWEEN. Hash indexes are only fast for queries that look up single values through the = operator, or a restricted set of values through the IN operator. For why USING BTREE is often a better choice than the default USING HASH, see [Section 8.2.1.20, "How to Avoid Full Table Scans".](#page-891-0) For implementation details of the different types of MEMORY indexes, see [Section 8.3.8, "Comparison of B-Tree and Hash Indexes"](#page-907-0).

# **8.8 Understanding the Query Execution Plan**

Depending on the details of your tables, columns, indexes, and the conditions in your WHERE clause, the MySQL optimizer considers many techniques to efficiently perform the lookups involved in an SQL query. A query on a huge table can be performed without reading all the rows; a join involving several tables can be performed without comparing every combination of rows. The set of operations that the optimizer chooses to perform the most efficient query is called the "query execution plan", also known as the [EXPLAIN](#page-1607-0) plan. Your goals are to recognize the aspects of the [EXPLAIN](#page-1607-0) plan that indicate a query is optimized well, and to learn the SQL syntax and indexing techniques to improve the plan if you see some inefficient operations.

## <span id="page-925-0"></span>**8.8.1 Optimizing Queries with EXPLAIN**

The [EXPLAIN](#page-1607-0) statement can be used to obtain information about how MySQL executes a statement:

- In MySQL 5.7, permitted explainable statements for [EXPLAIN](#page-1607-0) are [SELECT](#page-1422-0), [DELETE](#page-1393-0), [INSERT](#page-1399-0), [REPLACE](#page-1420-0), and [UPDATE](#page-1453-0).
- When [EXPLAIN](#page-1607-0) is used with an explainable statement, MySQL displays information from the optimizer about the statement execution plan. That is, MySQL explains how it would process the statement, including information about how tables are joined and in which order. For information about using [EXPLAIN](#page-1607-0) to obtain execution plan information, see [Section 8.8.2, "](#page-926-0)EXPLAIN Output [Format"](#page-926-0).
- When [EXPLAIN](#page-1607-0) is used with FOR CONNECTION connection\_id rather than an explainable statement, it displays the execution plan for the statement executing in the named connection. See [Section 8.8.3, "Obtaining Execution Plan Information for a Named Connection".](#page-937-0)
- Before MySQL 5.7.3, [EXPLAIN EXTENDED](#page-938-0) can be used to obtain additional execution plan information. See Section 8.8.4, "[EXPLAIN EXTENDED](#page-938-0) Output Format". As of MySQL 5.7.3, extended output is enabled by default and the EXTENDED keyword is unnecessry.
- Before MySQL 5.7.3, [EXPLAIN PARTITIONS](#page-1607-0) is useful for examining queries involving partitioned tables. See [Section 17.3.5, "Obtaining Information About Partitions".](#page-2235-0) As of MySQL 5.7.3, partition information is enabled by default and the PARTITIONS keyword is unnecessry.

• The FORMAT option can be used to select the output format. TRADITIONAL presents the output in tabular format. This is the default if no FORMAT option is present. JSON format displays the information in JSON format. With  $FORMAT = JSON$ , the output includes extended and partition information.

With the help of [EXPLAIN](#page-1607-0), you can see where you should add indexes to tables so that the statement executes faster by using indexes to find rows. You can also use [EXPLAIN](#page-1607-0) to check whether the optimizer joins the tables in an optimal order. To give a hint to the optimizer to use a join order corresponding to the order in which the tables are named in a [SELECT](#page-1422-0) statement, begin the statement with [SELECT](#page-1422-0) STRAIGHT JOIN rather than just SELECT. (See [Section 13.2.9, "](#page-1422-0)SELECT Syntax".)

The optimizer trace may sometimes provide information complementary to that of [EXPLAIN](#page-1607-0). However, the optimizer trace format and content are subject to change between versions. For details, see [MySQL Internals: Tracing the Optimizer.](http://dev.mysql.com/doc/internals/en/optimizer-tracing.html)

If you have a problem with indexes not being used when you believe that they should be, run [ANALYZE](#page-1544-0) [TABLE](#page-1544-0) to update table statistics, such as cardinality of keys, that can affect the choices the optimizer makes. See [Section 13.7.2.1, "](#page-1544-0)ANALYZE TABLE Syntax".

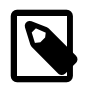

#### **Note**

[EXPLAIN](#page-1607-0) can also be used to obtain information about the columns in a table. [EXPLAIN](#page-1607-0) tbl\_name is synonymous with DESCRIBE tbl\_name and SHOW COLUMNS FROM tbl\_name. For more information, see [Section 13.8.1,](#page-1607-1) "[DESCRIBE](#page-1607-1) Syntax", and [Section 13.7.5.5, "](#page-1561-0)SHOW COLUMNS Syntax".

## <span id="page-926-0"></span>**8.8.2 EXPLAIN Output Format**

The [EXPLAIN](#page-1607-0) statement provides information about the execution plan for a [SELECT](#page-1422-0) statement.

[EXPLAIN](#page-1607-0) returns a row of information for each table used in the [SELECT](#page-1422-0) statement. It lists the tables in the output in the order that MySQL would read them while processing the statement. MySQL resolves all joins using a nested-loop join method. This means that MySQL reads a row from the first table, and then finds a matching row in the second table, the third table, and so on. When all tables are processed, MySQL outputs the selected columns and backtracks through the table list until a table is found for which there are more matching rows. The next row is read from this table and the process continues with the next table.

Before MySQL 5.7.3, when the EXTENDED keyword is used, [EXPLAIN](#page-1607-0) produces extra information that can be viewed by issuing a [SHOW WARNINGS](#page-1596-0) statement following the [EXPLAIN](#page-938-0) statement. EXPLAIN [EXTENDED](#page-938-0) also displays the filtered column. See Section 8.8.4, "[EXPLAIN EXTENDED](#page-938-0) Output [Format"](#page-938-0). As of MySQL 5.7.3, extended output is enabled by default and the EXTENDED keyword is unnecessry.

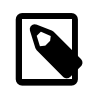

#### **Note**

You cannot use the EXTENDED and PARTITIONS keywords together in the same [EXPLAIN](#page-1607-0) statement.

- EXPLAIN [Output Columns](#page-926-1)
- EXPLAIN [Join Types](#page-929-0)
- EXPLAIN [Extra Information](#page-931-0)
- EXPLAIN [Output Interpretation](#page-935-0)

#### <span id="page-926-1"></span>**EXPLAIN Output Columns**

This section describes the output columns produced by [EXPLAIN](#page-1607-0). Later sections provide additional information about the [type](#page-929-0) and [Extra](#page-931-0) columns.

Each output row from [EXPLAIN](#page-1607-0) provides information about one table. Each row contains the values summarized in Table 8.1, "EXPLAIN [Output Columns",](#page-927-0) and described in more detail following the table.

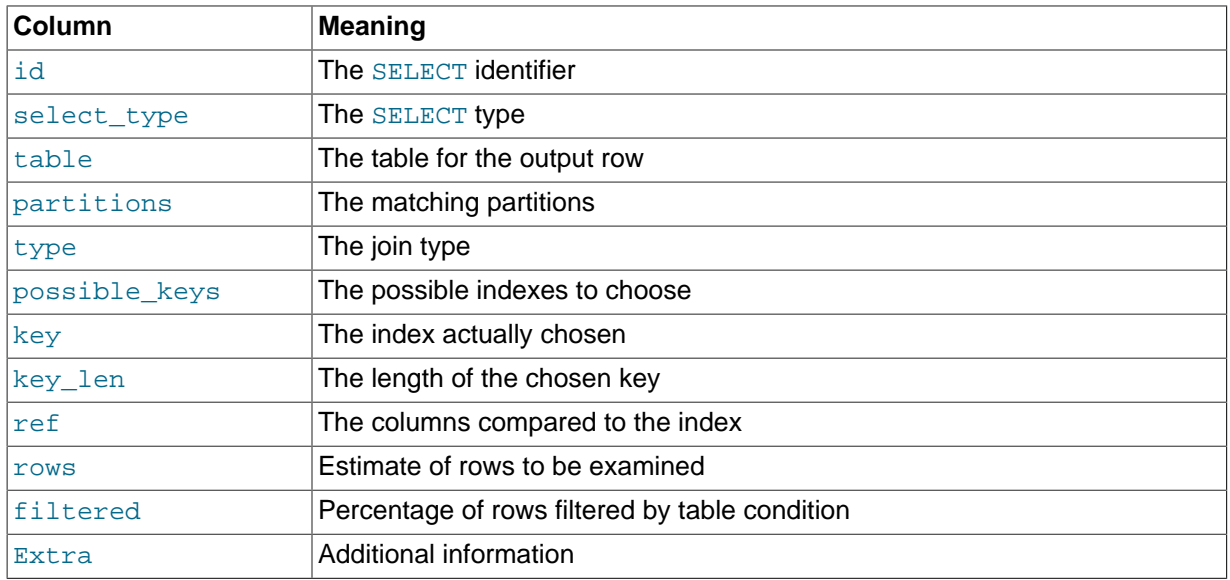

#### <span id="page-927-0"></span>**Table 8.1 EXPLAIN Output Columns**

#### <span id="page-927-1"></span>• id

The [SELECT](#page-1422-0) identifier. This is the sequential number of the [SELECT](#page-1422-0) within the query. The value can be NULL if the row refers to the union result of other rows. In this case, the table column shows a value like  $\leq$ unionM, N> to indicate that the row refers to the union of the rows with id values of M and N.

#### <span id="page-927-2"></span>• select\_type

The type of [SELECT](#page-1422-0), which can be any of those shown in the following table.

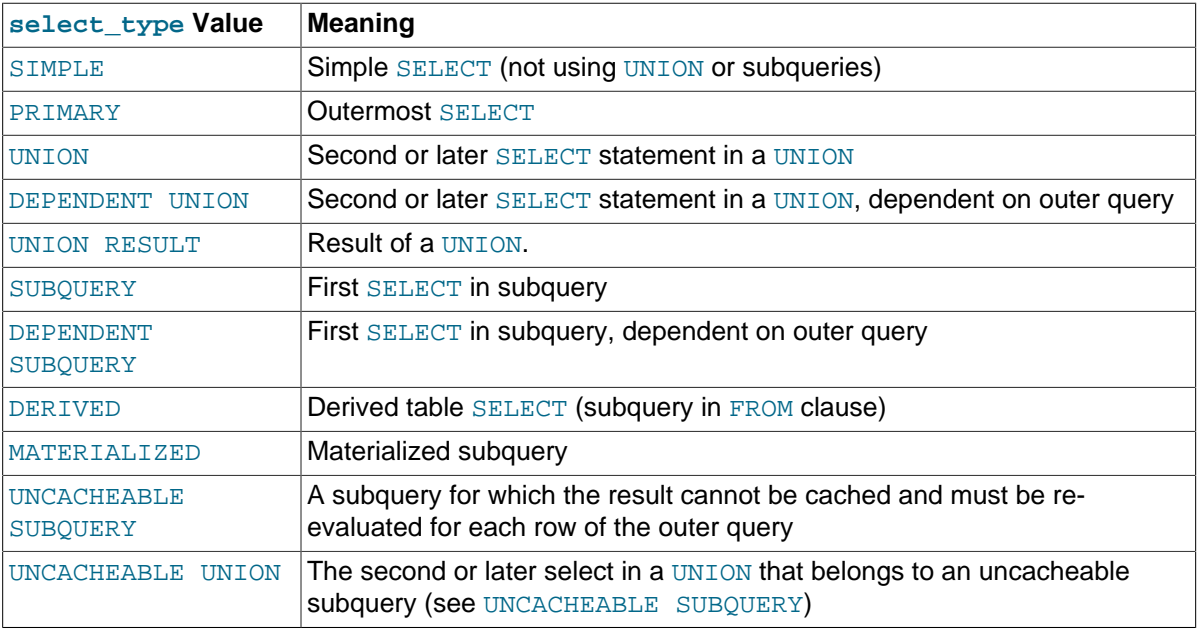

DEPENDENT typically signifies the use of a correlated subquery. See [Section 13.2.10.7, "Correlated](#page-1446-0) [Subqueries".](#page-1446-0)

DEPENDENT SUBQUERY evaluation differs from UNCACHEABLE SUBQUERY evaluation. For DEPENDENT SUBQUERY, the subquery is re-evaluated only once for each set of different values of the variables from its outer context. For UNCACHEABLE SUBQUERY, the subquery is re-evaluated for each row of the outer context.

Cacheability of subqueries differs from caching of query results in the query cache (which is described in [Section 8.9.3.1, "How the Query Cache Operates"\)](#page-952-0). Subquery caching occurs during query execution, whereas the query cache is used to store results only after query execution finishes.

As of MySQL 5.7.2, the select type value for non-[SELECT](#page-1422-0) statements displays the statement type for affected tables. For example, select\_type is DELETE for [DELETE](#page-1393-0) statements.

<span id="page-928-0"></span>• table

The name of the table to which the row of output refers. This can also be one of the following values:

- $\leq$ unionM, N>: The row refers to the union of the rows with id values of M and N.
- <derived N>: The row refers to the derived table result for the row with an id value of N. A derived table may result, for example, from a subquery in the FROM clause.
- $\bullet$  <subqueryN>: The row refers to the result of a materialized subquery for the row with an id value of N. See [Optimizing Subqueries with Subquery Materialization](#page-884-0).
- <span id="page-928-1"></span>• partitions

The partitions from which records would be matched by the query. Before MySQL 5.7.3, this column is displayed only if the PARTITIONS keyword is used. The value is NULL for nonpartitioned tables. See [Section 17.3.5, "Obtaining Information About Partitions".](#page-2235-0) As of MySQL 5.7.3, partition information is enabled by default and the PARTITIONS keyword is unnecessry.

<span id="page-928-2"></span>• type

The join type. For descriptions of the different types, see EXPLAIN [Join Types.](#page-929-0)

<span id="page-928-3"></span>• possible\_keys

The possible\_keys column indicates which indexes MySQL can choose from use to find the rows in this table. Note that this column is totally independent of the order of the tables as displayed in the output from [EXPLAIN](#page-1607-0). That means that some of the keys in possible\_keys might not be usable in practice with the generated table order.

If this column is NULL, there are no relevant indexes. In this case, you may be able to improve the performance of your query by examining the WHERE clause to check whether it refers to some column or columns that would be suitable for indexing. If so, create an appropriate index and check the query with [EXPLAIN](#page-1607-0) again. See [Section 13.1.6, "](#page-1323-0)ALTER TABLE Syntax".

To see what indexes a table has, use SHOW INDEX FROM tbl name.

<span id="page-928-4"></span>• key

The key column indicates the key (index) that MySQL actually decided to use. If MySQL decides to use one of the possible\_keys indexes to look up rows, that index is listed as the key value.

It is possible that  $key$  will name an index that is not present in the  $possible$  keys value. This can happen if none of the possible\_keys indexes are suitable for looking up rows, but all the columns selected by the query are columns of some other index. That is, the named index covers the selected columns, so although it is not used to determine which rows to retrieve, an index scan is more efficient than a data row scan.

For InnoDB, a secondary index might cover the selected columns even if the query also selects the primary key because  $\text{InnoDB}$  stores the primary key value with each secondary index. If  $\text{key}$  is NULL, MySQL found no index to use for executing the query more efficiently.

To force MySQL to use or ignore an index listed in the possible\_keys column, use FORCE INDEX, USE INDEX, or IGNORE INDEX in your query. See [Section 13.2.9.3, "Index Hint Syntax"](#page-1437-0).

For MyISAM tables, running [ANALYZE TABLE](#page-1544-0) helps the optimizer choose better indexes. For MyISAM tables, [myisamchk --analyze](#page-372-0) does the same. See [Section 13.7.2.1, "](#page-1544-0)ANALYZE TABLE [Syntax",](#page-1544-0) and Section 7.6, "MyISAM [Table Maintenance and Crash Recovery".](#page-836-0)

<span id="page-929-1"></span>• key\_len

The key len column indicates the length of the key that MySQL decided to use. The length is NULL if the  $key$  column says  $NULL$ . Note that the value of  $key$  len enables you to determine how many parts of a multiple-part key MySQL actually uses.

<span id="page-929-2"></span>• ref

The  $ref$  column shows which columns or constants are compared to the index named in the  $key$ column to select rows from the table.

<span id="page-929-3"></span>• rows

The rows column indicates the number of rows MySQL believes it must examine to execute the query.

For [InnoDB](#page-1616-0) tables, this number is an estimate, and may not always be exact.

<span id="page-929-4"></span>• filtered

The filtered column indicates an estimated percentage of table rows that will be filtered by the table condition. That is,  $_{\text{rows}}$  shows the estimated number of rows examined and  $_{\text{rows}}$  x filtered / 100 shows the number of rows that will be joined with previous tables. Before MySQL 5.7.3, this column is displayed if you use [EXPLAIN EXTENDED](#page-938-0). As of MySQL 5.7.3, extended output is enabled by default and the EXTENDED keyword is unnecessry.

<span id="page-929-5"></span>• Extra

This column contains additional information about how MySQL resolves the query. For descriptions of the different values, see EXPLAIN [Extra Information.](#page-931-0)

#### <span id="page-929-0"></span>**EXPLAIN Join Types**

The type column of [EXPLAIN](#page-1607-0) output describes how tables are joined. The following list describes the join types, ordered from the best type to the worst:

<span id="page-929-6"></span>[system](#page-929-6)

The table has only one row  $(=$  system table). This is a special case of the [const](#page-929-7) join type.

<span id="page-929-7"></span>• [const](#page-929-7)

The table has at most one matching row, which is read at the start of the query. Because there is only one row, values from the column in this row can be regarded as constants by the rest of the optimizer. [const](#page-929-7) tables are very fast because they are read only once.

[const](#page-929-7) is used when you compare all parts of a PRIMARY KEY or UNIQUE index to constant values. In the following queries,  $tb1$  name can be used as a [const](#page-929-7) table:

SELECT \* FROM tbl\_name WHERE primary\_key=1; SELECT \* FROM tbl\_name WHERE primary\_key\_part1=1 AND primary\_key\_part2=2;

<span id="page-929-8"></span>eq ref

One row is read from this table for each combination of rows from the previous tables. Other than the [system](#page-929-6) and [const](#page-929-7) types, this is the best possible join type. It is used when all parts of an index are used by the join and the index is a PRIMARY KEY or UNIQUE NOT NULL index.

[eq\\_ref](#page-929-8) can be used for indexed columns that are compared using the = operator. The comparison value can be a constant or an expression that uses columns from tables that are read before this table. In the following examples, MySQL can use an [eq\\_ref](#page-929-8) join to process  $ref\_table$ :

```
SELECT * FROM ref_table,other_table
  WHERE ref_table.key_column=other_table.column;
SELECT * FROM ref_table,other_table
   WHERE ref_table.key_column_part1=other_table.column
  AND ref_table.key_column_part2=1;
```
<span id="page-930-0"></span>• [ref](#page-930-0)

All rows with matching index values are read from this table for each combination of rows from the previous tables.  $ref$  is used if the join uses only a leftmost prefix of the key or if the key is not a PRIMARY KEY OF UNIQUE index (in other words, if the join cannot select a single row based on the key value). If the key that is used matches only a few rows, this is a good join type.

 $ref$  can be used for indexed columns that are compared using the  $=$  or  $\leq$  = > operator. In the following examples, MySQL can use a  $ref$  join to process  $ref\_table$ :

```
SELECT * FROM ref_table WHERE key_column=expr;
SELECT * FROM ref_table, other_table
  WHERE ref_table.key_column=other_table.column;
SELECT * FROM ref_table.other_table
   WHERE ref_table.key_column_part1=other_table.column
  AND ref_table.key_column_part2=1;
```
<span id="page-930-1"></span>• [fulltext](#page-930-1)

The join is performed using a FULLTEXT index.

<span id="page-930-2"></span>ref or null

This join type is like  $ref$ , but with the addition that MySQL does an extra search for rows that contain NULL values. This join type optimization is used most often in resolving subqueries. In the following examples, MySQL can use a [ref\\_or\\_null](#page-930-2) join to process  $ref\_table$ :

```
SELECT * FROM ref_table
WHERE key_column=expr OR key_column IS NULL;
```
See [Section 8.2.1.8, "](#page-859-0)IS NULL Optimization".

```
• index_merge
```
This join type indicates that the Index Merge optimization is used. In this case, the  $\text{key}$  column in the output row contains a list of indexes used, and key\_len contains a list of the longest key parts for the indexes used. For more information, see [Section 8.2.1.4, "Index Merge Optimization"](#page-852-0).

#### <span id="page-930-4"></span>• [unique\\_subquery](#page-930-4)

This type replaces  $ref$  for some IN subqueries of the following form:

value IN (SELECT primary\_key FROM single\_table WHERE some\_expr)

[unique\\_subquery](#page-930-4) is just an index lookup function that replaces the subquery completely for better efficiency.

<span id="page-931-1"></span>index subquery

This join type is similar to unique subquery. It replaces IN subqueries, but it works for nonunique indexes in subqueries of the following form:

value IN (SELECT key\_column FROM single\_table WHERE some\_expr)

<span id="page-931-2"></span>• [range](#page-931-2)

Only rows that are in a given range are retrieved, using an index to select the rows. The  $\text{key}$  column in the output row indicates which index is used. The  $key\$  len contains the longest key part that was used. The ref column is NULL for this type.

[range](#page-931-2) can be used when a key column is compared to a constant using any of the  $=$ ,  $\langle \cdot, \cdot \rangle$ ,  $\langle \cdot, \cdot \rangle$ ,  $\langle \cdot, \cdot \rangle$ [<=](#page-1152-2), [IS NULL](#page-1153-2), [<=>](#page-1152-4), [BETWEEN](#page-1154-0), or [IN\(\)](#page-1155-0) operators:

```
SELECT * FROM tbl name
 WHERE key column = 10;
SELECT * FROM tbl_name
 WHERE key\_column BETWEEN 10 and 20;
SELECT * FROM tbl name
 WHERE key_column IN (10,20,30);
SELECT * FROM tbl_name
 WHERE key\_part1 = 10 AND key\_part2 IN (10, 20, 30);
```
<span id="page-931-3"></span>• [index](#page-931-3)

The  $index$  join type is the same as  $ALL$ , except that the index tree is scanned. This occurs two ways:

- If the index is a covering index for the queries and can be used to satisfy all data required from the table, only the index tree is scanned. In this case, the  $\text{Extra}$  column says  $\text{Using index}$ . An index-only scan usually is faster than ALL because the size of the index usually is smaller than the table data.
- A full table scan is performed using reads from the index to look up data rows in index order. Uses index does not appear in the Extra column.

MySQL can use this join type when the query uses only columns that are part of a single index.

 $\bullet$   $\bullet$   $\bullet$   $\bullet$   $\bullet$   $\bullet$   $\bullet$   $\bullet$ 

A full table scan is done for each combination of rows from the previous tables. This is normally not good if the table is the first table not marked [const](#page-929-7), and usually very bad in all other cases. Normally, you can avoid ALL by adding indexes that enable row retrieval from the table based on constant values or column values from earlier tables.

#### <span id="page-931-0"></span>**EXPLAIN Extra Information**

The Extra column of [EXPLAIN](#page-1607-0) output contains additional information about how MySQL resolves the query. The following list explains the values that can appear in this column. If you want to make your queries as fast as possible, look out for Extra values of Using filesort and Using temporary.

• const row not found

For a query such as  $SELECT$  ... FROM  $tb1$  name, the table was empty.

#### • Deleting all rows

For [DELETE](#page-1393-0), some storage engines (such as [MyISAM](#page-1890-0)) support a handler method that removes all table rows in a simple and fast way. This  $E \times \text{tr}$  value is displayed if the engine uses this optimization.

• Distinct

MySQL is looking for distinct values, so it stops searching for more rows for the current row combination after it has found the first matching row.

• FirstMatch(tbl name)

The semi-join FirstMatch join shortcutting strategy is used for  $tbL$  name.

• Full scan on NULL key

This occurs for subquery optimization as a fallback strategy when the optimizer cannot use an indexlookup access method.

• Impossible HAVING

The HAVING clause is always false and cannot select any rows.

• Impossible WHERE

The WHERE clause is always false and cannot select any rows.

• Impossible WHERE noticed after reading const tables

MySQL has read all [const](#page-929-7) (and [system](#page-929-6)) tables and notice that the WHERE clause is always false.

• LooseScan(m..n)

The semi-join LooseScan strategy is used.  $m$  and  $n$  are key part numbers.

• No matching min/max row

No row satisfies the condition for a query such as  $SELECT$   $MIN($ ...) FROM ... WHERE condition.

• no matching row in const table

For a query with a join, there was an empty table or a table with no rows satisfying a unique index condition.

• No matching rows after partition pruning

For [DELETE](#page-1393-0) or [UPDATE](#page-1453-0), the optimizer found nothing to delete or update after partition pruning. It is similar in meaning to Impossible WHERE for [SELECT](#page-1422-0) statements.

• No tables used

The query has no FROM clause, or has a FROM DUAL clause.

For [INSERT](#page-1399-0) or [REPLACE](#page-1420-0) statements, [EXPLAIN](#page-1607-0) displays this value when there is no [SELECT](#page-1422-0) part. For example, it appears for EXPLAIN INSERT INTO  $t$  VALUES(10) because that is equivalent to EXPLAIN INSERT INTO t SELECT 10 FROM DUAL.

• Not exists

MySQL was able to do a LEFT JOIN optimization on the query and does not examine more rows in this table for the previous row combination after it finds one row that matches the LEFT JOIN criteria. Here is an example of the type of query that can be optimized this way:

```
SELECT * FROM t1 LEFT JOIN t2 ON t1.id=t2.id
  WHERE t2.id IS NULL;
```
Assume that  $t2$ . id is defined as  $NOT$   $NULL$ . In this case, MySQL scans  $t1$  and looks up the rows in t2 using the values of t1.id. If MySQL finds a matching row in t2, it knows that t2.id can never be NULL, and does not scan through the rest of the rows in  $t2$  that have the same id value. In other words, for each row in  $t1$ , MySQL needs to do only a single lookup in  $t2$ , regardless of how many rows actually match in  $t2$ .

• Plan isn't ready yet

This value occurs with [EXPLAIN FOR CONNECTION](#page-937-0) when the optimizer has not finished creating the execution plan for the statement executing in the named connection. If execution plan output comprises multiple lines, any or all of them could have this  $Extra$  value, depending on the progress of the optimizer in determining the full execution plan.

• Range checked for each record (index map: N)

MySQL found no good index to use, but found that some of indexes might be used after column values from preceding tables are known. For each row combination in the preceding tables, MySQL checks whether it is possible to use a [range](#page-931-2) or  $index$  merge access method to retrieve rows. This is not very fast, but is faster than performing a join with no index at all. The applicability criteria are as described in [Section 8.2.1.3, "Range Optimization"](#page-847-0), and [Section 8.2.1.4, "Index Merge Optimization"](#page-852-0), with the exception that all column values for the preceding table are known and considered to be constants.

Indexes are numbered beginning with 1, in the same order as shown by  $SHOW$  INDEX for the table. The index map value  $N$  is a bitmask value that indicates which indexes are candidates. For example, a value of  $0 \times 19$  (binary 11001) means that indexes 1, 4, and 5 will be considered.

• Scanned N databases

This indicates how many directory scans the server performs when processing a query for INFORMATION SCHEMA tables, as described in [Section 8.2.4, "Optimizing](#page-894-0) INFORMATION SCHEMA [Queries"](#page-894-0). The value of  $N$  can be 0, 1, or all.

• Select tables optimized away

The query contained only aggregate functions  $(MIN()$  $(MIN()$ ,  $MAX()$  that were all resolved using an index, or [COUNT\(\\*\)](#page-1275-0) for MyISAM, and no GROUP BY clause. The optimizer determined that only one row should be returned.

• Skip open table Open frm only, Open trigger only, Open full table

These values indicate file-opening optimizations that apply to queries for INFORMATION SCHEMA tables, as described in [Section 8.2.4, "Optimizing](#page-894-0) INFORMATION SCHEMA Queries".

- Skip\_open\_table: Table files do not need to be opened. The information has already become available within the query by scanning the database directory.
- Open frm only: Only the table's . frm file need be opened.
- Open trigger only: Only the table's . TRG file need be opened.
- Open full table: The unoptimized information lookup. The .frm, .MYD, and .MYI files must be opened.

• Start temporary, End temporary

This indicates temporary table use for the semi-join Duplicate Weedout strategy.

#### • unique row not found

For a query such as SELECT . . . FROM tbl name, no rows satisfy the condition for a UNIQUE index or PRIMARY KEY on the table.

• Using filesort

MySQL must do an extra pass to find out how to retrieve the rows in sorted order. The sort is done by going through all rows according to the join type and storing the sort key and pointer to the row for all rows that match the WHERE clause. The keys then are sorted and the rows are retrieved in sorted order. See [Section 8.2.1.15, "](#page-874-0)ORDER BY Optimization".

• Using index

The column information is retrieved from the table using only information in the index tree without having to do an additional seek to read the actual row. This strategy can be used when the query uses only columns that are part of a single index.

If the  $Extra$  column also says  $Using where$ , it means the index is being used to perform lookups of key values. Without Using where, the optimizer may be reading the index to avoid reading data rows but not using it for lookups. For example, if the index is a covering index for the query, the optimizer may scan it without using it for lookups.

For InnoDB tables that have a user-defined clustered index, that index can be used even when Using [index](#page-931-3) is absent from the  $Extra$  column. This is the case if type is index and key is PRIMARY.

• Using index condition

Tables are read by accessing index tuples and testing them first to determine whether to read full table rows. In this way, index information is used to defer ("push down") reading full table rows unless it is necessary. See [Section 8.2.1.6, "Index Condition Pushdown Optimization"](#page-855-0).

• Using index for group-by

Similar to the Using index table access method, Using index for group-by indicates that MySQL found an index that can be used to retrieve all columns of a GROUP BY or DISTINCT query without any extra disk access to the actual table. Additionally, the index is used in the most efficient way so that for each group, only a few index entries are read. For details, see [Section 8.2.1.16,](#page-879-0) "GROUP BY [Optimization"](#page-879-0).

• Using join buffer (Block Nested Loop), Using join buffer (Batched Key Access)

Tables from earlier joins are read in portions into the join buffer, and then their rows are used from the buffer to perform the join with the current table. (Block Nested Loop) indicates use of the Block Nested-Loop algorithm and (Batched Key Access) indicates use of the Batched Key Access algorithm. That is, the keys from the table on the preceding line of the [EXPLAIN](#page-1607-0) output will be buffered, and the matching rows will be fetched in batches from the table represented by the line in which Using join buffer appears.

• Using MRR

Tables are read using the Multi-Range Read optimization strategy. See [Section 8.2.1.13, "Multi-](#page-870-0)[Range Read Optimization".](#page-870-0)

• Using sort\_union(...), Using union(...), Using intersect(...)

These indicate how index scans are merged for the  $index_{merge}$  join type. See [Section 8.2.1.4,](#page-852-0) ["Index Merge Optimization".](#page-852-0)

• Using temporary

To resolve the query, MySQL needs to create a temporary table to hold the result. This typically happens if the query contains GROUP BY and ORDER BY clauses that list columns differently.

• Using where

A WHERE clause is used to restrict which rows to match against the next table or send to the client. Unless you specifically intend to fetch or examine all rows from the table, you may have something wrong in your query if the Extra value is not Using where and the table join type is ALL or [index](#page-931-3).

• Using where with pushed condition

This item applies to [NDB](http://dev.mysql.com/doc/refman/5.6/en/mysql-cluster.html) tables *only*. It means that MySQL Cluster is using the Condition Pushdown optimization to improve the efficiency of a direct comparison between a nonindexed column and a constant. In such cases, the condition is "pushed down" to the cluster's data nodes and is evaluated on all data nodes simultaneously. This eliminates the need to send nonmatching rows over the network, and can speed up such queries by a factor of 5 to 10 times over cases where Condition Pushdown could be but is not used. For more information, see [Section 8.2.1.5, "Engine Condition](#page-854-0) [Pushdown Optimization"](#page-854-0).

#### <span id="page-935-0"></span>**EXPLAIN Output Interpretation**

You can get a good indication of how good a join is by taking the product of the values in the  $_{\text{rows}}$ column of the [EXPLAIN](#page-1607-0) output. This should tell you roughly how many rows MySQL must examine to execute the query. If you restrict queries with the  $max$  join\_size system variable, this row product also is used to determine which multiple-table [SELECT](#page-1422-0) statements to execute and which to abort. See [Section 8.11.2, "Tuning Server Parameters"](#page-964-0).

The following example shows how a multiple-table join can be optimized progressively based on the information provided by [EXPLAIN](#page-1607-0).

Suppose that you have the [SELECT](#page-1422-0) statement shown here and that you plan to examine it using [EXPLAIN](#page-1607-0):

```
EXPLAIN SELECT tt.TicketNumber, tt.TimeIn,
               tt.ProjectReference, tt.EstimatedShipDate,
                tt.ActualShipDate, tt.ClientID,
                tt.ServiceCodes, tt.RepetitiveID,
                tt.CurrentProcess, tt.CurrentDPPerson,
                tt.RecordVolume, tt.DPPrinted, et.COUNTRY,
                et_1.COUNTRY, do.CUSTNAME
        FROM tt, et, et AS et_1, do
         WHERE tt.SubmitTime IS NULL
           AND tt.ActualPC = et.EMPLOYID
           AND tt.AssignedPC = et_1.EMPLOYID
           AND tt.ClientID = do.CUSTNMBR;
```
For this example, make the following assumptions:

• The columns being compared have been declared as follows.

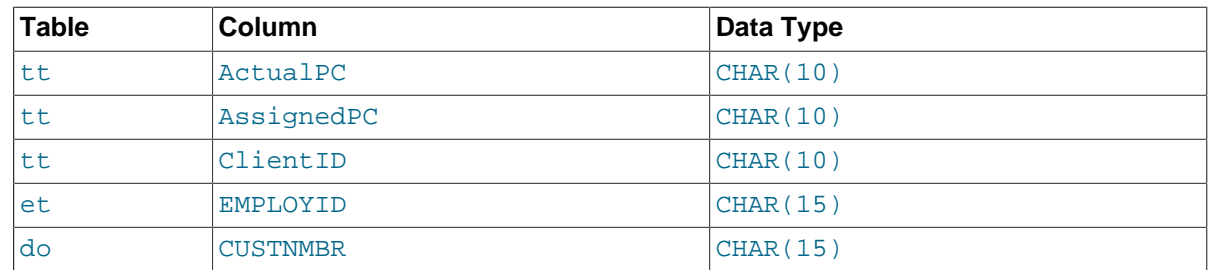

• The tables have the following indexes.
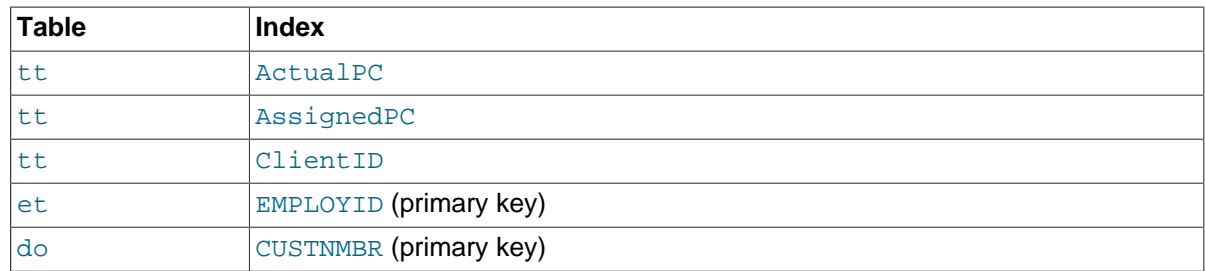

• The tt. ActualPC values are not evenly distributed.

Initially, before any optimizations have been performed, the [EXPLAIN](#page-1607-0) statement produces the following information:

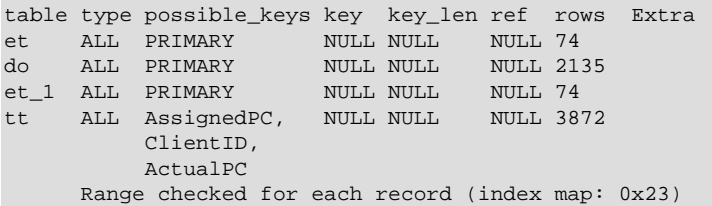

Because type is ALL for each table, this output indicates that MySQL is generating a Cartesian product of all the tables; that is, every combination of rows. This takes quite a long time, because the product of the number of rows in each table must be examined. For the case at hand, this product is 74  $\times$  2135  $\times$  74  $\times$  3872 = 45,268,558,720 rows. If the tables were bigger, you can only imagine how long it would take.

One problem here is that MySQL can use indexes on columns more efficiently if they are declared as the same type and size. In this context, [VARCHAR](#page-1121-0) and [CHAR](#page-1121-0) are considered the same if they are declared as the same size.  $tt.ActualPC$  is declared as  $CHAR(10)$  and  $et.EMPLOYID$  is  $CHAR(15)$ , so there is a length mismatch.

To fix this disparity between column lengths, use [ALTER TABLE](#page-1323-0) to lengthen ActualPC from 10 characters to 15 characters:

mysql> **ALTER TABLE tt MODIFY ActualPC VARCHAR(15);**

Now tt. ActualPC and et. EMPLOYID are both VARCHAR(15). Executing the [EXPLAIN](#page-1607-0) statement again produces this result:

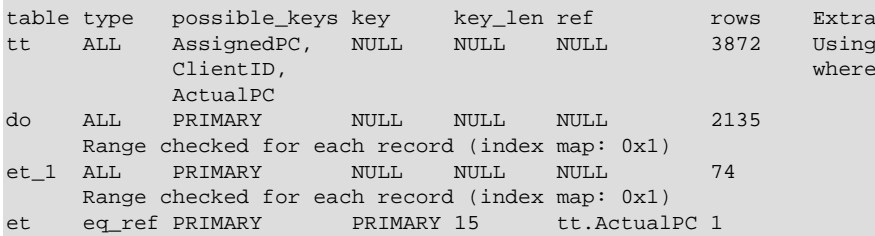

This is not perfect, but is much better: The product of the  $r \circ w s$  values is less by a factor of 74. This version executes in a couple of seconds.

A second alteration can be made to eliminate the column length mismatches for the tt. AssignedPC = et\_1.EMPLOYID and tt.ClientID = do.CUSTNMBR comparisons:

mysql> **ALTER TABLE tt MODIFY AssignedPC VARCHAR(15),** -> **MODIFY ClientID VARCHAR(15);**  After that modification, [EXPLAIN](#page-1607-0) produces the output shown here:

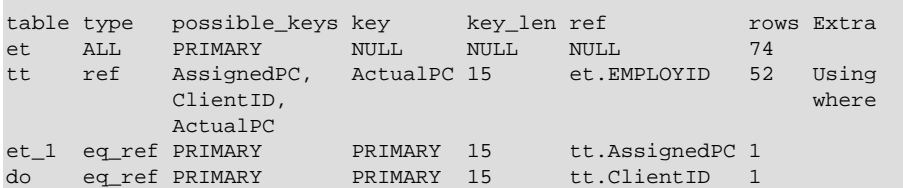

At this point, the query is optimized almost as well as possible. The remaining problem is that, by default, MySQL assumes that values in the  $tt$ . ActualPC column are evenly distributed, and that is not the case for the  $tt$  table. Fortunately, it is easy to tell MySQL to analyze the key distribution:

mysql> **ANALYZE TABLE tt;**

With the additional index information, the join is perfect and [EXPLAIN](#page-1607-0) produces this result:

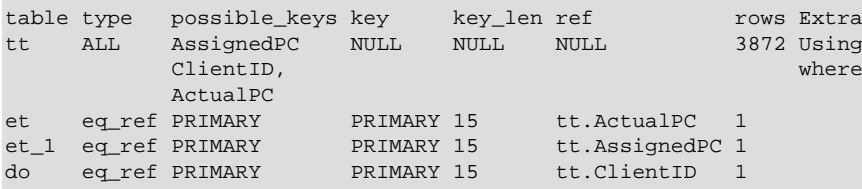

Note that the  $r \text{ ows}$  column in the output from [EXPLAIN](#page-1607-0) is an educated guess from the MySQL join optimizer. Check whether the numbers are even close to the truth by comparing the  $_{\text{rows}}$  product with the actual number of rows that the query returns. If the numbers are quite different, you might get better performance by using STRAIGHT\_JOIN in your [SELECT](#page-1422-0) statement and trying to list the tables in a different order in the FROM clause.

It is possible in some cases to execute statements that modify data when [EXPLAIN SELECT](#page-1607-0) is used with a subquery; for more information, see [Section 13.2.10.8, "Subqueries in the](#page-1447-0) FROM Clause".

## <span id="page-937-0"></span>**8.8.3 Obtaining Execution Plan Information for a Named Connection**

To obtain the execution plan for an explainable statement executing in a named connection, use this statement:

EXPLAIN [options] FOR CONNECTION connection id;

For example, if you are running a statement in one session that is taking a long time to complete, using [EXPLAIN FOR CONNECTION](#page-937-0) in another session may yield useful information about the cause of the delay and help you optimize the statement.

connection id is the connection identifier, as obtained from the INFORMATION SCHEMA [PROCESSLIST](#page-2307-0) table or the [SHOW PROCESSLIST](#page-1578-0) statement. If you have the [PROCESS](#page-738-0) privilege, you can specify the identifier for any connection. Otherwise, you can specify the identifier only for your own connections.

If the named connection is not executing a statement, the result is empty. Otherwise, EXPLAIN FOR CONNECTION applies only if the statement being executed in the named connection is explainable. This includes [SELECT](#page-1422-0), [DELETE](#page-1393-0), [INSERT](#page-1399-0), [REPLACE](#page-1420-0), and [UPDATE](#page-1453-0).

If the named connection is executing an explainable statement, the output is what you would obtain by using EXPLAIN on the statement itself.

If the named connection is executing a statement that is not explainable, an error occurs. For example, you cannot name the connection identifier for your current session because EXPLAIN is not explainable:

```
mysql> SELECT CONNECTION_ID();
   +-----------------+
| CONNECTION_ID() |
+-----------------+
             | 373 |
+-----------------+
1 row in set (0.00 sec)
mysql> EXPLAIN FOR CONNECTION 373;
ERROR 1889 (HY000): EXPLAIN FOR CONNECTION command is supported
```
### **8.8.4 EXPLAIN EXTENDED Output Format**

only for SELECT/UPDATE/INSERT/DELETE/REPLACE

When [EXPLAIN](#page-1607-0) is used with the EXTENDED keyword, the output includes a filtered column not otherwise displayed. This column indicates the estimated percentage of table rows that will be filtered by the table condition. In addition, the statement produces extra information that can be viewed by issuing a [SHOW WARNINGS](#page-1596-0) statement following the [EXPLAIN](#page-1607-0) statement. The Message value in [SHOW WARNINGS](#page-1596-0) output displays how the optimizer qualifies table and column names in the [SELECT](#page-1422-0) statement, what the [SELECT](#page-1422-0) looks like after the application of rewriting and optimization rules, and possibly other notes about the optimization process.

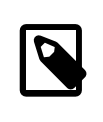

#### **Note**

As of MySQL 5.7.3, the [EXPLAIN](#page-1607-0) statement is changed so that the effect of the EXTENDED keyword is always enabled. EXTENDED is still recognized, but is superfluous and is deprecated. It will be removed from [EXPLAIN](#page-1607-0) syntax in a future MySQL release.

Here is an example of extended output:

```
mysql> EXPLAIN EXTENDED
     -> SELECT t1.a, t1.a IN (SELECT t2.a FROM t2) FROM t1\G
   *************************** 1. row ***************************
           id: 1
 select type: PRIMARY
        table: t1
          type: index
possible_keys: NULL
           key: PRIMARY
      key_len: 4
          ref: NULL
          rows: 4
     filtered: 100.00
        Extra: Using index
*************************** 2. row ***************************
           id: 2
  select_type: SUBQUERY
        table: t2
          type: index
possible_keys: a
          key: a
      key_len: 5
          ref: NIILL
          rows: 3
      filtered: 100.00
        Extra: Using index
2 rows in set, 1 warning (0.00 sec)
mysql> SHOW WARNINGS\G
       *************************** 1. row ***************************
  Level: Note
   Code: 1003
Message: /* select#1 */ select `test`.`t1`.`a` AS `a`,
          <in_optimizer>(`test`.`t1`.`a`,`test`.`t1`.`a` in
          ( <materialize> (/* select#2 */ select `test`.`t2`.`a`
```

```
 from `test`.`t2` where 1 having 1 ),
           <primary_index_lookup>(`test`.`t1`.`a` in
           <temporary table> on <auto_key>
         where ((\text{test} \cdot t1 \cdot a) = \text{materialized-subquery} \cdot a))))) AS t1.a IN (SELECT t2.a FROM t2)` from `test`.`t1`
1 row in set (0.00 sec)
```
[EXPLAIN EXTENDED](#page-1607-0) can be used with [SELECT](#page-1422-0), [DELETE](#page-1393-0), [INSERT](#page-1399-0), [REPLACE](#page-1420-0), and [UPDATE](#page-1453-0) statements. However, the following [SHOW WARNINGS](#page-1596-0) statement displays a nonempty result only for [SELECT](#page-1422-0) statements.

Because the statement displayed by [SHOW WARNINGS](#page-1596-0) may contain special markers to provide information about query rewriting or optimizer actions, the statement is not necessarily valid SQL and is not intended to be executed. The output may also include rows with Message values that provide additional non-SQL explanatory notes about actions taken by the optimizer.

The following list describes special markers that can appear in EXTENDED output displayed by [SHOW](#page-1596-0) [WARNINGS](#page-1596-0):

• <auto key>

An automatically generated key for a temporary table.

• <cache>(expr)

The expression (such as a scalar subquery) is executed once and the resulting value is saved in memory for later use. For results consisting of multiple values, a temporary table may be created and you will see <temporary table> instead.

• <exists>(query fragment)

The subquery predicate is converted to an EXISTS predicate and the subquery is transformed so that it can be used together with the EXISTS predicate.

• <in optimizer>(query fragment)

This is an internal optimizer object with no user significance.

• <index lookup>(query fragment)

The query fragment is processed using an index lookup to find qualifying rows.

• <if>(condition, expr1, expr2)

If the condition is true, evaluate to  $expr1$ , otherwise  $expr2$ .

• <is\_not\_null\_test>(expr)

A test to verify that the expression does not evaluate to NULL.

• <materialize>(query fragment)

Subquery materialization is used.

• `materialized-subquery`.col name

A reference to the column  $col\_name$  in an internal temporary table materialized to hold the result from evaluating a subquery.

• <primary\_index\_lookup>(query fragment)

The query fragment is processed using a primary key lookup to find qualifying rows.

• <ref\_null\_helper>(expr)

This is an internal optimizer object with no user significance.

• /\* select#N \*/ select stmt

The SELECT is associated with the row in non-EXTENDED [EXPLAIN](#page-1607-0) output that has an  $id$  value of  $N$ .

• outer\_tables semi join (inner\_tables)

A semi-join operation.  $inner$   $tables$  shows the tables that were not pulled out. See [Optimizing](#page-882-0) [Subqueries with Semi-Join Transformations](#page-882-0).

• <temporary table>

This represents an internal temporary table created to cache an intermediate result.

When some tables are of [const](#page-929-0) or [system](#page-929-1) type, expressions involving columns from these tables are evaluated early by the optimizer and are not part of the displayed statement. However, with FORMAT=JSON, some [const](#page-929-0) table accesses are displayed as a  $ref$  access that uses a const value.

## **8.8.5 Estimating Query Performance**

In most cases, you can estimate query performance by counting disk seeks. For small tables, you can usually find a row in one disk seek (because the index is probably cached). For bigger tables, you can estimate that, using B-tree indexes, you need this many seeks to find a row:  $log(row^{\circ}$  count) / log(index block length / 3 \* 2 / (index length + data pointer length)) + 1.

In MySQL, an index block is usually 1,024 bytes and the data pointer is usually four bytes. For a 500,000-row table with a key value length of three bytes (the size of [MEDIUMINT](#page-1106-0)), the formula indicates  $log(500,000)/log(1024/3*2/(3+4)) + 1 = 4$  seeks.

This index would require storage of about 500,000 \* 7 \* 3/2 = 5.2MB (assuming a typical index buffer fill ratio of 2/3), so you probably have much of the index in memory and so need only one or two calls to read data to find the row.

For writes, however, you need four seek requests to find where to place a new index value and normally two seeks to update the index and write the row.

Note that the preceding discussion does not mean that your application performance slowly degenerates by log N. As long as everything is cached by the OS or the MySQL server, things become only marginally slower as the table gets bigger. After the data gets too big to be cached, things start to go much slower until your applications are bound only by disk seeks (which increase by log  $N$ ). To avoid this, increase the key cache size as the data grows. For MyISAM tables, the key cache size is controlled by the  $key$  buffer  $size$  system variable. See [Section 8.11.2, "Tuning Server](#page-964-0) [Parameters"](#page-964-0).

## **8.8.6 Controlling the Query Optimizer**

MySQL provides optimizer control through system variables that affect how query plans are evaluated and which switchable optimizations are enabled.

## **8.8.6.1 Controlling Query Plan Evaluation**

The task of the query optimizer is to find an optimal plan for executing an SQL query. Because the difference in performance between "good" and "bad" plans can be orders of magnitude (that is, seconds versus hours or even days), most query optimizers, including that of MySQL, perform a more or less exhaustive search for an optimal plan among all possible query evaluation plans. For join queries, the number of possible plans investigated by the MySQL optimizer grows exponentially with the number of tables referenced in a query. For small numbers of tables (typically less than 7 to 10) this is not a problem. However, when larger queries are submitted, the time spent in query optimization may easily become the major bottleneck in the server's performance.

A more flexible method for query optimization enables the user to control how exhaustive the optimizer is in its search for an optimal query evaluation plan. The general idea is that the fewer plans that are investigated by the optimizer, the less time it spends in compiling a query. On the other hand, because the optimizer skips some plans, it may miss finding an optimal plan.

The behavior of the optimizer with respect to the number of plans it evaluates can be controlled using two system variables:

- The optimizer prune level variable tells the optimizer to skip certain plans based on estimates of the number of rows accessed for each table. Our experience shows that this kind of "educated guess" rarely misses optimal plans, and may dramatically reduce query compilation times. That is why this option is on  $(\text{optimizer\_prune\_level=1})$  by default. However, if you believe that the optimizer missed a better query plan, this option can be switched off (optimizer prune  $level=0$ ) with the risk that query compilation may take much longer. Note that, even with the use of this heuristic, the optimizer still explores a roughly exponential number of plans.
- The [optimizer\\_search\\_depth](#page-568-1) variable tells how far into the "future" of each incomplete plan the optimizer should look to evaluate whether it should be expanded further. Smaller values of optimizer search depth may result in orders of magnitude smaller query compilation times. For example, queries with 12, 13, or more tables may easily require hours and even days to compile if optimizer search depth is close to the number of tables in the query. At the same time, if compiled with optimizer search depth equal to 3 or 4, the optimizer may compile in less than a minute for the same query. If you are unsure of what a reasonable value is for optimizer search depth, this variable can be set to 0 to tell the optimizer to determine the value automatically.

### **8.8.6.2 Controlling Switchable Optimizations**

The optimizer switch system variable enables control over optimizer behavior. Its value is a set of flags, each of which has a value of  $\circ$ n or  $\circ$  f to indicate whether the corresponding optimizer behavior is enabled or disabled. This variable has global and session values and can be changed at runtime. The global default can be set at server startup.

To see the current set of optimizer flags, select the variable value:

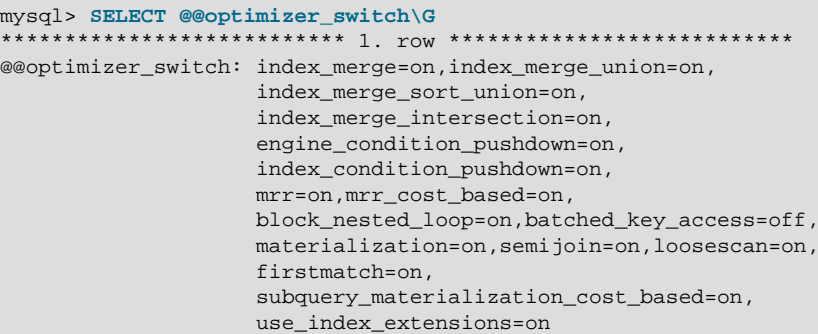

To change the value of [optimizer\\_switch](#page-568-2), assign a value consisting of a comma-separated list of one or more commands:

SET [GLOBAL|SESSION] optimizer\_switch='command[,command]...';

Each command value should have one of the forms shown in the following table.

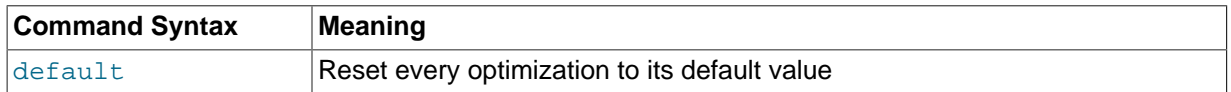

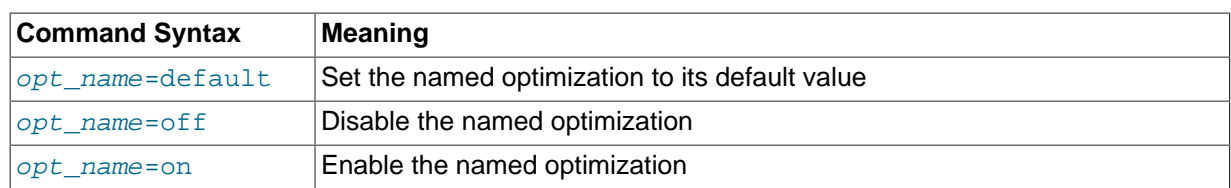

The order of the commands in the value does not matter, although the  $\text{default}$  command is executed first if present. Setting an  $opt$  name flag to default sets it to whichever of on or off is its default value. Specifying any given  $opt\_name$  more than once in the value is not permitted and causes an error. Any errors in the value cause the assignment to fail with an error, leaving the value of [optimizer\\_switch](#page-568-2) unchanged.

The following table lists the permissible  $opt\_name$  flag names, grouped by optimization strategy.

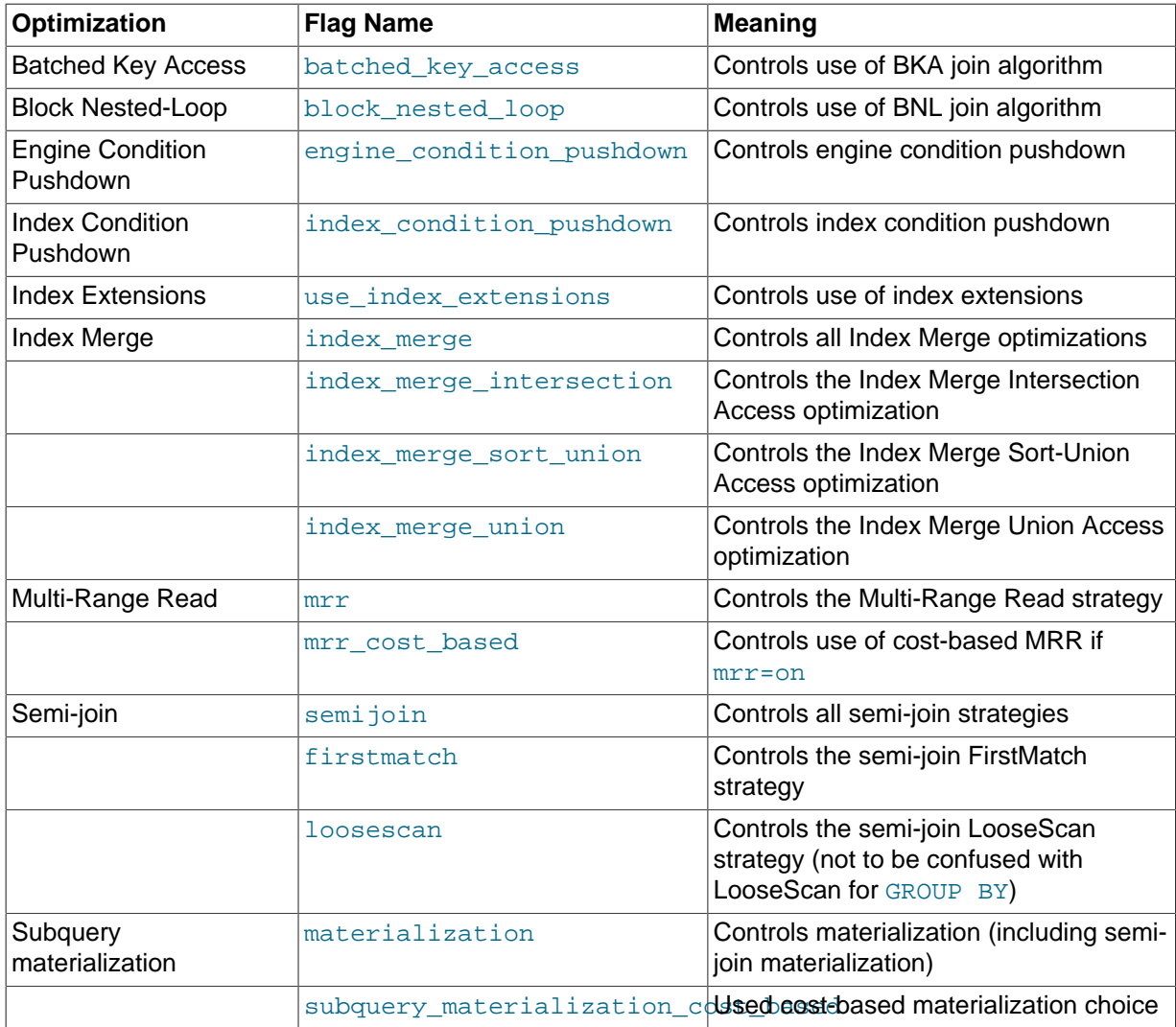

For batched\_key\_access to have any effect when set to on, the mrr flag must also be on. Currently, the cost estimation for MRR is too pessimistic. Hence, it is also necessary for mrr\_cost\_based to be off for BKA to be used.

The semijoin, firstmatch, loosescan, and materialization flags enable control over semijoin and subquery materialization strategies. The  $\frac{\text{semi} \cdot \text{join}}{\text{diag}}$  controls whether semi-joins are used. If it is set to on, the firstmatch and loosescan flags enable finer control over the permitted semijoin strategies. The materialization flag controls whether subquery materialization is used. If semijoin and materialization are both on, semi-joins also use materialization where applicable. These flags are on by default.

The subquery\_materialization\_cost\_based enables control over the choice between subquery materialization and  $\text{IN} \rightarrow \text{EXISTS}$  subquery transformation. If the flag is on (the default), the optimizer performs a cost-based choice between subquery materialization and  $IN \rightarrow EXISTS$ subquery transformation if either method could be used. If the flag is  $\circ$  ff, the optimizer chooses subquery materialization over IN -> EXISTS subquery transformation.

For more information about individual optimization strategies, see the following sections:

- [Section 8.2.1.14, "Block Nested-Loop and Batched Key Access Joins"](#page-872-0)
- [Section 8.2.1.5, "Engine Condition Pushdown Optimization"](#page-854-0)
- [Section 8.2.1.7, "Use of Index Extensions"](#page-857-0)
- [Section 8.2.1.6, "Index Condition Pushdown Optimization"](#page-855-0)
- [Section 8.2.1.4, "Index Merge Optimization"](#page-852-0)
- [Section 8.2.1.13, "Multi-Range Read Optimization"](#page-870-0)
- [Section 8.2.1.18, "Subquery Optimization"](#page-882-1)

When you assign a value to [optimizer\\_switch](#page-568-2), flags that are not mentioned keep their current values. This makes it possible to enable or disable specific optimizer behaviors in a single statement without affecting other behaviors. The statement does not depend on what other optimizer flags exist and what their values are. Suppose that all Index Merge optimizations are enabled:

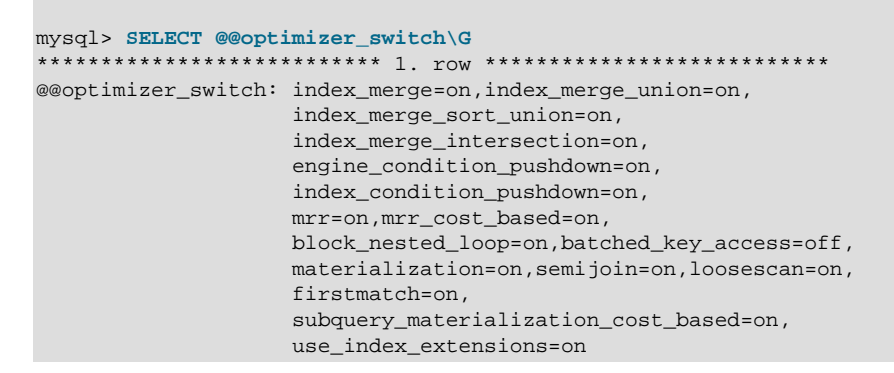

If the server is using the Index Merge Union or Index Merge Sort-Union access methods for certain queries and you want to check whether the optimizer will perform better without them, set the variable value like this:

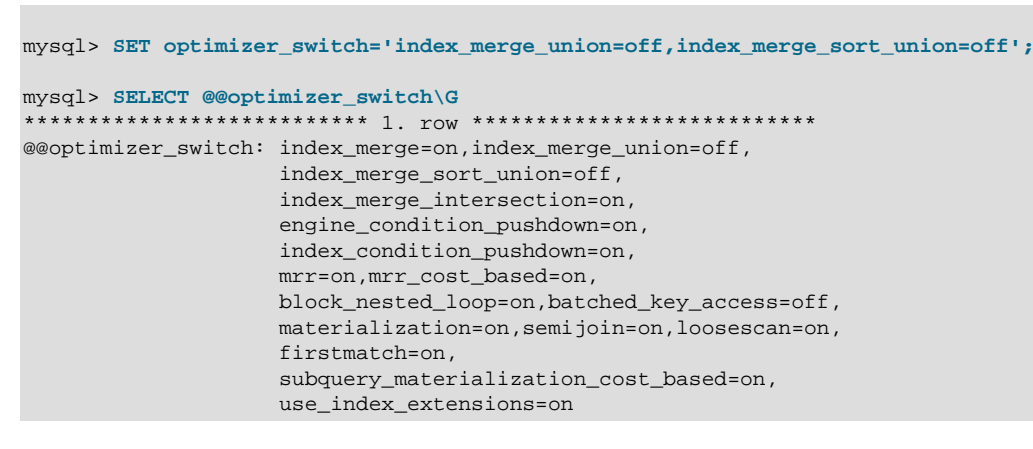

## **8.9 Buffering and Caching**

MySQL uses several strategies that cache information in memory buffers to increase performance.

## <span id="page-944-0"></span>**8.9.1 The InnoDB Buffer Pool**

[InnoDB](#page-1616-0) maintains a storage area called the [buffer pool](#page-2926-0) for caching data and indexes in memory. Knowing how the InnoDB buffer pool works, and taking advantage of it to keep frequently accessed data in memory, is an important aspect of MySQL tuning.

### **Guidelines**

Ideally, you set the size of the buffer pool to as large a value as practical, leaving enough memory for other processes on the server to run without excessive paging. The larger the buffer pool, the more InnoDB acts like an in-memory database, reading data from disk once and then accessing the data from memory during subsequent reads. The buffer pool even caches data changed by insert and update operations, so that disk writes can be grouped together for better performance.

Depending on the typical workload on your system, you might adjust the proportions of the parts within the buffer pool. You can tune the way the buffer pool chooses which blocks to cache once it fills up, to keep frequently accessed data in memory despite sudden spikes of activity for operations such as backups or reporting.

With 64-bit systems with large memory sizes, you can split the buffer pool into multiple parts, to minimize contention for the memory structures among concurrent operations. For details, see [Improvements to Performance from Multiple Buffer Pools.](#page-1759-0)

### **Internal Details**

InnoDB manages the pool as a list, using a variation of the least recently used (LRU) algorithm. When room is needed to add a new block to the pool,  $In *noDB*$  evicts the least recently used block and adds the new block to the middle of the list. This "midpoint insertion strategy" treats the list as two sublists:

- At the head, a sublist of "new" (or "young") blocks that were accessed recently.
- At the tail, a sublist of "old" blocks that were accessed less recently.

This algorithm keeps blocks that are heavily used by queries in the new sublist. The old sublist contains less-used blocks; these blocks are candidates for [eviction.](#page-2937-0)

The LRU algorithm operates as follows by default:

- 3/8 of the buffer pool is devoted to the old sublist.
- The midpoint of the list is the boundary where the tail of the new sublist meets the head of the old sublist.
- When InnoDB reads a block into the buffer pool, it initially inserts it at the midpoint (the head of the old sublist). A block can be read in because it is required for a user-specified operation such as an SQL query, or as part of a [read-ahead](#page-2961-0) operation performed automatically by  $\text{InnoDB}$ .
- Accessing a block in the old sublist makes it "young", moving it to the head of the buffer pool (the head of the new sublist). If the block was read in because it was required, the first access occurs immediately and the block is made young. If the block was read in due to read-ahead, the first access does not occur immediately (and might not occur at all before the block is evicted).
- As the database operates, blocks in the buffer pool that are not accessed "age" by moving toward the tail of the list. Blocks in both the new and old sublists age as other blocks are made new. Blocks in the old sublist also age as blocks are inserted at the midpoint. Eventually, a block that remains unused for long enough reaches the tail of the old sublist and is evicted.

By default, blocks read by queries immediately move into the new sublist, meaning they will stay in the buffer pool for a long time. A table scan (such as performed for a  $m_{\text{vs}}$  and  $m_{\text{p}}$  operation, or a SELECT statement with no WHERE clause) can bring a large amount of data into the buffer pool and evict an equivalent amount of older data, even if the new data is never used again. Similarly, blocks that are loaded by the read-ahead background thread and then accessed only once move to the head of the new list. These situations can push frequently used blocks to the old sublist, where they become subject to eviction.

## **Configuration Options**

Several InnoDB system variables control the size of the buffer pool and let you tune the LRU algorithm:

• [innodb\\_buffer\\_pool\\_size](#page-1799-0)

Specifies the size of the buffer pool. If your buffer pool is small and you have sufficient memory, making the pool larger can improve performance by reducing the amount of disk I/O needed as queries access [InnoDB](#page-1616-0) tables.

• [innodb\\_buffer\\_pool\\_instances](#page-1797-0)

Divides the buffer pool into a user-specified number of separate regions, each with its own LRU list and related data structures, to reduce contention during concurrent memory read and write operations. This option takes effect only when you set the  $\text{innodb}$  buffer  $\text{pool size}$ to a size of 1 gigabyte or more. The total size you specify is divided among all the buffer pools. For best efficiency, specify a combination of innodb buffer pool instances and [innodb\\_buffer\\_pool\\_size](#page-1799-0) so that each buffer pool instance is at least 1 gigabyte.

• [innodb\\_old\\_blocks\\_pct](#page-1829-0)

Specifies the approximate percentage of the buffer pool that InnoDB uses for the old block sublist. The range of values is 5 to 95. The default value is 37 (that is, 3/8 of the pool).

#### • innodb old blocks time

Specifies how long in milliseconds (ms) a block inserted into the old sublist must stay there after its first access before it can be moved to the new sublist. The default value is 0: A block inserted into the old sublist moves to the new sublist when Innodb has evicted 1/4 of the inserted block's pages from the buffer pool, no matter how soon after insertion the access occurs. If the value is greater than 0, blocks remain in the old sublist until an access occurs at least that many ms after the first access. For example, a value of 1000 causes blocks to stay in the old sublist for 1 second after the first access before they become eligible to move to the new sublist.

Setting [innodb\\_old\\_blocks\\_time](#page-1829-1) greater than 0 prevents one-time table scans from flooding the new sublist with blocks used only for the scan. Rows in a block read in for a scan are accessed many times in rapid succession, but the block is unused after that. If [innodb\\_old\\_blocks\\_time](#page-1829-1) is set to a value greater than time to process the block, the block remains in the "old" sublist and ages to the tail of the list to be evicted quickly. This way, blocks used only for a one-time scan do not act to the detriment of heavily used blocks in the new sublist.

[innodb\\_old\\_blocks\\_time](#page-1829-1) can be set at runtime, so you can change it temporarily while performing operations such as table scans and dumps:

```
SET GLOBAL innodb_old_blocks_time = 1000;
... perform queries that scan tables ...
SET GLOBAL innodb old blocks time = 0;
```
This strategy does not apply if your intent is to "warm up" the buffer pool by filling it with a table's content. For example, benchmark tests often perform a table or index scan at server startup, because that data would normally be in the buffer pool after a period of normal use. In this case, leave [innodb\\_old\\_blocks\\_time](#page-1829-1) set to 0, at least until the warmup phase is complete.

### **Monitoring the Buffer Pool**

The output from the InnoDB Standard Monitor contains several fields in the BUFFER POOL AND MEMORY section that pertain to operation of the buffer pool LRU algorithm:

- Old database pages: The number of pages in the old sublist of the buffer pool.
- Pages made young, not young: The number of old pages that were moved to the head of the buffer pool (the new sublist), and the number of pages that have remained in the old sublist without being made new.
- youngs/s non-youngs/s: The number of accesses to old pages that have resulted in making them young or not. This metric differs from that of the previous item in two ways. First, it relates only to old pages. Second, it is based on number of accesses to pages and not the number of pages. (There can be multiple accesses to a given page, all of which are counted.)
- young-making rate: Hits that cause blocks to move to the head of the buffer pool.
- not: Hits that do not cause blocks to move to the head of the buffer pool (due to the delay not being met).

The young-making rate and not rate will not normally add up to the overall buffer pool hit rate. Hits for blocks in the old sublist cause them to move to the new sublist, but hits to blocks in the new sublist cause them to move to the head of the list only if they are a certain distance from the head.

The preceding information from the Monitor can help you make LRU tuning decisions:

- If you see very low youngs/s values when you do not have large scans going on, that indicates that you might need to either reduce the delay time, or increase the percentage of the buffer pool used for the old sublist. Increasing the percentage makes the old sublist larger, so blocks in that sublist take longer to move to the tail and be evicted. This increases the likelihood that they will be accessed again and be made young.
- If you do not see a lot of non-youngs/s when you are doing large table scans (and lots of youngs/ s), to tune your delay value to be larger.

### **Note**

Per second averages provided in InnoDB Monitor output are based on the elapsed time between the current time and the last time InnoDB Monitor output was printed.

For more information about InnoDB Monitors, see [Section 14.2.12.4, "](#page-1770-0)InnoDB Monitors".

## **8.9.2 The MyISAM Key Cache**

To minimize disk I/O, the  $MyTSAM$  storage engine exploits a strategy that is used by many database management systems. It employs a cache mechanism to keep the most frequently accessed table blocks in memory:

- For index blocks, a special structure called the key cache (or key buffer) is maintained. The structure contains a number of block buffers where the most-used index blocks are placed.
- For data blocks, MySQL uses no special cache. Instead it relies on the native operating system file system cache.

This section first describes the basic operation of the  $MyISAM$  key cache. Then it discusses features that improve key cache performance and that enable you to better control cache operation:

- Multiple sessions can access the cache concurrently.
- You can set up multiple key caches and assign table indexes to specific caches.

To control the size of the key cache, use the key buffer size system variable. If this variable is set equal to zero, no key cache is used. The key cache also is not used if the  $\ker$  buffer size value is too small to allocate the minimal number of block buffers (8).

When the key cache is not operational, index files are accessed using only the native file system buffering provided by the operating system. (In other words, table index blocks are accessed using the same strategy as that employed for table data blocks.)

An index block is a contiguous unit of access to the  $MyISAM$  index files. Usually the size of an index block is equal to the size of nodes of the index B-tree. (Indexes are represented on disk using a B-tree data structure. Nodes at the bottom of the tree are leaf nodes. Nodes above the leaf nodes are nonleaf nodes.)

All block buffers in a key cache structure are the same size. This size can be equal to, greater than, or less than the size of a table index block. Usually one these two values is a multiple of the other.

When data from any table index block must be accessed, the server first checks whether it is available in some block buffer of the key cache. If it is, the server accesses data in the key cache rather than on disk. That is, it reads from the cache or writes into it rather than reading from or writing to disk. Otherwise, the server chooses a cache block buffer containing a different table index block (or blocks) and replaces the data there by a copy of required table index block. As soon as the new index block is in the cache, the index data can be accessed.

If it happens that a block selected for replacement has been modified, the block is considered "dirty." In this case, prior to being replaced, its contents are flushed to the table index from which it came.

Usually the server follows an LRU (Least Recently Used) strategy: When choosing a block for replacement, it selects the least recently used index block. To make this choice easier, the key cache module maintains all used blocks in a special list (LRU chain) ordered by time of use. When a block is accessed, it is the most recently used and is placed at the end of the list. When blocks need to be replaced, blocks at the beginning of the list are the least recently used and become the first candidates for eviction.

The InnoDB storage engine also uses an LRU algorithm, to manage its buffer pool. See [Section 8.9.1,](#page-944-0) "The InnoDB [Buffer Pool".](#page-944-0)

## **8.9.2.1 Shared Key Cache Access**

Threads can access key cache buffers simultaneously, subject to the following conditions:

- A buffer that is not being updated can be accessed by multiple sessions.
- A buffer that is being updated causes sessions that need to use it to wait until the update is complete.
- Multiple sessions can initiate requests that result in cache block replacements, as long as they do not interfere with each other (that is, as long as they need different index blocks, and thus cause different cache blocks to be replaced).

Shared access to the key cache enables the server to improve throughput significantly.

### **8.9.2.2 Multiple Key Caches**

Shared access to the key cache improves performance but does not eliminate contention among sessions entirely. They still compete for control structures that manage access to the key cache buffers. To reduce key cache access contention further, MySQL also provides multiple key caches. This feature enables you to assign different table indexes to different key caches.

Where there are multiple key caches, the server must know which cache to use when processing queries for a given MyISAM table. By default, all MyISAM table indexes are cached in the default key cache. To assign table indexes to a specific key cache, use the [CACHE INDEX](#page-1599-0) statement (see [Section 13.7.6.2, "](#page-1599-0)CACHE INDEX Syntax"). For example, the following statement assigns indexes from the tables  $t1$ ,  $t2$ , and  $t3$  to the key cache named  $hot\_cache$ :

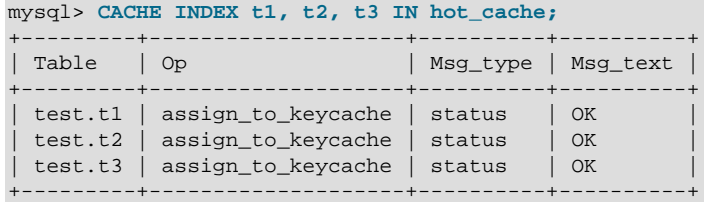

The key cache referred to in a [CACHE INDEX](#page-1599-0) statement can be created by setting its size with a [SET](#page-1556-0) [GLOBAL](#page-1556-0) parameter setting statement or by using server startup options. For example:

mysql> **SET GLOBAL keycache1.key\_buffer\_size=128\*1024;**

To destroy a key cache, set its size to zero:

mysql> **SET GLOBAL keycache1.key\_buffer\_size=0;**

Note that you cannot destroy the default key cache. Any attempt to do this will be ignored:

```
mysql> SET GLOBAL key_buffer_size = 0;
mysql> SHOW VARIABLES LIKE 'key_buffer_size';
+-----------------+---------+
| Variable_name | Value |
+-----------------+---------+
| key_buffer_size | 8384512 |
       +-----------------+---------+
```
Key cache variables are structured system variables that have a name and components. For keycache1.[key\\_buffer\\_size](#page-540-0), keycache1 is the cache variable name and key\_buffer\_size is the cache component. See [Section 5.1.5.1, "Structured System Variables"](#page-612-0), for a description of the syntax used for referring to structured key cache system variables.

By default, table indexes are assigned to the main (default) key cache created at the server startup. When a key cache is destroyed, all indexes assigned to it are reassigned to the default key cache.

For a busy server, you can use a strategy that involves three key caches:

- A "hot" key cache that takes up 20% of the space allocated for all key caches. Use this for tables that are heavily used for searches but that are not updated.
- A "cold" key cache that takes up 20% of the space allocated for all key caches. Use this cache for medium-sized, intensively modified tables, such as temporary tables.
- A "warm" key cache that takes up 60% of the key cache space. Employ this as the default key cache, to be used by default for all other tables.

One reason the use of three key caches is beneficial is that access to one key cache structure does not block access to the others. Statements that access tables assigned to one cache do not compete with statements that access tables assigned to another cache. Performance gains occur for other reasons as well:

- The hot cache is used only for retrieval queries, so its contents are never modified. Consequently, whenever an index block needs to be pulled in from disk, the contents of the cache block chosen for replacement need not be flushed first.
- For an index assigned to the hot cache, if there are no queries requiring an index scan, there is a high probability that the index blocks corresponding to nonleaf nodes of the index B-tree remain in the cache.
- An update operation most frequently executed for temporary tables is performed much faster when the updated node is in the cache and need not be read in from disk first. If the size of the indexes of

the temporary tables are comparable with the size of cold key cache, the probability is very high that the updated node is in the cache.

The [CACHE INDEX](#page-1599-0) statement sets up an association between a table and a key cache, but the association is lost each time the server restarts. If you want the association to take effect each time the server starts, one way to accomplish this is to use an option file: Include variable settings that configure your key caches, and an init-file option that names a file containing [CACHE INDEX](#page-1599-0) statements to be executed. For example:

key\_buffer\_size = 4G hot\_cache.key\_buffer\_size = 2G cold\_cache.key\_buffer\_size = 2G init\_file=/path/to/data-directory/mysqld\_init.sql

The statements in  $mysqld$  init.  $sql$  are executed each time the server starts. The file should contain one SQL statement per line. The following example assigns several tables each to hot\_cache and cold\_cache:

CACHE INDEX db1.t1, db1.t2, db2.t3 IN hot\_cache CACHE INDEX db1.t4, db2.t5, db2.t6 IN cold\_cache

## **8.9.2.3 Midpoint Insertion Strategy**

By default, the key cache management system uses a simple LRU strategy for choosing key cache blocks to be evicted, but it also supports a more sophisticated method called the midpoint insertion strategy.

When using the midpoint insertion strategy, the LRU chain is divided into two parts: a hot sublist and a warm sublist. The division point between two parts is not fixed, but the key cache management system takes care that the warm part is not "too short," always containing at least key cache division limit percent of the key cache blocks. key cache division limit is a component of structured key cache variables, so its value is a parameter that can be set per cache.

When an index block is read from a table into the key cache, it is placed at the end of the warm sublist. After a certain number of hits (accesses of the block), it is promoted to the hot sublist. At present, the number of hits required to promote a block (3) is the same for all index blocks.

A block promoted into the hot sublist is placed at the end of the list. The block then circulates within this sublist. If the block stays at the beginning of the sublist for a long enough time, it is demoted to the warm sublist. This time is determined by the value of the key cache age threshold component of the key cache.

The threshold value prescribes that, for a key cache containing  $N$  blocks, the block at the beginning of the hot sublist not accessed within the last  $N * \text{key cache age threshold} / 100$  hits is to be moved to the beginning of the warm sublist. It then becomes the first candidate for eviction, because blocks for replacement always are taken from the beginning of the warm sublist.

The midpoint insertion strategy enables you to keep more-valued blocks always in the cache. If you prefer to use the plain LRU strategy, leave the [key\\_cache\\_division\\_limit](#page-542-0) value set to its default of 100.

The midpoint insertion strategy helps to improve performance when execution of a query that requires an index scan effectively pushes out of the cache all the index blocks corresponding to valuable high-level B-tree nodes. To avoid this, you must use a midpoint insertion strategy with the key cache division limit set to much less than 100. Then valuable frequently hit nodes are preserved in the hot sublist during an index scan operation as well.

## **8.9.2.4 Index Preloading**

If there are enough blocks in a key cache to hold blocks of an entire index, or at least the blocks corresponding to its nonleaf nodes, it makes sense to preload the key cache with index blocks before starting to use it. Preloading enables you to put the table index blocks into a key cache buffer in the most efficient way: by reading the index blocks from disk sequentially.

Without preloading, the blocks are still placed into the key cache as needed by queries. Although the blocks will stay in the cache, because there are enough buffers for all of them, they are fetched from disk in random order, and not sequentially.

To preload an index into a cache, use the [LOAD INDEX INTO CACHE](#page-1605-0) statement. For example, the following statement preloads nodes (index blocks) of indexes of the tables  $t1$  and  $t2$ :

mysql> **LOAD INDEX INTO CACHE t1, t2 IGNORE LEAVES;** +---------+--------------+----------+----------+ | Table | Op | Msg\_type | Msg\_text | +---------+--------------+----------+----------+ | test.t1 | preload\_keys | status | OK |  $|$  test.t2  $|$  preload\_keys  $|$  status  $|$  OK +---------+--------------+----------+----------+

The IGNORE LEAVES modifier causes only blocks for the nonleaf nodes of the index to be preloaded. Thus, the statement shown preloads all index blocks from  $t1$ , but only blocks for the nonleaf nodes from  $t2$ .

If an index has been assigned to a key cache using a [CACHE INDEX](#page-1599-0) statement, preloading places index blocks into that cache. Otherwise, the index is loaded into the default key cache.

## **8.9.2.5 Key Cache Block Size**

It is possible to specify the size of the block buffers for an individual key cache using the [key\\_cache\\_block\\_size](#page-542-2) variable. This permits tuning of the performance of I/O operations for index files.

The best performance for I/O operations is achieved when the size of read buffers is equal to the size of the native operating system I/O buffers. But setting the size of key nodes equal to the size of the I/ O buffer does not always ensure the best overall performance. When reading the big leaf nodes, the server pulls in a lot of unnecessary data, effectively preventing reading other leaf nodes.

To control the size of blocks in the .MYI index file of MyISAM tables, use the [--myisam-block-size](#page-484-0) option at server startup.

### **8.9.2.6 Restructuring a Key Cache**

A key cache can be restructured at any time by updating its parameter values. For example:

mysql> **SET GLOBAL cold\_cache.key\_buffer\_size=4\*1024\*1024;**

If you assign to either the [key\\_buffer\\_size](#page-540-0) or [key\\_cache\\_block\\_size](#page-542-2) key cache component a value that differs from the component's current value, the server destroys the cache's old structure and creates a new one based on the new values. If the cache contains any dirty blocks, the server saves them to disk before destroying and re-creating the cache. Restructuring does not occur if you change other key cache parameters.

When restructuring a key cache, the server first flushes the contents of any dirty buffers to disk. After that, the cache contents become unavailable. However, restructuring does not block queries that need to use indexes assigned to the cache. Instead, the server directly accesses the table indexes using native file system caching. File system caching is not as efficient as using a key cache, so although queries execute, a slowdown can be anticipated. After the cache has been restructured, it becomes available again for caching indexes assigned to it, and the use of file system caching for the indexes ceases.

## **8.9.3 The MySQL Query Cache**

The query cache stores the text of a [SELECT](#page-1422-0) statement together with the corresponding result that was sent to the client. If an identical statement is received later, the server retrieves the results from the query cache rather than parsing and executing the statement again. The query cache is shared among sessions, so a result set generated by one client can be sent in response to the same query issued by another client.

The query cache can be useful in an environment where you have tables that do not change very often and for which the server receives many identical queries. This is a typical situation for many Web servers that generate many dynamic pages based on database content.

The query cache does not return stale data. When tables are modified, any relevant entries in the query cache are flushed.

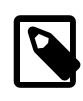

### **Note**

The query cache does not work in an environment where you have multiple [mysqld](#page-262-0) servers updating the same MyISAM tables.

The query cache is used for prepared statements under the conditions described in [Section 8.9.3.1,](#page-952-0) ["How the Query Cache Operates".](#page-952-0)

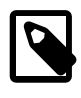

### **Note**

The query cache is not supported for partitioned tables, and is automatically disabled for queries involving partitioned tables. The query cache cannot be enabled for such queries.

Some performance data for the query cache follows. These results were generated by running the MySQL benchmark suite on a Linux Alpha 2×500MHz system with 2GB RAM and a 64MB query cache.

- If all the queries you are performing are simple (such as selecting a row from a table with one row), but still differ so that the queries cannot be cached, the overhead for having the query cache active is 13%. This could be regarded as the worst case scenario. In real life, queries tend to be much more complicated, so the overhead normally is significantly lower.
- Searches for a single row in a single-row table are 238% faster with the query cache than without it. This can be regarded as close to the minimum speedup to be expected for a query that is cached.

To disable the query cache at server startup, set the query cache size system variable to 0. By disabling the query cache code, there is no noticeable overhead.

The query cache offers the potential for substantial performance improvement, but do not assume that it will do so under all circumstances. With some query cache configurations or server workloads, you might actually see a performance decrease:

- Be cautious about sizing the query cache excessively large, which increases the overhead required to maintain the cache, possibly beyond the benefit of enabling it. Sizes in tens of megabytes are usually beneficial. Sizes in the hundreds of megabytes might not be.
- Server workload has a significant effect on query cache efficiency. A query mix consisting almost entirely of a fixed set of [SELECT](#page-1422-0) statements is much more likely to benefit from enabling the cache than a mix in which frequent [INSERT](#page-1399-0) statements cause continual invalidation of results in the cache. In some cases, a workaround is to use the  $SOL-NO-CACE$  option to prevent results from even entering the cache for [SELECT](#page-1422-0) statements that use frequently modified tables. (See [Section 8.9.3.2,](#page-953-0) ["Query Cache](#page-953-0) SELECT Options".)

To verify that enabling the query cache is beneficial, test the operation of your MySQL server with the cache enabled and disabled. Then retest periodically because query cache efficiency may change as server workload changes.

## <span id="page-952-0"></span>**8.9.3.1 How the Query Cache Operates**

This section describes how the query cache works when it is operational. [Section 8.9.3.3, "Query](#page-953-1) [Cache Configuration"](#page-953-1), describes how to control whether it is operational.

Incoming queries are compared to those in the query cache before parsing, so the following two queries are regarded as different by the query cache:

SELECT \* FROM tbl\_name Select \* from tbl\_name

Queries must be exactly the same (byte for byte) to be seen as identical. In addition, query strings that are identical may be treated as different for other reasons. Queries that use different databases, different protocol versions, or different default character sets are considered different queries and are cached separately.

The cache is not used for queries of the following types:

- Queries that are a subquery of an outer query
- Queries executed within the body of a stored function, trigger, or event

Before a query result is fetched from the query cache, MySQL checks whether the user has [SELECT](#page-1422-0) privilege for all databases and tables involved. If this is not the case, the cached result is not used.

If a query result is returned from query cache, the server increments the  $Ocache$  hits status variable, not Com select. See [Section 8.9.3.4, "Query Cache Status and Maintenance"](#page-956-0).

If a table changes, all cached queries that use the table become invalid and are removed from the cache. This includes queries that use MERGE tables that map to the changed table. A table can be changed by many types of statements, such as [INSERT](#page-1399-0), [UPDATE](#page-1453-0), [DELETE](#page-1393-0), [TRUNCATE TABLE](#page-1390-0), [ALTER](#page-1323-0) [TABLE](#page-1323-0), [DROP TABLE](#page-1388-0), or [DROP DATABASE](#page-1386-0).

The query cache also works within transactions when using InnoDB tables.

In MySQL 5.7, the result from a [SELECT](#page-1422-0) query on a view is cached.

The query cache works for SELECT SOL CALC\_FOUND\_ROWS ... queries and stores a value that is returned by a following SELECT FOUND ROWS() query. FOUND ROWS() returns the correct value even if the preceding query was fetched from the cache because the number of found rows is also stored in the cache. The SELECT FOUND\_ROWS() query itself cannot be cached.

Prepared statements that are issued using the binary protocol using  $mysgl$  stmt prepare() and [mysql\\_stmt\\_execute\(\)](#page-2569-0) (see [Section 21.8.8, "C API Prepared Statements"](#page-2555-0)), are subject to limitations on caching. Comparison with statements in the query cache is based on the text of the statement after expansion of ? parameter markers. The statement is compared only with other cached statements that were executed using the binary protocol. That is, for query cache purposes, prepared statements issued using the binary protocol are distinct from prepared statements issued using the text protocol (see [Section 13.5, "SQL Syntax for Prepared Statements"](#page-1487-0)).

A query cannot be cached if it contains any of the functions shown in the following table.

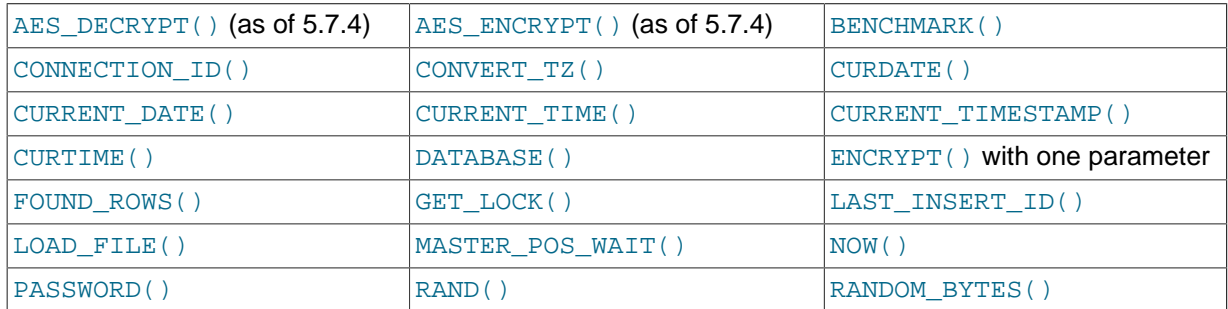

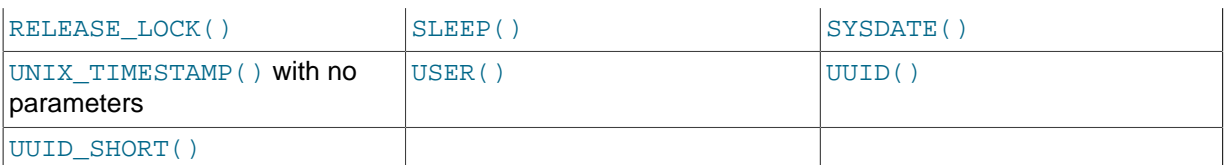

A query also is not cached under these conditions:

- It refers to user-defined functions (UDFs) or stored functions.
- It refers to user variables or local stored program variables.
- It refers to tables in the mysql, INFORMATION\_SCHEMA, or performance\_schema database.
- It refers to any partitioned tables.
- It is of any of the following forms:

SELECT ... LOCK IN SHARE MODE SELECT ... FOR UPDATE SELECT ... INTO OUTFILE ... SELECT ... INTO DUMPFILE ... SELECT \* FROM ... WHERE autoincrement\_col IS NULL

The last form is not cached because it is used as the ODBC workaround for obtaining the last insert ID value. See the Connector/ODBC section of Chapter 21, [Connectors and APIs](#page-2474-0).

Statements within transactions that use [SERIALIZABLE](#page-1468-0) isolation level also cannot be cached because they use LOCK IN SHARE MODE locking.

- It uses TEMPORARY tables.
- It does not use any tables.
- It generates warnings.
- The user has a column-level privilege for any of the involved tables.

### <span id="page-953-0"></span>**8.9.3.2 Query Cache SELECT Options**

Two query cache-related options may be specified in [SELECT](#page-1422-0) statements:

• SQL\_CACHE

The query result is cached if it is cacheable and the value of the  $query\_cache\_type$  system variable is ON or DEMAND.

SQL\_NO\_CACHE

The server does not use the query cache. It neither checks the query cache to see whether the result is already cached, nor does it cache the query result.

Examples:

•

```
SELECT SQL_CACHE id, name FROM customer;
SELECT SOL NO CACHE id, name FROM customer;
```
## <span id="page-953-1"></span>**8.9.3.3 Query Cache Configuration**

The have query cache server system variable indicates whether the query cache is available:

```
mysql> SHOW VARIABLES LIKE 'have_query_cache';
+------------------+-------+
| Variable_name | Value |
   +------------------+-------+
| have_query_cache | YES |
+------------------+-------+
```
When using a standard MySQL binary, this value is always YES, even if query caching is disabled.

Several other system variables control query cache operation. These can be set in an option file or on the command line when starting  $mysqld$ . The query cache system variables all have names that begin with query\_cache\_. They are described briefly in [Section 5.1.4, "Server System Variables"](#page-498-0), with additional configuration information given here.

To set the size of the query cache, set the [query\\_cache\\_size](#page-574-0) system variable. Setting it to 0 disables the query cache, as does setting [query\\_cache\\_type=0](#page-575-0). By default, the query cache is disabled. This is achieved using a default size of 1M, with a default for  $query$  cache type of 0.

To reduce overhead significantly, also start the server with [query\\_cache\\_type=0](#page-575-0) if you will not be using the query cache.

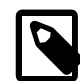

#### **Note**

When using the Windows Configuration Wizard to install or configure MySQL, the default value for [query\\_cache\\_size](#page-574-0) will be configured automatically for you based on the different configuration types available. When using the Windows Configuration Wizard, the query cache may be enabled (that is, set to a nonzero value) due to the selected configuration. The query cache is also controlled by the setting of the [query\\_cache\\_type](#page-575-0) variable. Check the values of these variables as set in your  $my$ . ini file after configuration has taken place.

When you set [query\\_cache\\_size](#page-574-0) to a nonzero value, keep in mind that the query cache needs a minimum size of about 40KB to allocate its structures. (The exact size depends on system architecture.) If you set the value too small, you'll get a warning, as in this example:

```
mysql> SET GLOBAL query_cache_size = 40000;
Query OK, 0 rows affected, 1 warning (0.00 sec)
mysql> SHOW WARNINGS\G
                   *************************** 1. row ***************************
  Level: Warning
   Code: 1282
Message: Query cache failed to set size 39936;
          new query cache size is 0
mysql> SET GLOBAL query_cache_size = 41984;
Query OK, 0 rows affected (0.00 sec)
mysql> SHOW VARIABLES LIKE 'query_cache_size';
             +------------------+-------+
| Variable_name | Value |
   +------------------+-------+
| query_cache_size | 41984 |
+------------------+-------+
```
For the query cache to actually be able to hold any query results, its size must be set larger:

```
mysql> SET GLOBAL query_cache_size = 1000000;
Query OK, 0 rows affected (0.04 sec)
mysql> SHOW VARIABLES LIKE 'query_cache_size';
+------------------+--------+
| Variable_name | Value |
+------------------+--------+
| query_cache_size | 999424 |
```

```
+------------------+--------+
1 row in set (0.00 sec)
```
The query cache  $size$  value is aligned to the nearest 1024 byte block. The value reported may therefore be different from the value that you assign.

If the query cache size is greater than 0, the  $query$  cache  $type$  variable influences how it works. This variable can be set to the following values:

- A value of 0 or OFF prevents caching or retrieval of cached results.
- A value of 1 or ON enables caching except of those statements that begin with SELECT SOL NO CACHE.
- A value of 2 or DEMAND causes caching of only those statements that begin with SELECT SOL CACHE.

If [query\\_cache\\_size](#page-574-0) is 0, you should also set [query\\_cache\\_type](#page-575-0) variable to 0. In this case, the server does not acquire the query cache mutex at all, which means that the query cache cannot be enabled at runtime and there is reduced overhead in query execution.

Setting the GLOBAL query cache type value determines query cache behavior for all clients that connect after the change is made. Individual clients can control cache behavior for their own connection by setting the SESSION [query\\_cache\\_type](#page-575-0) value. For example, a client can disable use of the query cache for its own queries like this:

mysql> **SET SESSION query\_cache\_type = OFF;**

If you set [query\\_cache\\_type](#page-575-0) at server startup (rather than at runtime with a [SET](#page-1556-0) statement), only the numeric values are permitted.

To control the maximum size of individual query results that can be cached, set the query cache limit system variable. The default value is 1MB.

Be careful not to set the size of the cache too large. Due to the need for threads to lock the cache during updates, you may see lock contention issues with a very large cache.

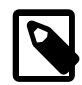

#### **Note**

You can set the maximum size that can be specified for the query cache at runtime with the  $SET$  statement by using the  $-$ -maximumquery cache  $size=32M$  option on the command line or in the configuration file.

When a query is to be cached, its result (the data sent to the client) is stored in the query cache during result retrieval. Therefore the data usually is not handled in one big chunk. The query cache allocates blocks for storing this data on demand, so when one block is filled, a new block is allocated. Because memory allocation operation is costly (timewise), the query cache allocates blocks with a minimum size given by the query cache min res unit system variable. When a query is executed, the last result block is trimmed to the actual data size so that unused memory is freed. Depending on the types of queries your server executes, you might find it helpful to tune the value of [query\\_cache\\_min\\_res\\_unit](#page-574-1):

- The default value of  $query\_cache\_min\_res\_unit$  is  $4KB$ . This should be adequate for most cases.
- If you have a lot of queries with small results, the default block size may lead to memory fragmentation, as indicated by a large number of free blocks. Fragmentation can force the query cache to prune (delete) queries from the cache due to lack of memory. In this case, decrease the value of query cache min res unit. The number of free blocks and queries removed due to pruning are given by the values of the Ocache\_free\_blocks and Ocache\_lowmem\_prunes status variables.

• If most of your queries have large results (check the [Qcache\\_total\\_blocks](#page-641-3) and [Qcache\\_queries\\_in\\_cache](#page-641-4)\_status variables), you can increase performance by increasing query cache min res unit. However, be careful to not make it too large (see the previous item).

### <span id="page-956-0"></span>**8.9.3.4 Query Cache Status and Maintenance**

To check whether the query cache is present in your MySQL server, use the following statement:

```
mysql> SHOW VARIABLES LIKE 'have_query_cache';
+------------------+-------+
| Variable_name | Value |
+------------------+-------+
| have_query_cache | YES |
+------------------+-------+
```
You can defragment the query cache to better utilize its memory with the [FLUSH QUERY CACHE](#page-1600-0) statement. The statement does not remove any queries from the cache.

The RESET QUERY CACHE statement removes all query results from the query cache. The [FLUSH](#page-1600-0) [TABLES](#page-1600-0) statement also does this.

To monitor query cache performance, use [SHOW STATUS](#page-1591-0) to view the cache status variables:

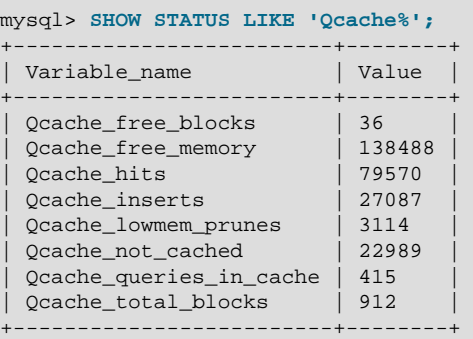

Descriptions of each of these variables are given in [Section 5.1.6, "Server Status Variables".](#page-621-0) Some uses for them are described here.

The total number of [SELECT](#page-1422-0) queries is given by this formula:

```
 Com_select
+ Qcache_hits
+ queries with errors found by parser
```
The Com\_select value is given by this formula:

 Qcache\_inserts + Qcache\_not\_cached + queries with errors found during the column-privileges check

The query cache uses variable-length blocks, so [Qcache\\_total\\_blocks](#page-641-3) and [Qcache\\_free\\_blocks](#page-641-1) may indicate query cache memory fragmentation. After [FLUSH QUERY](#page-1600-0) [CACHE](#page-1600-0), only a single free block remains.

Every cached query requires a minimum of two blocks (one for the query text and one or more for the query results). Also, every table that is used by a query requires one block. However, if two or more queries use the same table, only one table block needs to be allocated.

The information provided by the  $Qcache$  lowmem prunes status variable can help you tune the query cache size. It counts the number of queries that have been removed from the cache to free up memory for caching new queries. The query cache uses a least recently used (LRU) strategy to decide which queries to remove from the cache. Tuning information is given in [Section 8.9.3.3, "Query Cache](#page-953-1) [Configuration".](#page-953-1)

## **8.9.4 Caching of Prepared Statements and Stored Programs**

For certain statements that a client might execute multiple times during a session, the server converts the statement to an internal structure and caches that structure to be used during execution. Caching enables the server to perform more efficiently because it avoids the overhead of reconverting the statement should it be needed again during the session. Conversion and caching occurs for these statements:

- Prepared statements, both those processed at the SQL level (using the [PREPARE](#page-1490-0) statement) and those processed using the binary client/server protocol (using the [mysql\\_stmt\\_prepare\(\)](#page-2580-0) C API function). The [max\\_prepared\\_stmt\\_count](#page-555-0) system variable controls the total number of statements the server caches. (The sum of the number of prepared statements across all sessions.)
- Stored programs (stored procedures and functions, triggers, and events). In this case, the server converts and caches the entire program body. The [stored\\_program\\_cache](#page-597-0) system variable indicates the approximate number of stored programs the the server caches per session.

The server maintains caches for prepared statements and stored programs on a per-session basis. Statements cached for one session are not accessible to other sessions. When a session ends, the server discards any statements cached for it.

When the server uses a cached internal statement structure, it must take care that the structure does not go out of date. Metadata changes can occur for an object used by the statement, causing a mismatch between the current object definition and the definition as represented in the internal statement structure. Metadata changes occur for DDL statements such as those that create, drop, alter, rename, or truncate tables, or that analyze, optimize, or repair tables. Table content changes (for example, with [INSERT](#page-1399-0) or [UPDATE](#page-1453-0)) do not change metadata, nor do [SELECT](#page-1422-0) statements.

Here is an illustration of the problem. Suppose that a client prepares this statement:

PREPARE s1 FROM 'SELECT \* FROM t1';

The SELECT \* expands in the internal structure to the list of columns in the table. If the set of columns in the table is modified with ALTER TABLE, the prepared statement goes out of date. If the server does not detect this change the next time the client executes s1, the prepared statement will return incorrect results.

To avoid problems caused by metadata changes to tables or views referred to by the prepared statement, the server detects these changes and automatically reprepares the statement when it is next executed. That is, the server reparses the statement and rebuilds the internal structure. Reparsing also occurs after referenced tables or views are flushed from the table definition cache, either implicitly to make room for new entries in the cache, or explicitly due to [FLUSH TABLES](#page-1600-0).

Similarly, if changes occur to objects used by a stored program, the server reparses affected statements within the program.

The server also detects metadata changes for objects in expressions. These might be used in statements specific to stored programs, such as DECLARE CURSOR or flow-control statements such as [IF](#page-1496-0), [CASE](#page-1495-0), and [RETURN](#page-1499-0).

To avoid reparsing entire stored programs, the server reparses affected statements or expressions within a program only as needed. Examples:

• Suppose that metadata for a table or view is changed. Reparsing occurs for a SELECT  $*$  within the program that accesses the table or view, but not for a SELECT \* that does not access the table or view.

• When a statement is affected, the server reparses it only partially if possible. Consider this [CASE](#page-1495-0) statement:

```
CASE case_expr
 WHEN when expr1 ...
  WHEN when_expr2 ...
  WHEN when_expr3 ...
 ...
END CASE
```
If a metadata change affects only WHEN when  $\exp z$ , that expression is reparsed. case  $\exp x$  and the other WHEN expressions are not reparsed.

Reparsing uses the default database and SQL mode that were in effect for the original conversion to internal form.

The server attempts reparsing up to three times. An error occurs if all attempts fail.

Reparsing is automatic, but to the extent that it occurs, diminishes prepared statement and stored program performance.

For prepared statements, the [Com\\_stmt\\_reprepare](#page-631-0) status variable tracks the number of repreparations.

# **8.10 Optimizing Locking Operations**

MySQL manages contention for table contents using [locking](#page-2949-0):

- Internal locking is performed within the MySQL server itself to manage contention for table contents by multiple threads. This type of locking is internal because it is performed entirely by the server and involves no other programs. See [Section 8.10.1, "Internal Locking Methods".](#page-958-0)
- External locking occurs when the server and other programs lock [MyISAM](#page-1890-0) table files to coordinate among themselves which program can access the tables at which time. See [Section 8.10.5,](#page-963-0) ["External Locking".](#page-963-0)

## <span id="page-958-0"></span>**8.10.1 Internal Locking Methods**

This section discusses internal locking; that is, locking performed within the MySQL server itself to manage contention for table contents by multiple sessions. This type of locking is internal because it is performed entirely by the server and involves no other programs. For locking performed on MySQL files by other programs, see [Section 8.10.5, "External Locking"](#page-963-0).

### **Row-Level Locking**

MySQL uses [row-level locking](#page-2963-0) for InnoDB tables to support simultaneous write access by multiple sessions, making them suitable for multi-user, highly concurrent, and OLTP applications.

To avoid [deadlocks](#page-2934-0) when performing multiple concurrent write operations on a single InnoDB table, acquire necessary locks at the start of the transaction by issuing a SELECT ... FOR UPDATE statement for each group of rows expected to be modified, even if the [DML](#page-2936-0) statements come later in the transaction. If transactions modify or lock more than one table, issue the applicable statements in the same order within each transaction. Deadlocks affect performance rather than representing a serious error, because InnoDB automatically [detects](#page-2935-0) deadlock conditions and rolls back one of the affected transactions.

Advantages of row-level locking:

- Fewer lock conflicts when different sessions access different rows.
- Fewer changes for rollbacks.

• Possible to lock a single row for a long time.

## **Table-Level Locking**

MySQL uses [table-level locking](#page-2970-0) for MyISAM, MEMORY, and MERGE tables, allowing only one session to update those tables at a time, making them more suitable for read-only, read-mostly, or single-user applications.

These storage engines avoid [deadlocks](#page-2934-0) by always requesting all needed locks at once at the beginning of a query and always locking the tables in the same order. The tradeoff is that this strategy reduces concurrency; other sessions that want to modify the table must wait until the current [DML](#page-2936-0) statement finishes.

MySQL grants table write locks as follows:

- 1. If there are no locks on the table, put a write lock on it.
- 2. Otherwise, put the lock request in the write lock queue.

MySQL grants table read locks as follows:

- 1. If there are no write locks on the table, put a read lock on it.
- 2. Otherwise, put the lock request in the read lock queue.

Table updates are given higher priority than table retrievals. Therefore, when a lock is released, the lock is made available to the requests in the write lock queue and then to the requests in the read lock queue. This ensures that updates to a table are not "starved" even if there is heavy [SELECT](#page-1422-0) activity for the table. However, if you have many updates for a table, [SELECT](#page-1422-0) statements wait until there are no more updates.

For information on altering the priority of reads and writes, see [Section 8.10.2, "Table Locking Issues".](#page-960-0)

You can analyze the table lock contention on your system by checking the Table locks immediate and [Table\\_locks\\_waited](#page-646-1) status variables, which indicate the number of times that requests for table locks could be granted immediately and the number that had to wait, respectively:

mysql> **SHOW STATUS LIKE 'Table%';** +-----------------------+---------+ | Variable\_name | Value | +-----------------------+---------+ | Table\_locks\_immediate | 1151552 | | Table\_locks\_waited | 15324 | +-----------------------+---------+

The MyISAM storage engine supports concurrent inserts to reduce contention between readers and writers for a given table: If a MyISAM table has no free blocks in the middle of the data file, rows are always inserted at the end of the data file. In this case, you can freely mix concurrent [INSERT](#page-1399-0) and [SELECT](#page-1422-0) statements for a MyISAM table without locks. That is, you can insert rows into a MyISAM table at the same time other clients are reading from it. Holes can result from rows having been deleted from or updated in the middle of the table. If there are holes, concurrent inserts are disabled but are enabled again automatically when all holes have been filled with new data.. This behavior is altered by the concurrent insert system variable. See [Section 8.10.3, "Concurrent Inserts"](#page-961-0).

If you acquire a table lock explicitly with [LOCK TABLES](#page-1460-0), you can request a READ LOCAL lock rather than a READ lock to enable other sessions to perform concurrent inserts while you have the table locked.

To perform many [INSERT](#page-1399-0) and [SELECT](#page-1422-0) operations on a table real\_table when concurrent inserts are not possible, you can insert rows into a temporary table temp\_table and update the real table with the rows from the temporary table periodically. This can be done with the following code:

```
mysql> LOCK TABLES real_table WRITE, temp_table WRITE;
mysql> INSERT INTO real_table SELECT * FROM temp_table;
mysql> DELETE FROM temp_table;
mysql> UNLOCK TABLES;
```
Advantages of table-level locking:

- Requires relatively little memory.
- Fast when used on a large part of the table because only a single lock is involved.
- Fast if you often do GROUP BY operations on a large part of the data or if you must scan the entire table frequently.

Generally, table locks are suited to the following cases:

- Most statements for the table are reads.
- Statements for the table are a mix of reads and writes, where writes are updates or deletes for a single row that can be fetched with one key read:

UPDATE tbl\_name SET column=value WHERE unique\_key\_col=key\_value; DELETE FROM tbl\_name WHERE unique\_key\_col=key\_value;

- [SELECT](#page-1422-0) combined with concurrent [INSERT](#page-1399-0) statements, and very few [UPDATE](#page-1453-0) or [DELETE](#page-1393-0) statements.
- Many scans or GROUP BY operations on the entire table without any writers.

## <span id="page-960-0"></span>**8.10.2 Table Locking Issues**

InnoDB tables use row-level locking so that multiple sessions and applications can read from and write to the same table simultaneously, without making each other wait or producing inconsistent results. For this storage engine, avoid using the [LOCK TABLES](#page-1460-0) statement, because it does not offer any extra protection, but instead reduces concurrency. The automatic row-level locking makes these tables suitable for your busiest databases with your most important data, while also simplifying application logic since you do not need to lock and unlock tables. Consequently, the  $\text{InnoDB}$  storage engine is the default in MySQL 5.7.

MySQL uses table locking (instead of page, row, or column locking) for all storage engines except InnoDB. The locking operations themselves do not have much overhead. But because only one session can write to a table at any one time, for best performance with these other storage engines, use them primarily for tables that are queried often and rarely inserted into or updated.

### **Performance Considerations Favoring InnoDB**

When choosing whether to create a table using InnoDB or a different storage engine, keep in mind the following disadvantages of table locking:

- Table locking enables many sessions to read from a table at the same time, but if a session wants to write to a table, it must first get exclusive access, meaning it might have to wait for other sessions to finish with the table first. During the update, all other sessions that want to access this particular table must wait until the update is done.
- Table locking causes problems when a session is waiting because the disk is full and free space needs to become available before the session can proceed. In this case, all sessions that want to access the problem table are also put in a waiting state until more disk space is made available.
- A [SELECT](#page-1422-0) statement that takes a long time to run prevents other sessions from updating the table in the meantime, making the other sessions appear slow or unresponsive. While a session is waiting to get exclusive access to the table for updates, other sessions that issue [SELECT](#page-1422-0) statements will queue up behind it, reducing concurrency even for read-only sessions.

## **Workarounds for Locking Performance Issues**

The following items describe some ways to avoid or reduce contention caused by table locking:

- Consider switching the table to the InnoDB storage engine, either using CREATE TABLE ... ENGINE=INNODB during setup, or using ALTER TABLE ... ENGINE=INNODB for an existing table. See [Section 14.2, "The](#page-1616-0) InnoDB Storage Engine" for more details about this storage engine.
- Optimize [SELECT](#page-1422-0) statements to run faster so that they lock tables for a shorter time. You might have to create some summary tables to do this.
- Start [mysqld](#page-262-0) with  $--low\text{-}priority\text{-}updates$ . For storage engines that use only table-level locking (such as MyISAM, MEMORY, and MERGE), this gives all statements that update (modify) a table lower priority than [SELECT](#page-1422-0) statements. In this case, the second [SELECT](#page-1422-0) statement in the preceding scenario would execute before the [UPDATE](#page-1453-0) statement, and would not wait for the first [SELECT](#page-1422-0) to finish.
- To specify that all updates issued in a specific connection should be done with low priority, set the low priority updates server system variable equal to 1.
- To give a specific [INSERT](#page-1399-0), [UPDATE](#page-1453-0), or [DELETE](#page-1393-0) statement lower priority, use the LOW\_PRIORITY attribute.
- To give a specific [SELECT](#page-1422-0) statement higher priority, use the HIGH PRIORITY attribute. See [Section 13.2.9, "](#page-1422-0)SELECT Syntax".
- Start [mysqld](#page-262-0) with a low value for the max write lock count system variable to force MySQL to temporarily elevate the priority of all [SELECT](#page-1422-0) statements that are waiting for a table after a specific number of inserts to the table occur. This permits READ locks after a certain number of WRITE locks.
- $\bullet$  If you have problems with [INSERT](#page-1399-0) combined with [SELECT](#page-1422-0), consider switching to MyISAM tables, which support concurrent [SELECT](#page-1422-0) and [INSERT](#page-1399-0) statements. (See [Section 8.10.3, "Concurrent](#page-961-0) [Inserts"](#page-961-0).)
- $\bullet$  If you have problems with mixed [SELECT](#page-1422-0) and [DELETE](#page-1393-0) statements, the LIMIT option to DELETE may help. See [Section 13.2.2, "](#page-1393-0)DELETE Syntax".
- Using SOL\_BUFFER\_RESULT with [SELECT](#page-1422-0) statements can help to make the duration of table locks shorter. See [Section 13.2.9, "](#page-1422-0)SELECT Syntax".
- Splitting table contents into separate tables may help, by allowing queries to run against columns in one table, while updates are confined to columns in a different table.
- You could change the locking code in mysys/thr\_lock.c to use a single queue. In this case, write locks and read locks would have the same priority, which might help some applications.

## <span id="page-961-0"></span>**8.10.3 Concurrent Inserts**

The MyISAM storage engine supports concurrent inserts to reduce contention between readers and writers for a given table: If a MyISAM table has no holes in the data file (deleted rows in the middle), an [INSERT](#page-1399-0) statement can be executed to add rows to the end of the table at the same time that [SELECT](#page-1422-0) statements are reading rows from the table. If there are multiple [INSERT](#page-1399-0) statements, they are queued and performed in sequence, concurrently with the [SELECT](#page-1422-0) statements. The results of a concurrent [INSERT](#page-1399-0) may not be visible immediately.

The concurrent insert system variable can be set to modify the concurrent-insert processing. By default, the variable is set to AUTO (or 1) and concurrent inserts are handled as just described. If [concurrent\\_insert](#page-520-0) is set to NEVER (or 0), concurrent inserts are disabled. If the variable is set to ALWAYS (or 2), concurrent inserts at the end of the table are permitted even for tables that have deleted rows. See also the description of the concurrent insert system variable.

If you are using the binary log, concurrent inserts are converted to normal inserts for CREATE ... SELECT OF INSERT . . . SELECT statements. This is done to ensure that you can re-create an exact copy of your tables by applying the log during a backup operation. See [Section 5.2.4, "The Binary Log"](#page-675-0). In addition, for those statements a read lock is placed on the selected-from table such that inserts into that table are blocked. The effect is that concurrent inserts for that table must wait as well.

With [LOAD DATA INFILE](#page-1406-0), if you specify CONCURRENT with a MyISAM table that satisfies the condition for concurrent inserts (that is, it contains no free blocks in the middle), other sessions can retrieve data from the table while [LOAD DATA](#page-1406-0) is executing. Use of the CONCURRENT option affects the performance of [LOAD DATA](#page-1406-0) a bit, even if no other session is using the table at the same time.

If you specify  $HIGH$  PRIORITY, it overrides the effect of the  $-1$ ow-priority-updates option if the server was started with that option. It also causes concurrent inserts not to be used.

For [LOCK TABLE](#page-1460-0), the difference between READ LOCAL and READ is that READ LOCAL permits nonconflicting [INSERT](#page-1399-0) statements (concurrent inserts) to execute while the lock is held. However, this cannot be used if you are going to manipulate the database using processes external to the server while you hold the lock.

## **8.10.4 Metadata Locking**

MySQL uses metadata locking to manage access to objects (tables, triggers, and so forth). Metadata locking is used to ensure data consistency but does involve some overhead, which increases as query volume increases. Metadata contention increases the more that multiple queries attempt to access the same objects.

Metadata locking is not a replacement for the table definition case, and its mutexes and locks differ from the LOCK open mutex. The following discussion provides some information about how metadata locking works.

To ensure transaction serializability, the server must not permit one session to perform a data definition language (DDL) statement on a table that is used in an uncompleted transaction in another session. The server achieves this by acquiring metadata locks on tables used within a transaction and deferring release of those locks until the transaction ends. A metadata lock on a table prevents changes to the table's structure. This locking approach has the implication that a table that is being used by a transaction within one session cannot be used in DDL statements by other sessions until the transaction ends.

This principle applies not only to transactional tables, but also to nontransactional tables. Suppose that a session begins a transaction that uses transactional table  $t$  and nontransactional table  $nt$  as follows:

```
START TRANSACTION;
SELECT * FROM +:
SELECT * FROM nt;
```
Metadata locks are held on both  $t$  and  $nt$  until the transaction ends. If another session attempts a DDL operation on either table, it blocks until metadata lock release at transaction end. For example, a second session blocks if it attempts any of these operations:

```
DROP TARTE + 2ALTER TABLE t ...;
DROP TABLE nt;
ALTER TABLE nt ...;
```
If the server acquires metadata locks for a statement that is syntactically valid but fails during execution, it does not release the locks early. Lock release is still deferred to the end of the transaction because the failed statement is written to the binary log and the locks protect log consistency.

In autocommit mode, each statement is in effect a complete transaction, so metadata locks acquired for the statement are held only to the end of the statement.

Metadata locks acquired during a [PREPARE](#page-1490-0) statement are released once the statement has been prepared, even if preparation occurs within a multiple-statement transaction.

Before MySQL 5.5, when a transaction acquired the equivalent of a metadata lock for a table used within a statement, it released the lock at the end of the statement. This approach had the disadvantage that if a DDL statement occurred for a table that was being used by another session in an active transaction, statements could be written to the binary log in the wrong order.

## <span id="page-963-0"></span>**8.10.5 External Locking**

External locking is the use of file system locking to manage contention for [MyISAM](#page-1890-0) database tables by multiple processes. External locking is used in situations where a single process such as the MySQL server cannot be assumed to be the only process that requires access to tables. Here are some examples:

- If you run multiple servers that use the same database directory (not recommended), each server must have external locking enabled.
- $\bullet$  If you use  $m$ yisamchk to perform table maintenance operations on  $MyISAM$  tables, you must either ensure that the server is not running, or that the server has external locking enabled so that it locks table files as necessary to coordinate with  $my$  is a methable for access to the tables. The same is true for use of [myisampack](#page-389-0) to pack [MyISAM](#page-1890-0) tables.

If the server is run with external locking enabled, you can use [myisamchk](#page-372-0) at any time for read operations such a checking tables. In this case, if the server tries to update a table that [myisamchk](#page-372-0) is using, the server will wait for [myisamchk](#page-372-0) to finish before it continues.

If you use [myisamchk](#page-372-0) for write operations such as repairing or optimizing tables, or if you use [myisampack](#page-389-0) to pack tables, you must always ensure that the [mysqld](#page-262-0) server is not using the table. If you don't stop [mysqld](#page-262-0), at least do a [mysqladmin flush-tables](#page-313-0) before you run [myisamchk](#page-372-0). Your tables may become corrupted if the server and [myisamchk](#page-372-0) access the tables simultaneously.

With external locking in effect, each process that requires access to a table acquires a file system lock for the table files before proceeding to access the table. If all necessary locks cannot be acquired, the process is blocked from accessing the table until the locks can be obtained (after the process that currently holds the locks releases them).

External locking affects server performance because the server must sometimes wait for other processes before it can access tables.

External locking is unnecessary if you run a single server to access a given data directory (which is the usual case) and if no other programs such as [myisamchk](#page-372-0) need to modify tables while the server is running. If you only read tables with other programs, external locking is not required, although [myisamchk](#page-372-0) might report warnings if the server changes tables while [myisamchk](#page-372-0) is reading them.

With external locking disabled, to use [myisamchk](#page-372-0), you must either stop the server while myisamchk executes or else lock and flush the tables before running [myisamchk](#page-372-0). (See [Section 8.11.1, "System](#page-964-1) [Factors and Startup Parameter Tuning".](#page-964-1)) To avoid this requirement, use the [CHECK TABLE](#page-1545-0) and [REPAIR TABLE](#page-1551-0) statements to check and repair [MyISAM](#page-1890-0) tables.

For [mysqld](#page-262-0), external locking is controlled by the value of the [skip\\_external\\_locking](#page-589-0) system variable. When this variable is enabled, external locking is disabled, and vice versa. From MySQL 4.0 on, external locking is disabled by default.

Use of external locking can be controlled at server startup by using the  $--external-locking$  or  $-$ [skip-external-locking](#page-475-0) option.

If you do use external locking option to enable updates to [MyISAM](#page-1890-0) tables from many MySQL processes, you must ensure that the following conditions are satisfied:

- Do not use the query cache for queries that use tables that are updated by another process.
- Do not start the server with the [--delay-key-write=ALL](#page-473-0) option or use the DELAY\_KEY\_WRITE=1 table option for any shared tables. Otherwise, index corruption can occur.

The easiest way to satisfy these conditions is to always use  $-\epsilon x \epsilon x$  and  $-\epsilon x \epsilon y$  together with [--delay-key-write=OFF](#page-473-0) and [--query-cache-size=0](#page-574-0). (This is not done by default because in many setups it is useful to have a mixture of the preceding options.)

# **8.11 Optimizing the MySQL Server**

This section discusses optimization techniques for the database server, primarily dealing with system configuration rather than tuning SQL statements. The information in this section is appropriate for DBAs who want to ensure performance and scalability across the servers they manage; for developers constructing installation scripts that include setting up the database; and people running MySQL themselves for development, testing, and so on who want to maximize their own productivity.

## <span id="page-964-1"></span>**8.11.1 System Factors and Startup Parameter Tuning**

We start with system-level factors, because some of these decisions must be made very early to achieve large performance gains. In other cases, a quick look at this section may suffice. However, it is always nice to have a sense of how much can be gained by changing factors that apply at this level.

Before using MySQL in production, we advise you to test it on your intended platform.

Other tips:

- If you have enough RAM, you could remove all swap devices. Some operating systems use a swap device in some contexts even if you have free memory.
- Avoid external locking for [MyISAM](#page-1890-0) tables. Since MySQL 4.0, the default has been for external locking to be disabled on all systems. The [--external-locking](#page-475-0) and [--skip-external-locking](#page-475-0) options explicitly enable and disable external locking.

Note that disabling external locking does not affect MySQL's functionality as long as you run only one server. Just remember to take down the server (or lock and flush the relevant tables) before you run [myisamchk](#page-372-0). On some systems it is mandatory to disable external locking because it does not work, anyway.

The only case in which you cannot disable external locking is when you run multiple MySQL servers (not clients) on the same data, or if you run [myisamchk](#page-372-0) to check (not repair) a table without telling the server to flush and lock the tables first. Note that using multiple MySQL servers to access the same data concurrently is generally not recommended, except when using MySQL Cluster.

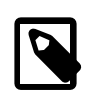

#### **Note**

MySQL Cluster is currently not supported in MySQL 5.7. Users wishing to upgrade a MySQL Cluster from MySQL 5.0 or 5.1 should instead migrate to MySQL Cluster NDB 7.0 or 7.1; these are based on MySQL 5.1 but contain the latest improvements and fixes for [NDB](http://dev.mysql.com/doc/refman/5.6/en/mysql-cluster.html).

The [LOCK TABLES](#page-1460-0) and [UNLOCK TABLES](#page-1460-0) statements use internal locking, so you can use them even if external locking is disabled.

## <span id="page-964-0"></span>**8.11.2 Tuning Server Parameters**

You can determine the default buffer sizes used by the  $mysqld$  server using this command:

```
shell> mysqld --verbose --help
```
This command produces a list of all [mysqld](#page-262-0) options and configurable system variables. The output includes the default variable values and looks something like this:

abort-slave-event-count 0 allow-suspicious-udfs FALSE auto-increment-increment 1<br>auto-increment-offset 1 auto-increment-offset 1 automatic-sp-privileges TRUE back\_log 50 basedir /home/jon/bin/mysql-5.7/ bind-address (No default value)<br>binlog-row-event-max-size 1024 binlog-row-event-max-size 1024 binlog cache size binlog\_format (No default value) bulk\_insert\_buffer\_size 8388608 character-set-client-handshake TRUE character-set-filesystem binary character-set-server latin1 character-sets-dir /home/jon/bin/mysql-5.7/share/mysql/charsets/ chroot (No default value) collation-server latin1\_swedish\_ci completion-type 0 concurrent-insert 1 connect\_timeout 10 console FALSE datadir<br>datetime format  $\gamma-\gamma_m-\gamma_d \$   $H:\gamma_i:\gamma_S$ date\_format %Y-%m-%d default-storage-engine MyISAM default-time-zone (No default value) default\_week\_format 0<br>delaved insert limit 100 delayed\_insert\_limit 100<br>delayed insert timeout 300 delayed\_insert\_timeout 300 delayed\_queue\_size 1000 disconnect-slave-event-count 0 div\_precision\_increment 4<br>engine-condition-pushdown TRUE engine-condition-pushdown expire\_logs\_days 0 external-locking FALSE flush\_time 0<br>ft\_max\_word\_len 0 44 ft\_max\_word\_len 84 ft\_min\_word\_len 4<br>ft query expansion limit 4<br>20 ft\_query\_expansion\_limit 20 ft\_stopword\_file (No default value) gdb FALSE general\_log general\_log\_file (No default value)<br>group\_concat\_max\_len 1024 group\_concat\_max\_len help TRUE is a state of the contract of the TRUE init-connect (No default value) init-file (No default value) init-slave (No default value) innodb TRUE innodb-adaptive-hash-index TRUE innodb-additional-mem-pool-size 1048576 innodb-autoextend-increment 8 innodb-autoinc-lock-mode 1<br>innodb-buffer-pool-size 8388608 innodb-buffer-pool-size 8388608 innodb-checksums TRUE innodb-commit-concurrency 0 innodb-concurrency-tickets 500 innodb-data-file-path (No default value) innodb-data-home-dir (No default value) innodb-doublewrite TRUE innodb-fast-shutdown 1 innodb-file-io-threads 4 innodb-file-per-table FALSE innodb-flush-log-at-trx-commit 1 innodb-flush-method (No default value) innodb-force-recovery 0

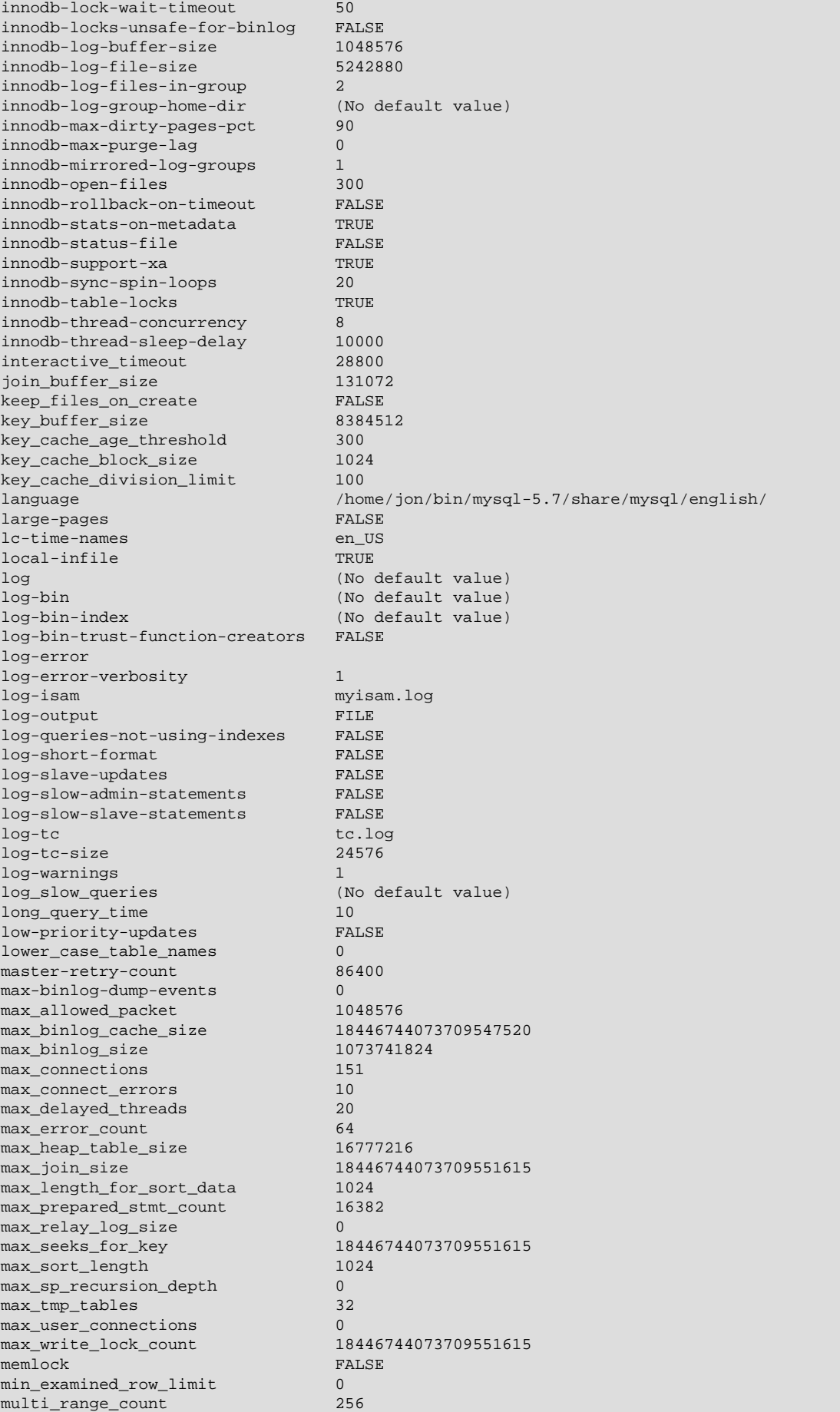

myisam-recover-options OFF myisam\_block\_size 1024 myisam\_data\_pointer\_size 6<br>myisam max sort file size 9223372036853727232 myisam\_max\_sort\_file\_size 92<br>2333720372036853720385372038 myisam\_repair\_threads 1 myisam\_sort\_buffer\_size 8388608 myisam\_stats\_method nulls\_unequal myisam\_use\_mmap FALSE ndb-autoincrement-prefetch-sz 1<br>ndb-cache-check-time 0 ndb-cache-check-time 0 ndb-connectstring (No default value) ndb-extra-logging 0<br>ndb-force-send TRUE ndb-force-send TRUE<br>
ndb-index-stat-enable FALSE ndb-index-stat-enable<br>ndb-mgmd-host (No default value) ndb-nodeid 0 ndb-optimized-node-selection TRUE ndb-report-thresh-binlog-epoch-slip 3 ndb-report-thresh-binlog-mem-usage 10  $ndb$ -shm ndb-use-copying-alter-table FALSE ndb-use-exact-count TRUE ndb-use-transactions TRUE ndb\_force\_send TRUE<br>ndb use exact count TRUE ndb use exact count ndb\_use\_transactions TRUE net buffer length 16384 net\_read\_timeout 30 net\_retry\_count 10<br>net write timeout 60 net\_write\_timeout 60 new FALSE old FALSE old-alter-table FALSE old-passwords FALSE old-style-user-limits open\_files\_limit 1024 optimizer\_prune\_level 1 optimizer\_search\_depth 62 pid-file /home/jon/bin/mysql-5.7/var/tonfisk.pid<br>plugin\_dir /home/jon/bin/mysql-5.7/lib/mysql/plugin /home/jon/bin/mysql-5.7/lib/mysql/plugin port 3306 port-open-timeout 0 preload\_buffer\_size 32768 profiling\_history\_size 15<br>
query alloc block\_size 3192 query\_alloc\_block\_size 8192<br>query cache limit 1048576 query\_cache\_limit 1048<br>Guery\_cache\_min\_res\_unit 4096 query\_cache\_min\_res\_unit 4096 query\_cache\_size 0 query\_cache\_type 1 query\_cache\_wlock\_invalidate FALSE<br>muery\_prealloc\_size 8192 query\_prealloc\_size range\_alloc\_block\_size 4096 read\_buffer\_size 131072 read\_only FALSE<br>read\_rnd\_buffer\_size 262144 read\_rnd\_buffer\_size<br>relav-log (No default value) relay-log-index (No default value) relay-log-info-file relay-log.info relay\_log\_purge TRUE relay\_log\_space\_limit 0<br>replicate-same-server-id FALSE replicate-same-server-id report-host (No default value) (No default value) report-port 3306 report-user (No default value) safe-user-create FALSE secure-auth TRUE TRUE secure-file-priv (No default value) server-id 0 show-slave-auth-info FALSE<br>skip-grant-tables FALSE skip-grant-tables skip-slave-start FALSE

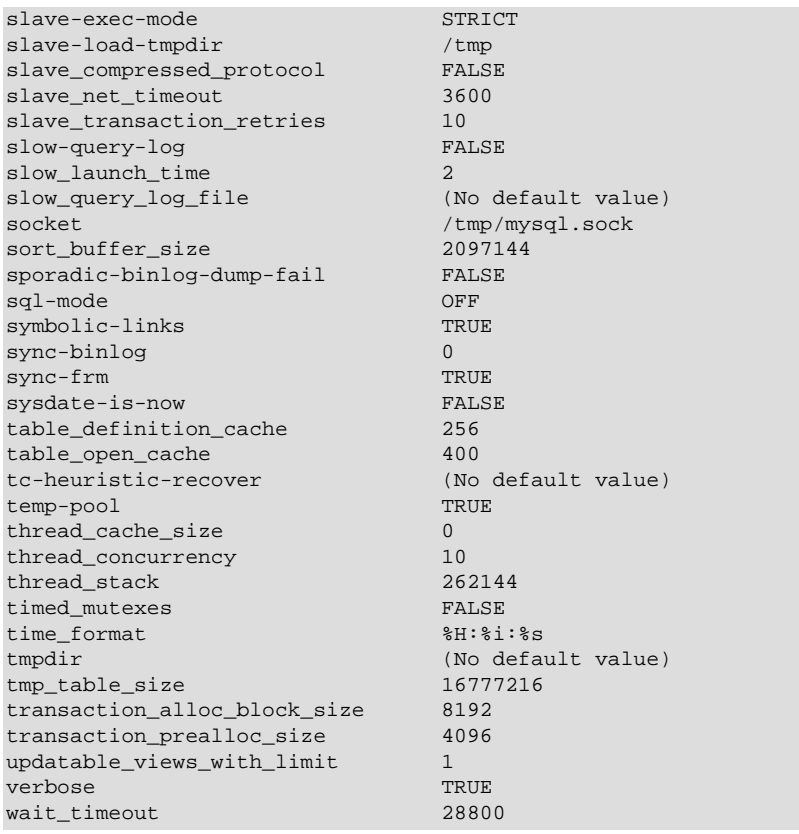

For a [mysqld](#page-262-0) server that is currently running, you can see the current values of its system variables by connecting to it and issuing this statement:

#### mysql> **SHOW VARIABLES;**

You can also see some statistical and status indicators for a running server by issuing this statement:

#### mysql> **SHOW STATUS;**

System variable and status information also can be obtained using [mysqladmin](#page-313-0):

```
shell> mysqladmin variables
shell> mysqladmin extended-status
```
For a full description of all system and status variables, see [Section 5.1.4, "Server System Variables"](#page-498-0), and [Section 5.1.6, "Server Status Variables"](#page-621-0).

MySQL uses algorithms that are very scalable, so you can usually run with very little memory. However, normally you get better performance by giving MySQL more memory.

When tuning a MySQL server, the two most important variables to configure are  $key\_buffer\_size$ and [table\\_open\\_cache](#page-599-0). You should first feel confident that you have these set appropriately before trying to change any other variables.

The following examples indicate some typical variable values for different runtime configurations.

• If you have at least 256MB of memory and many tables and want maximum performance with a moderate number of clients, use something like this:

```
shell> mysqld_safe --key_buffer_size=64M --table_open_cache=256 \
            --sort_buffer_size=4M --read_buffer_size=1M &
```
• If you have only 128MB of memory and only a few tables, but you still do a lot of sorting, you can use something like this:

shell> **mysqld\_safe --key\_buffer\_size=16M --sort\_buffer\_size=1M**

If there are very many simultaneous connections, swapping problems may occur unless  $m \nu s \alpha$  has been configured to use very little memory for each connection.  $m \nu s$ dd performs better if you have enough memory for all connections.

• With little memory and lots of connections, use something like this:

```
shell> mysqld_safe --key_buffer_size=512K --sort_buffer_size=100K \
           --read_buffer_size=100K &
```
Or even this:

```
shell> mysqld_safe --key_buffer_size=512K --sort_buffer_size=16K \
            --table_open_cache=32 --read_buffer_size=8K \
            --net_buffer_length=1K &
```
If you are performing GROUP BY OF ORDER BY operations on tables that are much larger than your available memory, increase the value of  $\text{read }rnd$  buffer  $size$  to speed up the reading of rows following sorting operations.

You can make use of the example option files included with your MySQL distribution; see [Section 5.1.2, "Server Configuration Defaults".](#page-465-0)

If you specify an option on the command line for  $mysgld$  or  $mysgld$  safe, it remains in effect only for that invocation of the server. To use the option every time the server runs, put it in an option file.

To see the effects of a parameter change, do something like this:

shell> **mysqld --key\_buffer\_size=32M --verbose --help**

The variable values are listed near the end of the output. Make sure that the  $\text{-}$ -verbose and  $\text{-}$ -help options are last. Otherwise, the effect of any options listed after them on the command line are not reflected in the output.

For information on tuning the InnoDB storage engine, see [Section 14.2.12.1, "](#page-1736-0)InnoDB Performance [Tuning Tips".](#page-1736-0)

## **8.11.3 Optimizing Disk I/O**

- Disk seeks are a huge performance bottleneck. This problem becomes more apparent when the amount of data starts to grow so large that effective caching becomes impossible. For large databases where you access data more or less randomly, you can be sure that you need at least one disk seek to read and a couple of disk seeks to write things. To minimize this problem, use disks with low seek times.
- Increase the number of available disk spindles (and thereby reduce the seek overhead) by either symlinking files to different disks or striping the disks:
	- Using symbolic links

This means that, for MyISAM tables, you symlink the index file and data files from their usual location in the data directory to another disk (that may also be striped). This makes both the seek and read times better, assuming that the disk is not used for other purposes as well. See [Section 8.11.3.1, "Using Symbolic Links".](#page-970-0)

• Striping

Striping means that you have many disks and put the first block on the first disk, the second block on the second disk, and the N-th block on the (N MOD number of disks) disk, and so on. This means if your normal data size is less than the stripe size (or perfectly aligned), you get much better performance. Striping is very dependent on the operating system and the stripe size, so benchmark your application with different stripe sizes. See [Section 8.12.3, "Using Your Own](#page-979-0) [Benchmarks".](#page-979-0)

The speed difference for striping is very dependent on the parameters. Depending on how you set the striping parameters and number of disks, you may get differences measured in orders of magnitude. You have to choose to optimize for random or sequential access.

- For reliability, you may want to use RAID 0+1 (striping plus mirroring), but in this case, you need  $2 \times N$  drives to hold N drives of data. This is probably the best option if you have the money for it. However, you may also have to invest in some volume-management software to handle it efficiently.
- A good option is to vary the RAID level according to how critical a type of data is. For example, store semi-important data that can be regenerated on a RAID 0 disk, but store really important data such as host information and logs on a RAID 0+1 or RAID  $N$  disk. RAID  $N$  can be a problem if you have many writes, due to the time required to update the parity bits.
- On Linux, you can get much better performance by using hdparm to configure your disk's interface. (Up to 100% under load is not uncommon.) The following hdparm options should be quite good for MySQL, and probably for many other applications:

hdparm -m 16 -d 1

Note that performance and reliability when using this command depend on your hardware, so we strongly suggest that you test your system thoroughly after using hdparm. Please consult the hdparm manual page for more information. If hdparm is not used wisely, file system corruption may result, so back up everything before experimenting!

• You can also set the parameters for the file system that the database uses:

If you do not need to know when files were last accessed (which is not really useful on a database server), you can mount your file systems with the  $\sim$  noatime option. That skips updates to the last access time in inodes on the file system, which avoids some disk seeks.

On many operating systems, you can set a file system to be updated asynchronously by mounting it with the  $-\circ$  async option. If your computer is reasonably stable, this should give you better performance without sacrificing too much reliability. (This flag is on by default on Linux.)

## <span id="page-970-0"></span>**8.11.3.1 Using Symbolic Links**

You can move databases or tables from the database directory to other locations and replace them with symbolic links to the new locations. You might want to do this, for example, to move a database to a file system with more free space or increase the speed of your system by spreading your tables to different disks.

For InnoDB tables, use the DATA DIRECTORY clause on the [CREATE TABLE](#page-1353-0) statement instead of symbolic links, as explained in [Section 14.2.5.4, "Specifying the Location of a Tablespace".](#page-1651-0) This new feature is a supported, cross-platform technique.

The recommended way to do this is to symlink entire database directories to a different disk. Symlink MyISAM tables only as a last resort.

To determine the location of your data directory, use this statement:

```
SHOW VARIABLES LIKE 'datadir';
```
### **Using Symbolic Links for Databases on Unix**

On Unix, the way to symlink a database is first to create a directory on some disk where you have free space and then to create a soft link to it from the MySQL data directory.

shell> **mkdir /dr1/databases/test** shell> **ln -s /dr1/databases/test /path/to/datadir**

MySQL does not support linking one directory to multiple databases. Replacing a database directory with a symbolic link works as long as you do not make a symbolic link between databases. Suppose that you have a database  $d/d$  under the MySQL data directory, and then make a symlink  $d/d$  that points to db1:

```
shell> cd /path/to/datadir
shell> ln -s db1 db2
```
The result is that, or any table  $\text{tdl}_a$  in db1, there also appears to be a table  $\text{tdl}_a$  in db2. If one client updates  $db1.tb1_a$  and another client updates  $db2.tb1_a$ , problems are likely to occur.

### **Using Symbolic Links for MyISAM Tables on Unix**

Symlinks are fully supported only for MyISAM tables. For files used by tables for other storage engines, you may get strange problems if you try to use symbolic links. For InnoDB tables, use the alternative technique explained in [Section 14.2.5.4, "Specifying the Location of a Tablespace"](#page-1651-0) instead.

Do not symlink tables on systems that do not have a fully operational realpath() call. (Linux and Solaris support  $\text{realpath}(x)$ . To determine whether your system supports symbolic links, check the value of the [have\\_symlink](#page-537-0) system variable using this statement:

SHOW VARIABLES LIKE 'have\_symlink';

The handling of symbolic links for MyISAM tables works as follows:

- In the data directory, you always have the table format (.  $f_{\text{mm}}$ ) file, the data (. MYD) file, and the index (. MYI) file. The data file and index file can be moved elsewhere and replaced in the data directory by symlinks. The format file cannot.
- You can symlink the data file and the index file independently to different directories.
- To instruct a running MySQL server to perform the symlinking, use the DATA DIRECTORY and INDEX DIRECTORY options to [CREATE TABLE](#page-1353-0). See [Section 13.1.14, "](#page-1353-0)CREATE TABLE Syntax". Alternatively, if  $mysqld$  is not running, symlinking can be accomplished manually using  $ln -s$  from the command line.

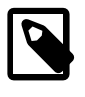

#### **Note**

The path used with either or both of the DATA DIRECTORY and INDEX DIRECTORY options may not include the MySQL data directory. (Bug #32167)

• [myisamchk](#page-372-0) does not replace a symlink with the data file or index file. It works directly on the file to which the symlink points. Any temporary files are created in the directory where the data file or index file is located. The same is true for the [ALTER TABLE](#page-1323-0), [OPTIMIZE TABLE](#page-1549-0), and [REPAIR TABLE](#page-1551-0) statements.

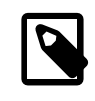

#### • **Note**

When you drop a table that is using symlinks, both the symlink and the file to which the symlink points are dropped. This is an extremely good reason
not to run [mysqld](#page-262-0) as the system root or permit system users to have write access to MySQL database directories.

- If you rename a table with [ALTER TABLE ... RENAME](#page-1323-0) OF [RENAME TABLE](#page-1389-0) and you do not move the table to another database, the symlinks in the database directory are renamed to the new names and the data file and index file are renamed accordingly.
- If you use ALTER TABLE . . . RENAME OF [RENAME TABLE](#page-1389-0) to move a table to another database, the table is moved to the other database directory. If the table name changed, the symlinks in the new database directory are renamed to the new names and the data file and index file are renamed accordingly.
- If you are not using symlinks, start  $mysgld$  with the  $--skip-symbolic-links$  option to ensure that no one can use [mysqld](#page-262-0) to drop or rename a file outside of the data directory.

These table symlink operations are not supported:

- [ALTER TABLE](#page-1323-0) ignores the DATA DIRECTORY and INDEX DIRECTORY table options.
- As indicated previously, only the data and index files can be symbolic links. The  $\pm \text{rm file must}$ never be a symbolic link. Attempting to do this (for example, to make one table name a synonym for another) produces incorrect results. Suppose that you have a database  $db1$  under the MySQL data directory, a table tbl1 in this database, and in the  $db1$  directory you make a symlink tbl2 that points to tbl1:

shell> **cd /path/to/datadir/db1** shell> **ln -s tbl1.frm tbl2.frm** shell> **ln -s tbl1.MYD tbl2.MYD** shell> **ln -s tbl1.MYI tbl2.MYI**

Problems result if one thread reads db1.tbl1 and another thread updates db1.tbl2:

- The query cache is "fooled" (it has no way of knowing that  $t$ bll has not been updated, so it returns outdated results).
- ALTER statements on tbl2 fail.

#### **Using Symbolic Links for Databases on Windows**

On Windows, symbolic links can be used for database directories. This enables you to put a database directory at a different location (for example, on a different disk) by setting up a symbolic link to it. Use of database symlinks on Windows is similar to their use on Unix, although the procedure for setting up the link differs.

Suppose that you want to place the database directory for a database named mydb at  $D:\data\mhd$ . To do this, create a symbolic link in the MySQL data directory that points to  $D:\data\mydb$ . However, before creating the symbolic link, make sure that the  $D:\data\mhd\text{directory}$  directory exists by creating it if necessary. If you already have a database directory named  $m$  ydb in the data directory, move it to  $D<sup>2</sup>$ : \data. Otherwise, the symbolic link will be ineffective. To avoid problems, make sure that the server is not running when you move the database directory.

Windows Vista, Windows Server 2008, or newer have native symbolic link support, so you can create a symlink using the  $m k 1$  ink command. This command requires administrative privileges.

1. Change location into the data directory:

C:\> **cd \path\to\datadir**

2. In the data directory, create a symlink named mydb that points to the location of the database directory:

C:\> **mklink /d mydb D:\data\mydb**

After this, all tables created in the database  $m$  vdb are created in  $D:\hat{a}$  at  $a\bar{b}$ 

# **8.11.4 Optimizing Memory Use**

## **8.11.4.1 How MySQL Uses Memory**

The following list indicates some of the ways that the [mysqld](#page-262-0) server uses memory. Where applicable, the name of the system variable relevant to the memory use is given:

- All threads share the  $MyISAM$  key buffer; its size is determined by the  $key\_buffer\_size$  variable. Other buffers used by the server are allocated as needed. See [Section 8.11.2, "Tuning Server](#page-964-0) [Parameters"](#page-964-0).
- Each thread that is used to manage client connections uses some thread-specific space. The following list indicates these and which variables control their size:
	- A stack (variable thread stack)
	- A connection buffer (variable net buffer length)
	- A result buffer (variable net buffer length)

The connection buffer and result buffer each begin with a size equal to net buffer length bytes, but are dynamically enlarged up to max allowed packet bytes as needed. The result buffer shrinks to net buffer length bytes after each SQL statement. While a statement is running, a copy of the current statement string is also allocated.

- All threads share the same base memory.
- When a thread is no longer needed, the memory allocated to it is released and returned to the system unless the thread goes back into the thread cache. In that case, the memory remains allocated.
- The myisam use mmap system variable can be set to 1 to enable memory-mapping for all MyISAM tables.
- Each request that performs a sequential scan of a table allocates a read buffer (variable [read\\_buffer\\_size](#page-577-0)).
- When reading rows in an arbitrary sequence (for example, following a sort), a random-read buffer (variable [read\\_rnd\\_buffer\\_size](#page-579-0)) may be allocated to avoid disk seeks.
- All joins are executed in a single pass, and most joins can be done without even using a temporary table. Most temporary tables are memory-based hash tables. Temporary tables with a large row length (calculated as the sum of all column lengths) or that contain [BLOB](#page-1124-0) columns are stored on disk.

If an internal in-memory temporary table becomes too large, MySQL handles this automatically by changing the table from in-memory to on-disk format, to be handled by the MyISAM storage engine. You can increase the permissible temporary table size as described in [Section 8.4.4, "How MySQL](#page-913-0) [Uses Internal Temporary Tables"](#page-913-0).

- Most requests that perform a sort allocate a sort buffer and zero to two temporary files depending on the result set size. See [Section C.5.4.4, "Where MySQL Stores Temporary Files".](#page-2888-0)
- Almost all parsing and calculating is done in thread-local and reusable memory pools. No memory overhead is needed for small items, so the normal slow memory allocation and freeing is avoided. Memory is allocated only for unexpectedly large strings.
- For each MyISAM table that is opened, the index file is opened once; the data file is opened once for each concurrently running thread. For each concurrent thread, a table structure, column structures for each column, and a buffer of size  $3 * N$  are allocated (where N is the maximum row length, not counting [BLOB](#page-1124-0) columns). A [BLOB](#page-1124-0) column requires five to eight bytes plus the length of the [BLOB](#page-1124-0) data. The MyISAM storage engine maintains one extra row buffer for internal use.
- For each table having **[BLOB](#page-1124-0) columns, a buffer is enlarged dynamically to read in larger BLOB values.** If you scan a table, a buffer as large as the largest [BLOB](#page-1124-0) value is allocated.
- Handler structures for all in-use tables are saved in a cache and managed as a FIFO. The initial cache size is taken from the value of the table open cache system variable. If a table has been used by two running threads at the same time, the cache contains two entries for the table. See [Section 8.4.3.1, "How MySQL Opens and Closes Tables".](#page-911-0)
- A [FLUSH TABLES](#page-1600-0) statement or [mysqladmin flush-tables](#page-313-0) command closes all tables that are not in use at once and marks all in-use tables to be closed when the currently executing thread finishes. This effectively frees most in-use memory. [FLUSH TABLES](#page-1600-0) does not return until all tables have been closed.
- The server caches information in memory as a result of [GRANT](#page-1531-0), [CREATE USER](#page-1528-0), [CREATE SERVER](#page-1352-0), and [INSTALL PLUGIN](#page-1554-0) statements. This memory is not released by the corresponding [REVOKE](#page-1542-0), [DROP USER](#page-1531-1), [DROP SERVER](#page-1388-0), and [UNINSTALL PLUGIN](#page-1555-0) statements, so for a server that executes many instances of the statements that cause caching, there will be an increase in memory use. This cached memory can be freed with [FLUSH PRIVILEGES](#page-1600-0).

ps and other system status programs may report that [mysqld](#page-262-0) uses a lot of memory. This may be caused by thread stacks on different memory addresses. For example, the Solaris version of  $p_s$  counts the unused memory between stacks as used memory. To verify this, check available swap with swap  $-s$ . We test [mysqld](#page-262-0) with several memory-leakage detectors (both commercial and Open Source), so there should be no memory leaks.

## **8.11.4.2 Enabling Large Page Support**

Some hardware/operating system architectures support memory pages greater than the default (usually 4KB). The actual implementation of this support depends on the underlying hardware and operating system. Applications that perform a lot of memory accesses may obtain performance improvements by using large pages due to reduced Translation Lookaside Buffer (TLB) misses.

In MySQL, large pages can be used by InnoDB, to allocate memory for its buffer pool and additional memory pool.

Standard use of large pages in MySQL attempts to use the largest size supported, up to 4MB. Under Solaris, a "super large pages" feature enables uses of pages up to 256MB. This feature is available for recent SPARC platforms. It can be enabled or disabled by using the [--super-large-pages](#page-492-0) or [-](#page-492-0) [skip-super-large-pages](#page-492-0) option.

MySQL also supports the Linux implementation of large page support (which is called HugeTLB in Linux).

Before large pages can be used on Linux, the kernel must be enabled to support them and it is necessary to configure the HugeTLB memory pool. For reference, the HugeTBL API is documented in the Documentation/vm/hugetlbpage.txt file of your Linux sources.

The kernel for some recent systems such as Red Hat Enterprise Linux appear to have the large pages feature enabled by default. To check whether this is true for your kernel, use the following command and look for output lines containing "huge":

```
shell> cat /proc/meminfo | grep -i huge
HugePages_Total: 0<br>HugePages Free: 0
HugePages_Free: 0
```
HugePages Rsvd: 0 HugePages\_Surp: 0 Hugepagesize: 4096 kB

The nonempty command output indicates that large page support is present, but the zero values indicate that no pages are configured for use.

If your kernel needs to be reconfigured to support large pages, consult the hugetlbpage.txt file for instructions.

Assuming that your Linux kernel has large page support enabled, configure it for use by MySQL using the following commands. Normally, you put these in an  $r c$  file or equivalent startup file that is executed during the system boot sequence, so that the commands execute each time the system starts. The commands should execute early in the boot sequence, before the MySQL server starts. Be sure to change the allocation numbers and the group number as appropriate for your system.

```
# Set the number of pages to be used.
# Each page is normally 2MB, so a value of 20 = 40MB.
# This command actually allocates memory, so this much
# memory must be available.
echo 20 > /proc/sys/vm/nr_hugepages
# Set the group number that is permitted to access this
# memory (102 in this case). The mysql user must be a
# member of this group.
echo 102 > /proc/sys/vm/hugetlb_shm_group
# Increase the amount of shmem permitted per segment
# (12G in this case).
echo 1560281088 > /proc/sys/kernel/shmmax
# Increase total amount of shared memory. The value
# is the number of pages. At 4KB/page, 4194304 = 16GB.
echo 4194304 > /proc/sys/kernel/shmall
```
For MySQL usage, you normally want the value of shmmax to be close to the value of shmall.

To verify the large page configuration, check /proc/meminfo again as described previously. Now you should see some nonzero values:

```
shell> cat /proc/meminfo | grep -i huge
HugePages_Total: 20
HugePages Free: 20
HugePages_Rsvd: 0<br>HugePages Surp: 0
HugePages_Surp: 0<br>Hugepagesize: 4096 kB
Hugepagesize:
```
The final step to make use of the hugetlb shm group is to give the mysql user an "unlimited" value for the memlock limit. This can by done either by editing /etc/security/limits.conf or by adding the following command to your mysqld safe script:

```
ulimit -l unlimited
```
Adding the ultimit command to mysqld safe causes the root user to set the memlock limit to unlimited before switching to the mysql user. (This assumes that mysqld safe is started by root.)

Large page support in MySQL is disabled by default. To enable it, start the server with the  $\text{-}$ -large[pages](#page-477-0) option. For example, you can use the following lines in your server's my.cnf file:

[mysqld] large-pages With this option, InnoDB uses large pages automatically for its buffer pool and additional memory pool. If InnoDB cannot do this, it falls back to use of traditional memory and writes a warning to the error log: Warning: Using conventional memory pool

To verify that large pages are being used, check /proc/meminfo again:

```
shell> cat /proc/meminfo | grep -i huge
HugePages_Total: 20
HugePages_Free: 20
HugePages_Rsvd: 2
HugePages_Surp: 0
Hugepagesize: 4096 kB
```
# **8.11.5 Optimizing Network Use**

### **8.11.5.1 How MySQL Uses Threads for Client Connections**

Connection manager threads handle client connection requests on the network interfaces that the server listens to. On all platforms, one manager thread handles TCP/IP connection requests. On Unix, this manager thread also handles Unix socket file connection requests. On Windows, a manager thread handles shared-memory connection requests, and another handles named-pipe connection requests. The server does not create threads to handle interfaces that it does not listen to. For example, a Windows server that does not have support for named-pipe connections enabled does not create a thread to handle them.

Connection manager threads associate each client connection with a thread dedicated to it that handles authentication and request processing for that connection. Manager threads create a new thread when necessary but try to avoid doing so by consulting the thread cache first to see whether it contains a thread that can be used for the connection. When a connection ends, its thread is returned to the thread cache if the cache is not full.

In this connection thread model, there are as many threads as there are clients currently connected, which has some disadvantages when server workload must scale to handle large numbers of connections. For example, thread creation and disposal becomes expensive. Also, each thread requires server and kernel resources, such as stack space. To accommodate a large number of simultaneous connections, the stack size per thread must be kept small, leading to a situation where it is either too small or the server consumes large amounts of memory. Exhaustion of other resources can occur as well, and scheduling overhead can become significant.

To control and monitor how the server manages threads that handle client connections, several system and status variables are relevant. (See [Section 5.1.4, "Server System Variables",](#page-498-0) and [Section 5.1.6,](#page-621-0) ["Server Status Variables".](#page-621-0))

The thread cache has a size determined by the [thread\\_cache\\_size](#page-600-0) system variable. The default value is 0 (no caching), which causes a thread to be set up for each new connection and disposed of when the connection terminates. Set  $three\_cache\_size$  to N to enable N inactive connection threads to be cached. [thread\\_cache\\_size](#page-600-0) can be set at server startup or changed while the server runs. A connection thread becomes inactive when the client connection with which it was associated terminates.

To monitor the number of threads in the cache and how many threads have been created because a thread could not be taken from the cache, monitor the [Threads\\_cached](#page-647-0) and [Threads\\_created](#page-647-1) status variables.

You can set max connections at server startup or at runtime to control the maximum number of clients that can connect simultaneously.

When the thread stack is too small, this limits the complexity of the SQL statements which the server can handle, the recursion depth of stored procedures, and other memory-consuming actions. To set a stack size of  $N$  bytes for each thread, start the server with  $-\text{thread\_stack} = N$ .

## **8.11.5.2 DNS Lookup Optimization and the Host Cache**

The MySQL server maintains a host cache in memory that contains information about clients: IP address, host name, and error information. The server uses this cache for nonlocal TCP connections. It does not use the cache for TCP connections established using a loopback interface address  $(127.0.0.1$  or  $\cdot:1)$ , or for connections established using a Unix socket file, named pipe, or shared memory.

For each new client connection, the server uses the client IP address to check whether the client host name is in the host cache. If not, the server attempts to resolve the host name. First, it resolves the IP address to a host name and resolves that host name back to an IP address. Then it compares the result to the original IP address to ensure that they are the same. The server stores information about the result of this operation in the host cache. If the cache is full, the least recently used entry is discarded.

The host cache Performance Schema table exposes the contents of the host cache so that it can be examined using [SELECT](#page-1422-0) statements. This may help you diagnose the causes of connection problems. See [Section 20.9.13.1, "The](#page-2446-0) host cache Table".

The server handles entries in the host cache like this:

- 1. When the first TCP client connection reaches the server from a given IP address, a new entry is created to record the client IP, host name, and client lookup validation flag. Initially, the host name is set to NULL and the flag is false. This entry is also used for subsequent client connections from the same originating IP.
- 2. If the validation flag for the client IP entry is false, the server attempts an IP-to-host name DNS resolution. If that is successful, the host name is updated with the resolved host name and the validation flag is set to true. If resolution is unsuccessful, the action taken depends on whether the error is permanent or transient. For permanent failures, the host name remains NULL and the validation flag is set to true. For transient failures, the host name and validation flag remain unchanged. (Another DNS resolution attempt occurs the next time a client connects from this IP.)
- 3. If an error occurs while processing an incoming client connection from a given IP address, the server updates the corresponding error counters in the entry for that IP. For a description of the errors recorded, see [Section 20.9.13.1, "The](#page-2446-0) host\_cache Table".

The server performs host name resolution using the thread-safe gethostbyaddr $r(r)$  and gethostbyname  $r()$  calls if the operating system supports them. Otherwise, the thread performing the lookup locks a mutex and calls  $q$ ethostbyaddr() and  $q$ ethostbyname() instead. In this case, no other thread can resolve host names that are not in the host cache until the thread holding the mutex lock releases it.

The server uses the host cache for several purposes:

- By caching the results of IP-to-host name lookups, the server avoids doing a DNS lookup for each client connection. Instead, for a given host, it needs to perform a lookup only for the first connection from that host.
- The cache contains information about errors that occur during the connection process. Some errors are considered "blocking." If too many of these occur successively from a given host without a successful connection, the server blocks further connections from that host. The [max\\_connect\\_errors](#page-552-1) system variable determines the number of permitted errors before blocking occurs. See [Section C.5.2.6, "](#page-2874-0)Host 'host\_name' is blocked".

To unblock blocked hosts, flush the host cache by issuing a [FLUSH HOSTS](#page-1600-0) statement or executing a [mysqladmin flush-hosts](#page-313-0) command.

It is possible for a blocked host to become unblocked even without [FLUSH HOSTS](#page-1600-0) if activity from other hosts has occurred since the last connection attempt from the blocked host. This can occur because

the server discards the least recently used cache entry to make room for a new entry if the cache is full when a connection arrives from a client IP not in the cache. If the discarded entry is for a blocked host, that host becomes unblocked.

The host cache is enabled by default. To disable it, set the host cache  $size$  system variable to 0, either at server startup or at runtime.

To disable DNS host name lookups, start the server with the  $--skip-$ name-resolve option. In this case, the server uses only IP addresses and not host names to match connecting hosts to rows in the MySQL grant tables. Only accounts specified in those tables using IP addresses can be used.

If you have a very slow DNS and many hosts, you might be able to improve performance either by disabling DNS lookups with  $--skip$ -name-resolve or by increasing the value of host cache size to make the host cache larger.

To disallow TCP/IP connections entirely, start the server with the  $--skip-$ networking option.

Some connection errors are not associated with TCP connections, occur very early in the connection process (even before an IP address is known), or are not specific to any particular IP address (such as out-of-memory conditions). For information about these errors, check the [Connection\\_errors\\_](#page-632-0)xxx status variables (see [Section 5.1.6, "Server Status Variables"](#page-621-0)).

# **8.12 Measuring Performance (Benchmarking)**

To measure performance, consider the following factors:

- Whether you are measuring the speed of a single operation on a quiet system, or how a set of operations (a "workload") works over a period of time. With simple tests, you usually test how changing one aspect (a configuration setting, the set of indexes on a table, the SQL clauses in a query) affects performance. Benchmarks are typically long-running and elaborate performance tests, where the results could dictate high-level choices such as hardware and storage configuration, or how soon to upgrade to a new MySQL version.
- For benchmarking, sometimes you must simulate a heavy database workload to get an accurate picture.
- Performance can vary depending on so many different factors that a difference of a few percentage points might not be a decisive victory. The results might shift the opposite way when you test in a different environment.
- Certain MySQL features help or do not help performance depending on the workload. For completeness, always test performance with those features turned on and turned off. The two most important features to try with each workload are the [MySQL query cache,](#page-950-0) and the [adaptive hash](#page-1751-0) [index](#page-1751-0) for InnoDB tables.

This section progresses from simple and direct measurement techniques that a single developer can do, to more complicated ones that require additional expertise to perform and interpret the results.

## **8.12.1 Measuring the Speed of Expressions and Functions**

To measure the speed of a specific MySQL expression or function, invoke the [BENCHMARK\(\)](#page-1257-0) function using the [mysql](#page-288-0) client program. Its syntax is  $BENCHMARK(loop count, expression)$  $BENCHMARK(loop count, expression)$ . The return value is always zero, but  $m_y \leq \pi$  prints a line displaying approximately how long the statement took to execute. For example:

```
mysql> SELECT BENCHMARK(1000000,1+1);
+------------------------+
| BENCHMARK(1000000,1+1) |
   +------------------------+
```

```
| 0 |
+------------------------+
1 row in set (0.32 sec)
```
This result was obtained on a Pentium II 400MHz system. It shows that MySQL can execute 1,000,000 simple addition expressions in 0.32 seconds on that system.

The built-in MySQL functions are typically highly optimized, but there may be some exceptions. [BENCHMARK\(\)](#page-1257-0) is an excellent tool for finding out if some function is a problem for your queries.

# <span id="page-979-0"></span>**8.12.2 The MySQL Benchmark Suite**

This benchmark suite is meant to tell any user what operations a given SQL implementation performs well or poorly. You can get a good idea for how the benchmarks work by looking at the code and results in the sql-bench directory in any MySQL source distribution.

Note that this benchmark is single-threaded, so it measures the minimum time for the operations performed. We plan to add multi-threaded tests to the benchmark suite in the future.

To use the benchmark suite, the following requirements must be satisfied:

- The benchmark suite is provided with MySQL source distributions. You can either download a released distribution from<http://dev.mysql.com/downloads/>, or use the current development source tree. (See [Section 2.8.3, "Installing MySQL Using a Development Source Tree"](#page-158-0).)
- The benchmark scripts are written in Perl and use the Perl DBI module to access database servers, so DBI must be installed. You also need the server-specific DBD drivers for each of the servers you want to test. For example, to test MySQL, PostgreSQL, and DB2, you must have the DBD: : mysql, DBD:: Pq, and DBD:: DB2 modules installed. See [Section 2.12, "Perl Installation Notes"](#page-204-0).

After you obtain a MySQL source distribution, you can find the benchmark suite located in its  $sq1$ bench directory. To run the benchmark tests, build MySQL, and then change location into the  $\text{sgl}$ bench directory and execute the run-all-tests script:

shell> **cd sql-bench** shell> **perl run-all-tests --server=server\_name**

server\_name should be the name of one of the supported servers. To get a list of all options and supported servers, invoke this command:

shell> **perl run-all-tests --help**

The crash-me script also is located in the sql-bench directory. crash-me tries to determine what features a database system supports and what its capabilities and limitations are by actually running queries. For example, it determines:

- What data types are supported
- How many indexes are supported
- What functions are supported
- How big a query can be
- How big a [VARCHAR](#page-1121-0) column can be

For more information about benchmark results, visit http://www.mysql.com/why-mysql/benchmarks/.

## **8.12.3 Using Your Own Benchmarks**

Benchmark your application and database to find out where the bottlenecks are. After fixing one bottleneck (or by replacing it with a "dummy" module), you can proceed to identify the next bottleneck. Even if the overall performance for your application currently is acceptable, you should at least make a plan for each bottleneck and decide how to solve it if someday you really need the extra performance.

For examples of portable benchmark programs, look at those in the MySQL benchmark suite. See [Section 8.12.2, "The MySQL Benchmark Suite"](#page-979-0). You can take any program from this suite and modify it for your own needs. By doing this, you can try different solutions to your problem and test which really is fastest for you.

Another free benchmark suite is the Open Source Database Benchmark, available at [http://](http://osdb.sourceforge.net/) [osdb.sourceforge.net/.](http://osdb.sourceforge.net/)

It is very common for a problem to occur only when the system is very heavily loaded. We have had many customers who contact us when they have a (tested) system in production and have encountered load problems. In most cases, performance problems turn out to be due to issues of basic database design (for example, table scans are not good under high load) or problems with the operating system or libraries. Most of the time, these problems would be much easier to fix if the systems were not already in production.

To avoid problems like this, benchmark your whole application under the worst possible load:

- The [mysqlslap](#page-357-0) program can be helpful for simulating a high load produced by multiple clients issuing queries simultaneously. See Section 4.5.7, "mysqlslap - Load Emulation Client".
- You can also try benchmarking packages such as SysBench and DBT2, available at [http://](http://sourceforge.net/projects/sysbench/) [sourceforge.net/projects/sysbench/](http://sourceforge.net/projects/sysbench/), and<http://osdldbt.sourceforge.net/#dbt2>.

These programs or packages can bring a system to its knees, so be sure to use them only on your development systems.

## **8.12.4 Measuring Performance with performance\_schema**

You can query the tables in the performance\_schema database to see real-time information about the performance characteristics of your server and the applications it is running. See [Chapter 20,](#page-2344-0) [MySQL Performance Schema](#page-2344-0) for details.

# **8.12.5 Examining Thread Information**

When you are attempting to ascertain what your MySQL server is doing, it can be helpful to examine the process list, which is the set of threads currently executing within the server. Process list information is available from these sources:

- The SHOW [FULL] PROCESSLIST statement: Section 13.7.5.28, "[SHOW PROCESSLIST](#page-1578-0) Syntax"
- The [SHOW PROFILE](#page-1580-0) statement: Section 13.7.5.30. "SHOW PROFILES Syntax"
- The INFORMATION SCHEMA [PROCESSLIST](#page-2307-0) table: Section 19.16, "The INFORMATION SCHEMA [PROCESSLIST](#page-2307-0) Table"
- The [mysqladmin processlist](#page-313-0) command: [Section 4.5.2, "](#page-313-0)mysqladmin Client for [Administering a MySQL Server"](#page-313-0)
- The performance schema.threads table: [Section 20.9.13, "Performance Schema Miscellaneous](#page-2445-0) [Tables"](#page-2445-0)

Access to [threads](#page-2449-0) does not require a mutex and has minimal impact on server performance. [INFORMATION\\_SCHEMA.PROCESSLIST](#page-2307-0) and [SHOW PROCESSLIST](#page-1578-0) have negative performance consequences because they require a mutex. [threads](#page-2449-0) also shows information about background threads, which INFORMATION SCHEMA. PROCESSLIST and [SHOW PROCESSLIST](#page-1578-0) do not. This means that [threads](#page-2449-0) can be used to monitor activity the other thread information sources cannot.

You can always view information about your own threads. To view information about threads being executed for other accounts, you must have the [PROCESS](#page-738-0) privilege.

Each process list entry contains several pieces of information:

- Id is the connection identifier for the client associated with the thread.
- User and Host indicate the account associated with the thread.
- db is the default database for the thread, or NULL if none is selected.
- Command and State indicate what the thread is doing.

Most states correspond to very quick operations. If a thread stays in a given state for many seconds, there might be a problem that needs to be investigated.

- Time indicates how long the thread has been in its current state. The thread's notion of the current time may be altered in some cases: The thread can change the time with  $SET\ TIMESTAMP =$ [value](#page-1556-0). For a thread running on a slave that is processing events from the master, the thread time is set to the time found in the events and thus reflects current time on the master and not the slave.
- Info contains the text of the statement being executed by the thread, or NULL if it is not executing one. By default, this value contains only the first 100 characters of the statement. To see the complete statements, use [SHOW FULL PROCESSLIST](#page-1578-0).

The following sections list the possible Command values, and State values grouped by category. The meaning for some of these values is self-evident. For others, additional description is provided.

#### **8.12.5.1 Thread Command Values**

A thread can have any of the following Command values:

• Binlog Dump

This is a thread on a master server for sending binary log contents to a slave server.

• Change user

The thread is executing a change-user operation.

• Close stmt

The thread is closing a prepared statement.

• Connect

A replication slave is connected to its master.

Connect Out

A replication slave is connecting to its master.

• Create DB

The thread is executing a create-database operation.

• Daemon

This thread is internal to the server, not a thread that services a client connection.

• Debug

The thread is generating debugging information.

• Delayed insert

The thread is a delayed-insert handler.

• Drop DB

The thread is executing a drop-database operation.

- Error
- Execute

The thread is executing a prepared statement.

• Fetch

The thread is fetching the results from executing a prepared statement.

• Field List

The thread is retrieving information for table columns.

• Init DB

The thread is selecting a default database.

• Kill

The thread is killing another thread.

• Long Data

The thread is retrieving long data in the result of executing a prepared statement.

• Ping

The thread is handling a server-ping request.

• Prepare

The thread is preparing a prepared statement.

• Processlist

The thread is producing information about server threads.

• Query

The thread is executing a statement.

• Quit

The thread is terminating.

• Refresh

The thread is flushing table, logs, or caches, or resetting status variable or replication server information.

Register Slave

The thread is registering a slave server.

• Reset stmt

The thread is resetting a prepared statement.

• Set option

The thread is setting or resetting a client statement-execution option.

• Shutdown

The thread is shutting down the server.

Sleep

The thread is waiting for the client to send a new statement to it.

**Statistics** 

The thread is producing server-status information.

Table Dump

The thread is sending table contents to a slave server.

• Time

Unused.

#### **8.12.5.2 General Thread States**

The following list describes thread State values that are associated with general query processing and not more specialized activities such as replication. Many of these are useful only for finding bugs in the server.

After create

This occurs when the thread creates a table (including internal temporary tables), at the end of the function that creates the table. This state is used even if the table could not be created due to some error.

• Analyzing

The thread is calculating a MyISAM table key distributions (for example, for [ANALYZE TABLE](#page-1544-0)).

• checking permissions

The thread is checking whether the server has the required privileges to execute the statement.

• Checking table

The thread is performing a table check operation.

cleaning up

The thread has processed one command and is preparing to free memory and reset certain state variables.

• closing tables

The thread is flushing the changed table data to disk and closing the used tables. This should be a fast operation. If not, verify that you do not have a full disk and that the disk is not in very heavy use.

converting HEAP to MyISAM

The thread is converting an internal temporary table from a MEMORY table to an on-disk MyISAM table.

• copy to tmp table

The thread is processing an [ALTER TABLE](#page-1323-0) statement. This state occurs after the table with the new structure has been created but before rows are copied into it.

• Copying to group table

If a statement has different ORDER BY and GROUP BY criteria, the rows are sorted by group and copied to a temporary table.

Copying to tmp table

The server is copying to a temporary table in memory.

• altering table

The server is in the process of executing an in-place [ALTER TABLE](#page-1323-0).

• Copying to tmp table on disk

The server is copying to a temporary table on disk. The temporary result set has become too large (see [Section 8.4.4, "How MySQL Uses Internal Temporary Tables"\)](#page-913-0). Consequently, the thread is changing the temporary table from in-memory to disk-based format to save memory.

• Creating index

The thread is processing ALTER TABLE ... ENABLE KEYS for a MyISAM table.

• Creating sort index

The thread is processing a [SELECT](#page-1422-0) that is resolved using an internal temporary table.

• creating table

The thread is creating a table. This includes creation of temporary tables.

• Creating tmp table

The thread is creating a temporary table in memory or on disk. If the table is created in memory but later is converted to an on-disk table, the state during that operation will be  $\text{Copyright}$  to tmp table on disk.

• committing alter table to storage engine

The server has finished an in-place [ALTER TABLE](#page-1323-0) and is committing the result.

• deleting from main table

The server is executing the first part of a multiple-table delete. It is deleting only from the first table, and saving columns and offsets to be used for deleting from the other (reference) tables.

deleting from reference tables

The server is executing the second part of a multiple-table delete and deleting the matched rows from the other tables.

• discard or import tablespace

The thread is processing an ALTER TABLE ... DISCARD TABLESPACE OF ALTER TABLE ... IMPORT TABLESPACE statement.

#### • end

This occurs at the end but before the cleanup of [ALTER TABLE](#page-1323-0), [CREATE VIEW](#page-1381-0), [DELETE](#page-1393-0), [INSERT](#page-1399-0), [SELECT](#page-1422-0), or [UPDATE](#page-1453-0) statements.

executing

The thread has begun executing a statement.

• Execution of init\_command

The thread is executing statements in the value of the  $init$  command system variable.

• freeing items

The thread has executed a command. Some freeing of items done during this state involves the query cache. This state is usually followed by cleaning up.

• Flushing tables

The thread is executing [FLUSH TABLES](#page-1600-0) and is waiting for all threads to close their tables.

• FULLTEXT initialization

The server is preparing to perform a natural-language full-text search.

• init

This occurs before the initialization of [ALTER TABLE](#page-1323-0), [DELETE](#page-1393-0), [INSERT](#page-1399-0), [SELECT](#page-1422-0), or [UPDATE](#page-1453-0) statements. Actions taken by the server in this state include flushing the binary log, the  $\text{InnoDB}$  log, and some query cache cleanup operations.

For the end state, the following operations could be happening:

- Removing query cache entries after data in a table is changed
- Writing an event to the binary log
- Freeing memory buffers, including for blobs
- Killed

Someone has sent a [KILL](#page-1605-0) statement to the thread and it should abort next time it checks the kill flag. The flag is checked in each major loop in MySQL, but in some cases it might still take a short time for the thread to die. If the thread is locked by some other thread, the kill takes effect as soon as the other thread releases its lock.

logging slow query

The thread is writing a statement to the slow-query log.

• NULL

This state is used for the [SHOW PROCESSLIST](#page-1578-0) state.

• login

The initial state for a connection thread until the client has been authenticated successfully.

• manage keys

The server is enabling or disabling a table index.

Opening tables, Opening table

The thread is trying to open a table. This is should be very fast procedure, unless something prevents opening. For example, an [ALTER TABLE](#page-1323-0) or a [LOCK TABLE](#page-1460-0) statement can prevent opening a table until the statement is finished. It is also worth checking that your table open cache value is large enough.

• optimizing

The server is performing initial optimizations for a query.

• preparing

This state occurs during query optimization.

• Purging old relay logs

The thread is removing unneeded relay log files.

• query end

This state occurs after processing a query but before the freeing items state.

• Reading from net

The server is reading a packet from the network.

• Removing duplicates

The query was using [SELECT DISTINCT](#page-1422-0) in such a way that MySQL could not optimize away the distinct operation at an early stage. Because of this, MySQL requires an extra stage to remove all duplicated rows before sending the result to the client.

• removing tmp table

The thread is removing an internal temporary table after processing a [SELECT](#page-1422-0) statement. This state is not used if no temporary table was created.

• rename

The thread is renaming a table.

• rename result table

The thread is processing an [ALTER TABLE](#page-1323-0) statement, has created the new table, and is renaming it to replace the original table.

• Reopen tables

The thread got a lock for the table, but noticed after getting the lock that the underlying table structure changed. It has freed the lock, closed the table, and is trying to reopen it.

• Repair by sorting

The repair code is using a sort to create indexes.

• preparing for alter table

The server is preparing to execute an in-place [ALTER TABLE](#page-1323-0).

Repair done

The thread has completed a multi-threaded repair for a MyISAM table.

Repair with keycache

The repair code is using creating keys one by one through the key cache. This is much slower than Repair by sorting.

Rolling back

The thread is rolling back a transaction.

Saving state

For MyISAM table operations such as repair or analysis, the thread is saving the new table state to the . MYI file header. State includes information such as number of rows, the AUTO\_INCREMENT counter, and key distributions.

Searching rows for update

The thread is doing a first phase to find all matching rows before updating them. This has to be done if the [UPDATE](#page-1453-0) is changing the index that is used to find the involved rows.

• Sending data

The thread is reading and processing rows for a [SELECT](#page-1422-0) statement, and sending data to the client. Because operations occurring during this this state tend to perform large amounts of disk access (reads), it is often the longest-running state over the lifetime of a given query.

setup

The thread is beginning an [ALTER TABLE](#page-1323-0) operation.

Sorting for group

The thread is doing a sort to satisfy a GROUP BY.

• Sorting for order

The thread is doing a sort to satisfy a ORDER BY.

• Sorting index

The thread is sorting index pages for more efficient access during a  $MyISAM$  table optimization operation.

• Sorting result

For a [SELECT](#page-1422-0) statement, this is similar to Creating sort index, but for nontemporary tables.

• statistics

The server is calculating statistics to develop a query execution plan. If a thread is in this state for a long time, the server is probably disk-bound performing other work.

System lock

The thread is going to request or is waiting for an internal or external system lock for the table. If this state is being caused by requests for external locks and you are not using multiple [mysqld](#page-262-0) servers that are accessing the same [MyISAM](#page-1890-0) tables, you can disable external system locks with the [-](#page-475-0) [skip-external-locking](#page-475-0) option. However, external locking is disabled by default, so it is likely that this option will have no effect. For [SHOW PROFILE](#page-1580-0), this state means the thread is requesting the lock (not waiting for it).

• update

The thread is getting ready to start updating the table.

• Updating

The thread is searching for rows to update and is updating them.

• updating main table

The server is executing the first part of a multiple-table update. It is updating only the first table, and saving columns and offsets to be used for updating the other (reference) tables.

updating reference tables

The server is executing the second part of a multiple-table update and updating the matched rows from the other tables.

User lock

The thread is going to request or is waiting for an advisory lock requested with a  $GET\_LOCK$  () call. For [SHOW PROFILE](#page-1580-0), this state means the thread is requesting the lock (not waiting for it).

User sleep

The thread has invoked a [SLEEP\(\)](#page-1272-0) call.

Waiting for commit lock

[FLUSH TABLES WITH READ LOCK](#page-1600-0) is waiting for a commit lock.

Waiting for global read lock

[FLUSH TABLES WITH READ LOCK](#page-1600-0) is waiting for a global read lock or the global read\_lock system variable is being set.

Waiting for tables, Waiting for table flush

The thread got a notification that the underlying structure for a table has changed and it needs to reopen the table to get the new structure. However, to reopen the table, it must wait until all other threads have closed the table in question.

This notification takes place if another thread has used [FLUSH TABLES](#page-1600-0) or one of the following statements on the table in question: FLUSH TABLES tbl name, [ALTER TABLE](#page-1323-0), [RENAME TABLE](#page-1389-0), [REPAIR TABLE](#page-1551-0), [ANALYZE TABLE](#page-1544-0), or [OPTIMIZE TABLE](#page-1549-0).

Waiting for *lock\_type* lock

The server is waiting to acquire a lock, where  $lock\_type$  indicates the type of lock:

- Waiting for event metadata lock
- Waiting for global read lock
- Waiting for schema metadata lock
- Waiting for stored function metadata lock
- Waiting for stored procedure metadata lock
- Waiting for table level lock
- Waiting for table metadata lock
- Waiting for trigger metadata lock
- Waiting on cond

A generic state in which the thread is waiting for a condition to become true. No specific state information is available.

• Writing to net

The server is writing a packet to the network.

#### **8.12.5.3 Query Cache Thread States**

These thread states are associated with the query cache (see [Section 8.9.3, "The MySQL Query](#page-950-0) [Cache"](#page-950-0)).

• checking privileges on cached query

The server is checking whether the user has privileges to access a cached query result.

• checking query cache for query

The server is checking whether the current query is present in the query cache.

• invalidating query cache entries

Query cache entries are being marked invalid because the underlying tables have changed.

• sending cached result to client

The server is taking the result of a query from the query cache and sending it to the client.

• storing result in query cache

The server is storing the result of a query in the query cache.

• Waiting for query cache lock

This state occurs while a session is waiting to take the query cache lock. This can happen for any statement that needs to perform some query cache operation, such as an [INSERT](#page-1399-0) or [DELETE](#page-1393-0) that invalidates the query cache, a [SELECT](#page-1422-0) that looks for a cached entry, [RESET QUERY CACHE](#page-1607-0), and so forth.

#### **8.12.5.4 Replication Master Thread States**

The following list shows the most common states you may see in the State column for the master's Binlog Dump thread. If you see no Binlog Dump threads on a master server, this means that replication is not running—that is, that no slaves are currently connected.

Sending binlog event to slave

Binary logs consist of *events*, where an event is usually an update plus some other information. The thread has read an event from the binary log and is now sending it to the slave.

• Finished reading one binlog; switching to next binlog

The thread has finished reading a binary log file and is opening the next one to send to the slave.

Master has sent all binlog to slave; waiting for binlog to be updated

The thread has read all outstanding updates from the binary logs and sent them to the slave. The thread is now idle, waiting for new events to appear in the binary log resulting from new updates occurring on the master.

Waiting to finalize termination

A very brief state that occurs as the thread is stopping.

### **8.12.5.5 Replication Slave I/O Thread States**

The following list shows the most common states you see in the State column for a slave server I/O thread. This state also appears in the Slave LO State column displayed by [SHOW SLAVE STATUS](#page-1584-0), so you can get a good view of what is happening by using that statement.

Waiting for master update

The initial state before Connecting to master.

• Connecting to master

The thread is attempting to connect to the master.

Checking master version

A state that occurs very briefly, after the connection to the master is established.

Registering slave on master

A state that occurs very briefly after the connection to the master is established.

Requesting binlog dump

A state that occurs very briefly, after the connection to the master is established. The thread sends to the master a request for the contents of its binary logs, starting from the requested binary log file name and position.

Waiting to reconnect after a failed binlog dump request

If the binary log dump request failed (due to disconnection), the thread goes into this state while it sleeps, then tries to reconnect periodically. The interval between retries can be specified using the [CHANGE MASTER TO](#page-1474-0) statement.

Reconnecting after a failed binlog dump request

The thread is trying to reconnect to the master.

Waiting for master to send event

The thread has connected to the master and is waiting for binary log events to arrive. This can last for a long time if the master is idle. If the wait lasts for [slave\\_net\\_timeout](#page-2096-0) seconds, a timeout occurs. At that point, the thread considers the connection to be broken and makes an attempt to reconnect.

Queueing master event to the relay log

The thread has read an event and is copying it to the relay log so that the SQL thread can process it.

Waiting to reconnect after a failed master event read

An error occurred while reading (due to disconnection). The thread is sleeping for the number of seconds set by the [CHANGE MASTER TO](#page-1474-0) statement (default 60) before attempting to reconnect.

Reconnecting after a failed master event read

The thread is trying to reconnect to the master. When connection is established again, the state becomes Waiting for master to send event.

Waiting for the slave SQL thread to free enough relay log space

You are using a nonzero [relay\\_log\\_space\\_limit](#page-580-0) value, and the relay logs have grown large enough that their combined size exceeds this value. The I/O thread is waiting until the SQL thread frees enough space by processing relay log contents so that it can delete some relay log files.

• Waiting for slave mutex on exit

A state that occurs briefly as the thread is stopping.

#### **8.12.5.6 Replication Slave SQL Thread States**

The following list shows the most common states you may see in the **State column** for a slave server SQL thread:

• Waiting for the next event in relay log

The initial state before Reading event from the relay log.

• Reading event from the relay log

The thread has read an event from the relay log so that the event can be processed.

• Making temp file

The thread is executing a [LOAD DATA INFILE](#page-1406-0) statement and is creating a temporary file containing the data from which the slave will read rows.

• Slave has read all relay log; waiting for the slave I/O thread to update i<sup>+</sup>

The thread has processed all events in the relay log files, and is now waiting for the I/O thread to write new events to the relay log.

• Waiting for slave mutex on exit

A very brief state that occurs as the thread is stopping.

• Waiting until MASTER\_DELAY seconds after master executed event

The SQL thread has read an event but is waiting for the slave delay to lapse. This delay is set with the MASTER\_DELAY option of [CHANGE MASTER TO](#page-1474-0).

The State column for the I/O thread may also show the text of a statement. This indicates that the thread has read an event from the relay log, extracted the statement from it, and is executing it.

#### **8.12.5.7 Replication Slave Connection Thread States**

These thread states occur on a replication slave but are associated with connection threads, not with the I/O or SQL threads.

• Changing master

The thread is processing a [CHANGE MASTER TO](#page-1474-0) statement.

• Killing slave

The thread is processing a STOP SLAVE statement.

• Opening master dump table

This state occurs after Creating table from master dump.

• Reading master dump table data

This state occurs after Opening master dump table.

• Rebuilding the index on master dump table

This state occurs after Reading master dump table data.

### **8.12.5.8 Event Scheduler Thread States**

These states occur for the Event Scheduler thread, threads that are created to execute scheduled events, or threads that terminate the scheduler.

• Clearing

The scheduler thread or a thread that was executing an event is terminating and is about to end.

• Initialized

The scheduler thread or a thread that will execute an event has been initialized.

• Waiting for next activation

The scheduler has a nonempty event queue but the next activation is in the future.

• Waiting for scheduler to stop

The thread issued SET GLOBAL event\_scheduler=OFF and is waiting for the scheduler to stop.

• Waiting on empty queue

The scheduler's event queue is empty and it is sleeping.

# Chapter 9 Language Structure

# **Table of Contents**

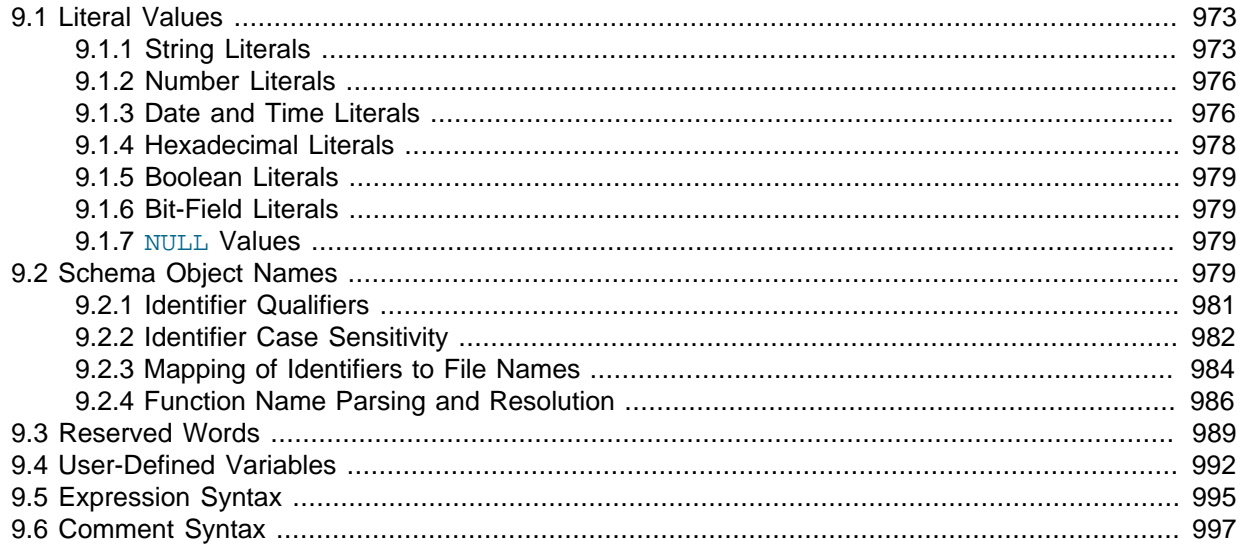

This chapter discusses the rules for writing the following elements of [SQL](#page-2967-0) statements when using MySQL:

- Literal values such as strings and numbers
- Identifiers such as database, table, and column names
- Reserved words
- User-defined and system variables
- Comments

# <span id="page-994-0"></span>**9.1 Literal Values**

This section describes how to write literal values in MySQL. These include strings, numbers, hexadecimal values, boolean values, and NULL. The section also covers the various nuances and "gotchas" that you may run into when dealing with these basic types in MySQL.

## <span id="page-994-1"></span>**9.1.1 String Literals**

A string is a sequence of bytes or characters, enclosed within either single quote ("'") or double quote (""") characters. Examples:

```
'a string'
"another string"
```
Quoted strings placed next to each other are concatenated to a single string. The following lines are equivalent:

```
'a string'
'a' ' ' ' string'
```
If the ANSI QUOTES SQL mode is enabled, string literals can be quoted only within single quotation marks because a string quoted within double quotation marks is interpreted as an identifier.

A binary string is a string of bytes that has no character set or collation. A nonbinary string is a string of characters that has a character set and collation. For both types of strings, comparisons are based on the numeric values of the string unit. For binary strings, the unit is the byte. For nonbinary strings the unit is the character and some character sets support multi-byte characters. Character value ordering is a function of the string collation.

String literals may have an optional character set introducer and COLLATE clause:

```
[_charset_name]'string' [COLLATE collation_name]
```
Examples:

```
SELECT _latin1'string';
SELECT _latin1'string' COLLATE latin1_danish_ci;
```
You can use  $N'$  literal' (or  $n'$  literal') to create a string in the national character set. These statements are equivalent:

```
SELECT N'some text';
SELECT n'some text';
SELECT _utf8'some text';
```
For more information about these forms of string syntax, see [Section 10.1.3.5, "Character String Literal](#page-1026-0) [Character Set and Collation"](#page-1026-0), and [Section 10.1.3.6, "National Character Set".](#page-1028-0)

Within a string, certain sequences have special meaning unless the [NO\\_BACKSLASH\\_ESCAPES](#page-651-0) SQL mode is enabled. Each of these sequences begins with a backslash ("\"), known as the escape character. MySQL recognizes the escape sequences shown in [Table 9.1, "Special Character Escape](#page-995-0) [Sequences"](#page-995-0). For all other escape sequences, backslash is ignored. That is, the escaped character is interpreted as if it was not escaped. For example, " $\chi x$ " is just " $x$ ". These sequences are case sensitive. For example, "\b" is interpreted as a backspace, but "\B" is interpreted as "B". Escape processing is done according to the character set indicated by the character set connection system variable. This is true even for strings that are preceded by an introducer that indicates a different character set, as discussed in [Section 10.1.3.5, "Character String Literal Character Set and Collation"](#page-1026-0).

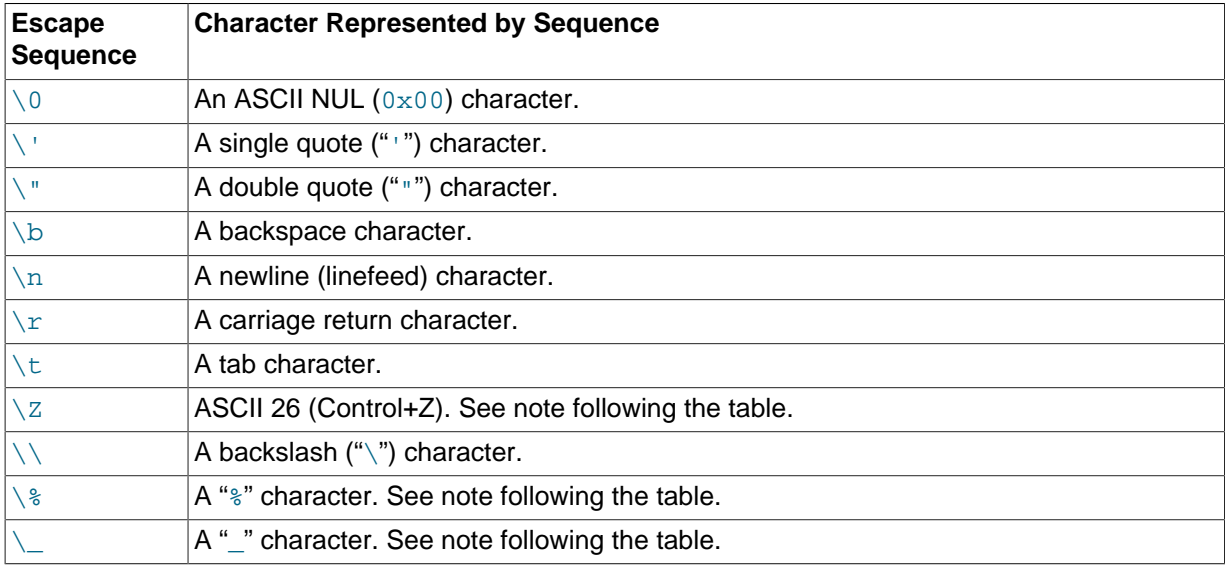

<span id="page-995-0"></span>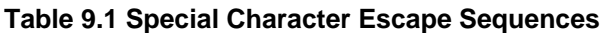

The ASCII 26 character can be encoded as " $\chi$ " to enable you to work around the problem that ASCII 26 stands for END-OF-FILE on Windows. ASCII 26 within a file causes problems if you try to use mysql  $db$  name  $\times$  file name.

The "\ $\degree$ " and "\\_" sequences are used to search for literal instances of " $\degree$ " and "\_" in pattern-matching contexts where they would otherwise be interpreted as wildcard characters. See the description of the [LIKE](#page-1176-0) operator in [Section 12.5.1, "String Comparison Functions"](#page-1176-1). If you use "\ $\degree$ " or "\\_" outside of pattern-matching contexts, they evaluate to the strings "\ $\frac{8}{3}$ " and "\\_", not to " $\frac{8}{3}$ " and "\_".

There are several ways to include quote characters within a string:

- A "'" inside a string quoted with "'" may be written as "''".
- A """ inside a string quoted with """ may be written as """".
- Precede the quote character by an escape character  $(\lq\lq\lq\rq)$ .
- A "'" inside a string quoted with """ needs no special treatment and need not be doubled or escaped. In the same way, """ inside a string quoted with "'" needs no special treatment.

The following [SELECT](#page-1422-0) statements demonstrate how quoting and escaping work:

```
mysql> SELECT 'hello', '"hello"', '""hello""', 'hel''lo', '\'hello';
+-------+---------+-----------+--------+--------+
| hello | "hello" | ""hello"" | hel'lo | 'hello |
            +-------+---------+-----------+--------+--------+
mysql> SELECT "hello", "'hello'", "''hello''", "hel""lo", "\"hello";
+-------+---------+-----------+--------+--------+
| hello | 'hello' | ''hello'' | hel"lo | "hello |
         +-------+---------+-----------+--------+--------+
mysql> SELECT 'This\nIs\nFour\nLines';
        +--------------------+
| This
Is
Four
Lines |
          +--------------------+
mysql> SELECT 'disappearing\ backslash';
+------------------------+
| disappearing backslash |
+------------------------+
```
If you want to insert binary data into a string column (such as a [BLOB](#page-1124-0) column), you should represent certain characters by escape sequences. Backslash ("\") and the quote character used to quote the string must be escaped. In certain client environments, it may also be necessary to escape NUL or Control+Z. The [mysql](#page-288-0) client truncates quoted strings containing NUL characters if they are not escaped, and Control+Z may be taken for END-OF-FILE on Windows if not escaped. For the escape sequences that represent each of these characters, see [Table 9.1, "Special Character Escape](#page-995-0) [Sequences"](#page-995-0).

When writing application programs, any string that might contain any of these special characters must be properly escaped before the string is used as a data value in an SQL statement that is sent to the MySQL server. You can do this in two ways:

- Process the string with a function that escapes the special characters. In a C program, you can use the [mysql\\_real\\_escape\\_string\(\)](#page-2539-0) C API function to escape characters. See [Section 21.8.7.55,](#page-2539-0) "[mysql\\_real\\_escape\\_string\(\)](#page-2539-0)". Within SQL statements that construct other SQL statements, you can use the [QUOTE\(\)](#page-1169-0) function. The Perl DBI interface provides a quote method to convert special characters to the proper escape sequences. See [Section 21.10, "MySQL Perl API".](#page-2602-0) Other language interfaces may provide a similar capability.
- As an alternative to explicitly escaping special characters, many MySQL APIs provide a placeholder capability that enables you to insert special markers into a statement string, and then bind data values to them when you issue the statement. In this case, the API takes care of escaping special characters in the values for you.

## <span id="page-997-0"></span>**9.1.2 Number Literals**

Number literals include exact-value (integer and [DECIMAL](#page-1106-0)) literals and approximate-value (floatingpoint) literals.

Integers are represented as a sequence of digits. Numbers may include "." as a decimal separator. Numbers may be preceded by "-" or "+" to indicate a negative or positive value, respectively. Numbers represented in scientific notation with a mantissa and exponent are approximate-value numbers.

Exact-value numeric literals have an integer part or fractional part, or both. They may be signed. Examples: 1, .2, 3.4, -5, -6.78, +9.10.

Approximate-value numeric literals are represented in scientific notation with a mantissa and exponent. Either or both parts may be signed. Examples:  $1.2E3$ ,  $1.2E-3$ ,  $-1.2E3$ ,  $-1.2E-3$ .

Two numbers that look similar may be treated differently. For example, 2.34 is an exact-value (fixedpoint) number, whereas 2.34E0 is an approximate-value (floating-point) number.

The [DECIMAL](#page-1106-0) data type is a fixed-point type and calculations are exact. In MySQL, the [DECIMAL](#page-1106-0) type has several synonyms: [NUMERIC](#page-1106-0), [DEC](#page-1106-0), [FIXED](#page-1106-0). The integer types also are exact-value types. For more information about exact-value calculations, see [Section 12.19, "Precision Math"](#page-1309-0).

The [FLOAT](#page-1107-0) and [DOUBLE](#page-1107-0) data types are floating-point types and calculations are approximate. In MySQL, types that are synonymous with [FLOAT](#page-1107-0) or [DOUBLE](#page-1107-0) are [DOUBLE PRECISION](#page-1107-0) and [REAL](#page-1107-0).

An integer may be used in a floating-point context; it is interpreted as the equivalent floating-point number.

## <span id="page-997-1"></span>**9.1.3 Date and Time Literals**

Date and time values can be represented in several formats, such as quoted strings or as numbers, depending on the exact type of the value and other factors. For example, in contexts where MySQL expects a date, it interprets any of '2015-07-21', '20150721', and 20150721 as a date.

This section describes the acceptable formats for date and time literals. For more information about the temporal data types, such as the range of permitted values, consult these sections:

- [Section 11.1.2, "Date and Time Type Overview"](#page-1100-0)
- [Section 11.3, "Date and Time Types"](#page-1109-0)

**Standard SQL and ODBC Date and Time Literals.** Standard SQL permits temporal literals to be specified using a type keyword and a string. The space between the keyword and string is optional.

```
DATE 'str'
TIME 'str'
TIMESTAMP 'str'
```
MySQL recognizes those constructions and also the corresponding ODBC syntax:

```
\{ d \text{ 'str' } \}\{ t \text{ istr'} \}\{ ts "str' \}
```
MySQL uses the type keyword and these constructions produce [DATE](#page-1111-0), [TIME](#page-1112-0), and [DATETIME](#page-1111-0) values, respectively, including a trailing fractional seconds part if specified. The [TIMESTAMP](#page-1111-0) syntax produces a [DATETIME](#page-1111-0) value in MySQL because [DATETIME](#page-1111-0) has a range that more closely corresponds to the standard SQL [TIMESTAMP](#page-1111-0) type, which has a year range from 0001 to 9999. (The MySQL [TIMESTAMP](#page-1111-0) year range is 1970 to 2038.)

**String and Numeric Literals in Date and Time Context.** MySQL recognizes [DATE](#page-1111-0) values in these formats:

- As a string in either 'YYYY-MM-DD' or 'YY-MM-DD' format. A "relaxed" syntax is permitted: Any punctuation character may be used as the delimiter between date parts. For example, '2012-12-31', '2012/12/31', '2012^12^31', and '2012@12@31' are equivalent.
- As a string with no delimiters in either 'YYYYMMDD' or 'YYMMDD' format, provided that the string makes sense as a date. For example,  $120070523'$  and  $1070523'$  are interpreted as '2007-05-23', but '071332' is illegal (it has nonsensical month and day parts) and becomes '0000-00-00'.
- As a number in either YYYYMMDD or YYMMDD format, provided that the number makes sense as a date. For example, 19830905 and 830905 are interpreted as '1983-09-05'.

MySQL recognizes [DATETIME](#page-1111-0) and [TIMESTAMP](#page-1111-0) values in these formats:

• As a string in either 'YYYY-MM-DD HH:MM:SS' or 'YY-MM-DD HH:MM:SS' format. A "relaxed" syntax is permitted here, too: Any punctuation character may be used as the delimiter between date parts or time parts. For example, '2012-12-31 11:30:45', '2012^12^31 11+30+45', '2012/12/31 11\*30\*45', and '2012@12@31 11^30^45' are equivalent.

The only delimiter recognized between a date and time part and a fractional seconds part is the decimal point.

The date and time parts can be separated by  $T$  rather than a space. For example,  $12012-12-31$ 11:30:45' '2012-12-31T11:30:45' are equivalent.

- As a string with no delimiters in either 'YYYYMMDDHHMMSS' or 'YYMMDDHHMMSS' format, provided that the string makes sense as a date. For example, '20070523091528' and '070523091528' are interpreted as '2007-05-23 09:15:28', but '071122129015' is illegal (it has a nonsensical minute part) and becomes '0000-00-00 00:00:00'.
- As a number in either YYYYMMDDHHMMSS or YYMMDDHHMMSS format, provided that the number makes sense as a date. For example, 19830905132800 and 830905132800 are interpreted as '1983-09-05 13:28:00'.

A [DATETIME](#page-1111-0) or [TIMESTAMP](#page-1111-0) value can include a trailing fractional seconds part in up to microseconds (6 digits) precision. The fractional part should always be separated from the rest of the time by a decimal point; no other fractional seconds delimiter is recognized. For information about fractional seconds support in MySQL, see [Section 11.3.6, "Fractional Seconds in Time Values"](#page-1119-0).

Dates containing two-digit year values are ambiguous because the century is unknown. MySQL interprets two-digit year values using these rules:

- Year values in the range 70-99 are converted to 1970-1999.
- Year values in the range 00-69 are converted to 2000-2069.

See also [Section 11.3.8, "Two-Digit Years in Dates"](#page-1121-1).

For values specified as strings that include date part delimiters, it is unnecessary to specify two digits for month or day values that are less than  $10.$  '  $2015-6-9$ ' is the same as ' $2015-06-09$ '. Similarly, for values specified as strings that include time part delimiters, it is unnecessary to specify two digits for hour, minute, or second values that are less than  $10.$  ' $2015-10-30$   $1:2:3$ ' is the same as '2015-10-30 01:02:03'.

Values specified as numbers should be 6, 8, 12, or 14 digits long. If a number is 8 or 14 digits long, it is assumed to be in YYYYMMDD or YYYYMMDDHHMMSS format and that the year is given by the first 4 digits. If the number is 6 or 12 digits long, it is assumed to be in YYMMDD or YYMMDDHHMMSS format and that the year is given by the first 2 digits. Numbers that are not one of these lengths are interpreted as though padded with leading zeros to the closest length.

Values specified as nondelimited strings are interpreted according their length. For a string 8 or 14 characters long, the year is assumed to be given by the first 4 characters. Otherwise, the year is assumed to be given by the first 2 characters. The string is interpreted from left to right to find year, month, day, hour, minute, and second values, for as many parts as are present in the string. This means you should not use strings that have fewer than 6 characters. For example, if you specify '9903', thinking that represents March, 1999, MySQL converts it to the "zero" date value. This occurs because the year and month values are 99 and 03, but the day part is completely missing. However, you can explicitly specify a value of zero to represent missing month or day parts. For example, to insert the value '1999-03-00', use '990300'.

MySQL recognizes [TIME](#page-1112-0) values in these formats:

- As a string in 'D HH:MM:SS' format. You can also use one of the following "relaxed" syntaxes: 'HH:MM:SS', 'HH:MM', 'D HH:MM', 'D HH', or 'SS'. Here D represents days and can have a value from 0 to 34.
- As a string with no delimiters in 'HHMMSS' format, provided that it makes sense as a time. For example,  $101112$  is understood as  $10:11:12$ , but  $109712$  is illegal (it has a nonsensical minute part) and becomes '00:00:00'.
- As a number in HHMMSS format, provided that it makes sense as a time. For example, 101112 is understood as '10:11:12'. The following alternative formats are also understood: SS, MMSS, or HHMMSS.

A trailing fractional seconds part is recognized in the 'D HH:MM:SS.fraction', 'HH:MM:SS.fraction', 'HHMMSS.fraction', and HHMMSS.fraction time formats, where fraction is the fractional part in up to microseconds (6 digits) precision. The fractional part should always be separated from the rest of the time by a decimal point; no other fractional seconds delimiter is recognized. For information about fractional seconds support in MySQL, see [Section 11.3.6,](#page-1119-0) ["Fractional Seconds in Time Values"](#page-1119-0).

For [TIME](#page-1112-0) values specified as strings that include a time part delimiter, it is unnecessary to specify two digits for hours, minutes, or seconds values that are less than  $10.$  ' $8:3:2$ ' is the same as '08:03:02'.

## <span id="page-999-0"></span>**9.1.4 Hexadecimal Literals**

MySQL supports hexadecimal values, written using  $X'val'$ ,  $x'val'$ , or  $0xval$  format, where val contains hexadecimal digits  $(0, .9, A, .F)$ . Lettercase of the digits does not matter. For values written using  $X'val'$  or  $x'val'$  format,  $val$  must contain an even number of digits. For values written using  $0xval$  syntax, values that contain an odd number of digits are treated as having an extra leading  $0.$ For example,  $0x0a$  and  $0xaaa$  are interpreted as  $0x0a$  and  $0x0aaa$ .

In numeric contexts, hexadecimal values act like integers (64-bit precision). In string contexts, they act like binary strings, where each pair of hex digits is converted to a character:

```
mysql> SELECT X'4D7953514C';
         -> 'MySQL'
mysql> SELECT 0x0a+0;
        -> 10mysql> SELECT 0x5061756c;
        - > ' Paul'
```
The default type of a hexadecimal value is a string. If you want to ensure that the value is treated as a number, you can use [CAST\(... AS UNSIGNED\)](#page-1234-0):

mysql> **SELECT 0x41, CAST(0x41 AS UNSIGNED);**  $\rightarrow$  'A', 65

The  $X'$  hexstring' syntax is based on standard SQL. The  $0x$  syntax is based on ODBC. Hexadecimal strings are often used by ODBC to supply values for [BLOB](#page-1124-0) columns.

You can convert a string or a number to a string in hexadecimal format with the  $HEX()$  function:

```
mysql> SELECT HEX('cat');
        - > \frac{1636174}{ }mysql> SELECT 0x636174;
         -> 'cat'
```
## <span id="page-1000-0"></span>**9.1.5 Boolean Literals**

The constants TRUE and FALSE evaluate to  $1$  and  $0$ , respectively. The constant names can be written in any lettercase.

```
mysql> SELECT TRUE, true, FALSE, false;
        -> 1, 1, 0, 0
```
## <span id="page-1000-1"></span>**9.1.6 Bit-Field Literals**

Bit-field values can be written using b'value' or 0bvalue notation. value is a binary value written using zeros and ones.

Bit-field notation is convenient for specifying values to be assigned to [BIT](#page-1107-1) columns:

```
mysql> CREATE TABLE t (b BIT(8));
mysql> INSERT INTO t SET b = b'11111111';
mysql> INSERT INTO t SET b = b'1010';
mysql> INSERT INTO t SET b = b'0101';
```
Bit values are returned as binary values. To display them in printable form, add 0 or use a conversion function such as  $\text{BIN}($  ). High-order 0 bits are not displayed in the converted value.

```
mysql> SELECT b+0, BIN(b+0), OCT(b+0), HEX(b+0) FROM t;
+------+----------+----------+----------+
| b+0 | BIN(b+0) | OCT(b+0) | HEX(b+0) |
+------+----------+----------+----------+
  255 | 11111111 | 377 | FF
| 10 | 1010 | 12 | A |
| 5 | 101 | 5 | 5 |
+------+----------+----------+----------+
```
Bit values assigned to user variables are treated as binary strings. To assign a bit value as a number to a user variable, use  $CAST()$  or  $+0$ :

```
mysql> SET @v1 = 0b1000001;
mysql> SET @v2 = CAST(0b1000001 AS UNSIGNED), @v3 = 0b1000001+0;
mysql> SELECT @v1, @v2, @v3;
+------+------+------+
| @v1 | @v2 | @v3 |
      +------+------+------+
| A | 65 | 65 |
+------+------+------+
```
## <span id="page-1000-2"></span>**9.1.7 NULLA** Values

The NULL value means "no data." NULL can be written in any lettercase. A synonym is  $\wedge N$  (case sensitive).

For text file import or export operations performed with [LOAD DATA INFILE](#page-1406-0) OF SELECT . . . INTO [OUTFILE](#page-1428-0), NULL is represented by the \N sequence. See Section 13.2.6, "[LOAD DATA INFILE](#page-1406-0) [Syntax".](#page-1406-0)

Be aware that the NULL value is different from values such as  $0$  for numeric types or the empty string for string types. For more information, see [Section C.5.5.3, "Problems with](#page-2893-0) NULL Values".

# <span id="page-1000-3"></span>**9.2 Schema Object Names**

Certain objects within MySQL, including database, table, index, column, alias, view, stored procedure, partition, tablespace, and other object names are known as identifiers. This section describes the permissible syntax for identifiers in MySQL. [Section 9.2.2, "Identifier Case Sensitivity"](#page-1003-0), describes which types of identifiers are case sensitive and under what conditions.

An identifier may be quoted or unquoted. If an identifier contains special characters or is a reserved word, you *must* quote it whenever you refer to it. (Exception: A reserved word that follows a period in a qualified name must be an identifier, so it need not be quoted.) Reserved words are listed at [Section 9.3, "Reserved Words".](#page-1010-0)

Identifiers are converted to Unicode internally. They may contain these characters:

- Permitted characters in unquoted identifiers:
	- ASCII: [0-9,a-z,A-Z\$\_] (basic Latin letters, digits 0-9, dollar, underscore)
	- Extended: U+0080 .. U+FFFF
- Permitted characters in quoted identifiers include the full Unicode Basic Multilingual Plane (BMP), except U+0000:
	- ASCII: U+0001 .. U+007F
	- Extended: U+0080 .. U+FFFF
- ASCII NUL (U+0000) and supplementary characters (U+10000 and higher) are not permitted in quoted or unquoted identifiers.
- Identifiers may begin with a digit but unless quoted may not consist solely of digits.
- Database, table, and column names cannot end with space characters.

The identifier quote character is the backtick ("`"):

mysql> **SELECT \* FROM `select` WHERE `select`.id > 100;**

If the  $ANSI$  QUOTES SQL mode is enabled, it is also permissible to quote identifiers within double quotation marks:

```
mysql> CREATE TABLE "test" (col INT);
ERROR 1064: You have an error in your SQL syntax...
mysql> SET sql_mode='ANSI_QUOTES';
mysql> CREATE TABLE "test" (col INT);
Query OK, 0 rows affected (0.00 sec)
```
The [ANSI\\_QUOTES](#page-649-0) mode causes the server to interpret double-quoted strings as identifiers. Consequently, when this mode is enabled, string literals must be enclosed within single quotation marks. They cannot be enclosed within double quotation marks. The server SQL mode is controlled as described in [Section 5.1.7, "Server SQL Modes"](#page-647-2).

Identifier quote characters can be included within an identifier if you quote the identifier. If the character to be included within the identifier is the same as that used to quote the identifier itself, then you need to double the character. The following statement creates a table named  $a \Delta b$  that contains a column named c"d:

mysql> **CREATE TABLE `a``b` (`c"d` INT);**

In the select list of a query, a quoted column alias can be specified using identifier or string quoting characters:

mysql> **SELECT 1 AS `one`, 2 AS 'two';**

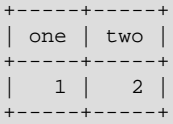

Elsewhere in the statement, quoted references to the alias must use identifier quoting or the reference is treated as a string literal.

It is recommended that you do not use names that begin with  $Me$  or  $MeN$ , where M and N are integers. For example, avoid using  $1e$  as an identifier, because an expression such as  $1e+3$  is ambiguous. Depending on context, it might be interpreted as the expression  $1e + 3$  or as the number  $1e+3$ .

Be careful when using [MD5\(\)](#page-1254-0) to produce table names because it can produce names in illegal or ambiguous formats such as those just described.

A user variable cannot be used directly in an SQL statement as an identifier or as part of an identifier. See [Section 9.4, "User-Defined Variables"](#page-1013-0), for more information and examples of workarounds.

Special characters in database and table names are encoded in the corresponding file system names as described in [Section 9.2.3, "Mapping of Identifiers to File Names".](#page-1005-0) If you have databases or tables from an older version of MySQL that contain special characters and for which the underlying directory names or file names have not been updated to use the new encoding, the server displays their names with a prefix of  $\#$ mysql50#. For information about referring to such names or converting them to the newer encoding, see that section.

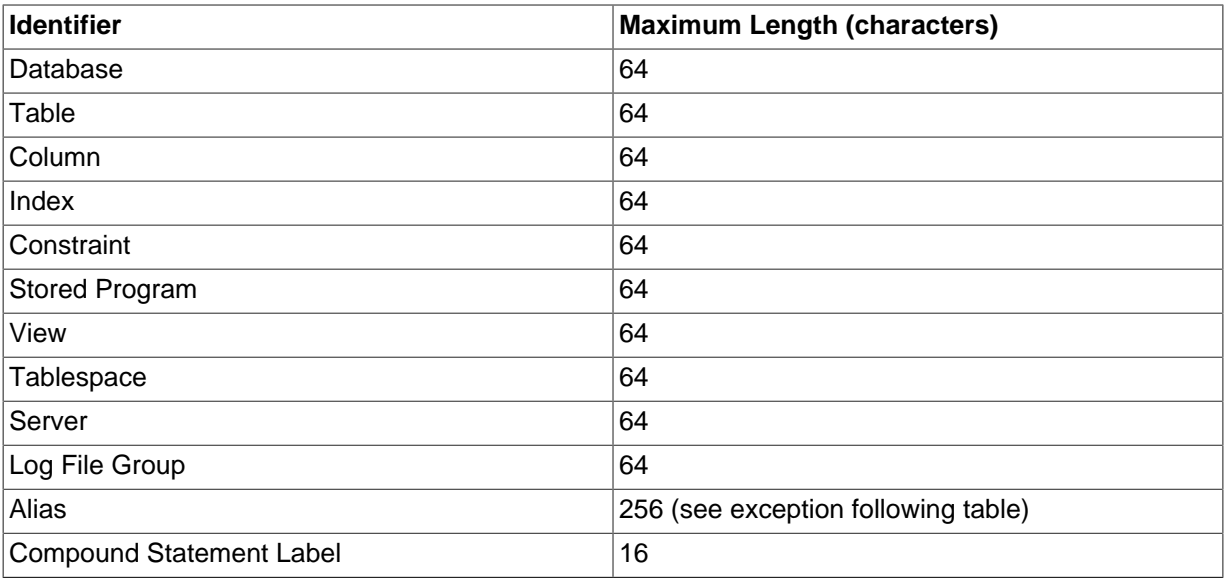

The following table describes the maximum length for each type of identifier.

Aliases for column names in [CREATE VIEW](#page-1381-0) statements are checked against the maximum column length of 64 characters (not the maximum alias length of 256 characters).

Identifiers are stored using Unicode (UTF-8). This applies to identifiers in table definitions that are stored in .  $f_{\text{rm}}$  files and to identifiers stored in the grant tables in the  $m_{\text{V}}$ sql database. The sizes of the identifier string columns in the grant tables are measured in characters. You can use multi-byte characters without reducing the number of characters permitted for values stored in these columns, something not true prior to MySQL 4.1. As indicated earlier, the permissible Unicode characters are those in the Basic Multilingual Plane (BMP). Supplementary characters are not permitted.

## <span id="page-1002-0"></span>**9.2.1 Identifier Qualifiers**

MySQL permits names that consist of a single identifier or multiple identifiers. The components of a multiple-part name must be separated by period (".") characters. The initial parts of a multiple-part name act as qualifiers that affect the context within which the final identifier is interpreted.

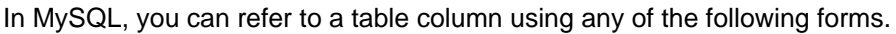

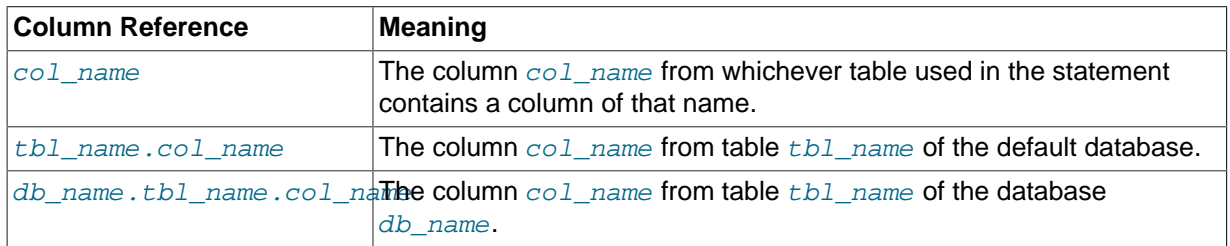

The qualifier character is a separate token and need not be contiguous with the associated identifiers. For example, tbl\_name.col\_name and tbl\_name . col\_name are equivalent.

If any components of a multiple-part name require quoting, quote them individually rather than quoting the name as a whole. For example, write `my-table`.`my-column`, not `my-table.mycolumn`.

A reserved word that follows a period in a qualified name must be an identifier, so in that context it need not be quoted.

You need not specify a tbl\_name or db\_name.tbl\_name prefix for a column reference in a statement unless the reference would be ambiguous. Suppose that tables  $t1$  and  $t2$  each contain a column c, and you retrieve c in a [SELECT](#page-1422-0) statement that uses both  $t1$  and  $t2$ . In this case, c is ambiguous because it is not unique among the tables used in the statement. You must qualify it with a table name as  $t1.c$  or  $t2.c$  to indicate which table you mean. Similarly, to retrieve from a table  $t$  in database  $db1$  and from a table t in database  $db2$  in the same statement, you must refer to columns in those tables as db1.t.col name and db2.t.col name.

The syntax  $.tb1$  name means the table  $tb1$  name in the default database. This syntax is accepted for ODBC compatibility because some ODBC programs prefix table names with a "." character.

# <span id="page-1003-0"></span>**9.2.2 Identifier Case Sensitivity**

In MySQL, databases correspond to directories within the data directory. Each table within a database corresponds to at least one file within the database directory (and possibly more, depending on the storage engine). Triggers also correspond to files. Consequently, the case sensitivity of the underlying operating system plays a part in the case sensitivity of database, table, and trigger names. This means such names are not case sensitive in Windows, but are case sensitive in most varieties of Unix. One notable exception is Mac OS X, which is Unix-based but uses a default file system type (HFS+) that is not case sensitive. However, Mac OS X also supports UFS volumes, which are case sensitive just as on any Unix. See [Section 1.8.1, "MySQL Extensions to Standard SQL"](#page-44-0). The lower case table names system variable also affects how the server handles identifier case sensitivity, as described later in this section.

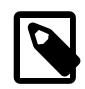

#### **Note**

Although database, table, and trigger names are not case sensitive on some platforms, you should not refer to one of these using different cases within the same statement. The following statement would not work because it refers to a table both as my table and as MY TABLE:

mysql> **SELECT \* FROM my\_table WHERE MY\_TABLE.col=1;**

Column, index, stored routine, and event names are not case sensitive on any platform, nor are column aliases.

However, names of logfile groups are case sensitive. This differs from standard SQL.

By default, table aliases are case sensitive on Unix, but not so on Windows or Mac OS X. The following statement would not work on Unix, because it refers to the alias both as a and as  $A$ :

```
mysql> SELECT col_name FROM tbl_name AS a
     -> WHERE a.col_name = 1 OR A.col_name = 2;
```
However, this same statement is permitted on Windows. To avoid problems caused by such differences, it is best to adopt a consistent convention, such as always creating and referring to databases and tables using lowercase names. This convention is recommended for maximum portability and ease of use.

How table and database names are stored on disk and used in MySQL is affected by the [lower\\_case\\_table\\_names](#page-551-1) system variable, which you can set when starting [mysqld](#page-262-0). [lower\\_case\\_table\\_names](#page-551-1) can take the values shown in the following table. This variable does not affect case sensitivity of trigger identifiers. On Unix, the default value of [lower\\_case\\_table\\_names](#page-551-1) is 0. On Windows the default value is 1. On Mac OS X, the default value is 2.

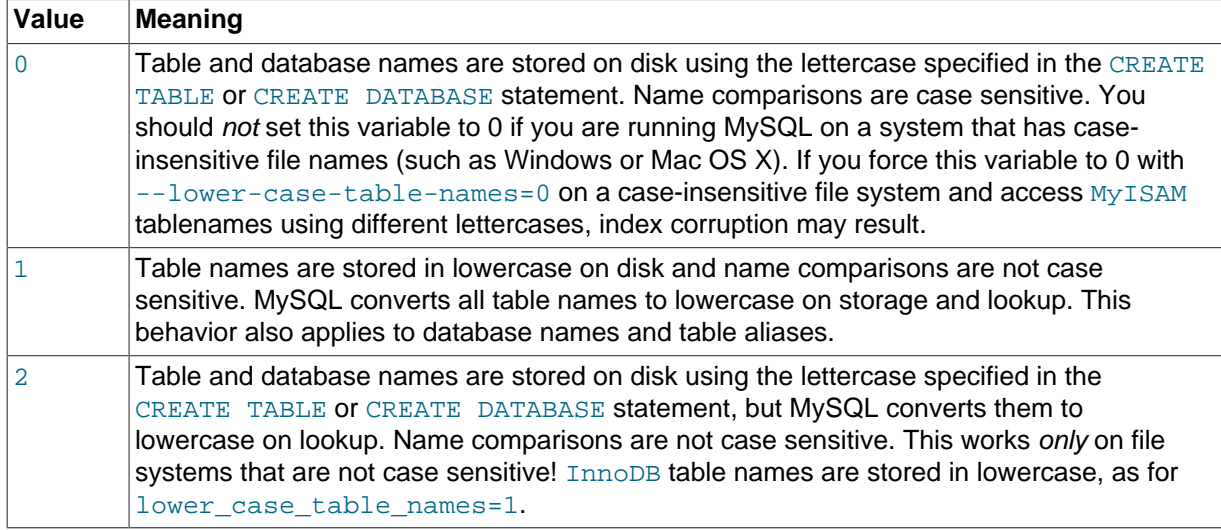

If you are using MySQL on only one platform, you do not normally have to change the [lower\\_case\\_table\\_names](#page-551-1) variable from its default value. However, you may encounter difficulties if you want to transfer tables between platforms that differ in file system case sensitivity. For example, on Unix, you can have two different tables named  $my\_table$  and  $MY\_TABLE$ , but on Windows these two names are considered identical. To avoid data transfer problems arising from lettercase of database or table names, you have two options:

- Use lower\_case\_table\_names=1 on all systems. The main disadvantage with this is that when you use [SHOW TABLES](#page-1594-0) or [SHOW DATABASES](#page-1566-0), you do not see the names in their original lettercase.
- Use lower\_case\_table\_names=0 on Unix and lower\_case\_table\_names=2 on Windows. This preserves the lettercase of database and table names. The disadvantage of this is that you must ensure that your statements always refer to your database and table names with the correct lettercase on Windows. If you transfer your statements to Unix, where lettercase is significant, they do not work if the lettercase is incorrect.

**Exception:** If you are using  $\text{InnoDB}$  tables and you are trying to avoid these data transfer problems, you should set [lower\\_case\\_table\\_names](#page-551-1) to 1 on all platforms to force names to be converted to lowercase.

If you plan to set the [lower\\_case\\_table\\_names](#page-551-1) system variable to 1 on Unix, you must first convert your old database and table names to lowercase before stopping [mysqld](#page-262-0) and restarting it with the new variable setting. To do this for an individual table, use [RENAME TABLE](#page-1389-0):

RENAME TABLE T1 TO t1;

To convert one or more entire databases, dump them before setting  $lower\_case\_table\_names$ , then drop the databases, and reload them after setting lower case table names:

1. Use [mysqldump](#page-328-0) to dump each database:

```
mysqldump --databases db1 > db1.sql
mysqldump --databases db2 > db2.sql
...
```
Do this for each database that must be recreated.

- 2. Use DROP DATABASE to drop each database.
- 3. Stop the server, set [lower\\_case\\_table\\_names](#page-551-1), and restart the server.
- 4. Reload the dump file for each database. Because [lower\\_case\\_table\\_names](#page-551-1) is set, each database and table name will be converted to lowercase as it is recreated:

```
mysql < db1.sql
mysql < db2.sql
...
```
Object names may be considered duplicates if their uppercase forms are equal according to a binary collation. That is true for names of cursors, conditions, procedures, functions, savepoints, stored routine parameters, stored program local variables, and plugins. It is not true for names of columns, constraints, databases, partitions, statements prepared with [PREPARE](#page-1490-0), tables, triggers, users, and user-defined variables.

File system case sensitivity can affect searches in string columns of INFORMATION SCHEMA tables. For more information, see [Section 10.1.7.9, "Collation and](#page-1042-0) INFORMATION SCHEMA Searches".

## <span id="page-1005-0"></span>**9.2.3 Mapping of Identifiers to File Names**

There is a correspondence between database and table identifiers and names in the file system. For the basic structure, MySQL represents each database as a directory in the data directory, and each table by one or more files in the appropriate database directory. For the table format files (. FRM), the data is always stored in this structure and location.

For the data and index files, the exact representation on disk is storage engine specific. These files may be stored in the same location as the FRM files, or the information may be stored in a separate file. InnoDB data is stored in the InnoDB data files. If you are using tablespaces with InnoDB, then the specific tablespace files you create are used instead.

Any character is legal in database or table identifiers except ASCII NUL  $(0 \times 00)$ . MySQL encodes any characters that are problematic in the corresponding file system objects when it creates database directories or table files:

- Basic Latin letters  $(a \ldots zA \ldots z)$ , digits  $(0 \ldots 9)$  and underscore ( $\Box$ ) are encoded as is. Consequently, their case sensitivity directly depends on file system features.
- All other national letters from alphabets that have uppercase/lowercase mapping are encoded as shown in the following table. Values in the Code Range column are UCS-2 values.

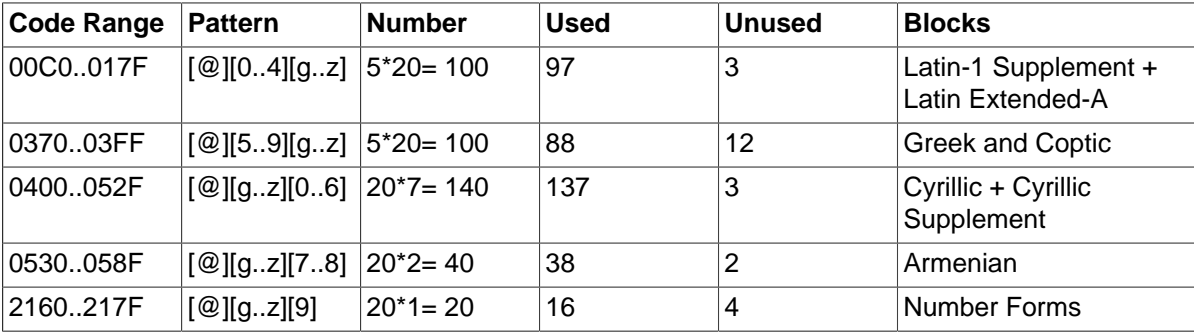

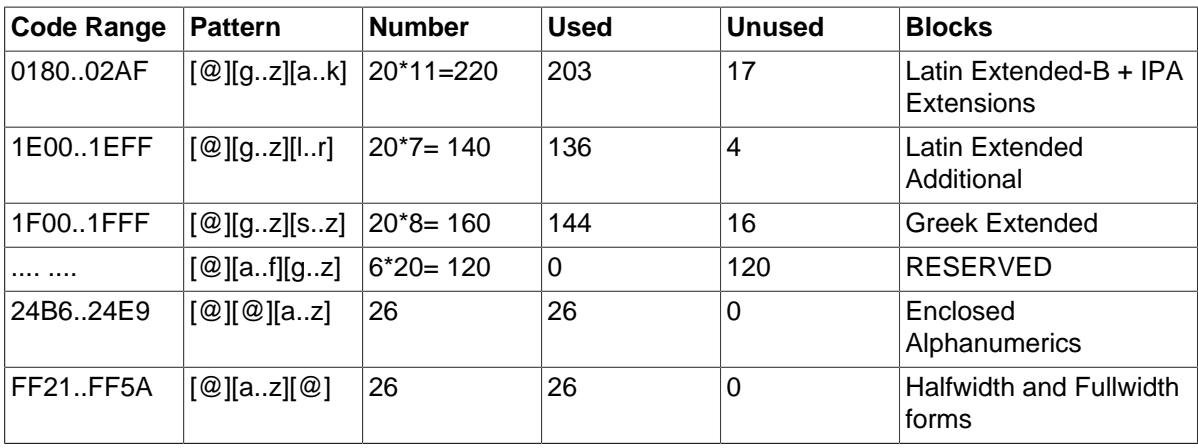

One of the bytes in the sequence encodes lettercase. For example: LATIN CAPITAL LETTER A WITH GRAVE is encoded as @0G, whereas LATIN SMALL LETTER A WITH GRAVE is encoded as  $@0g$ . Here the third byte (G or g) indicates lettercase. (On a case-insensitive file system, both letters will be treated as the same.)

For some blocks, such as Cyrillic, the second byte determines lettercase. For other blocks, such as Latin1 Supplement, the third byte determines lettercase. If two bytes in the sequence are letters (as in Greek Extended), the leftmost letter character stands for lettercase. All other letter bytes must be in lowercase.

• All nonletter characters except underscore (\_), as well as letters from alphabets that do not have uppercase/lowercase mapping (such as Hebrew) are encoded using hexadecimal representation using lowercase letters for hex digits  $a \dots f$ :

0x003F -> @003f 0xFFFF -> @ffff

The hexadecimal values correspond to character values in the ucs2 double-byte character set.

On Windows, some names such as  $\text{null}, \text{prn}$ , and  $\text{aux}$  are encoded by appending  $\text{mod}$  to the name when the server creates the corresponding file or directory. This occurs on all platforms for portability of the corresponding database object between platforms.

If you have databases or tables from a version of MySQL older than 5.1.6 that contain special characters and for which the underlying directory names or file names have not been updated to use the new encoding, the server displays their names with a prefix of  $\text{Hmysq150#}$  in the output from INFORMATION SCHEMA tables or [SHOW](#page-1559-0) statements. For example, if you have a table named a@b and its name encoding has not been updated, [SHOW TABLES](#page-1594-0) displays it like this:

```
mysql> SHOW TABLES;
+----------------+
| Tables_in_test |
+----------------+
| #mysql50#a@b |
+----------------+
```
To refer to such a name for which the encoding has not been updated, you must supply the #mysql50# prefix:

```
mysql> SHOW COLUMNS FROM `a@b`;
ERROR 1146 (42S02): Table 'test.a@b' doesn't exist
mysql> SHOW COLUMNS FROM `#mysql50#a@b`;
      +-------+---------+------+-----+---------+-------+
| Field | Type | Null | Key | Default | Extra |
+-------+---------+------+-----+---------+-------+
```
 $\vert$  i  $\vert$  int(11) | YES  $\vert$  | NULL +-------+---------+------+-----+---------+-------+

To update old names to eliminate the need to use the special prefix to refer to them, re-encode them with [mysqlcheck](#page-321-0). The following command updates all names to the new encoding:

shell> **mysqlcheck --check-upgrade --fix-db-names --fix-table-names --all-databases**

To check only specific databases or tables, omit  $--$ all-databases and provide the appropriate database or table arguments. For information about [mysqlcheck](#page-321-0) invocation syntax, see [Section 4.5.3,](#page-321-0) "mysqlcheck [— A Table Maintenance Program".](#page-321-0)

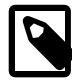

#### **Note**

The #mysql50# prefix is intended only to be used internally by the server. You should not create databases or tables with names that use this prefix.

Also, [mysqlcheck](#page-321-0) cannot fix names that contain literal instances of the @ character that is used for encoding special characters. If you have databases or tables that contain this character, use [mysqldump](#page-328-0) to dump them before upgrading to MySQL 5.1.6 or later, and then reload the dump file after upgrading.

## <span id="page-1007-0"></span>**9.2.4 Function Name Parsing and Resolution**

MySQL 5.7 supports built-in (native) functions, user-defined functions (UDFs), and stored functions. This section describes how the server recognizes whether the name of a built-in function is used as a function call or as an identifier, and how the server determines which function to use in cases when functions of different types exist with a given name.

#### **Built-In Function Name Parsing**

The parser uses default rules for parsing names of built-in functions. These rules can be changed by enabling the [IGNORE\\_SPACE](#page-650-0) SQL mode.

When the parser encounters a word that is the name of a built-in function, it must determine whether the name signifies a function call or is instead a nonexpression reference to an identifier such as a table or column name. For example, in the following statements, the first reference to count is a function call, whereas the second reference is a table name:

```
SELECT COUNT(*) FROM mytable;
CREATE TABLE count (i INT);
```
The parser should recognize the name of a built-in function as indicating a function call only when parsing what is expected to be an expression. That is, in nonexpression context, function names are permitted as identifiers.

However, some built-in functions have special parsing or implementation considerations, so the parser uses the following rules by default to distinguish whether their names are being used as function calls or as identifiers in nonexpression context:

- To use the name as a function call in an expression, there must be no whitespace between the name and the following "(" parenthesis character.
- Conversely, to use the function name as an identifier, it must not be followed immediately by a parenthesis.

The requirement that function calls be written with no whitespace between the name and the parenthesis applies only to the built-in functions that have special considerations. COUNT is one such name. The exact list of function names for which following whitespace determines their interpretation are those listed in the sql\_functions[] array of the sql/lex.h source file. Before MySQL
5.1, these are rather numerous (about 200), so you may find it easiest to treat the no-whitespace requirement as applying to all function calls. In MySQL 5.1 and later, parser improvements reduce to about 30 the number of affected function names.

For functions not listed in the  $\text{sq}_\text{1}$  functions []) array, whitespace does not matter. They are interpreted as function calls only when used in expression context and may be used freely as identifiers otherwise. ASCII is one such name. However, for these nonaffected function names, interpretation may vary in expression context:  $func\_name$  () is interpreted as a built-in function if there is one with the given name; if not,  $func\_name$  () is interpreted as a user-defined function or stored function if one exists with that name.

The [IGNORE\\_SPACE](#page-650-0) SQL mode can be used to modify how the parser treats function names that are whitespace-sensitive:

• With IGNORE SPACE disabled, the parser interprets the name as a function call when there is no whitespace between the name and the following parenthesis. This occurs even when the function name is used in nonexpression context:

```
mysql> CREATE TABLE count(i INT);
ERROR 1064 (42000): You have an error in your SQL syntax ...
near 'count(i INT)'
```
To eliminate the error and cause the name to be treated as an identifier, either use whitespace following the name or write it as a quoted identifier (or both):

```
CREATE TABLE count (i INT);
CREATE TABLE `count`(i INT);
CREATE TABLE `count` (i INT);
```
• With [IGNORE\\_SPACE](#page-650-0) enabled, the parser loosens the requirement that there be no whitespace between the function name and the following parenthesis. This provides more flexibility in writing function calls. For example, either of the following function calls are legal:

```
SELECT COUNT(*) FROM mytable;
SELECT COUNT (*) FROM mytable;
```
However, enabling IGNORE SPACE also has the side effect that the parser treats the affected function names as reserved words (see [Section 9.3, "Reserved Words"](#page-1010-0)). This means that a space following the name no longer signifies its use as an identifier. The name can be used in function calls with or without following whitespace, but causes a syntax error in nonexpression context unless it is quoted. For example, with IGNORE SPACE enabled, both of the following statements fail with a syntax error because the parser interprets count as a reserved word:

```
CREATE TABLE count(i INT);
CREATE TABLE count (i INT);
```
To use the function name in nonexpression context, write it as a quoted identifier:

CREATE TABLE `count`(i INT); CREATE TABLE `count` (i INT);

To enable the IGNORE SPACE SQL mode, use this statement:

SET sql\_mode = 'IGNORE\_SPACE';

IGNORE SPACE is also enabled by certain other composite modes such as [ANSI](#page-655-0) that include it in their value:

SET sql\_mode = 'ANSI';

Check [Section 5.1.7, "Server SQL Modes",](#page-647-0) to see which composite modes enable [IGNORE\\_SPACE](#page-650-0).

To minimize the dependency of SQL code on the **IGNORE** SPACE setting, use these quidelines:

- Avoid creating UDFs or stored functions that have the same name as a built-in function.
- Avoid using function names in nonexpression context. For example, these statements use count (one of the affected function names affected by [IGNORE\\_SPACE](#page-650-0)), so they fail with or without whitespace following the name if IGNORE SPACE is enabled:

```
CREATE TABLE count(i INT);
CREATE TABLE count (i INT);
```
If you must use a function name in nonexpression context, write it as a quoted identifier:

CREATE TABLE `count`(i INT); CREATE TABLE `count` (i INT);

The number of function names affected by **[IGNORE\\_SPACE](#page-650-0)** was reduced significantly in MySQL 5.1.13, from about 200 to about 30. As of MySQL 5.1.13, only the following functions are still affected by the IGNORE SPACE setting.

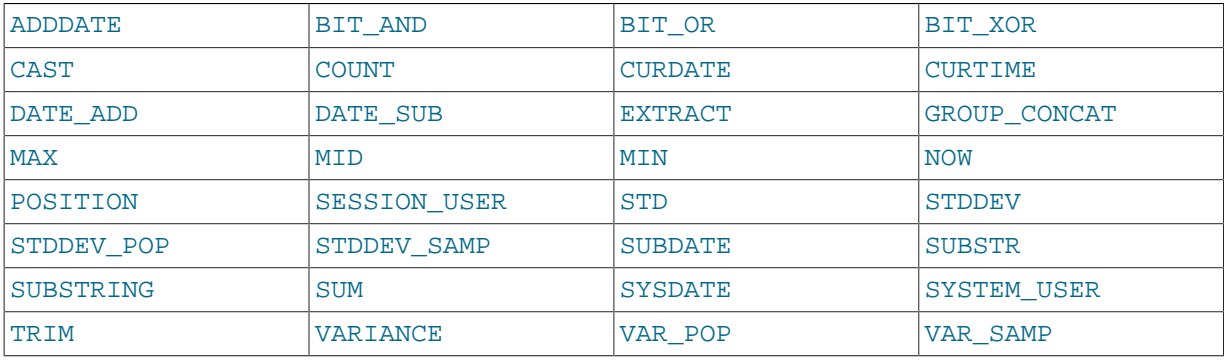

For earlier versions of MySQL, check the contents of the  $sq1$  functions [] array in the  $sq1/lex.h$ source file to see which functions are affected by [IGNORE\\_SPACE](#page-650-0).

**Incompatibility warning**: The change in MySQL 5.1.13 that reduces the number of function names affected by IGNORE SPACE improves the consistency of parser operation. However, it also introduces the possibility of incompatibility for old SQL code that relies on the following conditions:

- IGNORE SPACE is disabled.
- The presence or absence of whitespace following a function name is used to distinguish between a built-in function and stored function that have the same name, such as  $PI()$  versus PI $()$ .

For functions that are no longer affected by IGNORE SPACE as of MySQL 5.1.13, that strategy no longer works. Either of the following approaches can be used if you have code that is subject to the preceding incompatibility:

- If a stored function has a name that conflicts with a built-in function, refer to the stored function with a schema name qualifier, regardless of whether whitespace is present. For example, write schema name.PI() or schema name.PI ().
- Alternatively, rename the stored function to use a nonconflicting name and change invocations of the function to use the new name.

#### **Function Name Resolution**

The following rules describe how the server resolves references to function names for function creation and invocation:

• Built-in functions and user-defined functions

An error occurs if you try to create a UDF with the same name as a built-in function.

• Built-in functions and stored functions

It is possible to create a stored function with the same name as a built-in function, but to invoke the stored function it is necessary to qualify it with a schema name. For example, if you create a stored function named PI in the  $test$  schema, you invoke it as  $test.PI()$  because the server resolves [PI\(\)](#page-1193-0) as a reference to the built-in function. The server creates a warning if the stored function name collides with a built-in function name. The warning can be displayed with [SHOW WARNINGS](#page-1596-0).

• User-defined functions and stored functions

User-defined functions and stored functions share the same namespace, so you cannot create a UDF and a stored function with the same name.

The preceding function name resolution rules have implications for upgrading to versions of MySQL that implement new built-in functions:

- If you have already created a user-defined function with a given name and upgrade MySQL to a version that implements a new built-in function with the same name, the UDF becomes inaccessible. To correct this, use [DROP FUNCTION](#page-1387-0) to drop the UDF, and then use [CREATE FUNCTION](#page-1344-0) to recreate the UDF with a different nonconflicting name.
- If a new version of MySQL implements a built-in function with the same name as an existing stored function, you have two choices: Rename the stored function to use a nonconflicting name, or change calls to the function so that they use a schema qualifier (that is, use  $schema_$ name.func\_name() syntax).

## <span id="page-1010-0"></span>**9.3 Reserved Words**

Certain words such as [SELECT](#page-1422-0), [DELETE](#page-1393-0), or [BIGINT](#page-1106-0) are reserved and require special treatment for use as identifiers such as table and column names. This may also be true for the names of built-in functions.

Reserved words are permitted as identifiers if you quote them as described in [Section 9.2, "Schema](#page-1000-0) [Object Names":](#page-1000-0)

```
mysql> CREATE TABLE interval (begin INT, end INT);
ERROR 1064 (42000): You have an error in your SQL syntax ...
near 'interval (begin INT, end INT)'
mysql> CREATE TABLE `interval` (begin INT, end INT);
```
Exception: A word that follows a period in a qualified name must be an identifier, so it need not be quoted even if it is reserved:

```
mysql> CREATE TABLE mydb.interval (begin INT, end INT);
Query OK, 0 rows affected (0.01 sec)
```
Query OK, 0 rows affected (0.01 sec)

Names of built-in functions are permitted as identifiers but may require care to be used as such. For example, COUNT is acceptable as a column name. However, by default, no whitespace is permitted in function invocations between the function name and the following "(" character. This requirement enables the parser to distinguish whether the name is used in a function call or in nonfunction context. For further detail on recognition of function names, see [Section 9.2.4, "Function Name Parsing and](#page-1007-0) [Resolution".](#page-1007-0)

The words in the following table are explicitly reserved in MySQL 5.7. In addition, FILENAME is reserved. At some point, you might upgrade to a higher version, so it is a good idea to have a look at future reserved words, too. You can find these in the manuals that cover higher versions of MySQL. Most of the words in the table are forbidden by standard SQL as column or table names (for example, GROUP). A few are reserved because MySQL needs them and uses a yacc parser. A reserved word can be used as an identifier if you quote it.

For a more detailed list of reserved words, including differences between versions, see [Reserved](http://dev.mysql.com/doc/mysqld-version-reference/en/mysqld-version-reference-reservedwords-5-7.html) [Words in MySQL 5.7](http://dev.mysql.com/doc/mysqld-version-reference/en/mysqld-version-reference-reservedwords-5-7.html).

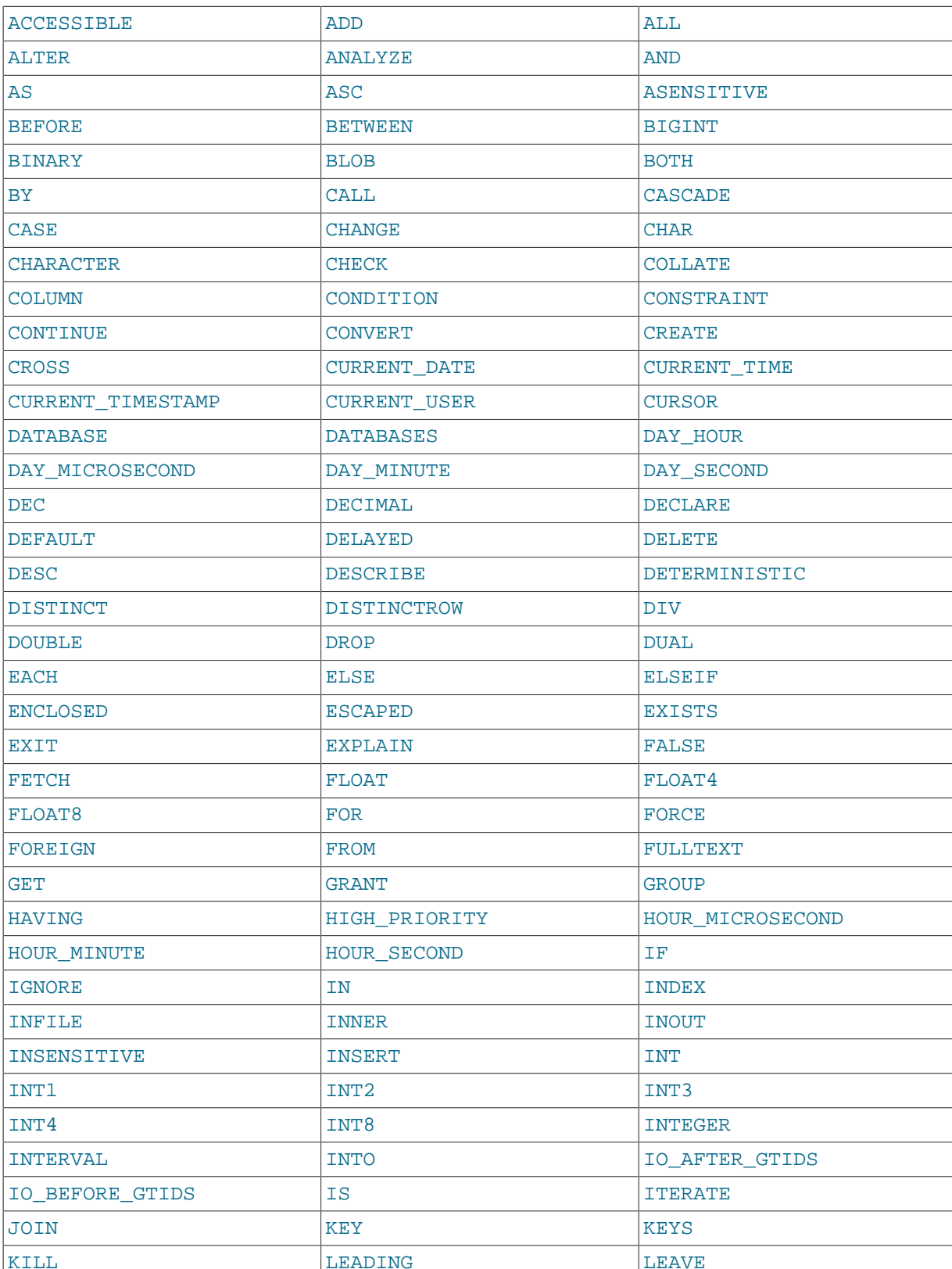

#### **Table 9.2 Reserved Words in MySQL 5.7.5**

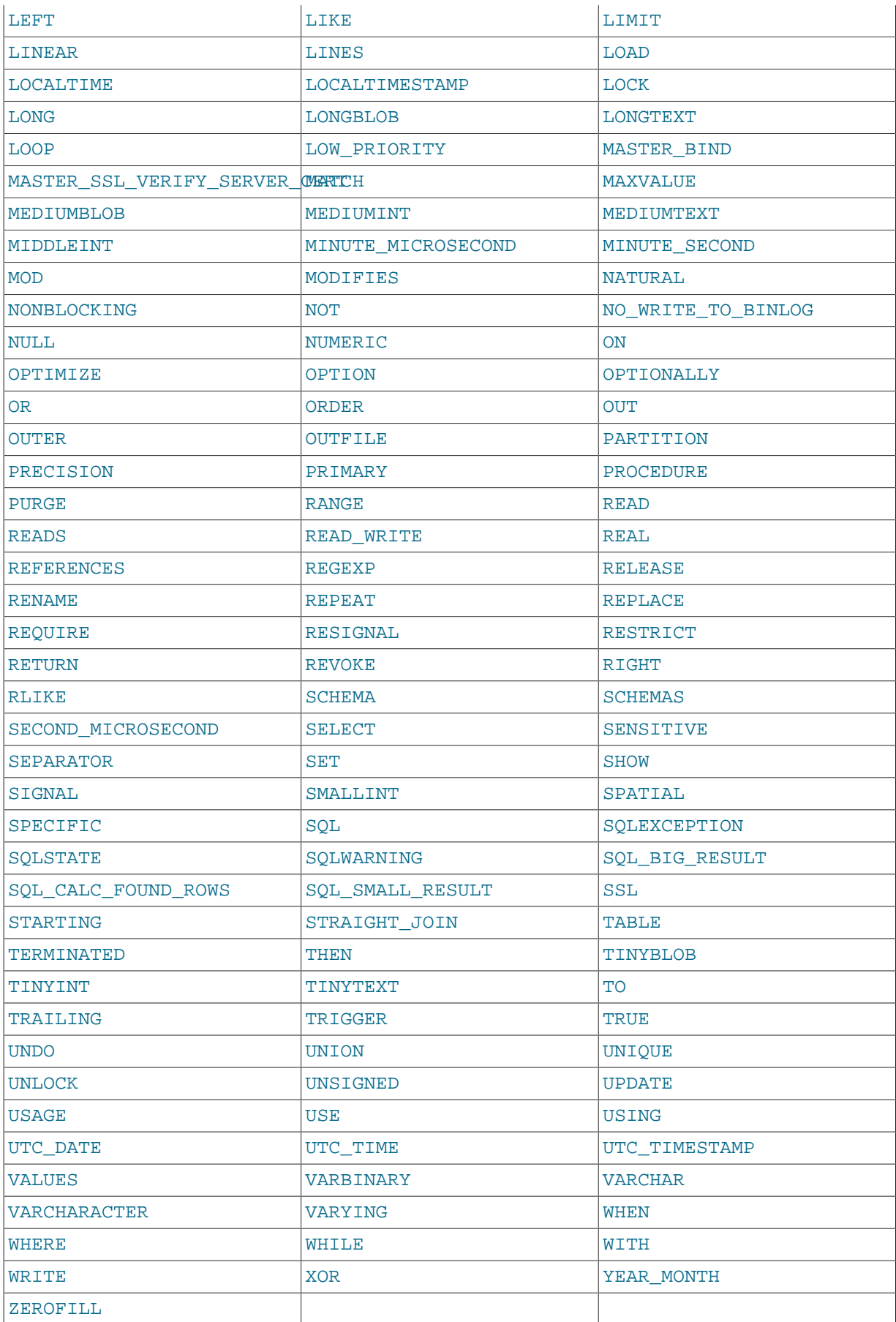

#### **Table 9.3 New Reserved Words in MySQL 5.7**

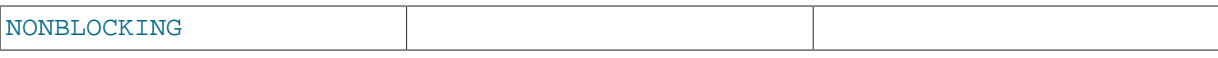

MySQL permits some keywords to be used as unquoted identifiers because many people previously used them. Examples are those in the following list:

- ACTION
- $\bullet$   $\Box$  $\top$ T
- [DATE](#page-1111-0)
- $\bullet$  **[ENUM](#page-1126-0)**
- $\bullet$  NO
- [TEXT](#page-1124-0)
- [TIME](#page-1112-0)
- [TIMESTAMP](#page-1111-0)

## <span id="page-1013-0"></span>**9.4 User-Defined Variables**

You can store a value in a user-defined variable in one statement and then refer to it later in another statement. This enables you to pass values from one statement to another. User-defined variables are session-specific. That is, a user variable defined by one client cannot be seen or used by other clients. All variables for a given client session are automatically freed when that client exits.

User variables are written as  $\&varight$  name, where the variable name  $var$  name consists of alphanumeric characters, ".", "\_", and "\$". A user variable name can contain other characters if you quote it as a string or identifier (for example, @'my-var', @"my-var", or @`my-var').

User variable names are not case sensitive in MySQL 5.0 and up.

One way to set a user-defined variable is by issuing a [SET](#page-1556-0) statement:

SET @var\_name =  $expr$  [, @var\_name =  $expr$ ] ...

For  $SET$ , either [=](#page-1158-0) or : = can be used as the assignment operator.

You can also assign a value to a user variable in statements other than [SET](#page-1556-0). In this case, the assignment operator must be  $\cdot$  [=](#page-1152-0) and not = because the latter is treated as the comparison operator = in non-[SET](#page-1556-0) statements:

```
mysql> SET @t1=1, @t2=2, @t3:=4;
mysql> SELECT @t1, @t2, @t3, @t4 := @t1+@t2+@t3;
+------+------+------+--------------------+
| @t1 | @t2 | @t3 | @t4 := @t1+@t2+@t3 |
+------+------+------+--------------------+
     1 \vert 2 \vert 4 \vert 7 |
           +------+------+------+--------------------+
```
User variables can be assigned a value from a limited set of data types: integer, decimal, floating-point, binary or nonbinary string, or NULL value. Assignment of decimal and real values does not preserve the precision or scale of the value. A value of a type other than one of the permissible types is converted to a permissible type. For example, a value having a temporal or spatial data type is converted to a binary string.

If a user variable is assigned a nonbinary (character) string value, it has the same character set and collation as the string. The coercibility of user variables is implicit. (This is the same coercibility as for table column values.)

Bit values assigned to user variables are treated as binary strings. To assign a bit value as a number to a user variable, use  $CAST()$  or  $+0$ :

```
mysql> SET @v1 = b'1000001';
mysql> SET @v2 = CAST(b'1000001' AS UNSIGNED), @v3 = b'1000001'+0;
mysql> SELECT @v1, @v2, @v3;
+------+------+------+
| @v1 | @v2 | @v3 |
+------+------+------+
| A | 65 | 65 |
+------+------+------+
```
If the value of a user variable is selected in a result set, it is returned to the client as a string.

If you refer to a variable that has not been initialized, it has a value of NULL and a type of string.

User variables may be used in most contexts where expressions are permitted. This does not currently include contexts that explicitly require a literal value, such as in the LIMIT clause of a [SELECT](#page-1422-0) statement, or the IGNORE N LINES clause of a [LOAD DATA](#page-1406-0) statement.

As a general rule, other than in [SET](#page-1556-0) statements, you should never assign a value to a user variable and read the value within the same statement. For example, to increment a variable, this is okay:

SET @a = @a +  $1$ ;

For other statements, such as [SELECT](#page-1422-0), you might get the results you expect, but this is not guaranteed. In the following statement, you might think that MySQL will evaluate @a first and then do an assignment second:

SELECT @a, @a:=@a+1, ...;

However, the order of evaluation for expressions involving user variables is undefined.

Another issue with assigning a value to a variable and reading the value within the same non-[SET](#page-1556-0) statement is that the default result type of a variable is based on its type at the start of the statement. The following example illustrates this:

mysql> **SET @a='test';** mysql> **SELECT @a,(@a:=20) FROM tbl\_name;**

For this [SELECT](#page-1422-0) statement, MySQL reports to the client that column one is a string and converts all accesses of @a to strings, even though @a is set to a number for the second row. After the [SELECT](#page-1422-0) statement executes, @a is regarded as a number for the next statement.

To avoid problems with this behavior, either do not assign a value to and read the value of the same variable within a single statement, or else set the variable to 0, 0.0, or '' to define its type before you use it.

In a [SELECT](#page-1422-0) statement, each select expression is evaluated only when sent to the client. This means that in a HAVING, GROUP BY, or ORDER BY clause, referring to a variable that is assigned a value in the select expression list does not work as expected:

mysql> **SELECT (@aa:=id) AS a, (@aa+3) AS b FROM tbl\_name HAVING b=5;**

The reference to b in the HAVING clause refers to an alias for an expression in the select list that uses @aa. This does not work as expected: @aa contains the value of id from the previous selected row, not from the current row.

User variables are intended to provide data values. They cannot be used directly in an SQL statement as an identifier or as part of an identifier, such as in contexts where a table or database name is

expected, or as a reserved word such as [SELECT](#page-1422-0). This is true even if the variable is quoted, as shown in the following example:

```
mysql> SELECT c1 FROM t;
+----+
| c1 |
+ -| 0 |
+----+
| 1 |
+----+
2 rows in set (0.00 sec)
mysql> SET @col = "c1";
Query OK, 0 rows affected (0.00 sec)
mysql> SELECT @col FROM t;
+------+
| @col |
+------+
| c1 |+------+
1 row in set (0.00 sec)
mysql> SELECT `@col` FROM t;
ERROR 1054 (42S22): Unknown column '@col' in 'field list'
mysql> SET @col = "c1";
Query OK, 0 rows affected (0.00 sec)
mysql> SELECT @col FROM t;
+------+
| @col |
+------+
| `c1` |
+------+
1 row in set (0.00 sec)
```
An exception to this principle that user variables cannot be used to provide identifiers, is when you are constructing a string for use as a prepared statement to execute later. In this case, user variables can be used to provide any part of the statement. The following example illustrates how this can be done:

```
mysql> SET @c = "c1";
Query OK, 0 rows affected (0.00 sec)
mysql> SET @s = CONCAT("SELECT ", @c, " FROM t");
Query OK, 0 rows affected (0.00 sec)
mysql> PREPARE stmt FROM @s;
Query OK, 0 rows affected (0.04 sec)
Statement prepared
mysql> EXECUTE stmt;
+----+
| c1 |
+----+
| 0 |
+ -\begin{vmatrix} 1 & 1 \end{vmatrix}+----+
2 rows in set (0.00 sec)
mysql> DEALLOCATE PREPARE stmt;
Query OK, 0 rows affected (0.00 sec)
```
See [Section 13.5, "SQL Syntax for Prepared Statements"](#page-1487-0), for more information.

A similar technique can be used in application programs to construct SQL statements using program variables, as shown here using PHP 5:

```
<?php
  $mysqli = new mysqli("localhost", "user", "pass", "test");
  if( mysqli_connect_errno() )
   die("Connection failed: %s\n", mysqli_connect_error());
  $col = "c1"; $query = "SELECT $col FROM t";
   $result = $mysqli->query($query);
   while($row = $result->fetch_assoc())
 {
    echo "<p>" . $row["$col"] . "</p>\n";
   }
  $result->close();
  $mysqli->close();
?>
```
Assembling an SQL statement in this fashion is sometimes known as "Dynamic SQL".

## **9.5 Expression Syntax**

The following rules define expression syntax in MySQL. The grammar shown here is based on that given in the  $\frac{sq}{sq}$  yacc. yy file of MySQL source distributions. See the notes after the grammar for additional information about some of the terms.

```
expr:
    expr OR expr
   | expr || expr
   | expr XOR expr
   | expr AND expr
   | expr && expr
   | NOT expr
    | ! expr
   | boolean_primary IS [NOT] {TRUE | FALSE | UNKNOWN}
   | boolean_primary
boolean_primary:
    boolean_primary IS [NOT] NULL
   | boolean_primary <=> predicate
    | boolean_primary comparison_operator predicate
  .<br>| boolean_primary comparison_operator {ALL | ANY} (subquery)
   | predicate
comparison\_operator: = | >= | > | <= | < | <predicate:
    bit_expr [NOT] IN (subquery)
   | bit_expr [NOT] IN (expr [, expr] ...)
  | bit_expr [NOT] BETWEEN bit_expr AND predicate
    | bit_expr SOUNDS LIKE bit_expr
   | bit_expr [NOT] LIKE simple_expr [ESCAPE simple_expr]
   | bit_expr [NOT] REGEXP bit_expr
   | bit_expr
bit_expr:
    bit_expr | bit_expr
   | bit_expr & bit_expr
   | bit_expr << bit_expr
   | bit_expr >> bit_expr
 | bit_expr + bit_expr
 | bit_expr - bit_expr
   | bit_expr * bit_expr
   | bit_expr / bit_expr
```

```
| bit expr DIV bit expr
    | bit_expr MOD bit_expr
    | bit_expr % bit_expr
    | bit_expr ^ bit_expr
   | bit_expr + interval_expr
    | bit_expr - interval_expr
   | simple_expr
simple_expr:
     literal
   | identifier
   function call
    | simple_expr COLLATE collation_name
    | param_marker
    | variable
    | simple_expr || simple_expr
    | + simple_expr
    | - simple_expr
    | ~ simple_expr
     | ! simple_expr
    | BINARY simple_expr
   (\text{expr} [ , \text{expr} ] ... )ROW (expr, expr [, expr] ...)
     | (subquery)
   EXISTS (subquery)
    | {identifier expr}
   match expr
    | case_expr
    | interval_expr
```
#### Notes:

For operator precedence, see in [Section 12.3.1, "Operator Precedence".](#page-1150-0)

For literal value syntax, see [Section 9.1, "Literal Values"](#page-994-0).

For identifier syntax, see [Section 9.2, "Schema Object Names".](#page-1000-0)

Variables can be user variables, system variables, or stored program local variables or parameters:

- User variables: [Section 9.4, "User-Defined Variables"](#page-1013-0)
- System variables: [Section 5.1.5, "Using System Variables"](#page-608-0)
- Local variables: [Section 13.6.4.1, "Local Variable](#page-1494-0) DECLARE Syntax"
- Parameters: Section 13.1.12, "[CREATE PROCEDURE](#page-1347-0) and CREATE FUNCTION Syntax"

param\_marker is ? as used in prepared statements for placeholders. See [Section 13.5.1, "](#page-1490-0)PREPARE [Syntax".](#page-1490-0)

 $(subquery)$  indicates a subquery that returns a single value; that is, a scalar subquery. See [Section 13.2.10.1, "The Subquery as Scalar Operand"](#page-1442-0).

 $\{identity, \text{there exists}\}$  is ODBC escape syntax and is accepted for ODBC compatibility. The value is  $\epsilon_{XPT}$ . The curly braces in the syntax should be written literally; they are not metasyntax as used elsewhere in syntax descriptions.

match\_expr indicates a [MATCH](#page-1218-0) [\[1197\]](#page-1218-0) expression. See [Section 12.9, "Full-Text Search Functions"](#page-1218-1).

case\_expr indicates a [CASE](#page-1159-0) expression. See [Section 12.4, "Control Flow Functions".](#page-1159-1)

interval expr represents a time interval. The syntax is INTERVAL expr unit, where unit is a specifier such as  $H_{\text{OUR}}$ , DAY, or WEEK. For the full list of  $unit$  specifiers, see the description of the [DATE\\_ADD\(\)](#page-1201-0) function in [Section 12.7, "Date and Time Functions".](#page-1197-0)

The meaning of some operators depends on the SQL mode:

- By default,  $||$  is a logical [OR](#page-1157-0) operator. With [PIPES\\_AS\\_CONCAT](#page-654-0) enabled,  $||$  is string concatenation, with a precedence between  $\land$  and the unary operators.
- By default, [!](#page-1157-1) has a higher precedence than NOT. With [HIGH\\_NOT\\_PRECEDENCE](#page-650-1) enabled, ! and NOT have the same precedence.

See [Section 5.1.7, "Server SQL Modes"](#page-647-0).

## **9.6 Comment Syntax**

MySQL Server supports three comment styles:

- From a "#" character to the end of the line.
- From a "-- " sequence to the end of the line. In MySQL, the "-- " (double-dash) comment style requires the second dash to be followed by at least one whitespace or control character (such as a space, tab, newline, and so on). This syntax differs slightly from standard SQL comment syntax, as discussed in Section 1.8.2.5, "'--[' as the Start of a Comment"](#page-50-0).
- From a  $/*$  sequence to the following  $*/$  sequence, as in the C programming language. This syntax enables a comment to extend over multiple lines because the beginning and closing sequences need not be on the same line.

The following example demonstrates all three comment styles:

```
mysql> SELECT 1+1; # This comment continues to the end of line
mysql> SELECT 1+1; -- This comment continues to the end of line
mysql> SELECT 1 /* this is an in-line comment */ + 1;
mysql> SELECT 1+
/*
this is a
multiple-line comment
*/
1;
```
Nested comments are not supported. (Under some conditions, nested comments might be permitted, but usually are not, and users should avoid them.)

MySQL Server supports some variants of C-style comments. These enable you to write code that includes MySQL extensions, but is still portable, by using comments of the following form:

/\*! MySQL-specific code \*/

In this case, MySQL Server parses and executes the code within the comment as it would any other SQL statement, but other SQL servers will ignore the extensions. For example, MySQL Server recognizes the STRAIGHT\_JOIN keyword in the following statement, but other servers will not:

SELECT /\*! STRAIGHT\_JOIN \*/ coll FROM table1, table2 WHERE ...

If you add a version number after the "!" character, the syntax within the comment is executed only if the MySQL version is greater than or equal to the specified version number. The TEMPORARY keyword in the following comment is executed only by servers from MySQL 3.23.02 or higher:

CREATE /\*!32302 TEMPORARY \*/ TABLE t (a INT);

The comment syntax just described applies to how the  $mysqld$  server parses SQL statements. The  $m_{\text{VSG}}$  client program also performs some parsing of statements before sending them to the server. (It does this to determine statement boundaries within a multiple-statement input line.)

Comments in this format,  $/$ \*!12345 ... \*/, are not stored on the server. If this format is used to comment stored routines, the comments will not be retained on the server.

The use of short-form  $\text{mysq1}$  commands such as  $\setminus$ C within multi-line /\*  $\ldots$  \*/ comments is not supported.

# Chapter 10 Globalization

# **Table of Contents**

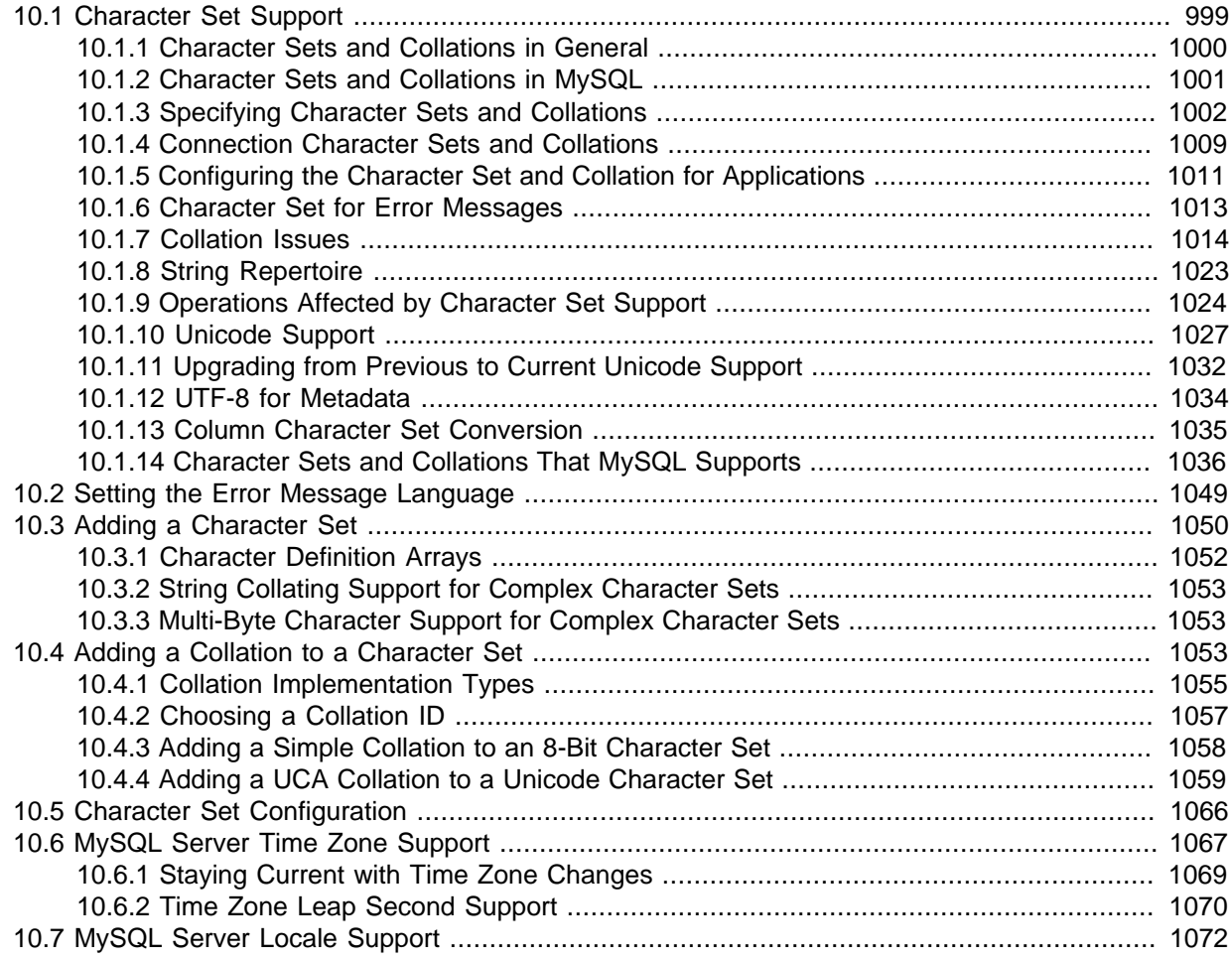

This chapter covers issues of globalization, which includes internationalization (MySQL's capabilities for adapting to local use) and localization (selecting particular local conventions):

- MySQL support for character sets in SQL statements.
- How to configure the server to support different character sets.
- Selecting the language for error messages.
- How to set the server's time zone and enable per-connection time zone support.
- Selecting the locale for day and month names.

## <span id="page-1020-0"></span>**10.1 Character Set Support**

MySQL includes character set support that enables you to store data using a variety of character sets and perform comparisons according to a variety of collations. You can specify character sets at the server, database, table, and column level. MySQL supports the use of character sets for the MyISAM, MEMORY, and InnoDB storage engines.

This chapter discusses the following topics:

• What are character sets and collations?

- The multiple-level default system for character set assignment.
- Syntax for specifying character sets and collations.
- Affected functions and operations.
- Unicode support.
- The character sets and collations that are available, with notes.

Character set issues affect not only data storage, but also communication between client programs and the MySQL server. If you want the client program to communicate with the server using a character set different from the default, you'll need to indicate which one. For example, to use the utf8 Unicode character set, issue this statement after connecting to the server:

SET NAMES 'utf8';

For more information about configuring character sets for application use and character set-related issues in client/server communication, see [Section 10.1.5, "Configuring the Character Set and Collation](#page-1032-0) [for Applications",](#page-1032-0) and [Section 10.1.4, "Connection Character Sets and Collations"](#page-1030-0).

### <span id="page-1021-0"></span>**10.1.1 Character Sets and Collations in General**

A character set is a set of symbols and encodings. A collation is a set of rules for comparing characters in a character set. Let's make the distinction clear with an example of an imaginary character set.

Suppose that we have an alphabet with four letters: "A", "B", "a", "b". We give each letter a number: "A"  $= 0$ , "B"  $= 1$ , "a"  $= 2$ , "b"  $= 3$ . The letter "A" is a symbol, the number 0 is the **encoding** for "A", and the combination of all four letters and their encodings is a **character set**.

Suppose that we want to compare two string values, " $A$ " and " $B$ ". The simplest way to do this is to look at the encodings: 0 for "A" and 1 for "B". Because 0 is less than 1, we say "A" is less than "B". What we've just done is apply a collation to our character set. The collation is a set of rules (only one rule in this case): "compare the encodings." We call this simplest of all possible collations a binary collation.

But what if we want to say that the lowercase and uppercase letters are equivalent? Then we would have at least two rules: (1) treat the lowercase letters "a" and "b" as equivalent to "A" and "B"; (2) then compare the encodings. We call this a case-insensitive collation. It is a little more complex than a binary collation.

In real life, most character sets have many characters: not just " $A$ " and " $B$ " but whole alphabets, sometimes multiple alphabets or eastern writing systems with thousands of characters, along with many special symbols and punctuation marks. Also in real life, most collations have many rules, not just for whether to distinguish lettercase, but also for whether to distinguish accents (an "accent" is a mark attached to a character as in German "Ö"), and for multiple-character mappings (such as the rule that " $\ddot{\circ}$ " = " $\circ$ E" in one of the two German collations).

MySQL can do these things for you:

- Store strings using a variety of character sets.
- Compare strings using a variety of collations.
- Mix strings with different character sets or collations in the same server, the same database, or even the same table.
- Enable specification of character set and collation at any level.

In these respects, MySQL is far ahead of most other database management systems. However, to use these features effectively, you need to know what character sets and collations are available, how to change the defaults, and how they affect the behavior of string operators and functions.

## <span id="page-1022-0"></span>**10.1.2 Character Sets and Collations in MySQL**

The MySQL server can support multiple character sets. To list the available character sets, use the [SHOW CHARACTER SET](#page-1560-0) statement. A partial listing follows. For more complete information, see [Section 10.1.14, "Character Sets and Collations That MySQL Supports"](#page-1057-0).

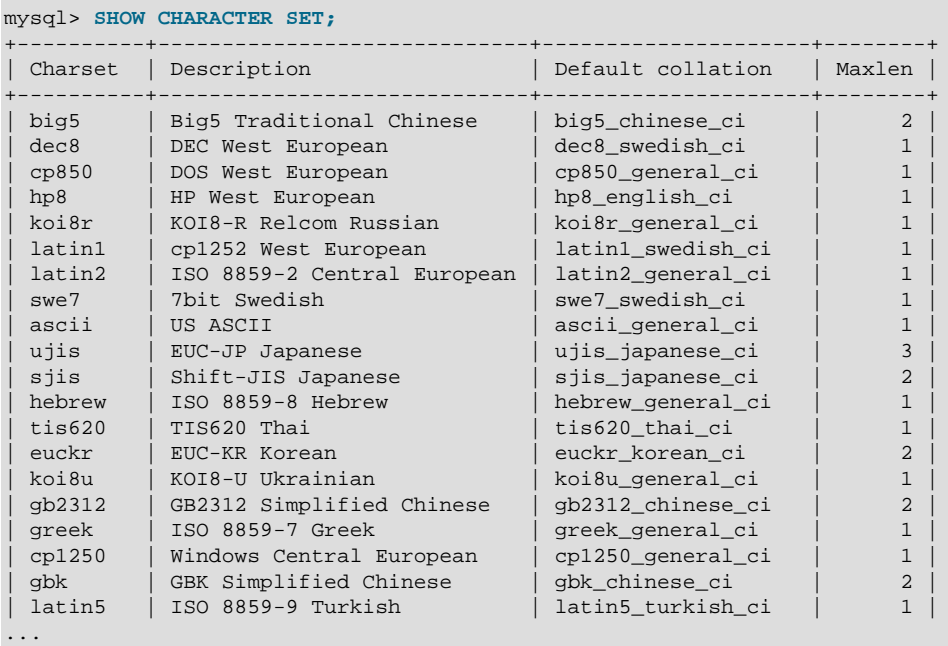

Any given character set always has at least one collation. It may have several collations. To list the collations for a character set, use the [SHOW COLLATION](#page-1561-0) statement. For example, to see the collations for the latin1 (cp1252 West European) character set, use this statement to find those collation names that begin with latin1:

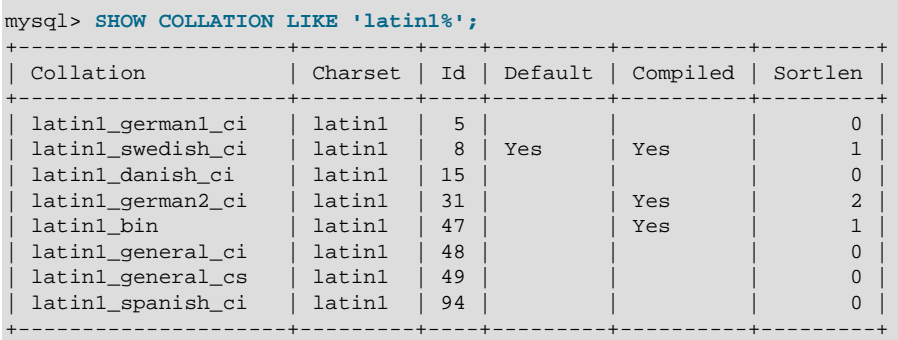

The latin1 collations have the following meanings.

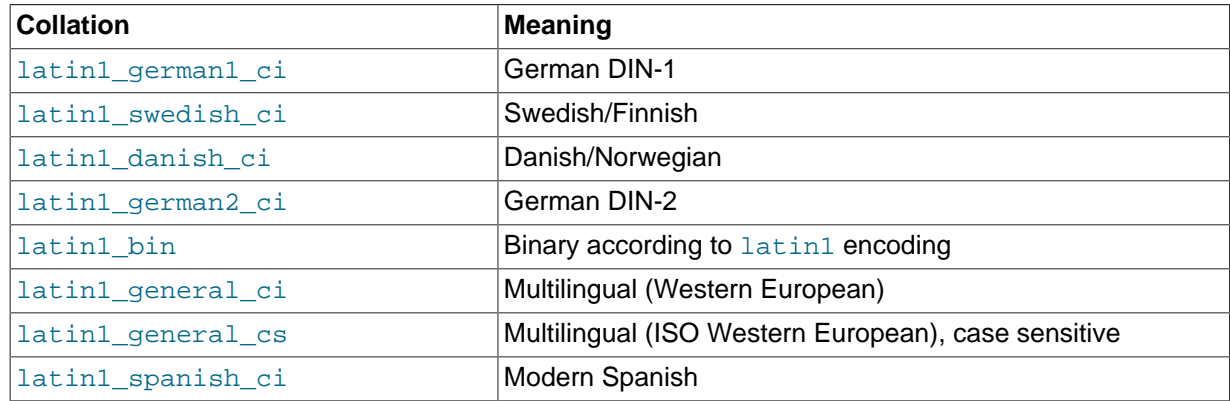

Collations have these general characteristics:

- Two different character sets cannot have the same collation.
- Each character set has one collation that is the default collation. For example, the default collation for latin1 is latin1\_swedish\_ci. The output for [SHOW CHARACTER SET](#page-1560-0) indicates which collation is the default for each displayed character set.
- There is a convention for collation names: They start with the name of the character set with which they are associated, they usually include a language name, and they end with  $\text{Ic}$  (case insensitive), \_cs (case sensitive), or \_bin (binary).

In cases where a character set has multiple collations, it might not be clear which collation is most suitable for a given application. To avoid choosing the wrong collation, it can be helpful to perform some comparisons with representative data values to make sure that a given collation sorts values the way you expect.

[Collation-Charts.Org](http://www.collation-charts.org/) is a useful site for information that shows how one collation compares to another.

### <span id="page-1023-0"></span>**10.1.3 Specifying Character Sets and Collations**

There are default settings for character sets and collations at four levels: server, database, table, and column. The description in the following sections may appear complex, but it has been found in practice that multiple-level defaulting leads to natural and obvious results.

CHARACTER SET is used in clauses that specify a character set. CHARSET can be used as a synonym for CHARACTER SET.

Character set issues affect not only data storage, but also communication between client programs and the MySQL server. If you want the client program to communicate with the server using a character set different from the default, you'll need to indicate which one. For example, to use the utf8 Unicode character set, issue this statement after connecting to the server:

SET NAMES 'utf8';

For more information about character set-related issues in client/server communication, see [Section 10.1.4, "Connection Character Sets and Collations"](#page-1030-0).

#### **10.1.3.1 Server Character Set and Collation**

MySQL Server has a server character set and a server collation. These can be set at server startup on the command line or in an option file and changed at runtime.

Initially, the server character set and collation depend on the options that you use when you start [mysqld](#page-262-0). You can use [--character-set-server](#page-470-0) for the character set. Along with it, you can add [--collation-server](#page-470-1) for the collation. If you don't specify a character set, that is the same as saying [--character-set-server=latin1](#page-470-0). If you specify only a character set (for example, latin1) but not a collation, that is the same as saying [--character-set-server=latin1](#page-470-0) [--collation](#page-470-1)[server=latin1\\_swedish\\_ci](#page-470-1) because latin1\_swedish\_ci is the default collation for latin1. Therefore, the following three commands all have the same effect:

```
shell> mysqld
shell> mysqld --character-set-server=latin1
shell> mysqld --character-set-server=latin1 \
            --collation-server=latin1_swedish_ci
```
One way to change the settings is by recompiling. To change the default server character set and collation when building from sources, use the [DEFAULT\\_CHARSET](#page-166-0) and [DEFAULT\\_COLLATION](#page-166-1) options for CMake. For example:

```
shell> cmake . -DDEFAULT_CHARSET=latin1
```
Or:

```
shell> cmake . -DDEFAULT_CHARSET=latin1 \
            -DDEFAULT_COLLATION=latin1_german1_ci
```
Both [mysqld](#page-262-0) and CMake verify that the character set/collation combination is valid. If not, each program displays an error message and terminates.

The server character set and collation are used as default values if the database character set and collation are not specified in [CREATE DATABASE](#page-1339-0) statements. They have no other purpose.

The current server character set and collation can be determined from the values of the [character\\_set\\_server](#page-518-0) and [collation\\_server](#page-519-0) system variables. These variables can be changed at runtime.

#### **10.1.3.2 Database Character Set and Collation**

Every database has a database character set and a database collation. The [CREATE DATABASE](#page-1339-0) and [ALTER DATABASE](#page-1319-0) statements have optional clauses for specifying the database character set and collation:

```
CREATE DATABASE db_name
     [[DEFAULT] CHARACTER SET charset_name]
     [[DEFAULT] COLLATE collation_name]
ALTER DATABASE db_name
     [[DEFAULT] CHARACTER SET charset_name]
     [[DEFAULT] COLLATE collation_name]
```
The keyword SCHEMA can be used instead of DATABASE.

All database options are stored in a text file named  $db$ , optithat can be found in the database directory.

The CHARACTER SET and COLLATE clauses make it possible to create databases with different character sets and collations on the same MySQL server.

Example:

CREATE DATABASE db\_name CHARACTER SET latin1 COLLATE latin1\_swedish\_ci;

MySQL chooses the database character set and database collation in the following manner:

- If both CHARACTER SET  $X$  and COLLATE  $Y$  are specified, character set  $X$  and collation  $Y$  are used.
- $\bullet$  If CHARACTER SET X is specified without COLLATE, character set X and its default collation are used. To see the default collation for each character set, use the [SHOW COLLATION](#page-1561-0) statement.
- If COLLATE  $Y$  is specified without CHARACTER SET, the character set associated with  $Y$  and collation  $Y$  are used.
- Otherwise, the server character set and server collation are used.

The database character set and collation are used as default values for table definitions if the table character set and collation are not specified in [CREATE TABLE](#page-1353-0) statements. The database character set also is used by [LOAD DATA INFILE](#page-1406-0). The character set and collation have no other purposes.

The character set and collation for the default database can be determined from the values of the character set database and collation database system variables. The server sets these variables whenever the default database changes. If there is no default database, the variables have the same value as the corresponding server-level system variables, character set server and [collation\\_server](#page-519-0).

#### **10.1.3.3 Table Character Set and Collation**

Every table has a table character set and a table collation. The [CREATE TABLE](#page-1353-0) and [ALTER TABLE](#page-1323-0) statements have optional clauses for specifying the table character set and collation:

```
CREATE TABLE tbl_name (column_list)
     [[DEFAULT] CHARACTER SET charset_name]
     [COLLATE collation_name]]
ALTER TABLE tbl_name
     [[DEFAULT] CHARACTER SET charset_name]
     [COLLATE collation_name]
```
Example:

CREATE TABLE t1 ( ... ) CHARACTER SET latin1 COLLATE latin1\_danish\_ci;

MySQL chooses the table character set and collation in the following manner:

- If both CHARACTER SET  $X$  and COLLATE  $Y$  are specified, character set  $X$  and collation  $Y$  are used.
- $\bullet$  If CHARACTER SET X is specified without COLLATE, character set X and its default collation are used. To see the default collation for each character set, use the [SHOW COLLATION](#page-1561-0) statement.
- $\bullet$  If COLLATE Y is specified without CHARACTER SET, the character set associated with Y and collation Y are used.
- Otherwise, the database character set and collation are used.

The table character set and collation are used as default values for column definitions if the column character set and collation are not specified in individual column definitions. The table character set and collation are MySQL extensions; there are no such things in standard SQL.

#### **10.1.3.4 Column Character Set and Collation**

Every "character" column (that is, a column of type [CHAR](#page-1121-0), [VARCHAR](#page-1121-0), or [TEXT](#page-1124-0)) has a column character set and a column collation. Column definition syntax for [CREATE TABLE](#page-1353-0) and [ALTER TABLE](#page-1323-0) has optional clauses for specifying the column character set and collation:

```
col_name {CHAR | VARCHAR | TEXT} (col_length)
     [CHARACTER SET charset_name]
     [COLLATE collation_name]
```
These clauses can also be used for [ENUM](#page-1126-0) and [SET](#page-1128-0) columns:

```
col_name {ENUM | SET} (val_list)
     [CHARACTER SET charset_name]
     [COLLATE collation_name]
```
Examples:

```
CREATE TABLE t1
(
   col1 VARCHAR(5)
      CHARACTER SET latin1
       COLLATE latin1_german1_ci
```

```
);
ALTER TABLE t1 MODIFY
     col1 VARCHAR(5)
      CHARACTER SET latin1
       COLLATE latin1_swedish_ci;
```
MySQL chooses the column character set and collation in the following manner:

• If both CHARACTER SET  $X$  and COLLATE  $Y$  are specified, character set  $X$  and collation  $Y$  are used.

```
CREATE TABLE t1
(
     col1 CHAR(10) CHARACTER SET utf8 COLLATE utf8_unicode_ci
) CHARACTER SET latin1 COLLATE latin1_bin;
```
The character set and collation are specified for the column, so they are used. The column has character set utf8 and collation utf8 unicode ci.

• If CHARACTER SET  $X$  is specified without COLLATE, character set  $X$  and its default collation are used.

```
CREATE TABLE t1
(
     col1 CHAR(10) CHARACTER SET utf8
) CHARACTER SET latin1 COLLATE latin1_bin;
```
The character set is specified for the column, but the collation is not. The column has character set utf8 and the default collation for utf8, which is utf8\_general\_ci. To see the default collation for each character set, use the [SHOW COLLATION](#page-1561-0) statement.

• If COLLATE  $Y$  is specified without CHARACTER SET, the character set associated with  $Y$  and collation  $Y$  are used.

```
CREATE TABLE t1
(
    col1 CHAR(10) COLLATE utf8_polish_ci
) CHARACTER SET latin1 COLLATE latin1_bin;
```
The collation is specified for the column, but the character set is not. The column has collation utf8  $p$ olish ci and the character set is the one associated with the collation, which is utf8.

• Otherwise, the table character set and collation are used.

```
CREATE TABLE t1
(
     col1 CHAR(10)
) CHARACTER SET latin1 COLLATE latin1_bin;
```
Neither the character set nor collation are specified for the column, so the table defaults are used. The column has character set latin1 and collation latin1 bin.

The CHARACTER SET and COLLATE clauses are standard SQL.

If you use [ALTER TABLE](#page-1323-0) to convert a column from one character set to another, MySQL attempts to map the data values, but if the character sets are incompatible, there may be data loss.

#### **10.1.3.5 Character String Literal Character Set and Collation**

Every character string literal has a character set and a collation.

A character string literal may have an optional character set introducer and COLLATE clause:

[\_charset\_name]'string' [COLLATE collation\_name]

#### Examples:

SELECT 'string'; SELECT \_latin1'string'; SELECT \_latin1'string' COLLATE latin1\_danish\_ci;

For the simple statement SELECT 'string', the string has the character set and collation defined by the [character\\_set\\_connection](#page-517-1) and [collation\\_connection](#page-519-2) system variables.

The *\_charset\_name* expression is formally called an *introducer*. It tells the parser, "the string that is about to follow uses character set x." Because this has confused people in the past, we emphasize that an introducer does not change the string to the introducer character set like [CONVERT\(\)](#page-1234-1) would do. It does not change the string's value, although padding may occur. The introducer is just a signal. An introducer is also legal before standard hex literal and numeric hex literal notation  $(x \text{ 'literal' and}$  $0xnnnn$ ), or before bit-field literal notation  $(b \mid literal \mid \text{and } 0 \text{bnnnnn})$ .

Examples:

```
SELECT _latin1 x'AABBCC';
SELECT _latin1 0xAABBCC;
SELECT _latin1 b'1100011';
SELECT _latin1 0b1100011;
```
MySQL determines a literal's character set and collation in the following manner:

- If both  $_X$  and COLLATE Y are specified, character set X and collation Y are used.
- If  $X$  is specified but COLLATE is not specified, character set X and its default collation are used. To see the default collation for each character set, use the [SHOW COLLATION](#page-1561-0) statement.
- Otherwise, the character set and collation given by the [character\\_set\\_connection](#page-517-1) and [collation\\_connection](#page-519-2) system variables are used.

Examples:

• A string with latin1 character set and latin1\_german1\_ci collation:

SELECT \_latin1'Müller' COLLATE latin1\_german1\_ci;

• A string with  $l$  atin1 character set and its default collation (that is,  $l$  atin1\_swedish\_ci):

SELECT \_latin1'Müller';

• A string with the connection default character set and collation:

```
SELECT 'Müller';
```
Character set introducers and the COLLATE clause are implemented according to standard SQL specifications.

An introducer indicates the character set for the following string, but does not change now how the parser performs escape processing within the string. Escapes are always interpreted by the parser according to the character set given by character set connection.

The following examples show that escape processing occurs using [character\\_set\\_connection](#page-517-1) even in the presence of an introducer. The examples use SET NAMES (which changes character set connection, as discussed in [Section 10.1.4, "Connection Character Sets and](#page-1030-0)

[Collations"](#page-1030-0)), and display the resulting strings using the [HEX\(\)](#page-1166-0) function so that the exact string contents can be seen.

Example 1:

```
mysql> SET NAMES latin1;
Query OK, 0 rows affected (0.01 sec)
mysql> SELECT HEX('à\n'), HEX(_sjis'à\n');
+------------+-----------------+
| HEX('à\n') | HEX(sjis'à\n') |
  +------------+-----------------+
| E00A | E00A |
  +------------+-----------------+
1 row in set (0.00 sec)
```
Here, "a" (hex value  $E(0)$  is followed by "\n", the escape sequence for newline. The escape sequence is interpreted using the character set connection value of latin1 to produce a literal newline (hex value  $0A$ ). This happens even for the second string. That is, the introducer of  $\,s$  jis does not affect the parser's escape processing.

Example 2:

```
mysql> SET NAMES sjis;
Query OK, 0 rows affected (0.00 sec)
mysql> SELECT HEX('à\n'), HEX(_latin1'à\n');
       +------------+-------------------+
| HEX('à\n') | HEX(_latin1'à\n') |
        +------------+-------------------+
| E05C6E | E05C6E |
      +------------+-------------------+
1 row in set (0.04 sec)
```
Here, [character\\_set\\_connection](#page-517-1) is sjis, a character set in which the sequence of "à" followed by "\" (hex values  $05$  and  $5C$ ) is a valid multi-byte character. Hence, the first two bytes of the string are interpreted as a single  $s$  is character, and the "\" is not interpreted as an escape character. The following "n" (hex value  $6E$ ) is not interpreted as part of an escape sequence. This is true even for the second string; the introducer of latin1 does not affect escape processing.

#### **10.1.3.6 National Character Set**

Standard SQL defines [NCHAR](#page-1121-0) or [NATIONAL CHAR](#page-1121-0) as a way to indicate that a [CHAR](#page-1121-0) column should use some predefined character set. MySQL 5.7 uses  $\text{utf8}$  as this predefined character set. For example, these data type declarations are equivalent:

```
CHAR(10) CHARACTER SET utf8
NATIONAL CHARACTER(10)
NCHAR(10)
```
As are these:

```
VARCHAR(10) CHARACTER SET utf8
NATIONAL VARCHAR(10)
NCHAR VARCHAR(10)
NATIONAL CHARACTER VARYING(10)
NATIONAL CHAR VARYING(10)
```
You can use  $N'$  literal' (or  $n'$  literal') to create a string in the national character set. These statements are equivalent:

SELECT N'some text';

```
SELECT n'some text';
SELECT _utf8'some text';
```
For information on upgrading character sets to MySQL 5.7 from versions prior to 4.1, see the MySQL 3.23, 4.0, 4.1 Reference Manual.

#### **10.1.3.7 Examples of Character Set and Collation Assignment**

The following examples show how MySQL determines default character set and collation values.

#### **Example 1: Table and Column Definition**

```
CREATE TABLE t1
(
     c1 CHAR(10) CHARACTER SET latin1 COLLATE latin1_german1_ci
) DEFAULT CHARACTER SET latin2 COLLATE latin2_bin;
```
Here we have a column with a latin1 character set and a latin1\_german1\_ci collation. The definition is explicit, so that is straightforward. Notice that there is no problem with storing a  $l$ atin1 column in a latin2 table.

#### **Example 2: Table and Column Definition**

```
CREATE TABLE t1
(
    c1 CHAR(10) CHARACTER SET latin1
) DEFAULT CHARACTER SET latin1 COLLATE latin1_danish_ci;
```
This time we have a column with a latin1 character set and a default collation. Although it might seem natural, the default collation is not taken from the table level. Instead, because the default collation for latin1 is always latin1 swedish ci, column c1 has a collation of latin1\_swedish\_ci (not latin1\_danish\_ci).

#### **Example 3: Table and Column Definition**

```
CREATE TABLE t1
(
   c1 CHAR(10)
) DEFAULT CHARACTER SET latin1 COLLATE latin1_danish_ci;
```
We have a column with a default character set and a default collation. In this circumstance, MySQL checks the table level to determine the column character set and collation. Consequently, the character set for column c1 is latin1 and its collation is latin1\_danish\_ci.

#### **Example 4: Database, Table, and Column Definition**

```
CREATE DATABASE d1
   DEFAULT CHARACTER SET latin2 COLLATE latin2 czech ci;
USE d1;
CREATE TABLE t1
(
     c1 CHAR(10)
);
```
We create a column without specifying its character set and collation. We're also not specifying a character set and a collation at the table level. In this circumstance, MySQL checks the database level to determine the table settings, which thereafter become the column settings.) Consequently, the character set for column  $c1$  is latin2 and its collation is latin2 czech\_ci.

#### **10.1.3.8 Compatibility with Other DBMSs**

For MaxDB compatibility these two statements are the same:

```
CREATE TABLE t1 (f1 CHAR(N) UNICODE);
CREATE TABLE t1 (f1 CHAR(N) CHARACTER SET ucs2);
```
## <span id="page-1030-0"></span>**10.1.4 Connection Character Sets and Collations**

Several character set and collation system variables relate to a client's interaction with the server. Some of these have been mentioned in earlier sections:

- The server character set and collation are the values of the [character\\_set\\_server](#page-518-0) and collation server system variables.
- The character set and collation of the default database are the values of the character set database and collation database system variables.

Additional character set and collation system variables are involved in handling traffic for the connection between a client and the server. Every client has connection-related character set and collation system variables.

A "connection" is what you make when you connect to the server. The client sends SQL statements, such as queries, over the connection to the server. The server sends responses, such as result sets or error messages, over the connection back to the client. This leads to several questions about character set and collation handling for client connections, each of which can be answered in terms of system variables:

• What character set is the statement in when it leaves the client?

The server takes the [character\\_set\\_client](#page-516-0) system variable to be the character set in which statements are sent by the client.

• What character set should the server translate a statement to after receiving it?

For this, the server uses the [character\\_set\\_connection](#page-517-1) and [collation\\_connection](#page-519-2) system variables. It converts statements sent by the client from [character\\_set\\_client](#page-516-0) to [character\\_set\\_connection](#page-517-1) (except for string literals that have an introducer such as \_latin1 or \_utf8). [collation\\_connection](#page-519-2) is important for comparisons of literal strings. For comparisons of strings with column values, [collation\\_connection](#page-519-2) does not matter because columns have their own collation, which has a higher collation precedence.

• What character set should the server translate to before shipping result sets or error messages back to the client?

The character set results system variable indicates the character set in which the server returns query results to the client. This includes result data such as column values, and result metadata such as column names and error messages.

Clients can fine-tune the settings for these variables, or depend on the defaults (in which case, you can skip the rest of this section). If you do not use the defaults, you must change the character settings for each connection to the server.

Two statements affect the connection-related character set variables as a group:

• SET NAMES 'charset\_name' [COLLATE 'collation\_name']

SET NAMES indicates what character set the client will use to send SQL statements to the server. Thus, SET NAMES 'cp1251' tells the server, "future incoming messages from this client are in character set  $cpl251$ ." It also specifies the character set that the server should use for sending results back to the client. (For example, it indicates what character set to use for column values if you use a [SELECT](#page-1422-0) statement.)

A SET NAMES 'charset name' statement is equivalent to these three statements:

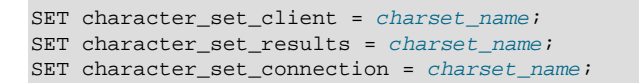

Setting [character\\_set\\_connection](#page-517-1) to charset\_name also implicitly sets collation connection to the default collation for *charset name*. It is unnecessary to set that collation explicitly. To specify a particular collation, use the optional COLLATE clause:

SET NAMES 'charset\_name' COLLATE 'collation\_name'

• SET CHARACTER SET charset name

SET CHARACTER SET is similar to SET NAMES but sets [character\\_set\\_connection](#page-517-1) and [collation\\_connection](#page-519-2) to [character\\_set\\_database](#page-517-0) and [collation\\_database](#page-519-1). A SET CHARACTER SET charset\_name statement is equivalent to these three statements:

```
SET character_set_client = charset_name;
SET character_set_results = charset_name;
SET collation_connection = @@collation_database;
```
Setting [collation\\_connection](#page-519-2) also implicitly sets [character\\_set\\_connection](#page-517-1) to the character set associated with the collation (equivalent to executing SET character\_set\_connection = @@character\_set\_database). It is unnecessary to set [character\\_set\\_connection](#page-517-1) explicitly.

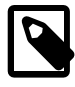

#### **Note**

ucs2, utf16, utf16le, and utf32 cannot be used as a client character set, which means that they do not work for SET NAMES or SET CHARACTER SET.

The MySQL client programs mysql, mysqladmin, mysqlcheck, mysqlimport, and mysqlshow determine the default character set to use as follows:

- In the absence of other information, the programs use the compiled-in default character set, usually latin1.
- The programs can autodetect which character set to use based on the operating system setting, such as the value of the LANG or LC\_ALL locale environment variable on Unix systems or the code page setting on Windows systems. For systems on which the locale is available from the OS, the client uses it to set the default character set rather than using the compiled-in default. For example, setting LANG to ru\_RU.KOI8-R causes the koi8r character set to be used. Thus, users can configure the locale in their environment for use by MySQL clients.

The OS character set is mapped to the closest MySQL character set if there is no exact match. If the client does not support the matching character set, it uses the compiled-in default. For example, ucs2 is not supported as a connection character set.

C applications can use character set autodetection based on the OS setting by invoking mysql options() as follows before connecting to the server:

mysql\_options(mysql, MYSQL\_SET\_CHARSET\_NAME, MYSOL AUTODETECT CHARSET NAME);

• The programs support  $a -$ default-character-set option, which enables users to specify the character set explicitly to override whatever default the client otherwise determines.

When a client connects to the server, it sends the name of the character set that it wants to use. The server uses the name to set the character set client, character set results, and [character\\_set\\_connection](#page-517-1) system variables. In effect, the server performs a SET NAMES operation using the character set name.

With the  $mysq1$  client, to use a character set different from the default, you could explicitly execute SET NAMES every time you start up. To accomplish the same result more easily, add the  $-\text{default}$ [character-set](#page-293-0) option setting to your [mysql](#page-288-0) command line or in your option file. For example, the following option file setting changes the three connection-related character set variables set to  $k$ oi $8r$ each time you invoke [mysql](#page-288-0):

[mvsql] default-character-set=koi8r

If you are using the  $mysq1$  client with auto-reconnect enabled (which is not recommended), it is preferable to use the charset command rather than SET NAMES. For example:

mysql> **charset utf8** Charset changed

The charset command issues a SET NAMES statement, and also changes the default character set that [mysql](#page-288-0) uses when it reconnects after the connection has dropped.

Example: Suppose that column1 is defined as CHAR(5) CHARACTER SET latin2. If you do not say SET NAMES OF SET CHARACTER SET, then for SELECT column1 FROM t, the server sends back all the values for  $\text{column}1$  using the character set that the client specified when it connected. On the other hand, if you say SET NAMES 'latin1' or SET CHARACTER SET latin1 before issuing the [SELECT](#page-1422-0) statement, the server converts the  $l$ atin2 values to  $l$ atin1 just before sending results back. Conversion may be lossy if there are characters that are not in both character sets.

If you want the server to perform no conversion of result sets or error messages, set character set results to NULL or binary:

SET character\_set\_results = NULL;

To see the values of the character set and collation system variables that apply to your connection, use these statements:

```
SHOW VARIABLES LIKE 'character_set%';
SHOW VARIABLES LIKE 'collation%';
```
You must also consider the environment within which your MySQL applications execute. See [Section 10.1.5, "Configuring the Character Set and Collation for Applications".](#page-1032-0)

For more information about character sets and error messages, see [Section 10.1.6, "Character Set for](#page-1034-0) [Error Messages".](#page-1034-0)

### <span id="page-1032-0"></span>**10.1.5 Configuring the Character Set and Collation for Applications**

For applications that store data using the default MySQL character set and collation (latin1, latin1\_swedish\_ci), no special configuration should be needed. If applications require data storage using a different character set or collation, you can configure character set information several ways:

- Specify character settings per database. For example, applications that use one database might require  $\text{utf8},$  whereas applications that use another database might require  $\text{stis}.$
- Specify character settings at server startup. This causes the server to use the given settings for all applications that do not make other arrangements.
- Specify character settings at configuration time, if you build MySQL from source. This causes the server to use the given settings for all applications, without having to specify them at server startup.

When different applications require different character settings, the per-database technique provides a good deal of flexibility. If most or all applications use the same character set, specifying character settings at server startup or configuration time may be most convenient.

For the per-database or server-startup techniques, the settings control the character set for data storage. Applications must also tell the server which character set to use for client/server communications, as described in the following instructions.

The examples shown here assume use of the  $\text{utf8}$  character set and  $\text{utf8}$  general ci collation.

**Specify character settings per database.** To create a database such that its tables will use a given default character set and collation for data storage, use a [CREATE DATABASE](#page-1339-0) statement like this:

```
CREATE DATABASE mydb
  DEFAULT CHARACTER SET utf8
  DEFAULT COLLATE utf8_general_ci;
```
Tables created in the database will use  $\text{utf8}$  and  $\text{utf8}$  general ci by default for any character columns.

Applications that use the database should also configure their connection to the server each time they connect. This can be done by executing a SET NAMES 'utf8' statement after connecting. The statement can be used regardless of connection method: The [mysql](#page-288-0) client, PHP scripts, and so forth.

In some cases, it may be possible to configure the connection to use the desired character set some other way. For example, for connections made using  $mysq1$ , you can specify the  $-\text{default}$ [character-set=utf8](#page-293-0) command-line option to achieve the same effect as SET NAMES 'utf8'.

For more information about configuring client connections, see [Section 10.1.4, "Connection Character](#page-1030-0) [Sets and Collations"](#page-1030-0).

If you change the default character set or collation for a database, stored routines that use the database defaults must be dropped and recreated so that they use the new defaults. (In a stored routine, variables with character data types use the database defaults if the character set or collation are not specified explicitly. See Section 13.1.12, "[CREATE PROCEDURE](#page-1347-0) and CREATE FUNCTION [Syntax".](#page-1347-0))

**Specify character settings at server startup.** To select a character set and collation at server startup, use the [--character-set-server](#page-470-0) and [--collation-server](#page-470-1) options. For example, to specify the options in an option file, include these lines:

```
[mysqld]
character-set-server=utf8
collation-server=utf8_general_ci
```
These settings apply server-wide and apply as the defaults for databases created by any application, and for tables created in those databases.

It is still necessary for applications to configure their connection using SET NAMES or equivalent after they connect, as described previously. You might be tempted to start the server with the [-](#page-538-0) init connect="SET NAMES 'utf8'" option to cause SET NAMES to be executed automatically for each client that connects. However, this will yield inconsistent results because the init connect value is not executed for users who have the [SUPER](#page-738-0) privilege.

**Specify character settings at MySQL configuration time.** To select a character set and collation when you configure and build MySQL from source, use the [DEFAULT\\_CHARSET](#page-166-0) and [DEFAULT\\_COLLATION](#page-166-1) options for CMake:

```
shell> cmake . -DDEFAULT_CHARSET=utf8 \
```
#### **-DDEFAULT\_COLLATION=utf8\_general\_ci**

The resulting server uses  $utf8$  and  $utf8$  general ci as the default for databases and tables and for client connections. It is unnecessary to use [--character-set-server](#page-470-0) and [--collation](#page-470-1)[server](#page-470-1) to specify those defaults at server startup. It is also unnecessary for applications to configure their connection using SET NAMES or equivalent after they connect to the server.

Regardless of how you configure the MySQL character set for application use, you must also consider the environment within which those applications execute. If you will send statements using UTF-8 text taken from a file that you create in an editor, you should edit the file with the locale of your environment set to UTF-8 so that the file encoding is correct and so that the operating system handles it correctly. If you use the  $m_{\text{VSG}}$  client from within a terminal window, the window must be configured to use UTF-8 or characters may not display properly. For a script that executes in a Web environment, the script must handle character encoding properly for its interaction with the MySQL server, and it must generate pages that correctly indicate the encoding so that browsers know how to display the content of the pages. For example, you can include this  $\langle \text{meta}\rangle$  tag within your  $\langle \text{head}\rangle$  element:

<meta http-equiv="Content-Type" content="text/html; charset=utf-8" />

### <span id="page-1034-0"></span>**10.1.6 Character Set for Error Messages**

This section describes how the server uses character sets for constructing error messages and returning them to clients. For information about the language of error messages (rather than the character set), see [Section 10.2, "Setting the Error Message Language".](#page-1070-0)

In MySQL 5.7, the server constructs error messages using UTF-8 and returns them to clients in the character set specified by the character set results system variable.

The server constructs error messages as follows:

- The message template uses UTF-8.
- Parameters in the message template are replaced with values that apply to a specific error occurrence:
	- Identifiers such as table or column names use UTF-8 internally so they are copied as is.
	- Character (nonbinary) string values are converted from their character set to UTF-8.
	- Binary string values are copied as is for bytes in the range  $0 \times 20$  to  $0 \times 7E$ , and using  $\chi$  hex encoding for bytes outside that range. For example, if a duplicate-key error occurs for an attempt to insert  $0 \times 41$  CF9F into a [VARBINARY](#page-1123-0) unique column, the resulting error message uses UTF-8 with some bytes hex encoded:

Duplicate entry 'A\xC3\x9F' for key 1

To return a message to the client after it has been constructed, the server converts it from UTF-8 to the character set specified by the character set results system variable. If character set results has a value of NULL or binary, no conversion occurs. No conversion occurs if the variable value is  $\text{utf8},$  either, because that matches the original error message character set.

For characters that cannot be represented in character set results, some encoding may occur during the conversion. The encoding uses Unicode code point values:

- Characters in the Basic Multilingual Plane (BMP) range ( $0 \times 0000$  to  $0 \times$ FFFF) are written using \nnnn notation.
- Characters outside the BMP range  $(0 \times 01000$  to  $0 \times 10$  FFFF; are written using  $\rightarrow$  nnnnnn notation.

Clients can set [character\\_set\\_results](#page-518-1) to control the character set in which they receive error messages. The variable can be set directly, or indirectly by means such as [SET NAMES](#page-1556-0). For more information about character set results, see [Section 10.1.4, "Connection Character Sets and](#page-1030-0) [Collations"](#page-1030-0).

The encoding that occurs during the conversion to character set results before returning error messages to clients can result in different message content compared to earlier versions (before MySQL 5.5). For example, if an error occurs for an attempt to drop a table named  $\sim$  (KATAKANA LETTER PE) and character set results is a character set such as  $l$  atin1 that does not contain that character, the resulting message sent to the client has an encoded table name:

ERROR 1051 (42S02): Unknown table '\30DA'

Before MySQL 5.5, the name is not encoded:

ERROR 1051 (42S02): Unknown table 'ペ'

### <span id="page-1035-0"></span>**10.1.7 Collation Issues**

The following sections discuss various aspects of character set collations.

#### **10.1.7.1 Collation Names**

MySQL collation names follow these rules:

- A name ending in  $\|c\|$  indicates a case-insensitive collation.
- A name ending in es indicates a case-sensitive collation.
- $\bullet$  A name ending in  $\phi$  bin indicates a binary collation. Character comparisons are based on character binary code values.
- Unicode collation names may include a version number to indicate the version of the Unicode Collation Algorithm (UCA) on which the collation is based. UCA-based collations without a version number in the name use the version-4.0.0 UCA weight keys: [http://www.unicode.org/Public/](http://www.unicode.org/Public/UCA/4.0.0/allkeys-4.0.0.txt) [UCA/4.0.0/allkeys-4.0.0.txt](http://www.unicode.org/Public/UCA/4.0.0/allkeys-4.0.0.txt). A collation name such as utf8\_unicode\_520\_ci is based on UCA 5.2.0 weight keys: <http://www.unicode.org/Public/UCA/5.2.0/allkeys.txt>.

#### <span id="page-1035-1"></span>**10.1.7.2 Using COLLATE in SQL Statements**

With the COLLATE clause, you can override whatever the default collation is for a comparison. COLLATE may be used in various parts of SQL statements. Here are some examples:

• With ORDER BY:

```
SELECT k
FROM t1
ORDER BY k COLLATE latin1_german2_ci;
```
• With AS

```
SELECT k COLLATE latin1_german2_ci AS k1
FROM t1
ORDER BY k1;
```
• With GROUP BY:

SELECT k FROM t1

GROUP BY k COLLATE latin1 german2 ci;

• With aggregate functions:

SELECT MAX(k COLLATE latin1\_german2\_ci) FROM tl;

• With DISTINCT:

SELECT DISTINCT k COLLATE latin1\_german2\_ci FROM t1;

• With WHERE:

```
 SELECT *
 FROM t1
 WHERE _latin1 'Müller' COLLATE latin1_german2_ci = k;
```

```
SELECT *
 FROM t1
 WHERE k LIKE _latin1 'Müller' COLLATE latin1_german2_ci;
```
• With HAVING:

```
SELECT k
FROM t1
GROUP BY k
HAVING k = _latin1 'Müller' COLLATE latin1_german2_ci;
```
#### **10.1.7.3 COLLATE Clause Precedence**

The COLLATE clause has high precedence (higher than  $| \cdot |$ ), so the following two expressions are equivalent:

```
x || y COLLATE z
x \mid \mid (y COLLATE z)
```
#### **10.1.7.4 Collations Must Be for the Right Character Set**

Each character set has one or more collations, but each collation is associated with one and only one character set. Therefore, the following statement causes an error message because the  $lation$  bin collation is not legal with the latin1 character set:

```
mysql> SELECT _latin1 'x' COLLATE latin2_bin;
ERROR 1253 (42000): COLLATION 'latin2_bin' is not valid
for CHARACTER SET 'latin1'
```
#### **10.1.7.5 Collation of Expressions**

In the great majority of statements, it is obvious what collation MySQL uses to resolve a comparison operation. For example, in the following cases, it should be clear that the collation is the collation of column charset\_name:

```
SELECT x FROM T ORDER BY x;
SELECT x FROM T WHERE x = x;
SELECT DISTINCT x FROM T;
```
However, with multiple operands, there can be ambiguity. For example:

SELECT  $x$  FROM T WHERE  $x = 'Y'$ ;

Should the comparison use the collation of the column  $x$ , or of the string literal 'Y'? Both x and 'Y' have collations, so which collation takes precedence?

Standard SQL resolves such questions using what used to be called "coercibility" rules. MySQL assigns coercibility values as follows:

- An explicit COLLATE clause has a coercibility of 0. (Not coercible at all.)
- The concatenation of two strings with different collations has a coercibility of 1.
- The collation of a column or a stored routine parameter or local variable has a coercibility of 2.
- A "system constant" (the string returned by functions such as  $\text{USER}()$  or  $\text{VERSE}()$ ) has a coercibility of 3.
- The collation of a literal has a coercibility of 4.
- NULL or an expression that is derived from NULL has a coercibility of 5.

MySQL uses coercibility values with the following rules to resolve ambiguities:

- Use the collation with the lowest coercibility value.
- If both sides have the same coercibility, then:
	- If both sides are Unicode, or both sides are not Unicode, it is an error.
	- If one of the sides has a Unicode character set, and another side has a non-Unicode character set, the side with Unicode character set wins, and automatic character set conversion is applied to the non-Unicode side. For example, the following statement does not return an error:

SELECT CONCAT(utf8\_column, latin1\_column) FROM t1;

It returns a result that has a character set of  $m \leq 8$  and the same collation as  $m \leq 8$  column. Values of latin1\_column are automatically converted to utf8 before concatenating.

• For an operation with operands from the same character set but that mix a  $\phi$  bin collation and a  $\tilde{c}$  or  $\tilde{c}$  cs collation, the  $\tilde{b}$  bin collation is used. This is similar to how operations that mix nonbinary and binary strings evaluate the operands as binary strings, except that it is for collations rather than data types.

Although automatic conversion is not in the SQL standard, the SQL standard document does say that every character set is (in terms of supported characters) a "subset" of Unicode. Because it is a wellknown principle that "what applies to a superset can apply to a subset," we believe that a collation for Unicode can apply for comparisons with non-Unicode strings.

Examples:

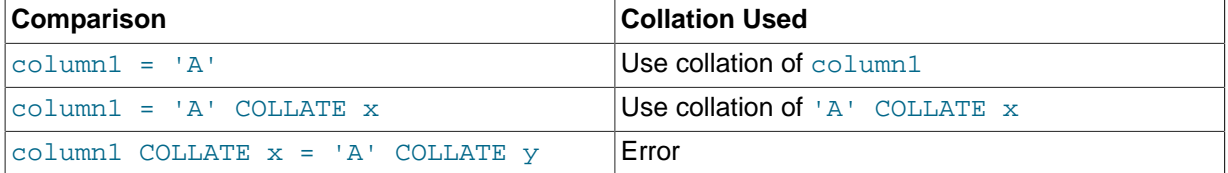

The [COERCIBILITY\(\)](#page-1258-0) function can be used to determine the coercibility of a string expression:

```
mysql> SELECT COERCIBILITY('A' COLLATE latin1_swedish_ci);
        \rightarrow 0
mysql> SELECT COERCIBILITY(VERSION());
```

```
-5<sup>2</sup>mysql> SELECT COERCIBILITY('A');
\rightarrow 4
```
See [Section 12.14, "Information Functions"](#page-1257-0).

For implicit conversion of a numeric or temporal value to a string, such as occurs for the argument  $1$  in the expression  $\text{CONCAT}(1, \text{ 'abc')},$  the result is a character (nonbinary) string that has a character set and collation determined by the [character\\_set\\_connection](#page-517-1) and [collation\\_connection](#page-519-2) system variables. See [Section 12.2, "Type Conversion in Expression Evaluation"](#page-1146-0).

#### **10.1.7.6 The \_bin and binary Collations**

This section describes how  $\frac{1}{2}$  bin collations for nonbinary strings differ from the binary "collation" for binary strings.

Nonbinary strings (as stored in the [CHAR](#page-1121-0), [VARCHAR](#page-1121-0), and [TEXT](#page-1124-0) data types) have a character set and collation. A given character set can have several collations, each of which defines a particular sorting and comparison order for the characters in the set. One of these is the binary collation for the character set, indicated by a  $\Delta$ bin suffix in the collation name. For example,  $\Delta$ atin1 and utf8 have binary collations named latin1 bin and utf8 bin.

Binary strings (as stored in the [BINARY](#page-1123-0), [VARBINARY](#page-1123-0), and [BLOB](#page-1124-0) data types) have no character set or collation in the sense that nonbinary strings do. (Applied to a binary string, the CHARSET() and COLLATION() functions both return a value of binary.) Binary strings are sequences of bytes and the numeric values of those bytes determine sort order.

The bin collations differ from the binary collation in several respects.

**The unit for sorting and comparison.** Binary strings are sequences of bytes. Sorting and comparison is always based on numeric byte values. Nonbinary strings are sequences of characters, which might be multi-byte. Collations for nonbinary strings define an ordering of the character values for sorting and comparison. For the  $\binom{1}{2}$  bin collation, this ordering is based solely on binary code values of the characters (which is similar to ordering for binary strings except that a \_bin collation must take into account that a character might contain multiple bytes). For other collations, character ordering might take additional factors such as lettercase into account.

**Character set conversion.** A nonbinary string has a character set and is converted to another character set in many cases, even when the string has a bin collation:

• When assigning column values from another column that has a different character set:

```
UPDATE t1 SET utf8_bin_column=latin1_column;
INSERT INTO t1 (latin1_column) SELECT utf8_bin_column FROM t2;
```
• When assigning column values for [INSERT](#page-1399-0) or [UPDATE](#page-1453-0) using a string literal:

```
SET NAMES latin1;
INSERT INTO t1 (utf8_bin_column) VALUES ('string-in-latin1');
```
• When sending results from the server to a client:

```
SET NAMES latin1;
SELECT utf8_bin_column FROM t2;
```
For binary string columns, no conversion occurs. For the preceding cases, the string value is copied byte-wise.

**Lettercase conversion.** Collations provide information about lettercase of characters, so characters in a nonbinary string can be converted from one lettercase to another, even for **bin** collations that ignore lettercase for ordering:

```
mysql> SET NAMES latin1 COLLATE latin1_bin;
Query OK, 0 rows affected (0.02 sec)
mysql> SELECT LOWER('aA'), UPPER('zZ');
+-------------+-------------+
| LOWER('aA') | UPPER('zZ') |
+-------------+-------------+
| aa | ZZ |
   +-------------+-------------+
1 row in set (0.13 sec)
```
The concept of lettercase does not apply to bytes in a binary string. To perform lettercase conversion, the string must be converted to a nonbinary string:

```
mysql> SET NAMES binary;
Query OK, 0 rows affected (0.00 sec)
mysql> SELECT LOWER('aA'), LOWER(CONVERT('aA' USING latin1));
+-------------+-----------------------------------+
| LOWER('aA') | LOWER(CONVERT('aA' USING latin1)) |
+-------------+-----------------------------------+
| aA | aa
                         +-------------+-----------------------------------+
1 row in set (0.00 sec)
```
**Trailing space handling in comparisons.** Nonbinary strings have PADSPACE behavior for all collations, including \_bin collations. Trailing spaces are insignificant in comparisons:

```
mysql> SET NAMES utf8 COLLATE utf8_bin;
Query OK, 0 rows affected (0.00 sec)
mysql> SELECT 'a ' = 'a';
+------------+
| 'a ' = 'a' |
   - - - - - -| 1 |
+------------+
1 row in set (0.00 sec)
```
For binary strings, all characters are significant in comparisons, including trailing spaces:

```
mysql> SET NAMES binary;
Query OK, 0 rows affected (0.00 sec)
mysql> SELECT 'a ' = 'a';
+------------+
| 'a ' = 'a' |
  +------------+
| 0 |+------------+
1 row in set (0.00 sec)
```
**Trailing space handling for inserts and retrievals.** CHAR(N) columns store nonbinary strings. Values shorter than  $N$  characters are extended with spaces on insertion. For retrieval, trailing spaces are removed.

BINARY(N) columns store binary strings. Values shorter than N bytes are extended with  $0 \times 00$  bytes on insertion. For retrieval, nothing is removed; a value of the declared length is always returned.

```
mysql> CREATE TABLE t1 (
 -> a CHAR(10) CHARACTER SET utf8 COLLATE utf8_bin,
 -> b BINARY(10)
    -> );
Query OK, 0 rows affected (0.09 sec)
```

```
mysql> INSERT INTO t1 VALUES ('a','a');
Query OK, 1 row affected (0.01 sec)
mysql> SELECT HEX(a), HEX(b) FROM t1;
+--------+----------------------+
| HEX(a) | HEX(b)
    +--------+----------------------+
| 61 | 61000000000000000000 |
+--------+----------------------+
1 row in set (0.04 sec)
```
#### **10.1.7.7 The BINARY Operator**

The [BINARY](#page-1233-0) operator casts the string following it to a binary string. This is an easy way to force a comparison to be done byte by byte rather than character by character. [BINARY](#page-1233-0) also causes trailing spaces to be significant.

```
mysql> SELECT 'a' = 'A';
        \rightarrow 1
mysql> SELECT BINARY 'a' = 'A';
         \rightarrow 0mysql> SELECT 'a' = 'a ';
         \rightarrow 1
mysql> SELECT BINARY 'a' = 'a ';
   \rightarrow 0
```
BINARY str is shorthand for CAST(str [AS BINARY\)](#page-1234-0).

The BINARY attribute in character column definitions has a different effect. A character column defined with the BINARY attribute is assigned the binary collation of the column character set. Every character set has a binary collation. For example, the binary collation for the  $l$  atin1 character set is  $latin1$  bin, so if the table default character set is  $latin1$ , these two column definitions are equivalent:

CHAR(10) BINARY CHAR(10) CHARACTER SET latin1 COLLATE latin1\_bin

The effect of BINARY as a column attribute differs from its effect prior to MySQL 4.1. Formerly, BINARY resulted in a column that was treated as a binary string. A binary string is a string of bytes that has no character set or collation, which differs from a nonbinary character string that has a binary collation. For both types of strings, comparisons are based on the numeric values of the string unit, but for nonbinary strings the unit is the character and some character sets support multi-byte characters. [Section 11.4.2,](#page-1123-0) "The BINARY and [VARBINARY](#page-1123-0) Types".

The use of [CHAR](#page-1121-0)ACTER SET binary in the definition of a CHAR, [VARCHAR](#page-1121-0), or [TEXT](#page-1124-0) column causes the column to be treated as a binary data type. For example, the following pairs of definitions are equivalent:

```
CHAR(10) CHARACTER SET binary
BINARY(10)
VARCHAR(10) CHARACTER SET binary
VARBINARY(10)
TEXT CHARACTER SET binary
BLOB
```
#### **10.1.7.8 Examples of the Effect of Collation**

#### **Example 1: Sorting German Umlauts**

Suppose that column  $X$  in table  $T$  has these  $l$  at in 1 column values:

Muffler Müller MX Systems MySQL

Suppose also that the column values are retrieved using the following statement:

SELECT X FROM T ORDER BY X COLLATE collation\_name;

The following table shows the resulting order of the values if we use ORDER BY with different collations.

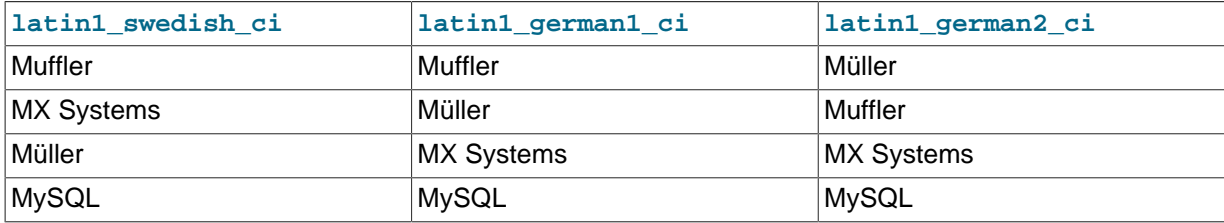

The character that causes the different sort orders in this example is the U with two dots over it ( $\ddot{u}$ ), which the Germans call "U-umlaut."

- The first column shows the result of the [SELECT](#page-1422-0) using the Swedish/Finnish collating rule, which says that U-umlaut sorts with Y.
- The second column shows the result of the [SELECT](#page-1422-0) using the German DIN-1 rule, which says that Uumlaut sorts with U.
- The third column shows the result of the [SELECT](#page-1422-0) using the German DIN-2 rule, which says that Uumlaut sorts with UE.

#### **Example 2: Searching for German Umlauts**

Suppose that you have three tables that differ only by the character set and collation used:

```
mysql> SET NAMES utf8;
mysql> CREATE TABLE german1 (
     -> c CHAR(10)
    -> ) CHARACTER SET latin1 COLLATE latin1_german1_ci;
mysql> CREATE TABLE german2 (
     -> c CHAR(10)
     -> ) CHARACTER SET latin1 COLLATE latin1_german2_ci;
mysql> CREATE TABLE germanutf8 (
     -> c CHAR(10)
     -> ) CHARACTER SET utf8 COLLATE utf8_unicode_ci;
```
Each table contains two records:

```
mysql> INSERT INTO german1 VALUES ('Bar'), ('Bär');
mysql> INSERT INTO german2 VALUES ('Bar'), ('Bär');
mysql> INSERT INTO germanutf8 VALUES ('Bar'), ('Bär');
```
Two of the above collations have an  $A = \mathbb{A}$  equality, and one has no such equality  $(latin1, qerman2, ci)$ . For that reason, you'll get these results in comparisons:

```
mysql> SELECT * FROM german1 WHERE c = 'Bär';
+------+
\vert c
+------+
| Bar |
```

```
| Bär |
+------+
mysql> SELECT * FROM german2 WHERE c = 'Bär';
+------+
| c |+------+
| Bär |
+------+
mysql> SELECT * FROM germanutf8 WHERE c = 'Bär';
+------+
\mid c \mid+------+
 | Bar |
| Bär |
+------+
```
This is not a bug but rather a consequence of the sorting properties of  $latin1$  german1 ci and utf8\_unicode\_ci (the sorting shown is done according to the German DIN 5007 standard).

#### **10.1.7.9 Collation and INFORMATION\_SCHEMA Searches**

String columns in INFORMATION\_SCHEMA tables have a collation of utf8\_general\_ci, which is case insensitive. However, searches in INFORMATION\_SCHEMA string columns are also affected by file system case sensitivity. For values that correspond to objects that are represented in the file system, such as names of databases and tables, searches may be case sensitive if the file system is case sensitive. This section describes how to work around this issue if necessary; see also Bug #34921.

Suppose that a query searches the SCHEMATA.SCHEMA\_NAME column for the test database. On Linux, file systems are case sensitive, so comparisons of SCHEMATA. SCHEMA\_NAME with 'test' match, but comparisons with 'TEST' do not:

```
mysql> SELECT SCHEMA_NAME FROM INFORMATION_SCHEMA.SCHEMATA
   -> WHERE SCHEMA_NAME = 'test';
+-------------+
| SCHEMA_NAME |
   +-------------+
| test |
+-------------+
1 row in set (0.01 sec)
mysql> SELECT SCHEMA_NAME FROM INFORMATION_SCHEMA.SCHEMATA
    -> WHERE SCHEMA_NAME = 'TEST';
Empty set (0.00 sec)
```
On Windows or Mac OS X where file systems are not case sensitive, comparisons match both 'test' and 'TEST':

```
mysql> SELECT SCHEMA_NAME FROM INFORMATION_SCHEMA.SCHEMATA
    -> WHERE SCHEMA_NAME = 'test';
+-------------+
| SCHEMA_NAME |
+-------------+
| test |
+-------------+
1 row in set (0.00 sec)
mysql> SELECT SCHEMA_NAME FROM INFORMATION_SCHEMA.SCHEMATA
    -> WHERE SCHEMA_NAME = 'TEST';
+-------------+
| SCHEMA_NAME |
| TEST |
+-------------+
1 row in set (0.00 sec)
```
The value of the lower case table names system variable makes no difference in this context.

This behavior occurs because the utf8\_general\_ci collation is not used for INFORMATION\_SCHEMA queries when searching the file system for database objects. It is a result of optimizations implemented for INFORMATION\_SCHEMA searches in MySQL. For information about these optimizations, see [Section 8.2.4, "Optimizing](#page-894-0) INFORMATION\_SCHEMA Queries".

Searches in INFORMATION\_SCHEMA string columns for values that refer to INFORMATION\_SCHEMA itself do use the utf8\_general\_ci collation because INFORMATION\_SCHEMA is a "virtual" database and is not represented in the file system. For example, comparisons with SCHEMATA. SCHEMA\_NAME match 'information schema' or 'INFORMATION SCHEMA' regardless of platform:

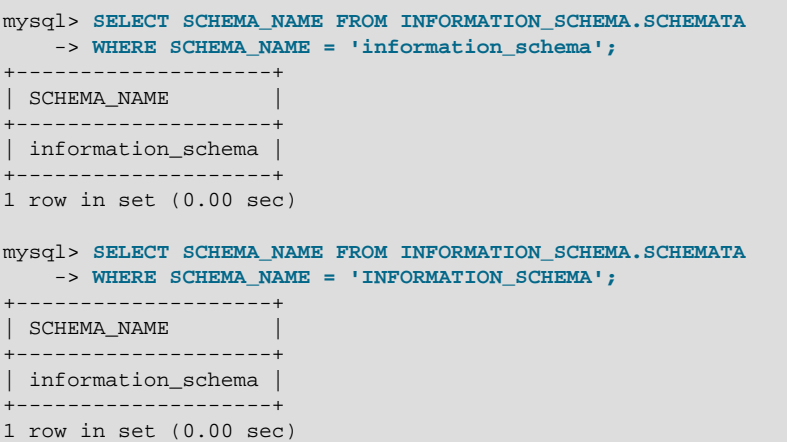

If the result of a string operation on an INFORMATION SCHEMA column differs from expectations, a workaround is to use an explicit COLLATE clause to force a suitable collation [\(Section 10.1.7.2, "Using](#page-1035-1) COLLATE [in SQL Statements"](#page-1035-1)). For example, to perform a case-insensitive search, use COLLATE with the INFORMATION SCHEMA column name:

```
mysql> SELECT SCHEMA_NAME FROM INFORMATION_SCHEMA.SCHEMATA
    -> WHERE SCHEMA_NAME COLLATE utf8_general_ci = 'test';
+-------------+
| SCHEMA_NAME |
+-------------+
| test |
+-------------+
1 row in set (0.00 sec)
mysql> SELECT SCHEMA_NAME FROM INFORMATION_SCHEMA.SCHEMATA
    -> WHERE SCHEMA_NAME COLLATE utf8_general_ci = 'TEST';
| SCHEMA_NAME |
+-------------+
| test |
+-------------+
1 row in set (0.00 sec)
```
You can also use the [UPPER\(\)](#page-1173-0) or [LOWER\(\)](#page-1167-0) function:

WHERE UPPER(SCHEMA\_NAME) = 'TEST' WHERE LOWER(SCHEMA\_NAME) = 'test'

Although a case-insensitive comparison can be performed even on platforms with case-sensitive file systems, as just shown, it is not necessarily always the right thing to do. On such platforms, it is possible to have multiple objects with names that differ only in lettercase. For example, tables named city, CITY, and City can all exist simultaneously. Consider whether a search should match all such names or just one and write queries accordingly:

WHERE TABLE\_NAME COLLATE utf8\_bin = 'City' WHERE TABLE\_NAME COLLATE utf8\_general\_ci = 'city' WHERE UPPER(TABLE\_NAME) = 'CITY'
```
WHERE LOWER(TABLE NAME) = 'city'
```
The first of those comparisons (with  $\text{utf8}$  bin) is case sensitive; the others are not.

## **10.1.8 String Repertoire**

The repertoire of a character set is the collection of characters in the set.

String expressions have a repertoire attribute, which can have two values:

- ASCII: The expression can contain only characters in the Unicode range  $U+0000$  to  $U+007F$ .
- UNICODE: The expression can contain characters in the Unicode range  $U+0000$  to  $U+FFFF$ .

The ASCII range is a subset of UNICODE range, so a string with ASCII repertoire can be converted safely without loss of information to the character set of any string with UNICODE repertoire or to a character set that is a superset of ASCII. (All MySQL character sets are supersets of ASCII with the exception of swe7, which reuses some punctuation characters for Swedish accented characters.) The use of repertoire enables character set conversion in expressions for many cases where MySQL would otherwise return an "illegal mix of collations" error.

The following discussion provides examples of expressions and their repertoires, and describes how the use of repertoire changes string expression evaluation:

• The repertoire for string constants depends on string content:

```
SET NAMES utf8; SELECT 'abc';
SELECT _utf8'def';
SELECT N'MySQL';
```
Although the character set is  $\text{utf8}$  in each of the preceding cases, the strings do not actually contain any characters outside the ASCII range, so their repertoire is ASCII rather than UNICODE.

• Columns having the ascii character set have ASCII repertoire because of their character set. In the following table, c1 has ASCII repertoire:

CREATE TABLE t1 (c1 CHAR(1) CHARACTER SET ascii);

The following example illustrates how repertoire enables a result to be determined in a case where an error occurs without repertoire:

```
CREATE TABLE t1 (
  c1 CHAR(1) CHARACTER SET latin1,
  c2 CHAR(1) CHARACTER SET ascii
);
INSERT INTO t1 VALUES ('a','b');
SELECT CONCAT(c1,c2) FROM t1;
```
Without repertoire, this error occurs:

```
ERROR 1267 (HY000): Illegal mix of collations (latin1_swedish_ci,IMPLICIT)
and (ascii_general_ci,IMPLICIT) for operation 'concat'
```
Using repertoire, subset to superset (ascii to latin1) conversion can occur and a result is returned:

```
+---------------+
| CONCAT(c1,c2) |+---------------+
| ab |+---------------+
```
- Functions with one string argument inherit the repertoire of their argument. The result of UPPER( $utf8'abc'$ ) has ASCII repertoire because its argument has ASCII repertoire.
- For functions that return a string but do not have string arguments and use character set connection as the result character set, the result repertoire is ASCII if character set connection is ascii, and UNICODE otherwise:

FORMAT(numeric\_column, 4);

Use of repertoire changes how MySQL evaluates the following example:

```
SET NAMES ascii;
CREATE TABLE t1 (a INT, b VARCHAR(10) CHARACTER SET latin1);
INSERT INTO t1 VALUES (1,'b');
SELECT CONCAT(FORMAT(a, 4), b) FROM t1;
```
Without repertoire, this error occurs:

```
ERROR 1267 (HY000): Illegal mix of collations (ascii_general_ci,COERCIBLE)
and (latin1_swedish_ci,IMPLICIT) for operation 'concat'
```
With repertoire, a result is returned:

```
+-------------------------+
| CONCAT(FORMAT(a, 4), b) |+-------------------------+
| 1.0000b+-------------------------+
```
• Functions with two or more string arguments use the "widest" argument repertoire for the result repertoire (UNICODE is wider than ASCII). Consider the following [CONCAT\(\)](#page-1164-0) calls:

CONCAT(\_ucs2 0x0041, \_ucs2 0x0042) CONCAT(\_ucs2 0x0041, \_ucs2 0x00C2)

For the first call, the repertoire is ASCII because both arguments are within the range of the ascii character set. For the second call, the repertoire is UNICODE because the second argument is outside the ascii character set range.

• The repertoire for function return values is determined based only on the repertoire of the arguments that affect the result's character set and collation.

IF(column1 < column2, 'smaller', 'greater')

The result repertoire is ASCII because the two string arguments (the second argument and the third argument) both have ASCII repertoire. The first argument does not matter for the result repertoire, even if the expression uses string values.

## **10.1.9 Operations Affected by Character Set Support**

This section describes operations that take character set information into account.

#### **10.1.9.1 Result Strings**

MySQL has many operators and functions that return a string. This section answers the question: What is the character set and collation of such a string?

For simple functions that take string input and return a string result as output, the output's character set and collation are the same as those of the principal input value. For example,  $UPEER(X)$  returns a string whose character string and collation are the same as that of  $X$ . The same applies for [INSTR\(\)](#page-1166-0), [LCASE\(\)](#page-1167-0), [LOWER\(\)](#page-1167-1), [LTRIM\(\)](#page-1168-0), [MID\(\)](#page-1169-0), [REPEAT\(\)](#page-1169-1), [REPLACE\(\)](#page-1169-2), [REVERSE\(\)](#page-1170-0), [RIGHT\(\)](#page-1170-1), [RPAD\(\)](#page-1170-2), [RTRIM\(\)](#page-1170-3), [SOUNDEX\(\)](#page-1170-4), [SUBSTRING\(\)](#page-1171-0), [TRIM\(\)](#page-1172-0), [UCASE\(\)](#page-1173-1), and [UPPER\(\)](#page-1173-0).

Note: The [REPLACE\(\)](#page-1169-2) function, unlike all other functions, always ignores the collation of the string input and performs a case-sensitive comparison.

If a string input or function result is a binary string, the string has no character set or collation. This can be checked by using the [CHARSET\(\)](#page-1258-0) and [COLLATION\(\)](#page-1259-0) functions, both of which return binary to indicate that their argument is a binary string:

```
mysql> SELECT CHARSET(BINARY 'a'), COLLATION(BINARY 'a');
       +---------------------+-----------------------+
| CHARSET(BINARY 'a') | COLLATION(BINARY 'a') |
      +---------------------+-----------------------+
| binary | binary
+---------------------+-----------------------+
```
For operations that combine multiple string inputs and return a single string output, the "aggregation rules" of standard SQL apply for determining the collation of the result:

- If an explicit COLLATE  $X$  occurs, use  $X$ .
- If explicit COLLATE X and COLLATE Y occur, raise an error.
- Otherwise, if all collations are  $X$ , use  $X$ .
- Otherwise, the result has no collation.

For example, with  $CASE \ldots$  WHEN a THEN b WHEN b THEN c COLLATE  $X$  END, the resulting collation is X. The same applies for [UNION](#page-1439-0),  $||$ , [CONCAT\(\)](#page-1164-0), [ELT\(\)](#page-1164-1), [GREATEST\(\)](#page-1154-0), [IF\(\)](#page-1160-0), and [LEAST\(\)](#page-1156-0).

For operations that convert to character data, the character set and collation of the strings that result from the operations are defined by the [character\\_set\\_connection](#page-517-0) and collation connection system variables. This applies only to  $CAST($  ,  $CONV($  ,  $FORMAT($  , [HEX\(\)](#page-1166-1), and [SPACE\(\)](#page-1171-1).

If you are uncertain about the character set or collation of the result returned by a string function, you can use the [CHARSET\(\)](#page-1258-0) or [COLLATION\(\)](#page-1259-0) function to find out:

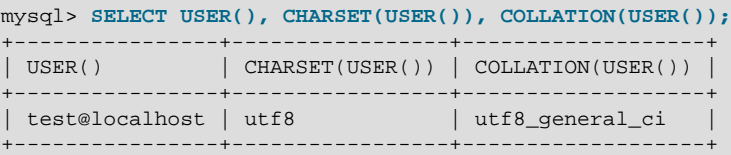

#### **10.1.9.2 CONVERT() and CAST()**

[CONVERT\(\)](#page-1234-1) provides a way to convert data between different character sets. The syntax is:

CONVERT(expr USING transcoding\_name)

In MySQL, transcoding names are the same as the corresponding character set names.

Examples:

```
SELECT CONVERT(_latin1'Müller' USING utf8);
INSERT INTO utf8table (utf8column)
```
SELECT CONVERT(latin1field USING utf8) FROM latin1table;

[CONVERT\(... USING ...\)](#page-1234-1) is implemented according to the standard SQL specification.

You may also use [CAST\(\)](#page-1234-0) to convert a string to a different character set. The syntax is:

CAST(character\_string AS character\_data\_type CHARACTER SET charset\_name)

#### Example:

SELECT CAST(\_latin1'test' AS CHAR CHARACTER SET utf8);

If you use [CAST\(\)](#page-1234-0) without specifying CHARACTER SET, the resulting character set and collation are defined by the character set connection and collation connection system variables. If you use [CAST\(\)](#page-1234-0) with CHARACTER SET X, the resulting character set and collation are X and the default collation of X.

You may not use a COLLATE clause inside a [CONVERT\(\)](#page-1234-1) or [CAST\(\)](#page-1234-0) call, but you may use it outside. For example, [CAST\(... COLLATE ...\)](#page-1234-0) is illegal, but [CAST\(...\) COLLATE ...](#page-1234-0) is legal:

SELECT CAST(\_latin1'test' AS CHAR CHARACTER SET utf8) COLLATE utf8\_bin;

#### **10.1.9.3 SHOW Statements and INFORMATION\_SCHEMA**

Several [SHOW](#page-1559-0) statements provide additional character set information. These include [SHOW](#page-1560-0) [CHARACTER SET](#page-1560-0), [SHOW COLLATION](#page-1561-0), [SHOW CREATE DATABASE](#page-1563-0), [SHOW CREATE TABLE](#page-1565-0) and [SHOW](#page-1561-1) [COLUMNS](#page-1561-1). These statements are described here briefly. For more information, see [Section 13.7.5,](#page-1559-0) "SHOW [Syntax"](#page-1559-0).

INFORMATION SCHEMA has several tables that contain information similar to that displayed by the [SHOW](#page-1559-0) statements. For example, the [CHARACTER\\_SETS](#page-2293-0) and [COLLATIONS](#page-2293-1) tables contain the information displayed by [SHOW CHARACTER SET](#page-1560-0) and [SHOW COLLATION](#page-1561-0). See [Chapter 19,](#page-2290-0) INFORMATION SCHEMA Tables.

The [SHOW CHARACTER SET](#page-1560-0) statement shows all available character sets. It takes an optional [LIKE](#page-1176-0) clause that indicates which character set names to match. For example:

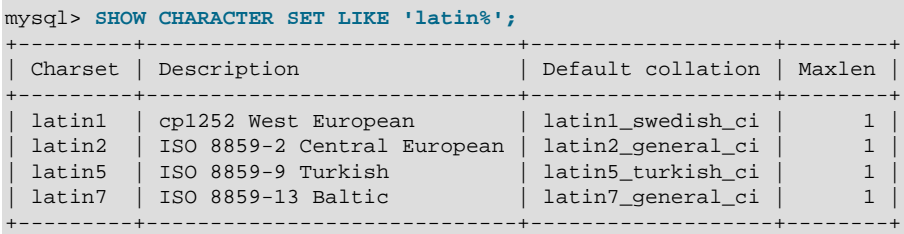

The output from [SHOW COLLATION](#page-1561-0) includes all available character sets. It takes an optional [LIKE](#page-1176-0) clause that indicates which collation names to match. For example:

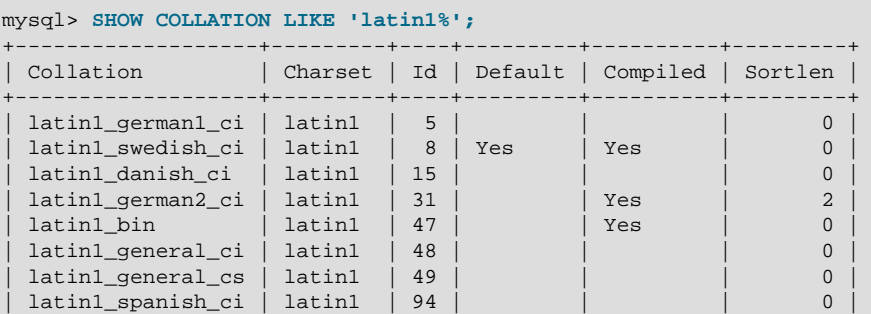

```
+-------------------+---------+----+---------+----------+---------+
```
[SHOW CREATE DATABASE](#page-1563-0) displays the [CREATE DATABASE](#page-1339-0) statement that creates a given database:

```
mysql> SHOW CREATE DATABASE test;
+----------+-----------------------------------------------------------------+
| Database | Create Database |
+----------+-----------------------------------------------------------------+
| test | CREATE DATABASE `test` /*!40100 DEFAULT CHARACTER SET latin1 */ |
+----------+-----------------------------------------------------------------+
```
If no COLLATE clause is shown, the default collation for the character set applies.

[SHOW CREATE TABLE](#page-1565-0) is similar, but displays the [CREATE TABLE](#page-1353-0) statement to create a given table. The column definitions indicate any character set specifications, and the table options include character set information.

The [SHOW COLUMNS](#page-1561-1) statement displays the collations of a table's columns when invoked as [SHOW](#page-1561-1) [FULL COLUMNS](#page-1561-1). Columns with [CHAR](#page-1121-0), [VARCHAR](#page-1121-0), or [TEXT](#page-1124-0) data types have collations. Numeric and other noncharacter types have no collation (indicated by NULL as the Collation value). For example:

```
mysql> SHOW FULL COLUMNS FROM person\G
            *************************** 1. row ***************************
      Field: id
       Type: smallint(5) unsigned
  Collation: NULL
       Null: NO
       Key: PRI
   Default: NULL
     Extra: auto increment
Privileges: select, insert, update, references
   Comment:
             *************************** 2. row ***************************
      Field: name
       Type: char(60)
  Collation: latin1_swedish_ci
      Null: NO
        Key:
    Default:
      Extra:
Privileges: select,insert,update,references
    Comment:
```
The character set is not part of the display but is implied by the collation name.

## <span id="page-1048-0"></span>**10.1.10 Unicode Support**

The initial implementation of Unicode support (in MySQL 4.1) included two character sets for storing Unicode data:

- ucs2, the UCS-2 encoding of the Unicode character set using 16 bits per character.
- utf8, a UTF-8 encoding of the Unicode character set using one to three bytes per character.

These two character sets support the characters from the Basic Multilingual Plane (BMP) of Unicode Version 3.0. BMP characters have these characteristics:

- Their code values are between 0 and 65535 (or  $U+0000$  ..  $U+FFFF$ ).
- They can be encoded with a fixed 16-bit word, as in ucs2.
- They can be encoded with 8, 16, or 24 bits, as in  $m \leq 8$ .
- They are sufficient for almost all characters in major languages.

Characters not supported by the aforementioned character sets include supplementary characters that lie outside the BMP. Characters outside the BMP compare as REPLACEMENT CHARACTER and convert to '?' when converted to a Unicode character set.

In MySQL 5.7, Unicode support includes supplementary characters, which requires new character sets that have a broader range and therefore take more space. The following table shows a brief feature comparison of previous and current Unicode support.

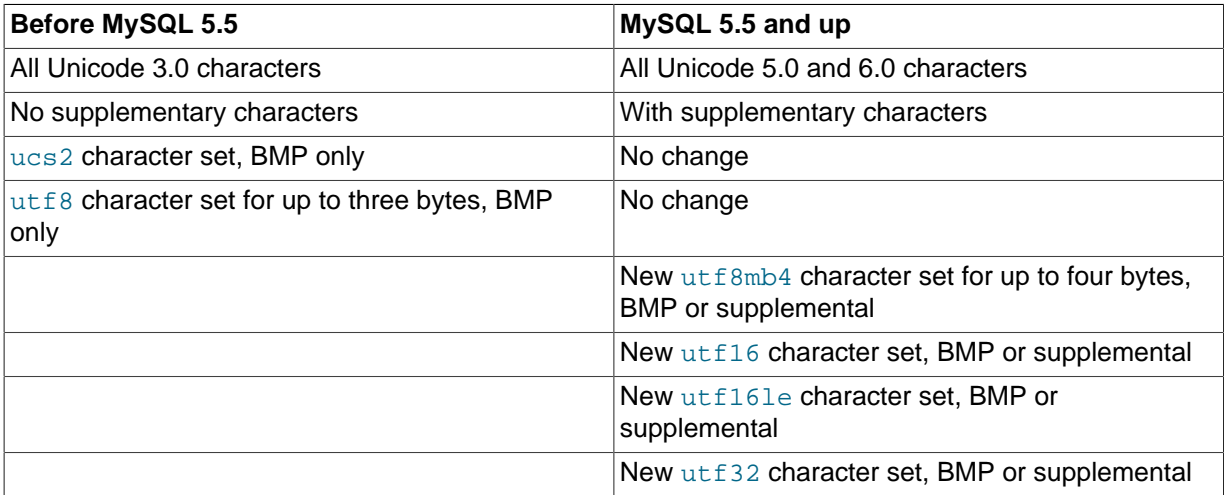

These changes are upward compatible. If you want to use the new character sets, there are potential incompatibility issues for your applications; see [Section 10.1.11, "Upgrading from Previous to Current](#page-1053-0) [Unicode Support".](#page-1053-0) That section also describes how to convert tables from  $\text{utf8}$  to the (4-byte) utf8mb4 character set, and what constraints may apply in doing so.

MySQL 5.7 supports these Unicode character sets:

- ucs2, the UCS-2 encoding of the Unicode character set using 16 bits per character.
- $\bullet$  utf16, the UTF-16 encoding for the Unicode character set; like ucs2 but with an extension for supplementary characters.
- utf16le, the UTF-16LE encoding for the Unicode character set; like utf16 but little-endian rather than big-endian.
- utf32, the UTF-32 encoding for the Unicode character set using 32 bits per character.
- utf8, a UTF-8 encoding of the Unicode character set using one to three bytes per character.
- utf8mb4, a UTF-8 encoding of the Unicode character set using one to four bytes per character.

ucs2 and utf8 support BMP characters. utf8mb4, utf16, utf16le, and utf32 support BMP and supplementary characters.

A similar set of collations is available for most Unicode character sets. For example, each has a Danish collation, the names of which are ucs2 danish ci, utf16 danish ci, utf32 danish ci, utf8 danish ci, and utf8mb4 danish ci. The exception is utf16le, which has only two collations. All Unicode collations are listed at [Section 10.1.14.1, "Unicode Character Sets",](#page-1058-0) which also describes collation properties for supplementary characters.

Note that although many of the supplementary characters come from East Asian languages, what MySQL 5.7 adds is support for more Japanese and Chinese characters in Unicode character sets, not support for new Japanese and Chinese character sets.

The MySQL implementation of UCS-2, UTF-16, and UTF-32 stores characters in big-endian byte order and does not use a byte order mark (BOM) at the beginning of values. Other database systems might

use little-endian byte order or a BOM. In such cases, conversion of values will need to be performed when transferring data between those systems and MySQL. The implementation of UTF-16LE is littleendian.

MySQL uses no BOM for UTF-8 values.

Client applications that need to communicate with the server using Unicode should set the client character set accordingly; for example, by issuing a SET NAMES 'utf8' statement. ucs2, utf16, utf16le, and utf32 cannot be used as a client character set, which means that they do not work for SET NAMES or SET CHARACTER SET. (See [Section 10.1.4, "Connection Character Sets and](#page-1030-0) [Collations"](#page-1030-0).)

The following sections provide additional detail on the Unicode character sets in MySQL.

## **10.1.10.1 The ucs2 Character Set (UCS-2 Unicode Encoding)**

In UCS-2, every character is represented by a 2-byte Unicode code with the most significant byte first. For example: LATIN CAPITAL LETTER A has the code  $0 \times 0041$  and it is stored as a 2-byte sequence:  $0 \times 00$   $0 \times 41$ . CYRILLIC SMALL LETTER YERU (Unicode  $0 \times 044B$ ) is stored as a 2-byte sequence:  $0 \times 04$   $0 \times 4B$ . For Unicode characters and their codes, please refer to the [Unicode Home](http://www.unicode.org/) [Page](http://www.unicode.org/).

In MySQL, the ucs2 character set is a fixed-length 16-bit encoding for Unicode BMP characters.

## **10.1.10.2 The utf16 Character Set (UTF-16 Unicode Encoding)**

The utf16 character set is the ucs2 character set with an extension that enables encoding of supplementary characters:

- For a BMP character,  $\text{utfl}$  and  $\text{usfl}$  have identical storage characteristics: same code values, same encoding, same length.
- For a supplementary character,  $\text{utf16}$  has a special sequence for representing the character using 32 bits. This is called the "surrogate" mechanism: For a number greater than  $0 \times f f f f$ , take 10 bits and add them to  $0 \times d800$  and put them in the first 16-bit word, take 10 more bits and add them to 0xdc00 and put them in the next 16-bit word. Consequently, all supplementary characters require 32 bits, where the first 16 bits are a number between  $0 \times d800$  and  $0 \times d$ bff, and the last 16 bits are a number between  $0 \times d = 00$  and  $0 \times d = 15$ . Examples are in Section [15.5 Surrogates Area](http://unicode.org/versions/Unicode4.0.0/ch15.pdf) of the Unicode 4.0 document.

Because  $\text{utf16}$  supports surrogates and  $\text{ucs2}$  does not, there is a validity check that applies only in utf16: You cannot insert a top surrogate without a bottom surrogate, or vice versa. For example:

```
INSERT INTO t (ucs2_column) VALUES (0xd800); /* legal */
INSERT INTO t (utf16_column)VALUES (0xd800); /* illegal */
```
There is no validity check for characters that are technically valid but are not true Unicode (that is, characters that Unicode considers to be "unassigned code points" or "private use" characters or even "illegals" like  $0xffff)$ . For example, since  $U+F8FF$  is the Apple Logo, this is legal:

```
INSERT INTO t (utf16_column)VALUES (0xf8ff); /* legal */
```
Such characters cannot be expected to mean the same thing to everyone.

Because MySQL must allow for the worst case (that one character requires four bytes) the maximum length of a  $\text{utf16}$  column or index is only half of the maximum length for a  $\text{ues2}$  column or index. For example, in MySQL 5.7, the maximum length of a MEMORY table index key is 3072 bytes, so these statements create tables with the longest permitted indexes for  $ucs2$  and  $utf16$  columns:

```
CREATE TABLE tf (s1 VARCHAR(1536) CHARACTER SET ucs2) ENGINE=MEMORY;
CREATE INDEX i ON tf (s1);
CREATE TABLE tg (s1 VARCHAR(768) CHARACTER SET utf16) ENGINE=MEMORY;
CREATE INDEX i ON tg (s1);
```
## **10.1.10.3 The utf16le Character Set (UTF-16LE Unicode Encoding)**

This is the same as  $utf16$  but is little-endian rather than big-endian.

### **10.1.10.4 The utf32 Character Set (UTF-32 Unicode Encoding)**

The utf32 character set is fixed length (like ucs2 and unlike utf16). utf32 uses 32 bits for every character, unlike  $ucs2$  (which uses 16 bits for every character), and unlike  $ut16$  (which uses 16 bits for some characters and 32 bits for others).

utf32 takes twice as much space as  $ucs2$  and more space than  $utf16$ , but  $utf32$  has the same advantage as ucs2 that it is predictable for storage: The required number of bytes for utf32 equals the number of characters times 4. Also, unlike  $utf16$ , there are no tricks for encoding in  $utf32$ , so the stored value equals the code value.

To demonstrate how the latter advantage is useful, here is an example that shows how to determine a utf8mb4 value given the utf32 code value:

```
/* Assume code value = 100cc LINEAR B WHEELED CHARIOT */
CREATE TABLE tmp (utf32_col CHAR(1) CHARACTER SET utf32,
                  utf8mb4_col CHAR(1) CHARACTER SET utf8mb4);
INSERT INTO tmp VALUES (0x000100cc,NULL);
UPDATE tmp SET utf8mb4_col = utf32_col;
SELECT HEX(utf32_col),HEX(utf8mb4_col) FROM tmp;
```
MySQL is very forgiving about additions of unassigned Unicode characters or private-use-area characters. There is in fact only one validity check for  $u \text{tf32}$ : No code value may be greater than 0x10ffff. For example, this is illegal:

INSERT INTO t (utf32\_column) VALUES (0x110000); /\* illegal \*/

### **10.1.10.5 The utf8 Character Set (3-Byte UTF-8 Unicode Encoding)**

UTF-8 (Unicode Transformation Format with 8-bit units) is an alternative way to store Unicode data. It is implemented according to RFC 3629, which describes encoding sequences that take from one to four bytes. (An older standard for UTF-8 encoding, RFC 2279, describes UTF-8 sequences that take from one to six bytes. RFC 3629 renders RFC 2279 obsolete; for this reason, sequences with five and six bytes are no longer used.)

The idea of UTF-8 is that various Unicode characters are encoded using byte sequences of different lengths:

- Basic Latin letters, digits, and punctuation signs use one byte.
- Most European and Middle East script letters fit into a 2-byte sequence: extended Latin letters (with tilde, macron, acute, grave and other accents), Cyrillic, Greek, Armenian, Hebrew, Arabic, Syriac, and others.
- Korean, Chinese, and Japanese ideographs use 3-byte or 4-byte sequences.

The  $\text{utf }8$  character set is the same in MySQL 5.7 as before 5.7 and has exactly the same characteristics:

- No support for supplementary characters (BMP characters only).
- A maximum of three bytes per multi-byte character.

Exactly the same set of characters is available in  $\text{utf3}$  as in  $\text{ues2}$ . That is, they have the same repertoire.

**Tip**: To save space with UTF-8, use [VARCHAR](#page-1121-0) instead of [CHAR](#page-1121-0). Otherwise, MySQL must reserve three bytes for each character in a CHAR CHARACTER SET utf8 column because that is the maximum possible length. For example, MySQL must reserve 30 bytes for a CHAR(10) CHARACTER SET utf8 column.

For additional information about data type storage, see [Section 11.6, "Data Type Storage](#page-1132-0) [Requirements".](#page-1132-0) For information about InnoDB physical row storage, including how InnoDB tables that use COMPACT row format handle UTF-8 CHAR(N) columns internally, see [Physical Row Structure](#page-1640-0).

### <span id="page-1052-0"></span>**10.1.10.6 The utf8mb3 "Character Set" (Alias for utf8)**

In a future version of MySQL, it is possible that  $m + 8$  will become the 4-byte  $m + 8$ , and that users who want to indicate 3-byte  $\text{utf8}$  will have to say  $\text{utf8mb3}$ . To avoid some future problems which might occur with replication when master and slave servers have different MySQL versions, it is possible for users to specify utf8mb3 in CHARACTER SET clauses, and utf8mb3 collation substring in COLLATE clauses, where collation\_substring is bin, czech\_ci, danish\_ci, esperanto\_ci, estonian\_ci, and so forth. For example:

CREATE TABLE t (s1 CHAR(1) CHARACTER SET utf8mb3; SELECT \* FROM t WHERE s1 COLLATE utf8mb3 general ci = 'x'; DECLARE x VARCHAR(5) CHARACTER SET utf8mb3 COLLATE utf8mb3\_danish\_ci; SELECT CAST('a' AS CHAR CHARACTER SET utf8) COLLATE utf8\_czech\_ci;

MvSQL immediately converts instances of utf8mb3 in an alias to utf8, so in statements such as SHOW CREATE TABLE or SELECT CHARACTER\_SET\_NAME FROM INFORMATION SCHEMA.COLUMNS OT SELECT COLLATION NAME FROM INFORMATION\_SCHEMA.COLUMNS, users will see the true name, utf8 or utf8 collation substring.

The utf8mb3 alias is valid only in CHARACTER SET clauses, and in certain other places. For example, these are legal:

```
mysqld --character-set-server=utf8mb3
SET NAMES 'utf8mb3'; /* and other SET statements that have similar effect */
SELECT _utf8mb3 'a';
```
There is no  $\text{utf3mb3}$  alias to the corresponding  $\text{utf3}$  collation for collation names that include a version number (for example,  $utfs$  unicode  $520$  ci) to indicate the Unicode Collation Algorithm version on which the collation is based.

## **10.1.10.7 The utf8mb4 Character Set (4-Byte UTF-8 Unicode Encoding)**

The character set named  $\text{wt}8$  uses a maximum of three bytes per character and contains only BMP characters. The  $\text{utf8mb4}$  character set uses a maximum of four bytes per character supports supplemental characters:

- For a BMP character,  $\text{utf8}$  and  $\text{utf8mb4}$  have identical storage characteristics: same code values, same encoding, same length.
- For a supplementary character,  $\text{utf8}$  cannot store the character at all, while  $\text{utf8mb4}$  requires four bytes to store it. Since utf8 cannot store the character at all, you do not have any supplementary characters in  $\text{utf8}$  columns and you need not worry about converting characters or losing data when upgrading  $u \text{tf8}$  data from older versions of MySQL.

 $utf8mb4$  is a superset of  $utf8$ , so for an operation such as the following concatenation, the result has character set  $utf8mb4$  and the collation of  $utf8mb4$  col:

SELECT CONCAT(utf8\_col, utf8mb4\_col);

Similarly, the following comparison in the WHERE clause works according to the collation of utf8mb\_col:

SELECT \* FROM utf8 tbl, utf8mb4 tbl WHERE utf8\_tbl.utf8\_col = utf8mb4\_tbl.utf8mb4\_col;

**Tip**: To save space with UTF-8, use [VARCHAR](#page-1121-0) instead of [CHAR](#page-1121-0). Otherwise, MySQL must reserve three (or four) bytes for each character in a CHAR CHARACTER SET  $utf8$  (or  $utf8mb4$ ) column because that is the maximum possible length. For example, MySQL must reserve 40 bytes for a  $CHAR(10)$ CHARACTER SET utf8mb4 column.

# <span id="page-1053-0"></span>**10.1.11 Upgrading from Previous to Current Unicode Support**

This section describes issues pertaining to Unicode support that you may face when upgrading to MySQL 5.7 from an older MySQL release. It also provides guidelines for downgrading from MySQL 5.7 to an older release.

In most respects, upgrading to MySQL 5.7 should present few problems with regard to Unicode usage, although there are some potential areas of incompatibility. These are the primary areas of concern:

- For the variable-length character data types ([VARCHAR](#page-1121-0) and the [TEXT](#page-1124-0) types), the maximum length in characters is less for  $u \text{tf8mb4}$  columns than for  $u \text{tf8}$  columns.
- For all character data types ([CHAR](#page-1121-0), [VARCHAR](#page-1121-0), and the [TEXT](#page-1124-0) types), the maximum number of characters that can be indexed is less for  $\text{wtf8mbd}$  columns than for  $\text{wtf8}$  columns.

Consequently, if you want to upgrade tables from  $\text{utf8 m}$  to  $\text{utf8 m}$  to take advantage of supplementary-character support, it may be necessary to change some column or index definitions.

Tables can be converted from  $\text{utf8 to utf8mb4}$  by using [ALTER TABLE](#page-1323-0). Suppose that a table was originally defined as follows:

```
CREATE TABLE t1 (
  col1 CHAR(10) CHARACTER SET utf8 COLLATE utf8_unicode_ci NOT NULL,
  col2 CHAR(10) CHARACTER SET utf8 COLLATE utf8_bin NOT NULL
) CHARACTER SET utf8;
```
The following statement converts  $t1$  to use  $utf8mb4$ :

```
ALTER TABLE t1
   DEFAULT CHARACTER SET utf8mb4,
  MODIFY col1 CHAR(10)
    CHARACTER SET utf8mb4 COLLATE utf8mb4_unicode_ci NOT NULL,
  MODIFY col2 CHAR(10)
    CHARACTER SET utf8mb4 COLLATE utf8mb4_bin NOT NULL;
```
In terms of table content, conversion from  $\text{utf8}$  to  $\text{utf8mb4}$  presents no problems:

- For a BMP character,  $m \pm 8$  and  $m \pm 8$  have identical storage characteristics: same code values, same encoding, same length.
- For a supplementary character,  $\text{utf8}$  cannot store the character at all, while  $\text{utf8mb4}$  requires four bytes to store it. Since utf8 cannot store the character at all, you do not have any supplementary characters in  $\text{utf3}$  columns and you need not worry about converting characters or losing data when upgrading  $u \text{tf8}$  data from older versions of MySQL.

In terms of table structure, the catch when converting from  $\text{utf8}$  to  $\text{utf8mb4}$  is that the maximum length of a column or index key is unchanged in terms of bytes. Therefore, it is smaller in terms of

characters because the maximum length of a character is four bytes instead of three. For the [CHAR](#page-1121-0), [VARCHAR](#page-1121-0), and [TEXT](#page-1124-0) data types, watch for these things when converting your MySQL tables:

- Check all definitions of  $m \pm 8$  columns and make sure they will not exceed the maximum length for the storage engine.
- Check all indexes on  $\text{utf } 8$  columns and make sure they will not exceed the maximum length for the storage engine. Sometimes the maximum can change due to storage engine enhancements.

If the preceding conditions apply, you must either reduce the defined length of columns or indexes, or continue to use  $m \leq 8$  rather than  $m \leq 8m \leq 4$ .

Here are some examples where structural changes may be needed:

• A [TINYTEXT](#page-1124-0) column can hold up to 255 bytes, so it can hold up to 85 3-byte or 63 4-byte characters. Suppose that you have a  $TINTEXT$  column that uses  $utf8$  but must be able to contain more than 63 characters. You cannot convert it to  $\text{wtf8mb4}$  unless you also change the data type to a longer type such as [TEXT](#page-1124-0).

Similarly, a very long [VARCHAR](#page-1121-0) column may need to be changed to one of the longer [TEXT](#page-1124-0) types if you want to convert it from utf8 to utf8mb4.

• InnoDB has a maximum index length of 767 bytes, so for  $\text{utf8}$  or  $\text{utf8mb4}$  columns, you can index a maximum of 255 or 191 characters, respectively. If you currently have  $\text{utf8}$  columns with indexes longer than 191 characters, you will need to index a smaller number of characters. In an InnoDB table, these column and index definitions are legal:

```
col1 VARCHAR(500) CHARACTER SET utf8, INDEX (col1(255))
```
To use  $\text{utf8mb4}$  instead, the index must be smaller:

col1 VARCHAR(500) CHARACTER SET utf8mb4, INDEX (col1(191))

The preceding types of changes are most likely to be required only if you have very long columns or indexes. Otherwise, you should be able to convert your tables from utf8 to utf8mb4 without problems. You can do this by using [ALTER TABLE](#page-1323-0) as described earlier in this section after upgrading in place to 5.7.

The following items summarize other potential areas of incompatibility:

- Performance of 4-byte UTF-8 (utf8mb4) is slower than for 3-byte UTF-8 (utf8). If you do not want to incur this penalty, continue to use  $u \text{tf8}.$
- SET NAMES 'utf8mb4' causes use of the 4-byte character set for connection character sets. As long as no 4-byte characters are sent from the server, there should be no problems. Otherwise, applications that expect to receive a maximum of three bytes per character may have problems. Conversely, applications that expect to send 4-byte characters must ensure that the server understands them.
- Applications cannot send utf16, utf16le, or utf32 character data to an older server that does not understand them.
- For replication, if the character sets that support supplementary characters are going to be used on the master, all slaves must understand them as well. If you attempt to replicate from a MySQL 5.7 master to an older slave,  $\text{utf8}$  data will be seen as  $\text{utf8}$  by the slave and should replicate correctly. But you cannot send utf8mb4, utf16, utf16le, or utf32 data.

Also, keep in mind the general principle that if a table has different definitions on the master and slave, this can lead to unexpected results. For example, the differences in limitations on index key length makes it risky to use  $\text{utf8}$  on the master and  $\text{utf8mb4}$  on the slave.

If you have upgraded to MySQL 5.7, and then decide to downgrade back to an older release, these considerations apply:

- ucs2 and utf8 data should present no problems.
- Any definitions that refer to the  $utf8mb4$ ,  $utf16$ ,  $utf16le$ , or  $utf32$  character sets will not be recognized by the older server.
- For object definitions that refer to the utf8mb4 character set, you can dump them with [mysqldump](#page-328-0) in MySQL 5.7, edit the dump file to change instances of  $\text{utf8mb4}$  to  $\text{utf8}}$ , and reload the file in the older server, as long as there are no 4-byte characters in the data. The older server will see  $\text{utf8}$  in the dump file object definitions and create new objects that use the  $(3\text{-byte})$  ut  $f8$  character set.

# **10.1.12 UTF-8 for Metadata**

Metadata is "the data about the data." Anything that describes the database—as opposed to being the contents of the database—is metadata. Thus column names, database names, user names, version names, and most of the string results from [SHOW](#page-1559-0) are metadata. This is also true of the contents of tables in INFORMATION SCHEMA because those tables by definition contain information about database objects.

Representation of metadata must satisfy these requirements:

- All metadata must be in the same character set. Otherwise, neither the [SHOW](#page-1559-0) statements nor [SELECT](#page-1422-0) statements for tables in INFORMATION SCHEMA would work properly because different rows in the same column of the results of these operations would be in different character sets.
- Metadata must include all characters in all languages. Otherwise, users would not be able to name columns and tables using their own languages.

To satisfy both requirements, MySQL stores metadata in a Unicode character set, namely UTF-8. This does not cause any disruption if you never use accented or non-Latin characters. But if you do, you should be aware that metadata is in UTF-8.

The metadata requirements mean that the return values of the [USER\(\)](#page-1265-0), [CURRENT\\_USER\(\)](#page-1259-1), [SESSION\\_USER\(\)](#page-1265-1), [SYSTEM\\_USER\(\)](#page-1265-2), [DATABASE\(\)](#page-1260-0), and [VERSION\(\)](#page-1265-3) functions have the UTF-8 character set by default.

The server sets the character set system system variable to the name of the metadata character set:

mysql> **SHOW VARIABLES LIKE 'character\_set\_system';** +----------------------+-------+ | Variable\_name | Value | +----------------------+-------+ | character\_set\_system | utf8 | +----------------------+-------+

Storage of metadata using Unicode does not mean that the server returns headers of columns and the results of [DESCRIBE](#page-1607-0) functions in the [character\\_set\\_system](#page-518-0) character set by default. When you use SELECT column1 FROM t, the name column1 itself is returned from the server to the client in the character set determined by the value of the [character\\_set\\_results](#page-518-1) system variable, which has a default value of  $l_{\text{atill}}$ . If you want the server to pass metadata results back in a different character set, use the SET NAMES statement to force the server to perform character set conversion. SET NAMES sets the [character\\_set\\_results](#page-518-1) and other related system variables. (See [Section 10.1.4, "Connection Character Sets and Collations"](#page-1030-0).) Alternatively, a client program can perform the conversion after receiving the result from the server. It is more efficient for the client to perform the conversion, but this option is not always available for all clients.

If character set results is set to NULL, no conversion is performed and the server returns metadata using its original character set (the set indicated by character set system).

Error messages returned from the server to the client are converted to the client character set automatically, as with metadata.

If you are using (for example) the [USER\(\)](#page-1265-0) function for comparison or assignment within a single statement, don't worry. MySQL performs some automatic conversion for you.

SELECT \* FROM t1 WHERE USER() = latin1\_column;

This works because the contents of  $latin1_{\text{column}}$  are automatically converted to UTF-8 before the comparison.

INSERT INTO t1 (latin1\_column) SELECT USER();

This works because the contents of [USER\(\)](#page-1265-0) are automatically converted to latin1 before the assignment.

Although automatic conversion is not in the SQL standard, the SQL standard document does say that every character set is (in terms of supported characters) a "subset" of Unicode. Because it is a wellknown principle that "what applies to a superset can apply to a subset," we believe that a collation for Unicode can apply for comparisons with non-Unicode strings. For more information about coercion of strings, see [Section 10.1.7.5, "Collation of Expressions".](#page-1036-0)

## **10.1.13 Column Character Set Conversion**

To convert a binary or nonbinary string column to use a particular character set, use [ALTER TABLE](#page-1323-0). For successful conversion to occur, one of the following conditions must apply:

- If the column has a binary data type ([BINARY](#page-1123-0), [VARBINARY](#page-1123-0), [BLOB](#page-1124-0)), all the values that it contains must be encoded using a single character set (the character set you're converting the column to). If you use a binary column to store information in multiple character sets, MySQL has no way to know which values use which character set and cannot convert the data properly.
- If the column has a nonbinary data type ([CHAR](#page-1121-0), [VARCHAR](#page-1121-0), [TEXT](#page-1124-0)), its contents should be encoded in the column character set, not some other character set. If the contents are encoded in a different character set, you can convert the column to use a binary data type first, and then to a nonbinary column with the desired character set.

Suppose that a table  $t$  has a binary column named  $\text{coll}$  defined as  $\text{VARBINARY}(50)$ . Assuming that the information in the column is encoded using a single character set, you can convert it to a nonbinary column that has that character set. For example, if  $\text{coll}$  contains binary data representing characters in the greek character set, you can convert it as follows:

ALTER TABLE t MODIFY col1 VARCHAR(50) CHARACTER SET greek;

If your original column has a type of  $BINARY(50)$ , you could convert it to CHAR(50), but the resulting values will be padded with  $0x00$  bytes at the end, which may be undesirable. To remove these bytes, use the [TRIM\(\)](#page-1172-0) function:

UPDATE  $t$  SET coll = TRIM(TRAILING 0x00 FROM coll);

Suppose that table  $t$  has a nonbinary column named  $\text{coll}$  defined as CHAR(50) CHARACTER SET Latin1 but you want to convert it to use  $\text{utf8}$  so that you can store values from many languages. The following statement accomplishes this:

ALTER TABLE t MODIFY col1 CHAR(50) CHARACTER SET utf8;

Conversion may be lossy if the column contains characters that are not in both character sets.

A special case occurs if you have old tables from before MySQL 4.1 where a nonbinary column contains values that actually are encoded in a character set different from the server's default character set. For example, an application might have stored sits values in a column, even though MySQL's default character set was latin1. It is possible to convert the column to use the proper character set but an additional step is required. Suppose that the server's default character set was latinl and coll is defined as CHAR(50) but its contents are sjis values. The first step is to convert the column to a binary data type, which removes the existing character set information without performing any character conversion:

ALTER TABLE t MODIFY col1 BLOB;

The next step is to convert the column to a nonbinary data type with the proper character set:

ALTER TABLE t MODIFY col1 CHAR(50) CHARACTER SET sjis;

This procedure requires that the table not have been modified already with statements such as [INSERT](#page-1399-0) or [UPDATE](#page-1453-0) after an upgrade to MySQL 4.1 or later. In that case, MySQL would store new values in the column using latin1, and the column will contain a mix of sjis and latin1 values and cannot be converted properly.

If you specified attributes when creating a column initially, you should also specify them when altering the table with [ALTER TABLE](#page-1323-0). For example, if you specified NOT NULL and an explicit DEFAULT value, you should also provide them in the [ALTER TABLE](#page-1323-0) statement. Otherwise, the resulting column definition will not include those attributes.

To convert all character columns in a table, the ALTER TABLE ... CONVERT TO CHARACTER SET charset statement may be useful. See [Section 13.1.6, "](#page-1323-0)ALTER TABLE Syntax".

## **10.1.14 Character Sets and Collations That MySQL Supports**

MySQL supports 70+ collations for 30+ character sets. This section indicates which character sets MySQL supports. There is one subsection for each group of related character sets. For each character set, the permissible collations are listed.

You can always list the available character sets and their default collations with the [SHOW CHARACTER](#page-1560-0) [SET](#page-1560-0) statement:

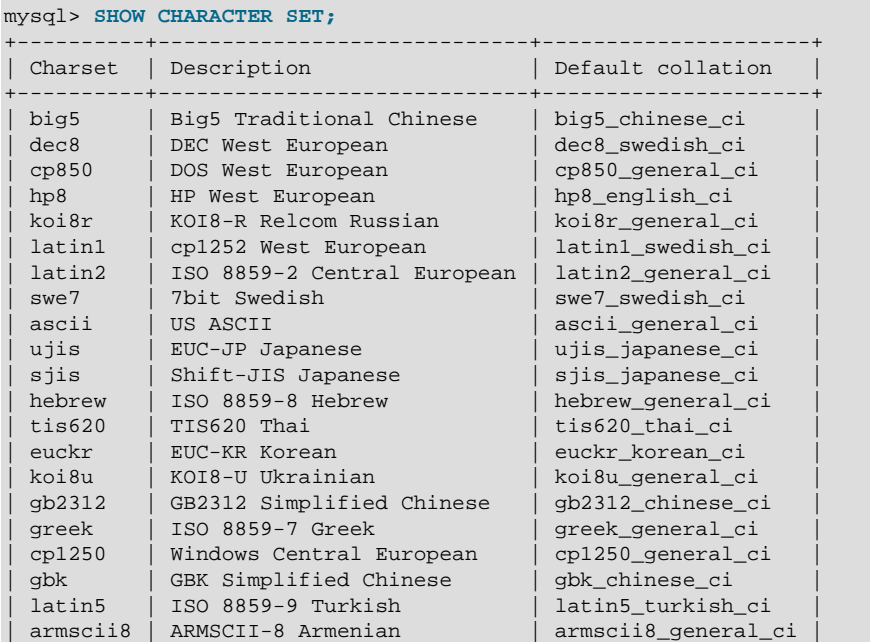

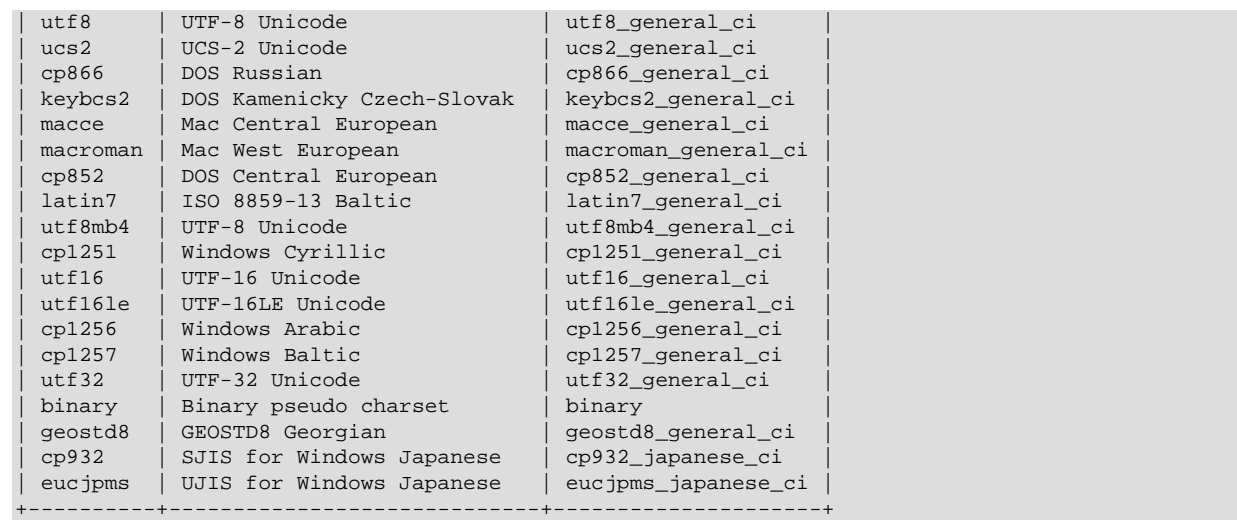

In cases where a character set has multiple collations, it might not be clear which collation is most suitable for a given application. To avoid choosing the wrong collation, it can be helpful to perform some comparisons with representative data values to make sure that a given collation sorts values the way you expect.

[Collation-Charts.Org](http://www.collation-charts.org/) is a useful site for information that shows how one collation compares to another.

## <span id="page-1058-0"></span>**10.1.14.1 Unicode Character Sets**

MySQL 5.7 supports these Unicode character sets:

- ucs2, the UCS-2 encoding of the Unicode character set using 16 bits per character.
- $\bullet$  utf16, the UTF-16 encoding for the Unicode character set; like ucs2 but with an extension for supplementary characters.
- utf16le, the UTF-16LE encoding for the Unicode character set; like utf16 but little-endian rather than big-endian.
- utf32, the UTF-32 encoding for the Unicode character set using 32 bits per character.
- utf8, a UTF-8 encoding of the Unicode character set using one to three bytes per character.
- utf8mb4, a UTF-8 encoding of the Unicode character set using one to four bytes per character.

ucs2 and utf8 support Basic Multilingual Plane (BMP) characters. utf8mb4, utf16, utf16le, and utf32 support BMP and supplementary characters.

You can store text in about 650 languages using these character sets. This section lists the collations available for each Unicode character set and describes their differentiating properties. For general information about the character sets, see [Section 10.1.10, "Unicode Support"](#page-1048-0).

A similar set of collations is available for most Unicode character sets. These are shown in the following list, where  $xxx$  represents the character set name. For example,  $xxx$  danish ci represents the Danish collations, the specific names of which are  $ucs2$  danish ci, utf16 danish ci, utf32 danish ci, utf8 danish ci, and utf8mb4 danish ci.

Collation support for  $\text{utf16le}$  is more limited. The only collations available are utf16le general ci and utf16le bin. These are similar to utf16 general ci and utf16\_bin.

Unicode collation names may also include a version number (for example,  $xxxx$  unicode  $520$  ci) to indicate the Unicode Collation Algorithm version on which the collation is based, as described later in

this section. For such collations, there is no  $utf8mb3$  alias to the corresponding  $utf8$  collation. See Section 10.1.10.6, "The utf8mb3 ["Character Set" \(Alias for](#page-1052-0) utf8)".

- xxx\_bin
- xxx\_croatian\_ci
- xxx\_czech\_ci
- xxx\_danish\_ci
- xxx\_esperanto\_ci
- xxx\_estonian\_ci
- xxx\_general\_ci (default)
- xxx\_german2\_ci
- xxx\_general\_mysql500\_ci
- xxx\_hungarian\_ci
- xxx\_icelandic\_ci
- xxx\_latvian\_ci
- xxx\_lithuanian\_ci
- xxx\_persian\_ci
- xxx\_polish\_ci
- xxx\_roman\_ci
- xxx\_romanian\_ci
- xxx\_sinhala\_ci
- xxx\_slovak\_ci
- xxx\_slovenian\_ci
- xxx\_spanish\_ci
- xxx\_spanish2\_ci
- xxx\_swedish\_ci
- xxx\_turkish\_ci
- xxx\_unicode\_ci
- xxx\_vietnamese\_ci

MySQL implements the  $xxx$  unicode ci collations according to the Unicode Collation Algorithm (UCA) described at <http://www.unicode.org/reports/tr10/>. The collation uses the version-4.0.0 UCA weight keys: [http://www.unicode.org/Public/UCA/4.0.0/allkeys-4.0.0.txt.](http://www.unicode.org/Public/UCA/4.0.0/allkeys-4.0.0.txt) Currently, the xxx\_unicode\_ci collations have only partial support for the Unicode Collation Algorithm. Some characters are not supported yet. Also, combining marks are not fully supported. This affects primarily Vietnamese, Yoruba, and some smaller languages such as Navajo. A combined character will be considered different from the same character written with a single unicode character in string

comparisons, and the two characters are considered to have a different length (for example, as returned by the CHAR\_LENGTH() function or in result set metadata).

MySQL implements language-specific Unicode collations only if the ordering with  $xxxx$  unicode ci does not work well for a language. Language-specific collations are UCA-based. They are derived from xxx\_unicode\_ci with additional language tailoring rules.

Collations based on UCA versions later than 4.0.0 include the version in the collation name. Thus, xxx\_unicode\_520\_ci collations are based on UCA 5.2.0 weight keys: [http://www.unicode.org/](http://www.unicode.org/Public/UCA/5.2.0/allkeys.txt) [Public/UCA/5.2.0/allkeys.txt.](http://www.unicode.org/Public/UCA/5.2.0/allkeys.txt)

[LOWER\(\)](#page-1167-1) and [UPPER\(\)](#page-1173-0) perform case folding according to the collation of their argument. A character that has uppercase and lowercase versions only in a Unicode version more recent than 4.0.0 will be converted by these functions only if the argument has a collation that uses a recent enough UCA version.

For any Unicode character set, operations performed using the  $xxxx$  general  $ci$  collation are faster than those for the xxx\_unicode\_ci collation. For example, comparisons for the utf8\_general\_ci collation are faster, but slightly less correct, than comparisons for  $\text{utf8}$  unicode ci. The reason for this is that  $\text{utf8\_unicode\_ci}$  supports mappings such as expansions; that is, when one character compares as equal to combinations of other characters. For example, in German and some other languages " $\mathbb{S}$ " is equal to " $\mathbb{S}$ s". utf8\_unicode\_ci also supports contractions and ignorable characters.  $\text{utf8}$  general  $\text{ci}$  is a legacy collation that does not support expansions, contractions, or ignorable characters. It can make only one-to-one comparisons between characters.

To further illustrate, the following equalities hold in both  $\text{utf8}$  general ci and utf8 unicode ci (for the effect this has in comparisons or when doing searches, see [Section 10.1.7.8, "Examples of the](#page-1040-0) [Effect of Collation"\)](#page-1040-0):

 $\ddot{A}$  = A  $\ddot{O} = O$ Ü = U

A difference between the collations is that this is true for  $\text{utf8}$  general ci:

ß = s

Whereas this is true for  $utf8$  unicode ci, which supports the German DIN-1 ordering (also known as dictionary order):

 $\beta = ss$ 

MySQL implements language-specific collations for the  $\text{utf8}$  character set only if the ordering with utf8\_unicode\_ci does not work well for a language. For example, utf8\_unicode\_ci works fine for German dictionary order and French, so there is no need to create special  $\text{utf8}$  collations.

utf8\_general\_ci also is satisfactory for both German and French, except that "ß" is equal to "s", and not to "ss". If this is acceptable for your application, you should use utf8\_general\_ci because it is faster. If this is not acceptable (for example, if you require German dictionary order), use utf8 unicode ci because it is more accurate.

If you require German DIN-2 (phone book) ordering, use the  $\text{utf8}$  german2 ci collation, which compares the following sets of characters equal:

 $\ddot{A} = \mathbb{E} = AE$  $\ddot{\circ}$  =  $CE = \circ E$  $\ddot{U}$  =  $UE$  $\beta = ss$ 

utf8\_german2\_ci is similar to latin1\_german2\_ci, but the latter does not compare " $E$ " equal to "AE" or "CE" equal to "OE". There is no utf8 german ci corresponding to latin1 german ci for German dictionary order because utf8\_general\_ci suffices.

 $xxxx$  swedish ci includes Swedish rules. For example, in Swedish, the following relationship holds, which is not something expected by a German or French speaker:

Ü = Y < Ö

The xxx\_spanish\_ci and xxx\_spanish2\_ci collations correspond to modern Spanish and traditional Spanish, respectively. In both collations, "ñ" (n-tilde) is a separate letter between "n" and "o". In addition, for traditional Spanish, "ch" is a separate letter between "c" and "d", and "11" is a separate letter between "1" and "m"

The  $xxx$  spanish2 ci collations may also be used for Asturian and Galician.

The xxx\_danich\_ci collations may also be used for Norwegian.

In the  $xxx$ <sub>roman</sub> ci collations, I and J compare as equal, and U and V compare as equal.

The  $xxx$  croatian ci collations are tailored for these Croatian letters: Č, Ć, Dž, Đ, Lj, Nj, Š, Ž.

For all Unicode collations except the "binary" (xxx\_bin) collations, MySQL performs a table lookup to find a character's collating weight. This weight can be displayed using the [WEIGHT\\_STRING\(\)](#page-1174-0) function. (See [Section 12.5, "String Functions".](#page-1161-0)) If a character is not in the table (for example, because it is a "new" character), collating weight determination becomes more complex:

- For BMP characters in general collations  $(xxxq)$  general ci), weight = code point.
- For BMP characters in UCA collations (for example,  $xxxx$  unicode ci and language-specific collations), the following algorithm applies:

```
if (code >= 0x3400 && code <= 0x4DB5)
  base= 0xFB80; /* CJK Ideograph Extension */
else if (code >= 0x4E00 && code <= 0x9FA5)
  base= 0xFB40; /* CJK Ideograph */
else
  base= 0xFBC0; /* All other characters */
aaaa= base + (code \gg 15);
bbbb= (code & 0x7FFF) | 0x8000;
```
The result is a sequence of two collating elements, aaaa followed by bbbb. For example:

```
mysql> SELECT HEX(WEIGHT STRING( ucs2 0x04CF COLLATE ucs2 unicode ci));
+----------------------------------------------------------+
| HEX(WEIGHT_STRING(_ucs2 0x04CF COLLATE ucs2_unicode_ci)) |
 +----------------------------------------------------------+
| FBC084CF |
+----------------------------------------------------------+
```
Thus, U+04cf CYRILLIC SMALL LETTER PALOCHKA is, with all UCA 4.0.0 collations, greater than U+04c0 CYRILLIC LETTER PALOCHKA. With UCA 5.2.0 collations, all palochkas sort together.

• For supplementary characters in general collations, the weight is the weight for  $0 \times f f d$ REPLACEMENT CHARACTER. For supplementary characters in UCA 4.0.0 collations, their collating weight is  $0xfffd$ . That is, to MySQL, all supplementary characters are equal to each other, and greater than almost all BMP characters.

An example with Deseret characters and COUNT (DISTINCT):

```
CREATE TABLE t (s1 VARCHAR(5) CHARACTER SET utf32 COLLATE utf32_unicode_ci);
INSERT INTO t VALUES (0xfffd); /* REPLACEMENT CHARACTER */
INSERT INTO t VALUES (0x010412); /* DESERET CAPITAL LETTER BEE
INSERT INTO t VALUES (0x010413); /* DESERET CAPITAL LETTER TEE */
SELECT COUNT(DISTINCT s1) FROM t;
```
The result is 2 because in the MySQL xxx\_unicode\_ci collations, the replacement character has a weight of  $0 \times 0d \infty$ 6, whereas Deseret Bee and Deseret Tee both have a weight of  $0 \times 0d \infty$ . (Were the utf32 general ci collation used instead, the result would be 1 because all three characters have a weight of  $0xfffd$  in that collation.)

An example with cuneiform characters and [WEIGHT\\_STRING\(\)](#page-1174-0):

```
/*
The four characters in the INSERT string are
00000041 # LATIN CAPITAL LETTER A
0001218F # CUNEIFORM SIGN KAB
000121A7 # CUNEIFORM SIGN KISH
00000042 # LATIN CAPITAL LETTER B
*/
CREATE TABLE t (s1 CHAR(4) CHARACTER SET utf32 COLLATE utf32_unicode_ci);
INSERT INTO t VALUES (0x000000410001218f000121a700000042);
SELECT HEX(WEIGHT_STRING(s1)) FROM t;
```
The result is:

0E33 FFFD FFFD 0E4A

0E33 and 0E4A are primary weights as in [UCA 4.0.0](ftp://www.unicode.org/Public/UCA/4.0.0/allkeys-4.0.0.txt). FFFD is the weight for KAB and also for KISH.

The rule that all supplementary characters are equal to each other is nonoptimal but is not expected to cause trouble. These characters are very rare, so it will be very rare that a multi-character string consists entirely of supplementary characters. In Japan, since the supplementary characters are obscure Kanji ideographs, the typical user does not care what order they are in, anyway. If you really want rows sorted by MySQL's rule and secondarily by code point value, it is easy:

ORDER BY s1 COLLATE utf32\_unicode\_ci, s1 COLLATE utf32\_bin

• For supplementary characters based on UCA versions later than 4.0.0 (for example,  $xxxx$  unicode  $520$  ci), supplementary characters do not necessarily all have the same collation weight. Some have explicit weights from the UCA allkeys.txt file. Others have weights calculated from this algorithm:

aaaa= base +  $(code \gg 15)$ ; bbbb= (code & 0x7FFF) | 0x8000;

#### **The utf16\_bin Collation**

There is a difference between "ordering by the character's code value" and "ordering by the character's binary representation," a difference that appears only with  $\text{utf16\_bin}$ , because of surrogates.

Suppose that  $\text{utf16}$  bin (the binary collation for  $\text{utf16}$ ) was a binary comparison "byte by byte" rather than "character by character." If that were so, the order of characters in  $\text{utf16\_bin}$  would differ from the order in  $m \text{tr} 8 \text{ in}$ . For example, the following chart shows two rare characters. The first character is in the range E000-FFFF, so it is greater than a surrogate but less than a supplementary. The second character is a supplementary.

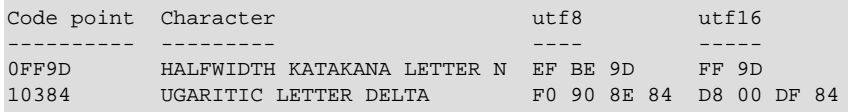

The two characters in the chart are in order by code point value because  $0 \times 100$ denting  $0 \times 100$ they are in order by  $\text{utf8}$  value because  $0 \text{ xef} < 0 \text{ xf } 0$ . But they are not in order by  $\text{utf16}$  value, if we use byte-by-byte comparison, because  $0xff > 0xd8$ .

So MySQL's utf16 bin collation is not "byte by byte." It is "by code point." When MySQL sees a supplementary-character encoding in  $\text{utf16}$ , it converts to the character's code-point value, and then compares. Therefore, utf8\_bin and utf16\_bin are the same ordering. This is consistent with the SQL:2008 standard requirement for a UCS\_BASIC collation: "UCS\_BASIC is a collation in which the ordering is determined entirely by the Unicode scalar values of the characters in the strings being sorted. It is applicable to the UCS character repertoire. Since every character repertoire is a subset of the UCS repertoire, the UCS\_BASIC collation is potentially applicable to every character set. NOTE 11: The Unicode scalar value of a character is its code point treated as an unsigned integer."

If the character set is ucs2, comparison is byte-by-byte, but ucs2 strings should not contain surrogates, anyway.

The  $xxxx$  general mysql500 ci collations preserve the pre-5.1.24 ordering of the original xxx general ci collations and permit upgrades for tables created before MySQL 5.1.24. For more information, see [Section 2.10.3, "Checking Whether Tables or Indexes Must Be Rebuilt",](#page-198-0) and [Section 2.10.4, "Rebuilding or Repairing Tables or Indexes".](#page-200-0)

For additional information about Unicode collations in MySQL, see Collation-Charts.Org ([utf8\)](http://www.collation-charts.org/mysql60/by-charset.html#utf8).

## **10.1.14.2 West European Character Sets**

Western European character sets cover most West European languages, such as French, Spanish, Catalan, Basque, Portuguese, Italian, Albanian, Dutch, German, Danish, Swedish, Norwegian, Finnish, Faroese, Icelandic, Irish, Scottish, and English.

- ascii (US ASCII) collations:
	- ascii bin
	- ascii\_general ci (default)
- cp850 (DOS West European) collations:
	- cp850\_bin
	- cp850 general ci (default)
- dec8 (DEC Western European) collations:
	- dec8\_bin
	- dec8 swedish ci (default)
- hp8 (HP Western European) collations:
	- hp8\_bin
	- hp8 english ci (default)
- latin1 (cp1252 West European) collations:
	- latin1\_bin
	- latin1\_danish\_ci
	- latin1\_general\_ci
	- latin1 general cs
- latin1\_german1\_ci
- latin1\_german2\_ci
- latin1\_spanish\_ci
- latin1 swedish ci (default)

latin1 is the default character set. MySQL's latin1 is the same as the Windows cp1252 character set. This means it is the same as the official  $1508859 - 1$  or IANA (Internet Assigned Numbers Authority) latin1, except that IANA latin1 treats the code points between  $0x80$  and  $0x9f$  as "undefined," whereas  $cp1252$ , and therefore MySQL's  $l$ atin1, assign characters for those positions. For example,  $0 \times 80$  is the Euro sign. For the "undefined" entries in  $cp1252$ , MySQL translates  $0 \times 81$  to Unicode  $0 \times 0081$ ,  $0 \times 80$  to  $0 \times 0084$ ,  $0 \times 81$  to  $0 \times 008$  fo  $0 \times 0090$ , and  $0 \times 90$ to 0x009d.

The latin1\_swedish\_ci collation is the default that probably is used by the majority of MySQL customers. Although it is frequently said that it is based on the Swedish/Finnish collation rules, there are Swedes and Finns who disagree with this statement.

The latin1 german1 ci and latin1 german2 ci collations are based on the DIN-1 and DIN-2 standards, where DIN stands for *Deutsches Institut für Normung* (the German equivalent of ANSI). DIN-1 is called the "dictionary collation" and DIN-2 is called the "phone book collation." For an example of the effect this has in comparisons or when doing searches, see [Section 10.1.7.8,](#page-1040-0) ["Examples of the Effect of Collation".](#page-1040-0)

- latin1\_german1\_ci (dictionary) rules:
	- $\ddot{A} = A$  $\ddot{O} = O$  $\ddot{U} = U$  $\beta = s$
- latin1 german2 ci (phone-book) rules:
	- $\ddot{A}$  = AE  $\ddot{O}$  =  $OE$  $\ddot{U}$  =  $UE$  $\beta = ss$

In the latin1 spanish ci collation, "ñ" (n-tilde) is a separate letter between "n" and "o".

- macroman (Mac West European) collations:
	- macroman\_bin
	- · macroman general ci (default)
- swe7 (7bit Swedish) collations:
	- swe7\_bin
	- swe7 swedish ci (default)

For additional information about Western European collations in MySQL, see Collation-Charts.Org [\(ascii](http://www.collation-charts.org/mysql60/by-charset.html#ascii), [cp850](http://www.collation-charts.org/mysql60/by-charset.html#cp850), [dec8](http://www.collation-charts.org/mysql60/by-charset.html#dec8), [hp8,](http://www.collation-charts.org/mysql60/by-charset.html#hp8) [latin1](http://www.collation-charts.org/mysql60/by-charset.html#latin1), [macroman,](http://www.collation-charts.org/mysql60/by-charset.html#macroman) [swe7\)](http://www.collation-charts.org/mysql60/by-charset.html#swe7).

#### **10.1.14.3 Central European Character Sets**

MySQL provides some support for character sets used in the Czech Republic, Slovakia, Hungary, Romania, Slovenia, Croatia, Poland, and Serbia (Latin).

- cp1250 (Windows Central European) collations:
	- cp1250\_bin
	- cp1250\_croatian\_ci
	- cp1250\_czech\_cs
	- cp1250\_general\_ci (default)
	- cp1250\_polish\_ci
- cp852 (DOS Central European) collations:
	- cp852\_bin
	- cp852\_general\_ci (default)
- keybcs2 (DOS Kamenicky Czech-Slovak) collations:
	- keybcs2\_bin
	- keybcs2\_general\_ci (default)
- latin2 (ISO 8859-2 Central European) collations:
	- latin2\_bin
	- latin2\_croatian\_ci
	- latin2\_czech\_cs
	- latin2\_general\_ci (default)
	- latin2\_hungarian\_ci
- macce (Mac Central European) collations:
	- macce\_bin
	- macce\_general\_ci (default)

For additional information about Central European collations in MySQL, see Collation-Charts.Org [\(cp1250](http://www.collation-charts.org/mysql60/by-charset.html#cp1250), [cp852,](http://www.collation-charts.org/mysql60/by-charset.html#cp852) [keybcs2](http://www.collation-charts.org/mysql60/by-charset.html#keybcs2), [latin2,](http://www.collation-charts.org/mysql60/by-charset.html#latin2) [macce\)](http://www.collation-charts.org/mysql60/by-charset.html#macce).

### **10.1.14.4 South European and Middle East Character Sets**

South European and Middle Eastern character sets supported by MySQL include Armenian, Arabic, Georgian, Greek, Hebrew, and Turkish.

- armscii8 (ARMSCII-8 Armenian) collations:
	- armscii8\_bin
	- armscii8\_general\_ci (default)
- cp1256 (Windows Arabic) collations:
	- cp1256 bin
	- cp1256 general ci (default)
- geostd8 (GEOSTD8 Georgian) collations:
- geostd8\_bin
- geostd8 general ci (default)
- greek (ISO 8859-7 Greek) collations:
	- greek bin
	- greek general ci (default)
- hebrew (ISO 8859-8 Hebrew) collations:
	- hebrew bin
	- hebrew\_general\_ci (default)
- latin5 (ISO 8859-9 Turkish) collations:
	- latin5\_bin
	- latin5\_turkish\_ci (default)

For additional information about South European and Middle Eastern collations in MySQL, see Collation-Charts.Org [\(armscii8](http://www.collation-charts.org/mysql60/by-charset.html#armscii8), [cp1256,](http://www.collation-charts.org/mysql60/by-charset.html#cp1256) [geostd8,](http://www.collation-charts.org/mysql60/by-charset.html#geostd8) [greek,](http://www.collation-charts.org/mysql60/by-charset.html#greek) [hebrew,](http://www.collation-charts.org/mysql60/by-charset.html#hebrew) [latin5](http://www.collation-charts.org/mysql60/by-charset.html#latin5)).

### **10.1.14.5 Baltic Character Sets**

The Baltic character sets cover Estonian, Latvian, and Lithuanian languages.

- cp1257 (Windows Baltic) collations:
	- cp1257\_bin
	- cp1257 general ci (default)
	- cp1257\_lithuanian\_ci
- latin7 (ISO 8859-13 Baltic) collations:
	- latin7\_bin
	- latin7\_estonian\_cs
	- latin7\_general\_ci (default)
	- latin7\_general\_cs

For additional information about Baltic collations in MySQL, see Collation-Charts.Org ([cp1257](http://www.collation-charts.org/mysql60/by-charset.html#cp1257), [latin7\)](http://www.collation-charts.org/mysql60/by-charset.html#latin7).

### **10.1.14.6 Cyrillic Character Sets**

The Cyrillic character sets and collations are for use with Belarusian, Bulgarian, Russian, Ukrainian, and Serbian (Cyrillic) languages.

- cp1251 (Windows Cyrillic) collations:
	- cp1251\_bin
	- cp1251\_bulgarian\_ci
	- cp1251 general ci (default)
	- cp1251\_general\_cs
- cp1251\_ukrainian\_ci
- cp866 (DOS Russian) collations:
	- cp866\_bin
	- cp866\_general\_ci (default)
- koi8r (KOI8-R Relcom Russian) collations:
	- koi8r\_bin
	- koi8r general ci (default)
- koi8u (KOI8-U Ukrainian) collations:
	- koi8u\_bin
	- koi8u\_general\_ci (default)

For additional information about Cyrillic collations in MySQL, see Collation-Charts.Org ([cp1251](http://www.collation-charts.org/mysql60/by-charset.html#cp1251), [cp866](http://www.collation-charts.org/mysql60/by-charset.html#cp866), [koi8r,](http://www.collation-charts.org/mysql60/by-charset.html#koi8r) [koi8u](http://www.collation-charts.org/mysql60/by-charset.html#koi8u)). ).

## **10.1.14.7 Asian Character Sets**

The Asian character sets that we support include Chinese, Japanese, Korean, and Thai. These can be complicated. For example, the Chinese sets must allow for thousands of different characters. See [The](#page-1068-0) cp932 [Character Set](#page-1068-0), for additional information about the cp932 and sits character sets.

For answers to some common questions and problems relating support for Asian character sets in MySQL, see [Section B.11, "MySQL 5.7 FAQ: MySQL Chinese, Japanese, and Korean Character Sets"](#page-2781-0).

- big5 (Big5 Traditional Chinese) collations:
	- big5\_bin
	- big5\_chinese\_ci (default)
- cp932 (SJIS for Windows Japanese) collations:
	- cp932\_bin
	- cp932\_japanese\_ci (default)
- eucjpms (UJIS for Windows Japanese) collations:
	- eucjpms bin
	- eucjpms\_japanese\_ci (default)
- euckr (EUC-KR Korean) collations:
	- euckr bin
	- euckr korean ci (default)
- gb2312 (GB2312 Simplified Chinese) collations:
	- gb2312\_bin
	- gb2312\_chinese\_ci (default)
- gbk (GBK Simplified Chinese) collations:
- gbk\_bin
- gbk\_chinese\_ci (default)
- gb18030 (China National Standard GB18030) collations:
	- gb18030\_bin
	- · gb18030 chinese ci (default)
	- gb18030\_chinese\_unicode520\_ci
- sjis (Shift-JIS Japanese) collations:
	- sjis\_bin
	- sjis\_japanese\_ci (default)
- tis620 (TIS620 Thai) collations:
	- tis620\_bin
	- tis620 thai ci (default)
- ujis (EUC-JP Japanese) collations:
	- ujis bin
	- ujis japanese ci (default)

The big5 chinese ci collation sorts on number of strokes.

For additional information about Asian collations in MySQL, see Collation-Charts.Org [\(big5](http://www.collation-charts.org/mysql60/by-charset.html#big5), [cp932,](http://www.collation-charts.org/mysql60/by-charset.html#cp932) [eucjpms](http://www.collation-charts.org/mysql60/by-charset.html#eucjpms), [euckr](http://www.collation-charts.org/mysql60/by-charset.html#euckr), [gb2312](http://www.collation-charts.org/mysql60/by-charset.html#gb2312), [gbk,](http://www.collation-charts.org/mysql60/by-charset.html#gbk) [sjis,](http://www.collation-charts.org/mysql60/by-charset.html#sjis) [tis620](http://www.collation-charts.org/mysql60/by-charset.html#tis620), [ujis\)](http://www.collation-charts.org/mysql60/by-charset.html#ujis).

#### <span id="page-1068-0"></span>**The cp932 Character Set**

#### **Why is cp932 needed?**

In MySQL, the  $s$  jis character set corresponds to the  $Shift$  JIS character set defined by IANA, which supports JIS X0201 and JIS X0208 characters. (See [http://www.iana.org/assignments/character](http://www.iana.org/assignments/character-sets)[sets](http://www.iana.org/assignments/character-sets).)

However, the meaning of "SHIFT JIS" as a descriptive term has become very vague and it often includes the extensions to Shift JIS that are defined by various vendors.

For example, "SHIFT JIS" used in Japanese Windows environments is a Microsoft extension of Shift JIS and its exact name is Microsoft Windows Codepage : 932 or cp932. In addition to the characters supported by  $Shift\_JIS$ ,  $cp932$  supports extension characters such as NEC special characters, NEC selected—IBM extended characters, and IBM selected characters.

Many Japanese users have experienced problems using these extension characters. These problems stem from the following factors:

- MySQL automatically converts character sets.
- Character sets are converted using Unicode (ucs2).
- The sjis character set does not support the conversion of these extension characters.
- There are several conversion rules from so-called "SHIFT JIS" to Unicode, and some characters are converted to Unicode differently depending on the conversion rule. MySQL supports only one of these rules (described later).

The MySQL cp932 character set is designed to solve these problems.

Because MySQL supports character set conversion, it is important to separate IANA Shift\_JIS and cp932 into two different character sets because they provide different conversion rules.

#### **How does cp932 differ from sjis?**

The  $cp932$  character set differs from  $s$  is in the following ways:

- cp932 supports NEC special characters, NEC selected—IBM extended characters, and IBM selected characters.
- Some cp932 characters have two different code points, both of which convert to the same Unicode code point. When converting from Unicode back to cp932, one of the code points must be selected. For this "round trip conversion," the rule recommended by Microsoft is used. (See [http://](http://support.microsoft.com/kb/170559/EN-US/) [support.microsoft.com/kb/170559/EN-US/.](http://support.microsoft.com/kb/170559/EN-US/))

The conversion rule works like this:

- If the character is in both JIS X 0208 and NEC special characters, use the code point of JIS X 0208.
- If the character is in both NEC special characters and IBM selected characters, use the code point of NEC special characters.
- If the character is in both IBM selected characters and NEC selected—IBM extended characters, use the code point of IBM extended characters.

The table shown at<http://www.microsoft.com/globaldev/reference/dbcs/932.htm> provides information about the Unicode values of cp932 characters. For cp932 table entries with characters under which a four-digit number appears, the number represents the corresponding Unicode ( $\text{ucs2}$ ) encoding. For table entries with an underlined two-digit value appears, there is a range of cp932 character values that begin with those two digits. Clicking such a table entry takes you to a page that displays the Unicode value for each of the cp932 characters that begin with those digits.

The following links are of special interest. They correspond to the encodings for the following sets of characters:

• NEC special characters:

[http://www.microsoft.com/globaldev/reference/dbcs/932/932\\_87.htm](http://www.microsoft.com/globaldev/reference/dbcs/932/932_87.htm)

• NEC selected—IBM extended characters:

```
http://www.microsoft.com/globaldev/reference/dbcs/932/932_ED.htm
http://www.microsoft.com/globaldev/reference/dbcs/932/932_EE.htm
```
• IBM selected characters:

```
http://www.microsoft.com/globaldev/reference/dbcs/932/932_FA.htm
http://www.microsoft.com/globaldev/reference/dbcs/932/932_FB.htm
http://www.microsoft.com/globaldev/reference/dbcs/932/932_FC.htm
```
 $\bullet$  cp932 supports conversion of user-defined characters in combination with eucjpms, and solves the problems with sits/ujis conversion. For details, please refer to [http://www.opengroup.or.jp/jvc/cde/](http://www.opengroup.or.jp/jvc/cde/sjis-euc-e.html) siis-euc-e.html.

For some characters, conversion to and from  $\text{ucs2}$  is different for sits and cp932. The following tables illustrate these differences.

Conversion to ucs2:

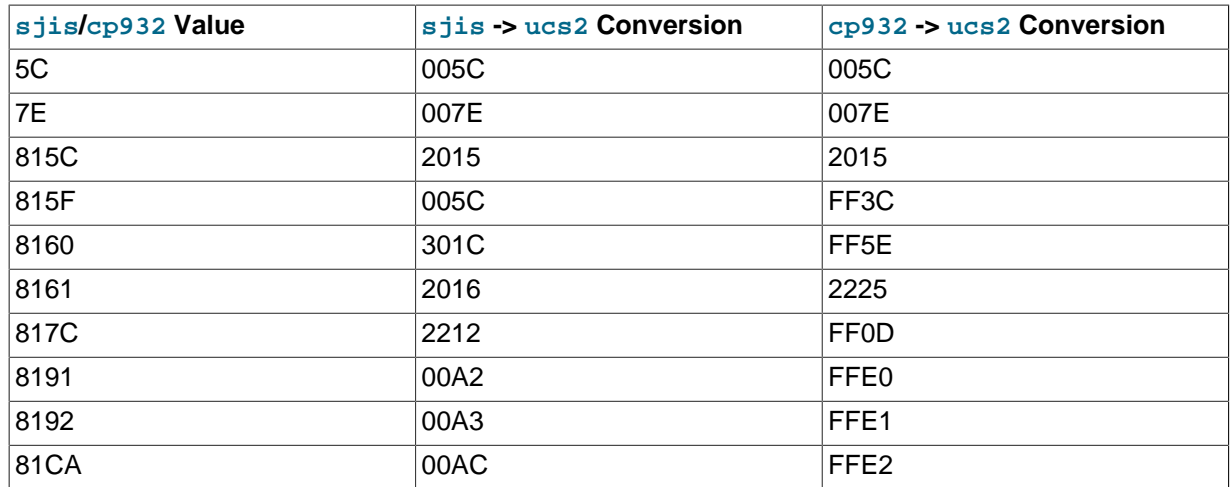

### Conversion from ucs2:

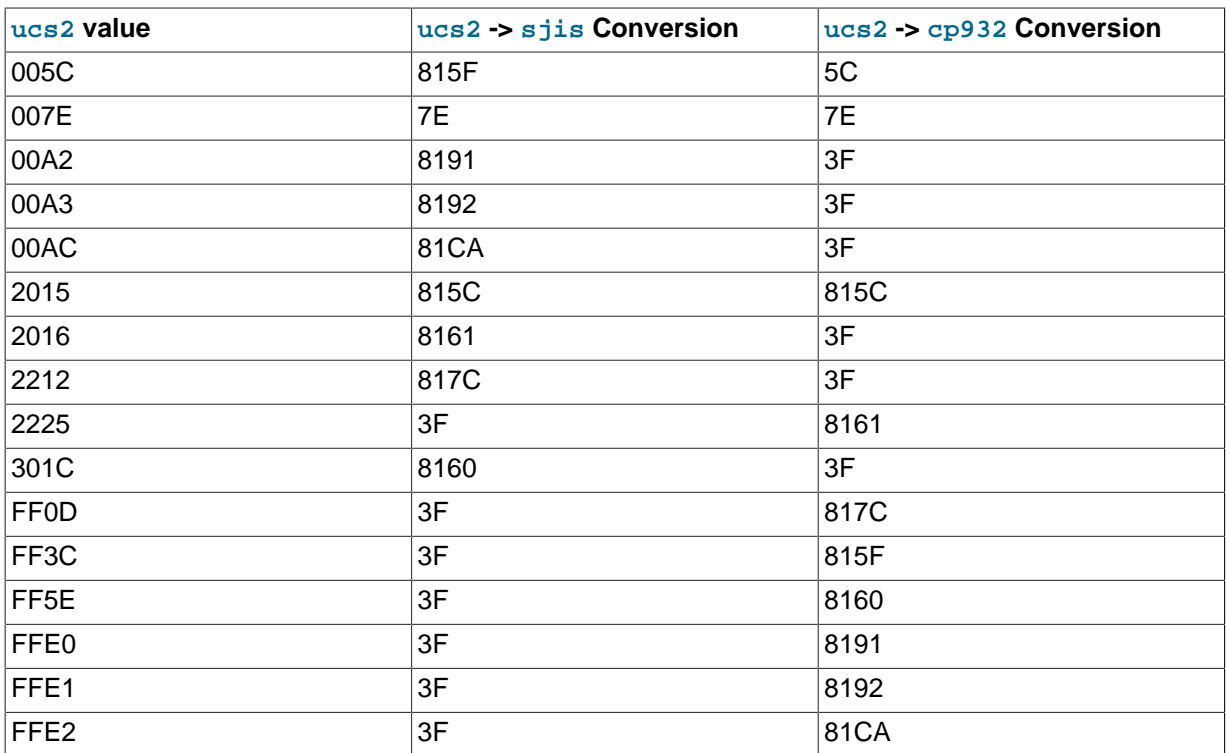

Users of any Japanese character sets should be aware that using [--character-set-client](#page-469-0)[handshake](#page-469-0) (or [--skip-character-set-client-handshake](#page-469-0)) has an important effect. See [Section 5.1.3, "Server Command Options"](#page-465-0).

# **10.2 Setting the Error Message Language**

By default, [mysqld](#page-262-0) produces error messages in English, but they can also be displayed in any of several other languages: Czech, Danish, Dutch, Estonian, French, German, Greek, Hungarian, Italian, Japanese, Korean, Norwegian, Norwegian-ny, Polish, Portuguese, Romanian, Russian, Slovak, Spanish, or Swedish.

You can select which language the server uses for error messages using the instructions in this section.

In MySQL 5.7, the server searches for the error message file in two locations:

• It tries to find the file in a directory constructed from two system variable values,  $1c$  messages dir and [lc\\_messages](#page-544-1), with the latter converted to a language name. Suppose that you start the server using this command:

shell> **mysqld --lc\_messages\_dir=/usr/share/mysql --lc\_messages=fr\_FR**

In this case, [mysqld](#page-262-0) maps the locale  $f_{\text{r}}$  FR to the language french and looks for the error file in the /usr/share/mysql/french directory.

• If the message file cannot be found in the directory constructed as just described, the server ignores the  $1c$  messages value and uses only the  $1c$  messages  $di$ r value as the location in which to look.

The  $lc$  messages  $dir$  system variable has only a global value and is read only.  $lc$  messages has global and session values and can be modified at runtime, so the error message language can be changed while the server is running, and individual clients each can have a different error message language by changing their session [lc\\_messages](#page-544-1) value to a different locale name. For example, if the server is using the fr\_FR locale for error messages, a client can execute this statement to receive error messages in English:

mysql> **SET lc\_messages = 'en\_US';**

By default, the language files are located in the share/mysql/LANGUAGE directory under the MySQL base directory.

For information about changing the character set for error messages (rather than the language), see [Section 10.1.6, "Character Set for Error Messages".](#page-1034-0)

You can change the content of the error messages produced by the server using the instructions in the MySQL Internals manual, available at [MySQL Internals: Error Messages](http://dev.mysql.com/doc/internals/en/error-messages.html). If you do change the content of error messages, remember to repeat your changes after each upgrade to a newer version of MySQL.

# <span id="page-1071-0"></span>**10.3 Adding a Character Set**

This section discusses the procedure for adding a character set to MySQL. The proper procedure depends on whether the character set is simple or complex:

- If the character set does not need special string collating routines for sorting and does not need multi-byte character support, it is simple.
- If the character set needs either of those features, it is complex.

For example, greek and swe7 are simple character sets, whereas big5 and czech are complex character sets.

To use the following instructions, you must have a MySQL source distribution. In the instructions, **MYSET represents the name of the character set that you want to add.** 

1. Add a <charset> element for  $MYSET$  to the  $sq1/s$ hare/charsets/Index.xml file. Use the existing contents in the file as a quide to adding new contents. A partial listing for the  $latail$ <charset> element follows:

```
<charset name="latin1">
  <family>Western</family>
  <description>cp1252 West European</description>
   ...
  <collation name="latin1_swedish_ci" id="8" order="Finnish, Swedish">
     <flag>primary</flag>
     <flag>compiled</flag>
```

```
 </collation>
  <collation name="latin1_danish_ci" id="15" order="Danish"/>
 ...
  <collation name="latin1_bin" id="47" order="Binary">
    <flag>binary</flag>
    <flag>compiled</flag>
  </collation>
 ...
</charset>
```
The <charset> element must list all the collations for the character set. These must include at least a binary collation and a default (primary) collation. The default collation is often named using a suffix of general\_ci (general, case insensitive). It is possible for the binary collation to be the default collation, but usually they are different. The default collation should have a  $\frac{primary}{}$  flag.The binary collation should have a binary flag.

You must assign a unique ID number to each collation. The range of IDs from 1024 to 2047 is reserved for user-defined collations. To find the maximum of the currently used collation IDs, use this query:

SELECT MAX(ID) FROM INFORMATION\_SCHEMA.COLLATIONS;

2. This step depends on whether you are adding a simple or complex character set. A simple character set requires only a configuration file, whereas a complex character set requires C source file that defines collation functions, multi-byte functions, or both.

For a simple character set, create a configuration file,  $MYSET \times m1$ , that describes the character set properties. Create this file in the sql/share/charsets directory. You can use a copy of latin1.xml as the basis for this file. The syntax for the file is very simple:

- Comments are written as ordinary XML comments  $(\leq)$  -- text -->).
- Words within  $<sub>map</sub>$  array elements are separated by arbitrary amounts of whitespace.</sub>
- Each word within  $\langle map \rangle$  array elements must be a number in hexadecimal format.
- The  $\langle$ map> array element for the  $\langle$ ctype> element has 257 words. The other  $\langle$ map> array elements after that have 256 words. See [Section 10.3.1, "Character Definition Arrays"](#page-1073-0).
- For each collation listed in the  $\alpha$ charset  $>$  element for the character set in  $Index.xml$ , MYSET. xml must contain a <collation> element that defines the character ordering.

For a complex character set, create a C source file that describes the character set properties and defines the support routines necessary to properly perform operations on the character set:

- Create the file ctype- $MZST$ , c in the strings directory. Look at one of the existing ctype- $*$ . c files (such as  $ctype-big5.c$ ) to see what needs to be defined. The arrays in your file must have names like ctype  $MYSET$ , to lower  $MYSET$ , and so on. These correspond to the arrays for a simple character set. See [Section 10.3.1, "Character Definition Arrays".](#page-1073-0)
- For each <collation> element listed in the <charset> element for the character set in Index.xml, the ctype- $MYSET$ .c file must provide an implementation of the collation.
- If the character set requires string collating functions, see [Section 10.3.2, "String Collating](#page-1074-0) [Support for Complex Character Sets"](#page-1074-0).
- If the character set requires multi-byte character support, see [Section 10.3.3, "Multi-Byte](#page-1074-1) [Character Support for Complex Character Sets"](#page-1074-1).
- 3. Modify the configuration information. Use the existing configuration information as a guide to adding information for  $MYSYS$ . The example here assumes that the character set has default and binary collations, but more lines are needed if **MYSET** has additional collations.

a. Edit mysys/charset-def.c, and "register" the collations for the new character set.

Add these lines to the "declaration" section:

```
#ifdef HAVE CHARSET MYSET
extern CHARSET_INFO my_charset_MYSET_general_ci;
extern CHARSET_INFO my_charset_MYSET_bin;
#endif
```
Add these lines to the "registration" section:

```
#ifdef HAVE_CHARSET_MYSET
 add_compiled_collation(&my_charset_MYSET_general_ci);
  add_compiled_collation(&my_charset_MYSET_bin);
#endif
```
- b. If the character set uses  $ctype-MYSET.c$ , edit  $strings/CMakeLists.txt$  and add ctype-MYSET.c to the definition of the STRINGS\_SOURCES variable.
- c. Edit cmake/character sets.cmake:
	- i. Add MYSET to the value of with CHARSETS AVAILABLE in alphabetic order.
	- ii. Add MYSET to the value of CHARSETS COMPLEX in alphabetic order. This is needed even for simple character sets, or CMake will not recognize [-DDEFAULT\\_CHARSET=](#page-166-0)MYSET.
- 4. Reconfigure, recompile, and test.

## <span id="page-1073-0"></span>**10.3.1 Character Definition Arrays**

Each simple character set has a configuration file located in the  $\text{sgl}/\text{share}/\text{charges}$  directory. For a character set named  $MYSYS$ , the file is named  $MYSET$ .  $xml$ . It uses  $\langle map \rangle$  array elements to list character set properties. <map> elements appear within these elements:

- <ctype> defines attributes for each character.
- <lower> and <upper> list the lowercase and uppercase characters.
- <unicode> maps 8-bit character values to Unicode values.
- <collation> elements indicate character ordering for comparisons and sorts, one element per collation. Binary collations need no <map> element because the character codes themselves provide the ordering.

For a complex character set as implemented in a  $ctype-MYSET$ .c file in the strings directory, there are corresponding arrays: ctype\_MYSET[], to\_lower\_MYSET[], and so forth. Not every complex character set has all of the arrays. See also the existing  $\text{ctype-*}$ . c files for examples. See the CHARSET\_INFO.txt file in the strings directory for additional information.

Most of the arrays are indexed by character value and have 256 elements. The  $\langle \text{ctype} \rangle$  array is indexed by character value  $+1$  and has 257 elements. This is a legacy convention for handling  $EOF$ .

<ctype> array elements are bit values. Each element describes the attributes of a single character in the character set. Each attribute is associated with a bitmask, as defined in  $include/m$  ctype.h:

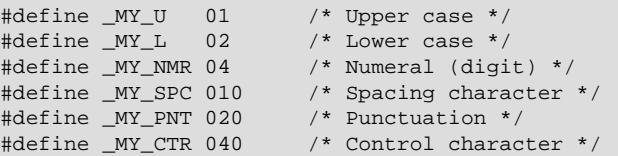

#define MY B 0100  $/*$  Blank  $*/$ #define \_MY\_X 0200 /\* heXadecimal digit \*/

The  $$  value for a given character should be the union of the applicable bitmask values that describe the character. For example, 'A' is an uppercase character ( $_MYU$ ) as well as a hexadecimal digit ( $_MYX$ ), so its ctype value should be defined like this:

ctype['A'+1] = \_MY\_U | \_MY\_X = 01 | 0200 = 0201

The bitmask values in  $m_{\text{ctype}}$ .h are octal values, but the elements of the  $<$ ctype> array in MYSET. xml should be written as hexadecimal values.

The <lower> and <upper> arrays hold the lowercase and uppercase characters corresponding to each member of the character set. For example:

lower['A'] should contain 'a' upper['a'] should contain 'A'

Each <collation> array indicates how characters should be ordered for comparison and sorting purposes. MySQL sorts characters based on the values of this information. In some cases, this is the same as the <upper> array, which means that sorting is case-insensitive. For more complicated sorting rules (for complex character sets), see the discussion of string collating in [Section 10.3.2,](#page-1074-0) ["String Collating Support for Complex Character Sets"](#page-1074-0).

# <span id="page-1074-0"></span>**10.3.2 String Collating Support for Complex Character Sets**

For a simple character set named  $MYSET$ , sorting rules are specified in the  $MYSET$ , xml configuration file using  $\langle \text{max} \rangle$  array elements within  $\langle \text{collation} \rangle$  elements. If the sorting rules for your language are too complex to be handled with simple arrays, you must define string collating functions in the ctype-MYSET.c source file in the strings directory.

The existing character sets provide the best documentation and examples to show how these functions are implemented. Look at the  $ctype-*$  of iles in the strings directory, such as the files for the big5, czech, gbk, sjis, and tis160 character sets. Take a look at the MY\_COLLATION\_HANDLER structures to see how they are used. See also the CHARSET INFO.txt file in the strings directory for additional information.

# <span id="page-1074-1"></span>**10.3.3 Multi-Byte Character Support for Complex Character Sets**

If you want to add support for a new character set named  $MYSET$  that includes multi-byte characters, you must use multi-byte character functions in the  $ctype-MYSET$ .c source file in the  $strings$ directory.

The existing character sets provide the best documentation and examples to show how these functions are implemented. Look at the ctype- $*$ .c files in the strings directory, such as the files for the euc\_kr, gb2312, gbk, sjis, and ujis character sets. Take a look at the MY\_CHARSET\_HANDLER structures to see how they are used. See also the CHARSET\_INFO.txt file in the strings directory for additional information.

# **10.4 Adding a Collation to a Character Set**

A collation is a set of rules that defines how to compare and sort character strings. Each collation in MySQL belongs to a single character set. Every character set has at least one collation, and most have two or more collations.

A collation orders characters based on weights. Each character in a character set maps to a weight. Characters with equal weights compare as equal, and characters with unequal weights compare according to the relative magnitude of their weights.

The [WEIGHT\\_STRING\(\)](#page-1174-0) function can be used to see the weights for the characters in a string. The value that it returns to indicate weights is a binary string, so it is convenient to use HEX(WEIGHT STRING( $str)$ ) to display the weights in printable form. The following example shows that weights do not differ for lettercase for the letters in 'AaBb' it if is a nonbinary case-insensitive string, but do differ if it is a binary string:

```
mysql> SELECT HEX(WEIGHT_STRING('AaBb' COLLATE latin1_swedish_ci));
+------------------------------------------------------+
| HEX(WEIGHT_STRING('AaBb' COLLATE latin1_swedish_ci)) |
+------------------------------------------------------+
| 41414242 |
+------------------------------------------------------+
mysql> SELECT HEX(WEIGHT_STRING(BINARY 'AaBb'));
+-----------------------------------+
| HEX(WEIGHT_STRING(BINARY 'AaBb')) |
  +-----------------------------------+
| 41614262 |
+-----------------------------------+
```
MySQL supports several collation implementations, as discussed in [Section 10.4.1, "Collation](#page-1076-0) [Implementation Types".](#page-1076-0) Some of these can be added to MySQL without recompiling:

- Simple collations for 8-bit character sets.
- UCA-based collations for Unicode character sets.
- Binary  $(xxx_bin)$  collations.

The following sections describe how to add collations of the first two types to existing character sets. All existing character sets already have a binary collation, so there is no need here to describe how to add one.

Summary of the procedure for adding a new collation:

- 1. Choose a collation ID.
- 2. Add configuration information that names the collation and describes the character-ordering rules.
- 3. Restart the server.
- 4. Verify that the collation is present.

The instructions here cover only collations that can be added without recompiling MySQL. To add a collation that does require recompiling (as implemented by means of functions in a C source file), use the instructions in [Section 10.3, "Adding a Character Set"](#page-1071-0). However, instead of adding all the information required for a complete character set, just modify the appropriate files for an existing character set. That is, based on what is already present for the character set's current collations, add data structures, functions, and configuration information for the new collation.

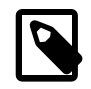

#### **Note**

If you modify an existing collation, that may affect the ordering of rows for indexes on columns that use the collation. In this case, rebuild any such indexes to avoid problems such as incorrect query results. For further information, see [Section 2.10.3, "Checking Whether Tables or Indexes Must Be Rebuilt"](#page-198-0).

## **Additional Resources**

- The Unicode Collation Algorithm (UCA) specification:<http://www.unicode.org/reports/tr10/>
- The Locale Data Markup Language (LDML) specification:<http://www.unicode.org/reports/tr35/>
- MySQL Blog article "Instructions for adding a new Unicode collation": [http://blogs.mysql.com/](http://blogs.mysql.com/peterg/2008/05/19/instructions-for-adding-a-new-unicode-collation/) [peterg/2008/05/19/instructions-for-adding-a-new-unicode-collation/](http://blogs.mysql.com/peterg/2008/05/19/instructions-for-adding-a-new-unicode-collation/)

# <span id="page-1076-0"></span>**10.4.1 Collation Implementation Types**

MySQL implements several types of collations:

#### **Simple collations for 8-bit character sets**

This kind of collation is implemented using an array of 256 weights that defines a one-to-one mapping from character codes to weights.  $l$  atin1 swedish  $ci$  is an example. It is a case-insensitive collation, so the uppercase and lowercase versions of a character have the same weights and they compare as equal.

```
mysql> SET NAMES 'latin1' COLLATE 'latin1_swedish_ci';
Query OK, 0 rows affected (0.01 sec)
mysql> SELECT HEX(WEIGHT_STRING('a')), HEX(WEIGHT_STRING('A'));
      +-------------------------+-------------------------+
| HEX(WEIGHT_STRING('a')) | HEX(WEIGHT_STRING('A')) |
  +-------------------------+-------------------------+
| 41 | 41 | 41
+-------------------------+-------------------------+
1 row in set (0.01 sec)
mysql> SELECT 'a' = 'A';
+-----------+
| 'a' = 'A' |+-----------+
        |1|+-----------+
1 row in set (0.12 sec)
```
For implementation instructions, see [Section 10.4.3, "Adding a Simple Collation to an 8-Bit Character](#page-1079-0) [Set"](#page-1079-0).

#### **Complex collations for 8-bit character sets**

This kind of collation is implemented using functions in a C source file that define how to order characters, as described in [Section 10.3, "Adding a Character Set"](#page-1071-0).

#### **Collations for non-Unicode multi-byte character sets**

For this type of collation, 8-bit (single-byte) and multi-byte characters are handled differently. For 8-bit characters, character codes map to weights in case-insensitive fashion. (For example, the single-byte characters 'a' and 'A' both have a weight of  $0x41$ .) For multi-byte characters, there are two types of relationship between character codes and weights:

• Weights equal character codes. sjis\_japanese\_ci is an example of this kind of collation. The multi-byte character  $\vec{5}$  has a character code of  $0 \times 82C0$ , and the weight is also  $0 \times 82C0$ .

```
mysql> CREATE TABLE t1
     -> (c1 VARCHAR(2) CHARACTER SET sjis COLLATE sjis_japanese_ci);
Query OK, 0 rows affected (0.01 sec)
mysql> INSERT INTO t1 VALUES ('a'),('A'),(0x82C0);
Query OK, 3 rows affected (0.00 sec)
Records: 3 Duplicates: 0 Warnings: 0
mysql> SELECT c1, HEX(c1), HEX(WEIGHT_STRING(c1)) FROM t1;
         +------+---------+------------------------+
| c1 | HEX(c1) | HEX(WEIGHT_STRING(c1)) |
+------+---------+------------------------+
| a | 61 | 41 | a | 1
| A | 41 | 41 | 41 | 12
\begin{array}{|c|c|c|c|c|c|}\n\hline\n & \textbf{5} & \textbf{82C0} & \textbf{82C0+------+---------+------------------------+
3 rows in set (0.00 sec)
```
• Character codes map one-to-one to weights, but a code is not necessarily equal to the weight. gbk\_chinese\_ci is an example of this kind of collation. The multi-byte character '**HA** $' has a$ character code of  $0 \times 81B0$  but a weight of  $0 \times C286$ .

```
mysql> CREATE TABLE t1
    -> (c1 VARCHAR(2) CHARACTER SET gbk COLLATE gbk_chinese_ci);
Query OK, 0 rows affected (0.33 sec)
mysql> INSERT INTO t1 VALUES ('a'),('A'),(0x81B0);
Query OK, 3 rows affected (0.00 sec)
Records: 3 Duplicates: 0 Warnings: 0
mysql> SELECT c1, HEX(c1), HEX(WEIGHT_STRING(c1)) FROM t1;
+------+---------+------------------------+
| c1 | HEX(c1) | HEX(WEIGHT_STRING(c1)) |
+------+---------+------------------------+
| a | 61 | 41 |
| A | 41 | 41 | 41 | 12
| 膰 | 81B0 | C286 |
+------+---------+------------------------+
3 rows in set (0.00 sec)
```
For implementation instructions, see [Section 10.3, "Adding a Character Set"](#page-1071-0).

#### **Collations for Unicode multi-byte character sets**

Some of these collations are based on the Unicode Collation Algorithm (UCA), others are not.

Non-UCA collations have a one-to-one mapping from character code to weight. In MySQL, such collations are case insensitive and accent insensitive.  $\text{utf8\_general\_ci}$  is an example: 'a', 'A',  $\Delta$ , and  $\Delta$  each have different character codes but all have a weight of  $0 \times 0041$  and compare as equal.

```
mysql> SET NAMES 'utf8' COLLATE 'utf8_general_ci';
Query OK, 0 rows affected (0.00 sec)
mysql> CREATE TABLE t1
    -> (c1 CHAR(1) CHARACTER SET UTF8 COLLATE utf8_general_ci);
Query OK, 0 rows affected (0.01 sec)
mysql> INSERT INTO t1 VALUES ('a'),('A'),('À'),('á');
Query OK, 4 rows affected (0.00 sec)
Records: 4 Duplicates: 0 Warnings: 0
mysql> SELECT c1, HEX(c1), HEX(WEIGHT_STRING(c1)) FROM t1;
+------+---------+------------------------+
| c1 | HEX(c1) | HEX(WEIGHT_STRING(c1)) |+------+---------+------------------------+
| a | 61 | 0041 |
| A | 41 | 0041 |
| À | C380 | 0041
| a | C3A1 | 0041
+------+---------+------------------------+
```

```
4 rows in set (0.00 sec)
```
UCA-based collations in MySQL have these properties:

- If a character has weights, each weight uses 2 bytes (16 bits).
- A character may have zero weights (or an empty weight). In this case, the character is ignorable. Example: "U+0000 NULL" does not have a weight and is ignorable.
- A character may have one weight. Example:  $a^T$  has a weight of  $0 \times 0.0833$ .

```
mysql> SET NAMES 'utf8' COLLATE 'utf8_unicode_ci';
Query OK, 0 rows affected (0.05 sec)
```

```
mysql> SELECT HEX('a'), HEX(WEIGHT_STRING('a'));
+----------+-------------------------+
| HEX('a') | HEX(WEIGHT_STRING('a')) |
             +----------+-------------------------+
| 61 | 0E33 |
+----------+-------------------------+
1 row in set (0.02 sec)
```
• A character may have many weights. This is an expansion. Example: The German letter 'ß' (SZ ligature, or SHARP S) has a weight of  $0 \times 0$  FEA0FEA.

```
mysql> SET NAMES 'utf8' COLLATE 'utf8_unicode_ci';
Query OK, 0 rows affected (0.11 sec)
mysql> SELECT HEX('ß'), HEX(WEIGHT_STRING('ß'));
+-----------+--------------------------+
| HEX('ß') | HEX(WEIGHT_STRING('ß')) |
         +-----------+--------------------------+
| C39F | 0FEA0FEA
                        +-----------+--------------------------+
1 row in set (0.00 sec)
```
• Many characters may have one weight. This is a contraction. Example:  $\text{ } \cdot \text{ ch } \cdot \text{ }$  is a single letter in Czech and has a weight of  $0 \times 0E$ EE2.

```
mysql> SET NAMES 'utf8' COLLATE 'utf8_czech_ci';
Query OK, 0 rows affected (0.09 sec)
mysql> SELECT HEX('ch'), HEX(WEIGHT_STRING('ch'));
+-----------+--------------------------+
| HEX('ch') | HEX(WEIGHT_STRING('ch')) |
+-----------+--------------------------+
| 6368 | 0EE2 |
+-----------+--------------------------+
1 row in set (0.00 sec)
```
A many-characters-to-many-weights mapping is also possible (this is contraction with expansion), but is not supported by MySQL.

For implementation instructions, for a non-UCA collation, see [Section 10.3, "Adding a Character Set"](#page-1071-0). For a UCA collation, see [Section 10.4.4, "Adding a UCA Collation to a Unicode Character Set".](#page-1080-0)

#### **Miscellaneous collations**

There are also a few collations that do not fall into any of the previous categories.

# <span id="page-1078-0"></span>**10.4.2 Choosing a Collation ID**

Each collation must have a unique ID. To add a collation, you must choose an ID value that is not currently used. MySQL supports two-byte collation IDs. The range of IDs from 1024 to 2047 is reserved for user-defined collations. The collation ID that you choose will appear in these contexts:

- The ID column of the [INFORMATION\\_SCHEMA.COLLATIONS](#page-2293-1) table.
- The Id column of [SHOW COLLATION](#page-1561-0) output.
- The charsetnr member of the MYSQL\_FIELD C API data structure.
- The number member of the MY\_CHARSET\_INFO data structure returned by the [mysql\\_get\\_character\\_set\\_info\(\)](#page-2513-0) C API function.

To determine the largest currently used ID, issue the following statement:

mysql> **SELECT MAX(ID) FROM INFORMATION\_SCHEMA.COLLATIONS;**

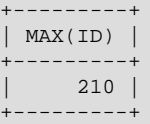

To display a list of all currently used IDs, issue this statement:

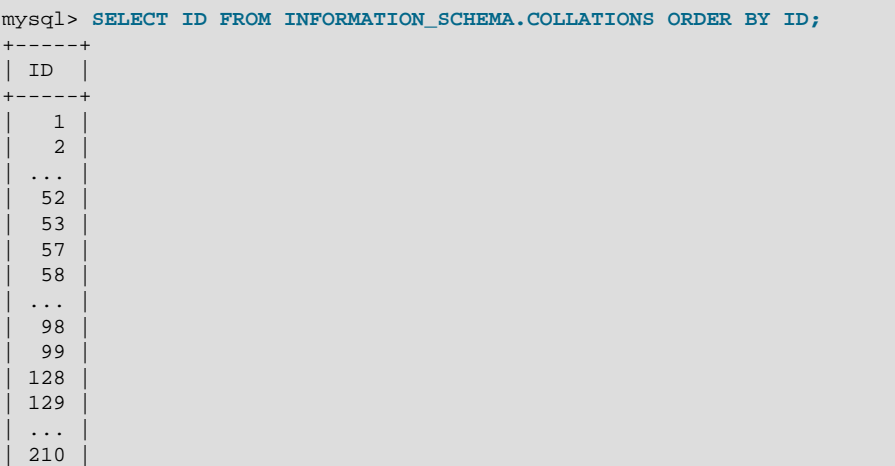

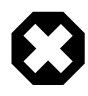

+-----+

#### **Warning**

Before MySQL 5.5, which provides for a range of user-defined collation IDs, you must choose an ID in the range from 1 to 254. In this case, if you upgrade MySQL, you may find that the collation ID you choose has been assigned to a collation included in the new MySQL distribution. In this case, you will need to choose a new value for your own collation.

In addition, before upgrading, you should save the configuration files that you change. If you upgrade in place, the process will replace the your modified files.

# <span id="page-1079-0"></span>**10.4.3 Adding a Simple Collation to an 8-Bit Character Set**

This section describes how to add a simple collation for an 8-bit character set by writing the <collation> elements associated with a <charset> character set description in the MySQL Index.xml file. The procedure described here does not require recompiling MySQL. The example adds a collation named latin1 test ci to the latin1 character set.

- 1. Choose a collation ID, as shown in [Section 10.4.2, "Choosing a Collation ID"](#page-1078-0). The following steps use an ID of 1024.
- 2. Modify the Index.xml and latin1.xml configuration files. These files will be located in the directory named by the character sets  $\text{dir}$  system variable. You can check the variable value as follows, although the path name might be different on your system:

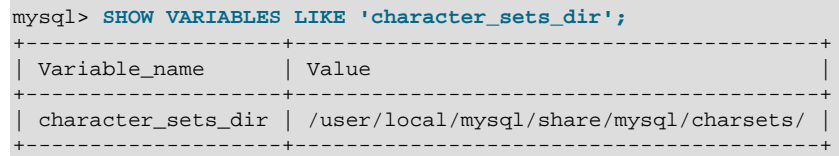

3. Choose a name for the collation and list it in the  $Index.xml$  file. Find the  ${<}cluster>$  element for the character set to which the collation is being added, and add a  $\leq$ collation  $\geq$  element that indicates the collation name and ID, to associate the name with the ID. For example:
```
<charset name="latin1">
 ...
   <collation name="latin1_test_ci" id="1024"/>
   ...
</charset>
```
4. In the latin1.xml configuration file, add a <collation> element that names the collation and that contains a  $\langle map \rangle$  element that defines a character code-to-weight mapping table for character codes 0 to 255. Each value within the  $\langle \text{map} \rangle$  element must be a number in hexadecimal format.

```
<collation name="latin1_test_ci">
<map>
 00 01 02 03 04 05 06 07 08 09 0A 0B 0C 0D 0E 0F
 10 11 12 13 14 15 16 17 18 19 1A 1B 1C 1D 1E 1F
 20 21 22 23 24 25 26 27 28 29 2A 2B 2C 2D 2E 2F
 30 31 32 33 34 35 36 37 38 39 3A 3B 3C 3D 3E 3F
 40 41 42 43 44 45 46 47 48 49 4A 4B 4C 4D 4E 4F
 50 51 52 53 54 55 56 57 58 59 5A 5B 5C 5D 5E 5F
 60 41 42 43 44 45 46 47 48 49 4A 4B 4C 4D 4E 4F
 50 51 52 53 54 55 56 57 58 59 5A 7B 7C 7D 7E 7F
 80 81 82 83 84 85 86 87 88 89 8A 8B 8C 8D 8E 8F
 90 91 92 93 94 95 96 97 98 99 9A 9B 9C 9D 9E 9F
 A0 A1 A2 A3 A4 A5 A6 A7 A8 A9 AA AB AC AD AE AF
 B0 B1 B2 B3 B4 B5 B6 B7 B8 B9 BA BB BC BD BE BF
 41 41 41 41 5B 5D 5B 43 45 45 45 45 49 49 49 49
 44 4E 4F 4F 4F 4F 5C D7 5C 55 55 55 59 59 DE DF
 41 41 41 41 5B 5D 5B 43 45 45 45 45 49 49 49 49
 44 4E 4F 4F 4F 4F 5C F7 5C 55 55 55 59 59 DE FF
</map>
</collation>
```
5. Restart the server and use this statement to verify that the collation is present:

```
mysql> SHOW COLLATION LIKE 'latin1_test_ci';
        +----------------+---------+------+---------+----------+---------+
| Collation | Charset | Id | Default | Compiled | Sortlen |
+----------------+---------+------+---------+----------+---------+
| latin1_test_ci | latin1 | 1024 | | | 1 |
   +----------------+---------+------+---------+----------+---------+
```
### <span id="page-1080-0"></span>**10.4.4 Adding a UCA Collation to a Unicode Character Set**

This section describes how to add a UCA collation for a Unicode character set by writing the <collation> element within a <charset> character set description in the MySQL Index.xml file. The procedure described here does not require recompiling MySQL. It uses a subset of the Locale Data Markup Language (LDML) specification, which is available at <http://www.unicode.org/reports/tr35/>. With this method, you need not define the entire collation. Instead, you begin with an existing "base" collation and describe the new collation in terms of how it differs from the base collation. The following table lists the base collations of the Unicode character sets for which UCA collations can be defined. It is not possible to create user-defined UCA collations for utf16le; there is no utf16le\_unicode\_ci collation that would serve as the basis for such collations.

| <b>Character Set</b> | <b>Base Collation</b> |
|----------------------|-----------------------|
| $l$ utf8             | utf8_unicode_ci       |
| ucs2                 | ucs2 unicode ci       |
| $ $ utf16            | utf16_unicode_ci      |
| $u$ tf32             | utf32_unicode_ci      |

**Table 10.1 MySQL Character Sets Available for User-Defined UCA Collations**

The following sections show how to add a collation that is defined using LDML syntax, and provide a summary of LDML rules supported in MySQL.

### **10.4.4.1 Defining a UCA Collation Using LDML Syntax**

To add a UCA collation for a Unicode character set without recompiling MySQL, use the following procedure. If you are unfamiliar with the LDML rules used to describe the collation's sort characteristics, see [Section 10.4.4.2, "LDML Syntax Supported in MySQL"](#page-1083-0).

The example adds a collation named  $\text{utf8\_phone\_ci}$  to the  $\text{utf8}$  character set. The collation is designed for a scenario involving a Web application for which users post their names and phone numbers. Phone numbers can be given in very different formats:

```
+7-12345-67
+7-12-345-67
+7 12 345 67
+7 (12) 345 67
+71234567
```
The problem raised by dealing with these kinds of values is that the varying permissible formats make searching for a specific phone number very difficult. The solution is to define a new collation that reorders punctuation characters, making them ignorable.

- 1. Choose a collation ID, as shown in [Section 10.4.2, "Choosing a Collation ID"](#page-1078-0). The following steps use an ID of 1029.
- 2. To modify the  $Index.xml$  configuration file. This file will be located in the directory named by the character sets dir system variable. You can check the variable value as follows, although the path name might be different on your system:

```
mysql> SHOW VARIABLES LIKE 'character_sets_dir';
               +--------------------+-----------------------------------------+
| Variable_name | Value
+--------------------+-----------------------------------------+
| character_sets_dir | /user/local/mysql/share/mysql/charsets/ |
+--------------------+-----------------------------------------+
```
3. Choose a name for the collation and list it in the  $Index.xml$  file. In addition, you'll need to provide the collation ordering rules. Find the <charset> element for the character set to which the collation is being added, and add a  $\alpha$ -collation selement that indicates the collation name and ID, to associate the name with the ID. Within the  $\alpha$ -collation below element, provide a  $\alpha$ -rules element containing the ordering rules:

```
<charset name="utf8">
 ...
  <collation name="utf8_phone_ci" id="1029">
     <rules>
      <reset>\u0000</reset>
      <i>\u0020</i> <!-- space -->
       <i>\u0028</i> <!-- left parenthesis -->
      <i>\u0029</i> <!-- right parenthesis -->
      <i>\u002B</i> <!-- plus -->
       <i>\u002D</i> <!-- hyphen -->
     </rules>
  </collation>
 ...
</charset>
```
- 4. If you want a similar collation for other Unicode character sets, add other <collation> elements. For example, to define ucs2 phone ci, add a <collation> element to the <charset name="ucs2"> element. Remember that each collation must have its own unique ID.
- 5. Restart the server and use this statement to verify that the collation is present:

mysql> **SHOW COLLATION LIKE 'utf8\_phone\_ci';**

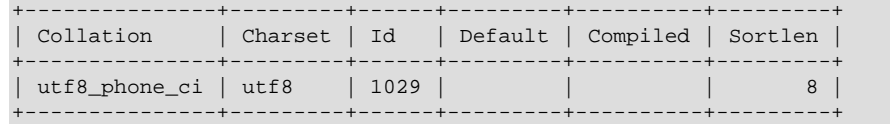

Now test the collation to make sure that it has the desired properties.

Create a table containing some sample phone numbers using the new collation:

```
mysql> CREATE TABLE phonebook (
    -> name VARCHAR(64),
    -> phone VARCHAR(64) CHARACTER SET utf8 COLLATE utf8_phone_ci
    -> );
Query OK, 0 rows affected (0.09 sec)
mysql> INSERT INTO phonebook VALUES ('Svoj','+7 912 800 80 02');
Query OK, 1 row affected (0.00 sec)
mysql> INSERT INTO phonebook VALUES ('Hf','+7 (912) 800 80 04');
Query OK, 1 row affected (0.00 sec)
mysql> INSERT INTO phonebook VALUES ('Bar','+7-912-800-80-01');
Query OK, 1 row affected (0.00 sec)
mysql> INSERT INTO phonebook VALUES ('Ramil','(7912) 800 80 03');
Query OK, 1 row affected (0.00 sec)
mysql> INSERT INTO phonebook VALUES ('Sanja','+380 (912) 8008005');
Query OK, 1 row affected (0.00 sec)
```
Run some queries to see whether the ignored punctuation characters are in fact ignored for sorting and comparisons:

```
mysql> SELECT * FROM phonebook ORDER BY phone;
      +-------+--------------------+
| name | phone
+-------+--------------------+
 | Sanja | +380 (912) 8008005 |
 | Bar | +7-912-800-80-01 |
 | Svoj | +7 912 800 80 02 |
 Ramil | (7912) 800 80 03
| Hf | +7 (912) 800 80 04 |
+-------+--------------------+
5 rows in set (0.00 sec)
mysql> SELECT * FROM phonebook WHERE phone='+7(912)800-80-01';
               +------+------------------+
| name | phone |
+------+------------------+
| Bar | +7-912-800-80-01 |
+------+------------------+
1 row in set (0.00 sec)
mysql> SELECT * FROM phonebook WHERE phone='79128008001';
+------+------------------+
| name | phone
             +------+------------------+
| Bar | +7-912-800-80-01 |
+------+------------------+
1 row in set (0.00 sec)
mysql> SELECT * FROM phonebook WHERE phone='7 9 1 2 8 0 0 8 0 0 1';
+------+------------------+
| name | phone |
+------+------------------+
| Bar | +7-912-800-80-01 |
+------+------------------+
1 row in set (0.00 sec)
```
### <span id="page-1083-0"></span>**10.4.4.2 LDML Syntax Supported in MySQL**

This section describes the LDML syntax that MySQL recognizes. This is a subset of the syntax described in the LDML specification available at <http://www.unicode.org/reports/tr35/>, which should be consulted for further information. MySQL recognizes a large enough subset of the syntax that, in many cases, it is possible to download a collation definition from the Unicode Common Locale Data Repository and paste the relevant part (that is, the part between the  $\langle \text{rules} \rangle$  and  $\langle \text{rules} \rangle$  tags) into the MySQL Index.xml file. The rules described here are all supported except that character sorting occurs only at the primary level. Rules that specify differences at secondary or higher sort levels are recognized (and thus can be included in collation definitions) but are treated as equality at the primary level.

The MySQL server generates diagnostics when it finds problems while parsing the  $Index.xml$  file. See [Section 10.4.4.3, "Diagnostics During](#page-1086-0) Index.xml Parsing".

#### **Character Representation**

Characters named in LDML rules can be written literally or in \unnnn format, where nnnn is the hexadecimal Unicode code point value. For example, A and a can be written literally or as  $\u0041$ and  $\u00E1$ . Within hexadecimal values, the digits A through F are not case sensitive;  $\u00E1$ and  $\mu$ 00e1 are equivalent. For UCA 4.0.0 collations, hexadecimal notation can be used only for characters in the Basic Multilingual Plane, not for characters outside the BMP range of 0000 to FFFF. For UCA 5.2.0 collations, hexadecimal notation can be used for any character.

The Index.xml file itself should be written using UTF-8 encoding.

#### **Syntax Rules**

LDML has reset rules and shift rules to specify character ordering. Orderings are given as a set of rules that begin with a reset rule that establishes an anchor point, followed by shift rules that indicate how characters sort relative to the anchor point.

• A <reset> rule does not specify any ordering in and of itself. Instead, it "resets" the ordering for subsequent shift rules to cause them to be taken in relation to a given character. Either of the following rules resets subsequent shift rules to be taken in relation to the letter 'A':

<reset>A</reset>

<reset>\u0041</reset>

- The  $<sub>></sub>$ ,  $<sub>ss</sub>$ , and  $<sub>></sub>$  to shift rules define primary, secondary, and tertiary differences of a character</sub></sub></sub> from another character:
	- Use primary differences to distinguish separate letters.
	- Use secondary differences to distinguish accent variations.
	- Use tertiary differences to distinguish lettercase variations.

Either of these rules specifies a primary shift rule for the 'G' character:

 $$ 

<p>\u0047</p>

• The  $\langle i \rangle$  shift rule indicates that one character sorts identically to another. The following rules cause 'b' to sort the same as 'a':

<reset>a</reset>  $$ 

• Abbreviated shift syntax specifies multiple shift rules using a single pair of tags. The following table shows the correspondence between abbreviated syntax rules and the equivalent nonabbreviated rules.

**Table 10.2 Abbreviated Shift Syntax**

| <b>Abbreviated Syntax</b> | Nonabbreviated Syntax        |
|---------------------------|------------------------------|
| <pc>xyz</pc>              | <p>xyz</p>                   |
| $ <$ sc>xyz               | $<$ S>X <s>y</s> <s>Z</s>    |
| $<$ tc>xyz                | <t>x</t> <t>y</t> <t>z</t> < |
| <ic>xyz</ic>              | <i>xyz</i>                   |

• An expansion is a reset rule that establishes an anchor point for a multiple-character sequence. MySQL supports expansions 2 to 6 characters long. The following rules put  $\frac{1}{2}$  greater at the primary level than the sequence of three characters 'abc':

```
<reset>abc</reset>
<p>z</p>
```
• A contraction is a shift rule that sorts a multiple-character sequence. MySQL supports contractions 2 to 6 characters long. The following rules put the sequence of three characters  $xxyz'$  greater at the primary level than 'a':

```
<reset>a</reset>
<p>xyz</p>
```
• Long expansions and long contractions can be used together. These rules put the sequence of three characters 'xyz' greater at the primary level than the sequence of three characters 'abc':

```
<reset>abc</reset>
<p>xyz</p>
```
• Normal expansion syntax uses  $\langle x \rangle$  plus  $\langle$ extend> elements to specify an expansion. The following rules put the character  $k$  greater at the secondary level than the sequence  $k$  ch'. That is,  $k$ behaves as if it expands to a character after 'c' followed by 'h':

```
<reset>c</reset>
<x><s>k</s><extend>h</extend></x>
```
This syntax permits long sequences. These rules sort the sequence 'ccs' greater at the tertiary level than the sequence 'cscs':

```
<reset>cs</reset>
<x><t><cs</t>><extend>cs</extend></x>
```
The LDML specification describes normal expansion syntax as "tricky." See that specification for details.

• Previous context syntax uses  $\langle x \rangle$  plus  $\langle$  context > elements to specify that the context before a character affects how it sorts. The following rules put  $-1$  greater at the secondary level than  $-a$ , but only when '-' occurs after 'b':

```
<reset>a</reset>
<x><context>b</context><s>-</s></x>
```
• Previous context syntax can include the  $\le$ extend> element. These rules put  $\text{def}$  greater at the primary level than 'aghi', but only when 'def' comes after 'abc':

```
<reset>a</reset>
<x><context>abc</context><p>def</p><extend>ghi</extend></x>
```
• Reset rules permit a before attribute. Normally, shift rules after a reset rule indicate characters that sort after the reset character. Shift rules after a reset rule that has the before attribute indicate characters that sort before the reset character. The following rules put the character 'b' immediately before 'a' at the primary level:

```
<reset before="primary">a</reset>
<p>b</p>
```
Permissible before attribute values specify the sort level by name or the equivalent numeric value:

```
<reset before="primary">
<reset before="1">
<reset before="secondary">
<reset before="2">
<reset before="tertiary">
<reset before="3">
```
• A reset rule can name a logical reset position rather than a literal character:

```
<first_tertiary_ignorable/>
<last_tertiary_ignorable/>
<first_secondary_ignorable/>
<last_secondary_ignorable/>
<first_primary_ignorable/>
<last_primary_ignorable/>
<first_variable/>
<last_variable/>
<first_non_ignorable/>
<last_non_ignorable/>
<first_trailing/>
<last_trailing/>
```
These rules put  $z_2$  greater at the primary level than nonignorable characters that have a Default Unicode Collation Element Table (DUCET) entry and that are not CJK:

```
<reset><last_non_ignorable/></reset>
<p>z</p>
```
Logical positions have the code points shown in the following table.

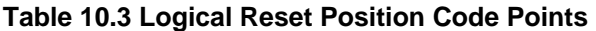

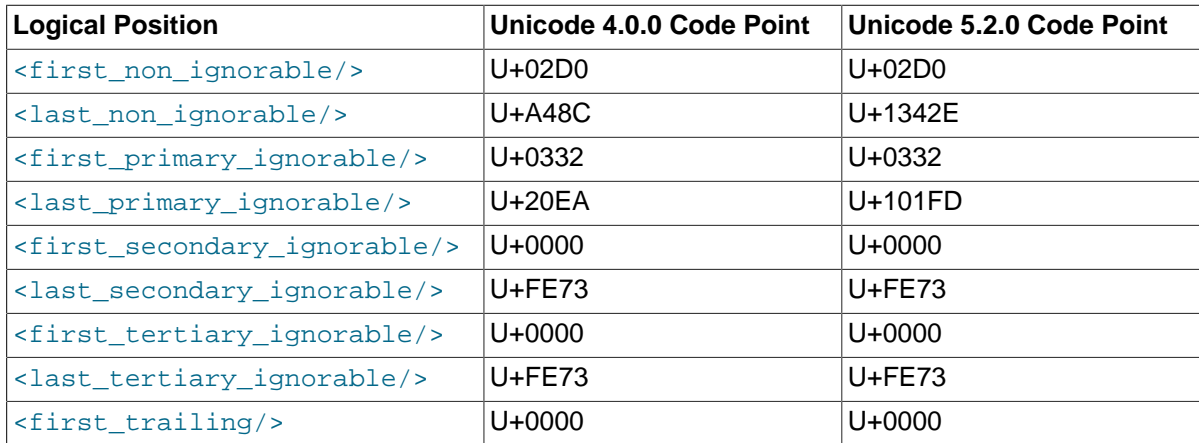

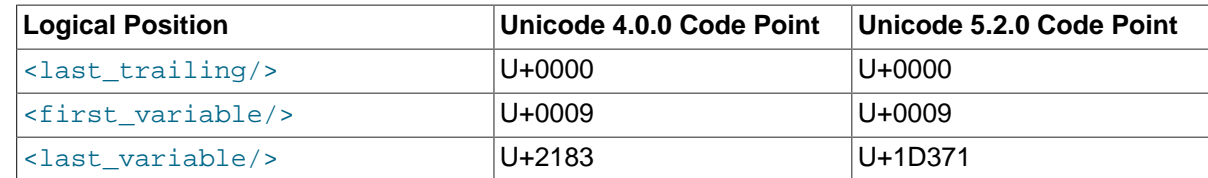

- The <collation> element permits a shift-after-method attribute that affects character weight calculation for shift rules. The attribute has these permitted values:
	- $\bullet$  simple: Calculate character weights as for reset rules that do not have a before attribute. This is the default if the attribute is not given.
	- expand: Use expansions for shifts after reset rules.

Suppose that '0' and '1' have weights of  $0E29$  and  $0E2A$  and we want to put all basic Latin letters between '0' and '1':

<reset>0</reset> <pc>abcdefghijklmnopqrstuvwxyz</pc>

For simple shift mode, weights are calculated as follows:

```
'a' has weight 0E29+1
'b' has weight 0E29+2
'c' has weight 0E29+3
...
```
However, there are not enough vacant positions to put 26 characters between '0' and '1'. The result is that digits and letters are intermixed.

To solve this, use shift-after-method="expand". Then weights are calculated like this:

```
'a' has weight [0E29][233D+1]
'b' has weight [0E29][233D+2]
'c' has weight [0E29][233D+3]
...
```
233D is the UCA 4.0.0 weight for character  $0 \times A48C$ , which is the last nonignorable character (a sort of the greatest character in the collation, excluding CJK). UCA 5.2.0 is similar but uses 3ACA, for character 0x1342E.

#### **MySQL-Specific LDML Extensions**

In MySQL 5.7, an extension to LDML rules permits the <collation> element to include an optional version attribute in <collation> tags to indicate the UCA version on which the collation is based. If the version attribute is omitted, its default value is 4.0.0. For example, this specification indicates a collation that is based on UCA 5.2.0:

```
<collation id="nnn" name="utf8_xxx_ci" version="5.2.0">
...
</collation>
```
### <span id="page-1086-0"></span>**10.4.4.3 Diagnostics During Index.xml Parsing**

The MySQL server generates diagnostics when it finds problems while parsing the  $Index.xml$  file:

• Unknown tags are written to the error log. For example, the following message results if a collation definition contains  $a$  <aaa> tag:

```
[Warning] Buffered warning: Unknown LDML tag:
'charsets/charset/collation/rules/aaa'
```
- If collation initialization is not possible, the server reports an "Unknown collation" error, and also generates warnings explaining the problems, such as in the previous example. In other cases, when a collation description is generally correct but contains some unknown tags, the collation is initialized and is available for use. The unknown parts are ignored, but a warning is generated in the error log.
- Problems with collations generate warnings that clients can display with [SHOW WARNINGS](#page-1596-0). Suppose that a reset rule contains an expansion longer than the maximum supported length of 6 characters:

```
<reset>abcdefghi</reset>
<i>x</i>
```
An attempt to use the collation produces warnings:

```
mysql> SELECT _utf8'test' COLLATE utf8_test_ci;
ERROR 1273 (HY000): Unknown collation: 'utf8_test_ci'
mysql> SHOW WARNINGS;
+---------+------+----------------------------------------+
| Level | Code | Message
   +---------+------+----------------------------------------+
| Error | 1273 | Unknown collation: 'utf8_test_ci' |
| Warning | 1273 | Expansion is too long at 'abcdefghi=x' |
+---------+------+----------------------------------------+
```
# **10.5 Character Set Configuration**

You can change the default server character set and collation with the [--character-set-server](#page-470-0) and  $--collation-server$  options when you start the server. The collation must be a legal collation for the default character set. (Use the [SHOW COLLATION](#page-1561-0) statement to determine which collations are available for each character set.) See [Section 5.1.3, "Server Command Options".](#page-465-0)

If you try to use a character set that is not compiled into your binary, you might run into the following problems:

• Your program uses an incorrect path to determine where the character sets are stored (which is typically the share/mysql/charsets or share/charsets directory under the MySQL installation directory). This can be fixed by using the  $--$ character-sets-dir option when you run the program in question. For example, to specify a directory to be used by MySQL client programs, list it in the [client] group of your option file. The examples given here show what the setting might look like for Unix or Windows, respectively:

```
[client]
character-sets-dir=/usr/local/mysql/share/mysql/charsets
[client]
character-sets-dir="C:/Program Files/MySQL/MySQL Server 5.7/share/charsets"
```
• The character set is a complex character set that cannot be loaded dynamically. In this case, you must recompile the program with support for the character set.

For Unicode character sets, you can define collations without recompiling by using LDML notation. See [Section 10.4.4, "Adding a UCA Collation to a Unicode Character Set"](#page-1080-0).

- The character set is a dynamic character set, but you do not have a configuration file for it. In this case, you should install the configuration file for the character set from a new MySQL distribution.
- If your character set index file does not contain the name for the character set, your program displays an error message. The file is named  $Index.xml$  and the message is:

Character set 'charset name' is not a compiled character set and is not specified in the '/usr/share/mysql/charsets/Index.xml' file

To solve this problem, you should either get a new index file or manually add the name of any missing character sets to the current file.

You can force client programs to use specific character set as follows:

[client] default-character-set=charset\_name

This is normally unnecessary. However, when [character\\_set\\_system](#page-518-1) differs from [character\\_set\\_server](#page-518-2) or [character\\_set\\_client](#page-516-0), and you input characters manually (as database object identifiers, column values, or both), these may be displayed incorrectly in output from the client or the output itself may be formatted incorrectly. In such cases, starting the mysql client with [--default-character-set=](#page-293-0)system\_character\_set—that is, setting the client character set to match the system character set—should fix the problem.

For MyISAM tables, you can check the character set name and number for a table with [myisamchk](#page-372-0)  dvv [tbl\\_name](#page-372-0).

## <span id="page-1088-0"></span>**10.6 MySQL Server Time Zone Support**

The MySQL server maintains several time zone settings:

• The system time zone. When the server starts, it attempts to determine the time zone of the host machine and uses it to set the system time zone system variable. The value does not change thereafter.

You can set the system time zone for MySQL Server at startup with the [-](#page-266-0) timezone=timezone name option to mysqld safe. You can also set it by setting the TZ environment variable before you start  $mysqld$ . The permissible values for  $-\text{timezone}$  or  $\text{TZ}$ are system dependent. Consult your operating system documentation to see what values are acceptable.

• The server's current time zone. The global  $\tt time$  zone system variable indicates the time zone the server currently is operating in. The initial value for  $time$  zone is 'SYSTEM', which indicates that the server time zone is the same as the system time zone.

The initial global server time zone value can be specified explicitly at startup with the  $-\text{default}$ [time-zone=](#page-473-0)timezone option on the command line, or you can use the following line in an option file:

default-time-zone='timezone'

If you have the [SUPER](#page-738-0) privilege, you can set the global server time zone value at runtime with this statement:

mysql> **SET GLOBAL time\_zone = timezone;**

• Per-connection time zones. Each client that connects has its own time zone setting, given by the session [time\\_zone](#page-602-0) variable. Initially, the session variable takes its value from the global [time\\_zone](#page-602-0) variable, but the client can change its own time zone with this statement:

```
mysql> SET time_zone = timezone;
```
The current session time zone setting affects display and storage of time values that are zone-sensitive. This includes the values displayed by functions such as [NOW\(\)](#page-1208-0) or [CURTIME\(\)](#page-1200-0), and values stored in and retrieved from [TIMESTAMP](#page-1111-0) columns. Values for [TIMESTAMP](#page-1111-0) columns are converted from the current time zone to UTC for storage, and from UTC to the current time zone for retrieval.

The current time zone setting does not affect values displayed by functions such as [UTC\\_TIMESTAMP\(\)](#page-1216-0) or values in [DATE](#page-1111-0), [TIME](#page-1112-0), or [DATETIME](#page-1111-0) columns. Nor are values in those data types stored in UTC; the time zone applies for them only when converting from TIMESTAMP values. If you want locale-specific arithmetic for [DATE](#page-1111-0), [TIME](#page-1112-0), or [DATETIME](#page-1111-0) values, convert them to UTC, perform the arithmetic, and then convert back.

The current values of the global and client-specific time zones can be retrieved like this:

mysql> **SELECT @@global.time\_zone, @@session.time\_zone;**

timezone values can be given in several formats, none of which are case sensitive:

- The value 'SYSTEM' indicates that the time zone should be the same as the system time zone.
- The value can be given as a string indicating an offset from UTC, such as '+10:00' or '-6:00'.
- The value can be given as a named time zone, such as 'Europe/Helsinki', 'US/Eastern', or  $|MET|$ . Named time zones can be used only if the time zone information tables in the  $mysqI$ database have been created and populated.

The MySQL installation procedure creates the time zone tables in the  $m \nu s \alpha l$  database, but does not load them. You must do so manually using the following instructions. (If you are upgrading to MySQL 4.1.3 or later from an earlier version, you can create the tables by upgrading your  $mysq1$  database. Use the instructions in Section 4.4.7, "mysql\_upgrade [— Check and Upgrade MySQL Tables"](#page-283-0). After creating the tables, you can load them.)

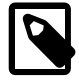

#### **Note**

Loading the time zone information is not necessarily a one-time operation because the information changes occasionally. For example, the rules for Daylight Saving Time in the United States, Mexico, and parts of Canada changed in 2007. When such changes occur, applications that use the old rules become out of date and you may find it necessary to reload the time zone tables to keep the information used by your MySQL server current. See the notes at the end of this section.

If your system has its own *zoneinfo* database (the set of files describing time zones), you should use the  $mysq1-zinfo$  to  $sq1$  program for filling the time zone tables. Examples of such systems are Linux, FreeBSD, Solaris, and Mac OS X. One likely location for these files is the /usr/share/ zoneinfo directory. If your system does not have a zoneinfo database, you can use the downloadable package described later in this section.

The [mysql\\_tzinfo\\_to\\_sql](#page-283-1) program is used to load the time zone tables. On the command line, pass the zoneinfo directory path name to [mysql\\_tzinfo\\_to\\_sql](#page-283-1) and send the output into the [mysql](#page-288-0) program. For example:

shell> **mysql\_tzinfo\_to\_sql /usr/share/zoneinfo | mysql -u root mysql**

[mysql\\_tzinfo\\_to\\_sql](#page-283-1) reads your system's time zone files and generates SQL statements from them. [mysql](#page-288-0) processes those statements to load the time zone tables.

[mysql\\_tzinfo\\_to\\_sql](#page-283-1) also can be used to load a single time zone file or to generate leap second information:

• To load a single time zone file  $tz$   $file$  that corresponds to a time zone name  $tz$  name, invoke [mysql\\_tzinfo\\_to\\_sql](#page-283-1) like this:

shell> **mysql\_tzinfo\_to\_sql tz\_file tz\_name | mysql -u root mysql**

With this approach, you must execute a separate command to load the time zone file for each named zone that the server needs to know about.

• If your time zone needs to account for leap seconds, initialize the leap second information like this, where  $tz_f$ ile is the name of your time zone file:

shell> **mysql\_tzinfo\_to\_sql --leap tz\_file | mysql -u root mysql**

• After running  $mysg1-tzinfo_to sd$ , it is best to restart the server so that it does not continue to use any previously cached time zone data.

If your system is one that has no zoneinfo database (for example, Windows), you can use the package of pre-built time zone tables that is available for download at the MySQL Developer Zone:

<http://dev.mysql.com/downloads/timezones.html>

This time zone package contains .  $f_{\text{LTM}}$ ,  $MYD$ , and .  $MYI$  files for the  $MYISAM$  time zone tables. These tables should be part of the  $m_y sq$  database, so you should place the files in the  $m_y sq$  subdirectory of your MySQL server's data directory. The server should be stopped while you do this and restarted afterward.

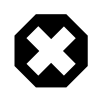

#### **Warning**

Do not use the downloadable package if your system has a zoneinfo database. Use the [mysql\\_tzinfo\\_to\\_sql](#page-283-1) utility instead. Otherwise, you may cause a difference in datetime handling between MySQL and other applications on your system.

For information about time zone settings in replication setup, please see [Section 16.4.1, "Replication](#page-2159-0) [Features and Issues".](#page-2159-0)

### **10.6.1 Staying Current with Time Zone Changes**

As mentioned earlier, when the time zone rules change, applications that use the old rules become out of date. To stay current, it is necessary to make sure that your system uses current time zone information is used. For MySQL, there are two factors to consider in staying current:

- The operating system time affects the value that the MySQL server uses for times if its time zone is set to SYSTEM. Make sure that your operating system is using the latest time zone information. For most operating systems, the latest update or service pack prepares your system for the time changes. Check the Web site for your operating system vendor for an update that addresses the time changes.
- $\bullet$  If you replace the system's /etc/localtime timezone file with a version that uses rules differing from those in effect at  $mysq1d$  startup, you should restart  $mysq1d$  so that it uses the updated rules. Otherwise, [mysqld](#page-262-1) might not notice when the system changes its time.
- If you use named time zones with MySQL, make sure that the time zone tables in the  $mysqL$ database are up to date. If your system has its own zoneinfo database, you should reload the MySQL time zone tables whenever the zoneinfo database is updated, using the instructions given earlier in this section. For systems that do not have their own zoneinfo database, check the MySQL Developer Zone for updates. When a new update is available, download it and use it to replace your current time zone tables.  $mysqld$  caches time zone information that it looks up, so after replacing the time zone tables, you should restart  $m_y$ sqld to make sure that it does not continue to serve outdated time zone data.

If you are uncertain whether named time zones are available, for use either as the server's time zone setting or by clients that set their own time zone, check whether your time zone tables are empty. The following query determines whether the table that contains time zone names has any rows:

```
mysql> SELECT COUNT(*) FROM mysql.time_zone_name;
+----------+
| COUNT(*) |
+----------+
\begin{array}{ccc} \n\end{array}+----------+
```
A count of zero indicates that the table is empty. In this case, no one can be using named time zones, and you don't need to update the tables. A count greater than zero indicates that the table is not empty and that its contents are available to be used for named time zone support. In this case, you should be sure to reload your time zone tables so that anyone who uses named time zones will get correct query results.

To check whether your MySQL installation is updated properly for a change in Daylight Saving Time rules, use a test like the one following. The example uses values that are appropriate for the 2007 DST 1-hour change that occurs in the United States on March 11 at 2 a.m.

The test uses these two queries:

```
SELECT CONVERT_TZ('2007-03-11 2:00:00','US/Eastern','US/Central');
SELECT CONVERT_TZ('2007-03-11 3:00:00','US/Eastern','US/Central');
```
The two time values indicate the times at which the DST change occurs, and the use of named time zones requires that the time zone tables be used. The desired result is that both queries return the same result (the input time, converted to the equivalent value in the 'US/Central' time zone).

Before updating the time zone tables, you would see an incorrect result like this:

```
mysql> SELECT CONVERT_TZ('2007-03-11 2:00:00','US/Eastern','US/Central');
+------------------------------------------------------------+
| CONVERT_TZ('2007-03-11 2:00:00','US/Eastern','US/Central') |
+------------------------------------------------------------+
| 2007-03-11 01:00:00+------------------------------------------------------------+
mysql> SELECT CONVERT_TZ('2007-03-11 3:00:00','US/Eastern','US/Central');
+------------------------------------------------------------+
| CONVERT_TZ('2007-03-11 3:00:00','US/Eastern','US/Central') |
+------------------------------------------------------------+
| 2007-03-11 02:00:00+------------------------------------------------------------+
```
After updating the tables, you should see the correct result:

```
mysql> SELECT CONVERT_TZ('2007-03-11 2:00:00','US/Eastern','US/Central');
+------------------------------------------------------------+
| CONVERT_TZ('2007-03-11 2:00:00','US/Eastern','US/Central') |
                         +------------------------------------------------------------+
| 2007-03-11 01:00:00+------------------------------------------------------------+
mysql> SELECT CONVERT_TZ('2007-03-11 3:00:00','US/Eastern','US/Central');
+------------------------------------------------------------+
| CONVERT_TZ('2007-03-11 3:00:00','US/Eastern','US/Central') |
                     +------------------------------------------------------------+
| 2007-03-11 01:00:00+------------------------------------------------------------+
```
### **10.6.2 Time Zone Leap Second Support**

Leap second values are returned with a time part that ends with : 59:59. This means that a function such as  $NOW()$  can return the same value for two or three consecutive seconds during the leap second. It remains true that literal temporal values having a time part that ends with :59:60 or :59:61 are considered invalid.

If it is necessary to search for [TIMESTAMP](#page-1111-0) values one second before the leap second, anomalous results may be obtained if you use a comparison with 'YYYY-MM-DD hh:mm:ss' values. The following example demonstrates this. It changes the local time zone to UTC so there is no difference between internal values (which are in UTC) and displayed values (which have time zone correction applied).

```
mysql> CREATE TABLE t1 (
    -> a INT,
     -> ts TIMESTAMP DEFAULT NOW(),
    -> PRIMARY KEY (ts)
    -> );
Query OK, 0 rows affected (0.01 sec)
mysql> -- change to UTC
mysql> SET time_zone = '+00:00';
Query OK, 0 rows affected (0.00 sec)
mysql> -- Simulate NOW() = '2008-12-31 23:59:59'
mysql> SET timestamp = 1230767999;
Query OK, 0 rows affected (0.00 sec)
mysql> INSERT INTO t1 (a) VALUES (1);
Query OK, 1 row affected (0.00 sec)
mysql> -- Simulate NOW() = '2008-12-31 23:59:60'
mysql> SET timestamp = 1230768000;
Query OK, 0 rows affected (0.00 sec)
mysql> INSERT INTO t1 (a) VALUES (2);
Query OK, 1 row affected (0.00 sec)
mysql> -- values differ internally but display the same
mysql> SELECT a, ts, UNIX_TIMESTAMP(ts) FROM t1;
            +------+---------------------+--------------------+
| a | ts | UNIX_TIMESTAMP(ts) |
                  +------+---------------------+--------------------+
| 1 | 2008-12-31 23:59:59 | 1230767999 |
| 2 | 2008-12-31 23:59:59 | 1230768000 |
                              +------+---------------------+--------------------+
2 rows in set (0.00 sec)
mysql> -- only the non-leap value matches
mysql> SELECT * FROM t1 WHERE ts = '2008-12-31 23:59:59';
+------+---------------------+
|a| | ts
+------+---------------------+
| 1 | 2008-12-31 23:59:59 |
+------+---------------------+
1 row in set (0.00 sec)
mysql> -- the leap value with seconds=60 is invalid
mysql> SELECT * FROM t1 WHERE ts = '2008-12-31 23:59:60';
Empty set, 2 warnings (0.00 sec)
```
To work around this, you can use a comparison based on the UTC value actually stored in column, which has the leap second correction applied:

```
mysql> -- selecting using UNIX_TIMESTAMP value return leap value
mysql> SELECT * FROM t1 WHERE UNIX_TIMESTAMP(ts) = 1230768000;
          +------+---------------------+
| a | ts |
+------+---------------------+
| 2 | 2008-12-31 23:59:59 |
```

```
+------+---------------------+
1 row in set (0.00 sec)
```
# **10.7 MySQL Server Locale Support**

The locale indicated by the  $1c$  time names system variable controls the language used to display day and month names and abbreviations. This variable affects the output from the [DATE\\_FORMAT\(\)](#page-1203-0), [DAYNAME\(\)](#page-1205-0), and [MONTHNAME\(\)](#page-1208-1) functions.

[lc\\_time\\_names](#page-544-0) does not affect the [STR\\_TO\\_DATE\(\)](#page-1210-0) or [GET\\_FORMAT\(\)](#page-1206-0) function.

The  $lc$ <sub>\_time\_names</sub> value does not affect the result from  $FORMAT()$ , but this function takes an optional third parameter that enables a locale to be specified to be used for the result number's decimal point, thousands separator, and grouping between separators. Permissible locale values are the same as the legal values for the  $1c$ \_time\_names system variable.

Locale names have language and region subtags listed by IANA [\(http://www.iana.org/assignments/](http://www.iana.org/assignments/language-subtag-registry) [language-subtag-registry\)](http://www.iana.org/assignments/language-subtag-registry) such as 'ja\_JP' or 'pt\_BR'. The default value is 'en\_US' regardless of your system's locale setting, but you can set the value at server startup or set the GLOBAL value if you have the [SUPER](#page-738-0) privilege. Any client can examine the value of  $l_c$  time\_names or set its SESSION value to affect the locale for its own connection.

```
mysql> SET NAMES 'utf8';
Query OK, 0 rows affected (0.09 sec)
mysql> SELECT @@lc_time_names;
+-----------------+
| @@lc_time_names |
+-----------------+
| en_US |
+-----------------+
1 row in set (0.00 sec)
mysql> SELECT DAYNAME('2010-01-01'), MONTHNAME('2010-01-01');
+-----------------------+-------------------------+
| DAYNAME('2010-01-01') | MONTHNAME('2010-01-01') |
  +-----------------------+-------------------------+
| Friday | January |
1 row in set (0.00 sec)
mysql> SELECT DATE_FORMAT('2010-01-01','%W %a %M %b');
+-----------------------------------------+
| DATE_FORMAT('2010-01-01','%W %a %M %b') |
+-----------------------------------------+
| Friday Fri January Jan |
+-----------------------------------------+
1 row in set (0.00 sec)
mysql> SET lc_time_names = 'es_MX';
Query OK, 0 rows affected (0.00 sec)
mysql> SELECT @@lc_time_names;
+-----------------+
| @@lc_time_names |
+-----------------+
| es_MX |
1 row in set (0.00 sec)
mysql> SELECT DAYNAME('2010-01-01'), MONTHNAME('2010-01-01');
                 +-----------------------+-------------------------+
| DAYNAME('2010-01-01') | MONTHNAME('2010-01-01') |
   +-----------------------+-------------------------+
| viernes | enero
+-----------------------+-------------------------+
1 row in set (0.00 sec)
```
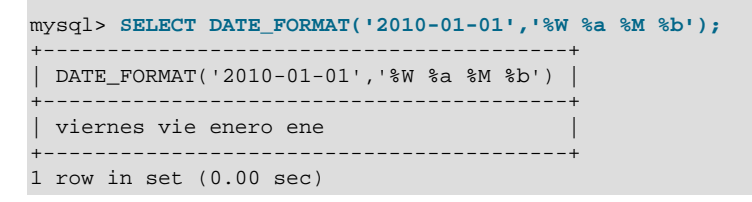

The day or month name for each of the affected functions is converted from  $m \text{tr} 8$  to the character set indicated by the [character\\_set\\_connection](#page-517-0) system variable.

1c\_time\_names may be set to any of the following locale values. The set of locales supported by MySQL may differ from those supported by your operating system.

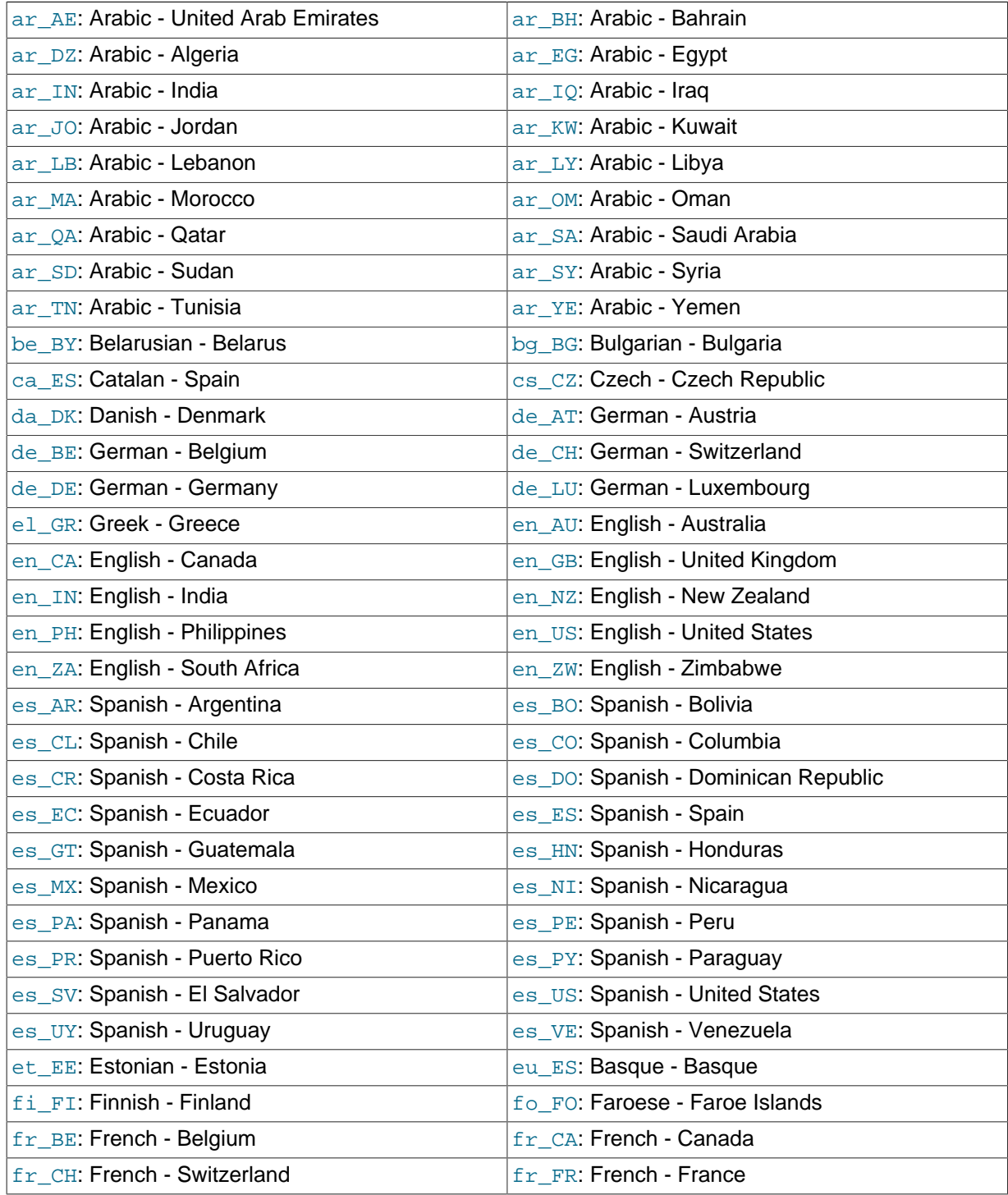

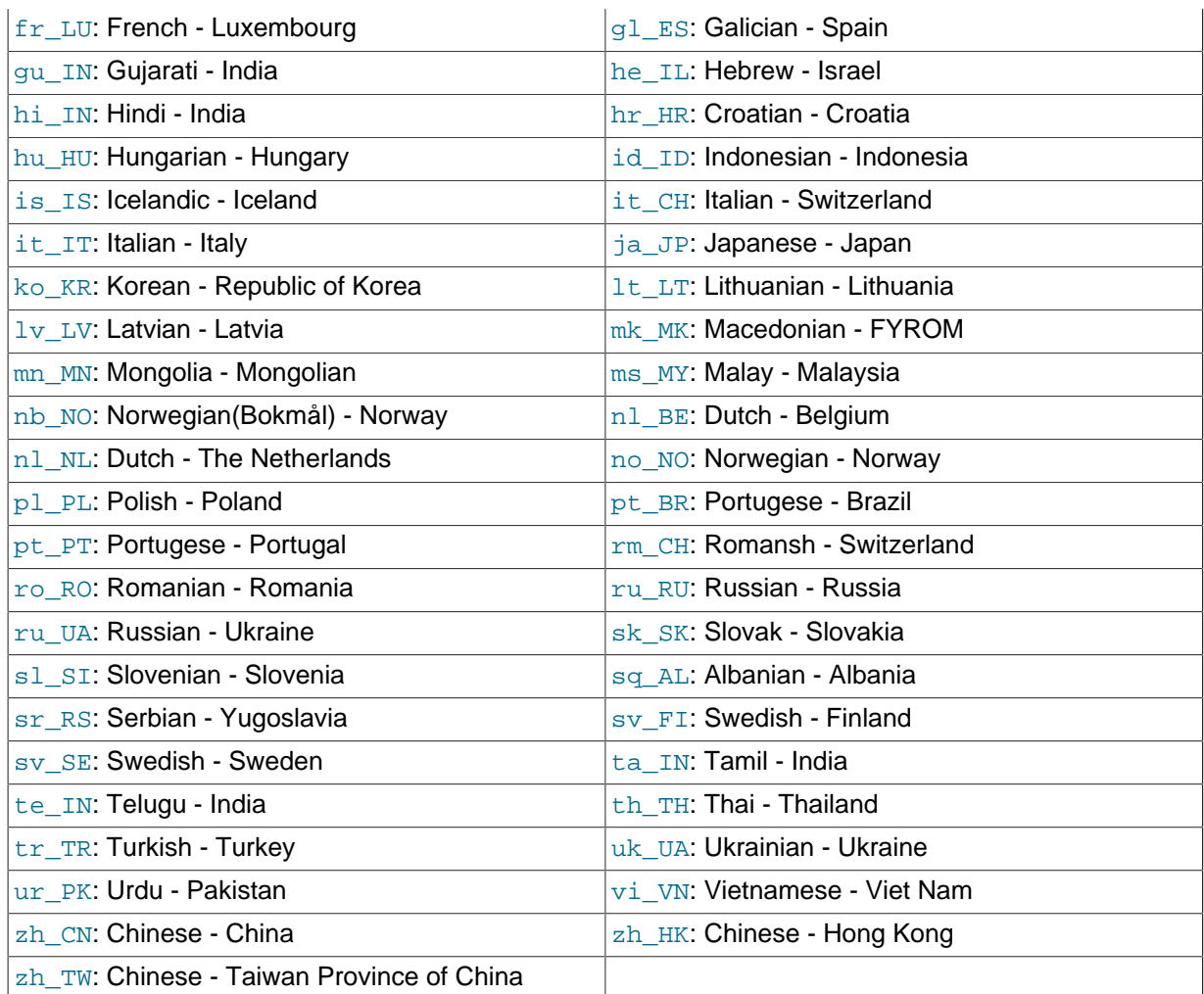

# Chapter 11 Data Types

# **Table of Contents**

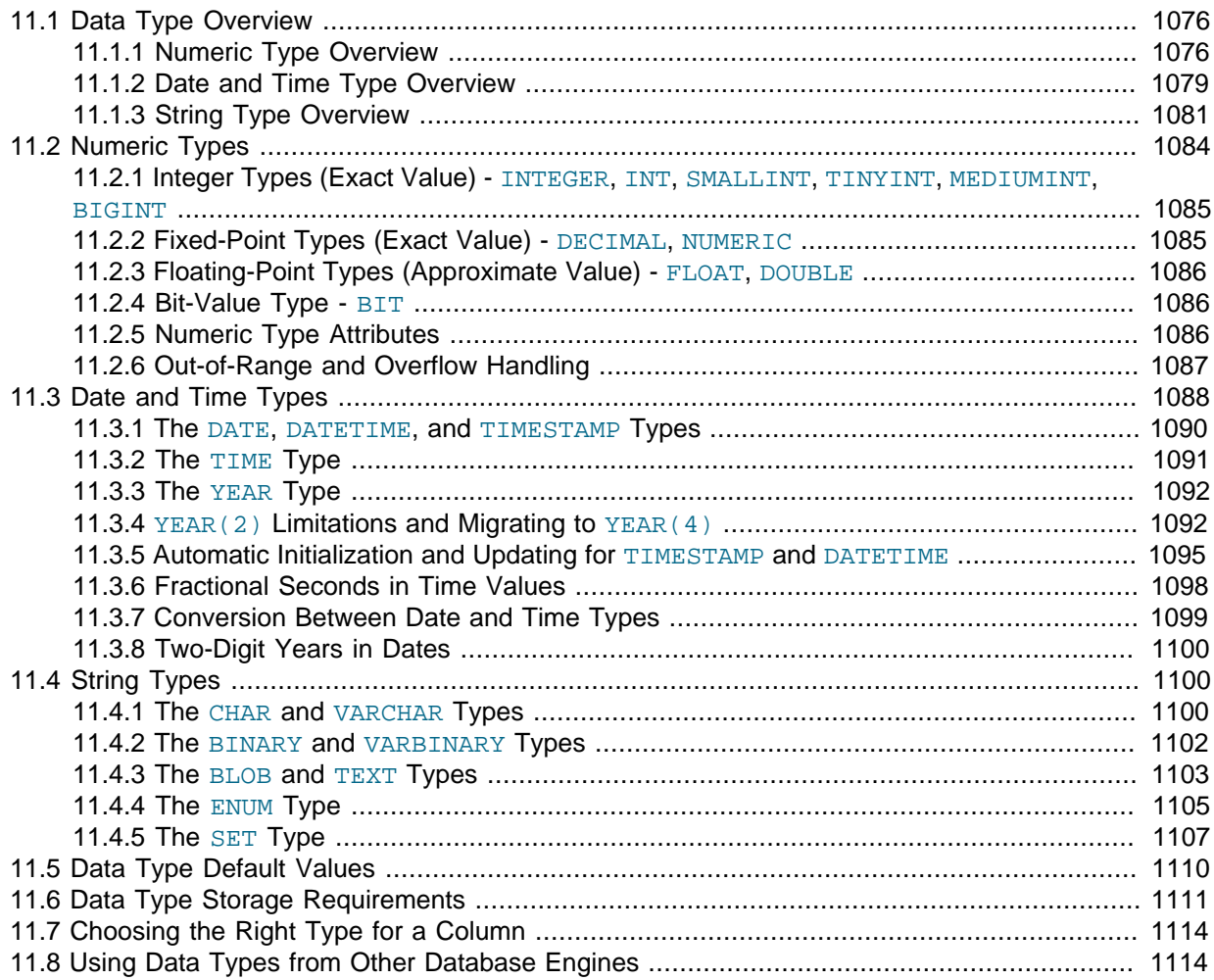

MySQL supports a number of [SQL](#page-2967-0) data types in several categories: numeric types, date and time types, and string (character and byte) types. This chapter provides an overview of these data types, a more detailed description of the properties of the types in each category, and a summary of the data type storage requirements. The initial overview is intentionally brief. The more detailed descriptions later in the chapter should be consulted for additional information about particular data types, such as the permissible formats in which you can specify values.

MySQL also supports extensions for handling spatial data. For information about these data types, see [Section 12.18, "Spatial Extensions".](#page-1282-0)

Data type descriptions use these conventions:

- *indicates the maximum display width for integer types. For floating-point and fixed-point types,*  $M$  is the total number of digits that can be stored (the precision). For string types,  $M$  is the maximum length. The maximum permissible value of  $M$  depends on the data type.
- $D$  applies to floating-point and fixed-point types and indicates the number of digits following the decimal point (the scale). The maximum possible value is 30, but should be no greater than  $M-2$ .
- $f_{SD}$  applies to the [TIME](#page-1112-0), [DATETIME](#page-1111-0), and [TIMESTAMP](#page-1111-0) types and represents fractional seconds precision; that is, the number of digits following the decimal point for fractional parts of seconds. The  $f_{SD}$  value, if given, must be in the range 0 to 6. A value of 0 signifies that there is no fractional part.

If omitted, the default precision is 0. (This differs from the standard SQL default of 6, for compatibility with previous MySQL versions.)

• Square brackets ("[" and "]") indicate optional parts of type definitions.

# <span id="page-1097-0"></span>**11.1 Data Type Overview**

### <span id="page-1097-1"></span>**11.1.1 Numeric Type Overview**

A summary of the numeric data types follows. For additional information about properties and storage requirements of the numeric types, see [Section 11.2, "Numeric Types",](#page-1105-0) and [Section 11.6, "Data Type](#page-1132-0) [Storage Requirements"](#page-1132-0).

 $M$  indicates the maximum display width for integer types. The maximum display width is 255. Display width is unrelated to the range of values a type can contain, as described in [Section 11.2, "Numeric](#page-1105-0) [Types".](#page-1105-0) For floating-point and fixed-point types,  $M$  is the total number of digits that can be stored.

If you specify ZEROFILL for a numeric column, MySQL automatically adds the UNSIGNED attribute to the column.

Numeric data types that permit the UNSIGNED attribute also permit SIGNED. However, these data types are signed by default, so the SIGNED attribute has no effect.

SERIAL is an alias for BIGINT UNSIGNED NOT NULL AUTO INCREMENT UNIQUE.

SERIAL DEFAULT VALUE in the definition of an integer column is an alias for NOT NULL AUTO\_INCREMENT UNIQUE.

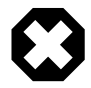

### **Warning**

When you use subtraction between integer values where one is of type UNSIGNED, the result is unsigned unless the [NO\\_UNSIGNED\\_SUBTRACTION](#page-651-0) SQL mode is enabled. See [Section 12.10, "Cast Functions and Operators"](#page-1233-0).

 $BIT[ (M) ]$ 

A bit-field type. M indicates the number of bits per value, from 1 to 64. The default is 1 if M is omitted.

• TINYINT[(M[\)\] \[UNSIGNED\] \[ZEROFILL\]](#page-1106-0)

A very small integer. The signed range is -128 to 127. The unsigned range is 0 to 255.

• [BOOL](#page-1106-0), [BOOLEAN](#page-1106-0)

These types are synonyms for  $\text{TIMT}(1)$ . A value of zero is considered false. Nonzero values are considered true:

```
mysql> SELECT IF(0, 'true', 'false');
+------------------------+
| IF(0, 'true', 'false') |
        +------------------------+
| false
   +------------------------+
mysql> SELECT IF(1, 'true', 'false');
+------------------------+
| IF(1, 'true', 'false') |
+------------------------+
| true |
+------------------------+
mysql> SELECT IF(2, 'true', 'false');
+------------------------+
| IF(2, 'true', 'false') |
+------------------------+
```
| true | +------------------------+

However, the values TRUE and FALSE are merely aliases for 1 and 0, respectively, as shown here:

```
mysql> SELECT IF(0 = FALSE, 'true', 'false');
+--------------------------------+
| IF(0 = FALSE, 'true', 'false')|+--------------------------------+
| true |
+--------------------------------+
mysql> SELECT IF(1 = TRUE, 'true', 'false');
+-------------------------------+
| IF(1 = TRUE, 'true', 'false')|+-------------------------------+
| true
+-------------------------------+
mysql> SELECT IF(2 = TRUE, 'true', 'false');
+-------------------------------+
| IF(2 = TRUE, 'true', 'false') |
       +-------------------------------+
| false |
+-------------------------------+
mysql> SELECT IF(2 = FALSE, 'true', 'false');
+--------------------------------+
| IF(2 = FALSE, 'true', 'false') |+--------------------------------+
| false |
+--------------------------------+
```
The last two statements display the results shown because  $2$  is equal to neither  $1$  nor  $0$ .

• SMALLINT[(M[\)\] \[UNSIGNED\] \[ZEROFILL\]](#page-1106-0)

A small integer. The signed range is -32768 to 32767. The unsigned range is 0 to 65535.

• MEDIUMINT[(M[\)\] \[UNSIGNED\] \[ZEROFILL\]](#page-1106-0)

A medium-sized integer. The signed range is -8388608 to 8388607. The unsigned range is 0 to 16777215.

• INT[(M[\)\] \[UNSIGNED\] \[ZEROFILL\]](#page-1106-0)

A normal-size integer. The signed range is  $-2147483648$  to  $2147483647$ . The unsigned range is 0 to 4294967295.

• INTEGER[(M[\)\] \[UNSIGNED\] \[ZEROFILL\]](#page-1106-0)

This type is a synonym for  $INT$ .

• BIGINT[(M[\)\] \[UNSIGNED\] \[ZEROFILL\]](#page-1106-0)

A large integer. The signed range is -9223372036854775808 to 9223372036854775807. The unsigned range is 0 to 18446744073709551615.

SERIAL is an alias for BIGINT UNSIGNED NOT NULL AUTO INCREMENT UNIQUE.

Some things you should be aware of with respect to [BIGINT](#page-1106-0) columns:

• All arithmetic is done using signed [BIGINT](#page-1106-0) or [DOUBLE](#page-1107-0) values, so you should not use unsigned big integers larger than 9223372036854775807 (63 bits) except with bit functions! If you do that, some of the last digits in the result may be wrong because of rounding errors when converting a [BIGINT](#page-1106-0) value to a [DOUBLE](#page-1107-0).

MySQL can handle [BIGINT](#page-1106-0) in the following cases:

- When using integers to store large unsigned values in a [BIGINT](#page-1106-0) column.
- In  $MIN(col_name)$  $MIN(col_name)$  $MIN(col_name)$  or  $MAX(col_name)$ , where  $col_name$  refers to a [BIGINT](#page-1106-0) column.
- When using operators  $(+, -, *, \text{ and so on})$  $(+, -, *, \text{ and so on})$  $(+, -, *, \text{ and so on})$  $(+, -, *, \text{ and so on})$  $(+, -, *, \text{ and so on})$  $(+, -, *, \text{ and so on})$  $(+, -, *, \text{ and so on})$  where both operands are integers.
- You can always store an exact integer value in a **[BIGINT](#page-1106-0)** column by storing it using a string. In this case, MySQL performs a string-to-number conversion that involves no intermediate doubleprecision representation.
- The  $-$ ,  $+$ , and  $*$  operators use  $\overline{BIGINT}$  $\overline{BIGINT}$  $\overline{BIGINT}$  arithmetic when both operands are integer values. This means that if you multiply two big integers (or results from functions that return integers), you may get unexpected results when the result is larger than 9223372036854775807.
- DECIMAL[(M[,D[\]\)\] \[UNSIGNED\] \[ZEROFILL\]](#page-1106-1)

A packed "exact" fixed-point number. M is the total number of digits (the precision) and  $D$  is the number of digits after the decimal point (the scale). The decimal point and (for negative numbers) the "-" sign are not counted in M. If  $D$  is 0, values have no decimal point or fractional part. The maximum number of digits (M) for [DECIMAL](#page-1106-1) is 65. The maximum number of supported decimals (D) is 30. If D is omitted, the default is 0. If  $M$  is omitted, the default is 10.

UNSIGNED, if specified, disallows negative values.

All basic calculations  $(+, -, *, /)$  with [DECIMAL](#page-1106-1) columns are done with a precision of 65 digits.

• DEC[(M[,D[\]\)\] \[UNSIGNED\] \[ZEROFILL\]](#page-1106-1), NUMERIC[(M[,D[\]\)\] \[UNSIGNED\]](#page-1106-1) [\[ZEROFILL\]](#page-1106-1), FIXED[(M[,D[\]\)\] \[UNSIGNED\] \[ZEROFILL\]](#page-1106-1)

These types are synonyms for [DECIMAL](#page-1106-1). The [FIXED](#page-1106-1) synonym is available for compatibility with other database systems.

• FLOAT[(M,D[\)\] \[UNSIGNED\] \[ZEROFILL\]](#page-1107-0)

A small (single-precision) floating-point number. Permissible values are -3.402823466E+38 to  $-1.175494351E-38$ , 0, and  $1.175494351E-38$  to 3.402823466E+38. These are the theoretical limits, based on the IEEE standard. The actual range might be slightly smaller depending on your hardware or operating system.

M is the total number of digits and  $D$  is the number of digits following the decimal point. If M and  $D$  are omitted, values are stored to the limits permitted by the hardware. A single-precision floating-point number is accurate to approximately 7 decimal places.

UNSIGNED, if specified, disallows negative values.

Using [FLOAT](#page-1107-0) might give you some unexpected problems because all calculations in MySQL are done with double precision. See [Section C.5.5.7, "Solving Problems with No Matching Rows"](#page-2895-0).

• DOUBLE[(M,D[\)\] \[UNSIGNED\] \[ZEROFILL\]](#page-1107-0)

A normal-size (double-precision) floating-point number. Permissible values are  $-1.7976931348623157E+308$  to  $-2.250738585072014E-308, 0, and$ 2.2250738585072014E-308 to 1.7976931348623157E+308. These are the theoretical limits, based on the IEEE standard. The actual range might be slightly smaller depending on your hardware or operating system.

M is the total number of digits and D is the number of digits following the decimal point. If M and D are omitted, values are stored to the limits permitted by the hardware. A double-precision floating-point number is accurate to approximately 15 decimal places.

UNSIGNED, if specified, disallows negative values.

• DOUBLE PRECISION[(M,D[\)\] \[UNSIGNED\] \[ZEROFILL\]](#page-1107-0), REAL[(M,D[\)\] \[UNSIGNED\]](#page-1107-0) [\[ZEROFILL\]](#page-1107-0)

These types are synonyms for [DOUBLE](#page-1107-0). Exception: If the REAL AS FLOAT SQL mode is enabled, [REAL](#page-1107-0) is a synonym for [FLOAT](#page-1107-0) rather than [DOUBLE](#page-1107-0).

• FLOAT(p[\) \[UNSIGNED\] \[ZEROFILL\]](#page-1107-0)

A floating-point number,  $\nu$  represents the precision in bits, but MySQL uses this value only to determine whether to use [FLOAT](#page-1107-0) or [DOUBLE](#page-1107-0) for the resulting data type. If  $\bar{p}$  is from 0 to 24, the data type becomes [FLOAT](#page-1107-0) with no M or D values. If p is from 25 to 53, the data type becomes [DOUBLE](#page-1107-0) with no  $M$  or  $D$  values. The range of the resulting column is the same as for the single-precision [FLOAT](#page-1107-0) or double-precision [DOUBLE](#page-1107-0) data types described earlier in this section.

 $FLOAT(p)$  $FLOAT(p)$  syntax is provided for ODBC compatibility.

### <span id="page-1100-0"></span>**11.1.2 Date and Time Type Overview**

A summary of the temporal data types follows. For additional information about properties and storage requirements of the temporal types, see [Section 11.3, "Date and Time Types"](#page-1109-0), and [Section 11.6,](#page-1132-0) ["Data Type Storage Requirements".](#page-1132-0) For descriptions of functions that operate on temporal values, see [Section 12.7, "Date and Time Functions".](#page-1197-0)

For the [DATE](#page-1111-0) and [DATETIME](#page-1111-0) range descriptions, "supported" means that although earlier values might work, there is no guarantee.

MySQL permits fractional seconds for [TIME](#page-1112-0), [DATETIME](#page-1111-0), and [TIMESTAMP](#page-1111-0) values, with up to microseconds (6 digits) precision. To define a column that includes a fractional seconds part, use the syntax  $type\_name(Fsp)$ , where  $type\_name$  is [TIME](#page-1112-0), [DATETIME](#page-1111-0), OF [TIMESTAMP](#page-1111-0), and  $fsp$  is the fractional seconds precision. For example:

CREATE TABLE t1 (t TIME(3), dt DATETIME(6));

The  $fsp$  value, if given, must be in the range 0 to 6. A value of 0 signifies that there is no fractional part. If omitted, the default precision is 0. (This differs from the standard SQL default of 6, for compatibility with previous MySQL versions.)

MySQL 5.6.5 introduces expanded automatic initialization and updating of temporal types. Any [TIMESTAMP](#page-1111-0) column in a table can have these properties, rather than at most one column per table. In addition, these properties are now available for [DATETIME](#page-1111-0) columns.

The  $YEAR(2)$  data type has certain issues that you should consider before choosing to use it. As of MySQL 5.6.6, YEAR(2) is deprecated. YEAR(2) columns in existing tables are treated as before, but  $YEAR(2)$  in new or altered tables are converted to  $YEAR(4)$ . For more information, see Section 11.3.4, "YEAR(2) [Limitations and Migrating to](#page-1113-1) YEAR(4)".

• [DATE](#page-1111-0)

A date. The supported range is '1000-01-01' to '9999-12-31'. MySQL displays [DATE](#page-1111-0) values in 'YYYY-MM-DD' format, but permits assignment of values to [DATE](#page-1111-0) columns using either strings or numbers.

DATETIME [(fsp)]

A date and time combination. The supported range is '1000-01-01 00:00:00.000000' to '9999-12-31 23:59:59.999999'. MySQL displays [DATETIME](#page-1111-0) values in 'YYYY-MM-DD HH:MM:SS[.fraction]' format, but permits assignment of values to [DATETIME](#page-1111-0) columns using either strings or numbers.

An optional  $f_{SP}$  value in the range from 0 to 6 may be given to specify fractional seconds precision. A value of 0 signifies that there is no fractional part. If omitted, the default precision is 0.

Automatic initialization and updating to the current date and time for [DATETIME](#page-1111-0) columns can be specified using DEFAULT and ON UPDATE column definition clauses, as described in [Section 11.3.5,](#page-1116-0) ["Automatic Initialization and Updating for](#page-1116-0) TIMESTAMP and DATETIME".

• [TIMESTAMP\[\(](#page-1111-0)fsp)]

A timestamp. The range is '1970-01-01 00:00:01.000000' UTC to '2038-01-19 03:14:07.9999999' UTC. [TIMESTAMP](#page-1111-0) values are stored as the number of seconds since the epoch ('1970-01-01 00:00:00' UTC). A [TIMESTAMP](#page-1111-0) cannot represent the value '1970-01-01 00:00:00' because that is equivalent to 0 seconds from the epoch and the value 0 is reserved for representing '0000-00-00 00:00:00', the "zero" [TIMESTAMP](#page-1111-0) value.

An optional  $f_{SP}$  value in the range from 0 to 6 may be given to specify fractional seconds precision. A value of 0 signifies that there is no fractional part. If omitted, the default precision is 0.

The way the server handles **TIMESTAMP** definitions depends on the value of the explicit defaults for timestamp system variable (see [Section 5.1.4, "Server System](#page-498-0) [Variables"](#page-498-0)). By default, explicit defaults for timestamp is disabled and the server handles TIMESTAMP as follows:

Unless specified otherwise, the first [TIMESTAMP](#page-1111-0) column in a table is defined to be automatically set to the date and time of the most recent modification if not explicitly assigned a value. This makes [TIMESTAMP](#page-1111-0) useful for recording the timestamp of an [INSERT](#page-1399-0) or [UPDATE](#page-1453-0) operation. You can also set any [TIMESTAMP](#page-1111-0) column to the current date and time by assigning it a NULL value, unless it has been defined with the NULL attribute to permit NULL values.

Automatic initialization and updating to the current date and time can be specified using DEFAULT CURRENT\_TIMESTAMP and ON UPDATE CURRENT\_TIMESTAMP column definition clauses. By default, the first [TIMESTAMP](#page-1111-0) column has these properties, as previously noted. As of MySQL 5.6.5, any [TIMESTAMP](#page-1111-0) column in a table can be defined to have these properties. Before 5.6.5, at most one [TIMESTAMP](#page-1111-0) column per table can have them, but it is possible to suppress them for the first column and instead assign them to a different [TIMESTAMP](#page-1111-0) column. See [Section 11.3.5, "Automatic](#page-1116-0) [Initialization and Updating for](#page-1116-0) TIMESTAMP and DATETIME".

If explicit defaults for timestamp is enabled, there is no automatic assignment of the DEFAULT CURRENT TIMESTAMP or ON UPDATE CURRENT TIMESTAMP attributes to any [TIMESTAMP](#page-1111-0) column. They must be included explicitly in the column definition. Also, any [TIMESTAMP](#page-1111-0) not explicitly declared as NOT NULL permits NULL values.

• [TIME\[\(](#page-1112-0)fsp)]

A time. The range is '-838:59:59.000000' to '838:59:59.000000'. MySQL displays [TIME](#page-1112-0) values in 'HH:MM:SS[.fraction]' format, but permits assignment of values to [TIME](#page-1112-0) columns using either strings or numbers.

An optional  $f_{SP}$  value in the range from 0 to 6 may be given to specify fractional seconds precision. A value of 0 signifies that there is no fractional part. If omitted, the default precision is 0.

• [YEAR\[\(2|4\)\]](#page-1113-0)

A year in two-digit or four-digit format. The default is four-digit format.  $YEAR(2)$  or  $YEAR(4)$  differ in display format, but have the same range of values. In four-digit format, values display as 1901 to 2155, and 0000. In two-digit format, values display as 70 to 69, representing years from 1970 to 2069. MySQL displays [YEAR](#page-1113-0) values in YYYY or YYformat, but permits assignment of values to YEAR columns using either strings or numbers.

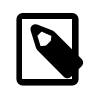

#### **Note**

The YEAR(2) data type has certain issues that you should consider before choosing to use it. As of MySQL 5.6.6, YEAR(2) is deprecated. YEAR(2) columns in existing tables are treated as before, but YEAR(2) in new or altered tables are converted to YEAR(4). For more information, see Section 11.3.4, "YEAR(2) [Limitations and Migrating to](#page-1113-1) YEAR(4)".

For additional information about YEAR display format and interpretation of input values, see [Section 11.3.3, "The](#page-1113-0) YEAR Type".

The [SUM\(\)](#page-1278-0) and [AVG\(\)](#page-1275-0) aggregate functions do not work with temporal values. (They convert the values to numbers, losing everything after the first nonnumeric character.) To work around this problem, convert to numeric units, perform the aggregate operation, and convert back to a temporal value. Examples:

```
SELECT SEC_TO_TIME(SUM(TIME_TO_SEC(time_col))) FROM tbl_name;
SELECT FROM_DAYS(SUM(TO_DAYS(date_col))) FROM tbl_name;
```
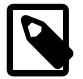

#### **Note**

The MySQL server can be run with the [MAXDB](#page-655-0) SQL mode enabled. In this case, [TIMESTAMP](#page-1111-0) is identical with [DATETIME](#page-1111-0). If this mode is enabled at the time that a table is created, [TIMESTAMP](#page-1111-0) columns are created as [DATETIME](#page-1111-0) columns. As a result, such columns use [DATETIME](#page-1111-0) display format, have the same range of values, and there is no automatic initialization or updating to the current date and time. See [Section 5.1.7, "Server SQL Modes"](#page-647-0).

### <span id="page-1102-0"></span>**11.1.3 String Type Overview**

A summary of the string data types follows. For additional information about properties and storage requirements of the string types, see [Section 11.4, "String Types"](#page-1121-1), and [Section 11.6, "Data Type](#page-1132-0) [Storage Requirements"](#page-1132-0).

In some cases, MySQL may change a string column to a type different from that given in a [CREATE](#page-1353-0) [TABLE](#page-1353-0) or [ALTER TABLE](#page-1323-0) statement. See [Section 13.1.14.3, "Silent Column Specification Changes".](#page-1378-0)

MySQL interprets length specifications in character column definitions in character units. This applies to [CHAR](#page-1121-2), [VARCHAR](#page-1121-2), and the [TEXT](#page-1124-0) types.

Column definitions for many string data types can include attributes that specify the character set or collation of the column. These attributes apply to the [CHAR](#page-1121-2), [VARCHAR](#page-1121-2), the [TEXT](#page-1124-0) types, [ENUM](#page-1126-0), and [SET](#page-1128-0) data types:

• The CHARACTER SET attribute specifies the character set, and the COLLATE attribute specifies a collation for the character set. For example:

```
CREATE TABLE t
(
     c1 VARCHAR(20) CHARACTER SET utf8,
     c2 TEXT CHARACTER SET latin1 COLLATE latin1_general_cs
);
```
This table definition creates a column named  $c1$  that has a character set of  $\text{utf3}$  with the default collation for that character set, and a column named  $c2$  that has a character set of  $l$  at in 1 and a case-sensitive collation.

The rules for assigning the character set and collation when either or both of the CHARACTER SET and COLLATE attributes are missing are described in [Section 10.1.3.4, "Column Character Set and](#page-1025-0) [Collation"](#page-1025-0).

CHARSET is a synonym for CHARACTER SET.

• Specifying the CHARACTER SET binary attribute for a character data type causes the column to be created as the corresponding binary data type: [CHAR](#page-1121-2) becomes [BINARY](#page-1123-0), [VARCHAR](#page-1121-2) becomes [VARBINARY](#page-1123-0), and [TEXT](#page-1124-0) becomes [BLOB](#page-1124-0). For the [ENUM](#page-1126-0) and [SET](#page-1128-0) data types, this does not occur; they are created as declared. Suppose that you specify a table using this definition:

```
CREATE TABLE t
(
  c1 VARCHAR(10) CHARACTER SET binary,
   c2 TEXT CHARACTER SET binary,
  c3 ENUM('a','b','c') CHARACTER SET binary
);
```
The resulting table has this definition:

```
CREATE TABLE t
(
   c1 VARBINARY(10),
  c2 BLOB,
  c3 ENUM('a','b','c') CHARACTER SET binary
);
```
- The ASCII attribute is shorthand for CHARACTER SET latin1.
- The UNICODE attribute is shorthand for CHARACTER SET ucs2.
- The BINARY attribute is shorthand for specifying the binary collation of the column character set. In this case, sorting and comparison are based on numeric character values.

Character column sorting and comparison are based on the character set assigned to the column. For the [CHAR](#page-1121-2), [VARCHAR](#page-1121-2), [TEXT](#page-1124-0), [ENUM](#page-1126-0), and [SET](#page-1128-0) data types, you can declare a column with a binary collation or the BINARY attribute to cause sorting and comparison to use the underlying character code values rather than a lexical ordering.

[Section 10.1, "Character Set Support"](#page-1020-0), provides additional information about use of character sets in MySQL.

[NATIONAL] CHAR[(M)] [CHARACTER SET charset name] [COLLATE collation\_name]

A fixed-length string that is always right-padded with spaces to the specified length when stored. M represents the column length in characters. The range of  $M$  is 0 to 255. If  $M$  is omitted, the length is 1.

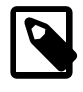

#### **Note**

Trailing spaces are removed when [CHAR](#page-1121-2) values are retrieved unless the [PAD\\_CHAR\\_TO\\_FULL\\_LENGTH](#page-653-0) SQL mode is enabled.

[CHAR](#page-1121-2) is shorthand for [CHARACTER](#page-1121-2). [NATIONAL CHAR](#page-1121-2) (or its equivalent short form, [NCHAR](#page-1121-2)) is the standard SQL way to define that a [CHAR](#page-1121-2) column should use some predefined character set. MySQL 4.1 and up uses ut f 8 as this predefined character set. [Section 10.1.3.6, "National Character Set"](#page-1028-0).

The [CHAR BYTE](#page-1123-0) data type is an alias for the [BINARY](#page-1123-0) data type. This is a compatibility feature.

MySQL permits you to create a column of type CHAR(0). This is useful primarily when you have to be compliant with old applications that depend on the existence of a column but that do not actually use its value. CHAR(0) is also quite nice when you need a column that can take only two values: A column that is defined as CHAR(0) NULL occupies only one bit and can take only the values NULL and '' (the empty string).

[NATIONAL] VARCHAR(M) [CHARACTER SET charset\_name] [COLLATE collation\_name]

A variable-length string. M represents the maximum column length in characters. The range of  $M$ is 0 to 65,535. The effective maximum length of a [VARCHAR](#page-1121-2) is subject to the maximum row size (65,535 bytes, which is shared among all columns) and the character set used. For example,  $\text{utf}8$ characters can require up to three bytes per character, so a [VARCHAR](#page-1121-2) column that uses the  $\text{utf8}$ character set can be declared to be a maximum of 21,844 characters. See [Section E.10.4, "Limits on](#page-2916-0) [Table Column Count and Row Size".](#page-2916-0)

MySQL stores [VARCHAR](#page-1121-2) values as a 1-byte or 2-byte length prefix plus data. The length prefix indicates the number of bytes in the value. A [VARCHAR](#page-1121-2) column uses one length byte if values require no more than 255 bytes, two length bytes if values may require more than 255 bytes.

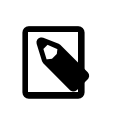

#### **Note**

MySQL 5.7 follows the standard SQL specification, and does not remove trailing spaces from [VARCHAR](#page-1121-2) values.

[VARCHAR](#page-1121-2) is shorthand for [CHARACTER VARYING](#page-1121-2). [NATIONAL VARCHAR](#page-1121-2) is the standard SQL way to define that a [VARCHAR](#page-1121-2) column should use some predefined character set. MySQL 4.1 and up uses utf8 as this predefined character set. [Section 10.1.3.6, "National Character Set"](#page-1028-0). [NVARCHAR](#page-1121-2) is shorthand for [NATIONAL VARCHAR](#page-1121-2).

• [BINARY\(](#page-1123-0)M)

The [BINARY](#page-1123-0) type is similar to the [CHAR](#page-1121-2) type, but stores binary byte strings rather than nonbinary character strings. M represents the column length in bytes.

• [VARBINARY\(](#page-1123-0)M)

The [VARBINARY](#page-1123-0) type is similar to the [VARCHAR](#page-1121-2) type, but stores binary byte strings rather than nonbinary character strings. M represents the maximum column length in bytes.

• [TINYBLOB](#page-1124-0)

A  $_{\rm BLOB}$  $_{\rm BLOB}$  $_{\rm BLOB}$  column with a maximum length of 255 (2 $^8$  – 1) bytes. Each  $_{\rm TINYBLOB}$  $_{\rm TINYBLOB}$  $_{\rm TINYBLOB}$  value is stored using a 1-byte length prefix that indicates the number of bytes in the value.

• [TINYTEXT \[CHARACTER SET](#page-1124-0) charset\_name] [COLLATE collation\_name]

A  $\tt{\textsc{Text}}$  column with a maximum length of 255 (2 $^8$  – 1) characters. The effective maximum length is less if the value contains multi-byte characters. Each [TINYTEXT](#page-1124-0) value is stored using a 1-byte length prefix that indicates the number of bytes in the value.

 $BLOB[ (M) ]$ 

A [BLOB](#page-1124-0) column with a maximum length of 65,535  $(2^{16} - 1)$  bytes. Each BLOB value is stored using a 2-byte length prefix that indicates the number of bytes in the value.

An optional length  $M$  can be given for this type. If this is done, MySQL creates the column as the smallest **[BLOB](#page-1124-0)** type large enough to hold values M bytes long.

 $TEXT[(M)]$  [CHARACTER SET charset name] [COLLATE collation name]

A [TEXT](#page-1124-0) column with a maximum length of 65,535 ( $2^{16} - 1$ ) characters. The effective maximum length is less if the value contains multi-byte characters. Each [TEXT](#page-1124-0) value is stored using a 2-byte length prefix that indicates the number of bytes in the value.

An optional length  $M$  can be given for this type. If this is done, MySQL creates the column as the smallest  $TEXT$  type large enough to hold values  $M$  characters long.

• **[MEDIUMBLOB](#page-1124-0)** 

A [BLOB](#page-1124-0) column with a maximum length of 16,777,215 ( $2^{24}$  – 1) bytes. Each [MEDIUMBLOB](#page-1124-0) value is stored using a 3-byte length prefix that indicates the number of bytes in the value.

[MEDIUMTEXT \[CHARACTER SET](#page-1124-0) charset name] [COLLATE collation name]

A [TEXT](#page-1124-0) column with a maximum length of 16,777,215 ( $2^{24}$  – 1) characters. The effective maximum length is less if the value contains multi-byte characters. Each [MEDIUMTEXT](#page-1124-0) value is stored using a 3-byte length prefix that indicates the number of bytes in the value.

• [LONGBLOB](#page-1124-0)

A [BLOB](#page-1124-0) column with a maximum length of 4,294,967,295 or 4GB  $(2^{32} – 1)$  bytes. The effective maximum length of [LONGBLOB](#page-1124-0) columns depends on the configured maximum packet size in the client/server protocol and available memory. Each [LONGBLOB](#page-1124-0) value is stored using a 4-byte length prefix that indicates the number of bytes in the value.

• [LONGTEXT \[CHARACTER SET](#page-1124-0) charset\_name] [COLLATE collation\_name]

A [TEXT](#page-1124-0) column with a maximum length of 4,294,967,295 or 4GB  $(2^{32} - 1)$  characters. The effective maximum length is less if the value contains multi-byte characters. The effective maximum length of [LONGTEXT](#page-1124-0) columns also depends on the configured maximum packet size in the client/server protocol and available memory. Each [LONGTEXT](#page-1124-0) value is stored using a 4-byte length prefix that indicates the number of bytes in the value.

ENUM('value1','value2[',...\) \[CHARACTER SET](#page-1126-0) charset name] [COLLATE [collation\\_name](#page-1126-0)]

An enumeration. A string object that can have only one value, chosen from the list of values 'value1', 'value2', ..., NULL or the special '' error value. [ENUM](#page-1126-0) values are represented internally as integers.

An [ENUM](#page-1126-0) column can have a maximum of 65,535 distinct elements. (The practical limit is less than 3000.) A table can have no more than 255 unique element list definitions among its [ENUM](#page-1126-0) and [SET](#page-1128-0) columns considered as a group. For more information on these limits, see [Section E.10.5, "Limits](#page-2917-0) Imposed by .frm [File Structure"](#page-2917-0).

SET('value1','value2[',...\) \[CHARACTER SET](#page-1128-0) charset name] [COLLATE [collation\\_name](#page-1128-0)]

A set. A string object that can have zero or more values, each of which must be chosen from the list of values 'value1', 'value2', ... [SET](#page-1128-0) values are represented internally as integers.

A [SET](#page-1128-0) column can have a maximum of 64 distinct members. A table can have no more than 255 unique element list definitions among its [ENUM](#page-1126-0) and [SET](#page-1128-0) columns considered as a group. For more information on this limit, see [Section E.10.5, "Limits Imposed by](#page-2917-0) . frm File Structure".

# <span id="page-1105-0"></span>**11.2 Numeric Types**

MySQL supports all standard SQL numeric data types. These types include the exact numeric data types ([INTEGER](#page-1106-0), [SMALLINT](#page-1106-0), [DECIMAL](#page-1106-1), and [NUMERIC](#page-1106-1)), as well as the approximate numeric data types ([FLOAT](#page-1107-0), [REAL](#page-1107-0), and [DOUBLE PRECISION](#page-1107-0)). The keyword [INT](#page-1106-0) is a synonym for [INTEGER](#page-1106-0), and the keywords [DEC](#page-1106-1) and [FIXED](#page-1106-1) are synonyms for [DECIMAL](#page-1106-1). MySQL treats [DOUBLE](#page-1107-0) as a synonym for [DOUBLE PRECISION](#page-1107-0) (a nonstandard extension). MySQL also treats [REAL](#page-1107-0) as a synonym for [DOUBLE](#page-1107-0) [PRECISION](#page-1107-0) (a nonstandard variation), unless the [REAL\\_AS\\_FLOAT](#page-654-0) SQL mode is enabled.

The [BIT](#page-1107-1) data type stores bit-field values and is supported for [MyISAM](#page-1890-0), [MEMORY](#page-1898-0), and [InnoDB](#page-1616-0).

For information about how MySQL handles assignment of out-of-range values to columns and overflow during expression evaluation, see [Section 11.2.6, "Out-of-Range and Overflow Handling"](#page-1108-0).

For information about numeric type storage requirements, see [Section 11.6, "Data Type Storage](#page-1132-0) [Requirements".](#page-1132-0)

The data type used for the result of a calculation on numeric operands depends on the types of the operands and the operations performed on them. For more information, see [Section 12.6.1, "Arithmetic](#page-1186-0) [Operators".](#page-1186-0)

### <span id="page-1106-0"></span>**11.2.1 Integer Types (Exact Value) - INTEGER, INT, SMALLINT, TINYINT, MEDIUMINT, BIGINT**

MySQL supports the SQL standard integer types INTEGER (or INT) and SMALLINT. As an extension to the standard, MySQL also supports the integer types TINYINT, MEDIUMINT, and BIGINT. The following table shows the required storage and range for each integer type.

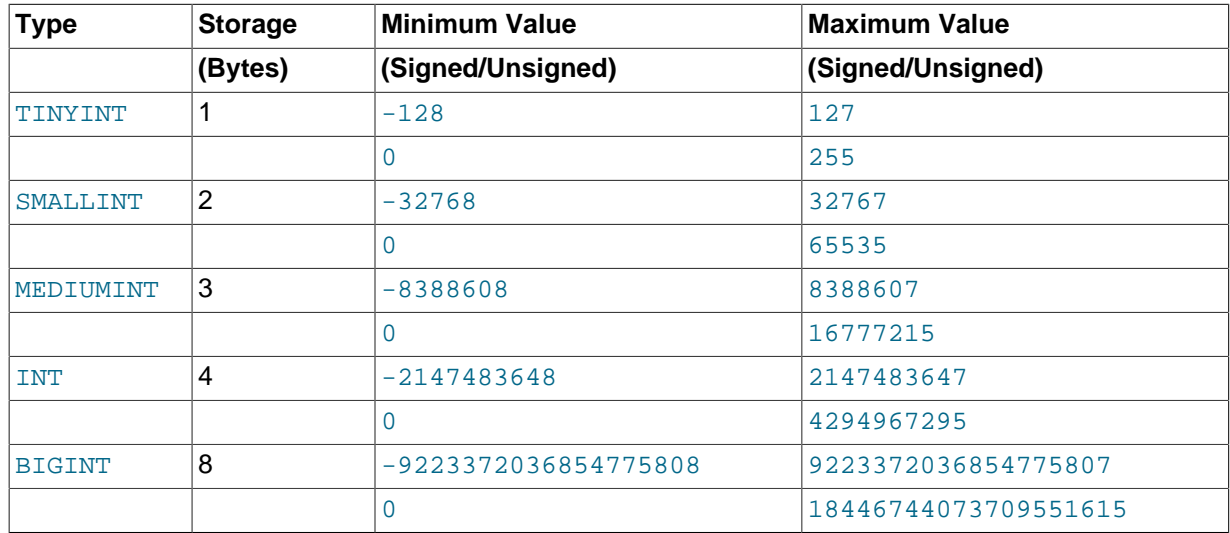

### <span id="page-1106-1"></span>**11.2.2 Fixed-Point Types (Exact Value) - DECIMAL, NUMERIC**

The DECIMAL and NUMERIC types store exact numeric data values. These types are used when it is important to preserve exact precision, for example with monetary data. In MySQL, NUMERIC is implemented as DECIMAL, so the following remarks about DECIMAL apply equally to NUMERIC.

MySQL 5.7 stores DECIMAL values in binary format. See [Section 12.19, "Precision Math".](#page-1309-0)

In a DECIMAL column declaration, the precision and scale can be (and usually is) specified; for example:

salary DECIMAL(5,2)

In this example, 5 is the precision and 2 is the scale. The precision represents the number of significant digits that are stored for values, and the scale represents the number of digits that can be stored following the decimal point.

Standard SQL requires that DECIMAL( $5,2$ ) be able to store any value with five digits and two decimals, so values that can be stored in the salary column range from -999.99 to 999.99.

In standard SQL, the syntax  $DECIMAL(M)$  is equivalent to  $DECIMAL(M,0)$ . Similarly, the syntax DECIMAL is equivalent to DECIMAL(M, 0), where the implementation is permitted to decide the value of M. MySQL supports both of these variant forms of DECIMAL syntax. The default value of M is 10.

If the scale is 0, DECIMAL values contain no decimal point or fractional part.

The maximum number of digits for DECIMAL is 65, but the actual range for a given DECIMAL column can be constrained by the precision or scale for a given column. When such a column is assigned a

value with more digits following the decimal point than are permitted by the specified scale, the value is converted to that scale. (The precise behavior is operating system-specific, but generally the effect is truncation to the permissible number of digits.)

## <span id="page-1107-0"></span>**11.2.3 Floating-Point Types (Approximate Value) - FLOAT, DOUBLE**

The FLOAT and DOUBLE types represent approximate numeric data values. MySQL uses four bytes for single-precision values and eight bytes for double-precision values.

For FLOAT, the SQL standard permits an optional specification of the precision (but not the range of the exponent) in bits following the keyword FLOAT in parentheses. MySQL also supports this optional precision specification, but the precision value is used only to determine storage size. A precision from 0 to 23 results in a 4-byte single-precision FLOAT column. A precision from 24 to 53 results in an 8-byte double-precision DOUBLE column.

MySQL permits a nonstandard syntax:  $FLOAT(M, D)$  or  $REAL(M, D)$  or DOUBLE PRECISION( $M, D$ ). Here, " $(M, D)$ " means than values can be stored with up to M digits in total, of which D digits may be after the decimal point. For example, a column defined as  $FLOAT(7,4)$  will look like -999.9999 when displayed. MySQL performs rounding when storing values, so if you insert 999, 00009 into a FLOAT(7,4) column, the approximate result is 999.0001.

Because floating-point values are approximate and not stored as exact values, attempts to treat them as exact in comparisons may lead to problems. They are also subject to platform or implementation dependencies. For more information, see [Section C.5.5.8, "Problems with Floating-Point Values"](#page-2896-0)

For maximum portability, code requiring storage of approximate numeric data values should use FLOAT or DOUBLE PRECISION with no specification of precision or number of digits.

### <span id="page-1107-1"></span>**11.2.4 Bit-Value Type - BIT**

The BIT data type is used to store bit-field values. A type of  $BIT(M)$  enables storage of M-bit values. M can range from 1 to 64.

To specify bit values,  $b\overline{va}$ lue' notation can be used.  $value$  is a binary value written using zeros and ones. For example, b'111' and b'10000000' represent 7 and 128, respectively. See [Section 9.1.6,](#page-1000-0) ["Bit-Field Literals"](#page-1000-0).

If you assign a value to a  $BIT(M)$  column that is less than M bits long, the value is padded on the left with zeros. For example, assigning a value of  $b'101'$  to a  $BIT(6)$  column is, in effect, the same as assigning b'000101'.

### <span id="page-1107-2"></span>**11.2.5 Numeric Type Attributes**

MySQL supports an extension for optionally specifying the display width of integer data types in parentheses following the base keyword for the type. For example,  $INT(4)$  specifies an [INT](#page-1106-0) with a display width of four digits. This optional display width may be used by applications to display integer values having a width less than the width specified for the column by left-padding them with spaces. (That is, this width is present in the metadata returned with result sets. Whether it is used or not is up to the application.)

The display width does not constrain the range of values that can be stored in the column. Nor does it prevent values wider than the column display width from being displayed correctly. For example, a column specified as  $SMLLLINT(3)$  has the usual  $SMLLLINT$  range of  $-32768$  to 32767, and values outside the range permitted by three digits are displayed in full using more than three digits.

When used in conjunction with the optional (nonstandard) attribute ZEROFILL, the default padding of spaces is replaced with zeros. For example, for a column declared as  $INT(4)$  ZEROFILL, a value of 5 is retrieved as 0005.

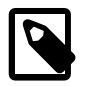

#### **Note**

The ZEROFILL attribute is ignored when a column is involved in expressions or [UNION](#page-1439-0) queries.

If you store values larger than the display width in an integer column that has the ZEROFILL attribute, you may experience problems when MySQL generates temporary tables for some complicated joins. In these cases, MySQL assumes that the data values fit within the column display width.

All integer types can have an optional (nonstandard) attribute UNSIGNED. Unsigned type can be used to permit only nonnegative numbers in a column or when you need a larger upper numeric range for the column. For example, if an [INT](#page-1106-0) column is UNSIGNED, the size of the column's range is the same but its endpoints shift from -2147483648 and 2147483647 up to 0 and 4294967295.

Floating-point and fixed-point types also can be UNSIGNED. As with integer types, this attribute prevents negative values from being stored in the column. Unlike the integer types, the upper range of column values remains the same.

If you specify ZEROFILL for a numeric column, MySQL automatically adds the UNSIGNED attribute to the column.

Integer or floating-point data types can have the additional attribute AUTO\_INCREMENT. When you insert a value of NULL (recommended) or 0 into an indexed AUTO\_INCREMENT column, the column is set to the next sequence value. Typically this is  $value+1$ , where  $value$  is the largest value for the column currently in the table. AUTO\_INCREMENT sequences begin with 1. (Inserting NULL to generate AUTO\_INCREMENT values requires that the column be declared NOT NULL. If the column is declared NULL, inserting NULL stores a NULL.)

In MySQL 5.7, negative values for AUTO\_INCREMENT columns are not supported.

## <span id="page-1108-0"></span>**11.2.6 Out-of-Range and Overflow Handling**

When MySQL stores a value in a numeric column that is outside the permissible range of the column data type, the result depends on the SQL mode in effect at the time:

- If strict SQL mode is enabled, MySQL rejects the out-of-range value with an error, and the insert fails, in accordance with the SQL standard.
- If no restrictive modes are enabled, MySQL clips the value to the appropriate endpoint of the range and stores the resulting value instead.

When an out-of-range value is assigned to an integer column, MySQL stores the value representing the corresponding endpoint of the column data type range. If you store 256 into a [TINYINT](#page-1106-0) or TINYINT UNSIGNED column, MySQL stores 127 or 255, respectively.

When a floating-point or fixed-point column is assigned a value that exceeds the range implied by the specified (or default) precision and scale, MySQL stores the value representing the corresponding endpoint of that range.

Column-assignment conversions that occur due to clipping when MySQL is not operating in strict mode are reported as warnings for [ALTER TABLE](#page-1323-0), [LOAD DATA INFILE](#page-1406-0), [UPDATE](#page-1453-0), and multiple-row [INSERT](#page-1399-0) statements. In strict mode, these statements fail, and some or all the values will not be inserted or changed, depending on whether the table is a transactional table and other factors. For details, see [Section 5.1.7, "Server SQL Modes".](#page-647-0)

In MySQL 5.7, overflow during numeric expression evaluation results in an error. For example, the largest signed [BIGINT](#page-1106-0) value is 9223372036854775807, so the following expression produces an error:

```
mysql> SELECT 9223372036854775807 + 1;
ERROR 1690 (22003): BIGINT value is out of range in '(9223372036854775807 + 1)'
```
To enable the operation to succeed in this case, convert the value to unsigned;

```
mysql> SELECT CAST(9223372036854775807 AS UNSIGNED) + 1;
+-------------------------------------------+
| CAST(9223372036854775807 AS UNSIGNED) + 1 |
     +-------------------------------------------+
                          | 9223372036854775808 |
   +-------------------------------------------+
```
Whether overflow occurs depends on the range of the operands, so another way to handle the preceding expression is to use exact-value arithmetic because [DECIMAL](#page-1106-1) values have a larger range than integers:

```
mysql> SELECT 9223372036854775807.0 + 1;
+---------------------------+
| 9223372036854775807.0 + 1 |
+---------------------------+
     | 9223372036854775808.0 |
+---------------------------+
```
Subtraction between integer values, where one is of type UNSIGNED, produces an unsigned result by default. Prior to MySQL 5.5.5, if the result would otherwise have been negative, it becomes the maximum integer value:

```
mysql> SET sql_mode = '';
mysql> SELECT CAST(0 AS UNSIGNED) - 1;
+-------------------------+
(0.8T(0.8S) INSIGNED) - 1
+-------------------------+
| 18446744073709551615 |
    +-------------------------+
```
As of MySQL 5.5.5, if the result would otherwise have been negative, an error results:

```
mysql> SET sql_mode = '';
Query OK, 0 rows affected (0.00 sec)
mysql> SELECT CAST(0 AS UNSIGNED) - 1;
ERROR 1690 (22003): BIGINT UNSIGNED value is out of range in '(cast(0 as unsigned) - 1)'
```
If the [NO\\_UNSIGNED\\_SUBTRACTION](#page-651-0) SQL mode is enabled, the result is negative:

```
mysql> SET sql_mode = 'NO_UNSIGNED_SUBTRACTION';
mysql> SELECT CAST(0 AS UNSIGNED) - 1;
+-------------------------+
| CAST(0 AS UNSIGNED) - 1 |
 +-------------------------+
                      -1 |
+-------------------------+
```
If the result of such an operation is used to update an UNSIGNED integer column, the result is clipped to the maximum value for the column type, or clipped to 0 if [NO\\_UNSIGNED\\_SUBTRACTION](#page-651-0) is enabled. If strict SQL mode is enabled, an error occurs and the column remains unchanged.

# <span id="page-1109-0"></span>**11.3 Date and Time Types**

The date and time types for representing temporal values are [DATE](#page-1111-0), [TIME](#page-1112-0), [DATETIME](#page-1111-0), [TIMESTAMP](#page-1111-0), and [YEAR](#page-1113-0). Each temporal type has a range of valid values, as well as a "zero" value that may be used when you specify an invalid value that MySQL cannot represent. The [TIMESTAMP](#page-1111-0) type has

special automatic updating behavior, described later. For temporal type storage requirements, see [Section 11.6, "Data Type Storage Requirements".](#page-1132-0)

Keep in mind these general considerations when working with date and time types:

- MySQL retrieves values for a given date or time type in a standard output format, but it attempts to interpret a variety of formats for input values that you supply (for example, when you specify a value to be assigned to or compared to a date or time type). For a description of the permitted formats for date and time types, see [Section 9.1.3, "Date and Time Literals".](#page-997-0) It is expected that you supply valid values. Unpredictable results may occur if you use values in other formats.
- Although MySQL tries to interpret values in several formats, date parts must always be given in yearmonth-day order (for example, '98-09-04'), rather than in the month-day-year or day-month-year orders commonly used elsewhere (for example, '09-04-98', '04-09-98').
- Dates containing two-digit year values are ambiguous because the century is unknown. MySQL interprets two-digit year values using these rules:
	- Year values in the range 70-99 are converted to 1970-1999.
	- Year values in the range 00-69 are converted to 2000-2069.

See also [Section 11.3.8, "Two-Digit Years in Dates"](#page-1121-0).

- Conversion of values from one temporal type to another occurs according to the rules in [Section 11.3.7, "Conversion Between Date and Time Types".](#page-1120-0)
- MySQL automatically converts a date or time value to a number if the value is used in a numeric context and vice versa.
- By default, when MySQL encounters a value for a date or time type that is out of range or otherwise invalid for the type, it converts the value to the "zero" value for that type. The exception is that out-ofrange [TIME](#page-1112-0) values are clipped to the appropriate endpoint of the [TIME](#page-1112-0) range.
- By setting the SQL mode to the appropriate value, you can specify more exactly what kind of dates you want MySQL to support. (See [Section 5.1.7, "Server SQL Modes"](#page-647-0).) You can get MySQL to accept certain dates, such as '2009-11-31', by enabling the [ALLOW\\_INVALID\\_DATES](#page-649-0) SQL mode. This is useful when you want to store a "possibly wrong" value which the user has specified (for example, in a web form) in the database for future processing. Under this mode, MySQL verifies only that the month is in the range from 1 to 12 and that the day is in the range from 1 to 31.
- MySQL permits you to store dates where the day or month and day are zero in a [DATE](#page-1111-0) or [DATETIME](#page-1111-0) column. This is useful for applications that need to store birthdates for which you may not know the exact date. In this case, you simply store the date as '2009-00-00' or '2009-01-00'. If you store dates such as these, you should not expect to get correct results for functions such as DATE SUB() or DATE ADD() that require complete dates. To disallow zero month or day parts in dates, enable strict SQL mode (as of MySQL 5.7.4) or the [NO\\_ZERO\\_IN\\_DATE](#page-652-0) mode (before MySQL 5.7.4).
- MySQL permits you to store a "zero" value of '0000-00-00' as a "dummy date." This is in some cases more convenient than using NULL values, and uses less data and index space. To disallow '0000-00-00', enable strict SQL mode (as of MySQL 5.7.4) or the [NO\\_ZERO\\_DATE](#page-652-1) mode (before MySQL 5.7.4).
- "Zero" date or time values used through Connector/ODBC are converted automatically to NULL because ODBC cannot handle such values.

The following table shows the format of the "zero" value for each type. The "zero" values are special, but you can store or refer to them explicitly using the values shown in the table. You can also do this using the values  $10<sup>T</sup>$  or 0, which are easier to write. For temporal types that include a date part ([DATE](#page-1111-0), [DATETIME](#page-1111-0), and [TIMESTAMP](#page-1111-0)), use of these values produces warnings if strict SQL mode is enabled

and IGNORE is used (as of MySQL 5.7.4) or the [NO\\_ZERO\\_DATE](#page-652-1) mode is enabled (before MySQL 5.7.4).

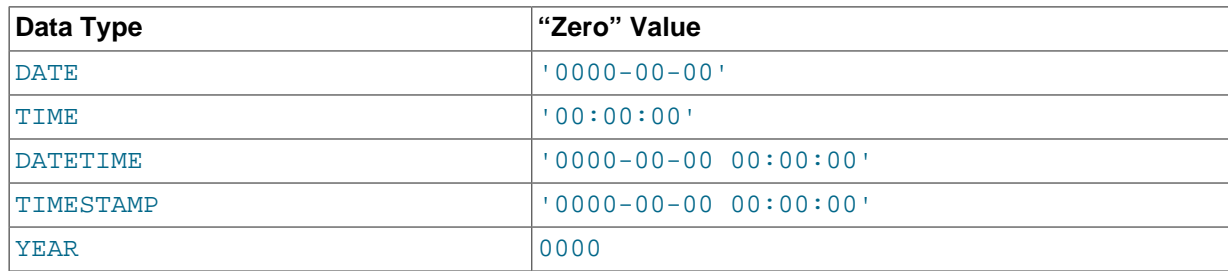

### <span id="page-1111-0"></span>**11.3.1 The DATE, DATETIME, and TIMESTAMP Types**

The DATE, DATETIME, and TIMESTAMP types are related. This section describes their characteristics, how they are similar, and how they differ. MySQL recognizes DATE, DATETIME, and TIMESTAMP values in several formats, described in [Section 9.1.3, "Date and Time Literals"](#page-997-0). For the DATE and DATETIME range descriptions, "supported" means that although earlier values might work, there is no guarantee.

The DATE type is used for values with a date part but no time part. MySQL retrieves and displays DATE values in 'YYYY-MM-DD' format. The supported range is '1000-01-01' to '9999-12-31'.

The DATETIME type is used for values that contain both date and time parts. MySQL retrieves and displays DATETIME values in 'YYYY-MM-DD HH:MM:SS' format. The supported range is '1000-01-01 00:00:00' to '9999-12-31 23:59:59'.

The TIMESTAMP data type is used for values that contain both date and time parts. TIMESTAMP has a range of '1970-01-01 00:00:01' UTC to '2038-01-19 03:14:07' UTC.

A DATETIME or TIMESTAMP value can include a trailing fractional seconds part in up to microseconds (6 digits) precision. In particular, any fractional part in a value inserted into a DATETIME or TIMESTAMP column is stored rather than discarded. With the fractional part included, the format for these values is 'YYYY-MM-DD HH:MM:SS[.fraction]', the range for DATETIME values is '1000-01-01 00:00:00.000000' to '9999-12-31 23:59:59.999999', and the range for TIMESTAMP values is '1970-01-01 00:00:01.000000' to '2038-01-19 03:14:07.999999'. The fractional part should always be separated from the rest of the time by a decimal point; no other fractional seconds delimiter is recognized. For information about fractional seconds support in MySQL, see [Section 11.3.6, "Fractional Seconds in Time Values".](#page-1119-0)

The TIMESTAMP and DATETIME data types offer automatic initialization and updating to the current date and time. For more information, see [Section 11.3.5, "Automatic Initialization and Updating for](#page-1116-0) [TIMESTAMP](#page-1116-0) and DATETIME".

MySQL converts TIMESTAMP values from the current time zone to UTC for storage, and back from UTC to the current time zone for retrieval. (This does not occur for other types such as DATETIME.) By default, the current time zone for each connection is the server's time. The time zone can be set on a per-connection basis. As long as the time zone setting remains constant, you get back the same value you store. If you store a TIMESTAMP value, and then change the time zone and retrieve the value, the retrieved value is different from the value you stored. This occurs because the same time zone was not used for conversion in both directions. The current time zone is available as the value of the time zone system variable. For more information, see [Section 10.6, "MySQL Server Time Zone](#page-1088-0) [Support"](#page-1088-0).

Invalid DATE, DATETIME, or TIMESTAMP values are converted to the "zero" value of the appropriate type ('0000-00-00' or '0000-00-00 00:00:00').

Be aware of certain properties of date value interpretation in MySQL:

• MySQL permits a "relaxed" format for values specified as strings, in which any punctuation character may be used as the delimiter between date parts or time parts. In some cases, this syntax can be

deceiving. For example, a value such as '10:11:12' might look like a time value because of the ":" delimiter, but is interpreted as the year  $12010 - 11 - 12$  if used in a date context. The value  $110:45:15$  is converted to  $10000-00-00$  because  $145$  is not a valid month.

The only delimiter recognized between a date and time part and a fractional seconds part is the decimal point.

- The server requires that month and day values be valid, and not merely in the range 1 to 12 and 1 to 31, respectively. With strict mode disabled, invalid dates such as '2004-04-31' are converted to  $10000-00-00$  and a warning is generated. With strict mode enabled, invalid dates generate an error. To permit such dates, enable [ALLOW\\_INVALID\\_DATES](#page-649-0). See [Section 5.1.7, "Server SQL](#page-647-0) [Modes"](#page-647-0), for more information.
- MySQL does not accept TIMESTAMP values that include a zero in the day or month column or values that are not a valid date. The sole exception to this rule is the special "zero" value  $10000-00-00$ 00:00:00'.
- Dates containing two-digit year values are ambiguous because the century is unknown. MySQL interprets two-digit year values using these rules:
	- Year values in the range 00-69 are converted to 2000-2069.
	- Year values in the range 70-99 are converted to 1970-1999.

See also [Section 11.3.8, "Two-Digit Years in Dates"](#page-1121-0).

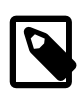

#### **Note**

The MySQL server can be run with the [MAXDB](#page-655-0) SQL mode enabled. In this case, TIMESTAMP is identical with DATETIME. If this mode is enabled at the time that a table is created, TIMESTAMP columns are created as DATETIME columns. As a result, such columns use DATETIME display format, have the same range of values, and there is no automatic initialization or updating to the current date and time. See [Section 5.1.7, "Server SQL Modes"](#page-647-0).

### <span id="page-1112-0"></span>**11.3.2 The TIME Type**

MySQL retrieves and displays TIME values in 'HH:MM:SS' format (or 'HHH:MM:SS' format for large hours values). TIME values may range from '-838:59:59' to '838:59:59'. The hours part may be so large because the TIME type can be used not only to represent a time of day (which must be less than 24 hours), but also elapsed time or a time interval between two events (which may be much greater than 24 hours, or even negative).

MySQL recognizes TIME values in several formats, some of which can include a trailing fractional seconds part in up to microseconds (6 digits) precision. See [Section 9.1.3, "Date and Time Literals".](#page-997-0) For information about fractional seconds support in MySQL, see [Section 11.3.6, "Fractional](#page-1119-0) [Seconds in Time Values"](#page-1119-0). In particular, any fractional part in a value inserted into a TIME column is stored rather than discarded. With the fractional part included, the range for TIME values is '-838:59:59.000000' to '838:59:59.000000'.

Be careful about assigning abbreviated values to a TIME column. MySQL interprets abbreviated TIME values with colons as time of the day. That is, '11:12' means '11:12:00', not '00:11:12'. MySQL interprets abbreviated values without colons using the assumption that the two rightmost digits represent seconds (that is, as elapsed time rather than as time of day). For example, you might think of '1112' and 1112 as meaning '11:12:00' (12 minutes after 11 o'clock), but MySQL interprets them as '00:11:12' (11 minutes, 12 seconds). Similarly, '12' and 12 are interpreted as '00:00:12'.

The only delimiter recognized between a time part and a fractional seconds part is the decimal point.

By default, values that lie outside the TIME range but are otherwise valid are clipped to the closest endpoint of the range. For example, '-850:00:00' and '850:00:00' are converted to

 $-838:59:59'$  and  $-838:59:59'$ . Invalid TIME values are converted to  $-0.0:00:00'$ . Note that because '00:00:00' is itself a valid TIME value, there is no way to tell, from a value of '00:00:00' stored in a table, whether the original value was specified as  $100:00:00'$  or whether it was invalid.

For more restrictive treatment of invalid TIME values, enable strict SQL mode to cause errors to occur. See [Section 5.1.7, "Server SQL Modes"](#page-647-0).

## <span id="page-1113-0"></span>**11.3.3 The YEAR Type**

The YEAR type is a 1-byte type used to represent year values. It can be declared as YEAR(4) or YEAR(2) to specify a display width of four or two characters. The default is four characters if no width is given.

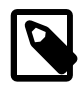

#### **Note**

The YEAR(2) data type has certain issues that you should consider before choosing to use it. Also, as of MySQL 5.6.6,  $YEAR(2)$  is deprecated.  $YEAR(2)$ columns in existing tables are treated as before, but YEAR(2) in new or altered tables are converted to **YEAR(4)**. For more information, see [Section 11.3.4,](#page-1113-1) "YEAR(2) [Limitations and Migrating to](#page-1113-1) YEAR(4)".

YEAR(4) and YEAR(2) differ in display format, but have the same range of values. For 4-digit format, MySQL displays YEAR values in YYYY format, with a range of 1901 to 2155, or 0000. For 2-digit format, MySQL displays only the last two (least significant) digits; for example, 70 (1970 or 2070) or 69 (2069).

You can specify input YEAR values in a variety of formats:

- As a 4-digit string in the range '1901' to '2155'.
- As a 4-digit number in the range 1901 to 2155.
- As a 1- or 2-digit string in the range '0' to '99'. Values in the ranges '0' to '69' and '70' to '99' are converted to YEAR values in the ranges 2000 to 2069 and 1970 to 1999.
- As a 1- or 2-digit number in the range 1 to 99. Values in the ranges 1 to 69 and 70 to 99 are converted to YEAR values in the ranges 2001 to 2069 and 1970 to 1999.

Inserting a numeric 0 has a different effect for  $YEAR(2)$  and  $YEAR(4)$ . For  $YEAR(2)$ , the result has a display value of 00 and an internal value of 2000. For  $YEAR(4)$ , the result has a display value of 0000 and an internal value of 0000. To specify zero for YEAR(4) and have it be interpreted as 2000, specify it as a string '0' or '00'.

• As the result of a function that returns a value that is acceptable in a YEAR context, such as [NOW\(\)](#page-1208-0).

Invalid YEAR values are converted to 0000.

See also [Section 11.3.8, "Two-Digit Years in Dates"](#page-1121-0).

### <span id="page-1113-1"></span>**11.3.4 YEAR(2) Limitations and Migrating to YEAR(4)**

Although the internal range of values for  $YEAR(4)$  and  $YEAR(2)$  is the same (1901 to 2155, and 0000), the display width for [YEAR\(2\)](#page-1113-0) makes that type inherently ambiguous because displayed values indicate only the last two digits of the internal values. The result can be a loss of information under certain circumstances. For this reason, consider avoiding  $YEAR(2)$  throughout your applications and using  $YEAR(4)$  wherever you need a  $YEAR$  data type. This section describes problems that can occur when using [YEAR\(2\)](#page-1113-0) and provides information about migrating existing [YEAR\(2\)](#page-1113-0) columns to [YEAR\(4\)](#page-1113-0). Note that migration will become necessary at some point because support for [YEAR](#page-1113-0) data types with display values other than 4, most notably [YEAR\(2\)](#page-1113-0), is reduced as of MySQL 5.6.6 and will be removed entirely in a future release.

#### **[YEAR\(2\)](#page-1113-0) Limitations**

Issues with the  $YEAR(2)$  data type include ambiguity of displayed values, and possible loss of information when values are dumped and reloaded or converted to strings.

• Displayed [YEAR\(2\)](#page-1113-0) values can be ambiguous. It is possible for up to three YEAR(2) values that have different internal values to have the same displayed value, as the following example demonstrates:

```
mysql> CREATE TABLE t (y2 YEAR(2), y4 YEAR(4));
Query OK, 0 rows affected (0.01 sec)
mysql> INSERT INTO t (y2) VALUES(1912),(2012),(2112);
Query OK, 3 rows affected (0.00 sec)
Records: 3 Duplicates: 0 Warnings: 0
mysql> UPDATE t SET y4 = y2;
Query OK, 3 rows affected (0.00 sec)
Rows matched: 3 Changed: 3 Warnings: 0
mysql> SELECT * FROM t;
+------+------+
| y2 | y4+------+------+
   | 12 | 1912 |
   | 12 | 2012 |
  | 12 | 2112 |
+------+------+
3 rows in set (0.00 sec)
```
- If you use [mysqldump](#page-328-0) to dump the table created in the preceding item, the dump file represents all  $y2$  values using the same 2-digit representation (12). If you reload the table from the dump file, all resulting rows have internal value 2012 and display value 12, thus losing the distinctions among them.
- Conversion of a [YEAR\(2\)](#page-1113-0) or [YEAR\(4\)](#page-1113-0) data value to string form uses the display width of the [YEAR](#page-1113-0) type. Suppose that  $YEAR(2)$  and  $YEAR(4)$  columns both contain the value 1970. Assigning each column to a string results in a value of '70' or '1970', respectively. That is, loss of information occurs for conversion from [YEAR\(2\)](#page-1113-0) to string.
- Values outside the range from 1970 to 2069 are stored incorrectly when inserted into a  $YEAR(2)$ column in a [CSV](#page-1901-0) table. For example, inserting  $2111$  results in a display value of  $11$  but an internal value of 2011.

To avoid these problems, use  $YEAR(4)$  rather than  $YEAR(2)$ . Suggestions regarding migration strategies appear later in this section.

#### **Reduced [YEAR\(2\)](#page-1113-0) Support in MySQL 5.6**

As of MySQL 5.6.6, support for [YEAR\(2\)](#page-1113-0) is diminished:

• [YEAR\(2\)](#page-1113-0) in column definitions for new tables is converted (with a warning) to [YEAR\(4\)](#page-1113-0):

```
mysql> CREATE TABLE t1 (y YEAR(2));
Query OK, 0 rows affected, 1 warning (0.03 sec)
mysql> SHOW WARNINGS\G
      *************************** 1. row ***************************
  Level: Warning
   Code: 1818
Message: YEAR(2) column type is deprecated. Creating YEAR(4) column instead.
1 row in set (0.00 sec)
mysql> SHOW CREATE TABLE t1\G
*************************** 1. row ***************************
```

```
 Table: t1
Create Table: CREATE TABLE `t1` (
   `y` year(4) DEFAULT NULL
) ENGINE=InnoDB DEFAULT CHARSET=latin1
1 row in set (0.00 sec)
```
- $YEAR(2)$  in existing tables remains as  $YEAR(2)$  and is processed in queries as in older versions of MySQL. However, several programs or statements convert [YEAR\(2\)](#page-1113-0) to [YEAR\(4\)](#page-1113-0) automatically:
	- [ALTER TABLE](#page-1323-0) statements that result in a table rebuild.
	- [REPAIR TABLE](#page-1551-0) (which [CHECK TABLE](#page-1545-0) recommends you use if it finds that a table contains [YEAR\(2\)](#page-1113-0) columns).
	- [mysql\\_upgrade](#page-283-0) (which uses [REPAIR TABLE](#page-1551-0)).
	- Dumping with  $m_y$  sqldump and reloading the dump file. Unlike the conversions performed by the preceding three items, a dump and reload has the potential to change values.

A MySQL upgrade usually involves at least one of the last two items. However, with respect to [YEAR\(2\)](#page-1113-0), you should avoid dumping and reloading; as noted, that can change values.

#### **Migrating from [YEAR\(2\)](#page-1113-0) to [YEAR\(4\)](#page-1113-0)**

Should you decide to convert  $YEAR(2)$  columns to  $YEAR(4)$ , you can do so manually at any time without upgrading. Alternatively, you can upgrade to a version of MySQL with reduced support for [YEAR\(2\)](#page-1113-0) (MySQL 5.6.6 or later), then have MySQL convert YEAR(2) columns automatically. In the latter case, avoid upgrading by dumping and reloading your data because that can change data values. In addition, if you use replication, there are upgrade considerations you must take into account.

To convert [YEAR\(2\)](#page-1113-0) columns to [YEAR\(4\)](#page-1113-0) manually, use [ALTER TABLE](#page-1323-0). Suppose that a table  $t1$  has this definition:

CREATE TABLE t1 (ycol YEAR(2) NOT NULL DEFAULT '70');

Modify the column using ALTER TABLE as follows. Remember to include any column attributes such as NOT NULL or DEFAULT:

ALTER TABLE t1 MODIFY ycol YEAR(4) NOT NULL DEFAULT '1970';

The  $ALTER$  TABLE statement converts the table without changing  $YEAR(2)$  values. If the server is a replication master, the [ALTER TABLE](#page-1323-0) statement replicates to slaves and makes the corresponding table change on each one.

Another migration method is to perform a binary upgrade: Install MySQL without dumping and reloading your data. Then run [mysql\\_upgrade](#page-283-0), which uses [REPAIR TABLE](#page-1551-0) to convert [YEAR\(2\)](#page-1113-0) columns to  $YEAR(4)$  without changing data values. If the server is a replication master, the [REPAIR](#page-1551-0) [TABLE](#page-1551-0) statements replicate to slaves and make the corresponding table changes on each one, unless you invoke [mysql\\_upgrade](#page-283-0) with the [--skip-write-binlog](#page-287-0) option.

Upgrades to replication servers usually involve upgrading slaves to a newer version of MySQL, then upgrading the master. For example, if a master and slave both run MySQL 5.5, a typical upgrade sequence involves upgrading the slave to 5.6, then upgrading the master to 5.6. With regard to the different treatment of  $YEAR(2)$  as of MySQL 5.6.6, that upgrade sequence results in a problem: Suppose that the slave has been upgraded but not yet the master. Then creating a table containing  $a$  [YEAR\(2\)](#page-1113-0) column on the master results in a table containing a [YEAR\(4\)](#page-1113-0) column on the slave. Consequently, these operations will have a different result on the master and slave, if you use statement-based replication:

• Inserting numeric 0. The resulting value has an internal value of 2000 on the master but 0000 on the slave.
• Converting [YEAR\(2\)](#page-1113-0) to string. This operation uses the display value of YEAR(2) on the master but [YEAR\(4\)](#page-1113-0) on the slave.

To avoid such problems, use one of these strategies:

- Use row-based replication instead of statement-based replication.
- Modify all [YEAR\(2\)](#page-1113-0) columns on the master to [YEAR\(4\)](#page-1113-0) before upgrading. (Use [ALTER TABLE](#page-1323-0), as described previously.) Then you can upgrade normally (slave first, then master) without introducing any [YEAR\(2\)](#page-1113-0) to [YEAR\(4\)](#page-1113-0) differences between the master and slave).

One migration method should be avoided: Do not dump your data with  $m_{\text{VSG}}$  dump and reload the dump file after upgrading. This has the potential to change [YEAR\(2\)](#page-1113-0) values, as described previously.

A migration from  $YEAR(2)$  to  $YEAR(4)$  should also involve examining application code for the possibility of changed behavior under conditions such as these:

- Code that expects selecting a [YEAR](#page-1113-0) column to produce exactly two digits.
- Code that does not account for different handling for inserts of numeric  $0$ : Inserting  $0$  into  $YEAR(2)$ or [YEAR\(4\)](#page-1113-0) results in an internal value of 2000 or 0000, respectively.

## <span id="page-1116-0"></span>**11.3.5 Automatic Initialization and Updating for TIMESTAMP and DATETIME**

[TIMESTAMP](#page-1111-0) and [DATETIME](#page-1111-0) columns can be automatically initializated and updated to the current date and time (that is, the current timestamp).

For any [TIMESTAMP](#page-1111-0) or [DATETIME](#page-1111-0) column in a table, you can assign the current timestamp as the default value, the auto-update value, or both:

- An auto-initialized column is set to the current timestamp for inserted rows that specify no value for the column.
- An auto-updated column is automatically updated to the current timestamp when the value of any other column in the row is changed from its current value. An auto-updated column remains unchanged if all other columns are set to their current values. To prevent an auto-updated column from updating when other columns change, explicitly set it to its current value. To update an autoupdated column even when other columns do not change, explicitly set it to the value it should have (for example, set it to [CURRENT\\_TIMESTAMP](#page-1200-0)).

In addition, you can initialize or update any [TIMESTAMP](#page-1111-0) column to the current date and time by assigning it a NULL value, unless it has been defined with the NULL attribute to permit NULL values.

To specify automatic properties, use the DEFAULT CURRENT\_TIMESTAMP and ON UPDATE CURRENT\_TIMESTAMP clauses in column definitions. The order of the clauses does not matter. If both are present in a column definition, either can occur first. Any of the synonyms for [CURRENT\\_TIMESTAMP](#page-1200-0) have the same meaning as [CURRENT\\_TIMESTAMP](#page-1200-0). These are [CURRENT\\_TIMESTAMP\(\)](#page-1200-0), [NOW\(\)](#page-1208-0), [LOCALTIME](#page-1207-0), [LOCALTIME\(\)](#page-1207-0), [LOCALTIMESTAMP](#page-1207-1), and [LOCALTIMESTAMP\(\)](#page-1207-1).

Use of DEFAULT CURRENT TIMESTAMP and ON UPDATE CURRENT TIMESTAMP is specific to [TIMESTAMP](#page-1111-0) and [DATETIME](#page-1111-0). The DEFAULT clause also can be used to specify a constant (nonautomatic) default value; for example, DEFAULT 0 or DEFAULT '2000-01-01 00:00:00'.

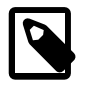

#### **Note**

The following examples that use DEFAULT 0 do not work if the SQL mode is set to cause "zero" date values (specified, for example, as 0 '0000-00-00 00:00:00') to be rejected. Such dates are rejected in strict SQL mode (as of MySQL 5.7.4) or the  $\overline{NO}$  ZERO DATE mode is enabled (before MySQL 5.7.4). Be aware that the [TRADITIONAL](#page-656-0) SQL mode includes "zero" date rejection.

[TIMESTAMP](#page-1111-0) or [DATETIME](#page-1111-0) column definitions can specify the current timestamp for both the default and auto-update values, for one but not the other, or for neither. Different columns can have different combinations of automatic properties. The following rules describe the possibilities:

• With both DEFAULT CURRENT\_TIMESTAMP and ON UPDATE CURRENT\_TIMESTAMP, the column has the current timestamp for its default value and is automatically updated to the current timestamp.

```
CREATE TABLE t1 (
   ts TIMESTAMP DEFAULT CURRENT_TIMESTAMP ON UPDATE CURRENT_TIMESTAMP,
  dt DATETIME DEFAULT CURRENT_TIMESTAMP ON UPDATE CURRENT_TIMESTAMP
);
```
• With a DEFAULT clause but no ON UPDATE CURRENT\_TIMESTAMP clause, the column has the given default value and is not automatically updated to the current timestamp.

The default depends on whether the DEFAULT clause specifies CURRENT\_TIMESTAMP or a constant value. With CURRENT TIMESTAMP, the default is the current timestamp.

```
CREATE TABLE t1 (
  ts TIMESTAMP DEFAULT CURRENT_TIMESTAMP,
  dt DATETIME DEFAULT CURRENT_TIMESTAMP
);
```
With a constant, the default is the given value. In this case, the column has no automatic properties at all.

```
CREATE TABLE t1 (
   ts TIMESTAMP DEFAULT 0,
  dt DATETIME DEFAULT 0
);
```
• With an ON UPDATE CURRENT TIMESTAMP clause and a constant DEFAULT clause, the column is automatically updated to the current timestamp and has the given constant default value.

```
CREATE TABLE t1 (
  ts TIMESTAMP DEFAULT 0 ON UPDATE CURRENT_TIMESTAMP,
  dt DATETIME DEFAULT 0 ON UPDATE CURRENT_TIMESTAMP
);
```
• With an ON UPDATE CURRENT\_TIMESTAMP clause but no DEFAULT clause, the column is automatically updated to the current timestamp but does not have the current timestamp for its default value.

The default in this case is type dependent. [TIMESTAMP](#page-1111-0) has a default of 0 unless defined with the NULL attribute, in which case the default is NULL.

```
CREATE TABLE t1 (
 ts1 TIMESTAMP ON UPDATE CURRENT TIMESTAMP, -- default 0
   ts2 TIMESTAMP NULL ON UPDATE CURRENT_TIMESTAMP -- default NULL
);
```
[DATETIME](#page-1111-0) has a default of NULL unless defined with the NOT NULL attribute, in which case the default is 0.

```
CREATE TABLE t1 (
 dt1 DATETIME ON UPDATE CURRENT_TIMESTAMP, -- default NULL
 dt2 DATETIME NOT NULL ON UPDATE CURRENT TIMESTAMP -- default 0
);
```
[TIMESTAMP](#page-1111-0) and [DATETIME](#page-1111-0) columns have no automatic properties unless they are specified explicitly, with this exception: By default, the first [TIMESTAMP](#page-1111-0) column has both DEFAULT CURRENT\_TIMESTAMP and ON UPDATE CURRENT\_TIMESTAMP if neither is specified explicitly. To suppress automatic properties for the first [TIMESTAMP](#page-1111-0) column, use one of these strategies:

- Enable the [explicit\\_defaults\\_for\\_timestamp](#page-530-0) system variable. If this variable is enabled, the DEFAULT CURRENT\_TIMESTAMP and ON UPDATE CURRENT\_TIMESTAMP clauses that specify automatic initialization and updating are available, but are not assigned to any [TIMESTAMP](#page-1111-0) column unless explicitly included in the column definition.
- Alternatively, if [explicit\\_defaults\\_for\\_timestamp](#page-530-0) is disabled (the default), do either of the following:
	- Define the column with a DEFAULT clause that specifies a constant default value.
	- Specify the NULL attribute. This also causes the column to permit NULL values, which means that you cannot assign the current timestamp by setting the column to NULL. Assigning NULL sets the column to NULL.

Consider these table definitions:

```
CREATE TABLE t1 (
  ts1 TIMESTAMP DEFAULT 0,
  ts2 TIMESTAMP DEFAULT CURRENT_TIMESTAMP
                ON UPDATE CURRENT_TIMESTAMP);
CREATE TABLE t2 (
  ts1 TIMESTAMP NULL,
   ts2 TIMESTAMP DEFAULT CURRENT_TIMESTAMP
                ON UPDATE CURRENT_TIMESTAMP);
CREATE TABLE t3 (
  ts1 TIMESTAMP NULL DEFAULT 0,
   ts2 TIMESTAMP DEFAULT CURRENT_TIMESTAMP
               ON UPDATE CURRENT TIMESTAMP);
```
The tables have these properties:

- In each table definition, the first [TIMESTAMP](#page-1111-0) column has no automatic initialization or updating.
- The tables differ in how the ts1 column handles NULL values. For t1, ts1 is NOT NULL and assigning it a value of NULL sets it to the current timestamp. For  $t2$  and  $t3$ ,  $ts1$  permits NULL and assigning it a value of NULL sets it to NULL.
- $t2$  and  $t3$  differ in the default value for  $t51$ . For  $t2$ ,  $t51$  is defined to permit NULL, so the default is also NULL in the absence of an explicit  $DEFAULT$  clause. For  $t3$ ,  $t51$  permits NULL but has an explicit default of 0.

If a [TIMESTAMP](#page-1111-0) or [DATETIME](#page-1111-0) column definition includes an explicit fractional seconds precision value anywhere, the same value must be used throughout the column definition. This is permitted:

```
CREATE TABLE t1 (
  ts TIMESTAMP(6) DEFAULT CURRENT_TIMESTAMP(6) ON UPDATE CURRENT_TIMESTAMP(6)
);
```
This is not permitted:

```
CREATE TABLE t1 (
  ts TIMESTAMP(6) DEFAULT CURRENT_TIMESTAMP ON UPDATE CURRENT_TIMESTAMP(3)
);
```
### **Automatic Timestamp Properties Before MySQL 5.6.5**

Before MySQL 5.6.5, support for automatic initialization and updating is more limited:

• DEFAULT CURRENT\_TIMESTAMP and ON UPDATE CURRENT\_TIMESTAMP cannot be used with [DATETIME](#page-1111-0) columns.

• DEFAULT CURRENT\_TIMESTAMP and ON UPDATE CURRENT\_TIMESTAMP can be used with at most one [TIMESTAMP](#page-1111-0) column per table. It is not possible to have the current timestamp be the default value for one column and the auto-update value for another column.

You can choose whether to use these properties and which **[TIMESTAMP](#page-1111-0)** column should have them. It need not be the first one in a table that is automatically initialized or updated to the current timestamp. To specify automatic initialization or updating for a different **[TIMESTAMP](#page-1111-0)** column, you must suppress the automatic properties for the first one, as previously described. Then, for the other [TIMESTAMP](#page-1111-0) column, the rules for the DEFAULT and ON UPDATE clauses are the same as for the first [TIMESTAMP](#page-1111-0) column, except that if you omit both clauses, no automatic initialization or updating occurs.

### **[TIMESTAMP](#page-1111-0) Initialization and the NULL Attribute**

By default, [TIMESTAMP](#page-1111-0) columns are NOT NULL, cannot contain NULL values, and assigning NULL assigns the current timestamp. To permit a [TIMESTAMP](#page-1111-0) column to contain NULL, explicitly declare it with the NULL attribute. In this case, the default value also becomes NULL unless overridden with a DEFAULT clause that specifies a different default value. DEFAULT NULL can be used to explicitly specify NULL as the default value. (For a [TIMESTAMP](#page-1111-0) column not declared with the NULL attribute, DEFAULT NULL is invalid.) If a [TIMESTAMP](#page-1111-0) column permits NULL values, assigning NULL sets it to NULL, not to the current timestamp.

The following table contains several [TIMESTAMP](#page-1111-0) columns that permit NULL values:

```
CREATE TABLE t
(
   ts1 TIMESTAMP NULL DEFAULT NULL,
   ts2 TIMESTAMP NULL DEFAULT 0,
   ts3 TIMESTAMP NULL DEFAULT CURRENT_TIMESTAMP
);
```
A [TIMESTAMP](#page-1111-0) column that permits NULL values does not take on the current timestamp at insert time except under one of the following conditions:

- Its default value is defined as CURRENT TIMESTAMP and no value is specified for the column
- [CURRENT\\_TIMESTAMP](#page-1200-0) or any of its synonyms such as NOW () is explicitly inserted into the column

In other words, a [TIMESTAMP](#page-1111-0) column defined to permit NULL values auto-initializes only if its definition includes DEFAULT CURRENT\_TIMESTAMP:

CREATE TABLE t (ts TIMESTAMP NULL DEFAULT CURRENT\_TIMESTAMP);

If the [TIMESTAMP](#page-1111-0) column permits NULL values but its definition does not include DEFAULT CURRENT\_TIMESTAMP, you must explicitly insert a value corresponding to the current date and time. Suppose that tables  $t1$  and  $t2$  have these definitions:

```
CREATE TABLE t1 (ts TIMESTAMP NULL DEFAULT '0000-00-00 00:00:00');
CREATE TABLE t2 (ts TIMESTAMP NULL DEFAULT NULL);
```
To set the [TIMESTAMP](#page-1111-0) column in either table to the current timestamp at insert time, explicitly assign it that value. For example:

```
INSERT INTO t1 VALUES (NOW());
INSERT INTO t2 VALUES (CURRENT_TIMESTAMP);
```
# **11.3.6 Fractional Seconds in Time Values**

MySQL 5.7 has fractional seconds support for [TIME](#page-1112-0), [DATETIME](#page-1111-0), and [TIMESTAMP](#page-1111-0) values, with up to microseconds (6 digits) precision:

• To define a column that includes a fractional seconds part, use the syntax  $type\_name(fsp)$ , where type name is [TIME](#page-1112-0), [DATETIME](#page-1111-0), or [TIMESTAMP](#page-1111-0), and  $fsp$  is the fractional seconds precision. For example:

CREATE TABLE t1 (t TIME(3), dt DATETIME(6));

The  $f_{SP}$  value, if given, must be in the range 0 to 6. A value of 0 signifies that there is no fractional part. If omitted, the default precision is 0. (This differs from the standard SQL default of 6, for compatibility with previous MySQL versions.)

- Functions that take temporal arguments accept values with fractional seconds. Return values from temporal functions include fractional seconds as appropriate. For example, [NOW\(\)](#page-1208-0) with no argument returns the current date and time with no fractional part, but takes an optional argument from 0 to 6 to specify that the return value includes a fractional seconds part of that many digits.
- Syntax for temporal literals produces temporal values: DATE 'str', TIME 'str', and TIMESTAMP  $sstr$ , and the ODBC-syntax equivalents. The resulting value includes a trailing fractional seconds part if specified. Previously, the temporal type keyword was ignored and these constructs produced the string value. See [Standard SQL and ODBC Date and Time Literals](#page-997-0)

### <span id="page-1120-0"></span>**11.3.7 Conversion Between Date and Time Types**

To some extent, you can convert a value from one temporal type to another. However, there may be some alteration of the value or loss of information. In all cases, conversion between temporal types is subject to the range of valid values for the resulting type. For example, although [DATE](#page-1111-0), [DATETIME](#page-1111-0), and [TIMESTAMP](#page-1111-0) values all can be specified using the same set of formats, the types do not all have the same range of values. [TIMESTAMP](#page-1111-0) values cannot be earlier than 1970 UTC or later than  $'2038-01-19$   $03:14:07'$  UTC. This means that a date such as  $'1968-01-01'$ , while valid as a [DATE](#page-1111-0) OF [DATETIME](#page-1111-0) value, is not valid as a [TIMESTAMP](#page-1111-0) value and is converted to 0.

Conversion of [DATE](#page-1111-0) values:

- Conversion to a [DATETIME](#page-1111-0) or [TIMESTAMP](#page-1111-0) value adds a time part of '00:00:00' because the [DATE](#page-1111-0) value contains no time information.
- Conversion to a [TIME](#page-1112-0) value is not useful; the result is '00:00:00'.

Conversion of [DATETIME](#page-1111-0) and [TIMESTAMP](#page-1111-0) values:

- Conversion to a [DATE](#page-1111-0) value discards the time part because the DATE type contains no time information.
- Conversion to a [TIME](#page-1112-0) value discards the date part because the TIME type contains no date information.

For conversion of [TIME](#page-1112-0) values to other temporal types, the value of CURRENT DATE() is used for the date part. The [TIME](#page-1112-0) is interpreted as elapsed time (not time of day) and added to the date. This means that the date part of the result differs from the current date if the time value is outside the range from '00:00:00' to '23:59:59'.

Suppose that the current date is  $'2012-01-01'$ . [TIME](#page-1112-0) values of  $'12:00:00'$ ,  $'24:00:00'$ . and  $-12:00:00$ . when converted to [DATETIME](#page-1111-0) or [TIMESTAMP](#page-1111-0) values, result in  $12012-01-01$ 12:00:00', '2012-01-02 00:00:00', and '2011-12-31 12:00:00', respectively.

Conversion of [TIME](#page-1112-0) to [DATE](#page-1111-0) is similar but discards the time part from the result:  $12012-01-01$ . '2012-01-02', and '2011-12-31', respectively.

Explicit conversion can be used to override implicit conversion. For example, in comparison of [DATE](#page-1111-0) and [DATETIME](#page-1111-0) values, the [DATE](#page-1111-0) value is coerced to the [DATETIME](#page-1111-0) type by adding a time part of

'00:00:00'. To perform the comparison by ignoring the time part of the [DATETIME](#page-1111-0) value instead, use the [CAST\(\)](#page-1234-0) function in the following way:

 $date$   $col$  =  $CAST(datetime$   $col$  AS DATE)

Conversion of [TIME](#page-1112-0) and [DATETIME](#page-1111-0) values to numeric form (for example, by adding  $+0$ ) depends on whether the value contains a fractional seconds part. [TIME\(](#page-1112-0)N) or [DATETIME\(](#page-1111-0)N) is converted to integer when N is 0 (or omitted) and to a DECIMAL value with N decimal digits when N is greater than 0:

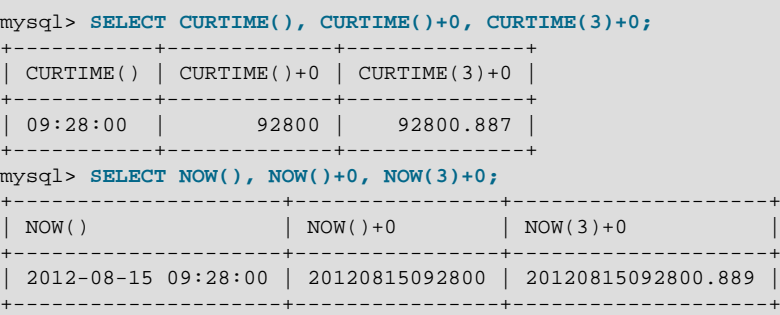

## **11.3.8 Two-Digit Years in Dates**

Date values with two-digit years are ambiguous because the century is unknown. Such values must be interpreted into four-digit form because MySQL stores years internally using four digits.

For [DATETIME](#page-1111-0), [DATE](#page-1111-0), and [TIMESTAMP](#page-1111-0) types, MySQL interprets dates specified with ambiguous year values using these rules:

- Year values in the range 00-69 are converted to 2000-2069.
- Year values in the range 70-99 are converted to 1970-1999.

For YEAR, the rules are the same, with this exception: A numeric 00 inserted into YEAR(4) results in 0000 rather than 2000. To specify zero for YEAR(4) and have it be interpreted as 2000, specify it as a string '0' or '00'.

Remember that these rules are only heuristics that provide reasonable guesses as to what your data values mean. If the rules used by MySQL do not produce the values you require, you must provide unambiguous input containing four-digit year values.

ORDER BY properly sorts [YEAR](#page-1113-0) values that have two-digit years.

Some functions like  $MIN()$  and  $MAX()$  convert a [YEAR](#page-1113-0) to a number. This means that a value with a two-digit year does not work properly with these functions. The fix in this case is to convert the [YEAR](#page-1113-0) to four-digit year format.

# **11.4 String Types**

The string types are [CHAR](#page-1121-0), [VARCHAR](#page-1121-0), [BINARY](#page-1123-0), [VARBINARY](#page-1123-0), [BLOB](#page-1124-0), [TEXT](#page-1124-0), [ENUM](#page-1126-0), and [SET](#page-1128-0). This section describes how these types work and how to use them in your queries. For string type storage requirements, see [Section 11.6, "Data Type Storage Requirements".](#page-1132-0)

### <span id="page-1121-0"></span>**11.4.1 The CHAR and VARCHAR Types**

The CHAR and VARCHAR types are similar, but differ in the way they are stored and retrieved. They also differ in maximum length and in whether trailing spaces are retained.

The CHAR and VARCHAR types are declared with a length that indicates the maximum number of characters you want to store. For example,  $CHAR(30)$  can hold up to 30 characters.

The length of a CHAR column is fixed to the length that you declare when you create the table. The length can be any value from 0 to 255. When CHAR values are stored, they are right-padded with spaces to the specified length. When CHAR values are retrieved, trailing spaces are removed unless the [PAD\\_CHAR\\_TO\\_FULL\\_LENGTH](#page-653-0) SQL mode is enabled.

Values in VARCHAR columns are variable-length strings. The length can be specified as a value from 0 to 65,535. The effective maximum length of a VARCHAR is subject to the maximum row size (65,535 bytes, which is shared among all columns) and the character set used. See [Section E.10.4, "Limits on](#page-2916-0) [Table Column Count and Row Size".](#page-2916-0)

In contrast to CHAR, VARCHAR values are stored as a 1-byte or 2-byte length prefix plus data. The length prefix indicates the number of bytes in the value. A column uses one length byte if values require no more than 255 bytes, two length bytes if values may require more than 255 bytes.

If strict SQL mode is not enabled and you assign a value to a CHAR or VARCHAR column that exceeds the column's maximum length, the value is truncated to fit and a warning is generated. For truncation of nonspace characters, you can cause an error to occur (rather than a warning) and suppress insertion of the value by using strict SQL mode. See [Section 5.1.7, "Server SQL Modes".](#page-647-0)

For VARCHAR columns, trailing spaces in excess of the column length are truncated prior to insertion and a warning is generated, regardless of the SQL mode in use. For CHAR columns, truncation of excess trailing spaces from inserted values is performed silently regardless of the SQL mode.

VARCHAR values are not padded when they are stored. Trailing spaces are retained when values are stored and retrieved, in conformance with standard SQL.

The following table illustrates the differences between CHAR and VARCHAR by showing the result of storing various string values into  $CHAR(4)$  and  $VAREHAR(4)$  columns (assuming that the column uses a single-byte character set such as latin1).

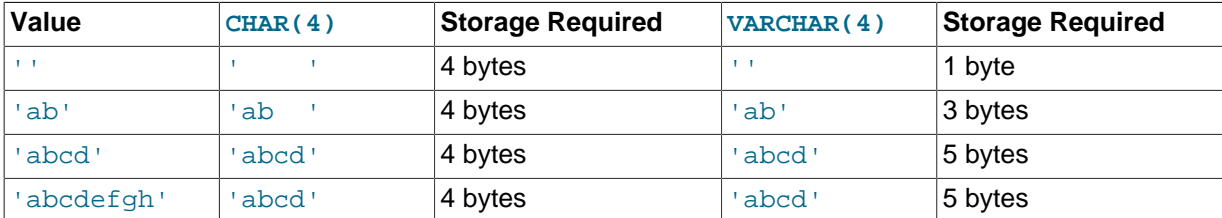

The values shown as stored in the last row of the table apply only when not using strict mode; if MySQL is running in strict mode, values that exceed the column length are not stored, and an error results.

If a given value is stored into the CHAR(4) and VARCHAR(4) columns, the values retrieved from the columns are not always the same because trailing spaces are removed from CHAR columns upon retrieval. The following example illustrates this difference:

```
mysql> CREATE TABLE vc (v VARCHAR(4), c CHAR(4));
Query OK, 0 rows affected (0.01 sec)
mysql> INSERT INTO vc VALUES ('ab ', 'ab ');
Query OK, 1 row affected (0.00 sec)
mysql> SELECT CONCAT('(', v, ')'), CONCAT('(', c, ')') FROM vc;
+---------------------+---------------------+
| CONCAT('(', v, ')') | CONCAT('(', c, ')') |
+---------------------+---------------------+
|(ab) |(ab)+---------------------+---------------------+
1 row in set (0.06 sec)
```
Values in CHAR and VARCHAR columns are sorted and compared according to the character set collation assigned to the column.

All MySQL collations are of type PADSPACE. This means that all CHAR, VARCHAR, and TEXT values in MySQL are compared without regard to any trailing spaces. "Comparison" in this context does not include the [LIKE](#page-1176-0) pattern-matching operator, for which trailing spaces are significant. For example:

```
mysql> CREATE TABLE names (myname CHAR(10));
Query OK, 0 rows affected (0.03 sec)
mysql> INSERT INTO names VALUES ('Monty');
Query OK, 1 row affected (0.00 sec)
mysql> SELECT myname = 'Monty', myname = 'Monty ' FROM names;
+------------------+--------------------+
| myname = 'Monty' | myname = 'Monty ' |
 +------------------+--------------------+
         | 1 | 1 |
+------------------+--------------------+
1 row in set (0.00 sec)
mysql> SELECT myname LIKE 'Monty', myname LIKE 'Monty ' FROM names;
               +---------------------+-----------------------+
| myname LIKE 'Monty' | myname LIKE 'Monty ' |
   +---------------------+-----------------------+
                  | 1 |+---------------------+-----------------------+
1 row in set (0.00 sec)
```
This is true for all MySQL versions, and is not affected by the server SQL mode.

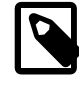

#### **Note**

For more information about MySQL character sets and collations, see [Section 10.1, "Character Set Support".](#page-1020-0) For additional information about storage requirements, see [Section 11.6, "Data Type Storage Requirements".](#page-1132-0)

For those cases where trailing pad characters are stripped or comparisons ignore them, if a column has an index that requires unique values, inserting into the column values that differ only in number of trailing pad characters will result in a duplicate-key error. For example, if a table contains 'a', an attempt to store 'a ' causes a duplicate-key error.

### <span id="page-1123-0"></span>**11.4.2 The BINARY and VARBINARY Types**

The BINARY and VARBINARY types are similar to [CHAR](#page-1121-0) and [VARCHAR](#page-1121-0), except that they contain binary strings rather than nonbinary strings. That is, they contain byte strings rather than character strings. This means that they have no character set, and sorting and comparison are based on the numeric values of the bytes in the values.

The permissible maximum length is the same for BINARY and VARBINARY as it is for [CHAR](#page-1121-0) and [VARCHAR](#page-1121-0), except that the length for BINARY and VARBINARY is a length in bytes rather than in characters.

The BINARY and VARBINARY data types are distinct from the CHAR BINARY and VARCHAR BINARY data types. For the latter types, the BINARY attribute does not cause the column to be treated as a binary string column. Instead, it causes the binary collation for the column character set to be used, and the column itself contains nonbinary character strings rather than binary byte strings. For example, CHAR(5) BINARY is treated as CHAR(5) CHARACTER SET latin1 COLLATE latin1\_bin, assuming that the default character set is  $l$ atin1. This differs from BINARY(5), which stores 5bytes binary strings that have no character set or collation. For information about differences between nonbinary string binary collations and binary strings, see [Section 10.1.7.6, "The](#page-1038-0) \_bin and binary [Collations"](#page-1038-0).

If strict SQL mode is not enabled and you assign a value to a BINARY or VARBINARY column that exceeds the column's maximum length, the value is truncated to fit and a warning is generated. For cases of truncation, you can cause an error to occur (rather than a warning) and suppress insertion of the value by using strict SQL mode. See [Section 5.1.7, "Server SQL Modes".](#page-647-0)

When BINARY values are stored, they are right-padded with the pad value to the specified length. The pad value is  $0 \times 00$  (the zero byte). Values are right-padded with  $0 \times 00$  on insert, and no trailing bytes are removed on select. All bytes are significant in comparisons, including ORDER BY and DISTINCT operations.  $0 \times 00$  bytes and spaces are different in comparisons, with  $0 \times 00 <$  space.

Example: For a BINARY(3) column, 'a ' becomes 'a  $\sqrt{0}$ ' when inserted. 'a $\sqrt{0}$ ' becomes 'a \0\0' when inserted. Both inserted values remain unchanged when selected.

For VARBINARY, there is no padding on insert and no bytes are stripped on select. All bytes are significant in comparisons, including ORDER BY and DISTINCT operations.  $0 \times 00$  bytes and spaces are different in comparisons, with  $0 \times 00 <$  space.

For those cases where trailing pad bytes are stripped or comparisons ignore them, if a column has an index that requires unique values, inserting into the column values that differ only in number of trailing pad bytes will result in a duplicate-key error. For example, if a table contains 'a', an attempt to store 'a\0' causes a duplicate-key error.

You should consider the preceding padding and stripping characteristics carefully if you plan to use the BINARY data type for storing binary data and you require that the value retrieved be exactly the same as the value stored. The following example illustrates how  $0 \times 00$ -padding of BINARY values affects column value comparisons:

```
mysql> CREATE TABLE t (c BINARY(3));
Query OK, 0 rows affected (0.01 sec)
mysql> INSERT INTO t SET c = 'a';
Query OK, 1 row affected (0.01 sec)
mysql> SELECT HEX(c), c = 'a', c = 'a\0\0' from t;
+--------+---------+-------------+
| HEX(c) | c = 'a' | c = 'a\0\0' |
+--------+---------+-------------+
| 610000 | 0 | 1 |
  +--------+---------+-------------+
1 row in set (0.09 sec)
```
If the value retrieved must be the same as the value specified for storage with no padding, it might be preferable to use VARBINARY or one of the [BLOB](#page-1124-0) data types instead.

### <span id="page-1124-0"></span>**11.4.3 The BLOB and TEXT Types**

A BLOB is a binary large object that can hold a variable amount of data. The four BLOB types are TINYBLOB, BLOB, MEDIUMBLOB, and LONGBLOB. These differ only in the maximum length of the values they can hold. The four TEXT types are TINYTEXT, TEXT, MEDIUMTEXT, and LONGTEXT. These correspond to the four BLOB types and have the same maximum lengths and storage requirements. See [Section 11.6, "Data Type Storage Requirements"](#page-1132-0).

BLOB values are treated as binary strings (byte strings). They have no character set, and sorting and comparison are based on the numeric values of the bytes in column values. TEXT values are treated as nonbinary strings (character strings). They have a character set, and values are sorted and compared based on the collation of the character set.

If strict SQL mode is not enabled and you assign a value to a BLOB or TEXT column that exceeds the column's maximum length, the value is truncated to fit and a warning is generated. For truncation of nonspace characters, you can cause an error to occur (rather than a warning) and suppress insertion of the value by using strict SQL mode. See [Section 5.1.7, "Server SQL Modes".](#page-647-0)

Truncation of excess trailing spaces from values to be inserted into [TEXT](#page-1124-0) columns always generates a warning, regardless of the SQL mode.

For TEXT and BLOB columns, there is no padding on insert and no bytes are stripped on select.

If a TEXT column is indexed, index entry comparisons are space-padded at the end. This means that, if the index requires unique values, duplicate-key errors will occur for values that differ only in the number of trailing spaces. For example, if a table contains 'a', an attempt to store 'a ' causes a duplicatekey error. This is not true for BLOB columns.

In most respects, you can regard a BLOB column as a [VARBINARY](#page-1123-0) column that can be as large as you like. Similarly, you can regard a TEXT column as a [VARCHAR](#page-1121-0) column. BLOB and TEXT differ from [VARBINARY](#page-1123-0) and [VARCHAR](#page-1121-0) in the following ways:

- For indexes on BLOB and TEXT columns, you must specify an index prefix length. For [CHAR](#page-1121-0) and [VARCHAR](#page-1121-0), a prefix length is optional. See [Section 8.3.4, "Column Indexes"](#page-903-0).
- BLOB and TEXT columns cannot have DEFAULT values.

If you use the BINARY attribute with a TEXT data type, the column is assigned the binary collation of the column character set.

LONG and LONG VARCHAR map to the MEDIUMTEXT data type. This is a compatibility feature.

MySQL Connector/ODBC defines BLOB values as LONGVARBINARY and TEXT values as LONGVARCHAR.

Because BLOB and TEXT values can be extremely long, you might encounter some constraints in using them:

• Only the first [max\\_sort\\_length](#page-557-0) bytes of the column are used when sorting. The default value of [max\\_sort\\_length](#page-557-0) is 1024. You can make more bytes significant in sorting or grouping by increasing the value of  $max_{s}$  sort length at server startup or runtime. Any client can change the value of its session max sort length variable:

```
mysql> SET max_sort_length = 2000;
mysql> SELECT id, comment FROM t
     -> ORDER BY comment;
```
- Instances of  $B\text{LOB}$  or  $T\text{EXT}$  columns in the result of a query that is processed using a temporary table causes the server to use a table on disk rather than in memory because the MEMORY storage engine does not support those data types (see [Section 8.4.4, "How MySQL Uses Internal Temporary](#page-913-0) [Tables"](#page-913-0)). Use of disk incurs a performance penalty, so include BLOB or TEXT columns in the query result only if they are really needed. For example, avoid using [SELECT \\*](#page-1422-0), which selects all columns.
- The maximum size of a BLOB or TEXT object is determined by its type, but the largest value you actually can transmit between the client and server is determined by the amount of available memory and the size of the communications buffers. You can change the message buffer size by changing the value of the [max\\_allowed\\_packet](#page-551-0) variable, but you must do so for both the server and your client program. For example, both  $mysq1$  and  $mysq1dump$  enable you to change the client-side [max\\_allowed\\_packet](#page-551-0) value. See [Section 8.11.2, "Tuning Server Parameters"](#page-964-0), [Section 4.5.1,](#page-288-0) "mysql [— The MySQL Command-Line Tool",](#page-288-0) and Section 4.5.4, "mysqldump [— A Database](#page-328-0) [Backup Program".](#page-328-0) You may also want to compare the packet sizes and the size of the data objects you are storing with the storage requirements, see [Section 11.6, "Data Type Storage Requirements"](#page-1132-0)

Each BLOB or TEXT value is represented internally by a separately allocated object. This is in contrast to all other data types, for which storage is allocated once per column when the table is opened.

In some cases, it may be desirable to store binary data such as media files in BLOB or TEXT columns. You may find MySQL's string handling functions useful for working with such data. See [Section 12.5,](#page-1161-0) ["String Functions".](#page-1161-0) For security and other reasons, it is usually preferable to do so using application code rather than giving application users the [FILE](#page-737-0) privilege. You can discuss specifics for various languages and platforms in the MySQL Forums ([http://forums.mysql.com/\)](http://forums.mysql.com/).

## <span id="page-1126-0"></span>**11.4.4 The ENUM Type**

An ENUM is a string object with a value chosen from a list of permitted values that are enumerated explicitly in the column specification at table creation time. It has these advantages:

- Compact data storage in situations where a column has a limited set of possible values. The strings you specify as input values are automatically encoded as numbers. See [Section 11.6, "Data Type](#page-1132-0) [Storage Requirements"](#page-1132-0) for the storage requirements for ENUM types.
- Readable queries and output. The numbers are translated back to the corresponding strings in query results.

and these potential issues to consider:

- If you make enumeration values that look like numbers, it is easy to mix up the literal values with their internal index numbers, as explained in [Enumeration Limitations.](#page-1128-1)
- Using ENUM columns in ORDER BY clauses requires extra care, as explained in [Enumeration Sorting.](#page-1128-2)

### **Creating and Using ENUM Columns**

An enumeration value must be a quoted string literal. For example, you can create a table with an ENUM column like this:

```
CREATE TABLE shirts (
    name VARCHAR(40),
    size ENUM('x-small', 'small', 'medium', 'large', 'x-large')
);
INSERT INTO shirts (name, size) VALUES ('dress shirt','large'), ('t-shirt','medium'),
  ('polo shirt','small');
SELECT name, size FROM shirts WHERE size = 'medium';
+---------+--------+
| name | size
+---------+--------+
| t-shirt | medium |
+---------+--------+
UPDATE shirts SET size = 'small' WHERE size = 'large';
COMMIT;
```
Inserting 1 million rows into this table with a value of 'medium' would require 1 million bytes of storage, as opposed to 6 million bytes if you stored the actual string 'medium' in a VARCHAR column.

#### <span id="page-1126-1"></span>**Index Values for Enumeration Literals**

Each enumeration value has an index:

- The elements listed in the column specification are assigned index numbers, beginning with 1.
- The index value of the empty string error value is 0. This means that you can use the following [SELECT](#page-1422-0) statement to find rows into which invalid ENUM values were assigned:

mysql> **SELECT \* FROM tbl\_name WHERE enum\_col=0;**

- The index of the NULL value is NULL.
- The term "index" here refers to a position within the list of enumeration values. It has nothing to do with table indexes.

For example, a column specified as ENUM ('Mercury', 'Venus', 'Earth') can have any of the values shown here. The index of each value is also shown.

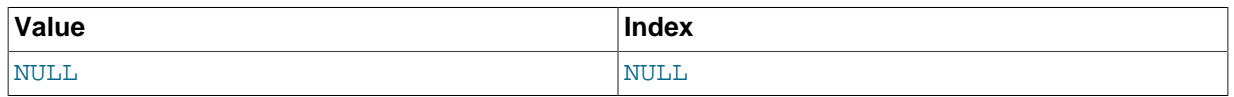

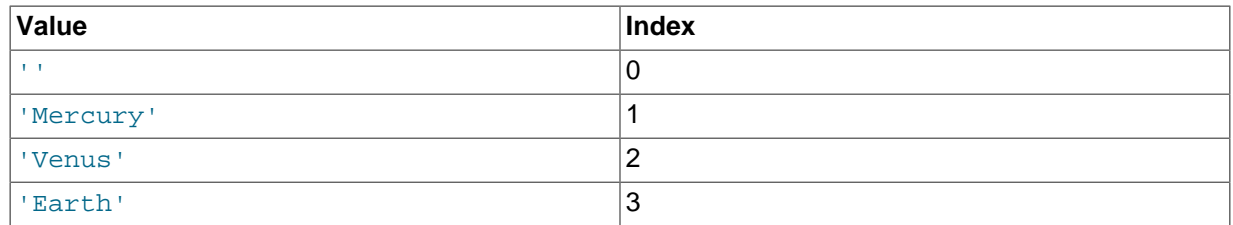

An [ENUM](#page-1126-0) column can have a maximum of 65,535 distinct elements. (The practical limit is less than 3000.) A table can have no more than 255 unique element list definitions among its [ENUM](#page-1126-0) and [SET](#page-1128-0) columns considered as a group. For more information on these limits, see [Section E.10.5, "Limits](#page-2917-0) Imposed by . frm [File Structure"](#page-2917-0).

If you retrieve an ENUM value in a numeric context, the column value's index is returned. For example, you can retrieve numeric values from an ENUM column like this:

mysql> **SELECT enum\_col+0 FROM tbl\_name;**

Functions such as  $SUM()$  or  $AVG()$  that expect a numeric argument cast the argument to a number if necessary. For ENUM values, the index number is used in the calculation.

### <span id="page-1127-0"></span>**Handling of Enumeration Literals**

Trailing spaces are automatically deleted from ENUM member values in the table definition when a table is created.

When retrieved, values stored into an ENUM column are displayed using the lettercase that was used in the column definition. Note that ENUM columns can be assigned a character set and collation. For binary or case-sensitive collations, lettercase is taken into account when assigning values to the column.

If you store a number into an ENUM column, the number is treated as the index into the possible values, and the value stored is the enumeration member with that index. (However, this does not work with [LOAD DATA](#page-1406-0), which treats all input as strings.) If the numeric value is quoted, it is still interpreted as an index if there is no matching string in the list of enumeration values. For these reasons, it is not advisable to define an ENUM column with enumeration values that look like numbers, because this can easily become confusing. For example, the following column has enumeration members with string values of '0', '1', and '2', but numeric index values of 1, 2, and 3:

```
numbers ENUM('0','1','2')
```
If you store 2, it is interpreted as an index value, and becomes  $11$  (the value with index 2). If you store '2', it matches an enumeration value, so it is stored as '2'. If you store '3', it does not match any enumeration value, so it is treated as an index and becomes '2' (the value with index 3).

```
mysql> INSERT INTO t (numbers) VALUES(2),('2'),('3');
mysql> SELECT * FROM t;
+---------+
| numbers |
+---------+
  \overline{1}\overline{2}\begin{array}{cc} 1 & 2 \end{array}+---------+
```
To determine all possible values for an ENUM column, use [SHOW COLUMNS FROM](#page-1561-0) tbl\_name LIKE  $'$ enum  $col'$  and parse the ENUM definition in the Type column of the output.

In the C API, ENUM values are returned as strings. For information about using result set metadata to distinguish them from other strings, see [Section 21.8.5, "C API Data Structures".](#page-2490-0)

### **Empty or NULL Enumeration Values**

An enumeration value can also be the empty string  $(+)$  or  $\text{NULL}$  under certain circumstances:

• If you insert an invalid value into an ENUM (that is, a string not present in the list of permitted values), the empty string is inserted instead as a special error value. This string can be distinguished from a "normal" empty string by the fact that this string has the numeric value 0. See [Index Values for](#page-1126-1) [Enumeration Literals](#page-1126-1) for details about the numeric indexes for the enumeration values.

If strict SQL mode is enabled, attempts to insert invalid ENUM values result in an error.

• If an ENUM column is declared to permit NULL, the NULL value is a valid value for the column, and the default value is NULL. If an ENUM column is declared NOT NULL, its default value is the first element of the list of permitted values.

### <span id="page-1128-2"></span>**Enumeration Sorting**

ENUM values are sorted based on their index numbers, which depend on the order in which the enumeration members were listed in the column specification. For example, 'b' sorts before 'a' for ENUM('b', 'a'). The empty string sorts before nonempty strings, and NULL values sort before all other enumeration values.

To prevent unexpected results when using the ORDER BY clause on an ENUM column, use one of these techniques:

- Specify the **ENUM** list in alphabetic order.
- Make sure that the column is sorted lexically rather than by index number by coding  $ORDER$  BY CAST(col AS CHAR) or ORDER BY CONCAT(col).

#### <span id="page-1128-1"></span>**Enumeration Limitations**

An enumeration value cannot be an expression, even one that evaluates to a string value.

For example, this [CREATE TABLE](#page-1353-0) statement does not work because the CONCAT function cannot be used to construct an enumeration value:

```
CREATE TABLE sizes (
    size ENUM('small', CONCAT('med','ium'), 'large')
);
```
You also cannot employ a user variable as an enumeration value. This pair of statements do not work:

```
SET @mysize = 'medium';
CREATE TABLE sizes (
    size ENUM('small', @mysize, 'large')
);
```
We strongly recommend that you do not use numbers as enumeration values, because it does not save on storage over the appropriate [TINYINT](#page-1106-0) or [SMALLINT](#page-1106-0) type, and it is easy to mix up the strings and the underlying number values (which might not be the same) if you quote the ENUM values incorrectly. If you do use a number as an enumeration value, always enclose it in quotation marks. If the quotation marks are omitted, the number is regarded as an index. See [Handling of Enumeration](#page-1127-0) [Literals](#page-1127-0) to see how even a quoted number could be mistakenly used as a numeric index value.

Duplicate values in the definition cause a warning, or an error if strict SQL mode is enabled.

### <span id="page-1128-0"></span>**11.4.5 The SET Type**

A SET is a string object that can have zero or more values, each of which must be chosen from a list of permitted values specified when the table is created. SET column values that consist of multiple set members are specified with members separated by commas  $(",")$ . A consequence of this is that  $SET$ member values should not themselves contain commas.

For example, a column specified as SET('one', 'two') NOT NULL can have any of these values:

'''one' 'two' 'one, two'

A [SET](#page-1128-0) column can have a maximum of 64 distinct members. A table can have no more than 255 unique element list definitions among its [ENUM](#page-1126-0) and [SET](#page-1128-0) columns considered as a group. For more information on this limit, see [Section E.10.5, "Limits Imposed by](#page-2917-0) . frm File Structure".

Duplicate values in the definition cause a warning, or an error if strict SQL mode is enabled.

Trailing spaces are automatically deleted from SET member values in the table definition when a table is created.

When retrieved, values stored in a SET column are displayed using the lettercase that was used in the column definition. Note that SET columns can be assigned a character set and collation. For binary or case-sensitive collations, lettercase is taken into account when assigning values to the column.

MySQL stores SET values numerically, with the low-order bit of the stored value corresponding to the first set member. If you retrieve a SET value in a numeric context, the value retrieved has bits set corresponding to the set members that make up the column value. For example, you can retrieve numeric values from a SET column like this:

#### mysql> **SELECT set\_col+0 FROM tbl\_name;**

If a number is stored into a SET column, the bits that are set in the binary representation of the number determine the set members in the column value. For a column specified as  $SET('a', 'b', 'c', 'd')$ , the members have the following decimal and binary values.

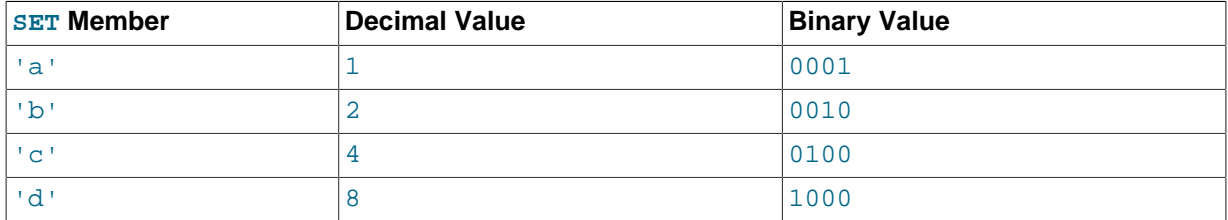

If you assign a value of  $9$  to this column, that is  $1001$  in binary, so the first and fourth SET value members 'a' and 'd' are selected and the resulting value is 'a,d'.

For a value containing more than one SET element, it does not matter what order the elements are listed in when you insert the value. It also does not matter how many times a given element is listed in the value. When the value is retrieved later, each element in the value appears once, with elements listed according to the order in which they were specified at table creation time. For example, suppose that a column is specified as SET('a','b','c','d'):

mysql> **CREATE TABLE myset (col SET('a', 'b', 'c', 'd'));**

If you insert the values 'a,d', 'd,a', 'a,d,d', 'a,d,a', and 'd,a,d':

```
mysql> INSERT INTO myset (col) VALUES 
-> ('a,d'), ('d,a'), ('a,d,a'), ('a,d,d'), ('d,a,d');
Query OK, 5 rows affected (0.01 sec)
```

```
Records: 5 Duplicates: 0 Warnings: 0
```
Then all these values appear as  $a, d$  when retrieved:

```
mysql> SELECT col FROM myset;
+------+
| col
   +------+
|a,d
 | a,d |
  | a,d |
 | a,d |
 | a,d |
+------+
5 rows in set (0.04 sec)
```
If you set a SET column to an unsupported value, the value is ignored and a warning is issued:

```
mysql> INSERT INTO myset (col) VALUES ('a,d,d,s');
Query OK, 1 row affected, 1 warning (0.03 sec)
```
mysql> **SHOW WARNINGS;**

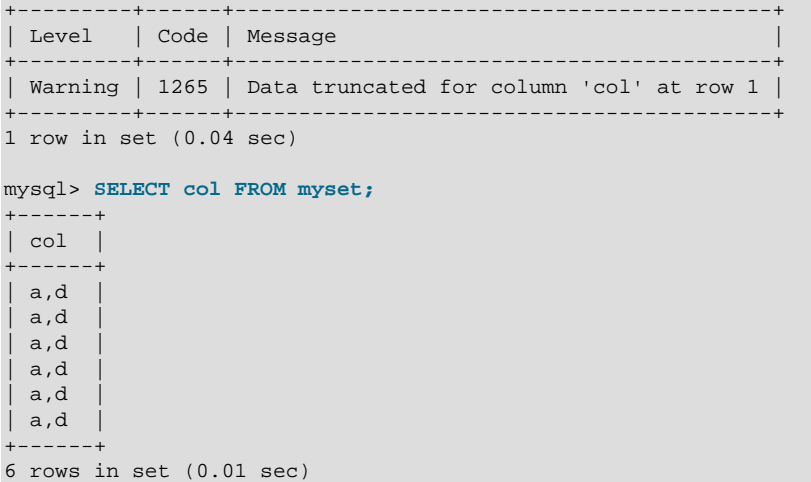

If strict SQL mode is enabled, attempts to insert invalid SET values result in an error.

SET values are sorted numerically. NULL values sort before non-NULL SET values.

Functions such as [SUM\(\)](#page-1278-0) or [AVG\(\)](#page-1275-0) that expect a numeric argument cast the argument to a number if necessary. For SET values, the cast operation causes the numeric value to be used.

Normally, you search for SET values using the [FIND\\_IN\\_SET\(\)](#page-1165-0) function or the [LIKE](#page-1176-0) operator:

mysql> **SELECT \* FROM tbl\_name WHERE FIND\_IN\_SET('value',set\_col)>0;** mysql> **SELECT \* FROM tbl\_name WHERE set\_col LIKE '%value%';**

The first statement finds rows where  $set_{col}$  col contains the value set member. The second is similar, but not the same: It finds rows where  $set\ col$  contains value anywhere, even as a substring of another set member.

The following statements also are permitted:

```
mysql> SELECT * FROM tbl_name WHERE set_col & 1;
mysql> SELECT * FROM tbl_name WHERE set_col = 'val1,val2';
```
The first of these statements looks for values containing the first set member. The second looks for an exact match. Be careful with comparisons of the second type. Comparing set values to  $val1,val2'$ 

returns different results than comparing values to  $val2$ , vall'. You should specify the values in the same order they are listed in the column definition.

To determine all possible values for a SET column, use SHOW COLUMNS FROM tbl\_name LIKE  $\mathbf{S}$  set  $\mathbf{col}$  and parse the SET definition in the Type column of the output.

In the C API, SET values are returned as strings. For information about using result set metadata to distinguish them from other strings, see [Section 21.8.5, "C API Data Structures".](#page-2490-0)

# **11.5 Data Type Default Values**

The DEFAULT  $value$  clause in a data type specification indicates a default value for a column. With one exception, the default value must be a constant; it cannot be a function or an expression. This means, for example, that you cannot set the default for a date column to be the value of a function such as [NOW\(\)](#page-1208-0) or [CURRENT\\_DATE](#page-1200-1). The exception is that you can specify [CURRENT\\_TIMESTAMP](#page-1200-0) as the default for [TIMESTAMP](#page-1111-0) and [DATETIME](#page-1111-0) columns. See [Section 11.3.5, "Automatic Initialization and](#page-1116-0) [Updating for](#page-1116-0) TIMESTAMP and DATETIME".

[BLOB](#page-1124-0) and [TEXT](#page-1124-0) columns cannot be assigned a default value.

If a column definition includes no explicit DEFAULT value, MySQL determines the default value as follows:

If the column can take NULL as a value, the column is defined with an explicit DEFAULT NULL clause.

If the column cannot take NULL as the value, MySQL defines the column with no explicit DEFAULT clause. Exception: If the column is defined as part of a  $PRIMARY$  KEY but not explicitly as NOT NULL, MySQL creates it as a NOT NULL column (because PRIMARY KEY columns must be NOT NULL). Before MySQL 5.7.3, the column is also assigned a DEFAULT clause using the implicit default value. To prevent this, include an explicit NOT NULL in the definition of any PRIMARY KEY column.

For data entry into a NOT NULL column that has no explicit DEFAULT clause, if an [INSERT](#page-1399-0) or [REPLACE](#page-1420-0) statement includes no value for the column, or an [UPDATE](#page-1453-0) statement sets the column to NULL, MySQL handles the column according to the SQL mode in effect at the time:

- If strict SQL mode is enabled, an error occurs for transactional tables and the statement is rolled back. For nontransactional tables, an error occurs, but if this happens for the second or subsequent row of a multiple-row statement, the preceding rows will have been inserted.
- If strict mode is not enabled, MySQL sets the column to the implicit default value for the column data type.

Suppose that a table  $t$  is defined as follows:

CREATE TABLE t (i INT NOT NULL);

In this case, i has no explicit default, so in strict mode each of the following statements produce an error and no row is inserted. When not using strict mode, only the third statement produces an error; the implicit default is inserted for the first two statements, but the third fails because  $DEFALIT(i)$ cannot produce a value:

```
INSERT INTO t VALUES();
INSERT INTO t VALUES(DEFAULT);
INSERT INTO t VALUES(DEFAULT(i));
```
See [Section 5.1.7, "Server SQL Modes"](#page-647-0).

For a given table, you can use the [SHOW CREATE TABLE](#page-1565-0) statement to see which columns have an explicit DEFAULT clause.

Implicit defaults are defined as follows:

- For numeric types, the default is 0, with the exception that for integer or floating-point types declared with the AUTO\_INCREMENT attribute, the default is the next value in the sequence.
- For date and time types other than [TIMESTAMP](#page-1111-0), the default is the appropriate "zero" value for the type. This is also true for [TIMESTAMP](#page-1111-0) if the [explicit\\_defaults\\_for\\_timestamp](#page-530-0) system variable is enabled (see [Section 5.1.4, "Server System Variables"](#page-498-0)). Otherwise, for the first [TIMESTAMP](#page-1111-0) column in a table, the default value is the current date and time. See [Section 11.3, "Date](#page-1109-0) [and Time Types"](#page-1109-0).
- For string types other than [ENUM](#page-1126-0), the default value is the empty string. For ENUM, the default is the first enumeration value.

SERIAL DEFAULT VALUE in the definition of an integer column is an alias for NOT NULL AUTO\_INCREMENT UNIQUE.

# <span id="page-1132-0"></span>**11.6 Data Type Storage Requirements**

The storage requirements for table data on disk depend on several factors. Different storage engines represent data types and store raw data differently. Table data might be compressed, either for a column or an entire row, complicating the calculation of storage requirements for a table or column.

Despite differences in storage layout on disk, the internal MySQL APIs that communicate and exchange information about table rows use a consistent data structure that applies across all storage engines.

This section includes guidelines and information for the storage requirements for each data type supported by MySQL, including the internal format and size for storage engines that use a fixed-size representation for data types. Information is listed by category or storage engine.

The internal representation of a table has a maximum row size of 65,535 bytes, even if the storage engine is capable of supporting larger rows. This figure excludes [BLOB](#page-1124-0) or [TEXT](#page-1124-0) columns, which contribute only 9 to 12 bytes toward this size. For [BLOB](#page-1124-0) and TEXT data, the information is stored internally in a different area of memory than the row buffer. Different storage engines handle the allocation and storage of this data in different ways, according to the method they use for handling the corresponding types. For more information, see Chapter 14, [Storage Engines](#page-1612-0), and [Section E.10.4,](#page-2916-0) ["Limits on Table Column Count and Row Size".](#page-2916-0)

## **Storage Requirements for InnoDB Tables**

See [Physical Row Structure](#page-1640-0) for information about storage requirements for InnoDB tables.

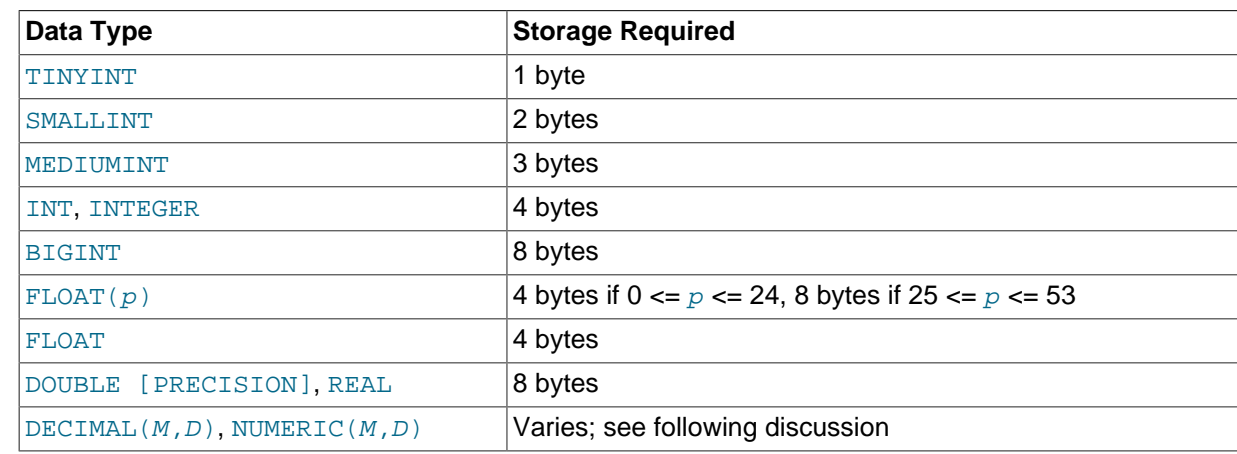

## **Storage Requirements for Numeric Types**

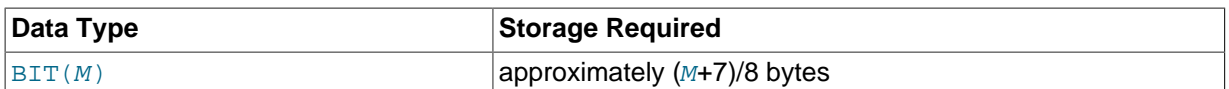

Values for [DECIMAL](#page-1106-1) (and [NUMERIC](#page-1106-1)) columns are represented using a binary format that packs nine decimal (base 10) digits into four bytes. Storage for the integer and fractional parts of each value are determined separately. Each multiple of nine digits requires four bytes, and the "leftover" digits require some fraction of four bytes. The storage required for excess digits is given by the following table.

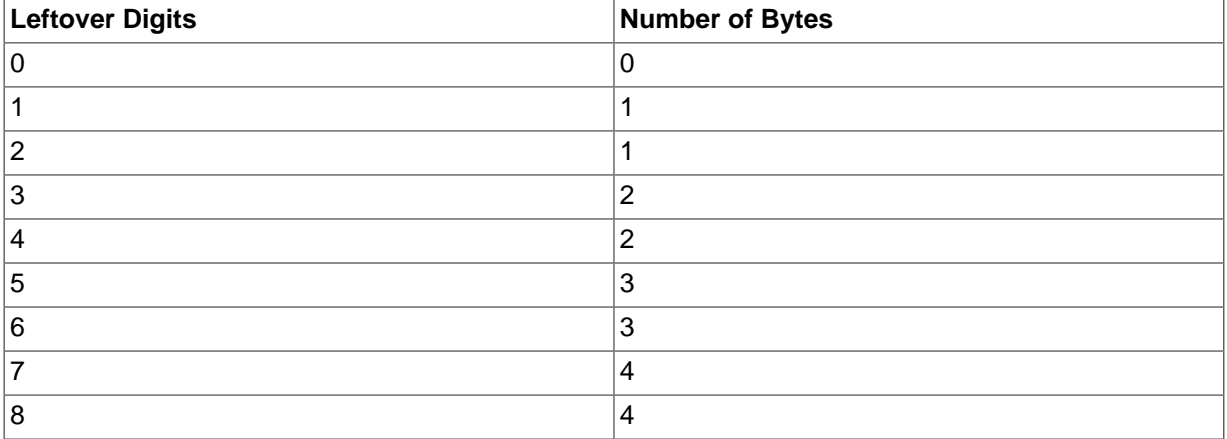

## **Storage Requirements for Date and Time Types**

For [TIME](#page-1112-0), [DATETIME](#page-1111-0), and [TIMESTAMP](#page-1111-0) columns, the storage required for tables created before MySQL 5.6.4 differs from tables created from 5.6.4 on. This is due to a change in 5.6.4 that permits these types to have a fractional part, which requires from 0 to 3 bytes.

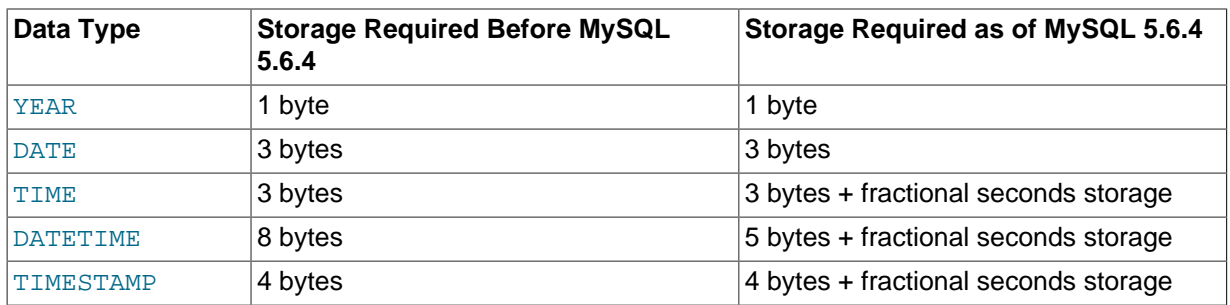

As of MySQL 5.6.4, storage for [YEAR](#page-1113-0) and [DATE](#page-1111-0) remains unchanged. However, [TIME](#page-1112-0), [DATETIME](#page-1111-0), and [TIMESTAMP](#page-1111-0) are represented differently. [DATETIME](#page-1111-0) is packed more efficiently, requiring 5 rather than 8 bytes for the nonfractional part, and all three parts have a fractional part that requires from 0 to 3 bytes, depending on the fractional seconds precision of stored values.

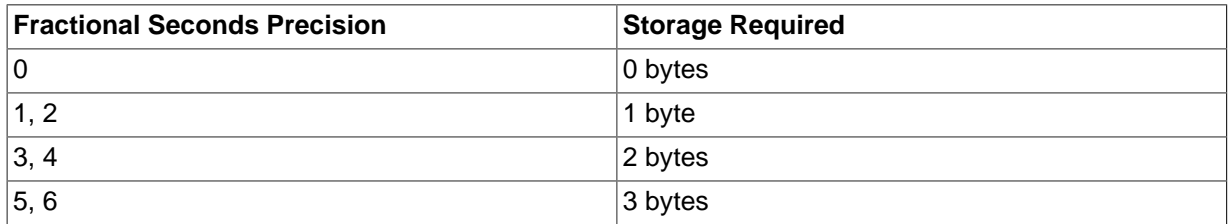

For example,  $TIME(0)$ ,  $TIME(2)$ ,  $TIME(4)$ , and  $TIME(6)$  use 3, 4, 5, and 6 bytes, respectively. [TIME](#page-1112-0) and [TIME\(0\)](#page-1112-0) are equivalent and require the same storage.

For details about internal representation of temporal values, see [MySQL Internals: Important](http://dev.mysql.com/doc/internals/en/algorithms.html) [Algorithms and Structures](http://dev.mysql.com/doc/internals/en/algorithms.html).

# **Storage Requirements for String Types**

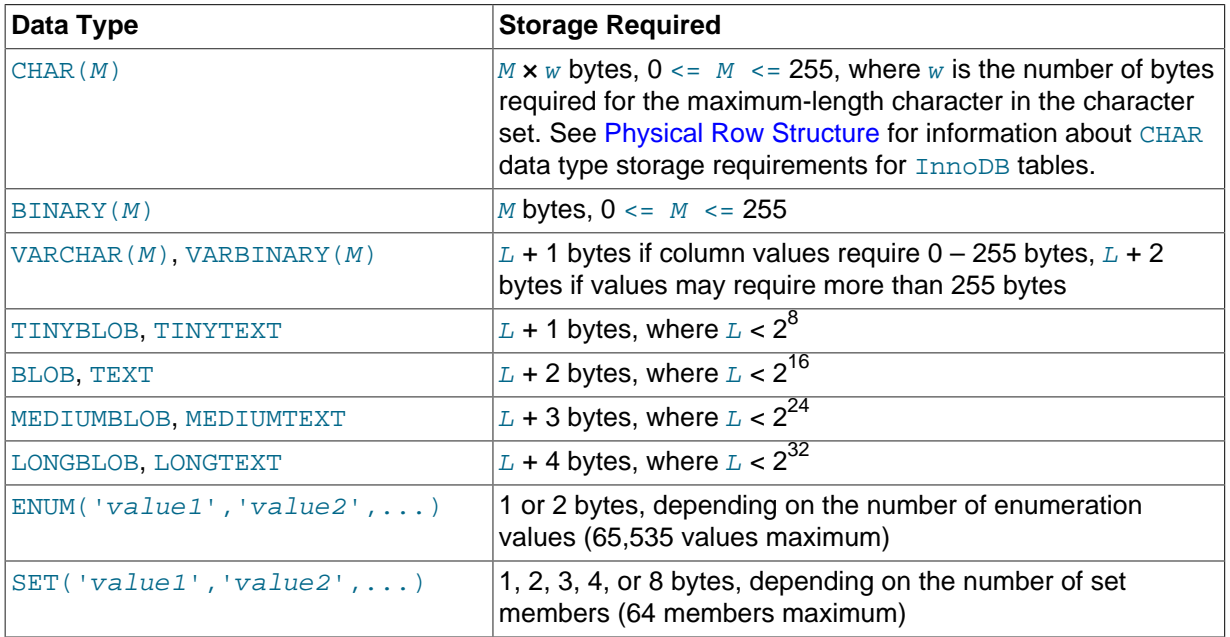

In the following table, M represents the declared column length in characters for nonbinary string types and bytes for binary string types.  $L$  represents the actual length in bytes of a given string value.

Variable-length string types are stored using a length prefix plus data. The length prefix requires from one to four bytes depending on the data type, and the value of the prefix is  $\mathcal{L}$  (the byte length of the string). For example, storage for a [MEDIUMTEXT](#page-1124-0) value requires  $L$  bytes to store the value plus three bytes to store the length of the value.

To calculate the number of bytes used to store a particular [CHAR](#page-1121-0), [VARCHAR](#page-1121-0), or [TEXT](#page-1124-0) column value, you must take into account the character set used for that column and whether the value contains multibyte characters. In particular, when using the  $u \text{tf8}$  (or  $u \text{tf8mb4}$ ) Unicode character set, you must keep in mind that not all characters use the same number of bytes and can require up to three (four) bytes per character. For a breakdown of the storage used for different categories of  $\text{utf8 or utf4mb4}$ characters, see [Section 10.1.10, "Unicode Support"](#page-1048-0).

[VARCHAR](#page-1121-0), [VARBINARY](#page-1123-0), and the [BLOB](#page-1124-0) and [TEXT](#page-1124-0) types are variable-length types. For each, the storage requirements depend on these factors:

- The actual length of the column value
- The column's maximum possible length
- The character set used for the column, because some character sets contain multi-byte characters

For example, a VARCHAR(255) column can hold a string with a maximum length of 255 characters. Assuming that the column uses the latin1 character set (one byte per character), the actual storage required is the length of the string  $(L)$ , plus one byte to record the length of the string. For the string 'abcd',  $L$  is 4 and the storage requirement is five bytes. If the same column is instead declared to use the ucs2 double-byte character set, the storage requirement is 10 bytes: The length of 'abcd' is eight bytes and the column requires two bytes to store lengths because the maximum length is greater than 255 (up to 510 bytes).

The effective maximum number of bytes that can be stored in a [VARCHAR](#page-1121-0) or [VARBINARY](#page-1123-0) column is subiect to the maximum row size of 65,535 bytes, which is shared among all columns. For a [VARCHAR](#page-1121-0) column that stores multi-byte characters, the effective maximum number of characters is less. For example,  $\text{utf3}$  characters can require up to three bytes per character, so a [VARCHAR](#page-1121-0) column that uses the utf8 character set can be declared to be a maximum of 21,844 characters. See [Section E.10.4,](#page-2916-0) ["Limits on Table Column Count and Row Size".](#page-2916-0)

The size of an [ENUM](#page-1126-0) object is determined by the number of different enumeration values. One byte is used for enumerations with up to 255 possible values. Two bytes are used for enumerations having between 256 and 65,535 possible values. See [Section 11.4.4, "The](#page-1126-0) ENUM Type".

The size of a  $SET$  object is determined by the number of different set members. If the set size is  $N$ , the object occupies  $(N+7)/8$  bytes, rounded up to 1, 2, 3, 4, or 8 bytes. A [SET](#page-1128-0) can have a maximum of 64 members. See [Section 11.4.5, "The](#page-1128-0) SET Type".

# **11.7 Choosing the Right Type for a Column**

For optimum storage, you should try to use the most precise type in all cases. For example, if an integer column is used for values in the range from 1 to 99999, MEDIUMINT UNSIGNED is the best type. Of the types that represent all the required values, this type uses the least amount of storage.

All basic calculations  $(+, -, *, \text{and } /)$  with [DECIMAL](#page-1106-1) columns are done with precision of 65 decimal (base 10) digits. See [Section 11.1.1, "Numeric Type Overview"](#page-1097-0).

If accuracy is not too important or if speed is the highest priority, the  $\text{Double}$  type may be good enough. For high precision, you can always convert to a fixed-point type stored in a [BIGINT](#page-1106-0). This enables you to do all calculations with 64-bit integers and then convert results back to floating-point values as necessary.

PROCEDURE ANALYSE can be used to obtain suggestions for optimal column data types. For more information, see [Section 8.4.2.4, "Using](#page-911-0) PROCEDURE ANALYSE".

# **11.8 Using Data Types from Other Database Engines**

To facilitate the use of code written for SQL implementations from other vendors, MySQL maps data types as shown in the following table. These mappings make it easier to import table definitions from other database systems into MySQL.

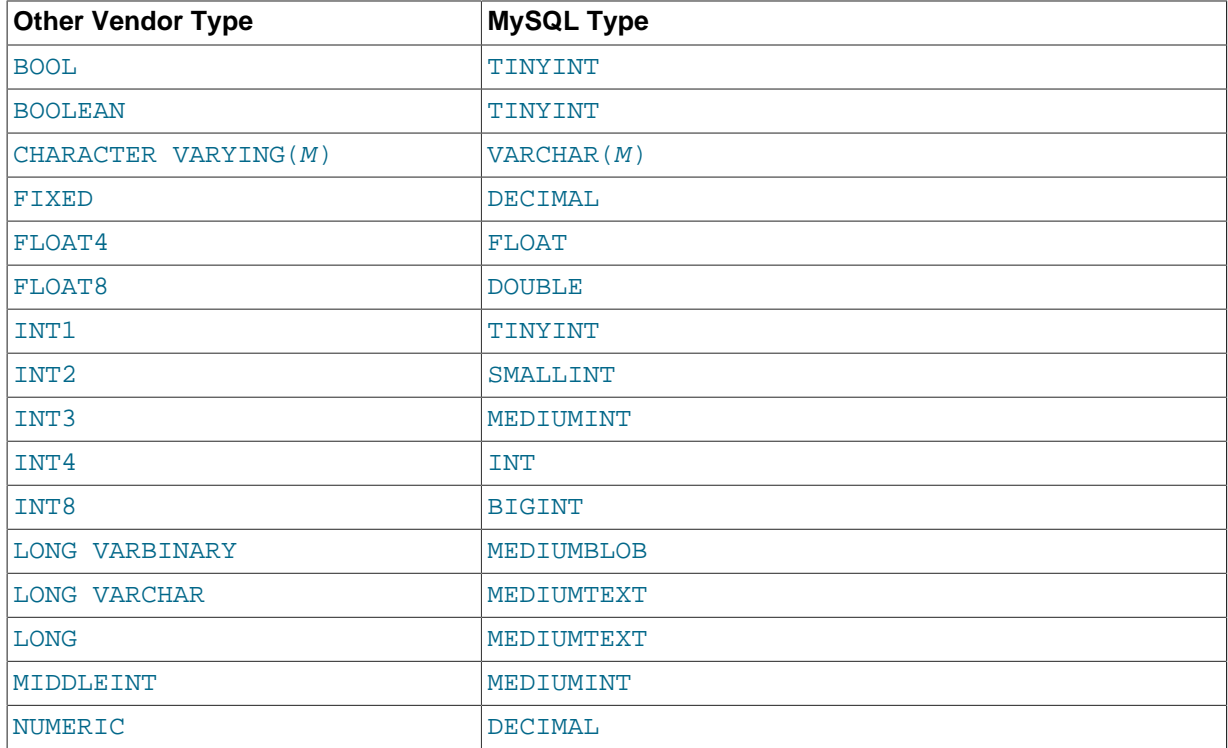

Data type mapping occurs at table creation time, after which the original type specifications are discarded. If you create a table with types used by other vendors and then issue a  $DESCRIBE$ 

tbl\_name statement, MySQL reports the table structure using the equivalent MySQL types. For example:

mysql> **CREATE TABLE t (a BOOL, b FLOAT8, c LONG VARCHAR, d NUMERIC);** Query OK, 0 rows affected (0.00 sec) mysql> **DESCRIBE t;** +-------+---------------+------+-----+---------+-------+ | Field | Type | Null | Key | Default | Extra | +-------+---------------+------+-----+---------+-------+ | a | tinyint(1) | YES | | NULL | | | b | double | YES | | NULL | | | c | mediumtext | YES | | NULL | | | d | decimal(10,0) | YES | | NULL | | +-------+---------------+------+-----+---------+-------+ 4 rows in set (0.01 sec)

# **Chapter 12 Functions and Operators**

# **Table of Contents**

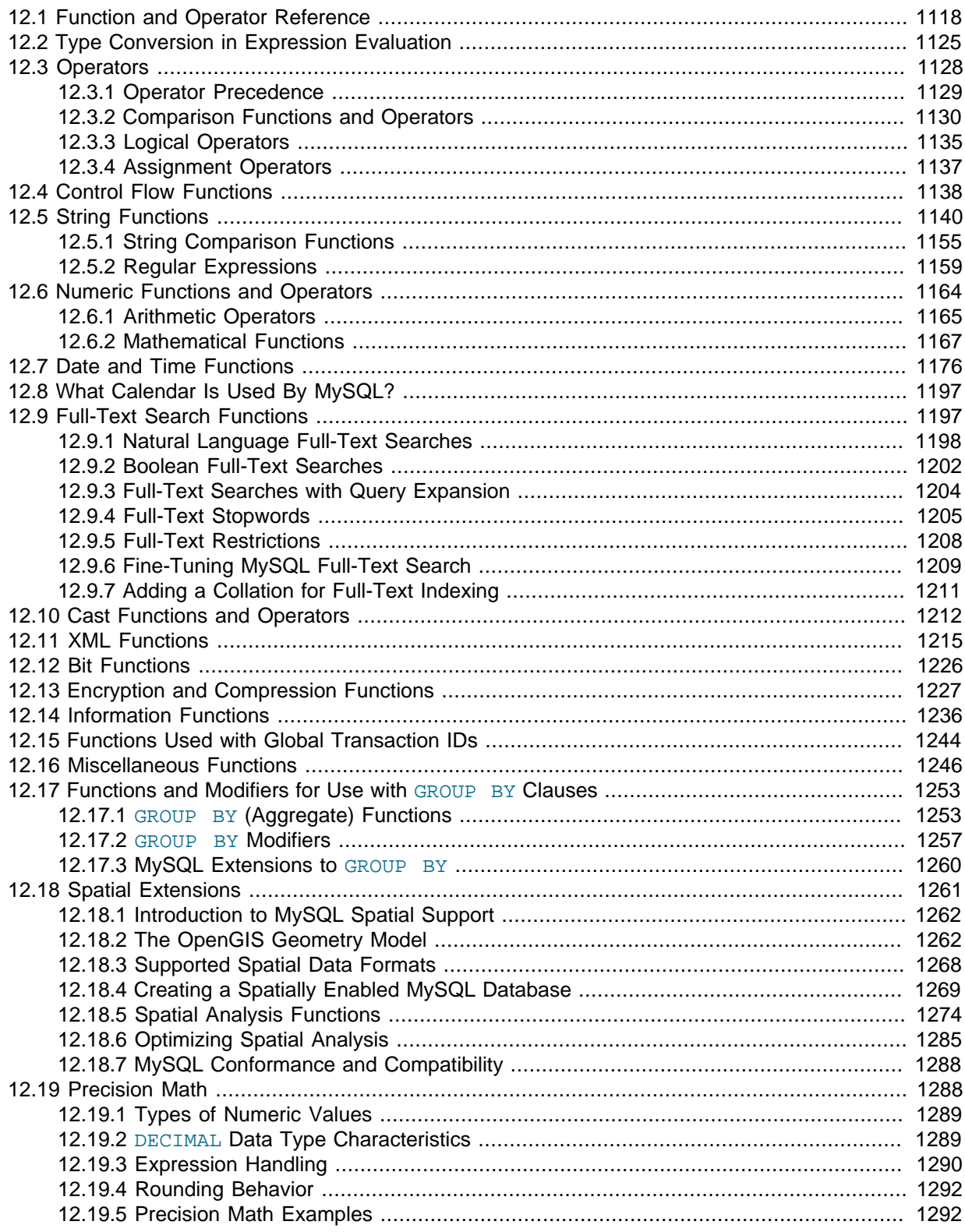

Expressions can be used at several points in SQL statements, such as in the ORDER BY OF HAVING clauses of SELECT statements, in the WHERE clause of a SELECT, DELETE, or UPDATE statement,

or in [SET](#page-1556-0) statements. Expressions can be written using literal values, column values, NULL, built-in functions, stored functions, user-defined functions, and operators. This chapter describes the functions and operators that are permitted for writing expressions in MySQL. Instructions for writing stored functions and user-defined functions are given in [Section 18.2, "Using Stored Routines \(Procedures](#page-2262-0) [and Functions\)"](#page-2262-0), and [Section 22.3, "Adding New Functions to MySQL".](#page-2660-0) See [Section 9.2.4, "Function](#page-1007-0) [Name Parsing and Resolution"](#page-1007-0), for the rules describing how the server interprets references to different kinds of functions.

An expression that contains NULL always produces a NULL value unless otherwise indicated in the documentation for a particular function or operator.

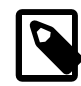

#### **Note**

By default, there must be no whitespace between a function name and the parenthesis following it. This helps the MySQL parser distinguish between function calls and references to tables or columns that happen to have the same name as a function. However, spaces around function arguments are permitted.

You can tell the MySQL server to accept spaces after function names by starting it with the  $-$ -sql-mode=IGNORE SPACE option. (See [Section 5.1.7, "Server SQL Modes"](#page-647-0).) Individual client programs can request this behavior by using the CLIENT\_IGNORE\_SPACE option for [mysql\\_real\\_connect\(\)](#page-2536-0). In either case, all function names become reserved words.

For the sake of brevity, most examples in this chapter display the output from the  $m_y \text{sgl}$  program in abbreviated form. Rather than showing examples in this format:

```
mysql> SELECT MOD(29,9);
+-----------+
| mod(29,9) |
+-----------+
          |2|+-----------+
1 rows in set (0.00 sec)
```
This format is used instead:

mysql> **SELECT MOD(29,9);**  $\rightarrow$  2

# <span id="page-1139-0"></span>**12.1 Function and Operator Reference**

#### **Table 12.1 Functions/Operators**

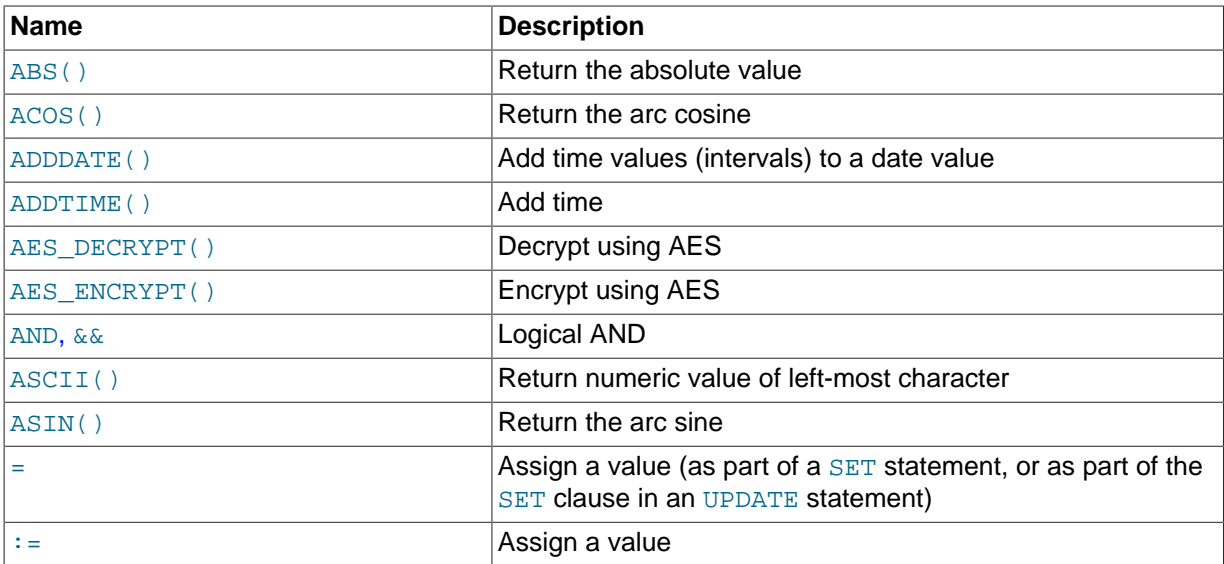

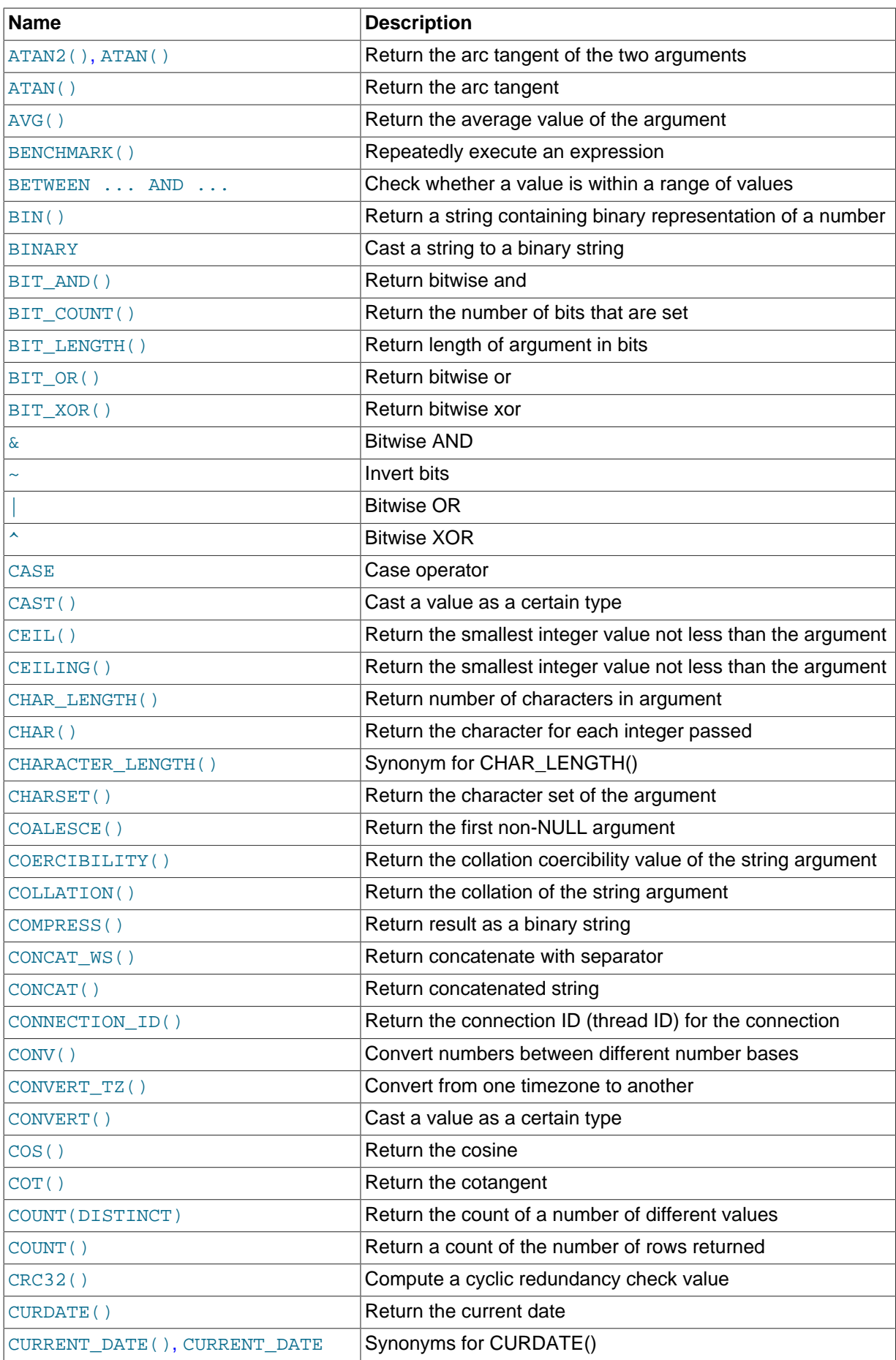

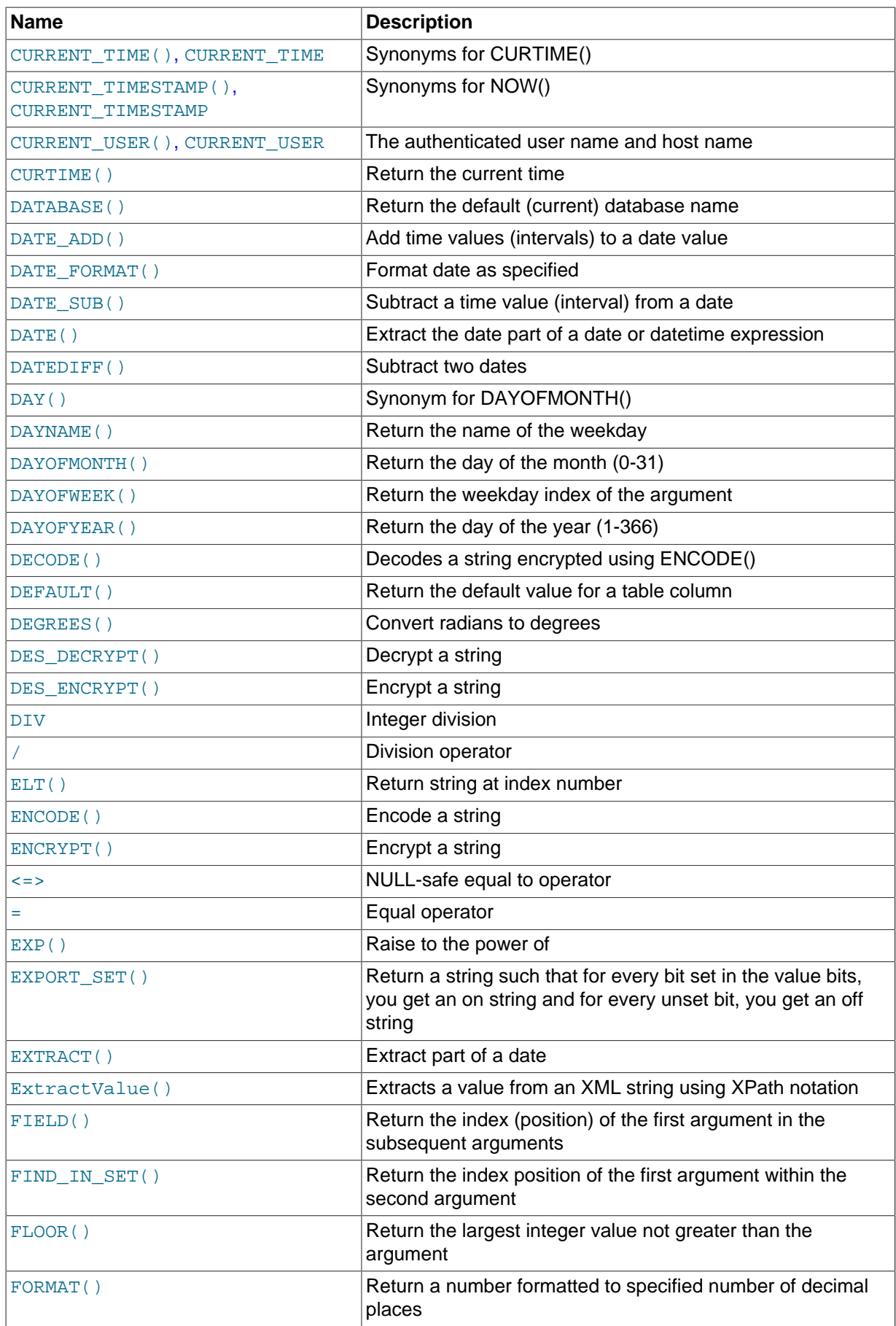

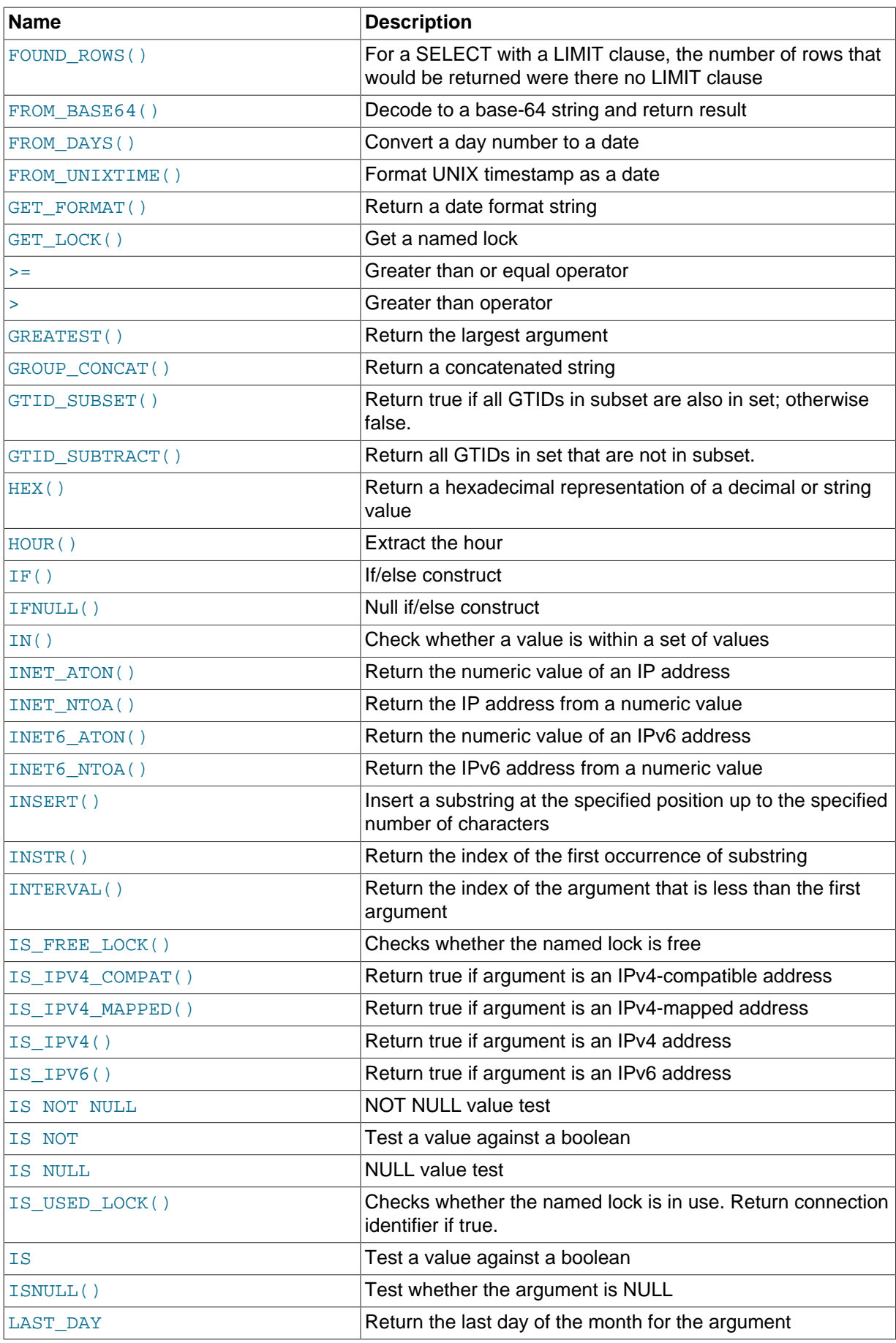

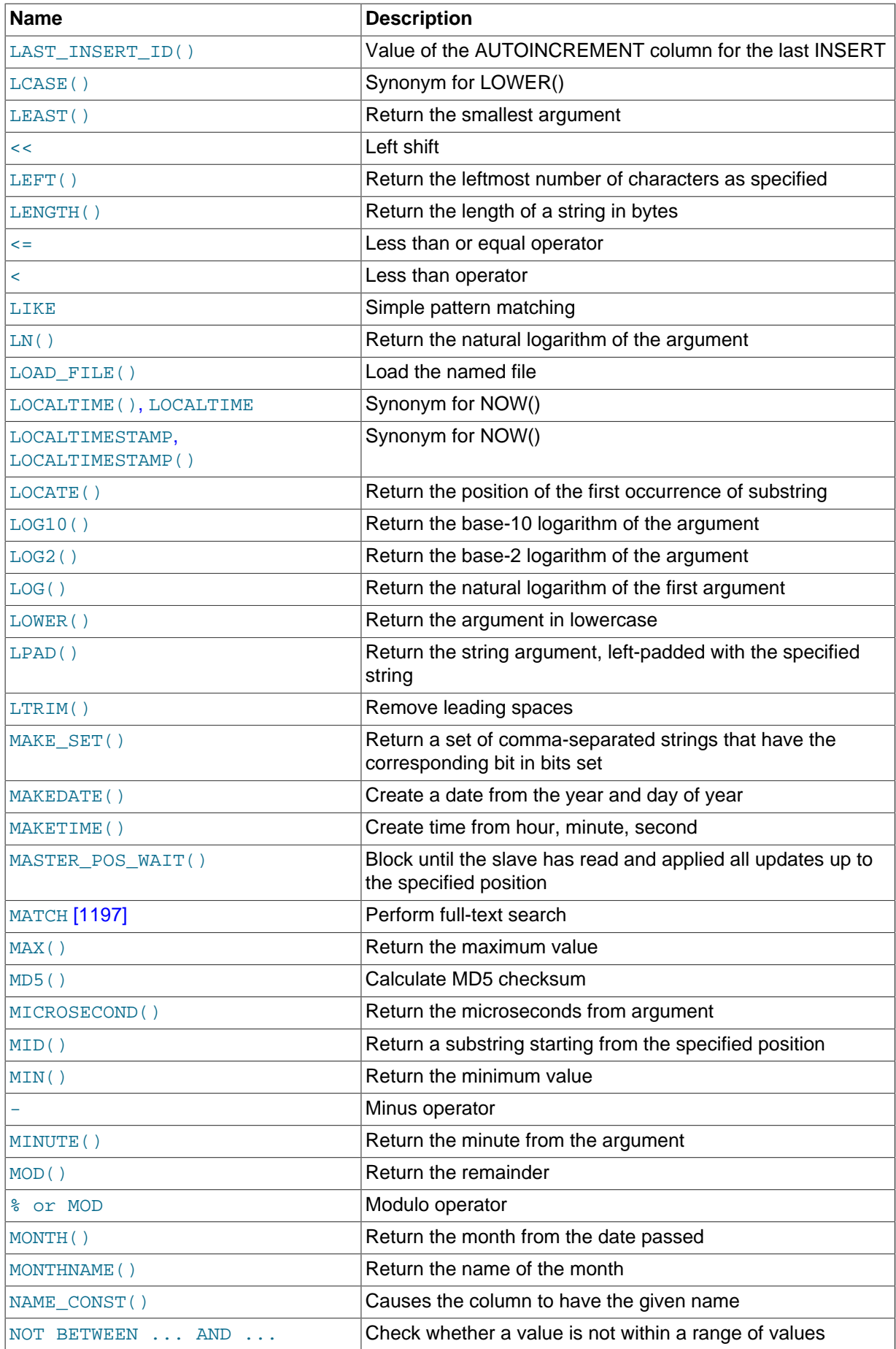

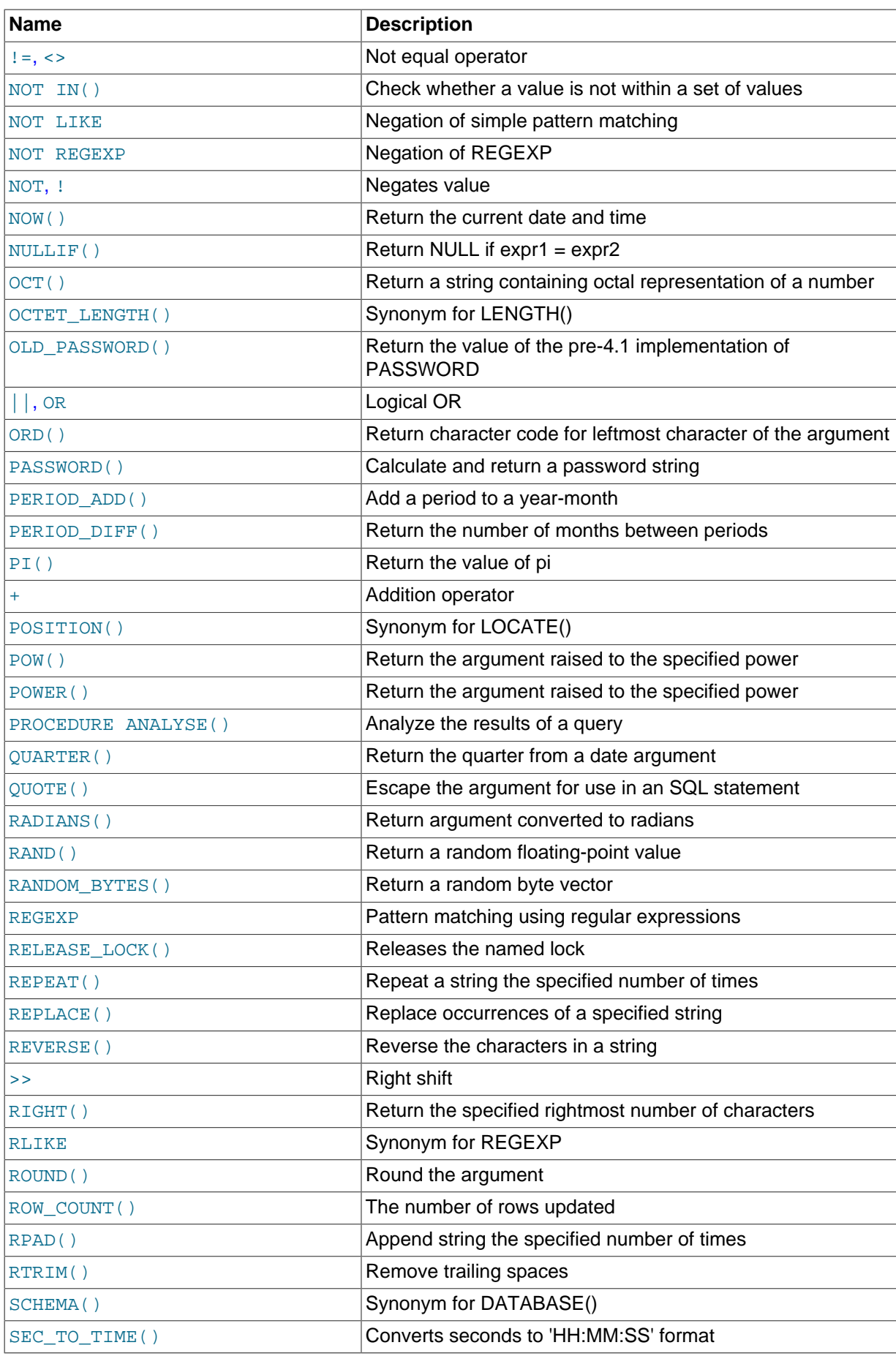

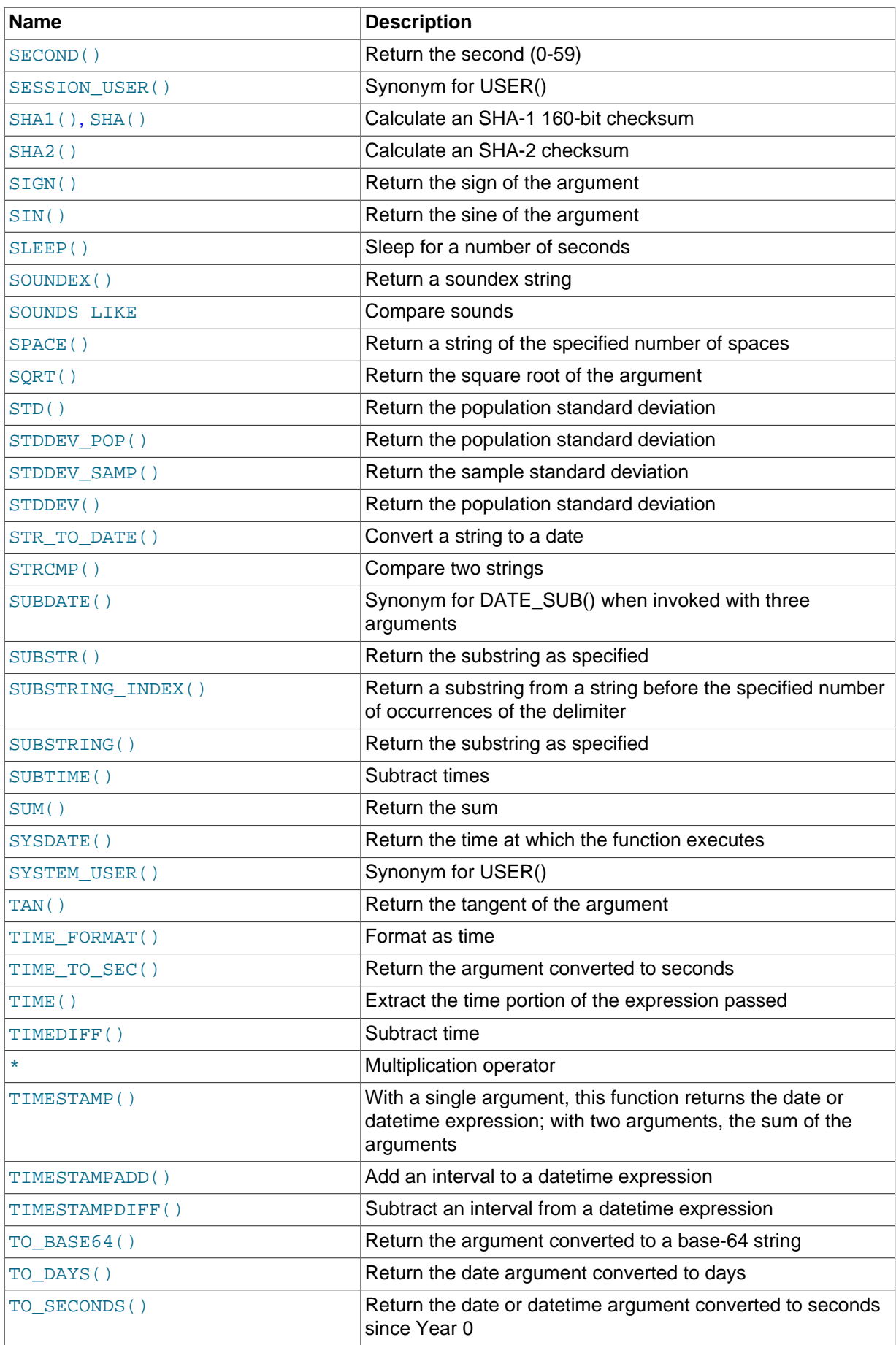

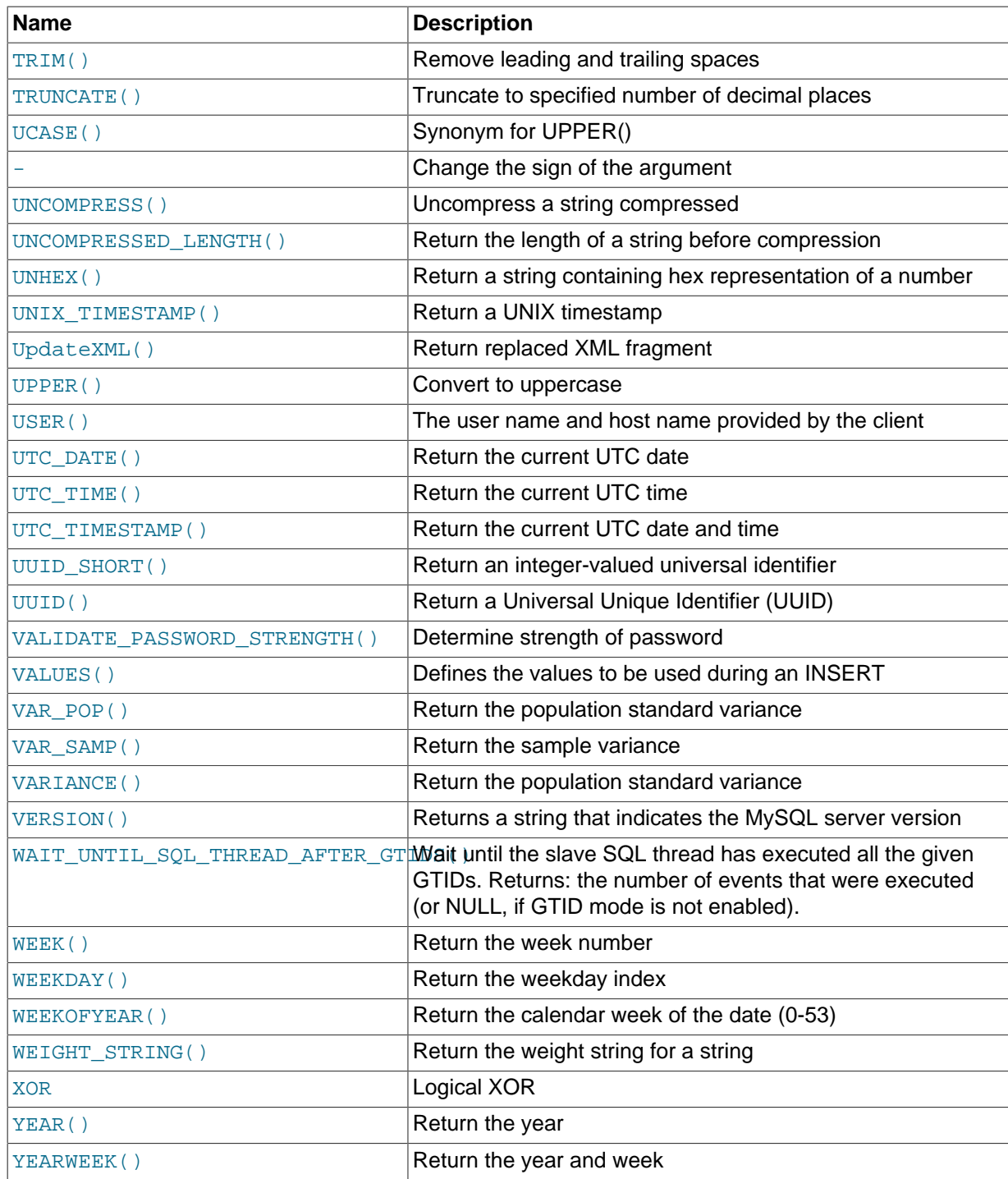

# <span id="page-1146-0"></span>**12.2 Type Conversion in Expression Evaluation**

When an operator is used with operands of different types, type conversion occurs to make the operands compatible. Some conversions occur implicitly. For example, MySQL automatically converts numbers to strings as necessary, and vice versa.

```
mysql> SELECT 1+'1';
         \rightarrow 2
mysql> SELECT CONCAT(2,' test');
          -> '2 test'
```
It is also possible to convert a number to a string explicitly using the [CAST\(\)](#page-1234-0) function. Conversion occurs implicitly with the [CONCAT\(\)](#page-1164-3) function because it expects string arguments.

```
mysql> SELECT 38.8, CAST(38.8 AS CHAR);
        -> 38.8, '38.8'
mysql> SELECT 38.8, CONCAT(38.8);
        -> 38.8, '38.8'
```
See later in this section for information about the character set of implicit number-to-string conversions, and for modified rules that apply to CREATE TABLE ... SELECT statements.

The following rules describe how conversion occurs for comparison operations:

- If one or both arguments are NULL, the result of the comparison is NULL, except for the NULL-safe  $\epsilon$ => equality comparison operator. For NULL  $\epsilon$ => NULL, the result is true. No conversion is needed.
- If both arguments in a comparison operation are strings, they are compared as strings.
- If both arguments are integers, they are compared as integers.
- Hexadecimal values are treated as binary strings if not compared to a number.
- If one of the arguments is a [TIMESTAMP](#page-1111-0) or [DATETIME](#page-1111-0) column and the other argument is a constant, the constant is converted to a timestamp before the comparison is performed. This is done to be more ODBC-friendly. Note that this is not done for the arguments to [IN\(\)](#page-1155-0)! To be safe, always use complete datetime, date, or time strings when doing comparisons. For example, to achieve best results when using [BETWEEN](#page-1154-0) with date or time values, use [CAST\(\)](#page-1234-0) to explicitly convert the values to the desired data type.

A single-row subquery from a table or tables is not considered a constant. For example, if a subquery returns an integer to be compared to a [DATETIME](#page-1111-0) value, the comparison is done as two integers. The integer is not converted to a temporal value. To compare the operands as [DATETIME](#page-1111-0) values, use [CAST\(\)](#page-1234-0) to explicitly convert the subquery value to [DATETIME](#page-1111-0).

- If one of the arguments is a decimal value, comparison depends on the other argument. The arguments are compared as decimal values if the other argument is a decimal or integer value, or as floating-point values if the other argument is a floating-point value.
- In all other cases, the arguments are compared as floating-point (real) numbers.

For information about conversion of values from one temporal type to another, see [Section 11.3.7,](#page-1120-0) ["Conversion Between Date and Time Types"](#page-1120-0).

The following examples illustrate conversion of strings to numbers for comparison operations:

```
mysql> SELECT 1 > '6x';
          \rightarrow 0
mysql> SELECT 7 > '6x';
         \rightarrow 1
mysql> SELECT 0 > 'x6';
         \rightarrow 0
mysql> SELECT 0 = 'x6';
         -5 1
```
For comparisons of a string column with a number, MySQL cannot use an index on the column to look up the value quickly. If  $str\,col$  is an indexed string column, the index cannot be used when performing the lookup in the following statement:

SELECT \* FROM tbl name WHERE str col=1;

The reason for this is that there are many different strings that may convert to the value 1, such as '1', ' 1', or '1a'.

Comparisons that use floating-point numbers (or values that are converted to floating-point numbers) are approximate because such numbers are inexact. This might lead to results that appear inconsistent:

```
mysql> SELECT '18015376320243458' = 18015376320243458;
         \rightarrow 1
mysql> SELECT '18015376320243459' = 18015376320243459;
         \rightarrow 0
```
Such results can occur because the values are converted to floating-point numbers, which have only 53 bits of precision and are subject to rounding:

```
mysql> SELECT '18015376320243459'+0.0;
        -> 1.8015376320243e+16
```
Furthermore, the conversion from string to floating-point and from integer to floating-point do not necessarily occur the same way. The integer may be converted to floating-point by the CPU, whereas the string is converted digit by digit in an operation that involves floating-point multiplications.

The results shown will vary on different systems, and can be affected by factors such as computer architecture or the compiler version or optimization level. One way to avoid such problems is to use [CAST\(\)](#page-1234-0) so that a value is not converted implicitly to a float-point number:

```
mysql> SELECT CAST('18015376320243459' AS UNSIGNED) = 18015376320243459;
        -5 1
```
For more information about floating-point comparisons, see [Section C.5.5.8, "Problems with Floating-](#page-2896-0)[Point Values"](#page-2896-0).

In MySQL 5.7, the server includes  $dt \circ a$ , a conversion library that provides the basis for improved conversion between string or [DECIMAL](#page-1106-1) values and approximate-value ([FLOAT](#page-1107-0)/[DOUBLE](#page-1107-0)) numbers:

- Consistent conversion results across platforms, which eliminates, for example, Unix versus Windows conversion differences.
- Accurate representation of values in cases where results previously did not provide sufficient precision, such as for values close to IEEE limits.
- Conversion of numbers to string format with the best possible precision. The precision of  $d$ toa is always the same or better than that of the standard C library functions.

Because the conversions produced by this library differ in some cases from non-dtoa results, the potential exists for incompatibilities in applications that rely on previous results. For example, applications that depend on a specific exact result from previous conversions might need adjustment to accommodate additional precision.

The  $dt$ oa library provides conversions with the following properties.  $D$  represents a value with a [DECIMAL](#page-1106-1) or string representation, and  $F$  represents a floating-point number in native binary (IEEE) format.

- $F \rightarrow D$  conversion is done with the best possible precision, returning  $D$  as the shortest string that yields  $F$  when read back in and rounded to the nearest value in native binary format as specified by IEEE.
- $D \rightarrow F$  conversion is done such that F is the nearest native binary number to the input decimal string D.

These properties imply that  $F \rightarrow D \rightarrow F$  conversions are lossless unless F is  $-\inf$ ,  $+\inf$ , or NaN. The latter values are not supported because the SQL standard defines them as invalid values for [FLOAT](#page-1107-0) or [DOUBLE](#page-1107-0).

For  $D \rightarrow F \rightarrow D$  conversions, a sufficient condition for losslessness is that D uses 15 or fewer digits of precision, is not a denormal value,  $-int. +inf.$  or NaN. In some cases, the conversion is lossless even if  $D$  has more than 15 digits of precision, but this is not always the case.

In MySQL 5.7, implicit conversion of a numeric or temporal value to string produces a value that has a character set and collation determined by the character set connection and collation connection system variables. (These variables commonly are set with [SET NAMES](#page-1556-0). For information about connection character sets, see [Section 10.1.4, "Connection Character Sets and](#page-1030-0) [Collations"](#page-1030-0).)

This means that such a conversion results in a character (nonbinary) string (a [CHAR](#page-1121-0), [VARCHAR](#page-1121-0), or [LONGTEXT](#page-1124-0) value), except in the case that the connection character set is set to binary. In that case, the conversion result is a binary string (a [BINARY](#page-1123-0), [VARBINARY](#page-1123-0), or [LONGBLOB](#page-1124-0) value).

For integer expressions, the preceding remarks about expression evaluation apply somewhat differently for expression *assignment*; for example, in a statement such as this:

CREATE TABLE t SELECT integer\_expr;

In this case, the table in the column resulting from the expression has type [INT](#page-1106-0) or [BIGINT](#page-1106-0) depending on the length of the integer expression. If the maximum length of the expression does no fit in an [INT](#page-1106-0), [BIGINT](#page-1106-0) is used instead. The length is taken from the max\_length value of the [SELECT](#page-1422-0) result set metadata (see [Section 21.8.5, "C API Data Structures"](#page-2490-0)). This means that you can force a [BIGINT](#page-1106-0) rather than [INT](#page-1106-0) by use of a sufficiently long expression:

CREATE TABLE t SELECT 000000000000000000000;

# <span id="page-1149-0"></span>**12.3 Operators**

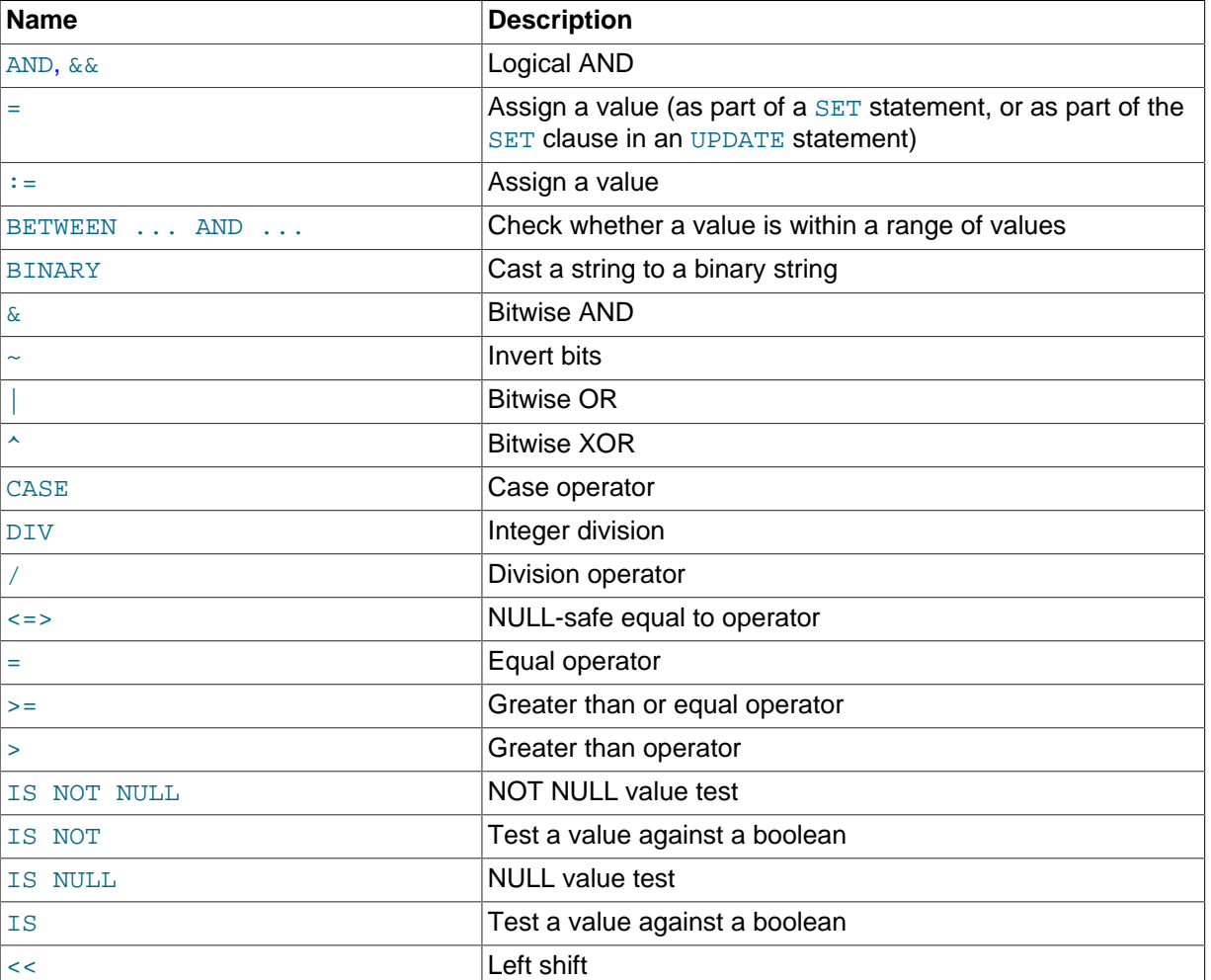

#### **Table 12.2 Operators**

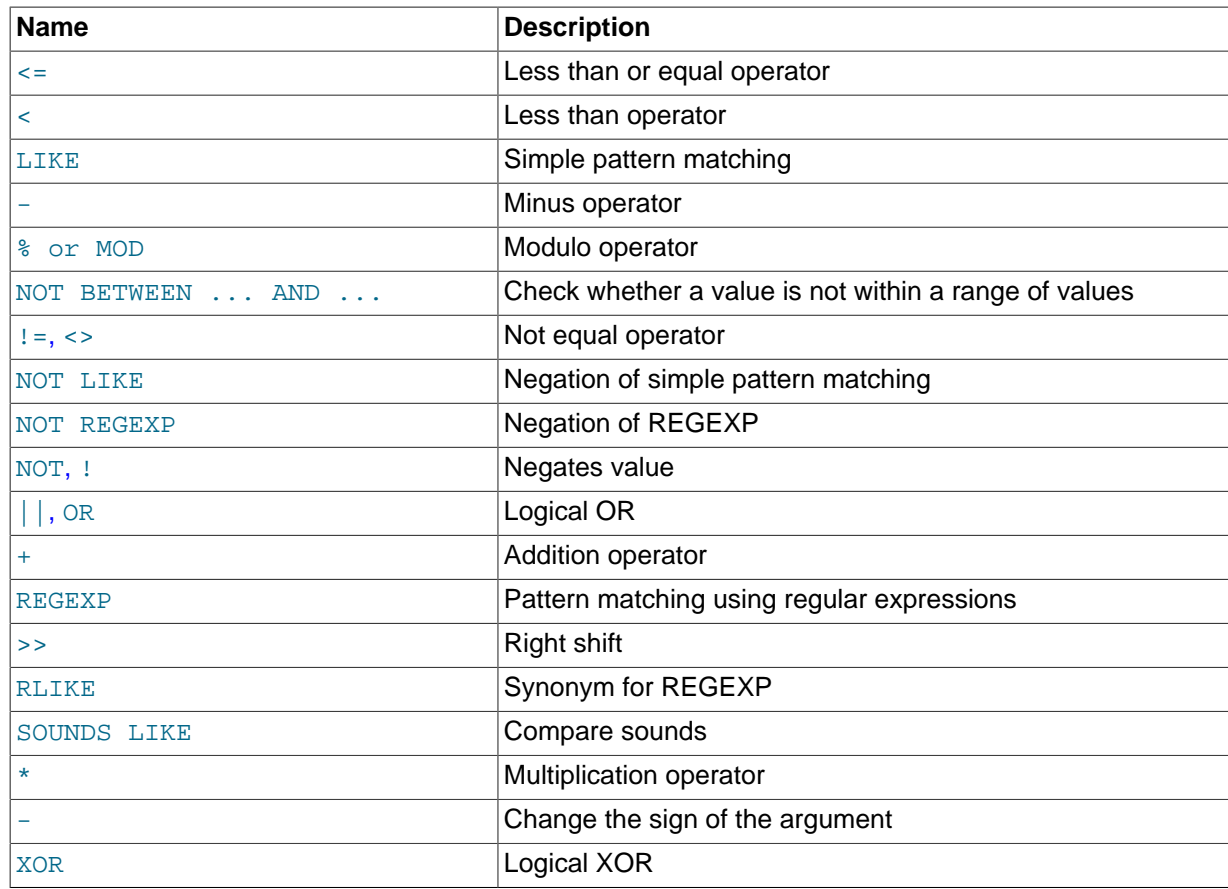

### <span id="page-1150-0"></span>**12.3.1 Operator Precedence**

Operator precedences are shown in the following list, from highest precedence to the lowest. Operators that are shown together on a line have the same precedence.

```
INTERVAL
BINARY, COLLATE
!
- (unary minus), \sim (unary bit inversion)
\lambda*, /, DIV, %, MOD
-, +
<<, >>
&
\overline{\phantom{a}}= (comparison), <=>, >=, >, <=, <, <>, !=, IS, LIKE, REGEXP, IN
BETWEEN, CASE, WHEN, THEN, ELSE
NOT
&&, AND
XOR
||, OR
= (assignment), :=
```
The precedence of  $=$  depends on whether it is used as a comparison operator  $(=)$  or as an assignment operator ([=](#page-1158-1)). When used as a comparison operator, it has the same precedence as  $\langle 2, \rangle = 1, \rangle$ ,  $\epsilon =$ ,  $\epsilon$ ,  $\epsilon$ precedence as [:=](#page-1158-2). [Section 13.7.4, "](#page-1556-0)SET Syntax", and [Section 9.4, "User-Defined Variables"](#page-1013-0), explain how MySQL determines which interpretation of = should apply.

The meaning of some operators depends on the SQL mode:

• By default,  $||$  is a logical  $OR$  operator. With PIPES AS CONCAT enabled,  $||$  is string concatenation, with a precedence between  $\land$  and the unary operators.

• By default, I has a higher precedence than NOT. With [HIGH\\_NOT\\_PRECEDENCE](#page-650-0) enabled, I and NOT have the same precedence.

See [Section 5.1.7, "Server SQL Modes"](#page-647-0).

The precedence of operators determines the order of evaluation of terms in an expression. To override this order and group terms explicitly, use parentheses. For example:

```
mysql> SELECT 1+2*3;
           -> 7
mysql> SELECT (1+2)*3;
         \rightarrow 9
```
### <span id="page-1151-0"></span>**12.3.2 Comparison Functions and Operators**

#### **Table 12.3 Comparison Operators**

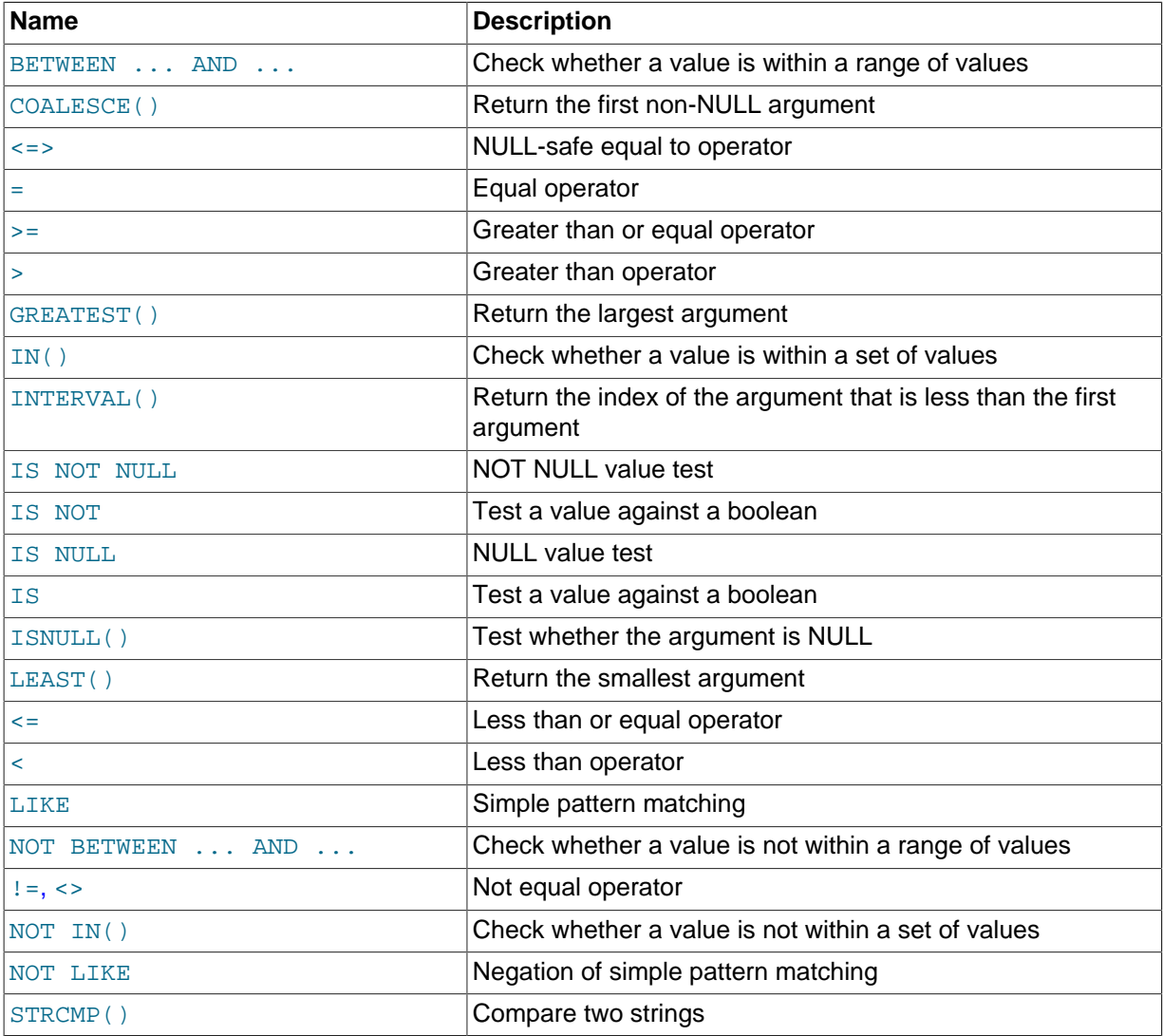

Comparison operations result in a value of 1 (TRUE), 0 (FALSE), or NULL. These operations work for both numbers and strings. Strings are automatically converted to numbers and numbers to strings as necessary.

The following relational comparison operators can be used to compare not only scalar operands, but row operands:

 $>$  <  $>$  <  $\leq$   $\leq$   $\leq$
For examples of row comparisons, see [Section 13.2.10.5, "Row Subqueries".](#page-1445-0)

Some of the functions in this section return values other than 1 (TRUE), 0 (FALSE), or NULL. For example, [LEAST\(\)](#page-1156-0) and [GREATEST\(\)](#page-1154-0). However, the value they return is based on comparison operations performed according to the rules described in [Section 12.2, "Type Conversion in Expression](#page-1146-0) [Evaluation"](#page-1146-0).

To convert a value to a specific type for comparison purposes, you can use the [CAST\(\)](#page-1234-0) function. String values can be converted to a different character set using [CONVERT\(\)](#page-1234-1). See [Section 12.10, "Cast](#page-1233-0) [Functions and Operators"](#page-1233-0).

By default, string comparisons are not case sensitive and use the current character set. The default is latin1 (cp1252 West European), which also works well for English.

<span id="page-1152-0"></span> $\epsilon$ 

Equal:

```
mysql> SELECT 1 = 0;
          \rightarrow 0mysql> SELECT '0' = 0;
          \rightarrow 1
mysql> SELECT '0.0' = 0;
          \rightarrow 1
mysql> SELECT '0.01' = 0;
         \rightarrow 0
mysql> SELECT '.01' = 0.01;
         \rightarrow 1
```
<span id="page-1152-1"></span> $\bullet \quad \leq \geq$ 

 $NULL$ -safe equal. This operator performs an equality comparison like the [=](#page-1152-0) operator, but returns 1 rather than NULL if both operands are NULL, and 0 rather than NULL if one operand is NULL.

```
mysql> SELECT 1 <=> 1, NULL <=> NULL, 1 <=> NULL;
        \rightarrow 1, 1, 0
mysql> SELECT 1 = 1, NULL = NULL, 1 = NULL;
        \rightarrow 1, NULL, NULL
```
<span id="page-1152-2"></span> $\langle \rangle$ ,  $\langle \rangle$ 

Not equal:

```
mysql> SELECT '.01' <> '0.01';
         -> 1
mysql> SELECT .01 <> '0.01';
        \rightarrow 0
mysql> SELECT 'zapp' <> 'zappp';
         -> 1
```

```
\leq =
```
Less than or equal:

mysql> **SELECT 0.1 <= 2;**  $\rightarrow$  1

<span id="page-1152-4"></span> $\epsilon$ 

Less than:

mysql> **SELECT 2 < 2;**

 $\rightarrow 0$ 

<span id="page-1153-0"></span> $\rightarrow$   $=$ 

Greater than or equal:

mysql> **SELECT 2 >= 2;**  $\rightarrow$  1

<span id="page-1153-1"></span>• [>](#page-1153-1)

Greater than:

mysql> **SELECT 2 > 2;**  $\rightarrow$  0

<span id="page-1153-2"></span>IS boolean value

Tests a value against a boolean value, where  $boolean$  value can be TRUE, FALSE, or UNKNOWN.

mysql> **SELECT 1 IS TRUE, 0 IS FALSE, NULL IS UNKNOWN;** -> 1, 1, 1

<span id="page-1153-3"></span>• IS NOT [boolean\\_value](#page-1153-3)

Tests a value against a boolean value, where  $boolean\_value$  can be TRUE, FALSE, or UNKNOWN.

mysql> **SELECT 1 IS NOT UNKNOWN, 0 IS NOT UNKNOWN, NULL IS NOT UNKNOWN;**  $\rightarrow 1, 1, 0$ 

<span id="page-1153-4"></span>• [IS NULL](#page-1153-4)

Tests whether a value is NULL.

mysql> **SELECT 1 IS NULL, 0 IS NULL, NULL IS NULL;**  $\rightarrow 0, 0, 1$ 

 To work well with ODBC programs, MySQL supports the following extra features when using [IS](#page-1153-4) [NULL](#page-1153-4):

• If  $\text{sgl}_\text{auto_is_null}$  variable is set to 1, then after a statement that successfully inserts an automatically generated AUTO\_INCREMENT value, you can find that value by issuing a statement of the following form:

SELECT \* FROM tbl\_name WHERE auto\_col IS NULL

If the statement returns a row, the value returned is the same as if you invoked the [LAST\\_INSERT\\_ID\(\)](#page-1261-0) function. For details, including the return value after a multiple-row insert, see [Section 12.14, "Information Functions"](#page-1257-0). If no AUTO\_INCREMENT value was successfully inserted, the [SELECT](#page-1422-0) statement returns no row.

The behavior of retrieving an AUTO\_INCREMENT value by using an [IS NULL](#page-1153-4) comparison can be disabled by setting [sql\\_auto\\_is\\_null = 0](#page-592-0). See [Section 5.1.4, "Server System Variables"](#page-498-0).

The default value of  $sql$  auto is null is 0 in MySQL 5.7.

• For [DATE](#page-1111-0) and [DATETIME](#page-1111-0) columns that are declared as NOT NULL, you can find the special date '0000-00-00' by using a statement like this:

SELECT \* FROM tbl name WHERE date column IS NULL

This is needed to get some ODBC applications to work because ODBC does not support a '0000-00-00' date value.

See [Obtaining Auto-Increment Values,](http://dev.mysql.com/doc/connector-odbc/en/connector-odbc-usagenotes-functionality-last-insert-id.html) and the description for the FLAG AUTO IS NULL option at [Connector/ODBC Connection Parameters.](http://dev.mysql.com/doc/connector-odbc/en/connector-odbc-configuration-connection-parameters.html)

• [IS NOT NULL](#page-1153-4)

Tests whether a value is not NULL.

```
mysql> SELECT 1 IS NOT NULL, 0 IS NOT NULL, NULL IS NOT NULL;
       -5 1, 1, 0
```
<span id="page-1154-1"></span>• expr [BETWEEN](#page-1154-1) min AND max

If  $\epsilon_{XPT}$  is greater than or equal to  $min$  and  $\epsilon_{XPT}$  is less than or equal to  $max$ , [BETWEEN](#page-1154-1) returns 1, otherwise it returns 0. This is equivalent to the expression  $(min \leq = expr \ AND \ expr \leq max)$  if all the arguments are of the same type. Otherwise type conversion takes place according to the rules described in [Section 12.2, "Type Conversion in Expression Evaluation"](#page-1146-0), but applied to all the three arguments.

```
mysql> SELECT 2 BETWEEN 1 AND 3, 2 BETWEEN 3 and 1;
        \rightarrow 1, 0mysql> SELECT 1 BETWEEN 2 AND 3;
         \rightarrow 0
mysql> SELECT 'b' BETWEEN 'a' AND 'c';
        \rightarrow 1
mysql> SELECT 2 BETWEEN 2 AND '3';
         -5 1
mysql> SELECT 2 BETWEEN 2 AND 'x-3';
        \rightarrow 0
```
For best results when using [BETWEEN](#page-1154-1) with date or time values, use [CAST\(\)](#page-1234-0) to explicitly convert the values to the desired data type. Examples: If you compare a [DATETIME](#page-1111-0) to two [DATE](#page-1111-0) values, convert the [DATE](#page-1111-0) values to [DATETIME](#page-1111-0) values. If you use a string constant such as  $12001-1-1$  in a comparison to a [DATE](#page-1111-0), cast the string to a [DATE](#page-1111-0).

<span id="page-1154-2"></span>• expr [NOT BETWEEN](#page-1154-2) min AND max

This is the same as NOT (expr BETWEEN min AND max).

<span id="page-1154-3"></span>• [COALESCE\(](#page-1154-3)value,...)

Returns the first non-NULL value in the list, or NULL if there are no non-NULL values.

```
mysql> SELECT COALESCE(NULL,1);
        \rightarrow 1
mysql> SELECT COALESCE(NULL,NULL,NULL);
         -> NULL
```
<span id="page-1154-0"></span>• [GREATEST\(](#page-1154-0)value1,value2,...)

With two or more arguments, returns the largest (maximum-valued) argument. The arguments are compared using the same rules as for [LEAST\(\)](#page-1156-0).

```
mysql> SELECT GREATEST(2,0);
         \rightarrow 2
mysql> SELECT GREATEST(34.0,3.0,5.0,767.0);
        -2 767.0
mysql> SELECT GREATEST('B','A','C');
        - \geq \sqrt{10}
```
[GREATEST\(\)](#page-1154-0) returns NULL if any argument is NULL.

<span id="page-1155-0"></span>• expr [IN \(](#page-1155-0)value,...)

Returns 1 if  $\exp x$  is equal to any of the values in the IN list, else returns 0. If all values are constants, they are evaluated according to the type of  $\exp x$  and sorted. The search for the item then is done using a binary search. This means  $\text{IN}$  is very quick if the  $\text{IN}$  value list consists entirely of constants. Otherwise, type conversion takes place according to the rules described in [Section 12.2,](#page-1146-0) ["Type Conversion in Expression Evaluation",](#page-1146-0) but applied to all the arguments.

```
mysql> SELECT 2 IN (0,3,5,7);
         \rightarrow 0
mysql> SELECT 'wefwf' IN ('wee','wefwf','weg');
         \rightarrow 1
```
You should never mix quoted and unquoted values in an IN list because the comparison rules for quoted values (such as strings) and unquoted values (such as numbers) differ. Mixing types may therefore lead to inconsistent results. For example, do not write an IN expression like this:

```
SELECT vall FROM tbll WHERE vall IN (1,2,'a');
```
Instead, write it like this:

SELECT val1 FROM tbl1 WHERE val1 IN ('1', '2', 'a');

The number of values in the IN list is only limited by the  $max\_allowed\_packet$  value.

To comply with the SQL standard, IN returns NULL not only if the expression on the left hand side is NULL, but also if no match is found in the list and one of the expressions in the list is NULL.

IN() syntax can also be used to write certain types of subqueries. See [Section 13.2.10.3,](#page-1443-0) ["Subqueries with](#page-1443-0) ANY, IN, or SOME".

<span id="page-1155-1"></span>• expr [NOT IN \(](#page-1155-1)value,...)

This is the same as NOT (expr IN (value, ...)).

<span id="page-1155-2"></span>• [ISNULL\(](#page-1155-2)expr)

If expr is NULL, [ISNULL\(\)](#page-1155-2) returns 1, otherwise it returns 0.

```
mysql> SELECT ISNULL(1+1);
          \rightarrow 0
mysql> SELECT ISNULL(1/0);
          \rightarrow 1
```
 $ISNULL()$  can be used instead of [=](#page-1152-0) to test whether a value is  $NULL$ . (Comparing a value to  $NULL$ using [=](#page-1152-0) always yields false.)

The [ISNULL\(\)](#page-1155-2) function shares some special behaviors with the [IS NULL](#page-1153-4) comparison operator. See the description of [IS NULL](#page-1153-4).

<span id="page-1155-3"></span> $INTERVAL(N,N1,N2,N3,...)$  $INTERVAL(N,N1,N2,N3,...)$ 

Returns 0 if  $N \lt N1$ , 1 if  $N \lt N2$  and so on or -1 if N is NULL. All arguments are treated as integers. It is required that  $N1 < N2 < N3 < \ldots < Nn$  for this function to work correctly. This is because a binary search is used (very fast).

mysql> **SELECT INTERVAL(23, 1, 15, 17, 30, 44, 200);**

```
-5<sup>2</sup>mysql> SELECT INTERVAL(10, 1, 10, 100, 1000);
          \rightarrow 2
mysql> SELECT INTERVAL(22, 23, 30, 44, 200);
          \rightarrow 0
```
<span id="page-1156-0"></span>• LEAST([value1](#page-1156-0),value2,...)

With two or more arguments, returns the smallest (minimum-valued) argument. The arguments are compared using the following rules:

- If any argument is NULL, the result is NULL. No comparison is needed.
- If the return value is used in an [INTEGER](#page-1106-0) context or all arguments are integer-valued, they are compared as integers.
- If the return value is used in a [REAL](#page-1107-0) context or all arguments are real-valued, they are compared as reals.
- If the arguments comprise a mix of numbers and strings, they are compared as numbers.
- If any argument is a nonbinary (character) string, the arguments are compared as nonbinary strings.
- In all other cases, the arguments are compared as binary strings.

```
mysql> SELECT LEAST(2,0);
         \rightarrow 0
mysql> SELECT LEAST(34.0,3.0,5.0,767.0);
         - > 3.0mysql> SELECT LEAST('B','A','C');
         - > \lambda'
```
Note that the preceding conversion rules can produce strange results in some borderline cases:

mysql> **SELECT CAST(LEAST(3600, 9223372036854775808.0) as SIGNED);** -> -9223372036854775808

This happens because MySQL reads 9223372036854775808.0 in an integer context. The integer representation is not good enough to hold the value, so it wraps to a signed integer.

## **12.3.3 Logical Operators**

#### **Table 12.4 Logical Operators**

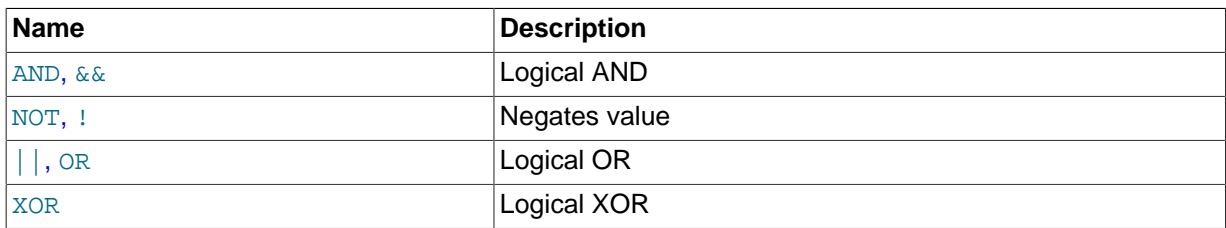

In SQL, all logical operators evaluate to TRUE, FALSE, or NULL (UNKNOWN). In MySQL, these are implemented as 1 (TRUE), 0 (FALSE), and NULL. Most of this is common to different SQL database servers, although some servers may return any nonzero value for TRUE.

MySQL evaluates any nonzero, non-NULL value to TRUE. For example, the following statements all assess to TRUE:

```
mysql> SELECT 10 IS TRUE;
\rightarrow 1
mysql> SELECT -10 IS TRUE;
```

```
\rightarrow 1
mysql> SELECT 'string' IS NOT NULL;
-> 1
```
<span id="page-1157-1"></span>• [NOT](#page-1157-1), [!](#page-1157-1)

Logical NOT. Evaluates to 1 if the operand is  $0, to 0$  if the operand is nonzero, and NOT NULL returns NULL.

```
mysql> SELECT NOT 10;
         \rightarrow 0mysql> SELECT NOT 0;
          \rightarrow 1
mysql> SELECT NOT NULL;
          -> NULL
mysql> SELECT ! (1+1);
          \rightarrow 0
mysql> SELECT ! 1+1;
          \rightarrow 1
```
The last example produces 1 because the expression evaluates the same way as  $(11)+1$ .

#### <span id="page-1157-0"></span>• [AND](#page-1157-0), [&&](#page-1157-0)

Logical AND. Evaluates to 1 if all operands are nonzero and not  $\text{NULL}$ , to 0 if one or more operands are 0, otherwise NULL is returned.

```
mysql> SELECT 1 && 1;
         \rightarrow 1
mysql> SELECT 1 && 0;
         \rightarrow 0mysql> SELECT 1 && NULL;
          -> NULL
mysql> SELECT 0 && NULL;
         \rightarrow 0
mysql> SELECT NULL && 0;
        \rightarrow 0
```
#### <span id="page-1157-2"></span> $\bullet$  [OR](#page-1157-2),  $||$

Logical OR. When both operands are non-NULL, the result is  $1$  if any operand is nonzero, and 0 otherwise. With a NULL operand, the result is 1 if the other operand is nonzero, and NULL otherwise. If both operands are NULL, the result is NULL.

```
mysql> SELECT 1 || 1;
        -5 1
mysql> SELECT 1 || 0;
        \rightarrow 1
mysql> SELECT 0 || 0;
        \rightarrow 0mysql> SELECT 0 || NULL;
          -> NULL
mysql> SELECT 1 || NULL;
         -> 1
```

```
• XOR
```
Logical XOR. Returns NULL if either operand is NULL. For non-NULL operands, evaluates to 1 if an odd number of operands is nonzero, otherwise 0 is returned.

```
mysql> SELECT 1 XOR 1;
         \rightarrow 0
mysql> SELECT 1 XOR 0;
         \rightarrow 1
mysql> SELECT 1 XOR NULL;
```

```
 -> NULL
mysql> SELECT 1 XOR 1 XOR 1;
         \rightarrow 1
```
a XOR b is mathematically equal to (a AND (NOT b)) OR ((NOT a) and b).

## **12.3.4 Assignment Operators**

### **Table 12.5 Assignment Operators**

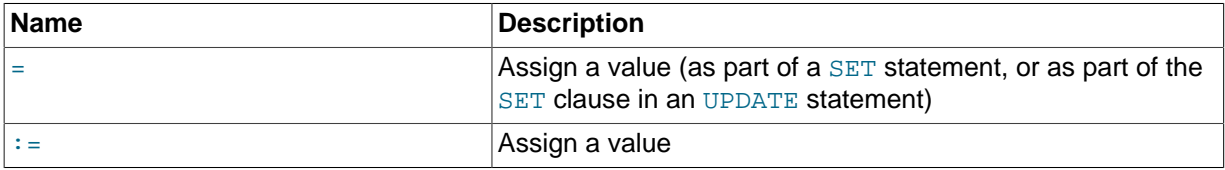

<span id="page-1158-1"></span> $\bullet$  : :  $\bullet$  :

Assignment operator. Causes the user variable on the left hand side of the operator to take on the value to its right. The value on the right hand side may be a literal value, another variable storing a value, or any legal expression that yields a scalar value, including the result of a query (provided that this value is a scalar value). You can perform multiple assignments in the same [SET](#page-1556-0) statement. You can perform multiple assignments in the same statement-

Unlike  $=$ , the  $=$  = operator is never interpreted as a comparison operator. This means you can use  $=$ in any valid SQL statement (not just in [SET](#page-1556-0) statements) to assign a value to a variable.

```
mysql> SELECT @var1, @var2;
        -> NULL, NULL
mysql> SELECT @var1 := 1, @var2;
         -> 1, NULL
mysql> SELECT @var1, @var2;
         -> 1, NULL
mysql> SELECT @var1, @var2 := @var1;
        -> 1, 1mysql> SELECT @var1, @var2;
        -> 1, 1mysql> SELECT @var1:=COUNT(*) FROM t1;
        \rightarrow 4
mysql> SELECT @var1;
        \rightarrow 4
```
You can make value assignments using  $:=$  in other statements besides [SELECT](#page-1422-0), such as [UPDATE](#page-1453-0), as shown here:

```
mysql> SELECT @var1;
        \rightarrow 4
mysql> SELECT * FROM t1;
        -> 1, 3, 5, 7mysql> UPDATE t1 SET c1 = 2 WHERE c1 = @var1:= 1;
Query OK, 1 row affected (0.00 sec)
Rows matched: 1 Changed: 1 Warnings: 0
mysql> SELECT @var1;
        \rightarrow 1
mysql> SELECT * FROM t1;
         -> 2, 3, 5, 7
```
While it is also possible both to set and to read the value of the same variable in a single SQL statement using the : = operator, this is not recommended. [Section 9.4, "User-Defined Variables",](#page-1013-0) explains why you should avoid doing this.

<span id="page-1158-0"></span>• [=](#page-1158-0)

This operator is used to perform value assignments in two cases, described in the next two paragraphs.

Within a  $SET$  statement,  $=$  is treated as an assignment operator that causes the user variable on the left hand side of the operator to take on the value to its right. (In other words, when used in a [SET](#page-1556-0) statement,  $=$  is treated identically to  $:=$ .) The value on the right hand side may be a literal value, another variable storing a value, or any legal expression that yields a scalar value, including the result of a query (provided that this value is a scalar value). You can perform multiple assignments in the same [SET](#page-1556-0) statement.

In the  $SET$  clause of an [UPDATE](#page-1453-0) statement,  $=$  also acts as an assignment operator; in this case, however, it causes the column named on the left hand side of the operator to assume the value given to the right, provided any WHERE conditions that are part of the [UPDATE](#page-1453-0) are met. You can make multiple assignments in the same SET clause of an [UPDATE](#page-1453-0) statement.

In any other context, = is treated as a [comparison operator](#page-1152-0).

```
mysql> SELECT @var1, @var2;
          -> NULL, NULL
mysql> SELECT @var1 := 1, @var2;
         -> 1, NULL
mysql> SELECT @var1, @var2;
        - > 1 \overline{N} NULL
mysql> SELECT @var1, @var2 := @var1;
        \rightarrow 1, 1mysql> SELECT @var1, @var2;
        \rightarrow 1, 1
```
For more information, see [Section 13.7.4, "](#page-1556-0)SET Syntax", [Section 13.2.11, "](#page-1453-0)UPDATE Syntax", and [Section 13.2.10, "Subquery Syntax".](#page-1441-0)

# **12.4 Control Flow Functions**

#### **Table 12.6 Flow Control Operators**

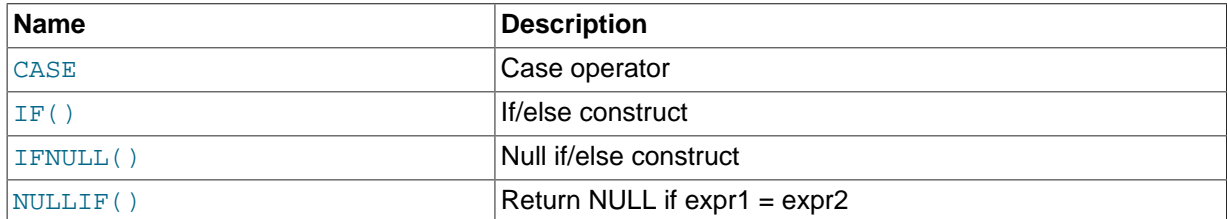

<span id="page-1159-0"></span>• CASE value WHEN [compare value] THEN result [WHEN [compare value] THEN result [...\] \[ELSE](#page-1159-0) result] END

```
CASE WHEN [condition] THEN result [WHEN [condition] THEN result ...] [ELSE
result1 END
```
The first version returns the  $result$  where  $value = compare$  value. The second version returns the result for the first condition that is true. If there was no matching result value, the result after ELSE is returned, or NULL if there is no ELSE part.

```
mysql> SELECT CASE 1 WHEN 1 THEN 'one'
    -> WHEN 2 THEN 'two' ELSE 'more' END;
        \rightarrow 'one'
mysql> SELECT CASE WHEN 1>0 THEN 'true' ELSE 'false' END;
        -> 'true'
mysql> SELECT CASE BINARY 'B'
    -> WHEN 'a' THEN 1 WHEN 'b' THEN 2 END;
        -> NULL
```
The return type of a [CASE](#page-1159-0) expression is the compatible aggregated type of all return values, but also depends on the context in which it is used. If used in a string context, the result is returned as a string. If used in a numeric context, the result is returned as a decimal, real, or integer value.

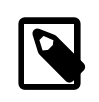

### **Note**

The syntax of the [CASE](#page-1159-0) expression shown here differs slightly from that of the SQL [CASE](#page-1495-0) statement described in [Section 13.6.5.1, "](#page-1495-0)CASE Syntax", for use inside stored programs. The [CASE](#page-1495-0) statement cannot have an ELSE NULL clause, and it is terminated with END CASE instead of END.

<span id="page-1160-0"></span>• IF([expr1](#page-1160-0),expr2,expr3)

If  $\epsilon \times p$ r1 is TRUE  $(\epsilon \times p$ r1 <> 0 and  $\epsilon \times p$ r1 <> NULL) then [IF\(\)](#page-1160-0) returns  $\epsilon \times p$ r2; otherwise it returns  $\epsilon_{XPT}$ 3. [IF\(\)](#page-1160-0) returns a numeric or string value, depending on the context in which it is used.

```
mysql> SELECT IF(1>2,2,3);
        \Rightarrow 3
mysql> SELECT IF(1<2,'yes','no');
         -> 'yes'
mysql> SELECT IF(STRCMP('test','test1'),'no','yes');
         \rightarrow 'no'
```
If only one of  $\exp z$  or  $\exp z$  is explicitly NULL, the result type of the [IF\(\)](#page-1160-0) function is the type of the non-NULL expression.

The default return type of  $IF()$  (which may matter when it is stored into a temporary table) is calculated as follows.

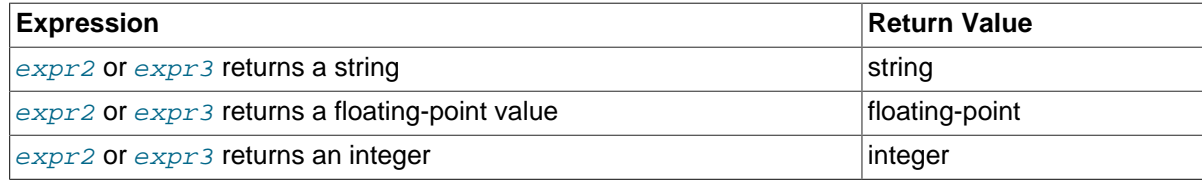

If  $\epsilon_{XPT2}$  and  $\epsilon_{XPT3}$  are both strings, the result is case sensitive if either string is case sensitive.

### **Note**

There is also an [IF](#page-1496-0) statement, which differs from the [IF\(\)](#page-1160-0) function described here. See [Section 13.6.5.2, "](#page-1496-0)IF Syntax".

<span id="page-1160-1"></span>• [IFNULL\(](#page-1160-1)expr1,expr2)

If  $\epsilon_{XPT}$  is not NULL, [IFNULL\(\)](#page-1160-1) returns  $\epsilon_{XPT}$ ; otherwise it returns  $\epsilon_{XPT}$ ? IFNULL() returns a numeric or string value, depending on the context in which it is used.

```
mysql> SELECT IFNULL(1,0);
        \rightarrow 1
mysql> SELECT IFNULL(NULL,10);
        -2 10
mysql> SELECT IFNULL(1/0,10);
         -2 10
mysql> SELECT IFNULL(1/0,'yes');
         -> 'yes'
```
The default result value of  $IFNULL(exp1,expr2)$  $IFNULL(exp1,expr2)$  is the more "general" of the two expressions, in the order STRING, [REAL](#page-1107-0), or [INTEGER](#page-1106-0). Consider the case of a table based on expressions or where MySQL must internally store a value returned by  $I$   $\text{FWULL}($ ) in a temporary table:

```
mysql> CREATE TABLE tmp SELECT IFNULL(1,'test') AS test;
mysql> DESCRIBE tmp;
+-------+--------------+------+-----+---------+-------+
| Field | Type | Null | Key | Default | Extra |
+-------+--------------+------+-----+---------+-------+
| test | varbinary(4) | NO | | | | | | |
+-------+--------------+------+-----+---------+-------+
```
In this example, the type of the test column is  $VARBINARY(4)$ .

<span id="page-1161-0"></span>• [NULLIF\(](#page-1161-0)expr1,expr2)

Returns NULL if  $expr1 = expr2$  is true, otherwise returns  $expr1$ . This is the same as [CASE WHEN](#page-1159-0) expr1 = expr2 [THEN NULL ELSE](#page-1159-0) expr1 END.

```
mysql> SELECT NULLIF(1,1);
        -> NULL
mysql> SELECT NULLIF(1,2);
        -> 1
```
Note that MySQL evaluates  $exp1$  twice if the arguments are not equal.

# **12.5 String Functions**

## **Table 12.7 String Operators**

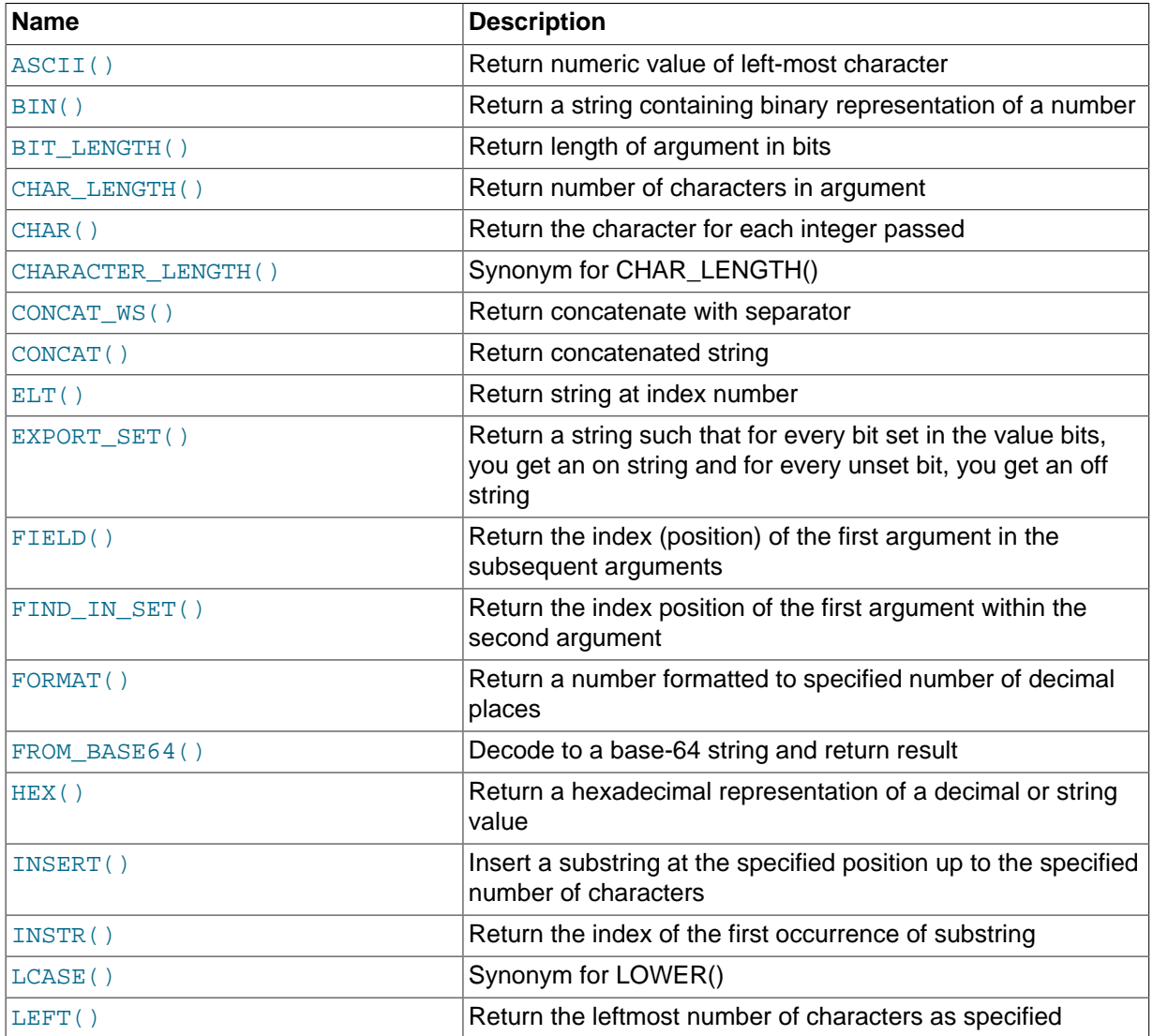

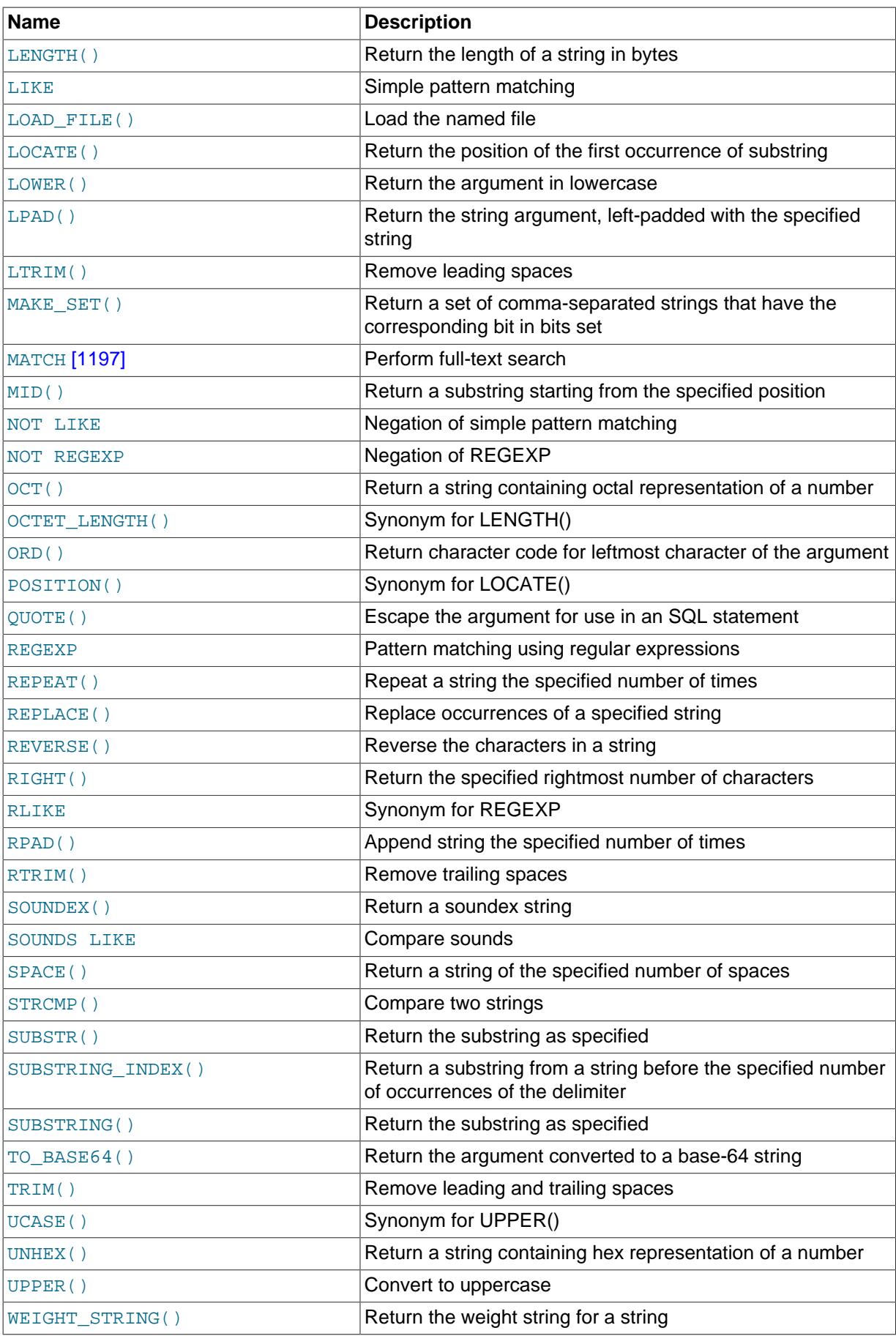

String-valued functions return NULL if the length of the result would be greater than the value of the [max\\_allowed\\_packet](#page-551-0) system variable. See [Section 8.11.2, "Tuning Server Parameters".](#page-964-0)

For functions that operate on string positions, the first position is numbered 1.

For functions that take length arguments, noninteger arguments are rounded to the nearest integer.

<span id="page-1163-0"></span>• [ASCII\(](#page-1163-0)str)

Returns the numeric value of the leftmost character of the string  $str$ . Returns 0 if  $str$  is the empty string. Returns NULL if str is NULL. [ASCII\(\)](#page-1163-0) works for 8-bit characters.

```
mysql> SELECT ASCII('2');
       \rightarrow 50mysql> SELECT ASCII(2);
        -> 50mysql> SELECT ASCII('dx');
    -> 100
```
See also the [ORD\(\)](#page-1169-3) function.

<span id="page-1163-1"></span> $\bullet$  [BIN\(](#page-1163-1)N)

Returns a string representation of the binary value of  $N$ , where  $N$  is a longlong ([BIGINT](#page-1106-0)) number. This is equivalent to  $conv(N,10,2)$  $conv(N,10,2)$ . Returns NULL if N is NULL.

```
mysql> SELECT BIN(12);
        -> '1100'
```
<span id="page-1163-2"></span>• [BIT\\_LENGTH\(](#page-1163-2)str)

Returns the length of the string  $str$  in bits.

```
mysql> SELECT BIT_LENGTH('text');
        \rightarrow 32
```

```
• CHAR(N,... [USING charset_name])
```
 $CHAR()$  interprets each argument N as an integer and returns a string consisting of the characters given by the code values of those integers. NULL values are skipped.

```
mysql> SELECT CHAR(77,121,83,81,'76');
         -> 'MySQL'
mysql> SELECT CHAR(77,77.3,'77.3');
    \rightarrow 'MMM'
```
[CHAR\(\)](#page-1163-3) arguments larger than 255 are converted into multiple result bytes. For example, [CHAR\(256\)](#page-1163-3) is equivalent to [CHAR\(1,0\)](#page-1163-3), and [CHAR\(256\\*256\)](#page-1163-3) is equivalent to [CHAR\(1,0,0\)](#page-1163-3):

```
mysql> SELECT HEX(CHAR(1,0)), HEX(CHAR(256));
+----------------+----------------+
| HEX(CHAR(1,0)) | HEX(CHAR(256)) |
+----------------+----------------+
| 0100 | 0100 |
+----------------+----------------+
mysql> SELECT HEX(CHAR(1,0,0)), HEX(CHAR(256*256));
+------------------+--------------------+
| HEX(CHAR(1,0,0)) | HEX(CHAR(256*256)) |
    +------------------+--------------------+
| 010000 | 010000 |
+------------------+--------------------+
```
By default, [CHAR\(\)](#page-1163-3) returns a binary string. To produce a string in a given character set, use the optional USING clause:

```
mysql> SELECT CHARSET(CHAR(0x65)), CHARSET(CHAR(0x65 USING utf8));
+---------------------+--------------------------------+
| CHARSET(CHAR(0x65)) | CHARSET(CHAR(0x65 USING utf8)) |
+---------------------+--------------------------------+
| binary | utf8
+---------------------+--------------------------------+
```
If USING is given and the result string is illegal for the given character set, a warning is issued. Also, if strict SQL mode is enabled, the result from [CHAR\(\)](#page-1163-3) becomes NULL.

```
• CHAR LENGTH(str)
```
Returns the length of the string  $str$ , measured in characters. A multi-byte character counts as a single character. This means that for a string containing five 2-byte characters, [LENGTH\(\)](#page-1167-2) returns 10, whereas [CHAR\\_LENGTH\(\)](#page-1164-0) returns 5.

```
• CHARACTER LENGTH(str)
```
CHARACTER LENGTH() is a synonym for CHAR LENGTH().

```
CONCAT(stri, str2, \ldots)
```
Returns the string that results from concatenating the arguments. May have one or more arguments. If all arguments are nonbinary strings, the result is a nonbinary string. If the arguments include any binary strings, the result is a binary string. A numeric argument is converted to its equivalent nonbinary string form.

[CONCAT\(\)](#page-1164-3) returns NULL if any argument is NULL.

```
mysql> SELECT CONCAT('My', 'S', 'QL');
        -> 'MySQL'
mysql> SELECT CONCAT('My', NULL, 'QL');
        -> NULL
mysql> SELECT CONCAT(14.3);
        -2 14.3'
```
For quoted strings, concatenation can be performed by placing the strings next to each other:

```
mysql> SELECT 'My' 'S' 'QL';
\rightarrow 'MySQL'
```
<span id="page-1164-2"></span>• [CONCAT\\_WS\(](#page-1164-2)separator,str1,str2,...)

[CONCAT\\_WS\(\)](#page-1164-2) stands for Concatenate With Separator and is a special form of [CONCAT\(\)](#page-1164-3). The first argument is the separator for the rest of the arguments. The separator is added between the strings to be concatenated. The separator can be a string, as can the rest of the arguments. If the separator is NULL, the result is NULL.

```
mysql> SELECT CONCAT_WS(',','First name','Second name','Last Name');
       -> 'First name, Second name, Last Name'
mysql> SELECT CONCAT_WS(',','First name',NULL,'Last Name');
         -> 'First name,Last Name'
```
CONCAT  $WS()$  does not skip empty strings. However, it does skip any NULL values after the separator argument.

```
• ELT(N, str1, str2, str3, \ldots)
```
[ELT\(\)](#page-1164-4) returns the Nth element of the list of strings:  $str1$  if  $N = 1$ ,  $str2$  if  $N = 2$ , and so on. Returns NULL if N is less than 1 or greater than the number of arguments.  $ELT($  is the complement of [FIELD\(\)](#page-1165-1).

```
mysql> SELECT ELT(1, 'ej', 'Heja', 'hej', 'foo');
         -> 'ej'
mysql> SELECT ELT(4, 'ej', 'Heja', 'hej', 'foo');
        \rightarrow 'foo'
```
<span id="page-1165-0"></span>• EXPORT\_SET(bits,on,off[,separator[,[number\\_of\\_bits](#page-1165-0)]])

Returns a string such that for every bit set in the value  $bits$ , you get an  $\sigma n$  string and for every bit not set in the value, you get an  $\det$  string. Bits in  $bits$  are examined from right to left (from low-order to high-order bits). Strings are added to the result from left to right, separated by the separator string (the default being the comma character ","). The number of bits examined is given by  $number\_of\_bits$ , which has a default of 64 if not specified.  $number\_of\_bits$  is silently clipped to 64 if larger than 64. It is treated as an unsigned integer, so a value of –1 is effectively the same as 64.

```
mysql> SELECT EXPORT_SET(5,'Y','N',',',4);
        \rightarrow 'Y, N, Y, N'
mysql> SELECT EXPORT_SET(6,'1','0',',',10);
         -> '0,1,1,0,0,0,0,0,0,0'
```
<span id="page-1165-1"></span>• [FIELD\(](#page-1165-1)str,str1,str2,str3,...)

Returns the index (position) of  $str$  in the  $str1, str2, str3, \ldots$  list. Returns 0 if  $str$  is not found.

If all arguments to [FIELD\(\)](#page-1165-1) are strings, all arguments are compared as strings. If all arguments are numbers, they are compared as numbers. Otherwise, the arguments are compared as double.

If  $str$  is NULL, the return value is 0 because NULL fails equality comparison with any value. [FIELD\(\)](#page-1165-1) is the complement of [ELT\(\)](#page-1164-4).

```
mysql> SELECT FIELD('ej', 'Hej', 'ej', 'Heja', 'hej', 'foo');
        \rightarrow 2
mysql> SELECT FIELD('fo', 'Hej', 'ej', 'Heja', 'hej', 'foo');
        \rightarrow 0
```
<span id="page-1165-2"></span>• FIND IN SET(str,strlist)

Returns a value in the range of 1 to N if the string  $str$  is in the string list  $strlist$  consisting of N substrings. A string list is a string composed of substrings separated by "," characters. If the first argument is a constant string and the second is a column of type  $SET$ , the  $FIND$  IN  $SET()$  function is optimized to use bit arithmetic. Returns  $0$  if  $str$  is not in  $strlist$  or if  $strlist$  is the empty string. Returns NULL if either argument is NULL. This function does not work properly if the first argument contains a comma (",") character.

```
mysql> SELECT FIND_IN_SET('b','a,b,c,d');
        \rightarrow 2
```

```
• FORMAT(X, D[, \text{locale}])
```
Formats the number x to a format like  $\pm 1$ ,  $\pm 1$ ,  $\pm 1$ ,  $\pm 1$ ,  $\pm 1$ , rounded to D decimal places, and returns the result as a string. If  $\overline{D}$  is 0, the result has no decimal point or fractional part.

The optional third parameter enables a locale to be specified to be used for the result number's decimal point, thousands separator, and grouping between separators. Permissible locale values are the same as the legal values for the  $1c$  time names system variable (see [Section 10.7, "MySQL](#page-1093-0) [Server Locale Support"\)](#page-1093-0). If no locale is specified, the default is 'en US'.

```
mysql> SELECT FORMAT(12332.123456, 4);
        -> '12,332.1235'
mysql> SELECT FORMAT(12332.1,4);
       - > '12,332.1000'mysql> SELECT FORMAT(12332.2,0);
         -> '12,332'
mysql> SELECT FORMAT(12332.2,2,'de_DE');
        -> '12.332,20'
```
<span id="page-1166-0"></span>• FROM BASE64(str)

Takes a string encoded with the base-64 encoded rules used by [TO\\_BASE64\(\)](#page-1172-1) and returns the decoded result as a binary string. The result is NULL if the argument is NULL or not a valid base-64 string. See the description of  $TO\_BASE64()$  for details about the encoding and decoding rules.

```
mysql> SELECT TO_BASE64('abc'), FROM_BASE64(TO_BASE64('abc'));
        -> 'JWJj', 'abc'
```
<span id="page-1166-1"></span>•  $HEX(str)$  $HEX(str)$ ,  $HEX(N)$ 

For a string argument  $str$ , [HEX\(\)](#page-1166-1) returns a hexadecimal string representation of  $str$  where each byte of each character in  $str$  is converted to two hexadecimal digits. (Multi-byte characters therefore become more than two digits.) The inverse of this operation is performed by the [UNHEX\(\)](#page-1173-1) function.

For a numeric argument N, [HEX\(\)](#page-1166-1) returns a hexadecimal string representation of the value of N treated as a longlong ([BIGINT](#page-1106-0)) number. This is equivalent to  $\text{conv}(N,10,16)$  $\text{conv}(N,10,16)$ . The inverse of this operation is performed by  $\text{conv}(HEX(N), 16, 10)$ .

```
mysql> SELECT 0x616263, HEX('abc'), UNHEX(HEX('abc'));
        -> 'abc', 616263, 'abc'
mysql> SELECT HEX(255), CONV(HEX(255),16,10);
        -> 'FF', 255
```
<span id="page-1166-2"></span>• [INSERT\(](#page-1166-2)str,pos,len,newstr)

Returns the string  $str$ , with the substring beginning at position  $pos$  and  $len$  characters long replaced by the string  $newstr$ . Returns the original string if  $pos$  is not within the length of the string. Replaces the rest of the string from position  $pos$  if  $len$  is not within the length of the rest of the string. Returns NULL if any argument is NULL.

```
mysql> SELECT INSERT('Quadratic', 3, 4, 'What');
        -> 'QuWhattic'
mysql> SELECT INSERT('Quadratic', -1, 4, 'What');
         -> 'Quadratic'
mysql> SELECT INSERT('Quadratic', 3, 100, 'What');
        -> 'QuWhat'
```
This function is multi-byte safe.

<span id="page-1166-3"></span>• INSTR(str, [substr](#page-1166-3))

Returns the position of the first occurrence of substring substring str. This is the same as the two-argument form of  $LOGATE()$ , except that the order of the arguments is reversed.

```
mysql> SELECT INSTR('foobarbar', 'bar');
         \rightarrow 4
mysql> SELECT INSTR('xbar', 'foobar');
         \rightarrow 0
```
This function is multi-byte safe, and is case sensitive only if at least one argument is a binary string.

<span id="page-1167-0"></span>• [LCASE\(](#page-1167-0)str)

[LCASE\(\)](#page-1167-0) is a synonym for [LOWER\(\)](#page-1167-5).

In MySQL 5.7, LCASE() used in a view is rewritten as LOWER() when storing the view's definition. (Bug #12844279)

<span id="page-1167-1"></span>• [LEFT\(](#page-1167-1)str,len)

Returns the leftmost  $len$  characters from the string  $str$ , or NULL if any argument is NULL.

mysql> **SELECT LEFT('foobarbar', 5);** -> 'fooba'

This function is multi-byte safe.

<span id="page-1167-2"></span>• LENGTH $(str)$ 

Returns the length of the string  $str$ , measured in bytes. A multi-byte character counts as multiple bytes. This means that for a string containing five 2-byte characters, [LENGTH\(\)](#page-1167-2) returns 10, whereas [CHAR\\_LENGTH\(\)](#page-1164-0) returns 5.

mysql> **SELECT LENGTH('text');**  $\rightarrow$  4

<span id="page-1167-3"></span>LOAD FILE(file name)

Reads the file and returns the file contents as a string. To use this function, the file must be located on the server host, you must specify the full path name to the file, and you must have the [FILE](#page-737-0) privilege. The file must be readable by all and its size less than [max\\_allowed\\_packet](#page-551-0) bytes. If the [secure\\_file\\_priv](#page-585-0) system variable is set to a nonempty directory name, the file to be loaded must be located in that directory.

If the file does not exist or cannot be read because one of the preceding conditions is not satisfied, the function returns NULL.

The character set filesystem system variable controls interpretation of file names that are given as literal strings.

```
mysql> UPDATE t
            SET blob_col=LOAD_FILE('/tmp/picture')
            WHERE id=1;
```
<span id="page-1167-4"></span>• [LOCATE\(](#page-1167-4)substr,str), [LOCATE\(](#page-1167-4)substr,str,pos)

The first syntax returns the position of the first occurrence of substring  $substr$  in string  $str$ . The second syntax returns the position of the first occurrence of substring  $substr$  in string  $str$ , starting at position  $pos$ . Returns 0 if  $substr$  is not in  $str$ .

```
mysql> SELECT LOCATE('bar', 'foobarbar');
         \rightarrow 4
mysql> SELECT LOCATE('xbar', 'foobar');
         \rightarrow 0mysql> SELECT LOCATE('bar', 'foobarbar', 5);
         \rightarrow 7
```
This function is multi-byte safe, and is case-sensitive only if at least one argument is a binary string.

<span id="page-1167-5"></span>• [LOWER\(](#page-1167-5)str)

Returns the string  $str$  with all characters changed to lowercase according to the current character set mapping. The default is latin1 (cp1252 West European).

```
mysql> SELECT LOWER('QUADRATICALLY');
        -> 'quadratically'
```
[LOWER\(\)](#page-1167-5) (and [UPPER\(\)](#page-1173-2)) are ineffective when applied to binary strings ([BINARY](#page-1123-0), [VARBINARY](#page-1123-0), [BLOB](#page-1124-0)). To perform lettercase conversion, convert the string to a nonbinary string:

```
mysql> SET @str = BINARY 'New York';
mysql> SELECT LOWER(@str), LOWER(CONVERT(@str USING latin1));
+-------------+-----------------------------------+
| LOWER(@str) | LOWER(CONVERT(@str USING latin1)) |
                               +-------------+-----------------------------------+
| New York | new york |
  +-------------+-----------------------------------+
```
For Unicode character sets, [LOWER\(\)](#page-1167-5) and [UPPER\(\)](#page-1173-2) work accounting to Unicode Collation Algorithm (UCA) 5.2.0 for  $xxxx\_unicode_520_ci$  collations and for language-specific collations that are derived from them. For other Unicode collations, [LOWER\(\)](#page-1167-5) and [UPPER\(\)](#page-1173-2) work accounting to Unicode Collation Algorithm (UCA) 4.0.0. See [Section 10.1.14.1, "Unicode Character Sets"](#page-1058-0).

This function is multi-byte safe.

In previous versions of MySQL,  $LOWER($  used within a view was rewritten as  $LOASE()$  when storing the view's definition. In MySQL 5.7, LOWER() is never rewritten in such cases, but LCASE() used within views is instead rewritten as LOWER(). (Bug #12844279)

<span id="page-1168-0"></span>• LPAD(str,len,[padstr](#page-1168-0))

Returns the string  $str$ , left-padded with the string  $padstr$  to a length of  $len$  characters. If  $str$  is longer than  $len$ , the return value is shortened to  $len$  characters.

```
mysql> SELECT LPAD('hi',4,'??');
        -> '??hi'
mysql> SELECT LPAD('hi',1,'??');
        -> 'h'
```
<span id="page-1168-1"></span> $\bullet$  [LTRIM\(](#page-1168-1)str)

Returns the string  $str$  with leading space characters removed.

mysql> **SELECT LTRIM(' barbar');** -> 'barbar'

This function is multi-byte safe.

<span id="page-1168-2"></span>• [MAKE\\_SET\(](#page-1168-2)bits, str1, str2, ...)

Returns a set value (a string containing substrings separated by "," characters) consisting of the strings that have the corresponding bit in  $bits$  set.  $str1$  corresponds to bit 0,  $str2$  to bit 1, and so on. NULL values in  $str1, str2, ...$  are not appended to the result.

```
mysql> SELECT MAKE_SET(1,'a','b','c');
         -> 'a'
mysql> SELECT MAKE_SET(1 | 4,'hello','nice','world');
         -> 'hello,world'
mysql> SELECT MAKE_SET(1 | 4,'hello','nice',NULL,'world');
         -> 'hello'
mysql> SELECT MAKE_SET(0,'a','b','c');
        \rightarrow '
```
<span id="page-1169-0"></span>• [MID\(](#page-1169-0)str, pos, len)

[MID\(](#page-1169-0)str,pos,len) is a synonym for [SUBSTRING\(](#page-1171-3)str,pos,len).

<span id="page-1169-1"></span> $\bullet$  [OCT\(](#page-1169-1)N)

Returns a string representation of the octal value of  $N$ , where  $N$  is a longlong ([BIGINT](#page-1106-0)) number. This is equivalent to  $CONV(N,10,8)$  $CONV(N,10,8)$ . Returns NULL if N is NULL.

```
mysql> SELECT OCT(12);
         \rightarrow '14'
```
<span id="page-1169-2"></span>• OCTET LENGTH(str)

[OCTET\\_LENGTH\(\)](#page-1169-2) is a synonym for [LENGTH\(\)](#page-1167-2).

<span id="page-1169-3"></span>• [ORD\(](#page-1169-3)str)

If the leftmost character of the string  $str$  is a multi-byte character, returns the code for that character, calculated from the numeric values of its constituent bytes using this formula:

```
 (1st byte code)
+ (2nd byte code * 256)
+ (3rd byte code * 256^2) ...
```
If the leftmost character is not a multi-byte character,  $ORD()$  returns the same value as the [ASCII\(\)](#page-1163-0) function.

```
mysql> SELECT ORD('2');
         \rightarrow 50
```

```
• POSITION(substr IN str)
```
[POSITION\(](#page-1169-4)substr IN str) is a synonym for [LOCATE\(](#page-1167-4)substr, str).

<span id="page-1169-5"></span>• [QUOTE\(](#page-1169-5)str)

Quotes a string to produce a result that can be used as a properly escaped data value in an SQL statement. The string is returned enclosed by single quotation marks and with each instance of backslash ("\"), single quote ("'"), ASCII NUL, and Control+Z preceded by a backslash. If the argument is NULL, the return value is the word "NULL" without enclosing single quotation marks.

```
mysql> SELECT QUOTE('Don\'t!');
        \rightarrow 'Don\'t!'
mysql> SELECT QUOTE(NULL);
         -> NULL
```
For comparison, see the quoting rules for literal strings and within the C API in [Section 9.1.1, "String](#page-994-0) [Literals",](#page-994-0) and Section 21.8.7.55, "[mysql\\_real\\_escape\\_string\(\)](#page-2539-0)".

```
REPEAT(str,count)
```
Returns a string consisting of the string  $str$  repeated  $count$  times. If  $count$  is less than 1, returns an empty string. Returns NULL if str or count are NULL.

```
mysql> SELECT REPEAT('MySQL', 3);
        -> 'MySQLMySQLMySQL'
```

```
• REPLACE(str,from_str,to_str)
```
Returns the string  $str$  with all occurrences of the string  $from\_str$  replaced by the string  $to\_str$ . [REPLACE\(\)](#page-1169-7) performs a case-sensitive match when searching for  $from str$ .

```
mysql> SELECT REPLACE('www.mysql.com', 'w', 'Ww');
         -> 'WwWwWw.mysql.com'
```
This function is multi-byte safe.

<span id="page-1170-0"></span>• [REVERSE\(](#page-1170-0)str)

Returns the string  $str$  with the order of the characters reversed.

mysql> **SELECT REVERSE('abc');**  $\rightarrow$  'cba'

This function is multi-byte safe.

<span id="page-1170-1"></span>• [RIGHT\(](#page-1170-1)str,len)

Returns the rightmost  $len$  characters from the string  $str$ , or NULL if any argument is NULL.

```
mysql> SELECT RIGHT('foobarbar', 4);
         -> 'rbar'
```
This function is multi-byte safe.

<span id="page-1170-2"></span>• RPAD(str,len,[padstr](#page-1170-2))

Returns the string  $str$ , right-padded with the string  $p$ *adstr* to a length of len characters. If str is longer than  $len$ , the return value is shortened to  $len$  characters.

```
mysql> SELECT RPAD('hi',5,'?');
         -> 'hi???'
mysql> SELECT RPAD('hi',1,'?');
         -> 'h'
```
This function is multi-byte safe.

<span id="page-1170-3"></span>•  $RTRIM(str)$  $RTRIM(str)$ 

Returns the string  $str$  with trailing space characters removed.

mysql> **SELECT RTRIM('barbar ');** -> 'barbar'

This function is multi-byte safe.

```
SOUNDEX(str)
```
Returns a soundex string from  $str$ . Two strings that sound almost the same should have identical soundex strings. A standard soundex string is four characters long, but the [SOUNDEX\(\)](#page-1170-4) function returns an arbitrarily long string. You can use [SUBSTRING\(\)](#page-1171-3) on the result to get a standard soundex string. All nonalphabetic characters in  $str$  are ignored. All international alphabetic characters outside the A-Z range are treated as vowels.

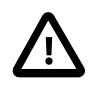

#### **Important**

When using [SOUNDEX\(\)](#page-1170-4), you should be aware of the following limitations:

- This function, as currently implemented, is intended to work well with strings that are in the English language only. Strings in other languages may not produce reliable results.
- This function is not guaranteed to provide consistent results with strings that use multi-byte character sets, including utf-8.

We hope to remove these limitations in a future release. See Bug #22638 for more information.

```
mysql> SELECT SOUNDEX('Hello');
        - > ' H400'
mysql> SELECT SOUNDEX('Quadratically');
        -> 'Q36324'
```
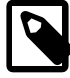

#### **Note**

This function implements the original Soundex algorithm, not the more popular enhanced version (also described by D. Knuth). The difference is that original version discards vowels first and duplicates second, whereas the enhanced version discards duplicates first and vowels second.

```
• expr1 SOUNDS LIKE expr2
```
This is the same as  $SOUNDEX(exp1) = SOUNDEX(exp2)$  $SOUNDEX(exp1) = SOUNDEX(exp2)$  $SOUNDEX(exp1) = SOUNDEX(exp2)$ .

<span id="page-1171-1"></span> $\bullet$  [SPACE\(](#page-1171-1)N)

Returns a string consisting of  $N$  space characters.

mysql> **SELECT SPACE(6);**  $\rightarrow$  '

<span id="page-1171-2"></span>• [SUBSTR\(](#page-1171-2)str,pos), SUBSTR(str FROM pos), SUBSTR(str,pos,len), SUBSTR(str FROM pos [FOR](#page-1171-2) len)

[SUBSTR\(\)](#page-1171-2) is a synonym for [SUBSTRING\(\)](#page-1171-3).

<span id="page-1171-3"></span>• [SUBSTRING\(](#page-1171-3)str,pos), SUBSTRING(str FROM pos), SUBSTRING(str,pos, len), [SUBSTRING\(](#page-1171-3)str FROM pos FOR len)

The forms without a  $len$  argument return a substring from string  $str$  starting at position  $pos$ . The forms with a  $len$  argument return a substring  $len$  characters long from string  $str$ , starting at position  $pos$ . The forms that use FROM are standard SQL syntax. It is also possible to use a negative value for  $pos.$  In this case, the beginning of the substring is  $pos$  characters from the end of the string, rather than the beginning. A negative value may be used for  $pos$  in any of the forms of this function.

For all forms of [SUBSTRING\(\)](#page-1171-3), the position of the first character in the string from which the substring is to be extracted is reckoned as 1.

```
mysql> SELECT SUBSTRING('Quadratically',5);
         -> 'ratically'
mysql> SELECT SUBSTRING('foobarbar' FROM 4);
         -> 'barbar'
mysql> SELECT SUBSTRING('Quadratically',5,6);
         -> 'ratica'
mysql> SELECT SUBSTRING('Sakila', -3);
        - > 'ila'
mysql> SELECT SUBSTRING('Sakila', -5, 3);
        - 'aki'
mysql> SELECT SUBSTRING('Sakila' FROM -4 FOR 2);
        \rightarrow 'ki'
```
This function is multi-byte safe.

If Len is less than 1, the result is the empty string.

<span id="page-1172-0"></span>• SUBSTRING INDEX(str,delim,count)

Returns the substring from string  $str$  before  $count$  occurrences of the delimiter  $delim$ . If  $count$ is positive, everything to the left of the final delimiter (counting from the left) is returned. If  $count$ is negative, everything to the right of the final delimiter (counting from the right) is returned. [SUBSTRING\\_INDEX\(\)](#page-1172-0) performs a case-sensitive match when searching for delim.

```
mysql> SELECT SUBSTRING_INDEX('www.mysql.com', '.', 2);
        -> 'www.mysql'
mysql> SELECT SUBSTRING_INDEX('www.mysql.com', '.', -2);
         -> 'mysql.com'
```
This function is multi-byte safe.

<span id="page-1172-1"></span>TO BASE64( $str)$ 

Converts the string argument to base-64 encoded form and returns the result as a character string with the connection character set and collation. If the argument is not a string, it is converted to a string before conversion takes place. The result is NULL if the argument is NULL. Base-64 encoded strings can be decoded using the the [FROM\\_BASE64\(\)](#page-1166-0) function.

```
mysql> SELECT TO_BASE64('abc'), FROM_BASE64(TO_BASE64('abc'));
        -> 'JWJj', 'abc'
```
Different base-64 encoding schemes exist. These are the encoding and decoding rules used by TO BASE64() and FROM BASE64():

- The encoding for alphabet value 62 is  $+1$ .
- The encoding for alphabet value 63 is  $1/1$ .
- Encoded output consists of groups of 4 printable characters. Each 3 bytes of the input data are encoded using 4 characters. If the last group is incomplete, it is padded with  $\cdot = \cdot$  characters to a length of 4.
- A newline is added after each 76 characters of encoded output to divide long output into multiple lines.
- Decoding recognizes and ignores newline, carriage return, tab, and space.
- <span id="page-1172-2"></span>• [TRIM\(\[{BOTH | LEADING | TRAILING} \[](#page-1172-2)remstr] FROM] str), [TRIM\(\[](#page-1172-2)remstr FROM] [str](#page-1172-2))

Returns the string  $str$  with all  $remstr$  prefixes or suffixes removed. If none of the specifiers BOTH, LEADING, OF TRAILING is given, BOTH is assumed.  $remark$  is optional and, if not specified, spaces are removed.

```
mysql> SELECT TRIM(' bar ');
         -> 'bar'
mysql> SELECT TRIM(LEADING 'x' FROM 'xxxbarxxx');
         -> 'barxxx'
mysql> SELECT TRIM(BOTH 'x' FROM 'xxxbarxxx');
        - \rightarrow \mu<sup>1</sup>
mysql> SELECT TRIM(TRAILING 'xyz' FROM 'barxxyz');
         -> 'barx'
```
This function is multi-byte safe.

<span id="page-1173-0"></span>• [UCASE\(](#page-1173-0)str)

```
UCASE()UPPER().
```
In previous versions of MySQL, UPPER() used within a view was rewritten as [UCASE\(\)](#page-1173-0) when storing the view's definition. In MySQL 5.7, UPPER() is never rewritten in such cases, but UCASE() used within views is instead rewritten as UPPER(). (Bug #12844279)

In MySQL 5.7, UCASE() used in a view is rewritten as UPPER() when storing the view's definition. (Bug #12844279)

<span id="page-1173-1"></span>• [UNHEX\(](#page-1173-1)str)

For a string argument  $str$ , [UNHEX\(](#page-1173-1) $str$ ) interprets each pair of characters in the argument as a hexadecimal number and converts it to the byte represented by the number. The return value is a binary string.

```
mysql> SELECT UNHEX('4D7953514C');
         -> 'MySQL'
mysql> SELECT 0x4D7953514C;
        \rightarrow 'MySQL'
mysql> SELECT UNHEX(HEX('string'));
         -> 'string'
mysql> SELECT HEX(UNHEX('1267'));
        - - 1267'
```
The characters in the argument string must be legal hexadecimal digits: '0' .. '9', 'A' .. 'F', 'a'  $\therefore$  '  $f$ '. If the argument contains any nonhexadecimal digits, the result is NULL:

```
mysql> SELECT UNHEX('GG');
+-------------+
| UNHEX('GG') |
+-------------+
\blacksquare NULL \blacksquare+-------------+
```
A NULL result can occur if the argument to [UNHEX\(\)](#page-1173-1) is a [BINARY](#page-1123-0) column, because values are padded with 0x00 bytes when stored but those bytes are not stripped on retrieval. For example, '41' is stored into a CHAR(3) column as '41 ' and retrieved as '41' (with the trailing pad space stripped), so [UNHEX\(\)](#page-1173-1) for the column value returns  $A \cup B$  contrast  $A \cup B$  is stored into a BINARY(3) column as '41\0' and retrieved as '41\0' (with the trailing pad 0x00 byte not stripped).  $\sqrt{0}$  is not a legal hexadecimal digit, so [UNHEX\(\)](#page-1173-1) for the column value returns NULL.

For a numeric argument N, the inverse of  $HEX(N)$  $HEX(N)$  is not performed by [UNHEX\(\)](#page-1173-1). Use  $CONV(HEX(N), 16, 10)$  $CONV(HEX(N), 16, 10)$  instead. See the description of [HEX\(\)](#page-1166-1).

<span id="page-1173-2"></span>• [UPPER\(](#page-1173-2)str)

Returns the string  $str$  with all characters changed to uppercase according to the current character set mapping. The default is latin1 (cp1252 West European).

mysql> **SELECT UPPER('Hej');** -> 'HEJ'

See the description of  $LOWER$  () for information that also applies to  $UPPER$  (). This included information about how to perform lettercase conversion of binary strings ([BINARY](#page-1123-0), [VARBINARY](#page-1123-0), [BLOB](#page-1124-0)) for which these functions are ineffective, and information about case folding for Unicode character sets.

This function is multi-byte safe.

In previous versions of MySQL, UPPER() used within a view was rewritten as [UCASE\(\)](#page-1173-0) when storing the view's definition. In MySQL 5.7, UPPER() is never rewritten in such cases, but UCASE() used within views is instead rewritten as UPPER(). (Bug #12844279)

<span id="page-1174-0"></span>• WEIGHT\_STRING(str [\[AS {CHAR|BINARY}\(](#page-1174-0)N)] [LEVEL levels] [flags])

levels: N [ASC|DESC|REVERSE] [, N [ASC|DESC|REVERSE]] ...

This function returns the weight string for the input string. The return value is a binary string that represents the sorting and comparison value of the string. It has these properties:

- If WEIGHT STRING(str1) = WEIGHT STRING(str2), then  $str1 = str2$  (str1 and str2 are considered equal)
- If [WEIGHT\\_STRING\(](#page-1174-0)str1) < WEIGHT\_STRING(str2), then str1 < str2 (str1 sorts before str2)

[WEIGHT\\_STRING\(\)](#page-1174-0) can be used for testing and debugging of collations, especially if you are adding a new collation. See [Section 10.4, "Adding a Collation to a Character Set"](#page-1074-0).

The input string,  $str$ , is a string expression. If the input is a nonbinary (character) string such as a [CHAR](#page-1121-0), [VARCHAR](#page-1121-0), or [TEXT](#page-1124-0) value, the return value contains the collation weights for the string. If the input is a binary (byte) string such as a [BINARY](#page-1123-0), [VARBINARY](#page-1123-0), or [BLOB](#page-1124-0) value, the return value is the same as the input (the weight for each byte in a binary string is the byte value). If the input is NULL, [WEIGHT\\_STRING\(\)](#page-1174-0) returns NULL.

Examples:

```
mysql> SET @s = _latin1 'AB' COLLATE latin1_swedish_ci;
mysql> SELECT @s, HEX(@s), HEX(WEIGHT_STRING(@s));
+------+---------+------------------------+
| @s | HEX(@s) | HEX(WEIGHT_STRING(@s)) |
                  +------+---------+------------------------+
| AB | 4142 | 4142 |
+------+---------+------------------------+
```

```
mysql> SET @s = _latin1 'ab' COLLATE latin1_swedish_ci;
mysql> SELECT @s, HEX(@s), HEX(WEIGHT_STRING(@s));
+------+---------+------------------------+
| @s | HEX(@s) | HEX(WEIGHT_STRING(@s)) |
            +------+---------+------------------------+
| ab | 6162 | 4142 |
+------+---------+------------------------+
```

```
mysql> SET @s = CAST('AB' AS BINARY);
mysql> SELECT @s, HEX(@s), HEX(WEIGHT_STRING(@s));
+------+---------+------------------------+
| @s | HEX(@s) | HEX(WEIGHT_STRING(@s)) |
   +------+---------+------------------------+
| AB | 4142 | 4142 |
           +------+---------+------------------------+
```

```
mysql> SET @s = CAST('ab' AS BINARY);
mysql> SELECT @s, HEX(@s), HEX(WEIGHT_STRING(@s));
+------+---------+------------------------+
| @s | HEX(@s) | HEX(WEIGHT_STRING(@s)) |
                    +------+---------+------------------------+
| ab | 6162 | 6162 |
+------+---------+------------------------+
```
The preceding examples use [HEX\(\)](#page-1166-1) to display the [WEIGHT\\_STRING\(\)](#page-1174-0) result. Because the result is a binary value,  $HEX()$  can be especially useful when the result contains nonprinting values, to display it in printable form:

```
mysql> SET @s = CONVERT(0xC39F USING utf8) COLLATE utf8_czech_ci;
mysql> SELECT HEX(WEIGHT_STRING(@s));
+------------------------+
| HEX(WEIGHT_STRING(@s)) |
+------------------------+
| 0FEA0FEA |
+------------------------+
```
For non-NULL return values, the data type of the value is [VARBINARY](#page-1123-0) if its length is within the maximum length for [VARBINARY](#page-1123-0), otherwise the data type is [BLOB](#page-1124-0).

The AS clause may be given to cast the input string to a nonbinary or binary string and to force it to a given length:

- AS CHAR(N) casts the string to a nonbinary string and pads it on the right with spaces to a length of N characters. N must be at least 1. If N is less than the length of the input string, the string is truncated to  $N$  characters. No warning occurs for truncation.
- AS BINARY(N) is similar but casts the string to a binary string, N is measured in bytes (not characters), and padding uses  $0 \times 00$  bytes (not spaces).

```
mysql> SELECT HEX(WEIGHT_STRING('ab' AS CHAR(4)));
+-------------------------------------+
| HEX(WEIGHT_STRING('ab' AS CHAR(4))) |
               +-------------------------------------+
| 41422020 |
+-------------------------------------+
```

```
mysql> SELECT HEX(WEIGHT_STRING('ab' AS BINARY(4)));
+---------------------------------------+
| HEX(WEIGHT_STRING('ab' AS BINARY(4))) |
           +---------------------------------------+
| 61620000 |
+---------------------------------------+
```
The LEVEL clause may be given to specify that the return value should contain weights for specific collation levels.

The  $levels$  specifier following the LEVEL keyword may be given either as a list of one or more integers separated by commas, or as a range of two integers separated by a dash. Whitespace around the punctuation characters does not matter.

Examples:

LEVEL 1 LEVEL 2, 3, 5 LEVEL 1-3

Any level less than 1 is treated as 1. Any level greater than the maximum for the input string collation is treated as maximum for the collation. The maximum varies per collation, but is never greater than 6.

In a list of levels, levels must be given in increasing order. In a range of levels, if the second number is less than the first, it is treated as the first number (for example, 4-2 is the same as 4-4).

If the LEVEL clause is omitted, MySQL assumes LEVEL  $1 - \text{max}$ , where  $\text{max}$  is the maximum level for the collation.

If LEVEL is specified using list syntax (not range syntax), any level number can be followed by these modifiers:

- ASC: Return the weights without modification. This is the default.
- DESC: Return bitwise-inverted weights (for example,  $0 \times 78f0$  DESC =  $0 \times 870f$ ).
- REVERSE: Return the weights in reverse order (that is,the weights for the reversed string, with the first character last and the last first).

Examples:

```
mysql> SELECT HEX(WEIGHT_STRING(0x007fff LEVEL 1));
+--------------------------------------+
| HEX(WEIGHT_STRING(0x007fff LEVEL 1)) |
+--------------------------------------+
| 007FFF |
+--------------------------------------+
```

```
mysql> SELECT HEX(WEIGHT_STRING(0x007fff LEVEL 1 DESC));
+-------------------------------------------+
| HEX(WEIGHT_STRING(0x007fff LEVEL 1 DESC)) |
+-------------------------------------------+
| FF8000 |
+-------------------------------------------+
```

```
mysql> SELECT HEX(WEIGHT_STRING(0x007fff LEVEL 1 REVERSE));
+----------------------------------------------+
| HEX(WEIGHT_STRING(0x007fff LEVEL 1 REVERSE)) |
                     +----------------------------------------------+
| FF7F00 |
+----------------------------------------------+
```

```
mysql> SELECT HEX(WEIGHT_STRING(0x007fff LEVEL 1 DESC REVERSE));
       +---------------------------------------------------+
| HEX(WEIGHT_STRING(0x007fff LEVEL 1 DESC REVERSE)) |
+---------------------------------------------------+
| 0080FF |
+---------------------------------------------------+
```
The *flags* clause currently is unused.

## **12.5.1 String Comparison Functions**

### **Table 12.8 String Comparison Operators**

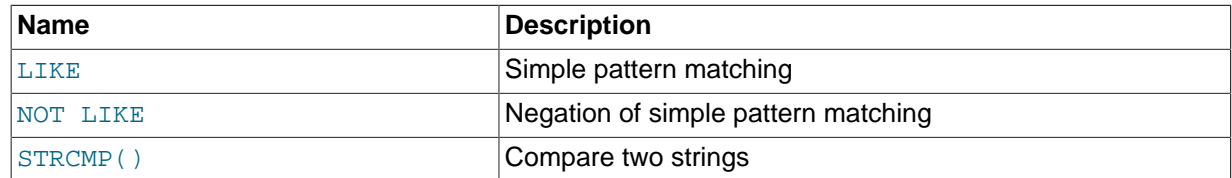

If a string function is given a binary string as an argument, the resulting string is also a binary string. A number converted to a string is treated as a binary string. This affects only comparisons.

Normally, if any expression in a string comparison is case sensitive, the comparison is performed in case-sensitive fashion.

<span id="page-1176-0"></span>• expr LIKE pat [ESCAPE 'escape char']

Pattern matching using SQL simple regular expression comparison. Returns 1 (TRUE) or 0 (FALSE). If either  $\exp r$  or pat is NULL, the result is NULL.

The pattern need not be a literal string. For example, it can be specified as a string expression or table column.

Per the SQL standard, [LIKE](#page-1176-0) performs matching on a per-character basis, thus it can produce results different from the [=](#page-1152-0) comparison operator:

```
mysql> SELECT 'ä' LIKE 'ae' COLLATE latin1_german2_ci;
+-----------------------------------------+
| 'ä' LIKE 'ae' COLLATE latin1_german2_ci |
  +-----------------------------------------+
\begin{bmatrix} 0 & 0 \\ 0 & 0 \end{bmatrix}+-----------------------------------------+
mysql> SELECT 'ä' = 'ae' COLLATE latin1_german2_ci;
+--------------------------------------+
| 'ä' = 'ae' COLLATE latin1_german2_ci |
  +--------------------------------------+
                                  | 1 |+--------------------------------------+
```
In particular, trailing spaces are significant, which is not true for [CHAR](#page-1121-0) or [VARCHAR](#page-1121-0) comparisons performed with the [=](#page-1152-0) operator:

```
mysql> SELECT 'a' = 'a ', 'a' LIKE 'a ';
+------------+---------------+
| 'a' = 'a ' | 'a' LIKE 'a ' |
            +------------+---------------+
| 1 | 0 |
    +------------+---------------+
1 row in set (0.00 sec)
```
With [LIKE](#page-1176-0) you can use the following two wildcard characters in the pattern.

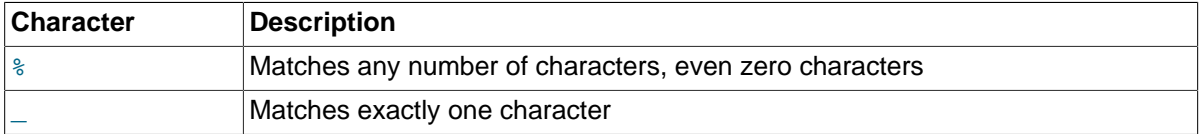

```
mysql> SELECT 'David!' LIKE 'David_';
        \rightarrow 1
mysql> SELECT 'David!' LIKE '%D%v%';
\rightarrow 1
```
To test for literal instances of a wildcard character, precede it by the escape character. If you do not specify the ESCAPE character, "\" is assumed.

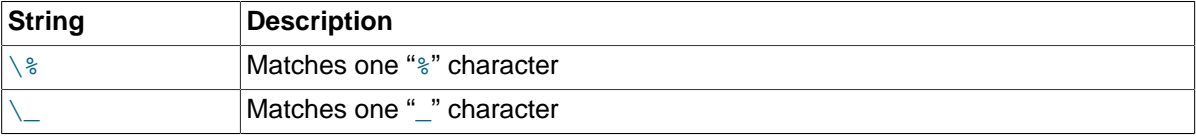

```
mysql> SELECT 'David!' LIKE 'David\_';
        \rightarrow 0
mysql> SELECT 'David_' LIKE 'David\_';
  \rightarrow 1
```
To specify a different escape character, use the ESCAPE clause:

```
1156
```

```
mysql> SELECT 'David_' LIKE 'David|_' ESCAPE '|';
        -> 1
```
The escape sequence should be empty or one character long. The expression must evaluate as a constant at execution time. If the [NO\\_BACKSLASH\\_ESCAPES](#page-651-0) SQL mode is enabled, the sequence cannot be empty.

The following two statements illustrate that string comparisons are not case sensitive unless one of the operands is a binary string:

```
mysql> SELECT 'abc' LIKE 'ABC';
        \rightarrow 1
mysql> SELECT 'abc' LIKE BINARY 'ABC';
\rightarrow 0
```
In MySQL, [LIKE](#page-1176-0) is permitted on numeric expressions. (This is an extension to the standard SQL [LIKE](#page-1176-0).)

```
mysql> SELECT 10 LIKE '1%';
         \rightarrow 1
```
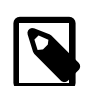

#### **Note**

Because MySQL uses C escape syntax in strings (for example, " $\ln$ " to represent a newline character), you must double any "\" that you use in [LIKE](#page-1176-0) strings. For example, to search for " $\n\cdot n$ ", specify it as " $\n\cdot n$ ". To search for " $\cdot$ ", specify it as " $\setminus \setminus \setminus$ "; this is because the backslashes are stripped once by the parser and again when the pattern match is made, leaving a single backslash to be matched against.

Exception: At the end of the pattern string, backslash can be specified as " $\setminus$ ". At the end of the string, backslash stands for itself because there is nothing following to escape. Suppose that a table contains the following values:

```
mysql> SELECT filename FROM t1;
      +--------------+
| filename
+--------------+
| C:
| C:\
| C:\Programs | 
| C:\Programs\ |
```
+--------------+

To test for values that end with backslash, you can match the values using either of the following patterns:

```
mysql> SELECT filename, filename LIKE '%\\' FROM t1;
+--------------+---------------------+
| filename | filename LIKE '%\\' |
  +--------------+---------------------+
\begin{array}{ccc} \vert & \text{c} : & \text{ } & \text{ } \end{array}| C:\ | 1 | 
|\text{ C:\}Programs | 0 |
\begin{array}{|c|c|c|c|c|}\n\hline \end{array} C:\Programs\ \begin{array}{|c|c|c|c|}\n\hline \end{array} 1
          +--------------+---------------------+
mysql> SELECT filename, filename LIKE '%\\\\' FROM t1;
    +--------------+-----------------------+
 | filename | filename LIKE '%\\\\' |
  +--------------+-----------------------+
| C: | 0 |
```
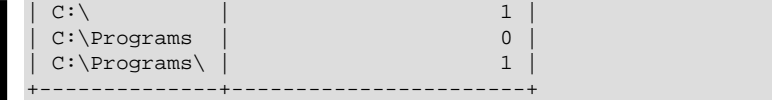

<span id="page-1179-0"></span>• expr NOT LIKE pat [ESCAPE 'escape char']

This is the same as NOT (expr LIKE pat  $[ESCAPE]$  'escape char').

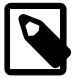

#### **Note**

Aggregate queries involving [NOT LIKE](#page-1179-0) comparisons with columns containing NULL may yield unexpected results. For example, consider the following table and data:

```
CREATE TABLE foo (bar VARCHAR(10));
INSERT INTO foo VALUES (NULL), (NULL);
```
The query SELECT COUNT(\*) FROM foo WHERE bar LIKE '%baz%'; returns 0. You might assume that SELECT COUNT(\*) FROM foo WHERE bar NOT LIKE '%baz%'; would return 2. However, this is not the case: The second query returns 0. This is because NULL NOT LIKE expr always returns  $\text{NULL}$ , regardless of the value of  $\exp r$ . The same is true for aggregate queries involving NULL and comparisons using [NOT RLIKE](#page-1180-0) or [NOT REGEXP](#page-1180-0). In such cases, you must test explicitly for NOT NULL using [OR](#page-1157-2) (and not [AND](#page-1157-0)), as shown here:

SELECT COUNT(\*) FROM foo WHERE bar NOT LIKE '%baz%' OR bar IS NULL;

<span id="page-1179-1"></span>• [STRCMP\(](#page-1179-1)expr1,expr2)

[STRCMP\(\)](#page-1179-1) returns 0 if the strings are the same,  $-1$  if the first argument is smaller than the second according to the current sort order, and 1 otherwise.

```
mysql> SELECT STRCMP('text', 'text2');
         \rightarrow -1mysql> SELECT STRCMP('text2', 'text');
         \rightarrow 1
mysql> SELECT STRCMP('text', 'text');
         \rightarrow 0
```
[STRCMP\(\)](#page-1179-1) performs the comparison using the collation of the arguments.

```
mysql> SET @s1 = _latin1 'x' COLLATE latin1_general_ci;
mysql> SET @s2 = _latin1 'X' COLLATE latin1_general_ci;
mysql> SET @s3 = _latin1 'x' COLLATE latin1_general_cs;
mysql> SET @s4 = _latin1 'X' COLLATE latin1_general_cs;
mysql> SELECT STRCMP(@s1, @s2), STRCMP(@s3, @s4);
+------------------+------------------+
| STRCMP(@s1, @s2) | STRCMP(@s3, @s4) |
+------------------+------------------+
            | 0 | 1 |
+------------------+------------------+
```
If the collations are incompatible, one of the arguments must be converted to be compatible with the other. See [Section 10.1.7.5, "Collation of Expressions".](#page-1036-0)

```
mysql> SELECT STRCMP(@s1, @s3);
ERROR 1267 (HY000): Illegal mix of collations (latin1_general_ci,IMPLICIT) and (latin1_general_cs,IMPLIC
mysql> SELECT STRCMP(@s1, @s3 COLLATE latin1_general_ci);
```
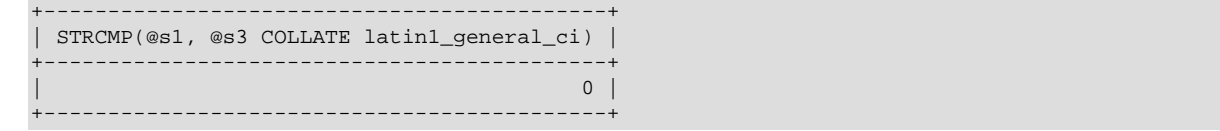

## **12.5.2 Regular Expressions**

### **Table 12.9 String Regular Expression Operators**

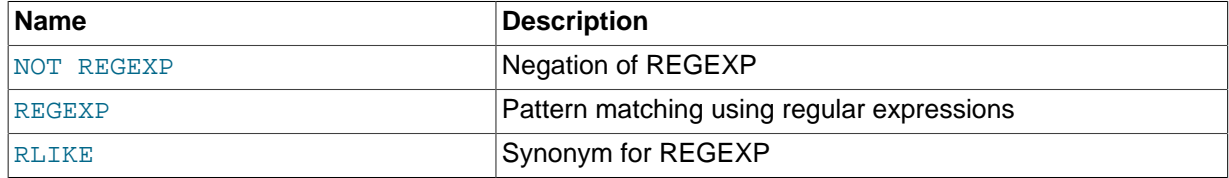

A regular expression is a powerful way of specifying a pattern for a complex search.

MySQL uses Henry Spencer's implementation of regular expressions, which is aimed at conformance with POSIX 1003.2. MySQL uses the extended version to support pattern-matching operations performed with the [REGEXP](#page-1180-1) operator in SQL statements.

This section summarizes, with examples, the special characters and constructs that can be used in MySQL for [REGEXP](#page-1180-1) operations. It does not contain all the details that can be found in Henry Spencer's  $r = g(x)$  manual page. That manual page is included in MySQL source distributions, in the regex.7 file under the regex directory. See also [Section 3.3.4.7, "Pattern Matching"](#page-223-0).

## <span id="page-1180-0"></span>**Regular Expression Operators**

• expr [NOT REGEXP](#page-1180-0) pat, expr [NOT RLIKE](#page-1180-0) pat

This is the same as NOT (expr REGEXP pat).

<span id="page-1180-1"></span>expr [REGEXP](#page-1180-1) pat, expr [RLIKE](#page-1180-1) pat

Performs a pattern match of a string expression  $\exp r$  against a pattern  $pat$ . The pattern can be an extended regular expression, the syntax for which is discussed later in this section. Returns 1 if  $\exp$ matches  $pat$ ; otherwise it returns 0. If either  $expr$  or  $pat$  is NULL, the result is NULL. [RLIKE](#page-1180-1) is a synonym for [REGEXP](#page-1180-1), provided for mSQL compatibility.

The pattern need not be a literal string. For example, it can be specified as a string expression or table column.

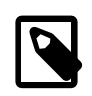

#### **Note**

Because MySQL uses the C escape syntax in strings (for example, " $\ln$ " to represent the newline character), you must double any "\" that you use in your [REGEXP](#page-1180-1) strings.

[REGEXP](#page-1180-1) is not case sensitive, except when used with binary strings.

```
mysql> SELECT 'Monty!' REGEXP '.*';
         \rightarrow 1
mysql> SELECT 'new*\n*line' REGEXP 'new\\*.\\*line';
         \rightarrow 1
mysql> SELECT 'a' REGEXP 'A', 'a' REGEXP BINARY 'A';
         - > 1 \quad 0mysql> SELECT 'a' REGEXP '^[a-d]';
         \rightarrow 1
```
[REGEXP](#page-1180-1) and [RLIKE](#page-1180-1) use the character set and collations of the arguments when deciding the type of a character and performing the comparison. If the arguments have different character sets or collations, coercibility rules apply as described in [Section 10.1.7.5, "Collation of Expressions".](#page-1036-0)

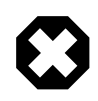

### **Warning**

The [REGEXP](#page-1180-1) and [RLIKE](#page-1180-1) operators work in byte-wise fashion, so they are not multi-byte safe and may produce unexpected results with multi-byte character sets. In addition, these operators compare characters by their byte values and accented characters may not compare as equal even if a given collation treats them as equal.

## **Syntax of Regular Expressions**

A regular expression describes a set of strings. The simplest regular expression is one that has no special characters in it. For example, the regular expression  $\text{hello}$  matches  $\text{hello}$  and nothing else.

Nontrivial regular expressions use certain special constructs so that they can match more than one string. For example, the regular expression  $h$ ello |word matches either the string  $h$ ello or the string word.

As a more complex example, the regular expression  $B[an]$ \*s matches any of the strings Bananas, Baaaaas, Bs, and any other string starting with a B, ending with an s, and containing any number of a or n characters in between.

A regular expression for the [REGEXP](#page-1180-1) operator may use any of the following special characters and constructs:

 $\bullet$   $\land$ 

Match the beginning of a string.

```
mysql> SELECT 'fo\nfo' REGEXP '^fo$'; -> 0
mysql> SELECT 'fofo' REGEXP '^fo'; -> 1
```
 $\bullet$   $\dot{\text{S}}$ 

Match the end of a string.

```
mysql> SELECT 'fo\no' REGEXP '^fo\no$'; -> 1
mysql> SELECT 'fo\no' REGEXP '^fo$'; -> 0
```
• .

Match any character (including carriage return and newline).

```
mysql> SELECT 'fofo' REGEXP '^f.*$'; -> 1
mysql> SELECT 'fo\r\nfo' REGEXP '^f.*$'; -> 1
```
 $• a*$ 

Match any sequence of zero or more a characters.

```
mysql> SELECT 'Ban' REGEXP '^Ba*n'; -> 1
mysql> SELECT 'Baaan' REGEXP '^Ba*n'; -> 1
mysql> SELECT 'Bn' REGEXP '^Ba*n'; -> 1
```
 $• a+$ 

Match any sequence of one or more a characters.

mysql> **SELECT 'Ban' REGEXP '^Ba+n';** -> 1 mysql> **SELECT 'Bn' REGEXP '^Ba+n';** -> 0

#### $• a?$

Match either zero or one a character.

```
mysql> SELECT 'Bn' REGEXP '^Ba?n'; -> 1
mysql> SELECT 'Ban' REGEXP '^Ba?n'; -> 1
mysql> SELECT 'Baan' REGEXP '^Ba?n'; -> 0
```
#### • de|abc

Match either of the sequences de or abc.

```
mysql> SELECT 'pi' REGEXP 'pi|apa'; -> 1
mysql> SELECT 'axe' REGEXP 'pi|apa'; -> 0
mysql> SELECT 'apa' REGEXP 'pi|apa'; - -> 1
nysql> SELECT 'apa' REGEXP '^(pi|apa)$'; --> 1<br>mysql> SELECT 'pi' REGEXP '^(pi|apa)$'; --> 1<br>-> 1
mysql> SELECT 'pi' REGEXP '^(pi|apa)$';
mysql> SELECT 'pix' REGEXP '^(pi|apa)$'; -> 0
```
 $\bullet$  (abc)\*

Match zero or more instances of the sequence abc.

```
mysql> SELECT 'pi' REGEXP '^(pi)*$'; -> 1<br>mysql> SELECT 'pip' REGEXP '^(pi)*$'; -> 0<br>-> 0
mysql> SELECT 'pip' REGEXP '^(pi)*$';
mysql> SELECT 'pipi' REGEXP '^(pi)*$'; -> 1
```
•  $\{1\}, \{2,3\}$ 

 $\{n\}$  or  $\{m,n\}$  notation provides a more general way of writing regular expressions that match many occurrences of the previous atom (or "piece") of the pattern. m and n are integers.

 $• a*$ 

Can be written as  $a\{0, \}$ .

 $• a+$ 

Can be written as  $a\{1, \}$ .

 $\bullet$  a?

Can be written as  $a\{0,1\}$ .

To be more precise,  $a\{n\}$  matches exactly n instances of a.  $a\{n\}$  matches n or more instances of a.  $a{m,n}$  matches m through n instances of a, inclusive.

m and n must be in the range from 0 to  $RE\_DUP\_MAX$  (default 255), inclusive. If both m and n are given,  $m$  must be less than or equal to  $n$ .

mysql> **SELECT 'abcde' REGEXP 'a[bcd]{2}e';** -> 0 mysql> SELECT 'abcde' REGEXP 'a[bcd]{3}e'; -> 1 mysql> **SELECT 'abcde' REGEXP 'a[bcd]{1,10}e';** -> 1

•  $[a-dX]$ ,  $[\hat{a}-dX]$ 

Matches any character that is (or is not, if  $\wedge$  is used) either a, b, c, d or X. A - character between two other characters forms a range that matches all characters from the first character to the second. For example,  $[0-9]$  matches any decimal digit. To include a literal  $\,$  character, it must immediately follow the opening bracket [. To include a literal - character, it must be written first or last. Any character that does not have a defined special meaning inside a [] pair matches only itself.

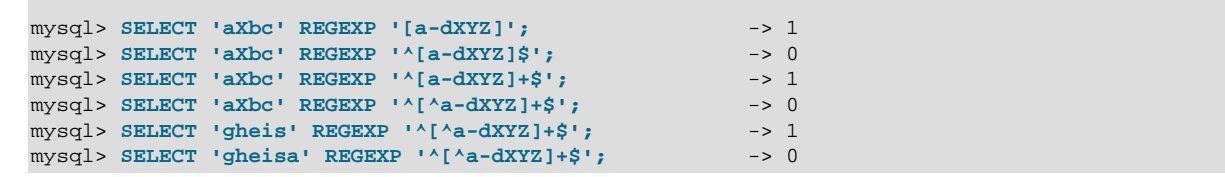

• [.characters.]

Within a bracket expression (written using [ and ]), matches the sequence of characters of that collating element. characters is either a single character or a character name like newline. The following table lists the permissible character names.

The following table shows the permissible character names and the characters that they match. For characters given as numeric values, the values are represented in octal.

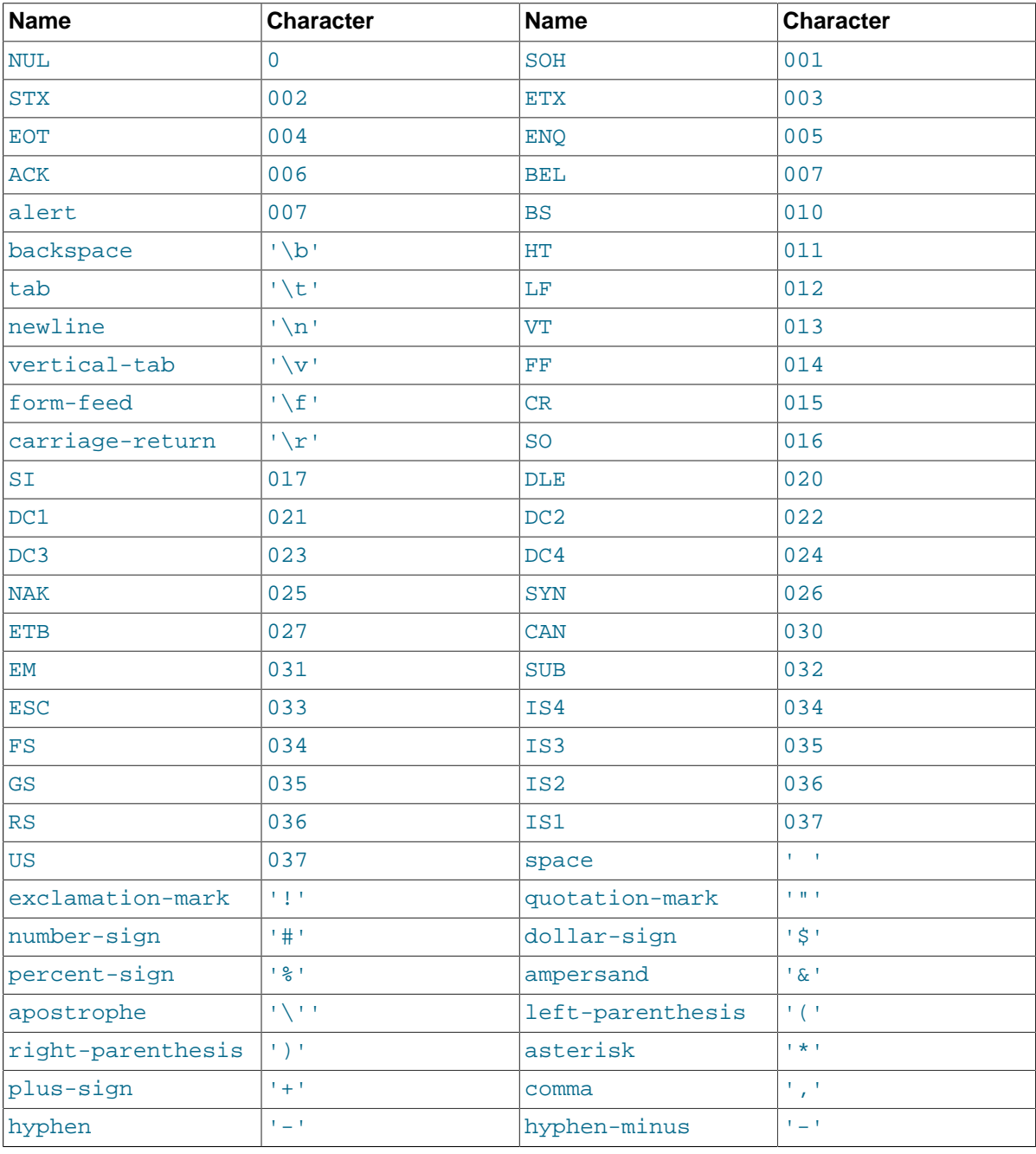

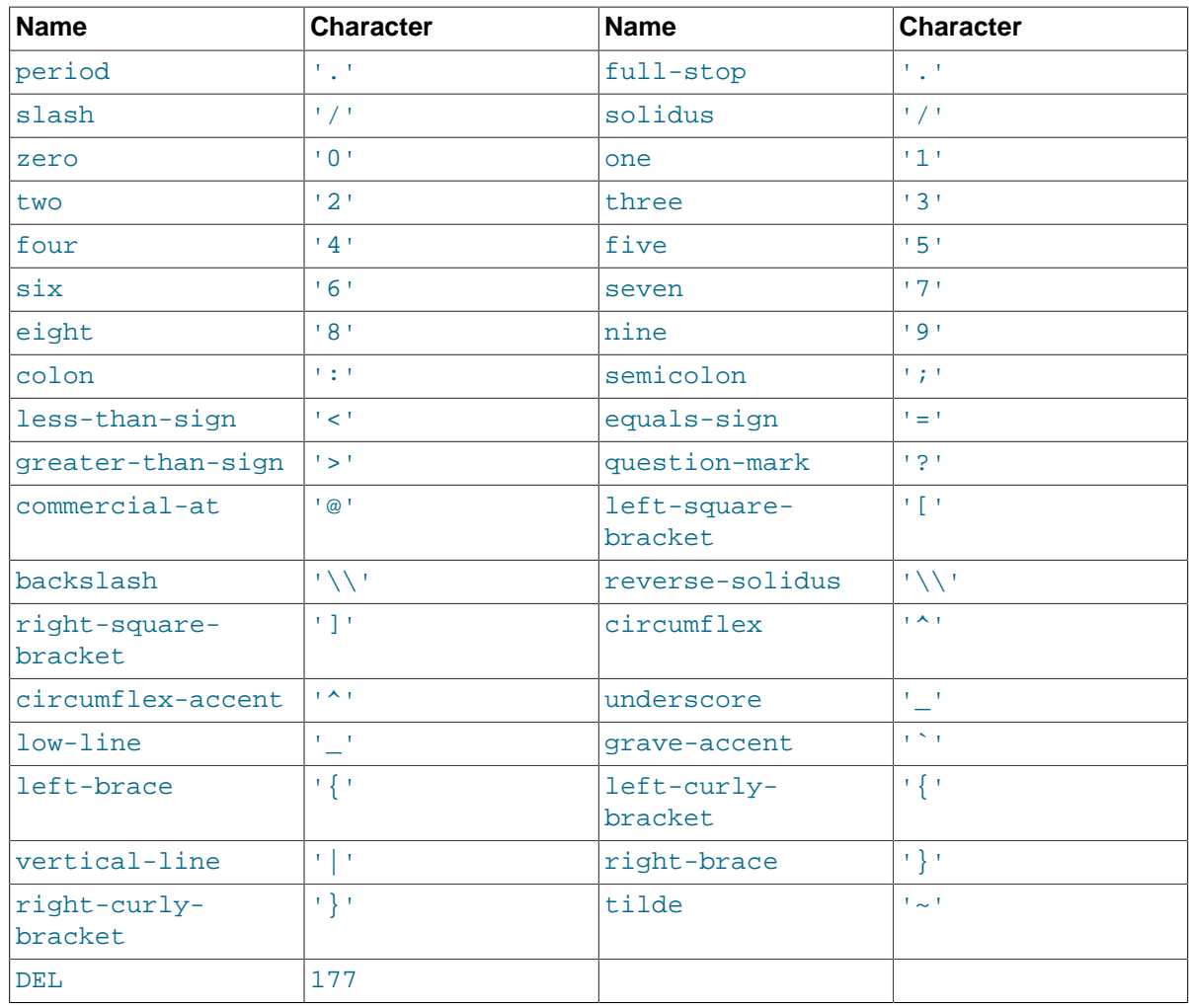

```
mysql> SELECT '~' REGEXP '[[.~.]]'; -> 1
mysql> SELECT '~' REGEXP '[[.tilde.]]'; -> 1
```
• [=character\_class=]

Within a bracket expression (written using [ and ]), [ = character\_class=] represents an equivalence class. It matches all characters with the same collation value, including itself. For example, if  $\circ$  and  $(+)$  are the members of an equivalence class,  $[[-\circ=]]$ ,  $[[-(+)\circ=]]$ , and  $[o(+)]$  are all synonymous. An equivalence class may not be used as an endpoint of a range.

• [:character\_class:]

Within a bracket expression (written using [ and ]), [:character\_class: ] represents a character class that matches all characters belonging to that class. The following table lists the standard class names. These names stand for the character classes defined in the ctype (3) manual page. A particular locale may provide other class names. A character class may not be used as an endpoint of a range.

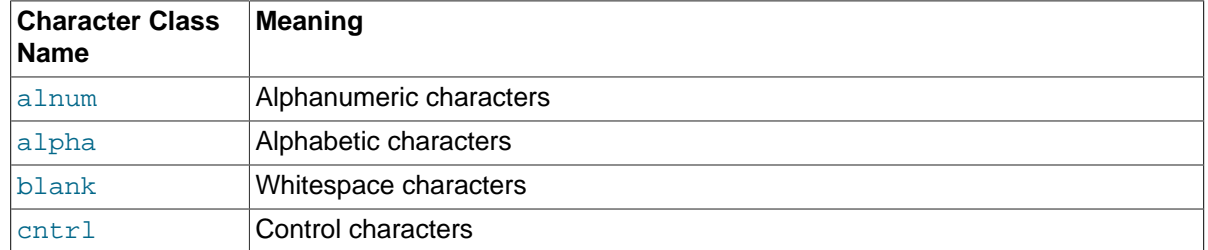

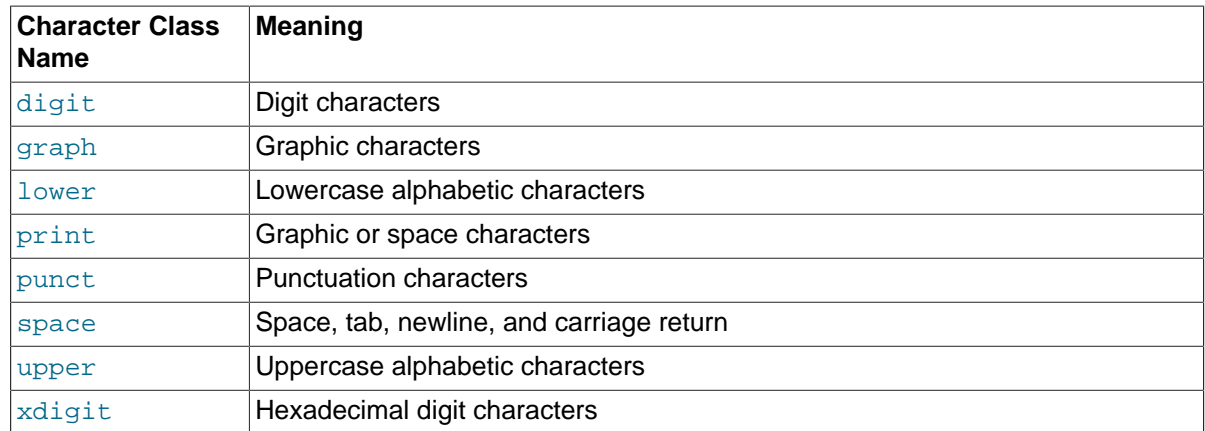

```
mysql> SELECT 'justalnums' REGEXP '[[:alnum:]]+'; -> 1
mysql> SELECT '!!' REGEXP '[[:alnum:]]+';
```
•  $[[:::]$ ],  $[[:::]$ ]

These markers stand for word boundaries. They match the beginning and end of words, respectively. A word is a sequence of word characters that is not preceded by or followed by word characters. A word character is an alphanumeric character in the alnum class or an underscore  $(\_)$ .

```
mysql> SELECT 'a word a' REGEXP '[[:<:]]word[[:>:]]'; -> 1
mysql> SELECT 'a xword a' REGEXP '[[:<:]]word[[:>:]]'; -> 0
```
To use a literal instance of a special character in a regular expression, precede it by two backslash (\) characters. The MySQL parser interprets one of the backslashes, and the regular expression library interprets the other. For example, to match the string  $1+2$  that contains the special + character, only the last of the following regular expressions is the correct one:

```
mysql> SELECT '1+2' REGEXP '1+2'; -> 0
mysql> SELECT '1+2' REGEXP '1\+2'; -> 0
mysql> SELECT '1+2' REGEXP '1\\+2';
```
# **12.6 Numeric Functions and Operators**

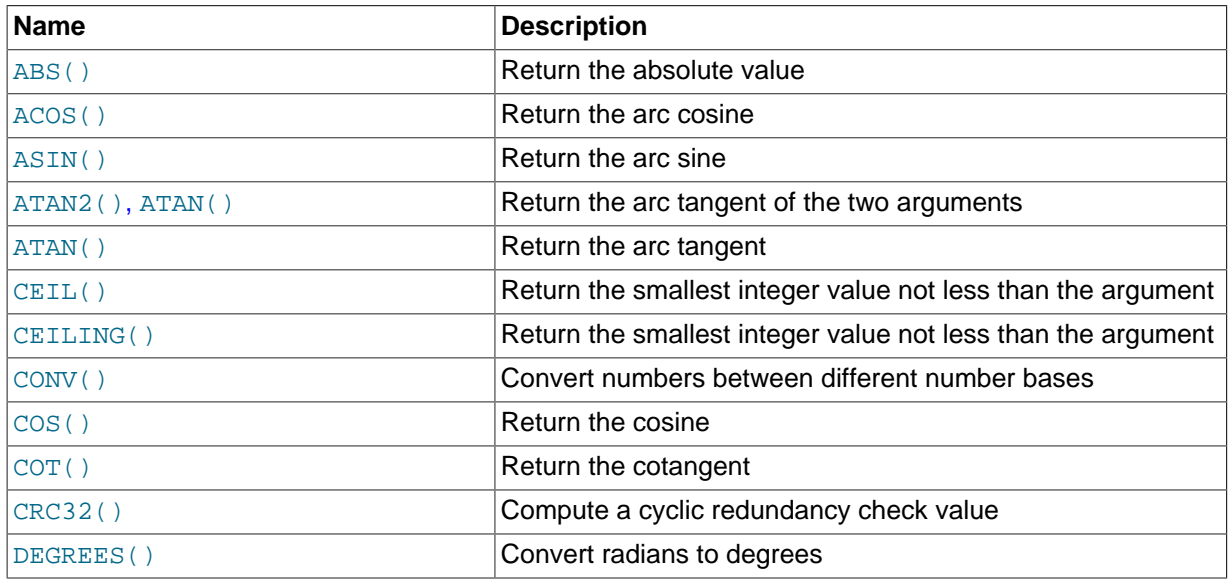

#### **Table 12.10 Numeric Functions and Operators**

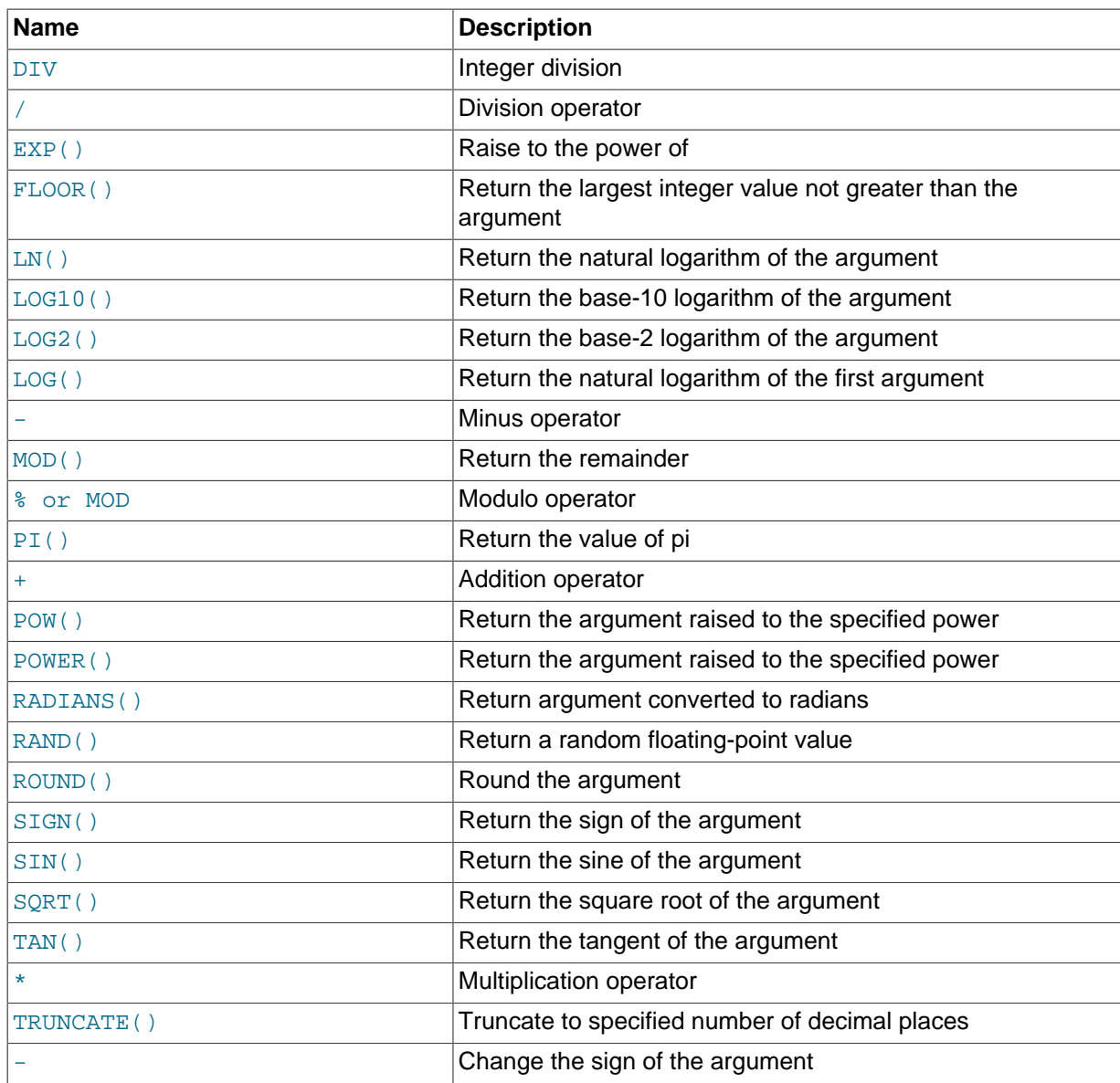

## **12.6.1 Arithmetic Operators**

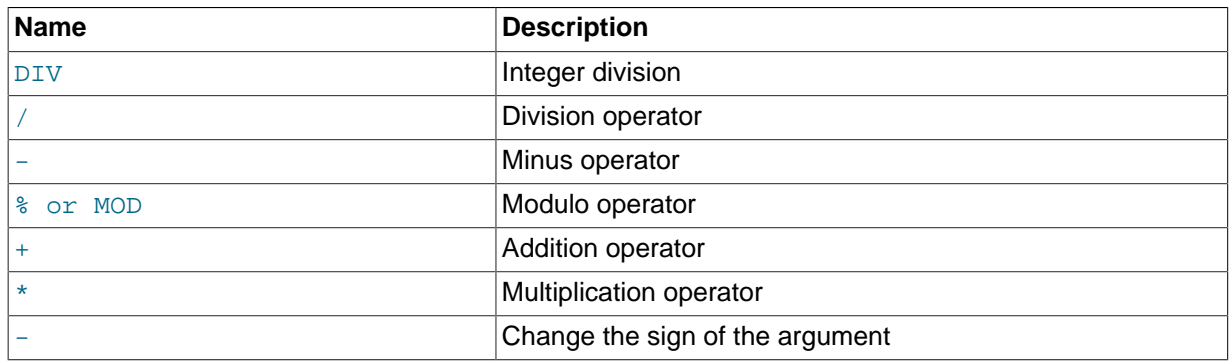

**Table 12.11 Arithmetic Operators**

The usual arithmetic operators are available. The result is determined according to the following rules:

• In the case of  $-$ ,  $+$ , and  $*$ , the result is calculated with  $BIGINT$  (64-bit) precision if both operands are integers.

- If both operands are integers and any of them are unsigned, the result is an unsigned integer. For subtraction, if the [NO\\_UNSIGNED\\_SUBTRACTION](#page-651-1) SQL mode is enabled, the result is signed even if any operand is unsigned.
- If any of the operands of a  $+$ ,  $-$ ,  $/$ ,  $*$ ,  $*$  is a real or string value, the precision of the result is the precision of the operand with the maximum precision.
- In division performed with [/](#page-1188-1), the scale of the result when using two exact-value operands is the scale of the first operand plus the value of the [div\\_precision\\_increment](#page-528-0) system variable (which is 4 by default). For example, the result of the expression 5.05 / 0.014 has a scale of six decimal places (360.714286).

These rules are applied for each operation, such that nested calculations imply the precision of each component. Hence, (14620 / 9432456) / (24250 / 9432456), resolves first to (0.0014) / (0.0026), with the final result having 8 decimal places (0.60288653).

Because of these rules and the way they are applied, care should be taken to ensure that components and subcomponents of a calculation use the appropriate level of precision. See [Section 12.10, "Cast](#page-1233-0) [Functions and Operators"](#page-1233-0).

For information about handling of overflow in numeric expression evaluation, see [Section 11.2.6, "Out](#page-1108-0)[of-Range and Overflow Handling"](#page-1108-0).

Arithmetic operators apply to numbers. For other types of values, alternative operations may be available. For example, to add date values, use  $DATE$   $ADD()$ ; see [Section 12.7, "Date and Time](#page-1197-0) [Functions".](#page-1197-0)

<span id="page-1187-1"></span> $+$ 

Addition:

```
mysql> SELECT 3+5;
        -> 8
```
<span id="page-1187-0"></span> $\bullet$  [-](#page-1187-0)  $\bullet$ 

Subtraction:

```
mysql> SELECT 3-5;
          \rightarrow -2
```
<span id="page-1187-3"></span> $\bullet$  [-](#page-1187-3)

Unary minus. This operator changes the sign of the operand.

```
mysql> SELECT - 2;
        -5 - 2
```
#### **Note**

If this operator is used with a [BIGINT](#page-1106-0), the return value is also a BIGINT. This means that you should avoid using  $-$  on integers that may have the value of  $2^{63}$ .

<span id="page-1187-2"></span>• [\\*](#page-1187-2)

Multiplication:

```
mysql> SELECT 3*5;
       -2 15
mysql> SELECT 18014398509481984*18014398509481984.0;
```
```
 -> 324518553658426726783156020576256.0
mysql> SELECT 18014398509481984*18014398509481984;
        -> out-of-range error
```
The last expression produces an error because the result of the integer multiplication exceeds the 64-bit range of [BIGINT](#page-1106-0) calculations. (See [Section 11.2, "Numeric Types".](#page-1105-0))

<span id="page-1188-0"></span>• [/](#page-1188-0)

Division:

```
mysql> SELECT 3/5;
       - > 0.60
```
Division by zero produces a NULL result:

```
mysql> SELECT 102/(1-1);
        - NULL.
```
A division is calculated with [BIGINT](#page-1106-0) arithmetic only if performed in a context where its result is converted to an integer.

<span id="page-1188-1"></span>• [DIV](#page-1188-1)

Integer division. Similar to [FLOOR\(\)](#page-1191-0), but is safe with [BIGINT](#page-1106-0) values.

In MySQL 5.7, if either operand has a noninteger type, the operands are converted to [DECIMAL](#page-1106-1) and divided using [DECIMAL](#page-1106-1) arithmetic before converting the result to [BIGINT](#page-1106-0). If the result exceeds BIGINT range, an error occurs.

mysql> **SELECT 5 DIV 2;**  $\rightarrow$  2

<span id="page-1188-2"></span>•  $N \,$  [%](#page-1188-2)  $M$ ,  $N$  [MOD](#page-1188-2)  $M$ 

Modulo operation. Returns the remainder of  $N$  divided by  $M$ . For more information, see the description for the [MOD\(\)](#page-1193-0) function in [Section 12.6.2, "Mathematical Functions"](#page-1188-3).

# <span id="page-1188-3"></span>**12.6.2 Mathematical Functions**

## **Table 12.12 Mathematical Functions**

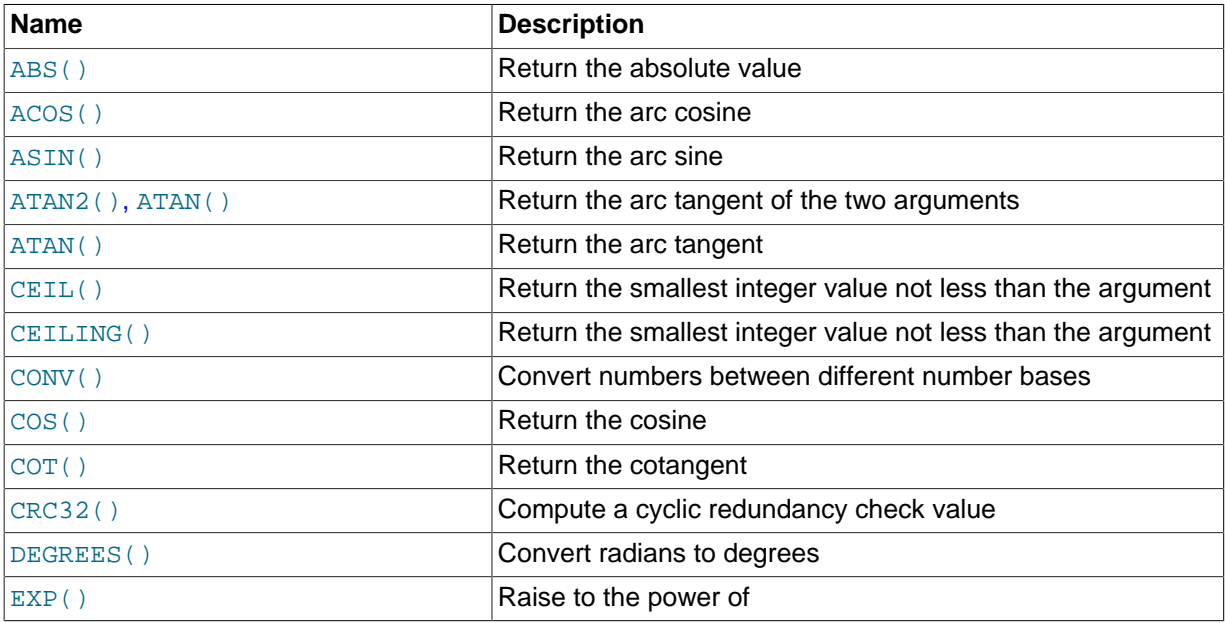

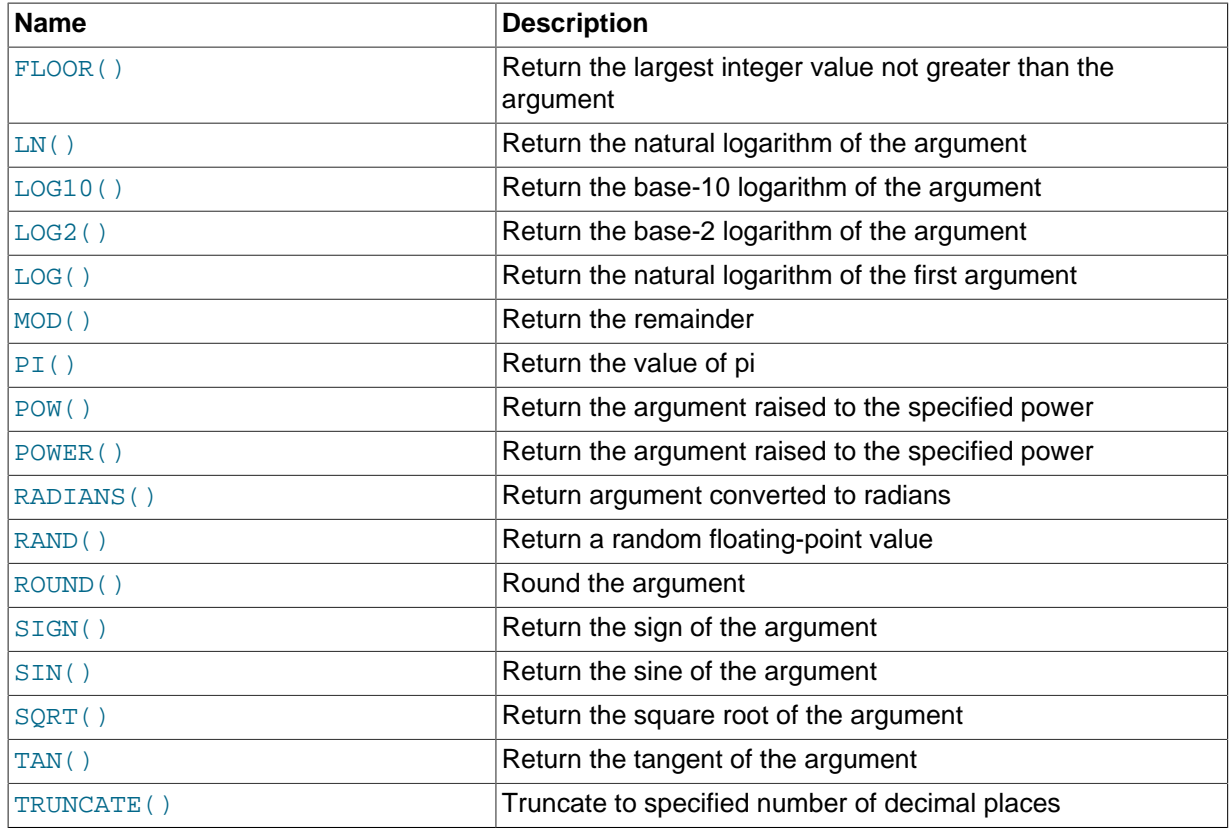

All mathematical functions return NULL in the event of an error.

<span id="page-1189-0"></span> $\bullet$  [ABS\(](#page-1189-0)X)

Returns the absolute value of  $X$ .

```
mysql> SELECT ABS(2);
         \rightarrow 2
mysql> SELECT ABS(-32);
          -> 32
```
This function is safe to use with [BIGINT](#page-1106-0) values.

```
\bulletACOS(X)
```
Returns the arc cosine of  $X$ , that is, the value whose cosine is  $X$ . Returns NULL if  $X$  is not in the range  $-1$  to 1.

```
mysql> SELECT ACOS(1);
        \rightarrow 0mysql> SELECT ACOS(1.0001);
         -> NULL
mysql> SELECT ACOS(0);
        -> 1.5707963267949
```
#### <span id="page-1189-2"></span> $\bullet$  ASIN $(X)$

Returns the arc sine of  $X$ , that is, the value whose sine is  $X$ . Returns NULL if  $X$  is not in the range -1 to 1.

```
mysql> SELECT ASIN(0.2);
-> 0.20135792079033mysql> SELECT ASIN('foo');
```

```
+-------------+
| ASIN('foo') |
+-------------+
| 0 |1 row in set, 1 warning (0.00 sec)
mysql> SHOW WARNINGS;
+---------+------+-----------------------------------------+
| Level | Code | Message |
        +---------+------+-----------------------------------------+
| Warning | 1292 | Truncated incorrect DOUBLE value: 'foo' |
+---------+------+-----------------------------------------+
```
<span id="page-1190-1"></span> $\bullet$  ATAN $(X)$ 

Returns the arc tangent of  $X$ , that is, the value whose tangent is  $X$ .

```
mysql> SELECT ATAN(2);
        -> 1.1071487177941
mysql> SELECT ATAN(-2);
        -> -1.1071487177941
```

```
• ATAN(Y, X), ATAN2(Y, X)
```
Returns the arc tangent of the two variables x and y. It is similar to calculating the arc tangent of  $Y \neq \emptyset$ X, except that the signs of both arguments are used to determine the quadrant of the result.

```
mysql> SELECT ATAN(-2,2);
       -> -0.78539816339745
mysql> SELECT ATAN2(PI(),0);
 -> 1.5707963267949
```
<span id="page-1190-2"></span> $\bullet$  CEIL $(X)$ 

```
CEIL() is a synonym for CEILING().
```
<span id="page-1190-3"></span> $\bullet$  [CEILING\(](#page-1190-3)X)

Returns the smallest integer value not less than X.

```
mysql> SELECT CEILING(1.23);
         \rightarrow 2
mysql> SELECT CEILING(-1.23);
         \rightarrow -1
```
For exact-value numeric arguments, the return value has an exact-value numeric type. For string or floating-point arguments, the return value has a floating-point type.

<span id="page-1190-4"></span>• CONV(N, [from\\_base](#page-1190-4), to\_base)

Converts numbers between different number bases. Returns a string representation of the number N, converted from base from\_base to base to\_base. Returns NULL if any argument is NULL. The argument  $N$  is interpreted as an integer, but may be specified as an integer or a string. The minimum base is 2 and the maximum base is 36. If  $to$  base is a negative number, N is regarded as a signed number. Otherwise,  $N$  is treated as unsigned.  $COMV($ ) works with 64-bit precision.

```
mysql> SELECT CONV('a',16,2);
       - > '1010'mysql> SELECT CONV('6E',18,8);
       -5 '172'
mysql> SELECT CONV(-17,10,-18);
         -> '-H'
mysql> SELECT CONV(10+'10'+'10'+0xa,10,10);
```
 $->$  '40'

<span id="page-1191-1"></span> $\bullet$  [COS\(](#page-1191-1)X)

Returns the cosine of  $X$ , where  $X$  is given in radians.

```
mysql> SELECT COS(PI());
\rightarrow -1
```
<span id="page-1191-2"></span> $\bullet$  COT $(X)$ 

Returns the cotangent of  $X$ .

```
mysql> SELECT COT(12);
        -> -1.5726734063977
mysql> SELECT COT(0);
\rightarrow NULL
```
<span id="page-1191-3"></span>• [CRC32\(](#page-1191-3)expr)

Computes a cyclic redundancy check value and returns a 32-bit unsigned value. The result is NULL if the argument is NULL. The argument is expected to be a string and (if possible) is treated as one if it is not.

```
mysql> SELECT CRC32('MySQL');
       -> 3259397556
mysql> SELECT CRC32('mysql');
-> 2501908538
```
<span id="page-1191-4"></span> $\bullet$  [DEGREES\(](#page-1191-4)X)

Returns the argument  $X$ , converted from radians to degrees.

```
mysql> SELECT DEGREES(PI());
      ->180mysql> SELECT DEGREES(PI() / 2);
      -> 90
```
#### <span id="page-1191-5"></span> $\bullet$  EXP $(X)$

Returns the value of  $e$  (the base of natural logarithms) raised to the power of  $X$ . The inverse of this function is  $LOG()$  (using a single argument only) or  $LN()$ .

```
mysql> SELECT EXP(2);
        -> 7.3890560989307
mysql> SELECT EXP(-2);
        -> 0.13533528323661
mysql> SELECT EXP(0);
        -> 1
```
<span id="page-1191-0"></span> $\bullet$  FLOOR $(X)$ 

Returns the largest integer value not greater than X.

```
mysql> SELECT FLOOR(1.23);
         \rightarrow 1
mysql> SELECT FLOOR(-1.23);
         \rightarrow -2
```
For exact-value numeric arguments, the return value has an exact-value numeric type. For string or floating-point arguments, the return value has a floating-point type.

• FORMAT $(X, D)$ 

Formats the number x to a format like  $\pm 1$ ,  $\pm 1$ ,  $\pm 1$ ,  $\pm 1$ ,  $\pm 1$ , rounded to D decimal places, and returns the result as a string. For details, see [Section 12.5, "String Functions".](#page-1161-0)

• [HEX\(N\\_or\\_S\)](#page-1166-0)

This function can be used to obtain a hexadecimal representation of a decimal number or a string; the manner in which it does so varies according to the argument's type. See this function's description in [Section 12.5, "String Functions",](#page-1161-0) for details.

<span id="page-1192-0"></span> $\bullet$  LN $(X)$ 

Returns the natural logarithm of  $X$ ; that is, the base-e logarithm of  $X$ . As of MySQL 5.7.4, if  $X$  is less than or equal to 0.0E0, the error "Invalid argument for logarithm" is reported in strict SQL mode, and NULL is returned in non-strict mode. Before MySQL 5.7.4, if  $X$  is less than or equal to 0.0E0, NULL is returned.

```
mysql> SELECT LN(2);
         -> 0.69314718055995
mysql> SELECT LN(-2);
         -> NULL
```
This function is synonymous with  $LOG(X)$  $LOG(X)$ . The inverse of this function is the  $EXP()$  function.

<span id="page-1192-2"></span>•  $LOG(X)$  $LOG(X)$ ,  $LOG(B, X)$ 

If called with one parameter, this function returns the natural logarithm of  $X$ . As of MySQL 5.7.4, if  $\overline{X}$  is less than or equal to 0.0E0, the error "Invalid argument for logarithm" is reported in strict SQL mode, and  $NULL$  is returned in non-strict mode. Before MySQL 5.7.4, if  $X$  is less than or equal to 0.0E0, NULL is returned.

The inverse of this function (when called with a single argument) is the  $EXP()$  function.

```
mysql> SELECT LOG(2);
        -> 0.69314718055995
mysql> SELECT LOG(-2);
        -> NULL
```
If called with two parameters, this function returns the logarithm of  $X$  to the base  $B$ . If  $X$  is less than or equal to 0, or if  $B$  is less than or equal to 1, then NULL is returned.

```
mysql> SELECT LOG(2,65536);
       -2 16
mysql> SELECT LOG(10,100);
       -52mysql> SELECT LOG(1,100);
        -> NULL
```
 $LOG(B,X)$  $LOG(B,X)$  is equivalent to  $LOG(X)$  /  $LOG(B)$ .

<span id="page-1192-1"></span> $\bullet$  LOG2 $(X)$ 

Returns the base-2 logarithm of  $X$ . As of MySQL 5.7.4, if  $X$  is less than or equal to 0.0E0, the error "Invalid argument for logarithm" is reported in strict SQL mode, and NULL is returned in non-strict mode. Before MySQL 5.7.4, if  $X$  is less than or equal to 0.0E0, NULL is returned.

```
mysql> SELECT LOG2(65536);
       -2 16
mysql> SELECT LOG2(-100);
        -> NULL
```
[LOG2\(\)](#page-1192-1) is useful for finding out how many bits a number requires for storage. This function is equivalent to the expression  $LOG(X)$  /  $LOG(2)$ .

<span id="page-1193-1"></span> $\bullet$  LOG10 $(X)$ 

Returns the base-10 logarithm of  $X$ . As of MySQL 5.7.4, if  $X$  is less than or equal to 0.0E0, the error "Invalid argument for logarithm" is reported in strict SQL mode, and NULL is returned in non-strict mode. Before MySQL 5.7.4, if  $X$  is less than or equal to 0.0E0, NULL is returned.

```
mysql> SELECT LOG10(2);
         -> 0.30102999566398
mysql> SELECT LOG10(100);
        \rightarrow 2
mysql> SELECT LOG10(-100);
         -> NULL
```
 $LOG10(X)$  $LOG10(X)$  is equivalent to  $LOG(10, X)$  $LOG(10, X)$ .

<span id="page-1193-0"></span>•  $MOD(N,M), N \$  $MOD(N,M), N \$  *M*, *N* [MOD](#page-1188-2) *M* 

Modulo operation. Returns the remainder of  $N$  divided by  $M$ .

```
mysql> SELECT MOD(234, 10);
          \rightarrow 4
mysql> SELECT 253 % 7;
          \rightarrow 1
mysql> SELECT MOD(29,9);
          \Rightarrow 2
mysql> SELECT 29 MOD 9;
         \rightarrow 2
```
This function is safe to use with [BIGINT](#page-1106-0) values.

[MOD\(\)](#page-1193-0) also works on values that have a fractional part and returns the exact remainder after division:

mysql> **SELECT MOD(34.5,3);**  $\rightarrow$  1.5

 $MOD(N,0)$  $MOD(N,0)$  returns NULL.

<span id="page-1193-2"></span> $\bullet$  [PI\(\)](#page-1193-2)

Returns the value of  $\pi$  (pi). The default number of decimal places displayed is seven, but MySQL uses the full double-precision value internally.

```
mysql> SELECT PI();
       -> 3.141593mysql> SELECT PI()+0.000000000000000000;
       -> 3.141592653589793116
```
<span id="page-1193-3"></span>•  $POW(X, Y)$  $POW(X, Y)$ 

Returns the value of  $X$  raised to the power of  $Y$ .

```
mysql> SELECT POW(2,2);
          \rightarrow 4
mysql> SELECT POW(2,-2);
          \rightarrow 0.25
```
<span id="page-1193-4"></span>• POWER $(X, Y)$ 

This is a synonym for [POW\(\)](#page-1193-3).

<span id="page-1194-0"></span> $\bullet$  [RADIANS\(](#page-1194-0)X)

Returns the argument  $X$ , converted from degrees to radians. (Note that  $\pi$  radians equals 180 degrees.)

mysql> **SELECT RADIANS(90);** -> 1.5707963267949

<span id="page-1194-1"></span>• RAND $($ ), RAND $(N)$ 

Returns a random floating-point value v in the range  $0 \le v \le 1.0$ . If a constant integer argument N is specified, it is used as the seed value, which produces a repeatable sequence of column values. In the following example, note that the sequences of values produced by RAND(3) is the same both places where it occurs.

```
mysql> CREATE TABLE t (i INT);
Query OK, 0 rows affected (0.42 sec)
mysql> INSERT INTO t VALUES(1),(2),(3);
Query OK, 3 rows affected (0.00 sec)
Records: 3 Duplicates: 0 Warnings: 0
mysql> SELECT i, RAND() FROM t;
+------+------------------+
| i | RAND() |
+------+------------------+
| 1 | 0.61914388706828 |
    | 2 | 0.93845168309142 |
    | 3 | 0.83482678498591 |
+------+------------------+
3 rows in set (0.00 sec)
mysql> SELECT i, RAND(3) FROM t;
      +------+------------------+
| i | RAND(3) |
+------+------------------+
    | 1 | 0.90576975597606 |
     | 2 | 0.37307905813035 |
    | 3 | 0.14808605345719 |
+------+------------------+
3 rows in set (0.00 sec)
mysql> SELECT i, RAND() FROM t;
   +------+------------------+
\vert i \vert \vert RAND()
+------+------------------+
     | 1 | 0.35877890638893 |
     | 2 | 0.28941420772058 |
    | 3 | 0.37073435016976 |
+------+------------------+
3 rows in set (0.00 sec)
mysql> SELECT i, RAND(3) FROM t;
+------+------------------+
\vert i \vert | RAND(3)
+------+------------------+
     | 1 | 0.90576975597606 |
     | 2 | 0.37307905813035 |
    3 \mid 0.14808605345719+------+------------------+
3 rows in set (0.01 sec)
```
With a constant initializer, the seed is initialized once when the statement is compiled, prior to execution. If a nonconstant initializer (such as a column name) is used as the argument, the seed is initialized with the value for each invocation of [RAND\(\)](#page-1194-1). (One implication of this is that for equal argument values, [RAND\(\)](#page-1194-1) will return the same value each time.)

To obtain a random integer R in the range  $i \le R \le j$ , use the expression FLOOR ( $i + \text{RAND}(i) *$  $(j - i)$  $(j - i)$ ). For example, to obtain a random integer in the range the range 7  $\leq R$  < 12, you could use the following statement:

SELECT FLOOR(7 +  $(RAND() * 5)$ );

[RAND\(\)](#page-1194-1) in a WHERE clause is re-evaluated every time the WHERE is executed.

You cannot use a column with [RAND\(\)](#page-1194-1) values in an ORDER BY clause, because ORDER BY would evaluate the column multiple times. However, you can retrieve rows in random order like this:

mysql> **SELECT \* FROM tbl\_name ORDER BY RAND();**

ORDER BY RAND() combined with LIMIT is useful for selecting a random sample from a set of rows:

mysql> **SELECT \* FROM table1, table2 WHERE a=b AND c<d** -> **ORDER BY RAND() LIMIT 1000;**

[RAND\(\)](#page-1194-1) is not meant to be a perfect random generator. It is a fast way to generate random numbers on demand that is portable between platforms for the same MySQL version.

This function is unsafe for statement-based replication. A warning is logged if you use this function when [binlog\\_format](#page-2113-0) is set to STATEMENT. (Bug #49222)

<span id="page-1195-0"></span>• ROUND $(X)$ , ROUND $(X, D)$ 

Rounds the argument  $X$  to  $D$  decimal places. The rounding algorithm depends on the data type of X. D defaults to 0 if not specified. D can be negative to cause D digits left of the decimal point of the value  $x$  to become zero.

```
mysql> SELECT ROUND(-1.23);
         -2 - 1mysql> SELECT ROUND(-1.58);
         -2mysql> SELECT ROUND(1.58);
         \rightarrow 2
mysql> SELECT ROUND(1.298, 1);
        -2 1.3
mysql> SELECT ROUND(1.298, 0);
        \rightarrow 1
mysql> SELECT ROUND(23.298, -1);
        \Rightarrow 20
```
The return type is the same type as that of the first argument (assuming that it is integer, double, or decimal). This means that for an integer argument, the result is an integer (no decimal places):

```
mysql> SELECT ROUND(150.000,2), ROUND(150,2);
+------------------+--------------+
| ROUND(150.000,2) | ROUND(150,2) |
+------------------+--------------+
          | 150.00 | 150 |
   +------------------+--------------+
```
[ROUND\(\)](#page-1195-0) uses the following rules depending on the type of the first argument:

• For exact-value numbers, [ROUND\(\)](#page-1195-0) uses the "round half away from zero" or "round toward nearest" rule: A value with a fractional part of .5 or greater is rounded up to the next integer if positive or down to the next integer if negative. (In other words, it is rounded away from zero.) A value with a fractional part less than .5 is rounded down to the next integer if positive or up to the next integer if negative.

• For approximate-value numbers, the result depends on the C library. On many systems, this means that [ROUND\(\)](#page-1195-0) uses the "round to nearest even" rule: A value with any fractional part is rounded to the nearest even integer.

The following example shows how rounding differs for exact and approximate values:

```
mysql> SELECT ROUND(2.5), ROUND(25E-1);
+------------+--------------+
| ROUND(2.5) | ROUND(25E-1) |
     +------------+--------------+
| 3 | 2 |
+------------+--------------+
```
For more information, see [Section 12.19, "Precision Math".](#page-1309-0)

<span id="page-1196-0"></span> $SIGN(X)$  $SIGN(X)$ 

Returns the sign of the argument as  $-1$ , 0, or 1, depending on whether  $X$  is negative, zero, or positive.

```
mysql> SELECT SIGN(-32);
         \rightarrow -1mysql> SELECT SIGN(0);
         \rightarrow 0mysql> SELECT SIGN(234);
       \rightarrow 1
```
<span id="page-1196-1"></span> $SIN(X)$  $SIN(X)$ 

Returns the sine of  $X$ , where  $X$  is given in radians.

```
mysql> SELECT SIN(PI());
        -> 1.2246063538224e-16
mysql> SELECT ROUND(SIN(PI()));
\rightarrow 0
```
<span id="page-1196-2"></span>•  $SQRT(X)$  $SQRT(X)$ 

Returns the square root of a nonnegative number X.

```
mysql> SELECT SQRT(4);
       \rightarrow 2
mysql> SELECT SQRT(20);
        -> 4.4721359549996
mysql> SELECT SQRT(-16);
 -> NULL
```
<span id="page-1196-3"></span> $\bullet$  [TAN\(](#page-1196-3)X)

Returns the tangent of  $X$ , where  $X$  is given in radians.

```
mysql> SELECT TAN(PI());
       -> -1.2246063538224e-16
mysql> SELECT TAN(PI()+1);
-> 1.5574077246549
```
<span id="page-1196-4"></span>• TRUNCATE $(X, D)$ 

Returns the number  $X$ , truncated to  $D$  decimal places. If  $D$  is 0, the result has no decimal point or fractional part. D can be negative to cause D digits left of the decimal point of the value  $X$  to become zero.

```
mysql> SELECT TRUNCATE(1.223,1);
        \rightarrow 1.2
mysql> SELECT TRUNCATE(1.999,1);
        -> 1.9mysql> SELECT TRUNCATE(1.999,0);
         -> 1
mysql> SELECT TRUNCATE(-1.999,1);
       -2 - 1.9mysql> SELECT TRUNCATE(122,-2);
       -5.100mysql> SELECT TRUNCATE(10.28*100,0);
        -> 1028
```
All numbers are rounded toward zero.

# **12.7 Date and Time Functions**

This section describes the functions that can be used to manipulate temporal values. See [Section 11.3,](#page-1109-0) ["Date and Time Types"](#page-1109-0), for a description of the range of values each date and time type has and the valid formats in which values may be specified.

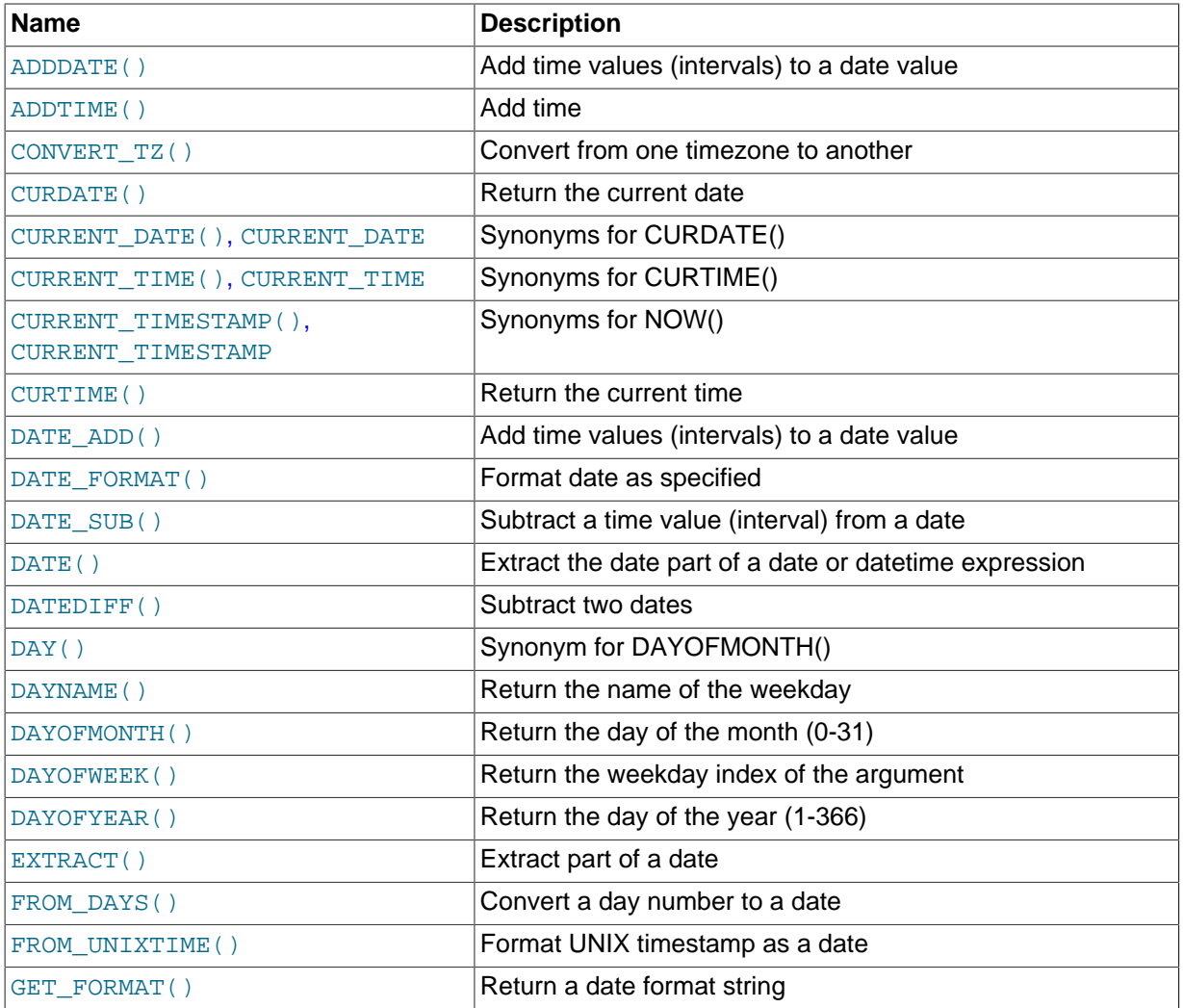

## **Table 12.13 Date/Time Functions**

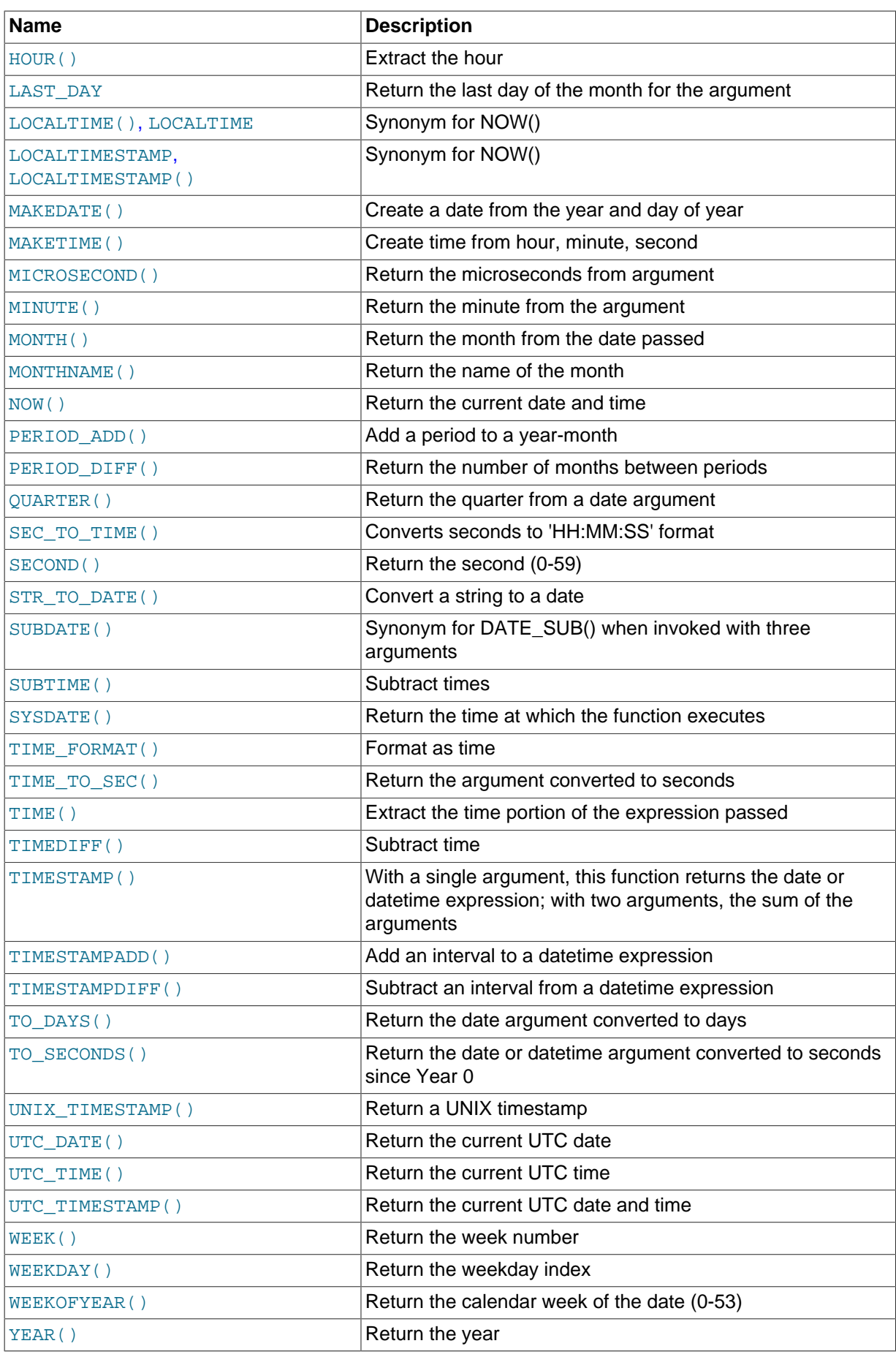

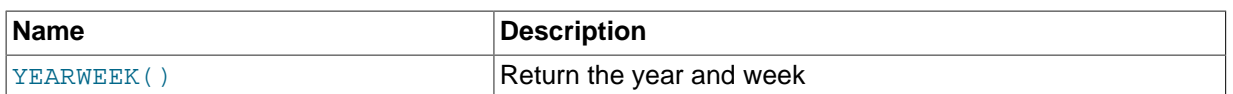

Here is an example that uses date functions. The following query selects all rows with a  $date\ col$ value from within the last 30 days:

```
mysql> SELECT something FROM tbl_name
     -> WHERE DATE_SUB(CURDATE(),INTERVAL 30 DAY) <= date_col;
```
The query also selects rows with dates that lie in the future.

Functions that expect date values usually accept datetime values and ignore the time part. Functions that expect time values usually accept datetime values and ignore the date part.

Functions that return the current date or time each are evaluated only once per query at the start of query execution. This means that multiple references to a function such as  $NOW($ ) within a single query always produce the same result. (For our purposes, a single query also includes a call to a stored program (stored routine, trigger, or event) and all subprograms called by that program.) This principle also applies to [CURDATE\(\)](#page-1200-2), [CURTIME\(\)](#page-1200-6), [UTC\\_DATE\(\)](#page-1216-0), [UTC\\_TIME\(\)](#page-1216-1), [UTC\\_TIMESTAMP\(\)](#page-1216-2), and to any of their synonyms.

The CURRENT TIMESTAMP(), CURRENT TIME(), CURRENT DATE(), and FROM UNIXTIME() functions return values in the connection's current time zone, which is available as the value of the time zone system variable. In addition, UNIX TIMESTAMP() assumes that its argument is a datetime value in the current time zone. See [Section 10.6, "MySQL Server Time Zone Support"](#page-1088-0).

Some date functions can be used with "zero" dates or incomplete dates such as '2001-11-00', whereas others cannot. Functions that extract parts of dates typically work with incomplete dates and thus can return 0 when you might otherwise expect a nonzero value. For example:

```
mysql> SELECT DAYOFMONTH('2001-11-00'), MONTH('2005-00-00');
        \rightarrow 0.0
```
Other functions expect complete dates and return NULL for incomplete dates. These include functions that perform date arithmetic or that map parts of dates to names. For example:

```
mysql> SELECT DATE_ADD('2006-05-00',INTERVAL 1 DAY);
        \rightarrow NULL
mysql> SELECT DAYNAME('2006-05-00');
         \rightarrow NIILL
```
Several functions are more strict when passed a  $\text{DATE}$  () function value as their argument and reject incomplete dates with a day part of zero. These functions are affected: CONVERT  $TZ()$ , DATE ADD(), DATE SUB(), [DAYOFYEAR\(\)](#page-1205-5), [LAST\\_DAY\(\)](#page-1207-1) (permits a day part of zero), [TIMESTAMPDIFF\(\)](#page-1213-2), [TO\\_DAYS\(\)](#page-1213-3), [TO\\_SECONDS\(\)](#page-1214-0), [WEEK\(\)](#page-1216-3), [WEEKDAY\(\)](#page-1217-0), [WEEKOFYEAR\(\)](#page-1217-1), [YEARWEEK\(\)](#page-1218-1).

Fractional seconds for TIME, DATETIME, and TIMESTAMP values are supported, with up to microsecond precision. Functions that take temporal arguments accept values with fractional seconds. Return values from temporal functions include fractional seconds as appropriate.

<span id="page-1199-0"></span>• [ADDDATE\(](#page-1199-0)date, INTERVAL expr unit), ADDDATE(expr, days)

When invoked with the INTERVAL form of the second argument,  $ADDDATE()$  is a synonym for [DATE\\_ADD\(\)](#page-1201-0). The related function [SUBDATE\(\)](#page-1211-0) is a synonym for [DATE\\_SUB\(\)](#page-1205-0). For information on the INTERVAL unit argument, see the discussion for [DATE\\_ADD\(\)](#page-1201-0).

```
mysql> SELECT DATE_ADD('2008-01-02', INTERVAL 31 DAY);
       -2008-02-02mysql> SELECT ADDDATE('2008-01-02', INTERVAL 31 DAY);
        -> '2008-02-02'
```
When invoked with the  $days$  form of the second argument, MySQL treats it as an integer number of days to be added to  $expr$ .

```
mysql> SELECT ADDDATE('2008-01-02', 31);
       - > '2008-02-02'
```
<span id="page-1200-0"></span>• [ADDTIME\(](#page-1200-0)expr1,expr2)

[ADDTIME\(\)](#page-1200-0) adds  $\exp 2$  to  $\exp 1$  and returns the result.  $\exp 1$  is a time or datetime expression, and expr2 is a time expression.

```
mysql> SELECT ADDTIME('2007-12-31 23:59:59.999999', '1 1:1:1.000002');
         -> '2008-01-02 01:01:01.000001'
mysql> SELECT ADDTIME('01:00:00.999999', '02:00:00.999998');
        -> '03:00:01.999997'
```
<span id="page-1200-1"></span>• CONVERT TZ(dt,from tz,to tz)

CONVERT TZ() converts a datetime value  $dt$  from the time zone given by  $from~tz$  to the time zone given by  $to$   $tz$  and returns the resulting value. Time zones are specified as described in [Section 10.6, "MySQL Server Time Zone Support".](#page-1088-0) This function returns NULL if the arguments are invalid.

If the value falls out of the supported range of the [TIMESTAMP](#page-1111-0) type when converted from  $from\ tx$ to UTC, no conversion occurs. The [TIMESTAMP](#page-1111-0) range is described in [Section 11.1.2, "Date and](#page-1100-0) [Time Type Overview"](#page-1100-0).

```
mysql> SELECT CONVERT_TZ('2004-01-01 12:00:00','GMT','MET');
        -> '2004-01-01 13:00:00'
mysql> SELECT CONVERT_TZ('2004-01-01 12:00:00','+00:00','+10:00');
        -> '2004-01-01 22:00:00'
```
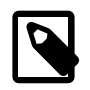

## **Note**

To use named time zones such as 'MET' or 'Europe/Moscow', the time zone tables must be properly set up. See [Section 10.6, "MySQL Server Time](#page-1088-0) [Zone Support"](#page-1088-0), for instructions.

<span id="page-1200-2"></span>• [CURDATE\(\)](#page-1200-2)

Returns the current date as a value in 'YYYY-MM-DD' or YYYYMMDD format, depending on whether the function is used in a string or numeric context.

```
mysql> SELECT CURDATE();
       - > '2008-06-13'mysql> SELECT CURDATE() + 0;
        -> 20080613
```
<span id="page-1200-3"></span>• [CURRENT\\_DATE](#page-1200-3), [CURRENT\\_DATE\(\)](#page-1200-3)

CURRENT DATE and CURRENT DATE() are synonyms for [CURDATE\(\)](#page-1200-2).

<span id="page-1200-4"></span>• [CURRENT\\_TIME](#page-1200-4), [CURRENT\\_TIME\(\[](#page-1200-4)fsp])

CURRENT TIME and CURRENT TIME() are synonyms for [CURTIME\(\)](#page-1200-6).

<span id="page-1200-5"></span>• CURRENT TIMESTAMP, CURRENT TIMESTAMP([fsp])

CURRENT TIMESTAMP and CURRENT TIMESTAMP() are synonyms for [NOW\(\)](#page-1208-5).

<span id="page-1200-6"></span>• [CURTIME\(\[](#page-1200-6)fsp])

Returns the current time as a value in 'HH:MM:SS' or HHMMSS format, depending on whether the function is used in a string or numeric context. The value is expressed in the current time zone.

If the  $f_{SP}$  argument is given to specify a fractional seconds precision from 0 to 6, the return value includes a fractional seconds part of that many digits.

```
mysql> SELECT CURTIME();
      -23:50:26'mysql> SELECT CURTIME() + 0;
      -> 235026.000000
```
#### <span id="page-1201-1"></span>• [DATE\(](#page-1201-1)expr)

Extracts the date part of the date or datetime expression  $expr$ .

```
mysql> SELECT DATE('2003-12-31 01:02:03');
        -> '2003-12-31'
```
<span id="page-1201-2"></span>• [DATEDIFF\(](#page-1201-2)expr1,expr2)

[DATEDIFF\(\)](#page-1201-2) returns  $expr1 - expr2$  expressed as a value in days from one date to the other.  $\exp r1$  and  $\exp r2$  are date or date-and-time expressions. Only the date parts of the values are used in the calculation.

```
mysql> SELECT DATEDIFF('2007-12-31 23:59:59','2007-12-30');
        \rightarrow 1
mysql> SELECT DATEDIFF('2010-11-30 23:59:59','2010-12-31');
        \rightarrow -31
```
<span id="page-1201-0"></span>DATE\_ADD(date, INTERVAL expr unit), DATE\_SUB(date, INTERVAL expr unit)

These functions perform date arithmetic. The  $date \neq \text{argument}$  specifies the starting date or datetime value.  $expr$  is an expression specifying the interval value to be added or subtracted from the starting date.  $\exp r$  is a string; it may start with a "-" for negative intervals.  $unit$  is a keyword indicating the units in which the expression should be interpreted.

The INTERVAL keyword and the unit specifier are not case sensitive.

The following table shows the expected form of the  $\exp x$  argument for each unit value.

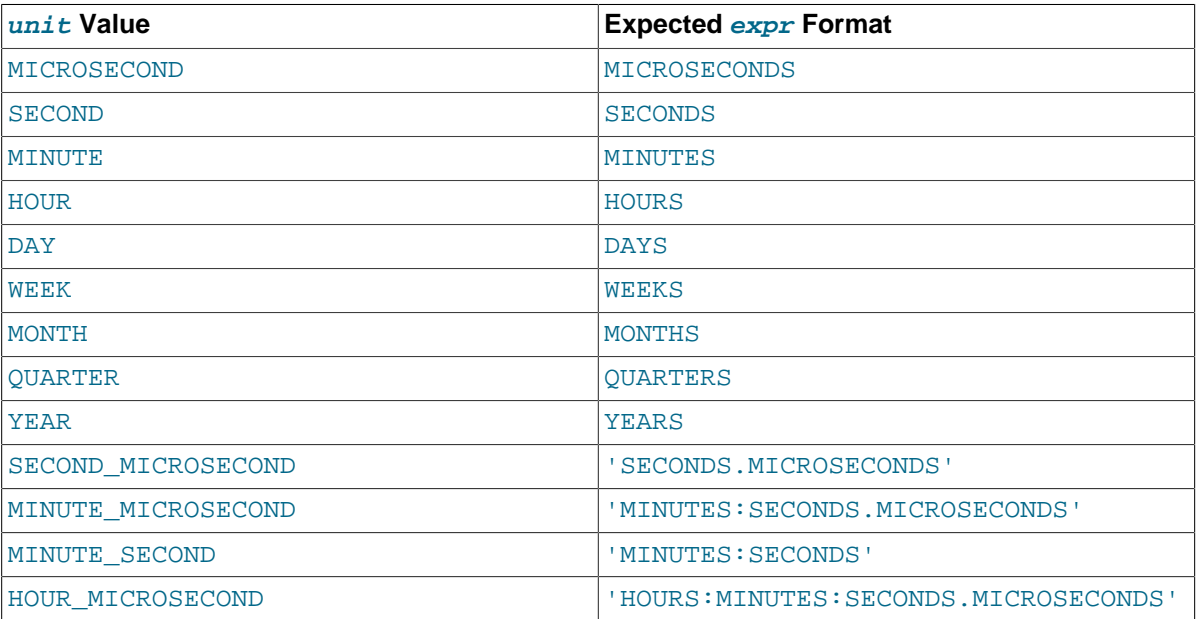

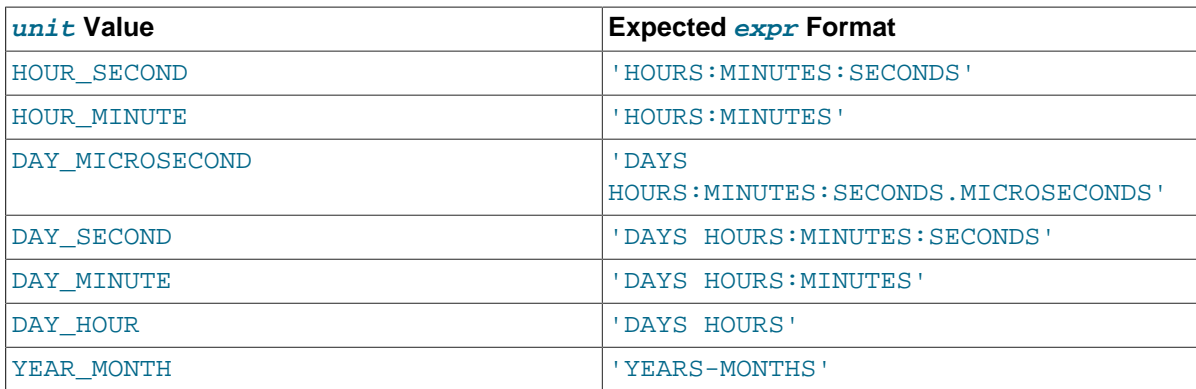

The return value depends on the arguments:

- [DATETIME](#page-1111-0) if the first argument is a DATETIME (Or [TIMESTAMP](#page-1111-0)) value, or if the first argument is a [DATE](#page-1111-0) and the unit value uses HOURS, MINUTES, or SECONDS.
- String otherwise.

To ensure that the result is [DATETIME](#page-1111-0), you can use [CAST\(\)](#page-1234-0) to convert the first argument to [DATETIME](#page-1111-0).

MySQL permits any punctuation delimiter in the  $\exp r$  format. Those shown in the table are the suggested delimiters. If the  $date$  argument is a [DATE](#page-1111-0) value and your calculations involve only YEAR, MONTH, and DAY parts (that is, no time parts), the result is a [DATE](#page-1111-0) value. Otherwise, the result is a [DATETIME](#page-1111-0) value.

Date arithmetic also can be performed using  $I\text{NTERVAL}$  together with the  $+$  or [-](#page-1187-1) operator:

date + INTERVAL expr unit date - INTERVAL expr unit

INTERVAL  $\exp r$  unit is permitted on either side of the [+](#page-1187-0) operator if the expression on the other side is a date or datetime value. For the [-](#page-1187-1) operator, INTERVAL  $\exp r$  unit is permitted only on the right side, because it makes no sense to subtract a date or datetime value from an interval.

```
mysql> SELECT '2008-12-31 23:59:59' + INTERVAL 1 SECOND;
        -> '2009-01-01 00:00:00'
mysql> SELECT INTERVAL 1 DAY + '2008-12-31';
       -5 '2009-01-01'
mysql> SELECT '2005-01-01' - INTERVAL 1 SECOND;
        -> '2004-12-31 23:59:59'
mysql> SELECT DATE_ADD('2000-12-31 23:59:59',
    -> INTERVAL 1 SECOND);
       -2001-01-01 00:00:00'
mysql> SELECT DATE_ADD('2010-12-31 23:59:59',
                     INTERVAL 1 DAY);
        -> '2011-01-01 23:59:59'
mysql> SELECT DATE_ADD('2100-12-31 23:59:59',
                     INTERVAL '1:1' MINUTE_SECOND);
        -> '2101-01-01 00:01:00'
mysql> SELECT DATE_SUB('2005-01-01 00:00:00',
   -> INTERVAL '1 1:1:1' DAY_SECOND);
       - \frac{12004-12-30}{22558.59}mysql> SELECT DATE_ADD('1900-01-01 00:00:00',
    -> INTERVAL '-1 10' DAY_HOUR);
       -> '1899-12-30 14:00:00'
mysql> SELECT DATE_SUB('1998-01-02', INTERVAL 31 DAY);
       -5 '1997-12-02'
mysql> SELECT DATE_ADD('1992-12-31 23:59:59.000002',
    -> INTERVAL '1.999999' SECOND_MICROSECOND);
        -> '1993-01-01 00:00:01.000001'
```
If you specify an interval value that is too short (does not include all the interval parts that would be expected from the  $unit$  keyword), MySQL assumes that you have left out the leftmost parts of the interval value. For example, if you specify a unit of DAY\_SECOND, the value of  $\exp r$  is expected to have days, hours, minutes, and seconds parts. If you specify a value like  $1:10$ , MySQL assumes that the days and hours parts are missing and the value represents minutes and seconds. In other words,  $1:10^{\circ}$  DAY SECOND is interpreted in such a way that it is equivalent to  $1:10$  MINUTE SECOND. This is analogous to the way that MySQL interprets [TIME](#page-1112-0) values as representing elapsed time rather than as a time of day.

Because  $\epsilon_{XPT}$  is treated as a string, be careful if you specify a nonstring value with INTERVAL. For example, with an interval specifier of HOUR\_MINUTE, 6/4 evaluates to 1.5000 and is treated as 1 hour, 5000 minutes:

```
mysql> SELECT 6/4;
       ->1.5000mysql> SELECT DATE_ADD('2009-01-01', INTERVAL 6/4 HOUR_MINUTE);
        -> '2009-01-04 12:20:00'
```
To ensure interpretation of the interval value as you expect, a [CAST\(\)](#page-1234-0) operation may be used. To treat 6/4 as 1 hour, 5 minutes, cast it to a [DECIMAL](#page-1106-1) value with a single fractional digit:

```
mysql> SELECT CAST(6/4 AS DECIMAL(3,1));
      -2 1.5
mysql> SELECT DATE_ADD('1970-01-01 12:00:00',
    -> INTERVAL CAST(6/4 AS DECIMAL(3,1)) HOUR_MINUTE);
        -> '1970-01-01 13:05:00'
```
If you add to or subtract from a date value something that contains a time part, the result is automatically converted to a datetime value:

```
mysql> SELECT DATE_ADD('2013-01-01', INTERVAL 1 DAY);
        -> '2013-01-02'
mysql> SELECT DATE_ADD('2013-01-01', INTERVAL 1 HOUR);
       - > '2013-01-01 01:00:00'
```
If you add MONTH, YEAR MONTH, or YEAR and the resulting date has a day that is larger than the maximum day for the new month, the day is adjusted to the maximum days in the new month:

```
mysql> SELECT DATE_ADD('2009-01-30', INTERVAL 1 MONTH);
        -> '2009-02-28'
```
Date arithmetic operations require complete dates and do not work with incomplete dates such as '2006-07-00' or badly malformed dates:

```
mysql> SELECT DATE_ADD('2006-07-00', INTERVAL 1 DAY);
         -> NULL
mysql> SELECT '2005-03-32' + INTERVAL 1 MONTH;
        -> NULL
```
<span id="page-1203-0"></span>• DATE FORMAT(date, format)

Formats the date value according to the *format* string.

The following specifiers may be used in the  $format$  string. The " $\frac{1}{6}$ " character is required before format specifier characters.

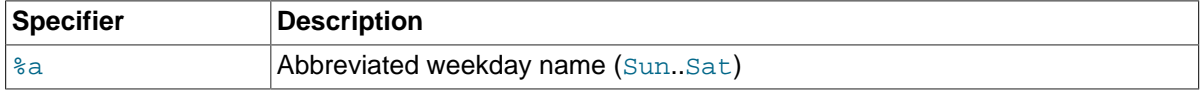

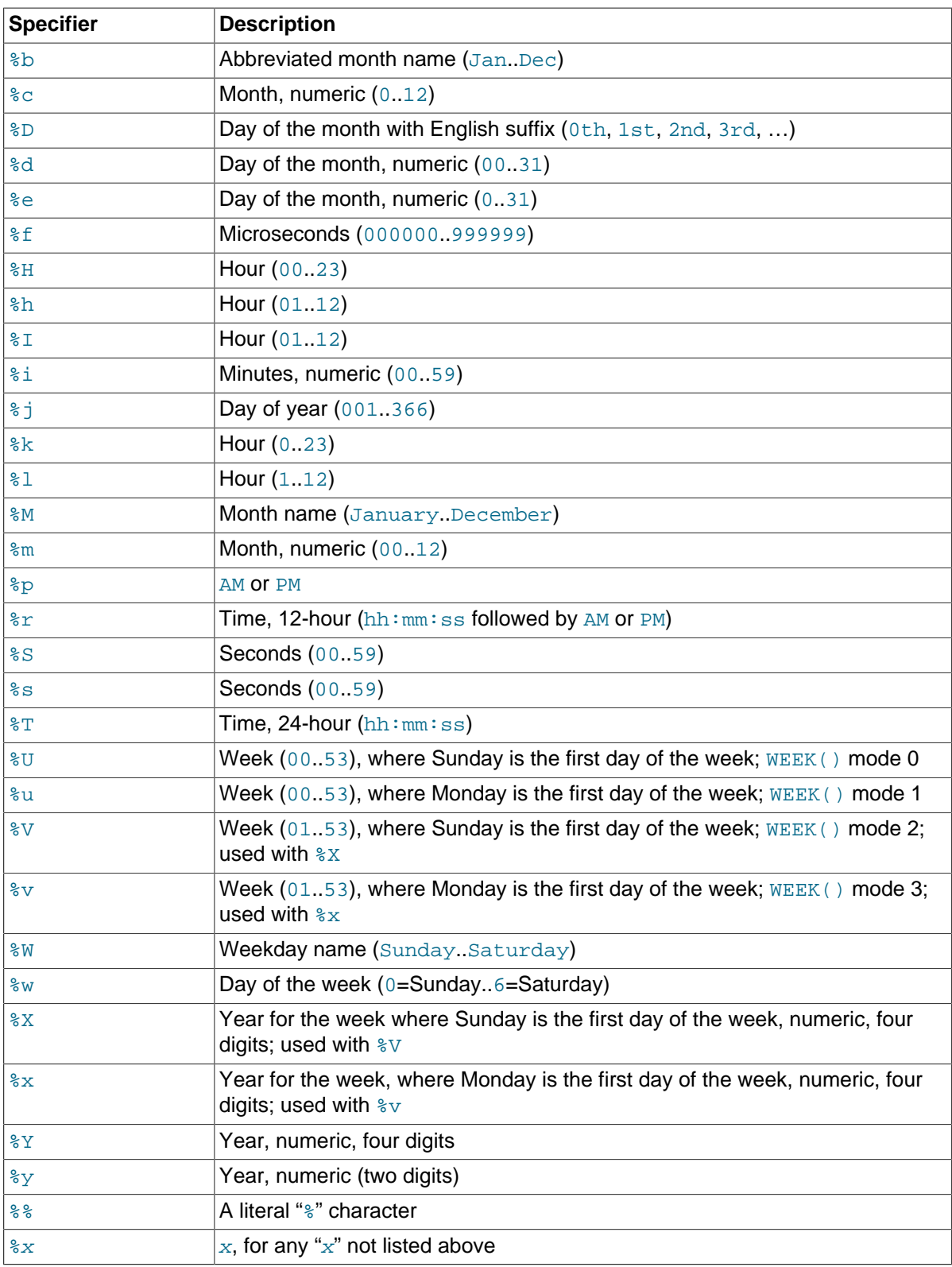

Ranges for the month and day specifiers begin with zero due to the fact that MySQL permits the storing of incomplete dates such as '2014-00-00'.

The language used for day and month names and abbreviations is controlled by the value of the [lc\\_time\\_names](#page-544-0) system variable [\(Section 10.7, "MySQL Server Locale Support"\)](#page-1093-0).

For the  $u, \xi u, \xi v$ , and  $v$  specifiers, see the description of the [WEEK\(\)](#page-1216-3) function for information about the mode values. The mode affects how week numbering occurs.

[DATE\\_FORMAT\(\)](#page-1203-0) returns a string with a character set and collation given by character set connection and collation connection so that it can return month and weekday names containing non-ASCII characters.

```
mysql> SELECT DATE_FORMAT('2009-10-04 22:23:00', '%W %M %Y');
        -> 'Sunday October 2009'
mysql> SELECT DATE_FORMAT('2007-10-04 22:23:00', '%H:%i:%s');
       \rightarrow '22:23:00'
mysql> SELECT DATE_FORMAT('1900-10-04 22:23:00',
    -> '%D %y %a %d %m %b %j');
        -> '4th 00 Thu 04 10 Oct 277'
mysql> SELECT DATE_FORMAT('1997-10-04 22:23:00',
    -> '%H %k %I %r %T %S %w');
        -> '22 22 10 10:23:00 PM 22:23:00 00 6'
mysql> SELECT DATE_FORMAT('1999-01-01', '%X %V');
         -> '1998 52'
mysql> SELECT DATE_FORMAT('2006-06-00', '%d');
       \rightarrow '00'
```
<span id="page-1205-0"></span>• DATE\_SUB(date[,INTERVAL](#page-1205-0) expr unit)

See the description for DATE ADD().

<span id="page-1205-1"></span>• DAY([date](#page-1205-1))

[DAY\(\)](#page-1205-1) is a synonym for [DAYOFMONTH\(\)](#page-1205-3).

<span id="page-1205-2"></span>• [DAYNAME\(](#page-1205-2)date)

Returns the name of the weekday for date. The language used for the name is controlled by the value of the [lc\\_time\\_names](#page-544-0) system variable ([Section 10.7, "MySQL Server Locale Support"](#page-1093-0)).

mysql> **SELECT DAYNAME('2007-02-03');** -> 'Saturday'

<span id="page-1205-3"></span>• [DAYOFMONTH\(](#page-1205-3)date)

Returns the day of the month for  $date$ , in the range 1 to 31, or 0 for dates such as  $'0000-00-00'$ or '2008-00-00' that have a zero day part.

```
mysql> SELECT DAYOFMONTH('2007-02-03');
        \rightarrow 3
```
<span id="page-1205-4"></span>• [DAYOFWEEK\(](#page-1205-4)date)

Returns the weekday index for  $date(1 = Sunday, 2 = Monday, ..., 7 = Saturday)$ . These index values correspond to the ODBC standard.

```
mysql> SELECT DAYOFWEEK('2007-02-03');
       \rightarrow 7
```
<span id="page-1205-5"></span>• [DAYOFYEAR\(](#page-1205-5)date)

Returns the day of the year for date, in the range 1 to 366.

```
mysql> SELECT DAYOFYEAR('2007-02-03');
         \rightarrow 34
```
<span id="page-1205-6"></span>• [EXTRACT\(](#page-1205-6)unit FROM date)

The [EXTRACT\(\)](#page-1205-6) function uses the same kinds of unit specifiers as [DATE\\_ADD\(\)](#page-1201-0) or [DATE\\_SUB\(\)](#page-1205-0), but extracts parts from the date rather than performing date arithmetic.

```
mysql> SELECT EXTRACT(YEAR FROM '2009-07-02');
      -2009mysql> SELECT EXTRACT(YEAR_MONTH FROM '2009-07-02 01:02:03');
      -200907mysql> SELECT EXTRACT(DAY_MINUTE FROM '2009-07-02 01:02:03');
      -20102mysql> SELECT EXTRACT(MICROSECOND
    -> FROM '2003-01-02 10:30:00.000123');
       ->123
```
<span id="page-1206-0"></span> $FROM$  DAYS( $N$ )

Given a day number  $N$ , returns a [DATE](#page-1111-0) value.

```
mysql> SELECT FROM_DAYS(730669);
       - > '2007-07-03'
```
Use [FROM\\_DAYS\(\)](#page-1206-0) with caution on old dates. It is not intended for use with values that precede the advent of the Gregorian calendar (1582). See [Section 12.8, "What Calendar Is Used By MySQL?"](#page-1218-2).

<span id="page-1206-1"></span>• FROM\_UNIXTIME([unix\\_timestamp](#page-1206-1)), [FROM\\_UNIXTIME\(](#page-1206-1)unix\_timestamp,format)

Returns a representation of the  $unix_timestamp$  argument as a value in 'YYYY-MM-DD HH: MM: SS' or YYYYMMDDHHMMSS format, depending on whether the function is used in a string or numeric context. The value is expressed in the current time zone.  $unix_timestamp$  is an internal timestamp value such as is produced by the UNIX TIMESTAMP() function.

If  $format$  is given, the result is formatted according to the  $format$  string, which is used the same way as listed in the entry for the [DATE\\_FORMAT\(\)](#page-1203-0) function.

```
mysql> SELECT FROM_UNIXTIME(1196440219);
       - > '2007-11-30 10:30:19mysql> SELECT FROM_UNIXTIME(1196440219) + 0;
        -> 20071130103019.000000
mysql> SELECT FROM_UNIXTIME(UNIX_TIMESTAMP(),
                              -> '%Y %D %M %h:%i:%s %x');
         -> '2007 30th November 10:30:59 2007'
```
Note: If you use UNIX [TIMESTAMP](#page-1111-0)() and FROM UNIXTIME() to convert between TIMESTAMP values and Unix timestamp values, the conversion is lossy because the mapping is not one-to-one in both directions. For details, see the description of the [UNIX\\_TIMESTAMP\(\)](#page-1215-0) function.

<span id="page-1206-2"></span>• [GET\\_FORMAT\({DATE|TIME|DATETIME}, {'EUR'|'USA'|'JIS'|'ISO'|'INTERNAL'}\)](#page-1206-2)

Returns a format string. This function is useful in combination with the  $\text{DATE}$  FORMAT() and the [STR\\_TO\\_DATE\(\)](#page-1210-0) functions.

The possible values for the first and second arguments result in several possible format strings (for the specifiers used, see the table in the [DATE\\_FORMAT\(\)](#page-1203-0) function description). ISO format refers to ISO 9075, not ISO 8601.

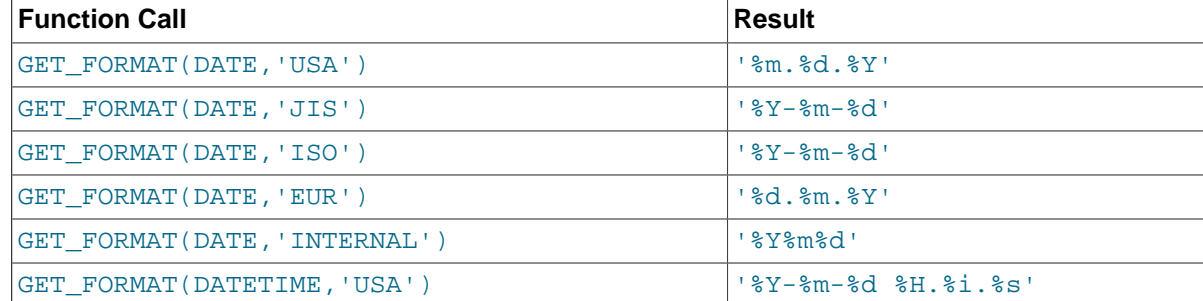

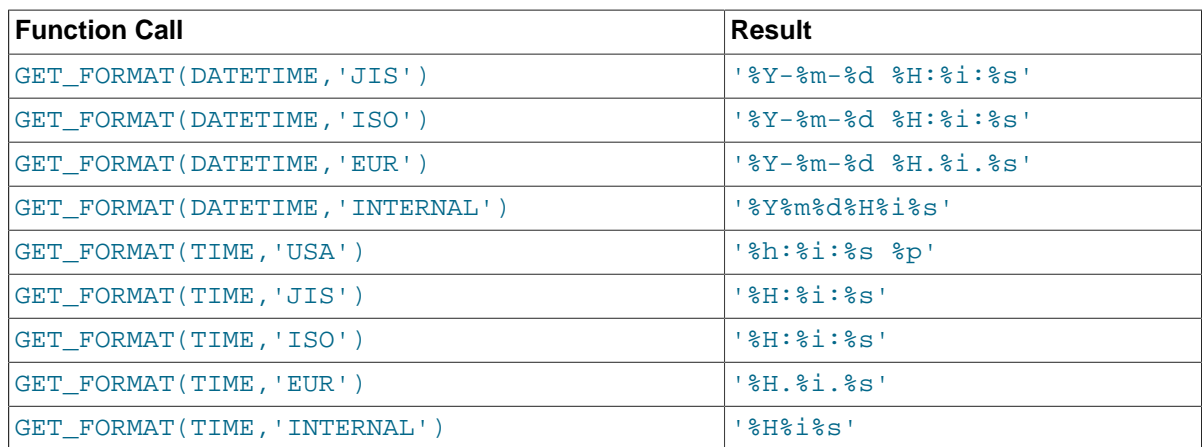

[TIMESTAMP](#page-1111-0) can also be used as the first argument to [GET\\_FORMAT\(\)](#page-1206-2), in which case the function returns the same values as for [DATETIME](#page-1111-0).

```
mysql> SELECT DATE_FORMAT('2003-10-03',GET_FORMAT(DATE,'EUR'));
       - > '03.10.2003'mysql> SELECT STR_TO_DATE('10.31.2003',GET_FORMAT(DATE,'USA'));
        -> '2003-10-31'
```
<span id="page-1207-0"></span> $\bullet$  [HOUR\(](#page-1207-0) $time$ )

Returns the hour for  $time$ . The range of the return value is 0 to 23 for time-of-day values. However, the range of [TIME](#page-1112-0) values actually is much larger, so HOUR can return values greater than 23.

```
mysql> SELECT HOUR('10:05:03');
        \rightarrow 10mysql> SELECT HOUR('272:59:59');
         -> 272
```

```
• LAST_DAY(date)
```
Takes a date or datetime value and returns the corresponding value for the last day of the month. Returns NULL if the argument is invalid.

```
mysql> SELECT LAST_DAY('2003-02-05');
       - > '2003-02-28'mysql> SELECT LAST_DAY('2004-02-05');
       - > '2004-02-29'mysql> SELECT LAST_DAY('2004-01-01 01:01:01');
        -> '2004-01-31'
mysql> SELECT LAST_DAY('2003-03-32');
        -> NULL
```
<span id="page-1207-2"></span>• [LOCALTIME](#page-1207-2), [LOCALTIME\(\[](#page-1207-2)fsp])

[LOCALTIME](#page-1207-2) and [LOCALTIME\(\)](#page-1207-2) are synonyms for [NOW\(\)](#page-1208-5).

<span id="page-1207-3"></span>• [LOCALTIMESTAMP](#page-1207-3), [LOCALTIMESTAMP\(\[](#page-1207-3)fsp])

[LOCALTIMESTAMP](#page-1207-3) and [LOCALTIMESTAMP\(\)](#page-1207-3) are synonyms for [NOW\(\)](#page-1208-5).

<span id="page-1207-4"></span>• MAKEDATE(year, [dayofyear](#page-1207-4))

Returns a date, given year and day-of-year values.  $dayofyear$  must be greater than 0 or the result is NULL.

```
mysql> SELECT MAKEDATE(2011,31), MAKEDATE(2011,32);
        -> '2011-01-31', '2011-02-01'
```

```
mysql> SELECT MAKEDATE(2011,365), MAKEDATE(2014,365);
         -> '2011-12-31', '2014-12-31'
mysql> SELECT MAKEDATE(2011,0);
        \rightarrow NULL
```
<span id="page-1208-0"></span>[MAKETIME\(](#page-1208-0)hour, minute, second)

Returns a time value calculated from the hour, minute, and second arguments.

The second argument can have a fractional part.

```
mysql> SELECT MAKETIME(12,15,30);
        -> '12:15:30'
```
<span id="page-1208-1"></span>• [MICROSECOND\(](#page-1208-1)expr)

Returns the microseconds from the time or datetime expression  $\exp r$  as a number in the range from 0 to 999999.

```
mysql> SELECT MICROSECOND('12:00:00.123456');
        ->123456mysql> SELECT MICROSECOND('2009-12-31 23:59:59.000010');
       \rightarrow 10
```
<span id="page-1208-2"></span> $\bullet$  MINUTE ( $time$ )

Returns the minute for  $time$ , in the range 0 to 59.

mysql> **SELECT MINUTE('2008-02-03 10:05:03');**  $\Rightarrow$  5

<span id="page-1208-3"></span>• [MONTH\(](#page-1208-3)date)

Returns the month for  $date$ , in the range 1 to 12 for January to December, or 0 for dates such as '0000-00-00' or '2008-00-00' that have a zero month part.

```
mysql> SELECT MONTH('2008-02-03');
         \Rightarrow 2
```
<span id="page-1208-4"></span>• [MONTHNAME\(](#page-1208-4)date)

Returns the full name of the month for  $date$ . The language used for the name is controlled by the value of the [lc\\_time\\_names](#page-544-0) system variable ([Section 10.7, "MySQL Server Locale Support"](#page-1093-0)).

```
mysql> SELECT MONTHNAME('2008-02-03');
        -> 'February'
```
<span id="page-1208-5"></span>• NOW( $[fgp]$ )

Returns the current date and time as a value in 'YYYY-MM-DD HH:MM:SS' or YYYYMMDDHHMMSS format, depending on whether the function is used in a string or numeric context. The value is expressed in the current time zone.

If the  $f_{SD}$  argument is given to specify a fractional seconds precision from 0 to 6, the return value includes a fractional seconds part of that many digits.

```
mysql> SELECT NOW();
        -> '2007-12-15 23:50:26'
mysql> SELECT NOW() + 0;
       -> 20071215235026.000000
```
[NOW\(\)](#page-1208-5) returns a constant time that indicates the time at which the statement began to execute. (Within a stored function or trigger,  $NOW($ ) returns the time at which the function or triggering statement began to execute.) This differs from the behavior for [SYSDATE\(\)](#page-1211-2), which returns the exact time at which it executes.

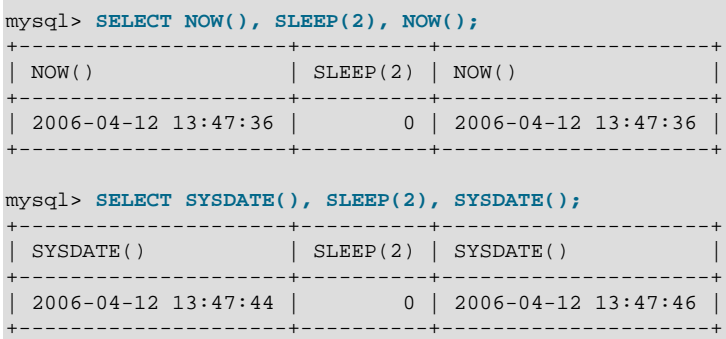

In addition, the  $SET$  TIMESTAMP statement affects the value returned by  $NOW()$  but not by  $SYSDATE()$ . This means that timestamp settings in the binary log have no effect on invocations of [SYSDATE\(\)](#page-1211-2). Setting the timestamp to a nonzero value causes each subsequent invocation of [NOW\(\)](#page-1208-5) to return that value. Setting the timestamp to zero cancels this effect so that NOW() once again returns the current date and time.

See the description for [SYSDATE\(\)](#page-1211-2) for additional information about the differences between the two functions.

<span id="page-1209-0"></span>• PERIOD ADD $(P,N)$ 

Adds  $N$  months to period  $P$  (in the format YYMM or YYYYMM). Returns a value in the format YYYYMM. Note that the period argument  $P$  is not a date value.

```
mysql> SELECT PERIOD_ADD(200801,2);
       -200803
```
<span id="page-1209-1"></span>• PERIOD DIFF(P1, P2)

Returns the number of months between periods  $P1$  and  $P2$ .  $P1$  and  $P2$  should be in the format YYMM or YYYYMM. Note that the period arguments P1 and P2 are not date values.

```
mysql> SELECT PERIOD_DIFF(200802,200703);
        -> 11
```
<span id="page-1209-2"></span>• OUARTER(date)

Returns the quarter of the year for  $date$ , in the range 1 to 4.

```
mysql> SELECT QUARTER('2008-04-01');
         \rightarrow 2
```
<span id="page-1209-4"></span> $\bullet$  [SECOND\(](#page-1209-4) $time$ )

Returns the second for  $time$ , in the range 0 to 59.

mysql> **SELECT SECOND('10:05:03');**  $\Rightarrow$  3

<span id="page-1209-3"></span>• [SEC\\_TO\\_TIME\(](#page-1209-3)seconds)

Returns the seconds argument, converted to hours, minutes, and seconds, as a [TIME](#page-1112-0) value. The range of the result is constrained to that of the [TIME](#page-1112-0) data type. A warning occurs if the argument corresponds to a value outside that range.

```
mysql> SELECT SEC_TO_TIME(2378);
        -> '00:39:38'
mysql> SELECT SEC_TO_TIME(2378) + 0;
       -23938
```
<span id="page-1210-0"></span>STR TO DATE(str,format)

This is the inverse of the [DATE\\_FORMAT\(\)](#page-1203-0) function. It takes a string  $str$  and a format string format. [STR\\_TO\\_DATE\(\)](#page-1210-0) returns a [DATETIME](#page-1111-0) value if the format string contains both date and time parts, or a [DATE](#page-1111-0) or [TIME](#page-1112-0) value if the string contains only date or time parts. If the date, time, or datetime value extracted from  $str$  is illegal, [STR\\_TO\\_DATE\(\)](#page-1210-0) returns NULL and produces a warning.

The server scans  $str$  attempting to match  $format$  to it. The format string can contain literal characters and format specifiers beginning with  $\frac{1}{6}$ . Literal characters in  $formation$  must match literally in  $str.$  Format specifiers in  $format$  must match a date or time part in  $str.$  For the specifiers that can be used in  $format$ , see the [DATE\\_FORMAT\(\)](#page-1203-0) function description.

```
mysql> SELECT STR_TO_DATE('01,5,2013','%d,%m,%Y');
        -> '2013-05-01'
mysql> SELECT STR_TO_DATE('May 1, 2013','%M %d,%Y');
       -2013-05-01
```
Scanning starts at the beginning of  $str$  and fails if  $format$  is found not to match. Extra characters at the end of  $str$  are ignored.

```
mysql> SELECT STR_TO_DATE('a09:30:17','a%h:%i:%s');
        -> '09:30:17'
mysql> SELECT STR_TO_DATE('a09:30:17','%h:%i:%s');
         -> NULL
mysql> SELECT STR_TO_DATE('09:30:17a','%h:%i:%s');
       - > 09:30:17'
```
Unspecified date or time parts have a value of 0, so incompletely specified values in  $str$  produce a result with some or all parts set to 0:

```
mysql> SELECT STR_TO_DATE('abc','abc');
       -2 '0000-00-00'
mysql> SELECT STR_TO_DATE('9','%m');
        -> '0000-09-00'
mysql> SELECT STR_TO_DATE('9','%s');
       - > '00:00:09
```
Range checking on the parts of date values is as described in [Section 11.3.1, "The](#page-1111-0) DATE, DATETIME, and [TIMESTAMP](#page-1111-0) Types". This means, for example, that "zero" dates or dates with part values of 0 are permitted unless the SQL mode is set to disallow such values.

```
mysql> SELECT STR_TO_DATE('00/00/0000', '%m/%d/%Y');
        -> '0000-00-00'
mysql> SELECT STR_TO_DATE('04/31/2004', '%m/%d/%Y');
        -> '2004-04-31'
```
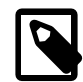

### **Note**

You cannot use format "%X%V" to convert a year-week string to a date because the combination of a year and week does not uniquely identify a year and month if the week crosses a month boundary. To convert a year-week to a date, you should also specify the weekday:

```
mysql> SELECT STR_TO_DATE('200442 Monday', '%X%V %W');
       - > '2004-10-18'
```
<span id="page-1211-0"></span>• [SUBDATE\(](#page-1211-0)date, INTERVAL expr unit), SUBDATE(expr, days)

When invoked with the INTERVAL form of the second argument, [SUBDATE\(\)](#page-1211-0) is a synonym for DATE SUB(). For information on the INTERVAL unit argument, see the discussion for [DATE\\_ADD\(\)](#page-1201-0).

```
mysql> SELECT DATE_SUB('2008-01-02', INTERVAL 31 DAY);
       -2007-12-02mysql> SELECT SUBDATE('2008-01-02', INTERVAL 31 DAY);
       - > '2007-12-02'
```
The second form enables the use of an integer value for  $days$ . In such cases, it is interpreted as the number of days to be subtracted from the date or datetime expression  $\exp r$ .

```
mysql> SELECT SUBDATE('2008-01-02 12:00:00', 31);
         -> '2007-12-02 12:00:00'
```
<span id="page-1211-1"></span>• [SUBTIME\(](#page-1211-1)expr1,expr2)

[SUBTIME\(\)](#page-1211-1) returns  $exp1 - exp12$  expressed as a value in the same format as  $exp1. exp1$  is a time or datetime expression, and  $expr2$  is a time expression.

```
mysql> SELECT SUBTIME('2007-12-31 23:59:59.999999','1 1:1:1.000002');
        -> '2007-12-30 22:58:58.999997'
mysql> SELECT SUBTIME('01:00:00.999999', '02:00:00.999998');
        -> '-00:59:59.999999'
```
<span id="page-1211-2"></span>• [SYSDATE\(\[](#page-1211-2)fsp])

Returns the current date and time as a value in 'YYYY-MM-DD HH:MM:SS' or YYYYMMDDHHMMSS format, depending on whether the function is used in a string or numeric context.

If the  $f_{SP}$  argument is given to specify a fractional seconds precision from 0 to 6, the return value includes a fractional seconds part of that many digits. Before 5.6.4, any argument is ignored.

[SYSDATE\(\)](#page-1211-2) returns the time at which it executes. This differs from the behavior for [NOW\(\)](#page-1208-5), which returns a constant time that indicates the time at which the statement began to execute. (Within a stored function or trigger, [NOW\(\)](#page-1208-5) returns the time at which the function or triggering statement began to execute.)

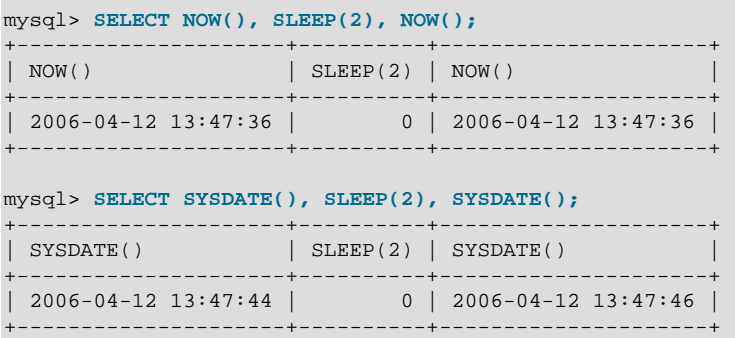

In addition, the SET TIMESTAMP statement affects the value returned by [NOW\(\)](#page-1208-5) but not by [SYSDATE\(\)](#page-1211-2). This means that timestamp settings in the binary log have no effect on invocations of [SYSDATE\(\)](#page-1211-2).

Because [SYSDATE\(\)](#page-1211-2) can return different values even within the same statement, and is not affected by SET TIMESTAMP, it is nondeterministic and therefore unsafe for replication if statement-based binary logging is used. If that is a problem, you can use row-based logging.

Alternatively, you can use the  $-$ -sysdate-is-now option to cause  $\text{SYSDATE}()$  to be an alias for [NOW\(\)](#page-1208-5). This works if the option is used on both the master and the slave.

The nondeterministic nature of [SYSDATE\(\)](#page-1211-2) also means that indexes cannot be used for evaluating expressions that refer to it.

<span id="page-1212-0"></span>• [TIME\(](#page-1212-0)expr)

Extracts the time part of the time or datetime expression  $\exp r$  and returns it as a string.

This function is unsafe for statement-based replication. In MySQL 5.7, a warning is logged if you use this function when [binlog\\_format](#page-2113-0) is set to STATEMENT. (Bug #47995)

```
mysql> SELECT TIME('2003-12-31 01:02:03');
        -> '01:02:03'
mysql> SELECT TIME('2003-12-31 01:02:03.000123');
         -> '01:02:03.000123'
```
<span id="page-1212-1"></span>• [TIMEDIFF\(](#page-1212-1)expr1,expr2)

[TIMEDIFF\(\)](#page-1212-1) returns expr1 – expr2 expressed as a time value. expr1 and expr2 are time or date-and-time expressions, but both must be of the same type.

The result returned by  $\text{TIMEDIFF}(t)$  $\text{TIMEDIFF}(t)$  $\text{TIMEDIFF}(t)$  is limited to the range allowed for  $\text{TIME values}$ . Alternatively, you can use either of the functions [TIMESTAMPDIFF\(\)](#page-1213-2) and UNIX TIMESTAMP(), both of which return integers.

```
mysql> SELECT TIMEDIFF('2000:01:01 00:00:00',
    -> '2000:01:01 00:00:00.000001');
       -> '-00:00:00.000001'
mysql> SELECT TIMEDIFF('2008-12-31 23:59:59.000001',
    -> '2008-12-30 01:01:01.000002');
        -> '46:58:57.999999'
```
<span id="page-1212-2"></span>• [TIMESTAMP\(](#page-1212-2)expr), [TIMESTAMP\(](#page-1212-2)expr1,expr2)

With a single argument, this function returns the date or datetime expression  $\epsilon_{XDT}$  as a datetime value. With two arguments, it adds the time expression  $\exp 2$  to the date or datetime expression expr1 and returns the result as a datetime value.

```
mysql> SELECT TIMESTAMP('2003-12-31');
         -> '2003-12-31 00:00:00'
mysql> SELECT TIMESTAMP('2003-12-31 12:00:00','12:00:00');
         -> '2004-01-01 00:00:00'
```
#### <span id="page-1212-3"></span>• TIMESTAMPADD(unit,interval,[datetime\\_expr](#page-1212-3))

Adds the integer expression interval to the date or datetime expression datetime expr. The unit for  $interval$  is given by the  $unit$  argument, which should be one of the following values: MICROSECOND (microseconds), SECOND, MINUTE, HOUR, DAY, WEEK, MONTH, QUARTER, or YEAR.

The  $unit$  value may be specified using one of keywords as shown, or with a prefix of  $SQL_TSI$ . For example, DAY and SQL\_TSI\_DAY both are legal.

```
mysql> SELECT TIMESTAMPADD(MINUTE,1,'2003-01-02');
       -2003-01-0200:01:00mysql> SELECT TIMESTAMPADD(WEEK,1,'2003-01-02');
       - > '2003-01-09
```
<span id="page-1213-2"></span>• TIMESTAMPDIFF(unit,datetime expr1,datetime expr2)

Returns datetime\_expr2 – datetime\_expr1, where datetime\_expr1 and datetime\_expr2 are date or datetime expressions. One expression may be a date and the other a datetime; a date value is treated as a datetime having the time part '00:00:00' where necessary. The unit for the result (an integer) is given by the  $unit$  argument. The legal values for  $unit$  are the same as those listed in the description of the [TIMESTAMPADD\(\)](#page-1212-3) function.

```
mysql> SELECT TIMESTAMPDIFF(MONTH,'2003-02-01','2003-05-01');
        \rightarrow 3
mysql> SELECT TIMESTAMPDIFF(YEAR,'2002-05-01','2001-01-01');
        -5 - 1mysql> SELECT TIMESTAMPDIFF(MINUTE,'2003-02-01','2003-05-01 12:05:55');
         -> 128885
```
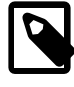

### **Note**

The order of the date or datetime arguments for this function is the opposite of that used with the [TIMESTAMP\(\)](#page-1212-2) function when invoked with 2 arguments.

<span id="page-1213-0"></span>TIME FORMAT(time, format)

This is used like the  $\text{DATE\_FORMAT}( )$  function, but the  $format$  string may contain format specifiers only for hours, minutes, seconds, and microseconds. Other specifiers produce a NULL value or 0.

If the  $time$  value contains an hour part that is greater than 23, the  $#$ H and  $*$ k hour format specifiers produce a value larger than the usual range of 0..23. The other hour format specifiers produce the hour value modulo 12.

```
mysql> SELECT TIME_FORMAT('100:00:00', '%H %k %h %I %l');
         -> '100 100 04 04 4'
```
<span id="page-1213-1"></span>• TIME TO SEC(time)

Returns the  $time$  argument, converted to seconds.

```
mysql> SELECT TIME_TO_SEC('22:23:00');
        -> 80580
mysql> SELECT TIME_TO_SEC('00:39:38');
       -2.378
```
<span id="page-1213-3"></span>• TO DAYS(date)

Given a date  $date$ , returns a day number (the number of days since year 0).

```
mysql> SELECT TO_DAYS(950501);
         -> 728779
mysql> SELECT TO_DAYS('2007-10-07');
         -> 733321
```
[TO\\_DAYS\(\)](#page-1213-3) is not intended for use with values that precede the advent of the Gregorian calendar (1582), because it does not take into account the days that were lost when the calendar was changed. For dates before 1582 (and possibly a later year in other locales), results from this function are not reliable. See [Section 12.8, "What Calendar Is Used By MySQL?",](#page-1218-2) for details.

Remember that MySQL converts two-digit year values in dates to four-digit form using the rules in [Section 11.3, "Date and Time Types"](#page-1109-0). For example, '2008-10-07' and '08-10-07' are seen as identical dates:

```
mysql> SELECT TO_DAYS('2008-10-07'), TO_DAYS('08-10-07');
 -> 733687, 733687
```
In MySQL, the zero date is defined as '0000-00-00', even though this date is itself considered invalid. This means that, for '0000-00-00' and '0000-01-01', [TO\\_DAYS\(\)](#page-1213-3) returns the values shown here:

```
mysql> SELECT TO_DAYS('0000-00-00');
+-----------------------+
| to_days('0000-00-00') |
+-----------------------+
| NULL |
+-----------------------+
1 row in set, 1 warning (0.00 sec)
mysql> SHOW WARNINGS;
+---------+------+----------------------------------------+
| Level | Code | Message
      +---------+------+----------------------------------------+
| Warning | 1292 | Incorrect datetime value: '0000-00-00' |
+---------+------+----------------------------------------+
1 row in set (0.00 sec)
mysql> SELECT TO_DAYS('0000-01-01');
+-----------------------+
| to_days('0000-01-01') |
   +-----------------------+
                    |1|+-----------------------+
1 row in set (0.00 sec)
```
This is true whether or not the [ALLOW\\_INVALID\\_DATES](#page-649-0) SQL server mode is enabled.

<span id="page-1214-0"></span>• TO SECONDS(expr)

Given a date or datetime  $\epsilon_{XDT}$ , returns a the number of seconds since the year 0. If  $\epsilon_{XDT}$  is not a valid date or datetime value, returns NULL.

```
mysql> SELECT TO_SECONDS(950501);
        -> 62966505600
mysql> SELECT TO_SECONDS('2009-11-29');
         -> 63426672000
mysql> SELECT TO_SECONDS('2009-11-29 13:43:32');
        -> 63426721412
mysql> SELECT TO_SECONDS( NOW() );
       -53426721458
```
Like  $TO$  DAYS(), TO SECONDS() is not intended for use with values that precede the advent of the Gregorian calendar (1582), because it does not take into account the days that were lost when the calendar was changed. For dates before 1582 (and possibly a later year in other locales), results from this function are not reliable. See [Section 12.8, "What Calendar Is Used By MySQL?"](#page-1218-2), for details.

Like [TO\\_DAYS\(\)](#page-1213-3), TO\_SECONDS(), converts two-digit year values in dates to four-digit form using the rules in [Section 11.3, "Date and Time Types"](#page-1109-0).

In MySQL, the zero date is defined as '0000-00-00', even though this date is itself considered invalid. This means that, for  $'0000-00-00'$  and  $'0000-01-01'$ , TO SECONDS() returns the values shown here:

```
mysql> SELECT TO_SECONDS('0000-00-00');
+--------------------------+
| TO_SECONDS('0000-00-00') |
+--------------------------+
                      | NULL |
              +--------------------------+
1 row in set, 1 warning (0.00 sec)
mysql> SHOW WARNINGS;
+---------+------+----------------------------------------+
| Level | Code | Message
+---------+------+----------------------------------------+
| Warning | 1292 | Incorrect datetime value: '0000-00-00' |
             +---------+------+----------------------------------------+
1 row in set (0.00 sec)
mysql> SELECT TO_SECONDS('0000-01-01');
+--------------------------+
| TO_SECONDS('0000-01-01') |
```
+--------------------------+ | 86400 | +--------------------------+ 1 row in set (0.00 sec)

This is true whether or not the [ALLOW\\_INVALID\\_DATES](#page-649-0) SQL server mode is enabled.

#### <span id="page-1215-0"></span>• UNIX TIMESTAMP(), UNIX TIMESTAMP(date)

If called with no argument, returns a Unix timestamp (seconds since '1970-01-01 00:00:00' UTC) as an unsigned integer. If  $UNIX$   $TIMESTAMP()$  is called with a  $date$  argument, it returns the value of the argument as seconds since  $1970-01-01$  00:00:00' UTC. date may be a [DATE](#page-1111-0) string, a [DATETIME](#page-1111-0) string, a [TIMESTAMP](#page-1111-0), or a number in the format YYMMDD or YYYYMMDD. The server interprets  $date$  as a value in the current time zone and converts it to an internal value in UTC. Clients can set their time zone as described in [Section 10.6, "MySQL Server Time Zone Support"](#page-1088-0).

```
mysql> SELECT UNIX_TIMESTAMP();
        -> 1196440210
mysql> SELECT UNIX_TIMESTAMP('2007-11-30 10:30:19');
        -> 1196440219
```
When UNIX [TIMESTAMP](#page-1111-0)() is used on a TIMESTAMP column, the function returns the internal timestamp value directly, with no implicit "string-to-Unix-timestamp" conversion. If you pass an out-ofrange date to UNIX TIMESTAMP(), it returns 0.

Note: If you use UNIX [TIMESTAMP](#page-1111-0)() and FROM UNIXTIME() to convert between TIMESTAMP values and Unix timestamp values, the conversion is lossy because the mapping is not one-toone in both directions. For example, due to conventions for local time zone changes, it is possible for two [UNIX\\_TIMESTAMP\(\)](#page-1215-0) to map two [TIMESTAMP](#page-1111-0) values to the same Unix timestamp value. FROM UNIXTIME() will map that value back to only one of the original [TIMESTAMP](#page-1111-0) values. Here is an example, using [TIMESTAMP](#page-1111-0) values in the CET time zone:

```
mysql> SELECT UNIX_TIMESTAMP('2005-03-27 03:00:00');
+---------------------------------------+
| UNIX_TIMESTAMP('2005-03-27 03:00:00') |
+---------------------------------------+
                            | 1111885200 |
+---------------------------------------+
```

```
mysql> SELECT UNIX_TIMESTAMP('2005-03-27 02:00:00');
+---------------------------------------+
| UNIX_TIMESTAMP('2005-03-27 02:00:00') |
        +---------------------------------------+
                          | 1111885200 |
+---------------------------------------+
mysql> SELECT FROM_UNIXTIME(1111885200);
+---------------------------+
| FROM_UNIXTIME(1111885200) |
+---------------------------+
| 2005-03-27 03:00:00 |
    +---------------------------+
```
If you want to subtract UNIX TIMESTAMP() columns, you might want to cast the result to signed integers. See [Section 12.10, "Cast Functions and Operators"](#page-1233-0).

<span id="page-1216-0"></span>• [UTC\\_DATE](#page-1216-0), [UTC\\_DATE\(\)](#page-1216-0)

Returns the current UTC date as a value in 'YYYY-MM-DD' or YYYYMMDD format, depending on whether the function is used in a string or numeric context.

```
mysql> SELECT UTC_DATE(), UTC_DATE() + 0;
       -> '2003-08-14', 20030814
```
<span id="page-1216-1"></span>• [UTC\\_TIME](#page-1216-1), [UTC\\_TIME\(\[](#page-1216-1)fsp])

Returns the current UTC time as a value in  $H:MM:SS'$  or HHMMSS format, depending on whether the function is used in a string or numeric context.

If the  $f_{SP}$  argument is given to specify a fractional seconds precision from 0 to 6, the return value includes a fractional seconds part of that many digits.

```
mysql> SELECT UTC_TIME(), UTC_TIME() + 0;
 -> '18:07:53', 180753.000000
```
<span id="page-1216-2"></span>• UTC TIMESTAMP, UTC TIMESTAMP([fsp])

Returns the current UTC date and time as a value in 'YYYY-MM-DD HH:MM:SS' or YYYYMMDDHHMMSS format, depending on whether the function is used in a string or numeric context.

If the  $f_{SP}$  argument is given to specify a fractional seconds precision from 0 to 6, the return value includes a fractional seconds part of that many digits.

```
mysql> SELECT UTC_TIMESTAMP(), UTC_TIMESTAMP() + 0;
 -> '2003-08-14 18:08:04', 20030814180804.000000
```
<span id="page-1216-3"></span>• [WEEK\(](#page-1216-3)date[, mode])

This function returns the week number for  $date$ . The two-argument form of  $WEEK()$  enables you to specify whether the week starts on Sunday or Monday and whether the return value should be in the range from  $0$  to 53 or from  $1$  to 53. If the mode argument is omitted, the value of the [default\\_week\\_format](#page-525-0) system variable is used. See [Section 5.1.4, "Server System Variables"](#page-498-0).

The following table describes how the mode argument works.

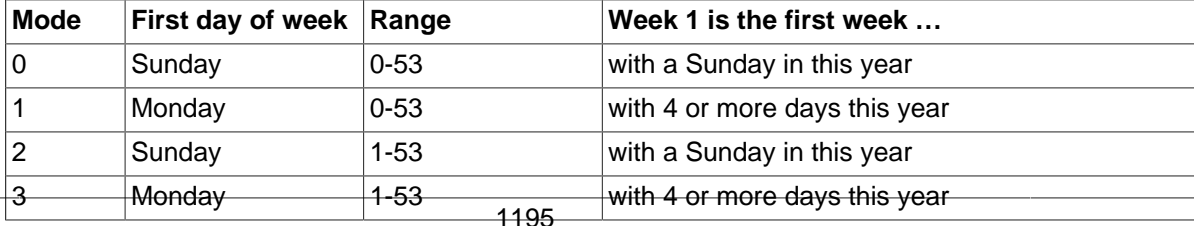

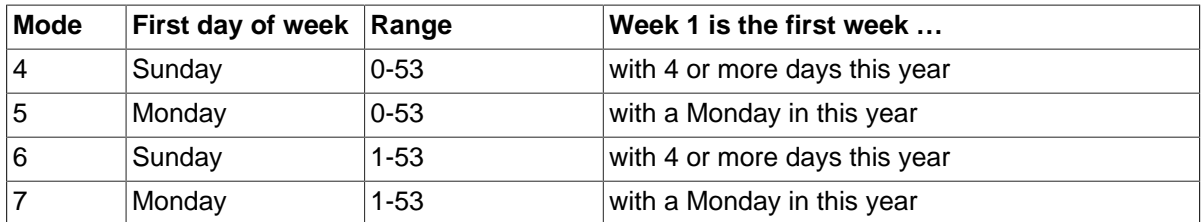

For mode values with a meaning of "with 4 or more days this year," weeks are numbered according to ISO 8601:1988:

- If the week containing January 1 has 4 or more days in the new year, it is week 1.
- Otherwise, it is the last week of the previous year, and the next week is week 1.

```
mysql> SELECT WEEK('2008-02-20');
         \rightarrow 7
mysql> SELECT WEEK('2008-02-20',0);
         \rightarrow 7
mysql> SELECT WEEK('2008-02-20',1);
         \rightarrow 8
mysql> SELECT WEEK('2008-12-31',1);
         -> 53
```
Note that if a date falls in the last week of the previous year, MySQL returns 0 if you do not use  $2, 3$ , 6, or 7 as the optional mode argument:

mysql> **SELECT YEAR('2000-01-01'), WEEK('2000-01-01',0);**  $-> 2000, 0$ 

One might argue that [WEEK\(\)](#page-1216-3) should return 52 because the given date actually occurs in the 52nd week of 1999. [WEEK\(\)](#page-1216-3) returns 0 instead so that the return value is "the week number in the given year." This makes use of the [WEEK\(\)](#page-1216-3) function reliable when combined with other functions that extract a date part from a date.

If you prefer a result evaluated with respect to the year that contains the first day of the week for the given date, use 0, 2, 5, or 7 as the optional mode argument.

```
mysql> SELECT WEEK('2000-01-01',2);
         \Rightarrow 52
```
Alternatively, use the [YEARWEEK\(\)](#page-1218-1) function:

```
mysql> SELECT YEARWEEK('2000-01-01');
         -> 199952
mysql> SELECT MID(YEARWEEK('2000-01-01'),5,2);
        -> '52'
```
<span id="page-1217-0"></span>• [WEEKDAY\(](#page-1217-0)date)

Returns the weekday index for  $date(0 = Monday, 1 = Tuesday, ...)$  6 = Sunday).

```
mysql> SELECT WEEKDAY('2008-02-03 22:23:00');
         \rightarrow 6
mysql> SELECT WEEKDAY('2007-11-06');
         \rightarrow 1
```
<span id="page-1217-1"></span>• [WEEKOFYEAR\(](#page-1217-1)date)

Returns the calendar week of the date as a number in the range from 1 to 53. [WEEKOFYEAR\(\)](#page-1217-1) is a compatibility function that is equivalent to  $WEEK(date,3)$  $WEEK(date,3)$ .

```
mysql> SELECT WEEKOFYEAR('2008-02-20');
         \rightarrow 8
```
<span id="page-1218-0"></span>• [YEAR\(](#page-1218-0)date)

Returns the year for  $date$ , in the range 1000 to 9999, or 0 for the "zero" date.

mysql> **SELECT YEAR('1987-01-01');** -> 1987

<span id="page-1218-1"></span>[YEARWEEK\(](#page-1218-1)date), YEARWEEK(date, mode)

Returns year and week for a date. The  $\text{mod}e$  argument works exactly like the  $\text{mod}e$  argument to [WEEK\(\)](#page-1216-3). The year in the result may be different from the year in the date argument for the first and the last week of the year.

```
mysql> SELECT YEARWEEK('1987-01-01');
       -2 198653
```
Note that the week number is different from what the  $WEEK()$  function would return (0) for optional arguments  $0$  or  $1$ , as  $WEEK()$  then returns the week in the context of the given year.

# <span id="page-1218-2"></span>**12.8 What Calendar Is Used By MySQL?**

MySQL uses what is known as a proleptic Gregorian calendar.

Every country that has switched from the Julian to the Gregorian calendar has had to discard at least ten days during the switch. To see how this works, consider the month of October 1582, when the first Julian-to-Gregorian switch occurred.

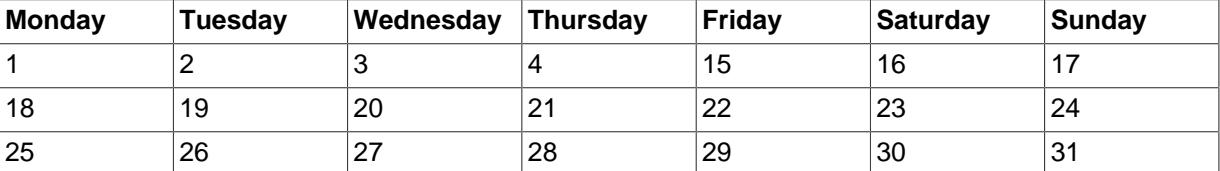

There are no dates between October 4 and October 15. This discontinuity is called the *cutover*. Any dates before the cutover are Julian, and any dates following the cutover are Gregorian. Dates during a cutover are nonexistent.

A calendar applied to dates when it was not actually in use is called *proleptic*. Thus, if we assume there was never a cutover and Gregorian rules always rule, we have a proleptic Gregorian calendar. This is what is used by MySQL, as is required by standard SQL. For this reason, dates prior to the cutover stored as MySQL [DATE](#page-1111-0) or [DATETIME](#page-1111-0) values must be adjusted to compensate for the difference. It is important to realize that the cutover did not occur at the same time in all countries, and that the later it happened, the more days were lost. For example, in Great Britain, it took place in 1752, when Wednesday September 2 was followed by Thursday September 14. Russia remained on the Julian calendar until 1918, losing 13 days in the process, and what is popularly referred to as its "October Revolution" occurred in November according to the Gregorian calendar.

# <span id="page-1218-3"></span>**12.9 Full-Text Search Functions**

MATCH (col1,col2[,...\) AGAINST \(](#page-1218-3)expr [search modifier]) [\[1197\]](#page-1218-3)

```
search_modifier:
  {
        IN NATURAL LANGUAGE MODE
      | IN NATURAL LANGUAGE MODE WITH QUERY EXPANSION
```

```
 | IN BOOLEAN MODE
 | WITH QUERY EXPANSION
```
}

MySQL has support for full-text indexing and searching:

- A full-text index in MySQL is an index of type FULLTEXT.
- Full-text indexes can be used only with  $\text{InnoDB}$  $\text{InnoDB}$  $\text{InnoDB}$  or  $\text{MyISAM}$  $\text{MyISAM}$  $\text{MyISAM}$  tables, and can be created only for [CHAR](#page-1121-0), [VARCHAR](#page-1121-0), or [TEXT](#page-1124-0) columns.
- A FULLTEXT index definition can be given in the [CREATE TABLE](#page-1353-0) statement when a table is created, or added later using [ALTER TABLE](#page-1323-0) or [CREATE INDEX](#page-1344-0).
- For large data sets, it is much faster to load your data into a table that has no FULLTEXT index and then create the index after that, than to load data into a table that has an existing FULLTEXT index.

Full-text searching is performed using [MATCH\(\) ... AGAINST](#page-1218-3) [\[1197\]](#page-1218-3) syntax. [MATCH\(\)](#page-1218-3) [\[1197\]](#page-1218-3) takes a comma-separated list that names the columns to be searched. AGAINST takes a string to search for, and an optional modifier that indicates what type of search to perform. The search string must be a string value that is constant during query evaluation. This rules out, for example, a table column because that can differ for each row.

There are three types of full-text searches:

- A natural language search interprets the search string as a phrase in natural human language (a phrase in free text). There are no special operators. The stopword list applies, controlled by [innodb\\_ft\\_enable\\_stopword](#page-1814-0), [innodb\\_ft\\_server\\_stopword\\_table](#page-1816-0), and [innodb\\_ft\\_user\\_stopword\\_table](#page-1817-0) for InnoDB search indexes, and [ft\\_stopword\\_file](#page-534-0) for MyISAM ones.
- Full-text searches are natural language searches if the IN NATURAL LANGUAGE MODE modifier is given or if no modifier is given. For more information, see [Section 12.9.1, "Natural Language Full-](#page-1219-0)[Text Searches".](#page-1219-0)
- A boolean search interprets the search string using the rules of a special query language. The string contains the words to search for. It can also contain operators that specify requirements such that a word must be present or absent in matching rows, or that it should be weighted higher or lower than usual. Certain common words (stopwords) are omitted from the search index and do not match if present in the search string. The IN BOOLEAN MODE modifier specifies a boolean search. For more information, see [Section 12.9.2, "Boolean Full-Text Searches"](#page-1223-0).
- A query expansion search is a modification of a natural language search. The search string is used to perform a natural language search. Then words from the most relevant rows returned by the search are added to the search string and the search is done again. The query returns the rows from the second search. The IN NATURAL LANGUAGE MODE WITH QUERY EXPANSION or WITH QUERY EXPANSION modifier specifies a query expansion search. For more information, see [Section 12.9.3, "Full-Text Searches with Query Expansion"](#page-1225-0).

For information about FULLTEXT query performance, see [Section 8.3.4, "Column Indexes".](#page-903-0)

For more technical details about processing for InnoDB [FULLTEXT](#page-1638-0) indexes, see FULLTEXT Indexes.

Constraints on full-text searching are listed in [Section 12.9.5, "Full-Text Restrictions"](#page-1229-0).

The [myisam\\_ftdump](#page-371-0) utility dumps the contents of a MyISAM full-text index. This may be helpful for debugging full-text queries. See Section 4.6.2, "myisam\_ftdump - Display Full-Text Index [information".](#page-371-0)

# <span id="page-1219-0"></span>**12.9.1 Natural Language Full-Text Searches**

By default or with the IN NATURAL LANGUAGE MODE modifier, the [MATCH\(\)](#page-1218-3) [\[1197\]](#page-1218-3) function performs a natural language search for a string against a text collection. A collection is a set of one or more

columns included in a FULLTEXT index. The search string is given as the argument to AGAINST(). For each row in the table, [MATCH\(\)](#page-1218-3) [\[1197\]](#page-1218-3) returns a relevance value; that is, a similarity measure between the search string and the text in that row in the columns named in the  $MATEH()$  [\[1197\]](#page-1218-3) list.

```
mysql> CREATE TABLE articles (
      id INT UNSIGNED AUTO_INCREMENT NOT NULL PRIMARY KEY,
      title VARCHAR(200),
      body TEXT,
      FULLTEXT (title,body)
    ) ENGINE=InnoDB;
Query OK, 0 rows affected (0.00 sec)
mysql> INSERT INTO articles (title,body) VALUES
    ('MySQL Tutorial','DBMS stands for DataBase ...'),
     ('How To Use MySQL Well','After you went through a ...'),
     ('Optimizing MySQL','In this tutorial we will show ...'),
    ('1001 MySQL Tricks','1. Never run mysqld as root. 2. ...'),
     ('MySQL vs. YourSQL','In the following database comparison ...'),
     ('MySQL Security','When configured properly, MySQL ...');
Query OK, 6 rows affected (0.00 sec)
Records: 6 Duplicates: 0 Warnings: 0
mysql> SELECT * FROM articles
    WHERE MATCH (title,body)
    AGAINST ('database' IN NATURAL LANGUAGE MODE);
+----+-------------------+------------------------------------------+
| id | title | body
+----+-------------------+------------------------------------------+
| 1 | MySQL Tutorial | DBMS stands for DataBase ... |
| 5 | MySQL vs. YourSQL | In the following database comparison ... |
+----+-------------------+------------------------------------------+
2 rows in set (0.00 sec)
```
By default, the search is performed in case-insensitive fashion. To perform a case-sensitive full-text search, use a binary collation for the indexed columns. For example, a column that uses the  $latin1$ character set of can be assigned a collation of  $latini$  bin to make it case sensitive for full-text searches.

When [MATCH\(\)](#page-1218-3) [\[1197\]](#page-1218-3) is used in a WHERE clause, as in the example shown earlier, the rows returned are automatically sorted with the highest relevance first. Relevance values are nonnegative floatingpoint numbers. Zero relevance means no similarity. Relevance is computed based on the number of words in the row, the number of unique words in that row, the total number of words in the collection, and the number of documents (rows) that contain a particular word.

To simply count matches, you could use a query like this:

```
mysql> SELECT COUNT(*) FROM articles
    WHERE MATCH (title,body)
    AGAINST ('database' IN NATURAL LANGUAGE MODE);
+----------+
| COUNT(*) |
+----------+
| 2 |
+----------+
1 row in set (0.00 sec)
```
You might find it quicker to rewrite the query as follows:

```
mysql> SELECT
    COUNT(IF(MATCH (title,body) AGAINST ('database' IN NATURAL LANGUAGE MODE), 1, NULL))
     AS count
    FROM articles;
+-------+
| count |
+-------+
| 2 |
+-------+
```
1 row in set (0.03 sec)

The first query does some extra work (sorting the results by relevance) but also can use an index lookup based on the WHERE clause. The index lookup might make the first query faster if the search matches few rows. The second query performs a full table scan, which might be faster than the index lookup if the search term was present in most rows.

For natural-language full-text searches, the columns named in the [MATCH\(\)](#page-1218-3) [\[1197\]](#page-1218-3) function must be the same columns included in some FULLTEXT index in your table. For the preceding query, note that the columns named in the  $MATEH()$  [\[1197\]](#page-1218-3) function (title and body) are the same as those named in the definition of the article table's FULLTEXT index. To search the title or body separately, you would create separate FULLTEXT indexes for each column.

You can also perform a boolean search or a search with query expansion. These search types are described in [Section 12.9.2, "Boolean Full-Text Searches"](#page-1223-0), and [Section 12.9.3, "Full-Text Searches](#page-1225-0) [with Query Expansion".](#page-1225-0)

A full-text search that uses an index can name columns only from a single table in the [MATCH\(\)](#page-1218-3) [\[1197\]](#page-1218-3) clause because an index cannot span multiple tables. For MyISAM tables, a boolean search can be done in the absence of an index (albeit more slowly), in which case it is possible to name columns from multiple tables.

The preceding example is a basic illustration that shows how to use the  $MATEH( )$  [\[1197\]](#page-1218-3) function where rows are returned in order of decreasing relevance. The next example shows how to retrieve the relevance values explicitly. Returned rows are not ordered because the [SELECT](#page-1422-0) statement includes neither WHERE nor ORDER BY clauses:

```
mysql> SELECT id, MATCH (title,body)
   AGAINST ('Tutorial' IN NATURAL LANGUAGE MODE) AS score
    FROM articles;
+----+---------------------+
| id | score
+----+---------------------+
  | 1 | 0.22764469683170319 |
| 2 | 0 |
  | 3 | 0.22764469683170319 |
  | 4 | 0 |
| 5 | 0 |
  | 6 | 0 |
+----+---------------------+
6 rows in set (0.00 sec)
```
The following example is more complex. The query returns the relevance values and it also sorts the rows in order of decreasing relevance. To achieve this result, specify [MATCH\(\)](#page-1218-3) [\[1197\]](#page-1218-3) twice: once in the [SELECT](#page-1422-0) list and once in the WHERE clause. This causes no additional overhead, because the MySQL optimizer notices that the two [MATCH\(\)](#page-1218-3) [\[1197\]](#page-1218-3) calls are identical and invokes the full-text search code only once.

```
mysql> SELECT id, body, MATCH (title,body) AGAINST
      ('Security implications of running MySQL as root'
      IN NATURAL LANGUAGE MODE) AS score
      FROM articles WHERE MATCH (title,body) AGAINST
      ('Security implications of running MySQL as root'
      IN NATURAL LANGUAGE MODE);
              +----+-------------------------------------+-----------------+
| id | body | score | score | score | score | score | score | score | score | score | score | score | score | score | score | score | score | score | score | score | score | score | score | score | score | score | score | 
                              +----+-------------------------------------+-----------------+
    | 4 | 1. Never run mysqld as root. 2. ... | 1.5219271183014 |
   6 | When configured properly, MySQL ... | 1.3114095926285
                                      +----+-------------------------------------+-----------------+
2 rows in set (0.00 sec)
```
The MySQL FULLTEXT implementation regards any sequence of true word characters (letters, digits, and underscores) as a word. That sequence may also contain apostrophes ("'"), but not more than one in a row. This means that aaa'bbb is regarded as one word, but aaa''bbb is regarded as two words. Apostrophes at the beginning or the end of a word are stripped by the FULLTEXT parser; 'aaa'bbb' would be parsed as aaa'bbb.

The FULLTEXT parser determines where words start and end by looking for certain delimiter characters; for example, " " (space), "," (comma), and "." (period). If words are not separated by delimiters (as in, for example, Chinese), the FULLTEXT parser cannot determine where a word begins or ends. To be able to add words or other indexed terms in such languages to a FULLTEXT index, you must preprocess them so that they are separated by some arbitrary delimiter such as "".

In MySQL 5.7, it is possible to write a plugin that replaces the built-in full-text parser. For details, see [Section 22.2, "The MySQL Plugin API".](#page-2605-0) For example parser plugin source code, see the plugin/ fulltext directory of a MySQL source distribution.

Some words are ignored in full-text searches:

- Any word that is too short is ignored. The default minimum length of words that are found by full-text searches is three characters for  $In **Do**$  search indexes, or four characters for MyISAM. You can control the cutoff by setting a configuration option before creating the index: [innodb\\_ft\\_min\\_token\\_size](#page-1814-1) configuration option for InnoDB search indexes, or ft min word len for MyISAM.
- Words in the stopword list are ignored. A stopword is a word such as "the" or "some" that is so common that it is considered to have zero semantic value. There is a built-in stopword list, but it can be overridden by a user-defined list. The stopword lists and related configuration options are different for InnoDB search indexes and MyISAM ones. Stopword processing is controlled by the configuration options [innodb\\_ft\\_enable\\_stopword](#page-1814-0), [innodb\\_ft\\_server\\_stopword\\_table](#page-1816-0), and [innodb\\_ft\\_user\\_stopword\\_table](#page-1817-0) for InnoDB search indexes, and [ft\\_stopword\\_file](#page-534-0) for MyISAM ones.

The default stopword lists are shown in [Section 12.9.4, "Full-Text Stopwords".](#page-1226-0) The default minimum word length and stopword list can be changed as described in [Section 12.9.6, "Fine-Tuning MySQL](#page-1230-0) [Full-Text Search".](#page-1230-0)

Every correct word in the collection and in the query is weighted according to its significance in the collection or query. Thus, a word that is present in many documents has a lower weight, because it has lower semantic value in this particular collection. Conversely, if the word is rare, it receives a higher weight. The weights of the words are combined to compute the relevance of the row. This technique works best with large collections.

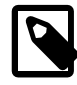

## **MyISAM Limitation**

For very small tables, word distribution does not adequately reflect their semantic value, and this model may sometimes produce bizarre results for search indexes on MyISAM tables. For example, although the word "MySQL" is present in every row of the articles table shown earlier, a search for the word in a MyISAM search index produces no results:

```
mysql> SELECT * FROM articles
    WHERE MATCH (title,body)
     AGAINST ('MySQL' IN NATURAL LANGUAGE MODE);
Empty set (0.00 sec)
```
The search result is empty because the word "MySQL" is present in at least 50% of the rows, and so is effectively treated as a stopword. This filtering technique is more suitable for large data sets, where you might not want the result set to return every second row from a 1GB table, than for small data sets where it might cause poor results for popular terms.

The 50% threshold can surprise you when you first try full-text searching to see how it works, and makes InnoDB tables more suited to experimentation with

full-text searches. If you create a MyISAM table and insert only one or two rows of text into it, every word in the text occurs in at least 50% of the rows. As a result, no search returns any results until the table contains more rows. Users who need to bypass the 50% limitation can build search indexes on InnoDB tables, or the boolean search mode explained in [Section 12.9.2, "Boolean Full-](#page-1223-0)[Text Searches"](#page-1223-0).

# <span id="page-1223-0"></span>**12.9.2 Boolean Full-Text Searches**

MySQL can perform boolean full-text searches using the IN BOOLEAN MODE modifier. With this modifier, certain characters have special meaning at the beginning or end of words in the search string. In the following query, the  $+$  and  $-$  operators indicate that a word must be present or absent, respectively, for a match to occur. Thus, the query retrieves all the rows that contain the word "MySQL" but that do not contain the word "YourSQL":

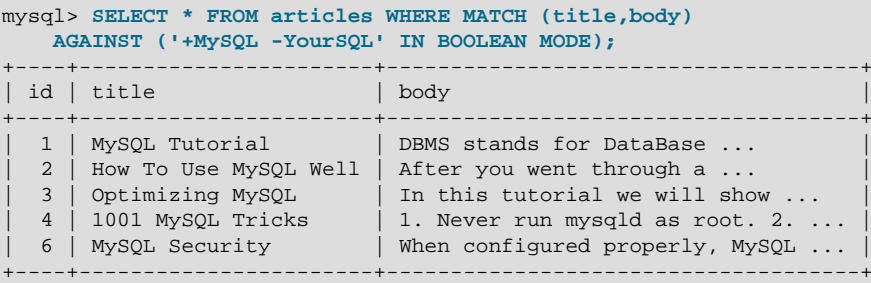

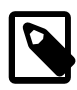

## **Note**

In implementing this feature, MySQL uses what is sometimes referred to as implied Boolean logic, in which

- $+$  stands for  $AND$
- stands for NOT
- Ino operator implies  $OR$

Boolean full-text searches have these characteristics:

- They do not use the 50% threshold that applies to MyISAM search indexes.
- They do not automatically sort rows in order of decreasing relevance.
- Boolean queries against a  $MyISAM$  search index can work even without a FULLTEXT index, although a search executed in this fashion would be quite slow. InnoDB tables require a FULLTEXT index on all columns of the [MATCH\(\)](#page-1218-3) [\[1197\]](#page-1218-3) expression to perform boolean queries.
- The minimum and maximum word length full-text parameters apply: [innodb\\_ft\\_min\\_token\\_size](#page-1814-1) and [innodb\\_ft\\_max\\_token\\_size](#page-1814-2) for InnoDB search indexes, and [ft\\_min\\_word\\_len](#page-534-1) and ft max word len for MyISAM ones.
- The stopword list applies, controlled by [innodb\\_ft\\_enable\\_stopword](#page-1814-0), [innodb\\_ft\\_server\\_stopword\\_table](#page-1816-0), and [innodb\\_ft\\_user\\_stopword\\_table](#page-1817-0) for InnoDB search indexes, and [ft\\_stopword\\_file](#page-534-0) for MyISAM ones.
- InnoDB full-text search does not support the use of multiple operators on a single search word, as in this example:  $1++apple$ . Use of multiple operators on a single search word returns a syntax error to standard out. MyISAM full-text search will successfully process the same search ignoring all operators except for the operator immediately adjacent to the search word.

The boolean full-text search capability supports the following operators:
$\rightarrow$ 

A leading plus sign indicates that this word *must* be present in each row that is returned.

 $\bullet$  -

A leading minus sign indicates that this word must not be present in any of the rows that are returned.

Note: The - operator acts only to exclude rows that are otherwise matched by other search terms. Thus, a boolean-mode search that contains only terms preceded by - returns an empty result. It does not return "all rows except those containing any of the excluded terms."

• (no operator)

By default (when neither  $+$  nor  $-$  is specified), the word is optional, but the rows that contain it are rated higher. This mimics the behavior of  $MATEH()$ ... AGAINST() [\[1197\]](#page-1218-0) without the IN BOOLEAN MODE modifier.

• @distance

This operator works on InnoDB tables only. It tests whether two or more words all start within a specified distance from each other, measured in words. Specify the search words within a double-quoted string immediately before the  $\mathcal{z}$ distance operator, for example, MATCH(coll) AGAINST('"word1 word2 word3" @8' IN BOOLEAN MODE)

 $\geq$   $\leq$ 

These two operators are used to change a word's contribution to the relevance value that is assigned to a row. The > operator increases the contribution and the < operator decreases it. See the example following this list.

 $\bullet$  ( )

Parentheses group words into subexpressions. Parenthesized groups can be nested.

 $\bullet$  ~

A leading tilde acts as a negation operator, causing the word's contribution to the row's relevance to be negative. This is useful for marking "noise" words. A row containing such a word is rated lower than others, but is not excluded altogether, as it would be with the - operator.

• \*

The asterisk serves as the truncation (or wildcard) operator. Unlike the other operators, it is appended to the word to be affected. Words match if they begin with the word preceding the  $*$ operator.

If a word is specified with the truncation operator, it is not stripped from a boolean query, even if it is too short or a stopword. Whether a word is too short is determined from the [innodb\\_ft\\_min\\_token\\_size](#page-1814-0) setting for InnoDB tables, or [ft\\_min\\_word\\_len](#page-534-0) for MyISAM tables. The wildcarded word is considered as a prefix that must be present at the start of one or more words. If the minimum word length is 4, a search for  $+word +$ the\*' could return fewer rows than a search for  $v + word + the v$ , because the second query ignores the too-short search term the.

 $\bullet$   $\bullet$   $\theta$ 

A phrase that is enclosed within double quote (""") characters matches only rows that contain the phrase *literally, as it was typed*. The full-text engine splits the phrase into words and performs a search in the FULLTEXT index for the words. Nonword characters need not be matched exactly: Phrase searching requires only that matches contain exactly the same words as the phrase and in the same order. For example, "test phrase" matches "test, phrase".

If the phrase contains no words that are in the index, the result is empty. The words might not be in the index because of a combination of factors: if they do not exist in the text, are stopwords, or are shorter than the minimum length of indexed words.

The following examples demonstrate some search strings that use boolean full-text operators:

• 'apple banana'

Find rows that contain at least one of the two words.

• '+apple +juice'

Find rows that contain both words.

• '+apple macintosh'

Find rows that contain the word "apple", but rank rows higher if they also contain "macintosh".

• '+apple -macintosh'

Find rows that contain the word "apple" but not "macintosh".

• '+apple ~macintosh'

Find rows that contain the word "apple", but if the row also contains the word "macintosh", rate it lower than if row does not. This is "softer" than a search for  $+$ -apple  $-$ macintosh', for which the presence of "macintosh" causes the row not to be returned at all.

• '+apple +(>turnover <strudel)'

Find rows that contain the words "apple" and "turnover", or "apple" and "strudel" (in any order), but rank "apple turnover" higher than "apple strudel".

• 'apple\*'

Find rows that contain words such as "apple", "apples", "applesauce", or "applet".

• '"some words"'

Find rows that contain the exact phrase "some words" (for example, rows that contain "some words of wisdom" but not "some noise words"). Note that the """ characters that enclose the phrase are operator characters that delimit the phrase. They are not the quotation marks that enclose the search string itself.

# **12.9.3 Full-Text Searches with Query Expansion**

Full-text search supports query expansion (and in particular, its variant "blind query expansion"). This is generally useful when a search phrase is too short, which often means that the user is relying on implied knowledge that the full-text search engine lacks. For example, a user searching for "database" may really mean that "MySQL", "Oracle", "DB2", and "RDBMS" all are phrases that should match "databases" and should be returned, too. This is implied knowledge.

Blind query expansion (also known as automatic relevance feedback) is enabled by adding WITH QUERY EXPANSION or IN NATURAL LANGUAGE MODE WITH QUERY EXPANSION following the search phrase. It works by performing the search twice, where the search phrase for the second search is the original search phrase concatenated with the few most highly relevant documents from the first search. Thus, if one of these documents contains the word "databases" and the word "MySQL", the second search finds the documents that contain the word "MySQL" even if they do not contain the word "database". The following example shows this difference:

```
mysql> SELECT * FROM articles
    WHERE MATCH (title,body)
```
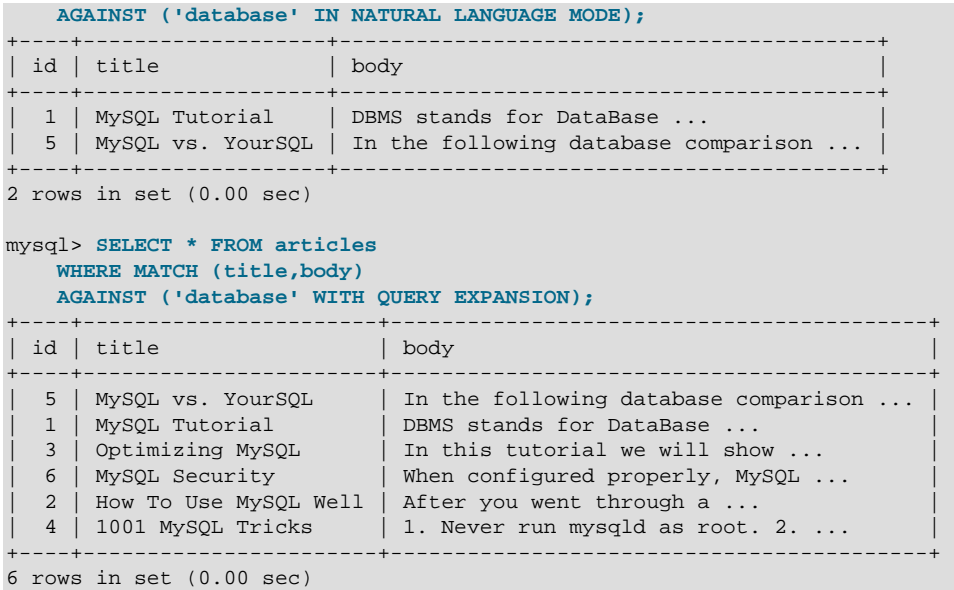

Another example could be searching for books by Georges Simenon about Maigret, when a user is not sure how to spell "Maigret". A search for "Megre and the reluctant witnesses" finds only "Maigret and the Reluctant Witnesses" without query expansion. A search with query expansion finds all books with the word "Maigret" on the second pass.

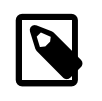

## **Note**

Because blind query expansion tends to increase noise significantly by returning nonrelevant documents, use it only when a search phrase is short.

# **12.9.4 Full-Text Stopwords**

The stopword list is loaded and searched for full-text queries using the server character set and collation (the values of the character\_set\_server and collation\_server system variables). False hits or misses might occur for stopword lookups if the stopword file or columns used for full-text indexing or searches have a character set or collation different from character set server or collation\_server.

Case sensitivity of stopword lookups depends on the server collation. For example, lookups are case insensitive if the collation is  $latin1$  swedish  $ci$ , whereas lookups are case sensitive if the collation is latin1 general cs or latin1 bin.

# **Stopwords for InnoDB Search Indexes**

InnoDB has a relatively short list of default stopwords, because documents from technical, literary, and so on sources often use short words as keywords or in significant phrases. For example, you might search for "to be or not to be" and expect to get a sensible result, rather than having all those words ignored.

To see the list, query the table information schema.innodb ft default stopword. To define your own stopword list used for all InnoDB tables, define a table with the same structure as [innodb\\_ft\\_default\\_stopword](#page-2338-0), fill it with the desired stopwords, and set the value of the innodb ft server stopword table option to a value of the form db name/table name before creating the search index. To create special stopword lists on a table-by-table basis, define other tables to hold these lists and specify the appropriate one in the [innodb\\_ft\\_user\\_stopword\\_table](#page-1817-0) option before creating the search index.

# **Stopwords for MyISAM Search Indexes**

In MySQL 5.7, the stopword file is loaded and searched using  $l$  atin1 if character set server is ucs2, utf16, utf16le, or utf32.

The following table shows the default list of stopwords for  $\texttt{MyISAM}$  search indexes. In a MySQL source distribution, you can find this list in the storage/myisam/ft\_static.c file.

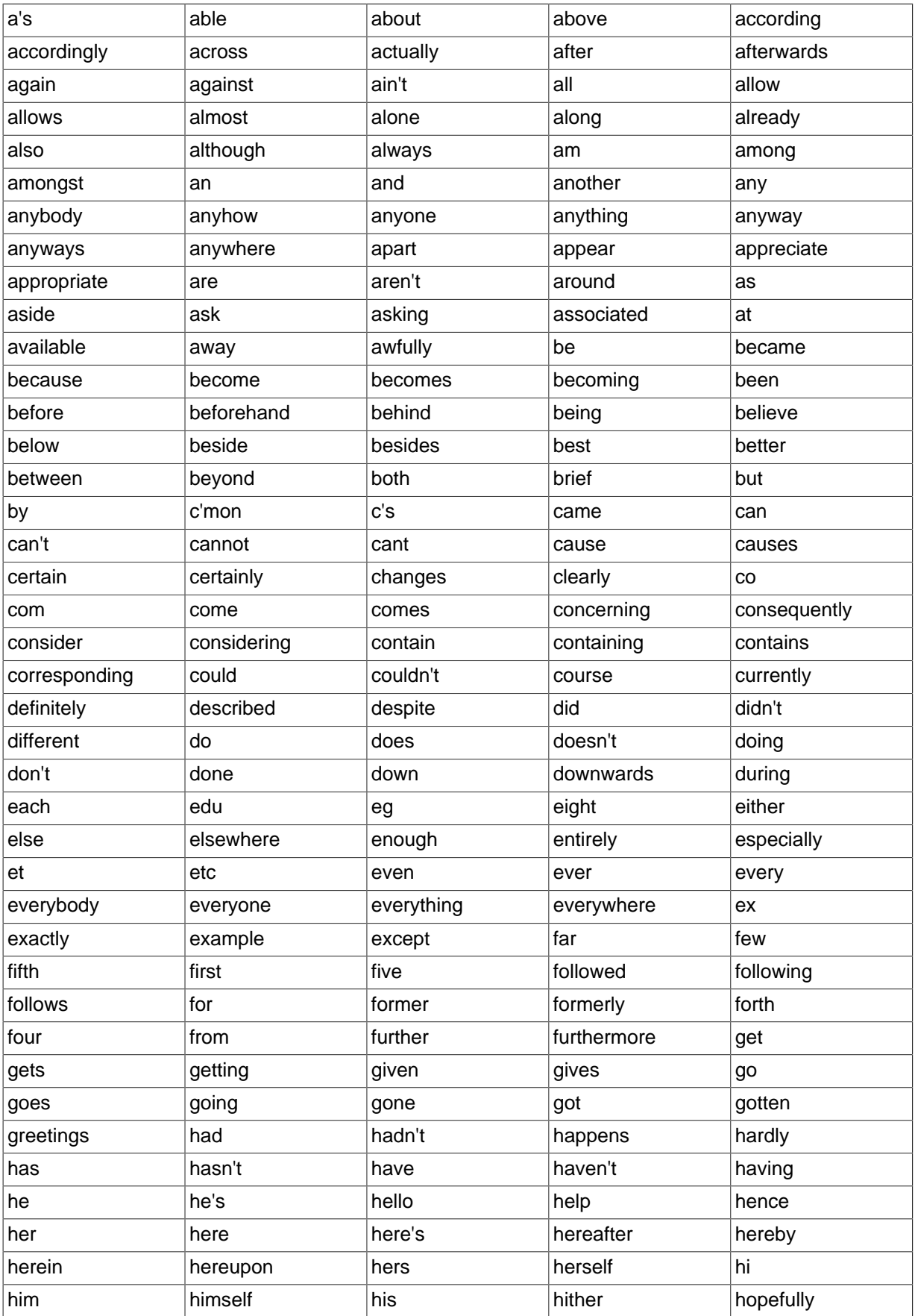

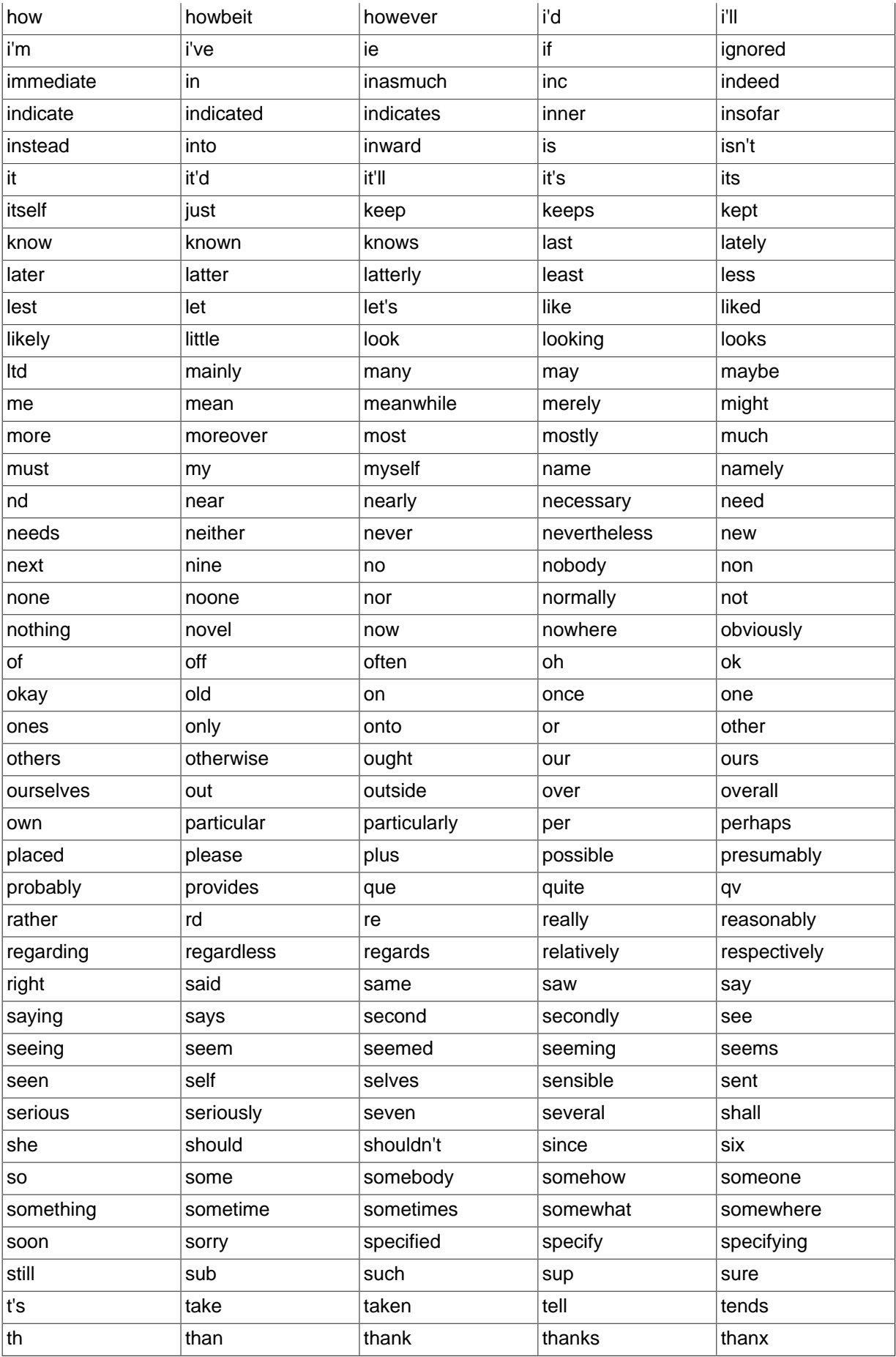

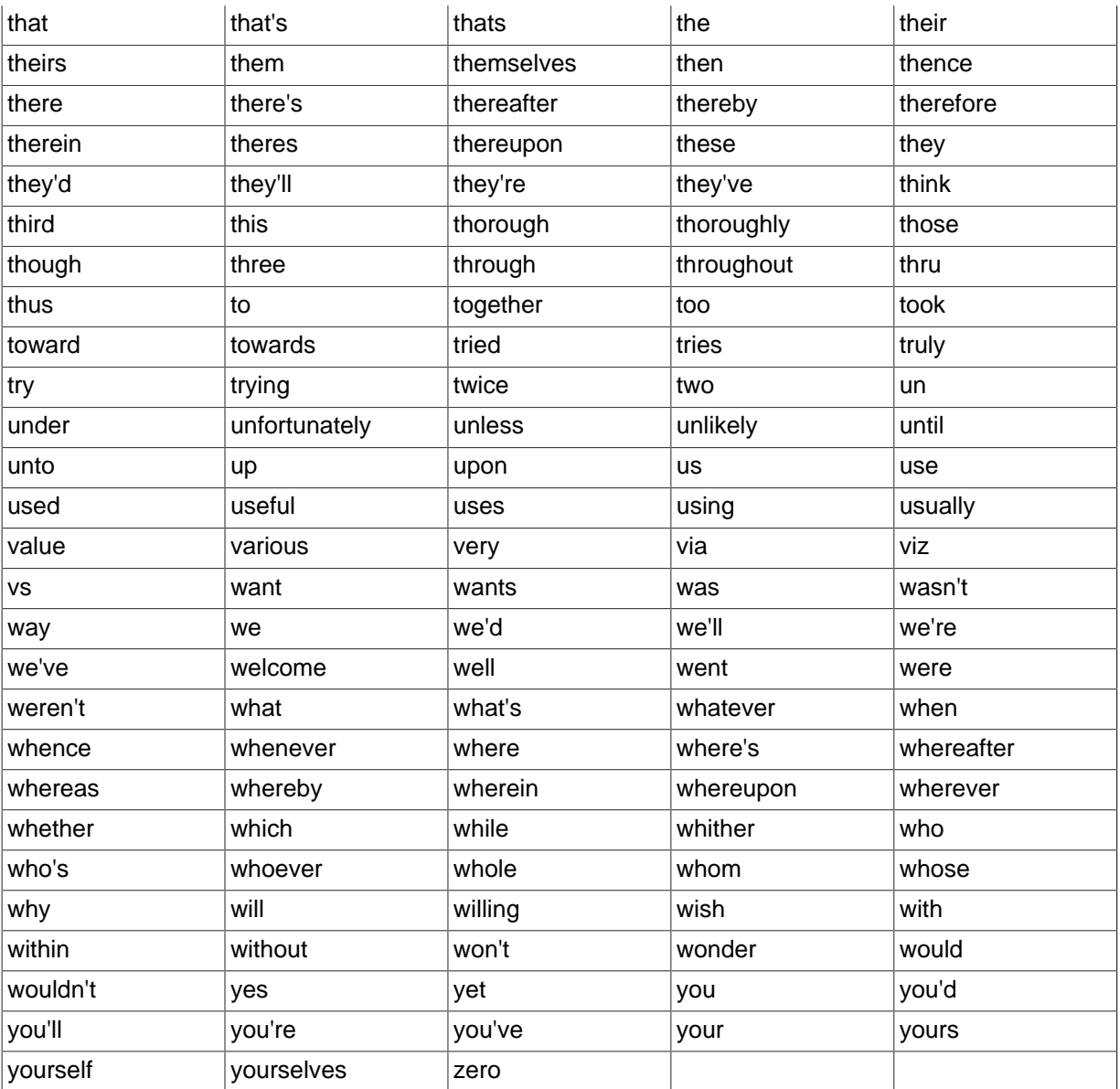

# **12.9.5 Full-Text Restrictions**

- Full-text searches are supported for [InnoDB](#page-1616-0) and [MyISAM](#page-1890-0) tables only.
- Full-text searches are not supported for partitioned tables. See [Section 17.6, "Restrictions and](#page-2246-0) [Limitations on Partitioning".](#page-2246-0)
- Full-text searches can be used with most multi-byte character sets. The exception is that for Unicode, the utf8 character set can be used, but not the ucs2 character set. Although FULLTEXT indexes on ucs2 columns cannot be used, you can perform IN BOOLEAN MODE searches on a ucs2 column that has no such index.

The remarks for  $utf8$  also apply to  $utf8mb4$ , and the remarks for ucs2 also apply to  $utf16$ , utf16le, and utf32.

• Ideographic languages such as Chinese and Japanese do not have word delimiters. Therefore, the FULLTEXT parser cannot determine where words begin and end in these and other such languages. The implications of this and some workarounds for the problem are described in [Section 12.9, "Full-](#page-1218-1)[Text Search Functions"](#page-1218-1).

- Although the use of multiple character sets within a single table is supported, all columns in a FULLTEXT index must use the same character set and collation.
- The [MATCH\(\)](#page-1218-0) [\[1197\]](#page-1218-0) column list must match exactly the column list in some FULLTEXT index definition for the table, unless this [MATCH\(\)](#page-1218-0) [\[1197\]](#page-1218-0) is IN BOOLEAN MODE on a MyISAM table. For MyISAM tables, boolean-mode searches can be done on nonindexed columns, although they are likely to be slow.
- The argument to  $AGAINGT()$  must be a string value that is constant during query evaluation. This rules out, for example, a table column because that can differ for each row.
- Index hints are more limited for FULLTEXT searches than for non-FULLTEXT searches. See [Section 13.2.9.3, "Index Hint Syntax".](#page-1437-0)

# **12.9.6 Fine-Tuning MySQL Full-Text Search**

MySQL's full-text search capability has few user-tunable parameters. You can exert more control over full-text searching behavior if you have a MySQL source distribution because some changes require source code modifications. See [Section 2.8, "Installing MySQL from Source".](#page-152-0)

Note that full-text search is carefully tuned for effectiveness. Modifying the default behavior in most cases can actually decrease effectiveness. Do not alter the MySQL sources unless you know what you are doing.

Most full-text variables described in this section must be set at server startup time. A server restart is required to change them; they cannot be modified while the server is running.

Some variable changes require that you rebuild the FULLTEXT indexes in your tables. Instructions for doing so are given later in this section.

• The minimum and maximum lengths of words to be indexed are defined by the [innodb\\_ft\\_min\\_token\\_size](#page-1814-0) and [innodb\\_ft\\_max\\_token\\_size](#page-1814-1) for InnoDB search indexes, and [ft\\_min\\_word\\_len](#page-534-0) and [ft\\_max\\_word\\_len](#page-533-0) for MyISAM ones. After changing any of these options, rebuild your FULLTEXT indexes for the change to take effect. For example, to make twocharacter words searchable, you could put the following lines in an option file:

```
[mysqld]
innodb_ft_min_token_size=2
ft min word len=2
```
Then restart the server and rebuild your FULLTEXT indexes. For MyISAM tables, note particularly the remarks regarding [myisamchk](#page-372-0) in the instructions following this list.

To override the default stopword list, set the  $ft\_stopword_file$  system variable. (See [Section 5.1.4, "Server System Variables".](#page-498-0)) The variable value should be the path name of the file containing the stopword list, or the empty string to disable stopword filtering. The server looks for the file in the data directory unless an absolute path name is given to specify a different directory. After changing the value of this variable or the contents of the stopword file, restart the server and rebuild your FULLTEXT indexes.

The stopword list is free-form, separating stopwords with any nonalphanumeric character such as newline, space, or comma. Exceptions are the underscore character ("\_") and a single apostrophe ("'") which are treated as part of a word. The character set of the stopword list is the server's default character set; see [Section 10.1.3.1, "Server Character Set and Collation".](#page-1023-0)

• The 50% threshold for natural language searches is determined by the particular weighting scheme chosen. To disable it, look for the following line in  $\text{storage/mvisam/ftdefs.h}:$ 

#define GWS\_IN\_USE GWS\_PROB

Change that line to this:

```
#define GWS IN USE GWS FREQ
```
Then recompile MySQL. There is no need to rebuild the indexes in this case.

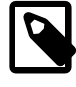

## **Note**

By making this change, you severely decrease MySQL's ability to provide adequate relevance values for the [MATCH\(\)](#page-1218-0) [\[1197\]](#page-1218-0) function. If you really need to search for such common words, it would be better to search using IN BOOLEAN MODE instead, which does not observe the 50% threshold.

- To change the operators used for boolean full-text searches on MyISAM tables, set the ft boolean syntax system variable. (InnoDB does not have an equivalent setting.) This variable can be changed while the server is running, but you must have the [SUPER](#page-738-0) privilege to do so. No rebuilding of indexes is necessary in this case. See [Section 5.1.4, "Server System Variables",](#page-498-0) which describes the rules governing how to set this variable.
- You can change the set of characters that are considered word characters in several ways, as described in the following list. After making the modification, rebuild the indexes for each table that contains any FULLTEXT indexes. Suppose that you want to treat the hyphen character ('-') as a word character. Use one of these methods:
	- Modify the MySQL source: In storage/myisam/ftdefs.h, see the true\_word\_char() and  $misc$  word char() macros. Add '-' to one of those macros and recompile MySQL.
	- Modify a character set file: This requires no recompilation. The true word char() macro uses a "character type" table to distinguish letters and numbers from other characters. . You can edit the contents of the  $<$ ctype $>$  $\leq$ map $>$  array in one of the character set XML files to specify that '-' is a "letter." Then use the given character set for your FULLTEXT indexes. For information about the <ctype><map> array format, see [Section 10.3.1, "Character Definition Arrays"](#page-1073-0).
	- Add a new collation for the character set used by the indexed columns, and alter the columns to use that collation. For general information about adding collations, see [Section 10.4, "Adding a](#page-1074-0) [Collation to a Character Set"](#page-1074-0). For an example specific to full-text indexing, see [Section 12.9.7,](#page-1232-0) ["Adding a Collation for Full-Text Indexing".](#page-1232-0)

If you modify full-text variables that affect indexing ([innodb\\_ft\\_min\\_token\\_size](#page-1814-0), innodb ft max token size, innodb ft server stopword table, [innodb\\_ft\\_user\\_stopword\\_table](#page-1817-0), [innodb\\_ft\\_enable\\_stopword](#page-1814-2), [ft\\_min\\_word\\_len](#page-534-0), [ft\\_max\\_word\\_len](#page-533-0), or [ft\\_stopword\\_file](#page-534-1)), or if you change the stopword file itself, you must rebuild your FULLTEXT indexes after making the changes and restarting the server.

To rebuild the FULLTEXT indexes for an InnoDB table, use [ALTER TABLE](#page-1323-0) with the DROP INDEX and ADD INDEX options to drop and re-create each index.

To rebuild the FULLTEXT indexes for a MyISAM table, it is sufficient to do a QUICK repair operation:

mysql> **REPAIR TABLE tbl\_name QUICK;**

Alternatively, use [ALTER TABLE](#page-1323-0) as just described. In some cases, this may be faster than a repair operation.

Each table that contains any FULLTEXT index must be repaired as just shown. Otherwise, queries for the table may yield incorrect results, and modifications to the table will cause the server to see the table as corrupt and in need of repair.

Note that if you use [myisamchk](#page-372-0) to perform an operation that modifies MyISAM table indexes (such as repair or analyze), the FULLTEXT indexes are rebuilt using the *default* full-text parameter values for minimum word length, maximum word length, and stopword file unless you specify otherwise. This can result in queries failing.

The problem occurs because these parameters are known only by the server. They are not stored in MyISAM index files. To avoid the problem if you have modified the minimum or maximum word length or stopword file values used by the server, specify the same [ft\\_min\\_word\\_len](#page-534-0), [ft\\_max\\_word\\_len](#page-533-0), and [ft\\_stopword\\_file](#page-534-1) values for [myisamchk](#page-372-0) that you use for [mysqld](#page-262-0). For example, if you have set the minimum word length to 3, you can repair a table with [myisamchk](#page-372-0) like this:

shell> **myisamchk --recover --ft\_min\_word\_len=3 tbl\_name.MYI**

To ensure that  $m\nu$  isamchk and the server use the same values for full-text parameters, place each one in both the [mysqld] and [myisamchk] sections of an option file:

```
[mysqld]
ft_min_word_len=3
[mvisamchk]
ft_min_word_len=3
```
An alternative to using [myisamchk](#page-372-0) for MyISAM table index modification is to use the [REPAIR TABLE](#page-1551-0), [ANALYZE TABLE](#page-1544-0), [OPTIMIZE TABLE](#page-1549-0), or [ALTER TABLE](#page-1323-0) statements. These statements are performed by the server, which knows the proper full-text parameter values to use.

# <span id="page-1232-0"></span>**12.9.7 Adding a Collation for Full-Text Indexing**

This section describes how to add a new collation for full-text searches. The sample collation is like latin1\_swedish\_ci but treats the '-' character as a letter rather than as a punctuation character so that it can be indexed as a word character. General information about adding collations is given in [Section 10.4, "Adding a Collation to a Character Set"](#page-1074-0); it is assumed that you have read it and are familiar with the files involved.

To add a collation for full-text indexing, use this procedure:

1. Add a collation to the  $\text{Index.xml}$  file. The collation ID must be unused, so choose a value different from 1000 if that ID is already taken on your system.

```
<charset name="latin1">
...
<collation name="latin1_fulltext_ci" id="1000"/>
</charset>
```
2. Declare the sort order for the collation in the latin1.xml file. In this case, the order can be copied from latin1 swedish ci:

```
<collation name="latin1_fulltext_ci">
<map>
00 01 02 03 04 05 06 07 08 09 0A 0B 0C 0D 0E 0F
10 11 12 13 14 15 16 17 18 19 1A 1B 1C 1D 1E 1F
20 21 22 23 24 25 26 27 28 29 2A 2B 2C 2D 2E 2F
30 31 32 33 34 35 36 37 38 39 3A 3B 3C 3D 3E 3F
40 41 42 43 44 45 46 47 48 49 4A 4B 4C 4D 4E 4F
50 51 52 53 54 55 56 57 58 59 5A 5B 5C 5D 5E 5F
60 41 42 43 44 45 46 47 48 49 4A 4B 4C 4D 4E 4F
50 51 52 53 54 55 56 57 58 59 5A 7B 7C 7D 7E 7F
80 81 82 83 84 85 86 87 88 89 8A 8B 8C 8D 8E 8F
90 91 92 93 94 95 96 97 98 99 9A 9B 9C 9D 9E 9F
A0 A1 A2 A3 A4 A5 A6 A7 A8 A9 AA AB AC AD AE AF
B0 B1 B2 B3 B4 B5 B6 B7 B8 B9 BA BB BC BD BE BF
41 41 41 41 5C 5B 5C 43 45 45 45 45 49 49 49 49
44 4E 4F 4F 4F 4F 5D D7 D8 55 55 55 59 59 DE DF
41 41 41 41 5C 5B 5C 43 45 45 45 45 49 49 49 49
44 4E 4F 4F 4F 4F 5D F7 D8 55 55 55 59 59 DE FF
\langle/map>
</collation>
```
3. Modify the ctype array in latin1.xml. Change the value corresponding to 0x2D (which is the code for the '-' character) from 10 (punctuation) to 01 (small letter). In the following array, this is the element in the fourth row down, third value from the end.

```
<ctype>
<map>
0<sub>0</sub>20 20 20 20 20 20 20 20 20 28 28 28 28 28 20 20
20 20 20 20 20 20 20 20 20 20 20 20 20 20 20 20
48 10 10 10 10 10 10 10 10 10 10 10 10 01 10 10
84 84 84 84 84 84 84 84 84 84 10 10 10 10 10 10
10 81 81 81 81 81 81 01 01 01 01 01 01 01 01 01
01 01 01 01 01 01 01 01 01 01 01 10 10 10 10 10
10 82 82 82 82 82 82 02 02 02 02 02 02 02 02 02
02 02 02 02 02 02 02 02 02 02 02 10 10 10 10 20
10 00 10 02 10 10 10 10 10 10 01 10 01 00 01 00
00 10 10 10 10 10 10 10 10 10 02 10 02 00 02 01
48 10 10 10 10 10 10 10 10 10 10 10 10 10 10 10
10 10 10 10 10 10 10 10 10 10 10 10 10 10 10 10
01 01 01 01 01 01 01 01 01 01 01 01 01 01 01 01
01 01 01 01 01 01 01 10 01 01 01 01 01 01 01 02
02 02 02 02 02 02 02 02 02 02 02 02 02 02 02 02
02 02 02 02 02 02 02 10 02 02 02 02 02 02 02 02
</map>
</ctype>
```
- 4. Restart the server.
- 5. To employ the new collation, include it in the definition of columns that are to use it:

```
mysql> DROP TABLE IF EXISTS t1;
Query OK, 0 rows affected (0.13 sec)
mysql> CREATE TABLE t1 (
    a TEXT CHARACTER SET latin1 COLLATE latin1_fulltext_ci,
    FULLTEXT INDEX(a)
    ) ENGINE=InnoDB;
Query OK, 0 rows affected (0.47 sec)
```
6. Test the collation to verify that hyphen is considered as a word character:

```
mysql> INSERT INTO t1 VALUEs ('----'),('....'),('abcd');
Query OK, 3 rows affected (0.22 sec)
Records: 3 Duplicates: 0 Warnings: 0
mysql> SELECT * FROM t1 WHERE MATCH a AGAINST ('----' IN BOOLEAN MODE);
+------+
|a|+------+
| ---- |
+------+
1 row in set (0.00 sec)
```
# <span id="page-1233-1"></span>**12.10 Cast Functions and Operators**

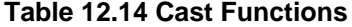

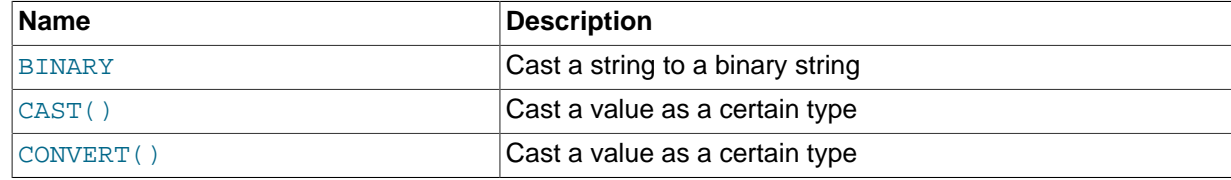

<span id="page-1233-0"></span>• [BINARY](#page-1233-0)

The [BINARY](#page-1233-0) operator casts the string following it to a binary string. This is an easy way to force a column comparison to be done byte by byte rather than character by character. This causes the comparison to be case sensitive even if the column is not defined as [BINARY](#page-1123-0) or [BLOB](#page-1124-0). [BINARY](#page-1233-0) also causes trailing spaces to be significant.

```
mysql> SELECT 'a' = 'A';
          \rightarrow 1
mysql> SELECT BINARY 'a' = 'A';
          \rightarrow 0
mysql> SELECT 'a' = 'a ';
          \rightarrow 1
mysql> SELECT BINARY 'a' = 'a ';
          \rightarrow 0
```
In a comparison, [BINARY](#page-1233-0) affects the entire operation; it can be given before either operand with the same result.

[BINARY](#page-1233-0) str is shorthand for CAST(str [AS BINARY\)](#page-1234-0).

Note that in some contexts, if you cast an indexed column to BINARY, MySQL is not able to use the index efficiently.

<span id="page-1234-0"></span>• [CAST\(](#page-1234-0)expr AS type)

The [CAST\(\)](#page-1234-0) function takes an expression of any type and produces a result value of a specified type, similar to [CONVERT\(\)](#page-1234-1). See the description of [CONVERT\(\)](#page-1234-1) for more information.

<span id="page-1234-1"></span>• [CONVERT\(](#page-1234-1)expr,type), CONVERT(expr USING [transcoding\\_name](#page-1234-1))

The [CONVERT\(\)](#page-1234-1) and [CAST\(\)](#page-1234-0) functions take an expression of any type and produce a result value of a specified type.

The  $type$  for the result can be one of the following values:

- $\bullet$  BINARY $(M)$ ]
- $\bullet$  CHAR $[M]$ ]
- [DATE](#page-1111-0)
- [DATETIME](#page-1111-0)
- DECIMAL $[(M[, D]]$
- SIGNED [INTEGER]
- $\bullet$  TTME
- UNSIGNED [INTEGER]

[BINARY](#page-1123-0) produces a string with the BINARY data type. See [Section 11.4.2, "The](#page-1123-0) BINARY and [VARBINARY](#page-1123-0) Types" for a description of how this affects comparisons. If the optional length  $N$  is given,  $BINARY(N)$  causes the cast to use no more than N bytes of the argument. Values shorter than N bytes are padded with  $0 \times 00$  bytes to a length of N.

[CHAR\(](#page-1163-0) $N$ ) causes the cast to use no more than  $N$  characters of the argument.

[CAST\(\)](#page-1234-0) and [CONVERT\(... USING ...\)](#page-1234-1) are standard SQL syntax. The non-USING form of [CONVERT\(\)](#page-1234-1) is ODBC syntax.

[CONVERT\(\)](#page-1234-1) with USING is used to convert data between different character sets. In MySQL, transcoding names are the same as the corresponding character set names. For example, this statement converts the string 'abc' in the default character set to the corresponding string in the utf8 character set:

SELECT CONVERT('abc' USING utf8);

Normally, you cannot compare a [BLOB](#page-1124-0) value or other binary string in case-insensitive fashion because binary strings have no character set, and thus no concept of lettercase. To perform a case-insensitive comparison, use the [CONVERT\(\)](#page-1234-1) function to convert the value to a nonbinary string. Comparisons of the result use the string collation. For example, if the character set of the result has a case-insensitive collation, a [LIKE](#page-1176-0) operation is not case sensitive:

SELECT 'A' LIKE CONVERT(blob col USING latin1) FROM tbl name;

To use a different character set, substitute its name for  $l$  at in the preceding statement. To specify a particular collation for the converted string, use a COLLATE clause following the [CONVERT\(\)](#page-1234-1) call, as described in [Section 10.1.9.2, "](#page-1046-0)CONVERT() and CAST()". For example, to use latin1 german1 ci:

```
SELECT 'A' LIKE CONVERT(blob_col USING latin1) COLLATE latin1_german1_ci
 FROM tbl_name;
```
[CONVERT\(\)](#page-1234-1) can be used more generally for comparing strings that are represented in different character sets.

[LOWER\(\)](#page-1167-0) (and [UPPER\(\)](#page-1173-0)) are ineffective when applied to binary strings ([BINARY](#page-1123-0), [VARBINARY](#page-1123-0), [BLOB](#page-1124-0)). To perform lettercase conversion, convert the string to a nonbinary string:

```
mysql> SET @str = BINARY 'New York';
mysql> SELECT LOWER(@str), LOWER(CONVERT(@str USING latin1));
+-------------+-----------------------------------+
| LOWER(@str) | LOWER(CONVERT(@str USING latin1)) |
                  +-------------+-----------------------------------+
| New York | new york |
+-------------+-----------------------------------+
```
The cast functions are useful when you want to create a column with a specific type in a [CREATE](#page-1353-0) [TABLE ... SELECT](#page-1353-0) statement:

CREATE TABLE new\_table SELECT CAST('2000-01-01' AS DATE);

The functions also can be useful for sorting [ENUM](#page-1126-0) columns in lexical order. Normally, sorting of [ENUM](#page-1126-0) columns occurs using the internal numeric values. Casting the values to [CHAR](#page-1121-0) results in a lexical sort:

SELECT enum col FROM tbl\_name ORDER BY CAST(enum col AS CHAR);

CAST(str [AS BINARY\)](#page-1234-0) is the same thing as [BINARY](#page-1233-0)  $str$  CAST(expr [AS CHAR\)](#page-1234-0) treats the expression as a string with the default character set.

[CAST\(\)](#page-1234-0) also changes the result if you use it as part of a more complex expression such as [CONCAT\('Date: ',CAST\(NOW\(\) AS DATE\)\)](#page-1164-0).

You should not use [CAST\(\)](#page-1234-0) to extract data in different formats but instead use string functions like [LEFT\(\)](#page-1167-1) or [EXTRACT\(\)](#page-1205-0). See [Section 12.7, "Date and Time Functions"](#page-1197-0).

To cast a string to a numeric value in numeric context, you normally do not have to do anything other than to use the string value as though it were a number:

```
mysql> SELECT 1+'1';
          \rightarrow 2
```
If you use a string in an arithmetic operation, it is converted to a floating-point number during expression evaluation.

If you use a number in string context, the number automatically is converted to a string:

```
mysql> SELECT CONCAT('hello you ',2);
         -> 'hello you 2'
```
For information about implicit conversion of numbers to strings, see [Section 12.2, "Type Conversion in](#page-1146-0) [Expression Evaluation"](#page-1146-0).

MySQL supports arithmetic with both signed and unsigned 64-bit values. If you are using numeric operators (such as  $+$  or  $-$ ) and one of the operands is an unsigned integer, the result is unsigned by default (see [Section 12.6.1, "Arithmetic Operators"\)](#page-1186-0). You can override this by using the SIGNED or UNSIGNED cast operator to cast a value to a signed or unsigned 64-bit integer, respectively.

```
mysql> SELECT CAST(1-2 AS UNSIGNED)
         -> 18446744073709551615
mysql> SELECT CAST(CAST(1-2 AS UNSIGNED) AS SIGNED);
        \rightarrow -1
```
If either operand is a floating-point value, the result is a floating-point value and is not affected by the preceding rule. (In this context, [DECIMAL](#page-1106-0) column values are regarded as floating-point values.)

mysql> **SELECT CAST(1 AS UNSIGNED) - 2.0;**  $-2 -1.0$ 

The SQL mode affects the result of conversion operations. Examples:

- If you convert a "zero" date string to a date, [CONVERT\(\)](#page-1234-1) and [CAST\(\)](#page-1234-0) return NULL and produce a warning if strict SQL mode is enabled (as of MySQL 5.7.4) or the [NO\\_ZERO\\_DATE](#page-652-0) mode is enabled (before MySQL 5.7.4).
- For integer subtraction, if the [NO\\_UNSIGNED\\_SUBTRACTION](#page-651-0) SQL mode is enabled, the subtraction result is signed even if any operand is unsigned.

For more information, see [Section 5.1.7, "Server SQL Modes".](#page-647-0)

# **12.11 XML Functions**

### **Table 12.15 XML Functions**

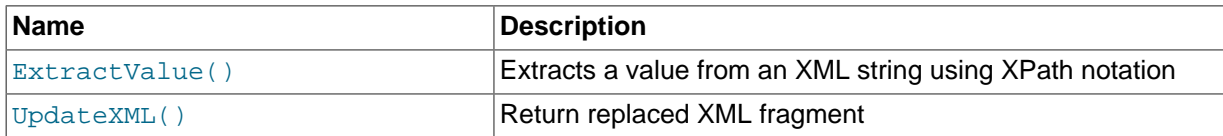

This section discusses XML and related functionality in MySQL.

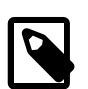

### **Note**

It is possible to obtain XML-formatted output from MySQL in the [mysql](#page-288-0) and [mysqldump](#page-328-0) clients by invoking them with the  $-$ -xml option. See [Section 4.5.1,](#page-288-0) "mysql [— The MySQL Command-Line Tool"](#page-288-0), and [Section 4.5.4, "](#page-328-0)mysqldump [— A Database Backup Program".](#page-328-0)

Two functions providing basic XPath 1.0 (XML Path Language, version 1.0) capabilities are available. Some basic information about XPath syntax and usage is provided later in this section; however, an in-depth discussion of these topics is beyond the scope of this Manual, and you should refer to the [XML Path Language \(XPath\) 1.0 standard](http://www.w3.org/TR/xpath) for definitive information. A useful resource for those new to XPath or who desire a refresher in the basics is the [Zvon.org XPath Tutorial,](http://www.zvon.org/xxl/XPathTutorial/) which is available in several languages.

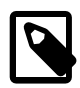

### **Note**

These functions remain under development. We continue to improve these and other aspects of XML and XPath functionality in MySQL 5.7 and onwards. You may discuss these, ask questions about them, and obtain help from other users with them in the [MySQL XML User Forum](http://forums.mysql.com/list.php?44).

XPath expressions used with these functions support user variables and local stored program variables. User variables are weakly checked; variables local to stored programs are strongly checked (see also Bug #26518):

• User variables (weak checking). Variables using the syntax  $\frac{1}{2}$   $\frac{1}{2}$   $\frac{1}{2}$   $\frac{1}{2}$   $\frac{1}{2}$   $\frac{1}{2}$   $\frac{1}{2}$   $\frac{1}{2}$   $\frac{1}{2}$   $\frac{1}{2}$   $\frac{1}{2}$   $\frac{1}{2}$   $\frac{1}{2}$   $\frac{1}{2}$   $\frac{1}{2}$   $\frac{1}{2}$  user variables) are not checked. No warnings or errors are issued by the server if a variable has the wrong type or has previously not been assigned a value. This also means the user is fully responsible for any typographical errors, since no warnings will be given if (for example) \$@myvariable is used where \$@myvariable was intended.

Example:

```
mysql> SET @xml = '<a><b>X</b><b>Y</b></a>';
Query OK, 0 rows affected (0.00 sec)
mysql> SET @i =1, @j = 2;
Query OK, 0 rows affected (0.00 sec)
mysql> SELECT @i, ExtractValue(@xml, '//b[$@i]');
                  +------+--------------------------------+
| @i | ExtractValue(@xml, '//b[$@i]') |
             +------+--------------------------------+
| 1 | X |
+------+--------------------------------+
1 row in set (0.00 sec)
mysql> SELECT @j, ExtractValue(@xml, '//b[$@j]');
+------+--------------------------------+
| @j | ExtractValue(@xml, '//b[$@j]') |
+------+--------------------------------+
| 2 | Y |
+------+--------------------------------+
1 row in set (0.00 sec)
mysql> SELECT @k, ExtractValue(@xml, '//b[$@k]');
+------+--------------------------------+
| @k | ExtractValue(@xml, '//b[$@k]') |
+------+--------------------------------+
| NULL | |
                      +------+--------------------------------+
1 row in set (0.00 sec)
```
• Variables in stored programs (strong checking). Variables using the syntax *Svariable name* can be declared and used with these functions when they are called inside stored programs. Such variables are local to the stored program in which they are defined, and are strongly checked for type and value.

Example:

```
mysql> DELIMITER |
mysql> CREATE PROCEDURE myproc ()
    -> BEGIN
     -> DECLARE i INT DEFAULT 1;
    -> DECLARE xml VARCHAR(25) DEFAULT '<a>X</a><a>Y</a><a>Z</a>';
   \rightarrow -> WHILE i < 4 DO
     -> SELECT xml, i, ExtractValue(xml, '//a[$i]');
     -> SET i = i+1;
```
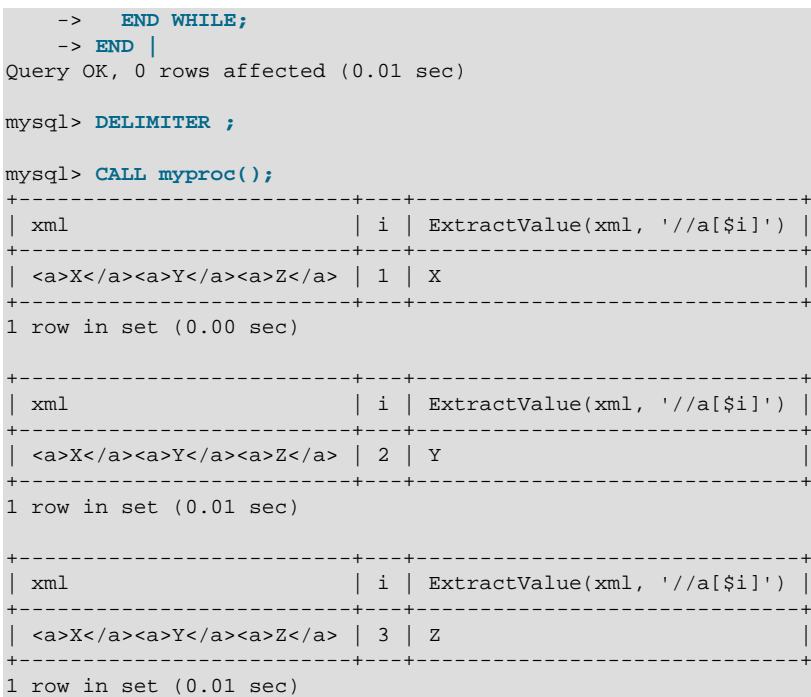

**Parameters.** Variables used in XPath expressions inside stored routines that are passed in as parameters are also subject to strong checking.

Expressions containing user variables or variables local to stored programs must otherwise (except for notation) conform to the rules for XPath expressions containing variables as given in the XPath 1.0 specification.

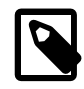

### **Note**

Currently, a user variable used to store an XPath expression is treated as an empty string. Because of this, it is not possible to store an XPath expression as a user variable. (Bug #32911)

<span id="page-1238-0"></span>• [ExtractValue\(](#page-1238-0)xml\_frag, xpath\_expr)

[ExtractValue\(\)](#page-1238-0) takes two string arguments, a fragment of XML markup  $xml$   $frac$  and an XPath expression  $xpath$  expr (also known as a locator); it returns the text (CDATA) of the first text node which is a child of the elements or elements matched by the XPath expression.

Using this function is the equivalent of performing a match using the  $xpath\_expr$  after appending /text(). In other words, ExtractValue('<a>>Sakila</b></a>', '/a/b') and [ExtractValue\('<a><b>Sakila</b></a>', '/a/b/text\(\)'\)](#page-1238-0) produce the same result.

If multiple matches are found, the content of the first child text node of each matching element is returned (in the order matched) as a single, space-delimited string.

If no matching text node is found for the expression (including the implicit  $/test()$ )—for whatever reason, as long as  $xpath$  expr is valid, and  $xml$  frag consists of elements which are properly nested and closed—an empty string is returned. No distinction is made between a match on an empty element and no match at all. This is by design.

If you need to determine whether no matching element was found in  $xml$   $frac$   $frac$  or such an element was found but contained no child text nodes, you should test the result of an expression that uses the XPath  $count()$  function. For example, both of these statements return an empty string, as shown here:

mysql> **SELECT ExtractValue('<a><b/></a>', '/a/b');**

```
+-------------------------------------+
| ExtractValue('<a><b/></a>', '/a/b') |
+-------------------------------------+
| |
   +-------------------------------------+
1 row in set (0.00 sec)
mysql> SELECT ExtractValue('<a><c/></a>', '/a/b');
+-------------------------------------+
| ExtractValue('<a><c/></a>', '/a/b') |
+-------------------------------------+
| |
                +-------------------------------------+
1 row in set (0.00 sec)
```
However, you can determine whether there was actually a matching element using the following:

```
mysql> SELECT ExtractValue('<a><b/></a>', 'count(/a/b)');
+-------------------------------------+
| ExtractValue('<a><b/></a>', 'count(/a/b)') |
+-------------------------------------+
| 1 |
             +-------------------------------------+
1 row in set (0.00 sec)
mysql> SELECT ExtractValue('<a><c/></a>', 'count(/a/b)');
+-------------------------------------+
| ExtractValue('<a><c/></a>', 'count(/a/b)') |
+-------------------------------------+
| 0 |
     +-------------------------------------+
1 row in set (0.01 sec)
```
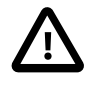

### **Important**

[ExtractValue\(\)](#page-1238-0) returns only CDATA, and does not return any tags that might be contained within a matching tag, nor any of their content (see the result returned as  $\text{val1}$  in the following example).

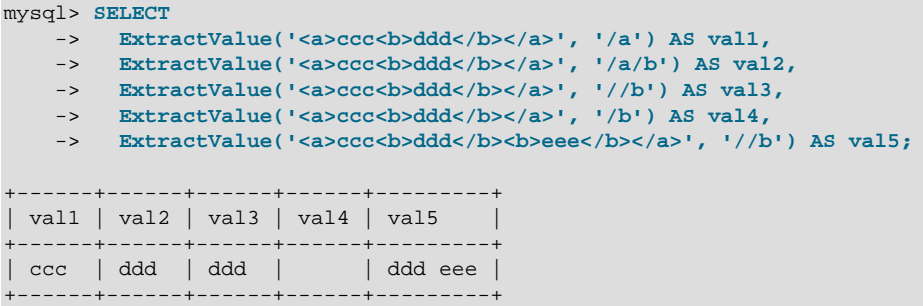

This function uses the current SQL collation for making comparisons with contains(), performing the same collation aggregation as other string functions (such as [CONCAT\(\)](#page-1164-0)), in taking into account the collation coercibility of their arguments; see [Section 10.1.7.5, "Collation of Expressions"](#page-1036-0), for an explanation of the rules governing this behavior.

(Previously, binary—that is, case-sensitive—comparison was always used.)

NULL is returned if  $xml\_frag$  contains elements which are not properly nested or closed, and a warning is generated, as shown in this example:

```
mysql> SELECT ExtractValue('<a>c</a><b', '//a');
+-----------------------------------+
| ExtractValue('<a>c</a><b', '//a') |
+-----------------------------------+
```

```
| NULL |
+-----------------------------------+
1 row in set, 1 warning (0.00 sec)
mysql> SHOW WARNINGS\G
      *************************** 1. row ***************************
  Level: Warning
   Code: 1525
Message: Incorrect XML value: 'parse error at line 1 pos 11:
         END-OF-INPUT unexpected ('>' wanted)'
1 row in set (0.00 sec)
mysql> SELECT ExtractValue('<a>c</a><b/>', '//a');
+-------------------------------------+
| ExtractValue('<a>c</a><b/>', '//a') |
      +-------------------------------------+
| c |
               +-------------------------------------+
1 row in set (0.00 sec)
```
<span id="page-1240-0"></span>• UpdateXML(xml\_target, [xpath\\_expr](#page-1240-0), new\_xml)

This function replaces a single portion of a given fragment of XML markup  $xml$  target with a new XML fragment  $new\_xml$ , and then returns the changed XML. The portion of  $xml\_target$  that is replaced matches an XPath expression  $xpath$  expr supplied by the user.

If no expression matching  $x$ *path\_expr* is found, or if multiple matches are found, the function returns the original  $xml$   $target$  XML fragment. All three arguments should be strings.

```
mysql> SELECT
   -> UpdateXML('<a><br/>cccc</b><d></d></a>', '/a', '<e>fff</e>') AS val1,
-> UpdateXML('<a><b>ccc</b><d></d></a></a>', '/b', '<e>fff</e>') AS val2,
-> UpdateXML('<a><b>ccc</b><d></d></a>', '//b', '<e>fff</e>') AS val3,
    -> UpdateXML('<a><br/>b>ccc</b><d></d>></a>', '/a/d', '<e>fff</e>') AS val4,
    -> UpdateXML('<a><d></d>>/ab>ccc</b><d></d></a>', '/a/d', '<e>fff</e>') AS val5
    \rightarrow \qquad \qquad \setminus G*************************** 1. row ***************************
val1: <e>fff</e>
val2: <a><br/>b>ccc</b><d></d></a>
val3: <a><e>fff</e><d></d></a>
val4: <a><br/>b>ccc</b><e>fff</e></a>
val5: <a><d></d></d>>b>ccc</b><d></d></a>
```
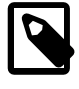

### **Note**

A discussion in depth of XPath syntax and usage are beyond the scope of this Manual. Please see the [XML Path Language \(XPath\) 1.0 specification](http://www.w3.org/TR/xpath) for definitive information. A useful resource for those new to XPath or who are wishing a refresher in the basics is the [Zvon.org XPath Tutorial](http://www.zvon.org/xxl/XPathTutorial/), which is available in several languages.

Descriptions and examples of some basic XPath expressions follow:

 $\bullet$  /tag

Matches  $\langle \text{tag}\rangle$  if and only if  $\langle \text{tag}\rangle$  is the root element.

Example: /a has a match in  $\langle a \rangle \langle a \rangle \langle a \rangle$  because it matches the outermost (root) tag. It does not match the inner a element in  $\langle$ b> $\langle$ a $/$ > $\langle$ l> because in this instance it is the child of another element.

• /tag1/tag2

Matches  $\langle tag2 \rangle$  if and only if it is a child of  $\langle tag1 \rangle$ , and  $\langle tag1 \rangle$  is the root element.

Example:  $/a/b$  matches the b element in the XML fragment  $><>>>< a>$  because it is a child of the root element a. It does not have a match in  $\langle$ b> $\langle$ a $/$ > $\rangle$ b> because in this case, b is the root element (and hence the child of no other element). Nor does the XPath expression have a match in  $\langle a \rangle \langle c \rangle \langle c \rangle \langle c \rangle \langle a \rangle$ ; here, b is a descendant of a, but not actually a child of a.

This construct is extendable to three or more elements. For example, the XPath expression  $/a/b/c$ matches the  $c$  element in the fragment  $\langle a \rangle \langle b \rangle \langle c \rangle \langle b \rangle \langle b \rangle \langle a \rangle$ .

 $\bullet$  //tag

Matches any instance of  $<$   $t$  ag  $>$ .

Example:  $1/a$  matches the a element in any of the following:  $\langle az  **z z z z z z z z z z z z z z z z z** <$ ></a></b>, <c><br/>b><a/></b></c>.

// can be combined with /. For example,  $1/a/b$  matches the b element in either of the fragments <a>>
ka><b/></a>
or <a><br/>b><c/></b></a>

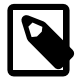

### **Note**

//tag is the equivalent of /descendant-or-self::\*/tag. A common error is to confuse this with /descendant-or-self::tag, although the latter expression can actually lead to very different results, as can be seen here:

```
mysql> SET @xml = '<a><b><c>w</c><b>x</b><d>y</d>z</b></a>';
Query OK, 0 rows affected (0.00 sec)
mysql> SELECT @xml;
+-----------------------------------------+
| @xml |
        +-----------------------------------------+
| <a><b><c>w</c>>/c>>x</b><d>y</d>z</b></a>
                +-----------------------------------------+
1 row in set (0.00 sec)
mysql> SELECT ExtractValue(@xml, '//b[1]');
       +------------------------------+
| ExtractValue(@xml, '//b[1]') |
+------------------------------+
\vert x z
+------------------------------+
1 row in set (0.00 sec)
mysql> SELECT ExtractValue(@xml, '//b[2]');
+------------------------------+
| ExtractValue(@xml, '//b[2]') |
  +------------------------------+
| |
      +------------------------------+
1 row in set (0.01 sec)
mysql> SELECT ExtractValue(@xml, '/descendant-or-self::*/b[1]');
+---------------------------------------------------+
| ExtractValue(@xml, '/descendant-or-self::*/b[1]') |
+---------------------------------------------------+
| x z |
                     +---------------------------------------------------+
1 row in set (0.06 sec)
mysql> SELECT ExtractValue(@xml, '/descendant-or-self::*/b[2]');
+---------------------------------------------------+
| ExtractValue(@xml, '/descendant-or-self::*/b[2]') |
+---------------------------------------------------+
| |
+---------------------------------------------------+
```

```
1 row in set (0.00 sec)
mysql> SELECT ExtractValue(@xml, '/descendant-or-self::b[1]');
+-------------------------------------------------+
 | ExtractValue(@xml, '/descendant-or-self::b[1]') |
     +-------------------------------------------------+
\begin{bmatrix} 2 \end{bmatrix}+-------------------------------------------------+
1 row in set (0.00 sec)
mysql> SELECT ExtractValue(@xml, '/descendant-or-self::b[2]');
+-------------------------------------------------+
 | ExtractValue(@xml, '/descendant-or-self::b[2]') |
+-------------------------------------------------+
| x |
+-------------------------------------------------+
1 row in set (0.00 sec)
```
- The  $*$  operator acts as a "wildcard" that matches any element. For example, the expression  $/*$  /b matches the *b* element in either of the XML fragments <a><b/>><b/></a> or <c><b/>><b/></c>>>>>>. However, the expression does not produce a match in the fragment  $$ of some other element. The wildcard may be used in any position: The expression  $/*/b/*$  will match any child of a  $b$  element that is itself not the root element.
- You can match any of several locators using the  $\mid$  ([UNION](#page-1439-0)) operator. For example, the expression  $1/|b|/|c|$  matches all b and c elements in the XML target.
- It is also possible to match an element based on the value of one or more of its attributes. This done using the syntax  $tag[@attribute="value"]$ . For example, the expression  $//b[@id="ide"]$ matches the second b element in the fragment  $\langle x \rangle$  id="idA"/> $\langle c \rangle$ >b id="idB"/> $\langle c \rangle$  $a$ >. To match against any element having  $attrible="value"$ , use the XPath expression // \*[attribute="value"].

To filter multiple attribute values, simply use multiple attribute-comparison clauses in succession. For example, the expression //b[@c="x"][@d="y"] matches the element <br/>b c="x" d="y"/> occurring anywhere in a given XML fragment.

To find elements for which the same attribute matches any of several values, you can use multiple locators joined by the  $\vert$  operator. For example, to match all  $b$  elements whose  $c$  attributes have either of the values 23 or 17, use the expression  $//b[@c="23"]| //b[@c="17"]$ . You can also use the logical or operator for this purpose:  $//b[@c="23" or @c="17"]$ .

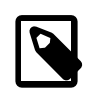

### **Note**

The difference between  $\circ$  and | is that  $\circ$  i joins conditions, while | joins result sets.

**XPath Limitations.** The XPath syntax supported by these functions is currently subject to the following limitations:

- Nodeset-to-nodeset comparison (such as  $\frac{1}{a}$  /b[@c=@d]') is not supported.
- All of the standard XPath comparison operators are supported. (Bug #22823)
- Relative locator expressions are resolved in the context of the root node. For example, consider the following query and result:

```
mysql> SELECT ExtractValue(
   -> '<a><b c="1">X</b><b c="2">Y</b></a>',
     -> 'a/b'
     -> ) AS result;
+--------+
| result |
```

```
+--------+
| X Y |
+--------+
1 row in set (0.03 sec)
```
In this case, the locator  $a/b$  resolves to  $/a/b$ .

Relative locators are also supported within predicates. In the following example,  $d[.../\mathscr{Q}c="1"]$  is resolved as  $/a/b[$  @c="1" ]/d:

```
mysql> SELECT ExtractValue(
   -> '<a>
 -> <b c="1"><d>X</d></b>
 -> <b c="2"><d>X</d></b>
 -> </a>',
 -> 'a/b/d[../@c="1"]')
    -> AS result;
+--------+
| result |
+--------+
| X |
+--------+
1 row in set (0.00 sec)
```
- Locators prefixed with expressions that evaluate as scalar values—including variable references, literals, numbers, and scalar function calls—are not permitted, and their use results in an error.
- The :: operator is not supported in combination with node types such as the following:

```
• axis::comment()
```
- axis::text()
- axis::processing-instructions()
- axis::node()

However, name tests (such as  $axis::name$  and  $axis::*)$  are supported, as shown in these examples:

```
mysql> SELECT ExtractValue('<a><br/>>b>x</b><c>>></c>></a>','/a/child::b');
+-------------------------------------------------------+
| ExtractValue('<a><b>x</b><c>y</c></a>','/a/child::b') |
+-------------------------------------------------------+
\begin{bmatrix} x & -x \\ y & x \end{bmatrix}+-------------------------------------------------------+
1 row in set (0.02 sec)
mysql> SELECT ExtractValue('<a><br/>>b>x</b><c>y</c></a>','/a/child::*');
+-------------------------------------------------------+
| ExtractValue('<a><b>x</b><c>y</c></a>','/a/child::*') |
+-------------------------------------------------------+
| x y |
+-------------------------------------------------------+
1 row in set (0.01 sec)
```
- "Up-and-down" navigation is not supported in cases where the path would lead "above" the root element. That is, you cannot use expressions which match on descendants of ancestors of a given element, where one or more of the ancestors of the current element is also an ancestor of the root element (see Bug #16321).
- The following XPath functions are not supported, or have known issues as indicated:
	- $\bullet$  id()
	- lang()
- local-name()
- name()
- namespace-uri()
- normalize-space()
- starts-with()
- string()
- substring-after()
- substring-before()
- translate()
- The following axes are not supported:
	- following-sibling
	- following
	- preceding-sibling
	- preceding

XPath expressions passed as arguments to [ExtractValue\(\)](#page-1238-0) and [UpdateXML\(\)](#page-1240-0) may contain the colon character (":") in element selectors, which enables their use with markup employing XML namespaces notation. For example:

```
mysql> SET @xml = '<a>111<b:c>222<d>333</d><e:f>444</e:f></b:c></a>';
Query OK, 0 rows affected (0.00 sec)
mysql> SELECT ExtractValue(@xml, '//e:f');
                +-----------------------------+
| ExtractValue(@xml, '//e:f') |
+-----------------------------+
| 444 |
+-----------------------------+
1 row in set (0.00 sec)
mysql> SELECT UpdateXML(@xml, '//b:c', '<g:h>555</g:h>');
+--------------------------------------------+
| UpdateXML(@xml, '//b:c', '<g:h>555</g:h>') |
   +--------------------------------------------+
| \langle a > 111 < g : h > 555 < g : h > 2 \rangle+--------------------------------------------+
1 row in set (0.00 sec)
```
This is similar in some respects to what is permitted by [Apache Xalan](http://xalan.apache.org/) and some other parsers, and is much simpler than requiring namespace declarations or the use of the namespace-uri() and local-name() functions.

**Error handling.** For both [ExtractValue\(\)](#page-1238-0) and [UpdateXML\(\)](#page-1240-0), the XPath locator used must be valid and the XML to be searched must consist of elements which are properly nested and closed. If the locator is invalid, an error is generated:

```
mysql> SELECT ExtractValue('<a>c</a><b/>', '/&a');
ERROR 1105 (HY000): XPATH syntax error: '&a'
```
If  $xml\_frag$  does not consist of elements which are properly nested and closed, NULL is returned and a warning is generated, as shown in this example:

```
mysql> SELECT ExtractValue('<a>c</a><b', '//a');
+-----------------------------------+
| ExtractValue('<a>c</a><b', '//a') |
         +-----------------------------------+
| NULL |
+-----------------------------------+
1 row in set, 1 warning (0.00 sec)
mysql> SHOW WARNINGS\G
            *************************** 1. row ***************************
  Level: Warning
   Code: 1525
Message: Incorrect XML value: 'parse error at line 1 pos 11:
         END-OF-INPUT unexpected ('>' wanted)'
1 row in set (0.00 sec)
mysql> SELECT ExtractValue('<a>c</a><b/>', '//a');
+-------------------------------------+
| ExtractValue('<a>c</a><b/>', '//a') |
     +-------------------------------------+
| c |
+-------------------------------------+
1 row in set (0.00 sec)
```
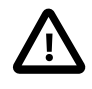

### **Important**

The replacement XML used as the third argument to  $\text{UpdateXML}()$  is not checked to determine whether it consists solely of elements which are properly nested and closed.

**XPath Injection.** code injection occurs when malicious code is introduced into the system to gain unauthorized access to privileges and data. It is based on exploiting assumptions made by developers about the type and content of data input from users. XPath is no exception in this regard.

A common scenario in which this can happen is the case of application which handles authorization by matching the combination of a login name and password with those found in an XML file, using an XPath expression like this one:

```
//user[login/text()='neapolitan' and password/text()='1c3cr34m']/attribute::id
```
This is the XPath equivalent of an SQL statement like this one:

SELECT id FROM users WHERE login='neapolitan' AND password='1c3cr34m';

A PHP application employing XPath might handle the login process like this:

```
<?php
  $file = "users.xml";
  $login = $POST["login"];
  $password = $POST["password"];
  $xpath = "//user[login/text()=$login and password/text()=$password]/attribute::id";
  if( file_exists($file) )
 {
    $xml = simplexml_load_file($file);
    if($result = $xml->xpath($xpath))
      echo "You are now logged in as user $result[0].";
    else
```

```
 echo "Invalid login name or password.";
 }
   else
     exit("Failed to open $file.");
?>
```
No checks are performed on the input. This means that a malevolent user can "short-circuit" the test by entering ' or  $1=1$  for both the login name and password, resulting in  $\frac{1}{2}$ xpath being evaluated as shown here:

//user[login/text()='' or 1=1 and password/text()='' or 1=1]/attribute::id

Since the expression inside the square brackets always evaluates as  $true$ , it is effectively the same as this one, which matches the id attribute of every user element in the XML document:

//user/attribute::id

One way in which this particular attack can be circumvented is simply by quoting the variable names to be interpolated in the definition of  $\frac{2}{2}$   $\frac{2}{2}$  forcing the values passed from a Web form to be converted to strings:

\$xpath = "//user[login/text()='\$login' and password/text()='\$password']/attribute::id";

This is the same strategy that is often recommended for preventing SQL injection attacks. In general, the practices you should follow for preventing XPath injection attacks are the same as for preventing SQL injection:

- Never accepted untested data from users in your application.
- Check all user-submitted data for type; reject or convert data that is of the wrong type
- Test numeric data for out of range values; truncate, round, or reject values that are out of range. Test strings for illegal characters and either strip them out or reject input containing them.
- Do not output explicit error messages that might provide an unauthorized user with clues that could be used to compromise the system; log these to a file or database table instead.

Just as SQL injection attacks can be used to obtain information about database schemas, so can XPath injection be used to traverse XML files to uncover their structure, as discussed in Amit Klein's paper [Blind XPath Injection](http://www.packetstormsecurity.org/papers/bypass/Blind_XPath_Injection_20040518.pdf) (PDF file, 46KB).

It is also important to check the output being sent back to the client. Consider what can happen when we use the MySQL [ExtractValue\(\)](#page-1238-0) function:

```
mysql> SELECT ExtractValue(
 -> LOAD_FILE('users.xml'),
 -> '//user[login/text()="" or 1=1 and password/text()="" or 1=1]/attribute::id'
     -> ) AS id;
   +-------------------------------+
| id
+-------------------------------+
| 00327 13579 02403 42354 28570 |
+-------------------------------+
1 row in set (0.01 sec)
```
Because [ExtractValue\(\)](#page-1238-0) returns multiple matches as a single space-delimited string, this injection attack provides every valid ID contained within  $users.xml$  to the user as a single row of output. As an extra safeguard, you should also test output before returning it to the user. Here is a simple example:

```
mysql> SELECT @id = ExtractValue(
    -> LOAD_FILE('users.xml'),
     -> '//user[login/text()="" or 1=1 and password/text()="" or 1=1]/attribute::id'
    -> );
Query OK, 0 rows affected (0.00 sec)
mysql> SELECT IF(
    -> INSTR(@id, ' ') = 0,
 -> @id,
 -> 'Unable to retrieve user ID')
    -> AS singleID;
           +----------------------------+
| singleID |
        +----------------------------+
| Unable to retrieve user ID |
+----------------------------+
1 row in set (0.00 sec)
```
In general, the guidelines for returning data to users securely are the same as for accepting user input. These can be summed up as:

- Always test outgoing data for type and permissible values.
- Never permit unauthorized users to view error messages that might provide information about the application that could be used to exploit it.

# **12.12 Bit Functions**

## **Table 12.16 Bitwise Functions**

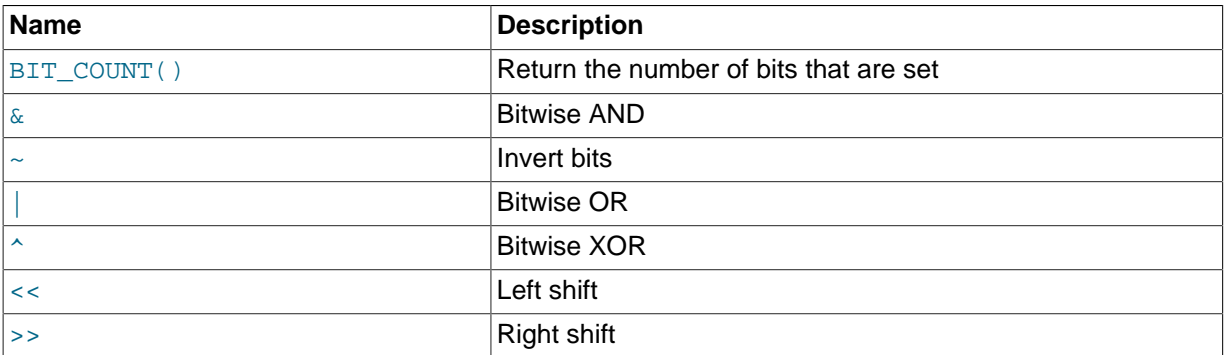

MySQL uses [BIGINT](#page-1106-1) (64-bit) arithmetic for bit operations, so these operators have a maximum range of 64 bits.

<span id="page-1247-1"></span>• [|](#page-1247-1)

Bitwise OR:

mysql> **SELECT 29 | 15;** -> 31

The result is an unsigned 64-bit integer.

<span id="page-1247-0"></span> $\bullet$  [&](#page-1247-0)

Bitwise AND:

mysql> **SELECT 29 & 15;**  $\left| - \right| > 13$ 

The result is an unsigned 64-bit integer.

<span id="page-1248-2"></span> $\bullet$   $\lambda$ 

Bitwise XOR:

mysql> **SELECT 1 ^ 1;**  $\rightarrow$  0 mysql> **SELECT 1 ^ 0;**  $\rightarrow$  1 mysql> **SELECT 11 ^ 3;**  $-> 8$ 

The result is an unsigned 64-bit integer.

<span id="page-1248-3"></span> $\lt$ 

Shifts a longlong ([BIGINT](#page-1106-1)) number to the left.

mysql> **SELECT 1 << 2;**  $\rightarrow$  4

The result is an unsigned 64-bit integer. The value is truncated to 64 bits. In particular, if the shift count is greater or equal to the width of an unsigned 64-bit number, the result is zero.

<span id="page-1248-4"></span>• [>>](#page-1248-4)

Shifts a longlong ([BIGINT](#page-1106-1)) number to the right.

mysql> **SELECT 4 >> 2;**  $\rightarrow$  1

The result is an unsigned 64-bit integer. The value is truncated to 64 bits. In particular, if the shift count is greater or equal to the width of an unsigned 64-bit number, the result is zero.

<span id="page-1248-1"></span> $\bullet$  [~](#page-1248-1)

Invert all bits.

```
mysql> SELECT 5 & ~1;
          \rightarrow 4
```
The result is an unsigned 64-bit integer.

<span id="page-1248-0"></span> $\bullet$  [BIT\\_COUNT\(](#page-1248-0)N)

Returns the number of bits that are set in the argument  $N$ .

```
mysql> SELECT BIT_COUNT(29), BIT_COUNT(b'101010');
        \Rightarrow 4, 3
```
# **12.13 Encryption and Compression Functions**

### **Table 12.17 Encryption Functions**

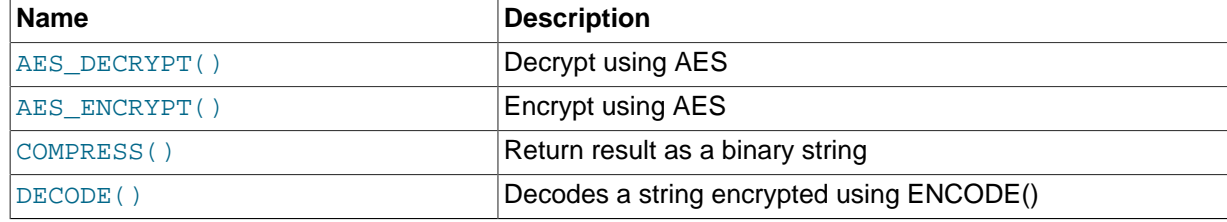

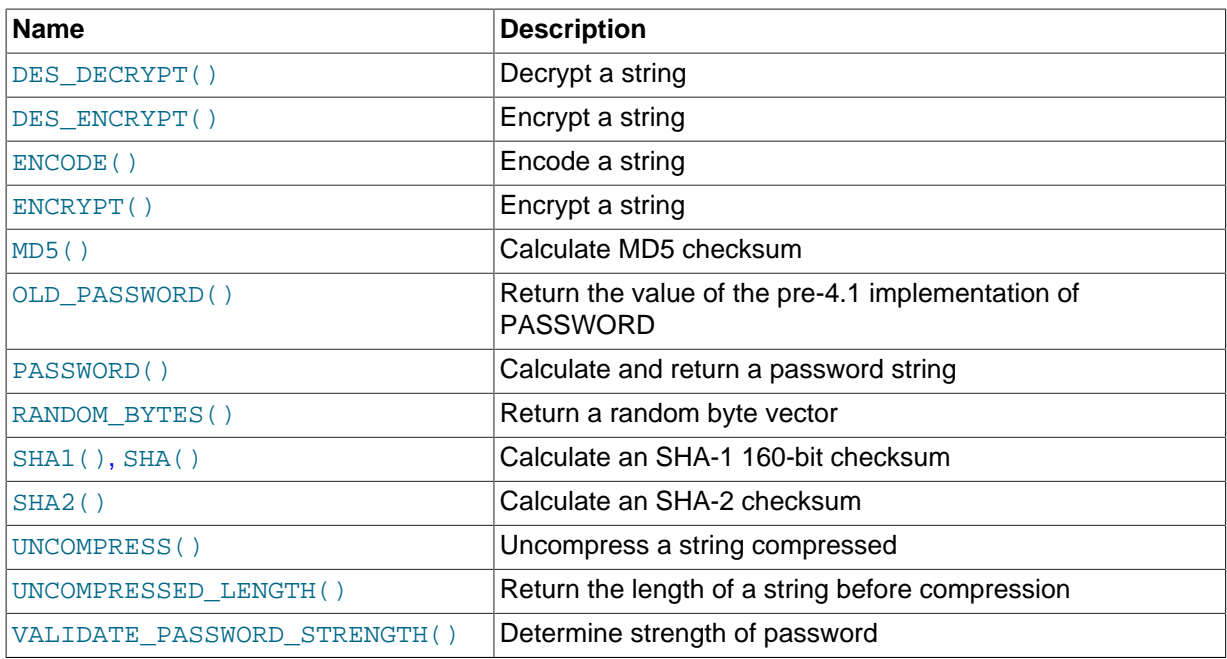

Many encryption and compression functions return strings for which the result might contain arbitrary byte values. If you want to store these results, use a column with a [VARBINARY](#page-1123-0) or [BLOB](#page-1124-0) binary string data type. This will avoid potential problems with trailing space removal or character set conversion that would change data values, such as may occur if you use a nonbinary string data type ([CHAR](#page-1121-0), [VARCHAR](#page-1121-0), [TEXT](#page-1124-0)).

Some encryption functions return strings of ASCII characters: [MD5\(\)](#page-1254-0), [OLD\\_PASSWORD\(\)](#page-1254-1), [PASSWORD\(\)](#page-1254-2), [SHA\(\)](#page-1256-0), [SHA1\(\)](#page-1256-0), [SHA2\(\)](#page-1256-1). In MySQL 5.7, their return value is a nonbinary string that has a character set and collation determined by the character set connection and collation connection system variables.

For versions in which functions such as  $MD5()$  or  $SHAI()$  return a string of hex digits as a binary string, the return value cannot be converted to uppercase or compared in case-insensitive fashion as is. You must convert the value to a nonbinary string. See the discussion of binary string conversion in [Section 12.10, "Cast Functions and Operators".](#page-1233-1)

If an application stores values from a function such as  $MD5()$  or  $SHAI()$  that returns a string of hex digits, more efficient storage and comparisons can be obtained by converting the hex representation to binary using [UNHEX\(\)](#page-1173-1) and storing the result in a [BINARY\(](#page-1123-0)N) column. Each pair of hex digits requires one byte in binary form, so the value of N depends on the length of the hex string. N is 16 for an [MD5\(\)](#page-1254-0) value and 20 for a [SHA1\(\)](#page-1256-0) value. For [SHA2\(\)](#page-1256-1), N ranges from 28 to 32 depending on the argument specifying the desired bit length of the result.

The size penalty for storing the hex string in a [CHAR](#page-1121-0) column is at least two times, up to eight times if the value is stored in a column that uses the  $u \text{tf8}$  character set (where each character uses 4 bytes). Storing the string also results in slower comparisons because of the larger values and the need to take character set collation rules into account.

Suppose that an application stores [MD5\(\)](#page-1254-0) string values in a [CHAR\(32\)](#page-1121-0) column:

CREATE TABLE md5\_tbl (md5\_val CHAR(32), ...); INSERT INTO md5\_tbl (md5\_val, ...) VALUES(MD5('abcdef'), ...);

To convert hex strings to more compact form, modify the application to use  $U\text{NHEX}(\cdot)$  and [BINARY\(16\)](#page-1123-0) instead as follows:

CREATE TABLE  $md5$ \_tbl  $(md5$ \_val BINARY(16), ...); INSERT INTO md5\_tbl (md5\_val, ...) VALUES(UNHEX(MD5('abcdef')), ...); Applications should be prepared to handle the very rare case that a hashing function produces the same value for two different input values. One way to make collisions detectable is to make the hash column a primary key.

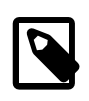

### **Note**

Exploits for the MD5 and SHA-1 algorithms have become known. You may wish to consider using one of the other encryption functions described in this section instead, such as [SHA2\(\)](#page-1256-1).

### **Caution**

Passwords or other sensitive values supplied as arguments to encryption functions are sent in plaintext to the MySQL server unless an SSL connection is used. Also, such values will appear in any MySQL logs to which they are written. To avoid these types of exposure, applications can encrypt sensitive values on the client side before sending them to the server. The same considerations apply to encryption keys. To avoid exposing these, applications can use stored procedures to encrypt and decrypt values on the server side.

<span id="page-1250-0"></span>• [AES\\_DECRYPT\(](#page-1250-0)crypt\_str,key\_str[,init\_vector])

This function decrypts data using the official AES (Advanced Encryption Standard) algorithm. For more information, see the description of [AES\\_ENCRYPT\(\)](#page-1250-1).

The optional initialization vector argument,  $init\_vector$ , is available as of MySQL 5.7.4. As of that version, statements that use [AES\\_DECRYPT\(\)](#page-1250-0) are unsafe for statement-based replication and cannot be stored in the query cache.

<span id="page-1250-1"></span>• [AES\\_ENCRYPT\(](#page-1250-1)str,key\_str[,init\_vector])

[AES\\_ENCRYPT\(\)](#page-1250-1) and [AES\\_DECRYPT\(\)](#page-1250-0) implement encryption and decryption of data using the official AES (Advanced Encryption Standard) algorithm, previously known as "Rijndael." The AES standard permits various key lengths. By default these functions implement AES with a 128-bit key length. As of MySQL 5.7.4, key lengths of 196 or 256 bits can be used, as described later. The key length is a trade off between performance and security.

 $\texttt{AES\_ENC}\$ () encrypts the string  $str$  using the key string  $key\_str$  and returns a binary string containing the encrypted output. [AES\\_DECRYPT\(\)](#page-1250-0) decrypts the encrypted string  $crypt\_str$  using the key string  $key\_str$  and returns the original plaintext string. If either function argument is NULL, the function returns NULL.

The  $str$  and  $crypt$   $str$  arguments can be any length, and padding is automatically added to  $str$  so it is a multiple of a block as required by block-based algorithms such as AES. This padding is automatically removed by the [AES\\_DECRYPT\(\)](#page-1250-0) function. The length of crypt str can be calculated using this formula:

```
16 * (trunc(string_length / 16) + 1)
```
For a key length of 128 bits, the most secure way to pass a key to the  $key\_str$  argument is to create a truly random 128-bit value and pass it as a binary value. For example:

```
INSERT INTO t
VALUES (1,AES_ENCRYPT('text',UNHEX('F3229A0B371ED2D9441B830D21A390C3')));
```
A passphrase can be used to generate an AES key by hashing the passphrase. For example:

INSERT INTO t VALUES (1,AES\_ENCRYPT('text', SHA2('My secret passphrase',512)));

Do not pass a password or passphrase directly to  $crypt\_str$ , hash it first. Previous versions of this documentation suggested the former approach, but it is no longer recommended as the examples shown here are more secure.

If [AES\\_DECRYPT\(\)](#page-1250-0) detects invalid data or incorrect padding, it returns NULL. However, it is possible for AES DECRYPT() to return a non-NULL value (possibly garbage) if the input data or the key is invalid.

As of MySQL 5.7.4, [AES\\_ENCRYPT\(\)](#page-1250-1) and [AES\\_DECRYPT\(\)](#page-1250-0) permit control of the block encryption mode and take an optional  $init\_vector$  initialization vector argument:

- The block encryption mode system variable controls the mode for block-based encryption algorithms. Its default value is  $a e s - 128 - e c b$ , which signifies encryption using a key length of 128 bits and ECB mode. For a description of the permitted values of this variable, see [Section 5.1.4,](#page-498-0) ["Server System Variables".](#page-498-0)
- The optional  $init\_vector$  argument provides an initialization vector for block encryption modes that require it.

For modes that require the optional init\_vector argument, it must be 16 bytes or longer (bytes in excess of 16 are ignored). An error occurs if  $init\ vector$  is missing.

For modes that do not require  $init\_vector$ , it is ignored and a warning is generated if it is specified.

A random string of bytes to use for the initialization vector can be produced by calling RANDOM BYTES(16). For encryption modes that require an initialization vector, the same vector must be used for encryption and decryption.

```
mysql> SET block_encryption_mode = 'aes-256-cbc';
mysql> SET @key_str = SHA2('My secret passphrase',512);
mysql> SET @init_vector = RANDOM_BYTES(16);
mysql> SET @crypt_str = AES_ENCRYPT('text',@key_str,@init_vector);
mysql> SELECT AES_DECRYPT(@crypt_str,@key_str,@init_vector);
      +-----------------------------------------------+
| AES_DECRYPT(@crypt_str,@key_str,@init_vector) |
+-----------------------------------------------+
\left| text \left|+-----------------------------------------------+
```
The following table lists each permitted block encryption mode, the SSL libraries that support it, and whether the initialization vector argument is required.

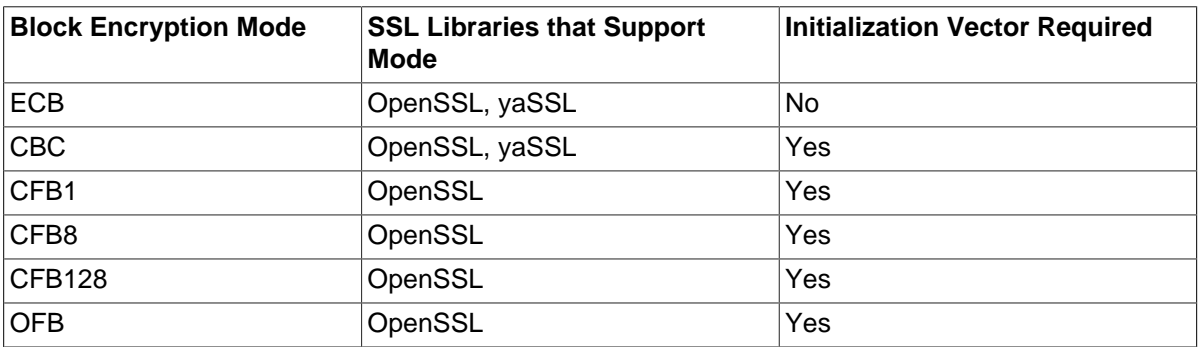

As of MySQL 5.7.4, statements that use [AES\\_ENCRYPT\(\)](#page-1250-1) or [AES\\_DECRYPT\(\)](#page-1250-0) are unsafe for statement-based replication and cannot be stored in the query cache.

<span id="page-1251-0"></span>• COMPRESS([string\\_to\\_compress](#page-1251-0))

Compresses a string and returns the result as a binary string. This function requires MySQL to have been compiled with a compression library such as  $z1ib$ . Otherwise, the return value is always  $NULL$ . The compressed string can be uncompressed with [UNCOMPRESS\(\)](#page-1256-2).

```
mysql> SELECT LENGTH(COMPRESS(REPEAT('a',1000)));
          -> 21
mysql> SELECT LENGTH(COMPRESS(''));
        \rightarrow 0
mysql> SELECT LENGTH(COMPRESS('a'));
        \rightarrow 13
mysql> SELECT LENGTH(COMPRESS(REPEAT('a',16)));
        \rightarrow 15
```
The compressed string contents are stored the following way:

- Empty strings are stored as empty strings.
- Nonempty strings are stored as a 4-byte length of the uncompressed string (low byte first), followed by the compressed string. If the string ends with space, an extra "." character is added to avoid problems with endspace trimming should the result be stored in a [CHAR](#page-1121-0) or [VARCHAR](#page-1121-0) column. (However, use of nonbinary string data types such as [CHAR](#page-1121-0) or [VARCHAR](#page-1121-0) to store compressed strings is not recommended anyway because character set conversion may occur. Use a [VARBINARY](#page-1123-0) or [BLOB](#page-1124-0) binary string column instead.)
- <span id="page-1252-0"></span>• DECODE(crypt str,pass str)

[DECODE\(\)](#page-1252-0) decrypts the encrypted string crypt\_str using pass\_str as the password. crypt\_str should be a string returned from [ENCODE\(\)](#page-1253-0).

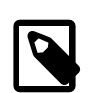

#### **Note**

The [ENCODE\(\)](#page-1253-0) and [DECODE\(\)](#page-1252-0) functions are deprecated in MySQL 5.7, will be removed in a future MySQL release, and should no longer be used.

<span id="page-1252-1"></span>• [DES\\_DECRYPT\(](#page-1252-1)crypt\_str[,key\_str])

Decrypts a string encrypted with [DES\\_ENCRYPT\(\)](#page-1252-2). If an error occurs, this function returns NULL.

This function works only if MySQL has been configured with SSL support. See [Section 6.3.11, "Using](#page-785-0) [SSL for Secure Connections".](#page-785-0)

If no  $key\_str$  argument is given, [DES\\_DECRYPT\(\)](#page-1252-1) examines the first byte of the encrypted string to determine the DES key number that was used to encrypt the original string, and then reads the key from the DES key file to decrypt the message. For this to work, the user must have the [SUPER](#page-738-0) privilege. The key file can be specified with the  $-\text{des-key-file}$  server option.

If you pass this function a  $key\_str$  argument, that string is used as the key for decrypting the message.

If the  $crypt\_str$  argument does not appear to be an encrypted string, MySQL returns the given crypt\_str.

<span id="page-1252-2"></span>• [DES\\_ENCRYPT\(](#page-1252-2)str[,{key\_num|key\_str}])

Encrypts the string with the given key using the Triple-DES algorithm.

This function works only if MySQL has been configured with SSL support. See [Section 6.3.11, "Using](#page-785-0) [SSL for Secure Connections".](#page-785-0)

The encryption key to use is chosen based on the second argument to  $DES\_ENTER($ ), if one was given. With no argument, the first key from the DES key file is used. With a  $key\_num$  argument, the

given key number (0 to 9) from the DES key file is used. With a  $key\_str$  argument, the given key string is used to encrypt  $str.$ 

The key file can be specified with the  $-\text{des-key-file}$  server option.

The return string is a binary string where the first character is [CHAR\(128 |](#page-1163-0) key num). If an error occurs, [DES\\_ENCRYPT\(\)](#page-1252-2) returns NULL.

The 128 is added to make it easier to recognize an encrypted key. If you use a string key,  $key\_num$ is 127.

The string length for the result is given by this formula:

 $new\_len = orig\_len + (8 - (orig\_len % 8)) + 1$ 

Each line in the DES key file has the following format:

key\_num des\_key\_str

Each  $key\_num$  value must be a number in the range from 0 to 9. Lines in the file may be in any order.  $des\;key\;str$  is the string that is used to encrypt the message. There should be at least one space between the number and the key. The first key is the default key that is used if you do not specify any key argument to [DES\\_ENCRYPT\(\)](#page-1252-2).

You can tell MySQL to read new key values from the key file with the [FLUSH DES\\_KEY\\_FILE](#page-1600-0) statement. This requires the [RELOAD](#page-738-1) privilege.

One benefit of having a set of default keys is that it gives applications a way to check for the existence of encrypted column values, without giving the end user the right to decrypt those values.

```
mysql> SELECT customer_address FROM customer_table 
     > WHERE crypted_credit_card = DES_ENCRYPT('credit_card_number');
```

```
• ENCODE(str,pass_str)
```
 $ENCODE()$  encrypts  $str$  using  $pass\_str$  as the password. The result is a binary string of the same length as  $str$ . To decrypt the result, use  $DECODE()$ .

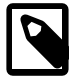

#### **Note**

The [ENCODE\(\)](#page-1253-0) and [DECODE\(\)](#page-1252-0) functions are deprecated in MySQL 5.7, will be removed in a future MySQL release, and should no longer be used.

If you still need to use  $ENCODE()$ , a salt value must be used with it to reduce risk. For example:

ENCODE('plaintext', CONCAT('my\_random\_salt','my\_secret\_password'))

A new random salt value must be used whenever a password is updated.

#### <span id="page-1253-1"></span>[ENCRYPT\(](#page-1253-1)str[,salt])

Encrypts  $str$  using the Unix  $cr$ <sub>2</sub> () system call and returns a binary string. The salt argument must be a string with at least two characters or the result will be  $\text{NULL}$ . If no  $\text{salt}$  argument is given, a random value is used.

```
mysql> SELECT ENCRYPT('hello');
         -> 'VxuFAJXVARROc'
```
[ENCRYPT\(\)](#page-1253-1) ignores all but the first eight characters of  $str$ , at least on some systems. This behavior is determined by the implementation of the underlying  $\text{crypt}$ () system call.

The use of [ENCRYPT\(\)](#page-1253-1) with the ucs2, utf16, utf16le, or utf32 multi-byte character sets is not recommended because the system call expects a string terminated by a zero byte.

If  $cryst()$  is not available on your system (as is the case with Windows),  $EncxyPT()$  always returns NULL.

<span id="page-1254-0"></span>•  $MD5(str)$  $MD5(str)$ 

Calculates an MD5 128-bit checksum for the string. The value is returned as a string of 32 hex digits, or NULL if the argument was NULL. The return value can, for example, be used as a hash key. See the notes at the beginning of this section about storing hash values efficiently.

The return value is a nonbinary string in the connection character set.

```
mysql> SELECT MD5('testing');
         -> 'ae2b1fca515949e5d54fb22b8ed95575'
```
This is the "RSA Data Security, Inc. MD5 Message-Digest Algorithm."

See the note regarding the MD5 algorithm at the beginning this section.

<span id="page-1254-1"></span>• OLD PASSWORD(str)

[OLD\\_PASSWORD\(\)](#page-1254-1) was added when the implementation of [PASSWORD\(\)](#page-1254-2) was changed in MySQL 4.1 to improve security. OLD PASSWORD() returns the value of the pre-4.1 implementation of [PASSWORD\(\)](#page-1254-2) as a string, and is intended to permit you to reset passwords for any pre-4.1 clients that need to connect to your version 5.7 MySQL server without locking them out. See [Section 6.1.2.4, "Password Hashing in MySQL".](#page-719-0)

The return value is a nonbinary string in the connection character set.

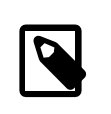

### **Note**

Passwords that use the pre-4.1 hashing method are less secure than passwords that use the native password hashing method and should be avoided. Pre-4.1 passwords are deprecated and support for them will be removed in a future MySQL release.

<span id="page-1254-2"></span>[PASSWORD\(](#page-1254-2)str)

Returns a hashed password string calculated from the cleartext password  $str$ . The return value is a nonbinary string in the connection character set, or NULL if the argument is NULL. This function is the SQL interface to the algorithm used by the server to encrypt MySQL passwords for storage in the mysql.user grant table.

The old passwords system variable controls the password hashing method used by the [PASSWORD\(\)](#page-1254-2) function. It also influences password hashing performed by [CREATE USER](#page-1528-0) and [GRANT](#page-1531-0) statements that specify a password using an IDENTIFIED BY clause.

The following table shows the permitted values of [old\\_passwords](#page-566-0), the password hashing method for each value, and which authentication plugins use passwords hashed with each method.

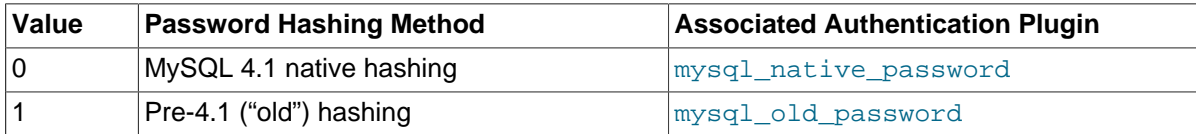

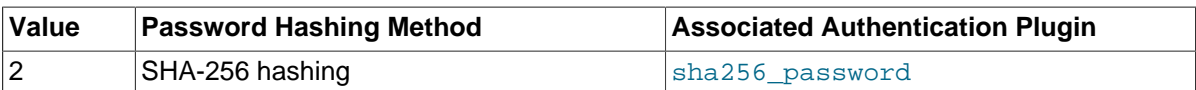

If old passwords=1, [PASSWORD\(](#page-1254-2)str) returns the same value as OLD PASSWORD(str). The latter function is not affected by the value of old passwords.

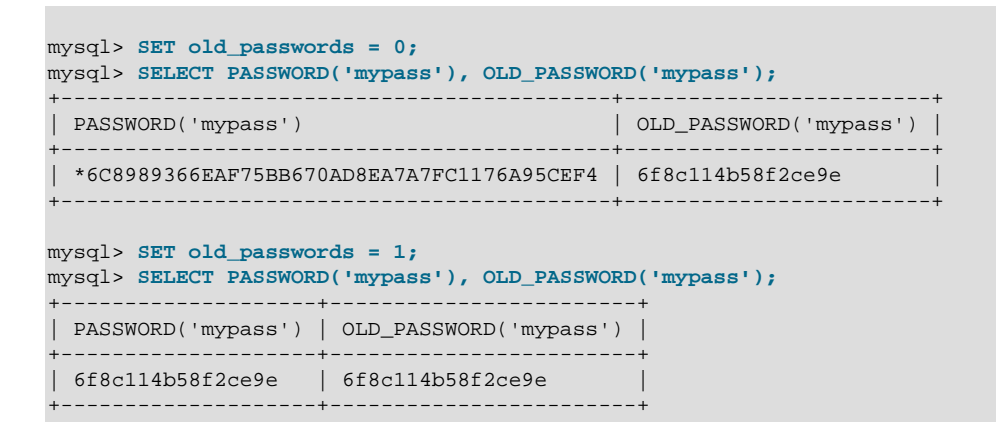

SHA-256 password hashing ([old\\_passwords=2](#page-566-0)) uses a random salt value, which makes the result from [PASSWORD\(\)](#page-1254-2) nondeterministic. Consequently, statements that use this function are not safe for statement-based replication and cannot be stored in the query cache.

Encryption performed by [PASSWORD\(\)](#page-1254-2) is one-way (not reversible). It is not the same type of encryption used for Unix passwords; for that, use [ENCRYPT\(\)](#page-1253-1).

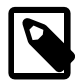

## **Note**

The [PASSWORD\(\)](#page-1254-2) function is used by the authentication system in MySQL Server; you should not use it in your own applications. For that purpose, consider [MD5\(\)](#page-1254-0) or [SHA2\(\)](#page-1256-1) instead. Also see [RFC 2195, section](http://www.faqs.org/rfcs/rfc2195.html) [2 \(Challenge-Response Authentication Mechanism \(CRAM\)\),](http://www.faqs.org/rfcs/rfc2195.html) for more information about handling passwords and authentication securely in your applications.

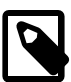

## **Note**

Passwords that use the pre-4.1 hashing method are less secure than passwords that use the native password hashing method and should be avoided. Pre-4.1 passwords are deprecated and support for them will be removed in a future MySQL release. For account upgrade instructions, see [Section 6.3.9.3, "Migrating Away from Pre-4.1 Password Hashing and the](#page-773-0) [mysql\\_old\\_password](#page-773-0) Plugin".

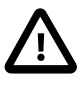

## **Caution**

Statements that invoke [PASSWORD\(\)](#page-1254-2) may be recorded in server logs or in a history file such as  $\sim/$ . mysql\_history, which means that cleartext passwords may be read by anyone having read access to that information. See [Section 6.1.2, "Keeping Passwords Secure"](#page-716-0).

#### <span id="page-1255-0"></span>• [RANDOM\\_BYTES\(](#page-1255-0)len)

This function returns a binary string of  $len$  random bytes generated using the random number generator of the SSL library (OpenSSL or yaSSL). Permitted values of  $len$  range from 1 to 1024. For values outside that range, [RANDOM\\_BYTES\(\)](#page-1255-0) generates a warning and returns NULL.

[RANDOM\\_BYTES\(\)](#page-1255-0) can be used to provide the initialization vector for the [AES\\_DECRYPT\(\)](#page-1250-0) and AES ENCRYPT() functions. For use in that context, len must be at least 16. Larger values are permitted, but bytes in excess of 16 are ignored.

[RANDOM\\_BYTES\(\)](#page-1255-0) generates a random value, which makes its result nondeterministic. Consequently, statements that use this function are unsafe for statement-based replication and cannot be stored in the query cache.

This function is available as of MySQL 5.7.4.

<span id="page-1256-0"></span>[SHA1\(](#page-1256-0)str), [SHA\(](#page-1256-0)str)

Calculates an SHA-1 160-bit checksum for the string, as described in RFC 3174 (Secure Hash Algorithm). The value is returned as a string of 40 hex digits, or NULL if the argument was NULL. One of the possible uses for this function is as a hash key. See the notes at the beginning of this section about storing hash values efficiently. You can also use [SHA1\(\)](#page-1256-0) as a cryptographic function for storing passwords. [SHA\(\)](#page-1256-0) is synonymous with [SHA1\(\)](#page-1256-0).

The return value is a nonbinary string in the connection character set.

```
mysql> SELECT SHA1('abc');
         -> 'a9993e364706816aba3e25717850c26c9cd0d89d'
```
[SHA1\(\)](#page-1256-0) can be considered a cryptographically more secure equivalent of [MD5\(\)](#page-1254-0). However, see the note regarding the MD5 and SHA-1 algorithms at the beginning this section.

```
• SHA2(str, hash length)
```
Calculates the SHA-2 family of hash functions (SHA-224, SHA-256, SHA-384, and SHA-512). The first argument is the cleartext string to be hashed. The second argument indicates the desired bit length of the result, which must have a value of 224, 256, 384, 512, or 0 (which is equivalent to 256). If either argument is NULL or the hash length is not one of the permitted values, the return value is NULL. Otherwise, the function result is a hash value containing the desired number of bits. See the notes at the beginning of this section about storing hash values efficiently.

The return value is a nonbinary string in the connection character set.

```
mysql> SELECT SHA2('abc', 224);
         -> '23097d223405d8228642a477bda255b32aadbce4bda0b3f7e36c9da7'
```
This function works only if MySQL has been configured with SSL support. See [Section 6.3.11, "Using](#page-785-0) [SSL for Secure Connections".](#page-785-0)

 $SHA2()$  can be considered cryptographically more secure than  $MD5()$  or  $SHA()$ .

<span id="page-1256-2"></span>• UNCOMPRESS(string to uncompress)

Uncompresses a string compressed by the [COMPRESS\(\)](#page-1251-0) function. If the argument is not a compressed value, the result is NULL. This function requires MySQL to have been compiled with a compression library such as  $zlib$ . Otherwise, the return value is always NULL.

```
mysql> SELECT UNCOMPRESS(COMPRESS('any string'));
         -> 'any string'
mysql> SELECT UNCOMPRESS('any string');
        \rightarrow NIILL
```
<span id="page-1256-3"></span>UNCOMPRESSED LENGTH(compressed string)

Returns the length that the compressed string had before being compressed.

```
mysql> SELECT UNCOMPRESSED_LENGTH(COMPRESS(REPEAT('a',30)));
        \rightarrow 30
```
<span id="page-1257-0"></span>• VALIDATE PASSWORD STRENGTH(str)

Given an argument representing a cleartext password, this function returns an integer to indicate how strong the password is. The return value ranges from 0 (weak) to 100 (strong).

The password is subjected to increasingly strict tests and the return value reflects which tests were satisfied, as shown in the following table.

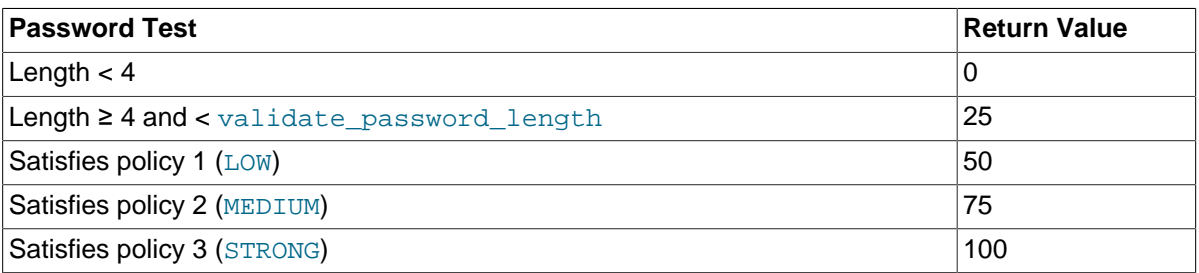

Password assessment by [VALIDATE\\_PASSWORD\\_STRENGTH\(\)](#page-1257-0) is done by the

validate\_password plugin. If that plugin is not installed, the function always returns 0. For information about installing the validate\_password plugin, see [Section 6.1.2.6, "The Password](#page-724-0) [Validation Plugin".](#page-724-0) To examine or configure the parameters that affect password testing, check or set the system variables implemented by validate password plugin. See [Password Validation Plugin](#page-726-0) [Options and Variables](#page-726-0).

# **12.14 Information Functions**

## **Table 12.18 Information Functions**

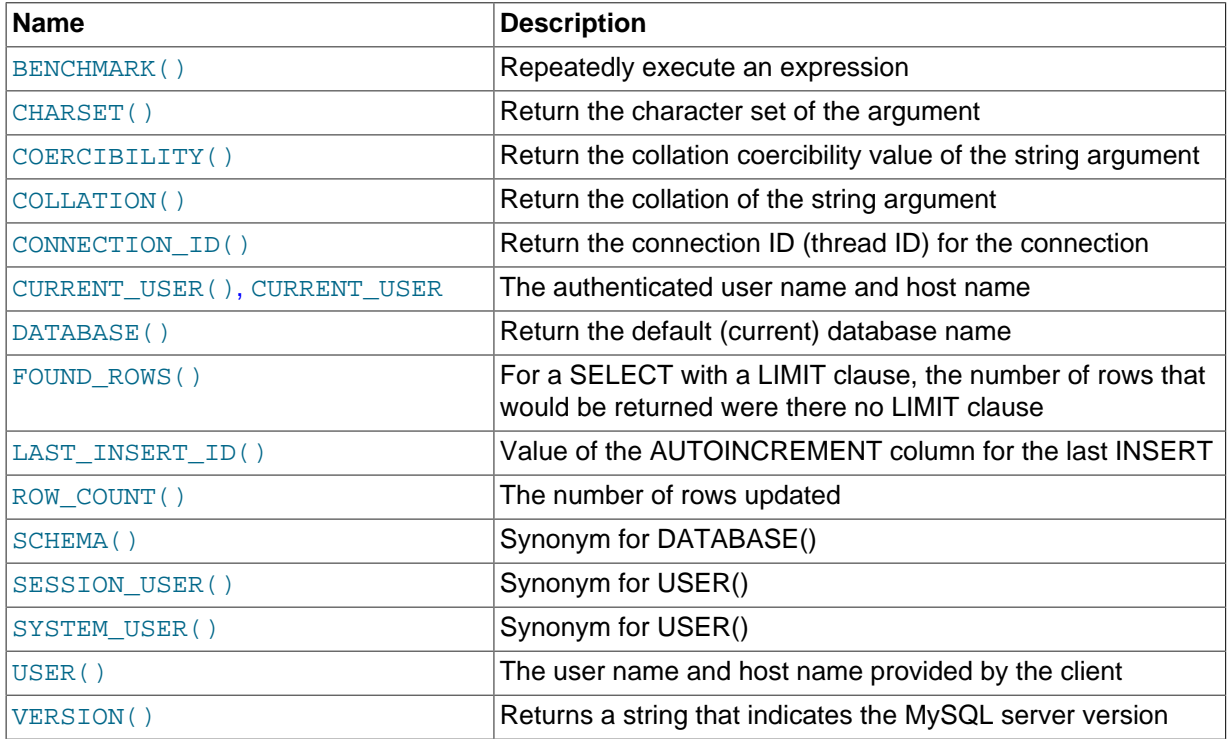

<span id="page-1257-1"></span>• [BENCHMARK\(](#page-1257-1)count, expr)

The [BENCHMARK\(\)](#page-1257-1) function executes the expression  $\exp r$  repeatedly  $count$  times. It may be used to time how quickly MySQL processes the expression. The result value is always 0. The intended use is from within the  $mvsq1$  client, which reports query execution times:

```
mysql> SELECT BENCHMARK(1000000,ENCODE('hello','goodbye'));
+----------------------------------------------+
| BENCHMARK(1000000,ENCODE('hello','goodbye')) |
            +----------------------------------------------+
\begin{bmatrix} 0 & 0 \end{bmatrix}+----------------------------------------------+
1 row in set (4.74 sec)
```
The time reported is elapsed time on the client end, not CPU time on the server end. It is advisable to execute [BENCHMARK\(\)](#page-1257-1) several times, and to interpret the result with regard to how heavily loaded the server machine is.

[BENCHMARK\(\)](#page-1257-1) is intended for measuring the runtime performance of scalar expressions, which has some significant implications for the way that you use it and interpret the results:

- Only scalar expressions can be used. Although the expression can be a subquery, it must return a single column and at most a single row. For example,  $BENCHMARK(10, (SELECT * FROM t))$ will fail if the table  $t$  has more than one column or more than one row.
- Executing a SELECT  $\exp r$  statement N times differs from executing SELECT BENCHMARK(N,  $\exp(r)$  in terms of the amount of overhead involved. The two have very different execution profiles and you should not expect them to take the same amount of time. The former involves the parser, optimizer, table locking, and runtime evaluation  $N$  times each. The latter involves only runtime evaluation  *times, and all the other components just once. Memory structures already allocated* are reused, and runtime optimizations such as local caching of results already evaluated for aggregate functions can alter the results. Use of [BENCHMARK\(\)](#page-1257-1) thus measures performance of the runtime component by giving more weight to that component and removing the "noise" introduced by the network, parser, optimizer, and so forth.
- <span id="page-1258-0"></span>• [CHARSET\(](#page-1258-0)str)

Returns the character set of the string argument.

```
mysql> SELECT CHARSET('abc');
         -> 'latin1'
mysql> SELECT CHARSET(CONVERT('abc' USING utf8));
        - \rightarrow 'utf8'
mysql> SELECT CHARSET(USER());
        -> 'utf8'
```
<span id="page-1258-1"></span>• [COERCIBILITY\(](#page-1258-1)str)

Returns the collation coercibility value of the string argument.

```
mysql> SELECT COERCIBILITY('abc' COLLATE latin1_swedish_ci);
        -5 0
mysql> SELECT COERCIBILITY(USER());
        \rightarrow 3
mysql> SELECT COERCIBILITY('abc');
\rightarrow 4
```
The return values have the meanings shown in the following table. Lower values have higher precedence.

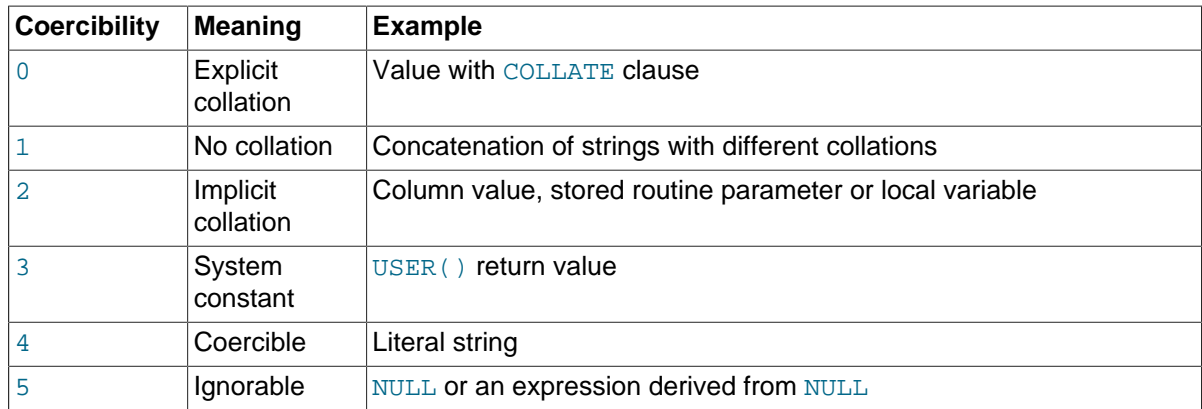

### <span id="page-1259-0"></span>• [COLLATION\(](#page-1259-0)str)

Returns the collation of the string argument.

```
mysql> SELECT COLLATION('abc');
        -> 'latin1_swedish_ci'
mysql> SELECT COLLATION(_utf8'abc');
        -> 'utf8_general_ci'
```
<span id="page-1259-1"></span>• [CONNECTION\\_ID\(\)](#page-1259-1)

Returns the connection ID (thread ID) for the connection. Every connection has an ID that is unique among the set of currently connected clients.

```
mysql> SELECT CONNECTION_ID();
       -2.3786
```
<span id="page-1259-2"></span>• [CURRENT\\_USER](#page-1259-2), [CURRENT\\_USER\(\)](#page-1259-2)

Returns the user name and host name combination for the MySQL account that the server used to authenticate the current client. This account determines your access privileges. The return value is a string in the  $u \text{tf8}$  character set.

The value of [CURRENT\\_USER\(\)](#page-1259-2) can differ from the value of [USER\(\)](#page-1265-3).

```
mysql> SELECT USER();
         -> 'davida@localhost'
mysql> SELECT * FROM mysql.user;
ERROR 1044: Access denied for user ''@'localhost' to
database 'mysql'
mysql> SELECT CURRENT_USER();
         -> '@localhost'
```
The example illustrates that although the client specified a user name of davida (as indicated by the value of the [USER\(\)](#page-1265-3) function), the server authenticated the client using an anonymous user account (as seen by the empty user name part of the  $\text{CURENT\_USER}( )$  value). One way this might occur is that there is no account listed in the grant tables for davida.

Within a stored program or view,  $\text{CURENT}$   $\text{USER}$  () returns the account for the user who defined the object (as given by its DEFINER value) unless defined with the SQL SECURITY INVOKER characteristic. In the latter case, [CURRENT\\_USER\(\)](#page-1259-2) returns the object's invoker.

Triggers and events have no option to define the SQL SECURITY characteristic, so for these objects, [CURRENT\\_USER\(\)](#page-1259-2) returns the account for the user who defined the object. To return the invoker, use [USER\(\)](#page-1265-3) or [SESSION\\_USER\(\)](#page-1265-1).
The following statements support use of the [CURRENT\\_USER\(\)](#page-1259-0) function to take the place of the name of (and, possibly, a host for) an affected user or a definer; in such cases, [CURRENT\\_USER\(\)](#page-1259-0) is expanded where and as needed:

- [DROP USER](#page-1531-0)
- [RENAME USER](#page-1541-0)
- [GRANT](#page-1531-1)
- [REVOKE](#page-1542-0)
- [CREATE FUNCTION](#page-1344-0)
- [CREATE PROCEDURE](#page-1347-0)
- [CREATE TRIGGER](#page-1379-0)
- [CREATE EVENT](#page-1339-0)
- [CREATE VIEW](#page-1381-0)
- [ALTER EVENT](#page-1320-0)
- [ALTER VIEW](#page-1339-1)
- [SET PASSWORD](#page-1542-1)

For information about the implications that this expansion of [CURRENT\\_USER\(\)](#page-1259-0) has for replication in different releases of MySQL 5.7, see [Section 16.4.1.7, "Replication of](#page-2162-0) CURRENT USER()".

<span id="page-1260-0"></span>• [DATABASE\(\)](#page-1260-0)

Returns the default (current) database name as a string in the  $\text{utf8}$  character set. If there is no default database, [DATABASE\(\)](#page-1260-0) returns NULL. Within a stored routine, the default database is the database that the routine is associated with, which is not necessarily the same as the database that is the default in the calling context.

```
mysql> SELECT DATABASE();
         -> 'test'
```
If there is no default database, [DATABASE\(\)](#page-1260-0) returns NULL.

<span id="page-1260-1"></span>• [FOUND\\_ROWS\(\)](#page-1260-1)

A [SELECT](#page-1422-0) statement may include a LIMIT clause to restrict the number of rows the server returns to the client. In some cases, it is desirable to know how many rows the statement would have returned without the LIMIT, but without running the statement again. To obtain this row count, include a SOL\_CALC\_FOUND\_ROWS option in the [SELECT](#page-1422-0) statement, and then invoke [FOUND\\_ROWS\(\)](#page-1260-1) afterward:

```
mysql> SELECT SQL_CALC_FOUND_ROWS * FROM tbl_name
     -> WHERE id > 100 LIMIT 10;
mysql> SELECT FOUND_ROWS();
```
The second [SELECT](#page-1422-0) returns a number indicating how many rows the first [SELECT](#page-1422-0) would have returned had it been written without the LIMIT clause.

In the absence of the SOL\_CALC\_FOUND\_ROWS option in the most recent successful [SELECT](#page-1422-0) statement, [FOUND\\_ROWS\(\)](#page-1260-1) returns the number of rows in the result set returned by that statement. If the statement includes a LIMIT clause, [FOUND\\_ROWS\(\)](#page-1260-1) returns the number of rows up to the limit. For example, FOUND, ROWS() returns 10 or 60, respectively, if the statement includes LIMIT 10 or LIMIT 50, 10.

The row count available through [FOUND\\_ROWS\(\)](#page-1260-1) is transient and not intended to be available past the statement following the SELECT SOL CALC\_FOUND\_ROWS statement. If you need to refer to the value later, save it:

```
mysql> SELECT SQL_CALC_FOUND_ROWS * FROM ... ;
mysql> SET @rows = FOUND_ROWS();
```
If you are using SELECT SOL CALC\_FOUND\_ROWS, MySQL must calculate how many rows are in the full result set. However, this is faster than running the query again without LIMIT, because the result set need not be sent to the client.

SOL\_CALC\_FOUND\_ROWS and [FOUND\\_ROWS\(\)](#page-1260-1) can be useful in situations when you want to restrict the number of rows that a query returns, but also determine the number of rows in the full result set without running the query again. An example is a Web script that presents a paged display containing links to the pages that show other sections of a search result. Using FOUND ROWS() enables you to determine how many other pages are needed for the rest of the result.

The use of SQL\_CALC\_FOUND\_ROWS and [FOUND\\_ROWS\(\)](#page-1260-1) is more complex for [UNION](#page-1439-0) statements than for simple [SELECT](#page-1422-0) statements, because LIMIT may occur at multiple places in a [UNION](#page-1439-0). It may be applied to individual [SELECT](#page-1422-0) statements in the [UNION](#page-1439-0), or global to the UNION result as a whole.

The intent of SOL\_CALC\_FOUND\_ROWS for [UNION](#page-1439-0) is that it should return the row count that would be returned without a global LIMIT. The conditions for use of SQL\_CALC\_FOUND\_ROWS with [UNION](#page-1439-0) are:

- The SQL\_CALC\_FOUND\_ROWS keyword must appear in the first [SELECT](#page-1422-0) of the [UNION](#page-1439-0).
- The value of  $F\text{OUND}$   $ROWS()$  is exact only if  $UNION$  ALL is used. If  $UNION$  without ALL is used, duplicate removal occurs and the value of [FOUND\\_ROWS\(\)](#page-1260-1) is only approximate.
- If no LIMIT is present in the [UNION](#page-1439-0), SQL\_CALC\_FOUND\_ROWS is ignored and returns the number of rows in the temporary table that is created to process the [UNION](#page-1439-0).

Beyond the cases described here, the behavior of [FOUND\\_ROWS\(\)](#page-1260-1) is undefined (for example, its value following a [SELECT](#page-1422-0) statement that fails with an error).

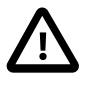

#### **Important**

[FOUND\\_ROWS\(\)](#page-1260-1) is not replicated reliably using statement-based replication. This function is automatically replicated using row-based replication.

#### <span id="page-1261-0"></span>• [LAST\\_INSERT\\_ID\(\)](#page-1261-0), [LAST\\_INSERT\\_ID\(](#page-1261-0)expr)

With no argument, [LAST\\_INSERT\\_ID\(\)](#page-1261-0) returns a BIGINT UNSIGNED (64-bit) value representing the first automatically generated value successfully inserted for an AUTO\_INCREMENT column as a result of the most recently executed [INSERT](#page-1399-0) statement. The value of [LAST\\_INSERT\\_ID\(\)](#page-1261-0) remains unchanged if no rows are successfully inserted.

With an argument, [LAST\\_INSERT\\_ID\(\)](#page-1261-0) returns an unsigned integer.

For example, after inserting a row that generates an AUTO\_INCREMENT value, you can get the value like this:

```
mysql> SELECT LAST_INSERT_ID();
        -2 195
```
The currently executing statement does not affect the value of [LAST\\_INSERT\\_ID\(\)](#page-1261-0). Suppose that you generate an AUTO\_INCREMENT value with one statement, and then refer to LAST [INSERT](#page-1399-0) ID() in a multiple-row INSERT statement that inserts rows into a table with its own AUTO\_INCREMENT column. The value of [LAST\\_INSERT\\_ID\(\)](#page-1261-0) will remain stable in the second statement; its value for the second and later rows is not affected by the earlier row insertions. (However, if you mix references to [LAST\\_INSERT\\_ID\(\)](#page-1261-0) and [LAST\\_INSERT\\_ID\(](#page-1261-0) $\exp r$ ), the effect is undefined.)

If the previous statement returned an error, the value of  $\text{LAST INSERT ID}()$  is undefined. For transactional tables, if the statement is rolled back due to an error, the value of [LAST\\_INSERT\\_ID\(\)](#page-1261-0) is left undefined. For manual [ROLLBACK](#page-1455-0), the value of [LAST\\_INSERT\\_ID\(\)](#page-1261-0) is not restored to that before the transaction; it remains as it was at the point of the [ROLLBACK](#page-1455-0).

Prior to MySQL 5.7.3, this function was not replicated correctly if replication filtering rules were in use. (Bug #17234370, Bug #69861)

Within the body of a stored routine (procedure or function) or a trigger, the value of [LAST\\_INSERT\\_ID\(\)](#page-1261-0) changes the same way as for statements executed outside the body of these kinds of objects. The effect of a stored routine or trigger upon the value of LAST INSERT ID() that is seen by following statements depends on the kind of routine:

- If a stored procedure executes statements that change the value of  $\text{IAST}$  INSERT ID(), the changed value is seen by statements that follow the procedure call.
- For stored functions and triggers that change the value, the value is restored when the function or trigger ends, so following statements will not see a changed value.

The ID that was generated is maintained in the server on a *per-connection basis*. This means that the value returned by the function to a given client is the first AUTO\_INCREMENT value generated for most recent statement affecting an AUTO\_INCREMENT column by that client. This value cannot be affected by other clients, even if they generate AUTO\_INCREMENT values of their own. This behavior ensures that each client can retrieve its own ID without concern for the activity of other clients, and without the need for locks or transactions.

The value of [LAST\\_INSERT\\_ID\(\)](#page-1261-0) is not changed if you set the AUTO\_INCREMENT column of a row to a non-"magic" value (that is, a value that is not NULL and not 0).

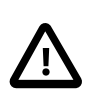

### **Important**

If you insert multiple rows using a single [INSERT](#page-1399-0) statement, [LAST\\_INSERT\\_ID\(\)](#page-1261-0) returns the value generated for the first inserted row only. The reason for this is to make it possible to reproduce easily the same [INSERT](#page-1399-0) statement against some other server.

For example:

```
mysql> USE test;
Database changed
mysql> CREATE TABLE t (
    -> id INT AUTO_INCREMENT NOT NULL PRIMARY KEY,
     -> name VARCHAR(10) NOT NULL
    -> );
Query OK, 0 rows affected (0.09 sec)
mysql> INSERT INTO t VALUES (NULL, 'Bob');
Query OK, 1 row affected (0.01 sec)
mysql> SELECT * FROM t;
+----+------+
| id | name |
+----+------+
```

```
| 1 | Bob |
 +----+------+
1 row in set (0.01 sec)
mysql> SELECT LAST_INSERT_ID();
+------------------+
| LAST_INSERT_ID() |
+------------------+
                 | 1 1+------------------+
1 row in set (0.00 sec)
mysql> INSERT INTO t VALUES
     -> (NULL, 'Mary'), (NULL, 'Jane'), (NULL, 'Lisa');
Query OK, 3 rows affected (0.00 sec)
Records: 3 Duplicates: 0 Warnings: 0
mysql> SELECT * FROM t;
+----+------+
| id | name |
+----+------+
| 1 | Bob
  2 | Mary
  3 | Jane
| 4 | Lisa |
+----+------+
4 rows in set (0.01 sec)
mysql> SELECT LAST_INSERT_ID();
+------------------+
| LAST_INSERT_ID() |
+------------------+
       \begin{array}{|c|c|c|c|c|c|}\n\hline\n2 & 2 & \end{array}+------------------+
1 row in set (0.00 sec)
```
Although the second [INSERT](#page-1399-0) statement inserted three new rows into  $t$ , the ID generated for the first of these rows was 2, and it is this value that is returned by [LAST\\_INSERT\\_ID\(\)](#page-1261-0) for the following [SELECT](#page-1422-0) statement.

If you use [INSERT IGNORE](#page-1399-0) and the row is ignored, the AUTO\_INCREMENT counter is not incremented and [LAST\\_INSERT\\_ID\(\)](#page-1261-0) returns 0, which reflects that no row was inserted.

If  $\epsilon_{XDT}$  is given as an argument to LAST INSERT ID(), the value of the argument is returned by the function and is remembered as the next value to be returned by LAST INSERT ID(). This can be used to simulate sequences:

1. Create a table to hold the sequence counter and initialize it:

```
mysql> CREATE TABLE sequence (id INT NOT NULL);
mysql> INSERT INTO sequence VALUES (0);
```
2. Use the table to generate sequence numbers like this:

```
mysql> UPDATE sequence SET id=LAST_INSERT_ID(id+1);
mysql> SELECT LAST_INSERT_ID();
```
The [UPDATE](#page-1453-0) statement increments the sequence counter and causes the next call to [LAST\\_INSERT\\_ID\(\)](#page-1261-0) to return the updated value. The [SELECT](#page-1422-0) statement retrieves that value. The [mysql\\_insert\\_id\(\)](#page-2519-0) C API function can also be used to get the value. See Section 21.8.7.38, "[mysql\\_insert\\_id\(\)](#page-2519-0)".

You can generate sequences without calling [LAST\\_INSERT\\_ID\(\)](#page-1261-0), but the utility of using the function this way is that the ID value is maintained in the server as the last automatically generated value. It is multi-user safe because multiple clients can issue the [UPDATE](#page-1453-0) statement and get their

own sequence value with the [SELECT](#page-1422-0) statement (or [mysql\\_insert\\_id\(\)](#page-2519-0)), without affecting or being affected by other clients that generate their own sequence values.

Note that [mysql\\_insert\\_id\(\)](#page-2519-0) is only updated after [INSERT](#page-1399-0) and [UPDATE](#page-1453-0) statements, so you cannot use the C API function to retrieve the value for  $\text{LAST\_INSERT\_ID}(expr)$  after executing other SQL statements like [SELECT](#page-1422-0) or [SET](#page-1556-0).

<span id="page-1264-0"></span>• [ROW\\_COUNT\(\)](#page-1264-0)

In MySQL 5.7, ROW COUNT() returns a value as follows:

- DDL statements: 0. This applies to statements such as [CREATE TABLE](#page-1353-0) or [DROP TABLE](#page-1388-0).
- DML statements other than [SELECT](#page-1422-0): The number of affected rows. This applies to statements such as [UPDATE](#page-1453-0), [INSERT](#page-1399-0), or [DELETE](#page-1393-0) (as before), but now also to statements such as [ALTER](#page-1323-0) [TABLE](#page-1323-0) and [LOAD DATA INFILE](#page-1406-0).
- [SELECT](#page-1422-0): -1 if the statement returns a result set, or the number of rows "affected" if it does not. For example, for SELECT \* FROM t1, ROW COUNT() returns -1. For SELECT \* FROM t1 INTO OUTFILE 'file name', ROW COUNT() returns the number of rows written to the file.
- STGNAL statements: 0.

For [UPDATE](#page-1453-0) statements, the affected-rows value by default is the number of rows actually changed. If you specify the CLIENT\_FOUND\_ROWS flag to [mysql\\_real\\_connect\(\)](#page-2536-0) when connecting to [mysqld](#page-262-0), the affected-rows value is the number of rows "found"; that is, matched by the WHERE clause.

For [REPLACE](#page-1420-0) statements, the affected-rows value is 2 if the new row replaced an old row, because in this case, one row was inserted after the duplicate was deleted.

For INSERT . . . ON DUPLICATE KEY UPDATE statements, the affected-rows value per row is 1 if the row is inserted as a new row, 2 if an existing row is updated, and 0 if an existing row is set to its current values. If you specify the  $CLIENT$   $FOUND$  ROWS flag, the affected-rows value is 1 (not 0) if an existing row is set to its current values.

The ROW COUNT() value is similar to the value from the mysql affected rows() C API function and the row count that the  $m \times a \cdot l$  client displays following statement execution.

```
mysql> INSERT INTO t VALUES(1),(2),(3);
Query OK, 3 rows affected (0.00 sec)
Records: 3 Duplicates: 0 Warnings: 0
mysql> SELECT ROW_COUNT();
+-------------+
| ROW_COUNT() |
+-------------+
           \overline{\phantom{0}3} |
+-------------+
1 row in set (0.00 sec)
mysql> DELETE FROM t WHERE i IN(1,2);
Query OK, 2 rows affected (0.00 sec)
mysql> SELECT ROW_COUNT();
+-------------+
| ROW_COUNT() |
+-------------+
            |2|+-------------+
1 row in set (0.00 sec)
```
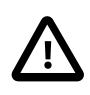

### **Important**

ROW COUNT() is not replicated reliably using statement-based replication. This function is automatically replicated using row-based replication.

<span id="page-1265-0"></span>• [SCHEMA\(\)](#page-1265-0)

This function is a synonym for [DATABASE\(\)](#page-1260-0).

<span id="page-1265-1"></span>• [SESSION\\_USER\(\)](#page-1265-1)

```
USER() is a synonym for USER().
```
<span id="page-1265-3"></span>• [SYSTEM\\_USER\(\)](#page-1265-3)

```
USER() is a synonym for USER().
```
<span id="page-1265-2"></span>• [USER\(\)](#page-1265-2)

Returns the current MySQL user name and host name as a string in the  $\text{utf8}$  character set.

mysql> **SELECT USER();** -> 'davida@localhost'

The value indicates the user name you specified when connecting to the server, and the client host from which you connected. The value can be different from that of CURRENT USER().

You can extract only the user name part like this:

```
mysql> SELECT SUBSTRING_INDEX(USER(),'@',1);
        -> 'davida'
```
<span id="page-1265-4"></span>• [VERSION\(\)](#page-1265-4)

Returns a string that indicates the MySQL server version. The string uses the  $\text{utf3}$  character set. The value might have a suffix in addition to the [version](#page-607-0) number. See the description of the version system variable in [Section 5.1.4, "Server System Variables"](#page-498-0).

This function is unsafe for statement-based replication. In MySQL 5.7, a warning is logged if you use this function when [binlog\\_format](#page-2113-0) is set to STATEMENT. (Bug #47995)

mysql> **SELECT VERSION();** -> '5.7.5-standard'

# **12.15 Functions Used with Global Transaction IDs**

The functions described in this section are used with GTID-based replication. It is important to keep in mind that all of these functions take string representations of GTID sets as arguments—as such, the GTID sets must always be quoted when used with them.

The union of two GTID sets is simply their representations as strings, joined together with an interposed comma. In other words, you can define a very simple function for obtaining the union of two GTID sets, similar to that created here:

```
CREATE FUNCTION GTID_UNION(g1 TEXT, g2 TEXT) 
    RETURNS TEXT DETERMINISTIC
    RETURN CONCAT(g1, ', ', g2);
```
For more information about GTIDs and how these GTID functions are used in practice, see [Section 16.1.3, "Replication with Global Transaction Identifiers"](#page-2050-0).

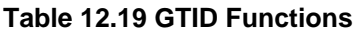

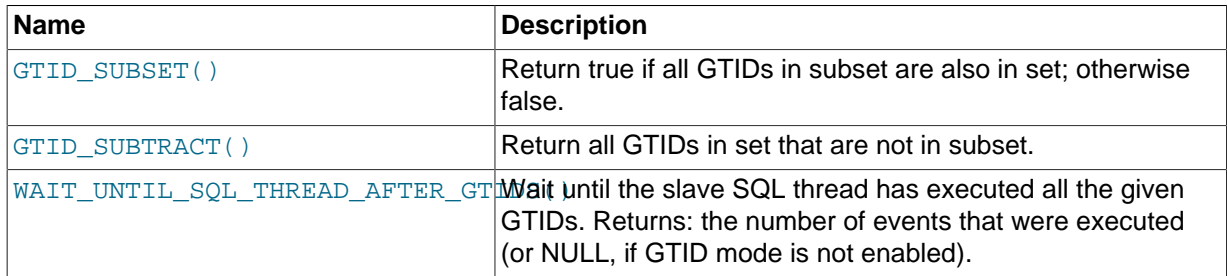

<span id="page-1266-0"></span>• GTID SUBSET(subset,set)

Given two sets of global transaction IDs  $subset$  and  $set$ , returns true if all GTIDs in  $subset$  are also in set. Returns false otherwise.

The GTID sets used with this function are represented as strings, as shown in the following examples:

```
mysql> SELECT GTID_SUBSET('3E11FA47-71CA-11E1-9E33-C80AA9429562:23',
    -> '3E11FA47-71CA-11E1-9E33-C80AA9429562:21-57')\G
*************************** 1. row ***************************
GTID_SUBSET('3E11FA47-71CA-11E1-9E33-C80AA9429562:23', 
     '3E11FA47-71CA-11E1-9E33-C80AA9429562:21-57'): 1
1 row in set (0.00 sec)
mysql> SELECT GTID_SUBSET('3E11FA47-71CA-11E1-9E33-C80AA9429562:23-25',
       -> '3E11FA47-71CA-11E1-9E33-C80AA9429562:21-57')\G
*************************** 1. row ***************************
GTID_SUBSET('3E11FA47-71CA-11E1-9E33-C80AA9429562:23-25', 
     '3E11FA47-71CA-11E1-9E33-C80AA9429562:21-57'): 1
1 row in set (0.00 sec)
mysql> SELECT GTID_SUBSET('3E11FA47-71CA-11E1-9E33-C80AA9429562:20-25',
       -> '3E11FA47-71CA-11E1-9E33-C80AA9429562:21-57')\G
*************************** 1. row ***************************
GTID_SUBSET('3E11FA47-71CA-11E1-9E33-C80AA9429562:20-25', 
     '3E11FA47-71CA-11E1-9E33-C80AA9429562:21-57'): 0
1 row in set (0.00 sec)
```
<span id="page-1266-1"></span>• GTID SUBTRACT(set, subset)

Given two sets of global transaction IDs  $subset$  and  $set$ , returns only those GTIDs from  $set$  that are not in subset.

All GTID sets used with this function are represented as strings and must be quoted, as shown in these examples:

```
mysql> SELECT GTID_SUBTRACT('3E11FA47-71CA-11E1-9E33-C80AA9429562:21-57',
    -> '3E11FA47-71CA-11E1-9E33-C80AA9429562:21')\G
*************************** 1. row ***************************
GTID_SUBTRACT('3E11FA47-71CA-11E1-9E33-C80AA9429562:21-57', 
     '3E11FA47-71CA-11E1-9E33-C80AA9429562:21'): 3e11fa47-71ca-11e1-9e33-c80aa9429562:22-57
1 row in set (0.00 sec)
mysql> SELECT GTID_SUBTRACT('3E11FA47-71CA-11E1-9E33-C80AA9429562:21-57',
    -> '3E11FA47-71CA-11E1-9E33-C80AA9429562:20-25')\G
     *************************** 1. row ***************************
GTID_SUBTRACT('3E11FA47-71CA-11E1-9E33-C80AA9429562:21-57', 
     '3E11FA47-71CA-11E1-9E33-C80AA9429562:20-25'): 3e11fa47-71ca-11e1-9e33-c80aa9429562:26-57
1 row in set (0.00 sec)
mysql> SELECT GTID_SUBTRACT('3E11FA47-71CA-11E1-9E33-C80AA9429562:21-57',
  -> '3E11FA47-71CA-11E1-9E33-C80AA9429562:23-24')\G
*************************** 1. row ***************************
GTID_SUBTRACT('3E11FA47-71CA-11E1-9E33-C80AA9429562:21-57',
```

```
 '3E11FA47-71CA-11E1-9E33-C80AA9429562:23-24'): 3e11fa47-71ca-11e1-9e33-c80aa9429562:21-22:25-57
1 row in set (0.01 sec)
```
<span id="page-1267-0"></span>• WAIT UNTIL SQL THREAD AFTER GTIDS(qtid set[, timeout])

Wait until the slave SQL thread has executed all of the transactions whose global transaction identifiers are contained in  $qtid$  set (see [Section 16.1.3.1, "GTID Concepts",](#page-2051-0) for a definition of "GTID sets"), or until  $timeout$  seconds have elapsed, whichever occurs first.  $timeout$  is optional; the default timeout is 0 seconds, in which case the master simply waits until all of the transactions in the GTID set have been executed.

For more information, see [Section 16.1.3, "Replication with Global Transaction Identifiers"](#page-2050-0).

GTID sets used with this function are represented as strings and so must be quoted as shown in the following example:

```
mysql> SELECT WAIT_UNTIL_SQL_THREAD_AFTER_GTIDS('3E11FA47-71CA-11E1-9E33-C80AA9429562:1-5');
        -> 5
```
The return value is the number of transactional events that were executed. If GTID-based replication is not active (that is, if the value of the gtid mode variable is  $\text{OFF}$ ), then this value is undefined and thus WAIT\_UNTIL\_SOL\_THREAD\_AFTER\_GTIDS() returns NULL.

# **12.16 Miscellaneous Functions**

#### **Table 12.20 Miscellaneous Functions**

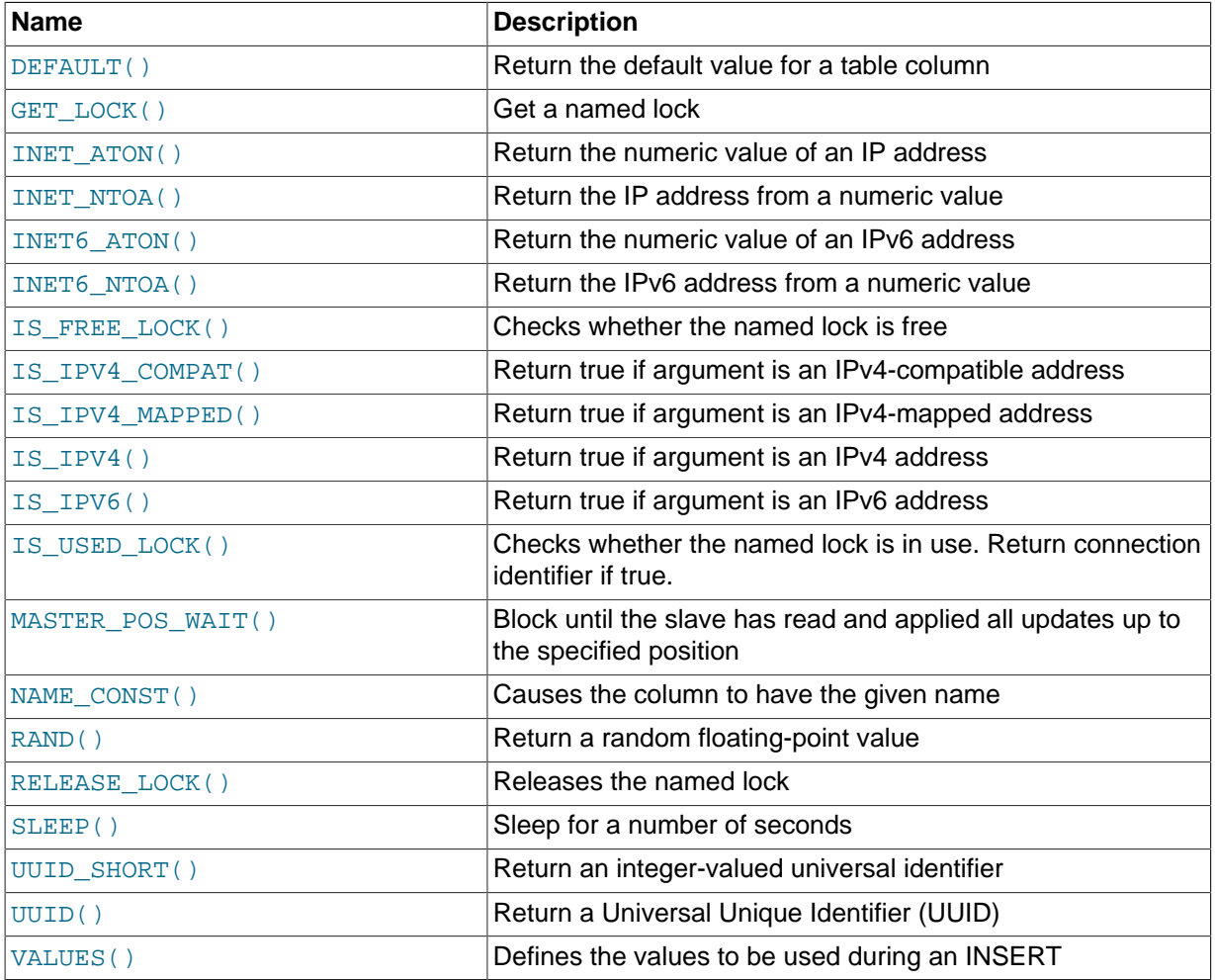

<span id="page-1267-1"></span>• DEFAULT([col\\_name](#page-1267-1))

Returns the default value for a table column. An error results if the column has no default value.

mysql> **UPDATE t SET i = DEFAULT(i)+1 WHERE id < 100;**

• FORMAT $(X,D)$ 

Formats the number x to a format like  $\pm 1$ ,  $\pm 1$ ,  $\pm 1$ ,  $\pm 1$ ,  $\pm 1$ , rounded to  $D$  decimal places, and returns the result as a string. For details, see [Section 12.5, "String Functions".](#page-1161-0)

<span id="page-1268-0"></span>GET LOCK(str,timeout)

Tries to obtain a lock with a name given by the string  $str$ , using a timeout of  $timeout$  seconds. Returns 1 if the lock was obtained successfully,  $0$  if the attempt timed out (for example, because another client has previously locked the name), or NULL if an error occurred (such as running out of memory or the thread was killed with [mysqladmin kill](#page-313-0)). If you have a lock obtained with [GET\\_LOCK\(\)](#page-1268-0), it is released when you execute [RELEASE\\_LOCK\(\)](#page-1272-2), execute a new [GET\\_LOCK\(\)](#page-1268-0), or your connection terminates (either normally or abnormally). Locks obtained with [GET\\_LOCK\(\)](#page-1268-0) do not interact with transactions. That is, committing a transaction does not release any such locks obtained during the transaction.

This function can be used to implement application locks or to simulate record locks. Names are locked on a server-wide basis. If a name has been locked by one client, [GET\\_LOCK\(\)](#page-1268-0) blocks any request by another client for a lock with the same name. This enables clients that agree on a given lock name to use the name to perform cooperative advisory locking. But be aware that it also enables a client that is not among the set of cooperating clients to lock a name, either inadvertently or deliberately, and thus prevent any of the cooperating clients from locking that name. One way to reduce the likelihood of this is to use lock names that are database-specific or application-specific. For example, use lock names of the form  $db$  name.str or app\_name.str.

```
mysql> SELECT GET_LOCK('lock1',10);
         \rightarrow 1
mysql> SELECT IS_FREE_LOCK('lock2');
         \rightarrow 1
mysql> SELECT GET_LOCK('lock2',10);
         -5 1
mysql> SELECT RELEASE_LOCK('lock2');
         \rightarrow 1
mysql> SELECT RELEASE_LOCK('lock1');
         \rightarrow NULL
```
The second [RELEASE\\_LOCK\(\)](#page-1272-2) call returns NULL because the lock 'lock1' was automatically released by the second GET LOCK() call.

If multiple clients are waiting for a lock, the order in which they will acquire it is undefined and depends on factors such as the thread library in use. In particular, applications should not assume that clients will acquire the lock in the same order that they issued the lock requests.

This function is unsafe for statement-based replication. In MySQL 5.7, a warning is logged if you use this function when  $binlog$  format is set to STATEMENT. (Bug #47995)

<span id="page-1268-1"></span>INET ATON(expr)

Given the dotted-quad representation of an IPv4 network address as a string, returns an integer that represents the numeric value of the address in network byte order (big endian). INET ATON() returns NULL if it does not understand its argument.

```
mysql> SELECT INET_ATON('10.0.5.9');
         -> 167773449
```
For this example, the return value is calculated as  $10 \times 256^3 + 0 \times 256^2 + 5 \times 256 + 9$ .

[INET\\_ATON\(\)](#page-1268-1) may or may not return a non-NULL result for short-form IP addresses (such as '127.1' as a representation of '127.0.0.1'). Because of this, [INET\\_ATON\(\)](#page-1268-1)a should not be used for such addresses.

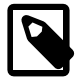

#### **Note**

To store values generated by [INET\\_ATON\(\)](#page-1268-1), use an INT UNSIGNED column rather than [INT](#page-1106-0), which is signed. If you use a signed column, values corresponding to IP addresses for which the first octet is greater than 127 cannot be stored correctly. See [Section 11.2.6, "Out-of-Range and Overflow](#page-1108-0) [Handling".](#page-1108-0)

```
INET_NTOA(expr)
```
Given a numeric IPv4 network address in network byte order, returns the dotted-quad string representation of the address as a nonbinary string in the connection character set. [INET\\_NTOA\(\)](#page-1269-0) returns NULL if it does not understand its argument.

```
mysql> SELECT INET_NTOA(167773449);
         \rightarrow '10.0.5.9'
```

```
INET6 ATON(expr)
```
Given an IPv6 or IPv4 network address as a string, returns a binary string that represents the numeric value of the address in network byte order (big endian). Because numeric-format IPv6 addresses require more bytes than the largest integer type, the representation returned by this function has the [VARBINARY](#page-1123-0) data type: VARBINARY  $(16)$  for IPv6 addresses and VARBINARY  $(4)$ for IPv4 addresses. If the argument is not a valid address, INET6 ATON() returns NULL.

The following examples use  $HEX()$  to display the  $INET6_ATON()$  result in printable form:

```
mysql> SELECT HEX(INET6_ATON('fdfe::5a55:caff:fefa:9089'));
        -> 'FDFE0000000000005A55CAFFFEFA9089'
mysql> SELECT HEX(INET6_ATON('10.0.5.9'));
         -> '0A000509'
```
INET6\_ATON() observes several constraints on valid arguments. These are given in the following list along with examples.

- A trailing zone ID is not permitted, as in  $f \in 80:381$  or  $f \in 80:38$ eth0.
- A trailing network mask is not permitted, as in  $2001:45f:3:ba::/64$  or  $192.168.1.0/24$ .
- For values representing IPv4 addresses, only classless addresses are supported. Classful addresses such as 192.168.1 are rejected. A trailing port number is not permitted, as in 192.168.1.2:8080. Hexadecimal numbers in address components are not permitted, as in 192.0xa0.1.2. Octal numbers are not supported: 192.168.010.1 is treated as 192.168.10.1, not 192.168.8.1. These IPv4 constraints also apply to IPv6 addresses that have IPv4 address parts, such as IPv4-compatible or IPv4-mapped addresses.

To convert an IPv4 address  $\exp r$  represented in numeric form as an [INT](#page-1106-0) value to an IPv6 address represented in numeric form as a [VARBINARY](#page-1123-0) value, use this expression:

INET6\_ATON(INET\_NTOA(expr))

For example:

```
mysql> SELECT HEX(INET6_ATON(INET_NTOA(167773449)));
        -> '0A000509'
```
<span id="page-1270-0"></span>• [INET6\\_NTOA\(](#page-1270-0)expr)

Given an IPv6 or IPv4 network address represented in numeric form as a binary string, returns the string representation of the address as a nonbinary string in the connection character set. If the argument is not a valid address, [INET6\\_NTOA\(\)](#page-1270-0) returns NULL.

[INET6\\_NTOA\(\)](#page-1270-0) has these properties:

- It does not use operating system functions to perform conversions, thus the output string is platform independent.
- The return string has a maximum length of 39  $(4 \times 8 + 7)$ . Given this statement:

```
CREATE TABLE t AS SELECT INET6_NTOA(expr) AS c1;
```
The resulting table would have this definition:

CREATE TABLE t (c1 VARCHAR(39) CHARACTER SET utf8 DEFAULT NULL);

• The return string uses lowercase letters for IPv6 addresses.

```
mysql> SELECT INET6_NTOA(INET6_ATON('fdfe::5a55:caff:fefa:9089'));
         -> 'fdfe::5a55:caff:fefa:9089'
mysql> SELECT INET6_NTOA(INET6_ATON('10.0.5.9'));
        - > '10.0.5.9'mysql> SELECT INET6_NTOA(UNHEX('FDFE0000000000005A55CAFFFEFA9089'));
         -> 'fdfe::5a55:caff:fefa:9089'
mysql> SELECT INET6_NTOA(UNHEX('0A000509'));
       \rightarrow '10.0.5.9'
```
<span id="page-1270-1"></span>• [IS\\_FREE\\_LOCK\(](#page-1270-1)str)

Checks whether the lock named  $str$  is free to use (that is, not locked). Returns 1 if the lock is free (no one is using the lock), 0 if the lock is in use, and NULL if an error occurs (such as an incorrect argument).

This function is unsafe for statement-based replication. In MySQL 5.7, a warning is logged if you use this function when [binlog\\_format](#page-2113-0) is set to STATEMENT. (Bug #47995)

```
• IS_IPV4(expr)
```
Returns 1 if the argument is a valid IPv4 address specified as a string, 0 otherwise.

```
mysql> SELECT IS_IPV4('10.0.5.9'), IS_IPV4('10.0.5.256');
        \rightarrow 1, 0
```
For a given argument, if IS IPV4() returns 1, INET ATON() (and INET6 ATON()) will return non-NULL. The converse statement is not true: In some cases, [INET\\_ATON\(\)](#page-1268-1) returns non-NULL when [IS\\_IPV4\(\)](#page-1270-3) returns 0.

As implied by the preceding remarks, IS IPV4() is more strict than INET ATON() about what constitutes a valid IPv4 address, so it may be useful for applications that need to perform strong checks against invalid values. Alternatively, use [INET6\\_ATON\(\)](#page-1269-1) to convert IPv4 addresses to internal form and check for a NULL result (which indicates an invalid address). INET6  $\text{ATON}$ () is equally strong as [IS\\_IPV4\(\)](#page-1270-3) about checking IPv4 addresses.

```
• IS IPV4 COMPAT(expr)
```
This function takes an IPv6 address represented in numeric form as a binary string, as returned by [INET6\\_ATON\(\)](#page-1269-1). It returns 1 if the argument is a valid IPv4-compatible IPv6 address, 0 otherwise. IPv4-compatible addresses have the form  $:ipv4$  address.

```
mysql> SELECT IS_IPV4_COMPAT(INET6_ATON('::10.0.5.9'));
        \rightarrow 1
mysql> SELECT IS_IPV4_COMPAT(INET6_ATON('::ffff:10.0.5.9'));
        \rightarrow 0
```
The IPv4 part of an IPv4-compatible address can also be represented using hexadecimal notation. For example, 192.168.0.1 has this raw hexadecimal value:

```
mysql> SELECT HEX(INET6_ATON('192.168.0.1'));
         - > \cdot \cap 0A80001 \cdot
```
Expressed in IPv4-compatible form,  $: 192.168.0.1$  is equivalent to  $: c0a8:0001$  or (without leading zeros)  $: :c0a8:1$ 

```
mysql> SELECT
   -> IS IPV4 COMPAT(INET6 ATON('::192.168.0.1')),
    -> IS_IPV4_COMPAT(INET6_ATON('::c0a8:0001')),
    -> IS_IPV4_COMPAT(INET6_ATON('::c0a8:1'));
        -> 1, 1, 1
```
<span id="page-1271-0"></span>• IS IPV4 MAPPED(expr)

This function takes an IPv6 address represented in numeric form as a binary string, as returned by INET6 ATON(). It returns 1 if the argument is a valid IPv4-mapped IPv6 address, 0 otherwise. IPv4mapped addresses have the form  $::fft:ipv4$  address.

```
mysql> SELECT IS_IPV4_MAPPED(INET6_ATON('::10.0.5.9'));
        \rightarrow 0
mysql> SELECT IS_IPV4_MAPPED(INET6_ATON('::ffff:10.0.5.9'));
         \rightarrow 1
```
As with IS\_IPV4\_COMPAT() the IPv4 part of an IPv4-mapped address can also be represented using hexadecimal notation:

```
mysql> SELECT
    -> IS_IPV4_MAPPED(INET6_ATON('::ffff:192.168.0.1')),
     -> IS_IPV4_MAPPED(INET6_ATON('::ffff:c0a8:0001')),
     -> IS_IPV4_MAPPED(INET6_ATON('::ffff:c0a8:1'));
        \rightarrow 1, 1, 1
```
<span id="page-1271-1"></span>• IS IPV6(expr)

Returns 1 if the argument is a valid IPv6 address specified as a string, 0 otherwise. This function does not consider IPv4 addresses to be valid IPv6 addresses.

```
mysql> SELECT IS_IPV6('10.0.5.9'), IS_IPV6('::1');
       -> 0, 1
```
For a given argument, if  $IS\_IPV6()$  returns 1, [INET6\\_ATON\(\)](#page-1269-1) will return non-NULL.

<span id="page-1271-2"></span>• IS USED LOCK(str)

Checks whether the lock named  $str$  is in use (that is, locked). If so, it returns the connection identifier of the client that holds the lock. Otherwise, it returns NULL.

This function is unsafe for statement-based replication. In MySQL 5.7, a warning is logged if you use this function when binlog format is set to STATEMENT. (Bug #47995)

<span id="page-1272-0"></span>[MASTER\\_POS\\_WAIT\(](#page-1272-0)log\_name,log\_pos[,timeout])

This function is useful for control of master/slave synchronization. It blocks until the slave has read and applied all updates up to the specified position in the master log. The return value is the number of log events the slave had to wait for to advance to the specified position. The function returns NULL if the slave SQL thread is not started, the slave's master information is not initialized, the arguments are incorrect, or an error occurs. It returns -1 if the timeout has been exceeded. If the slave SQL thread stops while [MASTER\\_POS\\_WAIT\(\)](#page-1272-0) is waiting, the function returns NULL. If the slave is past the specified position, the function returns immediately.

If a timeout value is specified, [MASTER\\_POS\\_WAIT\(\)](#page-1272-0) stops waiting when timeout seconds have elapsed.  $timeout$  must be greater than 0; a zero or negative  $timeout$  means no timeout.

This function is unsafe for statement-based replication. In MySQL 5.7, a warning is logged if you use this function when [binlog\\_format](#page-2113-0) is set to STATEMENT. (Bug #47995)

<span id="page-1272-1"></span>• [NAME\\_CONST\(](#page-1272-1)name, value)

Returns the given value. When used to produce a result set column,  $NAME$  CONST() causes the column to have the given name. The arguments should be constants.

```
mysql> SELECT NAME_CONST('myname', 14);
+--------+
 | myname |
+--------+
     \vert 14 \vert+--------+
```
This function is for internal use only. The server uses it when writing statements from stored programs that contain references to local program variables, as described in [Section 18.7, "Binary](#page-2282-0) [Logging of Stored Programs"](#page-2282-0), You might see this function in the output from [mysqlbinlog](#page-401-0).

<span id="page-1272-2"></span>• [RELEASE\\_LOCK\(](#page-1272-2)str)

Releases the lock named by the string  $str$  that was obtained with GET LOCK(). Returns 1 if the lock was released, 0 if the lock was not established by this thread (in which case the lock is not released), and NULL if the named lock did not exist. The lock does not exist if it was never obtained by a call to [GET\\_LOCK\(\)](#page-1268-0) or if it has previously been released.

The [DO](#page-1397-0) statement is convenient to use with [RELEASE\\_LOCK\(\)](#page-1272-2). See [Section 13.2.3, "](#page-1397-0)DO Syntax".

This function is unsafe for statement-based replication. In MySQL 5.7, a warning is logged if you use this function when [binlog\\_format](#page-2113-0) is set to STATEMENT. (Bug #47995)

<span id="page-1272-3"></span>• SLEEP([duration](#page-1272-3))

Sleeps (pauses) for the number of seconds given by the duration argument, then returns 0. If  $SLEEP()$  is interrupted, it returns 1. The duration may have a fractional part. If the argument is  $NULL$ or negative, [SLEEP\(\)](#page-1272-3) produces a warning, or an error in strict SQL mode.

This function is unsafe for statement-based replication. In MySQL 5.7, a warning is logged if you use this function when [binlog\\_format](#page-2113-0) is set to STATEMENT. (Bug #47995)

<span id="page-1272-4"></span>• [UUID\(\)](#page-1272-4)

Returns a Universal Unique Identifier (UUID) generated according to "DCE 1.1: Remote Procedure Call" (Appendix A) CAE (Common Applications Environment) Specifications published by The Open Group in October 1997 (Document Number C706, [http://www.opengroup.org/public/pubs/catalog/](http://www.opengroup.org/public/pubs/catalog/c706.htm) [c706.htm](http://www.opengroup.org/public/pubs/catalog/c706.htm)).

A UUID is designed as a number that is globally unique in space and time. Two calls to [UUID\(\)](#page-1272-4) are expected to generate two different values, even if these calls are performed on two separate computers that are not connected to each other.

A UUID is a 128-bit number represented by a  $\text{utf3 string}$  of five hexadecimal numbers in aaaaaaaa-bbbb-cccc-dddd-eeeeeeeeeeee format:

- The first three numbers are generated from a timestamp.
- The fourth number preserves temporal uniqueness in case the timestamp value loses monotonicity (for example, due to daylight saving time).
- The fifth number is an IEEE 802 node number that provides spatial uniqueness. A random number is substituted if the latter is not available (for example, because the host computer has no Ethernet card, or we do not know how to find the hardware address of an interface on your operating system). In this case, spatial uniqueness cannot be guaranteed. Nevertheless, a collision should have very low probability.

Currently, the MAC address of an interface is taken into account only on FreeBSD and Linux. On other operating systems, MySQL uses a randomly generated 48-bit number.

```
mysql> SELECT UUID();
         -> '6ccd780c-baba-1026-9564-0040f4311e29'
```
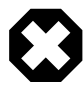

# **Warning**

Although [UUID\(\)](#page-1272-4) values are intended to be unique, they are not necessarily unguessable or unpredictable. If unpredictability is required, UUID values should be generated some other way.

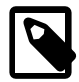

### **Note**

[UUID\(\)](#page-1272-4) does not work with statement-based replication.

<span id="page-1273-0"></span>UUID SHORT()

Returns a "short" universal identifier as a 64-bit unsigned integer (rather than a string-form 128-bit identifier as returned by the  $UUD()$  function).

The value of [UUID\\_SHORT\(\)](#page-1273-0) is guaranteed to be unique if the following conditions hold:

- The [server\\_id](#page-585-0) of the current host is unique among your set of master and slave servers
- [server\\_id](#page-585-0) is between 0 and 255
- You do not set back your system time for your server between  $m_y$ sqld restarts
- You do not invoke [UUID\\_SHORT\(\)](#page-1273-0) on average more than 16 million times per second between [mysqld](#page-262-0) restarts

The [UUID\\_SHORT\(\)](#page-1273-0) return value is constructed this way:

```
 (server_id & 255) << 56
+ (server_startup_time_in_seconds << 24)
+ incremented_variable++;
```

```
mysql> SELECT UUID_SHORT();
```

```
 -> 92395783831158784
```
Note that UUID SHORT() does not work with statement-based replication.

<span id="page-1274-0"></span>• VALUES(col name)

In an [INSERT ... ON DUPLICATE KEY UPDATE](#page-1405-0) statement, you can use the VALUES (col\_name) function in the [UPDATE](#page-1453-0) clause to refer to column values from the [INSERT](#page-1399-0) portion of the statement. In other words, VALUES ( $col_name$ ) in the [UPDATE](#page-1453-0) clause refers to the value of  $col\_name$  that would be inserted, had no duplicate-key conflict occurred. This function is especially useful in multiple-row inserts. The [VALUES\(\)](#page-1274-0) function is meaningful only in the ON DUPLICATE KEY UPDATE clause of [INSERT](#page-1399-0) statements and returns NULL otherwise. See Section 13.2.5.3, "[INSERT ... ON DUPLICATE KEY UPDATE](#page-1405-0) Syntax".

mysql> **INSERT INTO table (a,b,c) VALUES (1,2,3),(4,5,6)** -> **ON DUPLICATE KEY UPDATE c=VALUES(a)+VALUES(b);**

# **12.17 Functions and Modifiers for Use with GROUP BY Clauses**

# **12.17.1 GROUP BY (Aggregate) Functions**

# **Table 12.21 Aggregate (GROUP BY) Functions**

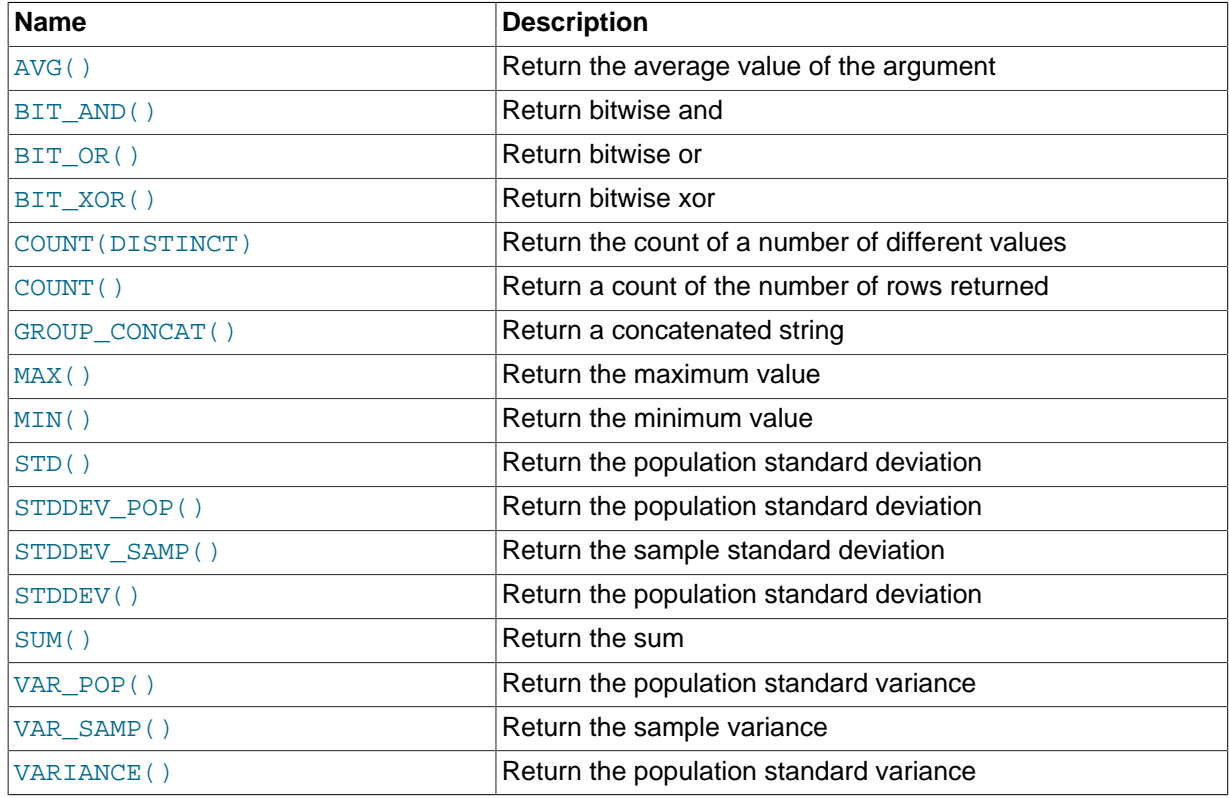

This section describes group (aggregate) functions that operate on sets of values. Unless otherwise stated, group functions ignore NULL values.

If you use a group function in a statement containing no GROUP  $BY$  clause, it is equivalent to grouping on all rows. For more information, see [Section 12.17.3, "MySQL Extensions to](#page-1281-0) GROUP BY".

For numeric arguments, the variance and standard deviation functions return a [DOUBLE](#page-1107-0) value. The [SUM\(\)](#page-1278-1) and [AVG\(\)](#page-1275-0) functions return a [DECIMAL](#page-1106-1) value for exact-value arguments (integer or DECIMAL), and a [DOUBLE](#page-1107-0) value for approximate-value arguments ([FLOAT](#page-1107-0) or DOUBLE).

The [SUM\(\)](#page-1278-1) and [AVG\(\)](#page-1275-0) aggregate functions do not work with temporal values. (They convert the values to numbers, losing everything after the first nonnumeric character.) To work around this problem,

convert to numeric units, perform the aggregate operation, and convert back to a temporal value. Examples:

```
SELECT SEC_TO_TIME(SUM(TIME_TO_SEC(time_col))) FROM tbl_name;
SELECT FROM_DAYS(SUM(TO_DAYS(date_col))) FROM tbl_name;
```
Functions such as  $SUM()$  or  $AVG()$  that expect a numeric argument cast the argument to a number if necessary. For [SET](#page-1128-0) or [ENUM](#page-1126-0) values, the cast operation causes the underlying numeric value to be used.

<span id="page-1275-0"></span>• [AVG\(\[DISTINCT\]](#page-1275-0) expr)

Returns the average value of  $\exp r$ . The DISTINCT option can be used to return the average of the distinct values of expr.

[AVG\(\)](#page-1275-0) returns NULL if there were no matching rows.

```
mysql> SELECT student_name, AVG(test_score)
    -> FROM student
    -> GROUP BY student_name;
```
<span id="page-1275-1"></span>• BIT AND(expr)

Returns the bitwise AND of all bits in  $\exp r$ . The calculation is performed with 64-bit ([BIGINT](#page-1106-0)) precision.

This function returns 18446744073709551615 if there were no matching rows. (This is the value of an unsigned [BIGINT](#page-1106-0) value with all bits set to 1.)

<span id="page-1275-2"></span>• BIT OR(expr)

Returns the bitwise OR of all bits in  $\exp r$ . The calculation is performed with 64-bit ([BIGINT](#page-1106-0)) precision.

This function returns 0 if there were no matching rows.

<span id="page-1275-3"></span>• BIT XOR(expr)

Returns the bitwise [XOR](#page-1157-0) of all bits in  $\exp r$ . The calculation is performed with 64-bit ([BIGINT](#page-1106-0)) precision.

This function returns 0 if there were no matching rows.

<span id="page-1275-4"></span>• [COUNT\(](#page-1275-4)expr)

Returns a count of the number of non-NULL values of  $\exp r$  in the rows retrieved by a [SELECT](#page-1422-0) statement. The result is a [BIGINT](#page-1106-0) value.

[COUNT\(\)](#page-1275-4) returns 0 if there were no matching rows.

```
mysql> SELECT student.student_name,COUNT(*)
    -> FROM student,course
    -> WHERE student.student_id=course.student_id
    -> GROUP BY student_name;
```
 $C\text{OUT}(*)$  is somewhat different in that it returns a count of the number of rows retrieved, whether or not they contain NULL values.

 $COUNT(*)$  is optimized to return very quickly if the  $SELECT$  retrieves from one table, no other columns are retrieved, and there is no WHERE clause. For example:

```
mysql> SELECT COUNT(*) FROM student;
```
This optimization applies only to MyISAM tables only, because an exact row count is stored for this storage engine and can be accessed very quickly. For transactional storage engines such as InnoDB, storing an exact row count is more problematic because multiple transactions may be occurring, each of which may affect the count.

<span id="page-1276-0"></span>• [COUNT\(DISTINCT](#page-1275-4) expr,[expr...])

Returns a count of the number of rows with different non- $NULL$  expr values.

[COUNT\(DISTINCT\)](#page-1275-4) returns 0 if there were no matching rows.

```
mysql> SELECT COUNT(DISTINCT results) FROM student;
```
In MySQL, you can obtain the number of distinct expression combinations that do not contain NULL by giving a list of expressions. In standard SQL, you would have to do a concatenation of all expressions inside [COUNT\(DISTINCT ...\)](#page-1275-4).

<span id="page-1276-1"></span>• [GROUP\\_CONCAT\(](#page-1276-1)expr)

This function returns a string result with the concatenated non-NULL values from a group. It returns NULL if there are no non-NULL values. The full syntax is as follows:

```
GROUP CONCAT([DISTINCT] expr [,expr ...]
              [ORDER BY {unsigned_integer | col_name | expr}
                 [ASC | DESC] [,col_name ...]]
              [SEPARATOR str_val])
```

```
mysql> SELECT student_name,
    -> GROUP_CONCAT(test_score)
    -> FROM student
    -> GROUP BY student_name;
```
Or:

```
mysql> SELECT student_name,
    -> GROUP_CONCAT(DISTINCT test_score
    -> ORDER BY test_score DESC SEPARATOR ' ')
    -> FROM student
         GROUP BY student name;
```
In MySQL, you can get the concatenated values of expression combinations. To eliminate duplicate values, use the DISTINCT clause. To sort values in the result, use the ORDER BY clause. To sort in reverse order, add the DESC (descending) keyword to the name of the column you are sorting by in the ORDER BY clause. The default is ascending order; this may be specified explicitly using the ASC keyword. The default separator between values in a group is comma (","). To specify a separator explicitly, use SEPARATOR followed by the string literal value that should be inserted between group values. To eliminate the separator altogether, specify SEPARATOR ''.

The result is truncated to the maximum length that is given by the [group\\_concat\\_max\\_len](#page-535-0) system variable, which has a default value of 1024. The value can be set higher, although the effective maximum length of the return value is constrained by the value of  $max$ <sub>allowed</sub> packet. The syntax to change the value of  $group\_concat\_max\_len$  at runtime is as follows, where val is an unsigned integer:

SET [GLOBAL | SESSION] group\_concat\_max\_len = val;

The return value is a nonbinary or binary string, depending on whether the arguments are nonbinary or binary strings. The result type is [TEXT](#page-1124-0) or [BLOB](#page-1124-0) unless group concat max len is less than or equal to 512, in which case the result type is [VARCHAR](#page-1121-0) or [VARBINARY](#page-1123-0).

See also [CONCAT\(\)](#page-1164-0) and [CONCAT\\_WS\(\)](#page-1164-1): [Section 12.5, "String Functions".](#page-1161-0)

<span id="page-1277-0"></span>• [MAX\(\[DISTINCT\]](#page-1277-0) expr)

Returns the maximum value of  $\exp r$ . [MAX\(\)](#page-1277-0) may take a string argument; in such cases, it returns the maximum string value. See [Section 8.3.1, "How MySQL Uses Indexes"](#page-901-0). The DISTINCT keyword can be used to find the maximum of the distinct values of  $\exp r$ , however, this produces the same result as omitting DISTINCT.

[MAX\(\)](#page-1277-0) returns NULL if there were no matching rows.

```
mysql> SELECT student_name, MIN(test_score), MAX(test_score)
    -> FROM student
    -> GROUP BY student_name;
```
For  $MAX()$ , MySQL currently compares [ENUM](#page-1126-0) and [SET](#page-1128-0) columns by their string value rather than by the string's relative position in the set. This differs from how ORDER BY compares them. This is expected to be rectified in a future MySQL release.

<span id="page-1277-1"></span>• [MIN\(\[DISTINCT\]](#page-1277-1) expr)

Returns the minimum value of  $\exp x$ . [MIN\(\)](#page-1277-1) may take a string argument; in such cases, it returns the minimum string value. See [Section 8.3.1, "How MySQL Uses Indexes".](#page-901-0) The DISTINCT keyword can be used to find the minimum of the distinct values of  $expr$ , however, this produces the same result as omitting DISTINCT.

[MIN\(\)](#page-1277-1) returns NULL if there were no matching rows.

```
mysql> SELECT student_name, MIN(test_score), MAX(test_score)
    -> FROM student
            GROUP BY student_name;
```
For  $MIN()$ , MySQL currently compares [ENUM](#page-1126-0) and [SET](#page-1128-0) columns by their string value rather than by the string's relative position in the set. This differs from how ORDER BY compares them. This is expected to be rectified in a future MySQL release.

<span id="page-1277-2"></span>• STD([expr](#page-1277-2))

Returns the population standard deviation of  $\epsilon_{ZPT}$ . This is an extension to standard SQL. The standard SQL function STDDEV POP() can be used instead.

This function returns NULL if there were no matching rows.

<span id="page-1277-4"></span>• [STDDEV\(](#page-1277-4)expr)

Returns the population standard deviation of  $\epsilon_{XPT}$ . This function is provided for compatibility with Oracle. The standard SQL function STDDEV POP() can be used instead.

This function returns NULL if there were no matching rows.

<span id="page-1277-3"></span>• STDDEV POP(expr)

Returns the population standard deviation of  $\exp r$  (the square root of VAR POP()). You can also use [STD\(\)](#page-1277-2) or [STDDEV\(\)](#page-1277-4), which are equivalent but not standard SQL.

[STDDEV\\_POP\(\)](#page-1277-3) returns NULL if there were no matching rows.

<span id="page-1278-0"></span>• [STDDEV\\_SAMP\(](#page-1278-0)expr)

Returns the sample standard deviation of  $\epsilon_{XDT}$  (the square root of VAR SAMP().

STDDEV SAMP() returns NULL if there were no matching rows.

<span id="page-1278-1"></span>• [SUM\(\[DISTINCT\]](#page-1278-1) expr)

Returns the sum of  $expr$ . If the return set has no rows, [SUM\(\)](#page-1278-1) returns NULL. The DISTINCT keyword can be used to sum only the distinct values of  $\exp r$ .

[SUM\(\)](#page-1278-1) returns NULL if there were no matching rows.

<span id="page-1278-2"></span>• [VAR\\_POP\(](#page-1278-2)expr)

Returns the population standard variance of  $expr$ . It considers rows as the whole population, not as a sample, so it has the number of rows as the denominator. You can also use [VARIANCE\(\)](#page-1278-4), which is equivalent but is not standard SQL.

[VAR\\_POP\(\)](#page-1278-2) returns NULL if there were no matching rows.

<span id="page-1278-3"></span>• [VAR\\_SAMP\(](#page-1278-3)expr)

Returns the sample variance of  $\exp r$ . That is, the denominator is the number of rows minus one.

VAR SAMP() returns NULL if there were no matching rows.

<span id="page-1278-4"></span>• [VARIANCE\(](#page-1278-4)expr)

Returns the population standard variance of  $expr$ . This is an extension to standard SQL. The standard SQL function [VAR\\_POP\(\)](#page-1278-2) can be used instead.

[VARIANCE\(\)](#page-1278-4) returns NULL if there were no matching rows.

# **12.17.2 GROUP BY Modifiers**

The GROUP BY clause permits a WITH ROLLUP modifier that causes extra rows to be added to the summary output. These rows represent higher-level (or super-aggregate) summary operations. ROLLUP thus enables you to answer questions at multiple levels of analysis with a single query. It can be used, for example, to provide support for OLAP (Online Analytical Processing) operations.

Suppose that a table named sales has year, country, product, and profit columns for recording sales profitability:

```
CREATE TABLE sales
(
    year INT NOT NULL,
    country VARCHAR(20) NOT NULL,
    product VARCHAR(32) NOT NULL,
    profit INT
);
```
The table's contents can be summarized per year with a simple  $GROUP$  BY like this:

```
mysql> SELECT year, SUM(profit) FROM sales GROUP BY year;
+------+-------------+
| year | SUM(profit) |
+------+-------------+
| 2000 | 4525 |
| 2001 | 3010 |
+------+-------------+
```
This output shows the total profit for each year, but if you also want to determine the total profit summed over all years, you must add up the individual values yourself or run an additional query. Or you can use ROLLUP, which provides both levels of analysis with a single query. Adding a WITH ROLLUP modifier to the GROUP BY clause causes the query to produce another row that shows the grand total over all year values:

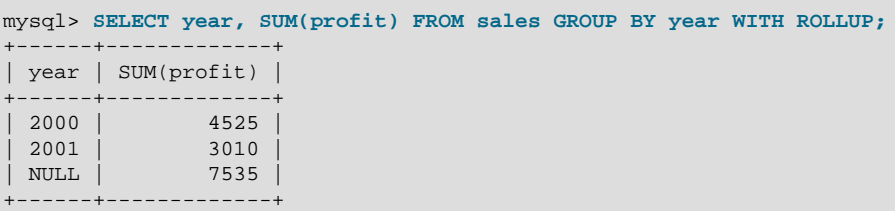

The grand total super-aggregate line is identified by the value  $NULL$  in the  $year$  column.

ROLLUP has a more complex effect when there are multiple GROUP BY columns. In this case, each time there is a "break" (change in value) in any but the last grouping column, the query produces an extra super-aggregate summary row.

For example, without ROLLUP, a summary on the sales table based on year, country, and product might look like this:

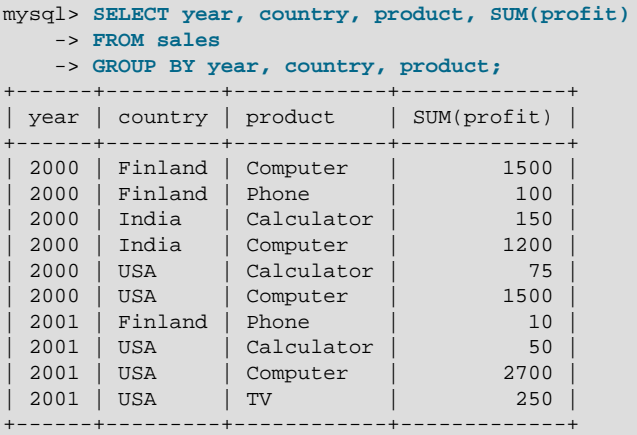

The output indicates summary values only at the year/country/product level of analysis. When ROLLUP is added, the query produces several extra rows:

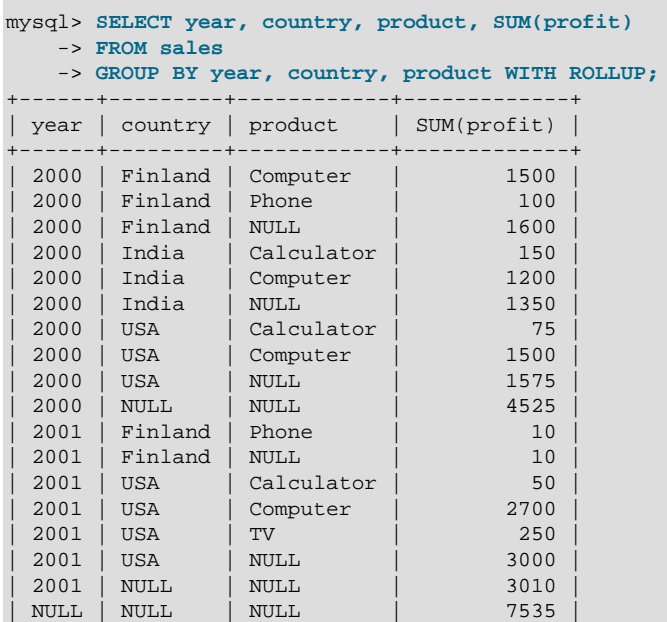

+------+---------+------------+-------------+

For this query, adding ROLLUP causes the output to include summary information at four levels of analysis, not just one. Here is how to interpret the ROLLUP output:

- Following each set of product rows for a given year and country, an extra summary row is produced showing the total for all products. These rows have the product column set to NULL.
- Following each set of rows for a given year, an extra summary row is produced showing the total for all countries and products. These rows have the  $country$  and  $proders$  columns set to  $NULL$ .
- Finally, following all other rows, an extra summary row is produced showing the grand total for all years, countries, and products. This row has the year, country, and products columns set to  $N$ III.

### **Other Considerations When using ROLLUP**

The following items list some behaviors specific to the MySQL implementation of ROLLUP.

When you use ROLLUP, you cannot also use an ORDER BY clause to sort the results. In other words, ROLLUP and ORDER BY are mutually exclusive. However, you still have some control over sort order. GROUP BY in MySQL sorts results, and you can use explicit ASC and DESC keywords with columns named in the GROUP BY list to specify sort order for individual columns. (The higher-level summary rows added by ROLLUP still appear after the rows from which they are calculated, regardless of the sort order.)

LIMIT can be used to restrict the number of rows returned to the client. LIMIT is applied after ROLLUP, so the limit applies against the extra rows added by ROLLUP. For example:

```
mysql> SELECT year, country, product, SUM(profit)
    -> FROM sales
    -> GROUP BY year, country, product WITH ROLLUP
    -> LIMIT 5;
+------+---------+------------+-------------+
| year | country | product | SUM(profit) |
                      +------+---------+------------+-------------+
  | 2000 | Finland | Computer | 1500 |
 2000 | Finland | Phone \qquad | \qquad 100
 | 2000 | Finland | NULL | 1600 |
| 2000 | India | Calculator | 150 |
| 2000 | India | Computer | 1200 |
+------+---------+------------+-------------+
```
Using LIMIT with ROLLUP may produce results that are more difficult to interpret, because you have less context for understanding the super-aggregate rows.

The NULL indicators in each super-aggregate row are produced when the row is sent to the client. The server looks at the columns named in the  $GROUP$  BY clause following the leftmost one that has changed value. For any column in the result set with a name that is a lexical match to any of those names, its value is set to NULL. (If you specify grouping columns by column number, the server identifies which columns to set to NULL by number.)

Because the NULL values in the super-aggregate rows are placed into the result set at such a late stage in query processing, you cannot test them as NULL values within the query itself. For example, you cannot add HAVING product IS NULL to the query to eliminate from the output all but the super-aggregate rows.

On the other hand, the NULL values do appear as NULL on the client side and can be tested as such using any MySQL client programming interface.

MySQL permits a column that does not appear in the GROUP BY list to be named in the select list. In this case, the server is free to choose any value from this nonaggregated column in summary rows, and this includes the extra rows added by WITH ROLLUP. For example, in the following query,

country is a nonaggregated column that does not appear in the GROUP BY list and values chosen for this column are indeterminate:

```
mysql> SELECT year, country, SUM(profit)
    -> FROM sales GROUP BY year WITH ROLLUP;
+------+---------+-------------+
| year | country | SUM(profit) |
         +------+---------+-------------+
 | 2000 | India | 4525 |
| 2001 | USA | 3010 |
| NULL | USA | 7535 |
+------+---------+-------------+
```
This behavior occurs if the [ONLY\\_FULL\\_GROUP\\_BY](#page-652-0) SQL mode is not enabled. If that mode is enabled, the server rejects the query as illegal because country is not listed in the GROUP BY clause. For more information about nonaggregated columns and GROUP BY, see [Section 12.17.3, "MySQL Extensions to](#page-1281-0) [GROUP BY](#page-1281-0)".

# <span id="page-1281-0"></span>**12.17.3 MySQL Extensions to GROUP BY**

In standard SQL, a query that includes a GROUP BY clause cannot refer to nonaggregated columns in the select list that are not named in the GROUP BY clause. For example, this query is illegal in standard SQL because the name column in the select list does not appear in the GROUP BY:

```
SELECT o.custid, c.name, MAX(o.payment)
  FROM orders AS o, customers AS c
  WHERE o.custid = c.custid
  GROUP BY o.custid;
```
For the query to be legal, the name column must be omitted from the select list or named in the GROUP BY clause.

MySQL extends the use of GROUP BY so that the select list can refer to nonaggregated columns not named in the GROUP BY clause. This means that the preceding query is legal in MySQL. You can use this feature to get better performance by avoiding unnecessary column sorting and grouping. However, this is useful primarily when all values in each nonaggregated column not named in the GROUP BY are the same for each group. The server is free to choose any value from each group, so unless they are the same, the values chosen are indeterminate. Furthermore, the selection of values from each group cannot be influenced by adding an ORDER BY clause. Sorting of the result set occurs after values have been chosen, and ORDER BY does not affect which values within each group the server chooses.

A similar MySQL extension applies to the HAVING clause. In standard SQL, a query that includes a GROUP BY clause cannot refer to nonaggregated columns in the HAVING clause that are not named in the GROUP BY clause. A MySQL extension permits references to such columns to simplify calculations. This extension assumes that the nongrouped columns will have the same group-wise values. Otherwise, the result is indeterminate.

To disable the MySQL GROUP BY extension, enable the ONLY FULL GROUP BY SQL mode. This enables standard SQL behavior: Columns not named in the GROUP BY clause cannot be used in the select list or HAVING clause unless enclosed in an aggregate function.

ONLY FULL GROUP BY also affects use of aliases in the HAVING clauses. For example, the following query returns name values that occur only once in table orders:

```
SELECT name, COUNT(name) FROM orders
  GROUP BY name
  HAVING COUNT (name) = 1;
```
MySQL extends this behavior to permit the use of an alias in the HAVING clause for the aggregated column:

SELECT name, COUNT(name) AS c FROM orders GROUP BY name HAVING  $c = 1$ ;

Enabling [ONLY\\_FULL\\_GROUP\\_BY](#page-652-0) disables this MySQL extension and a non-grouping field  $\text{Ic}$  is used in HAVING clause error occurs because the column c in the HAVING clause is not enclosed in an aggregate function (instead, it is an aggregate function).

The select list extension also applies to ORDER BY. That is, you can refer to nonaggregated columns in the ORDER BY clause that do not appear in the GROUP BY clause. (However, as mentioned previously, ORDER BY does not affect which values are chosen from nonaggregated columns; it only sorts them after they have been chosen.) This extension does not apply if the [ONLY\\_FULL\\_GROUP\\_BY](#page-652-0) SQL mode is enabled.

In some cases, you can use  $MIN()$  and  $MAX()$  to obtain a specific column value even if it is not unique. If the sort column contains integers no larger than 6 digits, the following query gives the value of column from the row containing the smallest sort value:

```
SUBSTR(MIN(CONCAT(LPAD(sort,6,'0'),column)),7)
```
See [Section 3.6.4, "The Rows Holding the Group-wise Maximum of a Certain Column"](#page-233-0).

If you are trying to follow standard SQL, you cannot use expressions in GROUP BY clauses. As a workaround, use an alias for the expression:

```
SELECT id, FLOOR(value/100) AS val
  FROM tbl_name
   GROUP BY id, val;
```
MySQL permits expressions in GROUP BY clauses, so the alias is unnecessary:

SELECT id, FLOOR(value/100) FROM tbl name GROUP BY id, FLOOR(value/100);

# <span id="page-1282-0"></span>**12.18 Spatial Extensions**

MySQL supports spatial extensions to enable the generation, storage, and analysis of geographic features. These features are available for MyISAM, InnoDB, [NDB](http://dev.mysql.com/doc/refman/5.6/en/mysql-cluster.html), and ARCHIVE tables.

For spatial columns, MyISAM supports both SPATIAL and non-SPATIAL indexes. Other storage engines support non-SPATIAL indexes, as described in [Section 13.1.11, "](#page-1344-1)CREATE INDEX Syntax".

This chapter covers the following topics:

- The basis of these spatial extensions in the OpenGIS geometry model
- Data formats for representing spatial data
- How to use spatial data in MySQL
- Use of indexing for spatial data
- MySQL differences from the OpenGIS specification

# **Additional Resources**

• The Open Geospatial Consortium publishes the OpenGIS® Simple Features Specifications For SQL, a document that proposes several conceptual ways for extending an SQL RDBMS to support spatial data. This specification is available from the OGC Web site at [http://www.opengis.org/](http://www.opengis.org/docs/99-049.pdf) [docs/99-049.pdf.](http://www.opengis.org/docs/99-049.pdf)

• If you have questions or concerns about the use of the spatial extensions to MySQL, you can discuss them in the GIS forum: [http://forums.mysql.com/list.php?23.](http://forums.mysql.com/list.php?23)

# **12.18.1 Introduction to MySQL Spatial Support**

MySQL implements spatial extensions following the specification of the Open Geospatial Consortium (OGC). This is an international consortium of more than 250 companies, agencies, and universities participating in the development of publicly available conceptual solutions that can be useful with all kinds of applications that manage spatial data. The OGC maintains a Web site at [http://](http://www.opengis.org/) [www.opengis.org/](http://www.opengis.org/).

In 1997, the Open Geospatial Consortium published the OpenGIS® Simple Features Specifications For SQL, a document that proposes several conceptual ways for extending an SQL RDBMS to support spatial data. This specification is available from the OGC Web site at [http://www.opengis.org/](http://www.opengis.org/docs/99-049.pdf) [docs/99-049.pdf.](http://www.opengis.org/docs/99-049.pdf) It contains additional information relevant to this chapter.

MySQL implements a subset of the **SQL with Geometry Types** environment proposed by OGC. This term refers to an SQL environment that has been extended with a set of geometry types. A geometryvalued SQL column is implemented as a column that has a geometry type. The specification describe a set of SQL geometry types, as well as functions on those types to create and analyze geometry values.

A **geographic feature** is anything in the world that has a location. A feature can be:

- An entity. For example, a mountain, a pond, a city.
- A space. For example, town district, the tropics.
- A definable location. For example, a crossroad, as a particular place where two streets intersect.

Some documents use the term **geospatial feature** to refer to geographic features.

**Geometry** is another word that denotes a geographic feature. Originally the word **geometry** meant measurement of the earth. Another meaning comes from cartography, referring to the geometric features that cartographers use to map the world.

This chapter uses all of these terms synonymously: **geographic feature**, **geospatial feature**, **feature**, or **geometry**. Here, the term most commonly used is **geometry**, defined as a point or an aggregate of points representing anything in the world that has a location.

# **12.18.2 The OpenGIS Geometry Model**

The set of geometry types proposed by OGC's **SQL with Geometry Types** environment is based on the **OpenGIS Geometry Model**. In this model, each geometric object has the following general properties:

- It is associated with a Spatial Reference System, which describes the coordinate space in which the object is defined.
- It belongs to some geometry class.

# **12.18.2.1 The Geometry Class Hierarchy**

The geometry classes define a hierarchy as follows:

- Geometry (noninstantiable)
	- Point (instantiable)
	- Curve (noninstantiable)
		- LineString (instantiable)
- Line
- LinearRing
- Surface (noninstantiable)
	- Polygon (instantiable)
- GeometryCollection (instantiable)
	- MultiPoint (instantiable)
	- MultiCurve (noninstantiable)
		- MultiLineString (instantiable)
	- MultiSurface (noninstantiable)
		- MultiPolygon (instantiable)

It is not possible to create objects in noninstantiable classes. It is possible to create objects in instantiable classes. All classes have properties, and instantiable classes may also have assertions (rules that define valid class instances).

Geometry is the base class. It is an abstract class. The instantiable subclasses of Geometry are restricted to zero-, one-, and two-dimensional geometric objects that exist in two-dimensional coordinate space. All instantiable geometry classes are defined so that valid instances of a geometry class are topologically closed (that is, all defined geometries include their boundary).

The base Geometry class has subclasses for Point, Curve, Surface, and GeometryCollection:

- Point represents zero-dimensional objects.
- Curve represents one-dimensional objects, and has subclass LineString, with sub-subclasses Line and LinearRing.
- Surface is designed for two-dimensional objects and has subclass Polygon.
- GeometryCollection has specialized zero-, one-, and two-dimensional collection classes named MultiPoint, MultiLineString, and MultiPolygon for modeling geometries corresponding to collections of Points, LineStrings, and Polygons, respectively. MultiCurve and MultiSurface are introduced as abstract superclasses that generalize the collection interfaces to handle Curves and Surfaces.

Geometry, Curve, Surface, MultiCurve, and MultiSurface are defined as noninstantiable classes. They define a common set of methods for their subclasses and are included for extensibility.

Point, LineString, Polygon, GeometryCollection, MultiPoint, MultiLineString, and MultiPolygon are instantiable classes.

# **12.18.2.2 Class Geometry**

Geometry is the root class of the hierarchy. It is a noninstantiable class but has a number of properties that are common to all geometry values created from any of the Geometry subclasses. These properties are described in the following list. Particular subclasses have their own specific properties, described later.

#### **Geometry Properties**

A geometry value has the following properties:

• Its **type**. Each geometry belongs to one of the instantiable classes in the hierarchy.

• Its **SRID**, or Spatial Reference Identifier. This value identifies the geometry's associated Spatial Reference System that describes the coordinate space in which the geometry object is defined.

In MySQL, the SRID value is just an integer associated with the geometry value. All calculations are done assuming Euclidean (planar) geometry.

• Its **coordinates** in its Spatial Reference System, represented as double-precision (8-byte) numbers. All nonempty geometries include at least one pair of (X,Y) coordinates. Empty geometries contain no coordinates.

Coordinates are related to the SRID. For example, in different coordinate systems, the distance between two objects may differ even when objects have the same coordinates, because the distance on the **planar** coordinate system and the distance on the **geocentric** system (coordinates on the Earth's surface) are different things.

• Its **interior**, **boundary**, and **exterior**.

Every geometry occupies some position in space. The exterior of a geometry is all space not occupied by the geometry. The interior is the space occupied by the geometry. The boundary is the interface between the geometry's interior and exterior.

• Its **MBR** (Minimum Bounding Rectangle), or Envelope. This is the bounding geometry, formed by the minimum and maximum (X,Y) coordinates:

((MINX MINY, MAXX MINY, MAXX MAXY, MINX MAXY, MINX MINY))

- Whether the value is **simple** or **nonsimple**. Geometry values of types (LineString, MultiPoint, MultiLineString) are either simple or nonsimple. Each type determines its own assertions for being simple or nonsimple.
- Whether the value is **closed** or **not closed**. Geometry values of types (LineString, MultiString) are either closed or not closed. Each type determines its own assertions for being closed or not closed.
- Whether the value is **empty** or **nonempty** A geometry is empty if it does not have any points. Exterior, interior, and boundary of an empty geometry are not defined (that is, they are represented by a NULL value). An empty geometry is defined to be always simple and has an area of 0.
- Its **dimension**. A geometry can have a dimension of –1, 0, 1, or 2:
	- $-1$  for an empty geometry.
	- 0 for a geometry with no length and no area.
	- 1 for a geometry with nonzero length and zero area.
	- 2 for a geometry with nonzero area.

Point objects have a dimension of zero. LineString objects have a dimension of 1. Polygon objects have a dimension of 2. The dimensions of MultiPoint, MultiLineString, and MultiPolygon objects are the same as the dimensions of the elements they consist of.

# **12.18.2.3 Class Point**

A Point is a geometry that represents a single location in coordinate space.

## **Point Examples**

- $\bullet$  Imagine a large-scale map of the world with many cities. A  $\text{Point}$  object could represent each city.
- On a city map, a **Point object could represent a bus stop**.

#### **Point Properties**

- X-coordinate value.
- Y-coordinate value.
- Point is defined as a zero-dimensional geometry.
- The boundary of a **Point** is the empty set.

## **12.18.2.4 Class Curve**

A Curve is a one-dimensional geometry, usually represented by a sequence of points. Particular subclasses of Curve define the type of interpolation between points. Curve is a noninstantiable class.

#### **Curve Properties**

- A Curve has the coordinates of its points.
- A Curve is defined as a one-dimensional geometry.
- A Curve is simple if it does not pass through the same point twice.
- A Curve is closed if its start point is equal to its endpoint.
- The boundary of a closed Curve is empty.
- The boundary of a nonclosed Curve consists of its two endpoints.
- A Curve that is simple and closed is a LinearRing.

## **12.18.2.5 Class LineString**

A LineString is a Curve with linear interpolation between points.

#### **LineString Examples**

- On a world map, LineString objects could represent rivers.
- In a city map, LineString objects could represent streets.

#### **LineString Properties**

- A LineString has coordinates of segments, defined by each consecutive pair of points.
- A LineString is a Line if it consists of exactly two points.
- A LineString is a LinearRing if it is both closed and simple.

# **12.18.2.6 Class Surface**

A Surface is a two-dimensional geometry. It is a noninstantiable class. Its only instantiable subclass is Polygon.

#### **Surface Properties**

- A Surface is defined as a two-dimensional geometry.
- The OpenGIS specification defines a simple  $\text{Surface}$  as a geometry that consists of a single "patch" that is associated with a single exterior boundary and zero or more interior boundaries.
- The boundary of a simple Surface is the set of closed curves corresponding to its exterior and interior boundaries.

# **12.18.2.7 Class Polygon**

A Polygon is a planar Surface representing a multisided geometry. It is defined by a single exterior boundary and zero or more interior boundaries, where each interior boundary defines a hole in the Polygon.

#### **Polygon Examples**

• On a region map, Polygon objects could represent forests, districts, and so on.

#### **Polygon Assertions**

- The boundary of a  $Polygon$  consists of a set of  $LinearRing$  objects (that is,  $LinearString$  objects that are both simple and closed) that make up its exterior and interior boundaries.
- A Polygon has no rings that cross. The rings in the boundary of a Polygon may intersect at a Point, but only as a tangent.
- A Polygon has no lines, spikes, or punctures.
- A Polygon has an interior that is a connected point set.
- A Polygon may have holes. The exterior of a Polygon with holes is not connected. Each hole defines a connected component of the exterior.

The preceding assertions make a Polygon a simple geometry.

## **12.18.2.8 Class GeometryCollection**

A GeometryCollection is a geometry that is a collection of one or more geometries of any class.

All the elements in a GeometryCollection must be in the same Spatial Reference System (that is, in the same coordinate system). There are no other constraints on the elements of a GeometryCollection, although the subclasses of GeometryCollection described in the following sections may restrict membership. Restrictions may be based on:

- Element type (for example, a MultiPoint may contain only Point elements)
- Dimension
- Constraints on the degree of spatial overlap between elements

### **12.18.2.9 Class MultiPoint**

A MultiPoint is a geometry collection composed of Point elements. The points are not connected or ordered in any way.

#### **MultiPoint Examples**

- On a world map, a MultiPoint could represent a chain of small islands.
- On a city map, a MultiPoint could represent the outlets for a ticket office.

#### **MultiPoint Properties**

- A MultiPoint is a zero-dimensional geometry.
- A MultiPoint is simple if no two of its Point values are equal (have identical coordinate values).
- The boundary of a MultiPoint is the empty set.

# **12.18.2.10 Class MultiCurve**

A MultiCurve is a geometry collection composed of Curve elements. MultiCurve is a noninstantiable class.

#### **MultiCurve Properties**

- A MultiCurve is a one-dimensional geometry.
- A MultiCurve is simple if and only if all of its elements are simple; the only intersections between any two elements occur at points that are on the boundaries of both elements.
- A MultiCurve boundary is obtained by applying the "mod 2 union rule" (also known as the "oddeven rule"): A point is in the boundary of a  $MultiCurve$  if it is in the boundaries of an odd number of MultiCurve elements.
- A MultiCurve is closed if all of its elements are closed.
- The boundary of a closed MultiCurve is always empty.

# **12.18.2.11 Class MultiLineString**

A MultiLineString is a MultiCurve geometry collection composed of LineString elements.

#### **MultiLineString Examples**

• On a region map, a MultiLineString could represent a river system or a highway system.

# **12.18.2.12 Class MultiSurface**

A MultiSurface is a geometry collection composed of surface elements. MultiSurface is a noninstantiable class. Its only instantiable subclass is MultiPolygon.

#### **MultiSurface Assertions**

- Two MultiSurface surfaces have no interiors that intersect.
- Two MultiSurface elements have boundaries that intersect at most at a finite number of points.

# **12.18.2.13 Class MultiPolygon**

A MultiPolygon is a MultiSurface object composed of Polygon elements.

#### **MultiPolygon Examples**

• On a region map, a  $Multipolygon$  could represent a system of lakes.

#### **MultiPolygon Assertions**

- A MultiPolygon has no two Polygon elements with interiors that intersect.
- A MultiPolygon has no two Polygon elements that cross (crossing is also forbidden by the previous assertion), or that touch at an infinite number of points.
- A MultiPolygon may not have cut lines, spikes, or punctures. A MultiPolygon is a regular, closed point set.
- A MultiPolygon that has more than one Polygon has an interior that is not connected. The number of connected components of the interior of a  $Multipolyqon$  is equal to the number of Polygon values in the MultiPolygon.

#### **MultiPolygon Properties**

- A MultiPolygon is a two-dimensional geometry.
- A MultiPolygon boundary is a set of closed curves (LineString values) corresponding to the boundaries of its Polygon elements.
- Each Curve in the boundary of the MultiPolygon is in the boundary of exactly one  $Polyqon$ element.

• Every Curve in the boundary of an Polygon element is in the boundary of the MultiPolygon.

# **12.18.3 Supported Spatial Data Formats**

This section describes the standard spatial data formats that are used to represent geometry objects in queries. They are:

- Well-Known Text (WKT) format
- Well-Known Binary (WKB) format

Internally, MySQL stores geometry values in a format that is not identical to either WKT or WKB format.

# **12.18.3.1 Well-Known Text (WKT) Format**

The Well-Known Text (WKT) representation of Geometry is designed to exchange geometry data in ASCII form. For a Backus-Naur grammar that specifies the formal production rules for writing WKT values, see the OpenGIS specification document referenced in [Section 12.18, "Spatial Extensions".](#page-1282-0)

Examples of WKT representations of geometry objects:

• A Point:

#### POINT(15 20)

Note that point coordinates are specified with no separating comma. This differs from the syntax for the SQL [POINT\(\)](#page-1293-0) function, which requires a comma between the coordinates. Take care to use the syntax appropriate to the context of a given spatial operation. For example, the following statements both extract the X-coordinate from a **Point object**. The first produces the object directly using the [POINT\(\)](#page-1293-0) function. The second uses a WKT representation converted to a Point with GeomFromText().

```
mysql> SELECT X(POINT(15, 20));
+------------------+
| X(POINT(15, 20)) |
   +------------------+
                | 15 |
+------------------+
```
mysql> **SELECT X(GeomFromText('POINT(15 20)'));** +---------------------------------+ | X(GeomFromText('POINT(15 20)')) | +---------------------------------+ | 15 | +---------------------------------+

• A LineString with four points:

LINESTRING(0 0, 10 10, 20 25, 50 60)

Note that point coordinate pairs are separated by commas.

• A Polygon with one exterior ring and one interior ring:

POLYGON((0 0,10 0,10 10,0 10,0 0),(5 5,7 5,7 7,5 7, 5 5))

• A MultiPoint with three Point values:

MULTIPOINT(0 0, 20 20, 60 60)

• A MultiLineString with two LineString values:

MULTILINESTRING((10 10, 20 20), (15 15, 30 15))

• A MultiPolygon with two Polygon values:

MULTIPOLYGON(((0 0,10 0,10 10,0 10,0 0)),((5 5,7 5,7 7,5 7, 5 5)))

• A GeometryCollection consisting of two Point values and one LineString:

GEOMETRYCOLLECTION(POINT(10 10), POINT(30 30), LINESTRING(15 15, 20 20))

### **12.18.3.2 Well-Known Binary (WKB) Format**

The Well-Known Binary (WKB) representation for geometric values is defined by the OpenGIS specification. It is also defined in the ISO SQL/MM Part 3: Spatial standard.

WKB is used to exchange geometry data as binary streams represented by [BLOB](#page-1124-0) values containing geometric WKB information.

WKB uses 1-byte unsigned integers, 4-byte unsigned integers, and 8-byte double-precision numbers (IEEE 754 format). A byte is eight bits.

For example, a WKB value that corresponds to  $P\text{OINT}(1\ 1)$  consists of this sequence of 21 bytes (each represented here by two hex digits):

0101000000000000000000F03F000000000000F03F

The sequence may be broken down into these components:

Byte order : 01 WKB type : 01000000 X : 000000000000F03F Y : 0000000000000F03F

Component representation is as follows:

- The byte order may be either 1 or 0 to indicate little-endian or big-endian storage. The little-endian and big-endian byte orders are also known as Network Data Representation (NDR) and External Data Representation (XDR), respectively.
- The WKB type is a code that indicates the geometry type. Values from 1 through 7 indicate Point, LineString, Polygon, MultiPoint, MultiLineString, MultiPolygon, and GeometryCollection.
- A Point value has X and Y coordinates, each represented as a double-precision value.

WKB values for more complex geometry values are represented by more complex data structures, as detailed in the OpenGIS specification.

# **12.18.4 Creating a Spatially Enabled MySQL Database**

This section describes the data types you can use for representing spatial data in MySQL, and the functions available for creating and retrieving spatial values.

# **12.18.4.1 MySQL Spatial Data Types**

MySQL has data types that correspond to OpenGIS classes. Some of these types hold single geometry values:

• GEOMETRY

- POINT
- LINESTRING
- POLYGON

GEOMETRY can store geometry values of any type. The other single-value types (POINT, LINESTRING, and POLYGON) restrict their values to a particular geometry type.

The other data types hold collections of values:

- MULTIPOINT
- MULTILINESTRING
- MIILTIPOLYGON
- GEOMETRYCOLLECTION

GEOMETRYCOLLECTION can store a collection of objects of any type. The other collection types (MULTIPOINT, MULTILINESTRING, MULTIPOLYGON, and GEOMETRYCOLLECTION) restrict collection members to those having a particular geometry type.

# **12.18.4.2 Creating Spatial Values**

This section describes how to create spatial values using Well-Known Text and Well-Known Binary functions that are defined in the OpenGIS standard, and using MySQL-specific functions.

# **Creating Geometry Values Using WKT Functions**

MySQL provides a number of functions that take as arguments a Well-Known Text representation and, optionally, a spatial reference system identifier (SRID). They return the corresponding geometry.

[GeomFromText\(\)](#page-1291-0) accepts a WKT of any geometry type as its first argument. An implementation also provides type-specific construction functions for construction of geometry values of each geometry type.

<span id="page-1291-1"></span>• [GeomCollFromText\(](#page-1291-1)wkt[,srid]), [GeometryCollectionFromText\(](#page-1291-1)wkt[,srid])

Constructs a GEOMETRYCOLLECTION value using its WKT representation and SRID.

<span id="page-1291-0"></span>• [GeomFromText\(](#page-1291-0)wkt[,srid]), [GeometryFromText\(](#page-1291-0)wkt[,srid])

Constructs a geometry value of any type using its WKT representation and SRID.

<span id="page-1291-2"></span>• [LineFromText\(](#page-1291-2)wkt[,srid]), [LineStringFromText\(](#page-1291-2)wkt[,srid])

Constructs a LINESTRING value using its WKT representation and SRID.

<span id="page-1291-3"></span>• [MLineFromText\(](#page-1291-3)wkt[,srid]), [MultiLineStringFromText\(](#page-1291-3)wkt[,srid])

Constructs a MULTILINESTRING value using its WKT representation and SRID.

<span id="page-1291-4"></span>• [MPointFromText\(](#page-1291-4)wkt[,srid]), [MultiPointFromText\(](#page-1291-4)wkt[,srid])

Constructs a MULTIPOINT value using its WKT representation and SRID.

- <span id="page-1291-5"></span>• [MPolyFromText\(](#page-1291-5)wkt[,srid]), [MultiPolygonFromText\(](#page-1291-5)wkt[,srid]) Constructs a MULTIPOLYGON value using its WKT representation and SRID.
- <span id="page-1291-6"></span>• [PointFromText\(](#page-1291-6)wkt[, srid])

Constructs a POINT value using its WKT representation and SRID.

<span id="page-1292-0"></span>• [PolyFromText\(](#page-1292-0)wkt[,srid]), [PolygonFromText\(](#page-1292-0)wkt[,srid])

Constructs a POLYGON value using its WKT representation and SRID.

The OpenGIS specification also defines the following optional functions, which MySQL does not implement. These functions construct Polygon or MultiPolygon values based on the WKT representation of a collection of rings or closed LineString values. These values may intersect.

<span id="page-1292-1"></span>• [BdMPolyFromText\(](#page-1292-1)wkt, srid)

Constructs a MultiPolygon value from a MultiLineString value in WKT format containing an arbitrary collection of closed LineString values.

<span id="page-1292-2"></span>• [BdPolyFromText\(](#page-1292-2)wkt, srid)

Constructs a Polygon value from a MultiLineString value in WKT format containing an arbitrary collection of closed LineString values.

### **Creating Geometry Values Using WKB Functions**

MySQL provides a number of functions that take as arguments a [BLOB](#page-1124-0) containing a Well-Known Binary representation and, optionally, a spatial reference system identifier (SRID). They return the corresponding geometry.

These functions also accept geometry objects for compatibility with the return value of the functions in [Creating Geometry Values Using MySQL-Specific Functions](#page-1293-1). Thus, those functions may be used to provide the first argument to the functions in this section.

<span id="page-1292-3"></span>• [GeomCollFromWKB\(](#page-1292-3)wkb[,srid]), [GeometryCollectionFromWKB\(](#page-1292-3)wkb[,srid])

Constructs a GEOMETRYCOLLECTION value using its WKB representation and SRID.

<span id="page-1292-4"></span>• [GeomFromWKB\(](#page-1292-4)wkb[,srid]), [GeometryFromWKB\(](#page-1292-4)wkb[,srid])

Constructs a geometry value of any type using its WKB representation and SRID.

<span id="page-1292-5"></span>• [LineFromWKB\(](#page-1292-5)wkb[,srid]), [LineStringFromWKB\(](#page-1292-5)wkb[,srid])

Constructs a LINESTRING value using its WKB representation and SRID.

<span id="page-1292-6"></span>• [MLineFromWKB\(](#page-1292-6)wkb[,srid]), [MultiLineStringFromWKB\(](#page-1292-6)wkb[,srid])

Constructs a MULTILINESTRING value using its WKB representation and SRID.

<span id="page-1292-7"></span>• [MPointFromWKB\(](#page-1292-7)wkb[,srid]), [MultiPointFromWKB\(](#page-1292-7)wkb[,srid])

Constructs a MULTIPOINT value using its WKB representation and SRID.

<span id="page-1292-8"></span>• [MPolyFromWKB\(](#page-1292-8)wkb[,srid]), [MultiPolygonFromWKB\(](#page-1292-8)wkb[,srid])

Constructs a MULTIPOLYGON value using its WKB representation and SRID.

<span id="page-1292-9"></span>• [PointFromWKB\(](#page-1292-9)wkb[, srid])

Constructs a **POINT** value using its WKB representation and SRID.

<span id="page-1292-10"></span>• [PolyFromWKB\(](#page-1292-10)wkb[,srid]), [PolygonFromWKB\(](#page-1292-10)wkb[,srid])

Constructs a POLYGON value using its WKB representation and SRID.

The OpenGIS specification also describes optional functions for constructing  $Polygon$  or MultiPolygon values based on the WKB representation of a collection of rings or closed LineString values. These values may intersect. MySQL does not implement these functions: <span id="page-1293-2"></span>• [BdMPolyFromWKB\(](#page-1293-2)wkb, srid)

Constructs a MultiPolygon value from a MultiLineString value in WKB format containing an arbitrary collection of closed LineString values.

<span id="page-1293-3"></span>• [BdPolyFromWKB\(](#page-1293-3)wkb,srid)

Constructs a Polygon value from a MultiLineString value in WKB format containing an arbitrary collection of closed LineString values.

#### <span id="page-1293-1"></span>**Creating Geometry Values Using MySQL-Specific Functions**

MySQL provides a set of useful nonstandard functions for creating geometry values. The functions described in this section are MySQL extensions to the OpenGIS specification.

These functions produce geometry objects from either WKB values or geometry objects as arguments. If any argument is not a proper WKB or geometry representation of the proper object type, the return value is NULL.

For example, you can insert the geometry return value from  $Point()$  directly into a Point, column:

INSERT INTO  $t1$  (pt\_col) VALUES(Point(1,2));

<span id="page-1293-4"></span>• [GeometryCollection\(](#page-1293-4)g1,g2,...)

Constructs a GeometryCollection.

<span id="page-1293-5"></span>• [LineString\(](#page-1293-5)pt1,pt2,...)

Constructs a LineString value from a number of Point or WKB Point arguments. If the number of arguments is less than two, the return value is NULL.

<span id="page-1293-6"></span>• [MultiLineString\(](#page-1293-6)1s1,1s2,...)

Constructs a MultiLineString value using LineString or WKB LineString arguments.

<span id="page-1293-7"></span>• [MultiPoint\(](#page-1293-7)pt1,pt2,...)

Constructs a MultiPoint value using Point or WKB Point arguments.

<span id="page-1293-8"></span>• [MultiPolygon\(](#page-1293-8)poly1,poly2,...)

Constructs a MultiPolygon value from a set of Polygon or WKB Polygon arguments.

<span id="page-1293-0"></span>• Point $(x,y)$ 

Constructs a Point using its coordinates.

<span id="page-1293-9"></span>• [Polygon\(](#page-1293-9)*ls1,ls2,...*)

Constructs a Polygon value from a number of LineString or WKB LineString arguments. If any argument does not represent a LinearRing (that is, not a closed and simple LineString), the return value is NULL.

# **12.18.4.3 Creating Spatial Columns**

MySQL provides a standard way of creating spatial columns for geometry types, for example, with [CREATE TABLE](#page-1353-0) OF [ALTER TABLE](#page-1323-0). Currently, spatial columns are supported for MyISAM, InnoDB, [NDB](http://dev.mysql.com/doc/refman/5.6/en/mysql-cluster.html), and ARCHIVE tables. See also the annotations about spatial indexes under [Section 12.18.6.1,](#page-1306-0) ["Creating Spatial Indexes".](#page-1306-0)

• Use the [CREATE TABLE](#page-1353-0) statement to create a table with a spatial column:

```
CREATE TABLE geom (g GEOMETRY);
```
• Use the [ALTER TABLE](#page-1323-0) statement to add or drop a spatial column to or from an existing table:

```
ALTER TABLE geom ADD pt POINT;
ALTER TABLE geom DROP pt;
```
#### **12.18.4.4 Populating Spatial Columns**

After you have created spatial columns, you can populate them with spatial data.

Values should be stored in internal geometry format, but you can convert them to that format from either Well-Known Text (WKT) or Well-Known Binary (WKB) format. The following examples demonstrate how to insert geometry values into a table by converting WKT values into internal geometry format:

• Perform the conversion directly in the [INSERT](#page-1399-0) statement:

```
INSERT INTO geom VALUES (GeomFromText('POINT(1 1)'));
SET @g = 'POINT(1 1)';
INSERT INTO geom VALUES (GeomFromText(@g));
```
• Perform the conversion prior to the [INSERT](#page-1399-0):

```
SET @g = GeomFromText('POINT(1 1)');
INSERT INTO geom VALUES (@g);
```
The following examples insert more complex geometries into the table:

```
SET @g = 'LINESTRING(0 0,1 1,2 2)';
INSERT INTO geom VALUES (GeomFromText(@g));
SET @g = 'POLYGON((0 0,10 0,10 10,0 10,0 0),(5 5,7 5,7 7,5 7, 5 5))';
INSERT INTO geom VALUES (GeomFromText(@g));
SET @g =
'GEOMETRYCOLLECTION(POINT(1 1),LINESTRING(0 0,1 1,2 2,3 3,4 4))';
INSERT INTO geom VALUES (GeomFromText(@g));
```
The preceding examples all use [GeomFromText\(\)](#page-1291-0) to create geometry values. You can also use typespecific functions:

```
SET @g = 'POINT(1 1)';INSERT INTO geom VALUES (PointFromText(@g));
SET @g = 'LINESTRING(0 0,1 1,2 2)';
INSERT INTO geom VALUES (LineStringFromText(@g));
SET @g = 'POLYGON((0 0,10 0,10 10,0 10,0 0),(5 5,7 5,7 7,5 7, 5 5))';
INSERT INTO geom VALUES (PolygonFromText(@g));
SET @g =
'GEOMETRYCOLLECTION(POINT(1 1),LINESTRING(0 0,1 1,2 2,3 3,4 4))';
INSERT INTO geom VALUES (GeomCollFromText(@g));
```
Note that if a client application program wants to use WKB representations of geometry values, it is responsible for sending correctly formed WKB in queries to the server. However, there are several ways of satisfying this requirement. For example:

• Inserting a  $\tt{point(1 1)}$  value with hex literal syntax:

```
mysql> INSERT INTO geom VALUES
```
-> **(GeomFromWKB(0x0101000000000000000000F03F000000000000F03F));**

• An ODBC application can send a WKB representation, binding it to a placeholder using an argument of [BLOB](#page-1124-0) type:

INSERT INTO geom VALUES (GeomFromWKB(?))

Other programming interfaces may support a similar placeholder mechanism.

• In a C program, you can escape a binary value using [mysql\\_real\\_escape\\_string\(\)](#page-2539-0) and include the result in a query string that is sent to the server. See [Section 21.8.7.55,](#page-2539-0) "[mysql\\_real\\_escape\\_string\(\)](#page-2539-0)".

# **12.18.4.5 Fetching Spatial Data**

Geometry values stored in a table can be fetched in internal format. You can also convert them into WKT or WKB format.

• Fetching spatial data in internal format:

Fetching geometry values using internal format can be useful in table-to-table transfers:

CREATE TABLE geom2 (g GEOMETRY) SELECT g FROM geom;

• Fetching spatial data in WKT format:

The  $A<sub>SText()</sub>$  function converts a geometry from internal format into a WKT string.

SELECT AsText(g) FROM geom;

• Fetching spatial data in WKB format:

The  $\text{AsBinary}($  ) function converts a geometry from internal format into a  $\text{BLOB}$  $\text{BLOB}$  $\text{BLOB}$  containing the WKB value.

SELECT AsBinary(g) FROM geom;

# **12.18.5 Spatial Analysis Functions**

After populating spatial columns with values, you are ready to query and analyze them. MySQL provides a set of functions to perform various operations on spatial data. These functions can be grouped into four major categories according to the type of operation they perform:

- Functions that convert geometries between various formats
- Functions that provide access to qualitative or quantitative properties of a geometry
- Functions that describe relations between two geometries
- Functions that create new geometries from existing ones

Spatial analysis functions can be used in many contexts, such as:

- Any interactive SQL program, such as [mysql](#page-288-0).
- Application programs written in any language that supports a MySQL client API

### **12.18.5.1 Geometry Format Conversion Functions**

MySQL supports the following functions for converting geometry values between internal format and either WKT or WKB format:
<span id="page-1296-0"></span>• [AsBinary\(](#page-1296-0) $g$ ), [AsWKB\(](#page-1296-0) $g$ )

Converts a value in internal geometry format to its WKB representation and returns the binary result.

SELECT AsBinary(g) FROM geom;

<span id="page-1296-1"></span>• AsText $(g)$ , AsWKT $(g)$ 

Converts a value in internal geometry format to its WKT representation and returns the string result.

```
mysql> SET @g = 'LineString(1 1,2 2,3 3)';
mysql> SELECT AsText(GeomFromText(@g));
+--------------------------+
| AsText(GeomFromText(@g)) |
+--------------------------+
| LINESTRING(1 1,2 2,3 3) |
+--------------------------+
```
[GeomFromText\(](#page-1291-0)wkt[,srid])

Converts a string value from its WKT representation into internal geometry format and returns the result. A number of type-specific functions are also supported, such as [PointFromText\(\)](#page-1291-1) and [LineFromText\(\)](#page-1291-2). See [Creating Geometry Values Using WKT Functions](#page-1291-3).

[GeomFromWKB\(](#page-1292-0)wkb[,srid])

Converts a binary value from its WKB representation into internal geometry format and returns the result. A number of type-specific functions are also supported, such as  $\text{PointFromWKB}$  ( ) and [LineFromWKB\(\)](#page-1292-2). See [Creating Geometry Values Using WKB Functions.](#page-1292-3)

## <span id="page-1296-4"></span>**12.18.5.2 Geometry Property Functions**

Each function that belongs to this group takes a geometry value as its argument and returns some quantitative or qualitative property of the geometry. Some functions restrict their argument type. Such functions return NULL if the argument is of an incorrect geometry type. For example, [Area\(\)](#page-1300-0) returns NULL if the object type is neither Polygon nor MultiPolygon.

#### **General Geometry Functions**

The functions listed in this section do not restrict their argument and accept a geometry value of any type.

<span id="page-1296-2"></span>• [Dimension\(](#page-1296-2)g)

Returns the inherent dimension of the geometry value  $g$ . The result can be -1, 0, 1, or 2. The meaning of these values is given in [Section 12.18.2.2, "Class](#page-1284-0) Geometry".

```
mysql> SELECT Dimension(GeomFromText('LineString(1 1,2 2)'));
+------------------------------------------------+
| Dimension(GeomFromText('LineString(1 1,2 2)')) |
+------------------------------------------------+
\begin{bmatrix} 1 & 1 & 1 \\ 1 & 1 & 1 \end{bmatrix}+------------------------------------------------+
```
<span id="page-1296-3"></span>[Envelope\(](#page-1296-3)q)

Returns the Minimum Bounding Rectangle (MBR) for the geometry value  $q$ . The result is returned as a Polygon value.

The polygon is defined by the corner points of the bounding box:

POLYGON((MINX MINY, MAXX MINY, MAXX MAXY, MINX MAXY, MINX MINY))

```
mysql> SELECT AsText(Envelope(GeomFromText('LineString(1 1,2 2)')));
+-------------------------------------------------------+
| AsText(Envelope(GeomFromText('LineString(1 1,2 2)'))) |
                                     +-------------------------------------------------------+
| POLYGON((1 1,2 1,2 2,1 2,1 1)) |
+-------------------------------------------------------+
```
<span id="page-1297-0"></span>• [GeometryType\(](#page-1297-0)g)

Returns as a binary string the name of the geometry type of which the geometry instance  $g$  is a member. The name corresponds to one of the instantiable Geometry subclasses.

```
mysql> SELECT GeometryType(GeomFromText('POINT(1 1)'));
+------------------------------------------+
| GeometryType(GeomFromText('POINT(1 1)')) |
                +------------------------------------------+
| POINT |
+------------------------------------------+
```
<span id="page-1297-1"></span>• [IsSimple\(](#page-1297-1)g)

Returns 1 if the geometry value  $q$  has no anomalous geometric points, such as self-intersection or self-tangency. [IsSimple\(\)](#page-1297-1) returns 0 if the argument is not simple, and NULL if it is NULL.

The description of each instantiable geometric class given earlier in the chapter includes the specific conditions that cause an instance of that class to be classified as not simple. (See [Section 12.18.2.1,](#page-1283-0) ["The Geometry Class Hierarchy".](#page-1283-0))

<span id="page-1297-2"></span>•  $SRID(q)$  $SRID(q)$ 

Returns an integer indicating the Spatial Reference System ID for the geometry value  $q$ .

In MySQL, the SRID value is just an integer associated with the geometry value. All calculations are done assuming Euclidean (planar) geometry.

```
mysql> SELECT SRID(GeomFromText('LineString(1 1,2 2)',101));
+-----------------------------------------------+
| SRID(GeomFromText('LineString(1 1,2 2)',101)) |
          +-----------------------------------------------+
| 101 |
     +-----------------------------------------------+
```
The OpenGIS specification also defines the following functions, which MySQL does not implement:

<span id="page-1297-3"></span>• [Boundary\(](#page-1297-3)g)

Returns a geometry that is the closure of the combinatorial boundary of the geometry value  $q$ .

<span id="page-1297-4"></span>• Is $Empty(q)$ 

This function is a placeholder that returns 0 for any valid geometry value, 1 for any invalid geometry value or NULL.

MySQL does not support GIS EMPTY values such as POINT EMPTY.

## <span id="page-1297-5"></span>**Point Functions**

A Point consists of X and Y coordinates, which may be obtained using the following functions:

 $\bullet$   $X(p)$  $X(p)$ 

Returns the X-coordinate value for the  $\phi$  point object  $p$  as a double-precision number.

```
mysql> SELECT X(POINT(56.7, 53.34));
+-----------------------+
| X(POINT(56.7, 53.34)) |
+-----------------------+
                   | 56.7 |
      +-----------------------+
```
### <span id="page-1298-0"></span>•  $Y(p)$  $Y(p)$

Returns the Y-coordinate value for the  $\text{Point object } p$  as a double-precision number.

```
mysql> SELECT Y(POINT(56.7, 53.34));
+-----------------------+
| Y(POINT(56.7, 53.34)) |
  +-----------------------+
                  | 53.34 |
+-----------------------+
```
#### **LineString Functions**

A LineString consists of Point values. You can extract particular points of a LineString, count the number of points that it contains, or obtain its length.

```
EndPoint(ls)
```
Returns the Point that is the endpoint of the LineString value 1s.

```
mysql> SET @ls = 'LineString(1 1,2 2,3 3)';
mysql> SELECT AsText(EndPoint(GeomFromText(@ls)));
                +-------------------------------------+
| AsText(EndPoint(GeomFromText(@ls))) |
+-------------------------------------+
| POINT(3 3) |
+-------------------------------------+
```
<span id="page-1298-2"></span>• [GLength\(](#page-1298-2)ls)

Returns as a double-precision number the length of the  $LinearString$  value  $Is$  in its associated spatial reference.

```
mysql> SET @ls = 'LineString(1 1,2 2,3 3)';
mysql> SELECT GLength(GeomFromText(@ls));
+----------------------------+
| GLength(GeomFromText(@ls)) |
+----------------------------+
           | 2.8284271247462 |
+----------------------------+
```
[GLength\(\)](#page-1298-2) is a nonstandard name. It corresponds to the OpenGIS [Length\(\)](#page-1167-0) function.

<span id="page-1298-3"></span>• [IsClosed\(](#page-1298-3)ls)

Returns 1 if the LineString value  $ls$  is closed (that is, its [StartPoint\(\)](#page-1299-0) and [EndPoint\(\)](#page-1298-1) values are the same) and is simple (does not pass through the same point more than once). Returns 0 if  $1s$  is not closed, and  $-1$  if it is NULL.

```
mysql> SET @ls1 = 'LineString(1 1,2 2,3 3,2 2)';
Query OK, 0 rows affected (0.00 sec)
mysql> SET @ls2 = 'LineString(1 1,2 2,3 3,1 1)';
Query OK, 0 rows affected (0.00 sec)
mysql> SELECT IsClosed(GeomFromText(@ls1));
```

```
+------------------------------+
| IsClosed(GeomFromText(@ls1)) |
   +------------------------------+
| 0 |
+------------------------------+
1 row in set (0.00 sec)
mysql> SELECT IsClosed(GeomFromText(@ls2));
+------------------------------+
| IsClosed(GeomFromText(@ls2)) |
+------------------------------+
                       | 1 |
+------------------------------+
1 row in set (0.00 sec)
```
<span id="page-1299-1"></span>• [NumPoints\(](#page-1299-1)1s)

Returns the number of Point objects in the LineString value 1s.

```
mysql> SET @ls = 'LineString(1 1,2 2,3 3)';
mysql> SELECT NumPoints(GeomFromText(@ls));
                  +------------------------------+
| NumPoints(GeomFromText(@ls)) |
         +------------------------------+
                                  | 3 |
      +------------------------------+
```
<span id="page-1299-2"></span>• [PointN\(](#page-1299-2)ls, N)

Returns the N-th Point in the Linestring value 1s. Points are numbered beginning with 1.

```
mysql> SET @ls = 'LineString(1 1,2 2,3 3)';
mysql> SELECT AsText(PointN(GeomFromText(@ls),2));
+-------------------------------------+
| AsText(PointN(GeomFromText(@ls),2)) |
+-------------------------------------+
| POINT(2 2) |
+-------------------------------------+
```
<span id="page-1299-0"></span>• [StartPoint\(](#page-1299-0)ls)

Returns the Point that is the start point of the LineString value 1s.

```
mysql> SET @ls = 'LineString(1 1,2 2,3 3)';
mysql> SELECT AsText(StartPoint(GeomFromText(@ls)));
+---------------------------------------+
| AsText(StartPoint(GeomFromText(@ls))) |
          +---------------------------------------+
| POINT(1 1)+---------------------------------------+
```
### **MultiLineString Functions**

These functions return properties of MultiLineString values.

• [GLength\(](#page-1298-2)mls)

Returns as a double-precision number the length of the MultiLineString value  $mls$ . The length of  $mls$  is equal to the sum of the lengths of its elements.

```
mysql> SET @mls = 'MultiLineString((1 1,2 2,3 3),(4 4,5 5))';
mysql> SELECT GLength(GeomFromText(@mls));
+-----------------------------+
| GLength(GeomFromText(@mls)) |
+-----------------------------+
```
| 4.2426406871193 | +-----------------------------+

[GLength\(\)](#page-1298-2) is a nonstandard name. It corresponds to the OpenGIS [Length\(\)](#page-1167-0) function.

• [IsClosed\(](#page-1298-3)mls)

Returns 1 if the MultiLineString value  $mls$  is closed (that is, the [StartPoint\(\)](#page-1299-0) and [EndPoint\(\)](#page-1298-1) values are the same for each LineString in  $mls$ ). Returns 0 if  $mls$  is not closed, and  $-1$  if it is  $NULL$ .

```
mysql> SET @mls = 'MultiLineString((1 1,2 2,3 3),(4 4,5 5))';
mysql> SELECT IsClosed(GeomFromText(@mls));
+------------------------------+
| IsClosed(GeomFromText(@mls)) |
      +------------------------------+
                         \overline{0} |
      +------------------------------+
```
#### <span id="page-1300-0"></span>**Polygon Functions**

These functions return properties of Polygon values.

• [Area\(](#page-1300-0)poly)

Returns as a double-precision number the area of the  $\text{Polygon}$  value  $poly$ , as measured in its spatial reference system.

```
mysql> SET @poly = 'Polygon((0 0,0 3,3 0,0 0),(1 1,1 2,2 1,1 1))';
mysql> SELECT Area(GeomFromText(@poly));
+---------------------------+
| Area(GeomFromText(@poly)) |
+---------------------------+
                      \sim 4 |
+---------------------------+
```
<span id="page-1300-1"></span>• [ExteriorRing\(](#page-1300-1)poly)

Returns the exterior ring of the Polygon value poly as a LineString.

```
mysql> SET @poly =
    -> 'Polygon((0 0,0 3,3 3,3 0,0 0),(1 1,1 2,2 2,2 1,1 1))';
mysql> SELECT AsText(ExteriorRing(GeomFromText(@poly)));
| AsText(ExteriorRing(GeomFromText(@poly))) |
+-------------------------------------------+
| LINESTRING(0 0,0 3,3 3,3 0,0 0) |
+-------------------------------------------+
```
<span id="page-1300-2"></span>• [InteriorRingN\(](#page-1300-2)poly, N)

Returns the N-th interior ring for the Polygon value  $poly$  as a LineString. Rings are numbered beginning with 1.

```
mysql> SET @poly =
  -> 'Polygon((0 0,0 3,3 3,3 0,0 0),(1 1,1 2,2 2,2 1,1 1))';
mysql> SELECT AsText(InteriorRingN(GeomFromText(@poly),1));
+----------------------------------------------+
| AsText(InteriorRingN(GeomFromText(@poly),1)) |
                                    +----------------------------------------------+
| LINESTRING(1 1,1 2,2 2,2 1,1 1) |
+----------------------------------------------+
```
<span id="page-1300-3"></span>• [NumInteriorRings\(](#page-1300-3)poly)

Returns the number of interior rings in the Polygon value poly.

```
mysql> SET @poly =
    -> 'Polygon((0 0,0 3,3 3,3 0,0 0),(1 1,1 2,2 2,2 1,1 1))';
mysql> SELECT NumInteriorRings(GeomFromText(@poly));
+---------------------------------------+
| NumInteriorRings(GeomFromText(@poly)) |
+---------------------------------------+
                                     | 1 |
+---------------------------------------+
```
#### **MultiPolygon Functions**

These functions return properties of MultiPolygon values.

• Area([mpoly](#page-1300-0))

Returns as a double-precision number the area of the  $Multipolyqon$  value  $mpoly$ , as measured in its spatial reference system.

```
mysql> SET @mpoly =
    -> 'MultiPolygon(((0 0,0 3,3 3,3 0,0 0),(1 1,1 2,2 2,2 1,1 1)))';
mysql> SELECT Area(GeomFromText(@mpoly));
+----------------------------+
| Area(GeomFromText(@mpoly)) |
+----------------------------+
                          | 8 |+----------------------------+
```
<span id="page-1301-0"></span>• [Centroid\(](#page-1301-0)mpoly)

Returns the mathematical centroid for the MultiPolygon value mpoly as a Point. The result is not quaranteed to be on the MultiPolygon.

```
mysql> SET @poly =
    -> GeomFromText('POLYGON((0 0,10 0,10 10,0 10,0 0),(5 5,7 5,7 7,5 7,5 5))');
mysql> SELECT GeometryType(@poly),AsText(Centroid(@poly));
               +---------------------+--------------------------------------------+
| GeometryType(@poly) | AsText(Centroid(@poly)) |
+---------------------+--------------------------------------------+
| POLYGON | POINT(4.958333333333333 4.958333333333333) |
+---------------------+--------------------------------------------+
```
The OpenGIS specification also defines the following function, which MySQL does not implement:

• PointOnSurface(mpoly)

Returns a Point value that is guaranteed to be on the MultiPolygon value mpoly.

#### <span id="page-1301-1"></span>**GeometryCollection Functions**

These functions return properties of GeometryCollection values.

• [GeometryN\(](#page-1301-1)qc, N)

Returns the N-th geometry in the GeometryCollection value  $gc$ . Geometries are numbered beginning with 1.

```
mysql> SET @gc = 'GeometryCollection(Point(1 1),LineString(2 2, 3 3))';
mysql> SELECT AsText(GeometryN(GeomFromText(@gc),1));
+----------------------------------------+
| AsText(GeometryN(GeomFromText(@gc),1)) |
```

```
+----------------------------------------+
| POINT(1 1)+----------------------------------------+
```
<span id="page-1302-0"></span>[NumGeometries\(](#page-1302-0)qc)

Returns the number of geometries in the GeometryCollection value  $gc$ .

```
mysql> SET @gc = 'GeometryCollection(Point(1 1),LineString(2 2, 3 3))';
mysql> SELECT NumGeometries(GeomFromText(@gc));
+----------------------------------+
| NumGeometries(GeomFromText(@gc)) |
        +----------------------------------+
                                \begin{array}{ccc} & 2 & \end{array}+----------------------------------+
```
## **12.18.5.3 Functions That Create New Geometries from Existing Ones**

The following sections describe functions that take geometry values as arguments and return new geometry values.

## **Geometry Functions That Produce New Geometries**

Section 12.18.5.2, "Geometry [Property Functions",](#page-1296-4) discusses several functions that construct new geometries from existing ones. See that section for descriptions of these functions:

- [Envelope\(](#page-1296-3)g)
- [StartPoint\(](#page-1299-0)ls)
- [EndPoint\(](#page-1298-1)1s)
- [PointN\(](#page-1299-2)1s, N)
- [ExteriorRing\(](#page-1300-1)poly)
- [InteriorRingN\(](#page-1300-2)poly, N)
- [GeometryN\(](#page-1301-1)gc,N)

### **Spatial Operators**

OpenGIS proposes a number of other functions that can produce geometries. They are designed to implement spatial operators.

<span id="page-1302-1"></span>• [Buffer\(](#page-1302-1)g,d)

Returns a geometry that represents all points whose distance from the geometry value  $q$  is less than or equal to a distance of d.

[Buffer\(\)](#page-1302-1) supports negative distances for polygons, multipolygons, and geometry collections containing polygons or multipolygons. For point, multipoint, linestring, multilinestring, and geometry collections not containing any polygons or multipolygons,  $Buffer()$  with a negative distance returns NULL.

The OpenGIS specification also defines the following functions, which MySQL does not implement:

<span id="page-1302-2"></span>• ConvexHull $(q)$ 

Returns a geometry that represents the convex hull of the geometry value  $g$ .

<span id="page-1302-3"></span>• [Difference\(](#page-1302-3)g1,g2)

Returns a geometry that represents the point set difference of the geometry value  $g1$  with  $g2$ .

<span id="page-1303-0"></span>• [Intersection\(](#page-1303-0)g1,g2)

Returns a geometry that represents the point set intersection of the geometry values  $g1$  with  $g2$ .

<span id="page-1303-1"></span>• [SymDifference\(](#page-1303-1)g1,g2)

Returns a geometry that represents the point set symmetric difference of the geometry value  $g1$  with g2.

• Union $(q1,q2)$ 

Returns a geometry that represents the point set union of the geometry values  $\sigma_1$  and  $\sigma_2$ .

## <span id="page-1303-2"></span>**12.18.5.4 Functions for Testing Spatial Relations Between Geometric Objects**

The functions described in these sections take two geometries as input parameters and return a qualitative or quantitative relation between them.

## **Relations on Geometry Minimal Bounding Rectangles (MBRs)**

MySQL provides several functions that test relations between minimal bounding rectangles of two geometries  $q1$  and  $q2$ . The return values 1 and 0 indicate true and false, respectively.

<span id="page-1303-3"></span>• [MBRContains\(](#page-1303-3)q1,q2)

Returns 1 or 0 to indicate whether the Minimum Bounding Rectangle of  $q1$  contains the Minimum Bounding Rectangle of  $q2$ . This tests the opposite relationship as [MBRWithin\(\)](#page-1304-0).

```
mysql> SET @g1 = GeomFromText('Polygon((0 0,0 3,3 3,3 0,0 0))');
mysql> SET @g2 = GeomFromText('Point(1 1)');
mysql> SELECT MBRContains(@g1,@g2), MBRContains(@g2,@g1);
             ----------------------+----------------------+
| MBRContains(@g1,@g2) | MBRContains(@g2,@g1) |
+----------------------+----------------------+
| 1 | 0 |
+----------------------+----------------------+
```
<span id="page-1303-4"></span>• [MBRDisjoint\(](#page-1303-4)g1,g2)

Returns 1 or 0 to indicate whether the Minimum Bounding Rectangles of the two geometries  $q1$  and g<sub>2</sub> are disjoint (do not intersect).

<span id="page-1303-5"></span>• MBREqual $(q1,q2)$ 

Returns 1 or 0 to indicate whether the Minimum Bounding Rectangles of the two geometries  $g1$  and g2 are the same.

<span id="page-1303-6"></span>• [MBRIntersects\(](#page-1303-6)g1,g2)

Returns 1 or 0 to indicate whether the Minimum Bounding Rectangles of the two geometries  $q1$  and g2 intersect.

<span id="page-1303-7"></span>• [MBROverlaps\(](#page-1303-7)q1,q2)

Returns 1 or 0 to indicate whether the Minimum Bounding Rectangles of the two geometries  $q1$  and  $q2$  overlap. The term spatially overlaps is used if two geometries intersect and their intersection results in a geometry of the same dimension but not equal to either of the given geometries.

<span id="page-1303-8"></span>• [MBRTouches\(](#page-1303-8)q1,q2)

Returns 1 or 0 to indicate whether the Minimum Bounding Rectangles of the two geometries  $g1$  and  $q2$  touch. Two geometries spatially touch if the interiors of the geometries do not intersect, but the boundary of one of the geometries intersects either the boundary or the interior of the other.

<span id="page-1304-0"></span>• [MBRWithin\(](#page-1304-0)q1,q2)

Returns 1 or 0 to indicate whether the Minimum Bounding Rectangle of  $q1$  is within the Minimum Bounding Rectangle of  $g2$ . This tests the opposite relationship as  $MBR contains($ .

```
mysql> SET @g1 = GeomFromText('Polygon((0 0,0 3,3 3,3 0,0 0))');
mysql> SET @g2 = GeomFromText('Polygon((0 0,0 5,5 5,5 0,0 0))');
mysql> SELECT MBRWithin(@g1,@g2), MBRWithin(@g2,@g1);
+--------------------+--------------------+
| MBRWithin(@g1,@g2) | MBRWithin(@g2,@g1) |
+--------------------+--------------------+
| 1 | 0 |
+--------------------+--------------------+
```
## **Functions That Test Spatial Relationships Between Geometries**

The OpenGIS specification defines the following functions. They test the relationship between two geometry values g1 and g2.

The return values 1 and 0 indicate true and false, respectively.

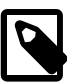

### **Note**

MySQL originally implemented these functions such that they used object bounding rectangles and returned the same result as the corresponding MBR-based functions. Corresponding versions are available that use precise object shapes. These versions are named with an ST\_ prefix. For example, [Contains\(\)](#page-1305-0) uses object bounding rectangles, whereas [ST\\_Contains\(\)](#page-1304-1) uses object shapes.

There are also  $ST$  aliases for existing spatial functions that were already exact. For example,  $ST$   $IsEmpty()$  is an alias for  $IsEmpty()$ 

### <span id="page-1304-1"></span>**Functions That Use Object Shapes**

• [ST\\_Contains\(](#page-1304-1)g1,g2)

Returns 1 or 0 to indicate whether  $g1$  completely contains  $g2$ . This tests the opposite relationship as [ST\\_Within\(\)](#page-1305-1).

<span id="page-1304-2"></span>• ST Crosses(q1,q2)

Returns 1 if  $q1$  spatially crosses  $q2$ . Returns NULL if  $q1$  is a Polygon or a MultiPolygon, or if  $q2$ is a Point or a MultiPoint. Otherwise, returns 0.

The term spatially crosses denotes a spatial relation between two given geometries that has the following properties:

- The two geometries intersect
- Their intersection results in a geometry that has a dimension that is one less than the maximum dimension of the two given geometries
- Their intersection is not equal to either of the two given geometries
- <span id="page-1304-3"></span>• ST Disjoint(g1,g2)

Returns 1 or 0 to indicate whether  $q1$  is spatially disjoint from (does not intersect)  $q2$ .

<span id="page-1305-2"></span>• [ST\\_Equals\(](#page-1305-2)g1,g2)

Returns 1 or 0 to indicate whether  $q1$  is spatially equal to  $q2$ .

<span id="page-1305-3"></span>• [ST\\_Intersects\(](#page-1305-3)q1,q2)

Returns 1 or 0 to indicate whether  $q1$  spatially intersects  $q2$ .

<span id="page-1305-4"></span>• [ST\\_Overlaps\(](#page-1305-4)g1,g2)

Returns 1 or 0 to indicate whether  $g_1$  spatially overlaps  $g_2$ . The term spatially overlaps is used if two geometries intersect and their intersection results in a geometry of the same dimension but not equal to either of the given geometries.

<span id="page-1305-5"></span>• ST Touches( $q1,q2$ )

Returns 1 or 0 to indicate whether  $q1$  spatially touches  $q2$ . Two geometries spatially touch if the interiors of the geometries do not intersect, but the boundary of one of the geometries intersects either the boundary or the interior of the other.

<span id="page-1305-1"></span>• [ST\\_Within\(](#page-1305-1)g1,g2)

Returns 1 or 0 to indicate whether  $q1$  is spatially within  $q2$ . This tests the opposite relationship as [ST\\_Contains\(\)](#page-1304-1).

## <span id="page-1305-0"></span>**Functions That Use Bounding Rectangles**

• [Contains\(](#page-1305-0)g1,g2)

Returns 1 or 0 to indicate whether  $q1$  completely contains  $q2$ . This tests the opposite relationship as [Within\(\)](#page-1306-0).

<span id="page-1305-6"></span>• [Crosses\(](#page-1305-6)g1,g2)

Returns 1 if  $q1$  spatially crosses  $q2$ . Returns NULL if  $q1$  is a Polygon or a MultiPolygon, or if  $q2$ is a Point or a MultiPoint. Otherwise, returns 0.

The term spatially crosses denotes a spatial relation between two given geometries that has the following properties:

- The two geometries intersect
- Their intersection results in a geometry that has a dimension that is one less than the maximum dimension of the two given geometries
- Their intersection is not equal to either of the two given geometries
- <span id="page-1305-7"></span>• [Disjoint\(](#page-1305-7)g1,g2)

Returns 1 or 0 to indicate whether  $q1$  is spatially disjoint from (does not intersect)  $q2$ .

<span id="page-1305-8"></span>• [Equals\(](#page-1305-8)g1,g2)

Returns 1 or 0 to indicate whether  $q1$  is spatially equal to  $q2$ .

<span id="page-1305-9"></span>• [Intersects\(](#page-1305-9)q1,q2)

Returns 1 or 0 to indicate whether  $q1$  spatially intersects  $q2$ .

<span id="page-1305-10"></span>• [Overlaps\(](#page-1305-10)g1,g2)

Returns 1 or 0 to indicate whether  $q1$  spatially overlaps  $q2$ . The term spatially overlaps is used if two geometries intersect and their intersection results in a geometry of the same dimension but not equal to either of the given geometries.

<span id="page-1306-1"></span>• [Touches\(](#page-1306-1)g1,g2)

Returns 1 or 0 to indicate whether  $q1$  spatially touches  $q2$ . Two geometries spatially touch if the interiors of the geometries do not intersect, but the boundary of one of the geometries intersects either the boundary or the interior of the other.

<span id="page-1306-0"></span>• [Within\(](#page-1306-0)g1,g2)

Returns 1 or 0 to indicate whether  $q1$  is spatially within  $q2$ . This tests the opposite relationship as [Contains\(\)](#page-1305-0).

# **12.18.6 Optimizing Spatial Analysis**

For [MyISAM](#page-1890-0) tables, Search operations in nonspatial databases can be optimized using SPATIAL indexes. This is true for spatial databases as well. With the help of a great variety of multi-dimensional indexing methods that have previously been designed, it is possible to optimize spatial searches. The most typical of these are:

- Point queries that search for all objects that contain a given point
- Region queries that search for all objects that overlap a given region

MySQL uses **R-Trees with quadratic splitting** for SPATIAL indexes on spatial columns. A SPATIAL index is built using the MBR of a geometry. For most geometries, the MBR is a minimum rectangle that surrounds the geometries. For a horizontal or a vertical linestring, the MBR is a rectangle degenerated into the linestring. For a point, the MBR is a rectangle degenerated into the point.

It is also possible to create normal indexes on spatial columns. In a non-SPATIAL index, you must declare a prefix for any spatial column except for POINT columns.

MyISAM supports both SPATIAL and non-SPATIAL indexes. Other storage engines support non-SPATIAL indexes, as described in [Section 13.1.11, "](#page-1344-0)CREATE INDEX Syntax".

## **12.18.6.1 Creating Spatial Indexes**

For [MyISAM](#page-1890-0) tables, MySQL can create spatial indexes using syntax similar to that for creating regular indexes, but extended with the SPATIAL keyword. Currently, columns in spatial indexes must be declared NOT NULL. The following examples demonstrate how to create spatial indexes:

• With [CREATE TABLE](#page-1353-0):

CREATE TABLE geom (q GEOMETRY NOT NULL, SPATIAL INDEX(q)) ENGINE=MyISAM;

• With [ALTER TABLE](#page-1323-0):

ALTER TABLE geom ADD SPATIAL INDEX(g);

• With [CREATE INDEX](#page-1344-0):

CREATE SPATIAL INDEX sp\_index ON geom (g);

For MyISAM tables, SPATIAL INDEX creates an R-tree index. For storage engines that support nonspatial indexing of spatial columns, the engine creates a B-tree index. A B-tree index on spatial values will be useful for exact-value lookups, but not for range scans.

For more information on indexing spatial columns, see [Section 13.1.11, "](#page-1344-0)CREATE INDEX Syntax".

To drop spatial indexes, use [ALTER TABLE](#page-1323-0) or [DROP INDEX](#page-1387-0):

• With [ALTER TABLE](#page-1323-0):

```
ALTER TABLE geom DROP INDEX g;
```
• With [DROP INDEX](#page-1387-0):

```
DROP INDEX sp_index ON geom;
```
Example: Suppose that a table  $q_{\text{e}}$  contains more than 32,000 geometries, which are stored in the column  $q$  of type GEOMETRY. The table also has an AUTO INCREMENT column fid for storing object ID values.

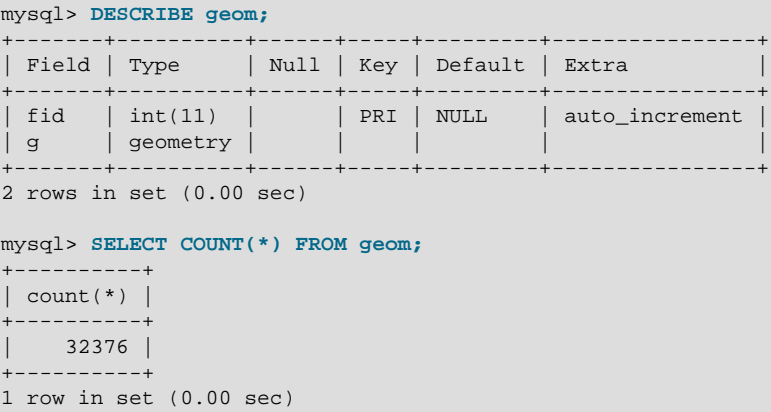

To add a spatial index on the column  $q$ , use this statement:

```
mysql> ALTER TABLE geom ADD SPATIAL INDEX(g);
Query OK, 32376 rows affected (4.05 sec)
Records: 32376 Duplicates: 0 Warnings: 0
```
## **12.18.6.2 Using a Spatial Index**

The optimizer investigates whether available spatial indexes can be involved in the search for queries that use a function such as [MBRContains\(\)](#page-1303-3) or [MBRWithin\(\)](#page-1304-0) in the WHERE clause. The following query finds all objects that are in the given rectangle:

```
mysql> SET @poly =
     -> 'Polygon((30000 15000,
                                   31000 15000,
                                   31000 16000,
                                   30000 16000,
                                  30000 15000))';
mysql> SELECT fid,AsText(g) FROM geom WHERE
    -> MBRContains(GeomFromText(@poly),g);
+-----+---------------------------------------------------------------+
| fid | AsText(q)+-----+---------------------------------------------------------------+
   | 21 | LINESTRING(30350.4 15828.8,30350.6 15845,30333.8 15845,30 ... |
   22 | LINESTRING(30350.6 15871.4,30350.6 15887.8,30334 15887.8, ... 23 | LINESTRING(30350.6 15914.2,30350.6 15930.4,30334 15930.4, ...
        LINESTRING(30350.6 15914.2,30350.6 15930.4,30334 15930.4, ...| 24 | LINESTRING(30290.2 15823,30290.2 15839.4,30273.4 15839.4, ... |
   | 25 | LINESTRING(30291.4 15866.2,30291.6 15882.4,30274.8 15882. ... |
   | 26 | LINESTRING(30291.6 15918.2,30291.6 15934.4,30275 15934.4, ... |
  | 249 | LINESTRING(30337.8 15938.6,30337.8 15946.8,30320.4 15946. ... |
    | 1 | LINESTRING(30250.4 15129.2,30248.8 15138.4,30238.2 15136. ... |
    | 2 | LINESTRING(30220.2 15122.8,30217.2 15137.8,30207.6 15136, ... |
    | 3 | LINESTRING(30179 15114.4,30176.6 15129.4,30167 15128,3016 ... |
    | 4 | LINESTRING(30155.2 15121.4,30140.4 15118.6,30142 15109,30 ... |
    | 5 | LINESTRING(30192.4 15085,30177.6 15082.2,30179.2 15072.4, ... |
    | 6 | LINESTRING(30244 15087,30229 15086.2,30229.4 15076.4,3024 ... |
    | 7 | LINESTRING(30200.6 15059.4,30185.6 15058.6,30186 15048.8, ... |
```

```
| 10 | LINESTRING(30179.6 15017.8,30181 15002.8,30190.8 15003.6, ... |
  | 11 | LINESTRING(30154.2 15000.4,30168.6 15004.8,30166 15014.2, ... |
| 13 | LINESTRING(30105 15065.8,30108.4 15050.8,30118 15053,3011 ... |
| 154 | LINESTRING(30276.2 15143.8,30261.4 15141,30263 15131.4,30 ... |
\vert 155 \vert LINESTRING(30269.8 15084,30269.4 15093.4,30258.6 15093,30 ...
| 157 | LINESTRING(30128.2 15011,30113.2 15010.2,30113.6 15000.4, ... |
+-----+---------------------------------------------------------------+
20 rows in set (0.00 sec)
```
Use [EXPLAIN](#page-1607-0) to check the way this query is executed:

```
mysql> SET @poly =
    -> 'Polygon((30000 15000,
                                 31000 15000,
                                 31000 16000,
                                 30000 16000,
                                 30000 15000))';
mysql> EXPLAIN SELECT fid,AsText(g) FROM geom WHERE
     -> MBRContains(GeomFromText(@poly),g)\G
*************************** 1. row ***************************
          id: 1
  select_type: SIMPLE
         table: geom
          type: range
possible_keys: g
          key: g
       key_len: 32
          ref: NULL
          rows: 50
         Extra: Using where
1 row in set (0.00 sec)
```
Check what would happen without a spatial index:

```
mysql> SET @poly =
    -> 'Polygon((30000 15000,
                                 31000 15000,
                                 31000 16000,
                                 30000 16000,
                                30000 15000))';
mysql> EXPLAIN SELECT fid,AsText(g) FROM g IGNORE INDEX (g) WHERE
    -> MBRContains(GeomFromText(@poly),g)\G
*************************** 1. row ***************************
           id: 1
   select_type: SIMPLE
        table: geom
          type: ALL
possible_keys: NULL
          key: NULL
       key_len: NULL
          ref: NULL
          rows: 32376
         Extra: Using where
1 row in set (0.00 sec)
```
Executing the [SELECT](#page-1422-0) statement without the spatial index yields the same result but causes the execution time to rise from 0.00 seconds to 0.46 seconds:

```
mysql> SET @poly =
    -> 'Polygon((30000 15000,
                                 31000 15000,
                                 31000 16000,
                                30000 16000,
                                30000 15000))';
mysql> SELECT fid,AsText(g) FROM geom IGNORE INDEX (g) WHERE
    -> MBRContains(GeomFromText(@poly),g);
+-----+---------------------------------------------------------------+
| fid | AsText(g) |
```
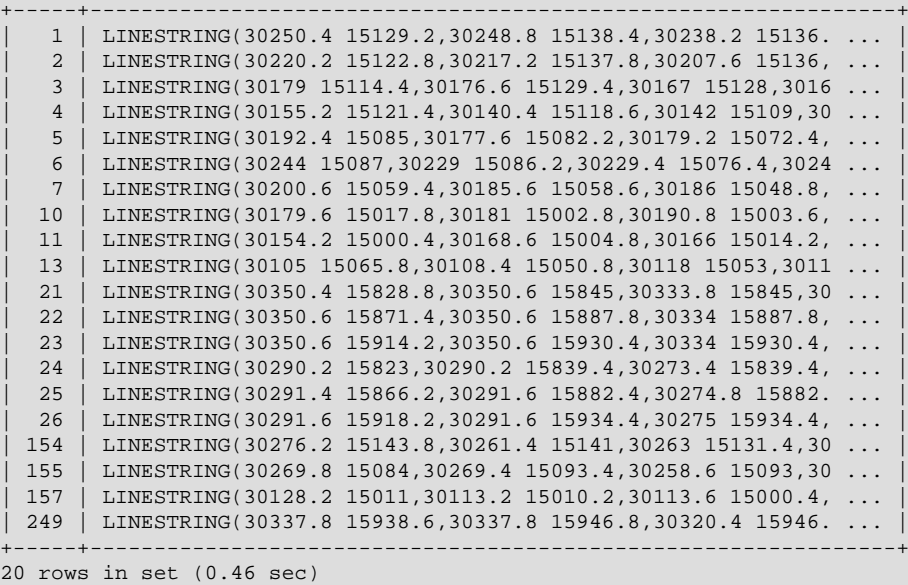

# **12.18.7 MySQL Conformance and Compatibility**

MySQL does not yet implement the following GIS features:

• Additional Metadata Views

OpenGIS specifications propose several additional metadata views. For example, a system view named GEOMETRY\_COLUMNS contains a description of geometry columns, one row for each geometry column in the database.

• The OpenGIS function [Length\(\)](#page-1167-0) on LineString and MultiLineString currently should be called in MySQL as [GLength\(\)](#page-1298-2)

The problem is that there is an existing SQL function  $\text{Length}(i)$  that calculates the length of string values, and sometimes it is not possible to distinguish whether the function is called in a textual or spatial context. We need either to solve this somehow, or decide on another function name.

# **12.19 Precision Math**

MySQL 5.7 provides support for precision math: numeric value handling that results in extremely accurate results and a high degree control over invalid values. Precision math is based on these two features:

- SQL modes that control how strict the server is about accepting or rejecting invalid data.
- The MySQL library for fixed-point arithmetic.

These features have several implications for numeric operations and provide a high degree of compliance with standard SQL:

- **Precise calculations**: For exact-value numbers, calculations do not introduce floating-point errors. Instead, exact precision is used. For example, MySQL treats a number such as .0001 as an exact value rather than as an approximation, and summing it 10,000 times produces a result of exactly 1, not a value that is merely "close" to 1.
- **Well-defined rounding behavior**: For exact-value numbers, the result of [ROUND\(\)](#page-1195-0) depends on its argument, not on environmental factors such as how the underlying C library works.
- **Platform independence**: Operations on exact numeric values are the same across different platforms such as Windows and Unix.

• **Control over handling of invalid values**: Overflow and division by zero are detectable and can be treated as errors. For example, you can treat a value that is too large for a column as an error rather than having the value truncated to lie within the range of the column's data type. Similarly, you can treat division by zero as an error rather than as an operation that produces a result of NULL. The choice of which approach to take is determined by the setting of the server SQL mode.

The following discussion covers several aspects of how precision math works, including possible incompatibilities with older applications. At the end, some examples are given that demonstrate how MySQL 5.7 handles numeric operations precisely. For information about controlling the SQL mode, see [Section 5.1.7, "Server SQL Modes".](#page-647-0)

# **12.19.1 Types of Numeric Values**

The scope of precision math for exact-value operations includes the exact-value data types (integer and [DECIMAL](#page-1106-0) types) and exact-value numeric literals. Approximate-value data types and numeric literals are handled as floating-point numbers.

Exact-value numeric literals have an integer part or fractional part, or both. They may be signed. Examples: 1, .2, 3.4, -5, -6.78, +9.10.

Approximate-value numeric literals are represented in scientific notation with a mantissa and exponent. Either or both parts may be signed. Examples: 1.2E3, 1.2E-3, -1.2E3, -1.2E-3.

Two numbers that look similar may be treated differently. For example, 2.34 is an exact-value (fixedpoint) number, whereas 2.34E0 is an approximate-value (floating-point) number.

The [DECIMAL](#page-1106-0) data type is a fixed-point type and calculations are exact. In MySQL, the [DECIMAL](#page-1106-0) type has several synonyms: [NUMERIC](#page-1106-0), [DEC](#page-1106-0), [FIXED](#page-1106-0). The integer types also are exact-value types.

The [FLOAT](#page-1107-0) and [DOUBLE](#page-1107-0) data types are floating-point types and calculations are approximate. In MySQL, types that are synonymous with [FLOAT](#page-1107-0) or [DOUBLE](#page-1107-0) are [DOUBLE PRECISION](#page-1107-0) and [REAL](#page-1107-0).

# **12.19.2 DECIMAL Data Type Characteristics**

This section discusses the characteristics of the [DECIMAL](#page-1106-0) data type (and its synonyms) in MySQL 5.7, with particular regard to the following topics:

- Maximum number of digits
- Storage format
- Storage requirements
- The nonstandard MySQL extension to the upper range of [DECIMAL](#page-1106-0) columns

Possible incompatibilities with applications that are written for older versions of MySQL (prior to 5.0.3) are noted throughout this section.

The declaration syntax for a [DECIMAL](#page-1106-0) column is DECIMAL $(M,D)$ . The ranges of values for the arguments in MySQL 5.7 are as follows:

- $\bullet$  M is the maximum number of digits (the precision). It has a range of 1 to 65. (Older versions of MySQL permitted a range of 1 to 254.)
- $\bullet$  D is the number of digits to the right of the decimal point (the scale). It has a range of 0 to 30 and must be no larger than  $M$ .

The maximum value of 65 for M means that calculations on [DECIMAL](#page-1106-0) values are accurate up to 65 digits. This limit of 65 digits of precision also applies to exact-value numeric literals, so the maximum range of such literals differs from before. (In older versions of MySQL, decimal values could have up to 254 digits. However, calculations were done using floating-point and thus were approximate, not exact.)

Values for [DECIMAL](#page-1106-0) columns in MySQL 5.7 are stored using a binary format that packs nine decimal digits into 4 bytes. The storage requirements for the integer and fractional parts of each value are determined separately. Each multiple of nine digits requires 4 bytes, and any remaining digits left over require some fraction of 4 bytes. The storage required for remaining digits is given by the following table.

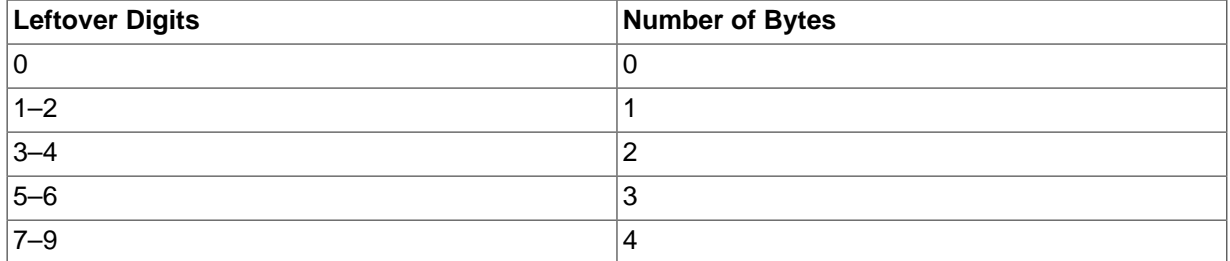

For example, a  $DECIMAL(18,9)$  column has nine digits on either side of the decimal point, so the integer part and the fractional part each require 4 bytes. A DECIMAL(20,6) column has fourteen integer digits and six fractional digits. The integer digits require four bytes for nine of the digits and 3 bytes for the remaining five digits. The six fractional digits require 3 bytes.

Unlike some older versions of MySQL, [DECIMAL](#page-1106-0) columns in MySQL 5.7 do not store a leading + character or - character or leading  $0$  digits. If you insert +0003.1 into a DECIMAL(5,1) column, it is stored as  $3.1$ . For negative numbers, a literal - character is not stored. Applications that rely on the older behavior must be modified to account for this change.

[DECIMAL](#page-1106-0) columns in MySQL 5.7 do not permit values larger than the range implied by the column definition. For example, a DECIMAL(3,0) column supports a range of -999 to 999. A DECIMAL( $M, D$ ) column permits at most  $M - D$  digits to the left of the decimal point. This is not compatible with applications relying on older versions of MySQL that permitted storing an extra digit in lieu of a + sign.

The SQL standard requires that the precision of  $\text{NUMBERIC}(M,D)$  be exactly M digits. For DECIMAL(M, D), the standard requires a precision of at least M digits but permits more. In MySQL, DECIMAL(M, D) and NUMERIC(M, D) are the same, and both have a precision of exactly M digits.

For a full explanation of the internal format of DECIMAL values, see the file strings/decimal.c in a MySQL source distribution. The format is explained (with an example) in the decimal2bin() function.

For more detailed information about porting applications that rely on the old treatment of the [DECIMAL](#page-1106-0) data type, see the MySQL 5.0 Reference Manual.

# <span id="page-1311-0"></span>**12.19.3 Expression Handling**

With precision math, exact-value numbers are used as given whenever possible. For example, numbers in comparisons are used exactly as given without a change in value. In strict SQL mode, for [INSERT](#page-1399-0) into a column with an exact data type ([DECIMAL](#page-1106-0) or integer), a number is inserted with its exact value if it is within the column range. When retrieved, the value should be the same as what was inserted. (If strict SQL mode is not enabled, truncation for [INSERT](#page-1399-0) is permissible.)

Handling of a numeric expression depends on what kind of values the expression contains:

- If any approximate values are present, the expression is approximate and is evaluated using floatingpoint arithmetic.
- If no approximate values are present, the expression contains only exact values. If any exact value contains a fractional part (a value following the decimal point), the expression is evaluated using [DECIMAL](#page-1106-0) exact arithmetic and has a precision of 65 digits. The term "exact" is subject to the limits of what can be represented in binary. For example, 1, 0/3, 0 can be approximated in decimal notation

as .333..., but not written as an exact number, so  $(1.0/3.0)*3.0$  does not evaluate to exactly 1.0.

• Otherwise, the expression contains only integer values. The expression is exact and is evaluated using integer arithmetic and has a precision the same as  $BIGINT$  (64 bits).

If a numeric expression contains any strings, they are converted to double-precision floating-point values and the expression is approximate.

Inserts into numeric columns are affected by the SQL mode, which is controlled by the [sql\\_mode](#page-594-0) system variable. (See [Section 5.1.7, "Server SQL Modes"](#page-647-0).) The following discussion mentions strict mode (selected by the [STRICT\\_ALL\\_TABLES](#page-654-0) or [STRICT\\_TRANS\\_TABLES](#page-654-1) mode values) and [ERROR\\_FOR\\_DIVISION\\_BY\\_ZERO](#page-649-0). (As of MySQL 5.7.4, the effect of [ERROR\\_FOR\\_DIVISION\\_BY\\_ZERO](#page-649-0) is included in strict mode.) To turn on all restrictions, you can simply use [TRADITIONAL](#page-656-0) mode, which includes both strict mode values and [ERROR\\_FOR\\_DIVISION\\_BY\\_ZERO](#page-649-0):

mysql> **SET sql\_mode='TRADITIONAL';**

If a number is inserted into an exact type column ([DECIMAL](#page-1106-0) or integer), it is inserted with its exact value if it is within the column range.

If the value has too many digits in the fractional part, rounding occurs and a warning is generated. Rounding is done as described in [Section 12.19.4, "Rounding Behavior"](#page-1313-0).

If the value has too many digits in the integer part, it is too large and is handled as follows:

- If strict mode is not enabled, the value is truncated to the nearest legal value and a warning is generated.
- If strict mode is enabled, an overflow error occurs.

Underflow is not detected, so underflow handling is undefined.

For inserts of strings into numeric columns, conversion from string to number is handled as follows if the string has nonnumeric contents:

- A string that does not begin with a number cannot be used as a number and produces an error in strict mode, or a warning otherwise. This includes the empty string.
- A string that begins with a number can be converted, but the trailing nonnumeric portion is truncated. If the truncated portion contains anything other than spaces, this produces an error in strict mode, or a warning otherwise.

By default, division by zero produces a result of NULL and no warning. By setting the SQL mode appropriately, division by zero can be restricted and MySQL handles it differently.

As of MySQL 5.7.4, the effect of [ERROR\\_FOR\\_DIVISION\\_BY\\_ZERO](#page-649-0) is included in strict mode. If strict mode is enabled, inserts and updates involving division by zero are prohibited, and an error occurs.

Before MYSQL 5.7.4, division by zero is controlled by the [ERROR\\_FOR\\_DIVISION\\_BY\\_ZERO](#page-649-0) SQL mode in conjunction with strict mode. With [ERROR\\_FOR\\_DIVISION\\_BY\\_ZERO](#page-649-0) enabled, MySQL handles division by zero as follows:

- If strict mode is not enabled, a warning occurs.
- If strict mode is enabled, inserts and updates involving division by zero are prohibited, and an error occurs.

In other words, inserts and updates involving expressions that perform division by zero can be treated as errors, but this requires [ERROR\\_FOR\\_DIVISION\\_BY\\_ZERO](#page-649-0) in addition to strict mode.

Suppose that we have this statement:

INSERT INTO t SET i = 1/0;

This is what happens for combinations of strict and [ERROR\\_FOR\\_DIVISION\\_BY\\_ZERO](#page-649-0) modes.

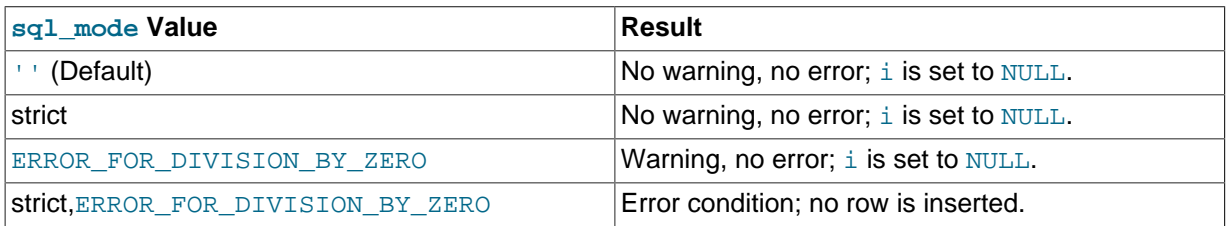

# <span id="page-1313-0"></span>**12.19.4 Rounding Behavior**

This section discusses precision math rounding for the [ROUND\(\)](#page-1195-0) function and for inserts into columns with exact-value types ([DECIMAL](#page-1106-0) and integer).

The [ROUND\(\)](#page-1195-0) function rounds differently depending on whether its argument is exact or approximate:

- For exact-value numbers, [ROUND\(\)](#page-1195-0) uses the "round half up" rule: A value with a fractional part of .5 or greater is rounded up to the next integer if positive or down to the next integer if negative. (In other words, it is rounded away from zero.) A value with a fractional part less than .5 is rounded down to the next integer if positive or up to the next integer if negative.
- For approximate-value numbers, the result depends on the C library. On many systems, this means that [ROUND\(\)](#page-1195-0) uses the "round to nearest even" rule: A value with any fractional part is rounded to the nearest even integer.

The following example shows how rounding differs for exact and approximate values:

```
mysql> SELECT ROUND(2.5), ROUND(25E-1);
   +------------+--------------+
| ROUND(2.5) | ROUND(25E-1) |
    +------------+--------------+
| 3 | 2 |
+------------+--------------+
```
For inserts into a [DECIMAL](#page-1106-0) or integer column, the target is an exact data type, so rounding uses "round half away from zero," regardless of whether the value to be inserted is exact or approximate:

```
mysql> CREATE TABLE t (d DECIMAL(10,0));
Query OK, 0 rows affected (0.00 sec)
mysql> INSERT INTO t VALUES(2.5),(2.5E0);
Query OK, 2 rows affected, 2 warnings (0.00 sec)
Records: 2 Duplicates: 0 Warnings: 2
mysql> SELECT d FROM t;
+------+
| d |
+------+
| 3\vert 3
```
# **12.19.5 Precision Math Examples**

+------+

This section provides some examples that show precision math query results in MySQL 5.7. These examples demonstrate the principles described in [Section 12.19.3, "Expression Handling",](#page-1311-0) and [Section 12.19.4, "Rounding Behavior".](#page-1313-0)

**Example 1**. Numbers are used with their exact value as given when possible:

```
mysql> SELECT (.1 + .2) = .3;
+----------------+
| (.1 + .2) = .3 |+----------------+
      | 1 |
+----------------+
```
For floating-point values, results are inexact:

```
mysql> SELECT (.1E0 + .2E0) = .3E0;
+----------------------+
|( .1E0 + .2E0) = .3E0 |+----------------------+
| 0 |
  +----------------------+
```
Another way to see the difference in exact and approximate value handling is to add a small number to a sum many times. Consider the following stored procedure, which adds .0001 to a variable 1,000 times.

```
CREATE PROCEDURE p ()
BEGIN
  DECLARE i INT DEFAULT 0;
  DECLARE d DECIMAL(10,4) DEFAULT 0;
  DECLARE f FLOAT DEFAULT 0;
  WHILE i < 10000 DO
   SET d = d + .0001;
   SET f = f + .0001E0;
   SET i = i + 1;
 END WHILE;
  SELECT d, f;
END;
```
The sum for both  $d$  and  $f$  logically should be 1, but that is true only for the decimal calculation. The floating-point calculation introduces small errors:

```
+--------+------------------+
| d | f |
     +--------+------------------+
| 1.0000 | 0.99999999999991 |
+--------+------------------+
```
**Example 2**. Multiplication is performed with the scale required by standard SQL. That is, for two numbers X1 and X2 that have scale  $S1$  and  $S2$ , the scale of the result is  $S1 + S2$ :

```
mysql> SELECT .01 * .01;
+-----------+
| .01 * .01 |
+-----------+
| 0.0001 |
+-----------+
```
**Example 3**. Rounding behavior for exact-value numbers is well-defined:

Rounding behavior (for example, with the [ROUND\(\)](#page-1195-0) function) is independent of the implementation of the underlying C library, which means that results are consistent from platform to platform.

• Rounding for exact-value columns ([DECIMAL](#page-1106-0) and integer) and exact-valued numbers uses the "round half away from zero" rule. Values with a fractional part of .5 or greater are rounded away from zero to the nearest integer, as shown here:

```
mysql> SELECT ROUND(2.5), ROUND(-2.5);
+------------+-------------+
| ROUND(2.5) | ROUND(-2.5) |
   +------------+-------------+
\begin{array}{|c|c|c|c|c|}\n\hline\n| & 3 & \vert & -3 & \vert\n\end{array}+------------+-------------+
```
• Rounding for floating-point values uses the C library, which on many systems uses the "round to nearest even" rule. Values with any fractional part on such systems are rounded to the nearest even integer:

```
mysql> SELECT ROUND(2.5E0), ROUND(-2.5E0);
+--------------+---------------+
| ROUND(2.5E0) | ROUND(-2.5E0) |
+--------------+---------------+
    | 2 | -2 |
+--------------+---------------+
```
**Example 4**. In strict mode, inserting a value that is out of range for a column causes an error, rather than truncation to a legal value.

When MySQL is not running in strict mode, truncation to a legal value occurs:

```
mysql> SET sql_mode='';
Query OK, 0 rows affected (0.00 sec)
mysql> CREATE TABLE t (i TINYINT);
Query OK, 0 rows affected (0.01 sec)
mysql> INSERT INTO t SET i = 128;
Query OK, 1 row affected, 1 warning (0.00 sec)
mysql> SELECT i FROM t;
+------+
| i \mid+------+
| 127 |
+------+
1 row in set (0.00 sec)
```
However, an error occurs if strict mode is in effect:

```
mysql> SET sql_mode='STRICT_ALL_TABLES';
Query OK, 0 rows affected (0.00 sec)
mysql> CREATE TABLE t (i TINYINT);
Query OK, 0 rows affected (0.00 sec)
mysql> INSERT INTO t SET i = 128;
ERROR 1264 (22003): Out of range value adjusted for column 'i' at row 1
mysql> SELECT i FROM t;
Empty set (0.00 sec)
```
**Example 5:** In strict mode and with [ERROR\\_FOR\\_DIVISION\\_BY\\_ZERO](#page-649-0) set, division by zero causes an error, not a result of NULL.

In nonstrict mode, division by zero has a result of NULL:

```
mysql> SET sql_mode='';
Query OK, 0 rows affected (0.01 sec)
mysql> CREATE TABLE t (i TINYINT);
Query OK, 0 rows affected (0.00 sec)
mysql> INSERT INTO t SET i = 1 / 0;
```

```
Query OK, 1 row affected (0.00 sec)
mysql> SELECT i FROM t;
+------+
| i |+------+
| NULL |
+------+
1 row in set (0.03 sec)
```
However, division by zero is an error if the proper SQL modes are in effect:

```
mysql> SET sql_mode='STRICT_ALL_TABLES,ERROR_FOR_DIVISION_BY_ZERO';
Query OK, 0 rows affected (0.00 sec)
mysql> CREATE TABLE t (i TINYINT);
Query OK, 0 rows affected (0.00 sec)
mysql> INSERT INTO t SET i = 1 / 0;
ERROR 1365 (22012): Division by 0
mysql> SELECT i FROM t;
Empty set (0.01 sec)
```
**Example 6**. Exact-value literals are evaluated as exact values.

Prior to MySQL 5.0.3, exact-value and approximate-value literals both are evaluated as doubleprecision floating-point values:

```
mysql> SELECT VERSION();
+------------+
| VERSION() |
+------------+
| 4.1.18-log |
+------------+
1 row in set (0.01 sec)
mysql> CREATE TABLE t SELECT 2.5 AS a, 25E-1 AS b;
Query OK, 1 row affected (0.07 sec)
Records: 1 Duplicates: 0 Warnings: 0
mysql> DESCRIBE t;
+-------+-------------+------+-----+---------+-------+
| Field | Type | Null | Key | Default | Extra |
+-------+-------------+------+-----+---------+-------+
| a | double(3,1) | | | 0.0 | |
| b | double | | | 0 | |
                 +-------+-------------+------+-----+---------+-------+
2 rows in set (0.04 sec)
```
As of MySQL 5.0.3, the approximate-value literal is evaluated using floating point, but the exact-value literal is handled as [DECIMAL](#page-1106-0):

```
mysql> SELECT VERSION();
               \cdot - - - -| VERSION() |
+-----------------+
\vert 5.1.6-alpha-log \vert1 row in set (0.11 sec)
mysql> CREATE TABLE t SELECT 2.5 AS a, 25E-1 AS b;
Query OK, 1 row affected (0.01 sec)
Records: 1 Duplicates: 0 Warnings: 0
mysql> DESCRIBE t;
                   +-------+-----------------------+------+-----+---------+-------+
| Field | Type | Null | Key | Default | Extra |
```
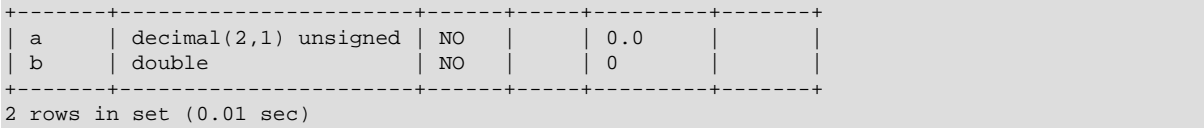

**Example 7**. If the argument to an aggregate function is an exact numeric type, the result is also an exact numeric type, with a scale at least that of the argument.

Consider these statements:

```
mysql> CREATE TABLE t (i INT, d DECIMAL, f FLOAT);
mysql> INSERT INTO t VALUES(1,1,1);
mysql> CREATE TABLE y SELECT AVG(i), AVG(d), AVG(f) FROM t;
```
Before MySQL 5.0.3, the result is a double no matter the argument type:

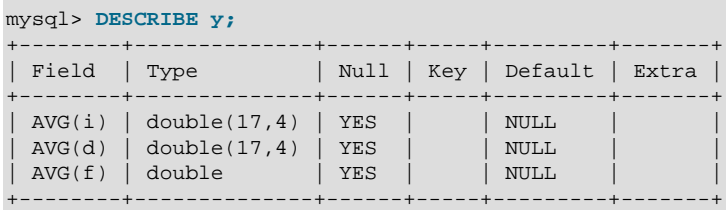

As of MySQL 5.0.3, the result is a double only for the floating-point argument. For exact type arguments, the result is also an exact type:

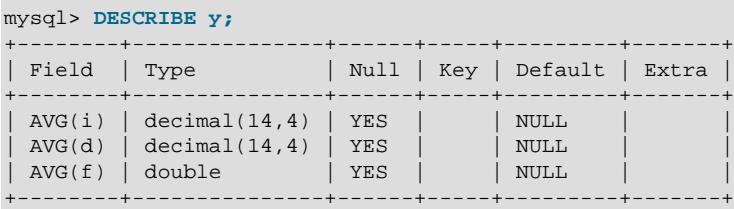

The result is a double only for the floating-point argument. For exact type arguments, the result is also an exact type.

# Chapter 13 SQL Statement Syntax

# **Table of Contents**

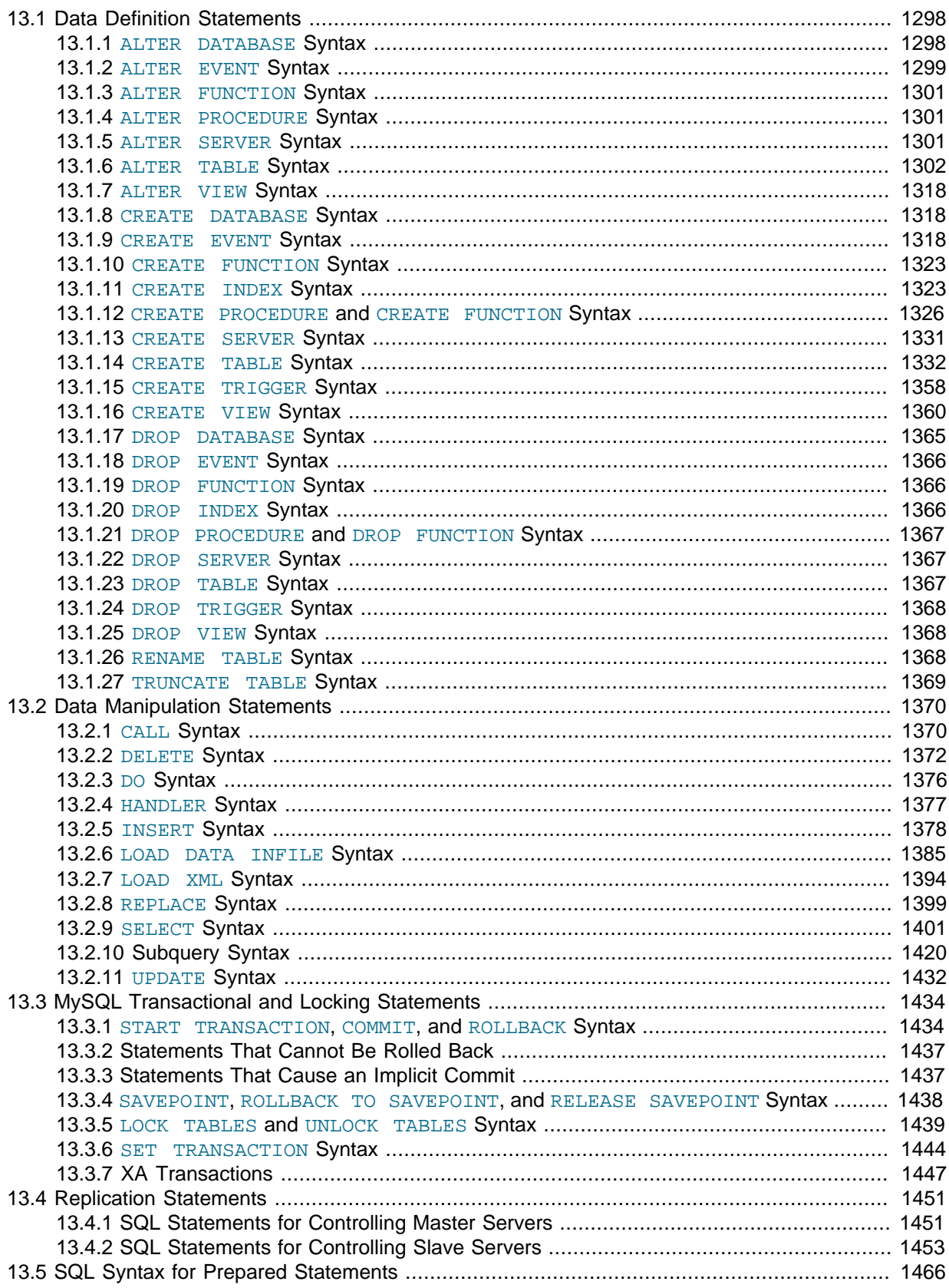

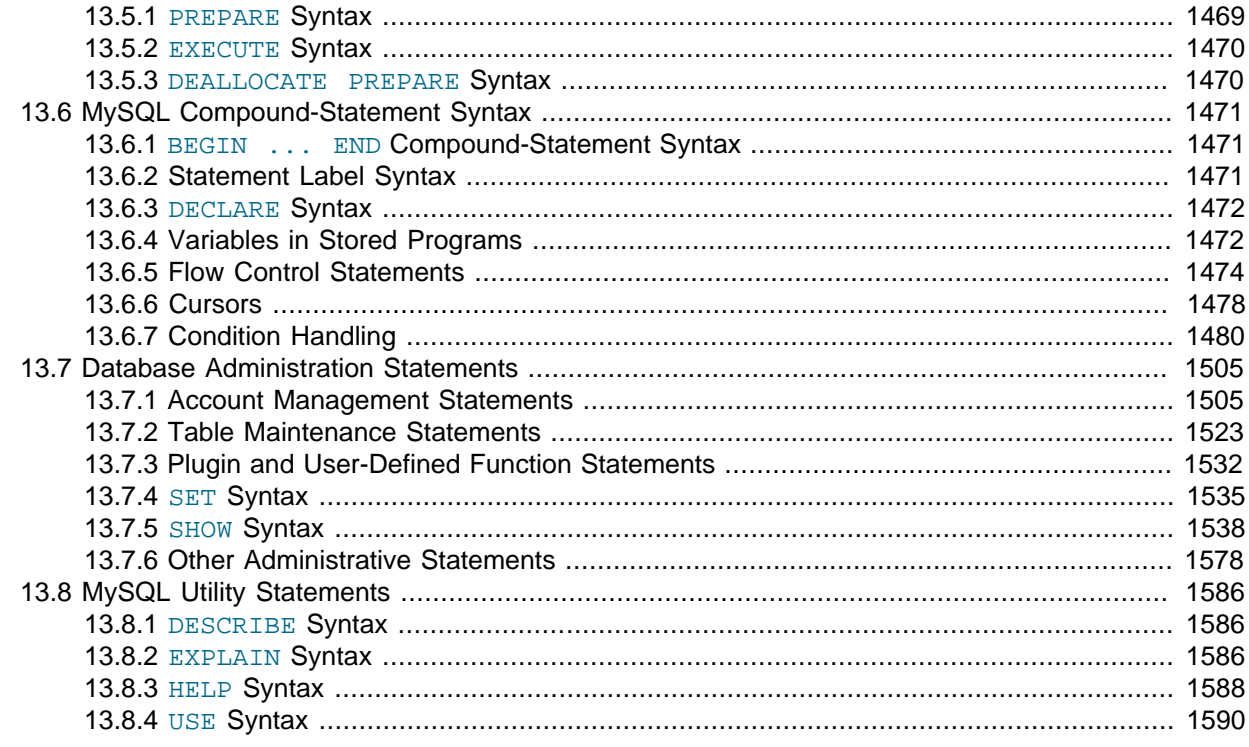

This chapter describes the syntax for the [SQL](#page-2967-0) statements supported by MySQL.

# <span id="page-1319-0"></span>**13.1 Data Definition Statements**

# <span id="page-1319-1"></span>**13.1.1 ALTER DATABASE Syntax**

```
ALTER {DATABASE | SCHEMA} [db_name]
    alter_specification ...
ALTER {DATABASE | SCHEMA} db_name
    UPGRADE DATA DIRECTORY NAME
alter_specification:
     [DEFAULT] CHARACTER SET [=] charset_name
   | [DEFAULT] COLLATE [=] collation_name
```
[ALTER DATABASE](#page-1319-1) enables you to change the overall characteristics of a database. These characteristics are stored in the db.opt file in the database directory. To use [ALTER DATABASE](#page-1319-1), you need the [ALTER](#page-736-0) privilege on the database. [ALTER SCHEMA](#page-1319-1) is a synonym for [ALTER DATABASE](#page-1319-1).

The database name can be omitted from the first syntax, in which case the statement applies to the default database.

## **National Language Characteristics**

The CHARACTER SET clause changes the default database character set. The COLLATE clause changes the default database collation. [Section 10.1, "Character Set Support",](#page-1020-0) discusses character set and collation names.

You can see what character sets and collations are available using, respectively, the [SHOW](#page-1560-0) [CHARACTER SET](#page-1560-0) and [SHOW COLLATION](#page-1561-0) statements. See Section 13.7.5.3, "[SHOW CHARACTER SET](#page-1560-0) [Syntax",](#page-1560-0) and Section 13.7.5.4, "[SHOW COLLATION](#page-1561-0) Syntax", for more information.

If you change the default character set or collation for a database, stored routines that use the database defaults must be dropped and recreated so that they use the new defaults. (In a stored routine, variables with character data types use the database defaults if the character set or collation are not specified explicitly. See Section 13.1.12, "[CREATE PROCEDURE](#page-1347-0) and CREATE FUNCTION [Syntax".](#page-1347-0))

## **Upgrading from Versions Older than MySQL 5.1**

The syntax that includes the UPGRADE DATA DIRECTORY NAME clause updates the name of the directory associated with the database to use the encoding implemented in MySQL 5.1 for mapping database names to database directory names (see [Section 9.2.3, "Mapping of Identifiers to File](#page-1005-0) [Names"](#page-1005-0)). This clause is for use under these conditions:

- It is intended when upgrading MySQL to 5.1 or later from older versions.
- It is intended to update a database directory name to the current encoding format if the name contains special characters that need encoding.
- The statement is used by [mysqlcheck](#page-321-0) (as invoked by [mysql\\_upgrade](#page-283-0)).

For example, if a database in MySQL 5.0 has the name  $a-b-c$ , the name contains instances of the  $-$  (dash) character. In MySQL 5.0, the database directory is also named  $a-b-c$ , which is not necessarily safe for all file systems. In MySQL 5.1 and later, the same database name is encoded as a@002db@002dc to produce a file system-neutral directory name.

When a MySQL installation is upgraded to MySQL 5.1 or later from an older version,the server displays a name such as  $a-b-c$  (which is in the old format) as  $\text{Im} \nu s a 150 \text{#} a-b-c$ , and you must refer to the name using the #mysql50# prefix. Use UPGRADE DATA DIRECTORY NAME in this case to explicitly tell the server to re-encode the database directory name to the current encoding format:

ALTER DATABASE `#mysql50#a-b-c` UPGRADE DATA DIRECTORY NAME;

After executing this statement, you can refer to the database as  $a-b-c$  without the special  $\text{Hwysq150#}$ prefix.

# <span id="page-1320-0"></span>**13.1.2 ALTER EVENT Syntax**

```
ALTER
   [DEFINER = \{ user | CURRENT USER \} ] EVENT event_name
     [ON SCHEDULE schedule]
     [ON COMPLETION [NOT] PRESERVE]
     [RENAME TO new_event_name]
     [ENABLE | DISABLE | DISABLE ON SLAVE]
     [COMMENT 'comment']
    [DO event body]
```
The [ALTER EVENT](#page-1320-0) statement changes one or more of the characteristics of an existing event without the need to drop and recreate it. The syntax for each of the DEFINER, ON SCHEDULE, ON COMPLETION, COMMENT, ENABLE / DISABLE, and [DO](#page-1397-0) clauses is exactly the same as when used with [CREATE EVENT](#page-1339-2). (See Section 13.1.9, "[CREATE EVENT](#page-1339-2) Syntax".)

Any user can alter an event defined on a database for which that user has the [EVENT](#page-737-0) privilege. When a user executes a successful [ALTER EVENT](#page-1320-0) statement, that user becomes the definer for the affected event.

[ALTER EVENT](#page-1320-0) works only with an existing event:

```
mysql> ALTER EVENT no_such_event 
    > ON SCHEDULE 
    > EVERY '2:3' DAY HOUR;
ERROR 1517 (HY000): Unknown event 'no_such_event'
```
In each of the following examples, assume that the event named  $m$  vevent is defined as shown here:

```
CREATE EVENT myevent
   ON SCHEDULE
      EVERY 6 HOUR
     COMMENT 'A sample comment.'
    D<sub>O</sub> UPDATE myschema.mytable SET mycol = mycol + 1;
```
The following statement changes the schedule for  $m$ yevent from once every six hours starting immediately to once every twelve hours, starting four hours from the time the statement is run:

```
ALTER EVENT myevent
    ON SCHEDULE
      EVERY 12 HOUR
    STARTS CURRENT_TIMESTAMP + INTERVAL 4 HOUR;
```
It is possible to change multiple characteristics of an event in a single statement. This example changes the SQL statement executed by myevent to one that deletes all records from mytable; it also changes the schedule for the event such that it executes once, one day after this [ALTER EVENT](#page-1320-0) statement is run.

```
ALTER EVENT myevent
    ON SCHEDULE
     AT CURRENT TIMESTAMP + INTERVAL 1 DAY
    D<sub>O</sub> TRUNCATE TABLE myschema.mytable;
```
Specify the options in an [ALTER EVENT](#page-1320-0) statement only for those characteristics that you want to change; omitted options keep their existing values. This includes any default values for [CREATE](#page-1339-2) [EVENT](#page-1339-2) such as ENABLE.

To disable myevent, use this [ALTER EVENT](#page-1320-0) statement:

```
ALTER EVENT myevent
    DISABLE;
```
The ON SCHEDULE clause may use expressions involving built-in MySQL functions and user variables to obtain any of the  $t_{\text{times}}$   $t_{\text{amp}}$  or  $\text{interval}$  values which it contains. You cannot use stored routines or user-defined functions in such expressions, and you cannot use any table references; however, you can use SELECT FROM DUAL. This is true for both [ALTER EVENT](#page-1320-0) and [CREATE EVENT](#page-1339-2) statements. References to stored routines, user-defined functions, and tables in such cases are specifically not permitted, and fail with an error (see Bug #22830).

Although an [ALTER EVENT](#page-1320-0) statement that contains another ALTER EVENT statement in its [DO](#page-1397-0) clause appears to succeed, when the server attempts to execute the resulting scheduled event, the execution fails with an error.

To rename an event, use the [ALTER EVENT](#page-1320-0) statement's RENAME TO clause. This statement renames the event myevent to yourevent:

```
ALTER EVENT myevent
    RENAME TO yourevent;
```
You can also move an event to a different database using ALTER EVENT . . . RENAME TO ... and db\_name.event\_name notation, as shown here:

```
ALTER EVENT olddb.myevent
    RENAME TO newdb.myevent;
```
To execute the previous statement, the user executing it must have the [EVENT](#page-737-0) privilege on both the olddb and newdb databases.

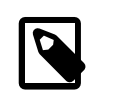

**Note**

There is no RENAME EVENT statement.

The value DISABLE ON SLAVE is used on a replication slave instead of ENABLED or DISABLED to indicate an event that was created on the master and replicated to the slave, but that is not executed on the slave. Normally, DISABLE ON SLAVE is set automatically as required; however, there are some circumstances under which you may want or need to change it manually. See [Section 16.4.1.11,](#page-2168-0) ["Replication of Invoked Features"](#page-2168-0), for more information.

# <span id="page-1322-0"></span>**13.1.3 ALTER FUNCTION Syntax**

```
ALTER FUNCTION func_name [characteristic ...]
characteristic:
    COMMENT 'string'
   LANGUAGE SOL
     | { CONTAINS SQL | NO SQL | READS SQL DATA | MODIFIES SQL DATA }
    | SQL SECURITY { DEFINER | INVOKER }
```
This statement can be used to change the characteristics of a stored function. More than one change may be specified in an [ALTER FUNCTION](#page-1322-0) statement. However, you cannot change the parameters or body of a stored function using this statement; to make such changes, you must drop and re-create the function using [DROP FUNCTION](#page-1387-2) and [CREATE FUNCTION](#page-1344-1).

You must have the [ALTER ROUTINE](#page-736-1) privilege for the function. (That privilege is granted automatically to the function creator.) If binary logging is enabled, the [ALTER FUNCTION](#page-1322-0) statement might also require the [SUPER](#page-738-0) privilege, as described in [Section 18.7, "Binary Logging of Stored Programs"](#page-2282-0).

## <span id="page-1322-1"></span>**13.1.4 ALTER PROCEDURE Syntax**

```
ALTER PROCEDURE proc_name [characteristic ...]
characteristic:
    COMMENT 'string'
   LANGUAGE SOL
     | { CONTAINS SQL | NO SQL | READS SQL DATA | MODIFIES SQL DATA }
   | SQL SECURITY { DEFINER | INVOKER }
```
This statement can be used to change the characteristics of a stored procedure. More than one change may be specified in an [ALTER PROCEDURE](#page-1322-1) statement. However, you cannot change the parameters or body of a stored procedure using this statement; to make such changes, you must drop and re-create the procedure using [DROP PROCEDURE](#page-1388-0) and [CREATE PROCEDURE](#page-1347-0).

You must have the [ALTER ROUTINE](#page-736-1) privilege for the procedure. By default, that privilege is granted automatically to the procedure creator. This behavior can be changed by disabling the [automatic\\_sp\\_privileges](#page-513-0) system variable. See [Section 18.2.2, "Stored Routines and MySQL](#page-2263-0) [Privileges".](#page-2263-0)

## <span id="page-1322-2"></span>**13.1.5 ALTER SERVER Syntax**

ALTER SERVER server name OPTIONS (option [, option] ...)

Alters the server information for  $server\_name$ , adjusting any of the options permitted in the [CREATE](#page-1352-0) [SERVER](#page-1352-0) statement. The corresponding fields in the  $m$   $s$  and  $s$ , servers table are updated accordingly. This statement requires the [SUPER](#page-738-0) privilege.

For example, to update the USER option:

```
ALTER SERVER s OPTIONS (USER 'sally');
```
ALTER SERVER does not cause an automatic commit.

In MySQL 5.7, ALTER SERVER is not written to the binary log, regardless of the logging format that is in use.

In MySQL 5.7.1, gtid next must be set to AUTOMATIC before issuing this statement. This restriction does not apply in MySQL 5.7.2 or later. (Bug #16062608, Bug #16715809, Bug #69045)

## <span id="page-1323-0"></span>**13.1.6 ALTER TABLE Syntax**

```
ALTER [IGNORE] TABLE tbl_name
    [alter_specification [, alter_specification] ...]
    [partition_options]
algorithm_option:
    ALGORITHM [=] {DEFAULT|INPLACE|COPY}
lock_option:
    LOCK [=] {DEFAULT|NONE|SHARED|EXCLUSIVE}
alter specification:
    table_options
   | ADD [COLUMN] col_name column_definition
         [FIRST | AFTER col_name ]
    | ADD [COLUMN] (col_name column_definition,...)
   | ADD {INDEX|KEY} [index_name]
       [index_type] (index_col_name,...) [index_option] ...
   | ADD [CONSTRAINT [symbol]] PRIMARY KEY
        [index_type] (index_col_name,...) [index_option] ...
   | ADD [CONSTRAINT [symbol]]
         UNIQUE [INDEX|KEY] [index_name]
        [index_type] (index_col_name,...) [index_option] ...
   | ADD FULLTEXT [INDEX|KEY] [index_name]
        (index\_col_name, ...) [index_option]
   | ADD SPATIAL [INDEX|KEY] [index_name]
         (index_col_name,...) [index_option] ...
   | ADD [CONSTRAINT [symbol]]
         FOREIGN KEY [index_name] (index_col_name,...)
         reference_definition
   | ALGORITHM [=] {DEFAULT|INPLACE|COPY}
    | ALTER [COLUMN] col_name {SET DEFAULT literal | DROP DEFAULT}
   | CHANGE [COLUMN] old_col_name new_col_name column_definition
        [FIRST|AFTER col_name]
   | LOCK [=] {DEFAULT|NONE|SHARED|EXCLUSIVE}
   | MODIFY [COLUMN] col_name column_definition
         [FIRST | AFTER col_name]
   DROP [COLUMN] col_name
    | DROP PRIMARY KEY
    | DROP {INDEX|KEY} index_name
   DROP FOREIGN KEY fk\_symbol1 | DISABLE KEYS
    | ENABLE KEYS
   RENAME [TO | AS ] new_tbl_name
   RENAME {INDEX|KEY} old index name TO new index name
    | ORDER BY col_name [, col_name] ...
    | CONVERT TO CHARACTER SET charset_name [COLLATE collation_name]
    | [DEFAULT] CHARACTER SET [=] charset_name [COLLATE [=] collation_name]
    | DISCARD TABLESPACE
    | IMPORT TABLESPACE
    | FORCE
   ADD PARTITION (partition_definition)
   DROP PARTITION partition_names
    | DISCARD PARTITION {partition_names | ALL} TABLESPACE
    | IMPORT PARTITION {partition_names | ALL} TABLESPACE
    | TRUNCATE PARTITION {partition_names | ALL}
   COALESCE PARTITION number
   REORGANIZE PARTITION partition names INTO (partition definitions)
   EXCHANGE PARTITION partition_name WITH TABLE tbl_name
    | ANALYZE PARTITION {partition_names | ALL}
```

```
 | CHECK PARTITION {partition_names | ALL}
    | OPTIMIZE PARTITION {partition_names | ALL}
   REBUILD PARTITION \{partition\_names \mid ALL\} | REPAIR PARTITION {partition_names | ALL}
   | REMOVE PARTITIONING
index_col_name:
    col_name [(length)] [ASC | DESC]
index_type:
    USING {BTREE | HASH}
index_option:
    KEY_BLOCK_SIZE [=] value
   | index_type
   | WITH PARSER parser_name
   | COMMENT 'string'
table_options:
    table_option [[,] table_option] ... (see CREATE TABLE options)
partition_options:
    (see CREATE TABLE options)
```
[ALTER TABLE](#page-1323-0) changes the structure of a table. For example, you can add or delete columns, create or destroy indexes, change the type of existing columns, or rename columns or the table itself. You can also change characteristics such as the storage engine used for the table or the table comment.

Partitioning-related clauses for [ALTER TABLE](#page-1323-0) can be used with partitioned tables for repartitioning, for adding, dropping, discarding, importing, merging, and splitting partitions, and for performing partitioning maintenance. It is possible for an [ALTER TABLE](#page-1323-0) statement to contain a PARTITION BY or REMOVE PARTITIONING clause in an addition to other alter specifications, but the PARTITION BY OF REMOVE PARTITIONING clause must be specified last after any other specifications. The ADD PARTITION, DROP PARTITION, DISCARD PARTITION, IMPORT PARTITION, COALESCE PARTITION, REORGANIZE PARTITION, ANALYZE PARTITION, CHECK PARTITION, and REPAIR PARTITION options cannot be combined with other alter specifications in a single ALTER TABLE. since the options just listed act on individual partitions. For more information, see [Section 13.1.6.1,](#page-1331-0) "ALTER TABLE [Partition Operations".](#page-1331-0)

Following the table name, specify the alterations to be made. If none are given, [ALTER TABLE](#page-1323-0) does nothing.

The syntax for many of the permissible alterations is similar to clauses of the [CREATE TABLE](#page-1353-0) statement. See [Section 13.1.14, "](#page-1353-0)CREATE TABLE Syntax", for more information.

Some operations may result in warnings if attempted on a table for which the storage engine does not support the operation. These warnings can be displayed with [SHOW WARNINGS](#page-1596-0). See [Section 13.7.5.39,](#page-1596-0) "[SHOW WARNINGS](#page-1596-0) Syntax".

For information on troubleshooting [ALTER TABLE](#page-1323-0), see [Section C.5.7.1, "Problems with](#page-2897-0) ALTER [TABLE](#page-2897-0)".

## **Storage, Performance, and Concurrency Considerations**

In most cases, [ALTER TABLE](#page-1323-0) makes a temporary copy of the original table. MySQL waits for other operations that are modifying the table, then proceeds. It incorporates the alteration into the copy, deletes the original table, and renames the new one. While [ALTER TABLE](#page-1323-0) is executing, the original table is readable by other sessions (with the exception noted shortly). Updates and writes to the table that begin after the [ALTER TABLE](#page-1323-0) operation begins are stalled until the new table is ready, then are automatically redirected to the new table without any failed updates. The temporary copy of the original table is created in the database directory of the new table. This can differ from the database directory of the original table for [ALTER TABLE](#page-1323-0) operations that rename the table to a different database.

The exception referred to earlier is that [ALTER TABLE](#page-1323-0) blocks reads (not just writes) at the point where it is ready to install a new version of the table .  $f_{\text{rm}}$  file, discard the old file, and clear outdated table

structures from the table and table definition caches. At this point, it must acquire an exclusive lock. To do so, it waits for current readers to finish, and blocks new reads (and writes).

For MyISAM tables, you can speed up index re-creation (the slowest part of the alteration process) by setting the [myisam\\_sort\\_buffer\\_size](#page-562-0) system variable to a high value.

For some operations, an in-place [ALTER TABLE](#page-1323-0) is possible that does not require a temporary table:

- For ALTER TABLE tbl\_name RENAME TO new\_tbl\_name without any other options, MySQL simply renames any files that correspond to the table  $tb1$  name without making a copy. (You can also use the [RENAME TABLE](#page-1389-2) statement to rename tables. See [Section 13.1.26, "](#page-1389-2)RENAME TABLE [Syntax".](#page-1389-2)) Any privileges granted specifically for the renamed table are not migrated to the new name. They must be changed manually.
- Alterations that modify only table metadata and not table data are immediate because the server only needs to alter the table . frm file, not touch table contents. The following changes are fast alterations that can be made this way:
	- Renaming a column.
	- Changing the default value of a column.
	- Changing the definition of an [ENUM](#page-1126-0) or [SET](#page-1128-0) column by adding new enumeration or set members to the end of the list of valid member values, as long as the storage size of the data type does not change. For example, adding a member to a [SET](#page-1128-0) column that has 8 members changes the required storage per value from 1 byte to 2 bytes; this will require a table copy. Adding members in the middle of the list causes renumbering of existing members, which requires a table copy.
- ALTER TABLE with DISCARD ... PARTITION ... TABLESPACE or IMPORT ... PARTITION . . TABLESPACE do not create any temporary tables or temporary partition files.

ALTER TABLE with ADD PARTITION, DROP PARTITION, COALESCE PARTITION, REBUILD PARTITION, OF REORGANIZE PARTITION does not create any temporary tables (except when used with [NDB](http://dev.mysql.com/doc/refman/5.6/en/mysql-cluster.html) tables); however, these operations can and do create temporary partition files.

ADD or DROP operations for RANGE or LIST partitions are immediate operations or nearly so. ADD or COALESCE operations for HASH or KEY partitions copy data between all partitions, unless LINEAR HASH or LINEAR KEY was used; this is effectively the same as creating a new table, although the ADD or COALESCE operation is performed partition by partition. REORGANIZE operations copy only changed partitions and do not touch unchanged ones.

- Renaming an index.
- Adding or dropping an index, for [InnoDB](#page-1616-0).

You can force an ALTER TABLE operation that would otherwise not require a table copy to use the temporary table method (as supported in MySQL 5.0) by setting the  $old$  alter table system variable to ON, or specifying ALGORITHM=COPY as one of the alter specification clauses. If there is a conflict between the old alter table setting and an ALGORITHM clause with a value other than DEFAULT, the ALGORITHM clause takes precedence. (ALGORITHM = DEFAULT is the same a specifying no ALGORITHM clause at all.)

Specifying ALGORITHM=INPLACE makes the operation use the in-place technique for clauses and storage engines that support it, and fail with an error otherwise, thus avoiding a lengthy table copy if you try altering a table that uses a different storage engine than you expect. See [Section 14.2.11,](#page-1702-0) "InnoDB [and Online DDL"](#page-1702-0) for information about online DDL for InnoDB tables.

You can control the level of concurrent reading and writing of the table while it is being altered, using the LOCK clause. Specifying a non-default value for this clause lets you require a certain amount of concurrent access or exclusivity during the alter operation, and halts the operation if the requested degree of locking is not available. The parameters for the LOCK clause are:

```
•
  LOCK = DEFAULT
```
Maximum level of concurrency for the given ALGORITHM clause (if any) and ALTER TABLE operation: Permit concurrent reads and writes if supported. If not, permit concurrent reads if supported. If not, enforce exclusive access.

LOCK = NONE

•

•

If supported, permit concurrent reads and writes. Otherwise, return an error message.

•  $LOCK = SHARED$ 

> If supported, permit concurrent reads but block writes. Note that writes will be blocked even if concurrent writes are supported by the storage engine for the given ALGORITHM clause (if any) and ALTER TABLE operation. If concurrent reads are not supported, return an error message.

LOCK = EXCLUSIVE

Enforce exclusive access. This will be done even if concurrent reads/writes are supported by the storage engine for the given ALGORITHM clause (if any) and ALTER TABLE operation.

You can also use [ALTER TABLE](#page-1323-0) tbl\_name FORCE to perform a "null" alter operation that rebuilds the table. Previously the FORCE option was recognized but ignored. As of MySQL 5.6.17, [online DDL](#page-2955-0) support is provided for the FORCE option. For more information, see [Section 14.2.11.1, "Overview of](#page-1703-0) [Online DDL"](#page-1703-0).

## **Usage Notes**

- To use [ALTER TABLE](#page-1323-0), you need [ALTER](#page-736-0), [CREATE](#page-737-1), and [INSERT](#page-738-1) privileges for the table. Renaming a table requires [ALTER](#page-736-0) and [DROP](#page-737-2) on the old table, [ALTER](#page-736-0), [CREATE](#page-737-1), and [INSERT](#page-738-1) on the new table.
- IGNORE is a MySQL extension to standard SQL. It controls how [ALTER TABLE](#page-1323-0) works if there are duplicates on unique keys in the new table or if warnings occur when strict mode is enabled. If IGNORE is not specified, the copy is aborted and rolled back if duplicate-key errors occur. If IGNORE is specified, only one row is used of rows with duplicates on a unique key. The other conflicting rows are deleted. Incorrect values are truncated to the closest matching acceptable value.

As of MySQL 5.7.2, the IGNORE clause is supported with the CHECK PARTITION and REPAIR PARTITION options (Bug #16900947). See Section 13.1.6.1, "ALTER TABLE [Partition Operations".](#page-1331-0)

As of MySQL 5.7.4, the IGNORE clause for [ALTER TABLE](#page-1323-0) is removed and its use produces an error.

• table option signifies a table option of the kind that can be used in the [CREATE TABLE](#page-1353-0) statement, such as ENGINE, AUTO\_INCREMENT, AVG\_ROW\_LENGTH, or MAX\_ROWS. For a list of all table options and descriptions of each, see [Section 13.1.14, "](#page-1353-0)CREATE TABLE Syntax". However, [ALTER TABLE](#page-1323-0) ignores the DATA DIRECTORY and INDEX DIRECTORY table options.

For example, to convert a table to be an InnoDB table, use this statement:

ALTER TABLE t1 ENGINE = InnoDB;

See [Section 14.2.6.4, "Converting Tables from](#page-1666-0) MyISAM to InnoDB" for considerations when switching tables to the InnoDB storage engine.

When you specify an ENGINE clause, [ALTER TABLE](#page-1323-0) rebuilds the table. This is true even if the table already has the specified storage engine.

Running ALTER TABLE tbl name [ENGINE=INNODB](#page-1323-0) on an existing InnoDB table performs a "null" [ALTER TABLE](#page-1323-0) operation, which can be used to defragment an InnoDB table, as described in [Section 14.2.10.4, "Defragmenting a Table"](#page-1701-0). Running [ALTER TABLE](#page-1323-0) tbl\_name FORCE on an InnoDB table performs the same function.

As of MySQL 5.7.4, both [ALTER TABLE](#page-1323-0)  $tbl\_name$  [ENGINE=INNODB](#page-1323-0) and ALTER TABLE [tbl\\_name](#page-1323-0) FORCE use [online DDL](#page-1702-0) (ALGORITHM=COPY). For more information, see [Section 14.2.11.1, "Overview of Online DDL"](#page-1703-0).

The outcome of attempting to change a table's storage engine is affected by whether the desired storage engine is available and the setting of the [NO\\_ENGINE\\_SUBSTITUTION](#page-651-0) SQL mode, as described in [Section 5.1.7, "Server SQL Modes"](#page-647-0).

To prevent inadvertent loss of data, [ALTER TABLE](#page-1323-0) cannot be used to change the storage engine of a table to MERGE or BLACKHOLE.

To change the value of the AUTO\_INCREMENT counter to be used for new rows, do this:

ALTER TABLE t2 AUTO\_INCREMENT = value;

You cannot reset the counter to a value less than or equal to the value that is currently in use. For both InnoDB and MyISAM, if the value is less than or equal to the maximum value currently in the AUTO\_INCREMENT column, the value is reset to the current maximum AUTO\_INCREMENT column value plus one.

• You can issue multiple ADD, ALTER, DROP, and CHANGE clauses in a single [ALTER TABLE](#page-1323-0) statement, separated by commas. This is a MySQL extension to standard SQL, which permits only one of each clause per [ALTER TABLE](#page-1323-0) statement. For example, to drop multiple columns in a single statement, do this:

ALTER TABLE t2 DROP COLUMN c, DROP COLUMN d;

- CHANGE col name, DROP col name, and DROP INDEX are MySQL extensions to standard SQL.
- The word COLUMN is optional and can be omitted.
- column definition clauses use the same syntax for ADD and CHANGE as for [CREATE TABLE](#page-1353-0). See [Section 13.1.14, "](#page-1353-0)CREATE TABLE Syntax".
- You can rename a column using a CHANGE old col name new col name  $column\ definition$  column definition clause. To do so, specify the old and new column names and the definition that the column currently has. For example, to rename an [INTEGER](#page-1106-1) column from a to b, you can do this:

ALTER TABLE t1 CHANGE a b INTEGER;

To change a column's type but not the name, CHANGE syntax still requires an old and new column name, even if they are the same. For example:

ALTER TABLE t1 CHANGE b b BIGINT NOT NULL;

You can also use MODIFY to change a column's type without renaming it:

ALTER TABLE t1 MODIFY b BIGINT NOT NULL;

MODIFY is an extension to [ALTER TABLE](#page-1323-0) for Oracle compatibility.

When you use CHANGE or MODIFY, column\_definition must include the data type and all attributes that should apply to the new column, other than index attributes such as PRIMARY KEY or UNIQUE. Attributes present in the original definition but not specified for the new definition are not carried forward. Suppose that a column col1 is defined as INT UNSIGNED DEFAULT 1 COMMENT 'my column' and you modify the column as follows:

ALTER TABLE t1 MODIFY col1 BIGINT;

The resulting column will be defined as **BIGINT**, but will not include the attributes UNSIGNED DEFAULT 1 COMMENT 'my column'. To retain them, the statement should be:

ALTER TABLE t1 MODIFY col1 BIGINT UNSIGNED DEFAULT 1 COMMENT 'my column';

• When you change a data type using CHANGE or MODIFY, MySQL tries to convert existing column values to the new type as well as possible.

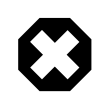

### **Warning**

This conversion may result in alteration of data. For example, if you shorten a string column, values may be truncated. To prevent the operation from succeeding if conversions to the new data type would result in loss of data, enable strict SQL mode before using [ALTER TABLE](#page-1323-0) (see [Section 5.1.7,](#page-647-0) ["Server SQL Modes"\)](#page-647-0).

- To add a column at a specific position within a table row, use FIRST or AFTER  $col\_name$ . The default is to add the column last. You can also use FIRST and AFTER in CHANGE or MODIFY operations to reorder columns within a table.
- ALTER ... SET DEFAULT OF ALTER ... DROP DEFAULT specify a new default value for a column or remove the old default value, respectively. If the old default is removed and the column can be NULL, the new default is NULL. If the column cannot be NULL, MySQL assigns a default value as described in [Section 11.5, "Data Type Default Values".](#page-1131-0)
- [DROP INDEX](#page-1387-0) removes an index. This is a MySQL extension to standard SQL. See [Section 13.1.20, "](#page-1387-0)DROP INDEX Syntax". If you are unsure of the index name, use SHOW INDEX FROM tbl\_name.
- If columns are dropped from a table, the columns are also removed from any index of which they are a part. If all columns that make up an index are dropped, the index is dropped as well. If you use CHANGE or MODIFY to shorten a column for which an index exists on the column, and the resulting column length is less than the index length, MySQL shortens the index automatically.
- If a table contains only one column, the column cannot be dropped. If what you intend is to remove the table, use [DROP TABLE](#page-1388-2) instead.
- DROP PRIMARY KEY drops the [primary key](#page-2958-0). If there is no primary key, an error occurs. For information about the performance characteristics of primary keys, especially for  $\text{InnODE}$  tables, see [Section 8.3.2, "Using Primary Keys"](#page-902-0).

If you add a UNIQUE INDEX OF PRIMARY KEY to a table, MySQL stores it before any nonunique index to permit detection of duplicate keys as early as possible.

• Some storage engines permit you to specify an index type when creating an index. The syntax for the index\_type specifier is USING type\_name. For details about USING, see [Section 13.1.11,](#page-1344-0) "[CREATE INDEX](#page-1344-0) Syntax". The preferred position is after the column list. Support for use of the option before the column list will be removed in a future MySQL release.

 $index$  option values specify additional options for an index. USING is one such option. For details about permissible *index option* values, see [Section 13.1.11, "](#page-1344-0)CREATE INDEX Syntax".

• RENAME INDEX old\_index\_name TO new\_index\_name renames an index. This is a MySQL extension to standard SQL. The content of the table remains unchanged.  $old\_index\_name$ must be the name of an existing index in the table that is not dropped by the same [ALTER TABLE](#page-1323-0) statement. new\_index\_name is the new index name, which cannot duplicate the name of an index in the resulting table after changes have been applied. Neither index name can be PRIMARY.

- After an [ALTER TABLE](#page-1323-0) statement, it may be necessary to run [ANALYZE TABLE](#page-1544-1) to update index cardinality information. See [Section 13.7.5.21, "](#page-1573-0)SHOW INDEX Syntax".
- $\bullet$  ORDER BY enables you to create the new table with the rows in a specific order. Note that the table does not remain in this order after inserts and deletes. This option is useful primarily when you know that you are mostly to query the rows in a certain order most of the time. By using this option after major changes to the table, you might be able to get higher performance. In some cases, it might make sorting easier for MySQL if the table is in order by the column that you want to order it by later.

ORDER BY syntax permits one or more column names to be specified for sorting, each of which optionally can be followed by ASC or DESC to indicate ascending or descending sort order, respectively. The default is ascending order. Only column names are permitted as sort criteria; arbitrary expressions are not permitted. This clause should be given last after any other clauses.

ORDER BY does not make sense for InnoDB tables because InnoDB always orders table rows according to the [clustered index](#page-2929-0).

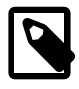

## **Note**

When used on a partitioned table, ALTER TABLE ... ORDER BY orders rows within each partition only.

If you use [ALTER TABLE](#page-1323-0) on a MyISAM table, all nonunique indexes are created in a separate batch (as for [REPAIR TABLE](#page-1551-0)). This should make [ALTER TABLE](#page-1323-0) much faster when you have many indexes.

For MyISAM tables, key updating can be controlled explicitly. Use ALTER TABLE ... DISABLE KEYS to tell MySQL to stop updating nonunique indexes. Then use ALTER TABLE . . . ENABLE KEYS to re-create missing indexes. MyISAM does this with a special algorithm that is much faster than inserting keys one by one, so disabling keys before performing bulk insert operations should give a considerable speedup. Using ALTER TABLE ... DISABLE KEYS requires the [INDEX](#page-737-3) privilege in addition to the privileges mentioned earlier.

While the nonunique indexes are disabled, they are ignored for statements such as [SELECT](#page-1422-0) and [EXPLAIN](#page-1607-0) that otherwise would use them.

- In MySQL 5.7, the server prohibits changes to foreign key columns that have the potential to cause loss of referential integrity. It also prohibits changes to the data type of such columns that may be unsafe. For example, changing [VARCHAR\(20\)](#page-1121-0) to [VARCHAR\(30\)](#page-1121-0) is permitted, but changing it to [VARCHAR\(1024\)](#page-1121-0) is not because that alters the number of length bytes required to store individual values. A workaround is to use [ALTER TABLE ... DROP FOREIGN KEY](#page-1323-0) before changing the column definition and [ALTER TABLE ... ADD FOREIGN KEY](#page-1323-0) afterward.
- The FOREIGN KEY and REFERENCES clauses are supported by the InnoDB storage engine, which implements ADD [CONSTRAINT [symbol]] FOREIGN KEY [index\_name] (...) REFERENCES ...  $( \ldots )$ . See [Section 14.2.6.6, "](#page-1676-0)InnoDB and FOREIGN KEY Constraints". For other storage engines, the clauses are parsed but ignored. The CHECK clause is parsed but ignored by all storage engines. See [Section 13.1.14, "](#page-1353-0)CREATE TABLE Syntax". The reason for accepting but ignoring syntax clauses is for compatibility, to make it easier to port code from other SQL servers, and to run applications that create tables with references. See [Section 1.8.2, "MySQL Differences](#page-47-0) [from Standard SQL"](#page-47-0).

For [ALTER TABLE](#page-1323-0), unlike [CREATE TABLE](#page-1353-0), ADD FOREIGN KEY ignores index\_name if given and uses an automatically generated foreign key name. As a workaround, include the CONSTRAINT clause to specify the foreign key name:

ADD CONSTRAINT name FOREIGN KEY (....) ...

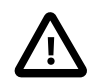

#### **Important**

The inline REFERENCES specifications where the references are defined as part of the column specification are silently ignored by InnoDB. InnoDB only accepts REFERENCES clauses defined as part of a separate FOREIGN KEY specification.

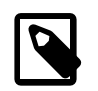

#### **Note**

Partitioned InnoDB tables do not support foreign keys. See [Section 17.6.2,](#page-2255-0) ["Partitioning Limitations Relating to Storage Engines",](#page-2255-0) for more information.

InnoDB supports the use of [ALTER TABLE](#page-1323-0) to drop foreign keys:

ALTER TABLE tbl name DROP FOREIGN KEY fk symbol;

For more information, see [Section 14.2.6.6, "](#page-1676-0)InnoDB and FOREIGN KEY Constraints".

- Prior to MySQL 5.6.6, adding and dropping a foreign key in the same [ALTER TABLE](#page-1323-0) statement may be problematic in some cases and is therefore unsupported. Separate statements should be used for each operation. As of MySQL 5.6.6, adding and dropping a foreign key in the same [ALTER TABLE](#page-1323-0) statement is supported for [ALTER TABLE ... ALGORITHM=INPLACE](#page-1323-0) but remains unsupported for [ALTER TABLE ... ALGORITHM=COPY](#page-1323-0).
- For an InnoDB table that is created with its own tablespace in an . ibd file, that file can be discarded and imported. To discard the .ibd file, use this statement:

ALTER TABLE tbl\_name DISCARD TABLESPACE;

This deletes the current .ibd file, so be sure that you have a backup first. Attempting to modify the table contents while the tablespace file is discarded results in an error. You can perform the DDL operations listed in [Section 14.2.11, "](#page-1702-0)InnoDB and Online DDL" while the tablespace file is discarded.

To import the backup .ibd file back into the table, copy it into the database directory, and then issue this statement:

ALTER TABLE tbl name IMPORT TABLESPACE;

The tablespace file need not necessarily have been created on the server into which it is imported later. In MySQL 5.7, importing a tablespace file from another server works if the both servers have GA (General Availablility) status and their versions are within the same series. Otherwise, the file must have been created on the server into which it is imported.

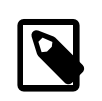

#### **Note**

The [ALTER TABLE ... IMPORT TABLESPACE](#page-1323-0) feature does not enforce foreign key constraints on imported data.

See [Section 14.2.5.2, "InnoDB File-Per-Table Mode"](#page-1648-0).

To change the table default character set and all character columns ([CHAR](#page-1121-0), [VARCHAR](#page-1121-0), [TEXT](#page-1124-0)) to a new character set, use a statement like this:

ALTER TABLE tbl name CONVERT TO CHARACTER SET charset name;

For a column that has a data type of [VARCHAR](#page-1121-0) or one of the [TEXT](#page-1124-0) types, CONVERT TO CHARACTER SET will change the data type as necessary to ensure that the new column is long enough to store as many characters as the original column. For example, a [TEXT](#page-1124-0) column has two length bytes,

which store the byte-length of values in the column, up to a maximum of 65,535. For a latin1 [TEXT](#page-1124-0) column, each character requires a single byte, so the column can store up to 65,535 characters. If the column is converted to  $\text{wt } s$ , each character might require up to three bytes, for a maximum possible length of  $3 \times 65,535 = 196,605$  bytes. That length will not fit in a [TEXT](#page-1124-0) column's length bytes, so MySQL will convert the data type to [MEDIUMTEXT](#page-1124-0), which is the smallest string type for which the length bytes can record a value of 196,605. Similarly, a [VARCHAR](#page-1121-0) column might be converted to [MEDIUMTEXT](#page-1124-0).

To avoid data type changes of the type just described, do not use CONVERT TO CHARACTER SET. Instead, use MODIFY to change individual columns. For example:

```
ALTER TABLE t MODIFY latin1 text col TEXT CHARACTER SET utf8;
ALTER TABLE t MODIFY latin1_varchar_col VARCHAR(M) CHARACTER SET utf8;
```
If you specify CONVERT TO [CHAR](#page-1121-0)ACTER SET binary, the CHAR, [VARCHAR](#page-1121-0), and [TEXT](#page-1124-0) columns are converted to their corresponding binary string types ([BINARY](#page-1123-0), [VARBINARY](#page-1123-0), [BLOB](#page-1124-0)). This means that the columns no longer will have a character set and a subsequent CONVERT TO operation will not apply to them.

If you specify CONVERT TO CHARACTER SET without a collation, the default collation for the character set is used. If this collation is inappropriate for the intended table use (for example, if it would change from a case-sensitive collation to a case-insensitive collation), specify a collation explicitly.

If charset name is DEFAULT, the database character set is used.

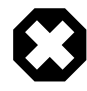

## **Warning**

The CONVERT TO operation converts column values between the character sets. This is not what you want if you have a column in one character set (like latin1) but the stored values actually use some other, incompatible character set (like  $u \text{tf8}$ ). In this case, you have to do the following for each such column:

```
ALTER TABLE t1 CHANGE c1 c1 BLOB;
ALTER TABLE t1 CHANGE c1 c1 TEXT CHARACTER SET utf8;
```
The reason this works is that there is no conversion when you convert to or from [BLOB](#page-1124-0) columns.

To change only the default character set for a table, use this statement:

ALTER TABLE tbl\_name DEFAULT CHARACTER SET charset\_name;

The word DEFAULT is optional. The default character set is the character set that is used if you do not specify the character set for columns that you add to a table later (for example, with ALTER TABLE ... ADD column).

With the  $mysql\_info()$  C API function, you can find out how many rows were copied by [ALTER](#page-1323-0) [TABLE](#page-1323-0), and (when IGNORE is used) how many rows were deleted due to duplication of unique key values. See [Section 21.8.7.36, "](#page-2518-0)mysql\_info()".

## <span id="page-1331-0"></span>**13.1.6.1 ALTER TABLE Partition Operations**

Partitioning-related clauses for [ALTER TABLE](#page-1323-0) can be used with partitioned tables for repartitioning, for adding, dropping, discarding, importing, merging, and splitting partitions, and for performing partitioning maintenance.
• Simply using a partition\_options clause with [ALTER TABLE](#page-1323-0) on a partitioned table repartitions the table according to the partitioning scheme defined by the  $partition\_options$ . This clause always begins with PARTITION BY, and follows the same syntax and other rules as apply to the partition\_options clause for [CREATE TABLE](#page-1353-0) (see [Section 13.1.14, "](#page-1353-0)CREATE TABLE Syntax", for more detailed information), and can also be used to partition an existing table that is not already partitioned. For example, consider a (nonpartitioned) table defined as shown here:

```
CREATE TABLE t1 (
    id INT,
    year_col INT
);
```
This table can be partitioned by  $HASH$ , using the  $id$  column as the partitioning key, into 8 partitions by means of this statement:

```
ALTER TABLE t1
    PARTITION BY HASH(id)
    PARTITIONS 8;
```
MySQL 5.7.1 and later supports an ALGORITHM option with [SUB]PARTITION BY [LINEAR]  $KEY. ALGORITHM = 1$  causes the server to use the same key-hashing functions as MySQL 5.1 when computing the placement of rows in partitions; ALGORITHM=2 means that the server employs the key-hashing functions implemented and used by default for new  $K EY$  partitioned tables in MySQL 5.5 and later. (Partitioned tables created with the key-hashing functions employed in MySQL 5.5 and later cannot be used by a MySQL 5.1 server.) Not specifying the option has the same effect as using ALGORITHM=2. This option is intended for use chiefly when upgrading or downgrading [LINEAR] KEY partitioned tables between MySQL 5.1 and later MySQL versions, or for creating tables partitioned by KEY or LINEAR KEY on a MySQL 5.5 or later server which can be used on a MySQL 5.1 server.

To upgrade a KEY partitioned table that was created in MySQL 5.1, first execute [SHOW CREATE](#page-1565-0) [TABLE](#page-1565-0) and note the the exact columns and number of partitions shown. Now execute an ALTER TABLE statement using exactly the same column list and number of partitions as in the CREATE TABLE statement, while adding ALGORITHM=2 immediately following the PARTITION BY keywords. (You should also include the LINEAR keyword if it was used for the original table definition.) An example from a session in the  $mysq1$  client is shown here:

```
mysql> SHOW CREATE TABLE p\G
*************************** 1. row ***************************
       Table: p
Create Table: CREATE TABLE `p` (
`id` int(11) NOT NULL AUTO_INCREMENT,
 `cd` datetime NOT NULL,
  PRIMARY KEY (`id`)
) ENGINE=InnoDB DEFAULT CHARSET=latin1
/*!50100 PARTITION BY LINEAR KEY (id)
PARTITIONS 32 */
1 row in set (0.00 sec)
mysql> ALTER TABLE p PARTITION BY LINEAR KEY ALGORITHM=2 (id) PARTITIONS 32;
Query OK, 0 rows affected (5.34 sec)
Records: 0 Duplicates: 0 Warnings: 0
mysql> SHOW CREATE TABLE p\G
   *************************** 1. row ***************************
       Table: p
Create Table: CREATE TABLE `p` (
  `id` int(11) NOT NULL AUTO INCREMENT,
   `cd` datetime NOT NULL,
   PRIMARY KEY (`id`)
) ENGINE=InnoDB DEFAULT CHARSET=latin1
/*!50100 PARTITION BY LINEAR KEY (id)
PARTITIONS 32 */
```

```
1 row in set (0.00 sec)
```
Downgrading a table created using the default key-hashing used in MySQL 5.5 and later to enable its use by a MySQL 5.1 server is similar, except in this case you should use ALGORITHM=1 to force the table's partitions to be rebuilt using the MySQL 5.1 key-hashing functions. It is recommended that you not do this except when necessary for compatibility with a MySQL 5.1 server, as the improved KEY hashing functions used by default in MySQL 5.5 and later provide fixes for a number of issues found in the older implementation.

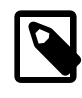

### **Note**

A table upgraded by means of ALTER TABLE ... PARTITION BY ALGORITHM=2 [LINEAR] KEY ... can no longer be used by a MySQL 5.1 server. (Such a table would need to be downgraded with ALTER TABLE ... PARTITION BY ALGORITHM=1 [LINEAR] KEY ... before it could be used again by a MySQL 5.1 server.)

The table that results from using an ALTER TABLE ... PARTITION BY statement must follow the same rules as one created using CREATE TABLE ... PARTITION BY. This includes the rules governing the relationship between any unique keys (including any primary key) that the table might have, and the column or columns used in the partitioning expression, as discussed in [Section 17.6.1,](#page-2252-0) ["Partitioning Keys, Primary Keys, and Unique Keys"](#page-2252-0). The CREATE TABLE ... PARTITION BY rules for specifying the number of partitions also apply to ALTER TABLE ... PARTITION BY.

The partition\_definition clause for ALTER TABLE ADD PARTITION supports the same options as the clause of the same name for the [CREATE TABLE](#page-1353-0) statement. (See [Section 13.1.14,](#page-1353-0) "[CREATE TABLE](#page-1353-0) Syntax", for the syntax and description.) Suppose that you have the partitioned table created as shown here:

```
CREATE TABLE t1 (
    id INT,
    year_col INT
)
PARTITION BY RANGE (year col) (
    PARTITION p0 VALUES LESS THAN (1991),
     PARTITION p1 VALUES LESS THAN (1995),
     PARTITION p2 VALUES LESS THAN (1999)
);
```
You can add a new partition  $p3$  to this table for storing values less than 2002 as follows:

ALTER TABLE t1 ADD PARTITION (PARTITION p3 VALUES LESS THAN (2002));

DROP PARTITION can be used to drop one or more RANGE or LIST partitions. This statement cannot be used with HASH or KEY partitions; instead, use COALESCE PARTITION (see below). Any data that was stored in the dropped partitions named in the  $partition$  names list is discarded. For example, given the table  $t1$  defined previously, you can drop the partitions named  $p0$  and  $p1$  as shown here:

ALTER TABLE t1 DROP PARTITION p0, p1;

ADD PARTITION and DROP PARTITION do not currently support IF [NOT] EXISTS.

In MySQL 5.7.4, [DISCARD PARTITION ... TABLESPACE](#page-1323-0) and [IMPORT PARTITION ...](#page-1323-0) [TABLESPACE](#page-1323-0) options extend the [Transportable Tablespace](#page-2971-0) feature to individual InnoDB table partitions. Each  $\text{InnoDB}$  table partition has its own tablespace file (. idb file). The [Transportable](#page-2971-0) [Tablespace](#page-2971-0) feature makes it easy to copy the tablespaces from a running MySQL server instance to another running instance, or to perform a restore on the same instance. Both options take a commaseparated list of one or more partition names. For example:

ALTER TABLE t1 DISCARD PARTITION p2, p3 TABLESPACE;

ALTER TABLE t1 IMPORT PARTITION p2, p3 TABLESPACE;

When running [DISCARD PARTITION ... TABLESPACE](#page-1323-0) and [IMPORT PARTITION ...](#page-1323-0) [TABLESPACE](#page-1323-0) on subpartitioned tables, both partition and subpartition table names are allowed. When a partition name is specified, subpartitions of that partition are included.

As of MySQL 5.7.4, the [Transportable Tablespace](#page-2971-0) feature also supports copying or restoring partitioned InnoDB tables (all partitions at once). For addition information about the [Transportable](#page-2971-0) [Tablespace](#page-2971-0) feature, see [Section 14.2.5.5, "Copying Tablespaces to Another Server \(Transportable](#page-1652-0) [Tablespaces\)"](#page-1652-0). For usage examples, see [Transportable Tablespace Examples.](#page-1654-0)

Renames of partitioned table are supported. You can rename individual partitions indirectly using ALTER TABLE ... REORGANIZE PARTITION; however, this operation makes a copy of the partition's data..

In MySQL 5.7, it is possible to delete rows from selected partitions using the TRUNCATE PARTITION option. This option takes a comma-separated list of one or more partition names. For example, consider the table  $t1$  as defined here:

```
CREATE TABLE t1 (
    id INT,
    year_col INT
)
PARTITION BY RANGE (year_col) (
    PARTITION p0 VALUES LESS THAN (1991),
    PARTITION p1 VALUES LESS THAN (1995),
    PARTITION p2 VALUES LESS THAN (1999),
    PARTITION p3 VALUES LESS THAN (2003),
    PARTITION p4 VALUES LESS THAN (2007)
);
```
To delete all rows from partition  $p0$ , you can use the following statement:

ALTER TABLE t1 TRUNCATE PARTITION p0;

The statement just shown has the same effect as the following [DELETE](#page-1393-0) statement:

DELETE FROM t1 WHERE year\_col < 1991;

When truncating multiple partitions, the partitions do not have to be contiguous: This can greatly simplify delete operations on partitioned tables that would otherwise require very complex WHERE conditions if done with [DELETE](#page-1393-0) statements. For example, this statement deletes all rows from partitions p1 and p3:

```
ALTER TABLE t1 TRUNCATE PARTITION p1, p3;
```
An equivalent [DELETE](#page-1393-0) statement is shown here:

```
DELETE FROM t1 WHERE 
     (year_col >= 1991 AND year_col < 1995)
     OR
     (year_col >= 2003 AND year_col < 2007);
```
You can also use the ALL keyword in place of the list of partition names; in this case, the statement acts on all partitions in the table.

TRUNCATE PARTITION merely deletes rows; it does not alter the definition of the table itself, or of any of its partitions.

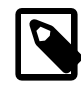

## **Note**

Prior to MySQL 5.7.2, TRUNCATE PARTITION did not work with subpartitions (Bug #14028340, Bug #65184).

You can verify that the rows were dropped by checking the INFORMATION SCHEMA. PARTITIONS table, using a query such as this one:

```
SELECT PARTITION NAME, TABLE ROWS
    FROM INFORMATION SCHEMA.PARTITIONS
     WHERE TABLE_NAME = 't1';
```
TRUNCATE PARTITION is supported only for partitioned tables that use the [MyISAM](#page-1890-0), [InnoDB](#page-1616-0), or [MEMORY](#page-1898-0) storage engine. It also works on [BLACKHOLE](#page-1904-0) tables (but has no effect). It is not supported for [ARCHIVE](#page-1903-0) tables.

COALESCE PARTITION can be used with a table that is partitioned by HASH or KEY to reduce the number of partitions by  $number$ . Suppose that you have created table  $t2$  using the following definition:

```
CREATE TABLE t2 (
    name VARCHAR (30),
     started DATE
)
PARTITION BY HASH( YEAR(started) )
PARTITIONS 6;
```
You can reduce the number of partitions used by  $t2$  from 6 to 4 using the following statement:

ALTER TABLE t2 COALESCE PARTITION 2;

The data contained in the last  $number$  partitions will be merged into the remaining partitions. In this case, partitions 4 and 5 will be merged into the first 4 partitions (the partitions numbered 0, 1, 2, and 3).

To change some but not all the partitions used by a partitioned table, you can use REORGANIZE PARTITION. This statement can be used in several ways:

- To merge a set of partitions into a single partition. This can be done by naming several partitions in the partition\_names list and supplying a single definition for partition\_definition.
- To split an existing partition into several partitions. You can accomplish this by naming a single partition for partition\_names and providing multiple partition\_definitions.
- To change the ranges for a subset of partitions defined using VALUES LESS THAN or the value lists for a subset of partitions defined using VALUES IN.

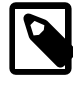

#### **Note**

For partitions that have not been explicitly named, MySQL automatically provides the default names  $p0, p1, p2$ , and so on. The same is true with regard to subpartitions.

For more detailed information about and examples of ALTER TABLE ... REORGANIZE PARTITION statements, see [Section 17.3.1, "Management of](#page-2222-0) RANGE and LIST Partitions".

- It is also possible in MySQL 5.7 to exchange a table partition or subpartition with a table using ALTER TABLE pt EXCHANGE PARTITION p WITH TABLE nt, where pt is the partitioned table and p is the partition or subpartition of  $pt$  to be exchanged with unpartitioned table  $nt$ , provided that the following statements are true:
	- 1. Table  $nt$  is not itself partitioned.
	- 2. Table  $nt$  is not a temporary table.
	- 3. The structures of tables  $pt$  and  $nt$  are otherwise identical.
	- 4. There are no rows in  $nt$  that lie outside the boundaries of the partition definition for p.
	- 5. Table nt contains no foreign key references, and no other table has any foreign keys that refer to nt.

Executing [ALTER TABLE ... EXCHANGE PARTITION](#page-1323-0) does not invoke any triggers on either the partitioned table or the table to be exchanged.

Any AUTO INCREMENT columns in the table to be exchanged with a partition are reset.

The IGNORE keyword has no effect when used with ALTER TABLE ... EXCHANGE PARTITION.

For more information about and examples of ALTER TABLE ... EXCHANGE PARTITION, see [Section 17.3.3, "Exchanging Partitions and Subpartitions with Tables".](#page-2229-0)

• Several additional options provide partition maintenance and repair functionality analogous to that implemented for nonpartitioned tables by statements such as [CHECK TABLE](#page-1545-0) and [REPAIR TABLE](#page-1551-0) (which are also supported for partitioned tables; see [Section 13.7.2, "Table Maintenance Statements"](#page-1544-0) for more information). These include ANALYZE PARTITION, CHECK PARTITION, OPTIMIZE PARTITION, REBUILD PARTITION, and REPAIR PARTITION. Each of these options takes a partition names clause consisting of one or more names of partitions, separated by commas. The partitions must already exist in the table to be altered. You can also use the ALL keyword in place of partition\_names, in which case the statement acts on all partitions in the table. For more information and examples, see [Section 17.3.4, "Maintenance of Partitions".](#page-2234-0)

Some MySQL storage engines, such as [InnoDB](#page-1616-0), do not support per-partition optimization. For a partitioned table using such a storage engine, ALTER TABLE ... OPTIMIZE PARTITION causes the entire table to rebuilt and analyzed, and an appropriate warning to be issued. (Bug #11751825, Bug #42822)

To work around this problem, use the statements ALTER TABLE ... REBUILD PARTITION and ALTER TABLE ... ANALYZE PARTITION instead.

The ANALYZE PARTITION, CHECK PARTITION, OPTIMIZE PARTITION, and REPAIR PARTITION options are not permitted for tables which are not partitioned.

- REMOVE PARTITIONING enables you to remove a table's partitioning without otherwise affecting the table or its data. This option can be combined with other [ALTER TABLE](#page-1323-0) options such as those used to add, drop, or rename drop columns or indexes.
- Using the ENGINE option with [ALTER TABLE](#page-1323-0) changes the storage engine used by the table without affecting the partitioning.

In MySQL 5.7, when ALTER TABLE ... EXCHANGE PARTITION or ALTER TABLE ... TRUNCATE PARTITION is run against a partitioned table that uses [MyISAM](#page-1890-0) (or another storage engine that makes use of table-level locking), only those partitions that are actually read from are locked. (This does not apply to partitioned tables using a storage enginethat employs row-level locking, such as [InnoDB](#page-1616-0).) See [Section 17.6.4, "Partitioning and Locking".](#page-2257-0)

It is possible for an [ALTER TABLE](#page-1323-0) statement to contain a PARTITION BY or REMOVE PARTITIONING clause in an addition to other alter specifications, but the PARTITION BY or REMOVE PARTITIONING clause must be specified last after any other specifications.

The ADD PARTITION, DROP PARTITION, COALESCE PARTITION, REORGANIZE PARTITION, ANALYZE PARTITION, CHECK PARTITION, and REPAIR PARTITION options cannot be combined with other alter specifications in a single ALTER TABLE, since the options just listed act on individual partitions. For more information, see Section 13.1.6.1, "ALTER TABLE [Partition Operations"](#page-1331-0).

Only a single instance of any one of the following options can be used in a given [ALTER TABLE](#page-1323-0) statement: PARTITION BY, ADD PARTITION, DROP PARTITION, TRUNCATE PARTITION, EXCHANGE PARTITION, REORGANIZE PARTITION, or COALESCE PARTITION, ANALYZE PARTITION, CHECK PARTITION, OPTIMIZE PARTITION, REBUILD PARTITION, REMOVE PARTITIONING.

For example, the following two statements are invalid:

ALTER TABLE t1 ANALYZE PARTITION p1, ANALYZE PARTITION p2;

ALTER TABLE t1 ANALYZE PARTITION p1, CHECK PARTITION p2;

In the first case, you can analyze partitions  $p1$  and  $p2$  of table t1 concurrently using a single statement with a single ANALYZE PARTITION option that lists both of the partitions to be analyzed, like this:

ALTER TABLE t1 ANALYZE PARTITION p1, p2;

In the second case, it is not possible to perform ANALYZE and CHECK operations on different partitions of the same table concurrently. Instead, you must issue two separate statements, like this:

```
ALTER TABLE t1 ANALYZE PARTITION p1;
ALTER TABLE t1 CHECK PARTITION p2;
```
Prior to MySQL 5.7.2, ANALYZE, CHECK, OPTIMIZE, REBUILD, REPAIR, and TRUNCATE operations were not supported for subpartitions (Bug #14028340, Bug #65184).

CHECK PARTITION and REPAIR PARTITION operations fail when the partition to be checked or repaired contains any duplicate key errors. MySQL 5.7.2 and later provides alternative behavior that can be invoked using ALTER IGNORE TABLE with the corresponding options (Bug #16900947), which causes the statement to behave as follows:

- ALTER IGNORE TABLE ... REPAIR PARTITION removes from the partition all rows that cannot be moved due to the presence of duplicate keys.
- ALTER IGNORE TABLE ... CHECK PARTITION writes out the contents of all columns in the partitioning expression for each row in the partition in which a duplicate key violation is found.

For more information about these statements, see [Section 17.3.4, "Maintenance of Partitions".](#page-2234-0)

## **13.1.6.2 ALTER TABLE Examples**

Begin with a table  $t1$  that is created as shown here:

CREATE TABLE t1 (a INTEGER,b CHAR(10));

To rename the table from  $t1$  to  $t2$ :

ALTER TABLE t1 RENAME t2;

To change column a from [INTEGER](#page-1106-0) to TINYINT NOT NULL (leaving the name the same), and to change column b from CHAR(10) to CHAR(20) as well as renaming it from b to c:

ALTER TABLE t2 MODIFY a TINYINT NOT NULL, CHANGE b c CHAR(20);

To add a new [TIMESTAMP](#page-1111-0) column named d:

ALTER TABLE t2 ADD d TIMESTAMP;

To add an index on column  $d$  and a UNIQUE index on column  $a$ :

ALTER TABLE t2 ADD INDEX (d), ADD UNIQUE (a);

To remove column c:

ALTER TABLE t2 DROP COLUMN c;

To add a new AUTO\_INCREMENT integer column named c:

ALTER TABLE t2 ADD c INT UNSIGNED NOT NULL AUTO\_INCREMENT, ADD PRIMARY KEY (c);

We indexed  $\circ$  (as a PRIMARY KEY) because AUTO INCREMENT columns must be indexed, and we declare c as NOT NULL because primary key columns cannot be NULL.

When you add an AUTO INCREMENT column, column values are filled in with sequence numbers automatically. For MyISAM tables, you can set the first sequence number by executing SET INSERT\_ID=value before [ALTER TABLE](#page-1323-0) or by using the AUTO\_INCREMENT=value table option. See [Section 5.1.4, "Server System Variables"](#page-498-0).

With MyISAM tables, if you do not change the AUTO\_INCREMENT column, the sequence number is not affected. If you drop an AUTO\_INCREMENT column and then add another AUTO\_INCREMENT column, the numbers are resequenced beginning with 1.

When replication is used, adding an AUTO\_INCREMENT column to a table might not produce the same ordering of the rows on the slave and the master. This occurs because the order in which the rows are numbered depends on the specific storage engine used for the table and the order in which the rows were inserted. If it is important to have the same order on the master and slave, the rows must be ordered before assigning an AUTO\_INCREMENT number. Assuming that you want to add an AUTO\_INCREMENT column to the table  $t1$ , the following statements produce a new table  $t2$  identical to t1 but with an AUTO\_INCREMENT column:

```
CREATE TABLE t2 (id INT AUTO_INCREMENT PRIMARY KEY)
SELECT * FROM t1 ORDER BY col1, col2;
```
This assumes that the table  $t_1$  has columns coll and coll.

This set of statements will also produce a new table  $t2$  identical to  $t1$ , with the addition of an AUTO\_INCREMENT column:

```
CREATE TABLE t2 LIKE t1;
ALTER TABLE t2 ADD id INT AUTO_INCREMENT PRIMARY KEY;
INSERT INTO t2 SELECT * FROM t1 ORDER BY col1, col2;
```
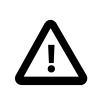

#### **Important**

To guarantee the same ordering on both master and slave, all columns of  $t1$ must be referenced in the ORDER BY clause.

Regardless of the method used to create and populate the copy having the AUTO\_INCREMENT column, the final step is to drop the original table and then rename the copy:

DROP t1; ALTER TABLE t2 RENAME t1;

# <span id="page-1339-0"></span>**13.1.7 ALTER VIEW Syntax**

```
ALTER
     [ALGORITHM = {UNDEFINED | MERGE | TEMPTABLE}]
    [DEFINER = \{ user | CURRENT_USER \}] [SQL SECURITY { DEFINER | INVOKER }]
    VIEW view_name [(column_list)]
    AS select_statement
    [WITH [CASCADED | LOCAL] CHECK OPTION]
```
This statement changes the definition of a view, which must exist. The syntax is similar to that for [CREATE VIEW](#page-1381-0) and the effect is the same as for [CREATE OR REPLACE VIEW](#page-1381-0). See [Section 13.1.16,](#page-1381-0) "[CREATE VIEW](#page-737-0) Syntax". This statement requires the CREATE VIEW and [DROP](#page-737-1) privileges for the view, and some privilege for each column referred to in the [SELECT](#page-1422-0) statement. [ALTER VIEW](#page-1339-0) is permitted only to the definer or users with the [SUPER](#page-738-0) privilege.

# <span id="page-1339-1"></span>**13.1.8 CREATE DATABASE Syntax**

```
CREATE {DATABASE | SCHEMA} [IF NOT EXISTS] db_name
    [create_specification] ...
create_specification:
    [DEFAULT] CHARACTER SET [=] charset_name
    | [DEFAULT] COLLATE [=] collation_name
```
[CREATE DATABASE](#page-1339-1) creates a database with the given name. To use this statement, you need the [CREATE](#page-737-2) privilege for the database. [CREATE SCHEMA](#page-1339-1) is a synonym for [CREATE DATABASE](#page-1339-1).

An error occurs if the database exists and you did not specify IF NOT EXISTS.

In MySQL 5.7, [CREATE DATABASE](#page-1339-1) is not permitted within a session that has an active [LOCK TABLES](#page-1460-0) statement.

create\_specification options specify database characteristics. Database characteristics are stored in the db.opt file in the database directory. The CHARACTER SET clause specifies the default database character set. The COLLATE clause specifies the default database collation. [Section 10.1,](#page-1020-0) ["Character Set Support"](#page-1020-0), discusses character set and collation names.

A database in MySQL is implemented as a directory containing files that correspond to tables in the database. Because there are no tables in a database when it is initially created, the [CREATE](#page-1339-1) [DATABASE](#page-1339-1) statement creates only a directory under the MySQL data directory and the db.opt file. Rules for permissible database names are given in [Section 9.2, "Schema Object Names"](#page-1000-0). If a database name contains special characters, the name for the database directory contains encoded versions of those characters as described in [Section 9.2.3, "Mapping of Identifiers to File Names"](#page-1005-0).

If you manually create a directory under the data directory (for example, with  $mkdir$ ), the server considers it a database directory and it shows up in the output of [SHOW DATABASES](#page-1566-0).

You can also use the [mysqladmin](#page-313-0) program to create databases. See [Section 4.5.2, "](#page-313-0)mysqladmin  $-$ [Client for Administering a MySQL Server"](#page-313-0).

# <span id="page-1339-2"></span>**13.1.9 CREATE EVENT Syntax**

```
CREATE
   [DEFINER = { user | CURT_USER } ] EVENT
    [IF NOT EXISTS]
    event_name
    ON SCHEDULE schedule
    [ON COMPLETION [NOT] PRESERVE]
```
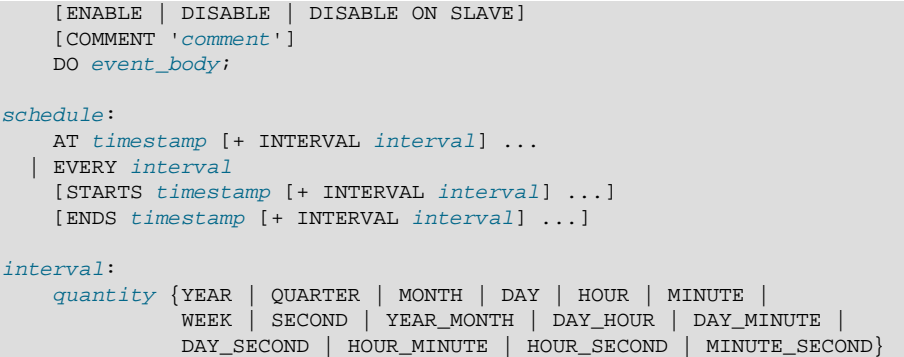

This statement creates and schedules a new event. The event will not run unless the Event Scheduler is enabled. For information about checking Event Scheduler status and enabling it if necessary, see [Section 18.4.2, "Event Scheduler Configuration".](#page-2270-0)

[CREATE EVENT](#page-1339-2) requires the [EVENT](#page-737-3) privilege for the schema in which the event is to be created. It might also require the [SUPER](#page-738-0) privilege, depending on the DEFINER value, as described later in this section.

The minimum requirements for a valid [CREATE EVENT](#page-1339-2) statement are as follows:

- The keywords [CREATE EVENT](#page-1339-2) plus an event name, which uniquely identifies the event in a database schema.
- An ON SCHEDULE clause, which determines when and how often the event executes.
- A [DO](#page-1397-0) clause, which contains the SQL statement to be executed by an event.

This is an example of a minimal [CREATE EVENT](#page-1339-2) statement:

```
CREATE EVENT myevent
     ON SCHEDULE AT CURRENT_TIMESTAMP + INTERVAL 1 HOUR
    D<sub>O</sub> UPDATE myschema.mytable SET mycol = mycol + 1;
```
The previous statement creates an event named myevent. This event executes once—one hour following its creation—by running an SQL statement that increments the value of the myschema.mytable table's mycol column by 1.

The event name must be a valid MySQL identifier with a maximum length of 64 characters. Event names are not case sensitive, so you cannot have two events named myevent and MyEvent in the same schema. In general, the rules governing event names are the same as those for names of stored routines. See [Section 9.2, "Schema Object Names".](#page-1000-0)

An event is associated with a schema. If no schema is indicated as part of event\_name, the default (current) schema is assumed. To create an event in a specific schema, qualify the event name with a schema using schema\_name.event\_name syntax.

The DEFINER clause specifies the MySQL account to be used when checking access privileges at event execution time. If a  $user$  value is given, it should be a MySQL account specified as 'user\_name'@'host\_name' (the same format used in the [GRANT](#page-1531-0) statement), [CURRENT\\_USER](#page-1259-0), or CURRENT USER(). The default DEFINER value is the user who executes the [CREATE EVENT](#page-1339-2) statement. This is the same as specifying  $DEFINER = CURRENT_USER$  explicitly.

If you specify the DEFINER clause, these rules determine the valid DEFINER user values:

- If you do not have the [SUPER](#page-738-0) privilege, the only permitted  $user$  value is your own account, either specified literally or by using CURRENT USER. You cannot set the definer to some other account.
- If you have the [SUPER](#page-738-0) privilege, you can specify any syntactically valid account name. If the account does not actually exist, a warning is generated.

• Although it is possible to create an event with a nonexistent DEFINER account, an error occurs at event execution time if the account does not exist.

For more information about event security, see [Section 18.6, "Access Control for Stored Programs and](#page-2281-0) [Views"](#page-2281-0).

Within an event, the CURRENT USER() function returns the account used to check privileges at event execution time, which is the DEFINER user. For information about user auditing within events, see [Section 6.3.14, "SQL-Based MySQL Account Activity Auditing"](#page-814-0).

IF NOT EXISTS has the same meaning for [CREATE EVENT](#page-1339-2) as for [CREATE TABLE](#page-1353-0): If an event named event\_name already exists in the same schema, no action is taken, and no error results. (However, a warning is generated in such cases.)

The ON SCHEDULE clause determines when, how often, and for how long the event  $body$  defined for the event repeats. This clause takes one of two forms:

•  $AT$   $t$   $timest$  amp is used for a one-time event. It specifies that the event executes one time only at the date and time given by  $t$  imestamp, which must include both the date and time, or must be an expression that resolves to a datetime value. You may use a value of either the [DATETIME](#page-1111-0) or [TIMESTAMP](#page-1111-0) type for this purpose. If the date is in the past, a warning occurs, as shown here:

```
mysql> SELECT NOW();
+---------------------+
| NOW()
+---------------------+
| 2006-02-10 23:59:01 |
+---------------------+
1 row in set (0.04 sec)
mysql> CREATE EVENT e_totals
    -> ON SCHEDULE AT '2006-02-10 23:59:00'
    -> DO INSERT INTO test.totals VALUES (NOW());
Query OK, 0 rows affected, 1 warning (0.00 sec)
mysql> SHOW WARNINGS\G
                      *************************** 1. row ***************************
  Level: Note
   Code: 1588
Message: Event execution time is in the past and ON COMPLETION NOT
         PRESERVE is set. The event was dropped immediately after
          creation.
```
[CREATE EVENT](#page-1339-2) statements which are themselves invalid—for whatever reason—fail with an error.

You may use CURRENT TIMESTAMP to specify the current date and time. In such a case, the event acts as soon as it is created.

To create an event which occurs at some point in the future relative to the current date and time such as that expressed by the phrase "three weeks from now"—you can use the optional clause + INTERVAL interval. The interval portion consists of two parts, a quantity and a unit of time, and follows the same syntax rules that govern intervals used in the  $\text{DATE}$  ADD() function (see [Section 12.7, "Date and Time Functions".](#page-1197-0) The units keywords are also the same, except that you cannot use any units involving microseconds when defining an event. With some interval types, complex time units may be used. For example, "two minutes and ten seconds" can be expressed as + INTERVAL '2:10' MINUTE\_SECOND.

You can also combine intervals. For example, AT CURRENT TIMESTAMP + INTERVAL 3 WEEK + INTERVAL 2 DAY is equivalent to "three weeks and two days from now". Each portion of such a clause must begin with + INTERVAL.

• To repeat actions at a regular interval, use an  $EVERY$  clause. The  $EVERY$  keyword is followed by an  $interval$  as described in the previous discussion of the  $AT$  keyword.  $(+)$  INTERVAL is not used with EVERY.) For example, EVERY 6 WEEK means "every six weeks".

Although + INTERVAL clauses are not permitted in an EVERY clause, you can use the same complex time units permitted in  $a + \text{INTERVAL}$ .

An EVERY clause may contain an optional STARTS clause. STARTS is followed by a timestamp value that indicates when the action should begin repeating, and may also use  $+$  INTERVAL interval to specify an amount of time "from now". For example, EVERY 3 MONTH STARTS CURRENT\_TIMESTAMP + INTERVAL 1 WEEK means "every three months, beginning one week from now". Similarly, you can express "every two weeks, beginning six hours and fifteen minutes from now" as EVERY 2 WEEK STARTS CURRENT TIMESTAMP + INTERVAL '6:15' HOUR MINUTE. Not specifying STARTS is the same as using STARTS CURRENT TIMESTAMP—that is, the action specified for the event begins repeating immediately upon creation of the event.

An EVERY clause may contain an optional ENDS clause. The ENDS keyword is followed by a  $t$ imestamp value that tells MySQL when the event should stop repeating. You may also use + INTERVAL *interval* with ENDS; for instance, EVERY 12 HOUR STARTS CURRENT TIMESTAMP + INTERVAL 30 MINUTE ENDS CURRENT\_TIMESTAMP + INTERVAL 4 WEEK is equivalent to "every twelve hours, beginning thirty minutes from now, and ending four weeks from now". Not using ENDS means that the event continues executing indefinitely.

ENDS supports the same syntax for complex time units as STARTS does.

You may use STARTS, ENDS, both, or neither in an EVERY clause.

If a repeating event does not terminate within its scheduling interval, the result may be multiple instances of the event executing simultaneously. If this is undesirable, you should institute a mechanism to prevent simultaneous instances. For example, you could use the GET  $_{\text{LOCK}}( )$ function, or row or table locking.

The ON SCHEDULE clause may use expressions involving built-in MySQL functions and user variables to obtain any of the  $t$ imestamp or interval values which it contains. You may not use stored functions or user-defined functions in such expressions, nor may you use any table references; however, you may use SELECT FROM DUAL. This is true for both [CREATE EVENT](#page-1339-2) and [ALTER EVENT](#page-1320-0) statements. References to stored functions, user-defined functions, and tables in such cases are specifically not permitted, and fail with an error (see Bug #22830).

Times in the ON SCHEDULE clause are interpreted using the current session time zone value. This becomes the event time zone; that is, the time zone that is used for event scheduling and is in effect within the event as it executes. These times are converted to UTC and stored along with the event time zone in the  $mysq1$ . event table. This enables event execution to proceed as defined regardless of any subsequent changes to the server time zone or daylight saying time effects. For additional information about representation of event times, see [Section 18.4.4, "Event Metadata"](#page-2272-0). See also [Section 13.7.5.17,](#page-1571-0) "[SHOW EVENTS](#page-1571-0) Syntax", and Section 19.7, "The INFORMATION SCHEMA EVENTS Table".

Normally, once an event has expired, it is immediately dropped. You can override this behavior by specifying ON COMPLETION PRESERVE. Using ON COMPLETION NOT PRESERVE merely makes the default nonpersistent behavior explicit.

You can create an event but prevent it from being active using the DISABLE keyword. Alternatively, you can use ENABLE to make explicit the default status, which is active. This is most useful in conjunction with [ALTER EVENT](#page-1320-0) (see [Section 13.1.2, "](#page-1320-0)ALTER EVENT Syntax").

A third value may also appear in place of ENABLED or DISABLED; DISABLE ON SLAVE is set for the status of an event on a replication slave to indicate that the event was created on the master and replicated to the slave, but is not executed on the slave. See [Section 16.4.1.11, "Replication of Invoked](#page-2168-0) [Features".](#page-2168-0)

You may supply a comment for an event using a COMMENT clause. *comment* may be any string of up to 64 characters that you wish to use for describing the event. The comment text, being a string literal, must be surrounded by quotation marks.

The [DO](#page-1397-0) clause specifies an action carried by the event, and consists of an SQL statement. Nearly any valid MySQL statement that can be used in a stored routine can also be used as the action statement for a scheduled event. (See [Section E.1, "Restrictions on Stored Programs".](#page-2904-0)) For example, the following event  $e_{h}$  hourly deletes all rows from the sessions table once per hour, where this table is part of the site\_activity schema:

```
CREATE EVENT e_hourly
    ON SCHEDULE
     EVERY 1 HOUR
    COMMENT 'Clears out sessions table each hour.'
    DO
      DELETE FROM site_activity.sessions;
```
MySQL stores the  $\text{sgl\_mode}$  system variable setting in effect when an event is created or altered, and always executes the event with this setting in force, regardless of the current server SQL mode when the event begins executing.

A [CREATE EVENT](#page-1339-2) statement that contains an [ALTER EVENT](#page-1320-0) statement in its [DO](#page-1397-0) clause appears to succeed; however, when the server attempts to execute the resulting scheduled event, the execution fails with an error.

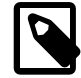

#### **Note**

Statements such as [SELECT](#page-1422-0) or [SHOW](#page-1559-0) that merely return a result set have no effect when used in an event; the output from these is not sent to the MySQL Monitor, nor is it stored anywhere. However, you can use statements such as [SELECT ... INTO](#page-1422-0) and [INSERT INTO ... SELECT](#page-1403-0) that store a result. (See the next example in this section for an instance of the latter.)

The schema to which an event belongs is the default schema for table references in the  $DO$  clause. Any references to tables in other schemas must be qualified with the proper schema name.

As with stored routines, you can use compound-statement syntax in the [DO](#page-1397-0) clause by using the BEGIN and END keywords, as shown here:

```
delimiter |
CREATE EVENT e_daily
    ON SCHEDULE
      EVERY 1 DAY
     COMMENT 'Saves total number of sessions then clears the table each day'
    DO
      BEGIN
        INSERT INTO site_activity.totals (time, total)
         SELECT CURRENT TIMESTAMP, COUNT(*)
            FROM site_activity.sessions;
        DELETE FROM site_activity.sessions;
       END |
delimiter ;
```
This example uses the delimiter command to change the statement delimiter. See [Section 18.1,](#page-2261-0) ["Defining Stored Programs".](#page-2261-0)

More complex compound statements, such as those used in stored routines, are possible in an event. This example uses local variables, an error handler, and a flow control construct:

```
delimiter |
CREATE EVENT e
     ON SCHEDULE
       EVERY 5 SECOND
    D<sub>O</sub>
```

```
BEGIN
    DECLARE v INTEGER;
     DECLARE CONTINUE HANDLER FOR SQLEXCEPTION BEGIN END;
   SET v = 0;
     WHILE v < 5 DO
      INSERT INTO t1 VALUES (0);
      UPDATE \pm 2 SET s1 = s1 + 1;
     SET v = v + 1;
   END WHILE;
 END |
```
delimiter ;

There is no way to pass parameters directly to or from events; however, it is possible to invoke a stored routine with parameters within an event:

```
CREATE EVENT e_call_myproc
    ON SCHEDULE
     AT CURRENT TIMESTAMP + INTERVAL 1 DAY
    DO CALL myproc(5, 27);
```
If an event's definer has the [SUPER](#page-738-0) privilege, the event can read and write global variables. As granting this privilege entails a potential for abuse, extreme care must be taken in doing so.

Generally, any statements that are valid in stored routines may be used for action statements executed by events. For more information about statements permissible within stored routines, see [Section 18.2.1, "Stored Routine Syntax"](#page-2262-0). You can create an event as part of a stored routine, but an event cannot be created by another event.

# <span id="page-1344-0"></span>**13.1.10 CREATE FUNCTION Syntax**

The [CREATE FUNCTION](#page-1344-0) statement is used to create stored functions and user-defined functions (UDFs):

- For information about creating stored functions, see Section 13.1.12, "[CREATE PROCEDURE](#page-1347-0) and [CREATE FUNCTION](#page-1347-0) Syntax".
- For information about creating user-defined functions, see Section 13.7.3.1, "[CREATE FUNCTION](#page-1553-0) [Syntax for User-Defined Functions"](#page-1553-0).

# <span id="page-1344-1"></span>**13.1.11 CREATE INDEX Syntax**

```
CREATE [UNIQUE|FULLTEXT|SPATIAL] INDEX index_name
   [index_type]
    ON tbl_name (index_col_name,...)
   [index_option]
    [algorithm_option | lock_option] ...
index_col_name:
    col_name [(length)] [ASC | DESC]
index_type:
    USING {BTREE | HASH}
index_option:
   KEY_BLOCK_SIZE [=] value
    | index_type
   | WITH PARSER parser_name
   | COMMENT 'string'
algorithm_option:
    ALGORITHM [=] {DEFAULT|INPLACE|COPY}
```
lock option: LOCK [=] {DEFAULT|NONE|SHARED|EXCLUSIVE}

[CREATE INDEX](#page-1344-1) is mapped to an [ALTER TABLE](#page-1323-0) statement to create indexes. See [Section 13.1.6,](#page-1323-0) "[ALTER TABLE](#page-1323-0) Syntax". [CREATE INDEX](#page-1344-1) cannot be used to create a PRIMARY KEY; use [ALTER](#page-1323-0) [TABLE](#page-1323-0) instead. For more information about indexes, see [Section 8.3.1, "How MySQL Uses Indexes".](#page-901-0)

Normally, you create all indexes on a table at the time the table itself is created with [CREATE TABLE](#page-1353-0). See [Section 13.1.14, "](#page-1353-0)CREATE TABLE Syntax". This guideline is especially important for InnoDB tables, where the primary key determines the physical layout of rows in the data file. [CREATE INDEX](#page-1344-1) enables you to add indexes to existing tables.

A column list of the form  $(col1, col2, ...)$  creates a multiple-column index. Index key values are formed by concatenating the values of the given columns.

Indexes can be created that use only the leading part of column values, using  $col_name(length)$ syntax to specify an index prefix length:

- Prefixes can be specified for [CHAR](#page-1121-0), [VARCHAR](#page-1121-0), [BINARY](#page-1123-0), and [VARBINARY](#page-1123-0) columns.
- [BLOB](#page-1124-0) and [TEXT](#page-1124-0) columns also can be indexed, but a prefix length *must* be given.
- Prefix lengths are given in characters for nonbinary string types and in bytes for binary string types. That is, index entries consist of the first  $length$  characters of each column value for [CHAR](#page-1121-0), [VARCHAR](#page-1121-0), and [TEXT](#page-1124-0) columns, and the first  $length$  bytes of each column value for [BINARY](#page-1123-0), [VARBINARY](#page-1123-0), and [BLOB](#page-1124-0) columns.
- For spatial columns, prefix values cannot be given, as described later in this section.

The statement shown here creates an index using the first 10 characters of the name column:

#### CREATE INDEX part\_of\_name ON customer (name(10));

If names in the column usually differ in the first 10 characters, this index should not be much slower than an index created from the entire name column. Also, using column prefixes for indexes can make the index file much smaller, which could save a lot of disk space and might also speed up [INSERT](#page-1399-0) operations.

Prefix support and lengths of prefixes (where supported) are storage engine dependent. For example, a prefix can be up to 1000 bytes long for MyISAM tables, and 767 bytes for InnoDB tables.

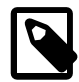

#### **Note**

Prefix limits are measured in bytes, whereas the prefix length in [CREATE](#page-1344-1) [INDEX](#page-1344-1) statements is interpreted as number of characters for nonbinary data types ([CHAR](#page-1121-0), [VARCHAR](#page-1121-0), [TEXT](#page-1124-0)). Take this into account when specifying a prefix length for a column that uses a multi-byte character set.

A UNIQUE index creates a constraint such that all values in the index must be distinct. An error occurs if you try to add a new row with a key value that matches an existing row. For all engines, a UNIQUE index permits multiple NULL values for columns that can contain NULL. If you specify a prefix value for a column in a UNIQUE index, the column values must be unique within the prefix.

FULLTEXT indexes are supported only for  $InnoDB$  and  $MyISAM$  tables and can include only [CHAR](#page-1121-0), [VARCHAR](#page-1121-0), and [TEXT](#page-1124-0) columns. Indexing always happens over the entire column; column prefix indexing is not supported and any prefix length is ignored if specified. See [Section 12.9, "Full-Text Search](#page-1218-0) [Functions",](#page-1218-0) for details of operation.

The MyISAM, InnoDB, [NDB](http://dev.mysql.com/doc/refman/5.6/en/mysql-cluster.html), and ARCHIVE storage engines support spatial columns such as (POINT and GEOMETRY. [\(Section 12.18, "Spatial Extensions",](#page-1282-0) describes the spatial data types.) However,

support for spatial column indexing varies among engines. Spatial and nonspatial indexes are available according to the following rules.

Spatial indexes (created using SPATIAL INDEX) have these characteristics:

- Available only for MyISAM tables. Specifying SPATIAL INDEX for other storage engines results in an error.
- Indexed columns must be NOT NULL.
- In MySQL 5.7, column prefix lengths are prohibited. The full width of each column is indexed.

Characteristics of nonspatial indexes (created with INDEX, UNIQUE, or PRIMARY KEY):

- Permitted for any storage engine that supports spatial columns except ARCHIVE.
- Columns can be NULL unless the index is a primary key.
- For each spatial column in a non-SPATIAL index except POINT columns, a column prefix length must be specified. (This is the same requirement as for indexed [BLOB](#page-1124-0) columns.) The prefix length is given in bytes.
- The index type for a non-SPATIAL index depends on the storage engine. Currently, B-tree is used.

In MySQL 5.7:

- You can add an index on a column that can have  $NULL$  values only if you are using the  $Inn oDE$ . [MyISAM](#page-1890-0), or [MEMORY](#page-1898-0) storage engine.
- You can add an index on a [BLOB](#page-1124-0) or [TEXT](#page-1124-0) column only if you are using the [InnoDB](#page-1616-0) or [MyISAM](#page-1890-0) storage engine.
- When the [innodb\\_stats\\_persistent](#page-1838-0) setting is enabled, run the [ANALYZE TABLE](#page-1544-1) statement for an InnoDB table after creating an index on that table.

An index col name specification can end with ASC or DESC. These keywords are permitted for future extensions for specifying ascending or descending index value storage. Currently, they are parsed but ignored; index values are always stored in ascending order.

Following the index column list, index options can be given. An  $index$  option value can be any of the following:

• KEY BLOCK SIZE [=] value

For [compressed](#page-2931-0) InnoDB tables, optionally specifies the size in bytes to use for [pages.](#page-2956-0) The value is treated as a hint; a different size could be used if necessary. A value of 0 represents the default compressed page size. See Section 14.2.7, "InnoDB [Compressed Tables"](#page-1680-0) for usage details.

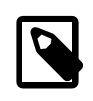

### **Note**

Oracle recommends enabling innodb strict mode when using the KEY\_BLOCK\_SIZE clause for InnoDB tables.

• index type

Some storage engines permit you to specify an index type when creating an index. The permissible index type values supported by different storage engines are shown in the following table. Where multiple index types are listed, the first one is the default when no index type specifier is given.

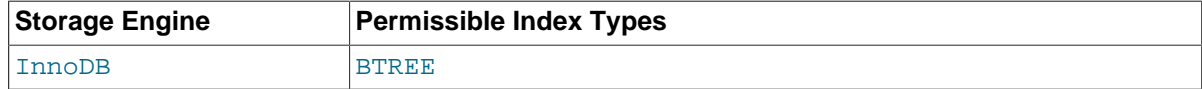

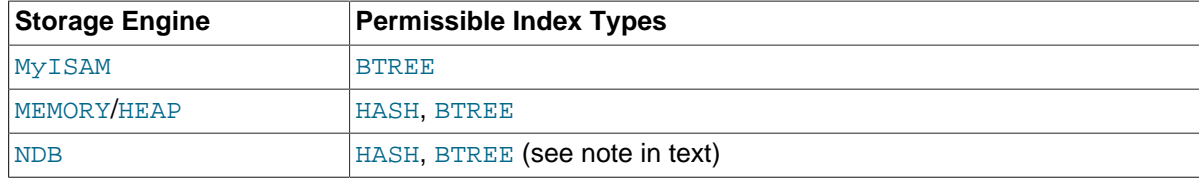

Example:

```
CREATE TABLE lookup (id INT) ENGINE = MEMORY;
CREATE INDEX id_index ON lookup (id) USING BTREE;
```
The *index\_type* clause cannot be used together with SPATIAL INDEX.

If you specify an index type that is not valid for a given storage engine, but there is another index type available that the engine can use without affecting query results, the engine uses the available type. The parser recognizes RTREE as a type name, but currently this cannot be specified for any storage engine.

Use of this option before the  $ON$  tbl\_name clause is deprecated; support for use of the option in this position will be removed in a future MySQL release. If an  $index\_type$  option is given in both the earlier and later positions, the final option applies.

TYPE type\_name is recognized as a synonym for USING type\_name. However, USING is the preferred form.

• WITH PARSER parser name

This option can be used only with FULLTEXT indexes. It associates a parser plugin with the index if full-text indexing and searching operations need special handling. Prior to MySQL 5.7.3, only [MyISAM](#page-1890-0) supported full-text parser plugins. As of MySQL 5.7.3, both [InnoDB](#page-1616-0) and MyISAM support full-text parser plugins. See [Section 22.2.3.2, "Full-Text Parser Plugins"](#page-2608-0) and [Section 22.2.4.4,](#page-2625-0) ["Writing Full-Text Parser Plugins"](#page-2625-0) for more information.

• COMMENT 'string'

Index definitions can include an optional comment of up to 1024 characters.

ALGORITHM and LOCK clauses may be given. These influence the table copying method and level of concurrency for reading and writing the table while its indexes are being modified. They have the same meaning as for the [ALTER TABLE](#page-1323-0) statement. For more information, see [Section 13.1.6, "](#page-1323-0)ALTER TABLE [Syntax"](#page-1323-0)

# <span id="page-1347-0"></span>**13.1.12 CREATE PROCEDURE and CREATE FUNCTION Syntax**

```
CREATE
   [DEFINER = \{ user | CURRENT USER \} ] PROCEDURE sp_name ([proc_parameter[,...]])
    [characteristic ...] routine_body
CREATE
   [DEFINER = \{ user | CURRENT_USER \}]FUNCTION sp_name ([func_parameter[,...]])
    RETURNS type
    [characteristic ...] routine_body
proc_parameter:
    [ IN | OUT | INOUT ] param_name type
func_parameter:
    param_name type
type:
```
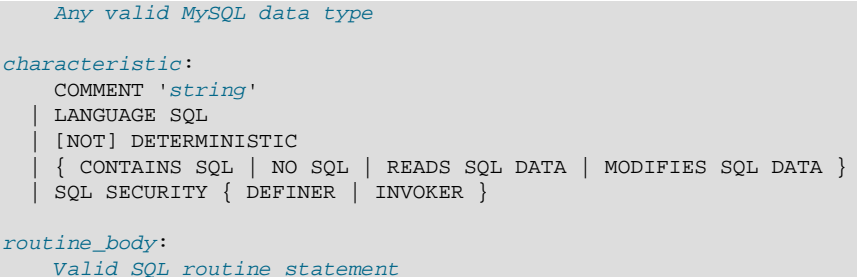

These statements create stored routines. By default, a routine is associated with the default database. To associate the routine explicitly with a given database, specify the name as  $db$  name.sp name when you create it.

The [CREATE FUNCTION](#page-1344-0) statement is also used in MySQL to support UDFs (user-defined functions). See [Section 22.3, "Adding New Functions to MySQL".](#page-2660-0) A UDF can be regarded as an external stored function. Stored functions share their namespace with UDFs. See [Section 9.2.4, "Function Name](#page-1007-0) [Parsing and Resolution",](#page-1007-0) for the rules describing how the server interprets references to different kinds of functions.

To invoke a stored procedure, use the [CALL](#page-1391-0) statement (see [Section 13.2.1, "](#page-1391-0)CALL Syntax"). To invoke a stored function, refer to it in an expression. The function returns a value during expression evaluation.

[CREATE PROCEDURE](#page-1347-0) and [CREATE FUNCTION](#page-1344-0) require the [CREATE ROUTINE](#page-737-4) privilege. They might also require the [SUPER](#page-738-0) privilege, depending on the DEFINER value, as described later in this section. If binary logging is enabled, [CREATE FUNCTION](#page-1344-0) might require the [SUPER](#page-738-0) privilege, as described in [Section 18.7, "Binary Logging of Stored Programs".](#page-2282-0)

By default, MySQL automatically grants the [ALTER ROUTINE](#page-736-0) and [EXECUTE](#page-737-5) privileges to the routine creator. This behavior can be changed by disabling the automatic sp privileges system variable. See [Section 18.2.2, "Stored Routines and MySQL Privileges".](#page-2263-0)

The DEFINER and SQL SECURITY clauses specify the security context to be used when checking access privileges at routine execution time, as described later in this section.

If the routine name is the same as the name of a built-in SQL function, a syntax error occurs unless you use a space between the name and the following parenthesis when defining the routine or invoking it later. For this reason, avoid using the names of existing SQL functions for your own stored routines.

The IGNORE SPACE SQL mode applies to built-in functions, not to stored routines. It is always permissible to have spaces after a stored routine name, regardless of whether IGNORE SPACE is enabled.

The parameter list enclosed within parentheses must always be present. If there are no parameters, an empty parameter list of () should be used. Parameter names are not case sensitive.

Each parameter is an IN parameter by default. To specify otherwise for a parameter, use the keyword OUT or INOUT before the parameter name.

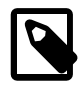

### **Note**

Specifying a parameter as IN, OUT, or INOUT is valid only for a PROCEDURE. For a FUNCTION, parameters are always regarded as IN parameters.

An IN parameter passes a value into a procedure. The procedure might modify the value, but the modification is not visible to the caller when the procedure returns. An OUT parameter passes a value from the procedure back to the caller. Its initial value is NULL within the procedure, and its value is visible to the caller when the procedure returns. An INOUT parameter is initialized by the caller, can be modified by the procedure, and any change made by the procedure is visible to the caller when the procedure returns.

For each OUT or INOUT parameter, pass a user-defined variable in the [CALL](#page-1391-0) statement that invokes the procedure so that you can obtain its value when the procedure returns. If you are calling the procedure from within another stored procedure or function, you can also pass a routine parameter or local routine variable as an IN or INOUT parameter.

Routine parameters cannot be referenced in statements prepared within the routine; see [Section E.1,](#page-2904-0) ["Restrictions on Stored Programs"](#page-2904-0).

The following example shows a simple stored procedure that uses an OUT parameter:

```
mysql> delimiter //
mysql> CREATE PROCEDURE simpleproc (OUT param1 INT)
     -> BEGIN
     -> SELECT COUNT(*) INTO param1 FROM t;
     -> END//
Query OK, 0 rows affected (0.00 sec)
mysql> delimiter ;
mysql> CALL simpleproc(@a);
Query OK, 0 rows affected (0.00 sec)
mysql> SELECT @a;
+------+
| @a |
+------+
\begin{array}{ccc} \n & 3 & \n \end{array}+------+
1 row in set (0.00 sec)
```
The example uses the  $mysq1$  client delimiter command to change the statement delimiter from ; to  $\frac{1}{2}$  while the procedure is being defined. This enables the ; delimiter used in the procedure body to be passed through to the server rather than being interpreted by  $m_{\text{VSG}}1$  itself. See [Section 18.1, "Defining](#page-2261-0) [Stored Programs".](#page-2261-0)

The RETURNS clause may be specified only for a FUNCTION, for which it is mandatory. It indicates the return type of the function, and the function body must contain a RETURN  $value$  statement. If the [RETURN](#page-1499-0) statement returns a value of a different type, the value is coerced to the proper type. For example, if a function specifies an [ENUM](#page-1126-0) or [SET](#page-1128-0) value in the [RETURN](#page-1499-0)S clause, but the RETURN statement returns an integer, the value returned from the function is the string for the corresponding [ENUM](#page-1126-0) member of set of [SET](#page-1128-0) members.

The following example function takes a parameter, performs an operation using an SQL function, and returns the result. In this case, it is unnecessary to use delimiter because the function definition contains no internal ; statement delimiters:

```
mysql> CREATE FUNCTION hello (s CHAR(20))
mysql> RETURNS CHAR(50) DETERMINISTIC
    -> RETURN CONCAT('Hello, ',s,'!');
Query OK, 0 rows affected (0.00 sec)
mysql> SELECT hello('world');
+----------------+
| hello('world') |
+----------------+
| Hello, world! |
+----------------+
1 row in set (0.00 sec)
```
Parameter types and function return types can be declared to use any valid data type. The COLLATE attribute can be used if preceded by the CHARACTER SET attribute.

The  $routine\_body$  consists of a valid SQL routine statement. This can be a simple statement such as [SELECT](#page-1422-0) or [INSERT](#page-1399-0), or a compound statement written using BEGIN and END. Compound statements can contain declarations, loops, and other control structure statements. The syntax for these statements is described in [Section 13.6, "MySQL Compound-Statement Syntax".](#page-1492-0)

MySQL permits routines to contain DDL statements, such as CREATE and DROP. MySQL also permits stored procedures (but not stored functions) to contain SQL transaction statements such as [COMMIT](#page-1455-0). Stored functions may not contain statements that perform explicit or implicit commit or rollback. Support for these statements is not required by the SQL standard, which states that each DBMS vendor may decide whether to permit them.

Statements that return a result set can be used within a stored procedure but not within a stored function. This prohibition includes [SELECT](#page-1422-0) statements that do not have an INTO  $var$  list clause and other statements such as [SHOW](#page-1559-0), [EXPLAIN](#page-1607-0), and [CHECK TABLE](#page-1545-0). For statements that can be determined at function definition time to return a result set, a Not allowed to return a result set from a function error occurs ([ER\\_SP\\_NO\\_RETSET](#page-2828-0)). For statements that can be determined only at runtime to return a result set, a PROCEDURE %s can't return a result set in the given context error occurs ([ER\\_SP\\_BADSELECT](#page-2822-0)).

[USE](#page-1611-0) statements within stored routines are not permitted. When a routine is invoked, an implicit USE  $db$  name is performed (and undone when the routine terminates). The causes the routine to have the given default database while it executes. References to objects in databases other than the routine default database should be qualified with the appropriate database name.

For additional information about statements that are not permitted in stored routines, see [Section E.1,](#page-2904-0) ["Restrictions on Stored Programs"](#page-2904-0).

For information about invoking stored procedures from within programs written in a language that has a MySQL interface, see [Section 13.2.1, "](#page-1391-0)CALL Syntax".

MySQL stores the [sql\\_mode](#page-594-0) system variable setting in effect when a routine is created or altered, and always executes the routine with this setting in force, regardless of the current server SQL mode when the routine begins executing.

The switch from the SQL mode of the invoker to that of the routine occurs after evaluation of arguments and assignment of the resulting values to routine parameters. If you define a routine in strict SQL mode but invoke it in nonstrict mode, assignment of arguments to routine parameters does not take place in strict mode. If you require that expressions passed to a routine be assigned in strict SQL mode, you should invoke the routine with strict mode in effect.

The COMMENT characteristic is a MySQL extension, and may be used to describe the stored routine. This information is displayed by the [SHOW CREATE PROCEDURE](#page-1564-0) and [SHOW CREATE FUNCTION](#page-1564-1) statements.

The LANGUAGE characteristic indicates the language in which the routine is written. The server ignores this characteristic; only SQL routines are supported.

A routine is considered "deterministic" if it always produces the same result for the same input parameters, and "not deterministic" otherwise. If neither DETERMINISTIC nor NOT DETERMINISTIC is given in the routine definition, the default is NOT DETERMINISTIC. To declare that a function is deterministic, you must specify DETERMINISTIC explicitly.

Assessment of the nature of a routine is based on the "honesty" of the creator: MySQL does not check that a routine declared DETERMINISTIC is free of statements that produce nondeterministic results. However, misdeclaring a routine might affect results or affect performance. Declaring a nondeterministic routine as DETERMINISTIC might lead to unexpected results by causing the optimizer to make incorrect execution plan choices. Declaring a deterministic routine as NONDETERMINISTIC might diminish performance by causing available optimizations not to be used.

If binary logging is enabled, the DETERMINISTIC characteristic affects which routine definitions MySQL accepts. See [Section 18.7, "Binary Logging of Stored Programs".](#page-2282-0)

A routine that contains the [NOW\(\)](#page-1208-0) function (or its synonyms) or [RAND\(\)](#page-1194-0) is nondeterministic, but it might still be replication-safe. For [NOW\(\)](#page-1208-0), the binary log includes the timestamp and replicates correctly. [RAND\(\)](#page-1194-0) also replicates correctly as long as it is called only a single time during the execution of a routine. (You can consider the routine execution timestamp and random number seed as implicit inputs that are identical on the master and slave.)

Several characteristics provide information about the nature of data use by the routine. In MySQL, these characteristics are advisory only. The server does not use them to constrain what kinds of statements a routine will be permitted to execute.

- CONTAINS SQL indicates that the routine does not contain statements that read or write data. This is the default if none of these characteristics is given explicitly. Examples of such statements are SET  $\mathcal{Q}_X = 1$  or DO RELEASE LOCK('abc'), which execute but neither read nor write data.
- NO SOL indicates that the routine contains no SQL statements.
- READS SOL DATA indicates that the routine contains statements that read data (for example, [SELECT](#page-1422-0)), but not statements that write data.
- MODIFIES SQL DATA indicates that the routine contains statements that may write data (for example, [INSERT](#page-1399-0) or [DELETE](#page-1393-0)).

The SOL SECURITY characteristic can be DEFINER or INVOKER to specify the security context; that is, whether the routine executes using the privileges of the account named in the routine DEFINER clause or the user who invokes it. This account must have permission to access the database with which the routine is associated. The default value is DEFINER. The user who invokes the routine must have the [EXECUTE](#page-737-5) privilege for it, as must the DEFINER account if the routine executes in definer security context.

The DEFINER clause specifies the MySQL account to be used when checking access privileges at routine execution time for routines that have the SOL SECURITY DEFINER characteristic.

If a  $user$  value is given for the DEFINER clause, it should be a MySQL account specified as 'user\_name'@'host\_name' (the same format used in the [GRANT](#page-1531-0) statement), [CURRENT\\_USER](#page-1259-0), or [CURRENT\\_USER\(\)](#page-1259-0). The default DEFINER value is the user who executes the [CREATE PROCEDURE](#page-1347-0) or [CREATE FUNCTION](#page-1344-0) or statement. This is the same as specifying  $DEFINER = CURRENT, USER$ explicitly.

If you specify the DEFINER clause, these rules determine the valid DEFINER user values:

- If you do not have the [SUPER](#page-738-0) privilege, the only permitted  $user$  value is your own account, either specified literally or by using CURRENT USER. You cannot set the definer to some other account.
- If you have the [SUPER](#page-738-0) privilege, you can specify any syntactically valid account name. If the account does not actually exist, a warning is generated.
- Although it is possible to create a routine with a nonexistent DEFINER account, an error occurs at routine execution time if the SOL SECURITY value is DEFINER but the definer account does not exist.

For more information about stored routine security, see [Section 18.6, "Access Control for Stored](#page-2281-0) [Programs and Views".](#page-2281-0)

Within a stored routine that is defined with the SQL SECURITY DEFINER characteristic, [CURRENT\\_USER](#page-1259-0) returns the routine's DEFINER value. For information about user auditing within stored routines, see [Section 6.3.14, "SQL-Based MySQL Account Activity Auditing"](#page-814-0).

Consider the following procedure, which displays a count of the number of MySQL accounts listed in the mysql.user table:

CREATE DEFINER = 'admin'@'localhost' PROCEDURE account\_count()

```
BEGIN
  SELECT 'Number of accounts:', COUNT(*) FROM mysql.user;
END;
```
The procedure is assigned a DEFINER account of 'admin'@'localhost' no matter which user defines it. It executes with the privileges of that account no matter which user invokes it (because the default security characteristic is DEFINER). The procedure succeeds or fails depending on whether invoker has the [EXECUTE](#page-737-5) privilege for it and 'admin'@'localhost' has the [SELECT](#page-738-1) privilege for the mysql.user table.

Now suppose that the procedure is defined with the SOL SECURITY INVOKER characteristic:

```
CREATE DEFINER = 'admin'@'localhost' PROCEDURE account_count()
SQL SECURITY INVOKER
BEGIN
 SELECT 'Number of accounts:', COUNT(*) FROM mysql.user;
END;
```
The procedure still has a DEFINER of 'admin'@'localhost', but in this case, it executes with the privileges of the invoking user. Thus, the procedure succeeds or fails depending on whether the invoker has the [EXECUTE](#page-737-5) privilege for it and the [SELECT](#page-738-1) privilege for the  $m_{\text{YSQ}}1$ . user table.

The server handles the data type of a routine parameter, local routine variable created with [DECLARE](#page-1493-0), or function return value as follows:

- Assignments are checked for data type mismatches and overflow. Conversion and overflow problems result in warnings, or errors in strict SQL mode.
- Only scalar values can be assigned. For example, a statement such as  $SET \times = (SELECT \ 1, 2)$ is invalid.
- For character data types, if there is a CHARACTER SET attribute in the declaration, the specified character set and its default collation is used. If the COLLATE attribute is also present, that collation is used rather than the default collation. If there is no CHARACTER SET attribute, the database character set and collation in effect at routine creation time are used. (The database character set and collation are given by the value of the [character\\_set\\_database](#page-517-0) and [collation\\_database](#page-519-0) system variables.)

If you change the database default character set or collation, stored routines that use the database defaults must be dropped and recreated so that they use the new defaults.

# **13.1.13 CREATE SERVER Syntax**

```
CREATE SERVER server name
    FOREIGN DATA WRAPPER wrapper_name
     OPTIONS (option [, option] ...)
option:
   { HOST character-literal
    | DATABASE character-literal
    | USER character-literal
    | PASSWORD character-literal
    | SOCKET character-literal
    OWNER character-literal
    | PORT numeric-literal }
```
This statement creates the definition of a server for use with the FEDERATED storage engine. The CREATE SERVER statement creates a new row in the servers table in the mysql database. This statement requires the [SUPER](#page-738-0) privilege.

The server name should be a unique reference to the server. Server definitions are global within the scope of the server, it is not possible to qualify the server definition to a specific database.

server\_name has a maximum length of 64 characters (names longer than 64 characters are silently truncated), and is case insensitive. You may specify the name as a quoted string.

The  $wrapper$  name should be mysql, and may be quoted with single quotation marks. Other values for wrapper name are not currently supported.

For each *option* you must specify either a character literal or numeric literal. Character literals are UTF-8, support a maximum length of 64 characters and default to a blank (empty) string. String literals are silently truncated to 64 characters. Numeric literals must be a number between 0 and 9999, default value is 0.

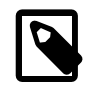

### **Note**

The OWNER option is currently not applied, and has no effect on the ownership or operation of the server connection that is created.

The CREATE SERVER statement creates an entry in the mysql.servers table that can later be used with the [CREATE TABLE](#page-1353-0) statement when creating a FEDERATED table. The options that you specify will be used to populate the columns in the  $mysgl.serves$  table. The table columns are  $Server\_name$ , Host, Db, Username, Password, Port and Socket.

For example:

```
CREATE SERVER s
FOREIGN DATA WRAPPER mysql
OPTIONS (USER 'Remote', HOST '192.168.1.106', DATABASE 'test');
```
Be sure to specify all options necessary to establish a connection to the server. The user name, host name, and database name are mandatory. Other options might be required as well, such as password.

The data stored in the table can be used when creating a connection to a FEDERATED table:

CREATE TABLE t (s1 INT) ENGINE=FEDERATED CONNECTION='s';

For more information, see [Section 14.9, "The](#page-1911-0) FEDERATED Storage Engine".

CREATE SERVER causes an automatic commit.

In MySQL 5.7, CREATE SERVER is not written to the binary log, regardless of the logging format that is in use.

In MySQL 5.7.1, [gtid\\_next](#page-2123-0) must be set to AUTOMATIC before issuing this statement. This restriction does not apply in MySQL 5.7.2 or later. (Bug #16062608, Bug #16715809, Bug #69045)

# <span id="page-1353-0"></span>**13.1.14 CREATE TABLE Syntax**

```
CREATE [TEMPORARY] TABLE [IF NOT EXISTS] tbl_name
    (create_definition,...)
    [table_options]
     [partition_options]
```
Or:

```
CREATE [TEMPORARY] TABLE [IF NOT EXISTS] tbl_name
     [(create_definition,...)]
    [table_options]
     [partition_options]
    select_statement
```
Or:

```
CREATE [TEMPORARY] TABLE [IF NOT EXISTS] tbl_name
    { LIKE old_tbl_name | (LIKE old_tbl_name) }
create_definition:
    col_name column_definition
   | [CONSTRAINT [symbol]] PRIMARY KEY [index_type] (index_col_name,...)
      [index_option] ...
   | {INDEX|KEY} [index_name] [index_type] (index_col_name,...)
      [index_option] ...
   | [CONSTRAINT [symbol]] UNIQUE [INDEX|KEY]
       [index_name] [index_type] (index_col_name,...)
      [index_option] ..
   | {FULLTEXT|SPATIAL} [INDEX|KEY] [index_name] (index_col_name,...)
      [index_option] ..
   | [CONSTRAINT [symbol]] FOREIGN KEY
      [index_name] (index_col_name,...) reference_definition
   | CHECK (expr)
column_definition:
   data type [NOT NULL | NULL] [DEFAULT default value]
       [AUTO_INCREMENT] [UNIQUE [KEY] | [PRIMARY] KEY]
       [COMMENT 'string']
       [COLUMN_FORMAT {FIXED|DYNAMIC|DEFAULT}]
       [reference_definition]
data_type:
    BIT[(length)]
   | TINYINT[(length)] [UNSIGNED] [ZEROFILL]
   SMALLINT[(length)] [UNSIGNED] [ZEROFILL]
   MEDIUMINT [(length)] [UNSIGNED] [ZEROFILL]
    | INT[(length)] [UNSIGNED] [ZEROFILL]
    | INTEGER[(length)] [UNSIGNED] [ZEROFILL]
    | BIGINT[(length)] [UNSIGNED] [ZEROFILL]
   REAL[(length,decimals)] [UNSIGNED] [ZEROFILL]
   | DOUBLE[(length,decimals)] [UNSIGNED] [ZEROFILL]
   | FLOAT[(length,decimals)] [UNSIGNED] [ZEROFILL]
 | DECIMAL[(length[,decimals])] [UNSIGNED] [ZEROFILL]
 | NUMERIC[(length[,decimals])] [UNSIGNED] [ZEROFILL]
   | DATE
    | TIME
    | TIMESTAMP
    | DATETIME
    | YEAR
   | CHAR[(length)]
       [CHARACTER SET charset_name] [COLLATE collation_name]
   | VARCHAR(length)
      [CHARACTER SET charset_name] [COLLATE collation_name]
   BINARY[(length)]
   VARBINARY(length)
    | TINYBLOB
    | BLOB
   MEDIUMBLOB
    | LONGBLOB
   | TINYTEXT [BINARY]
       [CHARACTER SET charset_name] [COLLATE collation_name]
   | TEXT [BINARY]
       [CHARACTER SET charset_name] [COLLATE collation_name]
   | MEDIUMTEXT [BINARY]
       [CHARACTER SET charset_name] [COLLATE collation_name]
   | LONGTEXT [BINARY]
      [CHARACTER SET charset_name] [COLLATE collation_name]
   | ENUM(value1,value2,value3,...)
      [CHARACTER SET charset_name] [COLLATE collation_name]
   | SET(value1,value2,value3,...)
      [CHARACTER SET charset_name] [COLLATE collation_name]
   | spatial_type
index_col_name:
    col_name [(length)] [ASC | DESC]
```

```
index_type:
    USING {BTREE | HASH}
index_option:
    KEY_BLOCK_SIZE [=] value
    | index_type
   WITH PARSER parser_name
   | COMMENT 'string'
reference_definition:
   REFERENCES tb1 name (index col name,...)
       [MATCH FULL | MATCH PARTIAL | MATCH SIMPLE]
       [ON DELETE reference_option]
      [ON UPDATE reference option]
reference_option:
    RESTRICT | CASCADE | SET NULL | NO ACTION
table_options:
    table_option [[,] table_option] ...
table_option:
    ENGINE [=] engine_name
   AUTO_INCREMENT [=] value
  | AVG ROW LENGTH [=] value
    | [DEFAULT] CHARACTER SET [=] charset_name
   CHECKSUM [=] \{0 | 1\} | [DEFAULT] COLLATE [=] collation_name
    | COMMENT [=] 'string'
    | CONNECTION [=] 'connect_string'
   DATA DIRECTORY [=] 'absolute path to directory'
   DELAY\_KEY\_WRITE [=] \{0 | 1\} | INDEX DIRECTORY [=] 'absolute path to directory'
    | INSERT_METHOD [=] { NO | FIRST | LAST }
   KFY BLOCK SIZE [=] value
    | MAX_ROWS [=] value
    | MIN_ROWS [=] value
   PACK\_KEYS [=] \{0 | 1 | DEFAULT\} | PASSWORD [=] 'string'
    | ROW_FORMAT [=] {DEFAULT|DYNAMIC|FIXED|COMPRESSED|REDUNDANT|COMPACT}
    | STATS_AUTO_RECALC [=] {DEFAULT|0|1}
    | STATS_PERSISTENT [=] {DEFAULT|0|1}
    | STATS_SAMPLE_PAGES [=] value
  | UNION [=] (tbl_name[,tbl_name]...)
partition_options:
    PARTITION BY
         { [LINEAR] HASH(expr)
           | [LINEAR] KEY [ALGORITHM={1|2}] (column_list)
          RANGE{(expr) | COLUMNS(column_list)}
         | LIST{(expr) | COLUMNS(column_list)} }
    [PARTITIONS num]
     [SUBPARTITION BY
        \{ [LINEAR] HASH(expr)
           | [LINEAR] KEY [ALGORITHM={1|2}] (column_list) }
      [SUBPARTITIONS num]
     ]
    [(partition definition [, partition definition] \ldots)]
partition definition:
    PARTITION partition_name
         [VALUES 
              {LESS THAN {(expr | value_list) | MAXVALUE} 
 | 
             IN (value_list)}]
         [[STORAGE] ENGINE [=] engine_name]
         [COMMENT [=] 'comment_text' ]
         [DATA DIRECTORY [=] 'data_dir']
         [INDEX DIRECTORY [=] 'index_dir']
         [MAX_ROWS [=] max_number_of_rows]
         [MIN_ROWS [=] min_number_of_rows]
         [(subpartition_definition [, subpartition_definition] ...)]
```

```
subpartition definition:
     SUBPARTITION logical_name
         [[STORAGE] ENGINE [=] engine_name]
         [COMMENT [=] 'comment_text' ]
         [DATA DIRECTORY [=] 'data_dir']
         [INDEX DIRECTORY [=] 'index_dir']
         [MAX_ROWS [=] max_number_of_rows]
         [MIN_ROWS [=] min_number_of_rows]
select statement:
     [IGNORE | REPLACE] [AS] SELECT ... (Some valid select statement)
```
[CREATE TABLE](#page-1353-0) creates a table with the given name. You must have the [CREATE](#page-737-2) privilege for the table.

Rules for permissible table names are given in [Section 9.2, "Schema Object Names".](#page-1000-0) By default, the table is created in the default database, using the [InnoDB](#page-1616-0) storage engine. An error occurs if the table exists, if there is no default database, or if the database does not exist.

The table name can be specified as  $db$  name.tbl name to create the table in a specific database. This works regardless of whether there is a default database, assuming that the database exists. If you use quoted identifiers, quote the database and table names separately. For example, write `mydb`.`mytbl`, not `mydb.mytbl`.

## **Temporary Tables**

You can use the TEMPORARY keyword when creating a table. A TEMPORARY table is visible only to the current connection, and is dropped automatically when the connection is closed. This means that two different connections can use the same temporary table name without conflicting with each other or with an existing non-TEMPORARY table of the same name. (The existing table is hidden until the temporary table is dropped.) To create temporary tables, you must have the [CREATE TEMPORARY](#page-737-6) [TABLES](#page-737-6) privilege.

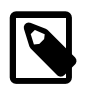

#### **Note**

[CREATE TABLE](#page-1353-0) does not automatically commit the current active transaction if you use the TEMPORARY keyword.

# **Existing Table with Same Name**

The keywords IF NOT EXISTS prevent an error from occurring if the table exists. However, there is no verification that the existing table has a structure identical to that indicated by the [CREATE TABLE](#page-1353-0) statement.

## **Physical Representation**

MySQL represents each table by an .  $f_{\text{Z}m}$  table format (definition) file in the database directory. The storage engine for the table might create other files as well.

For InnoDB tables, the file storage is controlled by the [innodb\\_file\\_per\\_table](#page-1807-0) configuration option. When this option is turned off, all InnoDB tables and indexes are stored in the [system](#page-2969-0) [tablespace](#page-2969-0), represented by one or more [.ibd files.](#page-2942-0) For each InnoDB table created when this option is turned on, the table data and all associated indexes are stored in a [.ibd file](#page-2942-0) located inside the database directory.

For MyISAM tables, the storage engine creates data and index files. Thus, for each MyISAM table  $tb1$  name, there are three disk files.

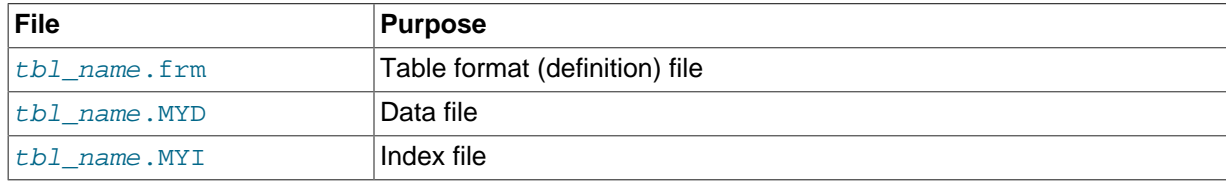

Chapter 14, [Storage Engines](#page-1612-0), describes what files each storage engine creates to represent tables. If a table name contains special characters, the names for the table files contain encoded versions of those characters as described in [Section 9.2.3, "Mapping of Identifiers to File Names"](#page-1005-0).

# **Data Types and Attributes for Columns**

data type represents the data type in a column definition.  $spatial$  type represents a spatial data type. The data type syntax shown is representative only. For a full description of the syntax available for specifying column data types, as well as information about the properties of each type, see [Chapter 11,](#page-1096-0) Data Types, and [Section 12.18, "Spatial Extensions".](#page-1282-0)

Some attributes do not apply to all data types. AUTO\_INCREMENT applies only to integer and floatingpoint types. DEFAULT does not apply to the [BLOB](#page-1124-0) or [TEXT](#page-1124-0) types.

- If neither NULL nor NOT NULL is specified, the column is treated as though NULL had been specified.
- An integer or floating-point column can have the additional attribute AUTO\_INCREMENT. When you insert a value of NULL (recommended) or 0 into an indexed AUTO\_INCREMENT column, the column is set to the next sequence value. Typically this is  $value+1$ , where  $value$  is the largest value for the column currently in the table. AUTO INCREMENT sequences begin with 1.

To retrieve an AUTO\_INCREMENT value after inserting a row, use the [LAST\\_INSERT\\_ID\(\)](#page-1261-0) SQL function or the [mysql\\_insert\\_id\(\)](#page-2519-0) C API function. See [Section 12.14, "Information Functions"](#page-1257-0), and Section 21.8.7.38, "[mysql\\_insert\\_id\(\)](#page-2519-0)".

If the [NO\\_AUTO\\_VALUE\\_ON\\_ZERO](#page-650-1) SQL mode is enabled, you can store 0 in AUTO\_INCREMENT columns as 0 without generating a new sequence value. See [Section 5.1.7, "Server SQL Modes".](#page-647-0)

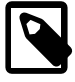

## **Note**

There can be only one AUTO INCREMENT column per table, it must be indexed, and it cannot have a DEFAULT value. An AUTO\_INCREMENT column works properly only if it contains only positive values. Inserting a negative number is regarded as inserting a very large positive number. This is done to avoid precision problems when numbers "wrap" over from positive to negative and also to ensure that you do not accidentally get an AUTO\_INCREMENT column that contains 0.

For MyISAM tables, you can specify an AUTO\_INCREMENT secondary column in a multiple-column key. See Section 3.6.9. "Using AUTO INCREMENT".

To make MySQL compatible with some ODBC applications, you can find the AUTO\_INCREMENT value for the last inserted row with the following query:

SELECT \* FROM tbl\_name WHERE auto col IS NULL

For information about InnoDB and [AUTO\\_INCREMENT](#page-1670-0), see Section 14.2.6.5, "AUTO\_INCREMENT [Handling in](#page-1670-0) InnoDB". For information about AUTO\_INCREMENT and MySQL Replication, see [Section 16.4.1.1, "Replication and](#page-2159-0) AUTO\_INCREMENT".

• Character data types ([CHAR](#page-1121-0), [VARCHAR](#page-1121-0), [TEXT](#page-1124-0)) can include CHARACTER SET and COLLATE attributes to specify the character set and collation for the column. For details, see [Section 10.1, "Character](#page-1020-0) [Set Support"](#page-1020-0). CHARSET is a synonym for CHARACTER SET. Example:

CREATE TABLE t (c CHAR(20) CHARACTER SET utf8 COLLATE utf8\_bin);

MySQL 5.7 interprets length specifications in character column definitions in characters. (Versions before MySQL 4.1 interpreted them in bytes.) Lengths for [BINARY](#page-1123-0) and [VARBINARY](#page-1123-0) are in bytes.

• The DEFAULT clause specifies a default value for a column. With one exception, the default value must be a constant; it cannot be a function or an expression. This means, for example, that you cannot set the default for a date column to be the value of a function such as  $NOW()$  or [CURRENT\\_DATE](#page-1200-1). The exception is that you can specify [CURRENT\\_TIMESTAMP](#page-1200-0) as the default for a [TIMESTAMP](#page-1111-0) or [DATETIME](#page-1111-0) column. See [Section 11.3.5, "Automatic Initialization and Updating for](#page-1116-0) [TIMESTAMP](#page-1116-0) and DATETIME".

If a column definition includes no explicit DEFAULT value, MySQL determines the default value as described in [Section 11.5, "Data Type Default Values"](#page-1131-0).

[BLOB](#page-1124-0) and [TEXT](#page-1124-0) columns cannot be assigned a default value.

Before MySQL 5.7.4, if the [NO\\_ZERO\\_DATE](#page-652-0) OF [NO\\_ZERO\\_IN\\_DATE](#page-652-1) SQL mode is enabled and a date-valued default is not correct according to that mode, [CREATE TABLE](#page-1353-0) produces a warning if strict SQL mode is not enabled and an error if strict mode is enabled. For example, with [NO\\_ZERO\\_IN\\_DATE](#page-652-1) enabled, c1 DATE DEFAULT '2010-00-00' produces a warning.

As of MySQL 5.7.4, if strict SQL mode is enabled and a date-valued default is not correct according to that mode, [CREATE TABLE](#page-1353-0) produces an error.

- A comment for a column can be specified with the COMMENT option, up to 1024 characters long. The comment is displayed by the [SHOW CREATE TABLE](#page-1565-0) and [SHOW FULL COLUMNS](#page-1561-0) statements.
- KEY is normally a synonym for INDEX. The key attribute PRIMARY KEY can also be specified as just  $KET$  when given in a column definition. This was implemented for compatibility with other database systems.
- A UNIQUE index creates a constraint such that all values in the index must be distinct. An error occurs if you try to add a new row with a key value that matches an existing row. For all engines, a UNIQUE index permits multiple NULL values for columns that can contain NULL.
- A PRIMARY KEY is a unique index where all key columns must be defined as  $NOT$  NULL. If they are not explicitly declared as NOT NULL, MySQL declares them so implicitly (and silently). A table can have only one PRIMARY KEY. The name of a PRIMARY KEY is always PRIMARY, which thus cannot be used as the name for any other kind of index.

If you do not have a PRIMARY KEY and an application asks for the PRIMARY KEY in your tables, MySQL returns the first UNIQUE index that has no NULL columns as the PRIMARY KEY.

In InnoDB tables, keep the PRIMARY KEY short to minimize storage overhead for secondary indexes. Each secondary index entry contains a copy of the primary key columns for the corresponding row. (See Section 14.2.2.14, "InnoDB [Table and Index Structures".](#page-1637-0))

- In the created table, a PRIMARY KEY is placed first, followed by all UNIQUE indexes, and then the nonunique indexes. This helps the MySQL optimizer to prioritize which index to use and also more quickly to detect duplicated UNIQUE keys.
- A PRIMARY KEY can be a multiple-column index. However, you cannot create a multiple-column index using the PRIMARY KEY key attribute in a column specification. Doing so only marks that single column as primary. You must use a separate PRIMARY KEY(index col name,  $\dots$ ) clause.
- If a PRIMARY KEY or UNIQUE index consists of only one column that has an integer type, you can also refer to the column as  $_{\text{rowid}}$  in [SELECT](#page-1422-0) statements.
- $\bullet$  In MySQL, the name of a PRIMARY KEY is PRIMARY. For other indexes, if you do not assign a name, the index is assigned the same name as the first indexed column, with an optional suffix  $(2, 3, ...)$  to make it unique. You can see index names for a table using SHOW INDEX FROM tbl name. See [Section 13.7.5.21, "](#page-1573-0)SHOW INDEX Syntax".
- Some storage engines permit you to specify an index type when creating an index. The syntax for the index type specifier is USING type name.

Example:

```
CREATE TABLE lookup
  (id INT, INDEX USING BTREE (id))
 ENGINE = MEMORY;
```
The preferred position for USING is after the index column list. It can be given before the column list, but support for use of the option in that position is deprecated and will be removed in a future MySQL release.

index\_option values specify additional options for an index. USING is one such option. The WITH PARSER option can only be used with FULLTEXT indexes. It associates a parser plugin with the index if full-text indexing and searching operations need special handling. Prior to MySQL 5.7.3, only [MyISAM](#page-1890-0) supported full-text parser plugins. As of MySQL 5.7.3, both [InnoDB](#page-1616-0) and MyISAM support full-text parser plugins. If you have a  $MvISAM$  table with an associated full-text parser plugin, you can convert the table to InnoDB using ALTER TABLE.

For more information about permissible *index option* values, see [Section 13.1.11, "](#page-1344-1)CREATE INDEX [Syntax".](#page-1344-1) For more information about indexes, see [Section 8.3.1, "How MySQL Uses](#page-901-0) [Indexes"](#page-901-0).

- In MySQL 5.7, only the InnoDB, MyISAM, and MEMORY storage engines support indexes on columns that can have NULL values. In other cases, you must declare indexed columns as NOT NULL or an error results.
- For [CHAR](#page-1121-0), [VARCHAR](#page-1121-0), [BINARY](#page-1123-0), and [VARBINARY](#page-1123-0) columns, indexes can be created that use only the leading part of column values, using  $col\_name(length)$  syntax to specify an index prefix length. [BLOB](#page-1124-0) and [TEXT](#page-1124-0) columns also can be indexed, but a prefix length must be given. Prefix lengths are given in characters for nonbinary string types and in bytes for binary string types. That is, index entries consist of the first  $length$  characters of each column value for [CHAR](#page-1121-0), [VARCHAR](#page-1121-0), and [TEXT](#page-1124-0) columns, and the first  $length$  bytes of each column value for  $BINARY$ ,  $VARENT$ , and  $BLOB$ columns. Indexing only a prefix of column values like this can make the index file much smaller. See [Section 8.3.4, "Column Indexes".](#page-903-0)

Only the InnoDB and MyISAM storage engines support indexing on [BLOB](#page-1124-0) and [TEXT](#page-1124-0) columns. For example:

CREATE TABLE test (blob\_col BLOB, INDEX(blob\_col(10)));

Prefixes can be up to 1000 bytes long (767 bytes for InnoDB tables). Note that prefix limits are measured in bytes, whereas the prefix length in [CREATE TABLE](#page-1353-0) statements is interpreted as number of characters for nonbinary data types ([CHAR](#page-1121-0), [VARCHAR](#page-1121-0), [TEXT](#page-1124-0)). Take this into account when specifying a prefix length for a column that uses a multi-byte character set.

- An  $index\ col\ name$  specification can end with ASC or DESC. These keywords are permitted for future extensions for specifying ascending or descending index value storage. Currently, they are parsed but ignored; index values are always stored in ascending order.
- When you use ORDER BY or GROUP BY on a column in a [SELECT](#page-1422-0), the server sorts values using only the initial number of bytes indicated by the [max\\_sort\\_length](#page-557-0) system variable.
- You can create special  $F\text{ULITEXT}$  indexes, which are used for full-text searches. Only the  $InnoDB$ and [MyISAM](#page-1890-0) storage engines support FULLTEXT indexes. They can be created only from [CHAR](#page-1121-0), [VARCHAR](#page-1121-0), and [TEXT](#page-1124-0) columns. Indexing always happens over the entire column; column prefix indexing is not supported and any prefix length is ignored if specified. See [Section 12.9, "Full-](#page-1218-0)[Text Search Functions"](#page-1218-0), for details of operation. A WITH PARSER clause can be specified as an index option value to associate a parser plugin with the index if full-text indexing and searching operations need special handling. This clause is valid only for FULLTEXT indexes. Prior to MySQL 5.7.3, only [MyISAM](#page-1890-0) supported full-text parser plugins. As of MySQL 5.7.3, both [InnoDB](#page-1616-0) and

[MyISAM](#page-1890-0) support full-text parser plugins. See [Section 22.2.3.2, "Full-Text Parser Plugins"](#page-2608-0) and [Section 22.2.4.4, "Writing Full-Text Parser Plugins"](#page-2625-0) for more information.

- You can create SPATIAL indexes on spatial data types. Spatial types are supported only for MYISAM tables and indexed columns must be declared as NOT NULL. See [Section 12.18, "Spatial](#page-1282-0) [Extensions"](#page-1282-0).
- In MySQL 5.7, index definitions can include an optional comment of up to 1024 characters.
- [InnoDB](#page-1616-0) tables support checking of foreign key constraints. The columns of the referenced table must always be explicitly named. Both ON DELETE and ON UPDATE actions on foreign keys. For more detailed information and examples, see [Section 13.1.14.2, "Using](#page-1374-0) FOREIGN KEY Constraints". For information specific to foreign keys in  $\text{InnoDB}$ , see [Section 14.2.6.6, "](#page-1676-0)InnoDB and FOREIGN **KEY Constraints"**

For other storage engines, MySQL Server parses and ignores the FOREIGN KEY and REFERENCES syntax in [CREATE TABLE](#page-1353-0) statements. The CHECK clause is parsed but ignored by all storage engines. See [Section 1.8.2.4, "Foreign Key Differences"](#page-50-0).

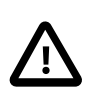

### **Important**

For users familiar with the ANSI/ISO SQL Standard, please note that no storage engine, including InnoDB, recognizes or enforces the MATCH clause used in referential integrity constraint definitions. Use of an explicit MATCH clause will not have the specified effect, and also causes ON DELETE and ON UPDATE clauses to be ignored. For these reasons, specifying MATCH should be avoided.

The MATCH clause in the SQL standard controls how NULL values in a composite (multiple-column) foreign key are handled when comparing to a primary key. InnoDB essentially implements the semantics defined by MATCH SIMPLE, which permit a foreign key to be all or partially NULL. In that case, the (child table) row containing such a foreign key is permitted to be inserted, and does not match any row in the referenced (parent) table. It is possible to implement other semantics using triggers.

Additionally, MySQL requires that the referenced columns be indexed for performance. However, InnoDB does not enforce any requirement that the referenced columns be declared UNIQUE or NOT NULL. The handling of foreign key references to nonunique keys or keys that contain NULL values is not well defined for operations such as UPDATE or DELETE CASCADE. You are advised to use foreign keys that reference only keys that are both UNIQUE (or PRIMARY) and NOT NULL.

MySQL does not recognize or support "inline REFERENCES specifications" (as defined in the SQL standard) where the references are defined as part of the column specification. MySQL accepts REFERENCES clauses only when specified as part of a separate FOREIGN KEY specification.

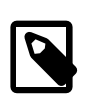

### **Note**

Partitioned tables employing the [InnoDB](#page-1616-0) storage engine do not support foreign keys. See [Section 17.6, "Restrictions and Limitations on Partitioning"](#page-2246-0), for more information.

• There is a hard limit of 4096 columns per table, but the effective maximum may be less for a given table and depends on the factors discussed in [Section E.10.4, "Limits on Table Column Count and](#page-2916-0) [Row Size".](#page-2916-0)

# **Storage Engines**

The ENGINE table option specifies the storage engine for the table, using one of the names shown in the following table. The engine name can be unquoted or quoted. The quoted name  $\Delta E_{\text{EFLULT}}$  is recognized but ignored.

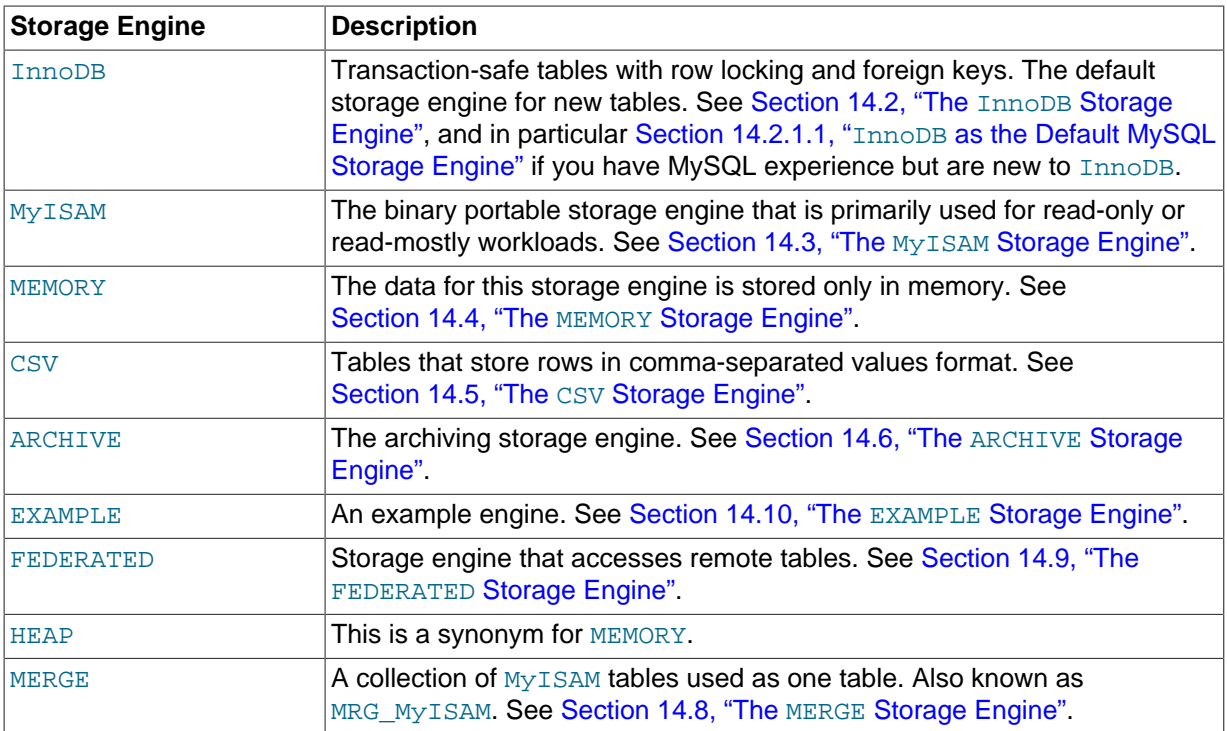

If a storage engine is specified that is not available, MySQL uses the default engine instead. Normally, this is MyISAM. For example, if a table definition includes the ENGINE=INNODB option but the MySQL server does not support INNODB tables, the table is created as a MyISAM table. This makes it possible to have a replication setup where you have transactional tables on the master but tables created on the slave are nontransactional (to get more speed). In MySQL 5.7, a warning occurs if the storage engine specification is not honored.

Engine substitution can be controlled by the setting of the [NO\\_ENGINE\\_SUBSTITUTION](#page-651-0) SQL mode, as described in [Section 5.1.7, "Server SQL Modes"](#page-647-0).

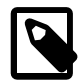

# **Note**

The older TYPE option that was synonymous with ENGINE was removed in MySQL 5.5. When upgrading to MySQL 5.5 or later, you must convert existing applications that rely on TYPE to use ENGINE instead.

# **Optimizing Performance**

The other table options are used to optimize the behavior of the table. In most cases, you do not have to specify any of them. These options apply to all storage engines unless otherwise indicated. Options that do not apply to a given storage engine may be accepted and remembered as part of the table definition. Such options then apply if you later use [ALTER TABLE](#page-1323-0) to convert the table to use a different storage engine.

• AUTO\_INCREMENT

The initial AUTO\_INCREMENT value for the table. In MySQL 5.7, this works for MyISAM, MEMORY, InnoDB, and ARCHIVE tables. To set the first auto-increment value for engines that do not support the AUTO INCREMENT table option, insert a "dummy" row with a value one less than the desired value after creating the table, and then delete the dummy row.

For engines that support the AUTO\_INCREMENT table option in [CREATE TABLE](#page-1353-0) statements, you can also use ALTER TABLE  $tbl$  name AUTO INCREMENT = N to reset the AUTO INCREMENT value. The value cannot be set lower than the maximum value currently in the column.

• AVG ROW LENGTH

An approximation of the average row length for your table. You need to set this only for large tables with variable-size rows.

When you create a MyISAM table, MySQL uses the product of the MAX\_ROWS and AVG ROW LENGTH options to decide how big the resulting table is. If you don't specify either option, the maximum size for  $MyISAM$  data and index files is 256TB by default. (If your operating system does not support files that large, table sizes are constrained by the file size limit.) If you want to keep down the pointer sizes to make the index smaller and faster and you don't really need big files, you can decrease the default pointer size by setting the [myisam\\_data\\_pointer\\_size](#page-560-0) system variable. (See [Section 5.1.4, "Server System Variables"](#page-498-0).) If you want all your tables to be able to grow above the default limit and are willing to have your tables slightly slower and larger than necessary, you can increase the default pointer size by setting this variable. Setting the value to 7 permits table sizes up to 65,536TB.

• [DEFAULT] CHARACTER SET

Specify a default character set for the table. CHARSET is a synonym for CHARACTER SET. If the character set name is DEFAULT, the database character set is used.

• CHECKSUM

Set this to 1 if you want MySQL to maintain a live checksum for all rows (that is, a checksum that MySQL updates automatically as the table changes). This makes the table a little slower to update, but also makes it easier to find corrupted tables. The [CHECKSUM TABLE](#page-1548-0) statement reports the checksum. (MyISAM only.)

• [DEFAULT] COLLATE

Specify a default collation for the table.

• COMMENT

A comment for the table, up to 2048 characters long.

• CONNECTION

The connection string for a FEDERATED table.

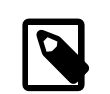

### **Note**

Older versions of MySQL used a COMMENT option for the connection string.

### • DATA DIRECTORY, INDEX DIRECTORY

By using DATA DIRECTORY='directory', you can specify where the InnoDB storage engine puts the . ibd tablespace file for a new table. This clause only applies when the [innodb\\_file\\_per\\_table](#page-1807-0) configuration option is enabled. The directory must be the full path name to the directory, not a relative path. See [Section 14.2.5.4, "Specifying the Location of a](#page-1651-0) [Tablespace"](#page-1651-0) for additional information.

When creating  $MyISAM$  tables, you can use the DATA DIRECTORY=' $directory'$  clause, the INDEX DIRECTORY='directory' clause, or both. They specify where to put a MyISAM table's data file and index file respectively.

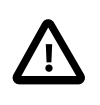

#### **Important**

Table-level DATA DIRECTORY and INDEX DIRECTORY options are ignored for partitioned tables. (Bug #32091)

These options work only when you are not using the  $--skip-$ skip-symbolic-links option. Your operating system must also have a working, thread-safe realpath() call. See [Using Symbolic](#page-971-0) Links for MyISAM [Tables on Unix](#page-971-0), for more complete information.

If a MyISAM table is created with no DATA DIRECTORY option, the .MYD file is created in the database directory. By default, if MyISAM finds an existing . MYD file in this case, it overwrites it. The same applies to . MYI files for tables created with no INDEX DIRECTORY option. To suppress this behavior, start the server with the  $-\text{keep}$  files on create option, in which case  $MyISAM$  will not overwrite existing files and returns an error instead.

If a MyISAM table is created with a DATA DIRECTORY or INDEX DIRECTORY option and an existing . MYD or . MYI file is found, MyISAM always returns an error. It will not overwrite a file in the specified directory.

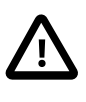

### **Important**

You cannot use path names that contain the MySQL data directory with DATA DIRECTORY or INDEX DIRECTORY. This includes partitioned tables and individual table partitions. (See Bug #32167.)

• DELAY\_KEY\_WRITE

Set this to 1 if you want to delay key updates for the table until the table is closed. See the description of the delay key write system variable in [Section 5.1.4, "Server System Variables"](#page-498-0). (MyISAM only.)

• INSERT METHOD

If you want to insert data into a MERGE table, you must specify with INSERT\_METHOD the table into which the row should be inserted. INSERT\_METHOD is an option useful for MERGE tables only. Use a value of FIRST or LAST to have inserts go to the first or last table, or a value of NO to prevent inserts. See [Section 14.8, "The](#page-1907-0) MERGE Storage Engine".

• KEY\_BLOCK\_SIZE

For [compressed](#page-2931-0) InnoDB tables, optionally specifies the size in kilobytes to use for [pages.](#page-2956-0) The value is treated as a hint; a different size could be used if necessary. A value of 0 represents that the default compressed page size. See Section 14.2.7, "InnoDB [Compressed Tables"](#page-1680-0) for usage details.

Individual index definitions can specify a KEY\_BLOCK\_SIZE value of their own to override the table value.

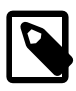

### **Note**

Oracle recommends enabling [innodb\\_strict\\_mode](#page-1840-0) when using the KEY\_BLOCK\_SIZE clause for InnoDB tables.

• MAX\_ROWS

The maximum number of rows you plan to store in the table. This is not a hard limit, but rather a hint to the storage engine that the table must be able to store at least this many rows.

The maximum MAX ROWS value is 4294967295; larger values are truncated to this limit.

• MIN\_ROWS

The minimum number of rows you plan to store in the table. The [MEMORY](#page-1898-0) storage engine uses this option as a hint about memory use.

• PACK\_KEYS

PACK\_KEYS takes effect only with MyISAM tables. Set this option to 1 if you want to have smaller indexes. This usually makes updates slower and reads faster. Setting the option to 0 disables all packing of keys. Setting it to DEFAULT tells the storage engine to pack only long [CHAR](#page-1121-0), [VARCHAR](#page-1121-0), [BINARY](#page-1123-0), or [VARBINARY](#page-1123-0) columns.

If you do not use PACK\_KEYS, the default is to pack strings, but not numbers. If you use PACK\_KEYS=1, numbers are packed as well.

When packing binary number keys, MySQL uses prefix compression:

- Every key needs one extra byte to indicate how many bytes of the previous key are the same for the next key.
- The pointer to the row is stored in high-byte-first order directly after the key, to improve compression.

This means that if you have many equal keys on two consecutive rows, all following "same" keys usually only take two bytes (including the pointer to the row). Compare this to the ordinary case where the following keys takes storage size for key + pointer size (where the pointer size is usually 4). Conversely, you get a significant benefit from prefix compression only if you have many numbers that are the same. If all keys are totally different, you use one byte more per key, if the key is not a key that can have NULL values. (In this case, the packed key length is stored in the same byte that is used to mark if a key is NULL.)

• PASSWORD

This option is unused. If you have a need to scramble your  $\Delta$  files and make them unusable to any other MySQL server, please contact our sales department.

• ROW\_FORMAT

Defines the physical format in which the rows are stored. The choices differ depending on the storage engine used for the table.

For InnoDB tables:

- Rows are stored in compact format (ROW\_FORMAT=COMPACT) by default.
- The noncompact format used in older versions of MySQL can still be requested by specifying ROW\_FORMAT=REDUNDANT.
- To enable compression for InnoDB tables, specify ROW\_FORMAT=COMPRESSED and follow the procedures in Section 14.2.7, "InnoDB [Compressed Tables".](#page-1680-0)
- For more efficient InnoDB storage of data types, especially [BLOB](#page-1124-0) types, specify ROW\_FORMAT=DYNAMIC and follow the procedures in [Section 14.2.9.3, "](#page-1698-0)DYNAMIC and COMPRESSED [Row Formats".](#page-1698-0) Both the COMPRESSED and DYNAMIC row formats require creating the table with the configuration settings [innodb\\_file\\_per\\_table=1](#page-1807-0) and [innodb\\_file\\_format=barracuda](#page-1806-0).
- When you specify a non-default ROW FORMAT clause, consider also enabling the innodb strict mode configuration option.
- For additional information about InnoDB row formats, see [Section 14.2.9, "](#page-1697-0)InnoDB Row Storage [and Row Formats"](#page-1697-0).

For MyISAM tables, the option value can be FIXED or DYNAMIC for static or variable-length row format. [myisampack](#page-389-0) sets the type to COMPRESSED. See [Section 14.3.3, "](#page-1894-0)MyISAM Table Storage [Formats"](#page-1894-0).

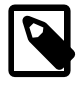

### **Note**

When executing a [CREATE TABLE](#page-1353-0) statement, if you specify a row format that is not supported by the storage engine that is used for the table, the table is created using that storage engine's default row format. The information reported in this column in response to [SHOW TABLE STATUS](#page-1592-0) is the actual row format used. This may differ from the value in the Create options column because the original [CREATE TABLE](#page-1353-0) definition is retained during creation.

#### • STATS\_AUTO\_RECALC

Specifies whether to automatically recalculate [persistent statistics](#page-2957-0) for an InnoDB table. The value DEFAULT causes the persistent statistics setting for the table to be determined by the [innodb\\_stats\\_auto\\_recalc](#page-1837-0) configuration option. The value 1 causes statistics to be recalculated when 10% of the data in the table has changed. The value 0 prevents automatic recalculation for this table; with this setting, issue an [ANALYZE TABLE](#page-1544-1) statement to recalculate the statistics after making substantial changes to the table. For more information about the persistent statistics feature, see [Persistent Optimizer Statistics for](#page-1743-0) InnoDB Tables.

• STATS\_PERSISTENT

Specifies whether to enable [persistent statistics](#page-2957-0) for an InnoDB table. The value DEFAULT causes the persistent statistics setting for the table to be determined by the [innodb\\_stats\\_persistent](#page-1838-0) configuration option. The value  $1$  enables persistent statistics for the table, while the value  $0$ turns off this feature. After enabling persistent statistics through a CREATE TABLE or ALTER TABLE statement, issue an [ANALYZE TABLE](#page-1544-1) statement to calculate the statistics, after loading representative data into the table. For more information about the persistent statistics feature, see [Persistent Optimizer Statistics for](#page-1743-0) InnoDB Tables.

• STATS\_SAMPLE\_PAGES

The number of index pages to sample when estimating cardinality and other statistics for an indexed column, such as those calculated by ANALYZE TABLE. For more information, see [Section 14.2.12.5,](#page-1782-0) ["Controlling Optimizer Statistics Estimation"](#page-1782-0).

• [UNION](#page-1439-0)

[UNION](#page-1439-0) is used when you want to access a collection of identical MyISAM tables as one. This works only with MERGE tables. See [Section 14.8, "The](#page-1907-0) MERGE Storage Engine".

You must have [SELECT](#page-738-1), [UPDATE](#page-739-0), and [DELETE](#page-737-7) privileges for the tables you map to a MERGE table.

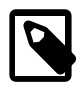

### **Note**

Formerly, all tables used had to be in the same database as the MERGE table itself. This restriction no longer applies.

# **Partitioning**

partition options can be used to control partitioning of the table created with [CREATE TABLE](#page-1353-0).

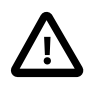

## **Important**

Not all options shown in the syntax for partition options at the beginning of this section are available for all partitioning types. Please see the listings

for the following individual types for information specific to each type, and see [Chapter 17,](#page-2190-0) Partitioning, for more complete information about the workings of and uses for partitioning in MySQL, as well as additional examples of table creation and other statements relating to MySQL partitioning.

If used, a partition options clause begins with PARTITION BY. This clause contains the function that is used to determine the partition; the function returns an integer value ranging from 1 to  $num$ , where num is the number of partitions. (The maximum number of user-defined partitions which a table may contain is 1024; the number of subpartitions—discussed later in this section—is included in this maximum.) The choices that are available for this function in MySQL 5.7 are shown in the following list:

• HASH(expr): Hashes one or more columns to create a key for placing and locating rows.  $\epsilon_{XPT}$  is an expression using one or more table columns. This can be any valid MySQL expression (including MySQL functions) that yields a single integer value. For example, these are both valid [CREATE](#page-1353-0) [TABLE](#page-1353-0) statements using PARTITION BY HASH:

```
CREATE TABLE t1 (col1 INT, col2 CHAR(5))
   PARTITION BY HASH(coll);
CREATE TABLE t1 (col1 INT, col2 CHAR(5), col3 DATETIME)
    PARTITION BY HASH ( YEAR(col3) );
```
You may not use either VALUES LESS THAN or VALUES IN clauses with PARTITION BY HASH.

PARTITION BY HASH uses the remainder of  $\exp r$  divided by the number of partitions (that is, the modulus). For examples and additional information, see [Section 17.2.4, "](#page-2210-0)HASH Partitioning".

The LINEAR keyword entails a somewhat different algorithm. In this case, the number of the partition in which a row is stored is calculated as the result of one or more logical [AND](#page-1157-0) operations. For discussion and examples of linear hashing, see [Section 17.2.4.1, "](#page-2212-0)LINEAR HASH Partitioning".

•  $KEY(column\_list)$ : This is similar to  $HASH$ , except that MySQL supplies the hashing function so as to guarantee an even data distribution. The  $column\_list$  argument is simply a list of 1 or more table columns (maximum: 16). This example shows a simple table partitioned by key, with 4 partitions:

```
CREATE TABLE tk (col1 INT, col2 CHAR(5), col3 DATE)
     PARTITION BY KEY(col3)
     PARTITIONS 4;
```
For tables that are partitioned by key, you can employ linear partitioning by using the LINEAR keyword. This has the same effect as with tables that are partitioned by HASH. That is, the partition number is found using the  $\&$  $\&$  operator rather than the modulus (see [Section 17.2.4.1, "](#page-2212-0)LINEAR HASH [Partitioning"](#page-2212-0), and [Section 17.2.5, "](#page-2213-0)KEY Partitioning", for details). This example uses linear partitioning by key to distribute data between 5 partitions:

```
CREATE TABLE tk (col1 INT, col2 CHAR(5), col3 DATE)
     PARTITION BY LINEAR KEY(col3)
     PARTITIONS 5;
```
The ALGORITHM= $\{1|2\}$  option is supported with [SUB]PARTITION BY [LINEAR] KEY beginning with MySQL 5.7.1. ALGORITHM=1 causes the server to use the same key-hashing functions as MySQL 5.1; ALGORITHM=2 means that the server employs the key-hashing functions implemented and used by default for new KEY partitioned tables in MySQL 5.5 and later. (Partitioned tables created with the key-hashing functions employed in MySQL 5.5 and later cannot be used by a MySQL 5.1 server.) Not specifying the option has the same effect as using ALGORITHM=2. This option is intended for use chiefly when upgrading or downgrading [LINEAR] KEY partitioned tables between MySQL 5.1 and later MySQL versions, or for creating tables partitioned by  $K EY$  or LINEAR KEY on a MySQL 5.5 or later server which can be used on a MySQL 5.1 server. For more information, see Section 13.1.6.1, "ALTER TABLE [Partition Operations".](#page-1331-0)

[mysqldump](#page-328-0) in MySQL 5.7 (and later) writes this option encased in versioned comments, like this:

```
CREATE TABLE t1 (a INT)
/*!50100 PARTITION BY KEY */ /*!50611 ALGORITHM = 1 */ /*!50100 ()
      PARTITIONS 3 */
```
This causes MySQL 5.6.10 and earlier servers to ignore the option, which would otherwise cause a syntax error in those versions. If you plan to load a dump made on a MySQL 5.7 server where you use tables that are partitioned or subpartitioned by  $K EY$  into a MySQL 5.6 server previous to version 5.6.11, be sure to consult [Upgrading from MySQL 5.5 to 5.6,](http://dev.mysql.com/doc/refman/5.6/en/upgrading-from-previous-series.html) before proceeding. (The information found there also applies if you are loading a dump containing KEY partitioned or subpartitioned tables made from a MySQL 5.7—actually 5.6.11 or later—server into a MySQL 5.5.30 or earlier server.)

Also in MySQL 5.6.11 and later, ALGORITHM=1 is shown when necessary in the output of [SHOW](#page-1565-0) [CREATE TABLE](#page-1565-0) using versioned comments in the same manner as [mysqldump](#page-328-0). ALGORITHM=2 is always omitted from SHOW CREATE TABLE output, even if this option was specified when creating the original table.

You may not use either VALUES LESS THAN or VALUES IN clauses with PARTITION BY KEY.

• RANGE  $(exp)$ : In this case,  $expr$  shows a range of values using a set of VALUES LESS THAN operators. When using range partitioning, you must define at least one partition using VALUES LESS THAN. You cannot use VALUES IN with range partitioning.

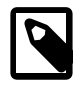

#### **Note**

For tables partitioned by RANGE, VALUES LESS THAN must be used with either an integer literal value or an expression that evaluates to a single integer value. In MySQL 5.7, you can overcome this limitation in a table that is defined using PARTITION BY RANGE COLUMNS, as described later in this section.

Suppose that you have a table that you wish to partition on a column containing year values, according to the following scheme.

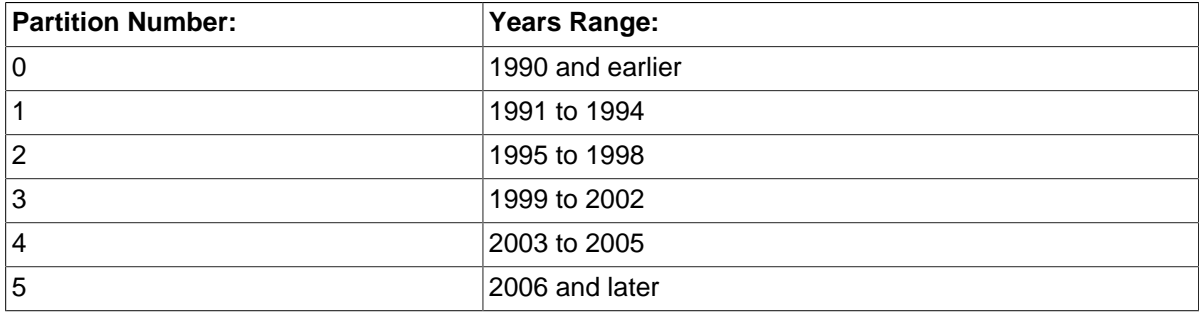

A table implementing such a partitioning scheme can be realized by the [CREATE TABLE](#page-1353-0) statement shown here:

```
CREATE TABLE t1 (
    year_col INT,
     some_data INT
)
PARTITION BY RANGE (year_col) (
    PARTITION p0 VALUES LESS THAN (1991),
     PARTITION p1 VALUES LESS THAN (1995),
    PARTITION p2 VALUES LESS THAN (1999),
    PARTITION p3 VALUES LESS THAN (2002),
    PARTITION p4 VALUES LESS THAN (2006),
     PARTITION p5 VALUES LESS THAN MAXVALUE
);
```
PARTITION ... VALUES LESS THAN ... statements work in a consecutive fashion. VALUES LESS THAN MAXVALUE works to specify "leftover" values that are greater than the maximum value otherwise specified.

Note that VALUES LESS THAN clauses work sequentially in a manner similar to that of the case portions of a switch ... case block (as found in many programming languages such as C, Java, and PHP). That is, the clauses must be arranged in such a way that the upper limit specified in each successive VALUES LESS THAN is greater than that of the previous one, with the one referencing MAXVALUE coming last of all in the list.

• RANGE COLUMNS ( $column\, list)$ : This variant on RANGE facilitates partition pruning for queries using range conditions on multiple columns (that is, having conditions such as  $WHERE = 1$  AND  $b < 10$  or WHERE  $a = 1$  AND  $b = 10$  AND  $c < 10$ ). It enables you to specify value ranges in multiple columns by using a list of columns in the COLUMNS clause and a set of column values in each PARTITION ... VALUES LESS THAN (value\_list) partition definition clause. (In the simplest case, this set consists of a single column.) The maximum number of columns that can be referenced in the column\_list and value\_list is 16.

The column list used in the COLUMNS clause may contain only names of columns; each column in the list must be one of the following MySQL data types: the integer types; the string types; and time or date column types. Columns using BLOB, TEXT, SET, ENUM, BIT, or spatial data types are not permitted; columns that use floating-point number types are also not permitted. You also may not use functions or arithmetic expressions in the COLUMNS clause.

The VALUES LESS THAN clause used in a partition definition must specify a literal value for each column that appears in the  $\text{COLUMNS}(t)$  clause; that is, the list of values used for each VALUES LESS THAN clause must contain the same number of values as there are columns listed in the COLUMNS clause. An attempt to use more or fewer values in a VALUES LESS THAN clause than there are in the COLUMNS clause causes the statement to fail with the error Inconsistency in usage of column lists for partitioning.... You cannot use NULL for any value appearing in VALUES LESS THAN. It is possible to use MAXVALUE more than once for a given column other than the first, as shown in this example:

```
CREATE TABLE rc (
     a INT NOT NULL, 
    b INT NOT NULL
)
PARTITION BY RANGE COLUMNS(a,b) (
    PARTITION p0 VALUES LESS THAN (10,5),
     PARTITION p1 VALUES LESS THAN (20,10),
    PARTITION p2 VALUES LESS THAN (MAXVALUE, 15),
    PARTITION p3 VALUES LESS THAN (MAXVALUE, MAXVALUE)
);
```
Each value used in a VALUES LESS THAN value list must match the type of the corresponding column exactly; no conversion is made. For example, you cannot use the string '1' for a value that matches a column that uses an integer type (you must use the numeral  $1$  instead), nor can you use the numeral 1 for a value that matches a column that uses a string type (in such a case, you must use a quoted string: '1').

For more information, see [Section 17.2.1, "](#page-2196-0)RANGE Partitioning", and [Section 17.4, "Partition Pruning".](#page-2238-0)

 $\bullet$  LIST( $expr$ ): This is useful when assigning partitions based on a table column with a restricted set of possible values, such as a state or country code. In such a case, all rows pertaining to a certain state or country can be assigned to a single partition, or a partition can be reserved for a certain set of states or countries. It is similar to RANGE, except that only VALUES IN may be used to specify permissible values for each partition.

VALUES IN is used with a list of values to be matched. For instance, you could create a partitioning scheme such as the following:

```
CREATE TABLE client_firms (
    id INT,
     name VARCHAR(35)
)
PARTITION BY LIST (id) (
    PARTITION r0 VALUES IN (1, 5, 9, 13, 17, 21),
     PARTITION r1 VALUES IN (2, 6, 10, 14, 18, 22),
    PARTITION r2 VALUES IN (3, 7, 11, 15, 19, 23),
    PARTITION r3 VALUES IN (4, 8, 12, 16, 20, 24)
);
```
When using list partitioning, you must define at least one partition using VALUES IN. You cannot use VALUES LESS THAN with PARTITION BY LIST.

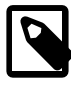

#### **Note**

For tables partitioned by LIST, the value list used with VALUES IN must consist of integer values only. In MySQL 5.7, you can overcome this limitation using partitioning by LIST COLUMNS, which is described later in this section.

• LIST COLUMNS(column  $list)$ : This variant on LIST facilitates partition pruning for queries using comparison conditions on multiple columns (that is, having conditions such as  $WHERE = 1$ 5 AND  $b = 5$  or WHERE  $a = 1$  AND  $b = 10$  AND  $c = 5$ ). It enables you to specify values in multiple columns by using a list of columns in the COLUMNS clause and a set of column values in each PARTITION ... VALUES IN (value list) partition definition clause.

The rules governing regarding data types for the column list used in  $LIST$ COLUMNS(column\_list) and the value list used in VALUES IN(value\_list) are the same as those for the column list used in RANGE COLUMNS (column  $list$ ) and the value list used in VALUES LESS THAN(value  $list$ ), respectively, except that in the VALUES IN clause, MAXVALUE is not permitted, and you may use NULL.

There is one important difference between the list of values used for VALUES IN with PARTITION BY LIST COLUMNS as opposed to when it is used with PARTITION BY LIST. When used with PARTITION BY LIST COLUMNS, each element in the VALUES IN clause must be a set of column values; the number of values in each set must be the same as the number of columns used in the COLUMNS clause, and the data types of these values must match those of the columns (and occur in the same order). In the simplest case, the set consists of a single column. The maximum number of columns that can be used in the  $column$  list and in the elements making up the value list is 16.

The table defined by the following CREATE TABLE statement provides an example of a table using LIST COLUMNS partitioning:

```
CREATE TABLE lc (
    a INT NULL, 
     b INT NULL
\lambdaPARTITION BY LIST COLUMNS(a,b) (
   PARTITION p0 VALUES IN( (0,0), (NULL, NULL) ),
     PARTITION p1 VALUES IN( (0,1), (0,2), (0,3), (1,1), (1,2) ),
    PARTITION p2 VALUES IN( (1,0), (2,0), (2,1), (3,0), (3,1) ),
     PARTITION p3 VALUES IN( (1,3), (2,2), (2,3), (3,2), (3,3) )
);
```
• The number of partitions may optionally be specified with a PARTITIONS num clause, where num is the number of partitions. If both this clause and any  $\text{PARTITION}$  clauses are used, num must be equal to the total number of any partitions that are declared using **PARTITION** clauses.

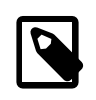

#### **Note**

Whether or not you use a PARTITIONS clause in creating a table that is partitioned by RANGE or LIST, you must still include at least one PARTITION VALUES clause in the table definition (see below).

• A partition may optionally be divided into a number of subpartitions. This can be indicated by using the optional SUBPARTITION BY clause. Subpartitioning may be done by HASH or KEY. Either of these may be LINEAR. These work in the same way as previously described for the equivalent partitioning types. (It is not possible to subpartition by LIST or RANGE.)

The number of subpartitions can be indicated using the SUBPARTITIONS keyword followed by an integer value.

- Rigorous checking of the value used in PARTITIONS or SUBPARTITIONS clauses is applied and this value must adhere to the following rules:
	- The value must be a positive, nonzero integer.
	- No leading zeros are permitted.
	- The value must be an integer literal, and cannot not be an expression. For example, PARTITIONS  $0.2E+01$  is not permitted, even though  $0.2E+01$  evaluates to 2. (Bug #15890)

#### **Note**

The expression  $(exp)$  used in a PARTITION BY clause cannot refer to any columns not in the table being created; such references are specifically not permitted and cause the statement to fail with an error. (Bug #29444)

Each partition may be individually defined using a partition definition clause. The individual parts making up this clause are as follows:

- PARTITION partition\_name: This specifies a logical name for the partition.
- A VALUES clause: For range partitioning, each partition must include a VALUES LESS THAN clause; for list partitioning, you must specify a VALUES IN clause for each partition. This is used to determine which rows are to be stored in this partition. See the discussions of partitioning types in [Chapter 17,](#page-2190-0) Partitioning, for syntax examples.
- An optional COMMENT clause may be used to specify a string that describes the partition. Example:

COMMENT = 'Data for the years previous to 1999'

The maximum length for a partition comment is 1024 characters.

• DATA DIRECTORY and INDEX DIRECTORY may be used to indicate the directory where, respectively, the data and indexes for this partition are to be stored. Both the  $data$  dir and the  $index\ dir$  must be absolute system path names. Example:

```
CREATE TABLE th (id INT, name VARCHAR(30), adate DATE)
PARTITION BY LIST(YEAR(adate))
(
   PARTITION p1999 VALUES IN (1995, 1999, 2003)
    DATA DIRECTORY = '/var/appdata/95/data'
     INDEX DIRECTORY = '/var/appdata/95/idx',
   PARTITION p2000 VALUES IN (1996, 2000, 2004)
     DATA DIRECTORY = '/var/appdata/96/data'
     INDEX DIRECTORY = '/var/appdata/96/idx',
   PARTITION p2001 VALUES IN (1997, 2001, 2005)
     DATA DIRECTORY = '/var/appdata/97/data'
     INDEX DIRECTORY = '/var/appdata/97/idx',
```

```
 PARTITION p2002 VALUES IN (1998, 2002, 2006)
  DATA DIRECTORY = '/var/appdata/98/data'
   INDEX DIRECTORY = '/var/appdata/98/idx'
```
);

DATA DIRECTORY and INDEX DIRECTORY behave in the same way as in the [CREATE TABLE](#page-1353-0) statement's table option clause as used for MyISAM tables.

One data directory and one index directory may be specified per partition. If left unspecified, the data and indexes are stored by default in the table's database directory.

On Windows, the DATA DIRECTORY and INDEX DIRECTORY options are not supported for individual partitions or subpartitions of [MyISAM](#page-1890-0) tables, and the INDEX DIRECTORY option is not supported for individual partitions or subpartitions of  $\text{InnoDB}$  $\text{InnoDB}$  $\text{InnoDB}$  tables. These options are ignored on Windows, except that a warning is generated. (Bug #30459)

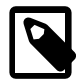

#### **Note**

The DATA DIRECTORY and INDEX DIRECTORY options are ignored for creating partitioned tables if [NO\\_DIR\\_IN\\_CREATE](#page-651-0) is in effect. (Bug #24633)

- MAX ROWS and MIN ROWS may be used to specify, respectively, the maximum and minimum number of rows to be stored in the partition. The values for  $max$  number of rows and  $min$  number of rows must be positive integers. As with the table-level options with the same names, these act only as "suggestions" to the server and are not hard limits.
- The partitioning handler accepts a [STORAGE] ENGINE option for both PARTITION and SUBPARTITION. Currently, the only way in which this can be used is to set all partitions or all subpartitions to the same storage engine, and an attempt to set different storage engines for partitions or subpartitions in the same table will give rise to the error ERROR  $1469$  (HY000): The mix of handlers in the partitions is not permitted in this version of MySQL. We expect to lift this restriction on partitioning in a future MySQL release.
- The partition definition may optionally contain one or more subpartition definition clauses. Each of these consists at a minimum of the SUBPARTITION name, where name is an identifier for the subpartition. Except for the replacement of the PARTITION keyword with SUBPARTITION, the syntax for a subpartition definition is identical to that for a partition definition.

Subpartitioning must be done by HASH or KEY, and can be done only on RANGE or LIST partitions. See [Section 17.2.6, "Subpartitioning"](#page-2214-0).

Partitions can be modified, merged, added to tables, and dropped from tables. For basic information about the MySQL statements to accomplish these tasks, see [Section 13.1.6, "](#page-1323-0)ALTER TABLE Syntax". For more detailed descriptions and examples, see [Section 17.3, "Partition Management".](#page-2221-0)

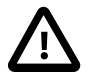

#### **Important**

The original [CREATE TABLE](#page-1353-0) statement, including all specifications and table options are stored by MySQL when the table is created. The information is retained so that if you change storage engines, collations or other settings using an [ALTER TABLE](#page-1323-0) statement, the original table options specified are retained. This enables you to change between [InnoDB](#page-1616-0) and [MyISAM](#page-1890-0) table types even though the row formats supported by the two engines are different.

Because the text of the original statement is retained, but due to the way that certain values and options may be silently reconfigured (such as the ROW\_FORMAT), the active table definition (accessible through [DESCRIBE](#page-1607-0) or with [SHOW TABLE STATUS](#page-1592-0)) and the table creation string (accessible through [SHOW](#page-1565-0) [CREATE TABLE](#page-1565-0)) will report different values.

# **Cloning or Copying a Table**

You can create one table from another by adding a [SELECT](#page-1422-0) statement at the end of the [CREATE](#page-1353-0) [TABLE](#page-1353-0) statement:

CREATE TABLE new\_tbl SELECT \* FROM orig\_tbl;

For more information, see Section 13.1.14.1, "[CREATE TABLE ... SELECT](#page-1372-0) Syntax".

Use LIKE to create an empty table based on the definition of another table, including any column attributes and indexes defined in the original table:

CREATE TABLE new\_tbl LIKE orig\_tbl;

The copy is created using the same version of the table storage format as the original table. The [SELECT](#page-738-0) privilege is required on the original table.

LIKE works only for base tables, not for views.

#### **Important**

You cannot execute CREATE TABLE or CREATE TABLE ... LIKE while a [LOCK TABLES](#page-1460-0) statement is in effect.

[CREATE TABLE ... LIKE](#page-1353-0) makes the same checks as [CREATE TABLE](#page-1353-0) and does not just copy the . frm file. This means that if the current SQL mode is different from the mode in effect when the original table was created, the table definition might be considered invalid for the new mode and the statement will fail.

CREATE TABLE ... LIKE does not preserve any DATA DIRECTORY or INDEX DIRECTORY table options that were specified for the original table, or any foreign key definitions.

If the original table is a TEMPORARY table, CREATE TABLE ... LIKE does not preserve TEMPORARY. To create a TEMPORARY destination table, use CREATE TEMPORARY TABLE ... LIKE.

#### <span id="page-1372-0"></span>**13.1.14.1 CREATE TABLE ... SELECT Syntax**

You can create one table from another by adding a [SELECT](#page-1422-0) statement at the end of the [CREATE](#page-1353-0) [TABLE](#page-1353-0) statement:

CREATE TABLE new\_tbl [AS] SELECT \* FROM orig\_tbl;

MySQL creates new columns for all elements in the [SELECT](#page-1422-0). For example:

```
mysql> CREATE TABLE test (a INT NOT NULL AUTO_INCREMENT,
    -> PRIMARY KEY (a), KEY(b))
             ENGINE=MyISAM SELECT b,c FROM test2;
```
This creates a  $MyISAM$  table with three columns, a, b, and  $c$ . The ENGINE option is part of the [CREATE](#page-1353-0) [TABLE](#page-1353-0) statement, and should not be used following the [SELECT](#page-1422-0); this would result in a syntax error. The same is true for other [CREATE TABLE](#page-1353-0) options such as CHARSET.

Notice that the columns from the [SELECT](#page-1422-0) statement are appended to the right side of the table, not overlapped onto it. Take the following example:

```
mysql> SELECT * FROM foo;
+ - - - +
```
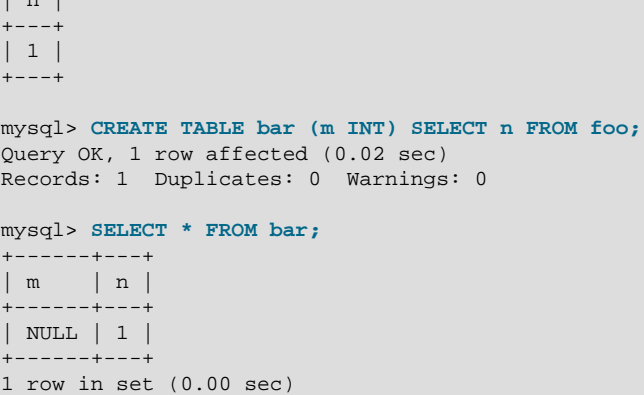

| n |

For each row in table  $f \circ \circ$ , a row is inserted in  $bar$  with the values from  $f \circ \circ$  and default values for the new columns.

In a table resulting from [CREATE TABLE ... SELECT](#page-1353-0), columns named only in the [CREATE TABLE](#page-1353-0) part come first. Columns named in both parts or only in the [SELECT](#page-1422-0) part come after that. The data type of [SELECT](#page-1422-0) columns can be overridden by also specifying the column in the [CREATE TABLE](#page-1353-0) part.

If any errors occur while copying the data to the table, it is automatically dropped and not created.

You can precede the [SELECT](#page-1422-0) by IGNORE or [REPLACE](#page-1420-0) to indicate how to handle rows that duplicate unique key values. With IGNORE, new rows that duplicate an existing row on a unique key value are discarded. With [REPLACE](#page-1420-0), new rows replace rows that have the same unique key value. If neither IGNORE nor [REPLACE](#page-1420-0) is specified, duplicate unique key values result in an error.

Because the ordering of the rows in the underlying [SELECT](#page-1422-0) statements cannot always be determined, CREATE TABLE ... IGNORE SELECT and CREATE TABLE ... REPLACE SELECT statements are flagged as unsafe for statement-based replication. With this change, such statements produce a warning in the log when using statement-based mode and are logged using the row-based format when using MIXED mode. See also [Section 16.1.2.1, "Advantages and Disadvantages of Statement-Based](#page-2044-0) [and Row-Based Replication".](#page-2044-0)

[CREATE TABLE ... SELECT](#page-1353-0) does not automatically create any indexes for you. This is done intentionally to make the statement as flexible as possible. If you want to have indexes in the created table, you should specify these before the [SELECT](#page-1422-0) statement:

mysql> **CREATE TABLE bar (UNIQUE (n)) SELECT n FROM foo;**

Some conversion of data types might occur. For example, the AUTO\_INCREMENT attribute is not preserved, and [VARCHAR](#page-1121-0) columns can become [CHAR](#page-1121-0) columns. Retrained attributes are NULL (or NOT NULL) and, for those columns that have them, CHARACTER SET, COLLATION, COMMENT, and the DEFAULT clause.

When creating a table with CREATE TABLE . . . SELECT, make sure to alias any function calls or expressions in the query. If you do not, the CREATE statement might fail or result in undesirable column names.

CREATE TABLE artists\_and\_works SELECT artist.name, COUNT(work.artist\_id) AS number\_of\_works FROM artist LEFT JOIN work ON artist.id = work.artist\_id GROUP BY artist.id;

You can also explicitly specify the data type for a generated column:

CREATE TABLE foo (a TINYINT NOT NULL) SELECT b+1 AS a FROM bar;

For [CREATE TABLE ... SELECT](#page-1353-0), if IF NOT EXISTS is given and the target table exists, nothing is inserted into the destination table, and the statement is not logged.

To ensure that the binary log can be used to re-create the original tables, MySQL does not permit concurrent inserts during [CREATE TABLE ... SELECT](#page-1353-0).

You cannot use FOR UPDATE as part of the [SELECT](#page-1422-0) in a statement such as [CREATE TABLE](#page-1372-0) new\_table [SELECT ... FROM](#page-1372-0) old\_table .... If you attempt to do so, the statement fails.

## **13.1.14.2 Using FOREIGN KEY Constraints**

MySQL supports foreign keys, which let you cross-reference related data across tables, and [foreign](#page-2939-0) [key constraints,](#page-2939-0) which help keep this spread-out data consistent. The essential syntax for a foreign key constraint definition in a [CREATE TABLE](#page-1353-0) or [ALTER TABLE](#page-1323-0) statement looks like this:

```
[CONSTRAINT [symbol]] FOREIGN KEY
    [index_name] (index_col_name, ...)
     REFERENCES tbl_name (index_col_name,...)
    [ON DELETE reference option]
     [ON UPDATE reference_option]
reference_option:
    RESTRICT | CASCADE | SET NULL | NO ACTION
```
 $index$  name represents a foreign key ID. If given, this is ignored if an index for the foreign key is defined explicitly. Otherwise, if MySQL creates an index for the foreign key, it uses  $index\_name$  for the index name.

Foreign keys definitions are subject to the following conditions:

- Foreign key relationships involve a [parent table](#page-2957-0) that holds the central data values, and a [child table](#page-2929-0) with identical values pointing back to its parent. The FOREIGN KEY clause is specified in the child table. The parent and child tables must use the same storage engine. They must not be TEMPORARY tables.
- Corresponding columns in the foreign key and the referenced key must have similar data types. The size and sign of integer types must be the same. The length of string types need not be the same. For nonbinary (character) string columns, the character set and collation must be the same.
- MySQL requires indexes on foreign keys and referenced keys so that foreign key checks can be fast and not require a table scan. In the referencing table, there must be an index where the foreign key columns are listed as the first columns in the same order. Such an index is created on the referencing table automatically if it does not exist. This index might be silently dropped later, if you create another index that can be used to enforce the foreign key constraint.  $index_{name}$ , if given, is used as described previously.
- InnoDB permits a foreign key to reference any index column or group of columns. However, in the referenced table, there must be an index where the referenced columns are listed as the first columns in the same order.
- Index prefixes on foreign key columns are not supported. One consequence of this is that **[BLOB](#page-1124-0)** and [TEXT](#page-1124-0) columns cannot be included in a foreign key because indexes on those columns must always include a prefix length.
- If the CONSTRAINT symbol clause is given, the symbol value, if used, must be unique in the database. A duplicate  $symbo1$  will result in an error similar to: ERROR 1022 (2300): Can't write; duplicate key in table '#sql- 464 1'. If the clause is not given, or a symbol is not included following the CONSTRAINT keyword, a name for the constraint is created automatically.
- [InnoDB](#page-1616-0) does not currently support foreign keys for tables with user-defined partitioning. This includes both parent and child tables.

## **Referential Actions**

This section describes how foreign keys help quarantee [referential integrity](#page-2962-0).

For storage engines supporting foreign keys, MySQL rejects any [INSERT](#page-1399-0) or [UPDATE](#page-1453-0) operation that attempts to create a foreign key value in a child table if there is no a matching candidate key value in the parent table.

When an [UPDATE](#page-1453-0) or [DELETE](#page-1393-0) operation affects a key value in the parent table that has matching rows in the child table, the result depends on the *referential action* specified using  $ON$  UPDATE and  $ON$ DELETE subclauses of the FOREIGN KEY clause. MySQL supports five options regarding the action to be taken, listed here:

• CASCADE: Delete or update the row from the parent table, and automatically delete or update the matching rows in the child table. Both ON DELETE CASCADE and ON UPDATE CASCADE are supported. Between two tables, do not define several ON UPDATE CASCADE clauses that act on the same column in the parent table or in the child table.

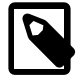

#### **Note**

Currently, cascaded foreign key actions do not activate triggers.

• SET NULL: Delete or update the row from the parent table, and set the foreign key column or columns in the child table to NULL. Both ON DELETE SET NULL and ON UPDATE SET NULL clauses are supported.

If you specify a  $SET$  NULL action, make sure that you have not declared the columns in the child table as NOT NULL.

- RESTRICT: Rejects the delete or update operation for the parent table. Specifying RESTRICT (or NO ACTION) is the same as omitting the ON DELETE or ON UPDATE clause.
- NO ACTION: A keyword from standard SQL. In MySQL, equivalent to RESTRICT. The MySQL Server rejects the delete or update operation for the parent table if there is a related foreign key value in the referenced table. Some database systems have deferred checks, and NO ACTION is a deferred check. In MySQL, foreign key constraints are checked immediately, so NO ACTION is the same as RESTRICT.
- SET DEFAULT: This action is recognized by the MySQL parser, but [InnoDB](#page-1616-0) rejects table definitions containing ON DELETE SET DEFAULT or ON UPDATE SET DEFAULT clauses.

For an ON DELETE or ON UPDATE that is not specified, the default action is always RESTRICT.

MySQL supports foreign key references between one column and another within a table. (A column cannot have a foreign key reference to itself.) In these cases, "child table records" really refers to dependent records within the same table.

### **Examples of Foreign Key Clauses**

Here is a simple example that relates parent and child tables through a single-column foreign key:

```
CREATE TABLE parent (
    id INT NOT NULL,
    PRIMARY KEY (id)
) ENGINE=INNODB;
CREATE TABLE child (
    id INT, 
     parent_id INT,
    INDEX par_ind (parent_id),
    FOREIGN KEY (parent_id)
```

```
 REFERENCES parent(id)
         ON DELETE CASCADE
) ENGINE=INNODB;
```
A more complex example in which a product order table has foreign keys for two other tables. One foreign key references a two-column index in the product table. The other references a single-column index in the customer table:

```
CREATE TABLE product (
    category INT NOT NULL, id INT NOT NULL,
    price DECIMAL,
    PRIMARY KEY(category, id)
  ) ENGINE=INNODB;
CREATE TABLE customer (
    id INT NOT NULL,
    PRIMARY KEY (id)
   ) ENGINE=INNODB;
CREATE TABLE product_order (
    no INT NOT NULL AUTO_INCREMENT,
    product_category INT NOT NULL,
    product_id INT NOT NULL,
    customer_id INT NOT NULL,
    PRIMARY KEY(no),
    INDEX (product_category, product_id),
    INDEX (customer_id),
    FOREIGN KEY (product_category, product_id)
      REFERENCES product(category, id)
       ON UPDATE CASCADE ON DELETE RESTRICT,
    FOREIGN KEY (customer_id)
      REFERENCES customer(id)
   ) ENGINE=INNODB;
```
### **Adding foreign keys**

You can add a new foreign key constraint to an existing table by using [ALTER TABLE](#page-1323-0). The syntax relating to foreign keys for this statement is shown here:

```
ALTER TABLE tbl_name
    ADD [CONSTRAINT [symbol]] FOREIGN KEY
    [index_name] (index_col_name, ...)
   REFERENCES tbl_name (index_col_name,...)
     [ON DELETE reference_option]
     [ON UPDATE reference_option]
```
The foreign key can be self referential (referring to the same table). When you add a foreign key constraint to a table using [ALTER TABLE](#page-1323-0), remember to create the required indexes first.

#### **Dropping Foreign Keys**

You can also use [ALTER TABLE](#page-1323-0) to drop foreign keys, using the syntax shown here:

ALTER TABLE tbl\_name DROP FOREIGN KEY fk\_symbol;

If the FOREIGN KEY clause included a CONSTRAINT name when you created the foreign key, you can refer to that name to drop the foreign key. Otherwise, the  $fk$ <sub>symbol</sub> value is generated internally when the foreign key is created. To find out the symbol value when you want to drop a foreign key, use a [SHOW CREATE TABLE](#page-1565-0) statement, as shown here:

mysql> **SHOW CREATE TABLE ibtest11c\G**

```
*************************** 1. row ***************************
       Table: ibtest11c
Create Table: CREATE TABLE `ibtest11c` (
  `A` int(11) NOT NULL auto increment,
   `D` int(11) NOT NULL default '0',
   `B` varchar(200) NOT NULL default '',
   `C` varchar(175) default NULL,
  PRIMARY KEY (`A`,`D`,`B`),
 KEY `B` (`B`,`C`),
 KEY `C` (`C`),
  CONSTRAINT `0_38775` FOREIGN KEY (`A`, `D`)
REFERENCES `ibtest11a` (`A`, `D`)
ON DELETE CASCADE ON UPDATE CASCADE,
  CONSTRAINT `0_38776` FOREIGN KEY (`B`, `C`)
REFERENCES `ibtest11a` (`B`, `C`)
ON DELETE CASCADE ON UPDATE CASCADE
) ENGINE=INNODB CHARSET=latin1
1 row in set (0.01 sec)
mysql> ALTER TABLE ibtest11c DROP FOREIGN KEY `0_38775`;
```
Prior to MySQL 5.6.6, adding and dropping a foreign key in the same [ALTER TABLE](#page-1323-0) statement may be problematic in some cases and is therefore unsupported. Separate statements should be used for each operation. As of MySQL 5.6.6, adding and dropping a foreign key in the same [ALTER TABLE](#page-1323-0) statement is supported for [ALTER TABLE ... ALGORITHM=INPLACE](#page-1323-0) but remains unsupported for [ALTER TABLE ... ALGORITHM=COPY](#page-1323-0).

In MySQL 5.7, the server prohibits changes to foreign key columns with the potential to cause loss of referential integrity. A workaround is to use [ALTER TABLE ... DROP FOREIGN KEY](#page-1323-0) before changing the column definition and [ALTER TABLE ... ADD FOREIGN KEY](#page-1323-0) afterward.

#### **Foreign Keys and Other MySQL Statements**

Table and column identifiers in a FOREIGN KEY ... REFERENCES ... clause can be quoted within backticks ( $\cdot$ ). Alternatively, double quotation marks ( $\cdot$ ) can be used if the ANSI QUOTES SQL mode is enabled. The setting of the lower case table names system variable is also taken into account.

You can view a child table's foreign key definitions as part of the output of the [SHOW CREATE TABLE](#page-1565-0) statement:

SHOW CREATE TABLE tbl name;

You can also obtain information about foreign keys by querying the [INFORMATION\\_SCHEMA.KEY\\_COLUMN\\_USAGE](#page-2301-0) table.

You can find information about foreign keys used by [InnoDB](#page-1616-0) tables in the [INNODB\\_SYS\\_FOREIGN](#page-2326-0) and [INNODB\\_SYS\\_FOREIGN\\_COLS](#page-2326-1) tables, also in the INFORMATION\_SCHEMA database.

[mysqldump](#page-328-0) produces correct definitions of tables in the dump file, including the foreign keys for child tables.

To make it easier to reload dump files for tables that have foreign key relationships,  $mysgldump$ automatically includes a statement in the dump output to set [foreign\\_key\\_checks](#page-532-0) to 0. This avoids problems with tables having to be reloaded in a particular order when the dump is reloaded. It is also possible to set this variable manually:

```
mysql> SET foreign_key_checks = 0;
mysql> SOURCE dump_file_name;
mysql> SET foreign_key_checks = 1;
```
This enables you to import the tables in any order if the dump file contains tables that are not correctly ordered for foreign keys. It also speeds up the import operation. Setting foreign key checks

to 0 can also be useful for ignoring foreign key constraints during [LOAD DATA](#page-1406-0) and [ALTER TABLE](#page-1323-0) operations. However, even if  $foreing$   $key$  checks = 0, MySQL does not permit the creation of a foreign key constraint where a column references a nonmatching column type. Also, if a table has foreign key constraints, [ALTER TABLE](#page-1323-0) cannot be used to alter the table to use another storage engine. To change the storage engine, you must drop any foreign key constraints first.

You cannot issue [DROP TABLE](#page-1388-0) for a table that is referenced by a FOREIGN KEY constraint, unless you do SET foreign\_key\_checks =  $0$ . When you drop a table, any constraints that were defined in the statement used to create that table are also dropped.

If you re-create a table that was dropped, it must have a definition that conforms to the foreign key constraints referencing it. It must have the correct column names and types, and it must have indexes on the referenced keys, as stated earlier. If these are not satisfied, MySQL returns Error 1005 and refers to Error 150 in the error message, which means that a foreign key constraint was not correctly formed. Similarly, if an [ALTER TABLE](#page-1323-0) fails due to Error 150, this means that a foreign key definition would be incorrectly formed for the altered table.

For InnoDB tables, you can obtain a detailed explanation of the most recent InnoDB foreign key error in the MySQL Server, by checking the output of [SHOW ENGINE INNODB STATUS](#page-1567-0).

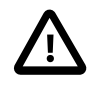

#### **Important**

For users familiar with the ANSI/ISO SQL Standard, please note that no storage engine, including InnoDB, recognizes or enforces the MATCH clause used in referential-integrity constraint definitions. Use of an explicit MATCH clause will not have the specified effect, and also causes ON DELETE and ON UPDATE clauses to be ignored. For these reasons, specifying MATCH should be avoided.

The MATCH clause in the SQL standard controls how NULL values in a composite (multiple-column) foreign key are handled when comparing to a primary key. MySQL essentially implements the semantics defined by MATCH SIMPLE, which permit a foreign key to be all or partially NULL. In that case, the (child table) row containing such a foreign key is permitted to be inserted, and does not match any row in the referenced (parent) table. It is possible to implement other semantics using triggers.

Additionally, MySQL requires that the referenced columns be indexed for performance reasons. However, the system does not enforce a requirement that the referenced columns be UNIQUE or be declared NOT NULL. The handling of foreign key references to nonunique keys or keys that contain NULL values is not well defined for operations such as [UPDATE](#page-1453-0) or DELETE CASCADE. You are advised to use foreign keys that reference only UNIQUE (including PRIMARY) and NOT NULL keys.

Furthermore, MySQL does not recognize or support "inline REFERENCES specifications" (as defined in the SQL standard) where the references are defined as part of the column specification. MySQL accepts REFERENCES clauses only when specified as part of a separate FOREIGN KEY specification. For storage engines that do not support foreign keys (such as  $MyISAM$ ), MySQL Server parses and ignores foreign key specifications.

# **13.1.14.3 Silent Column Specification Changes**

In some cases, MySQL silently changes column specifications from those given in a [CREATE TABLE](#page-1353-0) or [ALTER TABLE](#page-1323-0) statement. These might be changes to a data type, to attributes associated with a data type, or to an index specification.

All changes are subject to the internal row-size limit of 65,535 bytes, which may cause some attempts at data type changes to fail. See [Section E.10.4, "Limits on Table Column Count and Row Size".](#page-2916-0)

- Columns that are part of a PRIMARY KEY are made NOT NULL even if not declared that way.
- Trailing spaces are automatically deleted from [ENUM](#page-1126-0) and [SET](#page-1128-0) member values when the table is created.
- MySQL maps certain data types used by other SQL database vendors to MySQL types. See [Section 11.8, "Using Data Types from Other Database Engines"](#page-1135-0).
- If you include a USING clause to specify an index type that is not permitted for a given storage engine, but there is another index type available that the engine can use without affecting query results, the engine uses the available type.
- If strict SQL mode is not enabled, a [VARCHAR](#page-1121-0) column with a length specification greater than 65535 is converted to [TEXT](#page-1124-0), and a [VARBINARY](#page-1123-0) column with a length specification greater than 65535 is converted to [BLOB](#page-1124-0). Otherwise, an error occurs in either of these cases.
- Specifying the CHARACTER SET binary attribute for a character data type causes the column to be created as the corresponding binary data type: [CHAR](#page-1121-0) becomes [BINARY](#page-1123-0), [VARCHAR](#page-1121-0) becomes [VARBINARY](#page-1123-0), and [TEXT](#page-1124-0) becomes [BLOB](#page-1124-0). For the [ENUM](#page-1126-0) and [SET](#page-1128-0) data types, this does not occur; they are created as declared. Suppose that you specify a table using this definition:

```
CREATE TABLE t
(
  c1 VARCHAR(10) CHARACTER SET binary,
  c2 TEXT CHARACTER SET binary,
  c3 ENUM('a','b','c') CHARACTER SET binary
);
```
The resulting table has this definition:

```
CREATE TABLE t
(
  c1 VARBINARY(10),
 c2 BLOB
  c3 ENUM('a','b','c') CHARACTER SET binary
);
```
To see whether MySQL used a data type other than the one you specified, issue a [DESCRIBE](#page-1607-0) or [SHOW](#page-1565-0) [CREATE TABLE](#page-1565-0) statement after creating or altering the table.

Certain other data type changes can occur if you compress a table using  $my$  is ampack. See [Section 14.3.3.3, "Compressed Table Characteristics".](#page-1896-0)

# <span id="page-1379-0"></span>**13.1.15 CREATE TRIGGER Syntax**

```
CREATE
   [DEFINER = \{ user | CURRENT_USER \}] TRIGGER trigger_name
    trigger_time trigger_event
    ON tbl_name FOR EACH ROW
   [trigger_order]
   trigger body
trigger_time: { BEFORE | AFTER }
trigger_event: { INSERT | UPDATE | DELETE }
trigger_order: { FOLLOWS | PRECEDES } other_trigger_name
```
This statement creates a new trigger. A trigger is a named database object that is associated with a table, and that activates when a particular event occurs for the table. The trigger becomes associated with the table named  $tbl_1$  name, which must refer to a permanent table. You cannot associate a trigger with a TEMPORARY table or a view.

Trigger names exist in the schema namespace, meaning that all triggers must have unique names within a schema. Triggers in different schemas can have the same name.

This section describes [CREATE TRIGGER](#page-1379-0) syntax. For additional discussion, see [Section 18.3.1,](#page-2265-0) ["Trigger Syntax and Examples".](#page-2265-0)

[CREATE TRIGGER](#page-1379-0) requires the [TRIGGER](#page-739-0) privilege for the table associated with the trigger. The statement might also require the [SUPER](#page-738-1) privilege, depending on the DEFINER value, as described later in this section. If binary logging is enabled, [CREATE TRIGGER](#page-1379-0) might require the [SUPER](#page-738-1) privilege, as described in [Section 18.7, "Binary Logging of Stored Programs".](#page-2282-0)

The DEFINER clause determines the security context to be used when checking access privileges at trigger activation time, as described later in this section.

 $triangle$   $time$  is the trigger action time. It can be BEFORE or AFTER to indicate that the trigger activates before or after each row to be modified.

trigger\_event indicates the kind of operation that activates the trigger. These trigger\_event values are permitted:

- [INSERT](#page-1399-0): The trigger activates whenever a new row is inserted into the table; for example, through [INSERT](#page-1399-0), [LOAD DATA](#page-1406-0), and [REPLACE](#page-1420-0) statements.
- [UPDATE](#page-1453-0): The trigger activates whenever a row is modified; for example, through UPDATE statements.
- [DELETE](#page-1393-0): The trigger activates whenever a row is deleted from the table; for example, through [DELETE](#page-1393-0) and [REPLACE](#page-1420-0) statements. [DROP TABLE](#page-1388-0) and [TRUNCATE TABLE](#page-1390-0) statements on the table do not activate this trigger, because they do not use [DELETE](#page-1393-0). Dropping a partition does not activate [DELETE](#page-1393-0) triggers, either.

The  $triangle$  event does not represent a literal type of SQL statement that activates the trigger so much as it represents a type of table operation. For example, an [INSERT](#page-1399-0) trigger activates not only for [INSERT](#page-1399-0) statements but also [LOAD DATA](#page-1406-0) statements because both statements insert rows into a table.

A potentially confusing example of this is the INSERT INTO ... ON DUPLICATE KEY UPDATE ... syntax: a BEFORE INSERT trigger activates for every row, followed by either an AFTER INSERT trigger or both the BEFORE UPDATE and AFTER UPDATE triggers, depending on whether there was a duplicate key for the row.

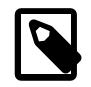

#### **Note**

Cascaded foreign key actions do not activate triggers.

As of MySQL 5.7.2, it is possible to define multiple triggers for a given table that have the same trigger event and action time. For example, you cannot have two BEFORE UPDATE triggers for a table. By default, triggers that have the same trigger event and action time activate in the order they were created. To affect trigger order, specify a  $triangle$  order clause that indicates FOLLOWS or PRECEDES and the name of an existing trigger that also has the same trigger event and action time. With FOLLOWS, the new trigger activates after the existing trigger. With PRECEDES, the new trigger activates before the existing trigger.

Before MySQL 5.7.2, there cannot be multiple triggers for a given table that have the same trigger event and action time. For example, you cannot have two BEFORE UPDATE triggers for a table. But you can have a BEFORE UPDATE and a BEFORE INSERT trigger, or a BEFORE UPDATE and an AFTER UPDATE trigger.

 $triangle$   $b$   $dot$  is the statement to execute when the trigger activates. To execute multiple statements, use the [BEGIN ... END](#page-1492-0) compound statement construct. This also enables you to use the same statements that are permitted within stored routines. See [Section 13.6.1, "](#page-1492-0)BEGIN  $\dots$ 

END [Compound-Statement Syntax"](#page-1492-0). Some statements are not permitted in triggers; see [Section E.1,](#page-2904-0) ["Restrictions on Stored Programs"](#page-2904-0).

Within the trigger body, you can refer to columns in the subject table (the table associated with the trigger) by using the aliases OLD and NEW. OLD.  $col$  name refers to a column of an existing row before it is updated or deleted. NEW.col name refers to the column of a new row to be inserted or an existing row after it is updated.

MySQL stores the [sql\\_mode](#page-594-0) system variable setting in effect when a trigger is created, and always executes the trigger body with this setting in force, regardless of the current server SQL mode when the trigger begins executing.

The DEFINER clause specifies the MySQL account to be used when checking access privileges at trigger activation time. If a  $user$  value is given, it should be a MySQL account specified as 'user\_name'@'host\_name' (the same format used in the [GRANT](#page-1531-0) statement), [CURRENT\\_USER](#page-1259-0), or CURRENT USER(). The default DEFINER value is the user who executes the [CREATE TRIGGER](#page-1379-0) statement. This is the same as specifying  $DEFINER = CURRENT, USER$  explicitly.

If you specify the DEFINER clause, these rules determine the valid DEFINER user values:

- If you do not have the [SUPER](#page-738-1) privilege, the only permitted  $user$  value is your own account, either specified literally or by using CURRENT USER. You cannot set the definer to some other account.
- If you have the [SUPER](#page-738-1) privilege, you can specify any syntactically valid account name. If the account does not actually exist, a warning is generated.
- Although it is possible to create a trigger with a nonexistent DEFINER account, it is not a good idea for such triggers to be activated until the account actually does exist. Otherwise, the behavior with respect to privilege checking is undefined.

MySQL takes the DEFINER user into account when checking trigger privileges as follows:

- At [CREATE TRIGGER](#page-1379-0) time, the user who issues the statement must have the [TRIGGER](#page-739-0) privilege.
- At trigger activation time, privileges are checked against the DEFINER user. This user must have these privileges:
	- The [TRIGGER](#page-739-0) privilege for the subject table.
	- The [SELECT](#page-738-0) privilege for the subject table if references to table columns occur using OLD.col name or NEW.col name in the trigger body.
	- The [UPDATE](#page-739-1) privilege for the subject table if table columns are targets of  $SET NEW.col_name =$ value assignments in the trigger body.
	- Whatever other privileges normally are required for the statements executed by the trigger.

For more information about trigger security, see [Section 18.6, "Access Control for Stored Programs](#page-2281-0) [and Views"](#page-2281-0).

Within a trigger body, the [CURRENT\\_USER\(\)](#page-1259-0) function returns the account used to check privileges at trigger activation time. This is the DEFINER user, not the user whose actions caused the trigger to be activated. For information about user auditing within triggers, see [Section 6.3.14, "SQL-Based MySQL](#page-814-0) [Account Activity Auditing".](#page-814-0)

If you use [LOCK TABLES](#page-1460-0) to lock a table that has triggers, the tables used within the trigger are also locked, as described in [Section 13.3.5.2, "](#page-1464-0)LOCK TABLES and Triggers".

For additional discussion of trigger use, see [Section 18.3.1, "Trigger Syntax and Examples".](#page-2265-0)

# <span id="page-1381-0"></span>**13.1.16 CREATE VIEW Syntax**

```
CREATE
    [OR REPLACE]
    [ALGORITHM = {UNDEFINED | MERGE | TEMPTABLE}]
    [DEFINER = { user | CURRENT_USER }]
    [SQL SECURITY { DEFINER | INVOKER }]
    VIEW view_name [(column_list)]
    AS select_statement
    [WITH [CASCADED | LOCAL] CHECK OPTION]
```
The [CREATE VIEW](#page-1381-0) statement creates a new view, or replaces an existing one if the OR REPLACE clause is given. If the view does not exist, [CREATE OR REPLACE VIEW](#page-1381-0) is the same as [CREATE VIEW](#page-1381-0). If the view does exist, [CREATE OR REPLACE VIEW](#page-1381-0) is the same as [ALTER VIEW](#page-1339-0).

The select\_statement is a [SELECT](#page-1422-0) statement that provides the definition of the view. (When you select from the view, you select in effect using the [SELECT](#page-1422-0) statement.) select\_statement can select from base tables or other views.

The view definition is "frozen" at creation time, so changes to the underlying tables afterward do not affect the view definition. For example, if a view is defined as SELECT \* on a table, new columns added to the table later do not become part of the view.

The ALGORITHM clause affects how MySQL processes the view. The DEFINER and SOL SECURITY clauses specify the security context to be used when checking access privileges at view invocation time. The WITH CHECK OPTION clause can be given to constrain inserts or updates to rows in tables referenced by the view. These clauses are described later in this section.

The [CREATE VIEW](#page-1381-0) statement requires the [CREATE VIEW](#page-737-0) privilege for the view, and some privilege for each column selected by the [SELECT](#page-1422-0) statement. For columns used elsewhere in the [SELECT](#page-1422-0) statement you must have the [SELECT](#page-738-0) privilege. If the OR REPLACE clause is present, you must also have the [DROP](#page-737-1) privilege for the view. [CREATE VIEW](#page-1381-0) might also require the [SUPER](#page-738-1) privilege, depending on the DEFINER value, as described later in this section.

When a view is referenced, privilege checking occurs as described later in this section.

A view belongs to a database. By default, a new view is created in the default database. To create the view explicitly in a given database, specify the name as  $db$  name.  $view$  name when you create it:

mysql> **CREATE VIEW test.v AS SELECT \* FROM t;**

Within a database, base tables and views share the same namespace, so a base table and a view cannot have the same name.

Columns retrieved by the [SELECT](#page-1422-0) statement can be simple references to table columns. They can also be expressions that use functions, constant values, operators, and so forth.

Views must have unique column names with no duplicates, just like base tables. By default, the names of the columns retrieved by the [SELECT](#page-1422-0) statement are used for the view column names. To define explicit names for the view columns, the optional  $column$  list clause can be given as a list of comma-separated identifiers. The number of names in  $column$  list must be the same as the number of columns retrieved by the [SELECT](#page-1422-0) statement.

Unqualified table or view names in the [SELECT](#page-1422-0) statement are interpreted with respect to the default database. A view can refer to tables or views in other databases by qualifying the table or view name with the proper database name.

A view can be created from many kinds of [SELECT](#page-1422-0) statements. It can refer to base tables or other views. It can use joins, [UNION](#page-1439-0), and subqueries. The [SELECT](#page-1422-0) need not even refer to any tables. The following example defines a view that selects two columns from another table, as well as an expression calculated from those columns:

```
mysql> CREATE TABLE t (qty INT, price INT);
mysql> INSERT INTO t VALUES(3, 50);
mysql> CREATE VIEW v AS SELECT qty, price, qty*price AS value FROM t;
mysql> SELECT * FROM v;
+------+-------+-------+
| qty | price | value |
      +------+-------+-------+
 | 3 | 50 | 150 |
+------+-------+-------+
```
A view definition is subject to the following restrictions:

- The [SELECT](#page-1422-0) statement cannot contain a subquery in the FROM clause.
- The [SELECT](#page-1422-0) statement cannot refer to system or user variables.
- Within a stored program, the definition cannot refer to program parameters or local variables.
- The [SELECT](#page-1422-0) statement cannot refer to prepared statement parameters.
- Any table or view referred to in the definition must exist. However, after a view has been created, it is possible to drop a table or view that the definition refers to. In this case, use of the view results in an error. To check a view definition for problems of this kind, use the [CHECK TABLE](#page-1545-0) statement.
- The definition cannot refer to a TEMPORARY table, and you cannot create a TEMPORARY view.
- Any tables named in the view definition must exist at definition time.
- You cannot associate a trigger with a view.
- Aliases for column names in the [SELECT](#page-1422-0) statement are checked against the maximum column length of 64 characters (not the maximum alias length of 256 characters).

ORDER BY is permitted in a view definition, but it is ignored if you select from a view using a statement that has its own ORDER BY.

For other options or clauses in the definition, they are added to the options or clauses of the statement that references the view, but the effect is undefined. For example, if a view definition includes a LIMIT clause, and you select from the view using a statement that has its own LIMIT clause, it is undefined which limit applies. This same principle applies to options such as ALL, DISTINCT, or SOL\_SMALL\_RESULT that follow the [SELECT](#page-1422-0) keyword, and to clauses such as INTO, FOR UPDATE, LOCK IN SHARE MODE, and PROCEDURE.

If you create a view and then change the query processing environment by changing system variables, that may affect the results that you get from the view:

```
mysql> CREATE VIEW v (mycol) AS SELECT 'abc';
Query OK, 0 rows affected (0.01 sec)
mysql> SET sql_mode = '';
Query OK, 0 rows affected (0.00 sec)
mysql> SELECT "mycol" FROM v;
+-------+
| mycol |
+-------+
| mycol |+-------+
1 row in set (0.01 sec)
mysql> SET sql_mode = 'ANSI_QUOTES';
Query OK, 0 rows affected (0.00 sec)
mysql> SELECT "mycol" FROM v;
```

```
+-------+
| mycol |
+-------+
| abc |
+-------+
1 row in set (0.00 sec)
```
The DEFINER and SQL SECURITY clauses determine which MySQL account to use when checking access privileges for the view when a statement is executed that references the view. The valid SQL SECURITY characteristic values are DEFINER and INVOKER. These indicate that the required privileges must be held by the user who defined or invoked the view, respectively. The default SQL SECURITY value is DEFINER.

If a  $user$  value is given for the DEFINER clause, it should be a MySQL account specified as 'user\_name'@'host\_name' (the same format used in the [GRANT](#page-1531-0) statement), [CURRENT\\_USER](#page-1259-0), or CURRENT USER(). The default DEFINER value is the user who executes the [CREATE VIEW](#page-1381-0) statement. This is the same as specifying  $DEFINER = CURRENT, USER$  explicitly.

If you specify the DEFINER clause, these rules determine the valid DEFINER user values:

- If you do not have the [SUPER](#page-738-1) privilege, the only valid  $user$  value is your own account, either specified literally or by using CURRENT USER. You cannot set the definer to some other account.
- If you have the [SUPER](#page-738-1) privilege, you can specify any syntactically valid account name. If the account does not actually exist, a warning is generated.
- Although it is possible to create a view with a nonexistent DEFINER account, an error occurs when the view is referenced if the SQL SECURITY value is DEFINER but the definer account does not exist.

For more information about view security, see [Section 18.6, "Access Control for Stored Programs and](#page-2281-0) [Views"](#page-2281-0).

Within a view definition, [CURRENT\\_USER](#page-1259-0) returns the view's DEFINER value by default. For views defined with the SQL SECURITY INVOKER characteristic, [CURRENT\\_USER](#page-1259-0) returns the account for the view's invoker. For information about user auditing within views, see [Section 6.3.14, "SQL-Based](#page-814-0) [MySQL Account Activity Auditing".](#page-814-0)

Within a stored routine that is defined with the SOL SECURITY DEFINER characteristic, [CURRENT\\_USER](#page-1259-0) returns the routine's DEFINER value. This also affects a view defined within such a routine, if the view definition contains a DEFINER value of CURRENT USER.

View privileges are checked like this:

- At view definition time, the view creator must have the privileges needed to use the top-level objects accessed by the view. For example, if the view definition refers to table columns, the creator must have some privilege for each column in the select list of the definition, and the [SELECT](#page-738-0) privilege for each column used elsewhere in the definition. If the definition refers to a stored function, only the privileges needed to invoke the function can be checked. The privileges required at function invocation time can be checked only as it executes: For different invocations, different execution paths within the function might be taken.
- The user who references a view must have appropriate privileges to access it ([SELECT](#page-738-0) to select from it, [INSERT](#page-738-2) to insert into it, and so forth.)
- When a view has been referenced, privileges for objects accessed by the view are checked against the privileges held by the view DEFINER account or invoker, depending on whether the SQL SECURITY characteristic is DEFINER or INVOKER, respectively.
- If reference to a view causes execution of a stored function, privilege checking for statements executed within the function depend on whether the function SQL SECURITY characteristic is DEFINER or INVOKER. If the security characteristic is DEFINER, the function runs with the privileges

of the DEFINER account. If the characteristic is INVOKER, the function runs with the privileges determined by the view's SOL SECURITY characteristic.

Example: A view might depend on a stored function, and that function might invoke other stored routines. For example, the following view invokes a stored function  $f(x)$ :

CREATE VIEW  $v$  AS SELECT \* FROM t WHERE t.id =  $f(t.name)$ ;

Suppose that  $f()$  contains a statement such as this:

```
IF name IS NULL then
  CALL p1();
ELSE
  CALL p2();
END IF;
```
The privileges required for executing statements within  $f(\cdot)$  need to be checked when  $f(\cdot)$  executes. This might mean that privileges are needed for  $p1()$  or  $p2()$ , depending on the execution path within  $f(t)$ . Those privileges must be checked at runtime, and the user who must possess the privileges is determined by the  $SOL$  SECURITY values of the view  $\vee$  and the function  $f(.)$ .

The DEFINER and SQL SECURITY clauses for views are extensions to standard SQL. In standard SQL, views are handled using the rules for SQL SECURITY DEFINER. The standard says that the definer of the view, which is the same as the owner of the view's schema, gets applicable privileges on the view (for example, [SELECT](#page-738-0)) and may grant them. MySQL has no concept of a schema "owner", so MySQL adds a clause to identify the definer. The DEFINER clause is an extension where the intent is to have what the standard has; that is, a permanent record of who defined the view. This is why the default DEFINER value is the account of the view creator.

The optional ALGORITHM clause is a MySQL extension to standard SQL. It affects how MySQL processes the view. ALGORITHM takes three values: MERGE, TEMPTABLE, or UNDEFINED. The default algorithm is UNDEFINED if no ALGORITHM clause is present. For more information, see [Section 18.5.2,](#page-2277-0) ["View Processing Algorithms".](#page-2277-0)

Some views are updatable. That is, you can use them in statements such as [UPDATE](#page-1453-0), [DELETE](#page-1393-0), or [INSERT](#page-1399-0) to update the contents of the underlying table. For a view to be updatable, there must be a one-to-one relationship between the rows in the view and the rows in the underlying table. There are also certain other constructs that make a view nonupdatable.

The WITH CHECK OPTION clause can be given for an updatable view to prevent inserts or updates to rows except those for which the WHERE clause in the select\_statement is true.

In a WITH CHECK OPTION clause for an updatable view, the LOCAL and CASCADED keywords determine the scope of check testing when the view is defined in terms of another view. The LOCAL keyword restricts the CHECK OPTION only to the view being defined. CASCADED causes the checks for underlying views to be evaluated as well. When neither keyword is given, the default is CASCADED.

For more information about updatable views and the WITH CHECK OPTION clause, see [Section 18.5.3, "Updatable and Insertable Views"](#page-2279-0).

Views created before MySQL 5.7.3 containing ORDER BY integer can result in errors at view evaluation time. Consider these view definitions, which use ORDER BY with an ordinal number:

CREATE VIEW v1 AS SELECT x, y, z FROM t ORDER BY 2; CREATE VIEW v2 AS SELECT x, 1, z FROM t ORDER BY 2;

In the first case, ORDER BY 2 refers to a named column  $\vee$ , In the second case, it refers to a constant 1. For queries that select from either view fewer than 2 columns (the number named in the  $ORDER$  BY clause), an error occurred if the server evaluated the view using the MERGE algorithm. Examples:

```
mysql> SELECT x FROM v1;
ERROR 1054 (42S22): Unknown column '2' in 'order clause'
mysql> SELECT x FROM v2;
ERROR 1054 (42S22): Unknown column '2' in 'order clause'
```
As of MySQL 5.7.3, to handle view definitions like this, the server writes them differently into the . frm file that stores the view definition. This difference is visible with [SHOW CREATE VIEW](#page-1566-0). Previously, the .frm file contained this for the ORDER BY 2 clause:

```
For v1: ORDER BY 2
For v2: ORDER BY 2
```
As of  $5.7.3$ , the .  $f_{\text{rm}}$  file contains this:

```
For v1: ORDER BY `t`.`y`
For v2: ORDER BY ''
```
That is, for  $v1$ , 2 is replaced by a reference to the name of the column referred to. For  $v2$ , 2 is replaced by a constant string expression (ordering by a constant has no effect, so ordering by any constant will do).

If you experience view-evaluation errors such as just described, drop and recreate the view so that the . frm file contains the updated view representation. Alternatively, for views like  $v^2$  that order by a constant value, drop and recreate the view with no ORDER BY clause.

# <span id="page-1386-0"></span>**13.1.17 DROP DATABASE Syntax**

DROP {DATABASE | SCHEMA} [IF EXISTS] db\_name

[DROP DATABASE](#page-1386-0) drops all tables in the database and deletes the database. Be very careful with this statement! To use [DROP DATABASE](#page-1386-0), you need the [DROP](#page-737-1) privilege on the database. [DROP SCHEMA](#page-1386-0) is a synonym for [DROP DATABASE](#page-1386-0).

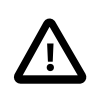

### **Important**

When a database is dropped, user privileges on the database are not automatically dropped. See [Section 13.7.1.4, "](#page-1531-0)GRANT Syntax".

IF EXISTS is used to prevent an error from occurring if the database does not exist.

If the default database is dropped, the default database is unset (the [DATABASE\(\)](#page-1260-0) function returns NULL).

If you use [DROP DATABASE](#page-1386-0) on a symbolically linked database, both the link and the original database are deleted.

[DROP DATABASE](#page-1386-0) returns the number of tables that were removed. This corresponds to the number of .frm files removed.

The [DROP DATABASE](#page-1386-0) statement removes from the given database directory those files and directories that MySQL itself may create during normal operation:

• All files with the following extensions.

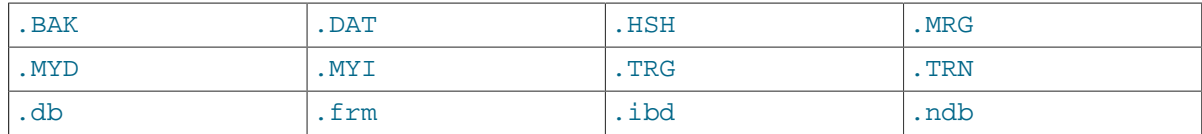

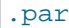

• The db.opt file, if it exists.

If other files or directories remain in the database directory after MySQL removes those just listed, the database directory cannot be removed. In this case, you must remove any remaining files or directories manually and issue the [DROP DATABASE](#page-1386-0) statement again.

You can also drop databases with [mysqladmin](#page-313-0). See [Section 4.5.2, "](#page-313-0)mysqladmin - Client for [Administering a MySQL Server".](#page-313-0)

# **13.1.18 DROP EVENT Syntax**

DROP EVENT [IF EXISTS] event\_name

This statement drops the event named  $event_name$ . The event immediately ceases being active, and is deleted completely from the server.

If the event does not exist, the error ERROR 1517 (HY000): Unknown event 'event\_name' results. You can override this and cause the statement to generate a warning for nonexistent events instead using IF EXISTS.

This statement requires the [EVENT](#page-737-2) privilege for the schema to which the event to be dropped belongs.

# <span id="page-1387-0"></span>**13.1.19 DROP FUNCTION Syntax**

The [DROP FUNCTION](#page-1387-0) statement is used to drop stored functions and user-defined functions (UDFs):

- For information about dropping stored functions, see Section 13.1.21, "[DROP PROCEDURE](#page-1388-1) and DROP [FUNCTION](#page-1388-1) Syntax".
- For information about dropping user-defined functions, see [Section 13.7.3.2, "](#page-1554-0)DROP FUNCTION [Syntax".](#page-1554-0)

# <span id="page-1387-1"></span>**13.1.20 DROP INDEX Syntax**

```
DROP INDEX index_name ON tbl_name
   [algorithm_option | lock_option] ...
algorithm_option:
    ALGORITHM [=] {DEFAULT|INPLACE|COPY}
lock_option:
    LOCK [=] {DEFAULT|NONE|SHARED|EXCLUSIVE}
```
[DROP INDEX](#page-1387-1) drops the index named  $index\_name$  from the table  $tbL\_name$ . This statement is mapped to an [ALTER TABLE](#page-1323-0) statement to drop the index. See [Section 13.1.6, "](#page-1323-0)ALTER TABLE [Syntax".](#page-1323-0)

To drop a primary key, the index name is always  $PRIMARY$ , which must be specified as a quoted identifier because PRIMARY is a reserved word:

DROP INDEX `PRIMARY` ON t;

ALGORITHM and LOCK clauses may be given. These influence the table copying method and level of concurrency for reading and writing the table while its indexes are being modified. They have the same meaning as for the [ALTER TABLE](#page-1323-0) statement. For more information, see [Section 13.1.6, "](#page-1323-0)ALTER TABLE [Syntax"](#page-1323-0)

# <span id="page-1388-1"></span>**13.1.21 DROP PROCEDURE and DROP FUNCTION Syntax**

DROP {PROCEDURE | FUNCTION} [IF EXISTS] sp\_name

This statement is used to drop a stored procedure or function. That is, the specified routine is removed from the server. You must have the [ALTER ROUTINE](#page-736-0) privilege for the routine. (If the automatic\_sp\_privileges system variable is enabled, that privilege and [EXECUTE](#page-737-3) are granted automatically to the routine creator when the routine is created and dropped from the creator when the routine is dropped. See [Section 18.2.2, "Stored Routines and MySQL Privileges".](#page-2263-0))

The IF EXISTS clause is a MySQL extension. It prevents an error from occurring if the procedure or function does not exist. A warning is produced that can be viewed with [SHOW WARNINGS](#page-1596-0).

[DROP FUNCTION](#page-1387-0) is also used to drop user-defined functions (see Section 13.7.3.2, "[DROP FUNCTION](#page-1554-0) [Syntax"\)](#page-1554-0).

# **13.1.22 DROP SERVER Syntax**

DROP SERVER [ IF EXISTS ] server\_name

Drops the server definition for the server named  $server$  name. The corresponding row in the mysql.servers table is deleted. This statement requires the [SUPER](#page-738-1) privilege.

Dropping a server for a table does not affect any FEDERATED tables that used this connection information when they were created. See Section 13.1.13, "[CREATE SERVER](#page-1352-0) Syntax".

DROP SERVER does not cause an automatic commit.

In MySQL 5.7, DROP SERVER is not written to the binary log, regardless of the logging format that is in use.

In MySQL 5.7.1, [gtid\\_next](#page-2123-0) must be set to AUTOMATIC before issuing this statement. This restriction does not apply in MySQL 5.7.2 or later. (Bug #16062608, Bug #16715809, Bug #69045)

# <span id="page-1388-0"></span>**13.1.23 DROP TABLE Syntax**

```
DROP [TEMPORARY] TABLE [IF EXISTS]
     tbl_name [, tbl_name] ...
     [RESTRICT | CASCADE]
```
[DROP TABLE](#page-1388-0) removes one or more tables. You must have the [DROP](#page-737-1) privilege for each table. All table data and the table definition are removed, so be careful with this statement! If any of the tables named in the argument list do not exist, MySQL returns an error indicating by name which nonexisting tables it was unable to drop, but it also drops all of the tables in the list that do exist.

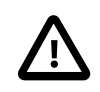

#### **Important**

When a table is dropped, user privileges on the table are not automatically dropped. See [Section 13.7.1.4, "](#page-1531-0)GRANT Syntax".

Note that for a partitioned table, [DROP TABLE](#page-1388-0) permanently removes the table definition, all of its partitions, and all of the data which was stored in those partitions. It also removes the partitioning definition  $( .*par*)$  file associated with the dropped table.

Use IF EXISTS to prevent an error from occurring for tables that do not exist. A NOTE is generated for each nonexistent table when using IF EXISTS. See [Section 13.7.5.39, "](#page-1596-0)SHOW WARNINGS Syntax".

RESTRICT and CASCADE are permitted to make porting easier. In MySQL 5.7, they do nothing.

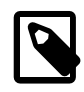

#### **Note**

[DROP TABLE](#page-1388-0) automatically commits the current active transaction, unless you use the TEMPORARY keyword.

The TEMPORARY keyword has the following effects:

- The statement drops only TEMPORARY tables.
- The statement does not end an ongoing transaction.
- No access rights are checked. (A TEMPORARY table is visible only to the session that created it, so no check is necessary.)

Using TEMPORARY is a good way to ensure that you do not accidentally drop a non-TEMPORARY table.

# <span id="page-1389-0"></span>**13.1.24 DROP TRIGGER Syntax**

DROP TRIGGER [IF EXISTS] [schema\_name.]trigger\_name

This statement drops a trigger. The schema (database) name is optional. If the schema is omitted, the trigger is dropped from the default schema. [DROP TRIGGER](#page-1389-0) requires the [TRIGGER](#page-739-0) privilege for the table associated with the trigger.

Use  $IF$  EXISTS to prevent an error from occurring for a trigger that does not exist. A NOTE is generated for a nonexistent trigger when using IF EXISTS. See [Section 13.7.5.39, "](#page-1596-0)SHOW WARNINGS [Syntax".](#page-1596-0)

Triggers for a table are also dropped if you drop the table.

# <span id="page-1389-1"></span>**13.1.25 DROP VIEW Syntax**

```
DROP VIEW [IF EXISTS]
    view_name [, view_name] ...
     [RESTRICT | CASCADE]
```
[DROP VIEW](#page-1389-1) removes one or more views. You must have the [DROP](#page-737-1) privilege for each view. If any of the views named in the argument list do not exist, MySQL returns an error indicating by name which nonexisting views it was unable to drop, but it also drops all of the views in the list that do exist.

The IF EXISTS clause prevents an error from occurring for views that don't exist. When this clause is given, a NOTE is generated for each nonexistent view. See [Section 13.7.5.39, "](#page-1596-0)SHOW WARNINGS [Syntax".](#page-1596-0)

RESTRICT and CASCADE, if given, are parsed and ignored.

# <span id="page-1389-2"></span>**13.1.26 RENAME TABLE Syntax**

```
RENAME TABLE tbl name TO new tbl name
   [, tbl_name2 TO new_tbl_name2] ..
```
This statement renames one or more tables.

The rename operation is done atomically, which means that no other session can access any of the tables while the rename is running. For example, if you have an existing table old\_table, you can create another table new\_table that has the same structure but is empty, and then replace the existing table with the empty one as follows (assuming that  $\frac{b}{c}$  and  $\frac{c}{d}$  able does not already exist):

CREATE TABLE new\_table (...);

RENAME TABLE old table TO backup table, new table TO old table;

If the statement renames more than one table, renaming operations are done from left to right. If you want to swap two table names, you can do so like this (assuming that  $\text{tmp\_table}$  does not already exist):

RENAME TABLE old\_table TO tmp\_table, new table TO old table. tmp\_table TO new\_table;

As long as two databases are on the same file system, you can use [RENAME TABLE](#page-1389-2) to move a table from one database to another:

RENAME TABLE current\_db.tbl\_name TO other\_db.tbl\_name;

If there are any triggers associated with a table which is moved to a different database using [RENAME](#page-1389-2) [TABLE](#page-1389-2), then the statement fails with the error Trigger in wrong schema.

[RENAME TABLE](#page-1389-2) also works for views, as long as you do not try to rename a view into a different database.

Any privileges granted specifically for the renamed table or view are not migrated to the new name. They must be changed manually.

When you execute RENAME, you cannot have any locked tables or active transactions. You must also have the [ALTER](#page-736-1) and [DROP](#page-737-1) privileges on the original table, and the [CREATE](#page-737-4) and [INSERT](#page-738-2) privileges on the new table.

If MySQL encounters any errors in a multiple-table rename, it does a reverse rename for all renamed tables to return everything to its original state.

You cannot use RENAME to rename a TEMPORARY table. However, you can use [ALTER TABLE](#page-1323-0) instead:

mysql> **ALTER TABLE orig\_name RENAME new\_name;**

# <span id="page-1390-0"></span>**13.1.27 TRUNCATE TABLE Syntax**

TRUNCATE [TABLE] tbl\_name

[TRUNCATE TABLE](#page-1390-0) empties a table completely. It requires the [DROP](#page-737-1) privilege.

Logically, [TRUNCATE TABLE](#page-1390-0) is similar to a [DELETE](#page-1393-0) statement that deletes all rows, or a sequence of [DROP TABLE](#page-1388-0) and [CREATE TABLE](#page-1353-0) statements. To achieve high performance, it bypasses the DML method of deleting data. Thus, it cannot be rolled back, it does not cause ON DELETE triggers to fire, and it cannot be performed for  $\text{InnoDB}$  tables with parent-child foreign key relationships.

Although [TRUNCATE TABLE](#page-1390-0) is similar to [DELETE](#page-1393-0), it is classified as a DDL statement rather than a DML statement. It differs from [DELETE](#page-1393-0) in the following ways in MySQL 5.7:

- Truncate operations drop and re-create the table, which is much faster than deleting rows one by one, particularly for large tables.
- Truncate operations cause an implicit commit, and so cannot be rolled back.
- Truncation operations cannot be performed if the session holds an active table lock.
- [TRUNCATE TABLE](#page-1390-0) fails for an InnoDB table if there are any FOREIGN KEY constraints from other tables that reference the table. Foreign key constraints between columns of the same table are permitted.
- Truncation operations do not return a meaningful value for the number of deleted rows. The usual result is "0 rows affected," which should be interpreted as "no information."
- As long as the table format file  $tbL_name$ . frm is valid, the table can be re-created as an empty table with [TRUNCATE TABLE](#page-1390-0), even if the data or index files have become corrupted.
- Any AUTO\_INCREMENT value is reset to its start value. This is true even for MyISAM and InnoDB, which normally do not reuse sequence values.
- When used with partitioned tables, [TRUNCATE TABLE](#page-1390-0) preserves the partitioning; that is, the data and index files are dropped and re-created, while the partition definitions (. par) file is unaffected.
- The [TRUNCATE TABLE](#page-1390-0) statement does not invoke ON DELETE triggers.

[TRUNCATE TABLE](#page-1390-0) for a table closes all handlers for the table that were opened with [HANDLER OPEN](#page-1398-0).

[TRUNCATE TABLE](#page-1390-0) is treated for purposes of binary logging and replication as [DROP TABLE](#page-1388-0) followed by [CREATE TABLE](#page-1353-0)—that is, as DDL rather than DML. This is due to the fact that, when using [InnoDB](#page-1616-0) and other transactional storage engines where the transaction isolation level does not permit statement-based logging (READ COMMITTED or READ UNCOMMITTED), the statement was not logged and replicated when using STATEMENT or MIXED logging mode. (Bug #36763) However, it is still applied on replication slaves using [InnoDB](#page-1616-0) in the manner described previously.

[TRUNCATE TABLE](#page-1390-0) can be used with Performance Schema summary tables, but the effect is to reset the summary columns to 0 or NULL, not to remove rows. See [Section 20.9.12, "Performance Schema](#page-2428-0) [Summary Tables".](#page-2428-0)

# **13.2 Data Manipulation Statements**

# <span id="page-1391-0"></span>**13.2.1 CALL Syntax**

```
CALL sp_name([parameter[,...]])
CALL sp_name[()]
```
The [CALL](#page-1391-0) statement invokes a stored procedure that was defined previously with [CREATE](#page-1347-0) [PROCEDURE](#page-1347-0).

Stored procedures that take no arguments can be invoked without parentheses. That is, CALL  $p()$ and CALL p are equivalent.

[CALL](#page-1391-0) can pass back values to its caller using parameters that are declared as OUT or INOUT parameters. When the procedure returns, a client program can also obtain the number of rows affected for the final statement executed within the routine: At the SQL level, call the ROW COUNT() function; from the C API, call the [mysql\\_affected\\_rows\(\)](#page-2500-0) function.

To get back a value from a procedure using an OUT or INOUT parameter, pass the parameter by means of a user variable, and then check the value of the variable after the procedure returns. (If you are calling the procedure from within another stored procedure or function, you can also pass a routine parameter or local routine variable as an IN or INOUT parameter.) For an INOUT parameter, initialize its value before passing it to the procedure. The following procedure has an OUT parameter that the procedure sets to the current server version, and an INOUT value that the procedure increments by one from its current value:

```
CREATE PROCEDURE p (OUT ver_param VARCHAR(25), INOUT incr_param INT)
BEGIN
   # Set value of OUT parameter
 SELECT VERSION() INTO ver param;
   # Increment value of INOUT parameter
  SET incr_param = incr_param + 1;
```
#### END;

Before calling the procedure, initialize the variable to be passed as the INOUT parameter. After calling the procedure, the values of the two variables will have been set or modified:

```
mysql> SET @increment = 10;
mysql> CALL p(@version, @increment);
mysql> SELECT @version, @increment;
          +--------------+------------+
| @version | @increment |
   +--------------+------------+
| 5.5.3-m3-log | 11 |
   +--------------+------------+
```
In prepared [CALL](#page-1391-0) statements used with [PREPARE](#page-1490-0) and [EXECUTE](#page-1491-0), placeholders can be used for IN parameters. For OUT and INOUT parameters, placeholder support is available as of MySQL 5.5.3. These types of parameters can be used as follows:

```
mysql> SET @increment = 10;
mysql> PREPARE s FROM 'CALL p(?, ?)';
mysql> EXECUTE s USING @version, @increment;
mysql> SELECT @version, @increment;
       +--------------+------------+
| @version | @increment |
              +--------------+------------+
| 5.5.3-m3-log | 11 |
+--------------+------------+
```
Before MySQL 5.5.3, placeholder support is not available for OUT or INOUT parameters. To work around this limitation for OUT and INOUT parameters, forego the use of placeholders; instead, refer to user variables in the [CALL](#page-1391-0) statement itself and do not specify them in the [EXECUTE](#page-1491-0) statement:

```
mysql> SET @increment = 10;
mysql> PREPARE s FROM 'CALL p(@version, @increment)';
mysql> EXECUTE s;
mysql> SELECT @version, @increment;
+--------------+------------+
| @version | @increment |
+--------------+------------+
| 5.5.0-m2-log | 11 |+--------------+------------+
```
To write C programs that use the [CALL](#page-1391-0) SQL statement to execute stored procedures that produce result sets, the CLIENT\_MULTI\_RESULTS flag must be enabled. This is because each [CALL](#page-1391-0) returns a result to indicate the call status, in addition to any result sets that might be returned by statements executed within the procedure. CLIENT\_MULTI\_RESULTS must also be enabled if [CALL](#page-1391-0) is used to execute any stored procedure that contains prepared statements. It cannot be determined when such a procedure is loaded whether those statements will produce result sets, so it is necessary to assume that they will.

CLIENT\_MULTI\_RESULTS can be enabled when you call [mysql\\_real\\_connect\(\)](#page-2536-0), either explicitly by passing the CLIENT\_MULTI\_RESULTS flag itself, or implicitly by passing CLIENT\_MULTI\_STATEMENTS (which also enables CLIENT\_MULTI\_RESULTS). In MySQL 5.7, CLIENT\_MULTI\_RESULTS is enabled by default.

To process the result of a [CALL](#page-1391-0) statement executed using [mysql\\_query\(\)](#page-2535-0) or [mysql\\_real\\_query\(\)](#page-2540-0), use a loop that calls [mysql\\_next\\_result\(\)](#page-2526-0) to determine whether there are more results. For an example, see [Section 21.8.17, "C API Support for Multiple Statement](#page-2594-0) [Execution"](#page-2594-0).

For programs written in a language that provides a MySQL interface, there is no native method prior to MySQL 5.5.3 for directly retrieving the results of OUT or INOUT parameters from [CALL](#page-1391-0) statements. To get the parameter values, pass user-defined variables to the procedure in the [CALL](#page-1391-0) statement and then execute a [SELECT](#page-1422-0) statement to produce a result set containing the variable values. To handle an INOUT parameter, execute a statement prior to the [CALL](#page-1391-0) that sets the corresponding user variable to the value to be passed to the procedure.

The following example illustrates the technique (without error checking) for the stored procedure  $\mathbf p$ described earlier that has an OUT parameter and an INOUT parameter:

```
mysql_query(mysql, "SET @increment = 10");
mysql_query(mysql, "CALL p(@version, @increment)");
mysql_query(mysql, "SELECT @version, @increment");
result = mysql_store_result(mysql);
row = mysql_fetch_row(result);
mysql_free_result(result);
```
After the preceding code executes,  $row[0]$  and  $row[1]$  contain the values of @version and @increment, respectively.

In MySQL 5.7, C programs can use the prepared-statement interface to execute [CALL](#page-1391-0) statements and access OUT and INOUT parameters. This is done by processing the result of a [CALL](#page-1391-0) statement using a loop that calls [mysql\\_stmt\\_next\\_result\(\)](#page-2578-0) to determine whether there are more results. For an example, see [Section 21.8.20, "C API Support for Prepared](#page-2598-0) CALL Statements". Languages that provide a MySQL interface can use prepared [CALL](#page-1391-0) statements to directly retrieve OUT and INOUT procedure parameters.

In MySQL 5.7, metadata changes to objects referred to by stored programs are detected and cause automatic reparsing of the affected statements when the program is next executed. For more information, see [Section 8.9.4, "Caching of Prepared Statements and Stored Programs"](#page-957-0).

# <span id="page-1393-0"></span>**13.2.2 DELETE Syntax**

DELETE is a DML statement that removes rows from a table.

# **Single-table syntax:**

```
DELETE [LOW_PRIORITY] [OUICK] [IGNORE] FROM tbl_name
    [PARTITION (partition_name,...)]
     [WHERE where_condition]
     [ORDER BY ...]
    [LIMIT row count]
```
The DELETE statement deletes rows from  $tbL$  name and returns the number of deleted rows. To check the number of deleted rows, call the ROW COUNT() function described in [Section 12.14,](#page-1257-0) ["Information Functions".](#page-1257-0)

## **Main Clauses**

The conditions in the optional WHERE clause identify which rows to delete. With no WHERE clause, all rows are deleted.

where\_condition is an expression that evaluates to true for each row to be deleted. It is specified as described in [Section 13.2.9, "](#page-1422-0)SELECT Syntax".

If the ORDER BY clause is specified, the rows are deleted in the order that is specified. The LIMIT clause places a limit on the number of rows that can be deleted. These clauses apply to single-table deletes, but not multi-table deletes.

### **Multiple-table syntax:**

```
DELETE [LOW_PRIORITY] [QUICK] [IGNORE]
    tbl\_name[ . *] [ , tbl\_name[ . * ]] ... FROM table_references
     [WHERE where_condition]
```
#### Or:

```
DELETE [LOW_PRIORITY] [QUICK] [IGNORE]
   FROM tbl_name[.*] [, tbl_name[.*]] ...
    USING table_references
    [WHERE where condition]
```
## **Privileges**

You need the [DELETE](#page-737-5) privilege on a table to delete rows from it. You need only the [SELECT](#page-738-0) privilege for any columns that are only read, such as those named in the WHERE clause.

## **Performance**

When you do not need to know the number of deleted rows, the [TRUNCATE TABLE](#page-1390-0) statement is a faster way to empty a table than a [DELETE](#page-1393-0) statement with no WHERE clause. Unlike [DELETE](#page-1393-0), [TRUNCATE TABLE](#page-1390-0) cannot be used within a transaction or if you have a lock on the table. See Section 13.1.27, "[TRUNCATE TABLE](#page-1390-0) Syntax" and [Section 13.3.5, "](#page-1460-0)LOCK TABLES and UNLOCK [TABLES](#page-1460-0) Syntax".

The speed of delete operations may also be affected by factors discussed in [Section 8.2.2.3, "Speed of](#page-893-0) DELETE [Statements".](#page-893-0)

To ensure that a given [DELETE](#page-1393-0) statement does not take too much time, the MySQL-specific LIMIT row count clause for [DELETE](#page-1393-0) specifies the maximum number of rows to be deleted. If the number of rows to delete is larger than the limit, repeat the DELETE statement until the number of affected rows is less than the LIMIT value.

## **Subqueries**

Currently, you cannot delete from a table and select from the same table in a subquery.

## **Partitioned Tables**

DELETE supports explicit partition selection using the PARTITION option, which takes a commaseparated list of the names of one or more partitions or subpartitions (or both) from which to select rows to be dropped. Partitions not included in the list are ignored. Given a partitioned table  $t$  with a partition named  $p0$ , executing the statement DELETE FROM t PARTITION (p0) has the same effect on the table as executing ALTER TABLE t TRUNCATE PARTITION  $(p0)$ ; in both cases, all rows in partition  $p0$  are dropped.

PARTITION can be used along with a WHERE condition, in which case the condition is tested only on rows in the listed partitions. For example, DELETE FROM t PARTITION (p0) WHERE  $c < 5$ deletes rows only from partition  $p0$  for which the condition  $c < 5$  is true; rows in any other partitions are not checked and thus not affected by the DELETE.

The PARTITION option can also be used in multiple-table DELETE statements. You can use up to one such option per table named in the FROM option.

See [Section 17.5, "Partition Selection",](#page-2241-0) for more information and examples.

# **Auto-Increment Columns**

If you delete the row containing the maximum value for an AUTO\_INCREMENT column, the value is not reused for a MyISAM or InnoDB table. If you delete all rows in the table with DELETE FROM

tbl\_name (without a WHERE clause) in [autocommit](#page-513-0) mode, the sequence starts over for all storage engines except InnoDB and MyISAM. There are some exceptions to this behavior for InnoDB tables, as discussed in Section 14.2.6.5, "[AUTO\\_INCREMENT](#page-1670-0) Handling in InnoDB".

For MyISAM tables, you can specify an AUTO\_INCREMENT secondary column in a multiple-column key. In this case, reuse of values deleted from the top of the sequence occurs even for MyISAM tables. See Section 3.6.9. "Using AUTO\_INCREMENT".

## **Modifiers**

The [DELETE](#page-1393-0) statement supports the following modifiers:

- If you specify LOW PRIORITY, the server delays execution of the [DELETE](#page-1393-0) until no other clients are reading from the table. This affects only storage engines that use only table-level locking (such as MyISAM, MEMORY, and MERGE).
- For MyISAM tables, if you use the QUICK keyword, the storage engine does not merge index leaves during delete, which may speed up some kinds of delete operations.
- The IGNORE keyword causes MySQL to ignore all errors during the process of deleting rows. (Errors encountered during the parsing stage are processed in the usual manner.) Errors that are ignored due to the use of IGNORE are returned as warnings.

## **Order of Deletion**

If the [DELETE](#page-1393-0) statement includes an ORDER BY clause, rows are deleted in the order specified by the clause. This is useful primarily in conjunction with LIMIT. For example, the following statement finds rows matching the WHERE clause, sorts them by timestamp\_column, and deletes the first (oldest) one:

```
DELETE FROM somelog WHERE user = 'jcole'
ORDER BY timestamp_column LIMIT 1;
```
ORDER BY also helps to delete rows in an order required to avoid referential integrity violations.

## **InnoDB Tables**

If you are deleting many rows from a large table, you may exceed the lock table size for an InnoDB table. To avoid this problem, or simply to minimize the time that the table remains locked, the following strategy (which does not use [DELETE](#page-1393-0) at all) might be helpful:

1. Select the rows not to be deleted into an empty table that has the same structure as the original table:

INSERT INTO t\_copy SELECT \* FROM t WHERE ... ;

2. Use [RENAME TABLE](#page-1389-2) to atomically move the original table out of the way and rename the copy to the original name:

RENAME TABLE t TO t\_old, t\_copy TO t;

3. Drop the original table:

DROP TABLE t old;

No other sessions can access the tables involved while [RENAME TABLE](#page-1389-2) executes, so the rename operation is not subject to concurrency problems. See [Section 13.1.26, "](#page-1389-2)RENAME TABLE Syntax".

# **MyISAM Tables**

In MyISAM tables, deleted rows are maintained in a linked list and subsequent [INSERT](#page-1399-0) operations reuse old row positions. To reclaim unused space and reduce file sizes, use the [OPTIMIZE TABLE](#page-1549-0) statement or the [myisamchk](#page-372-0) utility to reorganize tables. [OPTIMIZE TABLE](#page-1549-0) is easier to use, but [myisamchk](#page-372-0) is faster. See Section 13.7.2.4, "[OPTIMIZE TABLE](#page-1549-0) Syntax", and [Section 4.6.3,](#page-372-0) "myisamchk [— MyISAM Table-Maintenance Utility".](#page-372-0)

The OUICK modifier affects whether index leaves are merged for delete operations. DELETE OUICK is most useful for applications where index values for deleted rows are replaced by similar index values from rows inserted later. In this case, the holes left by deleted values are reused.

DELETE QUICK is not useful when deleted values lead to underfilled index blocks spanning a range of index values for which new inserts occur again. In this case, use of QUICK can lead to wasted space in the index that remains unreclaimed. Here is an example of such a scenario:

- 1. Create a table that contains an indexed AUTO\_INCREMENT column.
- 2. Insert many rows into the table. Each insert results in an index value that is added to the high end of the index.
- 3. Delete a block of rows at the low end of the column range using DELETE QUICK.

In this scenario, the index blocks associated with the deleted index values become underfilled but are not merged with other index blocks due to the use of  $\text{QUICK}$ . They remain underfilled when new inserts occur, because new rows do not have index values in the deleted range. Furthermore, they remain underfilled even if you later use [DELETE](#page-1393-0) without QUICK, unless some of the deleted index values happen to lie in index blocks within or adjacent to the underfilled blocks. To reclaim unused index space under these circumstances, use [OPTIMIZE TABLE](#page-1549-0).

If you are going to delete many rows from a table, it might be faster to use DELETE QUICK followed by [OPTIMIZE TABLE](#page-1549-0). This rebuilds the index rather than performing many index block merge operations.

### **Multi-Table Deletes**

You can specify multiple tables in a [DELETE](#page-1393-0) statement to delete rows from one or more tables depending on the condition in the WHERE clause. You cannot use ORDER BY OF LIMIT in a multipletable DELETE. The table references clause lists the tables involved in the join, as described in [Section 13.2.9.2, "](#page-1430-0)JOIN Syntax".

For the first multiple-table syntax, only matching rows from the tables listed before the FROM clause are deleted. For the second multiple-table syntax, only matching rows from the tables listed in the FROM clause (before the USING clause) are deleted. The effect is that you can delete rows from many tables at the same time and have additional tables that are used only for searching:

```
DELETE t1, t2 FROM t1 INNER JOIN t2 INNER JOIN t3
WHERE t1.id=t2.id AND t2.id=t3.id;
```
#### Or:

DELETE FROM t1, t2 USING t1 INNER JOIN t2 INNER JOIN t3 WHERE t1.id=t2.id AND t2.id=t3.id;

These statements use all three tables when searching for rows to delete, but delete matching rows only from tables  $t1$  and  $t2$ .

The preceding examples use INNER JOIN, but multiple-table [DELETE](#page-1393-0) statements can use other types of join permitted in [SELECT](#page-1422-0) statements, such as LEFT JOIN. For example, to delete rows that exist in  $t1$  that have no match in  $t2$ , use a LEFT JOIN:

```
DELETE t1 FROM t1 LEFT JOIN t2 ON t1.id=t2.id WHERE t2.id IS NULL;
```
The syntax permits  $.*$  after each  $tb1$  name for compatibility with Access.

If you use a multiple-table [DELETE](#page-1393-0) statement involving InnoDB tables for which there are foreign key constraints, the MySQL optimizer might process tables in an order that differs from that of their parent/ child relationship. In this case, the statement fails and rolls back. Instead, you should delete from a single table and rely on the ON DELETE capabilities that InnoDB provides to cause the other tables to be modified accordingly.

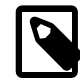

#### **Note**

If you declare an alias for a table, you must use the alias when referring to the table:

DELETE t1 FROM test AS t1, test2 WHERE ...

Table aliases in a multiple-table [DELETE](#page-1393-0) should be declared only in the table\_references part of the statement. Elsewhere, alias references are permitted but not alias declarations.

Correct:

```
DELETE a1, a2 FROM t1 AS a1 INNER JOIN t2 AS a2
WHERE al.id=a2.id;
DELETE FROM a1, a2 USING t1 AS a1 INNER JOIN t2 AS a2
WHERE al.id=a2.id;
```
Incorrect:

```
DELETE t1 AS a1, t2 AS a2 FROM t1 INNER JOIN t2
WHERE al.id=a2.id;
DELETE FROM t1 AS a1, t2 AS a2 USING t1 INNER JOIN t2
WHERE al.id=a2.id;
```
# <span id="page-1397-0"></span>**13.2.3 DO Syntax**

DO expr [, expr] ...

[DO](#page-1397-0) executes the expressions but does not return any results. In most respects, DO is shorthand for SELECT  $\exp r$ , ..., but has the advantage that it is slightly faster when you do not care about the result.

[DO](#page-1397-0) is useful primarily with functions that have side effects, such as [RELEASE\\_LOCK\(\)](#page-1272-0).

Example: This [SELECT](#page-1422-0) statement pauses, but also produces a result set:

```
mysql> SELECT SLEEP(5);
+----------+
| SLEEP(5) |
+----------+
         | 0 |+----------+
1 row in set (5.02 sec)
```
[DO](#page-1397-0), on the other hand, pauses without producing a result set.:

mysql> **DO SLEEP(5);**

```
Query OK, 0 rows affected (4.99 sec)
```
This could be useful, for example in a stored function or trigger, which prohibit statements that produce result sets.

[DO](#page-1397-0) only executes expressions. It cannot be used in all cases where SELECT can be used. For example, DO id FROM t1 is invalid because it references a table.

# <span id="page-1398-0"></span>**13.2.4 HANDLER Syntax**

```
HANDLER tbl_name OPEN [ [AS] alias]
HANDLER tbl_name READ index_name \{ = \mid \le = \mid \le = \mid \le \mid \le \mid \le \} (value1, value2,...)
     [ WHERE where_condition ] [LIMIT ... ]
HANDLER tbl_name READ index_name { FIRST | NEXT | PREV | LAST }
    [ WHERE where_condition ] [LIMIT ... ]
HANDLER tbl_name READ { FIRST | NEXT }
    [ WHERE where condition ] [LIMIT ... ]
HANDLER tbl_name CLOSE
```
The HANDLER statement provides direct access to table storage engine interfaces. It is available for InnoDB and MyISAM tables.

The HANDLER ... OPEN statement opens a table, making it accessible using subsequent HANDLER ... READ statements. This table object is not shared by other sessions and is not closed until the session calls HANDLER . . . CLOSE or the session terminates. If you open the table using an alias, further references to the open table with other HANDLER statements must use the alias rather than the table name.

The first HANDLER . . . READ syntax fetches a row where the index specified satisfies the given values and the WHERE condition is met. If you have a multiple-column index, specify the index column values as a comma-separated list. Either specify values for all the columns in the index, or specify values for a leftmost prefix of the index columns. Suppose that an index  $mv - i dx$  includes three columns named  $col$  a,  $col$  b, and  $col$  c, in that order. The HANDLER statement can specify values for all three columns in the index, or for the columns in a leftmost prefix. For example:

```
HANDLER ... READ my_idx = (col_a_val,col_b_val,col_c_val) ...
HANDLER ... READ my_idx = (col_a_val,col_b_val) ...
HANDLER ... READ my\_idx = (col_a_val) ...
```
To employ the HANDLER interface to refer to a table's PRIMARY KEY, use the quoted identifier `PRIMARY`:

HANDLER tbl name READ `PRIMARY` ...

The second HANDLER ... READ syntax fetches a row from the table in index order that matches the WHERE condition.

The third HANDLER ... READ syntax fetches a row from the table in natural row order that matches the WHERE condition. It is faster than HANDLER tbl\_name READ index\_name when a full table scan is desired. Natural row order is the order in which rows are stored in a  $MyISAM$  table data file. This statement works for  $\text{InnoDB}$  tables as well, but there is no such concept because there is no separate data file.

Without a LIMIT clause, all forms of HANDLER . . . READ fetch a single row if one is available. To return a specific number of rows, include a  $LIMIT$  clause. It has the same syntax as for the [SELECT](#page-1422-0) statement. See Section 13.2.9. "SELECT Syntax".

HANDLER ... CLOSE closes a table that was opened with HANDLER ... OPEN.

There are several reasons to use the HANDLER interface instead of normal [SELECT](#page-1422-0) statements:

- HANDLER Is faster than [SELECT](#page-1422-0):
	- A designated storage engine handler object is allocated for the HANDLER . . . OPEN. The object is reused for subsequent HANDLER statements for that table; it need not be reinitialized for each one.
	- There is less parsing involved.
	- There is no optimizer or query-checking overhead.
	- The handler interface does not have to provide a consistent look of the data (for example, [dirty](#page-2936-0) [reads](#page-2936-0) are permitted), so the storage engine can use optimizations that [SELECT](#page-1422-0) does not normally permit.
- HANDLER makes it easier to port to MySQL applications that use a low-level ISAM-like interface. (See Section 14.2.16, "InnoDB [Integration with memcached"](#page-1852-0) for an alternative way to adapt applications that use the key-value store paradigm.)
- HANDLER enables you to traverse a database in a manner that is difficult (or even impossible) to accomplish with [SELECT](#page-1422-0). The HANDLER interface is a more natural way to look at data when working with applications that provide an interactive user interface to the database.

HANDLER is a somewhat low-level statement. For example, it does not provide consistency. That is, HANDLER ... OPEN does not take a snapshot of the table, and does not lock the table. This means that after a HANDLER ... OPEN statement is issued, table data can be modified (by the current session or other sessions) and these modifications might be only partially visible to HANDLER ... NEXT OF HANDLER ... PREV SCANS.

An open handler can be closed and marked for reopen, in which case the handler loses its position in the table. This occurs when both of the following circumstances are true:

- Any session executes [FLUSH TABLES](#page-1600-0) or DDL statements on the handler's table.
- The session in which the handler is open executes non-HANDLER statements that use tables.

[TRUNCATE TABLE](#page-1390-0) for a table closes all handlers for the table that were opened with [HANDLER OPEN](#page-1398-0).

If a table is flushed with FLUSH TABLES tbl\_name [WITH READ LOCK](#page-1600-0) was opened with HANDLER, the handler is implicitly flushed and loses its position.

In previous versions of MySQL, HANDLER was not supported with partitioned tables. This limitation is removed beginning with MySQL 5.7.1.

# <span id="page-1399-0"></span>**13.2.5 INSERT Syntax**

```
INSERT [LOW_PRIORITY | DELAYED | HIGH_PRIORITY] [IGNORE]
    [INTO] tbl_name
     [PARTITION (partition_name,...)] 
    [(colname...)]\{VALUES \mid \text{VALUE} \} (\{expr \mid \text{DEFAULT}\}, \dots), (\dots), \dots) [ ON DUPLICATE KEY UPDATE
       col_name=expr
        [, col_name=expr] ... ]
```
Or:

```
INSERT [LOW_PRIORITY | DELAYED | HIGH_PRIORITY] [IGNORE]
    [INTO] th1 name [PARTITION (partition_name,...)]
```

```
SET col name=\{expr \mid DERAULT\}, \ldots [ ON DUPLICATE KEY UPDATE
   col_name=expr
     [, col_name=expr] ... ]
```
Or:

```
INSERT [LOW_PRIORITY | HIGH_PRIORITY] [IGNORE]
    [INTO] tbl_name
     [PARTITION (partition_name,...)] 
    [(col_name,...)]
   SELECT ...
     [ ON DUPLICATE KEY UPDATE
      col_name=expr
         [, col_name=expr] ... ]
```
[INSERT](#page-1399-0) inserts new rows into an existing table. The [INSERT ... VALUES](#page-1399-0) and [INSERT ... SET](#page-1399-0) forms of the statement insert rows based on explicitly specified values. The INSERT . . . SELECT form inserts rows selected from another table or tables. [INSERT ... SELECT](#page-1403-0) is discussed further in Section 13.2.5.1, "INSERT . . . SELECT Syntax".

When inserting into a partitioned table, you can control which partitions and subpartitions accept new rows. The PARTITION option takes a comma-separated list of the names of one or more partitions or subpartitions (or both) of the table. If any of the rows to be inserted by a given INSERT statement do not match one of the partitions listed, the INSERT statement fails with the error Found a row not matching the given partition set. See [Section 17.5, "Partition Selection",](#page-2241-0) for more information and examples.

You can use [REPLACE](#page-1420-0) instead of [INSERT](#page-1399-0) to overwrite old rows. REPLACE is the counterpart to INSERT [IGNORE](#page-1399-0) in the treatment of new rows that contain unique key values that duplicate old rows: The new rows are used to replace the old rows rather than being discarded. See [Section 13.2.8, "](#page-1420-0)REPLACE [Syntax".](#page-1420-0)

 $tb1$ <sub>name</sub> is the table into which rows should be inserted. The columns for which the statement provides values can be specified as follows:

- You can provide a comma-separated list of column names following the table name. In this case, a value for each named column must be provided by the VALUES list or the [SELECT](#page-1422-0) statement.
- If you do not specify a list of column names for [INSERT ... VALUES](#page-1399-0) or [INSERT ... SELECT](#page-1403-0). values for every column in the table must be provided by the VALUES list or the [SELECT](#page-1422-0) statement. If you do not know the order of the columns in the table, use  $DESCRIBE$   $tb1$  name to find out.
- The **SET** clause indicates the column names explicitly.

Column values can be given in several ways:

• If you are not running in strict SQL mode, any column not explicitly given a value is set to its default (explicit or implicit) value. For example, if you specify a column list that does not name all the columns in the table, unnamed columns are set to their default values. Default value assignment is described in [Section 11.5, "Data Type Default Values"](#page-1131-0). See also [Section 1.8.3.3, "Constraints on](#page-53-0) [Invalid Data"](#page-53-0).

If you want an [INSERT](#page-1399-0) statement to generate an error unless you explicitly specify values for all columns that do not have a default value, you should use strict mode. See [Section 5.1.7, "Server](#page-647-0) [SQL Modes"](#page-647-0).

• Use the keyword DEFAULT to set a column explicitly to its default value. This makes it easier to write [INSERT](#page-1399-0) statements that assign values to all but a few columns, because it enables you to avoid writing an incomplete VALUES list that does not include a value for each column in the table. Otherwise, you would have to write out the list of column names corresponding to each value in the VALUES list.

You can also use DEFAULT (col\_name) as a more general form that can be used in expressions to produce a given column's default value.

• If both the column list and the VALUES list are empty, [INSERT](#page-1399-0) creates a row with each column set to its default value:

INSERT INTO tbl\_name () VALUES();

In strict mode, an error occurs if any column doesn't have a default value. Otherwise, MySQL uses the implicit default value for any column that does not have an explicitly defined default.

• You can specify an expression  $\exp x$  to provide a column value. This might involve type conversion if the type of the expression does not match the type of the column, and conversion of a given value can result in different inserted values depending on the data type. For example, inserting the string '1999.0e-2' into an [INT](#page-1106-0), [FLOAT](#page-1107-0), DECIMAL(10,6), or [YEAR](#page-1113-0) column results in the values 1999, 19.9921, 19.992100, and 1999 being inserted, respectively. The reason the value stored in the [INT](#page-1106-0) and [YEAR](#page-1113-0) columns is 1999 is that the string-to-integer conversion looks only at as much of the initial part of the string as may be considered a valid integer or year. For the floating-point and fixedpoint columns, the string-to-floating-point conversion considers the entire string a valid floating-point value.

An expression  $\exp x$  can refer to any column that was set earlier in a value list. For example, you can do this because the value for  $\text{col2}$  refers to  $\text{col1}$ , which has previously been assigned:

INSERT INTO tbl\_name (col1,col2) VALUES(15,col1\*2);

But the following is not legal, because the value for  $\text{coll}$  refers to  $\text{col2}$ , which is assigned after col1:

INSERT INTO tbl\_name (col1,col2) VALUES(col2\*2,15);

One exception involves columns that contain AUTO\_INCREMENT values. Because the AUTO INCREMENT value is generated after other value assignments, any reference to an AUTO INCREMENT column in the assignment returns a 0.

[INSERT](#page-1399-0) statements that use VALUES syntax can insert multiple rows. To do this, include multiple lists of column values, each enclosed within parentheses and separated by commas. Example:

INSERT INTO  $tbl\_name$   $(a,b,c)$  VALUES $(1,2,3)$ , $(4,5,6)$ , $(7,8,9)$ ;

The values list for each row must be enclosed within parentheses. The following statement is illegal because the number of values in the list does not match the number of column names:

INSERT INTO tbl\_name (a,b,c) VALUES(1,2,3,4,5,6,7,8,9);

VALUE is a synonym for VALUES in this context. Neither implies anything about the number of values lists, and either may be used whether there is a single values list or multiple lists.

The affected-rows value for an [INSERT](#page-1399-0) can be obtained using the [ROW\\_COUNT\(\)](#page-1264-0) function (see [Section 12.14, "Information Functions"\)](#page-1257-0), or the mysql affected rows() C API function (see Section 21.8.7.1, "mysql affected rows()").

If you use an [INSERT ... VALUES](#page-1399-0) statement with multiple value lists or [INSERT ... SELECT](#page-1403-0), the statement returns an information string in this format:

Records: 100 Duplicates: 0 Warnings: 0

Records indicates the number of rows processed by the statement. (This is not necessarily the number of rows actually inserted because Duplicates can be nonzero.) Duplicates indicates the number of rows that could not be inserted because they would duplicate some existing unique index value. Warnings indicates the number of attempts to insert column values that were problematic in some way. Warnings can occur under any of the following conditions:

- Inserting NULL into a column that has been declared NOT NULL. For multiple-row [INSERT](#page-1399-0) statements or [INSERT INTO ... SELECT](#page-1403-0) statements, the column is set to the implicit default value for the column data type. This is  $0$  for numeric types, the empty string ( $\cdot$ ) for string types, and the "zero" value for date and time types. [INSERT INTO ... SELECT](#page-1403-0) statements are handled the same way as multiple-row inserts because the server does not examine the result set from the [SELECT](#page-1422-0) to see whether it returns a single row. (For a single-row [INSERT](#page-1399-0), no warning occurs when NULL is inserted into a NOT NULL column. Instead, the statement fails with an error.)
- Setting a numeric column to a value that lies outside the column's range. The value is clipped to the closest endpoint of the range.
- Assigning a value such as  $10.34 a'$  to a numeric column. The trailing nonnumeric text is stripped off and the remaining numeric part is inserted. If the string value has no leading numeric part, the column is set to 0.
- Inserting a string into a string column ([CHAR](#page-1121-0), [VARCHAR](#page-1121-0), [TEXT](#page-1124-0), or [BLOB](#page-1124-0)) that exceeds the column's maximum length. The value is truncated to the column's maximum length.
- Inserting a value into a date or time column that is illegal for the data type. The column is set to the appropriate zero value for the type.

If you are using the C API, the information string can be obtained by invoking the  $mysgl$  info() function. See [Section 21.8.7.36, "](#page-2518-0)mysql\_info()".

If [INSERT](#page-1399-0) inserts a row into a table that has an AUTO INCREMENT column, you can find the value used for that column by using the SQL [LAST\\_INSERT\\_ID\(\)](#page-1261-0) function. From within the C API, use the [mysql\\_insert\\_id\(\)](#page-2519-0) function. However, you should note that the two functions do not always behave identically. The behavior of [INSERT](#page-1399-0) statements with respect to AUTO\_INCREMENT columns is discussed further in [Section 12.14, "Information Functions"](#page-1257-0), and [Section 21.8.7.38,](#page-2519-0) "[mysql\\_insert\\_id\(\)](#page-2519-0)".

The [INSERT](#page-1399-0) statement supports the following modifiers:

- [INSERT DELAYED](#page-1404-0) was deprecated in MySQL 5.6, and is scheduled for eventual removal. Use INSERT (without DELAYED) instead. See Section 13.2.5.2, "[INSERT DELAYED](#page-1404-0) Syntax".
- $\bullet$  If you use the LOW PRIORITY keyword, execution of the [INSERT](#page-1399-0) is delayed until no other clients are reading from the table. This includes other clients that began reading while existing clients are reading, and while the INSERT LOW PRIORITY statement is waiting. It is possible, therefore, for a client that issues an INSERT LOW PRIORITY statement to wait for a very long time Note that LOW PRIORITY should normally not be used with MyISAM tables because doing so disables concurrent inserts. See [Section 8.10.3, "Concurrent Inserts"](#page-961-0).

If you specify HIGH\_PRIORITY, it overrides the effect of the [--low-priority-updates](#page-482-0) option if the server was started with that option. It also causes concurrent inserts not to be used. See [Section 8.10.3, "Concurrent Inserts"](#page-961-0).

LOW PRIORITY and HIGH PRIORITY affect only storage engines that use only table-level locking (such as MyISAM, MEMORY, and MERGE).

• If you use the IGNORE keyword, errors that occur while executing the [INSERT](#page-1399-0) statement are ignored. For example, without IGNORE, a row that duplicates an existing UNIQUE index or PRIMARY KEY value in the table causes a duplicate-key error and the statement is aborted. With IGNORE, the row

still is not inserted, but no error occurs. Ignored errors may generate warnings instead, although duplicate-key errors do not.

IGNORE has a similar effect on inserts into partitioned tables where no partition matching a given value is found. Without IGNORE, such [INSERT](#page-1399-0) statements are aborted with an error; however, when [INSERT IGNORE](#page-1399-0) is used, the insert operation fails silently for the row containing the unmatched value, but any rows that are matched are inserted. For an example, see [Section 17.2.2, "](#page-2200-0)LIST [Partitioning"](#page-2200-0).

Data conversions that would trigger errors abort the statement if  $I$  GNORE is not specified. With IGNORE, invalid values are adjusted to the closest values and inserted; warnings are produced but the statement does not abort. You can determine with the  $mysgl$  info() C API function how many rows were actually inserted into the table.

• If you specify ON DUPLICATE KEY UPDATE, and a row is inserted that would cause a duplicate value in a UNIQUE index or PRIMARY KEY, an [UPDATE](#page-1453-0) of the old row is performed. The affectedrows value per row is 1 if the row is inserted as a new row, 2 if an existing row is updated, and 0 if an existing row is set to its current values. If you specify the CLIENT\_FOUND\_ROWS flag to [mysql\\_real\\_connect\(\)](#page-2536-0) when connecting to [mysqld](#page-262-0), the affected-rows value is 1 (not 0) if an existing row is set to its current values. See Section 13.2.5.3, "[INSERT ... ON DUPLICATE KEY](#page-1405-0) UPDATE [Syntax".](#page-1405-0)

Inserting into a table requires the [INSERT](#page-738-2) privilege for the table. If the ON DUPLICATE KEY UPDATE clause is used and a duplicate key causes an [UPDATE](#page-1453-0) to be performed instead, the statement requires the [UPDATE](#page-739-1) privilege for the columns to be updated. For columns that are read but not modified you need only the [SELECT](#page-738-0) privilege (such as for a column referenced only on the right hand side of an col name=expr assignment in an ON DUPLICATE KEY UPDATE clause).

In MySQL 5.7, an INSERT statement affecting a partitioned table using a storage engine such as [MyISAM](#page-1890-0) that employs table-level locks locks only those partitions into which rows are actually inserted. (For storage engines such as [InnoDB](#page-1616-0) that employ row-level locking, no locking of partitions takes place.) For more information, see [Section 17.6.4, "Partitioning and Locking".](#page-2257-0)

### <span id="page-1403-0"></span>**13.2.5.1 INSERT ... SELECT Syntax**

```
INSERT [LOW_PRIORITY | HIGH_PRIORITY] [IGNORE]
   [INTO] tbl_name
     [PARTITION (partition_name,...)]
    [(col_name,...)]
   SELECT ...
   [ ON DUPLICATE KEY UPDATE col name=expr, ... ]
```
With INSERT . . . SELECT, you can quickly insert many rows into a table from one or many tables. For example:

```
INSERT INTO tbl_temp2 (fld_id)
   SELECT tbl_temp1.fld_order_id
  FROM tbl_temp1 WHERE tbl_temp1.fld_order_id > 100;
```
The following conditions hold for a [INSERT ... SELECT](#page-1403-0) statements:

- Specify IGNORE to ignore rows that would cause duplicate-key violations.
- The target table of the [INSERT](#page-1399-0) statement may appear in the FROM clause of the [SELECT](#page-1422-0) part of the query. (This was not possible in some older versions of MySQL.) However, you cannot insert into a table and select from the same table in a subquery.

When selecting from and inserting into a table at the same time, MySQL creates a temporary table to hold the rows from the [SELECT](#page-1422-0) and then inserts those rows into the target table. However, it remains true that you cannot use INSERT INTO  $t$  ... SELECT ... FROM  $t$  when  $t$  is a
TEMPORARY table, because TEMPORARY tables cannot be referred to twice in the same statement (see [Section C.5.7.2, "](#page-2898-0)TEMPORARY Table Problems").

- AUTO INCREMENT columns work as usual.
- To ensure that the binary log can be used to re-create the original tables, MySQL does not permit concurrent inserts for [INSERT ... SELECT](#page-1403-0) statements.
- To avoid ambiguous column reference problems when the [SELECT](#page-1422-0) and the [INSERT](#page-1399-0) refer to the same table, provide a unique alias for each table used in the [SELECT](#page-1422-0) part, and qualify column names in that part with the appropriate alias.

You can explicitly select which partitions or subpartitions (or both) of the source or target table (or both) are to be used with a PARTITION option following the name of the table. When PARTITION is used with the name of the source table in the [SELECT](#page-1422-0) portion of the statement, rows are selected only from the partitions or subpartitions named in its partition list. When PARTITION is used with the name of the target table for the [INSERT](#page-1399-0) portion of the statement, then it must be possible to insert all rows selected into the partitions or subpartitions named in the partition list following the option, else the INSERT ... SELECT statement fails. For more information and examples, see [Section 17.5, "Partition Selection".](#page-2241-0)

In the values part of ON DUPLICATE KEY UPDATE, you can refer to columns in other tables, as long as you do not use GROUP BY in the [SELECT](#page-1422-0) part. One side effect is that you must qualify nonunique column names in the values part.

The order in which rows are returned by a [SELECT](#page-1422-0) statement with no ORDER BY clause is not determined. This means that, when using replication, there is no guarantee that such a SELECT returns rows in the same order on the master and the slave; this can lead to inconsistencies between them. To prevent this from occurring, you should always write INSERT ... SELECT statements that are to be replicated as INSERT ... SELECT ... ORDER BY column. The choice of column does not matter as long as the same order for returning the rows is enforced on both the master and the slave. See also [Section 16.4.1.16, "Replication and](#page-2173-0) LIMIT".

Due to this issue, [INSERT ... SELECT ON DUPLICATE KEY UPDATE](#page-1405-0) and [INSERT IGNORE ...](#page-1403-0) [SELECT](#page-1403-0) statements are flagged as unsafe for statement-based replication. With this change, such statements produce a warning in the log when using statement-based mode and are logged using the row-based format when using MIXED mode. (Bug #11758262, Bug #50439)

See also [Section 16.1.2.1, "Advantages and Disadvantages of Statement-Based and Row-Based](#page-2044-0) [Replication".](#page-2044-0)

In MySQL 5.7, an INSERT . . . SELECT statement that acted on partitioned tables using a storage engine such as [MyISAM](#page-1890-0) that employs table-level locks locks all partitions of the target table; however, only those partitions that are actually read from the source table are locked. (This does not occur with tables using storage engines such as  $In <sub>DOB</sub> that employ row-level locking.)$  See [Section 17.6.4,](#page-2257-0) ["Partitioning and Locking"](#page-2257-0), for more information.

# <span id="page-1404-0"></span>**13.2.5.2 INSERT DELAYED Syntax**

### INSERT DELAYED ...

The DELAYED option for the [INSERT](#page-1399-0) statement is a MySQL extension to standard SQL. In previous versions of MySQL, it can be used for certain kinds of tables (such as MyISAM), such that when a client uses [INSERT DELAYED](#page-1404-0), it gets an okay from the server at once, and the row is queued to be inserted when the table is not in use by any other thread.

DELAYED inserts and replaces were deprecated in MySQL 5.6.6. In MySQL 5.7, DELAYED is not supported. The server recognizes but ignores the DELAYED keyword, handles the insert as a nondelayed insert, and generates an ER\_WARN\_LEGACY\_SYNTAX\_CONVERTED warning. ("INSERT DELAYED is no longer supported. The statement was converted to INSERT.") The DELAYED keyword will be removed in a future release.

### <span id="page-1405-0"></span>**13.2.5.3 INSERT ... ON DUPLICATE KEY UPDATE Syntax**

If you specify ON DUPLICATE KEY UPDATE, and a row is inserted that would cause a duplicate value in a UNIQUE index or PRIMARY KEY, MySQL performs an [UPDATE](#page-1453-0) of the old row. For example, if column a is declared as  $UNIQUE$  and contains the value 1, the following two statements have similar effect:

```
INSERT INTO table (a,b,c) VALUES (1,2,3)
  ON DUPLICATE KEY UPDATE c=c+1;
UPDATE table SET c=c+1 WHERE a=1;
```
(The effects are not identical for an  $\text{InnODE}$  table where a is an auto-increment column. With an autoincrement column, an INSERT statement increases the auto-increment value but UPDATE does not.)

The ON DUPLICATE KEY UPDATE clause can contain multiple column assignments, separated by commas.

With ON DUPLICATE KEY UPDATE, the affected-rows value per row is 1 if the row is inserted as a new row, 2 if an existing row is updated, and 0 if an existing row is set to its current values. If you specify the CLIENT\_FOUND\_ROWS flag to [mysql\\_real\\_connect\(\)](#page-2536-0) when connecting to [mysqld](#page-262-0), the affected-rows value is 1 (not 0) if an existing row is set to its current values.

If column  $\mathbf b$  is also unique, the [INSERT](#page-1399-0) is equivalent to this [UPDATE](#page-1453-0) statement instead:

UPDATE table SET c=c+1 WHERE a=1 OR b=2 LIMIT 1;

If  $a=1$  OR  $b=2$  matches several rows, only one row is updated. In general, you should try to avoid using an ON DUPLICATE KEY UPDATE clause on tables with multiple unique indexes.

You can use the VALUES ([col\\_name](#page-1274-0)) function in the [UPDATE](#page-1453-0) clause to refer to column values from the [INSERT](#page-1399-0) portion of the [INSERT ... ON DUPLICATE KEY UPDATE](#page-1405-0) statement. In other words, VALUES([col\\_name](#page-1274-0)) in the ON DUPLICATE KEY UPDATE clause refers to the value of  $col\_name$ that would be inserted, had no duplicate-key conflict occurred. This function is especially useful in multiple-row inserts. The [VALUES\(\)](#page-1274-0) function is meaningful only in INSERT ... UPDATE statements and returns NULL otherwise. Example:

INSERT INTO table  $(a,b,c)$  VALUES  $(1,2,3)$ ,  $(4,5,6)$ ON DUPLICATE KEY UPDATE c=VALUES(a)+VALUES(b);

That statement is identical to the following two statements:

INSERT INTO table (a,b,c) VALUES (1,2,3) ON DUPLICATE KEY UPDATE c=3; INSERT INTO table (a,b,c) VALUES (4,5,6) ON DUPLICATE KEY UPDATE  $c=9;$ 

If a table contains an AUTO\_INCREMENT column and [INSERT ... ON DUPLICATE KEY UPDATE](#page-1405-0) inserts or updates a row, the [LAST\\_INSERT\\_ID\(\)](#page-1261-0) function returns the AUTO\_INCREMENT value.

The DELAYED option is ignored when you use ON DUPLICATE KEY UPDATE.

Because the results of INSERT . . . SELECT statements depend on the ordering of rows from the [SELECT](#page-1422-0) and this order cannot always be guaranteed, it is possible when logging  $INSENT$ ... [SELECT ON DUPLICATE KEY UPDATE](#page-1405-0) statements for the master and the slave to diverge. Thus, [INSERT ... SELECT ON DUPLICATE KEY UPDATE](#page-1405-0) statements are flagged as unsafe for statement-based replication. With this change, such statements produce a warning in the log when using statement-based mode and are logged using the row-based format when using MIXED mode. In addition, an [INSERT ... ON DUPLICATE KEY UPDATE](#page-1405-0) statement against a table having more than one unique or primary key is also marked as unsafe. (Bug #11765650, Bug #58637) See also [Section 16.1.2.1, "Advantages and Disadvantages of Statement-Based and Row-Based Replication"](#page-2044-0).

In MySQL 5.7, an INSERT . . . ON DUPLICATE KEY UPDATE on a partitioned table using a storage engine such as [MyISAM](#page-1890-0) that employs table-level locks locks any partitions of the table in which a partitioning key column is updated. (This does not occur with tables using storage engines such as [InnoDB](#page-1616-0) that employ row-level locking.) See [Section 17.6.4, "Partitioning and Locking"](#page-2257-0), for more information.

# <span id="page-1406-0"></span>**13.2.6 LOAD DATA INFILE Syntax**

```
LOAD DATA [LOW_PRIORITY | CONCURRENT] [LOCAL] INFILE 'file_name'
    [REPLACE | IGNORE]
    INTO TABLE tbl_name
    [PARTITION (partition name,...)]
     [CHARACTER SET charset_name]
     [{FIELDS | COLUMNS}
         [TERMINATED BY 'string']
         [[OPTIONALLY] ENCLOSED BY 'char']
         [ESCAPED BY 'char']
     ]
     [LINES
        [STARTING BY 'string']
         [TERMINATED BY 'string']
     ]
     [IGNORE number {LINES | ROWS}]
     [(col_name_or_user_var,...)]
    [SET col_name = expr, ...]
```
The [LOAD DATA INFILE](#page-1406-0) statement reads rows from a text file into a table at a very high speed. [LOAD DATA INFILE](#page-1406-0) is the complement of [SELECT ... INTO OUTFILE](#page-1428-0). (See [Section 13.2.9.1,](#page-1428-0) "[SELECT ... INTO](#page-1428-0) Syntax".) To write data from a table to a file, use [SELECT ... INTO OUTFILE](#page-1428-0). To read the file back into a table, use [LOAD DATA INFILE](#page-1406-0). The syntax of the FIELDS and LINES clauses is the same for both statements. Both clauses are optional, but FIELDS must precede LINES if both are specified.

You can also load data files by using the [mysqlimport](#page-347-0) utility; it operates by sending a [LOAD DATA](#page-1406-0) [INFILE](#page-1406-0) statement to the server. The  $-$ -local option causes [mysqlimport](#page-347-0) to read data files from the client host. You can specify the  $--compress$  option to get better performance over slow networks if the client and server support the compressed protocol. See Section 4.5.5, "[mysqlimport](#page-347-0) — A Data [Import Program".](#page-347-0)

For more information about the efficiency of [INSERT](#page-1399-0) versus [LOAD DATA INFILE](#page-1406-0) and speeding up [LOAD DATA INFILE](#page-1406-0), see [Section 8.2.2.1, "Speed of](#page-892-0) INSERT Statements".

The file name must be given as a literal string. On Windows, specify backslashes in path names as forward slashes or doubled backslashes. The character set filesystem system variable controls the interpretation of the file name.

LOAD DATA supports explicit partition selection using the PARTITION option with a comma-separated list of more or more names of partitions, subpartitions, or both. When this option is used, if any rows from the file cannot be inserted into any of the partitions or subpartitions named in the list, the statement fails with the error Found a row not matching the given partition set. For more information, see [Section 17.5, "Partition Selection".](#page-2241-0)

For partitioned tables using storage engines that employ table locks, such as [MyISAM](#page-1890-0), LOAD DATA cannot prune any partition locks. This does not apply to tables using storage engines which employ row-level locking, such as [InnoDB](#page-1616-0). For more information, see [Section 17.6.4, "Partitioning and](#page-2257-0) [Locking".](#page-2257-0)

The character set indicated by the character set database system variable is used to interpret the information in the file. SET NAMES and the setting of character set client do not affect interpretation of input. If the contents of the input file use a character set that differs from the default,

it is usually preferable to specify the character set of the file by using the CHARACTER SET clause. A character set of binary specifies "no conversion."

[LOAD DATA INFILE](#page-1406-0) interprets all fields in the file as having the same character set, regardless of the data types of the columns into which field values are loaded. For proper interpretation of file contents, you must ensure that it was written with the correct character set. For example, if you write a data file with [mysql](#page-288-0)dump  $-T$  or by issuing a SELECT  $\ldots$  INTO OUTFILE statement in mysql, be sure to use a --default-character-set option so that output is written in the character set to be used when the file is loaded with [LOAD DATA INFILE](#page-1406-0).

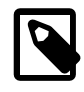

## **Note**

It is not possible to load data files that use the ucs2, utf16, utf16le, or utf32 character set.

If you use LOW\_PRIORITY, execution of the [LOAD DATA](#page-1406-0) statement is delayed until no other clients are reading from the table. This affects only storage engines that use only table-level locking (such as MyISAM, MEMORY, and MERGE).

If you specify CONCURRENT with a MyISAM table that satisfies the condition for concurrent inserts (that is, it contains no free blocks in the middle), other threads can retrieve data from the table while [LOAD](#page-1406-0) [DATA](#page-1406-0) is executing. This option affects the performance of [LOAD DATA](#page-1406-0) a bit, even if no other thread is using the table at the same time.

With row-based replication, CONCURRENT is replicated regardless of MySQL version. With statementbased replication CONCURRENT is not replicated prior to MySQL 5.5.1 (see Bug #34628). For more information, see [Section 16.4.1.17, "Replication and](#page-2173-1) LOAD DATA INFILE".

The LOCAL keyword affects expected location of the file and error handling, as described later. LOCAL works only if your server and your client both have been configured to permit it. For example, if [mysqld](#page-262-0) was started with  $\text{-local-infile=0}$ , LOCAL does not work. See [Section 6.1.6, "Security Issues with](#page-732-0) [LOAD DATA LOCAL](#page-732-0)".

The LOCAL keyword affects where the file is expected to be found:

• If LOCAL is specified, the file is read by the client program on the client host and sent to the server. The file can be given as a full path name to specify its exact location. If given as a relative path name, the name is interpreted relative to the directory in which the client program was started.

When using LOCAL with [LOAD DATA](#page-1406-0), a copy of the file is created in the server's temporary directory. This is not the directory determined by the value of  $t$ mpdir or slave\_load\_ $t$ mpdir, but rather the operating system's temporary directory, and is not configurable in the MySQL Server. (Typically the system temporary directory is /tmp on Linux systems and C:\WINDOWS\TEMP on Windows.) Lack of sufficient space for the copy in this directory can cause the [LOAD DATA LOCAL](#page-1406-0) statement to fail.

- If LOCAL is not specified, the file must be located on the server host and is read directly by the server. The server uses the following rules to locate the file:
	- If the file name is an absolute path name, the server uses it as given.
	- If the file name is a relative path name with one or more leading components, the server searches for the file relative to the server's data directory.
	- If a file name with no leading components is given, the server looks for the file in the database directory of the default database.

In the non-LOCAL case, these rules mean that a file named as  $\sqrt{myfile}$ . txt is read from the server's data directory, whereas the file named as  $myfile.txt$  is read from the database directory of the default database. For example, if  $dbd$  is the default database, the following [LOAD DATA](#page-1406-0) statement reads the file data.txt from the database directory for db1, even though the statement explicitly loads the file into a table in the db2 database:

LOAD DATA INFILE 'data.txt' INTO TABLE db2.my\_table;

For security reasons, when reading text files located on the server, the files must either reside in the database directory or be readable by all. Also, to use [LOAD DATA INFILE](#page-1406-0) on server files, you must have the [FILE](#page-737-0) privilege. See [Section 6.2.1, "Privileges Provided by MySQL".](#page-735-0) For non-LOCAL load operations, if the secure  $filepiriv$  system variable is set to a nonempty directory name, the file to be loaded must be located in that directory.

Using LOCAL is a bit slower than letting the server access the files directly, because the contents of the file must be sent over the connection by the client to the server. On the other hand, you do not need the [FILE](#page-737-0) privilege to load local files.

LOCAL also affects error handling:

- With [LOAD DATA INFILE](#page-1406-0), data-interpretation and duplicate-key errors terminate the operation.
- With [LOAD DATA LOCAL INFILE](#page-1406-0), data-interpretation and duplicate-key errors become warnings and the operation continues because the server has no way to stop transmission of the file in the middle of the operation. For duplicate-key errors, this is the same as if IGNORE is specified. IGNORE is explained further later in this section.

The REPLACE and IGNORE keywords control handling of input rows that duplicate existing rows on unique key values:

- If you specify REPLACE, input rows replace existing rows. In other words, rows that have the same value for a primary key or unique index as an existing row. See [Section 13.2.8, "](#page-1420-0)REPLACE Syntax".
- If you specify IGNORE, input rows that duplicate an existing row on a unique key value are skipped.
- If you do not specify either option, the behavior depends on whether the LOCAL keyword is specified. Without LOCAL, an error occurs when a duplicate key value is found, and the rest of the text file is ignored. With LOCAL, the default behavior is the same as if IGNORE is specified; this is because the server has no way to stop transmission of the file in the middle of the operation.

To ignore foreign key constraints during the load operation, issue a  $SET$  foreign key checks = 0 statement before executing [LOAD DATA](#page-1406-0).

If you use [LOAD DATA INFILE](#page-1406-0) on an empty MyISAM table, all nonunique indexes are created in a separate batch (as for [REPAIR TABLE](#page-1551-0)). Normally, this makes [LOAD DATA INFILE](#page-1406-0) much faster when you have many indexes. In some extreme cases, you can create the indexes even faster by turning them off with ALTER TABLE ... DISABLE KEYS before loading the file into the table and using ALTER TABLE ... ENABLE KEYS to re-create the indexes after loading the file. See [Section 8.2.2.1,](#page-892-0) "Speed of INSERT [Statements".](#page-892-0)

For both the [LOAD DATA INFILE](#page-1406-0) and SELECT . . . INTO OUTFILE statements, the syntax of the FIELDS and LINES clauses is the same. Both clauses are optional, but FIELDS must precede LINES if both are specified.

If you specify a FIELDS clause, each of its subclauses (TERMINATED BY, [OPTIONALLY] ENCLOSED BY, and ESCAPED BY) is also optional, except that you must specify at least one of them.

If you specify no FIELDS or LINES clause, the defaults are the same as if you had written this:

FIELDS TERMINATED BY '\t' ENCLOSED BY '' ESCAPED BY '\\' LINES TERMINATED BY '\n' STARTING BY ''

(Backslash is the MySQL escape character within strings in SQL statements, so to specify a literal backslash, you must specify two backslashes for the value to be interpreted as a single backslash. The escape sequences  $\forall t$  and  $\forall n$  specify tab and newline characters, respectively.)

In other words, the defaults cause [LOAD DATA INFILE](#page-1406-0) to act as follows when reading input:

- Look for line boundaries at newlines.
- Do not skip over any line prefix.
- Break lines into fields at tabs.
- Do not expect fields to be enclosed within any quoting characters.
- Interpret characters preceded by the escape character "\" as escape sequences. For example, "\t", "\n", and "\\" signify tab, newline, and backslash, respectively. See the discussion of FIELDS ESCAPED BY later for the full list of escape sequences.

Conversely, the defaults cause [SELECT ... INTO OUTFILE](#page-1428-0) to act as follows when writing output:

- Write tabs between fields.
- Do not enclose fields within any quoting characters.
- Use "\" to escape instances of tab, newline, or "\" that occur within field values.
- Write newlines at the ends of lines.

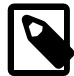

### **Note**

If you have generated the text file on a Windows system, you might have to use LINES TERMINATED BY  $\sqrt{x}\n1$  to read the file properly, because Windows programs typically use two characters as a line terminator. Some programs, such as WordPad, might use  $\chi r$  as a line terminator when writing files. To read such files, use LINES TERMINATED BY  $'\r\r'.$ 

If all the lines you want to read in have a common prefix that you want to ignore, you can use LINES STARTING BY 'prefix\_string' to skip over the prefix, and anything before it. If a line does not include the prefix, the entire line is skipped. Suppose that you issue the following statement:

```
LOAD DATA INFILE '/tmp/test.txt' INTO TABLE test
 FIELDS TERMINATED BY ', ' LINES STARTING BY 'xxx';
```
If the data file looks like this:

```
xxx"abc",1
something xxx"def",2
"ghi",3
```
The resulting rows will be ("abc", 1) and ("def", 2). The third row in the file is skipped because it does not contain the prefix.

The IGNORE number LINES option can be used to ignore lines at the start of the file. For example, you can use IGNORE 1 LINES to skip over an initial header line containing column names:

LOAD DATA INFILE '/tmp/test.txt' INTO TABLE test IGNORE 1 LINES;

When you use [SELECT ... INTO OUTFILE](#page-1428-0) in tandem with [LOAD DATA INFILE](#page-1406-0) to write data from a database into a file and then read the file back into the database later, the field- and line-handling options for both statements must match. Otherwise, [LOAD DATA INFILE](#page-1406-0) will not interpret the contents of the file properly. Suppose that you use [SELECT ... INTO OUTFILE](#page-1428-0) to write a file with fields delimited by commas:

```
SELECT * INTO OUTFILE 'data.txt'
  FIELDS TERMINATED BY ','
   FROM table2;
```
To read the comma-delimited file back in, the correct statement would be:

```
LOAD DATA INFILE 'data.txt' INTO TABLE table2
 FIELDS TERMINATED BY ',';
```
If instead you tried to read in the file with the statement shown following, it wouldn't work because it instructs [LOAD DATA INFILE](#page-1406-0) to look for tabs between fields:

```
LOAD DATA INFILE 'data.txt' INTO TABLE table2
 FIELDS TERMINATED BY '\t';
```
The likely result is that each input line would be interpreted as a single field.

[LOAD DATA INFILE](#page-1406-0) can be used to read files obtained from external sources. For example, many programs can export data in comma-separated values (CSV) format, such that lines have fields separated by commas and enclosed within double quotation marks, with an initial line of column names. If the lines in such a file are terminated by carriage return/newline pairs, the statement shown here illustrates the field- and line-handling options you would use to load the file:

```
LOAD DATA INFILE 'data.txt' INTO TABLE tbl_name
  FIELDS TERMINATED BY ',' ENCLOSED BY '"'
  LINES TERMINATED BY '\r\n'
  IGNORE 1 LINES;
```
If the input values are not necessarily enclosed within quotation marks, use OPTIONALLY before the ENCLOSED BY keywords.

Any of the field- or line-handling options can specify an empty string  $(+)$ . If not empty, the FIELDS [OPTIONALLY] ENCLOSED BY and FIELDS ESCAPED BY values must be a single character. The FIELDS TERMINATED BY, LINES STARTING BY, and LINES TERMINATED BY values can be more than one character. For example, to write lines that are terminated by carriage return/linefeed pairs, or to read a file containing such lines, specify a LINES TERMINATED BY  $\sqrt{x}\n\cdot c$  clause.

To read a file containing jokes that are separated by lines consisting of  $\S$ , you can do this

```
CREATE TABLE jokes
  (a INT NOT NULL AUTO_INCREMENT PRIMARY KEY,
   joke TEXT NOT NULL);
LOAD DATA INFILE '/tmp/jokes.txt' INTO TABLE jokes
  FIELDS TERMINATED BY ''
 LINES TERMINATED BY '\n%%\n' (joke);
```
FIELDS [OPTIONALLY] ENCLOSED BY controls quoting of fields. For output (SELECT . . . INTO [OUTFILE](#page-1428-0)), if you omit the word OPTIONALLY, all fields are enclosed by the ENCLOSED BY character. An example of such output (using a comma as the field delimiter) is shown here:

```
"1","a string","100.20"
"2","a string containing a , comma","102.20"
"3","a string containing a \" quote","102.20"
"4","a string containing a \", quote and comma","102.20"
```
If you specify OPTIONALLY, the ENCLOSED BY character is used only to enclose values from columns that have a string data type (such as [CHAR](#page-1121-0), [BINARY](#page-1123-0), [TEXT](#page-1124-0), or [ENUM](#page-1126-0)):

```
1,"a string",100.20
2,"a string containing a , comma",102.20
3,"a string containing a \" quote",102.20
4,"a string containing a \", quote and comma",102.20
```
Note that occurrences of the ENCLOSED BY character within a field value are escaped by prefixing them with the ESCAPED BY character. Also note that if you specify an empty ESCAPED BY value, it is possible to inadvertently generate output that cannot be read properly by [LOAD DATA INFILE](#page-1406-0). For example, the preceding output just shown would appear as follows if the escape character is empty. Observe that the second field in the fourth line contains a comma following the quote, which (erroneously) appears to terminate the field:

1,"a string",100.20 2,"a string containing a , comma",102.20 3,"a string containing a " quote",102.20 4,"a string containing a ", quote and comma",102.20

For input, the ENCLOSED BY character, if present, is stripped from the ends of field values. (This is true regardless of whether OPTIONALLY is specified; OPTIONALLY has no effect on input interpretation.) Occurrences of the ENCLOSED BY character preceded by the ESCAPED BY character are interpreted as part of the current field value.

If the field begins with the ENCLOSED BY character, instances of that character are recognized as terminating a field value only if followed by the field or line TERMINATED BY sequence. To avoid ambiguity, occurrences of the ENCLOSED BY character within a field value can be doubled and are interpreted as a single instance of the character. For example, if ENCLOSED BY '"' is specified, quotation marks are handled as shown here:

"The ""BIG"" boss" -> The "BIG" boss The "BIG" boss -> The "BIG" boss The ""BIG"" boss -> The ""BIG"" boss

FIELDS ESCAPED BY controls how to read or write special characters:

• For input, if the FIELDS ESCAPED BY character is not empty, occurrences of that character are stripped and the following character is taken literally as part of a field value. Some two-character sequences that are exceptions, where the first character is the escape character. These sequences are shown in the following table (using "\" for the escape character). The rules for NULL handling are described later in this section.

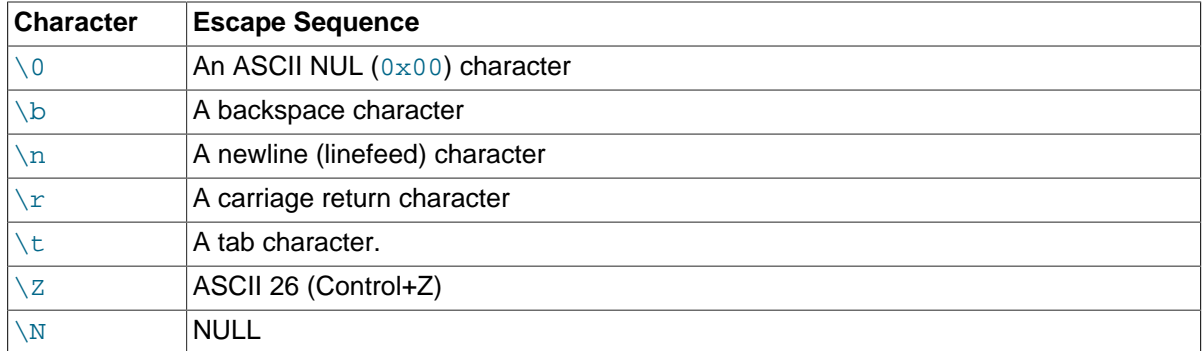

For more information about "\"-escape syntax, see [Section 9.1.1, "String Literals"](#page-994-0).

If the FIELDS ESCAPED BY character is empty, escape-sequence interpretation does not occur.

- For output, if the  $FIELDS$  ESCAPED BY character is not empty, it is used to prefix the following characters on output:
	- The FIELDS ESCAPED BY character
	- The FIELDS [OPTIONALLY] ENCLOSED BY character
	- The first character of the FIELDS TERMINATED BY and LINES TERMINATED BY values
	- ASCII 0 (what is actually written following the escape character is ASCII "0", not a zero-valued byte)

If the FIELDS ESCAPED BY character is empty, no characters are escaped and NULL is output as NULL, not \N. It is probably not a good idea to specify an empty escape character, particularly if field values in your data contain any of the characters in the list just given.

In certain cases, field- and line-handling options interact:

- If LINES TERMINATED BY is an empty string and FIELDS TERMINATED BY is nonempty, lines are also terminated with FIELDS TERMINATED BY.
- If the FIELDS TERMINATED BY and FIELDS ENCLOSED BY values are both empty (''), a fixedrow (nondelimited) format is used. With fixed-row format, no delimiters are used between fields (but you can still have a line terminator). Instead, column values are read and written using a field width wide enough to hold all values in the field. For [TINYINT](#page-1106-0), [SMALLINT](#page-1106-0), [MEDIUMINT](#page-1106-0), [INT](#page-1106-0), and [BIGINT](#page-1106-0), the field widths are 4, 6, 8, 11, and 20, respectively, no matter what the declared display width is.

LINES TERMINATED BY is still used to separate lines. If a line does not contain all fields, the rest of the columns are set to their default values. If you do not have a line terminator, you should set this to ''. In this case, the text file must contain all fields for each row.

Fixed-row format also affects handling of NULL values, as described later. Note that fixed-size format does not work if you are using a multi-byte character set.

Handling of NULL values varies according to the FIELDS and LINES options in use:

- For the default  $FIELDS$  and  $LINES$  values,  $NULL$  is written as a field value of  $\setminus N$  for output, and a field value of  $\ln$  is read as NULL for input (assuming that the ESCAPED BY character is " $\sqrt{$ ").
- If FIELDS ENCLOSED BY is not empty, a field containing the literal word NULL as its value is read as a NULL value. This differs from the word NULL enclosed within FIELDS ENCLOSED BY characters, which is read as the string 'NULL'.
- If FIELDS ESCAPED BY is empty, NULL is written as the word NULL.
- With fixed-row format (which is used when FIELDS TERMINATED BY and FIELDS ENCLOSED BY are both empty), NULL is written as an empty string. Note that this causes both NULL values and empty strings in the table to be indistinguishable when written to the file because both are written as empty strings. If you need to be able to tell the two apart when reading the file back in, you should not use fixed-row format.

An attempt to load NULL into a NOT NULL column causes assignment of the implicit default value for the column's data type and a warning, or an error in strict SQL mode. Implicit default values are discussed in [Section 11.5, "Data Type Default Values".](#page-1131-0)

Some cases are not supported by [LOAD DATA INFILE](#page-1406-0):

- Fixed-size rows (FIELDS TERMINATED BY and FIELDS ENCLOSED BY both empty) and [BLOB](#page-1124-0) or [TEXT](#page-1124-0) columns.
- If you specify one separator that is the same as or a prefix of another, [LOAD DATA INFILE](#page-1406-0) cannot interpret the input properly. For example, the following FIELDS clause would cause problems:

FIELDS TERMINATED BY '"' ENCLOSED BY '"'

• If FIELDS ESCAPED BY is empty, a field value that contains an occurrence of FIELDS ENCLOSED BY OF LINES TERMINATED BY followed by the FIELDS TERMINATED BY value causes [LOAD](#page-1406-0) [DATA INFILE](#page-1406-0) to stop reading a field or line too early. This happens because [LOAD DATA INFILE](#page-1406-0) cannot properly determine where the field or line value ends.

The following example loads all columns of the persondata table:

LOAD DATA INFILE 'persondata.txt' INTO TABLE persondata;

By default, when no column list is provided at the end of the [LOAD DATA INFILE](#page-1406-0) statement, input lines are expected to contain a field for each table column. If you want to load only some of a table's columns, specify a column list:

LOAD DATA INFILE 'persondata.txt' INTO TABLE persondata (col1,col2,...);

You must also specify a column list if the order of the fields in the input file differs from the order of the columns in the table. Otherwise, MySQL cannot tell how to match input fields with table columns.

The column list can contain either column names or user variables. With user variables, the SET clause enables you to perform transformations on their values before assigning the result to columns.

User variables in the SET clause can be used in several ways. The following example uses the first input column directly for the value of  $t1$ . column1, and assigns the second input column to a user variable that is subjected to a division operation before being used for the value of  $t1$ .column2:

```
LOAD DATA INFILE 'file.txt'
   INTO TABLE t1
   (column1, @var1)
  SET column2 = <math>Qvar1/100</math>;
```
The SET clause can be used to supply values not derived from the input file. The following statement sets column3 to the current date and time:

```
LOAD DATA INFILE 'file.txt'
   INTO TABLE t1
   (column1, column2)
  SET column3 = CURRENT_TIMESTAMP;
```
You can also discard an input value by assigning it to a user variable and not assigning the variable to a table column:

```
LOAD DATA INFILE 'file.txt'
  INTO TABLE t1
   (column1, @dummy, column2, @dummy, column3);
```
Use of the column/variable list and SET clause is subject to the following restrictions:

- Assignments in the SET clause should have only column names on the left hand side of assignment operators.
- You can use subqueries in the right hand side of SET assignments. A subquery that returns a value to be assigned to a column may be a scalar subquery only. Also, you cannot use a subquery to select from the table that is being loaded.
- Lines ignored by an IGNORE clause are not processed for the column/variable list or SET clause.
- User variables cannot be used when loading data with fixed-row format because user variables do not have a display width.

When processing an input line, [LOAD DATA](#page-1406-0) splits it into fields and uses the values according to the column/variable list and the SET clause, if they are present. Then the resulting row is inserted into the table. If there are BEFORE INSERT or AFTER INSERT triggers for the table, they are activated before or after inserting the row, respectively.

If an input line has too many fields, the extra fields are ignored and the number of warnings is incremented.

If an input line has too few fields, the table columns for which input fields are missing are set to their default values. Default value assignment is described in [Section 11.5, "Data Type Default Values".](#page-1131-0)

An empty field value is interpreted different from a missing field:

- For string types, the column is set to the empty string.
- For numeric types, the column is set to 0.
- For date and time types, the column is set to the appropriate "zero" value for the type. See [Section 11.3, "Date and Time Types"](#page-1109-0).

These are the same values that result if you assign an empty string explicitly to a string, numeric, or date or time type explicitly in an [INSERT](#page-1399-0) or [UPDATE](#page-1453-0) statement.

Treatment of empty or incorrect field values differs from that just described if the SQL mode is set to a restrictive value. For example, if  $sql$   $mode="TRADITIONAL$ , conversion of an empty value or a value such as ' $x$ ' for a numeric column results in an error, not conversion to 0. (With LOCAL, warnings occur rather than errors, even with a restrictive  $\text{sq}_\text{1-mode}$  value, because the server has no way to stop transmission of the file in the middle of the operation.)

[TIMESTAMP](#page-1111-0) columns are set to the current date and time only if there is a NULL value for the column (that is,  $\setminus N$ ) and the column is not declared to permit NULL values, or if the [TIMESTAMP](#page-1111-0) column's default value is the current timestamp and it is omitted from the field list when a field list is specified.

[LOAD DATA INFILE](#page-1406-0) regards all input as strings, so you cannot use numeric values for [ENUM](#page-1126-0) or [SET](#page-1128-0) columns the way you can with [INSERT](#page-1399-0) statements. All [ENUM](#page-1126-0) and [SET](#page-1128-0) values must be specified as strings.

[BIT](#page-1107-0) values cannot be loaded using binary notation (for example, b'011010'). To work around this, specify the values as regular integers and use the SET clause to convert them so that MySQL performs a numeric type conversion and loads them into the [BIT](#page-1107-0) column properly:

```
shell> cat /tmp/bit_test.txt
2
127
shell> mysql test
mysql> LOAD DATA INFILE '/tmp/bit_test.txt'
    -> INTO TABLE bit_test (@var1) SET b = CAST(@var1 AS UNSIGNED);
Query OK, 2 rows affected (0.00 sec)
Records: 2 Deleted: 0 Skipped: 0 Warnings: 0
mysql> SELECT BIN(b+0) FROM bit_test;
+----------+
| bin(b+0) |
+----------+
| 10| 1111111 |
+----------+
2 rows in set (0.00 sec)
```
On Unix, if you need [LOAD DATA](#page-1406-0) to read from a pipe, you can use the following technique (the example loads a listing of the / directory into the table  $db1.tl$ :

```
mkfifo /mysql/data/db1/ls.dat
chmod 666 /mysql/data/db1/ls.dat
find / -ls > /mysql/data/db1/ls.dat &
mysql -e "LOAD DATA INFILE 'ls.dat' INTO TABLE t1" db1
```
Note that you must run the command that generates the data to be loaded and the  $m_{\gamma}$ sql commands either on separate terminals, or run the data generation process in the background (as shown in the preceding example). If you do not do this, the pipe will block until data is read by the  $m \nu s \alpha 1$  process.

When the [LOAD DATA INFILE](#page-1406-0) statement finishes, it returns an information string in the following format:

Records: 1 Deleted: 0 Skipped: 0 Warnings: 0

Warnings occur under the same circumstances as when values are inserted using the **[INSERT](#page-1399-0)** statement (see [Section 13.2.5, "](#page-1399-0)INSERT Syntax"), except that [LOAD DATA INFILE](#page-1406-0) also generates warnings when there are too few or too many fields in the input row.

You can use [SHOW WARNINGS](#page-1596-0) to get a list of the first max error count warnings as information about what went wrong. See [Section 13.7.5.39, "](#page-1596-0)SHOW WARNINGS Syntax".

If you are using the C API, you can get information about the statement by calling the  $mysql\_info()$ function. See [Section 21.8.7.36, "](#page-2518-0)mysql\_info()".

## <span id="page-1415-0"></span>**13.2.7 LOAD XML Syntax**

```
LOAD XML [LOW_PRIORITY | CONCURRENT] [LOCAL] INFILE 'file_name'
    [REPLACE | IGNORE]
    INTO TABLE [db_name.]tbl_name
     [PARTITION (partition_name,...)]
    [CHARACTER SET charset name]
     [ROWS IDENTIFIED BY '<tagname>']
    [IGNORE number {LINES | ROWS}]
    [(column_or_user_var,...)]
    [SET col_name = expr, ...]
```
The [LOAD XML](#page-1415-0) statement reads data from an XML file into a table. The  $file$  name must be given as a literal string. The tagname in the optional ROWS IDENTIFIED BY clause must also be given as a literal string, and must be surrounded by angle brackets (< and >).

[LOAD XML](#page-1415-0) acts as the complement of running the  $mysq1$  client in XML output mode (that is, starting the client with the  $-\text{1}$  option). To write data from a table to an XML file, use a command such as the following one from the system shell:

shell> **mysql --xml -e 'SELECT \* FROM mytable' > file.xml**

To read the file back into a table, use [LOAD XML INFILE](#page-1415-0). By default, the  $<$ row> element is considered to be the equivalent of a database table row; this can be changed using the ROWS IDENTIFIED BY clause.

This statement supports three different XML formats:

• Column names as attributes and column values as attribute values:

<row column1="value1" column2="value2" .../>

• Column names as tags and column values as the content of these tags:

```
<row> <column1>value1</column1>
   <column2>value2</column2>
\langle/row
```
• Column names are the name attributes of <field> tags, and values are the contents of these tags:

```
<row>
   <field name='column1'>value1</field>
   <field name='column2'>value2</field>
\langlerow\rangle
```
This is the format used by other MySQL tools, such as [mysqldump](#page-328-0).

All three formats can be used in the same XML file; the import routine automatically detects the format for each row and interprets it correctly. Tags are matched based on the tag or attribute name and the column name.

The following clauses work essentially the same way for [LOAD XML](#page-1415-0) as they do for [LOAD DATA](#page-1406-0):

- LOW\_PRIORITY or CONCURRENT
- LOCAL
- REPLACE or IGNORE
- PARTITION
- CHARACTER SET
- (column\_or\_user\_var,...)
- SET

See Section 13.2.6, "[LOAD DATA INFILE](#page-1406-0) Syntax", for more information about these clauses.

The IGNORE number LINES OF IGNORE number ROWS clause causes the first number rows in the XML file to be skipped. It is analogous to the [LOAD DATA](#page-1406-0) statement's IGNORE ... LINES clause.

To illustrate how this statement is used, suppose that we have a table created as follows:

```
USE test;
CREATE TABLE person (
    person_id INT NOT NULL PRIMARY KEY,
     fname VARCHAR(40) NULL,
    lname VARCHAR(40) NULL,
    created TIMESTAMP
);
```
Suppose further that this table is initially empty.

Now suppose that we have a simple XML file  $person.xml$ , whose contents are as shown here:

```
<?xml version="1.0"?>
<list>
  <person person_id="1" fname="Pekka" lname="Nousiainen"/>
   <person person_id="2" fname="Jonas" lname="Oreland"/>
  <person person_id="3"><fname>Mikael</fname><lname>Ronström</lname></person>
  <person person_id="4"><fname>Lars</fname><lname>Thalmann</lname></person>
  <person><field name="person_id">5</field><field name="fname">Tomas</field>
  <field name="lname">Ulin</field></person>
  <person><field name="person_id">6</field><field name="fname">Martin</field>
  <field name="lname">Sköld</field></person>
</list>
```
Each of the permissible XML formats discussed previously is represented in this example file.

To import the data in person.xml into the person table, you can use this statement:

```
mysql> LOAD XML LOCAL INFILE 'person.xml'
    -> INTO TABLE person
    -> ROWS IDENTIFIED BY '<person>';
Query OK, 6 rows affected (0.00 sec)
Records: 6 Deleted: 0 Skipped: 0 Warnings: 0
```
Here, we assume that  $person.xml$  is located in the MySQL data directory. If the file cannot be found, the following error results:

ERROR 2 (HY000): File '/person.xml' not found (Errcode: 2)

The ROWS IDENTIFIED BY '<person>' clause means that each <person> element in the XML file is considered equivalent to a row in the table into which the data is to be imported. In this case, this is the person table in the test database.

As can be seen by the response from the server, 6 rows were imported into the test. person table. This can be verified by a simple [SELECT](#page-1422-0) statement:

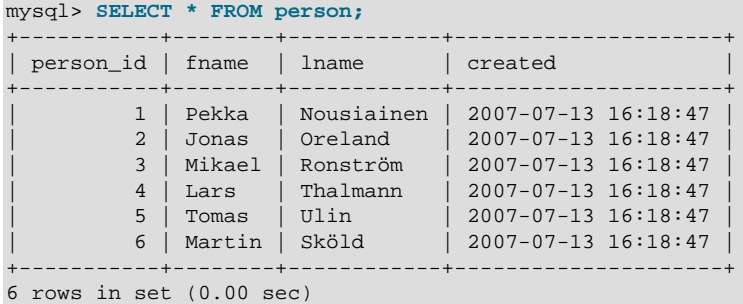

This shows, as stated earlier in this section, that any or all of the 3 permitted XML formats may appear in a single file and be read in using [LOAD XML](#page-1415-0).

The inverse of the above operation—that is, dumping MySQL table data into an XML file—can be accomplished using the mysql client from the system shell, as shown here:

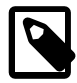

### **Note**

The  $-\text{cm1}$  option causes the  $\text{mysq1}$  client to use XML formatting for its output; the -e option causes the client to execute the SQL statement immediately following the option.

```
shell> mysql --xml -e "SELECT * FROM test.person" > person-dump.xml
shell> cat person-dump.xml
<?xml version="1.0"?>
<resultset statement="SELECT * FROM test.person" xmlns:xsi="http://www.w3.org/2001/XMLSchema-instance">
   <row>
         <field name="person_id">1</field>
         <field name="fname">Pekka</field>
         <field name="lname">Nousiainen</field>
         <field name="created">2007-07-13 16:18:47</field>
  \langlerow>
  \sim \sim \sim <field name="person_id">2</field>
         <field name="fname">Jonas</field>
         <field name="lname">Oreland</field>
         <field name="created">2007-07-13 16:18:47</field>
  \frac{2}{\pi}\langlerow>
         <field name="person_id">3</field>
         <field name="fname">Mikael</field>
         <field name="lname">Ronström</field>
         <field name="created">2007-07-13 16:18:47</field>
  \frac{2}{\pi} <row>
         <field name="person_id">4</field>
         <field name="fname">Lars</field>
```

```
 <field name="lname">Thalmann</field>
         <field name="created">2007-07-13 16:18:47</field>
  \langlerow>
   <row>
         <field name="person_id">5</field>
         <field name="fname">Tomas</field>
         <field name="lname">Ulin</field>
         <field name="created">2007-07-13 16:18:47</field>
  \langlerow>
   <row>
         <field name="person_id">6</field>
         <field name="fname">Martin</field>
         <field name="lname">Sköld</field>
         <field name="created">2007-07-13 16:18:47</field>
  \langlerow>
</resultset>
```
You can verify that the dump is valid by creating a copy of the person and then importing the dump file into the new table, like this:

```
mysql> USE test;
mysql> CREATE TABLE person2 LIKE person;
Query OK, 0 rows affected (0.00 sec)
mysql> LOAD XML LOCAL INFILE 'person-dump.xml'
    -> INTO TABLE person2;
Query OK, 6 rows affected (0.01 sec)
Records: 6 Deleted: 0 Skipped: 0 Warnings: 0
mysql> SELECT * FROM person2;
      +-----------+--------+------------+---------------------+
| person_id | fname | lname | created |
    +-----------+--------+------------+---------------------+
| 1 | Pekka | Nousiainen | 2007-07-13 16:18:47 |
| 2 | Jonas | Oreland | 2007-07-13 16:18:47 |
         | 3 | Mikael | Ronström | 2007-07-13 16:18:47 |
| 4 | Lars | Thalmann | 2007-07-13 16:18:47 |
| 5 | Tomas | Ulin | 2007-07-13 16:18:47 |
| 6 | Martin | Sköld | 2007-07-13 16:18:47 |
                          +-----------+--------+------------+---------------------+
```

```
6 rows in set (0.00 sec)
```
Using a ROWS IDENTIFIED BY '<tagname>' clause, it is possible to import data from the same XML file into database tables with different definitions. For this example, suppose that you have a file named address.xml which contains the following XML:

```
<?xml version="1.0"?>
<list>
  <person person_id="1">
     <fname>Robert</fname>
    <lname>Jones</lname>
    <address address_id="1" street="Mill Creek Road" zip="45365" city="Sidney"/>
     <address address_id="2" street="Main Street" zip="28681" city="Taylorsville"/>
  </person>
  <person person_id="2">
    <fname>Mary</fname>
    <lname>Smith</lname>
    <address address_id="3" street="River Road" zip="80239" city="Denver"/>
     <!-- <address address_id="4" street="North Street" zip="37920" city="Knoxville"/> -->
  </person>
```

```
</list>
```
You can again use the test.person table as defined previously in this section, after clearing all the existing records from the table and then showing its structure as shown here:

```
mysql< TRUNCATE person;
Query OK, 0 rows affected (0.04 sec)
mysql< SHOW CREATE TABLE person\G
              *************************** 1. row ***************************
        Table: person
Create Table: CREATE TABLE `person` (
   `person_id` int(11) NOT NULL,
 `fname` varchar(40) DEFAULT NULL,
 `lname` varchar(40) DEFAULT NULL,
  `created` timestamp NOT NULL DEFAULT CURRENT_TIMESTAMP ON UPDATE CURRENT_TIMESTAMP,
  PRIMARY KEY (`person_id`)
) ENGINE=MyISAM DEFAULT CHARSET=latin1
1 row in set (0.00 sec)
```
Now create an address table in the test database using the following [CREATE TABLE](#page-1353-0) statement:

```
CREATE TABLE address (
    address_id INT NOT NULL PRIMARY KEY,
    person_id INT NULL,
    street VARCHAR(40) NULL,
    zip INT NULL,
    city VARCHAR(40) NULL,
    created TIMESTAMP
);
```
To import the data from the XML file into the person table, execute the following [LOAD XML](#page-1415-0) statement, which specifies that rows are to be specified by the <person> element, as shown here;

```
mysql> LOAD XML LOCAL INFILE 'address.xml'
    -> INTO TABLE person
    -> ROWS IDENTIFIED BY '<person>';
Query OK, 2 rows affected (0.00 sec)
Records: 2 Deleted: 0 Skipped: 0 Warnings: 0
```
You can verify that the records were imported using a [SELECT](#page-1422-0) statement:

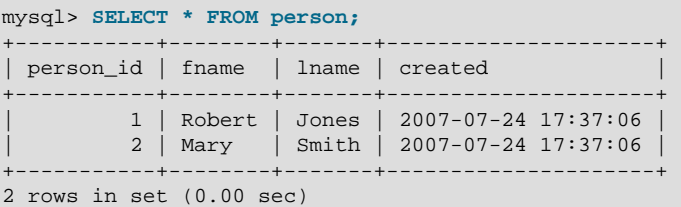

Since the <address> elements in the XML file have no corresponding columns in the person table, they are skipped.

To import the data from the <address> elements into the address table, use the [LOAD XML](#page-1415-0) statement shown here:

```
mysql> LOAD XML LOCAL INFILE 'address.xml'
    -> INTO TABLE address
   -> ROWS IDENTIFIED BY '<address>';
Query OK, 3 rows affected (0.00 sec)
Records: 3 Deleted: 0 Skipped: 0 Warnings: 0
```
You can see that the data was imported using a [SELECT](#page-1422-0) statement such as this one:

```
mysql> SELECT * FROM address;
      +------------+-----------+-----------------+-------+--------------+---------------------+
| address_id | person_id | street | zip | city | created | | |
+------------+-----------+-----------------+-------+--------------+---------------------+
```
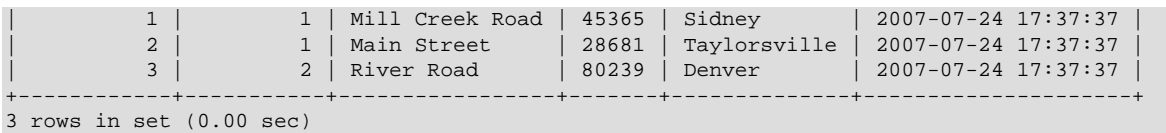

The data from the  $\leq$  address> element that is enclosed in XML comments is not imported. However, since there is a person\_id column in the address table, the value of the person\_id attribute from the parent <person> element for each <address> is imported into the address table.

**Security Considerations.** As with the [LOAD DATA](#page-1406-0) statement, the transfer of the XML file from the client host to the server host is initiated by the MySQL server. In theory, a patched server could be built that would tell the client program to transfer a file of the server's choosing rather than the file named by the client in the [LOAD XML](#page-1415-0) statement. Such a server could access any file on the client host to which the client user has read access.

In a Web environment, clients usually connect to MySQL from a Web server. A user that can run any command against the MySQL server can use [LOAD XML LOCAL](#page-1415-0) to read any files to which the Web server process has read access. In this environment, the client with respect to the MySQL server is actually the Web server, not the remote program being run by the user who connects to the Web server.

You can disable loading of XML files from clients by starting the server with  $\text{-local}-\text{infile}=0$  or  $-$ local-infile=OFF. This option can also be used when starting the [mysql](#page-288-0) client to disable [LOAD](#page-1415-0) [XML](#page-1415-0) for the duration of the client session.

To prevent a client from loading XML files from the server, do not grant the [FILE](#page-737-0) privilege to the corresponding MySQL user account, or revoke this privilege if the client user account already has it.

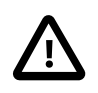

### **Important**

Revoking the [FILE](#page-737-0) privilege (or not granting it in the first place) keeps the user only from executing the [LOAD XML INFILE](#page-1415-0) statement (as well as the [LOAD\\_FILE\(\)](#page-1167-0) function; it does not prevent the user from executing [LOAD XML](#page-1415-0) [LOCAL INFILE](#page-1415-0). To disallow this statement, you must start the server or the client with --local-infile=OFF.

In other words, the [FILE](#page-737-0) privilege affects only whether the client can read files on the server; it has no bearing on whether the client can read files on the local file system.

For partitioned tables using storage engines that employ table locks, such as [MyISAM](#page-1890-0), LOAD XML cannot prune any partition locks. This does not apply to tables using storage engines which employ row-level locking, such as [InnoDB](#page-1616-0). For more information, see [Section 17.6.4, "Partitioning and](#page-2257-0) [Locking".](#page-2257-0)

# <span id="page-1420-0"></span>**13.2.8 REPLACE Syntax**

```
REPLACE [LOW_PRIORITY | DELAYED]
    [INTO] tbl_name
    [PARTITION (partition name,...)]
    [(col_name, \ldots)]\{VALUES \mid VALUE\} (\{expr \mid DERAULT\}, \ldots),(...),...
```
Or:

```
REPLACE [LOW_PRIORITY | DELAYED]
     [INTO] tbl_name
     [PARTITION (partition_name,...)] 
    SET col\_name={\{expr | \text{DEFAULT}\}, \dots}
```
Or:

```
REPLACE [LOW_PRIORITY | DELAYED]
    [INTO] tbl_name
     [PARTITION (partition_name,...)] 
     [(col_name,...)]
   SELECT ...
```
[REPLACE](#page-1420-0) works exactly like [INSERT](#page-1399-0), except that if an old row in the table has the same value as a new row for a PRIMARY KEY or a UNIQUE index, the old row is deleted before the new row is inserted. See [Section 13.2.5, "](#page-1399-0)INSERT Syntax".

[REPLACE](#page-1420-0) is a MySQL extension to the SQL standard. It either inserts, or *deletes* and inserts. For another MySQL extension to standard SQL—that either inserts or updates—see [Section 13.2.5.3,](#page-1405-0) "[INSERT ... ON DUPLICATE KEY UPDATE](#page-1405-0) Syntax".

DELAYED inserts and replaces were deprecated in MySQL 5.6.6. In MySQL 5.7, DELAYED is not supported. The server recognizes but ignores the DELAYED keyword, handles the replace as a nondelayed replace, and generates an ER\_WARN\_LEGACY\_SYNTAX\_CONVERTED warning. ("REPLACE DELAYED is no longer supported. The statement was converted to REPLACE.") The DELAYED keyword will be removed in a future release.

Note that unless the table has a PRIMARY KEY or UNIQUE index, using a [REPLACE](#page-1420-0) statement makes no sense. It becomes equivalent to [INSERT](#page-1399-0), because there is no index to be used to determine whether a new row duplicates another.

Values for all columns are taken from the values specified in the [REPLACE](#page-1420-0) statement. Any missing columns are set to their default values, just as happens for [INSERT](#page-1399-0). You cannot refer to values from the current row and use them in the new row. If you use an assignment such as SET  $col_name = col_name + 1$ , the reference to the column name on the right hand side is treated as [DEFAULT\(](#page-1267-0)col\_name), so the assignment is equivalent to SET col\_name = DEFAULT(col\_name) + 1.

To use [REPLACE](#page-1420-0), you must have both the [INSERT](#page-738-0) and [DELETE](#page-737-1) privileges for the table.

REPLACE supports explicit partition selection using the PARTITION keyword with a comma-separated list of names of partitions, subpartitions, or both. As with [INSERT](#page-1399-0), if it is not possible to insert the new row into any of these partitions or subpartitions, the REPLACE statement fails with the error Found a row not matching the given partition set. See [Section 17.5, "Partition Selection",](#page-2241-0) for more information.

The [REPLACE](#page-1420-0) statement returns a count to indicate the number of rows affected. This is the sum of the rows deleted and inserted. If the count is 1 for a single-row [REPLACE](#page-1420-0), a row was inserted and no rows were deleted. If the count is greater than 1, one or more old rows were deleted before the new row was inserted. It is possible for a single row to replace more than one old row if the table contains multiple unique indexes and the new row duplicates values for different old rows in different unique indexes.

The affected-rows count makes it easy to determine whether [REPLACE](#page-1420-0) only added a row or whether it also replaced any rows: Check whether the count is 1 (added) or greater (replaced).

If you are using the C API, the affected-rows count can be obtained using the [mysql\\_affected\\_rows\(\)](#page-2500-0) function.

Currently, you cannot replace into a table and select from the same table in a subquery.

MySQL uses the following algorithm for [REPLACE](#page-1420-0) (and LOAD DATA ... REPLACE):

- 1. Try to insert the new row into the table
- 2. While the insertion fails because a duplicate-key error occurs for a primary key or unique index:
	- a. Delete from the table the conflicting row that has the duplicate key value
	- b. Try again to insert the new row into the table

It is possible that in the case of a duplicate-key error, a storage engine may perform the REPLACE as an update rather than a delete plus insert, but the semantics are the same. There are no user-visible effects other than a possible difference in how the storage engine increments  $\text{Handler}$  xxx status variables.

Because the results of REPLACE . . . SELECT statements depend on the ordering of rows from the [SELECT](#page-1422-0) and this order cannot always be guaranteed, it is possible when logging these statements for the master and the slave to diverge. For this reason, REPLACE ... SELECT statements are flagged as unsafe for statement-based replication. With this change, such statements produce a warning in the log when using the STATEMENT binary logging mode, and are logged using the row-based format when using MIXED mode. See also [Section 16.1.2.1, "Advantages and Disadvantages of Statement-Based](#page-2044-0) [and Row-Based Replication".](#page-2044-0)

In MySQL 5.7, a REPLACE statement affecting a partitioned table using a storage engine such as [MyISAM](#page-1890-0) that employs table-level locks locks only those partitions containing rows that match the REPLACE statement's WHERE clause, as long as none of the table's partitioning columns are updated; otherwise the entire table is locked. (For storage engines such as [InnoDB](#page-1616-0) that employ row-level locking, no locking of partitions takes place.) For more information, see [Section 17.6.4, "Partitioning](#page-2257-0) [and Locking"](#page-2257-0).

# <span id="page-1422-0"></span>**13.2.9 SELECT Syntax**

```
SELECT
    [ALL | DISTINCT | DISTINCTROW ]
      [HIGH_PRIORITY]
       [MAX_STATEMENT_TIME]
       [STRAIGHT_JOIN]
      [SQL_SMALL_RESULT] [SQL_BIG_RESULT] [SQL_BUFFER_RESULT]
      [SQL_CACHE | SQL_NO_CACHE] [SQL_CALC_FOUND_ROWS]
     select_expr [, select_expr ...]
    [FROM table_references
      [PARTITION partition_list]
     [WHERE where_condition]
     [GROUP BY {col_name | expr | position}
      [ASC | DESC], ... [WITH ROLLUP]]
    [HAVING where_condition]
     [ORDER BY {col_name | expr | position}
      [ASC | DESC], ...]
    [LIMIT \{ [offset,] row_count | row_count 0FFSET  offset ]]
     [PROCEDURE procedure_name(argument_list)]
     [INTO OUTFILE 'file_name'
         [CHARACTER SET charset_name]
         export_options
        | INTO DUMPFILE 'file_name'
       | INTO var_name [, var_name]]
     [FOR UPDATE | LOCK IN SHARE MODE]]
```
[SELECT](#page-1422-0) is used to retrieve rows selected from one or more tables, and can include [UNION](#page-1439-0) statements and subqueries. See [Section 13.2.9.4, "](#page-1439-0)UNION Syntax", and [Section 13.2.10, "Subquery Syntax"](#page-1441-0).

The most commonly used clauses of [SELECT](#page-1422-0) statements are these:

- Each  $select\_expr$  indicates a column that you want to retrieve. There must be at least one select\_expr.
- table\_references indicates the table or tables from which to retrieve rows. Its syntax is described in [Section 13.2.9.2, "](#page-1430-0)JOIN Syntax".
- SELECT supports explicit partition selection using the PARTITION with a list of partitions or subpartitions (or both) following the name of the table in a  $table\_reference$  (see [Section 13.2.9.2, "](#page-1430-0)JOIN Syntax"). In this case, rows are selected only from the partitions listed, and any other partitions of the table are ignored. For more information and examples, see [Section 17.5,](#page-2241-0) ["Partition Selection"](#page-2241-0).

SELECT ... PARTITION from tables using storage engines such as [MyISAM](#page-1890-0) that perform table-level locks (and thus partition locks) lock only the partitions or subpartitions named by the PARTITION option.

See [Section 17.6.4, "Partitioning and Locking"](#page-2257-0), for more information.

• The WHERE clause, if given, indicates the condition or conditions that rows must satisfy to be selected. where\_condition is an expression that evaluates to true for each row to be selected. The statement selects all rows if there is no WHERE clause.

In the WHERE expression, you can use any of the functions and operators that MySQL supports, except for aggregate (summary) functions. See [Section 9.5, "Expression Syntax"](#page-1016-0), and [Chapter 12,](#page-1138-0) [Functions and Operators](#page-1138-0).

[SELECT](#page-1422-0) can also be used to retrieve rows computed without reference to any table.

For example:

mysql> **SELECT 1 + 1;**  $\rightarrow$  2

 You are permitted to specify DUAL as a dummy table name in situations where no tables are referenced:

mysql> **SELECT 1 + 1 FROM DUAL;**  $-2$ 

DUAL is purely for the convenience of people who require that all [SELECT](#page-1422-0) statements should have FROM and possibly other clauses. MySQL may ignore the clauses. MySQL does not require FROM DUAL if no tables are referenced.

In general, clauses used must be given in exactly the order shown in the syntax description. For example, a HAVING clause must come after any GROUP BY clause and before any ORDER BY clause. The exception is that the INTO clause can appear either as shown in the syntax description or immediately following the  $select\>expr$  list. For more information about INTO, see [Section 13.2.9.1,](#page-1428-0) "[SELECT ... INTO](#page-1428-0) Syntax".

The list of  $select\_expr$  terms comprises the select list that indicates which columns to retrieve. Terms specify a column or expression or can use \*-shorthand:

• A select list consisting only of a single unqualified  $*$  can be used as shorthand to select all columns from all tables:

SELECT \* FROM t1 INNER JOIN t2 ...

•  $tbl\_name.*$  can be used as a qualified shorthand to select all columns from the named table:

SELECT t1.\*, t2.\* FROM t1 INNER JOIN t2 ...

• Use of an unqualified  $*$  with other items in the select list may produce a parse error. To avoid this problem, use a qualified  $tbl$  name. \* reference

SELECT AVG(score), t1.\* FROM t1 ...

The following list provides additional information about other SELECT clauses:

A select expr can be given an alias using AS alias name. The alias is used as the expression's column name and can be used in GROUP BY, ORDER BY, or HAVING clauses. For example:

```
SELECT CONCAT(last_name,', ',first_name) AS full_name
 FROM mytable ORDER BY full_name;
```
The AS keyword is optional when aliasing a  $select\;expr$  with an identifier. The preceding example could have been written like this:

```
SELECT CONCAT(last_name,', ',first_name) full_name
 FROM mytable ORDER BY full_name;
```
However, because the AS is optional, a subtle problem can occur if you forget the comma between two select\_expr expressions: MySQL interprets the second as an alias name. For example, in the following statement, columnb is treated as an alias name:

SELECT columna columnb FROM mytable;

For this reason, it is good practice to be in the habit of using AS explicitly when specifying column aliases.

It is not permissible to refer to a column alias in a WHERE clause, because the column value might not yet be determined when the WHERE clause is executed. See [Section C.5.5.4, "Problems with Column](#page-2894-0) [Aliases".](#page-2894-0)

The FROM table\_references clause indicates the table or tables from which to retrieve rows. If you name more than one table, you are performing a join. For information on join syntax, see [Section 13.2.9.2, "](#page-1430-0)JOIN Syntax". For each table specified, you can optionally specify an alias.

tbl\_name [[AS] alias] [index\_hint]

The use of index hints provides the optimizer with information about how to choose indexes during query processing. For a description of the syntax for specifying these hints, see [Section 13.2.9.3,](#page-1437-0) ["Index Hint Syntax"](#page-1437-0).

You can use SET max\_seeks\_for\_key=value as an alternative way to force MySQL to prefer key scans instead of table scans. See [Section 5.1.4, "Server System Variables".](#page-498-0)

- You can refer to a table within the default database as  $tbL$ <sub>\_name</sub>, or as  $db$ <sub>\_name</sub>.tbl\_name to specify a database explicitly. You can refer to a column as  $col\_name$ ,  $tol\_name.co1\_name$ , or db\_name.tbl\_name.col\_name. You need not specify a tbl\_name or db\_name.tbl\_name prefix for a column reference unless the reference would be ambiguous. See [Section 9.2.1, "Identifier](#page-1002-0) [Qualifiers",](#page-1002-0) for examples of ambiguity that require the more explicit column reference forms.
- A table reference can be aliased using tbl\_name AS alias\_name or tbl\_name alias\_name:

```
SELECT t1.name, t2.salary FROM employee AS t1, info AS t2
 WHERE t1.name = t2.name;
SELECT t1.name, t2.salary FROM employee t1, info t2
 WHERE t1.name = t2.name
```
• Columns selected for output can be referred to in ORDER BY and GROUP BY clauses using column names, column aliases, or column positions. Column positions are integers and begin with 1:

```
SELECT college, region, seed FROM tournament
  ORDER BY region, seed;
SELECT college, region AS r, seed AS s FROM tournament
  ORDER BY r, s;
```

```
SELECT college, region, seed FROM tournament
  ORDER BY 2, 3;
```
To sort in reverse order, add the DESC (descending) keyword to the name of the column in the ORDER BY clause that you are sorting by. The default is ascending order; this can be specified explicitly using the ASC keyword.

If ORDER BY occurs within a subquery and also is applied in the outer query, the outermost ORDER BY takes precedence. For example, results for the following statement are sorted in descending order, not ascending order:

(SELECT ... ORDER BY a) ORDER BY a DESC;

Use of column positions is deprecated because the syntax has been removed from the SQL standard.

If you use  $GROUP$  BY, output rows are sorted according to the  $GROUP$  BY columns as if you had an ORDER BY for the same columns. To avoid the overhead of sorting that GROUP BY produces, add ORDER BY NULL:

SELECT a, COUNT(b) FROM test\_table GROUP BY a ORDER BY NULL;

Relying on implicit GROUP BY sorting in MySQL 5.7 is deprecated. To achieve a specific sort order of grouped results, it is preferable to use an explicit ORDER BY clause. GROUP BY sorting is a MySQL extension that may change in a future release; for example, to make it possible for the optimizer to order groupings in whatever manner it deems most efficient and to avoid the sorting overhead.

• MySQL extends the GROUP BY clause so that you can also specify ASC and DESC after columns named in the clause:

SELECT a, COUNT(b) FROM test\_table GROUP BY a DESC;

- MySQL extends the use of  $GROUP$  BY to permit selecting fields that are not mentioned in the GROUP BY clause. If you are not getting the results that you expect from your query, please read the description of GROUP BY found in [Section 12.17, "Functions and Modifiers for Use with](#page-1274-1) GROUP BY [Clauses"](#page-1274-1).
- GROUP BY permits a WITH ROLLUP modifier. See [Section 12.17.2, "](#page-1278-0)GROUP BY Modifiers".
- The HAVING clause is applied nearly last, just before items are sent to the client, with no optimization. (LIMIT is applied after HAVING.)

The SQL standard requires that HAVING must reference only columns in the GROUP BY clause or columns used in aggregate functions. However, MySQL supports an extension to this behavior, and permits HAVING to refer to columns in the [SELECT](#page-1422-0) list and columns in outer subqueries as well.

If the HAVING clause refers to a column that is ambiguous, a warning occurs. In the following statement,  $col2$  is ambiguous because it is used as both an alias and a column name:

SELECT COUNT(col1) AS col2 FROM t GROUP BY col2 HAVING col2 = 2;

Preference is given to standard SQL behavior, so if a HAVING column name is used both in GROUP BY and as an aliased column in the output column list, preference is given to the column in the GROUP BY column.

• Do not use HAVING for items that should be in the WHERE clause. For example, do not write the following:

SELECT col\_name FROM tbl\_name HAVING col\_name > 0;

Write this instead:

SELECT col\_name FROM tbl\_name WHERE col\_name > 0;

• The HAVING clause can refer to aggregate functions, which the WHERE clause cannot:

```
SELECT user, MAX(salary) FROM users
  GROUP BY user HAVING MAX(salary) > 10;
```
(This did not work in some older versions of MySQL.)

• MySQL permits duplicate column names. That is, there can be more than one  $select\;expr$  with the same name. This is an extension to standard SQL. Because MySQL also permits GROUP BY and HAVING to refer to select\_expr values, this can result in an ambiguity:

```
SELECT 12 AS a, a FROM t GROUP BY a;
```
In that statement, both columns have the name a. To ensure that the correct column is used for grouping, use different names for each select expr.

- MySQL resolves unqualified column or alias references in ORDER BY clauses by searching in the select expr values, then in the columns of the tables in the FROM clause. For GROUP BY or HAVING clauses, it searches the FROM clause before searching in the select\_expr values. (For GROUP BY and HAVING, this differs from the pre-MySQL 5.0 behavior that used the same rules as for ORDER BY.)
- The LIMIT clause can be used to constrain the number of rows returned by the [SELECT](#page-1422-0) statement. LIMIT takes one or two numeric arguments, which must both be nonnegative integer constants, with these exceptions:
	- Within prepared statements, LIMIT parameters can be specified using ? placeholder markers.
	- Within stored programs, LIMIT parameters can be specified using integer-valued routine parameters or local variables.

With two arguments, the first argument specifies the offset of the first row to return, and the second specifies the maximum number of rows to return. The offset of the initial row is 0 (not 1):

SELECT \* FROM tbl LIMIT 5,10; # Retrieve rows 6-15

To retrieve all rows from a certain offset up to the end of the result set, you can use some large number for the second parameter. This statement retrieves all rows from the 96th row to the last:

SELECT \* FROM tbl LIMIT 95,18446744073709551615;

With one argument, the value specifies the number of rows to return from the beginning of the result set:

```
SELECT * FROM tbl LIMIT 5; # Retrieve first 5 rows
```
In other words, LIMIT row count is equivalent to LIMIT 0, row count.

For prepared statements, you can use placeholders. The following statements will return one row from the  $t$ bl table:

```
SFT @a=1:
PREPARE STMT FROM 'SELECT * FROM tbl LIMIT ?';
```
EXECUTE STMT USING @a;

The following statements will return the second to sixth row from the  $t$ bl table:

SET @skip=1; SET @numrows=5; PREPARE STMT FROM 'SELECT \* FROM tbl LIMIT ?, ?'; EXECUTE STMT USING @skip, @numrows;

For compatibility with PostgreSQL, MySQL also supports the LIMIT row count OFFSET offset syntax.

If LIMIT occurs within a subquery and also is applied in the outer query, the outermost LIMIT takes precedence. For example, the following statement produces two rows, not one:

(SELECT ... LIMIT 1) LIMIT 2;

- A PROCEDURE clause names a procedure that should process the data in the result set. For an example, see [Section 8.4.2.4, "Using](#page-911-0) PROCEDURE ANALYSE", which describes ANALYSE, a procedure that can be used to obtain suggestions for optimal column data types that may help reduce table sizes.
- The [SELECT](#page-1422-0) . . . INTO form of SELECT enables the query result to be written to a file or stored in variables. For more information, see Section 13.2.9.1, "[SELECT ... INTO](#page-1428-0) Syntax".
- If you use FOR UPDATE with a storage engine that uses page or row locks, rows examined by the query are write-locked until the end of the current transaction. Using LOCK IN SHARE MODE sets a shared lock that permits other transactions to read the examined rows but not to update or delete them. See [Section 14.2.2.5, "Locking Reads \(](#page-1628-0)SELECT ... FOR UPDATE and SELECT ... LOCK [IN SHARE MODE](#page-1628-0))".

In addition, you cannot use FOR UPDATE as part of the [SELECT](#page-1422-0) in a statement such as [CREATE](#page-1372-0) TABLE new\_table [SELECT ... FROM](#page-1372-0) old\_table .... (If you attempt to do so, the statement is rejected with the error Can't update table 'old table' while 'new table' is being created.) This is a change in behavior from MySQL 5.5 and earlier, which permitted [CREATE TABLE ... SELECT](#page-1372-0) statements to make changes in tables other than the table being created.

Following the [SELECT](#page-1422-0) keyword, you can use a number of options that affect the operation of the statement. HIGH\_PRIORITY, MAX\_STATEMENT\_TIME, STRAIGHT\_JOIN, and options beginning with SOL are MySQL extensions to standard SQL.

- The ALL and DISTINCT options specify whether duplicate rows should be returned. ALL (the default) specifies that all matching rows should be returned, including duplicates. DISTINCT specifies removal of duplicate rows from the result set. It is an error to specify both options. DISTINCTROW is a synonym for DISTINCT.
- HIGH PRIORITY gives the [SELECT](#page-1422-0) higher priority than a statement that updates a table. You should use this only for queries that are very fast and must be done at once. A SELECT HIGH PRIORITY query that is issued while the table is locked for reading runs even if there is an update statement waiting for the table to be free. This affects only storage engines that use only table-level locking (such as MyISAM, MEMORY, and MERGE).

HIGH PRIORITY cannot be used with [SELECT](#page-1422-0) statements that are part of a [UNION](#page-1439-0).

MAX STATEMENT TIME = N sets a statement execution timeout of N milliseconds. If this option is absent or  $N$  is 0, the statement timeout established by the  $max\_statement\_time$  system variable applies.

The MAX\_STATEMENT\_TIME option is applicable as follows:

- It applies to top-level [SELECT](#page-1422-0) statements. It does not apply to non-top-level statements, such as subqueries.
- It applies to read-only [SELECT](#page-1422-0) statements. Statements that are not read only are those that invoke a stored function that modifies data as a side effect.
- It does not apply to [SELECT](#page-1422-0) statements in stored programs; an error occurs.

This option was added in MySQL 5.7.4.

• STRAIGHT\_JOIN forces the optimizer to join the tables in the order in which they are listed in the FROM clause. You can use this to speed up a query if the optimizer joins the tables in nonoptimal order. STRAIGHT\_JOIN also can be used in the table\_references list. See [Section 13.2.9.2,](#page-1430-0) "JOIN [Syntax"](#page-1430-0).

STRAIGHT\_JOIN does not apply to any table that the optimizer treats as a [const](#page-929-0) or [system](#page-929-1) table. Such a table produces a single row, is read during the optimization phase of query execution, and references to its columns are replaced with the appropriate column values before query execution proceeds. These tables will appear first in the query plan displayed by [EXPLAIN](#page-1607-0). See [Section 8.8.1,](#page-925-0) ["Optimizing Queries with](#page-925-0) EXPLAIN". This exception may not apply to [const](#page-929-0) or [system](#page-929-1) tables that are used on the NULL-complemented side of an outer join (that is, the right-side table of a LEFT JOIN or the left-side table of a RIGHT JOIN.

- SOL\_BIG\_RESULT or SOL\_SMALL\_RESULT can be used with GROUP BY or DISTINCT to tell the optimizer that the result set has many rows or is small, respectively. For SQL\_BIG\_RESULT, MySQL directly uses disk-based temporary tables if needed, and prefers sorting to using a temporary table with a key on the GROUP BY elements. For SQL\_SMALL\_RESULT, MySQL uses fast temporary tables to store the resulting table instead of using sorting. This should not normally be needed.
- SQL\_BUFFER\_RESULT forces the result to be put into a temporary table. This helps MySQL free the table locks early and helps in cases where it takes a long time to send the result set to the client. This option can be used only for top-level [SELECT](#page-1422-0) statements, not for subqueries or following [UNION](#page-1439-0).
- SQL\_CALC\_FOUND\_ROWS tells MySQL to calculate how many rows there would be in the result set, disregarding any LIMIT clause. The number of rows can then be retrieved with SELECT FOUND\_ROWS(). See [Section 12.14, "Information Functions".](#page-1257-0)
- The SOL CACHE and SOL NO CACHE options affect caching of query results in the query cache (see [Section 8.9.3, "The MySQL Query Cache"\)](#page-950-0). SQL\_CACHE tells MySQL to store the result in the query cache if it is cacheable and the value of the [query\\_cache\\_type](#page-575-0) system variable is 2 or DEMAND. With SOL NO CACHE, the server does not use the query cache. It neither checks the query cache to see whether the result is already cached, nor does it cache the query result.

For views, SOL\_NO\_CACHE applies if it appears in any [SELECT](#page-1422-0) in the query. For a cacheable query, SOL CACHE applies if it appears in the first [SELECT](#page-1422-0) of a view referred to by the query.

In MySQL 5.7, these two options are mutually exclusive and an error occurs if they are both specified. Also, these options are not permitted in subqueries (including subqueries in the FROM clause), and [SELECT](#page-1422-0) statements in unions other than the first [SELECT](#page-1422-0).

In MySQL 5.7, a SELECT from a partitioned table using a storage engine such as [MyISAM](#page-1890-0) that employs table-level locks locks only those partitions containing rows that match the SELECT statement's WHERE clause. (This does not occur with storage engines such as [InnoDB](#page-1616-0) that employ row-level locking.) For more information, see [Section 17.6.4, "Partitioning and Locking"](#page-2257-0).

## <span id="page-1428-0"></span>**13.2.9.1 SELECT ... INTO Syntax**

The [SELECT ... INTO](#page-1428-0) form of [SELECT](#page-1422-0) enables a query result to be stored in variables or written to a file:

- SELECT  $\ldots$  INTO var list selects column values and stores them into variables.
- SELECT ... INTO OUTFILE writes the selected rows to a file. Column and line terminators can be specified to produce a specific output format.
- SELECT ... INTO DUMPFILE writes a single row to a file without any formatting.

The [SELECT](#page-1422-0) syntax description (see [Section 13.2.9, "](#page-1422-0)SELECT Syntax") shows the INTO clause near the end of the statement. It is also possible to use  $INTO$  immediately following the  $select\;expr$  list.

An INTO clause should not be used in a nested [SELECT](#page-1422-0) because such a [SELECT](#page-1422-0) must return its result to the outer context.

The INTO clause can name a list of one or more variables, which can be user-defined variables, stored procedure or function parameters, or stored program local variables. (Within a prepared SELECT . . . INTO OUTFILE statement, only user-defined variables are permitted;see [Section 13.6.4.2, "Local](#page-1494-0) [Variable Scope and Resolution".](#page-1494-0))

The selected values are assigned to the variables. The number of variables must match the number of columns. The query should return a single row. If the query returns no rows, a warning with error code 1329 occurs ( $No$  data), and the variable values remain unchanged. If the query returns multiple rows, error 1172 occurs (Result consisted of more than one row). If it is possible that the statement may retrieve multiple rows, you can use LIMIT 1 to limit the result set to a single row.

SELECT id, data INTO @x, @y FROM test.t1 LIMIT 1;

User variable names are not case sensitive. See [Section 9.4, "User-Defined Variables".](#page-1013-0)

The [SELECT ... INTO OUTFILE '](#page-1428-0)file name' form of [SELECT](#page-1422-0) writes the selected rows to a file. The file is created on the server host, so you must have the [FILE](#page-737-0) privilege to use this syntax. file name cannot be an existing file, which among other things prevents files such as  $/etc/passwd$ and database tables from being destroyed. The character set filesystem system variable controls the interpretation of the file name.

The [SELECT ... INTO OUTFILE](#page-1428-0) statement is intended primarily to let you very quickly dump a table to a text file on the server machine. If you want to create the resulting file on some other host than the server host, you normally cannot use SELECT . . . INTO OUTFILE since there is no way to write a path to the file relative to the server host's file system.

However, if the MySQL client software is installed on the remote machine, you can instead use a client command such as  $mysq1 -e$  "SELECT  $\ldots$ " > file\_name to generate the file on the client host.

It is also possible to create the resulting file on a different host other than the server host, if the location of the file on the remote host can be accessed using a network-mapped path on the server's file system. In this case, the presence of  $mysq1$  (or some other MySQL client program) is not required on the target host.

[SELECT ... INTO OUTFILE](#page-1428-0) is the complement of [LOAD DATA INFILE](#page-1406-0). Column values are written converted to the character set specified in the CHARACTER SET clause. If no such clause is present, values are dumped using the binary character set. In effect, there is no character set conversion. If a result set contains columns in several character sets, the output data file will as well and you may not be able to reload the file correctly.

The syntax for the *export options* part of the statement consists of the same FIELDS and LINES clauses that are used with the [LOAD DATA INFILE](#page-1406-0) statement. See [Section 13.2.6, "](#page-1406-0)LOAD DATA INFILE [Syntax",](#page-1406-0) for information about the FIELDS and LINES clauses, including their default values and permissible values.

FIELDS ESCAPED BY controls how to write special characters. If the FIELDS ESCAPED BY character is not empty, it is used when necessary to avoid ambiguity as a prefix that precedes following characters on output:

- The FIELDS ESCAPED BY character
- The FIELDS [OPTIONALLY] ENCLOSED BY character
- The first character of the FIELDS TERMINATED BY and LINES TERMINATED BY values
- ASCII NUL (the zero-valued byte; what is actually written following the escape character is ASCII "0", not a zero-valued byte)

The FIELDS TERMINATED BY, ENCLOSED BY, ESCAPED BY, or LINES TERMINATED BY characters must be escaped so that you can read the file back in reliably. ASCII NUL is escaped to make it easier to view with some pagers.

The resulting file does not have to conform to SQL syntax, so nothing else need be escaped.

If the FIELDS ESCAPED BY character is empty, no characters are escaped and NULL is output as NULL, not \N. It is probably not a good idea to specify an empty escape character, particularly if field values in your data contain any of the characters in the list just given.

Here is an example that produces a file in the comma-separated values (CSV) format used by many programs:

```
SELECT a,b,a+b INTO OUTFILE '/tmp/result.txt'
  FIELDS TERMINATED BY ',' OPTIONALLY ENCLOSED BY '"'
   LINES TERMINATED BY '\n'
 FROM test table;
```
If you use INTO DUMPFILE instead of INTO OUTFILE, MySQL writes only one row into the file, without any column or line termination and without performing any escape processing. This is useful if you want to store a [BLOB](#page-1124-0) value in a file.

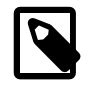

### **Note**

Any file created by INTO OUTFILE or INTO DUMPFILE is writable by all users on the server host. The reason for this is that the MySQL server cannot create a file that is owned by anyone other than the user under whose account it is running. (You should *never* run [mysqld](#page-262-0) as root for this and other reasons.) The file thus must be world-writable so that you can manipulate its contents.

If the secure file priv system variable is set to a nonempty directory name, the file to be written must be located in that directory.

In the context of SELECT . . . INTO statements that occur as part of events executed by the Event Scheduler, diagnostics messages (not only errors, but also warnings) are written to the error log, and, on Windows, to the application event log. For additional information, see [Section 18.4.5, "Event](#page-2273-0) [Scheduler Status"](#page-2273-0).

## <span id="page-1430-0"></span>**13.2.9.2 JOIN Syntax**

MySQL supports the following JOIN syntaxes for the table\_references part of [SELECT](#page-1422-0) statements and multiple-table [DELETE](#page-1393-0) and [UPDATE](#page-1453-0) statements:

```
table_references:
    escaped_table_reference [, escaped_table_reference] ...
escaped_table_reference:
    table_reference
   | { OJ table_reference }
table_reference:
    table_factor
   | join_table
table_factor:
```

```
tbl name [PARTITION (partition names)]
         [[AS] alias] [index_hint_list]
    | table_subquery [AS] alias
   | ( table_references )
join table:
    table_reference [INNER | CROSS] JOIN table_factor [join_condition]
    | table_reference STRAIGHT_JOIN table_factor
    | table_reference STRAIGHT_JOIN table_factor ON conditional_expr
    | table_reference {LEFT|RIGHT} [OUTER] JOIN table_reference join_condition
   | table_reference NATURAL [{LEFT|RIGHT} [OUTER]] JOIN table_factor
join condition:
   ON conditional expr
   | USING (column_list)
index_hint_list:
    index_hint [, index_hint] ...
index_hint:
    USE {INDEX|KEY}
      [FOR {JOIN|ORDER BY|GROUP BY}] ([index_list])
 | IGNORE {INDEX|KEY}
 [FOR {JOIN|ORDER BY|GROUP BY}] (index_list)
   | FORCE {INDEX|KEY}
      [FOR {JOIN|ORDER BY|GROUP BY}] (index_list)
index_list:
    index_name [, index_name] ...
```
A table reference is also known as a join expression.

A table reference (when it refers to a partitioned table) may contain a PARTITION option, including a comma-separated list of partitions, subpartitions, or both. This option follows the name of the table and precedes any alias declaration. The effect of this option is that rows are selected only from the listed partitions or subpartitions—in other words, any partitions or subpartitions not named in the list are ignored For more information, see [Section 17.5, "Partition Selection".](#page-2241-0)

The syntax of  $table\_factor$  is extended in comparison with the SQL Standard. The latter accepts only table reference, not a list of them inside a pair of parentheses.

This is a conservative extension if we consider each comma in a list of  $table\_reference$  items as equivalent to an inner join. For example:

```
SELECT * FROM t1 LEFT JOIN (t2, t3, t4)
                  ON (t2.a=t1.a AND t3.b=t1.b AND t4.c=t1.c)
```
is equivalent to:

SELECT \* FROM t1 LEFT JOIN (t2 CROSS JOIN t3 CROSS JOIN t4) ON  $(t2.a=t1.a AND t3.b=t1.b AND t4.c=t1.c)$ 

In MySQL, JOIN, CROSS JOIN, and INNER JOIN are syntactic equivalents (they can replace each other). In standard SQL, they are not equivalent. INNER JOIN is used with an ON clause, CROSS JOIN is used otherwise.

In general, parentheses can be ignored in join expressions containing only inner join operations. MySQL also supports nested joins (see [Section 8.2.1.11, "Nested Join Optimization"](#page-862-0)).

Index hints can be specified to affect how the MySQL optimizer makes use of indexes. For more information, see [Section 13.2.9.3, "Index Hint Syntax".](#page-1437-0)

The following list describes general factors to take into account when writing joins.

• A table reference can be aliased using  $tbL_name$  AS alias\_name or  $tbL_name$  alias\_name:

```
SELECT t1.name, t2.salary
  FROM employee AS t1 INNER JOIN info AS t2 ON t1.name = t2.name;
SELECT t1.name, t2.salary
  FROM employee t1 INNER JOIN info t2 ON t1.name = t2.name;
```
• A  $table\_subquery$  is also known as a subquery in the FROM clause. Such subqueries must include an alias to give the subquery result a table name. A trivial example follows; see also Section 13.2.10.8. "Subqueries in the FROM Clause".

SELECT \* FROM (SELECT 1, 2, 3) AS t1;

• INNER JOIN and, (comma) are semantically equivalent in the absence of a join condition: both produce a Cartesian product between the specified tables (that is, each and every row in the first table is joined to each and every row in the second table).

However, the precedence of the comma operator is less than of INNER JOIN, CROSS JOIN, LEFT JOIN, and so on. If you mix comma joins with the other join types when there is a join condition, an error of the form Unknown column 'col\_name' in 'on clause' may occur. Information about dealing with this problem is given later in this section.

- The conditional expr used with  $\circledcirc$  is any conditional expression of the form that can be used in a WHERE clause. Generally, you should use the ON clause for conditions that specify how to join tables, and the WHERE clause to restrict which rows you want in the result set.
- $\bullet$  If there is no matching row for the right table in the ON or USING part in a LEFT JOIN, a row with all columns set to NULL is used for the right table. You can use this fact to find rows in a table that have no counterpart in another table:

```
SELECT left_tbl.*
 FROM left tbl LEFT JOIN right tbl ON left tbl.id = right tbl.id
  WHERE right_tbl.id IS NULL;
```
This example finds all rows in  $left$   $left$   $left$   $right$   $right$   $right$  with an  $id$  value that is not present in  $right$   $right$   $_$ tbl (that is, all rows in left\_tbl with no corresponding row in right\_tbl). This assumes that right\_tbl.id is declared NOT NULL. See [Section 8.2.1.9, "](#page-860-0)LEFT JOIN and RIGHT JOIN Optimization".

• The USING(column list) clause names a list of columns that must exist in both tables. If tables a and b both contain columns  $c1, c2$ , and  $c3$ , the following join compares corresponding columns from the two tables:

```
a LEFT JOIN b USING (c1,c2,c3)
```
- The NATURAL [LEFT] JOIN of two tables is defined to be semantically equivalent to an INNER JOIN or a LEFT JOIN with a USING clause that names all columns that exist in both tables.
- RIGHT JOIN works analogously to LEFT JOIN. To keep code portable across databases, it is recommended that you use LEFT JOIN instead of RIGHT JOIN.
- The  $\{ \circ \circ \ldots \}$  syntax shown in the join syntax description exists only for compatibility with ODBC. The curly braces in the syntax should be written literally; they are not metasyntax as used elsewhere in syntax descriptions.

```
SELECT left_tbl.*
   FROM \{ OJ left_tbl LEFT OUTER JOIN right_tbl ON left_tbl.id = right_tbl.id }
    WHERE right_tbl.id IS NULL;
```
You can use other types of joins within  $\{ \circ \sigma \dots \}$ , such as INNER JOIN or RIGHT OUTER JOIN. This helps with compatibility with some third-party applications, but is not official ODBC syntax.

• STRAIGHT\_JOIN is similar to JOIN, except that the left table is always read before the right table. This can be used for those (few) cases for which the join optimizer puts the tables in the wrong order.

Some join examples:

SELECT \* FROM table1, table2; SELECT \* FROM table1 INNER JOIN table2 ON table1.id=table2.id; SELECT \* FROM table1 LEFT JOIN table2 ON table1.id=table2.id; SELECT \* FROM table1 LEFT JOIN table2 USING (id); SELECT \* FROM table1 LEFT JOIN table2 ON table1.id=table2.id LEFT JOIN table3 ON table2.id=table3.id;

### **Join Processing Changes in MySQL 5.0.12**

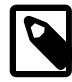

### **Note**

Natural joins and joins with USING, including outer join variants, are processed according to the SQL:2003 standard. The goal was to align the syntax and semantics of MySQL with respect to NATURAL JOIN and JOIN ... USING according to SQL:2003. However, these changes in join processing can result in different output columns for some joins. Also, some queries that appeared to work correctly in older versions (prior to 5.0.12) must be rewritten to comply with the standard.

These changes have five main aspects:

- The way that MySQL determines the result columns of NATURAL or USING join operations (and thus the result of the entire FROM clause).
- Expansion of SELECT \* and SELECT tbl\_name. \* into a list of selected columns.
- Resolution of column names in NATURAL or USING joins.
- Transformation of NATURAL or USING joins into JOIN ... ON.
- Resolution of column names in the ON condition of a JOIN . . . ON.

The following list provides more detail about several effects of current join processing versus join processing in older versions. The term "previously" means "prior to MySQL 5.0.12."

• The columns of a NATURAL join or a USING join may be different from previously. Specifically, redundant output columns no longer appear, and the order of columns for SELECT \* expansion may be different from before.

Consider this set of statements:

CREATE TABLE t1 (i INT, j INT); CREATE TABLE t2 (k INT, j INT); INSERT INTO t1 VALUES(1,1); INSERT INTO t2 VALUES(1,1); SELECT \* FROM t1 NATURAL JOIN t2; SELECT \* FROM t1 JOIN t2 USING (j);

Previously, the statements produced this output:

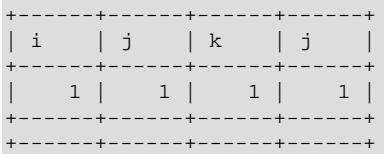

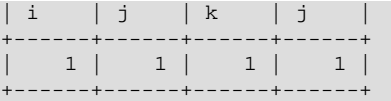

In the first [SELECT](#page-1422-0) statement, column  $\frac{1}{1}$  appears in both tables and thus becomes a join column, so, according to standard SQL, it should appear only once in the output, not twice. Similarly, in the second SELECT statement, column j is named in the USING clause and should appear only once in the output, not twice. But in both cases, the redundant column is not eliminated. Also, the order of the columns is not correct according to standard SQL.

Now the statements produce this output:

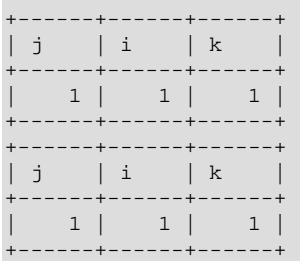

The redundant column is eliminated and the column order is correct according to standard SQL:

- First, coalesced common columns of the two joined tables, in the order in which they occur in the first table
- Second, columns unique to the first table, in order in which they occur in that table
- Third, columns unique to the second table, in order in which they occur in that table

The single result column that replaces two common columns is defined using the coalesce operation. That is, for two  $t1$ , a and  $t2$ , a the resulting single join column a is defined as a = COALESCE(t1.a, t2.a), where:

 $COLESCE(x, y) = (CASE WHERE V1 IS NOT NULL THEN V1 ELSE V2 END)$ 

If the join operation is any other join, the result columns of the join consists of the concatenation of all columns of the joined tables. This is the same as previously.

A consequence of the definition of coalesced columns is that, for outer joins, the coalesced column contains the value of the non-NULL column if one of the two columns is always NULL. If neither or both columns are NULL, both common columns have the same value, so it doesn't matter which one is chosen as the value of the coalesced column. A simple way to interpret this is to consider that a coalesced column of an outer join is represented by the common column of the inner table of a JOIN. Suppose that the tables  $t1(a,b)$  and  $t2(a,c)$  have the following contents:

```
t1 + 2---- ----
1 x 2 z
2 y 3 w
```
#### Then:

```
mysql> SELECT * FROM t1 NATURAL LEFT JOIN t2;
+------+------+------+
 a | b | c
+------+------+------+
    1 | x | NUL2 | y | z
```
+------+------+------+

Here column a contains the values of  $t1.a$ .

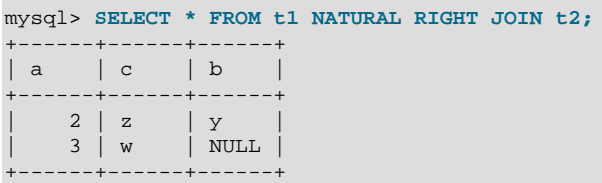

Here column a contains the values of  $t2.a$ .

Compare these results to the otherwise equivalent queries with  $JOLN$  ... ON:

```
mysql> SELECT * FROM t1 LEFT JOIN t2 ON (t1.a = t2.a);
      +------+------+------+------+
| a | b | a | c |
   +------+------+------+------+
| 1 | x | NULL | NULL |
| 2 | y | 2 | z |
+------+------+------+------+
```

```
mysql> SELECT * FROM t1 RIGHT JOIN t2 ON (t1.a = t2.a);
      +------+------+------+------+
| a | b | a | c |
+------+------+------+------+
   | 2 | y | 2 | z |
| NULL | NULL | 3 | w |
              +------+------+------+------+
```
• Previously, a USING clause could be rewritten as an ON clause that compares corresponding columns. For example, the following two clauses were semantically identical:

```
a LEFT JOIN b USING (c1,c2,c3)
a LEFT JOIN b ON a.c1=b.c1 AND a.c2=b.c2 AND a.c3=b.c3
```
Now the two clauses no longer are quite the same:

- With respect to determining which rows satisfy the join condition, both joins remain semantically identical.
- With respect to determining which columns to display for  $SELECT * expansion$ , the two joins are not semantically identical. The USING join selects the coalesced value of corresponding columns, whereas the ON join selects all columns from all tables. For the preceding USING join, SELECT  $*$ selects these values:

```
COALESCE(a.c1,b.c1), COALESCE(a.c2,b.c2), COALESCE(a.c3,b.c3)
```
For the ON join, SELECT \* selects these values:

a.c1, a.c2, a.c3, b.c1, b.c2, b.c3

With an inner join, COALESCE(a.c1, b.c1) is the same as either  $a.c1$  or  $b.c1$  because both columns will have the same value. With an outer join (such as  $LEFT$   $JOIN$ ), one of the two columns can be NULL. That column will be omitted from the result.

• The evaluation of multi-way natural joins differs in a very important way that affects the result of NATURAL or USING joins and that can require query rewriting. Suppose that you have three tables  $t1(a,b), t2(c,b),$  and  $t3(a,c)$  that each have one row:  $t1(1,2), t2(10,2),$  and  $t3(7,10).$ Suppose also that you have this NATURAL JOIN on the three tables:

```
SELECT ... FROM t1 NATURAL JOIN t2 NATURAL JOIN t3;
```
Previously, the left operand of the second join was considered to be  $\pm 2$ , whereas it should be the nested join (t1 NATURAL JOIN t2). As a result, the columns of t3 are checked for common columns only in  $t2$ , and, if  $t3$  has common columns with  $t1$ , these columns are not used as equijoin columns. Thus, previously, the preceding query was transformed to the following equi-join:

```
SELECT ... FROM t1, t2, t3
 WHERE t1.b = t2.b AND t2.c = t3.c;
```
That join is missing one more equi-join predicate (t1.a = t3.a). As a result, it produces one row, not the empty result that it should. The correct equivalent query is this:

```
SELECT ... FROM t1, t2, t3
 WHERE t1.b = t2.b AND t2.c = t3.c AND t1.a = t3.a;
```
If you require the same query result in current versions of MySQL as in older versions, rewrite the natural join as the first equi-join.

• Previously, the comma operator  $(,)$  and  $J\text{OIN}$  both had the same precedence, so the join expression t1, t2 JOIN t3 was interpreted as  $((t1, t2)$  JOIN t3). Now JOIN has higher precedence, so the expression is interpreted as  $(t1, (t2 J0IN t3))$ . This change affects statements that use an ON clause, because that clause can refer only to columns in the operands of the join, and the change in precedence changes interpretation of what those operands are.

Example:

```
CREATE TABLE t1 (i1 INT, j1 INT);
CREATE TABLE t2 (i2 INT, j2 INT);
CREATE TABLE t3 (i3 INT, j3 INT);
INSERT INTO t1 VALUES(1,1);
INSERT INTO t2 VALUES(1,1);
INSERT INTO t3 VALUES(1,1);
SELECT * FROM t1, t2 JOIN t3 ON (t1.i1 = t3.i3);
```
Previously, the [SELECT](#page-1422-0) was legal due to the implicit grouping of  $t1$ ,  $t2$  as ( $t1$ ,  $t2$ ). Now the JOIN takes precedence, so the operands for the ON clause are  $t2$  and  $t3$ . Because  $t1$ . i1 is not a column in either of the operands, the result is an Unknown column 't1.i1' in 'on clause' error. To allow the join to be processed, group the first two tables explicitly with parentheses so that the operands for the  $ON$  clause are  $(t1, t2)$  and  $t3$ :

SELECT \* FROM  $(t1, t2)$  JOIN t3 ON  $(t1.11 = t3.13)$ ;

Alternatively, avoid the use of the comma operator and use  $J$ OIN instead:

SELECT \* FROM t1 JOIN t2 JOIN t3 ON  $(t1.11 = t3.13)$ ;

This change also applies to statements that mix the comma operator with INNER JOIN, CROSS JOIN, LEFT JOIN, and RIGHT JOIN, all of which now have higher precedence than the comma operator.

• Previously, the ON clause could refer to columns in tables named to its right. Now an ON clause can refer only to its operands.

Example:

CREATE TABLE t1 (i1 INT); CREATE TABLE t2 (i2 INT); CREATE TABLE t3 (i3 INT); SELECT \* FROM t1 JOIN t2 ON (i1 = i3) JOIN t3;

Previously, the [SELECT](#page-1422-0) statement was legal. Now the statement fails with an Unknown column 'i3' in 'on clause' error because i3 is a column in  $t3$ , which is not an operand of the ON clause. The statement should be rewritten as follows:

SELECT \* FROM t1 JOIN t2 JOIN t3 ON  $(ii = i3)$ ;

• Resolution of column names in NATURAL or USING joins is different than previously. For column names that are outside the FROM clause, MySQL now handles a superset of the queries compared to previously. That is, in cases when MySQL formerly issued an error that some column is ambiguous, the query now is handled correctly. This is due to the fact that MySQL now treats the common columns of NATURAL or USING joins as a single column, so when a query refers to such columns, the query compiler does not consider them as ambiguous.

### Example:

SELECT \* FROM t1 NATURAL JOIN t2 WHERE  $b > 1$ ;

Previously, this query would produce an error ERROR 1052 (23000): Column 'b' in where clause is ambiguous. Now the query produces the correct result:

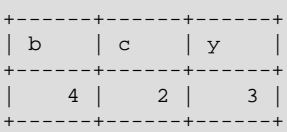

One extension of MySQL compared to the SQL:2003 standard is that MySQL enables you to qualify the common (coalesced) columns of NATURAL or USING joins (just as previously), while the standard disallows that.

## <span id="page-1437-0"></span>**13.2.9.3 Index Hint Syntax**

You can provide hints to give the optimizer information about how to choose indexes during query processing. [Section 13.2.9.2, "](#page-1430-0)JOIN Syntax", describes the general syntax for specifying tables in a [SELECT](#page-1422-0) statement. The syntax for an individual table, including that for index hints, looks like this:

```
tbl_name [[AS] alias] [index_hint_list]
index_hint_list:
    index_hint [, index_hint] ...
index_hint:
    USE {INDEX|KEY}
      [FOR {JOIN|ORDER BY|GROUP BY}] ([index_list])
   | IGNORE {INDEX|KEY}
      [FOR {JOIN|ORDER BY|GROUP BY}] (index_list)
   | FORCE {INDEX|KEY}
      [FOR {JOIN|ORDER BY|GROUP BY}] (index_list)
index_list:
    index_name [, index_name] ...
```
By specifying USE INDEX (index\_list), you can tell MySQL to use only one of the named indexes to find rows in the table. The alternative syntax  $IGNORE$   $Index$   $list)$  can be used to tell MySQL to not use some particular index or indexes. These hints are useful if [EXPLAIN](#page-1607-0) shows that MySQL is using the wrong index from the list of possible indexes.

You can also use FORCE INDEX, which acts like USE INDEX (index\_list) but with the addition that a table scan is assumed to be very expensive. In other words, a table scan is used only if there is no way to use one of the given indexes to find rows in the table.

Each hint requires the names of indexes, not the names of columns. The name of a PRIMARY KEY is PRIMARY. To see the index names for a table, use [SHOW INDEX](#page-1573-0).

An  $index_name$  value need not be a full index name. It can be an unambiguous prefix of an index name. If a prefix is ambiguous, an error occurs.

Examples:

```
SELECT * FROM table1 USE INDEX (col1_index,col2_index)
  WHERE col1=1 AND col2=2 AND col3=3;
SELECT * FROM table1 IGNORE INDEX (col3_index)
  WHERE col1=1 AND col2=2 AND col3=3;
```
The syntax for index hints has the following characteristics:

- It is syntactically valid to specify an empty  $index\_list$  for USE INDEX, which means "use no indexes." Specifying an empty index\_list for FORCE INDEX or IGNORE INDEX is a syntax error.
- You can specify the scope of a index hint by adding a FOR clause to the hint. This provides more fine-grained control over the optimizer's selection of an execution plan for various phases of query processing. To affect only the indexes used when MySQL decides how to find rows in the table and how to process joins, use FOR JOIN. To influence index usage for sorting or grouping rows, use FOR ORDER BY or FOR GROUP BY. (However, if there is a covering index for the table and it is used to access the table, the optimizer will ignore  $IGNORE$  INDEX FOR  $\{ORDER$  BY  $|GROUP$  BY  $\}$  hints that disable that index.)
- You can specify multiple index hints:

SELECT \* FROM t1 USE INDEX (i1) IGNORE INDEX FOR ORDER BY (i2) ORDER BY a;

It is not a error to name the same index in several hints (even within the same hint):

SELECT \* FROM t1 USE INDEX (i1) USE INDEX (i1, i1);

However, it is an error to mix USE INDEX and FORCE INDEX for the same table:

SELECT \* FROM t1 USE INDEX FOR JOIN (i1) FORCE INDEX FOR JOIN (i2);

if you specify no FOR clause for an index hint, the hint by default applies to all parts of the statement. For example, this hint:

IGNORE INDEX (i1)

is equivalent to this combination of hints:

```
IGNORE INDEX FOR JOIN (i1)
IGNORE INDEX FOR ORDER BY (i1)
IGNORE INDEX FOR GROUP BY (i1)
```
To cause the server to use the older behavior for hint scope when no FOR clause is present (so that hints apply only to row retrieval), enable the  $\circ$ 1d system variable at server startup. Take care about enabling this variable in a replication setup. With statement-based binary logging, having different modes for the master and slaves might lead to replication errors.

When index hints are processed, they are collected in a single list by type ([USE](#page-1611-0), FORCE, IGNORE) and by scope (FOR JOIN, FOR ORDER BY, FOR GROUP BY). For example:

```
SELECT * FROM t1
  USE INDEX () IGNORE INDEX (i2) USE INDEX (i1) USE INDEX (i2);
```
is equivalent to:

SELECT \* FROM t1 USE INDEX (i1, i2) IGNORE INDEX (i2);

The index hints then are applied for each scope in the following order:

- 1. {USE|FORCE} INDEX is applied if present. (If not, the optimizer-determined set of indexes is used.)
- 2. IGNORE INDEX is applied over the result of the previous step. For example, the following two queries are equivalent:

SELECT \* FROM t1 USE INDEX (i1) IGNORE INDEX (i2) USE INDEX (i2); SELECT \* FROM t1 USE INDEX (i1);

For FULLTEXT searches, index hints work as follows:

• For natural language mode searches, index hints are silently ignored. For example, IGNORE  $INDEX(i)$  is ignored with no warning and the index is still used.

For boolean mode searches, index hints with FOR ORDER BY OF FOR GROUP BY are silently ignored. Index hints with FOR JOIN or no FOR modifier are honored. In contrast to how hints apply for non-FULLTEXT searches, the hint is used for all phases of query execution (finding rows and retrieval, grouping, and ordering). This is true even if the hint is given for a non-FULLTEXT index.

For example, the following two queries are equivalent:

```
SELECT * FROM t
  USE INDEX (index1)
  IGNORE INDEX (index1) FOR ORDER BY
  IGNORE INDEX (index1) FOR GROUP BY
  WHERE ... IN BOOLEAN MODE ... ;
SELECT * FROM t
   USE INDEX (index1)
  WHERE ... IN BOOLEAN MODE ... ;
```
## <span id="page-1439-0"></span>**13.2.9.4 UNION Syntax**

```
SELECT ...
UNION [ALL | DISTINCT] SELECT ...
[UNION [ALL | DISTINCT] SELECT ...]
```
[UNION](#page-1439-0) is used to combine the result from multiple [SELECT](#page-1422-0) statements into a single result set.

The column names from the first [SELECT](#page-1422-0) statement are used as the column names for the results returned. Selected columns listed in corresponding positions of each [SELECT](#page-1422-0) statement should have the same data type. (For example, the first column selected by the first statement should have the same type as the first column selected by the other statements.)

If the data types of corresponding [SELECT](#page-1422-0) columns do not match, the types and lengths of the columns in the [UNION](#page-1439-0) result take into account the values retrieved by all of the [SELECT](#page-1422-0) statements. For example, consider the following:
```
mysql> SELECT REPEAT('a',1) UNION SELECT REPEAT('b',10);
+---------------+
| REPEAT('a',1) |
+---------------+
| a || bbbbbbbbbb |
 +---------------+
```
The [SELECT](#page-1422-0) statements are normal select statements, but with the following restrictions:

- Only the last [SELECT](#page-1422-0) statement can use INTO OUTFILE. (However, the entire [UNION](#page-1439-0) result is written to the file.)
- HIGH PRIORITY cannot be used with [SELECT](#page-1422-0) statements that are part of a [UNION](#page-1439-0). If you specify it for the first [SELECT](#page-1422-0), it has no effect. If you specify it for any subsequent [SELECT](#page-1422-0) statements, a syntax error results.

The default behavior for [UNION](#page-1439-0) is that duplicate rows are removed from the result. The optional DISTINCT keyword has no effect other than the default because it also specifies duplicate-row removal. With the optional ALL keyword, duplicate-row removal does not occur and the result includes all matching rows from all the [SELECT](#page-1422-0) statements.

You can mix [UNION ALL](#page-1439-0) and [UNION DISTINCT](#page-1439-0) in the same query. Mixed [UNION](#page-1439-0) types are treated such that a DISTINCT union overrides any ALL union to its left. A DISTINCT union can be produced explicitly by using [UNION DISTINCT](#page-1439-0) or implicitly by using [UNION](#page-1439-0) with no following DISTINCT or ALL keyword.

To apply ORDER BY or LIMIT to an individual [SELECT](#page-1422-0), place the clause inside the parentheses that enclose the [SELECT](#page-1422-0):

```
(SELECT a FROM t1 WHERE a=10 AND B=1 ORDER BY a LIMIT 10)
UNION
(SELECT a FROM t2 WHERE a=11 AND B=2 ORDER BY a LIMIT 10);
```
However, use of ORDER BY for individual [SELECT](#page-1422-0) statements implies nothing about the order in which the rows appear in the final result because [UNION](#page-1439-0) by default produces an unordered set of rows. Therefore, the use of  $ORDER$  BY in this context is typically in conjunction with  $LIMIT$ , so that it is used to determine the subset of the selected rows to retrieve for the [SELECT](#page-1422-0), even though it does not necessarily affect the order of those rows in the final [UNION](#page-1439-0) result. If ORDER BY appears without LIMIT in a [SELECT](#page-1422-0), it is optimized away because it will have no effect anyway.

To use an ORDER BY or LIMIT clause to sort or limit the entire [UNION](#page-1439-0) result, parenthesize the individual [SELECT](#page-1422-0) statements and place the ORDER BY or LIMIT after the last one. The following example uses both clauses:

```
(SELECT a FROM t1 WHERE a=10 AND B=1)
UNION
(SELECT a FROM t2 WHERE a=11 AND B=2)
ORDER BY a LIMIT 10;
```
A statement without parentheses is equivalent to one parenthesized as just shown.

This kind of ORDER BY cannot use column references that include a table name (that is, names in tbl\_name.col\_name format). Instead, provide a column alias in the first [SELECT](#page-1422-0) statement and refer to the alias in the ORDER BY. (Alternatively, refer to the column in the ORDER BY using its column position. However, use of column positions is deprecated.)

Also, if a column to be sorted is aliased, the ORDER BY clause *must* refer to the alias, not the column name. The first of the following statements will work, but the second will fail with an Unknown column 'a' in 'order clause' error:

```
(SELECT a AS b FROM t) UNION (SELECT ...) ORDER BY b;
(SELECT a AS b FROM t) UNION (SELECT ...) ORDER BY a;
```
To cause rows in a [UNION](#page-1439-0) result to consist of the sets of rows retrieved by each [SELECT](#page-1422-0) one after the other, select an additional column in each [SELECT](#page-1422-0) to use as a sort column and add an ORDER BY following the last [SELECT](#page-1422-0):

```
(SELECT 1 AS sort col, colla, collb, ... FROM t1)
UNION
(SELECT 2, col2a, col2b, ... FROM t2) ORDER BY sort_col;
```
To additionally maintain sort order within individual [SELECT](#page-1422-0) results, add a secondary column to the ORDER BY clause:

```
(SELECT 1 AS sort_col, col1a, col1b, ... FROM t1)
UNION
(SELECT 2, col2a, col2b, ... FROM t2) ORDER BY sort_col, col1a;
```
Use of an additional column also enables you to determine which [SELECT](#page-1422-0) each row comes from. Extra columns can provide other identifying information as well, such as a string that indicates a table name.

# **13.2.10 Subquery Syntax**

A subquery is a [SELECT](#page-1422-0) statement within another statement.

Starting with MySQL 4.1, all subquery forms and operations that the SQL standard requires are supported, as well as a few features that are MySQL-specific.

Here is an example of a subquery:

SELECT \* FROM t1 WHERE column1 = (SELECT column1 FROM t2);

In this example,  $SELECT * FROM t1 ...$  is the *outer query* (or *outer statement*), and ( $SELECT$ column1 FROM  $t2$ ) is the subquery. We say that the subquery is nested within the outer query, and in fact it is possible to nest subqueries within other subqueries, to a considerable depth. A subquery must always appear within parentheses.

The main advantages of subqueries are:

- They allow queries that are structured so that it is possible to isolate each part of a statement.
- They provide alternative ways to perform operations that would otherwise require complex joins and unions.
- Many people find subqueries more readable than complex joins or unions. Indeed, it was the innovation of subqueries that gave people the original idea of calling the early SQL "Structured Query Language."

Here is an example statement that shows the major points about subquery syntax as specified by the SQL standard and supported in MySQL:

```
DELETE FROM t1
WHERE s11 > ANY
  (SELECT COUNT(*) /* no hint */ FROM t2
   WHERE NOT EXISTS
   (SFTETCT * FROM + 3)WHERE ROW(5*t2.s1.77)=
      (SELECT 50,11*s1 FROM t4 UNION SELECT 50,77 FROM
```
 $(SELECT * FROM t5) AS t5))$ ;

A subquery can return a scalar (a single value), a single row, a single column, or a table (one or more rows of one or more columns). These are called scalar, column, row, and table subqueries. Subqueries that return a particular kind of result often can be used only in certain contexts, as described in the following sections.

There are few restrictions on the type of statements in which subqueries can be used. A subquery can contain many of the keywords or clauses that an ordinary [SELECT](#page-1422-0) can contain: DISTINCT, GROUP BY, ORDER BY, LIMIT, joins, index hints, [UNION](#page-1439-0) constructs, comments, functions, and so on.

A subquery's outer statement can be any one of: [SELECT](#page-1422-0), [INSERT](#page-1399-0), [UPDATE](#page-1453-0), [DELETE](#page-1393-0), [SET](#page-1556-0), or [DO](#page-1397-0).

In MySQL, you cannot modify a table and select from the same table in a subquery. This applies to statements such as [DELETE](#page-1393-0), [INSERT](#page-1399-0), [REPLACE](#page-1420-0), [UPDATE](#page-1453-0), and (because subqueries can be used in the SET clause) [LOAD DATA INFILE](#page-1406-0).

For information about how the optimizer handles subqueries, see [Section 8.2.1.18, "Subquery](#page-882-0) [Optimization".](#page-882-0) For a discussion of restrictions on subquery use, including performance issues for certain forms of subquery syntax, see [Section E.4, "Restrictions on Subqueries".](#page-2908-0)

### **13.2.10.1 The Subquery as Scalar Operand**

In its simplest form, a subquery is a scalar subquery that returns a single value. A scalar subquery is a simple operand, and you can use it almost anywhere a single column value or literal is legal, and you can expect it to have those characteristics that all operands have: a data type, a length, an indication that it can be NULL, and so on. For example:

```
CREATE TABLE t1 (s1 INT, s2 CHAR(5) NOT NULL);
INSERT INTO t1 VALUES(100, 'abcde');
SELECT (SELECT s2 FROM t1);
```
The subquery in this [SELECT](#page-1422-0) returns a single value ('abcde') that has a data type of [CHAR](#page-1121-0), a length of 5, a character set and collation equal to the defaults in effect at [CREATE TABLE](#page-1353-0) time, and an indication that the value in the column can be NULL. Nullability of the value selected by a scalar subquery is not copied because if the subquery result is empty, the result is NULL. For the subquery just shown, if  $t1$  were empty, the result would be NULL even though  $s2$  is NOT NULL.

There are a few contexts in which a scalar subquery cannot be used. If a statement permits only a literal value, you cannot use a subquery. For example, LIMIT requires literal integer arguments, and [LOAD DATA INFILE](#page-1406-0) requires a literal string file name. You cannot use subqueries to supply these values.

When you see examples in the following sections that contain the rather spartan construct (SELECT)  $\text{column1}$  FROM  $\text{t1}$ ), imagine that your own code contains much more diverse and complex constructions.

Suppose that we make two tables:

```
CREATE TABLE t1 (s1 INT);
INSERT INTO t1 VALUES (1);
CREATE TABLE t2 (s1 INT);
INSERT INTO t2 VALUES (2);
```
Then perform a [SELECT](#page-1422-0):

SELECT (SELECT s1 FROM t2) FROM t1;

The result is 2 because there is a row in  $\pm 2$  containing a column  $\leq 1$  that has a value of 2.

A scalar subquery can be part of an expression, but remember the parentheses, even if the subquery is an operand that provides an argument for a function. For example:

SELECT UPPER((SELECT s1 FROM t1)) FROM t2;

### **13.2.10.2 Comparisons Using Subqueries**

The most common use of a subquery is in the form:

non\_subquery\_operand comparison\_operator (subquery)

Where comparison operator is one of these operators:

 $>$  <  $>=$  <= <>  $\langle$  =  $\langle$   $>$   $|$  =  $\langle$  =  $\rangle$ 

For example:

... WHERE 'a' = (SELECT column1 FROM t1)

MySQL also permits this construct:

non\_subquery\_operand LIKE (subquery)

At one time the only legal place for a subquery was on the right side of a comparison, and you might still find some old DBMSs that insist on this.

Here is an example of a common-form subquery comparison that you cannot do with a join. It finds all the rows in table  $t1$  for which the column1 value is equal to a maximum value in table  $t2$ :

SELECT \* FROM t1 WHERE column1 = (SELECT MAX(column2) FROM t2);

Here is another example, which again is impossible with a join because it involves aggregating for one of the tables. It finds all rows in table  $t1$  containing a value that occurs twice in a given column:

SELECT \* FROM t1 AS t WHERE  $2 = (SELECT COUNT(*) FROM t1 WHERE t1.id = t.id);$ 

For a comparison of the subquery to a scalar, the subquery must return a scalar. For a comparison of the subquery to a row constructor, the subquery must be a row subquery that returns a row with the same number of values as the row constructor. See [Section 13.2.10.5, "Row Subqueries".](#page-1445-0)

### **13.2.10.3 Subqueries with ANY, IN, or SOME**

Syntax:

operand comparison\_operator ANY (subquery) operand IN (subquery) operand comparison\_operator SOME (subquery)

Where comparison operator is one of these operators:

 $>$  <  $>=$  <= <>  $\iff$   $\iff$   $\iff$ 

The ANY keyword, which must follow a comparison operator, means "return TRUE if the comparison is TRUE for ANY of the values in the column that the subquery returns." For example:

SELECT s1 FROM t1 WHERE s1 > ANY (SELECT s1 FROM t2);

Suppose that there is a row in table  $t1$  containing (10). The expression is TRUE if table  $t2$  contains  $(21, 14, 7)$  because there is a value 7 in t2 that is less than 10. The expression is FALSE if table t2 contains (20,10), or if table t2 is empty. The expression is *unknown* (that is, NULL) if table t2 contains (NULL,NULL,NULL).

When used with a subquery, the word  $IN$  is an alias for  $= ANY$ . Thus, these two statements are the same:

SELECT s1 FROM t1 WHERE s1 = ANY (SELECT s1 FROM t2); SELECT s1 FROM t1 WHERE s1 IN (SELECT s1 FROM t2);

IN and = ANY are not synonyms when used with an expression list. IN can take an expression list, but = ANY cannot. See [Section 12.3.2, "Comparison Functions and Operators".](#page-1151-0)

NOT IN is not an alias for <> ANY, but for <> ALL. See [Section 13.2.10.4, "Subqueries with](#page-1444-0) ALL".

The word SOME is an alias for ANY. Thus, these two statements are the same:

SELECT s1 FROM t1 WHERE s1 <> ANY (SELECT s1 FROM t2); SELECT s1 FROM t1 WHERE s1 <> SOME (SELECT s1 FROM t2);

Use of the word SOME is rare, but this example shows why it might be useful. To most people, the English phrase "a is not equal to any b" means "there is no b which is equal to a," but that is not what is meant by the SQL syntax. The syntax means "there is some b to which a is not equal." Using <> SOME instead helps ensure that everyone understands the true meaning of the query.

## <span id="page-1444-0"></span>**13.2.10.4 Subqueries with ALL**

Syntax:

operand comparison\_operator ALL (subquery)

The word ALL, which must follow a comparison operator, means "return TRUE if the comparison is TRUE for ALL of the values in the column that the subquery returns." For example:

SELECT s1 FROM t1 WHERE s1 > ALL (SELECT s1 FROM t2);

Suppose that there is a row in table  $t1$  containing (10). The expression is TRUE if table  $t2$  contains  $(-5,0,+5)$  because 10 is greater than all three values in t2. The expression is FALSE if table t2 contains (12,6, NULL, -100) because there is a single value 12 in table  $t_2$  that is greater than 10. The expression is *unknown* (that is, NULL) if table  $\pm 2$  contains (0, NULL, 1).

Finally, the expression is TRUE if table  $t2$  is empty. So, the following expression is TRUE when table  $t2$ is empty:

SELECT \* FROM t1 WHERE 1 > ALL (SELECT s1 FROM t2);

But this expression is NULL when table  $t2$  is empty:

SELECT \* FROM t1 WHERE 1 > (SELECT s1 FROM t2);

In addition, the following expression is  $NULL$  when table  $t2$  is empty:

SELECT \* FROM t1 WHERE 1 > ALL (SELECT MAX(s1) FROM t2);

In general, *tables containing NULL values* and *empty tables* are "edge cases." When writing subqueries, always consider whether you have taken those two possibilities into account.

NOT IN is an alias for <> ALL. Thus, these two statements are the same:

SELECT s1 FROM t1 WHERE s1 <> ALL (SELECT s1 FROM t2); SELECT s1 FROM t1 WHERE s1 NOT IN (SELECT s1 FROM t2);

### <span id="page-1445-0"></span>**13.2.10.5 Row Subqueries**

The discussion to this point has been of scalar or column subqueries; that is, subqueries that return a single value or a column of values. A row subquery is a subquery variant that returns a single row and can thus return more than one column value. Legal operators for row subquery comparisons are:

 $>$  <  $>=$  <= <>  $\iff$   $\iff$   $\iff$   $\iff$   $\iff$ 

Here are two examples:

```
SELECT * FROM t1
 WHERE (col1, col2) = (SELECT col3, col4 FROM t2 WHERE id = 10);SELECT * FROM t1
 WHERE ROW(col1,col2) = (SELECT col3, col4 FROM t2 WHERE id = 10);
```
For both queries, if the table  $\pm 2$  contains a single row with  $\pm d = 10$ , the subquery returns a single row. If this row has  $\cosh 3$  and  $\cosh 4$  values equal to the  $\cosh 1$  and  $\cosh 2$  values of any rows in  $\sin \tan \theta$ WHERE expression is TRUE and each query returns those  $t1$  rows. If the  $t2$  row  $c013$  and  $c014$  values are not equal the  $\text{coll}$  and  $\text{coll}$  values of any  $t1$  row, the expression is FALSE and the query returns an empty result set. The expression is *unknown* (that is, NULL) if the subquery produces no rows. An error occurs if the subquery produces multiple rows because a row subquery can return at most one row.

The expressions  $(1,2)$  and  $ROM(1,2)$  are sometimes called row constructors. The two are equivalent. The row constructor and the row returned by the subquery must contain the same number of values.

A row constructor is used for comparisons with subqueries that return two or more columns. When a subquery returns a single column, this is regarded as a scalar value and not as a row, so a row constructor cannot be used with a subquery that does not return at least two columns. Thus, the following query fails with a syntax error:

SELECT \* FROM t1 WHERE ROW(1) = (SELECT column1 FROM t2)

Row constructors are legal in other contexts. For example, the following two statements are semantically equivalent (and are handled in the same way by the optimizer):

```
SELECT * FROM t1 WHERE (column1, column2) = (1,1);
SELECT * FROM t1 WHERE column1 = 1 AND column2 = 1;
```
The following query answers the request, "find all rows in table  $t1$  that also exist in table  $t2$ ":

```
SELECT column1, column2, column3
 FROM + 1WHERE (column1, column2, column3) IN
          (SELECT column1,column2,column3 FROM t2);
```
### **13.2.10.6 Subqueries with EXISTS or NOT EXISTS**

If a subquery returns any rows at all, EXISTS subquery is TRUE, and NOT EXISTS subquery is FALSE. For example:

SELECT column1 FROM t1 WHERE EXISTS (SELECT \* FROM t2);

Traditionally, an EXISTS subquery starts with SELECT \*, but it could begin with SELECT 5 or SELECT column1 or anything at all. MySQL ignores the [SELECT](#page-1422-0) list in such a subquery, so it makes no difference.

For the preceding example, if  $t2$  contains any rows, even rows with nothing but NULL values, the EXISTS condition is TRUE. This is actually an unlikely example because a [NOT] EXISTS subquery almost always contains correlations. Here are some more realistic examples:

• What kind of store is present in one or more cities?

```
SELECT DISTINCT store_type FROM stores
  WHERE EXISTS (SELECT * FROM cities_stores
                 WHERE cities_stores.store_type = stores.store_type);
```
• What kind of store is present in no cities?

```
SELECT DISTINCT store type FROM stores
  WHERE NOT EXISTS (SELECT * FROM cities_stores
                   WHERE cities_stores.store_type = stores.store_type);
```
• What kind of store is present in all cities?

```
SELECT DISTINCT store_type FROM stores s1
  WHERE NOT EXISTS (
    SELECT * FROM cities WHERE NOT EXISTS (
       SELECT * FROM cities_stores
       WHERE cities stores.city = cities.city
        AND cities_stores.store_type = stores.store_type));
```
The last example is a double-nested NOT EXISTS query. That is, it has a NOT EXISTS clause within a NOT EXISTS clause. Formally, it answers the question "does a city exist with a store that is not in Stores"? But it is easier to say that a nested NOT EXISTS answers the question "is x TRUE for all  $\chi$ ?"

#### **13.2.10.7 Correlated Subqueries**

A correlated subquery is a subquery that contains a reference to a table that also appears in the outer query. For example:

```
SELECT * FROM t1
 WHERE column1 = ANY (SELECT column1 FROM t2
                       WHERE t2.column2 = t1.column2);
```
Notice that the subquery contains a reference to a column of  $t1$ , even though the subquery's FROM clause does not mention a table  $t1$ . So, MySQL looks outside the subquery, and finds  $t1$  in the outer query.

Suppose that table  $t1$  contains a row where  $\text{column1} = 5$  and  $\text{column2} = 6$ ; meanwhile, table t2 contains a row where  $\text{column1} = 5$  and  $\text{column2} = 7$ . The simple expression  $\dots$  WHERE  $column1 = ANY$  (SELECT column1 FROM t2) would be TRUE, but in this example, the WHERE clause within the subquery is  $FALEE$  (because (5,6) is not equal to (5,7)), so the expression as a whole is FALSE.

**Scoping rule:** MySQL evaluates from inside to outside. For example:

```
SELECT column1 FROM t1 AS x
 WHERE x.column1 = (SELECT column1 FROM t2 AS x
   WHERE x.column1 = (SELECT column1 FROM t3
     WHERE x.column2 = t3.column1);
```
In this statement,  $x$ . column2 must be a column in table  $t2$  because SELECT column1 FROM  $t2$ AS  $x$  ... renames t2. It is not a column in table t1 because SELECT column1 FROM t1 ... is an outer query that is farther out.

For subqueries in HAVING or ORDER BY clauses, MySQL also looks for column names in the outer select list.

For certain cases, a correlated subquery is optimized. For example:

val IN (SELECT key\_val FROM tbl\_name WHERE correlated\_condition)

Otherwise, they are inefficient and likely to be slow. Rewriting the query as a join might improve performance.

Aggregate functions in correlated subqueries may contain outer references, provided the function contains nothing but outer references, and provided the function is not contained in another function or expression.

### **13.2.10.8 Subqueries in the FROM Clause**

Subqueries are legal in a [SELECT](#page-1422-0) statement's FROM clause. The actual syntax is:

SELECT ... FROM (subquery) [AS] name ...

The [AS] name clause is mandatory, because every table in a FROM clause must have a name. Any columns in the *subquery* select list must have unique names.

For the sake of illustration, assume that you have this table:

CREATE TABLE t1 (s1 INT, s2 CHAR(5), s3 FLOAT);

Here is how to use a subquery in the FROM clause, using the example table:

```
INSERT INTO t1 VALUES (1,'1',1.0);
INSERT INTO t1 VALUES (2,'2',2.0);
SELECT sb1,sb2,sb3
  FROM (SELECT s1 AS sb1, s2 AS sb2, s3*2 AS sb3 FROM t1) AS sb
  WHERE sb1 > 1;
```
Result: 2, '2', 4.0.

Here is another example: Suppose that you want to know the average of a set of sums for a grouped table. This does not work:

SELECT AVG(SUM(column1)) FROM t1 GROUP BY column1;

However, this query provides the desired information:

```
SELECT AVG(sum_column1)
  FROM (SELECT SUM(column1) AS sum_column1
       FROM t1 GROUP BY column1) AS t1;
```
Notice that the column name used within the subquery (sum\_column1) is recognized in the outer query.

Subqueries in the FROM clause can return a scalar, column, row, or table. Subqueries in the FROM clause cannot be correlated subqueries, unless used within the  $ON$  clause of a  $JOIN$  operation.

In MySQL 5.7, the optimizer determines information about derived tables in such a way that materialization of them does not occur for [EXPLAIN](#page-1607-0). See [Optimizing Subqueries in the](#page-885-0) FROM Clause [\(Derived Tables\).](#page-885-0)

It is possible under certain circumstances to modify table data using [EXPLAIN SELECT](#page-1607-0). This can occur if the outer query accesses any tables and an inner query invokes a stored function that changes one or more rows of a table. Suppose that there are two tables  $t1$  and  $t2$  in database  $d1$ , created as shown here:

```
mysql> CREATE DATABASE d1;
Query OK, 1 row affected (0.00 sec)
mysql> USE d1;
Database changed
```
mysql> **CREATE TABLE t1 (c1 INT);** Query OK, 0 rows affected (0.15 sec)

mysql> **CREATE TABLE t2 (c1 INT);** Query OK, 0 rows affected (0.08 sec)

Now we create a stored function  $f_1$  which modifies  $f_2$ :

```
mysql> DELIMITER //
mysql> CREATE FUNCTION f1(p1 INT) RETURNS INT
mysql> BEGIN
mysql> INSERT INTO t2 VALUES (p1);
mysql> RETURN p1;
mysql> END //
Query OK, 0 rows affected (0.01 sec)
```

```
mysql> DELIMITER ;
```
Referencing the function directly in an [EXPLAIN SELECT](#page-1607-0) does not have any effect on  $t2$ , as shown here:

```
mysql> SELECT * FROM t2;
Empty set (0.00 sec)
```

```
mysql> EXPLAIN SELECT f1(5);
```
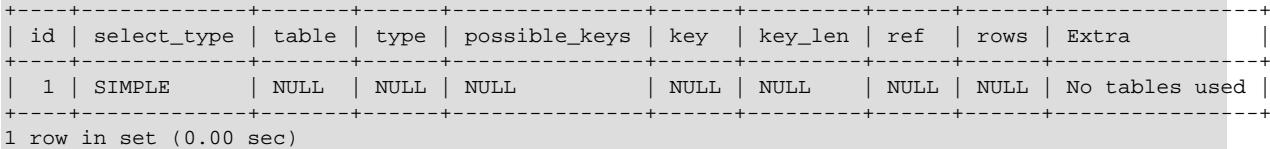

```
mysql> SELECT * FROM t2;
Empty set (0.00 sec)
```
This is because the [SELECT](#page-1422-0) statement did not reference any tables, as can be seen in the table and Extra columns of the output. This is also true of the following nested [SELECT](#page-1422-0):

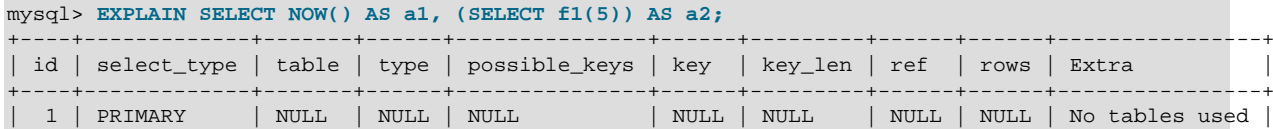

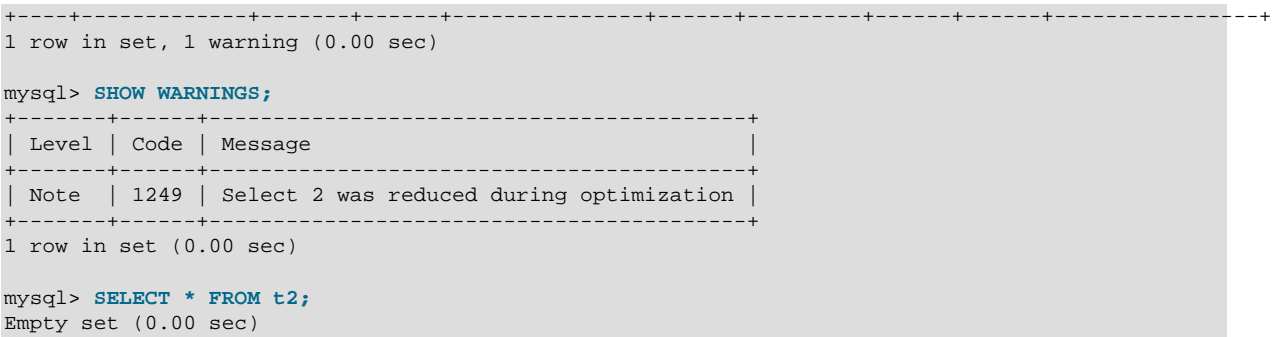

However, if the outer [SELECT](#page-1422-0) references any tables, the optimizer executes the statement in the subquery as well:

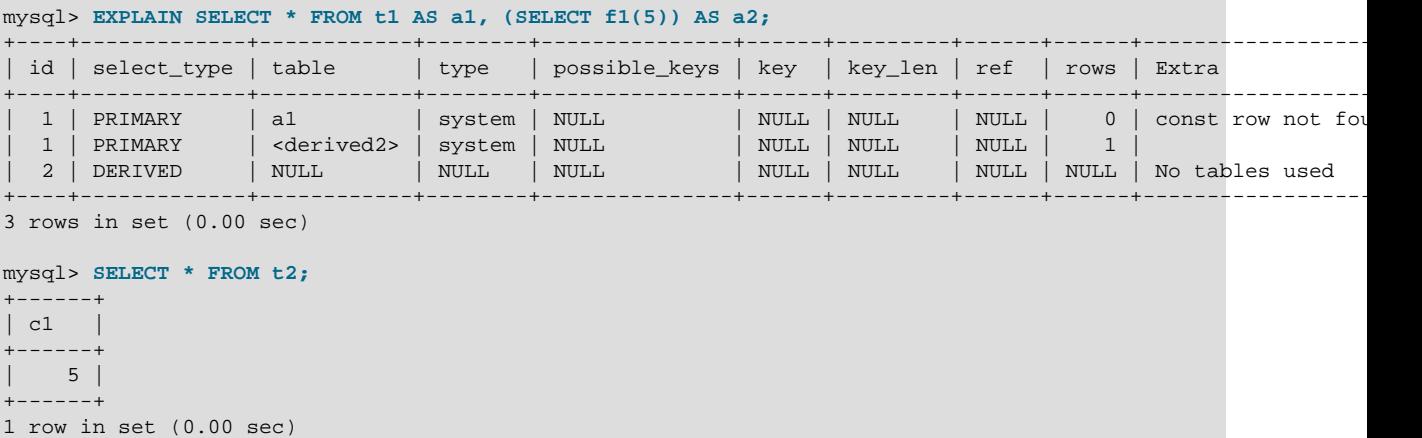

This also means that an [EXPLAIN SELECT](#page-1607-0) statement such as the one shown here may take a long time to execute because the [BENCHMARK\(\)](#page-1257-0) function is executed once for each row in  $t1$ :

EXPLAIN SELECT \* FROM t1 AS a1, (SELECT BENCHMARK(1000000, MD5(NOW())));

### **13.2.10.9 Subquery Errors**

There are some errors that apply only to subqueries. This section describes them.

• Unsupported subquery syntax:

```
ERROR 1235 (ER_NOT_SUPPORTED_YET)
SOLSTATE = 42000Message = "This version of MySQL doesn't yet support
'LIMIT & IN/ALL/ANY/SOME subquery'"
```
This means that MySQL does not support statements of the following form:

SELECT \* FROM t1 WHERE s1 IN (SELECT s2 FROM t2 ORDER BY s1 LIMIT 1)

• Incorrect number of columns from subquery:

```
ERROR 1241 (ER_OPERAND_COL)
SQLSTATE = 21000
Message = "Operand should contain 1 column(s)"
```
This error occurs in cases like this:

```
SELECT (SELECT column1, column2 FROM t2) FROM t1;
```
You may use a subquery that returns multiple columns, if the purpose is row comparison. In other contexts, the subquery must be a scalar operand. See [Section 13.2.10.5, "Row Subqueries".](#page-1445-0)

• Incorrect number of rows from subquery:

```
ERROR 1242 (ER_SUBSELECT_NO_1_ROW)
SOLSTATE = 21000Message = "Subquery returns more than 1 row"
```
This error occurs for statements where the subquery must return at most one row but returns multiple rows. Consider the following example:

SELECT \* FROM t1 WHERE column1 = (SELECT column1 FROM t2);

If  $SELECT$  column1 FROM  $t2$  returns just one row, the previous query will work. If the subquery returns more than one row, error 1242 will occur. In that case, the query should be rewritten as:

SELECT \* FROM t1 WHERE column1 = ANY (SELECT column1 FROM t2);

• Incorrectly used table in subquery:

```
Error 1093 (ER_UPDATE_TABLE_USED)
SQLSTATE = HY000
Message = "You can't specify target table 'x'
for update in FROM clause"
```
This error occurs in cases such as the following, which attempts to modify a table and select from the same table in the subquery:

UPDATE t1 SET column2 = (SELECT MAX(column1) FROM t1);

You can use a subquery for assignment within an [UPDATE](#page-1453-0) statement because subqueries are legal in [UPDATE](#page-1453-0) and [DELETE](#page-1393-0) statements as well as in [SELECT](#page-1422-0) statements. However, you cannot use the same table (in this case, table  $t1$ ) for both the subquery FROM clause and the update target.

For transactional storage engines, the failure of a subquery causes the entire statement to fail. For nontransactional storage engines, data modifications made before the error was encountered are preserved.

## **13.2.10.10 Optimizing Subqueries**

Development is ongoing, so no optimization tip is reliable for the long term. The following list provides some interesting tricks that you might want to play with:

• Use subquery clauses that affect the number or order of the rows in the subquery. For example:

```
SELECT * FROM t1 WHERE t1.column1 IN
  (SELECT column1 FROM t2 ORDER BY column1);
SELECT * FROM t1 WHERE t1.column1 IN
  (SELECT DISTINCT column1 FROM t2);
SELECT * FROM t1 WHERE EXISTS
  (SELECT * FROM t2 LIMIT 1);
```
• Replace a join with a subquery. For example, try this:

```
SELECT DISTINCT column1 FROM t1 WHERE t1.column1 IN (
 SELECT column1 FROM t2);
```
Instead of this:

```
SELECT DISTINCT t1.column1 FROM t1, t2
 WHERE t1.column1 = t2.column1;
```
- Some subqueries can be transformed to joins for compatibility with older versions of MySQL that do not support subqueries. However, in some cases, converting a subquery to a join may improve performance. See [Section 13.2.10.11, "Rewriting Subqueries as Joins"](#page-1452-0).
- Move clauses from outside to inside the subquery. For example, use this query:

```
SFT.FCT * FROM + 1WHERE s1 IN (SELECT s1 FROM t1 UNION ALL SELECT s1 FROM t2);
```
Instead of this query:

```
SELECT * FROM t1
 WHERE s1 IN (SELECT s1 FROM t1) OR s1 IN (SELECT s1 FROM t2);
```
For another example, use this query:

SELECT (SELECT column1 + 5 FROM t1) FROM t2;

Instead of this query:

SELECT (SELECT column1 FROM t1) + 5 FROM t2;

• Use a row subquery instead of a correlated subquery. For example, use this query:

```
SELECT * FROM +1
 WHERE (column1,column2) IN (SELECT column1,column2 FROM t2);
```
Instead of this query:

```
SELECT * FROM t1
  WHERE EXISTS (SELECT * FROM t2 WHERE t2.column1=t1.column1
                AND t2.column2=t1.column2);
```
- Use NOT  $(a = ANY$   $(...))$  rather than  $a \Leftrightarrow ALL$   $(...).$
- Use  $x = ANY$  (table containing (1,2)) rather than  $x=1$  OR  $x=2$ .
- Use = ANY rather than EXISTS.
- For uncorrelated subqueries that always return one row,  $\text{IN}$  is always slower than  $=$ . For example, use this query:

```
SELECT * FROM t1
WHERE t1.col_name = (SELECT a FROM t2 WHERE b = some\_const);
```
Instead of this query:

SELECT \* FROM t1 WHERE t1.col\_name IN (SELECT a FROM t2 WHERE b = some\_const);

These tricks might cause programs to go faster or slower. Using MySQL facilities like the [BENCHMARK\(\)](#page-1257-0) function, you can get an idea about what helps in your own situation. See [Section 12.14, "Information Functions".](#page-1257-1)

Some optimizations that MySQL itself makes are:

- MySQL executes uncorrelated subqueries only once. Use [EXPLAIN](#page-1607-0) to make sure that a given subquery really is uncorrelated.
- MySQL rewrites IN, ALL, ANY, and SOME subqueries in an attempt to take advantage of the possibility that the select-list columns in the subquery are indexed.
- MySQL replaces subqueries of the following form with an index-lookup function, which  $\text{EXPLAN}$ describes as a special join type ([unique\\_subquery](#page-930-0) or [index\\_subquery](#page-931-0)):

... IN (SELECT indexed\_column FROM single\_table ...)

• MySQL enhances expressions of the following form with an expression involving  $MIN()$  or  $MAX()$ , unless NULL values or empty sets are involved:

value  ${ALL|ANT|SONE}$   $\{ > | < | > = | < =$  (uncorrelated subquery)

For example, this WHERE clause:

WHERE 5 > ALL (SELECT x FROM t)

might be treated by the optimizer like this:

WHERE  $5 >$  (SELECT MAX(x) FROM t)

See also [MySQL Internals: How MySQL Transforms Subqueries.](http://dev.mysql.com/doc/internals/en/transformations.html)

### <span id="page-1452-0"></span>**13.2.10.11 Rewriting Subqueries as Joins**

Sometimes there are other ways to test membership in a set of values than by using a subquery. Also, on some occasions, it is not only possible to rewrite a query without a subquery, but it can be more efficient to make use of some of these techniques rather than to use subqueries. One of these is the IN() construct:

For example, this query:

SELECT \* FROM t1 WHERE id IN (SELECT id FROM t2);

Can be rewritten as:

SELECT DISTINCT t1.\* FROM t1, t2 WHERE t1.id=t2.id;

The queries:

SELECT \* FROM t1 WHERE id NOT IN (SELECT id FROM t2); SELECT \* FROM t1 WHERE NOT EXISTS (SELECT id FROM t2 WHERE t1.id=t2.id);

Can be rewritten as:

```
SELECT table1.*
  FROM table1 LEFT JOIN table2 ON table1.id=table2.id
 WHERE table2.id IS NULL;
```
A LEFT [OUTER] JOIN can be faster than an equivalent subquery because the server might be able to optimize it better—a fact that is not specific to MySQL Server alone. Prior to SQL-92, outer joins did not exist, so subqueries were the only way to do certain things. Today, MySQL Server and many other modern database systems offer a wide range of outer join types.

MySQL Server supports multiple-table [DELETE](#page-1393-0) statements that can be used to efficiently delete rows based on information from one table or even from many tables at the same time. Multiple-table [UPDATE](#page-1453-0) statements are also supported. See [Section 13.2.2, "](#page-1393-0)DELETE Syntax", and [Section 13.2.11, "](#page-1453-0)UPDATE [Syntax".](#page-1453-0)

# <span id="page-1453-0"></span>**13.2.11 UPDATE Syntax**

Single-table syntax:

```
UPDATE [LOW_PRIORITY] [IGNORE] table_reference
    SET col_name1={expr1|DEFAULT} [, col_name2={expr2|DEFAULT}] ...
     [WHERE where_condition]
     [ORDER BY ...]
     [LIMIT row_count]
```
Multiple-table syntax:

```
UPDATE [LOW_PRIORITY] [IGNORE] table_references
     SET col_name1={expr1|DEFAULT} [, col_name2={expr2|DEFAULT}] ...
     [WHERE where_condition]
```
For the single-table syntax, the [UPDATE](#page-1453-0) statement updates columns of existing rows in the named table with new values. The SET clause indicates which columns to modify and the values they should be given. Each value can be given as an expression, or the keyword DEFAULT to set a column explicitly to its default value. The WHERE clause, if given, specifies the conditions that identify which rows to update. With no  $WHERE$  clause, all rows are updated. If the  $ORDER$  BY clause is specified, the rows are updated in the order that is specified. The LIMIT clause places a limit on the number of rows that can be updated.

For the multiple-table syntax, [UPDATE](#page-1453-0) updates rows in each table named in table\_references that satisfy the conditions. Each matching row is updated once, even if it matches the conditions multiple times. For multiple-table syntax, ORDER BY and LIMIT cannot be used.

For partitioned tables, both the single-single and multiple-table forms of this statement support the use of a PARTITION option as part of a table reference. This option takes a list of one or more partitions or subpartitions (or both). Only the partitions (or subpartitions) listed are checked for matches, and a row that is not in any of these partitions or subpartitions is not updated, whether it satisfies the where condition or not.

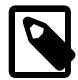

#### **Note**

Unlike the case when using PARTITION with an [INSERT](#page-1399-0) or [REPLACE](#page-1420-0) statement, an otherwise valid UPDATE ... PARTITION statement is considered successful even if no rows in the listed partitions (or subpartitions) match the where\_condition.

See [Section 17.5, "Partition Selection",](#page-2241-0) for more information and examples.

where condition is an expression that evaluates to true for each row to be updated. For expression syntax, see [Section 9.5, "Expression Syntax"](#page-1016-0).

table references and where condition are specified as described in [Section 13.2.9, "](#page-1422-0)SELECT [Syntax".](#page-1422-0)

You need the [UPDATE](#page-1453-0) privilege only for columns referenced in an UPDATE that are actually updated. You need only the [SELECT](#page-738-0) privilege for any columns that are read but not modified.

The [UPDATE](#page-1453-0) statement supports the following modifiers:

- With the LOW\_PRIORITY keyword, execution of the [UPDATE](#page-1453-0) is delayed until no other clients are reading from the table. This affects only storage engines that use only table-level locking (such as MyISAM, MEMORY, and MERGE).
- With the IGNORE keyword, the update statement does not abort even if errors occur during the update. Rows for which duplicate-key conflicts occur are not updated. Rows for which columns are updated to values that would cause data conversion errors are updated to the closest valid values instead.

[UPDATE IGNORE](#page-1453-0) statements, including those having an ORDER BY clause, are flagged as unsafe for statement-based replication. (This is because the order in which the rows are updated determines which rows are ignored.) With this change, such statements produce a warning in the log when using statement-based mode and are logged using the row-based format when using MIXED mode. (Bug #11758262, Bug #50439) See [Section 16.1.2.3, "Determination of Safe and Unsafe Statements in](#page-2048-0) [Binary Logging"](#page-2048-0), for more information.

If you access a column from the table to be updated in an expression, [UPDATE](#page-1453-0) uses the current value of the column. For example, the following statement sets coll to one more than its current value:

UPDATE  $t1$  SET coll = coll + 1;

The second assignment in the following statement sets  $\text{col2}$  to the current (updated) coll value, not the original  $\text{coll}$  value. The result is that  $\text{coll}$  and  $\text{coll}$  have the same value. This behavior differs from standard SQL.

UPDATE t1 SET  $\text{coll} = \text{coll} + 1$ ,  $\text{col2} = \text{coll}$ ;

Single-table [UPDATE](#page-1453-0) assignments are generally evaluated from left to right. For multiple-table updates, there is no guarantee that assignments are carried out in any particular order.

If you set a column to the value it currently has, MySQL notices this and does not update it.

If you update a column that has been declared NOT NULL by setting to NULL, an error occurs if strict SQL mode is enabled; otherwise, the column is set to the implicit default value for the column data type and the warning count is incremented. The implicit default value is 0 for numeric types, the empty string ('') for string types, and the "zero" value for date and time types. See [Section 11.5, "Data Type Default](#page-1131-0) [Values".](#page-1131-0)

[UPDATE](#page-1453-0) returns the number of rows that were actually changed. The  $mysql_info()$  C API function returns the number of rows that were matched and updated and the number of warnings that occurred during the [UPDATE](#page-1453-0).

You can use LIMIT row\_count to restrict the scope of the [UPDATE](#page-1453-0). A LIMIT clause is a rowsmatched restriction. The statement stops as soon as it has found  $row\_count$  rows that satisfy the WHERE clause, whether or not they actually were changed.

If an [UPDATE](#page-1453-0) statement includes an ORDER BY clause, the rows are updated in the order specified by the clause. This can be useful in certain situations that might otherwise result in an error. Suppose that a table  $t$  contains a column  $id$  that has a unique index. The following statement could fail with a duplicate-key error, depending on the order in which rows are updated:

UPDATE  $t$  SET id = id + 1;

For example, if the table contains 1 and 2 in the id column and 1 is updated to 2 before 2 is updated to 3, an error occurs. To avoid this problem, add an  $ORDER$  BY clause to cause the rows with larger  $id$ values to be updated before those with smaller values:

UPDATE  $t$  SET id = id + 1 ORDER BY id DESC;

You can also perform [UPDATE](#page-1453-0) operations covering multiple tables. However, you cannot use ORDER BY OF LIMIT with a multiple-table [UPDATE](#page-1453-0). The table references clause lists the tables involved in the join. Its syntax is described in [Section 13.2.9.2, "](#page-1430-0)JOIN Syntax". Here is an example:

UPDATE items,month SET items.price=month.price WHERE items.id=month.id;

The preceding example shows an inner join that uses the comma operator, but multiple-table [UPDATE](#page-1453-0) statements can use any type of join permitted in [SELECT](#page-1422-0) statements, such as LEFT JOIN.

If you use a multiple-table [UPDATE](#page-1453-0) statement involving InnoDB tables for which there are foreign key constraints, the MySQL optimizer might process tables in an order that differs from that of their parent/ child relationship. In this case, the statement fails and rolls back. Instead, update a single table and rely on the ON UPDATE capabilities that InnoDB provides to cause the other tables to be modified accordingly. See [Section 14.2.6.6, "](#page-1676-0)InnoDB and FOREIGN KEY Constraints".

Currently, you cannot update a table and select from the same table in a subquery.

Index hints (see [Section 13.2.9.3, "Index Hint Syntax"](#page-1437-0)) are accepted but ignored for [UPDATE](#page-1453-0) statements.

In MySQL 5.7, an UPDATE on a partitioned table using a storage engine such as [MyISAM](#page-1890-0) that employs table-level locks locks only those partitions containing rows that match the UPDATE statement's WHERE clause, as long as none of the table's partitioning columns are updated. (For storage engines such as [InnoDB](#page-1616-0) that employ row-level locking, no locking of partitions takes place.) For more information, see [Section 17.6.4, "Partitioning and Locking".](#page-2257-0)

# **13.3 MySQL Transactional and Locking Statements**

MySQL supports local transactions (within a given client session) through statements such as [SET autocommit](#page-1455-0), [START TRANSACTION](#page-1455-0), [COMMIT](#page-1455-0), and [ROLLBACK](#page-1455-0). See [Section 13.3.1, "](#page-1455-0)START [TRANSACTION](#page-1455-0), COMMIT, and ROLLBACK Syntax". XA transaction support enables MySQL to participate in distributed transactions as well. See [Section 13.3.7, "XA Transactions"](#page-1468-0).

# <span id="page-1455-0"></span>**13.3.1 START TRANSACTION, COMMIT, and ROLLBACK Syntax**

```
START TRANSACTION
    [transaction_characteristic [, transaction_characteristic] ...]
transaction_characteristic:
    WITH CONSISTENT SNAPSHOT
    | READ WRITE
   | READ ONLY
BEGIN [WORK]
COMMIT [WORK] [AND [NO] CHAIN] [[NO] RELEASE]
ROLLBACK [WORK] [AND [NO] CHAIN] [[NO] RELEASE]
SET autocommit = \{0 | 1\}
```
These statements provide control over use of [transactions:](#page-2971-0)

- START TRANSACTION or BEGIN start a new transaction.
- COMMIT commits the current transaction, making its changes permanent.
- ROLLBACK rolls back the current transaction, canceling its changes.
- SET autocommit disables or enables the default autocommit mode for the current session.

By default, MySQL runs with [autocommit](#page-2924-0) mode enabled. This means that as soon as you execute a statement that updates (modifies) a table, MySQL stores the update on disk to make it permanent. The change cannot be rolled back.

To disable autocommit mode implicitly for a single series of statements, use the START TRANSACTION statement:

START TRANSACTION; SELECT @A:=SUM(salary) FROM table1 WHERE type=1; UPDATE table2 SET summary=@A WHERE type=1; COMMIT;

With START TRANSACTION, autocommit remains disabled until you end the transaction with COMMIT or ROLLBACK. The autocommit mode then reverts to its previous state.

START TRANSACTION permits several modifiers that control transaction characteristics. To specify multiple modifiers, separate them by commas.

- The WITH CONSISTENT SNAPSHOT modifier starts a [consistent read](#page-2932-0) for storage engines that are capable of it. This applies only to  $\text{InnoDB}$ . The effect is the same as issuing a START TRANSACTION followed by a [SELECT](#page-1422-0) from any InnoDB table. See [Section 14.2.2.4, "Consistent](#page-1626-0) [Nonlocking Reads"](#page-1626-0). The WITH CONSISTENT SNAPSHOT modifier does not change the current transaction [isolation level,](#page-2947-0) so it provides a consistent snapshot only if the current isolation level is one that permits a consistent read. The only isolation level that permits a consistent read is [REPEATABLE READ](#page-1467-0). For all other isolation levels, the WITH CONSISTENT SNAPSHOT clause is ignored. As of MySQL 5.7.2, a warning is generated when the WITH CONSISTENT SNAPSHOT clause is ignored.
- The READ WRITE and READ ONLY modifiers set the transaction access mode. They permit or prohibit changes to tables used in the transaction. The READ ONLY restriction prevents the transaction from modifying or locking both transactional and nontransactional tables that are visible to other transactions; the transaction can still modify or lock temporary tables.

MySQL enables extra optimizations for queries on InnoDB tables when the transaction is known to be read-only. Specifying READ ONLY ensures these optimizations are applied in cases where the read-only status cannot be determined automatically. See [Optimizations for Read-Only Transactions](#page-1737-0) for more information.

If no access mode is specified, the default mode applies. Unless the default has been changed, it is read/write. It is not permitted to specify both READ WRITE and READ ONLY in the same statement.

In read-only mode, it remains possible to change tables created with the TEMPORARY keyword using DML statements. Changes made with DDL statements are not permitted, just as with permanent tables.

For additional information about transaction access mode, including ways to change the default mode, see Section 13.3.6, "[SET TRANSACTION](#page-1465-0) Syntax".

If the read only system variable is enabled, explicitly starting a transaction with  $START$ TRANSACTION READ WRITE requires the [SUPER](#page-738-1) privilege.

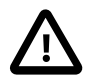

#### **Important**

Many APIs used for writing MySQL client applications (such as JDBC) provide their own methods for starting transactions that can (and sometimes should) be used instead of sending a START TRANSACTION statement from the client. See Chapter 21, [Connectors and APIs](#page-2474-0), or the documentation for your API, for more information.

To disable autocommit mode explicitly, use the following statement:

SET autocommit=0;

After disabling [autocommit](#page-513-0) mode by setting the autocommit variable to zero, changes to transaction-safe tables (such as those for [InnoDB](#page-1616-0) or [NDBCLUSTER](http://dev.mysql.com/doc/refman/5.6/en/mysql-cluster.html)) are not made permanent immediately. You must use [COMMIT](#page-1455-0) to store your changes to disk or ROLLBACK to ignore the changes.

[autocommit](#page-513-0) is a session variable and must be set for each session. To disable autocommit mode for each new connection, see the description of the [autocommit](#page-513-0) system variable at [Section 5.1.4, "Server](#page-498-0) [System Variables"](#page-498-0).

BEGIN and BEGIN WORK are supported as aliases of START TRANSACTION for initiating a transaction. START TRANSACTION is standard SQL syntax, is the recommended way to start an ad-hoc transaction, and permits modifiers that BEGIN does not.

The BEGIN statement differs from the use of the BEGIN keyword that starts a [BEGIN ... END](#page-1492-0) compound statement. The latter does not begin a transaction. See Section 13.6.1, "BEGIN . . . END [Compound-Statement Syntax"](#page-1492-0).

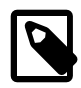

# **Note**

Within all stored programs (stored procedures and functions, triggers, and events), the parser treats BEGIN [WORK] as the beginning of a BEGIN  $\dots$ [END](#page-1492-0) block. Begin a transaction in this context with [START TRANSACTION](#page-1455-0) instead.

The optional WORK keyword is supported for COMMIT and ROLLBACK, as are the CHAIN and RELEASE clauses. CHAIN and RELEASE can be used for additional control over transaction completion. The value of the [completion\\_type](#page-519-0) system variable determines the default completion behavior. See [Section 5.1.4, "Server System Variables".](#page-498-0)

The AND CHAIN clause causes a new transaction to begin as soon as the current one ends, and the new transaction has the same isolation level as the just-terminated transaction. The RELEASE clause causes the server to disconnect the current client session after terminating the current transaction. Including the NO keyword suppresses CHAIN or RELEASE completion, which can be useful if the completion type system variable is set to cause chaining or release completion by default.

Beginning a transaction causes any pending transaction to be committed. See [Section 13.3.3,](#page-1458-0) ["Statements That Cause an Implicit Commit",](#page-1458-0) for more information.

Beginning a transaction also causes table locks acquired with [LOCK TABLES](#page-1460-0) to be released, as though you had executed [UNLOCK TABLES](#page-1460-0). Beginning a transaction does not release a global read lock acquired with [FLUSH TABLES WITH READ LOCK](#page-1600-0).

For best results, transactions should be performed using only tables managed by a single transactionsafe storage engine. Otherwise, the following problems can occur:

- If you use tables from more than one transaction-safe storage engine (such as  $\text{InnoDB}$ ), and the transaction isolation level is not [SERIALIZABLE](#page-1468-1), it is possible that when one transaction commits, another ongoing transaction that uses the same tables will see only some of the changes made by the first transaction. That is, the atomicity of transactions is not guaranteed with mixed engines and inconsistencies can result. (If mixed-engine transactions are infrequent, you can use [SET](#page-1465-0) [TRANSACTION ISOLATION LEVEL](#page-1465-0) to set the isolation level to [SERIALIZABLE](#page-1468-1) on a per-transaction basis as necessary.)
- If you use tables that are not transaction-safe within a transaction, changes to those tables are stored at once, regardless of the status of autocommit mode.
- If you issue a [ROLLBACK](#page-1455-0) statement after updating a nontransactional table within a transaction, an [ER\\_WARNING\\_NOT\\_COMPLETE\\_ROLLBACK](#page-2815-0) warning occurs. Changes to transaction-safe tables are rolled back, but not changes to nontransaction-safe tables.

Each transaction is stored in the binary log in one chunk, upon [COMMIT](#page-1455-0). Transactions that are rolled back are not logged. (**Exception**: Modifications to nontransactional tables cannot be rolled back. If a transaction that is rolled back includes modifications to nontransactional tables, the entire transaction is logged with a [ROLLBACK](#page-1455-0) statement at the end to ensure that modifications to the nontransactional tables are replicated.) See [Section 5.2.4, "The Binary Log".](#page-675-0)

You can change the isolation level or access mode for transactions with the [SET TRANSACTION](#page-1465-0) statement. See Section 13.3.6, "[SET TRANSACTION](#page-1465-0) Syntax".

Rolling back can be a slow operation that may occur implicitly without the user having explicitly asked for it (for example, when an error occurs). Because of this, [SHOW PROCESSLIST](#page-1578-0) displays Rolling back in the State column for the session, not only for explicit rollbacks performed with the [ROLLBACK](#page-1455-0) statement but also for implicit rollbacks.

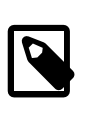

### **Note**

In MySQL 5.7, BEGIN, COMMIT, and ROLLBACK are not affected by [-](#page-2077-0) [replicate-do-db](#page-2077-0) or [--replicate-ignore-db](#page-2078-0) rules.

# **13.3.2 Statements That Cannot Be Rolled Back**

Some statements cannot be rolled back. In general, these include data definition language (DDL) statements, such as those that create or drop databases, those that create, drop, or alter tables or stored routines.

You should design your transactions not to include such statements. If you issue a statement early in a transaction that cannot be rolled back, and then another statement later fails, the full effect of the transaction cannot be rolled back in such cases by issuing a [ROLLBACK](#page-1455-0) statement.

# <span id="page-1458-0"></span>**13.3.3 Statements That Cause an Implicit Commit**

The statements listed in this section (and any synonyms for them) implicitly end any transaction active in the current session, as if you had done a [COMMIT](#page-1455-0) before executing the statement. As of MySQL 5.5.3, most of these statements also cause an implicit commit after executing; for additional details, see the end of this section.

• **Data definition language (DDL) statements that define or modify database objects.** ALTER DATABASE ... UPGRADE DATA DIRECTORY NAME, [ALTER EVENT](#page-1320-0), [ALTER PROCEDURE](#page-1322-0), [ALTER](#page-1322-1) [SERVER](#page-1322-1), [ALTER TABLE](#page-1323-0), [ALTER VIEW](#page-1339-0), [CREATE DATABASE](#page-1339-1), [CREATE EVENT](#page-1339-2), [CREATE INDEX](#page-1344-0), [CREATE PROCEDURE](#page-1347-0), [CREATE SERVER](#page-1352-0), [CREATE TABLE](#page-1353-0), [CREATE TRIGGER](#page-1379-0), [CREATE VIEW](#page-1381-0), [DROP DATABASE](#page-1386-0), [DROP EVENT](#page-1387-0), [DROP INDEX](#page-1387-1), [DROP PROCEDURE](#page-1388-0), [DROP SERVER](#page-1388-1), [DROP TABLE](#page-1388-2), [DROP TRIGGER](#page-1389-0), [DROP VIEW](#page-1389-1), [RENAME TABLE](#page-1389-2), [TRUNCATE TABLE](#page-1390-0).

[ALTER FUNCTION](#page-1322-2), [CREATE FUNCTION](#page-1344-1) and [DROP FUNCTION](#page-1387-2) also cause an implicit commit when used with stored functions, but not with UDFs. ([ALTER FUNCTION](#page-1322-2) can only be used with stored functions.)

[CREATE TABLE](#page-1353-0) and [DROP TABLE](#page-1388-2) statements do not commit a transaction if the TEMPORARY keyword is used. (This does not apply to other operations on temporary tables such as [ALTER](#page-1323-0) [TABLE](#page-1323-0) and [CREATE INDEX](#page-1344-0), which do cause a commit.) However, although no implicit commit occurs, neither can the statement be rolled back, which means that the use of such statements causes transactional atomicity to be violated. For example, if you use [CREATE TEMPORARY TABLE](#page-1353-0) and then roll back the transaction, the table remains in existence.

The [CREATE TABLE](#page-1353-0) statement in InnoDB is processed as a single transaction. This means that a [ROLLBACK](#page-1455-0) from the user does not undo [CREATE TABLE](#page-1353-0) statements the user made during that transaction.

[CREATE TABLE ... SELECT](#page-1353-0) causes an implicit commit before and after the statement is executed when you are creating nontemporary tables. (No commit occurs for CREATE TEMPORARY TABLE ... SELECT.) This is to prevent an issue during replication where the table could be created on the master after a rollback, but fail to be recorded in the binary log, and therefore not replicated to the slave. For more information, see Bug #22865.

- **Statements that implicitly use or modify tables in the mysql database.** [CREATE USER](#page-1528-0), [DROP](#page-1531-0) [USER](#page-1531-0), [GRANT](#page-1531-1), [RENAME USER](#page-1541-0), [REVOKE](#page-1542-0), [SET PASSWORD](#page-1542-1).
- **Transaction-control and locking statements.** [BEGIN](#page-1455-0), [LOCK TABLES](#page-1460-0), SET autocommit = 1 (if the value is not already 1), [START TRANSACTION](#page-1455-0), [UNLOCK TABLES](#page-1460-0).

[UNLOCK TABLES](#page-1460-0) commits a transaction only if any tables currently have been locked with [LOCK](#page-1460-0) [TABLES](#page-1460-0) to acquire nontransactional table locks. A commit does not occur for [UNLOCK TABLES](#page-1460-0) following [FLUSH TABLES WITH READ LOCK](#page-1600-0) because the latter statement does not acquire tablelevel locks.

Transactions cannot be nested. This is a consequence of the implicit commit performed for any current transaction when you issue a [START TRANSACTION](#page-1455-0) statement or one of its synonyms.

Statements that cause an implicit commit cannot be used in an XA transaction while the transaction is in an ACTIVE state.

The [BEGIN](#page-1455-0) statement differs from the use of the BEGIN keyword that starts a BEGIN . . . END compound statement. The latter does not cause an implicit commit. See [Section 13.6.1, "](#page-1492-0)BEGIN ... END [Compound-Statement Syntax"](#page-1492-0).

- **Data loading statements.** [LOAD DATA INFILE](#page-1406-0). [LOAD DATA INFILE](#page-1406-0) causes an implicit commit only for tables using the [NDB](http://dev.mysql.com/doc/refman/5.6/en/mysql-cluster.html) storage engine. For more information, see Bug #11151.
- **Administrative statements.** [ANALYZE TABLE](#page-1544-0), [CACHE INDEX](#page-1599-0), [CHECK TABLE](#page-1545-0), [LOAD INDEX INTO](#page-1605-0) [CACHE](#page-1605-0), [OPTIMIZE TABLE](#page-1549-0), [REPAIR TABLE](#page-1551-0).
- **Replication control statements**. [START SLAVE](#page-1483-0), [STOP SLAVE](#page-1486-0), [RESET SLAVE](#page-1482-0), [CHANGE MASTER](#page-1474-0) [TO](#page-1474-0).

As of MySQL 5.5.3, most statements that previously caused an implicit commit before executing also do so after executing. The intent is to handle each such statement in its own special transaction because it cannot be rolled back anyway. The following list provides additional details pertaining to this change:

- The [CREATE TABLE](#page-1353-0) variants (CREATE TABLE for InnoDB tables and [CREATE TABLE ...](#page-1353-0) [SELECT](#page-1353-0)) that previously were special cases no longer are so because [CREATE TABLE](#page-1353-0) uniformly causes an implicit commit before and after executing.
- The [FLUSH](#page-1600-0) and [RESET](#page-1607-1) statements cause an implicit commit.
- Transaction-control and locking statements behave as before.

# <span id="page-1459-0"></span>**13.3.4 SAVEPOINT, ROLLBACK TO SAVEPOINT, and RELEASE SAVEPOINT Syntax**

SAVEPOINT identifier ROLLBACK [WORK] TO [SAVEPOINT] identifier RELEASE SAVEPOINT identifier

InnoDB supports the SQL statements [SAVEPOINT](#page-1459-0), [ROLLBACK TO SAVEPOINT](#page-1459-0), [RELEASE](#page-1459-0) [SAVEPOINT](#page-1459-0) and the optional WORK keyword for [ROLLBACK](#page-1455-0).

The [SAVEPOINT](#page-1459-0) statement sets a named transaction savepoint with a name of *identifier*. If the current transaction has a savepoint with the same name, the old savepoint is deleted and a new one is set.

The [ROLLBACK TO SAVEPOINT](#page-1459-0) statement rolls back a transaction to the named savepoint without terminating the transaction. Modifications that the current transaction made to rows after the savepoint was set are undone in the rollback, but  $\text{InnODB}$  does not release the row locks that were stored in memory after the savepoint. (For a new inserted row, the lock information is carried by the transaction ID stored in the row; the lock is not separately stored in memory. In this case, the row lock is released in the undo.) Savepoints that were set at a later time than the named savepoint are deleted.

If the [ROLLBACK TO SAVEPOINT](#page-1459-0) statement returns the following error, it means that no savepoint with the specified name exists:

ERROR 1305 (42000): SAVEPOINT identifier does not exist

The [RELEASE SAVEPOINT](#page-1459-0) statement removes the named savepoint from the set of savepoints of the current transaction. No commit or rollback occurs. It is an error if the savepoint does not exist.

All savepoints of the current transaction are deleted if you execute a [COMMIT](#page-1455-0), or a [ROLLBACK](#page-1455-0) that does not name a savepoint.

A new savepoint level is created when a stored function is invoked or a trigger is activated. The savepoints on previous levels become unavailable and thus do not conflict with savepoints on the new level. When the function or trigger terminates, any savepoints it created are released and the previous savepoint level is restored.

# <span id="page-1460-0"></span>**13.3.5 LOCK TABLES and UNLOCK TABLES Syntax**

```
LOCK TABLES
    tbl_name [[AS] alias] lock_type
   [, tbl_name [[AS] alias] lock_type] ...
lock_type:
    READ [LOCAL]
   | [LOW_PRIORITY] WRITE
```
#### UNLOCK TABLES

MySQL enables client sessions to acquire table locks explicitly for the purpose of cooperating with other sessions for access to tables, or to prevent other sessions from modifying tables during periods when a session requires exclusive access to them. A session can acquire or release locks only for itself. One session cannot acquire locks for another session or release locks held by another session.

Locks may be used to emulate transactions or to get more speed when updating tables. This is explained in more detail later in this section.

[LOCK TABLES](#page-1460-0) explicitly acquires table locks for the current client session. Table locks can be acquired for base tables or views. You must have the [LOCK TABLES](#page-738-2) privilege, and the [SELECT](#page-738-0) privilege for each object to be locked.

For view locking, [LOCK TABLES](#page-1460-0) adds all base tables used in the view to the set of tables to be locked and locks them automatically. If you lock a table explicitly with [LOCK TABLES](#page-1460-0), any tables used in triggers are also locked implicitly, as described in [Section 13.3.5.2, "](#page-1464-0)LOCK TABLES and Triggers".

[UNLOCK TABLES](#page-1460-0) explicitly releases any table locks held by the current session. [LOCK TABLES](#page-1460-0) implicitly releases any table locks held by the current session before acquiring new locks.

Another use for [UNLOCK TABLES](#page-1460-0) is to release the global read lock acquired with the [FLUSH](#page-1600-0) [TABLES WITH READ LOCK](#page-1600-0) statement, which enables you to lock all tables in all databases. See [Section 13.7.6.3, "](#page-1600-0)FLUSH Syntax". (This is a very convenient way to get backups if you have a file system such as Veritas that can take snapshots in time.)

A table lock protects only against inappropriate reads or writes by other sessions. The session holding the lock, even a read lock, can perform table-level operations such as [DROP TABLE](#page-1388-2). Truncate operations are not transaction-safe, so an error occurs if the session attempts one during an active transaction or while holding a table lock.

The following discussion applies only to non-TEMPORARY tables. [LOCK TABLES](#page-1460-0) is permitted (but ignored) for a TEMPORARY table. The table can be accessed freely by the session within which it was created, regardless of what other locking may be in effect. No lock is necessary because no other session can see the table.

For information about other conditions on the use of [LOCK TABLES](#page-1460-0) and statements that cannot be used while [LOCK TABLES](#page-1460-0) is in effect, see [Section 13.3.5.3, "Table-Locking Restrictions and](#page-1464-1) [Conditions"](#page-1464-1)

#### **Rules for Lock Acquisition**

To acquire table locks within the current session, use the [LOCK TABLES](#page-1460-0) statement. The following lock types are available:

READ [LOCAL] lock:

- The session that holds the lock can read the table (but not write it).
- Multiple sessions can acquire a READ lock for the table at the same time.
- Other sessions can read the table without explicitly acquiring a READ lock.
- The LOCAL modifier enables nonconflicting [INSERT](#page-1399-0) statements (concurrent inserts) by other sessions to execute while the lock is held. (See [Section 8.10.3, "Concurrent Inserts"](#page-961-0).) However, READ LOCAL cannot be used if you are going to manipulate the database using processes external to the server while you hold the lock. For InnoDB tables, READ LOCAL is the same as READ.

[LOW\_PRIORITY] WRITE lock:

- The session that holds the lock can read and write the table.
- Only the session that holds the lock can access the table. No other session can access it until the lock is released.
- Lock requests for the table by other sessions block while the WRITE lock is held.
- The LOW PRIORITY modifier has no effect. In previous versions of MySQL, it affected locking behavior, but this is no longer true. It is now deprecated and its use produces a warning. Use WRITE without LOW\_PRIORITY instead.

If the [LOCK TABLES](#page-1460-0) statement must wait due to locks held by other sessions on any of the tables, it blocks until all locks can be acquired.

A session that requires locks must acquire all the locks that it needs in a single [LOCK TABLES](#page-1460-0) statement. While the locks thus obtained are held, the session can access only the locked tables. For example, in the following sequence of statements, an error occurs for the attempt to access  $\pm 2$ because it was not locked in the LOCK. TABLES statement:

```
mysql> LOCK TABLES t1 READ;
mysql> SELECT COUNT(*) FROM t1;
+----------+
| COUNT(*) |
+----------+
        | 3 |+----------+
mysql> SELECT COUNT(*) FROM t2;
ERROR 1100 (HY000): Table 't2' was not locked with LOCK TABLES
```
Tables in the INFORMATION SCHEMA database are an exception. They can be accessed without being locked explicitly even while a session holds table locks obtained with [LOCK TABLES](#page-1460-0).

You cannot refer to a locked table multiple times in a single query using the same name. Use aliases instead, and obtain a separate lock for the table and each alias:

```
mysql> LOCK TABLE t WRITE, t AS t1 READ;
mysql> INSERT INTO t SELECT * FROM t;
ERROR 1100: Table 't' was not locked with LOCK TABLES
mysql> INSERT INTO t SELECT * FROM t AS t1;
```
The error occurs for the first [INSERT](#page-1399-0) because there are two references to the same name for a locked table. The second [INSERT](#page-1399-0) succeeds because the references to the table use different names.

If your statements refer to a table by means of an alias, you must lock the table using that same alias. It does not work to lock the table without specifying the alias:

```
mysql> LOCK TABLE t READ;
mysql> SELECT * FROM t AS myalias;
ERROR 1100: Table 'myalias' was not locked with LOCK TABLES
```
Conversely, if you lock a table using an alias, you must refer to it in your statements using that alias:

```
mysql> LOCK TABLE t AS myalias READ;
mysql> SELECT * FROM t;
ERROR 1100: Table 't' was not locked with LOCK TABLES
mysql> SELECT * FROM t AS myalias;
```
WRITE locks normally have higher priority than READ locks to ensure that updates are processed as soon as possible. This means that if one session obtains a READ lock and then another session requests a WRITE lock, subsequent READ lock requests wait until the session that requested the WRITE lock has obtained the lock and released it.

[LOCK TABLES](#page-1460-0) acquires locks as follows:

- 1. Sort all tables to be locked in an internally defined order. From the user standpoint, this order is undefined.
- 2. If a table is to be locked with a read and a write lock, put the write lock request before the read lock request.
- 3. Lock one table at a time until the session gets all locks.

This policy ensures that table locking is deadlock free.

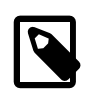

#### **Note**

LOCK TABLES or UNLOCK TABLES, when applied to a partitioned table, always locks or unlocks the entire table; these statements do not support partition lock pruning. See [Section 17.6.4, "Partitioning and Locking".](#page-2257-0)

#### **Rules for Lock Release**

When the table locks held by a session are released, they are all released at the same time. A session can release its locks explicitly, or locks may be released implicitly under certain conditions.

- A session can release its locks explicitly with [UNLOCK TABLES](#page-1460-0).
- $\bullet$  If a session issues a [LOCK TABLES](#page-1460-0) statement to acquire a lock while already holding locks, its existing locks are released implicitly before the new locks are granted.
- If a session begins a transaction (for example, with [START TRANSACTION](#page-1455-0)), an implicit [UNLOCK](#page-1460-0) [TABLES](#page-1460-0) is performed, which causes existing locks to be released. (For additional information about the interaction between table locking and transactions, see [Section 13.3.5.1, "Interaction of Table](#page-1463-0) [Locking and Transactions"](#page-1463-0).)

If the connection for a client session terminates, whether normally or abnormally, the server implicitly releases all table locks held by the session (transactional and nontransactional). If the client reconnects, the locks will no longer be in effect. In addition, if the client had an active transaction, the server rolls back the transaction upon disconnect, and if reconnect occurs, the new session begins with autocommit enabled. For this reason, clients may wish to disable auto-reconnect. With auto-reconnect in effect, the client is not notified if reconnect occurs but any table locks or current transaction will have been lost. With auto-reconnect disabled, if the connection drops, an error occurs for the next statement issued. The client can detect the error and take appropriate action such as reacquiring the locks or redoing the transaction. See [Section 21.8.16, "Controlling Automatic Reconnection Behavior".](#page-2593-0)

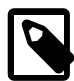

#### **Note**

If you use [ALTER TABLE](#page-1323-0) on a locked table, it may become unlocked. For example, if you attempt a second [ALTER TABLE](#page-1323-0) operation, the result may be an error Table 'tbl name' was not locked with LOCK TABLES. To handle this, lock the table again prior to the second alteration. See also [Section C.5.7.1, "Problems with](#page-2897-0) ALTER TABLE".

## <span id="page-1463-0"></span>**13.3.5.1 Interaction of Table Locking and Transactions**

[LOCK TABLES](#page-1460-0) and [UNLOCK TABLES](#page-1460-0) interact with the use of transactions as follows:

- [LOCK TABLES](#page-1460-0) is not transaction-safe and implicitly commits any active transaction before attempting to lock the tables.
- [UNLOCK TABLES](#page-1460-0) implicitly commits any active transaction, but only if [LOCK TABLES](#page-1460-0) has been used to acquire table locks. For example, in the following set of statements, [UNLOCK TABLES](#page-1460-0) releases the global read lock but does not commit the transaction because no table locks are in effect:

```
FLUSH TABLES WITH READ LOCK;
START TRANSACTION;
SELECT ... ;
UNLOCK TABLES;
```
- Beginning a transaction (for example, with [START TRANSACTION](#page-1455-0)) implicitly commits any current transaction and releases existing table locks.
- [FLUSH TABLES WITH READ LOCK](#page-1600-0) acquires a global read lock and not table locks, so it is not subject to the same behavior as [LOCK TABLES](#page-1460-0) and [UNLOCK TABLES](#page-1460-0) with respect to table locking and implicit commits. For example, [START TRANSACTION](#page-1455-0) does not release the global read lock. See [Section 13.7.6.3, "](#page-1600-0)FLUSH Syntax".
- Other statements that implicitly cause transactions to be committed do not release existing table locks. For a list of such statements, see [Section 13.3.3, "Statements That Cause an Implicit Commit"](#page-1458-0).
- The correct way to use [LOCK TABLES](#page-1460-0) and [UNLOCK TABLES](#page-1460-0) with transactional tables, such as InnoDB tables, is to begin a transaction with  $SET$  autocommit =  $0$  (not [START TRANSACTION](#page-1455-0)) followed by [LOCK TABLES](#page-1460-0), and to not call [UNLOCK TABLES](#page-1460-0) until you commit the transaction explicitly. For example, if you need to write to table  $t1$  and read from table  $t2$ , you can do this:

```
SET autocommit=0;
LOCK TABLES t1 WRITE, t2 READ, ...;
... do something with tables t1 and t2 here ...
COMMIT;
UNLOCK TABLES;
```
When you call [LOCK TABLES](#page-1460-0), InnoDB internally takes its own table lock, and MySQL takes its own table lock. InnoDB releases its internal table lock at the next commit, but for MySQL to release its table lock, you have to call [UNLOCK TABLES](#page-1460-0). You should not have  $autocommit = 1$ , because then InnoDB releases its internal table lock immediately after the call of [LOCK TABLES](#page-1460-0), and deadlocks

can very easily happen. InnoDB does not acquire the internal table lock at all if  $\text{autocommit} = 1$ , to help old applications avoid unnecessary deadlocks.

• [ROLLBACK](#page-1455-0) does not release table locks.

### <span id="page-1464-0"></span>**13.3.5.2 LOCK TABLES and Triggers**

If you lock a table explicitly with [LOCK TABLES](#page-1460-0), any tables used in triggers are also locked implicitly:

- $\bullet$  The locks are taken as the same time as those acquired explicitly with the [LOCK TABLES](#page-1460-0) statement.
- The lock on a table used in a trigger depends on whether the table is used only for reading. If so, a read lock suffices. Otherwise, a write lock is used.
- If a table is locked explicitly for reading with [LOCK TABLES](#page-1460-0), but needs to be locked for writing because it might be modified within a trigger, a write lock is taken rather than a read lock. (That is, an implicit write lock needed due to the table's appearance within a trigger causes an explicit read lock request for the table to be converted to a write lock request.)

Suppose that you lock two tables,  $t1$  and  $t2$ , using this statement:

LOCK TABLES t1 WRITE, t2 READ;

If  $t1$  or  $t2$  have any triggers, tables used within the triggers will also be locked. Suppose that  $t1$  has a trigger defined like this:

```
CREATE TRIGGER t1_a_ins AFTER INSERT ON t1 FOR EACH ROW
BEGIN
  UPDATE t4 SET count = count+1
     WHERE id = NEW.id AND EXISTS (SELECT a FROM t3);
  INSERT INTO t2 VALUES(1, 2);
END;
```
The result of the [LOCK TABLES](#page-1460-0) statement is that  $t1$  and  $t2$  are locked because they appear in the statement, and  $t3$  and  $t4$  are locked because they are used within the trigger:

- $\cdot$  t1 is locked for writing per the WRITE lock request.
- $t2$  is locked for writing, even though the request is for a READ lock. This occurs because  $t2$  is inserted into within the trigger, so the READ request is converted to a WRITE request.
- $\bullet$   $\pm$ 3 is locked for reading because it is only read from within the trigger.
- $\bullet$   $t_4$  is locked for writing because it might be updated within the trigger.

### <span id="page-1464-1"></span>**13.3.5.3 Table-Locking Restrictions and Conditions**

You can safely use [KILL](#page-1605-1) to terminate a session that is waiting for a table lock. See [Section 13.7.6.4,](#page-1605-1) "KILL [Syntax"](#page-1605-1).

[LOCK TABLES](#page-1460-0) and [UNLOCK TABLES](#page-1460-0) cannot be used within stored programs.

Tables in the performance\_schema database cannot be locked with [LOCK TABLES](#page-1460-0), except the setup xxx tables.

The following statements are prohibited while a [LOCK TABLES](#page-1460-0) statement is in effect: [CREATE TABLE](#page-1353-0), [CREATE TABLE ... LIKE](#page-1353-0), [CREATE VIEW](#page-1381-0), [DROP VIEW](#page-1389-1), and DDL statements on stored functions and procedures and events.

For some operations, system tables in the  $m_{V}$ sql database must be accessed. For example, the [HELP](#page-1609-0) statement requires the contents of the server-side help tables, and CONVERT TZ() might need to read the time zone tables. The server implicitly locks the system tables for reading as necessary so that you need not lock them explicitly. These tables are treated as just described:

mysql.help\_category mysql.help\_keyword mysql.help\_relation mysql.help\_topic mysql.proc mysql.time\_zone mysql.time\_zone\_leap\_second mysql.time\_zone\_name mysql.time\_zone\_transition mysql.time\_zone\_transition\_type

If you want to explicitly place a WRITE lock on any of those tables with a [LOCK TABLES](#page-1460-0) statement, the table must be the only one locked; no other table can be locked with the same statement.

Normally, you do not need to lock tables, because all single [UPDATE](#page-1453-0) statements are atomic; no other session can interfere with any other currently executing SQL statement. However, there are a few cases when locking tables may provide an advantage:

 $\bullet$  If you are going to run many operations on a set of  $MyISAM$  tables, it is much faster to lock the tables you are going to use. Locking MyISAM tables speeds up inserting, updating, or deleting on them because MySQL does not flush the key cache for the locked tables until [UNLOCK TABLES](#page-1460-0) is called. Normally, the key cache is flushed after each SQL statement.

The downside to locking the tables is that no session can update a READ-locked table (including the one holding the lock) and no session can access a WRITE-locked table other than the one holding the lock.

• If you are using tables for a nontransactional storage engine, you must use [LOCK TABLES](#page-1460-0) if you want to ensure that no other session modifies the tables between a [SELECT](#page-1422-0) and an [UPDATE](#page-1453-0). The example shown here requires [LOCK TABLES](#page-1460-0) to execute safely:

```
LOCK TABLES trans READ, customer WRITE;
SELECT SUM(value) FROM trans WHERE customer id=some id;
UPDATE customer
 SET total value=sum from previous statement
  WHERE customer_id=some_id;
UNLOCK TABLES;
```
Without [LOCK TABLES](#page-1460-0), it is possible that another session might insert a new row in the trans table between execution of the [SELECT](#page-1422-0) and [UPDATE](#page-1453-0) statements.

You can avoid using [LOCK TABLES](#page-1460-0) in many cases by using relative updates (UPDATE customer SET value=value+new value) or the [LAST\\_INSERT\\_ID\(\)](#page-1261-0) function. See [Section 1.8.2.3,](#page-48-0) ["Transaction and Atomic Operation Differences".](#page-48-0)

You can also avoid locking tables in some cases by using the user-level advisory lock functions GET LOCK() and RELEASE LOCK(). These locks are saved in a hash table in the server and implemented with pthread\_mutex\_lock() and pthread\_mutex\_unlock() for high speed. See [Section 12.16, "Miscellaneous Functions".](#page-1267-0)

See [Section 8.10.1, "Internal Locking Methods"](#page-958-0), for more information on locking policy.

# <span id="page-1465-0"></span>**13.3.6 SET TRANSACTION Syntax**

```
SET [GLOBAL | SESSION] TRANSACTION
    transaction_characteristic [, transaction_characteristic] ...
transaction_characteristic:
    ISOLATION LEVEL level
```

```
 | READ WRITE
   | READ ONLY
level:
```

```
 REPEATABLE READ
 | READ COMMITTED
 READ UNCOMMITTED
  | SERIALIZABLE
```
This statement specifies [transaction](#page-2971-0) characteristics. It takes a list of one or more characteristic values separated by commas. These characteristics set the transaction [isolation level](#page-2947-0) or access mode. The isolation level is used for operations on  $\text{InnoDB}$  $\text{InnoDB}$  $\text{InnoDB}$  tables. The access mode may be specified as to whether transactions operate in read/write or read-only mode.

In addition, [SET TRANSACTION](#page-1465-0) can include an optional GLOBAL or SESSION keyword to indicate the scope of the statement.

### **Scope of Transaction Characteristics**

You can set transaction characteristics globally, for the current session, or for the next transaction:

- With the GLOBAL keyword, the statement applies globally for all subsequent sessions. Existing sessions are unaffected.
- With the SESSION keyword, the statement applies to all subsequent transactions performed within the current session.
- Without any SESSION or GLOBAL keyword, the statement applies to the next (not started) transaction performed within the current session.

A global change to transaction characteristics requires the [SUPER](#page-738-1) privilege. Any session is free to change its session characteristics (even in the middle of a transaction), or the characteristics for its next transaction.

[SET TRANSACTION](#page-1465-0) without GLOBAL or SESSION is not permitted while there is an active transaction:

```
mysql> START TRANSACTION;
Query OK, 0 rows affected (0.02 sec)
mysql> SET TRANSACTION ISOLATION LEVEL SERIALIZABLE;
ERROR 1568 (25001): Transaction characteristics can't be changed
while a transaction is in progress
```
To set the global default isolation level at server startup, use the  $-$ -transaction[isolation=](#page-496-0)level option to [mysqld](#page-262-0) on the command line or in an option file. Values of level for this option use dashes rather than spaces, so the permissible values are [READ-UNCOMMITTED](#page-1467-1), [READ-](#page-1467-2)[COMMITTED](#page-1467-2), [REPEATABLE-READ](#page-1467-0), or [SERIALIZABLE](#page-1468-1). For example, to set the default isolation level to [REPEATABLE READ](#page-1467-0), use these lines in the [mysqld] section of an option file:

```
[mysqld]
transaction-isolation = REPEATABLE-READ
```
It is possible to check or set the global and session transaction isolation levels at runtime by using the [tx\\_isolation](#page-605-0) system variable:

```
SELECT @@GLOBAL.tx_isolation, @@tx_isolation;
SET GLOBAL tx_isolation='REPEATABLE-READ';
SET SESSION tx_isolation='SERIALIZABLE';
```
Similarly, to set the transaction access mode at server startup or at runtime, use the [--transaction](#page-496-1)[read-only](#page-496-1) option or  $tx$  read only system variable. By default, these are OFF (the mode is read/ write) but can be set to  $ON$  for a default mode of read only.

Setting the global or session value of  $tx\_isolation$  or  $tx\_read\_only$  is equivalent to setting the isolation level or access mode with [SET GLOBAL TRANSACTION](#page-1465-0) or [SET SESSION TRANSACTION](#page-1465-0).

# **Details and Usage of Isolation Levels**

InnoDB supports each of the transaction isolation levels described here using different [locking](#page-2949-0) strategies. You can enforce a high degree of consistency with the default [REPEATABLE READ](#page-1467-0) level, for operations on crucial data where [ACID](#page-2922-0) compliance is important. Or you can relax the consistency rules with [READ COMMITTED](#page-1467-2) or even [READ UNCOMMITTED](#page-1467-1), in situations such as bulk reporting where precise consistency and repeatable results are less important than minimizing the amount of overhead for locking. [SERIALIZABLE](#page-1468-1) enforces even stricter rules than [REPEATABLE READ](#page-1467-0), and is used mainly in specialized situations, such as with  $XA$  transactions and for troubleshooting issues with concurrency and [deadlocks](#page-2934-0).

For full information about how these isolation levels work with  $\text{InnoDB}$  transactions, see Section 14.2.2.2, "The InnoDB [Transaction Model and Locking"](#page-1623-0). In particular, for additional information about InnoDB record-level locks and how it uses them to execute various types of statements, see Section 14.2.2.6, "InnoDB [Record, Gap, and Next-Key Locks"](#page-1629-0) and [Section 14.2.2.8, "Locks Set by](#page-1631-0) [Different SQL Statements in](#page-1631-0) InnoDB".

The following list describes how MySQL supports the different transaction levels. The list goes from the most commonly used level to the least used.

<span id="page-1467-0"></span>• REPEATABLE READ

This is the default isolation level for **InnoDB**. For [consistent reads,](#page-2932-0) there is an important difference from the [READ COMMITTED](#page-1467-2) isolation level: All consistent reads within the same transaction read the snapshot established by the first read. This convention means that if you issue several plain (nonlocking) [SELECT](#page-1422-0) statements within the same transaction, these [SELECT](#page-1422-0) statements are consistent also with respect to each other. See [Section 14.2.2.4, "Consistent Nonlocking Reads"](#page-1626-0).

For [locking reads](#page-2949-1) ([SELECT](#page-1422-0) with FOR [UPDATE](#page-1453-0) or LOCK IN SHARE MODE), UPDATE, and [DELETE](#page-1393-0) statements, locking depends on whether the statement uses a unique index with a unique search condition, or a range-type search condition. For a unique index with a unique search condition, InnoDB locks only the index record found, not the [gap](#page-2940-0) before it. For other search conditions, InnoDB locks the index range scanned, using [gap locks](#page-2940-1) or [next-key locks](#page-2953-0) to block insertions by other sessions into the gaps covered by the range.

<span id="page-1467-2"></span>• READ COMMITTED

A somewhat Oracle-like isolation level with respect to consistent (nonlocking) reads: Each [consistent](#page-2932-0) [read](#page-2932-0), even within the same transaction, sets and reads its own fresh [snapshot.](#page-2966-0) See [Section 14.2.2.4,](#page-1626-0) ["Consistent Nonlocking Reads".](#page-1626-0)

For [locking reads](#page-2949-1) ([SELECT](#page-1422-0) with FOR [UPDATE](#page-1453-0) or LOCK IN SHARE MODE), UPDATE statements, and [DELETE](#page-1393-0) statements, InnoDB locks only index records, not the [gaps](#page-2940-0) before them, and thus permits the free insertion of new records next to locked records.

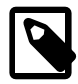

## **Note**

In MySQL 5.7, when READ COMMITTED isolation level is used, or the deprecated [innodb\\_locks\\_unsafe\\_for\\_binlog](#page-1820-0) system variable is enabled, there is no InnoDB gap locking except for foreign-key constraint checking and duplicate-key checking. Also, record locks for nonmatching rows are released after MySQL has evaluated the WHERE condition.

If you use READ COMMITTED or enable [innodb\\_locks\\_unsafe\\_for\\_binlog](#page-1820-0). you must use row-based binary logging.

<span id="page-1467-1"></span>• READ UNCOMMITTED

[SELECT](#page-1422-0) statements are performed in a nonlocking fashion, but a possible earlier version of a row might be used. Thus, using this isolation level, such reads are not consistent. This is also called a [dirty read.](#page-2936-0) Otherwise, this isolation level works like [READ COMMITTED](#page-1467-2).

<span id="page-1468-1"></span>**SERIALIZABLE** 

This level is like [REPEATABLE READ](#page-1467-0), but InnoDB implicitly converts all plain [SELECT](#page-1422-0) statements to [SELECT ... LOCK IN SHARE MODE](#page-1422-0) if autocommit is disabled. If autocommit is enabled, the [SELECT](#page-1422-0) is its own transaction. It therefore is known to be read only and can be serialized if performed as a consistent (nonlocking) read and need not block for other transactions. (To force a plain [SELECT](#page-1422-0) to block if other transactions have modified the selected rows, disable autocommit.)

## **Transaction Access Mode**

The transaction access mode may be specified with [SET TRANSACTION](#page-1465-0). By default, a transaction takes place in read/write mode, with both reads and writes permitted to tables used in the transaction. This mode may be specified explicitly using an access mode of READ WRITE.

If the transaction access mode is set to READ ONLY, changes to tables are prohibited. This may enable storage engines to make performance improvements that are possible when writes are not permitted.

It is not permitted to specify both READ WRITE and READ ONLY in the same statement.

In read-only mode, it remains possible to change tables created with the TEMPORARY keyword using DML statements. Changes made with DDL statements are not permitted, just as with permanent tables.

The READ WRITE and READ ONLY access modes also may be specified for an individual transaction using the [START TRANSACTION](#page-1455-0) statement.

# <span id="page-1468-0"></span>**13.3.7 XA Transactions**

Support for [XA](#page-2974-0) transactions is available for the [InnoDB](#page-1616-0) storage engine. The MySQL XA implementation is based on the X/Open CAE document Distributed Transaction Processing: The XA Specification. This document is published by The Open Group and available at [http://](http://www.opengroup.org/public/pubs/catalog/c193.htm) [www.opengroup.org/public/pubs/catalog/c193.htm.](http://www.opengroup.org/public/pubs/catalog/c193.htm) Limitations of the current XA implementation are described in [Section E.6, "Restrictions on XA Transactions"](#page-2911-0).

On the client side, there are no special requirements. The XA interface to a MySQL server consists of SQL statements that begin with the XA keyword. MySQL client programs must be able to send SQL statements and to understand the semantics of the XA statement interface. They do not need be linked against a recent client library. Older client libraries also will work.

Currently, among the MySQL Connectors, MySQL Connector/J 5.0.0 and higher supports XA directly, by means of a class interface that handles the XA SQL statement interface for you.

XA supports distributed transactions, that is, the ability to permit multiple separate transactional resources to participate in a global transaction. Transactional resources often are RDBMSs but may be other kinds of resources.

A global transaction involves several actions that are transactional in themselves, but that all must either complete successfully as a group, or all be rolled back as a group. In essence, this extends ACID properties "up a level" so that multiple ACID transactions can be executed in concert as components of a global operation that also has ACID properties. (However, for a distributed transaction, you must use the [SERIALIZABLE](#page-1468-1) isolation level to achieve ACID properties. It is enough to use [REPEATABLE READ](#page-1467-0) for a nondistributed transaction, but not for a distributed transaction.)

Some examples of distributed transactions:

- An application may act as an integration tool that combines a messaging service with an RDBMS. The application makes sure that transactions dealing with message sending, retrieval, and processing that also involve a transactional database all happen in a global transaction. You can think of this as "transactional email."
- An application performs actions that involve different database servers, such as a MySQL server and an Oracle server (or multiple MySQL servers), where actions that involve multiple servers must happen as part of a global transaction, rather than as separate transactions local to each server.
- A bank keeps account information in an RDBMS and distributes and receives money through automated teller machines (ATMs). It is necessary to ensure that ATM actions are correctly reflected in the accounts, but this cannot be done with the RDBMS alone. A global transaction manager integrates the ATM and database resources to ensure overall consistency of financial transactions.

Applications that use global transactions involve one or more Resource Managers and a Transaction Manager:

- A Resource Manager (RM) provides access to transactional resources. A database server is one kind of resource manager. It must be possible to either commit or roll back transactions managed by the RM.
- A Transaction Manager (TM) coordinates the transactions that are part of a global transaction. It communicates with the RMs that handle each of these transactions. The individual transactions within a global transaction are "branches" of the global transaction. Global transactions and their branches are identified by a naming scheme described later.

The MySQL implementation of XA MySQL enables a MySQL server to act as a Resource Manager that handles XA transactions within a global transaction. A client program that connects to the MySQL server acts as the Transaction Manager.

To carry out a global transaction, it is necessary to know which components are involved, and bring each component to a point when it can be committed or rolled back. Depending on what each component reports about its ability to succeed, they must all commit or roll back as an atomic group. That is, either all components must commit, or all components must roll back. To manage a global transaction, it is necessary to take into account that any component or the connecting network might fail.

The process for executing a global transaction uses two-phase commit (2PC). This takes place after the actions performed by the branches of the global transaction have been executed.

- 1. In the first phase, all branches are prepared. That is, they are told by the TM to get ready to commit. Typically, this means each RM that manages a branch records the actions for the branch in stable storage. The branches indicate whether they are able to do this, and these results are used for the second phase.
- 2. In the second phase, the TM tells the RMs whether to commit or roll back. If all branches indicated when they were prepared that they will be able to commit, all branches are told to commit. If any branch indicated when it was prepared that it will not be able to commit, all branches are told to roll back.

In some cases, a global transaction might use one-phase commit (1PC). For example, when a Transaction Manager finds that a global transaction consists of only one transactional resource (that is, a single branch), that resource can be told to prepare and commit at the same time.

# <span id="page-1469-0"></span>**13.3.7.1 XA Transaction SQL Syntax**

To perform XA transactions in MySQL, use the following statements:

```
XA {START|BEGIN} xid [JOIN|RESUME]
```

```
XA END xid [SUSPEND [FOR MIGRATE]]
XA PREPARE xid
XA COMMIT xid [ONE PHASE]
XA ROLLBACK xid
XA RECOVER
```
For [XA START](#page-1469-0), the JOIN and RESUME clauses are not supported.

For [XA END](#page-1469-0) the SUSPEND [FOR MIGRATE] clause is not supported.

Each XA statement begins with the XA keyword, and most of them require an  $x/d$  value. An  $x/d$  is an XA transaction identifier. It indicates which transaction the statement applies to.  $xid$  values are supplied by the client, or generated by the MySQL server. An  $x i d$  value has from one to three parts:

xid: gtrid [, bqual [, formatID ]]

 $qtri\,$  is a global transaction identifier,  $bqu\,$  is a branch qualifier, and  $formatID$  is a number that identifies the format used by the  $qtrid$  and  $bqual$  values. As indicated by the syntax,  $bqual$  and formatID are optional. The default  $bqual$  value is '' if not given. The default formatID value is 1 if not given.

 $qtrial$  and  $bqual$  must be string literals, each up to 64 bytes (not characters) long.  $qtrial$  and  $bqual$ can be specified in several ways. You can use a quoted string ('ab'), hex string ( $0x6162$ , X'ab'), or bit value (b'nnnn').

formatID is an unsigned integer.

The  $qtrid$  and  $bqual$  values are interpreted in bytes by the MySQL server's underlying XA support routines. However, while an SQL statement containing an XA statement is being parsed, the server works with some specific character set. To be safe, write  $\sigma$ trid and  $\sigma$ ual as hex strings.

 $x/d$  values typically are generated by the Transaction Manager. Values generated by one TM must be different from values generated by other TMs. A given TM must be able to recognize its own  $xid$ values in a list of values returned by the [XA RECOVER](#page-1469-0) statement.

XA START  $xid$  starts an XA transaction with the given  $xid$  value. Each XA transaction must have a unique  $xid$  value, so the value must not currently be used by another XA transaction. Uniqueness is assessed using the  $qtrid$  and  $bqual$  values. All following XA statements for the XA transaction must be specified using the same  $xid$  value as that given in the [XA START](#page-1469-0) statement. If you use any of those statements but specify an  $xid$  value that does not correspond to some existing XA transaction, an error occurs.

One or more XA transactions can be part of the same global transaction. All XA transactions within a given global transaction must use the same  $grid$  value in the  $xid$  value. For this reason,  $gtrid$ values must be globally unique so that there is no ambiguity about which global transaction a given XA transaction is part of. The  $bqual$  part of the  $xid$  value must be different for each XA transaction within a global transaction. (The requirement that  $bquark$  values be different is a limitation of the current MySQL XA implementation. It is not part of the XA specification.)

The [XA RECOVER](#page-1469-0) statement returns information for those XA transactions on the MySQL server that are in the PREPARED state. (See [Section 13.3.7.2, "XA Transaction States"](#page-1471-0).) The output includes a row for each such XA transaction on the server, regardless of which client started it.

[XA RECOVER](#page-1469-0) output rows look like this (for an example  $xid$  value consisting of the parts 'abc', 'def', and 7):

mysql> **XA RECOVER;**

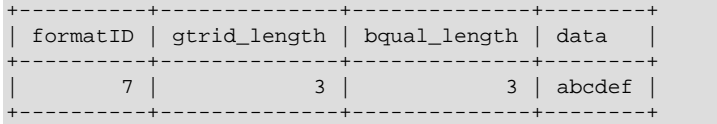

The output columns have the following meanings:

- $\bullet$  formatID is the formatID part of the transaction  $xid$
- gtrid length is the length in bytes of the  $grid$  part of the  $xid$
- bqual length is the length in bytes of the  $bqual$  part of the  $xid$
- $\bullet$  data is the concatenation of the gtrid and bqual parts of the xid

# <span id="page-1471-0"></span>**13.3.7.2 XA Transaction States**

An XA transaction progresses through the following states:

- 1. Use [XA START](#page-1469-0) to start an XA transaction and put it in the ACTIVE state.
- 2. For an ACTIVE XA transaction, issue the SQL statements that make up the transaction, and then issue an [XA END](#page-1469-0) statement. [XA END](#page-1469-0) puts the transaction in the IDLE state.
- 3. For an IDLE XA transaction, you can issue either an [XA PREPARE](#page-1469-0) statement or an XA COMMIT ... ONE PHASE statement:
	- [XA PREPARE](#page-1469-0) puts the transaction in the PREPARED state. An [XA RECOVER](#page-1469-0) statement at this point will include the transaction's  $xid$  value in its output, because [XA RECOVER](#page-1469-0) lists all XA transactions that are in the PREPARED state.
	- XA COMMIT  $\ldots$  ONE PHASE prepares and commits the transaction. The  $xid$  value will not be listed by [XA RECOVER](#page-1469-0) because the transaction terminates.
- 4. For a PREPARED XA transaction, you can issue an [XA COMMIT](#page-1469-0) statement to commit and terminate the transaction, or [XA ROLLBACK](#page-1469-0) to roll back and terminate the transaction.

Here is a simple XA transaction that inserts a row into a table as part of a global transaction:

```
mysql> XA START 'xatest';
Query OK, 0 rows affected (0.00 sec)
mysql> INSERT INTO mytable (i) VALUES(10);
Query OK, 1 row affected (0.04 sec)
mysql> XA END 'xatest';
Query OK, 0 rows affected (0.00 sec)
mysql> XA PREPARE 'xatest';
Query OK, 0 rows affected (0.00 sec)
mysql> XA COMMIT 'xatest';
Query OK, 0 rows affected (0.00 sec)
```
Within the context of a given client connection, XA transactions and local (non-XA) transactions are mutually exclusive. For example, if  $XA$   $START$  has been issued to begin an XA transaction, a local transaction cannot be started until the XA transaction has been committed or rolled back. Conversely, if a local transaction has been started with [START TRANSACTION](#page-1455-0), no XA statements can be used until the transaction has been committed or rolled back.

Note that if an XA transaction is in the ACTIVE state, you cannot issue any statements that cause an implicit commit. That would violate the XA contract because you could not roll back the XA transaction. You will receive the following error if you try to execute such a statement:

```
ERROR 1399 (XAE07): XAER RMFAIL: The command cannot be executed
when global transaction is in the ACTIVE state
```
Statements to which the preceding remark applies are listed at [Section 13.3.3, "Statements That Cause](#page-1458-0) [an Implicit Commit".](#page-1458-0)

# **13.4 Replication Statements**

Replication can be controlled through the SQL interface using the statements described in this section. One group of statements controls master servers, the other controls slave servers.

# <span id="page-1472-1"></span>**13.4.1 SQL Statements for Controlling Master Servers**

This section discusses statements for managing master replication servers. [Section 13.4.2, "SQL](#page-1474-1) [Statements for Controlling Slave Servers",](#page-1474-1) discusses statements for managing slave servers.

In addition to the statements described here, the following [SHOW](#page-1559-0) statements are used with master servers in replication. For information about these statements, see [Section 13.7.5, "](#page-1559-0)SHOW Syntax".

- [SHOW BINARY LOGS](#page-1559-1)
- [SHOW BINLOG EVENTS](#page-1560-0)
- [SHOW MASTER STATUS](#page-1575-0)
- [SHOW SLAVE HOSTS](#page-1583-0)

#### <span id="page-1472-0"></span>**13.4.1.1 PURGE BINARY LOGS Syntax**

PURGE { BINARY | MASTER } LOGS { TO 'log\_name' | BEFORE datetime\_expr }

The binary log is a set of files that contain information about data modifications made by the MySQL server. The log consists of a set of binary log files, plus an index file (see [Section 5.2.4, "The Binary](#page-675-0) [Log"](#page-675-0)).

The [PURGE BINARY LOGS](#page-1472-0) statement deletes all the binary log files listed in the log index file prior to the specified log file name or date. BINARY and MASTER are synonyms. Deleted log files also are removed from the list recorded in the index file, so that the given log file becomes the first in the list.

This statement has no effect if the server was not started with the  $-\log-\frac{\pi}{2}$  option to enable binary logging.

Examples:

```
PURGE BINARY LOGS TO 'mysql-bin.010';
PURGE BINARY LOGS BEFORE '2008-04-02 22:46:26';
```
The BEFORE variant's  $datetime\_expr$  argument should evaluate to a [DATETIME](#page-1111-0) value (a value in 'YYYY-MM-DD hh:mm:ss' format).

This statement is safe to run while slaves are replicating. You need not stop them. If you have an active slave that currently is reading one of the log files you are trying to delete, this statement does nothing. In MySQL 5.7.2 and later, it fails with an error in such cases. (Bug #13727933) However, if a slave is not connected and you happen to purge one of the log files it has yet to read, the slave will be unable to replicate after it reconnects.

To safely purge binary log files, follow this procedure:

- 1. On each slave server, use [SHOW SLAVE STATUS](#page-1584-0) to check which log file it is reading.
- 2. Obtain a listing of the binary log files on the master server with [SHOW BINARY LOGS](#page-1559-1).
- 3. Determine the earliest log file among all the slaves. This is the target file. If all the slaves are up to date, this is the last log file on the list.
- 4. Make a backup of all the log files you are about to delete. (This step is optional, but always advisable.)
- 5. Purge all log files up to but not including the target file.

You can also set the [expire\\_logs\\_days](#page-530-0) system variable to expire binary log files automatically after a given number of days (see [Section 5.1.4, "Server System Variables"\)](#page-498-0). If you are using replication, you should set the variable no lower than the maximum number of days your slaves might lag behind the master.

PURGE BINARY LOGS TO and PURGE BINARY LOGS BEFORE both fail with an error when binary log files listed in the .  $index$  file had been removed from the system by some other means (such as using  $rm$  on Linux). (Bug #18199, Bug #18453) To handle such errors, edit the . index file (which is a simple text file) manually to ensure that it lists only the binary log files that are actually present, then run again the [PURGE BINARY LOGS](#page-1472-0) statement that failed.

# <span id="page-1473-0"></span>**13.4.1.2 RESET MASTER Syntax**

RESET MASTER

Deletes all binary log files listed in the index file, resets the binary log index file to be empty, and creates a new binary log file.

RESET MASTER also clears the values of the [gtid\\_purged](#page-2124-0) system variable as well as the global value of the gtid executed system variable (but not its session value); that is, executing this statement sets each of these values to an empty string ('').

This statement is intended to be used only when the master is started for the first time.

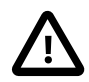

## **Important**

The effects of [RESET MASTER](#page-1473-0) differ from those of [PURGE BINARY LOGS](#page-1472-0) in 2 key ways:

- 1. [RESET MASTER](#page-1473-0) removes all binary log files that are listed in the index file, leaving only a single, empty binary log file with a numeric suffix of .000001, whereas the numbering is not reset by [PURGE BINARY LOGS](#page-1472-0).
- 2. [RESET MASTER](#page-1473-0) is not intended to be used while any replication slaves are running. The behavior of [RESET MASTER](#page-1473-0) when used while slaves are running is undefined (and thus unsupported), whereas [PURGE BINARY](#page-1472-0) [LOGS](#page-1472-0) may be safely used while replication slaves are running.

See also Section 13.4.1.1, "[PURGE BINARY LOGS](#page-1472-0) Syntax".

[RESET MASTER](#page-1473-0) can prove useful when you first set up the master and the slave, so that you can verify the setup as follows:

- 1. Start the master and slave, and start replication (see [Section 16.1.1, "How to Set Up Replication"](#page-2034-0)).
- 2. Execute a few test queries on the master.
- 3. Check that the queries were replicated to the slave.
- 4. When replication is running correctly, issue [STOP SLAVE](#page-1486-0) followed by [RESET SLAVE](#page-1482-0) on the slave, then verify that any unwanted data no longer exists on the slave.
- 5. Issue [RESET MASTER](#page-1473-0) on the master to clean up the test queries.

After verifying the setup and getting rid of any unwanted and log files generated by testing, you can start the slave and begin replicating.

# **13.4.1.3 SET sql\_log\_bin Syntax**

SET  $sql\_log\_bin = \{0|1\}$ 

The [sql\\_log\\_bin](#page-593-0) variable controls whether logging to the binary log is done. The default value is 1 (do logging). To change logging for the current session, change the session value of this variable. The session user must have the [SUPER](#page-738-1) privilege to set this variable.

In MySQL 5.7, it is not possible to set @@session.sql\_log\_bin within a transaction or subquery. (Bug #53437)

# <span id="page-1474-1"></span>**13.4.2 SQL Statements for Controlling Slave Servers**

This section discusses statements for managing slave replication servers. [Section 13.4.1, "SQL](#page-1472-1) [Statements for Controlling Master Servers",](#page-1472-1) discusses statements for managing master servers.

In addition to the statements described here, [SHOW SLAVE STATUS](#page-1584-0) and [SHOW RELAYLOG EVENTS](#page-1583-1) are also used with replication slaves. For information about these statements, see [Section 13.7.5.33,](#page-1584-0) "[SHOW SLAVE STATUS](#page-1584-0) Syntax", and Section 13.7.5.31, "[SHOW RELAYLOG EVENTS](#page-1583-1) Syntax".

## <span id="page-1474-0"></span>**13.4.2.1 CHANGE MASTER TO Syntax**

```
CHANGE MASTER TO option [, option] ...
option:
   MASTER BIND = 'interface name'
   MASTER HOST = 'host_name|<br>| MASTER USER = 'user_name'
   | MASTER_PASSWORD = 'password'
    | MASTER_PORT = port_num
   MASTER CONNECT RETRY = interval
   MASTER RETRY COUNT = count
  | MASTER_DELAY = interval
   MASTER HEARTBEAT PERIOD = interval
   MASTER LOG FILE = 'master log name'
    | MASTER_LOG_POS = master_log_pos
    | MASTER_AUTO_POSITION = {0|1}
    | RELAY_LOG_FILE = 'relay_log_name'
    | RELAY_LOG_POS = relay_log_pos
   MASTER\_SSL = {0|1} | MASTER_SSL_CA = 'ca_file_name'
    | MASTER_SSL_CAPATH = 'ca_directory_name'
    | MASTER_SSL_CERT = 'cert_file_name'
   MASTER\_SSL_CRL = 'crl\_file\_name' | MASTER_SSL_CRLPATH = 'crl_directory_name'
    | MASTER_SSL_KEY = 'key_file_name'
    | MASTER_SSL_CIPHER = 'cipher_list'
    | MASTER_SSL_VERIFY_SERVER_CERT = {0|1}
   | IGNORE_SERVER_IDS = (server_id_list)
server_id_list:
     [server_id [, server_id] ... ]
```
[CHANGE MASTER TO](#page-1474-0) changes the parameters that the slave server uses for connecting to the master server, for reading the master binary log, and reading the slave relay log. It also updates the contents of the master info and relay log info repositories (see [Section 16.2.2, "Replication Relay and Status](#page-2129-0)

[Logs"](#page-2129-0)). In MySQL 5.7.1 and later, [gtid\\_next](#page-2123-0) must be set to AUTOMATIC before you can use [CHANGE](#page-1474-0) [MASTER TO](#page-1474-0) (Bug #16062608).

Priot to MySQL 5.7.4, the slave replication threads must be stopped, using [STOP SLAVE](#page-1486-0) if necessary, before issuing this statement. In MySQL 5.7.4 and later, you can issue CHANGE MASTER TO statements on a running slave without doing this, depending on the states of the slave SQL thread and slave I/O thread. The rules governing such use are provided later in this section.

Options not specified retain their value, except as indicated in the following discussion. Thus, in most cases, there is no need to specify options that do not change. For example, in MySQL 5.7.3 and earlier, if the password to connect to your MySQL master has changed, you just need to issue these statements to tell the slave about the new password:

```
STOP SLAVE; -- if replication was running
CHANGE MASTER TO MASTER_PASSWORD='new3cret';
START SLAVE; -- if you want to restart replication
```
In MySQL 5.7.4 and later, the [STOP SLAVE](#page-1486-0) and [START SLAVE](#page-1483-0) statements are not needed with the CHANGE MASTER TO statement just shown if the I/O thread is stopped, as discussed later in this section.

MASTER\_HOST, MASTER\_USER, MASTER\_PASSWORD, and MASTER\_PORT provide information to the slave about how to connect to its master:

• MASTER HOST and MASTER PORT are the host name (or IP address) of the master host and its TCP/ IP port.

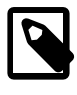

### **Note**

Replication cannot use Unix socket files. You must be able to connect to the master MySQL server using TCP/IP.

If you specify the MASTER\_HOST or MASTER\_PORT option, the slave assumes that the master server is different from before (even if the option value is the same as its current value.) In this case, the old values for the master binary log file name and position are considered no longer applicable, so if you do not specify MASTER\_LOG\_FILE and MASTER\_LOG\_POS in the statement, MASTER LOG FILE='' and MASTER LOG POS=4 are silently appended to it.

Setting MASTER\_HOST='' (that is, setting its value explicitly to an empty string) is not the same as not setting MASTER\_HOST at all. Beginning with MySQL 5.5, trying to set MASTER\_HOST to an empty string fails with an error. Previously, setting MASTER\_HOST to an empty string caused [START SLAVE](#page-1483-0) subsequently to fail. (Bug #28796)

Values used for  $MASTER_HOST$  and other CHANGE MASTER TO options are checked for linefeed ( $\ln$ or  $0 \times 0$ A) characters; the presence of such characters in these values causes the statement to fail with **ER\_MASTER\_INFO**. (Bug #11758581, Bug #50801)

• MASTER USER and MASTER PASSWORD are the user name and password of the account to use for connecting to the master.

MASTER USER cannot be made empty; setting MASTER USER = '' or leaving it unset when setting a value for for MASTER PASSWORD causes an error (Bug #13427949).

Currently, a password used for a replication slave account is effectively limited to 32 characters in length; if the password is longer, any excess characters are truncated. This is not due to any limit imposed by the MySQL Server generally, but rather is an issue specific to MySQL Replication. (For more information, see Bug #43439.)

The text of a running [CHANGE MASTER TO](#page-1474-0) statement, including values for MASTER\_USER and MASTER PASSWORD, can be seen in the output of a concurrent [SHOW PROCESSLIST](#page-1578-0) statement. (The complete text of a [START SLAVE](#page-1483-0) statement is also visible to [SHOW PROCESSLIST](#page-1578-0).)
The MASTER\_SSL\_xxx options provide information about using SSL for the connection. They correspond to the --ssl-xxx options described in [Section 6.3.11.4, "SSL Command Options",](#page-788-0) and [Section 16.3.7, "Setting Up Replication Using SSL"](#page-2152-0). These options can be changed even on slaves that are compiled without SSL support. They are saved to the master info repository, but are ignored if the slave does not have SSL support enabled.

As of MySQL 5.7.3, the MASTER\_SSL=1 is prescriptive, not advisory. When given, the slave connection to the master must use SSL or the connection attempt fails. Before 5.7.3, an SSL connection is permitted but not required. This is analogous to the client-side meaning of the  $-\text{ss1}$  command-line option; see [Section 6.3.11.4, "SSL Command Options"](#page-788-0).

MASTER\_CONNECT\_RETRY specifies how many seconds to wait between connect retries. The default is 60.

MASTER\_RETRY\_COUNT limits the *number* of reconnection attempts and updates the value of the Master\_Retry\_Count column in the output of [SHOW SLAVE STATUS](#page-1584-0). The default value is 24  $*$  3600 = 86400. MASTER\_RETRY\_COUNT is intended to replace the older [--master-retry](#page-2073-0)[count](#page-2073-0) server option, and is now the preferred method for setting this limit. You are encouraged not to rely on [--master-retry-count](#page-2073-0) in new applications and, when upgrading to MySQL 5.7, to update any existing applications that rely on it, so that they use CHANGE MASTER TO  $\dots$ MASTER RETRY COUNT instead.

MASTER DELAY specifies how many seconds behind the master the slave must lag. An event received from the master is not executed until at least *interval* seconds later than its execution on the master. The default is 0. An error occurs if  $interval$  is not a nonnegative integer in the range from 0 to  $2^{31}$ –1. For more information, see [Section 16.3.9, "Delayed Replication"](#page-2158-0).

In MySQL 5.7.4 and later, a CHANGE MASTER TO statement employing the MASTER DELAY option can be executed on a running slave when the slave SQL thread is stopped.

MASTER BIND is for use on replication slaves having multiple network interfaces, and determines which of the slave's network interfaces is chosen for connecting to the master.

The address configured with this option, if any, can be seen in the Master\_Bind column of the output from [SHOW SLAVE STATUS](#page-1584-0). If you are using slave status log tables (server started with [-](#page-2104-0) [master-info-repository=TABLE](#page-2104-0)), the value can also be seen as the Master bind column of the mysql.slave\_master\_info table.

MASTER\_HEARTBEAT\_PERIOD sets the interval in seconds between replication heartbeats. Whenever the master's binary log is updated with an event, the waiting period for the next heartbeat is reset.  $interval$  is a decimal value having the range 0 to 4294967 seconds and a resolution in milliseconds; the smallest nonzero value is 0.001. Heartbeats are sent by the master only if there are no unsent events in the binary log file for a period longer than interval.

Prior to MySQL 5.7.4, not including MASTER\_HEARTBEAT\_PERIOD caused CHANGE MASTER TO to reset the heartbeat period ([Slave\\_heartbeat\\_period](#page-643-0)) to the default, and Slave received heartbeats to 0. (Bug #18185490)

If you are logging master connection information to tables, MASTER\_HEARTBEAT\_PERIOD can be seen as the value of the Heartbeat column of the mysql.slave master info table.

Setting *interval* to 0 disables heartbeats altogether. The default value for *interval* is equal to the value of [slave\\_net\\_timeout](#page-2096-0) divided by 2.

Setting @@global.slave\_net\_timeout to a value less than that of the current heartbeat interval results in a warning being issued. The effect of issuing [RESET SLAVE](#page-1482-0) on the heartbeat interval is to reset it to the default value.

MASTER\_LOG\_FILE and MASTER\_LOG\_POS are the coordinates at which the slave I/O thread should begin reading from the master the next time the thread starts. RELAY LOG FILE and

RELAY\_LOG\_POS are the coordinates at which the slave SQL thread should begin reading from the relay log the next time the thread starts. If you specify either of MASTER LOG FILE or MASTER\_LOG\_POS, you cannot specify RELAY\_LOG\_FILE or RELAY\_LOG\_POS. If you specify either of MASTER\_LOG\_FILE OF MASTER\_LOG\_POS, you also cannot specify MASTER\_AUTO\_POSITION = 1 (described later in this section). If neither of MASTER\_LOG\_FILE or MASTER\_LOG\_POS is specified, the slave uses the last coordinates of the *slave SQL thread* before [CHANGE MASTER TO](#page-1474-0) was issued. This ensures that there is no discontinuity in replication, even if the slave SQL thread was late compared to the slave I/O thread, when you merely want to change, say, the password to use.

In MySQL 5.7.4 and later, a CHANGE MASTER TO statement employing RELAY LOG FILE, RELAY\_LOG\_POS, or both options can be executed on a running slave when the slave SQL thread is stopped.

If  $MASTER_AUTO_POSITION = 1$  is used with CHANGE MASTER TO, the slave attempts to connect to the master using the GTID-based replication protocol. In MySQL 5.7.4 and later, this option can be employed by CHANGE MASTER TO only if both the slave SQL and slave I/O threads are stopped.

When using GTIDs, the slave tells the master which transactions it has already received, executed, or both. To compute this set, it reads the global value of [gtid\\_executed](#page-2122-0) and the value of the Retrieved\_gtid\_set column from [SHOW SLAVE STATUS](#page-1584-0). Since the GTID of the last transmitted transaction is included in Retrieved\_gtid\_set even if the transaction was only partially transmitted, the last received GTID is subtracted from this set. Thus, the slave computes the following set:

UNION(@@global.gtid\_executed, Retrieved\_gtid\_set - last\_received\_GTID)

This set is sent to the master as part of the initial handshake, and the master sends back all transactions that it has executed which are not part of the set. If any of these transactions have been already purged from the master's binary log, the master sends the error **ER\_MASTER\_HAS\_PURGED\_REQUIRED\_GTIDS** to the slave, and replication does not start.

When GTID-based replication is employed, the coordinates represented by MASTER\_LOG\_FILE and MASTER\_LOG\_POS are not used, and global transaction identifiers are used instead. Thus the use of either or both of these options together with MASTER\_AUTO\_POSITION causes an error.

Beginning with MySQL 5.7.1, you can see whether replication is running with autopositioning enabled by checking the output of [SHOW SLAVE STATUS](#page-1584-0). (Bug #15992220)

gtid mode must also be enabled before issuing CHANGE MASTER TO ... MASTER AUTO POSITION = 1. Otherwise, the statement fails with an error.

To revert to the older file-based replication protocol after using GTIDs, you can issue a new CHANGE MASTER TO statement that specifies MASTER\_AUTO\_POSITION = 0, as well as at least one of MASTER LOG FILE OF MASTER LOG POSITION.

Prior to MySQL 5.7.4, CHANGE MASTER TO deletes all relay log files and starts a new one, unless you specify RELAY\_LOG\_FILE or RELAY\_LOG\_POS. In that case, relay log files are kept; the relay log purge global variable is set silently to 0. In MySQL 5.7.4 and later, relay logs are preserved when neither the slave SQL thread nor the slave I/O thread is stopped; if both threads are stopped, all relay log files are deleted unless you at least one of RELAY\_LOG\_FILE or RELAY LOG POS is specified.

RELAY LOG FILE can use either an absolute or relative path, and uses the same basename as MASTER LOG FILE. (Bug #12190)

IGNORE\_SERVER\_IDS takes a comma-separated list of 0 or more server IDs. Events originating from the corresponding servers are ignored, with the exception of log rotation and deletion events, which are still recorded in the relay log.

In circular replication, the originating server normally acts as the terminator of its own events, so that they are not applied more than once. Thus, this option is useful in circular replication when one of the servers in the circle is removed. Suppose that you have a circular replication setup with 4 servers, having server IDs 1, 2, 3, and 4, and server 3 fails. When bridging the gap by starting replication from server 2 to server 4, you can include  $IGNORE$  SERVER IDS = (3) in the [CHANGE MASTER TO](#page-1474-0) statement that you issue on server 4 to tell it to use server 2 as its master instead of server 3. Doing so causes it to ignore and not to propagate any statements that originated with the server that is no longer in use.

If a [CHANGE MASTER TO](#page-1474-0) statement is issued without any IGNORE\_SERVER\_IDS option, any existing list is preserved; [RESET SLAVE](#page-1482-0) also has no effect on the server ID list. To clear the list of ignored servers, it is necessary to use the option with an empty list:

CHANGE MASTER TO IGNORE\_SERVER\_IDS = ();

If IGNORE\_SERVER\_IDS contains the server's own ID and the server was started with the [-](#page-2081-0) [replicate-same-server-id](#page-2081-0) option enabled, an error results.

In MySQL 5.7, the master info repository and the output of [SHOW SLAVE STATUS](#page-1584-0) provide the list of servers that are currently ignored. For more information, see [Section 16.2.2.2, "Slave Status Logs",](#page-2131-0) and Section 13.7.5.33, "[SHOW SLAVE STATUS](#page-1584-0) Syntax".

In MySQL 5.7, invoking [CHANGE MASTER TO](#page-1474-0) causes the previous values for MASTER HOST, MASTER\_PORT, MASTER\_LOG\_FILE, and MASTER\_LOG\_POS to be written to the error log, along with other information about the slave's state prior to execution.

In MySQL 5.7, CHANGE MASTER TO causes an implicit commit of an ongoing transaction. See [Section 13.3.3, "Statements That Cause an Implicit Commit"](#page-1458-0).

In MySQL 5.7.4 and later, the strict requirement to execute [STOP SLAVE](#page-1486-0) prior to issuing any [CHANGE](#page-1474-0) [MASTER TO](#page-1474-0) statement (and [START SLAVE](#page-1483-0) afterward) is removed. Instead of depending on whether the slave is stopped, the behavior of CHANGE MASTER TO depends (in MySL 5.7.4 and later) on the states of the slave SQL thread and slave I/O threads; which of these threads is stopped or running now determines the options that can or cannot be used with a CHANGE MASTER TO statement at a given point in time. The rules for making this determination are listed here:

- If the SQL thread is stopped, you can execute CHANGE MASTER TO using any combination that is otherwise allowed of RELAY\_LOG\_FILE, RELAY\_LOG\_POS, and MASTER\_DELAY options, even if the slave I/O thread is running. No other options may be used with this statement when the I/O thread is running.
- If the I/O thread is stopped, you can execute CHANGE MASTER TO using any of the options for this statement (in any allowed combination) except RELAY\_LOG\_FILE, RELAY\_LOG\_POS, or MASTER\_DELAY, even when the SQL thread is running. These three options may not be used when the I/O thread is running.
- Both the SQL thread and the I/O thread must be stopped before issuing a CHANGE MASTER TO statement that employs MASTER\_AUTO\_POSITION =  $1$ .

You can check the current state of the slave SQL and I/O threads using [SHOW SLAVE STATUS](#page-1584-0).

For more information, see [Section 16.3.6, "Switching Masters During Failover"](#page-2150-0).

If you are using statement-based replication and temporary tables, it is possible for a CHANGE MASTER TO statement following a STOP SLAVE statement to leave behind temporary tables on the slave. In MySQL 5.7.4 and later, a warning (**ER\_WARN\_OPEN\_TEMP\_TABLES\_MUST\_BE\_ZERO**) is now issued whenever this occurs. You can avoid this in such cases by making sure that the value of the Slave open temp tables system status variable is equal to 0 prior to executing such a CHANGE MASTER TO statement.

[CHANGE MASTER TO](#page-1474-0) is useful for setting up a slave when you have the snapshot of the master and have recorded the master binary log coordinates corresponding to the time of the snapshot. After

loading the snapshot into the slave to synchronize it with the master, you can run CHANGE MASTER TO MASTER LOG FILE='log name', MASTER LOG POS=log pos on the slave to specify the coordinates at which the slave should begin reading the master binary log.

The following example changes the master server the slave uses and establishes the master binary log coordinates from which the slave begins reading. This is used when you want to set up the slave to replicate the master:

```
CHANGE MASTER TO
 MASTER HOST='master2.mycompany.com',
  MASTER_USER='replication',
  MASTER_PASSWORD='bigs3cret',
  MASTER_PORT=3306,
 MASTER LOG FILE='master2-bin.001',
  MASTER_LOG_POS=4,
  MASTER_CONNECT_RETRY=10;
```
The next example shows an operation that is less frequently employed. It is used when the slave has relay log files that you want it to execute again for some reason. To do this, the master need not be reachable. You need only use [CHANGE MASTER TO](#page-1474-0) and start the SQL thread (START SLAVE SOL THREAD):

```
CHANGE MASTER TO
  RELAY_LOG_FILE='slave-relay-bin.006',
  RELAY_LOG_POS=4025;
```
You can even use the second operation in a nonreplication setup with a standalone, nonslave server for recovery following a crash. Suppose that your server has crashed and you have restored it from a backup. You want to replay the server's own binary log files (not relay log files, but regular binary log files), named (for example) myhost-bin. \*. First, make a backup copy of these binary log files in some safe place, in case you don't exactly follow the procedure below and accidentally have the server purge the binary log. Use SET GLOBAL relay log purge=0 for additional safety. Then start the server without the [--log-bin](#page-2105-0) option, Instead, use the [--replicate-same-server-id](#page-2081-0), [--relay](#page-2074-0)[log=myhost-bin](#page-2074-0) (to make the server believe that these regular binary log files are relay log files) and [--skip-slave-start](#page-2086-0) options. After the server starts, issue these statements:

```
CHANGE MASTER TO
  RELAY_LOG_FILE='myhost-bin.153',
   RELAY_LOG_POS=410,
  MASTER HOST='some_dummy_string';
START SLAVE SQL_THREAD;
```
The server reads and executes its own binary log files, thus achieving crash recovery. Once the recovery is finished, run [STOP SLAVE](#page-1486-0), shut down the server, clear the master info and relay log info repositories, and restart the server with its original options.

Specifying the MASTER\_HOST option (even with a dummy value) is required to make the server think it is a slave.

The following table shows the maximum permissible length for the string-valued options.

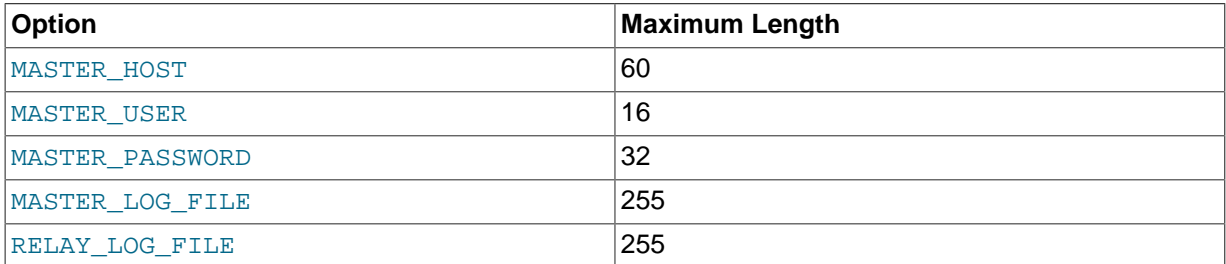

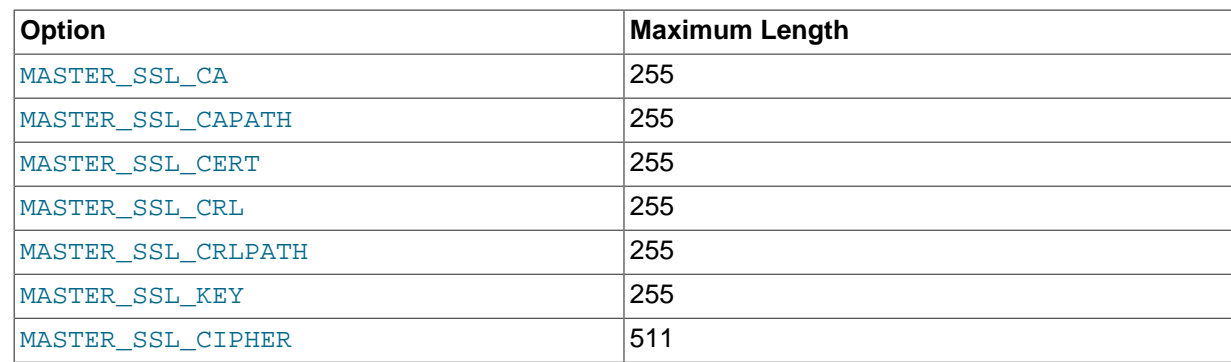

### **13.4.2.2 CHANGE REPLICATION FILTER Syntax**

```
CHANGE REPLICATION FILTER filter[, filter][, ...]
filter:
    REPLICATE_DO_DB = (db_list)
   | REPLICATE_IGNORE_DB = (db_list)
   REPLICATE\_DO\_TABLE = (tb1\_list) | REPLICATE_IGNORE_TABLE = (tbl_list)
  | REPLICATE WILD DO TABLE = (wild tbl list)
   | REPLICATE_WILD_IGNORE_TABLE = (wild_tbl_list)
   | REPLICATE_REWRITE_DB = (db_pair_list)
db_list:
   db_name[, db_name][, ...]
tbl_list:
    tbl_name[, tbl_name][, ...]
wid1d thl list:
    'pattern'[, 'pattern'][, ...]
db_pair_list:
   (db\_pair)[, (db\_pair)][, ...]db_pair:
   from_db, to_db
```
In MySQL 5.7.3 and later, CHANGE REPLICATION FILTER sets one or more replication filtering rules on the slave in the same way as starting the slave [mysqld](#page-262-0) with replication filtering options such as [--replicate-do-db](#page-2077-0) or [--replicate-wild-ignore-table](#page-2082-0). Unlike the case with the server options, this statement does not require restarting the server to take effect, only that the slave SQL thread be stopped using [STOP SLAVE SQL\\_THREAD](#page-1486-0) first (and restarted with [START SLAVE](#page-1483-0) [SQL\\_THREAD](#page-1483-0) afterwards).

CHANGE REPLICATION FILTER options have the effects described and relate to --replicate-\* server options shown in the following list:

- REPLICATE DO DB: Include updates based on database name. Equivalent to [--replicate-do](#page-2077-0)[db](#page-2077-0).
- REPLICATE\_IGNORE\_DB: Exclude updates based on database name. Equivalent to [--replicate](#page-2078-0)[ignore-db](#page-2078-0).
- REPLICATE DO TABLE: Include updates based on table name. Equivalent to [--replicate-do](#page-2079-0)[table](#page-2079-0).
- REPLICATE IGNORE TABLE: Exclude updates based on table name. Equivalent to [--replicate](#page-2080-0)[ignore-table](#page-2080-0).
- REPLICATE\_WILD\_DO\_TABLE: Include updates based on wildcard pattern matching table name. Equivalent to [--replicate-wild-do-table](#page-2081-1).
- REPLICATE\_WILD\_IGNORE\_TABLE: Exclude updates based on wildcard pattern matching table name. Equivalent to [--replicate-wild-ignore-table](#page-2082-0).
- REPLICATE\_REWRITE\_DB: Perform updates on slave after substituting new name on slave for specified database on master. Equivalent to [--replicate-rewrite-db](#page-2080-1).

The precise effects of REPLICATE DO DB and REPLICATE IGNORE DB filters are dependent on whether statement-based or row-based replication is in effect. See [Section 16.2.3, "How Servers](#page-2134-0) [Evaluate Replication Filtering Rules"](#page-2134-0), for more information.

Mutliple replication filtering rules can be created in a single CHANGE REPLICATION FILTER statement by separating the rules with commas, as shown here:

```
CHANGE REPLICATION FILTER
    REPLICATE_DO_DB = (d1), REPLICATE_IGNORE_DB = (d2);
```
Issuing the statement just shown is equivalent to starting the slave  $mysqld$  with the options  $$ [replicate-do-db=d1](#page-2077-0) [--replicate-ignore-db=d2](#page-2078-0).

If the same filtering rule is specified multiple times, only the last such rule is actually used. For example, the two statements shown here have exactly the same effect, because the first REPLICATE DO DB rule in the first statement is ignored:

```
CHANGE REPLICATION FILTER 
    REPLICATION_DO_DB = (db1, db2), REPLICATE_DO_DB = (db3, db4);
CHANGE REPLICATION FILTER
```
REPLICATE DO  $DB = (db3, db4);$ 

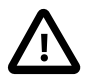

#### **Caution**

This behavior differs from that of the  $-\text{replicate}-*$  filter options where specifying the same option multiple times causes the creation of multiple filter rules.

Names of tables and database not containing any special characters need not be quoted. Values used with REPLICATION\_WILD\_TABLE and REPLICATION\_WILD\_IGNORE\_TABLE are string expressions, possibly containing (special) wildcard characters, and so must be quoted. This is shown in the following example statements:

```
CHANGE REPLICATION FILTER 
    REPLICATE_WILD_DO_TABLE = ('db1.old%');
CHANGE REPLICATION FILTER 
    REPLICATE_WILD_IGNORE_TABLE = ('db1.new%', 'db2.new*');
```
Values used with REPLICATE\_REWRITE\_DB represent pairs of database names; each such value must be enclosed in parentheses. The following statement rewrites statements occurring on database dbA on the master to database dbB on the slave:

```
CHANGE REPLICATION FILTER REPLICATE_REWRITE_DB = ((db1, db2));
```
The statement just shown contains two sets of parentheses, one enclosing the pair of database names, and the other enclosing the entire list. This is perhap more easily seen in the following example, which creates two rewrite-db rules, one rewriting database  $dbA$  to  $dbB$ , and one rewriting database  $dbC$  to dbD:

```
CHANGE REPLICATION FILTER 
  REPLICATE_REWRITE_DB = ((dbA, dbB), (dbC, dbD));
```
This statement leaves any existing replication filtering rules unchanged; to unset all filters of a given type, set the filter's value to an explicitly empty list, as shown in this example, which removes all existing REPLICATE DO DB and REPLICATE IGNORE DB rules:

```
CHANGE REPLICATION FILTER 
    REPLICATE_DO_DB = (), REPLICATE_IGNORE_DB = ();
```
Setting a filter to empty in this way removes all existing rules, does not create any new ones, and does not restore any rules set at mysqld startup using  $\frac{-\text{replicate} \cdot \text{v} \cdot \text{p} \cdot \text{p}}{1 - \text{replicate} \cdot \text{v} \cdot \text{p}}$  or the command line or in the configuration file.

For more information, see [Section 16.2.3, "How Servers Evaluate Replication Filtering Rules"](#page-2134-0).

### **13.4.2.3 MASTER\_POS\_WAIT() Syntax**

```
SELECT MASTER_POS_WAIT('master_log_file', master_log_pos [, timeout])
```
This is actually a function, not a statement. It is used to ensure that the slave has read and executed events up to a given position in the master's binary log. See [Section 12.16, "Miscellaneous Functions"](#page-1267-0), for a full description.

### <span id="page-1482-0"></span>**13.4.2.4 RESET SLAVE Syntax**

```
RESET SLAVE [ALL]
```
[RESET SLAVE](#page-1482-0) makes the slave forget its replication position in the master's binary log. This statement is meant to be used for a clean start: It clears the master info and relay log info repositories, deletes all the relay log files, and starts a new relay log file. It also resets to 0 the replication delay specified with the MASTER\_DELAY option to CHANGE MASTER TO. To use [RESET SLAVE](#page-1482-0), the slave replication threads must be stopped (use [STOP SLAVE](#page-1486-0) if necessary).

#### **Note**

All relay log files are deleted, even if they have not been completely executed by the slave SQL thread. (This is a condition likely to exist on a replication slave if you have issued a  $STOP$   $SLAVE$  statement or if the slave is highly loaded.)

In MySQL 5.7 (unlike the case in MySQL 5.1 and earlier), [RESET SLAVE](#page-1482-0) does not change any replication connection parameters such as master host, master port, master user, or master password, which are retained in memory. This means that [START SLAVE](#page-1483-0) can be issued without requiring a [CHANGE MASTER TO](#page-1474-0) statement following [RESET SLAVE](#page-1482-0).

Connection parameters are reset by RESET SLAVE ALL. (RESET SLAVE followed by a restart of the slave [mysqld](#page-262-0) also does this.)

In MySQL 5.7, RESET SLAVE causes an implicit commit of an ongoing transaction. See [Section 13.3.3, "Statements That Cause an Implicit Commit"](#page-1458-0).

If the slave SQL thread was in the middle of replicating temporary tables when it was stopped, and [RESET SLAVE](#page-1482-0) is issued, these replicated temporary tables are deleted on the slave.

### <span id="page-1482-1"></span>**13.4.2.5 SET GLOBAL sql\_slave\_skip\_counter Syntax**

SET GLOBAL sql\_slave\_skip\_counter = N

This statement skips the next  $N$  events from the master. This is useful for recovering from replication stops caused by a statement.

This statement is valid only when the slave threads are not running. Otherwise, it produces an error.

When using this statement, it is important to understand that the binary log is actually organized as a sequence of groups known as event groups. Each event group consists of a sequence of events.

- For transactional tables, an event group corresponds to a transaction.
- For nontransactional tables, an event group corresponds to a single SQL statement.

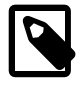

### **Note**

A single transaction can contain changes to both transactional and nontransactional tables.

When you use [SET GLOBAL sql\\_slave\\_skip\\_counter](#page-1482-1) to skip events and the result is in the middle of a group, the slave continues to skip events until it reaches the end of the group. Execution then starts with the next event group.

In MySQL 5.7, issuing this statement causes the previous values of RELAY\_LOG\_FILE, RELAY LOG POS, and [sql\\_slave\\_skip\\_counter](#page-2101-0) to be written to the error log.

## <span id="page-1483-0"></span>**13.4.2.6 START SLAVE Syntax**

```
START SLAVE [thread_types] [until_option] [connection_options]
thread_types:
   [thread_type [, thread_type] ... ]
thread_type: 
    IO_THREAD | SQL_THREAD
until option:
     UNTIL { {SQL_BEFORE_GTIDS | SQL_AFTER_GTIDS} = gtid_set
               | MASTER_LOG_FILE = 'log_name', MASTER_LOG_POS = log_pos
               | RELAY_LOG_FILE = 'log_name', RELAY_LOG_POS = log_pos
               | SQL_AFTER_MTS_GAPS }
connection options:
    [USER='user_name'] [PASSWORD='user_pass'] [DEFAULT_AUTH='plugin_name'] [PLUGIN_DIR='plugin_dir']
gtid_set:
    uuid_set [, uuid_set] ...
    \mathbb{R}^nuuid_set:
    uuid:interval[:interval]...
uuid:
    hhhhhhhh-hhhh-hhhh-hhhh-hhhhhhhhhhhh
h:
   [0-9, A-F]interval:
   n[-n](n > = 1)
```
[START SLAVE](#page-1483-0) with no thread type options starts both of the slave threads. The I/O thread reads events from the master server and stores them in the relay log. The SQL thread reads events from the relay log and executes them. [START SLAVE](#page-1483-0) requires the [SUPER](#page-738-0) privilege.

If [START SLAVE](#page-1483-0) succeeds in starting the slave threads, it returns without any error. However, even in that case, it might be that the slave threads start and then later stop (for example, because they do not manage to connect to the master or read its binary log, or some other problem). [START SLAVE](#page-1483-0)

does not warn you about this. You must check the slave's error log for error messages generated by the slave threads, or check that they are running satisfactorily with [SHOW SLAVE STATUS](#page-1584-0).

In MySQL 5.7, START SLAVE causes an implicit commit of an ongoing transaction. See [Section 13.3.3, "Statements That Cause an Implicit Commit"](#page-1458-0).

Beginning with MySQL 5.7.1, [gtid\\_next](#page-2123-1) must be set to AUTOMATIC before issuing this statement (Bug #16062608).

MySQL 5.7 supports pluggable user-password authentication with START SLAVE with the USER, PASSWORD, DEFAULT\_AUTH and PLUGIN\_DIR options, as described in the following list:

- USER: User name. Cannot be set to an empty or null string, or left unset if PASSWORD is used.
- PASSWORD: Password.
- DEFAULT\_AUTH: Name of plugin; default is MySQL native authentication.
- PLUGIN\_DIR: Location of plugin.

You cannot use the SQL THREAD option when specifying any of USER, PASSWORD, DEFAULT AUTH, or PLUGIN DIR, unless the IO THREAD option is also provided.

See [Section 6.3.8, "Pluggable Authentication",](#page-768-0) for more information.

If an insecure connection is used with any these options, the server issues the warning Sending passwords in plain text without SSL/TLS is extremely insecure.

START SLAVE ... UNTIL supports two additional options for use with global transaction identifiers (GTIDs) (see [Section 16.1.3, "Replication with Global Transaction Identifiers"\)](#page-2050-0). Each of these takes a set of one or more global transaction identifiers  $qtid$  set as an argument (see [GTID sets,](#page-2051-0) for more information).

When no thread type is specified, START SLAVE UNTIL SOL BEFORE GTIDS causes the slave SQL thread to process transactions until it has reached the *first* transaction whose GTID is listed in the gtid set. START SLAVE UNTIL SOL AFTER GTIDS causes the slave threads to process all transactions until the  $last$  transaction in the  $grid\_set$  has been processed by both threads. In other words, START SLAVE UNTIL SQL\_BEFORE\_GTIDS causes the slave SQL thread to process all transactions occurring before the first GTID in the  $grid\_set$  is reached, and START SLAVE UNTIL SQL\_AFTER\_GTIDS causes the slave threads to handle all transactions, including those whose GTIDs are found in  $gtid\_set$ , until each has encountered a transaction whose GTID is not part of the set. SOL\_BEFORE\_GTIDS and SOL\_AFTER\_GTIDS each support the SOL\_THREAD and IO\_THREAD options, although using IO\_THREAD with them currently has no effect.

For example, START SLAVE SOL THREAD UNTIL SOL BEFORE GTIDS = 3E11FA47-71CA-11E1-9E33-C80AA9429562:11-56 causes the slave SQL thread to process all transactions originating from the master whose  $s$ erver uuid  $[2037]$  is 3E11FA47-71CA-11E1-9E33-C80AA9429562 until it encounters the transaction having sequence number 11; it then stops without processing this transaction. In other words, all transactions up to and including the transaction with sequence number 10 are processed. Executing START SLAVE SQL THREAD UNTIL SQL AFTER GTIDS = 3E11FA47-71CA-11E1-9E33-C80AA9429562:11-56, on the other hand, would cause the slave SQL thread to obtain all transactions just mentioned from the master, including all of the transactions having the sequence numbers 11 through 56, and then to stop without processing any additional transactions; that is, the transaction having sequence number 56 would be the last transaction fetched by the slave SQL thread.

Prior to MySQL 5.7.3, SOL AFTER GTIDS did not stop the slave once the indicated transaction waa completed, but waited until another GTID event was received (Bug #14767986).

START SLAVE UNTIL SOL AFTER MTS GAPS causes a multi-threaded slave's SQL threads to run until no more gaps are found in the relay log, and then to stop. This statement can take

an SQL\_THREAD option, but the effects of the statement remain unchanged. It has no effect on the slave I/O thread (and cannot be used with the IO\_THREAD option). START SLAVE UNTIL SOL AFTER MTS GAPS should be used before switching the slave from multi-threaded mode to single-threaded mode (that is, when resetting [slave\\_parallel\\_workers](#page-2097-0) back to 0 from a positive, nonzero value) after slave has failed with errors in multi-threaded mode.

To change a failed multi-threaded slave to single-threaded mode, you can issue the following series of statements, in the order shown:

```
START SLAVE UNTIL SQL_AFTER_MTS_GAPS;
SET @@GLOBAL.slave_parallel_workers = 0;
START SLAVE SOL THREAD;
```
If you were running the failed multi-threaded slave with  $r$ elay log recovery enabled, then you must issue START SLAVE UNTIL SQL\_AFTER\_MTS\_GAPS prior to executing [CHANGE MASTER TO](#page-1474-0). Otherwise the latter statement fails.

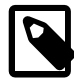

### **Note**

It is possible to view the entire text of a running  $\text{START}$   $\text{SLAVE}$  ... statement, including any USER or PASSWORD values used, in the output of [SHOW PROCESSLIST](#page-1578-0). This is also true for the text of a running [CHANGE](#page-1474-0) [MASTER TO](#page-1474-0) statement, including any values it employs for MASTER\_USER or MASTER\_PASSWORD.

[START SLAVE](#page-1483-0) sends an acknowledgment to the user after both the I/O thread and the SQL thread have started. However, the I/O thread may not yet have connected. For this reason, a successful [START SLAVE](#page-1483-0) Causes [SHOW SLAVE STATUS](#page-1584-0) to show Slave SQL Running=Yes, but this does not guarantee that Slave\_IO\_Running=Yes (because Slave\_IO\_Running=Yes only if the I/O thread is running and connected). For more information, see Section 13.7.5.33, "[SHOW SLAVE STATUS](#page-1584-0) Syntax". and [Section 16.1.5.1, "Checking Replication Status"](#page-2124-0).

You can add IO\_THREAD and SOL\_THREAD options to the statement to name which of the threads to start. The SQL\_THREAD option is disallowed when specifying any of USER, PASSWORD, DEFAULT\_AUTH, or PLUGIN\_DIR, unless the IO\_THREAD option is also provided.

An UNTIL clause  $(until\_option, in the preceding grammar)$  may be added to specify that the slave should start and run until the SQL thread reaches a given point in the master binary log, specified by the MASTER LOG POS and MASTER LOG FILE options, or a given point in the slave relay log, indicated with the RELAY\_LOG\_POS and RELAY\_LOG\_FILE options. When the SQL thread reaches the point specified, it stops. If the SQL\_THREAD option is specified in the statement, it starts only the SQL thread. Otherwise, it starts both slave threads. If the SQL thread is running, the UNTIL clause is ignored and a warning is issued. You cannot use an UNTIL clause with the IO\_THREAD option.

It is also possible with START SLAVE UNTIL to specify a stop point relative to a given GTID or set of GTIDs using one of the options SQL\_BEFORE\_GTIDS or SQL\_AFTER\_GTIDS, as explained previously in this section. When using one of these options, you can specify SQL\_THREAD, IO\_THREAD, both of these, or neither of them. If you specify only SQL\_THREAD, then only the slave SQL thread is affected by the statement; if only IO\_THREAD is used, then only the slave I/O is affected. If both SQL\_THREAD and  $IO$ <sub>THREAD</sub> are used, or if neither of them is used, then both the SQL and I/O threads are affected by the statement.

The UNTIL clause is not supported for multi-threaded slaves except when also using SQL\_AFTER\_MTS\_GAPS.

For an UNTIL clause, you must specify any one of the following:

• Both a log file name and a position in that file

- Either of SQL\_BEFORE\_GTIDS or SQL\_AFTER\_GTIDS
- SQL\_AFTER\_MTS\_GAPS

Do not mix master and relay log options. Do not mix log file options with GTID options.

Any UNTIL condition is reset by a subsequent [STOP SLAVE](#page-1486-0) statement, a [START SLAVE](#page-1483-0) statement that includes no UNTIL clause, or a server restart.

When specifying a log file and position, you can use the IO THREAD option with START SLAVE UNTIL even though only the SQL thread is affected by this statement. The IO\_THREAD option is ignored in such cases. The preceding restriction does not apply when using one of the GTID options (SOL\_BEFORE\_GTIDS and SOL\_AFTER\_GTIDS); the GTID options support both SOL\_THREAD and IO\_THREAD, as explained previously in this section.

The UNTIL clause can be useful for debugging replication, or to cause replication to proceed until just before the point where you want to avoid having the slave replicate an event. For example, if an unwise [DROP TABLE](#page-1388-0) statement was executed on the master, you can use UNTIL to tell the slave to execute up to that point but no farther. To find what the event is, use [mysqlbinlog](#page-401-0) with the master binary log or slave relay log, or by using a [SHOW BINLOG EVENTS](#page-1560-0) statement.

If you are using UNTIL to have the slave process replicated queries in sections, it is recommended that you start the slave with the  $--skip-$ skip-slave-start option to prevent the SQL thread from running when the slave server starts. It is probably best to use this option in an option file rather than on the command line, so that an unexpected server restart does not cause it to be forgotten.

The [SHOW SLAVE STATUS](#page-1584-0) statement includes output fields that display the current values of the UNTIL condition.

In very old versions of MySQL (before 4.0.5), this statement was called SLAVE START. In MySQL 5.7, that syntax produces an error.

### <span id="page-1486-0"></span>**13.4.2.7 STOP SLAVE Syntax**

```
STOP SLAVE [thread_types]
thread_types:
    [thread type [, thread type] ... ]
thread_type: IO_THREAD | SQL_THREAD
```
Stops the slave threads. [STOP SLAVE](#page-1486-0) requires the [SUPER](#page-738-0) privilege. Recommended best practice is to execute STOP SLAVE on the slave before stopping the slave server (see [Section 5.1.12, "The](#page-668-0) [Shutdown Process",](#page-668-0) for more information).

When using the row-based logging format. You should execute STOP SLAVE or STOP SLAVE SQL\_THREAD on the slave prior to shutting down the slave server if you are replicating any tables that use a nontransactional storage engine (see the Note later in this section).

Like [START SLAVE](#page-1483-0), this statement may be used with the  $IO$ \_THREAD and SQL\_THREAD options to name the thread or threads to be stopped.

In MySQL 5.7, STOP SLAVE causes an implicit commit of an ongoing transaction. See [Section 13.3.3,](#page-1458-0) ["Statements That Cause an Implicit Commit".](#page-1458-0)

Beginning with MySQL 5.7.1, [gtid\\_next](#page-2123-1) must be set to AUTOMATIC before issuing this statement (Bug #16062608).

In MySQL 5.7.2 and later, you can control how long STOP SLAVE waits before timing out by setting the [rpl\\_stop\\_slave\\_timeout](#page-2093-1) system variable. This can be used to avoid deadlocks between

STOP SLAVE and other slave SQL statements using different client connections to the slave. (Bug #16856735)

Prior to MySQL 5.7.4, it was necessary to issue this statement on a running slave prior to executing [CHANGE MASTER TO](#page-1474-0). In MySQL 5.7.4 and later, this is no longer always the case; some CHANGE MASTER TO statements are now allowed while the slave is running, depending on the states of the slave SQL and I/O threads. However, using STOP SLAVE prior to executing CHANGE MASTER TO in such cases is still supported. See Section 13.4.2.1, "[CHANGE MASTER TO](#page-1474-0) Syntax", and [Section 16.3.6,](#page-2150-0) ["Switching Masters During Failover"](#page-2150-0), for more information.

When using statement-based replication, changing the master while it has open temporary tables is potentially unsafe. (This is one of the reasons why statement-based replication of temporary tables is not recommended.) In MySQL 5.7.4 and later, CHANGE MASTER TO following STOP SLAVE causes a warning (**ER\_WARN\_OPEN\_TEMP\_TABLES\_MUST\_BE\_ZERO**) if there are any temporary tables open on the slave. You can find out whether there are any temporary tables on the slave by checking the value of [Slave\\_open\\_temp\\_tables](#page-643-1); when using statement-based replication, this value should be 0 before executing CHANGE MASTER TO.

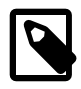

## **Note**

In MySQL 5.7, [STOP SLAVE](#page-1486-0) waits until the current replication event group affecting one or more nontransactional tables has finished executing (if there is any such replication group), or until the user issues a [KILL QUERY](#page-1605-0) or [KILL](#page-1605-0) [CONNECTION](#page-1605-0) statement. (Bug #319, Bug #38205)

In very old versions of MySQL (before 4.0.5), this statement was called SLAVE STOP. In MySQL 5.7, that syntax produces an error.

# <span id="page-1487-0"></span>**13.5 SQL Syntax for Prepared Statements**

MySQL 5.7 provides support for server-side prepared statements. This support takes advantage of the efficient client/server binary protocol available since MySQL 4.1. Using prepared statements with placeholders for parameter values has the following benefits:

- Less overhead for parsing the statement each time it is executed. Typically, database applications process large volumes of almost-identical statements, with only changes to literal or variable values in clauses such as WHERE for queries and deletes, SET for updates, and VALUES for inserts.
- Protection against SQL injection attacks. The parameter values can contain unescaped SQL quote and delimiter characters.

## **Prepared Statements in Application Programs**

You can use server-side prepared statements through client programming interfaces, including the [MySQL C API client library](#page-2483-0) or [MySQL Connector/C](http://dev.mysql.com/doc/connector-c/en/index.html) for C programs, [MySQL Connector/J](http://dev.mysql.com/doc/connector-j/en/index.html) for Java programs, and [MySQL Connector/Net](http://dev.mysql.com/doc/connector-net/en/index.html) for programs using .NET technologies. For example, the C API provides a set of function calls that make up its prepared statement API. See [Section 21.8.8, "C API](#page-2555-0) [Prepared Statements".](#page-2555-0) Other language interfaces can provide support for prepared statements that use the binary protocol by linking in the C client library, one example being the mysqli [extension](http://php.net/mysqli), available in PHP 5.0 and later.

## **Prepared Statements in SQL Scripts**

An alternative SQL interface to prepared statements is available. This interface is not as efficient as using the binary protocol through a prepared statement API, but requires no programming because it is available directly at the SQL level:

• You can use it when no programming interface is available to you.

- You can use it from any program that can send SQL statements to the server to be executed, such as the [mysql](#page-288-0) client program.
- You can use it even if the client is using an old version of the client library, as long as you connect to a server running MySQL 4.1 or higher.

SQL syntax for prepared statements is intended to be used for situations such as these:

- To test how prepared statements work in your application before coding it.
- To use prepared statements when you do not have access to a programming API that supports them.
- To interactively troubleshoot application issues with prepared statements.
- To create a test case that reproduces a problem with prepared statements, so that you can file a bug report.

#### **PREPARE, EXECUTE, and DEALLOCATE PREPARE Statements**

SQL syntax for prepared statements is based on three SQL statements:

- [PREPARE](#page-1490-0) prepares a statement for execution (see [Section 13.5.1, "](#page-1490-0)PREPARE Syntax").
- [EXECUTE](#page-1491-0) executes a prepared statement (see [Section 13.5.2, "](#page-1491-0)EXECUTE Syntax").
- [DEALLOCATE PREPARE](#page-1491-1) releases a prepared statement (see [Section 13.5.3, "](#page-1491-1)DEALLOCATE [PREPARE](#page-1491-1) Syntax").

The following examples show two equivalent ways of preparing a statement that computes the hypotenuse of a triangle given the lengths of the two sides.

The first example shows how to create a prepared statement by using a string literal to supply the text of the statement:

```
mysql> PREPARE stmt1 FROM 'SELECT SQRT(POW(?,2) + POW(?,2)) AS hypotenuse';
mysql> SET @a = 3;
mysql> SET @b = 4;
mysql> EXECUTE stmt1 USING @a, @b;
      +------------+
| hypotenuse |
+------------+
           | 5 |
+------------+
mysql> DEALLOCATE PREPARE stmt1;
```
The second example is similar, but supplies the text of the statement as a user variable:

```
mysql> SET @s = 'SELECT SQRT(POW(?,2) + POW(?,2)) AS hypotenuse';
mysql> PREPARE stmt2 FROM @s;
mysql> SET @a = 6;
mysql> SET @b = 8;
mysql> EXECUTE stmt2 USING @a, @b;
+------------+
| hypotenuse |
+------------+
          | 10 |+------------+
mysql> DEALLOCATE PREPARE stmt2;
```
Here is an additional example that demonstrates how to choose the table on which to perform a query at runtime, by storing the name of the table as a user variable:

mysql> **USE test;**

```
mysql> CREATE TABLE t1 (a INT NOT NULL);
mysql> INSERT INTO t1 VALUES (4), (8), (11), (32), (80);
mysql> SET @table = 't1';
mysql> SET @s = CONCAT('SELECT * FROM ', @table);
mysql> PREPARE stmt3 FROM @s;
mysql> EXECUTE stmt3;
+----+
| a |
+----+
| 4 |
  | 8 |
\frac{1}{1} 11
| 32 |
| 80 |
+----+
mysql> DEALLOCATE PREPARE stmt3;
```
A prepared statement is specific to the session in which it was created. If you terminate a session without deallocating a previously prepared statement, the server deallocates it automatically.

A prepared statement is also global to the session. If you create a prepared statement within a stored routine, it is not deallocated when the stored routine ends.

To guard against too many prepared statements being created simultaneously, set the [max\\_prepared\\_stmt\\_count](#page-555-0) system variable. To prevent the use of prepared statements, set the value to 0.

## **SQL Syntax Allowed in Prepared Statements**

The following SQL statements can be used as prepared statements:

```
ALTER TABLE
ALTER USER
ANALYZE TABLE
CACHE INDEX
CALL
CHANGE MASTER
CHECKSUM {TABLE | TABLES}
COMMTT
{CREATE | DROP} INDEX
{CREATE | RENAME | DROP} DATABASE
{CREATE | DROP} TABLE
{CREATE | RENAME | DROP} USER
{CREATE | DROP} VIEW
DELETE
DO
FLUSH {TABLE | TABLES | TABLES WITH READ LOCK | HOSTS | PRIVILEGES
  | LOGS | STATUS | MASTER | SLAVE | DES_KEY_FILE | USER_RESOURCES}
GRANT
INSERT
INSTALL PLUGIN
KILL
LOAD INDEX INTO CACHE
OPTIMIZE TABLE
RENAME TABLE
REPAIR TABLE
REPLACE
RESET {MASTER | SLAVE | QUERY CACHE}
REVOKE
SELECT
SET
SHOW {WARNINGS | ERRORS}
SHOW BINLOG EVENTS
SHOW CREATE {PROCEDURE | FUNCTION | EVENT | TABLE | VIEW}
SHOW {MASTER | BINARY} LOGS
SHOW {MASTER | SLAVE} STATUS
```
SLAVE {START | STOP} TRUNCATE TABLE UNINSTALL PLUGIN UPDATE

As of MySQL 5.7.2, for compliance with the SQL standard, which states that diagnostics statements are not preparable, MySQL does not support the following as prepared statements:

- SHOW WARNINGS, SHOW COUNT(\*) WARNINGS
- SHOW ERRORS, SHOW COUNT(\*) ERRORS
- Statements containing any reference to the warning count or error count system variable.

Other statements are not supported in MySQL 5.7.

Generally, statements not permitted in SQL prepared statements are also not permitted in stored programs. Exceptions are noted in [Section E.1, "Restrictions on Stored Programs".](#page-2904-0)

Metadata changes to tables or views referred to by prepared statements are detected and cause automatic repreparation of the statement when it is next executed. For more information, see [Section 8.9.4, "Caching of Prepared Statements and Stored Programs"](#page-957-0).

Placeholders can be used for the arguments of the LIMIT clause when using prepared statements. See [Section 13.2.9, "](#page-1422-0)SELECT Syntax".

In prepared [CALL](#page-1391-0) statements used with [PREPARE](#page-1490-0) and [EXECUTE](#page-1491-0), placeholder support for OUT and INOUT parameters is available beginning with MySQL 5.7. See [Section 13.2.1, "](#page-1391-0)CALL Syntax", for an example and a workaround for earlier versions. Placeholders can be used for IN parameters regardless of version.

SQL syntax for prepared statements cannot be used in nested fashion. That is, a statement passed to [PREPARE](#page-1490-0) cannot itself be a PREPARE, [EXECUTE](#page-1491-0), or [DEALLOCATE PREPARE](#page-1491-1) statement.

SQL syntax for prepared statements is distinct from using prepared statement API calls. For example, you cannot use the [mysql\\_stmt\\_prepare\(\)](#page-2580-0) C API function to prepare a [PREPARE](#page-1490-0), [EXECUTE](#page-1491-0), or [DEALLOCATE PREPARE](#page-1491-1) statement.

SQL syntax for prepared statements can be used within stored procedures, but not in stored functions or triggers. However, a cursor cannot be used for a dynamic statement that is prepared and executed with [PREPARE](#page-1490-0) and [EXECUTE](#page-1491-0). The statement for a cursor is checked at cursor creation time, so the statement cannot be dynamic.

SQL syntax for prepared statements does not support multi-statements (that is, multiple statements within a single string separated by ";" characters).

Prepared statements use the query cache under the conditions described in [Section 8.9.3.1, "How the](#page-952-0) [Query Cache Operates"](#page-952-0).

To write C programs that use the [CALL](#page-1391-0) SQL statement to execute stored procedures that contain prepared statements, the CLIENT\_MULTI\_RESULTS flag must be enabled. This is because each [CALL](#page-1391-0) returns a result to indicate the call status, in addition to any result sets that might be returned by statements executed within the procedure.

CLIENT\_MULTI\_RESULTS can be enabled when you call [mysql\\_real\\_connect\(\)](#page-2536-0), either explicitly by passing the CLIENT\_MULTI\_RESULTS flag itself, or implicitly by passing CLIENT\_MULTI\_STATEMENTS (which also enables CLIENT\_MULTI\_RESULTS). For additional information, see [Section 13.2.1, "](#page-1391-0)CALL Syntax".

## <span id="page-1490-0"></span>**13.5.1 PREPARE Syntax**

PREPARE stmt\_name FROM preparable\_stmt

The [PREPARE](#page-1490-0) statement prepares a SQL statement and assigns it a name, stmt\_name, by which to refer to the statement later. The prepared statement is executed with [EXECUTE](#page-1491-0) and released with [DEALLOCATE PREPARE](#page-1491-1). For examples, see [Section 13.5, "SQL Syntax for Prepared Statements"](#page-1487-0).

Statement names are not case sensitive. *preparable\_stmt* is either a string literal or a user variable that contains the text of the SQL statement. The text must represent a single statement, not multiple statements. Within the statement, ? characters can be used as parameter markers to indicate where data values are to be bound to the query later when you execute it. The ? characters should not be enclosed within quotation marks, even if you intend to bind them to string values. Parameter markers can be used only where data values should appear, not for SQL keywords, identifiers, and so forth.

If a prepared statement with the given name already exists, it is deallocated implicitly before the new statement is prepared. This means that if the new statement contains an error and cannot be prepared, an error is returned and no statement with the given name exists.

The scope of a prepared statement is the session within which it is created, which as several implications:

- A prepared statement created in one session is not available to other sessions.
- When a session ends, whether normally or abnormally, its prepared statements no longer exist. If auto-reconnect is enabled, the client is not notified that the connection was lost. For this reason, clients may wish to disable auto-reconnect. See [Section 21.8.16, "Controlling Automatic](#page-2593-0) [Reconnection Behavior".](#page-2593-0)
- A prepared statement created within a stored program continues to exist after the program finishes executing and can be executed outside the program later.
- A statement prepared in stored program context cannot refer to stored procedure or function parameters or local variables because they go out of scope when the program ends and would be unavailable were the statement to be executed later outside the program. As a workaround, refer instead to user-defined variables, which also have session scope; see [Section 9.4, "User-Defined](#page-1013-0) [Variables"](#page-1013-0).

## <span id="page-1491-0"></span>**13.5.2 EXECUTE Syntax**

```
EXECUTE stmt name
     [USING @var_name [, @var_name] ...]
```
After preparing a statement with [PREPARE](#page-1490-0), you execute it with an [EXECUTE](#page-1491-0) statement that refers to the prepared statement name. If the prepared statement contains any parameter markers, you must supply a USING clause that lists user variables containing the values to be bound to the parameters. Parameter values can be supplied only by user variables, and the USING clause must name exactly as many variables as the number of parameter markers in the statement.

You can execute a given prepared statement multiple times, passing different variables to it or setting the variables to different values before each execution.

For examples, see [Section 13.5, "SQL Syntax for Prepared Statements".](#page-1487-0)

## <span id="page-1491-1"></span>**13.5.3 DEALLOCATE PREPARE Syntax**

{DEALLOCATE | DROP} PREPARE stmt\_name

To deallocate a prepared statement produced with [PREPARE](#page-1490-0), use a [DEALLOCATE PREPARE](#page-1491-1) statement that refers to the prepared statement name. Attempting to execute a prepared statement after deallocating it results in an error. If too many prepared statements are created and not deallocated by either the DEALLOCATE PREPARE statement or the end of the session, you might encounter the upper limit enforced by the max prepared stmt count system variable.

For examples, see [Section 13.5, "SQL Syntax for Prepared Statements".](#page-1487-0)

# **13.6 MySQL Compound-Statement Syntax**

This section describes the syntax for the BEGIN . . . END compound statement and other statements that can be used in the body of stored programs: Stored procedures and functions, triggers, and events. These objects are defined in terms of SQL code that is stored on the server for later invocation (see Chapter 18, [Stored Programs and Views](#page-2260-0)).

A compound statement is a block that can contain other blocks; declarations for variables, condition handlers, and cursors; and flow control constructs such as loops and conditional tests.

## <span id="page-1492-0"></span>**13.6.1 BEGIN ... END Compound-Statement Syntax**

```
[begin_label:] BEGIN
    [statement_list]
END [end_label]
```
[BEGIN ... END](#page-1492-0) syntax is used for writing compound statements, which can appear within stored programs (stored procedures and functions, triggers, and events). A compound statement can contain multiple statements, enclosed by the BEGIN and END keywords. statement\_list represents a list of one or more statements, each terminated by a semicolon  $(i)$  statement delimiter. The statement list itself is optional, so the empty compound statement (BEGIN END) is legal.

BEGIN . . . END blocks can be nested.

Use of multiple statements requires that a client is able to send statement strings containing the  $\tau$ statement delimiter. In the [mysql](#page-288-0) command-line client, this is handled with the delimiter command. Changing the ; end-of-statement delimiter (for example, to  $/$ ) permit ; to be used in a program body. For an example, see [Section 18.1, "Defining Stored Programs".](#page-2261-0)

A [BEGIN ... END](#page-1492-0) block can be labeled. See [Section 13.6.2, "Statement Label Syntax".](#page-1492-1)

The optional [NOT] ATOMIC clause is not supported. This means that no transactional savepoint is set at the start of the instruction block and the BEGIN clause used in this context has no effect on the current transaction.

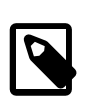

#### **Note**

Within all stored programs, the parser treats **[BEGIN \[WORK\]](#page-1455-0)** as the beginning of a BEGIN . . . END block. To begin a transaction in this context, use [START](#page-1455-0) [TRANSACTION](#page-1455-0) instead.

## <span id="page-1492-1"></span>**13.6.2 Statement Label Syntax**

```
[begin_label:] BEGIN
    [statement_list]
END [end_label]
[begin_label:] LOOP
   statement list
END LOOP [end_label]
[begin_label:] REPEAT
    statement_list
UNTIL search_condition
END REPEAT [end_label]
[begin_label:] WHILE search_condition DO
    statement_list
END WHILE [end label]
```
Labels are permitted for BEGIN . . . END blocks and for the [LOOP](#page-1497-0), [REPEAT](#page-1498-0), and [WHILE](#page-1499-0) statements. Label use for those statements follows these rules:

- begin label must be followed by a colon.
- begin label can be given without end label. If end label is present, it must be the same as begin\_label.
- end label cannot be given without begin label.
- Labels at the same nesting level must be distinct.
- Labels can be up to 16 characters long.

To refer to a label within the labeled construct, use an [ITERATE](#page-1497-1) or [LEAVE](#page-1497-2) statement. The following example uses those statements to continue iterating or terminate the loop:

```
CREATE PROCEDURE doiterate(p1 INT)
BEGIN
   label1: LOOP
   SET p1 = p1 + 1;
    IF p1 < 10 THEN ITERATE label1; END IF;
    LEAVE label1;
  END LOOP label1;
END;
```
The scope of a block label does not include the code for handlers declared within the block. For details, see Section 13.6.7.2, "[DECLARE ... HANDLER](#page-1502-0) Syntax".

## <span id="page-1493-0"></span>**13.6.3 DECLARE Syntax**

The [DECLARE](#page-1493-0) statement is used to define various items local to a program:

- Local variables. See [Section 13.6.4, "Variables in Stored Programs".](#page-1493-1)
- Conditions and handlers. See [Section 13.6.7, "Condition Handling".](#page-1501-0)
- Cursors. See [Section 13.6.6, "Cursors"](#page-1499-1).

[DECLARE](#page-1493-0) is permitted only inside a BEGIN . . . END compound statement and must be at its start, before any other statements.

Declarations must follow a certain order. Cursor declarations must appear before handler declarations. Variable and condition declarations must appear before cursor or handler declarations.

## <span id="page-1493-1"></span>**13.6.4 Variables in Stored Programs**

System variables and user-defined variables can be used in stored programs, just as they can be used outside stored-program context. In addition, stored programs can use DECLARE to define local variables, and stored routines (procedures and functions) can be declared to take parameters that communicate values between the routine and its caller.

- To declare local variables, use the [DECLARE](#page-1494-0) statement, as described in [Section 13.6.4.1, "Local](#page-1494-0) Variable [DECLARE](#page-1494-0) Syntax".
- Variables can be set directly with the [SET](#page-1556-0) statement. See [Section 13.7.4, "](#page-1556-0)SET Syntax".
- Results from queries can be retrieved into local variables using  $SELECT$  ... INTO var list or by opening a cursor and using  $FETCH$   $\ldots$  INTO var list. See [Section 13.2.9.1, "](#page-1428-0)SELECT  $\ldots$ INTO [Syntax",](#page-1428-0) and [Section 13.6.6, "Cursors".](#page-1499-1)

For information about the scope of local variables and how MySQL resolves ambiguous names, see [Section 13.6.4.2, "Local Variable Scope and Resolution"](#page-1494-1).

It is not permitted to assign the value DEFAULT to stored procedure or function parameters or stored program local variables (for example with a  $SET \ var_name = DEFAULT statement$ ). In MySQL 5.7, this results in a syntax error.

## <span id="page-1494-0"></span>**13.6.4.1 Local Variable DECLARE Syntax**

DECLARE var\_name [, var\_name] ... type [DEFAULT value]

This statement declares local variables within stored programs. To provide a default value for a variable, include a DEFAULT clause. The value can be specified as an expression; it need not be a constant. If the DEFAULT clause is missing, the initial value is NULL.

Local variables are treated like stored routine parameters with respect to data type and overflow checking. See Section 13.1.12, "[CREATE PROCEDURE](#page-1347-0) and CREATE FUNCTION Syntax".

Variable declarations must appear before cursor or handler declarations.

Local variable names are not case sensitive. Permissible characters and quoting rules are the same as for other identifiers, as described in [Section 9.2, "Schema Object Names"](#page-1000-0).

The scope of a local variable is the  $BEGIN$   $\ldots$  END block within which it is declared. The variable can be referred to in blocks nested within the declaring block, except those blocks that declare a variable with the same name.

## <span id="page-1494-1"></span>**13.6.4.2 Local Variable Scope and Resolution**

The scope of a local variable is the BEGIN . . . END block within which it is declared. The variable can be referred to in blocks nested within the declaring block, except those blocks that declare a variable with the same name.

Because local variables are in scope only during stored program execution, references to them are not permitted in prepared statements created within a stored program. Prepared statement scope is the current session, not the stored program, so the statement could be executed after the program ends, at which point the variables would no longer be in scope. For example,  $SELECT$  ... INTO local var cannot be used as a prepared statement. This restriction also applies to stored procedure and function parameters. See [Section 13.5.1, "](#page-1490-0)PREPARE Syntax".

A local variable should not have the same name as a table column. If an SQL statement, such as a SELECT . . . INTO statement, contains a reference to a column and a declared local variable with the same name, MySQL currently interprets the reference as the name of a variable. Consider the following procedure definition:

```
CREATE PROCEDURE sp1 (x VARCHAR(5))
BEGIN
  DECLARE xname VARCHAR(5) DEFAULT 'bob';
 DECLARE newname VARCHAR(5);
  DECLARE xid INT;
  SELECT xname, id INTO newname, xid
   FROM table1 WHERE xname = xname;
  SELECT newname;
END;
```
MySQL interprets xname in the [SELECT](#page-1422-0) statement as a reference to the xname variable rather than the xname column. Consequently, when the procedure  $sp1()$  is called, the newname variable returns the value 'bob' regardless of the value of the table1.xname column.

Similarly, the cursor definition in the following procedure contains a [SELECT](#page-1422-0) statement that refers to xname. MySQL interprets this as a reference to the variable of that name rather than a column reference.

```
CREATE PROCEDURE sp2 (x VARCHAR(5))
BEGIN
  DECLARE xname VARCHAR(5) DEFAULT 'bob';
  DECLARE newname VARCHAR(5);
  DECLARE xid INT;
  DECLARE done TINYINT DEFAULT 0;
  DECLARE cur1 CURSOR FOR SELECT xname, id FROM table1;
  DECLARE CONTINUE HANDLER FOR NOT FOUND SET done = 1;
  OPEN cur1;
  read_loop: LOOP
   FETCH FROM curl INTO newname, xid;
    IF done THEN LEAVE read_loop; END IF;
   SELECT newname;
  END LOOP;
  CLOSE cur1;
END;
```
See also [Section E.1, "Restrictions on Stored Programs".](#page-2904-0)

## **13.6.5 Flow Control Statements**

MySQL supports the [IF](#page-1496-0), [CASE](#page-1495-0), [ITERATE](#page-1497-1), [LEAVE](#page-1497-2) [LOOP](#page-1497-0), [WHILE](#page-1499-0), and [REPEAT](#page-1498-0) constructs for flow control within stored programs. It also supports [RETURN](#page-1499-2) within stored functions.

Many of these constructs contain other statements, as indicated by the grammar specifications in the following sections. Such constructs may be nested. For example, an  $IF$  statement might contain a [WHILE](#page-1499-0) loop, which itself contains a [CASE](#page-1495-0) statement.

MySQL does not support FOR loops.

### <span id="page-1495-0"></span>**13.6.5.1 CASE Syntax**

```
CASE case_value
   WHEN when value THEN statement list
    [WHEN when_value THEN statement_list] ...
     [ELSE statement_list]
END CASE
```
Or:

```
CASE
    WHEN search_condition THEN statement_list
    [WHEN search_condition THEN statement_list] ...
     [ELSE statement_list]
END CASE
```
The [CASE](#page-1495-0) statement for stored programs implements a complex conditional construct.

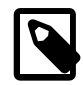

#### **Note**

There is also a [CASE](#page-1159-0) expression, which differs from the [CASE](#page-1495-0) statement described here. See [Section 12.4, "Control Flow Functions".](#page-1159-1) The [CASE](#page-1495-0) statement cannot have an ELSE NULL clause, and it is terminated with END CASE instead of END.

For the first syntax, case value is an expression. This value is compared to the when value expression in each WHEN clause until one of them is equal. When an equal when\_value is found, the corresponding THEN clause statement\_list executes. If no when\_value is equal, the ELSE clause statement list executes, if there is one.

This syntax cannot be used to test for equality with  $NULL$  because  $NULL = NULL$  is false. See [Section 3.3.4.6, "Working with](#page-222-0) NULL Values".

For the second syntax, each WHEN clause search\_condition expression is evaluated until one is true, at which point its corresponding THEN clause statement list executes. If no search condition is equal, the ELSE clause statement list executes, if there is one.

If no when\_value or search\_condition matches the value tested and the [CASE](#page-1495-0) statement contains no ELSE clause, a Case not found for CASE statement error results.

Each statement\_list consists of one or more SQL statements; an empty statement\_list is not permitted.

To handle situations where no value is matched by any WHEN clause, use an ELSE containing an empty [BEGIN ... END](#page-1492-0) block, as shown in this example. (The indentation used here in the ELSE clause is for purposes of clarity only, and is not otherwise significant.)

```
DELIMITER |
CREATE PROCEDURE p()
  BEGIN
    DECLARE v INT DEFAULT 1;
     CASE v
      WHEN 2 THEN SELECT v;
      WHEN 3 THEN SELECT 0;
       ELSE
         BEGIN
        END;
     END CASE;
   END;
\blacksquare
```
## <span id="page-1496-0"></span>**13.6.5.2 IF Syntax**

```
IF search condition THEN statement list
     [ELSEIF search_condition THEN statement_list] ...
     [ELSE statement_list]
END IF
```
The [IF](#page-1496-0) statement for stored programs implements a basic conditional construct.

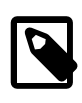

#### **Note**

There is also an  $IF()$  function, which differs from the [IF](#page-1496-0) statement described here. See [Section 12.4, "Control Flow Functions"](#page-1159-1). The [IF](#page-1496-0) statement can have THEN, ELSE, and ELSEIF clauses, and it is terminated with END IF.

If the search condition evaluates to true, the corresponding THEN or ELSEIF clause statement list executes. If no search condition matches, the ELSE clause statement list executes.

Each statement\_list consists of one or more SQL statements; an empty statement\_list is not permitted.

An IF ... END IF block, like all other flow-control blocks used within stored programs, must be terminated with a semicolon, as shown in this example:

```
DELIMITER //
CREATE FUNCTION SimpleCompare(n INT, m INT)
  RETURNS VARCHAR(20)
  BEGIN
    DECLARE s VARCHAR(20);
```

```
IF n > m THEN SET s = ';
   ELSEIF n = m THEN SET s = '=';
   ELSE SET s = '<';
    END IF;
   SET s = CONCAT(n, ' ', s, ' ', m); RETURN s;
  END //
DELIMITER ;
```
As with other flow-control constructs, IF . . . END IF blocks may be nested within other flow-control constructs, including other [IF](#page-1496-0) statements. Each [IF](#page-1496-0) must be terminated by its own END IF followed by a semicolon. You can use indentation to make nested flow-control blocks more easily readable by humans (although this is not required by MySQL), as shown here:

```
DELIMITER //
CREATE FUNCTION VerboseCompare (n INT, m INT)
  RETURNS VARCHAR(50)
 BEGIN
    DECLARE s VARCHAR(50);
   IF n = m THEN SET s = 'equals';
    ELSE
      IF n > m THEN SET s = 'greater';
      ELSE SET s = 'less';
      END IF;
      SET s = CONCAT('is ', s, ' than');
   END TF;
   SET s = CONCAT(n, ' ', s, ' ', m, '.' RETURN s;
  END //
DELIMITER ;
```
In this example, the inner  $IF$  is evaluated only if n is not equal to m.

## <span id="page-1497-1"></span>**13.6.5.3 ITERATE Syntax**

ITERATE label

[ITERATE](#page-1497-1) can appear only within [LOOP](#page-1497-0), [REPEAT](#page-1498-0), and [WHILE](#page-1499-0) statements. [ITERATE](#page-1497-1) means "start the loop again."

For an example, see [Section 13.6.5.5, "](#page-1497-0)LOOP Syntax".

### <span id="page-1497-2"></span>**13.6.5.4 LEAVE Syntax**

LEAVE label

This statement is used to exit the flow control construct that has the given label. If the label is for the outermost stored program block, [LEAVE](#page-1497-2) exits the program.

[LEAVE](#page-1497-2) can be used within BEGIN . . . END or loop constructs ([LOOP](#page-1497-0), [REPEAT](#page-1498-0), [WHILE](#page-1499-0)).

For an example, see [Section 13.6.5.5, "](#page-1497-0)LOOP Syntax".

### <span id="page-1497-0"></span>**13.6.5.5 LOOP Syntax**

```
[begin_label:] LOOP
    statement_list
END LOOP [end_label]
```
[LOOP](#page-1497-0) implements a simple loop construct, enabling repeated execution of the statement list, which consists of one or more statements, each terminated by a semicolon  $(i)$  statement delimiter. The statements within the loop are repeated until the loop is terminated. Usually, this is accomplished with a [LEAVE](#page-1497-2) statement. Within a stored function, [RETURN](#page-1499-2) can also be used, which exits the function entirely.

Neglecting to include a loop-termination statement results in an infinite loop.

A [LOOP](#page-1497-0) statement can be labeled. For the rules regarding label use, see [Section 13.6.2, "Statement](#page-1492-1) [Label Syntax"](#page-1492-1).

Example:

```
CREATE PROCEDURE doiterate(p1 INT)
BEGIN
  label1: LOOP
   SET p1 = p1 + 1;
    IF p1 < 10 THEN
      ITERATE label1;
    END IF;
    LEAVE label1;
  END LOOP label1;
 SET @x = p1;END;
```
## <span id="page-1498-0"></span>**13.6.5.6 REPEAT Syntax**

```
[begin_label:] REPEAT
    statement_list
UNTIL search condition
END REPEAT [end_label]
```
The statement list within a [REPEAT](#page-1498-0) statement is repeated until the search\_condition expression is true. Thus, a [REPEAT](#page-1498-0) always enters the loop at least once.  $statement$   $list$  consists of one or more statements, each terminated by a semicolon (;) statement delimiter.

A [REPEAT](#page-1498-0) statement can be labeled. For the rules regarding label use, see [Section 13.6.2, "Statement](#page-1492-1) [Label Syntax"](#page-1492-1).

Example:

```
mysql> delimiter //
mysql> CREATE PROCEDURE dorepeat(p1 INT)
    -> BEGIN
    -> SET @x = 0;
     -> REPEAT
    -> SET @x = @x + 1;
    -> UNTIL @x > p1 END REPEAT;
    -> END
    -> //
Query OK, 0 rows affected (0.00 sec)
mysql> CALL dorepeat(1000)//
Query OK, 0 rows affected (0.00 sec)
mysql> SELECT @x//
+------+
| @x |
+------+
```

```
| 1001 |
+------+
1 row in set (0.00 sec)
```
### <span id="page-1499-2"></span>**13.6.5.7 RETURN Syntax**

RETURN expr

The [RETURN](#page-1499-2) statement terminates execution of a stored function and returns the value  $\exp r$  to the function caller. There must be at least one [RETURN](#page-1499-2) statement in a stored function. There may be more than one if the function has multiple exit points.

This statement is not used in stored procedures, triggers, or events. The [LEAVE](#page-1497-2) statement can be used to exit a stored program of those types.

### <span id="page-1499-0"></span>**13.6.5.8 WHILE Syntax**

```
[begin_label:] WHILE search_condition DO
    statement_list
END WHILE [end label]
```
The statement list within a [WHILE](#page-1499-0) statement is repeated as long as the search condition expression is true. statement list consists of one or more SQL statements, each terminated by a semicolon (;) statement delimiter.

A [WHILE](#page-1499-0) statement can be labeled. For the rules regarding label use, see [Section 13.6.2, "Statement](#page-1492-1) [Label Syntax"](#page-1492-1).

Example:

```
CREATE PROCEDURE dowhile()
BEGIN
 DECLARE v1 INT DEFAULT 5;
   WHILE v1 > 0 DO
 ...
   SET v1 = v1 - 1;
 END WHILE;
END;
```
## <span id="page-1499-1"></span>**13.6.6 Cursors**

MySQL supports cursors inside stored programs. The syntax is as in embedded SQL. Cursors have these properties:

- Asensitive: The server may or may not make a copy of its result table
- Read only: Not updatable
- Nonscrollable: Can be traversed only in one direction and cannot skip rows

Cursor declarations must appear before handler declarations and after variable and condition declarations.

Example:

```
CREATE PROCEDURE curdemo()
BEGIN
  DECLARE done INT DEFAULT FALSE;
 DECLARE a CHAR(16);
```

```
 DECLARE b, c INT;
   DECLARE cur1 CURSOR FOR SELECT id,data FROM test.t1;
   DECLARE cur2 CURSOR FOR SELECT i FROM test.t2;
   DECLARE CONTINUE HANDLER FOR NOT FOUND SET done = TRUE;
   OPEN cur1;
   OPEN cur2;
   read_loop: LOOP
    FETCH cur1 INTO a, b;
    FETCH cur2 INTO c;
    IF done THEN
      LEAVE read_loop;
    END IF;
    IF b < c THEN
       INSERT INTO test.t3 VALUES (a,b);
     ELSE
      INSERT INTO test.t3 VALUES (a,c);
    END IF;
   END LOOP;
   CLOSE cur1;
   CLOSE cur2;
END;
```
#### **13.6.6.1 Cursor CLOSE Syntax**

#### CLOSE cursor\_name

This statement closes a previously opened cursor. For an example, see [Section 13.6.6, "Cursors"](#page-1499-1).

An error occurs if the cursor is not open.

If not closed explicitly, a cursor is closed at the end of the **BEGIN** . . . END block in which it was declared.

## **13.6.6.2 Cursor DECLARE Syntax**

DECLARE cursor\_name CURSOR FOR select\_statement

This statement declares a cursor and associates it with a [SELECT](#page-1422-0) statement that retrieves the rows to be traversed by the cursor. To fetch the rows later, use a [FETCH](#page-1500-0) statement. The number of columns retrieved by the [SELECT](#page-1422-0) statement must match the number of output variables specified in the [FETCH](#page-1500-0) statement.

The [SELECT](#page-1422-0) statement cannot have an INTO clause.

Cursor declarations must appear before handler declarations and after variable and condition declarations.

A stored program may contain multiple cursor declarations, but each cursor declared in a given block must have a unique name. For an example, see [Section 13.6.6, "Cursors".](#page-1499-1)

For information available through [SHOW](#page-1559-0) statements, it is possible in many cases to obtain equivalent information by using a cursor with an INFORMATION SCHEMA table.

#### <span id="page-1500-0"></span>**13.6.6.3 Cursor FETCH Syntax**

FETCH [[NEXT] FROM] cursor\_name INTO var\_name [, var\_name] ...

This statement fetches the next row for the [SELECT](#page-1422-0) statement associated with the specified cursor (which must be open), and advances the cursor pointer. If a row exists, the fetched columns are stored in the named variables. The number of columns retrieved by the [SELECT](#page-1422-0) statement must match the number of output variables specified in the [FETCH](#page-1500-0) statement.

If no more rows are available, a No Data condition occurs with SQLSTATE value '02000'. To detect this condition, you can set up a handler for it (or for a  $NOT$   $FOUND$  condition). For an example, see [Section 13.6.6, "Cursors"](#page-1499-1).

### **13.6.6.4 Cursor OPEN Syntax**

OPEN cursor\_name

This statement opens a previously declared cursor. For an example, see [Section 13.6.6, "Cursors"](#page-1499-1).

## <span id="page-1501-0"></span>**13.6.7 Condition Handling**

Conditions may arise during stored program execution that require special handling, such as exiting the current program block or continuing execution. Handlers can be defined for general conditions such as warnings or exceptions, or for specific conditions such as a particular error code. Specific conditions can be assigned names and referred to that way in handlers.

To name a condition, use the [DECLARE ... CONDITION](#page-1501-1) statement. To declare a handler, use the [DECLARE ... HANDLER](#page-1502-0) statement. See Section 13.6.7.1, "[DECLARE ... CONDITION](#page-1501-1) Syntax", and Section 13.6.7.2, "DECLARE . . . HANDLER Syntax". For information about how the server chooses handlers when a condition occurs, see [Section 13.6.7.6, "Scope Rules for Handlers"](#page-1519-0).

To raise a condition, use the [SIGNAL](#page-1514-0) statement. To modify condition information within a condition handler, use [RESIGNAL](#page-1510-0). See Section 13.6.7.1, "[DECLARE ... CONDITION](#page-1501-1) Syntax", and Section 13.6.7.2, "[DECLARE ... HANDLER](#page-1502-0) Syntax".

To retrieve information from the diagnostics area, use the [GET DIAGNOSTICS](#page-1505-0) statement (see Section 13.6.7.3, "[GET DIAGNOSTICS](#page-1505-0) Syntax"). For information about the diagnostics area, see [Section 13.6.7.7, "The MySQL Diagnostics Area"](#page-1522-0).

## <span id="page-1501-1"></span>**13.6.7.1 DECLARE ... CONDITION Syntax**

DECLARE condition\_name CONDITION FOR condition\_value

condition\_value: mysql\_error\_code | SQLSTATE [VALUE] sqlstate\_value

The [DECLARE ... CONDITION](#page-1501-1) statement declares a named error condition, associating a name with a condition that needs specific handling. The name can be referred to in a subsequent  $DECLARE$ ... [HANDLER](#page-1502-0) statement (see Section 13.6.7.2, "[DECLARE ... HANDLER](#page-1502-0) Syntax").

Condition declarations must appear before cursor or handler declarations.

The condition\_value for [DECLARE ... CONDITION](#page-1501-1) can be a MySQL error code (a number) or an SQLSTATE value (a 5-character string literal). You should not use MySQL error code 0 or SQLSTATE values that begin with '00', because those indicate success rather than an error condition. For a list of MySQL error codes and SQLSTATE values, see [Section C.3, "Server Error Codes and Messages"](#page-2801-0).

Using names for conditions can help make stored program code clearer. For example, this handler applies to attempts to drop a nonexistent table, but that is apparent only if you know the meaning of MySQL error code 1051:

```
DECLARE CONTINUE HANDLER FOR 1051
 BEGIN
    -- body of handler
```
END;

By declaring a name for the condition, the purpose of the handler is more readily seen:

```
DECLARE no_such_table CONDITION FOR 1051;
DECLARE CONTINUE HANDLER FOR no_such_table
 BEGIN
     - body of handler
  END;
```
Here is a named condition for the same condition, but based on the corresponding SQLSTATE value rather than the MySQL error code:

```
DECLARE no_such_table CONDITION FOR SQLSTATE '42S02';
DECLARE CONTINUE HANDLER FOR no_such_table
 BEGIN
    -- body of handler
  END;
```
Condition names referred to in [SIGNAL](#page-1514-0) or use [RESIGNAL](#page-1510-0) statements must be associated with SQLSTATE values, not MySQL error codes.

### <span id="page-1502-0"></span>**13.6.7.2 DECLARE ... HANDLER Syntax**

```
DECLARE handler action HANDLER
   FOR condition_value [, condition_value] ...
    statement
handler action:
    CONTINUE
    | EXIT
  | \text{IIMDO}condition_value:
     mysql_error_code
   | SQLSTATE [VALUE] sqlstate_value
    | condition_name
     | SQLWARNING
    | NOT FOUND
   | SQLEXCEPTION
```
The [DECLARE ... HANDLER](#page-1502-0) statement specifies a handler that deals with one or more conditions. If one of these conditions occurs, the specified  $statement$  exactement executes.  $statement$  can be a simple statement such as  $SET \, var\_name = value$ , or a compound statement written using BEGIN and END (see Section 13.6.1, "BEGIN ... END [Compound-Statement Syntax"](#page-1492-0)).

Handler declarations must appear after variable or condition declarations.

The handler\_action value indicates what action the handler takes after execution of the handler statement:

- CONTINUE: Execution of the current program continues.
- EXIT: Execution terminates for the [BEGIN ... END](#page-1492-0) compound statement in which the handler is declared. This is true even if the condition occurs in an inner block.
- UNDO: Not supported.

The condition\_value for [DECLARE ... HANDLER](#page-1502-0) indicates the specific condition or class of conditions that activates the handler:

• A MySQL error code (a number) or an SQLSTATE value (a 5-character string literal). You should not use MySQL error code 0 or SQLSTATE values that begin with '00', because those indicate

success rather than an error condition. For a list of MySQL error codes and SQLSTATE values, see [Section C.3, "Server Error Codes and Messages".](#page-2801-0)

- A condition name previously specified with [DECLARE ... CONDITION](#page-1501-1). A condition name can be associated with a MySQL error code or SQLSTATE value. See [Section 13.6.7.1, "](#page-1501-1)DECLARE . . . [CONDITION](#page-1501-1) Syntax".
- SQLWARNING is shorthand for the class of SQLSTATE values that begin with '01'.
- NOT FOUND is shorthand for the class of SQLSTATE values that begin with '02'. This is relevant within the context of cursors and is used to control what happens when a cursor reaches the end of a data set. If no more rows are available, a No Data condition occurs with SQLSTATE value '02000'. To detect this condition, you can set up a handler for it (or for a NOT FOUND condition). For an example, see [Section 13.6.6, "Cursors"](#page-1499-1). This condition also occurs for SELECT . . . INTO var list statements that retrieve no rows.
- SOLEXCEPTION is shorthand for the class of SQLSTATE values that do not begin with '00', '01'. or '02'.

For information about how the server chooses handlers when a condition occurs, see [Section 13.6.7.6,](#page-1519-0) ["Scope Rules for Handlers".](#page-1519-0)

If a condition occurs for which no handler has been declared, the action taken depends on the condition class:

- For SQLEXCEPTION conditions, the stored program terminates at the statement that raised the condition, as if there were an EXIT handler. If the program was called by another stored program, the calling program handles the condition using the handler selection rules applied to its own handlers.
- For SOLWARNING conditions, the program continues executing, as if there were a CONTINUE handler.
- For NOT FOUND conditions, if the condition was raised normally, the action is CONTINUE. If it was raised by [SIGNAL](#page-1514-0) or [RESIGNAL](#page-1510-0), the action is EXIT.

The following example uses a handler for SQLSTATE '23000', which occurs for a duplicate-key error:

```
mysql> CREATE TABLE test.t (s1 INT, PRIMARY KEY (s1));
Query OK, 0 rows affected (0.00 sec)
mysql> delimiter //
mysql> CREATE PROCEDURE handlerdemo ()
     -> BEGIN
     -> DECLARE CONTINUE HANDLER FOR SQLSTATE '23000' SET @x2 = 1;
     -> SET @x = 1;
     -> INSERT INTO test.t VALUES (1);
     -> SET @x = 2;
    -> INSERT INTO test.t VALUES (1);<br>-> SET @x = 3:
        SET \& x = 3; -> END;
     -> //
Query OK, 0 rows affected (0.00 sec)
mysql> CALL handlerdemo()//
Query OK, 0 rows affected (0.00 sec)
mysql> SELECT @x//
 +------+
    | \mathsf{Q} \times +------+
     | 3 |
 +------+
     1 row in set (0.00 sec)
```
Notice that  $\mathbf{e}_x$  is 3 after the procedure executes, which shows that execution continued to the end of the procedure after the error occurred. If the [DECLARE ... HANDLER](#page-1502-0) statement had not been present, MySQL would have taken the default action (EXIT) after the second [INSERT](#page-1399-0) failed due to the PRIMARY KEY constraint, and SELECT @x would have returned 2.

To ignore a condition, declare a CONTINUE handler for it and associate it with an empty block. For example:

DECLARE CONTINUE HANDLER FOR SQLWARNING BEGIN END;

The scope of a block label does not include the code for handlers declared within the block. Therefore, the statement associated with a handler cannot use [ITERATE](#page-1497-1) or [LEAVE](#page-1497-2) to refer to labels for blocks that enclose the handler declaration. Consider the following example, where the [REPEAT](#page-1498-0) block has a label of retry:

```
CREATE PROCEDURE p ()
BEGIN
  DECLARE i INT DEFAULT 3;
  retry:
    REPEAT
     BEGIN
        DECLARE CONTINUE HANDLER FOR SQLWARNING
          BEGIN
            ITERATE retry; # illegal
         FNT:
        IF i < 0 THEN
         LEAVE retry; # legal
       END IF;
       SET i = i - 1;
      END;
    UNTIL FALSE END REPEAT;
END;
```
The retry label is in scope for the [IF](#page-1496-0) statement within the block. It is not in scope for the CONTINUE handler, so the reference there is invalid and results in an error:

ERROR 1308 (42000): LEAVE with no matching label: retry

To avoid references to outer labels in handlers, use one of these strategies:

• To leave the block, use an  $EXIT$  handler. If no block cleanup is required, the  $BEGIN$  ...  $END$ handler body can be empty:

DECLARE EXIT HANDLER FOR SQLWARNING BEGIN END;

Otherwise, put the cleanup statements in the handler body:

```
DECLARE EXIT HANDLER FOR SQLWARNING
   BEGIN
    block cleanup statements
   END;
```
• To continue execution, set a status variable in a CONTINUE handler that can be checked in the enclosing block to determine whether the handler was invoked. The following example uses the variable done for this purpose:

```
CREATE PROCEDURE p ()
BEGIN
  DECLARE i INT DEFAULT 3;
  DECLARE done INT DEFAULT FALSE;
  retry:
```

```
 REPEAT
  BEGIN
     DECLARE CONTINUE HANDLER FOR SQLWARNING
      BEGIN
         SET done = TRUE;
       END;
     IF done OR i < 0 THEN
      LEAVE retry;
     END IF;
    SET i = i - 1i END;
 UNTIL FALSE END REPEAT;
```
END;

### <span id="page-1505-0"></span>**13.6.7.3 GET DIAGNOSTICS Syntax**

```
GET [CURRENT | STACKED] DIAGNOSTICS
{
    statement_information_item
    [, statement_information_item] ...
   | CONDITION condition_number
    condition_information_item
    [, condition_information_item] ...
}
statement_information_item:
    target = statement_information_item_name
condition information item:
    target = condition_information_item_name
statement_information_item_name:
   NUMBER
   | ROW_COUNT
condition_information_item_name:
    CLASS_ORIGIN
   | SUBCLASS_ORIGIN
    | RETURNED_SQLSTATE
    | MESSAGE_TEXT
   | MYSQL_ERRNO
    | CONSTRAINT_CATALOG
    | CONSTRAINT_SCHEMA
    | CONSTRAINT_NAME
    | CATALOG_NAME
   SCHEMA NAME
    | TABLE_NAME
    | COLUMN_NAME
   | CURSOR_NAME
condition_number, target:
    (see following discussion)
```
SQL statements produce diagnostic information that populates the diagnostics area. The [GET](#page-1505-0) [DIAGNOSTICS](#page-1505-0) statement enables applications to inspect this information. (You can also use [SHOW](#page-1596-0) [WARNINGS](#page-1596-0) or [SHOW ERRORS](#page-1570-0) to see conditions or errors.)

No special privileges are required to execute [GET DIAGNOSTICS](#page-1505-0).

The keyword CURRENT means to retrieve information from the current diagnostics area. The keyword STACKED means to retrieve information from the second diagnostics area, which is available only if the current context is a condition handler. If neither keyword is given, the default is to use the current diagnostics area.

The [GET DIAGNOSTICS](#page-1505-0) statement is typically used in a handler within a stored program. It is a MySQL extension that [GET \[CURRENT\] DIAGNOSTICS](#page-1505-0) is permitted outside handler context to check the execution of any SQL statement. For example, if you invoke the  $m_y$ sql client program, you can enter these statements at the prompt:

```
mysql> DROP TABLE test.no_such_table;
ERROR 1051 (42S02): Unknown table 'test.no_such_table'
mysql> GET DIAGNOSTICS CONDITION 1
    -> @p1 = RETURNED_SQLSTATE, @p2 = MESSAGE_TEXT;
mysql> SELECT @p1, @p2;
+-------+------------------------------------+
| @p1 | @p2 |
+-------+------------------------------------+
| 42S02 | Unknown table 'test.no_such_table' |
+-------+------------------------------------+
```
This extension applies only to the current diagnostics area. It does not apply to the second diagnostics area because GET STACKED DIAGNOSTICS is permitted only if the current context is a condition handler. If that is not the case, a GET STACKED DIAGNOSTICS when handler not active error occurs.

For a description of the diagnostics area, see [Section 13.6.7.7, "The MySQL Diagnostics Area".](#page-1522-0) Briefly, it contains two kinds of information:

- Statement information, such as the number of conditions that occurred or the affected-rows count.
- Condition information, such as the error code and message. If a statement raises multiple conditions, this part of the diagnostics area has a condition area for each one. If a statement raises no conditions, this part of the diagnostics area is empty.

For a statement that produces three conditions, the diagnostics area contains statement and condition information like this:

```
Statement information:
  row count
   ... other statement information items ...
Condition area list:
   Condition area 1:
    error code for condition 1
    error message for condition 1
     ... other condition information items ...
  Condition area 2:
    error code for condition 2:
     error message for condition 2
     ... other condition information items ...
  Condition area 3:
    error code for condition 3
     error message for condition 3
     ... other condition information items ...
```
[GET DIAGNOSTICS](#page-1505-0) can obtain either statement or condition information, but not both in the same statement:

• To obtain statement information, retrieve the desired statement items into target variables. This instance of [GET DIAGNOSTICS](#page-1505-0) assigns the number of available conditions and the rows-affected count to the user variables @p1 and @p2:

GET DIAGNOSTICS @p1 = NUMBER, @p2 = ROW\_COUNT;

• To obtain condition information, specify the condition number and retrieve the desired condition items into target variables. This instance of [GET DIAGNOSTICS](#page-1505-0) assigns the SQLSTATE value and error message to the user variables @p3 and @p4:

```
GET DIAGNOSTICS CONDITION 1
  @p3 = RETURNED_SQLSTATE, @p4 = MESSAGE_TEXT;
```
The retrieval list specifies one or more  $target = item$  name assignments, separated by commas. Each assignment names a target variable and either a statement information item name or

condition\_information\_item\_name designator, depending on whether the statement retrieves statement or condition information.

Valid  $target$  designators for storing item information can be stored procedure or function parameters, stored program local variables declared with [DECLARE](#page-1493-0), or user-defined variables.

Valid condition number designators can be stored procedure or function parameters, stored program local variables declared with [DECLARE](#page-1493-0), user-defined variables, system variables, or literals. A character literal may include a  $\emph{cluster}$  introducer. A warning occurs if the condition number is not in the range from 1 to the number of condition areas that have information. In this case, the warning is added to the diagnostics area without clearing it.

Currently, when a condition occurs, MySQL does not populate all condition items recognized by [GET](#page-1505-0) [DIAGNOSTICS](#page-1505-0). For example:

```
mysql> GET DIAGNOSTICS CONDITION 1
    -> @p5 = SCHEMA_NAME, @p6 = TABLE_NAME;
mysql> SELECT @p5, @p6;
+------+------+
| @p5 | @p6 |
+------+------+
     | | |
   +------+------+
```
In standard SQL, if there are multiple conditions, the first condition relates to the SOLSTATE value returned for the previous SQL statement. In MySQL, this is not guaranteed. To get the main error, you cannot do this:

GET DIAGNOSTICS CONDITION 1 @errno = MYSQL\_ERRNO;

Instead, retrieve the condition count first, then use it to specify which condition number to inspect:

```
GET DIAGNOSTICS @cno = NUMBER;
GET DIAGNOSTICS CONDITION @cno @errno = MYSQL_ERRNO;
```
For information about permissible statement and condition information items, and which ones are populated when a condition occurs, see [Diagnostics Area Information Items](#page-1523-0).

Here is an example that uses [GET DIAGNOSTICS](#page-1505-0) and an exception handler in stored procedure context to assess the outcome of an insert operation. If the insert was successful, the procedure uses [GET DIAGNOSTICS](#page-1505-0) to get the rows-affected count. This shows that you can use [GET DIAGNOSTICS](#page-1505-0) multiple times to retrieve information about a statement as long as the current diagnostics area has not been cleared.

```
CREATE PROCEDURE do_insert(value INT)
BEGIN
   -- Declare variables to hold diagnostics area information
  DECLARE code CHAR(5) DEFAULT '00000';
  DECLARE msg TEXT;
  DECLARE rows INT;
  DECLARE result TEXT;
   -- Declare exception handler for failed insert
  DECLARE CONTINUE HANDLER FOR SQLEXCEPTION
   BEGIN
      GET DIAGNOSTICS CONDITION 1
         code = RETURNED_SQLSTATE, msg = MESSAGE_TEXT;
    END;
    -- Perform the insert
   INSERT INTO t1 (int_col) VALUES(value);
   -- Check whether the insert was successful
   IF code = '00000' THEN
```

```
GET DIAGNOSTICS rows = ROW COUNT;
    SET result = CONCAT('insert succeeded, row count = ',rows);
  ELSE
    SET result = CONCAT('insert failed, error = ',code,', message = ',msg);
  END IF;
   -- Say what happened
  SELECT result;
END;
```
Suppose that  $t1$ , int  $col$  is an integer column that is declared as NOT NULL. The procedure produces these results when invoked to insert non-NULL and NULL values:

```
mysql> CALL do_insert(1);
+---------------------------------+
| result
       +---------------------------------+
| insert succeeded, row count = 1 |
+---------------------------------+
mysql> CALL do_insert(NULL);
+-------------------------------------------------------------------------+
\vert result \vert+-------------------------------------------------------------------------+
| insert failed, error = 23000, message = Column 'int_col' cannot be null |
 +-------------------------------------------------------------------------+
```
When a condition handler activates, a push to the diagnostics area stack occurs. The first (current) diagnostics area becomes the second (stacked) diagnostics area and a new current diagnostics area is created as a copy of it. [GET \[CURRENT\] DIAGNOSTICS](#page-1505-0) and [GET STACKED DIAGNOSTICS](#page-1505-0) can be used within the handler to access the contents of the current and stacked diagnostics areas. Initially, they return the same result, so it is possible to get information from the current diagnostics area about the condition that activated the handler, as long as you execute no statements within the handler that change its current diagnostics area. However, statements executing within the handler can modify the current diagnostics area, clearing and setting its contents according to the normal rules (see [How the](#page-1524-0) [Diagnostics Area is Populated](#page-1524-0)).

A more reliable way to obtain information about the handler-activating condition is to use the stacked diagnostics area, which cannot be modified by statements executing within the handler except [RESIGNAL](#page-1510-0). For information about when the current diagnostics area is set and cleared, see [Section 13.6.7.7, "The MySQL Diagnostics Area"](#page-1522-0).

The next example shows how GET STACKED DIAGNOSTICS can be used within a handler to obtain information about the handled exception, even after the current diagnostics area has been modified by handler statements.

Within a stored procedure  $p()$ , we attempt to insert two values into a table that contains a TEXT NOT NULL column. The first value is a non-NULL string and the second is NULL. The column prohibits NULL values, so the first insert succeeds but the second causes an exception. The procedure includes an exception handler that maps attempts to insert NULL into inserts of the empty string:

```
DROP TABLE IF EXISTS t1;
CREATE TABLE t1 (c1 TEXT NOT NULL);
DROP PROCEDURE IF EXISTS p;
delimiter //
END//
CREATE PROCEDURE p ()
BEGIN
  DECLARE EXIT HANDLER FOR SQLEXCEPTION
 BEGIN
   DECLARE num INT;
    DECLARE errno INT;
   DECLARE msg TEXT;
     -- Here the current DA is nonempty because the handler was invoked
```

```
 GET CURRENT DIAGNOSTICS CONDITION 1
      errno = MYSQL_ERRNO, msg = MESSAGE_TEXT;
     SELECT 'current DA before mapped insert' AS op, errno, msg;
    GET STACKED DIAGNOSTICS CONDITION 1
     errno = MYSQL_ERRNO, msg = MESSAGE_TEXT;
    SELECT 'stacked DA before mapped insert' AS op, errno, msg;
     -- Map attempted NULL insert to empty string insert
    INSERT INTO t1 (c1) VALUES('');
    -- Here the current DA should be empty (if the INSERT succeeded),
     -- so check whether there are conditions before attempting to
     -- obtain condition information
    GET CURRENT DIAGNOSTICS num = NUMBER;
   IF num = 0 THEN
      SELECT 'INSERT succeeded, current DA is empty' AS op;
    ELSE
      GET CURRENT DIAGNOSTICS CONDITION 1
        errno = MYSQL_ERRNO, msg = MESSAGE_TEXT;
      SELECT 'current DA after mapped insert' AS op, errno, msg;
    END IF ;
    GET STACKED DIAGNOSTICS CONDITION 1
     errno = MYSQL_ERRNO, msg = MESSAGE_TEXT;
    SELECT 'stacked DA after mapped insert' AS op, errno, msg;
   END;
   INSERT INTO t1 (c1) VALUES('string 1');
  INSERT INTO t1 (c1) VALUES(NULL);
END;
//
delimiter ;
CALL p();
SELECT * FROM t1;
```
When the handler activates, a copy of the current diagnostics area is pushed to the diagnostics area stack. The handler first displays the contents of the current and stacked diagnostics areas, which are both the same initially:

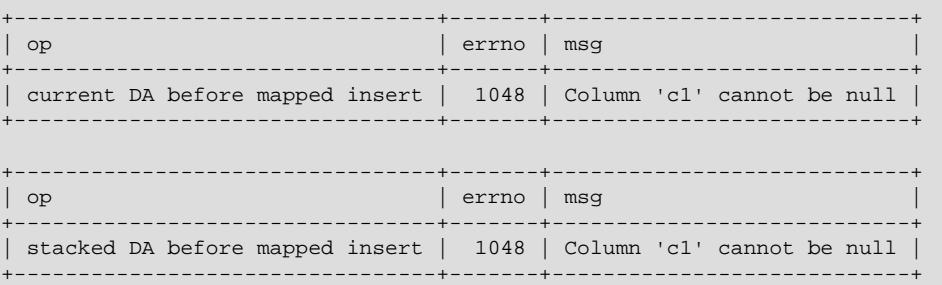

Then the handler maps the NULL insert to an empty-string insert and displays the result. The new insert succeeds and clears the current diagnostics area, but the stacked diagnostics area remains unchanged and still contains information about the condition that activated the handler:

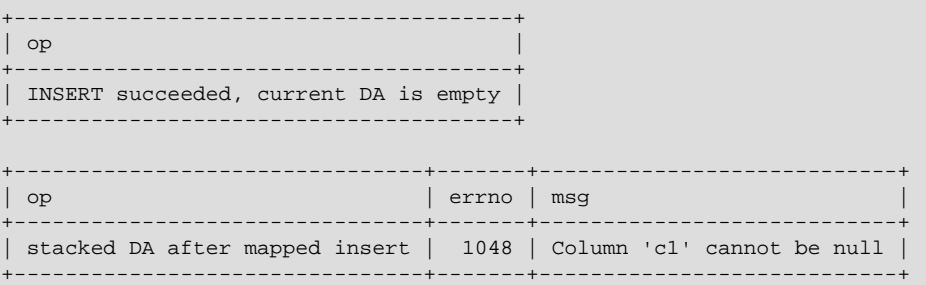

When the condition handler ends, its current diagnostics area is popped from the stack and the stacked diagnostics area becomes the current diagnostics area in the stored procedure.

After the procedure returns, the table contains two rows. The empty row results from the attempt to insert NULL that was mapped to an empty-string insert:

```
+----------+
\vert c1
+----------+
| string 1 |
| |
  +----------+
```
## <span id="page-1510-0"></span>**13.6.7.4 RESIGNAL Syntax**

```
RESIGNAL [condition_value]
     [SET signal_information_item
    [, signal_information_item] ...]
condition_value:
    SQLSTATE [VALUE] sqlstate_value
   | condition_name
signal_information_item:
    condition_information_item_name = simple_value_specification
condition_information_item_name:
    CLASS_ORIGIN
   | SUBCLASS_ORIGIN
   | MESSAGE_TEXT
   | MYSQL_ERRNO
   | CONSTRAINT_CATALOG
   | CONSTRAINT_SCHEMA
   | CONSTRAINT_NAME
   | CATALOG_NAME
    | SCHEMA_NAME
   | TABLE_NAME
   | COLUMN_NAME
   | CURSOR_NAME
condition_name, simple_value_specification:
    (see following discussion)
```
[RESIGNAL](#page-1510-0) passes on the error condition information that is available during execution of a condition handler within a compound statement inside a stored procedure or function, trigger, or event. [RESIGNAL](#page-1510-0) may change some or all information before passing it on. RE[SIGNAL](#page-1514-0) is related to SIGNAL, but instead of originating a condition as [SIGNAL](#page-1514-0) does, [RESIGNAL](#page-1510-0) relays existing condition information, possibly after modifying it.

[RESIGNAL](#page-1510-0) makes it possible to both handle an error and return the error information. Otherwise, by executing an SQL statement within the handler, information that caused the handler's activation is destroyed. [RESIGNAL](#page-1510-0) also can make some procedures shorter if a given handler can handle part of a situation, then pass the condition "up the line" to another handler.

No special privileges are required to execute the [RESIGNAL](#page-1510-0) statement.

All forms of [RESIGNAL](#page-1510-0) require that the current context be a condition handler. Otherwise, [RESIGNAL](#page-1510-0) is illegal and a RESIGNAL when handler not active error occurs.

To retrieve information from the diagnostics area, use the [GET DIAGNOSTICS](#page-1505-0) statement (see Section 13.6.7.3, "[GET DIAGNOSTICS](#page-1505-0) Syntax"). For information about the diagnostics area, see [Section 13.6.7.7, "The MySQL Diagnostics Area"](#page-1522-0).

For condition\_value and signal\_information\_item, the definitions and rules are the same for [RESIGNAL](#page-1510-0) as for [SIGNAL](#page-1514-0). For example, the *condition value* can be an SQLSTATE value, and the value can indicate errors, warnings, or "not found." For additional information, see [Section 13.6.7.5,](#page-1514-0) "[SIGNAL](#page-1514-0) Syntax".

The [RESIGNAL](#page-1510-0) statement takes condition\_value and SET clauses, both of which are optional. This leads to several possible uses:

• [RESIGNAL](#page-1510-0) alone:

RESIGNAL;

• [RESIGNAL](#page-1510-0) with new signal information:

RESIGNAL SET signal\_information\_item [, signal\_information\_item] ...;

• [RESIGNAL](#page-1510-0) with a condition value and possibly new signal information:

```
RESIGNAL condition_value
    [SET signal_information_item [, signal_information_item] ...];
```
These use cases all cause changes to the diagnostics and condition areas:

- A diagnostics area contains one or more condition areas.
- A condition area contains condition information items, such as the SQLSTATE value, MYSQL\_ERRNO, or MESSAGE\_TEXT.

There is a stack of diagnostics areas. When a handler takes control, it pushes a diagnostics area to the top of the stack, so there are two diagnostics areas during handler execution:

- The first (current) diagnostics area, which starts as a copy of the last diagnostics area, but will be overwritten by the first statement in the handler that changes the current diagnostics area.
- The last (stacked) diagnostics area, which has the condition areas that were set up before the handler took control.

The maximum number of condition areas in a diagnostics area is determined by the value of the [max\\_error\\_count](#page-553-0) system variable. See [Diagnostics Area-Related System Variables](#page-1526-0).

#### **RESIGNAL Alone**

A simple [RESIGNAL](#page-1510-0) alone means "pass on the error with no change." It restores the last diagnostics area and makes it the current diagnostics area. That is, it "pops" the diagnostics area stack.

Within a condition handler that catches a condition, one use for [RESIGNAL](#page-1510-0) alone is to perform some other actions, and then pass on without change the original condition information (the information that existed before entry into the handler).

Example:

```
DROP TABLE IF EXISTS xx;
delimiter //
CREATE PROCEDURE p ()
BEGIN
  DECLARE EXIT HANDLER FOR SQLEXCEPTION
 BEGIN
    SET @error_count = @error_count + 1;
    IF @a = 0 THEN RESIGNAL; END IF;
  END;
 DROP TABLE xx;
END//
delimiter ;
SET @error_count = 0;
SET @a = 0;CALL p();
```
Suppose that the DROP TABLE xx statement fails. The diagnostics area stack looks like this:

DA 1. ERROR 1051 (42S02): Unknown table 'xx'

Then execution enters the EXIT handler. It starts by pushing a diagnostics area to the top of the stack, which now looks like this:

DA 1. ERROR 1051 (42S02): Unknown table 'xx' DA 2. ERROR 1051 (42S02): Unknown table 'xx'

At this point, the contents of the first (current) and second (stacked) diagnostics areas are the same. The first diagnostics area may be modified by statements executing subsequently within the handler.

Usually a procedure statement clears the first diagnostics area. BEGIN is an exception, it does not clear, it does nothing. SET is not an exception, it clears, performs the operation, and produces a result of "success." The diagnostics area stack now looks like this:

DA 1. ERROR 0000 (00000): Successful operation DA 2. ERROR 1051 (42S02): Unknown table 'xx'

At this point, if  $\mathcal{Q}_a = 0$ , [RESIGNAL](#page-1510-0) pops the diagnostics area stack, which now looks like this:

DA 1. ERROR 1051 (42S02): Unknown table 'xx'

And that is what the caller sees.

If @a is not 0, the handler simply ends, which means that there is no more use for the current diagnostics area (it has been "handled"), so it can be thrown away, causing the stacked diagnostics area to become the current diagnostics area again. The diagnostics area stack looks like this:

DA 1. ERROR 0000 (00000): Successful operation

The details make it look complex, but the end result is quite useful: Handlers can execute without destroying information about the condition that caused activation of the handler.

#### **RESIGNAL with New Signal Information**

[RESIGNAL](#page-1510-0) with a SET clause provides new signal information, so the statement means "pass on the error with changes":

RESIGNAL SET signal\_information\_item [, signal\_information\_item] ...;

As with [RESIGNAL](#page-1510-0) alone, the idea is to pop the diagnostics area stack so that the original information will go out. Unlike [RESIGNAL](#page-1510-0) alone, anything specified in the SET clause changes.

Example:

```
DROP TABLE IF EXISTS xx;
delimiter //
CREATE PROCEDURE p ()
BEGIN
  DECLARE EXIT HANDLER FOR SQLEXCEPTION
  BEGIN
    SET @error_count = @error_count + 1;
    IF @a = 0 THEN RESIGNAL SET MYSQL_ERRNO = 5; END IF;
  END;
  DROP TABLE xx;
END//
```

```
delimiter ;
SET @error_count = 0;
SET @a = 0;
CALL p();
```
Remember from the previous discussion that [RESIGNAL](#page-1510-0) alone results in a diagnostics area stack like this:

```
DA 1. ERROR 1051 (42S02): Unknown table 'xx'
```
The RESIGNAL SET MYSQL\_ERRNO = 5 statement results in this stack instead, which is what the caller sees:

DA 1. ERROR 5 (42S02): Unknown table 'xx'

In other words, it changes the error number, and nothing else.

The [RESIGNAL](#page-1510-0) statement can change any or all of the signal information items, making the first condition area of the diagnostics area look quite different.

#### **RESIGNAL with a Condition Value and Optional New Signal Information**

[RESIGNAL](#page-1510-0) with a condition value means "push a condition into the current diagnostics area." If the SET clause is present, it also changes the error information.

RESIGNAL condition value [SET signal\_information\_item [, signal\_information\_item] ...];

This form of [RESIGNAL](#page-1510-0) restores the last diagnostics area and makes it the current diagnostics area. That is, it "pops" the diagnostics area stack, which is the same as what a simple [RESIGNAL](#page-1510-0) alone would do. However, it also changes the diagnostics area depending on the condition value or signal information.

Example:

```
DROP TABLE IF EXISTS xx;
delimiter //
CREATE PROCEDURE p ()
BEGIN
  DECLARE EXIT HANDLER FOR SQLEXCEPTION
 BEGIN
    SET @error_count = @error_count + 1;
    IF @a = 0 THEN RESIGNAL SQLSTATE '45000' SET MYSQL_ERRNO=5; END IF;
 END;
  DROP TABLE xx;
END//
delimiter ;
SET @error_count = 0;
SET @a = 0;SET @@max_error_count = 2;
CALL p();
SHOW ERRORS;
```
This is similar to the previous example, and the effects are the same, except that if [RESIGNAL](#page-1510-0) happens, the current condition area looks different at the end. (The reason the condition adds to rather than replaces the existing condition is the use of a condition value.)

The [RESIGNAL](#page-1510-0) statement includes a condition value (SQLSTATE '45000'), so it adds a new condition area, resulting in a diagnostics area stack that looks like this:

DA 1. (condition 2) ERROR 1051 (42S02): Unknown table 'xx'

(condition 1) ERROR 5 (45000) Unknown table 'xx'

The result of CALL  $p()$  and [SHOW ERRORS](#page-1570-0) for this example is:

```
mysql> CALL p();
ERROR 5 (45000): Unknown table 'xx'
mysql> SHOW ERRORS;
+-------+------+----------------------------------+
| Level | Code | Message
+-------+------+----------------------------------+
| Error | 1051 | Unknown table 'xx' |
| Error | 5 | Unknown table 'xx' |
+-------+------+----------------------------------+
```
#### **RESIGNAL Requires Condition Handler Context**

All forms of [RESIGNAL](#page-1510-0) require that the current context be a condition handler. Otherwise, [RESIGNAL](#page-1510-0) is illegal and a RESIGNAL when handler not active error occurs. For example:

```
mysql> CREATE PROCEDURE p () RESIGNAL;
Query OK, 0 rows affected (0.00 sec)
mysql> CALL p();
ERROR 1645 (0K000): RESIGNAL when handler not active
```
Here is a more difficult example:

```
delimiter //
CREATE FUNCTION f () RETURNS INT
BEGIN
  RESIGNAL;
  RETURN 5;
END//
CREATE PROCEDURE p ()
BEGIN
  DECLARE EXIT HANDLER FOR SQLEXCEPTION SET @a=f();
  SIGNAL SQLSTATE '55555';
END//
delimiter ;
CALL p();
```
[RESIGNAL](#page-1510-0) occurs within the stored function  $f()$ . Although  $f()$  itself is invoked within the context of the EXIT handler, execution within  $f()$  has its own context, which is not handler context. Thus, RESIGNAL within  $f()$  results in a "handler not active" error.

### <span id="page-1514-0"></span>**13.6.7.5 SIGNAL Syntax**

```
SIGNAL condition value
    [SET signal_information_item
    [, signal information item] ...]
condition_value:
    SQLSTATE [VALUE] sqlstate_value
   | condition_name
signal_information_item:
    condition_information_item_name = simple_value_specification
condition_information_item_name:
    CLASS_ORIGIN
   | SUBCLASS_ORIGIN
    | MESSAGE_TEXT
   | MYSQL_ERRNO
   | CONSTRAINT_CATALOG
  | CONSTRAINT_SCHEMA
```
 | CONSTRAINT\_NAME | CATALOG\_NAME | SCHEMA\_NAME | TABLE\_NAME | COLUMN\_NAME | CURSOR\_NAME condition\_name, simple\_value\_specification:

(see following discussion)

[SIGNAL](#page-1514-0) is the way to "return" an error. [SIGNAL](#page-1514-0) provides error information to a handler, to an outer portion of the application, or to the client. Also, it provides control over the error's characteristics (error number, SQLSTATE value, message). Without [SIGNAL](#page-1514-0), it is necessary to resort to workarounds such as deliberately referring to a nonexistent table to cause a routine to return an error.

No special privileges are required to execute the [SIGNAL](#page-1514-0) statement.

To retrieve information from the diagnostics area, use the [GET DIAGNOSTICS](#page-1505-0) statement (see Section 13.6.7.3, "[GET DIAGNOSTICS](#page-1505-0) Syntax"). For information about the diagnostics area, see [Section 13.6.7.7, "The MySQL Diagnostics Area"](#page-1522-0).

The condition value in a [SIGNAL](#page-1514-0) statement indicates the error value to be returned. It can be an SQLSTATE value (a 5-character string literal) or a *condition\_name* that refers to a named condition previously defined with [DECLARE ... CONDITION](#page-1501-0) (see [Section 13.6.7.1, "](#page-1501-0)DECLARE ... [CONDITION](#page-1501-0) Syntax").

An SQLSTATE value can indicate errors, warnings, or "not found." The first two characters of the value indicate its error class, as discussed in [Signal Condition Information Items](#page-1517-0). Some signal values cause statement termination; see [Effect of Signals on Handlers, Cursors, and Statements.](#page-1518-0)

The SQLSTATE value for a [SIGNAL](#page-1514-0) statement should not start with '00' because such values indicate success and are not valid for signaling an error. This is true whether the SQLSTATE value is specified directly in the [SIGNAL](#page-1514-0) statement or in a named condition referred to in the statement. If the value is invalid, a Bad SQLSTATE error occurs.

To signal a generic SQLSTATE value, use '45000', which means "unhandled user-defined exception."

The [SIGNAL](#page-1514-0) statement optionally includes a SET clause that contains multiple signal items, in a comma-separated list of  $condition_$  information\_item\_name = simple\_value\_specification assignments.

Each condition\_information\_item\_name may be specified only once in the SET clause. Otherwise, a Duplicate condition information item error occurs.

Valid simple\_value\_specification designators can be specified using stored procedure or function parameters, stored program local variables declared with [DECLARE](#page-1493-0), user-defined variables, system variables, or literals. A character literal may include a  $\emph{cluster}$  introducer.

For information about permissible condition\_information\_item\_name values, see [Signal](#page-1517-0) [Condition Information Items](#page-1517-0).

The following procedure signals an error or warning depending on the value of  $pval$ , its input parameter:

```
CREATE PROCEDURE p (pval INT)
BEGIN
  DECLARE specialty CONDITION FOR SQLSTATE '45000';
  IF pval = 0 THEN
    SIGNAL SQLSTATE '01000';
  ELSEIF pval = 1 THEN
   SIGNAL SOLSTATE '45000'
      SET MESSAGE_TEXT = 'An error occurred';
```

```
 ELSEIF pval = 2 THEN
    SIGNAL specialty
      SET MESSAGE_TEXT = 'An error occurred';
  ELSE
    SIGNAL SQLSTATE '01000'
     SET MESSAGE TEXT = 'A warning occurred', MYSQL ERRNO = 1000;
    SIGNAL SQLSTATE '45000'
      SET MESSAGE_TEXT = 'An error occurred', MYSQL_ERRNO = 1001;
  END IF;
END;
```
If  $pval$  is 0,  $p()$  signals a warning because SQLSTATE values that begin with '01' are signals in the warning class. The warning does not terminate the procedure, and can be seen with [SHOW WARNINGS](#page-1596-0) after the procedure returns.

If  $pval$  is 1,  $p()$  signals an error and sets the MESSAGE\_TEXT condition information item. The error terminates the procedure, and the text is returned with the error information.

If  $pval$  is 2, the same error is signaled, although the  $SQLSTATE$  value is specified using a named condition in this case.

If  $pval$  is anything else,  $p()$  first signals a warning and sets the message text and error number condition information items. This warning does not terminate the procedure, so execution continues and  $p()$  then signals an error. The error does terminate the procedure. The message text and error number set by the warning are replaced by the values set by the error, which are returned with the error information.

[SIGNAL](#page-1514-0) is typically used within stored programs, but it is a MySQL extension that it is permitted outside handler context. For example, if you invoke the  $mysq1$  client program, you can enter any of these statements at the prompt:

```
mysql> SIGNAL SQLSTATE '77777';
mysql> CREATE TRIGGER t_bi BEFORE INSERT ON t
     -> FOR EACH ROW SIGNAL SQLSTATE '77777';
mysql> CREATE EVENT e ON SCHEDULE EVERY 1 SECOND
    -> DO SIGNAL SQLSTATE '77777';
```
[SIGNAL](#page-1514-0) executes according to the following rules:

If the [SIGNAL](#page-1514-0) statement indicates a particular SQLSTATE value, that value is used to signal the condition specified. Example:

```
CREATE PROCEDURE p (divisor INT)
BEGIN
  IF divisor = 0 THEN
    SIGNAL SQLSTATE '22012';
  END IF;
END;
```
If the [SIGNAL](#page-1514-0) statement uses a named condition, the condition must be declared in some scope that applies to the [SIGNAL](#page-1514-0) statement, and must be defined using an SQLSTATE value, not a MySQL error number. Example:

```
CREATE PROCEDURE p (divisor INT)
BEGIN
  DECLARE divide_by_zero CONDITION FOR SQLSTATE '22012';
   IF divisor = 0 THEN
    SIGNAL divide_by_zero;
 END TF;
END;
```
If the named condition does not exist in the scope of the [SIGNAL](#page-1514-0) statement, an Undefined CONDITION error occurs.

If [SIGNAL](#page-1514-0) refers to a named condition that is defined with a MySQL error number rather than an SQLSTATE value, a SIGNAL/RESIGNAL can only use a CONDITION defined with SQLSTATE error occurs. The following statements cause that error because the named condition is associated with a MySQL error number:

```
DECLARE no_such_table CONDITION FOR 1051;
SIGNAL no_such_table;
```
If a condition with a given name is declared multiple times in different scopes, the declaration with the most local scope applies. Consider the following procedure:

```
CREATE PROCEDURE p (divisor INT)
BEGIN
  DECLARE my_error CONDITION FOR SQLSTATE '45000';
  IF divisor = 0 THEN
   BEGIN
       DECLARE my_error CONDITION FOR SQLSTATE '22012';
      SIGNAL my_error;
   FNTD:
  END IF;
  SIGNAL my_error;
END;
```
If divisor is 0, the first [SIGNAL](#page-1514-0) statement executes. The innermost my\_error condition declaration applies, raising SQLSTATE '22012'.

If divisor is not 0, the second [SIGNAL](#page-1514-0) statement executes. The outermost  $my\_error$  condition declaration applies, raising SQLSTATE '45000'.

For information about how the server chooses handlers when a condition occurs, see [Section 13.6.7.6,](#page-1519-0) ["Scope Rules for Handlers".](#page-1519-0)

Signals can be raised within exception handlers:

```
CREATE PROCEDURE p ()
BEGIN
  DECLARE EXIT HANDLER FOR SQLEXCEPTION
  BEGIN
    SIGNAL SQLSTATE VALUE '99999'
      SET MESSAGE_TEXT = 'An error occurred';
   END;
  DROP TABLE no_such_table;
END;
```
CALL  $p()$  reaches the [DROP TABLE](#page-1388-0) statement. There is no table named no\_such\_table, so the error handler is activated. The error handler destroys the original error ("no such table") and makes a new error with SQLSTATE '99999' and message An error occurred.

#### <span id="page-1517-0"></span>**Signal Condition Information Items**

The following table lists the names of diagnostics area condition information items that can be set in a [SIGNAL](#page-1514-0) (or [RESIGNAL](#page-1510-0)) statement. All items are standard SQL except MYSQL\_ERRNO, which is a MySQL extension. For more information about these items see [Section 13.6.7.7, "The MySQL](#page-1522-0) [Diagnostics Area".](#page-1522-0)

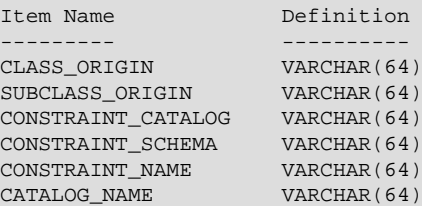

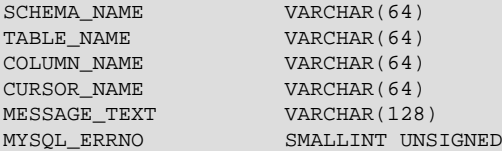

The character set for character items is UTF-8.

It is illegal to assign NULL to a condition information item in a [SIGNAL](#page-1514-0) statement.

A [SIGNAL](#page-1514-0) statement always specifies an SQLSTATE value, either directly, or indirectly by referring to a named condition defined with an SQLSTATE value. The first two characters of an SQLSTATE value are its class, and the class determines the default value for the condition information items:

• Class = '00' (success)

Illegal. SQLSTATE values that begin with '00' indicate success and are not valid for [SIGNAL](#page-1514-0).

• Class =  $'01'$  (warning)

```
MESSAGE_TEXT = 'Unhandled user-defined warning condition';
MYSQL_ERRNO = ER_SIGNAL_WARN
```
• Class =  $102$  (not found)

```
MESSAGE_TEXT = 'Unhandled user-defined not found condition';
MYSQL_ERRNO = ER_SIGNAL_NOT_FOUND
```
• Class > '02' (exception)

```
MESSAGE_TEXT = 'Unhandled user-defined exception condition';
MYSQL_ERRNO = ER_SIGNAL_EXCEPTION
```
For legal classes, the other condition information items are set as follows:

```
CLASS_ORIGIN = SUBCLASS_ORIGIN = '';
CONSTRAINT_CATALOG = CONSTRAINT_SCHEMA = CONSTRAINT_NAME = '';
CATALOG_NAME = SCHEMA_NAME = TABLE_NAME = COLUMN_NAME = ';
CURSOR_NAME = '';
```
The error values that are accessible after [SIGNAL](#page-1514-0) executes are the SQLSTATE value raised by the [SIGNAL](#page-1514-0) statement and the MESSAGE\_TEXT and MYSQL\_ERRNO items. These values are available from the C API:

- SQLSTATE value: Call [mysql\\_sqlstate\(\)](#page-2550-0)
- MYSQL\_ERRNO value: Call [mysql\\_errno\(\)](#page-2507-0)
- MESSAGE\_TEXT value: Call [mysql\\_error\(\)](#page-2508-0)

From SQL, the output from [SHOW WARNINGS](#page-1596-0) and [SHOW ERRORS](#page-1570-0) indicates the MYSQL ERRNO and MESSAGE\_TEXT values in the Code and Message columns.

To retrieve information from the diagnostics area, use the [GET DIAGNOSTICS](#page-1505-0) statement (see Section 13.6.7.3, "[GET DIAGNOSTICS](#page-1505-0) Syntax"). For information about the diagnostics area, see [Section 13.6.7.7, "The MySQL Diagnostics Area"](#page-1522-0).

### <span id="page-1518-0"></span>**Effect of Signals on Handlers, Cursors, and Statements**

Signals have different effects on statement execution depending on the signal class. The class determines how severe an error is. MySQL ignores the value of the  $sq1$ <sub>-mode</sub> system variable; in particular, strict SQL mode does not matter. MySQL also ignores IGNORE: The intent of [SIGNAL](#page-1514-0) is to raise a user-generated error explicitly, so a signal is never ignored.

In the following descriptions, "unhandled" means that no handler for the signaled SOLSTATE value has been defined with [DECLARE ... HANDLER](#page-1502-0).

• Class = '00' (success)

Illegal. SQLSTATE values that begin with '00' indicate success and are not valid for [SIGNAL](#page-1514-0).

• Class =  $'01'$  (warning)

The value of the [warning\\_count](#page-608-0) system variable goes up. [SHOW WARNINGS](#page-1596-0) shows the signal. SQLWARNING handlers catch the signal. If the signal is unhandled in a function, statements do not end.

• Class =  $102$  (not found)

NOT FOUND handlers catch the signal. There is no effect on cursors. If the signal is unhandled in a function, statements end.

• Class > '02' (exception)

SQLEXCEPTION handlers catch the signal. If the signal is unhandled in a function, statements end.

• Class =  $140'$ 

Treated as an ordinary exception.

Example:

```
mysql> delimiter //
mysql> CREATE FUNCTION f () RETURNS INT
     -> BEGIN
     -> SIGNAL SQLSTATE '01234'; -- signal a warning
    -> RETURN 5;
     -> END//
mysql> delimiter ;
mysql> CREATE TABLE t (s1 INT);
mysql> INSERT INTO t VALUES (f());
```
The result is that a row containing 5 is inserted into table  $t$ . The warning that is signaled can be viewed with [SHOW WARNINGS](#page-1596-0).

#### <span id="page-1519-0"></span>**13.6.7.6 Scope Rules for Handlers**

A stored program may include handlers to be invoked when certain conditions occur within the program. The applicability of each handler depends on its location within the program definition and on the condition or conditions that it handles:

• A handler declared in a  $BEGIN$   $\ldots$  END block is in scope only for the SQL statements following the handler declarations in the block. If the handler itself raises a condition, it cannot handle that condition, nor can any other handlers declared in the block. In the following example, handlers  $H1$ and H2 are in scope for conditions raised by statements  $stmt1$  and  $stmt2$ . But neither H1 nor H2 are in scope for conditions raised in the body of H1 or H2.

```
BEGIN -- outer block
 DECLARE EXIT HANDLER FOR ...; -- handler H1
  DECLARE EXIT HANDLER FOR ...; -- handler H2
  stmt1;
  stmt2;
END;
```
• A handler is in scope only for the block in which it is declared, and cannot be activated for conditions occurring outside that block. In the following example, handler  $H1$  is in scope for  $stmt1$  in the inner block, but not for  $stmt2$  in the outer block:

```
BEGIN -- outer block
  BEGIN -- inner block
   DECLARE EXIT HANDLER FOR ...; -- handler H1
    stmt1;
   END;
   stmt2;
END;
```
• A handler can be specific or general. A specific handler is for a MySQL error code, SOLSTATE value, or condition name. A general handler is for a condition in the SQLWARNING, SQLEXCEPTION, or NOT FOUND class. Condition specificity is related to condition precedence, as described later.

Multiple handlers can be declared in different scopes and with different specificities. For example, there might be a specific MySQL error code handler in an outer block, and a general SQLWARNING handler in an inner block. Or there might be handlers for a specific MySQL error code and the general SQLWARNING class in the same block.

Whether a handler is activated depends not only on its own scope and condition value, but on what other handlers are present. When a condition occurs in a stored program, the server searches for applicable handlers in the current scope (current [BEGIN ... END](#page-1492-0) block). If there are no applicable handlers, the search continues outward with the handlers in each successive containing scope (block). When the server finds one or more applicable handlers at a given scope, it chooses among them based on condition precedence:

- A MySQL error code handler takes precedence over an SQLSTATE value handler.
- An SQLSTATE value handler takes precedence over general SQLWARNING, SQLEXCEPTION, or NOT FOUND handlers.
- An SQLEXCEPTION handler takes precedence over an SQLWARNING handler.
- The precedence of NOT FOUND depends on how the condition is raised:
	- Normally, a condition in the NOT FOUND class can be handled by an SOLWARNING or NOT FOUND handler, with the SQLWARNING handler taking precedence if both are present. Normal occurrence of NOT FOUND takes place when a cursor used to fetch a set of rows reaches the end of the data set, or for instances of SELECT . . . INTO var list such that the WHERE clause finds no rows.
	- If a NOT FOUND condition is raised by a [SIGNAL](#page-1514-0) (or [RESIGNAL](#page-1510-0)) statement, the condition can be handled by a NOT FOUND handler but not an SOLWARNING handler.
- It is possible to have several applicable handlers with the same precedence. For example, a statement could generate multiple warnings with different error codes, for each of which an errorspecific handler exists. In this case, the choice of which handler the server activates is indeterminate, and may change depending on the circumstances under which the condition occurs.

One implication of the handler selection rules is that if multiple applicable handlers occur in different scopes, handlers with the most local scope take precedence over handlers in outer scopes, even over those for more specific conditions.

If there is no appropriate handler when a condition occurs, the action taken depends on the class of the condition:

• For SQLEXCEPTION conditions, the stored program terminates at the statement that raised the condition, as if there were an EXIT handler. If the program was called by another stored program, the calling program handles the condition using the handler selection rules applied to its own handlers.

- For SQLWARNING conditions, the program continues executing, as if there were a CONTINUE handler.
- For NOT FOUND conditions, if the condition was raised normally, the action is CONTINUE. If it was raised by [SIGNAL](#page-1514-0) or [RESIGNAL](#page-1510-0), the action is EXIT.

The following examples demonstrate how MySQL applies the handler selection rules.

This procedure contains two handlers, one for the specific SQLSTATE value ('42S02') that occurs for attempts to drop a nonexistent table, and one for the general SQLEXCEPTION class:

```
CREATE PROCEDURE p1()
BEGIN
  DECLARE CONTINUE HANDLER FOR SQLSTATE '42S02'
    SELECT 'SQLSTATE handler was activated' AS msg;
  DECLARE CONTINUE HANDLER FOR SQLEXCEPTION
   SELECT 'SQLEXCEPTION handler was activated' AS msg;
 DROP TABLE test.t;
END;
```
Both handlers are declared in the same block and have the same scope. However, SQLSTATE handlers take precedence over  $\text{SQLEXCEPTION}$  handlers, so if the table t is nonexistent, the [DROP](#page-1388-0) [TABLE](#page-1388-0) statement raises a condition that activates the SQLSTATE handler:

```
mysql> CALL p1();
+--------------------------------+
| msg |
        +--------------------------------+
| SQLSTATE handler was activated |
+--------------------------------+
```
This procedure contains the same two handlers. But this time, the [DROP TABLE](#page-1388-0) statement and SQLEXCEPTION handler are in an inner block relative to the SQLSTATE handler:

```
CREATE PROCEDURE p2()
BEGIN -- outer block
    DECLARE CONTINUE HANDLER FOR SQLSTATE '42S02'
      SELECT 'SQLSTATE handler was activated' AS msg;
  BEGIN -- inner block
   DECLARE CONTINUE HANDLER FOR SOLEXCEPTION
     SELECT 'SQLEXCEPTION handler was activated' AS msg;
   DROP TABLE test.t; -- occurs within inner block
  END;
END;
```
In this case, the handler that is more local to where the condition occurs takes precedence. The SQLEXCEPTION handler activates, even though it is more general than the SQLSTATE handler:

```
mysql> CALL p2();
+------------------------------------+
| msg |
+------------------------------------+
| SOLEXCEPTION handler was activated
+------------------------------------+
```
In this procedure, one of the handlers is declared in a block inner to the scope of the [DROP TABLE](#page-1388-0) statement:

```
CREATE PROCEDURE p3()
BEGIN -- outer block
 DECLARE CONTINUE HANDLER FOR SQLEXCEPTION
```

```
SELECT 'SOLEXCEPTION handler was activated' AS msq;
  BEGIN -- inner block
    DECLARE CONTINUE HANDLER FOR SQLSTATE '42S02'
      SELECT 'SQLSTATE handler was activated' AS msg;
   END;
 DROP TABLE test.t; -- occurs within outer block
END;
```
Only the SQLEXCEPTION handler applies because the other one is not in scope for the condition raised by the [DROP TABLE](#page-1388-0):

```
mysql> CALL p3();
+------------------------------------+
| msg |
       +------------------------------------+
| SQLEXCEPTION handler was activated |
+------------------------------------+
```
In this procedure, both handlers are declared in a block inner to the scope of the [DROP TABLE](#page-1388-0) statement:

```
CREATE PROCEDURE p4()
BEGIN -- outer block
  BEGIN -- inner block
    DECLARE CONTINUE HANDLER FOR SQLEXCEPTION
     SELECT 'SOLEXCEPTION handler was activated' AS msg;
    DECLARE CONTINUE HANDLER FOR SQLSTATE '42S02'
     SELECT 'SOLSTATE handler was activated' AS msq;
  END;
 DROP TABLE test.t; -- occurs within outer block
END;
```
Neither handler applies because they are not in scope for the [DROP TABLE](#page-1388-0). The condition raised by the statement goes unhandled and terminates the procedure with an error:

mysql> **CALL p4();** ERROR 1051 (42S02): Unknown table 'test.t'

# <span id="page-1522-0"></span>**13.6.7.7 The MySQL Diagnostics Area**

SQL statements produce diagnostic information that populates the diagnostics area. Standard SQL has a diagnostics area stack, containing a diagnostics area for each nested execution context. Standard SQL also supports GET STACKED DIAGNOSTICS syntax for referring to the second diagnostics area during condition handler execution. MySQL supports the STACKED keyword as of MySQL 5.7. Before that, MySQL does not support STACKED; there is a single diagnostics area containing information from the most recent statement that wrote to it.

This section describes the structure of the diagnostics area in MySQL, the information items recognized by MySQL, how statements clear and set the diagnostics area, and how diagnostics areas are pushed to and popped from the stack.

#### **Diagnostics Area Structure**

The diagnostics area contains two kinds of information:

- Statement information, such as the number of conditions that occurred or the affected-rows count.
- Condition information, such as the error code and message. If a statement raises multiple conditions, this part of the diagnostics area has a condition area for each one. If a statement raises no conditions, this part of the diagnostics area is empty.

For a statement that produces three conditions, the diagnostics area contains statement and condition information like this:

```
Statement information:
   row count
   ... other statement information items ...
Condition area list:
   Condition area 1:
    error code for condition 1
     error message for condition 1
     ... other condition information items ...
   Condition area 2:
    error code for condition 2:
    error message for condition 2
     ... other condition information items ...
   Condition area 3:
    error code for condition 3
     error message for condition 3
     ... other condition information items ...
```
# **Diagnostics Area Information Items**

The diagnostics area contains statement and condition information items. Numeric items are integers. The character set for character items is UTF-8. No item can be NULL. If a statement or condition item is not set by a statement that populates the diagnostics area, its value is 0 or the empty string, depending on the item data type.

The statement information part of the diagnostics area contains these items:

- NUMBER: An integer indicating the number of condition areas that have information.
- ROW\_COUNT: An integer indicating the number of rows affected by the statement. ROW\_COUNT has the same value as the ROW COUNT() function (see [Section 12.14, "Information Functions"\)](#page-1257-0).

The condition information part of the diagnostics area contains a condition area for each condition. Condition areas are numbered from 1 to the value of the NUMBER statement condition item. If NUMBER is 0, there are no condition areas.

Each condition area contains the items in the following list. All items are standard SQL except MYSQL\_ERRNO, which is a MySQL extension. The definitions apply for conditions generated other than by a signal (that is, by a [SIGNAL](#page-1514-0) or [RESIGNAL](#page-1510-0) statement). For nonsignal conditions, MySQL populates only those condition items not described as always empty. The effects of signals on the condition area are described later.

- CLASS\_ORIGIN: A string containing the class of the RETURNED\_SQLSTATE value. If the RETURNED SOLSTATE value begins with a class value defined in SQL standards document ISO 9075-2 (section 24.1, SQLSTATE), CLASS\_ORIGIN is 'ISO 9075'. Otherwise, CLASS\_ORIGIN is 'MySQL'.
- SUBCLASS\_ORIGIN: A string containing the subclass of the RETURNED SOLSTATE value. If CLASS\_ORIGIN IS 'ISO 9075' or RETURNED\_SOLSTATE ends with '000', SUBCLASS\_ORIGIN is 'ISO 9075'. Otherwise, SUBCLASS\_ORIGIN is 'MySQL'.
- RETURNED SOLSTATE: A string that indicates the SOLSTATE value for the condition.
- MESSAGE TEXT: A string that indicates the error message for the condition.
- MYSOL ERRNO: An integer that indicates the MySQL error code for the condition.
- CONSTRAINT\_CATALOG, CONSTRAINT\_SCHEMA, CONSTRAINT\_NAME: Strings that indicate the catalog, schema, and name for a violated constraint. They are always empty.
- CATALOG NAME, SCHEMA\_NAME, TABLE\_NAME, COLUMN\_NAME; Strings that indicate the catalog. schema, table, and column related to the condition. They are always empty.

• CURSOR\_NAME: A string that indicates the cursor name. This is always empty.

For the RETURNED\_SQLSTATE, MESSAGE\_TEXT, and MYSQL\_ERRNO values for particular errors, see [Section C.3, "Server Error Codes and Messages".](#page-2801-0)

If a [SIGNAL](#page-1514-0) (or [RESIGNAL](#page-1510-0)) statement populates the diagnostics area, its SET clause can assign to any condition information item except RETURNED SOLSTATE any value that is legal for the item data type. [SIGNAL](#page-1514-0) also sets the RETURNED\_SQLSTATE value, but not directly in its SET clause. That value comes from the [SIGNAL](#page-1514-0) statement SOLSTATE argument.

[SIGNAL](#page-1514-0) also sets statement information items. It sets NUMBER to 1. It sets ROW\_COUNT to -1 for errors and 0 otherwise.

### <span id="page-1524-0"></span>**How the Diagnostics Area is Populated**

Nondiagnostic SQL statements populate the diagnostics area automatically, and its contents can be set explicitly with the [SIGNAL](#page-1514-0) and [RESIGNAL](#page-1510-0) statements. The diagnostics area can be examined with [GET](#page-1505-0) [DIAGNOSTICS](#page-1505-0) to extract specific items, or with [SHOW WARNINGS](#page-1596-0) or [SHOW ERRORS](#page-1570-0) to see conditions or errors.

SQL statements clear and set the diagnostics area as follows:

- When the server starts executing a statement after parsing it, it clears the diagnostics area for nondiagnostic statements. (Before MySQL 5.7.2, the server clears the diagnostics area for nondiagnostic statements that use tables.) Diagnostic statements do not clear the diagnostics area ([SHOW WARNINGS](#page-1596-0), [SHOW ERRORS](#page-1570-0), [GET DIAGNOSTICS](#page-1505-0)).
- If a statement raises a condition, the diagnostics area is cleared of conditions that belong to earlier statements. The exception is that conditions raised by [GET DIAGNOSTICS](#page-1505-0) and [RESIGNAL](#page-1510-0) are added to the diagnostics area without clearing it.

Thus, even a statement that does not normally clear the diagnostics area when it begins executing clears it if the statement raises a condition.

The following example shows the effect of various statements on the diagnostics area, using [SHOW](#page-1596-0) [WARNINGS](#page-1596-0) to display information about conditions stored there.

This [DROP TABLE](#page-1388-0) statement clears the diagnostics area and populates it when the condition occurs:

mysql> **DROP TABLE IF EXISTS test.no\_such\_table;** Query OK, 0 rows affected, 1 warning (0.01 sec) mysql> **SHOW WARNINGS;** +-------+------+------------------------------------+ | Level | Code | Message | +-------+------+------------------------------------+ | Note | 1051 | Unknown table 'test.no\_such\_table' | +-------+------+------------------------------------+ 1 row in set (0.00 sec)

This [SET](#page-1556-0) statement generates an error, so it clears and populates the diagnostics area:

```
mysql> SET @x = @@x;
ERROR 1193 (HY000): Unknown system variable 'x'
mysql> SHOW WARNINGS;
+-------+------+-----------------------------+
| Level | Code | Message |
+-------+------+-----------------------------+
| Error | 1193 | Unknown system variable 'x' |
+-------+------+-----------------------------+
1 row in set (0.00 sec)
```
The previous [SET](#page-1556-0) statement produced a single condition, so 1 is the only valid condition number for [GET DIAGNOSTICS](#page-1505-0) at this point. The following statement uses a condition number of 2, which produces a warning that is added to the diagnostics area without clearing it:

mysql> **GET DIAGNOSTICS CONDITION 2 @p = MESSAGE\_TEXT;** Query OK, 0 rows affected, 1 warning (0.00 sec) mysql> **SHOW WARNINGS;** +-------+------+------------------------------+ | Level | Code | Message +-------+------+------------------------------+ | Error | 1193 | Unknown system variable 'xx' | | Error | 1753 | Invalid condition number +-------+------+------------------------------+ 2 rows in set (0.00 sec)

Now there are two conditions in the diagnostics area, so the same [GET DIAGNOSTICS](#page-1505-0) statement succeeds:

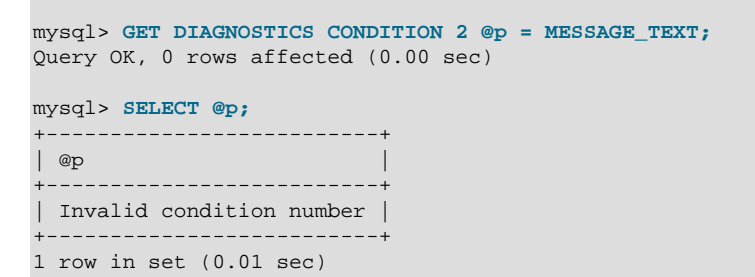

#### **How the Diagnostics Area Stack Works**

When a push to the diagnostics area stack occurs, the first (current) diagnostics area becomes the second (stacked) diagnostics area and a new current diagnostics area is created as a copy of it. Diagnostics areas are pushed to and popped from the stack under the following circumstances:

• Execution of a stored program

A push occurs before the program executes and a pop occurs afterward. If the stored program ends while handlers are executing, there can be more than one diagnostics area to pop; this occurs due to an exception for which there are no appropriate handlers or due to [RETURN](#page-1499-0) in the handler.

Any warning or error conditions occurring during stored program execution then are added to the current diagnostics area, except that, for triggers, only errors are added. When the stored program ends, the caller sees these conditions in its current diagonstics area.

• Execution of a condition handler within a stored program

When a push occurs as a result of condition handler activation, the stacked diagnostics area is the area that was current within the stored program prior to the push. The new now-current diagnostics area is the handler's current diagnostics area. [GET \[CURRENT\] DIAGNOSTICS](#page-1505-0) and [GET STACKED](#page-1505-0) [DIAGNOSTICS](#page-1505-0) can be used within the handler to access the contents of the current (handler) and stacked (stored program) diagnostics areas. Initially, they return the same result, but statements executing within the handler modify the current diagnostics area, clearing and setting its contents according to the normal rules (see [How the Diagnostics Area is Populated\)](#page-1524-0). The stacked diagnostics area cannot be modified by statements executing within the handler except [RESIGNAL](#page-1510-0).

If the handler executes successfully, the current (handler) diagnostics area is popped and the stacked (stored program) diagnostics area again becomes the current diagnostics area. Conditions added to the handler diagnostics area during handler execution are added to the current diagnostics area.

• Execution of RESTGNAL

The [RESIGNAL](#page-1510-0) statement passes on the error condition information that is available during execution of a condition handler within a compound statement inside a stored program. [RESIGNAL](#page-1510-0) may change some or all information before passing it on, modifying the diagnostics stack as described in [Section 13.6.7.4, "](#page-1510-0)RESIGNAL Syntax".

# **Diagnostics Area-Related System Variables**

Certain system variables control or are related to some aspects of the diagnostics area:

- max error count controls the number of condition areas in the diagnostics area. If more conditions than this occur, MySQL silently discards information for the excess conditions. (Conditions added by [RESIGNAL](#page-1510-0) are always added, with older conditions being discarded as necessary to make room.)
- warning count indicates the number of conditions that occurred. This includes errors, warnings, and notes. Normally, NUMBER and warning count are the same. However, as the number of conditions generated exceeds [max\\_error\\_count](#page-553-0), the value of [warning\\_count](#page-608-0) continues to rise whereas NUMBER remains capped at [max\\_error\\_count](#page-553-0) because no additional conditions are stored in the diagnostics area.
- error count indicates the number of errors that occurred. This value includes "not found" and exception conditions, but excludes warnings and notes. Like warning count, its value can exceed [max\\_error\\_count](#page-553-0).
- $\bullet$  If the [sql\\_notes](#page-594-1) system variable is set to 0, notes are not stored and do not increment warning count.

Example: If  $max$  error count is 10, the diagnostics area can contain a maximum of 10 condition areas. Suppose that a statement raises 20 conditions, 12 of which are errors. In that case, the diagnostics area contains the first 10 conditions, NUMBER is 10, warning count is 20, and error count is 12.

Changes to the value of  $max\_error\_count$  have no effect until the next attempt to modify the diagnostics area. If the diagnostics area contains 10 condition areas and  $max$  error count is set to 5, that has no immediate effect on the size or content of the diagnostics area.

# **13.7 Database Administration Statements**

# **13.7.1 Account Management Statements**

MySQL account information is stored in the tables of the  $m$ ysql database. This database and the access control system are discussed extensively in Chapter 5, [MySQL Server Administration](#page-434-0), which you should consult for additional details.

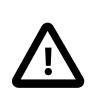

# **Important**

Some releases of MySQL introduce changes to the structure of the grant tables to add new privileges or features. To make sure that you can take advantage of any new capabilities, update your grant tables to have the current structure whenever you update to a new version of MySQL. See [Section 4.4.7,](#page-283-0) "mysql\_upgrade - Check and Upgrade MySQL Tables".

# <span id="page-1526-0"></span>**13.7.1.1 ALTER USER Syntax**

```
ALTER USER user_specification [, user_specification] ...
user_specification:
    user alter_option
```

```
alter option: {
    PASSWORD EXPIRE
   PASSWORD EXPIRE DEFAULT
    | PASSWORD EXPIRE NEVER
   PASSWORD EXPIRE INTERVAL N DAY
}
```
The [ALTER USER](#page-1526-0) statement alters MySQL accounts. To use it, you must have the global [CREATE](#page-737-0) [USER](#page-737-0) privilege or the [INSERT](#page-738-0) privilege for the mysql database.

Each user\_specification clause consists of an account name and an option specifying the action to take for that account regarding its password.

Each account name uses the format described in [Section 6.2.3, "Specifying Account Names".](#page-745-0) If you specify only the user name part of the account name, a host name part of  $\frac{1}{8}$  is used.

[ALTER USER](#page-1526-0) permits the following alter option values. The first option manually expires an account password. The others establish password expiration *policy* for the account. They do not expire the password but determine how the server applies automatic expiration to the account (see [Section 6.3.6, "Password Expiration Policy"](#page-765-0)).

```
• PASSWORD EXPIRE
```
This option expires the account password. For example:

ALTER USER 'jeffrey'@'localhost' PASSWORD EXPIRE;

• PASSWORD EXPIRE DEFAULT

This option sets the account so that the global expiration policy applies, as specified by the default password lifetime system variable. For example:

ALTER USER 'jeffrey'@'localhost' PASSWORD EXPIRE DEFAULT;

This option was added in MySQL 5.7.4.

• PASSWORD EXPIRE NEVER

This option disables password expiration for the account so that its password never expires. For example:

ALTER USER 'jeffrey'@'localhost' PASSWORD EXPIRE NEVER;

This option was added in MySQL 5.7.4.

• PASSWORD EXPIRE INTERVAL N DAY

This option sets the account password lifetime to  $N$  days. For example, this statement requires the password to be changed every 180 days:

ALTER USER 'jeffrey'@'localhost' PASSWORD EXPIRE INTERVAL 180 DAY;

This option was added in MySQL 5.7.4.

A client session operates in restricted mode if the account password was expired manually or if the password is considered past its lifetime per the automatic expiration policy. In restricted mode, operations performed in the session result in an error until the user issues a [SET PASSWORD](#page-1542-0) statement to establish a new account password:

mysql> **SELECT 1;**

```
ERROR 1820 (HY000): You must SET PASSWORD before executing this statement
mysql> SET PASSWORD = PASSWORD('new_password');
Query OK, 0 rows affected (0.01 sec)
mysql> SELECT 1;
+---+
| 1 |
+---+
| 1 |
+---+
1 row in set (0.00 sec)
```
This restricted mode of operation permits SET statements, which is useful if the account password uses a hashing format that requires old passwords to be set to a value different from its default.

It is also possible for an administrative user to reset the account password, but any existing sessions for the account remain restricted. Clients using the account must disconnect and reconnect before statements can be executed successfully.

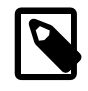

### **Note**

It is possible to "reset" a password with [SET PASSWORD](#page-1542-0) by setting it to its current value. As a matter of good policy, it is preferable to choose a different password.

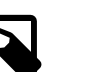

#### **Note**

As of MySQL 5.7.3, it is not possible to use ALTER USER for anonymoususer accounts. This constraint is imposed because an anonymous user cannot execute [SET PASSWORD](#page-1542-0) to reset the account password.

# <span id="page-1528-0"></span>**13.7.1.2 CREATE USER Syntax**

```
CREATE USER user specification [, user specification] ...
user specification:
   \overline{m}\lceil | IDENTIFIED WITH auth_plugin [AS 'auth_string']
         IDENTIFIED BY [PASSWORD] 'password'
     ]
```
The [CREATE USER](#page-1528-0) statement creates new MySQL accounts. An error occurs for accounts that already exist. To use this statement, you must have the global [CREATE USER](#page-737-0) privilege or the [INSERT](#page-738-0) privilege for the mysql database. For each account, [CREATE USER](#page-1528-0) creates a new row in the mysql.user table with no privileges and assigns the account an authentication plugin. Depending on the syntax used, [CREATE USER](#page-1528-0) may also assign the account a password.

Each user specification clause consists of an account name and information about how authentication occurs for clients that use the account. This part of [CREATE USER](#page-1528-0) syntax is shared with [GRANT](#page-1531-0), so the description here applies to [GRANT](#page-1531-0) as well.

Each account name uses the format described in [Section 6.2.3, "Specifying Account Names".](#page-745-0) For example:

CREATE USER 'jeffrey'@'localhost' IDENTIFIED BY 'mypass';

If you specify only the user name part of the account name, a host name part of  $\frac{1}{8}$  is used.

The server assigns an authentication plugin and password to each account as follows, depending on whether the user specification clause includes IDENTIFIED WITH to specify a plugin or IDENTIFIED BY to specify a password:

- With IDENTIFIED WITH, the server assigns the specified plugin and the account has no password.
- With IDENTIFIED BY, the server assigns the plugin implicitly and assigns the specified password.
- With neither IDENTIFIED WITH nor IDENTIFIED BY, the server assigns the plugin implicitly and the account has no password.

If the account has no password, the  $Password$  column in the account's  $mvsal, user$  table row remains empty, which is insecure. To set the password, use [SET PASSWORD](#page-1542-0), See Section 13.7.1.7. "[SET PASSWORD](#page-1542-0) Syntax".

For implicit plugin assignment, the default plugin becomes the value of the plugin column in the account's mysql.user table row. The default plugin is mysql\_native\_password unless the default authentication plugin system variable is set otherwise.

For client connections that use a given account, the server invokes the authentication plugin assigned to the account and the client must provide credentials as required by the authentication method that the plugin implements. If the server cannot find the plugin, either at account-creation time or connect time, an error occurs

If an account's mysql.user table row has a nonempty plugin column:

- The server authenticates client connection attempts using the named plugin.
- Changes to the account password using [SET PASSWORD](#page-1542-0) with [PASSWORD\(\)](#page-1254-0) must be made with the old passwords system variable set to the value required by the authentication plugin, so that [PASSWORD\(\)](#page-1254-0) uses the appropriate password hashing method. If the plugin is mysql\_old\_password, the password can also be changed using SET\_PASSWORD with [OLD\\_PASSWORD\(\)](#page-1254-1), which uses pre-4.1 password hashing regardless of the value of [old\\_passwords](#page-566-0).

If an account's  $mysgl.user$  table row has an empty plugin column:

- As of MySQL 5.7.2, the server disables any account with an empty plugin until the DBA assigns a nonempty one. Before MySQL 5.7.2, the server authenticates client connection attempts using the mysql\_native\_password or mysql\_old\_password authentication plugin, depending on the hash format of the password stored in the Password column.
- Changes to the account password using [SET PASSWORD](#page-1542-0) can be made with [PASSWORD\(\)](#page-1254-0). with old passwords set to 0 or 1 for 4.1 or pre-4.1 password hashing, respectively, or with OLD PASSWORD(), which uses pre-4.1 password hashing regardless of the value of [old\\_passwords](#page-566-0).

[CREATE USER](#page-1528-0) examples:

• To specify an authentication plugin for an account, use IDENTIFIED WITH auth plugin. The plugin name can be a quoted string literal or an unquoted name.  $\lceil \sqrt{3} \arctan \sqrt{3} \rceil$  is an optional quoted string literal to pass to the plugin. The plugin interprets the meaning of the string, so its format is plugin specific. Consult the documentation for a given plugin for information about the authentication string values it accepts, if any.

CREATE USER 'jeffrey'@'localhost' IDENTIFIED WITH mysql\_native\_password;

The server assigns the given authentication plugin to the account but no password. Clients must provide no password when they connect. However, an account with no password is insecure. To ensure that an account uses a specific authentication plugin and has a password with the corresponding hash format, specify the plugin explicitly with IDENTIFIED WITH, then use [SET](#page-1542-0) [PASSWORD](#page-1542-0) to set the password:

CREATE USER 'jeffrey'@'localhost' IDENTIFIED WITH mysql\_native\_password;

```
SET old passwords = 0;
SET PASSWORD FOR 'jeffrey'@'localhost' = PASSWORD('mypass');
```
Changes to the account password using [SET PASSWORD](#page-1542-0) with [PASSWORD\(\)](#page-1254-0) must be made with the old passwords system variable set to the value required by the account's authentication plugin, so that [PASSWORD\(\)](#page-1254-0) uses the appropriate password hashing method. Therefore, to use the sha256 password or mysql\_old\_password plugin instead, name that plugin in the [CREATE](#page-1528-0) [USER](#page-1528-0) statement and set old passwords to 2 or 1, respectively, before using [SET PASSWORD](#page-1542-0). (Use of mysql old password is not recommended. It is deprecated and support for it will be removed in a future MySQL release.)

 $\bullet$  To specify a password for an account at account-creation time, use IDENTIFIED BY with the literal plaintext password value:

CREATE USER 'jeffrey'@'localhost' IDENTIFIED BY 'mypass';

The server assigns an authentication plugin to the account implicitly, as described previously, and assigns the given password. Clients must provide the given password when they connect.

If the implicitly assigned plugin is  $mysal$  native password, the old passwords system variable must be set to 0. Otherwise, [CREATE USER](#page-1528-0) does not hash the password in the format required by the plugin and an error occurs:

```
mysql> SET old_passwords = 1;
mysql> CREATE USER 'jeffrey'@'localhost' IDENTIFIED BY 'mypass';
ERROR 1827 (HY000): The password hash doesn't have the expected
format. Check if the correct password algorithm is being used with
the PASSWORD() function.
mysql> SET old_passwords = 0;
mysql> CREATE USER 'jeffrey'@'localhost' IDENTIFIED BY 'mypass';
Query OK, 0 rows affected (0.00 sec)
```
• To avoid specifying the plaintext password if you know its hash value (the value that  $PASSWORD()$ ) would return for the password), specify the hash value preceded by the keyword PASSWORD:

```
CREATE USER 'jeffrey'@'localhost'
IDENTIFIED BY PASSWORD '*90E462C37378CED12064BB3388827D2BA3A9B689';
```
The server assigns an authentication plugin to the account implicitly, as described previously, and assigns the given password. The password hash must be in the format required by the assigned plugin. Clients must provide the password when they connect.

• To enable the user to connect with no password, include no IDENTIFIED BY clause:

```
CREATE USER 'jeffrey'@'localhost';
```
The server assigns an authentication plugin to the account implicitly, as described previously, but no password. Clients must provide no password when they connect. However, an account with no password is insecure. To avoid this, use [SET PASSWORD](#page-1542-0) to set the account password.

As mentioned previously, implicit plugin assignment depends on the default authentication plugin. Permitted values of [default\\_authentication\\_plugin](#page-523-0) are mysql\_native\_plugin and sha256 password, but not mysql\_old\_password. This means it is not possible to set the default plugin so as to be able to create an account that uses  $mysgl\_old$  password with CREATE USER ... IDENTIFIED BY syntax. To create an account that uses mysql\_old\_password, use CREATE USER ... IDENTIFIED WITH to name the plugin explicitly, then set the password:

CREATE USER 'jeffrey'@'localhost' IDENTIFIED WITH mysql\_old\_password; SET old\_passwords = 1;

SET PASSWORD FOR 'jeffrey'@'localhost' = PASSWORD('mypass');

However, the preceding procedure is not recommended because  $mysgl$  old password is deprecated.

For additional information about setting passwords and authentication plugins, see [Section 6.3.5,](#page-764-0) ["Assigning Account Passwords",](#page-764-0) and [Section 6.3.8, "Pluggable Authentication".](#page-768-0)

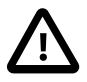

#### **Important**

[CREATE USER](#page-1528-0) may be recorded in server logs or in a history file such as  $\sim$ /.mysql\_history, which means that cleartext passwords may be read by anyone having read access to that information. See [Section 6.1.2, "Keeping](#page-716-0) [Passwords Secure".](#page-716-0)

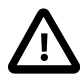

#### **Important**

Some releases of MySQL introduce changes to the structure of the grant tables to add new privileges or features. To make sure that you can take advantage of any new capabilities, update your grant tables to have the current structure whenever you update to a new version of MySQL. See [Section 4.4.7,](#page-283-0) "mysql\_upgrade [— Check and Upgrade MySQL Tables"](#page-283-0).

### <span id="page-1531-1"></span>**13.7.1.3 DROP USER Syntax**

DROP USER user [, user] ...

The [DROP USER](#page-1531-1) statement removes one or more MySQL accounts and their privileges. It removes privilege rows for the account from all grant tables. An error occurs for accounts that do not exist. To use this statement, you must have the global [CREATE USER](#page-737-0) privilege or the [DELETE](#page-737-1) privilege for the mysql database.

Each account name uses the format described in [Section 6.2.3, "Specifying Account Names".](#page-745-0) For example:

DROP USER 'jeffrey'@'localhost';

If you specify only the user name part of the account name, a host name part of  $\frac{1}{8}$  is used.

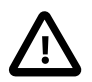

#### **Important**

[DROP USER](#page-1531-1) does not automatically close any open user sessions. Rather, in the event that a user with an open session is dropped, the statement does not take effect until that user's session is closed. Once the session is closed, the user is dropped, and that user's next attempt to log in will fail. This is by design.

[DROP USER](#page-1531-1) does not automatically drop or invalidate databases or objects within them that the old user created. This includes stored programs or views for which the DEFINER attribute names the dropped user. Attempts to access such objects may produce an error if they execute in definer security context. (For information about security context, see [Section 18.6, "Access Control for Stored](#page-2281-0) [Programs and Views".](#page-2281-0))

# <span id="page-1531-0"></span>**13.7.1.4 GRANT Syntax**

```
GRANT
    priv_type [(column_list)]
      [, priv_type [(column_list)]] ...
    ON [object_type] priv_level
    TO user_specification [, user_specification] ...
```

```
 [REQUIRE {NONE | ssl_option [[AND] ssl_option] ...}]
     [WITH with_option ...]
GRANT PROXY ON user_specification
    TO user_specification [, user_specification] ...
     [WITH GRANT OPTION]
object_type:
    TABLE
    | FUNCTION
   | PROCEDURE
priv_level:
 *
 | *.*
    | db_name.*
   | db_name.tbl_name
   th1 name
   | db_name.routine_name
user specification:
    user
    \sqrt{ } | IDENTIFIED WITH auth_plugin [AS 'auth_string']
         IDENTIFIED BY [PASSWORD] 'password'
     ]
ssl_option:
    SSL
   | X509
   | CIPHER 'cipher'
   | ISSUER 'issuer'
   | SUBJECT 'subject'
with option:
    GRANT OPTION
   | MAX_QUERIES_PER_HOUR count
   MAX_UPDATES_PER_HOUR count
   MAX_CONNECTIONS_PER_HOUR count
   | MAX_USER_CONNECTIONS count
```
The [GRANT](#page-1531-0) statement grants privileges to MySQL user accounts. [GRANT](#page-1531-0) also serves to specify other account characteristics such as use of secure connections and limits on access to server resources. To use [GRANT](#page-1531-0), you must have the [GRANT OPTION](#page-737-2) privilege, and you must have the privileges that you are granting.

Normally, a database administrator first uses [CREATE USER](#page-1528-0) to create an account, then [GRANT](#page-1531-0) to define its privileges and characteristics. For example:

```
CREATE USER 'jeffrey'@'localhost' IDENTIFIED BY 'mypass';
GRANT ALL ON db1.* TO 'jeffrey'@'localhost';
GRANT SELECT ON db2.invoice TO 'jeffrey'@'localhost';
GRANT USAGE ON *.* TO 'jeffrey'@'localhost' WITH MAX_QUERIES_PER_HOUR 90;
```
However, if an account named in a [GRANT](#page-1531-0) statement does not already exist, GRANT may create it under the conditions described later in the discussion of the [NO\\_AUTO\\_CREATE\\_USER](#page-650-0) SQL mode.

The [REVOKE](#page-1542-1) statement is related to [GRANT](#page-1531-0) and enables administrators to remove account privileges. See [Section 13.7.1.6, "](#page-1542-1)REVOKE Syntax".

When successfully executed from the [mysql](#page-288-0) program, [GRANT](#page-1531-0) responds with Query OK, 0 rows affected. To determine what privileges result from the operation, use [SHOW GRANTS](#page-1573-0). See [Section 13.7.5.20, "](#page-1573-0)SHOW GRANTS Syntax".

There are several aspects to the GRANT statement, described under the following topics in this section:

• [Privileges Supported by MySQL](#page-1533-0)

- [Global Privileges](#page-1535-0)
- [Database Privileges](#page-1535-1)
- [Table Privileges](#page-1535-2)
- [Column Privileges](#page-1535-3)
- [Stored Routine Privileges](#page-1536-0)
- [Proxy User Privileges](#page-1536-1)
- [Account Names and Passwords](#page-1537-0)
- [Other Account Characteristics](#page-1538-0)
- [MySQL and Standard SQL Versions of](#page-1541-0) [GRANT](#page-1531-0)

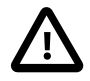

# **Important**

Some releases of MySQL introduce changes to the structure of the grant tables to add new privileges or features. To make sure that you can take advantage of any new capabilities, update your grant tables to have the current structure whenever you update to a new version of MySQL. See [Section 4.4.7,](#page-283-0) "mysql\_upgrade [— Check and Upgrade MySQL Tables"](#page-283-0).

# <span id="page-1533-0"></span>**Privileges Supported by MySQL**

The following table summarizes the permissible  $priv\_type$  privilege types that can be specified for the [GRANT](#page-1531-0) and [REVOKE](#page-1542-1) statements, and the levels at which each privilege can be granted. For additional information about these privileges, see [Section 6.2.1, "Privileges Provided by MySQL"](#page-735-0).

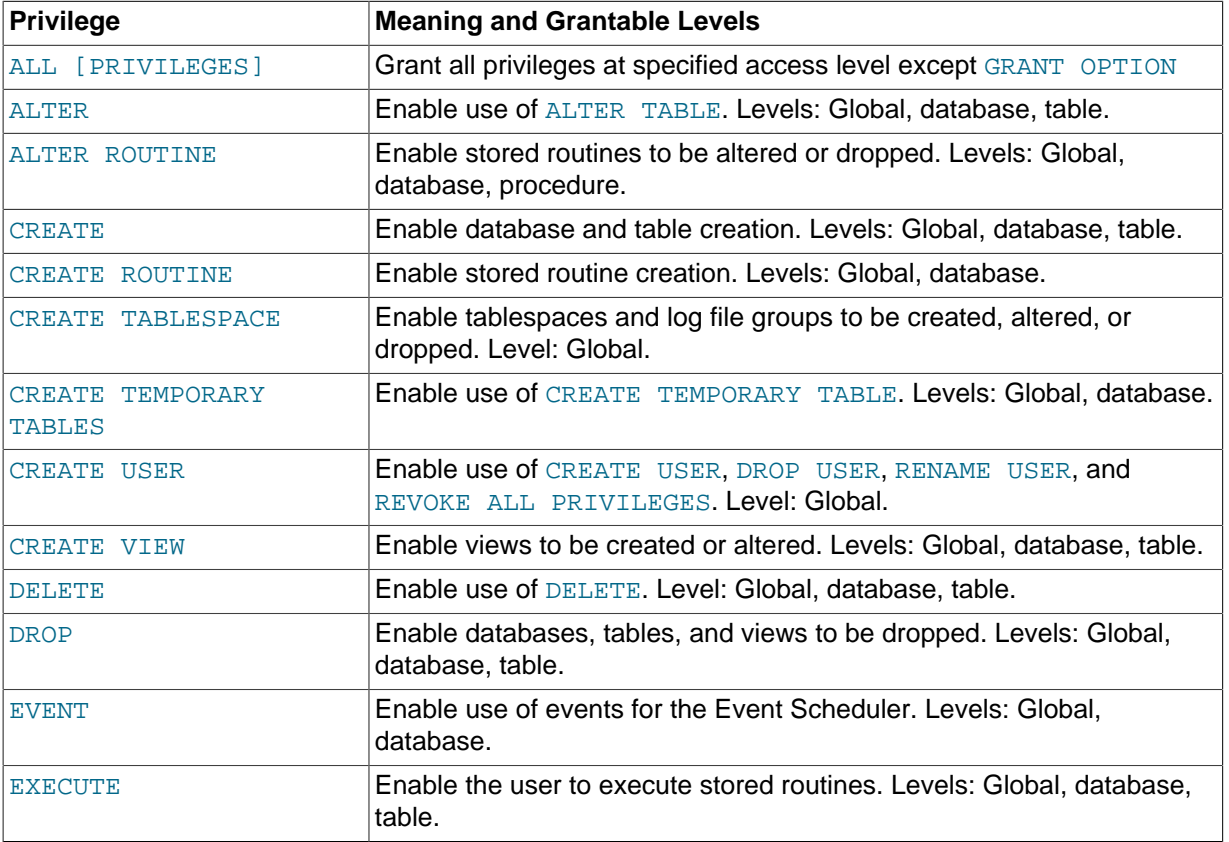

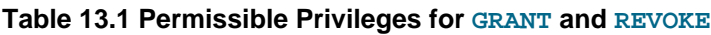

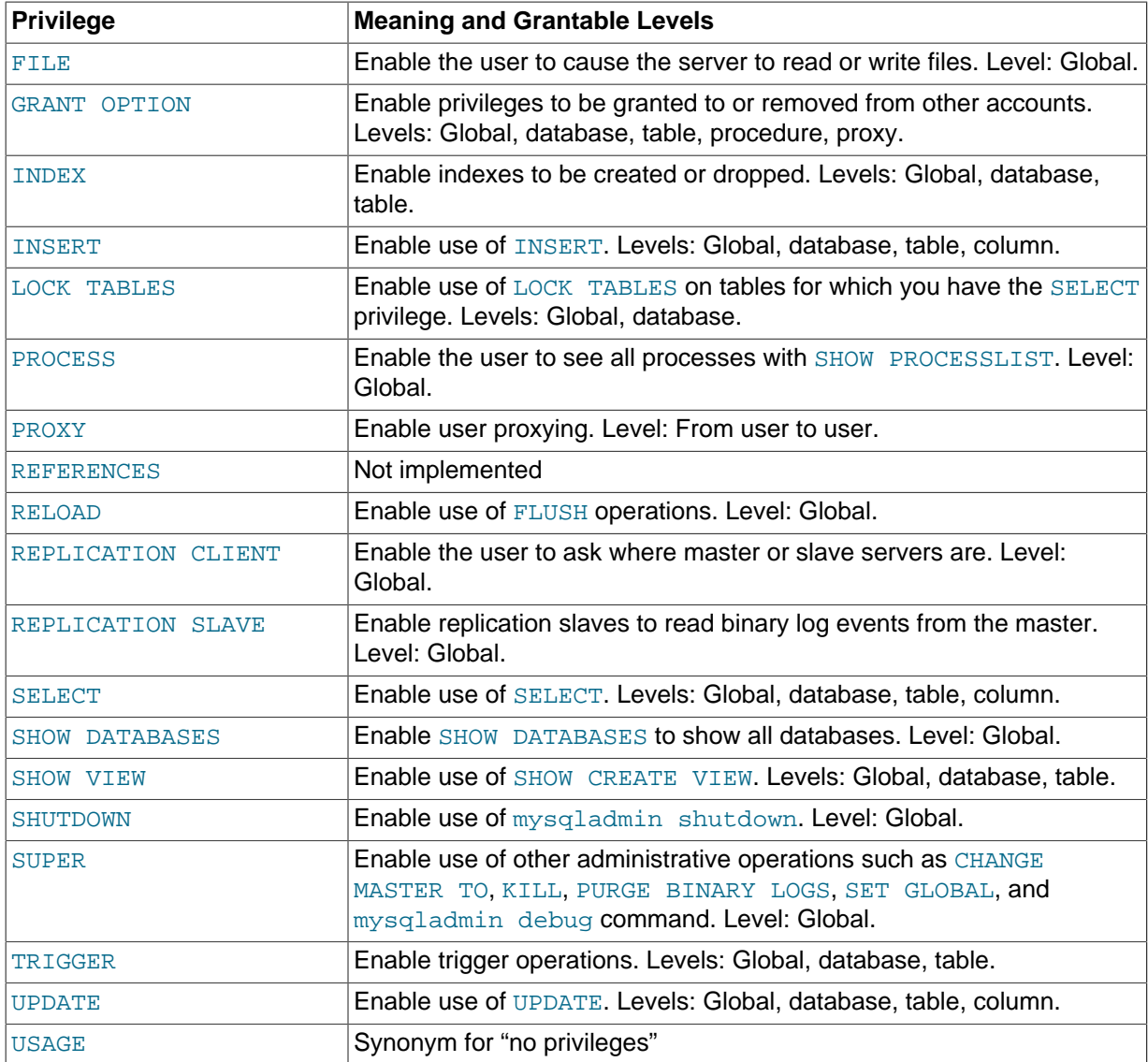

A trigger is associated with a table, so to create or drop a trigger, you must have the [TRIGGER](#page-739-0) privilege for the table, not the trigger.

In [GRANT](#page-1531-0) statements, the [ALL \[PRIVILEGES\]](#page-736-0) or [PROXY](#page-738-3) privilege must be named by itself and cannot be specified along with other privileges. [ALL \[PRIVILEGES\]](#page-736-0) stands for all privileges available for the level at which privileges are to be granted except for the [GRANT OPTION](#page-737-2) and [PROXY](#page-738-3) privileges.

[USAGE](#page-739-2) can be specified to create a user that has no privileges, or to specify the REQUIRE or WITH clauses for an account without changing its existing privileges.

MySQL account information is stored in the tables of the mysql database. This database and the access control system are discussed extensively in [Section 6.2, "The MySQL Access Privilege](#page-734-0) [System",](#page-734-0) which you should consult for additional details.

If the grant tables hold privilege rows that contain mixed-case database or table names and the [lower\\_case\\_table\\_names](#page-551-0) system variable is set to a nonzero value, [REVOKE](#page-1542-1) cannot be used to revoke these privileges. It will be necessary to manipulate the grant tables directly. ([GRANT](#page-1531-0) will not create such rows when [lower\\_case\\_table\\_names](#page-551-0) is set, but such rows might have been created prior to setting that variable.)

Privileges can be granted at several levels, depending on the syntax used for the ON clause. For [REVOKE](#page-1542-1), the same ON syntax specifies which privileges to take away. The examples shown here include no IDENTIFIED BY 'password' clause for brevity, but you should include one if the account does not already exist, to avoid creating an insecure account that has no password.

#### <span id="page-1535-0"></span>**Global Privileges**

Global privileges are administrative or apply to all databases on a given server. To assign global privileges, use ON \*.\* syntax:

```
GRANT ALL ON *.* TO 'someuser'@'somehost';
GRANT SELECT, INSERT ON *.* TO 'someuser'@'somehost';
```
The [CREATE TABLESPACE](#page-737-5), [CREATE USER](#page-737-0), [FILE](#page-737-11), [PROCESS](#page-738-2), [RELOAD](#page-738-5), [REPLICATION CLIENT](#page-738-6), [REPLICATION SLAVE](#page-738-7), [SHOW DATABASES](#page-738-9), [SHUTDOWN](#page-738-11), and [SUPER](#page-738-12) privileges are administrative and can only be granted globally.

Other privileges can be granted globally or at more specific levels.

MySQL stores global privileges in the mysql.user table.

### <span id="page-1535-1"></span>**Database Privileges**

Database privileges apply to all objects in a given database. To assign database-level privileges, use ON db\_name. \* syntax:

```
GRANT ALL ON mydb.* TO 'someuser'@'somehost';
GRANT SELECT, INSERT ON mydb.* TO 'someuser'@'somehost';
```
If you use  $ON *$  syntax (rather than  $ON *$ .  $*)$  and you have selected a default database, privileges are assigned at the database level for the default database. An error occurs if there is no default database.

The [CREATE](#page-737-3), [DROP](#page-737-8), [EVENT](#page-737-9), [GRANT OPTION](#page-737-2), and [LOCK TABLES](#page-738-1) privileges can be specified at the database level. Table or routine privileges also can be specified at the database level, in which case they apply to all tables or routines in the database.

MySQL stores database privileges in the mysql.db table.

#### <span id="page-1535-2"></span>**Table Privileges**

Table privileges apply to all columns in a given table. To assign table-level privileges, use ON db\_name.tbl\_name syntax:

GRANT ALL ON mydb.mytbl TO 'someuser'@'somehost'; GRANT SELECT, INSERT ON mydb.mytbl TO 'someuser'@'somehost';

If you specify  $tbl\_name$  rather than  $db\_name$ .tbl\_name, the statement applies to  $tbl\_name$  in the default database. An error occurs if there is no default database.

The permissible  $priv\_type$  values at the table level are [ALTER](#page-736-1), [CREATE VIEW](#page-737-7), [CREATE](#page-737-3), [DELETE](#page-737-1), [DROP](#page-737-8), [GRANT OPTION](#page-737-2), [INDEX](#page-737-12), [INSERT](#page-738-0), [SELECT](#page-738-8), [SHOW VIEW](#page-738-10), [TRIGGER](#page-739-0), and [UPDATE](#page-739-1).

MySQL stores table privileges in the mysql.tables priv table.

### <span id="page-1535-3"></span>**Column Privileges**

Column privileges apply to single columns in a given table. Each privilege to be granted at the column level must be followed by the column or columns, enclosed within parentheses.

GRANT SELECT (col1), INSERT (col1,col2) ON mydb.mytbl TO 'someuser'@'somehost';

The permissible  $priv\_type$  values for a column (that is, when you use a  $column\_list$  clause) are [INSERT](#page-738-0), [SELECT](#page-738-8), and [UPDATE](#page-739-1).

MySQL stores column privileges in the mysql.columns\_priv table.

# <span id="page-1536-0"></span>**Stored Routine Privileges**

The [ALTER ROUTINE](#page-736-2), [CREATE ROUTINE](#page-737-4), [EXECUTE](#page-737-10), and [GRANT OPTION](#page-737-2) privileges apply to stored routines (procedures and functions). They can be granted at the global and database levels. Except for [CREATE ROUTINE](#page-737-4), these privileges can be granted at the routine level for individual routines.

GRANT CREATE ROUTINE ON mydb.\* TO 'someuser'@'somehost'; GRANT EXECUTE ON PROCEDURE mydb.myproc TO 'someuser'@'somehost';

The permissible *priv* type values at the routine level are [ALTER ROUTINE](#page-736-2), [EXECUTE](#page-737-10), and [GRANT](#page-737-2) [OPTION](#page-737-2). [CREATE ROUTINE](#page-737-4) is not a routine-level privilege because you must have this privilege to create a routine in the first place.

MySQL stores routine-level privileges in the mysql.procs\_priv table.

# <span id="page-1536-1"></span>**Proxy User Privileges**

The [PROXY](#page-738-3) privilege enables one user to be a proxy for another. The proxy user impersonates or takes the identity of the proxied user.

GRANT PROXY ON 'localuser'@'localhost' TO 'externaluser'@'somehost';

When [PROXY](#page-738-3) is granted, it must be the only privilege named in the [GRANT](#page-1531-0) statement, the REQUIRE clause cannot be given, and the only permitted WITH option is WITH GRANT OPTION.

Proxying requires that the proxy user authenticate through a plugin that returns the name of the proxied user to the server when the proxy user connects, and that the proxy user have the PROXY privilege for the proxied user. For details and examples, see [Section 6.3.10, "Proxy Users"](#page-781-0).

MySQL stores proxy privileges in the mysql.proxies priv table.

For the global, database, table, and routine levels, [GRANT ALL](#page-1531-0) assigns only the privileges that exist at the level you are granting. For example,  $GRANT ALL ON db name.*$  is a database-level statement, so it does not grant any global-only privileges such as [FILE](#page-737-11). Granting [ALL](#page-736-0) does not assign the [PROXY](#page-738-3) privilege.

The *object* type **clause, if present, should be specified as** TABLE, FUNCTION, or PROCEDURE when the following object is a table, a stored function, or a stored procedure.

The privileges for a database, table, column, or routine are formed additively as the logical [OR](#page-1157-0) of the privileges at each of the privilege levels. For example, if a user has a global [SELECT](#page-738-8) privilege, the privilege cannot be denied by an absence of the privilege at the database, table, or column level. Details of the privilege-checking procedure are presented in [Section 6.2.5, "Access Control, Stage 2:](#page-750-0) [Request Verification".](#page-750-0)

MySQL enables you to grant privileges on databases or tables that do not exist. For tables, the privileges to be granted must include the [CREATE](#page-737-3) privilege. This behavior is by design, and is intended to enable the database administrator to prepare user accounts and privileges for databases or tables that are to be created at a later time.

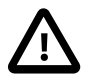

# **Important**

MySQL does not automatically revoke any privileges when you drop a database or table. However, if you drop a routine, any routine-level privileges granted for that routine are revoked.

# <span id="page-1537-0"></span>**Account Names and Passwords**

The user value indicates the MySQL account to which the [GRANT](#page-1531-0) statement applies. To accommodate granting rights to users from arbitrary hosts, MySQL supports specifying the user value in the form user\_name@host\_name. If a user\_name or host\_name value is legal as an unquoted identifier, you need not quote it. However, quotation marks are necessary to specify a  $user\_name$  string containing special characters (such as "-"), or a  $host$  name string containing special characters or wildcard characters (such as "%"); for example, 'test-user'@'%.com'. Quote the user name and host name separately.

You can specify wildcards in the host name. For example, user name@' & example.com' applies to user name for any host in the example.com domain, and user name@'192.168.1.%' applies to user\_name for any host in the 192.168.1 class C subnet.

The simple form user\_name is a synonym for user\_name@'%'.

MySQL does not support wildcards in user names. To refer to an anonymous user, specify an account with an empty user name with the [GRANT](#page-1531-0) statement:

GRANT ALL ON test.\* TO ''@'localhost' ...

In this case, any user who connects from the local host with the correct password for the anonymous user will be permitted access, with the privileges associated with the anonymous-user account.

For additional information about user name and host name values in account names, see [Section 6.2.3, "Specifying Account Names"](#page-745-0).

To specify quoted values, quote database, table, column, and routine names as identifiers. Quote user names and host names as identifiers or as strings. Quote passwords as strings. For string-quoting and identifier-quoting guidelines, see [Section 9.1.1, "String Literals"](#page-994-0), and [Section 9.2, "Schema Object](#page-1000-0) [Names"](#page-1000-0).

The "\_" and "%" wildcards are permitted when specifying database names in [GRANT](#page-1531-0) statements that grant privileges at the global or database levels. This means, for example, that if you want to use a " " character as part of a database name, you should specify it as "\\_" in the [GRANT](#page-1531-0) statement, to prevent the user from being able to access additional databases matching the wildcard pattern; for example, GRANT ... ON `foo\\_bar`.\* TO ....

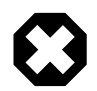

# **Warning**

If you permit anonymous users to connect to the MySQL server, you should also grant privileges to all local users as user\_name@localhost. Otherwise, the anonymous user account for  $1$ ocalhost in the mysql.user table (created during MySQL installation) is used when named users try to log in to the MySQL server from the local machine. For details, see [Section 6.2.4, "Access Control,](#page-747-0) [Stage 1: Connection Verification"](#page-747-0).

To determine whether the preceding warning applies to you, execute the following query, which lists any anonymous users:

SELECT Host, User FROM mysql.user WHERE User='';

To avoid the problem just described, delete the local anonymous user account using this statement:

DROP USER ''@'localhost';

[GRANT](#page-1531-0) supports host names up to 60 characters long. Database, table, column, and routine names can be up to 64 characters. User names can be up to 16 characters.

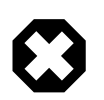

# **Warning**

The permissible length for user names cannot be changed by altering the mysql.user table. Attempting to do so results in unpredictable behavior which may even make it impossible for users to log in to the MySQL server. You should never alter any of the tables in the  $mysq1$  database in any manner whatsoever except by means of the procedure described in [Section 4.4.7,](#page-283-0) "mysql\_upgrade [— Check and Upgrade MySQL Tables"](#page-283-0).

To indicate how the user should authenticate when connecting to the server, the user specification clause may include IDENTIFIED WITH to specify an authentication plugin or IDENTIFIED BY to specify a password. Syntax of the user specification is the same as for the [CREATE USER](#page-1528-0) statement. For details, see [Section 13.7.1.2, "](#page-1528-0)CREATE USER Syntax".

When IDENTIFIED BY is present and you have the global grant privilege ([GRANT OPTION](#page-737-2)), the password becomes the new password for the account, even if the account exists and already has a password. Without IDENTIFIED BY, the account password remains unchanged.

If an account named in a [GRANT](#page-1531-0) statement does not exist, the action taken depends on the NO AUTO CREATE USER SQL mode:

- If NO AUTO CREATE USER is not enabled. [GRANT](#page-1531-0) creates the account. This is very insecure unless you specify a nonempty password using IDENTIFIED BY.
- If NO AUTO CREATE USER is enabled, [GRANT](#page-1531-0) fails and does not create the account, unless you specify a nonempty password using IDENTIFIED BY or name an authentication plugin using IDENTIFIED WITH.

As of MySQL 5.7.2, if the account already exists, IDENTIFIED WITH is prohibited because it is intended only for use when creating new accounts.

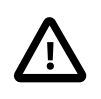

# **Important**

[GRANT](#page-1531-0) may be recorded in server logs or in a history file such as  $\sim$ /.mysql\_history, which means that cleartext passwords may be read by anyone having read access to that information. See [Section 6.1.2, "Keeping](#page-716-0) [Passwords Secure".](#page-716-0)

# <span id="page-1538-0"></span>**Other Account Characteristics**

The WITH clause is used for several purposes:

- To enable a user to grant privileges to other users
- To specify resource limits for a user
- To specify whether and how a user must use secure connections to the server

The WITH GRANT OPTION clause gives the user the ability to give to other users any privileges the user has at the specified privilege level. You should be careful to whom you give the [GRANT OPTION](#page-737-2) privilege because two users with different privileges may be able to combine privileges!

You cannot grant another user a privilege which you yourself do not have; the [GRANT OPTION](#page-737-2) privilege enables you to assign only those privileges which you yourself possess.

Be aware that when you grant a user the [GRANT OPTION](#page-737-2) privilege at a particular privilege level, any privileges the user possesses (or may be given in the future) at that level can also be granted by that user to other users. Suppose that you grant a user the [INSERT](#page-738-0) privilege on a database. If you then grant the [SELECT](#page-738-8) privilege on the database and specify WITH GRANT OPTION, that user can give to other users not only the [SELECT](#page-738-8) privilege, but also [INSERT](#page-738-0). If you then grant the [UPDATE](#page-739-1) privilege to the user on the database, the user can grant [INSERT](#page-738-0), [SELECT](#page-738-8), and [UPDATE](#page-739-1).

For a nonadministrative user, you should not grant the [ALTER](#page-736-1) privilege globally or for the mysql database. If you do that, the user can try to subvert the privilege system by renaming tables!

For additional information about security risks associated with particular privileges, see [Section 6.2.1,](#page-735-0) ["Privileges Provided by MySQL".](#page-735-0)

Several WITH clause options specify limits on use of server resources by an account:

- The MAX QUERIES PER HOUR count, MAX UPDATES PER HOUR count, and MAX\_CONNECTIONS\_PER\_HOUR count limits restrict the number of queries, updates, and connections to the server permitted to this account during any given one-hour period. (Queries for which results are served from the query cache do not count against the MAX\_QUERIES\_PER\_HOUR limit.) If  $count$  is 0 (the default), this means that there is no limitation for the account.
- The MAX\_USER\_CONNECTIONS count limit restricts the maximum number of simultaneous connections to the server by the account. A nonzero **count** specifies the limit for the account explicitly. If  $count$  is 0 (the default), the server determines the number of simultaneous connections for the account from the global value of the max user connections system variable. If max user connections is also zero, there is no limit for the account.

To specify resource limits for an existing user without affecting existing privileges, use [GRANT USAGE](#page-1531-0) at the global level ( $ON *.*$ ) and name the limits to be changed. For example:

GRANT USAGE ON \*.\* TO ... WITH MAX\_QUERIES\_PER\_HOUR 500 MAX\_UPDATES\_PER\_HOUR 100;

Limits not specified retain their current values.

For more information on restricting access to server resources, see [Section 6.3.4, "Setting Account](#page-762-0) [Resource Limits"](#page-762-0).

MySQL can check X509 certificate attributes in addition to the usual authentication that is based on the user name and password. To specify SSL-related options for a MySQL account, use the REQUIRE clause of the [GRANT](#page-1531-0) statement. (For background information on the use of SSL with MySQL, see [Section 6.3.11, "Using SSL for Secure Connections".](#page-785-0))

There are a number of different possibilities for limiting connection types for a given account:

- REQUIRE NONE indicates that the account has no SSL or X509 requirements. This is the default if no SSL-related REQUIRE options are specified. Unencrypted connections are permitted if the user name and password are valid. However, encrypted connections can also be used, at the client's option, if the client has the proper certificate and key files. That is, the client need not specify any SSL command options, in which case the connection will be unencrypted. To use an encrypted connection, the client must specify either the  $--ss1-ca$  $--ss1-ca$  option, or all three of the  $--ss1-ca$ ,  $-$ [ssl-key](#page-791-0), and [--ssl-cert](#page-790-0) options.
- The REQUIRE SSL option tells the server to permit only SSL-encrypted connections for the account.

GRANT ALL PRIVILEGES ON test.\* TO 'root'@'localhost' IDENTIFIED BY 'goodsecret' REQUIRE SSL;

To connect, the client must specify the  $-\text{ss1-ca}$  option to authenticate the server certificate, and may additionally specify the  $-$ -ssl-key and  $-$ -ssl-cert options. If neither  $-$ -ssl-ca option nor [--ssl-capath](#page-789-1) option is specified, the client does not authenticate the server certificate.

• REQUIRE X509 means that the client must have a valid certificate but that the exact certificate, issuer, and subject do not matter. The only requirement is that it should be possible to verify its signature with one of the CA certificates.

```
GRANT ALL PRIVILEGES ON test.* TO 'root'@'localhost'
  IDENTIFIED BY 'goodsecret' REQUIRE X509;
```
To connect, the client must specify the  $--ss1-ca$ ,  $--ss1-key$ , and  $--ss1-cent$  options. This is also true for ISSUER and SUBJECT because those REQUIRE options imply X509.

• REQUIRE ISSUER 'issuer' places the restriction on connection attempts that the client must present a valid X509 certificate issued by  $CA$   $\exists$  issuer  $\exists$ . If the client presents a certificate that is valid but has a different issuer, the server rejects the connection. Use of X509 certificates always implies encryption, so the SSL option is unnecessary in this case.

```
GRANT ALL PRIVILEGES ON test.* TO 'root'@'localhost'
  IDENTIFIED BY 'goodsecret'
  REQUIRE ISSUER '/C=FI/ST=Some-State/L=Helsinki/
    O=MySQL Finland AB/CN=Tonu Samuel/emailAddress=tonu@example.com';
```
The  $'$ issuer' value should be entered as a single string.

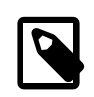

# **Note**

If MySQL is linked against a version of OpenSSL older than 0.9.6h, use Email rather than emailAddress in the 'issuer' value.

• REQUIRE SUBJECT 'subject' places the restriction on connection attempts that the client must present a valid X509 certificate containing the subject subject. If the client presents a certificate that is valid but has a different subject, the server rejects the connection.

```
GRANT ALL PRIVILEGES ON test.* TO 'root'@'localhost'
   IDENTIFIED BY 'goodsecret'
  REQUIRE SUBJECT '/C=EE/ST=Some-State/L=Tallinn/
     O=MySQL demo client certificate/
    CN=Tonu Samuel/emailAddress=tonu@example.com';
```
The 'subject' value should be entered as a single string. MySQL does a simple string comparison of this value to the value in the certificate, so lettercase and component ordering must be given exactly as present in the certificate.

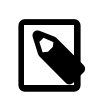

#### **Note**

Regarding emailAddress, see the note in the description of REQUIRE ISSUER.

• REQUIRE CIPHER  $'cipher'$  is needed to ensure that ciphers and key lengths of sufficient strength are used. SSL itself can be weak if old algorithms using short encryption keys are used. Using this option, you can ask that a specific cipher method is used for a connection.

```
GRANT ALL PRIVILEGES ON test.* TO 'root'@'localhost'
   IDENTIFIED BY 'goodsecret'
   REQUIRE CIPHER 'EDH-RSA-DES-CBC3-SHA';
```
The SUBJECT, ISSUER, and CIPHER options can be combined in the REQUIRE clause like this:

```
GRANT ALL PRIVILEGES ON test.* TO 'root'@'localhost'
  IDENTIFIED BY 'goodsecret'
  REQUIRE SUBJECT '/C=EE/ST=Some-State/L=Tallinn/
    O=MySQL demo client certificate/
     CN=Tonu Samuel/emailAddress=tonu@example.com'
  AND ISSUER '/C=FI/ST=Some-State/L=Helsinki/
    O=MySQL Finland AB/CN=Tonu Samuel/emailAddress=tonu@example.com'
  AND CIPHER 'EDH-RSA-DES-CBC3-SHA';
```
The order of the options does not matter, but no option can be specified twice. The AND keyword is optional between REQUIRE options.

If you are using table, column, or routine privileges for even one user, the server examines table, column, and routine privileges for all users and this slows down MySQL a bit. Similarly, if you limit the number of queries, updates, or connections for any users, the server must monitor these values.

# <span id="page-1541-0"></span>**MySQL and Standard SQL Versions of [GRANT](#page-1531-0)**

The biggest differences between the MySQL and standard SQL versions of [GRANT](#page-1531-0) are:

- MySQL associates privileges with the combination of a host name and user name and not with only a user name.
- Standard SQL does not have global or database-level privileges, nor does it support all the privilege types that MySQL supports.
- MySQL does not support the standard SQL UNDER privilege.
- Standard SQL privileges are structured in a hierarchical manner. If you remove a user, all privileges the user has been granted are revoked. This is also true in MySQL if you use [DROP USER](#page-1531-1). See [Section 13.7.1.3, "](#page-1531-1)DROP USER Syntax".
- In standard SQL, when you drop a table, all privileges for the table are revoked. In standard SQL, when you revoke a privilege, all privileges that were granted based on that privilege are also revoked. In MySQL, privileges can be dropped only with explicit [DROP USER](#page-1531-1) or [REVOKE](#page-1542-1) statements or by manipulating the MySQL grant tables directly.
- In MySQL, it is possible to have the [INSERT](#page-738-0) privilege for only some of the columns in a table. In this case, you can still execute [INSERT](#page-1399-0) statements on the table, provided that you insert values only for those columns for which you have the [INSERT](#page-738-0) privilege. The omitted columns are set to their implicit default values if strict SQL mode is not enabled. In strict mode, the statement is rejected if any of the omitted columns have no default value. (Standard SQL requires you to have the [INSERT](#page-738-0) privilege on all columns.) [Section 5.1.7, "Server SQL Modes",](#page-647-0) discusses strict mode. [Section 11.5, "Data Type](#page-1131-0) [Default Values"](#page-1131-0), discusses implicit default values.

# <span id="page-1541-1"></span>**13.7.1.5 RENAME USER Syntax**

```
RENAME USER old_user TO new_user
   [, old_user TO new_user] ...
```
The [RENAME USER](#page-1541-1) statement renames existing MySQL accounts. An error occurs for old accounts that do not exist or new accounts that already exist. To use this statement, you must have the global [CREATE USER](#page-737-0) privilege or the [UPDATE](#page-739-1) privilege for the mysql database.

Each account name uses the format described in [Section 6.2.3, "Specifying Account Names".](#page-745-0) For example:

RENAME USER 'jeffrey'@'localhost' TO 'jeff'@'127.0.0.1';

If you specify only the user name part of the account name, a host name part of  $\frac{1}{8}$  is used.

[RENAME USER](#page-1541-1) causes the privileges held by the old user to be those held by the new user. However, [RENAME USER](#page-1541-1) does not automatically drop or invalidate databases or objects within them that the old user created. This includes stored programs or views for which the DEFINER attribute names the old user. Attempts to access such objects may produce an error if they execute in definer security context. (For information about security context, see [Section 18.6, "Access Control for Stored Programs and](#page-2281-0) [Views"](#page-2281-0).)

The privilege changes take effect as indicated in [Section 6.2.6, "When Privilege Changes Take Effect"](#page-751-0).

# <span id="page-1542-1"></span>**13.7.1.6 REVOKE Syntax**

```
REVOKE
    priv_type [(column_list)]
      [, priv_type [(column_list)]] ...
    ON [object_type] priv_level
   FROM user [, user] ...
REVOKE ALL PRIVILEGES, GRANT OPTION
    FROM user [, user] ...
REVOKE PROXY ON user
   FROM user [, user] ...
```
The [REVOKE](#page-1542-1) statement enables system administrators to revoke privileges from MySQL accounts. Each account name uses the format described in [Section 6.2.3, "Specifying Account Names".](#page-745-0) For example:

```
REVOKE INSERT ON *.* FROM 'jeffrey'@'localhost';
```
If you specify only the user name part of the account name, a host name part of '%' is used.

For details on the levels at which privileges exist, the permissible  $priv\text{ }t\nu\bar{\nu}$  and  $priv\text{ }level$ values, and the syntax for specifying users and passwords, see [Section 13.7.1.4, "](#page-1531-0)GRANT Syntax"

To use the first [REVOKE](#page-1542-1) syntax, you must have the [GRANT OPTION](#page-737-2) privilege, and you must have the privileges that you are revoking.

To revoke all privileges, use the second syntax, which drops all global, database, table, column, and routine privileges for the named user or users:

REVOKE ALL PRIVILEGES, GRANT OPTION FROM user [, user] ...

To use this [REVOKE](#page-1542-1) syntax, you must have the global [CREATE USER](#page-737-0) privilege or the [UPDATE](#page-739-1) privilege for the mysql database.

[REVOKE](#page-1542-1) removes privileges, but does not drop mysql.user table entries. To remove a user account entirely, use [DROP USER](#page-1531-1) (see [Section 13.7.1.3, "](#page-1531-1)DROP USER Syntax") or [DELETE](#page-1393-0).

If the grant tables hold privilege rows that contain mixed-case database or table names and the [lower\\_case\\_table\\_names](#page-551-0) system variable is set to a nonzero value, [REVOKE](#page-1542-1) cannot be used to revoke these privileges. It will be necessary to manipulate the grant tables directly. ([GRANT](#page-1531-0) will not create such rows when lower case table names is set, but such rows might have been created prior to setting the variable.)

When successfully executed from the  $mysq1$  program, [REVOKE](#page-1542-1) responds with Query OK, 0 rows affected. To determine what privileges result from the operation, use [SHOW GRANTS](#page-1573-0). See [Section 13.7.5.20, "](#page-1573-0)SHOW GRANTS Syntax".

#### <span id="page-1542-0"></span>**13.7.1.7 SET PASSWORD Syntax**

```
SET PASSWORD [FOR user] =
     {
          PASSWORD('cleartext password')
         | OLD_PASSWORD('cleartext password')
          | 'encrypted password'
\begin{matrix} \end{matrix}
```
The [SET PASSWORD](#page-1542-0) statement assigns a password to a MySQL user account:

• With no FOR user clause, this statement sets the password for the current user:

SET PASSWORD = PASSWORD('cleartext password');

Any client who connects to the server using a nonanonymous account can change the password for that account. To see which account the server authenticated you for, invoke the CURRENT USER() function:

SELECT CURRENT\_USER();

• With a FOR user clause, this statement sets the password for the named account, which must exist:

SET PASSWORD FOR 'jeffrey'@'localhost' = PASSWORD('cleartext password');

In this case, you must have the [UPDATE](#page-1453-0) privilege for the  $m_{\text{V}}$ sql database.

When the read only system variable is enabled, [SET PASSWORD](#page-1542-0) requires the [SUPER](#page-738-12) privilege, in addition to any other required privileges.

If a FOR user clause is given, the account name uses the format described in [Section 6.2.3,](#page-745-0) ["Specifying Account Names"](#page-745-0). The user value should be given as 'user\_name'@'host\_name', where 'user\_name' and 'host\_name' are exactly as listed in the User and Host columns of the account's mysql.user table row. (If you specify only a user name, a host name of  $\frac{1}{8}$  is used.) For example, to set the password for an account with User and Host column values of 'bob' and '%.example.org', write the statement like this:

SET PASSWORD FOR 'bob'@'%.example.org' = PASSWORD('cleartext password');

The password can be specified in these ways:

• Using the [PASSWORD\(\)](#page-1254-0) function

The function argument is the cleartext (unencrypted) password. [PASSWORD\(\)](#page-1254-0) hashes the password and returns the encrypted password string.

The old passwords system variable value determines the hashing method used by [PASSWORD\(\)](#page-1254-0). If [SET PASSWORD](#page-1542-0) rejects the password as not being in the correct format, it may be necessary to change old passwords to change the hashing method. For example, if the account uses the mysql\_native\_password plugin, the [old\\_passwords](#page-566-0) value must be 0:

```
SET old_passwords = 0;
SET PASSWORD FOR 'jeffrey'@'localhost' = PASSWORD('mypass');
```
If the  $old$  passwords value differs from that required by the authentication plugin, hashed password values returned by [PASSWORD\(\)](#page-1254-0) are not acceptable for that plugin and attempts to set the password produce an error. For example:

```
mysql> SET old_passwords = 1;
mysql> SET PASSWORD FOR 'jeffrey'@'localhost' = PASSWORD('mypass');
ERROR 1372 (HY000): Password hash should be a 41-digit hexadecimal number
```
• Using the [OLD\\_PASSWORD\(\)](#page-1254-1) function:

The function argument is the cleartext (unencrypted) password. [OLD\\_PASSWORD\(\)](#page-1254-1) hashes the password using pre-4.1 hashing and returns the encrypted password string. This hashing method is appropriate only for accounts that use the  $mysgl$  old password authentication plugin.

• Using an already encrypted password string

The password is specified as a string literal. It must represent the already encrypted password value, in the hash format required by the authentication method used for the account.

The following table shows the permitted values of old passwords, the password hashing method for each value, and which authentication plugins use passwords hashed with each method.

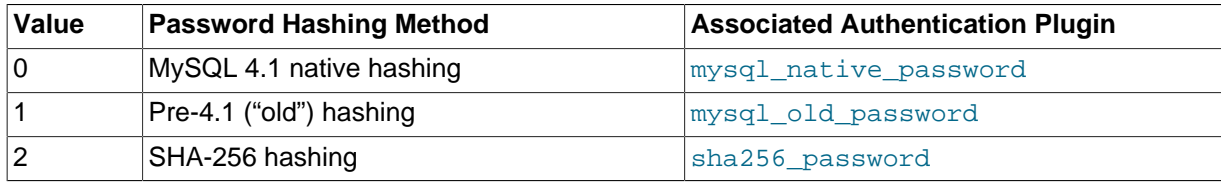

For more information about setting passwords, see [Section 6.3.5, "Assigning Account Passwords"](#page-764-0)

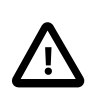

### **Important**

[SET PASSWORD](#page-1542-0) may be recorded in server logs or in a history file such as  $\sim$ /.mysql\_history, which means that cleartext passwords may be read by anyone having read access to that information. See [Section 6.1.2, "Keeping](#page-716-0) [Passwords Secure".](#page-716-0)

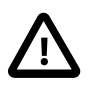

# **Caution**

If you are connecting to a MySQL 4.1 or later server using a pre-4.1 client program, do not change your password without first reading [Section 6.1.2.4,](#page-719-0) ["Password Hashing in MySQL".](#page-719-0) The default password hashing format changed in MySQL 4.1, and if you change your password, it might be stored using a hashing format that pre-4.1 clients cannot generate, thus preventing you from connecting to the server afterward.

If you are using MySQL Replication, be aware that, currently, a password used by a replication slave as part of a [CHANGE MASTER TO](#page-1474-0) statement is effectively limited to 32 characters in length; if the password is longer, any excess characters are truncated. This is not due to any limit imposed by the MySQL Server generally, but rather is an issue specific to MySQL Replication. (For more information, see Bug #43439.)

# **13.7.2 Table Maintenance Statements**

# <span id="page-1544-0"></span>**13.7.2.1 ANALYZE TABLE Syntax**

```
ANALYZE [NO_WRITE_TO_BINLOG | LOCAL] TABLE
     tbl_name [, tbl_name] ...
```
ANALYZE TABLE analyzes and stores the key distribution for a table. During the analysis, the table is locked with a read lock for InnoDB and MyISAM. This statement works with InnoDB, NDB, and MyISAM tables. For  $MyISAM$  tables, this statement is equivalent to using  $myisamchk --analyze$ .

For more information on how the analysis works within InnoDB, see [Persistent Optimizer Statistics for](#page-1743-0) [InnoDB](#page-1743-0) Tables and [Section 14.2.6.7, "Limits on](#page-1677-0) InnoDB Tables". In particular, when you enable the innodb stats persistent option, you must run ANALYZE TABLE after loading substantial data into an InnoDB table, or creating a new index for one.

MySQL uses the stored key distribution to decide the order in which tables should be joined when you perform a join on something other than a constant. In addition, key distributions can be used when deciding which indexes to use for a specific table within a query.

This statement requires [SELECT](#page-738-8) and [INSERT](#page-738-0) privileges for the table.

ANALYZE TABLE is supported for partitioned tables, and you can use ALTER TABLE ... ANALYZE PARTITION to analyze one or more partitions; for more information, see [Section 13.1.6, "](#page-1323-0)ALTER TABLE [Syntax",](#page-1323-0) and [Section 17.3.4, "Maintenance of Partitions".](#page-2234-0)

In MySQL 5.7.1, [gtid\\_next](#page-2123-0) must be set to AUTOMATIC before issuing this statement. This restriction does not apply in MySQL 5.7.2 or later. (Bug #16062608, Bug #16715809, Bug #69045)

ANALYZE TABLE returns a result set with the following columns.

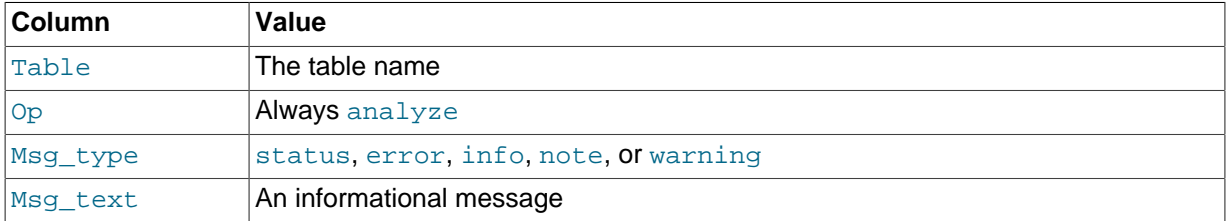

You can check the stored key distribution with the [SHOW INDEX](#page-1573-1) statement. See [Section 13.7.5.21,](#page-1573-1) "[SHOW INDEX](#page-1573-1) Syntax".

If the table has not changed since the last ANALYZE TABLE statement, the table is not analyzed again.

By default, the server writes [ANALYZE TABLE](#page-1544-0) statements to the binary log so that they replicate to replication slaves. To suppress logging, specify the optional NO\_WRITE\_TO\_BINLOG keyword or its alias LOCAL.

# <span id="page-1545-0"></span>**13.7.2.2 CHECK TABLE Syntax**

CHECK TABLE tbl\_name [, tbl\_name] ... [option] ... option = {FOR UPGRADE | QUICK | FAST | MEDIUM | EXTENDED | CHANGED}

CHECK TABLE checks a table or tables for errors. [CHECK TABLE](#page-1545-0) works for [InnoDB](#page-1616-0), [MyISAM](#page-1890-0), [ARCHIVE](#page-1903-0), and [CSV](#page-1901-0) tables. For MyISAM tables, the key statistics are updated as well.

To check a table, you must have some privilege for it.

CHECK TABLE can also check views for problems, such as tables that are referenced in the view definition that no longer exist.

CHECK TABLE is supported for partitioned tables, and you can use ALTER TABLE . . . CHECK PARTITION to check one or more partitions; for more information, see [Section 13.1.6, "](#page-1323-0)ALTER TABLE [Syntax",](#page-1323-0) and [Section 17.3.4, "Maintenance of Partitions".](#page-2234-0)

In MySQL 5.7.1, [gtid\\_next](#page-2123-0) must be set to AUTOMATIC before issuing this statement. This restriction does not apply in MySQL 5.7.2 or later. (Bug #16062608, Bug #16715809, Bug #69045)

# **Output**

CHECK TABLE returns a result set with the following columns.

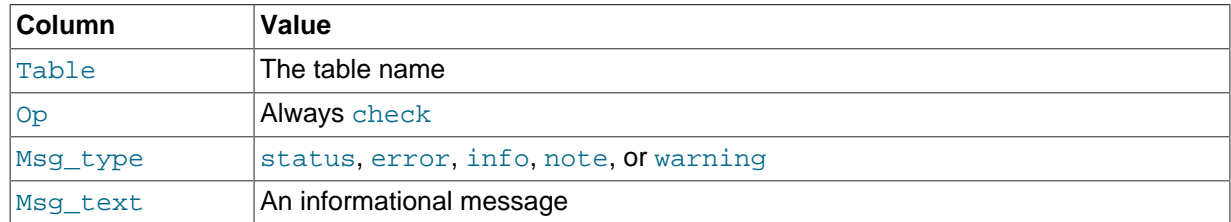

Note that the statement might produce many rows of information for each checked table. The last row has a Msg\_type value of status and the Msg\_text normally should be OK. If you don't get OK, or Table is already up to date you should normally run a repair of the table. See [Section 7.6,](#page-836-0) "MyISAM [Table Maintenance and Crash Recovery"](#page-836-0). Table is already up to date means that the storage engine for the table indicated that there was no need to check the table.

# **Checking Version Compatibility**

The FOR UPGRADE option checks whether the named tables are compatible with the current version of MySQL. With FOR UPGRADE, the server checks each table to determine whether there have been any incompatible changes in any of the table's data types or indexes since the table was created. If not, the check succeeds. Otherwise, if there is a possible incompatibility, the server runs a full check on the table (which might take some time). If the full check succeeds, the server marks the table's  $\pm \text{fm}$  file with the current MySQL version number. Marking the . frm file ensures that further checks for the table with the same version of the server will be fast.

Incompatibilities might occur because the storage format for a data type has changed or because its sort order has changed. Our aim is to avoid these changes, but occasionally they are necessary to correct problems that would be worse than an incompatibility between releases.

Currently, FOR UPGRADE discovers these incompatibilities:

- $\bullet$  The indexing order for end-space in [TEXT](#page-1124-0) columns for  $InnoDB$  and  $MyISAM$  tables changed between MySQL 4.1 and 5.0.
- The storage method of the new [DECIMAL](#page-1106-0) data type changed between MySQL 5.0.3 and 5.0.5.
- If your table was created by a different version of the MySQL server than the one you are currently running, FOR UPGRADE indicates that the table has an . frm file with an incompatible version. In this case, the result set returned by [CHECK TABLE](#page-1545-0) contains a line with a Msg\_type value of error and a Msg\_text value of Table upgrade required. Please do "REPAIR TABLE `tbl\_name`" to fix it!
- Changes are sometimes made to character sets or collations that require table indexes to be rebuilt. For details about these changes and when FOR UPGRADE detects them, see [Section 2.10.3,](#page-198-0) ["Checking Whether Tables or Indexes Must Be Rebuilt".](#page-198-0)
- The [YEAR\(2\)](#page-1113-0) is deprecated as of MySQL 5.6.6. [CHECK TABLE](#page-1545-0) recommends [REPAIR TABLE](#page-1551-0) for tables containing this data type. [REPAIR TABLE](#page-1551-0) converts  $YEAR(2)$  to  $YEAR(4)$ .
- As of MySQL 5.7.2, trigger creation time is maintained. If run against a table that has triggers, [CHECK](#page-1545-0) [TABLE ... FOR UPGRADE](#page-1545-0) displays this warning for each trigger created before MySQL 5.7.2:

Trigger db\_name.tbl\_name.trigger\_name does not have CREATED attribute.

The warning is informational only. No change is made to the trigger.

# **Checking Data Consistency**

The other check options that can be given are shown in the following table. These options are passed to the storage engine, which may use them or not.

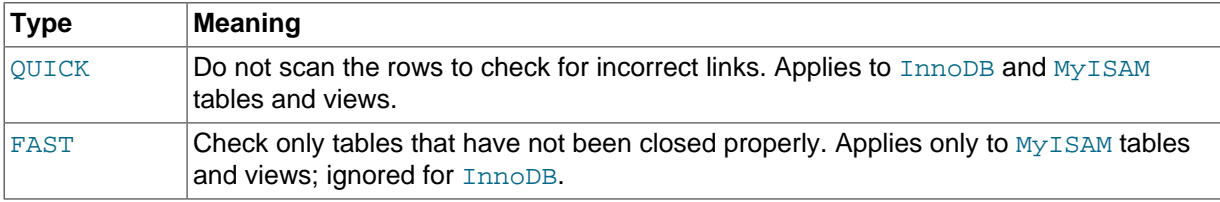

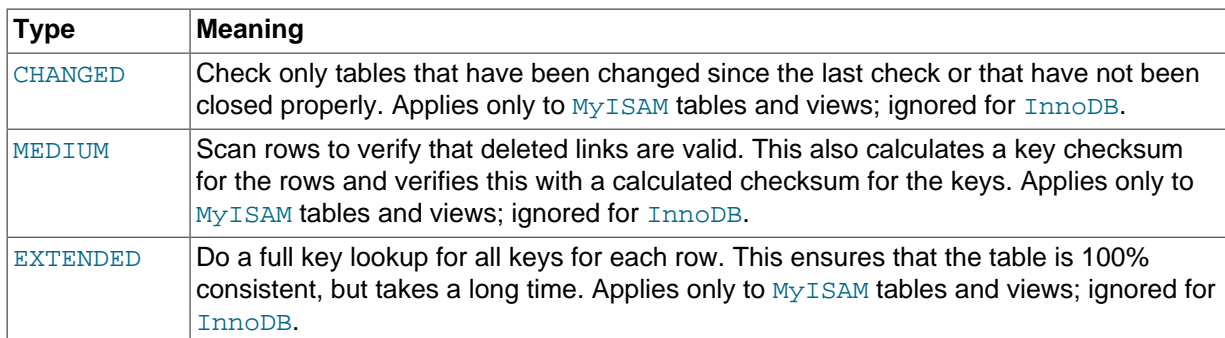

If none of the options  $QUICK$ , MEDIUM, or EXTENDED are specified, the default check type for dynamicformat  $MyISAM$  tables is MEDIUM. This has the same result as running  $myisamchk - -median-check$  $tb1$  name on the table. The default check type also is MEDIUM for static-format MyISAM tables, unless CHANGED or FAST is specified. In that case, the default is QUICK. The row scan is skipped for CHANGED and FAST because the rows are very seldom corrupted.

You can combine check options, as in the following example that does a quick check on the table to determine whether it was closed properly:

CHECK TABLE test table FAST OUICK;

# **Note**

In some cases, [CHECK TABLE](#page-1545-0) changes the table. This happens if the table is marked as "corrupted" or "not closed properly" but [CHECK TABLE](#page-1545-0) does not find any problems in the table. In this case, [CHECK TABLE](#page-1545-0) marks the table as okay.

If a table is corrupted, it is most likely that the problem is in the indexes and not in the data part. All of the preceding check types check the indexes thoroughly and should thus find most errors.

If you just want to check a table that you assume is okay, you should use no check options or the QUICK option. The latter should be used when you are in a hurry and can take the very small risk that QUICK does not find an error in the data file. (In most cases, under normal usage, MySQL should find any error in the data file. If this happens, the table is marked as "corrupted" and cannot be used until it is repaired.)

FAST and CHANGED are mostly intended to be used from a script (for example, to be executed from cron) if you want to check tables from time to time. In most cases, FAST is to be preferred over CHANGED. (The only case when it is not preferred is when you suspect that you have found a bug in the MyISAM code.)

EXTENDED is to be used only after you have run a normal check but still get strange errors from a table when MySQL tries to update a row or find a row by key. This is very unlikely if a normal check has succeeded.

Use of [CHECK TABLE ... EXTENDED](#page-1545-0) might influence the execution plan generated by the query optimizer.

Some problems reported by [CHECK TABLE](#page-1545-0) cannot be corrected automatically:

• Found row where the auto\_increment column has the value 0.

This means that you have a row in the table where the AUTO INCREMENT index column contains the value 0. (It is possible to create a row where the AUTO\_INCREMENT column is 0 by explicitly setting the column to 0 with an [UPDATE](#page-1453-0) statement.)

This is not an error in itself, but could cause trouble if you decide to dump the table and restore it or do an [ALTER TABLE](#page-1323-0) on the table. In this case, the AUTO\_INCREMENT column changes value
according to the rules of AUTO\_INCREMENT columns, which could cause problems such as a duplicate-key error.

To get rid of the warning, simply execute an [UPDATE](#page-1453-0) statement to set the column to some value other than 0.

### **InnoDB Tables**

The following notes apply to [InnoDB](#page-1616-0) tables:

- If [CHECK TABLE](#page-1545-0) finds a problem for an InnoDB table, the server shuts down to prevent error propagation. Details of the error will be written to the error log.
- If [CHECK TABLE](#page-1545-0) encounters corruptions or errors in InnoDB tables or indexes, it reports an error. It does not shut down the server. Starting with MySQL 5.5, [CHECK TABLE](#page-1545-0) usually marks the index and sometimes marks the table as corrupted, preventing further use of the index or table.
- If [CHECK TABLE](#page-1545-0) finds the wrong number of entries in a secondary index, it will report an error but will not shut down the server or prevent access to the file.
- [CHECK TABLE](#page-1545-0) surveys the index page structure, then surveys each key entry. It does not validate the key pointer to a clustered record or follow the path for [BLOB](#page-1124-0) pointers.
- When an InnoDB table is stored in its own .jbd file in [file-per-table](#page-2938-0) mode, the first 3 [pages](#page-2956-0) of the .ibd contain header information rather than table or index data. The CHECK TABLE statement does not detect inconsistencies that only affect the header data. To verify the entire contents of an InnoDB .ibd file, use the [innochecksum](#page-365-0) command.
- When running CHECK TABLE on large InnoDB tables, other threads may be blocked during CHECK TABLE execution. To avoid timeouts, the semaphore wait threshold (600 seconds) is extended by 2 hours (7200 seconds) for CHECK TABLE operations. If InnoDB detects semaphore waits of 240 seconds or more it starts printing  $\text{Inn}$ OB monitor output to the error log. If a lock request extends beyond the semaphore wait threshold,  $\text{InnoDB}$  will abort the process. To avoid the possibility of a semaphore wait timeout entirely, you can run CHECK TABLE QUICK instead of CHECK TABLE.

### <span id="page-1548-0"></span>**13.7.2.3 CHECKSUM TABLE Syntax**

CHECKSUM TABLE tbl\_name [, tbl\_name] ... [ QUICK | EXTENDED ]

[CHECKSUM TABLE](#page-1548-0) reports a [checksum](#page-2928-0) for the contents of a table. You can use this statement to verify that the contents are the same before and after a backup, rollback, or other operation that is intended to put the data back to a known state. This statement requires the [SELECT](#page-738-0) privilege for the table.

### **Performance Considerations**

By default, the entire table is read row by row and the checksum is calculated. For large tables, this could take a long time, thus you would only perform this operation occasionally. This row-by-row calculation is what you get with the EXTENDED clause, with InnoDB and all other storage engines other than MyISAM, and with MyISAM tables not created with the CHECKSUM=1 clause.

For MyISAM tables created with the CHECKSUM=1 clause, CHECKSUM TABLE or CHECKSUM TABLE ... QUICK returns the "live" table checksum that can be returned very fast. If the table does not meet all these conditions, the QUICK method returns NULL. See [Section 13.1.14, "](#page-1353-0)CREATE TABLE [Syntax"](#page-1353-0) for the syntax of the CHECKSUM clause.

For a nonexistent table, [CHECKSUM TABLE](#page-1548-0) returns NULL and generates a warning.

The checksum value depends on the table row format. If the row format changes, the checksum also changes. For example, the storage format for [VARCHAR](#page-1121-0) changed between MySQL 4.1 and 5.0, so if a 4.1 table is upgraded to MySQL 5.0, the checksum value may change.

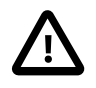

#### **Important**

If the checksums for two tables are different, then it is almost certain that the tables are different in some way. However, because the hashing function used by [CHECKSUM TABLE](#page-1548-0) is not guaranteed to be collision-free, there is a slight chance that two tables which are not identical can produce the same checksum.

## <span id="page-1549-0"></span>**13.7.2.4 OPTIMIZE TABLE Syntax**

```
OPTIMIZE [NO_WRITE_TO_BINLOG | LOCAL] TABLE
    tbl_name [, tbl_name] ...
```
Reorganizes the physical storage of table data and associated index data, to reduce storage space and improve I/O efficiency when accessing the table. The exact changes made to each table depend on the [storage engine](#page-2968-0) used by that table.

Use [OPTIMIZE TABLE](#page-1549-0) in these cases, depending on the type of table:

- After doing substantial insert, update, or delete operations on an  $\text{InnoDB}$  table that has its own [.ibd file](#page-2942-0) because it was created with the  $\text{innodb}_$  file\_per\_table option enabled. The table and indexes are reorganized, and disk space can be reclaimed for use by the operating system.
- After doing substantial insert, update, or delete operations on columns that are part of a FULLTEXT index in an InnoDB table. Set the configuration option [innodb\\_optimize\\_fulltext\\_only=1](#page-1830-0) first. To keep the index maintenance period to a reasonable time, set the innodb ft num word optimize option to specify how many words to update in the search index, and run a sequence of OPTIMIZE TABLE statements until the search index is fully updated.
- After deleting a large part of a  $MyISAM$  or ARCHIVE table, or making many changes to a  $MyISAM$  or ARCHIVE table with variable-length rows (tables that have [VARCHAR](#page-1121-0), [VARBINARY](#page-1123-0), [BLOB](#page-1124-0), or [TEXT](#page-1124-0) columns). Deleted rows are maintained in a linked list and subsequent [INSERT](#page-1399-0) operations reuse old row positions. You can use [OPTIMIZE TABLE](#page-1549-0) to reclaim the unused space and to defragment the data file. After extensive changes to a table, this statement may also improve performance of statements that use the table, sometimes significantly.

This statement requires [SELECT](#page-738-0) and [INSERT](#page-738-1) privileges for the table.

[OPTIMIZE TABLE](#page-1549-0) is also supported for partitioned tables. For information about using this statement with partitioned tables and table partitions, see [Section 17.3.4, "Maintenance of Partitions"](#page-2234-0).

In MySQL 5.7.1, gtid next must be set to AUTOMATIC before issuing this statement. This restriction does not apply in MySQL 5.7.2 or later. (Bug #16062608, Bug #16715809, Bug #69045)

[OPTIMIZE TABLE](#page-1549-0) works for [InnoDB](#page-1616-0), [MyISAM](#page-1890-0), and [ARCHIVE](#page-1903-0) tables.

By default, [OPTIMIZE TABLE](#page-1549-0) does not work for tables created using any other storage engine and returns a result indicating this lack of support. You can make [OPTIMIZE TABLE](#page-1549-0) work for other storage engines by starting [mysqld](#page-262-0) with the --skip-new option. In this case, [OPTIMIZE TABLE](#page-1549-0) is just mapped to [ALTER TABLE](#page-1323-0).

### **InnoDB Details**

For InnoDB tables, [OPTIMIZE TABLE](#page-1549-0) is mapped to [ALTER TABLE ... FORCE](#page-1323-0), which rebuilds the table to update index statistics and free unused space in the clustered index. This is displayed in the output of [OPTIMIZE TABLE](#page-1549-0) when you run it on an InnoDB table, as shown here:

mysql> OPTIMIZE TABLE foo; +----------+----------+----------+-------------------------------------------------------------------+ Table | Op | Msg\_type | Msg\_text

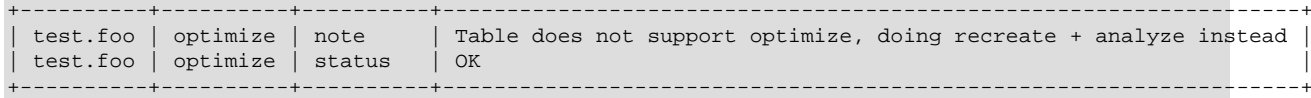

Prior to Mysql 5.7.4, [OPTIMIZE TABLE](#page-1549-0) does not use [online DDL](#page-1702-0) (ALGORITHM=INPLACE). Consequently, concurrent DML ([INSERT](#page-1399-0), [UPDATE](#page-1453-0), [DELETE](#page-1393-0)) is not permitted on a table while [OPTIMIZE TABLE](#page-1549-0) is running, i.e. the table is locked. Also, secondary indexes are not created as efficiently because keys are inserted in the order they appeared in the primary key.

As of 5.7.4, [OPTIMIZE TABLE](#page-1549-0) uses [online DDL](#page-1702-0) (ALGORITHM=INPLACE) for both regular and partitioned InnoDB tables. The table rebuild, triggered by [OPTIMIZE TABLE](#page-1549-0) and performed under the cover by [ALTER TABLE ... FORCE](#page-1323-0), is now performed using [online DDL](#page-1702-0) (ALGORITHM=INPLACE) and only locks the table for a brief interval, which reduces downtime for concurrent DML operations.

[OPTIMIZE TABLE](#page-1549-0) continues to use ALGORITHM=COPY under the following conditions:

- When the old alter table system variable is turned ON.
- When the  $mysgld -skip-new$  option is enabled.

[OPTIMIZE TABLE](#page-1549-0) using [online DDL](#page-1702-0) (ALGORITHM=INPLACE) is not supported for InnoDB tables that contain FULLTEXT indexes. ALGORITHM=COPY must be used instead.

InnoDB stores data using a page-allocation method and does not suffer from fragmentation in the same way that legacy storage engines (such as MyISAM) will. When considering whether or not to run optimize, consider the workload of transactions that your server will process:

- Some level of fragmentation is expected.  $\text{InnoDB}$  only fills [pages](#page-2956-0) 93% full, to leave room for updates without having to split pages.
- Delete operations might leave gaps that leave pages less filled than desired, which could make it worthwhile to optimize the table.
- Updates to rows usually rewrite the data within the same page, depending on the data type and row format, when sufficient space is available. See [Section 14.2.7.5, "How Compression Works for](#page-1686-0) [InnoDB Tables"](#page-1686-0) and [Section 14.2.9.1, "Overview of](#page-1698-0) InnoDB Row Storage".
- High-concurrency workloads might leave gaps in indexes over time, as  $\text{InnoDB}$  retains multiple versions of the same data due through its [MVCC](#page-2952-0) mechanism. See [Section 14.2.2.12, "](#page-1636-0)InnoDB Multi-[Versioning".](#page-1636-0)

#### **MyISAM Details**

For MyISAM tables, [OPTIMIZE TABLE](#page-1549-0) works as follows:

- 1. If the table has deleted or split rows, repair the table.
- 2. If the index pages are not sorted, sort them.
- 3. If the table's statistics are not up to date (and the repair could not be accomplished by sorting the index), update them.

#### **Other Considerations**

[OPTIMIZE TABLE](#page-1549-0) returns a result set with the following columns.

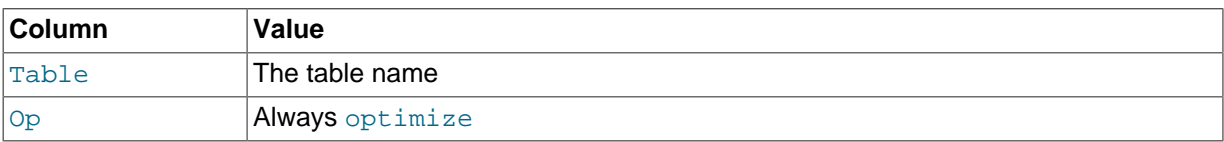

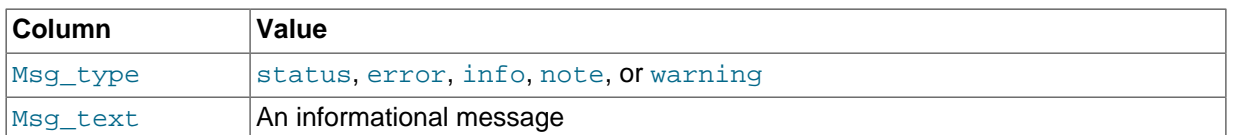

For InnoDB tables prior to 5.7.4 and other table types. MySQL [locks the table](#page-2970-0) during the time [OPTIMIZE TABLE](#page-1549-0) is running. As of MySQL 5.7.4, [OPTIMIZE TABLE](#page-1549-0) is performed online for regular and partitioned InnoDB tables.

By default, the server writes [OPTIMIZE TABLE](#page-1549-0) statements to the binary log so that they replicate to replication slaves. To suppress logging, specify the optional NO\_WRITE\_TO\_BINLOG keyword or its alias LOCAL.

[OPTIMIZE TABLE](#page-1549-0) does not sort R-tree indexes, such as spatial indexes on POINT columns. (Bug #23578)

[OPTIMIZE TABLE](#page-1549-0) table catches and throws any errors that occur while copying table statistics from the old file to the newly created file. For example. if the user ID of the owner of the . frm, . MYD, or . MYI file is different from the user ID of the  $mysqld}$  $mysqld}$  process, [OPTIMIZE TABLE](#page-1549-0) generates a "cannot change ownership of the file" error unless  $mysqld$  is started by the  $root$  user.

# <span id="page-1551-0"></span>**13.7.2.5 REPAIR TABLE Syntax**

```
REPAIR [NO_WRITE_TO_BINLOG | LOCAL] TABLE
   tbl name [, tbl name] ...
     [QUICK] [EXTENDED] [USE_FRM]
```
[REPAIR TABLE](#page-1551-0) repairs a possibly corrupted table, for certain storage engines only. By default, it has the same effect as [myisamchk --recover](#page-372-0) tbl\_name.

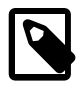

## **Note**

[REPAIR TABLE](#page-1551-0) only applies to MyISAM, ARCHIVE, and CSV tables. See [Section 14.3, "The](#page-1890-0) MyISAM Storage Engine", and [Section 14.6, "The](#page-1903-0) ARCHIVE [Storage Engine"](#page-1903-0), and [Section 14.5, "The](#page-1901-0) CSV Storage Engine"

This statement requires [SELECT](#page-738-0) and [INSERT](#page-738-1) privileges for the table.

[REPAIR TABLE](#page-1551-0) is supported for partitioned tables. However, the USE\_FRM option cannot be used with this statement on a partitioned table.

In MySQL 5.7.1, [gtid\\_next](#page-2123-0) must be set to AUTOMATIC before issuing this statement. This restriction does not apply in MySQL 5.7.2 or later. (Bug #16062608, Bug #16715809, Bug #69045)

You can use ALTER TABLE ... REPAIR PARTITION to repair one or more partitions; for more information, see [Section 13.1.6, "](#page-1323-0)ALTER TABLE Syntax", and [Section 17.3.4, "Maintenance of](#page-2234-0) [Partitions"](#page-2234-0).

Although normally you should never have to run [REPAIR TABLE](#page-1551-0), if disaster strikes, this statement is very likely to get back all your data from a MyISAM table. If your tables become corrupted often, try to find the reason for it, to eliminate the need to use [REPAIR TABLE](#page-1551-0). See [Section C.5.4.2, "What to Do If](#page-2885-0) [MySQL Keeps Crashing",](#page-2885-0) and Section 14.3.4, "MyISAM [Table Problems".](#page-1896-0)

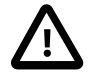

#### **Caution**

Make a backup of a table before performing a table repair operation; under some circumstances the operation might cause data loss. Possible causes include but are not limited to file system errors. See Chapter 7, [Backup and](#page-818-0) [Recovery](#page-818-0).

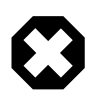

### **Warning**

If the server crashes during a [REPAIR TABLE](#page-1551-0) operation, it is essential after restarting it that you immediately execute another [REPAIR TABLE](#page-1551-0) statement for the table before performing any other operations on it. In the worst case, you might have a new clean index file without information about the data file, and then the next operation you perform could overwrite the data file. This is an unlikely but possible scenario that underscores the value of making a backup first.

[REPAIR TABLE](#page-1551-0) returns a result set with the following columns.

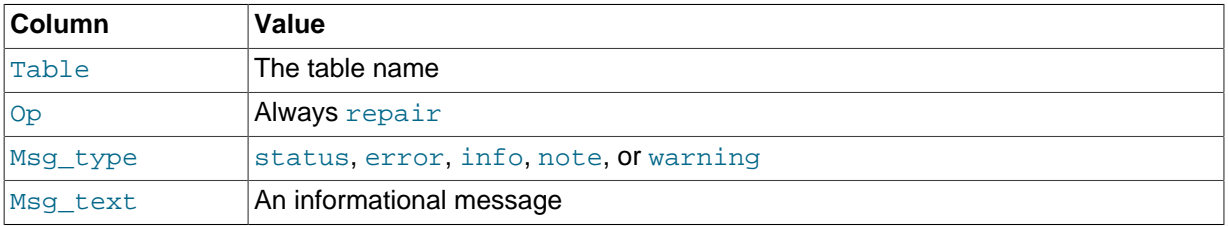

The [REPAIR TABLE](#page-1551-0) statement might produce many rows of information for each repaired table. The last row has a Msg\_type value of status and Msg\_test normally should be OK. If you do not get OK for a MyISAM table, you should try repairing it with [myisamchk --safe-recover](#page-372-0). ([REPAIR TABLE](#page-1551-0) does not implement all the options of [myisamchk](#page-372-0).) With [myisamchk --safe-recover](#page-372-0), you can also use options that [REPAIR TABLE](#page-1551-0) does not support, such as [--max-record-length](#page-380-0).

If you use the QUICK option, [REPAIR TABLE](#page-1551-0) tries to repair only the index file, and not the data file. This type of repair is like that done by [myisamchk --recover --quick](#page-372-0).

If you use the EXTENDED option, MySQL creates the index row by row instead of creating one index at a time with sorting. This type of repair is like that done by [myisamchk --safe-recover](#page-372-0).

The USE\_FRM option is available for use if the .MYI index file is missing or if its header is corrupted. This option tells MySQL not to trust the information in the . MYI file header and to re-create it using information from the  $f_{\text{rm}}$  file. This kind of repair cannot be done with [myisamchk](#page-372-0).

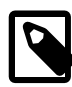

### **Note**

Use the USE FRM option only if you cannot use regular REPAIR modes! Telling the server to ignore the .MYI file makes important table metadata stored in the .MYI unavailable to the repair process, which can have deleterious consequences:

- The current AUTO\_INCREMENT value is lost.
- The link to deleted records in the table is lost, which means that free space for deleted records will remain unoccupied thereafter.
- The . MYI header indicates whether the table is compressed. If the server ignores this information, it cannot tell that a table is compressed and repair can cause change or loss of table contents. This means that USE\_FRM should not be used with compressed tables. That should not be necessary, anyway: Compressed tables are read only, so they should not become corrupt.

### **Caution**

If you use USE FRM for a table that was created by a different version of the MySQL server than the one you are currently running, [REPAIR TABLE](#page-1551-0) will not attempt to repair the table. In this case, the result set returned by [REPAIR](#page-1551-0)

[TABLE](#page-1551-0) contains a line with a Msg\_type value of error and a Msg\_text value of Failed repairing incompatible .FRM file.

If USE\_FRM is not used, [REPAIR TABLE](#page-1551-0) checks the table to see whether an upgrade is required. If so, it performs the upgrade, following the same rules as CHECK TABLE . . . FOR UPGRADE. See [Section 13.7.2.2, "](#page-1545-0)CHECK TABLE Syntax", for more information. [REPAIR TABLE](#page-1551-0) without USE\_FRM upgrades the . frm file to the current version.

By default, the server writes [REPAIR TABLE](#page-1551-0) statements to the binary log so that they replicate to replication slaves. To suppress logging, specify the optional NO\_WRITE\_TO\_BINLOG keyword or its alias LOCAL.

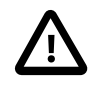

### **Important**

In the event that a table on the master becomes corrupted and you run [REPAIR](#page-1551-0) [TABLE](#page-1551-0) on it, any resulting changes to the original table are not propagated to slaves.

You may be able to increase [REPAIR TABLE](#page-1551-0) performance by setting certain system variables. See [Section 8.6.3, "Speed of](#page-923-0) REPAIR TABLE Statements".

[REPAIR TABLE](#page-1551-0) table catches and throws any errors that occur while copying table statistics from the old corrupted file to the newly created file. For example. if the user ID of the owner of the . frm, .MYD, or . MYI file is different from the user ID of the [mysqld](#page-262-0) process, [REPAIR TABLE](#page-1551-0) generates a "cannot change ownership of the file" error unless  $mysqld$  is started by the  $root$  user.

# **13.7.3 Plugin and User-Defined Function Statements**

# **13.7.3.1 CREATE FUNCTION Syntax for User-Defined Functions**

CREATE [AGGREGATE] FUNCTION function\_name RETURNS {STRING|INTEGER|REAL|DECIMAL} SONAME shared\_library\_name

A user-defined function (UDF) is a way to extend MySQL with a new function that works like a native (built-in) MySQL function such as [ABS\(\)](#page-1189-0) or [CONCAT\(\)](#page-1164-0).

function name is the name that should be used in SQL statements to invoke the function. The RETURNS clause indicates the type of the function's return value. [DECIMAL](#page-1106-0) is a legal value after RETURNS, but currently [DECIMAL](#page-1106-0) functions return string values and should be written like STRING functions.

shared\_library\_name is the basename of the shared object file that contains the code that implements the function. The file must be located in the plugin directory. This directory is given by the value of the [plugin\\_dir](#page-571-0) system variable. For more information, see [Section 22.3.2.5, "Compiling and](#page-2668-0) [Installing User-Defined Functions".](#page-2668-0)

To create a function, you must have the  $I\text{NSERT}$  privilege for the  $I\text{MSG1}$  database. This is necessary because [CREATE FUNCTION](#page-1344-0) adds a row to the mysql.func system table that records the function's name, type, and shared library name. If you do not have this table, you should run the [mysql\\_upgrade](#page-283-0) command to create it. See Section 4.4.7, "mysql\_upgrade [— Check and Upgrade](#page-283-0) [MySQL Tables"](#page-283-0).

An active function is one that has been loaded with [CREATE FUNCTION](#page-1344-0) and not removed with [DROP](#page-1387-0) [FUNCTION](#page-1387-0). All active functions are reloaded each time the server starts, unless you start [mysqld](#page-262-0) with the  $--skip-grant-tables$  option. In this case, UDF initialization is skipped and UDFs are unavailable.

For instructions on writing user-defined functions, see [Section 22.3.2, "Adding a New User-Defined](#page-2661-0) [Function".](#page-2661-0) For the UDF mechanism to work, functions must be written in C or C++ (or another language that can use C calling conventions), your operating system must support dynamic loading and you must have compiled [mysqld](#page-262-0) dynamically (not statically).

An AGGREGATE function works exactly like a native MySQL aggregate (summary) function such as SUM or [COUNT\(\)](#page-1275-0). For AGGREGATE to work, your mysql.func table must contain a type column. If your mysql.func table does not have this column, you should run the [mysql\\_upgrade](#page-283-0) program to create it (see Section 4.4.7, "mysql\_upgrade [— Check and Upgrade MySQL Tables"](#page-283-0)).

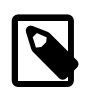

### **Note**

To upgrade the shared library associated with a UDF, issue a [DROP FUNCTION](#page-1387-0) statement, upgrade the shared library, and then issue a [CREATE FUNCTION](#page-1344-0) statement. If you upgrade the shared library first and then use [DROP](#page-1387-0) [FUNCTION](#page-1387-0), the server may crash.

## **13.7.3.2 DROP FUNCTION Syntax**

DROP FUNCTION function name

This statement drops the user-defined function (UDF) named function name.

To drop a function, you must have the [DELETE](#page-737-0) privilege for the  $m_{\text{VSG}}$  database. This is because [DROP](#page-1387-0) [FUNCTION](#page-1387-0) removes a row from the mysql.func system table that records the function's name, type, and shared library name.

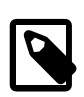

### **Note**

To upgrade the shared library associated with a UDF, issue a [DROP FUNCTION](#page-1387-0) statement, upgrade the shared library, and then issue a [CREATE FUNCTION](#page-1344-0) statement. If you upgrade the shared library first and then use [DROP](#page-1387-0) [FUNCTION](#page-1387-0), the server may crash.

[DROP FUNCTION](#page-1387-0) is also used to drop stored functions (see Section 13.1.21, "[DROP PROCEDURE](#page-1388-0) and [DROP FUNCTION](#page-1388-0) Syntax").

## <span id="page-1554-0"></span>**13.7.3.3 INSTALL PLUGIN Syntax**

INSTALL PLUGIN plugin\_name SONAME 'shared\_library\_name'

This statement installs a server plugin. It requires the INSERT privilege for the mysql.plugin table.

 $p \log n$  name is the name of the plugin as defined in the plugin descriptor structure contained in the library file (see [Section 22.2.4.2, "Plugin Data Structures"](#page-2612-0)). Plugin names are not case sensitive. For maximal compatibility, plugin names should be limited to ASCII letters, digits, and underscore because they are used in C source files, shell command lines, M4 and Bourne shell scripts, and SQL environments.

shared library name is the name of the shared library that contains the plugin code. The name includes the file name extension (for example, libmyplugin, so, libmyplugin.dll.or libmyplugin.dylib).

The shared library must be located in the plugin directory (the directory named by the plugin dir system variable). The library must be in the plugin directory itself, not in a subdirectory. By default, plugin dir is the plugin directory under the directory named by the pkglibdir configuration variable, but it can be changed by setting the value of plugin  $\text{dir}$  at server startup. For example, set its value in a my.cnf file:

[mysqld] plugin\_dir=/path/to/plugin/directory

If the value of plugin, dir is a relative path name, it is taken to be relative to the MySQL base directory (the value of the [basedir](#page-514-0) system variable).

[INSTALL PLUGIN](#page-1554-0) loads and initializes the plugin code to make the plugin available for use. A plugin is initialized by executing its initialization function, which handles any setup that the plugin must perform before it can be used. When the server shuts down, it executes the deinitialization function for each plugin that is loaded so that the plugin has a change to perform any final cleanup.

[INSTALL PLUGIN](#page-1554-0) also registers the plugin by adding a line that indicates the plugin name and library file name to the  $m_y$ sql.plugin table. At server startup, the server loads and initializes any plugin that is listed in the  $mysgl$ , plugin table. This means that a plugin is installed with [INSTALL PLUGIN](#page-1554-0) only once, not every time the server starts. Plugin loading at startup does not occur if the server is started with the  $--skip-gravant-tables$  option.

A plugin library can contain multiple plugins. For each of them to be installed, use a separate [INSTALL](#page-1554-0) [PLUGIN](#page-1554-0) statement. Each statement names a different plugin, but all of them specify the same library name.

[INSTALL PLUGIN](#page-1554-0) causes the server to read option (my.cnf) files just as during server startup. This enables the plugin to pick up any relevant options from those files. It is possible to add plugin options to an option file even before loading a plugin (if the  $\log e$  prefix is used). It is also possible to uninstall a plugin, edit  $my \cdot cnf$ , and install the plugin again. Restarting the plugin this way enables it to the new option values without a server restart.

For options that control individual plugin loading at server startup, see [Section 5.1.8.1, "Installing and](#page-659-0) [Uninstalling Plugins".](#page-659-0) If you need to load plugins for a single server startup when the  $--skip$ [tables](#page-491-0) option is given (which tells the server not to read system tables), use the [--plugin-load](#page-487-0) option. See [Section 5.1.3, "Server Command Options".](#page-465-0)

To remove a plugin, use the [UNINSTALL PLUGIN](#page-1555-0) statement.

For additional information about plugin loading, see [Section 5.1.8.1, "Installing and Uninstalling](#page-659-0) [Plugins"](#page-659-0).

To see what plugins are installed, use the [SHOW PLUGINS](#page-1576-0) statement or query the INFORMATION SCHEMA. PLUGINS table.

If you recompile a plugin library and need to reinstall it, you can use either of the following methods:

- Use [UNINSTALL PLUGIN](#page-1555-0) to uninstall all plugins in the library, install the new plugin library file in the plugin directory, and then use [INSTALL PLUGIN](#page-1554-0) to install all plugins in the library. This procedure has the advantage that it can be used without stopping the server. However, if the plugin library contains many plugins, you must issue many [INSTALL PLUGIN](#page-1554-0) and [UNINSTALL PLUGIN](#page-1555-0) statements.
- Stop the server, install the new plugin library file in the plugin directory, and restart the server.

## <span id="page-1555-0"></span>**13.7.3.4 UNINSTALL PLUGIN Syntax**

UNINSTALL PLUGIN plugin\_name

This statement removes an installed server plugin. It requires the [DELETE](#page-737-0) privilege for the mysql.plugin table.

 $p$ lugin name must be the name of some plugin that is listed in the mysql.plugin table. The server executes the plugin's deinitialization function and removes the row for the plugin from the mysql.plugin table, so that subsequent server restarts will not load and initialize the plugin. [UNINSTALL PLUGIN](#page-1555-0) does not remove the plugin's shared library file.

You cannot uninstall a plugin if any table that uses it is open.

Plugin removal has implications for the use of associated tables. For example, if a full-text parser plugin is associated with a FULLTEXT index on the table, uninstalling the plugin makes the table unusable. Any attempt to access the table results in an error. The table cannot even be opened, so you cannot drop an index for which the plugin is used. This means that uninstalling a plugin is something to do with care unless you do not care about the table contents. If you are uninstalling a plugin with no intention of reinstalling it later and you care about the table contents, you should dump the table with  $mysgldump$ and remove the WITH PARSER clause from the dumped [CREATE TABLE](#page-1353-0) statement so that you can reload the table later. If you do not care about the table, [DROP TABLE](#page-1388-1) can be used even if any plugins associated with the table are missing.

For additional information about plugin loading, see [Section 5.1.8.1, "Installing and Uninstalling](#page-659-0) [Plugins"](#page-659-0).

# <span id="page-1556-0"></span>**13.7.4 SET Syntax**

SET variable\_assignment [, variable\_assignment] ... variable\_assignment: user\_var\_name = expr | [GLOBAL | SESSION] system\_var\_name = expr | [@@global. | @@session. | @@]system\_var\_name = expr

The [SET](#page-1556-0) statement assigns values to different types of variables that affect the operation of the server or your client.

This section describes use of [SET](#page-1556-0) for assigning values to variables. The [SET](#page-1556-0) statement can be used to assign values to these types of variables:

• System variables. See [Section 5.1.4, "Server System Variables".](#page-498-0) System variables also can be set at server startup, as described in [Section 5.1.5, "Using System Variables"](#page-608-0).

User-defined variables. See [Section 9.4, "User-Defined Variables".](#page-1013-0)

• Stored procedure and function parameters, and stored program local variables. See [Section 13.6.4,](#page-1493-0) ["Variables in Stored Programs"](#page-1493-0).

Some variants of [SET](#page-1556-0) syntax are used in other contexts:

- SET CHARACTER SET and SET NAMES assign values to character set and collation variables associated with the connection to the server. SET ONE SHOT is used for replication. These variants are described later in this section.
- [SET PASSWORD](#page-1542-0) assigns account passwords. See [Section 13.7.1.7, "](#page-1542-0)SET PASSWORD Syntax".
- [SET TRANSACTION ISOLATION LEVEL](#page-1465-0) sets the isolation level for transaction processing. See Section 13.3.6, "[SET TRANSACTION](#page-1465-0) Syntax".

The following discussion shows the different [SET](#page-1556-0) syntaxes that you can use to set variables. The examples use the  $=$  assignment operator, but you can also use the  $\div$  assignment operator for this purpose.

A user variable is written as  $\mathbb{Q}_{\text{var\_name}}$  and can be set as follows:

SET @var\_name = expr;

Many system variables are dynamic and can be changed while the server runs by using the [SET](#page-1556-0) statement. For a list, see [Section 5.1.5.2, "Dynamic System Variables".](#page-613-0) To change a system variable with  $SET$ , refer to it as  $var$  name, optionally preceded by a modifier:

- To indicate explicitly that a variable is a global variable, precede its name by  $GLOBAL$  or  $@q1obel$ . The [SUPER](#page-738-2) privilege is required to set global variables.
- To indicate explicitly that a variable is a session variable, precede its name by SESSION, @@session., or @@. Setting a session variable requires no special privilege, but a client can change only its own session variables, not those of any other client.
- LOCAL and @@local. are synonyms for SESSION and @@session..
- If no modifier is present, [SET](#page-1556-0) changes the session variable.

A [SET](#page-1556-0) statement can contain multiple variable assignments, separated by commas. For example, the statement can assign values to a user-defined variable and a system variable. If you set several system variables, the most recent GLOBAL or SESSION modifier in the statement is used for following variables that have no modifier specified.

Examples:

```
SET sort buffer size=10000;
SET @@local.sort buffer size=10000;
SET GLOBAL sort_buffer_size=1000000, SESSION sort_buffer_size=1000000;
SET @@sort_buffer_size=1000000;
SET @@global.sort_buffer_size=1000000, @@local.sort_buffer_size=1000000;
```
The  $@VVar$  name syntax for system variables is supported for compatibility with some other database systems.

If you change a session system variable, the value remains in effect until your session ends or until you change the variable to a different value. The change is not visible to other clients.

If you change a global system variable, the value is remembered and used for new connections until the server restarts. (To make a global system variable setting permanent, you should set it in an option file.) The change is visible to any client that accesses that global variable. However, the change affects the corresponding session variable only for clients that connect after the change. The global variable change does not affect the session variable for any client that is currently connected (not even that of the client that issues the [SET GLOBAL](#page-1556-0) statement).

To prevent incorrect usage, MySQL produces an error if you use [SET GLOBAL](#page-1556-0) with a variable that can only be used with [SET SESSION](#page-1556-0) or if you do not specify GLOBAL (or @@global.) when setting a global variable.

To set a SESSION variable to the GLOBAL value or a GLOBAL value to the compiled-in MySQL default value, use the DEFAULT keyword. For example, the following two statements are identical in setting the session value of max join size to the global value:

```
SET max_join_size=DEFAULT;
SET @@session.max_join_size=@@global.max_join_size;
```
Not all system variables can be set to DEFAULT. In such cases, use of DEFAULT results in an error.

It is not permitted to assign the value DEFAULT to user-defined variables, stored procedure or function parameters, or stored program local variables. This results in a syntax error for user-defined variables, parameters, and local variables.

You can refer to the values of specific global or session system variables in expressions by using one of the @@-modifiers. For example, you can retrieve values in a [SELECT](#page-1422-0) statement like this:

```
SELECT @@global.sql_mode, @@session.sql_mode, @@sql_mode;
```
When you refer to a system variable in an expression as  $@wave$   $name$  (that is, when you do not specify @@global. or @@session.), MySQL returns the session value if it exists and the global value otherwise. (This differs from  $SET \ @over{w} = name = value$ , which always refers to the session value.)

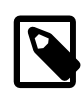

#### **Note**

Some variables displayed by SHOW VARIABLES may not be available using SELECT @@var\_name syntax; an Unknown system variable occurs. As a workaround in such cases, you can use SHOW VARIABLES LIKE 'var\_name'.

Suffixes for specifying a value multiplier can be used when setting a variable at server startup, but not to set the value with [SET](#page-1556-0) at runtime. On the other hand, with [SET](#page-1556-0) you can assign a variable's value using an expression, which is not true when you set a variable at server startup. For example, the first of the following lines is legal at server startup, but the second is not:

```
shell> mysql --max_allowed_packet=16M
shell> mysql --max_allowed_packet=16*1024*1024
```
Conversely, the second of the following lines is legal at runtime, but the first is not:

```
mysql> SET GLOBAL max_allowed_packet=16M;
mysql> SET GLOBAL max_allowed_packet=16*1024*1024;
```
To display system variables names and values, use the [SHOW VARIABLES](#page-1595-0) statement. (See Section 13.7.5.38, "[SHOW VARIABLES](#page-1595-0) Syntax".)

The following list describes [SET](#page-1556-0) options that have nonstandard syntax (that is, options that are not set with  $name = value$  syntax).

```
• CHARACTER SET {charset name | DEFAULT}
```
This maps all strings from and to the client with the given mapping. You can add new mappings by editing sql/convert.cc in the MySQL source distribution. SET CHARACTER SET sets three session system variables: [character\\_set\\_client](#page-516-0) and [character\\_set\\_results](#page-518-0) are set to the given character set, and character set connection to the value of [character\\_set\\_database](#page-517-1). See [Section 10.1.4, "Connection Character Sets and Collations"](#page-1030-0).

The default mapping can be restored by using the value DEFAULT. The default depends on the server configuration.

ucs2, utf16, and utf32 cannot be used as a client character set, which means that they do not work for SET CHARACTER SET.

• NAMES {'charset\_name' [COLLATE 'collation\_name'] | DEFAULT}

SET NAMES sets the three session system variables [character\\_set\\_client](#page-516-0), character set connection, and character set results to the given character set. Setting [character\\_set\\_connection](#page-517-0) to charset\_name also sets [collation\\_connection](#page-519-0) to the default collation for charset\_name. The optional COLLATE clause may be used to specify a collation explicitly. See [Section 10.1.4, "Connection Character Sets and Collations".](#page-1030-0)

The default mapping can be restored by using a value of DEFAULT. The default depends on the server configuration.

ucs2, utf16, and utf32 cannot be used as a client character set, which means that they do not work for SET NAMES.

# <span id="page-1559-0"></span>**13.7.5 SHOW Syntax**

[SHOW](#page-1559-0) has many forms that provide information about databases, tables, columns, or status information about the server. This section describes those following:

SHOW {BINARY | MASTER} LOGS SHOW BINLOG EVENTS [IN 'log\_name'] [FROM pos] [LIMIT [offset,] row\_count] SHOW CHARACTER SET [like\_or\_where] SHOW COLLATION [like or where] SHOW [FULL] COLUMNS FROM tbl\_name [FROM db\_name] [like\_or\_where] SHOW CREATE DATABASE db\_name SHOW CREATE EVENT event name SHOW CREATE FUNCTION func name SHOW CREATE PROCEDURE proc\_name SHOW CREATE TABLE tbl\_name SHOW CREATE TRIGGER trigger\_name SHOW CREATE VIEW view\_name SHOW DATABASES [like\_or\_where] SHOW ENGINE engine\_name {STATUS | MUTEX} SHOW [STORAGE] ENGINES SHOW ERRORS [LIMIT [offset,] row\_count] SHOW EVENTS SHOW FUNCTION CODE func\_name SHOW FUNCTION STATUS [like or where] SHOW GRANTS FOR user SHOW INDEX FROM tbl\_name [FROM db\_name] SHOW MASTER STATUS SHOW OPEN TABLES [FROM db\_name] [like\_or\_where] SHOW PLUGINS SHOW PROCEDURE CODE proc\_name SHOW PROCEDURE STATUS [like\_or\_where] SHOW PRIVILEGES SHOW [FULL] PROCESSLIST SHOW PROFILE [types] [FOR QUERY n] [OFFSET n] [LIMIT n] SHOW PROFILES SHOW SLAVE HOSTS SHOW SLAVE STATUS [NONBLOCKING] SHOW [GLOBAL | SESSION] STATUS [like\_or\_where] SHOW TABLE STATUS [FROM db\_name] [like\_or\_where] SHOW [FULL] TABLES [FROM db\_name] [like or where] SHOW TRIGGERS [FROM db\_name] [like\_or\_where] SHOW [GLOBAL | SESSION] VARIABLES [like\_or\_where] SHOW WARNINGS [LIMIT [offset,] row\_count] like or where: LIKE 'pattern' | WHERE expr

If the syntax for a given  $SHOW$  statement includes a  $LIKE$  '[pattern](#page-1176-0)' part, 'pattern' is a string that can contain the SQL "%" and "\_" wildcard characters. The pattern is useful for restricting statement output to matching values.

Several [SHOW](#page-1559-0) statements also accept a WHERE clause that provides more flexibility in specifying which rows to display. See [Section 19.31, "Extensions to](#page-2341-0) SHOW Statements".

Many MySQL APIs (such as PHP) enable you to treat the result returned from a [SHOW](#page-1559-0) statement as you would a result set from a [SELECT](#page-1422-0); see Chapter 21, [Connectors and APIs](#page-2474-0), or your API documentation for more information. In addition, you can work in SQL with results from queries on tables in the INFORMATION\_SCHEMA database, which you cannot easily do with results from [SHOW](#page-1559-0) statements. See Chapter 19, INFORMATION SCHEMA Tables.

### <span id="page-1559-1"></span>**13.7.5.1 SHOW BINARY LOGS Syntax**

SHOW BINARY LOGS SHOW MASTER LOGS Lists the binary log files on the server. This statement is used as part of the procedure described in Section 13.4.1.1, "[PURGE BINARY LOGS](#page-1472-0) Syntax", that shows how to determine which logs can be purged.

mysql> **SHOW BINARY LOGS;** +---------------+-----------+ | Log\_name | File\_size | ------+-------------<br>00015 1 724935 | binlog.000015 | 724935 | | binlog.000016 | 733481 | +---------------+-----------+

[SHOW MASTER LOGS](#page-1559-1) is equivalent to [SHOW BINARY LOGS](#page-1559-1).

A user with the [SUPER](#page-738-2) or [REPLICATION CLIENT](#page-738-3) privilege may execute this statement.

#### <span id="page-1560-0"></span>**13.7.5.2 SHOW BINLOG EVENTS Syntax**

SHOW BINLOG EVENTS [IN 'log\_name'] [FROM pos] [LIMIT [offset,] row\_count]

Shows the events in the binary log. If you do not specify 'log\_name', the first binary log is displayed.

The LIMIT clause has the same syntax as for the [SELECT](#page-1422-0) statement. See [Section 13.2.9, "](#page-1422-0)SELECT [Syntax".](#page-1422-0)

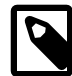

#### **Note**

Issuing a [SHOW BINLOG EVENTS](#page-1560-0) with no LIMIT clause could start a very timeand resource-consuming process because the server returns to the client the complete contents of the binary log (which includes all statements executed by the server that modify data). As an alternative to [SHOW BINLOG EVENTS](#page-1560-0), use the [mysqlbinlog](#page-401-0) utility to save the binary log to a text file for later examination and analysis. See Section 4.6.7, "mysqlbinlog - Utility for Processing Binary [Log Files"](#page-401-0).

### **Note**

Some events relating to the setting of user and system variables are not included in the output from [SHOW BINLOG EVENTS](#page-1560-0). To get complete coverage of events within a binary log, use [mysqlbinlog](#page-401-0).

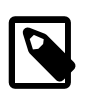

#### **Note**

[SHOW BINLOG EVENTS](#page-1560-0) does not work with relay log files. You can use [SHOW](#page-1583-0) [RELAYLOG EVENTS](#page-1583-0) for this purpose.

### <span id="page-1560-1"></span>**13.7.5.3 SHOW CHARACTER SET Syntax**

SHOW CHARACTER SET [LIKE 'pattern' | WHERE expr]

The [SHOW CHARACTER SET](#page-1560-1) statement shows all available character sets. The [LIKE](#page-1176-0) clause, if present, indicates which character set names to match. The WHERE clause can be given to select rows using more general conditions, as discussed in [Section 19.31, "Extensions to](#page-2341-0) SHOW Statements". For example:

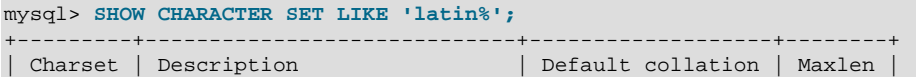

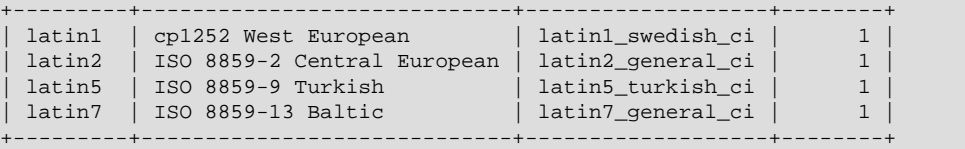

The Maxlen column shows the maximum number of bytes required to store one character.

The filename character set is for internal use only; consequently, [SHOW CHARACTER SET](#page-1560-1) does not display it.

#### <span id="page-1561-0"></span>**13.7.5.4 SHOW COLLATION Syntax**

```
SHOW COLLATION
    [LIKE 'pattern' | WHERE expr]
```
This statement lists collations supported by the server. By default, the output from [SHOW COLLATION](#page-1561-0) includes all available collations. The [LIKE](#page-1176-0) clause, if present, indicates which collation names to match. The WHERE clause can be given to select rows using more general conditions, as discussed in [Section 19.31, "Extensions to](#page-2341-0) SHOW Statements". For example:

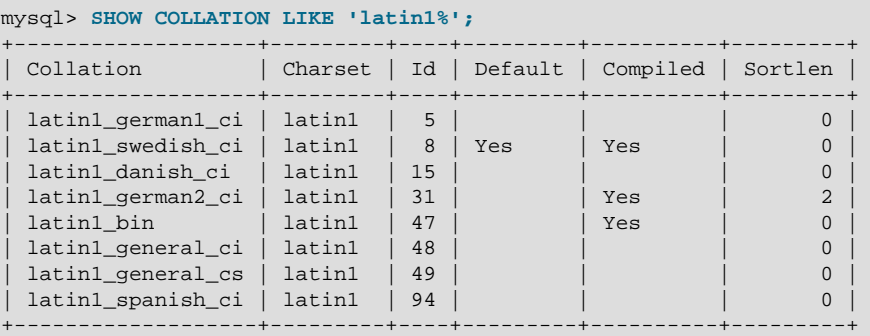

The Collation and Charset columns indicate the names of the collation and the character set with which it is associated. Id is the collation ID. Default indicates whether the collation is the default for its character set. Compiled indicates whether the character set is compiled into the server. Sortlen is related to the amount of memory required to sort strings expressed in the character set.

To see the default collation for each character set, use the following statement. Default is a reserved word, so to use it as an identifier, it must be quoted as such:

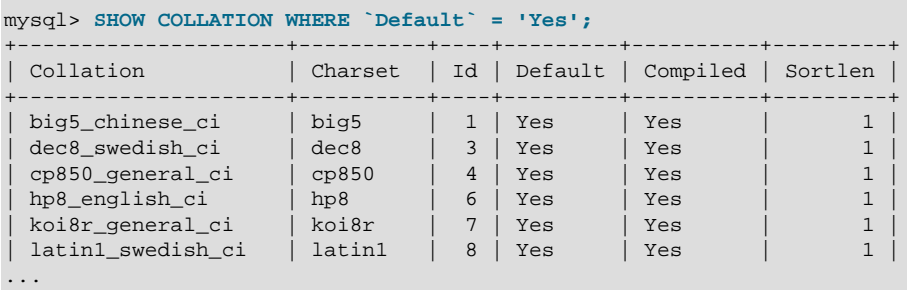

### <span id="page-1561-1"></span>**13.7.5.5 SHOW COLUMNS Syntax**

SHOW [FULL] COLUMNS {FROM | IN} tbl\_name [{FROM | IN} db\_name] [LIKE 'pattern' | WHERE expr]

[SHOW COLUMNS](#page-1561-1) displays information about the columns in a given table. It also works for views. The [LIKE](#page-1176-0) clause, if present, indicates which column names to match. The WHERE clause can be given

to select rows using more general conditions, as discussed in [Section 19.31, "Extensions to](#page-2341-0) SHOW [Statements".](#page-2341-0)

[SHOW COLUMNS](#page-1561-1) displays information only for those columns for which you have some privilege.

```
mysql> SHOW COLUMNS FROM City;
```
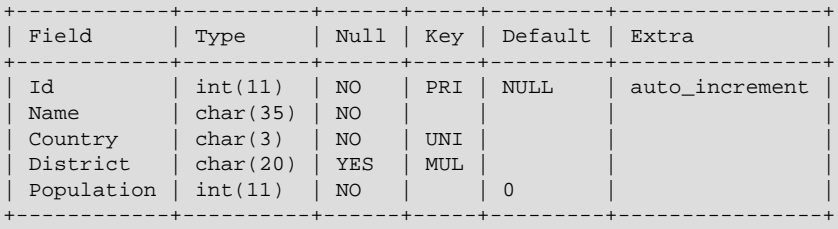

5 rows in set (0.00 sec)

If the data types differ from what you expect them to be based on a [CREATE TABLE](#page-1353-0) statement, note that MySQL sometimes changes data types when you create or alter a table. The conditions under which this occurs are described in [Section 13.1.14.3, "Silent Column Specification Changes"](#page-1378-0).

The FULL keyword causes the output to include the column collation and comments, as well as the privileges you have for each column.

You can use db\_name.tbl\_name as an alternative to the tbl\_name FROM db\_name syntax. In other words, these two statements are equivalent:

```
mysql> SHOW COLUMNS FROM mytable FROM mydb;
mysql> SHOW COLUMNS FROM mydb.mytable;
```
[SHOW COLUMNS](#page-1561-1) displays the following values for each table column:

Field indicates the column name.

Type indicates the column data type.

Collation indicates the collation for nonbinary string columns, or NULL for other columns. This value is displayed only if you use the FULL keyword.

The Null field contains YES if NULL values can be stored in the column, NO if not.

The Key field indicates whether the column is indexed:

- $\bullet$  If  $Key$  is empty, the column either is not indexed or is indexed only as a secondary column in a multiple-column, nonunique index.
- If  $Key$  is PRI, the column is a PRIMARY  $KEY$  or is one of the columns in a multiple-column PRIMARY KEY.
- $\bullet$  If  $Key$  is UNI, the column is the first column of a UNIQUE index. (A UNIQUE index permits multiple NULL values, but you can tell whether the column permits NULL by checking the Null field.)
- $\bullet$  If  $Key$  is MUL, the column is the first column of a nonunique index in which multiple occurrences of a given value are permitted within the column.

If more than one of the Key values applies to a given column of a table,  $Key$  displays the one with the highest priority, in the order PRI, UNI, MUL.

A UNIQUE index may be displayed as PRI if it cannot contain NULL values and there is no PRIMARY KEY in the table. A UNIQUE index may display as MUL if several columns form a composite UNIQUE index; although the combination of the columns is unique, each column can still hold multiple occurrences of a given value.

The Default field indicates the default value that is assigned to the column. This is NULL if the column has an explicit default of NULL, or if the column definition has no DEFAULT clause.

The  $Extra$  field contains any additional information that is available about a given column. The value is nonempty in these cases: auto\_increment for columns that have the AUTO\_INCREMENT attribute; on update CURRENT\_TIMESTAMP for [TIMESTAMP](#page-1111-0) or [DATETIME](#page-1111-0) columns that have the ON UPDATE CURRENT\_TIMESTAMP attribute.

Privileges indicates the privileges you have for the column. This value is displayed only if you use the FULL keyword.

Comment indicates any comment the column has. This value is displayed only if you use the FULL keyword.

SHOW FIELDS is a synonym for [SHOW COLUMNS](#page-1561-1). You can also list a table's columns with the [mysqlshow](#page-353-0) db\_name tbl\_name command.

The [DESCRIBE](#page-1607-0) statement provides information similar to [SHOW COLUMNS](#page-1561-1). See [Section 13.8.1,](#page-1607-0) "[DESCRIBE](#page-1607-0) Syntax".

The [SHOW CREATE TABLE](#page-1565-0), [SHOW TABLE STATUS](#page-1592-0), and [SHOW INDEX](#page-1573-0) statements also provide information about tables. See [Section 13.7.5, "](#page-1559-0)SHOW Syntax".

#### <span id="page-1563-0"></span>**13.7.5.6 SHOW CREATE DATABASE Syntax**

SHOW CREATE {DATABASE | SCHEMA} [IF NOT EXISTS]  $db\_name$ 

Shows the [CREATE DATABASE](#page-1339-0) statement that creates the named database. If the SHOW statement includes an IF NOT EXISTS clause, the output too includes such a clause. [SHOW CREATE SCHEMA](#page-1563-0) is a synonym for [SHOW CREATE DATABASE](#page-1563-0).

```
mysql> SHOW CREATE DATABASE test\G
                     *************************** 1. row ***************************
       Database: test
Create Database: CREATE DATABASE `test`
                   /*!40100 DEFAULT CHARACTER SET latin1 */
mysql> SHOW CREATE SCHEMA test\G
*************************** 1. row ***************************
       Database: test
Create Database: CREATE DATABASE `test`
                  /*!40100 DEFAULT CHARACTER SET latin1 */
```
[SHOW CREATE DATABASE](#page-1563-0) quotes table and column names according to the value of the [sql\\_quote\\_show\\_create](#page-595-0) option. See [Section 5.1.4, "Server System Variables".](#page-498-0)

#### <span id="page-1563-1"></span>**13.7.5.7 SHOW CREATE EVENT Syntax**

SHOW CREATE EVENT event\_name

This statement displays the [CREATE EVENT](#page-1339-1) statement needed to re-create a given event. It requires the [EVENT](#page-737-1) privilege for the database from which the event is to be shown. For example (using the same event e\_daily defined and then altered in [Section 13.7.5.17, "](#page-1571-0)SHOW EVENTS Syntax"):

```
mysql> SHOW CREATE EVENT test.e_daily\G
     *************************** 1. row ***************************
                 Event: e_daily
               sql_mode:
              time_zone: SYSTEM
```

```
Create Event: CREATE EVENT `e daily`
                           ON SCHEDULE EVERY 1 DAY
                           STARTS CURRENT_TIMESTAMP + INTERVAL 6 HOUR
                           ON COMPLETION NOT PRESERVE
                           ENABLE
                           COMMENT 'Saves total number of sessions then
                                   clears the table each day'
                           DO BEGIN
                             INSERT INTO site_activity.totals (time, total)
                               SELECT CURRENT_TIMESTAMP, COUNT(*)
                             FROM site activity.sessions;
                            DELETE FROM site_activity.sessions;
END Control of the Control of the Control of the END
character set client: latin1
collation_connection: latin1_swedish_ci
  Database Collation: latin1_swedish_ci
```
[character\\_set\\_client](#page-516-0) is the session value of the character\_set\_client system variable when the event was created. collation\_connection is the session value of the collation connection system variable when the event was created. Database Collation is the collation of the database with which the event is associated.

Note that the output reflects the current status of the event (ENABLE) rather than the status with which it was created.

#### <span id="page-1564-1"></span>**13.7.5.8 SHOW CREATE FUNCTION Syntax**

SHOW CREATE FUNCTION func name

This statement is similar to [SHOW CREATE PROCEDURE](#page-1564-0) but for stored functions. See [Section 13.7.5.9,](#page-1564-0) "[SHOW CREATE PROCEDURE](#page-1564-0) Syntax".

#### <span id="page-1564-0"></span>**13.7.5.9 SHOW CREATE PROCEDURE Syntax**

SHOW CREATE PROCEDURE proc\_name

This statement is a MySQL extension. It returns the exact string that can be used to re-create the named stored procedure. A similar statement, [SHOW CREATE FUNCTION](#page-1564-1), displays information about stored functions (see Section 13.7.5.8, "[SHOW CREATE FUNCTION](#page-1564-1) Syntax").

To use either statement, you must be the owner of the routine or have [SELECT](#page-1422-0) access to the mysql.proc table. If you do not have privileges for the routine itself, the value displayed for the Create Procedure or Create Function field will be NULL.

```
mysql> SHOW CREATE PROCEDURE test.simpleproc\G
   *************************** 1. row ***************************
           Procedure: simpleproc
            sql_mode:
    Create Procedure: CREATE PROCEDURE `simpleproc`(OUT param1 INT)
                      BEGIN
                      SELECT COUNT(*) INTO paraml FROM t;
                       END
character_set_client: latin1
collation_connection: latin1_swedish_ci
  Database Collation: latin1_swedish_ci
mysql> SHOW CREATE FUNCTION test.hello\G
                   ********* 1. row ****
            Function: hello
            sql_mode:
      Create Function: CREATE FUNCTION `hello`(s CHAR(20))
                       RETURNS CHAR(50)
                       RETURN CONCAT('Hello, ',s,'!')
character_set_client: latin1
```

```
collation connection: latin1 swedish ci
  Database Collation: latin1_swedish_ci
```
character set client is the session value of the character set client system variable when the routine was created. collation connection is the session value of the collation connection system variable when the routine was created. Database Collation is the collation of the database with which the routine is associated.

### <span id="page-1565-0"></span>**13.7.5.10 SHOW CREATE TABLE Syntax**

SHOW CREATE TABLE tbl\_name

Shows the [CREATE TABLE](#page-1353-0) statement that creates the named table. To use this statement, you must have some privilege for the table. This statement also works with views.

```
mysql> SHOW CREATE TABLE t\G
       *************************** 1. row ***************************
        Table: t
Create Table: CREATE TABLE t (
  id INT(11) default NULL auto_increment,
  s char(60) default NULL,
  PRIMARY KEY (id)
) ENGINE=MyISAM
```
[SHOW CREATE TABLE](#page-1565-0) quotes table and column names according to the value of the [sql\\_quote\\_show\\_create](#page-595-0) option. See [Section 5.1.4, "Server System Variables".](#page-498-0)

### <span id="page-1565-1"></span>**13.7.5.11 SHOW CREATE TRIGGER Syntax**

```
SHOW CREATE TRIGGER trigger_name
```
This statement shows the [CREATE TRIGGER](#page-1379-0) statement that creates the named trigger.

```
mysql> SHOW CREATE TRIGGER ins_sum\G
               *************************** 1. row ***************************
               Trigger: ins_sum
               sql_mode: STRICT_TRANS_TABLES,NO_ENGINE_SUBSTITUTION
SQL Original Statement: CREATE DEFINER=`me`@`localhost` TRIGGER ins_sum
                         BEFORE INSERT ON account
                         FOR EACH ROW SET @sum = @sum + NEW.amount
   character_set_client: utf8
  collation_connection: utf8_general_ci
    Database Collation: latin1_swedish_ci
                Created: 2013-07-09 10:39:34.96
```
[SHOW CREATE TRIGGER](#page-1565-1) output has the following columns:

- Trigger: The trigger name.
- sql\_mode: The SQL mode in effect when the trigger executes.
- SQL Original Statement: The [CREATE TRIGGER](#page-1379-0) statement that defines the trigger.
- character set client: The session value of the character set client system variable when the trigger was created.
- collation connection: The session value of the collation connection system variable when the trigger was created.
- Database Collation: The collation of the database with which the trigger is associated.

• Created: The date and time when the trigger was created. This is a  $\text{TIMESTAMP}(2)$  value (with a fractional part in hundredths of seconds) for triggers created in MySQL 5.7.2 or later, NULL for triggers created prior to 5.7.2. This column was added in MySQL 5.7.2.

You can also obtain information about trigger objects from INFORMATION SCHEMA, which contains a [TRIGGERS](#page-2315-0) table. See Section 19.27, "The [INFORMATION\\_SCHEMA TRIGGERS](#page-2315-0) Table".

#### <span id="page-1566-0"></span>**13.7.5.12 SHOW CREATE VIEW Syntax**

SHOW CREATE VIEW view\_name

This statement shows the [CREATE VIEW](#page-1381-0) statement that creates the named view.

```
mysql> SHOW CREATE VIEW v\G
       *************************** 1. row ***************************
                View: v
          Create View: CREATE ALGORITHM=UNDEFINED
                       DEFINER=`bob`@`localhost`
                       SQL SECURITY DEFINER VIEW
                        `v` AS select 1 AS `a`,2 AS `b`
character_set_client: latin1
collation_connection: latin1_swedish_ci
```
[character\\_set\\_client](#page-516-0) is the session value of the character\_set\_client system variable when the view was created. collation\_connection is the session value of the collation connection system variable when the view was created.

Use of [SHOW CREATE VIEW](#page-1566-0) requires the [SHOW VIEW](#page-738-4) privilege and the [SELECT](#page-738-0) privilege for the view in question.

You can also obtain information about view objects from INFORMATION SCHEMA, which contains a [VIEWS](#page-2317-0) table. See Section 19.29, "The INFORMATION SCHEMA VIEWS Table".

MySQL lets you use different  $\text{sgl}$  mode settings to tell the server the type of SQL syntax to support. For example, you might use the [ANSI](#page-655-0) SQL mode to ensure MySQL correctly interprets the standard SQL concatenation operator, the double bar  $(| \rangle)$ , in your queries. If you then create a view that concatenates items, you might worry that changing the  $\text{sgl\_mode}$  setting to a value different from [ANSI](#page-655-0) could cause the view to become invalid. But this is not the case. No matter how you write out a view definition, MySQL always stores it the same way, in a canonical form. Here is an example that shows how the server changes a double bar concatenation operator to a [CONCAT\(\)](#page-1164-0) function:

```
mysql> SET sql_mode = 'ANSI';
Query OK, 0 rows affected (0.00 sec)
mysql> CREATE VIEW test.v AS SELECT 'a' || 'b' as col1;
Query OK, 0 rows affected (0.01 sec)
mysql> SHOW CREATE VIEW test.v\G
            *************************** 1. row ***************************
           View: v
          Create View: CREATE VIEW "v" AS select concat('a','b') AS "col1"
...
1 row in set (0.00 sec)
```
The advantage of storing a view definition in canonical form is that changes made later to the value of  $\text{sgl}$  mode will not affect the results from the view. However an additional consequence is that comments prior to [SELECT](#page-1422-0) are stripped from the definition by the server.

### <span id="page-1566-1"></span>**13.7.5.13 SHOW DATABASES Syntax**

SHOW {DATABASES | SCHEMAS}

```
 [LIKE 'pattern' | WHERE expr]
```
[SHOW DATABASES](#page-1566-1) lists the databases on the MySQL server host. [SHOW SCHEMAS](#page-1566-1) is a synonym for [SHOW DATABASES](#page-1566-1). The [LIKE](#page-1176-0) clause, if present, indicates which database names to match. The WHERE clause can be given to select rows using more general conditions, as discussed in [Section 19.31, "Extensions to](#page-2341-0) SHOW Statements".

You see only those databases for which you have some kind of privilege, unless you have the global [SHOW DATABASES](#page-1566-1) privilege. You can also get this list using the [mysqlshow](#page-353-0) command.

If the server was started with the  $--skip-$ skip-show-database option, you cannot use this statement at all unless you have the [SHOW DATABASES](#page-738-5) privilege.

MySQL implements databases as directories in the data directory, so this statement simply lists directories in that location. However, the output may include names of directories that do not correspond to actual databases.

### <span id="page-1567-0"></span>**13.7.5.14 SHOW ENGINE Syntax**

SHOW ENGINE engine\_name {STATUS | MUTEX}

[SHOW ENGINE](#page-1567-0) displays operational information about a storage engine. It requires the [PROCESS](#page-738-6) privilege. The statement has these variants:

SHOW ENGINE INNODB STATUS SHOW ENGINE INNODB MUTEX SHOW ENGINE PERFORMANCE\_SCHEMA STATUS

[SHOW ENGINE INNODB STATUS](#page-1567-0) displays extensive information from the standard InnoDB Monitor about the state of the InnoDB storage engine. For information about the standard monitor and other InnoDB Monitors that provide information about InnoDB processing, see [Section 14.2.12.4, "](#page-1770-0)InnoDB [Monitors".](#page-1770-0)

[SHOW ENGINE INNODB MUTEX](#page-1567-0) displays InnoDB [mutex](#page-2952-1) and [rw-lock](#page-2963-0) statistics. Statement output has the following columns:

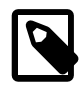

## **Note**

[SHOW ENGINE INNODB MUTEX](#page-1567-0) output is removed in MySQL 5.7.2. Comparable information can be generated by creating views on [Performance](#page-2344-0) [Schema](#page-2344-0) tables.

• Type

Always InnoDB.

• Name

The source file where the mutex is implemented, and the line number in the file where the mutex is created. The line number is specific to your version of MySQL.

• Status

The mutex status. This field displays several values if WITH DEBUG was defined at MySQL compilation time. If  $WITH$  DEBUG was not defined, the statement displays only the  $\circ s$  waits value. In the latter case (without [WITH\\_DEBUG](#page-169-0)), the information on which the output is based is insufficient to distinguish regular mutexes and mutexes that protect rw-locks (which permit multiple readers or a single writer). Consequently, the output may appear to contain multiple rows for the same mutex.

• count indicates how many times the mutex was requested.

- spin\_waits indicates how many times the spinlock had to run.
- spin\_rounds indicates the number of spinlock rounds. (spin\_rounds divided by spin\_waits provides the average round count.)
- os\_waits indicates the number of operating system waits. This occurs when the spinlock did not work (the mutex was not locked during the spinlock and it was necessary to yield to the operating system and wait).
- $\bullet$  os yields indicates the number of times a thread trying to lock a mutex gave up its timeslice and yielded to the operating system (on the presumption that permitting other threads to run will free the mutex so that it can be locked).
- os wait times indicates the amount of time (in ms) spent in operating system waits. In MySQL 5.7 timing is disabled and this value is always 0.

SHOW ENGINE INNODB MUTEX skips the [mutexes](#page-2952-1) and [rw-locks](#page-2963-0) of [buffer pool](#page-2926-0) blocks, as the amount of output can be overwhelming on systems with a large buffer pool. (There is one mutex and one rwlock in each 16K buffer pool block, and there are 65,536 blocks per gigabyte.) SHOW ENGINE INNODB MUTEX also does not list any mutexes or rw-locks that have never been waited on  $(\infty_{\text{walk}})$ . Thus, SHOW ENGINE INNODB MUTEX only displays information about mutexes and rw-locks outside of the buffer pool that have caused at least one OS-level [wait](#page-2973-0).

SHOW ENGINE INNODB MUTEX information can be used to diagnose system problems. For example, large values of spin\_waits and spin\_rounds may indicate scalability problems.

Use [SHOW ENGINE PERFORMANCE\\_SCHEMA STATUS](#page-1567-0) to inspect the internal operation of the Performance Schema code:

```
mysql> SHOW ENGINE PERFORMANCE_SCHEMA STATUS\G
...
*************************** 3. row ***************************
  Type: performance_schema
  Name: events_waits_history.size
Status: 76
   *************************** 4. row ***************************
  Type: performance_schema
  Name: events_waits_history.count
Status: 10000
  *************************** 5. row ***************************
  Type: performance_schema
  Name: events_waits_history.memory
Status: 760000
...
 *************************** 57. row ***************************
  Type: performance_schema
  Name: performance_schema.memory
Status: 26459600
...
```
This statement is intended to help the DBA understand the effects that different Performance Schema options have on memory requirements.

Name values consist of two parts, which name an internal buffer and a buffer attribute, respectively. Interpret buffer names as follows:

- An internal buffer that is not exposed as a table is named within parentheses. Examples: (pfs\_cond\_class).size, (pfs\_mutex\_class).memory.
- An internal buffer that is exposed as a table in the  $performation$  schema database is named after the table, without parentheses. Examples: events waits history.size, mutex\_instances.count.

• A value that applies to the Performance Schema as a whole begins with performance\_schema. Example: performance schema.memory.

Buffer attributes have these meanings:

- size is the size of the internal record used by the implementation, such as the size of a row in a table. size values cannot be changed.
- count is the number of internal records, such as the number of rows in a table. count values can be changed using Performance Schema configuration options.
- For a table,  $tb1$  name. memory is the product of size and count. For the Performance Schema as a whole, performance schema.memory is the sum of all the memory used (the sum of all other memory values).

Some size and count attributes were named row size and row count before MySQL 5.7.1.

In some cases, there is a direct relationship between a Performance Schema configuration parameter and a SHOW ENGINE value. For example, events waits history long.count corresponds to performance schema events waits history long size. In other cases, the relationship is more complex. For example, events\_waits\_history.count corresponds to performance schema events waits history size (the number of rows per thread) multiplied by performance schema max thread instances (the number of threads).

#### <span id="page-1569-0"></span>**13.7.5.15 SHOW ENGINES Syntax**

SHOW [STORAGE] ENGINES

[SHOW ENGINES](#page-1569-0) displays status information about the server's storage engines. This is particularly useful for checking whether a storage engine is supported, or to see what the default engine is. This information can also be obtained from the INFORMATION SCHEMA [ENGINES](#page-2296-0) table. See [Section 19.6,](#page-2296-0) "The [INFORMATION\\_SCHEMA ENGINES](#page-2296-0) Table".

```
mysql> SHOW ENGINES\G
                          *************************** 1. row ***************************
       Engine: MEMORY
       Support: YES
       Comment: Hash based, stored in memory, useful for temporary tables
Transactions: NO
            XA: NO
   Savepoints: NO
                       *************************** 2. row ***************************
       Engine: MyISAM
       Support: YES
      Comment: MyISAM storage engine
Transactions: NO
            XA: NO
   Savepoints: NO
                       *************************** 3. row ***************************
       Engine: InnoDB
       Support: DEFAULT
      Comment: Supports transactions, row-level locking, and foreign keys
Transactions: YES
            XA: YES
   Savepoints: YES
                  *************************** 4. row ***************************
       Engine: EXAMPLE
       Support: YES
      Comment: Example storage engine
Transactions: NO
            XA: NO
   Savepoints: NO
                      *************************** 5. row ***************************
       Engine: ARCHIVE
```

```
 Support: YES
      Comment: Archive storage engine
Transactions: NO
           XA: NO
   Savepoints: NO
        *************************** 6. row ***************************
      Engine: CSV
      Support: YES
      Comment: CSV storage engine
Transactions: NO
          XA: NO
   Savepoints: NO
       *************************** 7. row ***************************
      Engine: BLACKHOLE
      Support: YES
     Comment: /dev/null storage engine (anything you write »
                to it disappears)
Transactions: NO
           XA: NO
   Savepoints: NO
               *************************** 8. row ***************************
      Engine: FEDERATED
      Support: YES
      Comment: Federated MySQL storage engine
Transactions: NO
           XA: NO
   Savepoints: NO
               *************************** 9. row ***************************
      Engine: MRG_MYISAM
      Support: YES
      Comment: Collection of identical MyISAM tables
Transactions: NO
           XA: NO
  Savepoints: NO
```
The output from [SHOW ENGINES](#page-1569-0) may vary according to the MySQL version used and other factors. The values shown in the Support column indicate the server's level of support for the storage engine, as shown in the following table.

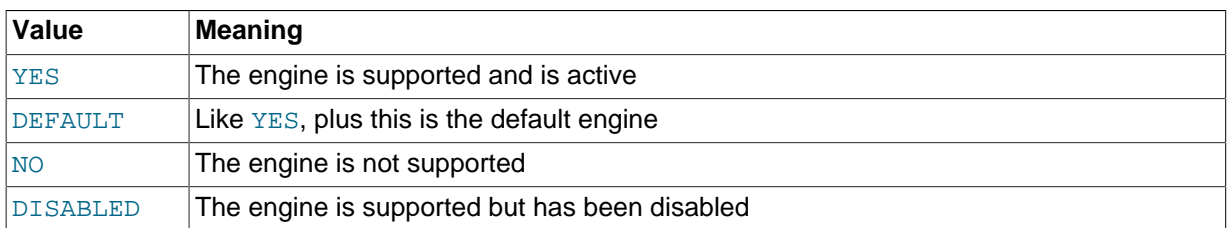

A value of NO means that the server was compiled without support for the engine, so it cannot be enabled at runtime.

A value of DISABLED occurs either because the server was started with an option that disables the engine, or because not all options required to enable it were given. In the latter case, the error log file should contain a reason indicating why the option is disabled. See [Section 5.2.2, "The Error Log".](#page-672-0)

You might also see DISABLED for a storage engine if the server was compiled to support it, but was started with a --skip-engine\_name option.

All MySQL servers support MyISAM tables, because MyISAM is the default storage engine. It is not possible to disable MyISAM.

The Transactions, XA, and Savepoints columns indicate whether the storage engine supports transactions, XA transactions, and savepoints, respectively.

### <span id="page-1570-0"></span>**13.7.5.16 SHOW ERRORS Syntax**

```
SHOW ERRORS [LIMIT [offset, ] row count]
SHOW COUNT(*) ERRORS
```
[SHOW ERRORS](#page-1570-0) is a diagnostic statement that is similar to [SHOW WARNINGS](#page-1596-0), except that it displays information only for errors, rather than for errors, warnings, and notes.

The LIMIT clause has the same syntax as for the [SELECT](#page-1422-0) statement. See [Section 13.2.9, "](#page-1422-0)SELECT [Syntax".](#page-1422-0)

The [SHOW COUNT\(\\*\) ERRORS](#page-1570-0) statement displays the number of errors. You can also retrieve this number from the error count variable:

```
SHOW COUNT(*) ERRORS;
SELECT @@error_count;
```
[SHOW ERRORS](#page-1570-0) and error count apply only to errors, not warnings or notes. In other respects, they are similar to [SHOW WARNINGS](#page-1596-0) and [warning\\_count](#page-608-1). In particular, [SHOW ERRORS](#page-1570-0) cannot display information for more than  $max$  error count messages, and error count can exceed the value of max error count if the number of errors exceeds max error count.

For more information, see [Section 13.7.5.39, "](#page-1596-0)SHOW WARNINGS Syntax".

### <span id="page-1571-0"></span>**13.7.5.17 SHOW EVENTS Syntax**

```
SHOW EVENTS [{FROM | IN} schema_name]
    [LIKE 'pattern' | WHERE expr]
```
This statement displays information about Event Manager events. It requires the [EVENT](#page-737-1) privilege for the database from which the events are to be shown.

In its simplest form, [SHOW EVENTS](#page-1571-0) lists all of the events in the current schema:

```
mysql> SELECT CURRENT_USER(), SCHEMA();
+----------------+----------+
| CURRENT_USER() | SCHEMA() |
+----------------+----------+
| jon@ghidora | myschema |
+----------------+----------+
1 row in set (0.00 sec)
mysql> SHOW EVENTS\G
                     *************************** 1. row ***************************
                  Db: myschema
                 Name: e_daily
             Definer: jon@ghidora
           Time zone: SYSTEM
                 Type: RECURRING
          Execute at: NULL
      Interval value: 10
       Interval field: SECOND
              Starts: 2006-02-09 10:41:23
                 Ends: NULL
               Status: ENABLED
          Originator: 0
character_set_client: latin1
collation_connection: latin1_swedish_ci
  Database Collation: latin1_swedish_ci
```
To see events for a specific schema, use the FROM clause. For example, to see events for the test schema, use the following statement:

SHOW EVENTS FROM test;

The [LIKE](#page-1176-0) clause, if present, indicates which event names to match. The WHERE clause can be given to select rows using more general conditions, as discussed in [Section 19.31, "Extensions to](#page-2341-0) SHOW [Statements".](#page-2341-0)

[SHOW EVENTS](#page-1571-0) output has the following columns:

- Db: The schema (database) on which the event is defined.
- Name: The name of the event.
- Time zone: The event time zone, which is the time zone used for scheduling the event and that is in effect within the event as it executes. The default value is SYSTEM.
- Definer: The account of the user who created the event, in 'user\_name'@'host\_name' format.
- Type: The event repetition type, either ONE TIME (transient) or RECURRING (repeating).
- Execute At: The date and time when a transient event is set to execute. Shown as a [DATETIME](#page-1111-0) value.

For a recurring event, the value of this column is always NULL.

• Interval Value: For a recurring event, the number of intervals to wait between event executions.

For a transient event, the value of this column is always NULL.

• Interval Field: The time units used for the interval which a recurring event waits before repeating.

For a transient event, the value of this column is always NULL.

• Starts: The start date and time for a recurring event. This is displayed as a [DATETIME](#page-1111-0) value, and is NULL if no start date and time are defined for the event.

For a transient event, this column is always NULL.

• Ends: The end date and time for a recurring event. This is displayed as a [DATETIME](#page-1111-0) value, and defaults to NULL if no end date and time is defined for the event.

For a transient event, this column is always NULL.

• Status: The event status. One of ENABLED, DISABLED, or SLAVESIDE\_DISABLED.

SLAVESIDE\_DISABLED indicates that the creation of the event occurred on another MySQL server acting as a replication master and replicated to the current MySQL server which is acting as a slave, but the event is not presently being executed on the slave.

- Originator: The server ID of the MySQL server on which the event was created. Defaults to 0.
- character set client is the session value of the character set client system variable when the routine was created. collation connection is the session value of the collation connection system variable when the routine was created. Database Collation is the collation of the database with which the routine is associated.

For more information about SLAVE\_DISABLED and the Originator column, see [Section 16.4.1.11,](#page-2168-0) ["Replication of Invoked Features"](#page-2168-0).

The event action statement is not shown in the output of [SHOW EVENTS](#page-1571-0). Use [SHOW CREATE EVENT](#page-1563-1) or the INFORMATION SCHEMA. EVENTS table.

Times displayed by [SHOW EVENTS](#page-1571-0) are given in the event time zone, as discussed in Section 18.4.4. ["Event Metadata".](#page-2272-0)

The columns in the output of [SHOW EVENTS](#page-1571-0) are similar to, but not identical to the columns in the INFORMATION\_SCHEMA. EVENTS table. See Section 19.7, "The INFORMATION SCHEMA EVENTS [Table"](#page-2296-1).

### <span id="page-1573-2"></span>**13.7.5.18 SHOW FUNCTION CODE Syntax**

SHOW FUNCTION CODE func\_name

This statement is similar to [SHOW PROCEDURE CODE](#page-1577-0) but for stored functions. See [Section 13.7.5.26,](#page-1577-0) "[SHOW PROCEDURE CODE](#page-1577-0) Svntax".

#### <span id="page-1573-3"></span>**13.7.5.19 SHOW FUNCTION STATUS Syntax**

```
SHOW FUNCTION STATUS
    [LIKE 'pattern' | WHERE expr]
```
This statement is similar to [SHOW PROCEDURE STATUS](#page-1578-0) but for stored functions. See Section 13.7.5.27, "[SHOW PROCEDURE STATUS](#page-1578-0) Syntax".

#### <span id="page-1573-1"></span>**13.7.5.20 SHOW GRANTS Syntax**

SHOW GRANTS [FOR user]

This statement lists the [GRANT](#page-1531-0) statement or statements that must be issued to duplicate the privileges that are granted to a MySQL user account. The account is named using the same format as for the [GRANT](#page-1531-0) statement; for example, 'jeffrey'@'localhost'. If you specify only the user name part of the account name, a host name part of  $\frac{1}{8}$  is used. For additional information about specifying account names, see [Section 13.7.1.4, "](#page-1531-0)GRANT Syntax".

```
mysql> SHOW GRANTS FOR 'root'@'localhost';
                           +---------------------------------------------------------------------+
| Grants for root@localhost |
+---------------------------------------------------------------------+
| GRANT ALL PRIVILEGES ON *.* TO 'root'@'localhost' WITH GRANT OPTION |
+---------------------------------------------------------------------+
```
To list the privileges granted to the account that you are using to connect to the server, you can use any of the following statements:

```
SHOW GRANTS;
SHOW GRANTS FOR CURRENT_USER;
SHOW GRANTS FOR CURRENT USER();
```
If SHOW GRANTS FOR CURRENT\_USER (or any of the equivalent syntaxes) is used in DEFINER context, such as within a stored procedure that is defined with SQL SECURITY DEFINER), the grants displayed are those of the definer and not the invoker.

[SHOW GRANTS](#page-1573-1) displays only the privileges granted explicitly to the named account. Other privileges might be available to the account, but they are not displayed. For example, if an anonymous account exists, the named account might be able to use its privileges, but [SHOW GRANTS](#page-1573-1) will not display them.

[SHOW GRANTS](#page-1573-1) requires the [SELECT](#page-738-0) privilege for the mysql database, except to see the privileges for the current user.

#### <span id="page-1573-0"></span>**13.7.5.21 SHOW INDEX Syntax**

```
SHOW {INDEX | INDEXES | KEYS}
     {FROM | IN} tbl_name
     [{FROM | IN} db_name]
```
[WHERE expr]

[SHOW INDEX](#page-1573-0) returns table index information. The format resembles that of the SOLStatistics call in ODBC. This statement requires some privilege for any column in the table.

[SHOW INDEX](#page-1573-0) returns the following fields:

• Table

The name of the table.

• Non\_unique

0 if the index cannot contain duplicates, 1 if it can.

• Key\_name

The name of the index. If the index is the primary key, the name is always PRIMARY.

• Seq\_in\_index

The column sequence number in the index, starting with 1.

• Column\_name

The column name.

• Collation

How the column is sorted in the index. In MySQL, this can have values "A" (Ascending) or NULL (Not sorted).

Cardinality

An estimate of the number of unique values in the index. This is updated by running [ANALYZE](#page-1544-0) [TABLE](#page-1544-0) or [myisamchk -a](#page-372-0). Cardinality is counted based on statistics stored as integers, so the value is not necessarily exact even for small tables. The higher the cardinality, the greater the chance that MySQL uses the index when doing joins.

• Sub\_part

The number of indexed characters if the column is only partly indexed, NULL if the entire column is indexed.

• Packed

Indicates how the key is packed. NULL if it is not.

• Null

Contains YES if the column may contain NULL values and '' if not.

• Index\_type

The index method used (BTREE, FULLTEXT, HASH, RTREE).

• Comment

Information about the index not described in its own column, such as disabled if the index is disabled.

• Index\_comment

Any comment provided for the index with a COMMENT attribute when the index was created.

You can use  $db\_name.tbl\_name$  as an alternative to the  $tbll\_name$  FROM  $db\_name$  syntax. These two statements are equivalent:

```
SHOW INDEX FROM mytable FROM mydb;
SHOW INDEX FROM mydb.mytable;
```
The WHERE clause can be given to select rows using more general conditions, as discussed in [Section 19.31, "Extensions to](#page-2341-0) SHOW Statements".

You can also list a table's indexes with the  $mysqlshow -k db$  $mysqlshow -k db$  name  $tbl$  name command.

#### **13.7.5.22 SHOW MASTER STATUS Syntax**

SHOW MASTER STATUS

This statement provides status information about the binary log files of the master. It requires either the [SUPER](#page-738-2) or [REPLICATION CLIENT](#page-738-3) privilege.

Example:

```
mysql> SHOW MASTER STATUS\G
                        *************************** 1. row ***************************
              File: master-bin.000002
          Position: 1307
      Binlog_Do_DB: test
  Binlog_Ignore_DB: manual, mysql
Executed_Gtid_Set: 3E11FA47-71CA-11E1-9E33-C80AA9429562:1-5
1 row in set (0.00 sec)
```
When global transaction IDs are in use,  $Executed$  Gtid  $Set$  shows the set of GTIDs for transactions that have been executed on the master. This is the same as the master's value for the global [gtid\\_executed](#page-2122-0) system variable, as well as the slave's value for Executed\_Gtid\_Set in the output of [SHOW SLAVE STATUS](#page-1584-0).

#### <span id="page-1575-0"></span>**13.7.5.23 SHOW OPEN TABLES Syntax**

```
SHOW OPEN TABLES [{FROM | IN} db_name]
    [LIKE 'pattern' | WHERE expr]
```
[SHOW OPEN TABLES](#page-1575-0) lists the non-TEMPORARY tables that are currently open in the table cache. See [Section 8.4.3.1, "How MySQL Opens and Closes Tables".](#page-911-0) The FROM clause, if present, restricts the tables shown to those present in the  $db$  name database. The [LIKE](#page-1176-0) clause, if present, indicates which table names to match. The WHERE clause can be given to select rows using more general conditions, as discussed in [Section 19.31, "Extensions to](#page-2341-0) SHOW Statements".

[SHOW OPEN TABLES](#page-1575-0) output has the following columns:

• Database

The database containing the table.

• Table

The table name.

• In\_use

The number of table locks or lock requests there are for the table. For example, if one client acquires a lock for a table using LOCK TABLE t1 WRITE, In use will be 1. If another client issues LOCK TABLE t1 WRITE while the table remains locked, the client will block waiting for the lock, but

the lock request causes  $In_$ use to be 2. If the count is zero, the table is open but not currently being used. In use is also increased by the [HANDLER ... OPEN](#page-1398-0) statement and decreased by [HANDLER ... CLOSE](#page-1398-0).

• Name\_locked

Whether the table name is locked. Name locking is used for operations such as dropping or renaming tables.

If you have no privileges for a table, it does not show up in the output from [SHOW OPEN TABLES](#page-1575-0).

### <span id="page-1576-0"></span>**13.7.5.24 SHOW PLUGINS Syntax**

SHOW PLUGINS

[SHOW PLUGINS](#page-1576-0) displays information about server plugins. Plugin information is also available in the INFORMATION\_SCHEMA.PLUGINS table. See Section 19.15, "The [INFORMATION\\_SCHEMA PLUGINS](#page-2306-0) [Table"](#page-2306-0).

Example of [SHOW PLUGINS](#page-1576-0) output:

```
mysql> SHOW PLUGINS\G
             *************************** 1. row ***************************
  Name: binlog
 Status: ACTIVE
    Type: STORAGE ENGINE
Library: NULL
License: GPL
 *************************** 2. row ***************************
   Name: CSV
 Status: ACTIVE
   Type: STORAGE ENGINE
Library: NULL
License: GPL
               *************************** 3. row ***************************
   Name: MEMORY
 Status: ACTIVE
   Type: STORAGE ENGINE
Library: NULL
License: GPL
                  *************************** 4. row ***************************
   Name: MyISAM
  Status: ACTIVE
   Type: STORAGE ENGINE
Library: NULL
License: GPL
...
```
[SHOW PLUGINS](#page-1576-0) output has the following columns:

- Name: The name used to refer to the plugin in statements such as [INSTALL PLUGIN](#page-1554-0) and [UNINSTALL PLUGIN](#page-1555-0).
- Status: The plugin status, one of ACTIVE, INACTIVE, DISABLED, or DELETED.
- Type: The type of plugin, such as STORAGE ENGINE, INFORMATION\_SCHEMA, or AUTHENTICATION.
- Library: The name of the plugin shared object file. This is the name used to refer to the plugin file in statements such as [INSTALL PLUGIN](#page-1554-0) and [UNINSTALL PLUGIN](#page-1555-0). This file is located in the directory named by the plugin  $\text{dir}$  system variable. If the library name is NULL, the plugin is compiled in and cannot be uninstalled with [UNINSTALL PLUGIN](#page-1555-0).
- License: How the plugin is licensed; for example, GPL.

For plugins installed with [INSTALL PLUGIN](#page-1554-0), the Name and Library values are also registered in the mysql.plugin table.

For information about plugin data structures that form the basis of the information displayed by [SHOW](#page-1576-0) [PLUGINS](#page-1576-0), see [Section 22.2, "The MySQL Plugin API"](#page-2605-0).

#### <span id="page-1577-1"></span>**13.7.5.25 SHOW PRIVILEGES Syntax**

SHOW PRIVILEGES

[SHOW PRIVILEGES](#page-1577-1) shows the list of system privileges that the MySQL server supports. The exact list of privileges depends on the version of your server.

```
mysql> SHOW PRIVILEGES\G
                 *************************** 1. row ***************************
Privilege: Alter
  Context: Tables
  Comment: To alter the table
             *************************** 2. row ***************************
Privilege: Alter routine
  Context: Functions, Procedures
  Comment: To alter or drop stored functions/procedures
*************************** 3. row ***************************
Privilege: Create
  Context: Databases,Tables,Indexes
  Comment: To create new databases and tables
           ******************* 4. row ****
Privilege: Create routine
  Context: Databases
  Comment: To use CREATE FUNCTION/PROCEDURE
           *************************** 5. row ***************************
Privilege: Create temporary tables
  Context: Databases
  Comment: To use CREATE TEMPORARY TABLE
...
```
Privileges belonging to a specific user are displayed by the [SHOW GRANTS](#page-1573-1) statement. See [Section 13.7.5.20, "](#page-1573-1)SHOW GRANTS Syntax", for more information.

### <span id="page-1577-0"></span>**13.7.5.26 SHOW PROCEDURE CODE Syntax**

SHOW PROCEDURE CODE proc\_name

This statement is a MySQL extension that is available only for servers that have been built with debugging support. It displays a representation of the internal implementation of the named stored procedure. A similar statement, [SHOW FUNCTION CODE](#page-1573-2), displays information about stored functions (see Section 13.7.5.18, "[SHOW FUNCTION CODE](#page-1573-2) Syntax").

To use either statement, you must be the owner of the routine or have [SELECT](#page-1422-0) access to the mysql.proc table.

If the named routine is available, each statement produces a result set. Each row in the result set corresponds to one "instruction" in the routine. The first column is Pos, which is an ordinal number beginning with 0. The second column is Instruction, which contains an SQL statement (usually changed from the original source), or a directive which has meaning only to the stored-routine handler.

```
mysql> DELIMITER //
mysql> CREATE PROCEDURE p1 ()
    -> BEGIN
 -> DECLARE fanta INT DEFAULT 55;
 -> DROP TABLE t2;
    -> LOOP
    -> INSERT INTO t3 VALUES (fanta);
```

```
 -> END LOOP;
    -> END//
Query OK, 0 rows affected (0.00 sec)
mysql> SHOW PROCEDURE CODE p1//
+-----+----------------------------------------+
| Pos | Instruction |
+-----+----------------------------------------+
   0 \mid \text{set} fanta@0 55
   1 | stmt 9 "DROP TABLE t2"
   2 | stmt 5 "INSERT INTO t3 VALUES (fanta)"
  3 | jump 2
+-----+----------------------------------------+
4 rows in set (0.00 sec)
```
In this example, the nonexecutable BEGIN and END statements have disappeared, and for the DECLARE variable\_name statement, only the executable part appears (the part where the default is assigned). For each statement that is taken from source, there is a code word stmt followed by a type (9 means DROP, 5 means [INSERT](#page-1399-0), and so on). The final row contains an instruction jump 2, meaning GOTO instruction #2.

#### <span id="page-1578-0"></span>**13.7.5.27 SHOW PROCEDURE STATUS Syntax**

SHOW PROCEDURE STATUS [LIKE 'pattern' | WHERE expr]

This statement is a MySQL extension. It returns characteristics of a stored procedure, such as the database, name, type, creator, creation and modification dates, and character set information. A similar statement, [SHOW FUNCTION STATUS](#page-1573-3), displays information about stored functions (see Section 13.7.5.19, "[SHOW FUNCTION STATUS](#page-1573-3) Syntax").

The [LIKE](#page-1176-0) clause, if present, indicates which procedure or function names to match. The WHERE clause can be given to select rows using more general conditions, as discussed in [Section 19.31, "Extensions](#page-2341-0) to SHOW [Statements".](#page-2341-0)

```
mysql> SHOW PROCEDURE STATUS LIKE 'sp1'\G
                 *************************** 1. row ***************************
                  Db: test
                Name: sp1
                 Type: PROCEDURE
              Definer: testuser@localhost
            Modified: 2004-08-03 15:29:37
              Created: 2004-08-03 15:29:37
       Security type: DEFINER
              Comment:
character_set_client: latin1
collation_connection: latin1_swedish_ci
   Database Collation: latin1_swedish_ci
```
character\_set\_client is the session value of the [character\\_set\\_client](#page-516-0) system variable when the routine was created. collation\_connection is the session value of the collation connection system variable when the routine was created. Database Collation is the collation of the database with which the routine is associated.

You can also get information about stored routines from the [ROUTINES](#page-2310-0) table in INFORMATION SCHEMA. See Section 19.19, "The INFORMATION SCHEMA ROUTINES Table".

#### <span id="page-1578-1"></span>**13.7.5.28 SHOW PROCESSLIST Syntax**

SHOW [FULL] PROCESSLIST

[SHOW PROCESSLIST](#page-1578-1) shows you which threads are running. You can also get this information from the INFORMATION SCHEMA [PROCESSLIST](#page-2307-0) table or the [mysqladmin processlist](#page-313-0) command. If you

have the [PROCESS](#page-738-6) privilege, you can see all threads. Otherwise, you can see only your own threads (that is, threads associated with the MySQL account that you are using). If you do not use the  $\texttt{Full}$ keyword, only the first 100 characters of each statement are shown in the  $\text{Info}$  field.

Process information is also available from the [performance\\_schema.threads](#page-2449-0) table. However, access to [threads](#page-2449-0) does not require a mutex and has minimal impact on server performance. [INFORMATION\\_SCHEMA.PROCESSLIST](#page-2307-0) and [SHOW PROCESSLIST](#page-1578-1) have negative performance consequences because they require a mutex. [threads](#page-2449-0) also shows information about background threads, which INFORMATION SCHEMA. PROCESSLIST and [SHOW PROCESSLIST](#page-1578-1) do not. This means that [threads](#page-2449-0) can be used to monitor activity the other thread information sources cannot.

The [SHOW PROCESSLIST](#page-1578-1) statement is very useful if you get the "too many connections" error message and want to find out what is going on. MySQL reserves one extra connection to be used by accounts that have the [SUPER](#page-738-2) privilege, to ensure that administrators should always be able to connect and check the system (assuming that you are not giving this privilege to all your users).

Threads can be killed with the [KILL](#page-1605-0) statement. See [Section 13.7.6.4, "](#page-1605-0)KILL Syntax".

Here is an example of [SHOW PROCESSLIST](#page-1578-1) output:

mysql> SHOW FULL PROCESSLIST\G \*\*\*\*\*\*\*\*\*\*\*\*\*\*\*\*\*\*\*\*\*\*\*\*\*\*\* 1. row \*\*\*\*\*\*\*\*\*\*\*\*\*\*\*\*\*\*\*\*\*\*\*\*\*\*\* Id: 1 User: system user Host:  $dh$ : NIILL Command: Connect Time: 1030455 State: Waiting for master to send event Info: NULL \*\*\*\*\*\*\*\*\*\*\*\*\*\*\*\*\*\*\*\*\*\*\*\*\*\*\* 2. row \*\*\*\*\*\*\*\*\*\*\*\*\*\*\*\*\*\*\*\*\*\*\*\*\*\*\* Id: 2 User: system user Host:  $db:$  NIILL Command: Connect Time: 1004 State: Has read all relay log; waiting for the slave I/O thread to update it Info: NULL \*\*\*\*\*\*\*\*\*\*\*\*\*\*\*\*\*\*\*\*\*\*\*\*\*\*\* 3. row \*\*\*\*\*\*\*\*\*\*\*\*\*\*\*\*\*\*\*\*\*\*\*\*\*\*\* Id: 3112 User: replikator Host: artemis:2204 db: NULL Command: Binlog Dump Time: 2144 State: Has sent all binlog to slave; waiting for binlog to be updated Info: NULL \*\*\*\*\*\*\*\*\*\*\*\*\*\*\*\*\*\*\*\*\*\*\*\*\*\*\* 4. row \*\*\*\*\*\*\*\*\*\*\*\*\*\*\*\*\*\*\*\*\*\*\*\*\*\*\* Id: 3113 User: replikator Host: iconnect2:45781 db: NULL Command: Binlog Dump Time: 2086 State: Has sent all binlog to slave; waiting for binlog to be updated Info: NULL \*\*\*\*\*\*\*\*\*\*\*\*\*\*\*\*\*\*\*\*\*\*\*\*\*\*\* 5. row \*\*\*\*\*\*\*\*\*\*\*\*\*\*\*\*\*\*\*\*\*\*\*\*\*\*\* Id: 3123 User: stefan Host: localhost db: apollon Command: Query Time: 0 State: NULL Info: SHOW FULL PROCESSLIST 5 rows in set (0.00 sec)

The columns produced by [SHOW PROCESSLIST](#page-1578-1) have the following meanings:

• Id

The connection identifier.

 $\bullet$  Hear

The MySQL user who issued the statement. If this is system user, it refers to a nonclient thread spawned by the server to handle tasks internally. This could be the I/O or SQL thread used on replication slaves or a delayed-row handler. unauthenticated user refers to a thread that has become associated with a client connection but for which authentication of the client user has not yet been done. event scheduler refers to the thread that monitors scheduled events. For system user, there is no host specified in the Host column.

• Host

The host name of the client issuing the statement (except for system user where there is no host). [SHOW PROCESSLIST](#page-1578-1) reports the host name for TCP/IP connections in host\_name:client\_port format to make it easier to determine which client is doing what.

• db

The default database, if one is selected, otherwise NULL.

• Command

The type of command the thread is executing. For descriptions for thread commands, see [Section 8.12.5, "Examining Thread Information"](#page-980-0). The value of this column corresponds to the COM xxx commands of the client/server protocol and Com xxx status variables. See [Section 5.1.6,](#page-621-0) ["Server Status Variables"](#page-621-0)

• Time

The time in seconds that the thread has been in its current state. For a slave SQL thread, the value is the number of seconds between the timestamp of the last replicated event and the real time of the slave machine. See [Section 16.2.1, "Replication Implementation Details"](#page-2127-0).

• State

An action, event, or state that indicates what the thread is doing. Descriptions for State values can be found at [Section 8.12.5, "Examining Thread Information".](#page-980-0)

Most states correspond to very quick operations. If a thread stays in a given state for many seconds, there might be a problem that needs to be investigated.

For the [SHOW PROCESSLIST](#page-1578-1) statement, the value of State is NULL.

• Info

The statement the thread is executing, or NULL if it is not executing any statement. The statement might be the one sent to the server, or an innermost statement if the statement executes other statements. For example, if a CALL statement executes a stored procedure that is executing a [SELECT](#page-1422-0) statement, the Info value shows the [SELECT](#page-1422-0) statement.

### <span id="page-1580-0"></span>**13.7.5.29 SHOW PROFILE Syntax**

```
SHOW PROFILE [type [, type] ... ]
     [FOR QUERY n]
     [LIMIT row_count [OFFSET offset]]
type:
```
 $\Delta$ T.T. BLOCK TO | CONTEXT SWITCHES | CPU | IPC | MEMORY | PAGE FAULTS | SOURCE | SWAPS

The [SHOW PROFILE](#page-1580-0) and [SHOW PROFILES](#page-1583-1) statements display profiling information that indicates resource usage for statements executed during the course of the current session.

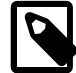

### **Note**

These statements are deprecated and will be removed in a future MySQL release. Use the Performance Schema instead; see [Chapter 20,](#page-2344-0) MySQL [Performance Schema](#page-2344-0).

Profiling is controlled by the [profiling](#page-572-0) session variable, which has a default value of 0 (OFF). Profiling is enabled by setting [profiling](#page-572-0) to 1 or ON:

mysql> **SET profiling = 1;**

[SHOW PROFILES](#page-1583-1) displays a list of the most recent statements sent to the server. The size of the list is controlled by the [profiling\\_history\\_size](#page-572-1) session variable, which has a default value of 15. The maximum value is 100. Setting the value to 0 has the practical effect of disabling profiling.

All statements are profiled except [SHOW PROFILE](#page-1580-0) and [SHOW PROFILES](#page-1583-1), so you will find neither of those statements in the profile list. Malformed statements are profiled. For example, SHOW PROFILING is an illegal statement, and a syntax error occurs if you try to execute it, but it will show up in the profiling list.

[SHOW PROFILE](#page-1580-0) displays detailed information about a single statement. Without the FOR QUERY  $n$ clause, the output pertains to the most recently executed statement. If FOR QUERY n is included, [SHOW](#page-1580-0) [PROFILE](#page-1580-0) displays information for statement n. The values of n correspond to the  $QueryID$  values displayed by [SHOW PROFILES](#page-1583-1).

The LIMIT  $row\_count$  clause may be given to limit the output to  $row\_count$  rows. If LIMIT is given, OFFSET of fset may be added to begin the output of fset rows into the full set of rows.

By default, [SHOW PROFILE](#page-1580-0) displays Status and Duration columns. The Status values are like the State values displayed by [SHOW PROCESSLIST](#page-1578-1), although there might be some minor differences in interpretion for the two statements for some status values (see [Section 8.12.5, "Examining Thread](#page-980-0) [Information"](#page-980-0)).

Optional  $type$  values may be specified to display specific additional types of information:

- ALL displays all information
- BLOCK IO displays counts for block input and output operations
- CONTEXT SWITCHES displays counts for voluntary and involuntary context switches
- CPU displays user and system CPU usage times
- IPC displays counts for messages sent and received
- MEMORY is not currently implemented
- PAGE FAULTS displays counts for major and minor page faults
- SOURCE displays the names of functions from the source code, together with the name and line number of the file in which the function occurs
- SWAPS displays swap counts

Profiling is enabled per session. When a session ends, its profiling information is lost.

```
mysql> SELECT @@profiling;
+-------------+
| @@profiling |
   +-------------+
           | 0 |+-------------+
1 row in set (0.00 sec)
mysql> SET profiling = 1;
Query OK, 0 rows affected (0.00 sec)
mysql> DROP TABLE IF EXISTS t1;
Query OK, 0 rows affected, 1 warning (0.00 sec)
mysql> CREATE TABLE T1 (id INT);
Query OK, 0 rows affected (0.01 sec)
```

```
mysql> SHOW PROFILES;
```
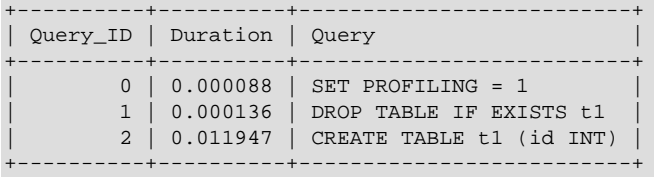

3 rows in set (0.00 sec)

#### mysql> **SHOW PROFILE;**

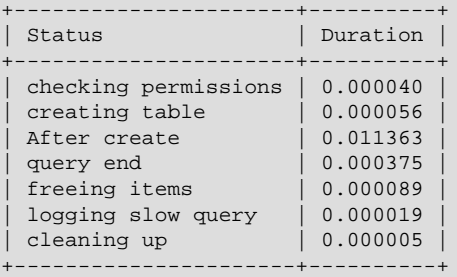

7 rows in set (0.00 sec)

#### mysql> **SHOW PROFILE FOR QUERY 1;**

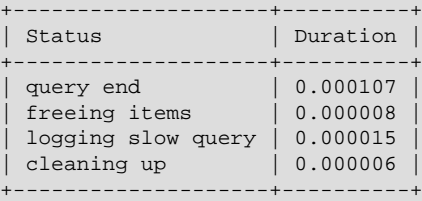

4 rows in set (0.00 sec)

#### mysql> **SHOW PROFILE CPU FOR QUERY 2;**

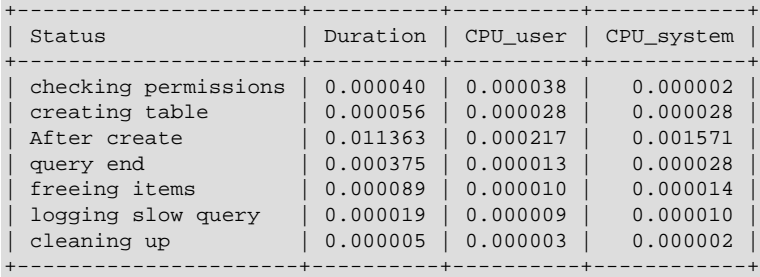

7 rows in set (0.00 sec)

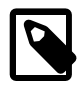

#### **Note**

Profiling is only partially functional on some architectures. For values that depend on the getrusage() system call, NULL is returned on systems such as Windows that do not support the call. In addition, profiling is per process and not per thread. This means that activity on threads within the server other than your own may affect the timing information that you see.

You can also get profiling information from the [PROFILING](#page-2308-0) table in INFORMATION SCHEMA. See Section 19.17, "The INFORMATION SCHEMA PROFILING Table". For example, the following queries produce the same result:

```
SHOW PROFILE FOR QUERY 2;
```
SELECT STATE, FORMAT(DURATION, 6) AS DURATION FROM INFORMATION\_SCHEMA.PROFILING WHERE QUERY\_ID = 2 ORDER BY  $SEQ$ ;

# <span id="page-1583-1"></span>**13.7.5.30 SHOW PROFILES Syntax**

SHOW PROFILES

The [SHOW PROFILES](#page-1583-1) statement, together with [SHOW PROFILE](#page-1580-0), displays profiling information that indicates resource usage for statements executed during the course of the current session. For more information, see [Section 13.7.5.29, "](#page-1580-0)SHOW PROFILE Syntax".

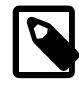

### **Note**

These statements are deprecated and will be removed in a future MySQL release. Use the Performance Schema instead; see [Chapter 20,](#page-2344-0) MySQL [Performance Schema](#page-2344-0).

## <span id="page-1583-0"></span>**13.7.5.31 SHOW RELAYLOG EVENTS Syntax**

```
SHOW RELAYLOG EVENTS
    [IN 'log_name'] [FROM pos] [LIMIT [offset,] row_count]
```
Shows the events in the relay log of a replication slave. If you do not specify  $\log_{10}$  name', the first relay log is displayed. This statement has no effect on the master.

The LIMIT clause has the same syntax as for the [SELECT](#page-1422-0) statement. See [Section 13.2.9, "](#page-1422-0)SELECT [Syntax".](#page-1422-0)

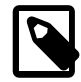

#### **Note**

Issuing a [SHOW RELAYLOG EVENTS](#page-1583-0) with no LIMIT clause could start a very time- and resource-consuming process because the server returns to the client the complete contents of the relay log (including all statements modifying data that have been received by the slave).

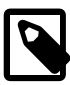

### **Note**

Some events relating to the setting of user and system variables are not included in the output from [SHOW RELAYLOG EVENTS](#page-1583-0). To get complete coverage of events within a relay log, use [mysqlbinlog](#page-401-0).

### **13.7.5.32 SHOW SLAVE HOSTS Syntax**
SHOW SLAVE HOSTS

Displays a list of replication slaves currently registered with the master.

SHOW SLAVE HOSTS should be executed on a server that acts as a replication master. The statement displays information about servers that are or have been connected as replication slaves, with each row of the result corresponding to one slave server, as shown here:

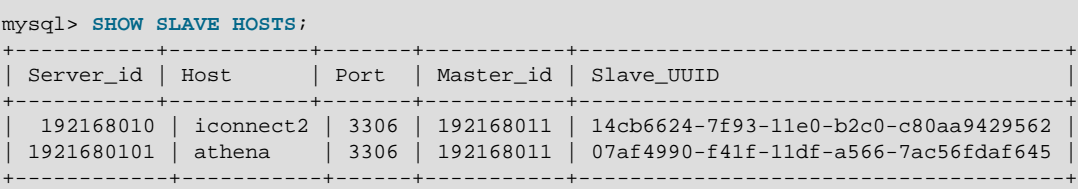

- Server\_id: The unique server ID of the slave server, as configured in the slave server's option file, or on the command line with [--server-id=](#page-2058-0)value [\[2037\]](#page-2058-0).
- Host: The host name of the slave server, as configured in the slave server's option file, or on the command line with  $-\text{report-host}$  = host name. Note that this can differ from the machine name as configured in the operating system.
- Port: The port on the master to which the slave server is listening.

A zero in this column means that the slave port  $(-$ -report-port) was not set.

- Master id: The unique server ID of the master server that the slave server is replicating from. This is the server ID of the server on which SHOW SLAVE HOSTS is executed, so this same value is listed for each row in the result.
- Slave  $UUID$ : The globally unique ID of this slave, as generated on the slave and found in the slave's auto.cnf file.

## <span id="page-1584-0"></span>**13.7.5.33 SHOW SLAVE STATUS Syntax**

SHOW SLAVE STATUS [NONBLOCKING]

This statement provides status information on essential parameters of the slave threads. It requires either the [SUPER](#page-738-0) or [REPLICATION CLIENT](#page-738-1) privilege.

The NONBLOCKING option causes SHOW SLAVE STATUS, when run concurrently with [STOP SLAVE](#page-1486-0), to return without waiting for STOP SLAVE to finish shutting down the slave SQL thread or slave I/O thread (or both). This option is intended for use in monitoring and other applications where getting an immediate response from SHOW SLAVE STATUS is more important than ensuring that it returns the latest data.

If you issue this statement using the  $mysq1$  client, you can use a  $\setminus G$  statement terminator rather than a semicolon to obtain a more readable vertical layout:

```
mysql> SHOW SLAVE STATUS\G
        *************************** 1. row ***************************
                Slave_IO_State: Waiting for master to send event
                   Master_Host: localhost
                   Master_User: root
                   Master_Port: 13000
                 Connect_Retry: 60
               Master_Log_File: master-bin.000002
           Read_Master_Log_Pos: 1307
                Relay_Log_File: slave-relay-bin.000003
                 Relay_Log_Pos: 1508
         Relay_Master_Log_File: master-bin.000002
```
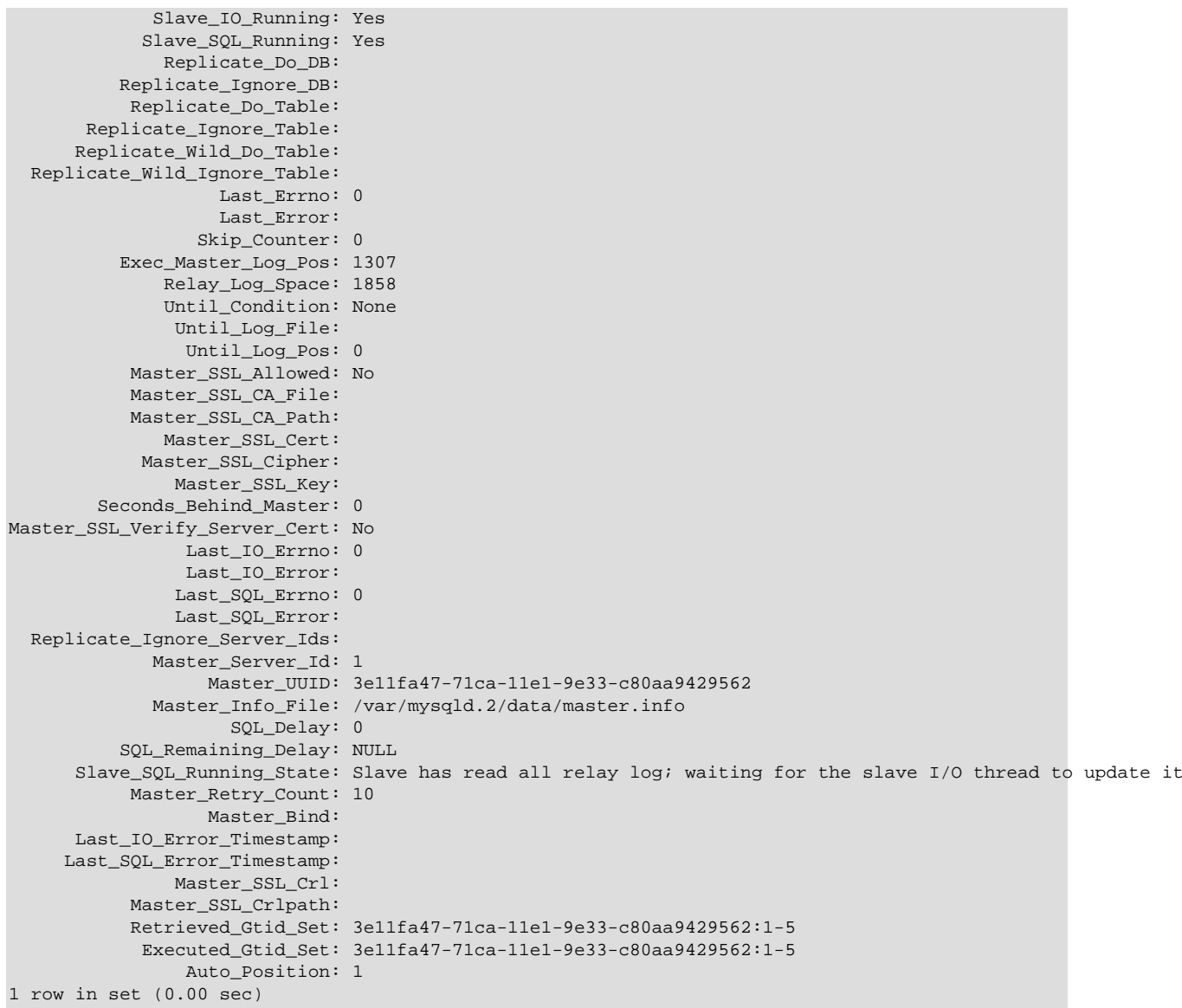

As of MySQL 5.7.2, the Performance Schema provides tables that expose replication information. This is similar to the information available from the [SHOW SLAVE STATUS](#page-1584-0) statement, but represented in table form. For details, see [Section 20.9.10, "Performance Schema Replication Tables".](#page-2418-0)

The following list describes the fields returned by [SHOW SLAVE STATUS](#page-1584-0). For additional information about interpreting their meanings, see [Section 16.1.5.1, "Checking Replication Status"](#page-2124-0).

• Slave\_IO\_State

A copy of the State field of the [SHOW PROCESSLIST](#page-1578-0) output for the slave I/O thread. This tells you what the thread is doing: trying to connect to the master, waiting for events from the master, reconnecting to the master, and so on. For a listing of possible states, see [Section 8.12.5.5,](#page-990-0) ["Replication Slave I/O Thread States".](#page-990-0)

• Master\_Host

The master host that the slave is connected to.

• Master User

The user name of the account used to connect to the master.

• Master\_Port

The port used to connect to the master.

• Connect\_Retry

The number of seconds between connect retries (default 60). This can be set with the [CHANGE](#page-1474-0) [MASTER TO](#page-1474-0) statement.

• Master Log File

The name of the master binary log file from which the I/O thread is currently reading.

• Read\_Master\_Log\_Pos

The position in the current master binary log file up to which the I/O thread has read.

• Relay\_Log\_File

The name of the relay log file from which the SQL thread is currently reading and executing.

• Relay\_Log\_Pos

The position in the current relay log file up to which the SQL thread has read and executed.

• Relay\_Master\_Log\_File

The name of the master binary log file containing the most recent event executed by the SQL thread.

• Slave\_IO\_Running

Whether the I/O thread is started and has connected successfully to the master. Internally, the state of this thread is represented by one of the following three values:

- **MYSQL\_SLAVE\_NOT\_RUN.** The slave I/O thread is not running. For this state, Slave IO Running is No.
- MYSOL, SLAVE, RUN, NOT, CONNECT. The slave I/O thread is running, but is not connected to a replication master. For this state, Slave\_IO\_Running depends on the server version as shown in the following table.

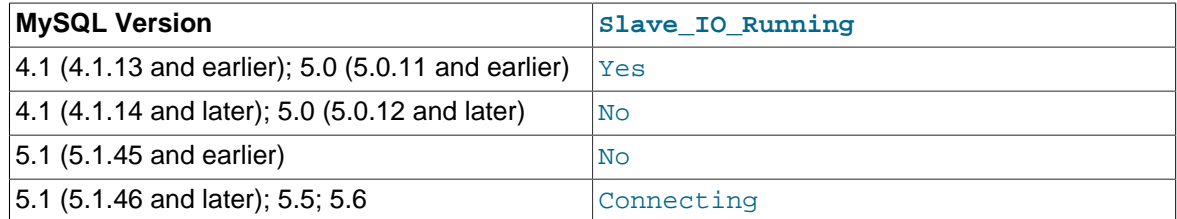

• **MYSOL, SLAVE, RUN, CONNECT.** The slave I/O thread is running, and is connected to a replication master. For this state, Slave IO Running is Yes.

The value of the [Slave\\_running](#page-644-0) system status variable corresponds with this value.

• Slave\_SQL\_Running

Whether the SQL thread is started.

• Replicate\_Do\_DB, Replicate\_Ignore\_DB

The lists of databases that were specified with the  $\text{-replicate-do-db}$  and  $\text{-replicate-do-db}$ [ignore-db](#page-2078-0) options, if any.

• Replicate\_Do\_Table, Replicate\_Ignore\_Table, Replicate\_Wild\_Do\_Table, Replicate\_Wild\_Ignore\_Table

The lists of tables that were specified with the [--replicate-do-table](#page-2079-0), [--replicate-ignore](#page-2080-0)[table](#page-2080-0), [--replicate-wild-do-table](#page-2081-0), and [--replicate-wild-ignore-table](#page-2082-1) options, if any.

• Last\_Errno, Last\_Error

These columns are aliases for Last\_SQL\_Errno and Last\_SQL\_Error.

Issuing [RESET MASTER](#page-1473-0) or [RESET SLAVE](#page-1482-0) resets the values shown in these columns.

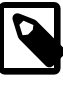

#### **Note**

When the slave SQL thread receives an error, it reports the error first, then stops the SQL thread. This means that there is a small window of time during which [SHOW SLAVE STATUS](#page-1584-0) shows a nonzero value for Last SOL Errno even though Slave\_SQL\_Running still displays Yes.

• Skip\_Counter

The current value of the [sql\\_slave\\_skip\\_counter](#page-2101-0) system variable. See [Section 13.4.2.5, "](#page-1482-1)SET [GLOBAL sql\\_slave\\_skip\\_counter](#page-1482-1) Syntax".

• Exec\_Master\_Log\_Pos

The position in the current master binary log file to which the SQL thread has read and executed, marking the start of the next transaction or event to be processed. You can use this value with the [CHANGE MASTER TO](#page-1474-0) statement's MASTER\_LOG\_POS option when starting a new slave from an existing slave, so that the new slave reads from this point. The coordinates given by (Relay\_Master\_Log\_File, Exec\_Master\_Log\_Pos) in the master's binary log correspond to the coordinates given by (Relay\_Log\_File, Relay\_Log\_Pos) in the relay log.

When using a multi-threaded slave (by setting [slave\\_parallel\\_workers](#page-2097-0) to a nonzero value), the value in this column actually represents a "low-water" mark, before which no uncommitted transactions remain. Because the current implementation allows execution of transactions on different databases in a different order on the slave than on the master, this is not necessarily the position of the most recently executed transaction.

• Relay\_Log\_Space

The total combined size of all existing relay log files.

• Until\_Condition, Until\_Log\_File, Until\_Log\_Pos

The values specified in the UNTIL clause of the [START SLAVE](#page-1483-0) statement.

Until\_Condition has these values:

- None if no UNTIL clause was specified
- Master if the slave is reading until a given position in the master's binary log
- Relay if the slave is reading until a given position in its relay log

Until\_Log\_File and Until\_Log\_Pos indicate the log file name and position that define the coordinates at which the SQL thread stops executing.

• Master\_SSL\_Allowed, Master\_SSL\_CA\_File, Master\_SSL\_CA\_Path, Master\_SSL\_Cert, Master\_SSL\_Cipher, Master\_SSL\_CRL\_File, Master\_SSL\_CRL\_Path, Master\_SSL\_Key, Master\_SSL\_Verify\_Server\_Cert

These fields show the SSL parameters used by the slave to connect to the master, if any.

Master\_SSL\_Allowed has these values:

- Yes if an SSL connection to the master is permitted
- No if an SSL connection to the master is not permitted
- Ignored if an SSL connection is permitted but the slave server does not have SSL support enabled

The values of the other SSL-related fields correspond to the values of the MASTER SSL CA, MASTER\_SSL\_CAPATH, MASTER\_SSL\_CERT, MASTER\_SSL\_CIPHER, MASTER\_SSL\_CRL, MASTER\_SSL\_CRLPATH, MASTER\_SSL\_KEY, and MASTER\_SSL\_VERIFY\_SERVER\_CERT options to the [CHANGE MASTER TO](#page-1474-0) statement. See Section 13.4.2.1, "[CHANGE MASTER TO](#page-1474-0) Syntax".

• Seconds\_Behind\_Master

This field is an indication of how "late" the slave is:

- When the slave is actively processing updates, this field shows the difference between the current timestamp on the slave and the original timestamp logged on the master for the most event currently being processed on the slave.
- When no event is currently being processed on the slave, this value is 0.

In essence, this field measures the time difference in seconds between the slave SQL thread and the slave I/O thread. If the network connection between master and slave is fast, the slave I/O thread is very close to the master, so this field is a good approximation of how late the slave SQL thread is compared to the master. If the network is slow, this is not a good approximation; the slave SQL thread may quite often be caught up with the slow-reading slave I/O thread, so Seconds\_Behind\_Master often shows a value of 0, even if the I/O thread is late compared to the master. In other words, this column is useful only for fast networks.

This time difference computation works even if the master and slave do not have identical clock times, provided that the difference, computed when the slave I/O thread starts, remains constant from then on. Any changes—including NTP updates—can lead to clock skews that can make calculation of Seconds Behind Master less reliable.

In MySQL 5.7, this field is NULL (undefined or unknown) if the slave SQL thread is not running, or if the SQL thread has consumed all of the relay log and the slave I/O thread is not running. (In older versions of MySQL, this field was NULL if the slave SQL thread or the slave I/O thread was not running or was not connected to the master.) If the I/O thread is running but the relay log is exhausted, Seconds Behind Master is set to 0.

The value of Seconds\_Behind\_Master is based on the timestamps stored in events, which are preserved through replication. This means that if a master M1 is itself a slave of M0, any event from M1's binary log that originates from M0's binary log has M0's timestamp for that event. This enables MySQL to replicate [TIMESTAMP](#page-1111-0) successfully. However, the problem for Seconds\_Behind\_Master is that if M1 also receives direct updates from clients, the Seconds\_Behind\_Master value randomly fluctuates because sometimes the last event from M1 originates from M0 and sometimes is the result of a direct update on M1.

When using a multi-threaded slave, you should keep in mind that this value is based on Exec\_Master\_Log\_Pos, and so may not reflect the position of the most recently committed transaction.

#### • Last\_IO\_Errno, Last\_IO\_Error

The error number and error message of the most recent error that caused the I/O thread to stop. An error number of 0 and message of the empty string mean "no error." If the Last\_IO\_Error value is not empty, the error values also appear in the slave's error log.

I/O error information includes a timestamp showing when the most recent I/O thread error occurred. This timestamp uses the format YYMMDD HH:MM:SS, and appears in the Last SOL Error Timestamp column.

Issuing [RESET MASTER](#page-1473-0) or [RESET SLAVE](#page-1482-0) resets the values shown in these columns.

#### • Last\_SQL\_Errno, Last\_SQL\_Error

The error number and error message of the most recent error that caused the SQL thread to stop. An error number of 0 and message of the empty string mean "no error." If the Last SOL Error value is not empty, the error values also appear in the slave's error log.

If the slave is multi-threaded, the SQL thread is the coordinator for worker threads. In this case, as of MySQL 5.7.2, the Last\_SQL\_Error field shows exactly what the Last\_Error\_Message column in the Performance Schema [replication\\_execute\\_status\\_by\\_coordinator](#page-2423-0) table shows. The field value is modified to suggest that there may be more failures in the other worker threads which can be seen in the [replication\\_execute\\_status\\_by\\_worker](#page-2424-0) table that shows each worker thread's status. If that table is not available, the slave error log can be used. The log or the replication execute status by worker table should also be used to learn more about the failure shown by [SHOW SLAVE STATUS](#page-1584-0) or the coordinator table.

SQL error information includes a timestamp showing when the most recent SQL thread error occurred. This timestamp uses the format  $YYMMDD$   $HH:MM:SS$ , and appears in the Last\_SQL\_Error\_Timestamp column.

Issuing [RESET MASTER](#page-1473-0) or [RESET SLAVE](#page-1482-0) resets the values shown in these columns.

In MySQL 5.7, all error codes and messages displayed in the Last\_SQL\_Errno and Last SOL Error columns correspond to error values listed in [Section C.3, "Server Error Codes](#page-2801-0) [and Messages"](#page-2801-0). This was not always true in previous versions. (Bug #11760365, Bug #52768)

• Replicate\_Ignore\_Server\_Ids

In MySQL 5.7, you can tell a slave to ignore events from 0 or more masters using the IGNORE SERVER IDS option of the [CHANGE MASTER TO](#page-1474-0) statement. This is normally of interest only when using a circular or other multi-master replication setup.

The message shown for Replicate\_Ignore\_Server\_Ids consists of a space-delimited list of one or more numbers, the first value indicating the number of servers to be ignored; if not 0 (the default), this server-count value is followed by the actual server IDs. For example, if a [CHANGE](#page-1474-0) [MASTER TO](#page-1474-0) statement containing the IGNORE SERVER IDS =  $(2,6,9)$  option has been issued to tell a slave to ignore masters having the server ID 2, 6, or 9, that information appears as shown here:

Replicate\_Ignore\_Server\_Ids: 3 2 6 9

Replicate Ignore Server Ids filtering is performed by the I/O thread, rather than by the SQL thread, which means that events which are filtered out are not written to the relay log. This differs from the filtering actions taken by server options such [--replicate-do-table](#page-2079-0), which apply to the SQL thread.

• Master\_Server\_Id

The server id value from the master.

• Master UUID

The [server\\_uuid](#page-2058-1) [\[2037\]](#page-2058-1) value from the master.

• Master\_Info\_File

The location of the master  $\int$  info file.

• SQL\_Delay

The number of seconds that the slave must lag the master.

• SQL\_Remaining\_Delay

When Slave\_SQL\_Running\_State is Waiting until MASTER\_DELAY seconds after master executed event, this field contains the number of delay seconds remaining. At other times, this field is NULL.

• Slave SOL Running State

The state of the SQL thread (analogous to Slave\_IO\_State). The value is identical to the State value of the SQL thread as displayed by [SHOW PROCESSLIST](#page-1578-0). [Section 8.12.5.6, "Replication Slave](#page-991-0) [SQL Thread States",](#page-991-0) provides a listing of possible states

• Master\_Retry\_Count

The number of times the slave can attempt to reconnect to the master in the event of a lost connection. This value can be set using the MASTER\_RETRY\_COUNT option of the [CHANGE MASTER](#page-1474-0) [TO](#page-1474-0) statement (preferred) or the older [--master-retry-count](#page-2073-0) server option (still supported for backward compatibility).

• Master Bind

The network interface that the slave is bound to, if any. This is set using the MASTER\_BIND option for the [CHANGE MASTER TO](#page-1474-0) statement.

• Last\_IO\_Error\_Timestamp

A timestamp in YYMMDD HH: MM: SS format that shows when the most recent I/O error took place.

• Last\_SQL\_Error\_Timestamp

A timestamp in YYMMDD HH: MM: SS format that shows when the last SQL error occurred.

• Retrieved\_Gtid\_Set

The set of global transaction IDs corresponding to all transactions received by this slave. Empty if GTIDs are not in use.

This is the set of all GTIDs that exist or have existed in the relay logs. Each GTID is added as soon as the Gtid\_log\_event is received. This can cause partially transmitted transactions to have their GTIDs included in the set.

When all relay logs are lost due to executing [RESET SLAVE](#page-1482-0) or [CHANGE MASTER TO](#page-1474-0), or due to the effects of the  $-\text{relay-log-recovery}$  option, the set is cleared. When  $\text{relay_log\_purge} = 1$ , the newest relay log is always kept, and the set is not cleared.

Prior to MySQL 5.7.1, this value was printed using uppercase. In MySQL 5.7.1 and later, it is always printed using lowercase. (Bug #15869441)

• Executed\_Gtid\_Set

The set of global transaction IDs written in the binary log. This is the same as the master's value for the global [gtid\\_executed](#page-2122-0) system variable, as well as the master's value for Executed\_Gtid\_Set in the output of [SHOW MASTER STATUS](#page-1575-0). Empty if GTIDs are not in use.

Prior to MySQL 5.7.1, this value was printed using uppercase. In MySQL 5.7.1 and later, it is always printed using lowercase. (Bug #15869441)

#### • Auto\_Position

1 if autopositioning is in use; otherwise 0.

This column was added in MySQL 5.7.1. (Bug #15992220)

## <span id="page-1591-0"></span>**13.7.5.34 SHOW STATUS Syntax**

```
SHOW [GLOBAL | SESSION] STATUS
    [LIKE 'pattern' | WHERE expr]
```
[SHOW STATUS](#page-1591-0) provides server status information. This information also can be obtained using the [mysqladmin extended-status](#page-313-0) command. The [LIKE](#page-1176-0) clause, if present, indicates which variable names to match. The WHERE clause can be given to select rows using more general conditions, as discussed in [Section 19.31, "Extensions to](#page-2341-0) SHOW Statements". This statement does not require any privilege. It requires only the ability to connect to the server.

Partial output is shown here. The list of names and values may be different for your server. The meaning of each variable is given in [Section 5.1.6, "Server Status Variables"](#page-621-0).

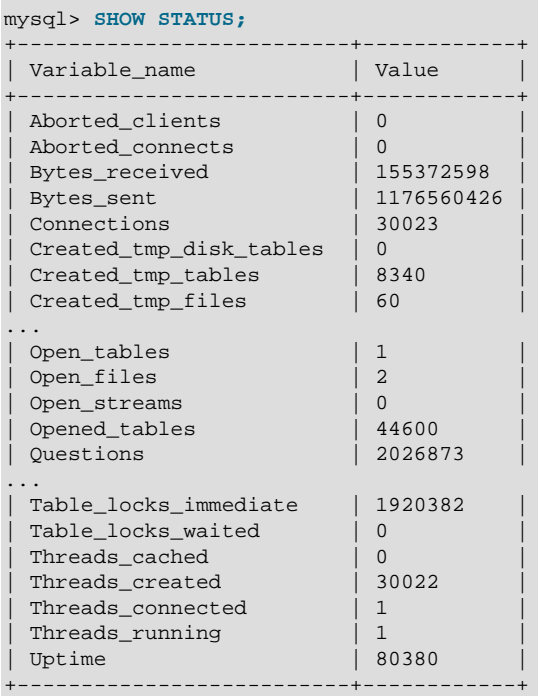

With a [LIKE](#page-1176-0) clause, the statement displays only rows for those variables with names that match the pattern:

```
mysql> SHOW STATUS LIKE 'Key%';
              ----+| Variable_name | Value
+--------------------+----------+
| Key_blocks_used | 14955 |
| Key_read_requests | 96854827 |
| Key_reads | 162040 |
| Key_write_requests | 7589728 |
| Key_writes | 3813196 |
+--------------------+----------+
```
With the GLOBAL modifier, [SHOW STATUS](#page-1591-0) displays the status values for all connections to MySQL. With SESSION, it displays the status values for the current connection. If no modifier is present, the default is SESSION. LOCAL is a synonym for SESSION.

Some status variables have only a global value. For these, you get the same value for both GLOBAL and SESSION. The scope for each status variable is listed at [Section 5.1.6, "Server Status Variables".](#page-621-0)

Each invocation of the [SHOW STATUS](#page-1591-0) statement uses an internal temporary table and increments the global Created tmp tables value.

## <span id="page-1592-0"></span>**13.7.5.35 SHOW TABLE STATUS Syntax**

SHOW TABLE STATUS [{FROM | IN} db\_name] [LIKE 'pattern' | WHERE expr]

[SHOW TABLE STATUS](#page-1592-0) works likes [SHOW TABLES](#page-1594-0), but provides a lot of information about each non-TEMPORARY table. You can also get this list using the [mysqlshow --status](#page-353-0) db\_name command. The [LIKE](#page-1176-0) clause, if present, indicates which table names to match. The WHERE clause can be given to select rows using more general conditions, as discussed in [Section 19.31, "Extensions to](#page-2341-0) SHOW [Statements".](#page-2341-0)

This statement also displays information about views.

[SHOW TABLE STATUS](#page-1592-0) output has the following columns:

• Name

The name of the table.

• Engine

The storage engine for the table. See Chapter 14, [Storage Engines](#page-1612-0).

• Version

The version number of the table's . frm file.

• Row\_format

The row-storage format (Fixed, Dynamic, Compressed, Redundant, Compact). For MyISAM tables, (Dynamic corresponds to what myisamchk  $-dvy$  reports as Packed. The format of InnoDB tables is reported as Redundant or Compact. For the Barracuda file format of the InnoDB Plugin, the format may be Compressed or Dynamic.

• Rows

The number of rows. Some storage engines, such as  $MyISAM$ , store the exact count. For other storage engines, such as  $In *noDB*$ , this value is an approximation, and may vary from the actual value by as much as 40 to 50%. In such cases, use SELECT COUNT(\*) to obtain an accurate count.

The Rows value is NULL for tables in the INFORMATION\_SCHEMA database.

• Avg\_row\_length

The average row length.

• Data\_length

The length of the data file.

• Max\_data\_length

The maximum length of the data file. This is the total number of bytes of data that can be stored in the table, given the data pointer size used.

• Index\_length

The length of the index file.

#### • Data\_free

The number of allocated but unused bytes.

This information is also shown for InnoDB tables (previously, it was in the Comment value). InnoDB tables report the free space of the tablespace to which the table belongs. For a table located in the shared tablespace, this is the free space of the shared tablespace. If you are using multiple tablespaces and the table has its own tablespace, the free space is for only that table. Free space means the number of completely free 1MB extents minus a safety margin. Even if free space displays as 0, it may be possible to insert rows as long as new extents need not be allocated.

For partitioned tables, this value is only an estimate and may not be absolutely correct. A more accurate method of obtaining this information in such cases is to query the INFORMATION\_SCHEMA.PARTITIONS table, as shown in this example:

SELECT SUM(DATA\_FREE) FROM INFORMATION SCHEMA.PARTITIONS WHERE TABLE\_SCHEMA = 'mydb' AND TABLE\_NAME = 'mytable';

For more information, see Section 19.14, "The [INFORMATION\\_SCHEMA PARTITIONS](#page-2303-0) Table".

• Auto\_increment

The next AUTO INCREMENT value.

• Create time

When the table was created.

• Update time

When the data file was last updated. For some storage engines, this value is NULL. For example, InnoDB stores multiple tables in its [system tablespace](#page-2969-0) and the data file timestamp does not apply. Even with [file-per-table](#page-2938-0) mode with each InnoDB table in a separate . ibd file, [change buffering](#page-2928-0) can delay the write to the data file, so the file modification time is different from the time of the last insert, update, or delete. For MyISAM, the data file timestamp is used; however, on Windows the timestamp is not updated by updates so the value is inaccurate.

• Check\_time

When the table was last checked. Not all storage engines update this time, in which case the value is always NULL.

• Collation

The table's character set and collation.

• Checksum

The live checksum value (if any).

• Create options

Extra options used with [CREATE TABLE](#page-1353-0). The original options supplied when [CREATE TABLE](#page-1353-0) is called are retained and the options reported here may differ from the active table settings and options.

• Comment

The comment used when creating the table (or information as to why MySQL could not access the table information).

For MEMORY tables, the Data\_length, Max\_data\_length, and Index\_length values approximate the actual amount of allocated memory. The allocation algorithm reserves memory in large amounts to reduce the number of allocation operations.

For views, all the fields displayed by [SHOW TABLE STATUS](#page-1592-0) are NULL except that Name indicates the view name and Comment says view.

#### <span id="page-1594-0"></span>**13.7.5.36 SHOW TABLES Syntax**

```
SHOW [FULL] TABLES [{FROM | IN} db_name]
    [LIKE 'pattern' | WHERE expr]
```
[SHOW TABLES](#page-1594-0) lists the non-TEMPORARY tables in a given database. You can also get this list using the [mysqlshow](#page-353-0)  $db$  name command. The [LIKE](#page-1176-0) clause, if present, indicates which table names to match. The WHERE clause can be given to select rows using more general conditions, as discussed in [Section 19.31, "Extensions to](#page-2341-0) SHOW Statements".

Matching performed by the  $LIKE$  clause is dependent on the setting of the [lower\\_case\\_table\\_names](#page-551-0) system variable.

This statement also lists any views in the database. The FULL modifier is supported such that [SHOW](#page-1594-0) [FULL TABLES](#page-1594-0) displays a second output column. Values for the second column are BASE TABLE for a table and VIEW for a view.

If you have no privileges for a base table or view, it does not show up in the output from [SHOW TABLES](#page-1594-0) or [mysqlshow db\\_name](#page-353-0).

## <span id="page-1594-1"></span>**13.7.5.37 SHOW TRIGGERS Syntax**

```
SHOW TRIGGERS [{FROM | IN} db_name]
     [LIKE 'pattern' | WHERE expr]
```
[SHOW TRIGGERS](#page-1594-1) lists the triggers currently defined for tables in a database (the default database unless a FROM clause is given). This statement returns results only for databases and tables for which you have the [TRIGGER](#page-739-0) privilege. The [LIKE](#page-1176-0) clause, if present, indicates which table names to match (not trigger names) and causes the statement to display triggers for those tables. The WHERE clause can be given to select rows using more general conditions, as discussed in [Section 19.31, "Extensions](#page-2341-0) to SHOW [Statements".](#page-2341-0)

For the trigger ins sum as defined in [Section 18.3, "Using Triggers",](#page-2264-0) the output of this statement is as shown here:

```
mysql> SHOW TRIGGERS LIKE 'acc%'\G
    *************************** 1. row ***************************
             Trigger: ins_sum
                Event: INSERT
                Table: account
            Statement: SET @sum = @sum + NEW.amount
              Timing: BEFORE
              Created: 2013-07-09 10:39:34.96
           sql_mode: NO_ENGINE_SUBSTITUTION
             Definer: me@localhost
character_set_client: utf8
collation_connection: utf8_general_ci
  Database Collation: latin1_swedish_ci
```
[SHOW TRIGGERS](#page-1594-1) output has the following columns:

- Trigger: The trigger name.
- Event: The type of operation that causes trigger activation. The value is 'INSERT', 'UPDATE', or 'DELETE'.
- Table: The table for which the trigger is defined.
- Statement: The trigger body; that is, the statement executed when the trigger activates.
- Timing: Whether the trigger activates before or after the triggering event. The value is 'BEFORE' or 'AFTER'.
- Created: The date and time when the trigger was created. This is a  $TIMESTAMP(2)$  value (with a fractional part in hundredths of seconds) for triggers created in MySQL 5.7.2 or later, NULL for triggers created prior to 5.7.2.
- sql\_mode: The SQL mode in effect when the trigger executes.
- Definer: The account of the user who created the trigger, in 'user\_name'@'host\_name' format.
- [character\\_set\\_client](#page-516-0): The session value of the character\_set\_client system variable when the trigger was created.
- collation\_connection: The session value of the [collation\\_connection](#page-519-0) system variable when the trigger was created.
- Database Collation: The collation of the database with which the trigger is associated.

You can also obtain information about trigger objects from INFORMATION SCHEMA, which contains a [TRIGGERS](#page-2315-0) table. See Section 19.27, "The [INFORMATION\\_SCHEMA TRIGGERS](#page-2315-0) Table".

#### <span id="page-1595-0"></span>**13.7.5.38 SHOW VARIABLES Syntax**

SHOW [GLOBAL | SESSION] VARIABLES [LIKE 'pattern' | WHERE expr]

[SHOW VARIABLES](#page-1595-0) shows the values of MySQL system variables. This information also can be obtained using the [mysqladmin variables](#page-313-0) command. The [LIKE](#page-1176-0) clause, if present, indicates which variable names to match. The WHERE clause can be given to select rows using more general conditions, as discussed in [Section 19.31, "Extensions to](#page-2341-0) SHOW Statements". This statement does not require any privilege. It requires only the ability to connect to the server.

With the GLOBAL modifier, [SHOW VARIABLES](#page-1595-0) displays the values that are used for new connections to MySQL. In MySQL 5.7, if a variable has no global value, no value is displayed. With SESSION, [SHOW](#page-1595-0) [VARIABLES](#page-1595-0) displays the values that are in effect for the current connection. If no modifier is present, the default is SESSION. LOCAL is a synonym for SESSION.

[SHOW VARIABLES](#page-1595-0) is subject to a version-dependent display-width limit. For variables with very long values that are not completely displayed, use [SELECT](#page-1422-0) as a workaround. For example:

SELECT @@GLOBAL.innodb\_data\_file\_path;

If the default system variable values are unsuitable, you can set them using command options when [mysqld](#page-262-0) starts, and most can be changed at runtime with the [SET](#page-1556-0) statement. See [Section 5.1.5, "Using](#page-608-0) [System Variables"](#page-608-0), and [Section 13.7.4, "](#page-1556-0)SET Syntax".

Partial output is shown here. The list of names and values may be different for your server. [Section 5.1.4, "Server System Variables",](#page-498-0) describes the meaning of each variable, and [Section 8.11.2,](#page-964-0) ["Tuning Server Parameters",](#page-964-0) provides information about tuning them.

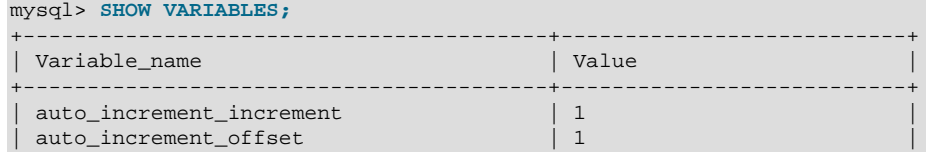

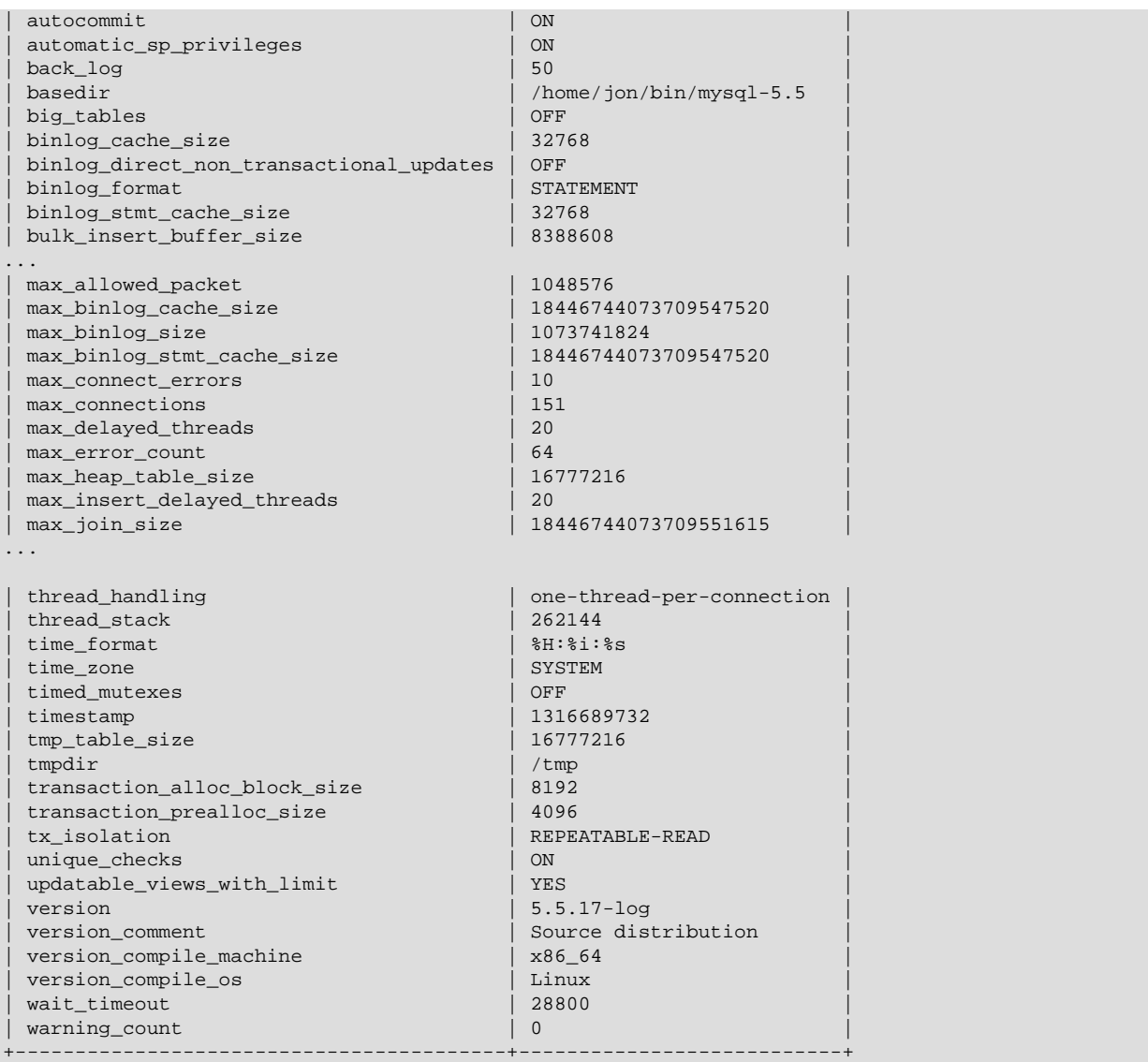

With a [LIKE](#page-1176-0) clause, the statement displays only rows for those variables with names that match the pattern. To obtain the row for a specific variable, use a [LIKE](#page-1176-0) clause as shown:

```
SHOW VARIABLES LIKE 'max_join_size';
SHOW SESSION VARIABLES LIKE 'max_join_size';
```
To get a list of variables whose name match a pattern, use the " $\frac{1}{6}$ " wildcard character in a [LIKE](#page-1176-0) clause:

```
SHOW VARIABLES LIKE '%size%';
SHOW GLOBAL VARIABLES LIKE '%size%';
```
Wildcard characters can be used in any position within the pattern to be matched. Strictly speaking, because "\_" is a wildcard that matches any single character, you should escape it as "\\_" to match it literally. In practice, this is rarely necessary.

## <span id="page-1596-0"></span>**13.7.5.39 SHOW WARNINGS Syntax**

```
SHOW WARNINGS [LIMIT [offset,] row_count]
SHOW COUNT(*) WARNINGS
```
[SHOW WARNINGS](#page-1596-0) is a diagnostic statement that displays information about the conditions (errors, warnings, and notes) resulting from executing a statement in the current session. Warnings are

generated for DML statements such as [INSERT](#page-1399-0), [UPDATE](#page-1453-0), and [LOAD DATA INFILE](#page-1406-0) as well as DDL statements such as [CREATE TABLE](#page-1353-0) and [ALTER TABLE](#page-1323-0).

The LIMIT clause has the same syntax as for the [SELECT](#page-1422-0) statement. See [Section 13.2.9, "](#page-1422-0)SELECT [Syntax".](#page-1422-0)

[SHOW WARNINGS](#page-1596-0) is also used following [EXPLAIN EXTENDED](#page-938-0), to display the extra information generated by [EXPLAIN](#page-1607-0) when the EXTENDED keyword is used. See [Section 8.8.4, "](#page-938-0)EXPLAIN EXTENDED [Output Format".](#page-938-0)

As of MySQL 5.7.2, [SHOW WARNINGS](#page-1596-0) displays information about the conditions resulting from execution of the most recent nondiagnostic statement in the current session. If the most recent statement resulted in an error during parsing, [SHOW WARNINGS](#page-1596-0) shows the resulting conditions, regardless of statement type (diagnostic or nondiagnostic).

Before MySQL 5.7.2, [SHOW WARNINGS](#page-1596-0) displays information about the conditions resulting from the most recent statement in the current session that generated messages. It shows nothing if the most recent statement used a table and generated no messages. (That is, statements that use a table but generate no messages clear the message list.) Statements that do not use tables and do not generate messages have no effect on the message list.

The SHOW COUNT( $*$ ) WARNINGS diagnostic statement displays the total number of errors, warnings, and notes. You can also retrieve this number from the [warning\\_count](#page-608-1) system variable:

SHOW COUNT(\*) WARNINGS; SELECT @@warning\_count;

A difference in these statements is that the first is a diagnostic statement that does not clear the message list. The second, because it is a [SELECT](#page-1422-0) statement is considered nondiagnostic and, as of MySQL 5.7.2, does clear the message list.

A related diagnostic statement, [SHOW ERRORS](#page-1570-0), shows only error conditions (it excludes warnings and notes), and  $SHOW$  COUNT( $*$ ) ERRORS statement displays the total number of errors. See [Section 13.7.5.16, "](#page-1570-0)SHOW ERRORS Syntax". [GET DIAGNOSTICS](#page-1505-0) can be used to examine information for individual conditions. See Section 13.6.7.3, "[GET DIAGNOSTICS](#page-1505-0) Syntax".

Here is a simple example that shows data-conversion warnings for [INSERT](#page-1399-0):

```
mysql> CREATE TABLE t1 (a TINYINT NOT NULL, b CHAR(4));
Query OK, 0 rows affected (0.05 sec)
mysql> INSERT INTO t1 VALUES(10,'mysql'), (NULL,'test'), (300,'xyz');
Query OK, 3 rows affected, 3 warnings (0.00 sec)
Records: 3 Duplicates: 0 Warnings: 3
mysql> SHOW WARNINGS\G
            *************************** 1. row ***************************
  Level: Warning
   Code: 1265
Message: Data truncated for column 'b' at row 1
                  ********** 2. row ********
  Level: Warning
   Code: 1048
Message: Column 'a' cannot be null
      *************************** 3. row ***************************
  Level: Warning
   Code: 1264
Message: Out of range value for column 'a' at row 3
3 rows in set (0.00 sec)
```
The [max\\_error\\_count](#page-553-0) system variable controls the maximum number of error, warning, and note messages for which the server stores information, and thus the number of messages that [SHOW](#page-1596-0) [WARNINGS](#page-1596-0) displays. To change the number of messages the server can store, change the value of max error count. The default is 64.

[max\\_error\\_count](#page-553-0) controls only how many messages are stored, not how many are counted. The value of warning count is not limited by max error count, even if the number of messages generated exceeds max error count. The following example demonstrates this. The [ALTER TABLE](#page-1323-0) statement produces three warning messages (strict SQL mode is disabled for the example to prevent an error from occuring after a single conversion issue). Only one message is stored and displayed because max error count has been set to 1, but all three are counted (as shown by the value of warning count):

```
mysql> SHOW VARIABLES LIKE 'max_error_count';
           +-----------------+-------+
| Variable_name | Value |
 +-----------------+-------+
| max_error_count | 64 |
      +-----------------+-------+
1 row in set (0.00 sec)
mysql> SET max_error_count=1, sql_mode = '';
Query OK, 0 rows affected (0.00 sec)
mysql> ALTER TABLE t1 MODIFY b CHAR;
Query OK, 3 rows affected, 3 warnings (0.00 sec)
Records: 3 Duplicates: 0 Warnings: 3
mysql> SHOW WARNINGS;
+---------+------+----------------------------------------+
| Level | Code | Message
+---------+------+----------------------------------------+
| Warning | 1263 | Data truncated for column 'b' at row 1 |
+---------+------+----------------------------------------+
1 row in set (0.00 sec)
mysql> SELECT @@warning_count;
+-----------------+
```
| @@warning\_count | +-----------------+ | 3 | +-----------------+ 1 row in set (0.01 sec)

To disable message storage, set  $max$  error count to 0. In this case, warning count still indicates how many warnings occurred, but messages are not stored and cannot be displayed.

The  $sq1$  notes system variable controls whether note messages increment warning count and whether the server stores them. By default,  $sql$  notes is 1, but if set to 0, notes do not increment warning count and the server does not store them:

```
mysql> SET sql_notes = 1;
mysql> DROP TABLE IF EXISTS test.no_such_table;
Query OK, 0 rows affected, 1 warning (0.00 sec)
mysql> SHOW WARNINGS;
+-------+------+------------------------------------+
| Level | Code | Message
+-------+------+------------------------------------+
| Note | 1051 | Unknown table 'test.no_such_table' |
+-------+------+------------------------------------+
1 row in set (0.00 sec)
mysql> SET sql_notes = 0;
mysql> DROP TABLE IF EXISTS test.no_such_table;
Query OK, 0 rows affected (0.00 sec)
mysql> SHOW WARNINGS;
Empty set (0.00 sec)
```
The MySQL server sends to each client a count indicating the total number of errors, warnings, and notes resulting from the most recent statement executed by that client. From the C API, this value can be obtained by calling [mysql\\_warning\\_count\(\)](#page-2555-0). See [Section 21.8.7.77,](#page-2555-0) "[mysql\\_warning\\_count\(\)](#page-2555-0)".

## **13.7.6 Other Administrative Statements**

## <span id="page-1599-0"></span>**13.7.6.1 BINLOG Syntax**

#### BINLOG 'str'

[BINLOG](#page-1599-0) is an internal-use statement. It is generated by the [mysqlbinlog](#page-401-0) program as the printable representation of certain events in binary log files. (See Section 4.6.7, "[mysqlbinlog](#page-401-0) — Utility for [Processing Binary Log Files"](#page-401-0).) The  $|str|$  value is a base 64-encoded string the that server decodes to determine the data change indicated by the corresponding event. This statement requires the [SUPER](#page-738-0) privilege.

As of MySQL 5.6, this statement can execute only format description events and row events. Previously it could execute all types of events.

### <span id="page-1599-1"></span>**13.7.6.2 CACHE INDEX Syntax**

```
CACHE INDEX
  tbl_index_list [, tbl_index_list] ...
   [PARTITION (partition_list | ALL)]
  IN key_cache_name
tbl_index_list:
   tbl_name [[INDEX|KEY] (index_name[, index_name] ...)]
partition_list:
 partition_name[, partition_name][, ...]
```
The [CACHE INDEX](#page-1599-1) statement assigns table indexes to a specific key cache. It is used only for MyISAM tables. After the indexes have been assigned, they can be preloaded into the cache if desired with [LOAD INDEX INTO CACHE](#page-1605-0).

The following statement assigns indexes from the tables  $t1$ ,  $t2$ , and  $t3$  to the key cache named hot\_cache:

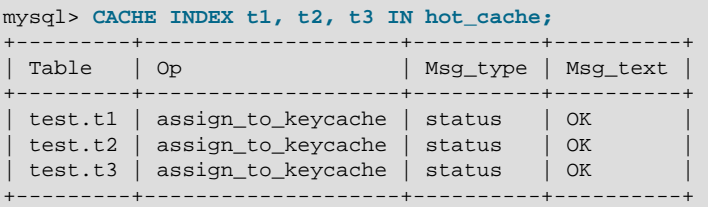

The syntax of [CACHE INDEX](#page-1599-1) enables you to specify that only particular indexes from a table should be assigned to the cache. The current implementation assigns all the table's indexes to the cache, so there is no reason to specify anything other than the table name.

The key cache referred to in a [CACHE INDEX](#page-1599-1) statement can be created by setting its size with a parameter setting statement or in the server parameter settings. For example:

mysql> **SET GLOBAL keycache1.key\_buffer\_size=128\*1024;**

Key cache parameters can be accessed as members of a structured system variable. See [Section 5.1.5.1, "Structured System Variables".](#page-612-0)

A key cache must exist before you can assign indexes to it:

mysql> **CACHE INDEX t1 IN non\_existent\_cache;** ERROR 1284 (HY000): Unknown key cache 'non\_existent\_cache' By default, table indexes are assigned to the main (default) key cache created at the server startup. When a key cache is destroyed, all indexes assigned to it become assigned to the default key cache again.

Index assignment affects the server globally: If one client assigns an index to a given cache, this cache is used for all queries involving the index, no matter which client issues the queries.

In MySQL 5.7, this statement is also supported for partitioned  $MyISAM$  tables. You can assign one or more indexes for one, several, or all partitions to a given key cache. For example, you can do the following:

```
CREATE TABLE pt (c1 INT, c2 VARCHAR(50), INDEX i(c1))
    PARTITION BY HASH(c1)
    PARTITIONS 4;
SET GLOBAL kc_fast.key_buffer_size = 128 * 1024;
SET GLOBAL kc_slow.key_buffer_size = 128 * 1024;
CACHE INDEX pt PARTITION (p0) IN kc_fast;
CACHE INDEX pt PARTITION (p1, p3) IN kc_slow;
```
The previous set of statements performs the following actions:

- Creates a partitioned table with 4 partitions; these partitions are automatically named  $p_0, ..., p_3$ ; this table has an index named  $\pm$  on column  $c1$ .
- Creates 2 key caches named kc\_fast and kc\_slow
- Assigns the index for partition  $p0$  to the kc fast key cache and the index for partitions  $p1$  and  $p3$ to the kc\_slow key cache; the index for the remaining partition (p2) uses the server's default key cache.

If you wish instead to assign the indexes for all partitions in table  $p_t$  to a single key cache named kc\_all, you can use either one of the following 2 statements:

CACHE INDEX pt PARTITION (ALL) IN kc\_all; CACHE INDEX pt IN kc\_all;

The two statements just shown are equivalent, and issuing either one of them has exactly the same effect. In other words, if you wish to assign indexes for all partitions of a partitioned table to the same key cache, then the PARTITION (ALL) clause is optional.

When assigning indexes for multiple partitions to a key cache, the partitions do not have to be contiguous, and you are not required to list their names in any particular order. Indexes for any partitions that are not explicitly assigned to a key cache automatically use the server's default key cache.

In MySQL 5.7, index preloading is also supported for partitioned  $MyISAM$  tables. For more information, see Section 13.7.6.5, "[LOAD INDEX INTO CACHE](#page-1605-0) Syntax".

In MySQL 5.7.1, [gtid\\_next](#page-2123-0) must be set to AUTOMATIC before issuing this statement. This restriction does not apply in MySQL 5.7.2 or later. (Bug #16062608, Bug #16715809, Bug #69045)

## <span id="page-1600-0"></span>**13.7.6.3 FLUSH Syntax**

FLUSH [NO\_WRITE\_TO\_BINLOG | LOCAL] flush\_option [, flush\_option] ...

The [FLUSH](#page-1600-0) statement has several variant forms that clear or reload various internal caches, flush tables, or acquire locks. To execute [FLUSH](#page-1600-0), you must have the [RELOAD](#page-738-2) privilege. Specific flush options might require additional privileges, as described later.

By default, the server writes [FLUSH](#page-1600-0) statements to the binary log so that they replicate to replication slaves. To suppress logging, specify the optional NO\_WRITE\_TO\_BINLOG keyword or its alias LOCAL.

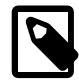

### **Note**

[FLUSH LOGS](#page-1600-0), [FLUSH TABLES WITH READ LOCK](#page-1600-0) (with or without a table list), and FLUSH TABLES tbl\_name [... FOR EXPORT](#page-1600-0) are not written to the binary log in any case because they would cause problems if replicated to a slave.

Sending a SIGHUP signal to the server causes several flush operations to occur that are similar to various forms of the [FLUSH](#page-1600-0) statement. See [Section 5.1.11, "Server Response to Signals".](#page-668-0)

The [FLUSH](#page-1600-0) statement causes an implicit commit. See [Section 13.3.3, "Statements That Cause an](#page-1458-0) [Implicit Commit".](#page-1458-0)

The [RESET](#page-1607-1) statement is similar to [FLUSH](#page-1600-0). See [Section 13.7.6.6, "](#page-1607-1)RESET Syntax", for information about using the [RESET](#page-1607-1) statement with replication.

 $f$ lush  $option$  can be any of the following items.

• DES\_KEY\_FILE

Reloads the DES keys from the file that was specified with the  $-\text{des-key-file}$  option at server startup time.

• HOSTS

Empties the host cache. You should flush the host cache if some of your hosts change IP address or if the error message Host 'host name' is blocked occurs. (See [Section C.5.2.6, "](#page-2874-0)Host 'host\_name[' is blocked](#page-2874-0)".) When more than [max\\_connect\\_errors](#page-552-0) errors occur successively for a given host while connecting to the MySQL server, MySQL assumes that something is wrong and blocks the host from further connection requests. Flushing the host cache enables further connection attempts from the host. The default value of max connect errors is 10. To avoid this error message, start the server with max connect errors set to a large value.

• [log\_type] LOGS

With no  $log$  type option, [FLUSH LOGS](#page-1600-0) closes and reopens all log files. If binary logging is enabled, the sequence number of the binary log file is incremented by one relative to the previous file.

With a  $log\_type$  option, only the specified log type is flushed. These  $log\_type$  options are permitted:

- BINARY closes and reopens the binary log files.
- ENGINE closes and reopens any flushable logs for installed storage engines. Currently, this causes [InnoDB](#page-1616-0) to flush its logs to disk.
- ERROR closes and reopens the error log file.
- GENERAL closes and reopens the general query log file.
- RELAY closes and reopens the relay log files.
- SLOW closes and reopens the slow query log file.
- PRIVILEGES

Reloads the privileges from the grant tables in the  $m_{\text{V}}$ sql database.

The server caches information in memory as a result of [GRANT](#page-1531-0), [CREATE USER](#page-1528-0), [CREATE SERVER](#page-1352-0), and [INSTALL PLUGIN](#page-1554-0) statements. This memory is not released by the corresponding [REVOKE](#page-1542-0),

[DROP USER](#page-1531-1), [DROP SERVER](#page-1388-0), and [UNINSTALL PLUGIN](#page-1555-0) statements, so for a server that executes many instances of the statements that cause caching, there will be an increase in memory use. This cached memory can be freed with [FLUSH PRIVILEGES](#page-1600-0).

• QUERY CACHE

Defragment the query cache to better utilize its memory. [FLUSH QUERY CACHE](#page-1600-0) does not remove any queries from the cache, unlike [FLUSH TABLES](#page-1600-0) or RESET QUERY CACHE.

• STATUS

This option adds the current thread's session status variable values to the global values and resets the session values to zero. Some global variables may be reset to zero as well. It also resets the counters for key caches (default and named) to zero and sets [Max\\_used\\_connections](#page-640-0) to the current number of open connections. This is something you should use only when debugging a query. See [Section 1.7, "How to Report Bugs or Problems".](#page-39-0)

• TABLES

[FLUSH TABLES](#page-1600-0) flushes tables, and, depending on the variant used, acquires locks. The permitted syntax is discussed later in this section.

• USER\_RESOURCES

Resets all per-hour user resources to zero. This enables clients that have reached their hourly connection, query, or update limits to resume activity immediately. FLUSH USER RESOURCES does not apply to the limit on maximum simultaneous connections. See [Section 6.3.4, "Setting Account](#page-762-0) [Resource Limits"](#page-762-0).

The [mysqladmin](#page-313-0) utility provides a command-line interface to some flush operations, using commands such as flush-hosts, flush-logs, flush-privileges, flush-status, and flush-tables. See Section 4.5.2, "mysqladmin [— Client for Administering a MySQL Server".](#page-313-0)

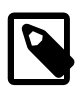

#### **Note**

It is not possible to issue [FLUSH](#page-1600-0) statements within stored functions or triggers. However, you may use [FLUSH](#page-1600-0) in stored procedures, so long as these are not called from stored functions or triggers. See [Section E.1, "Restrictions on Stored](#page-2904-0) [Programs".](#page-2904-0)

In MySQL 5.7.1, gtid next must be set to AUTOMATIC before issuing this statement. This restriction does not apply in MySQL 5.7.2 or later. (Bug #16062608, Bug #16715809, Bug #69045)

### **FLUSH TABLES Syntax**

[FLUSH TABLES](#page-1600-0) has several forms, described following. If any variant of the TABLES option is used in a [FLUSH](#page-1600-0) statement, it must be the only option used. [FLUSH TABLE](#page-1600-0) is a synonym for [FLUSH TABLES](#page-1600-0).

• FLUSH TABLES

Closes all open tables, forces all tables in use to be closed, and flushes the query cache. [FLUSH](#page-1600-0) [TABLES](#page-1600-0) also removes all query results from the query cache, like the RESET QUERY CACHE statement.

In MySQL 5.7, [FLUSH TABLES](#page-1600-0) is not permitted when there is an active LOCK TABLES . . . READ. To flush and lock tables, use FLUSH TABLES tbl name [... WITH READ LOCK](#page-1600-0) instead.

• FLUSH TABLES tbl\_name [, tbl\_name] ...

With a list of one or more comma-separated table names, this statement is like [FLUSH TABLES](#page-1600-0) with no names except that the server flushes only the named tables. No error occurs if a named table does not exist.

#### • FLUSH TABLES WITH READ LOCK

Closes all open tables and locks all tables for all databases with a global read lock. This is a very convenient way to get backups if you have a file system such as Veritas or ZFS that can take snapshots in time. Use [UNLOCK TABLES](#page-1460-0) to release the lock.

[FLUSH TABLES WITH READ LOCK](#page-1600-0) acquires a global read lock and not table locks, so it is not subject to the same behavior as [LOCK TABLES](#page-1460-0) and [UNLOCK TABLES](#page-1460-0) with respect to table locking and implicit commits:

- [UNLOCK TABLES](#page-1460-0) implicitly commits any active transaction only if any tables currently have been locked with [LOCK TABLES](#page-1460-0). The commit does not occur for [UNLOCK TABLES](#page-1460-0) following [FLUSH](#page-1600-0) [TABLES WITH READ LOCK](#page-1600-0) because the latter statement does not acquire table locks.
- Beginning a transaction causes table locks acquired with [LOCK TABLES](#page-1460-0) to be released, as though you had executed [UNLOCK TABLES](#page-1460-0). Beginning a transaction does not release a global read lock acquired with [FLUSH TABLES WITH READ LOCK](#page-1600-0).

[FLUSH TABLES WITH READ LOCK](#page-1600-0) does not prevent the server from inserting rows into the log tables (see [Section 5.2.1, "Selecting General Query and Slow Query Log Output Destinations"\)](#page-670-0).

• FLUSH TABLES tbl name [, tbl name] ... WITH READ LOCK

This statement flushes and acquires read locks for the named tables. The statement first acquires exclusive metadata locks for the tables, so it waits for transactions that have those tables open to complete. Then the statement flushes the tables from the table cache, reopens the tables, acquires table locks (like LOCK TABLES . . . READ), and downgrades the metadata locks from exclusive to shared. After the statement acquires locks and downgrades the metadata locks, other sessions can read but not modify the tables.

Because this statement acquires table locks, you must have the [LOCK TABLES](#page-738-3) privilege for each table, in addition to the [RELOAD](#page-738-2) privilege that is required to use any [FLUSH](#page-1600-0) statement.

This statement applies only to existing base tables. If a name refers to a base table, that table is used. If it refers to a TEMPORARY table, it is ignored. If a name applies to a view, an [ER\\_WRONG\\_OBJECT](#page-2824-0) error occurs. Otherwise, an [ER\\_NO\\_SUCH\\_TABLE](#page-2812-0) error occurs.

Use [UNLOCK TABLES](#page-1460-0) to release the locks, [LOCK TABLES](#page-1460-0) to release the locks and acquire other locks, or START TRANSACTION to release the locks and begin a new transaction.

This variant of FLUSH enables tables to be flushed and locked in a single operation. It provides a workaround for the restriction in MySQL 5.7 that [FLUSH TABLES](#page-1600-0) is not permitted when there is an active [LOCK TABLES ... READ](#page-1460-0).

This statement does not perform an implicit [UNLOCK TABLES](#page-1460-0), so an error results if you use the statement while there is any active [LOCK TABLES](#page-1460-0) or use it a second time without first releasing the locks acquired.

If a flushed table was opened with [HANDLER](#page-1398-0), the handler is implicitly flushed and loses its position.

• FLUSH TABLES tbl\_name [, tbl\_name] ... FOR EXPORT

This FLUSH TABLES variant applies to InnoDB tables. It ensures that changes to the named tables have been flushed to disk so that binary table copies can be made while the server is running.

The statement works like this:

1. It acquires shared metadata locks for the named tables. The statement blocks as long as other sessions have active transactions that have modified those tables or hold table locks for them. When the locks have been acquired, the statement blocks transactions that attempt to update the tables while permitting read-only operations to continue.

- 2. It checks whether all storage engines for the tables support FOR EXPORT. If any do not, an ER ILLEGAL HA error occurs and the statement fails.
- 3. The statement notifies the storage engine for each table to make the table ready for export. The storage engine must ensure that any pending changes are written to disk.
- 4. The statement puts the session in lock-tables mode so that the metadata locks acquired earlier are not released when the FOR EXPORT statement completes.

The FLUSH TABLES ... FOR EXPORT statement requires that you have the [SELECT](#page-1422-0) privilege for each table. Because this statement acquires table locks, you must also have the [LOCK TABLES](#page-738-3) privilege for each table, in addition to the [RELOAD](#page-738-2) privilege that is required to use any [FLUSH](#page-1600-0) statement.

This statement applies only to existing base tables. If a name refers to a base table, that table is used. If it refers to a TEMPORARY table, it is ignored. If a name applies to a view, an [ER\\_WRONG\\_OBJECT](#page-2824-0) error occurs. Otherwise, an [ER\\_NO\\_SUCH\\_TABLE](#page-2812-0) error occurs.

InnoDB supports FOR EXPORT for tables that have their own .jbd file file (that is, tables that were created with the [innodb\\_file\\_per\\_table](#page-1807-0) setting enabled). InnoDB ensures when notified by the FOR EXPORT statement that any changes have been flushed to disk. This permits a binary copy of table contents to be made while the FOR EXPORT statement is in effect because the .ibd file is transaction consistent and can be copied while the server is running. FOR EXPORT does not apply to InnoDB system tablespace files, or to InnoDB tables that have any FULLTEXT indexes.

FLUSH TABLES . . . FOR EXPORT does not work with partitioned InnoDB tables prior to MvSQL 5.7.4, but is supported for such tables in MySQL 5.7.4 and later. (Bug #16943907)

When notified by FOR EXPORT, InnoDB writes to disk certain kinds of data that is normally held in memory or in separate disk buffers outside the tablespace files. For each table,  $InnoDB$  also produces a file named  $table_{name.cfg}$  in the same database directory as the table. The .cfg file contains metadata needed to reimport the tablespace files later, into the same or different server.

When the FOR EXPORT statement completes, InnoDB will have flushed all [dirty pages](#page-2935-0) to the table data files. Any [change buffer](#page-2928-1) entries are merged prior to flushing. At this point, the tables are locked and quiescent: The tables are in a transactionally consistent state on disk and you can copy the . ibd tablespace files along with the corresponding .  $cfq$  files to get a consistent snapshot of those tables.

For the procedure to reimport the copied table data into a MySQL instance, see [Section 14.2.5.5,](#page-1652-0) ["Copying Tablespaces to Another Server \(Transportable Tablespaces\)".](#page-1652-0)

After you are done with the tables, use [UNLOCK TABLES](#page-1460-0) to release the locks, [LOCK TABLES](#page-1460-0) to release the locks and acquire other locks, or START TRANSACTION to release the locks and begin a new transaction.

While any of these statements is in effect within the session, attempts to use [FLUSH TABLES ...](#page-1600-0) [FOR EXPORT](#page-1600-0) produce an error:

```
FLUSH TABLES ... WITH READ LOCK
FLUSH TABLES ... FOR EXPORT
LOCK TABLES ... READ
LOCK TABLES ... WRITE
```
While [FLUSH TABLES ... FOR EXPORT](#page-1600-0) is in effect within the session, attempts to use any of these statements produce an error:

FLUSH TABLES WITH READ LOCK FLUSH TABLES ... WITH READ LOCK FLUSH TABLES ... FOR EXPORT

## <span id="page-1605-1"></span>**13.7.6.4 KILL Syntax**

KILL [CONNECTION | OUERY] thread id

Each connection to  $m_y$  and runs in a separate thread. You can see which threads are running with the [SHOW PROCESSLIST](#page-1578-0) statement and kill a thread with the KILL thread id statement.

[KILL](#page-1605-1) permits an optional CONNECTION or QUERY modifier:

- [KILL CONNECTION](#page-1605-1) is the same as [KILL](#page-1605-1) with no modifier: It terminates the connection associated with the given thread id.
- KILL OUERY terminates the statement that the connection is currently executing, but leaves the connection itself intact.

If you have the [PROCESS](#page-738-4) privilege, you can see all threads. If you have the [SUPER](#page-738-0) privilege, you can kill all threads and statements. Otherwise, you can see and kill only your own threads and statements.

You can also use the [mysqladmin processlist](#page-313-0) and [mysqladmin kill](#page-313-0) commands to examine and kill threads.

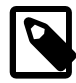

#### **Note**

You cannot use [KILL](#page-1605-1) with the Embedded MySQL Server library because the embedded server merely runs inside the threads of the host application. It does not create any connection threads of its own.

When you use [KILL](#page-1605-1), a thread-specific kill flag is set for the thread. In most cases, it might take some time for the thread to die because the kill flag is checked only at specific intervals:

- In [SELECT](#page-1422-0), ORDER BY and GROUP BY loops, the flag is checked after reading a block of rows. If the kill flag is set, the statement is aborted.
- During [ALTER TABLE](#page-1323-0), the kill flag is checked before each block of rows are read from the original table. If the kill flag was set, the statement is aborted and the temporary table is deleted.
- During [UPDATE](#page-1453-0) or [DELETE](#page-1393-0) operations, the kill flag is checked after each block read and after each updated or deleted row. If the kill flag is set, the statement is aborted. Note that if you are not using transactions, the changes are not rolled back.
- GET LOCK() aborts and returns NULL.
- If the thread is in the table lock handler (state: Locked), the table lock is quickly aborted.
- If the thread is waiting for free disk space in a write call, the write is aborted with a "disk full" error message.

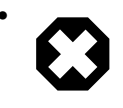

#### • **Warning**

Killing a [REPAIR TABLE](#page-1551-0) OF [OPTIMIZE TABLE](#page-1549-0) operation on a MyISAM table results in a table that is corrupted and unusable. Any reads or writes to such a table fail until you optimize or repair it again (without interruption).

## <span id="page-1605-0"></span>**13.7.6.5 LOAD INDEX INTO CACHE Syntax**

```
LOAD INDEX INTO CACHE
   tbl_index_list [, tbl_index_list] ...
tbl_index_list:
```

```
 tbl_name
    [PARTITION (partition_list | ALL)]
     [[INDEX|KEY] (index_name[, index_name] ...)]
    [IGNORE LEAVES]
partition_list:
    partition_name[, partition_name][, ...]
```
The [LOAD INDEX INTO CACHE](#page-1605-0) statement preloads a table index into the key cache to which it has been assigned by an explicit [CACHE INDEX](#page-1599-1) statement, or into the default key cache otherwise.

[LOAD INDEX INTO CACHE](#page-1605-0) is used only for MyISAM tables. In MySQL 5.7, it is also supported for partitioned MyISAM tables; in addition, indexes on partitioned tables can be preloaded for one, several, or all partitions.

The IGNORE LEAVES modifier causes only blocks for the nonleaf nodes of the index to be preloaded.

IGNORE LEAVES is also supported for partitioned MyISAM tables.

The following statement preloads nodes (index blocks) of indexes for the tables  $t1$  and  $t2$ :

mysql> **LOAD INDEX INTO CACHE t1, t2 IGNORE LEAVES;** +---------+--------------+----------+----------+ | Table | Open | Open | Open | Open | Open | Open | Open | Open | Open | Open | Open | Open | Open | Open | Open | Open | Open | Open | Open | Open | Open | Open | Open | Open | Open | Open | Open | Open | Open | Open | Op +---------+--------------+----------+----------+ | test.t1 | preload\_keys | status | OK | | test.t2 | preload\_keys | status | OK | +---------+--------------+----------+----------+

This statement preloads all index blocks from  $t1$ . It preloads only blocks for the nonleaf nodes from  $t2$ .

The syntax of [LOAD INDEX INTO CACHE](#page-1605-0) enables you to specify that only particular indexes from a table should be preloaded. The current implementation preloads all the table's indexes into the cache, so there is no reason to specify anything other than the table name.

In MySQL 5.7.1, gtid next must be set to AUTOMATIC before issuing this statement. This restriction does not apply in MySQL 5.7.2 or later. (Bug #16062608, Bug #16715809, Bug #69045)

In MySQL 5.7, it is possible to preload indexes on specific partitions of partitioned  $MyTSAM$  tables. For example, of the following 2 statements, the first preloads indexes for partition  $p0$  of a partitioned table pt, while the second preloads the indexes for partitions  $p1$  and  $p3$  of the same table:

LOAD INDEX INTO CACHE pt PARTITION (p0); LOAD INDEX INTO CACHE pt PARTITION (p1, p3);

To preload the indexes for all partitions in table  $p_t$ , you can use either one of the following 2 statements:

LOAD INDEX INTO CACHE pt PARTITION (ALL); LOAD INDEX INTO CACHE pt;

The two statements just shown are equivalent, and issuing either one of them has exactly the same effect. In other words, if you wish to preload indexes for all partitions of a partitioned table, then the PARTITION (ALL) clause is optional.

When preloading indexes for multiple partitions, the partitions do not have to be contiguous, and you are not required to list their names in any particular order.

[LOAD INDEX INTO CACHE ... IGNORE LEAVES](#page-1605-0) fails unless all indexes in a table have the same block size. You can determine index block sizes for a table by using  $mvisamchk -dv$  and checking the Blocksize column.

## <span id="page-1607-1"></span>**13.7.6.6 RESET Syntax**

```
RESET reset_option [, reset_option] ...
```
The [RESET](#page-1607-1) statement is used to clear the state of various server operations. You must have the [RELOAD](#page-738-2) privilege to execute [RESET](#page-1607-1).

[RESET](#page-1607-1) acts as a stronger version of the [FLUSH](#page-1600-0) statement. See [Section 13.7.6.3, "](#page-1600-0)FLUSH Syntax".

The [RESET](#page-1607-1) statement causes an implicit commit. See [Section 13.3.3, "Statements That Cause an](#page-1458-0) [Implicit Commit".](#page-1458-0)

In MySQL 5.7.1, gtid next must be set to AUTOMATIC before issuing this statement. This restriction does not apply in MySQL 5.7.2 or later. (Bug #16062608, Bug #16715809, Bug #69045)

reset\_option can be any of the following:

• MASTER

Deletes all binary logs listed in the index file, resets the binary log index file to be empty, and creates a new binary log file.

• QUERY CACHE

Removes all query results from the query cache.

 $\bullet$  SLAVE

Makes the slave forget its replication position in the master binary logs. Also resets the relay log by deleting any existing relay log files and beginning a new one.

# **13.8 MySQL Utility Statements**

## <span id="page-1607-2"></span>**13.8.1 DESCRIBE Syntax**

The [DESCRIBE](#page-1607-2) and [EXPLAIN](#page-1607-0) statements are synonyms, used either to obtain information about table structure or query execution plans. For more information, see [Section 13.7.5.5, "](#page-1561-0)SHOW COLUMNS [Syntax",](#page-1561-0) and [Section 13.8.2, "](#page-1607-0)EXPLAIN Syntax".

## <span id="page-1607-0"></span>**13.8.2 EXPLAIN Syntax**

```
{EXPLAIN | DESCRIBE | DESC}
    tbl_name [col_name | wild]
{EXPLAIN | DESCRIBE | DESC}
     [explain_type]
     {explainable_stmt | FOR CONNECTION connection_id}
explain_type: {
    EXTENDED
    | PARTITIONS
   FORMAT = format name}
format_name: {
    TRADITIONAL
   | JSON
}
explainable_stmt: {
    SELECT statement
   DELETE statement
   | INSERT statement
```

```
 | REPLACE statement
 | UPDATE statement
```
}

The [DESCRIBE](#page-1607-2) and [EXPLAIN](#page-1607-0) statements are synonyms. In practice, the [DESCRIBE](#page-1607-2) keyword is more often used to obtain information about table structure, whereas [EXPLAIN](#page-1607-0) is used to obtain a query execution plan (that is, an explanation of how MySQL would execute a query). The following discussion uses the [DESCRIBE](#page-1607-2) and [EXPLAIN](#page-1607-0) keywords in accordance with those uses, but the MySQL parser treats them as completely synonymous.

## **Obtaining Table Structure Information**

[DESCRIBE](#page-1607-2) provides information about the columns in a table:

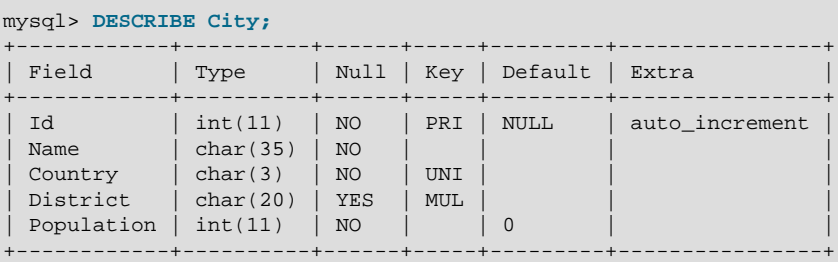

[DESCRIBE](#page-1607-2) is a shortcut for [SHOW COLUMNS](#page-1561-0). These statements also display information for views. The description for [SHOW COLUMNS](#page-1561-0) provides more information about the output columns. See [Section 13.7.5.5, "](#page-1561-0)SHOW COLUMNS Syntax".

By default, [DESCRIBE](#page-1607-2) displays information about all columns in the table.  $col\_name$ , if given, is the name of a column in the table. In this case, the statement displays information only for the named column.  $wid\,$ , if given, is a pattern string. It can contain the SQL " $\frac{1}{6}$ " and "  $\frac{1}{2}$ " wildcard characters. In this case, the statement displays output only for the columns with names matching the string. There is no need to enclose the string within quotation marks unless it contains spaces or other special characters.

The [DESCRIBE](#page-1607-2) statement is provided for compatibility with Oracle.

The [SHOW CREATE TABLE](#page-1565-0), [SHOW TABLE STATUS](#page-1592-0), and [SHOW INDEX](#page-1573-0) statements also provide information about tables. See [Section 13.7.5, "](#page-1559-0)SHOW Syntax".

## **Obtaining Execution Plan Information**

The [EXPLAIN](#page-1607-0) statement provides information about how MySQL executes statements:

- In MySQL 5.7, permitted explainable statements for [EXPLAIN](#page-1607-0) are [SELECT](#page-1422-0), [DELETE](#page-1393-0), [INSERT](#page-1399-0), [REPLACE](#page-1420-0), and [UPDATE](#page-1453-0).
- When [EXPLAIN](#page-1607-0) is used with an explainable statement, MySQL displays information from the optimizer about the statement execution plan. That is, MySQL explains how it would process the statement, including information about how tables are joined and in which order. For information about using [EXPLAIN](#page-1607-0) to obtain execution plan information, see [Section 8.8.2, "](#page-926-0)EXPLAIN Output [Format"](#page-926-0).
- When [EXPLAIN](#page-1607-0) is used with FOR CONNECTION connection\_id rather than an explainable statement, it displays the execution plan for the statement executing in the named connection. See [Section 8.8.3, "Obtaining Execution Plan Information for a Named Connection".](#page-937-0)
- [EXPLAIN EXTENDED](#page-938-0) can be used to obtain additional execution plan information. See [Section 8.8.4,](#page-938-0) "[EXPLAIN EXTENDED](#page-938-0) Output Format".

As of MySQL 5.7.3, the [EXPLAIN](#page-1607-0) statement is changed so that the effect of the EXTENDED keyword is always enabled. EXTENDED is still recognized for backward compatibility, but is superfluous and is deprecated; its use results in a warning. It will be removed from [EXPLAIN](#page-1607-0) syntax in a future MySQL release.

• [EXPLAIN PARTITIONS](#page-1607-0) is useful for examining queries involving partitioned tables. See [Section 17.3.5, "Obtaining Information About Partitions"](#page-2235-0).

As of MySQL 5.7.3, the [EXPLAIN](#page-1607-0) statement is changed so that the effect of the PARTITIONS keyword is always enabled. PARTITIONS is still recognized for backward compatibility, but is superfluous and is deprecated; its use results in a warning. It will be removed from [EXPLAIN](#page-1607-0) syntax in a future MySQL release.

• The FORMAT option can be used to select the output format. TRADITIONAL presents the output in tabular format. This is the default if no FORMAT option is present. JSON format displays the information in JSON format. With  $FORMAT = JSON$ , the output includes extended and partition information.

With the help of [EXPLAIN](#page-1607-0), you can see where you should add indexes to tables so that the statement executes faster by using indexes to find rows. You can also use [EXPLAIN](#page-1607-0) to check whether the optimizer joins the tables in an optimal order. To give a hint to the optimizer to use a join order corresponding to the order in which the tables are named in a [SELECT](#page-1422-0) statement, begin the statement with [SELECT](#page-1422-0) STRAIGHT\_JOIN rather than just SELECT. (See [Section 13.2.9, "](#page-1422-0)SELECT Syntax".)

The optimizer trace may sometimes provide information complementary to that of [EXPLAIN](#page-1607-0). However, the optimizer trace format and content are subject to change between versions. For details, see [MySQL Internals: Tracing the Optimizer.](http://dev.mysql.com/doc/internals/en/optimizer-tracing.html)

If you have a problem with indexes not being used when you believe that they should be, run  $AMAYZE$ [TABLE](#page-1544-0) to update table statistics, such as cardinality of keys, that can affect the choices the optimizer makes. See [Section 13.7.2.1, "](#page-1544-0)ANALYZE TABLE Syntax".

## <span id="page-1609-0"></span>**13.8.3 HELP Syntax**

HELP 'search\_string'

The [HELP](#page-1609-0) statement returns online information from the MySQL Reference manual. Its proper operation requires that the help tables in the  $mysq1$  database be initialized with help topic information (see [Section 5.1.10, "Server-Side Help"\)](#page-667-0).

The [HELP](#page-1609-0) statement searches the help tables for the given search string and displays the result of the search. The search string is not case sensitive.

The search string can contain the the wildcard characters "%" and "\_". These have the same meaning as for pattern-matching operations performed with the [LIKE](#page-1176-0) operator. For example, HELP 'rep%' returns a list of topics that begin with  $\text{rep.}$ 

The HELP statement understands several types of search strings:

• At the most general level, use contents to retrieve a list of the top-level help categories:

HELP 'contents'

• For a list of topics in a given help category, such as  $Data$  Types, use the category name:

HELP 'data types'

• For help on a specific help topic, such as the [ASCII\(\)](#page-1163-0) function or the [CREATE TABLE](#page-1353-0) statement, use the associated keyword or keywords:

```
HELP 'ascii'
HELP 'create table'
```
In other words, the search string matches a category, many topics, or a single topic. You cannot necessarily tell in advance whether a given search string will return a list of items or the help information for a single help topic. However, you can tell what kind of response [HELP](#page-1609-0) returned by examining the number of rows and columns in the result set.

The following descriptions indicate the forms that the result set can take. Output for the example statements is shown using the familiar "tabular" or "vertical" format that you see when using the  $mysql$ client, but note that  $m \times a1$  itself reformats [HELP](#page-1609-0) result sets in a different way.

• Empty result set

No match could be found for the search string.

• Result set containing a single row with three columns

This means that the search string yielded a hit for the help topic. The result has three columns:

- name: The topic name.
- description: Descriptive help text for the topic.
- example: Usage example or examples. This column might be blank.

#### Example: HELP 'replace'

Yields:

```
name: REPLACE
description: Syntax:
REPLACE(str,from_str,to_str)
Returns the string str with all occurrences of the string from_str
replaced by the string to_str. REPLACE() performs a case-sensitive
match when searching for from_str.
example: mysql> SELECT REPLACE('www.mysql.com', 'w', 'Ww');
         -> 'WwWwWw.mysql.com'
```
• Result set containing multiple rows with two columns

This means that the search string matched many help topics. The result set indicates the help topic names:

- name: The help topic name.
- is\_it\_category: Y if the name represents a help category, N if it does not. If it does not, the name value when specified as the argument to the [HELP](#page-1609-0) statement should yield a single-row result set containing a description for the named item.

#### Example: HELP 'status'

Yields:

```
+-----------------------+----------------+
| name | is it category |
+-----------------------+----------------+
| SHOW | N
| SHOW ENGINE | N
| SHOW MASTER STATUS | N |
 SHOW PROCEDURE STATUS | N
 SHOW SLAVE STATUS | N
| SHOW STATUS | N
```

```
| SHOW TABLE STATUS | N
       +-----------------------+----------------+
```
• Result set containing multiple rows with three columns

This means the search string matches a category. The result set contains category entries:

- source category name: The help category name.
- name: The category or topic name
- $\bullet$  is\_it\_category: Y if the name represents a help category, N if it does not. If it does not, the name value when specified as the argument to the [HELP](#page-1609-0) statement should yield a single-row result set containing a description for the named item.

Example: HELP 'functions'

Yields:

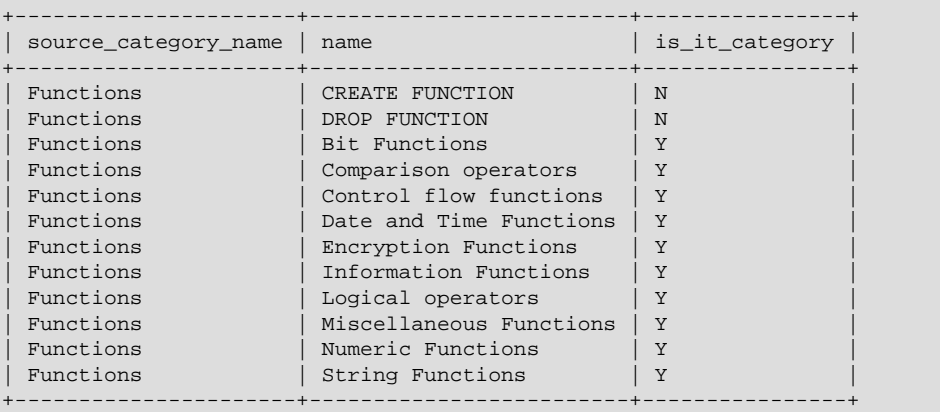

## <span id="page-1611-0"></span>**13.8.4 USE Syntax**

USE db\_name

The USE  $db$  name statement tells MySQL to use the  $db$  name database as the default (current) database for subsequent statements. The database remains the default until the end of the session or another [USE](#page-1611-0) statement is issued:

```
USE db1;
SELECT COUNT(*) FROM mytable; # selects from db1.mytable
USE db2;
SELECT COUNT(*) FROM mytable; # selects from db2.mytable
```
Making a particular database the default by means of the [USE](#page-1611-0) statement does not preclude you from accessing tables in other databases. The following example accesses the author table from the db1 database and the editor table from the db2 database:

```
USE db1;
SELECT author_name,editor_name FROM author,db2.editor
  WHERE author.editor_id = db2.editor.editor_id;
```
# <span id="page-1612-0"></span>Chapter 14 Storage Engines

# **Table of Contents**

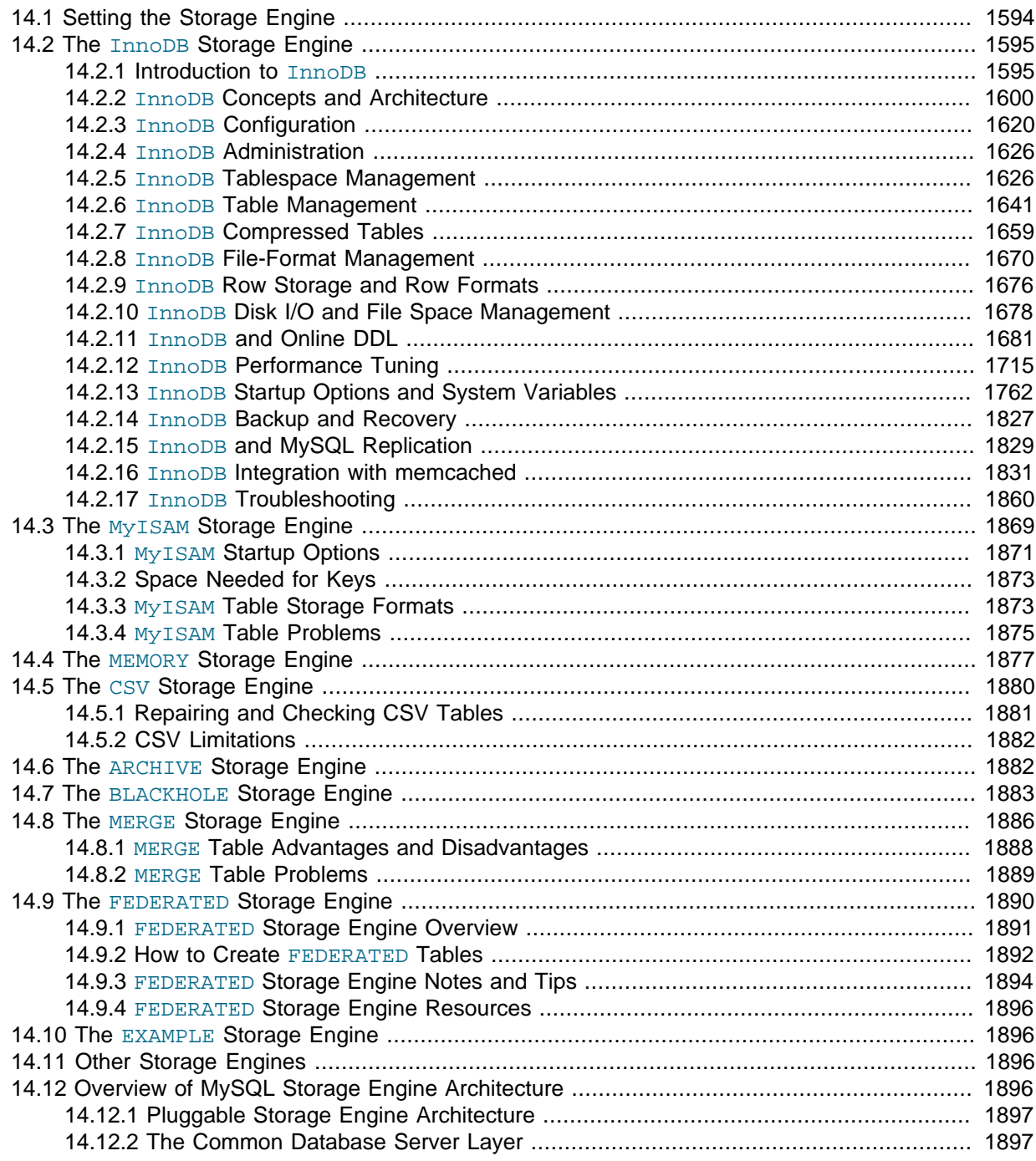

Storage engines are MySQL components that handle the SQL operations for different table types. [InnoDB](#page-1616-0) is the most general-purpose storage engine, and Oracle recommends using it for tables except for specialized use cases. (The [CREATE TABLE](#page-1353-0) statement in MySQL 5.7 creates InnoDB tables by default.)

MySQL Server uses a pluggable storage engine architecture that enables storage engines to be loaded into and unloaded from a running MySQL server.

To determine which storage engines your server supports, use the [SHOW ENGINES](#page-1569-0) statement. The value in the Support column indicates whether an engine can be used. A value of YES, NO, or DEFAULT indicates that an engine is available, not available, or available and currently set as the default storage engine.

```
mysql> SHOW ENGINES\G
             *************************** 1. row ***************************
      Engine: PERFORMANCE_SCHEMA
      Support: YES
     Comment: Performance Schema
Transactions: NO
           XA: NO
  Savepoints: NO
                    *************************** 2. row ***************************
      Engine: InnoDB
      Support: DEFAULT
     Comment: Supports transactions, row-level locking, and foreign keys
Transactions: YES
           XA: YES
  Savepoints: YES
                *************************** 3. row ***************************
      Engine: MRG_MYISAM
      Support: YES
     Comment: Collection of identical MyISAM tables
Transactions: NO
           XA: NO
  Savepoints: NO
                *************************** 4. row ***************************
      Engine: BLACKHOLE
     Support: YES
     Comment: /dev/null storage engine (anything you write to it disappears)
Transactions: NO
           XA: NO
  Savepoints: NO
                     *************************** 5. row ***************************
      Engine: MyISAM
      Support: YES
     Comment: MyISAM storage engine
Transactions: NO
           XA: NO
  Savepoints: NO
...
```
This chapter primarily describes the features and performance characteristics of InnoDB tables. It also covers the use cases for the special-purpose MySQL storage engines, except for NDBCLUSTER which is covered in [MySQL Cluster NDB 7.2.](http://dev.mysql.com/doc/refman/5.5/en/mysql-cluster.html) For advanced users, it also contains a description of the pluggable storage engine architecture (see [Section 14.12, "Overview of MySQL Storage Engine](#page-1917-3) [Architecture"\)](#page-1917-3).

For information about storage engine support offered in commercial MySQL Server binaries, see [MySQL Enterprise Server 5.6](http://www.mysql.com/products/enterprise/server.html), on the MySQL Web site. The storage engines available might depend on which edition of Enterprise Server you are using.

For answers to some commonly asked questions about MySQL storage engines, see [Section B.2,](#page-2770-0) ["MySQL 5.7 FAQ: Storage Engines".](#page-2770-0)

## **MySQL 5.7 Supported storage Engines**

• [InnoDB](#page-1616-0): A transaction-safe (ACID compliant) storage engine for MySQL that has commit, rollback, and crash-recovery capabilities to protect user data. InnoDB row-level locking (without escalation to coarser granularity locks) and Oracle-style consistent nonlocking reads increase multi-user concurrency and performance. InnoDB stores user data in clustered indexes to reduce I/O for common queries based on primary keys. To maintain data integrity, InnoDB also supports FOREIGN KEY referential-integrity constraints. InnoDB is the default storage engine in MySQL 5.7.

- [MyISAM](#page-1890-0): These tables have a small footprint. [Table-level locking](#page-2970-0) limits the performance in read/write workloads, so it is often used in read-only or read-mostly workloads in Web and data warehousing configurations.
- [Memory](#page-1898-0): Stores all data in RAM, for fast access in environments that require quick lookups of noncritical data. This engine was formerly known as the  $H_{\text{EAP}}$  engine. Its use cases are decreasing; InnoDB with its buffer pool memory area provides a general-purpose and durable way to keep most or all data in memory, and NDBCLUSTER provides fast key-value lookups for huge distributed data sets.
- [CSV](#page-1901-0): Its tables are really text files with comma-separated values. CSV tables let you import or dump data in CSV format, to exchange data with scripts and applications that read and write that same format. Because CSV tables are not indexed, you typically keep the data in InnoDB tables during normal operation, and only use CSV tables during the import or export stage.
- [Archive](#page-1903-1): These compact, unindexed tables are intended for storing and retrieving large amounts of seldom-referenced historical, archived, or security audit information.
- [Blackhole](#page-1904-0): The Blackhole storage engine accepts but does not store data, similar to the Unix / dev/null device. Queries always return an empty set. These tables can be used in replication configurations where DML statements are sent to slave servers, but the master server does not keep its own copy of the data.
- [Merge](#page-1907-0): Enables a MySQL DBA or developer to logically group a series of identical MyISAM tables and reference them as one object. Good for VLDB environments such as data warehousing.
- [Federated](#page-1911-0): Offers the ability to link separate MySQL servers to create one logical database from many physical servers. Very good for distributed or data mart environments.
- [Example](#page-1917-1): This engine serves as an example in the MySQL source code that illustrates how to begin writing new storage engines. It is primarily of interest to developers. The storage engine is a "stub" that does nothing. You can create tables with this engine, but no data can be stored in them or retrieved from them.

You are not restricted to using the same storage engine for an entire server or schema. You can specify the storage engine for any table. For example, an application might use mostly InnoDB tables, with one CSV table for exporting data to a spreadsheet and a few MEMORY tables for temporary workspaces.

## **Choosing a Storage Engine**

The various storage engines provided with MySQL are designed with different use cases in mind. The following table provides an overview of some storage engines provided with MySQL:

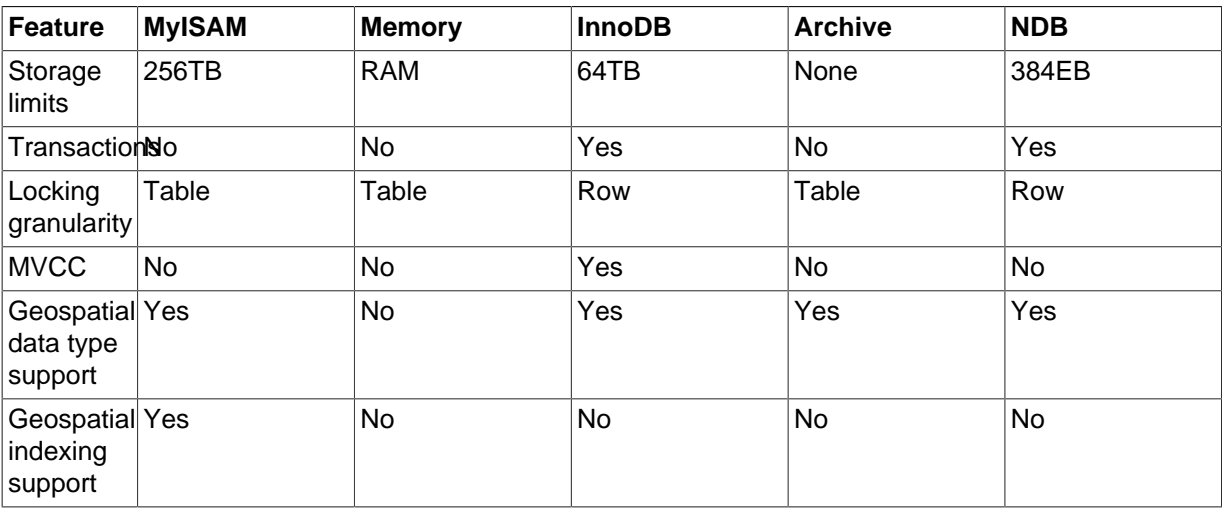

## **Table 14.1 Storage Engines Feature Summary**

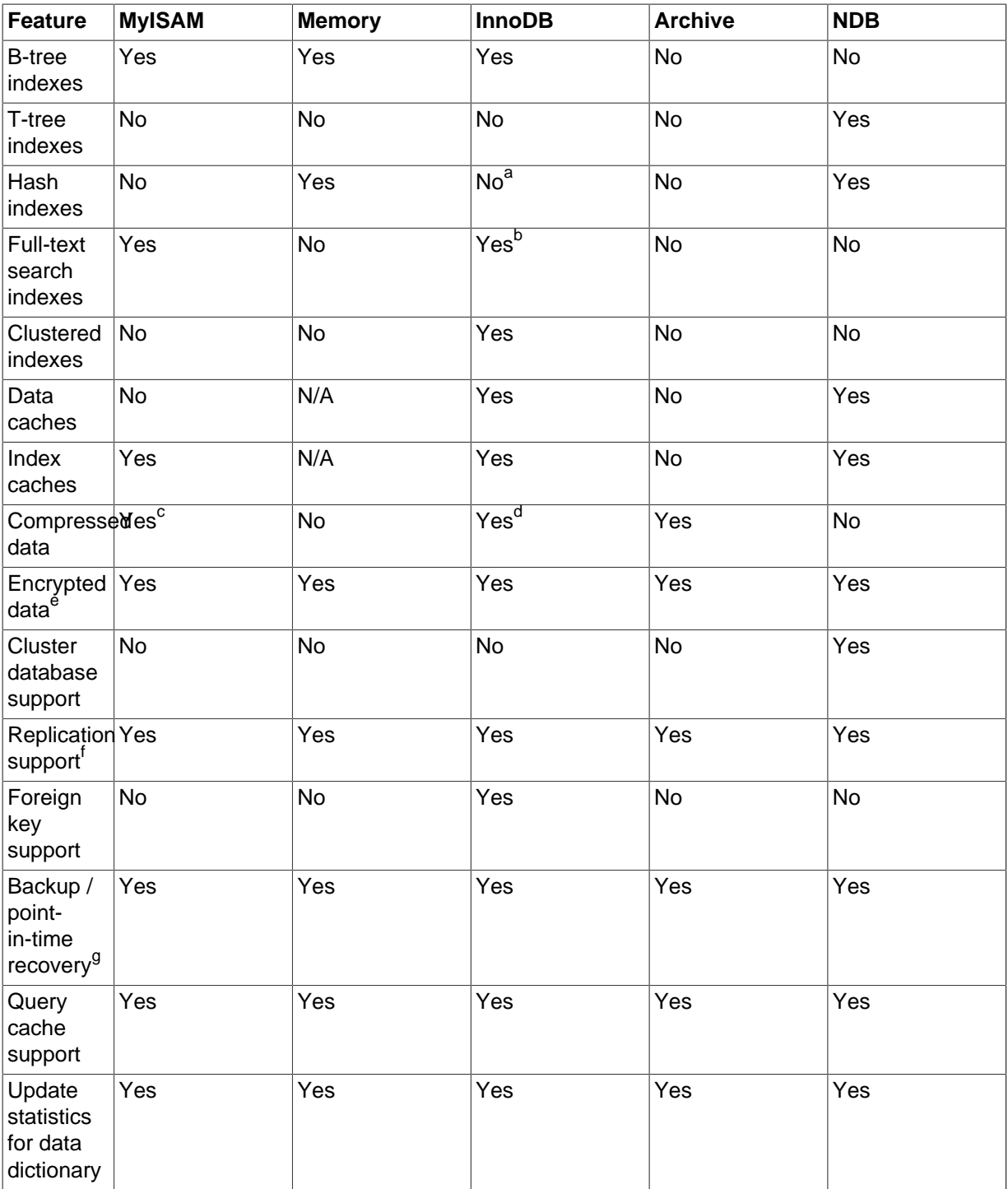

a<sub>InnoDB</sub> utilizes hash indexes internally for its Adaptive Hash Index feature.

<sup>b</sup>InnoDB support for FULLTEXT indexes is available in MySQL 5.6.4 and higher.

<sup>c</sup>Compressed MyISAM tables are supported only when using the compressed row format. Tables using the compressed row format with MyISAM are read only.

<sup>d</sup>Compressed InnoDB tables require the InnoDB Barracuda file format.

<sup>e</sup>Implemented in the server (via encryption functions), rather than in the storage engine.

f<sub>lmplemented in the server, rather than in the storage engine.</sub>

<sup>g</sup>Implemented in the server, rather than in the storage engine.

# <span id="page-1615-0"></span>**14.1 Setting the Storage Engine**

When you create a new table, you can specify which storage engine to use by adding an ENGINE table option to the [CREATE TABLE](#page-1353-0) statement:

-- ENGINE=INNODB not needed unless you have set a different -- default storage engine. CREATE TABLE t1 (i INT) ENGINE = INNODB; -- Simple table definitions can be switched from one to another. CREATE TABLE  $t2$  (i INT) ENGINE = CSV; CREATE TABLE t3 (i INT) ENGINE = MEMORY;

When you omit the ENGINE option, the default storage engine is used. The default engine is [InnoDB](#page-1616-0) in MySQL 5.7. You can specify the default engine by using the [--default-storage-engine](#page-473-0) server startup option, or by setting the [default-storage-engine](#page-473-0) option in the my. cnf configuration file.

You can set the default storage engine for the current session by setting the default storage engine variable:

SET default\_storage\_engine=NDBCLUSTER;

The storage engine for TEMPORARY tables created with [CREATE TEMPORARY TABLE](#page-1353-0) can be set separately from the engine for permanent tables by setting the default tmp storage engine, either at startup or at runtime.

When MySQL is installed on Windows using the MySQL Configuration Wizard, the InnoDB or MyISAM storage engine can be selected as the default. See [The Database Usage Dialog.](http://dev.mysql.com/doc/refman/5.5/en/mysql-config-wizard-database-usage.html)

To convert a table from one storage engine to another, use an [ALTER TABLE](#page-1323-0) statement that indicates the new engine:

ALTER TABLE t ENGINE = InnoDB;

See [Section 13.1.14, "](#page-1353-0)CREATE TABLE Syntax", and [Section 13.1.6, "](#page-1323-0)ALTER TABLE Syntax".

If you try to use a storage engine that is not compiled in or that is compiled in but deactivated, MySQL instead creates a table using the default storage engine. For example, in a replication setup, perhaps your master server uses InnoDB tables for maximum safety, but the slave servers use other storage engines for speed at the expense of durability or concurrency.

By default, a warning is generated whenever [CREATE TABLE](#page-1353-0) or [ALTER TABLE](#page-1323-0) cannot use the default storage engine. To prevent confusing, unintended behavior if the desired engine is unavailable, enable the [NO\\_ENGINE\\_SUBSTITUTION](#page-651-0) SQL mode. If the desired engine is unavailable, this setting produces an error instead of a warning, and the table is not created or altered. See [Section 5.1.7, "Server SQL](#page-647-0) [Modes"](#page-647-0).

For new tables, MySQL always creates an .  $f_{\text{Z}}$  file to hold the table and column definitions. The table's index and data may be stored in one or more other files, depending on the storage engine. The server creates the . frm file above the storage engine level. Individual storage engines create any additional files required for the tables that they manage. If a table name contains special characters, the names for the table files contain encoded versions of those characters as described in [Section 9.2.3, "Mapping of Identifiers to File Names".](#page-1005-0)

# <span id="page-1616-0"></span>**14.2 The InnoDB Storage Engine**

## <span id="page-1616-1"></span>**14.2.1 Introduction to InnoDB**

InnoDB is a general-purpose storage engine that balances high reliability and high performance. As of MySQL 5.5, it is the default MySQL storage engine. In MySQL 5.7, issuing the [CREATE TABLE](#page-1353-0) statement without an ENGINE= clause creates an InnoDB table.

## **Key Advantages of InnoDB**

Key advantages of **InnoDB** tables include:

- Its [DML](#page-2936-0) operations follow the [ACID](#page-2922-0) model, with [transactions](#page-2971-0) featuring [commit](#page-2930-0), [rollback](#page-2963-0), and [crash](#page-2933-0)[recovery](#page-2933-0) capabilities to protect user data.
- Row-level [locking](#page-2949-0) and Oracle-style [consistent reads](#page-2932-0) increase multi-user concurrency and performance.
- InnoDB tables arrange your data on disk to optimize queries based on [primary keys.](#page-2958-0)
- To maintain data [integrity](#page-2962-0), InnoDB also supports [FOREIGN KEY](#page-2939-0) constraints. Inserts, updates, and deletes are all checked to ensure they do not result in inconsistencies across different tables.
- You can freely mix InnoDB tables with tables from other MySQL storage engines, even within the same statement. For example, you can use a [join](#page-2948-0) operation to combine data from InnoDB and MEMORY tables in a single query.
- InnoDB has been designed for maximum performance when processing large data volumes. Its CPU efficiency is probably not matched by any other disk-based relational database engine.

### InnoDB Storage Engine Features

The InnoDB storage engine maintains its own [buffer pool](#page-2926-0) for caching data and indexes in main memory. By default, with the innodb file per table setting enabled, each new InnoDB table and its associated indexes are stored in a separate file. When the [innodb\\_file\\_per\\_table](#page-1807-0) option is disabled, InnoDB stores all its tables and indexes in the single [system tablespace](#page-2970-1), which may consist of several files (or raw disk partitions). InnoDB tables can handle large quantities of data, even on operating systems where file size is limited to 2GB.

## **InnoDB Enhancements and New Features**

For information about  $\text{InnoDB}$  enhancements and new features in MySQL 5.7, refer to:

- The InnoDB enhancements list in [Section 1.4, "What Is New in MySQL 5.7"](#page-30-0), which provides an overview of the features added in MySQL 5.7.
- The [Release Notes,](http://dev.mysql.com/doc/relnotes/mysql/5.7/en/) which provide information about changes in each version.

## **Additional Resources**

- For InnoDB-related terms and definitions, see [MySQL Glossary.](#page-2922-1)
- A forum dedicated to the InnoDB storage engine is available at <http://forums.mysql.com/list.php?22>.
- InnoDB is published under the same GNU GPL License Version 2 (of June 1991) as MySQL. For more information on MySQL licensing, see http://www.mysql.com/company/legal/licensing/.

## **14.2.1.1 InnoDB as the Default MySQL Storage Engine**

MySQL has a well-earned reputation for being easy-to-use and delivering performance and scalability. Prior to MySQL 5.5, [MyISAM](#page-1890-0) was the default storage engine. In our experience, most users never changed the default settings. In MySQL 5.5 and higher, [InnoDB](#page-1616-0) is the default storage engine. Again, we expect most users will not change the default settings. But, because of InnoDB, the default settings deliver the benefits users expect from their RDBMS: [ACID](#page-2922-0) Transactions, [Referential Integrity](#page-2962-0), and [Crash Recovery.](#page-2933-0) Let's explore how using InnoDB tables improves your life as a MySQL user, DBA, or developer.

## **Trends in Storage Engine Usage**

In the first years of MySQL growth, early web-based applications didn't push the limits of concurrency and availability. In recent years, hard drive and memory capacity and the performance/price ratio have all gone through the roof. Users pushing the performance boundaries of MySQL care a lot about reliability and crash recovery. MySQL databases are big, busy, robust, distributed, and important.

InnoDB addresses these top user priorities. The trend of storage engine usage has shifted in favor of the more scalable InnoDB. Thus MySQL 5.5 was the logical transition release to make InnoDB the default storage engine.

MySQL continues to work on addressing use cases that formerly required MyISAM tables. In MySQL 5.6 and higher:

- InnoDB can perform full-text search using the [FULLTEXT](#page-1638-0) index type. See FULLTEXT Indexes for details.
- InnoDB now performs better with read-only or read-mostly workloads. Automatic optimizations apply to InnoDB queries in [autocommit](#page-2924-0) mode, and you can explicitly mark transactions as read-only with the syntax START TRANSACTION READ ONLY. See [Optimizations for Read-Only Transactions](#page-1737-0) for details.
- Applications distributed on read-only media can now use  $\text{InnoDB}$  tables. See [Section 14.2.3.1,](#page-1646-0) "Configuring InnoDB [for Read-Only Operation"](#page-1646-0) for details.

## **Consequences of InnoDB as Default MySQL Storage Engine**

Starting from MySQL 5.5.5, the default storage engine for new tables is InnoDB. This change applies to newly created tables that don't specify a storage engine with a clause such as ENGINE=MyISAM. Given this change of default behavior, MySQL 5.5 might be a logical point to evaluate whether your tables that do use MyISAM could benefit from switching to InnoDB.

The mysql and information\_schema databases, that implement some of the MySQL internals, still use MyISAM. In particular, you cannot switch the grant tables to use InnoDB.

#### **Benefits of InnoDB Tables**

If you use MyISAM tables but aren't tied to them for technical reasons, you'll find many things more convenient when you use InnoDB tables:

- If your server crashes because of a hardware or software issue, regardless of what was happening in the database at the time, you don't need to do anything special after restarting the database. InnoDB [crash recovery](#page-2933-0) automatically finalizes any changes that were committed before the time of the crash, and undoes any changes that were in process but not committed. Just restart and continue where you left off. This process is now much faster than in MySQL 5.1 and earlier.
- The InnoDB [buffer pool](#page-2926-0) caches table and index data as the data is accessed. Frequently used data is processed directly from memory. This cache applies to so many types of information, and speeds up processing so much, that dedicated database servers assign up to 80% of their physical memory to the InnoDB buffer pool.
- If you split up related data into different tables, you can set up [foreign keys](#page-2939-0) that enforce [referential](#page-2962-0) [integrity](#page-2962-0). Update or delete data, and the related data in other tables is updated or deleted automatically. Try to insert data into a secondary table without corresponding data in the primary table, and the bad data gets kicked out automatically.
- If data becomes corrupted on disk or in memory, a [checksum](#page-2928-2) mechanism alerts you to the bogus data before you use it.
- When you design your database with appropriate [primary key](#page-2958-0) columns for each table, operations involving those columns are automatically optimized. It is very fast to reference the primary key columns in WHERE clauses, ORDER BY clauses, GROUP BY clauses, and [join](#page-2948-0) operations.
- Inserts, updates, deletes are optimized by an automatic mechanism called [change buffering](#page-2928-0). InnoDB not only allows concurrent read and write access to the same table, it caches changed data to streamline disk I/O.
- Performance benefits are not limited to giant tables with long-running queries. When the same rows are accessed over and over from a table, a feature called the [Adaptive Hash Index](#page-2922-2) takes over to make these lookups even faster, as if they came out of a hash table.

## **Best Practices for InnoDB Tables**

If you have been using InnoDB for a long time, you already know about features like transactions and foreign keys. If not, read about them throughout this chapter. To make a long story short:

- Specify a [primary key](#page-2958-0) for every table using the most frequently queried column or columns, or a[nauto-increment](#page-2924-1) value if there is no obvious primary key.
- Embrace the idea of [joins,](#page-2948-0) where data is pulled from multiple tables based on identical ID values from those tables. For fast join performance, define [foreign keys](#page-2939-0) on the join columns, and declare those columns with the same data type in each table. The foreign keys also propagate deletes or updates to all affected tables, and prevent insertion of data in a child table if the corresponding IDs are not present in the parent table.
- Turn off [autocommit.](#page-2924-0) Committing hundreds of times a second puts a cap on performance (limited by the write speed of your storage device).
- Group sets of related [DML](#page-2936-0) operations into [transactions](#page-2971-0), by bracketing them with START TRANSACTION and COMMIT statements. While you don't want to commit too often, you also don't want to issue huge batches of INSERT, UPDATE, or DELETE statements that run for hours without committing.
- Stop using LOCK TABLE statements. InnoDB can handle multiple sessions all reading and writing to the same table at once, without sacrificing reliability or high performance. To get exclusive write access to a set of rows, use the SELECT ... FOR UPDATE syntax to lock just the rows you intend to update.
- Enable the innodb file per table option to put the data and indexes for individual tables into separate files, instead of in a single giant [system tablespace](#page-2969-0). This setting is required to use some of the other features, such as table [compression](#page-2931-0) and fast [truncation](#page-2972-0).
- $\bullet$  Evaluate whether your data and access patterns benefit from the new  $\text{InnoDB}$  table [compression](#page-2931-0) feature (ROW\_FORMAT=COMPRESSED) on the CREATE TABLE statement. You can compress InnoDB tables without sacrificing read/write capability.
- Run your server with the option  $--sgl$  mode=NO ENGINE SUBSTITUTION to prevent tables being created with a different storage engine if there is an issue with the one specified in the  $ENGINE=$ clause of CREATE TABLE.

## **Recent Improvements for InnoDB Tables**

- You can compress tables and associated indexes.
- You can create and drop indexes with much less performance or availability impact than before.
- Truncating a table is very fast, and can free up disk space for the operating system to reuse, rather than freeing up space within the system tablespace that only InnoDB could reuse.
- The storage layout for table data is more efficient for BLOBs and long text fields, with the  $DYNAMIC$ row format.
- You can monitor the internal workings of the storage engine by querying INFORMATION\_SCHEMA tables.
- You can monitor the performance details of the storage engine by querying performance\_schema tables.
- There are many performance improvements. In particular, crash recovery, the automatic process that makes all data consistent when the database is restarted, is fast and reliable (much faster than longtime InnoDB users are used to). The bigger the database, the more dramatic the speedup.

Most new performance features are automatic, or at most require setting a value for a configuration option. For details, see Section 14.2.12.2, "InnoDB [Performance and Scalability Enhancements".](#page-1736-1)
For InnoDB-specific tuning techniques you can apply in your application code, see [Section 8.5,](#page-914-0) ["Optimizing for](#page-914-0) InnoDB Tables". Advanced users can review [Section 14.2.13, "](#page-1783-0)InnoDB Startup [Options and System Variables".](#page-1783-0)

### **Testing and Benchmarking with InnoDB as Default Storage Engine**

Even before completing your upgrade from MySQL 5.1 or earlier to MySQL 5.5 or higher, you can preview whether your database server or application works correctly with InnoDB as the default storage engine. To set up InnoDB as the default storage engine with an earlier MySQL release, either specify on the command line --default-storage-engine=InnoDB, or add to your my.cnf file default-storage-engine=innodb in the [mysqld] section, then restart the server.

Since changing the default storage engine only affects new tables as they are created, run all your application installation and setup steps to confirm that everything installs properly. Then exercise all the application features to make sure all the data loading, editing, and querying features work. If a table relies on some MyISAM-specific feature, you'll receive an error; add the ENGINE=MyISAM clause to the CREATE TABLE statement to avoid the error (for example, tables that rely on full-text search must be MyISAM tables rather than InnoDB ones).

If you did not make a deliberate decision about the storage engine, and you just want to preview how certain tables work when they're created under  $\text{InnoDB}$ , issue the command ALTER TABLE table name ENGINE=InnoDB; for each table. Or, to run test queries and other statements without disturbing the original table, make a copy like so:

```
CREATE TABLE InnoDB_Table (\ldots) ENGINE=InnoDB AS SELECT * FROM MyISAM_Table;
```
Since there are so many performance enhancements in InnoDB in MySQL 5.5 and higher, to get a true idea of the performance with a full application under a realistic workload, install the latest MySQL server and run benchmarks.

Test the full application lifecycle, from installation, through heavy usage, and server restart. Kill the server process while the database is busy to simulate a power failure, and verify that the data is recovered successfully when you restart the server.

Test any replication configurations, especially if you use different MySQL versions and options on the master and the slaves.

## **Verifying that InnoDB is the Default Storage Engine**

To know what the status of InnoDB is, whether you're doing what-if testing with an older MySQL or comprehensive testing with the latest MySQL:

- Issue the command SHOW ENGINES; to see all the different MySQL storage engines. Look for DEFAULT in the InnoDB line.
- If InnoDB is not present at all, you have a mysqld binary that was compiled without InnoDB support and you need to get a different one.
- If InnoDB is present but disabled, go back through your startup options and configuration file and get rid of any skip-innodb option.

## **14.2.1.2 Checking InnoDB Availability**

To determine whether your server supports InnoDB, use the [SHOW ENGINES](#page-1569-0) statement. (Now that InnoDB is the default MySQL storage engine, only very specialized environments might not support it.)

## **14.2.1.3 Turning Off InnoDB**

Oracle recommends InnoDB as the preferred storage engine for typical database applications, from single-user wikis and blogs running on a local system, to high-end applications pushing the limits of performance. In MySQL 5.7, InnoDB is the default storage engine for new tables.

If you do not want to use InnoDB tables:

- Start the server with the  $--innode=OFF$  or  $--skip-innode$  potion to disable the InnoDB storage engine.
- Because the default storage engine is  $In <sub>h</sub>$  the server will not start unless you also use  $$ [default-storage-engine](#page-525-0) and [--default-tmp-storage-engine](#page-525-1) to set the default to some other engine for both permanent and TEMPORARY tables.
- To prevent the server from crashing when the InnoDB-related information schema tables are queried, also disable the plugins associated with those tables. Specify in the [mysqld] section of the MySQL configuration file:

```
loose-innodb-trx=0 
loose-innodb-locks=0 
loose-innodb-lock-waits=0 
loose-innodb-cmp=0 
loose-innodb-cmp-per-index=0
loose-innodb-cmp-per-index-reset=0
loose-innodb-cmp-reset=0 
loose-innodb-cmpmem=0 
loose-innodb-cmpmem-reset=0 
loose-innodb-buffer-page=0 
loose-innodb-buffer-page-lru=0 
loose-innodb-buffer-pool-stats=0 
loose-innodb-metrics=0 
loose-innodb-ft-default-stopword=0 
loose-innodb-ft-inserted=0 
loose-innodb-ft-deleted=0 
loose-innodb-ft-being-deleted=0 
loose-innodb-ft-config=0 
loose-innodb-ft-index-cache=0 
loose-innodb-ft-index-table=0 
loose-innodb-sys-tables=0 
loose-innodb-sys-tablestats=0 
loose-innodb-sys-indexes=0 
loose-innodb-sys-columns=0 
loose-innodb-sys-fields=0 
loose-innodb-sys-foreign=0 
loose-innodb-sys-foreign-cols=0
```
# **14.2.2 InnoDB Concepts and Architecture**

The information in this section provides background to help you get the most performance and functionality from using InnoDB tables. It is intended for:

- Anyone switching to MySQL from another database system, to explain what things might seem familiar and which might be all-new.
- Anyone moving from MyISAM tables to InnoDB, now that InnoDB is the default MySQL storage engine.
- Anyone considering their application architecture or software stack, to understand the design considerations, performance characteristics, and scalability of  $\text{InnoDB}$  tables at a detailed level.

In this section, you will learn:

- How InnoDB closely adheres to [ACID](#page-2922-0) principles.
- How InnoDB implements [transactions](#page-2971-0), and how the inner workings of transactions compare with other database systems you might be familiar with.
- How InnoDB implements [row-level locking](#page-2963-0) to allow queries and DML statements to read and write the same table simultaneously.
- How multi-version concurrency control ([MVCC](#page-2952-0)) keeps transactions from viewing or modifying each others' data before the appropriate time.
- The physical layout of  $\text{InnoDB-related objects}$  on disk, such as [tables,](#page-2969-0) [indexes,](#page-2944-0) [tablespaces,](#page-2970-0) [undo](#page-2972-0) [logs](#page-2972-0), and the [redo log](#page-2961-0).

# **14.2.2.1 MySQL and the ACID Model**

The [ACID](#page-2922-0) model is a set of database design principles that emphasize aspects of reliability that are important for business data and mission-critical applications. MySQL includes components such as the InnoDB storage engine that adhere closely to the ACID model, so that data is not corrupted and results are not distorted by exceptional conditions such as software crashes and hardware malfunctions. When you rely on ACID-compliant features, you do not need to reinvent the wheel of consistency checking and crash recovery mechanisms. In cases where you have additional software safeguards, ultra-reliable hardware, or an application that can tolerate a small amount of data loss or inconsistency, you can adjust MySQL settings to trade some of the ACID reliability for greater performance or throughput.

The following sections discuss how MySQL features, in particular the InnoDB storage engine, interact with the categories of the ACID model:

- **A**: atomicity.
- **C**: consistency.
- **I:**: isolation.
- **D**: durability.

### **Atomicity**

The **atomicity** aspect of the ACID model mainly involves InnoDB [transactions.](#page-2971-0) Related MySQL features include:

- Autocommit setting.
- [COMMIT](#page-1455-0) statement.
- [ROLLBACK](#page-1455-0) statement.
- Operational data from the INFORMATION\_SCHEMA tables.

#### **Consistency**

The **consistency** aspect of the ACID model mainly involves internal InnoDB processing to protect data from crashes. Related MySQL features include:

- InnoDB [doublewrite buffer](#page-2936-0).
- InnoDB [crash recovery](#page-2933-0).

### **Isolation**

The **[isolation](#page-2947-0)** aspect of the ACID model mainly involves **InnoDB** [transactions,](#page-2971-0) in particular the isolation [level](#page-2947-0) that applies to each transaction. Related MySQL features include:

- [Autocommit](#page-2924-0) setting.
- SET ISOLATION LEVEL statement.
- The low-level details of  $\text{InnoDB}$  [locking](#page-2949-0). During performance tuning, you see these details through INFORMATION SCHEMA tables.

## **Durability**

The **durability** aspect of the ACID model involves MySQL software features interacting with your particular hardware configuration. Because of the many possibilities depending on the capabilities of your CPU, network, and storage devices, this aspect is the most complicated to provide concrete guidelines for. (And those guidelines might take the form of buy "new hardware".) Related MySQL features include:

- InnoDB [doublewrite buffer](#page-2936-0), turned on and off by the innodb doublewrite configuration option.
- Configuration option [innodb\\_flush\\_log\\_at\\_trx\\_commit](#page-1808-0).
- Configuration option [sync\\_binlog](#page-2120-0).
- Configuration option innodb file per table.
- Write buffer in a storage device, such as a disk drive, SSD, or RAID array.
- Battery-backed cache in a storage device.
- The operating system used to run MySQL, in particular its support for the  $f_{\text{sync}}(t)$  system call.
- Uninterruptible power supply (UPS) protecting the electrical power to all computer servers and storage devices that run MySQL servers and store MySQL data.
- Your backup strategy, such as frequency and types of backups, and backup retention periods.
- For distributed or hosted data applications, the particular characteristics of the data centers where the hardware for the MySQL servers is located, and network connections between the data centers.

# <span id="page-1623-0"></span>**14.2.2.2 The InnoDB Transaction Model and Locking**

To implement a large-scale, busy, or highly reliable database application, to port substantial code from a different database system, or to push MySQL performance to the limits of the laws of physics, you must understand the notions of [transactions](#page-2971-0) and [locking](#page-2949-0) as they relate to the InnoDB storage engine.

In the InnoDB transaction model, the goal is to combine the best properties of a multi-versioning database with traditional two-phase locking. InnoDB does locking on the row level and runs queries as nonlocking consistent reads by default, in the style of Oracle. The lock information in InnoDB is stored so space-efficiently that lock escalation is not needed: Typically, several users are permitted to lock every row in InnoDB tables, or any random subset of the rows, without causing InnoDB memory exhaustion.

In InnoDB, all user activity occurs inside a transaction. If autocommit mode is enabled, each SQL statement forms a single transaction on its own. By default, MySQL starts the session for each new connection with autocommit enabled, so MySQL does a commit after each SQL statement if that statement did not return an error. If a statement returns an error, the commit or rollback behavior depends on the error. See [Section 14.2.17.4, "](#page-1886-0)InnoDB Error Handling".

A session that has autocommit enabled can perform a multiple-statement transaction by starting it with an explicit [START TRANSACTION](#page-1455-0) or [BEGIN](#page-1455-0) statement and ending it with a [COMMIT](#page-1455-0) or [ROLLBACK](#page-1455-0) statement. See Section 13.3.1, "[START TRANSACTION](#page-1455-0), COMMIT, and ROLLBACK Syntax".

If autocommit mode is disabled within a session with  $SET$  autocommit = 0, the session always has a transaction open. A [COMMIT](#page-1455-0) or [ROLLBACK](#page-1455-0) statement ends the current transaction and a new one starts.

A [COMMIT](#page-1455-0) means that the changes made in the current transaction are made permanent and become visible to other sessions. A [ROLLBACK](#page-1455-0) statement, on the other hand, cancels all modifications made by the current transaction. Both [COMMIT](#page-1455-0) and [ROLLBACK](#page-1455-0) release all InnoDB locks that were set during the current transaction.

In terms of the SQL:1992 transaction [isolation levels](#page-2947-0), the default InnoDB level is [REPEATABLE](#page-1467-0) [READ](#page-1467-0). InnoDB offers all four transaction isolation levels described by the SQL standard: [READ](#page-1467-1) [UNCOMMITTED](#page-1467-1), [READ COMMITTED](#page-1467-2), [REPEATABLE READ](#page-1467-0), and [SERIALIZABLE](#page-1468-0).

A user can change the isolation level for a single session or for all subsequent connections with the [SET TRANSACTION](#page-1465-0) statement. To set the server's default isolation level for all connections, use the [transaction-isolation](#page-496-0) option on the command line or in an option file. For detailed information about isolation levels and level-setting syntax, see Section 13.3.6, "[SET TRANSACTION](#page-1465-0) Syntax".

In [row-level locking](#page-2963-0), InnoDB normally uses next-key locking. That means that besides index records, InnoDB can also lock the [gap](#page-2940-0) preceding an index record to block insertions by other sessions where the indexed values would be inserted in that gap within the tree data structure. A next-key lock refers to a lock that locks an index record and the gap before it. A gap lock refers to a lock that locks only the gap before some index record.

For more information about row-level locking, and the circumstances under which gap locking is disabled, see Section 14.2.2.6, "InnoDB [Record, Gap, and Next-Key Locks".](#page-1629-0)

### <span id="page-1624-0"></span>**14.2.2.3 InnoDB Lock Modes**

 $In n oDB$  implements standard row-level locking where there are two types of locks, shared  $(S)$ [locks](#page-2965-0) and exclusive  $(X)$  locks. For information about record, gap, and next-key lock types, see Section 14.2.2.6, "InnoDB [Record, Gap, and Next-Key Locks"](#page-1629-0).

- A shared  $(S)$  lock permits the transaction that holds the lock to read a row.
- An exclusive  $(x)$  lock permits the transaction that holds the lock to update or delete a row.

If transaction T1 holds a shared (S) lock on row  $r$ , then requests from some distinct transaction T2 for a lock on row  $r$  are handled as follows:

- A request by  $T2$  for an  $S$  lock can be granted immediately. As a result, both  $T1$  and  $T2$  hold an  $S$  lock on r.
- A request by  $T2$  for an x lock cannot be granted immediately.

If a transaction T1 holds an exclusive (X) lock on row  $r$ , a request from some distinct transaction T2 for a lock of either type on  $r$  cannot be granted immediately. Instead, transaction  $T2$  has to wait for transaction T1 to release its lock on row r.

### **Intention Locks**

Additionally, InnoDB supports multiple granularity locking which permits coexistence of record locks and locks on entire tables. To make locking at multiple granularity levels practical, additional types of locks called [intention locks](#page-2947-1) are used. Intention locks are table locks in InnoDB that indicate which type of lock (shared or exclusive) a transaction will require later for a row in that table. There are two types of intention locks used in  $In **DDB**$  (assume that transaction  $T$  has requested a lock of the indicated type on table  $t$ ):

- [Intention shared](#page-2947-2) ( $IS$ ): Transaction T intends to set S locks on individual rows in table  $t$ .
- [Intention exclusive](#page-2947-3)  $(TX)$ : Transaction  $T$  intends to set  $X$  locks on those rows.

For example, [SELECT ... LOCK IN SHARE MODE](#page-1422-0) sets an IS lock and [SELECT ... FOR UPDATE](#page-1422-0) sets an  $IX$  lock.

The intention locking protocol is as follows:

- Before a transaction can acquire an  $S$  lock on a row in table  $t$ , it must first acquire an  $IS$  or stronger lock on  $t$ .
- Before a transaction can acquire an  $X$  lock on a row, it must first acquire an  $IX$  lock on  $t$ .

These rules can be conveniently summarized by means of the following *lock type compatibility matrix*.

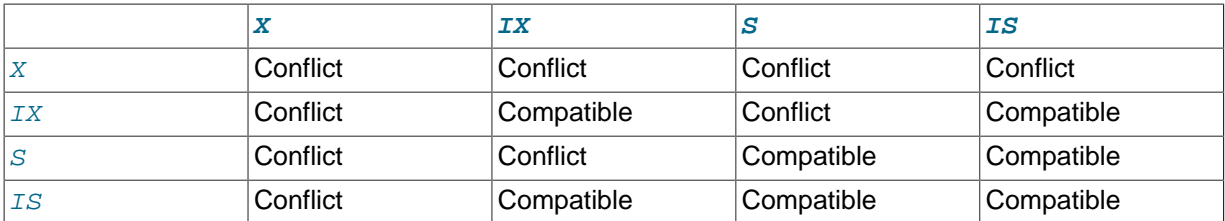

A lock is granted to a requesting transaction if it is compatible with existing locks, but not if it conflicts with existing locks. A transaction waits until the conflicting existing lock is released. If a lock request conflicts with an existing lock and cannot be granted because it would cause [deadlock](#page-2934-0), an error occurs.

Thus, intention locks do not block anything except full table requests (for example, LOCK TABLES ... WRITE). The main purpose of IX and IS locks is to show that someone is locking a row, or going to lock a row in the table.

#### **Deadlock Example**

The following example illustrates how an error can occur when a lock request would cause a deadlock. The example involves two clients, A and B.

First, client A creates a table containing one row, and then begins a transaction. Within the transaction, A obtains an  $S$  lock on the row by selecting it in share mode:

```
mysql> CREATE TABLE t (i INT) ENGINE = InnoDB;
Query OK, 0 rows affected (1.07 sec)
mysql> INSERT INTO t (i) VALUES(1);
Query OK, 1 row affected (0.09 sec)
mysql> START TRANSACTION;
Query OK, 0 rows affected (0.00 sec)
mysql> SELECT * FROM t WHERE i = 1 LOCK IN SHARE MODE;
+------+
|i \mid+------+
    | 1 |
+------+
1 row in set (0.10 sec)
```
Next, client B begins a transaction and attempts to delete the row from the table:

```
mysql> START TRANSACTION;
Query OK, 0 rows affected (0.00 sec)
mysql> DELETE FROM t WHERE i = 1;
```
The delete operation requires an  $X$  lock. The lock cannot be granted because it is incompatible with the  $S$  lock that client A holds, so the request goes on the queue of lock requests for the row and client B blocks.

Finally, client A also attempts to delete the row from the table:

```
mysql> DELETE FROM t WHERE i = 1;
ERROR 1213 (40001): Deadlock found when trying to get lock;
try restarting transaction
```
Deadlock occurs here because client A needs an  $X$  lock to delete the row. However, that lock request cannot be granted because client B already has a request for an  $X$  lock and is waiting for client A to release its  $S$  lock. Nor can the  $S$  lock held by A be upgraded to an  $X$  lock because of the prior request by B for an  $X$  lock. As a result,  $\text{InnoDB}$  generates an error for one of the clients and releases its locks. The client returns this error:

ERROR 1213 (40001): Deadlock found when trying to get lock; try restarting transaction

At that point, the lock request for the other client can be granted and it deletes the row from the table.

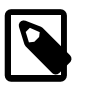

#### **Note**

If the LATEST DETECTED DEADLOCK section of InnoDB Monitor output includes a message stating, "TOO DEEP OR LONG SEARCH IN THE LOCK TABLE WAITS-FOR GRAPH, WE WILL ROLL BACK FOLLOWING TRANSACTION," this indicates that the number of transactions on the wait-for list has reached a limit of 200, which is defined by LOCK\_MAX\_DEPTH\_IN\_DEADLOCK\_CHECK. A wait-for list that exceeds 200 transactions is treated as a deadlock and the transaction attempting to check the wait-for list is rolled back.

The same error may also occur if the locking thread must look at more than 1,000,000 locks owned by the transactions on the wait-for list. The limit of 1,000,000 locks is defined by LOCK\_MAX\_N\_STEPS\_IN\_DEADLOCK\_CHECK.

## **14.2.2.4 Consistent Nonlocking Reads**

A [consistent read](#page-2932-0) means that InnoDB uses multi-versioning to present to a query a snapshot of the database at a point in time. The query sees the changes made by transactions that committed before that point of time, and no changes made by later or uncommitted transactions. The exception to this rule is that the query sees the changes made by earlier statements within the same transaction. This exception causes the following anomaly: If you update some rows in a table, a [SELECT](#page-1422-0) sees the latest version of the updated rows, but it might also see older versions of any rows. If other sessions simultaneously update the same table, the anomaly means that you might see the table in a state that never existed in the database.

If the transaction [isolation level](#page-2947-0) is [REPEATABLE READ](#page-1467-0) (the default level), all consistent reads within the same transaction read the snapshot established by the first such read in that transaction. You can get a fresher snapshot for your queries by committing the current transaction and after that issuing new queries.

With [READ COMMITTED](#page-1467-2) isolation level, each consistent read within a transaction sets and reads its own fresh snapshot.

Consistent read is the default mode in which InnoDB processes [SELECT](#page-1422-0) statements in [READ](#page-1467-2) [COMMITTED](#page-1467-2) and [REPEATABLE READ](#page-1467-0) isolation levels. A consistent read does not set any locks on the tables it accesses, and therefore other sessions are free to modify those tables at the same time a consistent read is being performed on the table.

Suppose that you are running in the default [REPEATABLE READ](#page-1467-0) isolation level. When you issue a consistent read (that is, an ordinary [SELECT](#page-1422-0) statement), InnoDB gives your transaction a timepoint according to which your query sees the database. If another transaction deletes a row and commits after your timepoint was assigned, you do not see the row as having been deleted. Inserts and updates are treated similarly.

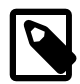

#### **Note**

The snapshot of the database state applies to [SELECT](#page-1422-0) statements within a transaction, not necessarily to [DML](#page-2936-1) statements. If you insert or modify some rows and then commit that transaction, a [DELETE](#page-1393-0) or [UPDATE](#page-1453-0) statement issued from another concurrent REPEATABLE READ transaction could affect those justcommitted rows, even though the session could not query them. If a transaction does update or delete rows committed by a different transaction, those changes do become visible to the current transaction. For example, you might encounter a situation like the following:

SELECT COUNT(c1) FROM t1 WHERE c1 = ' $xyz'$ ; -- Returns 0: no rows match. DELETE FROM t1 WHERE c1 = 'xyz'; -- Deletes several rows recently committed by other tran SELECT COUNT(c2) FROM t1 WHERE c2 = 'abc'; -- Returns 0: no rows match. UPDATE t1 SET  $c2 = 'cba'$  WHERE  $c2 = 'abc'$ ; -- Affects 10 rows: another txn just committed SELECT COUNT(c2) FROM t1 WHERE c2 = 'cba'; -- Returns 10: this txn can now see the rows i

You can advance your timepoint by committing your transaction and then doing another [SELECT](#page-1422-0) or [START TRANSACTION WITH CONSISTENT SNAPSHOT](#page-1455-0).

This is called multi-versioned concurrency control.

In the following example, session A sees the row inserted by B only when B has committed the insert and A has committed as well, so that the timepoint is advanced past the commit of B.

```
Session A Session B
         SET autocommit=0; SET autocommit=0;
time
         SELECT * FROM t;
         empty set
                              INSERT INTO t VALUES (1, 2);
\overline{\phantom{a}}v SELECT * FROM t;
          empty set
                              COMMTT;
         SELECT * FROM t;
          empty set
          COMMIT;
          SELECT * FROM t;
 ---------------------
           | 1 | 2 |
 ---------------------
          1 row in set
```
If you want to see the "freshest" state of the database, use either the [READ COMMITTED](#page-1467-2) isolation level or a [locking read:](#page-2949-1)

SELECT \* FROM t LOCK IN SHARE MODE;

With [READ COMMITTED](#page-1467-2) isolation level, each consistent read within a transaction sets and reads its own fresh snapshot. With LOCK IN SHARE MODE, a locking read occurs instead: A SELECT blocks until the transaction containing the freshest rows ends (see [Section 14.2.2.5, "Locking Reads](#page-1628-0) (SELECT ... FOR UPDATE and [SELECT ... LOCK IN SHARE MODE](#page-1628-0))").

Consistent read does not work over certain DDL statements:

- Consistent read does not work over [DROP TABLE](#page-1388-0), because MySQL cannot use a table that has been dropped and InnoDB destroys the table.
- Consistent read does not work over [ALTER TABLE](#page-1323-0), because that statement makes a temporary copy of the original table and deletes the original table when the temporary copy is built. When you reissue a consistent read within a transaction, rows in the new table are not visible because those rows did not exist when the transaction's snapshot was taken. In this case, the transaction returns an error: [ER\\_TABLE\\_DEF\\_CHANGED](#page-2828-0), "Table definition has changed, please retry transaction".

The type of read varies for selects in clauses like [INSERT INTO ... SELECT](#page-1399-0), [UPDATE ...](#page-1453-0) [\(SELECT\)](#page-1453-0), and [CREATE TABLE ... SELECT](#page-1353-0) that do not specify FOR UPDATE or LOCK IN SHARE MODE:

- By default, InnoDB uses stronger locks and the [SELECT](#page-1422-0) part acts like [READ COMMITTED](#page-1467-2), where each consistent read, even within the same transaction, sets and reads its own fresh snapshot.
- To use a consistent read in such cases, enable the [innodb\\_locks\\_unsafe\\_for\\_binlog](#page-1820-0) option and set the isolation level of the transaction to [READ UNCOMMITTED](#page-1467-1), [READ COMMITTED](#page-1467-2), or [REPEATABLE READ](#page-1467-0) (that is, anything other than [SERIALIZABLE](#page-1468-0)). In this case, no locks are set on rows read from the selected table.

## <span id="page-1628-0"></span>**14.2.2.5 Locking Reads (SELECT ... FOR UPDATE and SELECT ... LOCK IN SHARE MODE)**

If you query data and then insert or update related data within the same transaction, the regular SELECT statement does not give enough protection. Other transactions can update or delete the same rows you just queried. InnoDB supports two types of [locking reads](#page-2949-1) that offer extra safety:

- [SELECT ... LOCK IN SHARE MODE](#page-1422-0) sets a shared mode lock on any rows that are read. Other sessions can read the rows, but cannot modify them until your transaction commits. If any of these rows were changed by another transaction that has not yet committed, your query waits until that transaction ends and then uses the latest values.
- For index records the search encounters, SELECT . . . FOR UPDATE locks the rows and any associated index entries, the same as if you issued an UPDATE statement for those rows. Other transactions are blocked from updating those rows, from doing [SELECT ... LOCK IN SHARE](#page-1422-0) [MODE](#page-1422-0), or from reading the data in certain transaction isolation levels. Consistent reads ignore any locks set on the records that exist in the read view. (Old versions of a record cannot be locked; they are reconstructed by applying [undo logs](#page-2972-0) on an in-memory copy of the record.)

These clauses are primarily useful when dealing with tree-structured or graph-structured data, either in a single table or split across multiple tables. You traverse edges or tree branches from one place to another, while reserving the right to come back and change any of these "pointer" values.

All locks set by LOCK IN SHARE MODE and FOR UPDATE queries are released when the transaction is committed or rolled back.

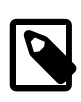

#### **Note**

Locking of rows for update using SELECT FOR UPDATE only applies when autocommit is disabled (either by beginning transaction with [START](#page-1455-0) [TRANSACTION](#page-1455-0) or by setting [autocommit](#page-513-0) to 0. If autocommit is enabled, the rows matching the specification are not locked.

### **Usage Examples**

Suppose that you want to insert a new row into a table  $\text{child}$ , and make sure that the child row has a parent row in table parent. Your application code can ensure referential integrity throughout this sequence of operations.

First, use a consistent read to query the table **PARENT** and verify that the parent row exists. Can you safely insert the child row to table CHILD? No, because some other session could delete the parent row in the moment between your SELECT and your INSERT, without you being aware of it.

To avoid this potential issue, perform the [SELECT](#page-1422-0) using LOCK IN SHARE MODE:

SELECT \* FROM parent WHERE NAME = 'Jones' LOCK IN SHARE MODE;

After the LOCK IN SHARE MODE query returns the parent 'Jones', you can safely add the child record to the CHILD table and commit the transaction. Any transaction that tries to read or write to the applicable row in the PARENT table waits until you are finished, that is, the data in all tables is in a consistent state.

For another example, consider an integer counter field in a table CHILD\_CODES, used to assign a unique identifier to each child added to table CHILD. Do not use either consistent read or a shared mode read to read the present value of the counter, because two users of the database could see the same value for the counter, and a duplicate-key error occurs if two transactions attempt to add rows with the same identifier to the CHILD table.

Here, LOCK IN SHARE MODE is not a good solution because if two users read the counter at the same time, at least one of them ends up in deadlock when it attempts to update the counter.

To implement reading and incrementing the counter, first perform a locking read of the counter using FOR UPDATE, and then increment the counter. For example:

```
SELECT counter field FROM child codes FOR UPDATE;
UPDATE child_codes SET counter_field = counter_field + 1;
```
A [SELECT ... FOR UPDATE](#page-1422-0) reads the latest available data, setting exclusive locks on each row it reads. Thus, it sets the same locks a searched SQL [UPDATE](#page-1453-0) would set on the rows.

The preceding description is merely an example of how [SELECT ... FOR UPDATE](#page-1422-0) works. In MySQL, the specific task of generating a unique identifier actually can be accomplished using only a single access to the table:

```
UPDATE child codes SET counter field = LAST INSERT ID(counter field + 1);
SELECT LAST INSERT ID();
```
The [SELECT](#page-1422-0) statement merely retrieves the identifier information (specific to the current connection). It does not access any table.

### <span id="page-1629-0"></span>**14.2.2.6 InnoDB Record, Gap, and Next-Key Locks**

InnoDB has several types of record-level locks including record locks, gap locks, and next-key locks. For information about shared locks, exclusive locks, and intention locks, see [Section 14.2.2.3, "](#page-1624-0)InnoDB [Lock Modes"](#page-1624-0).

- Record lock: This is a lock on an index record.
- Gap lock: This is a lock on a gap between index records, or a lock on the gap before the first or after the last index record.
- Next-key lock: This is a combination of a record lock on the index record and a gap lock on the gap before the index record.

### **Record Locks**

Record locks always lock index records, even if a table is defined with no indexes. For such cases, InnoDB creates a hidden clustered index and uses this index for record locking. See [Clustered and](#page-1637-0) [Secondary Indexes.](#page-1637-0)

#### **Next-key Locks**

By default, InnoDB operates in [REPEATABLE READ](#page-1467-0) transaction isolation level. In this case, InnoDB uses next-key locks for searches and index scans, which prevents phantom rows (see [Section 14.2.2.7, "Avoiding the Phantom Problem Using Next-Key Locking"\)](#page-1631-0).

Next-key locking combines index-row locking with gap locking. InnoDB performs row-level locking in such a way that when it searches or scans a table index, it sets shared or exclusive locks on the index records it encounters. Thus, the row-level locks are actually index-record locks. In addition, a next-key lock on an index record also affects the "gap" before that index record. That is, a next-key lock is an index-record lock plus a gap lock on the gap preceding the index record. If one session has a shared or exclusive lock on record  $R$  in an index, another session cannot insert a new index record in the gap immediately before  $R$  in the index order.

Suppose that an index contains the values 10, 11, 13, and 20. The possible next-key locks for this index cover the following intervals, where ( or ) denote exclusion of the interval endpoint and [ or ] denote inclusion of the endpoint:

```
(negative infinity, 10]
(10, 11]
(11, 13]
(13, 20]
(20, positive infinity)
```
For the last interval, the next-key lock locks the gap above the largest value in the index and the "supremum" pseudo-record having a value higher than any value actually in the index. The supremum is not a real index record, so, in effect, this next-key lock locks only the gap following the largest index value.

#### **Gap Locks**

The next-key locking example in the previous section shows that a gap might span a single index value, multiple index values, or even be empty.

Gap locking is not needed for statements that lock rows using a unique index to search for a unique row. (This does not include the case that the search condition includes only some columns of a multiple-column unique index; in that case, gap locking does occur.) For example, if the  $id$  column has a unique index, the following statement uses only an index-record lock for the row having id value 100 and it does not matter whether other sessions insert rows in the preceding gap:

```
SELECT * FROM child WHERE id = 100;
```
If id is not indexed or has a nonunique index, the statement does lock the preceding gap.

A type of gap lock called an insertion intention gap lock is set by **[INSERT](#page-1399-0)** operations prior to row insertion. This lock signals the intent to insert in such a way that multiple transactions inserting into the same index gap need not wait for each other if they are not inserting at the same position within the gap. Suppose that there are index records with values of 4 and 7. Separate transactions that attempt to insert values of 5 and 6 each lock the gap between 4 and 7 with insert intention locks prior to obtaining the exclusive lock on the inserted row, but do not block each other because the rows are nonconflicting. For more information about intention locks, see [Section 14.2.2.3, "](#page-1624-0)InnoDB Lock [Modes"](#page-1624-0).

It is also worth noting here that conflicting locks can be held on a gap by different transactions. For example, transaction A can hold a shared gap lock (gap S-lock) on a gap while transaction B holds an exclusive gap lock (gap X-lock) on the same gap. The reason conflicting gap locks are allowed is that if a record is purged from an index, the gap locks held on the record by different transactions must be merged.

Gap locks in InnoDB are "purely inhibitive", which means they only stop other transactions from inserting to the gap. Thus, a gap X-lock has the same effect as a gap S-lock.

### **Disabling Gap Locking**

Gap locking can be disabled explicitly. This occurs if you change the transaction isolation level to [READ](#page-1467-2) [COMMITTED](#page-1467-2) or enable the innodb locks unsafe for binlog system variable (which is now deprecated). Under these circumstances, gap locking is disabled for searches and index scans and is used only for foreign-key constraint checking and duplicate-key checking.

There are also other effects of using the [READ COMMITTED](#page-1467-2) isolation level or enabling [innodb\\_locks\\_unsafe\\_for\\_binlog](#page-1820-0): Record locks for nonmatching rows are released after MySQL has evaluated the WHERE condition. For UPDATE statements, InnoDB does a "semi-consistent" read, such that it returns the latest committed version to MySQL so that MySQL can determine whether the row matches the WHERE condition of the [UPDATE](#page-1453-0).

# <span id="page-1631-0"></span>**14.2.2.7 Avoiding the Phantom Problem Using Next-Key Locking**

The so-called *phantom* problem occurs within a transaction when the same query produces different sets of rows at different times. For example, if a [SELECT](#page-1422-0) is executed twice, but returns a row the second time that was not returned the first time, the row is a "phantom" row.

Suppose that there is an index on the id column of the child table and that you want to read and lock all rows from the table having an identifier value larger than 100, with the intention of updating some column in the selected rows later:

SELECT \* FROM child WHERE id > 100 FOR UPDATE;

The query scans the index starting from the first record where  $id$  is bigger than 100. Let the table contain rows having id values of 90 and 102. If the locks set on the index records in the scanned range do not lock out inserts made in the gaps (in this case, the gap between 90 and 102), another session can insert a new row into the table with an id of 101. If you were to execute the same [SELECT](#page-1422-0) within the same transaction, you would see a new row with an id of 101 (a "phantom") in the result set returned by the query. If we regard a set of rows as a data item, the new phantom child would violate the isolation principle of transactions that a transaction should be able to run so that the data it has read does not change during the transaction.

To prevent phantoms, InnoDB uses an algorithm called next-key locking that combines index-row locking with gap locking. InnoDB performs row-level locking in such a way that when it searches or scans a table index, it sets shared or exclusive locks on the index records it encounters. Thus, the rowlevel locks are actually index-record locks. In addition, a next-key lock on an index record also affects the "gap" before that index record. That is, a next-key lock is an index-record lock plus a gap lock on the gap preceding the index record. If one session has a shared or exclusive lock on record  $R$  in an index, another session cannot insert a new index record in the gap immediately before  $R$  in the index order.

When InnoDB scans an index, it can also lock the gap after the last record in the index. Just that happens in the preceding example: To prevent any insert into the table where id would be bigger than 100, the locks set by InnoDB include a lock on the gap following id value 102.

You can use next-key locking to implement a uniqueness check in your application: If you read your data in share mode and do not see a duplicate for a row you are going to insert, then you can safely insert your row and know that the next-key lock set on the successor of your row during the read prevents anyone meanwhile inserting a duplicate for your row. Thus, the next-key locking enables you to "lock" the nonexistence of something in your table.

Gap locking can be disabled as discussed in Section 14.2.2.6, "InnoDB [Record, Gap, and Next-Key](#page-1629-0) [Locks"](#page-1629-0). This may cause phantom problems because other sessions can insert new rows into the gaps when gap locking is disabled.

## **14.2.2.8 Locks Set by Different SQL Statements in InnoDB**

A [locking read](#page-2949-1), an [UPDATE](#page-1453-0), or a [DELETE](#page-1393-0) generally set record locks on every index record that is scanned in the processing of the SQL statement. It does not matter whether there are WHERE conditions in the statement that would exclude the row. InnoDB does not remember the exact WHERE condition, but only knows which index ranges were scanned. The locks are normally [next-key locks](#page-2953-0) that also block inserts into the "gap" immediately before the record. However, [gap locking](#page-2940-1) can be disabled explicitly, which causes next-key locking not to be used. For more information, see [Section 14.2.2.6,](#page-1629-0) "InnoDB [Record, Gap, and Next-Key Locks"](#page-1629-0). The transaction isolation level also can affect which locks are set; see Section 13.3.6, "[SET TRANSACTION](#page-1465-0) Syntax".

If a secondary index is used in a search and index record locks to be set are exclusive, InnoDB also retrieves the corresponding clustered index records and sets locks on them.

Differences between shared and exclusive locks are described in [Section 14.2.2.3, "](#page-1624-0)InnoDB Lock [Modes"](#page-1624-0).

If you have no indexes suitable for your statement and MySQL must scan the entire table to process the statement, every row of the table becomes locked, which in turn blocks all inserts by other users to the table. It is important to create good indexes so that your queries do not unnecessarily scan many rows.

For SELECT . . . FOR UPDATE or SELECT . . . LOCK IN SHARE MODE, locks are acquired for scanned rows, and expected to be released for rows that do not qualify for inclusion in the result set (for example, if they do not meet the criteria given in the WHERE clause). However, in some cases, rows might not be unlocked immediately because the relationship between a result row and its original source is lost during query execution. For example, in a [UNION](#page-1439-0), scanned (and locked) rows from a table might be inserted into a temporary table before evaluation whether they qualify for the result set. In this circumstance, the relationship of the rows in the temporary table to the rows in the original table is lost and the latter rows are not unlocked until the end of query execution.

InnoDB sets specific types of locks as follows.

- SELECT . . . FROM is a consistent read, reading a snapshot of the database and setting no locks unless the transaction isolation level is set to [SERIALIZABLE](#page-1468-0). For [SERIALIZABLE](#page-1468-0) level, the search sets shared next-key locks on the index records it encounters.
- [SELECT ... FROM ... LOCK IN SHARE MODE](#page-1422-0) sets shared next-key locks on all index records the search encounters.
- For index records the search encounters, SELECT . . . FROM . . . FOR UPDATE blocks other sessions from doing [SELECT ... FROM ... LOCK IN SHARE MODE](#page-1422-0) or from reading in certain transaction isolation levels. Consistent reads will ignore any locks set on the records that exist in the read view.
- [UPDATE ... WHERE ...](#page-1453-0) sets an exclusive next-key lock on every record the search encounters.
- DELETE FROM . . . WHERE . . . sets an exclusive next-key lock on every record the search encounters.
- [INSERT](#page-1399-0) sets an exclusive lock on the inserted row. This lock is an index-record lock, not a next-key lock (that is, there is no gap lock) and does not prevent other sessions from inserting into the gap before the inserted row.

Prior to inserting the row, a type of gap lock called an insertion intention gap lock is set. This lock signals the intent to insert in such a way that multiple transactions inserting into the same index gap need not wait for each other if they are not inserting at the same position within the gap. Suppose that there are index records with values of 4 and 7. Separate transactions that attempt to insert values of 5 and 6 each lock the gap between 4 and 7 with insert intention locks prior to obtaining the exclusive lock on the inserted row, but do not block each other because the rows are nonconflicting.

If a duplicate-key error occurs, a shared lock on the duplicate index record is set. This use of a shared lock can result in deadlock should there be multiple sessions trying to insert the same row if another session already has an exclusive lock. This can occur if another session deletes the row. Suppose that an InnoDB table t1 has the following structure:

CREATE TABLE t1 (i INT, PRIMARY KEY (i)) ENGINE = InnoDB;

Now suppose that three sessions perform the following operations in order:

Session 1:

START TRANSACTION; INSERT INTO t1 VALUES(1);

Session 2:

START TRANSACTION; INSERT INTO t1 VALUES(1);

Session 3:

START TRANSACTION; INSERT INTO t1 VALUES(1);

Session 1:

ROLLBACK;

The first operation by session 1 acquires an exclusive lock for the row. The operations by sessions 2 and 3 both result in a duplicate-key error and they both request a shared lock for the row. When session 1 rolls back, it releases its exclusive lock on the row and the queued shared lock requests for sessions 2 and 3 are granted. At this point, sessions 2 and 3 deadlock: Neither can acquire an exclusive lock for the row because of the shared lock held by the other.

A similar situation occurs if the table already contains a row with key value 1 and three sessions perform the following operations in order:

Session 1:

```
START TRANSACTION;
DELETE FROM t1 WHERE i = 1;
```
Session 2:

```
START TRANSACTION;
INSERT INTO t1 VALUES(1);
```
#### Session 3:

START TRANSACTION; INSERT INTO t1 VALUES(1);

Session 1:

COMMIT;

The first operation by session 1 acquires an exclusive lock for the row. The operations by sessions 2 and 3 both result in a duplicate-key error and they both request a shared lock for the row. When session 1 commits, it releases its exclusive lock on the row and the queued shared lock requests for sessions 2 and 3 are granted. At this point, sessions 2 and 3 deadlock: Neither can acquire an exclusive lock for the row because of the shared lock held by the other.

- [INSERT ... ON DUPLICATE KEY UPDATE](#page-1405-0) differs from a simple [INSERT](#page-1399-0) in that an exclusive next-key lock rather than a shared lock is placed on the row to be updated when a duplicate-key error occurs.
- [REPLACE](#page-1420-0) is done like an [INSERT](#page-1399-0) if there is no collision on a unique key. Otherwise, an exclusive next-key lock is placed on the row to be replaced.
- INSERT INTO T SELECT . . . FROM S WHERE . . . sets an exclusive index record without a gap lock on each row inserted into  $T$ . If the transaction isolation level is [READ COMMITTED](#page-1467-2) or the transaction isolation level is not [SERIALIZABLE](#page-1468-0), InnoDB does the search on S as a consistent read (no locks). Otherwise, InnoDB sets shared next-key locks on rows from S. InnoDB has to set locks in the latter case: In roll-forward recovery from a backup, every SQL statement must be executed in exactly the same way it was done originally.

[CREATE TABLE ... SELECT ...](#page-1353-0) performs the [SELECT](#page-1422-0) with shared next-key locks or as a consistent read, as for [INSERT ... SELECT](#page-1403-0).

When a SELECT is used in the constructs REPLACE INTO t SELECT ... FROM s WHERE or UPDATE t ... WHERE col IN (SELECT ... FROM s ...), InnoDB sets shared next-key locks on rows from table s.

• While initializing a previously specified AUTO\_INCREMENT column on a table, InnoDB sets an exclusive lock on the end of the index associated with the AUTO INCREMENT column. In accessing the auto-increment counter, InnoDB uses a specific AUTO-INC table lock mode where the lock lasts only to the end of the current SQL statement, not to the end of the entire transaction. Other sessions cannot insert into the table while the AUTO-INC table lock is held; see [Section 14.2.2.2,](#page-1623-0) "The InnoDB [Transaction Model and Locking"](#page-1623-0).

InnoDB fetches the value of a previously initialized AUTO\_INCREMENT column without setting any locks.

- If a FOREIGN KEY constraint is defined on a table, any insert, update, or delete that requires the constraint condition to be checked sets shared record-level locks on the records that it looks at to check the constraint. InnoDB also sets these locks in the case where the constraint fails.
- [LOCK TABLES](#page-1460-0) sets table locks, but it is the higher MySQL layer above the InnoDB layer that sets these locks. InnoDB is aware of table locks if innodb table locks = 1 (the default) and  $autocommit = 0$ , and the MySQL layer above  $InmODB$  knows about row-level locks.

Otherwise, InnoDB's automatic deadlock detection cannot detect deadlocks where such table locks are involved. Also, because in this case the higher MySQL layer does not know about row-level locks, it is possible to get a table lock on a table where another session currently has row-level locks. However, this does not endanger transaction integrity, as discussed in [Section 14.2.2.10, "Deadlock](#page-1634-0) [Detection and Rollback"](#page-1634-0). See also [Section 14.2.6.7, "Limits on](#page-1677-0) InnoDB Tables".

# **14.2.2.9 Implicit Transaction Commit and Rollback**

By default, MySQL starts the session for each new connection with autocommit mode enabled, so MySQL does a commit after each SQL statement if that statement did not return an error. If a statement returns an error, the commit or rollback behavior depends on the error. See [Section 14.2.17.4, "](#page-1886-0)InnoDB Error Handling".

If a session that has autocommit disabled ends without explicitly committing the final transaction, MySQL rolls back that transaction.

Some statements implicitly end a transaction, as if you had done a [COMMIT](#page-1455-0) before executing the statement. For details, see [Section 13.3.3, "Statements That Cause an Implicit Commit".](#page-1458-0)

# <span id="page-1634-0"></span>**14.2.2.10 Deadlock Detection and Rollback**

InnoDB automatically detects transaction [deadlocks](#page-2934-0) and rolls back a transaction or transactions to break the deadlock. InnoDB tries to pick small transactions to roll back, where the size of a transaction is determined by the number of rows inserted, updated, or deleted.

InnoDB is aware of table locks if innodb table  $\log$ locks = 1 (the default) and [autocommit](#page-513-0)  $= 0$ , and the MySQL layer above it knows about row-level locks. Otherwise,  $\text{InnoDB cannot}$ detect deadlocks where a table lock set by a MySQL [LOCK TABLES](#page-1460-0) statement or a lock set by a storage engine other than InnoDB is involved. Resolve these situations by setting the value of the [innodb\\_lock\\_wait\\_timeout](#page-1820-1) system variable.

When InnoDB performs a complete rollback of a transaction, all locks set by the transaction are released. However, if just a single SQL statement is rolled back as a result of an error, some of the locks set by the statement may be preserved. This happens because  $\text{InnoDB}$  stores row locks in a format such that it cannot know afterward which lock was set by which statement.

If a [SELECT](#page-1422-0) calls a stored function in a transaction, and a statement within the function fails, that statement rolls back. Furthermore, if [ROLLBACK](#page-1455-0) is executed after that, the entire transaction rolls back.

For techniques to organize database operations to avoid deadlocks, see [Section 14.2.2.11, "How to](#page-1635-0) [Cope with Deadlocks"](#page-1635-0).

# <span id="page-1635-0"></span>**14.2.2.11 How to Cope with Deadlocks**

This section builds on the conceptual information about deadlocks in [Section 14.2.2.10, "Deadlock](#page-1634-0) [Detection and Rollback"](#page-1634-0). It explains how to organize database operations to minimize deadlocks and the subsequent error handling required in applications.

[Deadlocks](#page-2934-0) are a classic problem in transactional databases, but they are not dangerous unless they are so frequent that you cannot run certain transactions at all. Normally, you must write your applications so that they are always prepared to re-issue a transaction if it gets rolled back because of a deadlock.

InnoDB uses automatic row-level locking. You can get deadlocks even in the case of transactions that just insert or delete a single row. That is because these operations are not really "atomic"; they automatically set locks on the (possibly several) index records of the row inserted or deleted.

You can cope with deadlocks and reduce the likelihood of their occurrence with the following techniques:

- At any time, issue the [SHOW ENGINE INNODB STATUS](#page-1567-0) command to determine the cause of the most recent deadlock. That can help you to tune your application to avoid deadlocks.
- If frequent deadlock warnings cause concern, collect more extensive debugging information by restarting the server with the [innodb\\_print\\_all\\_deadlocks](#page-1832-0) configuration option enabled. Information about each deadlock, not just the latest one, is recorded in the MySQL [error log](#page-2937-1). Remove this option and restart the server again once the debugging is finished.
- Always be prepared to re-issue a transaction if it fails due to deadlock. Deadlocks are not dangerous. Just try again.
- Commit your transactions immediately after making a set of related changes. Small transactions are less prone to collision. In particular, do not leave an interactive [mysql](#page-288-0) session open for a long time with an uncommitted transaction.
- If you use [locking reads](#page-2949-1) (SELECT . . . FOR UPDATE or SELECT . . . LOCK IN SHARE MODE), try using a lower isolation level such as [READ COMMITTED](#page-1467-2).
- When modifying multiple tables within a transaction, or different sets of rows in the same table, do those operations in a consistent order each time. Then transactions form well-defined queues and do not deadlock. For example, organize database operations into functions within your application, or call stored routines, rather than coding multiple similar sequences of INSERT, UPDATE, and DELETE statements in different places.
- Add well-chosen indexes to your tables. Then your queries need to scan fewer index records and consequently set fewer locks. Use [EXPLAIN SELECT](#page-1607-0) to determine which indexes the MySQL server regards as the most appropriate for your queries.
- Use less locking. If you can afford to permit a [SELECT](#page-1422-0) to return data from an old snapshot, do not add the clause FOR UPDATE or LOCK IN SHARE MODE to it. Using the [READ COMMITTED](#page-1467-2) isolation level is good here, because each consistent read within the same transaction reads from its own fresh snapshot.
- If nothing else helps, serialize your transactions with table-level locks. The correct way to use [LOCK TABLES](#page-1460-0) with transactional tables, such as InnoDB tables, is to begin a transaction with SET autocommit = 0 (not [START TRANSACTION](#page-1455-0)) followed by [LOCK TABLES](#page-1460-0), and to not call [UNLOCK](#page-1460-0)

[TABLES](#page-1460-0) until you commit the transaction explicitly. For example, if you need to write to table t1 and read from table  $t2$ , you can do this:

```
SET autocommit=0;
LOCK TABLES t1 WRITE, t2 READ, ...;
... do something with tables t1 and t2 here ...
COMMIT:
UNLOCK TABLES;
```
Table-level locks prevent concurrent updates to the table, avoiding deadlocks at the expense of less responsiveness for a busy system.

• Another way to serialize transactions is to create an auxiliary "semaphore" table that contains just a single row. Have each transaction update that row before accessing other tables. In that way, all transactions happen in a serial fashion. Note that the InnoDB instant deadlock detection algorithm also works in this case, because the serializing lock is a row-level lock. With MySQL table-level locks, the timeout method must be used to resolve deadlocks.

### <span id="page-1636-0"></span>**14.2.2.12 InnoDB Multi-Versioning**

InnoDB is a [multi-versioned storage engine:](#page-2952-0) it keeps information about old versions of changed rows, to support transactional features such as concurrency and [rollback](#page-2963-1). This information is stored in the tablespace in a data structure called a [rollback segment](#page-2963-2) (after an analogous data structure in Oracle). InnoDB uses the information in the rollback segment to perform the undo operations needed in a transaction rollback. It also uses the information to build earlier versions of a row for a [consistent read.](#page-2932-0)

#### **Internal Details of Multi-Versioning**

Internally, InnoDB adds three fields to each row stored in the database. A 6-byte DB\_TRX\_ID field indicates the transaction identifier for the last transaction that inserted or updated the row. Also, a deletion is treated internally as an update where a special bit in the row is set to mark it as deleted. Each row also contains a 7-byte DB\_ROLL\_PTR field called the roll pointer. The roll pointer points to an undo log record written to the rollback segment. If the row was updated, the undo log record contains the information necessary to rebuild the content of the row before it was updated. A 6-byte DB\_ROW\_ID field contains a row ID that increases monotonically as new rows are inserted. If InnoDB generates a clustered index automatically, the index contains row ID values. Otherwise, the DB\_ROW\_ID column does not appear in any index.

Undo logs in the rollback segment are divided into insert and update undo logs. Insert undo logs are needed only in transaction rollback and can be discarded as soon as the transaction commits. Update undo logs are used also in consistent reads, but they can be discarded only after there is no transaction present for which InnoDB has assigned a snapshot that in a consistent read could need the information in the update undo log to build an earlier version of a database row.

### **Rollback Segments and Concurrent Transaction Limits**

In MySQL 5.5, the limit on concurrent data-modifying transactions was significantly increased by removing a bottleneck that resulted from a single InnoDB [rollback segment](#page-2963-2) that supported a maximum of 1023 concurrent data-modifying transactions. The single rollback segment was divided into 128 segments, each supporting up to 1023 transactions, creating a new limit of approximately 128K concurrent transactions.

In MySQL 5.7.2, the 128K transaction limit is reduced to 96K in order to support the introduction of a new type of undo log for normal and compressed temporary tables and related objects. 32 of the 128 rollback segments are now reserved for temporary table transactions.

Each transaction that updates a temporary table, excluding read-only transactions, is assigned two rollback segments, one redo rollback segment and one non-redo rollback segment. Read-only transactions are only assigned non-redo rollback segments, as read-only transactions are only permitted to modify temporary tables.

This change leaves 96 segments, each supporting up to 1023 transactions, for a limit of 96K concurrent data-modifying transactions. The 96K limit assumes that transactions do not modify temporary tables. If all data-modifying transactions also modify temporary tables, the limit would be 32K concurrent transactions.

### **Guidelines for Managing Rollback Segments**

Commit your transactions regularly, including those transactions that issue only consistent reads. Otherwise, InnoDB cannot discard data from the update undo logs, and the rollback segment may grow too big, filling up your tablespace.

The physical size of an undo log record in the rollback segment is typically smaller than the corresponding inserted or updated row. You can use this information to calculate the space needed for your rollback segment.

In the InnoDB multi-versioning scheme, a row is not physically removed from the database immediately when you delete it with an SQL statement. InnoDB only physically removes the corresponding row and its index records when it discards the update undo log record written for the deletion. This removal operation is called a [purge,](#page-2959-0) and it is quite fast, usually taking the same order of time as the SQL statement that did the deletion.

If you insert and delete rows in smallish batches at about the same rate in the table, the purge thread can start to lag behind and the table can grow bigger and bigger because of all the "dead" rows, making everything disk-bound and very slow. In such a case, throttle new row operations, and allocate more resources to the purge thread by tuning the [innodb\\_max\\_purge\\_lag](#page-1826-0) system variable. See Section 14.2.13, "InnoDB [Startup Options and System Variables"](#page-1783-0) for more information.

# **14.2.2.13 InnoDB Temporary Table Undo Logs**

MySQL 5.7.2 introduces a new type of undo log for both normal and compressed temporary tables and related objects. The new type of undo log is not a redo log, as temporary tables are not recovered during crash recovery and do not require redo logs. Temporary table undo logs are, however, required for rollback, MVCC, and purging while the server is running. This special type of non-redo undo log benefits performance by avoiding redo logging I/O for temporary tables and related objects. The new [undo log](#page-2972-0) resides in the temporary tablespace. The default temporary tablespace file,  $\text{ibtmp1}$ , is located in the data directory by default and is always recreated on server startup. A user defined location for the temporary tablespace file can be specified by setting [innodb\\_temp\\_data\\_file\\_path](#page-1843-0).

With this change, 32 [rollback segments](#page-2963-2) are now reserved for temporary table [undo logs](#page-2972-0) for transactions that modify temporary tables and related objects. This reduces the maximum number of rollback segments available for data-modifying transactions that generate undo records from 128 to 96, which reduces the limit on concurrent data-modifying transactions from 128K to 96K. For more information see [Section 14.2.2.12, "](#page-1636-0)InnoDB Multi-Versioning" and [Section 14.2.6.7, "Limits on](#page-1677-0) InnoDB [Tables"](#page-1677-0).

## **14.2.2.14 InnoDB Table and Index Structures**

This section describes how InnoDB tables, indexes, and their associated metadata is represented at the physical level. This information is primarily useful for performance tuning and troubleshooting.

### **Role of the .frm File for InnoDB Tables**

MySQL stores its data dictionary information for tables in [.frm files](#page-2937-2) in database directories. Unlike other MySQL storage engines, InnoDB also encodes information about the table in its own internal data dictionary inside the tablespace. When MySQL drops a table or a database, it deletes one or more .  $f_{\text{rm}}$  files as well as the corresponding entries inside the  $\text{Image}$  data dictionary. You cannot move InnoDB tables between databases simply by moving the . frm files.

### <span id="page-1637-0"></span>**Clustered and Secondary Indexes**

Every InnoDB table has a special index called the [clustered index](#page-2929-0) where the data for the rows is stored. Typically, the clustered index is synonymous with the [primary key](#page-2958-0). To get the best performance from queries, inserts, and other database operations, you must understand how InnoDB uses the clustered index to optimize the most common lookup and DML operations for each table.

- When you define a  $PRLMARY$  KEY on your table,  $InnoDB$  uses it as the clustered index. Define a primary key for each table that you create. If there is no logical unique and non-null column or set of columns, add a new [auto-increment](#page-2924-1) column, whose values are filled in automatically.
- If you do not define a PRIMARY KEY for your table, MySQL locates the first UNIQUE index where all the key columns are NOT NULL and InnoDB uses it as the clustered index.
- If the table has no PRIMARY KEY or suitable UNIQUE index, InnoDB internally generates a hidden clustered index on a synthetic column containing row ID values. The rows are ordered by the ID that InnoDB assigns to the rows in such a table. The row ID is a 6-byte field that increases monotonically as new rows are inserted. Thus, the rows ordered by the row ID are physically in insertion order.

#### **How the Clustered Index Speeds Up Queries**

Accessing a row through the clustered index is fast because the index search leads directly to the page with all the row data. If a table is large, the clustered index architecture often saves a disk I/O operation when compared to storage organizations that store row data using a different page from the index record. (For example, MyISAM uses one file for data rows and another for index records.)

### **How Secondary Indexes Relate to the Clustered Index**

All indexes other than the clustered index are known as [secondary indexes](#page-2964-0). In InnoDB, each record in a secondary index contains the primary key columns for the row, as well as the columns specified for the secondary index. InnoDB uses this primary key value to search for the row in the clustered index.

If the primary key is long, the secondary indexes use more space, so it is advantageous to have a short primary key.

For coding guidelines to take advantage of  $\text{InnoDB}$  clustered and secondary indexes, see [Section 8.3.2, "Using Primary Keys"](#page-902-0) [Section 8.3, "Optimization and Indexes"](#page-901-0) [Section 8.5, "Optimizing](#page-914-0) for [InnoDB](#page-914-0) Tables" [Section 8.3.2, "Using Primary Keys".](#page-902-0)

#### **FULLTEXT Indexes**

A special kind of index, the FULLTEXT index, helps InnoDB deal with queries and DML operations involving text-based columns and the words they contain. These indexes are physically represented as entire InnoDB tables, which are acted upon by SQL keywords such as the FULLTEXT clause of the [CREATE INDEX](#page-1344-0) statement, the [MATCH\(\) ... AGAINST](#page-1218-0) [\[1197\]](#page-1218-0) syntax in a [SELECT](#page-1422-0) statement, and the [OPTIMIZE TABLE](#page-1549-0) statement. For usage information, see [Section 12.9, "Full-Text Search](#page-1218-1) [Functions".](#page-1218-1)

You can examine FULLTEXT indexes by querying tables in the INFORMATION SCHEMA database. You can see basic index information for FULLTEXT indexes by querying INNODB SYS INDEXES. Although InnoDB FULLTEXT indexes are represented by tables, which show up in [INNODB\\_SYS\\_TABLES](#page-2324-1) queries, the way to monitor the special text-processing aspects of a FULLTEXT index is to query the tables [INNODB\\_FT\\_CONFIG](#page-2337-0), [INNODB\\_FT\\_INDEX\\_TABLE](#page-2338-0), [INNODB\\_FT\\_INDEX\\_CACHE](#page-2339-0), [INNODB\\_FT\\_DEFAULT\\_STOPWORD](#page-2338-1), [INNODB\\_FT\\_DELETED](#page-2339-1), and [INNODB\\_FT\\_BEING\\_DELETED](#page-2340-0).

InnoDB FULLTEXT indexes are updated by the [OPTIMIZE TABLE](#page-1549-0) command, using a special mode controlled by the configuration options innodb ft\_num\_word\_optimize and [innodb\\_optimize\\_fulltext\\_only](#page-1830-0).

### **Physical Structure of an InnoDB Index**

All InnoDB indexes are [B-trees](#page-2924-2) where the index records are stored in the leaf pages of the tree. The default size of an index page is 16KB. When new records are inserted, InnoDB tries to leave 1/16 of the page free for future insertions and updates of the index records.

If index records are inserted in a sequential order (ascending or descending), the resulting index pages are about 15/16 full. If records are inserted in a random order, the pages are from 1/2 to 15/16 full. If the [fill factor](#page-2939-0) of an index page drops below 1/2. InnoDB tries to contract the index tree to free the page.

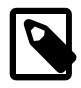

### **Note**

You can specify the [page size](#page-2957-0) for all InnoDB tablespaces in a MySQL instance by setting the innodb page size configuration option before creating the instance. Once the page size for a MySQL instance is set, you cannot change it. Supported sizes are 16KB, 8KB, and 4KB, corresponding to the option values 16k, 8k, and 4k.

A MySQL instance using a particular InnoDB page size cannot use data files or log files from an instance that uses a different page size.

### **Insert Buffering**

Database applications often insert new rows in the ascending order of the primary key. In this case, due to the layout of the clustered index in the same order as the primary key, insertions into an InnoDB table do not require random reads from a disk.

On the other hand, secondary indexes are usually nonunique, and insertions into secondary indexes happen in a relatively random order. In the same way, deletes and updates can affect data pages that are not adjacent in secondary indexes. This would cause a lot of random disk I/O operations without a special mechanism used in InnoDB.

When an index record is inserted, marked for deletion, or deleted from a nonunique secondary index, InnoDB checks whether the secondary index page is in the [buffer pool.](#page-2926-0) If that is the case, InnoDB applies the change directly to the index page. If the index page is not found in the buffer pool, InnoDB records the change in a special structure known as the [insert buffer](#page-2946-0). The insert buffer is kept small so that it fits entirely in the buffer pool, and changes can be applied very quickly. This process is known as [change buffering.](#page-2928-0) (Formerly, it applied only to inserts and was called insert buffering. The data structure is still called the insert buffer.)

### **Disk I/O for Flushing the Insert Buffer**

Periodically, the insert buffer is merged into the secondary index trees in the database. Often, it is possible to merge several changes into the same page of the index tree, saving disk I/O operations. It has been measured that the insert buffer can speed up insertions into a table up to 15 times.

The insert buffer merging may continue to happen after the transaction has been committed. In fact, it may continue to happen after a server shutdown and restart (see [Section 14.2.17.2, "Starting](#page-1882-0) InnoDB [on a Corrupted Database"\)](#page-1882-0).

Insert buffer merging may take many hours when many secondary indexes must be updated and many rows have been inserted. During this time, disk I/O will be increased, which can cause significant slowdown on disk-bound queries. Another significant background I/O operation is the [purge thread](#page-2959-1) (see [Section 14.2.2.12, "](#page-1636-0)InnoDB Multi-Versioning").

### **Adaptive Hash Indexes**

The feature known as the [adaptive hash index](#page-2922-1)  $(AH)$  lets  $In *noDB*$  perform more like an inmemory database on systems with appropriate combinations of workload and ample memory for the [buffer pool](#page-2926-0), without sacrificing any transactional features or reliability. This feature is enabled by the [innodb\\_adaptive\\_hash\\_index](#page-1792-0) option, or turned off by the --skipinnodb adaptive hash index at server startup.

Based on the observed pattern of searches, MySQL builds a hash index using a prefix of the index key. The prefix of the key can be any length, and it may be that only some of the values in the B-tree appear in the hash index. Hash indexes are built on demand for those pages of the index that are often accessed.

If a table fits almost entirely in main memory, a hash index can speed up queries by enabling direct lookup of any element, turning the index value into a sort of pointer. InnoDB has a mechanism that monitors index searches. If InnoDB notices that queries could benefit from building a hash index, it does so automatically.

With some [workloads](#page-2974-0), the speedup from hash index lookups greatly outweighs the extra work to monitor index lookups and maintain the hash index structure. Sometimes, the read/write lock that guards access to the adaptive hash index can become a source of contention under heavy workloads, such as multiple concurrent joins. Queries with LIKE operators and  $\frac{1}{8}$  wildcards also tend not to benefit from the AHI. For workloads where the adaptive hash index is not needed, turning it off reduces unnecessary performance overhead. Because it is difficult to predict in advance whether this feature is appropriate for a particular system, consider running benchmarks with it both enabled and disabled, using a realistic workload. The architectural changes in MySQL 5.6 and higher make more workloads suitable for disabling the adaptive hash index than in earlier releases, although it is still enabled by default.

The hash index is always built based on an existing B-tree index on the table. InnoDB can build a hash index on a prefix of any length of the key defined for the B-tree, depending on the pattern of searches that InnoDB observes for the B-tree index. A hash index can be partial, covering only those pages of the index that are often accessed.

You can monitor the use of the adaptive hash index and the contention for its use in the SEMAPHORES section of the output of the [SHOW ENGINE INNODB STATUS](#page-1567-0) command. If you see many threads waiting on an RW-latch created in  $strosea.c$ , then it might be useful to disable adaptive hash indexing.

For more information about the performance characteristics of hash indexes, see [Section 8.3.8,](#page-907-0) ["Comparison of B-Tree and Hash Indexes"](#page-907-0).

### **Physical Row Structure**

The physical row structure for an  $\text{InnODE}$  table depends on the row format specified when the table was created. By default, InnoDB uses the [Antelope](#page-2923-0) file format and its COMPACT row format. The REDUNDANT format is available to retain compatibility with older versions of MySQL. When you enable the innodb file per table setting, you can also make use of the newer Barracuda file format, with its DYNAMIC and COMPRESSED row formats, as explained in [Section 14.2.9, "](#page-1697-0)InnoDB Row Storage [and Row Formats"](#page-1697-0) and Section 14.2.7, "InnoDB [Compressed Tables".](#page-1680-0)

To check the row format of an InnoDB table, use [SHOW TABLE STATUS](#page-1592-0).

The COMPACT row format decreases row storage space by about 20% at the cost of increasing CPU use for some operations. If your workload is a typical one that is limited by cache hit rates and disk speed, COMPACT format is likely to be faster. If the workload is a rare case that is limited by CPU speed, COMPACT format might be slower.

Rows in InnoDB tables that use REDUNDANT row format have the following characteristics:

- Each index record contains a 6-byte header. The header is used to link together consecutive records, and also in row-level locking.
- Records in the clustered index contain fields for all user-defined columns. In addition, there is a 6 byte transaction ID field and a 7-byte roll pointer field.
- If no primary key was defined for a table, each clustered index record also contains a 6-byte row ID field.
- Each secondary index record also contains all the primary key fields defined for the clustered index key that are not in the secondary index.
- A record contains a pointer to each field of the record. If the total length of the fields in a record is less than 128 bytes, the pointer is one byte; otherwise, two bytes. The array of these pointers is called the record directory. The area where these pointers point is called the data part of the record.
- Internally, InnoDB stores fixed-length character columns such as [CHAR\(10\)](#page-1121-0) in a fixed-length format. InnoDB does not truncate trailing spaces from [VARCHAR](#page-1121-0) columns.
- An SQL NULL value reserves one or two bytes in the record directory. Besides that, an SQL NULL value reserves zero bytes in the data part of the record if stored in a variable length column. In a fixed-length column, it reserves the fixed length of the column in the data part of the record. Reserving the fixed space for NULL values enables an update of the column from NULL to a non-NULL value to be done in place without causing fragmentation of the index page.

Rows in InnoDB tables that use COMPACT row format have the following characteristics:

- Each index record contains a 5-byte header that may be preceded by a variable-length header. The header is used to link together consecutive records, and also in row-level locking.
- The variable-length part of the record header contains a bit vector for indicating NULL columns. If the number of columns in the index that can be NULL is  $N$ , the bit vector occupies CEILING( $N/8$ ) bytes. (For example, if there are anywhere from 9 to 15 columns that can be NULL, the bit vector uses two bytes.) Columns that are NULL do not occupy space other than the bit in this vector. The variablelength part of the header also contains the lengths of variable-length columns. Each length takes one or two bytes, depending on the maximum length of the column. If all columns in the index are NOT NULL and have a fixed length, the record header has no variable-length part.
- For each non-NULL variable-length field, the record header contains the length of the column in one or two bytes. Two bytes will only be needed if part of the column is stored externally in overflow pages or the maximum length exceeds 255 bytes and the actual length exceeds 127 bytes. For an externally stored column, the 2-byte length indicates the length of the internally stored part plus the 20-byte pointer to the externally stored part. The internal part is 768 bytes, so the length is 768+20. The 20-byte pointer stores the true length of the column.
- The record header is followed by the data contents of the non-NULL columns.
- Records in the clustered index contain fields for all user-defined columns. In addition, there is a 6 byte transaction ID field and a 7-byte roll pointer field.
- If no primary key was defined for a table, each clustered index record also contains a 6-byte row ID field.
- Each secondary index record also contains all the primary key fields defined for the clustered index key that are not in the secondary index. If any of these primary key fields are variable length, the record header for each secondary index will have a variable-length part to record their lengths, even if the secondary index is defined on fixed-length columns.
- Internally, InnoDB stores fixed-length, fixed-width character columns such as [CHAR\(10\)](#page-1121-0) in a fixed-length format. InnoDB does not truncate trailing spaces from [VARCHAR](#page-1121-0) columns.
- Internally,  $In **noDB** attempts to store UTF-8  $CHAR(N)$  columns in N bytes by trimming training spaces.$  $In **noDB** attempts to store UTF-8  $CHAR(N)$  columns in N bytes by trimming training spaces.$  $In **noDB** attempts to store UTF-8  $CHAR(N)$  columns in N bytes by trimming training spaces.$ (With REDUNDANT row format, such columns occupy  $3 \times N$  bytes.) Reserving the minimum space N in many cases enables column updates to be done in place without causing fragmentation of the index page.

# **14.2.3 InnoDB Configuration**

The first decisions to make about InnoDB configuration involve how to lay out InnoDB data files, and how much memory to allocate for the InnoDB storage engine. You record these choices either by recording them in a configuration file that MySQL reads at startup, or by specifying them as commandline options in a startup script. The full list of options, descriptions, and allowed parameter values is at Section 14.2.13, "InnoDB [Startup Options and System Variables"](#page-1783-0).

# **Overview of InnoDB Tablespace and Log Files**

Two important disk-based resources managed by the InnoDB storage engine are its tablespace data files and its log files. If you specify no InnoDB configuration options, MySQL creates an

auto-extending data file, slightly larger than 12MB, named ibdata1 and two log files named ib logfile0 and ib logfile1 in the MySQL data directory. Their size is given by the size of the innodb log file size system variable. To get good performance, explicitly provide InnoDB parameters as discussed in the following examples. Naturally, edit the settings to suit your hardware and requirements.

The examples shown here are representative. See Section 14.2.13, "InnoDB [Startup Options and](#page-1783-0) [System Variables"](#page-1783-0) for additional information about InnoDB-related configuration parameters.

## **Considerations for Storage Devices**

In some cases, database performance improves if the data is not all placed on the same physical disk. Putting log files on a different disk from data is very often beneficial for performance. The example illustrates how to do this. It places the two data files on different disks and places the log files on the third disk. InnoDB fills the tablespace beginning with the first data file. You can also use raw disk partitions (raw devices) as  $\text{InnODE}$  data files, which may speed up I/O. See [Section 14.2.5.8, "Using](#page-1661-0) [Raw Disk Partitions for the Shared Tablespace".](#page-1661-0)

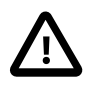

#### **Caution**

InnoDB is a transaction-safe (ACID compliant) storage engine for MySQL that has commit, rollback, and crash-recovery capabilities to protect user data. **However, it cannot do so** if the underlying operating system or hardware does not work as advertised. Many operating systems or disk subsystems may delay or reorder write operations to improve performance. On some operating systems, the very  $f<sub>sync(</sub>$  system call that should wait until all unwritten data for a file has been flushed might actually return before the data has been flushed to stable storage. Because of this, an operating system crash or a power outage may destroy recently committed data, or in the worst case, even corrupt the database because of write operations having been reordered. If data integrity is important to you, perform some "pull-the-plug" tests before using anything in production. On Mac OS X 10.3 and up, InnoDB uses a special fcntl() file flush method. Under Linux, it is advisable to **disable the writeback cache**.

On ATA/SATA disk drives, a command such hdparm -W0 /dev/hda may work to disable the write-back cache. **Beware that some drives or disk controllers may be unable to disable the write-back cache.**

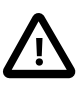

#### **Caution**

If reliability is a consideration for your data, do not configure  $In n oDB$  to use data files or log files on NFS volumes. Potential problems vary according to OS and version of NFS, and include such issues as lack of protection from conflicting writes, and limitations on maximum file sizes.

## **Specifying the Location and Size for InnoDB Tablespace Files**

To set up the InnoDB tablespace files, use the innodb data file path option in the [mysqld] section of the my.cnf option file. On Windows, you can use my.ini instead. The value of innodb data file path should be a list of one or more data file specifications. If you name more than one data file, separate them by semicolon  $(";")$  characters:

innodb\_data\_file\_path=datafile\_spec1[;datafile\_spec2]...

For example, the following setting explicitly creates a minimally sized system tablespace:

[mysqld] innodb\_data\_file\_path=ibdata1:12M:autoextend This setting configures a single 12MB data file named ibdata1 that is auto-extending. No location for the file is given, so by default, InnoDB creates it in the MySQL data directory.

Sizes are specified using  $K$ ,  $M$ , or  $G$  suffix letters to indicate units of KB, MB, or GB.

A tablespace containing a fixed-size 50MB data file named ibdata1 and a 50MB auto-extending file named ibdata2 in the data directory can be configured like this:

[mysqld] innodb\_data\_file\_path=ibdata1:50M;ibdata2:50M:autoextend

The full syntax for a data file specification includes the file name, its size, and several optional attributes:

file\_name:file\_size[:autoextend[:max:max\_file\_size]]

The autoextend and max attributes can be used only for the last data file in the [innodb\\_data\\_file\\_path](#page-1804-0) line.

If you specify the autoextend option for the last data file, InnoDB extends the data file if it runs out of free space in the tablespace. The increment is 8MB at a time by default. To modify the increment, change the innodb autoextend increment system variable.

If the disk becomes full, you might want to add another data file on another disk. For tablespace reconfiguration instructions, see [Section 14.2.5.7, "Changing the Number or Size of](#page-1659-0) InnoDB Log Files [and Resizing the](#page-1659-0) InnoDB Tablespace".

InnoDB is not aware of the file system maximum file size, so be cautious on file systems where the maximum file size is a small value such as 2GB. To specify a maximum size for an auto-extending data file, use the max attribute following the autoextend attribute. Use the max attribute only in cases where constraining disk usage is of critical importance, because exceeding the maximum size causes a fatal error, possibly including a crash. The following configuration permits ibdata1 to grow up to a limit of 500MB:

[mysqld]

innodb\_data\_file\_path=ibdata1:12M:autoextend:max:500M

InnoDB creates tablespace files in the MySQL data directory by default. To specify a location explicitly, use the innodb data home dir option. For example, to use two files named ibdata1 and ibdata2 but create them in the /ibdata directory, configure InnoDB like this:

[mysqld] innodb\_data\_home\_dir = /ibdata innodb\_data\_file\_path=ibdata1:50M;ibdata2:50M:autoextend

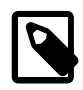

### **Note**

InnoDB does not create directories, so make sure that the /ibdata directory exists before you start the server. This is also true of any log file directories that you configure. Use the Unix or DOS mkdir command to create any necessary directories.

Make sure that the MySQL server has the proper access rights to create files in the data directory. More generally, the server must have access rights in any directory where it needs to create data files or log files.

InnoDB forms the directory path for each data file by textually concatenating the value of [innodb\\_data\\_home\\_dir](#page-1804-1) to the data file name, adding a path name separator (slash or backslash) between values if necessary. If the [innodb\\_data\\_home\\_dir](#page-1804-1) option is not specified in my. cnf at all, the default value is the "dot" directory . /, which means the MySQL data directory. (The MySQL server changes its current working directory to its data directory when it begins executing.)

If you specify [innodb\\_data\\_home\\_dir](#page-1804-1) as an empty string, you can specify absolute paths for the data files listed in the innodb data file path value. The following example is equivalent to the preceding one:

[mysqld] innodb\_data\_home\_dir = innodb\_data\_file\_path=/ibdata/ibdata1:50M;/ibdata/ibdata2:50M:autoextend

# **Specifying InnoDB Configuration Options**

**Sample my.cnf file for small systems.** Suppose that you have a computer with 512MB RAM and one hard disk. The following example shows possible configuration parameters in  $my$ , cnf or  $my$ , ini for InnoDB, including the autoextend attribute. The example suits most users, both on Unix and Windows, who do not want to distribute InnoDB data files and log files onto several disks. It creates an auto-extending data file ibdata1 and two InnoDB log files ib\_logfile0 and ib\_logfile1 in the MySQL data directory.

```
[mysqld]
# You can write your other MySQL server options here
# ...
# Data files must be able to hold your data and indexes.
# Make sure that you have enough free disk space.
innodb_data_file_path = ibdata1:12M:autoextend
#
# Set buffer pool size to 50-80% of your computer's memory
innodb_buffer_pool_size=256M
#
# Set the log file size to about 25% of the buffer pool size
innodb_log_file_size=64M
innodb_log_buffer_size=8M
#
innodb_flush_log_at_trx_commit=1
```
Note that data files must be less than 2GB in some file systems. The combined size of the log files can be up to 512GB. The combined size of data files must be slightly larger than 10MB.

# **Setting Up the InnoDB System Tablespace**

When you create an  $\text{InnoDB}$  system tablespace for the first time, it is best that you start the MySQL server from the command prompt. InnoDB then prints the information about the database creation to the screen, so you can see what is happening. For example, on Windows, if [mysqld](#page-262-0) is located in  $\mathbb{C}$ : \Program Files\MySQL\MySQL Server 5.7\bin, you can start it like this:

C:\> **"C:\Program Files\MySQL\MySQL Server 5.7\bin\mysqld" --console**

If you do not send server output to the screen, check the server's error log to see what InnoDB prints during the startup process.

For an example of what the information displayed by  $\text{InnoDB}$  should look like, see [Section 14.2.5.1,](#page-1647-0) ["Creating the](#page-1647-0) InnoDB Tablespace".

## **Editing the MySQL Configuration File**

You can place  $\text{InnoDB}$  options in the  $[\text{mysgld}]$  group of any option file that your server reads when it starts. The locations for option files are described in [Section 4.2.3.3, "Using Option Files".](#page-251-0)

If you installed MySQL on Windows using the installation and configuration wizards, the option file will be the my. ini file located in your MySQL installation directory. See [Section 2.3.3, "Installing MySQL](#page-84-0) [on Microsoft Windows Using MySQL Installer"](#page-84-0).

If your PC uses a boot loader where the  $\mathbb{C}$ : drive is not the boot drive, your only option is to use the  $mv$ . ini file in your Windows directory (typically  $C:\W1NDOWS)$ . You can use the SET command at the command prompt in a console window to print the value of WINDIR:

C:\> **SET WINDIR** windir=C:\WINDOWS

To make sure that [mysqld](#page-262-0) reads options only from a specific file, use the [--defaults-file](#page-256-0) option as the first option on the command line when starting the server:

mysqld --defaults-file=your\_path\_to\_my\_cnf

**Sample my.cnf file for large systems.** Suppose that you have a Linux computer with 2GB RAM and three 60GB hard disks at directory paths  $/$ ,  $/dr$ 2 and  $/dr$ 3. The following example shows possible configuration parameters in my.cnf for InnoDB.

```
[mysqld]
# You can write your other MySQL server options here
\# . . .
innodb_data_home_dir =
#
# Data files must be able to hold your data and indexes
innodb_data_file_path = /db/ibdata1:2000M;/dr2/db/ibdata2:2000M:autoextend
#
# Set buffer pool size to 50-80% of your computer's memory,
# but make sure on Linux x86 total memory usage is < 2GB
innodb_buffer_pool_size=1G
innodb_log_group_home_dir = /dr3/iblogs
#
# Set the log file size to about 25% of the buffer pool size
innodb_log_file_size=250M
innodb_log_buffer_size=8M
#
innodb_flush_log_at_trx_commit=1
innodb_lock_wait_timeout=50
#
# Uncomment the next line if you want to use it
#innodb_thread_concurrency=5
```
## **Determining the Maximum Memory Allocation for InnoDB**

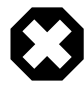

#### **Warning**

On 32-bit GNU/Linux x86, be careful not to set memory usage too high. glibc may permit the process heap to grow over thread stacks, which crashes your server. It is a risk if the value of the following expression is close to or exceeds 2GB:

```
innodb_buffer_pool_size
+ key_buffer_size
+ max_connections*(sort_buffer_size+read_buffer_size+binlog_cache_size)
+ max_connections*2MB
```
Each thread uses a stack (often 2MB, but only 256KB in MySQL binaries provided by Oracle Corporation.) and in the worst case also uses sort buffer size + read buffer size additional memory.

**Tuning other [mysqld](#page-262-0) server parameters.** The following values are typical and suit most users:

```
[mysqld]
skip-external-locking
max_connections=200
read_buffer_size=1M
sort_buffer_size=1M
#
# Set key_buffer to 5 - 50% of your RAM depending on how much
# you use MyISAM tables, but keep key_buffer_size + InnoDB
# buffer pool size < 80% of your RAM
```
#### key buffer size=value

On Linux, if the kernel is enabled for large page support, InnoDB can use large pages to allocate memory for its buffer pool and additional memory pool. See [Section 8.11.4.2, "Enabling Large Page](#page-974-0) [Support"](#page-974-0).

### **14.2.3.1 Configuring InnoDB for Read-Only Operation**

You can now query  $\text{InnoDB}$  tables where the MySQL data directory is on read-only media, by enabling the [--innodb-read-only](#page-1834-0) configuration option at server startup.

### **How to Enable**

To prepare an instance for read-only operation, make sure all the necessary information is [flushed](#page-2939-1) to the data files before storing it on the read-only medium. Run the server with change buffering disabled ([innodb\\_change\\_buffering=0](#page-1800-0)) and do a [slow shutdown.](#page-2966-0)

To enable read-only mode for an entire MySQL instance, specify the following configuration options at server startup:

- [--innodb-read-only=1](#page-1834-0)
- If the instance is on read-only media such as a DVD or CD, or the  $/var$  directory is not writeable by all: --pid-file=path\_on\_writeable\_media and --event-scheduler=disabled

#### **Usage Scenarios**

This mode of operation is appropriate in situations such as:

- Distributing a MySQL application, or a set of MySQL data, on a read-only storage medium such as a DVD or CD.
- Multiple MySQL instances querying the same data directory simultaneously, typically in a data warehousing configuration. You might use this technique to avoid [bottlenecks](#page-2926-1) that can occur with a heavily loaded MySQL instance, or you might use different configuration options for the various instances to tune each one for particular kinds of queries.
- Querying data that has been put into a read-only state for security or data integrity reasons, such as archived backup data.

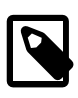

#### **Note**

This feature is mainly intended for flexibility in distribution and deployment, rather than raw performance based on the read-only aspect. See [Optimizations](#page-1737-0) [for Read-Only Transactions](#page-1737-0) for ways to tune the performance of read-only queries, which do not require making the entire server read-only.

### **How It Works**

When the server is run in read-only mode through the  $\text{-}\text{inmod}$ -read-only option, certain InnoDB features and components are reduced or turned off entirely:

- No [change buffering](#page-2928-0) is done, in particular no merges from the change buffer. To make sure the change buffer is empty when you prepare the instance for read-only operation, disable change buffering (innodb change buffering=0) and do a [slow shutdown](#page-2966-0) first.
- There is no [crash recovery](#page-2933-0) phase at startup. The instance must have performed a [slow shutdown](#page-2966-0) before being put into the read-only state.
- Because the [redo log](#page-2961-0) is not used in read-only operation, you can set innodb log file size to the smallest size possible (1 MB) before making the instance read-only.
- All background threads other than I/O read threads are turned off. As a consequence, a read-only instance cannot encounter any [deadlocks.](#page-2934-0)
- Information about deadlocks, monitor output, and so on is not written to temporary files. As a consequence, [SHOW ENGINE INNODB STATUS](#page-1567-0) does not produce any output.
- If the MySQL server is started with  $-\text{innodb-read-only}$  but the data directory is still on writeable media, the root user can still perform [DCL](#page-2934-1) operations such as [GRANT](#page-1531-0) and [REVOKE](#page-1542-0).
- Changes to configuration option settings that would normally change the the behavior of write operations, have no effect when the server is in read-only mode.
- The [MVCC](#page-2952-0) processing to enforce [isolation levels](#page-2947-0) is turned off. All queries read the latest version of a record, because update and deletes are not possible.
- The [undo log](#page-2972-0) is not used. Disable any settings for the [innodb\\_undo\\_tablespaces](#page-1845-0) and innodb undo directory configuration options.

# **14.2.4 InnoDB Administration**

Administration tasks related to InnoDB mainly involve these aspects:

- Managing the [data files](#page-2934-2) that represent the [system tablespace](#page-2969-1), InnoDB tables, and their associated indexes. You can change the way these files are laid out and divided, which affects both performance and the features available for specific tables.
- Managing the [redo log](#page-2961-0) files that are used for [crash recovery](#page-2933-0). You can specify the size of these files.
- Making sure that InnoDB is used for the tables where it is intended, rather than a different storage engine.
- General administrative tasks related to performance. You might consult with application developers during the application design phase, monitor performance on an ongoing basis to ensure the system settings are working well, and diagnose and help fix performance and capacity issues that arise suddenly.

Since InnoDB tables are now the default for MySQL, much of the associated administration material is now in the main "Administration" chapter, Chapter 5, [MySQL Server Administration](#page-434-0).

# **14.2.5 InnoDB Tablespace Management**

### <span id="page-1647-0"></span>**14.2.5.1 Creating the InnoDB Tablespace**

Suppose that you have installed MySQL and have edited your option file so that it contains the necessary InnoDB configuration parameters. Before starting MySQL, verify that the directories you have specified for  $InmOBB$  data files and log files exist and that the MySQL server has access rights to those directories. InnoDB does not create directories, only files. Check also that you have enough disk space for the data and log files.

It is best to run the MySQL server [mysqld](#page-262-0) from the command prompt when you first start the server with InnoDB enabled, not from  $mysgld$  safe or as a Windows service. When you run from a command prompt you see what  $mysqld$  prints and what is happening. On Unix, just invoke  $mysqld$ . On Windows, start [mysqld](#page-262-0) with the [--console](#page-470-0) option to direct the output to the console window.

When you start the MySQL server after initially configuring InnoDB in your option file, InnoDB creates your data files and log files, and prints something like this:

```
2013-09-24T12:55:18.897250Z 0 [Note] InnoDB: The first specified data file "ibdata1" did not exist : a new
2013-09-24T12:55:18.897299Z 0 [Note] InnoDB: Need to create new data file "ibdata2"
2013-09-24T12:55:18.897492Z 0 [Note] InnoDB: Setting file "./ibdata1" size to 128 MB
2013-09-24T12:55:18.897509Z 0 [Note] InnoDB: Database physically writes the file full: wait ...
2013-09-24T12:55:19.013723Z 0 [Note] InnoDB: Setting file "./ibdata2" size to 250 MB
2013-09-24T12:55:19.013766Z 0 [Note] InnoDB: Database physically writes the file full: wait ...
2013-09-24T12:55:19.131808Z 0 [Note] InnoDB: Setting log file ./ib_logfile101 size to 48 MB
2013-09-24T12:55:19.571493Z 0 [Note] InnoDB: Setting log file ./ib_logfile1 size to 48 MB
```
2013-09-24T12:55:20.226902Z 0 [Note] InnoDB: Renaming log file ./ib\_logfile101 to ./ib\_logfile0 2013-09-24T12:55:20.227251Z 0 [Warning] InnoDB: New log files created, LSN=45781 2013-09-24T12:55:21.227716Z 0 [Note] InnoDB: Creating shared tablespace for temporary tables 2013-09-24T12:55:21.228286Z 0 [Note] InnoDB: Setting file "./ibtmp1" size to 12 MB 2013-09-24T12:55:21.228334Z 0 [Note] InnoDB: Database physically writes the file full: wait ... 2013-09-24T12:55:21.329536Z 0 [Note] InnoDB: Doublewrite buffer not found: creating new 2013-09-24T12:55:21.476956Z 0 [Note] InnoDB: Doublewrite buffer created 2013-09-24T12:55:22.077524Z 0 [Note] InnoDB: 96 redo rollback segment(s) found. 96 redo rollback segment 2013-09-24T12:55:22.077564Z 0 [Note] InnoDB: 32 non-redo rollback segment(s) are active. 2013-09-24T12:55:22.182853Z 0 [Warning] InnoDB: Creating foreign key constraint system tables. 2013-09-24T12:55:22.195621Z 0 [Note] InnoDB: Foreign key constraint system tables created 2013-09-24T12:55:22.195791Z 0 [Note] InnoDB: Creating tablespace and datafile system tables. 2013-09-24T12:55:22.202725Z 0 [Note] InnoDB: Tablespace and datafile system tables created. 2013-09-24T12:55:22.202844Z 0 [Note] InnoDB: Waiting for purge to start 2013-09-24T12:55:22.253342Z 0 [Note] InnoDB: 5.7.5 started; log sequence number 0 2013-09-24T12:55:22.630676Z 0 [Note] mysqld: ready for connections.

At this point InnoDB has initialized its tablespace and log files. You can connect to the MySQL server with the usual MySQL client programs like [mysql](#page-288-0). When you shut down the MySQL server with [mysqladmin shutdown](#page-313-0), the output is like this:

2013-09-24T13:03:08.029127Z 0 [Note] mysqld: Normal shutdown 2013-09-24T13:03:10.057269Z 0 [Note] InnoDB: Starting shutdown... 2013-09-24T13:03:10.857032Z 0 [Note] InnoDB: Shutdown completed; log sequence number 1566036 2013-09-24T13:03:10.863259Z 0 [Note] mysqld: Shutdown complete

You can look at the data file and log directories and you see the files created there. When MySQL is started again, the data files and log files have been created already, so the output is much briefer:

```
2013-09-24T13:04:38.639397Z 0 [Note] InnoDB: Creating shared tablespace for temporary tables
2013-09-24T13:04:38.639660Z 0 [Note] InnoDB: Setting file "./ibtmp1" size to 12 MB
2013-09-24T13:04:38.639684Z 0 [Note] InnoDB: Database physically writes the file full: wait
2013-09-24T13:04:38.872720Z 0 [Note] InnoDB: 96 redo rollback segment(s) found. 96 redo rollback segmen
2013-09-24T13:04:38.872760Z 0 [Note] InnoDB: 32 non-redo rollback segment(s) are active.
2013-09-24T13:04:38.906989Z 0 [Note] InnoDB: Waiting for purge to start
2013-09-24T13:04:38.958353Z 0 [Note] InnoDB: 5.7.5 started; log sequence number 1566036
2013-09-24T13:04:39.281825Z 0 [Note] mysqld: ready for connections.
```
If you add the innodb file\_per\_table option to my.cnf, InnoDB stores each table in its own . ibd file, in the same MySQL database directory where the . frm file is created. See [Section 14.2.5.2,](#page-1648-0) ["InnoDB File-Per-Table Mode".](#page-1648-0)

## <span id="page-1648-0"></span>**14.2.5.2 InnoDB File-Per-Table Mode**

Historically, all InnoDB tables and indexes were stored in the [system tablespace.](#page-2969-1) This monolithic approach was targeted at machines dedicated entirely to database processing, with carefully planned data growth, where any disk storage allocated to MySQL would never be needed for other purposes. InnoDB's [file-per-table](#page-2938-0) mode is a more flexible alternative, where you store each InnoDB table and its indexes in a separate file. Each such . ibd file represents a separate [tablespace](#page-2970-0). This mode is controlled by the [innodb\\_file\\_per\\_table](#page-1807-0) configuration option, and is the default in MySQL 5.6.6 and higher.

### **Advantages of File-Per-Table Mode**

- You can reclaim operating system disk space when truncating or dropping a table. For tables created when file-per-table mode is turned off, truncating or dropping the tables creates free space internally in the [ibdata files](#page-2943-0) but the free space can only be used for new InnoDB data.
- The [TRUNCATE TABLE](#page-1390-0) operation is faster when run on individual . ibd files.
- You can store specific tables on separate storage devices, for I/O optimization, space management, or backup purposes. In previous releases, you had to move entire database directories to other drives and create symbolic links in the MySQL data directory, as described in [Section 8.11.3.1,](#page-970-0) ["Using Symbolic Links".](#page-970-0) In MySQL 5.6.6 and higher, you can specify the location of each table using

the syntax CREATE TABLE  $\ldots$  DATA DIRECTORY = absolute\_path\_to\_directory, as explained in [Section 14.2.5.4, "Specifying the Location of a Tablespace".](#page-1651-0)

- You can run [OPTIMIZE TABLE](#page-1549-0) to compact or recreate a tablespace. When you run an [OPTIMIZE](#page-1549-0) [TABLE](#page-1549-0), InnoDB will create a new .ibd file with a temporary name, using only the space required to store actual data. When the optimization is complete, InnoDB removes the old . ibd file and replaces it with the new .ibd file. If the previous .ibd file had grown significantly but actual data only accounted for a portion of its size, running [OPTIMIZE TABLE](#page-1549-0) allows you to reclaim the unused space.
- You can move individual InnoDB tables rather than entire databases.
- You can copy individual InnoDB tables from one MySQL instance to another (known as the [transportable tablespace](#page-2971-1) feature).
- Tables created when [innodb\\_file\\_per\\_table](#page-1807-0) is enabled can use the [Barracuda](#page-2925-0) file format. The Barracuda file format enables features such as [compressed](#page-2931-0) and [dynamic](#page-2937-3) row formats. Tables created when innodb file per table is off cannot use these features. To take advantage of these features for an existing table, you can turn on the file-per-table setting and run ALTER TABLE t ENGINE=INNODB on the existing table. Before converting tables, refer to [Section 14.2.6.4,](#page-1666-0) ["Converting Tables from](#page-1666-0) MyISAM to InnoDB".
- You can enable more efficient storage for tables with large BLOB or text columns using the [dynamic](#page-2937-3) [row format](#page-2937-3).
- Using innodb file per table may improve chances for a successful recovery and save time if a corruption occurs, a server cannot be restarted, or backup and binary logs are unavailable.
- You can back up or restore a single table quickly, without interrupting the use of other  $Inn oDB$ tables, using the MySQL Enterprise Backup product. See [Backing Up and Restoring a Single](http://dev.mysql.com/doc/mysql-enterprise-backup/3.9/en/partial.restoring.single.html) . ibd [File](http://dev.mysql.com/doc/mysql-enterprise-backup/3.9/en/partial.restoring.single.html) for the procedure and restrictions.
- File-per-table mode allows you to excluded tables from a backup. This is beneficial if you have tables that require backup less frequently or on a different schedule.
- File-per-table mode is convenient for per-table status reporting when copying or backing up tables.
- File-per-table mode allows you to monitor table size at a file system level, without accessing MySQL.
- Common Linux file systems do not permit concurrent writes to a single file when innodb flush method is set to O\_DIRECT. As a result, there are possible performance improvements when using innodb file per table in conjunction with [innodb\\_flush\\_method](#page-1809-0).
- If innodb file per table is disabled, there is one shared tablespace (the system tablespace) for tables, the data dictionary, and undo logs. This single tablespace has a 64TB size limit. If innodb file per table is enabled, each table has its own tablespace, each with a 64TB size limit. See [Section E.10.3, "Limits on Table Size"](#page-2915-0) for related information.

### **Potential Disadvantages of File-Per-Table Mode**

- With [innodb\\_file\\_per\\_table](#page-1807-0), each table may have unused table space, which can only be utilized by rows of the same table. This could lead to more rather than less wasted table space if not properly managed.
- fsync operations must run on each open table rather than on a single file. Because there is a separate fsync operation for each file, write operations on multiple tables cannot be combined into a single I/O operation. This may require  $\text{Image}$  to perform a higher total number of  $\epsilon_{\text{sync}}$ operations.
- $\bullet$  [mysqld](#page-262-0) must keep 1 open file handle per table, which may impact performance if you have numerous tables.
- More file descriptors are used.
- innodb file per table is on by default in MySQL 5.6.6 and higher. You may want to consider disabling it if backward compatibility with MySQL 5.5 or 5.1 is a concern. Disabling [innodb\\_file\\_per\\_table](#page-1807-0) prevents [ALTER TABLE](#page-1323-0) from moving an InnoDB table from the system tablespace to an individual .ibd file in cases where [ALTER TABLE](#page-1323-0) recreates the table (ALGORITHM=COPY).

For example, when restructuring the clustered index for an InnoDB table, the table is re-created using the current settings for [innodb\\_file\\_per\\_table](#page-1807-0). This behavior does not apply when adding or dropping InnoDB secondary indexes. When a secondary index is created without rebuilding the table, the index is stored in the same file as the table data, regardless of the current innodb file per table setting.

- If many tables are growing there is potential for more fragmentation which can impede [DROP TABLE](#page-1388-0) and table scan performance. However, when fragmentation is managed, having files in their own tablespace can improve performance.
- The buffer pool is scanned when dropping a per-table tablespace, which can take several seconds for buffer pools that are tens of gigabytes in size. The scan is performed with a broad internal lock, which may delay other operations. Tables in the shared tablespace are not affected.
- The [innodb\\_autoextend\\_increment](#page-1795-0) variable, which defines increment size (in MB) for extending the size of an auto-extending shared tablespace file when it becomes full, does not apply to file-per-table tablespace files. File-per-table tablespace files are auto-extending regardless of the value of [innodb\\_autoextend\\_increment](#page-1795-0). The initial extensions are by small amounts, after which extensions occur in increments of 4MB.

# **14.2.5.3 Enabling and Disabling File-Per-Table Mode**

To make file-per-table mode the default for a MySQL server, start the server with the  $-$ innodb file per table command-line option, or add this line to the [mysqld] section of my.cnf:

[mysqld] innodb\_file\_per\_table

You can also issue the command while the server is running:

SET GLOBAL innodb\_file\_per\_table=1;

With file-per-table mode enabled,  $InnoDB$  stores each newly created table in its own  $tb1$  name. ibd file in the appropriate database directory. Unlike the MyISAM storage engine, with its separate tbl\_name.MYD and tbl\_name.MYI files for indexes and data, InnoDB stores the data and the indexes together in a single . ibd file. The  $tb1$  name. frm file is still created as usual.

If you remove [innodb\\_file\\_per\\_table](#page-1807-0) from your startup options and restart the server, or turn it off with the SET GLOBAL command, InnoDB creates any new tables inside the system tablespace.

You can always read and write any InnoDB tables, regardless of the file-per-table setting.

To move a table from the system tablespace to its own tablespace, or vice versa, change the innodb file per table setting and rebuild the table:

```
-- Move table from system tablespace to its own tablespace.
SET GLOBAL innodb_file_per_table=1;
ALTER TABLE table_name ENGINE=InnoDB;
-- Move table from its own tablespace to system tablespace.
SET GLOBAL innodb_file_per_table=0;
ALTER TABLE table_name ENGINE=InnoDB;
```
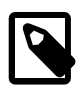

#### **Note**

InnoDB always needs the system tablespace because it puts its internal [data](#page-2933-1) [dictionary](#page-2933-1) and [undo logs](#page-2972-0) there. The . ibd files are not sufficient for InnoDB to operate.

When a table is moved out of the system tablespace into its own . ibd file, the data files that make up the system tablespace remain the same size. The space formerly occupied by the table can be reused for new InnoDB data, but is not reclaimed for use by the operating system. When moving large InnoDB tables out of the system tablespace, where disk space is limited, you might prefer to turn on innodb\_file\_per\_table and then recreate the entire instance using the [mysqldump](#page-328-0) command.

## <span id="page-1651-0"></span>**14.2.5.4 Specifying the Location of a Tablespace**

To create a new InnoDB [file-per-table](#page-2938-0) tablespace in a specific location outside the MySQL data directory, use the DATA DIRECTORY = absolute\_path\_to\_directory clause of the [CREATE](#page-1353-0) [TABLE](#page-1353-0) statement.

Plan the location in advance, because you cannot use the DATA DIRECTORY clause with the [ALTER](#page-1323-0) [TABLE](#page-1323-0) statement. The directory you specify could be on another storage device with particular performance or capacity characteristics, such as a fast [SSD](#page-2967-0) or a high-capacity [HDD.](#page-2941-0)

Within the destination directory, MySQL creates a subdirectory corresponding to the database name, and within that a *ibd file for the new table. In the database directory underneath the MySQL [DATADIR](#page-521-0)* directory, MySQL creates a  $table\_name$ . isl file containing the path name for the table. The [.isl file](#page-2943-1) is treated by MySQL like a symbolic link. [\(Using actual symbolic links](#page-970-0) has never been supported for InnoDB tables.)

The following example shows how you might run a small development or test instance of MySQL on a laptop with a primary hard drive that is 95% full, and place a new table named EXTERNAL on a different storage device with more free space. The shell commands show the different paths to the LOCAL table in its default location under the DATADIR directory, and the EXTERNAL table in the location you specified:

```
mysql> \backslash! df -k.
Filesystem 1024-blocks Used Available Capacity iused ifree %iused Mounted on
/dev/disk0s2 244277768 231603532 12418236 95% 57964881 3104559 95% /
mysql> use test;
Database changed
mysql> show variables like 'innodb file per table';
           +-----------------------+-------+
| Variable name | Value |
+-----------------------+-------+
| innodb_file_per_table | ON |
  +-----------------------+-------+
1 row in set (0.00 sec)
mysql> \! pwd
/usr/local/mysql
mysql> create table local (x int unsigned not null primary key);
Query OK, 0 rows affected (0.03 sec)
mysql> \! ls -l data/test/local.ibd
-rw-rw---- 1 cirrus staff 98304 Nov 13 15:24 data/test/local.ibd
mysql> create table external (x int unsigned not null primary key) data directory = '/volumes/external1/dat
Query OK, 0 rows affected (0.03 sec)
mysql> \! ls -l /volumes/external1/data/test/external.ibd
-rwxrwxrwx 1 cirrus staff 98304 Nov 13 15:34 /volumes/external1/data/test/external.ibd
```

```
mysql> select count(*) from local;
+----------+
| count(*) |
+----------+
        | 0 |+----------+
1 row in set (0.01 sec)
mysql> select count(*) from external;
+----------+
 count(*) |
+----------+
        | 0 +----------+
1 row in set (0.01 sec)
```
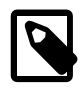

#### **Notes:**

• MySQL initially holds the . ibd file open, preventing you from dismounting the device, but might eventually close the table if the server is busy. Be careful not to accidentally dismount the external device while MySQL is running, or to start MySQL while the device is disconnected. Attempting to access a table when the associated . ibd file is missing causes a serious error that requires a server restart.

The server restart might fail if the . ibd file is still not at the expected path. In this case, manually remove the  $table\_name$ . isl file in the database directory, and after restarting do a [DROP TABLE](#page-1388-0) to delete the .frm file and remove the information about the table from the [data dictionary.](#page-2933-1)

- Do not put MySQL tables on an NFS-mounted volume. NFS uses a messagepassing protocol to write to files, which could cause data inconsistency if network messages are lost or received out of order.
- If you use an LVM snapshot, file copy, or other file-based mechanism to back up the .ibd file, always use the [FLUSH TABLES ... FOR EXPORT](#page-1600-0) statement first to make sure all changes that were buffered in memory are [flushed](#page-2939-1) to disk before the backup occurs.
- The DATA DIRECTORY clause is a supported alternative to [using symbolic](#page-970-0) [links](#page-970-0), which has always been problematic and was never supported for individual InnoDB tables.

## **14.2.5.5 Copying Tablespaces to Another Server (Transportable Tablespaces)**

This section describes how to copy [file-per-table](#page-2938-0) tablespaces ( $\pm$ idb files) from one database server to another using the [Transportable Tablespace](#page-2971-1) feature. Prior to MySQL 5.7.4, only non-partitioned InnoDB tables are supported. As of MySQL 5.7.4, partitioned InnoDB tables and individual InnoDB table partitions and subpartitions are also supported.

For information about other InnoDB table copying methods, see [Section 14.2.6.2, "Moving or Copying](#page-1663-0) InnoDB [Tables to Another Machine".](#page-1663-0)

There are many reasons why you might copy an InnoDB [file-per-table](#page-2938-0) tablespace to a different database server:

- To run reports without putting extra load on a production server.
- To set up identical data for a table on a new [slave](http://dev.mysql.com/doc/mysql-monitor/3.0/en/glossary.html#glos_slave) server.
- To restore a backed-up version of a table or partition after a problem or mistake.
- As a faster way of moving data around than importing the results of a  $m_y$  aldump command. The data is available immediately, rather than having to be re-inserted and the indexes rebuilt.
- To move a [file-per-table](#page-2938-0) tablespace to a server with storage medium that better suits system requirements. For example, you may want to have busy tables on an [SSD](#page-2967-0) device, or large tables on a high-capacity [HDD](#page-2941-0) device.

### **Tablespace Copying Limitations and Usage Notes (Transportable Tablespaces)**

- The tablespace copy procedure is only possible when  $\text{innodb}\text{file}\text{per}\text{table}$  is set to  $\text{ON},$ which is the default setting as of MySQL 5.6.6. Tables residing in the shared system tablespace cannot be quiesced.
- When a table is quiesced, only read-only transactions are allowed on the affected table.
- When importing a tablespace, the page size must match the page size of the importing instance.
- Prior to MySQL 5.7.4, DISCARD TABLESPACE is not supported for partitioned tables meaning that transportable tablespaces is also unsupported. If you run [ALTER TABLE ... DISCARD](#page-1323-0) [TABLESPACE](#page-1323-0) on a partitioned table, the following error is returned: ERROR 1031 (HY000): Table storage engine for 'part' doesn't have this option. As of MySQL 5.7.4, [ALTER](#page-1323-0) [TABLE ... DISCARD TABLESPACE](#page-1323-0) is supported for partitioned InnoDB tables, and [ALTER](#page-1323-0) [TABLE ... DISCARD PARTITION ... TABLESPACE](#page-1323-0) is supported for InnoDB table partitions.
- DISCARD TABLESPACE is not supported for tablespaces with a parent-child (primary key-foreign key) relationship when [foreign\\_key\\_checks](#page-532-0) is set to 1. Before discarding a tablespace for parent-child tables, set foreign\_key\_checks=0. Partitioned InnoDB tables do not support foreign keys.
- [ALTER TABLE ... IMPORT TABLESPACE](#page-1323-0) does not enforce foreign key constraints on imported data. If there are foreign key constraints between tables, all tables should be exported at the same (logical) point in time. Partitioned InnoDB tables do not support foreign keys.
- [ALTER TABLE ... IMPORT TABLESPACE](#page-1323-0) and [ALTER TABLE ... IMPORT PARTITION ...](#page-1323-0) [TABLESPACE](#page-1323-0) do not require a .cfg metadata file to import a tablespace. However, metadata checks are not performed when importing without a . cfg file, and a warning similar to the following will be issued:

```
Message: InnoDB: IO Read error: (2, No such file or directory) Error opening '.\
test\t.cfg', will attempt to import without schema verification
1 row in set (0.00 sec)
```
The ability to import without a . cfg file may be more convenient when no schema mismatches are expected. Additionally, the ability to import without a .  $cf \sigma$  file could be useful in crash recovery scenarios in which metadata cannot be collected from an . ibd file.

- Due to a . cfg metadata file limitation, schema mismatches are not reported for partition type or partition definition differences when importing tablespace files for partitioned tables. Column differences are reported.
- When running [ALTER TABLE ... DISCARD PARTITION ... TABLESPACE](#page-1323-0) and [ALTER](#page-1323-0) [TABLE ... IMPORT PARTITION ... TABLESPACE](#page-1323-0) on subpartitioned tables, both partition and subpartition table names are allowed. When a partition name is specified, subpartitions of that partition are included in the operation.
- In MySQL 5.6 or later, importing a tablespace file from another server works if both servers have GA (General Availability) status and their versions are within the same series. Otherwise, the file must have been created on the server into which it is imported.
- In replication scenarios, innodb  $file per table must be set to ON on both the master and$ slave.

• On Windows, InnoDB stores database, tablespace, and table names internally in lowercase. To avoid import problems on case-sensitive operating systems such as Linux and UNIX, create all databases, tablespaces, and tables using lowercase names. A convenient way to accomplish this is to add the following line to the  $[mysqld]$  section of your  $my$ . cnf or  $my$ . ini file before creating databases, tablespaces, or tables:

```
[mysqld]
lower_case_table_names=1
```
#### **Transportable Tablespace Examples**

#### **Example 1: Copying a Regular InnoDB Table From One Server To Another**

This procedure demonstrates how to copy a regular InnoDB table from a running MySQL server instance to another running instance. The same procedure with minor adjustments can be used to perform a full table restore on the same instance.

1. On the source server, create a table if one does not exist:

```
mysql> use test;
mysql> CREATE TABLE t(c1 INT) engine=InnoDB;
```
2. On the destination server, create a table if one does not exist:

```
mysql> use test;
mysql> CREATE TABLE t(c1 INT) engine=InnoDB;
```
3. On the destination server, discard the existing tablespace. (Before a tablespace can be imported, InnoDB must discard the tablespace that is attached to the receiving table.)

mysql> ALTER TABLE t DISCARD TABLESPACE;

4. On the source server, run FLUSH TABLES . . . FOR EXPORT to quiesce the table and create the .cfg metadata file:

```
mysql> use test;
mysql> FLUSH TABLES t FOR EXPORT;
```
The metadata  $(.cfg)$  is created in the InnoDB data directory.

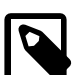

#### **Note**

[FLUSH TABLES ... FOR EXPORT](#page-1600-0) is available as of MySQL 5.6.6. The statement ensures that changes to the named table have been flushed to disk so that a binary table copy can be made while the server is running. When [FLUSH TABLES ... FOR EXPORT](#page-1600-0) is run, InnoDB produces a .  $cfg$  file in the same database directory as the table. The .  $cfg$  file contains metadata used for schema verification when importing the tablespace file.

5. Copy the .ibd file and .cfg metadata file from the source server to the destination server. For example:

shell> scp /path/to/datadir/test/t.{ibd,cfg} destination-server:/path/to/datadir/test

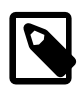

#### **Note**

The .ibd file and .cfg file must be copied before releasing the shared locks, as described in the next step.

6. On the source server, use [UNLOCK TABLES](#page-1460-0) to release the locks acquired by [FLUSH TABLES ...](#page-1600-0) [FOR EXPORT](#page-1600-0):

mysql> use test; mysql> UNLOCK TABLES;

7. On the destination server, import the tablespace:

```
mysql> use test;
mysql> ALTER TABLE t IMPORT TABLESPACE;
```
**Note**

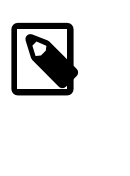

The [ALTER TABLE ... IMPORT TABLESPACE](#page-1323-0) feature does not enforce foreign key constraints on imported data. If there are foreign key constraints between tables, all tables should be exported at the same (logical) point in time. In this case you would stop updating the tables, commit all transactions, acquire shared locks on the tables, and then perform the export operation.

#### **Example 2: Copying an InnoDB Partitioned Table From One Server To Another**

This procedure demonstrates how to copy a partitioned InnoDB table from a running MySQL server instance to another running instance. The same procedure with minor adjustments can be used to perform a full restore of a partitioned InnoDB table on the same instance.

1. On the source server, create a partitioned table if one does not exist. In the following example, a table with three partitions (p0, p1, p2) is created:

```
mysql> use test;
mysql> CREATE TABLE t1 (i int) ENGINE = InnoDB PARTITION BY KEY (i) PARTITIONS 3;
```
In the  $/datadir/test$  directory, you will see a separate tablespace (. ibd) file for each of the three partitions.

```
mysql> \! ls /path/to/datadir/test/
db.opt t1.frm t1.par t1#P#p0.ibd t1#P#p1.ibd t1#P#p2.ibd
```
2. On the destination server, create the same partitioned table:

```
mysql> use test;
mysql> CREATE TABLE t1 (i int) ENGINE = InnoDB PARTITION BY KEY (i) PARTITIONS 3;
```
In the  $\frac{datadir}{test}$  directory, you will see a separate tablespace (. ibd) file for each of the three partitions.

```
mysql> \! ls /path/to/datadir/test/
db.opt t1.frm t1.par t1#P#p0.ibd t1#P#p1.ibd t1#P#p2.ibd
```
3. On the destination server, discard the tablespace for the partitioned table. (Before the tablespace can be imported on the destination server, the tablespace that is attached to the receiving table must be discarded.)

mysql> ALTER TABLE t1 DISCARD TABLESPACE;

The three .ibd files that make up the tablespace for the partitioned table are discarded from the  $\frac{1}{d}$  datadir/test directory, leaving the following files:
```
mysql> \! ls /path/to/datadir/test/
db.opt t1.frm t1.par
```
4. On the source server, run [FLUSH TABLES ... FOR EXPORT](#page-1600-0) to quiesce the partitioned table and create the  $\lrcorner$  cfg metadata files:

mysql> use test; mysql> FLUSH TABLES t1 FOR EXPORT;

Metadata (.cfg) files, one for each tablespace (.ibd) file, are created in the  $/datadir/test$ directory on the source server:

```
mysql> \! ls /path/to/datadir/test/
db.opt t1.par t1#P#p0.ibd t1#P#p1.ibd t1#P#p2.ibd
t1.frm t1#P#p0.cfg t1#P#p1.cfg t1#P#p2.cfg
```
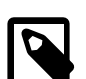

#### **Note**

[FLUSH TABLES ... FOR EXPORT](#page-1600-0) statement ensures that changes to the named table have been flushed to disk so that binary table copy can be made while the server is running. When [FLUSH TABLES ... FOR](#page-1600-0) [EXPORT](#page-1600-0) is run, InnoDB produces a . cfq metadata file for the table's tablespace files in the same database directory as the table. The  $\lrcorner$  cfg files contain metadata used for schema verification when importing tablespace files. [FLUSH TABLES ... FOR EXPORT](#page-1600-0) can only be run on the table, not on individual table partitions.

5. Copy the . ibd and .  $cfg$  files from the source server database directory to the destination server database directory. For example:

shell> scp /path/to/datadir/test/t1\*.{ibd,cfg} destination-server:/path/to/datadir/test

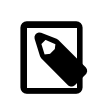

#### **Note**

The  $\Delta$  ibd and  $\Delta$  cfg files must be copied before releasing the shared locks, as described in the next step.

6. On the source server, use [UNLOCK TABLES](#page-1460-0) to release the locks acquired by [FLUSH TABLES ...](#page-1600-0) [FOR EXPORT](#page-1600-0):

mysql> use test; mysql> UNLOCK TABLES;

7. On the destination server, import the tablespace for the partitioned table:

```
mysql> use test;
mysql> ALTER TABLE t1 IMPORT TABLESPACE;
```
#### **Example 3: Copying InnoDB Table Partitions From One Server To Another**

This procedure demonstrates how to copy  $\text{InnODB}$  table partitions from a running MySQL server instance to another running instance. The same procedure with minor adjustments can be used to perform a restore of  $In **Table**$  partitions on the same instance. In the following example, a partitioned table with four partitions (p0, p1, p2, p3) is created on the source server. Two of the partitions (p2 and p3) are copied to the destination server.

1. On the source server, create a partitioned table if one does not exist. In the following example, a table with four partitions (p0, p1, p2, p3) is created:

mysql> use test; mysql> CREATE TABLE t1 (i int) ENGINE = InnoDB PARTITION BY KEY (i) PARTITIONS 4;

In the  $\frac{datadir}{test}$  directory, you will see a separate tablespace (. ibd) file for each of the four partitions.

mysql> \! ls /path/to/datadir/test/ db.opt t1.frm t1.par t1#P#p0.ibd t1#P#p1.ibd t1#P#p2.ibd t1#P#p3.ibd

2. On the destination server, create the same partitioned table:

```
mysql> use test;
mysql> CREATE TABLE t1 (i int) ENGINE = InnoDB PARTITION BY KEY (i) PARTITIONS 4;
```
In the  $\frac{datadir}{test}$  directory, you will see a separate tablespace (. ibd) file for each of the four partitions.

```
mysql> \! ls /path/to/datadir/test/
db.opt t1.frm t1.par t1#P#p0.ibd t1#P#p1.ibd t1#P#p2.ibd t1#P#p3.ibd
```
3. On the destination server, discard the tablespace partitions that you plan to import from the source server. (Before tablespace partitions can be imported on the destination server, the corresponding partitions that are attached to the receiving table must be discarded.)

```
mysql> ALTER TABLE t1 DISCARD PARTITION p2, p3 TABLESPACE;
```
The . ibd files for the two discarded partitions are removed from the /datadir/test directory on the destination server, leaving the following files:

```
mysql> \! ls /path/to/datadir/test/
db.opt t1.frm t1.par t1#P#p0.ibd t1#P#p1.ibd
```
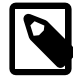

#### **Note**

When [ALTER TABLE ... DISCARD PARTITION ... TABLESPACE](#page-1323-0) is run on subpartitioned tables, both partition and subpartition table names are allowed. When a partition name is specified, subpartitions of that partition are included in the operation.

4. On the source server, run [FLUSH TABLES ... FOR EXPORT](#page-1600-0) to quiesce the partitioned table and create the .cfg metadata files.

```
mysql> use test;
mysql> FLUSH TABLES t1 FOR EXPORT;
```
The metadata files (,  $cfq$  files) are created in the  $/datadir/test$  directory on the source server. There is a  $\lrcorner$  cfg file for each tablespace (. ibd) file.

```
mysql> \! ls /path/to/datadir/test/
db.opt t1.par t1#P#p0.ibd t1#P#p1.ibd t1#P#p2.ibd t1#P#p3.ibd
t1.frm t1#P#p0.cfg t1#P#p1.cfg t1#P#p2.cfg t1#P#p3.cfg
```
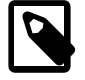

#### **Note**

[FLUSH TABLES ... FOR EXPORT](#page-1600-0) statement ensures that changes to the named table have been flushed to disk so that binary table copy can be made while the server is running. When [FLUSH TABLES ... FOR](#page-1600-0) [EXPORT](#page-1600-0) is run, InnoDB produces a .cfg metadata file for the table's

tablespace files in the same database directory as the table. The . cfg files contain metadata used for schema verification when importing tablespace files. [FLUSH TABLES ... FOR EXPORT](#page-1600-0) can only be run on the table, not on individual table partitions.

5. Copy the . ibd and .  $cfg$  files from the source server database directory to the destination server database directory. In this example, only the . ibd and . cfg files for partition 2 (p2) and partition 3 (p3) are copied to the data directory on the destination server. Partition 0 (p0) and partition 1 (p1) remain on the source server.

shell> scp t1#P#p2.ibd t1#P#p2.cfg t1#P#p3.ibd t1#P#p3.cfg destination-server:/path/to/datadir/test

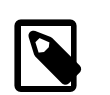

#### **Note**

The . ibd files and . cfg files must be copied before releasing the shared locks, as described in the next step.

6. On the source server, use [UNLOCK TABLES](#page-1460-0) to release the locks acquired by [FLUSH TABLES ...](#page-1600-0) [FOR EXPORT](#page-1600-0):

```
mysql> use test;
mysql> UNLOCK TABLES;
```
7. On the destination server, import the tablespace partitions (p2 and p3):

```
mysql> use test;
mysql> ALTER TABLE t1 IMPORT PARTITION p2, p3 TABLESPACE;
```
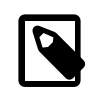

#### **Note**

When [ALTER TABLE ... IMPORT PARTITION ... TABLESPACE](#page-1323-0) is run on subpartitioned tables, both partition and subpartition table names are allowed. When a partition name is specified, subpartitions of that partition are included in the operation.

#### **Tablespace Copying Internals (Transportable Tablespaces)**

The following information describes internals and error log messaging for the transportable tablespaces copy procedure for a regular **InnoDB** table.

When ALTER TABLE . . . DISCARD TABLESPACE is run on the destination instance:

- The table is locked in X mode.
- The tablespace is detached from the table.

When [FLUSH TABLES ... FOR EXPORT](#page-1600-0) is run on the source instance:

- The table being flushed for export is locked in shared mode.
- The purge coordinator thread is stopped.
- Dirty pages are synchronized to disk.
- Table metadata is written to the binary  $\lrcorner$  cfg file.

Expected error log messages for this operation:

```
2013-09-24T13:10:19.903526Z 2 [Note] InnoDB: Sync to disk of '"test"."t"' started.
2013-09-24T13:10:19.903586Z 2 [Note] InnoDB: Stopping purge
```

```
2013-09-24T13:10:19.903725Z 2 [Note] InnoDB: Writing table metadata to './test/t.cfg'
2013-09-24T13:10:19.904014Z 2 [Note] InnoDB: Table '"test"."t"' flushed to disk
```
When [UNLOCK TABLES](#page-1460-0) is run on the source instance:

- The binary .cfg file is deleted.
- The shared lock on the table or tables being imported is released and the purge coordinator thread is restarted.

Expected error log messages for this operation:

2013-09-24T13:10:21.181104Z 2 [Note] InnoDB: Deleting the meta-data file './test/t.cfg' 2013-09-24T13:10:21.181180Z 2 [Note] InnoDB: Resuming purge

When [ALTER TABLE ... IMPORT TABLESPACE](#page-1323-0) is run on the destination instance, the import algorithm performs the following operations for each tablespace being imported:

- Each tablespace page is checked for corruption.
- The space ID and log sequence numbers (LSNs) on each page are updated
- Flags are validated and LSN updated for the header page.
- Btree pages are updated.
- The page state is set to dirty so that it will be written to disk.

Expected error log messages for this operation:

```
2013-07-18 15:15:01 34960 [Note] InnoDB: Importing tablespace for table 'test/t' that was exported from hos
2013-07-18 15:15:01 34960 [Note] InnoDB: Phase I - Update all pages
2013-07-18 15:15:01 34960 [Note] InnoDB: Sync to disk
2013-07-18 15:15:01 34960 [Note] InnoDB: Sync to disk - done!
2013-07-18 15:15:01 34960 [Note] InnoDB: Phase III - Flush changes to disk
2013-07-18 15:15:01 34960 [Note] InnoDB: Phase IV - Flush complete
```
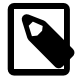

#### **Note**

You may also receive a warning that a tablespace is discarded (if you discarded the tablespace for the destination table) and a message stating that statistics could not be calculated due to a missing .ibd file:

2013-07-18 15:14:38 34960 [Warning] InnoDB: Table "test"."t" tablespace is set as discarded. 2013-07-18 15:14:38 7f34d9a37700 InnoDB: cannot calculate statistics for table "test". "t" http://dev.mysql.com/doc/refman/5.7/en/innodb-troubleshooting.html

## **14.2.5.6 Moving the Undo Log out of the System Tablespace**

Although tablespace management typically involves files holding tables and indexes, you can also divide the [undo log](#page-2972-0) into separate [undo tablespace](#page-2973-0) files. This layout is different from the default configuration where the undo log is part of the [system tablespace](#page-2969-0). See [Separate Tablespaces for](#page-1738-0) [InnoDB Undo Logs](#page-1738-0) for details.

# **14.2.5.7 Changing the Number or Size of InnoDB Log Files and Resizing the InnoDB Tablespace**

This section describes how to change the number or size of InnoDB [redo log](#page-2961-0) files and how to increase or decrease InnoDB [system tablespace](#page-2969-0) size.

# **Changing the Number or Size of InnoDB Log Files**

To change the number or size of  $\text{InnoDB}$  redo log files, perform the following steps:

- 1. Stop the MySQL server and make sure that it shuts down without errors.
- 2. Edit  $my$ . cnf to change the log file configuration. To change the log file size, configure innodb  $log$  file  $size$ . To increase the number of log files, configure [innodb\\_log\\_files\\_in\\_group](#page-1824-0).
- 3. Start the MySQL server again.

If InnoDB detects that the [innodb\\_log\\_file\\_size](#page-1823-0) differs from the redo log file size, it will write a log checkpoint, close and remove the old log files, create new log files at the requested size, and open the new log files.

### **Increasing the Size of the InnoDB Tablespace**

The easiest way to increase the size of the  $\text{InnoDB}$  system tablespace is to configure it from the beginning to be auto-extending. Specify the autoextend attribute for the last data file in the tablespace definition. Then InnoDB increases the size of that file automatically in 8MB increments when it runs out of space. The increment size can be changed by setting the value of the [innodb\\_autoextend\\_increment](#page-1795-0) system variable, which is measured in megabytes.

You can expand the system tablespace by a defined amount by adding another data file:

- 1. Shut down the MySQL server.
- 2. If the previous last data file is defined with the keyword autoextend, change its definition to use a fixed size, based on how large it has actually grown. Check the size of the data file, round it down to the closest multiple of 1024 x 1024 bytes  $(= 1MB)$ , and specify this rounded size explicitly in [innodb\\_data\\_file\\_path](#page-1804-0).
- 3. Add a new data file to the end of [innodb\\_data\\_file\\_path](#page-1804-0), optionally making that file autoextending. Only the last data file in the innodb data file path can be specified as autoextending.
- 4. Start the MySQL server again.

For example, this tablespace has just one auto-extending data file ibdata1:

```
innodb data home dir =
innodb_data_file_path = /ibdata/ibdata1:10M:autoextend
```
Suppose that this data file, over time, has grown to 988MB. Here is the configuration line after modifying the original data file to use a fixed size and adding a new auto-extending data file:

```
innodb_data_home_dir =
innodb_data_file_path = /ibdata/ibdata1:988M;/disk2/ibdata2:50M:autoextend
```
When you add a new data file to the system tablespace configuration, make sure that the filename does not refer to an existing file. InnoDB creates and initializes the file when you restart the server.

#### **Decreasing the Size of the InnoDB Tablespace**

Currently, you cannot remove a data file from the system tablespace. To decrease the system tablespace size, use this procedure:

1. Use [mysqldump](#page-328-0) to dump all your InnoDB tables, including InnoDB tables located in the MySQL database. As of 5.6, there are five  $\text{InnODE}$  tables included in the MySQL database:

```
mysql> select table_name from information_schema.tables where table_schema='mysql' and engine='InnoDB';
+----------------------+
| table_name |
+----------------------+
 innodb_index_stats
 innodb_table_stats
 slave master info
| slave_relay_log_info |
| slave_worker_info |
+----------------------+
5 rows in set (0.00 sec)
```
- 2. Stop the server.
- 3. Remove all the existing tablespace files  $(*.ibd)$ , including the ibdata and ib\_log files. Do not forget to remove \*.ibd files for tables located in the MySQL database.
- 4. Remove any . frm files for InnoDB tables.
- 5. Configure a new tablespace.
- 6. Restart the server.
- 7. Import the dump files.

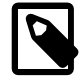

#### **Note**

If your databases only use the InnoDB engine, it may be simpler to dump **all** databases, stop the server, remove all databases and InnoDB log files, restart the server, and import the dump files.

## **14.2.5.8 Using Raw Disk Partitions for the Shared Tablespace**

You can use raw disk partitions as data files in the **InnoDB** [system tablespace](#page-2969-0). This technique enables nonbuffered I/O on Windows and on some Linux and Unix systems without file system overhead. Perform tests with and without raw partitions to verify whether this change actually improves performance on your system.

When you use a raw disk partition, ensure that the user ID that runs the MySQL server has read and write privileges for that partition. For example, if you run the server as the mysql user, the partition must be readable and writeable by  $mysq1$ . If you run the server with the [--memlock](#page-483-0) option, the server must be run as  $\text{root}$ , so the partition must be readable and writeable by  $\text{root}$ .

The procedures described below involve option file modification. For additional information, see [Section 4.2.3.3, "Using Option Files".](#page-251-0)

#### **Allocating a Raw Disk Partition on Linux and Unix Systems**

1. When you create a new data file, specify the keyword  $newraw$  immediately after the data file size for the [innodb\\_data\\_file\\_path](#page-1804-0) option. The partition must be at least as large as the size that you specify. Note that 1MB in  $\text{InnoDB}$  is 1024  $\times$  1024 bytes, whereas 1MB in disk specifications usually means 1,000,000 bytes.

```
[mysqld]
innodb_data_home_dir=
innodb_data_file_path=/dev/hdd1:3Gnewraw;/dev/hdd2:2Gnewraw
```
2. Restart the server. InnoDB notices the newraw keyword and initializes the new partition. However, do not create or change any InnoDB tables yet. Otherwise, when you next restart the server, InnoDB reinitializes the partition and your changes are lost. (As a safety measure InnoDB prevents users from modifying data when any partition with newraw is specified.)

3. After InnoDB has initialized the new partition, stop the server, change newraw in the data file specification to raw:

```
[mysqld]
innodb_data_home_dir=
innodb_data_file_path=/dev/hdd1:3Graw;/dev/hdd2:2Graw
```
4. Restart the server. InnoDB now permits changes to be made.

#### **Allocating a Raw Disk Partition on Windows**

On Windows systems, the same steps and accompanying guidelines described for Linux and Unix systems apply except that the innodb data file path setting differs slightly on Windows.

1. When you create a new data file, specify the keyword  $newraw$  immediately after the data file size for the innodb data file path option:

```
[mysqld]
innodb_data_home_dir=
innodb_data_file_path=//./D::10Gnewraw
```
The  $//$ . / corresponds to the Windows syntax of  $\setminus\setminus\setminus$  for accessing physical drives. In the example above,  $D:$  is the drive letter of the partition.

- 2. Restart the server. InnoDB notices the newraw keyword and initializes the new partition.
- 3. After InnoDB has initialized the new partition, stop the server, change new raw in the data file specification to raw:

```
[mysqld]
innodb_data_home_dir=
innodb_data_file_path=//./D::10Graw
```
4. Restart the server. InnoDB now permits changes to be made.

# **14.2.6 InnoDB Table Management**

### **14.2.6.1 Creating InnoDB Tables**

To create an InnoDB table, use the [CREATE TABLE](#page-1353-0) statement without any special clauses. Formerly, you needed the ENGINE=InnoDB clause, but not anymore now that InnoDB is the default storage engine. (You might still use that clause if you plan to use [mysqldump](#page-328-0) or replication to replay the [CREATE TABLE](#page-1353-0) statement on a server running MySQL 5.1 or earlier, where the default storage engine is MyISAM.)

```
-- Default storage engine = InnoDB.
CREATE TABLE t1 (a INT, b CHAR (20), PRIMARY KEY (a));
-- Backwards-compatible with older MySQL.
CREATE TABLE t2 (a INT, b CHAR (20), PRIMARY KEY (a)) ENGINE=InnoDB;
```
Depending on the [innodb\\_file\\_per\\_table](#page-1807-0) setting, InnoDB creates each table and associated primary key index either in the [system tablespace,](#page-2969-0) or in a separate tablespace (represented by a [.ibd](#page-2942-0) [file\)](#page-2942-0) for each table. MySQL creates  $t1$ . frm and  $t2$ . frm files in the test directory under the MySQL database directory. Internally, InnoDB adds an entry for the table to its own data dictionary. The entry includes the database name. For example, if  $test$  is the database in which the  $tl$  table is created, the entry is for 'test/t1'. This means you can create a table of the same name  $t1$  in some other database, and the table names do not collide inside InnoDB.

To see the properties of these tables, issue a [SHOW TABLE STATUS](#page-1592-0) statement:

```
SHOW TABLE STATUS FROM test LIKE 't%' \G;
```
In the status output, you see the [row format](#page-2963-0) property of these first tables is Compact. Although that setting is fine for basic experimentation, to take advantage of the most powerful InnoDB performance features, you will quickly graduate to using other row formats such as  $Dynami c$  and [Compressed](#page-2931-0). Using those values requires a little bit of setup first:

set global innodb\_file\_per\_table=1; set global innodb\_file\_format=barracuda; CREATE TABLE t3 (a INT, b CHAR (20), PRIMARY KEY (a)) row\_format=dynamic; CREATE TABLE t4 (a INT, b CHAR (20), PRIMARY KEY (a)) row\_format=compressed;

Always set up a [primary key](#page-2958-0) for each  $\text{InnoDB}$  table, specifying the column or columns that:

- Are referenced by the most important queries.
- Are never left blank.
- Never have duplicate values.
- Rarely if ever change value once inserted.

For example, in a table containing information about people, you would not create a primary key on (firstname, lastname) because more than one person can have the same name, some people have blank last names, and sometimes people change their names. With so many constraints, often there is not an obvious set of columns to use as a primary key, so you create a new column with a numeric ID to serve as all or part of the primary key. You can declare an [auto-increment](#page-2924-0) column so that ascending values are filled in automatically as rows are inserted:

-- The value of ID can act like a pointer between related items in different tables. CREATE TABLE t5 (id INT AUTO\_INCREMENT, b CHAR (20), PRIMARY KEY (id)); -- The primary key can consist of more than one column. Any autoinc column must come first. CREATE TABLE t6 (id INT AUTO\_INCREMENT, a INT, b CHAR (20), PRIMARY KEY (id,a));

Although the table works correctly without you defining a primary key, the primary key is involved with many aspects of performance and is a crucial design aspect for any large or frequently used table. Make a habit of always specifying one in the CREATE, TABLE statement. (If you create the table, load data, and then do [ALTER TABLE](#page-1323-0) to add a primary key later, that operation is much slower than defining the primary key when creating the table.)

# **14.2.6.2 Moving or Copying InnoDB Tables to Another Machine**

This section describes techniques for moving or copying some or all InnoDB tables to a different server. For example, you might move an entire MySQL instance to a larger, faster server; you might clone an entire MySQL instance to a new replication slave server; you might copy individual tables to another server to develop and test an application, or to a data warehouse server to produce reports.

Techniques for moving or copying InnoDB tables include:

- [Transportable Tablespaces](#page-1664-0)
- [MySQL Enterprise Backup](#page-1664-1)
- [Copying Data Files \(Cold Backup Method\)](#page-1664-2)
- [Export and Import \(mysqldump\)](#page-1665-0)

### **Using Lowercase Names for Cross-Platform Moving or Copying**

On Windows, InnoDB always stores database and table names internally in lowercase. To move databases in a binary format from Unix to Windows or from Windows to Unix, create all databases and tables using lowercase names. A convenient way to accomplish this is to add the following line to the [mysqld] section of your my.cnf or my.ini file before creating any databases or tables:

```
[mysqld]
lower case table names=1
```
### <span id="page-1664-0"></span>**Transportable Tablespaces**

Introduced in MySQL 5.6.6, the transportable tablespaces feature uses FLUSH TABLES . . . FOR [EXPORT](#page-1600-0) to ready InnoDB tables for copying from one server instance to another. To use this feature, InnoDB tables must be created with [innodb\\_file\\_per\\_table](#page-1807-0) set to ON so that each InnoDB table has its own tablespace. For usage information, see [Section 14.2.5.5, "Copying Tablespaces to Another](#page-1652-0) [Server \(Transportable Tablespaces\)"](#page-1652-0).

### <span id="page-1664-1"></span>**MySQL Enterprise Backup**

The MySQL Enterprise Backup product lets you back up a running MySQL database, including InnoDB and MyISAM tables, with minimal disruption to operations while producing a consistent snapshot of the database. When MySQL Enterprise Backup is copying InnoDB tables, reads and writes to both InnoDB and MyISAM tables can continue. During the copying of MyISAM and other non-InnoDB tables, reads (but not writes) to those tables are permitted. In addition, MySQL Enterprise Backup can create compressed backup files, and back up subsets of InnoDB tables. In conjunction with the MySQL binary log, you can perform point-in-time recovery. MySQL Enterprise Backup is included as part of the MySQL Enterprise subscription.

For more details about MySQL Enterprise Backup, see [Section 23.2, "MySQL Enterprise Backup".](#page-2685-0)

#### <span id="page-1664-2"></span>**Copying Data Files (Cold Backup Method)**

You can move an InnoDB database simply by copying all the relevant files listed under "Cold Backups" in Section 14.2.14, "InnoDB [Backup and Recovery".](#page-1848-0)

Like MyISAM data files, InnoDB data and log files are binary-compatible on all platforms having the same floating-point number format. If the floating-point formats differ but you have not used [FLOAT](#page-1107-0) or [DOUBLE](#page-1107-0) data types in your tables, then the procedure is the same: simply copy the relevant files.

#### **Portability Considerations for .ibd Files**

When you move or copy  $\pm$  ibd files, the database directory name must be the same on the source and destination systems. The table definition stored in the InnoDB shared tablespace includes the database name. The transaction IDs and log sequence numbers stored in the tablespace files also differ between databases.

To move an . ibd file and the associated table from one database to another, use a [RENAME TABLE](#page-1389-0) statement:

RENAME TABLE  $dbl.tbl_name$  TO  $db2.tbl_name$ ;

If you have a "clean" backup of an . ibd file, you can restore it to the MySQL installation from which it originated as follows:

- 1. The table must not have been dropped or truncated since you copied the .ibd file, because doing so changes the table ID stored inside the tablespace.
- 2. Issue this [ALTER TABLE](#page-1323-0) statement to delete the current .ibd file:

ALTER TABLE tbl\_name DISCARD TABLESPACE;

- 3. Copy the backup . ibd file to the proper database directory.
- 4. Issue this [ALTER TABLE](#page-1323-0) statement to tell InnoDB to use the new .ibd file for the table:

```
ALTER TABLE tbl_name IMPORT TABLESPACE;
```
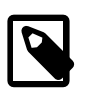

**Note**

The [ALTER TABLE ... IMPORT TABLESPACE](#page-1323-0) feature does not enforce foreign key constraints on imported data.

In this context, a "clean", ibd file backup is one for which the following requirements are satisfied:

- There are no uncommitted modifications by transactions in the . ibd file.
- There are no unmerged insert buffer entries in the . ibd file.
- Purge has removed all delete-marked index records from the . ibd file.
- [mysqld](#page-262-0) has flushed all modified pages of the .ibd file from the buffer pool to the file.

You can make a clean backup . ibd file using the following method:

- 1. Stop all activity from the [mysqld](#page-262-0) server and commit all transactions.
- 2. Wait until [SHOW ENGINE INNODB STATUS](#page-1567-0) shows that there are no active transactions in the database, and the main thread status of InnoDB is Waiting for server activity. Then you can make a copy of the . ibd file.

Another method for making a clean copy of an . ibd file is to use the MySQL Enterprise Backup product:

- 1. Use MySQL Enterprise Backup to back up the InnoDB installation.
- 2. Start a second [mysqld](#page-262-0) server on the backup and let it clean up the . ibd files in the backup.

### <span id="page-1665-0"></span>**Export and Import (mysqldump)**

You can use [mysqldump](#page-328-0) to dump your tables on one machine and then import the dump files on the other machine. Using this method, it does not matter whether the formats differ or if your tables contain floating-point data.

One way to increase the performance of this method is to switch off [autocommit](#page-2924-1) mode when importing data, assuming that the tablespace has enough space for the big rollback segment that the import transactions generate. Do the commit only after importing a whole table or a segment of a table.

# **14.2.6.3 Grouping DML Operations with Transactions**

By default, connection to the MySQL server begins with [autocommit](#page-2924-1) mode enabled, which automatically commits every SQL statement as you execute it. This mode of operation might be unfamiliar if you have experience with other database systems, where it is standard practice to issue a sequence of [DML](#page-2936-0) statements and commit them or roll them back all together.

To use multiple-statement [transactions,](#page-2971-0) switch autocommit off with the SQL statement SET autocommit = 0 and end each transaction with [COMMIT](#page-1455-0) or [ROLLBACK](#page-1455-0) as appropriate. To leave autocommit on, begin each transaction with [START TRANSACTION](#page-1455-0) and end it with [COMMIT](#page-1455-0) or [ROLLBACK](#page-1455-0). The following example shows two transactions. The first is committed; the second is rolled back.

shell> **mysql test**

```
mysql> CREATE TABLE customer (a INT, b CHAR (20), INDEX (a));
Query OK, 0 rows affected (0.00 sec)
mysql> -- Do a transaction with autocommit turned on.
mysql> START TRANSACTION;
Query OK, 0 rows affected (0.00 sec)
mysql> INSERT INTO customer VALUES (10, 'Heikki');
Query OK, 1 row affected (0.00 sec)
mysql> COMMIT;
Query OK, 0 rows affected (0.00 sec)
mysql> -- Do another transaction with autocommit turned off.
mysql> SET autocommit=0;
Query OK, 0 rows affected (0.00 sec)
mysql> INSERT INTO customer VALUES (15, 'John');
Query OK, 1 row affected (0.00 sec)
mysql> INSERT INTO customer VALUES (20, 'Paul');
Query OK, 1 row affected (0.00 sec)
mysql> DELETE FROM customer WHERE b = 'Heikki';
Query OK, 1 row affected (0.00 sec)
mysql> -- Now we undo those last 2 inserts and the delete.
mysql> ROLLBACK;
Query OK, 0 rows affected (0.00 sec)
mysql> SELECT * FROM customer;
+------+--------+
|a| |b|+------+--------+
| 10 | Heikki |
  +------+--------+
1 row in set (0.00 sec)
mysql>
```
### **Transactions in Client-Side Languages**

In APIs such as PHP, Perl DBI, JDBC, ODBC, or the standard C call interface of MySQL, you can send transaction control statements such as [COMMIT](#page-1455-0) to the MySQL server as strings just like any other SQL statements such as [SELECT](#page-1422-0) or [INSERT](#page-1399-0). Some APIs also offer separate special transaction commit and rollback functions or methods.

# **14.2.6.4 Converting Tables from MyISAM to InnoDB**

If you have existing tables, and applications that use them, that you want to convert to InnoDB for better reliability and scalability, use the following guidelines and tips. This section assumes most such tables were originally MyISAM, which was formerly the default.

## **Reduce Memory Usage for MyISAM, Increase Memory Usage for InnoDB**

As you transition away from  $MyISAM$  tables, lower the value of the key buffer size configuration option to free memory no longer needed for caching results. Increase the value of the [innodb\\_buffer\\_pool\\_size](#page-1799-0) configuration option, which performs a similar role of allocating cache memory for InnoDB tables. The InnoDB [buffer pool](#page-2926-0) caches both table data and index data, so it does double duty in speeding up lookups for queries and keeping query results in memory for reuse.

- Allocate as much memory to this option as you can afford, often up to 80% of physical memory on the server.
- If the operating system runs short of memory for other processes and begins to swap, reduce the [innodb\\_buffer\\_pool\\_size](#page-1799-0) value. Swapping is such an expensive operation that it drastically reduces the benefit of the cache memory.
- If the [innodb\\_buffer\\_pool\\_size](#page-1799-0) value is several gigabytes or higher, consider increasing the values of innodb buffer pool instances. Doing so helps on busy servers where many connections are reading data into the cache at the same time.
- On a busy server, run benchmarks with the Query Cache turned off. The InnoDB buffer pool provides similar benefits, so the Query Cache might be tying up memory unnecessarily.

# **Watch Out for Too-Long Or Too-Short Transactions**

Because MyISAM tables do not support [transactions,](#page-2971-0) you might not have paid much attention to the [autocommit](#page-513-0) configuration option and the [COMMIT](#page-1455-0) and [ROLLBACK](#page-1455-0) statements. These keywords are important to allow multiple sessions to read and write InnoDB tables concurrently, providing substantial scalability benefits in write-heavy workloads.

While a transaction is open, the system keeps a snapshot of the data as seen at the beginning of the transaction, which can cause substantial overhead if the system inserts, updates, and deletes millions of rows while a stray transaction keeps running. Thus, take care to avoid transactions that run for too long:

- $\bullet$  If you are using a [mysql](#page-288-0) session for interactive experiments, always [COMMIT](#page-1455-0) (to finalize the changes) or [ROLLBACK](#page-1455-0) (to undo the changes) when finished. Close down interactive sessions rather than leaving them open for long periods, to avoid keeping transactions open for long periods by accident.
- Make sure that any error handlers in your application also [ROLLBACK](#page-1455-0) incomplete changes or [COMMIT](#page-1455-0) completed changes.
- [ROLLBACK](#page-1455-0) is a relatively expensive operation, because [INSERT](#page-1399-0), [UPDATE](#page-1453-0), and [DELETE](#page-1393-0) operations are written to InnoDB tables prior to the [COMMIT](#page-1455-0), with the expectation that most changes will be committed successfully and rollbacks will be rare. When experimenting with large volumes of data, avoid making changes to large numbers of rows and then rolling back those changes.
- When loading large volumes of data with a sequence of [INSERT](#page-1399-0) statements, periodically [COMMIT](#page-1455-0) the results to avoid having transactions that last for hours. In typical load operations for data warehousing, if something goes wrong, you [TRUNCATE TABLE](#page-1390-0) and start over from the beginning rather than doing a [ROLLBACK](#page-1455-0).

The preceding tips save memory and disk space that can be wasted during too-long transactions. When transactions are shorter than they should be, the problem is excessive I/O. With each [COMMIT](#page-1455-0), MySQL makes sure each change is safely recorded to disk, which involves some I/O.

- For most operations on  $\text{InnoDB}$  tables, you should use the setting  $\text{autocommit}=0$ . From an efficiency perspective, this avoids unnecessary I/O when you issue large numbers of consecutive [INSERT](#page-1399-0), [UPDATE](#page-1453-0), or [DELETE](#page-1393-0) statements. From a safety perspective, this allows you to issue a [ROLLBACK](#page-1455-0) statement to recover lost or garbled data if you make a mistake on the  $m_{\text{VSG}}1$  command line, or in an exception handler in your application.
- $\bullet$  The time when  $autocommit=1$  is suitable for  $InnoDB$  tables is when running a sequence of queries for generating reports or analyzing statistics. In this situation, there is no I/O penalty related to [COMMIT](#page-1455-0) or [ROLLBACK](#page-1455-0), and InnoDB can [automatically optimize the read-only workload](#page-1737-0).
- If you make a series of related changes, finalize all those changes at once with a single [COMMIT](#page-1455-0) at the end. For example, if you insert related pieces of information into several tables, do a single [COMMIT](#page-1455-0) after making all the changes. Or if you run many consecutive [INSERT](#page-1399-0) statements, do a single [COMMIT](#page-1455-0) after all the data is loaded; if you are doing millions of [INSERT](#page-1399-0) statements, perhaps split up the huge transaction by issuing a [COMMIT](#page-1455-0) every ten thousand or hundred thousand records, so the transaction does not grow too large.
- Remember that even a [SELECT](#page-1422-0) statement opens a transaction, so after running some report or debugging queries in an interactive  $mysq1$  session, either issue a [COMMIT](#page-1455-0) or close the  $mysq1$ session.

# **Don't Worry Too Much About Deadlocks**

You might see warning messages referring to "deadlocks" in the MySQL error log, or the output of [SHOW ENGINE INNODB STATUS](#page-1567-0). Despite the scary-sounding name, a [deadlock](#page-2934-0) is not a serious issue for InnoDB tables, and often does not require any corrective action. When two transactions start modifying multiple tables, accessing the tables in a different order, they can reach a state where each

transaction is waiting for the other and neither can proceed. MySQL immediately detects this condition and cancels [\(rolls back\)](#page-2963-1) the "smaller" transaction, allowing the other to proceed.

Your applications do need error-handling logic to restart a transaction that is forcibly cancelled like this. When you re-issue the same SQL statements as before, the original timing issue no longer applies: either the other transaction has already finished and yours can proceed, or the other transaction is still in progress and your transaction waits until it finishes.

If deadlock warnings occur constantly, you might review the application code to reorder the SQL operations in a consistent way, or to shorten the transactions. You can test with the [innodb\\_print\\_all\\_deadlocks](#page-1832-0) option enabled to see all deadlock warnings in the MySQL error log, rather than only the last warning in the [SHOW ENGINE INNODB STATUS](#page-1567-0) output.

### **Plan the Storage Layout**

To get the best performance from InnoDB tables, you can adjust a number of parameters related to storage layout.

When you convert MyISAM tables that are large, frequently accessed, and hold vital data, investigate and consider the innodb file per table, innodb file format, and innodb page size configuration options, and the ROW\_FORMAT and [KEY\\_BLOCK\\_SIZE](#page-1697-0) clauses of the CREATE\_TABLE statement.

During your initial experiments, the most important setting is innodb file per table. Enabling this option before creating new InnoDB tables ensures that the InnoDB [system tablespace](#page-2969-0) files do not allocate disk space permanently for all the  $InnOBB$  data. With  $innodb$  file per table enabled, [DROP TABLE](#page-1388-0) and [TRUNCATE TABLE](#page-1390-0) free disk space as you would expect.

# **Converting an Existing Table**

To convert a non-InnoDB table to use InnoDB use [ALTER TABLE](#page-1323-0):

ALTER TABLE table\_name ENGINE=InnoDB;

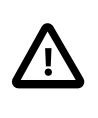

### **Important**

Do not convert MySQL system tables in the mysql database (such as user or host) to the InnoDB type. This is an unsupported operation. The system tables must always be of the MyISAM type.

# **Cloning the Structure of a Table**

You might make an InnoDB table that is a clone of a MyISAM table, rather than doing the [ALTER](#page-1323-0) [TABLE](#page-1323-0) conversion, to test the old and new table side-by-side before switching.

Create an empty InnoDB table with identical column and index definitions. Use show create table table name\G to see the full [CREATE TABLE](#page-1353-0) statement to use. Change the ENGINE clause to ENGINE=INNODB.

# **Transferring Existing Data**

To transfer a large volume of data into an empty  $\text{InnoDB}$  table created as shown in the previous section, insert the rows with INSERT INTO innodb\_table SELECT \* FROM myisam\_table ORDER BY primary key columns.

You can also create the indexes for the InnoDB table after inserting the data. Historically, creating new secondary indexes was a slow operation for InnoDB, but now you can create the indexes after the data is loaded with relatively little overhead from the index creation step.

If you have UNIQUE constraints on secondary keys, you can speed up a table import by turning off the uniqueness checks temporarily during the import operation:

```
SET unique_checks=0;
... import operation ...
SET unique_checks=1;
```
For big tables, this saves disk I/O because  $\text{InnODE}$  can use its [insert buffer](#page-2946-0) to write secondary index records as a batch. Be certain that the data contains no duplicate keys. unique checks permits but does not require storage engines to ignore duplicate keys.

To get better control over the insertion process, you might insert big tables in pieces:

```
INSERT INTO newtable SELECT * FROM oldtable
  WHERE yourkey > something AND yourkey <= somethingelse;
```
After all records have been inserted, you can rename the tables.

During the conversion of big tables, increase the size of the InnoDB buffer pool to reduce disk I/O, to a maximum of 80% of physical memory. You can also increase the sizes of the InnoDB log files.

#### **Storage Requirements**

By this point, as already mentioned, you should already have the innodb file per table option enabled, so that if you temporarily make several copies of your data in InnoDB tables, you can recover all that disk space by dropping unneeded tables afterward.

Whether you convert the MyISAM table directly or create a cloned InnoDB table, make sure that you have sufficient disk space to hold both the old and new tables during the process. InnoDB tables require more disk space than MyISAM tables. If an [ALTER TABLE](#page-1323-0) operation runs out of space, it starts a rollback, and that can take hours if it is disk-bound. For inserts, InnoDB uses the insert buffer to merge secondary index records to indexes in batches. That saves a lot of disk I/O. For rollback, no such mechanism is used, and the rollback can take 30 times longer than the insertion.

In the case of a runaway rollback, if you do not have valuable data in your database, it may be advisable to kill the database process rather than wait for millions of disk I/O operations to complete. For the complete procedure, see [Section 14.2.17.2, "Starting](#page-1882-0) InnoDB on a Corrupted Database".

#### **Carefully Choose a PRIMARY KEY for Each Table**

The PRIMARY KEY clause is a critical factor affecting the performance of MySQL queries and the space usage for tables and indexes. Perhaps you have phoned a financial institution where you are asked for an account number. If you do not have the number, you are asked for a dozen different pieces of information to "uniquely identify" yourself. The primary key is like that unique account number that lets you get straight down to business when querying or modifying the information in a table. Every row in the table must have a primary key value, and no two rows can have the same primary key value.

Here are some guidelines for the primary key, followed by more detailed explanations.

- Declare a PRIMARY KEY for each table. Typically, it is the most important column that you refer to in WHERE clauses when looking up a single row.
- Declare the PRIMARY KEY clause in the original [CREATE TABLE](#page-1353-0) statement, rather than adding it later through an [ALTER TABLE](#page-1323-0) statement.
- Choose the column and its data type carefully. Prefer numeric columns over character or string ones.
- Consider using an auto-increment column if there is not another stable, unique, non-null, numeric column to use.
- An auto-increment column is also a good choice if there is any doubt whether the value of the primary key column could ever change. Changing the value of a primary key column is an expensive operation, possibly involving rearranging data within the table and within each secondary index.

Consider adding a [primary key](#page-2958-0) to any table that does not already have one. Use the smallest practical numeric type based on the maximum projected size of the table. This can make each row slightly more compact, which can yield substantial space savings for large tables. The space savings are multiplied if the table has any [secondary indexes](#page-2964-0), because the primary key value is repeated in each secondary index entry. In addition to reducing data size on disk, a small primary key also lets more data fit into the [buffer pool](#page-2926-0), speeding up all kinds of operations and improving concurrency.

If the table already has a primary key on some longer column, such as a VARCHAR, consider adding a new unsigned AUTO\_INCREMENT column and switching the primary key to that, even if that column is not referenced in queries. This design change can produce substantial space savings in the secondary indexes. You can designate the former primary key columns as UNIQUE NOT NULL to enforce the same constraints as the PRIMARY KEY clause, that is, to prevent duplicate or null values across all those columns.

If you spread related information across multiple tables, typically each table uses the same column for its primary key. For example, a personnel database might have several tables, each with a primary key of employee number. A sales database might have some tables with a primary key of customer number, and other tables with a primary key of order number. Because lookups using the primary key are very fast, you can construct efficient join queries for such tables.

If you leave the PRIMARY KEY clause out entirely, MySQL creates an invisible one for you. It is a 6 byte value that might be longer than you need, thus wasting space. Because it is hidden, you cannot refer to it in queries.

### **Application Performance Considerations**

The extra reliability and scalability features of  $\text{InnoDB}$  do require more disk storage than equivalent MyISAM tables. You might change the column and index definitions slightly, for better space utilization, reduced I/O and memory consumption when processing result sets, and better query optimization plans making efficient use of index lookups.

If you do set up a numeric ID column for the primary key, use that value to cross-reference with related values in any other tables, particularly for [join](#page-2948-0) queries. For example, rather than accepting a country name as input and doing queries searching for the same name, do one lookup to determine the country ID, then do other queries (or a single join query) to look up relevant information across several tables. Rather than storing a customer or catalog item number as a string of digits, potentially using up several bytes, convert it to a numeric ID for storing and querying. A 4-byte unsigned [INT](#page-1106-0) column can index over 4 billion items (with the US meaning of billion: 1000 million). For the ranges of the different integer types, see [Section 11.2.1, "Integer Types \(Exact Value\) -](#page-1106-0) INTEGER, INT, SMALLINT, TINYINT, [MEDIUMINT](#page-1106-0), BIGINT".

## **Understand Files Associated with InnoDB Tables**

InnoDB files require more care and planning than MyISAM files do:

- You must not delete the [ibdata files](#page-2943-0) that represent the  $\text{InnoDB}$  [system tablespace.](#page-2969-0)
- Copying InnoDB tables from one server to another requires issuing the FLUSH TABLES . . . FOR EXPORT statement first, and copying the  $table$  name.cfg file along with the  $table$  name.ibd file.

### <span id="page-1670-0"></span>**14.2.6.5 AUTO\_INCREMENT Handling in InnoDB**

InnoDB provides an optimization that significantly improves scalability and performance of SQL statements that insert rows into tables with AUTO\_INCREMENT columns. To use the AUTO\_INCREMENT mechanism with an  $InnODE$  table, an AUTO  $INCREMENT$  column  $ai$  col must be defined as part of an index such that it is possible to perform the equivalent of an indexed SELECT MAX(ai\_col) lookup on the table to obtain the maximum column value. Typically, this is achieved by making the column the first column of some table index.

This section provides background information on the original ("traditional") implementation of autoincrement locking in InnoDB, explains the configurable locking mechanism, documents the parameter for configuring the mechanism, and describes its behavior and interaction with replication.

### **Traditional InnoDB Auto-Increment Locking**

The original implementation of auto-increment handling in  $\text{InnoDB}$  uses the following strategy to prevent problems when using the binary log for statement-based replication or for certain recovery scenarios.

If you specify an AUTO INCREMENT column for an InnoDB table, the table handle in the InnoDB data dictionary contains a special counter called the auto-increment counter that is used in assigning new values for the column. This counter is stored only in main memory, not on disk.

InnoDB uses the following algorithm to initialize the auto-increment counter for a table  $t$  that contains an AUTO INCREMENT column named ai\_col: After a server startup, for the first insert into a table  $t$ , InnoDB executes the equivalent of this statement:

SELECT MAX(ai col) FROM t FOR UPDATE;

InnoDB increments the value retrieved by the statement and assigns it to the column and to the auto-increment counter for the table. By default, the value is incremented by one. This default can be overridden by the auto increment increment configuration setting.

If the table is empty,  $In **loop**$  uses the value 1. This default can be overridden by the auto increment offset configuration setting.

If a [SHOW TABLE STATUS](#page-1592-0) statement examines the table t before the auto-increment counter is initialized, InnoDB initializes but does not increment the value and stores it for use by later inserts. This initialization uses a normal exclusive-locking read on the table and the lock lasts to the end of the transaction.

InnoDB follows the same procedure for initializing the auto-increment counter for a freshly created table.

After the auto-increment counter has been initialized, if you do not explicitly specify a value for an AUTO INCREMENT column, InnoDB increments the counter and assigns the new value to the column. If you insert a row that explicitly specifies the column value, and the value is bigger than the current counter value, the counter is set to the specified column value.

If a user specifies NULL or 0 for the AUTO\_INCREMENT column in an [INSERT](#page-1399-0), InnoDB treats the row as if the value was not specified and generates a new value for it.

The behavior of the auto-increment mechanism is not defined if you assign a negative value to the column, or if the value becomes bigger than the maximum integer that can be stored in the specified integer type.

When accessing the auto-increment counter, InnoDB uses a special table-level AUTO-INC lock that it keeps to the end of the current SQL statement, not to the end of the transaction. The special lock release strategy was introduced to improve concurrency for inserts into a table containing an AUTO\_INCREMENT column. Nevertheless, two transactions cannot have the AUTO-INC lock on the same table simultaneously, which can have a performance impact if the AUTO-INC lock is held for a long time. That might be the case for a statement such as  $INSERT$  INTO  $t1$ ... SELECT... FROM t2 that inserts all rows from one table into another.

InnoDB uses the in-memory auto-increment counter as long as the server runs. When the server is stopped and restarted, InnoDB reinitializes the counter for each table for the first [INSERT](#page-1399-0) to the table, as described earlier.

A server restart also cancels the effect of the AUTO INCREMENT =  $N$  table option in [CREATE TABLE](#page-1353-0) and [ALTER TABLE](#page-1323-0) statements, which you can use with InnoDB tables to set the initial counter value or alter the current counter value.

You may see gaps in the sequence of values assigned to the AUTO\_INCREMENT column if you roll back transactions that have generated numbers using the counter.

### **Configurable InnoDB Auto-Increment Locking**

As described in the previous section, InnoDB uses a special lock called the table-level AUTO-INC lock for inserts into tables with AUTO\_INCREMENT columns. This lock is normally held to the end of the statement (not to the end of the transaction), to ensure that auto-increment numbers are assigned in a predictable and repeatable order for a given sequence of [INSERT](#page-1399-0) statements.

In the case of statement-based replication, this means that when an SQL statement is replicated on a slave server, the same values are used for the auto-increment column as on the master server. The result of execution of multiple [INSERT](#page-1399-0) statements is deterministic, and the slave reproduces the same data as on the master. If auto-increment values generated by multiple [INSERT](#page-1399-0) statements were interleaved, the result of two concurrent [INSERT](#page-1399-0) statements would be nondeterministic, and could not reliably be propagated to a slave server using statement-based replication.

To make this clear, consider an example that uses this table:

```
CREATE TABLE t1 (
  c1 INT(11) NOT NULL AUTO_INCREMENT,
   c2 VARCHAR(10) DEFAULT NULL,
  PRIMARY KEY (c1)
) ENGINE=InnoDB;
```
Suppose that there are two transactions running, each inserting rows into a table with an AUTO\_INCREMENT column. One transaction is using an [INSERT ... SELECT](#page-1403-0) statement that inserts 1000 rows, and another is using a simple **[INSERT](#page-1399-0)** statement that inserts one row:

Tx1: INSERT INTO t1 (c2) SELECT 1000 rows from another table ... Tx2: INSERT INTO t1 (c2) VALUES ('xxx');

InnoDB cannot tell in advance how many rows will be retrieved from the [SELECT](#page-1422-0) in the [INSERT](#page-1399-0) statement in Tx1, and it assigns the auto-increment values one at a time as the statement proceeds. With a table-level lock, held to the end of the statement, only one **[INSERT](#page-1399-0)** statement referring to table t1 can execute at a time, and the generation of auto-increment numbers by different statements is not interleaved. The auto-increment value generated by the Tx1 INSERT . . . SELECT statement will be consecutive, and the (single) auto-increment value used by the [INSERT](#page-1399-0) statement in Tx2 will either be smaller or larger than all those used for Tx1, depending on which statement executes first.

As long as the SQL statements execute in the same order when replayed from the binary log (when using statement-based replication, or in recovery scenarios), the results will be the same as they were when Tx1 and Tx2 first ran. Thus, table-level locks held until the end of a statement make [INSERT](#page-1399-0) statements using auto-increment safe for use with statement-based replication. However, those locks limit concurrency and scalability when multiple transactions are executing insert statements at the same time.

In the preceding example, if there were no table-level lock, the value of the auto-increment column used for the [INSERT](#page-1399-0) in Tx2 depends on precisely when the statement executes. If the INSERT of Tx2 executes while the [INSERT](#page-1399-0) of Tx1 is running (rather than before it starts or after it completes), the specific auto-increment values assigned by the two **[INSERT](#page-1399-0)** statements are nondeterministic, and may vary from run to run.

InnoDB can avoid using the table-level AUTO-INC lock for a class of [INSERT](#page-1399-0) statements where the number of rows is known in advance, and still preserve deterministic execution and safety for statement-based replication. Further, if you are not using the binary log to replay SQL statements as part of recovery or replication, you can entirely eliminate use of the table-level AUTO-INC lock for even greater concurrency and performance, at the cost of permitting gaps in auto-increment numbers assigned by a statement and potentially having the numbers assigned by concurrently executing statements interleaved.

For [INSERT](#page-1399-0) statements where the number of rows to be inserted is known at the beginning of processing the statement, InnoDB quickly allocates the required number of auto-increment values without taking any lock, but only if there is no concurrent session already holding the table-level AUTO-INC lock (because that other statement will be allocating auto-increment values one-by-one as it proceeds). More precisely, such an [INSERT](#page-1399-0) statement obtains auto-increment values under the control of a mutex (a light-weight lock) that is not held until the statement completes, but only for the duration of the allocation process.

This new locking scheme enables much greater scalability, but it does introduce some subtle differences in how auto-increment values are assigned compared to the original mechanism. To describe the way auto-increment works in InnoDB, the following discussion defines some terms, and explains how InnoDB behaves using different settings of the innodb autoinc lock mode configuration parameter, which you can set at server startup. Additional considerations are described following the explanation of auto-increment locking behavior.

First, some definitions:

• "[INSERT](#page-1399-0)-like" statements

All statements that generate new rows in a table, including [INSERT](#page-1399-0), INSERT . . . SELECT, [REPLACE](#page-1420-0), [REPLACE ... SELECT](#page-1420-0), and [LOAD DATA](#page-1406-0).

• "Simple inserts"

Statements for which the number of rows to be inserted can be determined in advance (when the statement is initially processed). This includes single-row and multiple-row [INSERT](#page-1399-0) and [REPLACE](#page-1420-0) statements that do not have a nested subquery, but not INSERT . . . ON DUPLICATE KEY [UPDATE](#page-1405-0).

• "Bulk inserts"

Statements for which the number of rows to be inserted (and the number of required auto-increment values) is not known in advance. This includes [INSERT ... SELECT](#page-1403-0), [REPLACE ... SELECT](#page-1420-0), and [LOAD DATA](#page-1406-0) statements, but not plain INSERT. InnoDB will assign new values for the AUTO\_INCREMENT column one at a time as each row is processed.

• "Mixed-mode inserts"

These are "simple insert" statements that specify the auto-increment value for some (but not all) of the new rows. An example follows, where  $c1$  is an  $\text{AUTO\_INCREMENT}$  column of table  $t1$ :

INSERT INTO  $t1$  (c1,c2) VALUES (1,'a'), (NULL,'b'), (5,'c'), (NULL,'d');

Another type of "mixed-mode insert" is [INSERT ... ON DUPLICATE KEY UPDATE](#page-1405-0), which in the worst case is in effect an [INSERT](#page-1399-0) followed by a [UPDATE](#page-1453-0), where the allocated value for the AUTO INCREMENT column may or may not be used during the update phase.

There are three possible settings for the innodb autoinc lock mode parameter:

• innodb autoinc lock mode = 0 ("traditional" lock mode)

This lock mode provides the same behavior as before [innodb\\_autoinc\\_lock\\_mode](#page-1795-1) existed. For all "[INSERT](#page-1399-0)-like" statements, a special table-level AUTO-INC lock is obtained and held to the end of the statement. This assures that the auto-increment values assigned by any given statement are consecutive.

This lock mode is provided for:

• Backward compatibility.

- Performance testing.
- Working around issues with "mixed-mode inserts", due to the possible differences in semantics described later.
- innodb autoinc lock mode = 1 ("consecutive" lock mode)

This is the default lock mode. In this mode, "bulk inserts" use the special AUTO-INC table-level lock and hold it until the end of the statement. This applies to all [INSERT ... SELECT](#page-1403-0), [REPLACE ...](#page-1420-0) [SELECT](#page-1420-0), and [LOAD DATA](#page-1406-0) statements. Only one statement holding the AUTO-INC lock can execute at a time.

With this lock mode, "simple inserts" (only) use a new locking model where a light-weight mutex is used during the allocation of auto-increment values, and no table-level AUTO-INC lock is used. unless an AUTO-INC lock is held by another transaction. If another transaction does hold an AUTO-INC lock, a "simple insert" waits for the AUTO-INC lock, as if it too were a "bulk insert".

This lock mode ensures that, in the presence of **[INSERT](#page-1399-0)** statements where the number of rows is not known in advance (and where auto-increment numbers are assigned as the statement progresses), all auto-increment values assigned by any "[INSERT](#page-1399-0)-like" statement are consecutive, and operations are safe for statement-based replication.

Simply put, the important impact of this lock mode is significantly better scalability. This mode is safe for use with statement-based replication. Further, as with "traditional" lock mode, auto-increment numbers assigned by any given statement are *consecutive*. In this mode, there is no change in semantics compared to "traditional" mode for any statement that uses auto-increment, with one important exception.

The exception is for "mixed-mode inserts", where the user provides explicit values for an AUTO INCREMENT column for some, but not all, rows in a multiple-row "simple insert". For such inserts, InnoDB will allocate more auto-increment values than the number of rows to be inserted. However, all values automatically assigned are consecutively generated (and thus higher than) the auto-increment value generated by the most recently executed previous statement. "Excess" numbers are lost.

• innodb\_autoinc\_lock\_mode = 2 ("interleaved" lock mode)

In this lock mode, no "[INSERT](#page-1399-0)-like" statements use the table-level AUTO-INC lock, and multiple statements can execute at the same time. This is the fastest and most scalable lock mode, but it is not safe when using statement-based replication or recovery scenarios when SQL statements are replayed from the binary log.

In this lock mode, auto-increment values are guaranteed to be unique and monotonically increasing across all concurrently executing "[INSERT](#page-1399-0)-like" statements. However, because multiple statements can be generating numbers at the same time (that is, allocation of numbers is interleaved across statements), the values generated for the rows inserted by any given statement may not be consecutive.

If the only statements executing are "simple inserts" where the number of rows to be inserted is known ahead of time, there will be no gaps in the numbers generated for a single statement, except for "mixed-mode inserts". However, when "bulk inserts" are executed, there may be gaps in the autoincrement values assigned by any given statement.

The auto-increment locking modes provided by innodb autoinc lock mode have several usage implications:

• Using auto-increment with replication

If you are using statement-based replication, set [innodb\\_autoinc\\_lock\\_mode](#page-1795-1) to 0 or 1 and use the same value on the master and its slaves. Auto-increment values are not ensured to be the same on the slaves as on the master if you use [innodb\\_autoinc\\_lock\\_mode](#page-1795-1) = 2 ("interleaved") or configurations where the master and slaves do not use the same lock mode.

If you are using row-based or mixed-format replication, all of the auto-increment lock modes are safe, since row-based replication is not sensitive to the order of execution of the SQL statements (and the mixed format uses row-based replication for any statements that are unsafe for statement-based replication).

• "Lost" auto-increment values and sequence gaps

In all lock modes (0, 1, and 2), if a transaction that generated auto-increment values rolls back, those auto-increment values are "lost". Once a value is generated for an auto-increment column, it cannot be rolled back, whether or not the "[INSERT](#page-1399-0)-like" statement is completed, and whether or not the containing transaction is rolled back. Such lost values are not reused. Thus, there may be gaps in the values stored in an AUTO INCREMENT column of a table.

• Gaps in auto-increment values for "bulk inserts"

With innodb autoinc lock mode set to 0 ("traditional") or 1 ("consecutive"), the auto-increment values generated by any given statement will be consecutive, without gaps, because the table-level AUTO-INC lock is held until the end of the statement, and only one such statement can execute at a time.

With innodb autoinc lock mode set to 2 ("interleaved"), there may be gaps in the autoincrement values generated by "bulk inserts," but only if there are concurrently executing "[INSERT](#page-1399-0)like" statements.

For lock modes 1 or 2, gaps may occur between successive statements because for bulk inserts the exact number of auto-increment values required by each statement may not be known and overestimation is possible.

• Auto-increment values assigned by "mixed-mode inserts"

Consider a "mixed-mode insert," where a "simple insert" specifies the auto-increment value for some (but not all) resulting rows. Such a statement will behave differently in lock modes 0, 1, and 2. For example, assume  $c1$  is an AUTO\_INCREMENT column of table  $t1$ , and that the most recent automatically generated sequence number is 100. Consider the following "mixed-mode insert" statement:

INSERT INTO t1 (c1,c2) VALUES  $(1,'a')$ ,  $(NULL,'b')$ ,  $(5,'c')$ ,  $(NULL,'d')$ ;

With innodb autoinc lock mode set to 0 ("traditional"), the four new rows will be:

+-----+------+ | c1 | c2 | +-----+------+  $1 | a$  $101$   $h$  $5$  | c  $102$  | d +-----+------+

The next available auto-increment value will be 103 because the auto-increment values are allocated one at a time, not all at once at the beginning of statement execution. This result is true whether or not there are concurrently executing "[INSERT](#page-1399-0)-like" statements (of any type).

With innodb autoinc lock mode set to 1 ("consecutive"), the four new rows will also be:

+-----+------+  $| c1 | c2 |$ +-----+------+

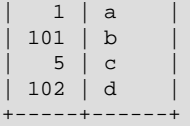

However, in this case, the next available auto-increment value will be 105, not 103 because four auto-increment values are allocated at the time the statement is processed, but only two are used. This result is true whether or not there are concurrently executing "[INSERT](#page-1399-0)-like" statements (of any type).

With [innodb\\_autoinc\\_lock\\_mode](#page-1795-1) set to mode 2 ("interleaved"), the four new rows will be:

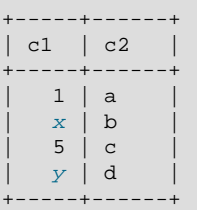

The values of  $x$  and  $y$  will be unique and larger than any previously generated rows. However, the specific values of  $x$  and  $y$  will depend on the number of auto-increment values generated by concurrently executing statements.

Finally, consider the following statement, issued when the most-recently generated sequence number was the value 4:

INSERT INTO t1 (c1,c2) VALUES (1,'a'), (NULL,'b'), (5,'c'), (NULL,'d');

With any [innodb\\_autoinc\\_lock\\_mode](#page-1795-1) setting, this statement will generate a duplicate-key error 23000 (Can't write; duplicate key in table) because 5 will be allocated for the row (NULL, 'b') and insertion of the row (5, 'c') will fail.

### **14.2.6.6 InnoDB and FOREIGN KEY Constraints**

This section describes differences in the InnoDB storage engine's handling of foreign keys as compared with that of the MySQL Server.

#### **Foreign Key Definitions**

Foreign key definitions for InnoDB tables are subject to the following conditions:

- InnoDB permits a foreign key to reference any index column or group of columns. However, in the referenced table, there must be an index where the referenced columns are listed as the first columns in the same order.
- [InnoDB](#page-1616-0) does not currently support foreign keys for tables with user-defined partitioning. This means that no user-partitioned  $\text{InnoDB}$  table may contain foreign key references or columns referenced by foreign keys.
- $\bullet$  InnoDB allows a foreign key constraint to reference a non-unique key. This is an InnoDB extension to standard SQL.

#### **Referential Actions**

Referential actions for foreign keys of  $In **node**$  tables are subject to the following conditions:

• While SET DEFAULT is allowed by the MySQL Server, it is rejected as invalid by InnoDB. [CREATE](#page-1353-0) [TABLE](#page-1353-0) and [ALTER TABLE](#page-1323-0) statements using this clause are not allowed for InnoDB tables.

- If there are several rows in the parent table that have the same referenced key value, InnoDB acts in foreign key checks as if the other parent rows with the same key value do not exist. For example, if you have defined a RESTRICT type constraint, and there is a child row with several parent rows, InnoDB does not permit the deletion of any of those parent rows.
- InnoDB performs cascading operations through a depth-first algorithm, based on records in the indexes corresponding to the foreign key constraints.
- If ON UPDATE CASCADE OF ON UPDATE SET NULL recurses to update the same table it has previously updated during the cascade, it acts like RESTRICT. This means that you cannot use selfreferential ON UPDATE CASCADE or ON UPDATE SET NULL operations. This is to prevent infinite loops resulting from cascaded updates. A self-referential ON DELETE SET NULL, on the other hand, is possible, as is a self-referential ON DELETE CASCADE. Cascading operations may not be nested more than 15 levels deep.
- Like MySQL in general, in an SQL statement that inserts, deletes, or updates many rows, InnoDB checks UNIQUE and FOREIGN KEY constraints row-by-row. When performing foreign key checks, InnoDB sets shared row-level locks on child or parent records it has to look at. InnoDB checks foreign key constraints immediately; the check is not deferred to transaction commit. According to the SQL standard, the default behavior should be deferred checking. That is, constraints are only checked after the entire SQL statement has been processed. Until InnoDB implements deferred constraint checking, some things will be impossible, such as deleting a record that refers to itself using a foreign key.

# **Foreign Key Usage and Error Information**

You can obtain general information about foreign keys and their usage from querying the INFORMATION SCHEMA.KEY COLUMN USAGE table, and more information more specific to InnoDB tables can be found in the INNODB SYS FOREIGN and INNODB SYS FOREIGN COLS tables, also in the INFORMATION SCHEMA database. See also [Section 13.1.14.2, "Using](#page-1374-0) FOREIGN KEY Constraints".

In addition to [SHOW ERRORS](#page-1570-0), in the event of a foreign key error involving InnoDB tables (usually Error 150 in the MySQL Server), you can obtain a detailed explanation of the most recent InnoDB foreign key error by checking the output of [SHOW ENGINE INNODB STATUS](#page-1567-0).

# **14.2.6.7 Limits on InnoDB Tables**

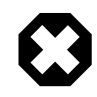

# **Warning**

Do not convert MySQL system tables in the mysql database from MyISAM to InnoDB tables! This is an unsupported operation. If you do this, MySQL does not restart until you restore the old system tables from a backup or re-generate them with the [mysql\\_install\\_db](#page-273-0) script.

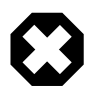

### **Warning**

It is not a good idea to configure **InnoDB** to use data files or log files on NFS volumes. Otherwise, the files might be locked by other processes and become unavailable for use by MySQL.

### **Maximums and Minimums**

- A table can contain a maximum of 1017 columns (raised in MySQL 5.6.9 from the earlier limit of 1000).
- A table can contain a maximum of 64 [secondary indexes.](#page-2964-0)
- By default, an index key for a single-column index can be up to 767 bytes. The same length limit applies to any index key prefix. See [Section 13.1.11, "](#page-1344-0)CREATE INDEX Syntax". For example, you might hit this limit with a [column prefix](#page-2930-0) index of more than 255 characters on a TEXT or VARCHAR column, assuming a UTF-8 character set and the maximum of 3 bytes for each character. When the

[innodb\\_large\\_prefix](#page-1819-0) configuration option is enabled, this length limit is raised to 3072 bytes, for InnoDB tables that use the [DYNAMIC](#page-2937-0) and [COMPRESSED](#page-2931-0) row formats.

When you attempt to specify an index prefix length longer than allowed, the length is silently reduced to the maximum length for a nonunique index. For a unique index, exceeding the index prefix limit produces an error. To avoid such errors for replication configurations, avoid setting the innodb  $l$ arge  $perify$  option on the master if it cannot also be set on the slaves, and the slaves have unique indexes that could be affected by this limit.

This configuration option changes the error handling for some combinations of row format and prefix length longer than the maximum allowed. See [innodb\\_large\\_prefix](#page-1819-0) for details.

- The InnoDB internal maximum key length is 3500 bytes, but MySQL itself restricts this to 3072 bytes. This limit applies to the length of the combined index key in a multi-column index.
- If you reduce the InnoDB [page size](#page-2957-0) to 8KB or 4KB by specifying the innodb page size option when creating the MySQL instance, the maximum length of the index key is lowered proportionally, based on the limit of 3072 bytes for a 16KB page size. That is, the maximum index key length is 1536 bytes when the page size is 8KB, and 768 bytes when the page size is 4KB.
- The maximum row length, except for variable-length columns ([VARBINARY](#page-1123-0), [VARCHAR](#page-1121-0), [BLOB](#page-1124-0) and [TEXT](#page-1124-0)), is slightly less than half of a database page. That is, the maximum row length is about 8000 bytes for the default page size of 16KB; if you reduce the page size by specifying the  $\mu$  innodb page  $\mu$  size option when creating the MySQL instance, the maximum row length is 4000 bytes for 8KB pages and 2000 bytes for 4KB pages. [LONGBLOB](#page-1124-0) and [LONGTEXT](#page-1124-0) columns must be less than 4GB, and the total row length, including [BLOB](#page-1124-0) and [TEXT](#page-1124-0) columns, must be less than 4GB.

If a row is less than half a page long, all of it is stored locally within the page. If it exceeds half a page, variable-length columns are chosen for external off-page storage until the row fits within half a page, as described in [Section 14.2.10.2, "File Space Management"](#page-1700-0).

• Although InnoDB supports row sizes larger than 65,535 bytes internally, MySQL itself imposes a row-size limit of 65,535 for the combined size of all columns:

```
mysql> CREATE TABLE t (a VARCHAR(8000), b VARCHAR(10000),
    -> c VARCHAR(10000), d VARCHAR(10000), e VARCHAR(10000),
    -> f VARCHAR(10000), g VARCHAR(10000)) ENGINE=InnoDB;
ERROR 1118 (42000): Row size too large. The maximum row size for the
used table type, not counting BLOBs, is 65535. You have to change some
columns to TEXT or BLOBs
```
See [Section E.10.4, "Limits on Table Column Count and Row Size".](#page-2916-0)

- On some older operating systems, files must be less than 2GB. This is not a limitation of  $\text{InnoDB}$ itself, but if you require a large tablespace, you will need to configure it using several smaller data files rather than one or a file large data files.
- The combined size of the InnoDB log files can be up to 512GB.
- The minimum tablespace size is slightly larger than 10MB. The maximum tablespace size is four billion database pages (64TB). This is also the maximum size for a table.
- The default database page size in InnoDB is 16KB, or you can lower the page size to 8KB or 4KB by specifying the innodb page size option when creating the MySQL instance.

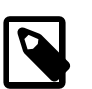

#### **Note**

Increasing the page size is not a supported operation: there is no guarantee that InnoDB will function normally with a page size greater than 16KB. Problems compiling or running InnoDB may occur. In particular, ROW\_FORMAT=COMPRESSED in the Barracuda file format assumes that the page size is at most 16KB and uses 14-bit pointers.

A MySQL instance using a particular InnoDB page size cannot use data files or log files from an instance that uses a different page size. This limitation could affect restore or downgrade operations using data from MySQL 5.6, which does support page sizes other than 16KB.

# **Index Types**

- InnoDB tables support [FULLTEXT](#page-1638-0) indexes. See FULLTEXT Indexes for details.
- InnoDB tables support spatial data types, but not indexes on them.

### **Restrictions on InnoDB Tables**

• [ANALYZE TABLE](#page-1544-0) determines index cardinality (as displayed in the Cardinality column of [SHOW](#page-1573-0) [INDEX](#page-1573-0) output) by doing [random dives](#page-2960-0) to each of the index trees and updating index cardinality estimates accordingly. Because these are only estimates, repeated runs of [ANALYZE TABLE](#page-1544-0) could produce different numbers. This makes [ANALYZE TABLE](#page-1544-0) fast on InnoDB tables but not 100% accurate because it does not take all rows into account.

You can make the [statistics](#page-2967-0) collected by [ANALYZE TABLE](#page-1544-0) more precise and more stable by turning on the innodb stats persistent configuration option, as explained in [Persistent Optimizer](#page-1743-0) [Statistics for](#page-1743-0) InnoDB Tables. When that setting is enabled, it is important to run [ANALYZE TABLE](#page-1544-0) after major changes to indexed column data, because the statistics are not recalculated periodically (such as after a server restart) as they traditionally have been.

You can change the number of random dives by modifying the [innodb\\_stats\\_persistent\\_sample\\_pages](#page-1839-0) system variable (if the persistent statistics setting is

turned on), or the innodb stats transient sample pages system variable (if the persistent statistics setting is turned off).

MySQL uses index cardinality estimates only in join optimization. If some join is not optimized in the right way, you can try using [ANALYZE TABLE](#page-1544-0). In the few cases that [ANALYZE TABLE](#page-1544-0) does not produce values good enough for your particular tables, you can use FORCE INDEX with your queries to force the use of a particular index, or set the [max\\_seeks\\_for\\_key](#page-556-0) system variable to ensure that MySQL prefers index lookups over table scans. See [Section 5.1.4, "Server System Variables",](#page-498-0) and [Section C.5.6, "Optimizer-Related Issues"](#page-2897-0).

- If statements or transactions are running on a table and [ANALYZE TABLE](#page-1544-0) is run on the same table followed by a second [ANALYZE TABLE](#page-1544-0) operation, the second [ANALYZE TABLE](#page-1544-0) operation is blocked until the statements or transactions are completed. This behaviour occurs because [ANALYZE TABLE](#page-1544-0) marks the currently loaded table definition as obsolete when [ANALYZE TABLE](#page-1544-0) is finished running. New statements or transactions (including a second [ANALYZE TABLE](#page-1544-0) statement) must load the new table definition into the table cache, which cannot occur until currently running statements or transactions are completed and the old table definition is purged. Loading multiple concurrent table definitions is not supported.
- [SHOW TABLE STATUS](#page-1592-0) does not give accurate statistics on InnoDB tables, except for the physical size reserved by the table. The row count is only a rough estimate used in SQL optimization.
- InnoDB does not keep an internal count of rows in a table because concurrent transactions might "see" different numbers of rows at the same time. To process a  $SELECT$  COUNT( $*)$  FROM t statement, InnoDB scans an index of the table, which takes some time if the index is not entirely in the buffer pool. If your table does not change often, using the MySQL query cache is a good solution. To get a fast count, you have to use a counter table you create yourself and let your application update it according to the inserts and deletes it does. If an approximate row count is sufficient, [SHOW](#page-1592-0) [TABLE STATUS](#page-1592-0) can be used. See Section 14.2.12.1, "InnoDB [Performance Tuning Tips"](#page-1736-0).
- On Windows, InnoDB always stores database and table names internally in lowercase. To move databases in a binary format from Unix to Windows or from Windows to Unix, create all databases and tables using lowercase names.
- An AUTO\_INCREMENT column  $ai\_col$  must be defined as part of an index such that it is possible to perform the equivalent of an indexed SELECT MAX(ai\_col) lookup on the table to obtain the maximum column value. Typically, this is achieved by making the column the first column of some table index.
- While initializing a previously specified AUTO\_INCREMENT column on a table, InnoDB sets an exclusive lock on the end of the index associated with the AUTO\_INCREMENT column. While accessing the auto-increment counter, InnoDB uses a specific AUTO-INC table lock mode where the lock lasts only to the end of the current SQL statement, not to the end of the entire transaction. Other clients cannot insert into the table while the AUTO-INC table lock is held. See [Section 14.2.6.5,](#page-1670-0) "AUTO INCREMENT Handling in InnoDB".
- When you restart the MySQL server, InnoDB may reuse an old value that was generated for an AUTO INCREMENT column but never stored (that is, a value that was generated during an old transaction that was rolled back).
- When an AUTO INCREMENT integer column runs out of values, a subsequent INSERT operation returns a duplicate-key error. This is general MySQL behavior, similar to how MyISAM works.
- DELETE FROM tbl name does not regenerate the table but instead deletes all rows, one by one.
- Currently, cascaded foreign key actions do not activate triggers.
- You cannot create a table with a column name that matches the name of an internal InnoDB column (including DB\_ROW\_ID, DB\_TRX\_ID, DB\_ROLL\_PTR, and DB\_MIX\_ID). The server reports error 1005 and refers to error –1 in the error message. This restriction applies only to use of the names in uppercase.

## **Locking and Transactions**

 $\bullet$  [LOCK TABLES](#page-1460-0) acquires two locks on each table if innodb table locks=1 (the default). In addition to a table lock on the MySQL layer, it also acquires an  $InnODE$  table lock. Versions of MySQL before 4.1.2 did not acquire  $\text{InnODE}$  table locks; the old behavior can be selected by setting innodb\_table\_locks=0. If no InnoDB table lock is acquired, [LOCK TABLES](#page-1460-0) completes even if some records of the tables are being locked by other transactions.

In MySQL 5.7, [innodb\\_table\\_locks=0](#page-1842-0) has no effect for tables locked explicitly with [LOCK](#page-1460-0) [TABLES ... WRITE](#page-1460-0). It does have an effect for tables locked for read or write by [LOCK](#page-1460-0) [TABLES ... WRITE](#page-1460-0) implicitly (for example, through triggers) or by [LOCK TABLES ... READ](#page-1460-0).

- All InnoDB locks held by a transaction are released when the transaction is committed or aborted. Thus, it does not make much sense to invoke [LOCK TABLES](#page-1460-0) on InnoDB tables in [autocommit=1](#page-513-0) mode because the acquired InnoDB table locks would be released immediately.
- You cannot lock additional tables in the middle of a transaction because [LOCK TABLES](#page-1460-0) performs an implicit [COMMIT](#page-1455-0) and [UNLOCK TABLES](#page-1460-0).
- The limit on data-modifying transactions is now 96 \* 1023 concurrent transactions that generate undo records. As of MySQL 5.7.2, 32 of 128 rollback segments are assigned to non-redo logs for transactions that modify temporary tables and related objects. This reduces the maximum number of concurrent data-modifying transactions from 128K to 96K. The 96K limit assumes that transactions do not modify temporary tables. If all data-modifying transactions also modify temporary tables, the limit is 32K concurrent transactions.

# <span id="page-1680-0"></span>**14.2.7 InnoDB Compressed Tables**

By using the SQL syntax and MySQL configuration options for [compression](#page-2931-1), you can create tables where the data is stored in compressed form. Compression can help to improve both raw performance and scalability. The compression means less data is transferred between disk and memory, and takes up less space on disk and in memory. The benefits are amplified for tables with [secondary indexes,](#page-2964-0)

because index data is compressed also. Compression can be especially important for [SSD](#page-2967-1) storage devices, because they tend to have lower capacity than [HDD](#page-2941-0) devices.

# **14.2.7.1 Overview of Table Compression**

Because processors and cache memories have increased in speed more than disk storage devices, many workloads are [disk-bound](#page-2936-1). Data [compression](#page-2931-1) enables smaller database size, reduced I/O, and improved throughput, at the small cost of increased CPU utilization. Compression is especially valuable for read-intensive applications, on systems with enough RAM to keep frequently used data in memory.

An InnoDB table created with ROW\_FORMAT=COMPRESSED can use a smaller [page size](#page-2957-0) on disk than the usual 16KB default. Smaller pages require less I/O to read from and write to disk, which is especially valuable for [SSD](#page-2967-1) devices.

The page size is specified through the KEY\_BLOCK\_SIZE parameter. The different page size means the table must be in its own .ibd file rather than in the [system tablespace](#page-2969-0), which requires enabling the innodb\_file\_per\_table option. The level of compression is the same regardless of the KEY\_BLOCK\_SIZE value. As you specify smaller values for KEY\_BLOCK\_SIZE, you get the I/O benefits of increasingly smaller pages. But if you specify a value that is too small, there is additional overhead to reorganize the pages when data values cannot be compressed enough to fit multiple rows in each page. There is a hard limit on how small KEY\_BLOCK\_SIZE can be for a table, based on the lengths of the key columns for each of its indexes. Specify a value that is too small, and the [CREATE](#page-1353-0) [TABLE](#page-1353-0) or [ALTER TABLE](#page-1323-0) statement fails.

In the buffer pool, the compressed data is held in small pages, with a page size based on the KEY\_BLOCK\_SIZE value. For extracting or updating the column values, MySQL also creates a 16KB page in the buffer pool with the uncompressed data. Within the buffer pool, any updates to the uncompressed page are also re-written back to the equivalent compressed page. You might need to size your buffer pool to accommodate the additional data of both compressed and uncompressed pages, although the uncompressed pages are [evicted](#page-2937-1) from the buffer pool when space is needed, and then uncompressed again on the next access.

# **14.2.7.2 Enabling Compression for a Table**

Before creating a compressed table, make sure the innodb file per table configuration option is enabled, and innodb file format is set to Barracuda. You can set these parameters in the MySQL [configuration file](#page-2932-0)  $my$ . cnf or  $my$ . ini, or with the SET statement without shutting down the MySQL server.

To enable compression for a table, you use the clauses ROW\_FORMAT=COMPRESSED, KEY\_BLOCK\_SIZE, or both in a CREATE\_TABLE or ALTER\_TABLE statement.

To create a compressed table, you might use statements like these:

```
SET GLOBAL innodb_file_per_table=1;
SET GLOBAL innodb_file_format=Barracuda;
CREATE TABLE t1
  (c1 INT PRIMARY KEY) 
  ROW_FORMAT=COMPRESSED 
 KEY_BLOCK_SIZE=8;
```
- If you specify ROW\_FORMAT=COMPRESSED, you can omit KEY\_BLOCK\_SIZE; the default compressed page size of 8KB is used.
- If you specify KEY\_BLOCK\_SIZE, you can omit ROW\_FORMAT=COMPRESSED; compression is enabled automatically.
- To determine the best value for KEY\_BLOCK\_SIZE, typically you create several copies of the same table with different values for this clause, then measure the size of the resulting .ibd files and see how well each performs with a realistic [workload](#page-2974-0).

• For additional performance-related configuration options, see [Section 14.2.7.3, "Tuning Compression](#page-1682-0) [for InnoDB Tables".](#page-1682-0)

The default uncompressed size of InnoDB data [pages](#page-2956-0) is 16KB. Depending on the combination of option values, MySQL uses a page size of 1KB, 2KB, 4KB, 8KB, or 16KB for the .ibd file of the table. The actual compression algorithm is not affected by the KEY\_BLOCK\_SIZE value; the value determines how large each compressed chunk is, which in turn affects how many rows can be packed into each compressed page.

Setting KEY\_BLOCK\_SIZE=16 typically does not result in much compression, since the normal InnoDB [page size](#page-2957-0) is 16KB. This setting may still be useful for tables with many long [BLOB](#page-1124-0), [VARCHAR](#page-1121-0) or [TEXT](#page-1124-0) columns, because such values often do compress well, and might therefore require fewer [overflow](#page-2956-1) [pages](#page-2956-1) as described in [Section 14.2.7.5, "How Compression Works for InnoDB Tables".](#page-1686-0)

All indexes of a table (including the [clustered index\)](#page-2929-0) are compressed using the same page size, as specified in the [CREATE TABLE](#page-1353-0) or [ALTER TABLE](#page-1323-0) statement. Table attributes such as ROW\_FORMAT and KEY\_BLOCK\_SIZE are not part of the [CREATE INDEX](#page-1344-0) syntax, and are ignored if they are specified (although you see them in the output of the SHOW CREATE TABLE statement).

## **Restrictions on Compressed Tables**

Because MySQL versions prior to 5.1 cannot process compressed tables, using compression requires specifying the configuration parameter [innodb\\_file\\_format=Barracuda](#page-1806-0), to avoid accidentally introducing compatibility issues.

Table compression is also not available for the InnoDB [system tablespace](#page-2969-0). The system tablespace (space 0, the  $\text{index}^*$  files) can contain user data, but it also contains internal system information, and therefore is never compressed. Thus, compression applies only to tables (and indexes) stored in their own tablespaces, that is, created with the innodb file per table option enabled.

Compression applies to an entire table and all its associated indexes, not to individual rows, despite the clause name ROW\_FORMAT.

# <span id="page-1682-0"></span>**14.2.7.3 Tuning Compression for InnoDB Tables**

Most often, the internal optimizations described in [InnoDB Data Storage and Compression](#page-1687-0) ensure that the system runs well with compressed data. However, because the efficiency of compression depends on the nature of your data, you can make decisions that affect the performance of compressed tables:

- Which tables to compress.
- What compressed page size to use.
- Whether to adjust the size of the buffer pool based on run-time performance characteristics, such as the amount of time the system spends compressing and uncompressing data. Whether the workload is more like a [data warehouse](#page-2934-1) (primarily queries) or an [OLTP](#page-2955-0) system (mix of queries and [DML](#page-2936-0)).
- If the system performs DML operations on compressed tables, and the way the data is distributed leads to expensive [compression failures](#page-2931-2) at runtime, you might adjust additional advanced configuration options.

Use the guidelines in this section to help make those architectural and configuration choices. When you are ready to conduct long-term testing and put compressed tables into production, see [Section 14.2.7.4, "Monitoring Compression at Runtime"](#page-1685-0) for ways to verify the effectiveness of those choices under real-world conditions.

# **When to Use Compression**

In general, compression works best on tables that include a reasonable number of character string columns and where the data is read far more often than it is written. Because there are no guaranteed ways to predict whether or not compression benefits a particular situation, always test with a specific

[workload](#page-2974-0) and data set running on a representative configuration. Consider the following factors when deciding which tables to compress.

#### **Data Characteristics and Compression**

A key determinant of the efficiency of compression in reducing the size of data files is the nature of the data itself. Recall that compression works by identifying repeated strings of bytes in a block of data. Completely randomized data is the worst case. Typical data often has repeated values, and so compresses effectively. Character strings often compress well, whether defined in CHAR, VARCHAR, TEXT or BLOB columns. On the other hand, tables containing mostly binary data (integers or floating point numbers) or data that is previously compressed (for example JPEG or PNG images) may not generally compress well, significantly or at all.

You choose whether to turn on compression for each InnoDB table. A table and all of its indexes use the same (compressed) [page size.](#page-2957-0) It might be that the [primary key](#page-2958-0) (clustered) index, which contains the data for all columns of a table, compresses more effectively than the secondary indexes. For those cases where there are long rows, the use of compression might result in long column values being stored "off-page", as discussed in [Section 14.2.9.3, "](#page-1698-0)DYNAMIC and COMPRESSED Row Formats". Those overflow pages may compress well. Given these considerations, for many applications, some tables compress more effectively than others, and you might find that your workload performs best only with a subset of tables compressed.

To determine whether or not to compress a particular table, conduct experiments. You can get a rough estimate of how efficiently your data can be compressed by using a utility that implements LZ77 compression (such as  $qzip$  or WinZip) on a copy of the [.ibd file](#page-2942-0) for an uncompressed table. You can expect less compression from a MySQL compressed table than from file-based compression tools, because MySQL compresses data in chunks based on the [page size](#page-2957-0), 16KB by default. In addition to user data, the page format includes some internal system data that is not compressed. File-based compression utilities can examine much larger chunks of data, and so might find more repeated strings in a huge file than MySQL can find in an individual page.

Another way to test compression on a specific table is to copy some data from your uncompressed table to a similar, compressed table (having all the same indexes) and look at the size of the resulting .ibd file. For example:

```
use test;
set global innodb_file_per_table=1;
set global innodb_file_format=Barracuda;
set global autocommit=0;
-- Create an uncompressed table with a million or two rows.
create table big_table as select * from information_schema.columns;
insert into big_table select * from big_table;
insert into big_table select * from big_table;
insert into big table select * from big table;
insert into big_table select * from big_table;
insert into big table select * from big table;
insert into big_table select * from big_table;
insert into big table select * from big table;
insert into big_table select * from big_table;
insert into big_table select * from big_table;
insert into big_table select * from big_table;
commit;
alter table big table add id int unsigned not null primary key auto increment;
show create table big_table\G
select count(id) from big_table;
-- Check how much space is needed for the uncompressed table.
\! ls -l data/test/big_table.ibd
create table key_block_size_4 like big_table;
alter table key_block_size_4 key_block_size=4 row_format=compressed;
```

```
insert into key_block_size_4 select * from big_table;
commit;
-- Check how much space is needed for a compressed table
-- with particular compression settings.
\! ls -l data/test/key_block_size_4.ibd
```
This experiment produced the following numbers, which of course could vary considerably depending on your table structure and data:

-rw-rw---- 1 cirrus staff 310378496 Jan 9 13:44 data/test/big\_table.ibd -rw-rw---- 1 cirrus staff 83886080 Jan 9 15:10 data/test/key\_block\_size\_4.ibd

To see whether compression is efficient for your particular [workload:](#page-2974-0)

- For simple tests, use a MySQL instance with no other compressed tables and run queries against the INFORMATION SCHEMA. INNODB CMP table.
- For more elaborate tests involving workloads with multiple compressed tables, run queries against the INFORMATION SCHEMA. INNODB CMP PER INDEX table. Because the statistics in the INNODB CMP\_PER\_INDEX table are expensive to collect, you must enable the configuration option  $\pm$ innodb $\pm$ cmp $\pm$ per $\pm$ index $\pm$ enabled **before querying that table, and you might restrict such testing** to a development server or a non-critical [slave server](#page-2966-0).
- Run some typical SQL statements against the compressed table you are testing.
- Examine the ratio of successful compression operations to overall compression operations by querying the [INFORMATION\\_SCHEMA.INNODB\\_CMP](#page-2319-0) or [INFORMATION\\_SCHEMA.INNODB\\_CMP\\_PER\\_INDEX](#page-2319-1) table, and comparing COMPRESS\_OPS to COMPRESS\_OPS\_OK.
- If a high percentage of compression operations complete successfully, the table might be a good candidate for compression.
- If you get a high proportion of [compression failures,](#page-2931-2) you can adjust [innodb\\_compression\\_level](#page-1803-0), [innodb\\_compression\\_failure\\_threshold\\_pct](#page-1802-1), and [innodb\\_compression\\_pad\\_pct\\_max](#page-1803-1) options as described in [Compression Enhancements for OLTP Workloads,](#page-1736-1) and try further tests.

### **Database Compression versus Application Compression**

Decide whether to compress data in your application or in the table; do not use both types of compression for the same data. When you compress the data in the application and store the results in a compressed table, extra space savings are extremely unlikely, and the double compression just wastes CPU cycles.

#### **Compressing in the Database**

When enabled, MySQL table compression is automatic and applies to all columns and index values. The columns can still be tested with operators such as  $L$ IKE, and sort operations can still use indexes even when the index values are compressed. Because indexes are often a significant fraction of the total size of a database, compression could result in significant savings in storage, I/O or processor time. The compression and decompression operations happen on the database server, which likely is a powerful system that is sized to handle the expected load.

#### **Compressing in the Application**

If you compress data such as text in your application, before it is inserted into the database, You might save overhead for data that does not compress well by compressing some columns and not others. This approach uses CPU cycles for compression and uncompression on the client machine rather than the database server, which might be appropriate for a distributed application with many clients, or where the client machine has spare CPU cycles.

# **Hybrid Approach**

Of course, it is possible to combine these approaches. For some applications, it may be appropriate to use some compressed tables and some uncompressed tables. It may be best to externally compress some data (and store it in uncompressed tables) and allow MySQL to compress (some of) the other tables in the application. As always, up-front design and real-life testing are valuable in reaching the right decision.

## **Workload Characteristics and Compression**

In addition to choosing which tables to compress (and the page size), the workload is another key determinant of performance. If the application is dominated by reads, rather than updates, fewer pages need to be reorganized and recompressed after the index page runs out of room for the perpage "modification log" that MySQL maintains for compressed data. If the updates predominantly change non-indexed columns or those containing BLOBs or large strings that happen to be stored "offpage", the overhead of compression may be acceptable. If the only changes to a table are INSERTs that use a monotonically increasing primary key, and there are few secondary indexes, there is little need to reorganize and recompress index pages. Since MySQL can "delete-mark" and delete rows on compressed pages "in place" by modifying uncompressed data, DELETE operations on a table are relatively efficient.

For some environments, the time it takes to load data can be as important as run-time retrieval. Especially in data warehouse environments, many tables may be read-only or read-mostly. In those cases, it might or might not be acceptable to pay the price of compression in terms of increased load time, unless the resulting savings in fewer disk reads or in storage cost is significant.

Fundamentally, compression works best when the CPU time is available for compressing and uncompressing data. Thus, if your workload is I/O bound, rather than CPU-bound, you might find that compression can improve overall performance. When you test your application performance with different compression configurations, test on a platform similar to the planned configuration of the production system.

# **Configuration Characteristics and Compression**

Reading and writing database [pages](#page-2956-0) from and to disk is the slowest aspect of system performance. Compression attempts to reduce I/O by using CPU time to compress and uncompress data, and is most effective when I/O is a relatively scarce resource compared to processor cycles.

This is often especially the case when running in a multi-user environment with fast, multi-core CPUs. When a page of a compressed table is in memory, MySQL often uses additional memory, typically 16KB, in the [buffer pool](#page-2926-0) for an uncompressed copy of the page. The adaptive LRU algorithm attempts to balance the use of memory between compressed and uncompressed pages to take into account whether the workload is running in an I/O-bound or CPU-bound manner. Still, a configuration with more memory dedicated to the buffer pool tends to run better when using compressed tables than a configuration where memory is highly constrained.

# **Choosing the Compressed Page Size**

The optimal setting of the compressed page size depends on the type and distribution of data that the table and its indexes contain. The compressed page size should always be bigger than the maximum record size, or operations may fail as noted in [Compression of B-Tree Pages](#page-1687-1).

Setting the compressed page size too large wastes some space, but the pages do not have to be compressed as often. If the compressed page size is set too small, inserts or updates may require time-consuming recompression, and the B-tree nodes may have to be split more frequently, leading to bigger data files and less efficient indexing.

Typically, you set the compressed page size to 8K or 4K bytes. Given that the maximum row size for an InnoDB table is around  $8K$ ,  $K EY$  BLOCK  $SIZE=8$  is usually a safe choice.

# <span id="page-1685-0"></span>**14.2.7.4 Monitoring Compression at Runtime**

Overall application performance, CPU and I/O utilization and the size of disk files are good indicators of how effective compression is for your application. This section builds on the performance tuning advice from [Section 14.2.7.3, "Tuning Compression for InnoDB Tables",](#page-1682-0) and shows how to find problems that might not turn up during initial testing.

To dig deeper into performance considerations for compressed tables, you can monitor compression performance at runtime using the [Information Schema](#page-2945-0) tables described in [Example 14.11, "Using the](#page-1763-0) [Compression Information Schema Tables"](#page-1763-0). These tables reflect the internal use of memory and the rates of compression used overall.

The INNODB CMP table reports information about compression activity for each compressed page size (KEY\_BLOCK\_SIZE) in use. The information in these tables is system-wide: it summarizes the compression statistics across all compressed tables in your database. You can use this data to help decide whether or not to compress a table by examining these tables when no other compressed tables are being accessed. It involves relatively low overhead on the server, so you might query it periodically on a production server to check the overall efficiency of the compression feature.

The [INNODB\\_CMP\\_PER\\_INDEX](#page-2319-1) table reports information about compression activity for individual tables and indexes. This information is more targeted and more useful for evaluating compression efficiency and diagnosing performance issues one table or index at a time. (Because that each InnoDB table is represented as a clustered index, MySQL does not make a big distinction between tables and indexes in this context.) The [INNODB\\_CMP\\_PER\\_INDEX](#page-2319-1) table does involve substantial overhead, so it is more suitable for development servers, where you can compare the effects of different [workloads](#page-2974-0), data, and compression settings in isolation. To guard against imposing this monitoring overhead by accident, you must enable the [innodb\\_cmp\\_per\\_index\\_enabled](#page-1802-0) configuration option before you can query the INNODB CMP PER INDEX table.

The key statistics to consider are the number of, and amount of time spent performing, compression and uncompression operations. Since MySQL splits B-tree nodes when they are too full to contain the compressed data following a modification, compare the number of "successful" compression operations with the number of such operations overall. Based on the information in the [INNODB\\_CMP](#page-2319-0) and INNODB CMP\_PER\_INDEX tables and overall application performance and hardware resource utilization, you might make changes in your hardware configuration, adjust the size of the buffer pool, choose a different page size, or select a different set of tables to compress.

If the amount of CPU time required for compressing and uncompressing is high, changing to faster or multi-core CPUs can help improve performance with the same data, application workload and set of compressed tables. Increasing the size of the buffer pool might also help performance, so that more uncompressed pages can stay in memory, reducing the need to uncompress pages that exist in memory only in compressed form.

A large number of compression operations overall (compared to the number of INSERT, UPDATE and DELETE operations in your application and the size of the database) could indicate that some of your compressed tables are being updated too heavily for effective compression. If so, choose a larger page size, or be more selective about which tables you compress.

If the number of "successful" compression operations (COMPRESS OPS OK) is a high percentage of the total number of compression operations (COMPRESS OPS), then the system is likely performing well. If the ratio is low, then MySQL is reorganizing, recompressing, and splitting B-tree nodes more often than is desirable. In this case, avoid compressing some tables, or increase KEY\_BLOCK\_SIZE for some of the compressed tables. You might turn off compression for tables that cause the number of "compression failures" in your application to be more than 1% or 2% of the total. (Such a failure ratio might be acceptable during a temporary operation such as a data load).

# <span id="page-1686-0"></span>**14.2.7.5 How Compression Works for InnoDB Tables**

This section describes some internal implementation details about [compression](#page-2931-1) for InnoDB tables. The information presented here may be helpful in tuning for performance, but is not necessary to know for basic use of compression.

# **Compression Algorithms**

Some operating systems implement compression at the file system level. Files are typically divided into fixed-size blocks that are compressed into variable-size blocks, which easily leads into fragmentation. Every time something inside a block is modified, the whole block is recompressed before it is written to disk. These properties make this compression technique unsuitable for use in an update-intensive database system.

MySQL implements compression with the help of the well-known [zlib library](http://www.zlib.net/), which implements the LZ77 compression algorithm. This compression algorithm is mature, robust, and efficient in both CPU utilization and in reduction of data size. The algorithm is "lossless", so that the original uncompressed data can always be reconstructed from the compressed form. LZ77 compression works by finding sequences of data that are repeated within the data to be compressed. The patterns of values in your data determine how well it compresses, but typical user data often compresses by 50% or more.

Unlike compression performed by an application, or compression features of some other database management systems, InnoDB compression applies both to user data and to indexes. In many cases, indexes can constitute 40-50% or more of the total database size, so this difference is significant. When compression is working well for a data set, the size of the InnoDB data files (the  $\pm$  idb files) is 25% to 50% of the uncompressed size or possibly smaller. Depending on the [workload,](#page-2974-0) this smaller database can in turn lead to a reduction in I/O, and an increase in throughput, at a modest cost in terms of increased CPU utilization. You can adjust the balance between compression level and CPU overhead by modifying the [innodb\\_compression\\_level](#page-1803-0) configuration option.

### <span id="page-1687-0"></span>**InnoDB Data Storage and Compression**

All user data in InnoDB tables is stored in pages comprising a [B-tree](#page-2924-2) index (the [clustered index](#page-2929-0)). In some other database systems, this type of index is called an "index-organized table". Each row in the index node contains the values of the (user-specified or system-generated) [primary key](#page-2958-0) and all the other columns of the table.

[Secondary indexes](#page-2964-0) in InnoDB tables are also B-trees, containing pairs of values: the index key and a pointer to a row in the clustered index. The pointer is in fact the value of the primary key of the table, which is used to access the clustered index if columns other than the index key and primary key are required. Secondary index records must always fit on a single B-tree page.

The compression of B-tree nodes (of both clustered and secondary indexes) is handled differently from compression of [overflow pages](#page-2956-1) used to store long VARCHAR, BLOB, or TEXT columns, as explained in the following sections.

### <span id="page-1687-1"></span>**Compression of B-Tree Pages**

Because they are frequently updated, B-tree pages require special treatment. It is important to minimize the number of times B-tree nodes are split, as well as to minimize the need to uncompress and recompress their content.

One technique MySQL uses is to maintain some system information in the B-tree node in uncompressed form, thus facilitating certain in-place updates. For example, this allows rows to be delete-marked and deleted without any compression operation.

In addition, MySQL attempts to avoid unnecessary uncompression and recompression of index pages when they are changed. Within each B-tree page, the system keeps an uncompressed "modification log" to record changes made to the page. Updates and inserts of small records may be written to this modification log without requiring the entire page to be completely reconstructed.

When the space for the modification log runs out, InnoDB uncompresses the page, applies the changes and recompresses the page. If recompression fails (a situation known as a [compression](#page-2931-2) [failure](#page-2931-2)), the B-tree nodes are split and the process is repeated until the update or insert succeeds.

To avoid frequent compression failures in write-intensive workloads, such as for [OLTP](#page-2955-0) applications, MySQL sometimes reserves some empty space (padding) in the page, so that the modification log

fills up sooner and the page is recompressed while there is still enough room to avoid splitting it. The amount of padding space left in each page varies as the system keeps track of the frequency of page splits. On a busy server doing frequent writes to compressed tables, you can adjust the [innodb\\_compression\\_failure\\_threshold\\_pct](#page-1802-1), and [innodb\\_compression\\_pad\\_pct\\_max](#page-1803-1) configuration options to fine-tune this mechanism.

Generally, MySQL requires that each B-tree page in an InnoDB table can accommodate at least two records. For compressed tables, this requirement has been relaxed. Leaf pages of B-tree nodes (whether of the primary key or secondary indexes) only need to accommodate one record, but that record must fit, in uncompressed form, in the per-page modification log. If innodb strict mode is ON, MySQL checks the maximum row size during [CREATE TABLE](#page-1353-0) or [CREATE INDEX](#page-1344-0). If the row does not fit, the following error message is issued: ERROR HY000: Too big row.

If you create a table when [innodb\\_strict\\_mode](#page-1840-0) is OFF, and a subsequent INSERT or UPDATE statement attempts to create an index entry that does not fit in the size of the compressed page, the operation fails with ERROR 42000: Row size too large. (This error message does not name the index for which the record is too large, or mention the length of the index record or the maximum record size on that particular index page.) To solve this problem, rebuild the table with [ALTER TABLE](#page-1323-0) and select a larger compressed page size (KEY\_BLOCK\_SIZE), shorten any column prefix indexes, or disable compression entirely with ROW\_FORMAT=DYNAMIC or ROW\_FORMAT=COMPACT.

# **Compressing BLOB, VARCHAR, and TEXT Columns**

In an InnoDB table, [BLOB](#page-1124-0), [VARCHAR](#page-1121-0), and [TEXT](#page-1124-0) columns that are not part of the primary key may be stored on separately allocated [overflow pages](#page-2956-1). We refer to these columns as [off-page columns.](#page-2955-1) Their values are stored on singly-linked lists of overflow pages.

For tables created in ROW\_FORMAT=DYNAMIC or ROW\_FORMAT=COMPRESSED, the values of [BLOB](#page-1124-0), [TEXT](#page-1124-0), or [VARCHAR](#page-1121-0) columns may be stored fully off-page, depending on their length and the length of the entire row. For columns that are stored off-page, the clustered index record only contains 20-byte pointers to the overflow pages, one per column. Whether any columns are stored off-page depends on the page size and the total size of the row. When the row is too long to fit entirely within the page of the clustered index, MySQL chooses the longest columns for off-page storage until the row fits on the clustered index page. As noted above, if a row does not fit by itself on a compressed page, an error occurs.

Tables created in older versions of MySQL use the [Antelope](#page-2923-0) file format, which supports only ROW\_FORMAT=REDUNDANT and ROW\_FORMAT=COMPACT. In these formats, MySQL stores the first 768 bytes of [BLOB](#page-1124-0), [VARCHAR](#page-1121-0), and [TEXT](#page-1124-0) columns in the clustered index record along with the primary key. The 768-byte prefix is followed by a 20-byte pointer to the overflow pages that contain the rest of the column value.

When a table is in COMPRESSED format, all data written to overflow pages is compressed "as is"; that is, MySQL applies the zlib compression algorithm to the entire data item. Other than the data, compressed overflow pages contain an uncompressed header and trailer comprising a page checksum and a link to the next overflow page, among other things. Therefore, very significant storage savings can be obtained for longer BLOB, TEXT, or VARCHAR columns if the data is highly compressible, as is often the case with text data. Image data, such as JPEG, is typically already compressed and so does not benefit much from being stored in a compressed table; the double compression can waste CPU cycles for little or no space savings.

The overflow pages are of the same size as other pages. A row containing ten columns stored offpage occupies ten overflow pages, even if the total length of the columns is only 8K bytes. In an uncompressed table, ten uncompressed overflow pages occupy 160K bytes. In a compressed table with an 8K page size, they occupy only 80K bytes. Thus, it is often more efficient to use compressed table format for tables with long column values.

Using a 16K compressed page size can reduce storage and I/O costs for [BLOB](#page-1124-0), [VARCHAR](#page-1121-0), or [TEXT](#page-1124-0) columns, because such data often compress well, and might therefore require fewer overflow pages, even though the B-tree nodes themselves take as many pages as in the uncompressed form.

# **Compression and the InnoDB Buffer Pool**

In a compressed InnoDB table, every compressed page (whether 1K, 2K, 4K or 8K) corresponds to an uncompressed page of 16K bytes (or a smaller size if  $\text{inmodb}_p$  page  $\text{size}$  is set). To access the data in a page, MySQL reads the compressed page from disk if it is not already in the [buffer pool](#page-2926-0), then uncompresses the page to its original form. This section describes how InnoDB manages the buffer pool with respect to pages of compressed tables.

To minimize I/O and to reduce the need to uncompress a page, at times the buffer pool contains both the compressed and uncompressed form of a database page. To make room for other required database pages, MySQL can [evict](#page-2937-1) from the buffer pool an uncompressed page, while leaving the compressed page in memory. Or, if a page has not been accessed in a while, the compressed form of the page might be written to disk, to free space for other data. Thus, at any given time, the buffer pool might contain both the compressed and uncompressed forms of the page, or only the compressed form of the page, or neither.

MySQL keeps track of which pages to keep in memory and which to evict using a least-recentlyused ([LRU\)](#page-2950-0) list, so that [hot](#page-2942-1) (frequently accessed) data tends to stay in memory. When compressed tables are accessed, MySQL uses an adaptive LRU algorithm to achieve an appropriate balance of compressed and uncompressed pages in memory. This adaptive algorithm is sensitive to whether the system is running in an [I/O-bound](#page-2943-1) or [CPU-bound](#page-2933-0) manner. The goal is to avoid spending too much processing time uncompressing pages when the CPU is busy, and to avoid doing excess I/O when the CPU has spare cycles that can be used for uncompressing compressed pages (that may already be in memory). When the system is I/O-bound, the algorithm prefers to evict the uncompressed copy of a page rather than both copies, to make more room for other disk pages to become memory resident. When the system is CPU-bound, MySQL prefers to evict both the compressed and uncompressed page, so that more memory can be used for "hot" pages and reducing the need to uncompress data in memory only in compressed form.

### **Compression and the InnoDB Redo Log Files**

Before a compressed page is written to a [data file,](#page-2934-2) MySQL writes a copy of the page to the redo log (if it has been recompressed since the last time it was written to the database). This is done to ensure that redo logs are usable for [crash recovery](#page-2933-1), even in the unlikely case that the  $zlib$  library is upgraded and that change introduces a compatibility problem with the compressed data. Therefore, some increase in the size of [log files,](#page-2949-0) or a need for more frequent [checkpoints](#page-2928-0), can be expected when using compression. The amount of increase in the log file size or checkpoint frequency depends on the number of times compressed pages are modified in a way that requires reorganization and recompression.

Note that compressed tables use a different file format for the redo log and the per-table tablespaces than in MySQL 5.1 and earlier. The [MySQL Enterprise Backup](#page-2952-0) product supports this latest [Barracuda](#page-2925-0) file format for compressed InnoDB tables. The older InnoDB Hot Backup product can only back up tables using the file format [Antelope,](#page-2923-0) and thus does not support compressed InnoDB tables.

# **14.2.7.6 SQL Compression Syntax Warnings and Errors**

Specifying ROW\_FORMAT=COMPRESSED or KEY\_BLOCK\_SIZE in [CREATE TABLE](#page-1353-0) or [ALTER TABLE](#page-1323-0) statements produces the following warnings if the Barracuda file format is not enabled. You can view them with the SHOW WARNINGS statement.

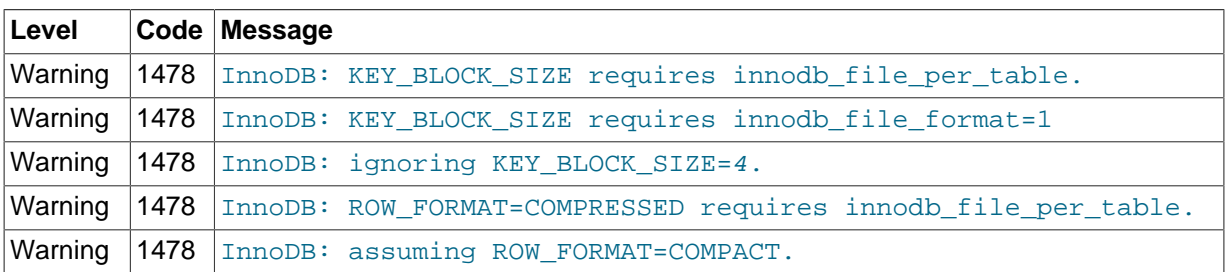

Notes:

- By default, these messages are only warnings, not errors, and the table is created without compression, as if the options were not specified.
- When innodb strict mode is enabled, MySQL generates an error, not a warning, for these cases. The table is not created if the current configuration does not permit using compressed tables.

The "non-strict" behavior lets you import a  $m$   $\leq$  dump file into a database that does not support compressed tables, even if the source database contained compressed tables. In that case, MySQL creates the table in ROW\_FORMAT=COMPACT instead of preventing the operation.

To import the dump file into a new database, and have the tables re-created as they exist in the original database, ensure the server has the proper settings for the configuration parameters innodb file format and innodb file per table.

The attribute KEY\_BLOCK\_SIZE is permitted only when ROW\_FORMAT is specified as COMPRESSED or is omitted. Specifying a KEY\_BLOCK\_SIZE with any other ROW\_FORMAT generates a warning that you can view with SHOW WARNINGS. However, the table is non-compressed; the specified KEY\_BLOCK\_SIZE is ignored).

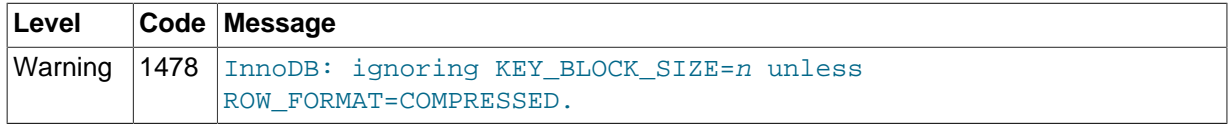

If you are running with innodb strict mode enabled, the combination of a KEY\_BLOCK\_SIZE with any ROW\_FORMAT other than COMPRESSED generates an error, not a warning, and the table is not created.

[Table 14.2, "Meaning of](#page-1690-0) CREATE TABLE and ALTER TABLE options" summarizes how the various options on [CREATE TABLE](#page-1353-0) and [ALTER TABLE](#page-1323-0) are handled.

<span id="page-1690-0"></span>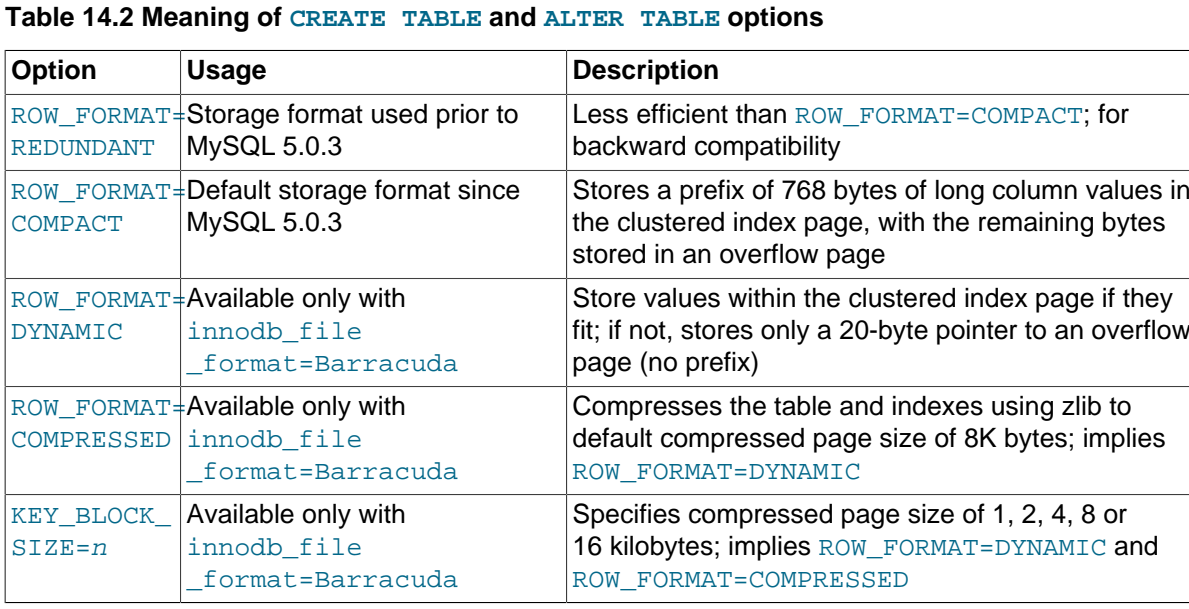

Table 14.3, "CREATE/ALTER TABLE [Warnings and Errors when InnoDB Strict Mode is OFF"](#page-1691-0) summarizes error conditions that occur with certain combinations of configuration parameters and options on the [CREATE TABLE](#page-1353-0) or [ALTER TABLE](#page-1323-0) statements, and how the options appear in the output of SHOW TABLE STATUS.

When innodb strict mode is OFF, MySQL creates or alters the table, but ignores certain settings as shown below. You can see the warning messages in the MySQL error log. When innodb strict mode is ON, these specified combinations of options generate errors, and the table is not created or altered. To see the full description of the error condition, issue the SHOW ERRORS statement: example:

```
mysql> CREATE TABLE x (id INT PRIMARY KEY, c INT)
-> ENGINE=INNODB KEY_BLOCK_SIZE=33333;
ERROR 1005 (HY000): Can't create table 'test.x' (errno: 1478)
mysql> SHOW ERRORS;
+-------+------+-------------------------------------------+ 
| Level | Code | Message | 
+-------+------+-------------------------------------------+ 
| Error | 1478 | InnoDB: invalid KEY_BLOCK_SIZE=33333.
| Error | 1005 | Can't create table 'test.x' (errno: 1478) | 
+-------+------+-------------------------------------------+
```
2 rows in set (0.00 sec)

#### <span id="page-1691-0"></span>**Table 14.3 CREATE/ALTER TABLE Warnings and Errors when InnoDB Strict Mode is OFF**

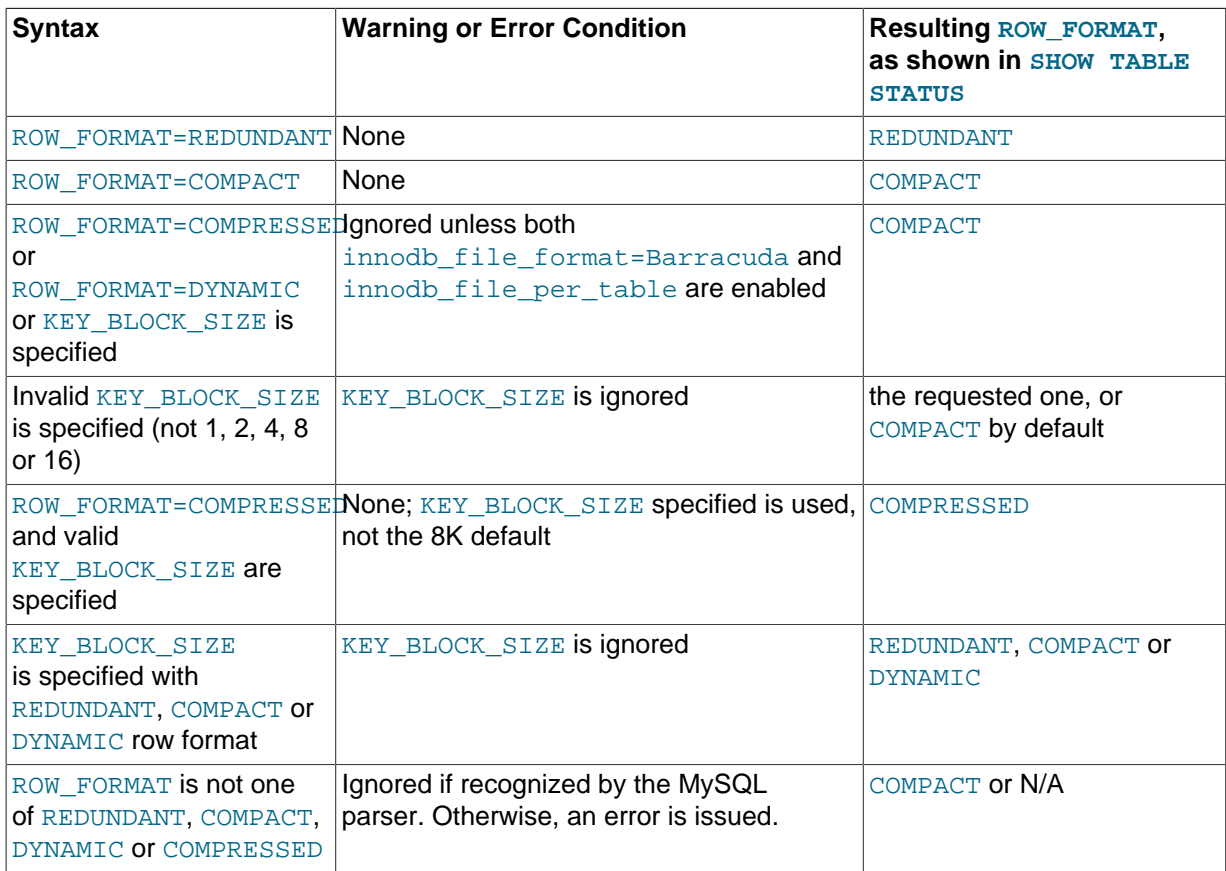

When innodb strict mode is ON, MySQL rejects invalid ROW\_FORMAT or KEY\_BLOCK\_SIZE parameters. For compatibility with earlier versions of MySQL, strict mode is not enabled by default; instead, MySQL issues warnings (not errors) for ignored invalid parameters.

Note that it is not possible to see the chosen KEY\_BLOCK\_SIZE using SHOW TABLE STATUS. The statement SHOW CREATE TABLE displays the KEY\_BLOCK\_SIZE (even if it was ignored when creating the table). The real compressed page size of the table cannot be displayed by MySQL.

# **14.2.8 InnoDB File-Format Management**

As InnoDB evolves, new on-disk data structures are sometimes required to support new features. Features such as compressed tables (see Section 14.2.7, "InnoDB [Compressed Tables"\)](#page-1680-0), and long variable-length columns stored off-page (see Section 14.2.9, "InnoDB [Row Storage and Row](#page-1697-0)
[Formats"](#page-1697-0)) require data file formats that are not compatible with prior versions of InnoDB. These features both require use of the new [Barracuda](#page-2925-0) file format.

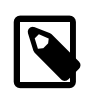

#### **Note**

All other new features are compatible with the original [Antelope](#page-2923-0) file format and do not require the Barracuda file format.

This section discusses enabling file formats for new InnoDB tables, verifying compatibility of different file formats between MySQL releases, identifying the file format in use, downgrading the file format, and file format names that may be used in the future.

<span id="page-1692-0"></span>**Named File Formats.** InnoDB uses named file formats to help manage compatibility in upgrade and downgrade situations, or heterogeneous systems running different levels of MySQL. Currently, [Antelope](#page-2923-0) and [Barracuda](#page-2925-0) file formats are supported. [Barracuda](#page-2925-0) is the newest file format. It supports important InnoDB features such as compressed tables and the DYNAMIC row format for more efficient BLOB storage. The original InnoDB file format, which previously did not have a name, is now known as [Antelope](#page-2923-0). Future versions of InnoDB may introduce a series of file formats, [identified with the names of](#page-1697-1) [animals](#page-1697-1), in ascending alphabetic order.

## **14.2.8.1 Enabling File Formats**

The [innodb\\_file\\_format](#page-1806-0) configuration parameter defines the file format to use for new InnoDB tables. This parameter is only applicable for tables that have their own tablespace, and therefore requires that [innodb\\_file\\_per\\_table](#page-1807-0) be enabled.

The [innodb\\_file\\_format](#page-1806-0) parameter currently supports [Antelope](#page-2923-0) and [Barracuda](#page-2925-0) file formats. To create new tables that take advantage of features supported by the Barracuda file format, such as table compression or the new DYNAMIC row format, set [innodb\\_file\\_format](#page-1806-0) to BARRACUDA.

To preclude the use of new features supported by the Barracuda file format that would make your database inaccessible to the built-in InnoDB in MySQL 5.1 and prior releases, omit innodb file format or set it to Antelope.

You can set the value of innodb file format on the command line when you start mysqld, or in the option file  $my$ . cnf (Unix operating systems) or  $my$ . ini (Windows). You can also change it dynamically with the SET GLOBAL statement.

```
mysql> SET GLOBAL innodb_file_format=BARRACUDA;
Query OK, 0 rows affected (0.00 sec)
```
Although Oracle recommends using the Barracuda format for new tables where practical, in MySQL 5.5 the default file format is still [Antelope,](#page-2923-0) for maximum compatibility with replication configurations containing different MySQL releases.

# **14.2.8.2 Verifying File Format Compatibility**

InnoDB 1.1 incorporates several checks to guard against the possible crashes and data corruptions that might occur if you run an older release of the MySQL server on InnoDB data files using a newer file format. These checks take place when the server is started, and when you first access a table. This section describes these checks, how you can control them, and error and warning conditions that might arise.

### **Backward Compatibility**

Considerations of backward compatibility only apply when using a recent version of InnoDB (the InnoDB Plugin, or MySQL 5.5 and higher with InnoDB 1.1) alongside an older one (MySQL 5.1 or earlier, with the built-in InnoDB rather than the InnoDB Plugin). To minimize the chance of compatibility issues, you can standardize on the InnoDB Plugin for all your MySQL 5.1 and earlier database servers. In general, a newer version of InnoDB may create a table or index that cannot safely be read or written with a prior version of InnoDB without risk of crashes, hangs, wrong results or corruptions. InnoDB 1.1 includes a mechanism to guard against these conditions, and to help preserve compatibility among database files and versions of InnoDB. This mechanism lets you take advantage of some new features of an InnoDB release (such as performance improvements and bug fixes), and still preserve the option of using your database with a prior version of InnoDB, by preventing accidental use of new features that create downward-incompatible disk files.

If a version of InnoDB supports a particular file format (whether or not that format is the default), you can query and update any table that requires that format or an earlier format. Only the creation of new tables using new features is limited based on the particular file format enabled. Conversely, if a tablespace contains a table or index that uses a file format that is not supported by the currently running software, it cannot be accessed at all, even for read access.

The only way to "downgrade" an InnoDB tablespace to an earlier file format is to copy the data to a new table, in a tablespace that uses the earlier format. This can be done with the [ALTER TABLE](#page-1323-0) statement, as described in [Section 14.2.8.4, "Downgrading the File Format"](#page-1697-2).

The easiest way to determine the file format of an existing InnoDB tablespace is to examine the properties of the table it contains, using the SHOW TABLE STATUS command or querying the table INFORMATION\_SCHEMA.TABLES. If the Row\_format of the table is reported as 'Compressed' or 'Dynamic', the tablespace containing the table uses the Barracuda format. Otherwise, it uses the prior InnoDB file format, Antelope.

### **Internal Details**

Every InnoDB per-table tablespace (represented by  $a *$ . ibd file) file is labeled with a file format identifier. The system tablespace (represented by the ibdata files) is tagged with the "highest" file format in use in a group of InnoDB database files, and this tag is checked when the files are opened.

Creating a compressed table, or a table with ROW\_FORMAT=DYNAMIC, updates the file header for the corresponding .ibd file and the table type in the InnoDB data dictionary with the identifier for the Barracuda file format. From that point forward, the table cannot be used with a version of InnoDB that does not support this new file format. To protect against anomalous behavior, InnoDB version 5.0.21 and later performs a compatibility check when the table is opened. (In many cases, the [ALTER TABLE](#page-1323-0) statement recreates a table and thus changes its properties. The special case of adding or dropping indexes without rebuilding the table is described in  $In **Table 2**$  [Fast Index Creation.](http://dev.mysql.com/doc/refman/5.5/en/innodb-create-index.html))

# **Definition of ib-file set**

To avoid confusion, for the purposes of this discussion we define the term "ib-file set" to mean the set of operating system files that InnoDB manages as a unit. The ib-file set includes the following files:

- The system tablespace (one or more ibdata files) that contain internal system information (including internal catalogs and undo information) and may include user data and indexes.
- Zero or more single-table tablespaces (also called "file per table" files, named  $*$ . ibd files).
- InnoDB log files; usually two, ib logfile0 and ib logfile1. Used for crash recovery and in backups.

An "ib-file set" does not include the corresponding .  $f_{\text{rm}}$  files that contain metadata about InnoDB tables. The . frm files are created and managed by MySQL, and can sometimes get out of sync with the internal metadata in InnoDB.

Multiple tables, even from more than one database, can be stored in a single "ib-file set". (In MySQL, a "database" is a logical collection of tables, what other systems refer to as a "schema" or "catalog".)

### **Compatibility Check When InnoDB Is Started**

To prevent possible crashes or data corruptions when InnoDB opens an ib-file set, it checks that it can fully support the file formats in use within the ib-file set. If the system is restarted following a crash, or

a "fast shutdown" (i.e., [innodb\\_fast\\_shutdown](#page-1805-0) is greater than zero), there may be on-disk data structures (such as redo or undo entries, or doublewrite pages) that are in a "too-new" format for the current software. During the recovery process, serious damage can be done to your data files if these data structures are accessed. The startup check of the file format occurs before any recovery process begins, thereby preventing consistency issues with the new tables or startup problems for the MySQL server.

Beginning with version InnoDB 1.0.1, the system tablespace records an identifier or tag for the "highest" file format used by any table in any of the tablespaces that is part of the ibfile set. Checks against this file format tag are controlled by the configuration parameter innodb file format check, which is ON by default.

If the file format tag in the system tablespace is newer or higher than the highest version supported by the particular currently executing software and if [innodb\\_file\\_format\\_check](#page-1806-1) is ON, the following error is issued when the server is started:

InnoDB: Error: the system tablespace is in a file format that this version doesn't support

You can also set innodb file format to a file format name. Doing so prevents InnoDB from starting if the current software does not support the file format specified. It also sets the "high water mark" to the value you specify. The ability to set innodb file format check will be useful (with future releases of InnoDB) if you manually "downgrade" all of the tables in an ib-file set (as described in [Downgrading the InnoDB Storage Engine](http://dev.mysql.com/doc/refman/5.5/en/innodb-downgrading.html)). You can then rely on the file format check at startup if you subsequently use an older version of InnoDB to access the ib-file set.

In some limited circumstances, you might want to start the server and use an ib-file set that is in a "too new" format (one that is not supported by the software you are using). If you set the configuration parameter [innodb\\_file\\_format\\_check](#page-1806-1) to OFF, InnoDB opens the database, but issues this warning message in the error log:

```
InnoDB: Warning: the system tablespace is in a
file format that this version doesn't support
```
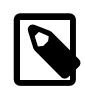

### **Note**

This is a very dangerous setting, as it permits the recovery process to run, possibly corrupting your database if the previous shutdown was a crash or "fast shutdown". You should only set [innodb\\_file\\_format\\_check](#page-1806-1) to OFF if you are sure that the previous shutdown was done with innodb\_fast\_shutdown=0, so that essentially no recovery process occurs. In a future release, this parameter setting may be renamed from OFF to UNSAFE. (However, until there are newer releases of InnoDB that support additional file formats, even disabling the startup checking is in fact "safe".)

The parameter innodb file format check affects only what happens when a database is opened, not subsequently. Conversely, the parameter [innodb\\_file\\_format](#page-1806-0) (which enables a specific format) only determines whether or not a new table can be created in the enabled format and has no effect on whether or not a database can be opened.

The file format tag is a "high water mark", and as such it is increased after the server is started, if a table in a "higher" format is created or an existing table is accessed for read or write (assuming its format is supported). If you access an existing table in a format higher than the format the running software supports, the system tablespace tag is not updated, but table-level compatibility checking applies (and an error is issued), as described in [Compatibility Check When a Table Is Opened](#page-1695-0). Any time the high water mark is updated, the value of [innodb\\_file\\_format\\_check](#page-1806-1) is updated as well, so the command SELECT  $@e$ innodb file format check; displays the name of the newest file format known to be used by tables in the currently open ib-file set and supported by the currently executing software.

To best illustrate this behavior, consider the scenario described in [Table 14.4, "InnoDB Data File](#page-1695-1) [Compatibility and Related InnoDB Parameters".](#page-1695-1) Imagine that some future version of InnoDB supports the Cheetah format and that an ib-file set has been used with that version.

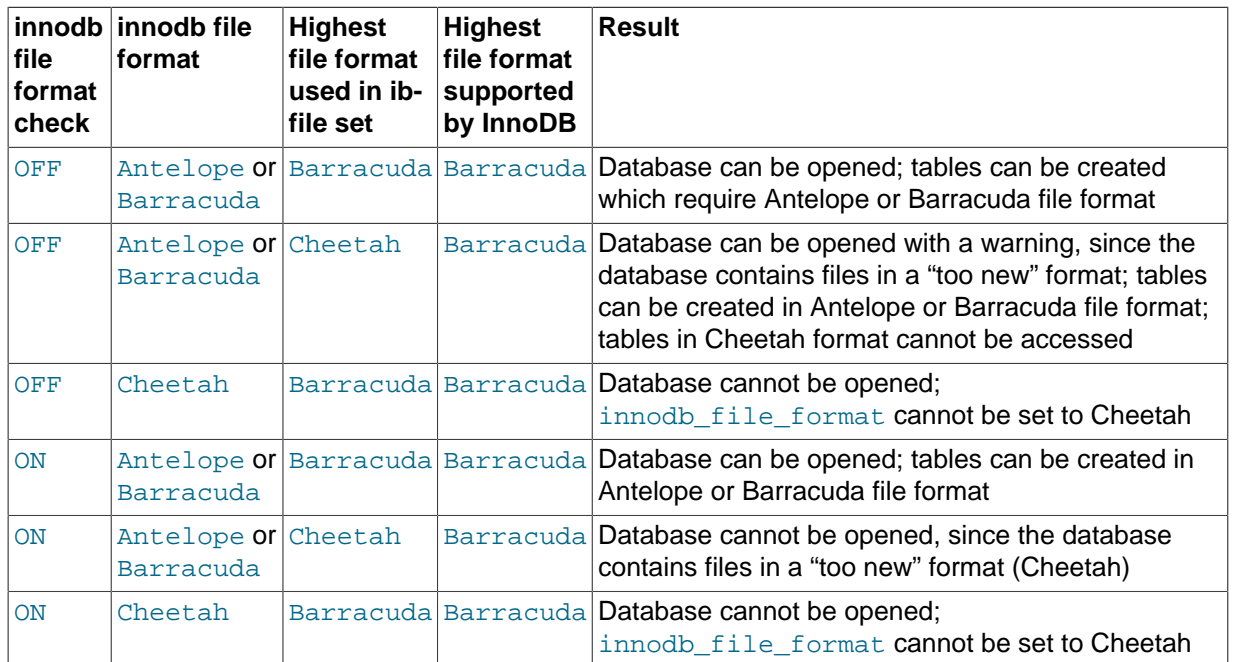

<span id="page-1695-1"></span>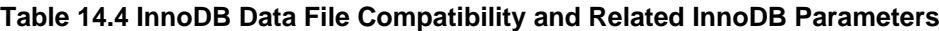

### <span id="page-1695-0"></span>**Compatibility Check When a Table Is Opened**

When a table is first accessed, InnoDB (including some releases prior to InnoDB 1.0) checks that the file format of the tablespace in which the table is stored is fully supported. This check prevents crashes or corruptions that would otherwise occur when tables using a "too new" data structure are encountered.

All tables using any file format supported by a release can be read or written (assuming the user has sufficient privileges). The setting of the system configuration parameter innodb file format can prevent creating a new table that uses specific file formats, even if they are supported by a given release. Such a setting might be used to preserve backward compatibility, but it does not prevent accessing any table that uses any supported format.

As noted in [Named File Formats](#page-1692-0), versions of MySQL older than 5.0.21 cannot reliably use database files created by newer versions if a new file format was used when a table was created. To prevent various error conditions or corruptions, InnoDB checks file format compatibility when it opens a file (for example, upon first access to a table). If the currently running version of InnoDB does not support the file format identified by the table type in the InnoDB data dictionary, MySQL reports the following error:

ERROR 1146 (42S02): Table 'test.t1' doesn't exist

InnoDB also writes a message to the error log:

InnoDB: table test/t1: unknown table type 33

The table type should be equal to the tablespace flags, which contains the file format version as discussed in [Section 14.2.8.3, "Identifying the File Format in Use"](#page-1696-0).

Versions of InnoDB prior to MySQL 4.1 did not include table format identifiers in the database files, and versions prior to MySQL 5.0.21 did not include a table format compatibility check. Therefore, there is no way to ensure proper operations if a table in a "too new" format is used with versions of InnoDB prior to 5.0.21.

The file format management capability in InnoDB 1.0 and higher (tablespace tagging and run-time checks) allows InnoDB to verify as soon as possible that the running version of software can properly process the tables existing in the database.

If you permit InnoDB to open a database containing files in a format it does not support (by setting the parameter [innodb\\_file\\_format\\_check](#page-1806-1) to OFF), the table-level checking described in this section still applies.

Users are strongly urged not to use database files that contain Barracuda file format tables with releases of InnoDB older than the MySQL 5.1 with the InnoDB Plugin. It is possible to "downgrade" such tables to the Antelope format with the procedure described in [Section 14.2.8.4, "Downgrading the](#page-1697-2) [File Format".](#page-1697-2)

## <span id="page-1696-0"></span>**14.2.8.3 Identifying the File Format in Use**

After you enable a given [innodb\\_file\\_format](#page-1806-0), this change applies only to newly created tables rather than existing ones. If you do create a new table, the tablespace containing the table is tagged with the "earliest" or "simplest" file format that is required for the table's features. For example, if you enable file format Barracuda, and create a new table that is not compressed and does not use ROW\_FORMAT=DYNAMIC, the new tablespace that contains the table is tagged as using file format Antelope.

It is easy to identify the file format used by a given tablespace or table. The table uses the Barracuda format if the Row format reported by SHOW CREATE TABLE or INFORMATION SCHEMA.TABLES is one of 'Compressed' or 'Dynamic'. (The Row\_format is a separate column; ignore the contents of the Create options column, which may contain the string ROW\_FORMAT.) If the table in a tablespace uses neither of those features, the file uses the format supported by prior releases of InnoDB, now called file format Antelope. Then, the Row format is one of 'Redundant' or 'Compact'.

### **Internal Details**

InnoDB has two different file formats [\(Antelope](#page-2923-0) and [Barracuda](#page-2925-0)) and four different row formats (Redundant, Compact, Dynamic, and Compressed). The Antelope file format contains Redundant and Compact row formats. A tablespace that uses the Barracuda file format uses either the Dynamic or Compressed row format.

File and row format information is written in the tablespace flags (a 32-bit number) in the  $*$ . ibd file in the 4 bytes starting at position 54 of the file, most significant byte first (the first byte of the file is byte zero). On some systems, you can display these bytes in hexadecimal with the command od t  $x1 -j 54 -N 4$  tablename. ibd. If all bytes are zero, the tablespace uses the Antelope file format, which is the format used by the standard InnoDB storage engine up to version 5.1. The system tablespace will always have zero in the tablespace flags.

The first 10 bits of the tablespace flags can be described this way:

- Bit 0: Zero for Antelope, and bits 1 to 5 will also be zero. One for Barracuda, and bits 1 to 5 may be set.
- Bits 1 to 4: A 4 bit number representing the compressed page size.  $0 = \text{not compressed}, 1 = 1k, 2 = \text{if } k = 1$ 2k,  $3 = 4k$ ,  $4 = 8k$ .
- Bit 5: Same value as Bit 0, zero for Antelope, one for Barracuda. If bits 0 and 5 are set and bits 1 to 4 are not, the row format is Dynamic.
- Bits 6 to 9: A 4-bit number indicating the physical page size of the tablespace. 0=16k (original default), 3=4k, 4=8k, 5=16k. These are the only valid values for My SQL 5.6 and later.
- $\bullet$  Bit 10: Tablespace location,  $0 =$  default, 1 = used DATA DIRECTORY in [CREATE TABLE](#page-1353-0) to choose the tablespace location.

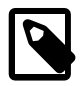

#### **Note**

Tablespace flags are similar to table flags found in the InnoDB dictionary table, "SYS\_TABLES". They differ in the meaning of bit 0 and bits 6 to 10. Table flags will set bit 0 to one if the row format of a particular table is "Compact". Tablespace flags cannot do that since the system tablespace can contain both Redundant and Compact row formats. So, for tablespace flags, bit 0 and bit 5 are always the same value.

Table flags can be viewed by issuing the command:

SELECT \* FROM INFORMATION\_SCHEMA.INNODB\_SYS\_TABLES;

The first 7 bits of the table flags can be described this way:

- Bit 0: Zero for Redundant row format, and bits 1 to 5 will be zero. One for Compact row format, and bits 1 to 5 may be set.
- Bits 1 to 4: A 4 bit number representing the compressed page size.  $0 = \text{not compressed}$ ,  $1 = 1k$ ,  $2 = \text{if } k = 1k$ 2k,  $3 = 4k$ ,  $4 = 8k$ .
- Bit 5: Zero for Antelope file format, and one for Barracuda file format. If bit 5 is set and bits 1 to 4 are not, the row format is Dynamic. Also, if bit 5 is set, bit 0 must also be set.
- Bit 6: Tablespace location.  $0 =$  default,  $1 =$  DATA DIRECTORY was used in [CREATE TABLE](#page-1353-0) to choose a tablespace location.

If bits 7 to 31 are not zero, the table is corrupt or the SYS TABLES record is corrupt, and the table cannot be used.

## <span id="page-1697-2"></span>**14.2.8.4 Downgrading the File Format**

Each InnoDB tablespace file (with a name matching  $*$  . ibd) is tagged with the file format used to create its table and indexes. The way to downgrade the tablespace is to re-create the table and its indexes. The easiest way to recreate a table and its indexes is to use the command:

ALTER TABLE t ROW\_FORMAT=COMPACT;

on each table that you want to downgrade. The COMPACT row format uses the file format Antelope. It was introduced in MySQL 5.0.3.

### <span id="page-1697-1"></span>**14.2.8.5 Future InnoDB File Formats**

The file format used by the standard built-in InnoDB in MySQL 5.1 is the [Antelope](#page-2923-0) format. The file format introduced with InnoDB Plugin 1.0 is the [Barracuda](#page-2925-0) format. Although no new features have been announced that would require additional new file formats, the InnoDB file format mechanism allows for future enhancements.

For the sake of completeness, these are the file format names that might be used for future file formats: Antelope, Barracuda, Cheetah, Dragon, Elk, Fox, Gazelle, Hornet, Impala, Jaguar, Kangaroo, Leopard, Moose, Nautilus, Ocelot, Porpoise, Quail, Rabbit, Shark, Tiger, Urchin, Viper, Whale, Xenops, Yak and Zebra. These file formats correspond to the internal identifiers 0..25.

# <span id="page-1697-0"></span>**14.2.9 InnoDB Row Storage and Row Formats**

This section discusses how certain InnoDB features, such as table [compression](#page-2931-0) and off-page storage of long columns, are controlled by the ROW\_FORMAT clause of the [CREATE TABLE](#page-1353-0) statement. It discusses considerations for choosing the right row format and compatibility of row formats between MySQL releases.

## **14.2.9.1 Overview of InnoDB Row Storage**

The storage for rows and associated columns affects performance for queries and DML operations. As more rows fit into a single disk [page,](#page-2956-0) queries and index lookups can work faster, less cache memory is required in the InnoDB buffer pool, and less I/O is required to write out updated values for the numeric and short string columns.

The data in each InnoDB table is divided into [pages](#page-2956-0). The pages that make up each table are arranged in a tree data structure called a [B-tree index.](#page-2924-0) Table data and [secondary indexes](#page-2964-0) both use this type of structure. The B-tree index that represents an entire table is known as the [clustered index,](#page-2929-0) which is organized according to the [primary key](#page-2958-0) columns. The nodes of the index data structure contain the values of all the columns in that row (for the clustered index) or the index columns and the primary key columns (for secondary indexes).

Variable-length columns are an exception to this rule. Columns such as BLOB and VARCHAR that are too long to fit on a B-tree page are stored on separately allocated disk pages called [overflow pages](#page-2956-1). We call such columns [off-page columns](#page-2955-0). The values of these columns are stored in singly-linked lists of overflow pages, and each such column has its own list of one or more overflow pages. In some cases, all or a prefix of the long column value is stored in the B-tree, to avoid wasting storage and eliminating the need to read a separate page.

The next section describes the clauses you can use with the [CREATE TABLE](#page-1353-0) and [ALTER TABLE](#page-1323-0) statements to control how these variable-length columns are represented: ROW\_FORMAT and KEY\_BLOCK\_SIZE. To use these clauses, you might also need to change the settings for the innodb file per table and innodb file format configuration options.

## **14.2.9.2 Specifying the Row Format for a Table**

You specify the row format for a table with the ROW\_FORMAT clause of the [CREATE TABLE](#page-1353-0) and [ALTER](#page-1323-0) [TABLE](#page-1323-0) statements. For example:

CREATE TABLE t1 (f1 int unsigned) ROW\_FORMAT=DYNAMIC ENGINE=INNODB;

InnoDB ROW\_FORMAT options include [COMPACT](#page-2930-0), [REDUNDANT](#page-2961-0), [DYNAMIC](#page-2937-0), and [COMPRESSED](#page-2931-1). For InnoDB tables, rows are stored in COMPACT format (ROW\_FORMAT=COMPACT) by default. Refer to the [CREATE TABLE](#page-1353-0) documentation for additional information about the ROW FORMAT table option.

The physical row structure for  $In <sub>ADDB</sub>$  tables is dependant on the ROW\_FORMAT that you specify. See [Physical Row Structure](#page-1640-0) for more information.

CREATE TABLE t1 (f1 int unsigned) ROW\_FORMAT=DYNAMIC ENGINE=INNODB;

InnoDB ROW\_FORMAT options include [COMPACT](#page-2930-0), [REDUNDANT](#page-2961-0), [DYNAMIC](#page-2937-0), and [COMPRESSED](#page-2931-1). For InnoDB tables, rows are stored in COMPACT format (ROW\_FORMAT=COMPACT) by default. Refer to the [CREATE TABLE](#page-1353-0) documentation for additional information about the ROW\_FORMAT table option.

The physical row structure for InnoDB tables is dependant on the ROW\_FORMAT that you specify. See [Physical Row Structure](#page-1640-0) for more information.

### <span id="page-1698-0"></span>**14.2.9.3 DYNAMIC and COMPRESSED Row Formats**

This section discusses the DYNAMIC and COMPRESSED row formats for InnoDB tables. You can only create these kinds of tables when the innodb file format configuration option is set to Barracuda. (The Barracuda file format also allows the COMPACT and REDUNDANT row formats.)

When a table is created with ROW\_FORMAT=DYNAMIC or ROW\_FORMAT=COMPRESSED, long column values are stored fully off-page, and the clustered index record contains only a 20-byte pointer to the overflow page.

Whether any columns are stored off-page depends on the page size and the total size of the row. When the row is too long, InnoDB chooses the longest columns for off-page storage until the clustered index record fits on the B-tree page.

The DYNAMIC row format maintains the efficiency of storing the entire row in the index node if it fits (as do the COMPACT and REDUNDANT formats), but this new format avoids the problem of filling B-tree nodes with a large number of data bytes of long columns. The DYNAMIC format is based on the idea that if a portion of a long data value is stored off-page, it is usually most efficient to store all of the value off-page. With DYNAMIC format, shorter columns are likely to remain in the B-tree node, minimizing the number of overflow pages needed for any given row.

The COMPRESSED row format uses similar internal details for off-page storage as the DYNAMIC row format, with additional storage and performance considerations from the table and index data being compressed and using smaller page sizes. With the COMPRESSED row format, the option KEY\_BLOCK\_SIZE controls how much column data is stored in the clustered index, and how much is placed on overflow pages. For full details about the COMPRESSED row format, see [Section 14.2.7,](#page-1680-0) "InnoDB [Compressed Tables".](#page-1680-0)

## **14.2.9.4 COMPACT and REDUNDANT Row Formats**

Early versions of InnoDB used an unnamed file format (now called [Antelope](#page-2923-0)) for database files. With that file format, tables are defined with ROW\_FORMAT=COMPACT or ROW\_FORMAT=REDUNDANT. InnoDB stores up to the first 768 bytes of variable-length columns (such as BLOB and VARCHAR) in the index record within the B-tree node, with the remainder stored on the overflow pages.

To preserve compatibility with those prior versions, tables created with the newest InnoDB default to the COMPACT row format. See [Section 14.2.9.3, "](#page-1698-0)DYNAMIC and COMPRESSED Row Formats" for information about the newer DYNAMIC and COMPRESSED row formats.

With the Antelope file format, if the value of a column is 768 bytes or less, no overflow page is needed, and some savings in I/O may result, since the value is in the B-tree node. This works well for relatively short BLOBs, but may cause B-tree nodes to fill with data rather than key values, reducing their efficiency. Tables with many BLOB columns could cause B-tree nodes to become too full of data, and contain too few rows, making the entire index less efficient than if the rows were shorter or if the column values were stored off-page.

# **14.2.10 InnoDB Disk I/O and File Space Management**

As a DBA, you must manage disk I/O to keep the I/O subsystem from becoming saturated, and manage disk space to avoid filling up storage devices. The [ACID](#page-2922-0) design model requires a certain amount of I/O that might seem redundant, but helps to ensure data reliability. Within these constraints, InnoDB tries to optimize the database work and the organization of disk files to minimize the amount of disk I/O. Sometimes, I/O is postponed until the database is not busy, or until everything needs to be brought to a consistent state, such as during a database restart after a [fast shutdown](#page-2938-0).

This section discusses the main considerations for I/O and disk space with the default kind of MySQL tables (also known as InnoDB tables):

- Controlling the amount of background I/O used to improve query performance.
- Enabling or disabling features that provide extra durability at the expense of additional I/O.
- Organizing tables into many small files, a few larger files, or a combination of both.
- Balancing the size of redo log files against the I/O activity that occurs when the log files become full.
- How to reorganize a table for optimal query performance.

# **14.2.10.1 InnoDB Disk I/O**

InnoDB uses asynchronous disk I/O where possible, by creating a number of threads to handle I/O operations, while permitting other database operations to proceed while the I/O is still in progress. On Linux and Windows platforms, InnoDB uses the available OS and library functions to perform "native" asynchronous I/O. On other platforms, InnoDB still uses I/O threads, but the threads may actually wait for I/O requests to complete; this technique is known as "simulated" asynchronous I/O.

### **Read-Ahead**

If InnoDB can determine there is a high probability that data might be needed soon, it performs readahead operations to bring that data into the buffer pool so that it is available in memory. Making a few large read requests for contiguous data can be more efficient than making several small, spread-out requests. There are two read-ahead heuristics in InnoDB:

- $\bullet$  In sequential read-ahead, if  $In **DB**$  notices that the access pattern to a segment in the tablespace is sequential, it posts in advance a batch of reads of database pages to the I/O system.
- In random read-ahead, if InnoDB notices that some area in a tablespace seems to be in the process of being fully read into the buffer pool, it posts the remaining reads to the I/O system.

#### **Doublewrite Buffer**

InnoDB uses a novel file flush technique involving a structure called the [doublewrite buffer](#page-2936-0). It adds safety to recovery following an operating system crash or a power outage, and improves performance on most varieties of Unix by reducing the need for fsync() operations.

Before writing pages to a data file, InnoDB first writes them to a contiguous tablespace area called the doublewrite buffer. Only after the write and the flush to the doublewrite buffer has completed does InnoDB write the pages to their proper positions in the data file. If the operating system crashes in the middle of a page write (causing a [torn page](#page-2971-0) condition), InnoDB can later find a good copy of the page from the doublewrite buffer during recovery.

### **14.2.10.2 File Space Management**

The data files that you define in the configuration file form the InnoDB [system tablespace](#page-2969-0). The files are logically concatenated to form the tablespace. There is no striping in use. Currently, you cannot define where within the tablespace your tables are allocated. In a newly created tablespace, InnoDB allocates space starting from the first data file.

To avoid the issues that come with storing all tables and indexes inside the system tablespace, you can turn on the innodb\_file\_per\_table configuration option, which stores each newly created table in a separate tablespace file (with extension, i.bd). For tables stored this way, there is less fragmentation within the disk file, and when the table is truncated, the space is returned to the operating system rather than still being reserved by InnoDB within the system tablespace.

### **Pages, Extents, Segments, and Tablespaces**

Each tablespace consists of database [pages.](#page-2956-0) Every tablespace in a MySQL instance has the same [page size.](#page-2957-0) By default, all tablespaces have a page size of 16KB; you can reduce the page size to 8KB or 4KB by specifying the [innodb\\_page\\_size](#page-1831-0) option when you create the MySQL instance.

The pages are grouped into [extents](#page-2937-1) of size 1MB (64 consecutive 16KB pages, or 128 8KB pages, or 256 4KB pages). The "files" inside a tablespace are called [segments](#page-2965-0) in  $\text{InoDB}$ . (These segments are different from the [rollback segment,](#page-2963-0) which actually contains many tablespace segments.)

When a segment grows inside the tablespace, InnoDB allocates the first 32 pages to it one at a time. After that, InnoDB starts to allocate whole extents to the segment. InnoDB can add up to 4 extents at a time to a large segment to ensure good sequentiality of data.

Two segments are allocated for each index in InnoDB. One is for nonleaf nodes of the B-tree, the other is for the leaf nodes. Keeping the leaf nodes contiguous on disk enables better sequential I/O operations, because these leaf nodes contain the actual table data.

Some pages in the tablespace contain bitmaps of other pages, and therefore a few extents in an InnoDB tablespace cannot be allocated to segments as a whole, but only as individual pages.

When you ask for available free space in the tablespace by issuing a [SHOW TABLE STATUS](#page-1592-0) statement, InnoDB reports the extents that are definitely free in the tablespace. InnoDB always reserves some extents for cleanup and other internal purposes; these reserved extents are not included in the free space.

When you delete data from a table,  $\text{InnoDB contracts}$  the corresponding B-tree indexes. Whether the freed space becomes available for other users depends on whether the pattern of deletes frees individual pages or extents to the tablespace. Dropping a table or deleting all rows from it is guaranteed to release the space to other users, but remember that deleted rows are physically removed only by the [purge](#page-2959-0) operation, which happens automatically some time after they are no longer needed for transaction rollbacks or consistent reads. (See [Section 14.2.2.12, "](#page-1636-0)InnoDB Multi-Versioning".)

To see information about the tablespace, use the Tablespace Monitor. See [Section 14.2.12.4, "](#page-1770-0)InnoDB [Monitors".](#page-1770-0)

### **How Pages Relate to Table Rows**

The maximum row length, except for variable-length columns ([VARBINARY](#page-1123-0), [VARCHAR](#page-1121-0), [BLOB](#page-1124-0) and [TEXT](#page-1124-0)), is slightly less than half of a database page. That is, the maximum row length is about 8000 bytes. [LONGBLOB](#page-1124-0) and [LONGTEXT](#page-1124-0) columns must be less than 4GB, and the total row length, including [BLOB](#page-1124-0) and [TEXT](#page-1124-0) columns, must be less than 4GB.

If a row is less than half a page long, all of it is stored locally within the page. If it exceeds half a page, variable-length columns are chosen for external off-page storage until the row fits within half a page. For a column chosen for off-page storage, InnoDB stores the first 768 bytes locally in the row, and the rest externally into overflow pages. Each such column has its own list of overflow pages. The 768-byte prefix is accompanied by a 20-byte value that stores the true length of the column and points into the overflow list where the rest of the value is stored.

### **14.2.10.3 InnoDB Checkpoints**

Making your [log files](#page-2949-0) very large may reduce disk I/O during [checkpointing](#page-2928-0). It often makes sense to set the total size of the log files as large as the buffer pool or even larger. Although in the past large log files could make crash recovery take excessive time, starting with MySQL 5.5, performance enhancements to crash recovery make it possible to use large log files with fast startup after a crash. (Strictly speaking, this performance improvement is available for MySQL 5.1 with the InnoDB Plugin 1.0.7 and higher. It is with MySQL 5.5 that this improvement is available in the default InnoDB storage engine.)

### **How Checkpoint Processing Works**

InnoDB implements a [checkpoint](#page-2928-0) mechanism known as [fuzzy checkpointing.](#page-2940-0) InnoDB flushes modified database pages from the buffer pool in small batches. There is no need to flush the buffer pool in one single batch, which would disrupt processing of user SQL statements during the checkpointing process.

During [crash recovery,](#page-2933-0) InnoDB looks for a checkpoint label written to the log files. It knows that all modifications to the database before the label are present in the disk image of the database. Then InnoDB scans the log files forward from the checkpoint, applying the logged modifications to the database.

### **14.2.10.4 Defragmenting a Table**

Random insertions into or deletions from a secondary index can cause the index to become fragmented. Fragmentation means that the physical ordering of the index pages on the disk is not close to the index ordering of the records on the pages, or that there are many unused pages in the 64-page blocks that were allocated to the index.

One symptom of fragmentation is that a table takes more space than it "should" take. How much that is exactly, is difficult to determine. All InnoDB data and indexes are stored in B-trees, and their [fill factor](#page-2939-0) may vary from 50% to 100%. Another symptom of fragmentation is that a table scan such as this takes more time than it "should" take:

SELECT COUNT(\*) FROM t WHERE non indexed column <> 12345;

The preceding query requires MySQL to perform a full table scan, the slowest type of query for a large table.

To speed up index scans, you can periodically perform a "null" [ALTER TABLE](#page-1323-0) operation, which causes MySQL to rebuild the table:

ALTER TABLE tbl\_name ENGINE=INNODB

You can also use [ALTER TABLE](#page-1323-0) tbl\_name FORCE to perform a "null" alter operation that rebuilds the table.

As of MySQL 5.7.4, both ALTER TABLE tbl\_name [ENGINE=INNODB](#page-1323-0) and [ALTER TABLE](#page-1323-0) [tbl\\_name](#page-1323-0) FORCE use [online DDL](#page-1702-0) (ALGORITHM=COPY). For more information, see [Section 14.2.11.1,](#page-1703-0) ["Overview of Online DDL".](#page-1703-0)

Another way to perform a defragmentation operation is to use [mysqldump](#page-328-0) to dump the table to a text file, drop the table, and reload it from the dump file.

Another way to perform a defragmentation operation is to use [mysqldump](#page-328-0) to dump the table to a text file, drop the table, and reload it from the dump file.

If the insertions into an index are always ascending and records are deleted only from the end, the InnoDB filespace management algorithm guarantees that fragmentation in the index does not occur.

### **14.2.10.5 Reclaiming Disk Space with TRUNCATE TABLE**

To reclaim operating system disk space when [truncating](#page-2972-0) an InnoDB table, the table must be stored in its own .jbd file. For a table to be stored in its own .jbd file, innodb file per table must enabled when the table is created. Additionally, there cannot be a [foreign key](#page-2939-1) constraint between the table being truncated and other tables, otherwise the TRUNCATE TABLE operation fails. A foreign key constraint between two columns in the same table, however, is permitted.

When a table is truncated, it is dropped and re-created in a new . ibd file, and the freed space is returned to the operating system. This is in contrast to truncating InnoDB tables that are stored within the InnoDB [system tablespace](#page-2969-0) (tables created when innodb file per table=OFF), where only InnoDB can use the freed space after the table is truncated.

The ability to truncate tables and return disk space to the operating system also means that [physical](#page-2958-1) [backups](#page-2958-1) can be smaller. Truncating tables that are stored in the system tablespace (tables created when innodb\_file\_per\_table=OFF) leaves blocks of unused space in the system tablespace.

# <span id="page-1702-0"></span>**14.2.11 InnoDB and Online DDL**

You can perform several kinds of [online DDL](#page-2955-1) operations on InnoDB tables: that is, allowing [DML](#page-2936-1) operations and [queries](#page-2959-1) on the table while the [DDL](#page-2934-0) is in progress, performing the operation "in-place" without rebuilding the entire table, or both. This enhancement has the following benefits:

- It improves responsiveness and availability in busy production environments, where making a table unavailable for minutes or hours whenever you modify its indexes or column definitions is not practical.
- It lets you adjust the balance between performance and concurrency during the DDL operation, by choosing whether to block access to the table entirely (LOCK=EXCLUSIVE clause), allow queries but not DML (LOCK=SHARED clause), or allow full query and DML access to the table (LOCK=NONE

clause). When you omit the LOCK clause or specify LOCK=DEFAULT, MySQL allows as much concurrency as possible depending on the type of operation.

• By doing the changes in-place where possible, rather than creating a new copy of the table, it avoids temporary increases in disk space usage and the I/O overhead of copying the table and reconstructing all the secondary indexes.

# <span id="page-1703-0"></span>**14.2.11.1 Overview of Online DDL**

Historically, many [DDL](#page-2934-0) operations on InnoDB tables were expensive. Many [ALTER TABLE](#page-1323-0) operations worked by creating a new, empty table defined with the requested table options and indexes, then copying the existing rows to the new table one-by-one, updating the indexes as the rows were inserted. After all rows from the original table were copied, the old table was dropped and the copy was renamed with the name of the original table.

MySQL 5.5, and MySQL 5.1 with the InnoDB Plugin, optimized CREATE INDEX and DROP INDEX to avoid the table-copying behavior. That feature was known as Fast Index Creation. MySQL 5.6 enhances many other types of [ALTER TABLE](#page-1323-0) operations to avoid copying the table. Another enhancement allows [SELECT](#page-1422-0) queries and [INSERT](#page-1399-0), [UPDATE](#page-1453-0), and [DELETE](#page-1393-0) [\(DML\)](#page-2936-1) statements to proceed while the table is being altered. In MySQL 5.7, [ALTER TABLE RENAME INDEX](#page-1323-0) was also enhanced to avoid table copying. This combination of features is now known as [online DDL.](#page-2955-1)

This new mechanism also means that you can generally speed the overall process of creating and loading a table and associated indexes by creating the table without any secondary indexes, then adding the secondary indexes after the data is loaded.

Although no syntax changes are required in the [CREATE INDEX](#page-1344-0) or [DROP INDEX](#page-1387-0) commands, some factors affect the performance, space usage, and semantics of this operation (see [Section 14.2.11.9,](#page-1735-0) ["Limitations of Online DDL"](#page-1735-0)).

The online DDL enhancements in MySQL 5.6 improve many DDL operations that formerly required a table copy, blocked DML operations on the table, or both. [Table 14.5, "Summary of Online Status for](#page-1704-0) [DDL Operations"](#page-1704-0) shows the variations of the [ALTER TABLE](#page-1323-0) statement and shows how the online DDL feature applies to each one.

With the exception of [ALTER TABLE](#page-1323-0) partitioning clauses, online DDL operations for partitioned InnoDB tables follow the same rules that apply to regular InnoDB tables. For more information, see [Section 14.2.11.8, "Online DDL for Partitioned](#page-1734-0) InnoDB Tables".

- The "In-Place?" column shows which operations allow the ALGORITHM=INPLACE clause; the preferred value is "Yes".
- The "Copies Table?" column shows which operations are able to avoid the expensive table-copying operation; the preferred value is "No". This column is mostly the reverse of the "In-Place?" column, except that a few operations allow ALGORITHM=INPLACE but still involve some amount of table copying.
- The "Allows Concurrent DML?" column shows which operations can be performed fully online; the preferred value is "Yes". You can specify LOCK=NONE to assert that full concurrency is allowed during the DDL, but MySQL automatically allows this level of concurrency when possible. When concurrent DML is allowed, concurrent queries are also always allowed.
- The "Allows Concurrent Queries?" column shows which DDL operations allow queries on the table while the operation is in progress; the preferred value is "Yes". Concurrent query is allowed during all online DDL operations. It is shown with "Yes" listed for all cells, for reference purposes. You can specify LOCK=SHARED to assert that concurrent queries are allowed during the DDL, but MySQL automatically allows this level of concurrency when possible.
- The "Notes" column explains any exceptions to the "yes/no" values of the other columns, such as when the answer depends on the setting of a configuration option or some other clause in the DDL statement. The values "Yes\*" and "No\*" indicate that an answer depends on these additional notes.

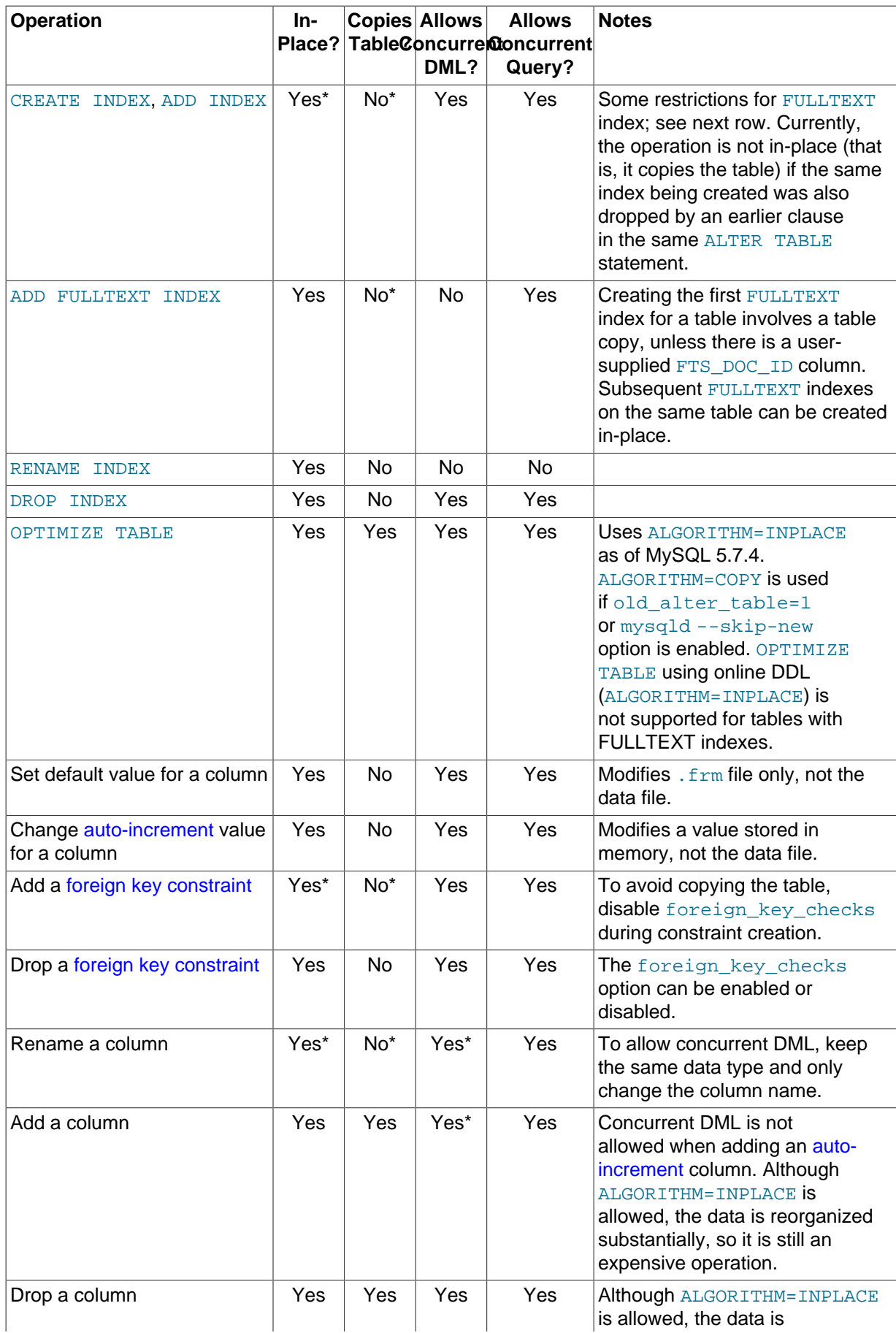

# <span id="page-1704-0"></span>**Table 14.5 Summary of Online Status for DDL Operations**

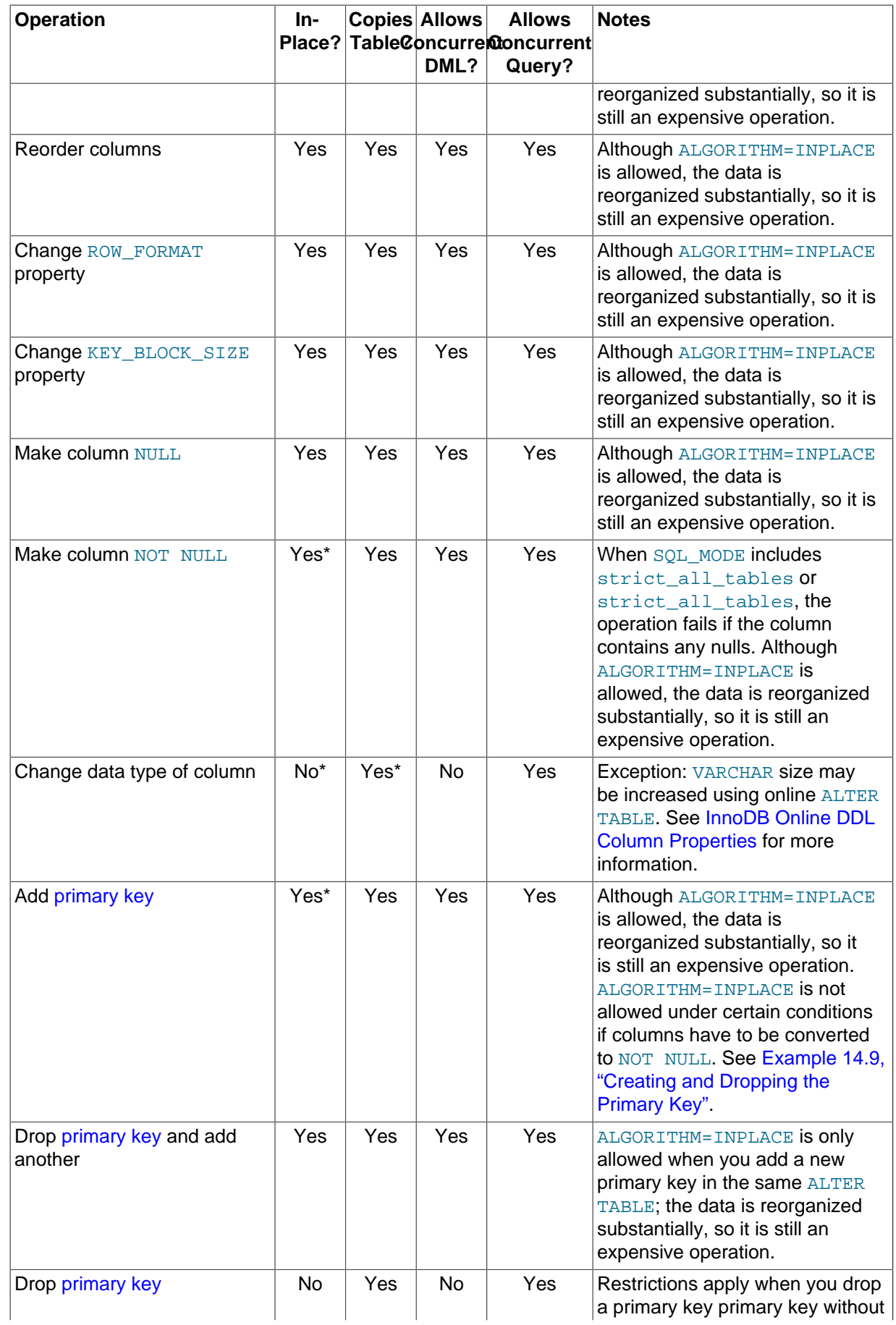

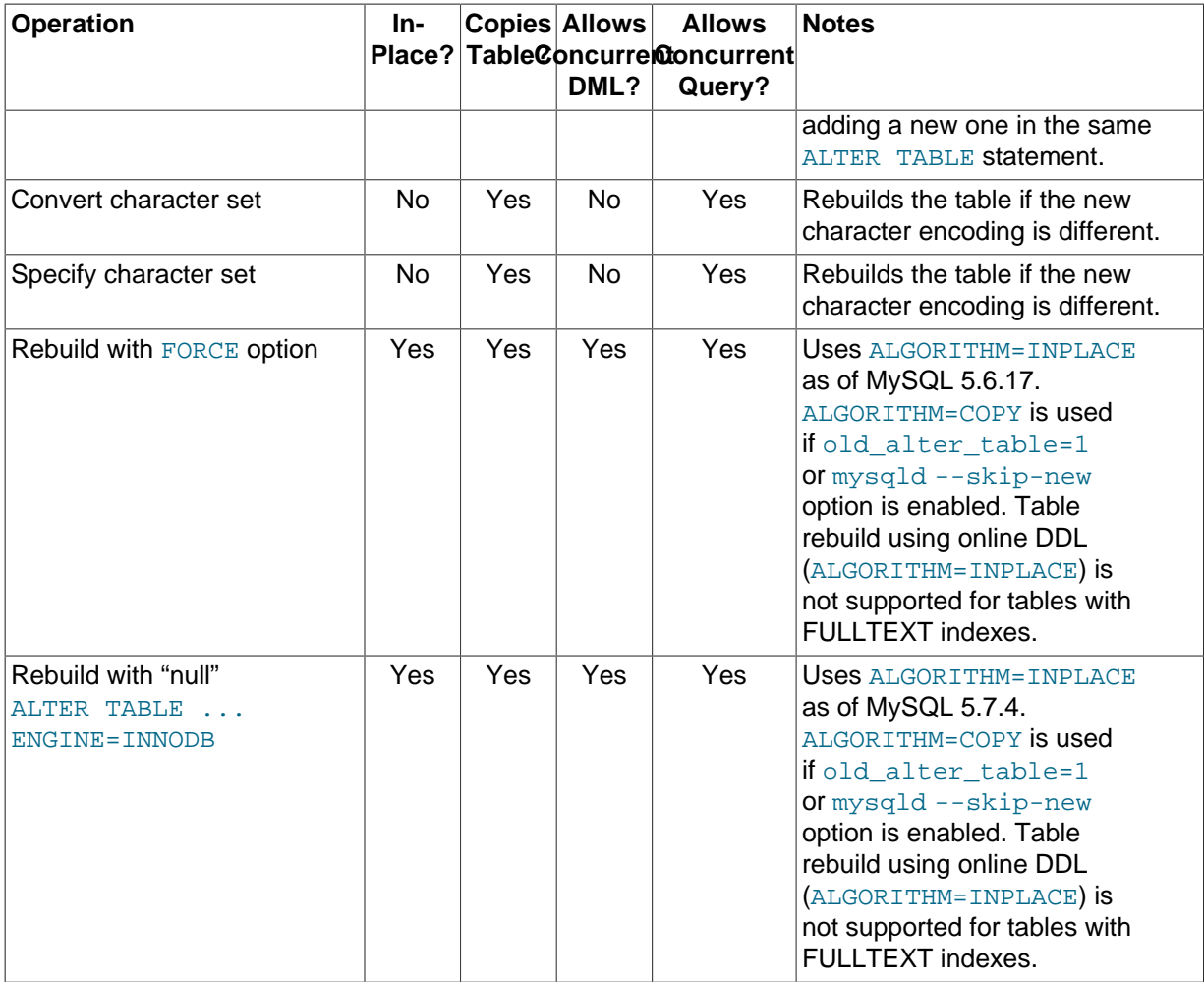

The following sections shows the basic syntax, and usage notes related to online DDL, for each of the major operations that can be performed with concurrent DML, in-place, or both:

### **Secondary Indexes**

- Create [secondary indexes](#page-2964-0): CREATE INDEX name ON table (col list) or ALTER TABLE table ADD INDEX name  $(col\; list)$ . (Creating a a FULLTEXT index still requires locking the table.)
- Drop [secondary indexes:](#page-2964-0) DROP INDEX name ON table; or ALTER TABLE table DROP INDEX name

Creating and dropping secondary indexes on  $\text{InnODE}$  tables skips the table-copying behavior, the same as in MySQL 5.5 and MySQL 5.1 with the InnoDB Plugin.

In MySQL 5.6 and higher, the table remains available for read and write operations while the index is being created or dropped. The [CREATE INDEX](#page-1344-0) or [DROP INDEX](#page-1387-0) statement only finishes after all transactions that are accessing the table are completed, so that the initial state of the index reflects the most recent contents of the table. Previously, modifying the table while an index was being created or dropped typically resulted in a [deadlock](#page-2934-1) that cancelled the [INSERT](#page-1399-0), [UPDATE](#page-1453-0), or [DELETE](#page-1393-0) statement on the table.

### <span id="page-1706-0"></span>**Column Properties**

• Set a default value for a column: ALTER TABLE tbl ALTER COLUMN col SET DEFAULT  $litera$  or ALTER TABLE  $tb$ <sup>l</sup> ALTER COLUMN  $col$  DROP DEFAULT

The default values for columns are stored in the [.frm file](#page-2937-2) for the table, not the  $InnoDB$  [data](#page-2933-1) [dictionary.](#page-2933-1)

• Changing the [auto-increment](#page-2924-1) value for a column: ALTER TABLE table AUTO INCREMENT=next value;

Especially in a distributed system using replication or sharding, you sometimes reset the autoincrement counter for a table to a specific value. The next row inserted into the table uses the specified value for its auto-increment column. You might also use this technique in a data warehousing environment where you periodically empty all the tables and reload them, and you can restart the auto-increment sequence from 1.

• Renaming a column: ALTER TABLE tbl CHANGE old col name new col name datatype

When you keep the same data type and  $[NOT]$  NULL attribute, only changing the column name, this operation can always be performed online.

As part of this enhancement, you can now rename a column that is part of a foreign key constraint, which was not allowed before. The foreign key definition is automatically updated to use the new column name. Renaming a column participating in a foreign key only works with the in-place mode of [ALTER TABLE](#page-1323-0). If you use the ALGORITHM=COPY clause, or some other condition causes the command to use ALGORITHM=COPY behind the scenes, the ALTER TABLE statement will fail.

• Extending [VARCHAR](#page-1121-0) size using an in-place [ALTER TABLE](#page-1323-0) statement, as in this example:

ALTER TABLE t1 ALGORITHM=INPLACE, CHANGE COLUMN c1 c1 VARCHAR(255);

The number of length bytes required by a [VARCHAR](#page-1121-0) column must remain the same. For VARCHAR values of 0 to 255, one length byte is required to encode the value. For [VARCHAR](#page-1121-0) values of 256 bytes or more, two length bytes are required. As a result, in-place [ALTER TABLE](#page-1323-0) only supports increasing [VARCHAR](#page-1121-0) size from 0 to 255 bytes or increasing [VARCHAR](#page-1121-0) size from a value equal to or greater than 256 bytes. In-place [ALTER TABLE](#page-1323-0) does not support increasing [VARCHAR](#page-1121-0) size from less than 256 bytes to a value equal to or greater than 256 bytes. In this case, the number of required length bytes would change from 1 to 2, which is only supported by a table copy (ALGORITHM=COPY). For example, attempting to change [VARCHAR](#page-1121-0) column size from 255 to 256 using in-place [ALTER TABLE](#page-1323-0) would return an error:

ALTER TABLE t1 ALGORITHM=INPLACE, CHANGE COLUMN c1 c1 VARCHAR(256); ERROR 0A000: ALGORITHM=INPLACE is not supported. Reason: Cannot change column type INPLACE. Try ALGORITHM=COPY.

Decreasing [VARCHAR](#page-1121-0) size using in-place [ALTER TABLE](#page-1323-0) is not supported. Decreasing [VARCHAR](#page-1121-0) size requires a table copy (ALGORITHM=COPY).

### **Foreign Keys**

• Adding or dropping a [foreign key constraint:](#page-2939-2)

ALTER TABLE tbl1 ADD CONSTRAINT fk\_name FOREIGN KEY index (col1) REFERENCES tbl2(col2) referential\_actions; ALTER TABLE tbl DROP FOREIGN KEY fk\_name;

Dropping a foreign key can be performed online with the foreign key checks option enabled or disabled. Creating a foreign key online requires [foreign\\_key\\_checks](#page-532-0) to be disabled.

If you do not know the names of the foreign key constraints on a particular table, issue the following statement and find the constraint name in the CONSTRAINT clause for each foreign key:

show create table table\G

Or, query the [information\\_schema.table\\_constraints](#page-2314-0) table and use the constraint name and constraint type columns to identify the foreign key names.

As a consequence of this enhancement, you can now also drop a foreign key and its associated index in a single statement, which previously required separate statements in a strict order:

ALTER TABLE table DROP FOREIGN KEY constraint, DROP INDEX index;

If [foreign keys](#page-2939-1) are already present in the table being altered (that is, it is a [child table](#page-2929-1) containing any FOREIGN KEY ... REFERENCE clauses), additional restrictions apply to online DDL operations, even those not directly involving the foreign key columns:

- Concurrent DML is disallowed during online DDL operations on such child tables. (This restriction is being evaluated as a bug and might be lifted.)
- An [ALTER TABLE](#page-1323-0) on the child table could also wait for another transaction to commit, if a change to the parent table caused associated changes in the child table through an ON UPDATE or ON DELETE clause using the CASCADE or SET NULL parameters.

In the same way, if a table is the [parent table](#page-2957-1) in a foreign key relationship, even though it does not contain any FOREIGN KEY clauses, it could wait for the [ALTER TABLE](#page-1323-0) to complete if an [INSERT](#page-1399-0), [UPDATE](#page-1453-0), or [DELETE](#page-1393-0) statement caused an ON UPDATE or ON DELETE action in the child table.

### **Notes on ALGORITHM=COPY**

Any [ALTER TABLE](#page-1323-0) operation run with the ALGORITHM=COPY clause prevents concurrent DML operations. Concurrent queries are still allowed. That is, a table-copying operation always includes at least the concurrency restrictions of LOCK=SHARED (allow queries but not DML). You can further restrict concurrency for such operations by specifying LOCK=EXCLUSIVE (prevent DML and queries).

#### **Concurrent DML but Table Copy Still Required**

Some other [ALTER TABLE](#page-1323-0) operations allow concurrent DML but still require a table copy. However, the table copy for these operations is faster than it was in MySQL 5.5 and prior.

- Adding, dropping, or reordering columns.
- Adding or dropping a [primary key](#page-2958-0).
- Changing the ROW\_FORMAT or KEY\_BLOCK\_SIZE properties for a table.
- Changing the nullable status for a column.
- [OPTIMIZE TABLE](#page-1549-0)
- Rebuilding a table with the FORCE option
- Rebuilding a table using a "null" ALTER TABLE ... ENGINE=INNODB statement

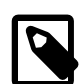

#### **Note**

As your database schema evolves with new columns, data types, constraints, indexes, and so on, keep your [CREATE TABLE](#page-1353-0) statements up to date with the latest table definitions. Even with the performance improvements of online DDL, it is more efficient to create stable database structures at the beginning, rather than creating part of the schema and then issuing [ALTER TABLE](#page-1323-0) statements afterward.

The main exception to this guideline is for [secondary indexes](#page-2964-0) on tables with large numbers of rows. It is typically most efficient to create the table with all details specified except the secondary indexes, load the data, then create the secondary indexes. You can use the same technique with [foreign keys](#page-2939-1) (load the data first, then set up the foreign keys) if you know the initial data is clean and do not need consistency checks during the loading process.

Whatever sequence of [CREATE TABLE](#page-1353-0), [CREATE INDEX](#page-1344-0), [ALTER TABLE](#page-1323-0), and similar statements went into putting a table together, you can capture the SQL needed to reconstruct the current form of the table by issuing the statement SHOW CREATE TABLE table\G (uppercase \G required for tidy formatting). This output shows clauses such as numeric precision, NOT NULL, and CHARACTER SET that are sometimes added behind the scenes, and you might otherwise leave out when cloning the table on a new system or setting up foreign key columns with identical type.

# <span id="page-1709-0"></span>**14.2.11.2 Performance and Concurrency Considerations for Online DDL**

[Online DDL](#page-2955-1) improves several aspects of MySQL operation, such as performance, concurrency, availability, and scalability:

- Because queries and [DML](#page-2936-1) operations on the table can proceed while the DDL is in progress, applications that access the table are more responsive. Reduced [locking](#page-2949-1) and waiting for other resources all throughout the MySQL server leads to greater scalability, even for operations not involving the table being altered.
- For in-place operations, by avoiding the disk I/O and CPU cycles to rebuild the table, you minimize the overall load on the database and maintain good performance and high throughput during the DDL operation.
- For in-place operations, because less data is read into the [buffer pool](#page-2926-0) than if all the data was copied, you avoid purging frequently accessed data from memory, which formerly could cause a temporary performance dip after a DDL operation.

If an online operation requires temporary files, InnoDB creates them in the temporary file directory, not the directory containing the original table. If this directory is not large enough to hold such files, you may need to set the  $t_{m\notin \text{supdir}}$  system variable to a different directory. (See [Section C.5.4.4, "Where](#page-2888-0) [MySQL Stores Temporary Files"](#page-2888-0).)

# **Locking Options for Online DDL**

While an InnoDB table is being changed by a DDL operation, the table may or may not be [locked,](#page-2949-1) depending on the internal workings of that operation and the LOCK clause of the [ALTER TABLE](#page-1323-0) statement. By default, MySQL uses as little locking as possible during a DDL operation; you specify the clause either to make the locking more restrictive than it normally would be (thus limiting concurrent DML, or DML and queries), or to ensure that some expected degree of locking is allowed for an operation. If the LOCK clause specifies a level of locking that is not available for that specific kind of DDL operation, such as LOCK=SHARED or LOCK=NONE while creating or dropping a primary key, the clause works like an assertion, causing the statement to fail with an error. The following list shows the different possibilities for the LOCK clause, from the most permissive to the most restrictive:

- For DDL operations with LOCK=NONE, both queries and concurrent DML are allowed. This clause makes the [ALTER TABLE](#page-1323-0) fail if the kind of DDL operation cannot be performed with the requested type of locking, so specify  $_{\text{LOCK=NONE}}$  if keeping the table fully available is vital and it is OK to cancel the DDL if that is not possible. For example, you might use this clause in DDLs for tables involving customer signups or purchases, to avoid making those tables unavailable by mistakenly issuing an expensive [ALTER TABLE](#page-1323-0) statement.
- For DDL operations with LOCK=SHARED, any writes to the table (that is, DML operations) are blocked, but the data in the table can be read. This clause makes the [ALTER TABLE](#page-1323-0) fail if the kind of DDL operation cannot be performed with the requested type of locking, so specify LOCK=SHARED if keeping the table available for queries is vital and it is OK to cancel the DDL if that is not possible. For example, you might use this clause in DDLs for tables in a data warehouse, where it is OK to delay data load operations until the DDL is finished, but queries cannot be delayed for long periods.
- For DDL operations with LOCK=DEFAULT, or with the LOCK clause omitted, MySQL uses the lowest level of locking that is available for that kind of operation, allowing concurrent queries, DML, or both wherever possible. This is the setting to use when making pre-planned, pre-tested changes that you know will not cause any availability problems based on the workload for that table.
- For DDL operations with LOCK=EXCLUSIVE, both queries and DML operations are blocked. This clause makes the [ALTER TABLE](#page-1323-0) fail if the kind of DDL operation cannot be performed with the requested type of locking, so specify LOCK=EXCLUSIVE if the primary concern is finishing the DDL in the shortest time possible, and it is OK to make applications wait when they try to access the table. You might also use LOCK=EXCLUSIVE if the server is supposed to be idle, to avoid unexpected accesses to the table.

An online DDL statement for an InnoDB table always waits for currently executing transactions that are accessing the table to [commit](#page-2930-1) or [roll back,](#page-2963-1) because it requires exclusive access to the table for a brief period while the DDL statement is being prepared. Likewise, it requires exclusive access to the table for a brief time before finishing. Thus, an online DDL statement waits for any transactions that are started while the DDL is in progress, and query or modify the table, to commit or roll back before the DDL completes.

Because there is some processing work involved with recording the changes made by concurrent DML operations, then applying those changes at the end, an online DDL operation could take longer overall than the old-style mechanism that blocks table access from other sessions. The reduction in raw performance is balanced against better responsiveness for applications that use the table. When evaluating the ideal techniques for changing table structure, consider end-user perception of performance, based on factors such as load times for web pages.

A newly created InnoDB secondary index contains only the committed data in the table at the time the [CREATE INDEX](#page-1344-0) or [ALTER TABLE](#page-1323-0) statement finishes executing. It does not contain any uncommitted values, old versions of values, or values marked for deletion but not yet removed from the old index.

### **Performance of In-Place versus Table-Copying DDL Operations**

The raw performance of an online DDL operation is largely determined by whether the operation is performed in-place, or requires copying and rebuilding the entire table. See [Table 14.5, "Summary of](#page-1704-0) [Online Status for DDL Operations"](#page-1704-0) to see what kinds of operations can be performed in-place, and any requirements for avoiding table-copy operations.

The performance speedup from in-place DDL applies to operations on secondary indexes, not to the primary key index. The rows of an InnoDB table are stored in a [clustered index](#page-2929-0) organized based on the [primary key,](#page-2958-0) forming what some database systems call an "index-organized table". Because the table structure is so closely tied to the primary key, redefining the primary key still requires copying the data.

When an operation on the primary key uses ALGORITHM=INPLACE, even though the data is still copied, it is more efficient than using ALGORITHM=COPY because:

- No undo logging or associated redo logging is required for ALGORITHM=INPLACE. These operations add overhead to DDL statements that use ALGORITHM=COPY.
- The secondary index entries are pre-sorted, and so can be loaded in order.
- The change buffer is not used, because there are no random-access inserts into the secondary indexes.

To judge the relative performance of online DDL operations, you can run such operations on a big InnoDB table using current and earlier versions of MySQL. You can also run all the performance tests under the latest MySQL version, simulating the previous DDL behavior for the "before" results, by setting the  $old$  alter table system variable. Issue the statement set old  $\alpha$ lter  $\tau$ able=1 in the session, and measure DDL performance to record the "before" figures. Then set old alter  $table=0$  to re-enable the newer, faster behavior, and run the DDL operations again to record the "after" figures.

For a basic idea of whether a DDL operation does its changes in-place or performs a table copy, look at the "rows affected" value displayed after the command finishes. For example, here are lines you might see after doing different types of DDL operations:

• Changing the default value of a column (super-fast, does not affect the table data at all):

Query OK, 0 rows affected (0.07 sec)

• Adding an index (takes time, but  $0$  rows affected shows that the table is not copied):

Query OK, 0 rows affected (21.42 sec)

• Changing the data type of a column (takes substantial time and does require rebuilding all the rows of the table):

Query OK, 1671168 rows affected (1 min 35.54 sec)

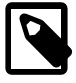

#### **Note**

Changing the data type of a column requires rebuilding all the rows of the table with the exception of changing [VARCHAR](#page-1121-0) size, which may be performed using online [ALTER TABLE](#page-1323-0). See [InnoDB Online DDL Column Properties](#page-1706-0) for more information.

For example, before running a DDL operation on a big table, you might check whether the operation will be fast or slow as follows:

- 1. Clone the table structure.
- 2. Populate the cloned table with a tiny amount of data.
- 3. Run the DDL operation on the cloned table.
- 4. Check whether the "rows affected" value is zero or not. A non-zero value means the operation will require rebuilding the entire table, which might require special planning. For example, you might do the DDL operation during a period of scheduled downtime, or on each replication slave server one at a time.

For a deeper understanding of the reduction in MySQL processing, examine the performance schema and INFORMATION SCHEMA tables related to InnoDB before and after DDL operations, to see the number of physical reads, writes, memory allocations, and so on.

### **14.2.11.3 SQL Syntax for Online DDL**

Typically, you do not need to do anything special to enable [online DDL](#page-2955-1) when using the [ALTER TABLE](#page-1323-0) statement for InnoDB tables. See [Table 14.5, "Summary of Online Status for DDL Operations"](#page-1704-0) for the kinds of DDL operations that can be performed in-place, allowing concurrent DML, or both. Some variations require particular combinations of configuration settings or [ALTER TABLE](#page-1323-0) clauses.

You can control the various aspects of a particular online DDL operation by using the LOCK and ALGORITHM clauses of the [ALTER TABLE](#page-1323-0) statement. These clauses come at the end of the statement, separated from the table and column specifications by commas. The LOCK clause is useful for finetuning the degree of concurrent access to the table. The ALGORITHM clause is primarily intended for performance comparisons and as a fallback to the older table-copying behavior in case you encounter any issues with existing DDL code. For example:

• To avoid accidentally making the table unavailable for reads, writes, or both, you could specify a clause on the [ALTER TABLE](#page-1323-0) statement such as LOCK=NONE (allow both reads and writes) or LOCK=SHARED (allow reads). The operation halts immediately if the requested level of concurrency is not available.

- To compare performance, you could run one statement with ALGORITHM=INPLACE and another with ALGORITHM=COPY, as an alternative to setting the old alter table configuration option.
- To avoid the chance of tying up the server by running an [ALTER TABLE](#page-1323-0) that copied the table, you could include ALGORITHM=INPLACE so the statement halts immediately if it cannot use the in-place mechanism. See [Table 14.5, "Summary of Online Status for DDL Operations"](#page-1704-0) for a list of the DDL operations that can or cannot be performed in-place.

See [Section 14.2.11.2, "Performance and Concurrency Considerations for Online DDL"](#page-1709-0) for more details about the LOCK clause. For full examples of using online DDL, see [Section 14.2.11.5, "Examples of](#page-1712-0) [Online DDL"](#page-1712-0).

## **14.2.11.4 Combining or Separating DDL Statements**

Before the introduction of [online DDL,](#page-2955-1) it was common practice to combine many DDL operations into a single [ALTER TABLE](#page-1323-0) statement. Because each [ALTER TABLE](#page-1323-0) statement involved copying and rebuilding the table, it was more efficient to make several changes to the same table at once, since those changes could all be done with a single rebuild operation for the table. The downside was that SQL code involving DDL operations was harder to maintain and to reuse in different scripts. If the specific changes were different each time, you might have to construct a new complex [ALTER TABLE](#page-1323-0) for each slightly different scenario.

For DDL operations that can be done in-place, as shown in [Table 14.5, "Summary of Online Status](#page-1704-0) [for DDL Operations"](#page-1704-0), now you can separate them into individual [ALTER TABLE](#page-1323-0) statements for easier scripting and maintenance, without sacrificing efficiency. For example, you might take a complicated statement such as:

alter table t1 add index i1(c1), add unique index i2(c2), change c4\_old\_name c4\_new\_name integer unsign

and break it down into simpler parts that can be tested and performed independently, such as:

alter table t1 add index i1(c1); alter table t1 add unique index i2(c2); alter table t1 change c4\_old\_name c4\_new\_name integer unsigned not null;

You might still use multi-part [ALTER TABLE](#page-1323-0) statements for:

- Operations that must be performed in a specific sequence, such as creating an index followed by a foreign key constraint that uses that index.
- Operations all using the same specific  $LOCK$  clause, that you want to either succeed or fail as a group.
- Operations that cannot be performed in-place, that is, that still copy and rebuild the table.
- Operations for which you specify ALGORITHM=COPY or old\_alter\_table=1, to force the tablecopying behavior if needed for precise backward-compatibility in specialized scenarios.

### <span id="page-1712-0"></span>**14.2.11.5 Examples of Online DDL**

Here are code examples showing some operations whose performance, concurrency, and scalability are improved by the latest [online DDL](#page-2955-1) enhancements.

- [Example 14.1, "Schema Setup Code for Online DDL Experiments"](#page-1713-0) sets up tables named BIG TABLE and SMALL TABLE used in the subsequent examples.
- [Example 14.2, "Speed and Efficiency of CREATE INDEX and DROP INDEX"](#page-1715-0) illustrates the performance aspects of creating and dropping indexes.
- [Example 14.3, "Concurrent DML During CREATE INDEX and DROP INDEX"](#page-1716-0) shows queries and DML statements running during a [DROP INDEX](#page-1387-0) operation.
- [Example 14.4, "Renaming a Column"](#page-1718-0) demonstrates the speed improvement for renaming a column, and shows the care needed to keep the data type precisely the same when doing the rename operation.
- [Example 14.5, "Dropping Foreign Keys"](#page-1719-0) demonstrates how foreign keys work with online DDL. Because two tables are involved in foreign key operations, there are extra locking considerations. Thus, tables with foreign keys sometimes have restrictions for online DDL operations.
- [Example 14.6, "Changing Auto-Increment Value"](#page-1724-0) demonstrates how auto-increment columns work with online DDL. Tables with auto-increment columns sometimes have restrictions for online DDL operations.
- [Example 14.7, "Controlling Concurrency with the](#page-1726-0) LOCK Clause" demonstrates the options to permit or restrict concurrent queries and DML operations while an online DDL operation is in progress. It shows the situations when the DDL statement might wait, or the concurrent transaction might wait, or the concurrent transaction might cancel a DML statement due to a deadlock error.
- [Example 14.8, "Schema Setup Code for Online DDL Experiments"](#page-1731-1) demonstrates creating and dropping multiple indexes in a single statement, which can be more efficient than using a separate statement for each index operation.
- [Example 14.9, "Creating and Dropping the Primary Key"](#page-1731-0) demonstrates how it is more efficient to define a [primary key](#page-2958-0) when creating the table, and relatively expensive to add one later.

#### <span id="page-1713-0"></span>**Example 14.1 Schema Setup Code for Online DDL Experiments**

Here is the code that sets up the initial tables used in these demonstrations:

```
/* 
Setup code for the online DDL demonstration:
- Set up some config variables.
- Create 2 tables that are clones of one of the INFORMATION_SCHEMA tables
  that always has some data. The "small" table has a couple of thousand rows.
  For the "big" table, keep doubling the data until it reaches over a million rows.
- Set up a primary key for the sample tables, since we are demonstrating InnoDB aspects.
*/ 
set autocommit = 0;
set foreign_key_checks = 1;
set global innodb_file_per_table = 1;
set old_alter_table=0;
prompt mysql: 
use test;
\! echo "Setting up 'small' table:"
drop table if exists small_table;
create table small_table as select * from information_schema.columns;
alter table small_table add id int unsigned not null primary key auto_increment;
select count(id) from small table;
\! echo "Setting up 'big' table:"
drop table if exists big_table;
create table big_table as select * from information_schema.columns;
show create table big_table\G
insert into big table select * from big table;
insert into big_table select * from big_table;
insert into big_table select * from big_table;
insert into big_table select * from big_table;
insert into big_table select * from big_table;
insert into big table select * from big table;
insert into big_table select * from big_table;
insert into big_table select * from big_table;
insert into big_table select * from big_table;
insert into big_table select * from big_table;
commit;
```
alter table big\_table add id int unsigned not null primary key auto\_increment; select count(id) from big\_table;

Running this code gives this output, condensed for brevity and with the most important points bolded:

```
Setting up 'small' table:
Query OK, 0 rows affected (0.01 sec)
Query OK, 1678 rows affected (0.13 sec)
Records: 1678 Duplicates: 0 Warnings: 0
Query OK, 1678 rows affected (0.07 sec)
Records: 1678 Duplicates: 0 Warnings: 0
+-----------+
| count(id) |+-----------+
      | 1678 |
+-----------+
1 row in set (0.00 sec)
Setting up 'big' table:
Query OK, 0 rows affected (0.16 sec)
Query OK, 1678 rows affected (0.17 sec)
Records: 1678 Duplicates: 0 Warnings: 0
*************************** 1. row ***************************
       Table: big_table
Create Table: CREATE TABLE `big_table` (
   `TABLE_CATALOG` varchar(512) CHARACTER SET utf8 NOT NULL DEFAULT '',
   `TABLE_SCHEMA` varchar(64) CHARACTER SET utf8 NOT NULL DEFAULT '',
   `TABLE_NAME` varchar(64) CHARACTER SET utf8 NOT NULL DEFAULT '',
   `COLUMN_NAME` varchar(64) CHARACTER SET utf8 NOT NULL DEFAULT '',
   `ORDINAL_POSITION` bigint(21) unsigned NOT NULL DEFAULT '0',
   `COLUMN_DEFAULT` longtext CHARACTER SET utf8,
   `IS_NULLABLE` varchar(3) CHARACTER SET utf8 NOT NULL DEFAULT '',
   `DATA_TYPE` varchar(64) CHARACTER SET utf8 NOT NULL DEFAULT '',
   `CHARACTER_MAXIMUM_LENGTH` bigint(21) unsigned DEFAULT NULL,
   `CHARACTER_OCTET_LENGTH` bigint(21) unsigned DEFAULT NULL,
   `NUMERIC_PRECISION` bigint(21) unsigned DEFAULT NULL,
   `NUMERIC_SCALE` bigint(21) unsigned DEFAULT NULL,
   `DATETIME_PRECISION` bigint(21) unsigned DEFAULT NULL,
   `CHARACTER_SET_NAME` varchar(32) CHARACTER SET utf8 DEFAULT NULL,
   `COLLATION_NAME` varchar(32) CHARACTER SET utf8 DEFAULT NULL,
   `COLUMN_TYPE` longtext CHARACTER SET utf8 NOT NULL,
   `COLUMN_KEY` varchar(3) CHARACTER SET utf8 NOT NULL DEFAULT '',
  `EXTRA` varchar(30) CHARACTER SET utf8 NOT NULL DEFAULT '',
   `PRIVILEGES` varchar(80) CHARACTER SET utf8 NOT NULL DEFAULT '',
   `COLUMN_COMMENT` varchar(1024) CHARACTER SET utf8 NOT NULL DEFAULT ''
) ENGINE=InnoDB DEFAULT CHARSET=latin1
1 row in set (0.00 sec)
Query OK, 1678 rows affected (0.09 sec)
Records: 1678 Duplicates: 0 Warnings: 0
Query OK, 3356 rows affected (0.07 sec)
Records: 3356 Duplicates: 0 Warnings: 0
Query OK, 6712 rows affected (0.17 sec)
Records: 6712 Duplicates: 0 Warnings: 0
Query OK, 13424 rows affected (0.44 sec)
Records: 13424 Duplicates: 0 Warnings: 0
Query OK, 26848 rows affected (0.63 sec)
Records: 26848 Duplicates: 0 Warnings: 0
Query OK, 53696 rows affected (1.72 sec)
Records: 53696 Duplicates: 0 Warnings: 0
```

```
Query OK, 107392 rows affected (3.02 sec)
Records: 107392 Duplicates: 0 Warnings: 0
Query OK, 214784 rows affected (6.28 sec)
Records: 214784 Duplicates: 0 Warnings: 0
Query OK, 429568 rows affected (13.25 sec)
Records: 429568 Duplicates: 0 Warnings: 0
Query OK, 859136 rows affected (28.16 sec)
Records: 859136 Duplicates: 0 Warnings: 0
Query OK, 0 rows affected (0.03 sec)
Query OK, 1718272 rows affected (1 min 9.22 sec)
Records: 1718272 Duplicates: 0 Warnings: 0
+-----------+
| count(id) |
+-----------+
  | 1718272 |
+-----------+
1 row in set (1.75 sec)
```
#### <span id="page-1715-0"></span>**Example 14.2 Speed and Efficiency of CREATE INDEX and DROP INDEX**

Here is a sequence of statements demonstrating the relative speed of [CREATE INDEX](#page-1344-0) and [DROP](#page-1387-0) [INDEX](#page-1387-0) statements. For a small table, the elapsed time is less than a second whether we use the fast or slow technique, so we look at the "rows affected" output to verify which operations can avoid the table rebuild. For a large table, the difference in efficiency is obvious because skipping the table rebuild saves substantial time.

```
\! clear
\! echo "=== Create and drop index (small table, new/fast technique) ==="
\| \cdot \| echo
\! echo "Data size (kilobytes) before index created: "
\! du -k data/test/small_table.ibd
create index i_dtyp_small on small_table (data_type), algorithm=inplace;
\! echo "Data size after index created: "
\! du -k data/test/small_table.ibd
drop index i_dtyp_small on small_table, algorithm=inplace;
-- Compare against the older slower DDL.
\! echo "=== Create and drop index (small table, old/slow technique) ==="
\! echo
\! echo "Data size (kilobytes) before index created: "
\! du -k data/test/small_table.ibd
create index i_dtyp_small on small_table (data_type), algorithm=copy;
\! echo "Data size after index created: "
\! du -k data/test/small_table.ibd
drop index i_dtyp_small on small_table, algorithm=copy;
-- In the above example, we examined the "rows affected" number,
-- ideally looking for a zero figure. Let's try again with a larger
-- sample size, where we'll see that the actual time taken can
-- vary significantly.
\! echo "=== Create and drop index (big table, new/fast technique) ==="
\! echo
\! echo "Data size (kilobytes) before index created: "
\! du -k data/test/big_table.ibd
create index i_dtyp_big on big_table (data_type), algorithm=inplace;
\! echo "Data size after index created: "
\! du -k data/test/big_table.ibd
drop index i_dtyp_big on big_table, algorithm=inplace;
\! echo "=== Create and drop index (big table, old/slow technique) ==="
```
\! echo \! echo "Data size (kilobytes) before index created: " \! du -k data/test/big\_table.ibd create index i\_dtyp\_big on big\_table (data\_type)**, algorithm=copy**; \! echo "Data size after index created: " \! du -k data/test/big\_table.ibd drop index i\_dtyp\_big on big\_table**, algorithm=copy**;

Running this code gives this output, condensed for brevity and with the most important points bolded:

Query OK, 0 rows affected (0.00 sec) === Create and drop index (small table, new/fast technique) === Data size (kilobytes) before index created: 384 data/test/small\_table.ibd Query OK, **0 rows affected** (0.04 sec) Records: 0 Duplicates: 0 Warnings: 0 Data size after index created: 432 data/test/small\_table.ibd Query OK, **0 rows affected** (0.02 sec) Records: 0 Duplicates: 0 Warnings: 0 Query OK, 0 rows affected (0.00 sec) === Create and drop index (small table, old/slow technique) === Data size (kilobytes) before index created: 432 data/test/small\_table.ibd Query OK, **1678 rows affected** (0.12 sec) Records: 1678 Duplicates: 0 Warnings: 0 Data size after index created: 448 data/test/small\_table.ibd Query OK, **1678 rows affected** (0.10 sec) Records: 1678 Duplicates: 0 Warnings: 0 Query OK, 0 rows affected (0.00 sec) === Create and drop index (big table, new/fast technique) === Data size (kilobytes) before index created: 315392 data/test/big\_table.ibd Query OK, **0 rows affected** (33.32 sec) Records: 0 Duplicates: 0 Warnings: 0 Data size after index created: 335872 data/test/big\_table.ibd Query OK, **0 rows affected** (0.02 sec) Records: 0 Duplicates: 0 Warnings: 0 Query OK, 0 rows affected (0.00 sec) === Create and drop index (big table, old/slow technique) === Data size (kilobytes) before index created: 335872 data/test/big\_table.ibd Query OK, **1718272 rows affected** (1 min 5.01 sec) Records: 1718272 Duplicates: 0 Warnings: 0 Data size after index created: 348160 data/test/big\_table.ibd Query OK, **1718272 rows affected** (46.59 sec) Records: 1718272 Duplicates: 0 Warnings: 0

#### <span id="page-1716-0"></span>**Example 14.3 Concurrent DML During CREATE INDEX and DROP INDEX**

Here are some snippets of code that I ran in separate  $m_{\gamma}$ sql sessions connected to the same database, to illustrate DML statements (insert, update, or delete) running at the same time as [CREATE](#page-1344-0) [INDEX](#page-1344-0) and [DROP INDEX](#page-1387-0).

/\* CREATE INDEX statement to run against a table while insert/update/delete statements are modifying the column being indexed. \*/ -- We'll run this script in one session, while simultaneously creating and dropping -- an index on test/big\_table.table\_name in another session. use test; create index i concurrent on big table(table name); /\* DROP INDEX statement to run against a table while insert/update/delete statements are modifying the column being indexed. \*/ -- We'll run this script in one session, while simultaneously creating and dropping -- an index on test/big\_table.table\_name in another session. use test; drop index i\_concurrent on big\_table; /\* Some queries and insert/update/delete statements to run against a table while an index is being created or dropped. Previously, these operations would have stalled during the index create/drop period and possibly timed out or deadlocked. \*/ -- We'll run this script in one session, while simultaneously creating and dropping -- an index on test/big\_table.table\_name in another session. -- In our test instance, that column has about 1.7M rows, with 136 different values. -- Sample values: COLUMNS (20480), ENGINES (6144), EVENTS (24576), FILES (38912), TABLES (21504), VIEWS (10 set autocommit =  $0;$ use test; select distinct character set name from big table where table name = 'FILES'; delete from big\_table where table\_name = 'FILES'; select distinct character\_set\_name from big\_table where table\_name = 'FILES'; -- I'll issue the final rollback interactively, not via script, -- the better to control the timing. -- rollback;

Running this code gives this output, condensed for brevity and with the most important points bolded:

mysql: source concurrent\_ddl\_create.sql Database changed Query OK, **0 rows affected** (1 min 25.15 sec) Records: 0 Duplicates: 0 Warnings: 0 mysql: source concurrent\_ddl\_drop.sql Database changed Query OK, **0 rows affected** (24.98 sec) Records: 0 Duplicates: 0 Warnings: 0 mysql: source concurrent\_dml.sql Query OK, 0 rows affected (0.00 sec) Database changed +--------------------+ | character\_set\_name | +--------------------+ | NULL |

```
| utf8
+--------------------+
2 rows in set (0.32 sec)
Query OK, 38912 rows affected (1.84 sec)
Empty set (0.01 sec)
mysql: rollback;
Query OK, 0 rows affected (1.05 sec)
```
#### <span id="page-1718-0"></span>**Example 14.4 Renaming a Column**

Here is a demonstration of using [ALTER TABLE](#page-1323-0) to rename a column. We use the new, fast DDL mechanism to change the name, then the old, slow DDL mechanism (with old alter table=1) to restore the original column name.

Notes:

- Because the syntax for renaming a column also involves re-specifying the data type, be very careful to specify exactly the same data type to avoid a costly table rebuild. In this case, we checked the output of show create table  $table\G$  and copied any clauses such as CHARACTER SET and NOT NULL from the original column definition.
- Again, renaming a column for a small table is fast enough that we need to examine the "rows affected" number to verify that the new DDL mechanism is more efficient than the old one. With a big table, the difference in elapsed time makes the improvement obvious.

```
/*
Run through a sequence of 'rename column' statements.
Because this operation involves only metadata, not table data,
it is fast for big and small tables, with new or old DDL mechanisms.
*/
\! clear
\! echo "Rename column (fast technique, small table):"
alter table small_table change `IS_NULLABLE` `NULLABLE` varchar(3) character set utf8 not null, algorit
\! echo "Rename back to original name (slow technique):"
alter table small_table change `NULLABLE` `IS_NULLABLE` varchar(3) character set utf8 not null, algorit
\! echo "Rename column (fast technique, big table):"
alter table big_table change `IS_NULLABLE` `NULLABLE` varchar(3) character set utf8 not null, algorithm=inplace;
\! echo "Rename back to original name (slow technique):"
alter table big_table change `NULLABLE` `IS_NULLABLE` varchar(3) character set utf8 not null, algorithm
```
Running this code gives this output, condensed for brevity and with the most important points bolded:

```
Rename column (fast technique, small table):
Query OK, 0 rows affected (0.05 sec)
Query OK, 0 rows affected (0.13 sec)
Records: 0 Duplicates: 0 Warnings: 0
Rename back to original name (slow technique):
Query OK, 0 rows affected (0.00 sec)
Query OK, 1678 rows affected (0.35 sec)
Records: 1678 Duplicates: 0 Warnings: 0
Rename column (fast technique, big table):
Query OK, 0 rows affected (0.00 sec)
Query OK, 0 rows affected (0.11 sec)
Records: 0 Duplicates: 0 Warnings: 0
Rename back to original name (slow technique):
```

```
Query OK, 0 rows affected (0.00 sec)
Query OK, 1718272 rows affected (1 min 0.00 sec)
Records: 1718272 Duplicates: 0 Warnings: 0
Query OK, 0 rows affected (0.00 sec)
```
#### <span id="page-1719-0"></span>**Example 14.5 Dropping Foreign Keys**

Here is a demonstration of foreign keys, including improvement to the speed of dropping a foreign key constraint.

```
/*
Demonstrate aspects of foreign keys that are or aren't affected by the DDL improvements.
- Create a new table with only a few values to serve as the parent table.
- Set up the 'small' and 'big' tables as child tables using a foreign key.
 - Verify that the ON DELETE CASCADE clause makes changes ripple from parent to child tables.
- Drop the foreign key constraints, and optionally associated indexes. (This is the operation that is sped
*/
\! clear
-- Make sure foreign keys are being enforced, and allow
-- rollback after doing some DELETEs that affect both
 -- parent and child tables.
set foreign_key_checks = 1;
set autocommit = 0;-- Create a parent table, containing values that we know are already present
 -- in the child tables.
drop table if exists schema_names;
create table schema_names (id int unsigned not null primary key auto_increment, schema_name varchar(64) character schema schema schema schema schema schema schema schema schema schema schema schema schema schema schema sch
show create table schema_names\G
show create table small table\G
show create table big_table\G
-- Creating the foreign key constraint still involves a table rebuild when foreign_key_checks=1
-- as illustrated by the "rows affected" figure.
alter table small_table add constraint small_fk foreign key i_table_schema (table_schema) references schema
alter table big_table add constraint big_fk foreign key i_table_schema (table_schema) references schema_nam
show create table small_table\G
show create table big_table\G
select schema_name from schema_names order by schema_name;
select count(table_schema) howmany, table_schema from small_table group by table_schema;
select count(table_schema) howmany, table_schema from big_table group by table_schema;
-- big_table is the parent table.
-- schema_names is the parent table.
-- big_table is the child table.
-- (One row in the parent table can have many "children" in the child table.)
-- Changes to the parent table can ripple through to the child table.
-- For example, removing the value 'test' from schema_names.schema_name will
-- result in the removal of 20K or so rows from big table.
delete from schema_names where schema_name = 'test';
select schema_name from schema_names order by schema_name;
select count(table_schema) howmany, table_schema from small_table group by table_schema;
select count(table_schema) howmany, table_schema from big_table group by table_schema;
-- Because we've turned off autocommit, we can still get back those deleted rows
-- if the DELETE was issued by mistake.
rollback;
select schema_name from schema_names order by schema_name;
select count(table_schema) howmany, table_schema from small_table group by table_schema;
select count(table_schema) howmany, table_schema from big_table group by table_schema;
```
-- All of the cross-checking between parent and child tables would be -- deadly slow if there wasn't the requirement for the corresponding -- columns to be indexed! -- But we can get rid of the foreign key using a fast operation -- that doesn't rebuild the table. -- If we didn't specify a constraint name when setting up the foreign key, we would -- have to find the auto-generated name such as 'big\_table\_ibfk\_1' in the -- output from 'show create table'. -- For the small table, we'll drop the foreign key and the associated index. -- Having an index on a small table is less critical. \! echo "DROP FOREIGN KEY and INDEX from small\_table:" alter table small\_table drop foreign key small\_fk, drop index small\_fk; -- For the big table, we'll drop the foreign key and leave the associated index. -- If we are still doing queries that reference the indexed column, the index is -- very important to avoid a full table scan of the big table. \! echo "DROP FOREIGN KEY from big\_table:" alter table big\_table drop foreign key big\_fk; show create table small\_table\G show create table big table\G

Running this code gives this output, condensed for brevity and with the most important points bolded:

```
Query OK, 0 rows affected (0.00 sec)
Query OK, 0 rows affected (0.00 sec)
Query OK, 0 rows affected (0.01 sec)
Query OK, 4 rows affected (0.03 sec)
Records: 4 Duplicates: 0 Warnings: 0
*************************** 1. row ***************************
       Table: schema_names
Create Table: CREATE TABLE `schema_names` (
   `id` int(10) unsigned NOT NULL AUTO_INCREMENT,
   `schema_name` varchar(64) CHARACTER SET utf8 NOT NULL,
  PRIMARY KEY (`id`),
  KEY `i_schema` (`schema_name`)
) ENGINE=InnoDB AUTO_INCREMENT=8 DEFAULT CHARSET=latin1
1 row in set (0.00 sec)
*************************** 1. row ***************************
       Table: small_table
Create Table: CREATE TABLE `small_table` (
   `TABLE_CATALOG` varchar(512) CHARACTER SET utf8 NOT NULL DEFAULT '',
   `TABLE_SCHEMA` varchar(64) CHARACTER SET utf8 NOT NULL DEFAULT '',
   `TABLE_NAME` varchar(64) CHARACTER SET utf8 NOT NULL DEFAULT '',
   `COLUMN_NAME` varchar(64) CHARACTER SET utf8 NOT NULL DEFAULT '',
   `ORDINAL_POSITION` bigint(21) unsigned NOT NULL DEFAULT '0',
   `COLUMN_DEFAULT` longtext CHARACTER SET utf8,
   `IS_NULLABLE` varchar(3) CHARACTER SET utf8 NOT NULL,
   `DATA_TYPE` varchar(64) CHARACTER SET utf8 NOT NULL DEFAULT '',
   `CHARACTER_MAXIMUM_LENGTH` bigint(21) unsigned DEFAULT NULL,
   `CHARACTER_OCTET_LENGTH` bigint(21) unsigned DEFAULT NULL,
   `NUMERIC_PRECISION` bigint(21) unsigned DEFAULT NULL,
   `NUMERIC_SCALE` bigint(21) unsigned DEFAULT NULL,
   `DATETIME_PRECISION` bigint(21) unsigned DEFAULT NULL,
   `CHARACTER_SET_NAME` varchar(32) CHARACTER SET utf8 DEFAULT NULL,
   `COLLATION_NAME` varchar(32) CHARACTER SET utf8 DEFAULT NULL,
   `COLUMN_TYPE` longtext CHARACTER SET utf8 NOT NULL,
   `COLUMN_KEY` varchar(3) CHARACTER SET utf8 NOT NULL DEFAULT '',
   `EXTRA` varchar(30) CHARACTER SET utf8 NOT NULL DEFAULT '',
   `PRIVILEGES` varchar(80) CHARACTER SET utf8 NOT NULL DEFAULT '',
   `COLUMN_COMMENT` varchar(1024) CHARACTER SET utf8 NOT NULL DEFAULT '',
   `id` int(10) unsigned NOT NULL AUTO_INCREMENT,
```

```
 PRIMARY KEY (`id`)
) ENGINE=InnoDB AUTO_INCREMENT=1679 DEFAULT CHARSET=latin1
1 row in set (0.00 sec)
*************************** 1. row ***************************
       Table: big_table
Create Table: CREATE TABLE `big_table` (
   `TABLE_CATALOG` varchar(512) CHARACTER SET utf8 NOT NULL DEFAULT '',
   `TABLE_SCHEMA` varchar(64) CHARACTER SET utf8 NOT NULL DEFAULT '',
   `TABLE_NAME` varchar(64) CHARACTER SET utf8 NOT NULL DEFAULT '',
   `COLUMN_NAME` varchar(64) CHARACTER SET utf8 NOT NULL DEFAULT '',
   `ORDINAL_POSITION` bigint(21) unsigned NOT NULL DEFAULT '0',
   `COLUMN_DEFAULT` longtext CHARACTER SET utf8,
   `IS_NULLABLE` varchar(3) CHARACTER SET utf8 NOT NULL,
   `DATA_TYPE` varchar(64) CHARACTER SET utf8 NOT NULL DEFAULT '',
   `CHARACTER_MAXIMUM_LENGTH` bigint(21) unsigned DEFAULT NULL,
   `CHARACTER_OCTET_LENGTH` bigint(21) unsigned DEFAULT NULL,
   `NUMERIC_PRECISION` bigint(21) unsigned DEFAULT NULL,
   `NUMERIC_SCALE` bigint(21) unsigned DEFAULT NULL,
   `DATETIME_PRECISION` bigint(21) unsigned DEFAULT NULL,
   `CHARACTER_SET_NAME` varchar(32) CHARACTER SET utf8 DEFAULT NULL,
   `COLLATION_NAME` varchar(32) CHARACTER SET utf8 DEFAULT NULL,
   `COLUMN_TYPE` longtext CHARACTER SET utf8 NOT NULL,
   `COLUMN_KEY` varchar(3) CHARACTER SET utf8 NOT NULL DEFAULT '',
   `EXTRA` varchar(30) CHARACTER SET utf8 NOT NULL DEFAULT '',
   `PRIVILEGES` varchar(80) CHARACTER SET utf8 NOT NULL DEFAULT '',
   `COLUMN_COMMENT` varchar(1024) CHARACTER SET utf8 NOT NULL DEFAULT '',
  `id` int(10) unsigned NOT NULL AUTO_INCREMENT,
  PRIMARY KEY (`id`),
  KEY `big_fk` (`TABLE_SCHEMA`)
) ENGINE=InnoDB AUTO_INCREMENT=1718273 DEFAULT CHARSET=latin1
1 row in set (0.00 sec)
Query OK, 1678 rows affected (0.10 sec)
Records: 1678 Duplicates: 0 Warnings: 0
Query OK, 1718272 rows affected (1 min 14.54 sec)
Records: 1718272 Duplicates: 0 Warnings: 0
*************************** 1. row ***************************
       Table: small_table
Create Table: CREATE TABLE `small_table` (
   `TABLE_CATALOG` varchar(512) CHARACTER SET utf8 NOT NULL DEFAULT '',
   `TABLE_SCHEMA` varchar(64) CHARACTER SET utf8 NOT NULL DEFAULT '',
   `TABLE_NAME` varchar(64) CHARACTER SET utf8 NOT NULL DEFAULT '',
   `COLUMN_NAME` varchar(64) CHARACTER SET utf8 NOT NULL DEFAULT '',
   `ORDINAL_POSITION` bigint(21) unsigned NOT NULL DEFAULT '0',
   `COLUMN_DEFAULT` longtext CHARACTER SET utf8,
   `IS_NULLABLE` varchar(3) CHARACTER SET utf8 NOT NULL,
   `DATA_TYPE` varchar(64) CHARACTER SET utf8 NOT NULL DEFAULT '',
   `CHARACTER_MAXIMUM_LENGTH` bigint(21) unsigned DEFAULT NULL,
   `CHARACTER_OCTET_LENGTH` bigint(21) unsigned DEFAULT NULL,
   `NUMERIC_PRECISION` bigint(21) unsigned DEFAULT NULL,
   `NUMERIC_SCALE` bigint(21) unsigned DEFAULT NULL,
   `DATETIME_PRECISION` bigint(21) unsigned DEFAULT NULL,
   `CHARACTER_SET_NAME` varchar(32) CHARACTER SET utf8 DEFAULT NULL,
   `COLLATION_NAME` varchar(32) CHARACTER SET utf8 DEFAULT NULL,
   `COLUMN_TYPE` longtext CHARACTER SET utf8 NOT NULL,
   `COLUMN_KEY` varchar(3) CHARACTER SET utf8 NOT NULL DEFAULT '',
   `EXTRA` varchar(30) CHARACTER SET utf8 NOT NULL DEFAULT '',
   `PRIVILEGES` varchar(80) CHARACTER SET utf8 NOT NULL DEFAULT '',
   `COLUMN_COMMENT` varchar(1024) CHARACTER SET utf8 NOT NULL DEFAULT '',
   `id` int(10) unsigned NOT NULL AUTO_INCREMENT,
  PRIMARY KEY (`id`),
  KEY `small_fk` (`TABLE_SCHEMA`),
 CONSTRAINT `small_fk` FOREIGN KEY (`TABLE_SCHEMA`) REFERENCES `schema_names` (`schema_name`) ON DELETE CA
) ENGINE=InnoDB AUTO_INCREMENT=1679 DEFAULT CHARSET=latin1
1 row in set (0.12 sec)
     *************************** 1. row ***************************
       Table: big_table
Create Table: CREATE TABLE `big_table` (
```

```
 `TABLE_CATALOG` varchar(512) CHARACTER SET utf8 NOT NULL DEFAULT '',
   `TABLE_SCHEMA` varchar(64) CHARACTER SET utf8 NOT NULL DEFAULT '',
   `TABLE_NAME` varchar(64) CHARACTER SET utf8 NOT NULL DEFAULT '',
   `COLUMN_NAME` varchar(64) CHARACTER SET utf8 NOT NULL DEFAULT '',
   `ORDINAL_POSITION` bigint(21) unsigned NOT NULL DEFAULT '0',
   `COLUMN_DEFAULT` longtext CHARACTER SET utf8,
   `IS_NULLABLE` varchar(3) CHARACTER SET utf8 NOT NULL,
   `DATA_TYPE` varchar(64) CHARACTER SET utf8 NOT NULL DEFAULT '',
   `CHARACTER_MAXIMUM_LENGTH` bigint(21) unsigned DEFAULT NULL,
   `CHARACTER_OCTET_LENGTH` bigint(21) unsigned DEFAULT NULL,
   `NUMERIC_PRECISION` bigint(21) unsigned DEFAULT NULL,
   `NUMERIC_SCALE` bigint(21) unsigned DEFAULT NULL,
 `DATETIME_PRECISION` bigint(21) unsigned DEFAULT NULL,
 `CHARACTER_SET_NAME` varchar(32) CHARACTER SET utf8 DEFAULT NULL,
   `COLLATION_NAME` varchar(32) CHARACTER SET utf8 DEFAULT NULL,
   `COLUMN_TYPE` longtext CHARACTER SET utf8 NOT NULL,
   `COLUMN_KEY` varchar(3) CHARACTER SET utf8 NOT NULL DEFAULT '',
   `EXTRA` varchar(30) CHARACTER SET utf8 NOT NULL DEFAULT '',
   `PRIVILEGES` varchar(80) CHARACTER SET utf8 NOT NULL DEFAULT '',
   `COLUMN_COMMENT` varchar(1024) CHARACTER SET utf8 NOT NULL DEFAULT '',
  `id` int(10) unsigned NOT NULL AUTO_INCREMENT,
  PRIMARY KEY (`id`),
  KEY `big_fk` (`TABLE_SCHEMA`),
  CONSTRAINT `big_fk` FOREIGN KEY (`TABLE_SCHEMA`) REFERENCES `schema_names` (`schema_name`) ON DELETE CASCADE
) ENGINE=InnoDB AUTO_INCREMENT=1718273 DEFAULT CHARSET=latin1
1 row in set (0.01 sec)
+--------------------+
| schema_name |
+--------------------+
| information_schema |
| mysql |
| performance_schema |
| test |
+--------------------+
4 rows in set (0.00 sec)
+---------+--------------------+
| howmany | table_schema |
+---------+--------------------+
      | 563 | information_schema |
     | 286 | mysql |
     | 786 | performance_schema |
      | 43 | test |
  +---------+--------------------+
4 rows in set (0.01 sec)
+---------+--------------------+
| howmany | table_schema |
+---------+--------------------+
  | 576512 | information_schema |
  | 292864 | mysql |
  804864 | performance_schema
  | 44032 | test |
+---------+--------------------+
4 rows in set (2.10 sec)
Query OK, 1 row affected (1.52 sec)
  +--------------------+
| schema_name |
+--------------------+
| information_schema |
 | mysql |
| performance_schema |
  +--------------------+
3 rows in set (0.00 sec)
+---------+--------------------+
| howmany | table_schema |
+---------+--------------------+
| 563 | information_schema |
```
| 286 | mysql | | 786 | performance\_schema | +---------+--------------------+ 3 rows in set (0.00 sec) +---------+--------------------+ | howmany | table\_schema | +---------+--------------------+ | 576512 | information\_schema | | 292864 | mysql | | 804864 | performance\_schema | +---------+--------------------+ 3 rows in set (1.74 sec) Query OK, 0 rows affected (0.60 sec) +--------------------+ | schema\_name | +--------------------+ information\_schema  $mysql$ | performance\_schema | | test | +--------------------+ 4 rows in set (0.00 sec) +---------+--------------------+ | howmany | table\_schema | +---------+--------------------+ | 563 | information\_schema | | 286 | mysql | | 786 | performance\_schema | | 43 | test | +---------+--------------------+ 4 rows in set (0.01 sec) +---------+--------------------+ | howmany | table\_schema | +---------+--------------------+ | 576512 | information\_schema | | 292864 | mysql | 804864 | performance\_schema | 44032 | test | +---------+--------------------+ 4 rows in set (1.59 sec) DROP FOREIGN KEY and INDEX from small\_table: Query OK, **0 rows affected** (0.02 sec) Records: 0 Duplicates: 0 Warnings: 0 DROP FOREIGN KEY from big table: Query OK, **0 rows affected** (0.02 sec) Records: 0 Duplicates: 0 Warnings: 0 \*\*\*\*\*\*\*\*\*\*\*\*\*\*\*\*\*\*\*\*\*\*\*\*\*\*\* 1. row \*\*\*\*\*\*\*\*\*\*\*\*\*\*\*\*\*\*\*\*\*\*\*\*\*\*\* Table: small\_table Create Table: CREATE TABLE `small\_table` ( `TABLE\_CATALOG` varchar(512) CHARACTER SET utf8 NOT NULL DEFAULT '', `TABLE\_SCHEMA` varchar(64) CHARACTER SET utf8 NOT NULL DEFAULT '', `TABLE\_NAME` varchar(64) CHARACTER SET utf8 NOT NULL DEFAULT '', `COLUMN\_NAME` varchar(64) CHARACTER SET utf8 NOT NULL DEFAULT '', `ORDINAL\_POSITION` bigint(21) unsigned NOT NULL DEFAULT '0', `COLUMN\_DEFAULT` longtext CHARACTER SET utf8, `IS\_NULLABLE` varchar(3) CHARACTER SET utf8 NOT NULL, `DATA\_TYPE` varchar(64) CHARACTER SET utf8 NOT NULL DEFAULT '', `CHARACTER\_MAXIMUM\_LENGTH` bigint(21) unsigned DEFAULT NULL, `CHARACTER\_OCTET\_LENGTH` bigint(21) unsigned DEFAULT NULL, `NUMERIC\_PRECISION` bigint(21) unsigned DEFAULT NULL, `NUMERIC\_SCALE` bigint(21) unsigned DEFAULT NULL, `DATETIME\_PRECISION` bigint(21) unsigned DEFAULT NULL, `CHARACTER\_SET\_NAME` varchar(32) CHARACTER SET utf8 DEFAULT NULL, `COLLATION\_NAME` varchar(32) CHARACTER SET utf8 DEFAULT NULL,

```
 `COLUMN_TYPE` longtext CHARACTER SET utf8 NOT NULL,
   `COLUMN_KEY` varchar(3) CHARACTER SET utf8 NOT NULL DEFAULT '',
   `EXTRA` varchar(30) CHARACTER SET utf8 NOT NULL DEFAULT '',
   `PRIVILEGES` varchar(80) CHARACTER SET utf8 NOT NULL DEFAULT '',
   `COLUMN_COMMENT` varchar(1024) CHARACTER SET utf8 NOT NULL DEFAULT '',
  `id` int(10) unsigned NOT NULL AUTO INCREMENT,
  PRIMARY KEY (`id`)
) ENGINE=InnoDB AUTO_INCREMENT=1679 DEFAULT CHARSET=latin1
1 row in set (0.00 sec)
    *************************** 1. row ***************************
       Table: big_table
Create Table: CREATE TABLE `big_table` (
   `TABLE_CATALOG` varchar(512) CHARACTER SET utf8 NOT NULL DEFAULT '',
   `TABLE_SCHEMA` varchar(64) CHARACTER SET utf8 NOT NULL DEFAULT '',
   `TABLE_NAME` varchar(64) CHARACTER SET utf8 NOT NULL DEFAULT '',
   `COLUMN_NAME` varchar(64) CHARACTER SET utf8 NOT NULL DEFAULT '',
   `ORDINAL_POSITION` bigint(21) unsigned NOT NULL DEFAULT '0',
   `COLUMN_DEFAULT` longtext CHARACTER SET utf8,
   `IS_NULLABLE` varchar(3) CHARACTER SET utf8 NOT NULL,
   `DATA_TYPE` varchar(64) CHARACTER SET utf8 NOT NULL DEFAULT '',
   `CHARACTER_MAXIMUM_LENGTH` bigint(21) unsigned DEFAULT NULL,
   `CHARACTER_OCTET_LENGTH` bigint(21) unsigned DEFAULT NULL,
   `NUMERIC_PRECISION` bigint(21) unsigned DEFAULT NULL,
   `NUMERIC_SCALE` bigint(21) unsigned DEFAULT NULL,
   `DATETIME_PRECISION` bigint(21) unsigned DEFAULT NULL,
   `CHARACTER_SET_NAME` varchar(32) CHARACTER SET utf8 DEFAULT NULL,
   `COLLATION_NAME` varchar(32) CHARACTER SET utf8 DEFAULT NULL,
   `COLUMN_TYPE` longtext CHARACTER SET utf8 NOT NULL,
   `COLUMN_KEY` varchar(3) CHARACTER SET utf8 NOT NULL DEFAULT '',
   `EXTRA` varchar(30) CHARACTER SET utf8 NOT NULL DEFAULT '',
   `PRIVILEGES` varchar(80) CHARACTER SET utf8 NOT NULL DEFAULT '',
   `COLUMN_COMMENT` varchar(1024) CHARACTER SET utf8 NOT NULL DEFAULT '',
   `id` int(10) unsigned NOT NULL AUTO_INCREMENT,
  PRIMARY KEY (`id`),
  KEY `big_fk` (`TABLE_SCHEMA`)
) ENGINE=InnoDB AUTO_INCREMENT=1718273 DEFAULT CHARSET=latin1
1 row in set (0.00 sec)
```
#### <span id="page-1724-0"></span>**Example 14.6 Changing Auto-Increment Value**

Here is an illustration of increasing the [auto-increment](#page-2924-1) lower limit for a table column, demonstrating how this operation now avoids a table rebuild, plus some other fun facts about InnoDB auto-increment columns.

```
/*
If this script is run after foreign_key.sql, the schema_names table is
already set up. But to allow this script to run multiple times without
running into duplicate ID errors, we set up the schema_names table
all over again.
*/
\! clear
\! echo "=== Adjusting the Auto-Increment Limit for a Table ==="
\! echo
drop table if exists schema names;
create table schema_names (id int unsigned not null primary key auto_increment,
 schema_name varchar(64) character set utf8 not null, index i_schema (schema_name))
  as select distinct table_schema schema_name from small_table;
\! echo "Initial state of schema_names table. AUTO_INCREMENT is included in SHOW CREATE TABLE output."
\! echo "Note how MySQL reserved a block of IDs, but only needed 4 of them in this transaction, so the
show create table schema_names\G
select * from schema_names order by id;
\! echo "Inserting even a tiny amount of data can produce gaps in the ID sequence."
insert into schema_names (schema_name) values ('eight'), ('nine');
```
\! echo "Bumping auto-increment lower limit to 20 (fast mechanism):" alter table schema\_names auto\_increment=20**, algorithm=inplace**; \! echo "Inserting 2 rows that should get IDs 20 and 21:" insert into schema\_names (schema\_name) values ('foo'), ('bar'); commit; \! echo "Bumping auto-increment lower limit to 30 (slow mechanism):" alter table schema\_names auto\_increment=30**, algorithm=copy**; \! echo "Inserting 2 rows that should get IDs 30 and 31:" insert into schema\_names (schema\_name) values ('bletch'),('baz'); commit; select \* from schema\_names order by id; \! echo "Final state of schema\_names table. AUTO\_INCREMENT value shows the next inserted row would get ID=32."

Running this code gives this output, condensed for brevity and with the most important points bolded:

show create table schema\_names\G

=== Adjusting the Auto-Increment Limit for a Table === Query OK, 0 rows affected (0.01 sec) Query OK, 4 rows affected (0.02 sec) Records: 4 Duplicates: 0 Warnings: 0 Initial state of schema\_names table. AUTO\_INCREMENT is included in SHOW CREATE TABLE output. Note how MySQL reserved a block of IDs, but only needed 4 of them in this transaction, so the next inserted \*\*\*\*\*\* 1. row \*\*\*\* Table: schema\_names Create Table: CREATE TABLE `schema\_names` ( `id` int(10) unsigned NOT NULL AUTO\_INCREMENT, `schema\_name` varchar(64) CHARACTER SET utf8 NOT NULL, PRIMARY KEY (`id`), KEY `i\_schema` (`schema\_name`) ) ENGINE=InnoDB AUTO\_INCREMENT=8 DEFAULT CHARSET=latin1 1 row in set (0.00 sec) +----+--------------------+ | id | schema\_name +----+--------------------+ | 1 | information\_schema |  $2$  | mysql | 3 | performance\_schema | 4 | test 4 rows in set (0.00 sec) Inserting even a tiny amount of data can produce gaps in the ID sequence. Query OK, 2 rows affected (0.00 sec) Records: 2 Duplicates: 0 Warnings: 0 Query OK, 0 rows affected (0.00 sec) Bumping auto-increment lower limit to 20 (fast mechanism): Query OK, **0 rows affected** (0.01 sec) Records: 0 Duplicates: 0 Warnings: 0 Inserting 2 rows that should get IDs 20 and 21: Query OK, 2 rows affected (0.00 sec) Records: 2 Duplicates: 0 Warnings: 0 Query OK, 0 rows affected (0.00 sec) Query OK, 0 rows affected (0.00 sec) Bumping auto-increment lower limit to 30 (slow mechanism): Query OK, **8 rows affected** (0.02 sec) Records: 8 Duplicates: 0 Warnings: 0

```
Inserting 2 rows that should get IDs 30 and 31:
Query OK, 2 rows affected (0.00 sec)
Records: 2 Duplicates: 0 Warnings: 0
Query OK, 0 rows affected (0.01 sec)
+----+--------------------+
| id | schema_name
+----+--------------------+
  1 | information_schema
  2 | mysql
  | 3 | performance_schema |
  4 | test
  8 | eight
  | 9 | nine |
  | 20 | foo |
  | 21 | bar |
 | 30 | bletch |
\vert 31 \vert baz
  +----+--------------------+
10 rows in set (0.00 sec)
Query OK, 0 rows affected (0.00 sec)
Final state of schema_names table. AUTO_INCREMENT value shows the next inserted row would get ID=32.
*************************** 1. row ***************************
       Table: schema_names
Create Table: CREATE TABLE `schema_names` (
  `id` int(10) unsigned NOT NULL AUTO INCREMENT,
   `schema_name` varchar(64) CHARACTER SET utf8 NOT NULL,
  PRIMARY KEY (`id`),
  KEY `i_schema` (`schema_name`)
) ENGINE=InnoDB AUTO_INCREMENT=32 DEFAULT CHARSET=latin1
1 row in set (0.00 sec)
```
#### <span id="page-1726-0"></span>**Example 14.7 Controlling Concurrency with the LOCK Clause**

This example shows how to use the LOCK clause of the [ALTER TABLE](#page-1323-0) statement to allow or deny concurrent access to the table while an online DDL operation is in progress. The clause has settings that allow queries and [DML](#page-2936-1) statements (LOCK=NONE), just [queries](#page-2959-1) (LOCK=SHARED), or no concurrent access at all (LOCK=EXCLUSIVE).

In one session, we run a succession of [ALTER TABLE](#page-1323-0) statements to create and drop an index, using different values for the LOCK clause to see what happens with waiting or deadlocking in either session. We are using the same BIG TABLE table as in previous examples, starting with approximately 1.7 million rows. For illustration purposes, we will index and query the IS\_NULLABLE column. (Although in real life it would be silly to make an index for a tiny column with only 2 distinct values.)

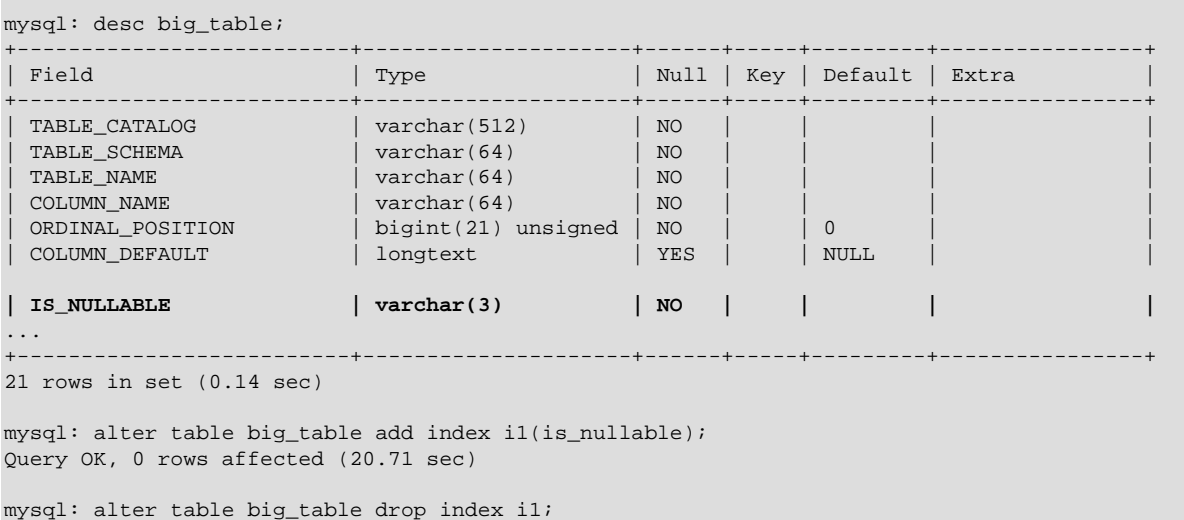

```
Query OK, 0 rows affected (0.02 sec)
mysql: alter table big_table add index i1(is_nullable), lock=exclusive;
Query OK, 0 rows affected (19.44 sec)
mysql: alter table big_table drop index i1;
Query OK, 0 rows affected (0.03 sec)
mysql: alter table big_table add index i1(is_nullable), lock=shared;
Query OK, 0 rows affected (16.71 sec)
mysql: alter table big table drop index i1;
Query OK, 0 rows affected (0.05 sec)
mysql: alter table big_table add index i1(is_nullable), lock=none;
Query OK, 0 rows affected (12.26 sec)
mysql: alter table big_table drop index i1;
Query OK, 0 rows affected (0.01 sec)
... repeat statements like the above while running queries ...
... and DML statements at the same time in another session ...
```
Nothing dramatic happens in the session running the DDL statements. Sometimes, an [ALTER TABLE](#page-1323-0) takes unusually long because it is waiting for another transaction to finish, when that transaction modified the table during the DDL or queried the table before the DDL:

```
mysql: alter table big_table add index i1(is_nullable), lock=none;
Query OK, 0 rows affected (59.27 sec)
mysql: -- The previous ALTER took so long because it was waiting for all the concurrent
mysql: -- transactions to commit or roll back.
mysql: alter table big_table drop index i1;
Query OK, 0 rows affected (41.05 sec)
mysql: -- Even doing a SELECT on the table in the other session first causes
mysql: -- the ALTER TABLE above to stall until the transaction
mysql: -- surrounding the SELECT is committed or rolled back.
```
Here is the log from another session running concurrently, where we issue queries and DML statements against the table before, during, and after the DDL operations shown in the previous listings. This first listing shows queries only. We expect the queries to be allowed during DDL operations using LOCK=NONE or LOCK=SHARED, and for the query to wait until the DDL is finished if the [ALTER TABLE](#page-1323-0) statement includes LOCK=EXCLUSIVE.

```
mysql: show variables like 'autocommit';
+---------------+-------+
| Variable_name | Value |
+---------------+-------+
| autocommit | ON
 +---------------+-------+
1 row in set (0.01 sec)
mysql: -- A trial query before any ADD INDEX in the other session:
mysql: -- Note: because autocommit is enabled, each
mysql: -- transaction finishes immediately after the query.
mysql: select distinct is nullable from big table;
+-------------+
| is_nullable |
+-------------+
| NO
| YES |
+-------------+
2 rows in set (4.49 sec)
mysql: -- Index is being created with LOCK=EXCLUSIVE on the ALTER statement.
mysql: -- The query waits until the DDL is finished before proceeding.
```
```
mysql: select distinct is nullable from big table;
+-------------+
| is_nullable |
  +-------------+
| NO |
| YES |
 +-------------+
2 rows in set (17.26 sec)
mysql: -- Index is being created with LOCK=SHARED on the ALTER statement.
mysql: -- The query returns its results while the DDL is in progress.
mysql: -- The same thing happens with LOCK=NONE on the ALTER statement.
mysql: select distinct is_nullable from big_table;
+-------------+
| is_nullable |
+-------------+
| NO
| YES |
+-------------+
2 rows in set (3.11 sec)
mysql: -- Once the index is created, and with no DDL in progress,
mysql: -- queries referencing the indexed column are very fast:
mysql: select count(*) from big table where is nullable = 'YES';
+----------+
| count(*) |
+----------+
| 411648 |
+----------+
1 row in set (0.20 sec)
mysql: select distinct is_nullable from big_table;
+-------------+
| is_nullable |
+-------------+
| NO
| YES |
+-------------+
```
**2 rows in set (0.00 sec)**

Now in this concurrent session, we run some transactions including DML statements, or a combination of DML statements and queries. We use [DELETE](#page-1393-0) statements to illustrate predictable, verifiable changes to the table. Because the transactions in this part can span multiple statements, we run these tests with [autocommit](#page-513-0) turned off.

```
mysql: set global autocommit = off;
Query OK, 0 rows affected (0.00 sec)
mysql: -- Count the rows that will be involved in our DELETE statements:
mysql: select count(*) from big_table where is_nullable = 'YES';
+----------+
| count(*) |+----------+
| 411648 |
+----------+
1 row in set (0.95 sec)
mysql: -- After this point, any DDL statements back in the other session 
mysql: -- stall until we commit or roll back.
mysql: delete from big_table where is_nullable = 'YES' limit 11648;
Query OK, 11648 rows affected (0.14 sec)
mysql: select count(*) from big_table where is_nullable = 'YES';
+----------+
| count(*) |+----------+
| 400000 |
+----------+
```
1 row in set (1.04 sec) mysql: rollback; Query OK, 0 rows affected (0.09 sec) mysql: select count(\*) from big\_table where is\_nullable = 'YES'; +----------+ | count(\*) | +----------+ | 411648 | +----------+ 1 row in set (0.93 sec) mysql: -- OK, now we're going to try that during index creation with LOCK=NONE. mysql: delete from big\_table where is\_nullable = 'YES' limit 11648; Query OK, 11648 rows affected (0.21 sec) mysql: -- We expect that now there will be 400000 'YES' rows left: mysql: select count(\*) from big\_table where is\_nullable = 'YES'; +----------+  $|$  count  $(*)$  | +----------+ | 400000 | 1 row in set (1.25 sec) mysql: -- In the other session, the ALTER TABLE is waiting before finishing, mysql: -- because \_this\_ transaction hasn't committed or rolled back yet. mysql: rollback; Query OK, 0 rows affected (0.11 sec) mysql: select count(\*) from big table where is nullable = 'YES'; +----------+ | count(\*) | +----------+ | 411648 | +----------+ 1 row in set (0.19 sec) mysql: -- The ROLLBACK left the table in the same state we originally found it. mysql: -- Now let's make a permanent change while the index is being created, mysql: -- again with ALTER TABLE ... , LOCK=NONE. mysql: -- First, commit so the DROP INDEX in the other shell can finish; mysql: -- the previous SELECT started a transaction that accessed the table. mysql: commit; Query OK, 0 rows affected (0.00 sec) mysql: -- Now we add the index back in the other shell, then issue DML in this one mysql: -- while the DDL is running. mysql: delete from big\_table where is\_nullable = 'YES' limit 11648; Query OK, 11648 rows affected (0.23 sec) mysql: commit; Query OK, 0 rows affected (0.01 sec) mysql: -- In the other shell, the ADD INDEX has finished. mysql: select count(\*) from big\_table where is\_nullable = 'YES'; +----------+  $|$  count  $(*)$  | +----------+ | 400000 | +----------+ 1 row in set (0.19 sec) mysql: -- At the point the new index is finished being created, it contains entries mysql: -- only for the 400000 'YES' rows left when all concurrent transactions are finished. mysql: mysql: -- Now we will run a similar test, while ALTER TABLE ... , LOCK=SHARED is running. mysql: -- We expect a query to complete during the ALTER TABLE, but for the DELETE mysql: -- to run into some kind of issue. mysql: commit; Query OK, 0 rows affected (0.00 sec)

```
mysql: -- As expected, the query returns results while the LOCK=SHARED DDL is running:
mysql: select count(*) from big_table where is_nullable = 'YES';
+----------+
| count(*) |
+----------+
| 400000 |
+----------+
1 row in set (2.07 sec)
mysql: -- The DDL in the other session is not going to finish until this transaction
mysql: -- is committed or rolled back. If we tried a DELETE now and it waited because
mysql: -- of LOCK=SHARED on the DDL, both transactions would wait forever (deadlock).
mysql: -- MySQL detects this condition and cancels the attempted DML statement.
mysql: delete from big_table where is_nullable = 'YES' limit 100000;
ERROR 1213 (40001): Deadlock found when trying to get lock; try restarting transaction
mysql: -- The transaction here is still going, so in the other shell, the ADD INDEX operation
mysql: -- is waiting for this transaction to commit or roll back.
mysql: rollback;
Query OK, 0 rows affected (0.00 sec)
mysql: -- Now let's try issuing a query and some DML, on one line, while running
mysql: -- ALTER TABLE ... , LOCK=EXCLUSIVE in the other shell.
mysql: -- Notice how even the query is held up until the DDL is finished.
mysql: -- By the time the DELETE is issued, there is no conflicting access
mysql: -- to the table and we avoid the deadlock error.
mysql: select count(*) from big table where is nullable = 'YES'; delete from big table where is nullable
+----------+
| count(*) |
+----------+
| 400000 |
    +----------+
1 row in set (15.98 sec)
Query OK, 100000 rows affected (2.81 sec)
mysql: select count(*) from big_table where is_nullable = 'YES';
+----------+
| count(*) |+----------+
  | 300000 |
+----------+
1 row in set (0.17 sec)
mysql: rollback;
Query OK, 0 rows affected (1.36 sec)
mysql: select count(*) from big_table where is_nullable = 'YES';
+----------+
| count(*) |
  +----------+
| 400000 |
+----------+
1 row in set (0.19 sec)
mysql: commit;
Query OK, 0 rows affected (0.00 sec)
mysql: -- Next, we try ALTER TABLE ... , LOCK=EXCLUSIVE in the other session
mysql: -- and only issue DML, not any query, in the concurrent transaction here.
mysql: delete from big_table where is_nullable = 'YES' limit 100000;
Query OK, 100000 rows affected (16.37 sec)
mysql: -- That was OK because the ALTER TABLE did not have to wait for the transaction
mysql: -- here to complete. The DELETE in this session waited until the index was ready.
mysql: select count(*) from big_table where is_nullable = 'YES';
+----------+
| count(*) |+----------+
  | 300000 |
```
+----------+

```
1 row in set (0.16 sec)
mysql: commit;
Query OK, 0 rows affected (0.00 sec)
```
In the preceding example listings, we learned that:

- The LOCK clause for [ALTER TABLE](#page-1323-0) is set off from the rest of the statement by a comma.
- Online DDL operations might wait before starting, until any prior transactions that access the table are committed or rolled back.
- Online DDL operations might wait before completing, until any concurrent transactions that access the table are committed or rolled back.
- While an online DDL operation is running, concurrent queries are relatively straightforward, as long as the [ALTER TABLE](#page-1323-0) statement uses LOCK=NONE or LOCK=SHARED.
- Pay attention to whether [autocommit](#page-513-0) is turned on or off. If it is turned off, be careful to end transactions in other sessions (even just queries) before performing DDL operations on the table.
- With LOCK=SHARED, concurrent transactions that mix queries and DML could encounter deadlock errors and have to be restarted after the DDL is finished.
- With LOCK=NONE, concurrent transactions can freely mix queries and DML. The DDL operation waits until the concurrent transactions are committed or rolled back.
- With LOCK=NONE, concurrent transactions can freely mix queries and DML, but those transactions wait until the DDL operation is finished before they can access the table.

#### **Example 14.8 Schema Setup Code for Online DDL Experiments**

You can create multiple indexes on a table with one [ALTER TABLE](#page-1323-0) statement. This is relatively efficient, because the clustered index of the table needs to be scanned only once (although the data is sorted separately for each new index). For example:

```
CREATE TABLE T1(A INT PRIMARY KEY, B INT, C CHAR(1)) ENGINE=InnoDB;
INSERT INTO T1 VALUES (1,2,'a'), (2,3,'b'), (3,2,'c'), (4,3,'d'), (5,2,'e');
COMMIT;
ALTER TABLE T1 ADD INDEX (B), ADD UNIQUE INDEX (C);
```
The above statements create table  $T_1$  with the primary key on column A, insert several rows, then build two new indexes on columns  $\text{B}$  and  $\text{C}$ . If there were many rows inserted into T1 before the [ALTER](#page-1323-0) [TABLE](#page-1323-0) statement, this approach is much more efficient than creating all the secondary indexes before loading the data.

Because dropping InnoDB secondary indexes also does not require any copying of table data, it is equally efficient to drop multiple indexes with a single [ALTER TABLE](#page-1323-0) statement or multiple [DROP](#page-1387-0) [INDEX](#page-1387-0) statements:

ALTER TABLE T1 DROP INDEX B, DROP INDEX C;

or:

DROP INDEX B ON T1; DROP INDEX C ON T1;

#### **Example 14.9 Creating and Dropping the Primary Key**

Restructuring the [clustered index](#page-2929-0) for an InnoDB table always requires copying the table data. Thus, it is best to define the [primary key](#page-2958-0) when you create a table, rather than issuing  $\text{ALTER}$  TABLE  $\ldots$  ADD PRIMARY KEY later, to avoid rebuilding the table.

Defining a PRIMARY KEY later causes the data to be copied, as in the following example:

CREATE TABLE T2 (A INT, B INT); INSERT INTO T2 VALUES (NULL, 1); ALTER TABLE T2 ADD PRIMARY KEY (B);

When you create a UNIQUE or PRIMARY KEY index, MySQL must do some extra work. For UNIQUE indexes, MySQL checks that the table contains no duplicate values for the key. For a PRIMARY KEY index, MySQL also checks that none of the PRIMARY KEY columns contains a NULL.

When you add a primary key using the ALGORITHM=COPY clause, MySQL actually converts NULL values in the associated columns to default values: 0 for numbers, the empty string for characterbased columns and BLOBs, and January 1, 1975 for dates. This is a non-standard behavior that Oracle recommends you not rely on. Adding a primary key using ALGORITHM=INPLACE is only allowed when the [SQL\\_MODE](#page-594-0) setting includes the strict\_trans\_tables or strict\_all\_tables flags; when the SQL\_MODEsetting is strict, ADD PRIMARY KEY ..., ALGORITHM=INPLACE is allowed, but the statement can still fail if the requested primary key columns contain any NULL values. The ALGORITHM=INPLACE behavior is more standard-compliant.

The following example shows the different possibilities for the ADD PRIMARY KEY clause. With the ALGORITHM=COPY clause, the operation succeeds despite the presence of NULL values in the primary key columns; the data is silently changed, which could cause problems. With the ALGORITHM=INPLACE clause, the operation could fail for different reasons, because this setting considers data integrity a high priority: the statement gives an error if the [SQL\\_MODE](#page-594-0) setting is not "strict" enough, or if the primary key columns contain any NULL values. Once we address both of those requirements, the [ALTER TABLE](#page-1323-0) operation succeeds.

```
CREATE TABLE add_pk_via_copy (c1 INT, c2 VARCHAR(10), c3 DATETIME);
INSERT INTO add_pk_via_copy VALUES (1,'a','\ldots'),(\texttt{NULL},\texttt{NULL});
ALTER TABLE add_pk_via_copy ADD PRIMARY KEY (c1,c2,c3), ALGORITHM=COPY;
SELECT * FROM add pk via copy;
CREATE TABLE add_pk_via_inplace (c1 INT, c2 VARCHAR(10), c3 DATETIME);
INSERT INTO add_pk_via_inplace VALUES (1,'a',\dots'),(NULL,NULL,NULL);
SET sql_mode = 'strict_trans_tables';
ALTER TABLE add_pk_via_inplace ADD PRIMARY KEY (c1,c2,c3), ALGORITHM=COPY;
SET sql_mode = '';
ALTER TABLE add pk via inplace ADD PRIMARY KEY (c1,c2,c3), ALGORITHM=COPY;
DELETE FROM add_pk_via_inplace WHERE c1 IS NULL OR c2 IS NULL OR c3 IS NULL;
ALTER TABLE add_pk_via_inplace ADD PRIMARY KEY (c1,c2,c3), ALGORITHM=COPY;
SELECT * FROM add_pk_via_inplace;
```
If you create a table without a primary key, InnoDB chooses one for you, which can be the first UNIOUE key defined on NOT NULL columns, or a system-generated key. To avoid any uncertainty and the potential space requirement for an extra hidden column, specify the PRIMARY KEY clause as part of the [CREATE TABLE](#page-1353-0) statement.

## **14.2.11.6 Implementation Details of Online DDL**

Each [ALTER TABLE](#page-1323-0) operation for an InnoDB table is governed by several aspects:

- Whether there is any change to the physical representation of the table, or whether it purely a change to metadata that can be done without touching the table itself.
- Whether the volume of data in the table stays the same, increases, or decreases.
- Whether a change in table data involves the clustered index, secondary indexes, or both.
- Whether there are any [foreign key](#page-2939-0) relationships between the table being altered and some other table. The mechanics differ depending on whether the  $f$ oreign key checks configuration option is enabled or disabled.
- Whether the table is partitioned. Partitioning clauses of [ALTER TABLE](#page-1323-0) are turned into low-level operations involving one or more tables, and those operations follow the regular rules for online DDL.
- Whether the table data must be copied, whether the table can be reorganized "in-place", or a combination of both.
- Whether the table contains any [auto-increment](#page-2924-0) columns.
- What degree of [locking](#page-2949-0) is required, either by the nature of the underlying database operations, or a LOCK clause that you specify in the [ALTER TABLE](#page-1323-0) statement.

This section explains how these factors affect the different kinds of [ALTER TABLE](#page-1323-0) operations on InnoDB tables.

### **Error Conditions for Online DDL**

Here are the primary reasons why an online DDL operation could fail:

- $\bullet$  If a LOCK clause specifies a low degree of locking (SHARED or NONE) that is not compatible with the particular type of DDL operation.
- If a timeout occurs while waiting to get an [exclusive lock](#page-2937-0) on the table, which is needed briefly during the initial and final phases of the DDL operation.
- $\bullet$  If the  $\text{tmpdir}$  $\text{tmpdir}$  $\text{tmpdir}$  file system runs out of disk space, while MySQL writes temporary sort files on disk during index creation.
- If the [ALTER TABLE](#page-1323-0) takes so long, and concurrent DML modifies the table so much, that the size of the temporary online log exceeds the value of the innodbonline alter log max size configuration option. This condition causes a DB\_ONLINE\_LOG\_TOO\_BIG error.
- If concurrent DML makes changes to the table that are allowed with the original table definition, but not with the new one. The operation only fails at the very end, when MySQL tries to apply all the changes from concurrent DML statements. For example, you might insert duplicate values into a column while a unique index is being created, or you might insert NULL values into a column while creating a [primary key](#page-2958-0) index on that column. The changes made by the concurrent DML take precedence, and the [ALTER TABLE](#page-1323-0) operation is effectively [rolled back.](#page-2963-0)

Although the configuration option  $\text{innode}$   $\text{file}$  per  $\text{table}$  has a dramatic effect on the representation for an InnoDB table, all online DDL operations work equally well whether that option is enabled or disabled, and whether the table is physically located in its own [.ibd file](#page-2942-0) or inside the [system](#page-2969-0) [tablespace](#page-2969-0).

InnoDB has two types of indexes: the [clustered index](#page-2929-0) representing all the data in the table, and optional [secondary indexes](#page-2964-0) to speed up queries. Since the clustered index contains the data values in its B-tree nodes, adding or dropping a clustered index does involve copying the data, and creating a new copy of the table. A secondary index, however, contains only the index key and the value of the primary key. This type of index can be created or dropped without copying the data in the clustered index. Because each secondary index contains copies of the primary key values (used to access the clustered index when needed), when you change the definition of the primary key, all secondary indexes are recreated as well.

Dropping a secondary index is simple. Only the internal InnoDB system tables and the MySQL data dictionary tables are updated to reflect the fact that the index no longer exists. InnoDB returns the storage used for the index to the tablespace that contained it, so that new indexes or additional table rows can use the space.

To add a secondary index to an existing table, InnoDB scans the table, and sorts the rows using memory buffers and temporary files in order by the values of the secondary index key columns. The Btree is then built in key-value order, which is more efficient than inserting rows into an index in random order. Because the B-tree nodes are split when they fill, building the index in this way results in a higher fill-factor for the index, making it more efficient for subsequent access.

## **Primary Key and Secondary Key Indexes**

Historically, the MySQL server and  $\text{InnoDB}$  have each kept their own metadata about table and index structures. The MySQL server stores this information in [.frm files](#page-2937-1) that are not protected by a transactional mechanism, while InnoDB has its own [data dictionary](#page-2933-0) as part of the [system tablespace](#page-2969-0). If a DDL operation was interrupted by a crash or other unexpected event partway through, the metadata could be left inconsistent between these two locations, causing problems such as startup errors or inability to access the table that was being altered. Now that  $\text{InnoDB}$  is the default storage engine, addressing such issues is a high priority. These enhancements to DDL operations reduce the window of opportunity for such issues to occur.

## **14.2.11.7 How Crash Recovery Works with Online DDL**

Although no data is lost if the server crashes while an [ALTER TABLE](#page-1323-0) statement is executing, the [crash](#page-2933-1) [recovery](#page-2933-1) process is different for [clustered indexes](#page-2929-0) and [secondary indexes.](#page-2964-0)

If the server crashes while creating an InnoDB secondary index, upon recovery, MySQL drops any partially created indexes. You must re-run the [ALTER TABLE](#page-1323-0) or [CREATE INDEX](#page-1344-0) statement.

When a crash occurs during the creation of an InnoDB clustered index, recovery is more complicated, because the data in the table must be copied to an entirely new clustered index. Remember that all InnoDB tables are stored as clustered indexes. In the following discussion, we use the word table and clustered index interchangeably.

MySQL creates the new clustered index by copying the existing data from the original InnoDB table to a temporary table that has the desired index structure. Once the data is completely copied to this temporary table, the original table is renamed with a different temporary table name. The temporary table comprising the new clustered index is renamed with the name of the original table, and the original table is dropped from the database.

If a system crash occurs while creating a new clustered index, no data is lost, but you must complete the recovery process using the temporary tables that exist during the process. Since it is rare to recreate a clustered index or re-define primary keys on large tables, or to encounter a system crash during this operation, this manual does not provide information on recovering from this scenario.

## **14.2.11.8 Online DDL for Partitioned InnoDB Tables**

With the exception of [ALTER TABLE](#page-1323-0) partitioning clauses, online DDL operations for partitioned InnoDB tables follow the same rules that apply to regular InnoDB tables. Online DDL rules are outlined in [Table 14.5, "Summary of Online Status for DDL Operations"](#page-1704-0).

[ALTER TABLE](#page-1323-0) partitioning clauses do not go through the same internal online DDL API as regular non-partitioned InnoDB tables, and are only allowed in conjunction with ALGORITHM=DEFAULT and LOCK=DEFAULT.

If you use an ALTER TABLE partitioning clause in an [ALTER TABLE](#page-1323-0) statement, the partitioned table will be "re-partitioned" using the [ALTER TABLE](#page-1323-0) COPY algorithm. In other words, a new partitioned table is created with the new partitioning scheme. The newly created table will include any changes applied by the [ALTER TABLE](#page-1323-0) statement and the table data will be copied into the new table structure.

If you do not change the table's partitioning using [ALTER TABLE](#page-1323-0) partitioning clauses or perform any other partition management in your [ALTER TABLE](#page-1323-0) statement, [ALTER TABLE](#page-1323-0) will use the INPLACE algorithm on each table partition. Be aware, however, that when INPLACE [ALTER TABLE](#page-1323-0) operations are performed on each partition, there will be increased demand on system resources due to operations being performed on multiple partitions.

Even though partitioning clauses of the [ALTER TABLE](#page-1323-0) statement do not go through the same internal online DDL API as regular non-partitioned InnoDB tables, MySQL still attempts to minimize data copying and locking where possible:

- ADD PARTITION and DROP PARTITION for tables partitioned by RANGE or LIST do not copy any existing data.
- TRUNCATE PARTITION does not copy any existing data, for all types of partitioned tables.
- Concurrent queries are allowed during ADD PARTITION and COALESCE PARTITION for tables partitioned by HASH or LIST. MySQL copies the data while holding a shared lock.
- For REORGANIZE PARTITION, REBUILD PARTITION, or ADD PARTITION or COALESCE PARTITION for a table partitioned by LINEAR HASH or LIST, concurrent queries are allowed. Data from the affected partitions is copied while holding a shared metadata (read) lock at the table level.

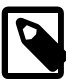

## **Note**

Full-text search (FTS) and foreign keys are not supported by InnoDB partitioned tables. For more information, see [Section 12.9.5, "Full-Text](#page-1229-0) [Restrictions"](#page-1229-0) and [Section 17.6.2, "Partitioning Limitations Relating to Storage](#page-2255-0) [Engines".](#page-2255-0)

## **14.2.11.9 Limitations of Online DDL**

Take the following limitations into account when running online DDL operations:

- During an online DDL operation that copies the table, files are written to the temporary directory (\$TMPDIR on Unix, %TEMP% on Windows, or the directory specified by the [--tmpdir](#page-603-0) configuration variable). Each temporary file is large enough to hold one column in the new table or index, and each one is removed as soon as it is merged into the final table or index.
- An [ALTER TABLE](#page-1323-0) statement that contains DROP INDEX and ADD INDEX clauses that both name the same index uses a table copy, not Fast Index Creation.
- The table is copied, rather than using Fast Index Creation when you create an index on a TEMPORARY TABLE. This has been reported as MySQL Bug #39833.
- InnoDB handles error cases when users attempt to drop indexes needed for foreign keys. See [Section 14.2.17.5, "](#page-1886-0)InnoDB Error Codes" for information related to error 1553.
- The [ALTER TABLE](#page-1323-0) clause LOCK=NONE is not allowed if there are ON...CASCADE or ON...SET NULL constraints on the table.
- During each online DDL [ALTER TABLE](#page-1323-0) statement, regardless of the LOCK clause, there are brief periods at the beginning and end requiring an [exclusive lock](#page-2937-0) on the table (the same kind of lock specified by the LOCK=EXCLUSIVE clause). Thus, an online DDL operation might wait before starting if there is a long-running transaction performing inserts, updates, deletes, or  $SELECT$  ... FOR UPDATE on that table; and an online DDL operation might wait before finishing if a similar longrunning transaction was started while the [ALTER TABLE](#page-1323-0) was in progress.
- When running an online [ALTER TABLE](#page-1323-0) operation, the thread that runs the ALTER TABLE operation will apply an "online log" of DML operations that were run concurrently on the same table from other connection threads. When the DML operations are applied, it is possible to encounter a duplicate key entry error (ERROR 1062 (23000): Duplicate entry), even if the duplicate entry is only temporary and would be reverted by a later entry in the "online log". This is similar to the idea of a foreign key constraint check in  $InnOBB$  in which constraints must hold during a transaction.
- [OPTIMIZE TABLE](#page-1549-0) for an InnoDB table is mapped to an [ALTER TABLE](#page-1323-0) operation to rebuild the table and update index statistics and free unused space in the clustered index. Prior to 5.7.4, there is no [online DDL](#page-1702-0) support for this operation. Secondary indexes are not created as efficiently because

keys are inserted in the order they appeared in the primary key. As of 5.7.4, [OPTIMIZE TABLE](#page-1549-0) is supported with the addition of [online DDL](#page-1702-0) support for rebuilding regular and partitioned InnoDB tables. For additional information, see [Section 14.2.11.1, "Overview of Online DDL".](#page-1703-0)

• InnoDB tables created before MySQL 5.6 do not support [ALTER TABLE ...](#page-1323-0) [ALGORITHM=INPLACE](#page-1323-0) for tables that include temporal columns ([DATE](#page-1111-0), [DATETIME](#page-1111-0) or [TIMESTAMP](#page-1111-0)) and have not been rebuilt using [ALTER TABLE ... ALGORITHM=COPY](#page-1323-0). In this case, an [ALTER](#page-1323-0) [TABLE ... ALGORITHM=INPLACE](#page-1323-0) operation returns the following error:

ERROR 1846 (0A000): ALGORITHM=INPLACE is not supported. Reason: Cannot change column type INPLACE. Try ALGORITHM=COPY.

# **14.2.12 InnoDB Performance Tuning**

## **14.2.12.1 InnoDB Performance Tuning Tips**

With InnoDB becoming the default storage engine in MySQL 5.5 and higher, the tips and guidelines for InnoDB tables are now part of the main optimization chapter. See [Section 8.5, "Optimizing for](#page-914-0) InnoDB [Tables"](#page-914-0).

## **14.2.12.2 InnoDB Performance and Scalability Enhancements**

This section summarizes the major InnoDB features and enhancements for performance and scalability. This information is useful to any DBA or developer who is concerned with performance and scalability. Although some of the enhancements do not require any action on your part, knowing this information can still help you diagnose performance issues more quickly and modernize systems and applications that rely on older, inefficient behavior.

### **Overview of InnoDB Performance**

InnoDB has always been highly efficient, and includes several unique architectural elements to assure high performance and scalability. The latest InnoDB storage engine includes new features that take advantage of advances in operating systems and hardware platforms, such as multi-core processors and improved memory allocation systems. In addition, new configuration options let you better control some InnoDB internal subsystems to achieve the best performance with your workload.

Starting with MySQL 5.5 and InnoDB 1.1, the built-in InnoDB storage engine within MySQL is upgraded to the full feature set and performance of the former InnoDB Plugin. This change makes these performance and scalability enhancements available to a much wider audience than before, and eliminates the separate installation step of the InnoDB Plugin. After learning about the InnoDB performance features in this section, continue with Chapter 8, [Optimization](#page-842-0) to learn the best practices for overall MySQL performance, and [Section 8.5, "Optimizing for](#page-914-0) InnoDB Tables" in particular for InnoDB tips and guidelines.

## **Compression Enhancements for OLTP Workloads**

Traditionally, the InnoDB [compression](#page-2931-0) feature was recommended primarily for read-only or readmostly [workloads,](#page-2974-0) such as in a [data warehouse](#page-2934-0) configuration. The rise of [SSD](#page-2967-0) storage devices, which are fast but relatively small and expensive, makes compression attractive also for OLTP workloads: high-traffic, interactive web sites can reduce their storage requirements and their I/O operations per second [\(IOPS](#page-2947-0)) by using compressed tables with applications that do frequent [INSERT](#page-1399-0), [UPDATE](#page-1453-0), and [DELETE](#page-1393-0) operations.

New configuration options in MySQL 5.6 let you adjust the way compression works for a particular MySQL instance, with an emphasis on performance and scalability for write-intensive operations:

• innodb compression level lets you turn the degree of compression up or down. A higher value lets you fit more data onto a storage device, at the expense of more CPU overhead during compression. A lower value lets you reduce CPU overhead when storage space is not critical, or you expect the data is not especially compressible.

- [innodb\\_compression\\_failure\\_threshold\\_pct](#page-1802-0) specifies a cutoff point for [compression](#page-2931-1) [failures](#page-2931-1) during updates to a compressed table. When this threshold is passed, MySQL begins to leave additional free space within each new compressed page, dynamically adjusting the amount of free space up to the percentage of page size specified by [innodb\\_compression\\_pad\\_pct\\_max](#page-1803-1)
- [innodb\\_compression\\_pad\\_pct\\_max](#page-1803-1) lets you adjust the maximum amount of space reserved within each [page](#page-2956-0) to record changes to compressed rows, without needing to compress the entire page again. The higher the value, the more changes can be recorded without recompressing the page. MySQL uses a variable amount of free space for the pages within each compressed table, only when a designated percentage of compression operations ["fail](#page-2931-1)" at runtime, requiring an expensive operation to split the compressed page.

Because working with compressed data sometimes involves keeping both compressed and uncompressed versions of a page in memory at the same time, when using compression with an OLTP-style workload, be prepared to increase the value of the innodb buffer pool size configuration option.

For more information on MySQL data compression, see Section 14.2.7, "InnoDB [Compressed Tables"](#page-1680-0). For the performance aspects, especially see the section [Section 14.2.7.3, "Tuning Compression for](#page-1682-0) [InnoDB Tables"](#page-1682-0).

### **Optimizations for Read-Only Transactions**

When a transaction is known to be read-only, InnoDB can avoid the overhead associated with setting up the [transaction ID](#page-2971-0) (TRX ID field). The [transaction](#page-2971-1) ID is only needed for a transaction that might perform write operations or [locking reads](#page-2949-1) such as SELECT ... FOR UPDATE. Eliminating these unnecessary transaction IDs reduces the size of internal data structures that are consulted each time a query or DML statement constructs a [read view.](#page-2961-0)

Currently, InnoDB detects the read-only nature of the transaction and applies this optimization when any of the following conditions are met:

• The transaction is started with the [START TRANSACTION READ ONLY](#page-1455-0) statement. In this case, attempting to make any changes to the database (for InnoDB, MyISAM, or other types of tables) causes an error, and the transaction continues in read-only state:

ERROR 1792 (25006): Cannot execute statement in a READ ONLY transaction.

You can still make changes to session-specific temporary tables in a read-only transaction, or issue locking queries for them, because those changes and locks are not visible to any other transaction.

- The [autocommit](#page-2924-1) setting is turned on, so that the transaction is quaranteed to be a single statement, and the single statement making up the transaction is a "non-locking" [SELECT](#page-1422-0) statement. That is, a SELECT that does not use a FOR UPDATE or LOCK IN SHARED MODE clause.
- The transaction is started without the READ ONLY option, but no updates or statements that explicitly lock rows have been executed yet. Until updates or explicit locks are required, a transaction stays in read-only mode.

Thus, for a read-intensive application such as a report generator, you can tune a sequence of InnoDB queries by grouping them inside START TRANSACTION READ ONLY and COMMIT, or by turning on the autocommit setting before running the SELECT statements, or simply by avoiding any [DML](#page-2936-0) statements interspersed with the queries.

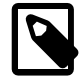

#### **Note**

Transactions that qualify as auto-commit, non-locking, and read-only (AC-NL-RO) are kept out of certain internal InnoDB data structures and are therefore not listed in [SHOW ENGINE INNODB STATUS](#page-1567-0) output. These transactions are only visible in the Information Schema.

## **Separate Tablespaces for InnoDB Undo Logs**

This feature allows you to store the  $In <sub>MDDB</sub>$  [undo log](#page-2972-0) in one or more separate [tablespaces](#page-2970-0) outside of the [system tablespace](#page-2969-0). The I/O patterns for the undo log make these tablespaces good candidates to move to [SSD](#page-2967-0) storage, while keeping the system tablespace on hard disk storage. Users cannot drop the separate tablespaces created to hold InnoDB undo logs, or the individual [segments](#page-2965-0) inside those tablespaces.

Because these files handle I/O operations formerly done inside the system tablespace, we broaden the definition of system tablespace to include these new files.

The undo logs are also known as the [rollback segments.](#page-2963-1)

This feature involves the following new or renamed configuration options:

- innodb undo tablespaces.
- innodb undo directory.
- innodb rollback segments becomes innodb undo logs. The old name is still available for compatibility.

Because the InnoDB [undo log](#page-2972-0) feature involves setting two non-dynamic startup variables (innodb undo tablespaces and innodb undo directory), this feature can only be enabled when initializing a MySQL instance.

#### **Usage Notes**

To use this feature, follow these steps:

- 1. Decide on a path on a fast storage device to hold the undo logs. You will specify that path as the argument to the [innodb\\_undo\\_directory](#page-1844-0) option in your MySQL configuration file or startup script.
- 2. Decide on a non-zero starting value for the [innodb\\_undo\\_logs](#page-1845-1) option. You can start with a relatively low value and increase it over time to examine the effect on performance.
- 3. Decide on a non-zero value for the innodb undo tablespaces option. The multiple undo logs specified by the innodb undo logs value are divided between this number of separate tablespaces (represented by, ibd files). This value is fixed for the life of the MySQL instance, so if you are uncertain about the optimal value, estimate on the high side.
- 4. Create a new MySQL instance, using the values you chose in the configuration file or in your MySQL startup script. Use a realistic workload with data volume similar to your production servers. Alternatively, use the transportable tablespaces feature to copy existing database tables to your newly configured MySQL instance. See [Section 14.2.5.5, "Copying Tablespaces to Another Server](#page-1652-0) [\(Transportable Tablespaces\)"](#page-1652-0) for more information.
- 5. Benchmark the performance of I/O intensive workloads.
- 6. Periodically increase the value of innodb undo logs and re-do the performance tests. Find the value where you stop experiencing gains in I/O performance.
- 7. Deploy a new production instance using the ideal settings for these options. Set it up as a [slave](#page-2966-0) server in a [replication](#page-2962-0) configuration, or transfer data from an earlier production instance.

#### **Performance and Scalability Considerations**

Keeping the undo logs in separate files allows the MySQL team to implement I/O and memory optimizations related to this transactional data. For example, because the undo data is written to disk and then rarely used (only in case of crash recovery), it does not need to be kept in the filesystem

memory cache, in turn allowing a higher percentage of system memory to be devoted to the InnoDB [buffer pool](#page-2926-0).

The typical SSD best practice of keeping the InnoDB system tablespace on a hard drive and moving the per-table tablespaces to SSD, is assisted by moving the undo information into separate tablespace files.

#### **Internals**

The physical tablespace files are named  $u$ ndoN, where N is the space ID, including leading zeros.

Currently, MySQL instances containing separate undo tablespaces cannot be downgraded to earlier releases such as MySQL 5.5 or 5.1.

### **Faster Extension for InnoDB Data Files**

The benefits of the InnoDB [file-per-table](#page-2938-0) setting come with the tradeoff that each . ibd file is extended as the data inside the table grows. This I/O operation can be a bottleneck for busy systems with many InnoDB tables. When all InnoDB tables are stored inside the [system tablespace](#page-2969-0), this extension operation happens less frequently, as space freed by DELETE or TRUNCATE operations within one table can be reused by another table.

MySQL 5.6 improves the concurrency of the extension operation, so that multiple . ibd files can be extended simultaneously, and this operation does not block read or write operations performed by other threads.

### **Non-Recursive Deadlock Detection**

The code that detects [deadlocks](#page-2934-1) in  $\text{InnoDB}$  [transactions](#page-2971-1) has been modified to use a fixed-size work area rather than a recursive algorithm. The resulting detection operation is faster as a result. You do not need to do anything to take advantage of this enhancement.

Under both the old and new detection mechanisms, you might encounter a search too deep error that is not a true deadlock, but requires you to re-try the transaction the same way as with a deadlock.

### **Fast CRC32 Checksum Algorithm**

You can enable the configuration option innodb checksum algorithm=crc32 configuration setting to change the [checksum](#page-2928-0) algorithm to a faster one that scans the block 32 bits at a time rather than 8 bits at a time. When the CRC32 algorithm is enabled, data blocks that are written to disk by InnoDB contain different values in their checksum fields than before. This process could be gradual, with a mix of old and new checksum values within the same table or database.

For maximum downward compatibility, this setting is off by default:

- Current versions of [MySQL Enterprise Backup](#page-2685-0) (up to 3.8.0) do not support backing up tablespaces that use crc32 checksums.
- .ibd files containing crc32 checksums could cause problems downgrading to MySQL versions prior to 5.6.3. MySQL 5.6.3 and up recognizes either the new or old checksum values for the block as correct when reading the block from disk, ensuring that data blocks are compatible during upgrade and downgrade regardless of the algorithm setting. If data written with new checksum values is processed by an level of MySQL earlier than 5.6.3, it could be reported as corrupted.

When you set up a new MySQL instance, and can be sure that all the InnoDB data is created using the CRC32 checksum algorithm, you can use the setting [innodb\\_checksum\\_algorithm=strict\\_crc32](#page-1800-0), which can be faster than the crc32 setting because it does not do the extra checksum calculations to support both old and new values.

The innodb checksum algorithm option has other values that allow it to replace the innodb checksums option. innodb checksum algorithm=none is the same as

## innodb\_checksums=OFF. innodb\_checksum\_algorithm=innodb is the same as

innodb checksums=ON. To avoid conflicts, remove references to innodb checksums from your configuration file and MySQL startup scripts. The new option also accepts values strict none and strict innodb, again offering better performance in situations where all InnoDB data in an instance is created with the same checksum algorithm.

The following table illustrates the difference between the none, innodb, and crc32 option values, and their strict\_ counterparts. none, innodb, and crc32 write the specified type checksum value into each data block, but for compatibility accept any of the other checksum values when verifying a block during a read operation. The strict form of each parameter only recognizes one kind of checksum, which makes verification faster but requires that all InnoDB data files in an instance be created under the identical innodb checksum algorithm value.

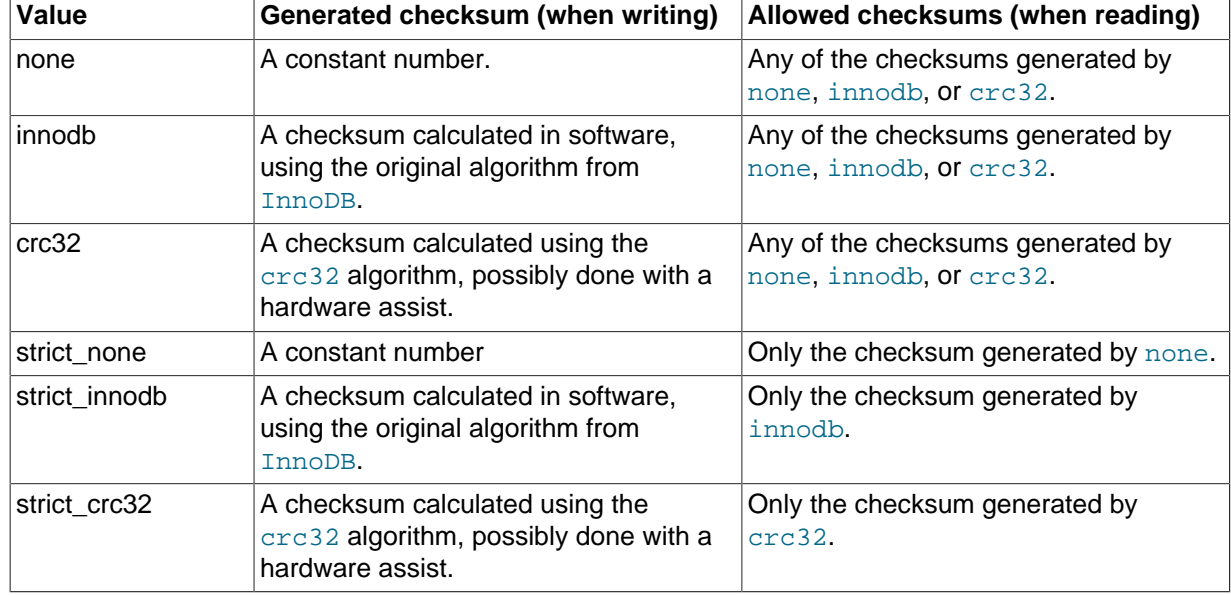

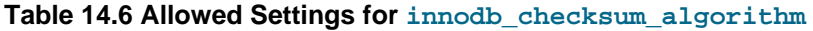

## **Faster Restart by Preloading the InnoDB Buffer Pool**

After you restart a busy server, there is typically a [warmup](#page-2973-0) period with steadily increasing throughput, as disk pages that were in the InnoDB [buffer pool](#page-2926-0) are brought back into memory as the same data is queried, updated, and so on. Once the buffer pool holds a similar set of pages as before the restart, many operations are performed in memory rather than involving disk I/O, and throughput stabilizes at a high level.

This feature shortens the warmup period by immediately reloading disk pages that were in the buffer pool before the restart, rather than waiting for DML operations to access the corresponding rows. The I/O requests can be performed in large batches, making the overall I/O faster. The page loading happens in the background, and does not delay the database startup.

In addition to saving the buffer pool state at shutdown and restoring it at startup, you can also save or restore the state at any time. For example, you might save the state of the buffer pool after reaching a stable throughput under a steady workload. You might restore the previous buffer pool state after running reports or maintenance jobs that bring data pages into the buffer pool that are only needed during the time period for those operations, or after some other period with a non-typical workload.

Although the buffer pool itself could be many gigabytes in size, the data that InnoDB saves on disk to restore the buffer pool is tiny by comparison: just the tablespace and page IDs necessary to locate the appropriate pages on disk. This information is derived from the information schema table [innodb\\_buffer\\_page\\_lru](#page-2330-0).

Because the data is cached in and aged out of the buffer pool the same as with regular database operations, there is no problem if the disk pages were updated recently, or if a DML operation involves data that has not yet been loaded. The loading mechanism skips any requested pages that no longer exist.

This feature involves the configuration variables:

- [innodb\\_buffer\\_pool\\_dump\\_now](#page-1796-0)
- [innodb\\_buffer\\_pool\\_load\\_now](#page-1798-0)
- [innodb\\_buffer\\_pool\\_dump\\_at\\_shutdown](#page-1796-1)
- [innodb\\_buffer\\_pool\\_load\\_at\\_startup](#page-1798-1)
- [innodb\\_buffer\\_pool\\_filename](#page-1797-0)
- innodb buffer pool load abort

and the status variables:

- [Innodb\\_buffer\\_pool\\_dump\\_status](#page-635-0)
- [Innodb\\_buffer\\_pool\\_load\\_status](#page-635-1)

To save the current state of the InnoDB buffer pool, issue the statement:

SET GLOBAL innodb\_buffer\_pool\_dump\_now=ON;

The underlying mechanism involves a background thread that is dispatched to perform the dump and load operations.

By default, the buffer pool state is saved in a file  $\pm b$  buffer pool in the InnoDB data directory.

Disk pages from compressed tables are loaded into the buffer pool in their compressed form. Uncompression happens as usual when the page contents are accessed in the course of DML operations. Because decompression is a CPU-intensive process, it is more efficient for concurrency to perform that operation in one of the connection threads rather than the single thread that performs the buffer pool restore operation.

### **Example 14.10 Examples of Dumping and Restoring the InnoDB Buffer Pool**

Trigger a dump of the buffer pool manually:

SET GLOBAL innodb\_buffer\_pool\_dump\_now=ON;

Specify that a dump should be taken at shutdown:

SET GLOBAL innodb\_buffer\_pool\_dump\_at\_shutdown=ON;

Specify that a dump should be loaded at startup. This variable is set at server startup.

mysqld --innodb\_buffer\_pool\_load\_at\_startup=ON;

Trigger a load of the buffer pool manually:

SET GLOBAL innodb\_buffer\_pool\_load\_now=ON;

Specify which filename to use for storing the dump to and loading the dump from:

SET GLOBAL innodb buffer pool filename='filename';

#### Display progress of dump:

SHOW STATUS LIKE 'innodb\_buffer\_pool\_dump\_status';

or:

SELECT variable\_value FROM information\_schema.global\_status WHERE variable\_name = 'INNODB\_BUFFER\_POOL\_DUMP\_STATUS';

Outputs any of: not started, Dumping buffer pool 5/7, page 237/2873, Finished at 110505 12:18:02

Display progress of load:

SHOW STATUS LIKE 'innodb\_buffer\_pool\_load\_status';

or:

SELECT variable\_value FROM information\_schema.global\_status WHERE variable\_name = 'INNODB\_BUFFER\_POOL\_LOAD\_STATUS';

Outputs any of: not started, Loaded 123/22301 pages, Finished at 110505 12:23:24

Abort a buffer pool load:

SET innodb\_buffer\_pool\_load\_abort=ON;

#### **Improvements to Buffer Pool Flushing**

The new configuration options [innodb\\_flush\\_neighbors](#page-1810-0) and [innodb\\_lru\\_scan\\_depth](#page-1825-0) let you fine-tune certain aspects of the [flushing](#page-2939-1) process for the **InnoDB** [buffer pool.](#page-2926-0) These options primarily help write-intensive [workloads](#page-2974-0). With heavy [DML](#page-2936-0) activity, flushing can fall behind if it is not aggressive enough, resulting in excessive memory use in the buffer pool; or, disk writes due to flushing can saturate your I/O capacity if that mechanism is too aggressive. The ideal settings depend on your workload, data access patterns, and storage configuration (for example, whether data is stored on [HDD](#page-2941-0) or [SSD](#page-2967-0) devices).

For systems with constant heavy [workloads,](#page-2974-0) or workloads that fluctuate widely, several new configuration options let you fine-tune the [flushing](#page-2939-1) behavior for InnoDB tables: [innodb\\_adaptive\\_flushing\\_lwm](#page-1792-0), [innodb\\_max\\_dirty\\_pages\\_pct\\_lwm](#page-1826-0), [innodb\\_io\\_capacity\\_max](#page-1818-0), and [innodb\\_flushing\\_avg\\_loops](#page-1811-0). These options feed into an improved formula used by the innodb adaptive flushing option.

The existing [innodb\\_adaptive\\_flushing](#page-1791-0), [innodb\\_io\\_capacity](#page-1817-0) and [innodb\\_max\\_dirty\\_pages\\_pct](#page-1825-1) options work as before, except that they are limited or extended by other options: [innodb\\_adaptive\\_flushing\\_lwm](#page-1792-0), [innodb\\_io\\_capacity\\_max](#page-1818-0) and [innodb\\_max\\_dirty\\_pages\\_pct\\_lwm](#page-1826-0):

- The InnoDB [adaptive flushing](#page-2922-0) mechanism is not appropriate in all cases. It gives the most benefit when the [redo log](#page-2961-1) is in danger of filling up. The innodb adaptive flushing lwm option specifies a "low water mark" percentage of redo log capacity; when that threshold is crossed, InnoDB turns on adaptive flushing even if not specified by the innodb adaptive flushing option.
- If flushing activity falls far behind,  $\text{InnODE}$  can flush more aggressively than specified by [innodb\\_io\\_capacity](#page-1817-0). [innodb\\_io\\_capacity\\_max](#page-1818-0) represents an upper limit on the I/O capacity

used in such emergency situations, so that the spike in I/O does not consume all the capacity of the server.

• InnoDB tries to flush data from the buffer pool so that the percentage of dirty pages does not exceed the value of innodb max dirty pages pct. The default value for [innodb\\_max\\_dirty\\_pages\\_pct](#page-1825-1) is 75.

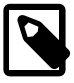

### **Note**

The [innodb\\_max\\_dirty\\_pages\\_pct](#page-1825-1) setting establishes a target for flushing activity. It does not affect the rate of flushing. For information about managing the rate of flushing, see [Controlling the Flushing Rate of Dirty](#page-1755-0) [Pages from the InnoDB Buffer Pool](#page-1755-0).

The [innodb\\_max\\_dirty\\_pages\\_pct\\_lwm](#page-1826-0) option specifies a "low water mark" value that represents the percentage of dirty pages where pre-flushing is enabled to control the dirty page ratio and ideally prevent the percentage of dirty pages from reaching [innodb\\_max\\_dirty\\_pages\\_pct](#page-1825-1). A value of innodb max dirty pages pct lwm=0 disables the "pre-flushing" behavior.

Most of the options referenced above are most applicable to servers that run write-heavy workloads for long periods of time and have little reduced load time to catch up with changes waiting to be written to disk.

[innodb\\_flushing\\_avg\\_loops](#page-1811-0) defines the number of iterations for which InnoDB keeps the previously calculated snapshot of the flushing state, which controls how quickly adaptive flushing responds to foreground load changes. Setting a high value for innodb flushing avg loops means that InnoDB keeps the previously calculated snapshot longer, so adaptive flushing responds more slowly. A high value also reduces positive feedback between foreground and background work, but when setting a high value it is important to ensure that  $\text{InnODB}$  redo log utilization does not reach 75% (the hardcoded limit at which async flushing starts) and that the [innodb\\_max\\_dirty\\_pages\\_pct](#page-1825-1) setting keeps the number of dirty pages to a level that is appropriate for the workload.

Systems with consistent workloads, a large [innodb\\_log\\_file\\_size](#page-1823-0), and small spikes that do not reach 75% redo log space utilization should use a high innodb flushing avg loops value to keep flushing as smooth as possible. For systems with extreme load spikes or log files that do not provide a lot of space, consider a smaller innodb flushing avg loops value. The smaller value will allow flushing to closely track the load and help avoid reaching 75% redo log space utilization.

## **Persistent Optimizer Statistics for InnoDB Tables**

[Plan stability](#page-2958-1) is a desirable goal for your biggest and most important queries. InnoDB has always computed statistics for each InnoDB table to help the optimizer find the most efficient [query execution](#page-2959-0) [plan.](#page-2959-0) Now you can make these statistics persistent, so that the index usage and join order for a particular query is less likely to change.

This feature is on by default, enabled by the configuration option [innodb\\_stats\\_persistent](#page-1838-0).

You control how much sampling is done to collect the statistics by setting the [innodb\\_stats\\_persistent\\_sample\\_pages](#page-1839-0) configuration option.

The configuration option [innodb\\_stats\\_auto\\_recalc](#page-1837-0) determines whether the statistics are calculated automatically whenever a table undergoes substantial changes (to more than 10% of the rows).

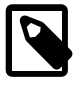

#### **Note**

Because of the asynchronous nature of automatic statistics recalculation (which occurs in the background), statistics may not be recalculated instantly after running a DML operation that affects more than 10% of a table, even

when [innodb\\_stats\\_auto\\_recalc](#page-1837-0) is enabled. In some cases, statistics recalculation may be delayed by a few seconds. If up-to-date statistics are required immediately after changing significant portions of a table, run [ANALYZE](#page-1544-0) [TABLE](#page-1544-0) to initiate a synchronous (foreground) recalculation of statistics.

If [innodb\\_stats\\_auto\\_recalc](#page-1837-0) is disabled, ensure the accuracy of optimizer statistics by issuing the [ANALYZE TABLE](#page-1544-0) statement for each applicable table after making substantial changes to indexed columns. You might run this statement in your setup scripts after representative data has been loaded into the table, and run it periodically after DML operations significantly change the contents of indexed columns, or on a schedule at times of low activity. When a new index is added to an existing table, index statistics are calculated and added to the innodb index stats table regardless of the value of innodb stats auto recalc.

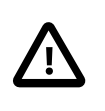

### **Caution**

To ensure statistics are gathered when a new index is created, either enable the [innodb\\_stats\\_auto\\_recalc](#page-1837-0) option, or run [ANALYZE TABLE](#page-1544-0) after creating each new index when the persistent statistics mode is enabled.

You can set [innodb\\_stats\\_persistent](#page-1838-0), [innodb\\_stats\\_auto\\_recalc](#page-1837-0) options at the global level before creating a table, or use the STATS\_PERSISTENT, STATS\_AUTO\_RECALC, and STATS SAMPLE PAGES clauses on the [CREATE TABLE](#page-1353-0) and [ALTER TABLE](#page-1323-0) statements, to override the system-wide setting and configure persistent statistics for individual tables.

Formerly, these statistics were cleared on each server restart and after some other operations, and recomputed when the table was next accessed. The statistics are computed using a random sampling technique that could produce different estimates the next time, leading to different choices in the execution plan and thus variations in query performance.

To revert to the previous method of collecting statistics that are periodically erased, run the command ALTER TABLE tbl name STATS PERSISTENT=0.

#### **InnoDB Persistent Statistics Tables**

The persistent statistics feature relies on the internally managed tables in the  $m_{\text{V}}$ sql database, named innodb table stats and innodb index stats. These tables are set up automatically in all install, upgrade, and build-from-source procedures.

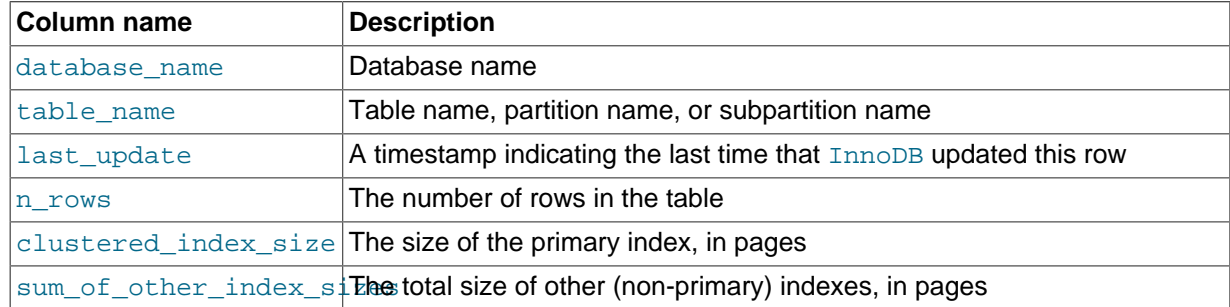

#### **Table 14.7 Columns of innodb\_table\_stats**

#### **Table 14.8 Columns of innodb\_index\_stats**

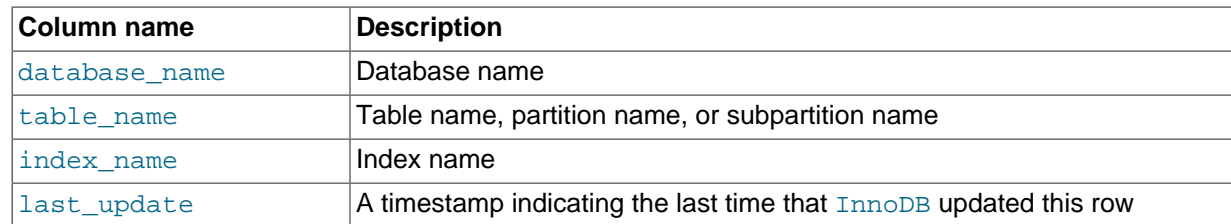

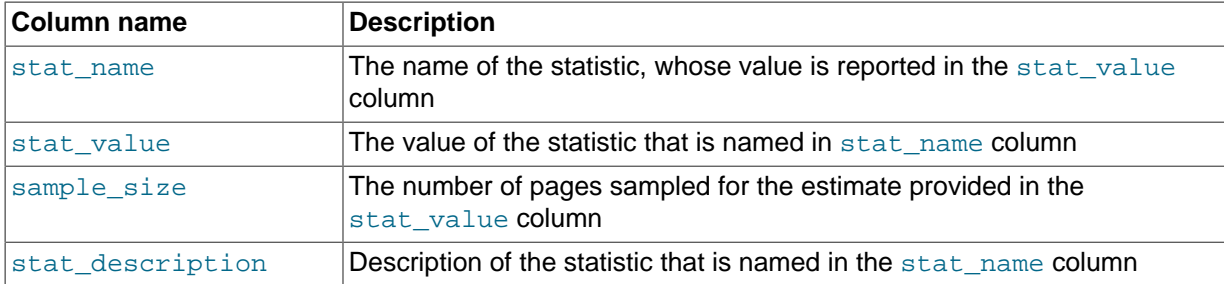

Both the innodb table stats and innodb index stats tables include a last update column showing when InnoDB last updated index statistics, as shown in the following example:

```
mysql> select * from innodb_table_stats \G
               *************************** 1. row ***************************
            database_name: sakila
               table_name: actor
               last_update: 2014-05-28 16:16:44
                    n_rows: 200
    clustered_index_size: 1
sum_of_other_index_sizes: 1
...
```

```
mysql> select * from innodb_index_stats \G
             ***************** 1. row *****
   database_name: sakila
      table_name: actor
      index_name: PRIMARY
     last_update: 2014-05-28 16:16:44
       stat_name: n_diff_pfx01
     stat value: 200 sample_size: 1
      ...
```
The innodb\_table\_stats and innodb\_index\_stats tables are ordinary tables and can be updated manually. The ability to manually update statistics make it possible to force a specific query optimization plan or test alternative plans without modifying the database. If you manually update statistics, issue the FLUSH TABLE tbl\_name command to make MySQL reload the updated statistics.

#### **InnoDB Persistent Statistics Tables Example**

The innodb\_table\_stats table contains one row per table. The data collected is demonstrated in the following example.

Table  $t_1$  contains a primary index (columns a, b) secondary index (columns c, d), and unique index (columns e, f):

```
CREATE TABLE t (
a INT, b INT, c INT, d INT, e INT, f INT,
PRIMARY KEY (a, b), KEY i1 (c, d), UNIQUE KEY i2uniq (e, f)
) ENGINE=INNODB;
```
After inserting five rows of sample data, the table appears as follows:

mysql> SELECT \* FROM t1; +---+---+------+------+------+------+ | a | b | c | d | e | f | +---+---+------+------+------+------+ | 1 | 1 | 10 | 11 | 100 | 101 | | 1 | 2 | 10 | 11 | 200 | 102 | | 1 | 3 | 10 | 11 | 100 | 103 | | 1 | 4 | 10 | 12 | 200 | 104 | | 1 | 5 | 10 | 12 | 100 | 105 | +---+---+------+------+------+------+

```
5 rows in set (0.00 sec)
```
To immediately update statistics, run [ANALYZE TABLE](#page-1544-0): (if innodb stats auto recalc is enabled, statistics are updated automatically within a few seconds assuming that the 10% threshold for change table rows is reached).

```
mysql> ANALYZE TABLE t1;
+---------+---------+----------+----------+
| Table | Op | Msg_type | Msg_text |
+---------+---------+----------+----------+
| test.t1 | analyze | status | OK |
+---------+---------+----------+----------+
1 row in set (0.02 sec)
```
Table statistics for table  $t1$  show the last time InnoDB updated the table statistics (2014-03-14  $14:36:34$ ), the number of rows in the table (5), the clustered index size (1 page), and the combined size of the other indexes (2 pages).

```
mysql> SELECT * FROM mysql.innodb_table_stats WHERE table_name like 't1'\G
                  *************************** 1. row ***************************
            database_name: test
               table_name: t1
               last_update: 2014-03-14 14:36:34
                    n_rows: 5
     clustered_index_size: 1
sum_of_other_index_sizes: 2
1 row in set (0.00 sec)
```
The innodb\_index\_stats table contains multiple rows for each index. Each row in the innodb index stats table provides data related to a particular index statistic which is named in the stat name column and described in the stat description column. For example:

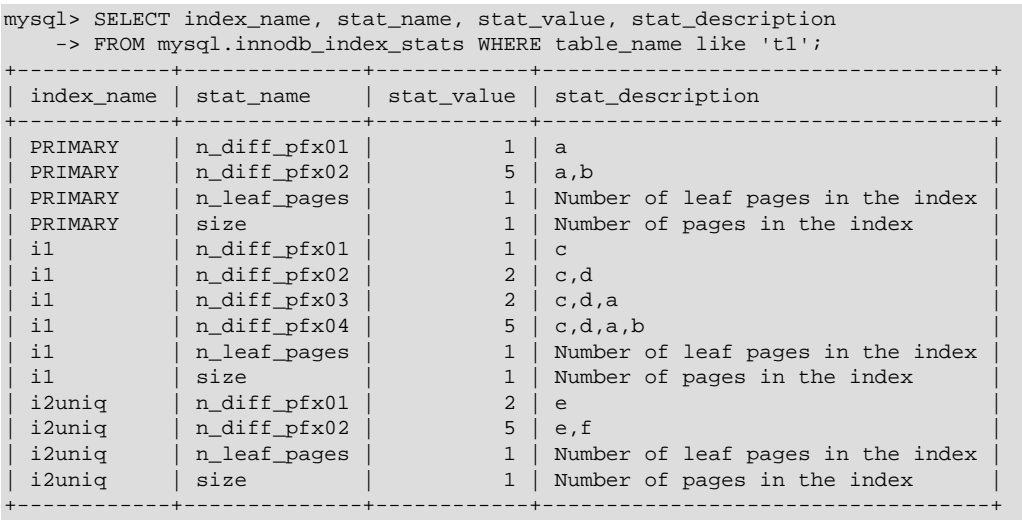

14 rows in set (0.00 sec)

The stat name column shows the following types of statistics:

- size: Where stat\_name=size, the stat\_value column displays the total number of pages in the index.
- n\_leaf\_pages: Where stat\_name=n\_leaf\_pages, the stat\_value column displays the number of leaf pages in the index.
- n\_diff\_pfxNN: Where stat\_name=n\_diff\_pfx01, the stat\_value column displays the number of distinct values in the first column of the index. Where stat\_name=n\_diff\_pfx02, the stat value column displays the number of distinct values in the first two columns of the index, and so on. Additionally, where stat  $name=n$  diff  $pfxNN$ , the stat description column shows a comma separated list of the index columns that are counted.

To further illustrate the  $n\_diff\_pfxNN$  statistic, which provides cardinality data, consider the  $t1$  table example. As shown below, the  $t1$  table is created with a primary index (columns a, b), a secondary index (columns  $c, d$ ), and a unique index (columns  $e, f$ );

```
CREATE TABLE t (
   a INT, b INT, c INT, d INT, e INT, f INT,
   PRIMARY KEY (a, b), KEY i1 (c, d), UNIQUE KEY i2uniq (e, f)
) ENGINE=INNODB;
```
After inserting five rows of sample data, the table appears as follows:

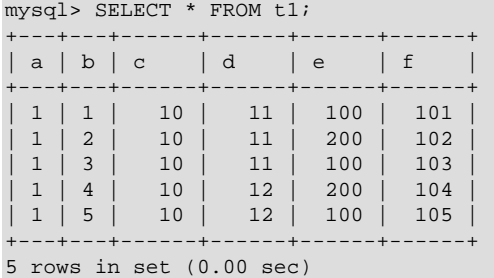

When you query the index\_name, stat\_name, stat\_value, and stat\_description where stat name LIKE 'n diff<sup>%</sup>', the following result set is returned:

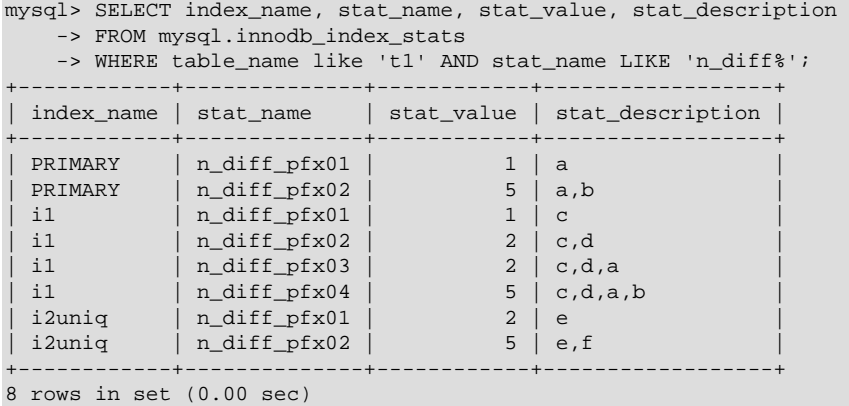

For the PRIMARY index, there are two  $n\_diff$  rows. The number of rows is equal to the number of columns in the index.

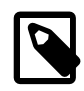

### **Note**

For non-unique indexes, InnoDB appends the columns of the primary key.

- Where index\_name=PRIMARY and stat\_name=n\_diff\_pfx01, the stat\_value is 1, which indicates that there is a single distinct value in the first column of the index (column a). The number of distinct values in column a is confirmed by viewing the data in column a in table  $t1$ , in which there is a single distinct value  $(1)$ . The counted column (a) is shown in the stat\_description column of the result set.
- Where index\_name=PRIMARY and stat\_name=n\_diff\_pfx02, the stat\_value is 5, which indicates that there are five distinct values in the two columns of the index  $(a, b)$ . The number of distinct values in columns a and b is confirmed by viewing the data in columns a and b in table  $t1$ , in which there are five distinct values:  $(1,1), (1,2), (1,3), (1,4)$  and  $(1,5)$ . The counted columns  $(a, b)$  are shown in the stat\_description column of the result set.

For the secondary index (i1), there are four  $n$  diff<sup>®</sup> rows. Only two columns are defined for the secondary index (c,d) but there are four n\_diff% rows for the secondary index because InnoDB suffixes all non-unique indexes with the primary key. As a result, there are four  $n-diff$  rows instead of two to account for the both the secondary index columns (c,d) and the primary key columns (a, b).

- Where index\_name=i1 and stat\_name=n\_diff\_pfx01, the stat\_value is 1, which indicates that there is a single distinct value in the first column of the index (column  $\infty$ ). The number of distinct values in column c is confirmed by viewing the data in column c in table  $t_1$ , in which there is a single distinct value: (10). The counted column  $(c)$  is shown in the stat\_description column of the result set.
- Where index\_name=i1 and stat\_name=n\_diff\_pfx02, the stat\_value is 2, which indicates that there are two distinct values in the first two columns of the index ( $c, d$ ). The number of distinct values in columns c an d is confirmed by viewing the data in columns c and d in table  $t_1$ , in which there are two distinct values:  $(10,11)$  and  $(10,12)$ . The counted columns  $(c,d)$  are shown in the stat description column of the result set.
- Where index\_name=i1 and stat\_name=n\_diff\_pfx03, the stat\_value is 2, which indicates that there are two distinct values in the first three columns of the index ( $c, d, a$ ). The number of distinct values in columns c, d, and a is confirmed by viewing the data in column c, d, and a in table t1, in which there are two distinct values:  $(10, 11, 1)$  and  $(10, 12, 1)$ . The counted columns  $(c, d, a)$ are shown in the stat\_description column of the result set.
- Where index\_name=i1 and stat\_name=n\_diff\_pfx04, the stat\_value is 5, which indicates that there are five distinct values in the four columns of the index (c, d, a, b). The number of distinct values in columns c, d, a and b is confirmed by viewing the data in columns c, d, a, and b in table t1, in which there are five distinct values: (10, 11, 1, 1), (10, 11, 1, 2), (10, 11, 1, 3), (10, 12, 1, 4) and  $(10,12,1,5)$ . The counted columns  $(c,d,a,b)$  are shown in the stat\_description column of the result set.

For the unique index (i2uniq), there are two n\_diff<sup> $\epsilon$ </sup> rows.

- Where index\_name=i2uniq and stat\_name=n\_diff\_pfx01, the stat\_value is 2, which indicates that there are two distinct values in the first column of the index (column  $e$ ). The number of distinct values in column  $\epsilon$  is confirmed by viewing the data in column  $\epsilon$  in table  $\epsilon$ 1, in which there are two distinct values:  $(100)$  and  $(200)$ . The counted column  $(e)$  is shown in the stat\_description column of the result set.
- Where index\_name=i2uniq and stat\_name=n\_diff\_pfx02, the stat\_value is 5, which indicates that there are five distinct values in the two columns of the index (e, f). The number of distinct values in columns  $e$  and  $f$  is confirmed by viewing the data in columns  $e$  and  $f$  in table  $t1$ , in which there are five distinct values: (100, 101), (200, 102), (100, 103), (200, 104) and (100, 105). The counted columns (e,  $f$ ) are shown in the stat description column of the result set.

#### **Retrieving Index Size Using the innodb\_index\_stats Table**

The size of indexes for tables, partitions, or subpartitions can be retrieved using the innodb index\_stats table. In the following example, index sizes are retrieved for table  $t1$ :

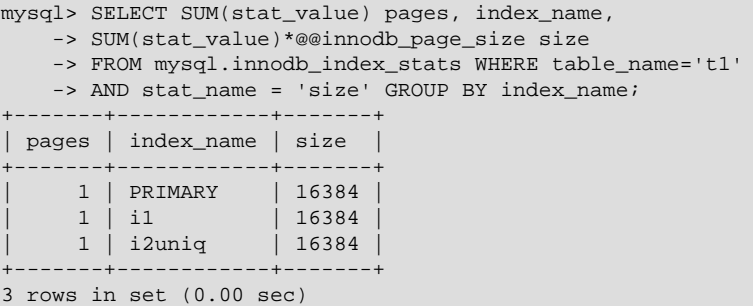

For partitions or subpartitions, the same query with a modified WHERE clause can be used to retrieve index sizes. For example, the following query retrieves index sizes for partitions of table  $t1$ :

mysql> SELECT SUM(stat\_value) pages, index\_name,

- -> SUM(stat value)\*@@innodb page size size
- -> FROM mysql.innodb\_index\_stats WHERE table\_name like 't1#P%'
- -> AND AND stat\_name = 'size' GROUP BY index\_name;

### **Faster Locking for Improved Scalability**

In MySQL and InnoDB, multiple threads of execution access shared data structures. InnoDB synchronizes these accesses with its own implementation of [mutexes](#page-2952-0) and [read/write locks](#page-2963-2). InnoDB has historically protected the internal state of a read/write lock with an InnoDB mutex. On Unix and Linux platforms, the internal state of an InnoDB mutex is protected by a [Pthreads](#page-2959-1) mutex, as in IEEE Std 1003.1c (POSIX.1c).

On many platforms, there is a more efficient way to implement mutexes and read/write locks. [Atomic](#page-2923-0) operations can often be used to synchronize the actions of multiple threads more efficiently than Pthreads. Each operation to acquire or release a lock can be done in fewer CPU instructions, and thus result in less wasted time when threads are contending for access to shared data structures. This in turn means greater scalability on multi-core platforms.

InnoDB implements mutexes and read/write locks with the [built-in functions provided by the GNU](http://gcc.gnu.org/onlinedocs/gcc-4.1.2/gcc/Atomic-Builtins.html) [Compiler Collection \(GCC\) for atomic memory access](http://gcc.gnu.org/onlinedocs/gcc-4.1.2/gcc/Atomic-Builtins.html) instead of using the Pthreads approach previously used. More specifically, an InnoDB that is compiled with GCC version 4.1.2 or later uses the atomic builtins instead of a pthread mutex t to implement InnoDB mutexes and read/write locks.

On 32-bit Microsoft Windows, InnoDB has implemented mutexes (but not read/write locks) with handwritten assembler instructions. Beginning with Microsoft Windows 2000, functions for [Interlocked](http://msdn.microsoft.com/en-us/library/ms684122(VS.85).aspx) [Variable Access](http://msdn.microsoft.com/en-us/library/ms684122(VS.85).aspx) are available that are similar to the built-in functions provided by GCC. On Windows 2000 and higher, InnoDB makes use of the Interlocked functions. Unlike the old hand-written assembler code, the new implementation supports read/write locks and 64-bit platforms.

Solaris 10 introduced library functions for atomic operations, and InnoDB uses these functions by default. When MySQL is compiled on Solaris 10 with a compiler that does not support the [built-in](http://gcc.gnu.org/onlinedocs/gcc-4.1.2/gcc/Atomic-Builtins.html) [functions provided by the GNU Compiler Collection \(GCC\) for atomic memory access,](http://gcc.gnu.org/onlinedocs/gcc-4.1.2/gcc/Atomic-Builtins.html) InnoDB uses the library functions.

This change improves the scalability of InnoDB on multi-core systems. This feature is enabled outof-the-box on the platforms where it is supported. You do not have to set any parameter or option to take advantage of the improved performance. On platforms where the GCC, Windows, or Solaris functions for atomic memory access are not available, InnoDB uses the traditional Pthreads method of implementing mutexes and read/write locks.

When MySQL starts, InnoDB writes a message to the log file indicating whether atomic memory access is used for mutexes, for mutexes and read/write locks, or neither. If suitable tools are used to build InnoDB and the target CPU supports the atomic operations required, InnoDB uses the builtin functions for mutexing. If, in addition, the compare-and-swap operation can be used on thread identifiers ( $pttnread_t)$ , then InnoDB uses the instructions for read-write locks as well.

Note: If you are building from source, ensure that the build process properly takes advantage of your platform capabilities.

For more information about the performance implications of locking, see [Section 8.10, "Optimizing](#page-958-0) [Locking Operations"](#page-958-0).

### <span id="page-1749-0"></span>**Using Operating System Memory Allocators**

When InnoDB was developed, the memory allocators supplied with operating systems and run-time libraries were often lacking in performance and scalability. At that time, there were no memory allocator libraries tuned for multi-core CPUs. Therefore, InnoDB implemented its own memory allocator in the mem subsystem. This allocator is guarded by a single mutex, which may become a [bottleneck](#page-2926-1). InnoDB also implements a wrapper interface around the system allocator  $(malloc)$  and  $free)$  that is likewise guarded by a single mutex.

Today, as multi-core systems have become more widely available, and as operating systems have matured, significant improvements have been made in the memory allocators provided with operating systems. New memory allocators perform better and are more scalable than they were in the past. The leading high-performance memory allocators include Hoard, libumem, mtmalloc, ptmalloc, tbbmalloc, and TCMalloc. Most workloads, especially those where memory is frequently allocated and released (such as multi-table joins), benefit from using a more highly tuned memory allocator as opposed to the internal, InnoDB-specific memory allocator.

You can control whether InnoDB uses its own memory allocator or an allocator of the operating system, by setting the value of the system configuration parameter innodb use sys malloc in the MySQL option file (my.cnf or my.ini). If set to ON or 1 (the default), InnoDB uses the malloc and free functions of the underlying system rather than manage memory pools itself. This parameter is not dynamic, and takes effect only when the system is started. To continue to use the InnoDB memory allocator, set innodb use sys malloc to 0.

When the InnoDB memory allocator is disabled, InnoDB ignores the value of the parameter innodb additional mem pool size. The InnoDB memory allocator uses an additional memory pool for satisfying allocation requests without having to fall back to the system memory allocator. When the InnoDB memory allocator is disabled, all such allocation requests are fulfilled by the system memory allocator.

On Unix-like systems that use dynamic linking, replacing the memory allocator may be as easy as making the environment variable LD\_PRELOAD or LD\_LIBRARY\_PATH point to the dynamic library that implements the allocator. On other systems, some relinking may be necessary. Please refer to the documentation of the memory allocator library of your choice.

Since InnoDB cannot track all memory use when the system memory allocator is used (innodb use sys malloc is ON), the section "BUFFER POOL AND MEMORY" in the output of the SHOW ENGINE INNODB STATUS command only includes the buffer pool statistics in the "Total memory allocated". Any memory allocated using the mem subsystem or using  $ut$  malloc is excluded.

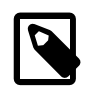

#### **Note**

[innodb\\_use\\_sys\\_malloc](#page-1846-0) and [innodb\\_additional\\_mem\\_pool\\_size](#page-1793-0) were deprecated in MySQL 5.6.3 and are removed in MySQL 5.7.4.

For more information about the performance implications of InnoDB memory usage, see [Section 8.9,](#page-943-0) ["Buffering and Caching".](#page-943-0)

### **Controlling InnoDB Change Buffering**

When INSERT, UPDATE, and DELETE operations are done to a table, often the values of indexed columns (particularly the values of secondary keys) are not in sorted order, requiring substantial I/O to bring secondary indexes up to date. InnoDB has an [insert buffer](#page-2946-0) that caches changes to secondary index entries when the relevant [page](#page-2956-0) is not in the [buffer pool](#page-2926-0), thus avoiding I/O operations by not reading in the page from the disk. The buffered changes are merged when the page is loaded to the buffer pool, and the updated page is later flushed to disk using the normal mechanism. The InnoDB main thread merges buffered changes when the server is nearly idle, and during a [slow shutdown.](#page-2966-1)

Because it can result in fewer disk reads and writes, this feature is most valuable for workloads that are I/O-bound, for example applications with a high volume of DML operations such as bulk inserts.

However, the insert buffer occupies a part of the buffer pool, reducing the memory available to cache data pages. If the working set almost fits in the buffer pool, or if your tables have relatively few secondary indexes, it may be useful to disable insert buffering. If the working set entirely fits in the buffer pool, insert buffering does not impose any extra overhead, because it only applies to pages that are not in the buffer pool.

You can control the extent to which InnoDB performs insert buffering with the system configuration parameter innodb change buffering. You can turn on and off buffering for inserts, delete

operations (when index records are initially marked for deletion) and purge operations (when index records are physically deleted). An update operation is represented as a combination of an insert and a delete. In MySQL 5.5 and higher, the default value is changed from inserts to all.

The allowed values of innodb change buffering are:

• **all**

The default value: buffer inserts, delete-marking operations, and purges.

• **none**

Do not buffer any operations.

• **inserts**

Buffer insert operations.

• **deletes**

Buffer delete-marking operations.

• **changes**

Buffer both inserts and delete-marking.

• **purges**

Buffer the physical deletion operations that happen in the background.

You can set the value of this parameter in the MySQL option file  $(my, cnf$  or  $my, ini)$  or change it dynamically with the SET GLOBAL command, which requires the SUPER privilege. Changing the setting affects the buffering of new operations; the merging of already buffered entries is not affected.

For more information about speeding up INSERT, UPDATE, and DELETE statements, see [Section 8.2.2,](#page-892-0) ["Optimizing DML Statements"](#page-892-0).

### <span id="page-1751-0"></span>**Controlling Adaptive Hash Indexing**

If a table fits almost entirely in main memory, the fastest way to perform queries on it is to use [hash](#page-2941-1) [indexes](#page-2941-1) rather than [B-tree](#page-2924-2) lookups. MySQL monitors searches on each index defined for an InnoDB table. If it notices that certain index values are being accessed frequently, it automatically builds an in-memory hash table for that index. See [Adaptive Hash Indexes](#page-1639-0) for background information and usage guidelines for the [adaptive hash index](#page-2922-1) feature and the innodb adaptive hash index configuration option.

### **Changes Regarding Thread Concurrency**

InnoDB uses operating system [threads](#page-2971-2) to process requests from user transactions. (Transactions may issue many requests to InnoDB before they commit or roll back.) On modern operating systems and servers with multi-core processors, where context switching is efficient, most workloads run well without any limit on the number of concurrent threads. Scalability improvements in MySQL 5.5 and up reduce the need to limit the number of concurrently executing threads inside InnoDB.

In situations where it is helpful to minimize context switching between threads, InnoDB can use a number of techniques to limit the number of concurrently executing operating system threads (and thus the number of requests that are processed at any one time). When InnoDB receives a new request from a user session, if the number of threads concurrently executing is at a pre-defined limit, the new request sleeps for a short time before it tries again. A request that cannot be rescheduled after the sleep is put in a first-in/first-out queue and eventually is processed. Threads waiting for locks are not counted in the number of concurrently executing threads.

You can limit the number of concurrent threads by setting the configuration parameter innodb thread concurrency. Once the number of executing threads reaches this limit, additional threads sleep for a number of microseconds, set by the configuration parameter innodb thread sleep delay, before being placed into the queue.

Previously, it required experimentation to find the optimal value for innodb thread sleep delay. and the optimal value could change depending on the workload. In MySQL 5.6.3 and higher, you can set the configuration option innodb adaptive max sleep delay to the highest value you would allow for innodb thread sleep delay, and InnoDB automatically adjusts innodb thread sleep delay up or down depending on the current thread-scheduling activity. This dynamic adjustment helps the thread scheduling mechanism to work smoothly during times when the system is lightly loaded and when it is operating near full capacity.

The default value for [innodb\\_thread\\_concurrency](#page-1843-0) and the implied default limit on the number of concurrent threads has been changed in various releases of MySQL and InnoDB. Currently, the default value of [innodb\\_thread\\_concurrency](#page-1843-0) is 0, so that by default there is no limit on the number of concurrently executing threads, as shown in [Table 14.9, "Changes to](#page-1752-0) [innodb\\_thread\\_concurrency](#page-1752-0)".

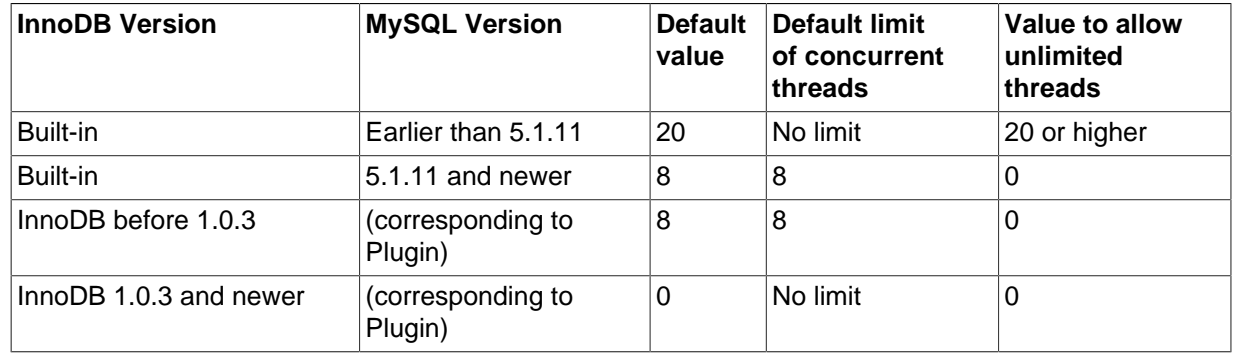

#### <span id="page-1752-0"></span>**Table 14.9 Changes to innodb\_thread\_concurrency**

Note that InnoDB causes threads to sleep only when the number of concurrent threads is limited. When there is no limit on the number of threads, all contend equally to be scheduled. That is, if innodb thread concurrency is 0, the value of innodb thread sleep delay is ignored.

When there is a limit on the number of threads, InnoDB reduces context switching overhead by permitting multiple requests made during the execution of a single SQL statement to enter InnoDB without observing the limit set by innodb thread concurrency. Since an SQL statement (such as a join) may comprise multiple row operations within InnoDB, InnoDB assigns "tickets" that allow a thread to be scheduled repeatedly with minimal overhead.

When a new SQL statement starts, a thread has no tickets, and it must observe [innodb\\_thread\\_concurrency](#page-1843-0). Once the thread is entitled to enter InnoDB, it is assigned a number of tickets that it can use for subsequently entering InnoDB. If the tickets run out, innodb thread concurrency is observed again and further tickets are assigned. The number of tickets to assign is specified by the global option innodb concurrency tickets, which is 500 by default. A thread that is waiting for a lock is given one ticket once the lock becomes available.

The correct values of these variables depend on your environment and workload. Try a range of different values to determine what value works for your applications. Before limiting the number of concurrently executing threads, review configuration options that may improve the performance of InnoDB on multi-core and multi-processor computers, such as [innodb\\_use\\_sys\\_malloc](#page-1749-0) and [innodb\\_adaptive\\_hash\\_index](#page-1751-0).

For general performance information about MySQL thread handling, see [Section 8.11.5.1, "How](#page-976-0) [MySQL Uses Threads for Client Connections".](#page-976-0)

## **Changes in the Read-Ahead Algorithm**

A [read-ahead](#page-2961-2) request is an I/O request to prefetch multiple pages in the [buffer pool](#page-2926-0) asynchronously, in anticipation that these pages will be needed soon. The requests bring in all the pages in one [extent](#page-2937-2). InnoDB uses two read-ahead algorithms to improve I/O performance:

**Linear** read-ahead is a technique that predicts what pages might be needed soon based on pages in the buffer pool being accessed sequentially. You control when InnoDB performs a read-ahead operation by adjusting the number of sequential page accesses required to trigger an asynchronous read request, using the configuration parameter innodb read ahead threshold. Before this parameter was added, InnoDB would only calculate whether to issue an asynchronous prefetch request for the entire next extent when it read in the last page of the current extent.

The new configuration parameter [innodb\\_read\\_ahead\\_threshold](#page-1833-0) controls how sensitive InnoDB is in detecting patterns of sequential page access. If the number of pages read sequentially from an extent is greater than or equal to innodb read ahead threshold, InnoDB initiates an asynchronous read-ahead operation of the entire following extent. It can be set to any value from 0-64. The default value is 56. The higher the value, the more strict the access pattern check. For example, if you set the value to 48, InnoDB triggers a linear read-ahead request only when 48 pages in the current extent have been accessed sequentially. If the value is 8, InnoDB would trigger an asynchronous readahead even if as few as 8 pages in the extent were accessed sequentially. You can set the value of this parameter in the MySQL [configuration file,](#page-2932-0) or change it dynamically with the SET GLOBAL command, which requires the SUPER privilege.

**Random** read-ahead is a technique that predicts when pages might be needed soon based on pages already in the buffer pool, regardless of the order in which those pages were read. If 13 consecutive pages from the same extent are found in the buffer pool, InnoDB asynchronously issues a request to prefetch the remaining pages of the extent. This feature was initially turned off in MySQL 5.5. It is available once again starting in MySQL 5.1.59 and 5.5.16 and higher, turned off by default. To enable this feature, set the configuration variable [innodb\\_random\\_read\\_ahead](#page-1833-1).

The SHOW ENGINE INNODB STATUS command displays statistics to help you evaluate the effectiveness of the read-ahead algorithm. Statistics include counter information for the [Innodb\\_buffer\\_pool\\_read\\_ahead](#page-636-0), [Innodb\\_buffer\\_pool\\_read\\_ahead\\_evicted](#page-636-1), and Innodb\_buffer\_pool\_read\_ahead\_rnd global status variables. This information can be useful when fine-tuning the innodb random read ahead setting.

For more information about I/O performance, see [Section 8.5.7, "Optimizing](#page-918-0) InnoDB Disk I/O" and [Section 8.11.3, "Optimizing Disk I/O".](#page-969-0)

## **Multiple Background InnoDB I/O Threads**

InnoDB uses background [threads](#page-2971-2) to service various types of I/O requests. You can configure the number of background threads that service read and write I/O on data pages, using the configuration parameters innodb read io threads and innodb write io threads. These parameters signify the number of background threads used for read and write requests respectively. They are effective on all supported platforms. You can set the value of these parameters in the MySQL option file  $(my, cnf$  or  $my, ini)$ ; you cannot change them dynamically. The default value for these parameters is 4 and the permissible values range from  $1-64$ .

The purpose of this change is to make InnoDB more scalable on high end systems. Each background thread can handle up to 256 pending I/O requests. A major source of background I/O is the [read](#page-2961-2)[ahead](#page-2961-2) requests. InnoDB tries to balance the load of incoming requests in such way that most of the background threads share work equally. InnoDB also attempts to allocate read requests from the same extent to the same thread to increase the chances of coalescing the requests together. If you have a high end I/O subsystem and you see more than 64 x [innodb\\_read\\_io\\_threads](#page-1834-0) pending read requests in SHOW ENGINE INNODB STATUS, you might gain by increasing the value of innodb read io threads.

For more information about InnoDB I/O performance, see [Section 8.5.7, "Optimizing](#page-918-0) InnoDB Disk I/O".

## **Asynchronous I/O on Linux**

Starting in InnoDB 1.1 with MySQL 5.5, the [asynchronous I/O](#page-2923-1) capability that InnoDB has had on Windows systems is now available on Linux systems. (Other Unix-like systems continue to use synchronous I/O calls.) This feature improves the scalability of heavily I/O-bound systems, which typically show many pending reads/writes in the output of the command SHOW ENGINE INNODB STATUS\G.

Running with a large number of InnoDB I/O threads, and especially running multiple such instances on the same server machine, can exceed capacity limits on Linux systems. In this case, you can fix the error:

EAGAIN: The specified maxevents exceeds the user's limit of available events.

by writing a higher limit to /proc/sys/fs/aio-max-nr.

In general, if a problem with the asynchronous I/O subsystem in the OS prevents InnoDB from starting, set the option [innodb\\_use\\_native\\_aio=0](#page-1846-1) in the configuration file. This new configuration option applies to Linux systems only, and cannot be changed once the server is running.

For more information about InnoDB I/O performance, see [Section 8.5.7, "Optimizing](#page-918-0) InnoDB Disk I/O".

### **Group Commit**

InnoDB, like any other [ACID](#page-2922-2)-compliant database engine, flushes the [redo log](#page-2961-1) of a transaction before it is committed. Historically, InnoDB used [group commit](#page-2941-2) functionality to group multiple such flush requests together to avoid one flush for each commit. With group commit, InnoDB issues a single write to the log file to perform the commit action for multiple user transactions that commit at about the same time, significantly improving throughput.

Group commit in InnoDB worked until MySQL 4.x, and works once again with MySQL 5.1 with the InnoDB Plugin, and MySQL 5.5 and higher. The introduction of support for the distributed transactions and Two Phase Commit (2PC) in MySQL 5.0 interfered with the InnoDB group commit functionality. This issue is now resolved.

The group commit functionality inside InnoDB works with the Two Phase Commit protocol in MySQL. Re-enabling of the group commit functionality fully ensures that the ordering of commit in the MySQL binlog and the InnoDB logfile is the same as it was before. It means it is **totally safe to use the MySQL Enterprise Backup product with InnoDB 1.0.4** (that is, the InnoDB Plugin with MySQL 5.1) and above. When the binlog is enabled, you typically also set the configuration option sync\_binlog=0, because group commit for the binary log is only supported if it is set to 0.

Group commit is transparent; you do not need to do anything to take advantage of this significant performance improvement.

For more information about performance of COMMIT and other transactional operations, see Section 8.5.2, "Optimizing InnoDB [Transaction Management".](#page-915-0)

## **Controlling the InnoDB Master Thread I/O Rate**

The [master thread](#page-2951-0) in InnoDB is a thread that performs various tasks in the background. Most of these tasks are I/O related, such as flushing dirty pages from the buffer pool or writing changes from the insert buffer to the appropriate secondary indexes. The master thread attempts to perform these tasks in a way that does not adversely affect the normal working of the server. It tries to estimate the free I/O bandwidth available and tune its activities to take advantage of this free capacity. Historically, InnoDB has used a hard coded value of 100 IOPs (input/output operations per second) as the total I/O capacity of the server.

The parameter innodb io capacity indicates the overall I/O capacity available to InnoDB. This parameter should be set to approximately the number of I/O operations that the system can perform per second. The value depends on your system configuration. When  $\text{imodb}$  io capacity is set, the master threads estimates the I/O bandwidth available for background tasks based on the set value. Setting the value to 100 reverts to the old behavior.

You can set the value of [innodb\\_io\\_capacity](#page-1817-0) to any number 100 or greater. The default value is 200, reflecting that the performance of typical modern I/O devices is higher than in the early days of MySQL. Typically, values around the previous default of 100 are appropriate for consumer-level storage devices, such as hard drives up to 7200 RPMs. Faster hard drives, RAID configurations, and SSDs benefit from higher values.

The [innodb\\_io\\_capacity](#page-1817-0) setting is a total limit for all buffer pool instances. When dirty pages are flushed, the innodb io capacity limit is divided equally among buffer pool instances. For more information, see the innodb io capacity system variable description.

You can set the value of this parameter in the MySQL option file (my. cnf or my. ini) or change it dynamically with the SET GLOBAL command, which requires the SUPER privilege.

Formerly, the InnoDB master thread also performed any needed [purge](#page-2959-2) operations. In MySQL 5.6.5 and higher, those I/O operations are moved to other background threads, whose number is controlled by the innodb purge threads configuration option.

For more information about InnoDB I/O performance, see [Section 8.5.7, "Optimizing](#page-918-0) InnoDB Disk I/O".

## <span id="page-1755-0"></span>**Controlling the Flushing Rate of Dirty Pages from the InnoDB Buffer Pool**

InnoDB performs certain tasks in the background, including [flushing](#page-2939-1) of [dirty pages](#page-2935-0) (those pages that have been changed but are not yet written to the database files) from the [buffer](#page-2926-0) [pool.](#page-2926-0) InnoDB flushes buffer pool pages if the percentage of dirty pages in the buffer pool exceeds [innodb\\_max\\_dirty\\_pages\\_pct](#page-1825-1). As of MySQL 5.7.5, InnoDB flushes buffer pool pages if the percentage of dirty pages in the buffer pool is greater than or equal to [innodb\\_max\\_dirty\\_pages\\_pct](#page-1825-1) (Bug#13029450).

InnoDB uses a new algorithm to estimate the required rate of flushing, based on the speed of redo log generation and the current rate of flushing. The intent is to smooth overall performance by ensuring that buffer flush activity keeps up with the need to keep the buffer pool "clean". Automatically adjusting the rate of flushing can help to avoid sudden dips in throughput, when excessive buffer pool flushing limits the I/O capacity available for ordinary read and write activity.

InnoDB uses its log files in a circular fashion. Before reusing a portion of a log file, InnoDB flushes to disk all dirty buffer pool pages whose redo entries are contained in that portion of the log file, a process known as a [sharp checkpoint](#page-2966-2). If a workload is write-intensive, it generates a lot of redo information, all written to the log file. If all available space in the log files is used up, a sharp checkpoint occurs, causing a temporary reduction in throughput. This situation can happen even though [innodb\\_max\\_dirty\\_pages\\_pct](#page-1825-1) is not reached.

InnoDB uses a heuristic-based algorithm to avoid such a scenario, by measuring the number of dirty pages in the buffer pool and the rate at which redo is being generated. Based on these numbers, InnoDB decides how many dirty pages to flush from the buffer pool each second. This self-adapting algorithm is able to deal with sudden changes in the workload.

Internal benchmarking has also shown that this algorithm not only maintains throughput over time, but can also improve overall throughput significantly.

Because adaptive flushing is a new feature that can significantly affect the I/O pattern of a workload, a new configuration parameter lets you turn off this feature. The default value of the boolean parameter innodb adaptive flushing is TRUE, enabling the new algorithm. You can set the value of this parameter in the MySQL option file  $(my, cnf$  or  $my, ini)$  or change it dynamically with the SET GLOBAL command, which requires the SUPER privilege.

For more information about InnoDB I/O performance, see [Section 8.5.7, "Optimizing](#page-918-0) InnoDB Disk I/O".

## **Using the PAUSE Instruction in InnoDB Spin Loops**

Synchronization inside InnoDB frequently involves the use of [spin](#page-2967-1) loops: while waiting, InnoDB executes a tight loop of instructions repeatedly to avoid having the InnoDB [process](#page-2959-3) and [threads](#page-2971-2) be rescheduled by the operating system. If the spin loops are executed too quickly, system resources are wasted, imposing a performance penalty on transaction throughput. Most modern processors implement the PAUSE instruction for use in spin loops, so the processor can be more efficient.

InnoDB uses a PAUSE instruction in its spin loops on all platforms where such an instruction is available. This technique increases overall performance with CPU-bound workloads, and has the added benefit of minimizing power consumption during the execution of the spin loops.

You do not have to do anything to take advantage of this performance improvement.

For performance considerations for InnoDB locking operations, see [Section 8.10, "Optimizing Locking](#page-958-0) [Operations"](#page-958-0).

#### **Control of Spin Lock Polling**

Many InnoDB [mutexes](#page-2952-0) and [rw-locks](#page-2963-2) are reserved for a short time. On a multi-core system, it can be more efficient for a thread to continuously check if it can acquire a mutex or rw-lock for a while before sleeping. If the mutex or rw-lock becomes available during this polling period, the thread can continue immediately, in the same time slice. However, too-frequent polling by multiple threads of a shared object can cause "cache ping pong", different processors invalidating portions of each others' cache. InnoDB minimizes this issue by waiting a random time between subsequent polls. The delay is implemented as a busy loop.

You can control the maximum delay between testing a mutex or rw-lock using the parameter [innodb\\_spin\\_wait\\_delay](#page-1837-1). The duration of the delay loop depends on the C compiler and the target processor. (In the 100MHz Pentium era, the unit of delay was one microsecond.) On a system where all processor cores share a fast cache memory, you might reduce the maximum delay or disable the busy loop altogether by setting innodb  $spin$  wait delay=0. On a system with multiple processor chips, the effect of cache invalidation can be more significant and you might increase the maximum delay.

The default value of innodb spin wait delay is 6. The spin wait delay is a dynamic global parameter that you can specify in the MySQL option file  $(my, cnf$  or  $my.ini)$  or change at runtime with the command SET GLOBAL innodb\_spin\_wait\_delay=delay, where delay is the desired maximum delay. Changing the setting requires the SUPER privilege.

For performance considerations for InnoDB locking operations, see [Section 8.10, "Optimizing Locking](#page-958-0) [Operations"](#page-958-0).

### **Making the Buffer Pool Scan Resistant**

Rather than using a strictly [LRU](#page-2950-0) algorithm, InnoDB uses a technique to minimize the amount of data that is brought into the [buffer pool](#page-2926-0) and never accessed again. The goal is to make sure that frequently accessed ("hot") pages remain in the buffer pool, even as [read-ahead](#page-2961-2) and [full table scans](#page-2940-0) bring in new blocks that might or might not be accessed afterward.

Newly read blocks are inserted into the middle of the LRU list. All newly read pages are inserted at a location that by default is  $3/8$  from the tail of the LRU list. The pages are moved to the front of the list (the most-recently used end) when they are accessed in the buffer pool for the first time. Thus pages that are never accessed never make it to the front portion of the LRU list, and "age out" sooner than with a strict LRU approach. This arrangement divides the LRU list into two segments, where the pages downstream of the insertion point are considered "old" and are desirable victims for LRU eviction.

For an explanation of the inner workings of the InnoDB buffer pool and the specifics of its LRU replacement algorithm, see [Section 8.9.1, "The](#page-944-0) InnoDB Buffer Pool".

You can control the insertion point in the LRU list, and choose whether InnoDB applies the same optimization to blocks brought into the buffer pool by table or index scans. The configuration parameter [innodb\\_old\\_blocks\\_pct](#page-1829-0) controls the percentage of "old" blocks in the LRU list. The default value of [innodb\\_old\\_blocks\\_pct](#page-1829-0) is 37, corresponding to the original fixed ratio of 3/8. The value range is 5 (new pages in the buffer pool age out very quickly) to 95 (only 5% of the buffer pool is reserved for hot pages, making the algorithm close to the familiar LRU strategy).

The optimization that keeps the buffer pool from being churned by read-ahead can avoid similar problems due to table or index scans. In these scans, a data page is typically accessed a few times in quick succession and is never touched again. The configuration parameter [innodb\\_old\\_blocks\\_time](#page-1829-1) specifies the time window (in milliseconds) after the first access to a page during which it can be accessed without being moved to the front (most-recently used end) of the LRU list. The default value of  $\Delta$ innodb old blocks  $\tt time$  is 1000. Increasing this value makes more and more blocks likely to age out faster from the buffer pool.

Both [innodb\\_old\\_blocks\\_pct](#page-1829-0) and [innodb\\_old\\_blocks\\_time](#page-1829-1) are dynamic, global and can be specified in the MySQL option file  $(my.\text{cnf or } my.\text{ini})$  or changed at runtime with the SET GLOBAL command. Changing the setting requires the SUPER privilege.

To help you gauge the effect of setting these parameters, the SHOW ENGINE INNODB STATUS command reports additional statistics. The BUFFER POOL AND MEMORY section looks like:

```
Total memory allocated 1107296256; in additional pool allocated 0
Dictionary memory allocated 80360
Buffer pool size 65535<br>Free buffers 0
Free buffers 0
Database pages 63920
Old database pages 23600
Modified db pages 34969
Pending reads 32
Pending writes: LRU 0, flush list 0, single page 0
Pages made young 414946, not young 2930673
1274.75 youngs/s, 16521.90 non-youngs/s
Pages read 486005, created 3178, written 160585
2132.37 reads/s, 3.40 creates/s, 323.74 writes/s
Buffer pool hit rate 950 / 1000, young-making rate 30 / 1000 not 392 / 1000
Pages read ahead 1510.10/s, evicted without access 0.00/s
LRU len: 63920, unzip_LRU len: 0
I/O sum[43690]:cur[221], unzip sum[0]:cur[0]
```
- Old database pages is the number of pages in the "old" segment of the LRU list.
- Pages made young and not young is the total number of "old" pages that have been made young or not respectively.
- youngs/s and non-young/s is the rate at which page accesses to the "old" pages have resulted in making such pages young or otherwise respectively since the last invocation of the command.
- young-making rate and not provides the same rate but in terms of overall buffer pool accesses instead of accesses just to the "old" pages.

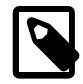

### **Note**

Per second averages provided in InnoDB Monitor output are based on the elapsed time between the current time and the last time InnoDB Monitor output was printed.

Because the effects of these parameters can vary widely based on your hardware configuration, your data, and the details of your workload, always benchmark to verify the effectiveness before changing these settings in any performance-critical or production environment.

In mixed workloads where most of the activity is OLTP type with periodic batch reporting queries which result in large scans, setting the value of innodb old blocks time during the batch runs can help keep the working set of the normal workload in the buffer pool.

When scanning large tables that cannot fit entirely in the buffer pool, setting [innodb\\_old\\_blocks\\_pct](#page-1829-0) to a small value keeps the data that is only read once from consuming a significant portion of the buffer pool. For example, setting innodb old blocks pct=5 restricts this data that is only read once to 5% of the buffer pool.

When scanning small tables that do fit into memory, there is less overhead for moving pages around within the buffer pool, so you can leave innodb old blocks pet at its default value, or even higher, such as innodb\_old\_blocks\_pct=50.

The effect of the [innodb\\_old\\_blocks\\_time](#page-1829-1) parameter is harder to predict than the [innodb\\_old\\_blocks\\_pct](#page-1829-0) parameter, is relatively small, and varies more with the workload. To arrive at an optimal value, conduct your own benchmarks if the performance improvement from adjusting innodb old blocks pct is not sufficient.

For more information about the InnoDB buffer pool, see [Section 8.9.1, "The](#page-944-0) InnoDB Buffer Pool".

### **Improvements to Crash Recovery Performance**

A number of optimizations speed up certain steps of the [recovery](#page-2933-1) that happens on the next startup after a crash. In particular, scanning the [redo log](#page-2961-1) and applying the redo log are faster than in MySQL 5.1 and earlier, due to improved algorithms for memory management. You do not need to take any actions to take advantage of this performance enhancement. If you kept the size of your redo log files artificially low because recovery took a long time, you can consider increasing the file size.

For more information about InnoDB recovery, see [Section 14.2.14.1, "The](#page-1849-0) InnoDB Recovery Process".

### **Integration with the MySQL Performance Schema**

Starting with InnoDB 1.1 with MySQL 5.5, you can profile certain internal InnoDB operations using the MySQL [Performance Schema feature.](#page-2344-0) This type of tuning is primarily for expert users, those who push the limits of MySQL performance, read the MySQL source code, and evaluate optimization strategies to overcome performance bottlenecks. DBAs can also use this feature for capacity planning, to see whether their typical workload encounters any performance bottlenecks with a particular combination of CPU, RAM, and disk storage; and if so, to judge whether performance can be improved by increasing the capacity of some part of the system.

To use this feature to examine InnoDB performance:

- You must be running MySQL 5.5 or higher with the Performance Schema feature available and enabled, as described in [Section 20.2, "Performance Schema Configuration".](#page-2351-0) Since the Performance Schema feature introduces some performance overhead, you should use it on a test or development system rather than on a production system.
- You must be running InnoDB 1.1 or higher.
- You must be generally familiar with how to use the [Performance Schema feature](#page-2344-0), for example to query tables in the performance\_schema database.
- Examine the following kinds of InnoDB objects by querying the appropriate performance schema tables. The items associated with InnoDB all contain the substring innodb in the EVENT\_NAME column.

For the definitions of the \* instances tables, see [Section 20.9.3, "Performance Schema Instance](#page-2388-0) [Tables"](#page-2388-0). For the definitions of the \*\_summary\_\* tables, see [Section 20.9.12, "Performance Schema](#page-2428-0) [Summary Tables".](#page-2428-0) For the definition of the thread table, see [Section 20.9.13, "Performance](#page-2445-0) [Schema Miscellaneous Tables".](#page-2445-0) For the definition of the  $*$  current  $*$  and  $*$  history  $*$  tables, see [Section 20.9.4, "Performance Schema Wait Event Tables".](#page-2393-0)

• [Mutexes](#page-2952-0) in the mutex instances table. (Mutexes and RW-locks related to the InnoDB buffer pool are not included in this coverage; the same applies to the output of the SHOW ENGINE INNODB MUTEX command.)

- [RW-locks](#page-2963-2) in the rwlock instances table.
- File I/O operations in the file\_instances, file\_summary\_by\_event\_name, and file summary by instance tables.
- [Threads](#page-2971-2) in the PROCESSLIST table
- During performance testing, examine the performance data in the events waits current and events\_waits\_history\_long tables. If you are interested especially in InnoDB-related objects, use the clause WHERE EVENT NAME LIKE '%innodb%' to see just those entries; otherwise, examine the performance statistics for the overall MySQL server.

For more information about the [MySQL Performance](#page-2344-0) Schema, see Chapter 20, MySQL Performance [Schema](#page-2344-0).

### **Improvements to Performance from Multiple Buffer Pools**

This performance enhancement is primarily useful for people with a large [buffer pool](#page-2926-0) size, typically in the multi-gigabyte range. To take advantage of this speedup, you must set the new [innodb\\_buffer\\_pool\\_instances](#page-1797-1) configuration option, and you might also adjust the [innodb\\_buffer\\_pool\\_size](#page-1799-0) value.

When the InnoDB buffer pool is large, many data requests can be satisfied by retrieving from memory. You might encounter bottlenecks from multiple threads trying to access the buffer pool at once. Starting in InnoDB 1.1 and MySQL 5.5, you can enable multiple buffer pools to minimize this contention. Each page that is stored in or read from the buffer pool is assigned to one of the buffer pools randomly, using a hashing function. Each buffer pool manages its own free lists, flush lists, LRUs, and all other data structures connected to a buffer pool, and is protected by its own buffer pool mutex.

To enable this feature, set the innodb buffer pool instances configuration option to a value greater than 1 (the default) up to 64 (the maximum). This option takes effect only when you set the innodb buffer pool size to a size of 1 gigabyte or more. The total size you specify is divided among all the buffer pools. For best efficiency, specify a combination of innodb buffer pool instances and innodb buffer pool size so that each buffer pool instance is at least 1 gigabyte.

For more information about the InnoDB buffer pool, see [Section 8.9.1, "The](#page-944-0) InnoDB Buffer Pool".

### **Better Scalability with Multiple Rollback Segments**

Starting in InnoDB 1.1 with MySQL 5.5, the limit on concurrent [transactions](#page-2971-1) is greatly expanded, removing a bottleneck with the InnoDB [rollback segment](#page-2963-1) that affected high-capacity systems. The limit applies to concurrent transactions that change any data; read-only transactions do not count against that maximum.

The single rollback segment was divided into 128 segments. As of MySQL 5.7.2, 32 of the 128 segments are reserved for temporary table transactions. This leaves 96 segments, each of which can support up to 1023 transactions that perform writes, for a total of approximately 96K concurrent transactions. The original transaction limit prior to InnoDB 1.1 with MySQL 5.5 was 1023.

Each transaction is assigned to one of the rollback segments, and remains tied to that rollback segment for the duration. This enhancement improves both scalability (higher number of concurrent transactions) and performance (less contention when different transactions access the rollback segments).

To take advantage of this feature, you do not need to create any new database or tables, or reconfigure anything. You must do a [slow shutdown](#page-2966-1) before upgrading from MySQL 5.1 or earlier, or some time afterward. InnoDB makes the required changes inside the [system tablespace](#page-2969-0) automatically, the first time you restart after performing a slow shutdown.

If your workload was not constrained by the original limit of 1023 concurrent transactions, you can reduce the number of rollback segments used within a MySQL instance or within a session by setting the configuration option innodb rollback segments.

For more information about performance of InnoDB under high transactional load, see [Section 8.5.2,](#page-915-0) "Optimizing InnoDB [Transaction Management".](#page-915-0)

### **Better Scalability with Improved Purge Scheduling**

The [purge](#page-2959-2) operations (a type of garbage collection) that InnoDB performs automatically is now done in one or more separate threads, rather than as part of the [master thread.](#page-2951-0) This change improves scalability, because the main database operations run independently from maintenance work happening in the background.

To control this feature, increase the value of the configuration option [innodb\\_purge\\_threads](#page-1833-2). If DML action is concentrated on a single table or a few tables, keep the setting low so that the threads do not contend with each other for access to the busy tables. If DML operations are spread across many tables, increase the setting. Its maximum is 32.

There is another related configuration option, innodb purge batch size with a default of 20 and maximum of 5000. This option is mainly intended for experimentation and tuning of purge operations, and should not be interesting to typical users.

For more information about InnoDB I/O performance, see [Section 8.5.7, "Optimizing](#page-918-0) InnoDB Disk I/O".

### **Improved Log Sys Mutex**

This is another performance improvement that comes for free, with no user action or configuration needed. The details here are intended for performance experts who delve into the InnoDB source code, or interpret reports with keywords such as "mutex" and "log\_sys".

The [mutex](#page-2952-0) known as the log sys mutex has historically done double duty, controlling access to internal data structures related to log records and the [LSN](#page-2950-1), as well as pages in the [buffer pool](#page-2926-0) that are changed when a [mini-transaction](#page-2951-1) is committed. Starting in InnoDB 1.1 with MySQL 5.5, these two kinds of operations are protected by separate mutexes, with a new  $log$  buf mutex controlling writes to buffer pool pages due to mini-transactions.

For performance considerations for InnoDB locking operations, see [Section 8.10, "Optimizing Locking](#page-958-0) [Operations"](#page-958-0).

### **Separate Flush List Mutex**

Starting with InnoDB 1.1 with MySQL 5.5, concurrent access to the [buffer pool](#page-2926-0) is faster. Operations involving the [flush list](#page-2939-2), a data structure related to the buffer pool, are now controlled by a separate [mutex](#page-2952-0) and do not block access to the buffer pool. You do not need to configure anything to take advantage of this speedup; it is fully automatic.

For more information about the InnoDB buffer pool, see [Section 8.9.1, "The](#page-944-0) InnoDB Buffer Pool".

### **memcached Plugin for InnoDB**

The memcached daemon is frequently used as an in-memory caching layer in front of a MySQL database server. Now MySQL allows direct access to InnoDB tables using the familiar memcached protocol and client libraries. Instead of formulating queries in SQL, you can perform simple get, set, and increment operations that avoid the performance overhead of SQL parsing and constructing a query optimization plan. You can also access the underlying **InnoDB** tables through SQL to load data, generate reports, or perform multi-step transactional computations.

This technique allows the data to be stored in MySQL for reliability and consistency, while coding application logic that uses the database as a fast key-value store.

This feature combines the best of both worlds:

- Data that is written using the memcached protocol is transparently written to an InnoDB table, without going through the MySQL SQL layer. You can control the frequency of writes to achieve higher raw performance when updating non-critical data.
- Data that is requested data through the memcached protocol is transparently queried from an InnoDB table, without going through the MySQL SQL layer.
- $\bullet$  Subsequent requests for the same data will be served from the  $InnODB$  buffer pool. The buffer pool handles the in-memory caching. You can tune the performance of data-intensive operations using the familiar InnoDB configuration options.
- InnoDB can handle composing and decomposing multiple column values into a single memcached item value, reducing the amount of string parsing and concatenation required in your application. For example, you might store a string value  $2|4|6|8$  in the memcached cache, and InnoDB splits that value based on a separator character, then stores the result into four numeric columns.

For details on using this NoSQL-style interface to MySQL, see [Section 14.2.16, "](#page-1852-0)InnoDB Integration [with memcached"](#page-1852-0). For additional background on memcached and considerations for writing applications for its API, see [Section 15.6, "Using MySQL with](#page-1936-0) memcached".

### **Online DDL**

This feature is a continuation of the "Fast Index Creation" feature introduced in  $\text{InnODE}$  [Fast Index](http://dev.mysql.com/doc/refman/5.5/en/innodb-create-index.html) [Creation.](http://dev.mysql.com/doc/refman/5.5/en/innodb-create-index.html) Now you can perform other kinds of [DDL](#page-2934-2) operations on InnoDB tables [online](#page-2955-0): that is, with minimal delay for operations on that table, without rebuilding the entire table, or both. This enhancement improves responsiveness and availability in busy production environments, where making a table unavailable for minutes or hours whenever its column definitions change is not practical.

For full details, see [Section 14.2.11, "](#page-1702-0)InnoDB and Online DDL".

The DDL operations enhanced by this feature are these variations on the [ALTER TABLE](#page-1323-0) statement:

• Create [secondary indexes](#page-2964-0): CREATE INDEX name ON table (col list) or ALTER TABLE table ADD INDEX name  $(col\_list)$ . (Creating a primary key or a FULLTEXT index still requires locking the table.)

Drop [secondary indexes:](#page-2964-0) DROP INDEX name ON table; or ALTER TABLE table DROP INDEX name

Creating and dropping secondary indexes on  $\text{InnoDB}$  tables has avoided the table-copying behavior since the days of MySQL 5.1 with the InnoDB Plugin. Now, the table remains available for read and write operations while the index is being created or dropped. The [CREATE TABLE](#page-1353-0) or [DROP TABLE](#page-1388-0) statement only finishes after all transactions that are modifying the table are completed, so that the initial state of the index reflects the most recent contents of the table.

Previously, modifying the table while an index was being created or dropped typically resulted in a [deadlock](#page-2934-1) that cancelled the insert, update, or delete statement on the table.

• Changing the [auto-increment](#page-2924-0) value for a column: ALTER TABLE table AUTO INCREMENT=next value;

Especially in a distributed system using replication or sharding, you sometimes reset the autoincrement counter for a table to a specific value. The next row inserted into the table uses the specified value for its auto-increment column. You might also use this technique in a data warehousing environment where you periodically empty all the tables and reload them, and you can restart the auto-increment sequence from 1.

• Adding or dropping a [foreign key constraint:](#page-2939-3)

ALTER TABLE tbl1 ADD CONSTRAINT fk\_name FOREIGN KEY index (col1) REFERENCES tbl2(col2) referential actions

ALTER TABLE tbl DROP FOREIGN KEY fk\_name;

Dropping a foreign key can be performed online with the foreign key checks option enabled or disabled. Creating a foreign key online requires foreign key checks to be disabled.

If you do not know the names of the foreign key constraints on a particular table, issue the following statement and find the constraint name in the CONSTRAINT clause for each foreign key:

show create table  $table\ G$ 

Or, query the information schema.table constraints table and use the constraint\_name and constraint\_type columns to identify the foreign key names.

As a consequence of this enhancement, you can now also drop a foreign key and its associated index in a single statement, which previously required separate statements in a strict order:

ALTER TABLE table DROP FOREIGN KEY constraint, DROP INDEX index;

• Renaming a column: ALTER TABLE tbl CHANGE old col name new col name datatype

When you keep the same data type and only change the column name, this operation can always be performed online. As part of this enhancement, you can now rename a column that is part of a foreign key constraint, which was not allowed before.

- Some other [ALTER TABLE](#page-1323-0) operations are non-blocking, and are faster than before because the table-copying operation is optimized, even though a table copy is still required:
	- Changing the ROW\_FORMAT or KEY\_BLOCK\_SIZE properties for a table.
	- Changing the nullable status for a column.
	- Adding, dropping, or reordering columns.

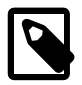

#### **Note**

As your database schema evolves with new columns, data types, constraints, indexes, and so on, keep your [CREATE TABLE](#page-1353-0) statements up to date with the latest table definitions. Even with the performance improvements of online DDL, it is more efficient to create stable database structures at the beginning, rather than creating part of the schema and then issuing [ALTER TABLE](#page-1323-0) statements afterward.

The main exception to this guideline is for secondary indexes on tables with large numbers of rows. It is typically most efficient to create the table with all details specified except the secondary indexes, load the data, then create the secondary indexes.

Whatever sequence of [CREATE TABLE](#page-1353-0), [CREATE INDEX](#page-1344-0), [ALTER TABLE](#page-1323-0), and similar statements went into putting a table together, you can capture the SQL needed to reconstruct the current form of the table by issuing the statement SHOW CREATE TABLE  $table\ G$  (uppercase  $\G$  required for tidy formatting). This output shows clauses such as numeric precision, NOT NULL, and CHARACTER SET that are sometimes added behind the scenes, and you might otherwise leave out when cloning the table on a new system or setting up foreign key columns with identical type.

## **14.2.12.3 InnoDB INFORMATION\_SCHEMA tables**

The INFORMATION SCHEMA is a MySQL feature that helps you monitor server activity to diagnose capacity and performance issues. Several InnoDB-related INFORMATION\_SCHEMA tables

([INNODB\\_CMP](#page-2319-0), [INNODB\\_CMP\\_RESET](#page-2319-0), [INNODB\\_CMPMEM](#page-2320-0), [INNODB\\_CMPMEM\\_RESET](#page-2320-0), [INNODB\\_TRX](#page-2321-0), [INNODB\\_LOCKS](#page-2322-0) and [INNODB\\_LOCK\\_WAITS](#page-2323-0)) contain live information about compressed InnoDB tables, the compressed InnoDB buffer pool, all transactions currently executing inside InnoDB, the locks that transactions hold and those that are blocking transactions waiting for access to a resource (a table or row).

This section describes the InnoDB-related Information Schema tables and shows some examples of their use.

#### **Information Schema Tables about Compression**

Two new pairs of Information Schema tables can give you some insight into how well compression is working overall. One pair of tables contains information about the number of compression operations and the amount of time spent performing compression. Another pair of tables contains information on the way memory is allocated for compression.

#### **INNODB\_CMP and INNODB\_CMP\_RESET**

The INNODB CMP and INNODB CMP RESET tables contain status information on the operations related to compressed tables, which are covered in Section 14.2.7, "InnoDB [Compressed Tables".](#page-1680-0) The compressed [page size](#page-2957-0) is in the column PAGE\_SIZE.

These two tables have identical contents, but reading from INNODB CMP\_RESET resets the statistics on compression and uncompression operations. For example, if you archive the output of [INNODB\\_CMP\\_RESET](#page-2319-0) every 60 minutes, you see the statistics for each hourly period. If you monitor the output of INNODB CMP (making sure never to read INNODB CMP RESET), you see the cumulated statistics since InnoDB was started.

For the table definition, see [Table 19.1, "Columns of](#page-2319-1) INNODB CMP and INNODB CMP RESET".

#### **INNODB\_CMPMEM and INNODB\_CMPMEM\_RESET**

The INNODB CMPMEM and INNODB CMPMEM RESET tables contain status information on the compressed pages that reside in the buffer pool. Please consult [Section 14.2.7, "](#page-1680-0)InnoDB Compressed [Tables"](#page-1680-0) for further information on compressed tables and the use of the buffer pool. The [INNODB\\_CMP](#page-2319-0) and INNODB CMP RESET tables should provide more useful statistics on compression.

#### Internal Details

InnoDB uses a [buddy allocator](#page-2926-2) system to manage memory allocated to [pages of various sizes](#page-2957-0), from 1KB to 16KB. Each row of the two tables described here corresponds to a single page size.

These two tables have identical contents, but reading from [INNODB\\_CMPMEM\\_RESET](#page-2320-0) resets the statistics on relocation operations. For example, if every 60 minutes you archived the output of [INNODB\\_CMPMEM\\_RESET](#page-2320-0), it would show the hourly statistics. If you never read [INNODB\\_CMPMEM\\_RESET](#page-2320-0) and monitored the output of [INNODB\\_CMPMEM](#page-2320-0) instead, it would show the cumulated statistics since InnoDB was started.

For the table definition, see [Table 19.3, "Columns of INNODB\\_CMPMEM and](#page-2320-1) [INNODB\\_CMPMEM\\_RESET"](#page-2320-1).

#### **Using the Compression Information Schema Tables**

#### **Example 14.11 Using the Compression Information Schema Tables**

The following is sample output from a database that contains compressed tables (see [Section 14.2.7,](#page-1680-0) "InnoDB [Compressed Tables",](#page-1680-0) INNODB CMP, INNODB CMP PER INDEX, and INNODB CMPMEM).

The following table shows the contents of INFORMATION SCHEMA.INNODB CMP under a light [workload](#page-2974-0). The only compressed page size that the buffer pool contains is 8K. Compressing or uncompressing pages has consumed less than a second since the time the statistics were reset, because the columns COMPRESS TIME and UNCOMPRESS TIME are zero.
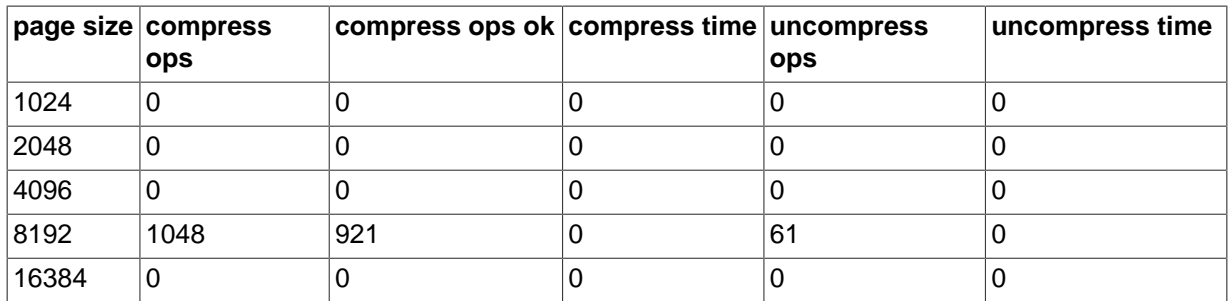

According to INNODB CMPMEM, there are 6169 compressed 8KB pages in the [buffer pool](#page-2926-0). The only other allocated block size is 64 bytes. The smallest PAGE\_SIZE in [INNODB\\_CMPMEM](#page-2320-0) is used for block descriptors of those compressed pages for which no uncompressed page exists in the buffer pool. We see that there are 5910 such pages. Indirectly, we see that 259 (6169-5910) compressed pages also exist in the buffer pool in uncompressed form.

The following table shows the contents of INFORMATION SCHEMA. INNODB CMPMEM under a light [workload](#page-2974-0). Some memory is unusable due to fragmentation of the memory allocator for compressed pages: SUM(PAGE\_SIZE\*PAGES\_FREE)=6784. This is because small memory allocation requests are fulfilled by splitting bigger blocks, starting from the 16K blocks that are allocated from the main buffer pool, using the buddy allocation system. The fragmentation is this low because some allocated blocks have been relocated (copied) to form bigger adjacent free blocks. This copying of SUM(PAGE\_SIZE\*RELOCATION\_OPS) bytes has consumed less than a second (SUM(RELOCATION\_TIME)=0).

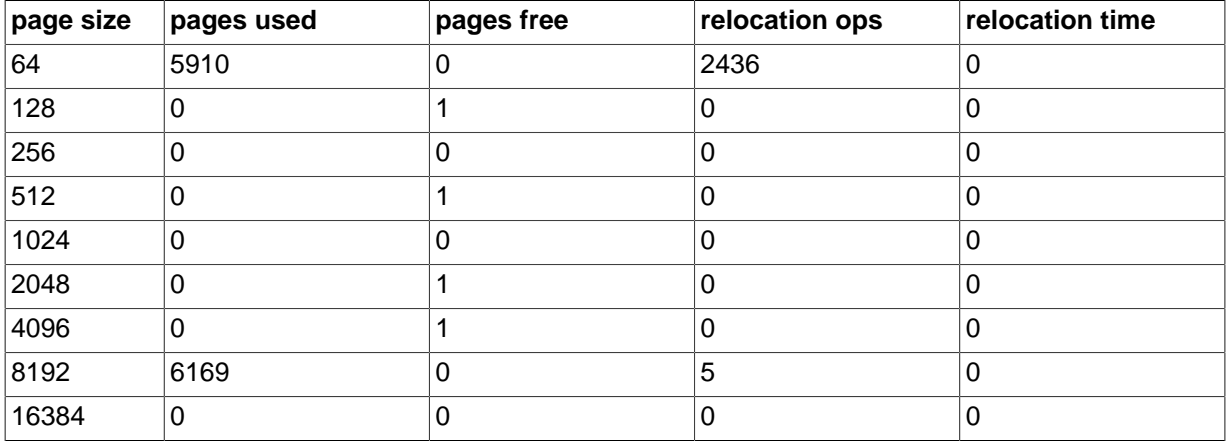

## **Information Schema Tables about Transactions**

Three InnoDB-related Information Schema tables make it easy to monitor transactions and diagnose possible locking problems. The three tables are [INNODB\\_TRX](#page-2321-0), [INNODB\\_LOCKS](#page-2322-0), and [INNODB\\_LOCK\\_WAITS](#page-2323-0).

• INNODB\_TRX

Contains information about every transaction currently executing inside InnoDB, including whether the transaction is waiting for a lock, when the transaction started, and the particular SQL statement the transaction is executing.

For the table definition, see Table 19.4, "INNODB TRX Columns".

• INNODB\_LOCKS

Each transaction in InnoDB that is waiting for another transaction to release a lock (INNODB\_TRX.TRX\_STATE='LOCK WAIT') is blocked by exactly one "blocking lock request". That blocking lock request is for a row or table lock held by another transaction in an incompatible mode. The waiting or blocked transaction cannot proceed until the other transaction commits or rolls back, thereby releasing the requested lock. For every blocked transaction, [INNODB\\_LOCKS](#page-2322-0) contains one row that describes each lock the transaction has requested, and for which it is waiting. [INNODB\\_LOCKS](#page-2322-0) also contains one row for each lock that is blocking another transaction, whatever the state of the transaction that holds the lock ('RUNNING', 'LOCK WAIT', 'ROLLING BACK' or 'COMMITTING'). The lock that is blocking a transaction is always held in a mode (read vs. write, shared vs. exclusive) incompatible with the mode of requested lock.

For the table definition, see Table 19.5, "INNODB LOCKS Columns".

• INNODB\_LOCK\_WAITS

Using this table, you can tell which transactions are waiting for a given lock, or for which lock a given transaction is waiting. This table contains one or more rows for each blocked transaction, indicating the lock it has requested and any locks that are blocking that request. The REQUESTED\_LOCK\_ID refers to the lock that a transaction is requesting, and the BLOCKING\_LOCK\_ID refers to the lock (held by another transaction) that is preventing the first transaction from proceeding. For any given blocked transaction, all rows in [INNODB\\_LOCK\\_WAITS](#page-2323-0) have the same value for REQUESTED\_LOCK\_ID and different values for BLOCKING\_LOCK\_ID.

For the table definition, see Table 19.6, "INNODB LOCK WAITS Columns".

#### **Using the Transaction Information Schema Tables**

#### **Example 14.12 Identifying Blocking Transactions**

It is sometimes helpful to be able to identify which transaction is blocking another. You can use the Information Schema tables to find out which transaction is waiting for another, and which resource is being requested.

Suppose you have the following scenario, with three users running concurrently. Each user (or session) corresponds to a MySQL thread, and executes one transaction after another. Consider the state of the system when these users have issued the following commands, but none has yet committed its transaction:

```
• User A:
```

```
BEGIN;
SELECT a FROM t FOR UPDATE;
SELECT SLEEP(100);
```
• User B:

SELECT **b** FROM t FOR UPDATE;

• User C:

```
SELECT c FROM t FOR UPDATE;
```
In this scenario, you can use this query to see who is waiting for whom:

```
SELECT r.trx_id waiting_trx_id, 
       r.trx_mysql_thread_id waiting_thread,
       r.trx_query waiting_query,
       b.trx_id blocking_trx_id, 
       b.trx_mysql_thread_id blocking_thread,
       b.trx_query blocking_query
   FROM information_schema.innodb_lock_waits w
   INNER JOIN information_schema.innodb_trx b ON 
    b.trx_id = w.blocking_trx_id
```

```
INNER JOIN information schema.innodb trx r ON
  r.trx_id = w.requesting_trx_id;
```
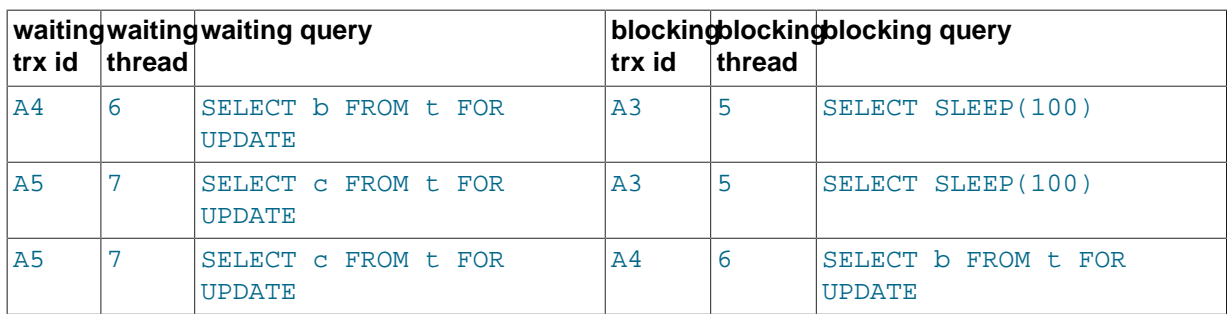

In the above result, you can identify users by the "waiting query" or "blocking query". As you can see:

- User B (trx id 'A4', thread 6) and User C (trx id 'A5', thread 7) are both waiting for User A (trx id 'A3', thread 5).
- User C is waiting for User B as well as User A.

You can see the underlying data in the tables INNODB TRX, INNODB LOCKS, and [INNODB\\_LOCK\\_WAITS](#page-1766-2).

The following table shows some sample contents of INFORMATION\_SCHEMA.INNODB\_TRX.

<span id="page-1766-0"></span>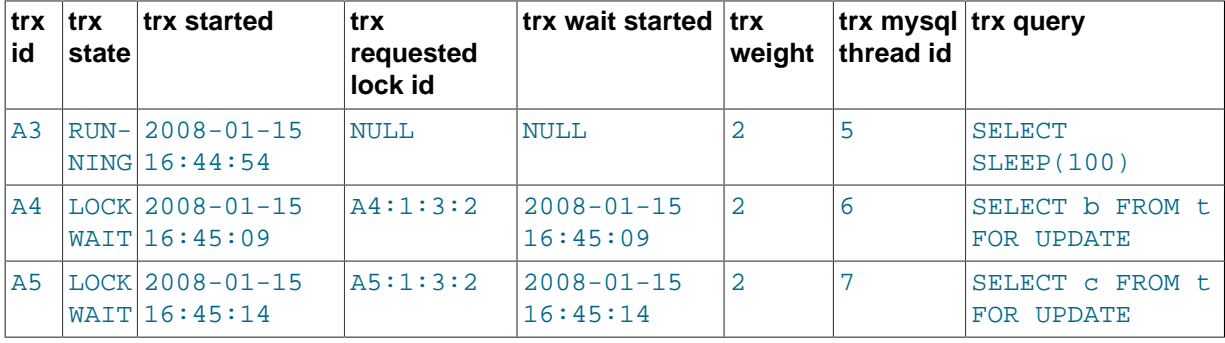

The following table shows some sample contents of INFORMATION SCHEMA. INNODB LOCKS.

<span id="page-1766-1"></span>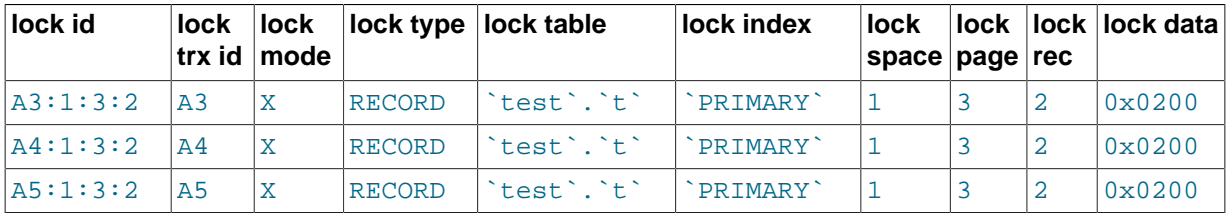

The following table shows some sample contents of INFORMATION\_SCHEMA.INNODB\_LOCK\_WAITS.

<span id="page-1766-2"></span>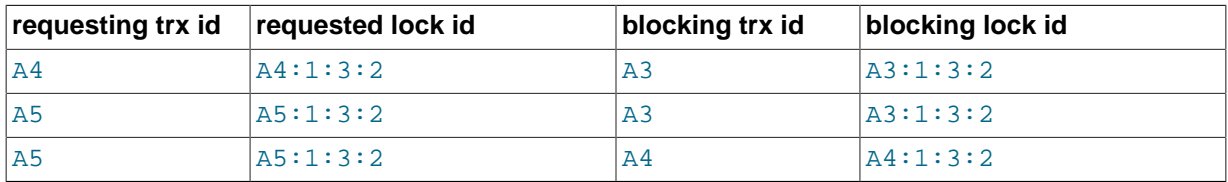

### **Example 14.13 More Complex Example of Transaction Data in Information Schema Tables**

Sometimes you would like to correlate the internal InnoDB locking information with session-level information maintained by MySQL. For example, you might like to know, for a given InnoDB transaction ID, the corresponding MySQL session ID and name of the user that may be holding a lock, and thus blocking another transaction.

The following output from the INFORMATION\_SCHEMA tables is taken from a somewhat loaded system.

As can be seen in the following tables, there are several transactions running.

The following INNODB\_LOCKS and INNODB\_LOCK\_WAITS tables shows that:

- Transaction  $77F$  (executing an INSERT) is waiting for transactions  $77E$ ,  $77D$  and  $77B$  to commit.
- Transaction  $77E$  (executing an INSERT) is waiting for transactions  $77D$  and  $77B$  to commit.
- Transaction 77D (executing an INSERT) is waiting for transaction 77B to commit.
- Transaction  $77B$  (executing an INSERT) is waiting for transaction  $77A$  to commit.
- Transaction 77A is running, currently executing SELECT.
- Transaction  $E56$  (executing an INSERT) is waiting for transaction  $E55$  to commit.
- Transaction  $E55$  (executing an INSERT) is waiting for transaction 19C to commit.
- Transaction 19C is running, currently executing an INSERT.

Note that there may be an inconsistency between queries shown in the two tables INNODB\_TRX.TRX\_QUERY and PROCESSLIST.INFO. The current transaction ID for a thread, and the query being executed in that transaction, may be different in these two tables for any given thread. See [Possible Inconsistency with](#page-1770-0) PROCESSLIST for an explanation.

The following table shows the contents of INFORMATION SCHEMA. PROCESSLIST in a system running a heavy [workload.](#page-2974-0)

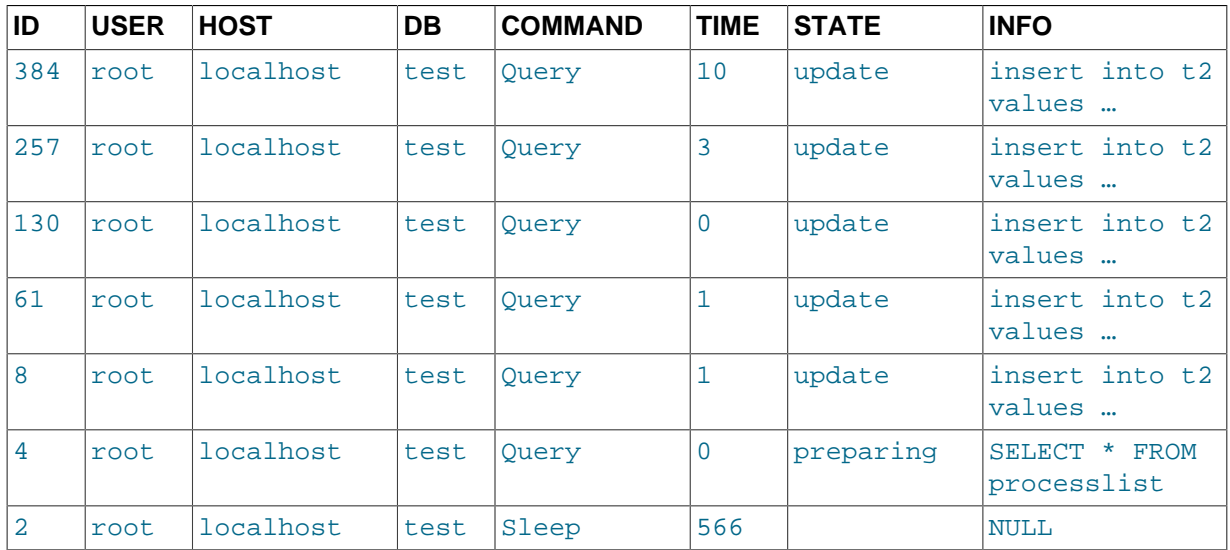

The following table shows the contents of INFORMATION\_SCHEMA.INNODB\_TRX in a system running a heavy [workload.](#page-2974-0)

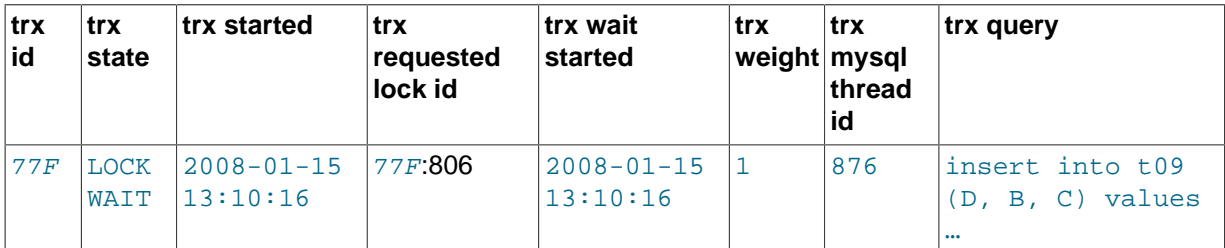

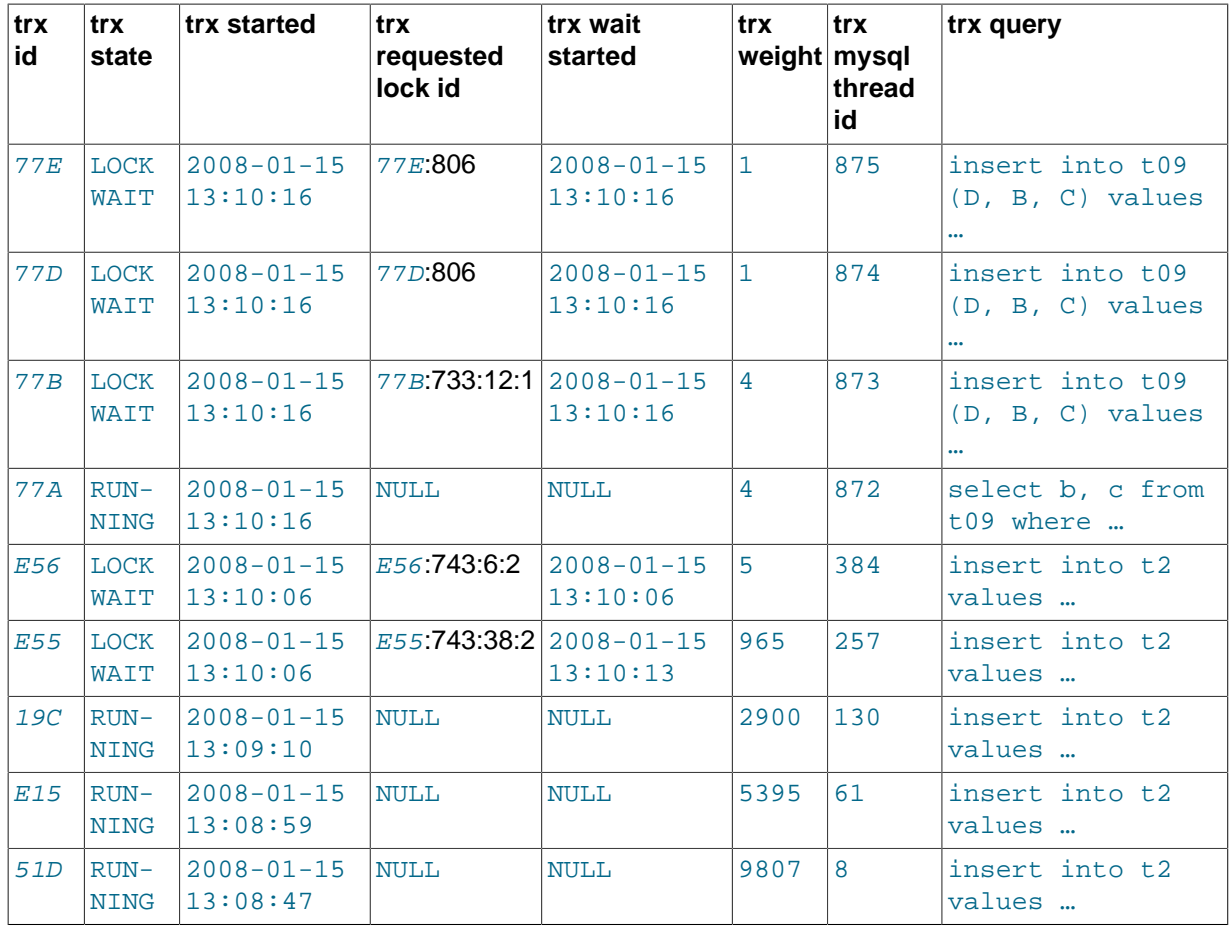

The following table shows the contents of INFORMATION\_SCHEMA. INNODB\_LOCK\_WAITS in a system running a heavy [workload.](#page-2974-0)

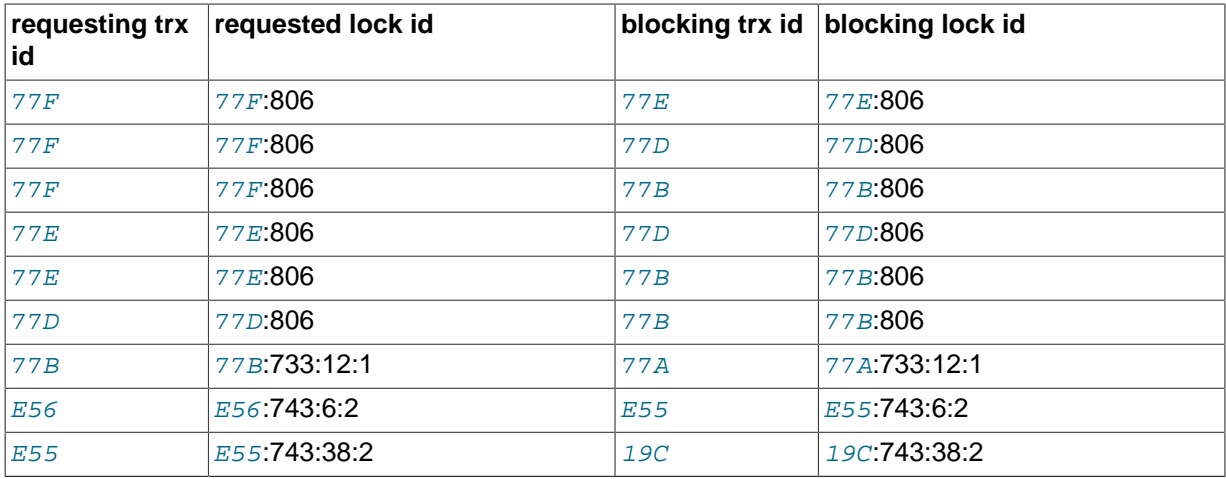

The following table shows the contents of INFORMATION\_SCHEMA. INNODB\_LOCKS in a system running a heavy [workload.](#page-2974-0)

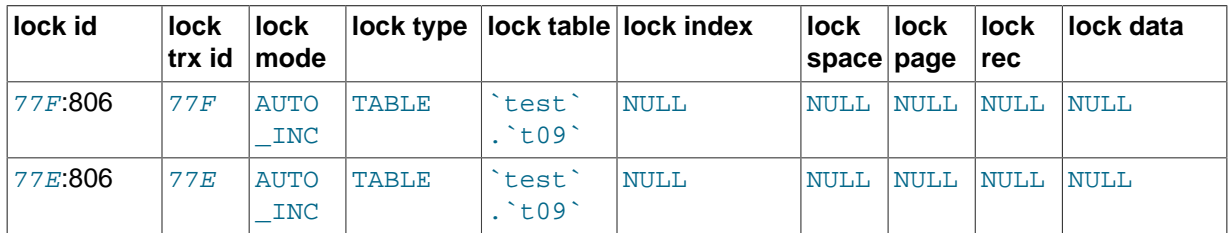

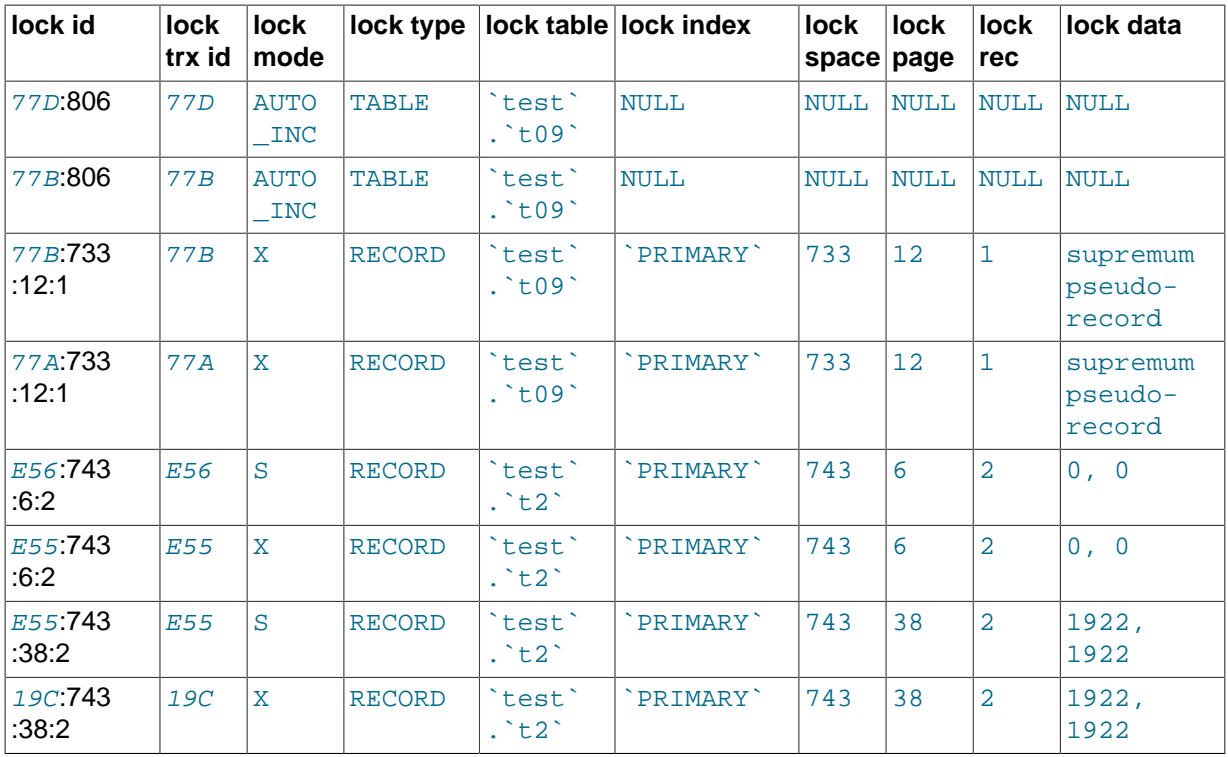

# **Information Schema Tables about Full-Text Search**

A set of related INFORMATION\_SCHEMA tables contains information about FULLTEXT search indexes on InnoDB tables:

- [INNODB\\_FT\\_CONFIG](#page-2337-0)
- [INNODB\\_FT\\_INDEX\\_TABLE](#page-2338-0)
- [INNODB\\_FT\\_INDEX\\_CACHE](#page-2339-0)
- [INNODB\\_FT\\_DEFAULT\\_STOPWORD](#page-2338-1)
- [INNODB\\_FT\\_DELETED](#page-2339-1)
- [INNODB\\_FT\\_BEING\\_DELETED](#page-2340-0)

## **Special Locking Considerations for InnoDB INFORMATION\_SCHEMA Tables**

## **Understanding InnoDB Locking**

When a transaction updates a row in a table, or locks it with SELECT FOR UPDATE, InnoDB establishes a list or queue of locks on that row. Similarly, InnoDB maintains a list of locks on a table for table-level locks transactions hold. If a second transaction wants to update a row or lock a table already locked by a prior transaction in an incompatible mode, InnoDB adds a lock request for the row to the corresponding queue. For a lock to be acquired by a transaction, all incompatible lock requests previously entered into the lock queue for that row or table must be removed (the transactions holding or requesting those locks either commit or roll back).

A transaction may have any number of lock requests for different rows or tables. At any given time, a transaction may be requesting a lock that is held by another transaction, in which case it is blocked by that other transaction. The requesting transaction must wait for the transaction that holds the blocking lock to commit or rollback. If a transaction is not waiting for a a lock, it is in the 'RUNNING' state. If a transaction is waiting for a lock, it is in the 'LOCK WAIT' state.

The INNODB LOCKS table holds one or more row for each 'LOCK WAIT' transaction, indicating any lock requests that are preventing its progress. This table also contains one row describing each lock in a queue of locks pending for a given row or table. The INNODB LOCK WAITS table shows which locks already held by a transaction are blocking locks requested by other transactions.

#### **Granularity of INFORMATION\_SCHEMA Data**

The data exposed by the transaction and locking tables represent a glimpse into fast-changing data. This is not like other (user) tables, where the data changes only when application-initiated updates occur. The underlying data is internal system-managed data, and can change very quickly.

For performance reasons, and to minimize the chance of misleading JOINs between the INFORMATION SCHEMA tables, InnoDB collects the required transaction and locking information into an intermediate buffer whenever a SELECT on any of the tables is issued. This buffer is refreshed only if more than 0.1 seconds has elapsed since the last time the buffer was read. The data needed to fill the three tables is fetched atomically and consistently and is saved in this global internal buffer, forming a point-in-time "snapshot". If multiple table accesses occur within 0.1 seconds (as they almost certainly do when MySQL processes a join among these tables), then the same snapshot is used to satisfy the query.

A correct result is returned when you JOIN any of these tables together in a single query, because the data for the three tables comes from the same snapshot. Because the buffer is not refreshed with every query of any of these tables, if you issue separate queries against these tables within a tenth of a second, the results are the same from query to query. On the other hand, two separate queries of the same or different tables issued more than a tenth of a second apart may see different results, since the data come from different snapshots.

Because InnoDB must temporarily stall while the transaction and locking data is collected, too frequent queries of these tables can negatively impact performance as seen by other users.

As these tables contain sensitive information (at least INNODB LOCKS.LOCK DATA and INNODB TRX. TRX QUERY), for security reasons, only the users with the PROCESS privilege are allowed to SELECT from them.

#### <span id="page-1770-0"></span>**Possible Inconsistency with PROCESSLIST**

As just described, while the transaction and locking data is correct and consistent when these INFORMATION\_SCHEMA tables are populated. For example, the query in [INNODB\\_TRX](#page-2321-0) is always consistent with the rest of [INNODB\\_TRX](#page-2321-0), [INNODB\\_LOCKS](#page-2322-0) and [INNODB\\_LOCK\\_WAITS](#page-2323-0) when the data comes from the same snapshot. However, the underlying data changes so fast that similar glimpses at other, similarly fast-changing data, may not be in synchrony. Thus, you should be careful in comparing the data in the InnoDB transaction and locking tables with that in the [PROCESSLIST](#page-2307-0) table. The data from the [PROCESSLIST](#page-2307-0) table does not come from the same snapshot as the data about locking and transactions. Even if you issue a single SELECT (joining INNODB TRX and [PROCESSLIST](#page-2307-0), for example), the content of those tables is generally not consistent. INNODB TRX may reference rows that are not present in [PROCESSLIST](#page-2307-0) or the currently executing SQL query of a transaction, shown in INNODB TRX.TRX OUERY may differ from the one in PROCESSLIST. INFO.

## **14.2.12.4 InnoDB Monitors**

InnoDB monitors provide information about the InnoDB internal state. This information is useful for performance tuning.

## **InnoDB Monitor Types**

There are four types of **InnoDB** monitors:

- The standard InnoDB Monitor displays the following types of information:
	- Table and record locks held by each active transaction.
	- Lock waits of a transaction.
- Semaphore waits of threads.
- Pending file I/O requests.
- Buffer pool statistics.
- Purge and insert buffer merge activity of the main InnoDB thread.
- The InnoDB Lock Monitor is like the standard InnoDB Monitor but also provides extensive lock information.
- The InnoDB Tablespace Monitor prints a list of file segments in the shared tablespace and validates the tablespace allocation data structures.
- The InnoDB Table Monitor prints the contents of the InnoDB internal data dictionary.

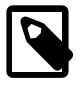

#### **Note**

The Tablespace Monitor and Table Monitor were deprecated in MySQL 5.6.3 and have been removed in MySQL 5.7.4. For the Tablespace Monitor, equivalent functionality will be introduced before the GA release of MySQL 5.7. For the Table Monitor, equivalent information can be obtained from InnoDB INFORMATION SCHEMA tables.

For additional information about InnoDB monitors, see:

• Mark Leith: [InnoDB Table and Tablespace Monitors](http://www.markleith.co.uk/?p=25)

## **Enabling InnoDB Monitors**

When you enable InnoDB monitors for periodic output, InnoDB writes their output to the [mysqld](#page-262-0) server standard error output (stderr). In this case, no output is sent to clients. When switched on, InnoDB monitors print data about every 15 seconds. Server output usually is directed to the error log (see [Section 5.2.2, "The Error Log"\)](#page-672-0). This data is useful in performance tuning. On Windows, start the server from a command prompt in a console window with the  $--\text{const}$  explient if you want to direct the output to the window rather than to the error log.

InnoDB sends diagnostic output to stderr or to files rather than to stdout or fixed-size memory buffers, to avoid potential buffer overflows. As a side effect, the output of [SHOW ENGINE INNODB](#page-1567-0) [STATUS](#page-1567-0) is written to a status file in the MySQL data directory every fifteen seconds. The name of the file is innodb status.pid, where pid is the server process ID. InnoDB removes the file for a normal shutdown. If abnormal shutdowns have occurred, instances of these status files may be present and must be removed manually. Before removing them, you might want to examine them to see whether they contain useful information about the cause of abnormal shutdowns. The innodb\_status.pid file is created only if the configuration option [innodb-status-file=1](#page-1789-0) is set.

InnoDB monitors should be enabled only when you actually want to see monitor information because output generation does result in some performance decrement. Also, if you enable monitor output by creating the associated table, your error log may become quite large if you forget to remove the table later.

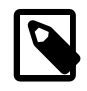

### **Note**

To assist with troubleshooting, InnoDB temporarily enables standard InnoDB Monitor output under certain conditions. For more information, see [Section 14.2.17, "](#page-1881-0)InnoDB Troubleshooting".

Each monitor begins with a header containing a timestamp and the monitor name. For example:

================================================

```
090407 12:06:19 INNODB TABLESPACE MONITOR OUTPUT
================================================
```
The header for the standard InnoDB Monitor (INNODB MONITOR OUTPUT) is also used for the Lock Monitor because the latter produces the same output with the addition of extra lock information.

Enabling an InnoDB monitor for periodic output involves using a CREATE TABLE statement to create a specially named  $\text{InnoDB}$  table that is associated with the monitor. For example, to enable the standard InnoDB Monitor, you would create an InnoDB table named innodb monitor.

Using [CREATE TABLE](#page-1353-0) syntax is just a way to pass a command to the InnoDB engine through MySQL's SQL parser. The only things that matter are the table name and that it be an InnoDB table. The structure of the table is not relevant. If you shut down the server, the monitor does not restart automatically when you restart the server. Drop the monitor table and issue a new [CREATE TABLE](#page-1353-0) statement to start the monitor.

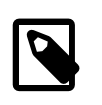

# **Note**

The [CREATE TABLE](#page-1353-0) method of enabling InnoDB monitors is removed in MySQL 5.7.4. As of MySQL 5.7.4, use the [innodb\\_status\\_output](#page-1840-0) and [innodb\\_status\\_output\\_locks](#page-1840-1) system variables to enable the standard InnoDB Monitor and InnoDB Lock Monitor.

The [PROCESS](#page-738-0) privilege is required to enable and disable InnoDB Monitors.

#### **Enabling the Standard InnoDB Monitor**

Prior to MySQL 5.7.4, enable the standard InnoDB Monitor for periodic output by creating the innodb monitor table:

CREATE TABLE innodb\_monitor (a INT) ENGINE=INNODB;

To disable the standard InnoDB Monitor, drop the table:

DROP TABLE innodb\_monitor;

As of MySQL 5.7.4, enable the standard InnoDB Monitor by setting the innodb status output system variable to ON.

set GLOBAL innodb\_status\_output=ON;

To disable the standard InnoDB Monitor, set [innodb\\_status\\_output](#page-1840-0) to OFF.

When you shut down the server, the [innodb\\_status\\_output](#page-1840-0) variable is set to the default OFF value.

#### **Obtaining Standard InnoDB Monitor Output On Demand**

As an alternative to enabling the standard InnoDB Monitor for periodic output, you can obtain standard InnoDB Monitor output on demand using the [SHOW ENGINE INNODB STATUS](#page-1567-0) SQL statement, which fetches the output to your client program. If you are using the  $m_y$  and interactive client, the output is more readable if you replace the usual semicolon statement terminator with  $\setminus G$ :

mysql> **SHOW ENGINE INNODB STATUS\G**

#### **Enabling the InnoDB Lock Monitor**

Prior to MySQL 5.7.4, enable the InnoDB Lock Monitor for periodic output by creating the innodb\_lock\_monitor table:

CREATE TABLE innodb\_lock\_monitor (a INT) ENGINE=INNODB;

To disable the InnoDB Lock Monitor, drop the table:

DROP TABLE innodb\_lock\_monitor;

As of MySQL 5.7.4, enable the InnoDB Lock Monitor by setting both the [innodb\\_status\\_output](#page-1840-0) and innodb status output locks system variables to ON. Because Lock Monitor output is printed with the standard InnoDB Monitor output, both monitors must be enabled to enable Lock Monitor output.

```
set GLOBAL innodb_status_output=ON;
set GLOBAL innodb_status_output_locks=ON;
```
When you shut down the server, the innodb status output and [innodb\\_status\\_output\\_locks](#page-1840-1) variables are set to the default OFF value.

To disable the InnoDB Lock Monitor, set innodb status output locks to OFF. Set set [innodb\\_status\\_output](#page-1840-0) to OFF to also disable the standard InnoDB Monitor.

#### **Enabling the InnoDB Tablespace Monitor**

To enable the InnoDB Tablespace Monitor for periodic output, create the innodb tablespace monitor table:

CREATE TABLE innodb\_tablespace\_monitor (a INT) ENGINE=INNODB;

To disable the standard InnoDB Tablespace Monitor, drop the table:

DROP TABLE innodb\_tablespace\_monitor;

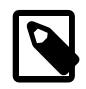

#### **Note**

The Tablespace Monitor is removed in MySQL 5.7.4. Equivalent functionality will be introduced before the GA release of MySQL 5.7.

## **Enabling the InnoDB Table Monitor**

To enable the InnoDB Table Monitor for periodic output, create the innodb\_table\_monitor table:

CREATE TABLE innodb\_table\_monitor (a INT) ENGINE=INNODB;

To disable the InnoDB Table Monitor, drop the table:

DROP TABLE innodb\_table\_monitor;

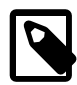

#### **Note**

The Tablespace Monitor is removed in MySQL 5.7.4. Equivalent functionality will be introduced before the GA release of MySQL 5.7.

## **InnoDB Standard Monitor and Lock Monitor Output**

The Lock Monitor is the same as the standard Monitor except that it includes additional lock information. Enabling either monitor for periodic output turns on the same output stream, but the stream includes extra information if the Lock Monitor is enabled. For example, if you enable the standard InnoDB Monitor and InnoDB Lock Monitor, that turns on a single output stream. The stream includes extra lock information until you disable the Lock Monitor.

#### Example standard InnoDB Monitor output:

```
mysql> SHOW ENGINE INNODB STATUS\G
*************************** 1. row ***************************
Status:
=====================================
030709 13:00:59 INNODB MONITOR OUTPUT
=====================================
Per second averages calculated from the last 18 seconds
----------
BACKGROUND THREAD
----------
srv master thread loops: 53 1 second, 44 sleeps, 5 10 second, 7 background,
  7 flush
srv_master_thread log flush and writes: 48
----------
SEMAPHORES
----------
OS WAIT ARRAY INFO: reservation count 413452, signal count 378357
--Thread 32782 has waited at btr0sea.c line 1477 for 0.00 seconds the
semaphore: X-lock on RW-latch at 41a28668 created in file btr0sea.c line 135
a writer (thread id 32782) has reserved it in mode wait exclusive
number of readers 1, waiters flag 1
Last time read locked in file btr0sea.c line 731
Last time write locked in file btr0sea.c line 1347
Mutex spin waits 0, rounds 0, OS waits 0
RW-shared spins 2, rounds 60, OS waits 2
RW-excl spins 0, rounds 0, OS waits 0
Spin rounds per wait: 0.00 mutex, 20.00 RW-shared, 0.00 RW-excl
------------------------
LATEST FOREIGN KEY ERROR
------------------------
030709 13:00:59 Transaction:
TRANSACTION 0 290328284, ACTIVE 0 sec, process no 3195
inserting
15 lock struct(s), heap size 2496, undo log entries 9
MySQL thread id 25, query id 4668733 localhost heikki update
insert into ibtest11a (D, B, C) values (5, 'khDk' ,'khDk')
Foreign key constraint fails for table test/ibtest11a:
,
  CONSTRAINT `0_219242` FOREIGN KEY (`A`, `D`) REFERENCES `ibtest11b` (`A`,
   `D`) ON DELETE CASCADE ON UPDATE CASCADE
Trying to add in child table, in index PRIMARY tuple:
0: len 4; hex 80000101; asc ....;; 1: len 4; hex 80000005; asc ....;; 2:
len 4; hex 6b68446b; asc khDk;; 3: len 6; hex 0000114e0edc; asc ...N..;; 4:
len 7; hex 00000000c3e0a7; asc .......;; 5: len 4; hex 6b68446b; asc khDk;;
But in parent table test/ibtest11b, in index PRIMARY,
the closest match we can find is record:
RECORD: info bits 0 0: len 4; hex 8000015b; asc ...[;; 1: len 4; hex
80000005; asc ....;; 2: len 3; hex 6b6864; asc khd;; 3: len 6; hex
0000111ef3eb; asc ......;; 4: len 7; hex 800001001e0084; asc .......;; 5:
len 3; hex 6b6864; asc khd;;
------------------------
LATEST DETECTED DEADLOCK
------------------------
030709 12:59:58
 *** (1) TRANSACTION:
TRANSACTION 0 290252780, ACTIVE 1 sec, process no 3185
inserting
LOCK WAIT 3 lock struct(s), heap size 320, undo log entries 146
MySQL thread id 21, query id 4553379 localhost heikki update
INSERT INTO alex1 VALUES(86, 86, 794,'aA35818','bb','c79166','d4766t',
'e187358f','g84586','h794',date_format('2001-04-03 12:54:22','%Y-%m-%d
%H:%i'),7
*** (1) WAITING FOR THIS LOCK TO BE GRANTED:
RECORD LOCKS space id 0 page no 48310 n bits 568 table test/alex1 index
symbole trx id 0 290252780 lock mode S waiting
Record lock, heap no 324 RECORD: info bits 0 0: len 7; hex 61613335383138;
asc aa35818;; 1:
*** (2) TRANSACTION:
TRANSACTION 0 290251546, ACTIVE 2 sec, process no 3190
```
inserting 130 lock struct(s), heap size 11584, undo log entries 437 MySQL thread id 23, query id 4554396 localhost heikki update REPLACE INTO alex1 VALUES(NULL, 32, NULL,'aa3572','','c3572','d6012t','', NULL,'h396', NULL, NULL, 7.31,7.31,7.31,200) \*\*\* (2) HOLDS THE LOCK(S): RECORD LOCKS space id 0 page no 48310 n bits 568 table test/alex1 index symbole trx id 0 290251546 lock\_mode X locks rec but not gap Record lock, heap no 324 RECORD: info bits 0 0: len 7; hex 61613335383138; asc aa35818;; 1: \*\*\* (2) WAITING FOR THIS LOCK TO BE GRANTED: RECORD LOCKS space id 0 page no 48310 n bits 568 table test/alex1 index symbole trx id 0 290251546 lock\_mode X locks gap before rec insert intention waiting Record lock, heap no 82 RECORD: info bits 0 0: len 7; hex 61613335373230; asc aa35720;; 1: \*\*\* WE ROLL BACK TRANSACTION (1) ------------ TRANSACTIONS ------------ Trx id counter 0 290328385 Purge done for trx's n:o < 0 290315608 undo n:o < 0 17 History list length 20 Total number of lock structs in row lock hash table 70 LIST OF TRANSACTIONS FOR EACH SESSION: ---TRANSACTION 0 0, not started, process no 3491 MySQL thread id 32, query id 4668737 localhost heikki show innodb status ---TRANSACTION 0 290328384, ACTIVE 0 sec, process no 3205 38929 inserting 1 lock struct(s), heap size 320 MySQL thread id 29, query id 4668736 localhost heikki update insert into speedc values (1519229,1, 'hgjhjgghggjgjgjgjgjggjgjgjgjgjgggjgjg jlhhgghggggghhjhghgggggghjhghghghghghhhhghghghjhhjghjghjkghjghjghjghjfhjfh ---TRANSACTION 0 290328383, ACTIVE 0 sec, process no 3180 28684 committing 1 lock struct(s), heap size 320, undo log entries 1 MySQL thread id 19, query id 4668734 localhost heikki update insert into speedcm values (1603393,1, 'hgjhjgghggjgjgjgjgjggjgjgjgjgjgggjgj gjlhhgghggggghhjhghgggggghjhghghghghghhhhghghghjhhjghjghjkghjghjghjghjfhjf ---TRANSACTION 0 290328327, ACTIVE 0 sec, process no 3200 36880 starting index read LOCK WAIT 2 lock struct(s), heap size 320 MySQL thread id 27, query id 4668644 localhost heikki Searching rows for update update ibtest11a set B = 'kHdkkkk' where  $A = 89572$ ------- TRX HAS BEEN WAITING 0 SEC FOR THIS LOCK TO BE GRANTED: RECORD LOCKS space id 0 page no 65556 n bits 232 table test/ibtest11a index PRIMARY trx id 0 290328327 lock\_mode X waiting Record lock, heap no 1 RECORD: info bits 0 0: len 9; hex 73757072656d756d00; asc supremum.;; ------------------ ---TRANSACTION 0 290328284, ACTIVE 0 sec, process no 3195 34831 rollback of SQL statement ROLLING BACK 14 lock struct(s), heap size 2496, undo log entries 9 MySQL thread id 25, query id 4668733 localhost heikki update insert into ibtest11a (D, B, C) values (5, 'khDk' ,'khDk') ---TRANSACTION 0 290327208, ACTIVE 1 sec, process no 3190 32782 58 lock struct(s), heap size 5504, undo log entries 159 MySQL thread id 23, query id 4668732 localhost heikki update REPLACE INTO alex1 VALUES(86, 46, 538,'aa95666','bb','c95666','d9486t', 'e200498f','g86814','h538',date\_format('2001-04-03 12:54:22','%Y-%m-%d %H:%i'), ---TRANSACTION 0 290323325, ACTIVE 3 sec, process no 3185 30733 inserting 4 lock struct(s), heap size 1024, undo log entries 165 MySQL thread id 21, query id 4668735 localhost heikki update INSERT INTO alex1 VALUES(NULL, 49, NULL,'aa42837','','c56319','d1719t','', NULL,'h321', NULL, NULL, 7.31,7.31,7.31,200) -------- FILE I/O

-------- I/O thread 0 state: waiting for i/o request (insert buffer thread) I/O thread 1 state: waiting for i/o request (log thread) I/O thread 2 state: waiting for i/o request (read thread) I/O thread 3 state: waiting for i/o request (write thread) Pending normal aio reads: 0, aio writes: 0, ibuf aio reads: 0, log i/o's: 0, sync i/o's: 0 Pending flushes (fsync) log: 0; buffer pool: 0 151671 OS file reads, 94747 OS file writes, 8750 OS fsyncs 25.44 reads/s, 18494 avg bytes/read, 17.55 writes/s, 2.33 fsyncs/s ------------------------------------- INSERT BUFFER AND ADAPTIVE HASH INDEX ------------------------------------- Ibuf for space 0: size 1, free list len 19, seg size 21, 85004 inserts, 85004 merged recs, 26669 merges Hash table size 207619, used cells 14461, node heap has 16 buffer(s) 1877.67 hash searches/s, 5121.10 non-hash searches/s --- LOG --- Log sequence number 18 1212842764 Log flushed up to 18 1212665295 Last checkpoint at 18 1135877290 0 pending log writes, 0 pending chkp writes 4341 log i/o's done, 1.22 log i/o's/second ---------------------- BUFFER POOL AND MEMORY ---------------------- Total memory allocated 84966343; in additional pool allocated 1402624 Buffer pool size 3200 Free buffers 110 Database pages 3074 Modified db pages 2674 Pending reads 0 Pending writes: LRU 0, flush list 0, single page 0 Pages read 171380, created 51968, written 194688 28.72 reads/s, 20.72 creates/s, 47.55 writes/s Buffer pool hit rate 999 / 1000 -------------- ROW OPERATIONS -------------- 0 queries inside InnoDB, 0 queries in queue Main thread process no. 3004, id 7176, state: purging Number of rows inserted 3738558, updated 127415, deleted 33707, read 755779 1586.13 inserts/s, 50.89 updates/s, 28.44 deletes/s, 107.88 reads/s ----------------------------END OF INNODB MONITOR OUTPUT ============================

Standard InnoDB Monitor output is limited to 1MB when produced using the [SHOW ENGINE INNODB](#page-1567-0) [STATUS](#page-1567-0) statement. This limit does not apply to output written to the server's error output.

Some notes on the output sections:

#### **Status**

This section shows the timestamp, the monitor name, and the number of seconds that per-second averages are based on. The number of seconds is the elapsed time between the current time and the last time InnoDB Monitor output was printed.

#### **BACKGROUND THREAD**

The sry master thread lines shows work done by the main background thread.

#### **SEMAPHORES**

This section reports threads waiting for a semaphore and statistics on how many times threads have needed a spin or a wait on a mutex or a rw-lock semaphore. A large number of threads waiting for semaphores may be a result of disk I/O, or contention problems inside InnoDB. Contention can be

due to heavy parallelism of queries or problems in operating system thread scheduling. Setting the innodb thread concurrency system variable smaller than the default value might help in such situations. The Spin rounds per wait line shows the number of spinlock rounds per OS wait for a mutex.

#### **LATEST FOREIGN KEY ERROR**

This section provides information about the most recent foreign key constraint error. It is not present if no such error has occurred. The contents include the statement that failed as well as information about the constraint that failed and the referenced and referencing tables.

#### **LATEST DETECTED DEADLOCK**

This section provides information about the most recent deadlock. It is not present if no deadlock has occurred. The contents show which transactions are involved, the statement each was attempting to execute, the locks they have and need, and which transaction InnoDB decided to roll back to break the deadlock. The lock modes reported in this section are explained in [Section 14.2.2.3, "](#page-1624-0)InnoDB Lock [Modes"](#page-1624-0).

#### **TRANSACTIONS**

If this section reports lock waits, your applications might have lock contention. The output can also help to trace the reasons for transaction deadlocks.

#### **FILE I/O**

This section provides information about threads that  $\text{InnoDB}$  uses to perform various types of I/O. The first few of these are dedicated to general InnoDB processing. The contents also display information for pending I/O operations and statistics for I/O performance.

The number of these threads are controlled by the [innodb\\_read\\_io\\_threads](#page-1834-0) and innodb write io threads parameters. See Section 14.2.13, "InnoDB [Startup Options and](#page-1783-0) [System Variables"](#page-1783-0).

#### **INSERT BUFFER AND ADAPTIVE HASH INDEX**

This section shows the status of the InnoDB insert buffer and adaptive hash index. (See [Insert](#page-1639-0) [Buffering](#page-1639-0), and [Adaptive Hash Indexes.](#page-1639-1)) The contents include the number of operations performed for each, plus statistics for hash index performance.

#### **LOG**

This section displays information about the InnoDB log. The contents include the current log sequence number, how far the log has been flushed to disk, and the position at which  $\text{InnoDB}$  last took a checkpoint. (See [Section 14.2.10.3, "](#page-1701-0)InnoDB Checkpoints".) The section also displays information about pending writes and write performance statistics.

#### **BUFFER POOL AND MEMORY**

This section gives you statistics on pages read and written. You can calculate from these numbers how many data file I/O operations your queries currently are doing.

For additional information about the operation of the buffer pool, see [Section 8.9.1, "The](#page-944-0) InnoDB Buffer [Pool"](#page-944-0).

#### **ROW OPERATIONS**

This section shows what the main thread is doing, including the number and performance rate for each type of row operation.

#### **InnoDB Tablespace Monitor Output**

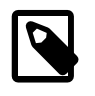

#### **Note**

The InnoDB Tablespace Monitor is removed in MySQL 5.7.4. Equivalent functionality will be introduced before the GA release of MySQL 5.7.

The InnoDB Tablespace Monitor prints information about the file segments in the shared tablespace and validates the tablespace allocation data structures. The Tablespace Monitor does not describe fileper-table tablespaces created with the innodb file per table option.

Example InnoDB Tablespace Monitor output:

```
================================================
090408 21:28:09 INNODB TABLESPACE MONITOR OUTPUT
================================================
FILE SPACE INFO: id 0
size 13440, free limit 3136, free extents 28
not full frag extents 2: used pages 78, full frag extents 3
first seg id not used 0 23845
SEGMENT id 0 1 space 0; page 2; res 96 used 46; full ext 0
fragm pages 32; free extents 0; not full extents 1: pages 14
SEGMENT id 0 2 space 0; page 2; res 1 used 1; full ext 0
fragm pages 1; free extents 0; not full extents 0: pages 0
SEGMENT id 0 3 space 0; page 2; res 1 used 1; full ext 0
fragm pages 1; free extents 0; not full extents 0: pages 0
...
SEGMENT id 0 15 space 0; page 2; res 160 used 160; full ext 2
fragm pages 32; free extents 0; not full extents 0: pages 0
SEGMENT id 0 488 space 0; page 2; res 1 used 1; full ext 0
fragm pages 1; free extents 0; not full extents 0: pages 0
SEGMENT id 0 17 space 0; page 2; res 1 used 1; full ext 0
fragm pages 1; free extents 0; not full extents 0: pages 0
...
SEGMENT id 0 171 space 0; page 2; res 592 used 481; full ext 7
fragm pages 16; free extents 0; not full extents 2: pages 17
SEGMENT id 0 172 space 0; page 2; res 1 used 1; full ext 0
fragm pages 1; free extents 0; not full extents 0: pages 0
SEGMENT id 0 173 space 0; page 2; res 96 used 44; full ext 0
fragm pages 32; free extents 0; not full extents 1: pages 12
...
SEGMENT id 0 601 space 0; page 2; res 1 used 1; full ext 0
fragm pages 1; free extents 0; not full extents 0: pages 0
NUMBER of file segments: 73
Validating tablespace
Validation ok
---------------------------------------
END OF INNODB TABLESPACE MONITOR OUTPUT
=======================================
```
The Tablespace Monitor output includes information about the shared tablespace as a whole, followed by a list containing a breakdown for each segment within the tablespace.

In this example using the default [page size,](#page-2957-0) the tablespace consists of database pages that are 16KB each. The pages are grouped into [extents](#page-2937-0) of size 1MB (64 consecutive pages).

The initial part of the output that displays overall tablespace information has this format:

FILE SPACE INFO: id 0 size 13440, free limit 3136, free extents 28 not full frag extents 2: used pages 78, full frag extents 3 first seg id not used 0 23845

Overall tablespace information includes these values:

• id: The tablespace ID. A value of 0 refers to the shared tablespace.

- size: The current tablespace size in pages.
- free limit: The minimum page number for which the free list has not been initialized. Pages at or above this limit are free.
- free extents: The number of free extents.
- not full frag extents, used pages: The number of fragment extents that are not completely filled, and the number of pages in those extents that have been allocated.
- full frag extents: The number of completely full fragment extents.
- first seg id not used: The first unused segment ID.

Individual segment information has this format:

SEGMENT id 0 15 space 0; page 2; res 160 used 160; full ext 2 fragm pages 32; free extents 0; not full extents 0: pages 0

Segment information includes these values:

id: The segment ID.

space, page: The tablespace number and page within the tablespace where the segment "inode" is located. A tablespace number of 0 indicates the shared tablespace. InnoDB uses inodes to keep track of segments in the tablespace. The other fields displayed for a segment (id, res, and so forth) are derived from information in the inode.

res: The number of pages allocated (reserved) for the segment.

used: The number of allocated pages in use by the segment.

full ext: The number of extents allocated for the segment that are completely used.

fragm pages: The number of initial pages that have been allocated to the segment.

free extents: The number of extents allocated for the segment that are completely unused.

not full extents: The number of extents allocated for the segment that are partially used.

pages: The number of pages used within the not-full extents.

When a segment grows, it starts as a single page, and InnoDB allocates the first pages for it one at a time, up to 32 pages (this is the  $f_{\text{ragn}}$  pages value). After that,  $\text{InnoDB}$  allocates complete extents. InnoDB can add up to 4 extents at a time to a large segment to ensure good sequentiality of data.

For the example segment shown earlier, it has 32 fragment pages, plus 2 full extents (64 pages each), for a total of 160 pages used out of 160 pages allocated. The following segment has 32 fragment pages and one partially full extent using 14 pages for a total of 46 pages used out of 96 pages allocated:

SEGMENT id 0 1 space 0; page 2; res 96 used 46; full ext 0 fragm pages 32; free extents 0; not full extents 1: pages 14

It is possible for a segment that has extents allocated to it to have a  $\epsilon$  ragm pages value less than 32 if some of the individual pages have been deallocated subsequent to extent allocation.

## **InnoDB Table Monitor Output**

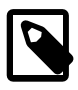

## **Note**

The InnoDB Table Monitor is removed in MySQL 5.7.4. Equivalent information can be obtained from InnoDB INFORMATION SCHEMA tables. See Section 19.30, "INFORMATION SCHEMA Tables for InnoDB".

The InnoDB Table Monitor prints the contents of the InnoDB internal data dictionary.

The output contains one section per table. The SYS\_FOREIGN and SYS\_FOREIGN\_COLS sections are for internal data dictionary tables that maintain information about foreign keys. There are also sections for the Table Monitor table and each user-created  $\text{InnODE}$  table. Suppose that the following two tables have been created in the test database:

```
CREATE TABLE parent
(
  par_id INT NOT NULL,
 fname CHAR(20),
 lname CHAR(20),
  PRIMARY KEY (par_id),
  UNIQUE INDEX (lname, fname)
) ENGINE = INNODB;
CREATE TABLE child
(
 par_id INT NOT NULL,
 child_id INT NOT NULL,
name VARCHAR(40),
 birth DATE,
weight DECIMAL(10,2),
 misc_info VARCHAR(255),
  last_update TIMESTAMP,
  PRIMARY KEY (par_id, child_id),
  INDEX (name),
 FOREIGN KEY (par_id) REFERENCES parent (par_id)
    ON DELETE CASCADE
    ON UPDATE CASCADE
) ENGINE = INNODB;
```
Then the Table Monitor output will look something like this (reformatted slightly):

```
===========================================
090420 12:09:32 INNODB TABLE MONITOR OUTPUT
===========================================
--------------------------------------
TABLE: name SYS_FOREIGN, id 0 11, columns 7, indexes 3, appr.rows 1
  COLUMNS: ID: DATA_VARCHAR DATA_ENGLISH len 0;
           FOR_NAME: DATA_VARCHAR DATA_ENGLISH len 0;
            REF_NAME: DATA_VARCHAR DATA_ENGLISH len 0;
            N_COLS: DATA_INT len 4;
            DB_ROW_ID: DATA_SYS prtype 256 len 6;
            DB_TRX_ID: DATA_SYS prtype 257 len 6;
  INDEX: name ID_IND, id 0 11, fields 1/6, uniq 1, type 3
   root page 46, appr.key vals 1, leaf pages 1, size pages 1
   FIELDS: ID DB_TRX_ID DB_ROLL_PTR FOR_NAME REF_NAME N_COLS
   INDEX: name FOR_IND, id 0 12, fields 1/2, uniq 2, type 0
   root page 47, appr.key vals 1, leaf pages 1, size pages 1
   FIELDS: FOR_NAME ID
   INDEX: name REF_IND, id 0 13, fields 1/2, uniq 2, type 0
   root page 48, appr.key vals 1, leaf pages 1, size pages 1
   FIELDS: REF_NAME ID
--------------------------------------
TABLE: name SYS_FOREIGN_COLS, id 0 12, columns 7, indexes 1, appr.rows 1
  COLUMNS: ID: DATA_VARCHAR DATA_ENGLISH len 0;
            POS: DATA_INT len 4;
           FOR COL NAME: DATA VARCHAR DATA ENGLISH len 0;
            REF_COL_NAME: DATA_VARCHAR DATA_ENGLISH len 0;
            DB_ROW_ID: DATA_SYS prtype 256 len 6;
           DB_TRX_ID: DATA_SYS prtype 257 len 6;
  INDEX: name ID_IND, id 0 14, fields 2/6, uniq 2, type 3
   root page 49, appr.key vals 1, leaf pages 1, size pages 1
   FIELDS: ID POS DB_TRX_ID DB_ROLL_PTR FOR_COL_NAME REF_COL_NAME
--------------------------------------
TABLE: name test/child, id 0 14, columns 10, indexes 2, appr.rows 201
   COLUMNS: par_id: DATA_INT DATA_BINARY_TYPE DATA_NOT_NULL len 4;
            child_id: DATA_INT DATA_BINARY_TYPE DATA_NOT_NULL len 4;
```

```
name: DATA VARCHAR prtype 524303 len 40;
            birth: DATA_INT DATA_BINARY_TYPE len 3;
            weight: DATA_FIXBINARY DATA_BINARY_TYPE len 5;
            misc_info: DATA_VARCHAR prtype 524303 len 255;
            last_update: DATA_INT DATA_UNSIGNED DATA_BINARY_TYPE DATA_NOT_NULL len 4;
            DB_ROW_ID: DATA_SYS prtype 256 len 6;
            DB_TRX_ID: DATA_SYS prtype 257 len 6;
  INDEX: name PRIMARY, id 0 17, fields 2/9, uniq 2, type 3
   root page 52, appr.key vals 201, leaf pages 5, size pages 6
    FIELDS: par_id child_id DB_TRX_ID DB_ROLL_PTR name birth weight misc_info last_update
  INDEX: name name, id 0 18, fields 1/3, uniq 3, type 0
   root page 53, appr.key vals 210, leaf pages 1, size pages 1
   FIELDS: name par_id child_id
  FOREIGN KEY CONSTRAINT test/child_ibfk_1: test/child ( par_id )
             REFERENCES test/parent ( par_id )
--------------------------------------
TABLE: name test/innodb_table_monitor, id 0 15, columns 4, indexes 1, appr.rows 0
  COLUMNS: i: DATA INT DATA BINARY TYPE len 4;
           DB_ROW_ID: DATA_SYS prtype 256 len 6;
           DB_TRX_ID: DATA_SYS prtype 257 len 6;
  INDEX: name GEN_CLUST_INDEX, id 0 19, fields 0/4, uniq 1, type 1
   root page 193, appr.key vals 0, leaf pages 1, size pages 1
   FIELDS: DB_ROW_ID DB_TRX_ID DB_ROLL_PTR i
--------------------------------------
TABLE: name test/parent, id 0 13, columns 6, indexes 2, appr.rows 299
   COLUMNS: par_id: DATA_INT DATA_BINARY_TYPE DATA_NOT_NULL len 4;
            fname: DATA_CHAR prtype 524542 len 20;
            lname: DATA_CHAR prtype 524542 len 20;
            DB_ROW_ID: DATA_SYS prtype 256 len 6;
            DB_TRX_ID: DATA_SYS prtype 257 len 6;
   INDEX: name PRIMARY, id 0 15, fields 1/5, uniq 1, type 3
   root page 50, appr.key vals 299, leaf pages 2, size pages 3
   FIELDS: par_id DB_TRX_ID DB_ROLL_PTR fname lname
   INDEX: name lname, id 0 16, fields 2/3, uniq 2, type 2
   root page 51, appr.key vals 300, leaf pages 1, size pages 1
   FIELDS: lname fname par_id
  FOREIGN KEY CONSTRAINT test/child_ibfk_1: test/child ( par_id )
             REFERENCES test/parent ( par_id )
-----------------------------------
END OF INNODB TABLE MONITOR OUTPUT
==================================
```
For each table, Table Monitor output contains a section that displays general information about the table and specific information about its columns, indexes, and foreign keys.

The general information for each table includes the table name (in  $db\_name/tbl\_name$  format except for internal tables), its ID, the number of columns and indexes, and an approximate row count.

The COLUMNS part of a table section lists each column in the table. Information for each column indicates its name and data type characteristics. Some internal columns are added by  $\text{InnoDB}$ , such as DB\_ROW\_ID (row ID), DB\_TRX\_ID (transaction ID), and DB\_ROLL\_PTR (a pointer to the rollback/ undo data).

- DATA\_xxx: These symbols indicate the data type. There may be multiple  $\text{DATA}\_\text{XXX}$  symbols for a given column.
- prtype: The column's "precise" type. This field includes information such as the column data type, character set code, nullability, signedness, and whether it is a binary string. This field is described in the innobase/include/data0type.h source file.
- len: The column length in bytes.

Each INDEX part of the table section provides the name and characteristics of one table index:

 $\bullet$  name: The index name. If the name is  $\text{PRIMARY}$ , the index is a primary key. If the name is GEN\_CLUST\_INDEX, the index is the clustered index that is created automatically if the table definition doesn't include a primary key or non-NULL unique index. See [Clustered and Secondary](#page-1637-0) [Indexes](#page-1637-0).

- id: The index ID.
- fields: The number of fields in the index, as a value in  $m/n$  format:
	- $\bullet$  m is the number of user-defined columns; that is, the number of columns you would see in the index definition in a CREATE TABLE statement.
	- $\bullet$  n is the total number of index columns, including those added internally. For the clustered index, the total includes the other columns in the table definition, plus any columns added internally. For a secondary index, the total includes the columns from the primary key that are not part of the secondary index.
- uniq: The number of leading fields that are enough to determine index values uniquely.
- type: The index type. This is a bit field. For example, 1 indicates a clustered index and 2 indicates a unique index, so a clustered index (which always contains unique values), will have a  $type$  value of 3. An index with a  $type$  value of 0 is neither clustered nor unique. The flag values are defined in the innobase/include/dict0mem.h source file.
- root page: The index root page number.
- appr. key vals: The approximate index cardinality.
- leaf pages: The approximate number of leaf pages in the index.
- size pages: The approximate total number of pages in the index.
- FIELDS: The names of the fields in the index. For a clustered index that was generated automatically, the field list begins with the internal DB\_ROW\_ID (row ID) field. DB\_TRX\_ID and DB\_ROLL\_PTR are always added internally to the clustered index, following the fields that comprise the primary key. For a secondary index, the final fields are those from the primary key that are not part of the secondary index.

The end of the table section lists the FOREIGN KEY definitions that apply to the table. This information appears whether the table is a referencing or referenced table.

# **14.2.12.5 Controlling Optimizer Statistics Estimation**

The MySQL query optimizer uses estimated [statistics](#page-2967-0) about key distributions to choose the indexes for an execution plan, based on the relative [selectivity](#page-2965-0) of the index. Certain operations cause InnoDB to sample random pages from each index on a table to estimate the [cardinality](#page-2927-0) of the index. (This technique is known as [random dives](#page-2960-0).) These operations include the [ANALYZE TABLE](#page-1544-0) statement, the [SHOW TABLE STATUS](#page-1592-0) statement, and accessing the table for the first time after a restart.

To give you control over the quality of the statistics estimate (and thus better information for the query optimizer), you can now change the number of sampled pages using the parameter [innodb\\_stats\\_transient\\_sample\\_pages](#page-1839-0). Previously, the number of sampled pages was always 8, which could be insufficient to produce an accurate estimate, leading to poor index choices by the query optimizer. This technique is especially important for large tables and tables used in [joins.](#page-2948-0) Unnecessary [full table scans](#page-2940-0) for such tables can be a substantial performance issue. See [Section 8.2.1.20, "How to Avoid Full Table Scans"](#page-891-0) for tips on tuning such queries.

You can set the global parameter [innodb\\_stats\\_transient\\_sample\\_pages](#page-1839-0), at runtime. The default value for this parameter is 8, preserving the same behavior as in past releases.

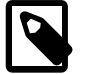

#### **Note**

The value of innodb stats\_transient\_sample\_pages affects the index sampling for all InnoDB tables and indexes. There are the following potentially significant impacts when you change the index sample size:

- Small values like 1 or 2 can result in very inaccurate estimates of cardinality.
- Increasing the [innodb\\_stats\\_transient\\_sample\\_pages](#page-1839-0) value might require more disk reads. Values much larger than 8 (say, 100), can cause a big slowdown in the time it takes to open a table or execute SHOW TABLE STATUS.
- The optimizer might choose very different query plans based on different estimates of index selectivity.

To disable the cardinality estimation for metadata statements such as SHOW TABLE STATUS, execute the statement SET GLOBAL innodb stats on metadata=OFF (or 0). The ability to set this option dynamically is also relatively new.

All InnoDB tables are opened, and the statistics are re-estimated for all associated indexes, when the  $mysq1$  client starts if the auto-rehash setting is set on (the default). To improve the start up time of the  $m_y sq \perp$  client, you can turn auto-rehash off. The auto-rehash feature enables automatic name completion of database, table, and column names for interactive users.

Whatever value of innodb stats transient sample pages works best for a system, set the option and leave it at that value. Choose a value that results in reasonably accurate estimates for all tables in your database without requiring excessive I/O. Because the statistics are automatically recalculated at various times other than on execution of [ANALYZE TABLE](#page-1544-0), it does not make sense to increase the index sample size, run [ANALYZE TABLE](#page-1544-0), then decrease sample size again. The more accurate statistics calculated by ANALYZE running with a high value of innodb stats transient sample pages can be wiped away later.

Although it is not possible to specify the sample size on a per-table basis, smaller tables generally require fewer index samples than larger tables do. If your database has many large tables, consider using a higher value for innodb stats transient sample pages than if you have mostly smaller tables.

# <span id="page-1783-0"></span>**14.2.13 InnoDB Startup Options and System Variables**

- System variables that are true or false can be enabled at server startup by naming them, or disabled by using  $a - -s$ kip- prefix. For example, to enable or disable the  $InnoDB$ adaptive hash index, you can use  $-\text{innodb}$  adaptive hash index or  $-\text{skip}$ innodb adaptive hash index on the command line, or innodb adaptive hash index or skip-innodb adaptive hash index in an option file.
- System variables that take a numeric value can be specified as  $-var$  name=value on the command line or as  $var$  name=value in option files.
- Many system variables can be changed at runtime (see [Section 5.1.5.2, "Dynamic System](#page-613-0) [Variables"](#page-613-0)).
- For information about GLOBAL and SESSION variable scope modifiers, refer to the [SET](#page-1556-0) statement documentation.
- Certain options control the locations and layout of the InnoDB data files. [Section 14.2.3, "](#page-1641-0)InnoDB [Configuration"](#page-1641-0) explains how to use these options.
- Some options, which you might not use initially, help tune InnoDB performance characteristics based on machine capacity and your database [workload.](#page-2974-0) The performance-related options are explained in Section 14.2.12, "InnoDB [Performance Tuning"](#page-1736-0) and [Section 14.2.12.2, "](#page-1736-1)InnoDB [Performance and Scalability Enhancements"](#page-1736-1).
- For more information on specifying options and system variables, see [Section 4.2.3, "Specifying](#page-248-0) [Program Options".](#page-248-0)

# **Name Cmd-Line Option file System Var Status Var Var Scope Dynamic** daemon\_memcacheds\_enable\_binles Yes Yes Global No daemon\_memcachedsengine\_libYesme Yes Yes Global No daemon\_memcacheds engine\_libYesth Yes Yes Yes Global No daemon\_memcacheds option Yes Yes Yes Global No daemon\_memcachedsr\_batch\_shees Yes Yes Global No [daemon\\_memcached\\_w\\_batch\\_size](#page-1791-0) Yes YesYes Global No foreign key checks and Yes Are and Yes Both Yes Both Yes [ignore-builtin](#page-1788-0)[innodb](#page-1788-0) Yes |Yes | | | | | | |Global |No - Variable: [ignore\\_builtin\\_innodb](#page-1791-1) Yes | Global No [innodb](#page-1788-1) | Yes | Yes innodb adaptive fl**\tes** innodb adaptive fl**\tes** Yes Yes Yes Yes Global Yes innodb\_adaptive\_fl**\/desing\_lwm** Yes Yes Yes Slobal Yes [innodb\\_adaptive\\_hash\\_index](#page-1792-0) Yes Yes Yes Global Yes innodb\_adaptive\_maxes\_sleep\_delayes Yes Yes Global Yes innodb additional mempool sizes Yes Yes Global No innodb\_api\_bk\_commest\_interval Yes Yes Yes Global Yes innodb api disable result of Yes Yes Yes Global No innodb\_api\_enableYes | Yes Yes | Global | No innodb api enableYesdl Yes Yes J Global No [innodb\\_api\\_trx\\_level](#page-1795-0) Yes Yes Yes Yes Global Yes innodb autoextendYescrement Yes Yes Yes Global Yes innodb\_autoinc\_locke\_mode Yes Yes Yes Global No [Innodb\\_available\\_undo\\_logs](#page-635-0) Yes Global No [Innodb\\_buffer\\_pool\\_bytes\\_data](#page-635-1) | Ves Global No Innodb buffer pool bytes dirty **Yes** Global No innodb\_buffer\_pool<u>Yesump\_at\_sh</u>Wesbwn Yes Ves Global Yes innodb\_buffer\_pool<u>Yestmp\_now</u> Yes Yes Yes Global Yes innodb\_buffer\_pool<u>Yesump\_pct</u> Yes Yes Yes Global Yes [Innodb\\_buffer\\_pool\\_dump\\_status](#page-635-3) | Yes | Global No innodb\_buffer\_poolYetename Yes Yes Yes Global Yes innodb buffer poolYesstances Yes Yes Yes Global No innodb\_buffer\_poolYesad\_abort Yes Yes Yes Global Yes innodb buffer pool besterd at startups Yes Yes Global No innodb buffer\_poolYes ad\_now Yes Yes Yes Global Yes [Innodb\\_buffer\\_pool\\_load\\_status](#page-635-4) | Yes Global No Innodb buffer pool pages data Ves Global No [Innodb\\_buffer\\_pool\\_pages\\_dirty](#page-636-0) Yes Global No Innodb buffer pool pages flushed  $Y$ es Global No

## **Table 14.10 InnoDB Option/Variable Reference**

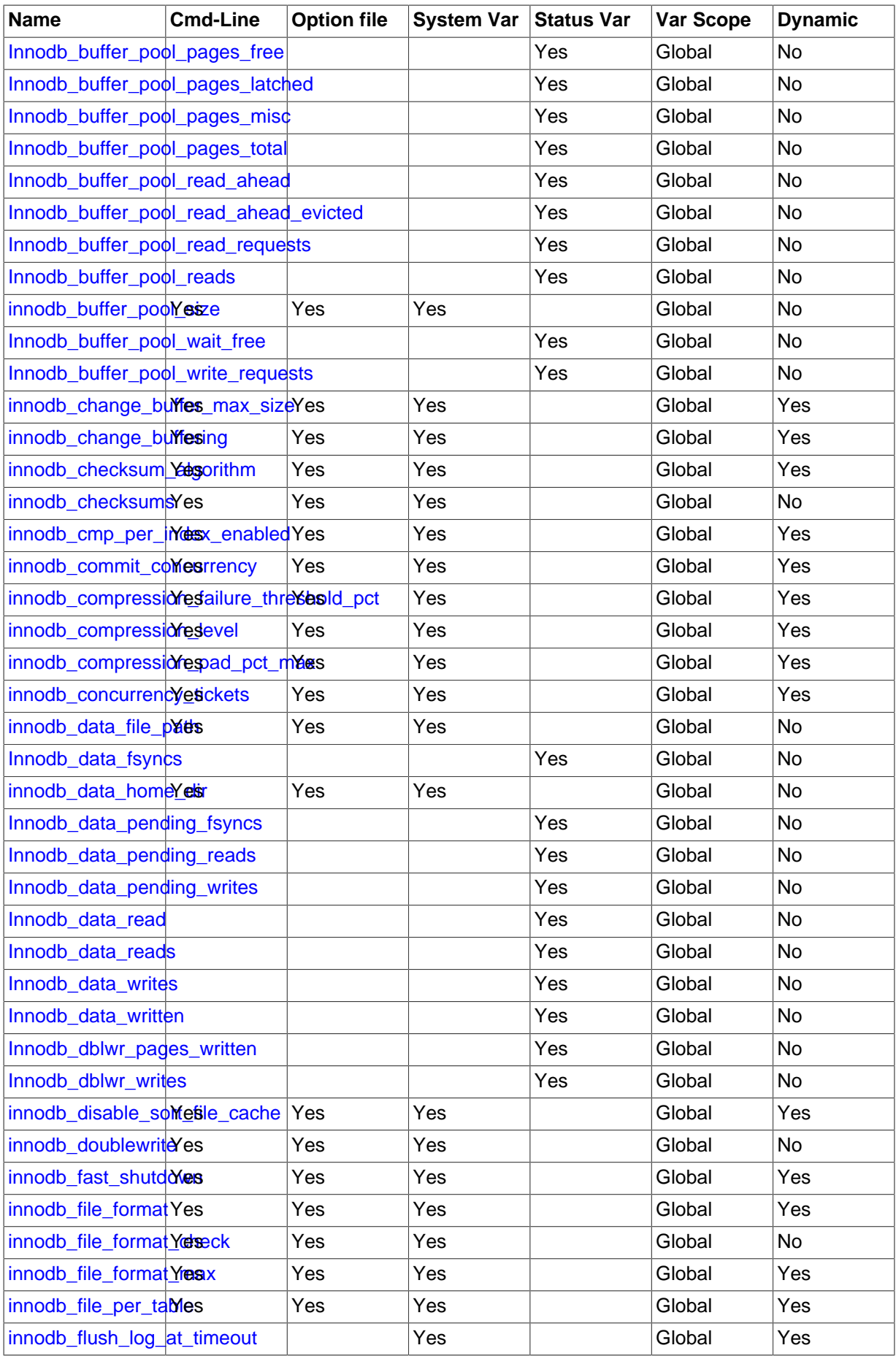

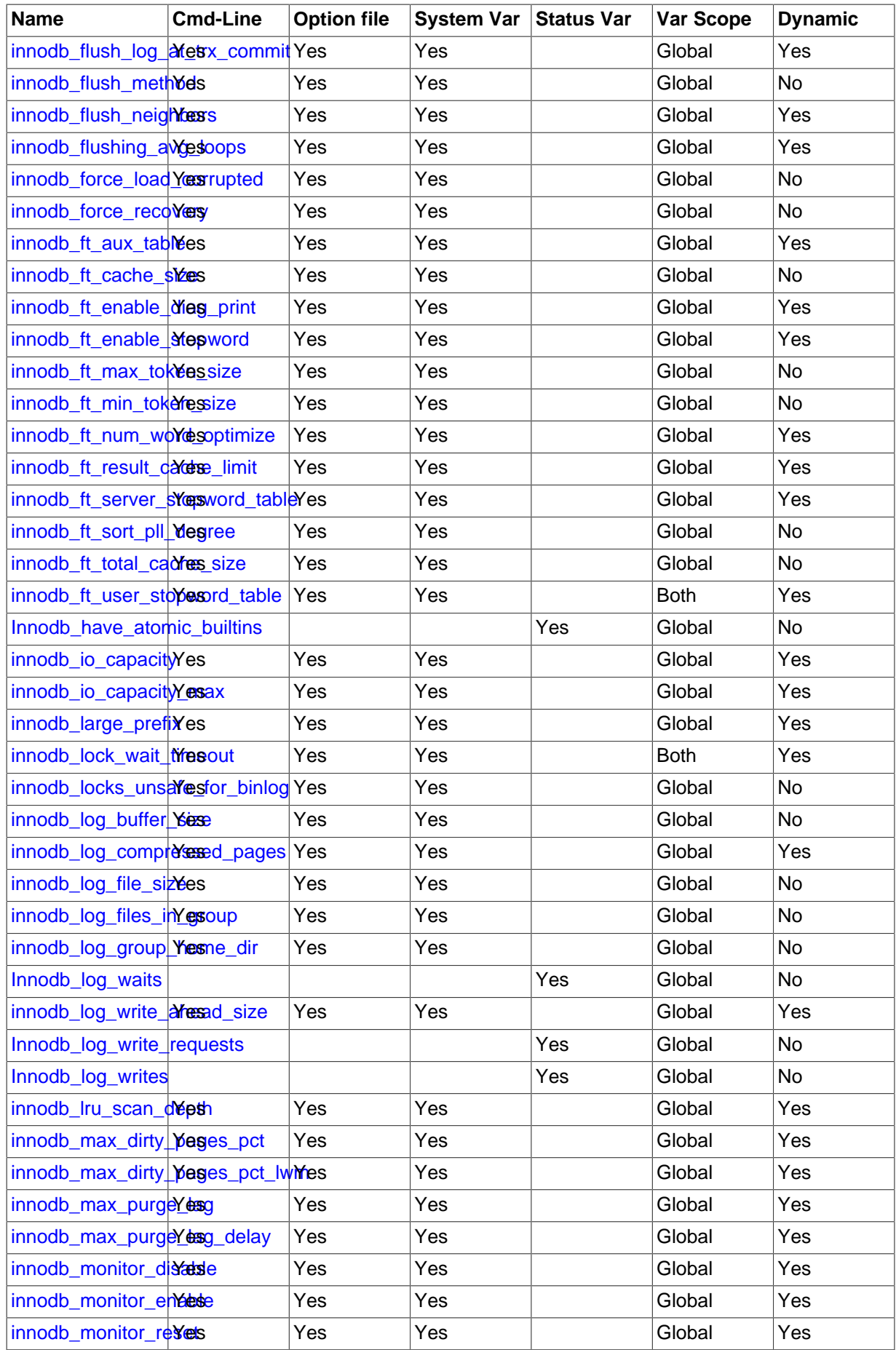

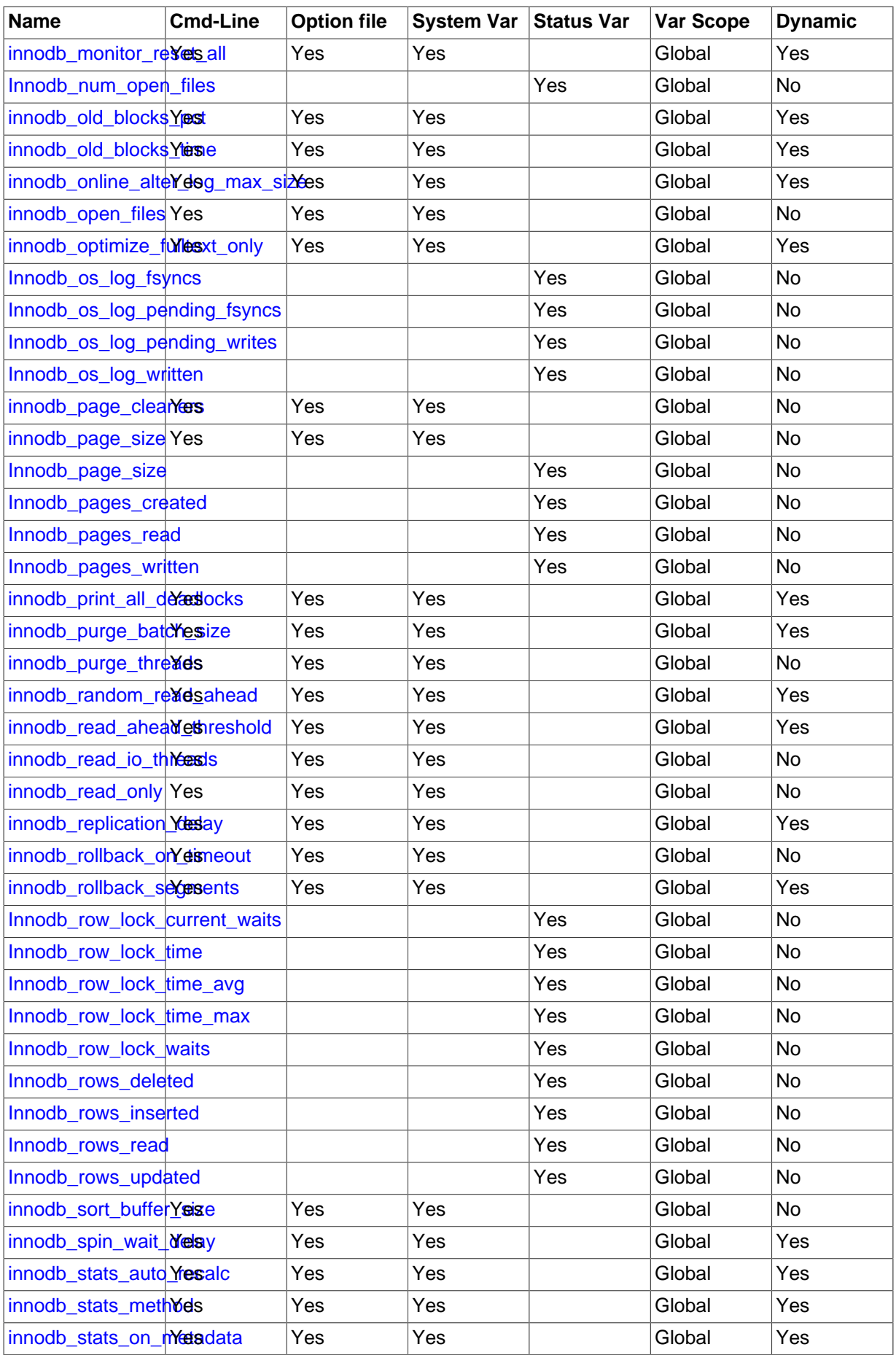

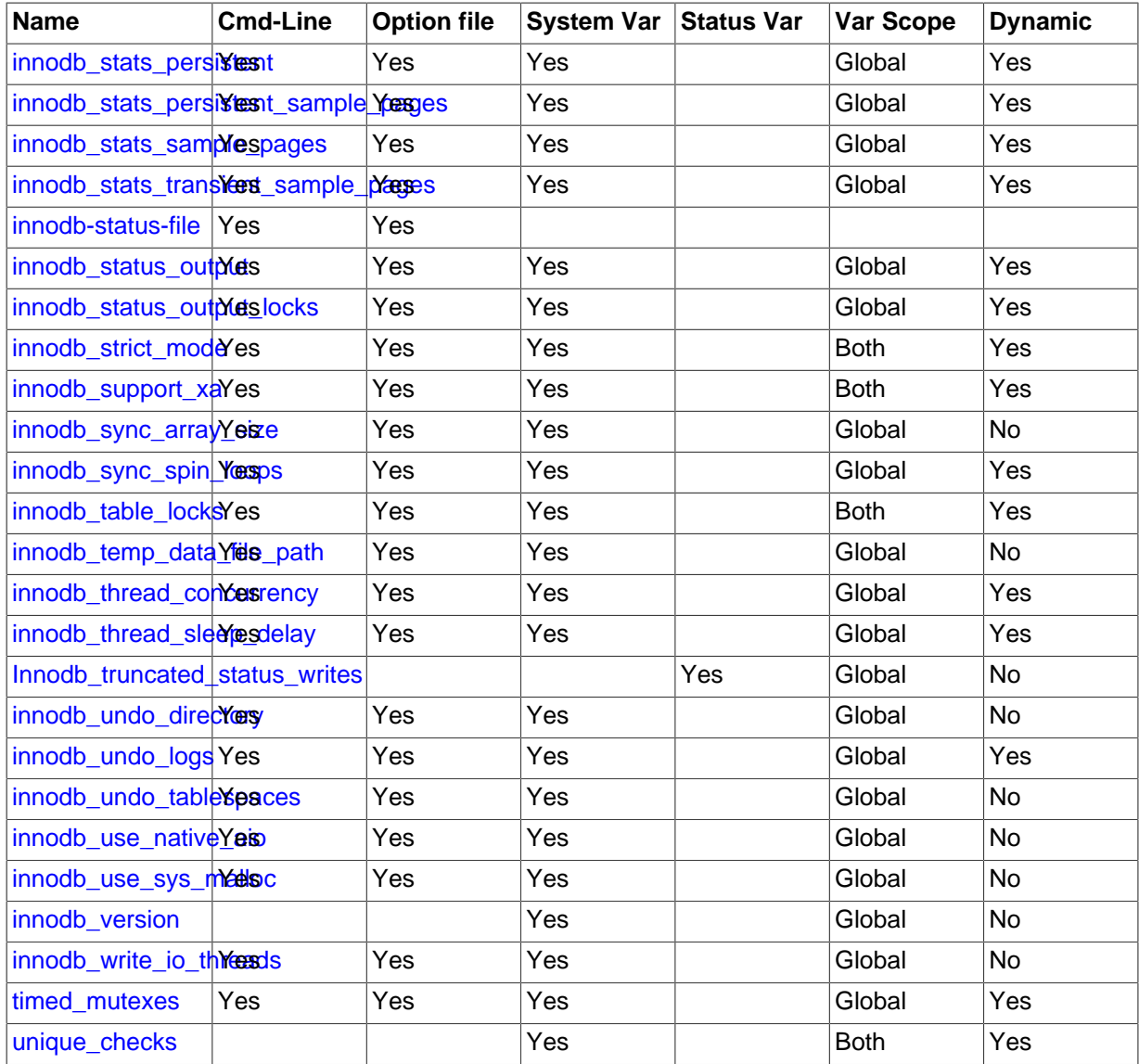

# <span id="page-1788-0"></span>**InnoDB Command Options**

• --ignore-builtin-innodb

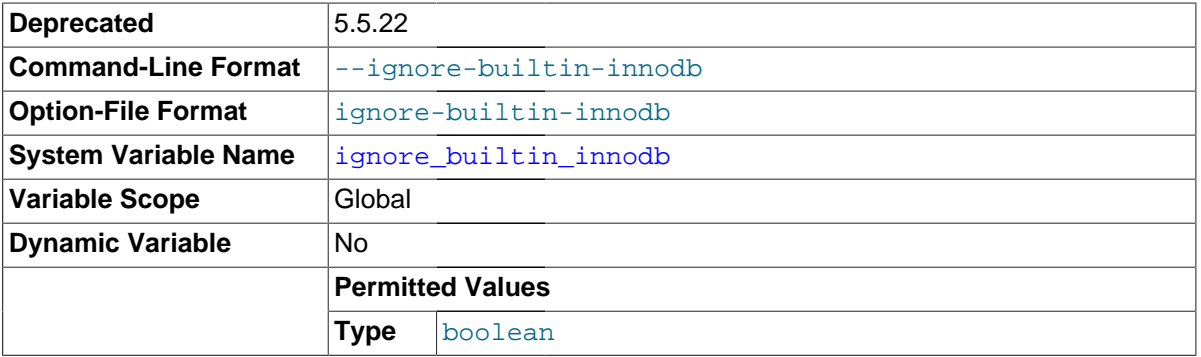

In MySQL 5.1, this option caused the server to behave as if the built-in InnoDB were not present, which enabled InnoDB Plugin to be used instead. In MySQL 5.7, InnoDB is the default storage engine and InnoDB Plugin is not used, so this option is ignored.

<span id="page-1788-1"></span>• --innodb[=value]

Controls loading of the InnoDB storage engine, if the server was compiled with InnoDB support. This option has a tristate format, with possible values of OFF, ON, or FORCE. See [Section 5.1.8.1,](#page-659-0) ["Installing and Uninstalling Plugins".](#page-659-0)

To disable InnoDB, use [--innodb=OFF](#page-1788-1) or [--skip-innodb](#page-1788-1). In this case, because the default storage engine is [InnoDB](#page-1616-0), the server will not start unless you also use [--default-storage](#page-525-0)[engine](#page-525-0) and [--default-tmp-storage-engine](#page-525-1) to set the default to some other engine for both permanent and TEMPORARY tables.

<span id="page-1789-0"></span>• --innodb-status-file

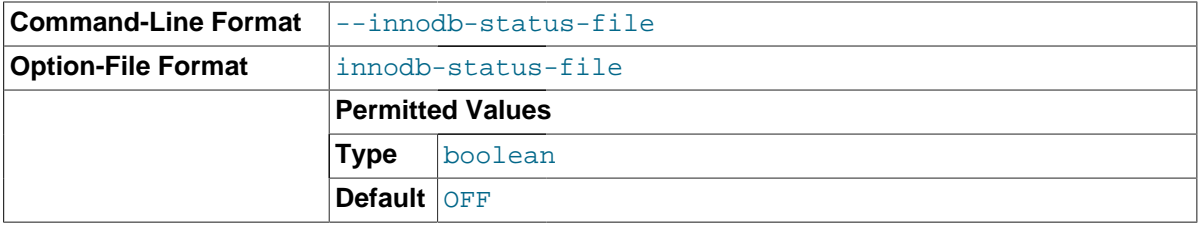

Controls whether InnoDB creates a file named innodb\_status.pid in the MySQL data directory. If enabled, InnoDB periodically writes the output of [SHOW ENGINE INNODB STATUS](#page-1567-0) to this file.

By default, the file is not created. To create it, start  $mysqld$  with the  $--inmodb-status-file=1$ option. The file is deleted during normal shutdown.

• [--skip-innodb](#page-1788-1)

Disable the InnoDB storage engine. See the description of  $--in n \text{odb}$ .

# <span id="page-1789-1"></span>**InnoDB System Variables**

• daemon memcached enable binlog

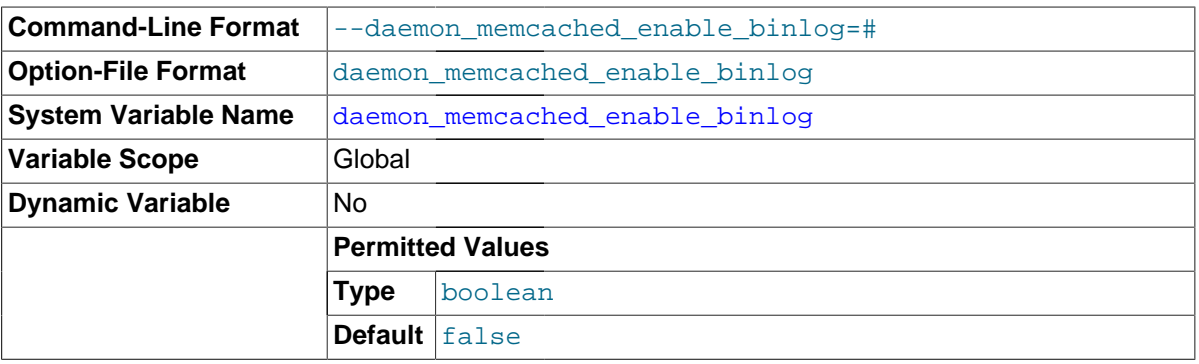

See Section 14.2.16, "InnoDB [Integration with memcached"](#page-1852-0) for usage details for this option.

<span id="page-1789-2"></span>• daemon\_memcached\_engine\_lib\_name

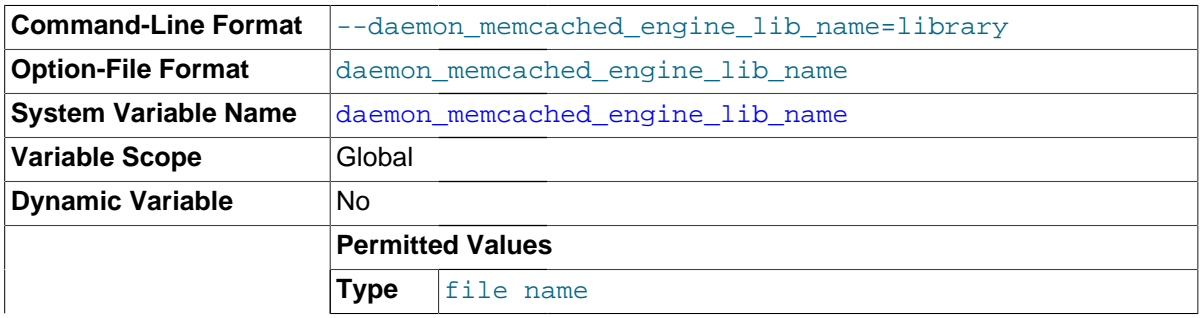

**Default** innodb\_engine.so

Specifies the shared library that implements the InnoDB memcached plugin.

See Section 14.2.16, "InnoDB [Integration with memcached"](#page-1852-0) for usage details for this option.

<span id="page-1790-0"></span>daemon memcached engine lib path

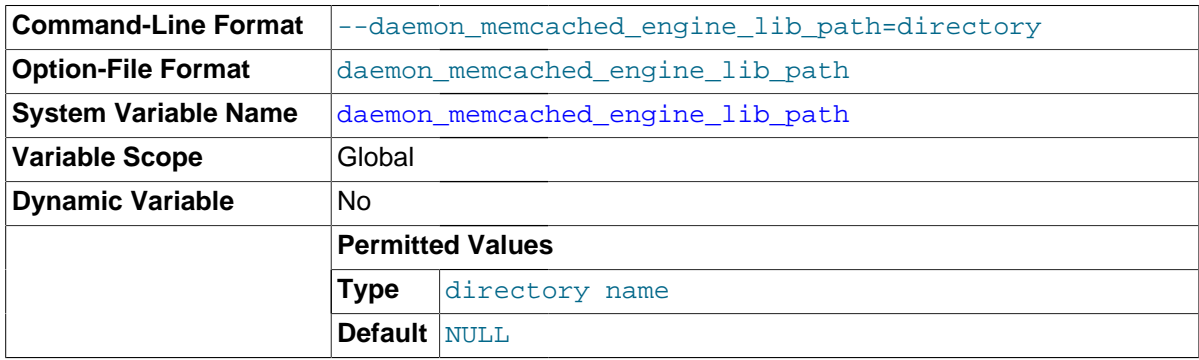

The path of the directory containing the shared library that implements the InnoDB memcached plugin. The default value is NULL, representing the MySQL plugin directory. You should not need to modify this parameter unless specifying a different storage engine memcached plugin that is located outside of the MySQL plugin directory.

See Section 14.2.16, "InnoDB [Integration with memcached"](#page-1852-0) for usage details for this option.

<span id="page-1790-1"></span>daemon memcached option

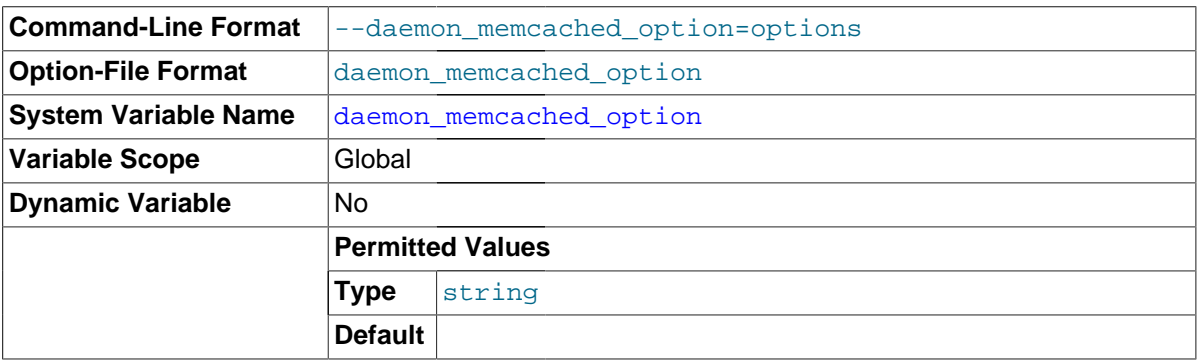

Used to pass space-separated memcached options to the underlying memcached memory object caching daemon on startup. For example, you might change the port that memcached listens on, reduce the maximum number of simultaneous connections, change the maximum memory size for a key/value pair, or enable debugging messages for the error log.

See Section 14.2.16, "InnoDB [Integration with memcached"](#page-1852-0) for usage details for this option. For information about memcached options, refer to the memcached man page.

<span id="page-1790-2"></span>• daemon\_memcached\_r\_batch\_size

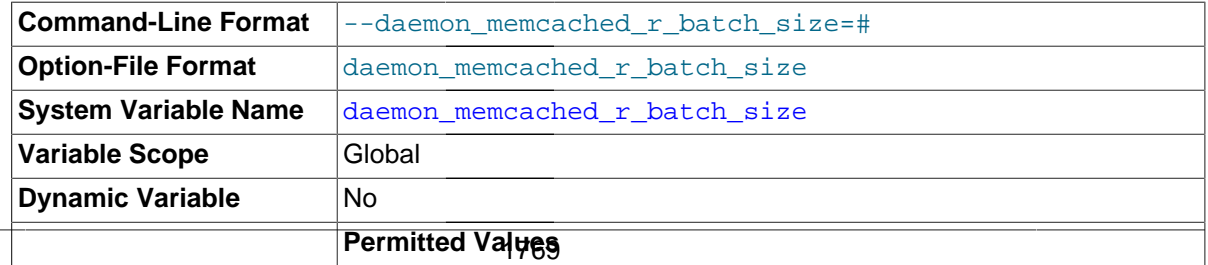

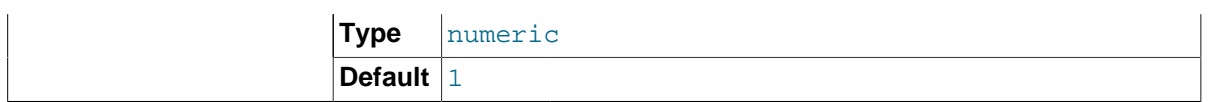

Specifies how many memcached read operations (get) to perform before doing a [COMMIT](#page-1455-0) to start a new transaction. Counterpart of daemon memcached w batch size.

This value is set to 1 by default, so that any changes made to the table through SQL statements are immediately visible to the memcached operations. You might increase it to reduce the overhead from frequent commits on a system where the underlying table is only being accessed through the memcached interface. If you set the value too large, the amount of undo or redo data could impose some storage overhead, as with any long-running transaction.

See Section 14.2.16, "InnoDB [Integration with memcached"](#page-1852-0) for usage details for this option.

<span id="page-1791-0"></span>• daemon\_memcached\_w\_batch\_size

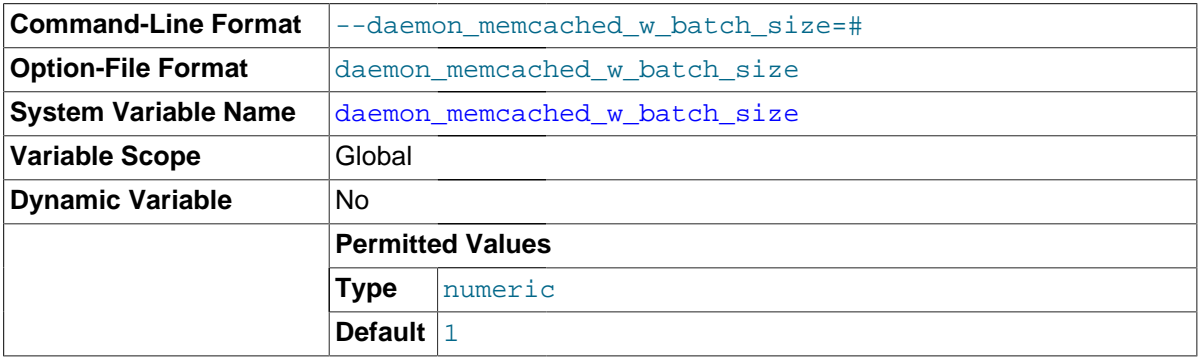

Specifies how many memcached write operations, such as add, set, or incr, to perform before doing a [COMMIT](#page-1455-0) to start a new transaction. Counterpart of daemon memcached  $r$  batch size.

This value is set to 1 by default, on the assumption that any data being stored is important to preserve in case of an outage and should immediately be committed. When storing non-critical data, you might increase this value to reduce the overhead from frequent commits; but then the last  $N-1$ uncommitted write operations could be lost in case of a crash.

See Section 14.2.16, "InnoDB [Integration with memcached"](#page-1852-0) for usage details for this option.

## <span id="page-1791-1"></span>ignore builtin innodb

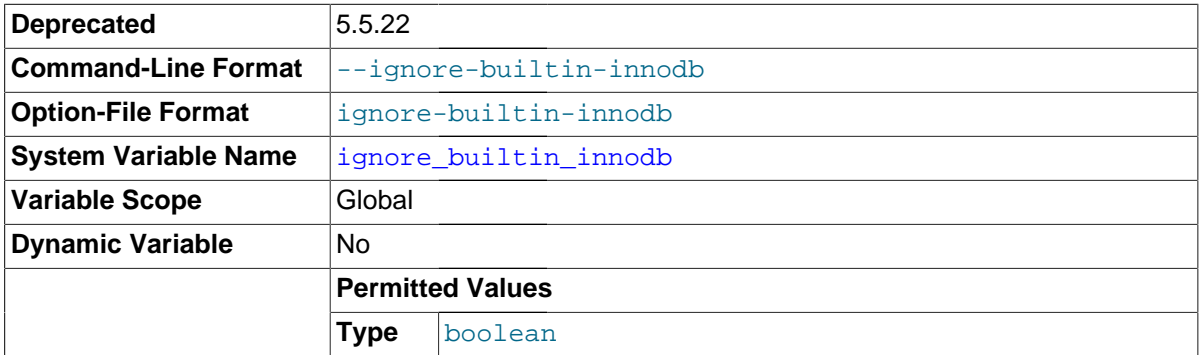

See the description of  $-\text{-ignore-builtin-innodb}$  under "InnoDB Command Options" earlier in this section.

## <span id="page-1791-2"></span>innodb adaptive flushing

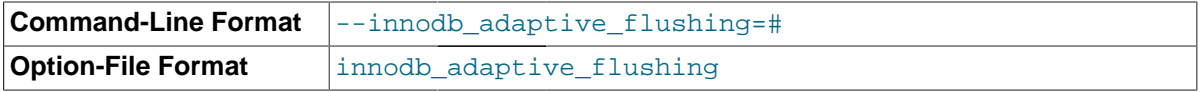

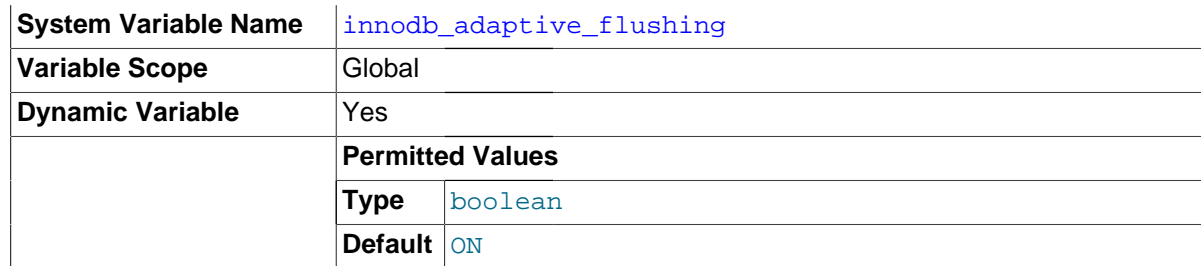

Specifies whether to dynamically adjust the rate of flushing [dirty pages](#page-2935-0) in the InnoDB [buffer pool](#page-2926-0) based on the workload. Adjusting the flush rate dynamically is intended to avoid bursts of I/O activity. This setting is enabled by default. See [Controlling the Flushing Rate of Dirty Pages from the InnoDB](#page-1755-0) [Buffer Pool](#page-1755-0) for more information. For general I/O tuning advice, see [Section 8.5.7, "Optimizing](#page-918-0) InnoDB [Disk I/O".](#page-918-0)

<span id="page-1792-1"></span>• innodb\_adaptive\_flushing\_lwm

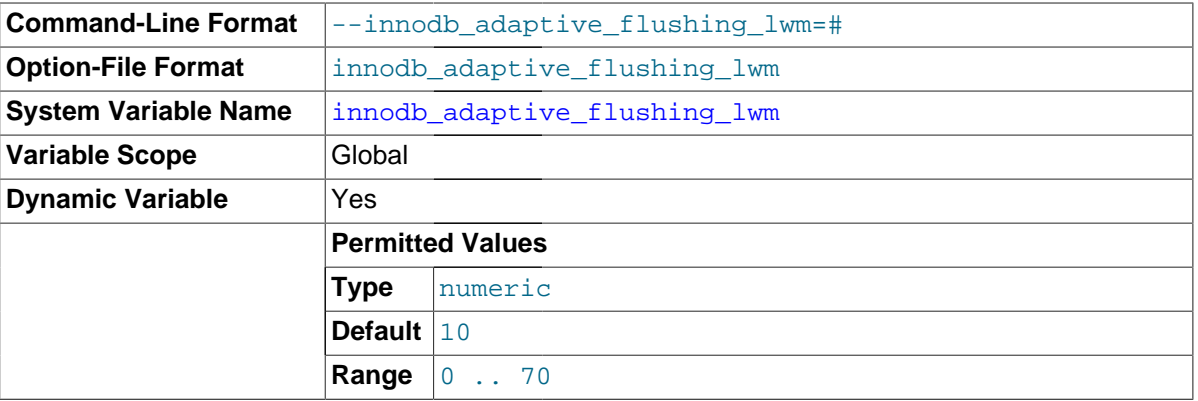

Low water mark representing percentage of [redo log](#page-2961-0) capacity at which [adaptive flushing](#page-2922-0) is enabled.

#### <span id="page-1792-0"></span>innodb adaptive hash index

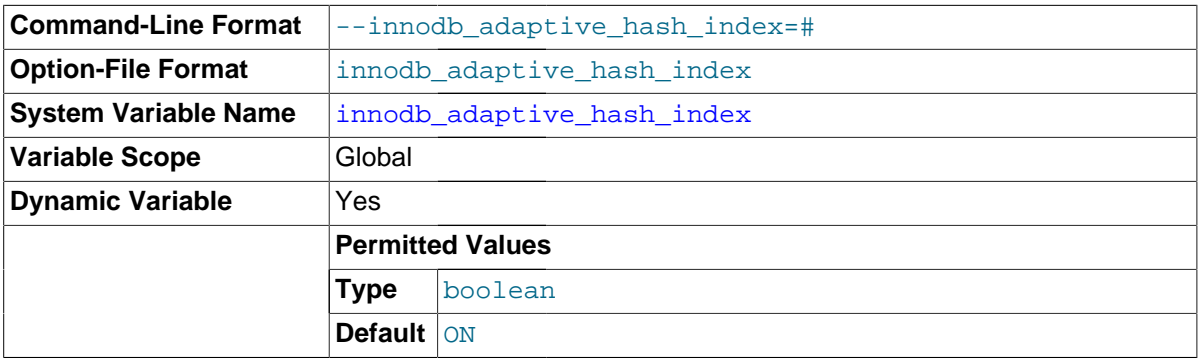

Whether the InnoDB [adaptive hash index](#page-2922-1) is enabled or disabled. As described in [Controlling](#page-1751-0) [Adaptive Hash Indexing,](#page-1751-0) it may be desirable, depending on your workload, to dynamically enable or disable [adaptive hash indexing](#page-2922-1) to improve query performance. Because the adaptive hash index may not be useful for all workloads, conduct benchmarks with it both enabled and disabled, using realistic workloads. See [Adaptive Hash Indexes](#page-1639-1) for details.

This variable is enabled by default. You can modify this parameter using the SET GLOBAL statement, without restarting the server. Changing the setting requires the SUPER privilege. You can also use --skip-innodb\_adaptive\_hash\_index at server startup to disable it.

continue while the hash table is emptied,  $4\overline{nd}$  executing queries that were using the hash table Disabling the adaptive hash index empties the hash table immediately. Normal operations can access the index B-trees directly instead. When the adaptive hash index is re-enabled, the hash table is populated again during normal operation.

<span id="page-1793-0"></span>• [innodb\\_adaptive\\_max\\_sleep\\_delay](#page-1793-0)

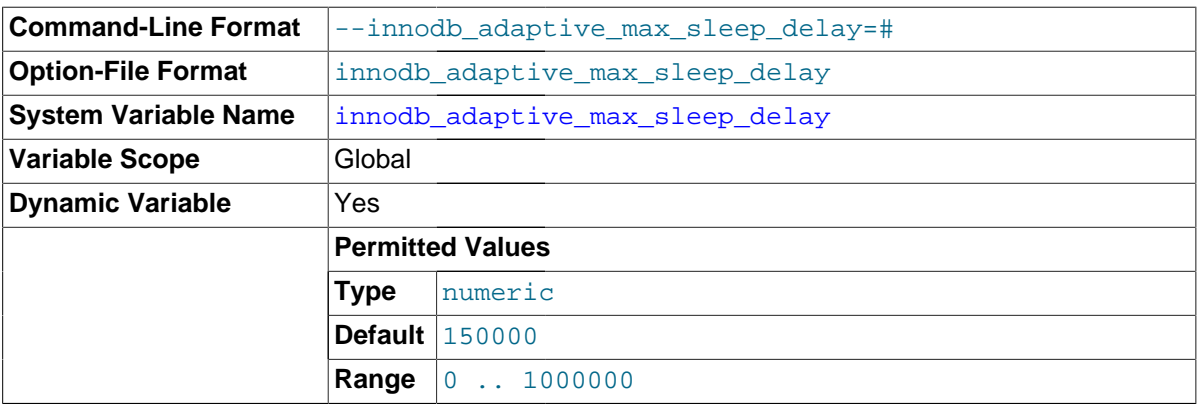

Allows InnoDB to automatically adjust the value of [innodb\\_thread\\_sleep\\_delay](#page-1844-0) up or down according to the current workload. Any non-zero value enables automated, dynamic adjustment of the innodb thread sleep delay value, up to the maximum value specified in the innodb adaptive max sleep delay option. The value represents the number of microseconds. This option can be useful in busy systems, with greater than 16  $\text{InnoDB}$  threads. (In practice, it is most valuable for MySQL systems with hundreds or thousands of simultaneous connections.)

<span id="page-1793-1"></span>• innodb\_additional\_mem\_pool\_size

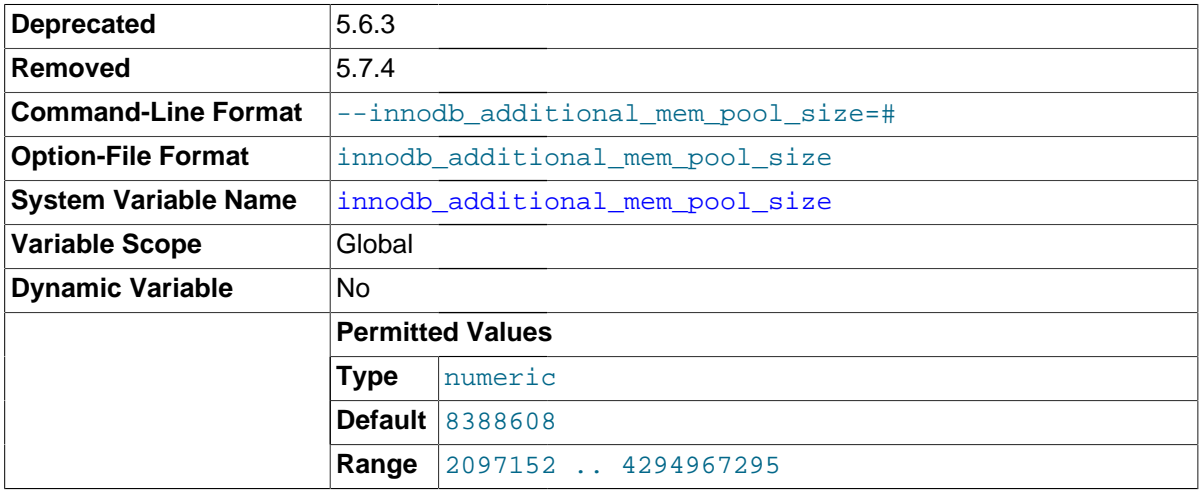

The size in bytes of a memory pool InnoDB uses to store [data dictionary](#page-2933-0) information and other internal data structures. The more tables you have in your application, the more memory you allocate here. If InnoDB runs out of memory in this pool, it starts to allocate memory from the operating system and writes warning messages to the MySQL error log. The default value is 8MB.

This variable relates to the InnoDB internal memory allocator, which is unused if [innodb\\_use\\_sys\\_malloc](#page-1846-1) is enabled.

innodb\_additional\_mem\_pool\_size was deprecated in MySQL 5.6.3 and removed MySQL 5.7.4.

<span id="page-1793-2"></span>• innodb api bk commit interval

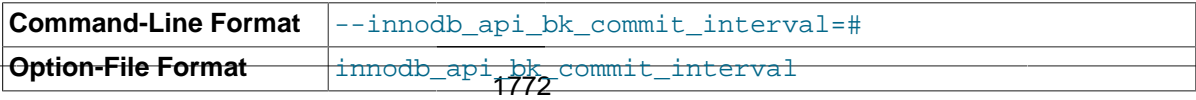

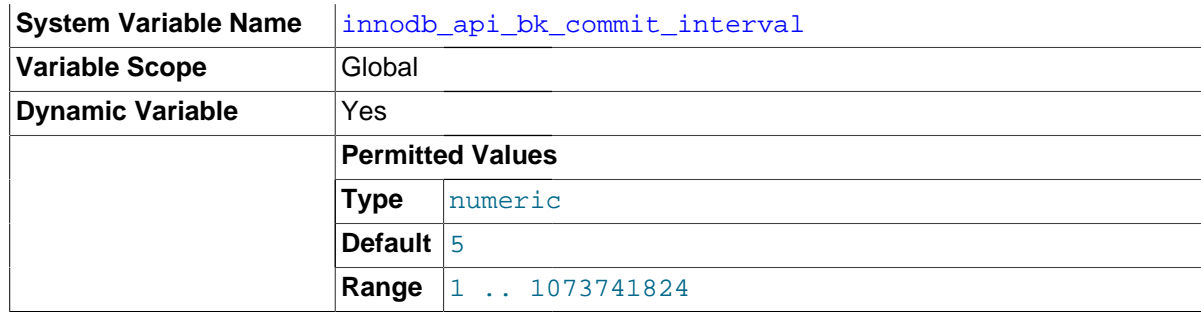

How often to auto-commit idle connections that use the InnoDB memcached interface, in seconds. See Section 14.2.16, "InnoDB [Integration with memcached"](#page-1852-0) for usage details for this option.

<span id="page-1794-0"></span>• innodb\_api\_disable\_rowlock

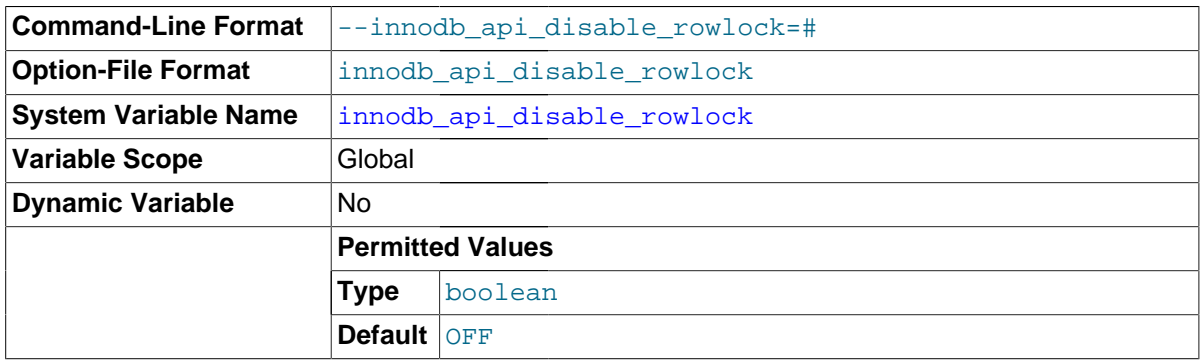

Use this variable to disable row locks when InnoDB memcached performs DML operations. By default, innodb api disable rowlock is set to OFF which means that memcached requests row locks for get and set operations. When innodb api disable rowlock is set to ON, memcached requests a table lock instead of row locks.

The innodb api disable  $rowlock$  option is not dynamic. It must be specified on the [mysqld](#page-262-0) command line or entered in the MySQL configuration file. Configuration takes effect when the plugin is installed, which you do each time the MySQL server is started.

<span id="page-1794-1"></span>• innodb\_api\_enable\_binlog

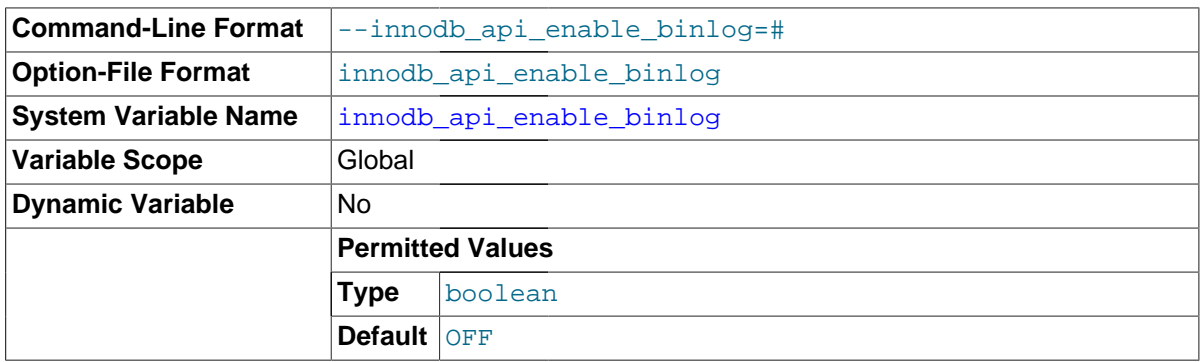

Lets you use the InnoDB memcached plugin with the MySQL [binary log.](#page-2925-0) See Section 14.2.16. "InnoDB [Integration with memcached"](#page-1852-0) for usage details for this option.

<span id="page-1794-2"></span>• innodb\_api\_enable\_mdl

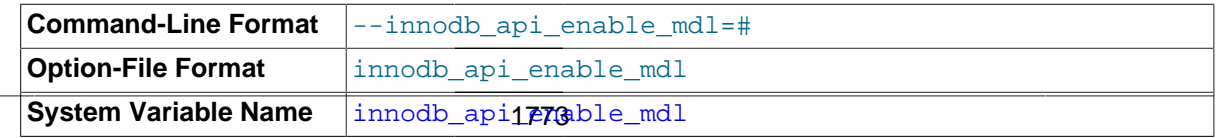

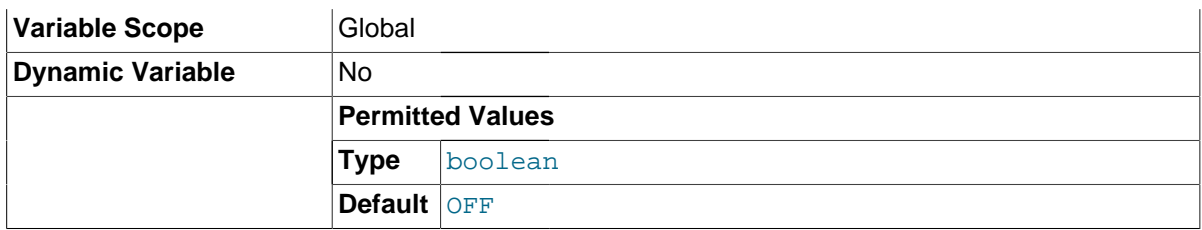

Locks the table used by the InnoDB memcached plugin, so that it cannot be dropped or altered by [DDL](#page-2934-0) through the SQL interface. See Section 14.2.16, "InnoDB [Integration with memcached"](#page-1852-0) for usage details for this option.

## <span id="page-1795-0"></span>• innodb\_api\_trx\_level

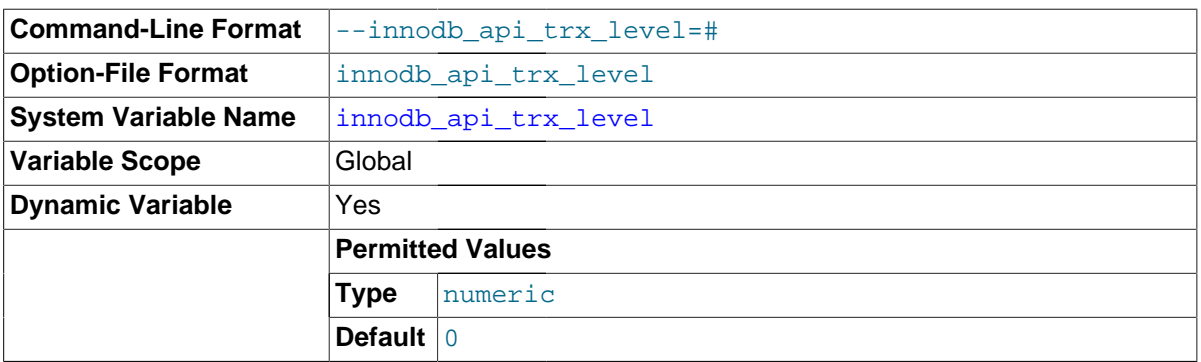

Lets you control the transaction [isolation level](#page-2947-0) on queries processed by the memcached interface. See Section 14.2.16, "InnoDB [Integration with memcached"](#page-1852-0) for usage details for this option. The constants corresponding to the familiar names are:

- $\bullet$   $0 =$  [READ UNCOMMITTED](#page-1467-0)
- 1 = [READ COMMITTED](#page-1467-1)
- 2 = [REPEATABLE READ](#page-1467-2)
- 3 = [SERIALIZABLE](#page-1468-0)
- <span id="page-1795-1"></span>innodb autoextend increment

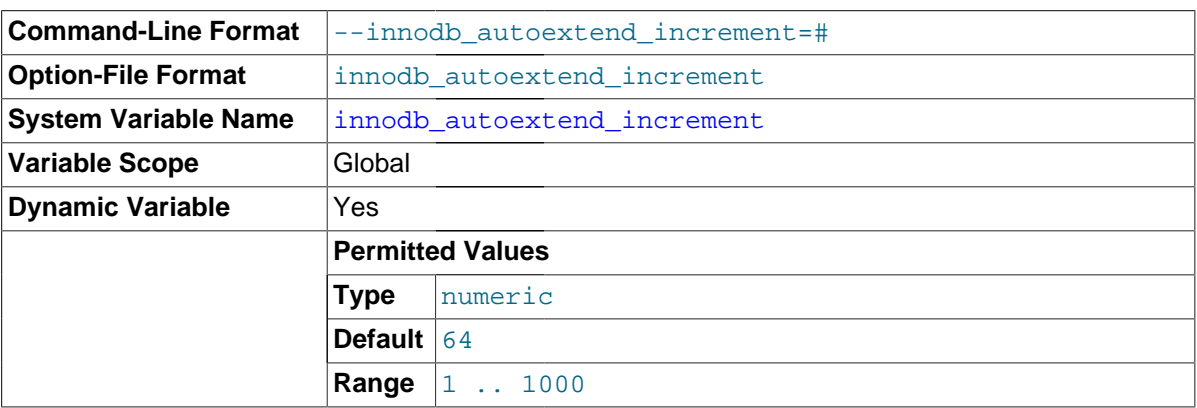

The increment size (in MB) for extending the size of an auto-extend InnoDB [system tablespace](#page-2969-0) file when it becomes full. The default value is 64. This variable does not affect the per-table tablespace files that are created if you use [innodb\\_file\\_per\\_table=1](#page-1807-0). Those files are auto-extending regardless of the value of [innodb\\_autoextend\\_increment](#page-1795-1). The initial extensions are by small amounts, after which extensions occur in increments of 4MB.

<span id="page-1795-2"></span>• innodb\_autoinc\_lock\_mode

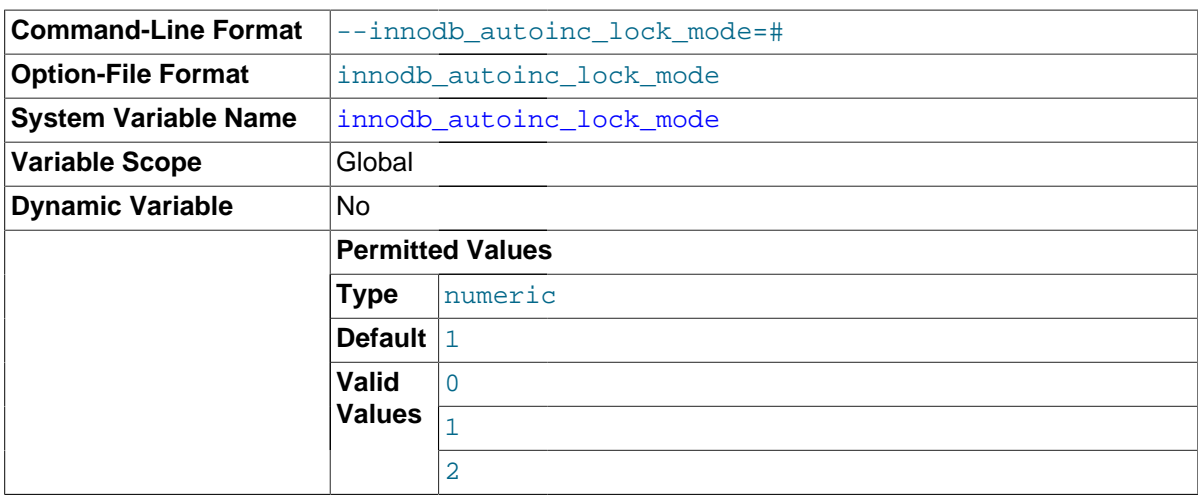

The [lock mode](#page-2948-1) to use for generating [auto-increment](#page-2924-0) values. The permissible values are 0, 1, or 2, for "traditional", "consecutive", or "interleaved" lock mode, respectively. [Section 14.2.6.5,](#page-1670-0) "[AUTO\\_INCREMENT](#page-1670-0) Handling in InnoDB", describes the characteristics of these modes.

This variable has a default of 1 ("consecutive" lock mode).

<span id="page-1796-0"></span>• innodb\_buffer\_pool\_dump\_at\_shutdown

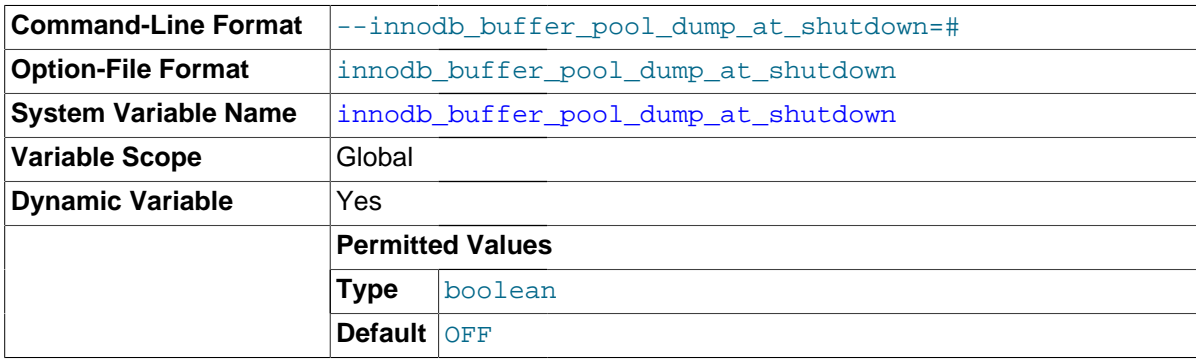

Specifies whether to record the pages cached in the InnoDB [buffer pool](#page-2926-0) when the MySQL server is shut down, to shorten the [warmup](#page-2973-0) process at the next restart. Typically used in combination with [innodb\\_buffer\\_pool\\_load\\_at\\_startup](#page-1798-1).

<span id="page-1796-1"></span>• innodb\_buffer\_pool\_dump\_now

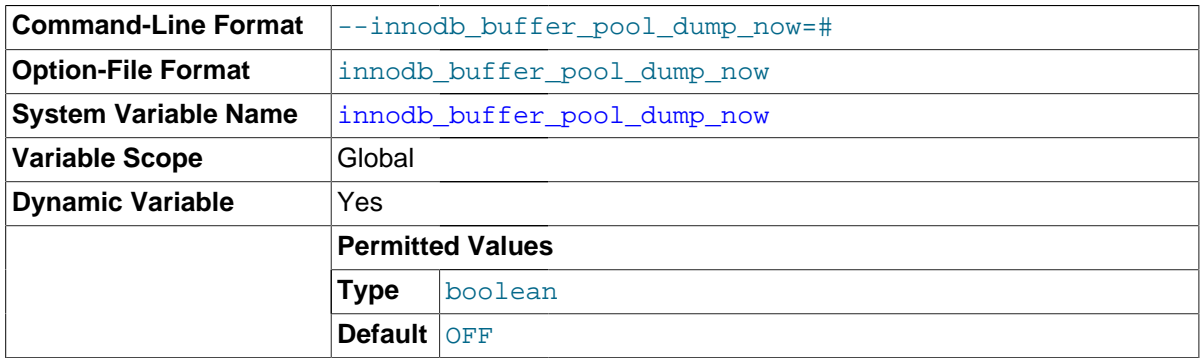

Immediately records the pages cached in the InnoDB [buffer pool](#page-2926-0). Typically used in combination with [innodb\\_buffer\\_pool\\_load\\_now](#page-1798-2).

<span id="page-1796-2"></span>• innodb\_buffer\_pool\_dump\_pct

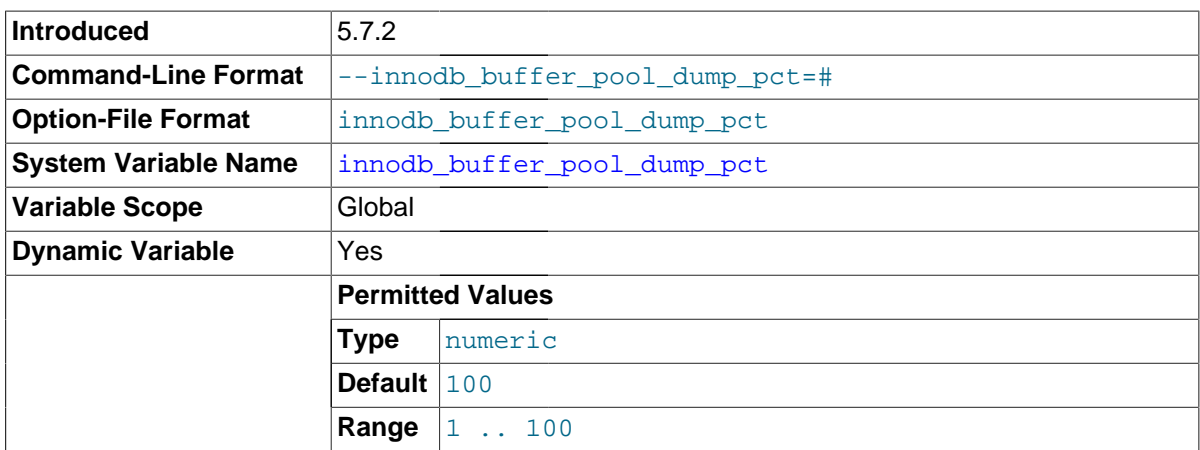

Specifies the percentage of the most recently used pages for each buffer pool to read out and dump. The range is 1 to 100 with a default value of 100 (dump all pages). For example, if there are 4 buffer pools with 100 pages each, and [innodb\\_buffer\\_pool\\_dump\\_pct](#page-1796-2) is set to 40, the 40 most recently used pages from each buffer pool will be dumped.

# <span id="page-1797-0"></span>• innodb\_buffer\_pool\_filename

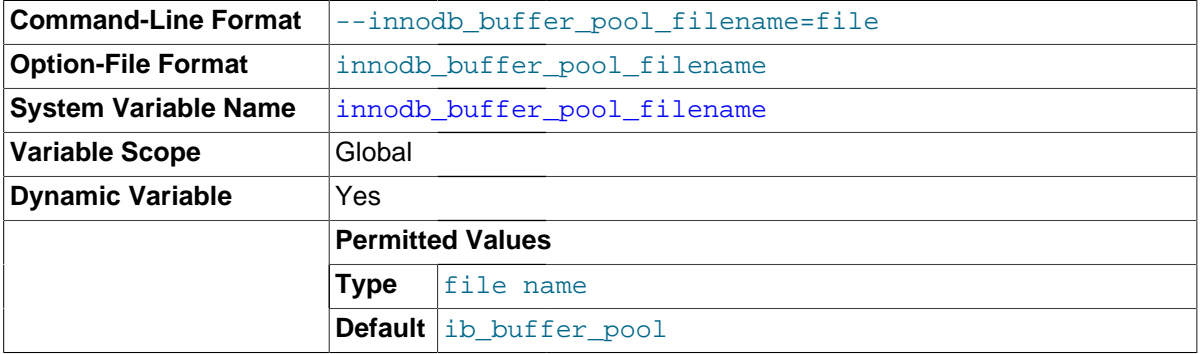

Specifies the file that holds the list of page numbers produced by [innodb\\_buffer\\_pool\\_dump\\_at\\_shutdown](#page-1796-0) or [innodb\\_buffer\\_pool\\_dump\\_now](#page-1796-1).

#### <span id="page-1797-1"></span>innodb buffer pool instances

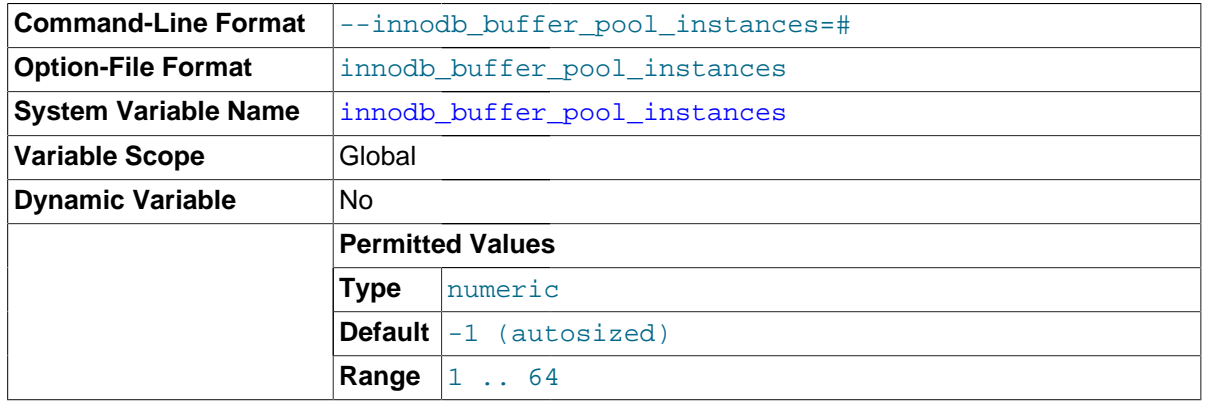

The number of regions that the InnoDB [buffer pool](#page-2926-0) is divided into. For systems with buffer pools in the multi-gigabyte range, dividing the buffer pool into separate instances can improve concurrency, by reducing contention as different threads read and write to cached pages. Each page that is stored in or read from the buffer pool is assigned to one of the buffer pool instances randomly, using a hashing function. Each buffer pool manages its own free lists, [flush lists,](#page-2939-0) [LRUs](#page-2950-0), and all other data structures connected to a buffer pool, and is protected by its own buffer pool [mutex](#page-2952-0).

This option takes effect only when you set the innodb\_buffer\_pool\_size to a size of 1 gigabyte or more. The total size you specify is divided among all the buffer pools. For best efficiency, specify a combination of [innodb\\_buffer\\_pool\\_instances](#page-1797-1) and [innodb\\_buffer\\_pool\\_size](#page-1799-0) so that each buffer pool instance is at least 1 gigabyte.

The default is 8, except on 32-bit Windows systems, where the default depends on the value of [innodb\\_buffer\\_pool\\_size](#page-1799-0):

- If innodb buffer pool size is greater than 1.3GB, the default for [innodb\\_buffer\\_pool\\_instances](#page-1797-1) is [innodb\\_buffer\\_pool\\_size](#page-1799-0)/128MB, with individual memory allocation requests for each chunk. 1.3GB was chosen as the boundary at which there is significant risk for 32-bit Windows to be unable to allocate the contiguous address space needed for a single buffer pool.
- Otherwise, the default is 1.
- <span id="page-1798-0"></span>• innodb buffer pool load abort

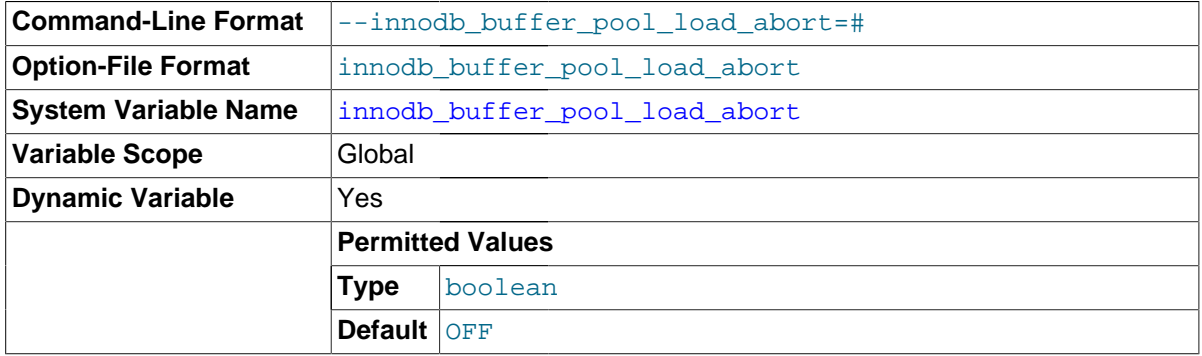

Interrupts the process of restoring InnoDB [buffer pool](#page-2926-0) contents triggered by [innodb\\_buffer\\_pool\\_load\\_at\\_startup](#page-1798-1) or [innodb\\_buffer\\_pool\\_load\\_now](#page-1798-2).

<span id="page-1798-1"></span>• innodb\_buffer\_pool\_load\_at\_startup

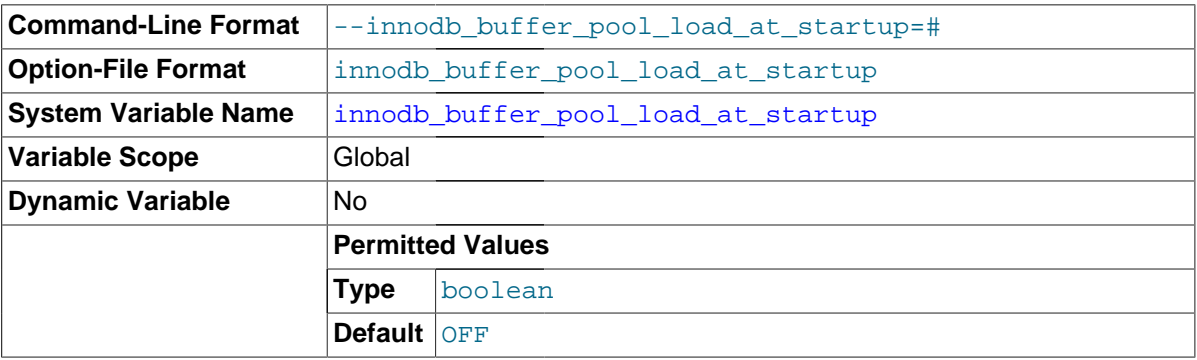

Specifies that, on MySQL server startup, the InnoDB [buffer pool](#page-2926-0) is automatically [warmed](#page-2973-0) [up](#page-2973-0) by loading the same pages it held at an earlier time. Typically used in combination with [innodb\\_buffer\\_pool\\_dump\\_at\\_shutdown](#page-1796-0).

<span id="page-1798-2"></span>innodb buffer pool load now

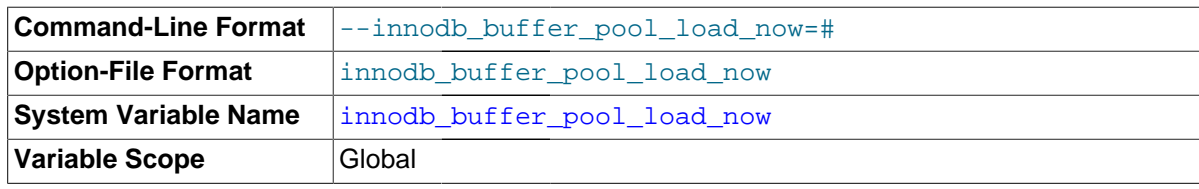

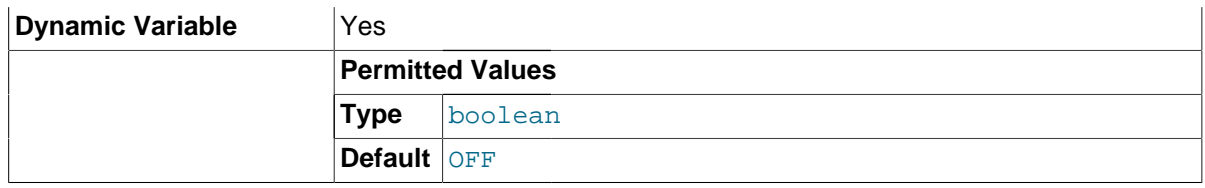

Immediately [warms up](#page-2973-0) the InnoDB [buffer pool](#page-2926-0) by loading a set of data pages, without waiting for a server restart. Can be useful to bring cache memory back to a known state during benchmarking, or to ready the MySQL server to resume its normal workload after running queries for reports or maintenance.

#### <span id="page-1799-0"></span>• innodb\_buffer\_pool\_size

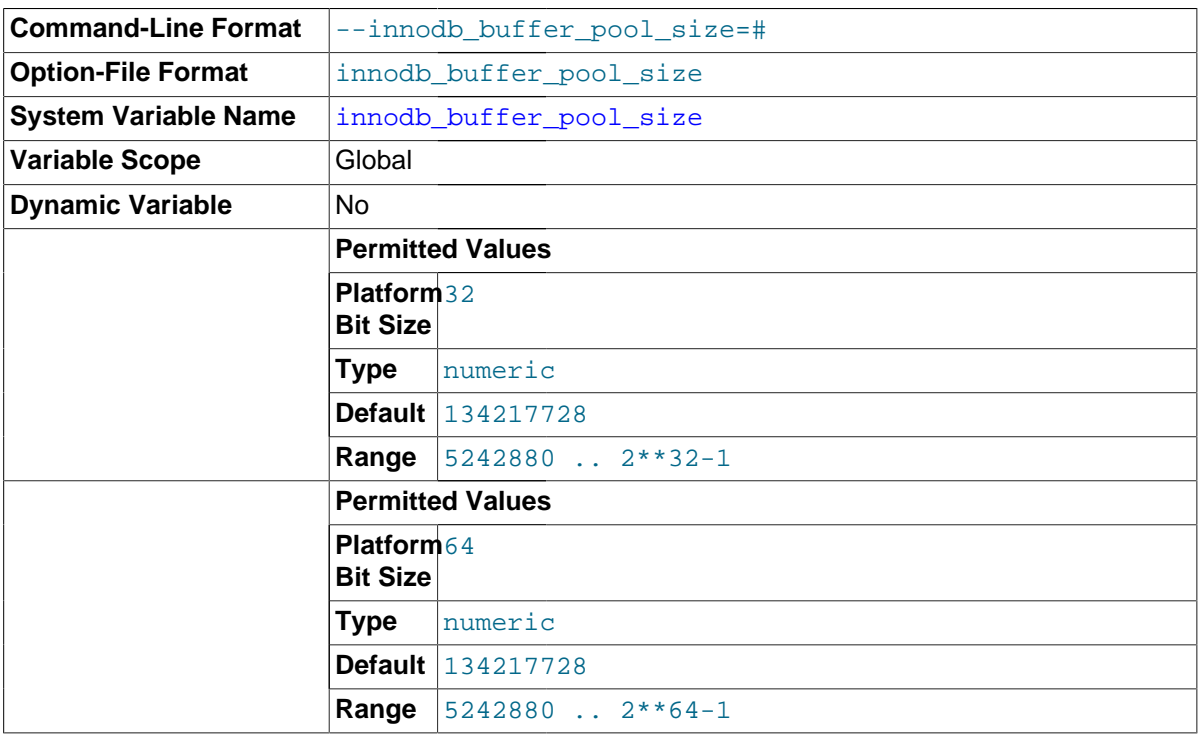

The size in bytes of the [buffer pool,](#page-2926-0) the memory area where InnoDB caches table and index data. The default value is 128MB. The maximum value depends on the CPU architecture; the maximum is 4294967295 ( $2^{32}$ -1) on 32-bit systems and 18446744073709551615 ( $2^{64}$ -1) on 64-bit systems. On 32-bit systems, the CPU architecture and operating system may impose a lower practical maximum size than the stated maximum. When the size of the buffer pool is greater than 1GB, setting innodb buffer pool instances to a value greater than 1 can improve the scalability on a busy server.

The larger you set this value, the less disk I/O is needed to access the same data in tables more than once. On a dedicated database server, you might set this to up to 80% of the machine physical memory size. Be prepared to scale back this value if these other issues occur:

- Competition for physical memory might cause paging in the operating system.
- InnoDB reserves additional memory for buffers and control structures, so that the total allocated space is approximately 10% greater than the specified size.
- The address space must be contiguous, which can be an issue on Windows systems with DLLs that load at specific addresses.
- The time to initialize the buffer pool is roughly proportional to its size. On large installations, this initialization time might be significant. For example, on a modern Linux x86 64 server, initialization
of a 10GB buffer pool takes approximately 6 seconds. See [Section 8.9.1, "The](#page-944-0) InnoDB Buffer [Pool"](#page-944-0).

<span id="page-1800-0"></span>• innodb\_change\_buffer\_max\_size

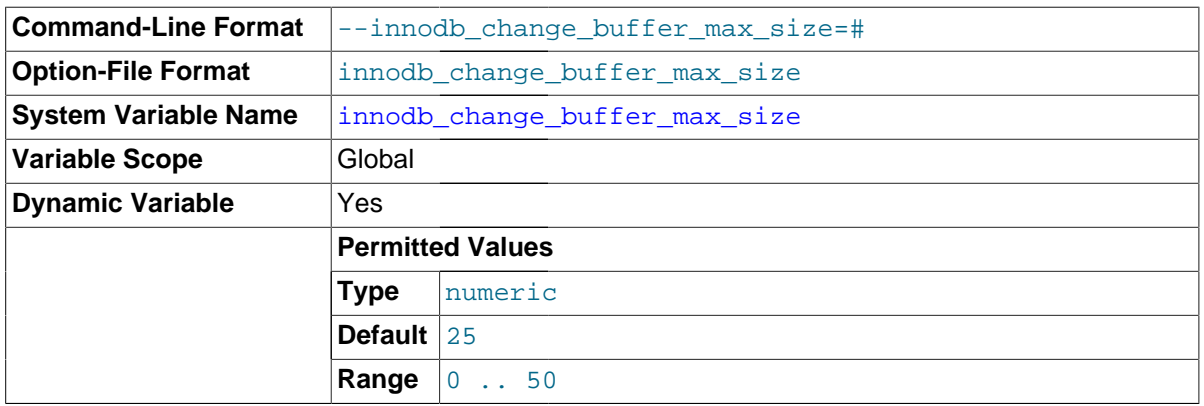

Maximum size for the InnoDB [change buffer](#page-2928-0), as a percentage of the total size of the [buffer pool](#page-2926-0). You might increase this value for a MySQL server with heavy insert, update, and delete activity, or decrease it for a MySQL server with unchanging data used for reporting. For general I/O tuning advice, see [Section 8.5.7, "Optimizing](#page-918-0) InnoDB Disk I/O".

#### <span id="page-1800-1"></span>innodb change buffering

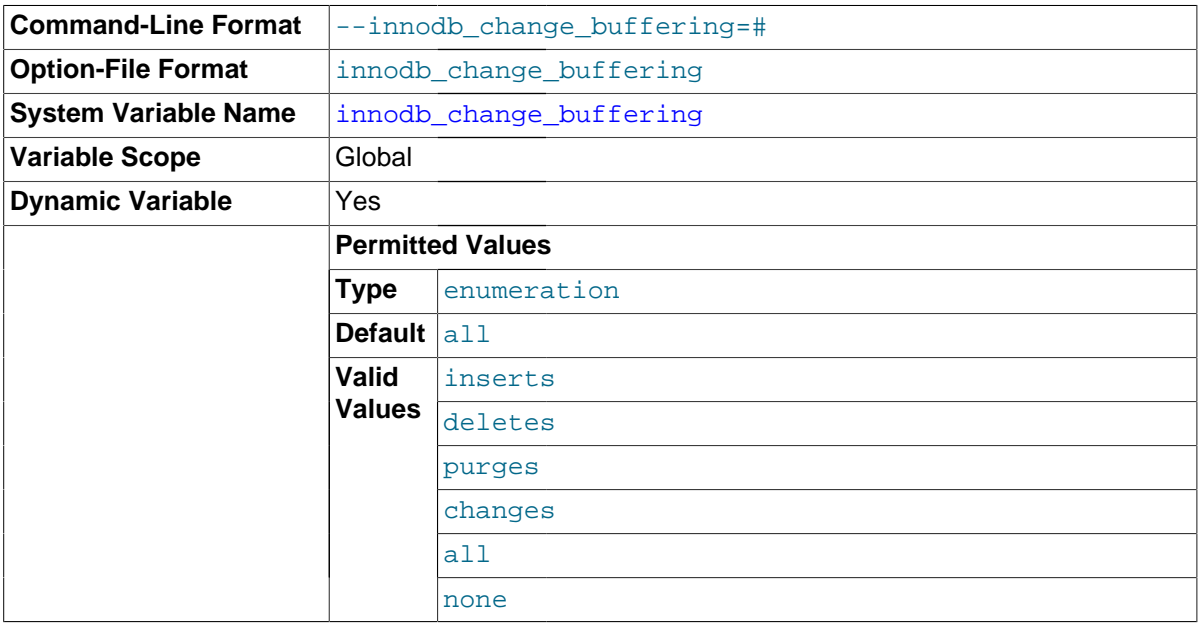

Whether InnoDB performs [change buffering](#page-2928-1), an optimization that delays write operations to secondary indexes so that the I/O operations can be performed sequentially. The permitted values are inserts (buffer insert operations), deletes (buffer delete operations; strictly speaking, the writes that mark index records for later deletion during a purge operation), changes (buffer insert and delete-marking operations), purges (buffer [purge](#page-2959-0) operations, the writes when deleted index entries are finally garbage-collected), all (buffer insert, delete-marking, and purge operations) and none (do not buffer any operations). The default is all. For details, see [Controlling InnoDB Change](#page-1750-0) [Buffering](#page-1750-0). For general I/O tuning advice, see [Section 8.5.7, "Optimizing](#page-918-0) InnoDB Disk I/O".

<span id="page-1800-2"></span>• [innodb\\_checksum\\_algorithm](#page-1800-2)

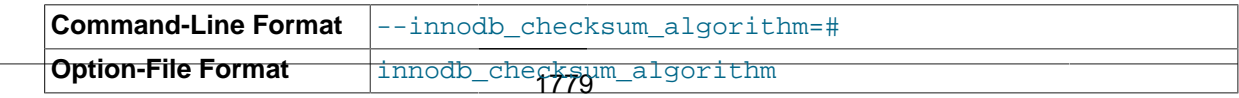

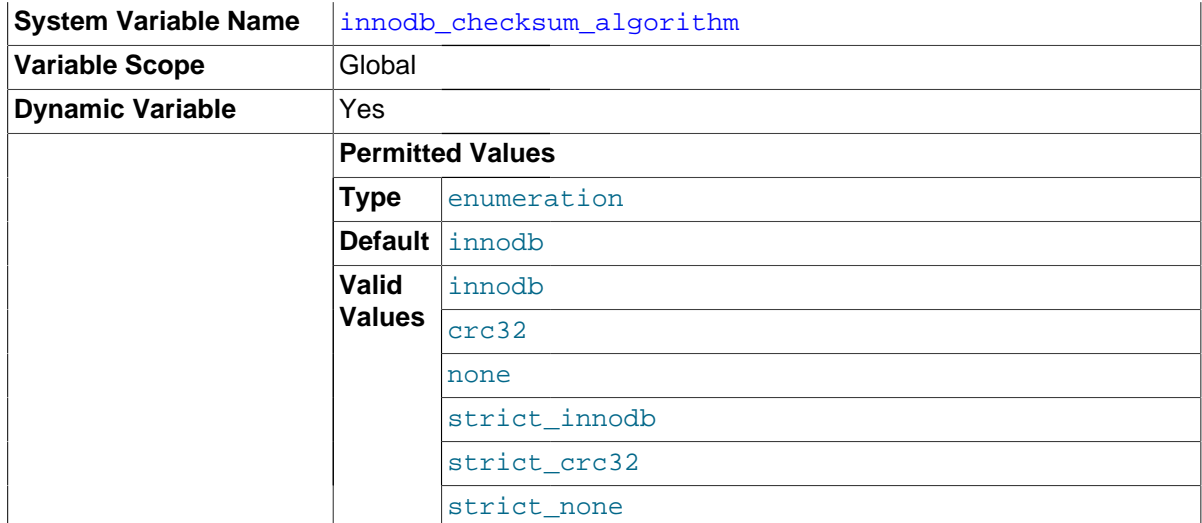

Specifies how to generate and verify the [checksum](#page-2928-2) stored in each disk block of each InnoDB [tablespace](#page-2970-0). Replaces the [innodb\\_checksums](#page-1801-0) option.

The value innodb is backward-compatible with all versions of MySQL. The value  $crc32$  uses an algorithm that is faster to compute the checksum for every modified block, and to check the checksums for each disk read. The value none writes a constant value in the checksum field rather than computing a value based on the block data. The blocks in a tablespace can use a mix of old, new, and no checksum values, being updated gradually as the data is modified; once any blocks in a tablespace are modified to use the  $\text{arc32}$  algorithm, the associated tables cannot be read by earlier versions of MySQL.

The strict \* forms work the same as innodb, crc32, and none, except that InnoDB halts if it encounters a mix of checksum values in the same tablespace. You can only use these options in a completely new instance, to set up all tablespaces for the first time. The  $strict.*$  settings are somewhat faster, because they do not need to compute both new and old checksum values to accept both during disk reads.

For usage information, including a matrix of valid combinations of checksum values during read and write operations, see [Fast CRC32 Checksum Algorithm](#page-1739-0).

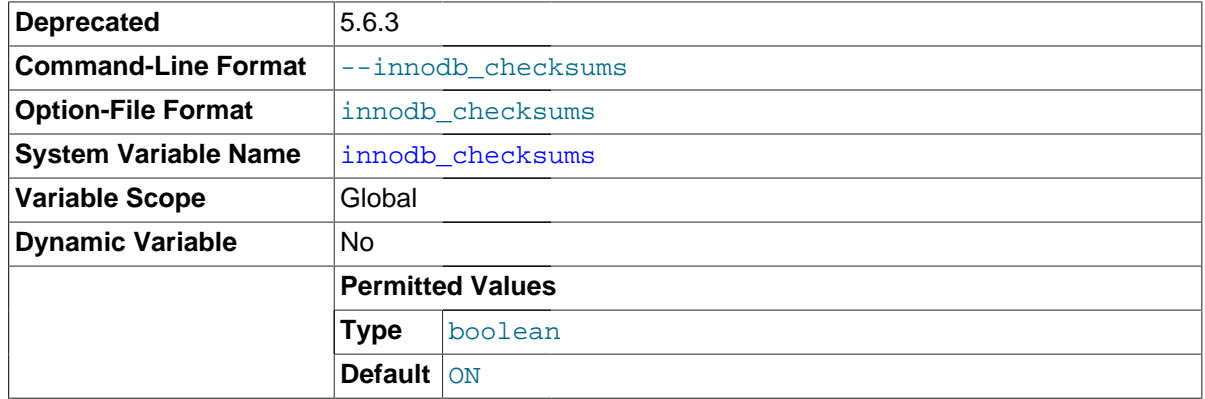

#### <span id="page-1801-0"></span>innodb checksums

InnoDB can use [checksum](#page-2928-2) validation on all tablespace pages read from the disk to ensure extra fault tolerance against hardware faults or corrupted data files. This validation is enabled by default. Under specialized circumstances (such as when running benchmarks) this extra safety feature can be disabled with  $--skip$ -innodb-checksums. You can specify the method of calculating the checksum with [innodb\\_checksum\\_algorithm](#page-1800-2).

In MySQL 5.6.3 and higher, this option is deprecated, replaced by [innodb\\_checksum\\_algorithm](#page-1800-2). innodb\_checksum\_algorithm=innodb is the same as innodb\_checksums=ON (the default). innodb\_checksum\_algorithm=none is the same as innodb\_checksums=OFF. Remove any innodb\_checksums options from your configuration files and startup scripts, to avoid conflicts with innodb\_checksum\_algorithm: innodb\_checksums=OFF would automatically set innodb\_checksum\_algorithm=none; innodb\_checksums=ON would be ignored and overridden by any other setting for innodb checksum algorithm.

# <span id="page-1802-0"></span>innodb cmp per index enabled

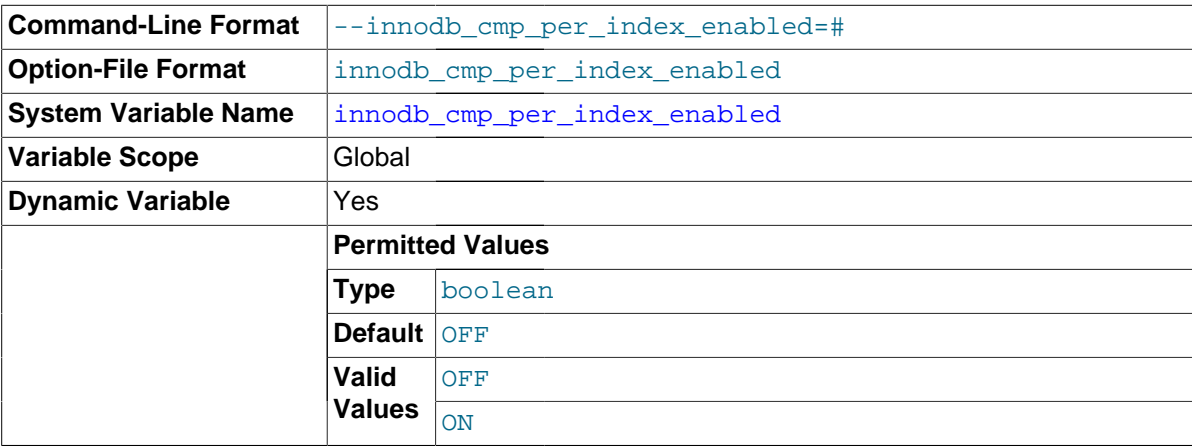

Enables per-index compression-related statistics in the

INFORMATION\_SCHEMA. INNODB\_CMP\_PER\_INDEX table. Because these statistics can be expensive to gather, only enable this option on development, test, or slave instances during performance tuning related to InnoDB [compressed](#page-2931-0) tables.

<span id="page-1802-1"></span>• innodb\_commit\_concurrency

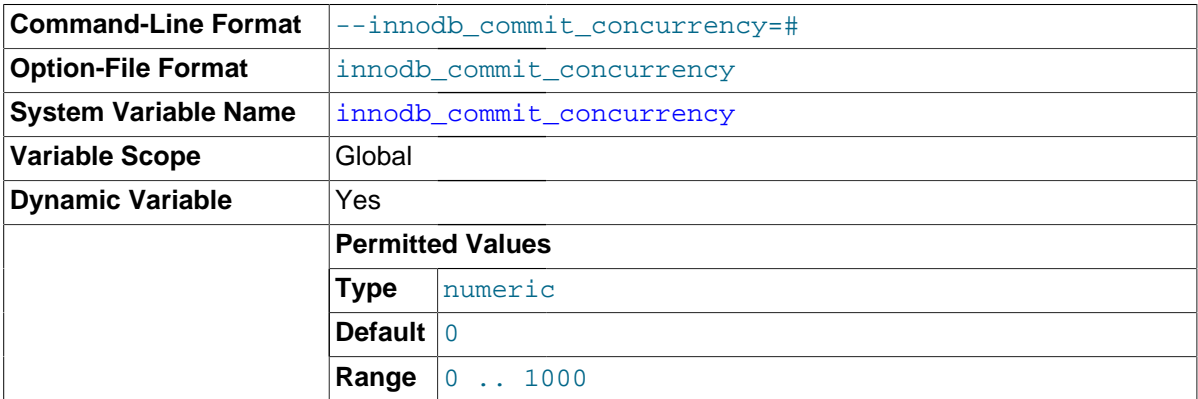

The number of [threads](#page-2971-0) that can [commit](#page-2930-0) at the same time. A value of 0 (the default) permits any number of [transactions](#page-2971-1) to commit simultaneously.

The value of innodb\_commit\_concurrency cannot be changed at runtime from zero to nonzero or vice versa. The value can be changed from one nonzero value to another.

<span id="page-1802-2"></span>• innodb\_compression\_failure\_threshold\_pct

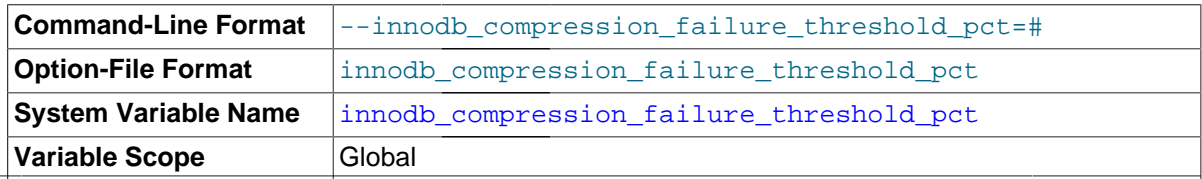

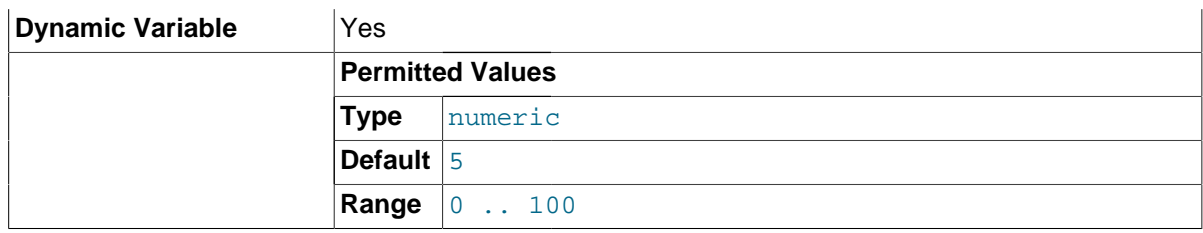

Sets the cutoff point at which MySQL begins adding padding within [compressed](#page-2931-0) pages to avoid expensive [compression failures](#page-2931-1). A value of zero disables the mechanism that monitors compression efficiency and dynamically adjusts the padding amount.

# <span id="page-1803-0"></span>• innodb\_compression\_level

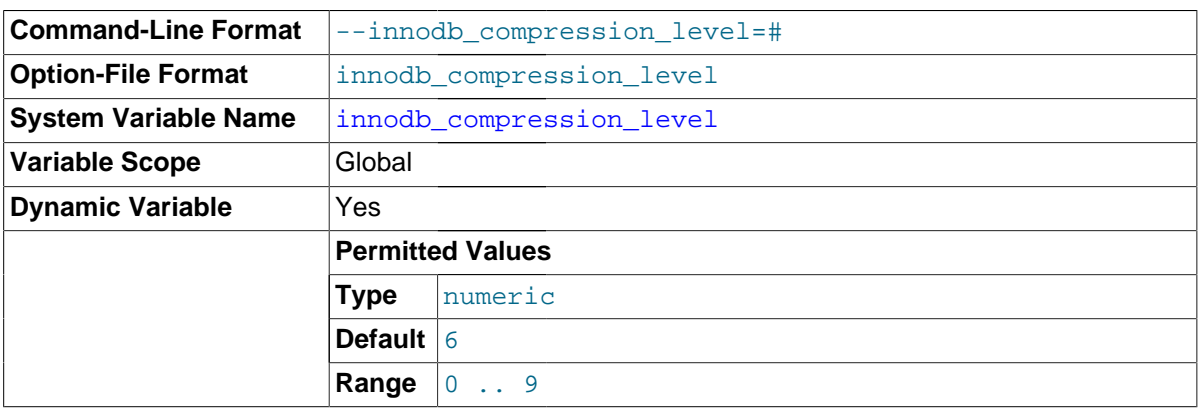

Specifies the level of zlib compression to use for InnoDB [compressed](#page-2931-0) tables and indexes.

<span id="page-1803-1"></span>• innodb\_compression\_pad\_pct\_max

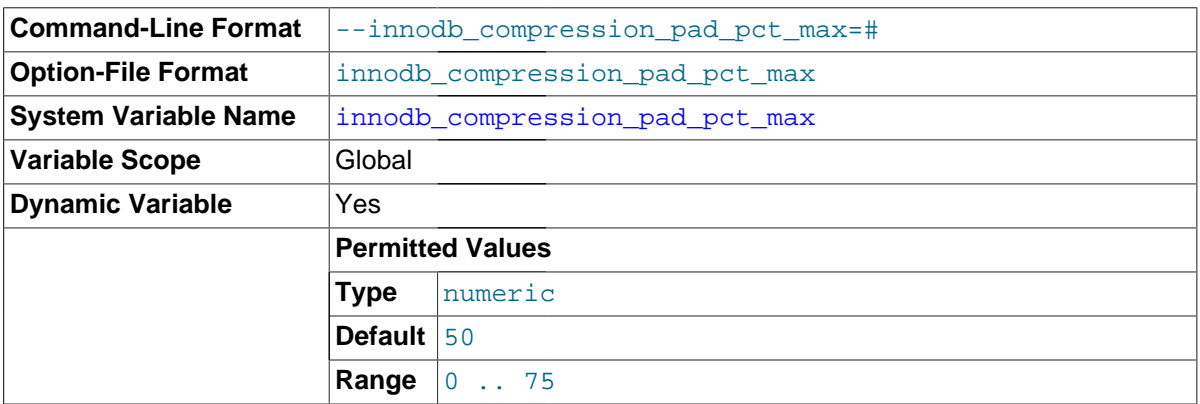

Specifies the maximum percentage that can be reserved as free space within each compressed [page](#page-2956-0), allowing room to reorganize the data and modification log within the page when a [compressed](#page-2931-0) table or index is updated and the data might be recompressed. Only applies when [innodb\\_compression\\_failure\\_threshold\\_pct](#page-1802-2) is set to a non-zero value, and the rate of [compression failures](#page-2931-1) passes the cutoff point.

<span id="page-1803-2"></span>• innodb\_concurrency\_tickets

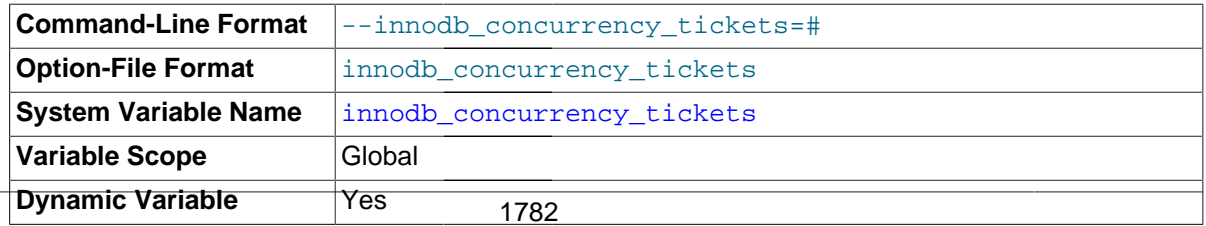

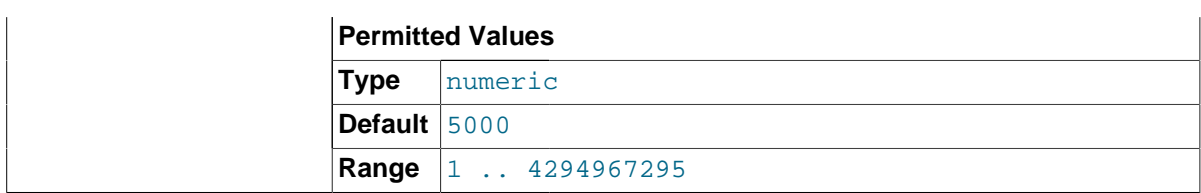

Determines the number of [threads](#page-2971-0) that can enter **InnoDB** concurrently. A thread is placed in a queue when it tries to enter  $\text{InnoDB}$  if the number of threads has already reached the concurrency limit. When a thread is permitted to enter  $\text{InnoDB}$ , it is given a number of "free tickets" equal to the value of innodb concurrency tickets, and the thread can enter and leave InnoDB freely until it has used up its tickets. After that point, the thread again becomes subject to the concurrency check (and possible queuing) the next time it tries to enter InnoDB. The default value is 5000.

<span id="page-1804-0"></span>innodb data file path

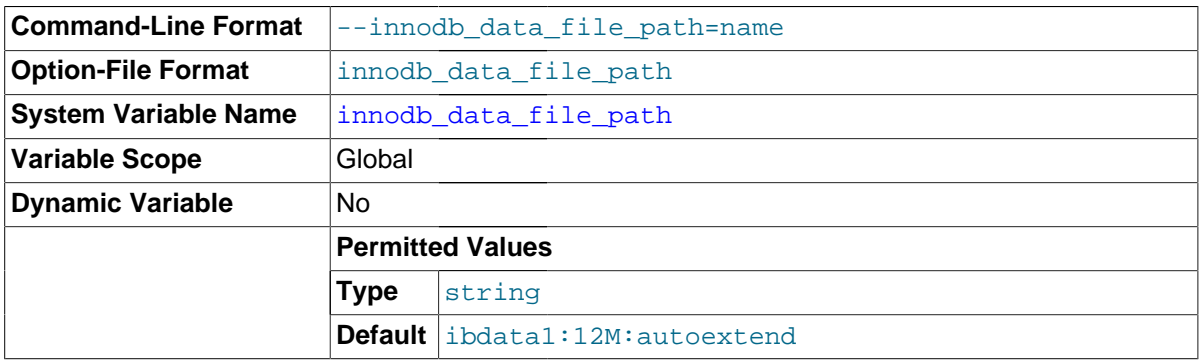

The paths to individual  $\text{InnOB}$  [data files](#page-2934-0) and their sizes. The full directory path to each data file is formed by concatenating innodb data home dir to each path specified here. The file sizes are specified KB, MB or GB (1024MB) by appending K, M or G to the size value. If specifying data file size in kilobytes (KB), do so in multiples of 1024. Otherwise, KB values are rounded off to nearest megabyte (MB) boundary. The sum of the sizes of the files must be at least slightly larger than 10MB. If you do not specify innodb data file path, the default behavior is to create a single auto-extending data file, slightly larger than 12MB, named ibdata1. The size limit of individual files is determined by your operating system. You can set the file size to more than 4GB on those operating systems that support big files. You can also [use raw disk partitions as data](#page-1661-0) [files.](#page-1661-0) For detailed information on configuring  $\text{InnODE}$  [tablespace](#page-2970-0) files, see [Section 14.2.3, "](#page-1641-0) $\text{InnODE}$ [Configuration".](#page-1641-0)

<span id="page-1804-1"></span>innodb data home dir

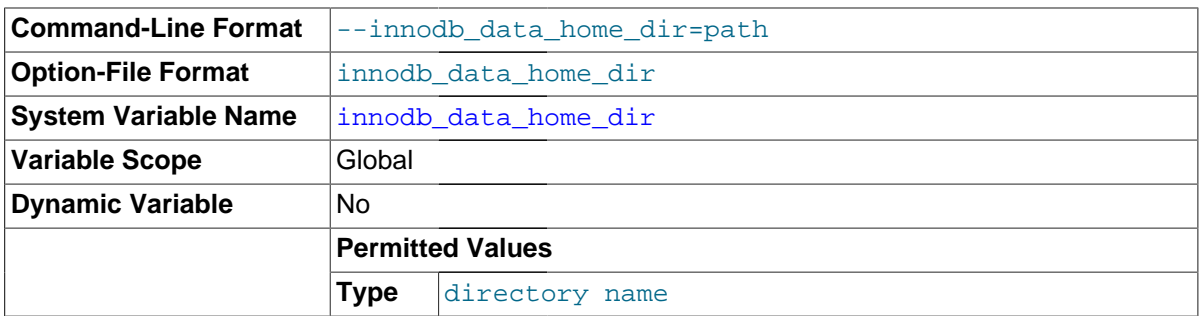

The common part of the directory path for all **InnoDB** [data files](#page-2934-0) in the [system tablespace](#page-2969-0). This setting does not affect the location of [file-per-table](#page-2938-0) tablespaces when innodb file per table is enabled. The default value is the MySQL data directory. If you specify the value as an empty string, you can use absolute file paths in innodb data file path.

<span id="page-1804-2"></span>• innodb\_disable\_sort\_file\_cache

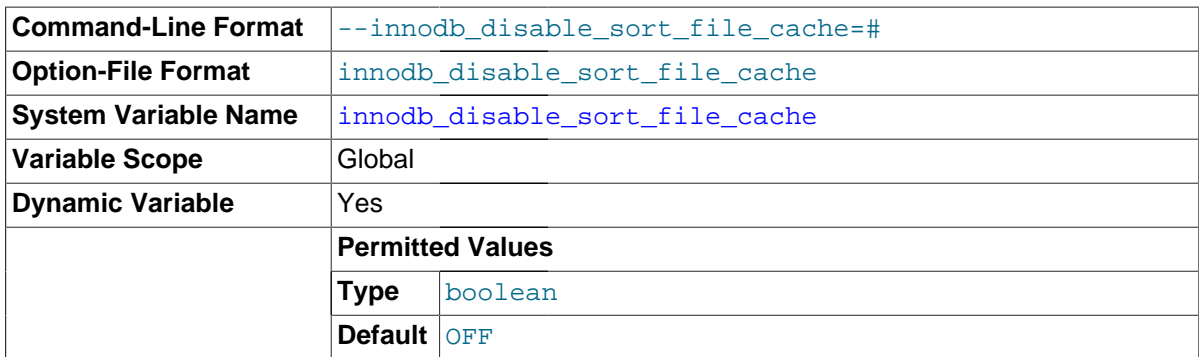

If enabled, this variable disables the operating system file system cache for merge-sort temporary files. The effect is to open such files with the equivalent of O\_DIRECT.

#### <span id="page-1805-0"></span>innodb\_doublewrite

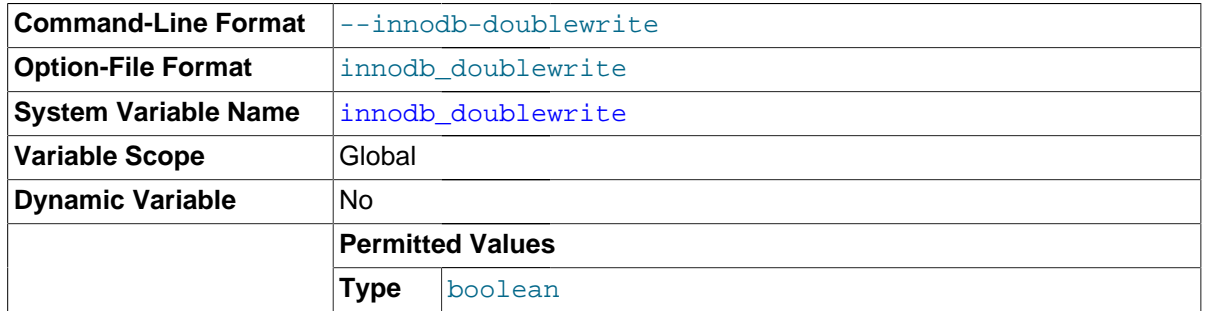

If this variable is enabled (the default), InnoDB stores all data twice, first to the [doublewrite buffer](#page-2936-0), then to the actual [data files.](#page-2934-0) This variable can be turned off with --skip-innodb\_doublewrite for benchmarks or cases when top performance is needed rather than concern for data integrity or possible failures.

# <span id="page-1805-1"></span>innodb fast shutdown

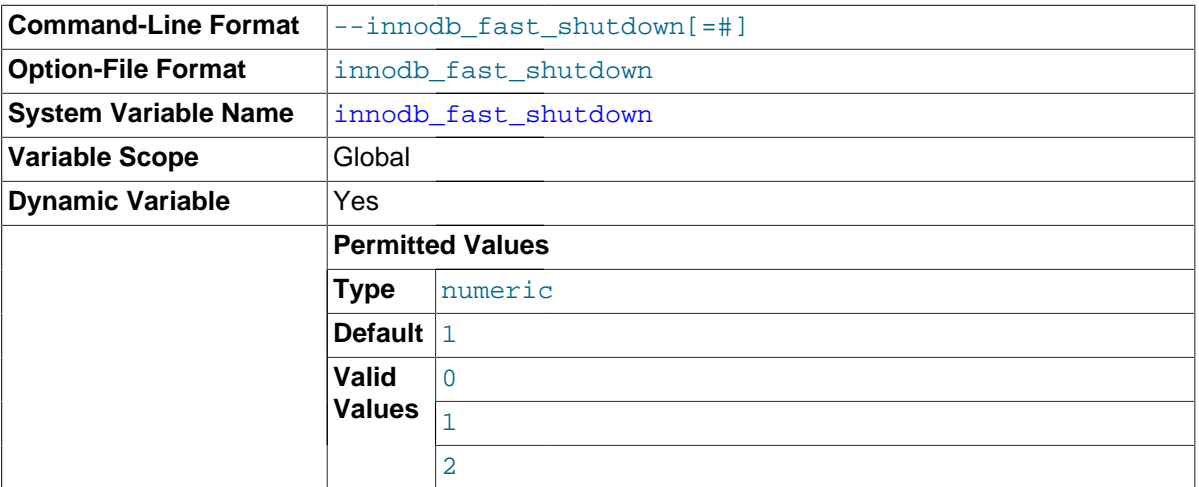

The InnoDB [shutdown](#page-2966-0) mode. If the value is 0, InnoDB does a [slow shutdown,](#page-2966-1) a full [purge](#page-2959-0) and an insert buffer merge before shutting down. If the value is 1 (the default), InnoDB skips these operations at shutdown, a process known as a [fast shutdown](#page-2938-1). If the value is 2, InnoDB flushes its logs and shuts down cold, as if MySQL had crashed; no committed transactions are lost, but the [crash recovery](#page-2933-0) operation makes the next startup take longer.

The slow shutdown can take minutes, or even hours in extreme cases where substantial amounts of data are still buffered. Use the slow shutdown technique before upgrading or downgrading between

MySQL major releases, so that all data files are fully prepared in case the upgrade process updates the file format.

Use innodb\_fast\_shutdown=2 in emergency or troubleshooting situations, to get the absolute fastest shutdown if data is at risk of corruption.

<span id="page-1806-0"></span>• innodb\_file\_format

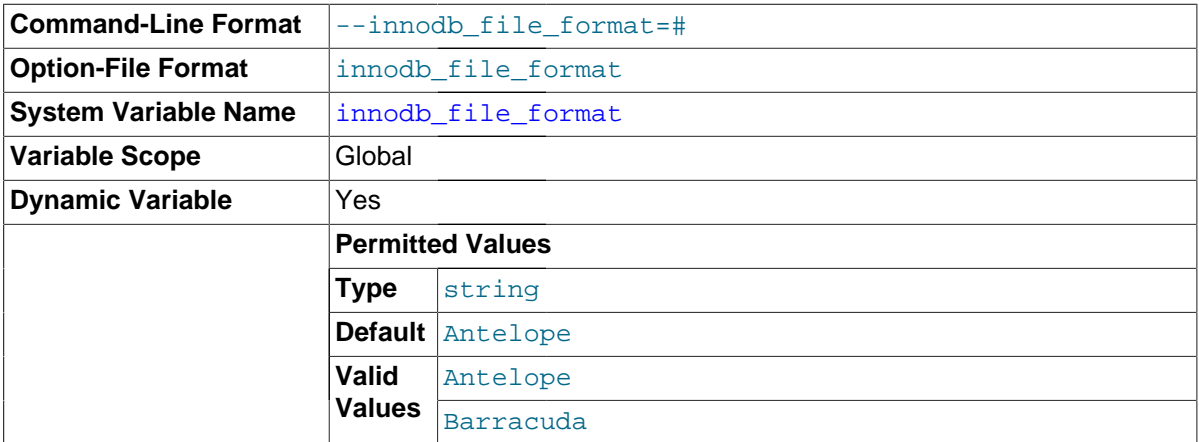

The [file format](#page-2938-2) to use for new InnoDB tables. Currently, Antelope and Barracuda are supported. This applies only for tables that have their own [tablespace,](#page-2970-0) so for it to have an effect, [innodb\\_file\\_per\\_table](#page-1807-0) must be enabled. The [Barracuda](#page-2925-0) file format is required for certain InnoDB features such as table [compression](#page-2931-0).

Be aware that [ALTER TABLE](#page-1323-0) operations that recreate InnoDB tables (ALGORITHM=COPY) will use the current innodb\_file\_format setting (the conditions outlined above still apply).

<span id="page-1806-1"></span>• innodb\_file\_format\_check

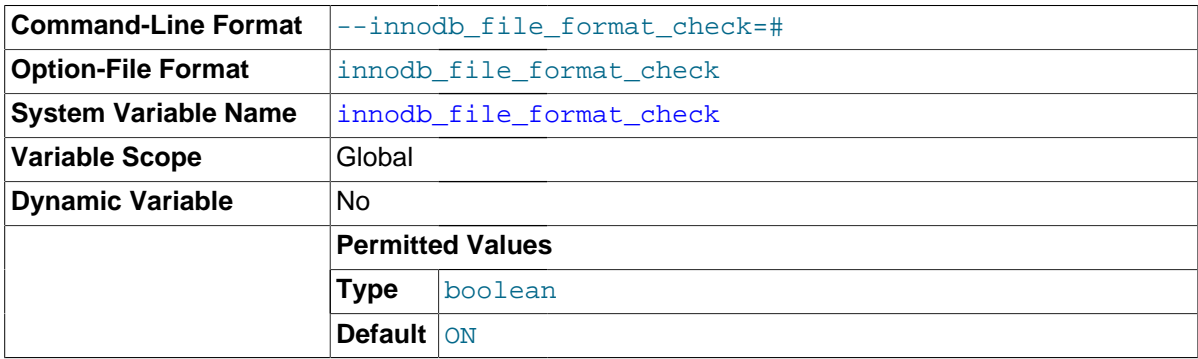

This variable can be set to 1 or 0 at server startup to enable or disable whether  $Inn oDB$ checks the [file format](#page-2938-2) tag in the [system tablespace](#page-2969-0) (for example, Antelope or Barracuda). If the tag is checked and is higher than that supported by the current version of  $\text{InnoDB}$ , an error occurs and InnoDB does not start. If the tag is not higher, InnoDB sets the value of [innodb\\_file\\_format\\_max](#page-1806-2) to the file format tag.

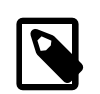

#### **Note**

Despite the default value sometimes being displayed as ON or OFF, always use the numeric values 1 or 0 to turn this option on or off in your configuration file or command line.

<span id="page-1806-2"></span>• innodb\_file\_format\_max

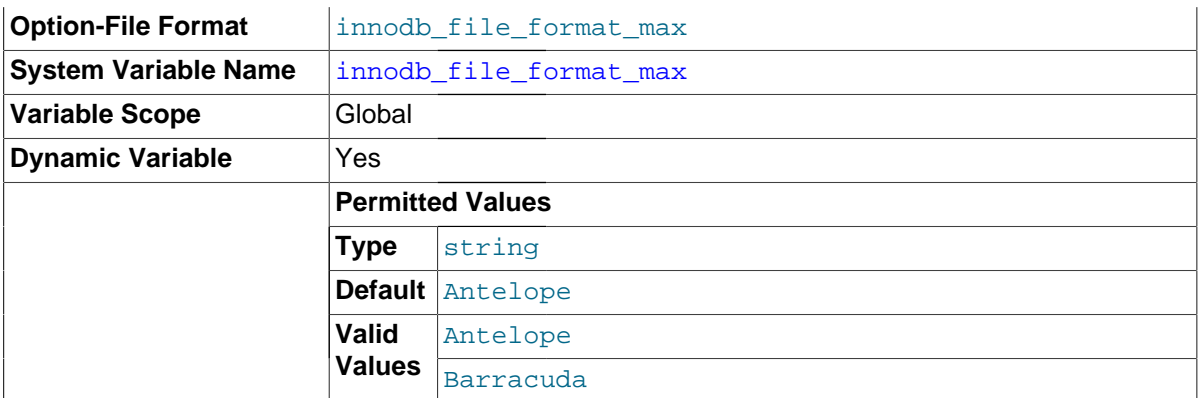

At server startup, InnoDB sets the value of this variable to the [file format](#page-2938-2) tag in the [system](#page-2969-0) [tablespace](#page-2969-0) (for example, Antelope or Barracuda). If the server creates or opens a table with a "higher" file format, it sets the value of  $\text{innodb}$   $\text{file format}$  max to that format.

#### <span id="page-1807-0"></span>innodb file per table

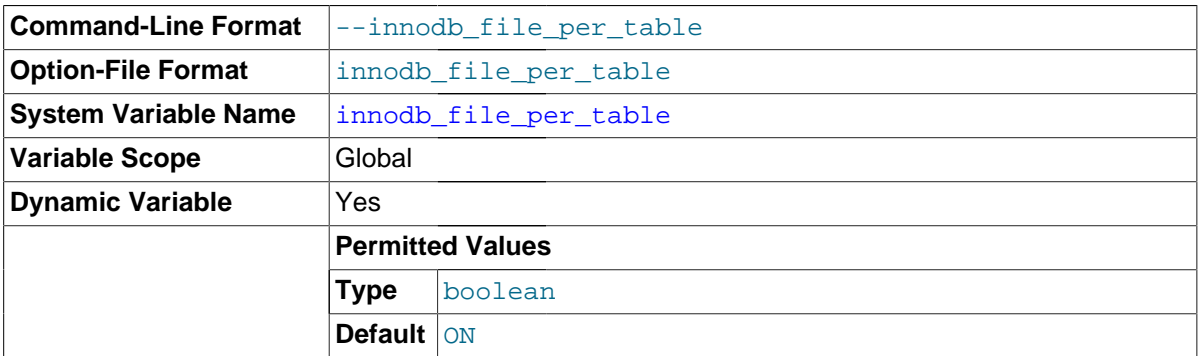

When innodb file per table is enabled (the default in  $5.6.6$  and higher), InnoDB stores the data and indexes for each newly created table in a separate . ibd file, rather than in the system tablespace. The storage for these  $In <sub>DDB</sub>$  tables is reclaimed when the tables are dropped or truncated. This setting enables several other InnoDB features, such as table [compression](#page-2931-0). See [Section 14.2.5.2, "InnoDB File-Per-Table Mode"](#page-1648-0) for details about such features as well as advantages and disadvantages of using per-table tablespaces.

Be aware that enabling innodb file per table also means that an [ALTER TABLE](#page-1323-0) operation will move InnoDB table from the system tablespace to an individual . ibd file in cases where [ALTER](#page-1323-0) [TABLE](#page-1323-0) recreates the table (ALGORITHM=COPY).

When innodb file per table is disabled, InnoDB stores the data for all tables and indexes in the [ibdata files](#page-2943-0) that make up the [system tablespace.](#page-2969-0) This setting reduces the performance overhead of filesystem operations for operations such as [DROP TABLE](#page-1388-0) or [TRUNCATE TABLE](#page-1390-0). It is most appropriate for a server environment where entire storage devices are devoted to MySQL data. Because the system tablespace never shrinks, and is shared across all databases in an [instance](#page-2947-0), avoid loading huge amounts of temporary data on a space-constrained system when innodb file per table=OFF. Set up a separate instance in such cases, so that you can drop the entire instance to reclaim the space.

By default, innodb file per table is enabled as of MySQL 5.6.6, disabled before that. Consider disabling it if backward compatibility with MySQL 5.5 or 5.1 is a concern. This will prevent [ALTER TABLE](#page-1323-0) from moving [InnoDB](#page-1616-0) tables from the system tablespace to individual .ibd files.

[innodb\\_file\\_per\\_table](#page-1807-0) is dynamic and can be set ON or OFF using SET GLOBAL. You can also set this parameter in the MySQL [configuration file](#page-2932-0)  $(my, cnf$  or  $my, ini)$  but this requires shutting down and restarting the server.

Dynamically changing the value of this parameter requires the SUPER privilege and immediately affects the operation of all connections.

<span id="page-1808-0"></span>• innodb\_flush\_log\_at\_timeout

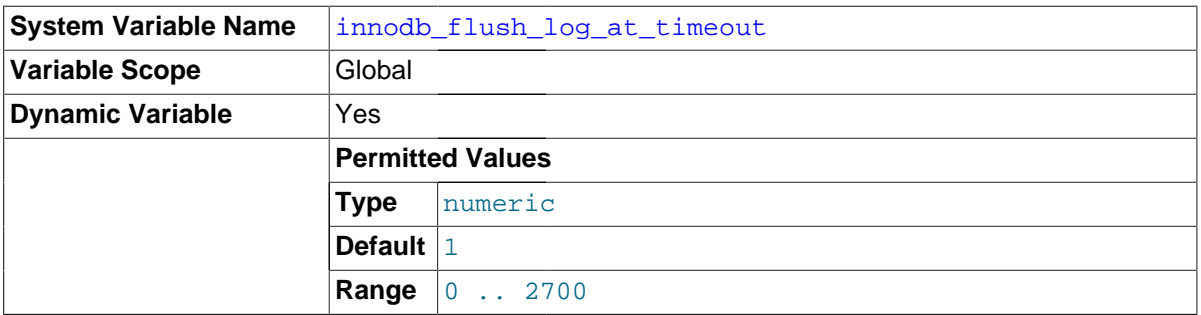

Write and flush the logs every N seconds. [innodb\\_flush\\_log\\_at\\_timeout](#page-1808-0) was introduced in MySQL 5.6.6. It allows the timeout period between flushes to be increased in order to reduce flushing and avoid impacting performance of binary log group commit. Prior to MySQL 5.6.6, flushing frequency was once per second. The default setting for [innodb\\_flush\\_log\\_at\\_timeout](#page-1808-0) is also once per second.

## <span id="page-1808-1"></span>• innodb\_flush\_log\_at\_trx\_commit

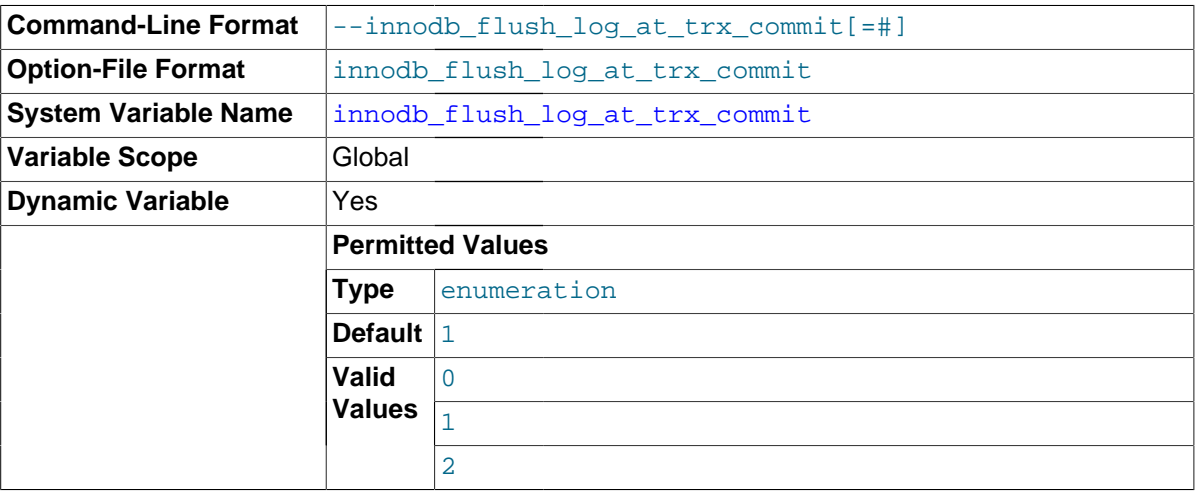

Controls the balance between strict [ACID](#page-2922-0) compliance for [commit](#page-2930-0) operations, and higher performance that is possible when commit-related I/O operations are rearranged and done in batches. You can achieve better performance by changing the default value, but then you can lose up to one second worth of transactions in a crash.

- The default value of 1 is required for full ACID compliance. With this value, the [log buffer](#page-2949-0) is written out to the [log file](#page-2949-1) at each transaction commit and the [flush](#page-2939-0) to disk operation is performed on the log file.
- With a value of 0, any  $mysqld$  process crash can erase up to a second of transactions. The log buffer is written out to the log file once per second and the flush to disk operation is performed on the log file. No writes from the log buffer to the log file are performed at transaction commit. Onceper-second flushing is not 100% guaranteed to happen every second, due to process scheduling issues.
- With a value of 2, any  $m_y$  and process crash can erase up to a second of transactions. The log buffer is written out to the log file at each commit. The flush to disk operation is performed on the log file once per second. Once-per-second flushing is not 100% guaranteed to happen every second, due to process scheduling issues.
- As of MySQL 5.6.6, InnoDB log flushing frequency is controlled by innodb flush log at timeout, which allows you to set log flushing frequency to  $N$  seconds (where  $N$  is  $1 \ldots 2700$ , with a default value of 1). However, any [mysqld](#page-262-0) process crash can erase up to  $N$  seconds of transactions.
- DDL changes and other internal InnoDB activities flush the InnoDB log independent of the innodb\_flush\_log\_at\_trx\_commit setting.
- InnoDB's [crash recovery](#page-2933-0) works regardless of the innodb\_flush\_log\_at\_trx\_commit setting. Transactions are either applied entirely or erased entirely.

For durability and consistency in a replication setup that uses  $\text{InnoDB}$  with transactions:

- If binary logging is enabled, set sync\_binlog=1.
- Always set innodb\_flush\_log\_at\_trx\_commit=1.

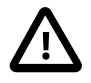

# **Caution**

Many operating systems and some disk hardware fool the flush-to-disk operation. They may tell [mysqld](#page-262-0) that the flush has taken place, even though it has not. Then the durability of transactions is not guaranteed even with the setting 1, and in the worst case a power outage can even corrupt InnoDB data. Using a battery-backed disk cache in the SCSI disk controller or in the disk itself speeds up file flushes, and makes the operation safer. You can also try using the Unix command hdparm to disable the caching of disk writes in hardware caches, or use some other command specific to the hardware vendor.

#### <span id="page-1809-0"></span>innodb flush method

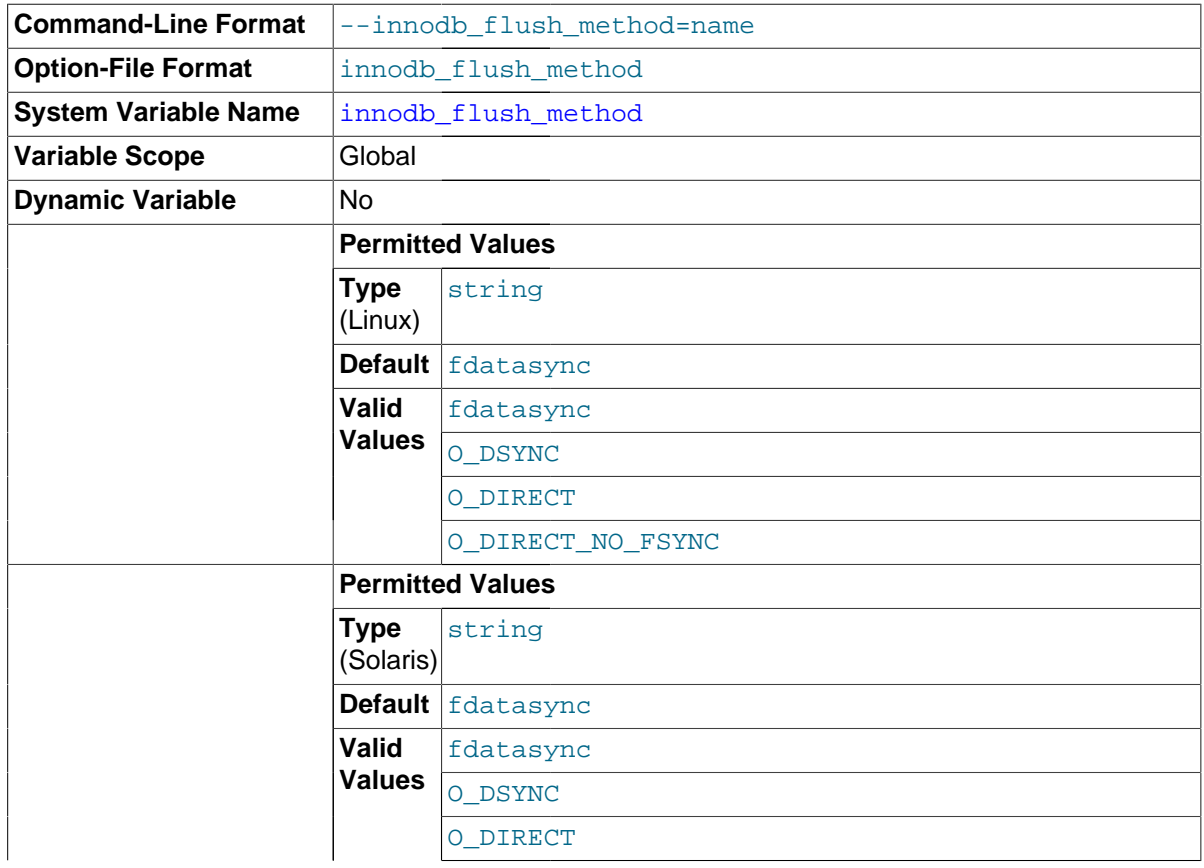

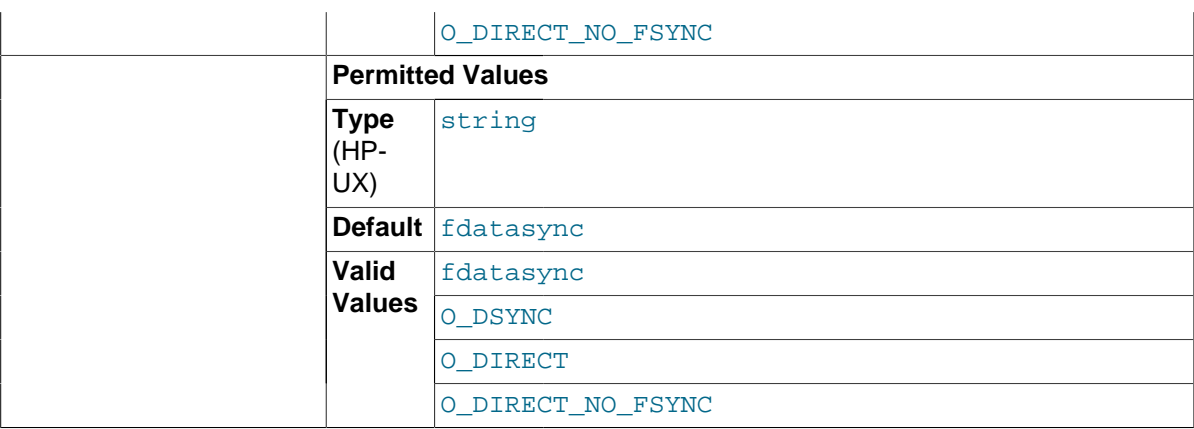

Controls the system calls used to [flush](#page-2939-0) data to the  $In <sub>DDB</sub>$  [data files](#page-2934-0) and [log files](#page-2949-1), which can influence I/O throughput. This variable is relevant only for Unix and Linux systems. On Windows systems, the flush method is always async\_unbuffered and cannot be changed.

By default,  $In **DOB**$  uses the  $f<sub>sync</sub>()$  system call to flush both the data and log files. If [innodb\\_flush\\_method](#page-1809-0) option is set to O\_DSYNC, InnoDB uses O\_SYNC to open and flush the  $log$  files, and  $f_{\text{sync}}$  () to flush the data files. If  $\circ$  pirect is specified (available on some GNU/ Linux versions, FreeBSD, and Solaris), InnoDB uses O DIRECT (or directio() on Solaris) to open the data files, and uses  $f_{\text{sync}}()$  to flush both the data and log files. Note that InnoDB uses fsync() instead of fdatasync(), and it does not use  $\circ$  DSYNC by default because there have been problems with it on many varieties of Unix.

An alternative setting is  $\circ$  DIRECT\_NO\_FSYNC: it uses the  $\circ$  DIRECT flag during flushing I/O, but skips the fsync() system call afterwards. This setting is suitable for some types of filesystems but not others. For example, it is not suitable for XFS. If you are not sure whether the filesystem you use requires an  $f_{\text{sync}}($ ), for example to preserve all file metadata, use  $\circ$  DIRECT instead.

Depending on hardware configuration, setting innodb flush method to O\_DIRECT or O\_DIRECT\_NO\_FSYNC can have either a positive or negative effect on performance. Benchmark your particular configuration to decide which setting to use, or whether to keep the default. Examine the Innodb data fsyncs status variable to see the overall number of fsync() calls done with each setting. The mix of read and write operations in your workload can also affect which setting performs better for you. For example, on a system with a hardware RAID controller and batterybacked write cache, O\_DIRECT can help to avoid double buffering between the InnoDB buffer pool and the operating system's filesystem cache. On some systems where  $\text{InnoDB}$  data and log files are located on a SAN, the default value or  $\circ$  DSYNC might be faster for a read-heavy workload with mostly SELECT statements. Always test this parameter with the same type of hardware and workload that reflects your production environment. For general I/O tuning advice, see [Section 8.5.7,](#page-918-0) ["Optimizing](#page-918-0) InnoDB Disk I/O".

Formerly, a value of fdatasync also specified the default behavior. This value was removed, due to confusion that a value of fdatasync caused fsync() system calls rather than fdatasync() for flushing. To obtain the default value now, do not set any value for innodb flush method at startup.

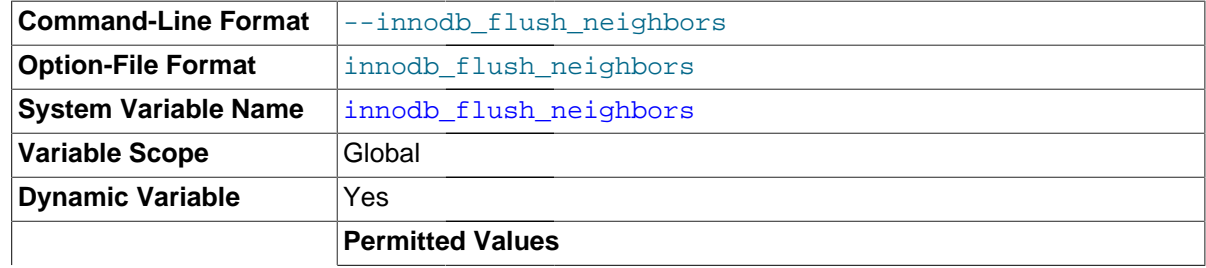

<span id="page-1810-0"></span>innodb flush neighbors

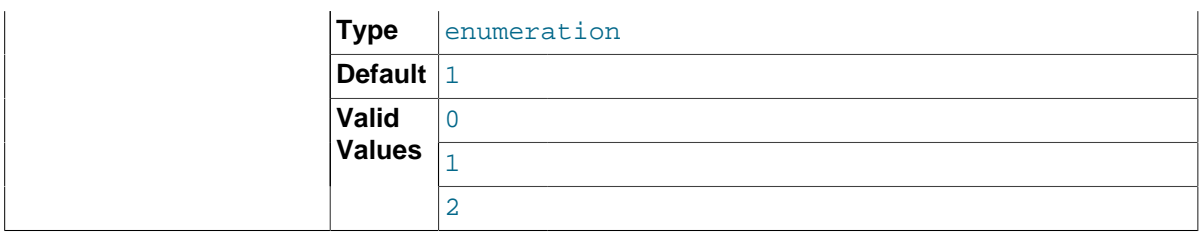

Specifies whether [flushing](#page-2939-0) a page from the InnoDB [buffer pool](#page-2926-0) also flushes other [dirty pages](#page-2935-0) in the same [extent](#page-2937-0).

- The default value of 1 flushes contiguous dirty pages in the same extent from the buffer pool.
- A setting of 0 turns innodb flush neighbors off and no other dirty pages are flushed from the buffer pool.
- A setting of 2 flushes dirty pages in the same extent from the buffer pool.

When the table data is stored on a traditional [HDD](#page-2941-0) storage device, flushing such [neighbor pages](#page-2953-0) in one operation reduces I/O overhead (primarily for disk seek operations) compared to flushing individual pages at different times. For table data stored on [SSD](#page-2967-0), seek time is not a significant factor and you can turn this setting off to spread out the write operations. For general I/O tuning advice, see [Section 8.5.7, "Optimizing](#page-918-0) InnoDB Disk I/O".

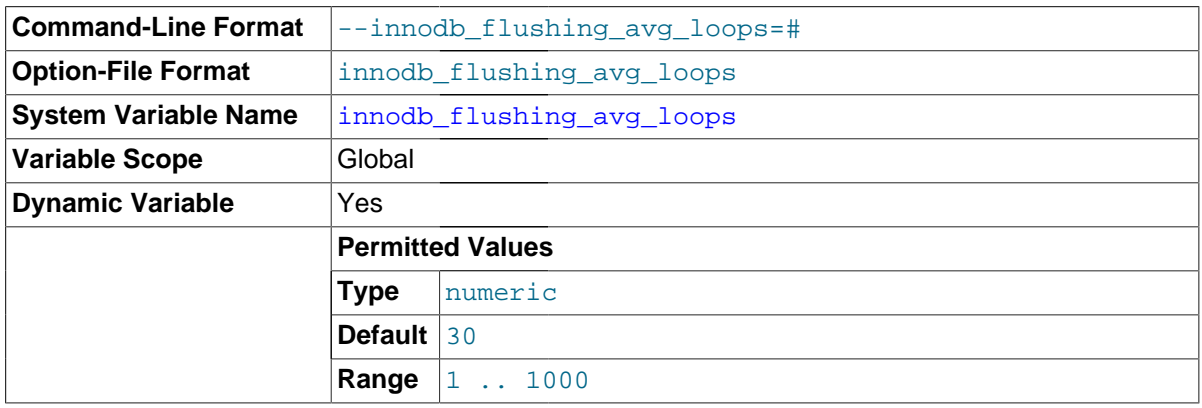

#### <span id="page-1811-0"></span>• innodb\_flushing\_avg\_loops

Number of iterations for which InnoDB keeps the previously calculated snapshot of the flushing state, controlling how quickly [adaptive flushing](#page-2922-1) responds to changing [workloads](#page-2974-0). Increasing the value makes the rate of [flush](#page-2939-0) operations change smoothly and gradually as the workload changes. Decreasing the value makes adaptive flushing adjust quickly to workload changes, which can cause spikes in flushing activity if the workload increases and decreases suddenly.

# <span id="page-1811-1"></span>• [innodb\\_force\\_load\\_corrupted](#page-1811-1)

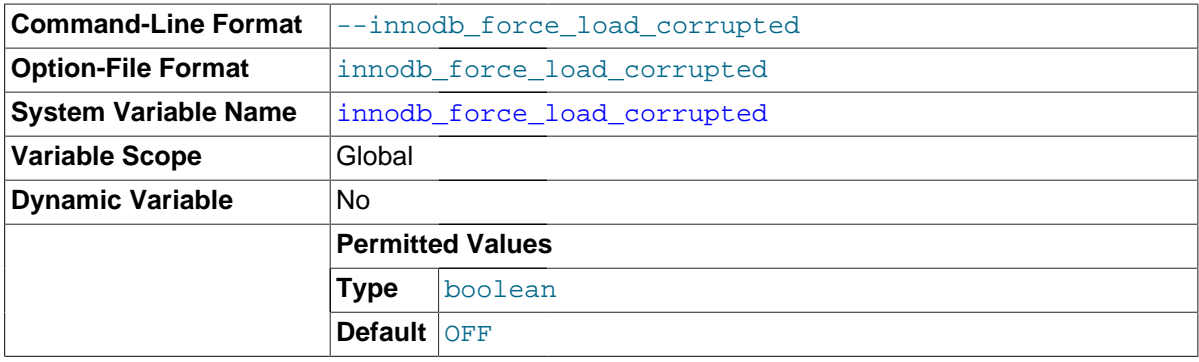

Lets InnoDB load tables at startup that are marked as corrupted. Use only during troubleshooting, to recover data that is otherwise inaccessible. When troubleshooting is complete, turn this setting back off and restart the server.

<span id="page-1812-0"></span>innodb force recovery

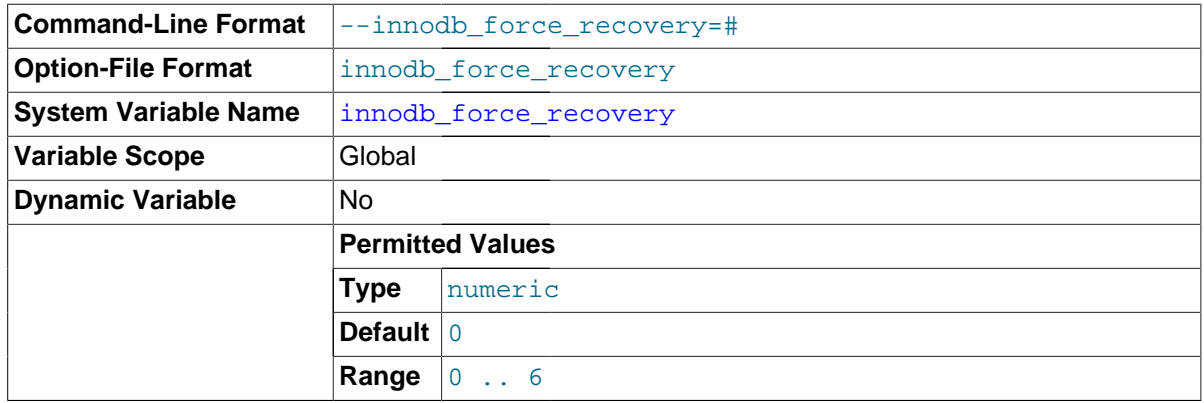

The [crash recovery](#page-2933-0) mode, typically only changed in serious troubleshooting situations. Possible values are from 0 to 6. The meanings of these values are described in [Section 14.2.17.2, "Starting](#page-1882-0) InnoDB [on a Corrupted Database"](#page-1882-0).

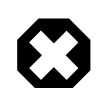

# **Warning**

Only set this variable greater than 0 in an emergency situation, to dump your tables from a corrupt database. As a safety measure, InnoDB prevents any changes to its data when this variable is greater than 0.

This restriction prohibits some queries that use WHERE OF ORDER BY clauses, because high values can prevent queries from using indexes, to guard against possible corrupt index data.

The restriction may also cause replication administration commands to fail with an error, as replication options such as [--relay-log-info](#page-2104-0)[repository=TABLE](#page-2104-0) and [--master-info-repository=TABLE](#page-2104-1) store information in tables in InnoDB.

# <span id="page-1812-1"></span>• [innodb\\_ft\\_aux\\_table](#page-1812-1)

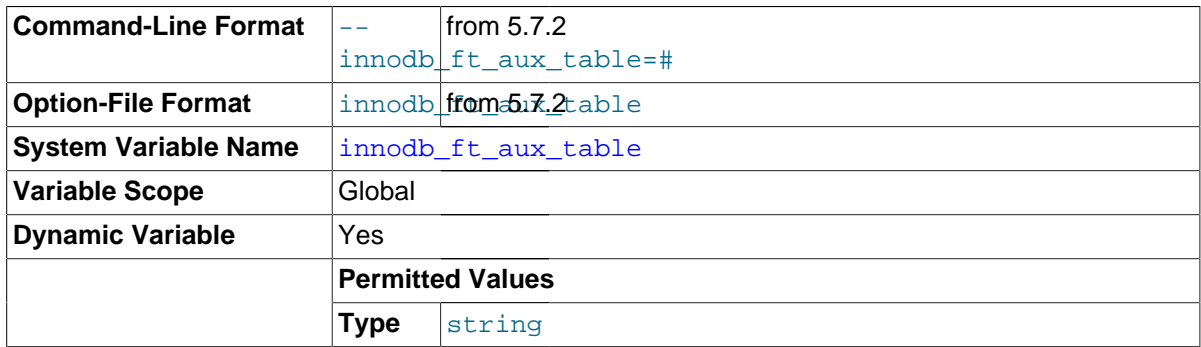

Specifies the qualified name of an InnoDB table containing a FULLTEXT index. This variable is intended for diagnostic purposes.

After you set this variable to a name in the format  $db\_name/table\_name$ , the INFORMATION\_SCHEMA tables [INNODB\\_FT\\_INDEX\\_TABLE](#page-2338-0), [INNODB\\_FT\\_INDEX\\_CACHE](#page-2339-0), [INNODB\\_FT\\_CONFIG](#page-2337-0), [INNODB\\_FT\\_DELETED](#page-2339-1), and [INNODB\\_FT\\_BEING\\_DELETED](#page-2340-0) will show information about the search index for the specified table.

#### <span id="page-1813-0"></span>• [innodb\\_ft\\_cache\\_size](#page-1813-0)

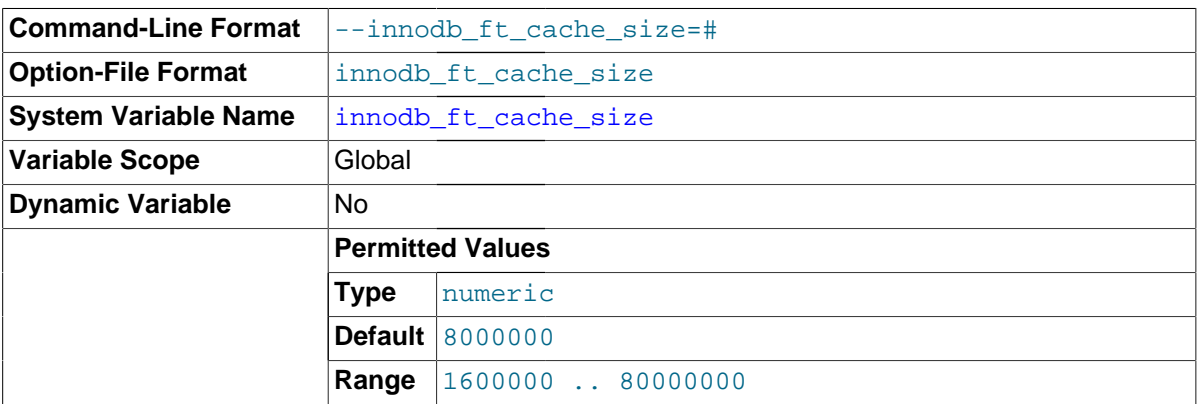

The memory allocated for the  $InnoDB$  FULLTEXT search index cache, which holds a parsed document in memory while creating an InnoDB FULLTEXT index. Index inserts and updates are only committed to disk when the innodb\_ft\_cache\_size size limit is reached. innodb ft cache size defines the cache size on a per table basis. To set a global limit for all tables, see innodb ft total cache size.

#### <span id="page-1813-1"></span>• [innodb\\_ft\\_enable\\_diag\\_print](#page-1813-1)

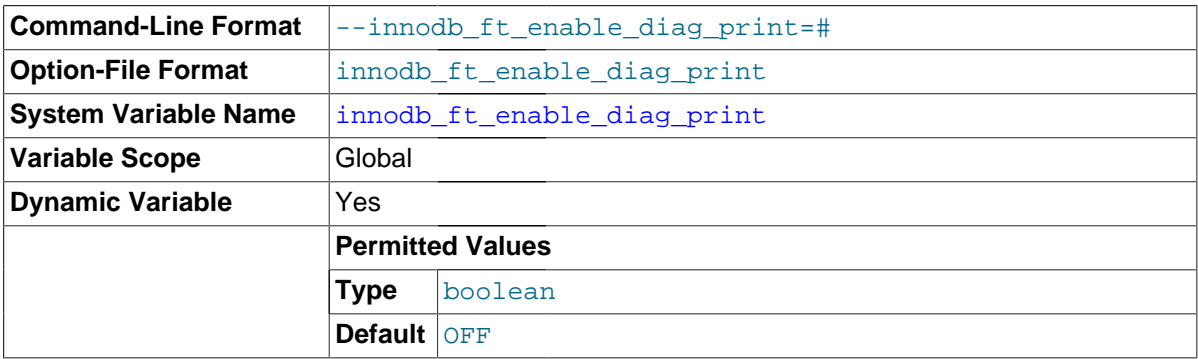

Whether to enable additional full-text search (FTS) diagnostic output. This option is primarily intended for advanced FTS debugging and will not be of interest to most users. Output is printed to the error log and includes information such as:

• FTS index sync progress (when the FTS cache limit is reached). For example:

```
FTS SYNC for table test, deleted count: 100 size: 10000 bytes
SYNC words: 100
```
• FTS optimize progress. For example:

```
FTS start optimize test
FTS_OPTIMIZE: optimize "mysql"
FTS_OPTIMIZE: processed "mysql"
```
• FTS index build progress. For example:

Number of doc processed: 1000

• For FTS queries, the query parsing tree, word weight, query processing time, and memory usage are printed. For example:

```
Full Search Memory: 245666 (bytes), Row: 10000
```
<span id="page-1814-0"></span>• [innodb\\_ft\\_enable\\_stopword](#page-1814-0)

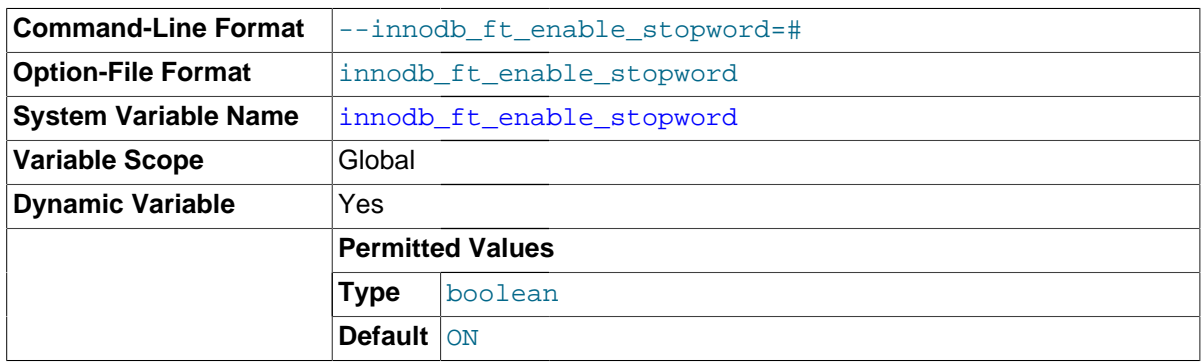

Specifies that a set of [stopwords](#page-2968-0) is associated with an InnoDB FULLTEXT index at the time the index is created. If the [innodb\\_ft\\_user\\_stopword\\_table](#page-1817-0) option is set, the stopwords are taken from that table. Else, if the [innodb\\_ft\\_server\\_stopword\\_table](#page-1816-1) option is set, the stopwords are taken from that table. Otherwise, a built-in set of default stopwords is used.

<span id="page-1814-1"></span>• [innodb\\_ft\\_max\\_token\\_size](#page-1814-1)

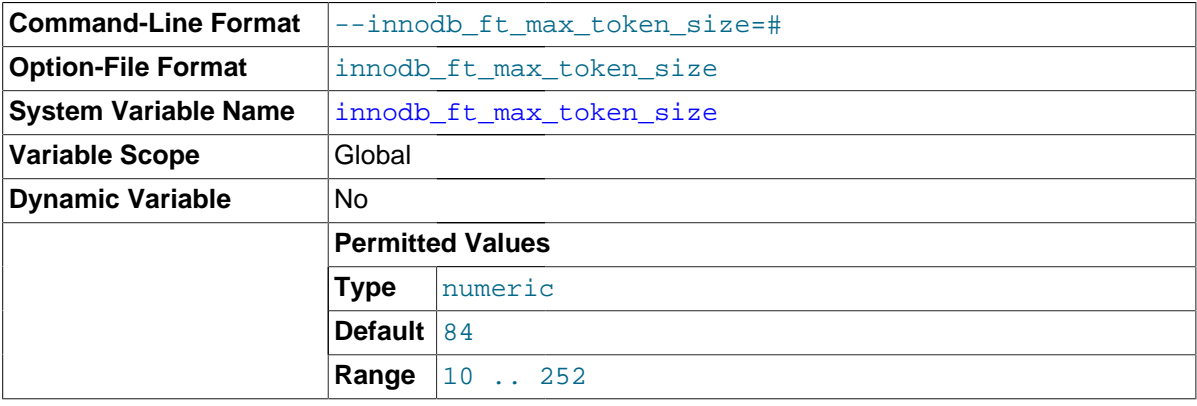

Maximum length of words that are stored in an InnoDB FULLTEXT index. Setting a limit on this value reduces the size of the index, thus speeding up queries, by omitting long keywords or arbitrary collections of letters that are not real words and are not likely to be search terms.

<span id="page-1814-2"></span>• [innodb\\_ft\\_min\\_token\\_size](#page-1814-2)

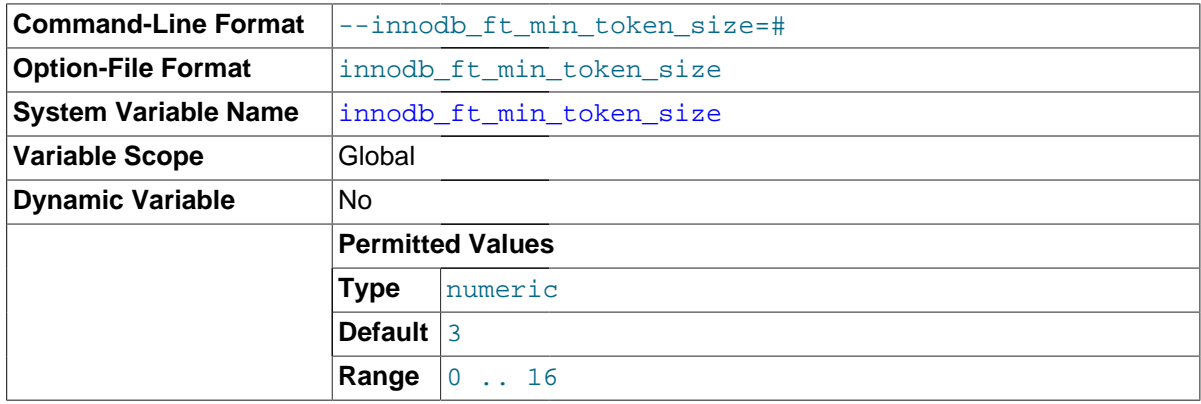

(Chinese, Japanese, Korean) character set, specify a value of 1. Minimum length of words that are stored in an InnoDB FULLTEXT index. Increasing this value reduces the size of the index, thus speeding up queries, by omitting common word that are unlikely to be significant in a search context, such as the English words "a" and "to". For content using a CJK

# <span id="page-1815-0"></span>• [innodb\\_ft\\_num\\_word\\_optimize](#page-1815-0)

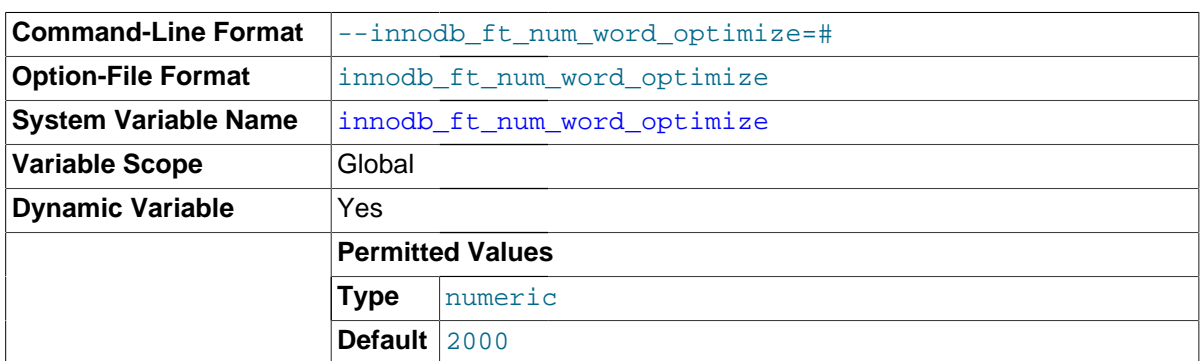

Number of words to process during each [OPTIMIZE TABLE](#page-1549-0) operation on an InnoDB FULLTEXT index. Because a bulk insert or update operation to a table containing a full-text search index could require substantial index maintenance to incorporate all changes, you might do a series of [OPTIMIZE TABLE](#page-1549-0) statements, each picking up where the last left off.

# <span id="page-1815-1"></span>• [innodb\\_ft\\_result\\_cache\\_limit](#page-1815-1)

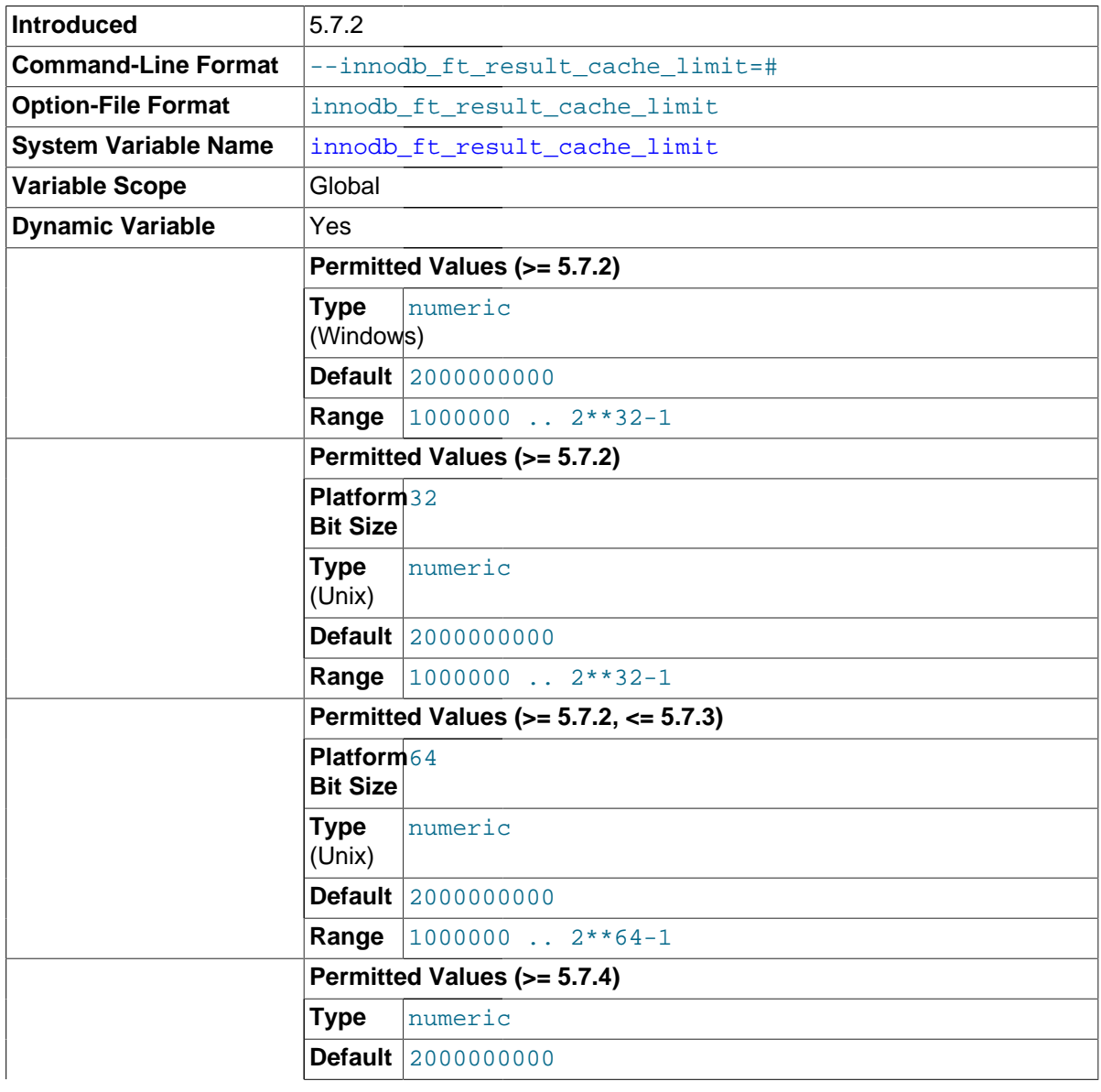

# **Range** 1000000 .. 2\*\*32-1

The InnoDB FULLTEXT search (FTS) query result cache limit (defined in bytes) per FTS query or per thread. Intermediate and final InnoDB FTS query results are handled in memory. Use innodb\_ft\_result\_cache\_limit to place a size limit on the InnoDB FTS query result cache to avoid excessive memory consumption in case of very large InnoDB FTS query results (millions or hundreds of millions of rows, for example). Memory is allocated as required when an FTS query is processed. If the result cache size limit is reached, an error is returned indicating that the query exceeds the maximum allowed memory.

As of MySQL 5.7.4, the maximum value of innodb\_ft\_result\_cache\_limit for all platform types and platform bit sizes is 2\*\*32-1. Bug #71554.

<span id="page-1816-1"></span>• [innodb\\_ft\\_server\\_stopword\\_table](#page-1816-1)

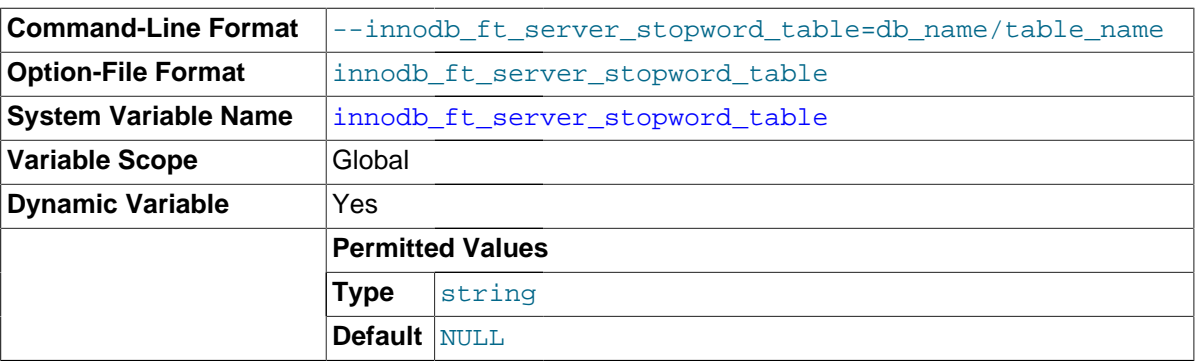

Name of the table containing a list of words to ignore when creating an InnoDB FULLTEXT index, in the format  $db$  name/table name.

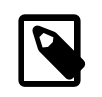

# **Note**

The stopword table must be an InnoDB table, containing a single VARCHAR column named VALUE. The stopword table must exist before you specify its name in the configuration option value.

<span id="page-1816-2"></span>• [innodb\\_ft\\_sort\\_pll\\_degree](#page-1816-2)

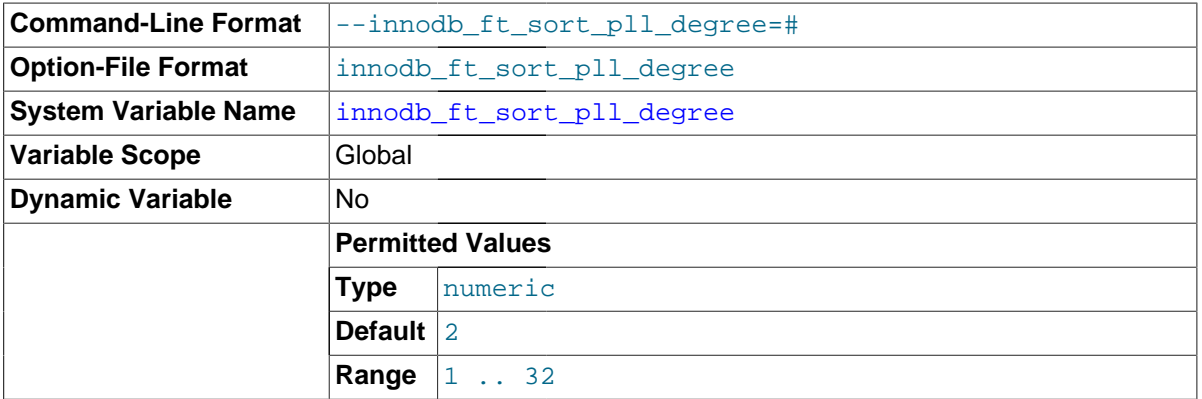

Number of threads used in parallel to index and tokenize text in an InnoDB FULLTEXT index, when building a [search index](#page-2964-0) for a large table. See [innodb\\_sort\\_buffer\\_size](#page-1836-0) for additional usage information.

# <span id="page-1816-0"></span>• [innodb\\_ft\\_total\\_cache\\_size](#page-1816-0)

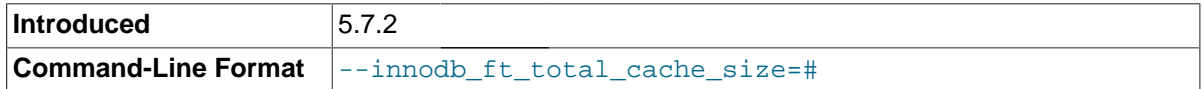

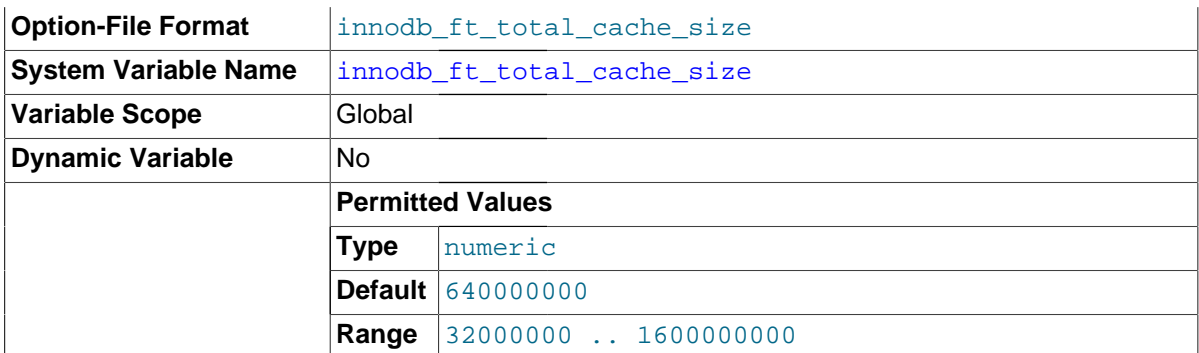

The total memory allocated for the InnoDB FULLTEXT search index cache for all tables. Creating numerous tables, each with a full-text search index, could consume a significant portion of available memory. [innodb\\_ft\\_total\\_cache\\_size](#page-1816-0), defines a global memory limit for all full-text search indexes to help avoid excessive memory consumption. If the global limit is reached by an index operation, a force sync is triggered.

#### <span id="page-1817-0"></span>• [innodb\\_ft\\_user\\_stopword\\_table](#page-1817-0)

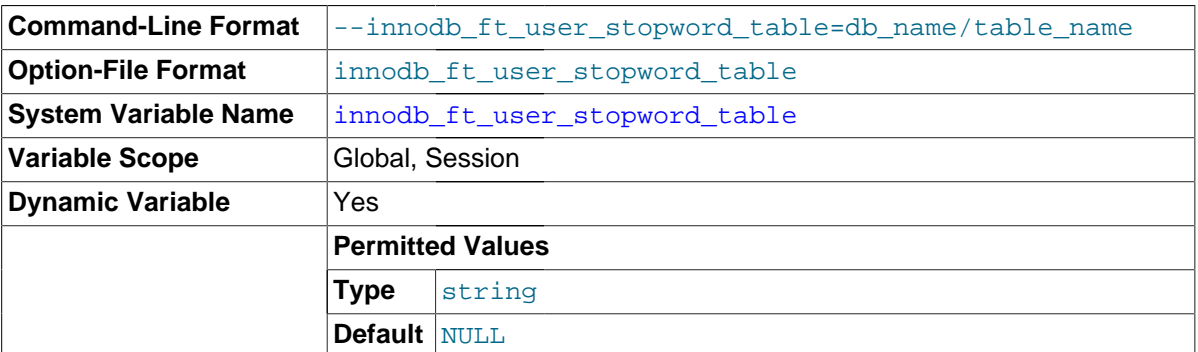

Name of the table containing a list of words to ignore when creating an InnoDB FULLTEXT index, in the format db\_name/table\_name.

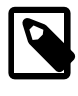

# **Note**

The stopword table must be an InnoDB table, containing a single VARCHAR column named VALUE. The stopword table must exist before you specify its name in the configuration option value.

#### <span id="page-1817-1"></span>• innodb\_io\_capacity

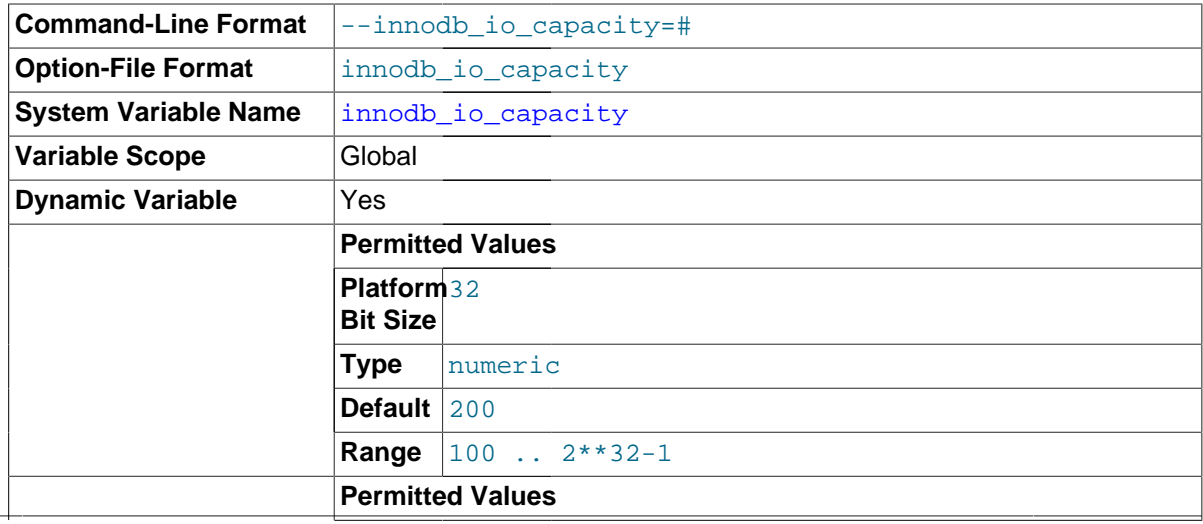

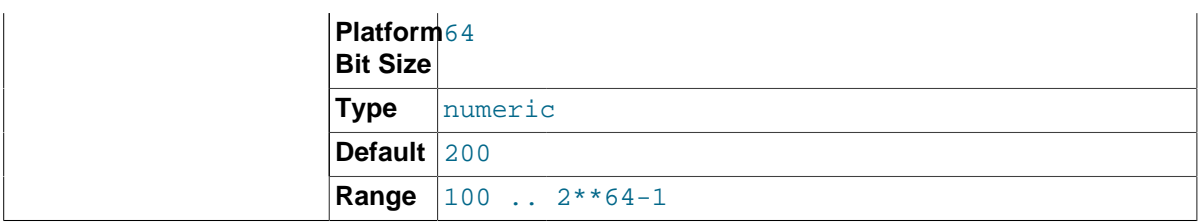

The [innodb\\_io\\_capacity](#page-1817-1) parameter sets an upper limit on the I/O activity performed by the InnoDB background tasks, such as [flushing](#page-2939-0) pages from the [buffer pool](#page-2926-0) and merging data from the [insert buffer](#page-2946-0). The default value is 200. For busy systems capable of higher I/O rates, you can set a higher value at server startup, to help the server handle the background maintenance work associated with a high rate of row changes.

The  $\text{imodb}$  io capacity limit is a total limit for all buffer pool instances. When dirty pages are flushed, the [innodb\\_io\\_capacity](#page-1817-1) limit is divided equally among buffer pool instances.

As of MySQL 5.7.2, the innodb io capacity setting is also used to limit the number of buffer pool load operations per second when there is other I/O activity being performed by InnoDB background tasks.

For systems with individual 5400 RPM or 7200 RPM drives, you might lower the value to the former default of 100.

This parameter should be set to approximately the number of I/O operations that the system can perform per second. Ideally, keep this setting as low as practical, but not so low that these background activities fall behind. If the value is too high, data is removed from the buffer pool and insert buffer too quickly to provide significant benefit from the caching.

The value represents an estimated proportion of the I/O operations per second (IOPS) available to older-generation disk drives that could perform about 100 IOPS. The current default of 200 reflects that modern storage devices are capable of much higher I/O rates.

In general, you can increase the value as a function of the number of drives used for  $\text{InnODB I/O}$ , particularly fast drives capable of high numbers of IOPS. For example, systems that use multiple disks or solid-state disks for [InnoDB](#page-1616-0) are likely to benefit from the ability to control this parameter.

Although you can specify a very high number, in practice such large values have little if any benefit; for example, a value of one million would be considered very high.

You can set the innodb io capacity value to any number 100 or greater to a maximum defined by innodb io capacity max. The default value is 200. You can set the value of this parameter in the MySQL option file  $(my, cnf$  or  $my, ini)$  or change it dynamically with the SET GLOBAL command, which requires the SUPER privilege.

See [Controlling the InnoDB Master Thread I/O Rate](#page-1754-0) for more guidelines about this option. For general information about InnoDB I/O performance, see [Section 8.5.7, "Optimizing](#page-918-0) InnoDB Disk I/O".

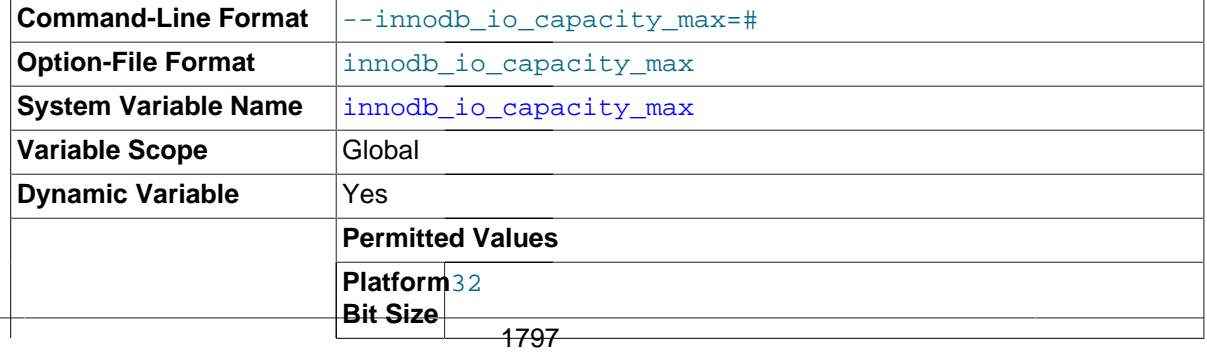

# <span id="page-1818-0"></span>innodb io capacity max

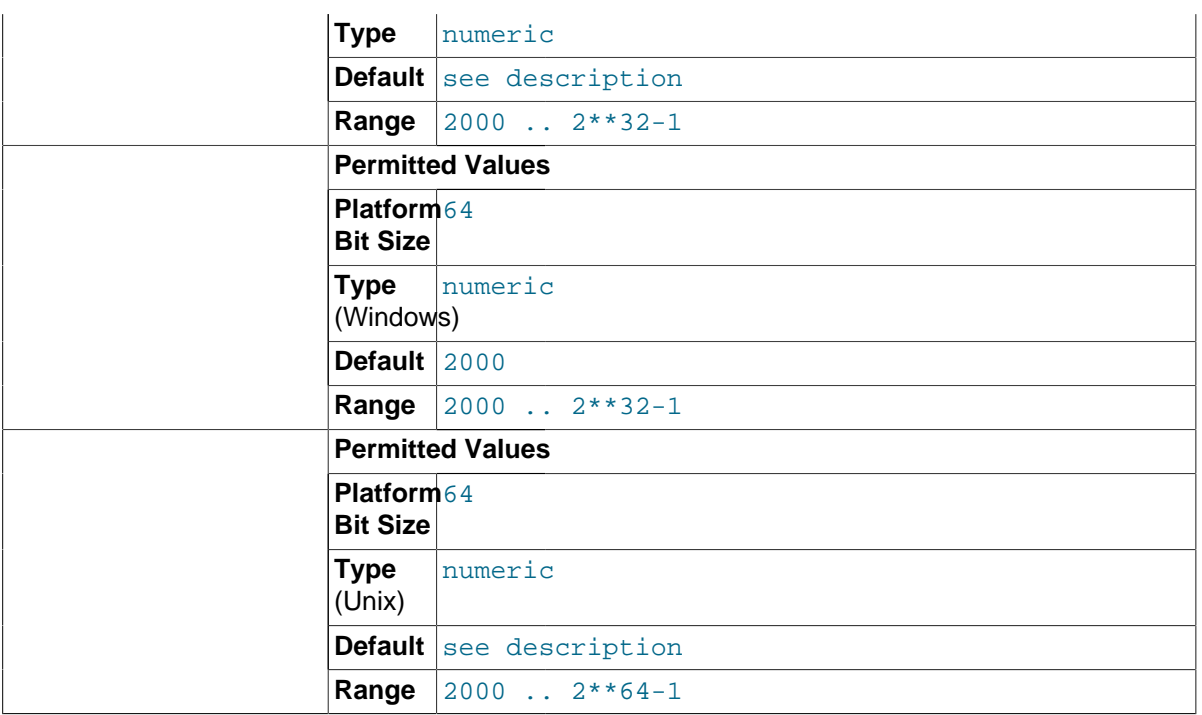

The limit up to which InnoDB is allowed to extend the innodb io capacity setting in case of emergency. If you specify an innodb io capacity setting at startup and do not specify a value for innodb io capacity max, the innodb io capacity max value defaults to twice the value of innodb io capacity, with a lower limit of 2000. 2000 is also the initial default innodb\_io\_capacity\_max configuration value.

The innodb io capacity max setting is a total limit for all buffer pool instances.

For a brief period during MySQL 5.6 development, this variable was known as innodb\_max\_io\_capacity.

# <span id="page-1819-0"></span>• innodb\_large\_prefix

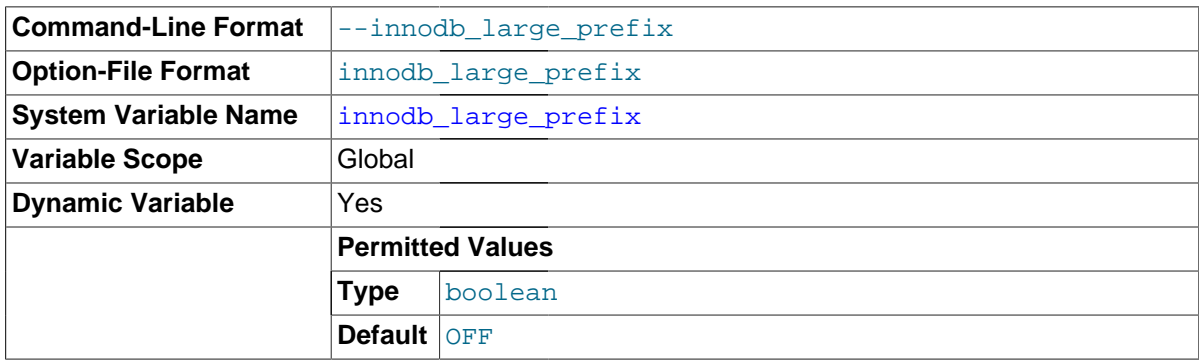

Enable this option to allow [index key prefixes](#page-2945-0) longer than 767 bytes (up to 3072 bytes), for InnoDB tables that use the [DYNAMIC](#page-2937-1) and [COMPRESSED](#page-2931-2) row formats. (Creating such tables also requires the option values innodb file format=barracuda and innodb file per table=true.) See [Section 14.2.6.7, "Limits on](#page-1677-0) InnoDB Tables" for the relevant maximums associated with index key prefixes under various settings.

For tables using the [REDUNDANT](#page-2961-0) and [COMPACT](#page-2930-1) row formats, this option does not affect the allowed key prefix length. It does introduce a new error possibility. When this setting is enabled, attempting to create an index prefix with a key length greater than 3072 for a REDUNDANT or COMPACT table causes an [ER\\_INDEX\\_COLUMN\\_TOO\\_LONG](#page-2848-0) error.

## <span id="page-1820-0"></span>• innodb\_lock\_wait\_timeout

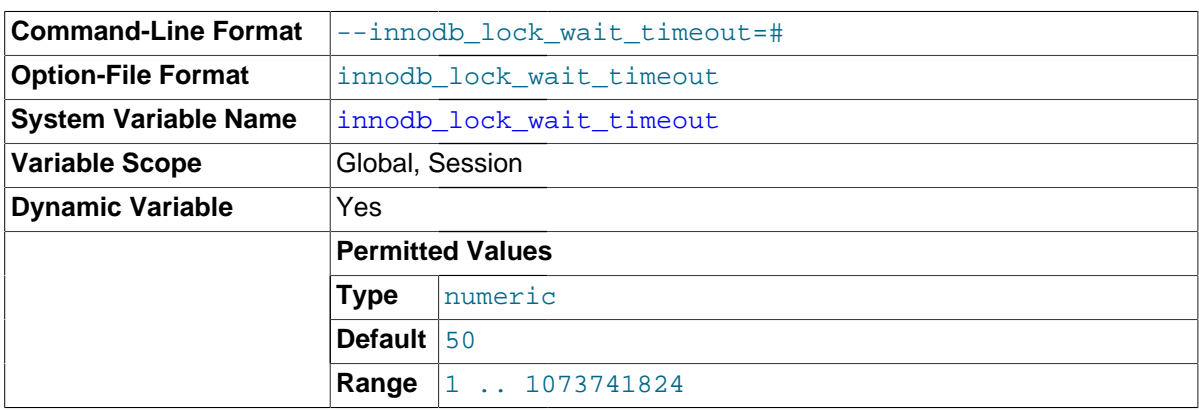

The length of time in seconds an  $\text{InnODE}$  [transaction](#page-2971-1) waits for a [row lock](#page-2963-0) before giving up. The default value is 50 seconds. A transaction that tries to access a row that is locked by another InnoDB transaction waits at most this many seconds for write access to the row before issuing the following error:

ERROR 1205 (HY000): Lock wait timeout exceeded; try restarting transaction

When a lock wait timeout occurs, the current statement is [rolled back](#page-2963-1) (not the entire transaction). To have the entire transaction roll back, start the server with the [--innodb\\_rollback\\_on\\_timeout](#page-1835-0) option. See also [Section 14.2.17.4, "](#page-1886-0)InnoDB Error Handling".

You might decrease this value for highly interactive applications or [OLTP](#page-2955-0) systems, to display user feedback quickly or put the update into a queue for processing later. You might increase this value for long-running back-end operations, such as a transform step in a data warehouse that waits for other large insert or update operations to finish.

innodb\_lock\_wait\_timeout applies to InnoDB row locks only. A MySQL [table lock](#page-2970-1) does not happen inside InnoDB and this timeout does not apply to waits for table locks.

The lock wait timeout value does not apply to [deadlocks](#page-2934-1), because InnoDB detects them immediately and rolls back one of the deadlocked transactions.

[innodb\\_lock\\_wait\\_timeout](#page-1820-0) can be set at runtime with the SET GLOBAL or SET SESSION statement. Changing the GLOBAL setting requires the SUPER privilege and affects the operation of all clients that subsequently connect. Any client can change the SESSION setting for innodb lock wait timeout, which affects only that client.

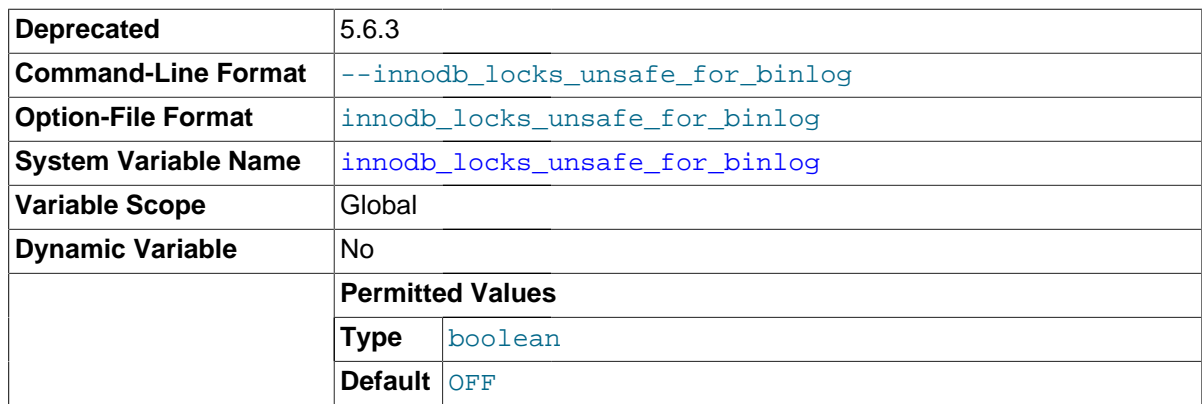

#### <span id="page-1820-1"></span>• innodb\_locks\_unsafe\_for\_binlog

This variable affects how InnoDB uses [gap locking](#page-2940-0) for searches and index scans. As of MySQL 5.6.3, innodb locks unsafe for binlog is deprecated and will be removed in a future MySQL release.

Normally, InnoDB uses an algorithm called next-key locking that combines index-row locking with [gap locking.](#page-2940-0) InnoDB performs row-level locking in such a way that when it searches or scans a table index, it sets shared or exclusive locks on the index records it encounters. Thus, the row-level locks are actually index-record locks. In addition, a next-key lock on an index record also affects the "gap" before that index record. That is, a next-key lock is an index-record lock plus a gap lock on the gap preceding the index record. If one session has a shared or exclusive lock on record  $R$  in an index, another session cannot insert a new index record in the gap immediately before  $R$  in the index order. See Section 14.2.2.6, "InnoDB [Record, Gap, and Next-Key Locks".](#page-1629-0)

By default, the value of innodb\_locks\_unsafe\_for\_binlog is 0 (disabled), which means that gap locking is enabled: InnoDB uses next-key locks for searches and index scans. To enable the variable, set it to 1. This causes gap locking to be disabled: InnoDB uses only index-record locks for searches and index scans.

Enabling innodb\_locks\_unsafe\_for\_binlog does not disable the use of gap locking for foreign-key constraint checking or duplicate-key checking.

The effect of enabling innodb\_locks\_unsafe\_for\_binlog is similar to but not identical to setting the transaction isolation level to [READ COMMITTED](#page-1467-0):

- Enabling [innodb\\_locks\\_unsafe\\_for\\_binlog](#page-1820-1) is a global setting and affects all sessions, whereas the isolation level can be set globally for all sessions, or individually per session.
- innodb locks unsafe for binlog can be set only at server startup, whereas the isolation level can be set at startup or changed at runtime.

[READ COMMITTED](#page-1467-0) therefore offers finer and more flexible control than [innodb\\_locks\\_unsafe\\_for\\_binlog](#page-1820-1). For additional details about the effect of isolation level on gap locking, see Section 13.3.6, "[SET TRANSACTION](#page-1465-0) Syntax".

Enabling innodb\_locks\_unsafe\_for\_binlog may cause phantom problems because other sessions can insert new rows into the gaps when gap locking is disabled. Suppose that there is an index on the id column of the child table and that you want to read and lock all rows from the table having an identifier value larger than 100, with the intention of updating some column in the selected rows later:

SELECT \* FROM child WHERE id > 100 FOR UPDATE;

The query scans the index starting from the first record where  $id$  is greater than 100. If the locks set on the index records in that range do not lock out inserts made in the gaps, another session can insert a new row into the table. Consequently, if you were to execute the same [SELECT](#page-1422-0) again within the same transaction, you would see a new row in the result set returned by the query. This also means that if new items are added to the database, InnoDB does not quarantee serializability. Therefore, if innodb\_locks\_unsafe\_for\_binlog is enabled, InnoDB guarantees at most an isolation level of [READ COMMITTED](#page-1467-0). (Conflict serializability is still guaranteed.) For additional information about phantoms, see [Section 14.2.2.7, "Avoiding the Phantom Problem Using Next-Key](#page-1631-0) [Locking".](#page-1631-0)

Enabling innodb\_locks\_unsafe\_for\_binlog has additional effects:

• For [UPDATE](#page-1453-0) or [DELETE](#page-1393-0) statements, InnoDB holds locks only for rows that it updates or deletes. Record locks for nonmatching rows are released after MySQL has evaluated the WHERE condition. This greatly reduces the probability of deadlocks, but they can still happen.

 $\bullet$  For [UPDATE](#page-1453-0) statements, if a row is already locked,  $In **op**$  performs a "semi-consistent" read, returning the latest committed version to MySQL so that MySQL can determine whether the row matches the WHERE condition of the [UPDATE](#page-1453-0). If the row matches (must be updated), MySQL reads the row again and this time InnoDB either locks it or waits for a lock on it.

Consider the following example, beginning with this table:

```
CREATE TABLE t (a INT NOT NULL, b INT) ENGINE = InnoDB;
INSERT INTO t VALUES (1,2),(2,3),(3,2),(4,3),(5,2);
COMMIT;
```
In this case, table has no indexes, so searches and index scans use the hidden clustered index for record locking (see [Clustered and Secondary Indexes\)](#page-1637-0).

Suppose that one client performs an [UPDATE](#page-1453-0) using these statements:

```
SET autocommit = 0;UPDATE t SET b = 5 WHERE b = 3;
```
Suppose also that a second client performs an [UPDATE](#page-1453-0) by executing these statements following those of the first client:

```
SET autocommit = 0;UPDATE t SET b = 4 WHERE b = 2;
```
As InnoDB executes each [UPDATE](#page-1453-0), it first acquires an exclusive lock for each row, and then determines whether to modify it. If  $In **DOB**$  does not modify the row and innodb\_locks\_unsafe\_for\_binlog is enabled, it releases the lock. Otherwise, InnoDB retains the lock until the end of the transaction. This affects transaction processing as follows.

If innodb\_locks\_unsafe\_for\_binlog is disabled, the first [UPDATE](#page-1453-0) acquires x-locks and does not release any of them:

```
x-lock(1,2); retain x-lock
x-lock(2,3); update(2,3) to (2,5); retain x-lockx-lock(3,2); retain x-lock
x-lock(4,3); update(4,3) to (4,5); retain x-lockx-lock(5,2); retain x-lock
```
The second [UPDATE](#page-1453-0) blocks as soon as it tries to acquire any locks (because first update has retained locks on all rows), and does not proceed until the first [UPDATE](#page-1453-0) commits or rolls back:

x-lock(1,2); block and wait for first UPDATE to commit or roll back

If innodb locks unsafe for binlog is enabled, the first [UPDATE](#page-1453-0) acquires x-locks and releases those for rows that it does not modify:

```
x - lock(1,2); unlock(1,2)x-lock(2,3); update(2,3) to (2,5); retain x-lockx - lock(3,2); unlock(3,2)
x-lock(4,3); update(4,3) to (4,5); retain x-lockx-lock(5,2); unlock(5,2)
```
For the second UPDATE, InnoDB does a "semi-consistent" read, returning the latest committed version of each row to MySQL so that MySQL can determine whether the row matches the WHERE condition of the [UPDATE](#page-1453-0):

 $x-lock(1,2)$ ; update $(1,2)$  to  $(1,4)$ ; retain  $x-lock$ 

```
x-lock(2,3); unlock(2,3)x-lock(3,2); update(3,2) to (3,4); retain x-lockx - lock(4,3); unlock(4,3)
x-lock(5,2); update(5,2) to (5,4); retain x-lock
```
<span id="page-1823-0"></span>• innodb\_log\_buffer\_size

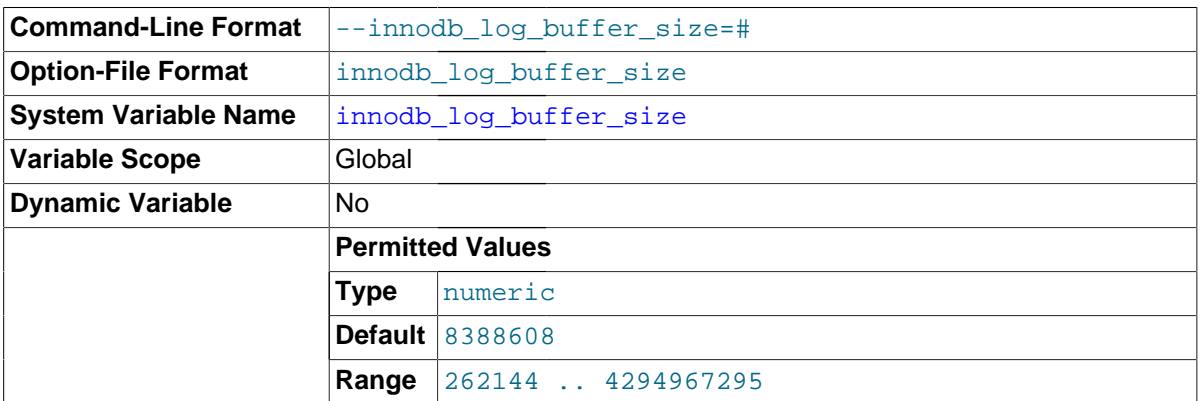

The size in bytes of the buffer that InnoDB uses to write to the [log files](#page-2949-1) on disk. The default value is 8MB. A large [log buffer](#page-2949-0) enables large [transactions](#page-2971-1) to run without a need to write the log to disk before the transactions [commit.](#page-2930-0) Thus, if you have transactions that update, insert, or delete many rows, making the log buffer larger saves disk I/O. For general I/O tuning advice, see [Section 8.5.7,](#page-918-0) ["Optimizing](#page-918-0) InnoDB Disk I/O".

# <span id="page-1823-1"></span>innodb log compressed pages

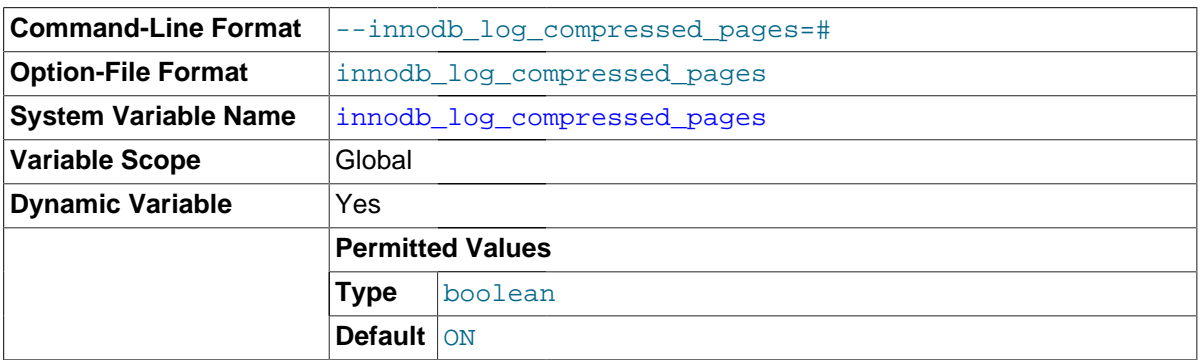

Specifies whether images of [re-compressed](#page-2931-0) [pages](#page-2956-0) are stored in InnoDB [redo logs.](#page-2961-1)

# <span id="page-1823-2"></span>• innodb\_log\_file\_size

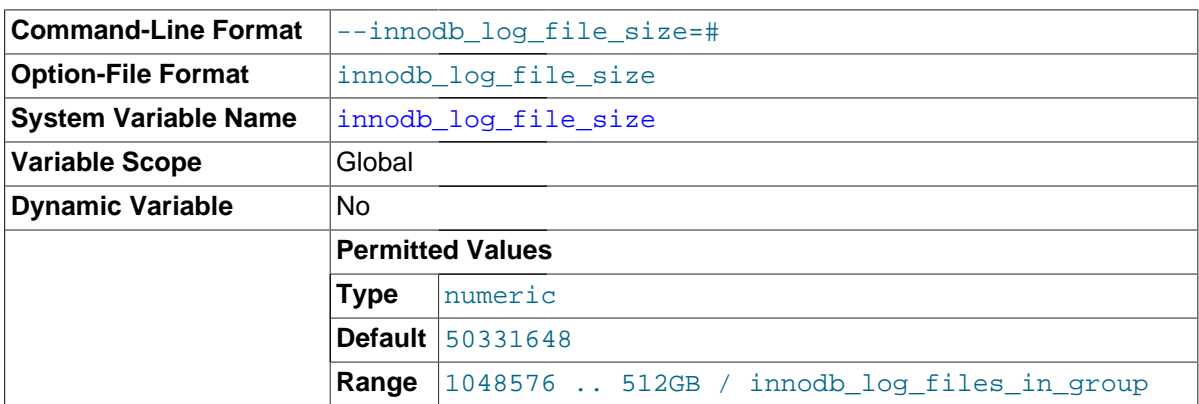

The size in bytes of each [log file](#page-2949-1) in a [log group.](#page-2949-2) The combined size of log files (innodb\_log\_file\_size \* [innodb\\_log\\_files\\_in\\_group](#page-1824-0)) cannot exceed a maximum value that is slightly less than 512GB. A pair of 255 GB log files, for example, would allow you to approach the limit but not exceed it. The default value is 48MB. Sensible values range from 1MB to  $1/N$ -th of the size of the [buffer pool](#page-2926-0), where  $N$  is the number of log files in the group. The larger the value, the less checkpoint flush activity is needed in the buffer pool, saving disk I/O. Larger log files also make [crash recovery](#page-2933-0) slower, although improvements to recovery performance in MySQL 5.5 and higher make the log file size less of a consideration. For general I/O tuning advice, see [Section 8.5.7,](#page-918-0) ["Optimizing](#page-918-0) InnoDB Disk I/O".

<span id="page-1824-0"></span>innodb log files in group

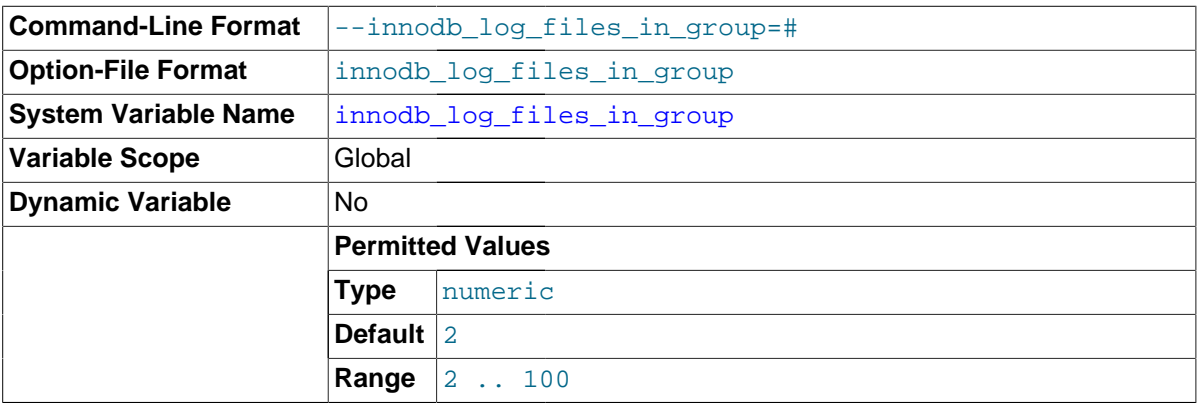

The number of [log files](#page-2949-1) in the [log group](#page-2949-2). InnoDB writes to the files in a circular fashion. The default (and recommended) value is 2. The location of these files is specified by [innodb\\_log\\_group\\_home\\_dir](#page-1824-1). The combined size of log files ([innodb\\_log\\_file\\_size](#page-1823-2) \* innodb\_log\_files\_in\_group) can be up to 512GB.

<span id="page-1824-1"></span>• innodb\_log\_group\_home\_dir

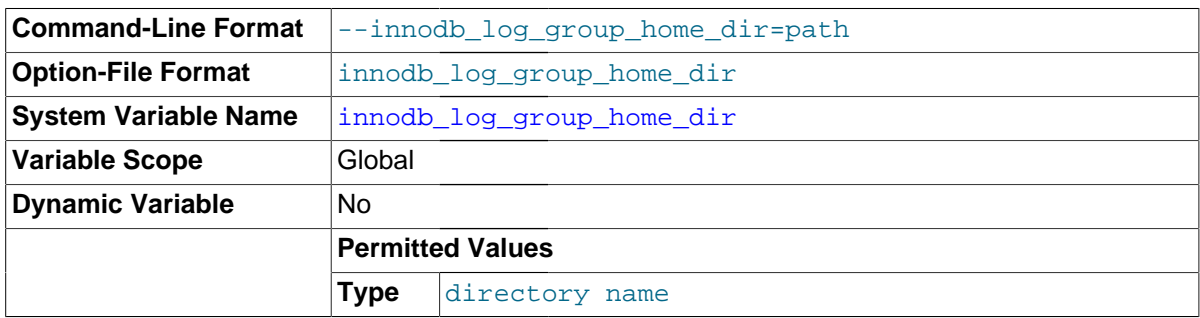

The directory path to the InnoDB [redo log](#page-2961-1) files, whose number is specified by [innodb\\_log\\_files\\_in\\_group](#page-1824-0). If you do not specify any InnoDB log variables, the default is to create two files named ib\_logfile0 and ib\_logfile1 in the MySQL data directory. Their size is given by the size of the [innodb\\_log\\_file\\_size](#page-1823-2) system variable.

#### <span id="page-1824-2"></span>• innodb\_log\_write\_ahead\_size

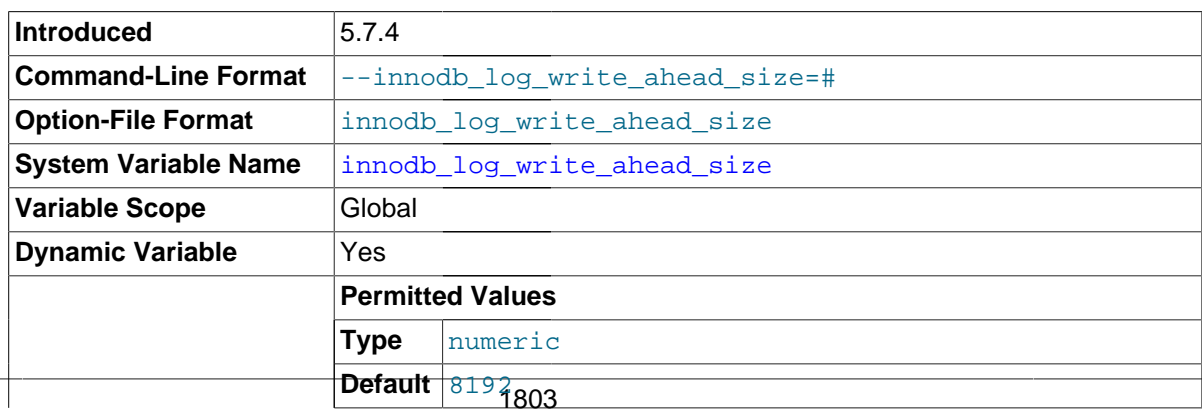

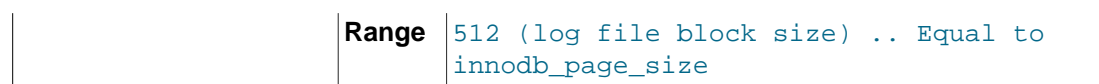

The write-ahead block size for the redo log, in bytes. To avoid "read-on-write", set innodb\_log\_write\_ahead\_size to match the operating system or file system cache block size. Read-on-write occurs when redo log blocks are not entirely cached to the operating system or file system due to a mismatch between write-ahead block size for redo logs and operating system or file system cache block size.

Valid values for innodb\_log\_write\_ahead\_size are multiples of the InnoDB log file block size  $(2^{\wedge}n)$ . The minimum value is the InnoDB log file block size (512). Write-ahead does not occur when the minimum value is specified. The maximum value is equal to  $\text{innod}$  page\_size. If you specify a value for innodb log write ahead size that is larger than the innodb page size value, the innodb log write ahead size value is truncated to the innodb page size value.

Setting the innodb\_log\_write\_ahead\_size value too low in relation to the operating system or file system cache block size will result in "read-on-write". Setting the value too high may have a slight impact on fsync performance for log file writes due to several blocks being written at once.

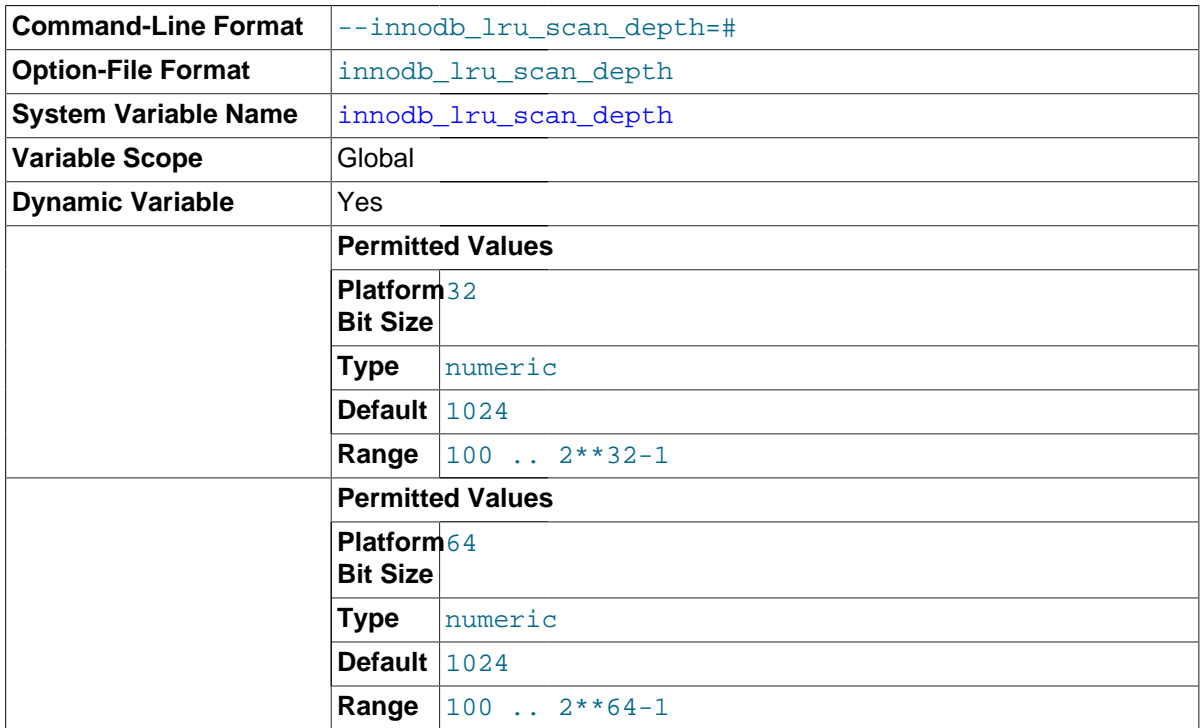

## <span id="page-1825-0"></span>• innodb\_lru\_scan\_depth

A parameter that influences the algorithms and heuristics for the [flush](#page-2939-0) operation for the InnoDB [buffer pool](#page-2926-0). Primarily of interest to performance experts tuning I/O-intensive workloads. It specifies, per buffer pool instance, how far down the buffer pool LRU list the page cleaner thread scans looking for [dirty pages](#page-2935-0) to flush. This is a background operation performed once a second. If you have spare I/O capacity under a typical workload, increase the value. If a write-intensive workload saturates your I/O capacity, decrease the value, especially if you have a large buffer pool. For general I/O tuning advice, see [Section 8.5.7, "Optimizing](#page-918-0) InnoDB Disk I/O".

# <span id="page-1825-1"></span>• innodb\_max\_dirty\_pages\_pct

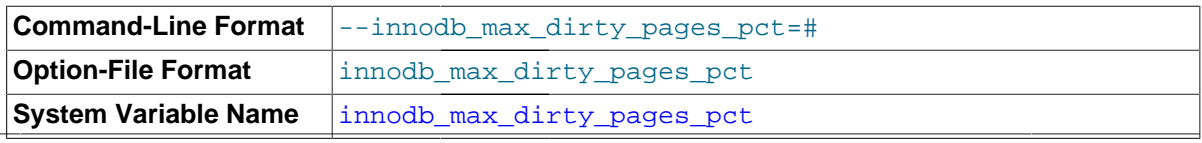

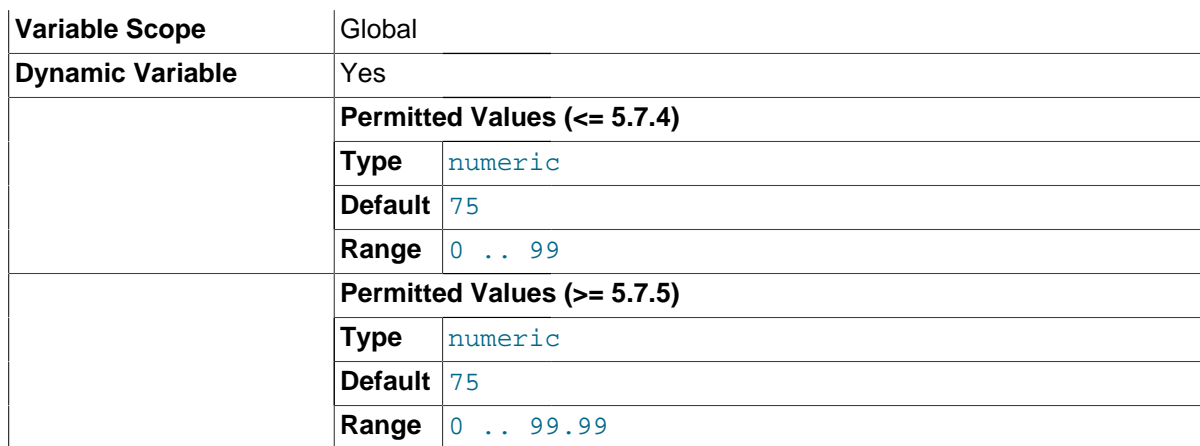

InnoDB tries to [flush](#page-2939-0) data from the [buffer pool](#page-2926-0) so that the percentage of [dirty pages](#page-2935-0) does not exceed this value. The default value is 75.

The [innodb\\_max\\_dirty\\_pages\\_pct](#page-1825-1) setting establishes a target for flushing activity. It does not affect the rate of flushing. For information about managing the rate of flushing, see [Controlling the](#page-1755-0) [Flushing Rate of Dirty Pages from the InnoDB Buffer Pool](#page-1755-0).

For additional information about this variable, see [Improvements to Buffer Pool Flushing](#page-1742-0). For general I/O tuning advice, see [Section 8.5.7, "Optimizing](#page-918-0) InnoDB Disk I/O".

<span id="page-1826-0"></span>• innodb\_max\_dirty\_pages\_pct\_lwm

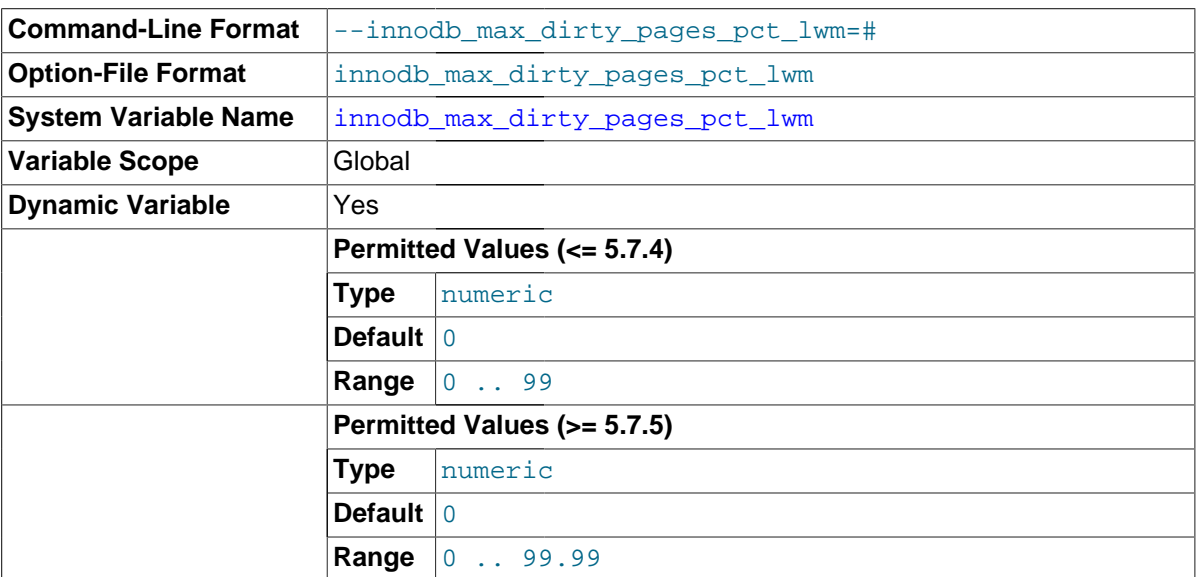

Low water mark representing percentage of [dirty pages](#page-2935-0) where preflushing is enabled to control the dirty page ratio. The default of 0 disables the pre-flushing behavior entirely. For additional information about this variable, see [Improvements to Buffer Pool Flushing.](#page-1742-0)

<span id="page-1826-1"></span>• innodb\_max\_purge\_lag

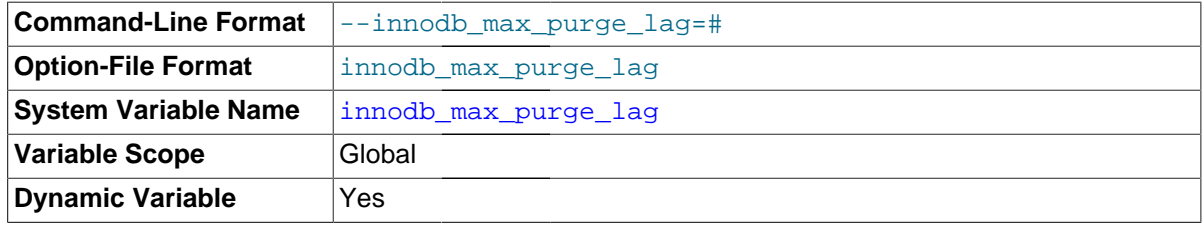

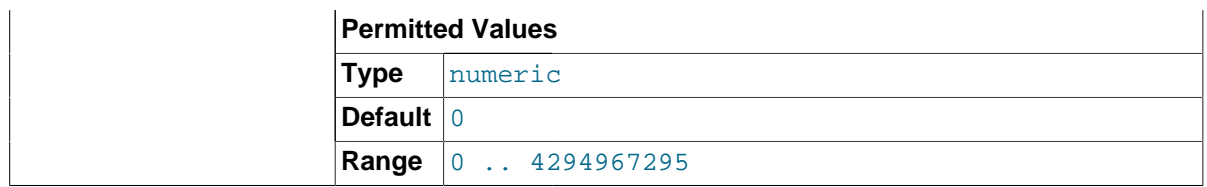

This variable controls how to delay [INSERT](#page-1399-0), [UPDATE](#page-1453-0), and [DELETE](#page-1393-0) operations when [purge](#page-2959-0) operations are lagging (see [Section 14.2.2.12, "](#page-1636-0)InnoDB Multi-Versioning"). The default value is 0 (no delays).

The InnoDB transaction system maintains a list of transactions that have index records delete-marked by [UPDATE](#page-1453-0) or [DELETE](#page-1393-0) operations. The length of this list represents the purge lag value. When purge lag exceeds innodb max purge lag, each [INSERT](#page-1399-0), [UPDATE](#page-1453-0), and [DELETE](#page-1393-0) operation is delayed.

To prevent excessive delays in extreme situations where  $pure\_lag$  becomes huge, you can put a cap on the amount of delay by setting the innodb max purge lag delay configuration option. The delay is computed at the beginning of a purge batch.

A typical setting for a problematic workload might be 1 million, assuming that transactions are small, only 100 bytes in size, and it is permissible to have 100MB of unpurged InnoDB table rows.

The lag value is displayed as the history list length in the TRANSACTIONS section of InnoDB Monitor output. For example, if the output includes the following lines, the lag value is 20:

```
------------
TRANSACTIONS
------------
Trx id counter 0 290328385
Purge done for trx's n:o < 0 290315608 undo n:o < 0 17
History list length 20
```
For general I/O tuning advice, see [Section 8.5.7, "Optimizing](#page-918-0) InnoDB Disk I/O".

# <span id="page-1827-0"></span>• innodb\_max\_purge\_lag\_delay

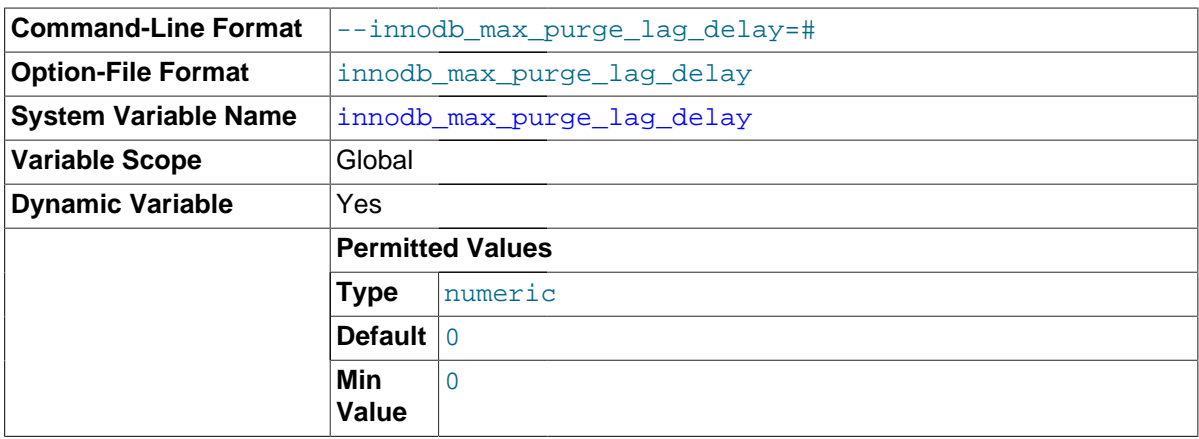

Specifies the maximum delay in milliseconds for the delay imposed by the [innodb\\_max\\_purge\\_lag](#page-1826-1) configuration option. Any non-zero value represents an upper limit on the delay period computed from the formula based on the value of innodb max purge lag. The default of zero means that there is no upper limit imposed on the delay interval.

For general I/O tuning advice, see [Section 8.5.7, "Optimizing](#page-918-0) InnoDB Disk I/O".

<span id="page-1827-1"></span>• innodb\_monitor\_disable

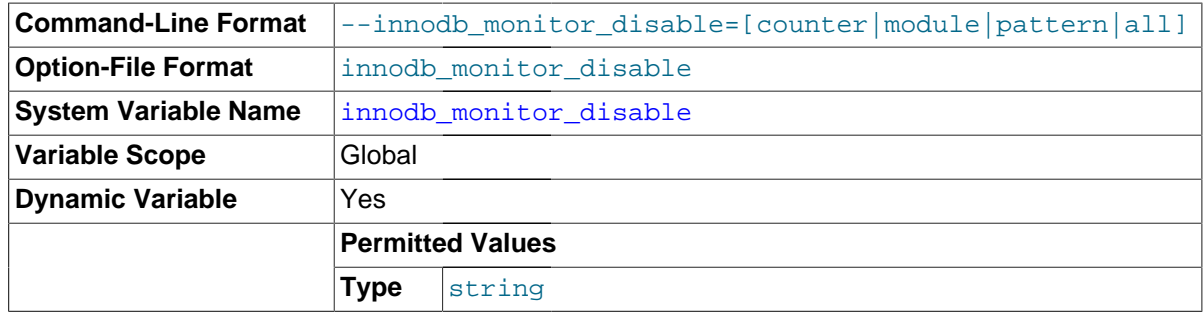

Turns off one or more [counters](#page-2932-1) in the [INFORMATION\\_SCHEMA.INNODB\\_METRICS](#page-2331-0) table. For usage information, see Section 19.30.19, "The [INFORMATION\\_SCHEMA INNODB\\_METRICS](#page-2331-0) Table".

<span id="page-1828-0"></span>• innodb\_monitor\_enable

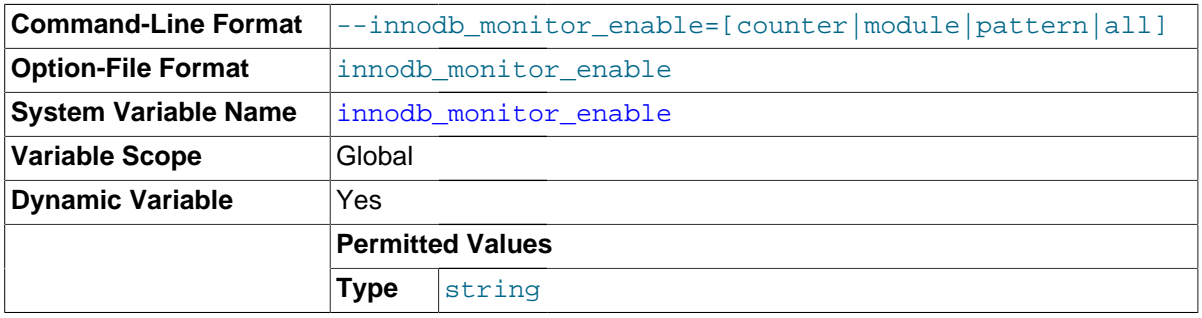

Turns on one or more [counters](#page-2932-1) in the [INFORMATION\\_SCHEMA.INNODB\\_METRICS](#page-2331-0) table. For usage information, see Section 19.30.19, "The [INFORMATION\\_SCHEMA INNODB\\_METRICS](#page-2331-0) Table".

<span id="page-1828-1"></span>• innodb\_monitor\_reset

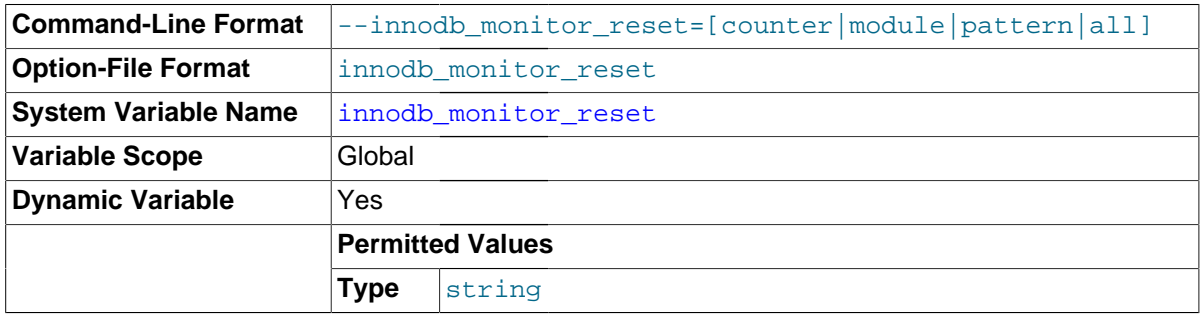

Resets to zero the count value for one or more [counters](#page-2932-1) in the [INFORMATION\\_SCHEMA.INNODB\\_METRICS](#page-2331-0) table. For usage information, see [Section 19.30.19,](#page-2331-0) "The [INFORMATION\\_SCHEMA INNODB\\_METRICS](#page-2331-0) Table".

#### <span id="page-1828-2"></span>• innodb\_monitor\_reset\_all

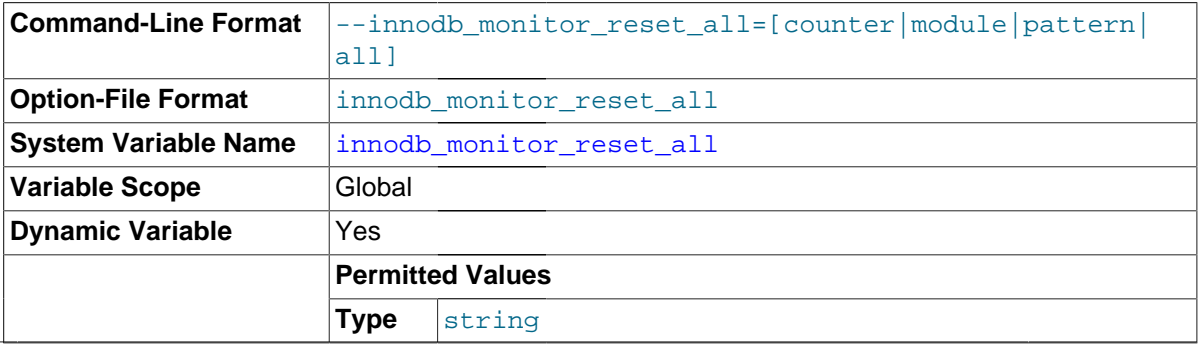

Resets all values (minimum, maximum, and so on) for one or more [counters](#page-2932-1) in the INFORMATION SCHEMA. INNODB METRICS table. For usage information, see [Section 19.30.19,](#page-2331-0) "The INFORMATION SCHEMA INNODB METRICS Table".

<span id="page-1829-0"></span>innodb old blocks pct

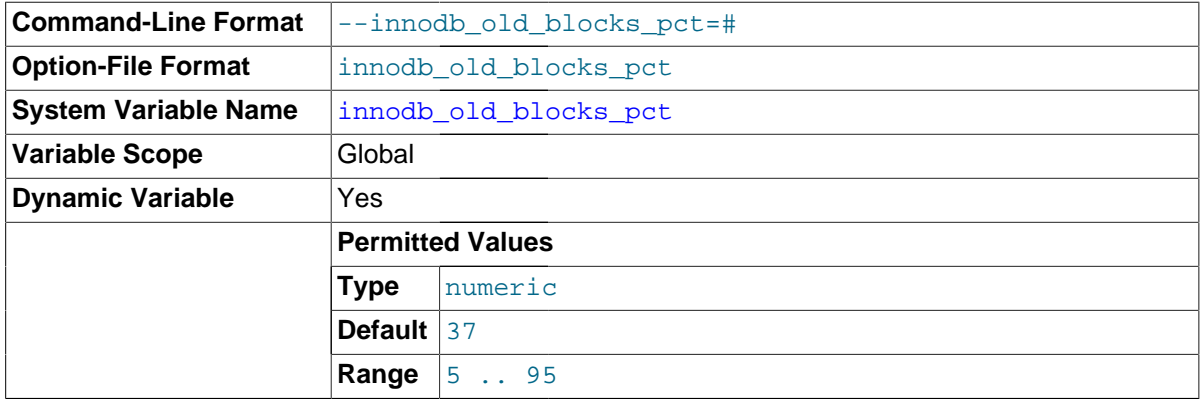

Specifies the approximate percentage of the  $In **Table 2**$  [buffer pool](#page-2926-0) used for the old block [sublist](#page-2968-1). The range of values is 5 to 95. The default value is 37 (that is, 3/8 of the pool). Often used in combination with innodbold blocks time. See [Making the Buffer Pool Scan Resistant](#page-1756-0) for more information. See [Section 8.9.1, "The](#page-944-0) InnoDB Buffer Pool" for information about buffer pool management, such as the [LRU](#page-2950-0) algorithm and [eviction](#page-2937-2) policies.

<span id="page-1829-1"></span>• innodb\_old\_blocks\_time

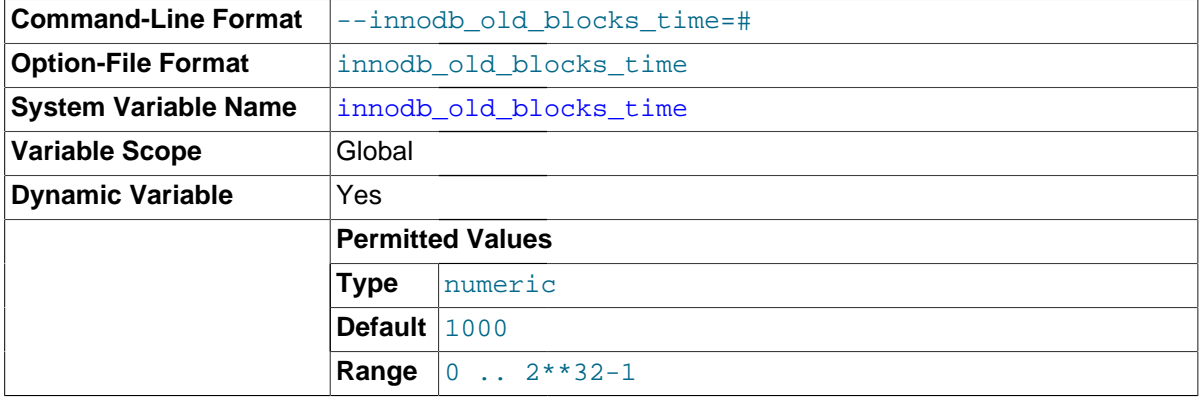

Non-zero values protect against the [buffer pool](#page-2926-0) being filled up by data that is referenced only for a brief period, such as during a [full table scan.](#page-2940-1) Increasing this value offers more protection against full table scans interfering with data cached in the buffer pool.

Specifies how long in milliseconds (ms) a block inserted into the old [sublist](#page-2968-1) must stay there after its first access before it can be moved to the new sublist. If the value is 0, a block inserted into the old sublist moves immediately to the new sublist the first time it is accessed, no matter how soon after insertion the access occurs. If the value is greater than 0, blocks remain in the old sublist until an access occurs at least that many ms after the first access. For example, a value of 1000 causes blocks to stay in the old sublist for 1 second after the first access before they become eligible to move to the new sublist.

The default value is 1000.

This variable is often used in combination with innodb old blocks pct. See [Making the](#page-1756-0) [Buffer Pool Scan Resistant](#page-1756-0) for more information. See [Section 8.9.1, "The](#page-944-0) InnoDB Buffer Pool" for information about buffer pool management, such as the [LRU](#page-2950-0) algorithm and [eviction](#page-2937-2) policies.

## <span id="page-1830-0"></span>• innodb\_online\_alter\_log\_max\_size

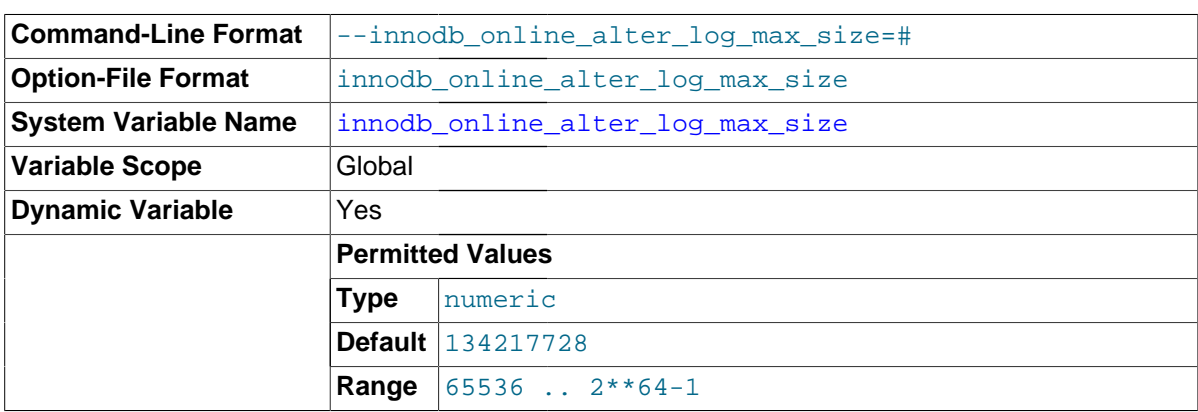

Specifies an upper limit on the size of the temporary log files used during [online DDL](#page-2955-1) operations for InnoDB tables. There is one such log file for each index being created or table being altered. This log file stores data inserted, updated, or deleted in the table during the DDL operation. The temporary log file is extended when needed by the value of  $\text{imodb}$  sort  $\text{buffer size}$ , up to the maximum specified by innodb online alter  $logmax$  size. If any temporary log file exceeds the upper size limit, the [ALTER TABLE](#page-1323-0) operation fails and all uncommitted concurrent DML operations are rolled back. Thus, a large value for this option allows more DML to happen during an online DDL operation, but also causes a longer period at the end of the DDL operation when the table is locked to apply the data from the log.

<span id="page-1830-1"></span>• innodb\_open\_files

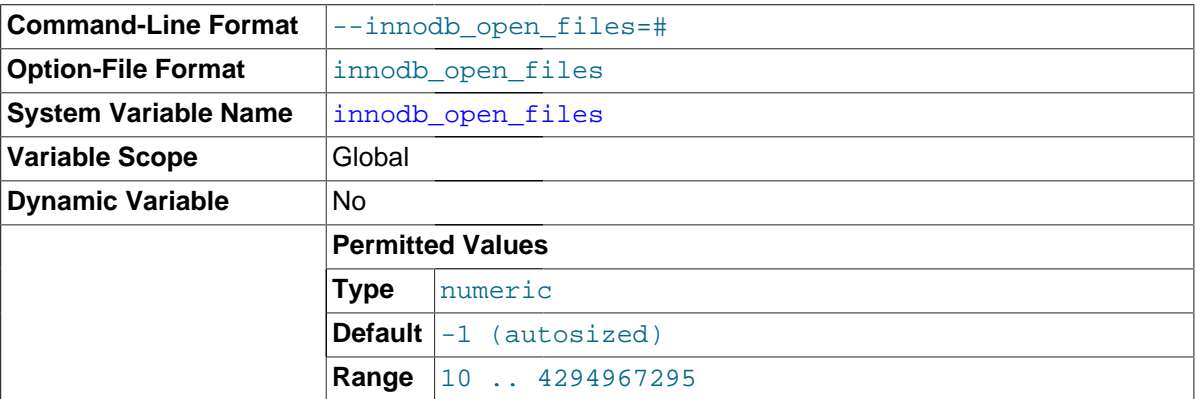

This variable is relevant only if you use multiple InnoDB [tablespaces.](#page-2970-0) It specifies the maximum number of [.ibd](#page-2942-0) files that MySQL can keep open at one time. The minimum value is 10. The default value is 300 if innodb file per table is not enabled, and the higher of 300 and table open cache otherwise.

The file descriptors used for . ibd files are for InnoDB tables only. They are independent of those specified by the  $--open-files-limit$  server option, and do not affect the operation of the table cache. For general I/O tuning advice, see [Section 8.5.7, "Optimizing](#page-918-0) InnoDB Disk I/O".

<span id="page-1830-2"></span>• innodb\_optimize\_fulltext\_only

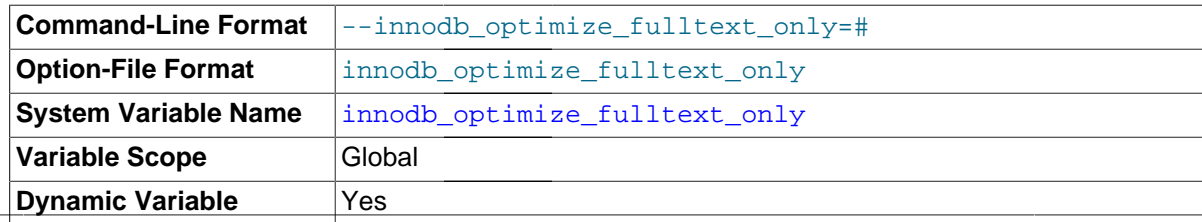

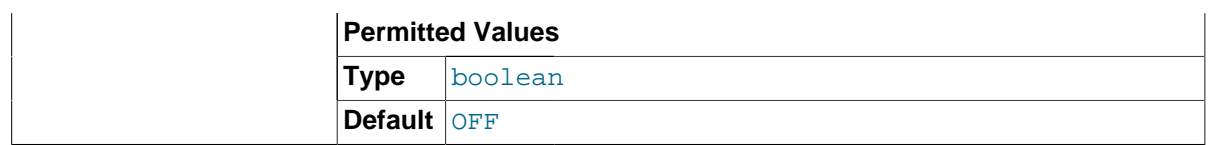

Changes the way the [OPTIMIZE TABLE](#page-1549-0) statement operates on InnoDB tables. Intended to be enabled temporarily, during maintenance operations for InnoDB tables with FULLTEXT indexes.

By default, OPTIMIZE TABLE reorganizes the data in the [clustered index](#page-2929-0) of the table. When this option is enabled, OPTIMIZE TABLE skips this reorganization of the table data, and instead processes the newly added, deleted, and updated token data for a FULLTEXT index, See [FULLTEXT](#page-1638-0) [Indexes](#page-1638-0) for more information about FULLTEXT indexes for InnoDB tables.

#### <span id="page-1831-1"></span>innodb page cleaners

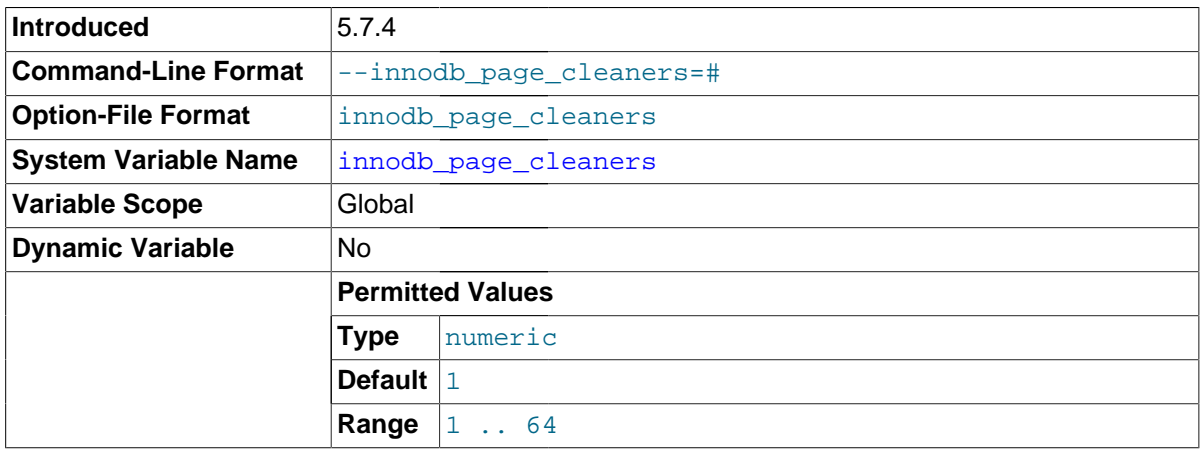

The number of page\_cleaner threads that flush dirty pages from buffer pool instances. The page\_cleaner threads perform flush list and LRU flushing. A single page\_cleaner thread was introduced in MySQL 5.6.2 to offload buffer pool flushing work from the InnoDB master thread. As of MvSQL 5.7.4. InnoDB provides support for multiple page cleaner threads. The default value of 1 maintains the pre-MySQL 5.7.4 configuration in which there is a single page\_cleaner thread. When there are multiple page cleaner threads, buffer pool flushing tasks for each buffer pool instance are dispatched to idle page cleaner threads.

If your workload is write-IO bound (when flushing dirty pages from buffer pool instances to data files) and if your system hardware has available capacity, increasing the number of page\_cleaner threads may help improve write-IO throughput.

# <span id="page-1831-0"></span>• innodb\_page\_size

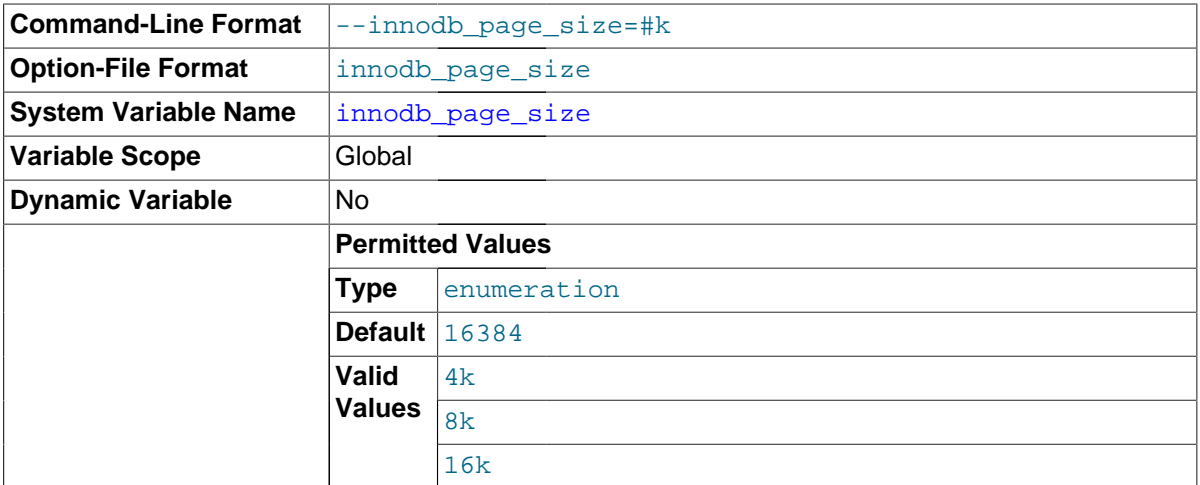

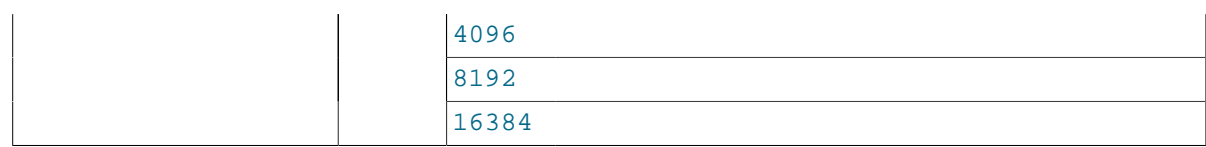

Specifies the [page size](#page-2957-0) for all InnoDB [tablespaces](#page-2970-0) in a MySQL [instance](#page-2947-0). This value is set when the instance is created and remains constant afterwards. You can specify page size using the values 16k (the default), 8k, or 4k.

The default, with the largest page size, is appropriate for a wide range of [workloads,](#page-2974-0) particularly for queries involving table scans and DML operations involving bulk updates. Smaller page sizes might be more efficient for [OLTP](#page-2955-0) workloads involving many small writes, where contention can be an issue when a single page contains many rows. Smaller pages might also be efficient with [SSD](#page-2967-0) storage devices, which typically use small block sizes. Keeping the InnoDB page size close to the storage device block size minimizes the amount of unchanged data that is rewritten to disk. For general I/O tuning advice, see [Section 8.5.7, "Optimizing](#page-918-0) InnoDB Disk I/O".

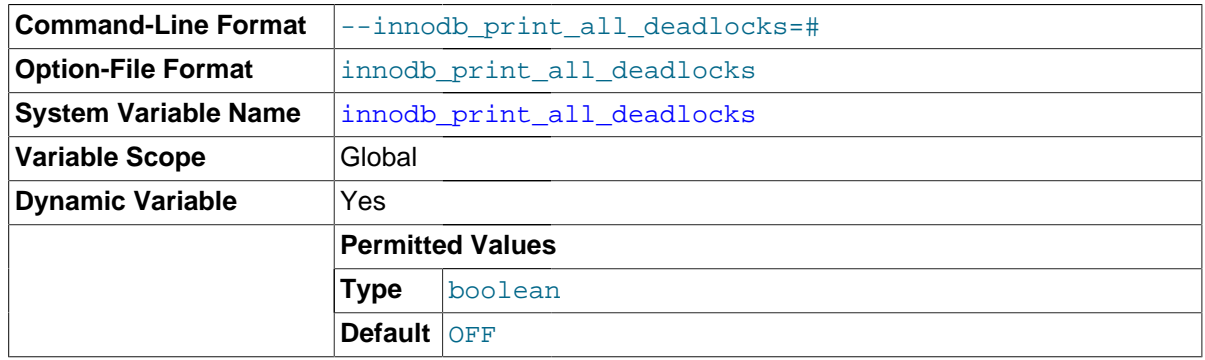

# <span id="page-1832-0"></span>innodb print all deadlocks

When this option is enabled, information about all [deadlocks](#page-2934-1) in  $In **nonB**$  user transactions is recorded in the mysqld [error log](#page-672-0). Otherwise, you see information about only the last deadlock, using the SHOW ENGINE INNODB STATUS command. An occasional InnoDB deadlock is not necessarily an issue, because InnoDB detects the condition immediately, and rolls back one of the transactions automatically. You might use this option to troubleshoot why deadlocks are happening if an application does not have appropriate error-handling logic to detect the rollback and retry its operation. A large number of deadlocks might indicate the need to restructure transactions that issue [DML](#page-2936-1) or SELECT ... FOR UPDATE statements for multiple tables, so that each transaction accesses the tables in the same order, thus avoiding the deadlock condition.

#### <span id="page-1832-1"></span>innodb purge batch size

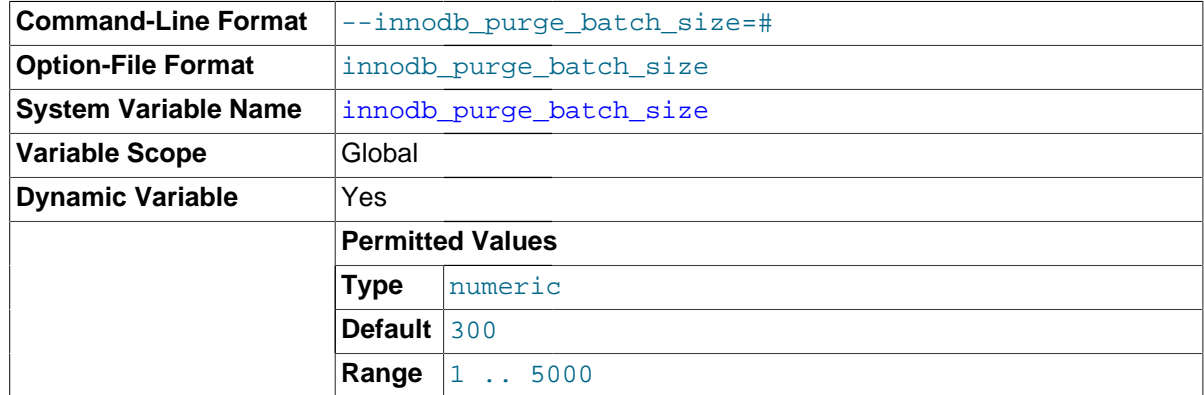

flushing the changed [buffer pool](#page-2926-0) blocks to disk. This option is intended for tuning performance in The granularity of changes, expressed in units of [redo log](#page-2961-1) records, that trigger a [purge](#page-2959-0) operation, combination with the setting  $\text{innode\_pure}$  threads=n, and typical users do not need to modify it.

<span id="page-1833-0"></span>innodb purge threads

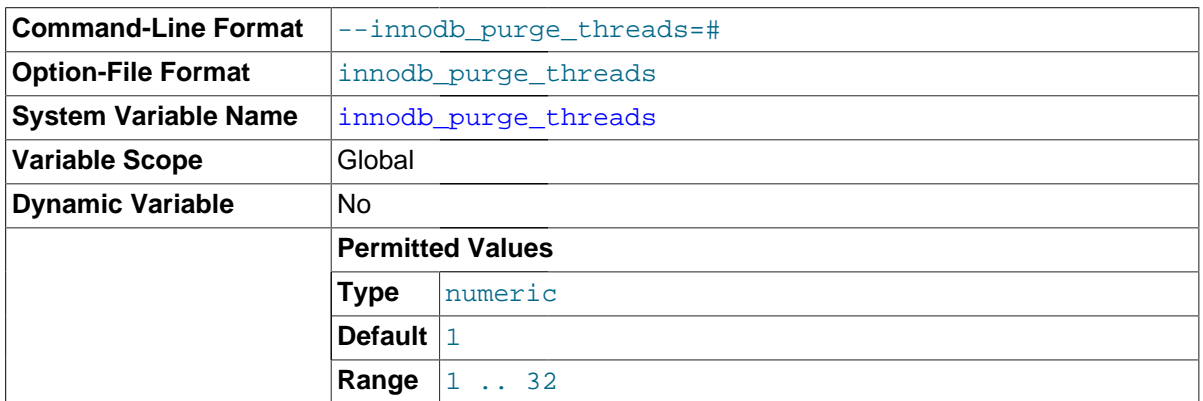

The number of background threads devoted to the InnoDB [purge](#page-2959-0) operation. The default and minimum value of 1 signifies that the purge operation is always performed by background threads, never as part of the [master thread.](#page-2951-0) Non-zero values runs the purge operation in one or more background threads, which can reduce internal contention within InnoDB, improving scalability. Increasing the value to greater than 1 creates that many separate purge threads, which can improve efficiency on systems where [DML](#page-2936-1) operations are performed on multiple tables. The maximum is 32.

#### <span id="page-1833-1"></span>• innodb\_random\_read\_ahead

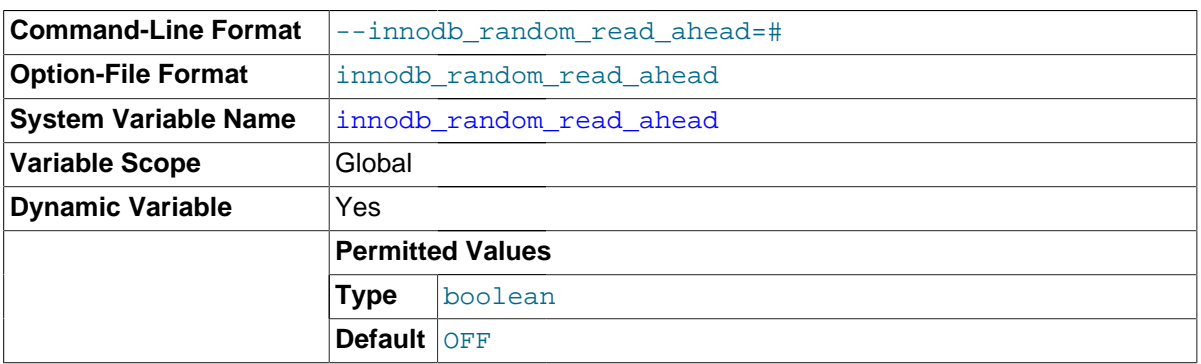

Enables the random [read-ahead](#page-2961-2) technique for optimizing  $\text{InnoDB}$  I/O. This is a setting that was originally on by default, then was removed in MySQL 5.5, and now is available but turned off by default. See [Changes in the Read-Ahead Algorithm](#page-1752-0) for details about the performance considerations for the different types of read-ahead requests. For general I/O tuning advice, see [Section 8.5.7,](#page-918-0) ["Optimizing](#page-918-0) InnoDB Disk I/O".

# <span id="page-1833-2"></span>innodb read ahead threshold

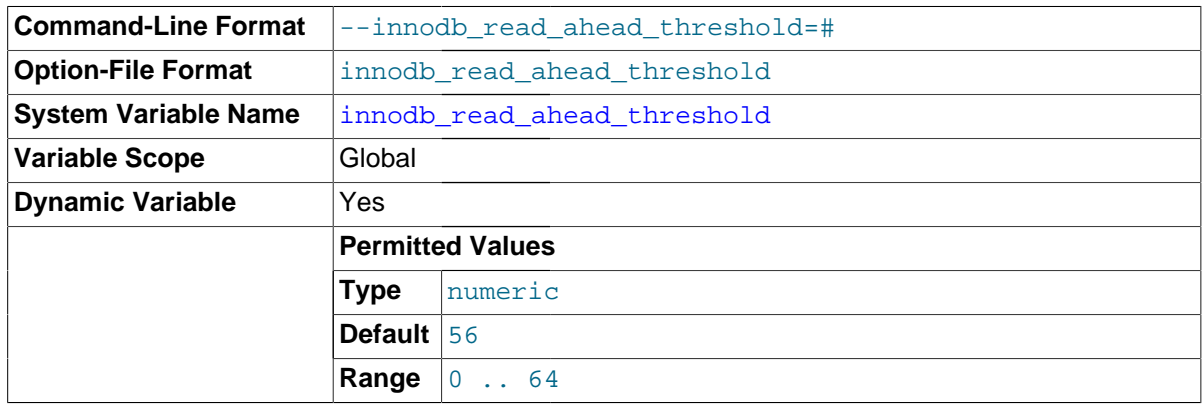

Controls the sensitivity of linear [read-ahead](#page-2961-2) that InnoDB uses to prefetch pages into the [buffer pool](#page-2926-0). If InnoDB reads at least innodb read ahead threshold pages sequentially from an [extent](#page-2937-0) (64 pages), it initiates an asynchronous read for the entire following extent. The permissible range of values is 0 to 64. A value of 0 disables read-ahead. For the default of 56, InnoDB must read at least 56 pages sequentially from an extent to initiate an asynchronous read for the following extent.

Knowing how many pages are read through this read-ahead mechanism, and how many of them are evicted from the buffer pool without ever being accessed, can be useful to help fine-tune the innodb read ahead threshold parameter. As of MySQL 5.5, [SHOW ENGINE INNODB](#page-1567-0) [STATUS](#page-1567-0) output displays counter information from the Innodb buffer pool read ahead and [Innodb\\_buffer\\_pool\\_read\\_ahead\\_evicted](#page-636-2) global status variables. These variables indicate the number of pages brought into the [buffer pool](#page-2926-0) by read-ahead requests, and the number of such pages [evicted](#page-2937-2) from the buffer pool without ever being accessed respectively. These counters provide global values since the last server restart.

SHOW ENGINE INNODB STATUS also shows the rate at which the read-ahead pages are read in and the rate at which such pages are evicted without being accessed. The per-second averages are based on the statistics collected since the last invocation of SHOW ENGINE INNODB STATUS and are displayed in the BUFFER POOL AND MEMORY section of the output.

See [Changes in the Read-Ahead Algorithm](#page-1752-0) for more information. For general I/O tuning advice, see [Section 8.5.7, "Optimizing](#page-918-0) InnoDB Disk I/O".

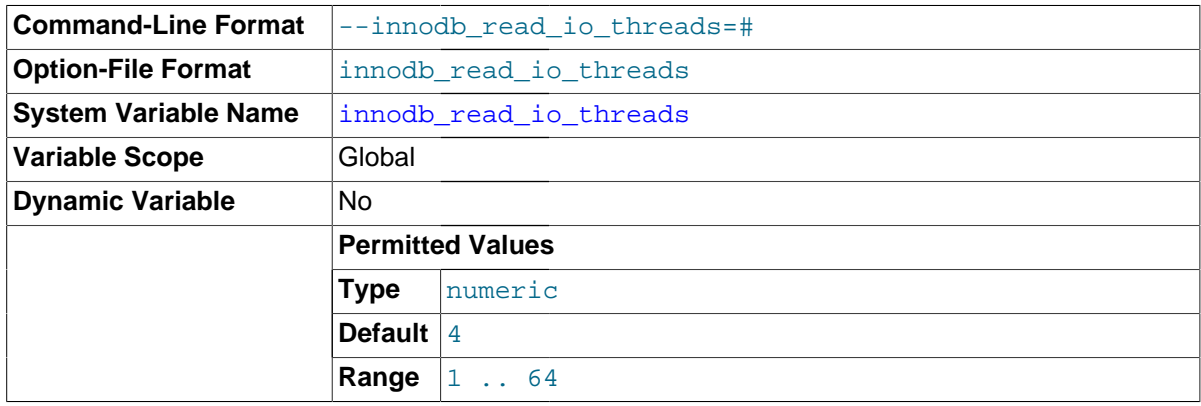

<span id="page-1834-0"></span>• innodb\_read\_io\_threads

The number of I/O threads for read operations in InnoDB. The default value is 4. Its counterpart for write threads is [innodb\\_write\\_io\\_threads](#page-1847-0). See [Multiple Background InnoDB I/O Threads](#page-1753-0) for more information. For general I/O tuning advice, see [Section 8.5.7, "Optimizing](#page-918-0) InnoDB Disk I/O".

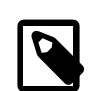

#### **Note**

On Linux systems, running multiple MySQL servers (typically more than 12) with default settings for innodb\_read\_io\_threads, [innodb\\_write\\_io\\_threads](#page-1847-0), and the Linux aio-max-nr setting can exceed system limits. Ideally, increase the aio-max-nr setting; as a workaround, you might reduce the settings for one or both of the MySQL configuration options.

# <span id="page-1834-1"></span>innodb read only

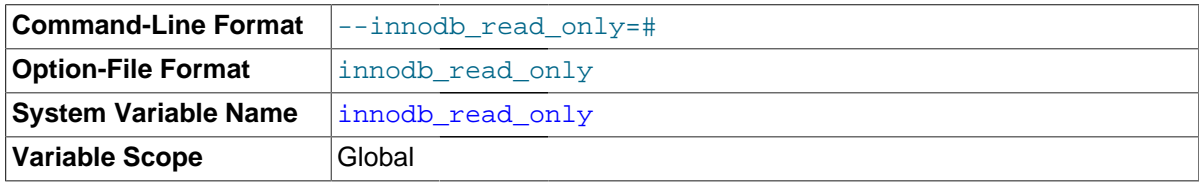

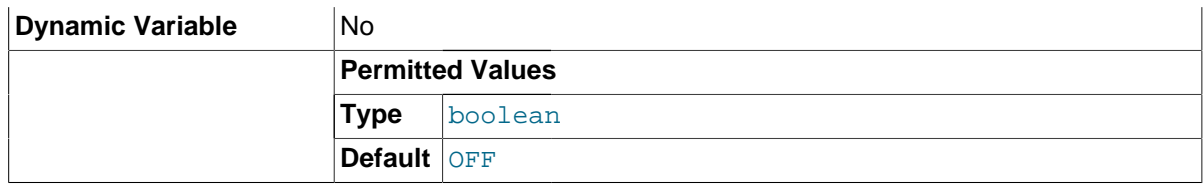

Starts the server in read-only mode. For distributing database applications or data sets on readonly media. Can also be used in data warehouses to share the same data directory between multiple instances. See [Section 14.2.3.1, "Configuring](#page-1646-0) InnoDB for Read-Only Operation" for usage instructions.

# <span id="page-1835-1"></span>• innodb\_replication\_delay

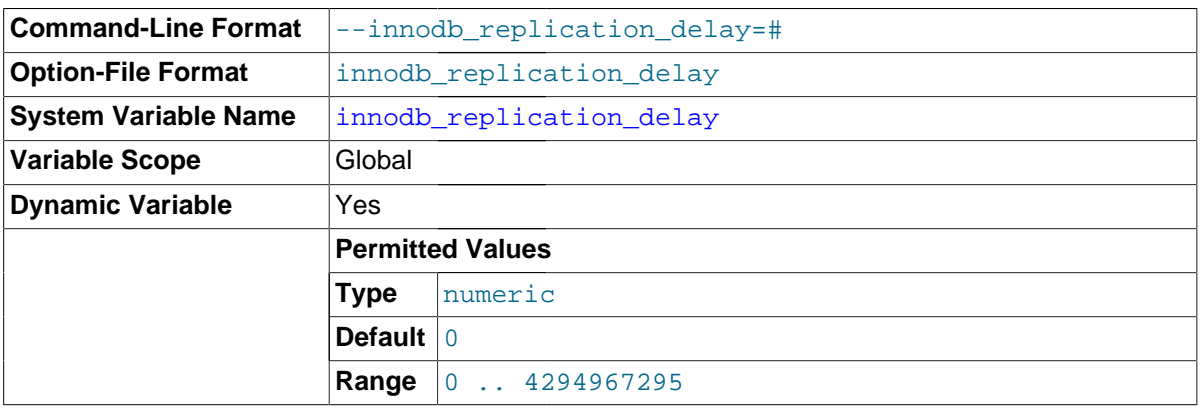

The replication thread delay (in ms) on a slave server if [innodb\\_thread\\_concurrency](#page-1843-0) is reached.

# <span id="page-1835-0"></span>• innodb\_rollback\_on\_timeout

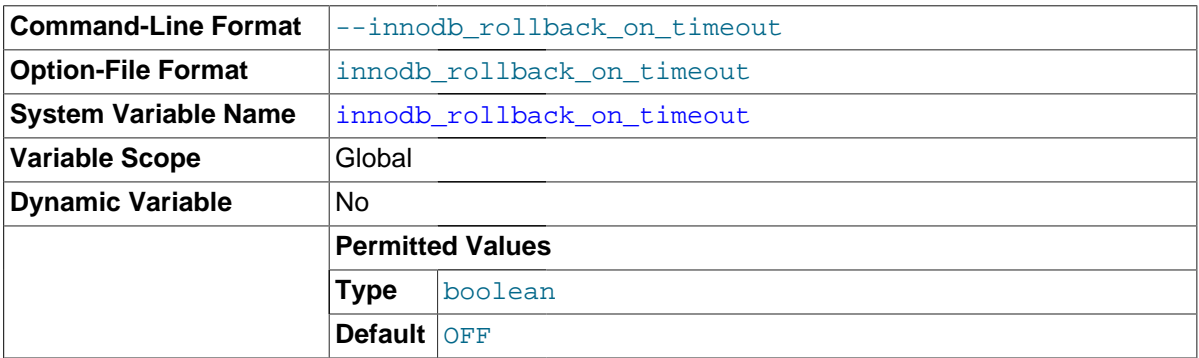

In MySQL 5.7, InnoDB [rolls back](#page-2963-1) only the last statement on a transaction timeout by default. If [-](#page-1835-0) [innodb\\_rollback\\_on\\_timeout](#page-1835-0) is specified, a transaction timeout causes InnoDB to abort and roll back the entire transaction (the same behavior as in MySQL 4.1).

# <span id="page-1835-2"></span>• innodb\_rollback\_segments

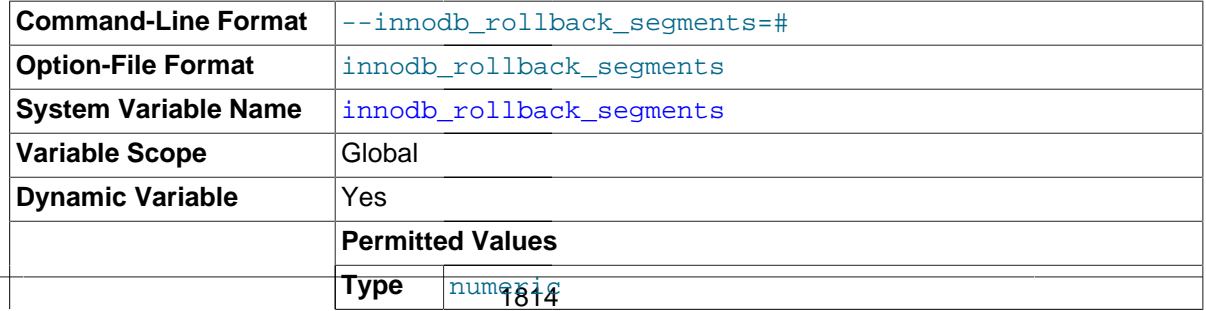
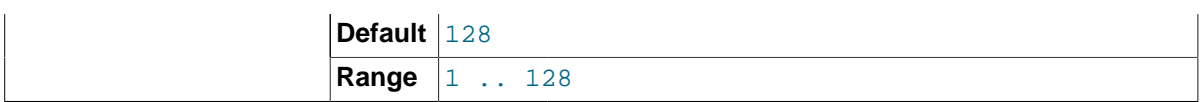

Defines how many of the [rollback segments](#page-2963-0) in the [system tablespace](#page-2969-0) that InnoDB uses within a [transaction.](#page-2971-0) This setting, while still valid, is replaced by [innodb\\_undo\\_logs](#page-1845-0).

<span id="page-1836-0"></span>innodb sort buffer size

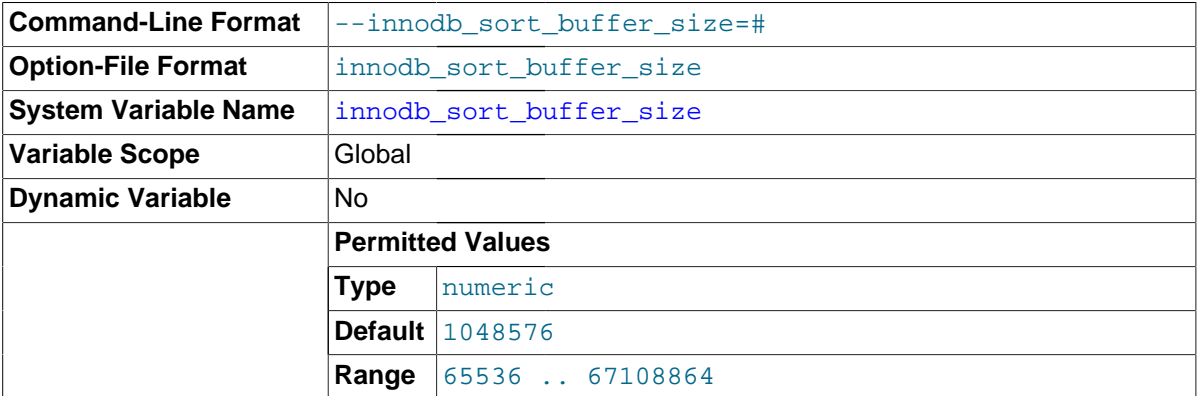

Specifies the size of sort buffers used for sorting data during creation of an InnoDB index. The size specified defines the amount of data filled in memory for an internal sort and written out to disk, which can be referred to as a "run". During the merge phase, pairs of buffers of the specified size are "read in" and merged. The larger the setting, the fewer "runs" and merges there are, which is important to understand from a tuning perspective.

This sort area is only used for merge sorts during index creation, not during later index maintenance operations. Buffers are deallocated when index creation completes.

The value of this option also controls the amount by which the temporary log file is extended, to record concurrent DML during [online DDL](#page-2955-0) operations.

Before this setting was made configurable, the size was hardcoded to 1048576 bytes (1MB), and that value remains the default.

During an [ALTER TABLE](#page-1323-0) or [CREATE TABLE](#page-1353-0) statement that creates an index, 3 buffers are allocated, each with a size defined by this option. Additionally, auxiliary pointers are allocated to rows in the sort buffer so that the sort can run on pointers (as opposed to moving rows during the sort operation).

For a typical sort operation, a formula such as this can be used to estimate memory consumption:

```
(6 /*FTS_NUM_AUX_INDEX*/ *
(3*@@global.innodb_sort_buffer_size) + 2 * (
@@global.innodb_sort_buffer_size/dict_index_get_min_size(index)*/) 
* 8 /*64-bit sizeof *buf->tuples*/")
```

```
"@@global.innodb_sort_buffer_size/dict_index_get_min_size(index)"
indicates the maximum tuples held. "2 * ( @@qlobal.innodb sort buffer size/
*dict_index_get_min_size(index)*/) * 8 /*64-bit size of *buf->tuples*/
indicates auxiliary pointers allocated.".
```
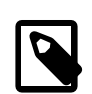

**Note**

For 32-bit, multiply by 4 instead of 8.

For parallel sorts on an index, multiply by the [innodb\\_ft\\_sort\\_pll\\_degree](#page-1816-0) setting:

- (6 /\*FTS\_NUM\_AUX\_INDEX\*/ @@global.innodb\_ft\_sort\_pll\_degree)
- <span id="page-1837-0"></span>• innodb\_spin\_wait\_delay

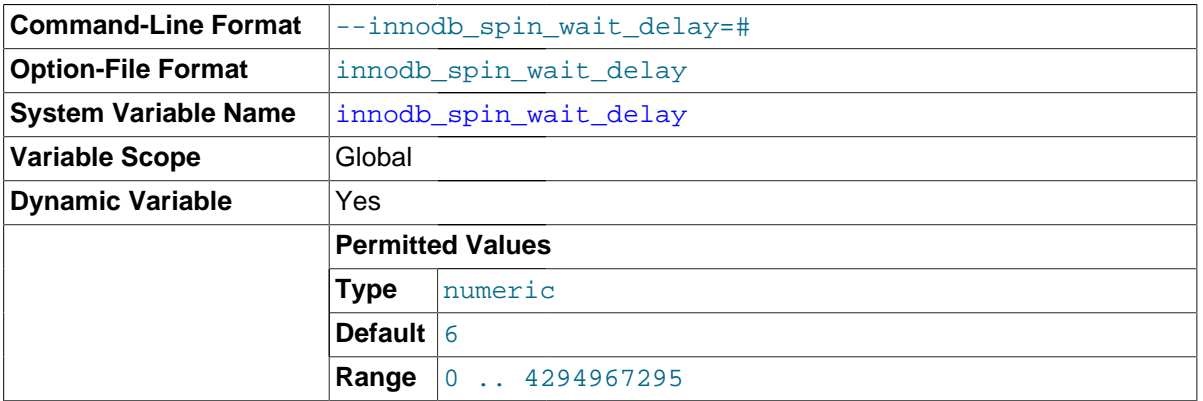

The maximum delay between polls for a [spin](#page-2967-0) lock. The low-level implementation of this mechanism varies depending on the combination of hardware and operating system, so the delay does not correspond to a fixed time interval. The default value is 6. See [Control of Spin Lock Polling](#page-1756-0) for more information.

#### <span id="page-1837-1"></span>innodb stats auto recalc

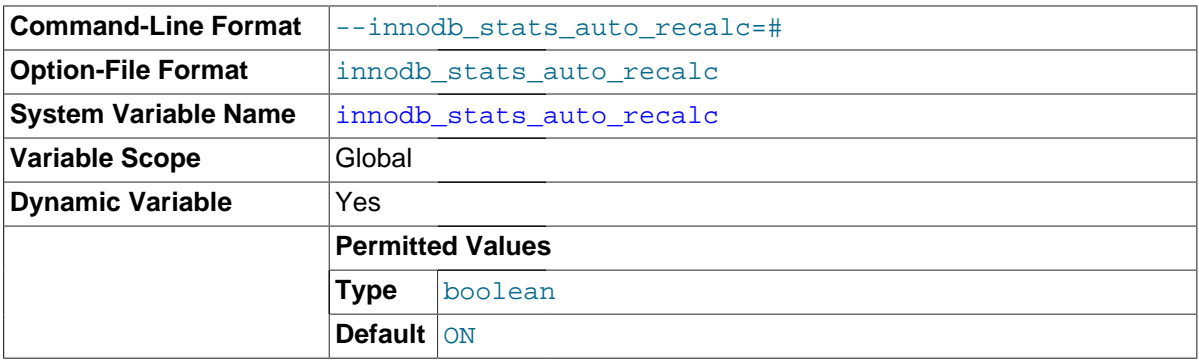

Causes InnoDB to automatically recalculate [persistent statistics](#page-2957-0) after the data in a table is changed substantially. The threshold value is currently 10% of the rows in the table. This setting applies to tables created when the [innodb\\_stats\\_persistent](#page-1838-0) option is enabled, or where the clause STATS\_PERSISTENT=1 is enabled by a [CREATE TABLE](#page-1353-0) or [ALTER](#page-1323-0) [TABLE](#page-1323-0) statement. The amount of data sampled to produce the statistics is controlled by the [innodb\\_stats\\_persistent\\_sample\\_pages](#page-1839-0) configuration option.

For additional information about innodb stats auto recalc, see [Persistent Optimizer Statistics](#page-1743-0) for [InnoDB](#page-1743-0) Tables.

<span id="page-1837-2"></span>innodb stats method

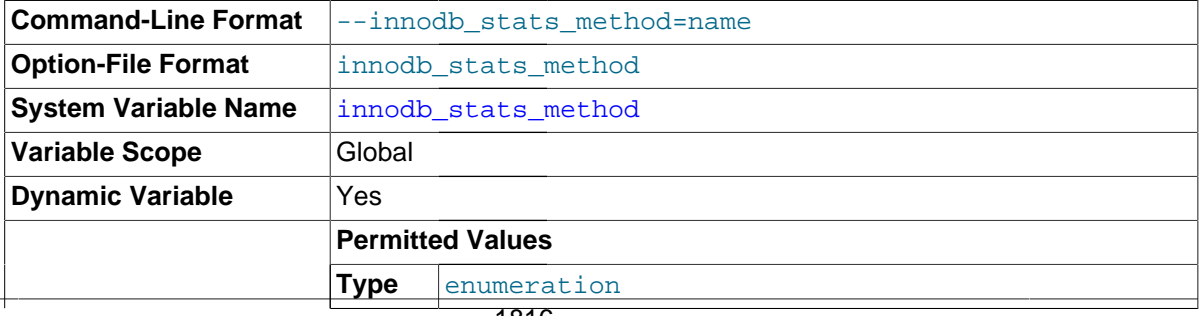

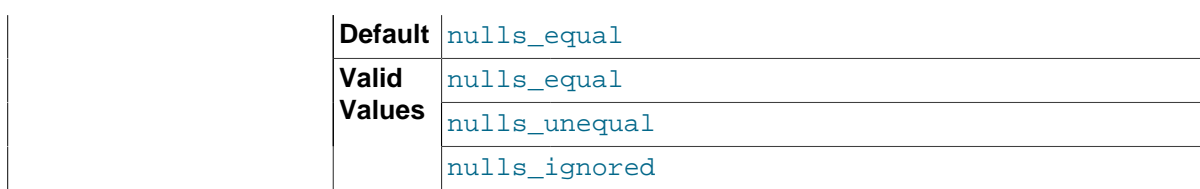

How the server treats NULL values when collecting [statistics](#page-2967-1) about the distribution of index values for InnoDB tables. This variable has three possible values,  $\text{nulls\_equal}, \text{nulls\_unequal},$  and nulls\_ignored. For nulls\_equal, all NULL index values are considered equal and form a single value group that has a size equal to the number of NULL values. For nulls\_unequal, NULL values are considered unequal, and each NULL forms a distinct value group of size 1. For nulls\_ignored, NULL values are ignored.

The method that is used for generating table statistics influences how the optimizer chooses indexes for query execution, as described in Section 8.3.7, "InnoDB and MyISAM [Index Statistics Collection"](#page-905-0).

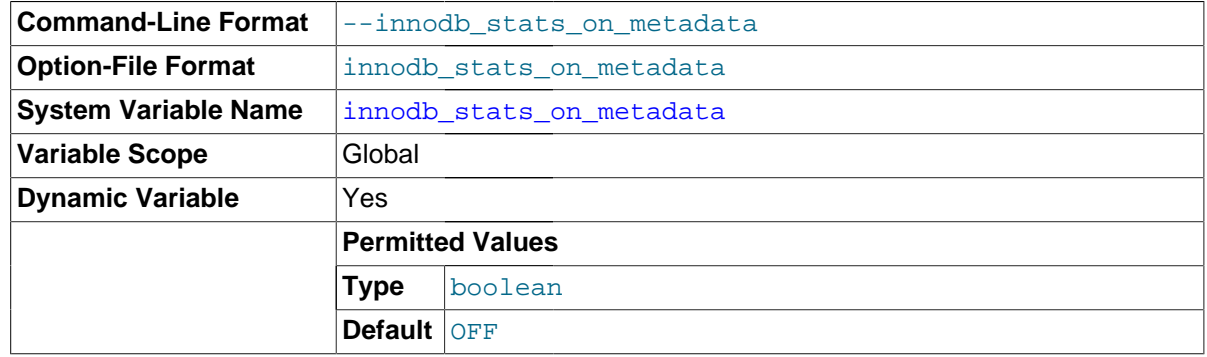

<span id="page-1838-1"></span>• innodb\_stats\_on\_metadata

When this variable is enabled, InnoDB updates [statistics](#page-2967-1) when metadata statements such as [SHOW](#page-1592-0) [TABLE STATUS](#page-1592-0) OF [SHOW INDEX](#page-1573-0) are run, or when accessing the INFORMATION SCHEMA tables [TABLES](#page-2312-0) or [STATISTICS](#page-2312-1). (These updates are similar to what happens for [ANALYZE TABLE](#page-1544-0).) When disabled, InnoDB does not update statistics during these operations. Leaving this setting disabled can improve access speed for schemas that have a large number of tables or indexes. It can also improve the stability of [execution plans](#page-2959-0) for queries that involve InnoDB tables.

To change the setting, issue the statement SET GLOBAL innodb stats on metadata=mode, where  $mode$  is either ON or OFF (or 1 or 0). Changing this setting requires the SUPER privilege and immediately affects the operation of all connections.

This variable is disabled by default.

## <span id="page-1838-0"></span>innodb stats persistent

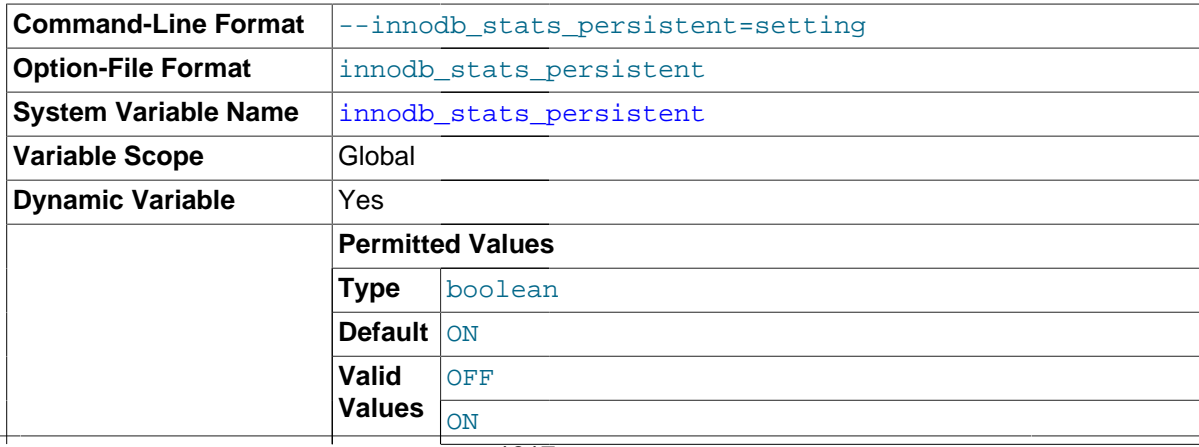

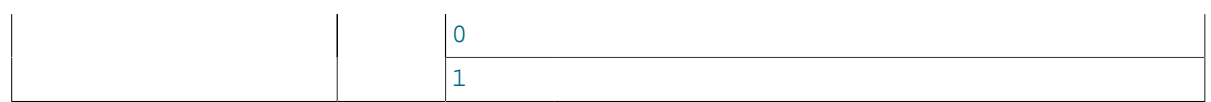

Specifies whether the InnoDB index statistics produced by the ANALYZE TABLE command are stored on disk, remaining consistent until a subsequent ANALYZE TABLE. Otherwise, the statistics are recalculated more frequently, such as at each server restart, which can lead to variations in [query execution plans](#page-2959-0). This setting is stored with each table when the table is created. You can specify or change it through SQL with the STATS\_PERSISTENT clause of the [CREATE TABLE](#page-1353-0) and [ALTER TABLE](#page-1323-0) commands.

#### <span id="page-1839-0"></span>• innodb\_stats\_persistent\_sample\_pages

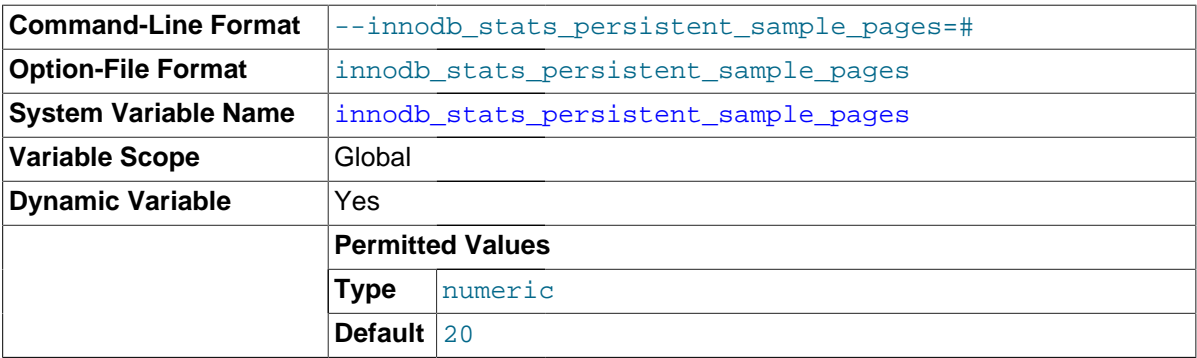

The number of index [pages](#page-2956-0) to sample when estimating [cardinality](#page-2927-0) and other [statistics](#page-2967-1) for an indexed column, such as those calculated by [ANALYZE TABLE](#page-1544-0). Increasing the value improves the accuracy of index statistics, which can improve the [query execution plan](#page-2959-0), at the expense of increased I/O during the execution of [ANALYZE TABLE](#page-1544-0) for an InnoDB table.

This option only applies when the [innodb\\_stats\\_persistent](#page-1838-0) setting is turned on for a table; when that option is turned off for a table, the [innodb\\_stats\\_transient\\_sample\\_pages](#page-1839-1) setting applies instead.

## <span id="page-1839-2"></span>• innodb\_stats\_sample\_pages

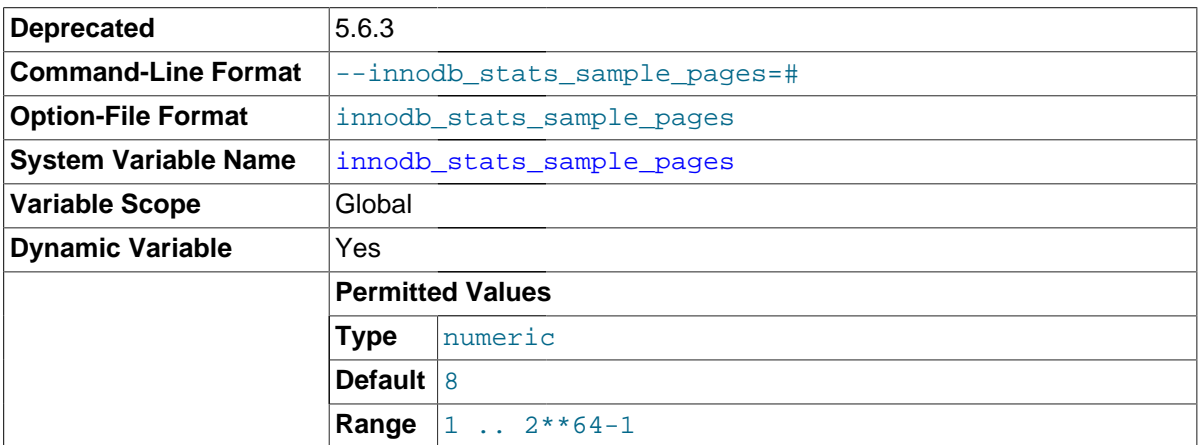

Deprecated, use [innodb\\_stats\\_transient\\_sample\\_pages](#page-1839-1) instead.

## <span id="page-1839-1"></span>• innodb\_stats\_transient\_sample\_pages

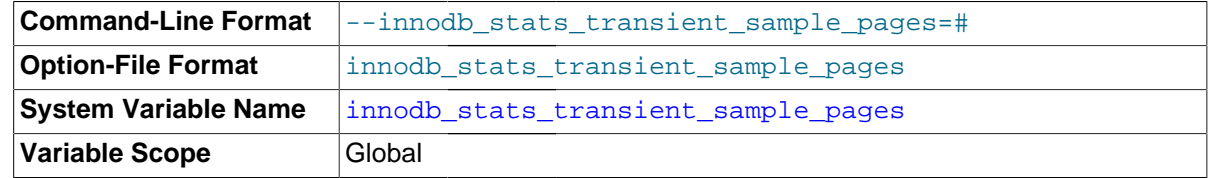

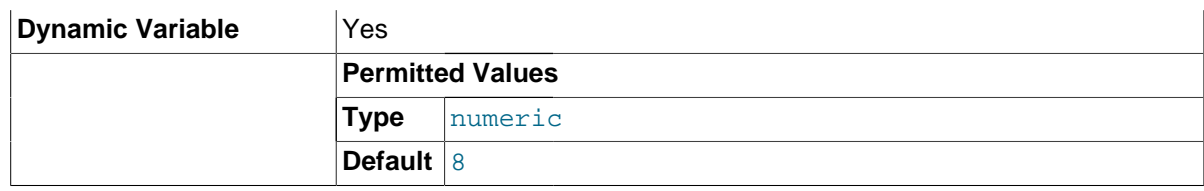

The number of index [pages](#page-2956-0) to sample when estimating [cardinality](#page-2927-0) and other [statistics](#page-2967-1) for an indexed column, such as those calculated by [ANALYZE TABLE](#page-1544-0). The default value is 8. Increasing the value improves the accuracy of index statistics, which can improve the [query execution plan,](#page-2959-0) at the expense of increased I/O when opening an InnoDB table or recalculating statistics.

This option only applies when the [innodb\\_stats\\_persistent](#page-1838-0) setting is turned off for a table; when this option is turned on for a table, the innodb stats persistent sample pages setting applies instead. Takes the place of the innodb\_stats\_sample\_pages option. See [Section 14.2.12.5, "Controlling Optimizer Statistics Estimation"](#page-1782-0) for more information.

<span id="page-1840-0"></span>innodb status output

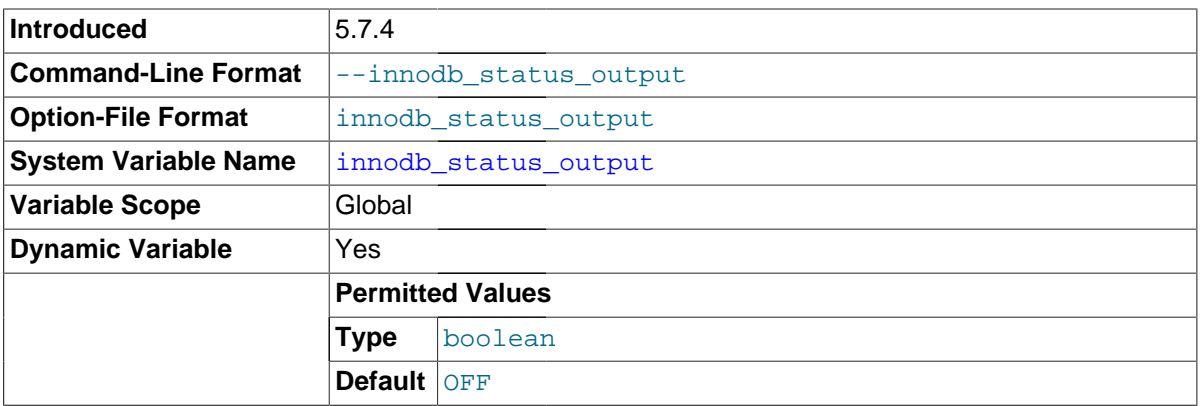

Used to enable or disable periodic output for the standard InnoDB Monitor. Also used in combination with innodb status output locks to enable or disable periodic output for the InnoDB Lock Monitor. See [Section 14.2.12.4, "](#page-1770-0)InnoDB Monitors" for additional information.

<span id="page-1840-1"></span>innodb status output locks

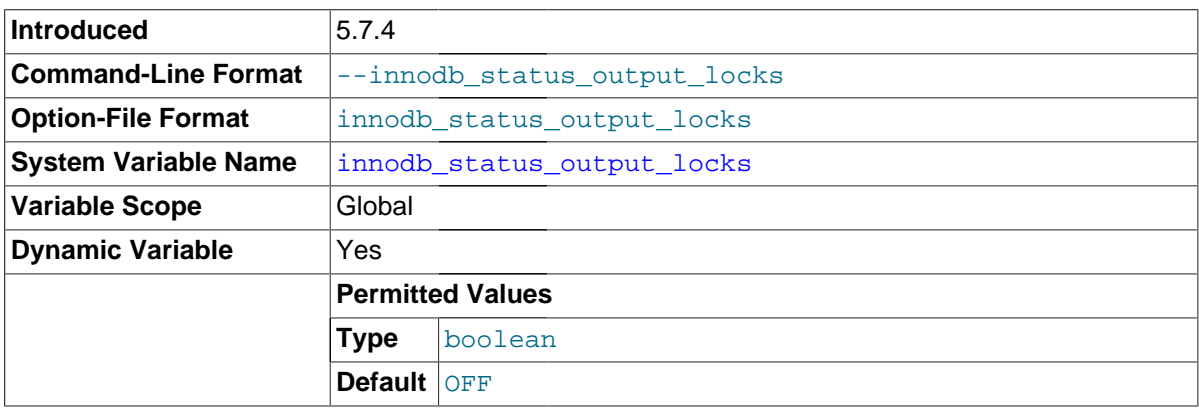

Used to enable or disable periodic output for the InnoDB Lock Monitor. Must be used in combination with [innodb\\_status\\_output](#page-1840-0). See [Section 14.2.12.4, "](#page-1770-0)InnoDB Monitors" for additional information.

<span id="page-1840-2"></span>innodb strict mode

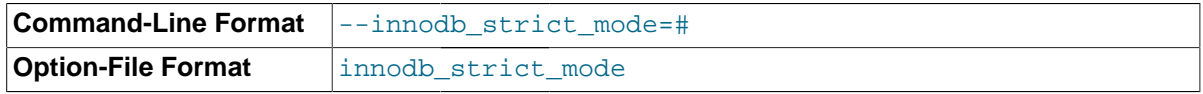

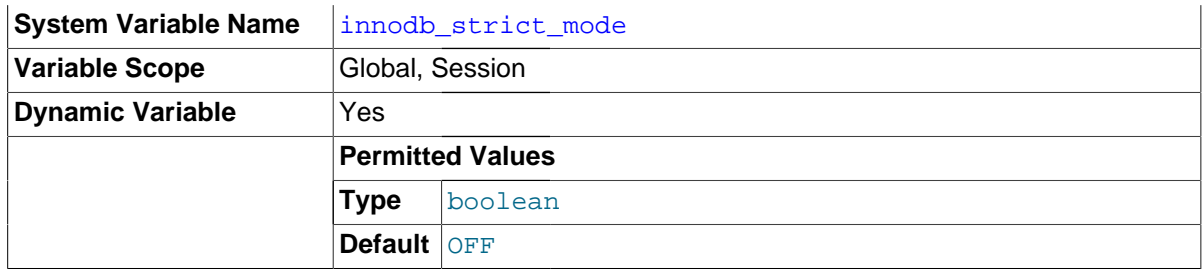

When innodb strict mode is ON, InnoDB returns errors rather than warnings for certain conditions. The default value is OFF.

[Strict mode](#page-2968-0) helps guard against ignored typos and syntax errors in SQL, or other unintended consequences of various combinations of operational modes and SQL statements. When innodb strict mode is ON, InnoDB raises error conditions in certain cases, rather than issuing a warning and processing the specified statement (perhaps with unintended behavior). This is analogous to  $sq1$  mode in MySQL, which controls what SQL syntax MySQL accepts, and determines whether it silently ignores errors, or validates input syntax and data values.

The innodb\_strict\_mode setting affects the handling of syntax errors for [CREATE TABLE](#page-1353-0), [ALTER](#page-1323-0) [TABLE](#page-1323-0) and [CREATE INDEX](#page-1344-0) statements. innodb strict mode also enables a record size check. so that an INSERT or UPDATE never fails due to the record being too large for the selected page size.

Oracle recommends enabling innodb strict mode when using ROW FORMAT and KEY\_BLOCK\_SIZE clauses on [CREATE TABLE](#page-1353-0), [ALTER TABLE](#page-1323-0), and [CREATE INDEX](#page-1344-0) statements. When innodb strict mode is OFF, InnoDB ignores conflicting clauses and creates the table or index, with only a warning in the message log. The resulting table might have different behavior than you intended, such as having no compression when you tried to create a compressed table. When innodb strict mode is ON, such problems generate an immediate error and the table or index is not created, avoiding a troubleshooting session later.

You can turn innodb strict mode ON or OFF on the command line when you start mysqld, or in the [configuration file](#page-2932-0) my.cnf or my.ini. You can also enable or disable innodb strict mode at runtime with the statement SET [GLOBAL|SESSION] innodb\_strict\_mode=mode, where mode is either ON or OFF. Changing the GLOBAL setting requires the SUPER privilege and affects the operation of all clients that subsequently connect. Any client can change the SESSION setting for innodb strict mode, and the setting affects only that client.

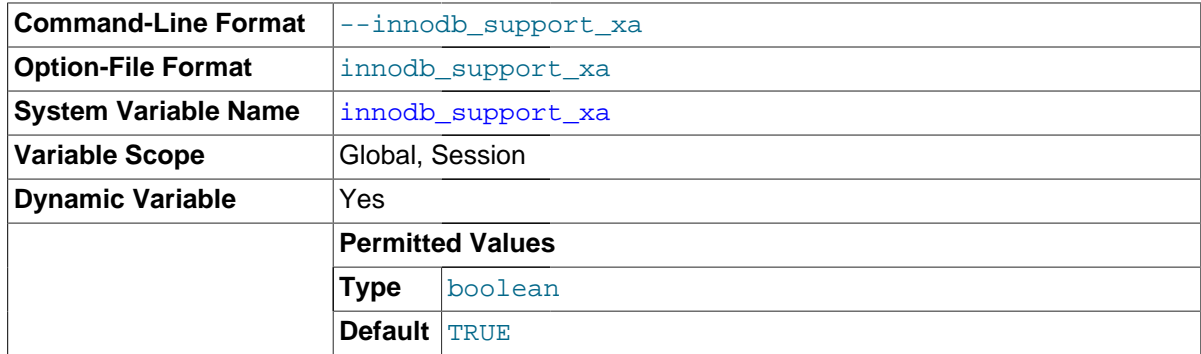

<span id="page-1841-0"></span>• innodb\_support\_xa

Enables InnoDB support for two-phase commit in [XA](#page-2974-0) transactions, causing an extra disk flush for transaction preparation. This setting is the default. The XA mechanism is used internally and is essential for any server that has its binary log turned on and is accepting changes to its data from more than one thread. If you turn it off, transactions can be written to the binary log in a different order from the one in which the live database is committing them. This can produce different data when the binary log is replayed in disaster recovery or on a replication slave. Do not turn it off on a replication master server unless you have an unusual setup where only one thread is able to change data.

For a server that is accepting data changes from only one thread, it is safe and recommended to turn off this option to improve performance for InnoDB tables. For example, you can turn it off on replication slaves where only the replication SQL thread is changing data.

You can also turn off this option if you do not need it for safe binary logging or replication, and you also do not use an external XA transaction manager.

<span id="page-1842-0"></span>• innodb\_sync\_array\_size

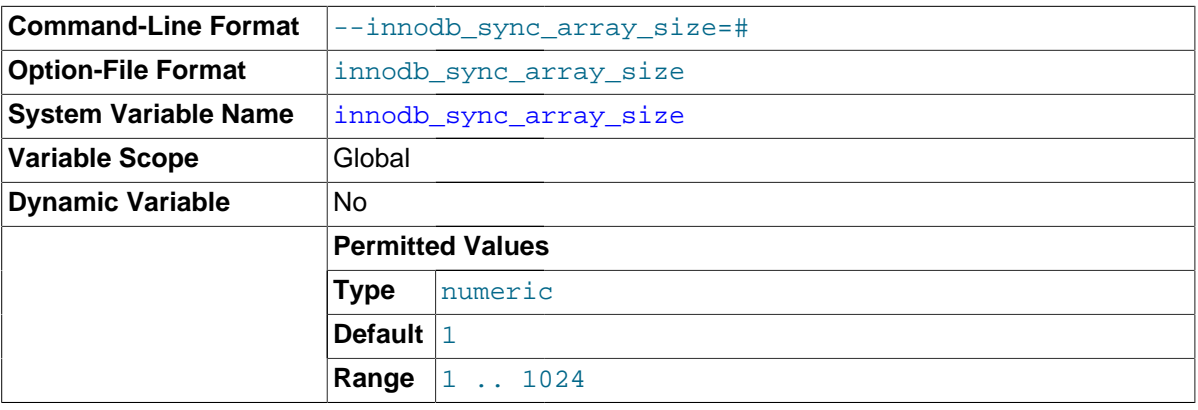

Splits an internal data structure used to coordinate threads, for higher concurrency in workloads with large numbers of waiting threads. This setting must be configured when the MySQL instance is starting up, and cannot be changed afterward. Increasing this option value is recommended for workloads that frequently produce a large number of waiting threads, typically greater than 768.

<span id="page-1842-1"></span>innodb sync spin loops

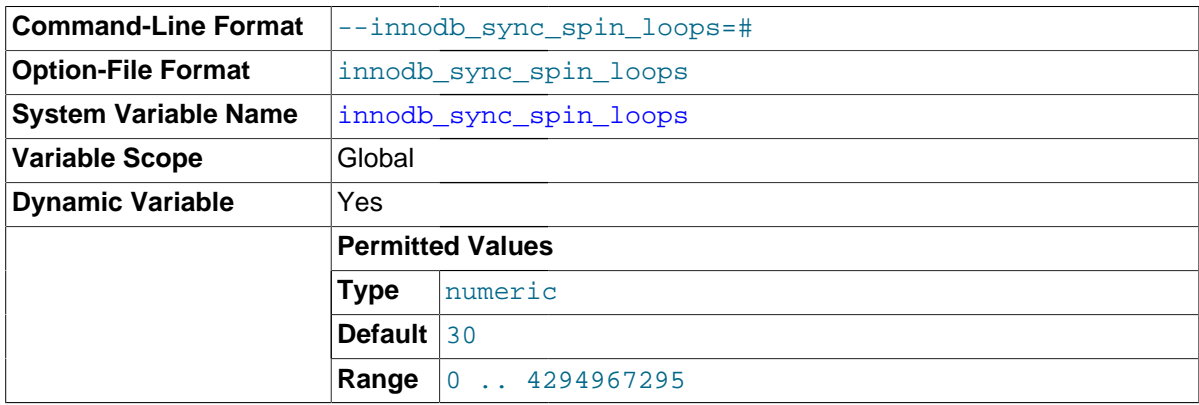

The number of times a thread waits for an  $\text{InnODB}$  mutex to be freed before the thread is suspended. The default value is 30.

<span id="page-1842-2"></span>• innodb\_table\_locks

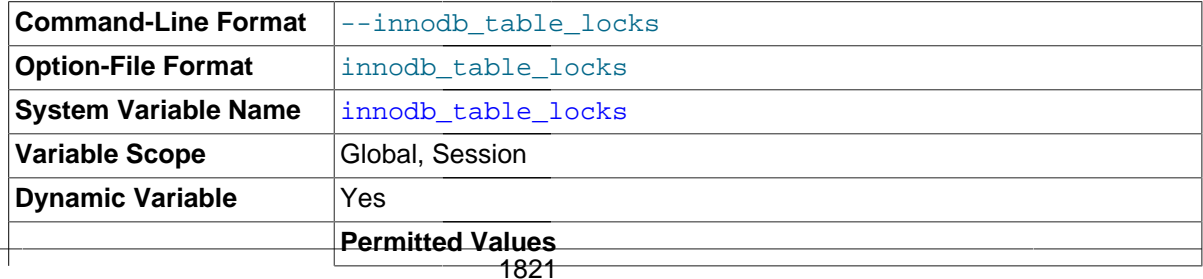

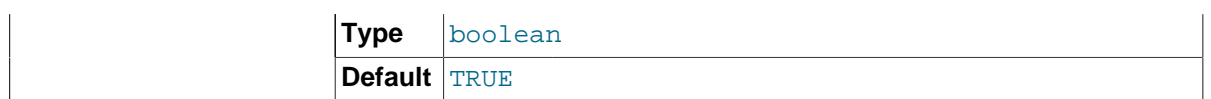

If [autocommit = 0](#page-513-0), InnoDB honors [LOCK TABLES](#page-1460-0); MySQL does not return from LOCK TABLES ... WRITE until all other threads have released all their locks to the table. The default value of innodb table locks is 1, which means that [LOCK TABLES](#page-1460-0) causes InnoDB to lock a table internally if  $autocommit = 0$ .

In MySQL 5.7, innodb table  $locks = 0$  has no effect for tables locked explicitly with [LOCK](#page-1460-0) TABLES . . . WRITE. It does have an effect for tables locked for read or write by LOCK [TABLES ... WRITE](#page-1460-0) implicitly (for example, through triggers) or by [LOCK TABLES ... READ](#page-1460-0).

## <span id="page-1843-0"></span>• innodb\_temp\_data\_file\_path

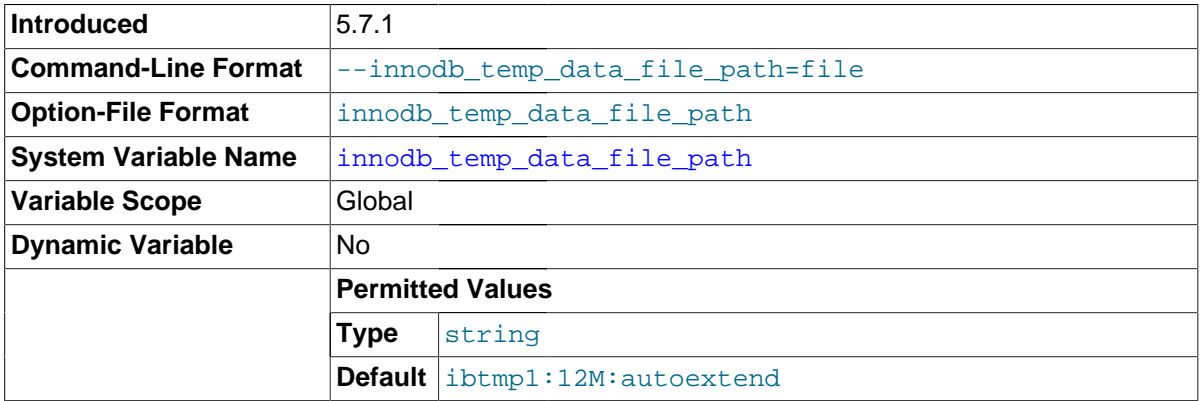

The paths to individual  $\text{InnoDB}$  temporary tablespace data files and their sizes. The full directory path to each data file is formed by concatenating innodb data home  $\text{dir}$  to each path specified here. The file sizes are specified in KB, MB, or GB (1024MB) by appending K, M, or G to the size value. The sum of the sizes of the files must be at least slightly larger than 12MB. If you do not specify innodb temp data file path, the default behavior is to create a single auto-extending temporary tablespace data file, slightly larger than 12MB, named ibtmp1. The size limit of individual files is determined by your operating system. You can set the file size to more than 4GB on those operating systems that support big files. Use of raw disk partitions as temporary data files is not supported.

The name of a  $\text{InnoDB}$  temporary tablespace data file cannot be the same as the name of a  $\text{InnoDB}$ data file. Any inability or error creating a temporary tablespace data file is treated as fatal and server startup will be refused. The temporary tablespace has a dynamically generated space-id, which can change on each server restart.

## <span id="page-1843-1"></span>• innodb\_thread\_concurrency

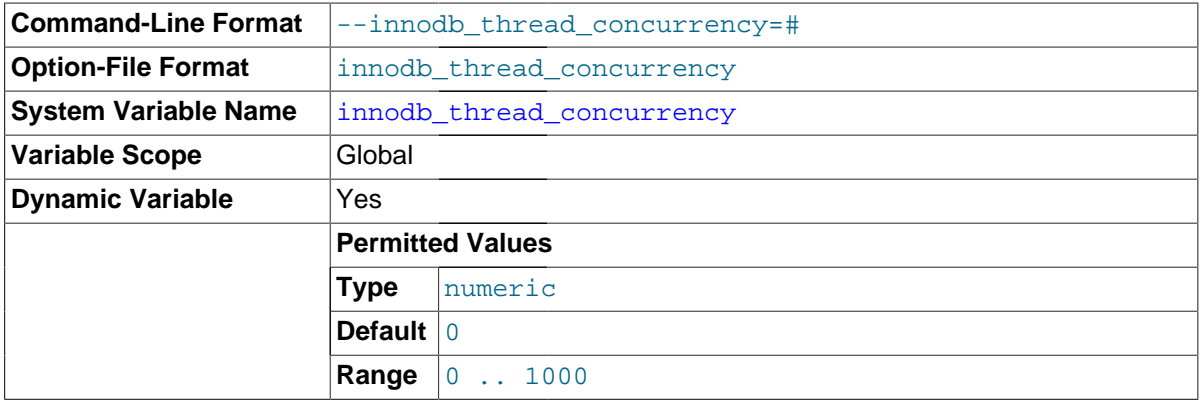

InnoDB tries to keep the number of operating system threads concurrently inside InnoDB less than or equal to the limit given by this variable. Once the number of threads reaches this limit, additional threads are placed into a wait state within a FIFO queue for execution. Threads waiting for locks are not counted in the number of concurrently executing threads.

The correct value for this variable is dependent on environment and workload. Try a range of different values to determine what value works for your applications. A recommended value is 2 times the number of CPUs plus the number of disks.

The range of this variable is 0 to 1000. A value of 0 (the default) is interpreted as infinite concurrency (no concurrency checking). Disabling thread concurrency checking enables InnoDB to create as many threads as it needs. A value of 0 also disables the queries inside InnoDB and queries in queue counters in the ROW OPERATIONS section of SHOW ENGINE INNODB STATUS output.

- **Command-Line Format**  $\vert$ --innodb\_thread\_sleep\_delay=# **Option-File Format** | innodb\_thread\_sleep\_delay **System Variable Name** | [innodb\\_thread\\_sleep\\_delay](#page-1844-0) **Variable Scope** Global **Dynamic Variable Yes Permitted Values (<= 5.7.3) Platform** 32 **Bit Size Type** numeric **Default** 10000 **Range** 0 .. 4294967295 **Permitted Values (<= 5.7.3) Platform** 64 **Bit Size Type** numeric **Default** 10000 **Range** 0 .. 18446744073709551615 **Permitted Values (>= 5.7.4) Type** numeric **Default** 10000 **Range** 0 .. 1000000
- <span id="page-1844-0"></span>innodb\_thread\_sleep\_delay

How long InnoDB threads sleep before joining the InnoDB queue, in microseconds. The default value is 10,000. A value of 0 disables sleep. In MySQL 5.6.3 and higher, you can set the configuration option [innodb\\_adaptive\\_max\\_sleep\\_delay](#page-1793-0) to the highest value you would allow for innodb\_thread\_sleep\_delay, and InnoDB automatically adjusts innodb thread sleep delay up or down depending on the current thread-scheduling activity. This dynamic adjustment helps the thread scheduling mechanism to work smoothly during times when the system is lightly loaded and when it is operating near full capacity.

<span id="page-1844-1"></span>• innodb\_undo\_directory

**Command-Line Format**  $\vert$ --innodb\_undo\_directory=name

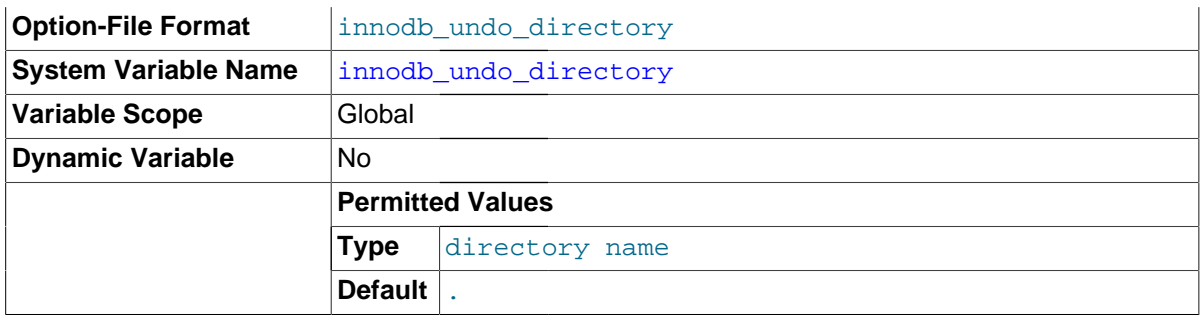

The relative or absolute directory path where InnoDB creates separate tablespaces for the undo logs. Typically used to place those logs on a different storage device. Used in conjunction with [innodb\\_undo\\_logs](#page-1845-0) and [innodb\\_undo\\_tablespaces](#page-1845-1), which determine the disk layout of the undo logs outside the [system tablespace.](#page-2969-0) Its default value of . represents the same directory where InnoDB creates its other log files by default.

<span id="page-1845-0"></span>innodb undo logs

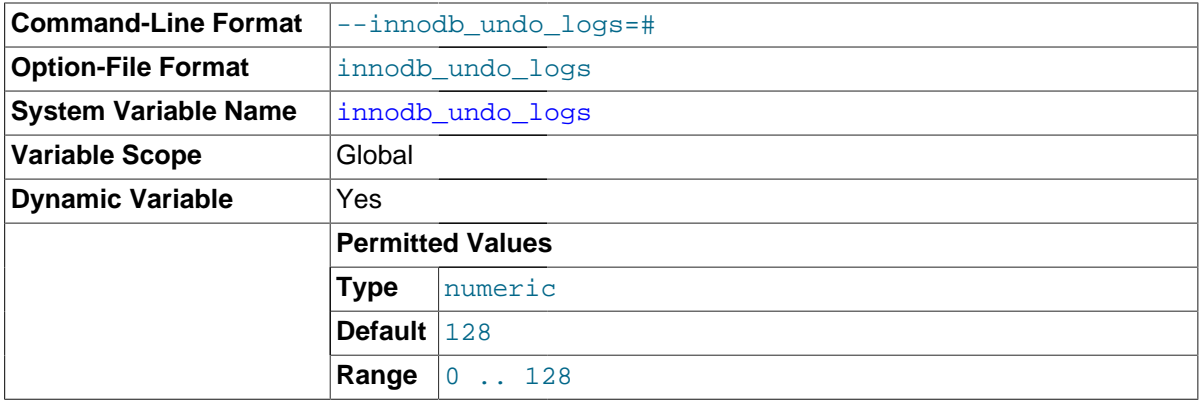

Defines how many of the [rollback segments](#page-2963-0) in the [system tablespace](#page-2969-0) that InnoDB uses within a [transaction.](#page-2971-0) This setting is appropriate for tuning performance if you observe mutex contention related to the undo logs. Replaces the innodb rollback segments setting. For the total number of available undo logs, rather than the number of active ones, see the Innodb available undo logs status variable.

Although you can increase or decrease how many rollback segments are used within a transaction, the number of rollback segments physically present in the system never decreases. Thus you might start with a low value for this parameter and gradually increase it, to avoid allocating rollback segments that are not needed later. If innodb undo logs is not set, it defaults to the maximum value of 128. For information about managing rollback segments, see [Section 14.2.2.12, "](#page-1636-0)InnoDB [Multi-Versioning"](#page-1636-0).

## <span id="page-1845-1"></span>innodb undo tablespaces

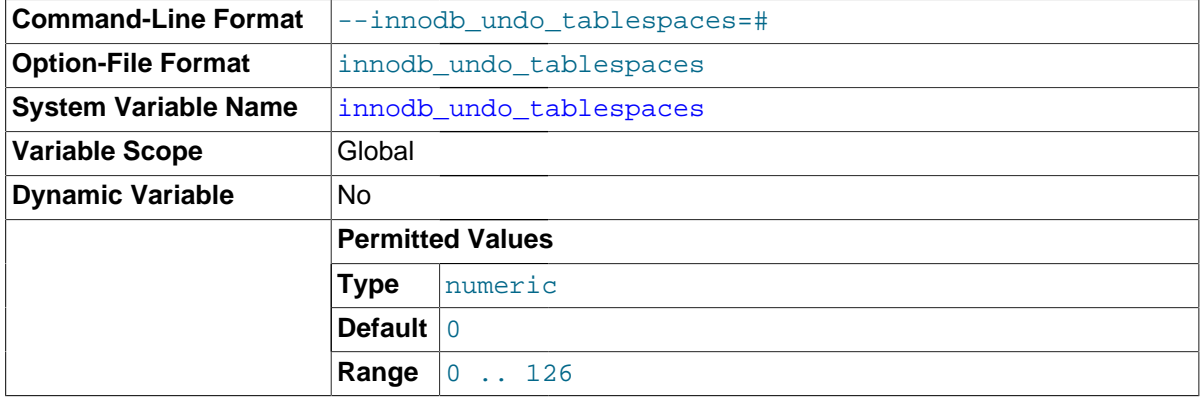

The number of [tablespace](#page-2970-0) files that the [undo logs](#page-2972-0) are divided between, when you use a nonzero innodb undo logs setting. By default, all the undo logs are part of the [system tablespace](#page-2969-0) and the system tablespace will always contain one undo tablespace in addition to those configured by innodb undo tablespaces. Because the undo logs can become large during long-running transactions, splitting the undo logs between multiple tablespaces reduces the maximum size of any one tablespace. The tablespace files are created in the location defined by  $i$ nnodb undo directory, with names of the form undoN, where  $N$  is a sequential series of integers, including leading zeros. The default size of undo tablespaces files is 10M. The number of [innodb\\_undo\\_tablespaces](#page-1845-1) must be set prior to initializing InnoDB. Attempting to restart InnoDB after changing the number of innodb undo tablespaces will result in a failed start with an error stating that InnoDB did not find the expected number of undo tablespaces.

<span id="page-1846-0"></span>innodb use native aio

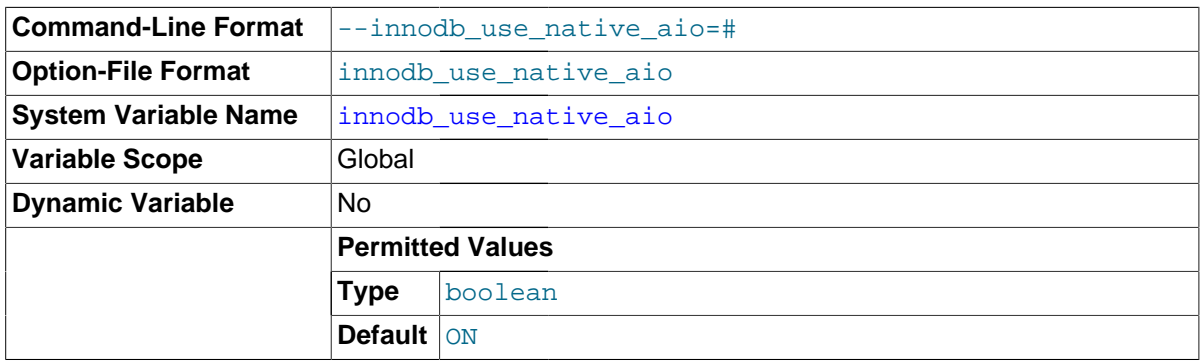

Specifies whether to use the Linux asynchronous I/O subsystem. This variable applies to Linux systems only, and cannot be changed while the server is running.

Normally, you do not need to touch this option, because it is enabled by default. If a problem with the asynchronous I/O subsystem in the OS prevents InnoDB from starting, start the server with this variable disabled (use innodb use native aio=0 in the option file). This option could also be turned off automatically during startup, if  $\text{InnoDB}$  detects a potential problem such as a combination of  $t$ mpdir location,  $t$ mpfs filesystem, and Linux kernel that that does not support AIO on  $t$ mpfs.

<span id="page-1846-1"></span>innodb use sys malloc

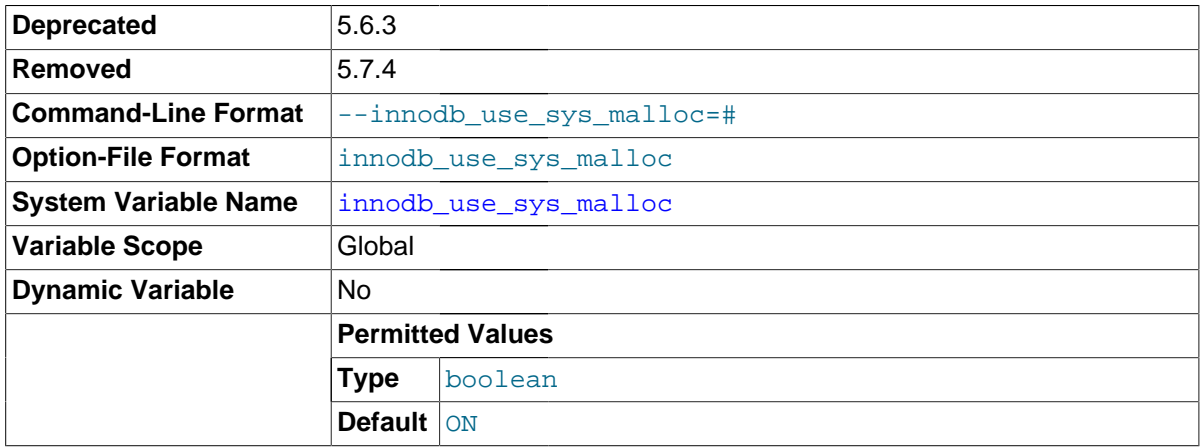

Whether  $In *opB*$  uses the operating system memory allocator  $(ON)$  or its own  $(OFF)$ . The default value is ON. See [Using Operating System Memory Allocators](#page-1749-0) for more information.

[innodb\\_use\\_sys\\_malloc](#page-1846-1) was deprecated in MySQL 5.6.3 and removed in MySQL 5.7.4.

innodb\_version

The InnoDB version number. In 5.7, the separate numbering for InnoDB does not apply and this value is the same as for the [version](#page-607-0) variable.

<span id="page-1847-0"></span>innodb write io threads

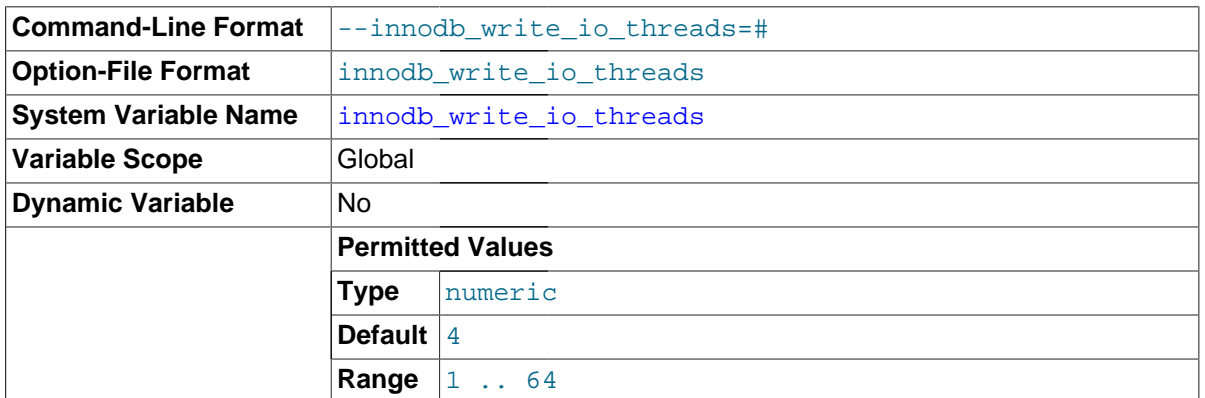

The number of I/O threads for write operations in  $\text{InnoDB}$ . The default value is 4. Its counterpart for read threads is [innodb\\_read\\_io\\_threads](#page-1834-0). See [Multiple Background InnoDB I/O Threads](#page-1753-0) for more information. For general I/O tuning advice, see [Section 8.5.7, "Optimizing](#page-918-0) InnoDB Disk I/O".

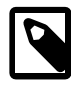

## **Note**

On Linux systems, running multiple MySQL servers (typically more than 12) with default settings for innodb read io threads. innodb write io threads, and the Linux aio-max-nr setting can exceed system limits. Ideally, increase the aio-max-nr setting; as a workaround, you might reduce the settings for one or both of the MySQL configuration options.

You should also take into consideration the value of sync binlog, which controls synchronization of the binary log to disk.

For general I/O tuning advice, see [Section 8.5.7, "Optimizing](#page-918-0) InnoDB Disk I/O".

# **14.2.13.1 Changes to InnoDB Startup Options and System Variables**

# **New Parameters**

The following InnoDB configuration parameters were added in 5.7. See [Section 14.2.13, "](#page-1783-0)InnoDB [Startup Options and System Variables"](#page-1783-0) for parameter descriptions and the specific release in which parameters were added.

- [innodb\\_buffer\\_pool\\_dump\\_pct](#page-1796-0)
- innodb ft result cache limit
- innodb ft total cache size
- innodb log write ahead size
- [innodb\\_page\\_cleaners](#page-1831-0)
- [innodb\\_status\\_output](#page-1840-0)
- [innodb\\_status\\_output\\_locks](#page-1840-1)
- [innodb\\_temp\\_data\\_file\\_path](#page-1843-0)

# **Removed Parameters**

The following InnoDB configuration parameters were removed in 5.7. See [Section 14.2.13, "](#page-1783-0)InnoDB [Startup Options and System Variables"](#page-1783-0) for parameter descriptions and the specific release in which parameters were removed.

- [innodb\\_additional\\_mem\\_pool\\_size](#page-1793-1)
- innodb use sys malloc

# <span id="page-1848-0"></span>**14.2.14 InnoDB Backup and Recovery**

The key to safe database management is making regular backups. Depending on your data volume, number of MySQL servers, and database workload, you can use these techniques, alone or in combination: [hot backup](#page-2942-0) with MySQL Enterprise Backup; [cold backup](#page-2929-0) by copying files while the MySQL server is shut down; [physical backup](#page-2958-0) for fast operation (especially for restore); [logical backup](#page-2949-0) with [mysqldump](#page-328-0) for smaller data volumes or to record the structure of schema objects.

# **Hot Backups**

The mysqlbackup command, part of the MySQL Enterprise Backup component, lets you back up a running MySQL instance, including InnoDB and [MyISAM](#page-1890-0) tables, with minimal disruption to operations while producing a consistent snapshot of the database. When mysqlbackup is copying InnoDB tables, reads and writes to both  $\text{InnoDB}$  and  $\text{MyISAM}$  tables can continue. During the copying of MyISAM tables, reads (but not writes) to those tables are permitted. MySQL Enterprise Backup can also create compressed backup files, and back up subsets of tables and databases. In conjunction with MySQL's binary log, users can perform point-in-time recovery. MySQL Enterprise Backup is part of the MySQL Enterprise subscription. For more details, see [Section 23.2, "MySQL Enterprise Backup".](#page-2685-0)

# **Cold Backups**

If you can shut down your MySQL server, you can make a binary backup that consists of all files used by InnoDB to manage its tables. Use the following procedure:

- 1. Do a [slow shutdown](#page-2966-0) of the MySQL server and make sure that it stops without errors.
- 2. Copy all InnoDB data files (ibdata files and . ibd files) into a safe place.
- 3. Copy all the . frm files for InnoDB tables to a safe place.
- 4. Copy all InnoDB log files (ib logfile files) to a safe place.
- 5. Copy your my. cnf configuration file or files to a safe place.

# **Alternative Backup Types**

In addition to making binary backups as just described, regularly make dumps of your tables with [mysqldump](#page-328-0). A binary file might be corrupted without you noticing it. Dumped tables are stored into text files that are human-readable, so spotting table corruption becomes easier. Also, because the format is simpler, the chance for serious data corruption is smaller.  $mysgldump$  also has a  $$ [single-transaction](#page-345-0) option for making a consistent snapshot without locking out other clients. See [Section 7.3.1, "Establishing a Backup Policy"](#page-825-0).

Replication works with [InnoDB](#page-1616-0) tables, so you can use MySQL replication capabilities to keep a copy of your database at database sites requiring high availability.

# **Performing Recovery**

To recover your  $\text{InnoDB}$  database to the present from the time at which the binary backup was made, you must run your MySQL server with binary logging turned on, even before taking the backup. To achieve point-in-time recovery after restoring a backup, you can apply changes from the binary log that occurred after the backup was made. See [Section 7.5, "Point-in-Time \(Incremental\) Recovery Using](#page-833-0) [the Binary Log".](#page-833-0)

To recover from a crash of your MySQL server, the only requirement is to restart it. InnoDB automatically checks the logs and performs a roll-forward of the database to the present. InnoDB automatically rolls back uncommitted transactions that were present at the time of the crash. During recovery, [mysqld](#page-262-0) displays output something like this:

```
InnoDB: Database was not shut down normally.
InnoDB: Starting recovery from log files...
InnoDB: Starting log scan based on checkpoint at
InnoDB: log sequence number 0 13674004
InnoDB: Doing recovery: scanned up to log sequence number 0 13739520
InnoDB: Doing recovery: scanned up to log sequence number 0 13805056
InnoDB: Doing recovery: scanned up to log sequence number 0 13870592
InnoDB: Doing recovery: scanned up to log sequence number 0 13936128
...
InnoDB: Doing recovery: scanned up to log sequence number 0 20555264
InnoDB: Doing recovery: scanned up to log sequence number 0 20620800
InnoDB: Doing recovery: scanned up to log sequence number 0 20664692
InnoDB: 1 uncommitted transaction(s) which must be rolled back
InnoDB: Starting rollback of uncommitted transactions
InnoDB: Rolling back trx no 16745
InnoDB: Rolling back of trx no 16745 completed
InnoDB: Rollback of uncommitted transactions completed
InnoDB: Starting an apply batch of log records to the database...
InnoDB: Apply batch completed
InnoDB: Started
mysqld: ready for connections
```
If your database becomes corrupted or disk failure occurs, you must perform the recovery using a backup. In the case of corruption, first find a backup that is not corrupted. After restoring the base backup, do a point-in-time recovery from the binary log files using [mysqlbinlog](#page-401-0) and [mysql](#page-288-0) to restore the changes that occurred after the backup was made.

In some cases of database corruption, it is enough just to dump, drop, and re-create one or a few corrupt tables. You can use the [CHECK TABLE](#page-1545-0) SQL statement to check whether a table is corrupt, although [CHECK TABLE](#page-1545-0) naturally cannot detect every possible kind of corruption. You can use the Tablespace Monitor to check the integrity of the file space management inside the tablespace files.

In some cases, apparent database page corruption is actually due to the operating system corrupting its own file cache, and the data on disk may be okay. It is best first to try restarting your computer. Doing so may eliminate errors that appeared to be database page corruption. If MySQL still has trouble starting because of InnoDB consistency problems, see [Section 14.2.17.2, "Starting](#page-1882-0) InnoDB on a [Corrupted Database"](#page-1882-0) for steps to start the instance in a diagnostic mode where you can dump the data.

# **14.2.14.1 The InnoDB Recovery Process**

InnoDB [crash recovery](#page-2933-0) consists of several steps:

The first step, applying the [redo log](#page-2961-0), is performed during initialization, before accepting any connections. If all changes were flushed from the [buffer pool](#page-2926-0) to the [tablespaces](#page-2970-0) (ibdata\* and \*.ibd files) at the time of the shutdown or crash, the redo log application can be skipped. If the redo log files are missing at startup, InnoDB skips the redo log application.

Removing redo logs to speed up the recovery process is not recommended, even if some data loss is acceptable. Removing redo logs should only ever be considered an option after a clean shutdown is performed, with innodb fast shutdown set to 0 or 1.

The remaining steps after redo log application do not depend on the redo log (other than for logging the writes) and are performed in parallel with normal processing. These include:

• [Rolling back](#page-2963-1) incomplete [transactions](#page-2971-0): Any transactions that were active at the time of crash or [fast](#page-2938-0) [shutdown.](#page-2938-0) The time it takes to roll back an incomplete transaction can be three or four times the amount of time a transaction is active before it is interrupted, depending on server load.

You cannot cancel transactions that are in the process of being rolled back. In extreme cases, when rolling back transactions is expected to take a long time, it may be faster to start InnoDB with an innodb force recovery setting of 3 or greater.

- [Insert buffer](#page-2946-0) merge: Applying changes from the insert buffer (part of the [system tablespace\)](#page-2969-0) to leaf pages of secondary indexes, as the index pages are read to the buffer pool.
- [Purge:](#page-2959-1) Deleting delete-marked records that are no longer visible for any active transaction.

Of these, only rollback of incomplete transactions is special to crash recovery. The insert buffer merge and the purge are performed during normal processing.

In most situations, even if the MySQL server was killed unexpectedly in the middle of heavy activity, the recovery process happens automatically and no action is needed from the DBA. If a hardware failure or severe system error corrupted InnoDB data, MySQL might refuse to start. In that case, see [Section 14.2.17.2, "Starting](#page-1882-0) InnoDB on a Corrupted Database" for the steps to troubleshoot such an issue.

# **14.2.15 InnoDB and MySQL Replication**

MySQL replication works for InnoDB tables as it does for MyISAM tables. It is also possible to use replication in a way where the storage engine on the slave is not the same as the original storage engine on the master. For example, you can replicate modifications to an InnoDB table on the master to a MyISAM table on the slave.

To set up a new slave for a master, make a copy of the InnoDB tablespace and the log files, as well as the . frm files of the InnoDB tables, and move the copies to the slave. If the innodb file per table option is enabled, copy the . ibd files as well. For the proper procedure to do this, see Section 14.2.14, "InnoDB [Backup and Recovery"](#page-1848-0).

To make a new slave without taking down the master or an existing slave, use the [MySQL Enterprise](#page-2685-0) [Backup](#page-2685-0) product. If you can shut down the master or an existing slave, take a [cold backup](#page-2929-0) of the InnoDB tablespaces and log files and use that to set up a slave.

Transactions that fail on the master do not affect replication at all. MySQL replication is based on the binary log where MySQL writes SQL statements that modify data. A transaction that fails (for example, because of a foreign key violation, or because it is rolled back) is not written to the binary log, so it is not sent to slaves. See Section 13.3.1, "[START TRANSACTION](#page-1455-0), COMMIT, and ROLLBACK Syntax".

**Replication and CASCADE.** Cascading actions for InnoDB tables on the master are replicated on the slave only if the tables sharing the foreign key relation use InnoDB on both the master and slave. This is true whether you are using statement-based or row-based replication. Suppose that you have started replication, and then create two tables on the master using the following [CREATE TABLE](#page-1353-0) statements:

```
CREATE TABLE fc1 (
    i INT PRIMARY KEY,
     j INT
) ENGINE = InnoDB;
CREATE TABLE fc2 (
    m INT PRIMARY KEY,
    n INT,
     FOREIGN KEY ni (n) REFERENCES fc1 (i)
        ON DELETE CASCADE
) ENGINE = InnoDB;
```
Suppose that the slave does not have InnoDB support enabled. If this is the case, then the tables on the slave are created, but they use the MyISAM storage engine, and the FOREIGN KEY option is ignored. Now we insert some rows into the tables on the master:

master> **INSERT INTO fc1 VALUES (1, 1), (2, 2);**

```
Query OK, 2 rows affected (0.09 sec)
Records: 2 Duplicates: 0 Warnings: 0
master> INSERT INTO fc2 VALUES (1, 1), (2, 2), (3, 1);
Query OK, 3 rows affected (0.19 sec)
Records: 3 Duplicates: 0 Warnings: 0
```
At this point, on both the master and the slave, table  $f \text{c1}$  contains 2 rows, and table  $f \text{c2}$  contains 3 rows, as shown here:

master> **SELECT \* FROM fc1;** +---+------+  $| i | j |$ +---+------+ | 1 | 1 | | 2 | 2 | +---+------+ 2 rows in set (0.00 sec) master> **SELECT \* FROM fc2;** +---+------+ | m | n | +---+------+ | 1 | 1 | | 2 | 2 |  $\begin{array}{c|c} \hline \end{array}$  3 | 1 | +---+------+ 3 rows in set (0.00 sec) slave> **SELECT \* FROM fc1;** +---+------+  $| i | j |$ +---+------+ | 1 | 1 | | 2 | 2 | +---+------+ 2 rows in set (0.00 sec) slave> **SELECT \* FROM fc2;** +---+------+ | m | n | +---+------+ | 1 | 1 | | 2 | 2 | | 3 | 1 | +---+------+ 3 rows in set (0.00 sec)

Now suppose that you perform the following [DELETE](#page-1393-0) statement on the master:

```
master> DELETE FROM fc1 WHERE i=1;
Query OK, 1 row affected (0.09 sec)
```
Due to the cascade, table  $f c2$  on the master now contains only 1 row:

```
master> SELECT * FROM fc2;
+---+---+
| m | n |
+---+---+
| 2 | 2 |
   -+1 row in set (0.00 sec)
```
However, the cascade does not propagate on the slave because on the slave the [DELETE](#page-1393-0) for  $fcl$ deletes no rows from  $fc2$ . The slave's copy of  $fc2$  still contains all of the rows that were originally inserted:

slave> **SELECT \* FROM fc2;**

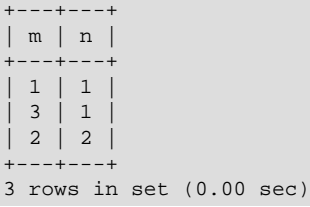

This difference is due to the fact that the cascading deletes are handled internally by the InnoDB storage engine, which means that none of the changes are logged.

# <span id="page-1852-1"></span>**14.2.16 InnoDB Integration with memcached**

The InnoDB memcached plugin delivers an integrated memcached daemon that automatically stores and retrieves data from  $\text{InnODE}$  tables, turning the MySQL server into a fast "key-value store" for single-row insert, update, or delete operations. You can access the same InnoDB tables through SQL for convenience, complex queries, bulk operations, application compatibility, and other strengths of traditional database software.

This "NoSQL-style" interface uses the familiar memcached API to speed up database operations, letting InnoDB handle memory caching using its [buffer pool](#page-2926-0) mechanism. Data modified through memcached operations such as ADD, SET, INCR are stored to disk, using the familiar InnoDB mechanisms such as [change buffering,](#page-2928-0) the [doublewrite buffer](#page-2936-0), and [crash recovery.](#page-2933-0) The combination of memcached simplicity and InnoDB durability provides users with the best of both worlds, as explained in [Section 14.2.16.1, "Benefits of the InnoDB / memcached Combination".](#page-1852-0) For architectural details about how the components fit together, see [Section 14.2.16.2, "Architecture of InnoDB and](#page-1853-0) [memcached Integration".](#page-1853-0)

# <span id="page-1852-0"></span>**14.2.16.1 Benefits of the InnoDB / memcached Combination**

This section outlines advantages and usage scenarios for the memcached interface to InnoDB tables introduced in Section 14.2.16, "InnoDB [Integration with memcached".](#page-1852-1) The combination of InnoDB tables and memcached offers advantages over using either by themselves:

- Raw performance for simple lookups. Direct access to the  $In **Table 2**$  storage engine avoids the parsing and planning overhead of SQL. Running memcached in the same process space as the MySQL server avoids the network overhead of passing requests back and forth.
- Data is stored in a MySQL database to protect against crashes, outages, and corruption.
- The transfer between memory and disk is handled automatically, simplifying application logic.
- Data can be unstructured or structured, depending on the type of application. You can make an allnew table for the data, or map the NoSQL-style processing to one or more existing tables.
- You can still access the underlying table through SQL, for reporting, analysis, ad hoc queries, bulk loading, set operations such as union and intersection, and other operations well suited to the expressiveness and flexibility of SQL.
- You can ensure high availability of the NoSQL data by using this feature on a [master server](#page-2950-0) in combination with MySQL replication.
- The integration of memcached with MySQL provides a painless way to make the in-memory data persistent, so you can use it for more significant kinds of data. You can put more add, incr, and similar write operations into your application, without worrying that the data could disappear at any moment. You can stop and start the memcached server without losing updates made to the cached data. To quard against unexpected outages, you can take advantage of  $\text{InnoDB}$  crash recovery, replication, and backup procedures.
- $\bullet$  The way InnoDB does fast [primary key](#page-2958-1) lookups is a natural fit for memcached single-item queries. The direct, low-level database access path used by the memcached plugin is much more efficient for key-value lookups than equivalent SQL queries.
- The serialization features of memcached, which can turn complex data structures, binary files, or even code blocks into storeable strings, offer a simple way to get such objects into a database.
- Because you can access the underlying data through SQL, you can produce reports, search or update across multiple keys, and call functions such as  $AVG()$  and  $MAX()$  on the memcached data. All of these operations are expensive or complicated with the standalone memcached.
- You do not need to manually load data into memcached at startup. As particular keys are requested by an application, the values are retrieved from the database automatically, and cached in memory using the InnoDB [buffer pool](#page-2926-0).
- Because memcached consumes relatively little CPU, and its memory footprint is easy to control, it can run comfortably alongside a MySQL instance on the same system.
- $\bullet$  Because data consistency is enforced through the usual mechanism as with regular  $\text{InnoDB}$  tables, you do not have to worry about stale memcached data or fallback logic to query the database in the case of a missing key.

# <span id="page-1853-0"></span>**14.2.16.2 Architecture of InnoDB and memcached Integration**

This section describes how the memcached daemon is integrated into the MySQL Server, to help understand how this approach compares with other techniques that combine NoSQL components or interfaces with a MySQL back-end.

When integrated with MySQL Server, memcached is implemented as a MySQL plugin daemon, accessing the InnoDB storage engine directly and bypassing the SQL layer:

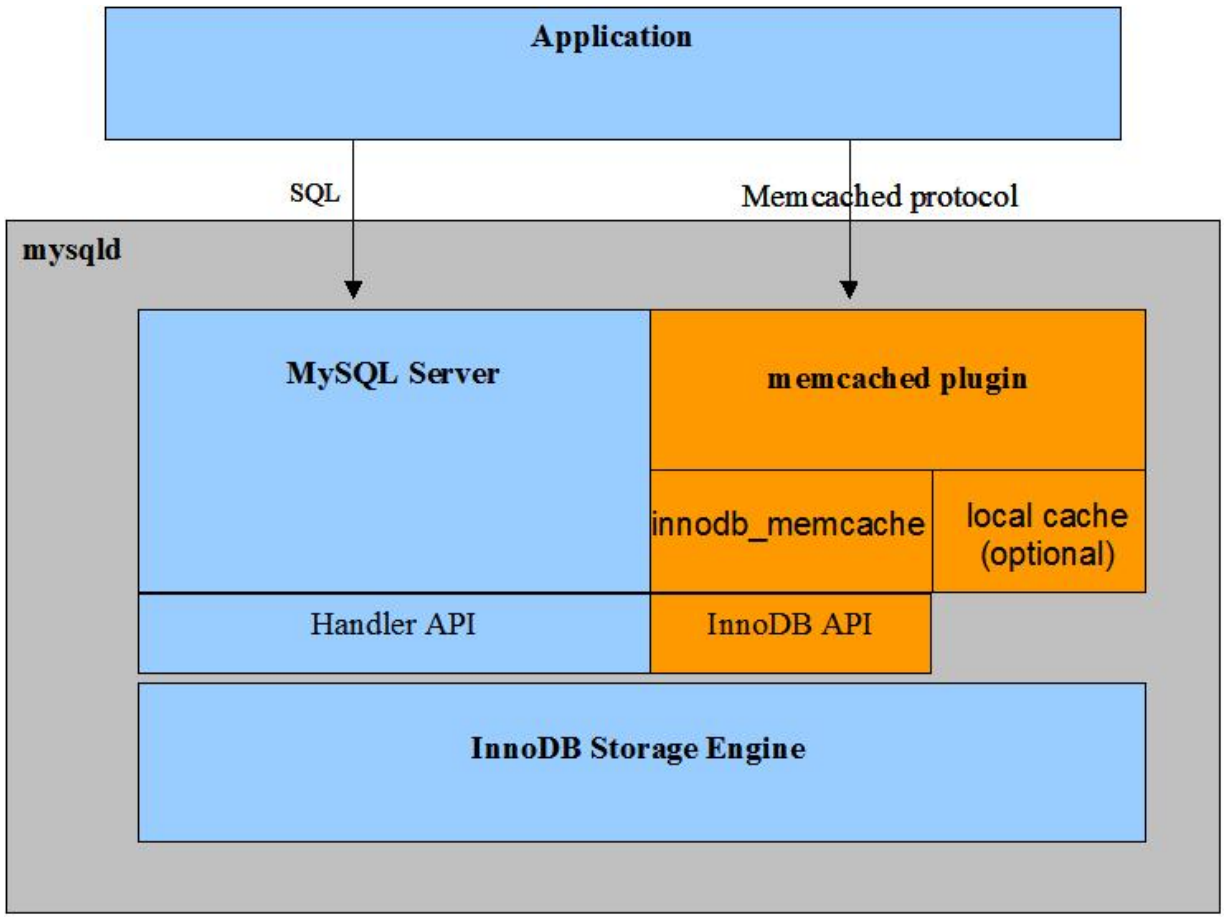

Features provided in the current release:

 $\bullet$  memcached as a daemon plugin of [mysqld](#page-262-0): both mysqld and memcached run in the same process space, with very low latency access to data.

- Direct access to InnoDB tables, bypassing the SQL parser, the optimizer, and even the Handler API layer.
- Standard memcached protocols, both the text-based protocol and the binary protocol. The InnoDB + memcached combination passes all 55 compatibility tests from the memcapable command.
- Multi-column support: you can map multiple columns into the "value" part of the key/value store, with column values delimited by a user-specified separator character.
- By default, you use the memcached protocol to read and write data directly to  $\text{InnoDB}$ , and let MySQL manage the in-memory caching through the InnoDB [buffer pool](#page-2926-0). The default settings represent the combination of high reliability with the fewest surprises for database applications. For example, the default settings avoid uncommitted data on the database side, or stale data returned for memcached get requests.
- Advanced users can configure the system as a traditional memcached server, with all data cached only in the memcached default engine (memory), or use a combination of the "memcached default engine" (memory caching) and the InnoDB memcached engine (InnoDB as backend persistent storage).
- You can control how often data is passed back and forth between InnoDB and memcached operations through the innodb api bk commit interval, daemon memcached r batch size, and daemon memcached w batch size configuration options. Both the batch size options default to a value of 1 for maximum reliability.
- You can specify any memcached configuration options through the MySQL configuration variable [daemon\\_memcached\\_option](#page-1790-1). For example, you might change the port that memcached listens on, reduce the maximum number of simultaneous connections, change the maximum memory size for a key/value pair, or enable debugging messages for the error log.
- A configuration option innodb  $api$  trx level lets you control the transaction [isolation level](#page-2947-0) on queries processed by the memcached interface. Although memcached has no concept of [transactions,](#page-2971-0) you might use this property to control how soon memcached sees changes caused by SQL statements, if you issue [DML](#page-2936-1) statements on the same table that memcached interfaces with. By default, it is set to [READ UNCOMMITTED](#page-1467-0).
- Another configuration option is innodb api enable mdl. "MDL" stands for "metadata locking". This basically locks the table from the MySQL level, so that the mapped table cannot be dropped or altered by [DDL](#page-2934-0) through the SQL interface. Without the lock, the table can be dropped from MySQL layer, but will be kept in the InnoDB storage until memcached or any other user stops using it.

# **Differences Between Using memcached Standalone or with InnoDB**

MySQL users might already be familiar with using memcached along with MySQL, as described in [Section 15.6, "Using MySQL with](#page-1936-0) memcached". This section describes the similarities and differences between the information in that section, and when using the InnoDB integration features of the memcached that is built into MySQL. The link at the start of each item goes to the associated information about the traditional memcached server.

- [Installation:](#page-1937-0) Because the memcached library comes with the MySQL server, installation and setup are straightforward. You run a SQL script to set up a table for memcached to use, issue a one-time install plugin statement to enable memcached, and add to the MySQL configuration file or startup script any desired memcached options, for example to use a different port. You might still install the regular memcached distribution to get the additional utilities such as memcp, memcat, and memcapable.
- [Deployment](#page-1943-0): It is typical to run large numbers of low-capacity memcached servers. Because the InnoDB + memcached combination has a 1:1 ratio between database and memcached servers, the typical deployment involves a smaller number of moderate or high-powered servers, machines that were already running MySQL. The benefit of this server configuration is more for improving the

efficiency of each individual database server than in tapping into unused memory or distributing lookups across large numbers of servers. In the default configuration, very little memory is used for memcached, and the in-memory lookups are served from the InnoDB [buffer pool,](#page-2926-0) which automatically caches the most recently used and most frequently used data. As in a traditional MySQL server instance, keep the value of the [innodb\\_buffer\\_pool\\_size](#page-1799-0) configuration option as high as practical (without causing paging at the OS level), so that as much of the workload as possible is done in memory.

- [Expiry:](#page-1944-0) By default (that is, with the caching policy innodb only), the latest data from the  $Inn oDB$ table is always returned, so the expiry options have no practical effect. If you change the caching policy to caching or cache-only, the expiry options work as usual, but requested data might be stale if it was updated in the underlying table before it expires from the memory cache.
- [Namespaces](#page-1944-1): memcached is like a single giant directory, where to keep files from conflicting with each other you might give them elaborate names with prefixes and suffixes. The integrated InnoDB / memcached server lets you use these same naming conventions for keys, with one addition. Key names of the format  $@$ table\_id.key.table\_id are decoded to reference a specific a table, using mapping data from the innodb\_memcache.containers table. The key is looked up in or written to the specified table.

The @@ notation only works for individual calls to the get, add, and set functions, not the others such as incr or delete. To designate the default table for all subsequent memcached operations within a session, perform a get request using the  $\infty$  notation and a table ID, but without the key portion. For example:

get @@table\_x

Subsequent get, set, incr, delete and other operations use the table designated by  $table_x$  in the innodb memcache.containers.name column.

• [Hashing and distribution](#page-1945-0): The default configuration, with the caching policy innodb\_only, is suitable for the traditional deployment configuration where all data is available on all servers, such as a set of replication slave servers.

If you physically divide the data, as in a sharded configuration, you can split the data across several machines running the InnoDB and memcached combined server, and use the traditional memcached hashing mechanism to route requests to a particular machine. On the MySQL side, typically you would let all the data be inserted by add requests to memcached so the appropriate values were stored in the database on the appropriate server.

These types of deployment best practices are still being codified.

• [Memory usage](#page-1953-0): By default (with the caching policy innodb  $\text{only}$ ), the memcached protocol passes information back and forth with InnoDB tables, and the fixed-size InnoDB buffer pool handles the in-memory lookups rather than memcached memory usage growing and shrinking. Relatively little memory is used on the memcached side.

If you switch the caching policy to caching or cache-only, the normal rules of memcached memory usage apply. Memory for the memcached data values is allocated in terms of "slabs". You can control the slab size and maximum memory used for memcached.

Either way, you can monitor and troubleshoot the integrated memcached daemon using the familiar [statistics](#page-1982-0) system, accessed through the standard protocol, for example over a telnet session. Because extra utilities are not included with the integrated daemon, to use the [memcached-tool](#page-1989-0) [script,](#page-1989-0) install a full memcached distribution.

• [Thread usage:](#page-1954-0) MySQL threads and memcached threads must co-exist on the same server, so any limits imposed on threads by the operating system apply to this total number.

- [Log usage:](#page-1954-1) Because the memcached daemon is run alongside the MySQL server and writes to stderr, the  $-v$ ,  $-vv$ , and  $-vvv$  options for logging write their output to the MySQL [error log.](#page-2937-0)
- [memcached](#page-1958-0) operations: All the familiar operations such as get, set, add, and delete are available. Serialization (that is, the exact string format to represent complex data structures) depends on the language interface.
- Using memcached [as a MySQL front end](#page-1958-1): That is what the InnoDB integration with memcached is all about. Putting these components together improves the performance of your application. Making InnoDB handle data transfers between memory and disk simplifies the logic of your application.
- [Utilities](#page-1967-0): The MySQL server includes the libmemcached library but not the additional command-line utilities. To get the commands such as memcp, memcat, and memcapable commands, install a full memcached distribution. When memrm and memflush remove items from the cache, they are also removed from the underlying **InnoDB** table.
- [Programming interfaces](#page-1957-0): You can access the MySQL server through the InnoDB and memcached combination using the same language as always: [C and C++](#page-1960-0), [Java,](#page-1976-0) [Perl](#page-1967-1), [Python,](#page-1970-0) [PHP,](#page-1972-0) and [Ruby](#page-1975-0). Specify the server hostname and port as with any other memcached server. By default, the integrated memcached server listens on the same port as usual, 11211. You can use both the [text and binary protocols.](#page-1977-0) You can customize the [behavior](#page-1966-0) of the memcached functions at runtime. Serialization (that is, the exact string format to represent complex data structures) depends on the language interface.
- [Frequently asked questions](#page-1990-0): MySQL has had an extensive memcached FAQ for several releases. In MySQL 5.7, the answers are largely the same, except that using InnoDB tables as a storage medium for memcached data means that you can use this combination for more write-intensive applications than before, rather than as a read-only cache.

For a more detailed look at the workings of this feature, see [Section 14.2.16.7, "Internals of the InnoDB](#page-1875-0) [memcached Plugin"](#page-1875-0).

# <span id="page-1856-0"></span>**14.2.16.3 Getting Started with InnoDB Memcached Plugin**

This section describes the steps to activate the InnoDB / memcached integration on a MySQL Server. Because the memcached daemon is tightly integrated with the MySQL Server to avoid network traffic and minimize latency, you perform this process on each MySQL instance that uses this feature.

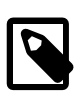

# **Note**

Before setting up the memcached interface for any data, consult [Section 14.2.16.4, "Security Considerations for the InnoDB memcached Plugin"](#page-1859-0) to understand the security procedures needed to prevent unauthorized access.

# **Prerequisites for the InnoDB memcached Plugin**

Before you set up the plugin and the internal tables, verify that your server has the required prerequisite software.

# **Platform Support**

Currently, the memcached Daemon Plugin is only supported on Linux, Solaris, and OS X platforms.

# **Software Prerequisites**

You must have libevent installed, since it is required by memcached. The way to get this library is different if you use the MySQL installer or build from source, as described in the following sections.

# **Using a MySQL Installation Package**

When you use a MySQL installer, the libevent library is not included. Use the particular method for your operating system to download and install libevent 1.4.3 or later: for example, depending on the operating system, you might use the command apt-get, yum, or port install. For example, on Ubuntu Linux:

sudo apt-get install libevent-dev

The libraries for memcached and the InnoDB plugin for memcached are put into the right place by the  $MySQL$  installer. For typical operation, the files  $lib/pluqin/libmemeached, so$  and  $lib/pluqin/libmemcal.$ innodb\_engine.so are used.

## **Building from Source**

For a brief introduction on the setup steps, see the file README-innodb memcached in the source distribution in plugin/innodb\_memcached. This is a more detailed explanation of that procedure.

If you have the source code release, libevent 1.4.3 is bundled with the package and is located at the top level of the MySQL source code directory. The bundled version of libevent is used unless you direct the build to use a local system version of libevent by setting [-DWITH\\_LIBEVENT](#page-170-0) to system or yes.

When you build MySQL server, build with  $-DWITH$  INNODB MEMCACHED=ON. This will generate two shared libraries in the MySQL plugin directory that are required to run InnoDB memcached:

- libmemcached.so: the memcached daemon plugin to MySQL.
- innodb engine.so: an InnoDB API plugin to memcached.

## **Setting Operating System Limits**

The memcached daemon can sometimes cause the MySQL server to exceed the OS limit on the number of open files. You might need to run the ulimit command to increase the limit, and then start the MySQL server from that same shell. See [Section 14.2.16.8, "Troubleshooting the InnoDB](#page-1879-0) [memcached Plugin"](#page-1879-0) for the steps to resolve this issue.

# **Installing and Configuring the InnoDB memcached Plugin**

## **Setting Up Required Tables**

To configure the memcached plugin so it can interact with InnoDB tables, run the configuration script scripts/innodb\_memcached\_config.sql to install the necessary tables used behind the scenes:

mysql: source MYSQL\_HOME/share/innodb\_memcached\_config.sql

This is a one-time operation. The tables remain in place if you later disable and re-enable the memcached support. For information about the layout and purpose of these tables, see [Section 14.2.16.7, "Internals of the InnoDB memcached Plugin"](#page-1875-0).

## **Installing the Daemon Plugin**

To activate the daemon plugin, use the install plugin statement, just as when installing any other MySQL plugin:

mysql> install plugin daemon\_memcached soname "libmemcached.so";

Once the plugin is installed this way, it is automatically activated each time the MySQL server is booted or restarted.

## **Disabling the Daemon Plugin**

When making major changes to the plugin configuration, you might need to turn off the plugin. To do so, issue the following statement:

mysql> uninstall plugin daemon\_memcached;

To re-enable it, issue the preceding install plugin statement again. All the previous configuration settings, internal tables, and data are preserved when the plugin is restarted this way.

For additional information about enabling and disabling plugins, see [Section 5.1.8.1, "Installing and](#page-659-0) [Uninstalling Plugins".](#page-659-0)

#### **Specifying memcached Configuration Options**

If you have any memcached specific configuration parameters, specify them on the [mysqld](#page-262-0) command line or enter them in the MySQL configuration file, encoded in the argument to the daemon memcached option MySQL configuration option. The memcached configuration options take effect when the plugin is installed, which you do each time the MySQL server is started.

For example, to make memcached listen on port 11222 instead of the default port 11211, add p11222 to the MySQL configuration option daemon memcached option:

mysqld .... --daemon\_memcached\_option="-p11222"

You can add other memcached command line options to the [daemon\\_memcached\\_option](#page-1790-1) string. The other configuration options are:

- [daemon\\_memcached\\_engine\\_lib\\_name](#page-1789-0) (default innodb\_engine.so)
- [daemon\\_memcached\\_engine\\_lib\\_path](#page-1790-2) (default NULL, representing the plugin directory).
- [daemon\\_memcached\\_r\\_batch\\_size](#page-1790-0), batch commit size for read operations (get). It specifies after how many memcached read operations the system automatically does a [commit](#page-2930-0). By default, this is set to 1 so that every  $qet$  request can access the very latest committed data in the  $InnoDB$ table, whether the data was updated through memcached or by SQL. When its value is greater than 1, the counter for read operations is incremented once for every get call. The flush\_all call resets both the read and write counters.
- [daemon\\_memcached\\_w\\_batch\\_size](#page-1791-0), batch commit for any write operations (set, replace, append, prepend, incr, decr, and so on) By default, this is set as 1, so that no uncommitted data is lost in case of an outage, and any SQL queries on the underlying table can access the very latest data. When its value is greater than 1, the counter for write operations is incremented once for every add, set, incr, decr, and delete call. The flush all call resets both the read and write counters.

By default, you do not need to change anything with the first two configuration options. Those options allow you to load any other storage engine for memcached (such as the NDB memcached engine).

Again, please note that you will have these configuration parameters in your MySQL configuration file or MySQL boot command line. They take effect when you load the memcached plugin.

#### **Summary**

Now you have everything set up. You can directly interact with InnoDB tables through the memcached interface. To verify that the feature is working properly, see [Verifying the InnoDB and memcached](#page-1859-1) [Setup](#page-1859-1).

# <span id="page-1859-1"></span>**Verifying the InnoDB and memcached Setup**

Now that everything is set up, you can experiment with the InnoDB and memcached combination:

Here is an example using the Unix, Linux, or OS X command shell:

```
# Point memcached-related commands at the memcached attached to the mysqld process.
export MEMCACHED_SERVERS=127.0.0.1:11211
# Store the contents of a modestly sized text file in memcached, with the data passed
# to MySQL and stored in a table. The key is the basename of the file, 'mime.types'.
memcp /etc/apache2/mime.types
# Retrieve the data we just stored, from the memory cache.
memcat mime.types
```
Here is an example using  $t$ elnet to send memcached commands and receive results through the ASCII protocol:

```
telnet 127.0.0.1 11211
set a11 10 0 9
123456789
STORED
get a11
VALUE a11 0 9
123456789
END
quit
```
To prove that all the same data has been stored in MySQL, connect to the MySQL server and issue:

```
mysql> select * from test.demo_test;
```
Now, shut down the MySQL server, which also shuts off the integrated memcached server. Further attempts to access the memcached data now fail with a connection error. Normally, the memcached data would disappear at this point, and you would write application logic to load the data back into memory when memcached was restarted. But the MySQL / memcached integration automates this process:

- Restart the MySQL server.
- Run the install plugin statement to start the daemon memcached plugin again.
- Now any memcat commands or get operations once again return the key/value pairs you stored in the earlier memcached session. When a key is requested and the associated value is not already in the memory cache, it is automatically queried from the MySQL table, by default test.demo\_test.

# <span id="page-1859-0"></span>**14.2.16.4 Security Considerations for the InnoDB memcached Plugin**

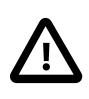

## **Caution**

Consult this section before deploving the InnoDB memcached plugin on any production servers, or even test servers if the MySQL instance contains any sensitive information.

Because memcached does not use an authentication mechanism by default, and the optional SASL authentication is not as strong as traditional DBMS security measures, make sure to keep only nonsensitive data in the MySQL instance using the InnoDB memcached plugin, and wall off any servers using this configuration from potential intruders. Do not allow memcached access to such servers from the Internet, only from within a firewalled intranet, ideally from a subnet whose membership you can restrict.

# **Password-Protecting the memcached Interface through SASL**

SASL support gives you the capability to protect your MySQL database from unauthenticated access through memcached clients. This section explains the steps to enable this option. The steps to enable such support are almost identical to those you would do to enable SASL for a traditional memcached server.

## **Background Info:**

SASL stands for "Simple Authentication and Security Layer", a standard for adding authentication support to connection-based protocols. memcached added SASL support starting in its 1.4.3 release.

SASL authentication is only supported with the binary protocol.

For the InnoDB + memcached combination, the table that stores the memcached data must be registered in the container system table. And memcached clients can only access such a registered table. Even though the DBA can add access restrictions on a table that is registered with the memcached plugin, they have no control over who can access it through memcached applications. This is why we provide a means (through SASL) to control who can access  $Inn oDB$  tables associated with the memcached plugin.

The following section shows how to build, enable, and test an SASL-enabled InnoDB memcached plugin.

#### **Steps to Build and Enable SASL in InnoDB Memcached Plugin:**

By default, SASL-enabled InnoDB memcached is not included in the release package, since it relies on building memcached with SASL libraries. To enable this feature, download the MySQL source and rebuild the InnoDB memcached plugin after downloading the SASL libraries:

1. First, get the SASL development and utility libraries. For example, on Ubuntu, you can get these libraries through:

sudo apt-get -f install libsasl2-2 sasl2-bin libsasl2-2 libsasl2-dev libsasl2-modules

2. Then build the InnoDB memcached plugin (shared libraries) with SASL capability, by adding ENABLE\_MEMCACHED\_SASL=1 to the cmake options. In addition, memcached provides a simple plaintext password support, which is easier to use for testing. To enable this, set the option ENABLE\_MEMCACHED\_SASL\_PWDB=1.

Overall, you will add following three options to the cmake:

```
cmake ... -DWITH_INNODB_MEMCACHED=1
  -DENABLE_MEMCACHED_SASL=1 -DENABLE_MEMCACHED_SASL_PWDB=1
```
- 3. The third step is to install the InnoDB memcached plugin as before, as explained in [Section 14.2.16.3, "Getting Started with InnoDB Memcached Plugin".](#page-1856-0)
- 4. As previously mentioned, memcached provides a simple plaintext password support through SASL, which will be used for this demo.
	- a. Create a user named testname and its password as testpasswd in a file:

echo "testname:testpasswd:::::::" >/home/jy/memcached-sasl-db

b. Let memcached know about it by setting the environment variable MEMCACHED SASL PWDB:

export MEMCACHED\_SASL\_PWDB=/home/jy/memcached-sasl-db

c. Also tell memcached that it is a plaintext password:

echo "mech\_list: plain" > /home/jy/work2/msasl/clients/memcached.conf export SASL\_CONF\_PATH=/home/jy/work2/msasl/clients/memcached.conf

5. Then reboot the server, and add a daemon memcached option option -S to enable SASL:

mysqld ... --daemon\_memcached\_option="-S"

6. Now the setup is complete. To test it, you might need an SASL-enabled client, such as this [SASL](https://code.launchpad.net/~trond-norbye/libmemcached/sasl)[enabled libmemcached.](https://code.launchpad.net/~trond-norbye/libmemcached/sasl)

```
memcp --servers=localhost:11211 --binary --username=testname
   --password=testpasswd myfile.txt
memcat --servers=localhost:11211 --binary --username=testname
   --password=testpasswd myfile.txt
```
Without appropriate user name or password, the above operation is rejected with the error message memcache error AUTHENTICATION FAILURE. Otherwise, the operation succeed. You can also examine the plaintext password set in the memcached-sasl-db file to verify it.

There are other methods to test SASL authentication with memcached. But the one described above is the most straightforward.

## **14.2.16.5 Writing Applications for the InnoDB memcached Interface**

Typically, writing an application for the InnoDB memcached interface involves some degree of rewriting or adapting existing code that uses MySQL or the memcached API:

- Instead of many memcached servers running on low-powered machines, you have the same number of memcached servers as MySQL servers, running on relatively high-powered machines with substantial disk storage and memory. You might reuse some existing code that works with the memcached API, but some adaptation is likely needed due to the different server configuration.
- The data stored through this interface all goes into [VARCHAR](#page-1121-0), [TEXT](#page-1124-0), or [BLOB](#page-1124-0) columns, and must be converted to do numeric operations. You can do the conversion on the application side, or by using the CAST() function in queries.
- Coming from a database background, you might be used to general-purpose SQL tables with many columns. The tables accessed by the memcached code likely have only a few or even just a single column holding data values.
- You might adapt parts of your application that do single-row queries, inserts, updates, or deletes, to squeeze more performance out of critical sections of code. Both [queries](#page-2959-2) (read) and [DML](#page-2936-1) (write) operations can be substantially faster when performed through the memcached interface. The speedup for writes is typically greater than the speedup for reads, so you might focus on adapting the code that performs logging or records interactive choices on a web site.

The following sections explore these aspects in more detail.

## **Adapting an Existing MySQL Schema for a memcached Application**

Consider these aspects of memcached applications when adapting an existing MySQL schema or application to use the memcached interface:

• memcached keys cannot contain spaces or newlines, because those characters are used as separators in the ASCII protocol. If you are using lookup values that contain spaces, transform or hash them into values without spaces before using them as keys in calls to add(), set(), get() and so on. Although theoretically those characters are allowed in keys in programs that use the binary protocol, you should always restrict the characters used in keys to ensure compatibility with a broad range of clients.

 $\bullet$  If you have a short numeric [primary key](#page-2958-1) column in an  $InnODB$  table, you can use that as the unique lookup key for memcached by converting the integer to a string value. If the memcached server is being used for more than one application, or with more than one InnoDB table, consider modifying the name to make sure it is unique. For example, you might prepend the table name, or the database name and the table name, before the numeric value.

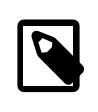

## **Note**

As of MySQL 5.7.3, the InnoDB memcached plugin supports inserts and reads on mapped InnoDB tables that have an INTEGER defined as the primary key.

- You cannot use a partitioned table for data queried or stored through the memcached interface.
- The memcached protocol passes numeric values around as strings. To store numeric values in the underlying InnoDB table, for example to implement counters that can be used in SQL functions such as SUM() or AVG():
	- Use [VARCHAR](#page-1121-0) columns with enough characters to hold all the digits of the largest expected number (and additional characters if appropriate for the negative sign, decimal point, or both).
	- $\bullet$  In any query that performs arithmetic using the column values, use the CAST() function to convert from string to integer or other numeric type. For example:

```
-- Alphabetic entries are returned as zero.
select cast(c2 as unsigned integer) from demo_test;
-- Since there could be numeric values of 0, can't disqualify them.
-- Test the string values to find the ones that are integers, and average only those.
select avg(cast(c2 as unsigned integer)) from demo_test
  where c2 between '0' and '9999999999';
 - Views let you hide the complexity of queries. The results are already converted;
-- no need to repeat conversion functions and WHERE clauses each time.
create view numbers as select c1 key, cast(c2 as unsigned integer) val
 from demo_test where c2 between '0' and '9999999999';
select sum(val) from numbers;
```
Note that any alphabetic values in the result set are turned into 0 by the call to  $CAST()$ . When using functions such as AVG() that depend on the number of rows in the result set, include WHERE clauses to filter out any non-numeric values.

- $\bullet$  If the  $\text{InnoDB}$  column you use as a key can be longer than 250 bytes, hash it to a value that is less than 250 bytes.
- To use an existing table with the memcached interface, define an entry for it in the innodb memcache.containers table. To make that the table the default for all requests relayed through memcached, specify the value default in the name column, then restart the MySQL server to make that change take effect. If you are using multiple tables for different classes of memcached data, set up multiple entries in the innodb memcache.containers table with name values of your choosing, then issue a memcached request of the form get @@name or set @@name within the application to switch the table used for subsequent requests through the memcached API.

For an example of using a table other than the predefined  $test.demo_test$  table, see [Example 14.14, "Specifying the Table and Column Mapping for an InnoDB + memcached](#page-1863-0) [Application"](#page-1863-0). For the required layout and meaning of the columns in such a table, see [Section 14.2.16.7, "Internals of the InnoDB memcached Plugin"](#page-1875-0).

• To use multiple MySQL column values with memcached key/value pairs, in the innodb memcache.containers entry associated with the MySQL table, specify in the value\_columns field several column names separated by comma, semicolon, space, or pipe characters; for example, col1, col2, col3 or col1|col2|col3.

Concatenate the column values into a single string using the pipe character as a separator, before passing that string to memcached add or set calls. The string is unpacked automatically into the various columns. Each get call returns a single string with the column values, also delimited by the pipe separator character. you unpack those values using the appropriate syntax depending on your application language.

## <span id="page-1863-0"></span>**Example 14.14 Specifying the Table and Column Mapping for an InnoDB + memcached Application**

Here is an example showing how to use your own table for a MySQL application going through the InnoDB memcached plugin for data manipulation.

First, we set up a table to hold some country data: the population, area in metric units, and  $\overline{R}$  or  $\overline{L}$ indicating if people drive on the right or on the left.

```
use test;
CREATE TABLE `multicol` (
   `country` varchar(128) NOT NULL DEFAULT '',
 `population` varchar(10) DEFAULT NULL,
 `area_sq_km` varchar(9) DEFAULT NULL,
  `drive_side` varchar(1) DEFAULT NULL,
  `c3` int(11) DEFAULT NULL,
 `c4` bigint(20) unsigned DEFAULT NULL,
 `c5` int(11) DEFAULT NULL,
  PRIMARY KEY (`country`),
) ENGINE=InnoDB DEFAULT CHARSET=latin1;
```
Now we make a descriptor for this table so that the InnoDB memcached plugin knows how to access it:

- $\bullet$  The sample entry in the CONTAINERS table has a name column  $'$  aaa'; we set up another identifier 'bbb'. If we made a single master table for all memcached applications to use, we would make the ID 'default' and skip the @@ requests to switch tables.
- We specify the test.multicol table. The schema name is stored in one column and the table name is stored in another column.
- $\bullet$  The key column will be our unique  $\text{country}$  value. That column was specified as the primary key when we created the table above, so we also specify the index name 'PRIMARY' here.
- Rather than a single column to hold a composite data value, we will divide the data among three table columns, so we specify a comma-separated list of those columns that will be used when storing or retrieving values.
- And for the flags, expire, and CAS values, we specify corresponding columns based on the settings from the sample table  $demo.test$ . These values are typically not significant in applications using the InnoDB memcached plugin, because MySQL keeps the data synchronized and there is no need to worry about data expiring or being stale.

```
insert into innodb_memcache.containers
   (name,db_schema,db_table,key_columns,value_columns,flags,cas_column,
   expire_time_column,unique_idx_name_on_key)
values
   ('bbb','test','multicol','country','population,area_sq_km,drive_side',
   'c3','c4','c5','PRIMARY');
commit;
```
Here is a sample Python program showing how we would access this table from a program:

- No database authorization is needed, since all data manipulation is done through the memcached interface. All we need to know is the port number the memcached daemon is listening to on the local system.
- We load sample values for a few arbitrary countries. (Area and population figures from Wikipedia.)
- To make the program use the  $multicol$  table, we call the  $switch$   $table()$  function that does a dummy GET or SET request using @@ notation. The name in the request is bbb, which is the value we stored in innodb\_memcache.containers.name. (In a real application, we would use a more descriptive name. This example just illustrates that you specify a table identifier, not the table name, with the GET @@... request.
- The utility functions to insert and query the data demonstrate how we might turn a Python data structure into pipe-separated values for sending to MySQL with ADD or SET requests, and unpack the pipe-separated values returned by GET requests. This extra processing is only required when mapping the single memcached value to multiple MySQL table columns.

```
import sys, os
import memcache
def connect_to_memcached():
 memc = memcache.Client(['127.0.0.1:11211'], debug=0);
  print "Connected to memcached."
  return memc
def banner(message):
  print
  print "=" * len(message)
  print message
  print "=" * len(message)
country_data = [
("Canada","34820000","9984670","R"),
("USA","314242000","9826675","R"),
("Ireland","6399152","84421","L"),
("UK","62262000","243610","L"),
("Mexico","113910608","1972550","R"),
("Denmark","5543453","43094","R"),
("Norway","5002942","385252","R"),
("UAE","8264070","83600","R"),
("India","1210193422","3287263","L"),
("China","1347350000","9640821","R"),
]
def switch_table(memc,table):
  key = "@@" + table
  print "Switching default table to '" + table + "' by issuing GET for '" + key + "'."
  result = memc.get(key)
def insert_country_data(memc):
  banner("Inserting initial data via memcached interface")
   for item in country_data:
   countery = item[0] population = item[1]
     area = item[2]
    drive_side = item[3]
   key = country value = "|".join([population,area,drive_side])
   print "Key = " + key print "Value = " + value
    if memc.add(key,value):
      print "Added new key, value pair."
     else:
      print "Updating value for existing key."
      memc.set(key,value)
```

```
def query country data(memc):
   banner("Retrieving data for all keys (country names)")
   for item in country_data:
   key = item[0] result = memc.get(key)
    print "Here is the result retrieved from the database for key " + key + ":"
    print result
    (m_population, m_area, m_drive_side) = result.split("|")
 print "Unpacked population value: " + m_population
 print "Unpacked area value : " + m_area
    print "Unpacked drive side value: " + m_drive_side
if __name__ == '__main__': memc = connect_to_memcached()
 switch table(memc,"bbb")
   insert_country_data(memc)
   query_country_data(memc)
  sys.exit(0)
```
Here are some SQL queries to illustrate the state of the MySQL data after the script is run, and show how you could access the same data directly through SQL, or from an application written in any language using the appropriate [MySQL Connector or API](#page-2474-0).

The table descriptor  $\Delta$  bbb' is in place, allowing us to switch to the multicol table by issuing a memcached request GET @bbb:

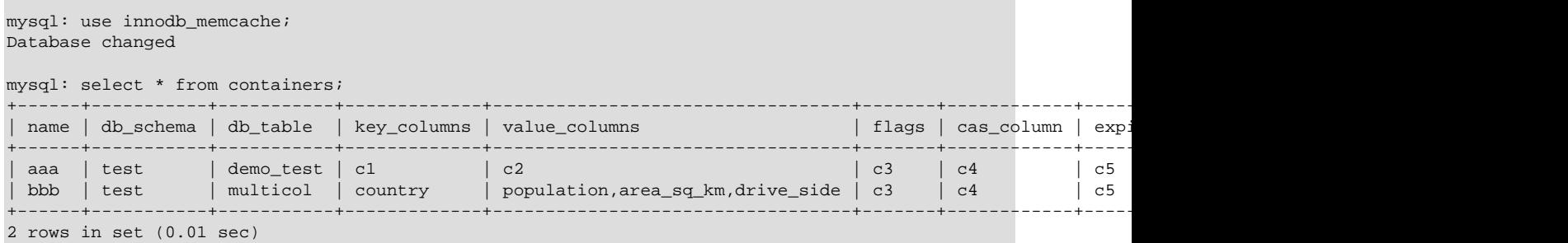

After running the script, the data is in the multicol table, available for traditional MySQL [queries](#page-2959-2) or [DML](#page-2936-1) statements:

```
mysql: use test;
Database changed
mysql: select * from multicol;
                                 +---------+------------+------------+------------+------+------+------+
| country | population | area_sq_km | drive_side | c3 | c4 | c5 |
  +---------+------------+------------+------------+------+------+------+
| Canada | 34820000 | 9984670 | R | 0 | 11 | 0 |
| China | 1347350000 | 9640821 | R | 0 | 0 | 20 | 0 |
| Denmark | 5543453 | 43094 | R | 0 | 16 | 0 |
| India | 1210193422 | 3287263 | L | 0 | 19 | 0 |
| Ireland | 6399152 | 84421 | L | 0 | 13 | 0 |
| Mexico | 113910608 | 1972550 | R | 0 | 15 | 0 |
| Norway | 5002942 | 385252 | R | 0 | 17 | 0 |
| UAE      | 8264070     | 83600       | R                         0 |     18 |       0 |
| UK | 62262000 | 243610 | L | 0 | 14 | 0 |
| USA       |   314242000   |   9826675       |   R                |        0 |      12 |        0 |
                               +---------+------------+------------+------------+------+------+------+
10 rows in set (0.00 sec)
mysql: desc multicol;
+------------+---------------------+------+-----+---------+-------+
                        | Field | Type | Null | Key | Default | Extra |
 +------------+---------------------+------+-----+---------+-------+
| country | varchar(128) | NO | PRI |
```
 $\vert$  population  $\vert$  varchar(10)  $\vert$  YES  $\vert$   $\vert$  NULL

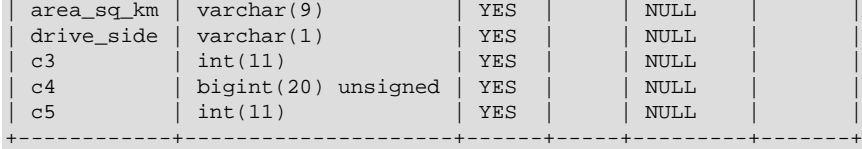

7 rows in set (0.01 sec)

Allow sufficient size to hold all necessary digits, decimal points, sign characters, leading zeros, and so on when defining the length for columns that will be treated as numbers. Too-long values in a string column such as a VARCHAR are truncated by removing some characters, which might produce a nonsensical numeric value.

We can produce reports through SQL queries, doing calculations and tests across any columns, not just the country key column. (Because these examples use data from only a few countries, the numbers are for illustration purposes only.) Here, we find the average population of countries where people drive on the right, and the average size of countries whose names start with "U":

```
mysql: select avg(population) from multicol where drive_side = 'R';
+-------------------+
| avg(population) |
| 261304724.7142857 |
+-------------------+
1 row in set (0.00 sec)
mysql: select sum(area_sq_km) from multicol where country like 'U%';
+-----------------+
| sum(area_sq_km) |
+-----------------+
| 10153885 |
+-----------------+
1 row in set (0.00 sec)
```
Because the population and area  $\log k$ m columns store character data rather than strongly typed numeric data, functions such as  $\text{avg}($ ) and  $\text{sum}()$  work by converting each value to a number first. This approach *does not work* for operators such as  $\lt$  or  $\gt$ : for example, when comparing characterbased values,  $9 > 1000$ , which is not you expect from a clause such as ORDER BY population DESC. For the most accurate type treatment, perform queries against views that cast numeric columns to the appropriate types. This technique lets you issue very simple SELECT \* queries from your database applications, while ensuring that all casting, filtering, and ordering is correct. Here, we make a view that can be queried to find the top 3 countries in descending order of population, with the results always reflecting the latest data from the  $multicol$  table, and with the population and area figures always treated as numbers:

```
mysql: create view populous_countries as
  select
    country,
    cast(population as unsigned integer) population,
    cast(area_sq_km as unsigned integer) area_sq_km,
    drive_side from multicol
  order by cast(population as unsigned integer) desc
   limit 3;
Query OK, 0 rows affected (0.01 sec)
mysql: select * from populous countries;
  +---------+------------+------------+------------+
| country | population | area_sq_km | drive_side |
+---------+------------+------------+------------+
| China | 1347350000 | 9640821 | R |
| India | 1210193422 | 3287263 | L |
| USA | 314242000 | 9826675 | R |
+---------+------------+------------+------------+
3 rows in set (0.00 sec)
```

```
mysql: desc populous_countries;
```
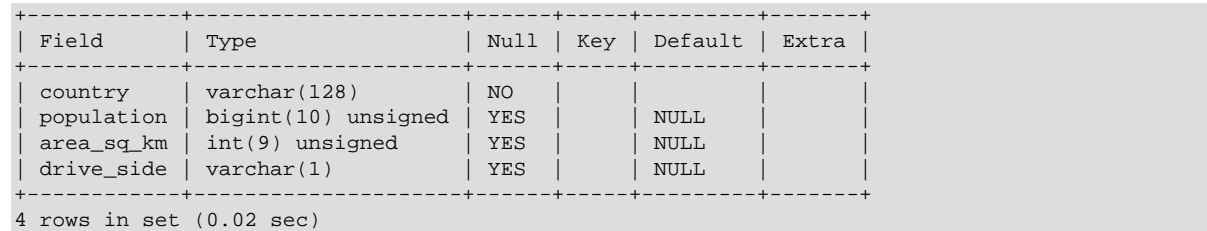

# **Adapting an Existing memcached Application for the Integrated memcached Daemon**

Consider these aspects of MySQL and InnoDB tables when adapting an existing memcached application to use the MySQL integration:

- If you have key values longer than a few bytes, you might find it more efficient to use a numeric autoincrement column for the [primary key](#page-2958-1) in the InnoDB table, and create a unique [secondary index](#page-2964-0) on the column holding the memcached key values. This is because InnoDB performs best for largescale insertions if the primary key values are added in sorted order (as they are with auto-increment values), and the primary key values are duplicated in each secondary index, which can take up unnecessary space when the primary key is a long string value.
- If you store several different classes of information in memcached, you might set up a separate InnoDB table for each kind of data. Define additional table identifiers in the innodb\_memcache.containers table, and use the notation @@table\_id.key to store or retrieve items from different tables. Physically dividing the items lets you tune the characteristics of each table for best space utilization, performance, and reliability. For example, you might enable [compression](#page-2931-0) for a table that holds blog posts, but not for one that holds thumbnail images. You might back up one table more frequently than another because it holds critical data. You might create additional [secondary indexes](#page-2964-0) on tables that are frequently used to generate reports through SQL.
- Preferably, set up a stable set of table definitions for use with the memcached interface and leave them in place permanently. Changes to the containers table take effect the next time that table is queried. The entries in that table are processed at startup, and are consulted whenever an unrecognized table ID is requested by the @@ notation. Thus, new entries are visible as soon as you try to use the associated table ID, but changes to existing entries require a server restart before they take effect.
- When you use the default caching policy innodb only, your calls to  $add(), set(),$  incr(), and so on can succeed but still trigger debugging messages such as while expecting 'STORED', got unexpected response 'NOT\_STORED. This is because in the innodb\_only configuration, new and updated values are sent directly to the InnoDB table without being saved in the memory cache.

# **Tuning Performance of the InnoDB memcached Plugin**

Because using InnoDB in combination with memcached involves writing all data to disk, whether immediately or sometime later, understand that raw performance is expected to be somewhat lower than using memcached by itself. Focus your tuning goals for the InnoDB memcached plugin on achieving higher performance than equivalent SQL operations.

Benchmarks suggest that both queries and [DML](#page-2936-1) operations (inserts, updates, and deletes) are faster going through the memcached interface than with traditional SQL. DML operations typically see a larger speedup. Thus, the types of applications you might adapt to use the memcached interface first are those that are write-intensive. You might also use MySQL as a data store for types of writeintensive applications that formerly used some fast, lightweight mechanism where reliability was not a priority.

# **Adapting SQL Queries**

The types of queries that are most suited to the simple GET request style are those with a single clause, or a set of AND conditions, in the WHERE clause:

```
SOL:
select col from tbl where key = 'key_value';
memcached:
GET key_value
SOT.:
select col from tbl where col1 = val1 and col2 = val2 and col3 = val3;
memcached:
# Since you must always know these 3 values to look up the key,
# combine them into a unique string and use that as the key
# for all ADD, SET, and GET operations.
key_value = val1 + "" + val2 + "" + val3GET key_value
SQL:
select 'key exists!' from tbl
 where exists (select coll from tbl where key = 'key_value') limit 1;
memcached:
# Test for existence of key by asking for its value and checking if the call succeeds,
# ignoring the value itself. For existence checking, you typically only store a very
# short value such as "1".
GET key_value
```
#### **Taking Advantage of System Memory**

For best performance, deploy the InnoDB memcached plugin on machines that are configured like typical database servers: in particular, with the majority of system RAM devoted to the InnoDB [buffer](#page-2926-0) [pool](#page-2926-0) through the [innodb\\_buffer\\_pool\\_size](#page-1799-0) configuration option. For systems with multi-gigabyte buffer pools, consider raising the value of the [innodb\\_buffer\\_pool\\_instances](#page-1797-0) configuration option for maximum throughput when most operations involve data already cached in memory.

#### **Reducing Redundant I/O**

InnoDB has a number of settings that let you choose the balance between high reliability in case of a crash, and the amount of I/O overhead during high write workloads. For example, consider setting the configuration options [innodb\\_doublewrite=0](#page-1805-1) and [innodb\\_flush\\_log\\_at\\_trx\\_commit=2](#page-1808-0). Measure the performance with different settings for the [innodb\\_flush\\_method](#page-1809-0) option. If the [binary](#page-2925-0)  $log$  is not turned on for the server, use the setting innodb support  $xa=0$ .

For other ways to reduce or tune I/O for table operations, see [Section 8.5.7, "Optimizing](#page-918-0) InnoDB Disk [I/O".](#page-918-0)

#### **Reducing Transactional Overhead**

The default value of 1 for the configuration options [daemon\\_memcached\\_r\\_batch\\_size](#page-1790-0) and daemon memcached w batch size is intended for maximum reliability of results and safety of stored or updated data.

Depending on the type of application, you might increase one or both of these settings to reduce the overhead of frequent [commit](#page-2930-0) operations. On a busy system, you might increase [daemon\\_memcached\\_r\\_batch\\_size](#page-1790-0), knowing that changes to the data made through SQL might not become visible to memcached immediately (that is, until  $N$  more get operations were processed). When processing data where every write operation must be reliably stored, you would leave [daemon\\_memcached\\_w\\_batch\\_size](#page-1791-0) set to 1. You might increase it when processing large numbers of updates intended to only be used for statistical analysis, where it is not critical if the last  $N$ updates are lost in case of a crash.

For example, imagine a system that monitors traffic crossing a busy bridge, recording approximately 100,000 vehicles each day. If the application simply counts different types of vehicles to analyze traffic patterns, it might change daemon memcached w batch size from 1 to 100, reducing the I/O

overhead for commit operations by 99%. In case of an unexpected outage, only a maximum of 100 records could be lost, which might be an acceptable margin of error. If instead the application was doing automated toll collection for each car, it would keep daemon memcached w batch size set to 1 to ensure that every toll record was immediately saved to disk.

Because of the way InnoDB organizes the memcached key values on disk, if you have a large number of keys to create, it can be faster to sort all the data items by the key value in your application and add them in sorted order, rather than creating them in arbitrary order.

The memslap command, which is part of the regular memcached distribution but not included with the MySQL server, can be useful for benchmarking different configurations. It can also be used to generate sample key/value pairs that you can use in your own benchmarking. See [libmemcached](#page-1967-0) Command-[Line Utilities](#page-1967-0) for details.

# **Controlling Transactional Behavior of the InnoDB memcached Plugin**

Unlike with the traditional memcached, with the InnoDB + memcached combination you can control how "durable" are the data values produced through calls to add, set, incr, and so on. Because MySQL places a high priority on durability and consistency of data, by default all data written through the memcached interface is always stored to disk, and calls to get always return the most recent value from disk. Although this default setting does not give the highest possible raw performance, it is still very fast compared to the traditional SQL interface for  $InnoDB$  tables.

As you gain experience with this feature, you can make the decision to relax the durability settings for non-critical classes of data, at the risk of possibly losing some updated values in case of an outage, or returning data that is slightly out-of-date.

# **Frequency of Commits**

One tradeoff between durability and raw performance is how frequently new and changed data is [committed](#page-2930-0). If the data is critical, you want it to be committed immediately so that it is safe in case of any crash or outage. If the data is less critical, such as counters that would be reset after a crash, or debugging or logging data where you could afford to lose a few seconds worth, you might prefer the higher raw throughput that comes with less frequent commits.

When a memcached operation causes an insert, update, or delete in the underlying InnoDB table, that change might be committed to the underlying table instantly (if daemon memcached w batch  $size=1$ ) or some time later (if that configuration option value is greater than 1). In either case, the change cannot be rolled back. If you increase the value of [daemon\\_memcached\\_w\\_batch\\_size=1](#page-1791-0) to avoid high I/O overhead during busy times, commits could become very infrequent when the workload decreases. As a safety measure, a background thread automatically commits changes made through the memcached API at regular intervals. The interval is controlled by the innodb api bk commit interval configuration option, and by default is  $5$ seconds.

When a memcached operation causes an insert or update in the underlying InnoDB table, the changed data is immediately visible to other memcached requests because the new value remains in the memory cache, even if it is not committed yet on the MySQL side.

# **Transaction Isolation**

When a memcached operation such as get or incr causes a query or DML operation in the underlying InnoDB table, you can control whether it sees the very latest data written to the table, only data that has been committed, or other variations of transaction [isolation level](#page-2947-0). You control this feature through the innodb api trx level configuration option. The numeric values specified with this option correspond to the familiar isolation level names such as [REPEATABLE READ](#page-1467-1). See the description of the innodb api trx level option for the full list.

The stricter the isolation level, the more certain you can be that the data you retrieve will not be rolled back or changed suddenly so that a subsequent query sees a different value. But that strictness comes with greater [locking](#page-2949-1) overhead that can cause waits. For a NoSQL-style application that does not use

long-running transactions, you can typically stay with the default isolation level or switch to a less strict one.

#### **Disabling Row Locks for memcached DML Operations**

The innodb api disable rowlock option can be used to disable row locks when InnoDB memcached performs DML operations. By default, innodb api\_disable\_rowlock is set to OFF which means that memcached requests row locks for get and set operations. When innodb api\_disable\_rowlock is set to ON, memcached requests a table lock instead of row locks.

The innodb\_api\_disable\_rowlock option is not dynamic. It must be specified at startup on the [mysqld](#page-262-0) command line or entered in the MySQL configuration file.

#### **Allowing or Disallowing DDL**

By default, you can perform [DDL](#page-2934-0) operations such as [ALTER TABLE](#page-1323-0) on the tables being used by the InnoDB memcached plugin. To avoid potential slowdowns when these tables are being used for high-throughput applications, you can disable DDL operations on these tables by turning on the innodb api\_enable\_mdl configuration option at startup. This option is less appropriate when you are accessing the same underlying tables through both the memcached interface and SQL, because it blocks [CREATE INDEX](#page-1344-0) statements on the tables, which could be important for configuring the system to run reporting queries.

#### **Data Stored on Disk, in Memory, or Both**

Table innodb memcache.cache policies specifies whether to store data written through the memcached on disk (innodb only, the default); to store the data in memory only, as in the traditional memcached (cache-only); or both (caching).

With the caching setting, if memcached cannot find a key in memory, it searches for the value in an InnoDB table. Values returned from get calls under the caching setting could be out-of-date, if they were updated on disk in the InnoDB table but not yet expired from the memory cache.

The caching policy can be set independently for get, set (including incr and decr), delete, and flush operations. For example:

• You might allow get and set operations to query or update a table and the memcached memory cache at the same time (through the caching setting), while making delete, flush, or both operate only on the in-memory copy (through the cache\_only setting). That way, deleting or flushing an item just expires it from the cache, and the latest value is returned from the InnoDB table the next time the item is requested.

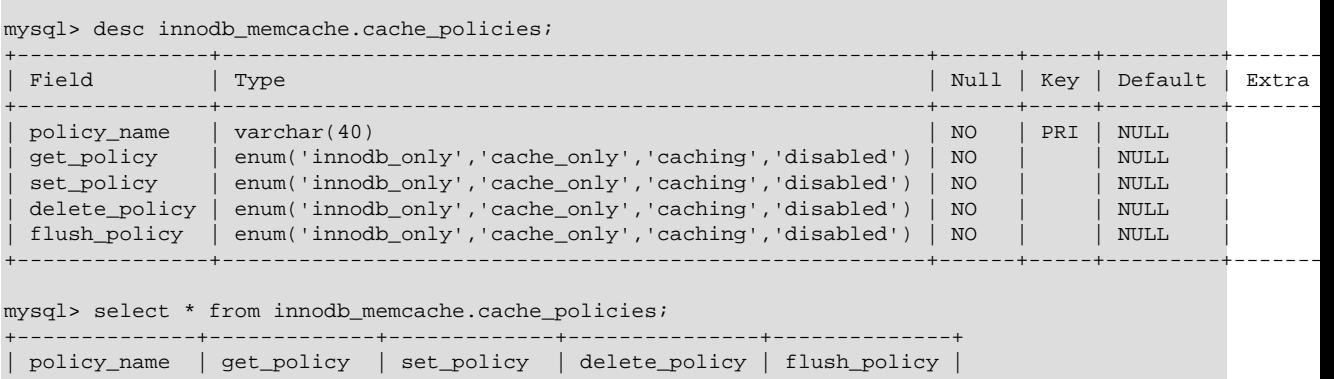

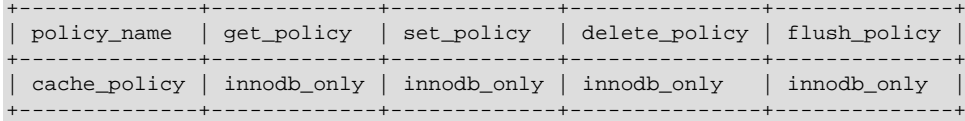

mysql> update innodb\_memcache.cache\_policies set set\_policy = 'caching' -> where policy\_name = 'cache\_policy';

The cache\_policies values are only read at startup, and are tightly integrated with the operation of the memcached plugin. After changing any of the values in this table, uninstall the plugin and reinstall it:

```
mysql> uninstall plugin daemon_memcached;
Query OK, 0 rows affected (2.00 sec)
mysql> install plugin daemon_memcached soname "libmemcached.so";
Query OK, 0 rows affected (0.00 sec)
```
#### **Adapting DML Statements to memcached Operations**

Benchmarks suggest that the InnoDB memcached plugin speeds up [DML](#page-2936-1) operations (inserts, updates, and deletes) more than it speeds up queries. You might focus your initial development efforts on writeintensive applications that are I/O-bound, and look for opportunities to use MySQL for new kinds of write-intensive applications.

```
INSERT INTO t1 (key,val) VALUES (some_key,some_value);
SELECT val FROM t1 WHERE key = some_key;
UPDATE t1 SET val = new_value WHERE key = some_key;
UPDATE t1 SET val = val + x WHERE key = some_key;
DELETE FROM t1 WHERE key = some_key;
```
Single-row DML statements are the most straightforward kinds of statements to turn into memcached operations: INSERT becomes add, UPDATE becomes set, incr or decr, and DELETE becomes delete. When issued through the memcached interface, these operations are quaranteed to affect only 1 row because  $key$  is unique within the table.

In the preceding SQL examples,  $t1$  refers to the table currently being used by the  $InnoDB$ memcached plugin based on the configuration settings in the innodb memcache.containers table,  $key$  refers to the column listed under  $key$  columns, and val refers to the column listed under value\_columns.

TRUNCATE TABLE t1; DELETE FROM t1;

•

•

Corresponds to the  $f$ lush all operation, when  $t1$  is configured as the table for memcached operations as in the previous step. Removes all the rows in the table.

#### **Performing DML and DDL Statements on the Underlying InnoDB Table**

You can access the InnoDB table (by default, test.demo\_test) through the standard SQL interfaces. However, there are some restrictions:

• When query a table through SQL that is also being accessed through the memcached interface, remember that memcached operations can be configured to be committed periodically rather than after every write operation. This behavior is controlled by the daemon memcached  $w$  batch size option. If this option is set to a value greater than 1, use [READ UNCOMMITTED](#page-1467-0) queries to find the iust-inserted rows:

```
mysql> set session TRANSACTION ISOLATION LEVEL read uncommitted;
Query OK, 0 rows affected (0.00 sec)
mysql> select * from demo_test;
+------+------+------+------+-----------+------+------+------+------+------+------+
| cx | cy | c1 | cz | c2 | ca | CB | c3 | cu | c4 | C5 |
           +------+------+------+------+-----------+------+------+------+------+------+------+
| NULL | NULL | a11 | NULL | 123456789 | NULL | NULL | 10 | NULL | 3 | NULL |
  +------+------+------+------+-----------+------+------+------+------+------+------+
1 row in set (0.00 sec)
```
- To modify a table through SQL that is also being accessed through the memcached interface, remember that memcached operations can be configured to be start a new transaction periodically rather than for every read operation. This behavior is controlled by the [daemon\\_memcached\\_r\\_batch\\_size](#page-1790-0) option. If this option is set to a value greater than 1, ...
- The InnoDB table is locked IS (shared intention) or IX (exclusive intentional) for all operations in a transaction. If you increase daemon memcached  $r$  batch size and daemon memcached w batch size substantially from their default value of 1, the table is most likely intentionally locked between each operation, preventing you from running [DDL](#page-2934-0) statements on the table.

### **14.2.16.6 Using the InnoDB memcached Plugin with Replication**

Because the InnoDB memcached daemon plugin supports the MySQL [binary log,](#page-2925-0) any updates made on a [master server](#page-2950-0) through the memcached interface can be replicated for backup, balancing intensive read workloads, and high availability. All memcached commands are supported for binlogging.

You do not need to set up the InnoDB memcached plugin on the [slave servers](#page-2966-0). In this configuration, the primary advantage is increased write throughput on the master. The speed of the replication mechanism is not affected.

The following sections show how to use the binlog capability, to use the InnoDB memcached plugin along with MySQL replication. It assumes you have already done the basic setup described in [Section 14.2.16.3, "Getting Started with InnoDB Memcached Plugin".](#page-1856-0)

### **Enable InnoDB Memcached Binary Log with innodb\_api\_enable\_binlog:**

• To use the InnoDB memcached plugin with the MySQL [binary log,](#page-2925-0) enable the innodb api enable binlog configuration option on the [master server.](#page-2950-0) This option can only be set at server boot time. You must also enable the MySQL binary log on the master server with the  $$  $log$ -bin option. You can add these options to your server configuration file such as  $mv$ , enf, or on the [mysqld](#page-262-0) command line.

mysqld ... --log-bin -–innodb\_api\_enable\_binlog=1

- Then configure your master and slave server, as described in [Section 16.1.1, "How to Set Up](#page-2034-0) [Replication".](#page-2034-0)
- Use [mysqldump](#page-328-0) to create a master data snapshot, and sync it to the slave server.

```
master shell: mysqldump --all-databases --lock-all-tables > dbdump.db
slave shell: mysql < dbdump.db
```
• On the master server, issue show master status to obtain the Master Binary Log Coordinates:

mysql> show master status;

 $\bullet$  On the slave server, use a change master to statement to set up a slave server with the above coordinates:

```
mysql> CHANGE MASTER TO
        MASTER_HOST='localhost',
        MASTER_USER='root',
        MASTER_PASSWORD='',
       MASTER PORT = 13000,
        MASTER_LOG_FILE='0.000001,
        MASTER_LOG_POS=114;
```
• Then start the slave:

```
mysql> start slave;
```
If the error log prints output similar to the following, the slave is ready for replication:

```
2013-09-24T13:04:38.639684Z 49 [Note] Slave I/O thread: connected to
master 'root@localhost:13000', replication started in log '0.000001'
at position 114
```
#### **Test with the memcached telnet interface:**

To test the server with the above replication setup, we use the memcached telnet interface, and also query the master and slave servers using SQL to verify the results.

In our configuration setup SQL, one example table demo\_test is created in the test database for use by memcached. We will use this default table for the demonstrations:

• Use set to insert a record, key test1, value t1, and flag 10:

```
telnet 127.0.0.1 11211
Trying 127.0.0.1...
Connected to 127.0.0.1.
Escape character is '^]'.
set test1 10 0 2
t1
STORED
```
In the master server, you can see that the row is inserted.  $c1$  maps to the key,  $c2$  maps to the value, c3 is the flag,  $c4$  is the cas value, and  $c5$  is the expiration.

```
mysql> select * from test.demo_test;
```
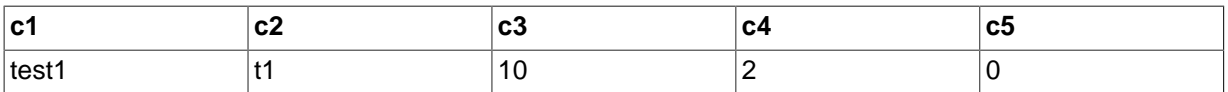

```
1 row in set (0.00 sec)
```
In the slave server, you will see the same record is inserted by replication:

```
mysql> select * from test.demo_test;
```
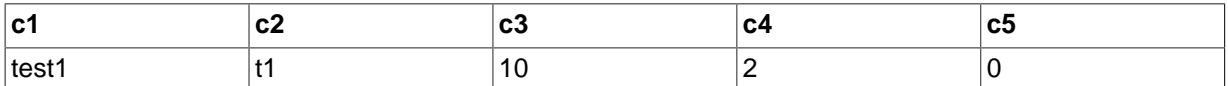

```
1 row in set (0.00 sec)
```
### • Use set command to update the key test1 to a new value new:

```
Connected to 127.0.0.1.
Escape character is '^]'.
set test1 10 0 3
```
new STORED

From the slave server, the update is replicated (notice the cas value also updated):

```
mysql> select * from test.demo_test;
```
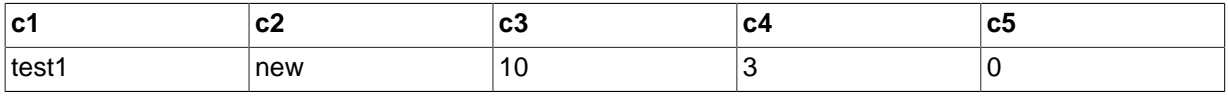

1 row in set (0.00 sec)

• Delete the record with a delete command:

```
Connected to 127.0.0.1.
Escape character is '^]'.
delete test1
DELETED
```
When the delete is replicated to the slave, the record on the slave is also deleted:

mysql> select \* from test.demo\_test; Empty set (0.00 sec)

• Truncate the table with the flush\_all command.

First, insert two records by telnetting to the master server:

```
Connected to 127.0.0.1.
Escape character is '^]'
set test2 10 0 5
again
STORED
set test3 10 0 6
again1
STORED
```
In the slave server, confirm these two records are replicated:

mysql> select \* from test.demo\_test;

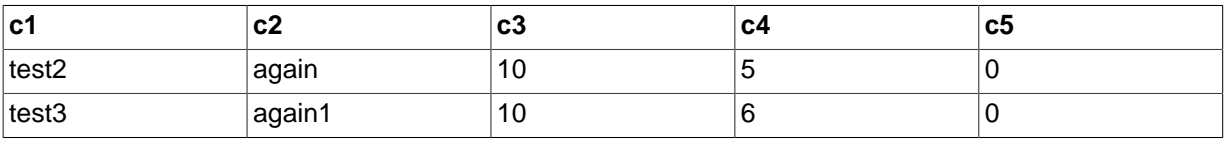

```
2 rows in set (0.00 sec)
```
Call flush\_all in the telnet interface to truncate the table:

```
Connected to 127.0.0.1.
Escape character is '^]'.
flush_all
OK
```
Then check that the truncation operation is replicated on the slave server:

```
mysql> select * from test.demo_test;
Empty set (0.00 sec)
```
All memcached commands are supported in terms of replication.

### **Notes for the InnoDB Memcached Binlog:**

Binlog Format:

- Most memcached operations are mapped to [DML](#page-2936-0) statements (analogous to insert, delete, update). Since there is no actual SQL statement being processed by the MySQL server, all memcached commands (except for flush all) use Row-Based Replication (RBR) logging. This is independent of any server binlog format setting.
- The memcached flush all command is mapped to the [TRUNCATE TABLE](#page-1390-0) command. Since [DDL](#page-2934-0) commands can only use statement-based logging, this  $f$ lush all command is replicated by sending a [TRUNCATE TABLE](#page-1390-0) statement.

Transactions:

- The concept of [transactions](#page-2971-0) has not typically been part of memcached applications. We use [daemon\\_memcached\\_r\\_batch\\_size](#page-1790-0) and [daemon\\_memcached\\_w\\_batch\\_size](#page-1791-0) to control the read and write transaction batch size for performance considerations. These settings do not affect replication: each SQL operation on the underlying table is replicated right after successful completion.
- The default value of [daemon\\_memcached\\_w\\_batch\\_size](#page-1791-0) is 1, so each memcached write operation is committed immediately. This default setting incurs a certain amount of performance overhead, to avoid any inconsistency in the data visible on the master and slave servers. The replicated records will always be available immediately on the slave server. If you set daemon memcached w batch size greater than 1, records inserted or updated through the memcached interface are not immediately visible on the master server; to view these records on the master server before they are committed, issue set transaction isolation level read uncommitted.

## **14.2.16.7 Internals of the InnoDB memcached Plugin**

### **InnoDB API for the InnoDB memcached Plugin**

The InnoDB memcached engine accesses InnoDB through InnoDB APIs. Most of the APIs are directly adopted from embedded InnoDB. InnoDB API functions are passed to InnoDB memcached as "callback functions". InnoDB API functions access the InnoDB table directly, and are mostly DML operations except for the [TRUNCATE TABLE](#page-1390-0) operation.

All memcached commands, listed below, are implemented through the InnoDB memcached API. The following table outlines how each memcached command is mapped to a DML operation.

| ∣memcached<br><b>Command</b> | <b>DML Operation</b>                                                                      |
|------------------------------|-------------------------------------------------------------------------------------------|
| ∣get                         | a read/fetch command                                                                      |
| ∣set                         | a search followed by an insertion or update (depending on whether or not a key<br>exists) |
| add                          | a search followed by an insertion or update                                               |
| replace                      | a search followed by an update                                                            |
| append                       | a search followed by an update (appends data to the result before update)                 |
| prepend                      | a search followed by an update (prepends data to the result before update)                |

**Table 14.11 memcached Commands and Associated DML Operation**

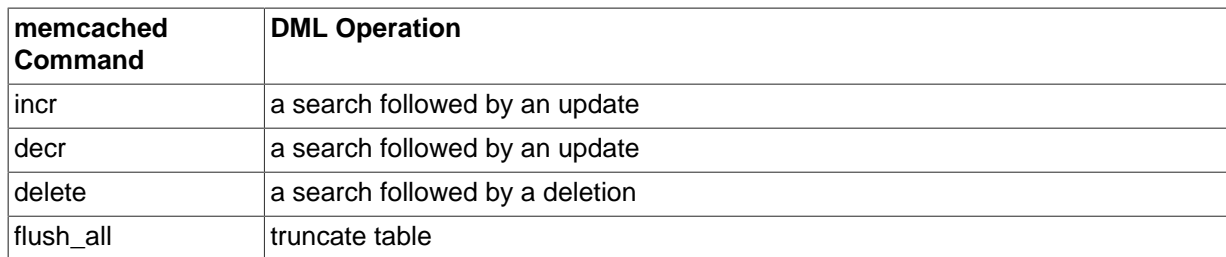

### **Underlying Tables Used by the InnoDB memcached Plugin**

This section explains the details of the underlying tables used by the InnoDB / memcached plugin.

The configuration script, scripts/innodb\_memcached\_config.sql, installs 3 tables needed by the InnoDB memcached. These tables are created in a dedicated database innodb memcache:

```
mysql> use innodb_memcache;
Database changed
mysql> show tables;
+---------------------------+
| Tables_in_innodb_memcache |
+---------------------------+
| cache_policies |
 config_options
| containers |
+---------------------------+
3 rows in set (0.01 sec)
```
### **containers Table**

containers - This table is the most important table for the memcached daemon. It describes the table or tables used to store the memcached values. You must make changes to this table to start using the memcached interface with one or more of your own tables, rather than just experimenting with the test.demo\_test table.

The mapping is done through specifying corresponding column values in the table:

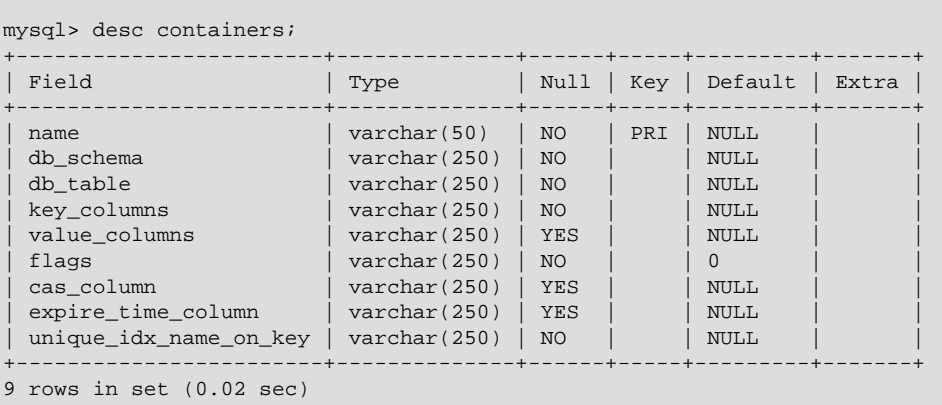

- db schema and db table columns specify the database and table name for storing the memcached value.
- key columns specifies the single column name used as the lookup key for memcached operations.
- value columns describes the columns (one or more) used as values for memcached operations. To specify multiple columns, separate them with pipe characters (such as  $\text{coll}|\text{col2}| \text{col3}$  and so on).

• unique\_idx\_name\_on\_key is the name of the index on the key column. It must be a unique index. It can be the [primary key](#page-2958-0) or a [secondary index](#page-2964-0). Preferably, make the key column the primary key of the InnoDB table. Doing so saves a lookup step over using a secondary index for this column. You cannot make a [covering index](#page-2932-0) for memcached lookups; InnoDB returns an error if you try to define a composite secondary index over both the key and value columns.

The above 5 column values (table name, key column, value column and index) must be supplied. Otherwise, the setup will fail.

Although the following values are optional, they are required for full compliance with the memcached protocol. If you do not use flags, cas\_column, or expiration\_time\_column, set their value to 0 to indicate that they are unused. Failing to do so will result in an error when you attempt to load the plugin.

- flags specifies the columns used as flags (a user-defined numeric value that is stored and retrieved along with the main value) for memcached. It is also used as the column specifier for some operations (such as incr, prepend) if memcached value is mapped to multiple columns. So the operation would be done on the specified column. For example, if you have mapped a value to 3 columns, and only want the increment operation performed on one of these columns, you can use  $flags$  to specify which column will be used for these operations. If you do not use the  $flags$ column, set its value to 0 to indicate that it is unused.
- cas\_column and expiration\_time\_column are used specifically to store the cas (compareand-swap) and  $\exp$  (expiry) value of memcached. Those values are related to the way memcached hashes requests to different servers and caches data in memory. Because the InnoDB memcached plugin is so tightly integrated with a single memcached daemon, and the in-memory caching mechanism is handled by MySQL and the [buffer pool](#page-2926-0), these columns are rarely needed in this type of deployment. If you do not use these columns, set their value to 0 to indicate that the columns are unused.

## **containers Table Column Constraints**

- key columns: The maximum limit for a memcached key is 250 characters, which is enforced by memcached. If a mapped key longer than the maximum limit is used, the operation will fail. The mapped key must be a non-Null [CHAR](#page-1121-0) or [VARCHAR](#page-1121-0) type.
- value columns: Must be mapped to a [CHAR](#page-1121-0), [VARCHAR](#page-1121-0), or [BLOB](#page-1124-0) column. There is no length restriction and the value can be NULL.
- $\bullet$  cas column: The cas value is a 64 bit integer. It must be mapped to a [BIGINT](#page-1106-0) of at least 8 bytes. If you do not use this column, set its value to  $0$  to indicate that it is unused.
- expiration\_time\_column: Must mapped to an [INTEGER](#page-1106-0) of at least 4 bytes. Expiration time is defined as a 32-bit integer for Unix time (the number of seconds since January 1, 1970, as a 32-bit value), or the number of seconds starting from the current time. For the latter, the number of seconds may not exceed 60\*60\*24\*30 (the number of seconds in 30 days). If the number sent by a client is larger, the server will consider it to be a real Unix time value rather than an offset from the current time. If you do not use this column, set its value to  $0$  to indicate that it is unused.
- flags: Must be mapped to an [INTEGER](#page-1106-0) of at least 32-bits and can be NULL. If you do not use this column, set its value to 0 to indicate that it is unused.

A pre-check is performed at plugin load time to enforce column constraints. If any mismatches are found, the plugin will not load.

### **cache\_policies Table**

Table cache policies specifies whether to use InnoDB as the data store of memcached  $($ innodb  $\rho$ only), or to use the traditional memcached engine as the backstore  $(cache-only)$ , or both (caching). In the last case, if memcached cannot find a key in memory, it searches for the value in an InnoDB table.

### **config\_options Table**

Table config options stores memcached-related settings that are appropriate to change at runtime, through SQL. Currently, MySQL supports the following configuration options through this table:

separator: The separator used to separate values of a long string into smaller values for multiple columns values. By default, this is the  $|$  character. For example, if you defined  $\text{coll}, \text{coll}$  as value columns, And you define | as separator, you could issue the following command in memcached to insert values into coll and coll respectively:

set keyx 10 0 19 valuecolx|valuecoly

So valuecol1x is stored in col1 and valuecoly is stored in col2.

table\_map\_delimiter: The character separating the schema name and the table name when you use the @@ notation in a key name to access a key in a specific table. For example, @@t1.some\_key and @@t2.some\_key have the same key value, but are stored in different tables and so do not conflict.

### **Multiple-column Mapping**

- During plugin initialization, when InnoDB memcached is configured with information defined in the containers table, each mapped column that is parsed from value columns is verified against the mapped table. If multiple columns are mapped, there is a check to ensure that each column exists and is the right type.
- At run-time, for memcached insert operations, if there are more delimiters in the value than the number of mapped columns, only the number of mapped values are taken. For example, if there are 6 mapped columns and 7 delimited values are provided, only the first 6 delimited values are taken. The 7th delimited value is ignored.
- If there are fewer delimited values than mapped columns, unfilled columns are set to NULL. If an unfilled column cannot be NULL, the insert will fail.
- If a table has more columns than mapped values, the extra columns do not affect output results.

### **Example Tables**

The configuration script, scripts/innodb\_memcached\_config.sql, creates a table demo\_test in the test database as an example. It also allows the Daemon Memcached to work immediately, without creating any additional tables.

The entries in the container table define which column is used for what purpose as described above:

| mysql> select * from innodb memcache.containers; |                                   |                |  |                                                                                                    |               |  |    |  |
|--------------------------------------------------|-----------------------------------|----------------|--|----------------------------------------------------------------------------------------------------|---------------|--|----|--|
|                                                  |                                   |                |  | name   db_schema   db_table   key_columns   value_columns   flags   cas_column   expire_time_column |               |  |    |  |
|                                                  | aaa   test                        | demo test   c1 |  | $\vert$ c2                                                                                          | $ c3 $ $ c4 $ |  | C5 |  |
|                                                  | 1 row in set $(0.00 \text{ sec})$ |                |  |                                                                                                    |               |  |    |  |

mysql> desc test.demo\_test;

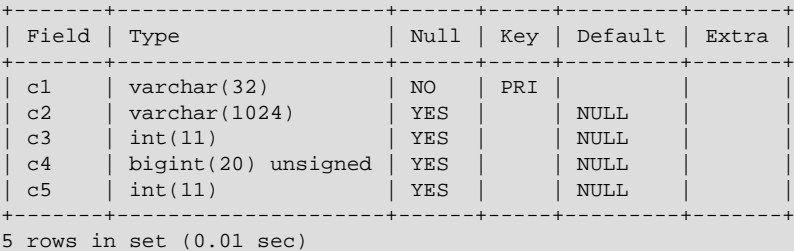

When no table ID is requested through the @@ notation in the key name:

- If a row has a name value of default, the corresponding table is used by the memcached plugin. Thus, when you make your first entry in innodb\_memcache.containers to move beyond the demo\_test table, use a name value of default.
- If there is no innodb memcache.containers.name value of default, the row with the first name value in alphabetical order is used.

## **14.2.16.8 Troubleshooting the InnoDB memcached Plugin**

The following list shows some potential issues you might encounter using the InnoDB memcached daemon, and solutions or workarounds where available:

• If you see this error in your MySQL error log, the server might fail to start:

```
failed to set rlimit for open files. Try running as root or requesting
smaller maxconns value.
```
The error message is actually from the memcached daemon. One solution is to raise the OS limit for the number of open files. The command varies depending on the operating system. For example, here are the commands to check and increase the limit on several operating systems:

```
# Linux
$ ulimit -n
1024
ulimit -n 4096
$ ulimit -n
4096
# OS X Lion (10.6)
$ ulimit -n
256
ulimit -n 4096
$ ulimit -n
4096
```
The other solution is to reduce the number of concurrent connections available for the memcached daemon, using the  $-c$  option which defaults to 1024. Encode that memcached option using the MySQL option [daemon\\_memcached\\_option](#page-1790-1) inside the MySQL configuration file:

```
[mysqld]
...
loose-daemon_memcached_option='-c 64'
```
- To troubleshoot problems where the memcached daemon is unable to store data in or retrieve data from the InnoDB table, specify the memcached option -vvv through the MySQL configuration option [daemon\\_memcached\\_option](#page-1790-1). Examine the MySQL error log for debug output related to memcached operations.
- If the column specified to hold the memcached item values is the wrong data type, such as a numeric type instead of a string type, attempts to store key/value pairs will fail with no specific error code or message.
- If the daemon memcached plugin causes any issues with starting the MySQL server, disable it during troubleshooting by adding this line under the [mysqld] group in your MySQL configuration file:

daemon\_memcached=OFF

For example, if you run the install plugin command before running the scripts/ innodb\_memcached\_config.sql script to set up the necessary database and tables, the server might crash and be unable to start. Or, if you set up an incorrect entry in the innodb\_memcache.containers table, the server might be unable to start.

To permanently turn off the memcached plugin for a MySQL instance, issue the following command:

mysql> uninstall plugin daemon\_memcached;

- If you run more than one instance of MySQL on the same machine, with the memcached daemon plugin enabled in each, make sure to specify a unique memcached port for each one using the [daemon\\_memcached\\_option](#page-1790-1) configuration option.
- You might find that a SQL statement cannot find an expected table, or there is no data in the table, but memcached API calls still work and retrieve the expected data. This can happen if you do not set up the entry in the innodb memcache.containers table, or do not switch to that table by issuing a GET or SET request with the key  $@$  $table$  id, or make a change to an existing entry in innodb\_memcache.containers without restarting the MySQL server afterward. The free-form storage mechanism is flexible enough that your requests to store or retrieve a multi-column value like  $\text{coll}$   $\text{coll}$   $\text{coll}$   $\text{coll}$  usually still work, even if the daemon is using the test.demo test table which stores all the data within a single column.
- When defining your own InnoDB table for use with InnoDB memcached, and columns in your table are defined as NOT NULL, ensure that values are supplied for the NOT NULL columns when inserting a descriptor for the InnoDB table into the memcached containers table (innodb\_memcached.containers). If your descriptor [INSERT](#page-1399-0) statement contains fewer delimited values than there are mapped columns, unfilled columns are set to NULL. Attempting to insert a NULL value into a NOT NULL column causes the [INSERT](#page-1399-0) to fail, which may only become evident after you reinitialize the InnoDB memcached plugin to apply changes to the containers table.
- If cas\_column and expire\_time\_column of the innodb\_memcached.containers table are set to NULL, the following error will be returned when attempting to load the memcached plugin:

InnoDB\_Memcached: column 6 in the entry for config table 'containers' in database 'innodb\_memcache' has an invalid NULL value.

The memcached plugin rejects usage of NULL in the cas\_column and expire\_time\_column columns. Set the value of these columns to 0 if the columns are unused.

- As the length of the memcached key and values increase, you encounter size and length limits at different points:
	- When the key exceeds 250 bytes in size, memcached operations return an error. This is currently a fixed limit within memcached.
	- You might encounter InnoDB-related limits when the value exceeds 768 bytes in size, or 3072 bytes in size, or 1/2 of the size specified by [innodb\\_page\\_size](#page-1831-0). These limits primarily apply if you intend to create an index on the value column to run report-generating queries on that column from SQL. See [Section 14.2.6.7, "Limits on](#page-1677-0) InnoDB Tables" for details.
	- The maximum size for the combination of the key and the value is 1 MB.
- If you share configuration files across MySQL servers with different versions, using the latest configuration options for the memcached plugin could cause startup errors for older MySQL versions. To avoid compatibility problems, use the loose forms of these option names, for example loosedaemon memcached option='-c 64' instead of daemon memcached option='-c 64'.

• There is no restriction or check in place to validate character set settings. memcached stores and retrieves keys and values in bytes and is therefore not character set sensitive. However, you must ensure that the memcached client and the MySQL table use the same character set.

# **14.2.17 InnoDB Troubleshooting**

The following general guidelines apply to troubleshooting InnoDB problems:

- When an operation fails or you suspect a bug, look at the MySQL server error log (see [Section 5.2.2,](#page-672-0) ["The Error Log"](#page-672-0)).
- $\bullet$  If the failure is related to a [deadlock,](#page-2934-1) run with the innodb print all deadlocks option enabled so that details about each InnoDB deadlock are printed to the MySQL server error log.
- Issues relating to the InnoDB data dictionary include failed [CREATE TABLE](#page-1353-0) statements (orphaned table files), inability to open. InnoDB files, and system cannot find the path specified errors. For information about these sorts of problems and errors, see [Section 14.2.17.3,](#page-1883-0) "Troubleshooting InnoDB [Data Dictionary Operations".](#page-1883-0)
- When troubleshooting, it is usually best to run the MySQL server from the command prompt, rather than through [mysqld](#page-262-0) safe or as a Windows service. You can then see what mysqld prints to the console, and so have a better grasp of what is going on. On Windows, start [mysqld](#page-262-0) with the [-](#page-470-0) [console](#page-470-0) option to direct the output to the console window.
- Enable the InnoDB Monitors to obtain information about a problem (see [Section 14.2.12.4,](#page-1770-0) "InnoDB [Monitors"\)](#page-1770-0). If the problem is performance-related, or your server appears to be hung, you should enable the standard Monitor to print information about the internal state of  $\text{InnoDB}$ . If the problem is with locks, enable the Lock Monitor. If the problem is in creation of tables or other data dictionary operations, enable the Table Monitor to print the contents of the InnoDB internal data dictionary. To see tablespace information enable the Tablespace Monitor.

InnoDB temporarily enables standard InnoDB Monitor output under the following conditions:

- A long semaphore wait
- InnoDB cannot find free blocks in the buffer pool
- Over 67% of the buffer pool is occupied by lock heaps or the adaptive hash index
- If you suspect that a table is corrupt, run [CHECK TABLE](#page-1545-0) on that table.

## **14.2.17.1 Troubleshooting InnoDB I/O Problems**

The troubleshooting steps for InnoDB I/O problems depend on when the problem occurs: during startup of the MySQL server, or during normal operations when a DML or DDL statement fails due to problems at the file system level.

## **Initialization Problems**

If something goes wrong when InnoDB attempts to initialize its tablespace or its log files, delete all files created by InnoDB: all ibdata files and all ib\_logfile files. If you already created some InnoDB tables, also delete the corresponding . frm files for these tables, and any . ibd files if you are using multiple tablespaces, from the MySQL database directories. Then try the InnoDB database creation again. For easiest troubleshooting, start the MySQL server from a command prompt so that you see what is happening.

### **Runtime Problems**

If InnoDB prints an operating system error during a file operation, usually the problem has one of the following solutions:

- Make sure the InnoDB data file directory and the InnoDB log directory exist.
- Make sure [mysqld](#page-262-0) has access rights to create files in those directories.
- Make sure [mysqld](#page-262-0) can read the proper my. cnf or my. ini option file, so that it starts with the options that you specified.
- Make sure the disk is not full and you are not exceeding any disk quota.
- Make sure that the names you specify for subdirectories and data files do not clash.
- Doublecheck the syntax of the innodb data home dir and innodb data file path values. In particular, any MAX value in the [innodb\\_data\\_file\\_path](#page-1804-1) option is a hard limit, and exceeding that limit causes a fatal error.

### **14.2.17.2 Starting InnoDB on a Corrupted Database**

To investigate database page corruption, you might dump your tables from the database with [SELECT ... INTO OUTFILE](#page-1428-0). Usually, most of the data obtained in this way is intact. Serious corruption might cause SELECT \* FROM tbl\_name statements or InnoDB background operations to crash or assert, or even cause  $\text{InnODB}$  roll-forward recovery to crash. In such cases, use the innodb force recovery option to force the InnoDB storage engine to start up while preventing background operations from running, so that you can dump your tables. For example, you can add the following line to the [mysqld] section of your option file before restarting the server:

[mysqld] innodb\_force\_recovery = 1

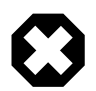

### **Warning**

Before using innodb force recovery ensure that you have a backup copy of your database in case you need to start over. You should always begin by setting [innodb\\_force\\_recovery](#page-1812-0) to a lower value. Incrementally increase the setting as required. Only use an [innodb\\_force\\_recovery](#page-1812-0) setting of 3 or greater on a production server instance after you have successfully tested the setting on separate physical copy of your database. As of 5.7.3, an innodb force recovery setting of 4 or greater places InnoDB in read-only mode.

[innodb\\_force\\_recovery](#page-1812-0) is 0 by default (normal startup without forced recovery). The permissible nonzero values for [innodb\\_force\\_recovery](#page-1812-0) are 1 to 6. A larger value includes the functionality of lesser values. For example, a value of 3 includes all of the functionality 1 and 2. If you are able to dump your tables with an option value of at most 3, then you are relatively safe that only some data on corrupt individual pages is lost. A value of 6 is considered drastic because database pages are left in an obsolete state, which in turn may introduce more corruption into B-trees and other database structures.

• 1 (SRV FORCE IGNORE CORRUPT)

Lets the server run even if it detects a corrupt [page.](#page-2956-0) Tries to make  $SELECT * FROM to 1 name$ jump over corrupt index records and pages, which helps in dumping tables.

• 2 (SRV FORCE NO BACKGROUND)

Prevents the [master thread](#page-2951-0) and any [purge threads](#page-2959-0) from running. If a crash would occur during the [purge](#page-2959-1) operation, this recovery value prevents it.

• 3 (SRV\_FORCE\_NO\_TRX\_UNDO)

Does not run transaction [rollbacks](#page-2963-0) after [crash recovery](#page-2933-0).

• 4 (SRV\_FORCE\_NO\_IBUF\_MERGE)

Prevents [insert buffer](#page-2946-0) merge operations. If they would cause a crash, does not do them. Does not calculate table [statistics](#page-2967-0). As of MySQL 5.7.3, sets InnoDB to read-only.

• 5 (SRV\_FORCE\_NO\_UNDO\_LOG\_SCAN)

Does not look at [undo logs](#page-2972-0) when starting the database: InnoDB treats even incomplete transactions as committed. As of MySQL 5.7.3, sets InnoDB to read-only.

• 6 (SRV\_FORCE\_NO\_LOG\_REDO)

Does not do the [redo log](#page-2961-0) roll-forward in connection with recovery. As of MySQL 5.7.3, sets InnoDB to read-only.

With this value, you might not be able to do queries other than a basic SELECT  $*$  FROM t, with no WHERE, ORDER BY, or other clauses. More complex queries could encounter corrupted data structures and fail.

If corruption within the table data prevents you from dumping the entire table contents, a query with an ORDER BY primary  $key$  DESC clause might be able to dump the portion of the table after the corrupted part.

The database must not otherwise be used with any nonzero value of  $\text{innodb\_force\_recovery}$ . As a safety measure, InnoDB prevents [INSERT](#page-1399-0), [UPDATE](#page-1453-0), or [DELETE](#page-1393-0) operations when [innodb\\_force\\_recovery](#page-1812-0) is greater than 0. Also, as of 5.7.3, an [innodb\\_force\\_recovery](#page-1812-0) setting of 4 or greater places **InnoDB** in read-only mode.

You can [SELECT](#page-1422-0) from tables to dump them, or DROP or CREATE tables even if forced recovery is used. If you know that a given table is causing a crash on rollback, you can drop it. You can also use this to stop a runaway rollback caused by a failing mass import or [ALTER TABLE](#page-1323-0): kill the [mysqld](#page-262-0) process and set innodb force recovery to 3 to bring the database up without the rollback, then DROP the table that is causing the runaway rollback.

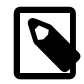

### **Note**

As of MySQL 5.7.3, an [innodb\\_force\\_recovery](#page-1812-0) setting of 4 or greater places InnoDB into read-only mode, which means that you can only DROP or CREATE tables when using forced recovery if the [innodb\\_force\\_recovery](#page-1812-0) setting is less 4.

## <span id="page-1883-0"></span>**14.2.17.3 Troubleshooting InnoDB Data Dictionary Operations**

Information about table definitions is stored both in the . frm files, and in the InnoDB [data dictionary.](#page-2933-1) If you move . frm files around, or if the server crashes in the middle of a data dictionary operation, these sources of information can become inconsistent.

### **Problem with CREATE TABLE**

A symptom of an out-of-sync data dictionary is that a [CREATE TABLE](#page-1353-0) statement fails. If this occurs, look in the server's error log. If the log says that the table already exists inside the InnoDB internal data dictionary, you have an orphaned table inside the  $In <sub>ADDB</sub>$  tablespace files that has no corresponding . frm file. The error message looks like this:

InnoDB: Error: table test/parent already exists in InnoDB internal InnoDB: data dictionary. Have you deleted the .frm file InnoDB: and not used DROP TABLE? Have you used DROP DATABASE InnoDB: for InnoDB tables in MySQL version <= 3.23.43? InnoDB: See the Restrictions section of the InnoDB manual. InnoDB: You can drop the orphaned table inside InnoDB by InnoDB: creating an InnoDB table with the same name in another InnoDB: database and moving the .frm file to the current database.

```
InnoDB: Then MySQL thinks the table exists, and DROP TABLE will
InnoDB: succeed.
```
You can drop the orphaned table by following the instructions given in the error message. If you are still unable to use [DROP TABLE](#page-1388-0) successfully, the problem may be due to name completion in the  $mysq1$ client. To work around this problem, start the  $mysql$  client with the  $--skip-$ and  $--skip-$ and try [DROP TABLE](#page-1388-0) again. (With name completion on,  $mysq1$  tries to construct a list of table names, which fails when a problem such as just described exists.)

#### **Problem Opening Table**

Another symptom of an out-of-sync data dictionary is that MySQL prints an error that it cannot open a .InnoDB file:

ERROR 1016: Can't open file: 'child2.InnoDB'. (errno: 1)

In the error log you can find a message like this:

InnoDB: Cannot find table test/child2 from the internal data dictionary InnoDB: of InnoDB though the .frm file for the table exists. Maybe you InnoDB: have deleted and recreated InnoDB data files but have forgotten InnoDB: to delete the corresponding .frm files of InnoDB tables?

This means that there is an orphaned .  $f_{\text{Z}}$  file without a corresponding table inside  $\text{InnoDB}$ . You can drop the orphaned .  $f_{\text{rm}}$  file by deleting it manually.

#### **Orphaned Intermediate Tables**

If MySQL crashes in the middle of an [ALTER TABLE](#page-1323-0) operation, you may end up with an orphaned intermediate table inside the InnoDB tablespace. Orphaned intermediate table names begin with an #sql- prefix. You can view a list of tables that are present in the InnoDB tablespace, including tables named with an #sql- prefix, using the [Table Monitor](#page-1770-0).

[ALTER TABLE](#page-1323-0) creates intermediate table files in the same directory as the original table.

The following example uses the salaries table of the employees sample database.

```
mysql> SHOW CREATE TABLE salaries\G
            *************************** 1. row ***************************
        Table: salaries
Create Table: CREATE TABLE `salaries` (
 `emp_no` int(11) NOT NULL,
 `salary` int(11) NOT NULL,
   `from_date` date NOT NULL,
   `to_date` date NOT NULL,
  PRIMARY KEY (`emp_no`,`from_date`),
  KEY `emp_no` (`emp_no`),
 CONSTRAINT `salaries_ibfk_1` FOREIGN KEY (`emp_no`) REFERENCES `employees` (`emp_no`) ON DELETE CASCA
) ENGINE=InnoDB DEFAULT CHARSET=latin1
1 row in set (0.00 sec)
```
The MySQL server connection is lost while performing an [ALTER TABLE](#page-1323-0) operation to remove the to date column from the employees.salaries table:

```
mysql> ALTER TABLE salaries DROP COLUMN to_date;
ERROR 2013 (HY000): Lost connection to MySQL server during query
mysql> use employees;
No connection. Trying to reconnect...
Connection id: 1
Current database: *** NONE ***
```
The [ALTER TABLE](#page-1323-0) operation leaves an orphaned intermediate table  $(\# \text{sq1}-i\text{b87}.i\text{bd})$  and an accompanying table format file  $(\# \text{sq1} - 22d0_1 \ldots f$ rm):

mysql> \! ls /path/to/datadir/employees/

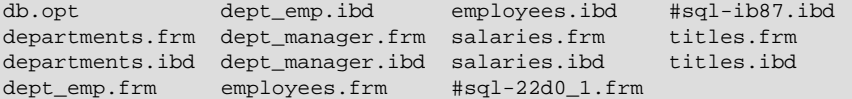

To remove the orphaned intermediate table, perform the following steps:

1. In the directory where the intermediate table resides, rename the  $\# \text{sgl} - *$ . frm file to match the name of the  $\sharp$ sql- $*$ . ibd file.

```
shell> mv "#sql-247a_2.frm" "#sql-ib87.frm"
```
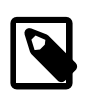

#### **Note**

To rename or copy a file in the Unix shell, you must enclose the file name in double quotation marks if the file name contains "#".

2. Drop the intermediate table by issuing a DROP TABLE statement, prefixing the name of the table with  $\frac{1}{2}$  mysql50# and enclosing table name in backticks. (The  $\frac{1}{2}$  mysql50# prefix prevents MySQL from escaping the hash mark and hyphen.)

```
mysql> DROP TABLE `#mysql50##sql-ib87`;
Query OK, 0 rows affected (0.01 sec)
```
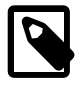

#### **Note**

You can perform SQL statements on tables whose name contains the character "#" if you enclose the name within backticks.

If you have number of orphaned intermediate tables that have accumulated over time, you may need to look at the date modified for each file to match temporary table files (. ibd files) with intermediate table format files (. f  $rm$  files), as the file names may not match. If the intermediate table format file (. f  $rm$ file) is not available, create one using the following steps:

1. In some other database directory, create a table with the structure that the table would have if the ALTER TABLE operation completed successfully:

```
mysql > CREATE TABLE tmp LIKE salaries; ALTER TABLE tmp DROP COLUMN to date;
Query OK, 0 rows affected (0.02 sec)
Query OK, 0 rows affected (0.06 sec)
Records: 0 Duplicates: 0 Warnings: 0
```
- 2. Shut down MySQL server.
- 3. Copy the tmp. frm file that you created and rename it so that it matches the  $\# \text{sgl} *$ . ibd file name.

```
shell> cp tmp.frm employees/#sql-ib87.frm
```
4. Once the . frm file is in place, issue [DROP TABLE](#page-1388-0) for the intermediate table, as described above.

### **Problem with Missing Tablespace**

With [innodb\\_file\\_per\\_table](#page-1807-0) enabled, the following message might occur if the .frm or .ibd files (or both) are missing:

InnoDB: in InnoDB data dictionary has tablespace id N, InnoDB: but tablespace with that id or name does not exist. Have InnoDB: you deleted or moved .ibd files? InnoDB: This may also be a table created with CREATE TEMPORARY TABLE InnoDB: whose .ibd and .frm files MySQL automatically removed, but the InnoDB: table still exists in the InnoDB internal data dictionary.

If this occurs, try the following procedure to resolve the problem:

- 1. Create a matching . frm file in some other database directory and copy it to the database directory where the orphan table is located.
- 2. Issue [DROP TABLE](#page-1388-0) for the original table. That should successfully drop the table and InnoDB should print a warning to the error log that the . ibd file was missing.

## **14.2.17.4 InnoDB Error Handling**

Error handling in  $\text{InnoDB}$  is not always the same as specified in the SQL standard. According to the standard, any error during an SQL statement should cause rollback of that statement. InnoDB sometimes rolls back only part of the statement, or the whole transaction. The following items describe how InnoDB performs error handling:

- If you run out of file space in a [tablespace,](#page-2970-0) a MySQL Table is full error occurs and InnoDB rolls back the SQL statement.
- A transaction [deadlock](#page-2934-1) causes  $\text{InnoDB}$  to [roll back](#page-2963-0) the entire [transaction.](#page-2971-0) Retry the whole transaction when this happens.

A lock wait timeout causes InnoDB to roll back only the single statement that was waiting for the lock and encountered the timeout. (To have the entire transaction roll back, start the server with the [-](#page-1835-0) [innodb\\_rollback\\_on\\_timeout](#page-1835-0) option.) Retry the statement if using the current behavior, or the entire transaction if using --innodb rollback\_on\_timeout.

Both deadlocks and lock wait timeouts are normal on busy servers and it is necessary for applications to be aware that they may happen and handle them by retrying. You can make them less likely by doing as little work as possible between the first change to data during a transaction and the commit, so the locks are held for the shortest possible time and for the smallest possible number of rows. Sometimes splitting work between different transactions may be practical and helpful.

When a transaction rollback occurs due to a deadlock or lock wait timeout, it cancels the effect of the statements within the transaction. But if the start-transaction statement was [START TRANSACTION](#page-1455-0) or [BEGIN](#page-1455-0) statement, rollback does not cancel that statement. Further SQL statements become part of the transaction until the occurrence of [COMMIT](#page-1455-0), [ROLLBACK](#page-1455-0), or some SQL statement that causes an implicit commit.

- A duplicate-key error rolls back the SQL statement, if you have not specified the IGNORE option in your statement.
- A row too long error rolls back the SQL statement.
- Other errors are mostly detected by the MySQL layer of code (above the  $In **Table 2**$  storage engine level), and they roll back the corresponding SQL statement. Locks are not released in a rollback of a single SQL statement.

During implicit rollbacks, as well as during the execution of an explicit [ROLLBACK](#page-1455-0) SQL statement, [SHOW](#page-1578-0) [PROCESSLIST](#page-1578-0) displays Rolling back in the State column for the relevant connection.

## **14.2.17.5 InnoDB Error Codes**

The following is a nonexhaustive list of common InnoDB-specific errors that you may encounter, with information about why each occurs and how to resolve the problem.

• 1005 (ER\_CANT\_CREATE\_TABLE)

Cannot create table. If the error message refers to error 150, table creation failed because a [foreign](#page-2939-0) [key constraint](#page-2939-0) was not correctly formed. If the error message refers to error –1, table creation probably failed because the table includes a column name that matched the name of an internal InnoDB table.

• 1016 (ER\_CANT\_OPEN\_FILE)

Cannot find the InnoDB table from the InnoDB [data files](#page-2934-2), although the . frm file for the table exists. See [Section 14.2.17.3, "Troubleshooting](#page-1883-0) InnoDB Data Dictionary Operations".

• 1114 (ER\_RECORD\_FILE\_FULL)

InnoDB has run out of free space in the tablespace. Reconfigure the tablespace to add a new data file.

• 1205 (ER\_LOCK\_WAIT\_TIMEOUT)

Lock wait timeout expired. The statement that waited too long was [rolled back](#page-2963-0) (not the entire [transaction\)](#page-2971-0). You can increase the value of the [innodb\\_lock\\_wait\\_timeout](#page-1820-0) configuration option if SQL statements should wait longer for other transactions to complete, or decrease it if too many long-running transactions are causing [locking](#page-2949-0) problems and reducing [concurrency](#page-2931-0) on a busy system.

• 1206 (ER\_LOCK\_TABLE\_FULL)

The total number of locks exceeds the amount of memory  $\text{InnoDB}$  devotes to managing locks. To avoid this error, increase the value of innodb buffer pool size. Within an individual application, a workaround may be to break a large operation into smaller pieces. For example, if the error occurs for a large [INSERT](#page-1399-0), perform several smaller [INSERT](#page-1399-0) operations.

### • 1213 (ER\_LOCK\_DEADLOCK)

The [transaction](#page-2971-0) encountered a [deadlock](#page-2934-1) and was automatically [rolled back](#page-2963-0) so that your application could take corrective action. To recover from this error, run all the operations in this transaction again. A deadlock occurs when requests for locks arrive in inconsistent order between transactions. The transaction that was rolled back released all its locks, and the other transaction can now get all the locks it requested. Thus when you re-run the transaction that was rolled back, it might have to wait for other transactions to complete, but typically the deadlock does not recur. If you encounter frequent deadlocks, make the sequence of locking operations (LOCK TABLES, SELECT ... FOR UPDATE, and so on) consistent between the different transactions or applications that experience the issue. See [Section 14.2.2.11, "How to Cope with Deadlocks"](#page-1635-0) for details.

• 1216 (ER\_NO\_REFERENCED\_ROW)

You are trying to add a row but there is no parent row, and a [foreign key constraint](#page-2939-0) fails. Add the parent row first.

• 1217 (ER\_ROW\_IS\_REFERENCED)

You are trying to delete a parent row that has children, and a [foreign key constraint](#page-2939-0) fails. Delete the children first.

• ERROR 1553 (HY000): Cannot drop index 'fooIdx': needed in a foreign key constraint

This error message is reported when you attempt to drop the last index that can enforce a particular referential constraint.

For optimal performance with DML statements, InnoDB requires an index to exist on [foreign key](#page-2939-1) columns, so that UPDATE and DELETE operations on a [parent table](#page-2957-0) can easily check whether corresponding rows exist in the [child table.](#page-2929-0) MySQL creates or drops such indexes automatically when needed, as a side-effect of [CREATE TABLE](#page-1353-0), [CREATE INDEX](#page-1344-0), and [ALTER TABLE](#page-1323-0) statements.

When you drop an index,  $\text{InnoDB}$  checks whether the index is not used for checking a foreign key constraint. It is still OK to drop the index if there is another index that can be used to enforce the same constraint. InnoDB prevents you from dropping the last index that can enforce a particular referential constraint.

## **14.2.17.6 Operating System Error Codes**

To print the error message for an operating system error number, you can use one of the following options. The [perror](#page-430-0) program is provided with the MySQL distribution.

```
$ perror 123
$ perl -MPOSIX -le 'print strerror 123'
$ python -c 'import os; print os.strerror(123)'
```
## • **Linux System Error Codes**

The following table provides a partial list of Linux system error codes.

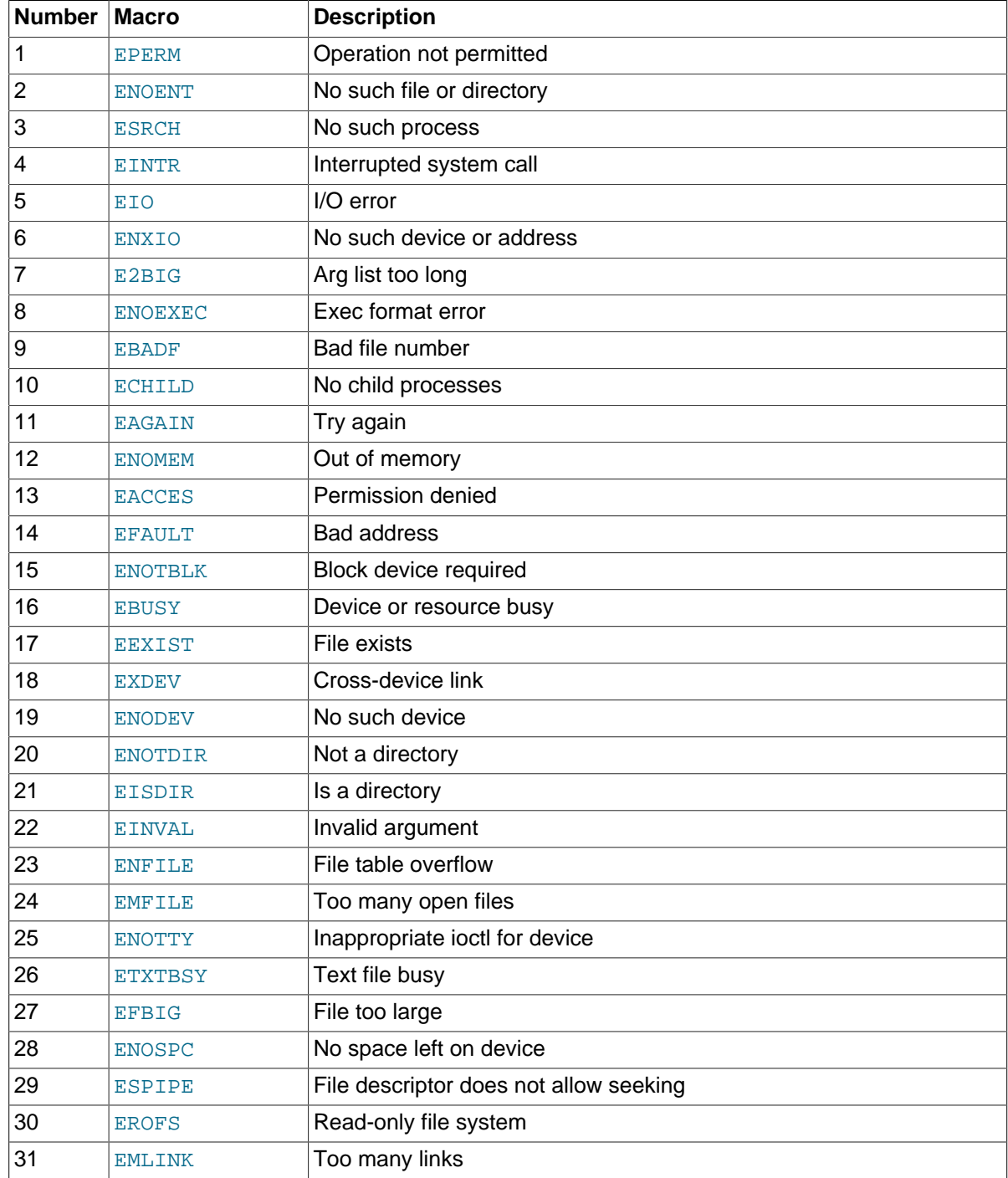

• **Windows System Error Codes**

The following table provides a list of some common Windows system error codes. For a complete list, see the [Microsoft Web site.](http://msdn.microsoft.com/en-us/library/ms681381.aspx)

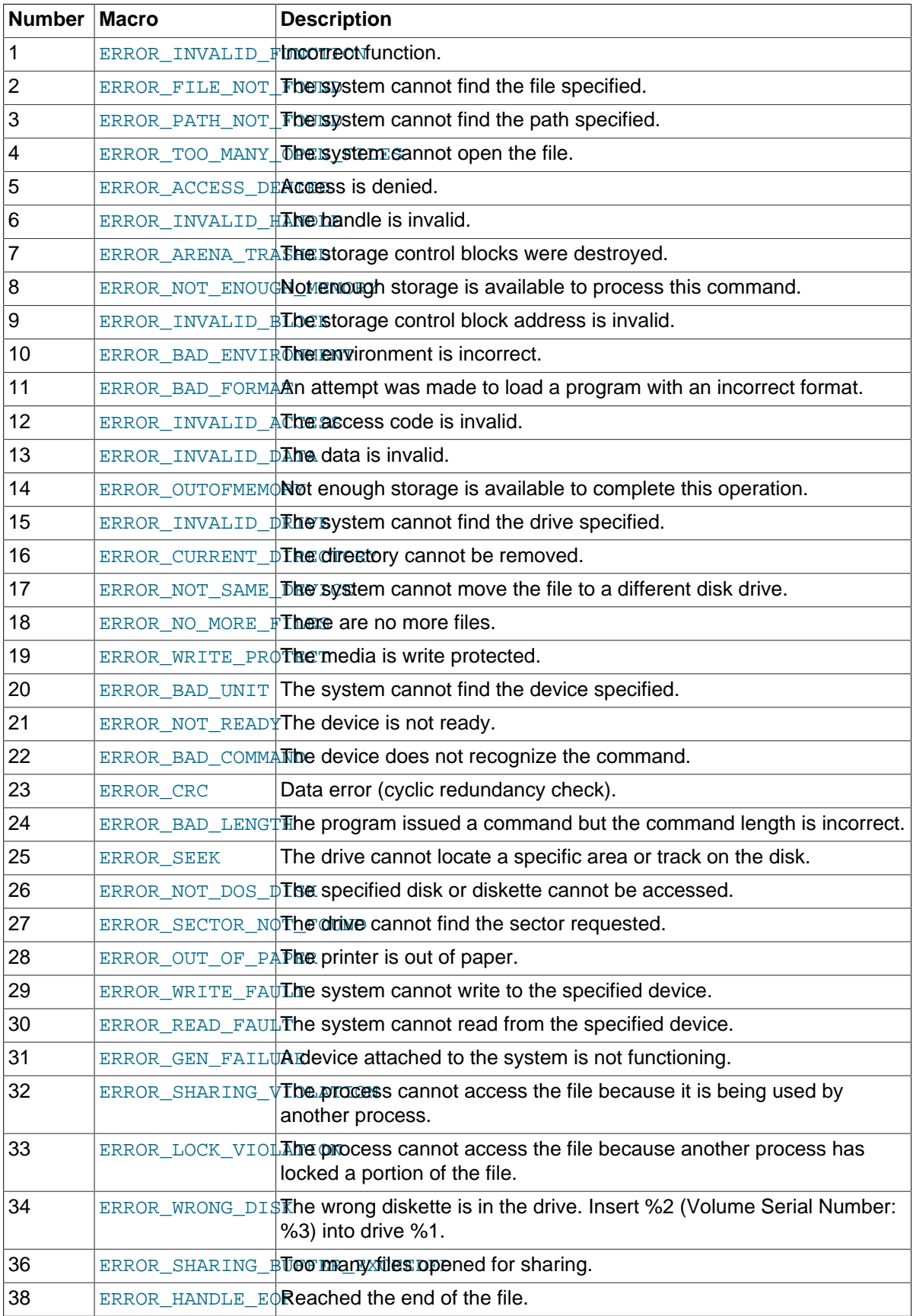

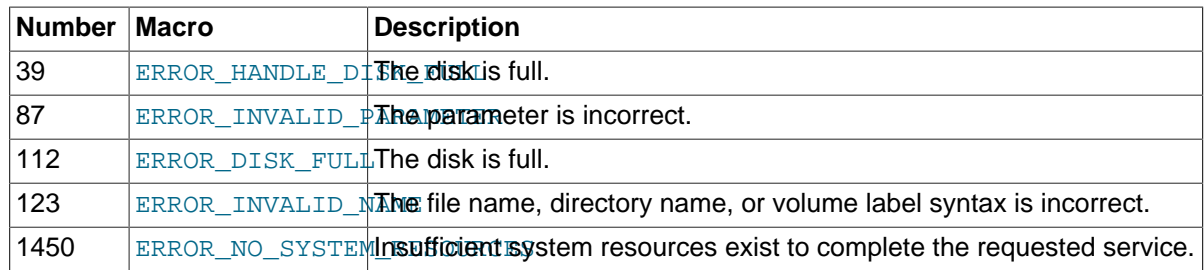

# **14.3 The MyISAM Storage Engine**

MyISAM is based on the older (and no longer available) ISAM storage engine but has many useful extensions.

| <b>Storage limits</b>                            | 256TB | <b>Transactions</b>                    | N <sub>o</sub>   | <b>Locking granularity</b>                          | Table     |
|--------------------------------------------------|-------|----------------------------------------|------------------|-----------------------------------------------------|-----------|
| <b>MVCC</b>                                      | No.   | <b>Geospatial data</b><br>type support | Yes              | <b>Geospatial indexing</b><br>support               | Yes       |
| <b>B-tree indexes</b>                            | Yes   | <b>T-tree indexes</b>                  | <b>No</b>        | <b>Hash indexes</b>                                 | <b>No</b> |
| <b>Full-text search</b><br>indexes               | Yes   | <b>Clustered indexes</b>               | N <sub>o</sub>   | Data caches                                         | <b>No</b> |
| Index caches                                     | Yes   | <b>Compressed data</b>                 | Yes <sup>a</sup> | Encrypted data <sup>b</sup>                         | Yes       |
| <b>Cluster database</b><br>support               | No    | <b>Replication</b><br>support $c$      | Yes              | Foreign key support No                              |           |
| Backup / point-in-<br>time recovery <sup>a</sup> | Yes   | Query cache<br>support                 | Yes              | <b>Update statistics for Yes</b><br>data dictionary |           |

**Table 14.12 MyISAM Storage Engine Features**

aCompressed MyISAM tables are supported only when using the compressed row format. Tables using the compressed row format with MyISAM are read only.

<sup>b</sup>Implemented in the server (via encryption functions), rather than in the storage engine.

<sup>c</sup>Implemented in the server, rather than in the storage engine.

<sup>d</sup>Implemented in the server, rather than in the storage engine.

Each MyISAM table is stored on disk in three files. The files have names that begin with the table name and have an extension to indicate the file type. An .  $f_{\text{L}}$  file stores the table format. The data file has an . MYD (MYData) extension. The index file has an . MYI (MYIndex) extension.

To specify explicitly that you want a MyISAM table, indicate that with an ENGINE table option:

CREATE TABLE t (i INT) ENGINE = MYISAM;

In MySQL 5.7, it is normally necessary to use ENGINE to specify the MyISAM storage engine because InnoDB is the default engine.

You can check or repair MyISAM tables with the [mysqlcheck](#page-321-0) client or [myisamchk](#page-372-0) utility. You can also compress MyISAM tables with [myisampack](#page-389-0) to take up much less space. See [Section 4.5.3,](#page-321-0) "mysqlcheck [— A Table Maintenance Program",](#page-321-0) Section 4.6.3, "myisamchk [— MyISAM Table-](#page-372-0)[Maintenance Utility",](#page-372-0) and Section 4.6.5, "myisampack [— Generate Compressed, Read-Only MyISAM](#page-389-0) [Tables"](#page-389-0).

MyISAM tables have the following characteristics:

• All data values are stored with the low byte first. This makes the data machine and operating system independent. The only requirements for binary portability are that the machine uses two'scomplement signed integers and IEEE floating-point format. These requirements are widely used among mainstream machines. Binary compatibility might not be applicable to embedded systems, which sometimes have peculiar processors.

There is no significant speed penalty for storing data low byte first; the bytes in a table row normally are unaligned and it takes little more processing to read an unaligned byte in order than in reverse order. Also, the code in the server that fetches column values is not time critical compared to other code.

- All numeric key values are stored with the high byte first to permit better index compression.
- Large files (up to 63-bit file length) are supported on file systems and operating systems that support large files.
- There is a limit of  $(2^{32})^2$  (1.844E+19) rows in a  $MyISAM$  table.
- The maximum number of indexes per MyISAM table is 64.

The maximum number of columns per index is 16.

- The maximum key length is 1000 bytes. This can also be changed by changing the source and recompiling. For the case of a key longer than 250 bytes, a larger key block size than the default of 1024 bytes is used.
- When rows are inserted in sorted order (as when you are using an AUTO INCREMENT column), the index tree is split so that the high node only contains one key. This improves space utilization in the index tree.
- Internal handling of one AUTO INCREMENT column per table is supported. MyISAM automatically updates this column for [INSERT](#page-1399-0) and [UPDATE](#page-1453-0) operations. This makes AUTO\_INCREMENT columns faster (at least 10%). Values at the top of the sequence are not reused after being deleted. (When an AUTO INCREMENT column is defined as the last column of a multiple-column index, reuse of values deleted from the top of a sequence does occur.) The AUTO INCREMENT value can be reset with [ALTER TABLE](#page-1323-0) or [myisamchk](#page-372-0).
- Dynamic-sized rows are much less fragmented when mixing deletes with updates and inserts. This is done by automatically combining adjacent deleted blocks and by extending blocks if the next block is deleted.
- MyISAM supports concurrent inserts: If a table has no free blocks in the middle of the data file, you can [INSERT](#page-1399-0) new rows into it at the same time that other threads are reading from the table. A free block can occur as a result of deleting rows or an update of a dynamic length row with more data than its current contents. When all free blocks are used up (filled in), future inserts become concurrent again. See [Section 8.10.3, "Concurrent Inserts"](#page-961-0).
- You can put the data file and index file in different directories on different physical devices to get more speed with the DATA DIRECTORY and INDEX DIRECTORY table options to [CREATE TABLE](#page-1353-0). See [Section 13.1.14, "](#page-1353-0)CREATE TABLE Syntax".
- [BLOB](#page-1124-0) and [TEXT](#page-1124-0) columns can be indexed.
- NULL values are permitted in indexed columns. This takes 0 to 1 bytes per key.
- Each character column can have a different character set. See [Section 10.1, "Character Set](#page-1020-0) [Support"](#page-1020-0).
- $\bullet$  There is a flag in the  $MyISAM$  index file that indicates whether the table was closed correctly. If [mysqld](#page-262-0) is started with the [--myisam-recover-options](#page-484-0) option, MyISAM tables are automatically checked when opened, and are repaired if the table wasn't closed properly.
- [myisamchk](#page-372-0) marks tables as checked if you run it with the [--update-state](#page-379-0) option. myisamchk [--fast](#page-372-0) checks only those tables that don't have this mark.
- [myisamchk --analyze](#page-372-0) stores statistics for portions of keys, as well as for entire keys.
- [myisampack](#page-389-0) can pack [BLOB](#page-1124-0) and [VARCHAR](#page-1121-0) columns.

MyISAM also supports the following features:

- Support for a true [VARCHAR](#page-1121-0) type; a VARCHAR column starts with a length stored in one or two bytes.
- Tables with [VARCHAR](#page-1121-0) columns may have fixed or dynamic row length.
- The sum of the lengths of the [VARCHAR](#page-1121-0) and [CHAR](#page-1121-0) columns in a table may be up to 64KB.
- Arbitrary length UNIQUE constraints.

## **Additional Resources**

• A forum dedicated to the MyISAM storage engine is available at <http://forums.mysql.com/list.php?21>.

# **14.3.1 MyISAM Startup Options**

The following options to [mysqld](#page-262-0) can be used to change the behavior of MyISAM tables. For additional information, see [Section 5.1.3, "Server Command Options"](#page-465-0).

### **Table 14.13 MyISAM Option/Variable Reference**

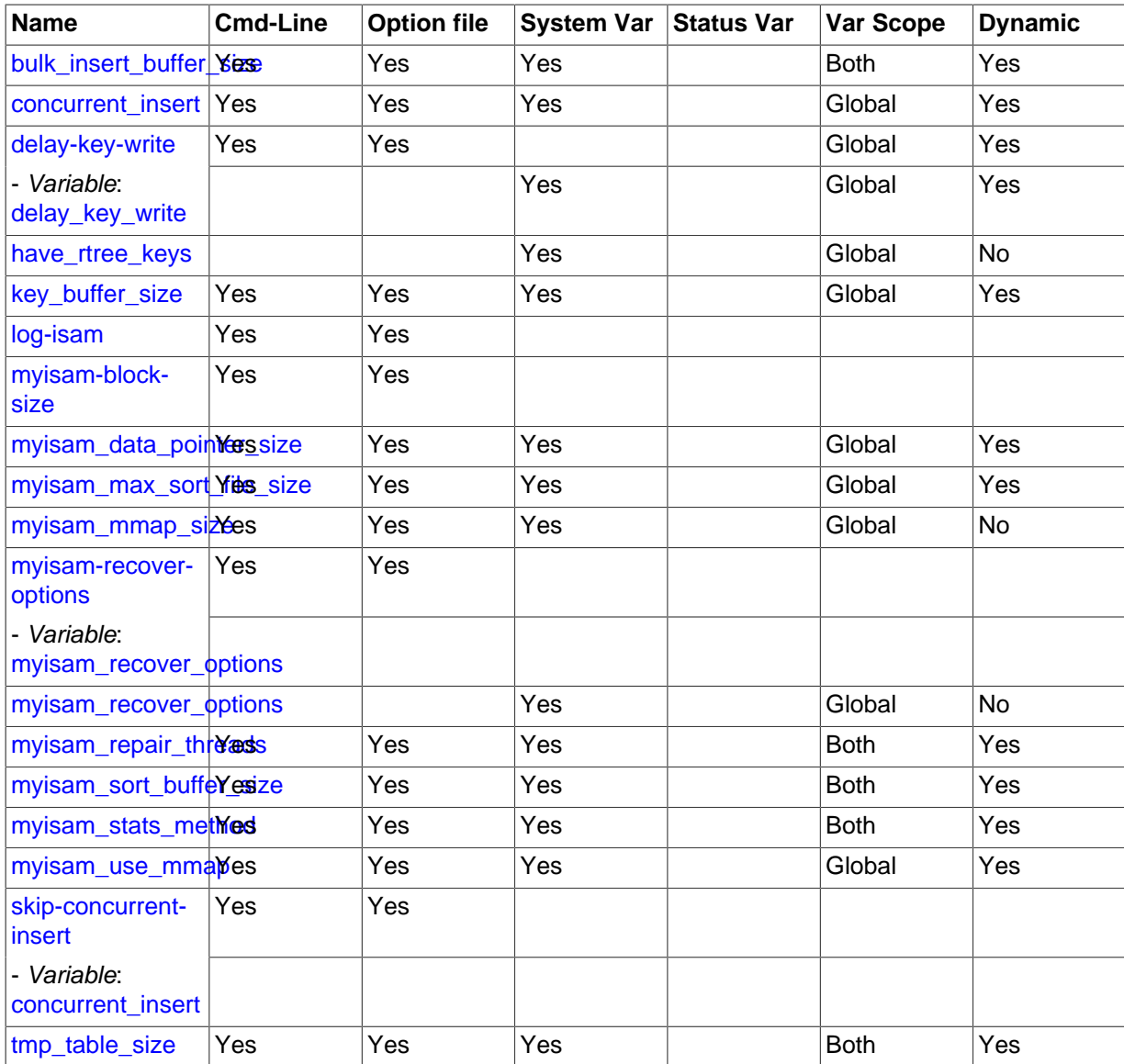

• [--myisam-recover-options=](#page-484-0)mode

Set the mode for automatic recovery of crashed MyISAM tables.

• [--delay-key-write=ALL](#page-473-0)

Don't flush key buffers between writes for any MyISAM table.

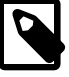

### **Note**

If you do this, you should not access MyISAM tables from another program (such as from another MySQL server or with [myisamchk](#page-372-0)) when the tables are in use. Doing so risks index corruption. Using [--external-locking](#page-475-0) does not eliminate this risk.

The following system variables affect the behavior of  $MyISAM$  tables. For additional information, see [Section 5.1.4, "Server System Variables".](#page-498-0)

• bulk insert buffer size

The size of the tree cache used in bulk insert optimization.

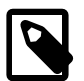

**Note**

This is a limit per thread!

• [myisam\\_max\\_sort\\_file\\_size](#page-560-1)

The maximum size of the temporary file that MySQL is permitted to use while re-creating a MyISAM index (during [REPAIR TABLE](#page-1551-0), [ALTER TABLE](#page-1323-0), or [LOAD DATA INFILE](#page-1406-0)). If the file size would be larger than this value, the index is created using the key cache instead, which is slower. The value is given in bytes.

• myisam sort buffer size

Set the size of the buffer used when recovering tables.

Automatic recovery is activated if you start [mysqld](#page-262-0) with the [--myisam-recover-options](#page-484-0) option. In this case, when the server opens a  $MyISAM$  table, it checks whether the table is marked as crashed or whether the open count variable for the table is not 0 and you are running the server with external locking disabled. If either of these conditions is true, the following happens:

- The server checks the table for errors.
- If the server finds an error, it tries to do a fast table repair (with sorting and without re-creating the data file).
- If the repair fails because of an error in the data file (for example, a duplicate-key error), the server tries again, this time re-creating the data file.
- If the repair still fails, the server tries once more with the old repair option method (write row by row without sorting). This method should be able to repair any type of error and has low disk space requirements.

If the recovery wouldn't be able to recover all rows from previously completed statements and you didn't specify FORCE in the value of the [--myisam-recover-options](#page-484-0) option, automatic repair aborts with an error message in the error log:

Error: Couldn't repair table: test.g00pages

If you specify FORCE, a warning like this is written instead:

```
Warning: Found 344 of 354 rows when repairing ./test/g00pages
```
Note that if the automatic recovery value includes BACKUP, the recovery process creates files with names of the form  $tbL$  name-datetime. BAK. You should have a cron script that automatically moves these files from the database directories to backup media.

# **14.3.2 Space Needed for Keys**

MyISAM tables use B-tree indexes. You can roughly calculate the size for the index file as  $(kev\ length+4)/0.67$ , summed over all keys. This is for the worst case when all keys are inserted in sorted order and the table doesn't have any compressed keys.

String indexes are space compressed. If the first index part is a string, it is also prefix compressed. Space compression makes the index file smaller than the worst-case figure if a string column has a lot of trailing space or is a [VARCHAR](#page-1121-0) column that is not always used to the full length. Prefix compression is used on keys that start with a string. Prefix compression helps if there are many strings with an identical prefix.

In MyISAM tables, you can also prefix compress numbers by specifying the PACK\_KEYS=1 table option when you create the table. Numbers are stored with the high byte first, so this helps when you have many integer keys that have an identical prefix.

# **14.3.3 MyISAM Table Storage Formats**

MyISAM supports three different storage formats. Two of them, fixed and dynamic format, are chosen automatically depending on the type of columns you are using. The third, compressed format, can be created only with the [myisampack](#page-389-0) utility (see Section 4.6.5, "myisampack [— Generate Compressed,](#page-389-0) [Read-Only MyISAM Tables"](#page-389-0)).

When you use [CREATE TABLE](#page-1353-0) OF [ALTER TABLE](#page-1323-0) for a table that has no [BLOB](#page-1124-0) or [TEXT](#page-1124-0) columns, you can force the table format to FIXED or DYNAMIC with the ROW\_FORMAT table option.

See [Section 13.1.14, "](#page-1353-0)CREATE TABLE Syntax", for information about ROW\_FORMAT.

You can decompress (unpack) compressed  $MyISAM$  tables using  $mvisamchk --unpack$ ; see Section 4.6.3, "myisamchk [— MyISAM Table-Maintenance Utility",](#page-372-0) for more information.

# **14.3.3.1 Static (Fixed-Length) Table Characteristics**

Static format is the default for MyISAM tables. It is used when the table contains no variable-length columns ([VARCHAR](#page-1121-0), [VARBINARY](#page-1123-0), [BLOB](#page-1124-0), or [TEXT](#page-1124-0)). Each row is stored using a fixed number of bytes.

Of the three MyISAM storage formats, static format is the simplest and most secure (least subject to corruption). It is also the fastest of the on-disk formats due to the ease with which rows in the data file can be found on disk: To look up a row based on a row number in the index, multiply the row number by the row length to calculate the row position. Also, when scanning a table, it is very easy to read a constant number of rows with each disk read operation.

The security is evidenced if your computer crashes while the MySQL server is writing to a fixed-format MyISAM file. In this case, [myisamchk](#page-372-0) can easily determine where each row starts and ends, so it can usually reclaim all rows except the partially written one. Note that MyISAM table indexes can always be reconstructed based on the data rows.

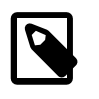

### **Note**

Fixed-length row format is only available for tables without [BLOB](#page-1124-0) or [TEXT](#page-1124-0) columns. Creating a table with these columns with an explicit ROW\_FORMAT clause will not raise an error or warning; the format specification will be ignored.

Static-format tables have these characteristics:

- [CHAR](#page-1121-0) and [VARCHAR](#page-1121-0) columns are space-padded to the specified column width, although the column type is not altered. [BINARY](#page-1123-0) and [VARBINARY](#page-1123-0) columns are padded with  $0 \times 00$  bytes to the column width.
- Very quick.
- Easy to cache.
- Easy to reconstruct after a crash, because rows are located in fixed positions.
- Reorganization is unnecessary unless you delete a huge number of rows and want to return free disk space to the operating system. To do this, use  $OPTIMIZE$  TABLE or myisamchk  $-r$ .
- Usually require more disk space than dynamic-format tables.

## **14.3.3.2 Dynamic Table Characteristics**

Dynamic storage format is used if a MyISAM table contains any variable-length columns ([VARCHAR](#page-1121-0), [VARBINARY](#page-1123-0), [BLOB](#page-1124-0), or [TEXT](#page-1124-0)), or if the table was created with the ROW\_FORMAT=DYNAMIC table option.

Dynamic format is a little more complex than static format because each row has a header that indicates how long it is. A row can become fragmented (stored in noncontiguous pieces) when it is made longer as a result of an update.

You can use [OPTIMIZE TABLE](#page-1549-0) or [myisamchk -r](#page-372-0) to defragment a table. If you have fixed-length columns that you access or change frequently in a table that also contains some variable-length columns, it might be a good idea to move the variable-length columns to other tables just to avoid fragmentation.

Dynamic-format tables have these characteristics:

- All string columns are dynamic except those with a length less than four.
- Each row is preceded by a bitmap that indicates which columns contain the empty string (for string columns) or zero (for numeric columns). Note that this does not include columns that contain NULL values. If a string column has a length of zero after trailing space removal, or a numeric column has a value of zero, it is marked in the bitmap and not saved to disk. Nonempty strings are saved as a length byte plus the string contents.
- Much less disk space usually is required than for fixed-length tables.
- Each row uses only as much space as is required. However, if a row becomes larger, it is split into as many pieces as are required, resulting in row fragmentation. For example, if you update a row with information that extends the row length, the row becomes fragmented. In this case, you may have to run [OPTIMIZE TABLE](#page-1549-0) or  $m$ *y* isamchk  $-r$  from time to time to improve performance. Use [myisamchk -ei](#page-372-0) to obtain table statistics.
- More difficult than static-format tables to reconstruct after a crash, because rows may be fragmented into many pieces and links (fragments) may be missing.
- The expected row length for dynamic-sized rows is calculated using the following expression:

```
3
+ (number of columns + 7) / 8
 (number of char columns)
+ (packed size of numeric columns)
+ (length of strings)
+ (number of NULL columns + 7) / 8
```
There is a penalty of 6 bytes for each link. A dynamic row is linked whenever an update causes an enlargement of the row. Each new link is at least 20 bytes, so the next enlargement probably goes in the same link. If not, another link is created. You can find the number of links using [myisamchk](#page-372-0)  [ed](#page-372-0). All links may be removed with [OPTIMIZE TABLE](#page-1549-0) or  $mvisamchk -r$ .

## **14.3.3.3 Compressed Table Characteristics**

Compressed storage format is a read-only format that is generated with the [myisampack](#page-389-0) tool. Compressed tables can be uncompressed with [myisamchk](#page-372-0).

Compressed tables have the following characteristics:

- Compressed tables take very little disk space. This minimizes disk usage, which is helpful when using slow disks (such as CD-ROMs).
- Each row is compressed separately, so there is very little access overhead. The header for a row takes up one to three bytes depending on the biggest row in the table. Each column is compressed differently. There is usually a different Huffman tree for each column. Some of the compression types are:
	- Suffix space compression.
	- Prefix space compression.
	- Numbers with a value of zero are stored using one bit.
	- If values in an integer column have a small range, the column is stored using the smallest possible type. For example, a [BIGINT](#page-1106-0) column (eight bytes) can be stored as a [TINYINT](#page-1106-0) column (one byte) if all its values are in the range from -128 to 127.
	- If a column has only a small set of possible values, the data type is converted to [ENUM](#page-1126-0).
	- A column may use any combination of the preceding compression types.
- Can be used for fixed-length or dynamic-length rows.

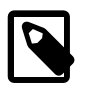

### **Note**

While a compressed table is read only, and you cannot therefore update or add rows in the table, DDL (Data Definition Language) operations are still valid. For example, you may still use DROP to drop the table, and [TRUNCATE TABLE](#page-1390-0) to empty the table.

# **14.3.4 MyISAM Table Problems**

The file format that MySQL uses to store data has been extensively tested, but there are always circumstances that may cause database tables to become corrupted. The following discussion describes how this can happen and how to handle it.

### **14.3.4.1 Corrupted MyISAM Tables**

Even though the  $MyISAM$  table format is very reliable (all changes to a table made by an SQL statement are written before the statement returns), you can still get corrupted tables if any of the following events occur:

- The [mysqld](#page-262-0) process is killed in the middle of a write.
- An unexpected computer shutdown occurs (for example, the computer is turned off).
- Hardware failures.
- You are using an external program (such as [myisamchk](#page-372-0)) to modify a table that is being modified by the server at the same time.
- A software bug in the MySQL or MyISAM code.

Typical symptoms of a corrupt table are:

• You get the following error while selecting data from the table:

```
Incorrect key file for table: '...'. Try to repair it
```
• Queries don't find rows in the table or return incomplete results.

You can check the health of a MyISAM table using the [CHECK TABLE](#page-1545-0) statement, and repair a  $corrected MvISAM table with REPATH TABLE. When  $mvsa1d$  is not running, you can also check$ or repair a table with the [myisamchk](#page-372-0) command. See [Section 13.7.2.2, "](#page-1545-0)CHECK TABLE Syntax", [Section 13.7.2.5, "](#page-1551-0)REPAIR TABLE Syntax", and Section 4.6.3, "myisamchk [— MyISAM Table-](#page-372-0)[Maintenance Utility".](#page-372-0)

If your tables become corrupted frequently, you should try to determine why this is happening. The most important thing to know is whether the table became corrupted as a result of a server crash. You can verify this easily by looking for a recent restarted mysqld message in the error log. If there is such a message, it is likely that table corruption is a result of the server dying. Otherwise, corruption may have occurred during normal operation. This is a bug. You should try to create a reproducible test case that demonstrates the problem. See [Section C.5.4.2, "What to Do If MySQL Keeps Crashing",](#page-2885-0) and [Section 22.4, "Debugging and Porting MySQL"](#page-2672-0).

## **14.3.4.2 Problems from Tables Not Being Closed Properly**

Each  $M_{\text{VISAM}}$  index file (.  $M_{\text{YI}}$  file) has a counter in the header that can be used to check whether a table has been closed properly. If you get the following warning from [CHECK TABLE](#page-1545-0) or [myisamchk](#page-372-0), it means that this counter has gone out of sync:

clients are using or haven't closed the table properly

This warning doesn't necessarily mean that the table is corrupted, but you should at least check the table.

The counter works as follows:

- The first time a table is updated in MySQL, a counter in the header of the index files is incremented.
- The counter is not changed during further updates.
- When the last instance of a table is closed (because a [FLUSH TABLES](#page-1600-0) operation was performed or because there is no room in the table cache), the counter is decremented if the table has been updated at any point.
- When you repair the table or check the table and it is found to be okay, the counter is reset to zero.
- To avoid problems with interaction with other processes that might check the table, the counter is not decremented on close if it was zero.

In other words, the counter can become incorrect only under these conditions:

- A MYISAM table is copied without first issuing [LOCK TABLES](#page-1460-0) and [FLUSH TABLES](#page-1600-0).
- MySQL has crashed between an update and the final close. (Note that the table may still be okay, because MySQL always issues writes for everything between each statement.)
- A table was modified by myisamchk  $-$ -recover or myisamchk  $-$ -update-state at the same time that it was in use by [mysqld](#page-262-0).
- Multiple [mysqld](#page-262-0) servers are using the table and one server performed a [REPAIR TABLE](#page-1551-0) or [CHECK](#page-1545-0) [TABLE](#page-1545-0) on the table while it was in use by another server. In this setup, it is safe to use [CHECK](#page-1545-0) [TABLE](#page-1545-0), although you might get the warning from other servers. However, [REPAIR TABLE](#page-1551-0) should be avoided because when one server replaces the data file with a new one, this is not known to the other servers.

In general, it is a bad idea to share a data directory among multiple servers. See [Section 5.3,](#page-689-0) ["Running Multiple MySQL Instances on One Machine",](#page-689-0) for additional discussion.

# **14.4 The MEMORY Storage Engine**

The MEMORY storage engine (formerly known as HEAP) creates special-purpose tables with contents that are stored in memory. Because the data is vulnerable to crashes, hardware issues, or power outages, only use these tables as temporary work areas or read-only caches for data pulled from other tables.

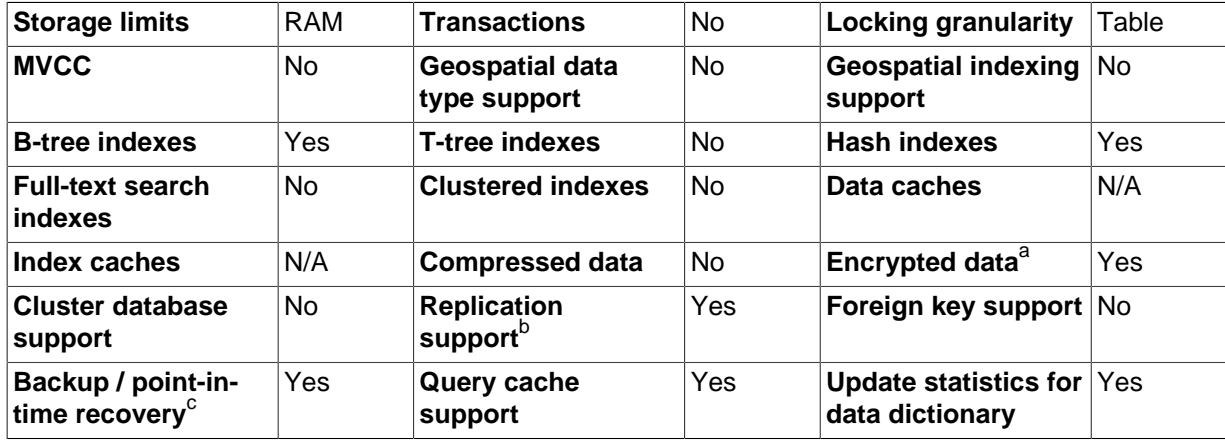

### **Table 14.14 MEMORY Storage Engine Features**

a<sub>lmplemented in the server (via encryption functions), rather than in the storage engine.</sub>

<sup>b</sup>Implemented in the server, rather than in the storage engine.

<sup>c</sup>Implemented in the server, rather than in the storage engine.

**When to Use MEMORY or MySQL Cluster.** Developers looking to deploy applications that use the MEMORY storage engine for important, highly available, or frequently updated data should consider whether MySQL Cluster is a better choice. A typical use case for the MEMORY engine involves these characteristics:

- Operations involving transient, non-critical data such as session management or caching. When the MySQL server halts or restarts, the data in MEMORY tables is lost.
- In-memory storage for fast access and low latency. Data volume can fit entirely in memory without causing the operating system to swap out virtual memory pages.
- A read-only or read-mostly data access pattern (limited updates).

MySQL Cluster offers the same features as the MEMORY engine with higher performance levels, and provides additional features not available with MEMORY:

- Row-level locking and multiple-thread operation for low contention between clients.
- Scalability even with statement mixes that include writes.
- Optional disk-backed operation for data durability.
- Shared-nothing architecture and multiple-host operation with no single point of failure, enabling 99.999% availability.
- Automatic data distribution across nodes; application developers need not craft custom sharding or partitioning solutions.
- Support for variable-length data types (including [BLOB](#page-1124-0) and [TEXT](#page-1124-0)) not supported by MEMORY.

For a white paper with more detailed comparison of the MEMORY storage engine and MySQL Cluster, see [Scaling Web Services with MySQL Cluster: An Alternative to the MySQL Memory Storage Engine.](http://www.mysql.com/why-mysql/white-papers/mysql-wp_cluster-7.0_Cluster_MEMORY.php) This white paper includes a performance study of the two technologies and a step-by-step guide describing how existing MEMORY users can migrate to MySQL Cluster.

# **Performance Characteristics**

MEMORY performance is constrained by contention resulting from single-thread execution and table lock overhead when processing updates. This limits scalability when load increases, particularly for statement mixes that include writes.

Despite the in-memory processing for MEMORY tables, they are not necessarily faster than [InnoDB](#page-1616-0) tables on a busy server, for general-purpose queries, or under a read/write workload. In particular, the table locking involved with performing updates can slow down concurrent usage of MEMORY tables from multiple sessions.

Depending on the kinds of queries performed on a MEMORY table, you might create indexes as either the default hash data structure (for looking up single values based on a unique key), or a generalpurpose B-tree data structure (for all kinds of queries involving equality, inequality, or range operators such as less than or greater than). The following sections illustrate the syntax for creating both kinds of indexes. A common performance issue is using the default hash indexes in workloads where B-tree indexes are more efficient.

# **Physical Characteristics of MEMORY Tables**

The MEMORY storage engine associates each table with one disk file, which stores the table definition (not the data). The file name begins with the table name and has an extension of  $\pm \text{fm}$ .

MEMORY tables have the following characteristics:

- Space for MEMORY tables is allocated in small blocks. Tables use 100% dynamic hashing for inserts. No overflow area or extra key space is needed. No extra space is needed for free lists. Deleted rows are put in a linked list and are reused when you insert new data into the table. MEMORY tables also have none of the problems commonly associated with deletes plus inserts in hashed tables.
- MEMORY tables use a fixed-length row-storage format. Variable-length types such as [VARCHAR](#page-1121-0) are stored using a fixed length.
- MEMORY tables cannot contain [BLOB](#page-1124-0) or [TEXT](#page-1124-0) columns.
- MEMORY includes support for AUTO INCREMENT columns.
- Non-TEMPORARY MEMORY tables are shared among all clients, just like any other non-TEMPORARY table.

# **DDL Operations for MEMORY Tables**

To create a MEMORY table, specify the clause ENGINE=MEMORY on the [CREATE TABLE](#page-1353-0) statement.

CREATE TABLE  $t$  (i INT) ENGINE = MEMORY;

As indicated by the engine name, MEMORY tables are stored in memory. They use hash indexes by default, which makes them very fast for single-value lookups, and very useful for creating temporary tables. However, when the server shuts down, all rows stored in MEMORY tables are lost. The tables themselves continue to exist because their definitions are stored in . frm files on disk, but they are empty when the server restarts.

This example shows how you might create, use, and remove a MEMORY table:

```
mysql> CREATE TABLE test ENGINE=MEMORY
    -> SELECT ip,SUM(downloads) AS down
    -> FROM log_table GROUP BY ip;
mysql> SELECT COUNT(ip),AVG(down) FROM test;
```
mysql> **DROP TABLE test;**

The maximum size of  $MENORY$  tables is limited by the  $max$  heap table size system variable, which has a default value of 16MB. To enforce different size limits for MEMORY tables, change the value of this variable. The value in effect for [CREATE TABLE](#page-1353-0), or a subsequent [ALTER TABLE](#page-1323-0) or [TRUNCATE](#page-1390-0) [TABLE](#page-1390-0), is the value used for the life of the table. A server restart also sets the maximum size of existing MEMORY tables to the global [max\\_heap\\_table\\_size](#page-554-0) value. You can set the size for individual tables as described later in this section.

## **Indexes**

The MEMORY storage engine supports both HASH and BTREE indexes. You can specify one or the other for a given index by adding a USING clause as shown here:

```
CREATE TABLE lookup
    (id INT, INDEX USING HASH (id))
   ENGINE = MEMORY;CREATE TABLE lookup
     (id INT, INDEX USING BTREE (id))
    ENGINE = MEMORY;
```
For general characteristics of B-tree and hash indexes, see [Section 8.3.1, "How MySQL Uses](#page-901-0) [Indexes"](#page-901-0).

MEMORY tables can have up to 64 indexes per table, 16 columns per index and a maximum key length of 3072 bytes.

If a MEMORY table hash index has a high degree of key duplication (many index entries containing the same value), updates to the table that affect key values and all deletes are significantly slower. The degree of this slowdown is proportional to the degree of duplication (or, inversely proportional to the index cardinality). You can use a BTREE index to avoid this problem.

MEMORY tables can have nonunique keys. (This is an uncommon feature for implementations of hash indexes.)

Columns that are indexed can contain NULL values.

# **User-Created and Temporary Tables**

MEMORY table contents are stored in memory, which is a property that MEMORY tables share with internal temporary tables that the server creates on the fly while processing queries. However, the two types of tables differ in that MEMORY tables are not subject to storage conversion, whereas internal temporary tables are:

- If an internal temporary table becomes too large, the server automatically converts it to on-disk storage, as described in [Section 8.4.4, "How MySQL Uses Internal Temporary Tables"](#page-913-0).
- User-created MEMORY tables are never converted to disk tables.

# **Loading Data**

To populate a MEMORY table when the MySQL server starts, you can use the  $\text{-init}\text{-file}$  option. For example, you can put statements such as [INSERT INTO ... SELECT](#page-1403-0) or [LOAD DATA INFILE](#page-1406-0) into this file to load the table from a persistent data source. See [Section 5.1.3, "Server Command Options",](#page-465-0) and Section 13.2.6, "[LOAD DATA INFILE](#page-1406-0) Syntax".

# **MEMORY Tables and Replication**

A server's MEMORY tables become empty when it is shut down and restarted. If the server is a replication master, its slaves are not aware that these tables have become empty, so you see out-ofdate content if you select data from the tables on the slaves. To synchronize master and slave MEMORY tables, when a MEMORY table is used on a master for the first time since it was started, a [DELETE](#page-1393-0) statement is written to the master's binary log, to empty the table on the slaves also. The slave still has outdated data in the table during the interval between the master's restart and its first use of the table. To avoid this interval when a direct query to the slave could return stale data, use the  $\t-$ init-file option to populate the MEMORY table on the master at startup.

# **Managing Memory Use**

The server needs sufficient memory to maintain all MEMORY tables that are in use at the same time.

Memory is not reclaimed if you delete individual rows from a MEMORY table. Memory is reclaimed only when the entire table is deleted. Memory that was previously used for deleted rows is re-used for new rows within the same table. To free all the memory used by a MEMORY table when you no longer require its contents, execute [DELETE](#page-1393-0) or [TRUNCATE TABLE](#page-1390-0) to remove all rows, or remove the table altogether using [DROP TABLE](#page-1388-0). To free up the memory used by deleted rows, use ALTER TABLE ENGINE=MEMORY to force a table rebuild.

The memory needed for one row in a MEMORY table is calculated using the following expression:

```
SUM_OVER_ALL_BTREE_KEYS(max_length_of_key + sizeof(char*) * 4)
+ SUM_OVER_ALL_HASH_KEYS(sizeof(char*) * 2)
+ ALIGN(length_of_row+1, sizeof(char*))
```
ALIGN() represents a round-up factor to cause the row length to be an exact multiple of the char pointer size.  $size$  (char\*) is 4 on 32-bit machines and 8 on 64-bit machines.

As mentioned earlier, the [max\\_heap\\_table\\_size](#page-554-0) system variable sets the limit on the maximum size of MEMORY tables. To control the maximum size for individual tables, set the session value of this variable before creating each table. (Do not change the global  $max$  heap table size value unless you intend the value to be used for MEMORY tables created by all clients.) The following example creates two MEMORY tables, with a maximum size of 1MB and 2MB, respectively:

```
mysql> SET max_heap_table_size = 1024*1024;
Query OK, 0 rows affected (0.00 sec)
mysql> CREATE TABLE t1 (id INT, UNIQUE(id)) ENGINE = MEMORY;
Query OK, 0 rows affected (0.01 sec)
mysql> SET max_heap_table_size = 1024*1024*2;
Query OK, 0 rows affected (0.00 sec)
mysql> CREATE TABLE t2 (id INT, UNIQUE(id)) ENGINE = MEMORY;
Query OK, 0 rows affected (0.00 sec)
```
Both tables revert to the server's global [max\\_heap\\_table\\_size](#page-554-0) value if the server restarts.

You can also specify a MAX\_ROWS table option in [CREATE TABLE](#page-1353-0) statements for MEMORY tables to provide a hint about the number of rows you plan to store in them. This does not enable the table to grow beyond the max heap  $\tau$  table  $\sigma$  size value, which still acts as a constraint on maximum table size. For maximum flexibility in being able to use  $MAX$  ROWS, set max heap table size at least as high as the value to which you want each MEMORY table to be able to grow.

# **Additional Resources**

A forum dedicated to the MEMORY storage engine is available at <http://forums.mysql.com/list.php?92>.

# **14.5 The CSV Storage Engine**

The CSV storage engine stores data in text files using comma-separated values format.

The CSV storage engine is always compiled into the MySQL server.

To examine the source for the CSV engine, look in the storage/csv directory of a MySQL source distribution.

When you create a CSV table, the server creates a table format file in the database directory. The file begins with the table name and has an . frm extension. The storage engine also creates a data file. Its name begins with the table name and has a . CSV extension. The data file is a plain text file. When you store data into the table, the storage engine saves it into the data file in comma-separated values format.

```
mysql> CREATE TABLE test (i INT NOT NULL, c CHAR(10) NOT NULL)
    -> ENGINE = CSV;
Query OK, 0 rows affected (0.12 sec)
mysql> INSERT INTO test VALUES(1,'record one'),(2,'record two');
Query OK, 2 rows affected (0.00 sec)
Records: 2 Duplicates: 0 Warnings: 0
mysql> SELECT * FROM test;
+------+------------+
|i \cdot | c+------+------------+
   1 | record one
| 2 | record two |
+------+------------+
2 rows in set (0.00 sec)
```
Creating a CSV table also creates a corresponding Metafile that stores the state of the table and the number of rows that exist in the table. The name of this file is the same as the name of the table with the extension CSM.

If you examine the test.CSV file in the database directory created by executing the preceding statements, its contents should look like this:

"1","record one" "2","record two"

This format can be read, and even written, by spreadsheet applications such as Microsoft Excel or StarOffice Calc.

# **14.5.1 Repairing and Checking CSV Tables**

The CSV storage engines supports the CHECK and REPAIR statements to verify and if possible repair a damaged CSV table.

When running the CHECK statement, the CSV file will be checked for validity by looking for the correct field separators, escaped fields (matching or missing quotation marks), the correct number of fields compared to the table definition and the existence of a corresponding CSV metafile. The first invalid row discovered will report an error. Checking a valid table produces output like that shown below:

```
mysql> check table csvtest;
+--------------+-------+----------+----------+
| Table | Op | Msg_type | Msg_text |
  +--------------+-------+----------+----------+
| test.csvtest | check | status | OK |
+--------------+-------+----------+----------+
1 row in set (0.00 sec)
```
A check on a corrupted table returns a fault:

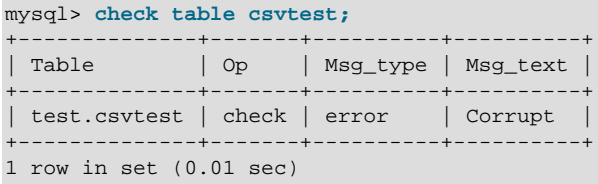

If the check fails, the table is marked as crashed (corrupt). Once a table has been marked as corrupt, it is automatically repaired when you next run CHECK or execute a [SELECT](#page-1422-0) statement. The corresponding corrupt status and new status will be displayed when running CHECK:

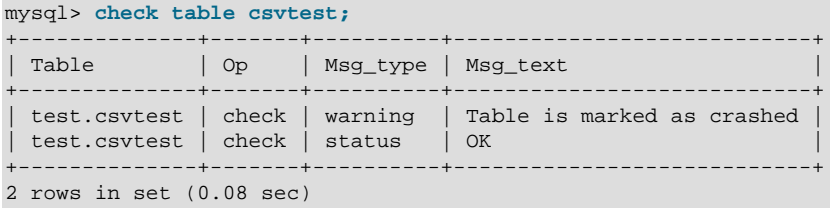

To repair a table you can use REPAIR, this copies as many valid rows from the existing CSV data as possible, and then replaces the existing CSV file with the recovered rows. Any rows beyond the corrupted data are lost.

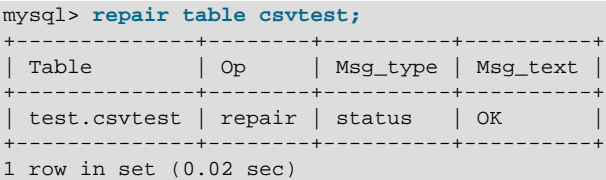

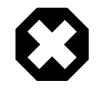

## **Warning**

Note that during repair, only the rows from the CSV file up to the first damaged row are copied to the new table. All other rows from the first damaged row to the end of the table are removed, even valid rows.

# **14.5.2 CSV Limitations**

The CSV storage engine does not support indexing.

Partitioning is not supported for tables using the CSV storage engine.

All tables that you create using the CSV storage engine must have the  $NOT$   $NULL$  attribute on all columns. However, for backward compatibility, you can continue to use tables with nullable columns that were created in previous MySQL releases. (Bug #32050)

# **14.6 The ARCHIVE Storage Engine**

The ARCHIVE storage engine produces special-purpose tables that store large amounts of unindexed data in a very small footprint.

| <b>Storage limits</b>                            | None      | <b>Transactions</b>                        | <b>No</b> | <b>Locking granularity</b>                      | Table      |
|--------------------------------------------------|-----------|--------------------------------------------|-----------|-------------------------------------------------|------------|
| <b>MVCC</b>                                      | No        | <b>Geospatial data</b><br>type support     | Yes       | <b>Geospatial indexing</b><br>support           | No         |
| <b>B-tree indexes</b>                            | <b>No</b> | <b>T-tree indexes</b>                      | <b>No</b> | <b>Hash indexes</b>                             | No         |
| <b>Full-text search</b><br>indexes               | <b>No</b> | <b>Clustered indexes</b>                   | No.       | Data caches                                     | No         |
| Index caches                                     | <b>No</b> | <b>Compressed data</b>                     | Yes       | Encrypted data <sup>a</sup>                     | Yes        |
| <b>Cluster database</b><br>support               | No        | <b>Replication</b><br>support <sup>b</sup> | Yes       | Foreign key support No                          |            |
| Backup / point-in-<br>time recovery <sup>c</sup> | Yes       | Query cache<br>support                     | Yes       | <b>Update statistics for</b><br>data dictionary | <b>Yes</b> |

**Table 14.15 ARCHIVE Storage Engine Features**

a<sub>lmplemented in the server (via encryption functions), rather than in the storage engine.</sub>

<sup>b</sup>Implemented in the server, rather than in the storage engine.

<sup>c</sup>Implemented in the server, rather than in the storage engine.

The ARCHIVE storage engine is included in MySQL binary distributions. To enable this storage engine if you build MySQL from source, invoke CMake with the -DWITH ARCHIVE STORAGE ENGINE option.

To examine the source for the ARCHIVE engine, look in the storage/archive directory of a MySQL source distribution.

You can check whether the ARCHIVE storage engine is available with the [SHOW ENGINES](#page-1569-0) statement.

When you create an ARCHIVE table, the server creates a table format file in the database directory. The file begins with the table name and has an . frm extension. The storage engine creates other files, all having names beginning with the table name. The data file has an extension of . ARZ. An . ARN file may appear during optimization operations.

The ARCHIVE engine supports [INSERT](#page-1399-0) and [SELECT](#page-1422-0), but not [DELETE](#page-1393-0), [REPLACE](#page-1420-0), or [UPDATE](#page-1453-0). It does support ORDER BY operations, [BLOB](#page-1124-0) columns, and basically all but spatial data types (see [Section 12.18.4.1, "MySQL Spatial Data Types"\)](#page-1290-0). The ARCHIVE engine uses row-level locking.

The ARCHIVE engine supports the AUTO\_INCREMENT column attribute. The AUTO\_INCREMENT column can have either a unique or nonunique index. Attempting to create an index on any other column results in an error. The ARCHIVE engine also supports the AUTO\_INCREMENT table option in [CREATE TABLE](#page-1353-0) statements to specify the initial sequence value for a new table or reset the sequence value for an existing table, respectively.

ARCHIVE does not support inserting a value into an AUTO INCREMENT column less than the current maximum column value. Attempts to do so result in an ER DUP KEY error.

The ARCHIVE engine ignores [BLOB](#page-1124-0) columns if they are not requested and scans past them while reading.

**Storage:** Rows are compressed as they are inserted. The ARCHIVE engine uses zlib lossless data compression (see [http://www.zlib.net/\)](http://www.zlib.net/). You can use [OPTIMIZE TABLE](#page-1549-0) to analyze the table and pack it into a smaller format (for a reason to use [OPTIMIZE TABLE](#page-1549-0), see later in this section). The engine also supports [CHECK TABLE](#page-1545-0). There are several types of insertions that are used:

- An [INSERT](#page-1399-0) statement just pushes rows into a compression buffer, and that buffer flushes as necessary. The insertion into the buffer is protected by a lock. A [SELECT](#page-1422-0) forces a flush to occur.
- A bulk insert is visible only after it completes, unless other inserts occur at the same time, in which case it can be seen partially. A [SELECT](#page-1422-0) never causes a flush of a bulk insert unless a normal insert occurs while it is loading.

**Retrieval**: On retrieval, rows are uncompressed on demand; there is no row cache. A [SELECT](#page-1422-0) operation performs a complete table scan: When a [SELECT](#page-1422-0) occurs, it finds out how many rows are currently available and reads that number of rows. [SELECT](#page-1422-0) is performed as a consistent read. Note that lots of [SELECT](#page-1422-0) statements during insertion can deteriorate the compression, unless only bulk or delayed inserts are used. To achieve better compression, you can use [OPTIMIZE TABLE](#page-1549-0) or [REPAIR](#page-1551-0) [TABLE](#page-1551-0). The number of rows in ARCHIVE tables reported by [SHOW TABLE STATUS](#page-1592-0) is always accurate. See Section 13.7.2.4, "[OPTIMIZE TABLE](#page-1549-0) Syntax", [Section 13.7.2.5, "](#page-1551-0)REPAIR TABLE Syntax", and Section 13.7.5.35, "[SHOW TABLE STATUS](#page-1592-0) Syntax".

# **Additional Resources**

• A forum dedicated to the ARCHIVE storage engine is available at [http://forums.mysql.com/list.php?](http://forums.mysql.com/list.php?112) [112.](http://forums.mysql.com/list.php?112)

# **14.7 The BLACKHOLE Storage Engine**

The BLACKHOLE storage engine acts as a "black hole" that accepts data but throws it away and does not store it. Retrievals always return an empty result:

```
mysql> CREATE TABLE test(i INT, c CHAR(10)) ENGINE = BLACKHOLE;
Query OK, 0 rows affected (0.03 sec)
mysql> INSERT INTO test VALUES(1,'record one'),(2,'record two');
Query OK, 2 rows affected (0.00 sec)
Records: 2 Duplicates: 0 Warnings: 0
mysql> SELECT * FROM test;
Empty set (0.00 sec)
```
To enable the BLACKHOLE storage engine if you build MySQL from source, invoke CMake with the [-](#page-166-0) [DWITH\\_BLACKHOLE\\_STORAGE\\_ENGINE](#page-166-0) option.

To examine the source for the  $BLACKHOLE$  engine, look in the  $sq1$  directory of a MySQL source distribution.

When you create a BLACKHOLE table, the server creates a table format file in the database directory. The file begins with the table name and has an . frm extension. There are no other files associated with the table.

The BLACKHOLE storage engine supports all kinds of indexes. That is, you can include index declarations in the table definition.

You can check whether the BLACKHOLE storage engine is available with the [SHOW ENGINES](#page-1569-0) statement.

Inserts into a BLACKHOLE table do not store any data, but if statement based binary logging is enabled, the SQL statements are logged and replicated to slave servers. This can be useful as a repeater or filter mechanism.

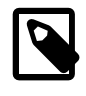

### **Note**

When using the row based format for the binary log, updates and deletes are skipped, and neither logged nor applied. For this reason, you should use STATEMENT for the binary logging format, and not ROW or MIXED.

Suppose that your application requires slave-side filtering rules, but transferring all binary log data to the slave first results in too much traffic. In such a case, it is possible to set up on the master host a "dummy" slave process whose default storage engine is BLACKHOLE, depicted as follows:

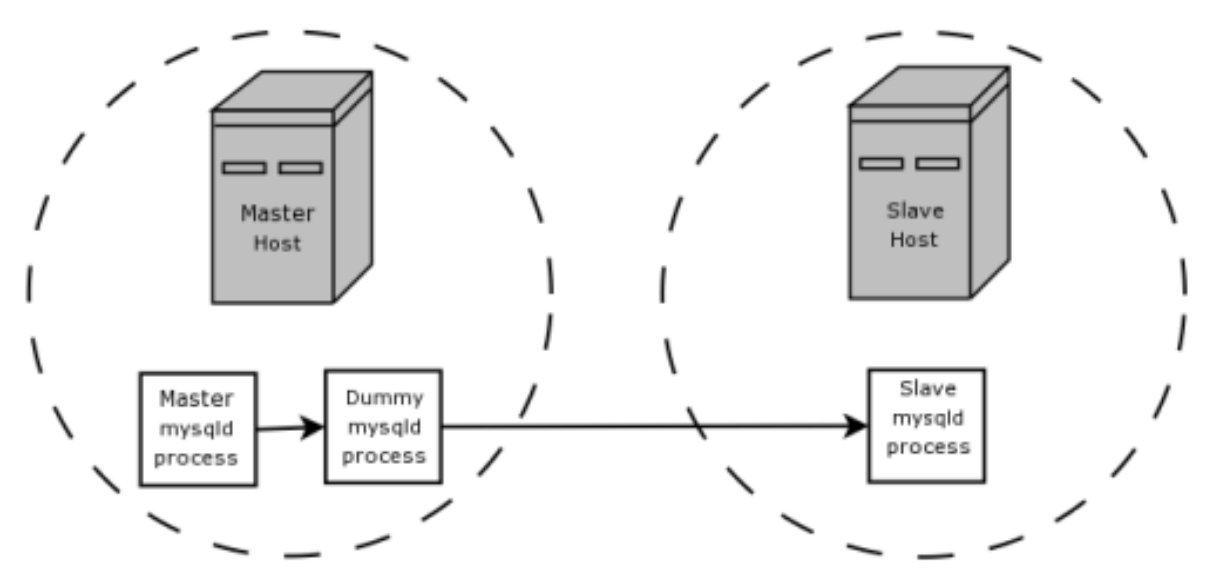

The master writes to its binary log. The "dummy" [mysqld](#page-262-0) process acts as a slave, applying the desired combination of  $replicate-do-*$  and  $replicate-ignore-*$  rules, and writes a new, filtered binary log of its own. (See [Section 16.1.4, "Replication and Binary Logging Options and Variables".](#page-2057-0)) This filtered log is provided to the slave.

The dummy process does not actually store any data, so there is little processing overhead incurred by running the additional  $m\nu s$  d process on the replication master host. This type of setup can be repeated with additional replication slaves.

[INSERT](#page-1399-0) triggers for BLACKHOLE tables work as expected. However, because the BLACKHOLE table does not actually store any data, [UPDATE](#page-1453-0) and [DELETE](#page-1393-0) triggers are not activated: The FOR EACH ROW clause in the trigger definition does not apply because there are no rows.

Other possible uses for the BLACKHOLE storage engine include:

- Verification of dump file syntax.
- Measurement of the overhead from binary logging, by comparing performance using BLACKHOLE with and without binary logging enabled.
- BLACKHOLE is essentially a "no-op" storage engine, so it could be used for finding performance bottlenecks not related to the storage engine itself.

The BLACKHOLE engine is transaction-aware, in the sense that committed transactions are written to the binary log and rolled-back transactions are not.

### **Blackhole Engine and Auto Increment Columns**

The Blackhole engine is a no-op engine. Any operations performed on a table using Blackhole will have no effect. This should be born in mind when considering the behavior of primary key columns that auto increment. The engine will not automatically increment field values, and does not retain auto increment field state. This has important implications in replication.

Consider the following replication scenario where all three of the following conditions apply:

- 1. On a master server there is a blackhole table with an auto increment field that is a primary key.
- 2. On a slave the same table exists but using the MyISAM engine.
- 3. Inserts are performed into the master's table without explicitly setting the auto increment value in the INSERT statement itself or through using a SET INSERT\_ID statement.

In this scenario replication will fail with a duplicate entry error on the primary key column.

In statement based replication, the value of INSERT\_ID in the context event will always be the same. Replication will therefore fail due to trying insert a row with a duplicate value for a primary key column.

In row based replication, the value that the engine returns for the row always be the same for each insert. This will result in the slave attempting to replay two insert log entries using the same value for the primary key column, and so replication will fail.

### **Column Filtering**

When using row-based replication,  $\left(\frac{\text{binlog}}{\text{format}=ROW}\right)$ , a slave where the last columns are missing from a table is supported, as described in the section [Section 16.4.1.9, "Replication with](#page-2163-0) [Differing Table Definitions on Master and Slave"](#page-2163-0).

This filtering works on the slave side, that is, the columns are copied to the slave before they are filtered out. There are at least two cases where it is not desirable to copy the columns to the slave:

- 1. If the data is confidential, so the slave server should not have access to it.
- 2. If the master has many slaves, filtering before sending to the slaves may reduce network traffic.

Master column filtering can be achieved using the BLACKHOLE engine. This is carried out in a way similar to how master table filtering is achieved - by using the BLACKHOLE engine and the [-](#page-2079-0) [replicate-do-table](#page-2079-0) or [--replicate-ignore-table](#page-2080-0) option.

The setup for the master is:

```
CREATE TABLE t1 (public_col_1, ..., public_col_N,
                secret_col_1, ..., secret_col_M) ENGINE=MyISAM;
```
The setup for the trusted slave is:

CREATE TABLE t1 (public\_col\_1, ..., public\_col\_N) ENGINE=BLACKHOLE;

The setup for the untrusted slave is:

CREATE TABLE t1 (public\_col\_1, ..., public\_col\_N) ENGINE=MyISAM;

# **14.8 The MERGE Storage Engine**

The MERGE storage engine, also known as the MRG\_MyISAM engine, is a collection of identical MyISAM tables that can be used as one. "Identical" means that all tables have identical column and index information. You cannot merge MyISAM tables in which the columns are listed in a different order, do not have exactly the same columns, or have the indexes in different order. However, any or all of the MyISAM tables can be compressed with [myisampack](#page-389-0). See [Section 4.6.5, "](#page-389-0)myisampack — Generate [Compressed, Read-Only MyISAM Tables".](#page-389-0) Differences in table options such as AVG\_ROW\_LENGTH, MAX\_ROWS, or PACK\_KEYS do not matter.

An alternative to a MERGE table is a partitioned table, which stores partitions of a single table in separate files. Partitioning enables some operations to be performed more efficiently and is not limited to the MyISAM storage engine. For more information, see [Chapter 17,](#page-2190-0) Partitioning.

When you create a MERGE table, MySQL creates two files on disk. The files have names that begin with the table name and have an extension to indicate the file type. An .  $f_{\text{Z}}$  file stores the table format, and an . MRG file contains the names of the underlying MyISAM tables that should be used as one. The tables do not have to be in the same database as the MERGE table.

You can use [SELECT](#page-1422-0), [DELETE](#page-1393-0), [UPDATE](#page-1453-0), and [INSERT](#page-1399-0) on MERGE tables. You must have [SELECT](#page-738-0), [DELETE](#page-737-0), and [UPDATE](#page-739-0) privileges on the MyISAM tables that you map to a MERGE table.

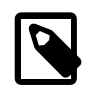

### **Note**

The use of MERGE tables entails the following security issue: If a user has access to  $MyISAM$  table  $t$ , that user can create a MERGE table  $m$  that accesses t. However, if the user's privileges on  $t$  are subsequently revoked, the user can continue to access  $t$  by doing so through  $m$ .

Use of [DROP TABLE](#page-1388-0) with a MERGE table drops only the MERGE specification. The underlying tables are not affected.

To create a MERGE table, you must specify a UNION=  $(llist-of-tables)$  option that indicates which MyISAM tables to use. You can optionally specify an INSERT\_METHOD option to control how inserts into the MERGE table take place. Use a value of FIRST or LAST to cause inserts to be made in the first or last underlying table, respectively. If you specify no INSERT\_METHOD option or if you specify it with a value of NO, inserts into the MERGE table are not permitted and attempts to do so result in an error.

The following example shows how to create a MERGE table:

```
mysql> CREATE TABLE t1 (
    -> a INT NOT NULL AUTO_INCREMENT PRIMARY KEY,<br>-> message CHAR(20)) ENGINE=MVISAM:
        message CHAR(20)) ENGINE=MyISAM;
mysql> CREATE TABLE t2 (
     -> a INT NOT NULL AUTO_INCREMENT PRIMARY KEY,
     -> message CHAR(20)) ENGINE=MyISAM;
mysql> INSERT INTO t1 (message) VALUES ('Testing'),('table'),('t1');
mysql> INSERT INTO t2 (message) VALUES ('Testing'),('table'),('t2');
```
```
mysql> CREATE TABLE total (
        a INT NOT NULL AUTO_INCREMENT,
     -> message CHAR(20), INDEX(a))
    -> ENGINE=MERGE UNION=(t1,t2) INSERT_METHOD=LAST;
```
Note that column a is indexed as a PRIMARY KEY in the underlying MyISAM tables, but not in the MERGE table. There it is indexed but not as a PRIMARY KEY because a MERGE table cannot enforce uniqueness over the set of underlying tables. (Similarly, a column with a UNIQUE index in the underlying tables should be indexed in the MERGE table but not as a UNIQUE index.)

After creating the MERGE table, you can use it to issue queries that operate on the group of tables as a whole:

```
mysql> SELECT * FROM total;
+---+---------+
| a | message |
+---+---------+
| 1 | Testing
 2 | table3 | t1
 1 | Testing
| 2 | table
| 3 | t2+---+---------+
```
To remap a MERGE table to a different collection of MyISAM tables, you can use one of the following methods:

- DROP the MERGE table and re-create it.
- Use ALTER TABLE  $tb1$ <sup>name</sup> UNION= $( \ldots )$  to change the list of underlying tables.

It is also possible to use  $\overline{ALTER}$  TABLE  $\ldots$  [UNION](#page-1439-0)=() (that is, with an empty UNION clause) to remove all of the underlying tables. However, in this case, the table is effectively empty and inserts fail because there is no underlying table to take new rows. Such a table might be useful as a template for creating new MERGE tables with CREATE TABLE ... LIKE.

The underlying table definitions and indexes must conform closely to the definition of the MERGE table. Conformance is checked when a table that is part of a MERGE table is opened, not when the MERGE table is created. If any table fails the conformance checks, the operation that triggered the opening of the table fails. This means that changes to the definitions of tables within a MERGE may cause a failure when the MERGE table is accessed. The conformance checks applied to each table are:

- The underlying table and the MERGE table must have the same number of columns.
- The column order in the underlying table and the MERGE table must match.
- Additionally, the specification for each corresponding column in the parent MERGE table and the underlying tables are compared and must satisfy these checks:
	- The column type in the underlying table and the MERGE table must be equal.
	- The column length in the underlying table and the MERGE table must be equal.
	- The column of the underlying table and the MERGE table can be NULL.
- The underlying table must have at least as many indexes as the MERGE table. The underlying table may have more indexes than the MERGE table, but cannot have fewer.

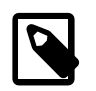

#### **Note**

A known issue exists where indexes on the same columns must be in identical order, in both the MERGE table and the underlying  $M<sub>Y</sub>ISAM$  table. See Bug #33653.

Each index must satisfy these checks:

- The index type of the underlying table and the MERGE table must be the same.
- The number of index parts (that is, multiple columns within a compound index) in the index definition for the underlying table and the MERGE table must be the same.
- For each index part:
	- Index part lengths must be equal.
	- Index part types must be equal.
	- Index part languages must be equal.
	- Check whether index parts can be NULL.

If a MERGE table cannot be opened or used because of a problem with an underlying table, [CHECK](#page-1545-0) [TABLE](#page-1545-0) displays information about which table caused the problem.

## **Additional Resources**

• A forum dedicated to the MERGE storage engine is available at <http://forums.mysql.com/list.php?93>.

## **14.8.1 MERGE Table Advantages and Disadvantages**

MERGE tables can help you solve the following problems:

- Easily manage a set of log tables. For example, you can put data from different months into separate tables, compress some of them with [myisampack](#page-389-0), and then create a MERGE table to use them as one.
- Obtain more speed. You can split a large read-only table based on some criteria, and then put individual tables on different disks. A MERGE table structured this way could be much faster than using a single large table.
- Perform more efficient searches. If you know exactly what you are looking for, you can search in just one of the underlying tables for some queries and use a MERGE table for others. You can even have many different MERGE tables that use overlapping sets of tables.
- Perform more efficient repairs. It is easier to repair individual smaller tables that are mapped to a MERGE table than to repair a single large table.
- Instantly map many tables as one. A MERGE table need not maintain an index of its own because it uses the indexes of the individual tables. As a result, MERGE table collections are very fast to create or remap. (You must still specify the index definitions when you create a MERGE table, even though no indexes are created.)
- If you have a set of tables from which you create a large table on demand, you can instead create a MERGE table from them on demand. This is much faster and saves a lot of disk space.
- Exceed the file size limit for the operating system. Each  $MyISAM$  table is bound by this limit, but a collection of MyISAM tables is not.
- You can create an alias or synonym for a  $MvISAM$  table by defining a MERGE table that maps to that single table. There should be no really notable performance impact from doing this (only a couple of indirect calls and memcpy() calls for each read).

The disadvantages of MERGE tables are:

• You can use only identical MyISAM tables for a MERGE table.

- Some MyISAM features are unavailable in MERGE tables. For example, you cannot create FULLTEXT indexes on MERGE tables. (You can create FULLTEXT indexes on the underlying MyISAM tables, but you cannot search the MERGE table with a full-text search.)
- $\bullet$  If the MERGE table is nontemporary, all underlying  $MyISAM$  tables must be nontemporary. If the MERGE table is temporary, the MyISAM tables can be any mix of temporary and nontemporary.
- MERGE tables use more file descriptors than MyISAM tables. If 10 clients are using a MERGE table that maps to 10 tables, the server uses  $(10 \times 10) + 10$  file descriptors. (10 data file descriptors for each of the 10 clients, and 10 index file descriptors shared among the clients.)
- Index reads are slower. When you read an index, the MERGE storage engine needs to issue a read on all underlying tables to check which one most closely matches a given index value. To read the next index value, the MERGE storage engine needs to search the read buffers to find the next value. Only when one index buffer is used up does the storage engine need to read the next index block. This makes MERGE indexes much slower on [eq\\_ref](#page-929-0) searches, but not much slower on [ref](#page-930-0) searches. For more information about eq [ref](#page-930-0) and ref, see [Section 13.8.2, "](#page-1607-0)EXPLAIN Syntax".

## **14.8.2 MERGE Table Problems**

The following are known problems with MERGE tables:

• In versions of MySQL Server prior to 5.1.23, it was possible to create temporary merge tables with nontemporary child MyISAM tables.

From versions 5.1.23, MERGE children were locked through the parent table. If the parent was temporary, it was not locked and so the children were not locked either. Parallel use of the MyISAM tables corrupted them.

- If you use [ALTER TABLE](#page-1323-0) to change a MERGE table to another storage engine, the mapping to the underlying tables is lost. Instead, the rows from the underlying MyISAM tables are copied into the altered table, which then uses the specified storage engine.
- The INSERT METHOD table option for a MERGE table indicates which underlying MyISAM table to use for inserts into the MERGE table. However, use of the AUTO INCREMENT table option for that MyISAM table has no effect for inserts into the MERGE table until at least one row has been inserted directly into the MyISAM table.
- A MERGE table cannot maintain uniqueness constraints over the entire table. When you perform an [INSERT](#page-1399-0), the data goes into the first or last MyISAM table (as determined by the INSERT\_METHOD option). MySQL ensures that unique key values remain unique within that MyISAM table, but not over all the underlying tables in the collection.
- Because the MERGE engine cannot enforce uniqueness over the set of underlying tables, [REPLACE](#page-1420-0) does not work as expected. The two key facts are:
	- [REPLACE](#page-1420-0) can detect unique key violations only in the underlying table to which it is going to write (which is determined by the  $I$ NSERT METHOD option). This differs from violations in the MERGE table itself.
	- If [REPLACE](#page-1420-0) detects a unique key violation, it will change only the corresponding row in the underlying table it is writing to; that is, the first or last table, as determined by the INSERT\_METHOD option.

Similar considerations apply for [INSERT ... ON DUPLICATE KEY UPDATE](#page-1405-0).

- MERGE tables do not support partitioning. That is, you cannot partition a MERGE table, nor can any of a MERGE table's underlying MyISAM tables be partitioned.
- You should not use [ANALYZE TABLE](#page-1544-0), [REPAIR TABLE](#page-1551-0), [OPTIMIZE TABLE](#page-1549-0), [ALTER TABLE](#page-1323-0), [DROP](#page-1388-0) [TABLE](#page-1388-0), [DELETE](#page-1393-0) without a WHERE clause, or [TRUNCATE TABLE](#page-1390-0) on any of the tables that are mapped into an open MERGE table. If you do so, the MERGE table may still refer to the original table and yield

unexpected results. To work around this problem, ensure that no MERGE tables remain open by issuing a [FLUSH TABLES](#page-1600-0) statement prior to performing any of the named operations.

The unexpected results include the possibility that the operation on the MERGE table will report table corruption. If this occurs after one of the named operations on the underlying MyISAM tables, the corruption message is spurious. To deal with this, issue a [FLUSH TABLES](#page-1600-0) statement after modifying the MyISAM tables.

- [DROP TABLE](#page-1388-0) on a table that is in use by a MERGE table does not work on Windows because the MERGE storage engine's table mapping is hidden from the upper layer of MySQL. Windows does not permit open files to be deleted, so you first must flush all MERGE tables (with [FLUSH TABLES](#page-1600-0)) or drop the MERGE table before dropping the table.
- The definition of the MyISAM tables and the MERGE table are checked when the tables are accessed (for example, as part of a [SELECT](#page-1422-0) or [INSERT](#page-1399-0) statement). The checks ensure that the definitions of the tables and the parent MERGE table definition match by comparing column order, types, sizes and associated indexes. If there is a difference between the tables, an error is returned and the statement fails. Because these checks take place when the tables are opened, any changes to the definition of a single table, including column changes, column ordering, and engine alterations will cause the statement to fail.
- The order of indexes in the MERGE table and its underlying tables should be the same. If you use [ALTER TABLE](#page-1323-0) to add a UNIOUE index to a table used in a MERGE table, and then use ALTER TABLE to add a nonunique index on the MERGE table, the index ordering is different for the tables if there was already a nonunique index in the underlying table. (This happens because [ALTER TABLE](#page-1323-0) puts UNIQUE indexes before nonunique indexes to facilitate rapid detection of duplicate keys.) Consequently, queries on tables with such indexes may return unexpected results.
- If you encounter an error message similar to ERROR 1017 (HY000): Can't find file: 'tbl\_name.MRG' (errno: 2), it generally indicates that some of the underlying tables do not use the MyISAM storage engine. Confirm that all of these tables are MyISAM.
- The maximum number of rows in a MERGE table is  $2^{64}$  (~1.844E+19; the same as for a MyISAM table). It is not possible to merge multiple  $MyISAM$  tables into a single MERGE table that would have more than this number of rows.
- Use of underlying MyISAM tables of differing row formats with a parent MERGE table is currently known to fail. See Bug #32364.
- You cannot change the union list of a nontemporary MERGE table when [LOCK TABLES](#page-1460-0) is in effect. The following does not work:

CREATE TABLE m1 ... ENGINE=MRG\_MYISAM ...; LOCK TABLES t1 WRITE, t2 WRITE, m1 WRITE; ALTER TABLE m1 ... UNION=(t1,t2) ...;

However, you can do this with a temporary MERGE table.

• You cannot create a MERGE table with CREATE ... SELECT, neither as a temporary MERGE table, nor as a nontemporary MERGE table. For example:

CREATE TABLE m1 ... ENGINE=MRG\_MYISAM ... SELECT ...;

Attempts to do this result in an error: tbl\_name is not BASE TABLE.

• In some cases, differing PACK\_KEYS table option values among the MERGE and underlying tables cause unexpected results if the underlying tables contain CHAR or BINARY columns. As a workaround, use ALTER TABLE to ensure that all involved tables have the same PACK\_KEYS value. (Bug #50646)

# **14.9 The FEDERATED Storage Engine**

The FEDERATED storage engine lets you access data from a remote MySQL database without using replication or cluster technology. Querying a local FEDERATED table automatically pulls the data from the remote (federated) tables. No data is stored on the local tables.

To include the FEDERATED storage engine if you build MySQL from source, invoke CMake with the [-](#page-166-0) [DWITH\\_FEDERATED\\_STORAGE\\_ENGINE](#page-166-0) option.

The FEDERATED storage engine is not enabled by default in the running server; to enable FEDERATED, you must start the MySQL server binary using the --federated option.

To examine the source for the FEDERATED engine, look in the storage/federated directory of a MySQL source distribution.

## **14.9.1 FEDERATED Storage Engine Overview**

When you create a table using one of the standard storage engines (such as MyISAM, CSV or InnoDB), the table consists of the table definition and the associated data. When you create a FEDERATED table, the table definition is the same, but the physical storage of the data is handled on a remote server.

A FEDERATED table consists of two elements:

- A remote server with a database table, which in turn consists of the table definition (stored in the .  $f_{\text{rm}}$  file) and the associated table. The table type of the remote table may be any type supported by the remote mysqld server, including MyISAM or InnoDB.
- A local server with a database table, where the table definition matches that of the corresponding table on the remote server. The table definition is stored within the . frm file. However, there is no data file on the local server. Instead, the table definition includes a connection string that points to the remote table.

When executing queries and statements on a FEDERATED table on the local server, the operations that would normally insert, update or delete information from a local data file are instead sent to the remote server for execution, where they update the data file on the remote server or return matching rows from the remote server.

The basic structure of a FEDERATED table setup is shown in [Figure 14.1, "](#page-1912-0)FEDERATED Table [Structure".](#page-1912-0)

### **Figure 14.1 FEDERATED Table Structure**

<span id="page-1912-0"></span>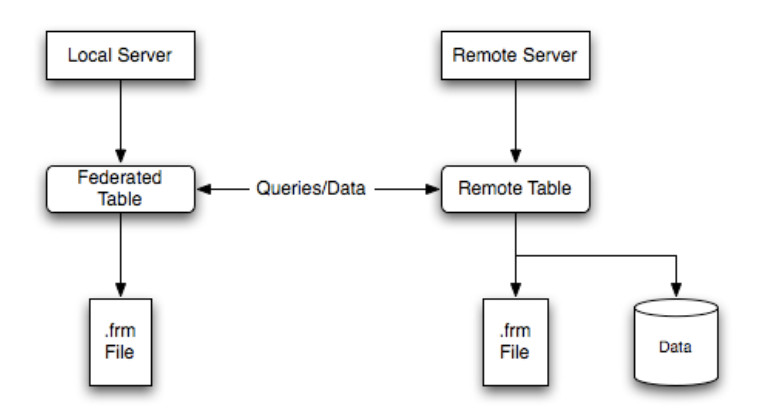

When a client issues an SQL statement that refers to a FEDERATED table, the flow of information between the local server (where the SQL statement is executed) and the remote server (where the data is physically stored) is as follows:

1. The storage engine looks through each column that the FEDERATED table has and constructs an appropriate SQL statement that refers to the remote table.

- 2. The statement is sent to the remote server using the MySQL client API.
- 3. The remote server processes the statement and the local server retrieves any result that the statement produces (an affected-rows count or a result set).
- 4. If the statement produces a result set, each column is converted to internal storage engine format that the FEDERATED engine expects and can use to display the result to the client that issued the original statement.

The local server communicates with the remote server using MySQL client C API functions. It invokes [mysql\\_real\\_query\(\)](#page-2540-0) to send the statement. To read a result set, it uses [mysql\\_store\\_result\(\)](#page-2552-0) and fetches rows one at a time using [mysql\\_fetch\\_row\(\)](#page-2511-0).

## **14.9.2 How to Create FEDERATED Tables**

To create a FEDERATED table you should follow these steps:

- 1. Create the table on the remote server. Alternatively, make a note of the table definition of an existing table, perhaps using the [SHOW CREATE TABLE](#page-1565-0) statement.
- 2. Create the table on the local server with an identical table definition, but adding the connection information that links the local table to the remote table.

For example, you could create the following table on the remote server:

```
CREATE TABLE test_table (
    id INT(20) NOT NULL AUTO_INCREMENT,
   name VARCHAR(32) NOT NULL DEFAULT '',
    other INT(20) NOT NULL DEFAULT '0',
    PRIMARY KEY (id),
    INDEX name (name),
    INDEX other_key (other)
)
ENGINE=MyISAM
DEFAULT CHARSET=latin1;
```
To create the local table that will be federated to the remote table, there are two options available. You can either create the local table and specify the connection string (containing the server name, login, password) to be used to connect to the remote table using the CONNECTION, or you can use an existing connection that you have previously created using the [CREATE SERVER](#page-1352-0) statement.

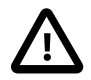

#### **Important**

When you create the local table it *must* have an identical field definition to the remote table.

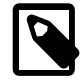

### **Note**

You can improve the performance of a FEDERATED table by adding indexes to the table on the host. The optimization will occur because the query sent to the remote server will include the contents of the WHERE clause and will be sent to the remote server and subsequently executed locally. This reduces the network traffic that would otherwise request the entire table from the server for local processing.

### **14.9.2.1 Creating a FEDERATED Table Using CONNECTION**

To use the first method, you must specify the CONNECTION string after the engine type in a [CREATE](#page-1353-0) [TABLE](#page-1353-0) statement. For example:

```
CREATE TABLE federated_table (
    id INT(20) NOT NULL AUTO_INCREMENT,
```

```
 name VARCHAR(32) NOT NULL DEFAULT '',
    other INT(20) NOT NULL DEFAULT '0',
     PRIMARY KEY (id),
    INDEX name (name),
    INDEX other_key (other)
)
ENGINE=FEDERATED
DEFAULT CHARSET=latin1
CONNECTION='mysql://fed_user@remote_host:9306/federated/test_table';
```
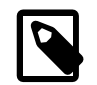

#### **Note**

CONNECTION replaces the COMMENT used in some previous versions of MySQL.

The CONNECTION string contains the information required to connect to the remote server containing the table that will be used to physically store the data. The connection string specifies the server name, login credentials, port number and database/table information. In the example, the remote table is on the server  $r$  emote  $host$ , using port 9306. The name and port number should match the host name (or IP address) and port number of the remote MySQL server instance you want to use as your remote table.

The format of the connection string is as follows:

scheme://user\_name[:password]@host\_name[:port\_num]/db\_name/tbl\_name

#### Where:

- scheme: A recognized connection protocol. Only  $mysq1$  is supported as the scheme value at this point.
- $\bullet$  user name: The user name for the connection. This user must have been created on the remote server, and must have suitable privileges to perform the required actions ([SELECT](#page-1422-0), [INSERT](#page-1399-0), [UPDATE](#page-1453-0), and so forth) on the remote table.
- password: (Optional) The corresponding password for user name.
- host name: The host name or IP address of the remote server.
- port num: (Optional) The port number for the remote server. The default is 3306.
- $\bullet$  db\_name: The name of the database holding the remote table.
- $\bullet$  tbl\_name: The name of the remote table. The name of the local and the remote table do not have to match.

#### Sample connection strings:

```
CONNECTION='mysql://username:password@hostname:port/database/tablename'
CONNECTION='mysql://username@hostname/database/tablename'
CONNECTION='mysql://username:password@hostname/database/tablename'
```
### **14.9.2.2 Creating a FEDERATED Table Using CREATE SERVER**

If you are creating a number of FEDERATED tables on the same server, or if you want to simplify the process of creating FEDERATED tables, you can use the [CREATE SERVER](#page-1352-0) statement to define the server connection parameters, just as you would with the CONNECTION string.

The format of the [CREATE SERVER](#page-1352-0) statement is:

CREATE SERVER server\_name FOREIGN DATA WRAPPER wrapper\_name OPTIONS (option [, option] ...)

The server\_name is used in the connection string when creating a new FEDERATED table.

For example, to create a server connection identical to the CONNECTION string:

CONNECTION='mysql://fed\_user@remote\_host:9306/federated/test\_table';

You would use the following statement:

```
CREATE SERVER fedlink
FOREIGN DATA WRAPPER mysql
OPTIONS (USER 'fed_user', HOST 'remote_host', PORT 9306, DATABASE 'federated');
```
To create a FEDERATED table that uses this connection, you still use the CONNECTION keyword, but specify the name you used in the [CREATE SERVER](#page-1352-0) statement.

```
CREATE TABLE test_table (
    id INT(20) NOT NULL AUTO_INCREMENT,
    name VARCHAR(32) NOT NULL DEFAULT '',
    other INT(20) NOT NULL DEFAULT '0',
    PRIMARY KEY (id),
    INDEX name (name),
    INDEX other_key (other)
)
ENGINE=FEDERATED
DEFAULT CHARSET=latin1
CONNECTION='fedlink/test_table';
```
The connection name in this example contains the name of the connection ( $fedlink$ ) and the name of the table (test  $\text{table}$ ) to link to, separated by a slash. If you specify only the connection name without a table name, the table name of the local table is used instead.

For more information on [CREATE SERVER](#page-1352-0), see [Section 13.1.13, "](#page-1352-0)CREATE SERVER Syntax".

The [CREATE SERVER](#page-1352-0) statement accepts the same arguments as the CONNECTION string. The [CREATE SERVER](#page-1352-0) statement updates the rows in the mysql.servers table. See the following table for information on the correspondence between parameters in a connection string, options in the [CREATE](#page-1352-0) [SERVER](#page-1352-0) statement, and the columns in the mysql.servers table. For reference, the format of the CONNECTION string is as follows:

| <b>Description</b> | <b>CONNECTION String</b> | <b>CREATE SERVER</b><br>option | mysql.servers<br>column |
|--------------------|--------------------------|--------------------------------|-------------------------|
| Connection scheme  | scheme                   | wrapper name                   | Wrapper                 |
| Remote user        | user name                | USER                           | Username                |
| Remote password    | password                 | <b>PASSWORD</b>                | Password                |
| Remote host        | host name                | <b>HOST</b>                    | Host                    |
| Remote port        | port num                 | <b>PORT</b>                    | Port                    |
| Remote database    | db name                  | <b>DATABASE</b>                | Db                      |

scheme://user\_name[:password]@host\_name[:port\_num]/db\_name/tbl\_name

## **14.9.3 FEDERATED Storage Engine Notes and Tips**

You should be aware of the following points when using the FEDERATED storage engine:

• FEDERATED tables may be replicated to other slaves, but you must ensure that the slave servers are able to use the user/password combination that is defined in the CONNECTION string (or the row in the mysql.servers table) to connect to the remote server.

The following items indicate features that the FEDERATED storage engine does and does not support:

• The remote server must be a MySQL server.

- $\bullet$  The remote table that a FEDERATED table points to *must* exist before you try to access the table through the FEDERATED table.
- It is possible for one FEDERATED table to point to another, but you must be careful not to create a loop.
- A FEDERATED table does not support indexes per se. Because access to the table is handled remotely, it is the remote table that supports the indexes. Care should be taken when creating a FEDERATED table since the index definition from an equivalent MyISAM or other table may not be supported. For example, creating a FEDERATED table with an index prefix on [VARCHAR](#page-1121-0), [TEXT](#page-1124-0) or [BLOB](#page-1124-0) columns will fail. The following definition in MyISAM is valid:

```
CREATE TABLE `T1`(`A` VARCHAR(100),UNIQUE KEY(`A`(30))) ENGINE=MYISAM;
```
The key prefix in this example is incompatible with the FEDERATED engine, and the equivalent statement will fail:

```
CREATE TABLE `T1`(`A` VARCHAR(100),UNIQUE KEY(`A`(30))) ENGINE=FEDERATED
 CONNECTION='MYSQL://127.0.0.1:3306/TEST/T1';
```
If possible, you should try to separate the column and index definition when creating tables on both the remote server and the local server to avoid these index issues.

- Internally, the implementation uses [SELECT](#page-1422-0), [INSERT](#page-1399-0), [UPDATE](#page-1453-0), and [DELETE](#page-1393-0), but not [HANDLER](#page-1398-0).
- The FEDERATED storage engine supports [SELECT](#page-1422-0), [INSERT](#page-1399-0), [UPDATE](#page-1453-0), [DELETE](#page-1393-0), [TRUNCATE TABLE](#page-1390-0), and indexes. It does not support [ALTER TABLE](#page-1323-0), or any Data Definition Language statements that directly affect the structure of the table, other than [DROP TABLE](#page-1388-0). The current implementation does not use prepared statements.
- FEDERATED accepts [INSERT ... ON DUPLICATE KEY UPDATE](#page-1405-0) statements, but if a duplicate-key violation occurs, the statement fails with an error.
- Performance on a FEDERATED table when performing bulk inserts (for example, on a [INSERT](#page-1403-0) [INTO ... SELECT ...](#page-1403-0) statement) is slower than with other table types because each selected row is treated as an individual [INSERT](#page-1399-0) statement on the FEDERATED table.
- Transactions are not supported.
- FEDERATED performs bulk-insert handling such that multiple rows are sent to the remote table in a batch. This provides a performance improvement and enables the remote table to perform improvement. Also, if the remote table is transactional, it enables the remote storage engine to perform statement rollback properly should an error occur. This capability has the following limitations:
	- The size of the insert cannot exceed the maximum packet size between servers. If the insert exceeds this size, it is broken into multiple packets and the rollback problem can occur.
	- Bulk-insert handling does not occur for [INSERT ... ON DUPLICATE KEY UPDATE](#page-1405-0).
- There is no way for the FEDERATED engine to know if the remote table has changed. The reason for this is that this table must work like a data file that would never be written to by anything other than the database system. The integrity of the data in the local table could be breached if there was any change to the remote database.
- When using a CONNECTION string, you cannot use an '@' character in the password. You can get round this limitation by using the [CREATE SERVER](#page-1352-0) statement to create a server connection.
- The insert id and [timestamp](#page-602-0) options are not propagated to the data provider.
- Any [DROP TABLE](#page-1388-0) statement issued against a FEDERATED table drops only the local table, not the remote table.
- FEDERATED tables do not work with the query cache.
- User-defined partitioning is not supported for FEDERATED tables.

## **14.9.4 FEDERATED Storage Engine Resources**

The following additional resources are available for the FEDERATED storage engine:

• A forum dedicated to the FEDERATED storage engine is available at [http://forums.mysql.com/list.php?](http://forums.mysql.com/list.php?105) [105.](http://forums.mysql.com/list.php?105)

# **14.10 The EXAMPLE Storage Engine**

The EXAMPLE storage engine is a stub engine that does nothing. Its purpose is to serve as an example in the MySQL source code that illustrates how to begin writing new storage engines. As such, it is primarily of interest to developers.

To enable the  $EXAMPLE$  storage engine if you build MySQL from source, invoke CMake with the [-](#page-166-0) [DWITH\\_EXAMPLE\\_STORAGE\\_ENGINE](#page-166-0) option.

To examine the source for the EXAMPLE engine, look in the storage/example directory of a MySQL source distribution.

When you create an EXAMPLE table, the server creates a table format file in the database directory. The file begins with the table name and has an  $\Delta$ . frm extension. No other files are created. No data can be stored into the table. Retrievals return an empty result.

```
mysql> CREATE TABLE test (i INT) ENGINE = EXAMPLE;
Query OK, 0 rows affected (0.78 sec)
mysql> INSERT INTO test VALUES(1),(2),(3);
ERROR 1031 (HY000): Table storage engine for 'test' doesn't »
                     have this option
mysql> SELECT * FROM test;
Empty set (0.31 sec)
```
The EXAMPLE storage engine does not support indexing.

# **14.11 Other Storage Engines**

Other storage engines may be available from third parties and community members that have used the Custom Storage Engine interface.

Third party engines are not supported by MySQL. For further information, documentation, installation guides, bug reporting or for any help or assistance with these engines, please contact the developer of the engine directly.

For more information on developing a customer storage engine that can be used with the Pluggable Storage Engine Architecture, see [MySQL Internals: Writing a Custom Storage Engine.](http://dev.mysql.com/doc/internals/en/custom-engine.html)

# **14.12 Overview of MySQL Storage Engine Architecture**

The MySQL pluggable storage engine architecture enables a database professional to select a specialized storage engine for a particular application need while being completely shielded from the need to manage any specific application coding requirements. The MySQL server architecture isolates the application programmer and DBA from all of the low-level implementation details at the storage level, providing a consistent and easy application model and API. Thus, although there are different capabilities across different storage engines, the application is shielded from these differences.

The pluggable storage engine architecture provides a standard set of management and support services that are common among all underlying storage engines. The storage engines themselves are the components of the database server that actually perform actions on the underlying data that is maintained at the physical server level.

This efficient and modular architecture provides huge benefits for those wishing to specifically target a particular application need—such as data warehousing, transaction processing, or high availability situations—while enjoying the advantage of utilizing a set of interfaces and services that are independent of any one storage engine.

The application programmer and DBA interact with the MySQL database through Connector APIs and service layers that are above the storage engines. If application changes bring about requirements that demand the underlying storage engine change, or that one or more storage engines be added to support new needs, no significant coding or process changes are required to make things work. The MySQL server architecture shields the application from the underlying complexity of the storage engine by presenting a consistent and easy-to-use API that applies across storage engines.

# **14.12.1 Pluggable Storage Engine Architecture**

MySQL Server uses a pluggable storage engine architecture that enables storage engines to be loaded into and unloaded from a running MySQL server.

## **Plugging in a Storage Engine**

Before a storage engine can be used, the storage engine plugin shared library must be loaded into MySQL using the [INSTALL PLUGIN](#page-1554-0) statement. For example, if the EXAMPLE engine plugin is named example and the shared library is named ha\_example.so, you load it with the following statement:

mysql> INSTALL PLUGIN example SONAME 'ha\_example.so';

To install a pluggable storage engine, the plugin file must be located in the MySQL plugin directory, and the user issuing the [INSTALL PLUGIN](#page-1554-0) statement must have [INSERT](#page-738-0) privilege for the mysql.plugin table.

The shared library must be located in the MySQL server plugin directory, the location of which is given by the plugin dir system variable.

## **Unplugging a Storage Engine**

To unplug a storage engine, use the [UNINSTALL PLUGIN](#page-1555-0) statement:

mysql> UNINSTALL PLUGIN example;

If you unplug a storage engine that is needed by existing tables, those tables become inaccessible, but will still be present on disk (where applicable). Ensure that there are no tables using a storage engine before you unplug the storage engine.

# **14.12.2 The Common Database Server Layer**

A MySQL pluggable storage engine is the component in the MySQL database server that is responsible for performing the actual data I/O operations for a database as well as enabling and enforcing certain feature sets that target a specific application need. A major benefit of using specific storage engines is that you are only delivered the features needed for a particular application, and therefore you have less system overhead in the database, with the end result being more efficient and higher database performance. This is one of the reasons that MySQL has always been known to have such high performance, matching or beating proprietary monolithic databases in industry standard benchmarks.

From a technical perspective, what are some of the unique supporting infrastructure components that are in a storage engine? Some of the key feature differentiations include:

- Concurrency: Some applications have more granular lock requirements (such as row-level locks) than others. Choosing the right locking strategy can reduce overhead and therefore improve overall performance. This area also includes support for capabilities such as multi-version concurrency control or "snapshot" read.
- Transaction Support: Not every application needs transactions, but for those that do, there are very well defined requirements such as ACID compliance and more.
- Referential Integrity: The need to have the server enforce relational database referential integrity through DDL defined foreign keys.
- Physical Storage: This involves everything from the overall page size for tables and indexes as well as the format used for storing data to physical disk.
- Index Support: Different application scenarios tend to benefit from different index strategies. Each storage engine generally has its own indexing methods, although some (such as B-tree indexes) are common to nearly all engines.
- Memory Caches: Different applications respond better to some memory caching strategies than others, so although some memory caches are common to all storage engines (such as those used for user connections or MySQL's high-speed Query Cache), others are uniquely defined only when a particular storage engine is put in play.
- Performance Aids: This includes multiple I/O threads for parallel operations, thread concurrency, database checkpointing, bulk insert handling, and more.
- Miscellaneous Target Features: This may include support for geospatial operations, security restrictions for certain data manipulation operations, and other similar features.

Each set of the pluggable storage engine infrastructure components are designed to offer a selective set of benefits for a particular application. Conversely, avoiding a set of component features helps reduce unnecessary overhead. It stands to reason that understanding a particular application's set of requirements and selecting the proper MySQL storage engine can have a dramatic impact on overall system efficiency and performance.

# Chapter 15 High Availability and Scalability

# **Table of Contents**

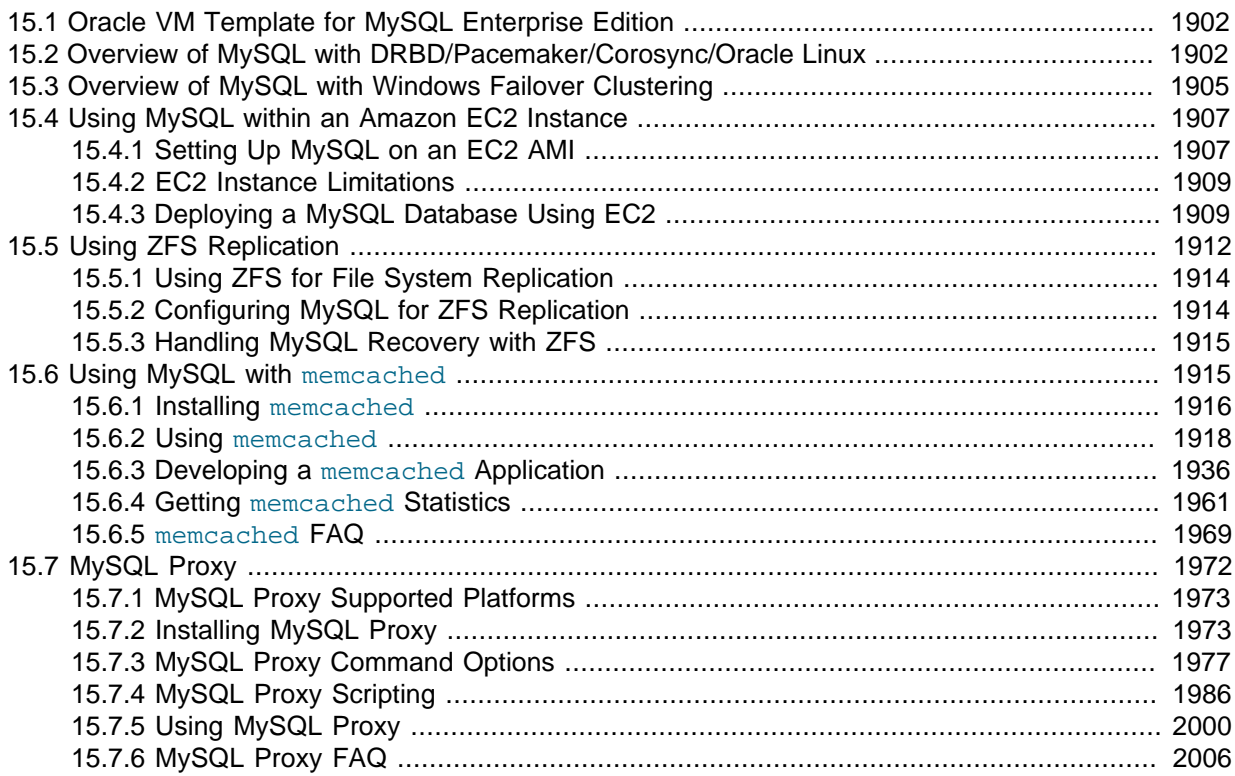

Data is the currency of today's web, mobile, social, enterprise and cloud applications. Ensuring data is always available is a top priority for any organization. Minutes of downtime can result in significant loss of revenue and reputation.

There is no "one size fits all" approach to delivering High Availability (HA). Unique application attributes, business requirements, operational capabilities and legacy infrastructure can all influence HA technology selection. And technology is only one element in delivering HA: people and processes are just as critical as the technology itself.

MySQL is deployed into many applications demanding availability and scalability. **Availability** refers to the ability to cope with, and if necessary recover from, failures on the host, including failures of MySQL, the operating system, or the hardware and maintenance activity that may otherwise cause downtime. [Scalability](#page-2964-0) refers to the ability to spread both the database and the load of your application queries across multiple MySQL servers.

Because each application has different operational and availability requirements, MySQL offers a range of certified and supported solutions, delivering the appropriate levels of High Availability (HA) and scalability to meet service level requirements. Such solutions extend from replication, through virtualization and geographically redundant, multi-data center solutions delivering 99.999% uptime.

Selecting the right high availability solution for an application largely depends on:

- The level of availability required.
- The type of application being deployed.
- Accepted best practices within your own environment.

The primary solutions supported by MySQL include:

- MySQL Replication. Learn more: [Chapter 16,](#page-2032-0) Replication
- MySQL Cluster. Learn more: [MySQL Cluster NDB 7.3](http://dev.mysql.com/doc/refman/5.6/en/mysql-cluster.html)
- Oracle VM Template for MySQL. Learn more: [Section 15.1, "Oracle VM Template for MySQL](#page-1923-0) [Enterprise Edition"](#page-1923-0).
- MySQL with DRBD with Corosync and Pacemaker. Learn more: [Section 15.2, "Overview of MySQL](#page-1923-1) [with DRBD/Pacemaker/Corosync/Oracle Linux"](#page-1923-1).
- MySQL with Windows Failover Clustering. Learn more: [Section 15.3, "Overview of MySQL with](#page-1926-0) [Windows Failover Clustering"](#page-1926-0).
- MySQL with Solaris Cluster. [Learn more about Solaris Cluster.](http://www.oracle.com/technetwork/server-storage/solaris-cluster/overview/index.html)

Further options are available using third-party solutions.

Each architecture used to achieve highly available database services is differentiated by the levels of uptime it offers. These architectures can be grouped into three main categories:

- Data Replication.
- Clustered & Virtualized Systems.
- Shared-Nothing, Geographically-Replicated Clusters.

As illustrated in the following figure, each of these architectures offers progressively higher levels of uptime, which must be balanced against potentially greater levels of cost and complexity that each can incur. Simply deploying a high availability architecture is not a guarantee of actually delivering HA. In fact, a poorly implemented and maintained shared-nothing cluster could easily deliver lower levels of availability than a simple data replication solution.

**Figure 15.1 Tradeoffs: Cost and Complexity versus Availability**

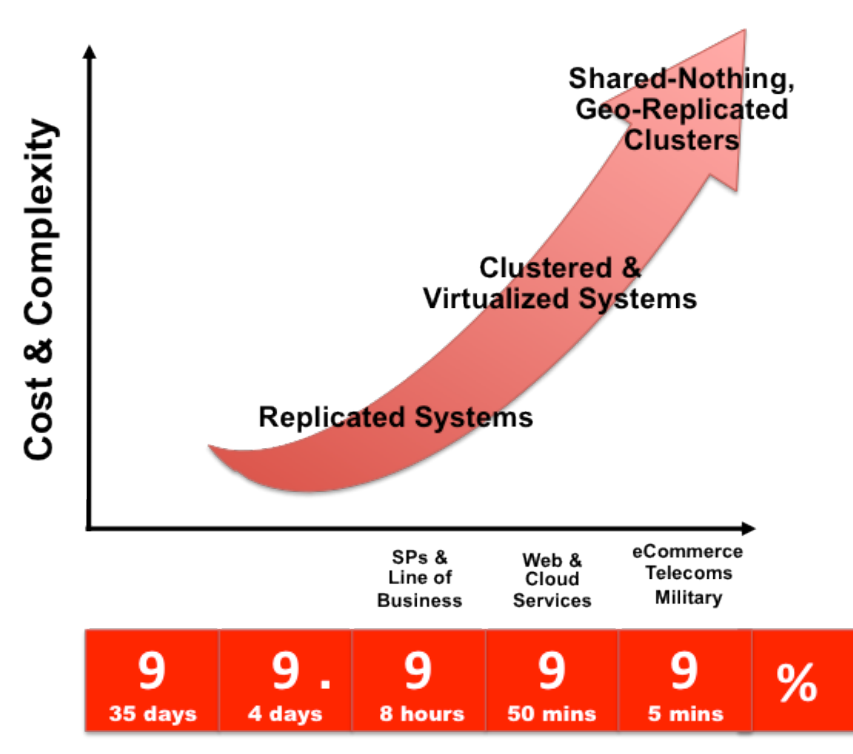

The following table compares the HA and Scalability capabilities of the various MySQL solutions:

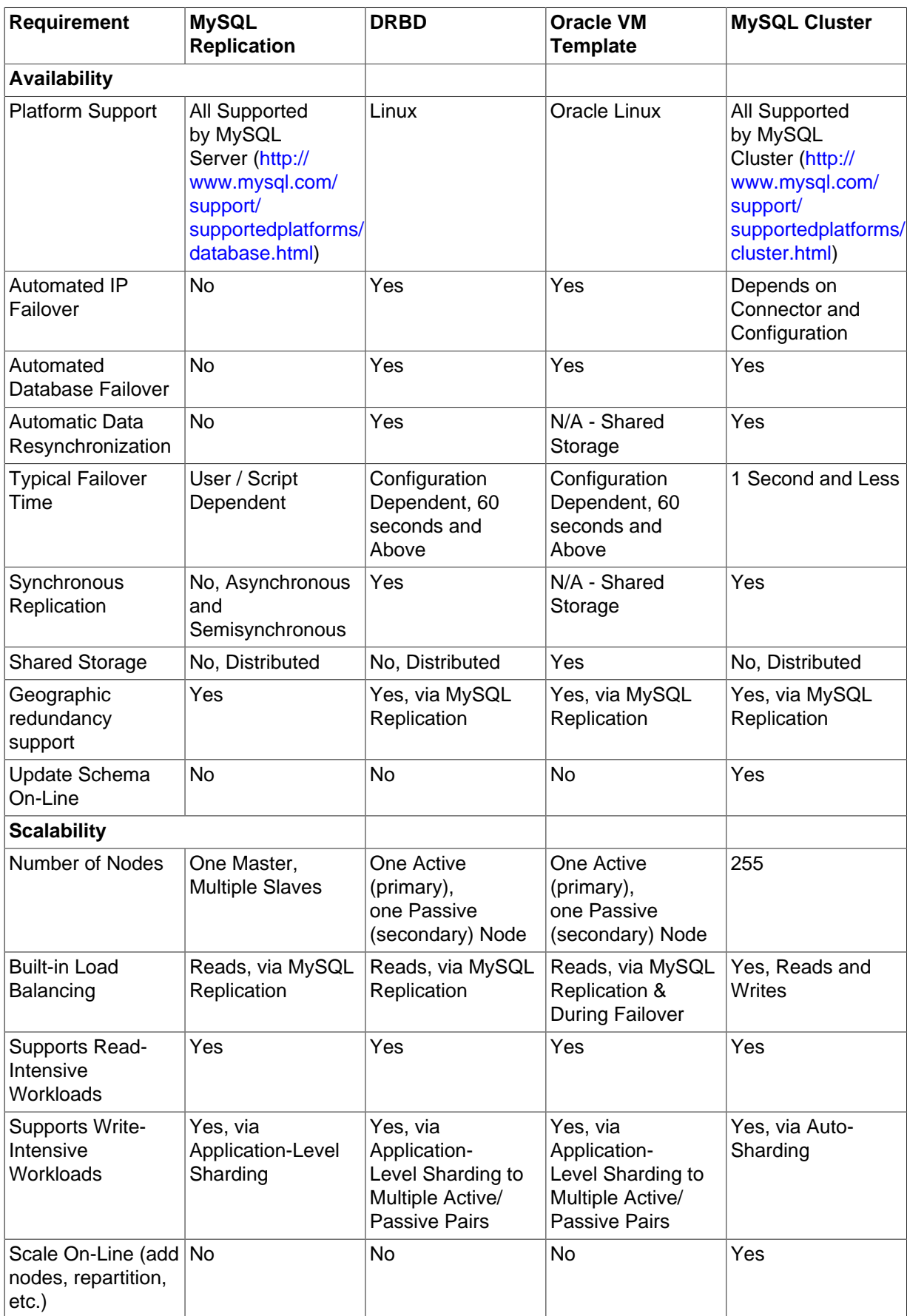

## **Table 15.1 Feature Comparison of MySQL HA Solutions**

# <span id="page-1923-0"></span>**15.1 Oracle VM Template for MySQL Enterprise Edition**

Virtualization is a key technology to enable data center efficiency and high availability while providing the foundation for cloud computing. Integrating MySQL Enterprise Edition with Oracle Linux, the Oracle VM Template is the fastest, easiest, and most reliable way to provision virtualized MySQL instances, enabling users to meet the explosive demand for highly available services.

The Oracle VM Template enables rapid deployment and eliminates manual configuration efforts. It provides a preinstalled and pre-configured virtualized MySQL 5.5 Enterprise Edition software image running on Oracle Linux and Oracle VM, certified for production use. The MySQL software image has undergone extensive integration and quality assurance testing as part of the development process.

In addition to rapid provisioning, MySQL users also benefit from the integrated high availability features of Oracle VM which are designed to enable organizations to meet stringent SLA (Service Level Agreement) demands through a combination of:

- **Automatic recovery from failures**, with Oracle VM automatically restarting failed instances on available servers in the server pool after outages of the physical server, VM or MySQL database.
- **Live Migration**, enabling operations staff to move running instances of MySQL to alternative hosts within a server pool during maintenance operations.

Instructions for the creation, deployment and use of the Oracle VM Template for MySQL Enterprise Edition are available from:

- The Oracle VM Template for MySQL Enterprise Edition whitepaper: [http://www.mysql.com/why](http://www.mysql.com/why-mysql/white-papers/mysql_wp_oracle-vm-template-for-mee.php)[mysql/white-papers/mysql\\_wp\\_oracle-vm-template-for-mee.php.](http://www.mysql.com/why-mysql/white-papers/mysql_wp_oracle-vm-template-for-mee.php)
- The README file accompanying the download of the Template.

To download the Oracle VM Template for MySQL Enterprise, go to [http://edelivery.oracle.com/](http://edelivery.oracle.com/oraclevm) [oraclevm](http://edelivery.oracle.com/oraclevm) and follow these instructions:

- Complete your registration information (Name, Company Name, Email Address and Country) and click on the download agreement.
- Select "Oracle VM Templates" from the "Select a Product Pack" pull-down menu and click "Go".
- Select MySQL Enterprise from the list of Oracle VM Templates.
- Download and unzip the files and refer to the README for further instructions.

# <span id="page-1923-1"></span>**15.2 Overview of MySQL with DRBD/Pacemaker/Corosync/Oracle Linux**

DRBD (Distributed Replication Block Device) is one of the leading solutions for MySQL HA (High Availability). When combined with Pacemaker and Corosync, users have:

- An end-to-end, integrated stack of mature and proven open source technologies, fully supported by Oracle (as part of MySQL Enterprise Edition).
- Automatic failover and recovery for service continuity.
- Mirroring, via synchronous replication, to ensure failover between nodes without the risk of losing committed transactions.
- Building of HA clusters from commodity hardware, without the requirement for shared-storage.

The following figure illustrates the stack that can be used to deliver a level of High Availability for the MySQL service.

At the lowest level, 2 hosts are required in order to provide physical redundancy; if using a virtual environment, those 2 hosts should be on different physical machines. It is an important feature that no shared storage is required. At any point in time, the services will be active on one host and in standby mode on the other.

Pacemaker and Corosync combine to provide the clustering layer that sits between the services and the underlying hosts and operating systems. Pacemaker is responsible for starting and stopping services, ensuring that they are running on exactly one host, thus delivering high availability and avoiding data corruption. Corosync provides the underlying messaging infrastructure between the nodes that enables Pacemaker to do its job; it also handles the nodes membership within the cluster and informs Pacemaker of any changes.

**Figure 15.2 MySQL, DRBD, Pacemaker, and Corosync Stack**

The core Pacemaker process does not have built-in knowledge of the specific services to be managed; instead, it uses agents that provide a wrapper for the service-specific actions. For example, in this solution we use agents for Virtual IP Addresses, MySQL and DRBD: these are all existing agents and come packaged with Pacemaker.

The essential services managed by Pacemaker in this configuration are DRBD, MySQL and the Virtual IP Address that applications use to connect to the active MySQL service.

DRBD synchronizes data at the block device (typically a spinning or solid state disk) – transparent to the application, database and even the file system. DRBD requires the use of a journaling file system such as  $ext{ext3}$  or  $ext{ext4}$ . For this solution, it acts in an active-standby mode: at any point in time, the directories being managed by DRBD are accessible for reads and writes on exactly one of the two hosts and inaccessible (even for reads) on the other. Any changes made on the active host are synchronously replicated to the standby host by DRBD.

Download the following guide for detailed instructions on installing, configuring, provisioning and testing the complete MySQL and DRBD stack, including:

- MySQL Database.
- DRBD kernel module and userland utilities.
- Pacemaker and Corosync cluster messaging and management processes.
- Oracle Linux operating system.

Download the guide at: [http://www.mysql.com/why-mysql/white-papers/mysql-high-availability-drbd](http://www.mysql.com/why-mysql/white-papers/mysql-high-availability-drbd-configuration-deployment-guide/)[configuration-deployment-guide/.](http://www.mysql.com/why-mysql/white-papers/mysql-high-availability-drbd-configuration-deployment-guide/)

# **Support for DRBD**

The complete DRBD stack for MySQL has been certified by Oracle. Commercial support, which provides a single point of contact for the entire stack, whether issues relate to the operating system, DRBD, clustering software or MySQL, is available to those who have both [MySQL Enterprise Edition](http://www.mysql.com/products/enterprise/) and [Oracle Linux Premier Support](http://www.oracle.com/us/technologies/linux/support/overview/index.html) contracts.

# <span id="page-1926-0"></span>**15.3 Overview of MySQL with Windows Failover Clustering**

Microsoft Windows is consistently ranked as the top development platform for MySQL, based on surveys of the MySQL user community.

MySQL Enterprise Edition is certified and supported with Windows Server 2008 R2 Failover Clustering (WSFC), enabling organizations to safely deploy business-critical applications demanding high levels of availability using Microsoft's native Windows clustering services.

The following figure illustrates the integration of MySQL with Windows Server Failover Clustering to provide a highly available service:

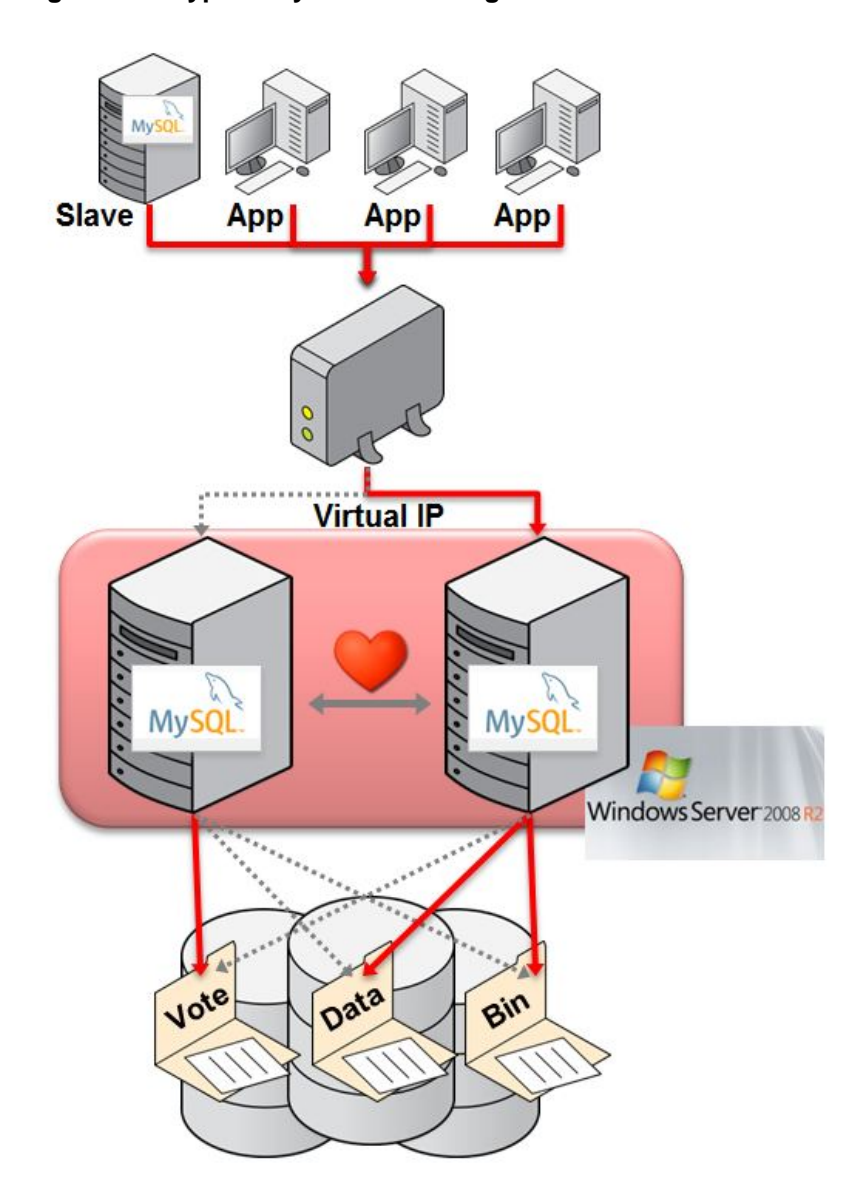

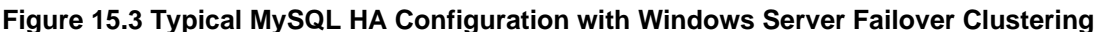

In this architecture, MySQL is deployed in an Active / Passive configuration. Failures of either MySQL or the underlying server are automatically detected and the MySQL instance is restarted on the Passive node. Applications accessing the database, as well as any MySQL replication slaves, can automatically reconnect to the new MySQL process using the same Virtual IP address once MySQL recovery has completed and it starts accepting connections.

MySQL with Windows Failover Clustering requires at least 2 servers within the cluster together with shared storage (for example, FC-AL SAN or iSCSI disks).

The MySQL binaries and data files are stored in the shared storage and Windows Failover Clustering ensures that only one of the cluster nodes will access those files at any point in time.

Clients connect to the MySQL service through a Virtual IP Address (VIP). In the event of failover they experience a brief loss of connection, but otherwise do not need to be aware that the failover has happened, other than to handle the failure of any transactions that were active when the failover occurred.

You can learn more about configuring MySQL with Windows Server Failover Clustering from the whitepaper posted here: [http://www.mysql.com/why-mysql/white-papers/](http://www.mysql.com/why-mysql/white-papers/mysql_wp_windows_failover_clustering.php) [mysql\\_wp\\_windows\\_failover\\_clustering.php](http://www.mysql.com/why-mysql/white-papers/mysql_wp_windows_failover_clustering.php)

For background and usage information about Windows Server Failover Clustering, see these pages on the Microsoft Technet site:

- [Failover Clustering](http://technet.microsoft.com/en-us/library/cc725923(v=ws.10).aspx)
- [Failover Clusters in Windows Server 2008 R2](http://technet.microsoft.com/en-us/library/ff182338(v=ws.10).aspx)

# <span id="page-1928-0"></span>**15.4 Using MySQL within an Amazon EC2 Instance**

The Amazon Elastic Compute Cloud (EC2) service provides virtual servers that you can build and deploy to run a variety of different applications and services, including MySQL. The EC2 service is based around the Xen framework, supporting x86, Linux based, platforms with individual instances of a virtual machine referred to as an Amazon Machine Image (AMI). You have complete (root) access to the AMI instance that you create, enabling you to configure and install your AMI in any way you choose.

To use EC2, you create an AMI based on the configuration and applications that you intend to use, and upload the AMI to the Amazon Simple Storage Service (S3). From the S3 resource, you can deploy one or more copies of the AMI to run as an instance within the EC2 environment. The EC2 environment provides management and control of the instance and contextual information about the instance while it is running.

Because you can create and control the AMI, the configuration, and the applications, you can deploy and create any environment you choose. This includes a basic MySQL server in addition to more extensive replication, HA and scalability scenarios that enable you to take advantage of the EC2 environment, and the ability to deploy additional instances as the demand for your MySQL services and applications grow.

To aid the deployment and distribution of work, three different Amazon EC2 instances are available, small (identified as m1.small), large (m1.large) and extra large (m1.xlarge). The different types provide different levels of computing power measured in EC2 computer units (ECU). A summary of the different instance configurations is shown in the following table.

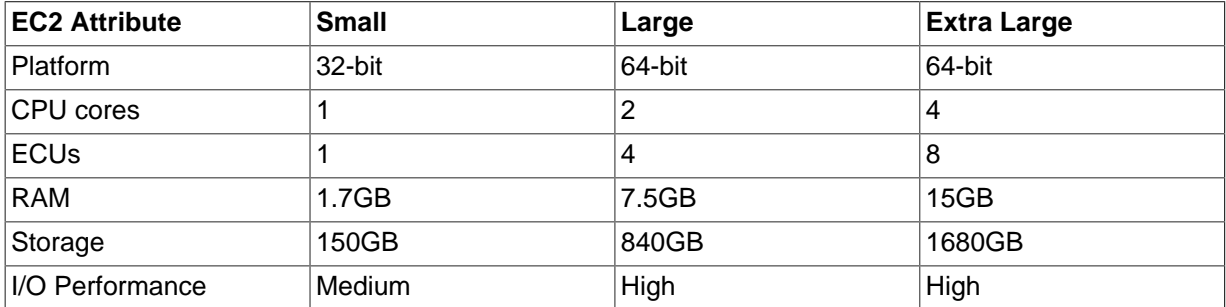

The typical model for deploying and using MySQL within the EC2 environment is to create a basic AMI that you can use to hold your database data and application. Once the basic environment for your database and application has been created you can then choose to deploy the AMI to a suitable instance. Here the flexibility of having an AMI that can be re-deployed from the small to the large or extra large EC2 instance makes it easy to upgrade the hardware environment without rebuilding your application or database stack.

To get started with MySQL on EC2, including information on how to set up and install MySQL within an EC2 installation and how to port and migrate your data to the running instance, see [Section 15.4.1,](#page-1928-1) ["Setting Up MySQL on an EC2 AMI"](#page-1928-1).

For tips and advice on how to create a scalable EC2 environment using MySQL, including guides on setting up replication, see [Section 15.4.3, "Deploying a MySQL Database Using EC2"](#page-1930-1).

# <span id="page-1928-1"></span>**15.4.1 Setting Up MySQL on an EC2 AMI**

There are many different ways of setting up an EC2 AMI with MySQL, including using any of the preconfigured AMIs supplied by Amazon.

The default Getting Started AMI provided by Amazon uses Fedora Core 4, and you can install MySQL by using yum:

shell> **yum install mysql**

This installs both the MySQL server and the Perl DBD::mysql driver for the Perl DBI API.

Alternatively, you can use one of the AMIs that include MySQL within the standard installation.

Finally, you can also install a standard version of MySQL downloaded from the MySQL Web site. The installation process and instructions are identical to any other installation of MySQL on Linux. See Chapter 2, [Installing and Upgrading MySQL](#page-64-0).

The standard configuration for MySQL places the data files in the default location,  $/\text{var}/\text{lib/mysgl.}$ The default data directory on an EC2 instance is /mnt (although on the large and extra large instance you can alter this configuration). You must edit /etc/my.cnf to set the [datadir](#page-471-0) option to point to the larger storage area.

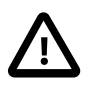

#### **Important**

The first time you use the main storage location within an EC2 instance it needs to be initialized. The initialization process starts automatically the first time you write to the device. You can start using the device right away, but the write performance of the new device is significantly lower on the initial writes until the initialization process has finished.

To avoid this problem when setting up a new instance, you should start the initialization process before populating your MySQL database. One way to do this is to use dd to write to the file system:

root-shell> **dd if=/dev/zero of=initialize bs=1024M count=50**

The preceding creates a 50GB on the file system and starts the initialization process. Delete the file once the process has finished.

The initialization process can be time-consuming. On the small instance, initialization takes between two and three hours. For the large and extra large drives, the initialization can be 10 or 20 hours, respectively.

In addition to configuring the correct storage location for your MySQL data files, also consider setting the following other settings in your instance before you save the instance configuration for deployment:

- Set the MySQL server ID, so that when you use it for replication, the ID information is set correctly.
- Enabling binary logging, so that replication can be initialized without starting and stopping the server.
- Set the caching and memory parameters for your storage engines. There are no limitations or restrictions on what storage engines you use in your EC2 environment. Choose a configuration, possibly using one of the standard configurations provided with MySQL appropriate for the instance on which you expect to deploy. The large and extra large instances have RAM that can be dedicated to caching. Be aware that if you choose to install memcached on the servers as part of your application stack you must ensure there is enough memory for both MySQL and memcached.

Once you have configured your AMI with MySQL and the rest of your application stack, save the AMI so that you can deploy and reuse the instance.

Once you have your application stack configured in an AMI, populating your MySQL database with data should be performed by creating a dump of your database using mysqldump, transferring the dump to the EC2 instance, and then reloading the information into the EC2 instance database.

Before using your instance with your application in a production situation, be aware of the limitations of the EC2 instance environment. See [Section 15.4.2, "EC2 Instance Limitations".](#page-1930-0) To begin using your MySQL AMI, consult the notes on deployment. See [Section 15.4.3, "Deploying a MySQL Database](#page-1930-1) [Using EC2"](#page-1930-1).

# <span id="page-1930-0"></span>**15.4.2 EC2 Instance Limitations**

Be aware of the following limitations of the EC2 instances before deploying your applications. Although these shouldn't affect your ability to deploy within the Amazon EC2 environment, they may alter the way you setup and configure your environment to support your application.

• Data stored within instances is not persistent. If you create an instance and populate the instance with data, then the data only remains in place while the machine is running, and does not survive a reboot. If you shut down the instance, any data it contained is lost.

To ensure that you do not lose information, take regular backups using [mysqldump](#page-328-0). If the data being stored is critical, consider using replication to keep a "live" backup of your data in the event of a failure. When creating a backup, write the data to the Amazon S3 service to avoid the transfer charges applied when copying data offsite.

• EC2 instances are not persistent. If the hardware on which an instance is running fails, the instance is shut down. This can lead to loss of data or service.

However, if you use EBS, you can attach an EBS storage volume to an EC2 instance, and that EBS volume is persistent. Like a disk, an EBS volume can fail, but it is possible to create point-in-time snapshots of the volume. Snapshots are persisted to Amazon S3 and can be used to restore data in the event of volume failure.

- To replicate your EC2 instances to a non-EC2 environment, be aware of the transfer costs to and from the EC2 service. Data transfer between different EC2 instances is free, so using replication within the EC2 environment does not incur additional charges.
- Certain HA features are either not directly supported, or have limiting factors or problems that could reduce their utility. For example, using DRBD or MySQL Cluster might not work. The default storage configuration is also not redundant. You can use software-based RAID to improve redundancy, but this implies a further performance hit.

# <span id="page-1930-1"></span>**15.4.3 Deploying a MySQL Database Using EC2**

Because you cannot guarantee the uptime and availability of your EC2 instances, when deploying MySQL within the EC2 environment, use an approach that enables you to easily distribute work among your EC2 instances. There are a number of ways of doing this. Using sharding techniques, where you split the application across multiple servers dedicating specific blocks of your dataset and users to different servers is an effective way of doing this. As a general rule, it is easier to create more EC2 instances to support more users than to upgrade the instance to a larger machine.

The EC2 architecture works best when you treat the EC2 instances as temporary, cache-based solutions, rather than as a long-term, high availability solution. In addition to using multiple machines, take advantage of other services, such as memcached to provide additional caching for your application to help reduce the load on the MySQL server so that it can concentrate on writes. On the large and extra large instances within EC2, the RAM available can provide a large memory cache for data.

Most types of scale-out topology that you would use with your own hardware can be used and applied within the EC2 environment. However, use the limitations and advice already given to ensure that any potential failures do not lose you any data. Also, because the relative power of each EC2 instance is so low, be prepared to alter your application to use sharding and add further EC2 instances to improve the performance of your application.

For example, take the typical scale-out environment shown following, where a single master replicates to one or more slaves (three in this example), with a web server running on each replication slave.

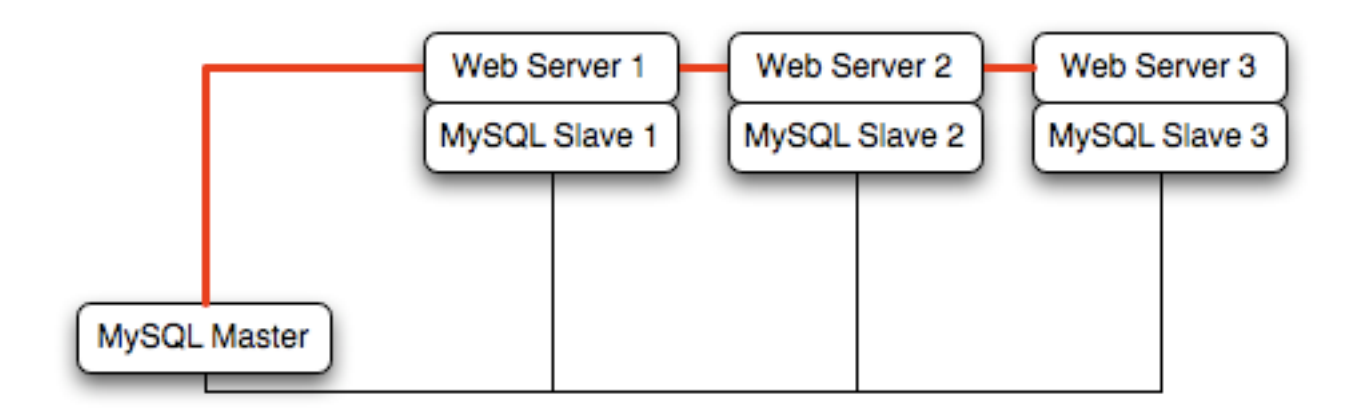

You can reproduce this structure completely within the EC2 environment, using an EC2 instance for the master, and one instance for each of the web and MySQL slave servers.

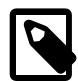

## **Note**

Within the EC2 environment, internal (private) IP addresses used by the EC2 instances are constant. Always use these internal addresses and names when communicating between instances. Only use public IP addresses when communicating with the outside world - for example, when publicizing your application.

To ensure reliability of your database, add at least one replication slave dedicated to providing an active backup and storage to the Amazon S3 facility. You can see an example of this in the following topology.

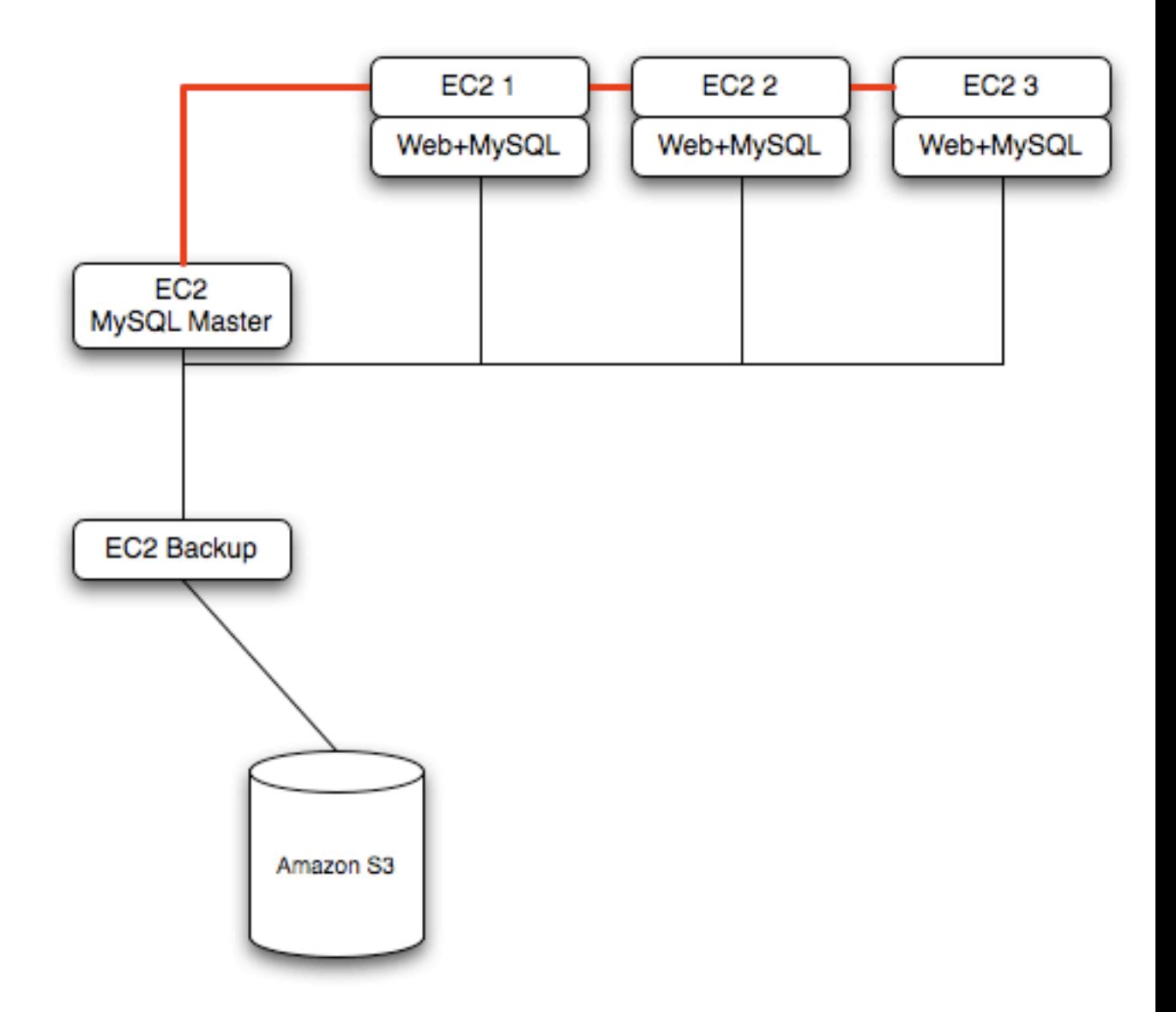

**Using memcached** within your EC2 instances should provide better performance. The large and extra large instances have a significant amount of RAM. To use memcached in your application, when loading information from the database, first check whether the item exists in the cache. If the data you are looking for exists in the cache, use it. If not, reload the data from the database and populate the cache.

**Sharding** divides up data in your entire database by allocating individual machines or machine groups to provide a unique set of data according to an appropriate group. For example, you might put all users with a surname ending in the letters A-D onto a single server. When a user connects to the application and their surname is known, queries can be redirected to the appropriate MySQL server.

When using sharding with EC2, separate the web server and MySQL server into separate EC2 instances, and then apply the sharding decision logic into your application. Once you know which MySQL server you should be using for accessing the data you then distribute queries to the appropriate server. You can see a sample of this in the following illustration.

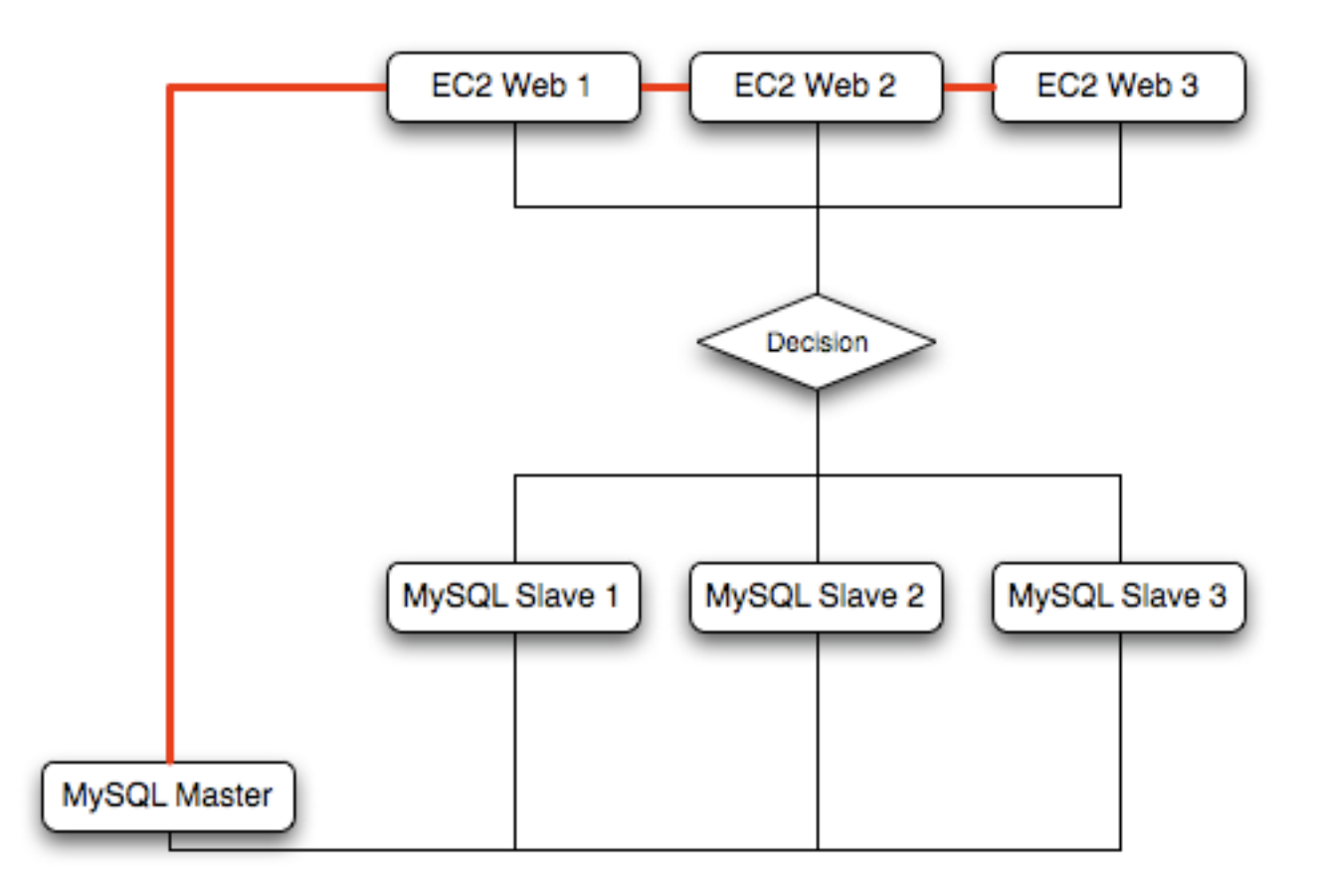

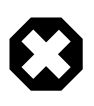

## **Warning**

With sharding and EC2, be careful that the potential for failure of an instance does not affect your application. If the EC2 instance that provides the MySQL server for a particular shard fails, then all of the data on that shard becomes unavailable.

# <span id="page-1933-0"></span>**15.5 Using ZFS Replication**

To support high availability environments, providing an instant copy of the information on both the currently active machine and the hot backup is a critical part of the HA solution. There are many solutions to this problem, including [Chapter 16,](#page-2032-0) Replication and [Section 15.2, "Overview of MySQL with](#page-1923-1) [DRBD/Pacemaker/Corosync/Oracle Linux".](#page-1923-1)

The ZFS file system provides functionality to create a snapshot of the file system contents, transfer the snapshot to another machine, and extract the snapshot to recreate the file system. You can create a snapshot at any time, and you can create as many snapshots as you like. By continually creating, transferring, and restoring snapshots, you can provide synchronization between one or more machines in a fashion similar to DRBD.

The following example shows a simple Solaris system running with a single ZFS pool, mounted at / scratchpool:

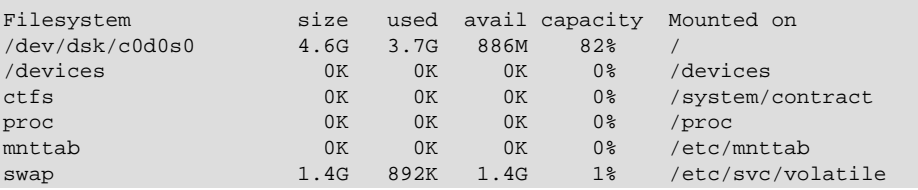

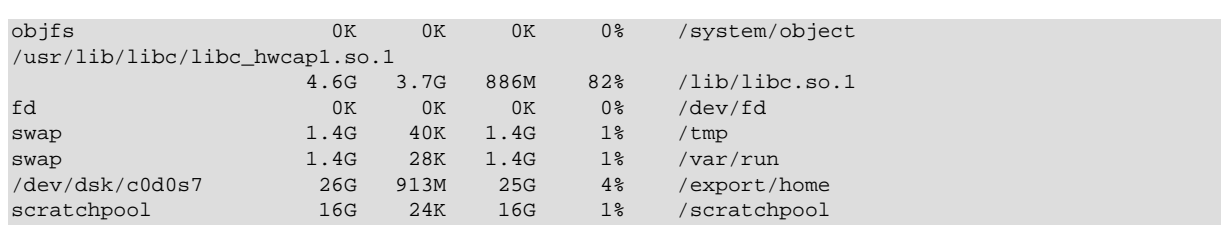

The MySQL data is stored in a directory on /scratchpool. To help demonstrate some of the basic replication functionality, there are also other items stored in /scratchpool as well:

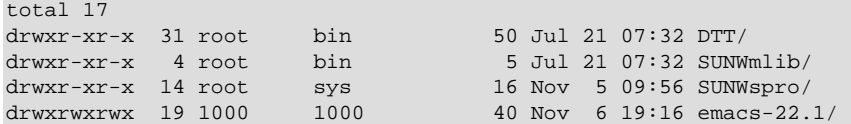

To create a snapshot of the file system, you use zfs snapshot, specifying the pool and the snapshot name:

root-shell> zfs snapshot scratchpool@snap1

To list the snapshots already taken:

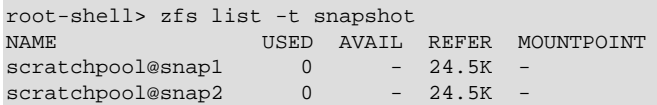

The snapshots themselves are stored within the file system metadata, and the space required to keep them varies as time goes on because of the way the snapshots are created. The initial creation of a snapshot is very quick, because instead of taking an entire copy of the data and metadata required to hold the entire snapshot, ZFS records only the point in time and metadata of when the snapshot was created.

As more changes to the original file system are made, the size of the snapshot increases because more space is required to keep the record of the old blocks. If you create lots of snapshots, say one per day, and then delete the snapshots from earlier in the week, the size of the newer snapshots might also increase, as the changes that make up the newer state have to be included in the more recent snapshots, rather than being spread over the seven snapshots that make up the week.

You cannot directly back up the snapshots because they exist within the file system metadata rather than as regular files. To get the snapshot into a format that you can copy to another file system, tape, and so on, you use the  $zfs$  send command to create a stream version of the snapshot.

For example, to write the snapshot out to a file:

root-shell> zfs send scratchpool@snap1 >/backup/scratchpool-snap1

Or tape:

root-shell> zfs send scratchpool@snap1 >/dev/rmt/0

You can also write out the incremental changes between two snapshots using  $zfs$  send:

root-shell> zfs send scratchpool@snap1 scratchpool@snap2 >/backup/scratchpool-changes

To recover a snapshot, you use  $zfs$  recv, which applies the snapshot information either to a new file system, or to an existing one.

# <span id="page-1935-0"></span>**15.5.1 Using ZFS for File System Replication**

Because  $zfs$  send and  $zfs$  recv use streams to exchange data, you can use them to replicate information from one system to another by combining  $zfs$  send, ssh, and  $zfs$  recv.

For example, to copy a snapshot of the scratchpool file system to a new file system called slavepool on a new server, you would use the following command. This sequence combines the snapshot of scratchpool, the transmission to the slave machine (using ssh with login credentials), and the recovery of the snapshot on the slave using  $zfs$  recv:

root-shell> zfs send scratchpool@snap1 |ssh id@host pfexec zfs recv -F slavepool

The first part of the pipeline, zfs send scratchpool@snap1, streams the snapshot. The ssh command, and the command that it executes on the other server,  $pfexec$   $zfs$   $recv$   $-F$ slavepool, receives the streamed snapshot data and writes it to slavepool. In this instance, I've specified the  $-F$  option which forces the snapshot data to be applied, and is therefore destructive. This is fine, as I'm creating the first version of my replicated file system.

On the slave machine, the replicated file system contains the exact same content:

```
root-shell> ls -al /slavepool/
total 23
drwxr-xr-x 6 root root 7 Nov 8 09:13 ./<br>drwxr-xr-x 29 root root 34 Nov 9 07:06 ../
drwxr-xr-x 29 root root 34 Nov 9 07:06 ../
drwxr-xr-x 31 root bin 50 Jul 21 07:32 DTT/
drwxr-xr-x 4 root bin 5 Jul 21 07:32 DTT/<br>drwxr-xr-x 4 root bin 5 Jul 21 07:32 SUNWmlib/
drwxr-xr-x 14 root sys 16 Nov 5 09:56 SUNWspro/
drwxrwxrwx 19 1000 1000 40 Nov 6 19:16 emacs-22.1/
```
Once a snapshot has been created, to synchronize the file system again, you create a new snapshot and then use the incremental snapshot feature of  $zfs$  send to send the changes between the two snapshots to the slave machine again:

root-shell> zfs send -i scratchpool@snapshot1 scratchpool@snapshot2 |ssh id@host pfexec zfs recv slavepool

This operation only succeeds if the file system on the slave machine has not been modified at all. You cannot apply the incremental changes to a destination file system that has changed. In the example above, the  $ls$  command would cause problems by changing the metadata, such as the last access time for files or directories.

To prevent changes on the slave file system, set the file system on the slave to be read-only:

root-shell> zfs set readonly=on slavepool

Setting  $\text{readonly}$  means that you cannot change the file system on the slave by normal means, including the file system metadata. Operations that would normally update metadata (like our  $1s$ ) silently perform their function without attempting to update the file system state.

In essence, the slave file system is nothing but a static copy of the original file system. However, even when configured to to be read-only, a file system can have snapshots applied to it. With the file system set to read only, re-run the initial copy:

root-shell> zfs send scratchpool@snap1 |ssh id@host pfexec zfs recv -F slavepool

Now you can make changes to the original file system and replicate them to the slave.

# <span id="page-1935-1"></span>**15.5.2 Configuring MySQL for ZFS Replication**

Configuring MySQL on the source file system is a case of creating the data on the file system that you intend to replicate. The configuration file in the example below has been updated to use / scratchpool/mysql-data as the data directory, and now you can initialize the tables:

root-shell> mysql\_install\_db --defaults-file=/etc/mysql/5.5/my.cnf --user=mysql

To synchronize the initial information, perform a new snapshot and then send an incremental snapshot to the slave using zfs send:

root-shell> zfs snapshot scratchpool@snap2 root-shell> zfs send -i scratchpool@snap1 scratchpool@snap2|ssh id@host pfexec zfs recv slavepool

Doublecheck that the slave has the data by looking at the MySQL data directory on the slavepool:

root-shell> ls -al /slavepool/mysql-data/

Now you can start up MySQL, create some data, and then replicate the changes using  $zfs$  send/ zfs recv to the slave to synchronize the changes.

The rate at which you perform the synchronization depends on your application and environment. The limitation is the speed required to perform the snapshot and then to send the changes over the network.

To automate the process, create a script that performs the snapshot, send, and receive operation, and use cron to synchronize the changes at set times or intervals.

## <span id="page-1936-0"></span>**15.5.3 Handling MySQL Recovery with ZFS**

When using ZFS replication to provide a constant copy of your data, ensure that you can recover your tables, either manually or automatically, in the event of a failure of the original system.

In the event of a failure, follow this sequence:

- 1. Stop the script on the master, if it is still up and running.
- 2. Set the slave file system to be read/write:

root-shell> zfs set readonly=off slavepool

3. Start up [mysqld](#page-262-0) on the slave. If you are using  $\text{InnoDB}$ , you get auto-recovery, if it is needed, to make sure the table data is correct, as shown here when I started up from our mid-INSERT snapshot:

```
InnoDB: The log sequence number in ibdata files does not match
InnoDB: the log sequence number in the ib_logfiles!
081109 15:59:59 InnoDB: Database was not shut down normally!
InnoDB: Starting crash recovery.
InnoDB: Reading tablespace information from the .ibd files.
InnoDB: Restoring possible half-written data pages from the doublewrite
InnoDB: buffer...
081109 16:00:03 InnoDB: Started; log sequence number 0 1142807951
081109 16:00:03 [Note] /slavepool/mysql-5.0.67-solaris10-i386/bin/mysqld: ready for connections.
Version: '5.0.67' socket: '/tmp/mysql.sock' port: 3306 MySQL Community Server (GPL)
```
Use [InnoDB](#page-1616-0) tables and a regular synchronization schedule to reduce the risk for significant data loss. On MyISAM tables, you might need to run [REPAIR TABLE](#page-1551-0), and you might even have lost some information.

# <span id="page-1936-1"></span>**15.6 Using MySQL with memcached**

memcached is a simple, highly scalable key-based cache that stores data and objects wherever dedicated or spare RAM is available for quick access by applications, without going through layers of parsing or disk I/O. To use, you run the memcached command on one or more hosts and then use the shared cache to store objects. For more usage instructions, see [Section 15.6.2, "Using](#page-1939-0) memcached"

Benefits of using memcached include:

- Because all information is stored in RAM, the access speed is faster than loading the information each time from disk.
- Because the "value" portion of the key-value pair does not have any data type restrictions, you can cache data such as complex structures, documents, images, or a mixture of such things.
- If you use the in-memory cache to hold transient information, or as a read-only cache for information also stored in a database, the failure of any memcached server is not critical. For persistent data, you can fall back to an alternative lookup method using database queries, and reload the data into RAM on a different server.

The typical usage environment is to modify your application so that information is read from the cache provided by memcached. If the information is not in memcached, then the data is loaded from the MySQL database and written into the cache so that future requests for the same object benefit from the cached data.

For a typical deployment layout, see Figure 15.4, "memcached [Architecture Overview"](#page-1937-1).

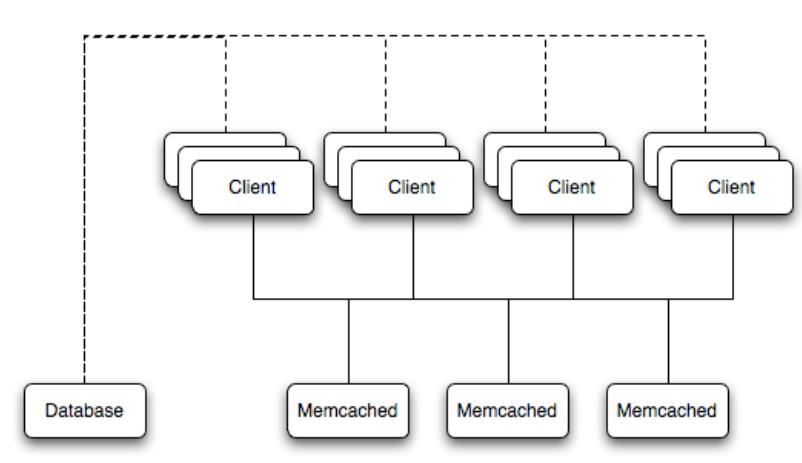

### <span id="page-1937-1"></span>**Figure 15.4 memcached Architecture Overview**

In the example structure, any of the clients can contact one of the memcached servers to request a given key. Each client is configured to talk to all of the servers shown in the illustration. Within the client, when the request is made to store the information, the key used to reference the data is hashed and this hash is then used to select one of the memcached servers. The selection of the memcached server takes place on the client before the server is contacted, keeping the process lightweight.

The same algorithm is used again when a client requests the same key. The same key generates the same hash, and the same memcached server is selected as the source for the data. Using this method, the cached data is spread among all of the memcached servers, and the cached information is accessible from any client. The result is a distributed, memory-based, cache that can return information, particularly complex data and structures, much faster than natively reading the information from the database.

The data held within a traditional memcached server is never stored on disk (only in RAM, which means there is no persistence of data), and the RAM cache is always populated from the backing store (a MySQL database). If a memcached server fails, the data can always be recovered from the MySQL database.

## <span id="page-1937-0"></span>**15.6.1 Installing memcached**

You can build and install memcached from the source code directly, or you can use an existing operating system package or installation.

### **Installing memcached from a Binary Distribution**

To install memcached on a Red Hat, or Fedora host, use yum:

root-shell> yum install memcached

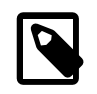

**Note**

On CentOS, you may be able to obtain a suitable RPM from another source, or use the source tarball.

To install memcached on a Debian or Ubuntu host, use apt-get:

root-shell> apt-get install memcached

To install memcached on a Gentoo host, use emerge:

root-shell> emerge install memcached

#### **Building memcached from Source**

On other Unix-based platforms, including Solaris, AIX, HP-UX and Mac OS X, and Linux distributions not mentioned already, you must install from source. For Linux, make sure you have a 2.6-based kernel, which includes the improved epoll interface. For all platforms, ensure that you have libevent 1.1 or higher installed. You can obtain libevent from [libevent](http://www.monkey.org/~provos/libevent/) web page.

You can obtain the source for [memcached](http://www.danga.com/memcached) from memcached Web site.

To build memcached, follow these steps:

1. Extract the memcached source package:

shell> gunzip -c memcached-1.2.5.tar.gz | tar xf -

2. Change to the memcached-1.2.5 directory:

shell> cd memcached-1.2.5

3. Run configure

shell> ./configure

Some additional options you might specify to the configure:

• --prefix

To specify a different installation directory, use the  $-$ -prefix option:

shell> ./configure --prefix=/opt

The default is to use the /usr/local directory.

• --with-libevent

If you have installed libevent and configure cannot find the library, use the  $--with$ libevent option to specify the location of the installed library.

• --enable-64bit

To build a 64-bit version of memcached (which enables you to use a single instance with a large RAM allocation), use --enable-64bit.

#### • --enable-threads

To enable multi-threading support in memcached, which improves the response times on servers with a heavy load, use --enable-threads. You must have support for the POSIX threads within your operating system to enable thread support. For more information on the threading support, see [Section 15.6.2.7, "](#page-1954-0)memcached Thread Support".

#### • --enable-dtrace

memcached includes a range of DTrace threads that can be used to monitor and benchmark a memcached instance. For more information, see [Section 15.6.2.5, "Using](#page-1947-0) memcached and [DTrace"](#page-1947-0).

4. Run make to build memcached:

shell> make

5. Run make install to install memcached:

shell> make install

## <span id="page-1939-0"></span>**15.6.2 Using memcached**

To start using memcached, start the memcached service on one or more servers. Running memcached sets up the server, allocates the memory and starts listening for connections from clients.

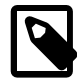

#### **Note**

You do not need to be a privileged user  $(root)$  to run memcached except to listen on one of the privileged TCP/IP ports (below 1024). You must, however, use a user that has not had their memory limits restricted using setrlimit or similar.

To start the server, run memcached as a nonprivileged (that is, non-root) user:

shell> memcached

By default, memcached uses the following settings:

- Memory allocation of 64MB
- Listens for connections on all network interfaces, using port 11211
- Supports a maximum of 1024 simultaneous connections

Typically, you would specify the full combination of options that you want when starting memcached, and normally provide a startup script to handle the initialization of memcached. For example, the following line starts memcached with a maximum of 1024MB RAM for the cache, listening on port 11211 on the IP address 192.168.0.110, running as a background daemon:

shell> memcached -d -m 1024 -p 11211 -l 192.168.0.110

To ensure that memcached is started up on boot, check the init script and configuration parameters.

memcached supports the following options:

• -u user

If you start memcached as  $root$ , use the  $-u$  option to specify the user for executing memcached:

```
shell> memcached -u memcache
```

```
• -m memory
```
Set the amount of memory allocated to memcached for object storage. Default is 64MB.

To increase the amount of memory allocated for the cache, use the  $-m$  option to specify the amount of RAM to be allocated (in megabytes). The more RAM you allocate, the more data you can store and therefore the more effective your cache is.

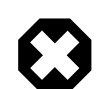

### **Warning**

Do not specify a memory allocation larger than your available RAM. If you specify too large a value, then some RAM allocated for memcached uses swap space, and not physical RAM. This may lead to delays when storing and retrieving values, because data is swapped to disk, instead of storing the data directly in RAM.

You can use the output of the vmstat command to get the free memory, as shown in free column:

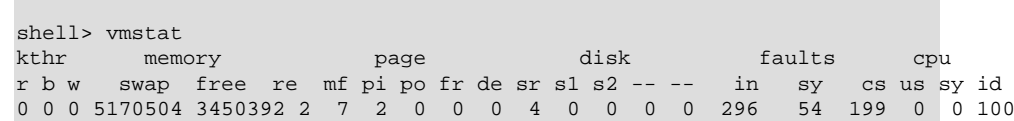

For example, to allocate 3GB of RAM:

shell> memcached -m 3072

On 32-bit x86 systems where you are using PAE to access memory above the 4GB limit, you cannot allocate RAM beyond the maximum process size. You can get around this by running multiple instances of memcached, each listening on a different port:

shell> memcached -m 1024 -p11211 shell> memcached -m 1024 -p11212 shell> memcached -m 1024 -p11213

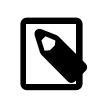

### **Note**

On all systems, particularly 32-bit, ensure that you leave enough room for both memcached application in addition to the memory setting. For example, if you have a dedicated memcached host with 4GB of RAM, do not set the memory size above 3500MB. Failure to do this may cause either a crash or severe performance issues.

• -l interface

Specify a network interface/address to listen for connections. The default is to listen on all available address (INADDR\_ANY).

shell> memcached -l 192.168.0.110

Support for IPv6 address support was added in memcached 1.2.5.

• -p port

Specify the TCP port to use for connections. Default is 18080.

shell> memcached -p 18080

• -U port

Specify the UDP port to use for connections. Default is 11211, 0 switches UDP off.

shell> memcached -U 18080

• -s socket

Specify a Unix socket to listen on.

If you are running memcached on the same server as the clients, you can disable the network interface and use a local Unix socket using the -s option:

shell> memcached -s /tmp/memcached

Using a Unix socket automatically disables network support, and saves network ports (allowing more ports to be used by your web server or other process).

• -a mask

Specify the access mask to be used for the Unix socket, in octal. Default is 0700.

• -c connections

Specify the maximum number of simultaneous connections to the memcached service. The default is 1024.

shell> memcached -c 2048

Use this option, either to reduce the number of connections (to prevent overloading memcached service) or to increase the number to make more effective use of the server running memcached server.

• -t threads

Specify the number of threads to use when processing incoming requests.

By default, memcached is configured to use 4 concurrent threads. The threading improves the performance of storing and retrieving data in the cache, using a locking system to prevent different threads overwriting or updating the same values. To increase or decrease the number of threads, use the  $-t$  option:

shell> memcached -t 8

 $\bullet$   $-d$ 

Run memcached as a daemon (background) process:

shell> memcached -d

 $-\gamma$ 

Maximize the size of the core file limit. In the event of a failure, this attempts to dump the entire memory space to disk as a core file, up to any limits imposed by setrlimit.

 $\bullet$  -M

behavior of removing older items from the cache to make way for new items.<br>1920 Return an error to the client when the memory has been exhausted. This replaces the normal  $\bullet$  -k

Lock down all paged memory. This reserves the memory before use, instead of allocating new slabs of memory as new items are stored in the cache.

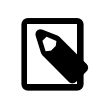

#### **Note**

There is a user-level limit on how much memory you can lock. Trying to allocate more than the available memory fails. You can set the limit for the user you started the daemon with (not for the -u user user) within the shell by using  $ulimit -S -l$  NUM  $KB$ 

 $-rr$ 

Verbose mode. Prints errors and warnings while executing the main event loop.

 $\bullet$   $\rightarrow$ vv

Very verbose mode. In addition to information printed by  $-v$ , also prints each client command and the response.

 $\bullet$   $-vvv$ 

Extremely verbose mode. In addition to information printed by  $-vv$ , also show the internal state transitions.

 $\bullet$  -h

Print the help message and exit.

 $\bullet$   $-i$ 

Print the memcached and libevent license.

• -I mem

Specify the maximum size permitted for storing an object within the memcached instance. The size supports a unit postfix ( $k$  for kilobytes,  $m$  for megabytes). For example, to increase the maximum supported object size to 32MB:

shell> memcached -I 32m

The maximum object size you can specify is 128MB, the default remains at 1MB.

This option was added in 1.4.2.

 $\bullet$  -b

Set the backlog queue limit. The backlog queue configures how many network connections can be waiting to be processed by memcached. Increasing this limit may reduce errors received by the client that it is not able to connect to the memcached instance, but does not improve the performance of the server. The default is 1024.

• -P pidfile

Save the process ID of the memcached instance into file.

 $\bullet$  -f

Set the chunk size growth factor. When allocating new memory chunks, the allocated size of new chunks is determined by multiplying the default slab size by this factor.

To see the effects of this option without extensive testing, use the  $-vv$  command-line option to show the calculated slab sizes. For more information, see [Section 15.6.2.8, "](#page-1954-1)memcached Logs".

• -n bytes

The minimum space allocated for the key+value+flags information. The default is 48 bytes.

 $\bullet$  -T.

On systems that support large memory pages, enables large memory page use. Using large memory pages enables memcached to allocate the item cache in one large chunk, which can improve the performance by reducing the number misses when accessing memory.

 $\bullet$  -C

Disable the use of compare and swap (CAS) operations.

This option was added in memcached 1.3.x.

• -D char

Set the default character to be used as a delimiter between the key prefixes and IDs. This is used for the per-prefix statistics reporting (see [Section 15.6.4, "Getting](#page-1982-0) memcached Statistics"). The default is the colon (:). If this option is used, statistics collection is turned on automatically. If not used, you can enable stats collection by sending the stats detail on command to the server.

This option was added in memcached 1.3.x.

 $\bullet$  -R num

Sets the maximum number of requests per event process. The default is 20.

• -B protocol

Set the binding protocol, that is, the default memcached protocol support for client connections. Options are ascii, binary or auto. Automatic (auto) is the default.

This option was added in memcached 1.4.0.

### **15.6.2.1 memcached Deployment**

When using memcached you can use a number of different potential deployment strategies and topologies. The exact strategy to use depends on your application and environment. When developing a system for deploying memcached within your system, keep in mind the following points:

- memcached is only a caching mechanism. It shouldn't be used to store information that you cannot otherwise afford to lose and then load from a different location.
- There is no security built into the memcached protocol. At a minimum, make sure that the servers running memcached are only accessible from inside your network, and that the network ports being used are blocked (using a firewall or similar). If the information on the memcached servers that is being stored is any sensitive, then encrypt the information before storing it in memcached.
- memcached does not provide any sort of failover. Because there is no communication between different memcached instances. If an instance fails, your application must capable of removing it from the list, reloading the data and then writing data to another memcached instance.
- Latency between the clients and the memcached can be a problem if you are using different physical machines for these tasks. If you find that the latency is a problem, move the memcached instances to be on the clients.
- Key length is determined by the memcached server. The default maximum key size is 250 bytes.
• Try to use at least two memcached instances, especially for multiple clients, to avoid having a single point of failure. Ideally, create as many memcached nodes as possible. When adding and removing memcached instances from a pool, the hashing and distribution of key/value pairs may be affected. For information on how to avoid problems, see Section 15.6.2.4, "memcached [Hashing/Distribution](#page-1945-0) [Types".](#page-1945-0)

## **15.6.2.2 Using Namespaces**

The memcached cache is a very simple massive key/value storage system, and as such there is no way of compartmentalizing data automatically into different sections. For example, if you are storing information by the unique ID returned from a MySQL database, then storing the data from two different tables could run into issues because the same ID might be valid in both tables.

Some interfaces provide an automated mechanism for creating *namespaces* when storing information into the cache. In practice, these namespaces are merely a prefix before a given ID that is applied every time a value is stored or retrieve from the cache.

You can implement the same basic principle by using keys that describe the object and the unique identifier within the key that you supply when the object is stored. For example, when storing user data, prefix the ID of the user with user: or user-.

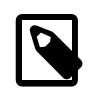

#### **Note**

Using namespaces or prefixes only controls the keys stored/retrieved. There is no security within memcached, and therefore no way to enforce that a particular client only accesses keys with a particular namespace. Namespaces are only useful as a method of identifying data and preventing corruption of key/value pairs.

## **15.6.2.3 Data Expiry**

There are two types of data expiry within a memcached instance. The first type is applied at the point when you store a new key/value pair into the memcached instance. If there is not enough space within a suitable slab to store the value, then an existing least recently used (LRU) object is removed (evicted) from the cache to make room for the new item.

The LRU algorithm ensures that the object that is removed is one that is either no longer in active use or that was used so long ago that its data is potentially out of date or of little value. However, in a system where the memory allocated to memcached is smaller than the number of regularly used objects required in the cache, a lot of expired items could be removed from the cache even though they are in active use. You use the statistics mechanism to get a better idea of the level of evictions (expired objects). For more information, see [Section 15.6.4, "Getting](#page-1982-0) memcached Statistics".

You can change this eviction behavior by setting the  $-M$  command-line option when starting memcached. This option forces an error to be returned when the memory has been exhausted, instead of automatically evicting older data.

The second type of expiry system is an explicit mechanism that you can set when a key/value pair is inserted into the cache, or when deleting an item from the cache. Using an expiration time can be a useful way of ensuring that the data in the cache is up to date and in line with your application needs and requirements.

A typical scenario for explicitly setting the expiry time might include caching session data for a user when accessing a Web site. memcached uses a lazy expiry mechanism where the explicit expiry time that has been set is compared with the current time when the object is requested. Only objects that have not expired are returned.

You can also set the expiry time when explicitly deleting an object from the cache. In this case, the expiry time is really a timeout and indicates the period when any attempts to set the value for a given key are rejected.

## <span id="page-1945-0"></span>**15.6.2.4 memcached Hashing/Distribution Types**

The memcached client interface supports a number of different distribution algorithms that are used in multi-server configurations to determine which host should be used when setting or getting data from a given memcached instance. When you get or set a value, a hash is constructed from the supplied key and then used to select a host from the list of configured servers. Because the hashing mechanism uses the supplied key as the basis for the hash, the same server is selected during both set and get operations.

You can think of this process as follows. Given an array of servers (a, b, and c), the client uses a hashing algorithm that returns an integer based on the key being stored or retrieved. The resulting value is then used to select a server from the list of servers configured in the client. Most standard client hashing within memcache clients uses a simple modulus calculation on the value against the number of configured memcached servers. You can summarize the process in pseudocode as:

```
@memcservers = ['a.memc','b.memc','c.memc'];
$value = hash($key);
$chosen = $value % length(@memcservers);
```
Replacing the above with values:

```
@memcservers = ['a.memc','b.memc','c.memc'];
$value = hash('myid');
$chosen = 7009 % 3;
```
In the above example, the client hashing algorithm chooses the server at index 1 (7009  $\frac{1}{8}$  3 = 1), and store or retrieve the key and value with that server.

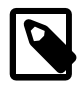

#### **Note**

This selection and hashing process is handled automatically by the memcached client you are using; you need only provide the list of memcached servers to use.

You can see a graphical representation of this below in Figure 15.5, "memcached [Hash Selection".](#page-1945-1)

#### **Figure 15.5 memcached Hash Selection**

<span id="page-1945-1"></span>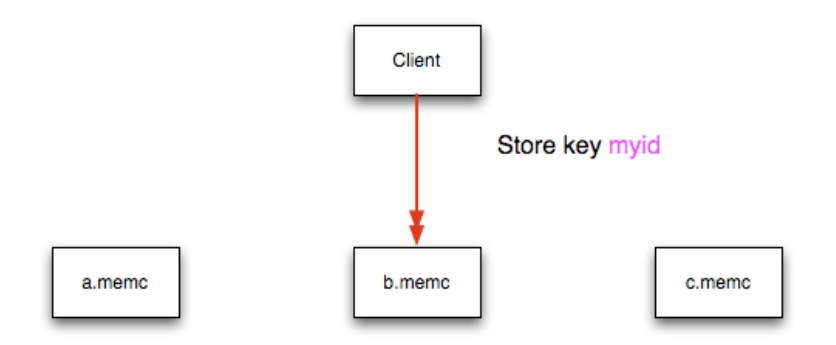

The same hashing and selection process takes place during any operation on the specified key within the memcached client.

Using this method provides a number of advantages:

- The hashing and selection of the server to contact is handled entirely within the client. This eliminates the need to perform network communication to determine the right machine to contact.
- Because the determination of the memcached server occurs entirely within the client, the server can be selected automatically regardless of the operation being executed (set, get, increment, etc.).
- Because the determination is handled within the client, the hashing algorithm returns the same value for a given key; values are not affected or reset by differences in the server environment.
- Selection is very fast. The hashing algorithm on the key value is quick and the resulting selection of the server is from a simple array of available machines.
- Using client-side hashing simplifies the distribution of data over each memcached server. Natural distribution of the values returned by the hashing algorithm means that keys are automatically spread over the available servers.

Providing that the list of servers configured within the client remains the same, the same stored key returns the same value, and therefore selects the same server.

However, if you do not use the same hashing mechanism then the same data may be recorded on different servers by different interfaces, both wasting space on your memcached and leading to potential differences in the information.

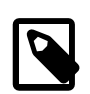

## **Note**

One way to use a multi-interface compatible hashing mechanism is to use the libmemcached library and the associated interfaces. Because the interfaces for the different languages (including C, Ruby, Perl and Python) use the same client library interface, they always generate the same hash code from the ID.

The problem with client-side selection of the server is that the list of the servers (including their sequential order) must remain consistent on each client using the memcached servers, and the servers must be available. If you try to perform an operation on a key when:

- A new memcached instance has been added to the list of available instances
- A memcached instance has been removed from the list of available instances
- The order of the memcached instances has changed

When the hashing algorithm is used on the given key, but with a different list of servers, the hash calculation may choose a different server from the list.

If a new memcached instance is added into the list of servers, as new. memc is in the example below, then a GET operation using the same key,  $myid$ , can result in a cache-miss. This is because the same value is computed from the key, which selects the same index from the array of servers, but index 2 now points to the new server, not the server  $\sigma$ . memc where the data was originally stored. This would result in a cache miss, even though the key exists within the cache on another memcached instance.

## **Figure 15.6 memcached Hash Selection with New memcached instance**

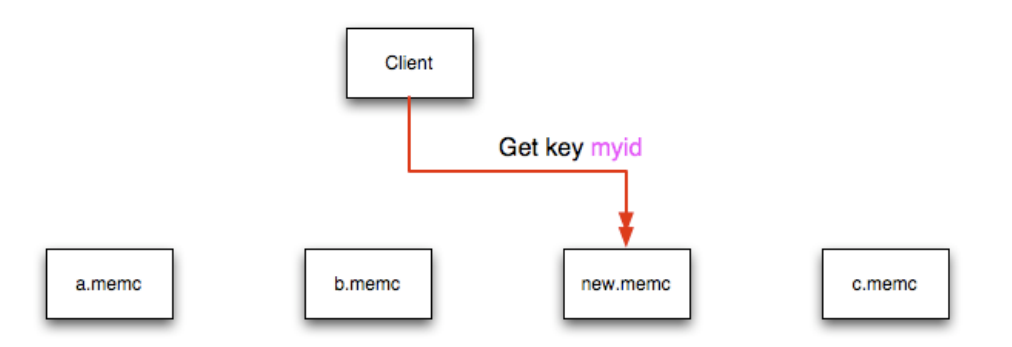

This means that servers  $\sigma$ , memc and new.memc both contain the information for key myid, but the information stored against the key in eachs server may be different in each instance. A more significant problem is a much higher number of cache-misses when retrieving data, as the addition of a new

server changes the distribution of keys, and this in turn requires rebuilding the cached data on the memcached instances, causing an increase in database reads.

The same effect can occur if you actively manage the list of servers configured in your clients, adding and removing the configured memcached instances as each instance is identified as being available. For example, removing a memcached instance when the client notices that the instance can no longer be contacted can cause the server selection to fail as described here.

To prevent this causing significant problems and invalidating your cache, you can select the hashing algorithm used to select the server. There are two common types of hashing algorithm, consistent and modula.

With *consistent* hashing algorithms, the same key when applied to a list of servers always uses the same server to store or retrieve the keys, even if the list of configured servers changes. This means that you can add and remove servers from the configure list and always use the same server for a given key. There are two types of consistent hashing algorithms available, Ketama and Wheel. Both types are supported by libmemcached, and implementations are available for PHP and Java.

Any consistent hashing algorithm has some limitations. When you add servers to an existing list of configured servers, keys are distributed to the new servers as part of the normal distribution. When you remove servers from the list, the keys are re-allocated to another server within the list, meaning that the cache needs to be re-populated with the information. Also, a consistent hashing algorithm does not resolve the issue where you want consistent selection of a server across multiple clients, but where each client contains a different list of servers. The consistency is enforced only within a single client.

With a modula hashing algorithm, the client selects a server by first computing the hash and then choosing a server from the list of configured servers. As the list of servers changes, so the server selected when using a modula hashing algorithm also changes. The result is the behavior described above; changes to the list of servers mean that different servers are selected when retrieving data, leading to cache misses and increase in database load as the cache is re-seeded with information.

If you use only a single memcached instance for each client, or your list of memcached servers configured for a client never changes, then the selection of a hashing algorithm is irrelevant, as it has no noticeable effect.

If you change your servers regularly, or you use a common set of servers that are shared among a large number of clients, then using a consistent hashing algorithm should help to ensure that your cache data is not duplicated and the data is evenly distributed.

## **15.6.2.5 Using memcached and DTrace**

memcached includes a number of different DTrace probes that can be used to monitor the operation of the server. The probes included can monitor individual connections, slab allocations, and modifications to the hash table when a key/value pair is added, updated, or removed.

For more information on DTrace and writing DTrace scripts, read the [DTrace User Guide.](http://docs.oracle.com/cd/E19253-01/819-5488/)

Support for DTrace probes was added to memcached 1.2.6 includes a number of DTrace probes that can be used to help monitor your application. DTrace is supported on Solaris 10, OpenSolaris, Mac OS X 10.5 and FreeBSD. To enable the DTrace probes in memcached, build from source and use the -- enable-dtrace option. For more information, see [Section 15.6.1, "Installing](#page-1937-0) memcached".

The probes supported by memcached are:

• conn-allocate(connid)

Fired when a connection object is allocated from the connection pool.

- connid: The connection ID.
- conn-release(connid)

Fired when a connection object is released back to the connection pool.

Arguments:

- connid: The connection ID.
- conn-create(ptr)

Fired when a new connection object is being created (that is, there are no free connection objects in the connection pool).

Arguments:

- ptr: A pointer to the connection. object
- conn-destroy(ptr)

Fired when a connection object is being destroyed.

Arguments:

- ptr: A pointer to the connection object.
- conn-dispatch(connid, threadid)

Fired when a connection is dispatched from the main or connection-management thread to a worker thread.

Arguments:

- connid: The connection ID.
- threadid: The thread ID.
- slabs-allocate(size, slabclass, slabsize, ptr)

Allocate memory from the slab allocator.

Arguments:

- size: The requested size.
- slabclass: The allocation is fulfilled in this class.
- slabsize: The size of each item in this class.
- ptr: A pointer to allocated memory.
- slabs-allocate-failed(size, slabclass)

Failed to allocate memory (out of memory).

Arguments:

- size: The requested size.
- slabclass: The class that failed to fulfill the request.
- slabs-slabclass-allocate(slabclass)

Fired when a slab class needs more space.

Arguments:

- slabclass: The class that needs more memory.
- slabs-slabclass-allocate-failed(slabclass)

Failed to allocate memory (out of memory).

Arguments:

- slabclass: The class that failed to grab more memory.
- slabs-free(size, slabclass, ptr)

Release memory.

Arguments:

- size: The amount of memory to release, in bytes.
- slabclass: The class the memory belongs to.
- ptr: A pointer to the memory to release.

• assoc-find(key, depth)

Fired when we have searched the hash table for a named key. These two elements provide an insight into how well the hash function operates. Traversals are a sign of a less optimal function, wasting CPU capacity.

Arguments:

- key: The key searched for.
- depth: The depth in the list of hash table.
- assoc-insert(key, nokeys)

Fired when a new item has been inserted.

## Arguments:

- key: The key just inserted.
- nokeys: The total number of keys currently being stored, including the key for which insert was called.
- assoc-delete(key, nokeys)

Fired when a new item has been removed.

Arguments:

- key: The key just deleted.
- nokeys: The total number of keys currently being stored, excluding the key for which delete was called.
- item-link(key, size)

Fired when an item is being linked in the cache.

Arguments:

 $\bullet$  key: The items key.

- size: The size of the data.
- item-unlink(key, size)

Fired when an item is being deleted.

Arguments:

- $\bullet$  key: The items key.
- size: The size of the data.
- item-remove(key, size)

Fired when the refcount for an item is reduced.

Arguments:

- $\bullet$  key: The item's key.
- size: The size of the data.
- item-update(key, size)

Fired when the "last referenced" time is updated.

#### Arguments:

- $\bullet$  key: The item's key.
- size: The size of the data.
- item-replace(oldkey, oldsize, newkey, newsize)

Fired when an item is being replaced with another item.

Arguments:

- oldkey: The key of the item to replace.
- oldsize: The size of the old item.
- newkey: The key of the new item.
- newsize: The size of the new item.
- process-command-start(connid, request, size)

Fired when the processing of a command starts.

Arguments:

- connid: The connection ID.
- request: The incoming request.
- size: The size of the request.
- process-command-end(connid, response, size)

Fired when the processing of a command is done.

Arguments:

- connid: The connection ID.
- response: The response to send back to the client.
- size: The size of the response.
- command-get(connid, key, size)

Fired for a get command.

Arguments:

- connid: The connection ID.
- $\bullet$  key: The requested key.
- size: The size of the key's data (or -1 if not found).
- command-gets(connid, key, size, casid)

Fired for a gets command.

Arguments:

- connid: The connection ID.
- $\bullet$  key: The requested key.
- size: The size of the key's data (or -1 if not found).
- casid: The casid for the item.
- command-add(connid, key, size)

Fired for a add command.

Arguments:

- connid: The connection ID.
- $\bullet$  key: The requested key.
- size: The new size of the key's data (or -1 if not found).
- command-set(connid, key, size)

Fired for a set command.

Arguments:

- connid: The connection ID.
- $\bullet$  key: The requested key.
- size: The new size of the key's data (or -1 if not found).
- command-replace(connid, key, size)

Fired for a replace command.

Arguments:

• connid: The connection ID.

- $\bullet$  key: The requested key.
- size: The new size of the key's data (or -1 if not found).
- command-prepend(connid, key, size)

Fired for a prepend command.

Arguments:

- connid: The connection ID.
- $\bullet$  key: The requested key.
- size: The new size of the key's data (or -1 if not found).
- command-append(connid, key, size)

Fired for a append command.

Arguments:

- connid: The connection ID.
- key: The requested key.
- size: The new size of the key's data (or -1 if not found).
- command-cas(connid, key, size, casid)

Fired for a cas command.

#### Arguments:

- connid: The connection ID.
- key: The requested key.
- size: The size of the key's data (or -1 if not found).
- casid: The cas ID requested.
- command-incr(connid, key, val)

Fired for incr command.

Arguments:

- connid: The connection ID.
- key: The requested key.
- val: The new value.
- command-decr(connid, key, val)

Fired for decr command.

Arguments:

- connid: The connection ID.
- $\bullet$  key: The requested key.
- val: The new value.
- command-delete(connid, key, exptime)

Fired for a delete command.

Arguments:

- connid: The connection ID.
- $\bullet$  key: The requested key.
- exptime: The expiry time.

## **15.6.2.6 Memory Allocation within memcached**

When you first start memcached, the memory that you have configured is not automatically allocated. Instead, memcached only starts allocating and reserving physical memory once you start saving information into the cache.

When you start to store data into the cache, memcached does not allocate the memory for the data on an item by item basis. Instead, a slab allocation is used to optimize memory usage and prevent memory fragmentation when information expires from the cache.

With slab allocation, memory is reserved in blocks of 1MB. The slab is divided up into a number of blocks of equal size. When you try to store a value into the cache, memcached checks the size of the value that you are adding to the cache and determines which slab contains the right size allocation for the item. If a slab with the item size already exists, the item is written to the block within the slab.

If the new item is bigger than the size of any existing blocks, then a new slab is created, divided up into blocks of a suitable size. If an existing slab with the right block size already exists, but there are no free blocks, a new slab is created. If you update an existing item with data that is larger than the existing block allocation for that key, then the key is re-allocated into a suitable slab.

For example, the default size for the smallest block is 88 bytes (40 bytes of value, and the default 48 bytes for the key and flag data). If the size of the first item you store into the cache is less than 40 bytes, then a slab with a block size of 88 bytes is created and the value stored.

If the size of the data that you intend to store is larger than this value, then the block size is increased by the chunk size factor until a block size large enough to hold the value is determined. The block size is always a function of the scale factor, rounded up to a block size which is exactly divisible into the chunk size.

For a sample of the structure, see [Figure 15.7, "Memory Allocation in](#page-1953-0) memcached".

## <span id="page-1953-0"></span>**Figure 15.7 Memory Allocation in memcached**

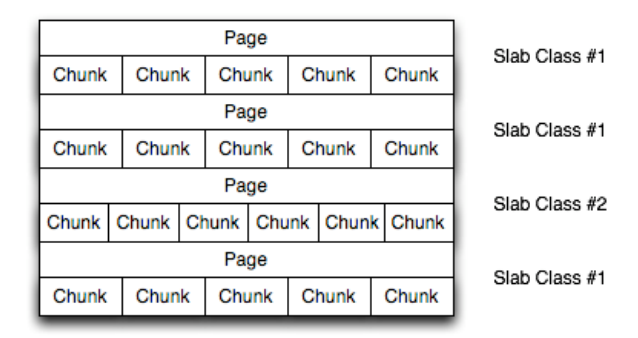

The result is that you have multiple pages allocated within the range of memory allocated to memcached. Each page is 1MB in size (by default), and is split into a different number of chunks, according to the chunk size required to store the key/value pairs. Each instance has multiple pages allocated, and a page is always created when a new item needs to be created requiring a chunk of a particular size. A slab may consist of multiple pages, and each page within a slab contains an equal number of chunks.

The chunk size of a new slab is determined by the base chunk size combined with the chunk size growth factor. For example, if the initial chunks are 104 bytes in size, and the default chunk size growth factor is used (1.25), then the next chunk size allocated would be the best power of 2 fit for 104\*1.25, or 136 bytes.

Allocating the pages in this way ensures that memory does not get fragmented. However, depending on the distribution of the objects that you store, it may lead to an inefficient distribution of the slabs and chunks if you have significantly different sized items. For example, having a relatively small number of items within each chunk size may waste a lot of memory with just few chunks in each allocated page.

You can tune the growth factor to reduce this effect by using the  $-f$  command line option, which adapts the growth factor applied to make more effective use of the chunks and slabs allocated. For information on how to determine the current slab allocation statistics, see [Section 15.6.4.2, "](#page-1985-0)memcached Slabs [Statistics"](#page-1985-0).

If your operating system supports it, you can also start memcached with the -L command line option. This option preallocates all the memory during startup using large memory pages. This can improve performance by reducing the number of misses in the CPU memory cache.

## **15.6.2.7 memcached Thread Support**

If you enable the thread implementation within when building memcached from source, then memcached uses multiple threads in addition to the libevent system to handle requests.

When enabled, the threading implementation operates as follows:

- Threading is handled by wrapping functions within the code to provide basic protection from updating the same global structures at the same time.
- Each thread uses its own instance of the libevent to help improve performance.
- TCP/IP connections are handled with a single thread listening on the TCP/IP socket. Each connection is then distributed to one of the active threads on a simple round-robin basis. Each connection then operates solely within this thread while the connection remains open.
- For UDP connections, all the threads listen to a single UDP socket for incoming requests. Threads that are not currently dealing with another request ignore the incoming packet. One of the remaining, nonbusy, threads reads the request and sends the response. This implementation can lead to increased CPU load as threads wake from sleep to potentially process the request.

Using threads can increase the performance on servers that have multiple CPU cores available, as the requests to update the hash table can be spread between the individual threads. To minimize overhead from the locking mechanism employed, experiment with different thread values to achieve the best performance based on the number and type of requests within your given workload.

## **15.6.2.8 memcached Logs**

If you enable verbose mode, using the  $-v$ ,  $-vv$ , or  $-vv$  options, then the information output by memcached includes details of the operations being performed.

Without the verbose options, memcached normally produces no output during normal operating.

## • **Output when using -v**

The lowest verbosity level shows you:

- Errors and warnings
- Transient errors
- Protocol and socket errors, including exhausting available connections
- Each registered client connection, including the socket descriptor number and the protocol used.

For example:

32: Client using the ascii protocol 33: Client using the ascii protocol

Note that the socket descriptor is only valid while the client remains connected. Non-persistent connections may not be effectively represented.

Examples of the error messages output at this level include:

```
<%d send buffer was %d, now %d
Can't listen for events on fd %d
Can't read from libevent pipe
Catastrophic: event fd doesn't match conn fd!
Couldn't build response
Couldn't realloc input buffer
Couldn't update event
Failed to build UDP headers
Failed to read, and not due to blocking
Too many open connections
Unexpected state %d
```
#### • **Output when using -vv**

When using the second level of verbosity, you get more detailed information about protocol operations, keys updated, chunk and network operatings and details.

During the initial start-up of memcached with this level of verbosity, you are shown the sizes of the individual slab classes, the chunk sizes, and the number of entries per slab. These do not show the allocation of the slabs, just the slabs that would be created when data is added. You are also given information about the listen queues and buffers used to send information. A sample of the output generated for a TCP/IP based system with the default memory and growth factors is given below:

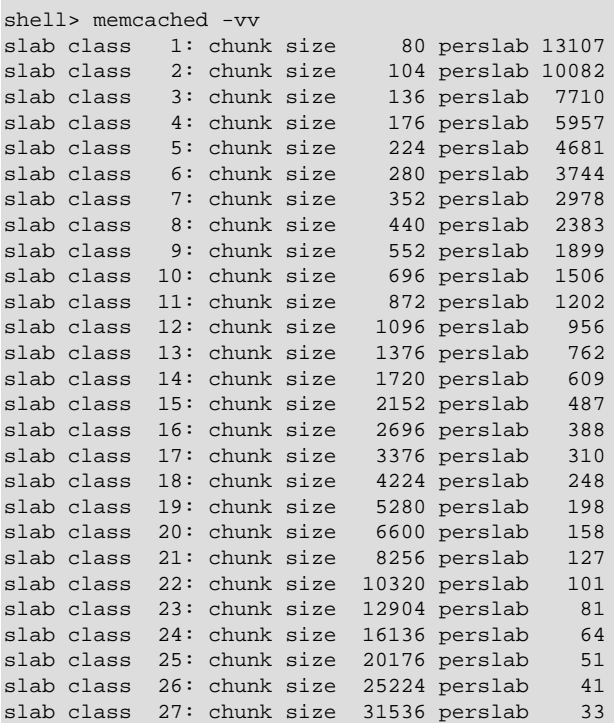

```
slab class 28: chunk size 39424 perslab 26
slab class 29: chunk size 49280 perslab 21
slab class 30: chunk size 61600 perslab 17
slab class 31: chunk size 77000 perslab 13
slab class 32: chunk size 96256 perslab 10
slab class 33: chunk size 120320 perslab 8
slab class 34: chunk size 150400 perslab 6
slab class 35: chunk size 188000 perslab 5
slab class 36: chunk size 235000 perslab 4
slab class 37: chunk size 293752 perslab 3
slab class 38: chunk size 367192 perslab 2
slab class 39: chunk size 458992 perslab 2
<26 server listening (auto-negotiate)
<29 server listening (auto-negotiate)
<30 send buffer was 57344, now 2097152
<31 send buffer was 57344, now 2097152
<30 server listening (udp)
<30 server listening (udp)
<31 server listening (udp)
<30 server listening (udp)
<30 server listening (udp)
<31 server listening (udp)
<31 server listening (udp)
<31 server listening (udp)
```
Using this verbosity level can be a useful way to check the effects of the growth factor used on slabs with different memory allocations, which in turn can be used to better tune the growth factor to suit the data you are storing in the cache. For example, if you set the growth factor to 4 (quadrupling the size of each slab):

```
shell> memcached -f 4 -m 1g -vv<br>slab class 1: chunk size 80 perslab 13107
slab class 1: chunk size 80 perslab 13107
slab class 2: chunk size
slab class 3: chunk size 1280 perslab 819
slab class 4: chunk size 5120 perslab 204
slab class 5: chunk size 20480 perslab 51
slab class 6: chunk size 81920 perslab 12
slab class 7: chunk size 327680 perslab 3
...
```
During use of the cache, this verbosity level also prints out detailed information on the storage and recovery of keys and other information. An example of the output during a typical set/get and increment/decrement operation is shown below.

```
32: Client using the ascii protocol
<32 set my_key 0 0 10
>32 STORED
<32 set object_key 1 0 36
>32 STORED
<32 get my_key 
>32 sending key my_key
\sim32 END
<32 get object_key 
>32 sending key object_key
>32 END
<32 set key 0 0 6
>32 STORED
<32 incr key 1
>32 789544
<32 decr key 1
>32 789543
<32 incr key 2
>32 789545
<32 set my_key 0 0 10
>32 STORED
<32 set object_key 1 0 36
>32 STORED
<32 get my_key
```

```
>32 sending key my_key
>32 END
<32 get object_key 
>32 sending key object_key1 1 36
>32 END
<32 set key 0 0 6
>32 STORED
<32 incr key 1
>32 789544
<32 decr key 1
>32 789543
<32 incr key 2
>32 789545
```
During client communication, for each line, the initial character shows the direction of flow of the information. The < for communication from the client to the memcached server and > for communication back to the client. The number is the numeric socket descriptor for the connection.

#### • **Output when using -vvv**

This level of verbosity includes the transitions of connections between different states in the event library while reading and writing content to/from the clients. It should be used to diagnose and identify issues in client communication. For example, you can use this information to determine if memcached is taking a long time to return information to the client, during the read of the client operation or before returning and completing the operation. An example of the typical sequence for a set operation is provided below:

```
<32 new auto-negotiating client connection
32: going from conn_new_cmd to conn_waiting
32: going from conn_waiting to conn_read
32: going from conn_read to conn_parse_cmd
32: Client using the ascii protocol
<32 set my_key 0 0 10
32: going from conn_parse_cmd to conn_nread
> NOT FOUND my_key
>32 STORED
32: going from conn_nread to conn_write
32: going from conn_write to conn_new_cmd
32: going from conn new cmd to conn waiting
32: going from conn_waiting to conn_read
32: going from conn_read to conn_closing
<32 connection closed.
```
All of the verbosity levels in memcached are designed to be used during debugging or examination of issues. The quantity of information generated, particularly when using  $-\text{v}v\text{v}$ , is significant, particularly on a busy server. Also be aware that writing the error information out, especially to disk, may negate some of the performance gains you achieve by using memcached. Therefore, use in production or deployment environments is not recommended.

# **15.6.3 Developing a memcached Application**

A number of language interfaces let applications store and retrieve information with memcached servers. You can write memcached applications in popular languages such as Perl, PHP, Python, Ruby, C, and Java.

Data stored into a memcached server is referred to by a single string (the key), with storage into the cache and retrieval from the cache using the key as the reference. The cache therefore operates like a large associative array or hash table. It is not possible to structure or otherwise organize the information stored in the cache. To emulate database notions such as multiple tables or composite key values, you must encode the extra information into the strings used as keys. For example, to store or look up the address corresponding to a specific latitude and longitude, you might turn those two numeric values into a single comma-separated string to use as a key.

## **15.6.3.1 Basic memcached Operations**

The interface to memcached supports the following methods for storing and retrieving information in the cache, and these are consistent across all the different APIs, although the language specific mechanics might be different:

- $qet(key)$ : Retrieves information from the cache. Returns the value associated with the key if the specified key exists. Returns NULL,  $\text{nil}, \text{undefined}, \text{or the closest equivalent in the corresponding}$ language, if the specified key does not exist.
- set (key, value  $[$ , expiry]): Sets the item associated with a key in the cache to the specified value. Note that this either updates an existing item if the key already exists, or adds a new key/value pair if the key doesn't exist. If the expiry time is specified, then the item expires (and is deleted) when the expiry time is reached. The time is specified in seconds, and is taken as a relative time if the value is less than 30 days (30\*24\*60\*60), or an absolute time (epoch) if larger than this value.
- add(key, value  $[$ , expiry]): Adds the key and associated value to the cache, if the specified key does not already exist.
- replace(key, value  $\left[$ , expiry]): Replaces the item associated with the specified key, only if the key already exists. The new value is given by the value parameter.
- delete(key  $[$ ,  $time]$ ): Deletes the key and its associated item from the cache. If you supply a time, then adding another item with the specified  $\text{key}$  is blocked for the specified period.
- $\frac{1}{2}$  incr(key [, value]): Increments the item associated with the key by one or the optional value.
- decr(key  $[$ , value]): Decrements the item associated with the key by one or the optional value.
- flush all: Invalidates (or expires) all the current items in the cache. Technically they still exist (they are not deleted), but they are silently destroyed the next time you try to access them.

In all implementations, most or all of these functions are duplicated through the corresponding native language interface.

When practical, use memcached to store full items, rather than caching a single column value from the database. For example, when displaying a record about an object (invoice, user history, or blog post), load all the data for the associated entry from the database, and compile it into the internal structure that would normally be required by the application. Save the complete object in the cache.

Complex data structures cannot be stored directly. Most interfaces serialize the data for you, that is, put it in a textual form that can reconstruct the original pointers and nesting. Perl uses Storable, PHP uses serialize, Python uses cPickle (or Pickle) and Java uses the Serializable interface. In most cases, the serialization interface used is customizable. To share data stored in memcached instances between different language interfaces, consider using a common serialization solution such as JSON (Javascript Object Notation).

## **15.6.3.2 Using memcached as a MySQL Caching Layer**

When using memcached to cache MySQL data, your application must retrieve data from the database and load the appropriate key-value pairs into the cache. Then, subsequent lookups can be done directly from the cache.

Because MySQL has its own in-memory caching mechanisms for queried data, such as the InnoDB [buffer pool](#page-2926-0) and the MySQL query cache, look for opportunities beyond loading individual column values or rows into the cache. Prefer to cache composite values, such as those retrieved from multiple tables through a join query, or result sets assembled from multiple rows.

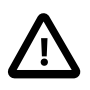

## **Caution**

Limit the information in the cache to non-sensitive data, because there is no security required to access or update the information within a memcached instance. Anybody with access to the machine has the ability to read, view and potentially update the information. To keep the data secure, encrypt the information before caching it. To restrict the users capable of connecting to the server, either disable network access, or use IPTables or similar techniques to restrict access to the memcached ports to a select set of hosts.

You can introduce memcached to an existing application, even if caching was not part of the original design. In many languages and environments the changes to the application will be just a few lines, first to attempt to read from the cache when loading data, fall back to the old method if the information is not cached, and to update the cache with information once the data has been read.

The general sequence for using memcached in any language as a caching solution for MySQL is as follows:

- 1. Request the item from the cache.
- 2. If the item exists, use the item data.
- 3. If the item does not exist, load the data from MySQL, and store the value into the cache. This means the value is available to the next client that requests it from the cache.

For a flow diagram of this sequence, see Figure 15.8, "Typical memcached [Application Flowchart".](#page-1959-0)

## <span id="page-1959-0"></span>**Figure 15.8 Typical memcached Application Flowchart**

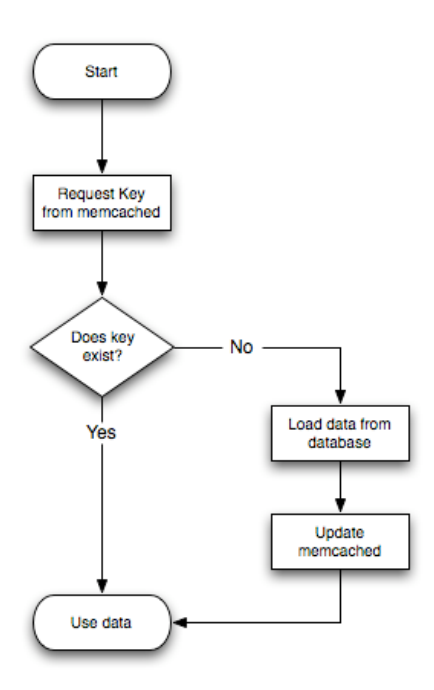

## **Adapting Database Best Practices to memcached Applications**

The most direct way to cache MySQL data is to use a 2-column table, where the first column is a [primary key.](#page-2958-0) Because of the uniqueness requirements for memcached keys, make sure your database schema makes appropriate use of primary keys and [unique constraints](#page-2973-0).

If you combine multiple column values into a single memcached item value, choose data types to make it easy to parse the value back into its components, for example by using a separator character between numeric values.

The queries that map most easily to memcached lookups are those with a single WHERE clause, using an = or IN operator. For complicated WHERE clauses, or those using operators such as <, >, BETWEEN, or LIKE, memcached does not provide a simple or efficient way to scan through or filter the keys or associated values, so typically you perform those operations as SQL queries on the underlying database.

#### **15.6.3.3 Using libmemcached with C and C++**

The libmemcached library provides both C and C++ interfaces to memcached and is also the basis for a number of different additional API implementations, including Perl, Python and Ruby. Understanding the core libmemcached functions can help when using these other interfaces.

The C library is the most comprehensive interface library for memcached and provides functions and operational systems not always exposed in interfaces not based on the libmemcached library.

The different functions can be divided up according to their basic operation. In addition to functions that interface to the core API, a number of utility functions provide extended functionality, such as appending and prepending data.

To build and install libmemcached, download the libmemcached package, run configure, and then build and install:

```
shell> tar xjf libmemcached-0.21.tar.gz
shell> cd libmemcached-0.21
shell> ./configure
shell> make
shell> make install
```
On many Linux operating systems, you can install the corresponding libmemcached package through the usual yum, apt-get, or similar commands.

To build an application that uses the library, first set the list of servers. Either directly manipulate the servers configured within the main memcached st structure, or separately populate a list of servers, and then add this list to the memcached\_st structure. The latter method is used in the following example. Once the server list has been set, you can call the functions to store or retrieve data. A simple application for setting a preset value to  $1$ <sub>ocalhost</sub> is provided here:

```
#include <stdio.h>
#include <string.h>
#include <unistd.h>
#include <libmemcached/memcached.h>
int main(int argc, char *argv[])
{
  memcached_server_st *servers = NULL;
  memcached_st *memc;
 memcached return rc;
  char *key= "keystring";
  char *value= "keyvalue";
  memcached_server_st *memcached_servers_parse (char *server_strings);
 memc= memcached create(NULL);
 servers= memcached server list append(servers, "localhost", 11211, &rc);
  rc= memcached_server_push(memc, servers);
   if (rc == MEMCACHED_SUCCESS)
    fprintf(stderr,"Added server successfully\n");
   else
     fprintf(stderr,"Couldn't add server: %s\n",memcached_strerror(memc, rc));
   rc= memcached_set(memc, key, strlen(key), value, strlen(value), (time_t)0, (uint32_t)0);
   if (rc == MEMCACHED_SUCCESS)
```

```
 fprintf(stderr,"Key stored successfully\n");
  else
    fprintf(stderr,"Couldn't store key: %s\n",memcached_strerror(memc, rc));
  return 0;
}
```
To test the success of an operation, use the return value, or populated result code, for a given function. The value is always set to MEMCACHED\_SUCCESS if the operation succeeded. In the event of a failure, use the memcached\_strerror() function to translate the result code into a printable string.

To build the application, specify the memcached library:

shell> gcc -o memc\_basic memc\_basic.c -lmemcached

Running the above sample application, after starting a memcached server, should return a success message:

```
shell> memc_basic
Added server successfully
Key stored successfully
```
#### **libmemcached Base Functions**

The base libmemcached functions let you create, destroy and clone the main memcached\_st structure that is used to interface with the memcached servers. The main functions are defined below:

memcached\_st \*memcached\_create (memcached\_st \*ptr);

Creates a new memcached\_st structure for use with the other libmemcached API functions. You can supply an existing, static, memcached\_st structure, or NULL to have a new structured allocated. Returns a pointer to the created structure, or NULL on failure.

void memcached\_free (memcached\_st \*ptr);

Frees the structure and memory allocated to a previously created memcached\_st structure.

```
memcached_st *memcached_clone(memcached_st *clone, memcached_st *source);
```
Clones an existing memcached structure from the specified source, copying the defaults and list of servers defined in the structure.

#### **libmemcached Server Functions**

The libmemcached API uses a list of servers, stored within the memcached\_server\_st structure, to act as the list of servers used by the rest of the functions. To use memcached, you first create the server list, and then apply the list of servers to a valid libmemcached object.

Because the list of servers, and the list of servers within an active libmemcached object can be manipulated separately, you can update and manage server lists while an active libmemcached interface is running.

The functions for manipulating the list of servers within a memcached\_st structure are:

```
memcached_return
    memcached_server_add (memcached_st *ptr,
                          char *hostname,
                          unsigned int port);
```
Adds a server, using the given hostname and port into the memcached\_st structure given in ptr.

```
memcached_return
   memcached_server_add_unix_socket (memcached_st *ptr,
                                       char *socket);
```
Adds a Unix socket to the list of servers configured in the memcached st structure.

unsigned int memcached\_server\_count (memcached\_st \*ptr);

Returns a count of the number of configured servers within the memcached\_st structure.

```
memcached_server_st *
   memcached_server_list (memcached_st *ptr);
```
Returns an array of all the defined hosts within a memcached\_st structure.

```
memcached_return
   memcached_server_push (memcached_st *ptr,
                           memcached_server_st *list);
```
Pushes an existing list of servers onto list of servers configured for a current memcached st structure. This adds servers to the end of the existing list, and duplicates are not checked.

The memcached\_server\_st structure can be used to create a list of memcached servers which can then be applied individually to memcached\_st structures.

```
memcached server st *
   memcached_server_list_append (memcached_server_st *ptr,
                                   char *hostname,
                                   unsigned int port,
                                  memcached_return *error);
```
Adds a server, with hostname and port, to the server list in  $ptr$ . The result code is handled by the error argument, which should point to an existing memcached\_return variable. The function returns a pointer to the returned list.

unsigned int memcached\_server\_list\_count (memcached\_server\_st \*ptr);

Returns the number of the servers in the server list.

void memcached\_server\_list\_free (memcached\_server\_st \*ptr);

Frees the memory associated with a server list.

memcached\_server\_st \*memcached\_servers\_parse (char \*server\_strings);

Parses a string containing a list of servers, where individual servers are separated by a comma, space, or both, and where individual servers are of the form  $server[:port]$ . The return value is a server list structure.

#### **libmemcached Set Functions**

The set-related functions within libmemcached provide the same functionality as the core functions supported by the memcached protocol. The full definition for the different functions is the same for all the base functions (add, replace, prepend, append). For example, the function definition for memcached set() is:

```
memcached_return
    memcached_set (memcached_st *ptr,
                    const char *key,
                   size_t key_length,
                   const char *value,
                    size_t value_length,
                    time_t expiration,
                    uint32_t flags);
```
The ptr is the memcached\_st structure. The key and key\_length define the key name and length, and value and value\_length the corresponding value and length. You can also set the expiration and optional flags. For more information, see Controlling [libmemcached](#page-1966-0) Behaviors.

This table outlines the remainder of the set-related libmemcached functions and the equivalent core functions supported by the memcached protocol.

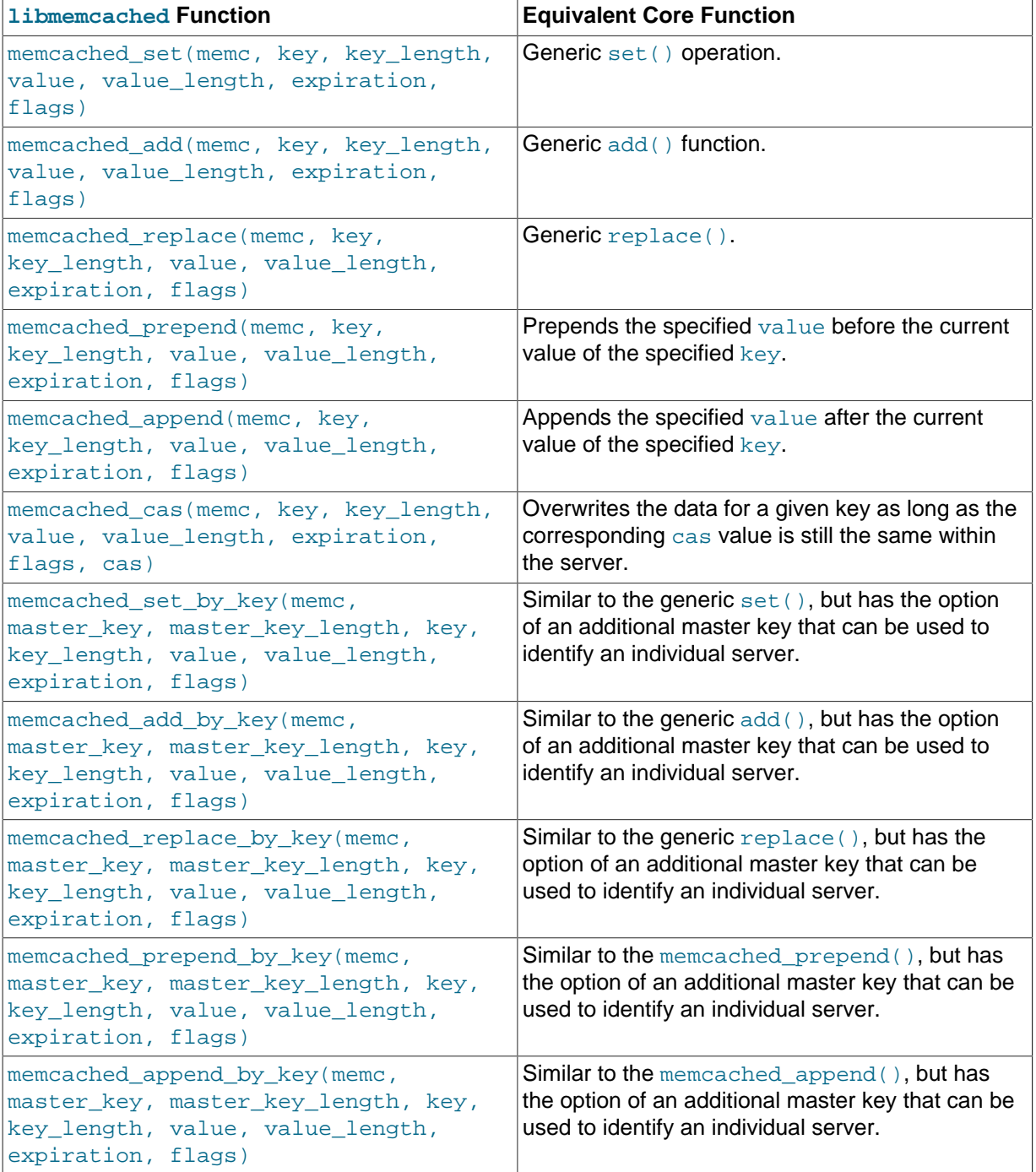

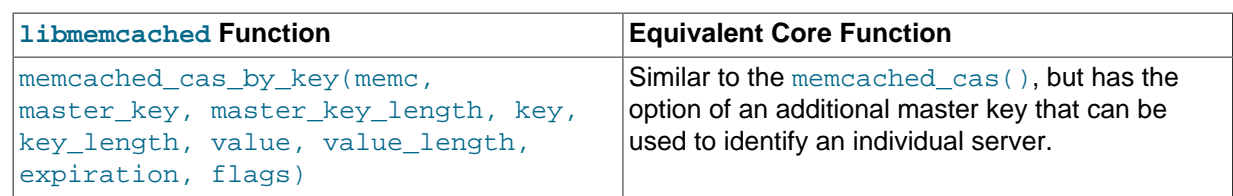

The  $\rm{by\_key}$  methods add two further arguments that define the master key, to be used and applied during the hashing stage for selecting the servers. You can see this in the following definition:

```
memcached_return
   memcached_set_by_key(memcached_st *ptr,
                         const char *master_key,
                          size_t master_key_length,
                          const char *key,
                          size_t key_length,
                          const char *value,
                          size_t value_length,
                         time t expiration,
                          uint32_t flags);
```
All the functions return a value of type  $m$ emcached  $r$ eturn, which you can compare against the MEMCACHED SUCCESS constant.

#### **libmemcached Get Functions**

The libmemcached functions provide both direct access to a single item, and a multiple-key request mechanism that provides much faster responses when fetching a large number of keys simultaneously.

The main get-style function, which is equivalent to the generic  $qet()$  is memcached  $qet()$ . This function returns a string pointer, pointing to the value associated with the specified key.

```
char *memcached_get (memcached_st *ptr,
                      const char *key, size_t key_length,
                      size_t *value_length,
                      uint32_t *flags,
                      memcached_return *error);
```
A multi-key get, memcached mget(), is also available. Using a multiple key get operation is much quicker to do in one block than retrieving the key values with individual calls to memcached get(). To start the multi-key get, call memcached mget():

```
memcached_return
    memcached_mget (memcached_st *ptr,
                    char **keys, size_t *key_length,
                     unsigned int number_of_keys);
```
The return value is the success of the operation. The keys parameter should be an array of strings containing the keys, and  $key$  length an array containing the length of each corresponding key. number\_of\_keys is the number of keys supplied in the array.

To fetch the individual values, use memcached\_fetch() to get each corresponding value.

```
char *memcached_fetch (memcached_st *ptr,
                        const char *key, size_t *key_length,
                        size_t *value_length,
                        uint32_t *flags,
                        memcached_return *error);
```
The function returns the key value, with the key, key\_length and value\_length parameters being populated with the corresponding key and length information. The function returns NULL when there are no more values to be returned. A full example, including the populating of the key data and the return of the information is provided here.

```
#include <stdio.h>
#include <sstring.h>
#include <unistd.h>
#include <libmemcached/memcached.h>
int main(int argc, char *argv[])
{
   memcached_server_st *servers = NULL;
   memcached_st *memc;
   memcached_return rc;
  char *keys[]= {\text{``huey''}, "dewey", "louie"};
   size_t key_length[3];
   char *values[]= {"red", "blue", "green"};
   size_t value_length[3];
   unsigned int x;
   uint32_t flags;
  char return key[MEMCACHED MAX KEY];
   size_t return_key_length;
   char *return_value;
   size_t return_value_length;
  memc= memcached create(NULL);
  servers= memcached_server_list_append(servers, "localhost", 11211, &rc);
   rc= memcached_server_push(memc, servers);
   if (rc == MEMCACHED_SUCCESS)
     fprintf(stderr,"Added server successfully\n");
   else
     fprintf(stderr,"Couldn't add server: %s\n",memcached_strerror(memc, rc));
  for(x = 0; x < 3; x++)
      {
       key length[x] = strlen(keys[x]);
       value_length[x] = strlen(value[x]); rc= memcached_set(memc, keys[x], key_length[x], values[x],
                              value_length[x], (time_t)0, (uint32_t)0);
        if (rc == MEMCACHED_SUCCESS)
          fprintf(stderr,"Key %s stored successfully\n",keys[x]);
        else
          fprintf(stderr,"Couldn't store key: %s\n",memcached_strerror(memc, rc));
      }
   rc= memcached_mget(memc, keys, key_length, 3);
   if (rc == MEMCACHED_SUCCESS)
      {
        while ((return_value= memcached_fetch(memc, return_key, &return_key_length,
                                                       &return_value_length, &flags, &rc)) != NULL)
\left\{ \begin{array}{ccc} 0 & 0 & 0 \\ 0 & 0 & 0 \\ 0 & 0 & 0 \\ 0 & 0 & 0 \\ 0 & 0 & 0 \\ 0 & 0 & 0 \\ 0 & 0 & 0 \\ 0 & 0 & 0 \\ 0 & 0 & 0 \\ 0 & 0 & 0 \\ 0 & 0 & 0 \\ 0 & 0 & 0 \\ 0 & 0 & 0 \\ 0 & 0 & 0 & 0 \\ 0 & 0 & 0 & 0 \\ 0 & 0 & 0 & 0 \\ 0 & 0 & 0 & 0 \\ 0 & 0 & 0 & 0 & 0 \\ 0 & 0 & 0 & 0 & 0 \\ 0 & 0 & 0 & 0 & 0 if (rc == MEMCACHED_SUCCESS)
               {
                  fprintf(stderr,"Key %s returned %s\n",return_key, return_value);
 }
           }
      }
   return 0;
}
```
Running the above application produces the following output:

```
shell> memc multi fetch
Added server successfully
Key huey stored successfully
Key dewey stored successfully
Key louie stored successfully
Key huey returned red
```

```
Key dewey returned blue
Key louie returned green
```
#### <span id="page-1966-0"></span>**Controlling libmemcached Behaviors**

The behavior of libmemcached can be modified by setting one or more behavior flags. These can either be set globally, or they can be applied during the call to individual functions. Some behaviors also accept an additional setting, such as the hashing mechanism used when selecting servers.

To set global behaviors:

```
memcached_return
   memcached_behavior_set (memcached_st *ptr,
                            memcached_behavior flag,
                            uint64_t data);
```
To get the current behavior setting:

```
uint64_t
   memcached_behavior_get (memcached_st *ptr,
                            memcached_behavior flag);
```
The following table describes libmemcached behavior flags.

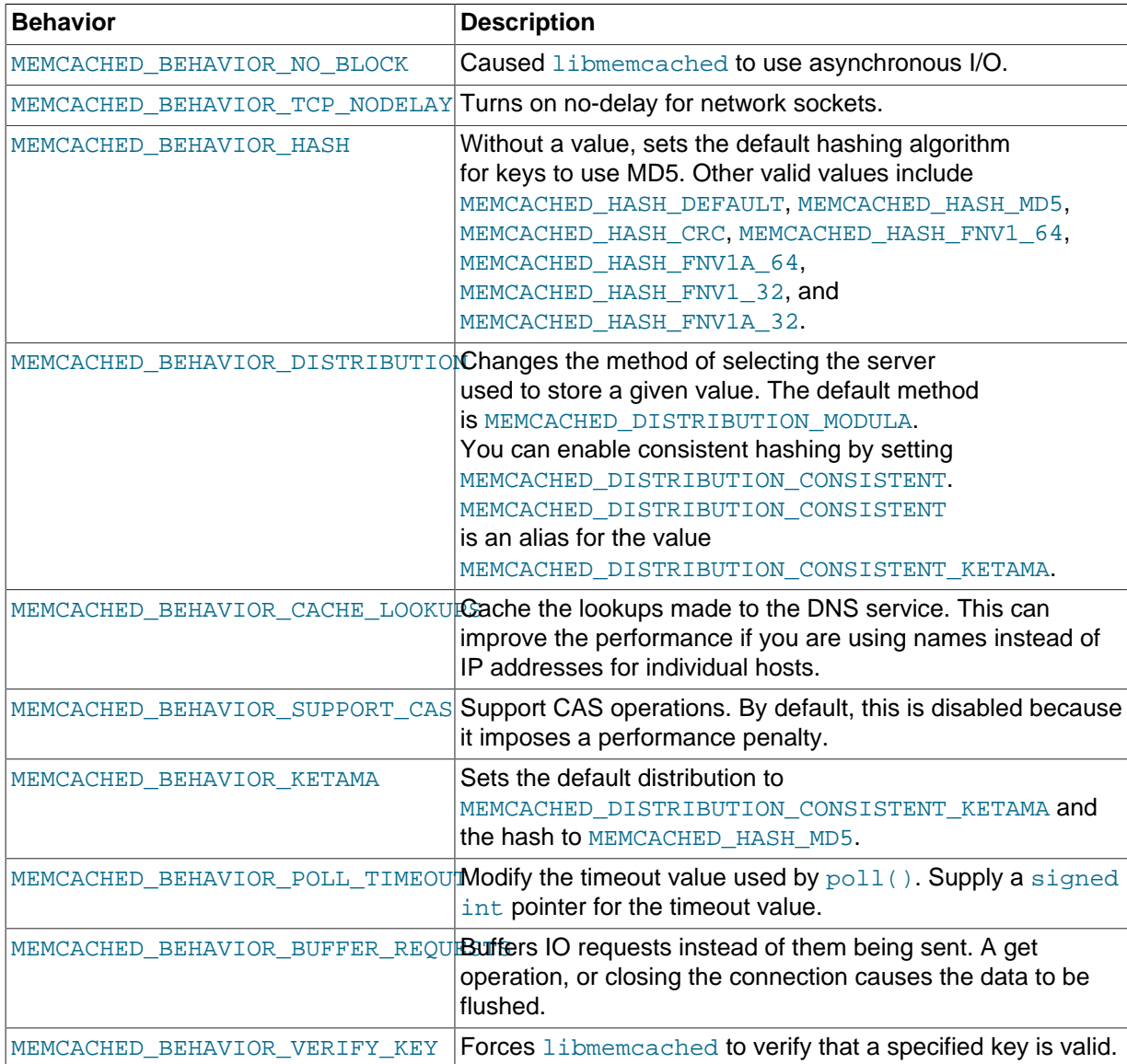

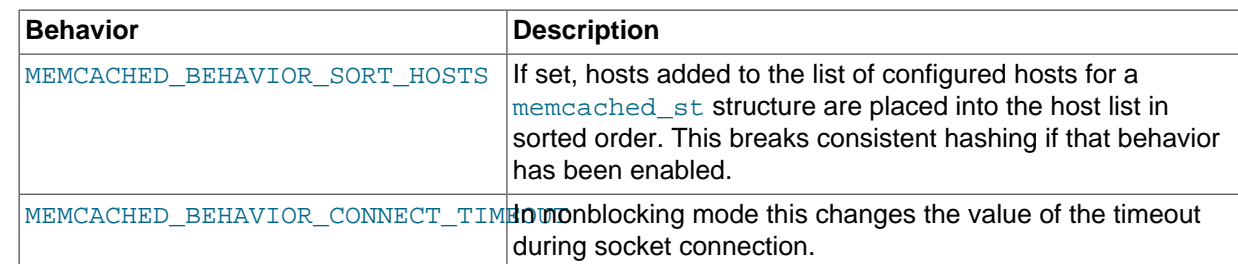

#### **libmemcached Command-Line Utilities**

In addition to the main C library interface, libmemcached also includes a number of command-line utilities that can be useful when working with and debugging memcached applications.

All of the command-line tools accept a number of arguments, the most critical of which is  $s$  exvers, which specifies the list of servers to connect to when returning information.

The main tools are:

• memcat: Display the value for each ID given on the command line:

```
shell> memcat --servers=localhost hwkey
Hello world
```
• memcp: Copy the contents of a file into the cache, using the file name as the key:

```
shell> echo "Hello World" > hwkey
shell> memcp --servers=localhost hwkey
shell> memcat --servers=localhost hwkey
Hello world
```
• memrm: Remove an item from the cache:

```
shell> memcat --servers=localhost hwkey
Hello world
shell> memrm --servers=localhost hwkey
shell> memcat --servers=localhost hwkey
```
• memslap: Test the load on one or more memcached servers, simulating get/set and multiple client operations. For example, you can simulate the load of 100 clients performing get operations:

```
shell> memslap --servers=localhost --concurrency=100 --flush --test=get
memslap --servers=localhost --concurrency=100 --flush --test=get Threads connecting to servers 100
 Took 13.571 seconds to read data
```
• memflush: Flush (empty) the contents of the memcached cache.

shell> memflush --servers=localhost

## **15.6.3.4 Using MySQL and memcached with Perl**

The  $Cache::Memcache$  module provides a native interface to the Memcache protocol, and provides support for the core functions offered by memcached. Install the module using your operating system's package management system, or using CPAN:

root-shell> perl -MCPAN -e 'install Cache::Memcached'

To use memcached from Perl through the  $Cache::Memeched$  module, first create a new Cache:: Memcached object that defines the list of servers and other parameters for the connection. The only argument is a hash containing the options for the cache interface. For example, to create a new instance that uses three memcached servers:

```
use Cache::Memcached;
my $cache = new Cache::Memcached {
     'servers' => [
         '192.168.0.100:11211',
         '192.168.0.101:11211',
         '192.168.0.102:11211',
  ],
};
```
#### **Note**

When using the Cache:: Memcached interface with multiple servers, the API automatically performs certain operations across all the servers in the group. For example, getting statistical information through  $Cache::Member$ returns a hash that contains data on a host-by-host basis, as well as generalized statistics for all the servers in the group.

You can set additional properties on the cache object instance when it is created by specifying the option as part of the option hash. Alternatively, you can use a corresponding method on the instance:

- servers or method set servers(): Specifies the list of the servers to be used. The servers list should be a reference to an array of servers, with each element as the address and port number combination (separated by a colon). You can also specify a local connection through a Unix socket (for example  $/\text{tmp}/\text{sock}/\text{memcached}$ ). To specify the server with a weight (indicating how much more frequently the server should be used during hashing), specify an array reference with the memcached server instance and a weight number. Higher numbers give higher priority.
- compress\_threshold or method set\_compress\_threshold(): Specifies the threshold when values are compressed. Values larger than the specified number are automatically compressed (using zlib) during storage and retrieval.
- no\_rehash or method set\_norehash(): Disables finding a new server if the original choice is unavailable.
- readonly or method set  $readonly()$ : Disables writes to the memcached servers.

Once the  $Cache::Memeached$  object instance has been configured, you can use the set() and get() methods to store and retrieve information from the memcached servers. Objects stored in the cache are automatically serialized and deserialized using the Storable module.

The  $Cache::Memcached$  interface supports the following methods for storing/retrieving data, and relate to the generic methods as shown in the table.

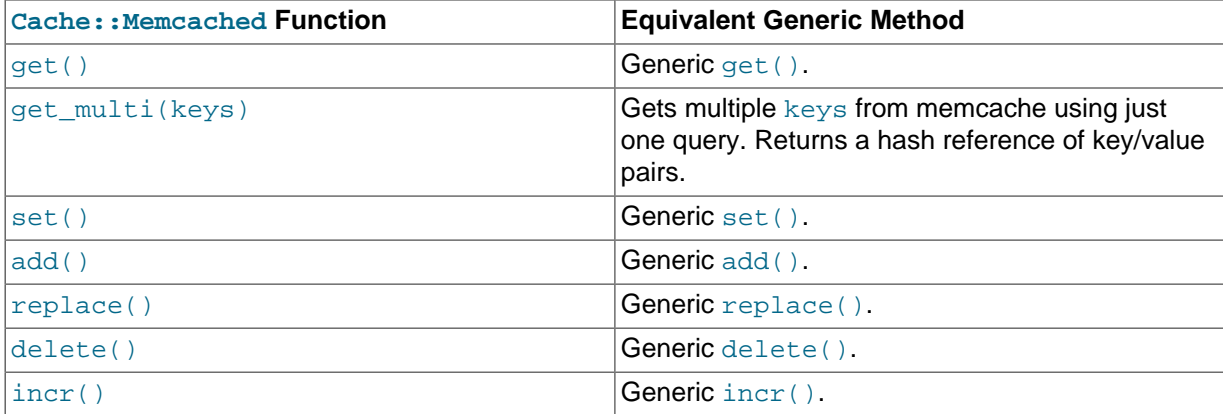

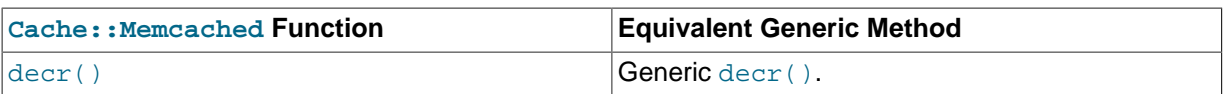

Below is a complete example for using memcached with Perl and the Cache: : Memcached module:

```
#!/usr/bin/perl
use Cache::Memcached;
use DBI;
use Data:: Dumper;
# Configure the memcached server
my $cache = new Cache::Memcached {
      'servers' => [
                          'localhost:11211',
                          ],
     };
# Get the film name from the command line
# memcached keys must not contain spaces, so create
# a key name by replacing spaces with underscores
my $filmname = shift or die "Must specify the film name\n";
my $filmkey = $filmname;
$filmkey = ~ s/ / / /# Load the data from the cache
my $filmdata = $cache->get($filmkey);
# If the data wasn't in the cache, then we load it from the database
if (!defined($filmdata))
{
     $filmdata = load_filmdata($filmname);
      if (defined($filmdata))
      {
# Set the data into the cache, using the key
  if ($cache->set($filmkey,$filmdata))
           {
                print STDERR "Film data loaded from database and cached\n";
           }
           else
\left\{ \begin{array}{ccc} 0 & 0 & 0 \\ 0 & 0 & 0 \\ 0 & 0 & 0 \\ 0 & 0 & 0 \\ 0 & 0 & 0 \\ 0 & 0 & 0 \\ 0 & 0 & 0 \\ 0 & 0 & 0 \\ 0 & 0 & 0 \\ 0 & 0 & 0 \\ 0 & 0 & 0 \\ 0 & 0 & 0 \\ 0 & 0 & 0 \\ 0 & 0 & 0 & 0 \\ 0 & 0 & 0 & 0 \\ 0 & 0 & 0 & 0 \\ 0 & 0 & 0 & 0 \\ 0 & 0 & 0 & 0 & 0 \\ 0 & 0 & 0 & 0 & 0 \\ 0 & 0 & 0 & 0 & 0 print STDERR "Couldn't store to cache\n";
  }
      }
     else
      {
        die "Couldn't find $filmname\n";
      }
}
else
{
    print STDERR "Film data loaded from Memcached\n";
}
sub load_filmdata
{
    my (\frac{\xi}{\xi}) = \omega;
     my $dsn = "DBI:mysql:database=sakila;host=localhost;port=3306";
     $dbh = DBI->connect($dsn, 'sakila','password');
     my ($filmbase) = $dbh->selectrow_hashref(sprintf('select * from film where title = %s',
```

```
 $dbh->quote($filmname)));
     if (!defined($filmname))
\left\{\begin{array}{ccc} \end{array}\right\} return (undef);
     }
     $filmbase->{stars} =
 $dbh->selectall_arrayref(sprintf('select concat(first_name," ",last_name) ' .
                                                 'from film_actor left join (actor) ' .
                                                 'on (film_actor.actor_id = actor.actor_id) ' .
                                                 ' where film_id=%s',
                                                 $dbh->quote($filmbase->{film_id})));
     return($filmbase);
}
```
The example uses the Sakila database, obtaining film data from the database and writing a composite record of the film and actors to memcached. When calling it for a film does not exist, you get this result:

shell> memcached-sakila.pl "ROCK INSTINCT" Film data loaded from database and cached

When accessing a film that has already been added to the cache:

```
shell> memcached-sakila.pl "ROCK INSTINCT"
Film data loaded from Memcached
```
#### **15.6.3.5 Using MySQL and memcached with Python**

The Python memcache module interfaces to memcached servers, and is written in pure Python (that is, without using one of the C APIs). You can download and install a copy from [Python Memcached.](http://www.tummy.com/Community/software/python-memcached/)

To install, download the package and then run the Python installer:

```
python setup.py install
running install
running bdist_egg
running egg_info
creating python_memcached.egg-info
...
removing 'build/bdist.linux-x86_64/egg' (and everything under it)
Processing python_memcached-1.43-py2.4.egg
creating /usr/lib64/python2.4/site-packages/python_memcached-1.43-py2.4.egg
Extracting python_memcached-1.43-py2.4.egg to /usr/lib64/python2.4/site-packages
Adding python-memcached 1.43 to easy-install.pth file
Installed /usr/lib64/python2.4/site-packages/python_memcached-1.43-py2.4.egg
```

```
Processing dependencies for python-memcached==1.43
Finished processing dependencies for python-memcached==1.43
```
Once installed, the memcache module provides a class-based interface to your memcached servers. When you store Python data structures as memcached items, they are automatically serialized (turned into string values) using the Python cPickle or pickle modules.

To create a new memcache interface, import the memcache module and create a new instance of the memcache.Client class. For example, if the memcached daemon is running on localhost using the default port:

import memcache  $m$ emc =  $m$ emcache.Client( $[127.0.0.1:11211']$ )

The first argument is an array of strings containing the server and port number for each memcached instance to use. To enable debugging, set the optional debug parameter to 1.

By default, the hashing mechanism used to divide the items among multiple servers is  $crc32$ . To change the function used, set the value of memcache.serverHashFunction to the alternate function to use. For example:

from zlib import adler32 memcache.serverHashFunction = adler32

Once you have defined the servers to use within the memcache instance, the core functions provide the same functionality as in the generic interface specification. The following table provides a summary of the supported functions:

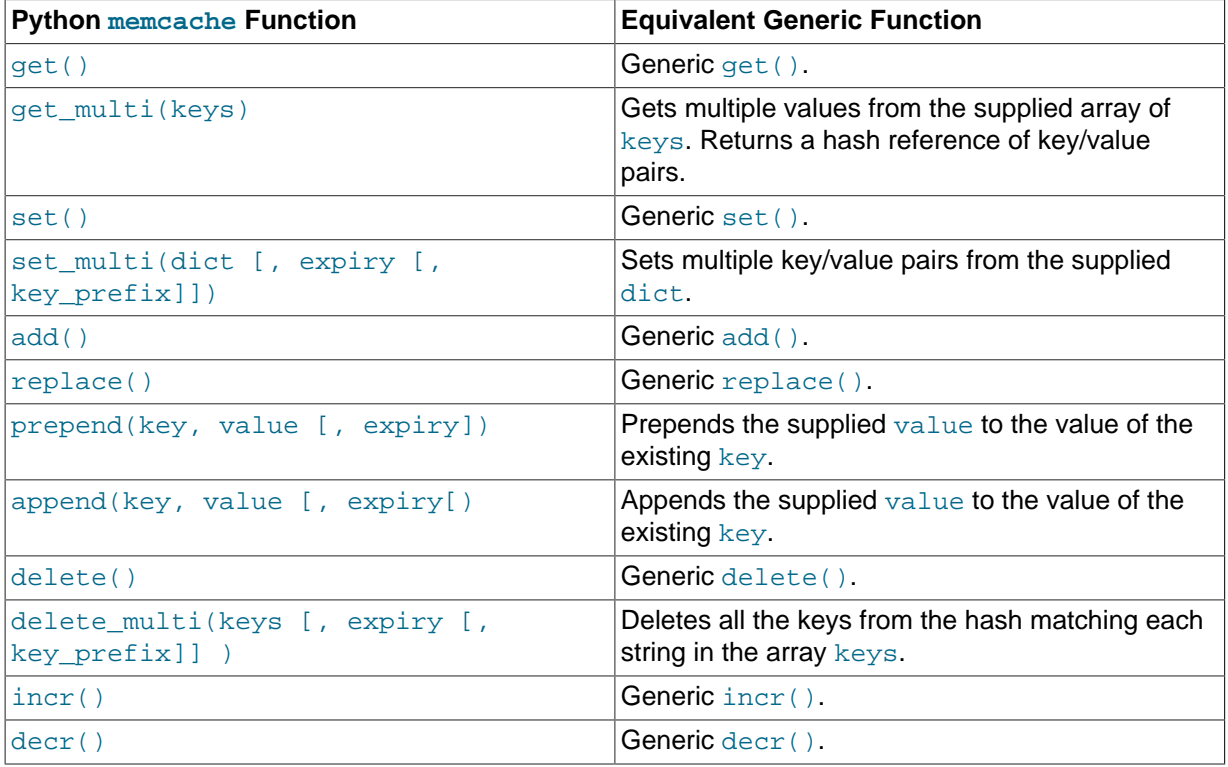

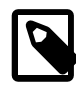

## **Note**

Within the Python memcache module, all the \*\_multi()functions support an optional key  $\text{prefix}$  parameter. If supplied, then the string is used as a prefix to all key lookups. For example, if you call:

memc.get\_multi(['a','b'], key\_prefix='users:')

The function retrieves the keys users: a and users: b from the servers.

Here is an example showing the storage and retrieval of information to a memcache instance, loading the raw data from MySQL:

```
import sys
import MySQLdb
import memcache
memc = memcache.Client(['127.0.0.1:11211'], debug=1);
try:
    conn = MySQLdb.connect (host = "localhost",
                            user = "sakila",
                            passwd = "password",
                            db = "sakila")except MySQLdb.Error, e:
```

```
 print "Error %d: %s" % (e.args[0], e.args[1])
      sys.exit (1)
popularfilms = memc.get('top5films')
if not popularfilms:
     cursor = conn.cursor()
    cursor.execute('select film_id,title from film order by rental_rate desc limit 5')
    rows = cursor.fetchall()
    memc.set('top5films',rows,60)
    print "Updated memcached with MySQL data"
else:
    print "Loaded data from memcached"
     for row in popularfilms:
        print "%s, %s" % (row[0], row[1])
```
When executed for the first time, the data is loaded from the MySQL database and stored to the memcached server.

shell> python memc python.py Updated memcached with MySQL data

Because the data is automatically serialized using  $cPickle/pickle$ , when you load the data back from memcached, you can use the object directly. In the example above, the information stored to memcached is in the form of rows from a Python DB cursor. When accessing the information (within the 60 second expiry time), the data is loaded from memcached and dumped:

```
shell> python memc python.py
Loaded data from memcached
2, ACE GOLDFINGER
7, AIRPLANE SIERRA
8, AIRPORT POLLOCK
10, ALADDIN CALENDAR
13, ALI FOREVER
```
The serialization and deserialization happens automatically. Because serialization of Python data may be incompatible with other interfaces and languages, you can change the serialization module used during initialization. For example, you might use JSON format when you store complex data structures using a script written in one language, and access them in a script written in a different language.

## **15.6.3.6 Using MySQL and memcached with PHP**

PHP provides support for the Memcache functions through a PECL extension. To enable the PHP memcache extensions, build PHP using the --enable-memcache option to configure when building from source.

If you are installing on a Red Hat-based server, you can install the php-pecl-memcache RPM:

root-shell> yum --install php-pecl-memcache

On Debian-based distributions, use the php-memcache package.

To set global runtime configuration options, specify the configuration option values within your php.ini file. The following table provides the name, default value, and a description for each global runtime configuration option.

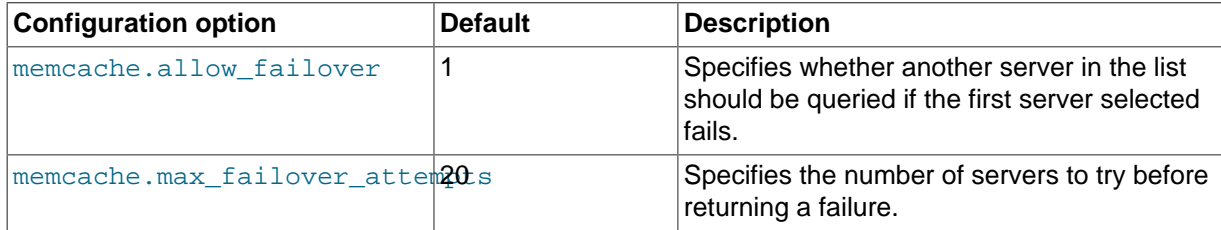

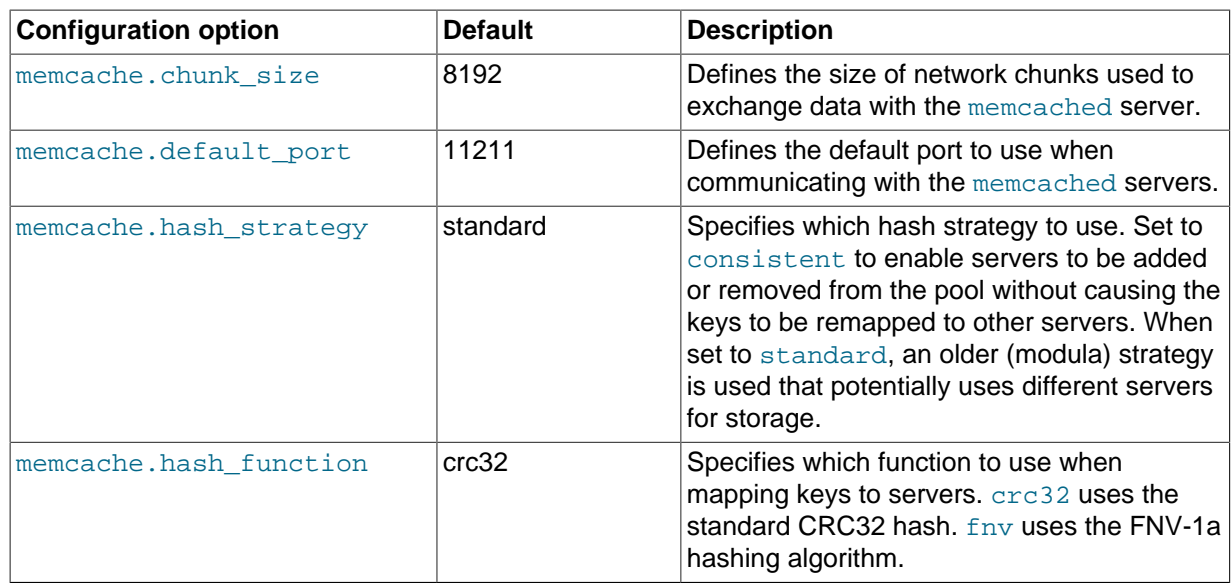

To create a connection to a memcached server, create a new Memcache object and then specify the connection options. For example:

```
<?php
$cache = new Memcache;
$cache->connect('localhost',11211);
?>
```
This opens an immediate connection to the specified server.

To use multiple memcached servers, you need to add servers to the memcache object using addServer():

```
bool Memcache::addServer ( string $host [, int $port [, bool $persistent
                      [, int $weight [, int $timeout [, int $retry_interval
                      [, bool $status [, callback $failure_callback
                     \begin{array}{c} \begin{array}{c} \end{array} \end{array}
```
The server management mechanism within the php-memcache module is a critical part of the interface as it controls the main interface to the memcached instances and how the different instances are selected through the hashing mechanism.

To create a simple connection to two memcached instances:

<?php

```
$cache = new Memcache;
$cache->addServer('192.168.0.100',11211);
$cache->addServer('192.168.0.101',11211);
?>
```
In this scenario, the instance connection is not explicitly opened, but only opened when you try to store or retrieve a value. To enable persistent connections to memcached instances, set the *\$persistent* argument to true. This is the default setting, and causes the connections to remain open.

To help control the distribution of keys to different instances, use the global

memcache.hash\_strategy setting. This sets the hashing mechanism used to select. You can also add another weight to each server, which effectively increases the number of times the instance entry appears in the instance list, therefore increasing the likelihood of the instance being chosen over other instances. To set the weight, set the value of the  $\frac{1}{2}$  weight argument to more than one.

The functions for setting and retrieving information are identical to the generic functional interface offered by memcached, as shown in this table:

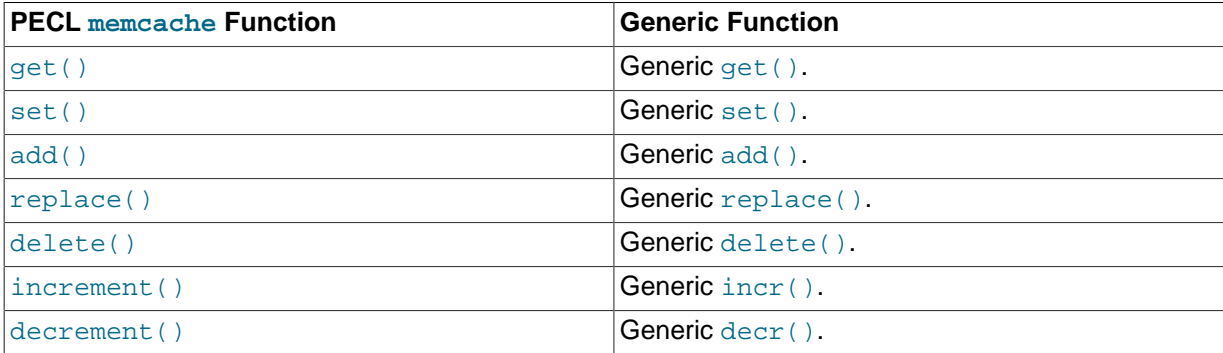

A full example of the PECL memcache interface is provided below. The code loads film data from the Sakila database when the user provides a film name. The data stored into the memcached instance is recorded as a  $m_{\text{VSG}}$ 1 result row, and the API automatically serializes the information for you.

```
<?php
$memc = new Memcache;
$memc->addServer('localhost','11211');
if(empty($_POST['film'])) {
?>
  <html xmlns="http://www.w3.org/1999/xhtml" xml:lang="en" lang="en">
    <head>
       <meta http-equiv="Content-Type" content="text/html; charset=utf-8" />
      <title>Simple Memcache Lookup</title>
    </head>
    <body>
       <form method="post">
       <p>>>Film</b>: <input type="text" size="20" name="film"></p>
         <input type="submit">
       </form>
      \frac{1}{2}<?php
} else {
    echo "Loading data...\n";
    $film = htmlspecialchars($_POST['film'], ENT_QUOTES, 'UTF-8');
    $mfilms = $memc->get($film);
    if ($mfilms) {
         printf("<p>Film data for %s loaded from memcache</p>", $mfilms['title']);
         foreach (array_keys($mfilms) as $key) {
             printf("<p><b>%s</b>: %s</p>", $key, $mfilms[$key]);
 }
     } else {
         $mysqli = mysqli('localhost','sakila','password','sakila');
         if (mysqli_connect_error()) {
             sprintf("Database error: (%d) %s", mysqli_connect_errno(), mysqli_connect_error());
             exit;
         }
         $sql = sprintf('SELECT * FROM film WHERE title="%s"', $mysqli->real_escape_string($film));
         $result = $mysqli->query($sql);
```

```
 if (!$result) {
              sprintf("Database error: (%d) %s", $mysqli->errno, $mysqli->error);
              exit;
          }
          $row = $result->fetch_assoc();
          $memc->set($row['title'], $row);
         printf("<p>Loaded (%s) from MySQL</p>", htmlspecialchars($row['title'], ENT_QUOTES, 'UTF-8');
     }
}
2<sub>2</sub> </body>
\langle/html>
```
With PHP, the connections to the memcached instances are kept open as long as the PHP and associated Apache instance remain running. When adding or removing servers from the list in a running instance (for example, when starting another script that mentions additional servers), the connections are shared, but the script only selects among the instances explicitly configured within the script.

To ensure that changes to the server list within a script do not cause problems, make sure to use the consistent hashing mechanism.

#### **15.6.3.7 Using MySQL and memcached with Ruby**

There are a number of different modules for interfacing to memcached within Ruby. The Ruby-MemCache client library provides a native interface to memcached that does not require any external libraries, such as libmemcached. You can obtain the installer package from [http://www.deveiate.org/](http://www.deveiate.org/projects/RMemCache) [projects/RMemCache](http://www.deveiate.org/projects/RMemCache).

To install, extract the package and then run install.rb:

shell> install.rb

If you have RubyGems, you can install the Ruby-MemCache gem:

```
shell> gem install Ruby-MemCache
Bulk updating Gem source index for: http://gems.rubyforge.org
Install required dependency io-reactor? [Yn] y
Successfully installed Ruby-MemCache-0.0.1
Successfully installed io-reactor-0.05
Installing ri documentation for io-reactor-0.05...
Installing RDoc documentation for io-reactor-0.05...
```
To use a memcached instance from within Ruby, create a new instance of the MemCache object.

require 'memcache' memc = MemCache::new '192.168.0.100:11211'

You can add a weight to each server to increase the likelihood of the server being selected during hashing by appending the weight count to the server host name/port string:

require 'memcache' memc = MemCache::new '192.168.0.100:11211:3'

To add servers to an existing list, you can append them directly to the MemCache object:

memc += ["192.168.0.101:11211"]

To set data into the cache, you can just assign a value to a key within the new cache object, which works just like a standard Ruby hash object:

memc["key"] = "value"

Or to retrieve the value:

print memc["key"]

For more explicit actions, you can use the method interface, which mimics the main memcached API functions, as summarized in the following table:

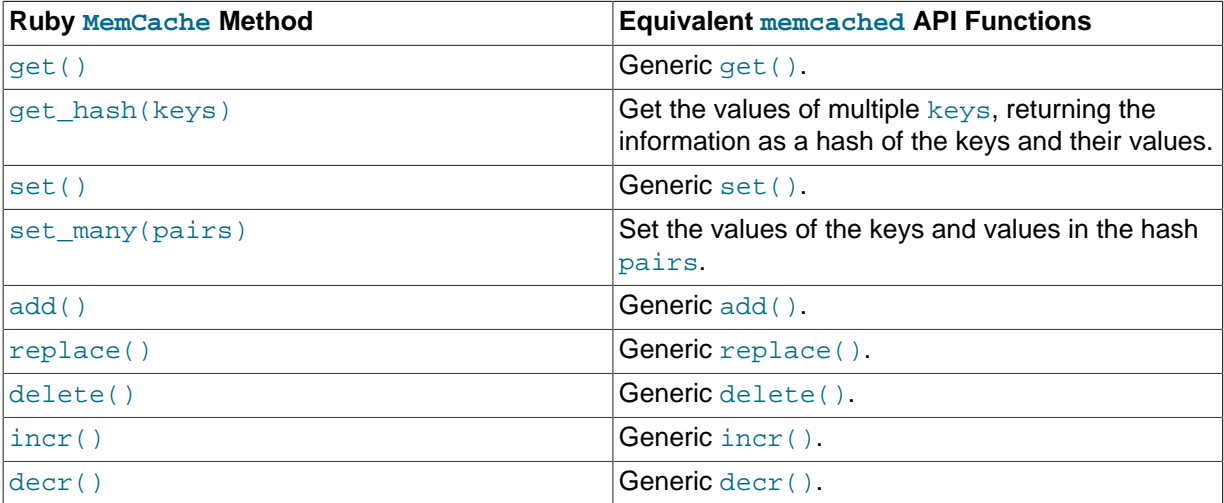

## **15.6.3.8 Using MySQL and memcached with Java**

The com.danga.MemCached class within Java provides a native interface to memcached instances. You can obtain the client from [https://github.com/gwhalin/Memcached-Java-Client/downloads.](https://github.com/gwhalin/Memcached-Java-Client/downloads) The Java class uses hashes that are compatible with libmemcached, so you can mix and match Java and libmemcached applications accessing the same memcached instances. The serialization between Java and other interfaces are not compatible. If this is a problem, use JSON or a similar nonbinary serialization format.

On most systems, you can download the package and use the jar directly.

To use the com.danga.MemCached interface, you create a MemCachedClient instance and then configure the list of servers by configuring the  $SockIOPool$ . Through the pool specification you set up the server list, weighting, and the connection parameters to optimized the connections between your client and the memcached instances that you configure.

Generally, you can configure the memcached interface once within a single class, then use this interface throughout the rest of your application.

For example, to create a basic interface, first configure the MemCachedClient and base SockIOPool settings:

```
public class MyClass {
    protected static MemCachedClient mcc = new MemCachedClient();
    static {
        String[] servers =
\{ "localhost:11211",
            };
```

```
Integer[] weights = \{ 1 \};
 SockIOPool pool = SockIOPool.getInstance();
 pool.setServers( servers );
 pool.setWeights( weights );
```
In the above sample, the list of servers is configured by creating an array of the memcached instances to use. You can then configure individual weights for each server.

The remainder of the properties for the connection are optional, but you can set the connection numbers (initial connections, minimum connections, maximum connections, and the idle timeout) by setting the pool parameters:

```
pool.setInitConn( 5 );
pool.setMinConn( 5 );
pool.setMaxConn( 250 );
pool.setMaxIdle( 1000 * 60 * 60 * 6
```
Once the parameters have been configured, initialize the connection pool:

pool.initialize();

The pool, and the connection to your memcached instances should now be ready to use.

To set the hashing algorithm used to select the server used when storing a given key, use pool.setHashingAlg():

pool.setHashingAlg( SockIOPool.NEW\_COMPAT\_HASH );

Valid values are NEW\_COMPAT\_HASH, OLD\_COMPAT\_HASH and NATIVE\_HASH are also basic modula hashing algorithms. For a consistent hashing algorithm, use CONSISTENT\_HASH. These constants are equivalent to the corresponding hash settings within libmemcached.

The following table outlines the Java com.danga.MemCached methods and the equivalent generic methods in the memcached interface specification.

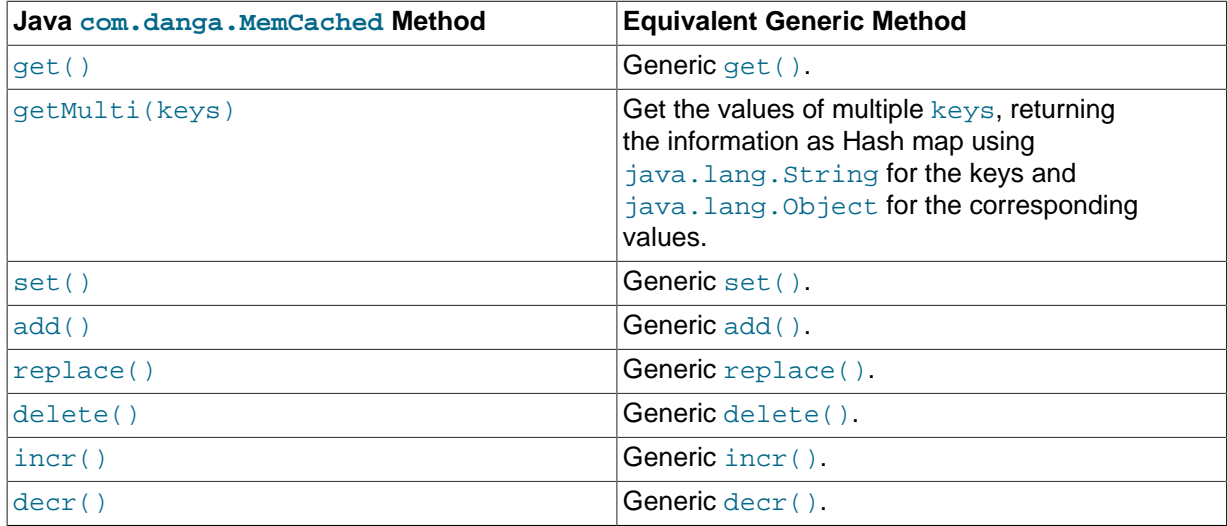

## **15.6.3.9 Using the memcached TCP Text Protocol**

Communicating with a memcached server can be achieved through either the TCP or UDP protocols. When using the TCP protocol, you can use a simple text based interface for the exchange of information.

When communicating with memcached, you can connect to the server using the port configured for the server. You can open a connection with the server without requiring authorization or login. As soon as you have connected, you can start to send commands to the server. When you have finished, you can terminate the connection without sending any specific disconnection command. Clients are encouraged to keep their connections open to decrease latency and improve performance.

Data is sent to the memcached server in two forms:

- Text lines, which are used to send commands to the server, and receive responses from the server.
- Unstructured data, which is used to receive or send the value information for a given key. Data is returned to the client in exactly the format it was provided.

Both text lines (commands and responses) and unstructured data are always terminated with the string  $\chi$ <sub>r</sub> $\ln$ . Because the data being stored may contain this sequence, the length of the data (returned by the client before the unstructured data is transmitted should be used to determine the end of the data.

Commands to the server are structured according to their operation:

• **Storage commands**: set, add, replace, append, prepend, cas

Storage commands to the server take the form:

command key [flags] [exptime] length [noreply]

Or when using compare and swap (cas):

cas key [flags] [exptime] length [casunique] [noreply]

Where:

- command: The command name.
	- set: Store value against key
	- add: Store this value against key if the key does not already exist
	- replace: Store this value against key if the key already exists
	- append: Append the supplied value to the end of the value for the specified key. The  $f_{\text{AqS}}$ and exptime arguments should not be used.
	- prepend: Append value currently in the cache to the end of the supplied value for the specified key. The flags and exptime arguments should not be used.
	- cas: Set the specified key to the supplied value, only if the supplied casunique matches. This is effectively the equivalent of change the information if nobody has updated it since I last fetched it.
- key: The key. All data is stored using a the specific key. The key cannot contain control characters or whitespace, and can be up to 250 characters in size.
- flags: The flags for the operation (as an integer). Flags in memcached are transparent. The memcached server ignores the contents of the flags. They can be used by the client to indicate any type of information. In memcached 1.2.0 and lower the value is a 16-bit integer value. In memcached 1.2.1 and higher the value is a 32-bit integer.
- exptime: The expiry time, or zero for no expiry.
- length: The length of the supplied value block in bytes, excluding the terminating  $\chi\chi$ characters.
- casunique: A unique 64-bit value of an existing entry. This is used to compare against the existing value. Use the value returned by the gets command when issuing cas updates.
- noreply: Tells the server not to reply to the command.

For example, to store the value abcdef into the key xyzkey, you would use:

set xyzkey 0 0 6\r\nabcdef\r\n

The return value from the server is one line, specifying the status or error information. For more information, see Table 15.3, "memcached [Protocol Responses".](#page-1981-0)

• **Retrieval commands**: get, gets

Retrieval commands take the form:

get key1 [key2 .... keyn] gets key1 [key2 ... keyn]

You can supply multiple keys to the commands, with each requested key separated by whitespace.

The server responds with an information line of the form:

VALUE key flags bytes [casunique]

Where:

- $\bullet$  key: The key name.
- flags: The value of the flag integer supplied to the memcached server when the value was stored.
- bytes: The size (excluding the terminating  $\rm\ln\ln$  character sequence) of the stored value.
- casunique: The unique 64-bit integer that identifies the item.

The information line is immediately followed by the value data block. For example:

```
get xyzkey\r\n
VALUE xyzkey 0 6\r\n
abcdef\r\n
```
If you have requested multiple keys, an information line and data block is returned for each key found. If a requested key does not exist in the cache, no information is returned.

• **Delete commands**: delete

Deletion commands take the form:

delete key [time] [noreply]

Where:

- $\bullet$  key: The key name.
- time: The time in seconds (or a specific Unix time) for which the client wishes the server to refuse add or replace commands on this key. All add, replace, get, and gets commands fail during this period. set operations succeed. After this period, the key is deleted permanently and all commands are accepted.
If not supplied, the value is assumed to be zero (delete immediately).

• noreply: Tells the server not to reply to the command.

Responses to the command are either DELETED to indicate that the key was successfully removed, or NOT\_FOUND to indicate that the specified key could not be found.

• **Increment/Decrement**: incr, decr

The increment and decrement commands change the value of a key within the server without performing a separate get/set sequence. The operations assume that the currently stored value is a 64-bit integer. If the stored value is not a 64-bit integer, then the value is assumed to be zero before the increment or decrement operation is applied.

Increment and decrement commands take the form:

incr key value [noreply] decr key value [noreply]

Where:

- $\bullet$  key: The key name.
- value: An integer to be used as the increment or decrement value.
- noreply: Tells the server not to reply to the command.

The response is:

- NOT\_FOUND: The specified key could not be located.
- value: The new value associated with the specified key.

Values are assumed to be unsigned. For decr operations, the value is never decremented below 0. For incr operations, the value wraps around the 64-bit maximum.

• **Statistics commands**: stats

The stats command provides detailed statistical information about the current status of the memcached instance and the data it is storing.

Statistics commands take the form:

STAT [name] [value]

Where:

- name: The optional name of the statistics to return. If not specified, the general statistics are returned.
- value: A specific value to be used when performing certain statistics operations.

The return value is a list of statistics data, formatted as follows:

STAT name value

The statistics are terminated with a single line, END.

For more information, see [Section 15.6.4, "Getting](#page-1982-0) memcached Statistics".

For reference, a list of the different commands supported and their formats is provided below.

| Command | <b>Command Formats</b>                                                                   |
|---------|------------------------------------------------------------------------------------------|
| set     | set key flags exptime length, set key flags exptime<br>length noreply                    |
| add     | add key flags exptime length add key flags exptime<br>length noreply                     |
| replace | replace key flags exptime length, replace key flags<br>exptime length noreply            |
| append  | append key length, append key length noreply                                             |
| prepend | prepend key length, prepend key length noreply                                           |
| cas     | cas key flags exptime length casunique cas key flags<br>exptime length casunique noreply |
| get     | get key1 [key2  keyn]                                                                    |
| gets    |                                                                                          |
| delete  | delete key, delete key noreply, delete key expiry, delete<br>key expiry noreply          |
| incr    | incr key, incr key noreply, incr key value, incr key value<br>noreply                    |
| decr    | decr key decr key noreply decr key value decr key value<br>noreply                       |
| stat    | stat stat name stat name value                                                           |

**Table 15.2 memcached Command Reference**

When sending a command to the server, the response from the server is one of the settings in the following table. All response values from the server are terminated by  $\chi$  $\sim$  \n:

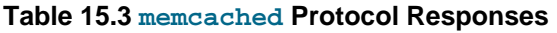

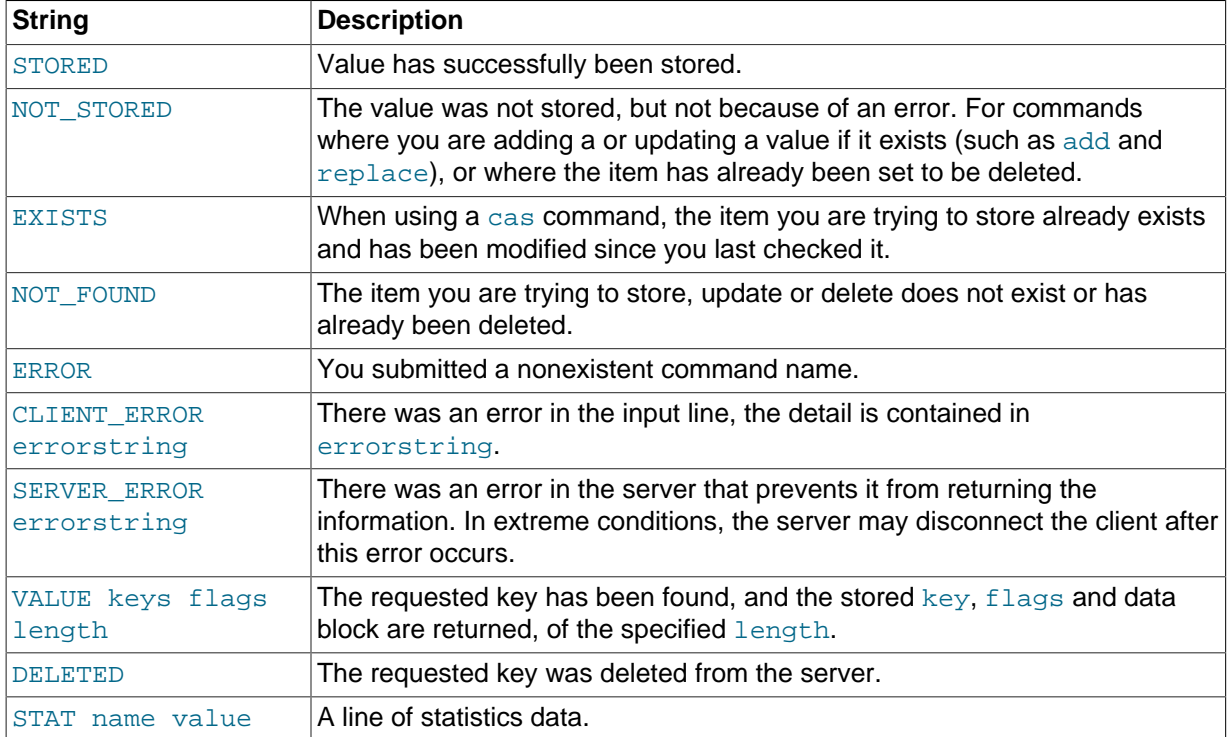

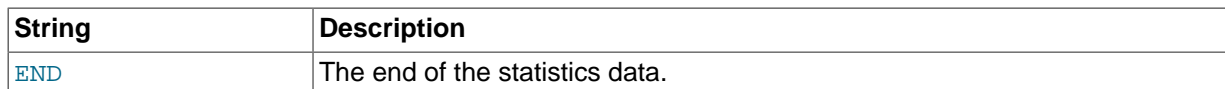

## <span id="page-1982-0"></span>**15.6.4 Getting memcached Statistics**

The memcached system has a built-in statistics system that collects information about the data being stored into the cache, cache hit ratios, and detailed information on the memory usage and distribution of information through the slab allocation used to store individual items. Statistics are provided at both a basic level that provide the core statistics, and more specific statistics for specific areas of the memcached server.

This information can be useful to ensure that you are getting the correct level of cache and memory usage, and that your slab allocation and configuration properties are set at an optimal level.

The stats interface is available through the standard memcached protocol, so the reports can be accessed by using telnet to connect to the memcached. The supplied memcached-tool includes support for obtaining the [Section 15.6.4.2, "](#page-1985-0)memcached Slabs Statistics" and [Section 15.6.4.1,](#page-1984-0) "memcached [General Statistics"](#page-1984-0) information. For more information, see [Section 15.6.4.6, "Using](#page-1989-0) [memcached-tool](#page-1989-0)".

Alternatively, most of the language API interfaces provide a function for obtaining the statistics from the server.

For example, to get the basic stats using telnet:

```
shell> telnet localhost 11211
Trying ::1...
Connected to localhost.
Escape character is '^]'.
stats
STAT pid 23599
STAT uptime 675
STAT time 1211439587
STAT version 1.2.5
STAT pointer_size 32
STAT rusage_user 1.404992
STAT rusage system 4.694685
STAT curr_items 32
STAT total_items 56361
STAT bytes 2642
STAT curr_connections 53
STAT total_connections 438
STAT connection_structures 55
STAT cmd_get 113482
STAT cmd_set 80519
STAT get_hits 78926
STAT get_misses 34556
STAT evictions 0
STAT bytes read 6379783
STAT bytes_written 4860179
STAT limit_maxbytes 67108864
STAT threads 1
END
```
When using Perl and the  $\text{Cache}:$  : Memcached module, the stats() function returns information about all the servers currently configured in the connection object, and total statistics for all the memcached servers as a whole.

For example, the following Perl script obtains the stats and dumps the hash reference that is returned:

```
use Cache::Memcached;
use Data::Dumper;
```

```
my $memc = new Cache:: Memcached;
$memc->set_servers(\@ARGV);
```
print Dumper(\$memc->stats());

When executed on the same memcached as used in the Telnet example above we get a hash

reference with the host by host and total statistics:

```
SVAR1 ='hosts' => {
           'localhost:11211' => ''misc' \Rightarrow 'bytes' => '2421',
                              'curr_connections' => '3',
                              'connection_structures' => '56',
                              'pointer_size' => '32',
                             'time' => '1211440166'
                              'total_items' => '410956',
                             'cmd_set' => '588167'
                              'bytes_written' => '35715151',
                              'evictions' => '0',
                              'curr_items' => '31',
                             'pid' => '23599',
                              'limit_maxbytes' => '67108864',
                              'uptime' => '1254',
                              'rusage_user' => '9.857805',
                              'cmd_get' => '838451',
                              'rusage_system' => '34.096988',
v_{\text{v}} is the contract of the contract of v_{\text{v}} version' \approx '1.2.5',
 'get_hits' => '581511',
                              'bytes_read' => '46665716',
                             'threads' \Rightarrow '1',
                              'total_connections' => '3104',
                              'get_misses' => '256940'
                           },
                        'sizes' => {
                              '128' => '16',
                               '64' => '15'
}<br>}
}<br>}<br>}
, and the set of \} ,
' self' => \{\},
    'total' => {
           ' cmd qet' = > 838451,
            'bytes' => 2421,
            'get_hits' => 581511,
           'connection_structures' => 56,
            'bytes_read' => 46665716,
            'total_items' => 410956,
            'total_connections' => 3104,
            'cmd_set' => 588167,
            'bytes_written' => 35715151,
           'curr_items' => 31,
            'get_misses' => 256940
          }
         };
```
The statistics are divided up into a number of distinct sections, and then can be requested by adding the type to the stats command. Each statistics output is covered in more detail in the following sections.

- General statistics, see Section 15.6.4.1, "memcached [General Statistics".](#page-1984-0)
- Slab statistics (slabs), see [Section 15.6.4.2, "](#page-1985-0)memcached Slabs Statistics".
- Item statistics (items), see [Section 15.6.4.3, "](#page-1987-0)memcached Item Statistics".
- Size statistics (sizes), see [Section 15.6.4.4, "](#page-1987-1)memcached Size Statistics".

• Detailed status (detail), see [Section 15.6.4.5, "](#page-1988-0)memcached Detail Statistics".

### <span id="page-1984-0"></span>**15.6.4.1 memcached General Statistics**

The output of the general statistics provides an overview of the performance and use of the memcached instance. The statistics returned by the command and their meaning is shown in the following table.

The following terms are used to define the value type for each statistics value:

- 32u: 32-bit unsigned integer
- 64u: 64-bit unsigned integer
- 32u:32u: Two 32-bit unsigned integers separated by a colon
- String: Character string

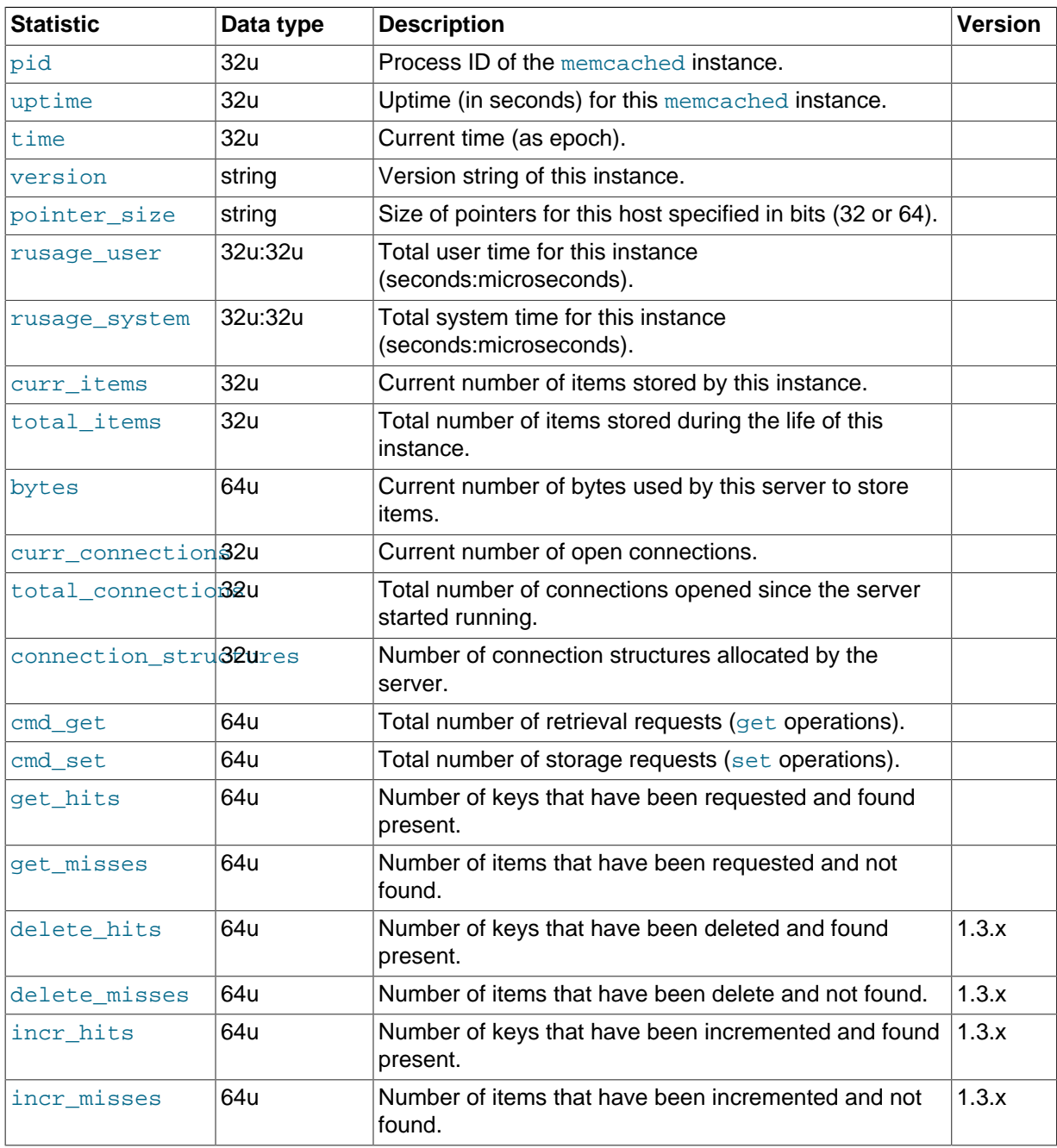

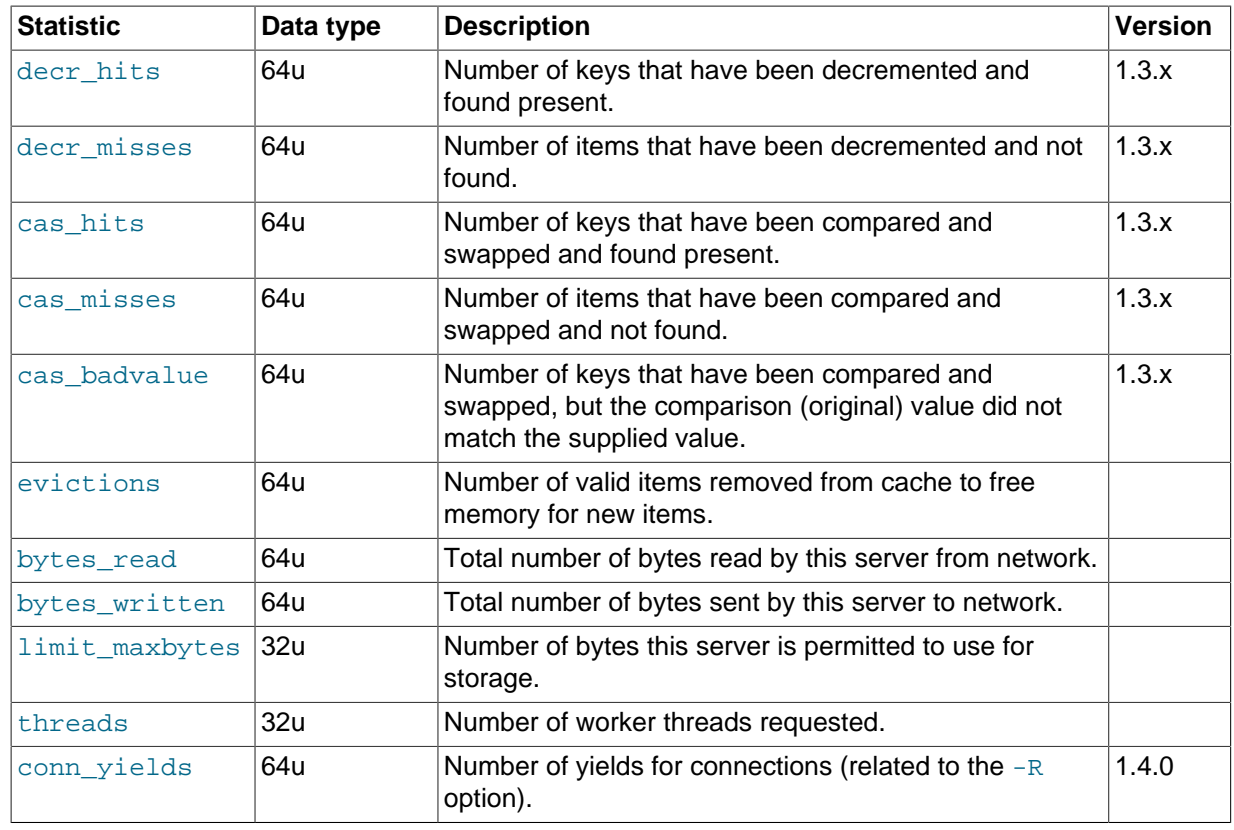

The most useful statistics from those given here are the number of cache hits, misses, and evictions.

A large number of  $get\_misses$  may just be an indication that the cache is still being populated with information. The number should, over time, decrease in comparison to the number of cache get\_hits. If, however, you have a large number of cache misses compared to cache hits after an extended period of execution, it may be an indication that the size of the cache is too small and you either need to increase the total memory size, or increase the number of the memcached instances to improve the hit ratio.

A large number of evictions from the cache, particularly in comparison to the number of items stored is a sign that your cache is too small to hold the amount of information that you regularly want to keep cached. Instead of items being retained in the cache, items are being evicted to make way for new items keeping the turnover of items in the cache high, reducing the efficiency of the cache.

### <span id="page-1985-0"></span>**15.6.4.2 memcached Slabs Statistics**

To get the slabs statistics, use the stats slabs command, or the API equivalent.

The slab statistics provide you with information about the slabs that have created and allocated for storing information within the cache. You get information both on each individual slab-class and total statistics for the whole slab.

```
STAT 1:chunk_size 104
STAT 1:chunks_per_page 10082
STAT 1:total_pages 1
STAT 1:total_chunks 10082
STAT 1:used_chunks 10081
STAT 1: free chunks 1
STAT 1:free_chunks_end 10079
STAT 9:chunk_size 696
STAT 9:chunks_per_page 1506
STAT 9:total_pages 63
STAT 9:total_chunks 94878
```

```
STAT 9:used_chunks 94878
STAT 9:free_chunks 0
STAT 9:free_chunks_end 0
STAT active slabs 2
STAT total_malloced 67083616
END
```
Individual stats for each slab class are prefixed with the slab ID. A unique ID is given to each allocated slab from the smallest size up to the largest. The prefix number indicates the slab class number in relation to the calculated chunk from the specified growth factor. Hence in the example, 1 is the first chunk size and 9 is the 9th chunk allocated size.

The parameters returned for each chunk size and a description of each parameter are provided in the following table.

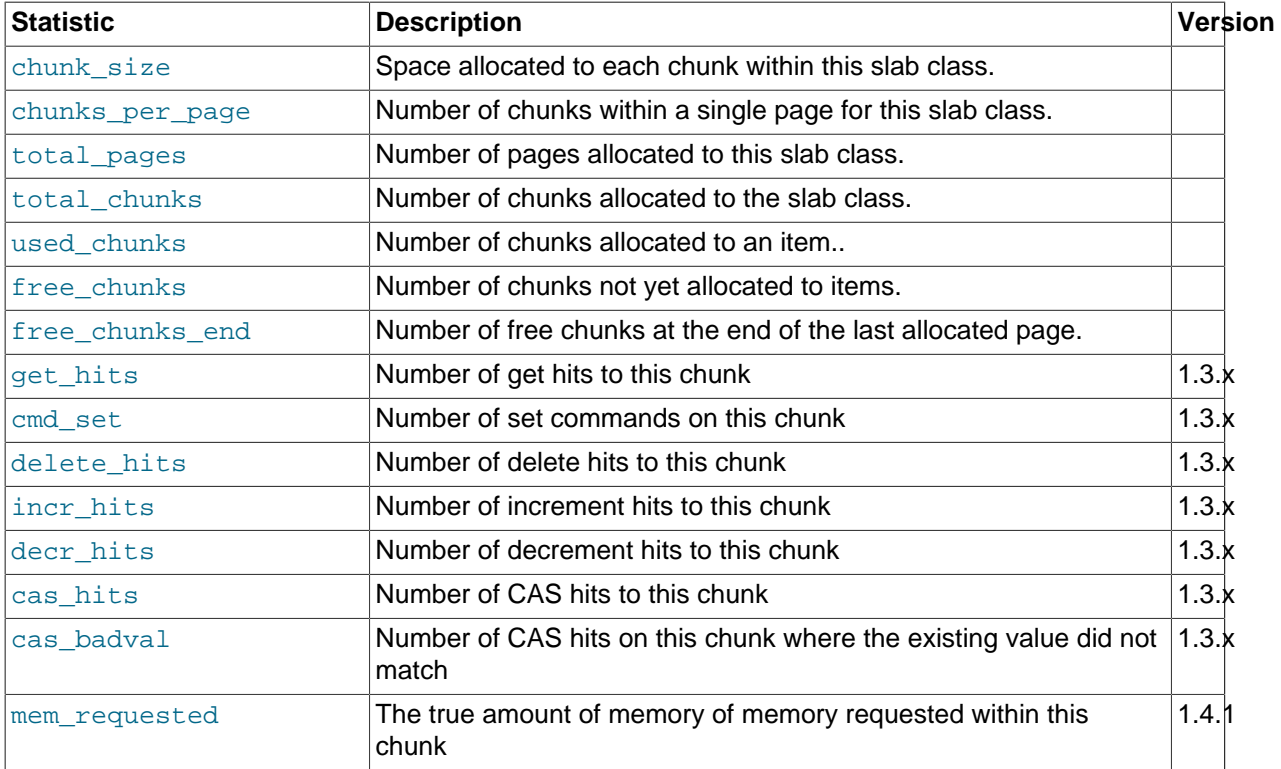

The following additional statistics cover the information for the entire server, rather than on a chunk by chunk basis:

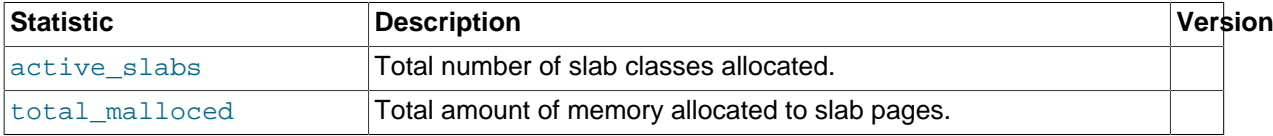

The key values in the slab statistics are the chunk\_size, and the corresponding total\_chunks and used chunks parameters. These given an indication of the size usage of the chunks within the system. Remember that one key/value pair is placed into a chunk of a suitable size.

From these stats, you can get an idea of your size and chunk allocation and distribution. If you store many items with a number of largely different sizes, consider adjusting the chunk size growth factor to increase in larger steps to prevent chunk and memory wastage. A good indication of a bad growth factor is a high number of different slab classes, but with relatively few chunks actually in use within each slab. Increasing the growth factor creates fewer slab classes and therefore makes better use of the allocated pages.

### <span id="page-1987-0"></span>**15.6.4.3 memcached Item Statistics**

To get the items statistics, use the stats items command, or the API equivalent.

The items statistics give information about the individual items allocated within a given slab class.

```
STAT items:2:number 1
STAT items: 2:age 452
STAT items:2:evicted 0
STAT items:2:evicted_nonzero 0
STAT items:2:evicted_time 2
STAT items:2:outofmemory 0
STAT items:2:tailrepairs 0
...
STAT items:27:number 1
STAT items:27:age 452
STAT items:27:evicted 0
STAT items:27:evicted_nonzero 0
STAT items: 27: evicted time 2
STAT items:27:outofmemory 0
STAT items:27:tailrepairs 0
```
The prefix number against each statistics relates to the corresponding chunk size, as returned by the stats slabs statistics. The result is a display of the number of items stored within each chunk within each slab size, and specific statistics about their age, eviction counts, and out of memory counts. A summary of the statistics is given in the following table.

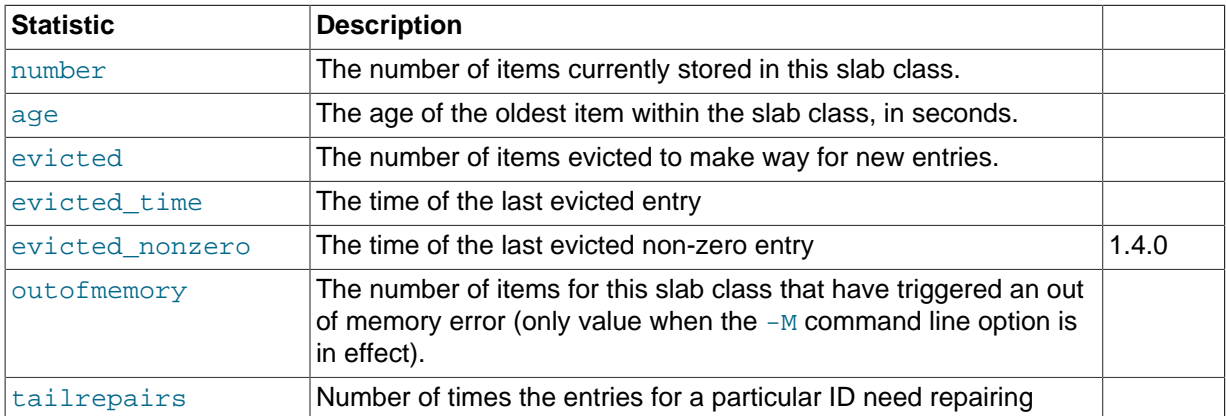

Item level statistics can be used to determine how many items are stored within a given slab and their freshness and recycle rate. You can use this to help identify whether there are certain slab classes that are triggering a much larger number of evictions that others.

### <span id="page-1987-1"></span>**15.6.4.4 memcached Size Statistics**

To get size statistics, use the stats sizes command, or the API equivalent.

The size statistics provide information about the sizes and number of items of each size within the cache. The information is returned as two columns, the first column is the size of the item (rounded up to the nearest 32 byte boundary), and the second column is the count of the number of items of that size within the cache:

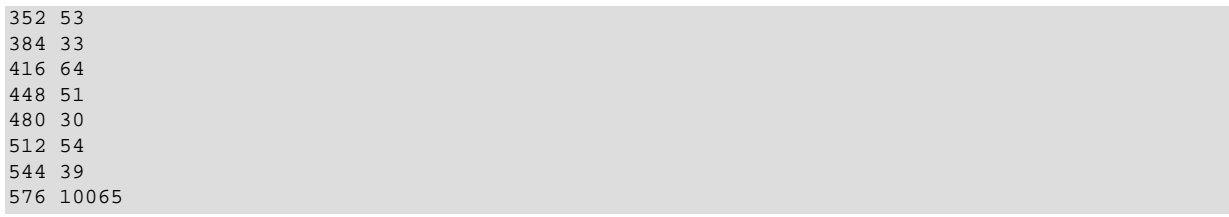

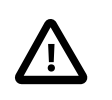

#### **Caution**

Running this statistic locks up your cache as each item is read from the cache and its size calculated. On a large cache, this may take some time and prevent any set or get operations until the process completes.

The item size statistics are useful only to determine the sizes of the objects you are storing. Since the actual memory allocation is relevant only in terms of the chunk size and page size, the information is only useful during a careful debugging or diagnostic session.

### <span id="page-1988-0"></span>**15.6.4.5 memcached Detail Statistics**

For memcached 1.3.x and higher, you can enable and obtain detailed statistics about the get, set, and del operations on theindividual keys stored in the cache, and determine whether the attempts hit (found) a particular key. These operations are only recorded while the detailed stats analysis is turned on.

To enable detailed statistics, you must send the stats detail on command to the memcached server:

```
$ telnet localhost 11211
Trying 127.0.0.1...
Connected to tiger.
Escape character is '^]'.
stats detail on
\capK
```
Individual statistics are recorded for every get, set and del operation on a key, including keys that are not currently stored in the server. For example, if an attempt is made to obtain the value of key abckey and it does not exist, the get operating on the specified key are recorded while detailed statistics are in effect, even if the key is not currently stored. The hits, that is, the number of get or del operations for a key that exists in the server are also counted.

To turn detailed statistics off, send the stats detail off command to the memcached server:

```
$ telnet localhost 11211
Trying 127.0.0.1...
Connected to tiger.
Escape character is '^]'.
stats detail on
OK
```
To obtain the detailed statistics recorded during the process, send the stats detail dump command to the memcached server:

stats detail dump PREFIX hykkey get 0 hit 0 set 1 del 0 PREFIX xyzkey get 0 hit 0 set 1 del 0 PREFIX yukkey get 1 hit 0 set 0 del 0 PREFIX abckey get 3 hit 3 set 1 del 0 END

You can use the detailed statistics information to determine whether your memcached clients are using a large number of keys that do not exist in the server by comparing the  $hit$  and  $get$  or del counts.

Because the information is recorded by key, you can also determine whether the failures or operations are clustered around specific keys.

### <span id="page-1989-0"></span>**15.6.4.6 Using memcached-tool**

The memcached-tool, located within the scripts directory within the memcached source directory. The tool provides convenient access to some reports and statistics from any memcached instance.

The basic format of the command is:

shell> ./memcached-tool hostname:port [command]

The default output produces a list of the slab allocations and usage. For example:

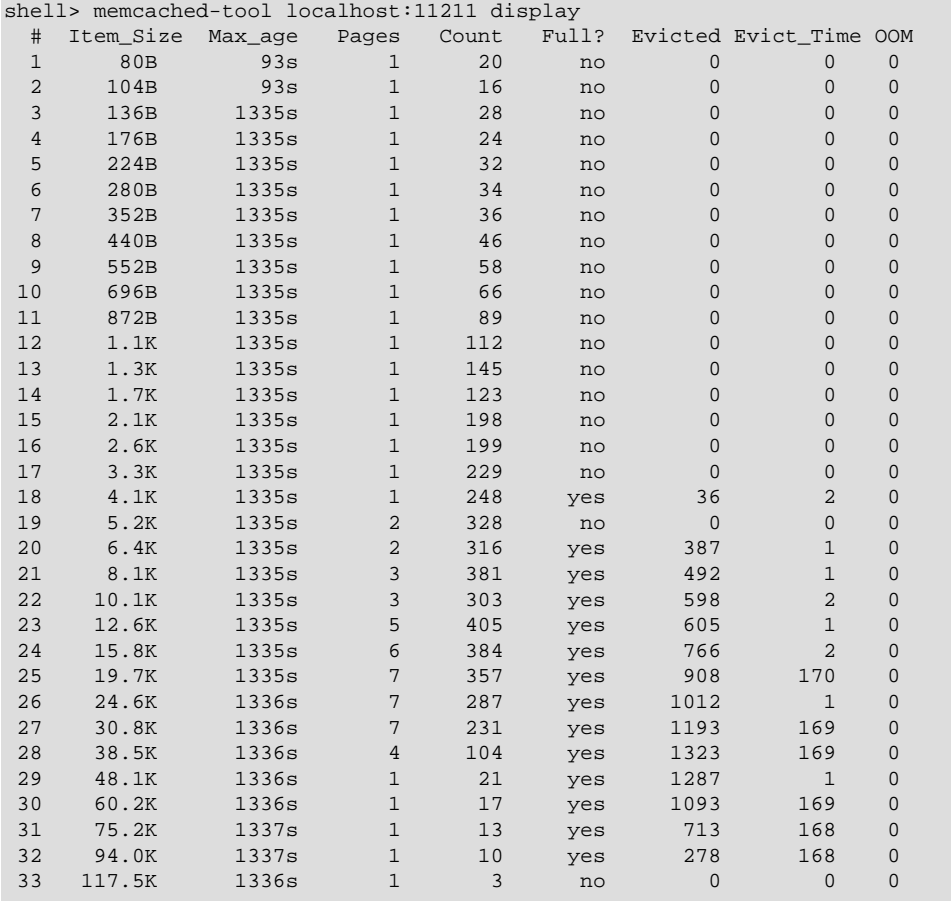

This output is the same if you specify the command as display:

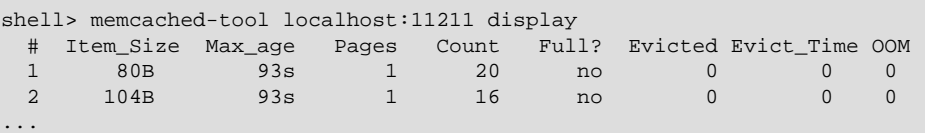

The output shows a summarized version of the output from the slabs statistics. The columns provided in the output are shown below:

- #: The slab number
- Item Size: The size of the slab
- Max\_age: The age of the oldest item in the slab
- Pages: The number of pages allocated to the slab
- Count: The number of items in this slab
- Full?: Whether the slab is fully populated
- Evicted: The number of objects evicted from this slab
- Evict Time: The time (in seconds) since the last eviction
- OOM: The number of items that have triggered an out of memory error

You can also obtain a dump of the general statistics for the server using the stats command:

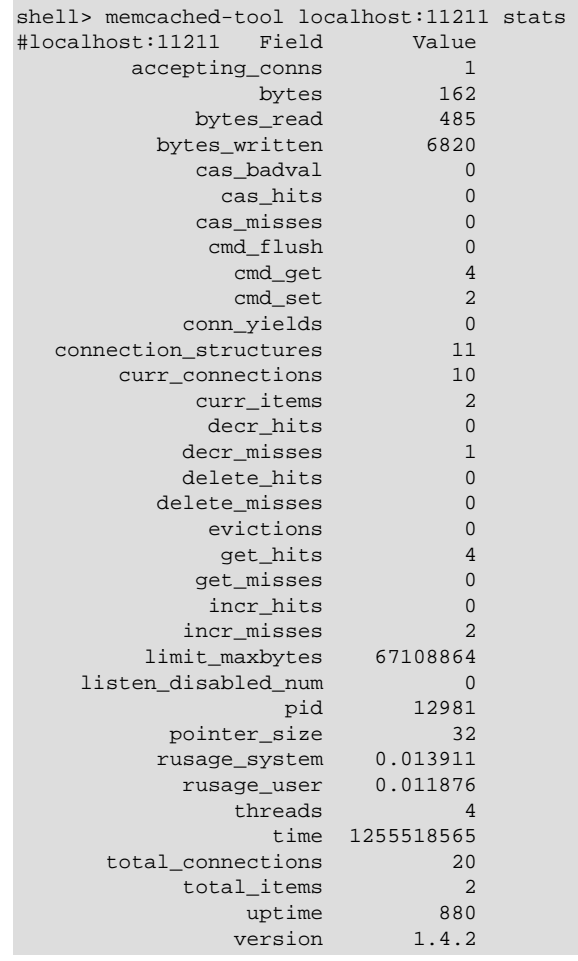

# **15.6.5 memcached FAQ**

### **Questions**

- [16.6.5.1: \[1970\]](#page-1991-0) Can memcached be run on a Windows environment?
- [16.6.5.2: \[1970\]](#page-1991-1) What is the maximum size of an object you can store in memcached? Is that configurable?
- [16.6.5.3: \[1970\]](#page-1991-2) Is it true memcached will be much more effective with db-read-intensive applications than with db-write-intensive applications?
- [16.6.5.4: \[1970\]](#page-1991-3) Is there any overhead in not using persistent connections? If persistent is always recommended, what are the downsides (for example, locking up)?
- [16.6.5.5: \[1971\]](#page-1992-0) How is an event such as a crash of one of the memcached servers handled by the memcached client?
- [16.6.5.6: \[1971\]](#page-1992-1) What is a recommended hardware configuration for a memcached server?
- [16.6.5.7: \[1971\]](#page-1992-2) Is memcached more effective for video and audio as opposed to textual read/ writes?
- [16.6.5.8: \[1971\]](#page-1992-3) Can memcached work with ASPX?
- [16.6.5.9: \[1971\]](#page-1992-4) How expensive is it to establish a memcache connection? Should those connections be pooled?
- [16.6.5.10: \[1971\]](#page-1992-5) How is the data handled when the memcached server is down?
- [16.6.5.11: \[1972\]](#page-1993-0) How are auto-increment columns in the MySQL database coordinated across multiple instances of memcached?
- [16.6.5.12: \[1972\]](#page-1993-1) Is compression available?
- [16.6.5.13: \[1972\]](#page-1993-2) Can we implement different types of memcached as different nodes in the same server, so can there be deterministic and non-deterministic in the same server?
- [16.6.5.14: \[1972\]](#page-1993-3) What are best practices for testing an implementation, to ensure that it improves performance, and to measure the impact of memcached configuration changes? And would you recommend keeping the configuration very simple to start?

### **Questions and Answers**

### <span id="page-1991-0"></span>**16.6.5.1: Can memcached be run on a Windows environment?**

No. Currently memcached is available only on the Unix/Linux platform. There is an unofficial port available, see <http://www.codeplex.com/memcachedproviders>.

### <span id="page-1991-1"></span>**16.6.5.2: What is the maximum size of an object you can store in memcached? Is that configurable?**

The default maximum object size is 1MB. In memcached 1.4.2 and later, you can change the maximum size of an object using the  $-I$  command line option.

For versions before this, to increase this size, you have to re-compile memcached. You can modify the value of the POWER\_BLOCK within the slabs.c file within the source.

In memcached 1.4.2 and higher, you can configure the maximum supported object size by using the  $-I$ command-line option. For example, to increase the maximum object size to 5MB:

\$ memcached -I 5m

If an object is larger than the maximum object size, you must manually split it. memcached is very simple: you give it a key and some data, it tries to cache it in RAM. If you try to store more than the default maximum size, the value is just truncated for speed reasons.

### <span id="page-1991-2"></span>**16.6.5.3: Is it true memcached will be much more effective with db-read-intensive applications than with db-write-intensive applications?**

Yes. memcached plays no role in database writes, it is a method of caching data already read from the database in RAM.

<span id="page-1991-3"></span>**16.6.5.4: Is there any overhead in not using persistent connections? If persistent is always recommended, what are the downsides (for example, locking up)?**

If you don't use persistent connections when communicating with memcached, there will be a small increase in the latency of opening the connection each time. The effect is comparable to use nonpersistent connections with MySQL.

In general, the chance of locking or other issues with persistent connections is minimal, because there is very little locking within memcached. If there is a problem, eventually your request will time out and return no result, so your application will need to load from MySQL again.

### <span id="page-1992-0"></span>**16.6.5.5: How is an event such as a crash of one of the memcached servers handled by the memcached client?**

There is no automatic handling of this. If your client fails to get a response from a server, code a fallback mechanism to load the data from the MySQL database.

The client APIs all provide the ability to add and remove memcached instances on the fly. If within your application you notice that memcached server is no longer responding, you can remove the server from the list of servers, and keys will automatically be redistributed to another memcached server in the list. If retaining the cache content on all your servers is important, make sure you use an API that supports a consistent hashing algorithm. For more information, see [Section 15.6.2.4, "](#page-1945-0)memcached Hashing/ [Distribution Types"](#page-1945-0).

### <span id="page-1992-1"></span>**16.6.5.6: What is a recommended hardware configuration for a memcached server?**

memcached has a very low processing overhead. All that is required is spare physical RAM capacity. A memcached server does not require a dedicated machine. If you have web, application, or database servers that have spare RAM capacity, then use them with memcached.

To build and deploy a dedicated memcached server, use a relatively low-power CPU, lots of RAM, and one or more Gigabit Ethernet interfaces.

### <span id="page-1992-2"></span>**16.6.5.7: Is memcached more effective for video and audio as opposed to textual read/writes?**

memcached works equally well for all kinds of data. To memcached, any value you store is just a stream of data. Remember, though, that the maximum size of an object you can store in memcached is 1MB, but can be configured to be larger by using the  $-I$  option in memcached 1.4.2 and later, or by modifying the source in versions before 1.4.2. If you plan on using memcached with audio and video content, you will probably want to increase the maximum object size. Also remember that memcached is a solution for caching information for reading. It shouldn't be used for writes, except when updating the information in the cache.

### <span id="page-1992-3"></span>**16.6.5.8: Can memcached work with ASPX?**

There are ports and interfaces for many languages and environments. ASPX relies on an underlying language such as  $C#$  or VisualBasic, and if you are using ASP.NET then there is a  $C#$  memcached library. For more information, see<https://sourceforge.net/projects/memcacheddotnet/>.

### <span id="page-1992-4"></span>**16.6.5.9: How expensive is it to establish a memcache connection? Should those connections be pooled?**

Opening the connection is relatively inexpensive, because there is no security, authentication or other handshake taking place before you can start sending requests and getting results. Most APIs support a persistent connection to a memcached instance to reduce the latency. Connection pooling would depend on the API you are using, but if you are communicating directly over TCP/IP, then connection pooling would provide some small performance benefit.

### <span id="page-1992-5"></span>**16.6.5.10: How is the data handled when the memcached server is down?**

The behavior is entirely application dependent. Most applications fall back to loading the data from the database (just as if they were updating the memcached information). If you are using multiple memcached servers, you might also remove a downed server from the list to prevent it from affecting performance. Otherwise, the client will still attempt to communicate with the memcached server that corresponds to the key you are trying to load.

### <span id="page-1993-0"></span>**16.6.5.11: How are auto-increment columns in the MySQL database coordinated across multiple instances of memcached?**

They aren't. There is no relationship between MySQL and memcached unless your application (or, if you are using the MySQL UDFs for memcached, your database definition) creates one.

If you are storing information based on an auto-increment key into multiple instances of memcached, the information is only stored on one of the memcached instances anyway. The client uses the key value to determine which memcached instance to store the information. It doesn't store the same information across all the instances, as that would be a waste of cache memory.

### <span id="page-1993-1"></span>**16.6.5.12: Is compression available?**

Yes. Most of the client APIs support some sort of compression, and some even allow you to specify the threshold at which a value is deemed appropriate for compression during storage.

### <span id="page-1993-2"></span>**16.6.5.13: Can we implement different types of memcached as different nodes in the same server, so can there be deterministic and non-deterministic in the same server?**

Yes. You can run multiple instances of memcached on a single server, and in your client configuration you choose the list of servers you want to use.

### <span id="page-1993-3"></span>**16.6.5.14: What are best practices for testing an implementation, to ensure that it improves performance, and to measure the impact of memcached configuration changes? And would you recommend keeping the configuration very simple to start?**

The best way to test the performance is to start up a memcached instance. First, modify your application so that it stores the data just before the data is about to be used or displayed into memcached. Since the APIs handle the serialization of the data, it should just be a one-line modification to your code. Then, modify the start of the process that would normally load that information from MySQL with the code that requests the data from memcached. If the data cannot be loaded from memcached, default to the MySQL process.

All of the changes required will probably amount to just a few lines of code. To get the best benefit, make sure you cache entire objects (for example, all the components of a web page, blog post, discussion thread, and so on), rather than using memcached as a simple cache of individual rows of MySQL tables.

Keeping the configuration simple at the start, or even over the long term, is easy with memcached. Once you have the basic structure up and running, often the only ongoing change is to add more servers into the list of servers used by your applications. You don't need to manage the memcached servers, and there is no complex configuration; just add more servers to the list and let the client API and the memcached servers make the decisions.

# <span id="page-1993-4"></span>**15.7 MySQL Proxy**

The MySQL Proxy is an application that communicates over the network using the MySQL network protocol and provides communication between one or more MySQL servers and one or more MySQL clients. Because MySQL Proxy uses the MySQL network protocol, it can be used without modification with any MySQL-compatible client that uses the protocol. This includes the  $mysq1$  command-line client, any clients that uses the MySQL client libraries, and any connector that supports the MySQL network protocol.

In the most basic configuration, MySQL Proxy simply interposes itself between the server and clients, passing queries from the clients to the MySQL Server and returning the responses from the MySQL Server to the appropriate client. In more advanced configurations, the MySQL Proxy can also monitor and alter the communication between the client and the server. Query interception enables you to add profiling, and interception of the exchanges is scriptable using the Lua scripting language.

By intercepting the queries from the client, the proxy can insert additional queries into the list of queries sent to the server, and remove the additional results when they are returned by the server. Using this functionality you can return the results from the original query to the client while adding informational statements to each query, for example, to monitor their execution time or progress, and separately log the results.

The proxy enables you to perform additional monitoring, filtering, or manipulation of queries without requiring you to make any modifications to the client and without the client even being aware that it is communicating with anything but a genuine MySQL server.

This documentation covers MySQL Proxy 0.8.2. And MySQL Proxy contains third-party code. For license information on third-party code, see Appendix A, [Licenses for Third-Party Components](#page-2706-0).

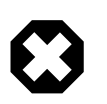

### **Warning**

MySQL Proxy is currently an Alpha release and should not be used within production environments.

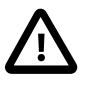

### **Important**

MySQL Proxy is compatible with MySQL 5.0 or later. Testing has not been performed with Version 4.1. Please provide feedback on your experiences using the [MySQL Proxy Forum](http://forums.mysql.com/list.php?146).

For release notes detailing the changes in each release of MySQL Proxy, see [MySQL Proxy Release](http://dev.mysql.com/doc/relnotes/mysql-proxy/en/) [Notes](http://dev.mysql.com/doc/relnotes/mysql-proxy/en/).

## **15.7.1 MySQL Proxy Supported Platforms**

MySQL Proxy is currently available as a precompiled binary for the following platforms:

- Linux (including Red Hat, Fedora, Debian, SuSE) and derivatives
- Mac OS X
- FreeBSD
- IBM AIX
- Sun Solaris
- Microsoft Windows (including Microsoft Windows XP, Microsoft Windows Vista, Microsoft Windows Server 2003, Microsoft Windows Server 2008)

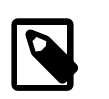

### **Note**

You must have the .NET Framework 1.1 or higher installed.

Other Unix/Linux platforms not listed should be compatible by using the source package and building MySQL Proxy locally.

System requirements for the MySQL Proxy application are the same as the main MySQL server. Currently MySQL Proxy is compatible only with MySQL 5.0.1 and later. MySQL Proxy is provided as a standalone, statically linked binary. You need not have MySQL or Lua installed.

# **15.7.2 Installing MySQL Proxy**

You have three choices for installing MySQL Proxy:

- Precompiled binaries are available for a number of different platforms. See [Section 15.7.2.1,](#page-1995-0) ["Installing MySQL Proxy from a Binary Distribution".](#page-1995-0)
- You can install from the source code to build on an environment not supported by the binary distributions. See [Section 15.7.2.2, "Installing MySQL Proxy from a Source Distribution"](#page-1995-1).
- The latest version of the MySQL Proxy source code is available through a development repository is the best way to stay up to date with the latest fixes and revisions. See [Section 15.7.2.3, "Installing](#page-1996-0) [MySQL Proxy from the Bazaar Repository".](#page-1996-0)

### <span id="page-1995-0"></span>**15.7.2.1 Installing MySQL Proxy from a Binary Distribution**

If you download a binary package, you must extract and copy the package contents to your desired installation directory. The package contains files required by MySQL Proxy, including additional Lua scripts and other components required for execution.

To install, unpack the archive into the desired directory, then modify your PATH environment variable so that you can use the [mysql-proxy](#page-1993-4) command directly:

```
shell> cd /usr/local
shell> tar zxf mysql-proxy-0.8.2-platform.tar.gz
shell> PATH=$PATH:/usr/local/mysql-proxy-0.8.2-platform/sbin
```
To update the path globally on a system, you might need administrator privileges to modify the appropriate /etc/profile, /etc/bashrc, or other system configuration file.

On Windows, you can update the PATH environment variable using this procedure:

- 1. On the Windows desktop, right-click the My Computer icon, and select Properties.
- 2. Next select the Advanced tab from the System Properties menu that appears, and click the Environment Variables button.
- 3. Under **System Variables**, select Path, then click the Edit button. The Edit System Variable dialogue should appear.

The Microsoft Visual C++ runtime libraries are a requirement for running MySQL Proxy as of version 0.8.2. Users that do not have these libraries must download and install the Microsoft Visual C++ 2008 Service Pack 1 Redistributable Package MFC Security Update. Use the following link to obtain the package:

<http://www.microsoft.com/download/en/details.aspx?id=26368>

## <span id="page-1995-1"></span>**15.7.2.2 Installing MySQL Proxy from a Source Distribution**

You can download a source package and compile the MySQL Proxy yourself. To build from source, you must have the following prerequisite components installed:

- libevent 1.x or higher (1.3b or later is preferred).
- lua 5.1.x or higher.
- **glib2 2.6.0 or higher.**
- pkg-config.
- libtool 1.5 or higher.
- MySQL 5.0.x or higher developer files.

### **Note**

On some operating systems, you might need to manually build the required components to get the latest version. If you have trouble compiling MySQL Proxy, consider using a binary distributions instead.

After verifying that the prerequisite components are installed, configure and build MySQL Proxy:

```
shell> tar zxf mysql-proxy-0.8.2.tar.gz
shell> cd mysql-proxy-0.8.2
shell> ./configure
shell> make
```
To test the build, use the check target to make:

shell> **make check**

The tests try to connect to localhost using the root user. To provide a password, set the MYSOL\_PASSWORD environment variable:

shell> **MYSQL\_PASSWORD=root\_pwd make check**

You can install using the install target:

shell> **make install**

By default, [mysql-proxy](#page-1993-4) is installed into /usr/local/sbin/mysql-proxy. The Lua example scripts are installed into /usr/local/share.

### <span id="page-1996-0"></span>**15.7.2.3 Installing MySQL Proxy from the Bazaar Repository**

The MySQL Proxy source is available through a public Bazaar repository and is the quickest way to get the latest releases and fixes.

A build from the Bazaar repository requires that the following prerequisite components be installed:

- Bazaar 1.10.0 or later.
- libtool 1.5 or higher.
- autoconf 2.56 or higher.
- automake 1.10 or higher.
- libevent 1.x or higher (1.3b or later is preferred).
- lua 5.1.x or higher.
- glib2 2.4.0 or higher.
- pkg-config.
- MySQL 5.0.x or higher developer files.

The [mysql-proxy](#page-1993-4) source is hosted on Launchpad. To check out a local copy of the Bazaar repository, use bzr:

shell> **bzr branch lp:mysql-proxy**

The preceding command downloads a complete version of the Bazaar repository for  $mysq1-prowsy$ . The main source files are located within the  $\text{trunk}$  subdirectory. The configuration scripts must be

generated before you can configure and build [mysql-proxy](#page-1993-4). The autogen. sh script generates the required configuration scripts for you:

shell> **sh ./autogen.sh**

The  $autogen.sh$  script creates the standard configure script, which you then use to configure and build with make:

```
shell> ./configure
shell> make
shell> make install
```
To create a standalone source distribution, identical to the source distribution available for download, use this command:

shell> **make distcheck**

The preceding command creates the file mysql-proxy-0.8.2.tar.gz (with the corresponding current version) within the current directory.

### **15.7.2.4 Setting Up MySQL Proxy as a Windows Service**

The MySQL distribution on Windows includes the  $m_y$ sql-proxy-svc.exe command that enables a MySQL Proxy instance to be managed by the Windows service control manager. You can control the service, including automatically starting and stopping it during boot, reboot and shutdown, without separately running the MySQL Proxy application.

To set up a MySQL Proxy service, use the  $\text{sc}$  command to create a new service using the MySQL Proxy service command. Specify the MySQL Proxy options on the sc command line, and identify the service with a unique name. For example, to configure a new MySQL Proxy instance that will automatically start when your system boots, redirecting queries to the local MySQL server:

```
C:\> sc create "Proxy" DisplayName= "MySQL Proxy" start= "auto" »
  binPath= "C:\Program Files\MySQL\mysql-proxy-0.8.2\bin\mysql-proxy-svc.exe »
   --proxy-backend-addresses=127.0.0.1:3306"
```
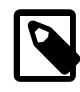

### **Note**

The space following the equal sign after each property is required; failure to include it results in an error.

The preceding command creates a new service called  $P_{TOXY}$ . You can start and stop the service using the net start stop command with the service name. The service is not automatically started after it is created. To start the service:

```
C:\> net start proxy
The MySQL Proxy service is starting.
The MySQL Proxy service was started successfully.
```
You can specify additional command-line options to the sc command. You can also set up multiple MySQL Proxy services on the same machine (providing they are configured to listen on different ports and/or IP addresses.

You can delete a service that you have created:

```
C:\> sc delete proxy
```
For more information on creating services using  $sC$ , see [How to create a Windows service by using](http://support.microsoft.com/kb/251192) [Sc.exe.](http://support.microsoft.com/kb/251192)

# **15.7.3 MySQL Proxy Command Options**

To start MySQL Proxy, you can run it directly from the command line:

shell> **mysql-proxy**

For most situations, you specify at least the host name or address and the port number of the backend MySQL server to which the MySQL Proxy should pass queries.

You can specify options to  $mysq1-prows$  either on the command line, or by using a configuration file and the [--defaults-file](#page-2001-0) command-line option to specify the file location.

If you use a configuration file, format it as follows:

• Specify the options within a  $[mysg1-proxy]$  configuration group. For example:

```
[mysql-proxy]
admin-address = host:port
```
- Specify all configuration options in the form of a configuration name and the value to set.
- For options that are a simple toggle on the command line (for example,  $-\text{prox}_{\mathbf{y}-\mathbf{skip}}$ [profiling](#page-2005-0)), use true or false. For example, the following is invalid:

```
[mysql-proxy]
proxy-skip-profiling
```
But this is valid:

```
[mysql-proxy]
proxy-skip-profiling = true
```
• Give the configuration file Unix permissions of 0660 (readable and writable by user and group, no access for others).

Failure to adhere to any of these requirements causes  $mysgl-prows$  to generate an error during startup.

The following tables list the supported configuration file and command-line options.

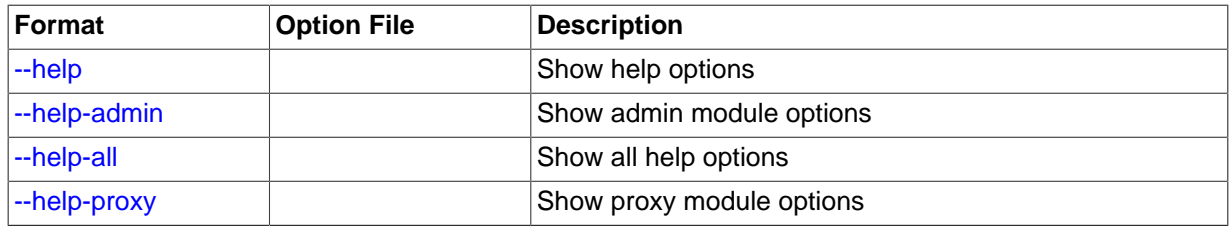

### **Table 15.4 mysql-proxy Help Options**

### **Table 15.5 mysql-proxy Admin Options**

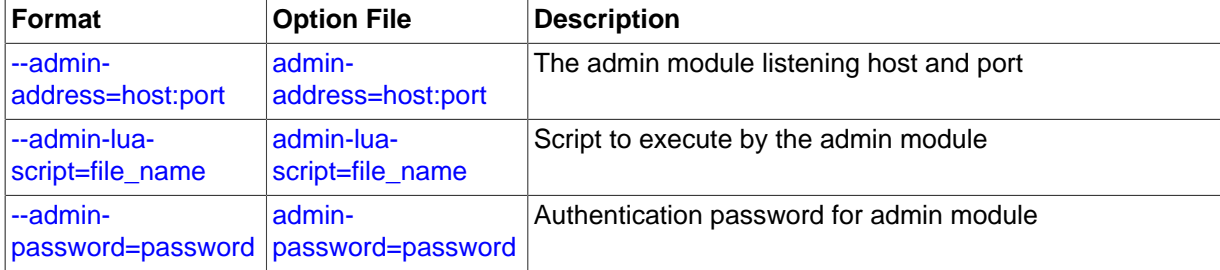

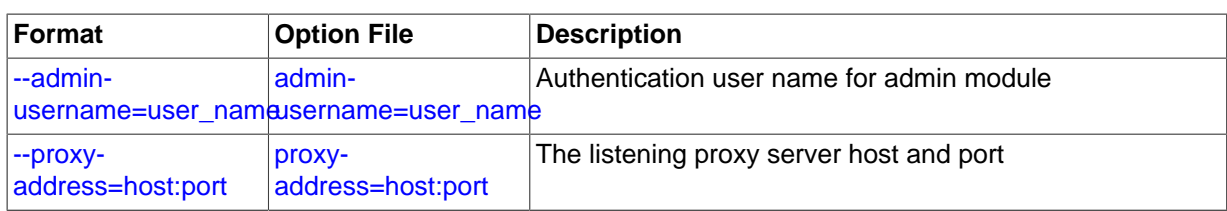

## **Table 15.6 mysql-proxy Proxy Options**

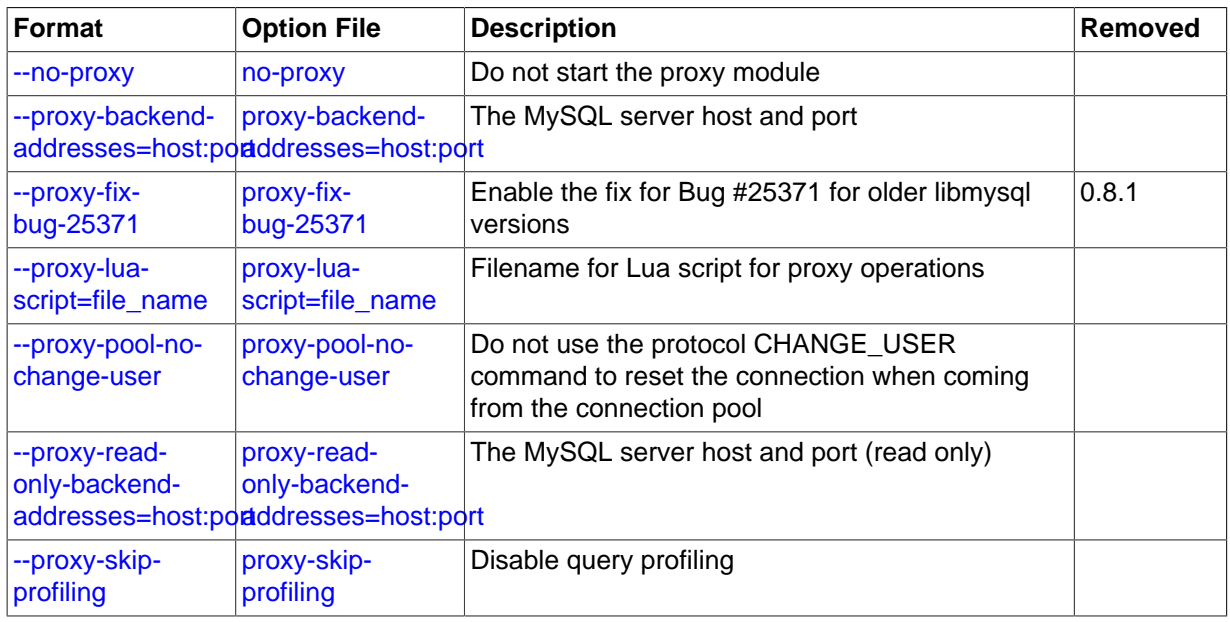

### **Table 15.7 mysql-proxy Applications Options**

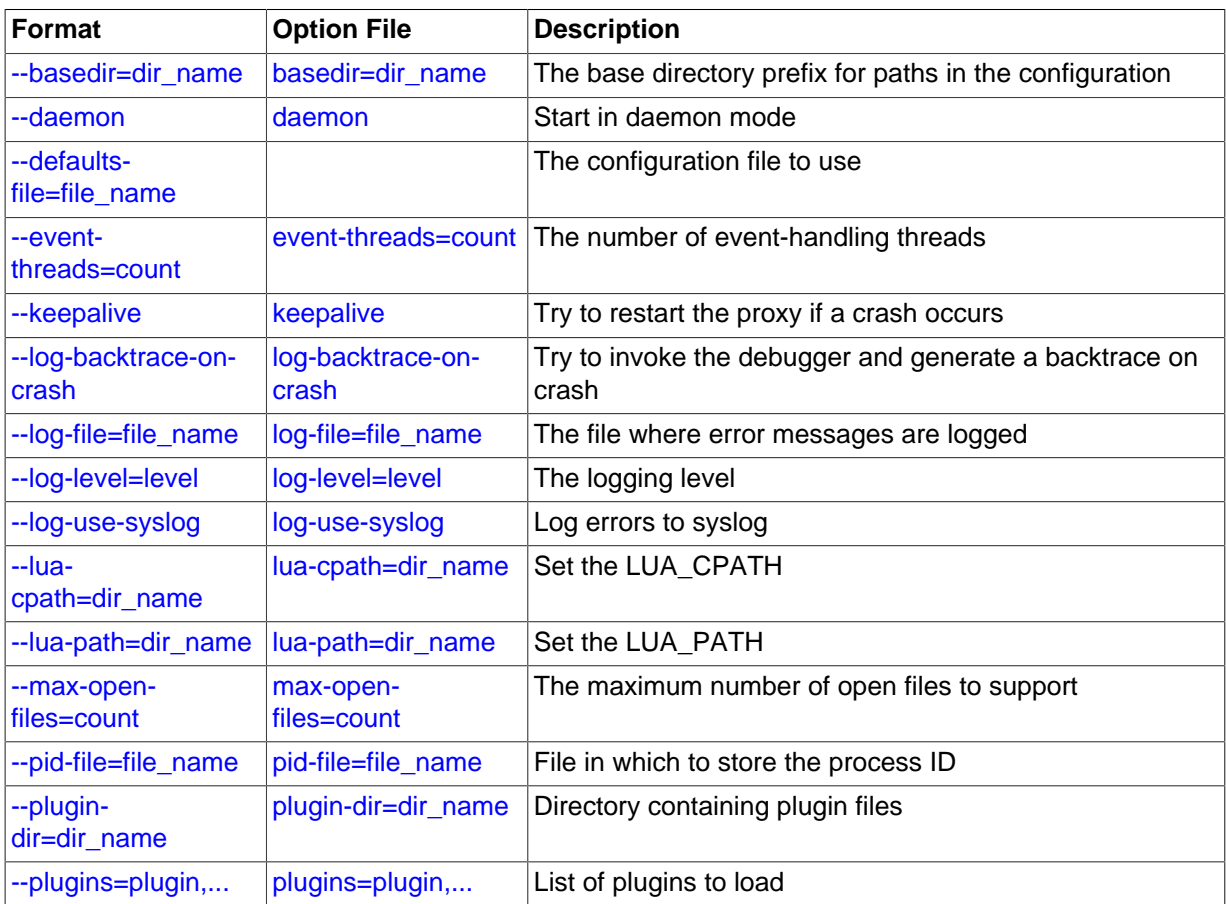

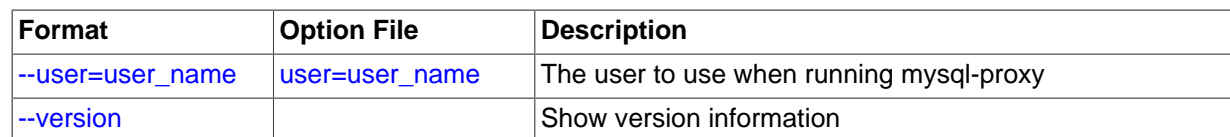

Except as noted in the following details, all of the options can be used within the configuration file by supplying the option and the corresponding value. For example:

```
[mysql-proxy]
log-file = /var/log/mysql-proxy.log
log-level = message
```
<span id="page-2000-0"></span> $\bullet$  [--help](#page-2000-0),  $-h$ 

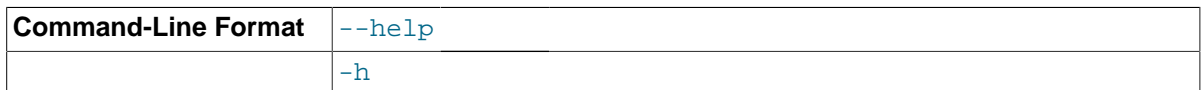

Show available help options.

<span id="page-2000-1"></span>• [--help-admin](#page-2000-1)

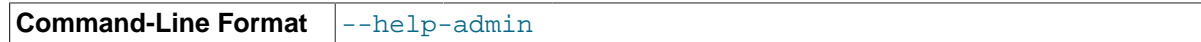

Show options for the admin module.

<span id="page-2000-2"></span>• [--help-all](#page-2000-2)

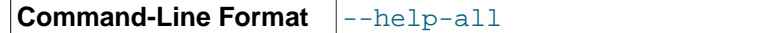

Show all help options.

<span id="page-2000-3"></span>• [--help-proxy](#page-2000-3)

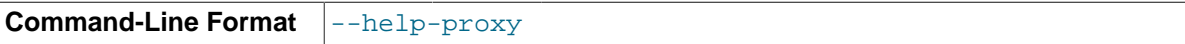

Show options for the proxy module.

<span id="page-2000-4"></span>• [--admin-address=](#page-2000-4)host:port

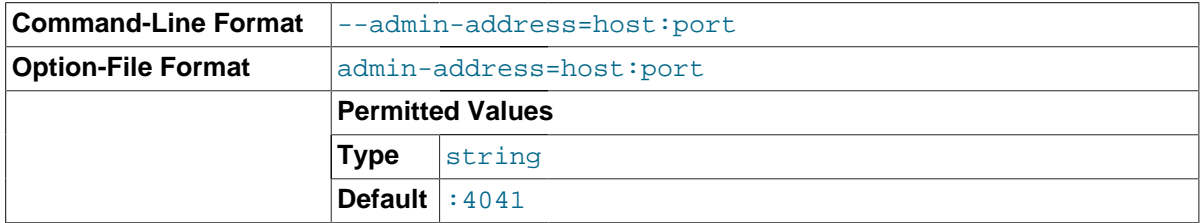

The host name (or IP address) and port for the administration port. The default is  $1$ ocalhost:4041.

#### <span id="page-2000-5"></span>• [--admin-lua-script=](#page-2000-5)file\_name

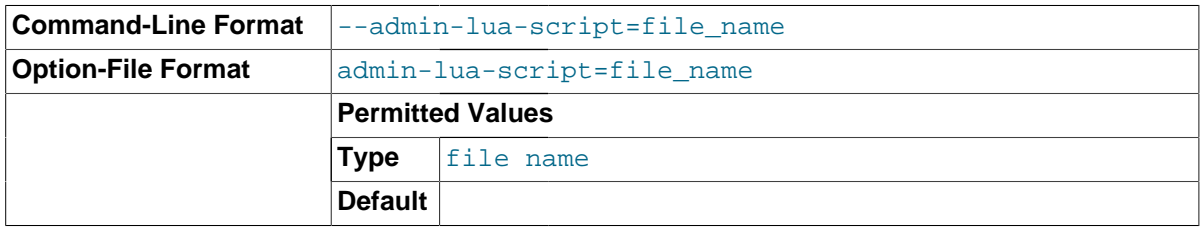

The script to use for the proxy administration module.

<span id="page-2001-1"></span>• [--admin-password=](#page-2001-1)password

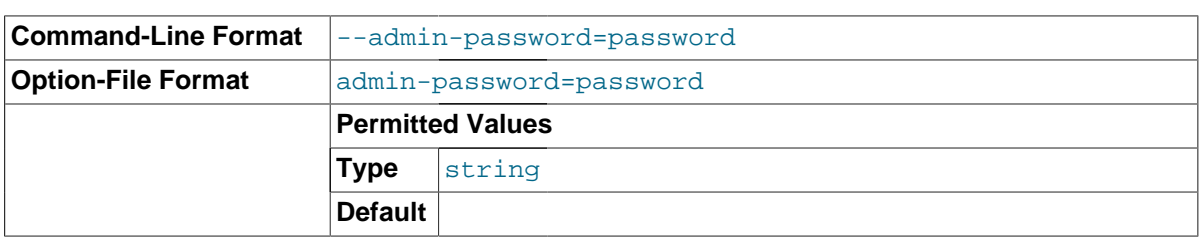

The password to use to authenticate users wanting to connect to the MySQL Proxy administration module. This module uses the MySQL protocol to request a user name and password for connections.

<span id="page-2001-2"></span>• [--admin-username=](#page-2001-2)user name

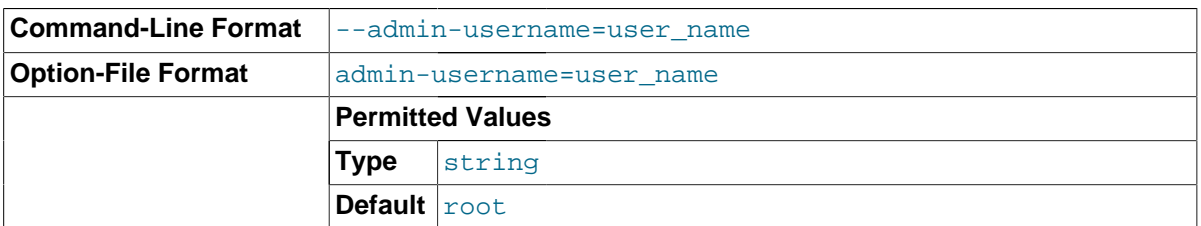

The user name to use to authenticate users wanting to connect to the MySQL Proxy administration module. This module uses the MySQL protocol to request a user name and password for connections. The default user name is root.

<span id="page-2001-3"></span>• [--basedir=](#page-2001-3)dir\_name

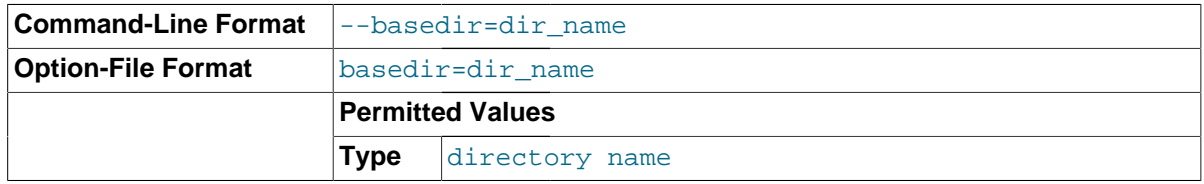

The base directory to use as a prefix for all other file name configuration options. The base name should be an absolute (not relative) directory. If you specify a relative directory, [mysql-proxy](#page-1993-4) generates an error during startup.

<span id="page-2001-4"></span>• [--daemon](#page-2001-4)

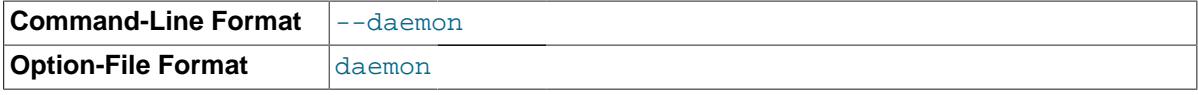

Starts the proxy in daemon mode.

<span id="page-2001-0"></span>• [--defaults-file=](#page-2001-0)file name

**Command-Line Format**  $\vert$ --defaults-file=file\_name

The file to read for configuration options. If not specified, MySQL Proxy takes options only from the command line.

<span id="page-2001-5"></span>• [--event-threads=](#page-2001-5)count

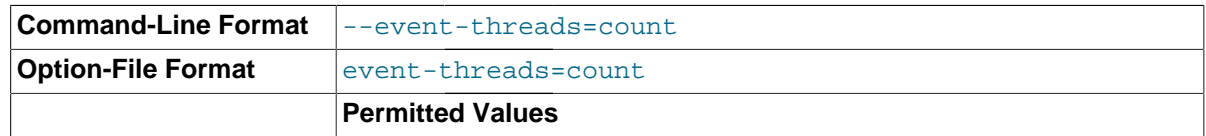

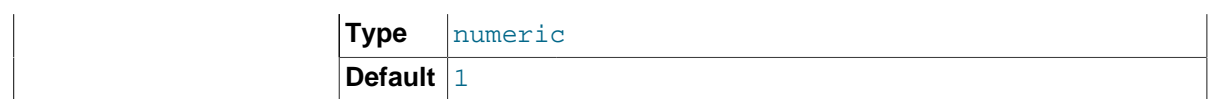

The number of event threads to reserve to handle incoming requests.

<span id="page-2002-0"></span>• [--keepalive](#page-2002-0)

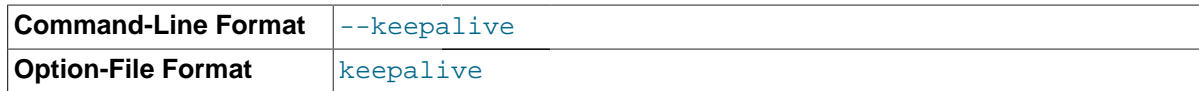

Create a process surrounding the main  $mysq1-prows$  process that attempts to restart the main [mysql-proxy](#page-1993-4) process in the event of a crash or other failure.

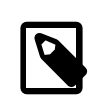

#### **Note**

The [--keepalive](#page-2002-0) option is not available on Microsoft Windows. When running as a service, [mysql-proxy](#page-1993-4) automatically restarts.

<span id="page-2002-1"></span>• [--log-backtrace-on-crash](#page-2002-1)

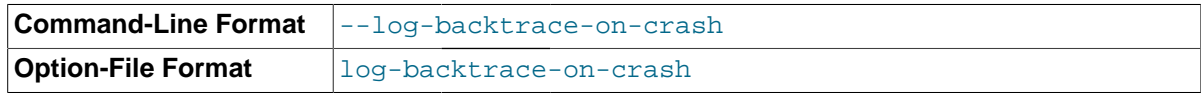

Log a backtrace to the error log and try to initialize the debugger in the event of a failure.

```
• --log-file=file_name
```
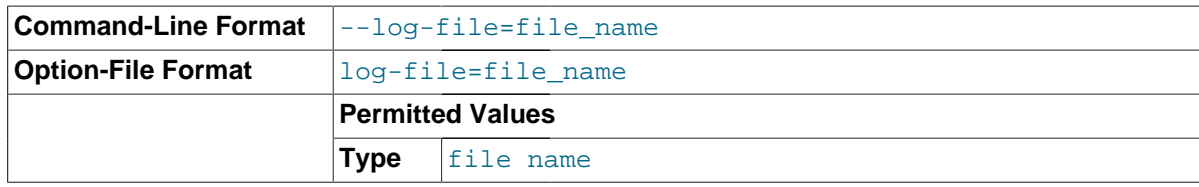

The file to use to record log information. If this option is not given, [mysql-proxy](#page-1993-4) logs to the standard error output.

<span id="page-2002-3"></span>• [--log-level=](#page-2002-3)level

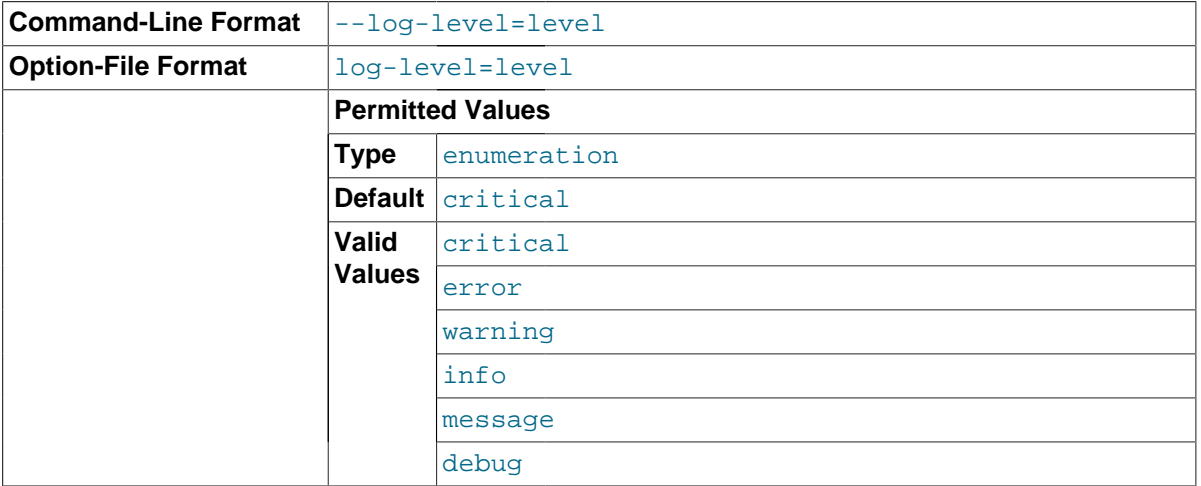

The log level to use when outputting error messages. Messages with that level (or lower) are output. For example, message level also outputs message with info, warning, and error levels.

<span id="page-2002-4"></span>• [--log-use-syslog](#page-2002-4)

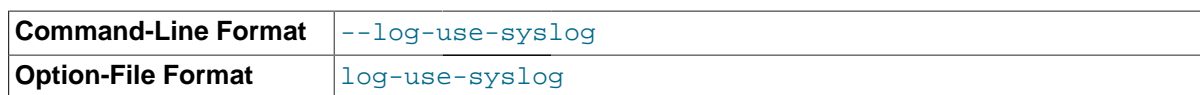

Log errors to the syslog (Unix/Linux only).

<span id="page-2003-1"></span>• [--lua-cpath=](#page-2003-1)dir\_name

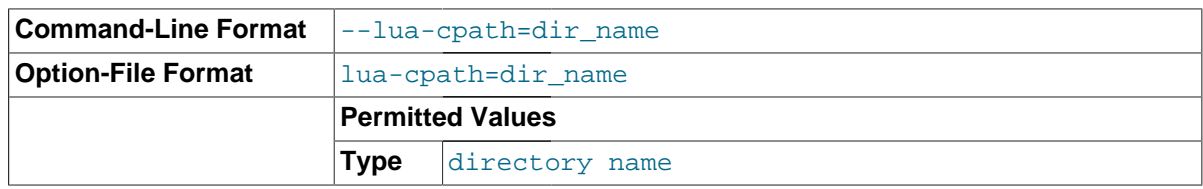

The LUA\_CPATH to use when loading compiled modules or libraries for Lua scripts.

<span id="page-2003-2"></span>• [--lua-path=](#page-2003-2)dir\_name

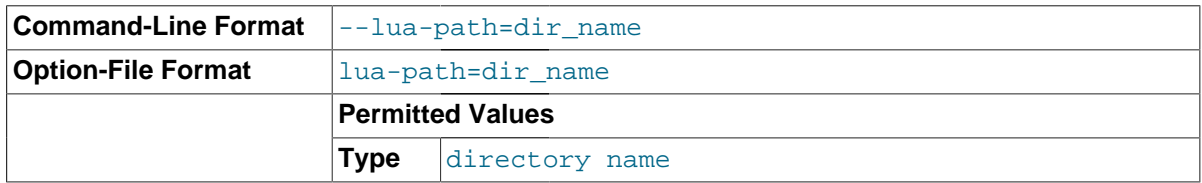

The LUA\_CPATH to use when loading modules for Lua.

### <span id="page-2003-3"></span>• [--max-open-files=](#page-2003-3)count

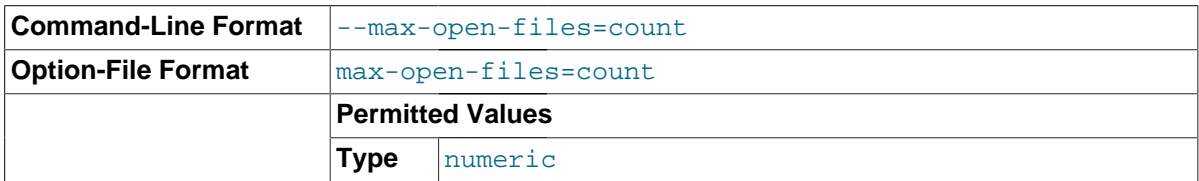

The maximum number of open files and sockets supported by the [mysql-proxy](#page-1993-4) process. Certain scripts might require a higher value.

### <span id="page-2003-0"></span>• [--no-proxy](#page-2003-0)

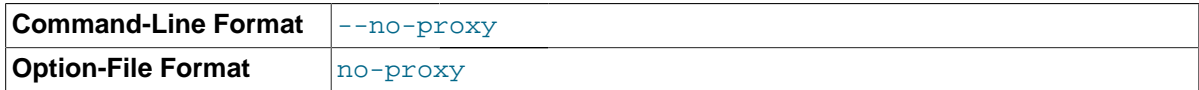

Disable the proxy module.

<span id="page-2003-4"></span>• [--plugin-dir=](#page-2003-4)dir\_name

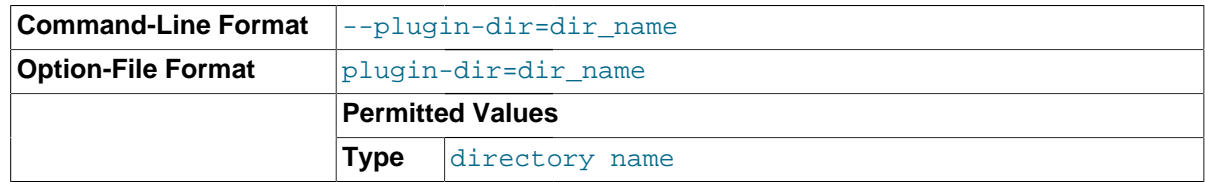

The directory to use when loading plugins for [mysql-proxy](#page-1993-4).

### <span id="page-2003-5"></span>• [--plugins=](#page-2003-5)plugin

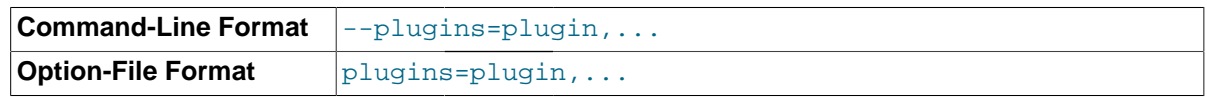

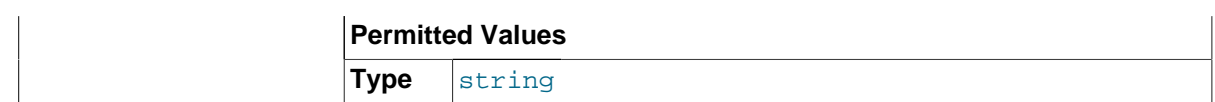

Loads a plugin.

When using this option on the command line, you can specify the option multiple times to specify multiple plugins. For example:

shell> **mysql-proxy --plugins=proxy --plugins=admin**

When using the option within the configuration file, you should separate multiple plugins by commas. The equivalent of the preceding example would be:

... plugins=proxy,admin

<span id="page-2004-0"></span>• [--proxy-address=](#page-2004-0)host:port, -P host:port

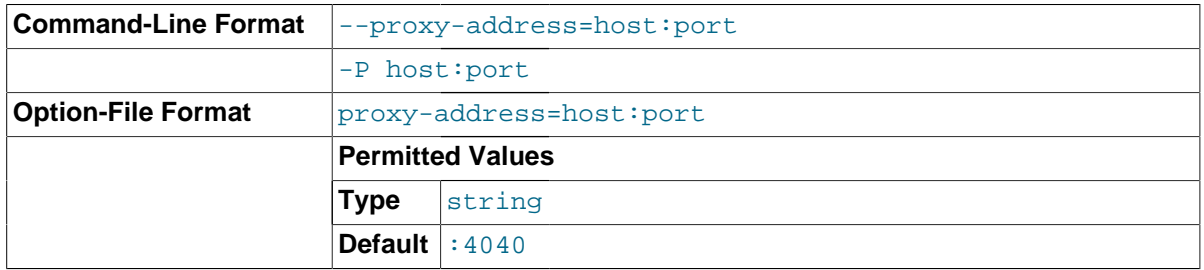

The listening host name (or IP address) and port of the proxy server. The default is : 4040 (all IPs on port 4040).

<span id="page-2004-1"></span>• [--proxy-read-only-backend-addresses=](#page-2004-1)host:port, -r host:port

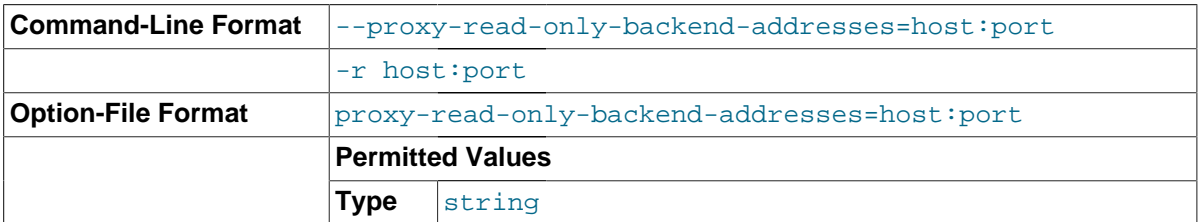

The listening host name (or IP address) and port of the proxy server for read-only connections. The default is for this information not to be set.

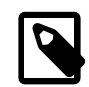

### **Note**

Setting this value only configures the servers within the corresponding internal structure (see [proxy.global.backends](#page-2012-0) [\[1991\]](#page-2012-0)). You can determine the backend type by checking the type field for each connection.

You should therefore only use this option in combination with a script designed to make use of the different backend types.

When using this option on the command line, you can specify the option and the server multiple times to specify multiple backends. For example:

When using the option within the configuration file, you should separate multiple servers by commas. The equivalent of the preceding example would be:

proxy-read-only-backend-addresses = 192.168.0.1:3306,192.168.0.2:3306

<span id="page-2005-1"></span>• [--proxy-backend-addresses=](#page-2005-1)host:port, -b host:port

...

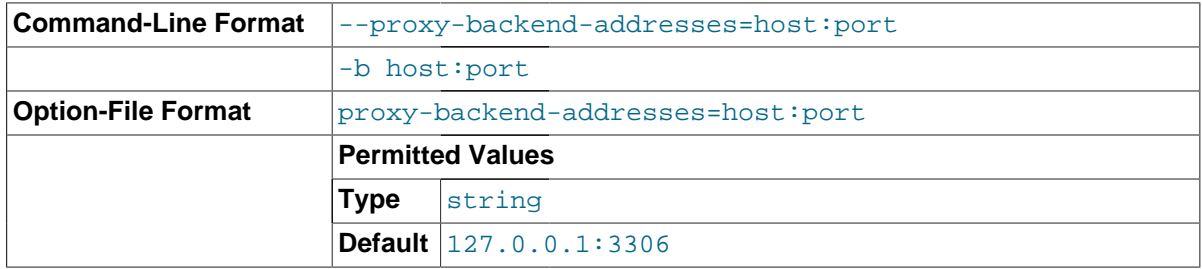

The host name (or IP address) and port of the MySQL server to connect to. You can specify multiple backend servers by supplying multiple options. Clients are connected to each backend server in round-robin fashion. For example, if you specify two servers A and B, the first client connection will go to server A; the second client connection to server B and the third client connection to server A.

When using this option on the command line, you can specify the option and the server multiple times to specify multiple backends. For example:

shell> **mysql-proxy --proxy-backend-addresses 192.168.0.1:3306 --proxy-backend-addresses 192.168.0.2:3306**

When using the option within the configuration file, you should separate multiple servers by commas. The equivalent of the preceding example would be:

... proxy-backend-addresses = 192.168.0.1:3306,192.168.0.2:3306

<span id="page-2005-3"></span>• [--proxy-pool-no-change-user](#page-2005-3)

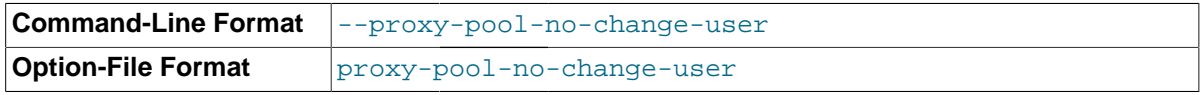

Disable use of the MySQL protocol CHANGE\_USER command when reusing a connection from the pool of connections specified by the proxy-backend-addresses list.

<span id="page-2005-0"></span>• [--proxy-skip-profiling](#page-2005-0)

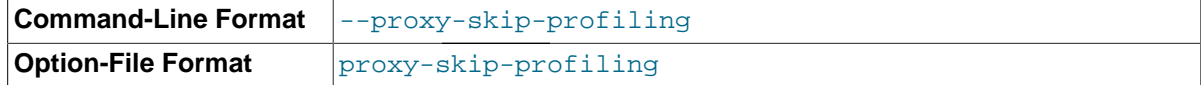

Disable query profiling (statistics time tracking). The default is for tracking to be enabled.

<span id="page-2005-2"></span>• [--proxy-fix-bug-25371](#page-2005-2)

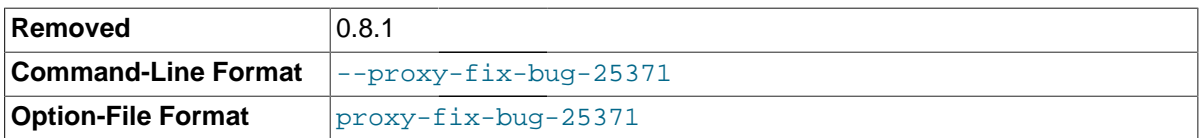

Enable a workaround for an issue when connecting to a MySQL server later than 5.1.12 when using a MySQL client library of any earlier version.

This option was removed in [mysql-proxy](#page-1993-4) 0.8.1. Now, [mysql-proxy](#page-1993-4) returns an error message at the protocol level if it sees a COM\_CHANGE\_USER being sent to a server that has a version from 5.1.14 to 5.1.17.

<span id="page-2006-0"></span>• [--proxy-lua-script=](#page-2006-0)file\_name, -s file\_name

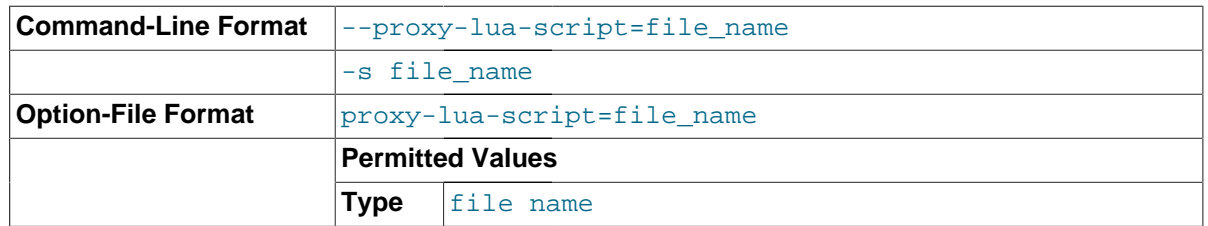

The Lua script file to be loaded. Note that the script file is not physically loaded and parsed until a connection is made. Also note that the specified Lua script is reloaded for each connection; if the content of the Lua script changes while  $mysq1-proxy$  is running, the updated content is automatically used when a new connection is made.

<span id="page-2006-1"></span>• [--pid-file=](#page-2006-1)file\_name

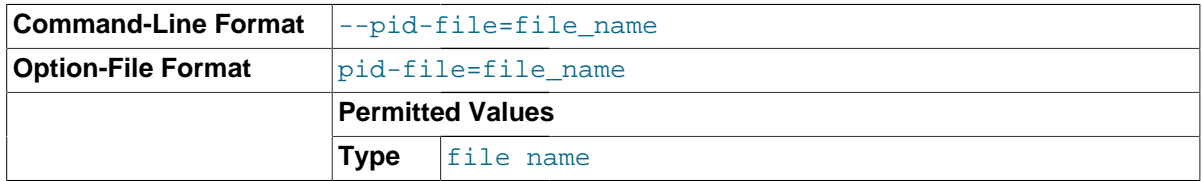

The name of the file in which to store the process ID.

<span id="page-2006-2"></span>• --user=[user\\_name](#page-2006-2)

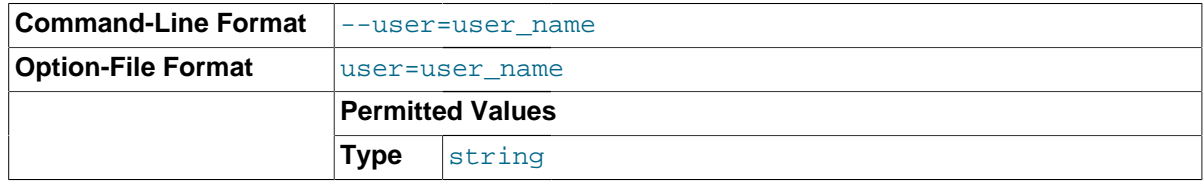

Run [mysql-proxy](#page-1993-4) as the specified user.

<span id="page-2006-3"></span>• [--version](#page-2006-3), -V

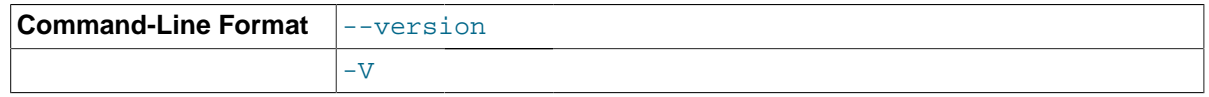

Show the version number.

The most common usage is as a simple proxy service (that is, without additional scripting). For basic proxy operation, you must specify at least one proxy-backend-addresses option to specify the MySQL server to connect to by default:

shell> **mysql-proxy --proxy-backend-addresses=MySQL.example.com:3306**

The default proxy port is  $4040$ , so you can connect to your MySQL server through the proxy by specifying the host name and port details:

If your server requires authentication information, this will be passed through natively without alteration by [mysql-proxy](#page-1993-4), so you must also specify the required authentication information:

```
shell> mysql --host=localhost --port=4040 \
    --user=user_name --password=password
```
You can also connect to a read-only port (which filters out [UPDATE](#page-1453-0) and [INSERT](#page-1399-0) queries) by connecting to the read-only port. By default the host name is the default, and the port is 4042, but you can alter the host/port information by using the [--proxy-read-only-backend-addresses](#page-2004-1) command-line option.

For more detailed information on how to use these command-line options, and [mysql-proxy](#page-1993-4) in general in combination with Lua scripts, see [Section 15.7.5, "Using MySQL Proxy".](#page-2021-0)

# **15.7.4 MySQL Proxy Scripting**

You can control how MySQL Proxy manipulates and works with the queries and results that are passed on to the MySQL server through the use of the embedded Lua scripting language. You can find out more about the Lua programming language from the [Lua Web site.](http://www.lua.org)

The following diagram shows an overview of the classes exposed by MySQL Proxy.

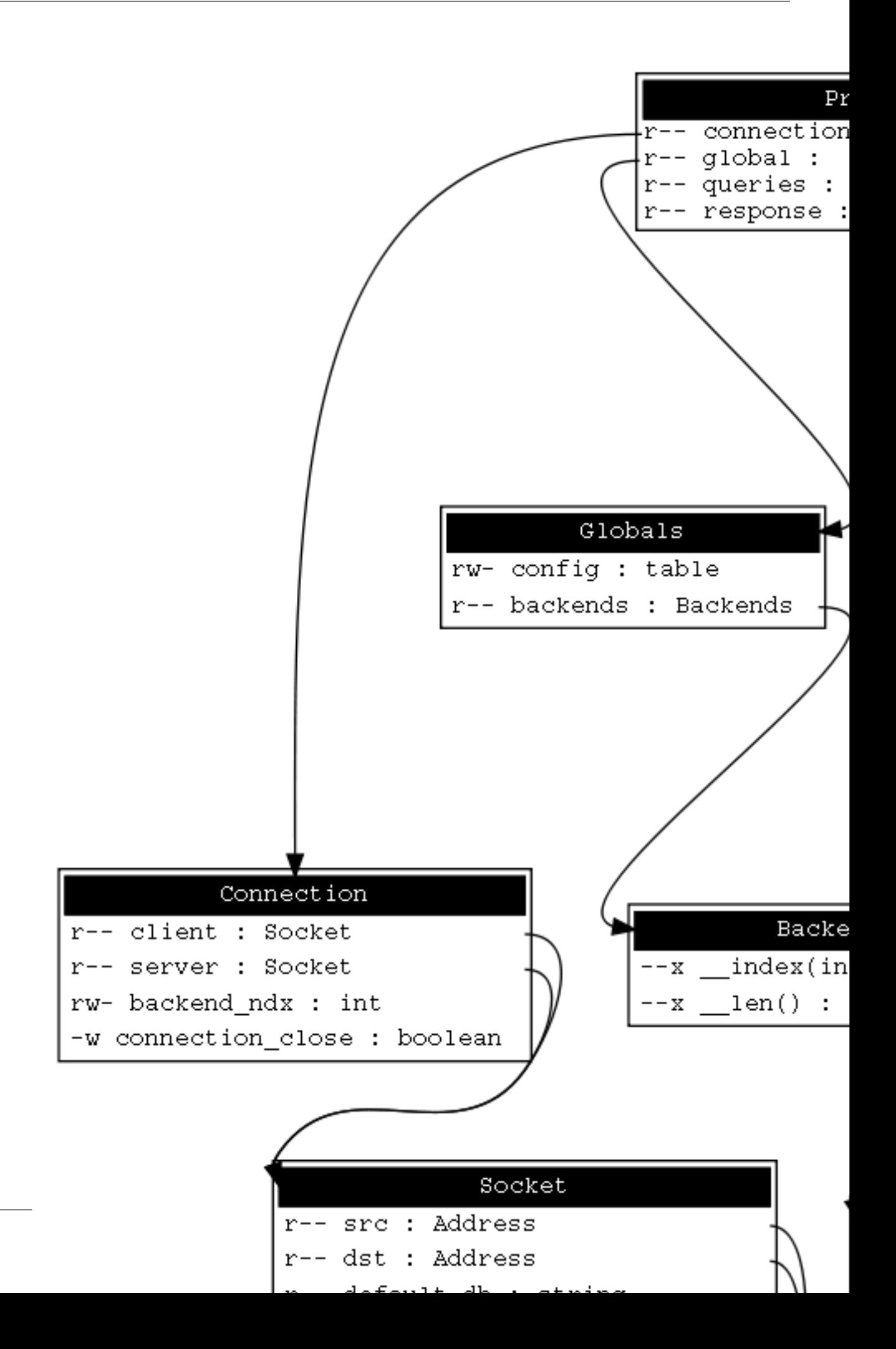

The primary interaction between MySQL Proxy and the server is provided by defining one or more functions through an Lua script. A number of functions are supported, according to different events and operations in the communication sequence between a client and one or more backend MySQL servers:

- connect  $s$ erver(): This function is called each time a connection is made to MySQL Proxy from a client. You can use this function during load-balancing to intercept the original connection and decide which server the client should ultimately be attached to. If you do not define a special solution, a simple round-robin style distribution is used by default.
- read handshake(): This function is called when the initial handshake information is returned by the server. You can capture the handshake information returned and provide additional checks before the authorization exchange takes place.
- read\_auth(): This function is called when the authorization packet (user name, password, default database) are submitted by the client to the server for authentication.
- read auth result(): This function is called when the server returns an authorization packet to the client indicating whether the authorization succeeded.
- $\bullet$  read query(): This function is called each time a query is sent by the client to the server. You can use this to edit and manipulate the original query, including adding new queries before and after the original statement. You can also use this function to return information directly to the client, bypassing the server, which can be useful to filter unwanted queries or queries that exceed known limits.
- read\_query\_result(): This function is called each time a result is returned from the server, providing you have manually injected queries into the query queue. If you have not explicitly injected queries within the read query() function, this function is not triggered. You can use this to edit the result set, or to remove or filter the result sets generated from additional queries you injected into the queue when using read\_query().

The following table lists MySQL proxy and server communication functions, the supplied information, and the direction of information flow when the function is triggered.

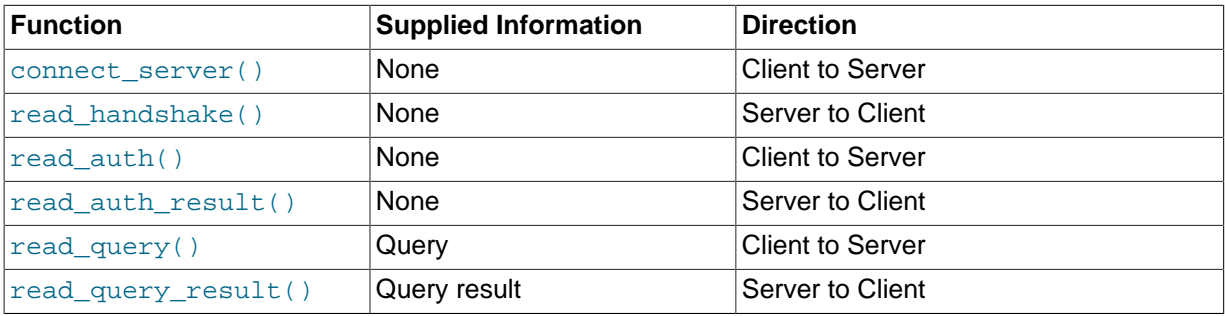

By default, all functions return a result that indicates whether the data should be passed on to the client or server (depending on the direction of the information being transferred). This return value can be overridden by explicitly returning a constant indicating that a particular response should be sent. For example, it is possible to construct result set information by hand within  $\text{read query}()$  and to return the result set directly to the client without ever sending the original query to the server.

In addition to these functions, a number of built-in structures provide control over how MySQL Proxy forwards queries and returns the results by providing a simplified interface to elements such as the list of queries and the groups of result sets that are returned.

## **15.7.4.1 Proxy Scripting Sequence During Query Injection**

The following figure gives an example of how the proxy might be used when injecting queries into the query queue. Because the proxy sits between the client and MySQL server, what the proxy sends to the server, and the information that the proxy ultimately returns to the client, need not match or

correlate. Once the client has connected to the proxy, the sequence shown in the following diagram occurs for each individual query sent by the client.

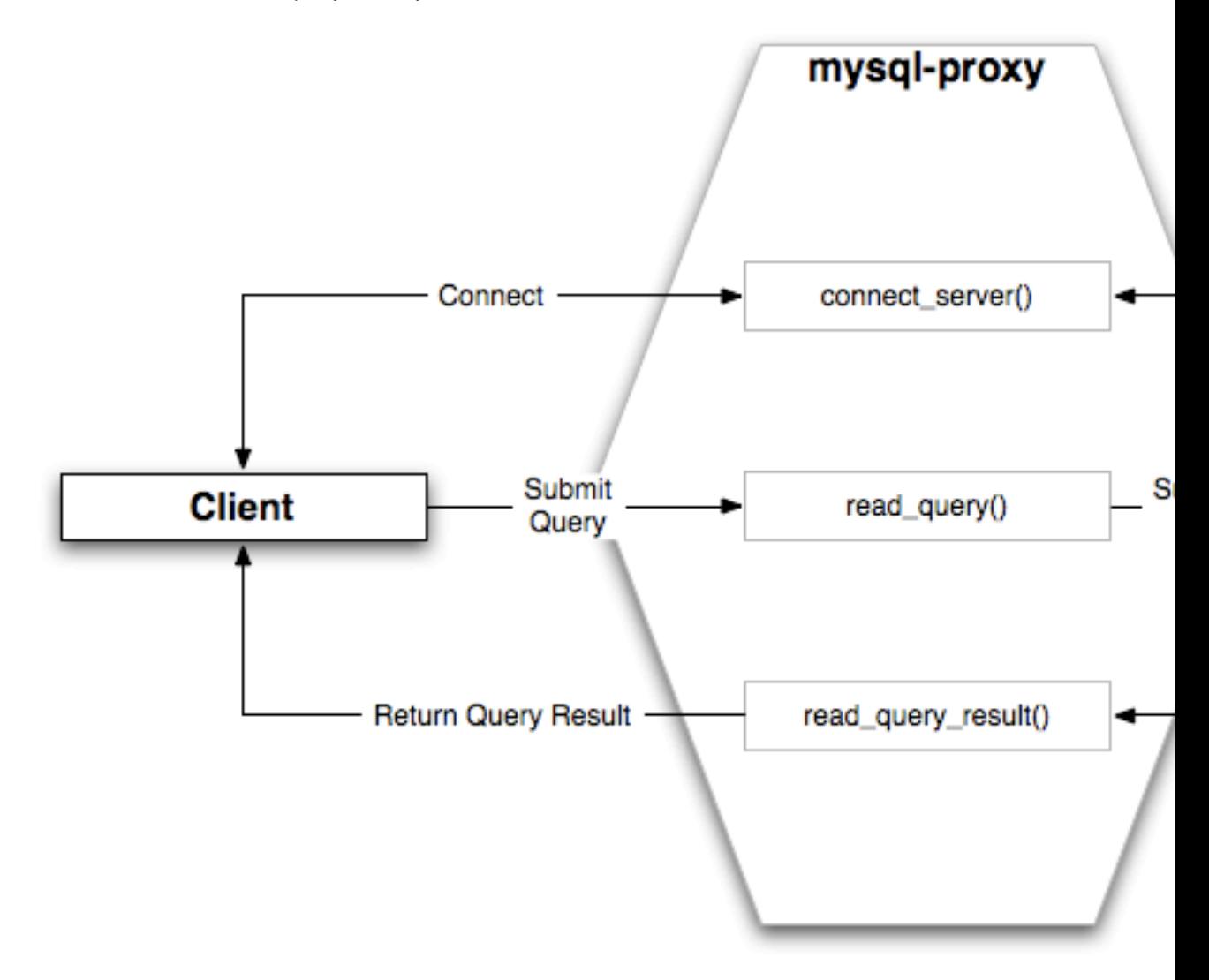

- 1. When the client submits one query to the proxy, the read query() function within the proxy is triggered. The function adds the query to the query queue.
- 2. Once manipulation by  $\text{read\_query}()$  has completed, the queries are submitted, sequentially, to the MySQL server.
- 3. The MySQL server returns the results from each query, one result set for each query submitted. The read\_query\_result() function is triggered for each result set, and each invocation can decide which result set to return to the client

For example, you can queue additional queries into the global query queue to be processed by the server. This can be used to add statistical information by adding queries before and after the original query, changing the original query:

SELECT \* FROM City;

Into a sequence of queries:

```
SELECT NOW();
SELECT * FROM City;
SELECT NOW();
```
You can also modify the original statement; for example, to add [EXPLAIN](#page-1607-0) to each statement executed to get information on how the statement was processed, again altering our original SQL statement into a number of statements:

```
SELECT * FROM City;
EXPLAIN SELECT * FROM City;
```
In both of these examples, the client would have received more result sets than expected. Regardless of how you manipulate the incoming query and the returned result, the number of queries returned by the proxy must match the number of original queries sent by the client.

You could adjust the client to handle the multiple result sets sent by the proxy, but in most cases you will want the existence of the proxy to remain transparent. To ensure that the number of queries and result sets match, you can use the MySQL Proxy read query result () to extract the additional result set information and return only the result set the client originally requested back to the client. You can achieve this by giving each query that you add to the query queue a unique ID, then filter out queries that do not match the original query ID when processing them with read query result().

### **15.7.4.2 Internal Structures**

There are a number of internal structures within the scripting element of MySQL Proxy. The primary structure is  $prox<sub>Y</sub>$  and this provides an interface to the many common structures used throughout the script, such as connection lists and configured backend servers. Other structures, such as the incoming packet from the client and result sets are only available within the context of one of the scriptable functions.

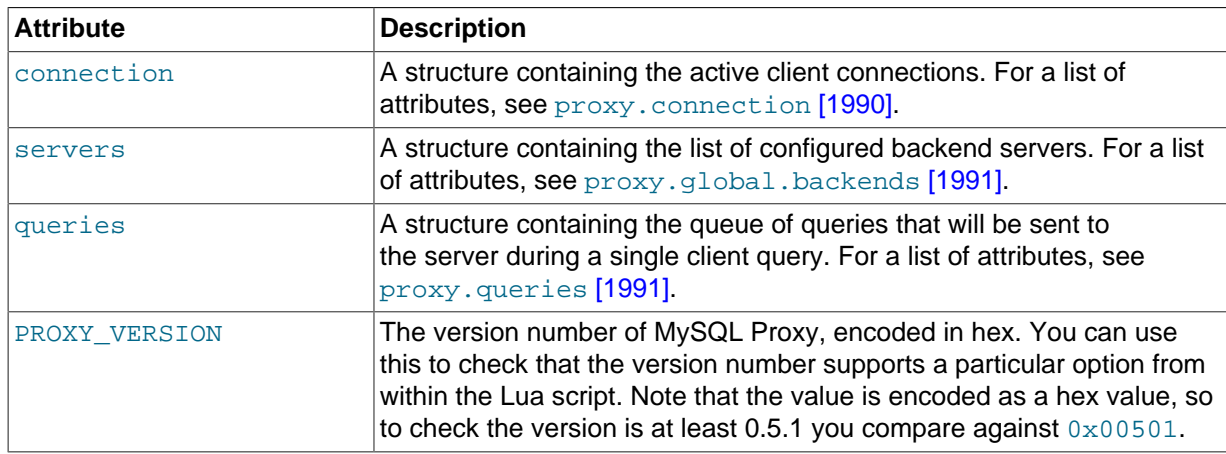

The following table describes common attributes of the MySQL  $prox<sub>Y</sub>$  scripting element.

### <span id="page-2011-0"></span>**proxy.connection**

The proxy.connection object is read only, and provides information about the current connection, and is split into a client, and server tables. This enables you to examine information about both the incoming client connections to the proxy (client), and to the backend servers (server).

The following table describes the client and server attributes of the proxy.connection object.

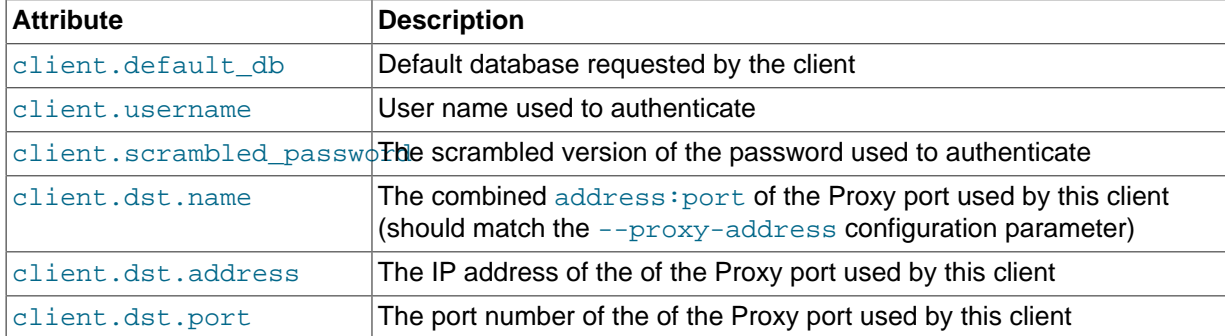

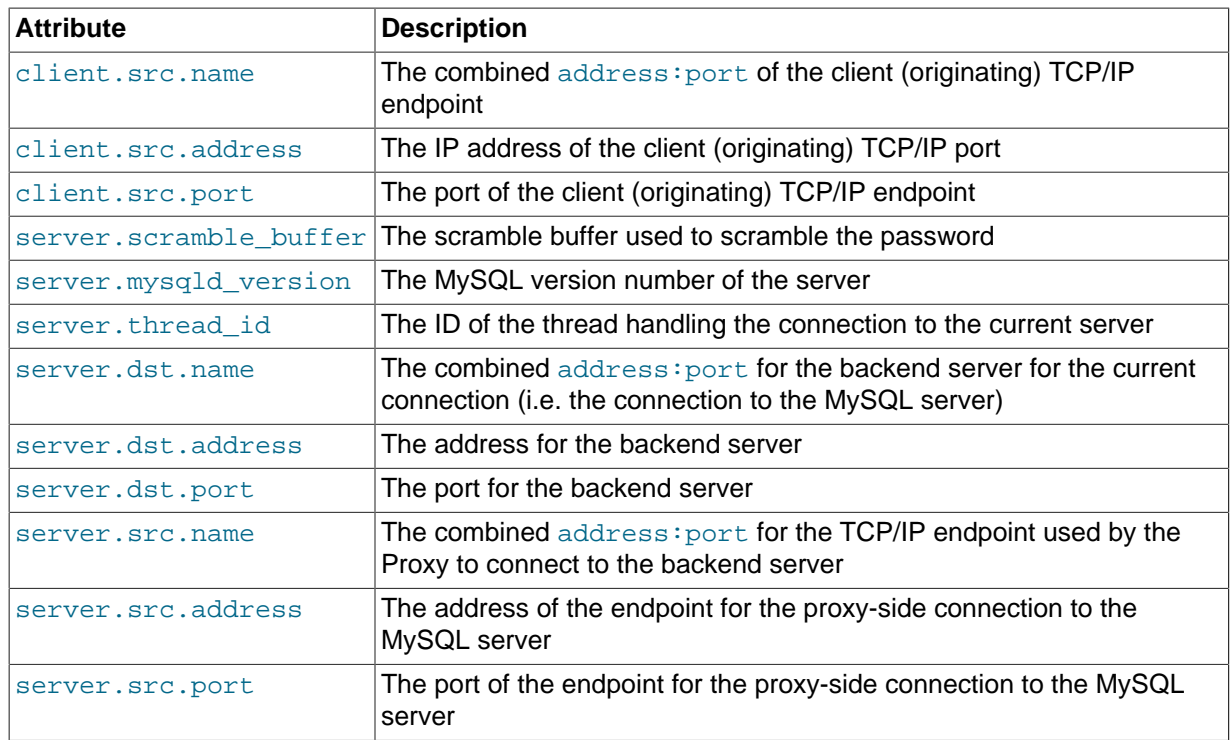

### <span id="page-2012-0"></span>**proxy.global.backends**

The proxy.global.backends table is partially writable and contains an array of all the configured backend servers and the server metadata (IP address, status, etc.). You can determine the array index of the current connection using proxy.connection["backend\_ndx"] which is the index into this table of the backend server being used by the active connection.

The attributes for each entry within the proxy.global.backends table are shown in the following table.

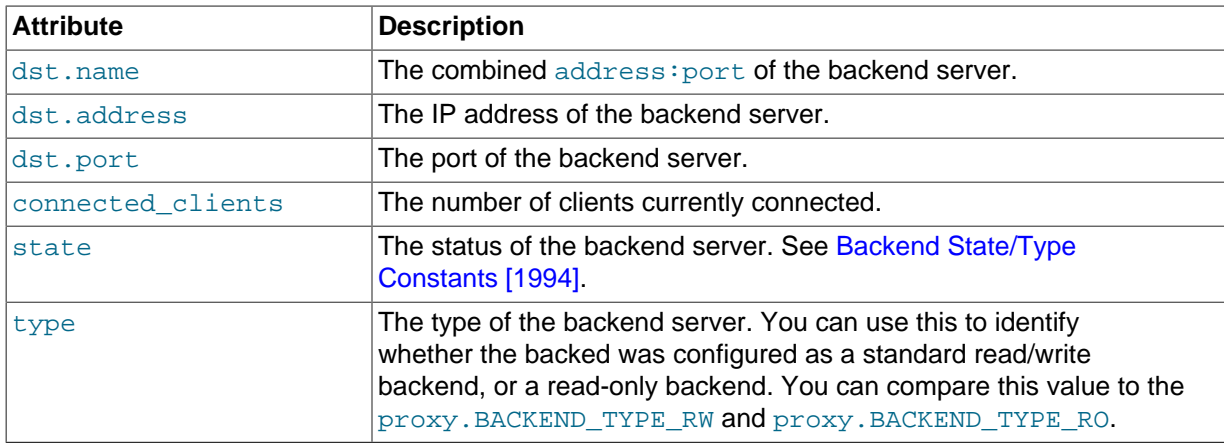

#### <span id="page-2012-1"></span>**proxy.queries**

The proxy. queries object is a queue representing the list of queries to be sent to the server. The queue is not populated automatically, but if you do not explicitly populate the queue, queries are passed on to the backend server verbatim. Also, if you do not populate the query queue by hand, the read\_query\_result() function is not triggered.

The following functions are supported for populating the proxy. queries object.

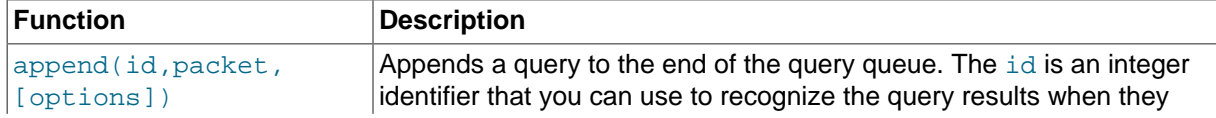

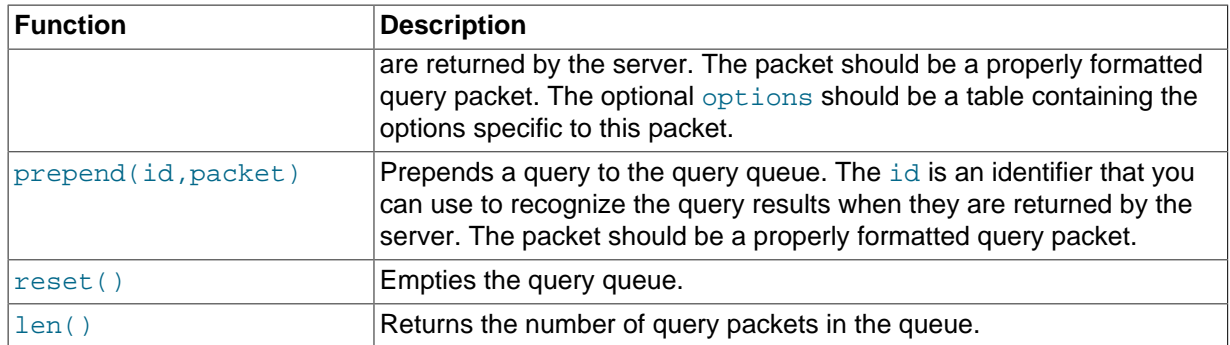

For example, you could append a query packet to the  $prox$ , queries queue by using the append():

proxy.queries:append(1,packet)

The optional third argument to append() should contain the options for the packet. To have access to the result set through the read\_query\_result() function, set the resultset\_is\_needed flag to true:

proxy.queries:append( 1, packet, { resultset\_is\_needed = true } )

If that flag is false (the default), proxy will:

- Send the result set to the client as soon as it is received
- Reduce memory usage (because the result set is not stored internally for processing)
- Reduce latency of returning results to the client
- Pass data from server to client unaltered

The default mode is therefore quicker and useful if you only want to monitor the queries sent, and the basic statistics.

To perform any kind of manipulation on the returned data, you must set the flag to  $true$ , which will:

- Store the result set so that it can be processed.
- Enable modification of the result set before it is returned to the client.
- Enable you to discard the result set instead of returning it to the client.

#### <span id="page-2013-0"></span>**proxy.response**

The  $prox<sub>y</sub>$ . response structure is used when you want to return your own MySQL response, instead of forwarding a packet that you have received a backend server. The structure holds the response type information, an optional error message, and the result set (rows/columns) to return.

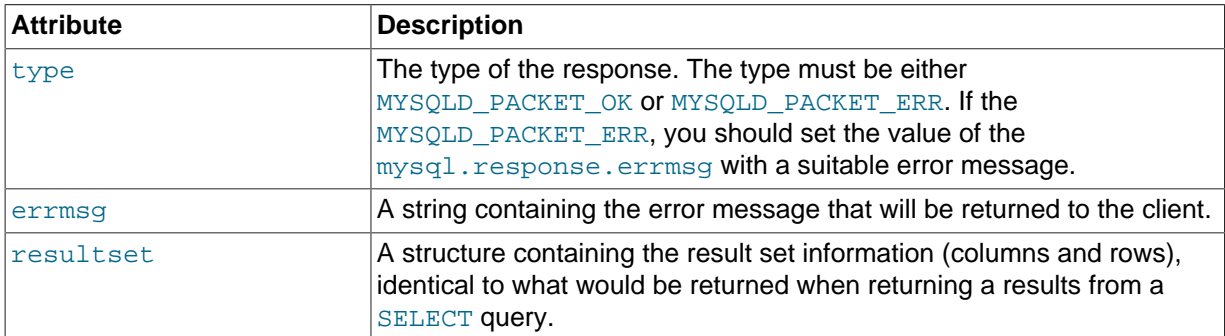

The following table describes the attributes of the proxy. response structure.

When using proxy. response you either set proxy. response. type to proxy.MYSQLD\_PACKET\_OK and then build resultset to contain the results to return, or set proxy.response.type to proxy.MYSQLD\_PACKET\_ERR and set the proxy.response.errmsg to a string with the error message. To send the completed result set or error message, you should return the  $prox$ . PROXY\_SEND\_RESULT to trigger the return of the packet information.

An example of this can be seen in the tutorial-resultset. lua script within the MySQL Proxy package:

```
if string.lower(command) == "show" and string.lower(option) == "querycounter" then
 ---
         -- proxy.PROXY_SEND_RESULT requires
 --
         -- proxy.response.type to be either
        -- * proxy.MYSQLD_PACKET_OK or
         -- * proxy.MYSQLD_PACKET_ERR
         --
         -- for proxy.MYSQLD_PACKET_OK you need a resultset
         -- * fields
        -- * rows --
        -- for proxy.MYSQLD_PACKET_ERR
         -- * errmsg
        proxy.response.type = proxy.MYSQLD_PACKET_OK
        proxy.response.resultset = {
               fields = \{ { type = proxy.MYSQL_TYPE_LONG, name = "global_query_counter", },
                        \{ type = proxy.MYSQL_TYPE_LONG, name = "query_counter", \}, },
                rows = \{ { proxy.global.query_counter, query_counter }
}<br>}<br>{}
         }
        -- we have our result, send it back
        return proxy.PROXY_SEND_RESULT
elseif string.lower(command) == "show" and string.lower(option) == "myerror" then
       proxy.response.type = proxy.MYSQLD_PACKET_ERR
        proxy.response.errmsg = "my first error"
        return proxy.PROXY_SEND_RESULT
```

```
proxy.response.resultset
```
The proxy.response.resultset structure should be populated with the rows and columns of data to return. The structure contains the information about the entire result set, with the individual elements of the data shown in the following table.

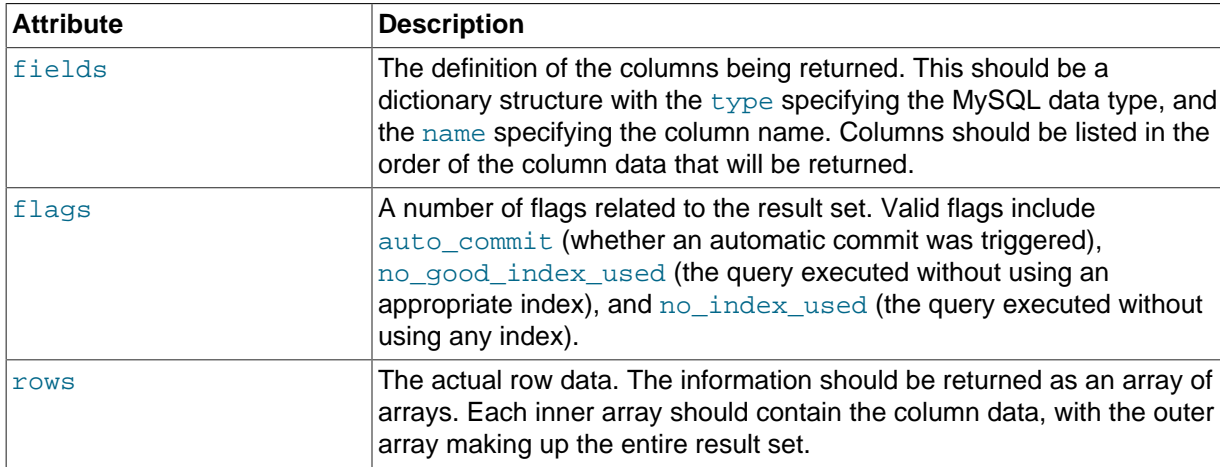

The following table describes the attributes of the proxy. response. resultset structure.

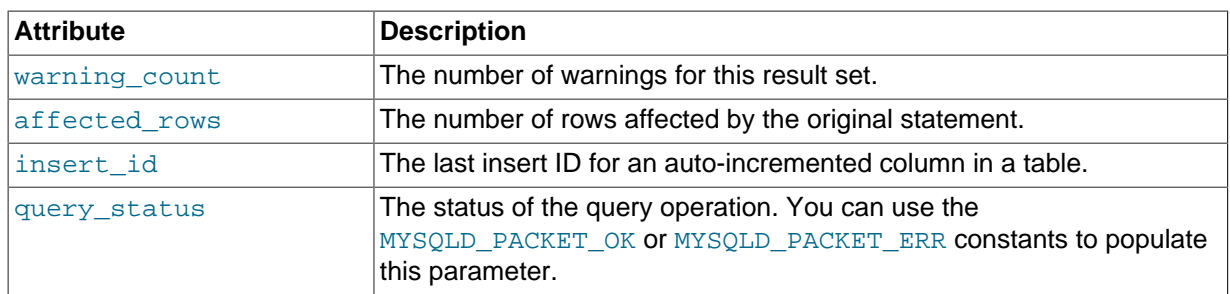

For an example showing how to use this structure, see proxy. response [\[1992\]](#page-2013-0).

### **Proxy Return State Constants**

The following constants are used internally by the proxy to specify the response to send to the client or server. All constants are exposed as values within the main  $prox$  table.

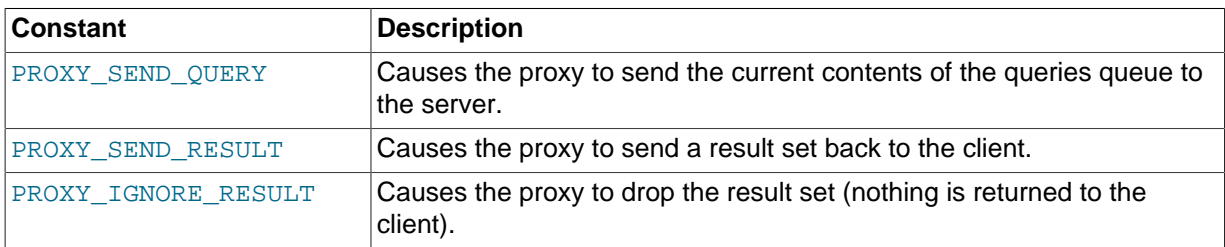

As constants, these entities are available without qualification in the Lua scripts. For example, at the end of the read\_query\_result() you might return PROXY\_IGNORE\_RESULT:

```
return proxy.PROXY_IGNORE_RESULT
```
### **Packet State Constants**

The following states describe the status of a network packet. These items are entries within the main proxy table.

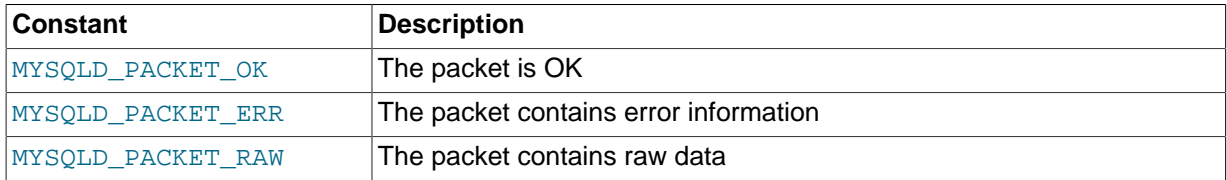

### <span id="page-2015-0"></span>**Backend State/Type Constants**

The following constants are used either to define the status or type of the backend MySQL server to which the proxy is connected. These items are entries within the main  $prox$  table.

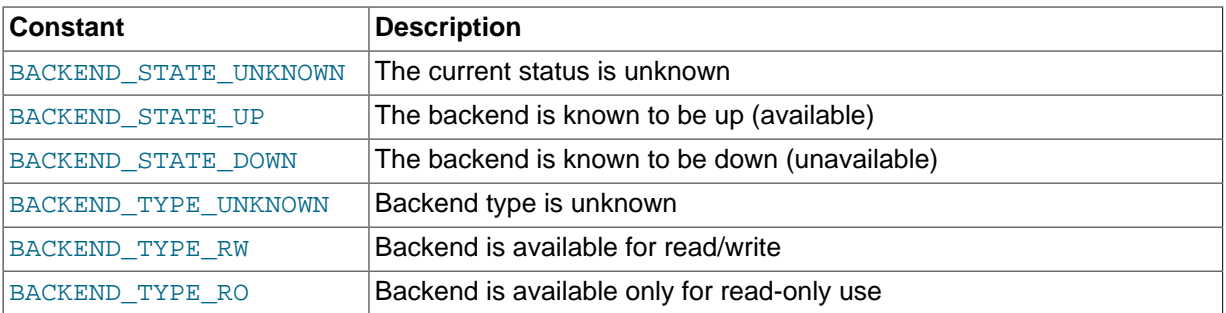

### **Server Command Constants**

The values described in the table below are used in the packets exchanged between the client and server to identify the information in the rest of the packet. These items are entries within the main
proxy table. The packet type is defined as the first character in the sent packet. For example, when intercepting packets from the client to edit or monitor a query, you would check that the first byte of the packet was of type proxy.COM\_QUERY.

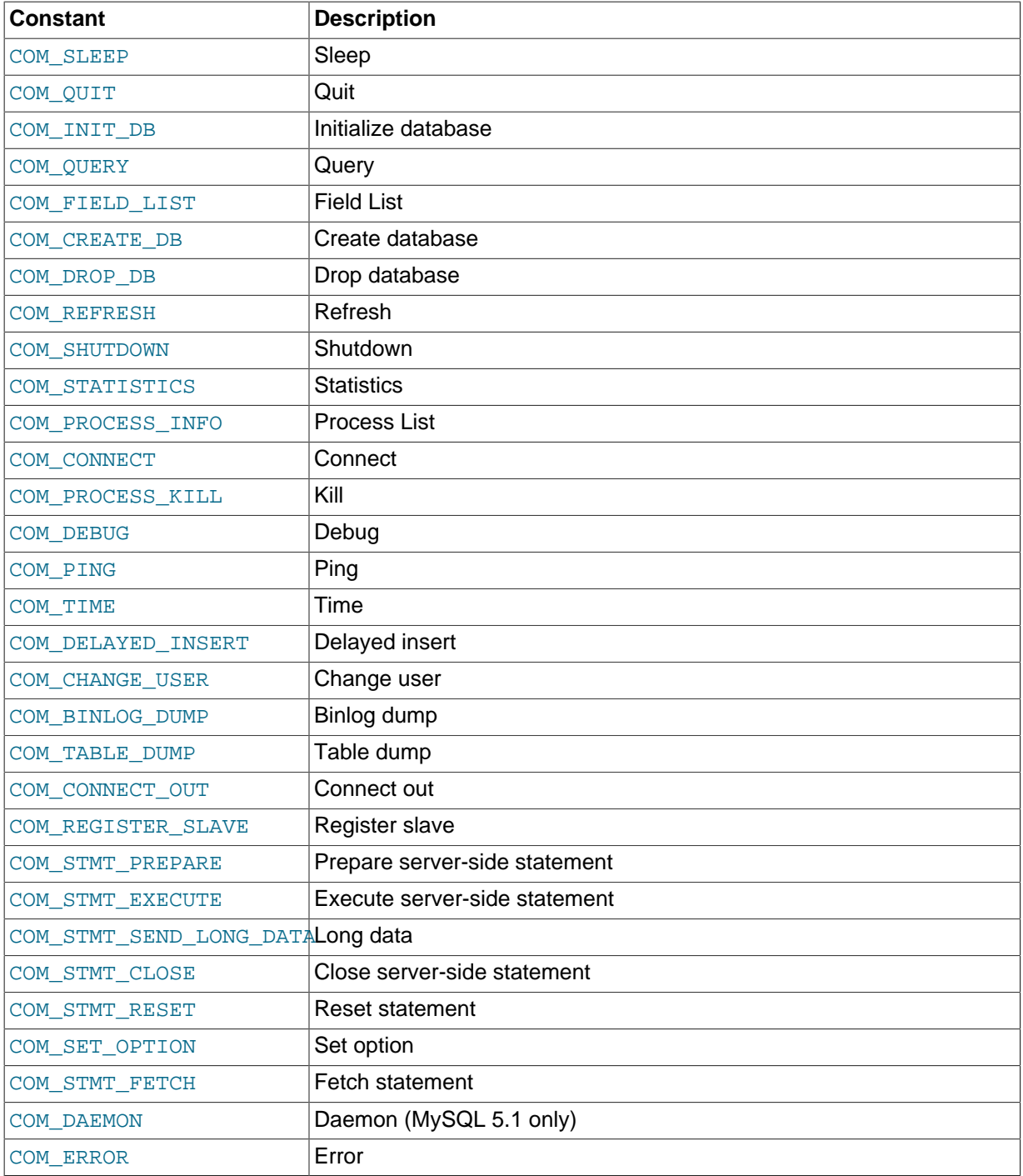

## **MySQL Type Constants**

These constants are used to identify the field types in the query result data returned to clients from the result of a query. These items are entries within the main  $prox$  table.

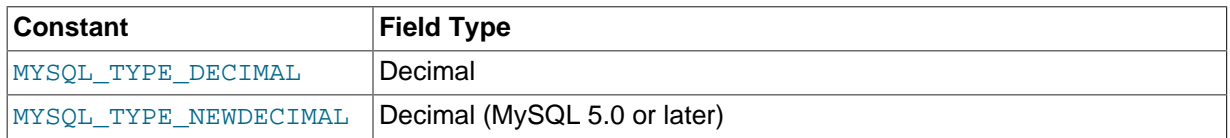

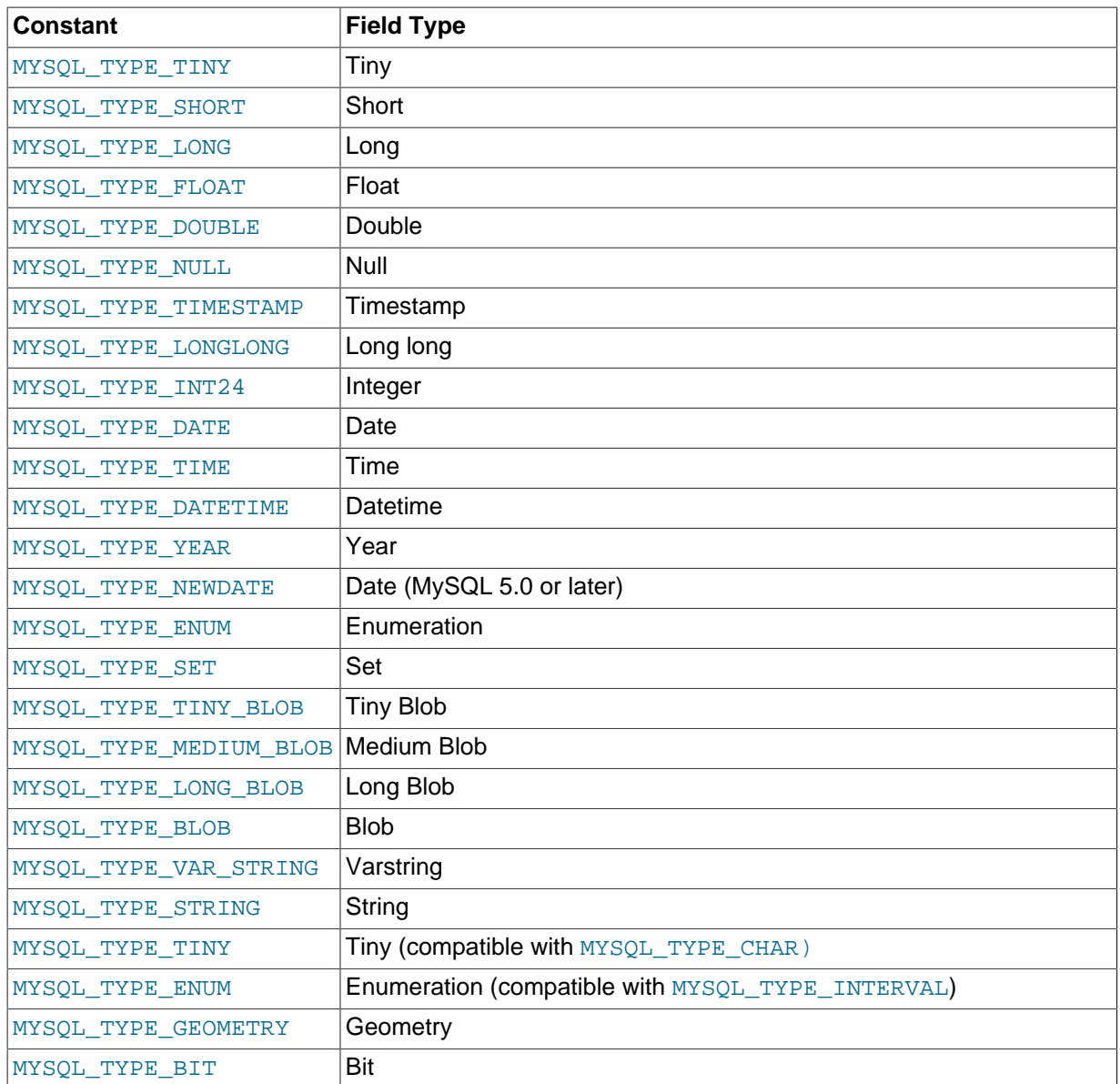

# **15.7.4.3 Capturing a Connection with connect\_server()**

When the proxy accepts a connection from a MySQL client, the  $\text{connect\_server}()$  function is called.

There are no arguments to the function, but you can use and if necessary manipulate the information in the proxy.connection table, which is unique to each client session.

For example, if you have multiple backend servers, you can specify which server that connection should use by setting the value of  $proxy$ .connection.backend\_ndx to a valid server number. The following code chooses between two servers based on whether the current time in minutes is odd or even:

```
function connect_server()
         print("--> a client really wants to talk to a server")
        if (tonumber(os.data("M") ) % 2 == 0) then
                proxy.connection.backend_ndx = 2
                 print("Choosing backend 2")
         else
                 proxy.connection.backend_ndx = 1
                 print("Choosing backend 1")
         end
```

```
 print("Using " .. proxy.global.backends[proxy.connection.backend_ndx].dst.name)
end
```
This example also displays the IP address/port combination by accessing the information from the internal proxy.global.backends table.

# **15.7.4.4 Examining the Handshake with read\_handshake()**

Handshake information is sent by the server to the client after the initial connection (through connect  $server()$ ) has been made. The handshake information contains details about the MySQL version, the ID of the thread that will handle the connection information, and the IP address of the client and server. This information is exposed through the proxy.connection structure.

- proxy.connection.server.mysqld\_version: The version of the MySQL server.
- proxy.connection.server.thread\_id: The thread ID.
- proxy.connection.server.scramble buffer: The password scramble buffer.
- proxy.connection.server.dst.name: The IP address of the server.
- proxy.connection.client.src.name: The IP address of the client.

For example, you can print out the handshake data and refuse clients by IP address with the following function:

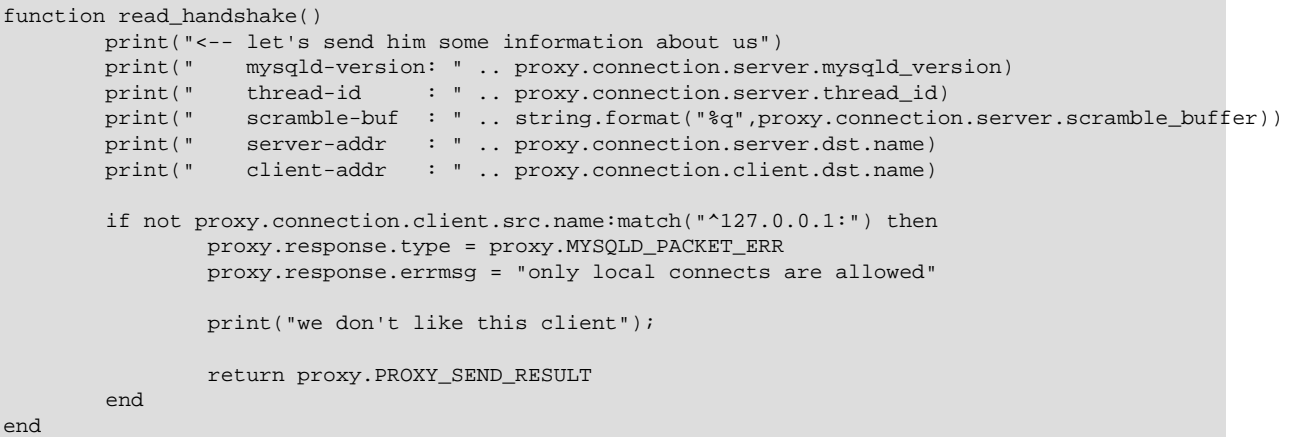

Note that you must return an error packet to the client by using proxy. PROXY\_SEND\_RESULT.

# **15.7.4.5 Examining the Authentication Credentials with read\_auth()**

The read\_auth() function is triggered when an authentication handshake is initiated by the client. In the execution sequence,  $\text{read } \text{auth}()$  occurs immediately after read  $\text{handshake}()$ , so the server selection has already been made, but the connection and authorization information has not yet been provided to the backend server.

You can obtain the authentication information by examining the proxy.connection.client structure. For more information, see [proxy.connection](#page-2011-0) [\[1990\]](#page-2011-0).

For example, you can print the user name and password supplied during authorization using:

```
function read_auth()
       print(" username : " .. proxy.connection.client.username)
       print(" password : " .. string.format("%q", proxy.connection.client.scrambled_password)
end
```
You can interrupt the authentication process within this function and return an error packet back to the client by constructing a new packet and returning  $p_{\text{TOXY}}$ . PROXY\_SEND\_RESULT:

```
proxy.response.type = proxy.MYSQLD_PACKET_ERR
proxy.response.errmsg = "Logins are not allowed"
return proxy.PROXY_SEND_RESULT
```
# **15.7.4.6 Accessing Authentication Information with read\_auth\_result()**

The return packet from the server during authentication is captured by read auth result(). The only argument to this function is the authentication packet returned by the server. As the packet is a raw MySQL network protocol packet, you must access the first byte to identify the packet type and contents. The MYSQLD\_PACKET\_ERR and MYSQLD\_PACKET\_OK constants can be used to identify whether the authentication was successful:

```
function read_auth_result(auth)
         local state = auth.packet:byte()
        if state == proxy. MYSOLD PACKET OK then
                print("<-- auth ok");
        elseif state == proxy. MYSOLD PACKET ERR then
                 print("<-- auth failed");
         else
                print("<-- auth ... don't know: " .. string.format("%q", auth.packet));
         end
end
```
If a long-password capable client tries to authenticate to a server that supports long passwords, but the user password provided is actually short, read  $\alpha$ uth result() will be called twice. The first time, auth.packet:byte() will equal 254, indicating that the client should try again using the old password protocol. The second time time  $\text{read } \text{auth } \text{result}(t) / \text{ is called, } \text{auth } \text{packet}: \text{byte}(t)$ will indicate whether the authentication actually succeeded.

# **15.7.4.7 Manipulating Queries with read\_query()**

The read  $query()$  function is called once for each query submitted by the client and accepts a single argument, the query packet that was provided. To access the content of the packet, you must parse the packet contents manually.

For example, you can intercept a query packet and print out the contents using the following function definition:

```
function read_query( packet )
        if packet:byte() == proxy.COM_QUERY then
               print("we got a normal query: " .. packet:sub(2))
        end
end
```
This example checks the first byte of the packet to determine the type. If the type is COM\_QUERY (see [Server Command Constants \[1994\]\)](#page-2015-0), we extract the query from the packet and print it. The structure of the packet type supplied is important. In the case of a COM QUERY packet, the remaining contents of the packet are the text of the query string. In this example, no changes have been made to the query or the list of queries that will ultimately be sent to the MySQL server.

To modify a query, or add new queries, you must populate the query queue ( $prox$ , queries), then execute the queries that you have placed into the queue. If you do not modify the original query or the queue, the query received from the client is sent to the MySQL server verbatim.

When adding queries to the queue, you should follow these guidelines:

• The packets inserted into the queue must be valid query packets. For each packet, you must set the initial byte to the packet type. If you are appending a query, you can append the query statement to the rest of the packet.

- Once you add a query to the queue, the queue is used as the source for queries sent to the server. If you add a query to the queue to add more information, you must also add the original query to the queue or it will not be executed.
- Once the queue has been populated, you must set the return value from  $read\_query()$  to indicate whether the query queue should be sent to the server.
- When you add queries to the queue, you should add an ID. The ID you specify is returned with the result set so that you identify each query and corresponding result set. The ID has no other purpose than as an identifier for correlating the query and result set. When operating in a passive mode, during profiling for example, you identify the original query and the corresponding result set so that the results expected by the client can be returned correctly.
- Unless your client is designed to cope with more result sets than queries, you should ensure that the number of queries from the client match the number of results sets returned to the client. Using the unique ID and removing result sets you inserted will help.

Normally, the read query() and read query result() function are used in conjunction with each other to inject additional queries and remove the additional result sets. However, read query result() is only called if you populate the query queue within read query().

# **15.7.4.8 Manipulating Results with read\_query\_result()**

The read\_query\_result() is called for each result set returned by the server only if you have manually injected queries into the query queue. If you have not manipulated the query queue, this function is not called. The function supports a single argument, the result packet, which provides a number of properties:

- id: The ID of the result set, which corresponds to the ID that was set when the query packet was submitted to the server when using  $a_{\text{ppend}}(id)$  on the query queue. You must have set the resultset is needed flag to append to intercept the result set before it is returned to the client. See [proxy.queries \[1991\]](#page-2012-0).
- query: The text of the original query.
- query time: The number of microseconds required to receive the first row of a result set since the query was sent to the server.
- response time: The number of microseconds required to receive the last row of the result set since the query was sent to the server.
- resultset: The content of the result set data.

By accessing the result information from the MySQL server, you can extract the results that match the queries that you injected, return different result sets (for example, from a modified query), and even create your own result sets.

The following Lua script, for example, will output the query, followed by the query time and response time (that is, the time to execute the query and the time to return the data for the query) for each query sent to the server:

```
function read query( packet )
         if packet:byte() == proxy.COM_QUERY then
                 print("we got a normal query: " .. packet:sub(2))
                 proxy.queries:append(1, packet )
                 return proxy.PROXY_SEND_QUERY
         end
end
function read_query_result(inj)
         print("query-time: " .. (inj.query_time / 1000) .. "ms")
         print("response-time: " .. (inj.response_time / 1000) .. "ms")
```
#### end

You can access the rows of returned results from the result set by accessing the  $_{\text{rows}}$  property of the resultset property of the result that is exposed through read query result(). For example, you can iterate over the results showing the first column from each row using this Lua fragment:

```
for row in inj.resultset.rows do
         print("injected query returned: " .. row[1])
end
```
Just like read\_query(), read\_query\_result() can return different values for each result according to the result returned. If you have injected additional queries into the query queue, for example, remove the results returned from those additional queries and return only the results from the query originally submitted by the client.

The following example injects additional SELECT NOW() statements into the query queue, giving them a different ID to the ID of the original query. Within read\_query\_result(), if the ID for the injected queries is identified, we display the result row, and return the  $prox$ , PROXY\_IGNORE\_RESULT from the function so that the result is not returned to the client. If the result is from any other query, we print out the query time information for the query and return the default, which passes on the result set unchanged. We could also have explicitly returned  $prox$ . PROXY\_IGNORE\_RESULT to the MySQL client.

```
function read_query( packet )
        if packet:byte() == proxy.COM_QUERY then
                proxy.queries:append(2, string.char(proxy.COM_QUERY) .. "SELECT NOW()", {resultset_is_needed
                 proxy.queries:append(1, packet, {resultset_is_needed = true})
                proxy.queries:append(2, string.char(proxy.COM_QUERY) .. "SELECT NOW()", {resultset_is_needed
                 return proxy.PROXY_SEND_QUERY
         end
end
function read_query_result(inj)
         if inj.id == 2 then
                 for row in inj.resultset.rows do
                        print("injected query returned: " .. row[1])
                 end
                 return proxy.PROXY_IGNORE_RESULT
         else
                 print("query-time: " .. (inj.query_time / 1000) .. "ms")
                 print("response-time: " .. (inj.response_time / 1000) .. "ms")
         end
end
```
For further examples, see [Section 15.7.5, "Using MySQL Proxy".](#page-2021-0)

# <span id="page-2021-0"></span>**15.7.5 Using MySQL Proxy**

There are a number of different ways to use MySQL Proxy. At the most basic level, you can allow MySQL Proxy to pass queries from clients to a single server. To use MySQL Proxy in this mode, you just have to specify on the command line the backend server to which the proxy should connect:

shell> **mysql-proxy --proxy-backend-addresses=sakila:3306**

If you specify multiple backend MySQL servers, the proxy connects each client to each server in a round-robin fashion. Suppose that you have two MySQL servers, A and B. The first client to connect is connected to server A, the second to server B, the third to server A. For example:

```
shell> mysql-proxy \
      --proxy-backend-addresses=narcissus:3306 \
      --proxy-backend-addresses=nostromo:3306
```
When you specify multiple servers in this way, the proxy automatically identifies when a MySQL server has become unavailable and marks it accordingly. New connections are automatically attached to a server that is available, and a warning is reported to the standard output from  $mvsal-prox$ .

network-mysqld.c.367: connect(nostromo:3306) failed: Connection refused network-mysqld-proxy.c.2405: connecting to backend (nostromo:3306) failed, marking it as down for ...

Lua scripts enable a finer level of control, both over the connections and their distribution and how queries and result sets are processed. When using an Lua script, you must specify the name of the script on the command line using the [--proxy-lua-script](#page-2006-0) option:

shell> **mysql-proxy --proxy-lua-script=mc.lua --proxy-backend-addresses=sakila:3306**

When you specify a script, the script is not executed until a connection is made. This means that faults with the script are not raised until the script is executed. Script faults will not affect the distribution of queries to backend MySQL servers.

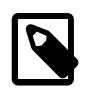

#### **Note**

Because a script is not read until the connection is made, you can modify the contents of the Lua script file while the proxy is still running and the modified script is automatically used for the next connection. This ensures that MySQL Proxy remains available because it need not be restarted for the changes to take effect.

## **15.7.5.1 Using the Administration Interface**

The [mysql-proxy](#page-1993-0) administration interface can be accessed using any MySQL client using the standard protocols. You can use the administration interface to gain information about the proxy server as a whole - standard connections to the proxy are isolated to operate as if you were connected directly to the backend MySQL server.

In  $mysq1-prowsy$  0.8.0 and earlier, a rudimentary interface was built into the proxy. In later versions this was replaced so that you must specify an administration script to be used when users connect to the administration interface.

To use the administration interface, specify the user name and password required to connect to the admin service, using the [--admin-username](#page-2001-0) and [--admin-password](#page-2001-1) options. You must also specify the Lua script to be used as the interface to the administration service by using the [admin](#page-2000-0)[lua-script](#page-2000-0) script option to point to a Lua script.

For example, you can create a basic interface to the internal components of the  $m_{\text{VSG}}$ -proxy system using the following script, written by Diego Medina:

```
-[ Copyright 2008, 2010, Oracle and/or its affiliates. All rights reserved.
   This program is free software; you can redistribute it and/or modify
   it under the terms of the GNU General Public License as published by
   the Free Software Foundation; version 2 of the License.
   This program is distributed in the hope that it will be useful,
   but WITHOUT ANY WARRANTY; without even the implied warranty of
   MERCHANTABILITY or FITNESS FOR A PARTICULAR PURPOSE. See the
   GNU General Public License for more details.
   You should have received a copy of the GNU General Public License
   along with this program; if not, write to the Free Software
   Foundation, Inc., 51 Franklin Street, Fifth Floor, Boston, MA 02110-1301 USA
```

```
--]]
```

```
-- admin.lua
- - [ [
    See http://www.chriscalender.com/?p=41
     (Thanks to Chris Calender)
     See http://datacharmer.blogspot.com/2009/01/mysql-proxy-is-back.html
     (Thanks Giuseppe Maxia)
--]]
function set_error(errmsg) 
    proxy.response = {
        type = proxy.MYSQLD_PACKET_ERR,
        errmsg = errmsg or "error"
     }
end
function read_query(packet)
   if packet: byte() \sim = proxy. COM_QUERY then
        set_error("[admin] we only handle text-based queries (COM_QUERY)")
        return proxy.PROXY_SEND_RESULT
    end
   local query = packet:sub(2)local rows = \{\}local fields = \{ \} -- try to match the string up to the first non-alphanum
   local f_s, f_e, command = string.find(packet, "^%s*(%w+)", 2)
    local option
    if f_e then
             -- if that match, take the next sub-string as option
            f_s, f_e, option = string.find(packet, \sqrt[n+1]{s}s+(\sqrt[8]{w+})", f_e + 1)
    end
    -- we got our commands, execute it
    if command == "show" and option == "querycounter" then
            - - - -- proxy.PROXY_SEND_RESULT requires
             --
             -- proxy.response.type to be either
 -- * proxy.MYSQLD_PACKET_OK or
 -- * proxy.MYSQLD_PACKET_ERR
 --
             -- for proxy.MYSQLD_PACKET_OK you need a resultset
             -- * fields
             -- * rows
            - -- for proxy.MYSQLD_PACKET_ERR
             -- * errmsg
            proxy.response.type = proxy.MYSQLD_PACKET_OK
             proxy.response.resultset = {
                   fields = \{\{ type = proxy.MYSQL_TYPE_LONG, name = "query_counter", \} },
                    rows = \{ { proxy.global.query_counter }
}<br>}
 }
             -- we have our result, send it back
            return proxy.PROXY_SEND_RESULT
     elseif command == "show" and option == "myerror" then
             proxy.response.type = proxy.MYSQLD_PACKET_ERR
             proxy.response.errmsg = "my first error"
             return proxy.PROXY_SEND_RESULT
     elseif string.sub(packet, 2):lower() == 'select help' then
             return show_process_help()
```

```
 elseif string.sub(packet, 2):lower() == 'show proxy processlist' then
             return show_process_table()
     elseif query == "SELECT * FROM backends" then
       fields = \{ { name = "backend_ndx", 
               type = proxy.MYSQL_TYPE_LONG },
            \{ name = "address", type = proxy.MYSQL_TYPE_STRING },
            \{ name = "state", type = proxy.MYSQL_TYPE_STRING },
            \{ name = "type", type = proxy.MYSQL_TYPE_STRING },
         }
         for i = 1, #proxy.global.backends do
             local b = proxy.global.backends[i]
            rows[#rows + 1] = {
                i, b.dst.name, b.state, b.type 
 }
         end
    else
        set_error()
        return proxy.PROXY_SEND_RESULT
     end
    proxy.response = {
        type = proxy.MYSQLD_PACKET_OK,
        resultset = {
            fields = fields,
             rows = rows
         }
     }
    return proxy.PROXY_SEND_RESULT
end
function make_dataset (header, dataset)
    proxy.response.type = proxy.MYSQLD_PACKET_OK
    proxy.response.resultset = {
       fields = \{\},
       rows = \{\} }
    for i,v in pairs (header) do
       table.insert(proxy.response.resultset.fields, {type = proxy.MYSQL_TYPE_STRING, name = v})
     end
     for i,v in pairs (dataset) do
        table.insert(proxy.response.resultset.rows, v )
    end
    return proxy.PROXY_SEND_RESULT
end
function show_process_table()
   local dataset = \{\}\texttt{local header = { 'Id', 'IP Address', 'Time' } }local rows = \{\} for t_i, t_v in pairs (proxy.global.process) do
        for s_i, s_v in pairs ( t_v ) do
             table.insert(rows, { t_i, s_v.ip, os.date('%c',s_v.ts) })
        end
     end
    return make_dataset(header, rows)
end
function show_process_help()
   local dataset = \{\}local header = { 'command', 'descript' }local rows = \{
```

```
 {'SELECT HELP', 'This command.'},
         {'SHOW PROXY PROCESSLIST', 'Show all connections and their true IP Address.'},
\begin{array}{ccc} \end{array} return make_dataset(header,rows)
end
function dump_process_table()
    proxy.global.initialize_process_table()
     print('current contents of process table')
     for t_i, t_v in pairs (proxy.global.process) do
         print ('session id: ', t_i)
         for s_i, s_v in pairs ( t_v ) do
           print ( '\t', s_i, s_v.ip, s_v.ts )
         end
     end
    print ('---END PROCESS TABLE---')
end
--[[ Help
we use a simple string-match to split commands are word-boundaries
mysql> show querycounter
is split into
command = "show"
option = "querycounter"
spaces are ignored, the case has to be as is.
mysql> show myerror
returns a error-packet
--]]
```
The script works in combination with a main proxy script, reporter. lua:

```
-[[ Copyright 2008, 2010, Oracle and/or its affiliates. All rights reserved.
    This program is free software; you can redistribute it and/or modify
    it under the terms of the GNU General Public License as published by
    the Free Software Foundation; version 2 of the License.
    This program is distributed in the hope that it will be useful,
    but WITHOUT ANY WARRANTY; without even the implied warranty of
    MERCHANTABILITY or FITNESS FOR A PARTICULAR PURPOSE. See the
    GNU General Public License for more details.
    You should have received a copy of the GNU General Public License
    along with this program; if not, write to the Free Software
    Foundation, Inc., 51 Franklin Street, Fifth Floor, Boston, MA 02110-1301 USA
--]]
-- reporter.lua
-\mathord{\hspace{1pt}\text{--}\hspace{1pt}} [ [
     See http://www.chriscalender.com/?p=41
     (Thanks to Chris Calender)
     See http://datacharmer.blogspot.com/2009/01/mysql-proxy-is-back.html
     (Thanks Giuseppe Maxia)
--]]
proxy.global.query_counter = proxy.global.query_counter or 0
```
function proxy.global.initialize\_process\_table()

```
 if proxy.global.process == nil then
         proxy.global.process = {}
     end
    if proxy.global.process[proxy.connection.server.thread_id] == nil then
         proxy.global.process[proxy.connection.server.thread_id] = {}
     end
end
function read_auth_result( auth )
     local state = auth.packet:byte()
     if state == proxy.MYSQLD_PACKET_OK then
         proxy.global.initialize_process_table()
         table.insert( proxy.global.process[proxy.connection.server.thread_id],
            \{ ip = proxy.\nconnection. client.src.name, ts = os.time() \} ) end
end
function disconnect_client()
    local connection_id = proxy.connection.server.thread_id
     if connection_id then
         -- client has disconnected, set this to nil
         proxy.global.process[connection_id] = nil
     end
end
---
-- read_query() can return a resultset
--
-- You can use read_query() to return a result-set.
--
-- @param packet the mysql-packet sent by the client
--
-- @return<br>-- * noth
   * nothing to pass on the packet as is,
    * proxy.PROXY_SEND_QUERY to send the queries from the proxy.queries queue
-- * proxy.PROXY_SEND_RESULT to send your own result-set
--
function read_query( packet )
         -- a new query came in in this connection
         -- using proxy.global.* to make it available to the admin plugin
         proxy.global.query_counter = proxy.global.query_counter + 1
```

```
end
```
To use the script, save the first script to a file (admin.lua in the following example) and the other to reporter.lua, then run [mysql-proxy](#page-1993-0) specifying the admin script and a backend MySQL server:

```
shell> mysql-proxy --admin-lua-script=admin.lua --admin-password=password \ »
     --admin-username=root --proxy-backend-addresses=127.0.0.1:3306 -proxy-lua-script=reporter.lua
```
In a different window, connect to the MySQL server through the proxy:

```
shell> mysql --user=root --password=password --port=4040
Welcome to the MySQL monitor. Commands end with ; or \qquad.
Your MySQL connection id is 1798669
Server version: 5.0.70-log Gentoo Linux mysql-5.0.70-r1
Type 'help;' or '\h' for help. Type '\c' to clear the buffer.
mysql>
```
In another different window, connect to the  $m_{\text{ysgl-prox}}$  admin service using the specified user name and password:

```
shell> mysql --user=root --password=password --port=4041 --host=localhost
Welcome to the MySQL monitor. Commands end with ; or \qquad.
Your MySQL connection id is 1
```

```
Server version: 5.0.99-agent-admin
Type 'help;' or '\h' for help. Type '\c' to clear the buffer.
mysql>
```
To monitor the status of the proxy, ask for a list of the current active processes:

```
mysql> show proxy processlist;
+---------+---------------------+--------------------------+
| Id | IP Address | Time
+---------+---------------------+--------------------------+
| 1798669 | 192.168.0.112:52592 | Wed Jan 20 16:58:00 2010 | 
                        +---------+---------------------+--------------------------+
1 row in set (0.00 sec)
```
mysql>

For more information on the example, see [MySQL Proxy Admin Example.](http://fmpwizard.blogspot.com/2009/04/how-do-i-use-mysql-proxy-admin-plugin.html)

# **15.7.6 MySQL Proxy FAQ**

#### **Questions**

- [16.7.6.1: \[2007\]](#page-2028-0) In load balancing, how can I separate reads from writes?
- [16.7.6.2: \[2007\]](#page-2028-1) How do I use a socket with MySQL Proxy? Proxy change logs mention that support for UNIX sockets has been added.
- [16.7.6.3: \[2008\]](#page-2029-0) Can I use MySQL Proxy with all versions of MySQL?
- [16.7.6.4: \[2008\]](#page-2029-1) Can I run MySQL Proxy as a daemon?
- [16.7.6.5: \[2008\]](#page-2029-2) Do proxy applications run on a separate server? If not, what is the overhead incurred by Proxy on the DB server side?
- [16.7.6.6: \[2008\]](#page-2029-3) With load balancing, what happens to transactions? Are all queries sent to the same server?
- [16.7.6.7: \[2008\]](#page-2029-4) Is it possible to use MySQL Proxy with updating a Lucene index (or Solr) by making TCP calls to that server to update?
- [16.7.6.8: \[2008\]](#page-2029-5) Is the system context switch expensive, how much overhead does the Lua script add?
- [16.7.6.9: \[2008\]](#page-2029-6) How much latency does a proxy add to a connection?
- [16.7.6.10: \[2008\]](#page-2029-7) Do you have to make one large script and call it at proxy startup, can I change scripts without stopping and restarting (interrupting) the proxy?
- [16.7.6.11: \[2008\]](#page-2029-8) If MySQL Proxy has to live on same machine as MySQL, are there any tuning considerations to ensure both perform optimally?
- [16.7.6.12: \[2008\]](#page-2029-9) I currently use SQL Relay for efficient connection pooling with a number of Apache processes connecting to a MySQL server. Can MySQL Proxy currently accomplish this? My goal is to minimize connection latency while keeping temporary tables available.
- 16.7.6.13:  $[2008]$  Are these reserved function names (for example,  $error$   $result()$ ) that get automatically called?
- [16.7.6.14: \[2009\]](#page-2030-0) As the script is re-read by MySQL Proxy, does it cache this or is it looking at the file system with each request?
- $\cdot$  [16.7.6.15: \[2009\]](#page-2030-1) Given that there is a connect  $s$ erver() function, can a Lua script link up with multiple servers?
- [16.7.6.16: \[2009\]](#page-2030-2) Is the MySQL Proxy an API?
- [16.7.6.17: \[2009\]](#page-2030-3) The global namespace variable example with quotas does not persist after a reboot, is that correct?
- [16.7.6.18: \[2009\]](#page-2030-4) Can MySQL Proxy handle SSL connections?
- [16.7.6.19: \[2009\]](#page-2030-5) Could MySQL Proxy be used to capture passwords?
- [16.7.6.20: \[2009\]](#page-2030-6) Are there tools for isolating problems? How can someone figure out whether a problem is in the client, the database, or the proxy?
- [16.7.6.21: \[2009\]](#page-2030-7) Is MySQL Proxy similar to what is provided by Java connection pools?
- [16.7.6.22: \[2009\]](#page-2030-8) So authentication with connection pooling has to be done at every connection? What is the authentication latency?
- [16.7.6.23: \[2009\]](#page-2030-9) If you have multiple databases on the same box, can you use proxy to connect to databases on default port 3306?
- [16.7.6.24: \[2009\]](#page-2030-10) What about caching the authorization information so clients connecting are given back-end connections that were established with identical authorization information, thus saving a few more round trips?
- [16.7.6.25: \[2010\]](#page-2031-0) Is there any big web site using MySQL Proxy? For what purpose and what transaction rate have they achieved?
- [16.7.6.26: \[2010\]](#page-2031-1) How does MySQL Proxy compare to DBSlayer?
- [16.7.6.27: \[2010\]](#page-2031-2) I tried using MySQL Proxy without any Lua script to try a round-robin type load balancing. In this case, if the first database in the list is down, MySQL Proxy would not connect the client to the second database in the list.
- [16.7.6.28: \[2010\]](#page-2031-3) Is it "safe" to use LuaSocket with proxy scripts?
- [16.7.6.29: \[2010\]](#page-2031-4) How different is MySQL Proxy from DBCP (Database connection pooling) for Apache in terms of connection pooling?
- [16.7.6.30: \[2010\]](#page-2031-5) MySQL Proxy can handle about 5000 connections, what is the limit on a MySQL server?
- [16.7.6.31: \[2010\]](#page-2031-6) Would the Java-only connection pooling solution work for multiple web servers? With this, I would assume that you can pool across many web servers at once?

#### **Questions and Answers**

#### <span id="page-2028-0"></span>**16.7.6.1: In load balancing, how can I separate reads from writes?**

There is no automatic separation of queries that perform reads or writes to the different backend servers. However, you can specify to  $mysq1-prows$  that one or more of the "backend" MySQL servers are read only.

```
shell> mysql-proxy \
--proxy-backend-addresses=10.0.1.2:3306 \
--proxy-read-only-backend-addresses=10.0.1.3:3306 &
```
#### <span id="page-2028-1"></span>**16.7.6.2: How do I use a socket with MySQL Proxy? Proxy change logs mention that support for UNIX sockets has been added.**

Specify the path to the socket:

```
--proxy-backend-addresses=/path/to/socket
```
## <span id="page-2029-0"></span>**16.7.6.3: Can I use MySQL Proxy with all versions of MySQL?**

MySQL Proxy is designed to work with MySQL 5.0 or higher, and supports the MySQL network protocol for 5.0 and higher.

## <span id="page-2029-1"></span>**16.7.6.4: Can I run MySQL Proxy as a daemon?**

Use the  $-\text{dammen}$  option. To keep track of the process ID, the daemon can be started with the  $-\text{-}$ [pid-file=file](#page-2006-1) option to save the PID to a known file name. On version 0.5.x, the Proxy cannot be started natively as a daemon.

#### <span id="page-2029-2"></span>**16.7.6.5: Do proxy applications run on a separate server? If not, what is the overhead incurred by Proxy on the DB server side?**

You can run the proxy on the application server, on its own box, or on the DB-server depending on the use case.

#### <span id="page-2029-3"></span>**16.7.6.6: With load balancing, what happens to transactions? Are all queries sent to the same server?**

Without any special customization the whole connection is sent to the same server. That keeps the whole connection state intact.

## <span id="page-2029-4"></span>**16.7.6.7: Is it possible to use MySQL Proxy with updating a Lucene index (or Solr) by making TCP calls to that server to update?**

Yes, but it is not advised for now.

## <span id="page-2029-5"></span>**16.7.6.8: Is the system context switch expensive, how much overhead does the Lua script add?**

Lua is fast and the overhead should be small enough for most applications. The raw packet overhead is around 400 microseconds.

## <span id="page-2029-6"></span>**16.7.6.9: How much latency does a proxy add to a connection?**

In the range of 400 microseconds per request.

#### <span id="page-2029-7"></span>**16.7.6.10: Do you have to make one large script and call it at proxy startup, can I change scripts without stopping and restarting (interrupting) the proxy?**

You can just change the script and the proxy will reload it when a client connects.

#### <span id="page-2029-8"></span>**16.7.6.11: If MySQL Proxy has to live on same machine as MySQL, are there any tuning considerations to ensure both perform optimally?**

MySQL Proxy can live on any box: application, database, or its own box. MySQL Proxy uses comparatively little CPU or RAM, with negligible additional requirements or overhead.

#### <span id="page-2029-9"></span>**16.7.6.12: I currently use SQL Relay for efficient connection pooling with a number of Apache processes connecting to a MySQL server. Can MySQL Proxy currently accomplish this? My goal is to minimize connection latency while keeping temporary tables available.**

Yes.

#### <span id="page-2029-10"></span>**16.7.6.13: Are these reserved function names (for example, error\_result()) that get automatically called?**

Only functions and values starting with  $prox_{y}$ ,  $*$  are provided by the proxy. All others are user provided.

#### <span id="page-2030-0"></span>**16.7.6.14: As the script is re-read by MySQL Proxy, does it cache this or is it looking at the file system with each request?**

It looks for the script at client-connect and reads it if it has changed, otherwise it uses the cached version.

#### <span id="page-2030-1"></span>**16.7.6.15: Given that there is a connect\_server() function, can a Lua script link up with multiple servers?**

MySQL Proxy provides some tutorials in the source package; one is examples/tutorialkeepalive.lua.

#### <span id="page-2030-2"></span>**16.7.6.16: Is the MySQL Proxy an API?**

No, MySQL Proxy is an application that forwards packets from a client to a server using the MySQL network protocol. The MySQL Proxy provides a API allowing you to change its behavior.

#### <span id="page-2030-3"></span>**16.7.6.17: The global namespace variable example with quotas does not persist after a reboot, is that correct?**

Yes. If you restart the proxy, you lose the results, unless you save them in a file.

#### <span id="page-2030-4"></span>**16.7.6.18: Can MySQL Proxy handle SSL connections?**

No, being the man-in-the-middle, Proxy cannot handle encrypted sessions because it cannot share the SSL information.

#### <span id="page-2030-5"></span>**16.7.6.19: Could MySQL Proxy be used to capture passwords?**

The MySQL network protocol does not allow passwords to be sent in cleartext, all you could capture is the encrypted version.

#### <span id="page-2030-6"></span>**16.7.6.20: Are there tools for isolating problems? How can someone figure out whether a problem is in the client, the database, or the proxy?**

You can set a debug script in the proxy, which is an exceptionally good tool for this purpose. You can see very clearly which component is causing the problem, if you set the right breakpoints.

#### <span id="page-2030-7"></span>**16.7.6.21: Is MySQL Proxy similar to what is provided by Java connection pools?**

Yes and no. Java connection pools are specific to Java applications, MySQL Proxy works with any client API that talks the MySQL network protocol. Also, connection pools do not provide any functionality for intelligently examining the network packets and modifying the contents.

#### <span id="page-2030-8"></span>**16.7.6.22: So authentication with connection pooling has to be done at every connection? What is the authentication latency?**

You can skip the round-trip and use the connection as it was added to the pool. As long as the application cleans up the temporary tables it used. The overhead is (as always) around 400 microseconds.

#### <span id="page-2030-9"></span>**16.7.6.23: If you have multiple databases on the same box, can you use proxy to connect to databases on default port 3306?**

Yes, MySQL Proxy can listen on any port, provided that none of the MySQL servers are listening on the same port.

#### <span id="page-2030-10"></span>**16.7.6.24: What about caching the authorization information so clients connecting are given back-end connections that were established with identical authorization information, thus saving a few more round trips?**

There is an [--proxy-pool-no-change-user](#page-2005-0) option that provides this functionality.

#### <span id="page-2031-0"></span>**16.7.6.25: Is there any big web site using MySQL Proxy? For what purpose and what transaction rate have they achieved?**

Yes, [gaiaonline](http://gaiaonline.com/). They have tested MySQL Proxy and seen it handle 2400 queries per second through the proxy.

## <span id="page-2031-1"></span>**16.7.6.26: How does MySQL Proxy compare to DBSlayer?**

DBSlayer is a REST->MySQL tool, MySQL Proxy is transparent to your application. No change to the application is needed.

#### <span id="page-2031-2"></span>**16.7.6.27: I tried using MySQL Proxy without any Lua script to try a round-robin type load balancing. In this case, if the first database in the list is down, MySQL Proxy would not connect the client to the second database in the list.**

This issue is fixed in version 0.7.0.

## <span id="page-2031-3"></span>**16.7.6.28: Is it "safe" to use LuaSocket with proxy scripts?**

You can, but it is not advised because it may block.

## <span id="page-2031-4"></span>**16.7.6.29: How different is MySQL Proxy from DBCP (Database connection pooling) for Apache in terms of connection pooling?**

Connection Pooling is just one use case of the MySQL Proxy. You can use it for a lot more and it works in cases where you cannot use DBCP (for example, if you do not have Java).

#### <span id="page-2031-5"></span>**16.7.6.30: MySQL Proxy can handle about 5000 connections, what is the limit on a MySQL server?**

The server limit is given by the value of the  $max$  connections system variable. The default value is version dependent.

## <span id="page-2031-6"></span>**16.7.6.31: Would the Java-only connection pooling solution work for multiple web servers? With this, I would assume that you can pool across many web servers at once?**

Yes. But you can also start one proxy on each application server to get a similar behavior as you have it already.

# Chapter 16 Replication

# **Table of Contents**

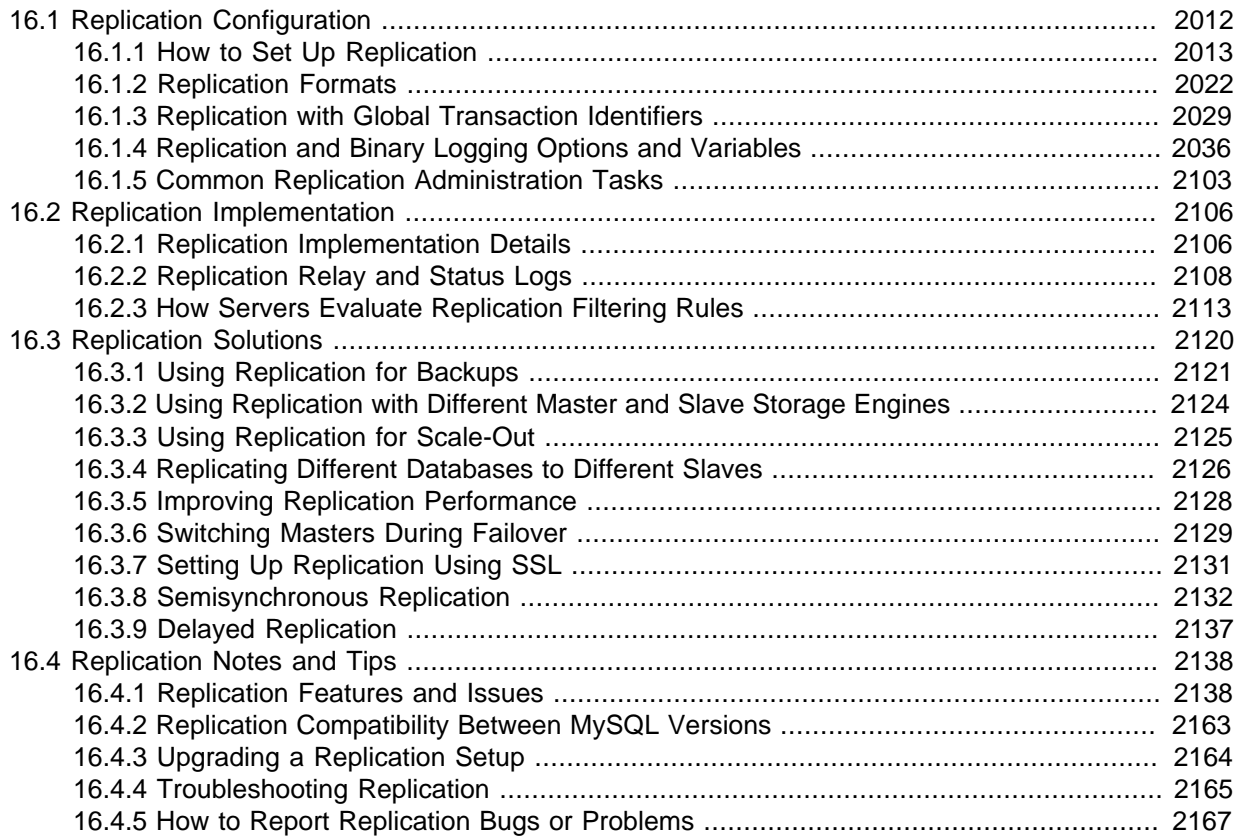

Replication enables data from one MySQL database server (the master) to be replicated to one or more MySQL database servers (the slaves). Replication is asynchronous by default - slaves need not to connected permanently to receive updates from the master. This means that updates can occur over long-distance connections and even over temporary or intermittent connections such as a dial-up service. Depending on the configuration, you can replicate all databases, selected databases, or even selected tables within a database.

For answers to some questions often asked by those who are new to MySQL Replication, see [Section B.13, "MySQL 5.7 FAQ: Replication"](#page-2794-0).

The target uses for replication in MySQL include:

- Scale-out solutions spreading the load among multiple slaves to improve performance. In this environment, all writes and updates must take place on the master server. Reads, however, may take place on one or more slaves. This model can improve the performance of writes (since the master is dedicated to updates), while dramatically increasing read speed across an increasing number of slaves.
- Data security because data is replicated to the slave, and the slave can pause the replication process, it is possible to run backup services on the slave without corrupting the corresponding master data.
- Analytics live data can be created on the master, while the analysis of the information can take place on the slave without affecting the performance of the master.

• Long-distance data distribution - if a branch office would like to work with a copy of your main data, you can use replication to create a local copy of the data for their use without requiring permanent access to the master.

Replication in MySQL features support for one-way, asynchronous replication, in which one server acts as the master, while one or more other servers act as slaves. This is in contrast to the synchronous replication which is a characteristic of MySQL Cluster (see [MySQL Cluster NDB 7.2\)](http://dev.mysql.com/doc/refman/5.5/en/mysql-cluster.html). In MySQL 5.7, an interface to semisynchronous replication is supported in addition to the built-in asynchronous replication. With semisynchronous replication, a commit performed on the master side blocks before returning to the session that performed the transaction until at least one slave acknowledges that it has received and logged the events for the transaction. See [Section 16.3.8, "Semisynchronous Replication"](#page-2153-0) MySQL 5.7 also supports delayed replication such that a slave server deliberately lags behind the master by at least a specified amount of time. See [Section 16.3.9, "Delayed Replication".](#page-2158-0)

There are a number of solutions available for setting up replication between two servers, but the best method to use depends on the presence of data and the engine types you are using. For more information on the available options, see [Section 16.1.1, "How to Set Up Replication".](#page-2034-0)

There are two core types of replication format, Statement Based Replication (SBR), which replicates entire SQL statements, and Row Based Replication (RBR), which replicates only the changed rows. You may also use a third variety, Mixed Based Replication (MBR). For more information on the different replication formats, see [Section 16.1.2, "Replication Formats"](#page-2043-0). In MySQL 5.7, statement-based format is the default.

MySQL 5.7 supports transactional replication based on global transaction identifiers (GTIDs). When using this type of replication, it is not necessary to work directly with log files or positions within these files, which greatly simplifies many common replication tasks. Because replication using GTIDs is entirely transactional, consistency between master and slave is guaranteed as long as all transactions committed on the master have also been applied on the slave. For more information about GTIDs and GTID-based replication, see [Section 16.1.3, "Replication with Global Transaction Identifiers"](#page-2050-0).

Replication is controlled through a number of different options and variables. These control the core operation of the replication, timeouts, and the databases and filters that can be applied on databases and tables. For more information on the available options, see [Section 16.1.4, "Replication and Binary](#page-2057-0) [Logging Options and Variables"](#page-2057-0).

You can use replication to solve a number of different problems, including problems with performance, supporting the backup of different databases, and as part of a larger solution to alleviate system failures. For information on how to address these issues, see [Section 16.3, "Replication Solutions".](#page-2141-0)

For notes and tips on how different data types and statements are treated during replication, including details of replication features, version compatibility, upgrades, and problems and their resolution, including an FAQ, see [Section 16.4, "Replication Notes and Tips"](#page-2159-0).

For detailed information on the implementation of replication, how replication works, the process and contents of the binary log, background threads and the rules used to decide how statements are recorded and replication, see [Section 16.2, "Replication Implementation"](#page-2127-0).

# <span id="page-2033-0"></span>**16.1 Replication Configuration**

Replication between servers in MySQL is based on the binary logging mechanism. The MySQL instance operating as the master (the source of the database changes) writes updates and changes as "events" to the binary log. The information in the binary log is stored in different logging formats according to the database changes being recorded. Slaves are configured to read the binary log from the master and to execute the events in the binary log on the slave's local database.

The master is "dumb" in this scenario. Once binary logging has been enabled, all statements are recorded in the binary log. Each slave receives a copy of the entire contents of the binary log. It is the responsibility of the slave to decide which statements in the binary log should be executed; you cannot configure the master to log only certain events. If you do not specify otherwise, all events in the master binary log are executed on the slave. If required, you can configure the slave to process only events that apply to particular databases or tables.

Each slave keeps a record of the binary log coordinates: The file name and position within the file that it has read and processed from the master. This means that multiple slaves can be connected to the master and executing different parts of the same binary log. Because the slaves control this process, individual slaves can be connected and disconnected from the server without affecting the master's operation. Also, because each slave remembers the position within the binary log, it is possible for slaves to be disconnected, reconnect and then "catch up" by continuing from the recorded position.

Both the master and each slave must be configured with a unique ID (using the [server-id](#page-2058-0) [\[2037\]](#page-2058-0) option). In addition, each slave must be configured with information about the master host name, log file name, and position within that file. These details can be controlled from within a MySQL session using the [CHANGE MASTER TO](#page-1474-0) statement on the slave. The details are stored within the slave's master info repository, which can be either a file or a table (see [Section 16.2.2, "Replication Relay and Status](#page-2129-0) [Logs"](#page-2129-0)).

This section describes the setup and configuration required for a replication environment, including step-by-step instructions for creating a new replication environment. The major components of this section are:

- For a guide to setting up two or more servers for replication, [Section 16.1.1, "How to Set Up](#page-2034-0) [Replication",](#page-2034-0) deals with the configuration of the systems and provides methods for copying data between the master and slaves.
- Events in the binary log are recorded using a number of formats. These are referred to as statementbased replication (SBR) or row-based replication (RBR). A third type, mixed-format replication (MIXED), uses SBR or RBR replication automatically to take advantage of the benefits of both SBR and RBR formats when appropriate. The different formats are discussed in [Section 16.1.2,](#page-2043-0) ["Replication Formats".](#page-2043-0)
- Detailed information on the different configuration options and variables that apply to replication is provided in [Section 16.1.4, "Replication and Binary Logging Options and Variables"](#page-2057-0).
- Once started, the replication process should require little administration or monitoring. However, for advice on common tasks that you may want to execute, see [Section 16.1.5, "Common Replication](#page-2124-0) [Administration Tasks"](#page-2124-0).

# <span id="page-2034-0"></span>**16.1.1 How to Set Up Replication**

This section describes how to set up complete replication of a MySQL server. There are a number of different methods for setting up replication, and the exact method to use depends on how you are setting up replication, and whether you already have data within your master database.

There are some generic tasks that are common to all replication setups:

- On the master, you must enable binary logging and configure a unique server ID. This might require a server restart. See [Section 16.1.1.1, "Setting the Replication Master Configuration".](#page-2035-0)
- On each slave that you want to connect to the master, you must configure a unique server ID. This might require a server restart. See [Section 16.1.1.2, "Setting the Replication Slave Configuration"](#page-2036-0).
- You may want to create a separate user that will be used by your slaves to authenticate with the master to read the binary log for replication. The step is optional. See [Section 16.1.1.3, "Creating a](#page-2036-1) [User for Replication"](#page-2036-1).
- Before creating a data snapshot or starting the replication process, you should record the position of the binary log on the master. You will need this information when configuring the slave so that the

slave knows where within the binary log to start executing events. See [Section 16.1.1.4, "Obtaining](#page-2037-0) [the Replication Master Binary Log Coordinates"](#page-2037-0).

- If you already have data on your master and you want to use it to synchronize your slave, you will need to create a data snapshot. You can create a snapshot using [mysqldump](#page-328-0) (see [Section 16.1.1.5, "Creating a Data Snapshot Using](#page-2038-0) mysqldump") or by copying the data files directly (see [Section 16.1.1.6, "Creating a Data Snapshot Using Raw Data Files"\)](#page-2038-1).
- You will need to configure the slave with settings for connecting to the master, such as the host name, login credentials, and binary log file name and position. See [Section 16.1.1.10, "Setting the](#page-2043-1) [Master Configuration on the Slave".](#page-2043-1)

Once you have configured the basic options, you will need to follow the instructions for your replication setup. A number of alternatives are provided:

- If you are establishing a new MySQL master and one or more slaves, you need only set up the configuration, as you have no data to exchange. For guidance on setting up replication in this situation, see [Section 16.1.1.7, "Setting Up Replication with New Master and Slaves"](#page-2039-0).
- If you are already running a MySQL server, and therefore already have data that must be transferred to your slaves before replication starts, have not previously configured the binary log and are able to shut down your MySQL server for a short period during the process, see [Section 16.1.1.8, "Setting](#page-2040-0) [Up Replication with Existing Data".](#page-2040-0)
- If you are adding slaves to an existing replication environment, you can set up the slaves without affecting the master. See [Section 16.1.1.9, "Introducing Additional Slaves to an Existing Replication](#page-2042-0) [Environment"](#page-2042-0).

If you will be administering MySQL replication servers, we suggest that you read this entire chapter through and try all statements mentioned in [Section 13.4.1, "SQL Statements for Controlling Master](#page-1472-0) [Servers",](#page-1472-0) and [Section 13.4.2, "SQL Statements for Controlling Slave Servers"](#page-1474-1). You should also familiarize yourself with the replication startup options described in [Section 16.1.4, "Replication and](#page-2057-0) [Binary Logging Options and Variables"](#page-2057-0).

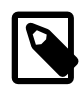

## **Note**

Note that certain steps within the setup process require the [SUPER](#page-738-0) privilege. If you do not have this privilege, it might not be possible to enable replication.

# <span id="page-2035-0"></span>**16.1.1.1 Setting the Replication Master Configuration**

On a replication master, you must enable binary logging and establish a unique server ID. If this has not already been done, this part of master setup requires a server restart.

Binary logging *must* be enabled on the master because the binary log is the basis for sending data changes from the master to its slaves. If binary logging is not enabled, replication will not be possible.

Each server within a replication group must be configured with a unique server ID. This ID is used to identify individual servers within the group, and must be a positive integer between 1 and  $(2^{32})$ –1. How you organize and select the numbers is entirely up to you.

To configure the binary log and server ID options, you will need to shut down your MySQL server and edit the  $my$ . cnf or  $my$ . ini file. Add the following options to the configuration file within the  $[mysqld]$ section. If these options already exist, but are commented out, uncomment the options and alter them according to your needs. For example, to enable binary logging using a log file name prefix of  $m_{\text{ysq1}}$ bin, and configure a server ID of 1, use these lines:

[mysqld] log-bin=mysql-bin server-id=1

After making the changes, restart the server.

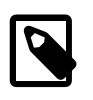

## **Note**

If you omit [server-id](#page-2058-0) [\[2037\]](#page-2058-0) (or set it explicitly to its default value of 0), a master refuses connections from all slaves.

# **Note**

For the greatest possible durability and consistency in a replication setup using InnoDB with transactions, you should use innodb\_flush\_log\_at\_trx\_commit=1 and sync\_binlog=1 in the master my.cnf file.

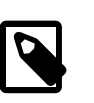

## **Note**

Ensure that the [skip-networking](#page-492-0) option is not enabled on your replication master. If networking has been disabled, your slave will not able to communicate with the master and replication will fail.

# <span id="page-2036-0"></span>**16.1.1.2 Setting the Replication Slave Configuration**

On a replication slave, you must establish a unique server ID. If this has not already been done, this part of slave setup requires a server restart.

If the slave server ID is not already set, or the current value conflicts with the value that you have chosen for the master server, you should shut down your slave server and edit the configuration to specify a unique server ID. For example:

[mysqld] server-id=2

After making the changes, restart the server.

If you are setting up multiple slaves, each one must have a unique  $server - id$  [\[2037\]](#page-2058-0) value that differs from that of the master and from each of the other slaves. Think of [server-id](#page-2058-0) [\[2037\]](#page-2058-0) values as something similar to IP addresses: These IDs uniquely identify each server instance in the community of replication partners.

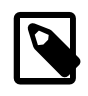

## **Note**

If you omit  $server - id$  [\[2037\]](#page-2058-0) (or set it explicitly to its default value of 0), a slave refuses to connect to a master.

You do not have to enable binary logging on the slave for replication to be enabled. However, if you enable binary logging on the slave, you can use the binary log for data backups and crash recovery on the slave, and also use the slave as part of a more complex replication topology (for example, where the slave acts as a master to other slaves).

# <span id="page-2036-1"></span>**16.1.1.3 Creating a User for Replication**

Each slave must connect to the master using a MySQL user name and password, so there must be a user account on the master that the slave can use to connect. Any account can be used for this operation, providing it has been granted the [REPLICATION SLAVE](#page-738-1) privilege. You may wish to create a different account for each slave, or connect to the master using the same account for each slave.

You need not create an account specifically for replication. owever, you should be aware that the user name and password are stored in plain text in the master info repository file or table (see [Section 16.2.2.2, "Slave Status Logs"](#page-2131-0)). Therefore, you may want to create a separate account that has privileges only for the replication process, to minimize the possibility of compromise to other accounts.

To create a new account, use [CREATE USER](#page-1528-0). To grant this account the privileges required for replication, use the [GRANT](#page-1531-0) statement. If you create an account solely for the purposes of replication, that account needs only the [REPLICATION SLAVE](#page-738-1) privilege. For example, to set up a new user, repl, that can connect for replication from any host within the  $mydomain$ , com domain, issue these statements on the master:

mysql> **CREATE USER 'repl'@'%.mydomain.com' IDENTIFIED BY 'slavepass';** mysql> **GRANT REPLICATION SLAVE ON \*.\* TO 'repl'@'%.mydomain.com';**

See [Section 13.7.1, "Account Management Statements"](#page-1526-0), for more information on statements for manipulation of user accounts.

# <span id="page-2037-0"></span>**16.1.1.4 Obtaining the Replication Master Binary Log Coordinates**

To configure replication on the slave you must determine the master's current coordinates within its binary log. You will need this information so that when the slave starts the replication process, it is able to start processing events from the binary log at the correct point.

If you have existing data on your master that you want to synchronize on your slaves before starting the replication process, you must stop processing statements on the master, and then obtain its current binary log coordinates and dump its data, before permitting the master to continue executing statements. If you do not stop the execution of statements, the data dump and the master status information that you use will not match and you will end up with inconsistent or corrupted databases on the slaves.

To obtain the master binary log coordinates, follow these steps:

1. Start a session on the master by connecting to it with the command-line client, and flush all tables and block write statements by executing the [FLUSH TABLES WITH READ LOCK](#page-1600-0) statement:

mysql> **FLUSH TABLES WITH READ LOCK;**

For InnoDB tables, note that [FLUSH TABLES WITH READ LOCK](#page-1600-0) also blocks [COMMIT](#page-1455-0) operations.

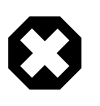

#### **Warning**

Leave the client from which you issued the [FLUSH TABLES](#page-1600-0) statement running so that the read lock remains in effect. If you exit the client, the lock is released.

2. In a different session on the master, use the [SHOW MASTER STATUS](#page-1575-0) statement to determine the current binary log file name and position:

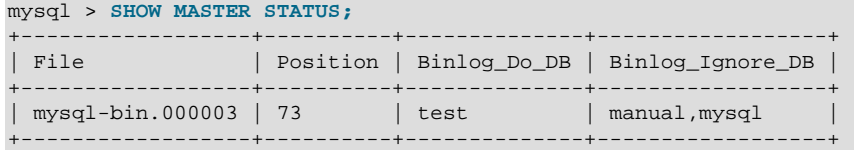

The File column shows the name of the log file and Position shows the position within the file. In this example, the binary log file is  $mysq1-bin.000003$  and the position is 73. Record these values. You need them later when you are setting up the slave. They represent the replication coordinates at which the slave should begin processing new updates from the master.

If the master has been running previously without binary logging enabled, the log file name and position values displayed by [SHOW MASTER STATUS](#page-1575-0) or [mysqldump --master-data](#page-328-0) will be empty. In that case, the values that you need to use later when specifying the slave's log file and position are the empty string ('') and 4.

You now have the information you need to enable the slave to start reading from the binary log in the correct place to start replication.

If you have existing data that needs be to synchronized with the slave before you start replication, leave the client running so that the lock remains in place and then proceed to [Section 16.1.1.5,](#page-2038-0) ["Creating a Data Snapshot Using](#page-2038-0) mysqldump", or [Section 16.1.1.6, "Creating a Data Snapshot Using](#page-2038-1) [Raw Data Files"](#page-2038-1). The idea here is to prevent any further changes so that the data copied to the slaves is in synchrony with the master.

If you are setting up a brand new master and slave replication group, you can exit the first session to release the read lock.

# <span id="page-2038-0"></span>**16.1.1.5 Creating a Data Snapshot Using mysqldump**

One way to create a snapshot of the data in an existing master database is to use the  $mysqldump$  tool to create a dump of all the databases you want to replicate. Once the data dump has been completed, you then import this data into the slave before starting the replication process.

The example shown here dumps all databases to a file named  $dbdump$ .db, and includes the  $-$ [master-data](#page-338-0) option which automatically appends the [CHANGE MASTER TO](#page-1474-0) statement required on the slave to start the replication process:

shell> **mysqldump --all-databases --master-data > dbdump.db**

If you do not use [--master-data](#page-338-0), then it is necessary to lock all tables in a separate session manually (using [FLUSH TABLES WITH READ LOCK](#page-1600-0)) prior to running [mysqldump](#page-328-0), then exiting or running UNLOCK TABLES from the second session to release the locks. You must also obtain binary log position information matching the snapshot, using [SHOW MASTER STATUS](#page-1575-0), and use this to issue the appropriate [CHANGE MASTER TO](#page-1474-0) statement when starting the slave.

When choosing databases to include in the dump, remember that you need to filter out databases on each slave that you do not want to include in the replication process.

To import the data, either copy the dump file to the slave, or access the file from the master when connecting remotely to the slave.

# <span id="page-2038-1"></span>**16.1.1.6 Creating a Data Snapshot Using Raw Data Files**

If your database is large, copying the raw data files can be more efficient than using  $mysqldump$  and importing the file on each slave. This technique skips the overhead of updating indexes as the INSERT statements are replayed.

Using this method with tables in storage engines with complex caching or logging algorithms requires extra steps to produce a perfect "point in time" snapshot: the initial copy command might leave out cache information and logging updates, even if you have acquired a global read lock. How the storage engine responds to this depends on its crash recovery abilities.

This method also does not work reliably if the master and slave have different values for ft stopword file, ft min word len, or ft max word len and you are copying tables having full-text indexes.

If you use [InnoDB](#page-1616-0) tables, you can use the mysqlbackup command from the MySQL Enterprise Backup component to produce a consistent snapshot. This command records the log name and offset corresponding to the snapshot to be later used on the slave. MySQL Enterprise Backup is a commercial product that is included as part of a MySQL Enterprise subscription. See [Section 23.2,](#page-2685-0) ["MySQL Enterprise Backup"](#page-2685-0) for detailed information.

Otherwise, use the [cold backup](#page-2929-0) technique to obtain a reliable binary snapshot of InnoDB tables: copy all data files after doing a [slow shutdown](#page-2966-0) of the MySQL Server.

To create a raw data snapshot of  $MyISAM$  tables, you can use standard copy tools such as  $cp$  or copy, a remote copy tool such as  $\sup$  or  $rsync$ , an archiving tool such as  $zip$  or  $tar$ , or a file system snapshot tool such as  $\dim_{\mathbb{C}}$ , providing that your MySQL data files exist on a single file system. If you are replicating only certain databases, copy only those files that relate to those tables. (For InnoDB, all tables in all databases are stored in the [system tablespace](#page-2969-0) files, unless you have the innodb file per table option enabled.)

You might want to specifically exclude the following files from your archive:

- Files relating to the mysql database.
- The master info repository file, if used (see [Section 16.2.2, "Replication Relay and Status Logs"\)](#page-2129-0).
- The master's binary log files.
- Any relay log files.

To get the most consistent results with a raw data snapshot, shut down the master server during the process, as follows:

- 1. Acquire a read lock and get the master's status. See [Section 16.1.1.4, "Obtaining the Replication](#page-2037-0) [Master Binary Log Coordinates"](#page-2037-0).
- 2. In a separate session, shut down the master server:

shell> **mysqladmin shutdown**

3. Make a copy of the MySQL data files. The following examples show common ways to do this. You need to choose only one of them:

shell> **tar cf /tmp/db.tar ./data** shell> **zip -r /tmp/db.zip ./data** shell> **rsync --recursive ./data /tmp/dbdata**

4. Restart the master server.

If you are not using  $\text{InnoDB}$  tables, you can get a snapshot of the system from a master without shutting down the server as described in the following steps:

- 1. Acquire a read lock and get the master's status. See [Section 16.1.1.4, "Obtaining the Replication](#page-2037-0) [Master Binary Log Coordinates"](#page-2037-0).
- 2. Make a copy of the MySQL data files. The following examples show common ways to do this. You need to choose only one of them:

```
shell> tar cf /tmp/db.tar ./data
shell> zip -r /tmp/db.zip ./data
shell> rsync --recursive ./data /tmp/dbdata
```
3. In the client where you acquired the read lock, release the lock:

mysql> **UNLOCK TABLES;**

Once you have created the archive or copy of the database, copy the files to each slave before starting the slave replication process.

# <span id="page-2039-0"></span>**16.1.1.7 Setting Up Replication with New Master and Slaves**

The easiest and most straightforward method for setting up replication is to use new master and slave servers.

You can also use this method if you are setting up new servers but have an existing dump of the databases from a different server that you want to load into your replication configuration. By loading the data into a new master, the data will be automatically replicated to the slaves.

To set up replication between a new master and slave:

- 1. Configure the MySQL master with the necessary configuration properties. See [Section 16.1.1.1,](#page-2035-0) ["Setting the Replication Master Configuration"](#page-2035-0).
- 2. Start up the MySQL master.
- 3. Set up a user. See [Section 16.1.1.3, "Creating a User for Replication".](#page-2036-1)
- 4. Obtain the master status information. See [Section 16.1.1.4, "Obtaining the Replication Master](#page-2037-0) [Binary Log Coordinates".](#page-2037-0)
- 5. On the master, release the read lock:

mysql> **UNLOCK TABLES;**

- 6. On the slave, edit the MySQL configuration. See [Section 16.1.1.2, "Setting the Replication Slave](#page-2036-0) [Configuration".](#page-2036-0)
- 7. Start up the MySQL slave.
- 8. Execute a [CHANGE MASTER TO](#page-1474-0) statement to set the master replication server configuration. See [Section 16.1.1.10, "Setting the Master Configuration on the Slave".](#page-2043-1)

Perform the slave setup steps on each slave.

Because there is no data to load or exchange on a new server configuration you do not need to copy or import any information.

If you are setting up a new replication environment using the data from a different existing database server, you will now need to run the dump file generated from that server on the new master. The database updates will automatically be propagated to the slaves:

shell> **mysql -h master < fulldb.dump**

# <span id="page-2040-0"></span>**16.1.1.8 Setting Up Replication with Existing Data**

When setting up replication with existing data, you will need to decide how best to get the data from the master to the slave before starting the replication service.

The basic process for setting up replication with existing data is as follows:

- 1. With the MySQL master running, create a user to be used by the slave when connecting to the master during replication. See [Section 16.1.1.3, "Creating a User for Replication".](#page-2036-1)
- 2. If you have not already configured the  $s$ exver-id  $[2037]$  and enabled binary logging on the master server, you will need to shut it down to configure these options. See [Section 16.1.1.1,](#page-2035-0) ["Setting the Replication Master Configuration"](#page-2035-0).

If you have to shut down your master server, this is a good opportunity to take a snapshot of its databases. You should obtain the master status (see [Section 16.1.1.4, "Obtaining the Replication](#page-2037-0) [Master Binary Log Coordinates"](#page-2037-0)) before taking down the master, updating the configuration and taking a snapshot. For information on how to create a snapshot using raw data files, see [Section 16.1.1.6, "Creating a Data Snapshot Using Raw Data Files"](#page-2038-1).

3. If your master server is already correctly configured, obtain its status (see [Section 16.1.1.4,](#page-2037-0) ["Obtaining the Replication Master Binary Log Coordinates"\)](#page-2037-0) and then use [mysqldump](#page-328-0) to take a snapshot (see [Section 16.1.1.5, "Creating a Data Snapshot Using](#page-2038-0) mysqldump") or take a raw snapshot of the live server using the guide in [Section 16.1.1.6, "Creating a Data Snapshot Using](#page-2038-1) [Raw Data Files"](#page-2038-1).

- 4. Update the configuration of the slave. See [Section 16.1.1.2, "Setting the Replication Slave](#page-2036-0) [Configuration".](#page-2036-0)
- 5. The next step depends on how you created the snapshot of data on the master.

If you used [mysqldump](#page-328-0):

- a. Start the slave, using the [--skip-slave-start](#page-2086-0) option so that replication does not start.
- b. Import the dump file:

shell> **mysql < fulldb.dump**

If you created a snapshot using the raw data files:

a. Extract the data files into your slave data directory. For example:

shell> **tar xvf dbdump.tar**

You may need to set permissions and ownership on the files so that the slave server can access and modify them.

- b. Start the slave, using the [--skip-slave-start](#page-2086-0) option so that replication does not start.
- 6. Configure the slave with the replication coordinates from the master. This tells the slave the binary log file and position within the file where replication needs to start. Also, configure the slave with the login credentials and host name of the master. For more information on the [CHANGE MASTER TO](#page-1474-0) statement required, see [Section 16.1.1.10, "Setting the Master Configuration on the Slave".](#page-2043-1)
- 7. Start the slave threads:

mysql> **START SLAVE;**

After you have performed this procedure, the slave should connect to the master and catch up on any updates that have occurred since the snapshot was taken.

If you have forgotten to set the [server-id](#page-2058-0) [\[2037\]](#page-2058-0) option for the master, slaves cannot connect to it.

If you have forgotten to set the [server-id](#page-2058-0) [\[2037\]](#page-2058-0) option for the slave, you get the following error in the slave's error log:

```
Warning: You should set server-id to a non-0 value if master_host
is set; we will force server id to 2, but this MySQL server will
not act as a slave.
```
You also find error messages in the slave's error log if it is not able to replicate for any other reason.

The slave uses information stored in its master info repository to keep track of how much of the master's binary log it has processed. The repository can be in the form of files or a table, as determined by the value set for [--master-info-repository](#page-2104-0). When a slave runs with --master-inforepository=FILE, you can find in its data directory two files, named master.info and relaylog.info. If --master-info-repository=TABLE instead, this information is saved in the table master\_slave\_info in the mysql database. In either case, do not remove or edit the files or table unless you know exactly what you are doing and fully understand the implications. Even in that case, it is preferred that you use the [CHANGE MASTER TO](#page-1474-0) statement to change replication parameters.

The slave can use the values specified in the statement to update the status files automatically. See [Section 16.2.2, "Replication Relay and Status Logs"](#page-2129-0), for more information.

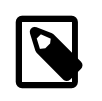

#### **Note**

The contents of the master info repository override some of the server options specified on the command line or in my.cnf. See [Section 16.1.4, "Replication](#page-2057-0) [and Binary Logging Options and Variables",](#page-2057-0) for more details.

A single snapshot of the master suffices for multiple slaves. To set up additional slaves, use the same master snapshot and follow the slave portion of the procedure just described.

# <span id="page-2042-0"></span>**16.1.1.9 Introducing Additional Slaves to an Existing Replication Environment**

To add another slave to an existing replication configuration, you can do so without stopping the master. Instead, set up the new slave by making a copy of an existing slave, except that you configure the new slave with a different [server-id](#page-2058-0) [\[2037\]](#page-2058-0) value.

To duplicate an existing slave:

1. Shut down the existing slave:

shell> **mysqladmin shutdown**

2. Copy the data directory from the existing slave to the new slave. You can do this by creating an archive using  $tar$  or  $WinZip$ , or by performing a direct copy using a tool such as  $cp$  or  $rsync$ . Ensure that you also copy the log files and relay log files.

A common problem that is encountered when adding new replication slaves is that the new slave fails with a series of warning and error messages like these:

071118 16:44:10 [Warning] Neither --relay-log nor --relay-log-index were used; so replication may break when this MySQL server acts as a slave and has his hostname changed!! Please use '--relay-log=new\_slave\_hostname-relay-bin' to avoid this problem. 071118 16:44:10 [ERROR] Failed to open the relay log './old\_slave\_hostname-relay-bin.003525' (relay\_log\_pos 22940879) 071118 16:44:10 [ERROR] Could not find target log during relay log initialization 071118 16:44:10 [ERROR] Failed to initialize the master info structure

This is due to the fact that, if the  $-\text{relay-log}$  option is not specified, the relay log files contain the host name as part of their file names. (This is also true of the relay log index file if the  $$ [relay-log-index](#page-2075-0) option is not used. See [Section 16.1.4, "Replication and Binary Logging](#page-2057-0) [Options and Variables",](#page-2057-0) for more information about these options.)

To avoid this problem, use the same value for  $-\text{relav-loop}$  on the new slave that was used on the existing slave. (If this option was not set explicitly on the existing slave, use existing slave hostname-relay-bin.) If this is not feasible, copy the existing slave's relay log index file to the new slave and set the  $-$ -relay-log-index option on the new slave to match what was used on the existing slave. (If this option was not set explicitly on the existing slave, use existing slave hostname-relay-bin.index.) Alternatively—if you have already tried to start the new slave (after following the remaining steps in this section) and have encountered errors like those described previously—then perform the following steps:

a. If you have not already done so, issue a [STOP SLAVE](#page-1486-0) on the new slave.

If you have already started the existing slave again, issue a [STOP SLAVE](#page-1486-0) on the existing slave as well.

b. Copy the contents of the existing slave's relay log index file into the new slave's relay log index file, making sure to overwrite any content already in the file.

- c. Proceed with the remaining steps in this section.
- 3. Copy the master info and relay log info repositories (see [Section 16.2.2, "Replication Relay and](#page-2129-0) [Status Logs"](#page-2129-0)) from the existing slave to the new slave. These hold the current log coordinates for the master's binary log and the slave's relay log.
- 4. Start the existing slave.
- 5. On the new slave, edit the configuration and give the new slave a unique  $server id$  [\[2037\]](#page-2058-0) not used by the master or any of the existing slaves.
- 6. Start the new slave. The slave uses the information in its master info repository to start the replication process.

# <span id="page-2043-1"></span>**16.1.1.10 Setting the Master Configuration on the Slave**

To set up the slave to communicate with the master for replication, you must tell the slave the necessary connection information. To do this, execute the following statement on the slave, replacing the option values with the actual values relevant to your system:

## mysql> **CHANGE MASTER TO**

- -> **MASTER\_HOST='master\_host\_name',**
- -> **MASTER\_USER='replication\_user\_name',**
- -> **MASTER\_PASSWORD='replication\_password',**
- -> **MASTER\_LOG\_FILE='recorded\_log\_file\_name',**
- -> **MASTER\_LOG\_POS=recorded\_log\_position;**

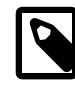

## **Note**

Replication cannot use Unix socket files. You must be able to connect to the master MySQL server using TCP/IP.

The [CHANGE MASTER TO](#page-1474-0) statement has other options as well. For example, it is possible to set up secure replication using SSL. For a full list of options, and information about the maximum permissible length for the string-valued options, see Section 13.4.2.1, "[CHANGE MASTER TO](#page-1474-0) Syntax".

# <span id="page-2043-0"></span>**16.1.2 Replication Formats**

Replication works because events written to the binary log are read from the master and then processed on the slave. The events are recorded within the binary log in different formats according to the type of event. The different replication formats used correspond to the binary logging format used when the events were recorded in the master's binary log. The correlation between binary logging formats and the terms used during replication are:

- Replication capabilities in MySQL originally were based on propagation of SQL statements from master to slave. This is called *statement-based replication* (often abbreviated as SBR), which corresponds to the standard statement-based binary logging format. In older versions of MySQL (5.1.4 and earlier), binary logging and replication used this format exclusively.
- Row-based binary logging logs changes in individual table rows. When used with MySQL replication, this is known as row-based replication (often abbreviated as RBR). In row-based replication, the master writes events to the binary log that indicate how individual table rows are changed.
- The server can change the binary logging format in real time according to the type of event using mixed-format logging.

When the mixed format is in effect, statement-based logging is used by default, but automatically switches to row-based logging in particular cases as described later. Replication using the mixed format is often referred to as mixed-based replication or mixed-format replication. For more information, see [Section 5.2.4.3, "Mixed Binary Logging Format"](#page-681-0).

In MySQL 5.7, statement-based format is the default.

When using MIXED format, the binary logging format is determined in part by the storage engine being used and the statement being executed. For more information on mixed-format logging and the rules governing the support of different logging formats, see [Section 5.2.4.3, "Mixed Binary Logging Format".](#page-681-0)

The logging format in a running MySQL server is controlled by setting the [binlog\\_format](#page-2113-0) server system variable. This variable can be set with session or global scope. The rules governing when and how the new setting takes effect are the same as for other MySQL server system variables—setting the variable for the current session lasts only until the end of that session, and the change is not visible to other sessions; setting the variable globally requires a restart of the server to take effect. For more information, see [Section 13.7.4, "](#page-1556-0)SET Syntax".

There are conditions under which you cannot change the binary logging format at runtime or doing so causes replication to fail. See [Section 5.2.4.2, "Setting The Binary Log Format".](#page-679-0)

You must have the [SUPER](#page-738-0) privilege to set either the global or session [binlog\\_format](#page-2113-0) value.

The statement-based and row-based replication formats have different issues and limitations. For a comparison of their relative advantages and disadvantages, see [Section 16.1.2.1, "Advantages and](#page-2044-0) [Disadvantages of Statement-Based and Row-Based Replication".](#page-2044-0)

With statement-based replication, you may encounter issues with replicating stored routines or triggers. You can avoid these issues by using row-based replication instead. For more information, see [Section 18.7, "Binary Logging of Stored Programs".](#page-2282-0)

# <span id="page-2044-0"></span>**16.1.2.1 Advantages and Disadvantages of Statement-Based and Row-Based Replication**

Each binary logging format has advantages and disadvantages. For most users, the mixed replication format should provide the best combination of data integrity and performance. If, however, you want to take advantage of the features specific to the statement-based or row-based replication format when performing certain tasks, you can use the information in this section, which provides a summary of their relative advantages and disadvantages, to determine which is best for your needs.

- [Advantages of statement-based replication](#page-2044-1)
- [Disadvantages of statement-based replication](#page-2044-2)
- [Advantages of row-based replication](#page-2046-0)
- [Disadvantages of row-based replication](#page-2046-1)

## <span id="page-2044-1"></span>**Advantages of statement-based replication**

- Proven technology that has existed in MySQL since 3.23.
- Less data written to log files. When updates or deletes affect many rows, this results in much less storage space required for log files. This also means that taking and restoring from backups can be accomplished more quickly.
- Log files contain all statements that made any changes, so they can be used to audit the database.

## <span id="page-2044-2"></span>**Disadvantages of statement-based replication**

#### • **Statements that are unsafe for SBR.**

Not all statements which modify data (such as [INSERT](#page-1399-0) [DELETE](#page-1393-0), [UPDATE](#page-1453-0), and REPLACE statements) can be replicated using statement-based replication. Any nondeterministic behavior is difficult to replicate when using statement-based replication. Examples of such DML (Data Modification Language) statements include the following:

• A statement that depends on a UDF or stored program that is nondeterministic, since the value returned by such a UDF or stored program or depends on factors other than the parameters supplied to it. (Row-based replication, however, simply replicates the value returned by the UDF or stored program, so its effect on table rows and data is the same on both the master and slave.) See [Section 16.4.1.11, "Replication of Invoked Features"](#page-2168-0), for more information.

- $\bullet$  [DELETE](#page-1393-0) and [UPDATE](#page-1453-0) statements that use a LIMIT clause without an ORDER BY are nondeterministic. See [Section 16.4.1.16, "Replication and](#page-2173-0) LIMIT".
- Statements using any of the following functions cannot be replicated properly using statementbased replication:
	- [LOAD\\_FILE\(\)](#page-1167-0)
	- [UUID\(\)](#page-1272-0), [UUID\\_SHORT\(\)](#page-1273-0)
	- [USER\(\)](#page-1265-0)
	- [FOUND\\_ROWS\(\)](#page-1260-0)
	- $SYSDATE()$  (unless both the master and the slave are started with the  $--sysdate-is-now$ option)
	- [GET\\_LOCK\(\)](#page-1268-0)
	- IS FREE LOCK()
	- [IS\\_USED\\_LOCK\(\)](#page-1271-0)
	- [MASTER\\_POS\\_WAIT\(\)](#page-1272-1)
	- [RAND\(\)](#page-1194-0)
	- [RELEASE\\_LOCK\(\)](#page-1272-2)
	- $\bullet$  [SLEEP\(\)](#page-1272-3)
	- [VERSION\(\)](#page-1265-1)

However, all other functions are replicated correctly using statement-based replication, including [NOW\(\)](#page-1208-0) and so forth.

For more information, see [Section 16.4.1.15, "Replication and System Functions"](#page-2171-0).

Statements that cannot be replicated correctly using statement-based replication are logged with a warning like the one shown here:

[Warning] Statement is not safe to log in statement format.

A similar warning is also issued to the client in such cases. The client can display it using [SHOW](#page-1596-0) [WARNINGS](#page-1596-0).

- [INSERT ... SELECT](#page-1399-0) requires a greater number of row-level locks than with row-based replication.
- [UPDATE](#page-1453-0) statements that require a table scan (because no index is used in the WHERE clause) must lock a greater number of rows than with row-based replication.
- For [InnoDB](#page-1616-0): An [INSERT](#page-1399-0) statement that uses AUTO INCREMENT blocks other nonconflicting INSERT statements.
- For complex statements, the statement must be evaluated and executed on the slave before the rows are updated or inserted. With row-based replication, the slave only has to modify the affected rows, not execute the full statement.
- If there is an error in evaluation on the slave, particularly when executing complex statements, statement-based replication may slowly increase the margin of error across the affected rows over time. See [Section 16.4.1.26, "Slave Errors During Replication".](#page-2176-0)
- Stored functions execute with the same NOW () value as the calling statement. However, this is not true of stored procedures.
- Deterministic UDFs must be applied on the slaves.
- Table definitions must be (nearly) identical on master and slave. See [Section 16.4.1.9, "Replication](#page-2163-0) [with Differing Table Definitions on Master and Slave",](#page-2163-0) for more information.

## <span id="page-2046-0"></span>**Advantages of row-based replication**

• All changes can be replicated. This is the safest form of replication.

The  $mysq1$  database is not replicated. The  $mysq1$  database is instead seen as a node-specific database. Row-based replication is not supported on tables in this database. Instead, statements that would normally update this information—such as [GRANT](#page-1531-0), [REVOKE](#page-1542-0) and the manipulation of triggers, stored routines (including stored procedures), and views—are all replicated to slaves using statement-based replication.

For statements such as CREATE TABLE . . . SELECT, a CREATE statement is generated from the table definition and replicated using statement-based format, while the row insertions are replicated using row-based format.

- The technology is the same as in most other database management systems; knowledge about other systems transfers to MySQL.
- Fewer row locks are required on the master, which thus achieves higher concurrency, for the following types of statements:
	- [INSERT ... SELECT](#page-1403-0)
	- [INSERT](#page-1399-0) statements with AUTO INCREMENT
	- [UPDATE](#page-1453-0) or [DELETE](#page-1393-0) statements with WHERE clauses that do not use keys or do not change most of the examined rows.
- Fewer row locks are required on the slave for any [INSERT](#page-1399-0), [UPDATE](#page-1453-0), or [DELETE](#page-1393-0) statement.

## <span id="page-2046-1"></span>**Disadvantages of row-based replication**

- RBR tends to generate more data that must be logged. To replicate a DML statement (such as an [UPDATE](#page-1453-0) or [DELETE](#page-1393-0) statement), statement-based replication writes only the statement to the binary log. By contrast, row-based replication writes each changed row to the binary log. If the statement changes many rows, row-based replication may write significantly more data to the binary log; this is true even for statements that are rolled back. This also means that taking and restoring from backup can require more time. In addition, the binary log is locked for a longer time to write the data, which may cause concurrency problems.
- Deterministic UDFs that generate large [BLOB](#page-1124-0) values take longer to replicate with row-based replication than with statement-based replication. This is because the [BLOB](#page-1124-0) column value is logged, rather than the statement generating the data.
- You cannot examine the logs to see what statements were executed, nor can you see on the slave what statements were received from the master and executed.

However, you can see what data was changed using  $mysqlbinlog$  with the options  $--base64$ [output=DECODE-ROWS](#page-404-0) and [--verbose](#page-411-0).

• For tables using the [MyISAM](#page-1890-0) storage engine, a stronger lock is required on the slave for [INSERT](#page-1399-0) statements when applying them as row-based events to the binary log than when applying them as statements. This means that concurrent inserts on [MyISAM](#page-1890-0) tables are not supported when using rowbased replication.

# **16.1.2.2 Usage of Row-Based Logging and Replication**

Major changes in the replication environment and in the behavior of applications can result from using row-based logging (RBL) or row-based replication (RBR) rather than statement-based logging or replication. This section describes a number of issues known to exist when using row-based logging or replication, and discusses some best practices for taking advantage of row-based logging and replication.

For additional information, see [Section 16.1.2, "Replication Formats"](#page-2043-0), and [Section 16.1.2.1,](#page-2044-0) ["Advantages and Disadvantages of Statement-Based and Row-Based Replication"](#page-2044-0).

• **RBL, RBR, and temporary tables.** As noted in [Section 16.4.1.22, "Replication and Temporary](#page-2175-0) [Tables"](#page-2175-0), temporary tables are not replicated when using row-based format. When mixed format is in effect, "safe" statements involving temporary tables are logged using statement-based format. For more information, see [Section 16.1.2.1, "Advantages and Disadvantages of Statement-Based and](#page-2044-0) [Row-Based Replication"](#page-2044-0).

Temporary tables are not replicated when using row-based format because there is no need. In addition, because temporary tables can be read only from the thread which created them, there is seldom if ever any benefit obtained from replicating them, even when using statement-based format.

In MySQL 5.7, you can switch from statement-based to row-based binary logging mode even when temporary tables have been created. However, while using the row-based format, the MySQL server cannot determine the logging mode that was in effect when a given temporary table was created. For this reason, the server in such cases logs a [DROP TEMPORARY TABLE IF EXISTS](#page-1388-0) statement for each temporary table that still exists for a given client session when that session ends. While this means that it is possible that an unnecessary DROP TEMPORARY TABLE statement might be logged in some cases, the statement is harmless, and does not cause an error even if the table does not exist, due to the presence of the IF NOT EXISTS option.

Nontransactional DML statements involving temporary tablesare allowed when using [binlog\\_format=ROW](#page-2113-0), as long as any nontransactional tables affected by the statements are temporary tables (Bug #14272672).

- **RBL and synchronization of nontransactional tables.** When many rows are affected, the set of changes is split into several events; when the statement commits, all of these events are written to the binary log. When executing on the slave, a table lock is taken on all tables involved, and then the rows are applied in batch mode. (This may or may not be effective, depending on the engine used for the slave's copy of the table.)
- **Latency and binary log size.** Because RBL writes changes for each row to the binary log, its size can increase quite rapidly. In a replication environment, this can significantly increase the time required to make changes on the slave that match those on the master. You should be aware of the potential for this delay in your applications.
- **Reading the binary log.** [mysqlbinlog](#page-401-0) displays row-based events in the binary log using the BINLOG statement (see [Section 13.7.6.1, "](#page-1599-0)BINLOG Syntax"). This statement displays an event in printable form, but as a base 64-encoded string the meaning of which is not evident. When invoked with the [--base64-output=DECODE-ROWS](#page-404-0) and [--verbose](#page-411-0) options, [mysqlbinlog](#page-401-0) formats the contents of the binary log in a manner that is easily human readable. This is helpful when binary log events were written in row-based format if you want to read or recover from a replication or database failure using the contents of the binary log. For more information, see [Section 4.6.7.2,](#page-415-0) "mysqlbinlog [Row Event Display"](#page-415-0).
- **Binary log execution errors and slave\_exec\_mode.** If [slave\\_exec\\_mode](#page-2095-0) is IDEMPOTENT, a failure to apply changes from RBL because the original row cannot be found does not trigger an error or cause replication to fail. This means that it is possible that updates are not applied on the slave, so that the master and slave are no longer synchronized. Latency issues and use of nontransactional tables with RBR when [slave\\_exec\\_mode](#page-2095-0) is IDEMPOTENT can cause the master and slave to

diverge even further. For more information about [slave\\_exec\\_mode](#page-2095-0), see [Section 5.1.4, "Server](#page-498-0) [System Variables"](#page-498-0).

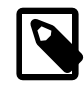

# **Note**

[slave\\_exec\\_mode=IDEMPOTENT](#page-2095-0) is generally useful only for circular replication or multi-master replication with MySQL Cluster, for which IDEMPOTENT is the default value.

For other scenarios, setting [slave\\_exec\\_mode](#page-2095-0) to STRICT is normally sufficient; this is the default value for storage engines other than [NDB](http://dev.mysql.com/doc/refman/5.6/en/mysql-cluster.html).

The [NDBCLUSTER](http://dev.mysql.com/doc/refman/5.6/en/mysql-cluster.html) storage engine is currently not supported in MySQL 5.7. MySQL Cluster users wishing to upgrade from MySQL 5.0 should instead migrate to MySQL Cluster NDB 7.1 or later. For more information about MySQL Cluster NDB 7.1, see [MySQL Cluster NDB 6.1 - 7.1](http://dev.mysql.com/doc/refman/5.1/en/mysql-cluster.html); for more information about MySQL Cluster NDB 7.2, see [MySQL Cluster NDB 7.2](http://dev.mysql.com/doc/refman/5.5/en/mysql-cluster.html).

- **Lack of binary log checksums.** RBL uses no checksums. This means that network, disk, and other errors may not be identified when processing the binary log. To ensure that data is transmitted without network corruption, you may want to consider using SSL, which adds another layer of checksumming, for replication connections. The [CHANGE MASTER TO](#page-1474-0) statement has options to enable replication over SSL. See also Section 13.4.2.1, "[CHANGE MASTER TO](#page-1474-0) Syntax", for general information about setting up MySQL with SSL.
- **Filtering based on server ID not supported.** A common practice is to filter out changes on some slaves by using a WHERE clause that includes the relation  $@$ eserver id  $\leq$  id value clause with [UPDATE](#page-1453-0) and [DELETE](#page-1393-0) statements, a simple example of such a clause being WHERE  $@$ eserver id <> 1. However, this does not work correctly with row-based logging. If you must use the [server\\_id](#page-585-0) system variable for statement filtering, you must also use [-](#page-2113-0) [binlog\\_format=STATEMENT](#page-2113-0).

In MySQL 5.7, you can do filtering based on server ID by using the IGNORE\_SERVER\_IDS option for the [CHANGE MASTER TO](#page-1474-0) statement. This option works with the statement-based and row-based logging formats.

- **Database-level replication options.** The effects of the [--replicate-do-db](#page-2077-0), [--replicate](#page-2078-0)[ignore-db](#page-2078-0), and [--replicate-rewrite-db](#page-2080-0) options differ considerably depending on whether row-based or statement-based logging is used. Because of this, it is recommended to avoid database-level options and instead use table-level options such as [--replicate-do-table](#page-2079-0) and [--replicate-ignore-table](#page-2080-1). For more information about these options and the impact that your choice of replication format has on how they operate, see [Section 16.1.4, "Replication and Binary](#page-2057-0) [Logging Options and Variables"](#page-2057-0).
- **RBL, nontransactional tables, and stopped slaves.** When using row-based logging, if the slave server is stopped while a slave thread is updating a nontransactional table, the slave database may reaches an inconsistent state. For this reason, it is recommended that you use a transactional storage engine such as  $In **Table 1**$  for all tables replicated using the row-based format.

Use of [STOP SLAVE](#page-1486-0) OF STOP SLAVE SOL THREAD prior to shutting down the slave MySQL server helps prevent such issues from occurring, and is always recommended regardless of the logging format or storage engines employed.

# **16.1.2.3 Determination of Safe and Unsafe Statements in Binary Logging**

When speaking of the "safeness" of a statement in MySQL Replication, we are referring to whether a statement and its effects can be replicated correctly using statement-based format. If this is true of the statement, we refer to the statement as safe; otherwise, we refer to it as unsafe.

In general, a statement is safe if it deterministic, and unsafe if it is not. However, certain nondeterministic functions are not considered unsafe (see [Nondeterministic functions not considered](#page-2049-0) [unsafe](#page-2049-0), later in this section). In addition, statements using results from floating-point math functions— which are hardware-dependent—are always considered unsafe (see [Section 16.4.1.12, "Replication](#page-2170-0) [and Floating-Point Values"\)](#page-2170-0).

**Handling of safe and unsafe statements.** A statement is treated differently depending on whether the statement is considered safe, and with respect to the binary logging format (that is, the current value of binlog format).

- No distinction is made in the treatment of safe and unsafe statements when the binary logging mode is ROW.
- $\bullet$  If the binary logging format is  $MIXED$ , statements flagged as unsafe are logged using the row-based format; statements regarded as safe are logged using the statement-based format.
- If the binary logging format is STATEMENT, statements flagged as being unsafe generate a warning to this effect. (Safe statements are logged normally.)

Each statement flagged as unsafe generates a warning. Formerly, in cases where a great many such statements were executed on the master, this could lead to very large error log files, sometimes even filling up an entire disk unexpectedly. To guard against this, MySQL 5.7 provides a warning suppression mechanism, which behaves as follows: Whenever the 50 most recent [ER\\_BINLOG\\_UNSAFE\\_STATEMENT](#page-2840-0) warnings have been generated more than 50 times in any 50second period, warning suppression is enabled. When activated, this causes such warnings not to be written to the error log; instead, for each 50 warnings of this type, a note The last warning was repeated N times in last  $S$  seconds is written to the error log. This continues as long as the 50 most recent such warnings were issued in 50 seconds or less; once the rate has decreased below this threshold, the warnings are once again logged normally. Warning suppression has no effect on how the safety of statements for statement-based logging is determined, nor on how warnings are sent to the client (MySQL clients still receive one warning for each such statement).

For more information, see [Section 16.1.2, "Replication Formats"](#page-2043-0).

#### **Statements considered unsafe.**

Statements having the following characteristics are considered unsafe:

• **Statements containing system functions that may return a different value on slave.**  These functions include [FOUND\\_ROWS\(\)](#page-1260-0), [GET\\_LOCK\(\)](#page-1268-0), [IS\\_FREE\\_LOCK\(\)](#page-1270-0), [IS\\_USED\\_LOCK\(\)](#page-1271-0), [LOAD\\_FILE\(\)](#page-1167-0), [MASTER\\_POS\\_WAIT\(\)](#page-1272-1), [PASSWORD\(\)](#page-1254-0), [RAND\(\)](#page-1194-0), [RELEASE\\_LOCK\(\)](#page-1272-2), [ROW\\_COUNT\(\)](#page-1264-0), [SESSION\\_USER\(\)](#page-1265-2), [SLEEP\(\)](#page-1272-3), [SYSDATE\(\)](#page-1211-0), [SYSTEM\\_USER\(\)](#page-1265-3), [USER\(\)](#page-1265-0), [UUID\(\)](#page-1272-0), and [UUID\\_SHORT\(\)](#page-1273-0).

<span id="page-2049-0"></span>**Nondeterministic functions not considered unsafe.** Although these functions are not deterministic, they are treated as safe for purposes of logging and replication: CONNECTION  $ID()$ , [CURDATE\(\)](#page-1200-0), [CURRENT\\_DATE\(\)](#page-1200-1), [CURRENT\\_TIME\(\)](#page-1200-2), [CURRENT\\_TIMESTAMP\(\)](#page-1200-3), [CURTIME\(\)](#page-1200-4),, [LAST\\_INSERT\\_ID\(\)](#page-1261-0), [LOCALTIME\(\)](#page-1207-0), [LOCALTIMESTAMP\(\)](#page-1207-1), [NOW\(\)](#page-1208-0), [UNIX\\_TIMESTAMP\(\)](#page-1215-0), [UTC\\_DATE\(\)](#page-1216-0), [UTC\\_TIME\(\)](#page-1216-1), and [UTC\\_TIMESTAMP\(\)](#page-1216-2).

For more information, see [Section 16.4.1.15, "Replication and System Functions"](#page-2171-0).

• **References to system variables.** Most system variables are not replicated correctly using the statement-based format. For exceptions, see [Section 5.2.4.3, "Mixed Binary Logging Format".](#page-681-0)

See [Section 16.4.1.34, "Replication and Variables"](#page-2182-0).

- **UDFs.** Since we have no control over what a UDF does, we must assume that it is executing unsafe statements.
- **Fulltext plugin.** Since this plugin may behave differently on different MySQL servers (and we have no control over this), we must assume that statements depending on it may have different results. For this reason, all statements relying on the fulltext plugin are treated as unsafe in MySQKL 5.7.1 and later. (Bug #11756280, Bug #48183)

• **Trigger or stored program updates a table having an AUTO\_INCREMENT column.** This is unsafe because the order in which the rows are updated may differ on the master and the slave.

In addition, an **[INSERT](#page-1399-0)** into a table that has a composite primary key containing an AUTO INCREMENT column that is not the first column of this composite key is unsafe.

For more information, see [Section 16.4.1.1, "Replication and](#page-2159-2) AUTO\_INCREMENT".

• **INSERT ... ON DUPLICATE KEY UPDATE statements on tables with multiple primary or unique keys.** When executed against a table that contains more than one primary or unique key, this statement is considered unsafe, being sensitive to the order in which the storage engine checks the keys, which is not deterministic, and on which the choice of rows updated by the MySQL Server depends.

An [INSERT ... ON DUPLICATE KEY UPDATE](#page-1405-0) statement against a table having more than one unique or primary key is marked as unsafe for statement-based replication. (Bug #11765650, Bug #58637)

• **Updates using LIMIT.** The order in which rows are retrieved is not specified.

See [Section 16.4.1.16, "Replication and](#page-2173-0) LIMIT".

- **Accesses or references log tables.** The contents of the system log table may differ between master and slave.
- **Nontransactional operations after transactional operations.** Within a transaction, allowing any nontransactional reads or writes to execute after any transactional reads or writes is considered unsafe.

For more information, see [Section 16.4.1.31, "Replication and Transactions"](#page-2180-0).

- **Accesses or references self-logging tables.** All reads and writes to self-logging tables are considered unsafe. Within a transaction, any statement following a read or write to self-logging tables is also considered unsafe.
- **LOAD DATA INFILE statements.** [LOAD DATA INFILE](#page-1406-0) is considered unsafe, it causes a warning in statement-based mode, and a switch to row-based format when using mixed-format logging. See [Section 16.4.1.17, "Replication and](#page-2173-1) LOAD DATA INFILE".

For additional information, see [Section 16.4.1, "Replication Features and Issues"](#page-2159-1).

# <span id="page-2050-0"></span>**16.1.3 Replication with Global Transaction Identifiers**

In this section, we discuss transaction-based replication using *global transaction identifiers* (GTIDs). When using GTIDs, each transaction can be identified and tracked as it is committed on the originating server and applied by any slaves; this means that it is not necessary when using GTIDs to refer to log files or positions within those files when starting a new slave or failing over to a new master, which greatly simplifies these tasks. Because GTID-based replication is completely transaction-based, it is simple to determine whether masters and slaves are consistent; as long as all transactions committed on a master are also committed on a slave, consistency between the two is guaranteed. You can use either statement-based or row-based replication with GTIDs (see [Section 16.1.2, "Replication](#page-2043-0) [Formats"](#page-2043-0)); however, for best results, we recommend that you use the row-based format.

The next few sections discuss the following topics:

- How GTIDs are defined and created, and how they are represented in the MySQL Server (see [Section 16.1.3.1, "GTID Concepts"](#page-2051-0)).
- A general procedure for setting up and starting GTID-based replication (see [Section 16.1.3.2,](#page-2052-0) ["Setting Up Replication Using GTIDs"\)](#page-2052-0).
- Suggested methods for provisioning new replication servers when using GTIDs (see [Section 16.1.3.3, "Using GTIDs for Failover and Scaleout"\)](#page-2054-0).
- Restrictions and limitations that you should be aware of when using GTID-based replication (see [Section 16.1.3.4, "Restrictions on Replication with GTIDs"](#page-2057-1)).

For information about MySQL Server options and variables relating to GTID-based replication, see [Section 16.1.4.5, "Global Transaction ID Options and Variables"](#page-2120-0). See also [Section 12.15, "Functions](#page-1265-4) [Used with Global Transaction IDs",](#page-1265-4) which describes SQL functions supported by MySQL 5.7 for use with GTIDs.

# <span id="page-2051-0"></span>**16.1.3.1 GTID Concepts**

A global transaction identifier (GTID) is a unique identifier created and associated with each transaction when it is committed on the server of origin (master). This identifier is unique not only to the server on which it originated, but is unique across all servers in a given replication setup. There is a 1-to-1 mapping between all transactions and all GTIDs.

A GTID is represented as a pair of coordinates, separated by a colon character  $(\cdot)$ , as shown here:

GTID = source\_id:transaction\_id

The source  $id$  identifies the originating server. Normally, the server's server uuid [\[2037\]](#page-2058-1) is used for this purpose. (It is theoretically possible for it to be determined in a different manner if the source of the transaction is not a MySQL Server instance, but this is currently not supported.) The transaction id is a sequence number determined by the order in which the transaction was committed on this server; for example, the first transaction to be committed has 1 as its transaction id, and the tenth transaction to be committed on the same originating server is assigned a  $transaction_id$  of 10. (It is not possible for a transaction to have 0 as a sequence number in a GTID.) Thus, the twenty-third transaction to be committed originally on the server having the UUID 3E11FA47-71CA-11E1-9E33-C80AA9429562 has this GTID:

3E11FA47-71CA-11E1-9E33-C80AA9429562:23

This format is used to represent GTIDs in the output of statements such as [SHOW SLAVE STATUS](#page-1584-0) as well as in the binary log. They can also be seen when viewing the log file with  $mysqlbinlog mysqlbinlog$ [base64-output=DECODE-ROWS](#page-404-0) or in the output from [SHOW BINLOG EVENTS](#page-1560-0).

As written in the output of statements such as [SHOW MASTER STATUS](#page-1575-0) or SHOW SLAVE STATUS, a sequence of GTIDs originating from the same server may be collapsed into a single expression, as shown here.

3E11FA47-71CA-11E1-9E33-C80AA9429562:1-5

The example just shown represents the first through fifth transactions originating on the MySQL Server whose server uuid [\[2037\]](#page-2058-1) is 3E11FA47-71CA-11E1-9E33-C80AA9429562.

This format is also used to supply the argument required by the [START SLAVE](#page-1483-0) options SOL\_BEFORE\_GTIDS and SOL\_AFTER\_GTIDS.

**GTID sets.** A GTID set is a set of global transaction identifiers which is represented as shown here:

```
gtid_set:
    uuid_set [, uuid_set] ...
    | | | |uuid_set:
    uuid:interval[:interval]...
uuid:
    hhhhhhhh-hhhh-hhhh-hhhh-hhhhhhhhhhhh
```
```
h:
    [0-9]A-F]interval:
   n[-n](n > = 1)
```
GTID sets are used in the MySQL Server in several ways. For example, the values stored by the [gtid\\_executed](#page-2122-0) and [gtid\\_purged](#page-2124-0) system variables are represented as GTID sets. In addition, the functions [GTID\\_SUBSET\(\)](#page-1266-0) and [GTID\\_SUBTRACT\(\)](#page-1266-1) require GTID sets as input.

GTIDs are always preserved between master and slave. This means that you can always determine the source for any transaction applied on any slave by examining its binary log. In addition, once a transaction with a given GTID is committed on a given server, any subsequent transaction having the same GTID is ignored by that server. Thus, a transaction committed on the master can be applied no more than once on the slave, which helps to guarantee consistency.

When GTIDs are in use, the slave has no need for any nonlocal data, such as the name of a file on the master and a position within that file. All necessary information for synchronizing with the master is obtained directly from the replication data stream. From the perspective of the database administrator or developer, GTIDs entirely take the place of the file-offset pairs previously required to determine points for starting, stopping, or resuming the flow of data between master and slave. This means that, when you are using GTIDs for replication, you do not need (or want) to include MASTER\_LOG\_FILE or MASTER\_LOG\_POS options in the [CHANGE MASTER TO](#page-1474-0) statement used to direct a slave to replicate from a given master; in place of these options, it is necessary only to enable the MASTER AUTO POSITION option. For the exact steps needed to configure and start masters and slaves using GTID-based replication, see [Section 16.1.3.2, "Setting Up Replication Using GTIDs"](#page-2052-0).

The generation and lifecycle of a GTID consists of the following steps:

1. A transaction is executed and committed on the master.

This transaction is assigned a GTID using the master's UUID and the smallest nonzero transaction sequence number not yet used on this server; the GTID is written to the master's binary log (immediately preceding the transaction itself in the log).

2. After the binary log data is transmitted to the slave and stored in the slave's relay log (using established mechanisms for this process—see [Section 16.2, "Replication Implementation"](#page-2127-0), for details), the slave reads the GTID and sets the value of its  $qtid$  next system variable as this GTID. This tells the slave that the next transaction must be logged using this GTID.

It is important to note that the slave sets  $qtid$  next in a session context.

- 3. The slave checks to make sure that this GTID has not already been used to log a transaction in its own binary log. If and only if this GTID has not been used, the slave then writes the GTID and applies the transaction (and writes the transaction to its binary log). By reading and checking the transaction's GTID first, before processing the transaction itself, the slave guarantees not only that no previous transaction having this GTID has been applied on the slave, but also that no other session has already read this GTID but has not yet committed the associated transaction. In other words, multiple clients are not permitted to apply the same transaction concurrently.
- 4. Because  $\sigma$ tid next is not empty, the slave does not attempt to generate a GTID for this transaction but instead writes the GTID stored in this variable—that is, the GTID obtained from the master—immediately preceding the transaction in its binary log.

## <span id="page-2052-0"></span>**16.1.3.2 Setting Up Replication Using GTIDs**

This section describes a process for configuring and starting GTID-based replication in MySQL 5.7. This is a "cold start" procedure that assumes either that you are starting the replication master for the first time, or that it is possible to stop it; for information about provisioning replication slaves using GTIDs from a running master, see [Section 16.1.3.3, "Using GTIDs for Failover and Scaleout".](#page-2054-0)

The key steps in this startup process for the simplest possible GTID replication topology—consisting of one master and one slave—are as follows:

- 1. If replication is already running, synchronize both servers by making them read-only.
- 2. Stop both servers.
- 3. Restart both servers with GTIDs, binary logging, and slave update logging enabled, and with statements that are unsafe for GTID-based replication disabled. In addition, the servers should be started in read-only mode, and the slave SQL and I/O threads should be prevented from starting on the slave.

The [mysqld](#page-262-0) options necessary to start the servers as described are discussed in the example that follows later in this section.

4. Instruct the slave to use the master as the replication data source and to use auto-positioning, and then start the slave.

The SQL statements needed to accomplish this step are described in the example that follows later in this section.

5. Disable read-only mode on both servers, so that they can once again accept updates.

We now present a more detailed example. We assume two servers already running as master and slave, using MySQL's "classic" file-based replication protocol.

Most of the steps that follow require the use of the MySQL  $_{\text{root}}$  account or another MySQL user account that has the [SUPER](#page-738-0) privilege. [mysqladmin](#page-313-0) shutdown requires either the SUPER privilege or the [SHUTDOWN](#page-738-1) privilege.

**Step 1: Synchronize the servers.** Make the servers read-only. To do this, enable the read only system variable by executing the following statement on both servers:

mysql> **SET @@global.read\_only = ON;**

Then, allow the slave to catch up with the master. It is extremely important that you make sure the slave has processed all updates before continuing.

**Step 2: Stop both servers.** Stop each server using [mysqladmin](#page-313-0) as shown here, where username is the user name for a MySQL user having sufficient privileges to shut down the server:

shell> **mysqladmin -uusername -p shutdown**

Then supply this user's password at the prompt.

**Step 3: Restart both servers with GTIDs enabled.** To enable binary logging with global transaction identifiers, each server must be started with GTID mode, binary logging, slave update logging enabled, and with statements that are unsafe for GTID-based replication disabled. In addition, you should prevent unwanted or accidental updates from being performed on either server by starting both in read-only mode. This means that both servers must be started with (at least) the options shown in the following invocation of  $mysgld$  safe:

shell> **mysqld\_safe --gtid\_mode=ON --log-bin --log-slave-updates --enforce-gtid-consistency &**

In addition, you should start the slave with the [--skip-slave-start](#page-2086-0) option along with the other server options specified in the example just shown.

Although it may appear that  $-\text{grid-mode}$  is a boolean, it is not (in fact, its values are enumerated). Use one of the values ON or OFF only, when setting this option. Using a numeric value such as 0 or 1 can lead to unexpected results.

For more information about the [--gtid-mode](#page-2121-0) and [--enforce-gtid-consistency](#page-2120-0) server options, see [Section 16.1.4.5, "Global Transaction ID Options and Variables"](#page-2120-1).

Depending on your circumstances, you may want or need to supply additional options to [mysqld\\_safe](#page-262-1) (or other [mysqld](#page-262-0) startup script).

**Step 4: Direct the slave to use the master.** Instruct the slave to use the master as the replication data source, and to use GTID-based auto-positioning rather than file-based positioning. You can do this by executing a [CHANGE MASTER TO](#page-1474-0) statement on the slave, using the MASTER\_AUTO\_POSITION option to tell the slave that transactions will be identified by GTIDs.

You may also need to supply appropriate values for the master's host name and port number as well as the user name and password for a replication user account which can be used by the slave to connect to the master; if these have already been set prior to Step 1 and no further changes need to be made, the corresponding options can safely be omitted from the statement shown here.

mysql> **CHANGE MASTER TO** > **MASTER\_HOST = host,** > **MASTER\_PORT = port,** > **MASTER\_USER = user,** > **MASTER\_PASSWORD = password, MASTER AUTO POSITION = 1;** 

Neither the MASTER\_LOG\_FILE option nor the MASTER\_LOG\_POS option may be used with MASTER AUTO POSITION set equal to 1. Attempting to do so causes the [CHANGE MASTER](#page-1474-0) [TO](#page-1474-0) statement to fail with an error. (If you need to revert from GTID-based replication to replication based on files and positions, you must use one or both of these options together with MASTER\_AUTO\_POSITION = 0 in the CHANGE MASTER TO statement.)

Assuming that the CHANGE MASTER TO statement has succeeded, you can then start the slave, like this:

mysql> **START SLAVE;**

**Step 5: Disable read-only mode.** Allow the master to begin accepting updates once again by running the following statement:

mysql> **SET @@global.read\_only = OFF;**

GTID-based replication should now be running, and you can begin (or resume) activity on the master as before. [Section 16.1.3.3, "Using GTIDs for Failover and Scaleout",](#page-2054-0) discusses creation of new slaves when using GTIDs.

## <span id="page-2054-0"></span>**16.1.3.3 Using GTIDs for Failover and Scaleout**

There are a number of techniques when using MySQL Replication with Global Transaction Identifiers (GTIDs) for provisioning a new slave which can then be used for scaleout, being promoted to master as necessary for failover. In this section, we discuss the four techniques listed here:

- [Simple replication](#page-2055-0)
- [Copying data and transactions to the slave](#page-2055-1)
- [Injecting empty transactions](#page-2056-0)
- [Excluding transactions with](#page-2056-1) gtid purged

Global transaction identifiers were added to MySQL Replication for the purpose of simplifying in general management of the replication data flow and of failover activities in particular. Each identifier uniquely identifies a set of binary log events that together make up a transaction. GTIDs play a key role in applying changes to the database: the server automatically skips any transaction having an identifier

which the server recognizes as one that it has processed before. This behavior is critical for automatic replication positioning and correct failover.

The mapping between identifiers and sets of events comprising a given transaction is captured in the binary log. This poses some challenges when a user wants to provision a new server with data from another existing server. To reproduce the identifier set on the new server, it is necessary, not only to copy the identifiers from the old server to the new one, but to preserve the relationship between the identifiers and the actual events as well, which is what is needed for restoring a slave that is immediately available as a candidate to become a new master on failover or switchover.

<span id="page-2055-0"></span>**Simple replication.** This is the easiest way to reproduce all identifiers and transactions on a new server; you simply make the new server into the slave of a master that has the entire execution history, and enable global transaction identifiers on both servers. (This requires that both master and slave are running with the options  $--$ qtid-mode=ON  $--$ log-bin  $--$ log-slave-updates  $-$ [enforce-gtid-consistency](#page-2120-0); see [Section 16.1.3.2, "Setting Up Replication Using GTIDs",](#page-2052-0) for more information.)

Once replication is started, the new server copies the entire binary log from the master and thus obtains all information about all GTIDs.

This method is simple and effective, but requires the slave to read the binary log from the master; it can sometimes take a comparatively long time for the new slave to catch up with the master, so this method is not suitable for fast failover or restoring from backup. We can obviate the need to fetch all of the execution history from the master by copying binary log files to the new server, as discussed in the next few paragraphs.

<span id="page-2055-1"></span>**Copying data and transactions to the slave.** Playing back the entire transaction history can be time-consuming, and represents a major bottleneck when setting up a new replication slave. To eliminate this requirement, we can take from the master a backup that includes, in addition to a dump containing a snapshot of the data set, the binary logs and the global transaction information they contain. Setting up the slave then consists of importing the snapshot, then playing back the binary log, after which replication can be started, allowing the slave to become current with any remaining transactions.

There are several variants of this method; these can be distinguished by the manner in which data (dumps) and transactions (binary logs) are shipped to the new slave, as outlined here:

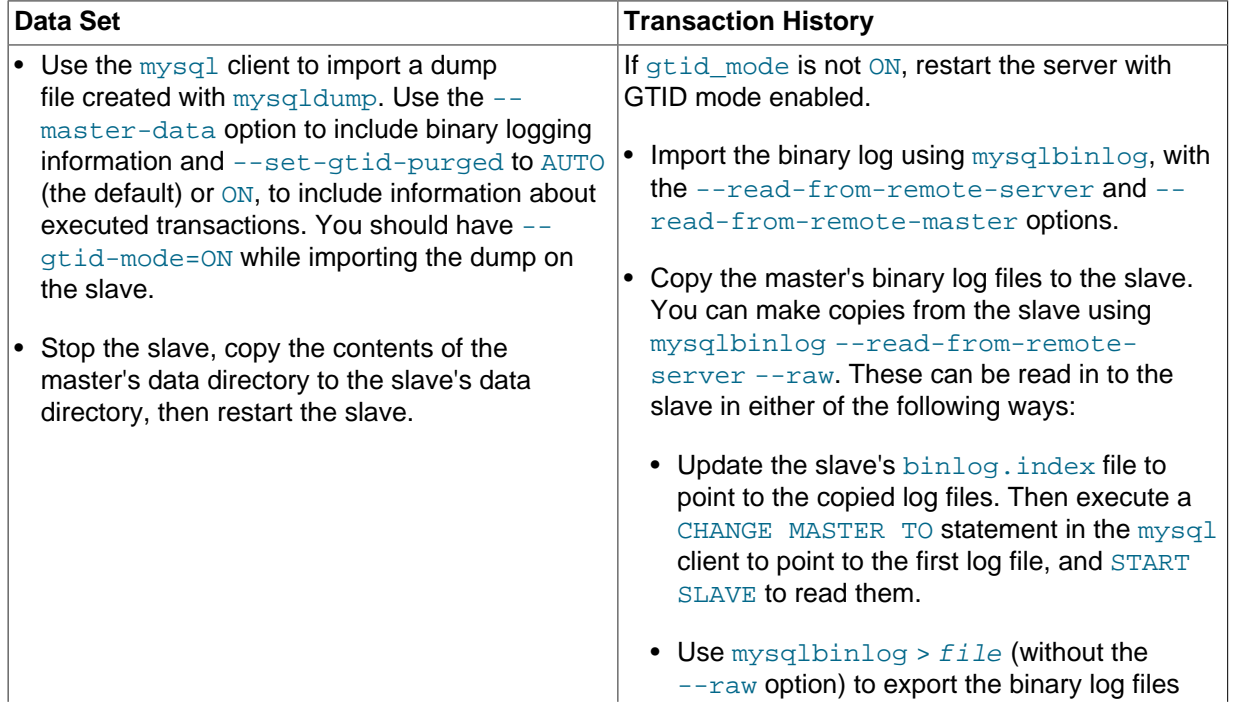

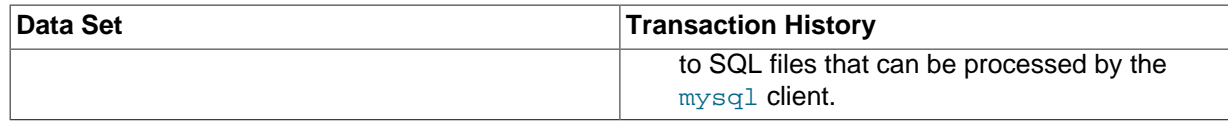

See also Section 4.6.7.3, "Using mysqlbinlog [to Back Up Binary Log Files"](#page-418-0).

This method has the advantage that a new server is available almost immediately; only those transactions that were committed while the snapshot or dump file was being replayed still need to be obtained from the existing master. This means that the slave's availability is not instantanteousbut only a relatively short amount of time should be required for the slave to catch up with these few remaining transactions.

Copying over binary logs to the target server in advance is usually faster than reading the entire transaction execution history from the master in real time. However, due to size or other considerations, it may not always be feasible to move these files to the target when required. The two remaining methods for provisioning a new slave discussed in this section use other means to convey information about transactions to the new slave.

<span id="page-2056-0"></span>**Injecting empty transactions.** The master's global gtid executed variable contains the set of all transactions executed on the master. Rather than copy the binary logs when taking a snapshot to provision a new server, you can instead note the content of  $grid\_executed$  on the server from which the snapshot was taken. Before adding the new server to the replication chain, simply commit an empty transaction on the new server for each transaction identifier contained in the master's gtid\_executed, like this:

```
SET GTID_NEXT='aaa-bbb-ccc-ddd:N';
BEGIN;
COMMIT;
SET GTID_NEXT='AUTOMATIC';
```
Once all transaction identifiers have been reinstated in this way using empty transactions, you must flush and purge the slave's binary logs, as shown here, where  $N$  is the nonzero suffix of the current binary log file name:

FLUSH LOGS; PURGE BINARY LOGS TO 'master-bin.00000N';

You should do this to prevent this server from flooding the replication stream with false transactions in the event that it is later promoted to master. (The [FLUSH LOGS](#page-1600-0) statement forces the creation of a new binary log file; [PURGE BINARY LOGS](#page-1472-0) purges the empty transactions, but retains their identifiers.)

This method creates a server that is essentially a snapshot, but in time is able to become a master as its binary log history converges with that of the replication stream (that is, as it catches up with the master or masters). This outcome is similar in effect to that obtained using the remaining provisioning method, which we discuss in the next few paragraphs.

<span id="page-2056-1"></span>**Excluding transactions with gtid\_purged.** The master's global [gtid\\_purged](#page-2124-0) variable contains the set of all transactions that have been purged from the master's binary log. As with the method discussed previously (see [Injecting empty transactions](#page-2056-0)), you can record the value of gtid executed on the server from which the snapshot was taken (in place of copying the binary logs to the new server). Unlike the previous method, there is no need to commit empty transactions (or to issue [PURGE](#page-1472-0) [BINARY LOGS](#page-1472-0)); instead, you can set gtid purged on the slave directly, based on the value of gtid executed on the server from which the backup or snapshot was taken.

As with the method using empty transactions, this method creates a server that is functionally a snapshot, but in time is able to become a master as its binary log history converges with that of the replication master or group.

## **16.1.3.4 Restrictions on Replication with GTIDs**

Because GTID-based replication is dependent on transactions, some features otherwise available in MySQL are not supported when using it. This section provides information about restrictions on and limitations of replication with GTIDs.

**Updates involving nontransactional storage engines.** When using GTIDs, updates to tables using nontransactional storage engines such as [MyISAM](#page-1890-0) cannot be made in the same statement or transaction as updates to tables using transactional storage engines such as [InnoDB](#page-1616-0).

This restriction is due to the fact that updates to tables that use a nontransactional storage engine mixed with updates to tables that use a transactional storage engine within the same transaction can result in multiple GTIDs being assigned to the same transaction.

Such problems can also occur when the master and the slave use different storage engines for their respective versions of the same table, where one storage engine is transactional and the other is not.

In any of the cases just mentioned, the one-to-one correspondence between transactions and GTIDs is broken, with the result that GTID-based replication cannot function correctly.

**CREATE TABLE ... SELECT statements.** [CREATE TABLE ... SELECT](#page-1372-0) is not safe for statement-based replication. When using row-based replication, this statement is actually logged as two separate events—one for the creation of the table, and another for the insertion of rows from the source table into the new table just created. When this statement is executed within a transaction, it is possible in some cases for these two events to receive the same transaction identifier, which means that the transaction containing the inserts is skipped by the slave. Therefore, CREATE TABLE  $\dots$ SELECT is not supported when using GTID-based replication.

**Temporary tables.** [CREATE TEMPORARY TABLE](#page-1353-0) and [DROP TEMPORARY TABLE](#page-1388-0) statements are not supported inside transactions when using GTIDs (that is, when the server was started with the [--enforce-gtid-consistency](#page-2120-0) option). It is possible to use use these statements with GTIDs enabled, but only outside of any transaction, and only with  $\text{autocommit}=1$ .

**Preventing execution of unsupported statements.** In order to prevent execution of statements that would cause GTID-based replication to fail, all servers must be started with the [--enforce](#page-2120-0)[gtid-consistency](#page-2120-0) option when enabling GTIDs. This causes statements of any of the types discussed previously in this section to fail with an error.

For information about other required startup options when enabling GTIDs, see [Section 16.1.3.2,](#page-2052-0) ["Setting Up Replication Using GTIDs".](#page-2052-0)

[sql\\_slave\\_skip\\_counter](#page-2101-0) is not supported when using GTIDs. If you need to skip transactions, use the value of the master's [gtid\\_executed](#page-2122-0) variable instead; see [Injecting empty transactions,](#page-2056-0) for more information.

**GTID mode and mysqldump.** It is possible to import a dump made using [mysqldump](#page-328-0) into a MySQL Server running with GTID mode enabled, provided that there are no GTIDs in the target server's binary log.

**GTID mode and mysql\_upgrade.** It is possible but is not recommended to to use  $m\nu$ sql upgrade on a MySQL Server running with  $--$ gtid-mode=ON, since  $m\nu$ sql upgrade can make changes to system tables that use the [MyISAM](#page-1890-0) storage engine, which is nontransactional.

# **16.1.4 Replication and Binary Logging Options and Variables**

The next few sections contain information about  $mysqld$  options and server variables that are used in replication and for controlling the binary log. Options and variables for use on replication masters and replication slaves are covered separately, as are options and variables relating to binary logging. A set of quick-reference tables providing basic information about these options and variables is also included (in the next section following this one).

<span id="page-2058-0"></span>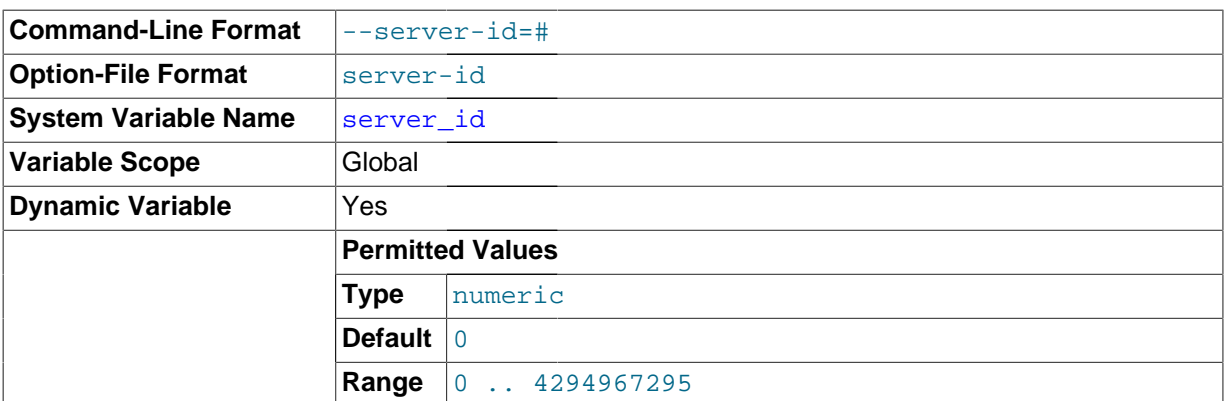

Of particular importance is the [--server-id](#page-2058-0) [\[2037\]](#page-2058-0) option.

This option is common to both master and slave replication servers, and is used in replication to enable master and slave servers to identify themselves uniquely. For additional information, see [Section 16.1.4.2, "Replication Master Options and Variables"](#page-2067-0), and [Section 16.1.4.3, "Replication Slave](#page-2070-0) [Options and Variables".](#page-2070-0)

On the master and each slave, you *must* use the  $-$ -server-id  $[2037]$  option to establish a unique On the master and each slave, you must doo the source of the present from every replication ID in the range from 1 to  $2^{32} - 1$ . "Unique", means that each ID must be different from every other ID in use by any other replication master or slave. Example: server-id=3.

In MySQL 5.7.2 and earlier, if you omit  $-$ -server-id  $[2037]$ , the default ID is 0, in which case the master refuses connections from all slaves, and slaves refuse to connect to the master, and the server sets the server id system variable to 1. In MySQL 5.7.3 and later, the --server-id must be used if binary logging is enabled, and a value of 0 is not changed by the server. (You can let the default be used by specifying --server-id without an argument, but the effect is the same as using 0.) In either case, if the server\_id is 0, binary logging takes place, but the server cannot connect to any slaves as a master, nor can any other servers connect to it as slaves. (Bug #11763963, Bug #56718)

For more information, see [Section 16.1.1.2, "Setting the Replication Slave Configuration".](#page-2036-0)

### [server\\_uuid](#page-2058-1) [\[2037\]](#page-2058-1)

<span id="page-2058-1"></span>In MySQL 5.7, the server generates a true UUID in addition to the  $--server-id$  [\[2037\]](#page-2058-0) supplied by the user. This is available as the global, read-only variable  $s$ erver uuid  $[2037]$ .

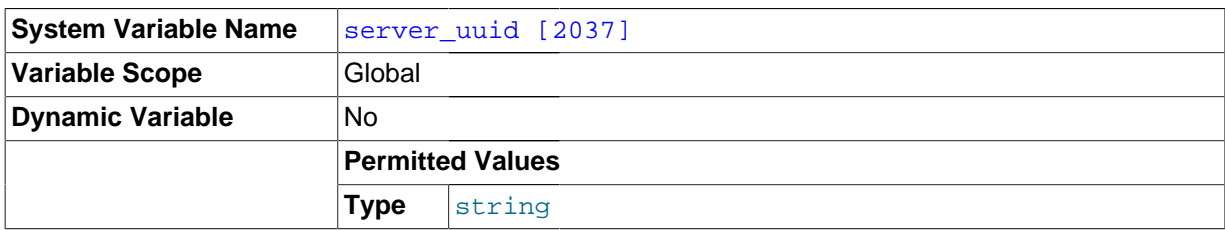

When starting, the MySQL server automatically obtains a UUID as follows:

- 1. Attempt to read and use the UUID written in the file  $data\_dir/auto.cnf$  (where  $data\_dir$  is the server's data directory); exit on success.
- 2. Otherwise, generate a new UUID and save it to this file, creating the file if necessary.

The auto.cnf file has a format similar to that used for  $my$ .cnf or  $my$ .ini files. In MySQL 5.7, auto.cnf has only a single [auto] section containing a single server uuid [\[2037\]](#page-2058-1) setting and value; the file's contents appear similar to what is shown here:

```
[auto]
server_uuid=8a94f357-aab4-11df-86ab-c80aa9429562
```
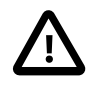

## **Important**

The auto.cnf file is automatically generated; you should not attempt to write or modify this file.

When using MySQL replication, masters and slaves know one another's UUIDs. The value of a slave's UUID can be seen in the output of [SHOW SLAVE HOSTS](#page-1583-0). Once [START SLAVE](#page-1483-0) has been executed (but not before), the value of the master's UUID is available on the slave in the output of [SHOW SLAVE](#page-1584-0) [STATUS](#page-1584-0).

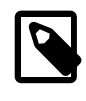

## **Note**

Issuing a [STOP SLAVE](#page-1486-0) or [RESET SLAVE](#page-1482-0) statement does not reset the master's UUID as used on the slave.

A server's server uuid is also used in GTIDs for transactions originating on that server. For more information, see [Section 16.1.3, "Replication with Global Transaction Identifiers".](#page-2050-0)

When starting, the slave I/O thread generates an error and aborts if its master's UUID is equal to its own unless the [--replicate-same-server-id](#page-2081-0) option has been set. In addition, the slave I/O thread generates a warning if either of the following is true:

- No master having the expected server uuid [\[2037\]](#page-2058-1) exists.
- The master's server uuid [\[2037\]](#page-2058-1) has changed, although no [CHANGE MASTER TO](#page-1474-0) statement has ever been executed.

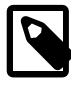

## **Note**

The addition of the server uuid [\[2037\]](#page-2058-1) system variable in MySQL 5.7 does not change the requirement for setting a unique [--server-id](#page-2058-0) [\[2037\]](#page-2058-0) for each MySQL server as part of preparing and running MySQL replication, as described earlier in this section.

## **16.1.4.1 Replication and Binary Logging Option and Variable Reference**

The following tables list basic information about the MySQL command-line options and system variables applicable to replication and the binary log.

## **Table 16.1 Replication Options and Variables: MySQL 5.7**

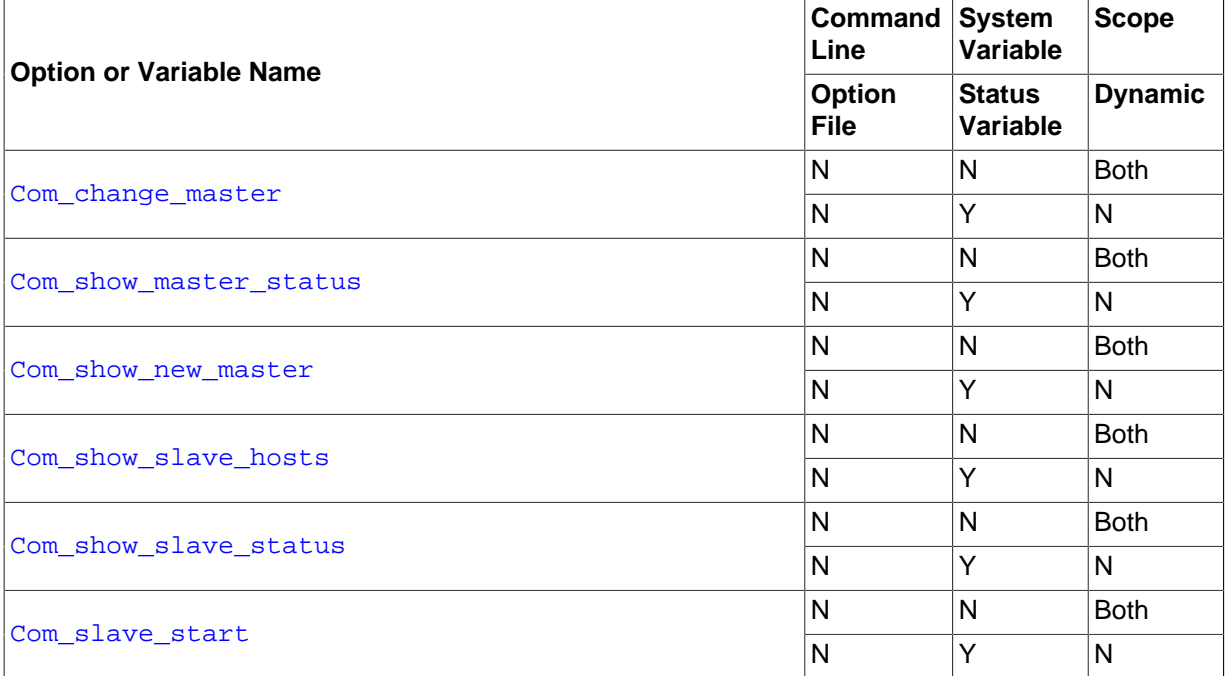

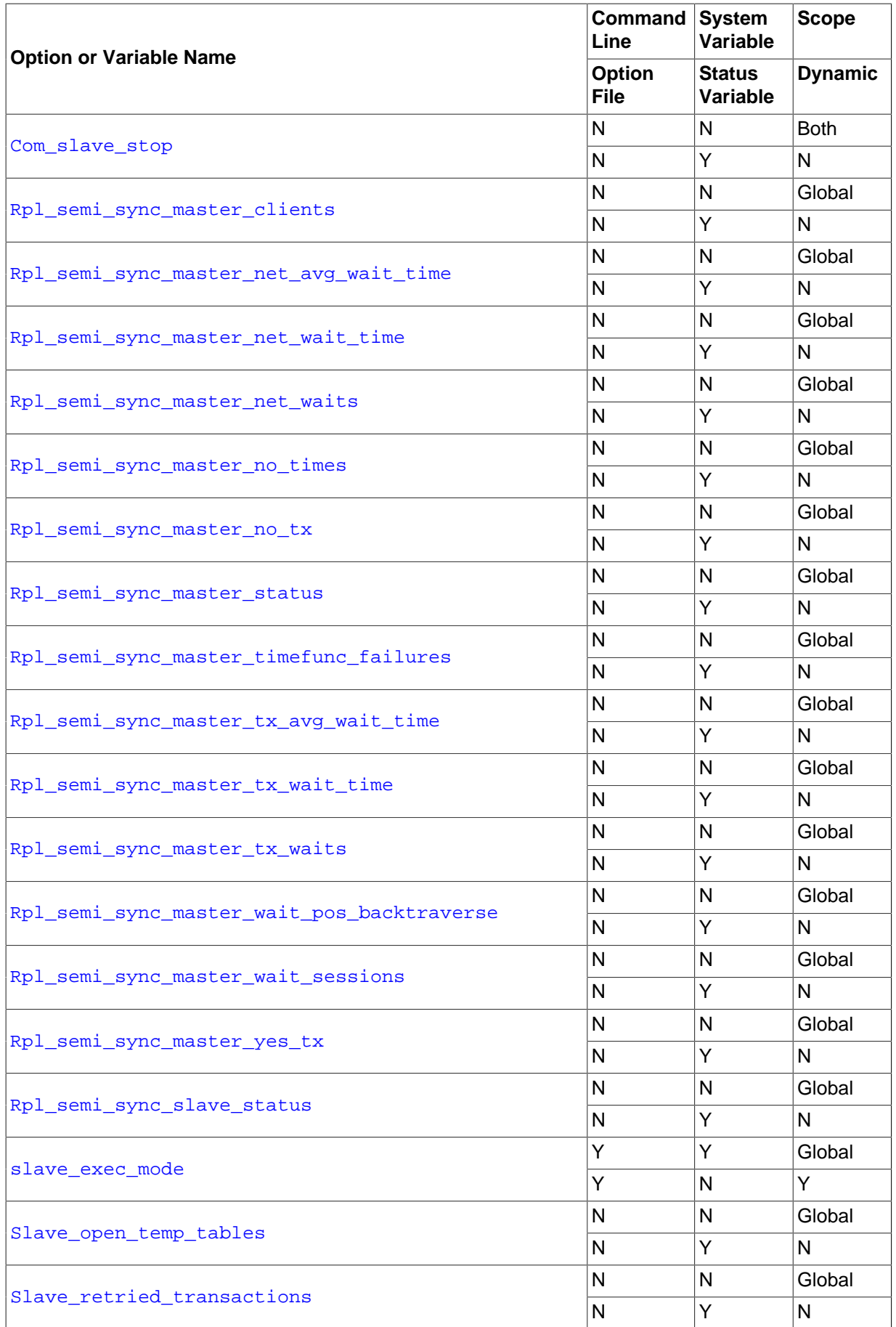

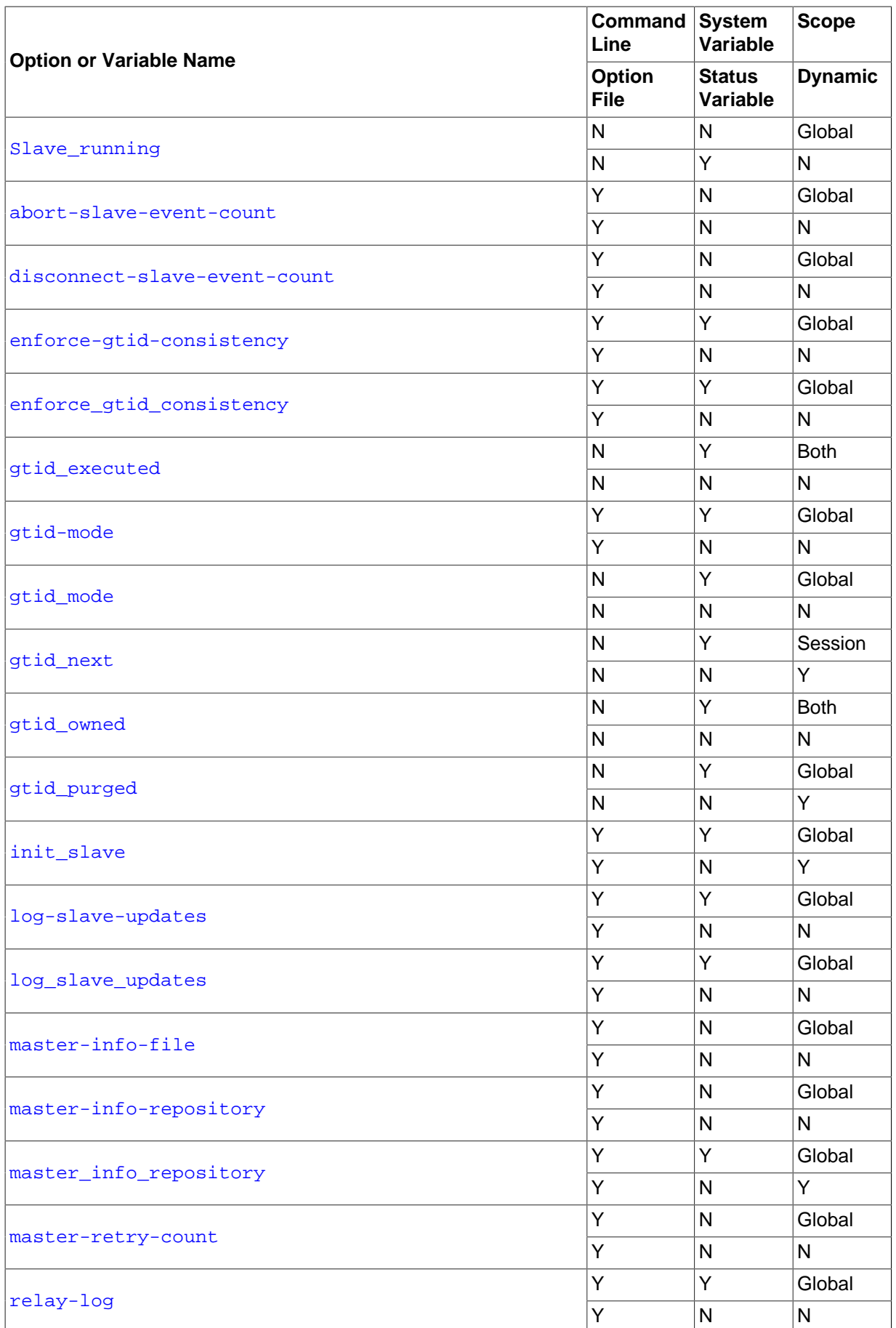

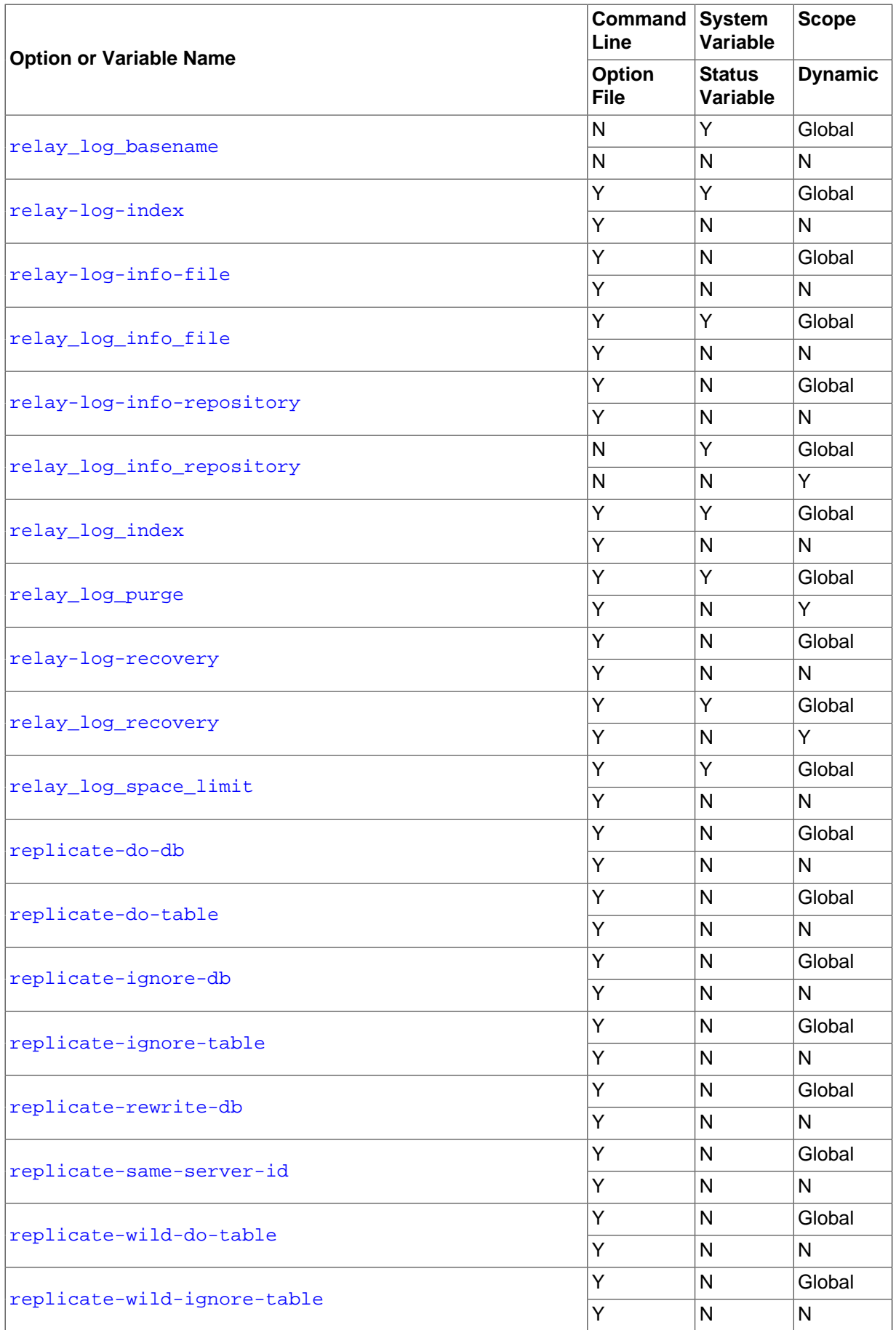

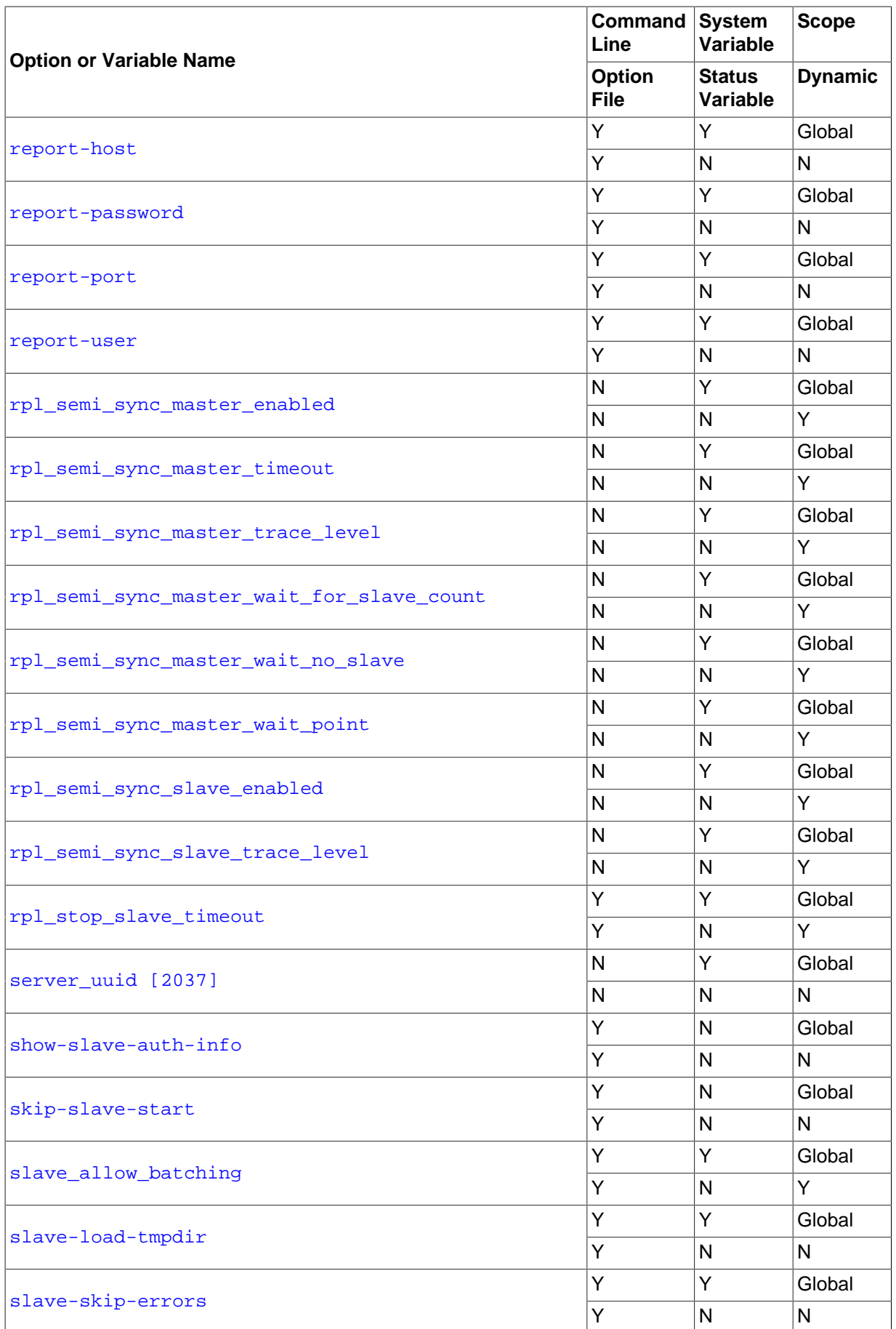

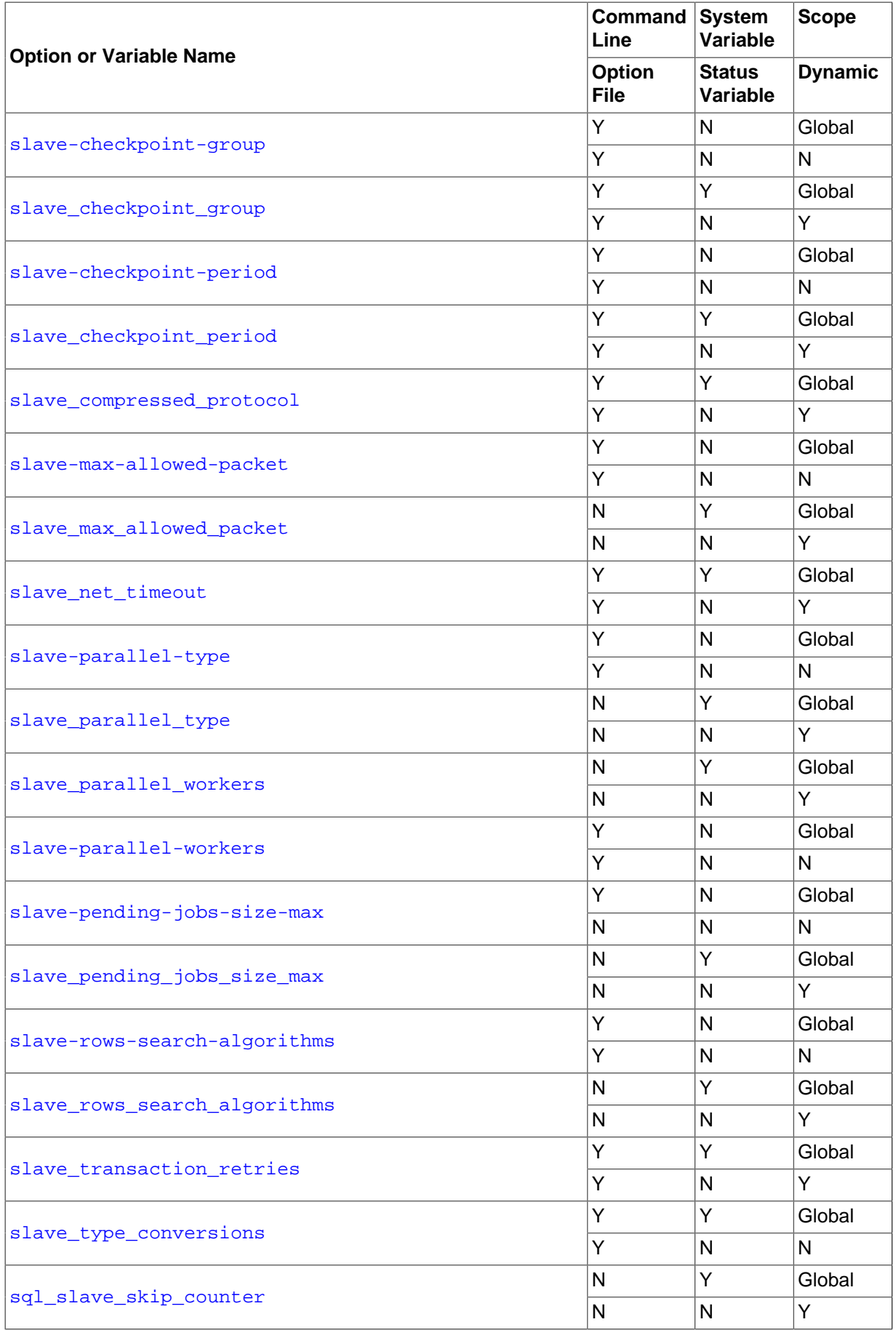

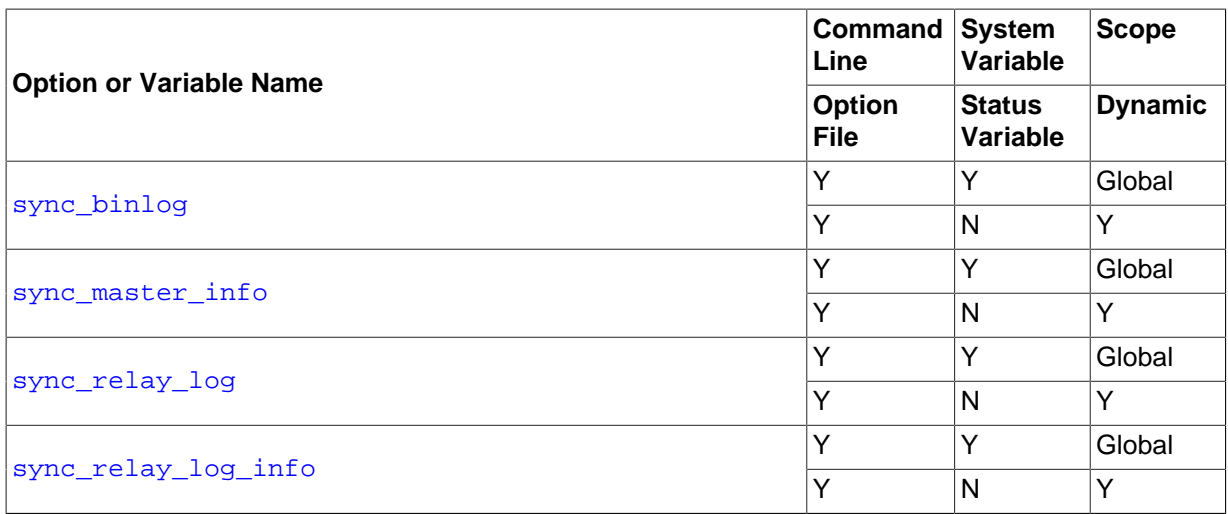

[Section 16.1.4.2, "Replication Master Options and Variables"](#page-2067-0), provides more detailed information about options and variables relating to replication master servers. For more information about options and variables relating to replication slaves, see [Section 16.1.4.3, "Replication Slave Options and Variables".](#page-2070-0)

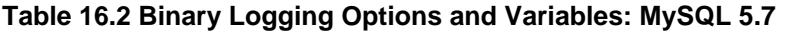

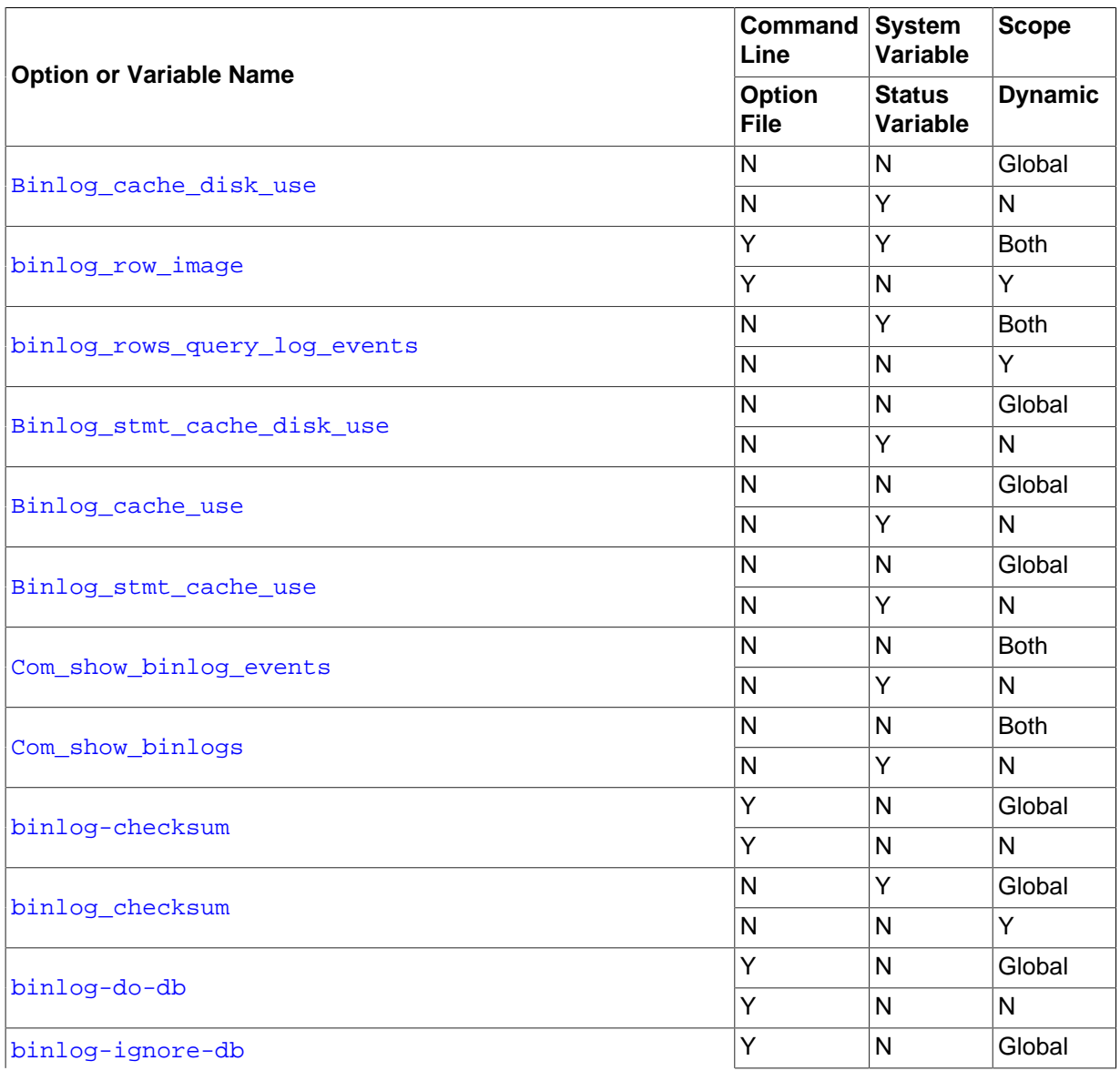

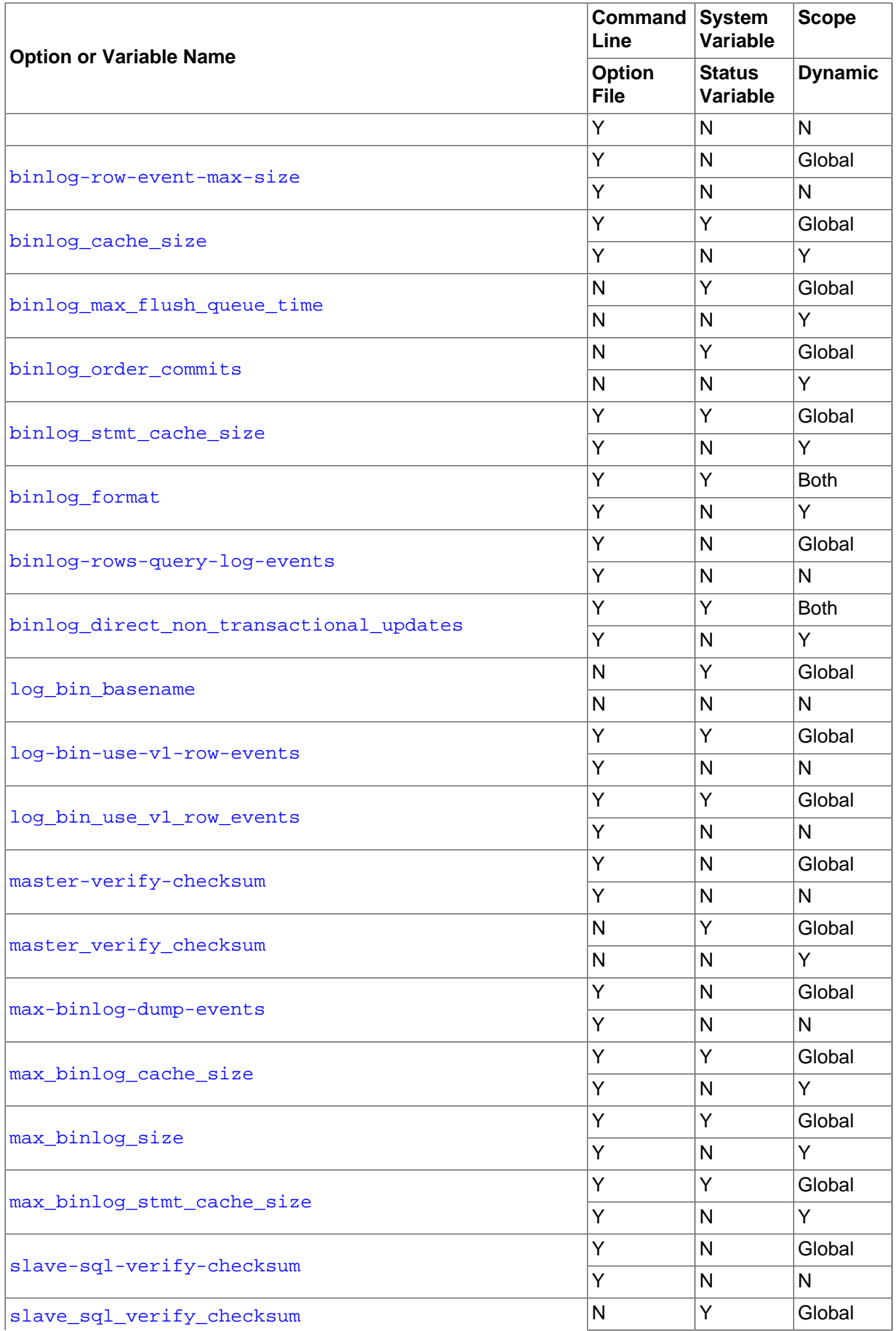

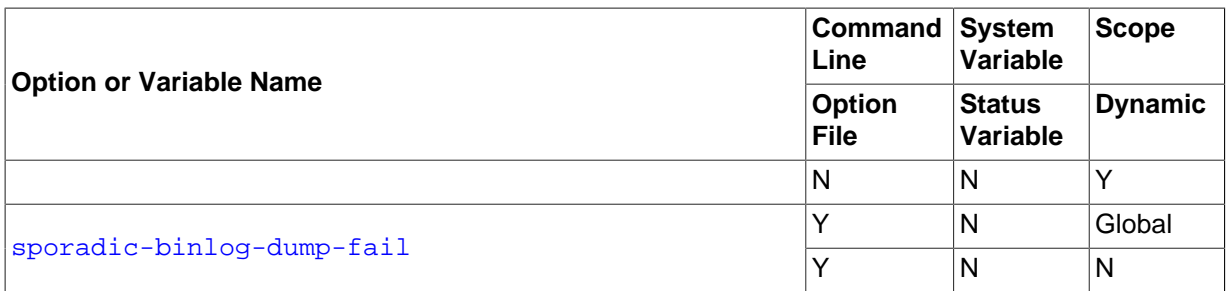

[Section 16.1.4.4, "Binary Log Options and Variables"](#page-2105-2), provides more detailed information about options and variables relating to binary logging. For additional general information about the binary log, see [Section 5.2.4, "The Binary Log"](#page-675-0).

For information about the [sql\\_log\\_bin](#page-593-0) and [sql\\_log\\_off](#page-593-1) variables, see [Section 5.1.4, "Server](#page-498-0) [System Variables"](#page-498-0).

For a table showing all command-line options, system and status variables used with  $mysgld$ , see [Section 5.1.1, "Server Option and Variable Reference"](#page-435-0).

## <span id="page-2067-0"></span>**16.1.4.2 Replication Master Options and Variables**

This section describes the server options and system variables that you can use on replication master servers. You can specify the options either on the [command line](#page-249-0) or in an [option file.](#page-251-0) You can specify system variable values using [SET](#page-1556-0).

On the master and each slave, you must use the  $server-id$  [\[2037\]](#page-2058-0) option to establish a unique replication ID. For each server, you should pick a unique positive integer in the range from 1 to  $2^{32}$  – 1, and each ID must be different from every other ID in use by any other replication master or slave. Example: server-id=3.

For options used on the master for controlling binary logging, see [Section 16.1.4.4, "Binary Log Options](#page-2105-2) [and Variables"](#page-2105-2).

**System variables used on replication masters.** The following system variables are used in controlling replication masters:

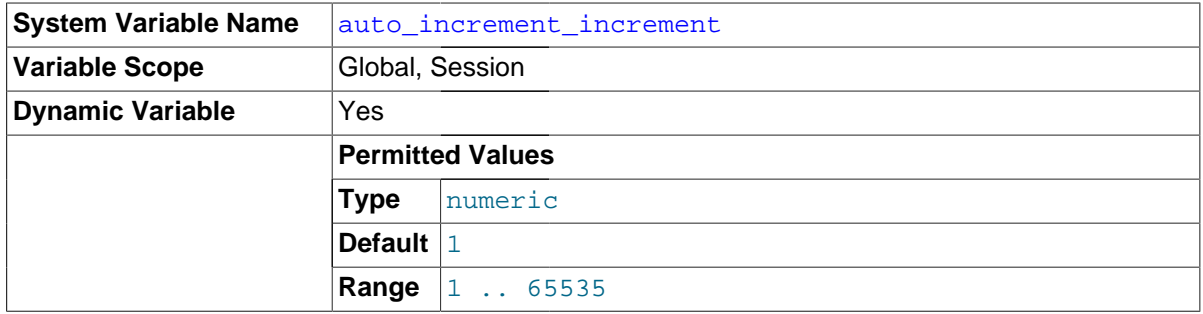

<span id="page-2067-1"></span>• [auto\\_increment\\_increment](#page-2067-1)

[auto\\_increment\\_increment](#page-2067-1) and [auto\\_increment\\_offset](#page-2070-2) are intended for use with masterto-master replication, and can be used to control the operation of AUTO\_INCREMENT columns. Both variables have global and session values, and each can assume an integer value between 1 and 65,535 inclusive. Setting the value of either of these two variables to 0 causes its value to be set to 1 instead. Attempting to set the value of either of these two variables to an integer greater than 65,535 or less than 0 causes its value to be set to 65,535 instead. Attempting to set the value of auto increment increment or auto increment offset to a noninteger value gives rise to an error, and the actual value of the variable remains unchanged.

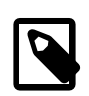

### **Note**

[auto\\_increment\\_increment](#page-2067-1) is intended for use with MySQL Cluster, which is not currently supported in MySQL 5.7.

These two variables affect AUTO INCREMENT column behavior as follows:

• auto increment increment controls the interval between successive column values. For example:

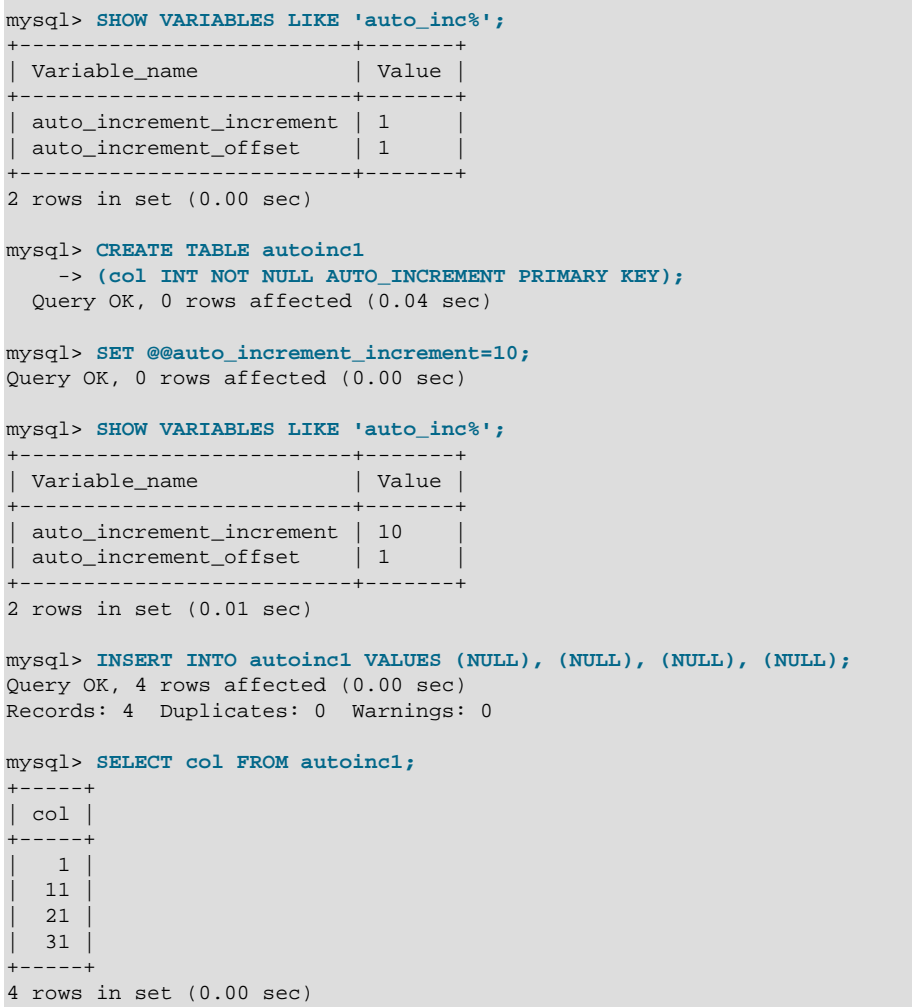

• [auto\\_increment\\_offset](#page-2070-2) determines the starting point for the AUTO\_INCREMENT column value. Consider the following, assuming that these statements are executed during the same session as the example given in the description for [auto\\_increment\\_increment](#page-2067-1):

```
mysql> SET @@auto_increment_offset=5;
Query OK, 0 rows affected (0.00 sec)
mysql> SHOW VARIABLES LIKE 'auto_inc%';
        +--------------------------+-------+
| Variable_name | Value |
    +--------------------------+-------+
| auto_increment_increment | 10 |
| auto_increment_offset | 5
                          +--------------------------+-------+
2 rows in set (0.00 sec)
mysql> CREATE TABLE autoinc2
```

```
 -> (col INT NOT NULL AUTO_INCREMENT PRIMARY KEY);
Query OK, 0 rows affected (0.06 sec)
mysql> INSERT INTO autoinc2 VALUES (NULL), (NULL), (NULL), (NULL);
Query OK, 4 rows affected (0.00 sec)
Records: 4 Duplicates: 0 Warnings: 0
mysql> SELECT col FROM autoinc2;
+-----+
| col |
+-----+
  5 \mid| 15 |
  25| 35 |
+-----+
4 rows in set (0.02 sec)
```
If the value of [auto\\_increment\\_offset](#page-2070-2) is greater than that of [auto\\_increment\\_increment](#page-2067-1), the value of auto increment offset is ignored.

Should one or both of these variables be changed and then new rows inserted into a table containing an AUTO\_INCREMENT column, the results may seem counterintuitive because the series of AUTO INCREMENT values is calculated without regard to any values already present in the column, and the next value inserted is the least value in the series that is greater than the maximum existing value in the AUTO\_INCREMENT column. In other words, the series is calculated like so:

```
auto_increment_offset + N × auto_increment_increment
```
where  $N$  is a positive integer value in the series  $[1, 2, 3, \ldots]$ . For example:

```
mysql> SHOW VARIABLES LIKE 'auto_inc%';
            +--------------------------+-------+
| Variable name | Value |
                   +--------------------------+-------+
| auto_increment_increment | 10 |
| auto_increment_offset | 5
+--------------------------+-------+
2 rows in set (0.00 sec)
mysql> SELECT col FROM autoinc1;
+-----+
| col |
+-----+
  | 1 | 11 |
  | 21 |
| 31 |
+-----+
4 rows in set (0.00 sec)
mysql> INSERT INTO autoinc1 VALUES (NULL), (NULL), (NULL), (NULL);
Query OK, 4 rows affected (0.00 sec)
Records: 4 Duplicates: 0 Warnings: 0
mysql> SELECT col FROM autoinc1;
+-----+
| col |
+-----+
    \overline{1}| 1121| 31 |
   | 35 |
   45
   55| 65 |
+-----+
8 rows in set (0.00 sec)
```
The values shown for [auto\\_increment\\_increment](#page-2067-1) and [auto\\_increment\\_offset](#page-2070-2) generate the series  $5 + N \times 10$ , that is, [5, 15, 25, 35, 45, ...]. The greatest value present in the col column prior to the [INSERT](#page-1399-0) is 31, and the next available value in the AUTO\_INCREMENT series is 35, so the inserted values for  $\text{col}$  begin at that point and the results are as shown for the [SELECT](#page-1422-0) query.

It is not possible to confine the effects of these two variables to a single table, and thus they do not take the place of the sequences offered by some other database management systems; these variables control the behavior of all AUTO\_INCREMENT columns in all tables on the MySQL server. If the global value of either variable is set, its effects persist until the global value is changed or overridden by setting the session value, or until [mysqld](#page-262-0) is restarted. If the local value is set, the new value affects AUTO\_INCREMENT columns for all tables into which new rows are inserted by the current user for the duration of the session, unless the values are changed during that session.

The default value of [auto\\_increment\\_increment](#page-2067-1) is 1. See [Section 16.4.1.1, "Replication and](#page-2159-0) [AUTO\\_INCREMENT](#page-2159-0)".

<span id="page-2070-2"></span>auto increment offset

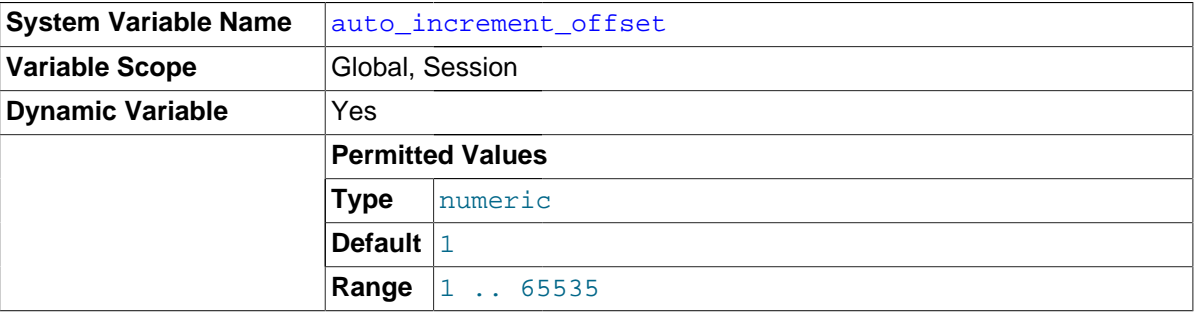

This variable has a default value of 1. For particulars, see the description for auto increment increment.

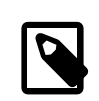

#### **Note**

[auto\\_increment\\_offset](#page-2070-2) is intended for use with MySQL Cluster, which is not currently supported in MySQL 5.7.

## <span id="page-2070-0"></span>**16.1.4.3 Replication Slave Options and Variables**

This section describes the server options and system variables that apply to slave replication servers. You can specify the options either on the [command line](#page-249-0) or in an [option file](#page-251-0). Many of the options can be set while the server is running by using the [CHANGE MASTER TO](#page-1474-0) statement. You can specify system variable values using [SET](#page-1556-0).

**Server ID.** On the master and each slave, you must use the [server-id](#page-2058-0) [\[2037\]](#page-2058-0) option to establish a unique replication ID in the range from 1 to  $2^{32}$  – 1. "Unique" means that each ID must be different from every other ID in use by any other replication master or slave. Example  $my$ , cnf file:

[mysqld] server-id=3

**Startup options for replication slaves.** The following list describes startup options for controlling replication slave servers. Many of these options can be set while the server is running by using the [CHANGE MASTER TO](#page-1474-0) statement. Others, such as the  $-$ -replicate- $*$  options, can be set only when the slave server starts. Replication-related system variables are discussed later in this section.

<span id="page-2070-1"></span>• [--abort-slave-event-count](#page-2070-1)

**Command-Line Format**  $\vert$ -abort-slave-event-count=#

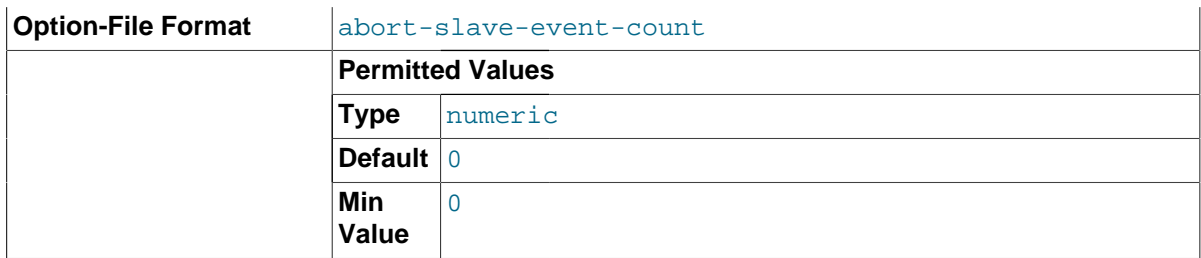

When this option is set to some positive integer  $value$  other than 0 (the default) it affects replication behavior as follows: After the slave SQL thread has started,  $value$  log events are permitted to be executed; after that, the slave SQL thread does not receive any more events, just as if the network connection from the master were cut. The slave thread continues to run, and the output from [SHOW](#page-1584-0) [SLAVE STATUS](#page-1584-0) displays Yes in both the Slave\_IO\_Running and the Slave\_SQL\_Running columns, but no further events are read from the relay log.

This option is used internally by the MySQL test suite for replication testing and debugging. It is not intended for use in a production setting.

## <span id="page-2071-1"></span>• [--disconnect-slave-event-count](#page-2071-1)

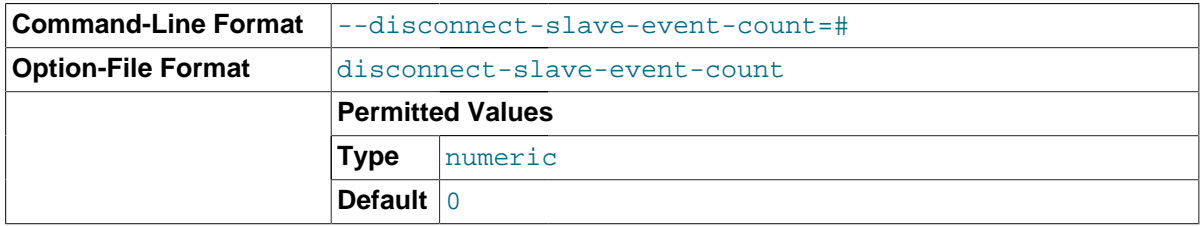

This option is used internally by the MySQL test suite for replication testing and debugging.

## <span id="page-2071-0"></span>• [--log-slave-updates](#page-2071-0)

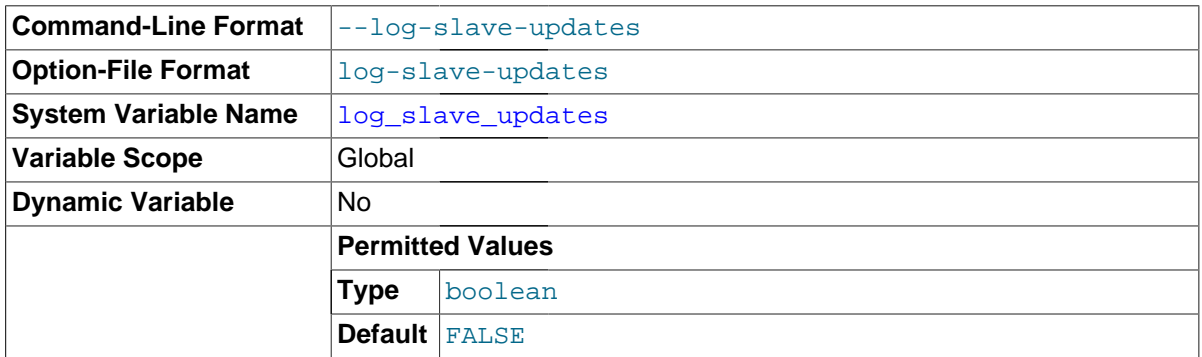

Normally, a slave does not log to its own binary log any updates that are received from a master server. This option tells the slave to log the updates performed by its SQL thread to its own binary log. For this option to have any effect, the slave must also be started with the  $-\log-\frac{\pi}{2}$  option to enable binary logging. Prior to MySQL 5.5, the server would not start when using the  $-\text{log}$ [slave-updates](#page-2071-0) option without also starting the server with the  $z$ -log-bin option, and would fail with an error; in MySQL 5.7, only a warning is generated. (Bug  $\#44663$ )  $-$ log-slave-updates is used when you want to chain replication servers. For example, you might want to set up replication servers using this arrangement:

 $A \rightarrow B \rightarrow C$ 

Here, A serves as the master for the slave  $B$ , and B serves as the master for the slave C. For this to work, B must be both a master and a slave. You must start both A and B with  $-\log-\frac{1}{2}$  to enable binary logging, and  $B$  with the  $-\log-\frac{1}{2}$  are -updates option so that updates received from A are logged by  $B$  to its binary log.

<span id="page-2072-0"></span>• [--log-slow-slave-statements](#page-2072-0)

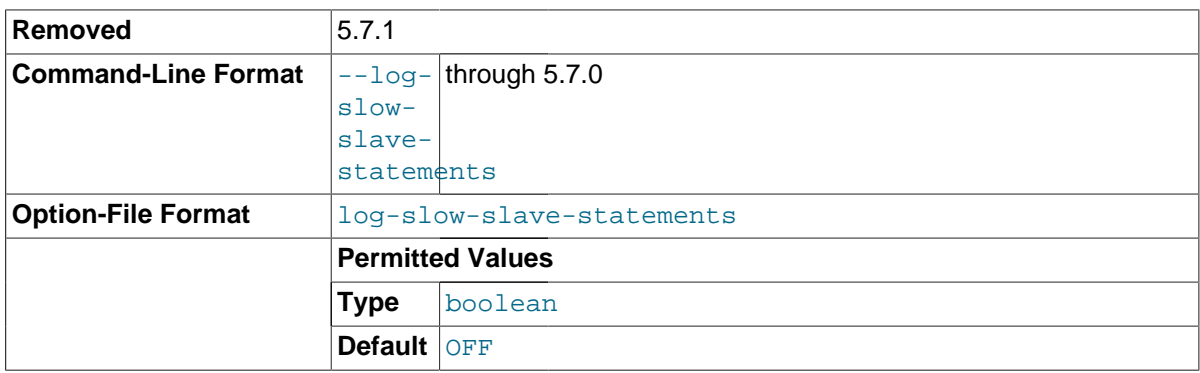

When the slow query log is enabled, this option enables logging for queries that have taken more than [long\\_query\\_time](#page-550-0) seconds to execute on the slave.

This command-line option was removed in MySQL 5.7.1 and replaced by the log slow slave statements system variable. The system variable can be set on the command line or in option files the same way as the option, so there is no need for any changes at server startup, but the system variable also makes it possible to examine or set the value at runtime.

• [--log-warnings\[=](#page-481-0)level]

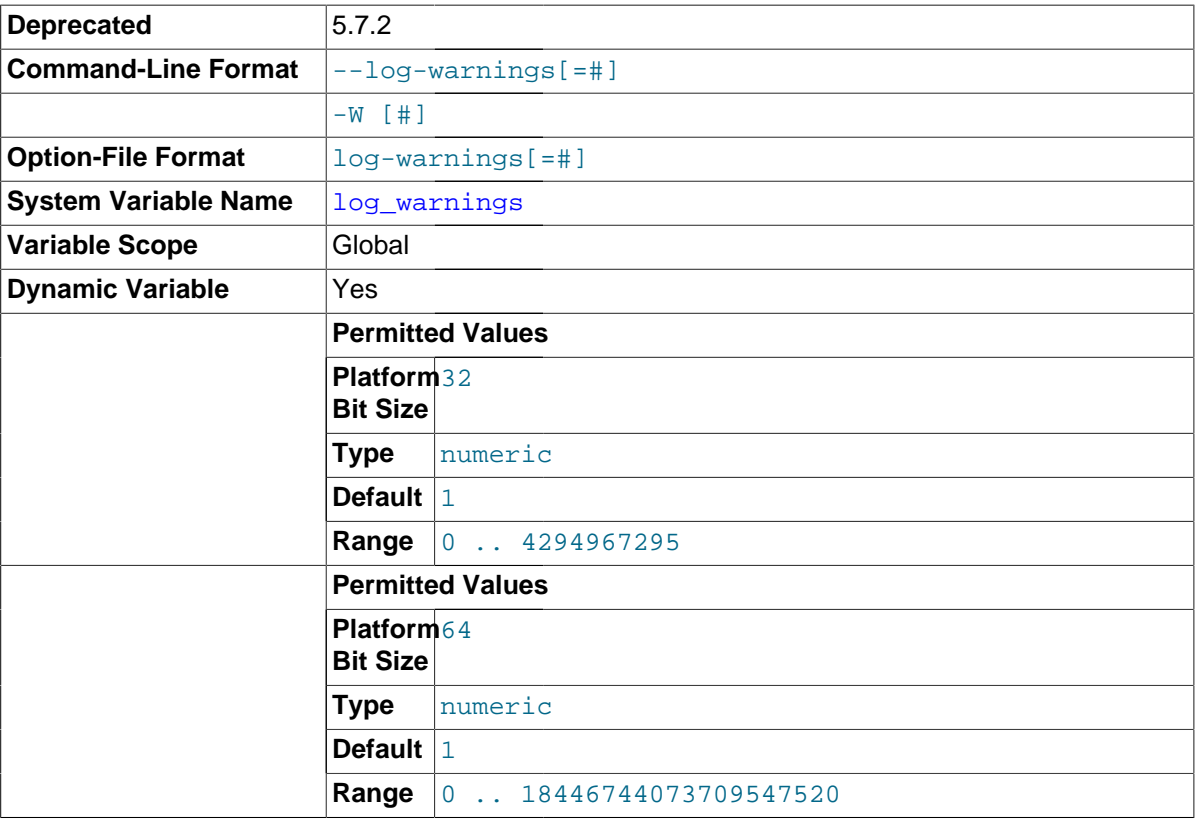

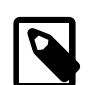

## **Note**

As of MySQL 5.7.2, the [log\\_error\\_verbosity](#page-546-0) system variable is preferred over, and should be used instead of, the [--log-warnings](#page-481-0) option or [log\\_warnings](#page-549-0) system variable. For more information, see the descriptions of [log\\_error\\_verbosity](#page-546-0) and [log\\_warnings](#page-549-0). The [--log-](#page-481-0)

[warnings](#page-481-0) command-line option and [log\\_warnings](#page-549-0) system variable are deprecated and will be removed in a future MySQL release.

This option causes a server to print more messages to the error log about what it is doing. With respect to replication, the server generates warnings that it succeeded in reconnecting after a network/connection failure, and informs you as to how each slave thread started. This option is enabled (1) by default; to disable it, use  $-\log-\gamma$  warnings=0. If the value is greater than 1, aborted connections are written to the error log, and access-denied errors for new connection attempts are written. See [Section C.5.2.11, "Communication Errors and Aborted Connections".](#page-2878-0)

Note that the effects of this option are not limited to replication. It produces warnings across a spectrum of server activities.

### <span id="page-2073-0"></span>• [--master-info-file=](#page-2073-0)file\_name

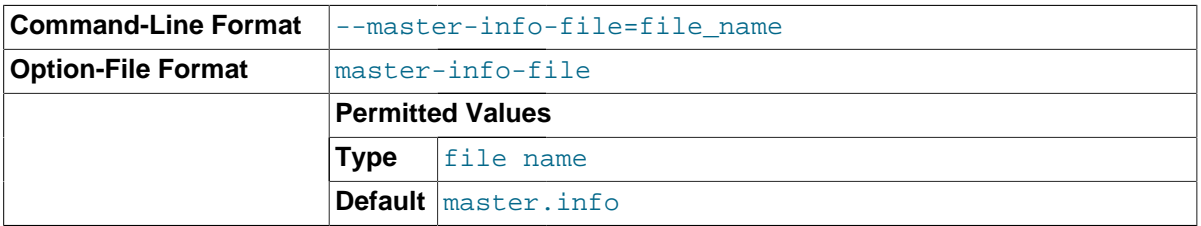

The name to use for the file in which the slave records information about the master. The default name is master. info in the data directory. For information about the format of this file, see [Section 16.2.2.2, "Slave Status Logs"](#page-2131-0).

#### <span id="page-2073-1"></span>• [--master-retry-count=](#page-2073-1)count

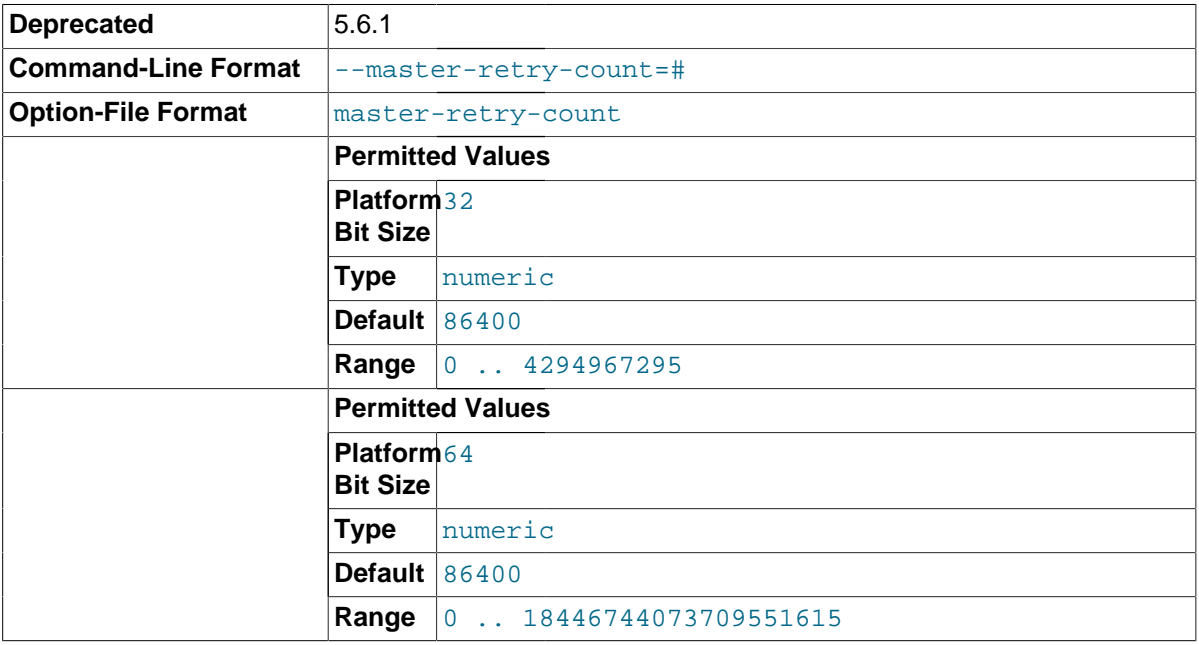

The number of times that the slave tries to connect to the master before giving up. Reconnects are attempted at intervals set by the MASTER\_CONNECT\_RETRY option of the CHANGE\_MASTER\_TO statement (default 60). Reconnects are triggered when data reads by the slave time out according to the [--slave-net-timeout](#page-2087-1) option. The default value is 86400. A value of 0 means "infinite"; the slave attempts to connect forever.

<span id="page-2073-2"></span>This option is deprecated and will be removed in a future MySQL release. Applications should be updated to use the MASTER\_RETRY\_COUNT option of the [CHANGE MASTER TO](#page-1474-0) statement instead.

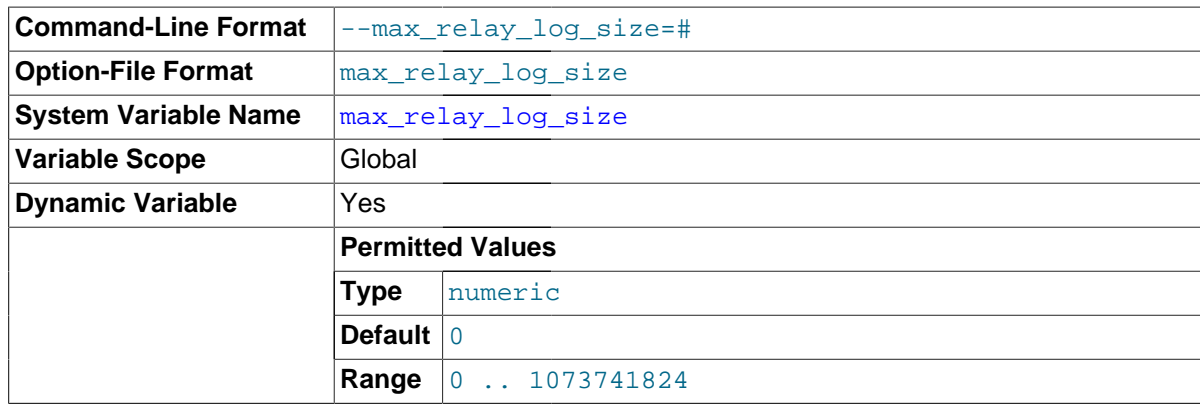

The size at which the server rotates relay log files automatically. For more information, see [Section 16.2.2, "Replication Relay and Status Logs"](#page-2129-0). The default size is 1GB.

<span id="page-2074-1"></span>• [--read-only](#page-2074-1)

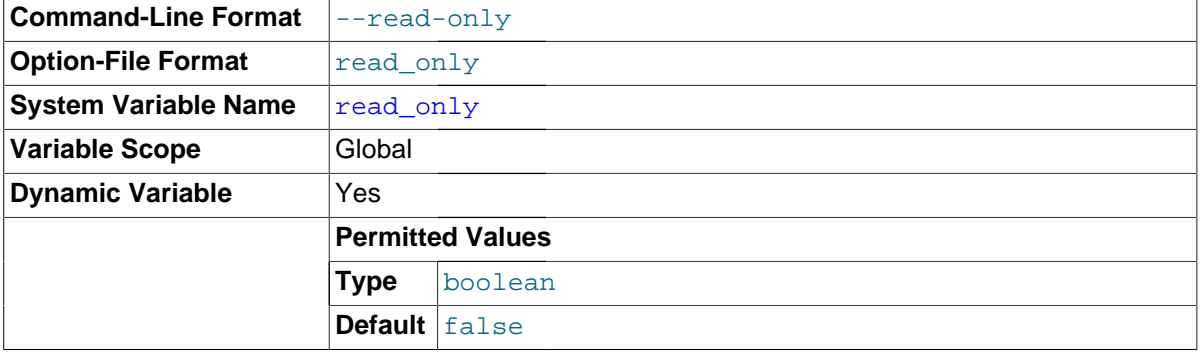

Cause the slave to permit no updates except from slave threads or from users having the [SUPER](#page-738-0) privilege. On a slave server, this can be useful to ensure that the slave accepts updates only from its master server and not from clients. This variable does not apply to TEMPORARY tables.

#### <span id="page-2074-0"></span>[--relay-log=](#page-2074-0)file name

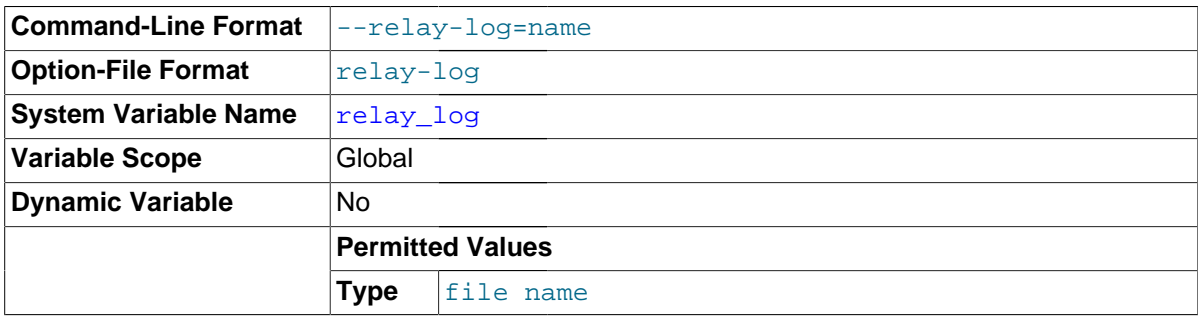

The basename for the relay log. The default basename is  $host$  name-relay-bin. The server writes the file in the data directory unless the basename is given with a leading absolute path name to specify a different directory. The server creates relay log files in sequence by adding a numeric suffix to the basename.

Due to the manner in which MySQL parses server options, if you specify this option, you must supply a value; the default basename is used only if the option is not actually specified. If you use the  $$ [relay-log](#page-2074-0) option without specifying a value, unexpected behavior is likely to result; this behavior depends on the other options used, the order in which they are specified, and whether they are specified on the command line or in an option file. For more information about how MySQL handles server options, see [Section 4.2.3, "Specifying Program Options"](#page-248-0).

If you specify this option, the value specified is also used as the basename for the relay log index file. You can override this behavior by specifying a different relay log index file basename using the [-](#page-2075-0) [relay-log-index](#page-2075-0) option.

When the server reads an entry from the index file, it checks whether the entry contains a relative path. If it does, the relative part of the path in replaced with the absolute path set using the  $$  $relav-log$  option. An absolute path remains unchanged; in such a case, the index must be edited manually to enable the new path or paths to be used. (Previously, manual intervention was required whenever relocating the binary log or relay log files.) (Bug #11745230, Bug #12133)

You may find the  $-\text{relay-log}$  option useful in performing the following tasks:

- Creating relay logs whose names are independent of host names.
- If you need to put the relay logs in some area other than the data directory because your relay logs tend to be very large and you do not want to decrease  $max$  relay log size.
- To increase speed by using load-balancing between disks.

You can obtain the relay log filename (and path) from the [relay\\_log\\_basename](#page-2092-0) system variable.

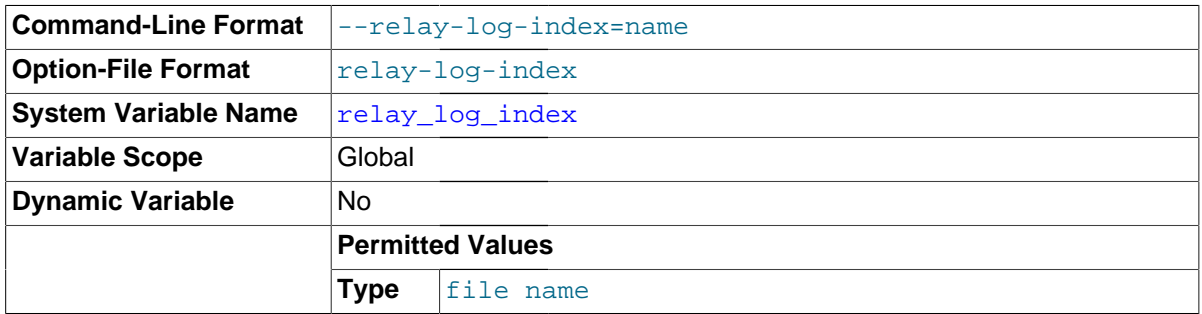

#### <span id="page-2075-0"></span>• [--relay-log-index=](#page-2075-0)file\_name

The name to use for the relay log index file. The default name is  $host\_name-relay-bin.index$  in the data directory, where  $host\_name$  is the name of the slave server.

Due to the manner in which MySQL parses server options, if you specify this option, you must supply a value; the default basename is used only if the option is not actually specified. If you use the [-](#page-2075-0) [relay-log-index](#page-2075-0) option without specifying a value, unexpected behavior is likely to result; this behavior depends on the other options used, the order in which they are specified, and whether they are specified on the command line or in an option file. For more information about how MySQL handles server options, see [Section 4.2.3, "Specifying Program Options"](#page-248-0).

If you specify this option, the value specified is also used as the basename for the relay logs. You can override this behavior by specifying a different relay log file basename using the  $-\text{relay-log}$ option.

## <span id="page-2075-1"></span>[--relay-log-info-file=](#page-2075-1)file name

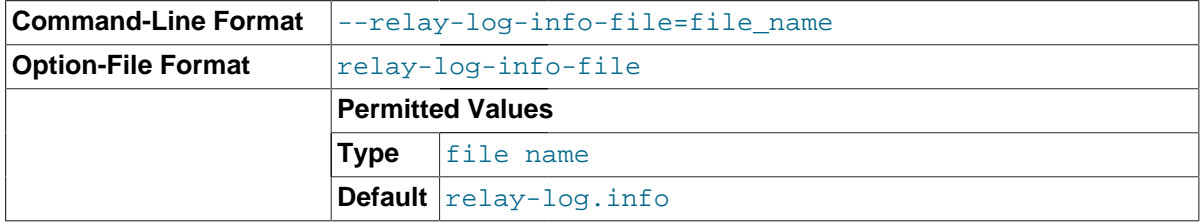

The name to use for the file in which the slave records information about the relay logs. The default name is relay-log. info in the data directory. For information about the format of this file, see [Section 16.2.2.2, "Slave Status Logs"](#page-2131-0).

<span id="page-2076-1"></span>• [--relay-log-purge={0|1}](#page-2076-1)

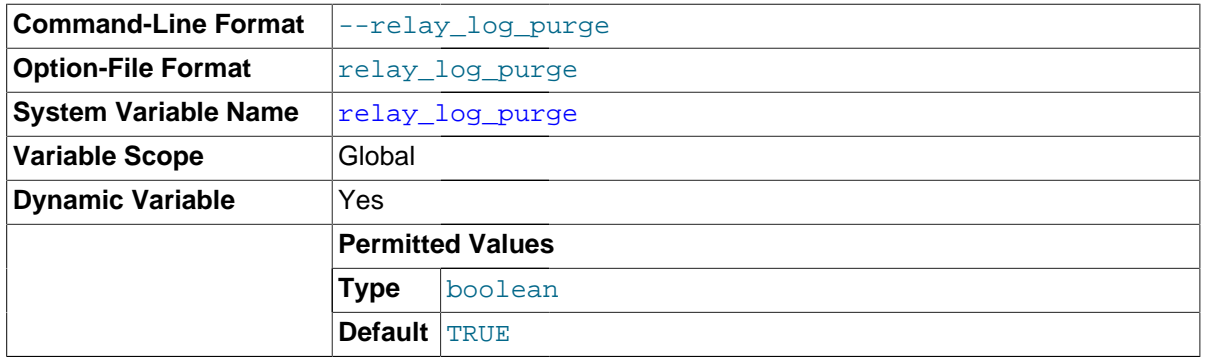

Disable or enable automatic purging of relay logs as soon as they are no longer needed. The default value is 1 (enabled). This is a global variable that can be changed dynamically with SET GLOBAL relay log purge =  $N$ .

### <span id="page-2076-0"></span>• [--relay-log-recovery={0|1}](#page-2076-0)

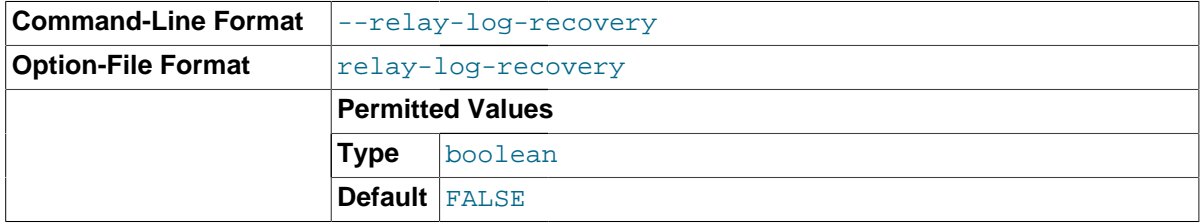

Enables automatic relay log recovery immediately following server startup, which means that the replication slave discards all unprocessed relay logs and retrieves them from the replication master. This should be used following a crash on the replication slave to ensure that no possibly corrupted relay logs are processed. The default value is 0 (disabled).

To provide a crash-proof slave, this option must be enabled (set to 1), and  $-\text{relay-log-info}$ [repository](#page-2104-1) must be set to TABLE. See [Crash-safe replication,](#page-2129-1) for more information.

If this option is enabled for a multi-threaded slave, and the slave fails with errors, you can use [START](#page-1483-0) [SLAVE UNTIL SQL\\_AFTER\\_MTS\\_GAPS](#page-1483-0) to ensure that any gaps in the relay log are processed; after running this statement, you can then use CHANGE MASTER TO to fail this slave over to a new master. (Bug #13893363)

#### <span id="page-2076-2"></span>• [--relay-log-space-limit=](#page-2076-2)size

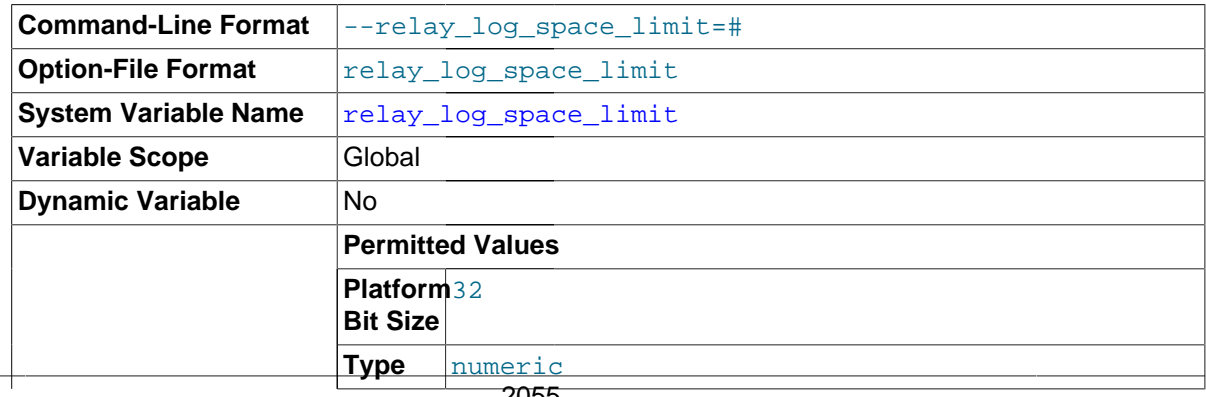

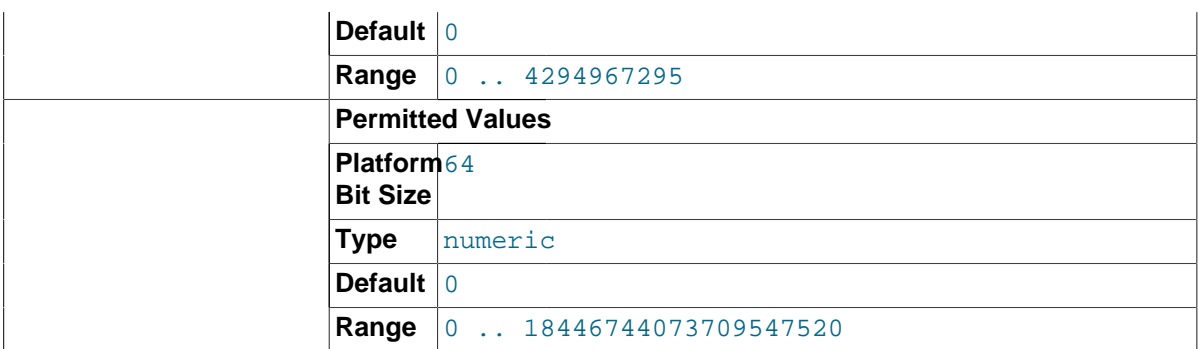

This option places an upper limit on the total size in bytes of all relay logs on the slave. A value of 0 means "no limit." This is useful for a slave server host that has limited disk space. When the limit is reached, the I/O thread stops reading binary log events from the master server until the SQL thread has caught up and deleted some unused relay logs. Note that this limit is not absolute: There are cases where the SQL thread needs more events before it can delete relay logs. In that case, the I/ O thread exceeds the limit until it becomes possible for the SQL thread to delete some relay logs because not doing so would cause a deadlock. You should not set [--relay-log-space-limit](#page-2076-2) to less than twice the value of  $-$ -max-relay-log-size (or  $-$ -max-binlog-size if  $-$ -max-relay $log-size$  is 0). In that case, there is a chance that the I/O thread waits for free space because  $-$ relay-log-space-limit is exceeded, but the SQL thread has no relay log to purge and is unable to satisfy the I/O thread. This forces the I/O thread to ignore  $\text{-relav-loq-space-limit}$ temporarily.

<span id="page-2077-0"></span>[--replicate-do-db=](#page-2077-0)db name

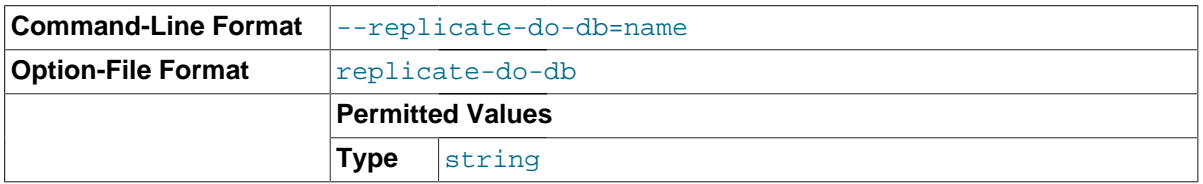

Creates a replication filter using the name of a database. In MySQL 5.7.3 and later, such filters can also be created using CHANGE REPLICATION FILTER REPLICATE DO DB. The precise effect of this filtering depends on whether statement-based or row-based replication is in use, and are described in the next several paragraphs.

**Statement-based replication.** Tell the slave SQL thread to restrict replication to statements where the default database (that is, the one selected by  $USE$ ) is  $db$  name. To specify more than one database, use this option multiple times, once for each database; however, doing so does not replicate cross-database statements such as UPDATE some\_db.some\_table SET foo='bar' while a different database (or no database) is selected.

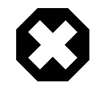

#### **Warning**

To specify multiple databases you *must* use multiple instances of this option. Because database names can contain commas, if you supply a comma separated list then the list will be treated as the name of a single database.

An example of what does not work as you might expect when using statement-based replication: If the slave is started with [--replicate-do-db=sales](#page-2077-0) and you issue the following statements on the master, the [UPDATE](#page-1453-0) statement is not replicated:

USE prices; UPDATE sales.january SET amount=amount+1000;

The main reason for this "check just the default database" behavior is that it is difficult from the statement alone to know whether it should be replicated (for example, if you are using multiple-table [DELETE](#page-1393-0) statements or multiple-table [UPDATE](#page-1453-0) statements that act across multiple databases). It is also faster to check only the default database rather than all databases if there is no need.

**Row-based replication.** Tells the slave SQL thread to restrict replication to database  $db\_name$ . Only tables belonging to  $db\_name$  are changed; the current database has no effect on this. Suppose that the slave is started with [--replicate-do-db=sales](#page-2077-0) and row-based replication is in effect, and then the following statements are run on the master:

USE prices; UPDATE sales.february SET amount=amount+100;

The february table in the sales database on the slave is changed in accordance with the [UPDATE](#page-1453-0) statement; this occurs whether or not the [USE](#page-1611-0) statement was issued. However, issuing the following statements on the master has no effect on the slave when using row-based replication and [-](#page-2077-0) [replicate-do-db=sales](#page-2077-0):

USE prices; UPDATE prices.march SET amount=amount-25;

Even if the statement USE prices were changed to USE sales, the [UPDATE](#page-1453-0) statement's effects would still not be replicated.

Another important difference in how [--replicate-do-db](#page-2077-0) is handled in statement-based replication as opposed to row-based replication occurs with regard to statements that refer to multiple databases. Suppose that the slave is started with  $\frac{-\text{replicate-do-db=db1}}{2}$ , and the following statements are executed on the master:

USE db1; UPDATE db1.table1 SET col1 = 10, db2.table2 SET col2 = 20;

If you are using statement-based replication, then both tables are updated on the slave. However, when using row-based replication, only  $t$  ablel is affected on the slave; since  $t$  able2 is in a different database,  $t$ able2 on the slave is not changed by the [UPDATE](#page-1453-0). Now suppose that, instead of the USE db1 statement, a USE db4 statement had been used:

```
USE d h4;
UPDATE db1.table1 SET col1 = 10, db2.table2 SET col2 = 20;
```
In this case, the [UPDATE](#page-1453-0) statement would have no effect on the slave when using statement-based replication. However, if you are using row-based replication, the [UPDATE](#page-1453-0) would change table1 on the slave, but not  $table2$ —in other words, only tables in the database named by  $-replicate$ [do-db](#page-2077-0) are changed, and the choice of default database has no effect on this behavior.

If you need cross-database updates to work, use [--replicate-wild-do-table=](#page-2081-1)db\_name.  $\frac{1}{6}$ instead. See [Section 16.2.3, "How Servers Evaluate Replication Filtering Rules"](#page-2134-0).

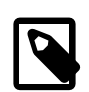

#### **Note**

This option affects replication in the same manner that  $\text{-}$ binlog-do-db affects binary logging, and the effects of the replication format on how [-](#page-2077-0) [replicate-do-db](#page-2077-0) affects replication behavior are the same as those of the logging format on the behavior of [--binlog-do-db](#page-2107-0).

This option has no effect on [BEGIN](#page-1455-0), [COMMIT](#page-1455-0), or [ROLLBACK](#page-1455-0) statements.

<span id="page-2078-0"></span>• [--replicate-ignore-db=](#page-2078-0)db\_name

**Command-Line Format**  $\vert$ -replicate-ignore-db=name

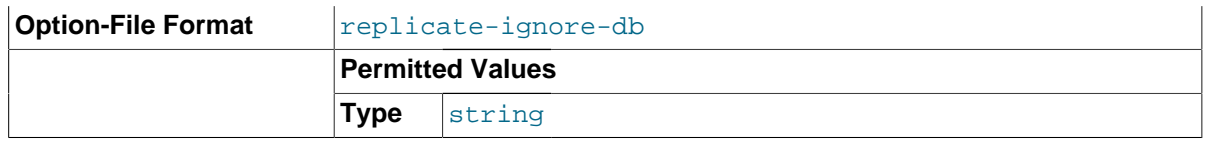

Creates a replication filter using the name of a database. In MySQL 5.7.3 and later, such filters can also be created using CHANGE REPLICATION FILTER REPLICATE IGNORE DB. As with [-](#page-2077-0) [replicate-do-db](#page-2077-0), the precise effect of this filtering depends on whether statement-based or rowbased replication is in use, and are described in the next several paragraphs.

**Statement-based replication.** Tells the slave SQL thread not to replicate any statement where the default database (that is, the one selected by  $USE$ ) is  $db$  name.

**Row-based replication.** Tells the slave SQL thread not to update any tables in the database db name. The default database has no effect.

When using statement-based replication, the following example does not work as you might expect. Suppose that the slave is started with  $\overline{-}\text{replace}$  ignore-db=sales and you issue the following statements on the master:

USE prices; UPDATE sales.january SET amount=amount+1000;

The [UPDATE](#page-1453-0) statement is replicated in such a case because  $\text{-replicate-ignore-db}$  applies only to the default database (determined by the [USE](#page-1611-0) statement). Because the sales database was specified explicitly in the statement, the statement has not been filtered. However, when using row-based replication, the [UPDATE](#page-1453-0) statement's effects are not propagated to the slave, and the slave's copy of the sales, january table is unchanged; in this instance,  $\frac{-\text{replicate-ignore}}{\text{[f]}}$ [db=sales](#page-2078-0) causes all changes made to tables in the master's copy of the sales database to be ignored by the slave.

To specify more than one database to ignore, use this option multiple times, once for each database. Because database names can contain commas, if you supply a comma separated list then the list will be treated as the name of a single database.

You should not use this option if you are using cross-database updates and you do not want these updates to be replicated. See [Section 16.2.3, "How Servers Evaluate Replication Filtering Rules".](#page-2134-0)

If you need cross-database updates to work, use [--replicate-wild-ignore-table=](#page-2082-0)db\_name. [%](#page-2082-0) instead. See [Section 16.2.3, "How Servers Evaluate Replication Filtering Rules"](#page-2134-0).

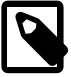

## **Note**

This option affects replication in the same manner that [--binlog-ignore](#page-2109-0)[db](#page-2109-0) affects binary logging, and the effects of the replication format on how [-](#page-2078-0) [replicate-ignore-db](#page-2078-0) affects replication behavior are the same as those of the logging format on the behavior of [--binlog-ignore-db](#page-2109-0).

This option has no effect on [BEGIN](#page-1455-0), [COMMIT](#page-1455-0), or [ROLLBACK](#page-1455-0) statements.

#### <span id="page-2079-0"></span>• [--replicate-do-table=](#page-2079-0)db\_name.tbl\_name

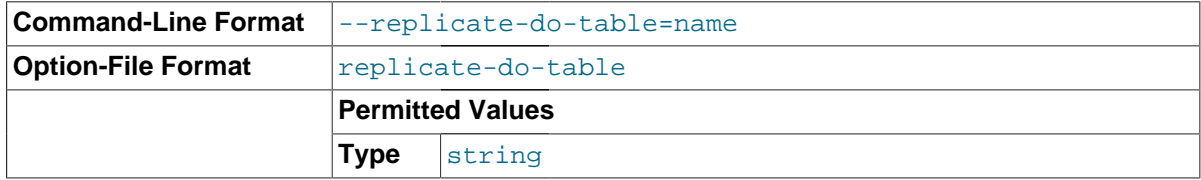

Creates a replication filter by telling the slave SQL thread to restrict replication to a given table. To specify more than one table, use this option multiple times, once for each table. This works for both cross-database updates and default database updates, in contrast to  $\text{-replicate-do-db.}$  See [Section 16.2.3, "How Servers Evaluate Replication Filtering Rules".](#page-2134-0)

In MySQL 5.7.3 and later, you can also create such a filter by issuing a [CHANGE REPLICATION](#page-1480-0) FILTER REPLICATE DO TABLE statement.

This option affects only statements that apply to tables. It does not affect statements that apply only to other database objects, such as stored routines. To filter statements operating on stored routines, use one or more of the --replicate-\*-db options.

<span id="page-2080-0"></span>• [--replicate-ignore-table=](#page-2080-0)db\_name.tbl\_name

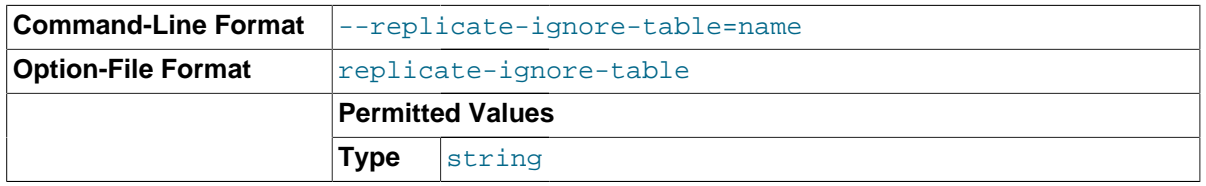

Creates a replication filter by telling the slave SQL thread not to replicate any statement that updates the specified table, even if any other tables might be updated by the same statement. To specify more than one table to ignore, use this option multiple times, once for each table. This works for cross-database updates, in contrast to [--replicate-ignore-db](#page-2078-0). See [Section 16.2.3, "How](#page-2134-0) [Servers Evaluate Replication Filtering Rules"](#page-2134-0).

In MySQL 5.7.3 and later, you can also create such a filter by issuing a [CHANGE REPLICATION](#page-1480-0) [FILTER REPLICATE\\_IGNORE\\_TABLE](#page-1480-0) statement.

This option affects only statements that apply to tables. It does not affect statements that apply only to other database objects, such as stored routines. To filter statements operating on stored routines, use one or more of the --replicate-\*-db options.

#### <span id="page-2080-1"></span>• [--replicate-rewrite-db=](#page-2080-1)from\_name->to\_name

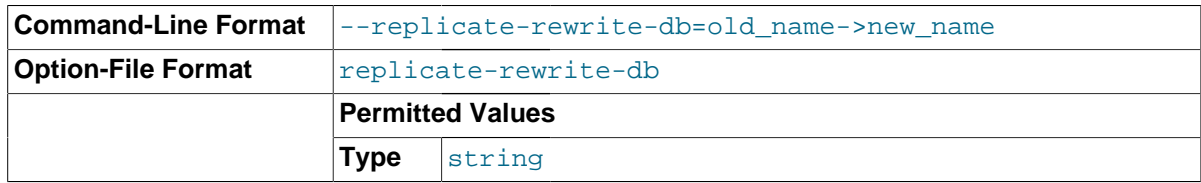

Tells the slave to create a replication filter that translates the default database (that is, the one selected by  $USE)$  $USE)$  to to\_name if it was from\_name on the master. Only statements involving tables are affected (not statements such as [CREATE DATABASE](#page-1339-0), [DROP DATABASE](#page-1386-0), and [ALTER](#page-1319-0) [DATABASE](#page-1319-0)), and only if  $from$  name is the default database on the master. To specify multiple rewrites, use this option multiple times. The server uses the first one with a  $from$  name value that matches. The database name translation is done *before* the  $\text{-replicate-*}$  rules are tested.

In MySQL 5.7.3 and later, you can also create such a filter by issuing a [CHANGE REPLICATION](#page-1480-0) FILTER REPLICATE REWRITE DB statement.

Statements in which table names are qualified with database names when using this option do not work with table-level replication filtering options such as  $\text{-replicate-do-table}$ . Suppose we have a database named a on the master, one named b on the slave, each containing a table  $t$ , and have started the master with --replicate-rewrite-db='a->b'. At a later point in time, we execute [DELETE FROM a.t](#page-1393-0). In this case, no relevant filtering rule works, for the reasons shown here:

- 1.  $--$ replicate-do-table=a.t does not work because the slave has table t in database b.
- 2. --replicate-do-table=b.t does not match the original statement and so is ignored.
- 3. --replicate-do-table=\*.t is handled identically to --replicate-do-table=a.t, and thus does not work, either.

Similarly, the --replication-rewrite-db option does not work with cross-database updates.

If you use this option on the command line and the ">" character is special to your command interpreter, quote the option value. For example:

#### shell> **mysqld --replicate-rewrite-db="olddb->newdb"**

#### <span id="page-2081-0"></span>• [--replicate-same-server-id](#page-2081-0)

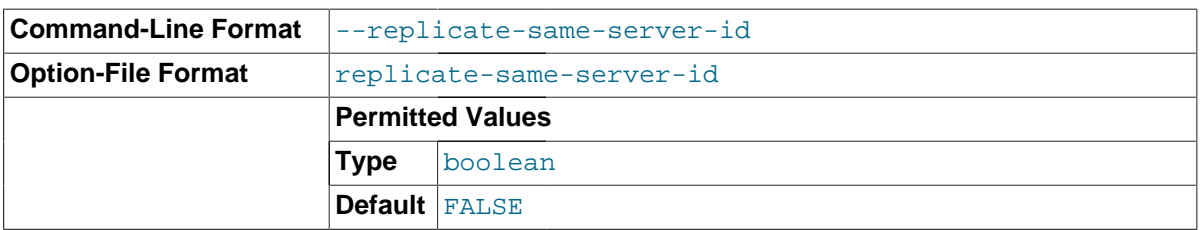

To be used on slave servers. Usually you should use the default setting of 0, to prevent infinite loops caused by circular replication. If set to 1, the slave does not skip events having its own server ID. Normally, this is useful only in rare configurations. Cannot be set to 1 if  $\text{-log-shave-updates}$  is used. By default, the slave I/O thread does not write binary log events to the relay log if they have the slave's server ID (this optimization helps save disk usage). If you want to use [--replicate-same](#page-2081-0)[server-id](#page-2081-0), be sure to start the slave with this option before you make the slave read its own events that you want the slave SQL thread to execute.

#### <span id="page-2081-1"></span>[--replicate-wild-do-table=](#page-2081-1)db\_name.tbl\_name

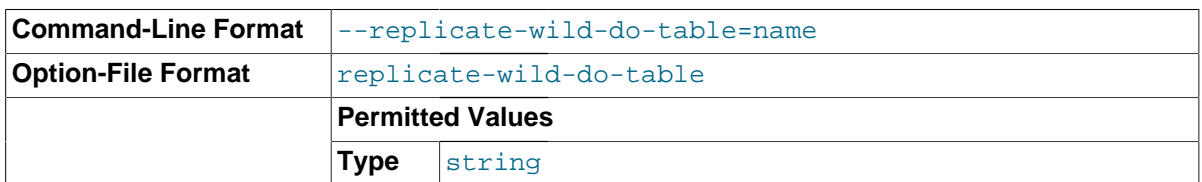

Creates a replication filter by telling the slave thread to restrict replication to statements where any of the updated tables match the specified database and table name patterns. Patterns can contain the " $\frac{8}{8}$ " and "  $\frac{1}{2}$  wildcard characters, which have the same meaning as for the [LIKE](#page-1176-0) pattern-matching operator. To specify more than one table, use this option multiple times, once for each table. This works for cross-database updates. See [Section 16.2.3, "How Servers Evaluate Replication Filtering](#page-2134-0) [Rules".](#page-2134-0)

In MySQL 5.7.3 and later, you can also create such a filter by issuing a [CHANGE REPLICATION](#page-1480-0) [FILTER REPLICATE\\_WILD\\_DO\\_TABLE](#page-1480-0) statement.

This option applies to tables, views, and triggers. It does not apply to stored procedures and functions, or events. To filter statements operating on the latter objects, use one or more of the  $$ replicate-\*-db options.

Example: [--replicate-wild-do-table=foo%.bar%](#page-2081-1) replicates only updates that use a table where the database name starts with  $f \circ \circ$  and the table name starts with bar.

If the table name pattern is  $\frac{1}{6}$ , it matches any table name and the option also applies to databaselevel statements ([CREATE DATABASE](#page-1339-0), [DROP DATABASE](#page-1386-0), and [ALTER DATABASE](#page-1319-0)). For example, if you use [--replicate-wild-do-table=foo%.%](#page-2081-1), database-level statements are replicated if the database name matches the pattern  $f \circ \circ \hat{\mathcal{E}}$ .

To include literal wildcard characters in the database or table name patterns, escape them with a backslash. For example, to replicate all tables of a database that is named  $my\_own$   $\otimes$   $\otimes$   $\otimes$  but not replicate tables from the my1ownAABCdb database, you should escape the "\_" and "%" characters like this: [--replicate-wild-do-table=my\\\_own\%db](#page-2081-1). If you use the option on the command line, you might need to double the backslashes or quote the option value, depending on your command interpreter. For example, with the bash shell, you would need to type [--replicate](#page-2081-1)[wild-do-table=my\\\\_own\\%db](#page-2081-1).

<span id="page-2082-0"></span>[--replicate-wild-ignore-table=](#page-2082-0)db\_name.tbl\_name

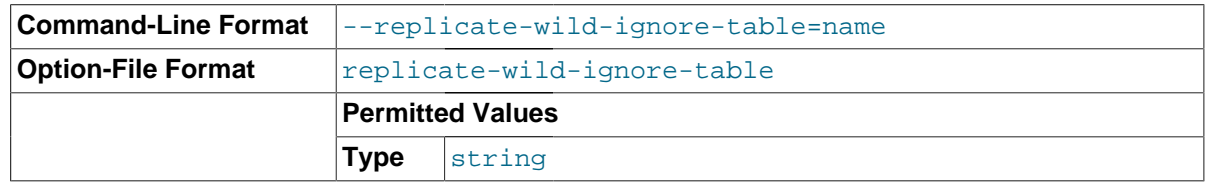

Creates a replication filter which keeps the slave thread from replicating a statement in which any table matches the given wildcard pattern. To specify more than one table to ignore, use this option multiple times, once for each table. This works for cross-database updates. See [Section 16.2.3,](#page-2134-0) ["How Servers Evaluate Replication Filtering Rules"](#page-2134-0).

In MySQL 5.7.3 and later, you can also create such a filter by issuing a [CHANGE REPLICATION](#page-1480-0) FILTER REPLICATE WILD IGNORE TABLE statement.

Example: [--replicate-wild-ignore-table=foo%.bar%](#page-2082-0) does not replicate updates that use a table where the database name starts with  $f \circ \circ$  and the table name starts with  $bar$ .

For information about how matching works, see the description of the  $\text{-replicate-wild-do-}$ [table](#page-2081-1) option. The rules for including literal wildcard characters in the option value are the same as for [--replicate-wild-ignore-table](#page-2082-0) as well.

<span id="page-2082-1"></span>[--report-host=](#page-2082-1)host name

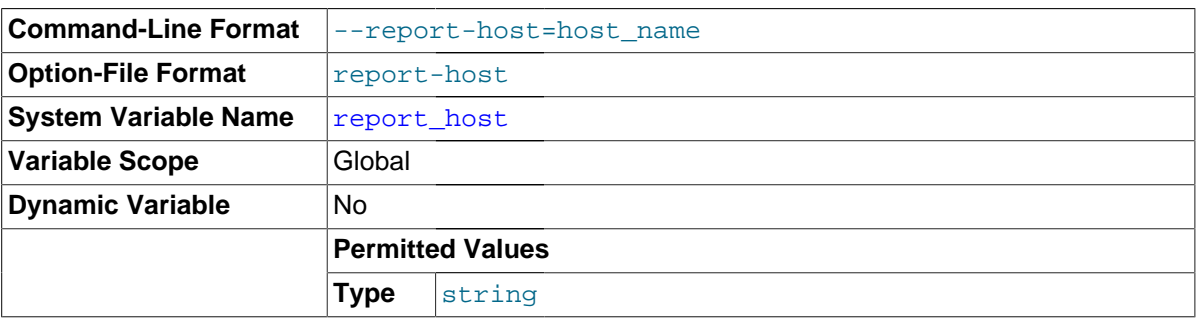

The host name or IP address of the slave to be reported to the master during slave registration. This value appears in the output of [SHOW SLAVE HOSTS](#page-1583-0) on the master server. Leave the value unset if you do not want the slave to register itself with the master. Note that it is not sufficient for the master to simply read the IP address of the slave from the TCP/IP socket after the slave connects. Due to NAT and other routing issues, that IP may not be valid for connecting to the slave from the master or other hosts.

<span id="page-2082-2"></span>• [--report-password=](#page-2082-2)password

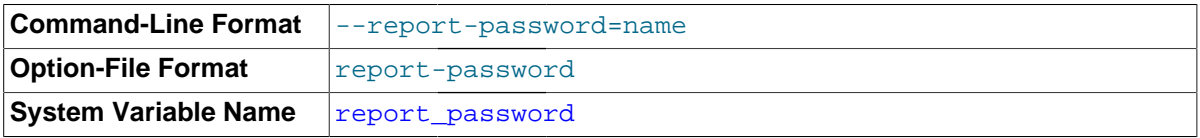

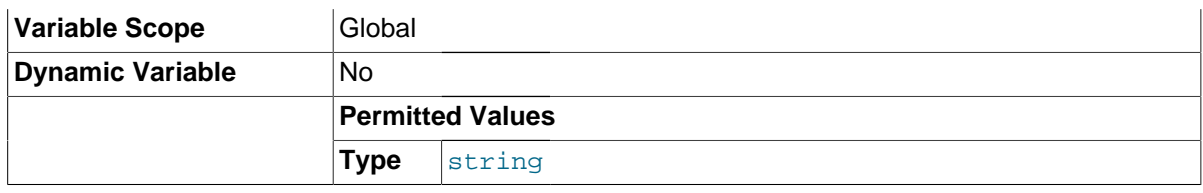

The account password of the slave to be reported to the master during slave registration. This value appears in the output of [SHOW SLAVE HOSTS](#page-1583-0) on the master server if the [--show-slave-auth](#page-2083-2)[info](#page-2083-2) option is given.

Although the name of this option might imply otherwise, --report-password is not connected to the MySQL user privilege system and so is not necessarily (or even likely to be) the same as the password for the MySQL replication user account.

#### <span id="page-2083-0"></span>[--report-port=](#page-2083-0)slave\_port\_num

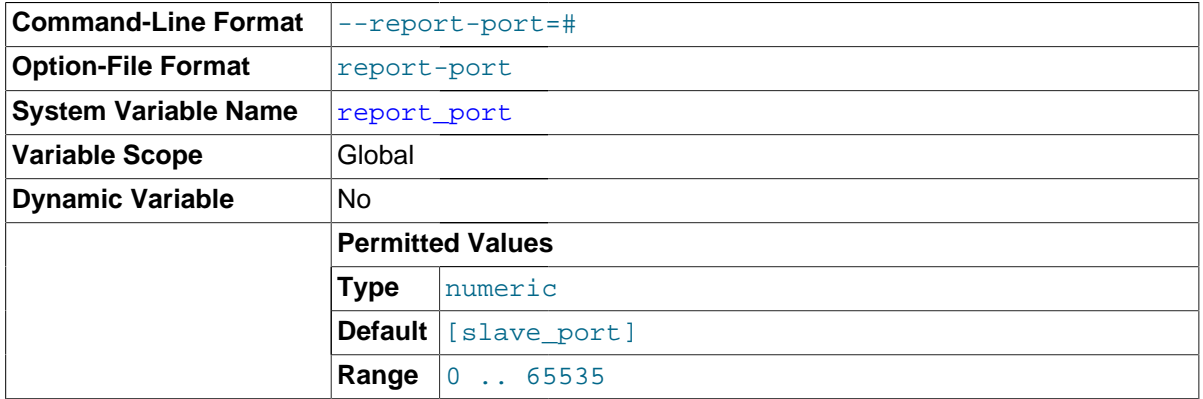

The TCP/IP port number for connecting to the slave, to be reported to the master during slave registration. Set this only if the slave is listening on a nondefault port or if you have a special tunnel from the master or other clients to the slave. If you are not sure, do not use this option.

The default value for this option is the port number actually used by the slave (Bug #13333431). This is also the default value displayed by [SHOW SLAVE HOSTS](#page-1583-0).

#### <span id="page-2083-1"></span>• [--report-user=](#page-2083-1)user\_name

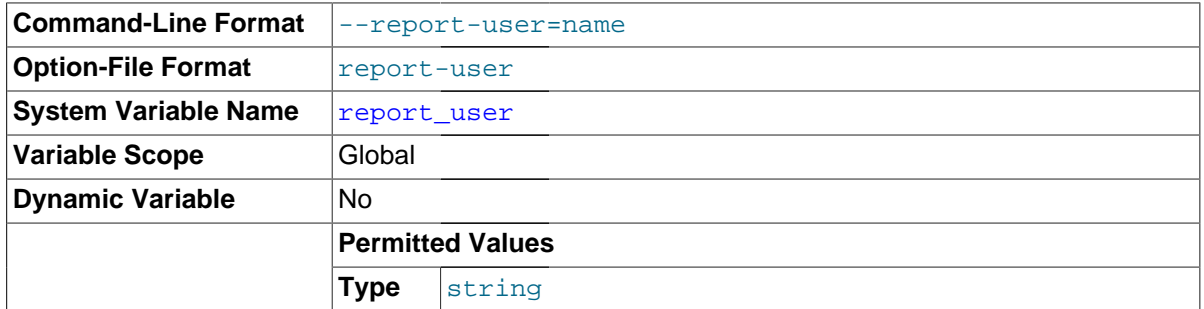

The account user name of the slave to be reported to the master during slave registration. This value appears in the output of [SHOW SLAVE HOSTS](#page-1583-0) on the master server if the [--show-slave-auth](#page-2083-2)[info](#page-2083-2) option is given.

Although the name of this option might imply otherwise,  $\frac{-\text{report-user}}{\text{user}}$  is not connected to the MySQL user privilege system and so is not necessarily (or even likely to be) the same as the name of the MySQL replication user account.

#### <span id="page-2083-2"></span>• [--show-slave-auth-info](#page-2083-2)

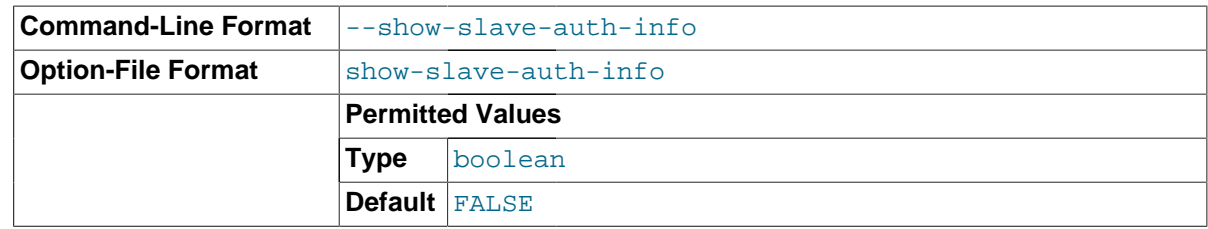

Display slave user names and passwords in the output of [SHOW SLAVE HOSTS](#page-1583-0) on the master server for slaves started with the [--report-user](#page-2083-1) and [--report-password](#page-2082-2) options.

### <span id="page-2084-0"></span>• [--slave-checkpoint-group=](#page-2084-0)#

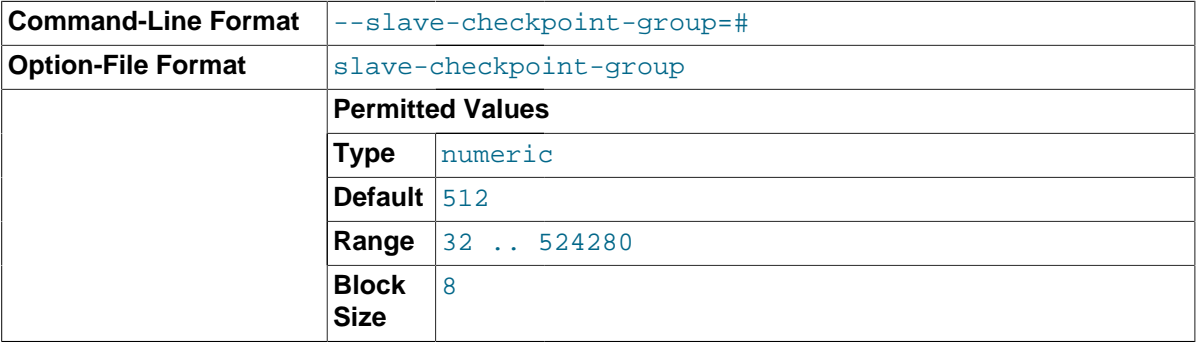

Sets the maximum number of transactions that can be processed by a multi-threaded slave before a checkpoint operation is called to update its status as shown by [SHOW SLAVE STATUS](#page-1584-0). Setting this option has no effect on slaves for which multi-threading is not enabled.

This option works in combination with the [--slave-checkpoint-period](#page-2084-1) option in such a way that, when either limit is exceeded, the checkpoint is executed and the counters tracking both the number of transactions and the time elapsed since the last checkpoint are reset.

The minimum allowed value for this option is 32, unless the server was built using [-DWITH\\_DEBUG](#page-169-0), in which case the minimum value is 1. The effective value is always a multiple of 8; you can set it to a value that is not such a multiple, but the server rounds it down to the next lower multiple of 8 before storing the value. (Exception: No such rounding is performed by the debug server.) Regardless of how the server was built, the default value is 512, and the maximum allowed value is 524280.

#### <span id="page-2084-1"></span>• [--slave-checkpoint-period=](#page-2084-1)#

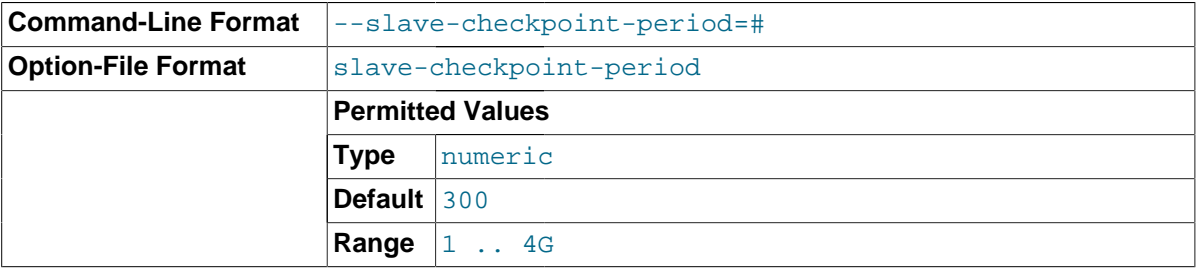

Sets the maximum time (in milliseconds) that is allowed to pass before a checkpoint operation is called to update the status of a multi-threaded slave as shown by [SHOW SLAVE STATUS](#page-1584-0). Setting this option has no effect on slaves for which multi-threading is not enabled.

This option works in combination with the  $\text{-}$ slave-checkpoint-group option in such a way that, when either limit is exceeded, the checkpoint is executed and the counters tracking both the number of transactions and the time elapsed since the last checkpoint are reset.

The minimum allowed value for this option is 1, unless the server was built using [-DWITH\\_DEBUG](#page-169-0), in which case the minimum value is 0. Regardless of how the server was built, the default value is 300. and the maximum possible value is 4294967296 (4GB).

<span id="page-2085-0"></span>• [--slave-parallel-workers](#page-2085-0)

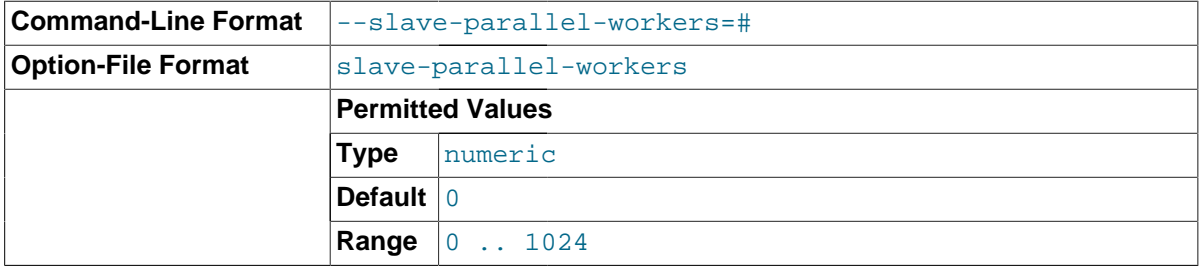

Sets the number of slave worker threads for executing replication events (transactions) in parallel. Setting this variable to 0 (the default) disables parallel execution. The maximum is 1024.

When parallel execution is enabled, the slave SQL thread acts as the coordinator for the slave worker threads, among which transactions are distributed on a per-database basis. This means that a worker thread on the slave slave can process successive transactions on a given database without waiting for updates to other databases to complete. The current implementation of multithreading on the slave assumes that the data is partitioned per database, and that updates within a given database occur in the same relative order as they do on the master, in order to work correctly. However, transactions do not need to be coordinated between any two databases.

Due to the fact that transactions on different databases can occur in a different order on the slave than on the master, checking for the most recently executed transaction does not guarantee that all previous transactions from the master have been executed on the slave. This has implications for logging and recovery when using a multi-threaded slave. For information about how to interpret binary logging information when using multi-threading on the slave, see [Section 13.7.5.33, "](#page-1584-0)SHOW [SLAVE STATUS](#page-1584-0) Syntax". In addition, this means that [START SLAVE UNTIL](#page-1483-0) is not supported with a multi-threaded slave.

When multi-threading is enabled, [slave\\_transaction\\_retries](#page-2100-0) is treated as equal to 0, and cannot be changed. (Currently, retrying of transactions is not supported with multi-threaded slaves.)

You should also note that enforcing foreign key relationships between tables in different databases causes multi-threaded slaves to use sequential rather than parallel mode, which can have a negative impact on performance. (Bug #14092635)

## <span id="page-2085-1"></span>• [--slave-pending-jobs-size-max=](#page-2085-1)#

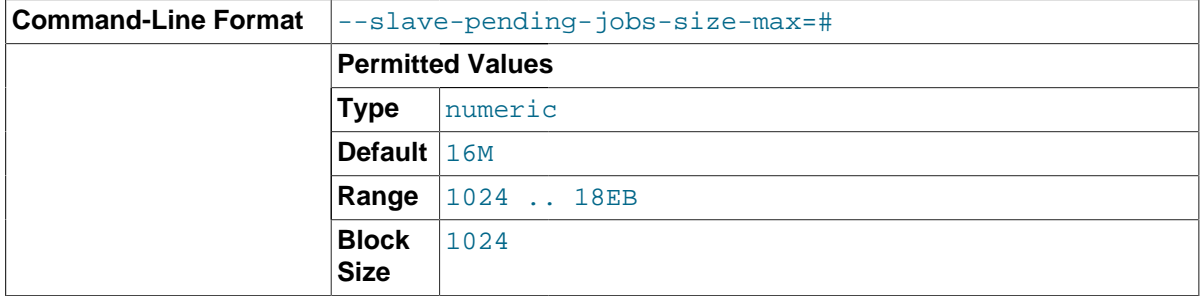

For multi-threaded slaves, this option sets the maximum amount of memory (in bytes) available to slave worker queues holding events not yet applied. Setting this option has no effect on slaves for which multi-threading is not enabled.

The minimum possible value for this option is 1024; the default is 16MB. The maximum possible value is 18446744073709551615 (16 exabytes). Values that are not exact multiples of 1024 are rounded down to the next-highest multiple of 1024 prior to being stored.

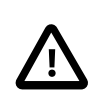

## **Important**

The value for this option must not be less than the master's value for [max\\_allowed\\_packet](#page-551-0); otherwise a slave worker queue may become full while there remain events coming from the master to be processed.

#### <span id="page-2086-0"></span>• [--skip-slave-start](#page-2086-0)

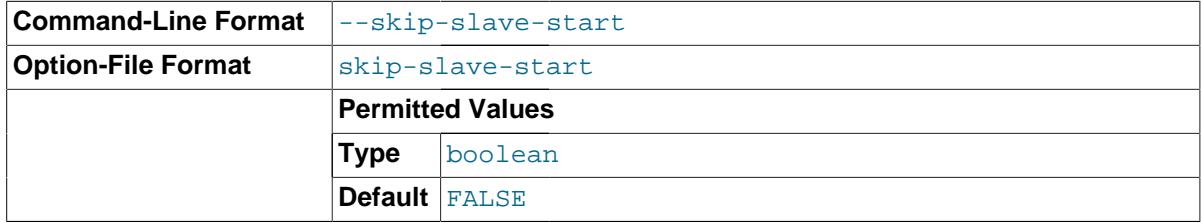

Tells the slave server not to start the slave threads when the server starts. To start the threads later, use a [START SLAVE](#page-1483-0) statement.

### • [--slave\\_compressed\\_protocol={0|1}](#page-2095-1)

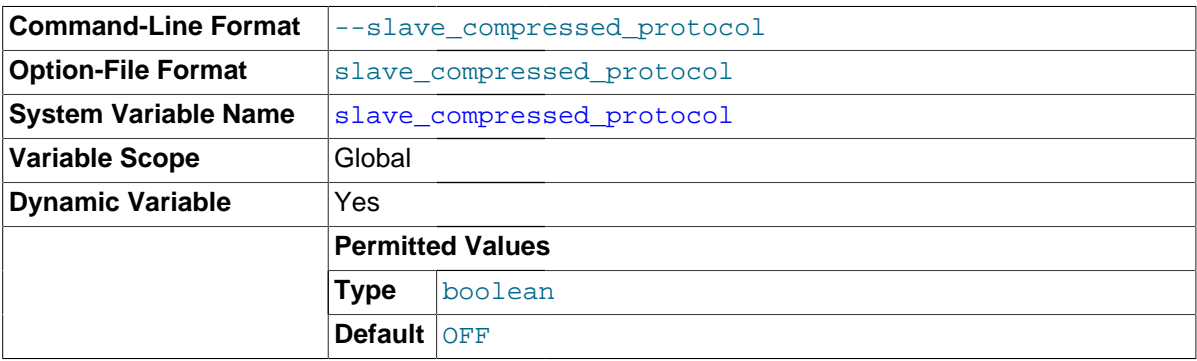

If this option is set to 1, use compression for the slave/master protocol if both the slave and the master support it. The default is 0 (no compression).

#### <span id="page-2086-1"></span>[--slave-load-tmpdir=](#page-2086-1)file name

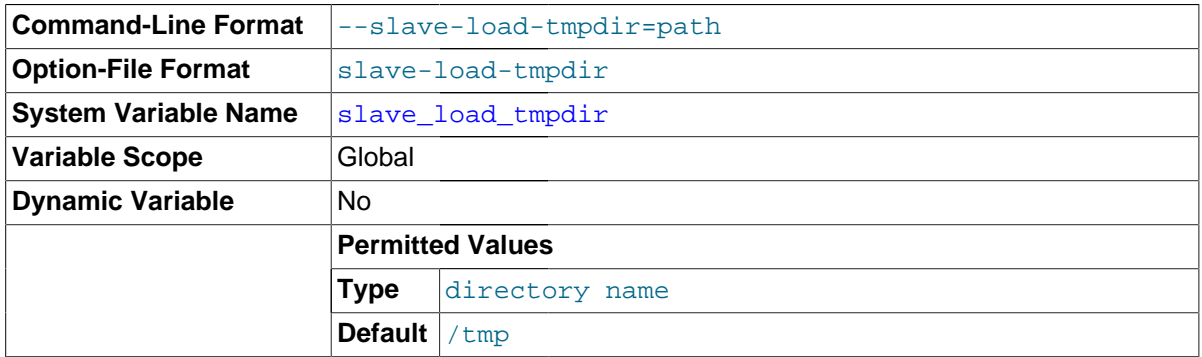

The name of the directory where the slave creates temporary files. This option is by default equal to the value of the  $tmpdir$  system variable. When the slave SQL thread replicates a [LOAD DATA](#page-1406-0) [INFILE](#page-1406-0) statement, it extracts the file to be loaded from the relay log into temporary files, and then loads these into the table. If the file loaded on the master is huge, the temporary files on the slave are huge, too. Therefore, it might be advisable to use this option to tell the slave to put temporary

files in a directory located in some file system that has a lot of available space. In that case, the relay logs are huge as well, so you might also want to use the  $-\text{relay-log}$  option to place the relay logs in that file system.

The directory specified by this option should be located in a disk-based file system (not a memorybased file system) because the temporary files used to replicate [LOAD DATA INFILE](#page-1406-0) must survive machine restarts. The directory also should not be one that is cleared by the operating system during the system startup process.

<span id="page-2087-0"></span>• [slave-max-allowed-packet=](#page-2087-0)bytes

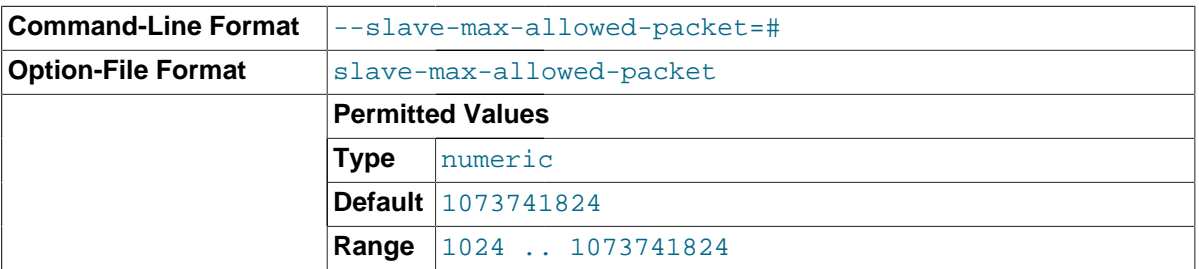

This option sets the maximum packet size in bytes for the slave SQL and I/O threads, so that large updates using row-based replication do not cause replication to fail because an update exceeded  $max$  allowed packet. (Bug #12400221, Bug #60926)

The corresponding server variable [slave\\_max\\_allowed\\_packet](#page-2096-0) always has a value that is a positive integer multiple of 1024; if you set it to some value that is not such a multiple, the value is automatically rounded down to the next highest multiple of 1024. (For example, if you start the server with  $--$ slave-max-allowed-packet=10000, the value used is 9216; setting 0 as the value causes 1024 to be used.) A truncation warning is issued in such cases.

The maximum (and default) value is 1073741824 (1 GB); the minimum is 1024.

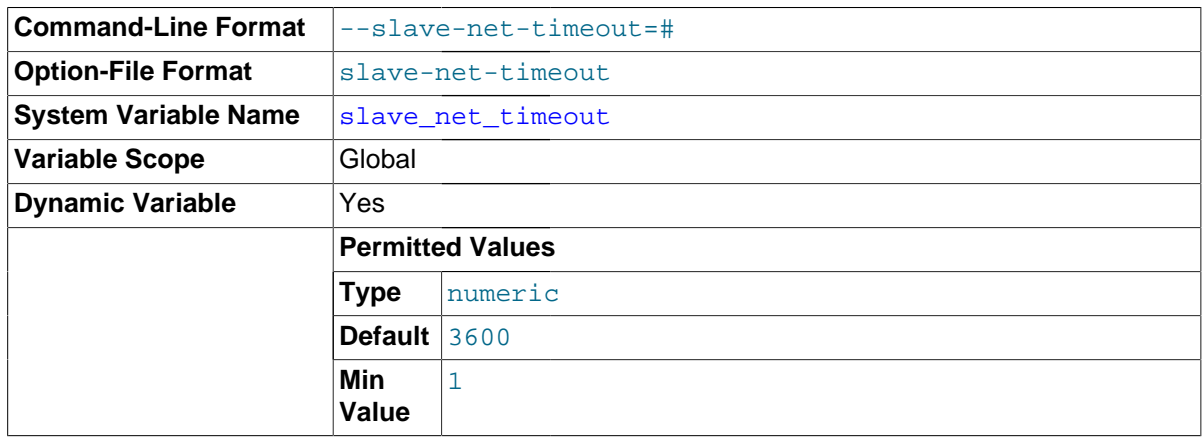

<span id="page-2087-1"></span>• [--slave-net-timeout=](#page-2087-1)seconds

The number of seconds to wait for more data from the master before the slave considers the connection broken, aborts the read, and tries to reconnect. The first retry occurs immediately after the timeout. The interval between retries is controlled by the MASTER\_CONNECT\_RETRY option for the [CHANGE MASTER TO](#page-1474-0) statement, and the number of reconnection attempts is limited by the [-](#page-2073-1) [master-retry-count](#page-2073-1) option. The default is 3600 seconds (one hour).

<span id="page-2087-2"></span>• [--slave-parallel-type=](#page-2087-2)type

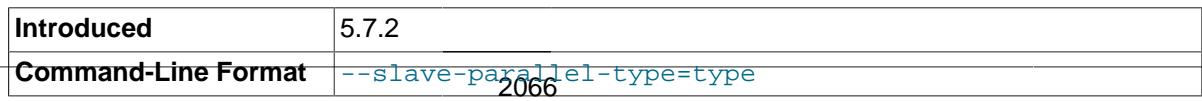
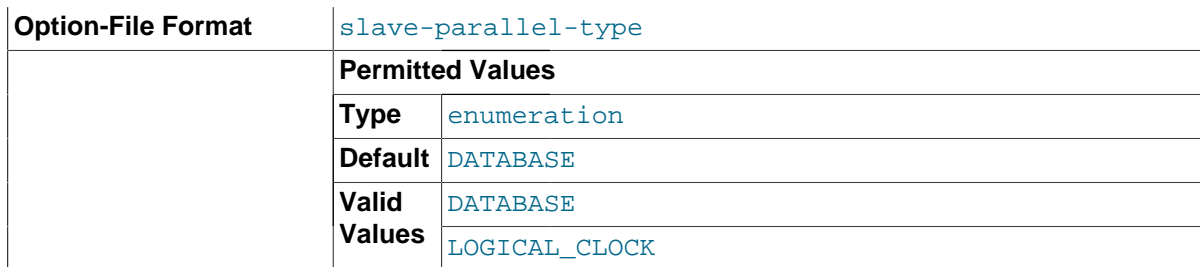

Normally, transactions are applied in parallel only if they do not make changes in the same database. Beginning with MySQL 5.7.2, is it possible to enable parallel execution on the slave of all uncommitted threads already in the prepare phase, without violating consistency, by starting the slave with --slave-parallel-type=LOGICAL\_CLOCK, or by setting the [slave\\_parallel\\_type](#page-2096-0) system variable.

When this feature is enabled, each transaction is marked with a logical timestamp generated by the master. The timestamp identifies the last transaction committed at the time that the current transaction entered the prepare stage, and all transactions having the same timestamp can execute in parallel.

This option was added in MySQL 5.7.2. The default value is DATABASE.

## <span id="page-2088-0"></span>• [slave-rows-search-algorithms=](#page-2088-0)list

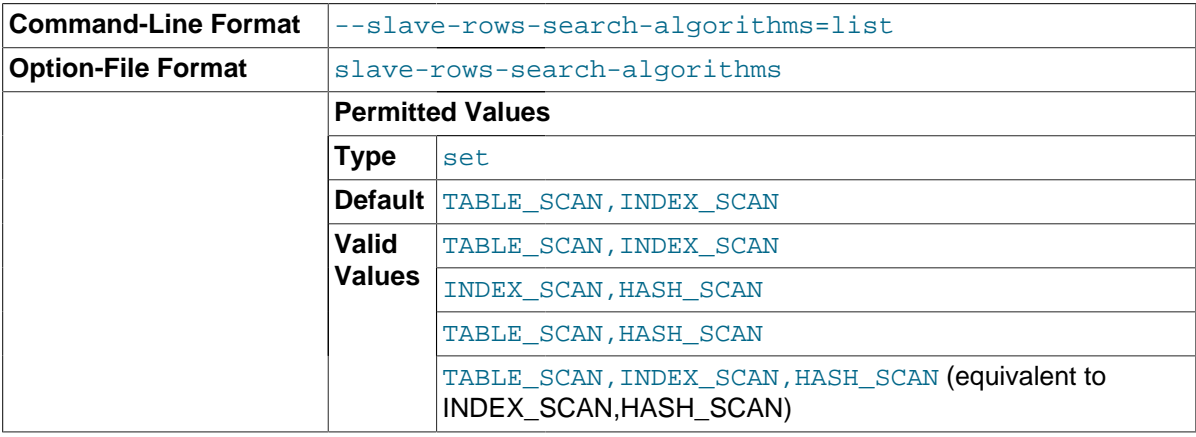

When preparing batches of rows for row-based logging and replication using slave allow batching, this option controls how the rows are searched for matches—that is, whether or not hashing is used for searches using a primary or unique key, some other key, or no key at all. This option takes a comma-separated list of any 2 (or possibly 3) values from the list INDEX\_SCAN, TABLE\_SCAN, HASH\_SCAN. The list need not be quoted, but must contain no spaces, whether or not quotes are used. Possible combinations (lists) and their effects are shown in the following table:

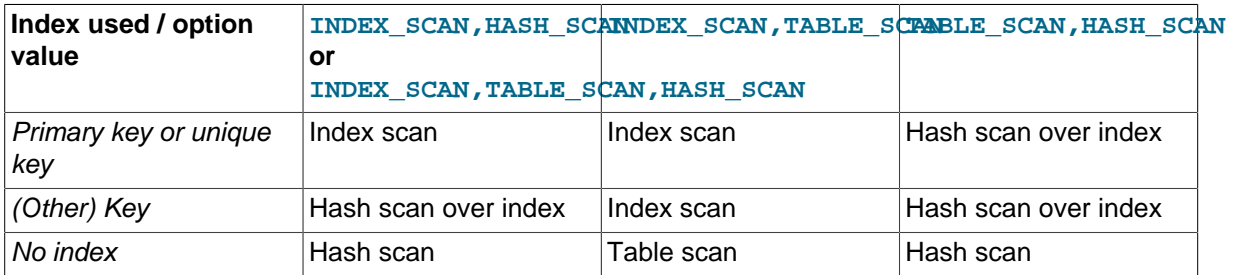

The order in which the algorithms are specified in the list does not make any difference in the order in which they are displayed by a [SELECT](#page-1422-0) or [SHOW VARIABLES](#page-1595-0) statement (which is the same as that used in the table just shown previously). The default value is TABLE\_SCAN, INDEX\_SCAN, which means that all searches that can use indexes do use them, and searches without any indexes use table scans.

Specifying INDEX\_SCAN, TABLE\_SCAN, HASH\_SCAN has the same effect as specifying INDEX\_SCAN, HASH\_SCAN. To use hashing for any searches that does not use a primary or unique key, set this option to INDEX SCAN, HASH SCAN. To force hashing for all searches, set it to TABLE\_SCAN, HASH\_SCAN.

<span id="page-2089-0"></span>• --slave-skip-errors=[err\_code1,err\_code2[,...|all|ddl\\_exist\\_errors\]](#page-2089-0)

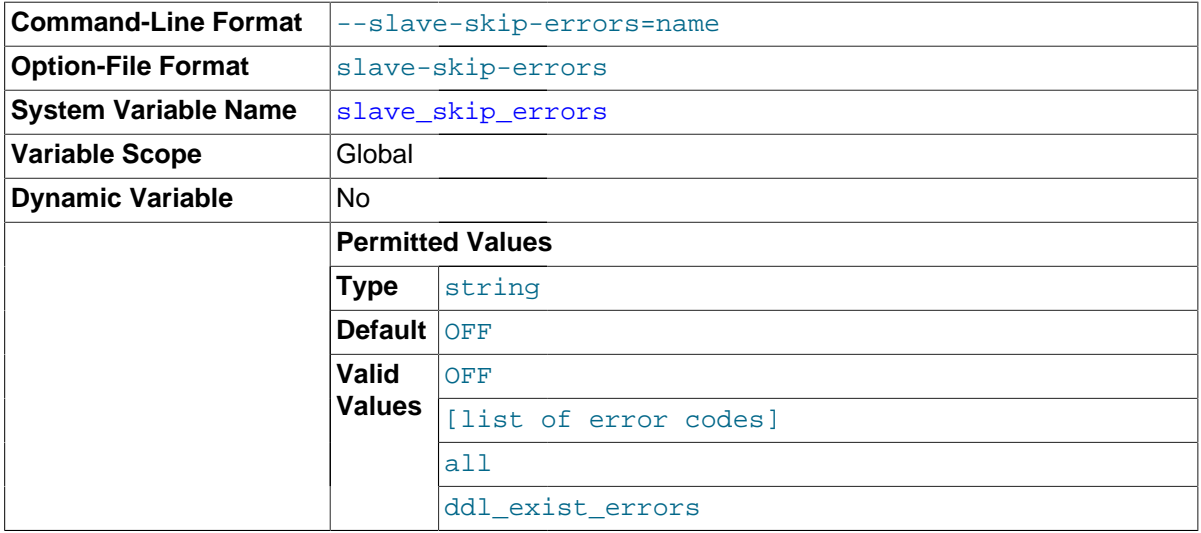

Normally, replication stops when an error occurs on the slave. This gives you the opportunity to resolve the inconsistency in the data manually. This option tells the slave SQL thread to continue replication when a statement returns any of the errors listed in the option value.

Do not use this option unless you fully understand why you are getting errors. If there are no bugs in your replication setup and client programs, and no bugs in MySQL itself, an error that stops replication should never occur. Indiscriminate use of this option results in slaves becoming hopelessly out of synchrony with the master, with you having no idea why this has occurred.

For error codes, you should use the numbers provided by the error message in your slave error log and in the output of [SHOW SLAVE STATUS](#page-1584-0). Appendix C, [Errors, Error Codes, and Common](#page-2800-0) [Problems](#page-2800-0), lists server error codes.

You can also (but should not) use the very nonrecommended value of all to cause the slave to ignore all error messages and keeps going regardless of what happens. Needless to say, if you use all, there are no guarantees regarding the integrity of your data. Please do not complain (or file bug reports) in this case if the slave's data is not anywhere close to what it is on the master. You have been warned.

MySQL 5.7 supports an additional shorthand value ddl\_exist\_errors, which is equivalent to the error code list 1007,1008,1050,1051,1054,1060,1061,1068,1094,1146.

Examples:

```
--slave-skip-errors=1062,1053
--slave-skip-errors=all
--slave-skip-errors=ddl_exist_errors
```

```
• --slave-sql-verify-checksum={0|1}
```
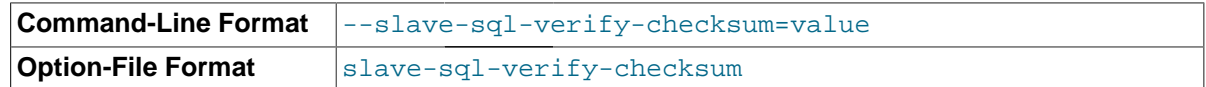

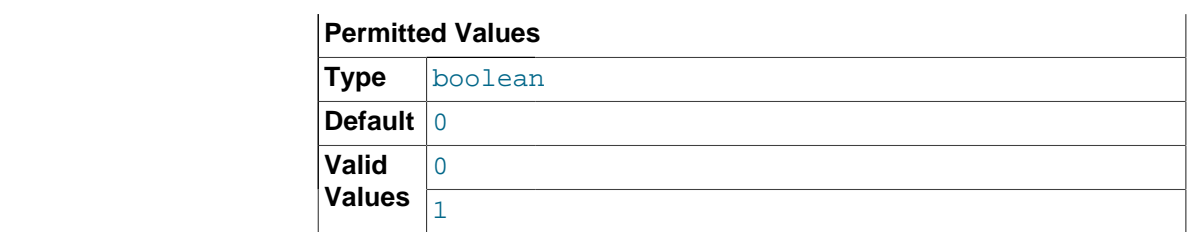

When this option is enabled, the slave examines checksums read from the relay log, in the event of a mismatch, the slave stops with an error. Disabled by default.

**Obsolete options.** The following options were removed in MySQL 5.6 and are no longer supported. If you attempt to start  $mysq1d$  with any of these options in MySQL 5.7, the server aborts with an unknown variable error. To set the replication parameters formerly associated with these options, you must use the [CHANGE MASTER TO](#page-1474-0) ... statement (see Section 13.4.2.1, "CHANGE MASTER TO [Syntax"\)](#page-1474-0).

The options affected are shown in this list:

- --master-host
- $-*master*-user$
- --master-password
- --master-port
- --master-connect-retry
- --master-ssl
- --master-ssl-ca
- --master-ssl-capath
- --master-ssl-cert
- --master-ssl-cipher
- --master-ssl-key

**System variables used on replication slaves.** The following list describes system variables for controlling replication slave servers. They can be set at server startup and some of them can be changed at runtime using [SET](#page-1556-0). Server options used with replication slaves are listed earlier in this section.

<span id="page-2090-0"></span>• slave allow batching

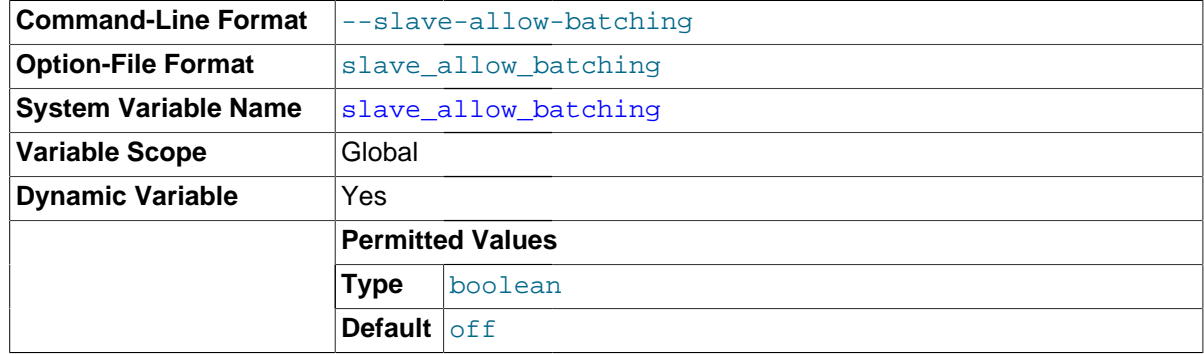

Whether or not batched updates are enabled on replication slaves.

<span id="page-2091-0"></span>• [init\\_slave](#page-2091-0)

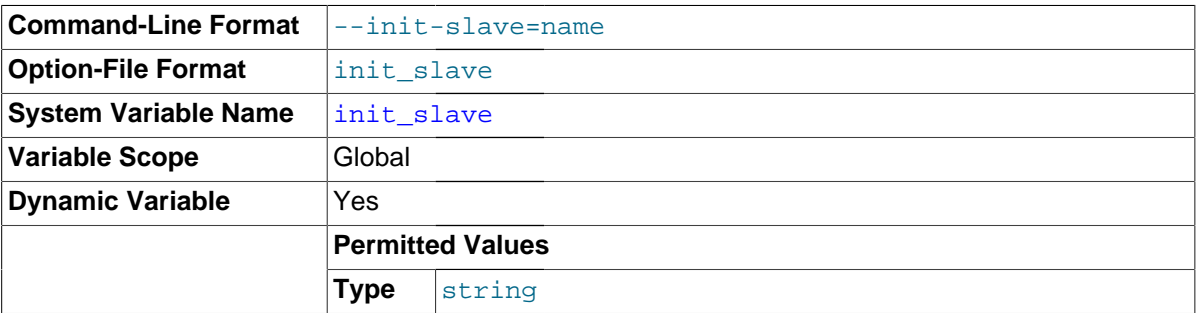

This variable is similar to  $\text{init\_connect}$ , but is a string to be executed by a slave server each time the SQL thread starts. The format of the string is the same as for the init connect variable.

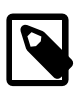

# **Note**

The SQL thread sends an acknowledgment to the client before it executes [init\\_slave](#page-2091-0). Therefore, it is not guaranteed that [init\\_slave](#page-2091-0) has been executed when [START SLAVE](#page-1483-0) returns. See [Section 13.4.2.6, "](#page-1483-0)START SLAVE [Syntax"](#page-1483-0), for more information.

### <span id="page-2091-1"></span>[log\\_slow\\_slave\\_statements](#page-2091-1)

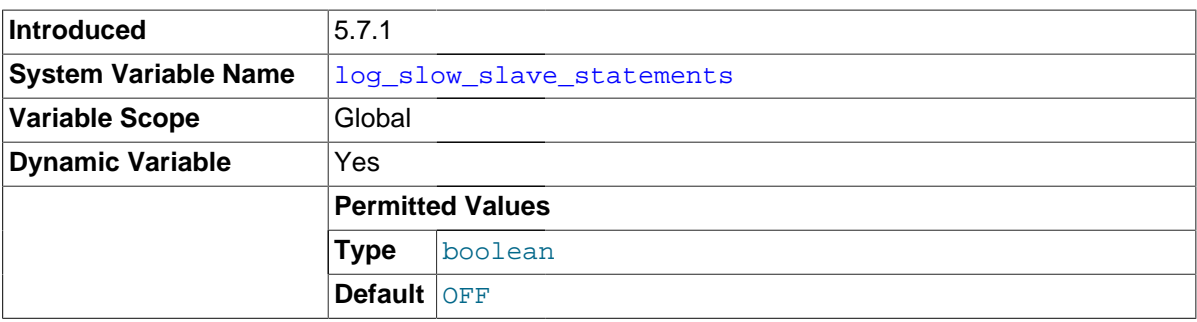

When the slow query log is enabled, this variable enables logging for queries that have taken more than [long\\_query\\_time](#page-550-0) seconds to execute on the slave. This variable was added in MySQL 5.7.1.

### <span id="page-2091-2"></span>• [master\\_info\\_repository](#page-2091-2)

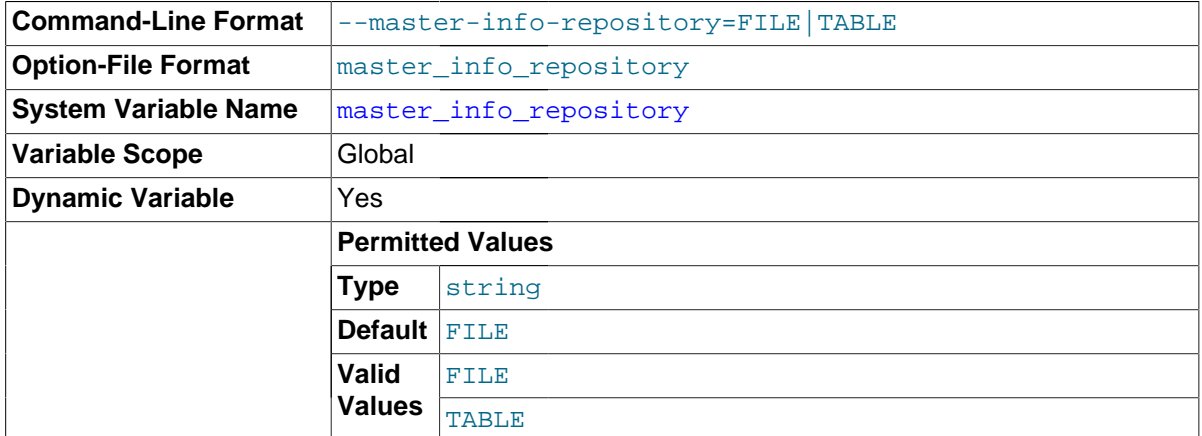

The setting of this variable determines whether the slave logs master status and connection information to a FILE (master.info), or to a TABLE (mysql.slave\_master\_info).

The setting of this variable also has a direct bearing on the effect had by the setting of the [sync\\_master\\_info](#page-2102-0) system variable; see that variable's description for further information. <span id="page-2092-0"></span>• [relay\\_log](#page-2092-0)

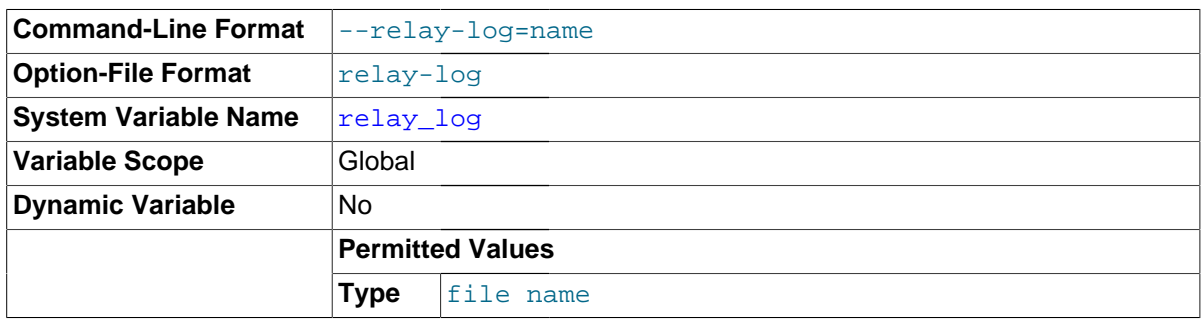

The name of the relay log file.

<span id="page-2092-1"></span>• [relay\\_log\\_basename](#page-2092-1)

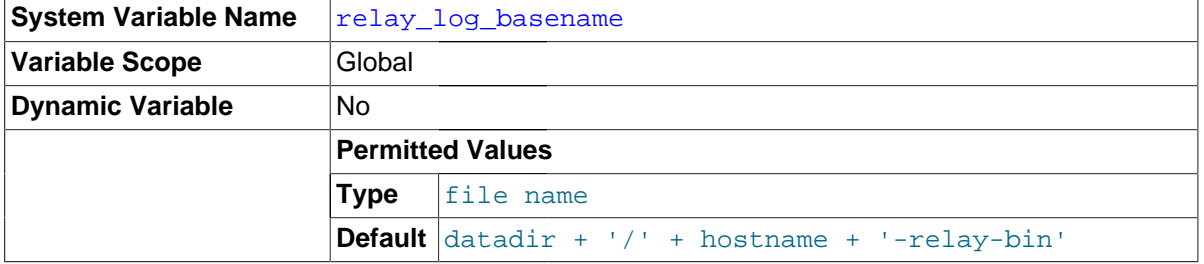

Holds the name and complete path to the relay log file.

<span id="page-2092-2"></span>• [relay\\_log\\_index](#page-2092-2)

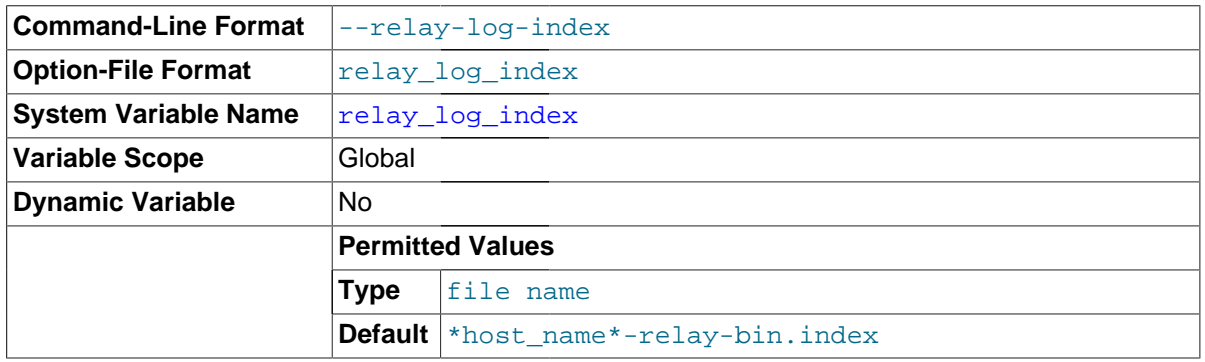

The name of the relay log index file. The default name is  $host\_name-relay-bin.index$  in the data directory, where  $host\_name$  is the name of the slave server.

# <span id="page-2092-3"></span>• [relay\\_log\\_info\\_file](#page-2092-3)

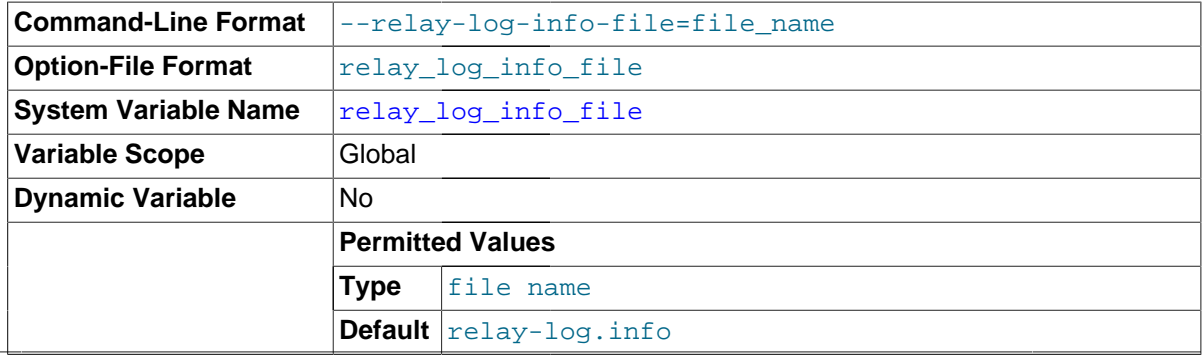

The name of the file in which the slave records information about the relay logs. The default name is relay-log.info in the data directory.

<span id="page-2093-0"></span>relay log info repository

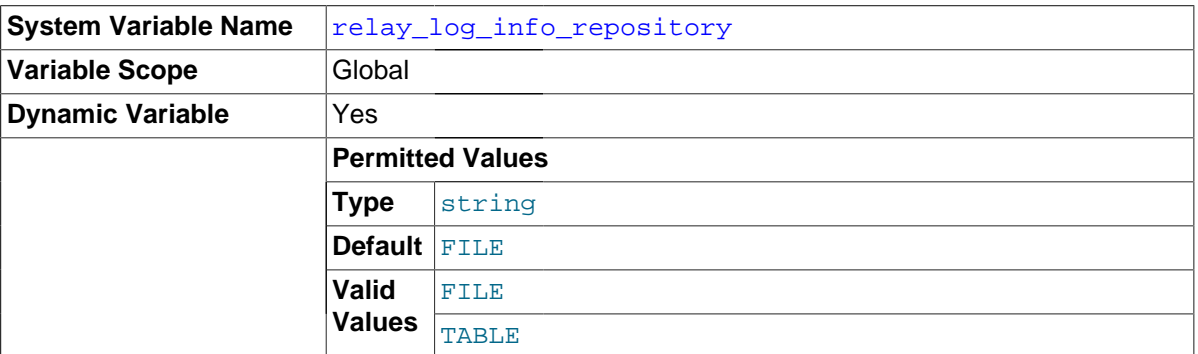

This variable determines whether the slave's position in the relay logs is written to a FILE (relaylog.info) or to a TABLE (mysql.slave\_relay\_log\_info).

The setting of this variable also has a direct bearing on the effect had by the setting of the [sync\\_relay\\_log\\_info](#page-2103-0) system variable; see that variable's description for further information.

## <span id="page-2093-1"></span>relay log recovery

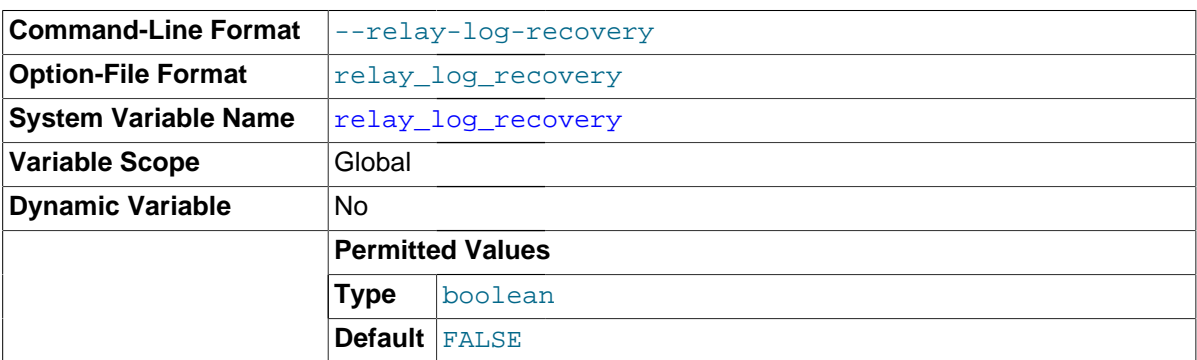

Enables automatic relay log recovery immediately following server startup, which means that the replication slave discards all unprocessed relay logs and retrieves them from the replication master. In MySQL 5.7, this global variable is read-only; its value can be changed by starting the slave with the  $-\text{relay-log-reccovery}$  option, which should be used following a crash on the replication slave to ensure that no possibly corrupted relay logs are processed, and must be used in order to guarantee a crash-proof slave. The default value is 0 (disabled).

When relay log recovery is enabled and the slave has stopped due to errors encountered while running in multi-threaded mode, you can use START SLAVE UNTIL SOL AFTER MTS GAPS to ensure that all gaps are processed before switching back to single-threaded mode or executing a CHANGE MASTER TO statement.

### <span id="page-2093-2"></span>• [rpl\\_stop\\_slave\\_timeout](#page-2093-2)

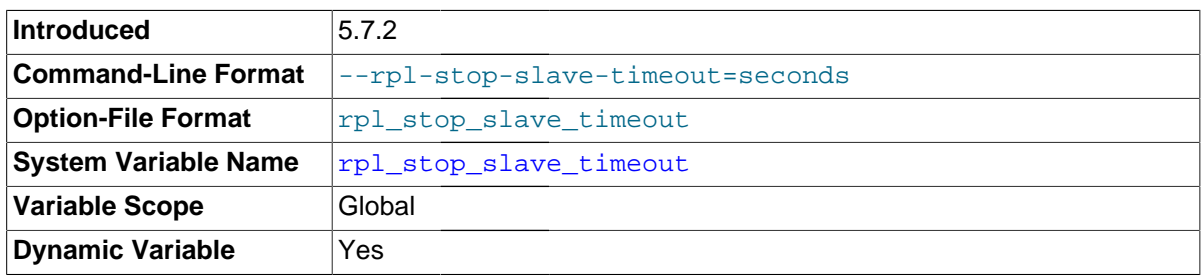

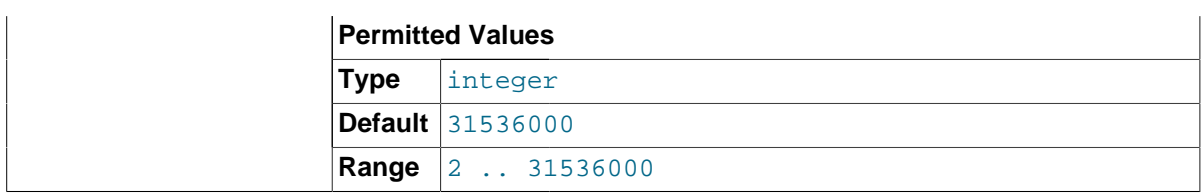

In MySQL 5.7.2 and later, you can control the length of time (in seconds) that [STOP SLAVE](#page-1486-0) waits before timing out by setting this variable. This can be used to avoid deadlocks between STOP SLAVE and other slave SQL statements using different client connections to the slave. The maximum and default value of rpl\_stop\_slave\_timeout is 31536000 seconds (1 year). The minimum is 2 seconds.

## <span id="page-2094-0"></span>slave checkpoint group

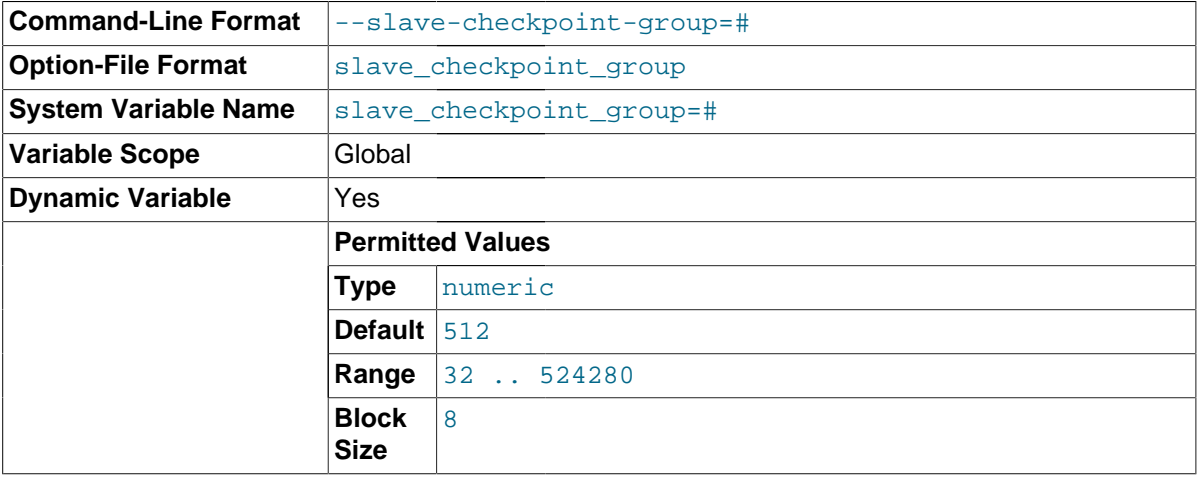

Sets the maximum number of transactions that can be processed by a multi-threaded slave before a checkpoint operation is called to update its status as shown by [SHOW SLAVE STATUS](#page-1584-0). Setting this variable has no effect on slaves for which multi-threading is not enabled.

This variable works in combination with the slave checkpoint period system variable in such a way that, when either limit is exceeded, the checkpoint is executed and the counters tracking both the number of transactions and the time elapsed since the last checkpoint are reset.

The minimum allowed value for this variable is 32, unless the server was built using  $-DWITH$  DEBUG, in which case the minimum value is 1. The effective value is always a multiple of 8; you can set it to a value that is not such a multiple, but the server rounds it down to the next lower multiple of 8 before storing the value. (Exception: No such rounding is performed by the debug server.) Regardless of how the server was built, the default value is 512, and the maximum allowed value is 524280.

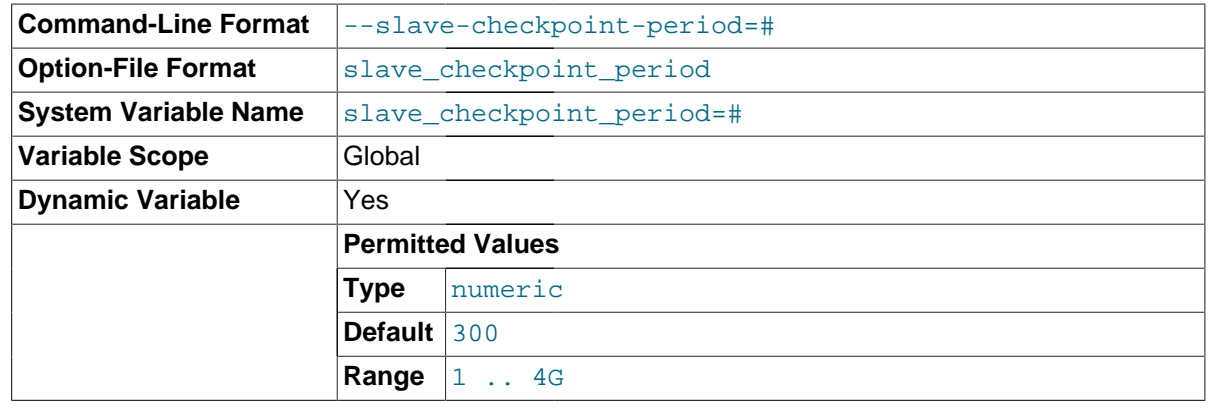

### <span id="page-2094-1"></span>slave checkpoint period

Sets the maximum time (in milliseconds) that is allowed to pass before a checkpoint operation is called to update the status of a multi-threaded slave as shown by [SHOW SLAVE STATUS](#page-1584-0). Setting this variable has no effect on slaves for which multi-threading is not enabled.

This variable works in combination with the [slave\\_checkpoint\\_group](#page-2094-0) system variable in such a way that, when either limit is exceeded, the checkpoint is executed and the counters tracking both the number of transactions and the time elapsed since the last checkpoint are reset.

The minimum allowed value for this variable is 1, unless the server was built using  $-DWITH$  DEBUG, in which case the minimum value is 0. Regardless of how the server was built, the default value is 300, and the maximum possible value is 4294967296 (4GB).

<span id="page-2095-0"></span>slave compressed protocol

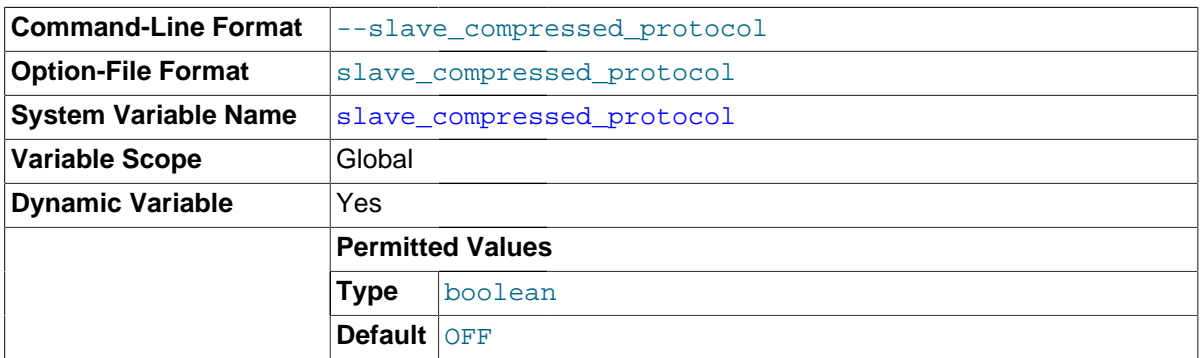

Whether to use compression of the slave/master protocol if both the slave and the master support it.

<span id="page-2095-1"></span>[slave\\_exec\\_mode](#page-2095-1)

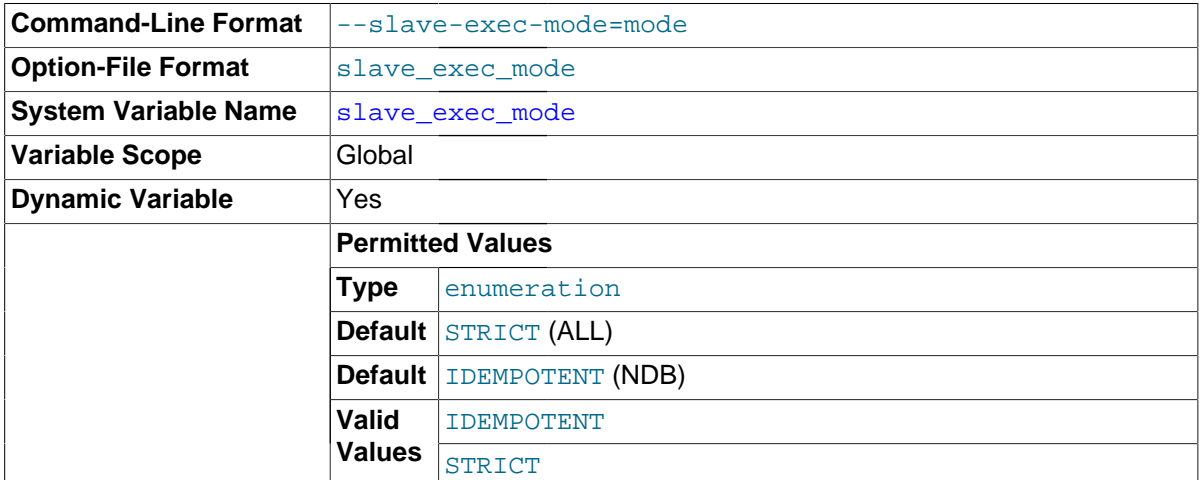

Controls whether IDEMPOTENT or STRICT mode is used in replication conflict resolution and error checking. IDEMPOTENT mode causes suppression of duplicate-key and no-key-found errors. This mode should be employed in multi-master replication, circular replication, and some other special replication scenarios. STRICT mode is the default, and is suitable for most other cases.

<span id="page-2095-2"></span>[slave\\_load\\_tmpdir](#page-2095-2)

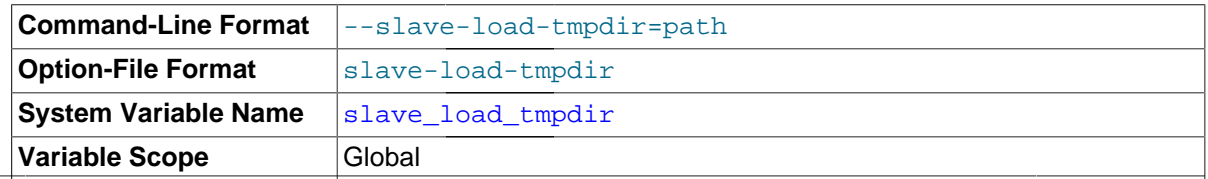

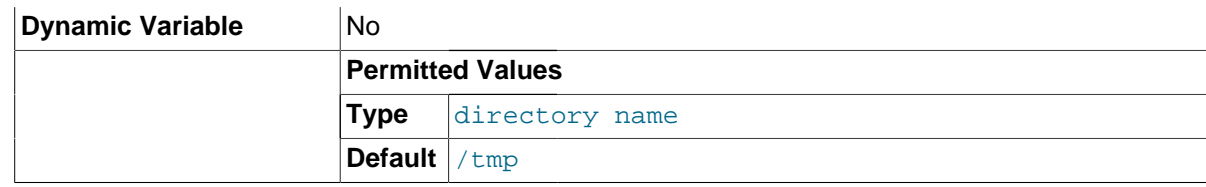

The name of the directory where the slave creates temporary files for replicating [LOAD DATA](#page-1406-0) [INFILE](#page-1406-0) statements.

<span id="page-2096-1"></span>• [slave\\_max\\_allowed\\_packet](#page-2096-1)

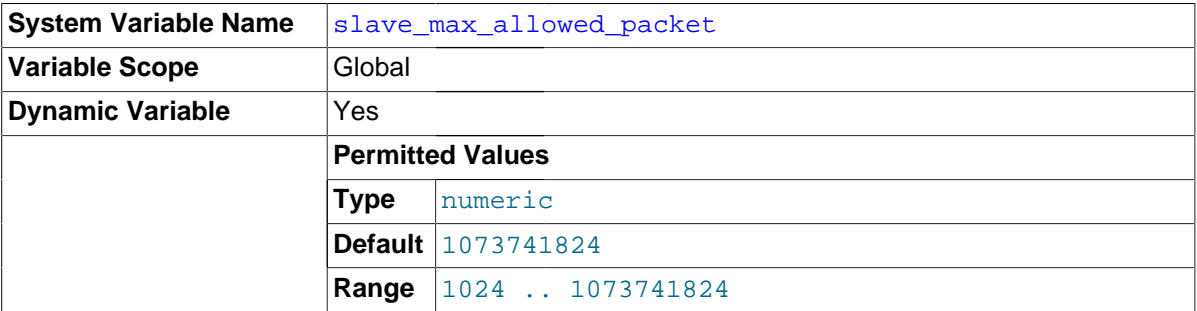

In MySQL 5.6.6 and later, this variable sets the maximum packet size for the slave SQL and I/O threads, so that large updates using row-based replication do not cause replication to fail because an update exceeded max allowed packet.

This global variable always has a value that is a positive integer multiple of 1024; if you set it to some value that is not, the value is rounded down to the next highest multiple of 1024 for it is stored or used; setting slave max allowed packet to 0 causes 1024 to be used. (A truncation warning is issued in all such cases.) The default and maximum value is 1073741824 (1 GB); the minimum is 1024.

slave max allowed packet can also be set at startup, using the [--slave-max-allowed](#page-2087-0)[packet](#page-2087-0) option.

<span id="page-2096-2"></span>• [slave\\_net\\_timeout](#page-2096-2)

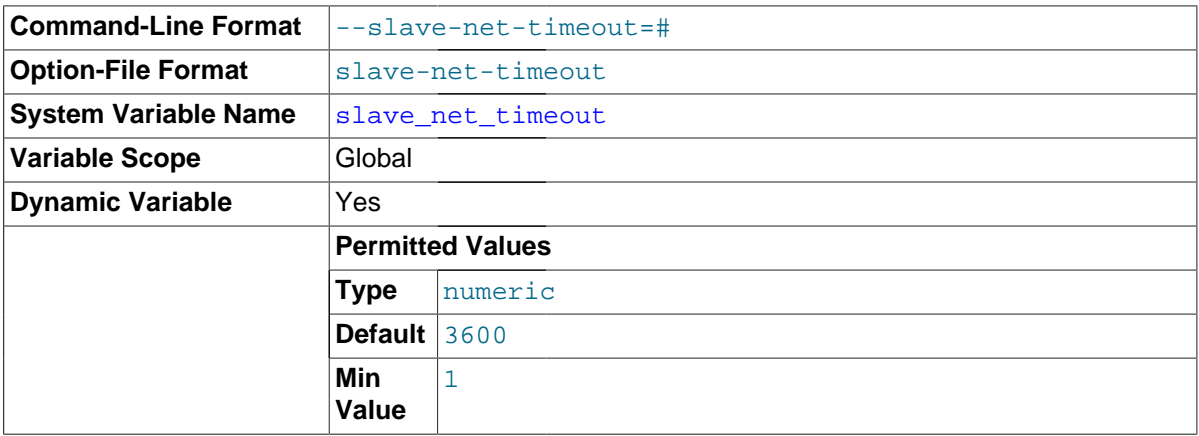

The number of seconds to wait for more data from a master/slave connection before aborting the read.

### • [slave\\_parallel\\_type=](#page-2096-0)type

<span id="page-2096-0"></span>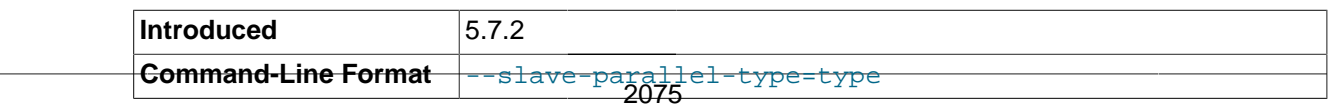

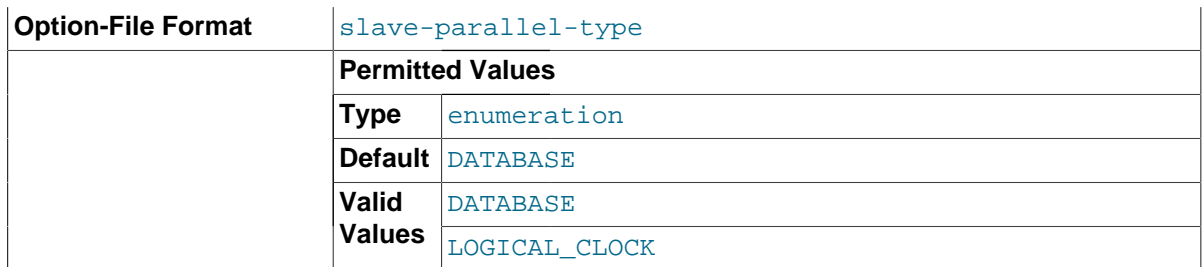

Normally, transactions are applied in parallel only if they do not make any changes in the same database. Beginning with MySQL 5.7.2, it is possible to enable parallel execution on the slave of all uncommitted threads already in the prepare phase, without violating consistency, using the SQL statement shown here:

SET @@global.slave\_parallel\_type='LOGICAL\_CLOCK';

You can set slave parallel type in a running MySQL server only when the slave is stopped; that is, before issuing [START SLAVE](#page-1483-0) or after issuing [STOP SLAVE](#page-1486-0).

When parallel execution of prepared transactions is enabled, each transaction is marked with a logical timestamp by the master. This timestamp identifies the last transaction committed at the time that the current transaction entered the prepare stage, and all transactions having the same timestamp can execute in parallel. You can also enable this feature using the  $\text{-}$ slave-parallel[type](#page-2087-1) option when starting the MySQL Server.

To disable parallel execution of prepared transactions in a running server, set slave parallel type to 'DATABASE' (the default value).

This variable is global. In addition, when setting slave parallel type, the value (one of 'DATABASE' or 'LOGICAL\_CLOCK') must be quoted.

### <span id="page-2097-0"></span>slave parallel workers

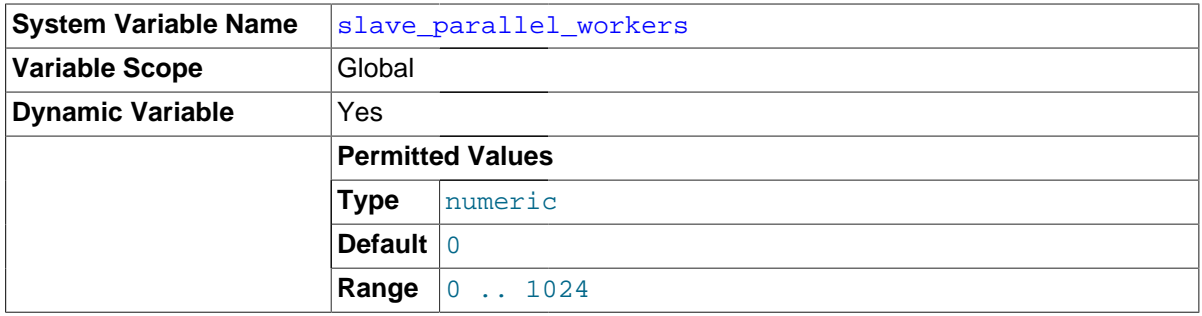

Sets the number of slave worker threads for executing replication events (transactions) in parallel. Setting this variable to 0 (the default) disables parallel execution. The maximum is 1024.

When parallel execution is enabled, the slave SQL thread acts as the coordinator for the slave worker threads, among which transactions are distributed on a per-database basis. This means that a worker thread on the slave slave can process successive transactions on a given database without waiting for updates to other databases to complete. The current implementation of multithreading on the slave assumes that the data is partitioned per database, and that updates within a given database occur in the same relative order as they do on the master, in order to work correctly. However, transactions do not need to be coordinated between any two databases.

Due to the fact that transactions on different databases can occur in a different order on the slave than on the master, checking for the most recently executed transaction does not guarantee that all previous transactions from the master have been executed on the slave. This has implications for logging and recovery when using a multi-threaded slave. For information about how to interpret binary logging information when using multi-threading on the slave, see [Section 13.7.5.33, "](#page-1584-0)SHOW [SLAVE STATUS](#page-1584-0) Syntax". In addition, this means that [START SLAVE UNTIL](#page-1483-0) is not supported with a multi-threaded slave.

When multi-threading is enabled, [slave\\_transaction\\_retries](#page-2100-0) is treated as equal to 0, and cannot be changed. (Currently, retrying of transactions is not supported with multi-threaded slaves.)

<span id="page-2098-0"></span>slave pending jobs size max

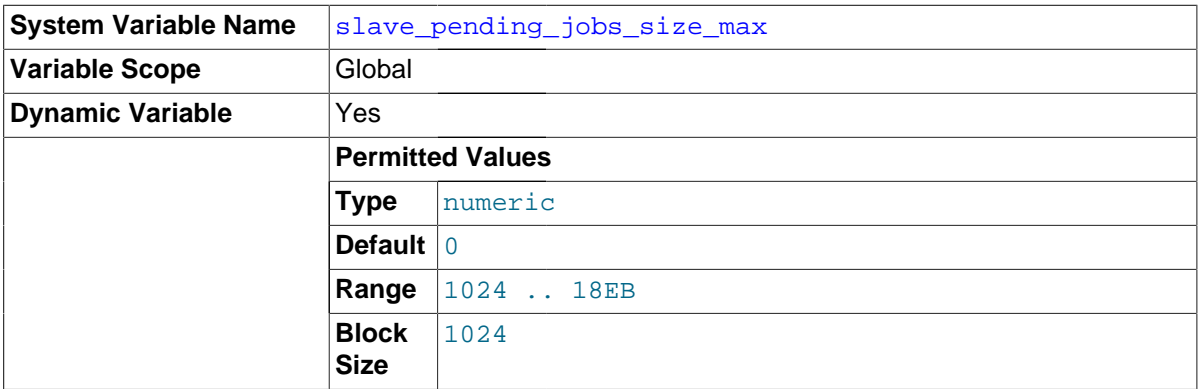

For multi-threaded slaves, this variable sets the maximum amount of memory (in bytes) available to slave worker queues holding events not yet applied. Setting this variable has no effect on slaves for which multi-threading is not enabled.

The minimum possible value for this variable is 1024; the default is 16MB. The maximum possible value is 18446744073709551615 (16 exabytes). Values that are not exact multiples of 1024 are rounded down to the next-highest multiple of 1024 prior to being stored.

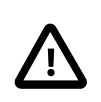

## **Important**

The value of this variable must not be less than the master's value for [max\\_allowed\\_packet](#page-551-0); otherwise a slave worker queue may become full while there remain events coming from the master to be processed.

<span id="page-2098-1"></span>slave rows search algorithms

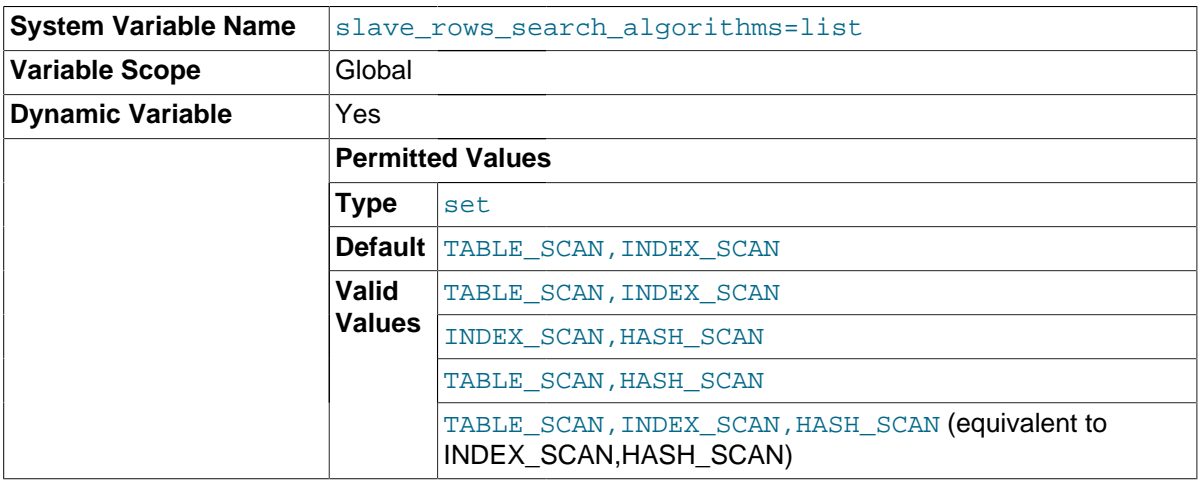

When preparing batches of rows for row-based logging and replication using

[slave\\_allow\\_batching](#page-2090-0), the slave\_rows\_search\_algorithms variable controls how the rows are searched for matches—that is, whether or not hashing is used for searches using a primary or unique key, using some other key, or using no key at all. This option takes a comma-separated list of at least 2 values from the list INDEX\_SCAN, TABLE\_SCAN, HASH\_SCAN. The value expected as

a string, so the value must be quoted. In addition, the value must not contain any spaces. Possible combinations (lists) and their effects are shown in the following table:

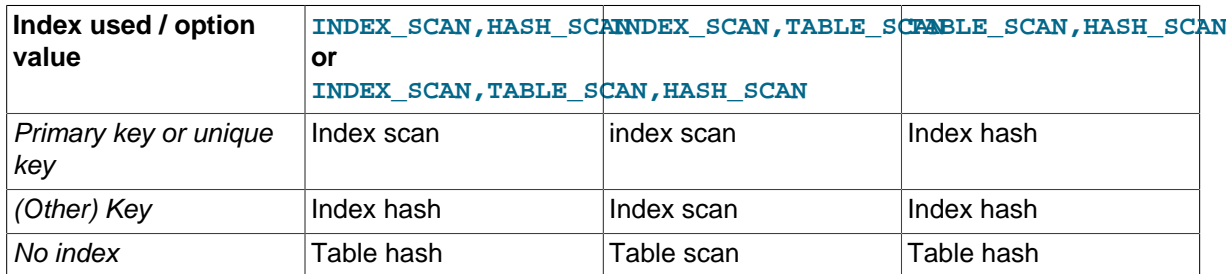

The order in which the algorithms are specified in the list does not make any difference in the order in which they are displayed by a [SELECT](#page-1422-0) or [SHOW VARIABLES](#page-1595-0) statement, as shown here:

mysql> **SET GLOBAL slave\_rows\_search\_algorithms = "INDEX\_SCAN,TABLE\_SCAN";** Query OK, 0 rows affected (0.00 sec)

mysql> **SHOW VARIABLES LIKE '%algorithms%';**

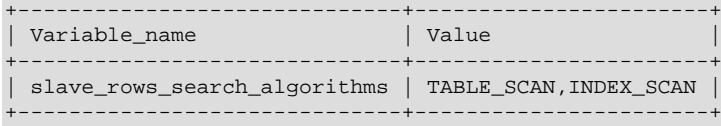

1 row in set (0.00 sec)

mysql> **SET GLOBAL slave\_rows\_search\_algorithms = "TABLE\_SCAN,INDEX\_SCAN";** Query OK, 0 rows affected (0.00 sec)

#### mysql> **SHOW VARIABLES LIKE '%algorithms%';**

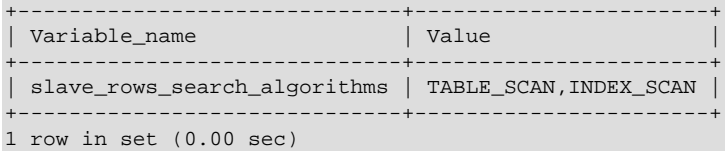

The default value is TABLE\_SCAN, INDEX\_SCAN, which means that all searches that can use indexes do use them, and searches without any indexes use table scans.

Specifying INDEX\_SCAN, TABLE\_SCAN, HASH\_SCAN has the same effect as specifying INDEX\_SCAN, HASH\_SCAN. To use hashing for any searches that does not use a primary or unique key, set this variable to INDEX\_SCAN, HASH\_SCAN, To force hashing for all searches, set it to TABLE\_SCAN, HASH\_SCAN.

### <span id="page-2099-0"></span>[slave\\_skip\\_errors](#page-2099-0)

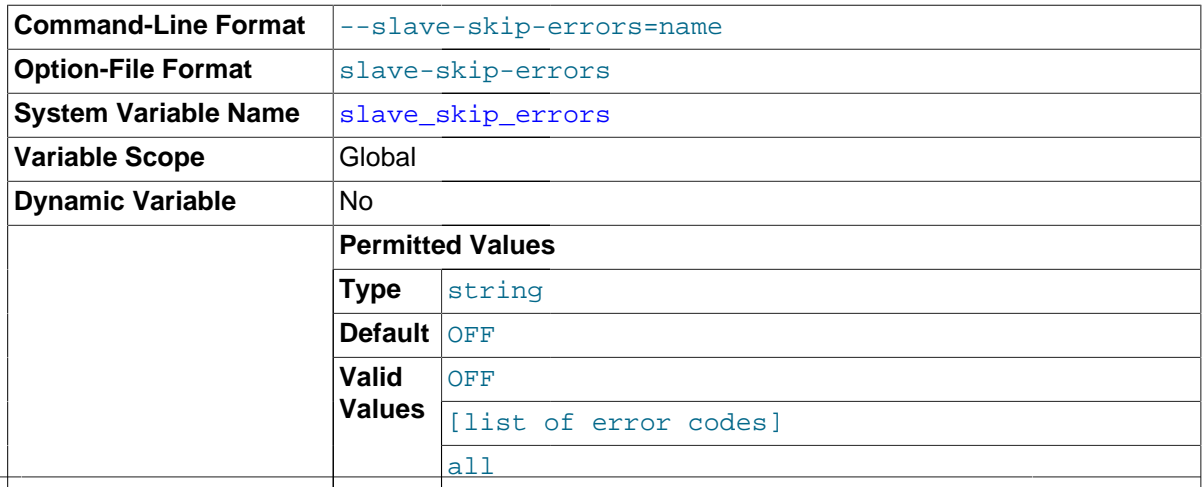

## ddl\_exist\_errors

Normally, replication stops when an error occurs on the slave. This gives you the opportunity to resolve the inconsistency in the data manually. This variable tells the slave SQL thread to continue replication when a statement returns any of the errors listed in the variable value.

<span id="page-2100-1"></span>slave sql verify checksum

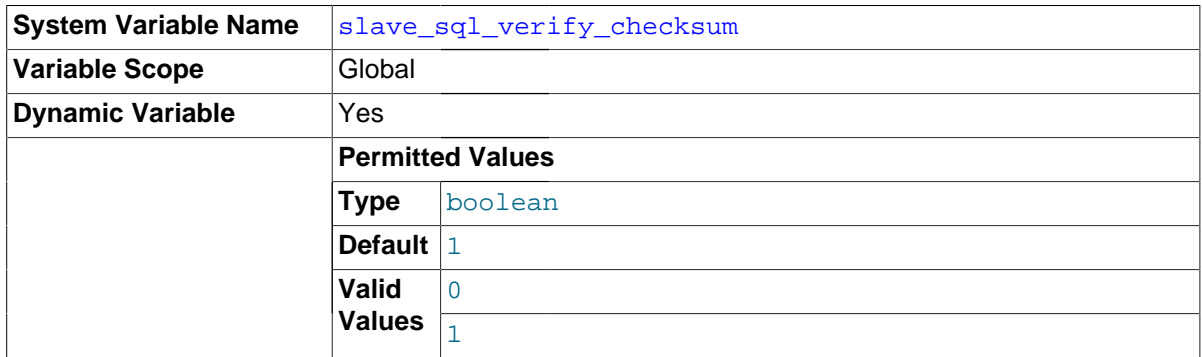

Cause the slave SQL thread to verify data using the checksums read from the relay log. In the event of a mismatch, the slave stops with an error.

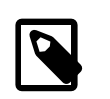

## **Note**

The slave I/O thread always reads checksums if possible when accepting events from over the network.

<span id="page-2100-0"></span>• [slave\\_transaction\\_retries](#page-2100-0)

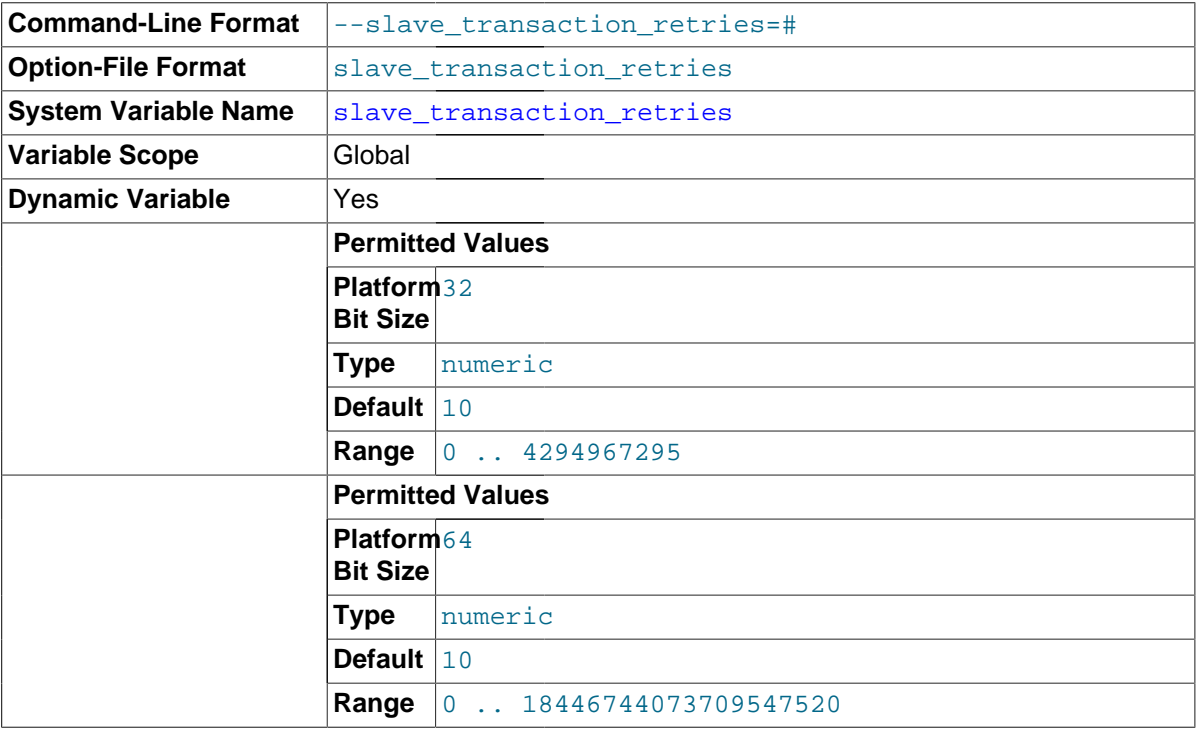

If a replication slave SQL thread fails to execute a transaction because of an [InnoDB](#page-1616-0) deadlock or because the transaction's execution time exceeded [InnoDB](#page-1616-0)'s [innodb\\_lock\\_wait\\_timeout](#page-1820-0), it automatically retries [slave\\_transaction\\_retries](#page-2100-0) times before stopping with an error. The default value is 10.

Transactions cannot be retried when using a multi-threaded slave. In other words, whenever slave parallel workers is greater than 0, slave transaction retries is treated as equal to 0, and cannot be changed.

<span id="page-2101-0"></span>• [slave\\_type\\_conversions](#page-2101-0)

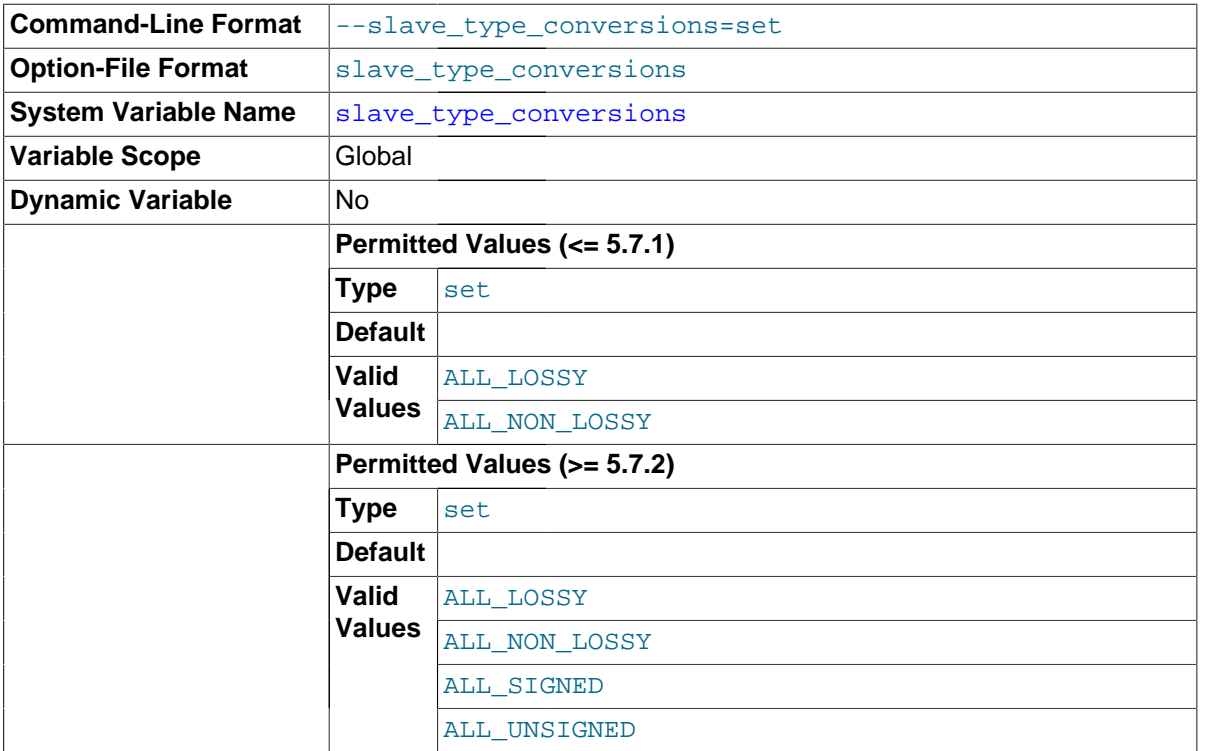

Controls the type conversion mode in effect on the slave when using row-based replication. In MySQL 5.7.2 and later, its value is a comma-delimited set of zero or more elements from the list: ALL\_LOSSY, ALL\_NON\_LOSSY, ALL\_SIGNED, ALL\_UNSIGNED. Set this variable to an empty string to disallow type conversions between the master and the slave. Changes require a restart of the slave to take effect.

ALL\_SIGNED and ALL\_UNSIGNED were added in MySQL 5.7.2 (Bug#15831300). For additional information on type conversion modes applicable to attribute promotion and demotion in row-based replication, see [Row-based replication: attribute promotion and demotion](#page-2165-0).

# <span id="page-2101-1"></span>• [sql\\_slave\\_skip\\_counter](#page-2101-1)

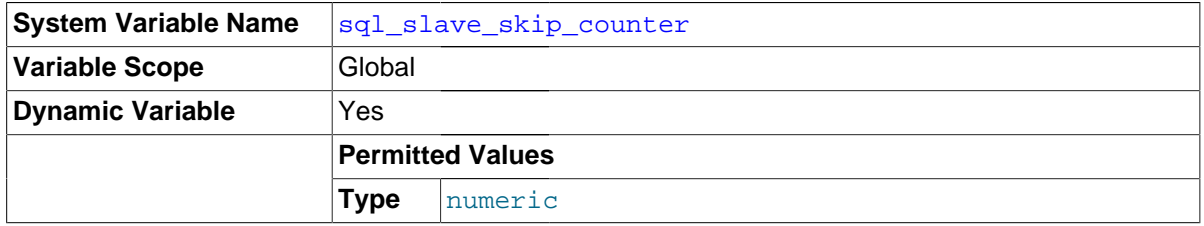

The number of events from the master that a slave server should skip.

This option is incompatible with GTID-based replication, and must not be set to a nonzero value when  $--$ gtid-mode=ON. In MySQL 5.7.1 and later, trying to do so is specifically disallowed. (Bug #15833516) If you need to skip transactions when employing GTIDs, use  $\sigma$ tid executed from the master instead. See [Injecting empty transactions,](#page-2056-0) for information about how to do this.

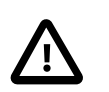

# **Important**

If skipping the number of events specified by setting this variable would cause the slave to begin in the middle of an event group, the slave continues to skip until it finds the beginning of the next event group and begins from that point. For more information, see [Section 13.4.2.5, "](#page-1482-0)SET GLOBAL sql slave skip counter Syntax".

## <span id="page-2102-0"></span>sync master info

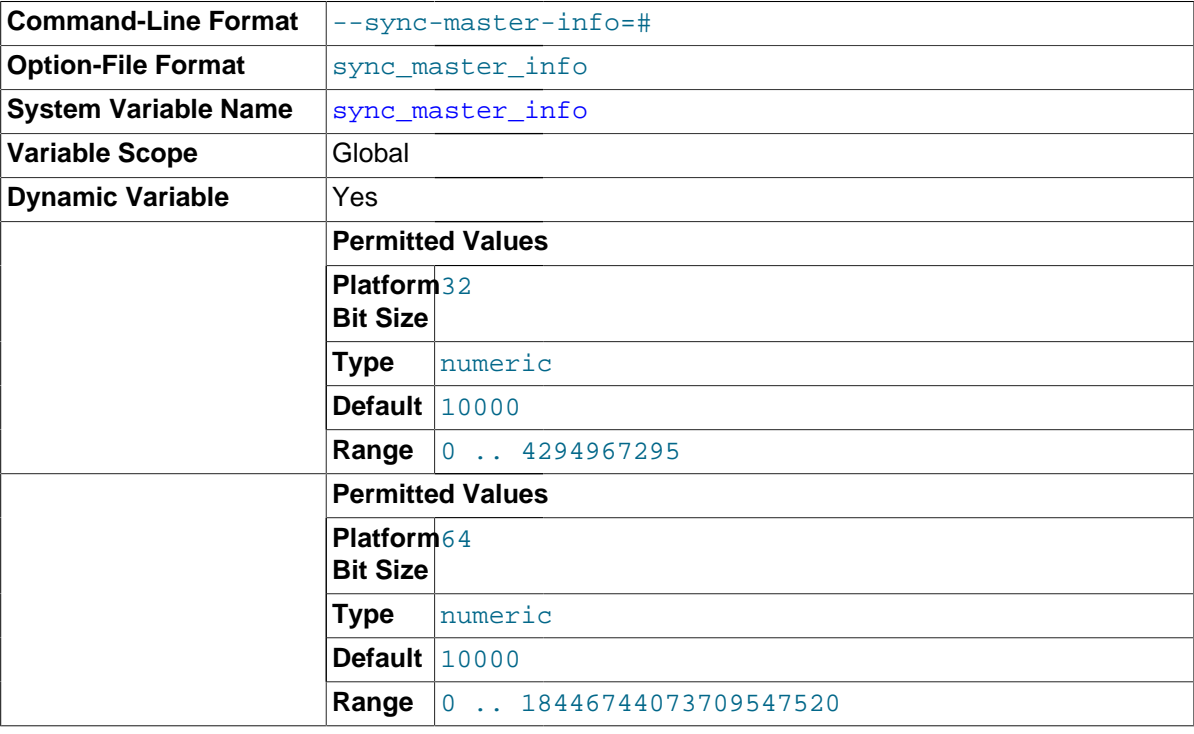

The effects of this variable on a replication slave depend on whether the slave's [master\\_info\\_repository](#page-2091-2) is set to FILE or TABLE, as explained in the following paragraphs.

**master\_info\_repository = FILE.** If the value of sync\_master\_info is greater than 0, the slave synchronizes its master.info file to disk (using fdatasync()) after every sync\_master\_info events. If it is 0, the MySQL server performs no synchronization of the master.info file to disk; instead, the server relies on the operating system to flush its contents periodically as with any other file.

**master\_info\_repository = TABLE.** If the value of sync\_master\_info is greater than 0, the slave updates its master info repository table after every sync\_master\_info events. If it is 0, the table is never updated.

The default value for sync\_master\_info is 10000.

## <span id="page-2102-1"></span>sync relay log

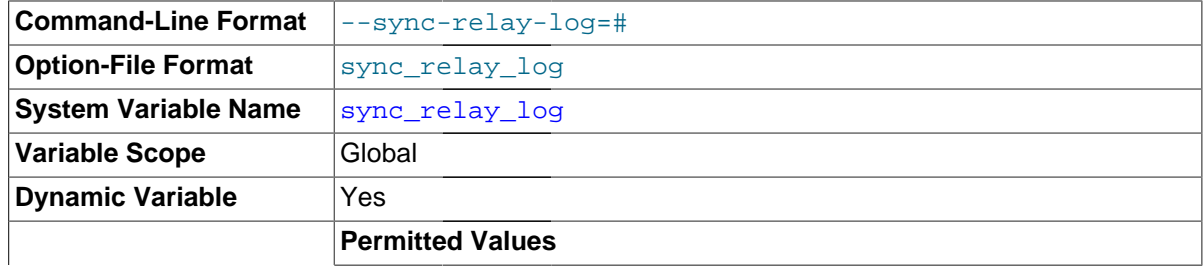

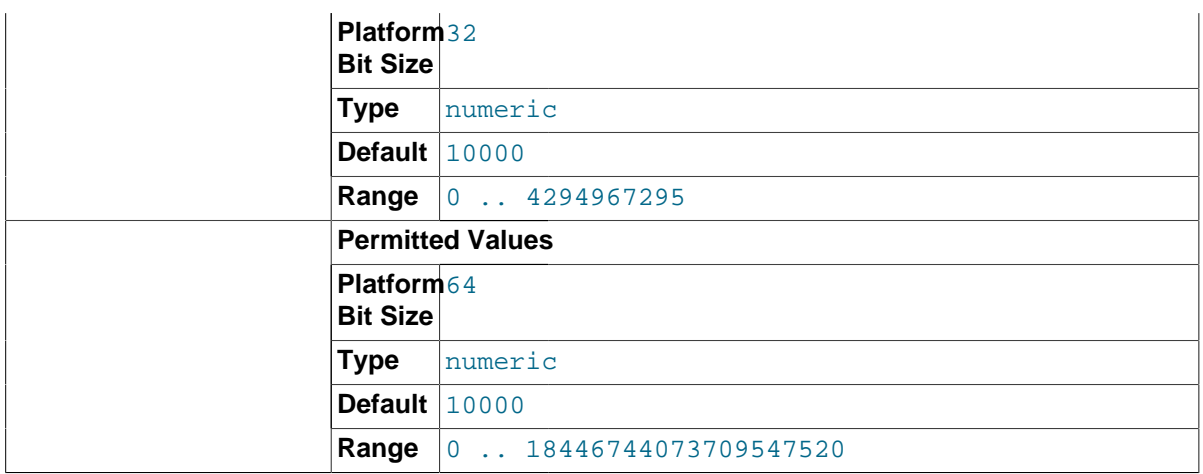

If the value of this variable is greater than 0, the MySQL server synchronizes its relay log to disk (using fdatasync()) after every sync\_relay\_log events are written to the relay log.

Setting sync\_relay\_log to 0 causes no synchronization to be done to disk; in this case, the server relies on the operating system to flush the relay log's contents from time to time as for any other file.

A value of 1 is the safest choice because in the event of a crash you lose at most one event from the relay log. However, it is also the slowest choice (unless the disk has a battery-backed cache, which makes synchronization very fast).

## <span id="page-2103-0"></span>• [sync\\_relay\\_log\\_info](#page-2103-0)

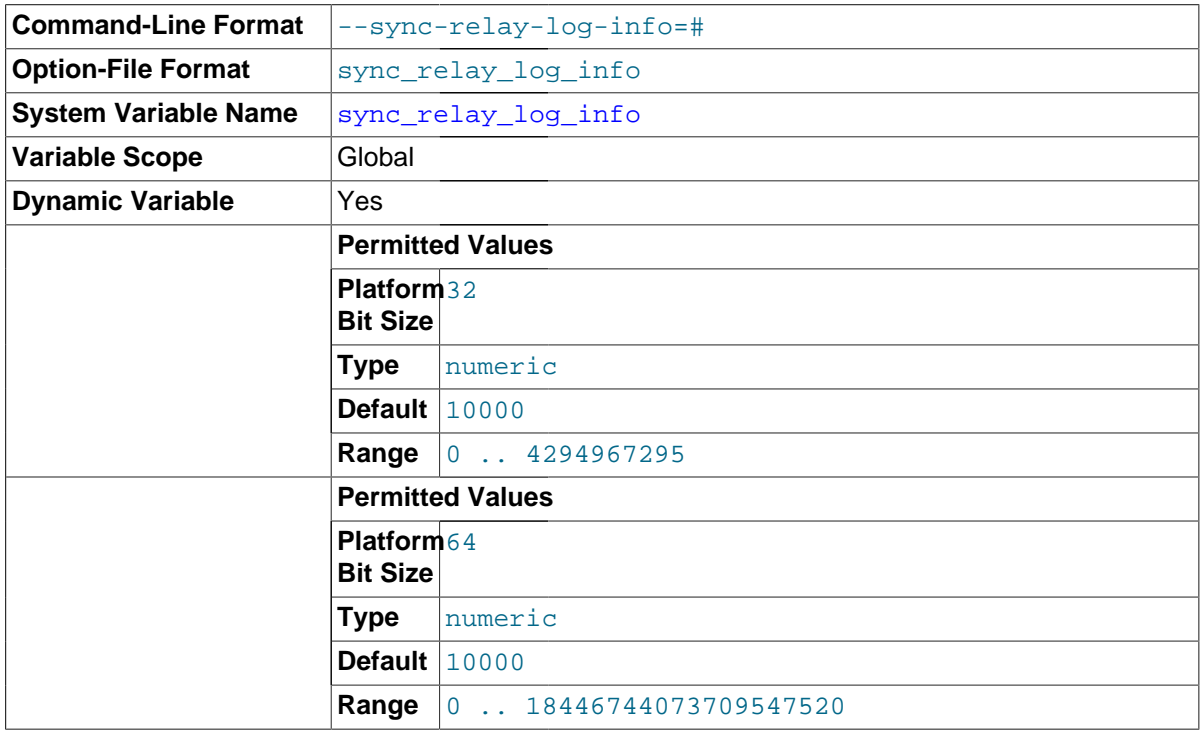

The effects of this variable on the slave depend on the server's  $relay\_log\_info\_repository$ setting (FILE or TABLE), and if this is TABLE, additionally on whether the storage engine used by the relay log info table is transactional (such as [InnoDB](#page-1616-0)) or not ([MyISAM](#page-1890-0)). The effects of these factors on the behavior of the server for sync\_relay\_log\_info values of zero and greater than zero are shown in the following table:

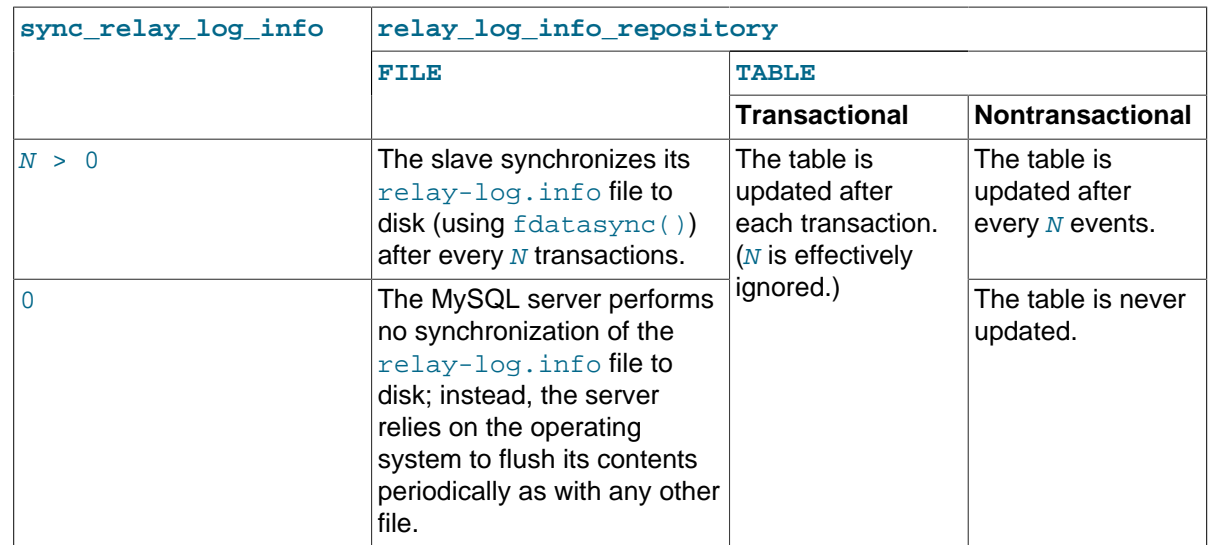

The default value for sync\_relay\_log\_info is 10000.

**Options for logging slave status to tables.** MySQL logging of replication slave status information to tables rather than files. Writing of the master info log and the relay log info log can be configured separately using the two server options listed here:

## <span id="page-2104-0"></span>• [--master-info-repository={FILE|TABLE}](#page-2104-0)

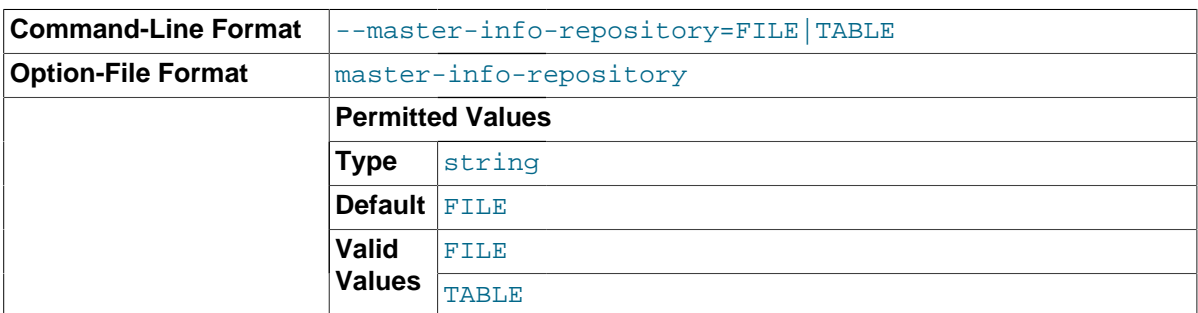

This option causes the server to write its master info log to a file or a table. The name of the file defaults to master.info; you can change the name of the file using the [--master-info-file](#page-2073-0) server option.

The default value for this option is FILE. If you use TABLE, the log is written to the slave master info table in the mysql database.

# <span id="page-2104-1"></span>• [--relay-log-info-repository={FILE|TABLE}](#page-2104-1)

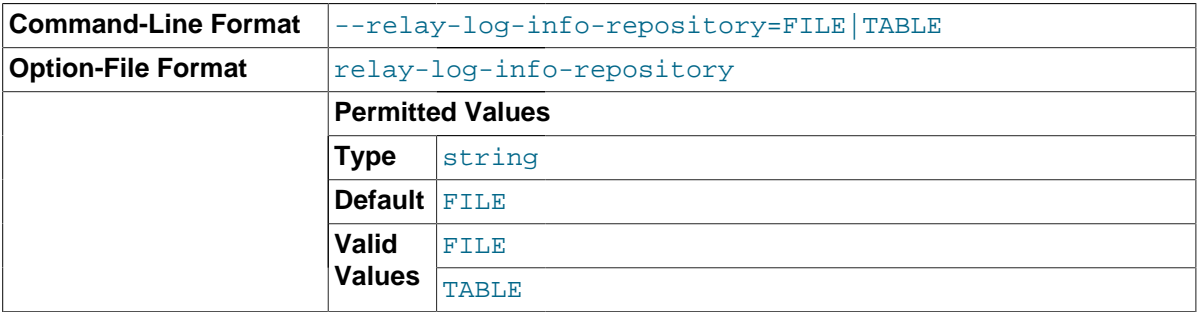

This option causes the server to log its relay log info to a file or a table. The name of the file defaults to relay-log.info; you can change the name of the file using the [--relay-log-info-file](#page-2075-0) server option.

The default value for this option is FILE. If you use TABLE, the log is written to the slave relay log info table in the mysql database.

For replication to be crash-safe, this option must be set to TABLE; in additon, the [--relay-log](#page-2076-0)[recovery](#page-2076-0) option must be enabled. See [Crash-safe replication](#page-2129-0), for more information.

The info log tables and their contents are considered local to a given MySQL Server. They are not replicated, and changes to them are not written to the binary log.

For more information, see [Section 16.2.2, "Replication Relay and Status Logs"](#page-2129-1).

# **16.1.4.4 Binary Log Options and Variables**

You can use the [mysqld](#page-262-0) options and system variables that are described in this section to affect the operation of the binary log as well as to control which statements are written to the binary log. For additional information about the binary log, see [Section 5.2.4, "The Binary Log"](#page-675-0). For additional information about using MySQL server options and system variables, see [Section 5.1.3, "Server](#page-465-0) [Command Options",](#page-465-0) and [Section 5.1.4, "Server System Variables"](#page-498-0).

**Startup options used with binary logging.** The following list describes startup options for enabling and configuring the binary log. System variables used with binary logging are discussed later in this section.

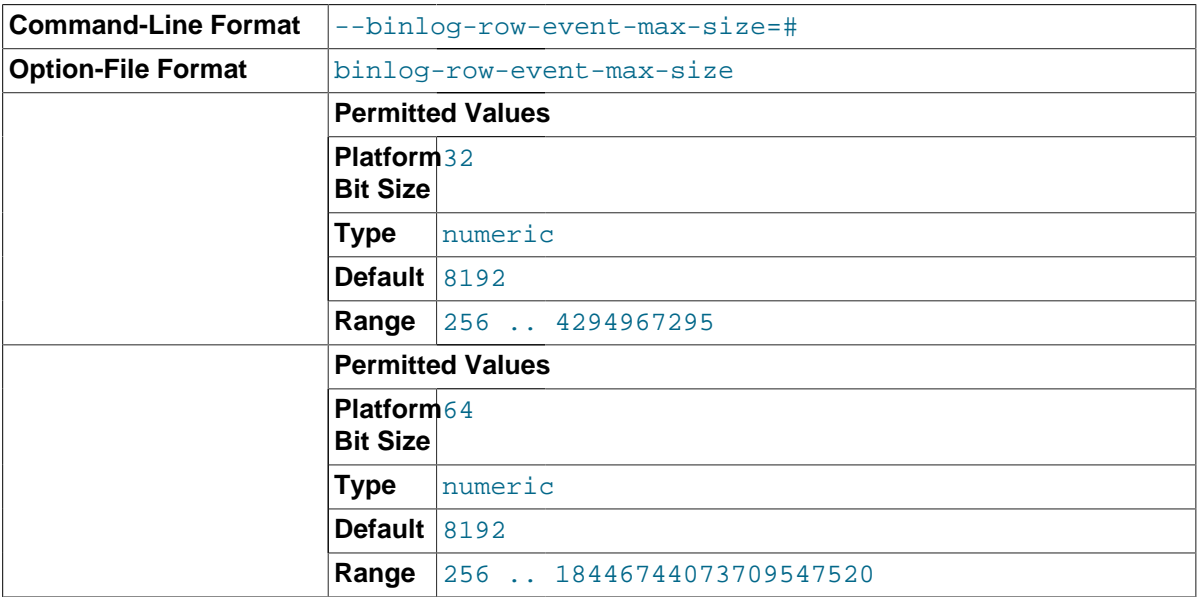

### <span id="page-2105-0"></span>• [--binlog-row-event-max-size=](#page-2105-0)N

Specify the maximum size of a row-based binary log event, in bytes. Rows are grouped into events smaller than this size if possible. The value should be a multiple of 256. The default is 8192. See [Section 16.1.2, "Replication Formats"](#page-2043-0).

### <span id="page-2105-1"></span>• [--log-bin\[=](#page-2105-1)base\_name]

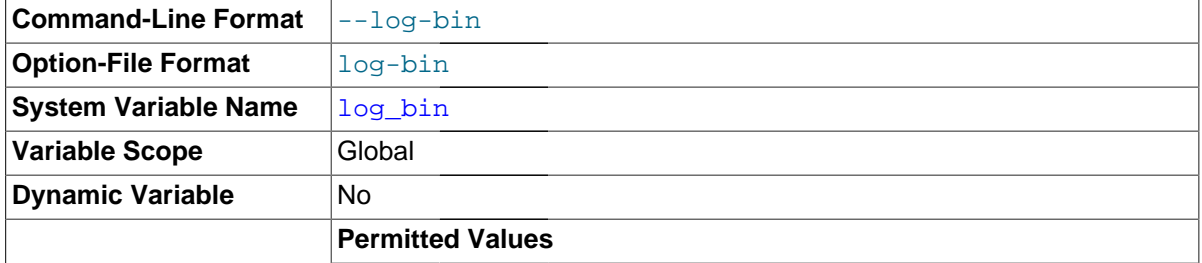

**Type** file name

Enable binary logging. The server logs all statements that change data to the binary log, which is used for backup and replication. See [Section 5.2.4, "The Binary Log"](#page-675-0).

The option value, if given, is the basename for the log sequence. The server creates binary log files in sequence by adding a numeric suffix to the basename. It is recommended that you specify a basename (see [Section C.5.8, "Known Issues in MySQL",](#page-2898-0) for the reason). Otherwise, MySQL uses host name-bin as the basename.

When the server reads an entry from the index file, it checks whether the entry contains a relative path, and if it does, the relative part of the path in replaced with the absolute path set using the  $-\log - \log - \log$  option. An absolute path remains unchanged; in such a case, the index must be edited manually to enable the new path or paths to be used. (In older versions of MySQL, manual intervention was required whenever relocating the binary log or relay log files.) (Bug #11745230, Bug #12133)

Setting this option causes the  $log$  bin system variable to be set to  $ON$  (or 1), and not to the basename. The binary log filename (with path) is available as the [log\\_bin\\_basename](#page-2117-1) system variable.

In MySQL 5.7.3 and later, if you specify this option without also specifying  $a - -s$ erver-id [\[2037\]](#page-2058-0). the server is not allowed to start. (Bug #11763963, Bug #56739)

<span id="page-2106-0"></span> $-$ -log-bin-index[= $file$  name]

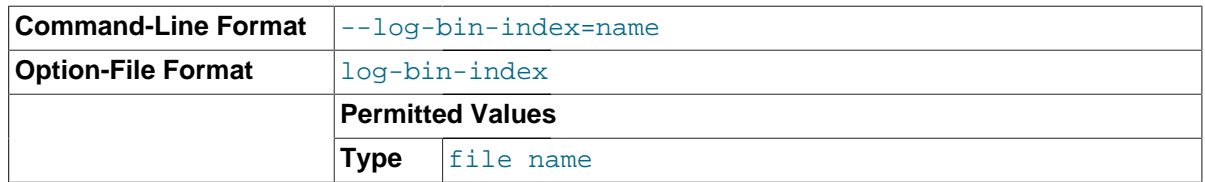

The index file for binary log file names. See [Section 5.2.4, "The Binary Log".](#page-675-0) If you omit the file name, and if you did not specify one with  $-\log$ -bin, MySQL uses  $host$  name-bin.jndex as the file name.

<span id="page-2106-1"></span>• [--log-bin-trust-function-creators\[={0|1}\]](#page-2106-1)

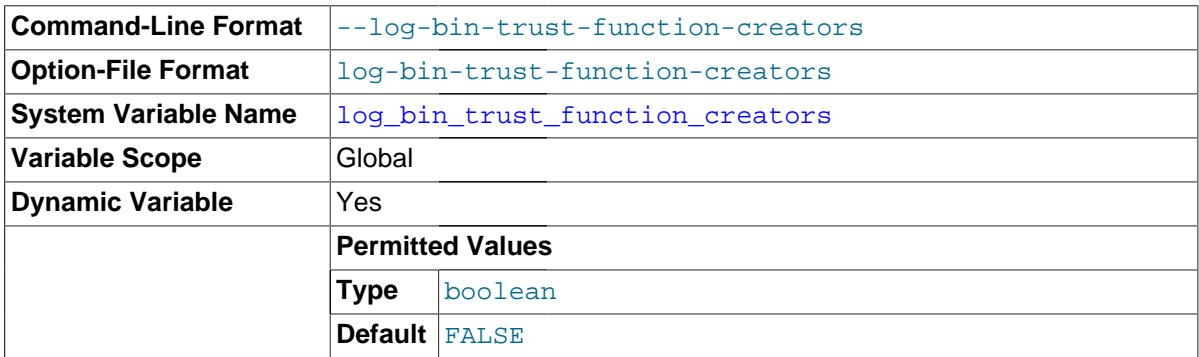

This option sets the corresponding  $log\_bin\_trust\_function\_creators$  system variable. If no argument is given, the option sets the variable to 1.  $log\_bin\_trust\_function\_creators$  affects how MySQL enforces restrictions on stored function and trigger creation. See [Section 18.7, "Binary](#page-2282-0) [Logging of Stored Programs"](#page-2282-0).

<span id="page-2106-2"></span> $-$ -log-bin-use-v1-row-events[={0|1}]

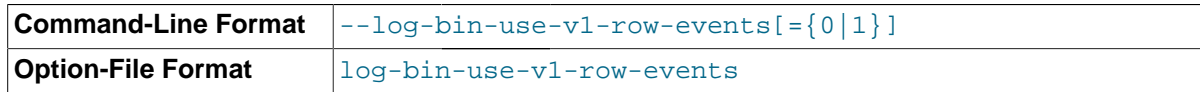

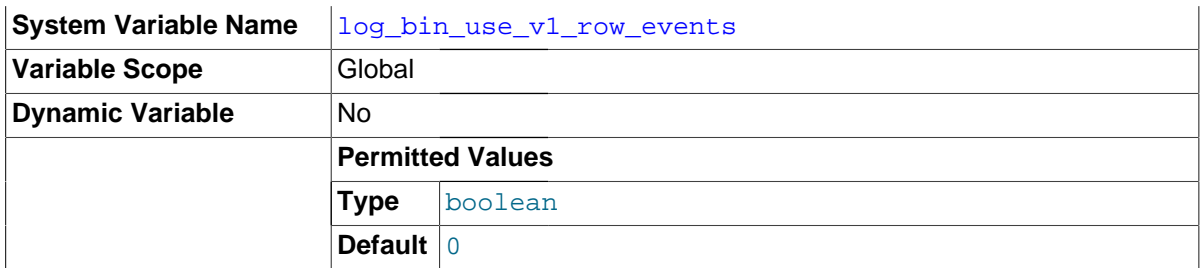

MySQL 5.7 uses Version 2 binary log row events, which cannot be read by MySQL Server releases prior to MySQL 5.6.6. Setting this option to 1 causes [mysqld](#page-262-0) to write the binary log using Version 1 logging events, which is the only version of binary log events used in previous releases, and thus produce binary logs that can be read by older slaves. Setting  $-\text{log-bin-use-v1-row-events}$  to 0 (the default) causes [mysqld](#page-262-0) to use Version 2 binary log events.

The value used for this option can be obtained from the read-only  $\log_{10}$  bin\_use\_v1\_row\_events system variable.

• [--log-short-format](#page-480-0)

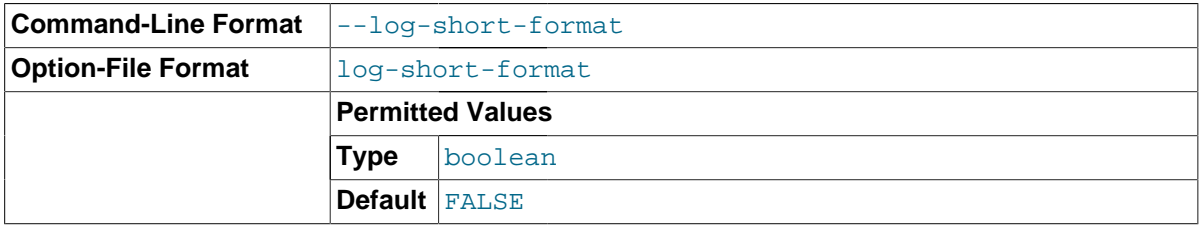

Log less information to the binary log and slow query log, if they have been activated.

**Statement selection options.** The options in the following list affect which statements are written to the binary log, and thus sent by a replication master server to its slaves. There are also options for slave servers that control which statements received from the master should be executed or ignored. For details, see [Section 16.1.4.3, "Replication Slave Options and Variables"](#page-2070-0).

### <span id="page-2107-0"></span>• [--binlog-do-db=](#page-2107-0)db\_name

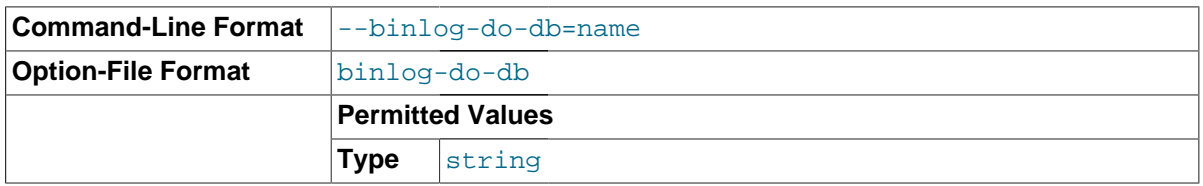

This option affects binary logging in a manner similar to the way that  $\text{-replicate-do-db}$  affects replication.

The effects of this option depend on whether the statement-based or row-based logging format is in use, in the same way that the effects of  $\text{-replicate-do-db}$  depend on whether statementbased or row-based replication is in use. You should keep in mind that the format used to log a given statement may not necessarily be the same as that indicated by the value of binlog format. For example, DDL statements such as [CREATE TABLE](#page-1353-0) and [ALTER TABLE](#page-1323-0) are always logged as statements, without regard to the logging format in effect, so the following statement-based rules for --binlog-do-db always apply in determining whether or not the statement is logged.

2086 while a different database (or no database) is selected.**Statement-based logging.** Only those statements are written to the binary log where the default database (that is, the one selected by  $USE)$  $USE)$  is  $db\_name$ . To specify more than one database, use this option multiple times, once for each database; however, doing so does not cause crossdatabase statements such as UPDATE some\_db.some\_table SET foo='bar' to be logged

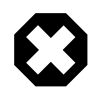

### **Warning**

To specify multiple databases you *must* use multiple instances of this option. Because database names can contain commas, the list will be treated as the name of a single database if you supply a comma-separated list.

An example of what does not work as you might expect when using statement-based logging: If the server is started with  $-\text{binlog-do-db}$  sales and you issue the following statements, the [UPDATE](#page-1453-0) statement is *not* logged:

USE prices; UPDATE sales.january SET amount=amount+1000;

The main reason for this "just check the default database" behavior is that it is difficult from the statement alone to know whether it should be replicated (for example, if you are using multiple-table [DELETE](#page-1393-0) statements or multiple-table [UPDATE](#page-1453-0) statements that act across multiple databases). It is also faster to check only the default database rather than all databases if there is no need.

Another case which may not be self-evident occurs when a given database is replicated even though it was not specified when setting the option. If the server is started with  $\text{-}$ binlog-do-db=sales, the following [UPDATE](#page-1453-0) statement is logged even though prices was not included when setting -binlog-do-db:

```
USE sales;
UPDATE prices.discounts SET percentage = percentage + 10;
```
Because sales is the default database when the [UPDATE](#page-1453-0) statement is issued, the [UPDATE](#page-1453-0) is logged.

**Row-based logging.** Logging is restricted to database db\_name. Only changes to tables belonging to  $db$  name are logged; the default database has no effect on this. Suppose that the server is started with [--binlog-do-db=sales](#page-2107-0) and row-based logging is in effect, and then the following statements are executed:

USE prices; UPDATE sales.february SET amount=amount+100;

The changes to the february table in the sales database are logged in accordance with the [UPDATE](#page-1453-0) statement; this occurs whether or not the [USE](#page-1611-0) statement was issued. However, when using the row-based logging format and  $-\text{bind} \sim d - d - d - d$  = sales, changes made by the following [UPDATE](#page-1453-0) are not logged:

USE prices; UPDATE prices.march SET amount=amount-25;

Even if the USE prices statement were changed to USE sales, the [UPDATE](#page-1453-0) statement's effects would still not be written to the binary log.

Another important difference in [--binlog-do-db](#page-2107-0) handling for statement-based logging as opposed to the row-based logging occurs with regard to statements that refer to multiple databases. Suppose that the server is started with  $\text{-bindq-do-db}=db1$ , and the following statements are executed:

```
USE db1;
UPDATE db1.table1 SET col1 = 10, db2.table2 SET col2 = 20;
```
If you are using statement-based logging, the updates to both tables are written to the binary log. However, when using the row-based format, only the changes to table1 are logged; table2 is in a different database, so it is not changed by the [UPDATE](#page-1453-0). Now suppose that, instead of the USE db1 statement, a USE db4 statement had been used:

USE db4; UPDATE db1.table1 SET col1 = 10, db2.table2 SET col2 = 20;

In this case, the [UPDATE](#page-1453-0) statement is not written to the binary log when using statement-based logging. However, when using row-based logging, the change to  $t$  ablel is logged, but not that to table 2—in other words, only changes to tables in the database named by  $\text{-}$ binlog-do-db are logged, and the choice of default database has no effect on this behavior.

#### <span id="page-2109-0"></span>• [--binlog-ignore-db=](#page-2109-0)db\_name

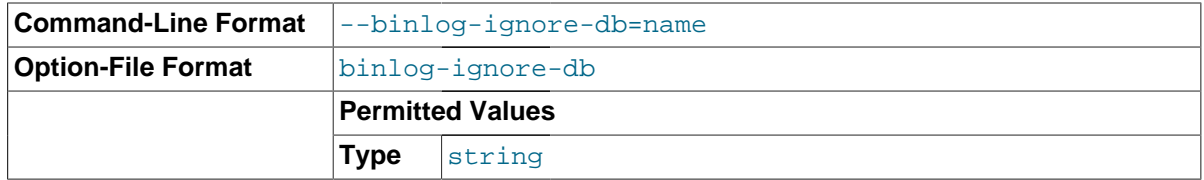

This option affects binary logging in a manner similar to the way that  $\text{-replicate-ignore-db}$ affects replication.

The effects of this option depend on whether the statement-based or row-based logging format is in use, in the same way that the effects of [--replicate-ignore-db](#page-2078-0) depend on whether statementbased or row-based replication is in use. You should keep in mind that the format used to log a given statement may not necessarily be the same as that indicated by the value of binlog format. For example, DDL statements such as [CREATE TABLE](#page-1353-0) and [ALTER TABLE](#page-1323-0) are always logged as statements, without regard to the logging format in effect, so the following statement-based rules for --binlog-ignore-db always apply in determining whether or not the statement is logged.

**Statement-based logging.** Tells the server to not log any statement where the default database (that is, the one selected by  $USE$ ) is  $db$  name.

Prior to MySQL 5.7.2, this option caused any statements containing fully qualified table names not to be logged if there was no default database specified (that is, when [SELECT](#page-1422-0) [DATABASE\(\)](#page-1260-0) returned NULL). In MySQL 5.7.2 and later, when there is no default database, no --binlog-ignore-db options are applied, and such statements are always logged. (Bug #11829838, Bug #60188)

**Row-based format.** Tells the server not to log updates to any tables in the database  $db_name$ . The current database has no effect.

When using statement-based logging, the following example does not work as you might expect. Suppose that the server is started with [--binlog-ignore-db=sales](#page-2109-0) and you issue the following statements:

USE prices; UPDATE sales.january SET amount=amount+1000;

The [UPDATE](#page-1453-0) statement is logged in such a case because [--binlog-ignore-db](#page-2109-0) applies only to the default database (determined by the [USE](#page-1611-0) statement). Because the sales database was specified explicitly in the statement, the statement has not been filtered. However, when using row-based logging, the [UPDATE](#page-1453-0) statement's effects are not written to the binary log, which means that no changes to the sales.january table are logged; in this instance, [--binlog-ignore-db=sales](#page-2109-0) causes all changes made to tables in the master's copy of the sales database to be ignored for purposes of binary logging.

2088 database if you supply a comma-separated list.To specify more than one database to ignore, use this option multiple times, once for each database. Because database names can contain commas, the list will be treated as the name of a single

You should not use this option if you are using cross-database updates and you do not want these updates to be logged.

**Checksum options.** MySQL 5.7 supports reading and writing of binary log checksums. These are enabled using the two options listed here:

<span id="page-2110-0"></span>• [--binlog-checksum={NONE|CRC32}](#page-2110-0)

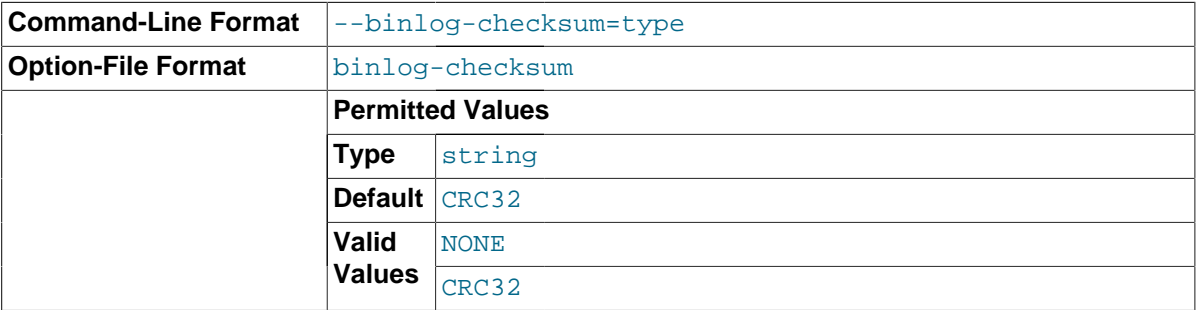

Enabling this option causes the master to write checksums for events written to the binary log. Set to NONE to disable, or the name of the algorithm to be used for generating checksums; currently, only CRC32 checksums are supported, and CRC32 is the default.

### <span id="page-2110-1"></span>• [--master-verify-checksum={0|1}](#page-2110-1)

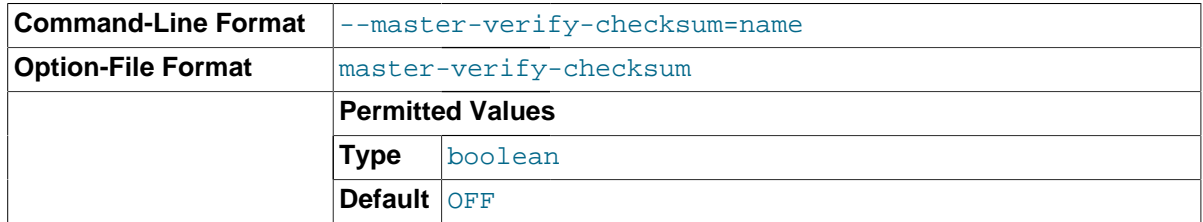

Enabling this option causes the master to verify events from the binary log using checksums, and to stop with an error in the event of a mismatch. Disabled by default.

To control reading of checksums by the slave (from the relay) log, use the  $--$ slave-sql-verify[checksum](#page-2089-1) option.

**Testing and debugging options.** The following binary log options are used in replication testing and debugging. They are not intended for use in normal operations.

<span id="page-2110-2"></span>• [--max-binlog-dump-events=](#page-2110-2)N

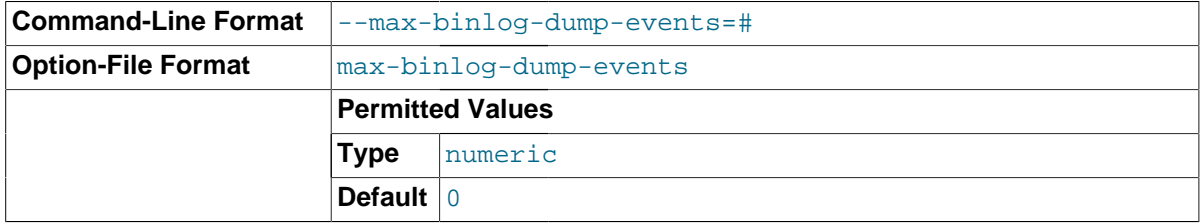

This option is used internally by the MySQL test suite for replication testing and debugging.

<span id="page-2110-3"></span>• [--sporadic-binlog-dump-fail](#page-2110-3)

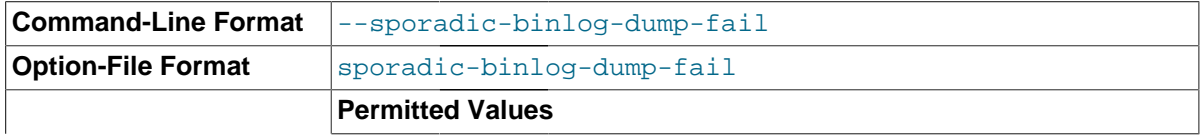

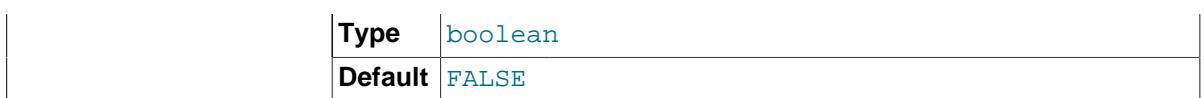

This option is used internally by the MySQL test suite for replication testing and debugging.

<span id="page-2111-0"></span>• [--binlog-rows-query-log-events](#page-2111-0)

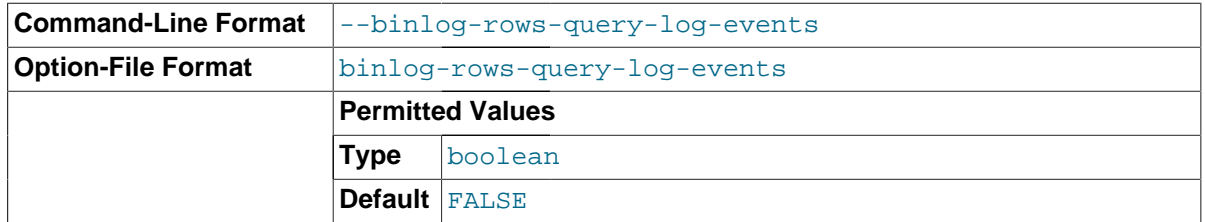

This option enables [binlog\\_rows\\_query\\_log\\_events](#page-2116-0).

**System variables used with the binary log.** The following list describes system variables for controlling binary logging. They can be set at server startup and some of them can be changed at runtime using [SET](#page-1556-0). Server options used to control binary logging are listed earlier in this section. For information about the [sql\\_log\\_bin](#page-593-0) and [sql\\_log\\_off](#page-593-1) variables, see [Section 5.1.4, "Server System](#page-498-0) [Variables"](#page-498-0).

<span id="page-2111-1"></span>binlog cache size

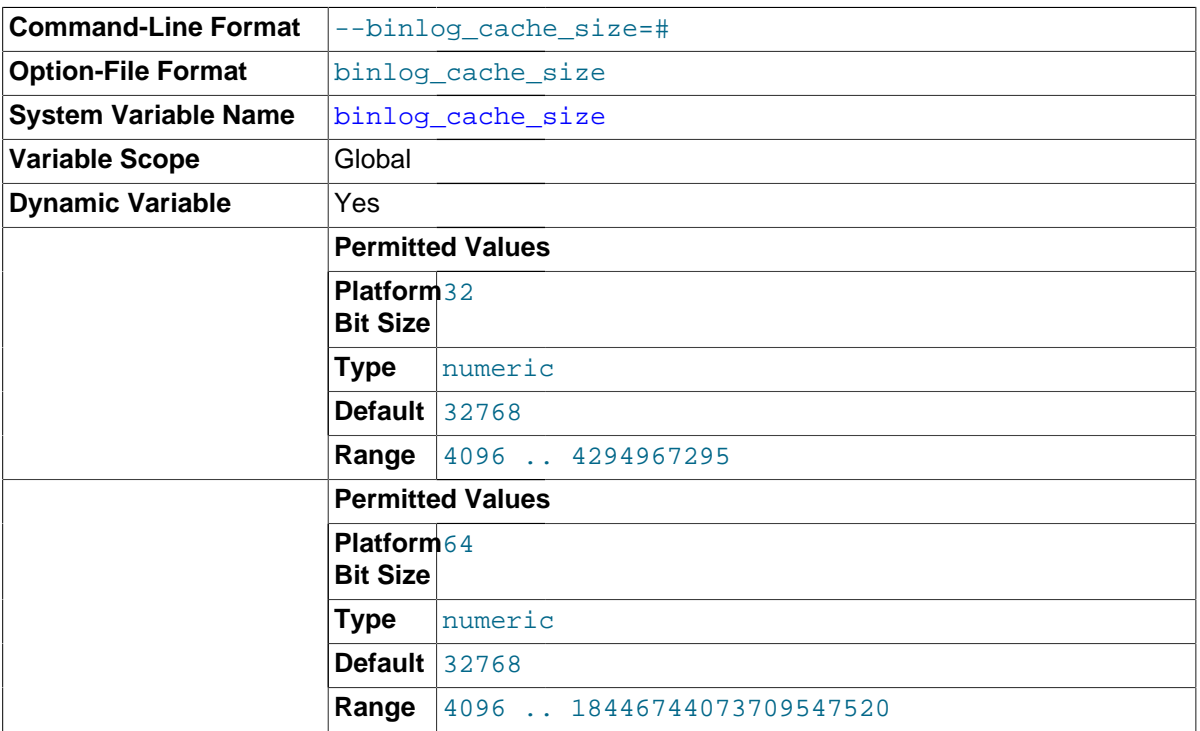

The size of the cache to hold changes to the binary log during a transaction. A binary log cache is allocated for each client if the server supports any transactional storage engines and if the server has the binary log enabled  $(-log - bin$  option). If you often use large transactions, you can increase this cache size to get better performance. The Binlog cache use and Binlog cache disk use status variables can be useful for tuning the size of this variable. See [Section 5.2.4, "The Binary](#page-675-0) [Log"](#page-675-0).

 $binlog<sub>cap</sub>$  cache $size$  size sets the size for the transaction cache only; the size of the statement cache is governed by the [binlog\\_stmt\\_cache\\_size](#page-2116-1) system variable.

<span id="page-2111-2"></span>binlog checksum

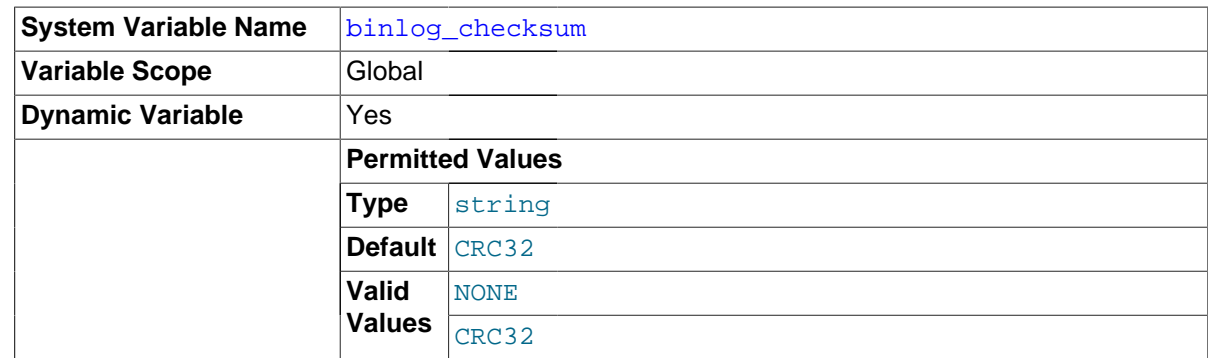

When enabled, this variable causes the master to write a checksum for each event in the binary log. binlog\_checksum supports the values NONE (disabled) and CRC32. The default is CRC32.

When binlog\_checksum is disabled (value NONE), the server verifies that it is writing only complete events to the binary log by writing and checking the event length (rather than a checksum) for each event.

Changing the value of this variable causes the binary log to be rotated; checksums are always written to an entire binary log file, and never to only part of one.

Setting this variable on the master to a value unrecognized by the slave causes the slave to set its own binlog checksum value to NONE, and to stop replication with an error. (Bug #13553750, Bug #61096) If backward compatibility with older slaves is a concern, you may want to set the value explicitly to NONE.

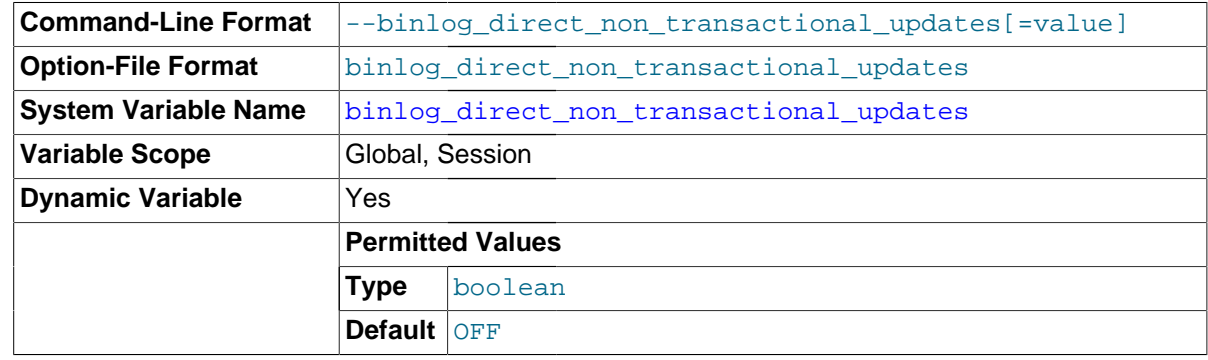

## <span id="page-2112-0"></span>• [binlog\\_direct\\_non\\_transactional\\_updates](#page-2112-0)

Due to concurrency issues, a slave can become inconsistent when a transaction contains updates to both transactional and nontransactional tables. MySQL tries to preserve causality among these statements by writing nontransactional statements to the transaction cache, which is flushed upon commit. However, problems arise when modifications done to nontransactional tables on behalf of a transaction become immediately visible to other connections because these changes may not be written immediately into the binary log.

The binlog direct non transactional updates variable offers one possible workaround to this issue. By default, this variable is disabled. Enabling [binlog\\_direct\\_non\\_transactional\\_updates](#page-2112-0) causes updates to nontransactional tables to be written directly to the binary log, rather than to the transaction cache.

[binlog\\_direct\\_non\\_transactional\\_updates](#page-2112-0) works only for statements that are replicated using the statement-based binary logging format; that is, it works only when the value of binlog format is STATEMENT, or when binlog format is MIXED and a given statement is being replicated using the statement-based format. This variable has no effect when the binary log format is ROW, or when [binlog\\_format](#page-2113-0) is set to MIXED and a given statement is replicated using the row-based format.

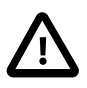

# **Important**

Before enabling this variable, you must make certain that there are no dependencies between transactional and nontransactional tables; an example of such a dependency would be the statement INSERT INTO myisam\_table SELECT \* FROM innodb\_table. Otherwise, such statements are likely to cause the slave to diverge from the master.

In MySQL 5.7, this variable has no effect when the binary log format is ROW or MIXED. (Bug #51291)

### <span id="page-2113-0"></span>• [binlog\\_format](#page-2113-0)

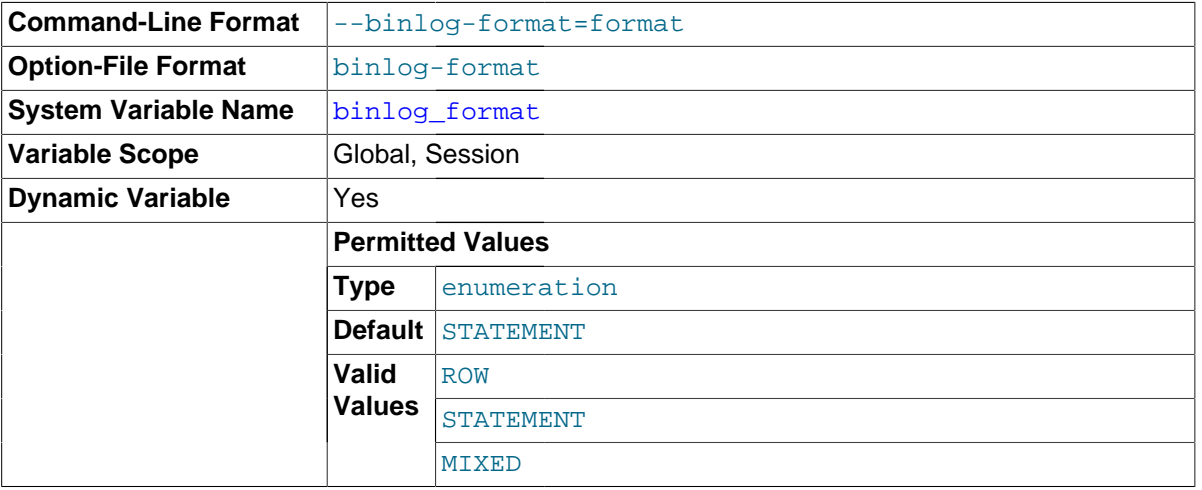

This variable sets the binary logging format, and can be any one of STATEMENT, ROW, or MIXED. See [Section 16.1.2, "Replication Formats"](#page-2043-0). binlog format is set by the [--binlog-format](#page-468-0) option at startup, or by the [binlog\\_format](#page-2113-0) variable at runtime.

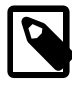

### **Note**

While you can change the logging format at runtime, it is not recommended that you change it while replication is ongoing. This is due in part to the fact that slaves do not honor the master's binlog format setting; a given MySQL Server can change only its own logging format.

In MySQL 5.7, the default format is STATEMENT.

You must have the [SUPER](#page-738-0) privilege to set either the global or session [binlog\\_format](#page-2113-0) value.

The rules governing when changes to this variable take effect and how long the effect lasts are the same as for other MySQL server system variables. See [Section 13.7.4, "](#page-1556-0)SET Syntax", for more information.

When MIXED is specified, statement-based replication is used, except for cases where only row-based replication is guaranteed to lead to proper results. For example, this happens when statements contain user-defined functions (UDF) or the [UUID\(\)](#page-1272-0) function. An exception to this rule is that MIXED always uses statement-based replication for stored functions and triggers.

There are exceptions when you cannot switch the replication format at runtime:

- From within a stored function or a trigger.
- If the session is currently in row-based replication mode and has open temporary tables.

• From within a transaction.

Trying to switch the format in those cases results in an error.

The binary log format affects the behavior of the following server options:

- [--replicate-do-db](#page-2077-0)
- [--replicate-ignore-db](#page-2078-0)
- [--binlog-do-db](#page-2107-0)
- [--binlog-ignore-db](#page-2109-0)

These effects are discussed in detail in the descriptions of the individual options.

<span id="page-2114-0"></span>• [binlog\\_max\\_flush\\_queue\\_time](#page-2114-0)

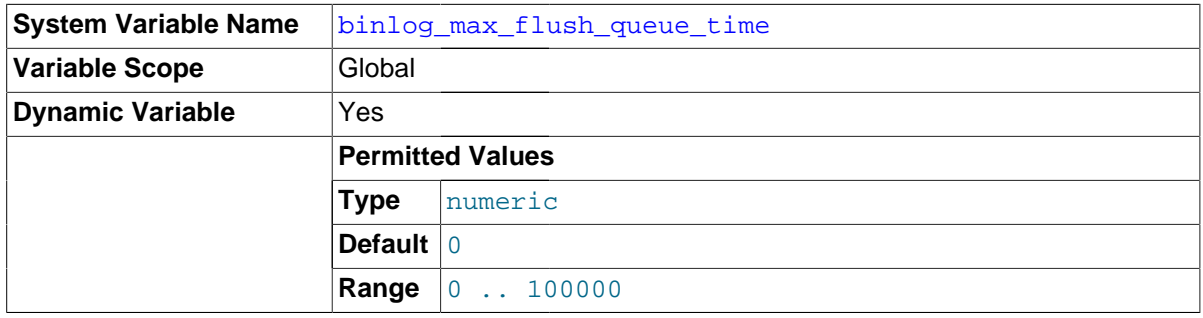

How long in microseconds to keep reading transactions from the flush queue before proceeding with the group commit (and syncing the log to disk, if  $\frac{1}{2}$   $\frac{1}{2}$   $\frac{1}{2}$  is greater than 0). If the value is 0 (the default), there is no timeout and the server keeps reading new transactions until the queue is empty.

Normally, [binlog\\_max\\_flush\\_queue\\_time](#page-2114-0) can remain set to 0. If the server processes a large number of connections (for example, 100 or more) and many short transactions with low-latency requirements, it may be useful to set the value larger than 0 to force more frequent flushes to disk.

<span id="page-2114-1"></span>• [binlog\\_order\\_commits](#page-2114-1)

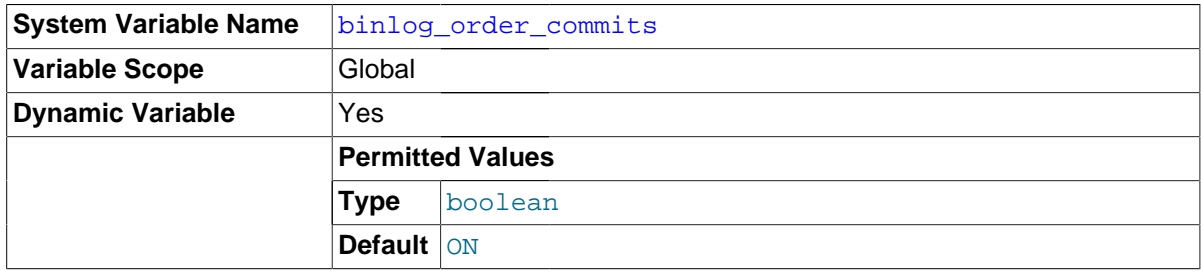

If this variable is enabled (the default), transactions are committed in the same order they are written to the binary log. If disabled, transactions may be committed in parallel. In some cases, disabling this variable might produce a performance increment.

<span id="page-2114-2"></span>binlog row image

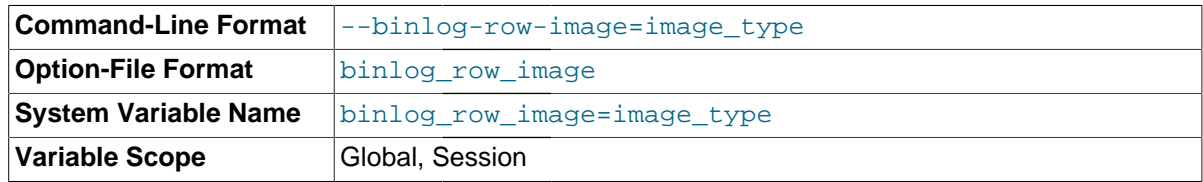

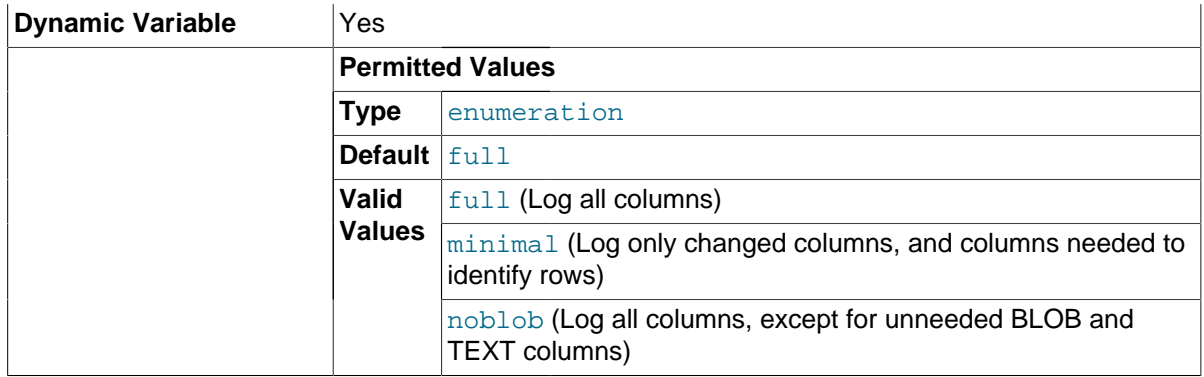

In MySQL row-based replication, each row change event contains two images, a "before" image whose columns are matched against when searching for the row to be updated, and an "after" image containing the changes. Normally, MySQL logs full rows (that is, all columns) for both the before and after images. However, it is not strictly necessary to include every column in both images, and we can often save disk, memory, and network usage by logging only those columns which are actually required.

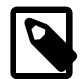

### **Note**

When deleting a row, only the before image is logged, since there are no changed values to propagate following the deletion. When inserting a row, only the after image is logged, since there is no existing row to be matched. Only when updating a row are both the before and after images required, and both written to the binary log.

For the before image, it is necessary only that the minimum set of columns required to uniquely identify rows is logged. If the table containing the row has a primary key, then only the primary key column or columns are written to the binary log. Otherwise, if the table has a unique key all of whose  $\alpha$  columns are  $\beta$   $\beta$   $\beta$   $\beta$   $\gamma$   $\beta$   $\gamma$  then only the columns in the unique key need be logged. (If the table has neither a primary key nor a unique key without any NULL columns, then all columns must be used in the before image, and logged.) In the after image, it is necessary to log only the columns which have actually changed.

You can cause the server to log full or minimal rows using the  $\frac{bin}{q}$  row image system variable. This variable actually takes one of three possible values, as shown in the following list:

- full: Log all columns in both the before image and the after image.
- minimal: Log only those columns in the before image that are required to identify the row to be changed; log only those columns in the after image that are actually changed.
- noblob: Log all columns (same as full), except for [BLOB](#page-1124-0) and [TEXT](#page-1124-0) columns that are not required to identify rows, or that have not changed.

The default value is full.

In MySQL 5.5 and earlier, full row images are always used for both before images and after images. If you need to replicate from a newer master to a slave running MySQL 5.5 or earlier, the master should always use this value.

When using minimal or noblob, deletes and updates are guaranteed to work correctly for a given table if and only if the following conditions are true for both the source and destination tables:

- All columns must be present and in the same order; each column must use the same data type as its counterpart in the other table.
- The tables must have identical primary key definitions.

(In other words, the tables must be identical with the possible exception of indexes that are not part of the tables' primary keys.)

If these conditions are not met, it is possible that the primary key column values in the destination table may prove insufficient to provide a unique match for a delete or update. In this event, no warning or error is issued; the master and slave silently diverge, thus breaking consistency.

Setting this variable has no effect when the binary logging format is STATEMENT. When binlog format is MIXED, the setting for binlog row image is applied to changes that are logged using row-based format, but this setting no effect on changes logged as statements.

Setting binlog\_row\_image on either the global or session level does not cause an implicit commit; this means that this variable can be changed while a transaction is in progress without affecting the transaction.

<span id="page-2116-0"></span>binlog rows query log events

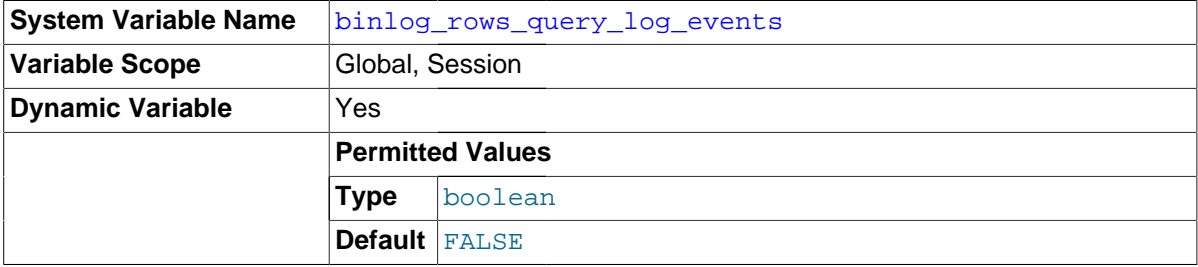

The [binlog\\_rows\\_query\\_log\\_events](#page-2116-0) system variable affects row-based logging only. When enabled, it causes the MySQL Server to write informational log events such as row query log events into its binary log. This information can be used for debugging and related purposes; such as obtaining the original query issued on the master when it cannot be reconstructed from the row updates.

These events are normally ignored by MySQL programs reading the binary log and so cause no issues when replicating or restoring from backup.

## <span id="page-2116-1"></span>• [binlog\\_stmt\\_cache\\_size](#page-2116-1)

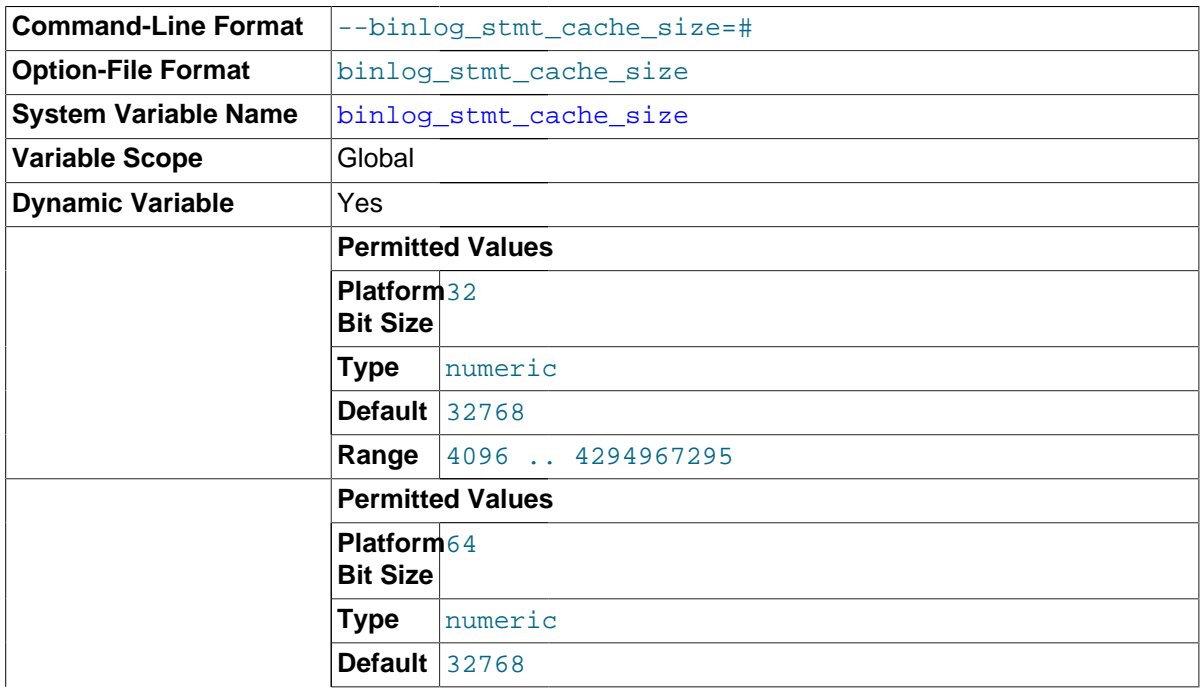

**Range** 4096 .. 18446744073709547520

This variable determines the size of the cache for the binary log to hold nontransactional statements issued during a transaction. Separate binary log transaction and statement caches are allocated for each client if the server supports any transactional storage engines and if the server has the binary log enabled  $(-\log -\sin \omega)$  option). If you often use large nontransactional statements during transactions, you can increase this cache size to get better performance. The Binlog stmt\_cache\_use and [Binlog\\_stmt\\_cache\\_disk\\_use](#page-631-3) status variables can be useful for tuning the size of this variable. See [Section 5.2.4, "The Binary Log".](#page-675-0)

The [binlog\\_cache\\_size](#page-2111-1) system variable sets the size for the transaction cache.

<span id="page-2117-0"></span>log bin

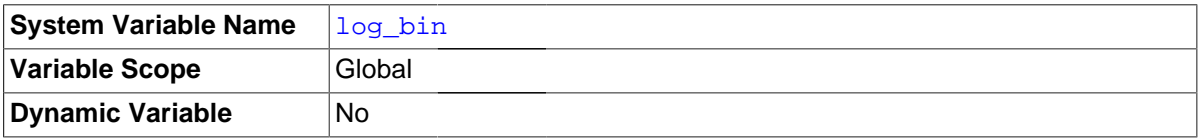

Whether the binary log is enabled. If the  $-$ - $\log$ - $\frac{1}{\log}$  option is used, then the value of this variable is ON; otherwise it is OFF. This variable reports only on the status of binary logging (enabled or disabled); it does not actually report the value to which  $\text{-log-bin}$  is set.

See [Section 5.2.4, "The Binary Log".](#page-675-0)

<span id="page-2117-1"></span>log bin basename

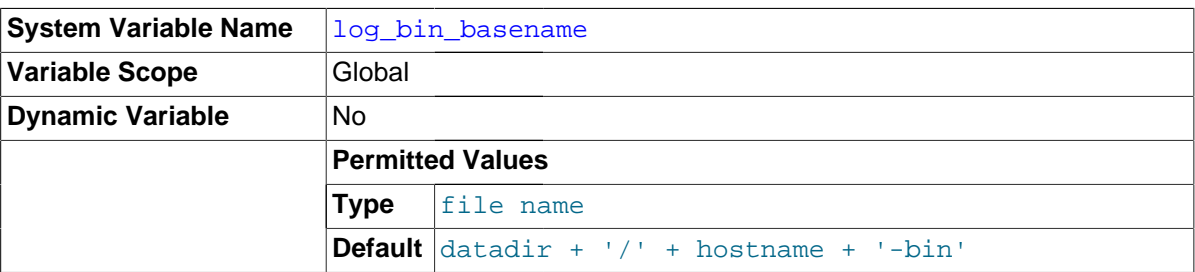

Holds the name and complete path to the binary log file. Unlike the  $log$  bin system variable, log bin basename reflects the name set with the  $-$ log-bin server option.

### <span id="page-2117-3"></span>log bin index

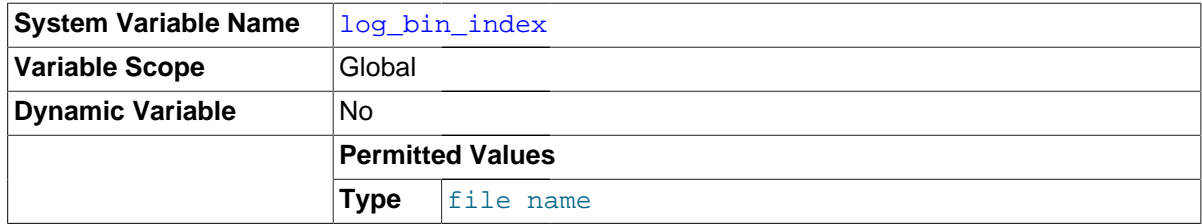

The index file for binary log file names.

### <span id="page-2117-2"></span>• [log\\_bin\\_use\\_v1\\_row\\_events](#page-2117-2)

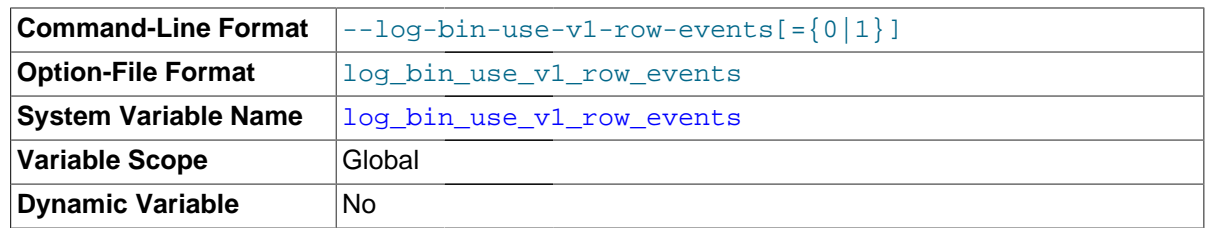

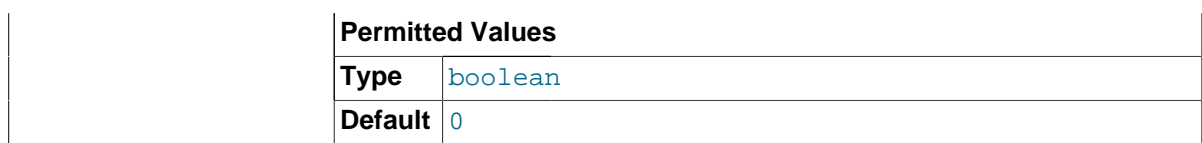

Shows whether Version 2 binary logging is in use. A value of 1 shows that the server is writing the binary log using Version 1 logging events (the only version of binary log events used in previous releases), and thus producing a binary log that can be read by older slaves. 0 indicates that Version 2 binary log events are in use.

This variable is read-only. To switch between Version 1 and Version 2 binary event binary logging, it is necessary to restart [mysqld](#page-262-0) with the [--log-bin-use-v1-row-events](#page-2106-2) option.

<span id="page-2118-0"></span>• [log\\_slave\\_updates](#page-2118-0)

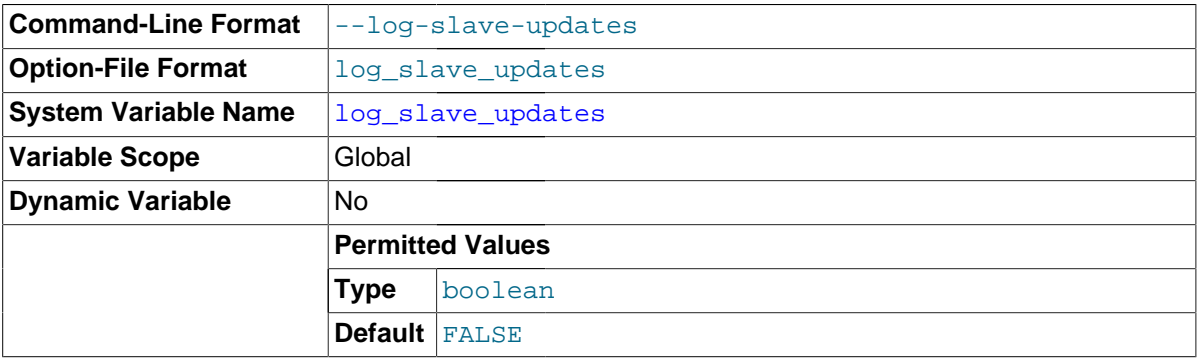

Whether updates received by a slave server from a master server should be logged to the slave's own binary log. Binary logging must be enabled on the slave for this variable to have any effect. See [Section 16.1.4, "Replication and Binary Logging Options and Variables".](#page-2057-0)

<span id="page-2118-1"></span>master verify checksum

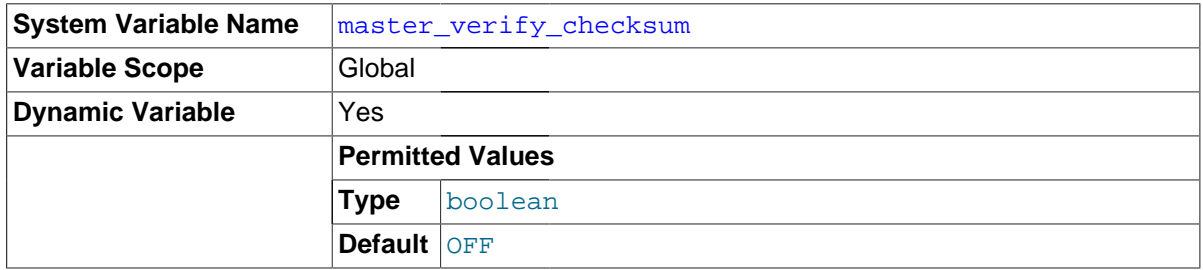

Enabling this variable causes the master to examine checksums when reading from the binary log. master verify checksum is disabled by default; in this case, the master uses the event length from the binary log to verify events, so that only complete events are read from the binary log.

<span id="page-2118-2"></span>• [max\\_binlog\\_cache\\_size](#page-2118-2)

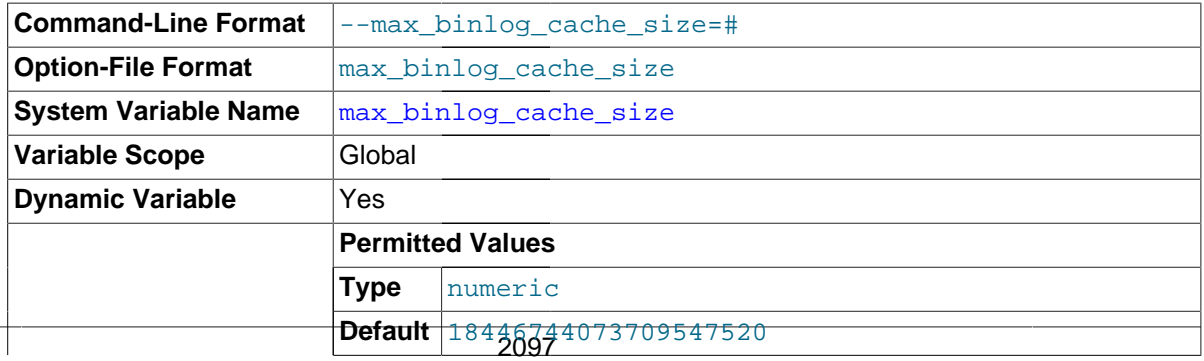

**Range** 4096 .. 18446744073709547520

If a transaction requires more than this many bytes of memory, the server generates a  $Multi$ statement transaction required more than 'max\_binlog\_cache\_size' bytes of storage error. The minimum value is 4096. The maximum possible value is 16EB (exabytes). The maximum recommended value is 4GB; this is due to the fact that MySQL currently cannot work with binary log positions greater than 4GB.

max\_binlog\_cache\_size sets the size for the transaction cache only; the upper limit for the statement cache is governed by the [max\\_binlog\\_stmt\\_cache\\_size](#page-2119-0) system variable.

In MySQL 5.7, the visibility to sessions of  $max\_binlog\_cache\_size$  matches that of the binlog cache size system variable; in other words, changing its value effects only new sessions that are started after the value is changed.

<span id="page-2119-1"></span>max binlog size

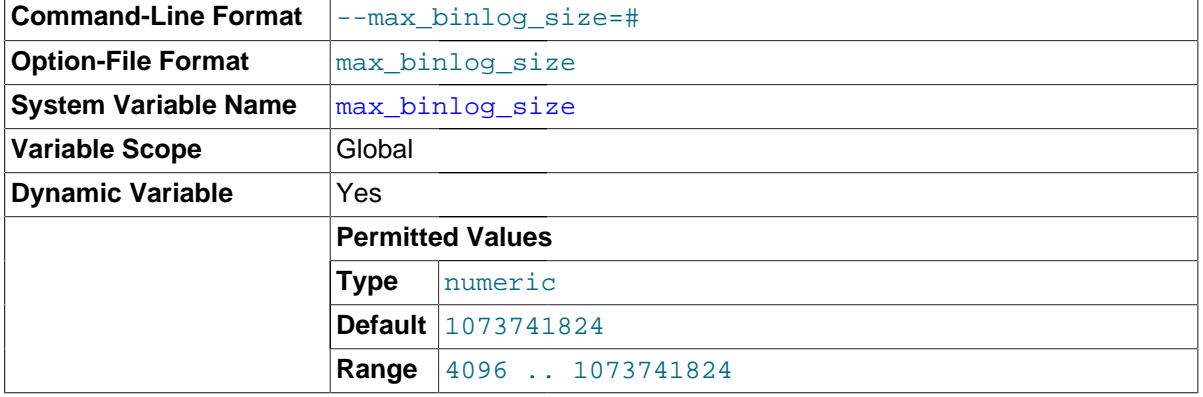

If a write to the binary log causes the current log file size to exceed the value of this variable, the server rotates the binary logs (closes the current file and opens the next one). The minimum value is 4096 bytes. The maximum and default value is 1GB.

A transaction is written in one chunk to the binary log, so it is never split between several binary logs. Therefore, if you have big transactions, you might see binary log files larger than [max\\_binlog\\_size](#page-2119-1).

If  $max$   $relay$   $log$   $size$  is 0, the value of  $max$   $binom$   $size$   $applies$  to relay logs as well.

### <span id="page-2119-0"></span>• [max\\_binlog\\_stmt\\_cache\\_size](#page-2119-0)

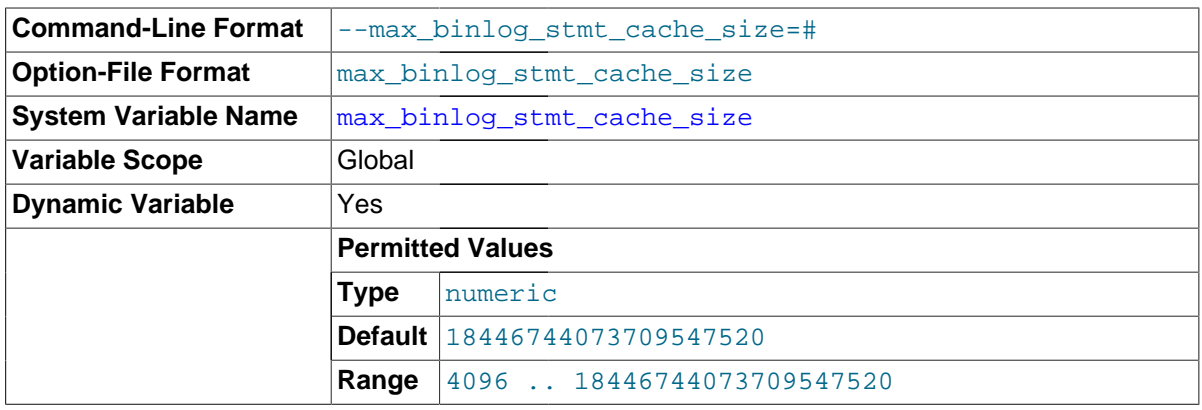

If nontransactional statements within a transaction require more than this many bytes of memory, the server generates an error. The minimum value is 4096. The maximum and default values are 4GB on 32-bit platforms and 16EB (exabytes) on 64-bit platforms.

max\_binlog\_stmt\_cache\_size sets the size for the statement cache only; the upper limit for the transaction cache is governed exclusively by the  $max$  binlog cache  $size$  system variable.

<span id="page-2120-0"></span>• [sync\\_binlog](#page-2120-0)

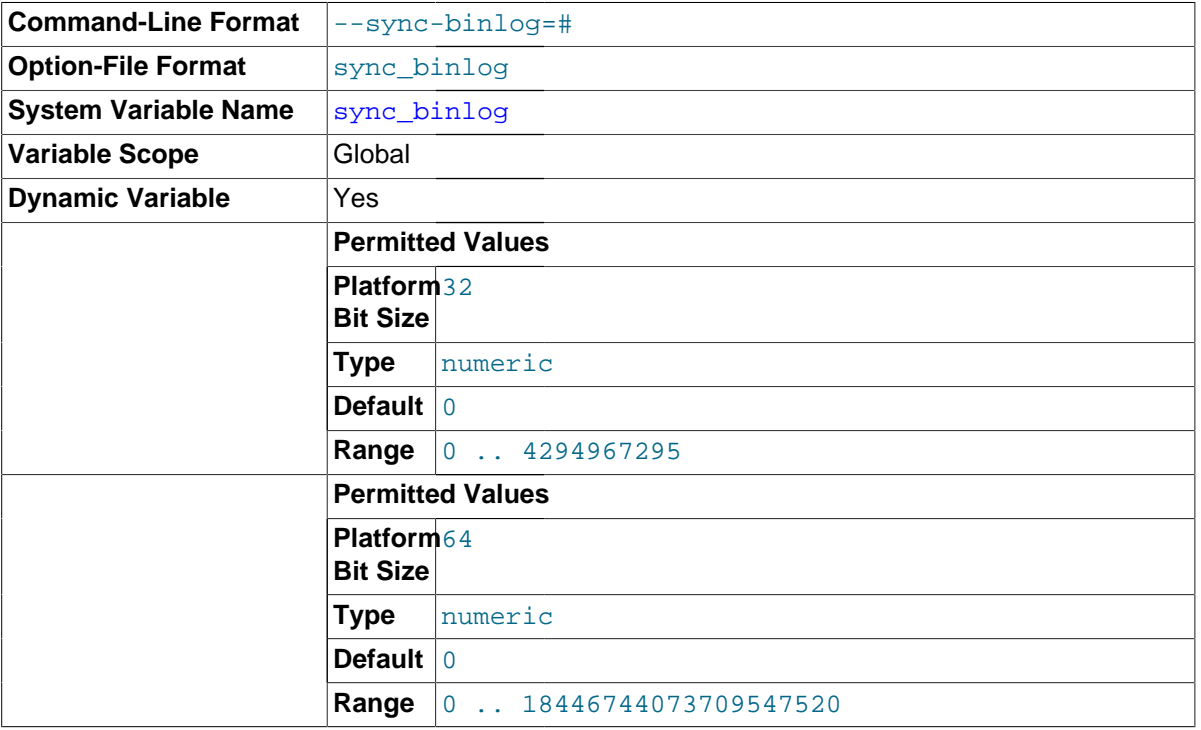

If the value of this variable is greater than 0, the MySQL server synchronizes its binary log to disk (using  $fdatasyne()$ ) after [sync\\_binlog](#page-2120-0) commit groups are written to the binary log. The default value of sync $\phi$  binlog is 0, which does no synchronizing to disk—in this case, the server relies on the operating system to flush the binary log's contents from time to time as for any other file. A value of 1 is the safest choice because in the event of a crash you lose at most one commit group from the binary log. However, it is also the slowest choice (unless the disk has a battery-backed cache, which makes synchronization very fast).

# **16.1.4.5 Global Transaction ID Options and Variables**

The MySQL Server options and system variables described in this section are used to monitor and control Global Transaction Identifiers (GTIDs).

For additional information, see [Section 16.1.3, "Replication with Global Transaction Identifiers"](#page-2050-0).

**Startup options used in GTID replication.** The followup server startup options are used with GTID-based replication:

<span id="page-2120-1"></span>• --enforce-gtid-consistency

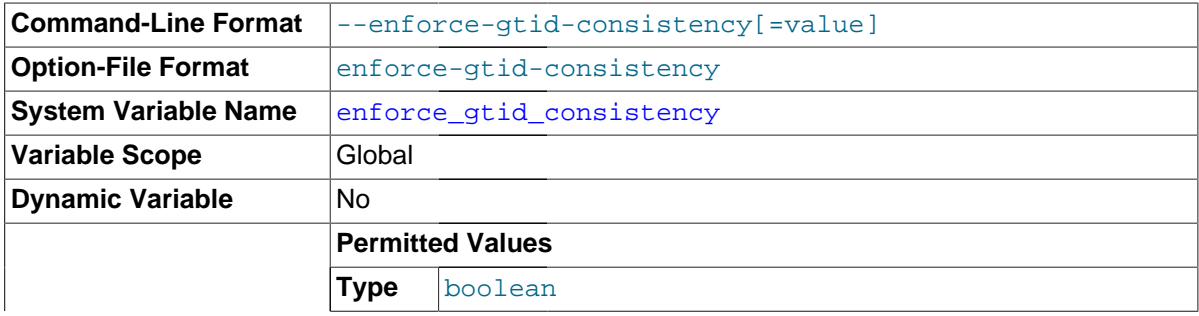

**Default** false

When set, this option allows execution of only those statements that can be logged in a transactionally safe manner. This means that the following operations cannot be used when this option is enabled:

- [CREATE TABLE ... SELECT](#page-1372-0) statements
- [CREATE TEMPORARY TABLE](#page-1353-0) statements inside transactions
- Transactions or statements that update both transactional and nontransactional tables.

Nontransactional DML statements are allowed on temporary tables with --enforce-gtidconsistency as long as all affected tables are temporary tables.

This option is intended chiefly for use with programs such as  $mysql\_install_db$  and [mysql\\_upgrade](#page-283-0).

<span id="page-2121-0"></span>• [--gtid-mode](#page-2121-0)

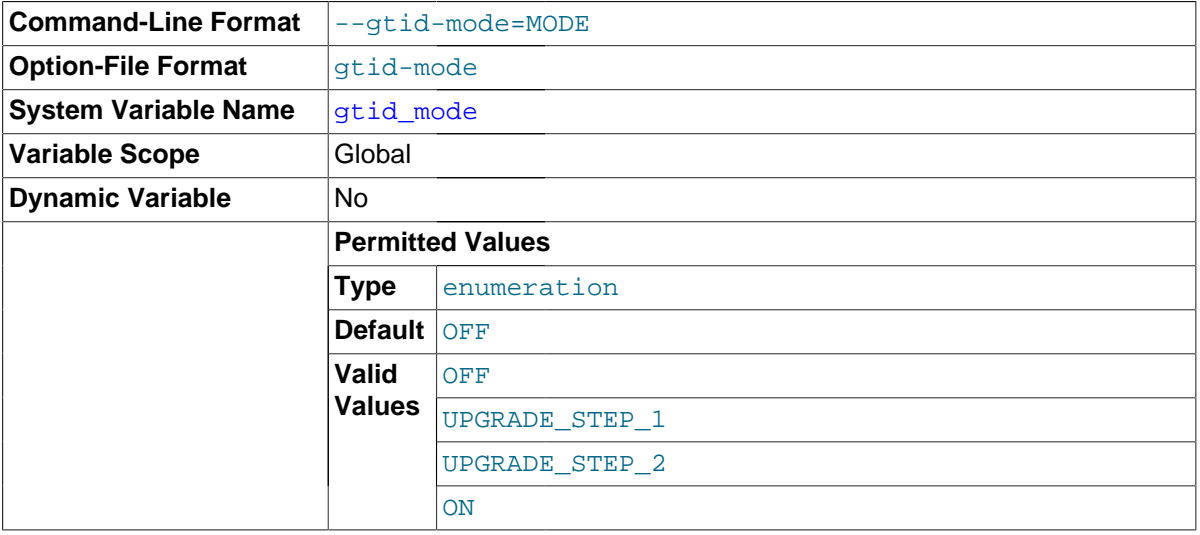

This option specifies whether GTIDs are enabled. Starting the server with  $-\text{qtid-mode=ON}$ requires that the server also be started with the [--log-bin](#page-2105-1) and [--log-slave-updates](#page-2071-0) options as well. (In addition, you should also use [--enforce-gtid-consistency](#page-2120-1).)

Setting this option to  $\circ$ FF when there are GTIDs in the binary log or in the relay log, or to  $\circ$ N when there remain anonymous transactions to be executed, causes an error.

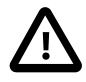

### **Important**

This option does not employ boolean values; its values are in fact enumerated. You should not attempt to use numeric values when setting this option, as these may lead to unexpected results. The values UPGRADE\_STEP\_1 and UPGRADE\_STEP\_2 are reserved for future use, but currently are not supported in production; if you use one of these two values with  $-\text{grid-mode}$ , the server refuses to start.

It is possible but not recommended to run  $mysql$  upgrade on a server where  $-\text{qtid-model}$ . since it may make changes to MySQL system tables that use the [MyISAM](#page-1890-0) storage engine, which is nontransactional.

Prior to MySQL 5.7.1, setting the global value for the [sql\\_slave\\_skip\\_counter](#page-2101-1) variable to 1 had no effect --gtid-mode was set to ON.. (Bug #15833516) A workaround in in previous versions is to reset the slave's position using CHANGE MASTER TO ... MASTER LOG\_FILE =  $\dots$ MASTER LOG POS =  $\dots$ , including the MASTER AUTO POSITION = 0 option with this statement if needed.

**System variables used on replication masters.** The following system variables are used with GTID-based replication:

<span id="page-2122-1"></span>enforce gtid consistency

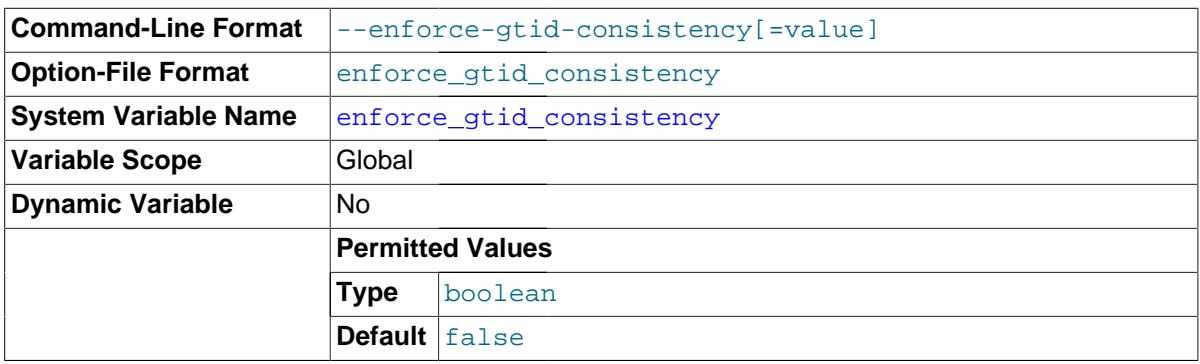

When this variable is true, execution is allowed of only those statements that can be logged in a transactionally safe manner, which means that the following operations cannot be used:

- [CREATE TABLE ... SELECT](#page-1372-0) statements
- [CREATE TEMPORARY TABLE](#page-1353-0) statements inside transactions
- Transactions or statements that update both transactional and nontransactional tables.

This variable is read-only. To set it, use the [--enforce-gtid-consistency](#page-2120-1) option on the command line or in an option file when starting the MySQL Server.

### <span id="page-2122-0"></span>• [gtid\\_executed](#page-2122-0)

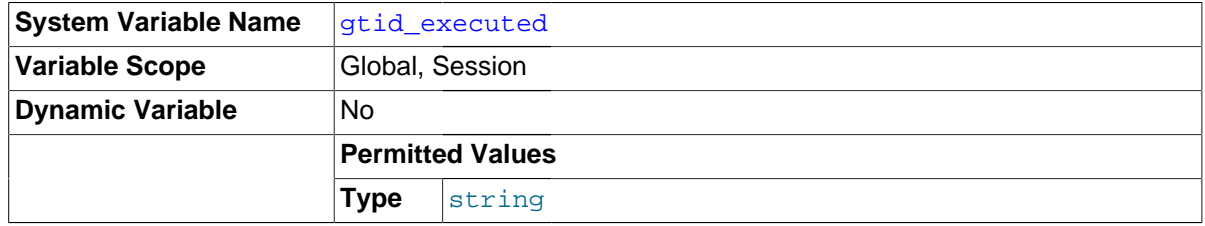

When used with global scope, this variable contains a representation of the set of all transactions that are logged in the binary log. This is the same as the value of the  $\mathbb{E}$ xecuted Gtid Set column in the output of [SHOW MASTER STATUS](#page-1575-0) and [SHOW SLAVE STATUS](#page-1584-0).

When used with session scope, this variable contains a representation of the set of transactions that are written to the cache in the current session.

The set of transactions that can be found in the binary logs at any given time is equal to [GTID\\_SUBTRACT\(@@global.gtid\\_executed, @@global.gtid\\_purged\)](#page-1266-0); that is, to all transactions in the binary log that have not yet been purged.

When the server starts, @@global.gtid\_executed is initialized to the union of the following two sets:

- The GTIDs listed in the Previous gtids log event of the newest binary log
- The GTIDs found in every Gtid\_log\_event in the newest binary log.

Thereafter, GTIDs are added to the set as transactions are executed.

Issuing [RESET MASTER](#page-1473-0) causes the global value (but not the session value) of this variable to be reset to an empty string. GTIDs are not otherwise removed from this set other than when the set is cleared due to RESET MASTER. The set is also cleared if the server is shut down and all binary logs are removed.

<span id="page-2123-0"></span>qtid mode

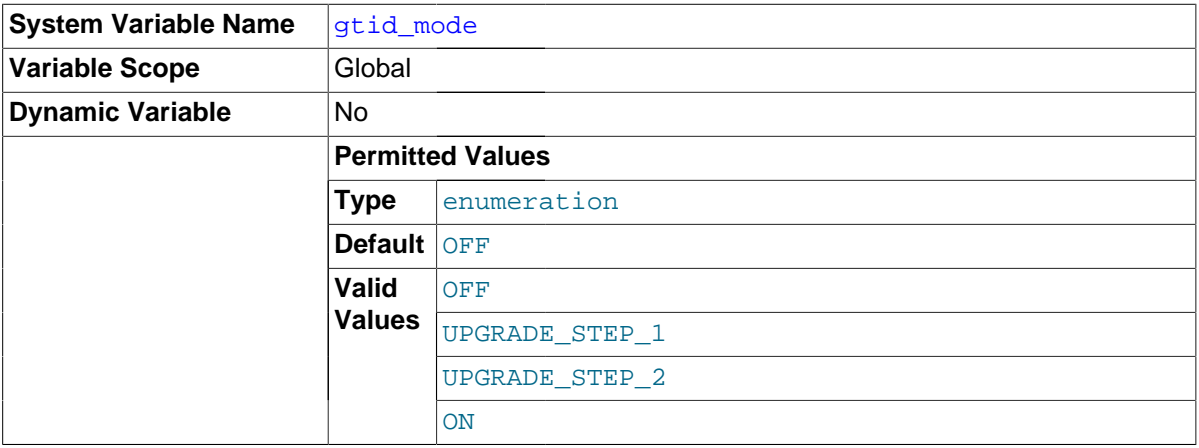

Shows whether GTIDs are enabled. Read-only; set using  $-\text{grid-mode}$ .

<span id="page-2123-1"></span>• [gtid\\_next](#page-2123-1)

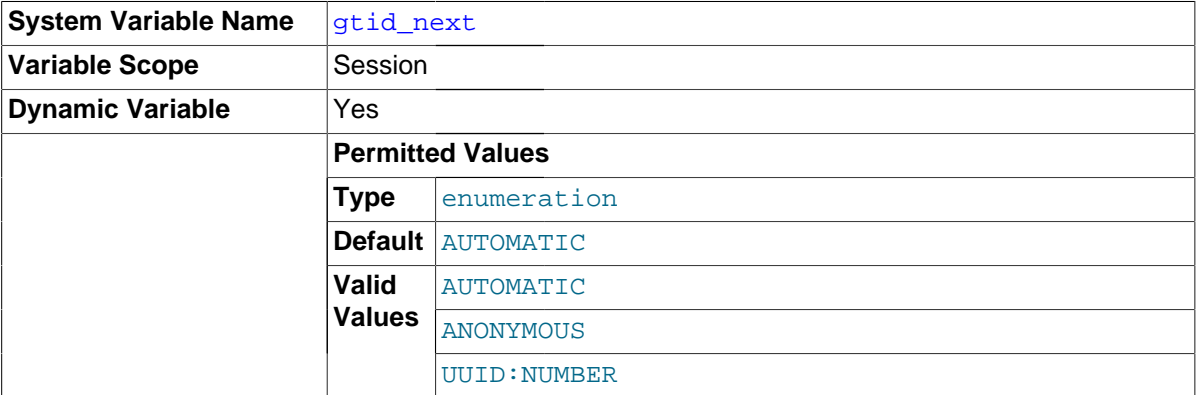

This variable is used to specify whether and how the next GTID is obtained. gtid\_next can take any of the following values:

- AUTOMATIC: Use the next automatically-generated global transaction ID.
- ANONYMOUS: Transactions do not have global identifiers, and are identified by file and position only.
- A global transaction ID in **UUID:NUMBER** format.

You must have the [SUPER](#page-738-0) privilege to set this variable. Setting this variable has no effect if [gtid\\_mode](#page-2123-0) is OFF.

In MySQL 5.7.1, you cannot execute any of the statements [CHANGE MASTER TO](#page-1474-0), [START SLAVE](#page-1483-0), [STOP SLAVE](#page-1486-0), [REPAIR TABLE](#page-1551-0), [OPTIMIZE TABLE](#page-1549-0), [ANALYZE TABLE](#page-1544-0), [CHECK TABLE](#page-1545-0), [CREATE](#page-1352-0) [SERVER](#page-1352-0), [ALTER SERVER](#page-1322-0), [DROP SERVER](#page-1388-0), [CACHE INDEX](#page-1599-0), [LOAD INDEX INTO CACHE](#page-1605-0), [FLUSH](#page-1600-0), or [RESET](#page-1607-0) when [gtid\\_next](#page-2123-1) is set to any value other than AUTOMATIC; in such cases, the statement
fails with an error. Such statements are not disallowed in MySQL 5.7.2 and later. (Bug #16062608, Bug #16715809, Bug #69045) (Bug #16062608)

<span id="page-2124-0"></span>qtid owned

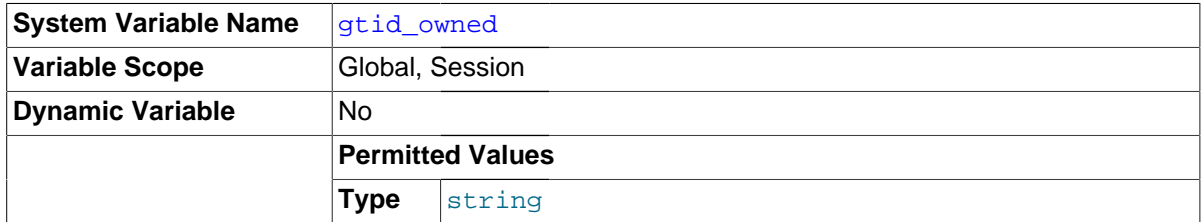

This read-only variable holds a list whose contents depend on its scope. When used with session scope, the list holds all GTIDs that are owned by this client; when used with global scope, it holds a list of all GTIDs along with their owners.

<span id="page-2124-1"></span>qtid purged

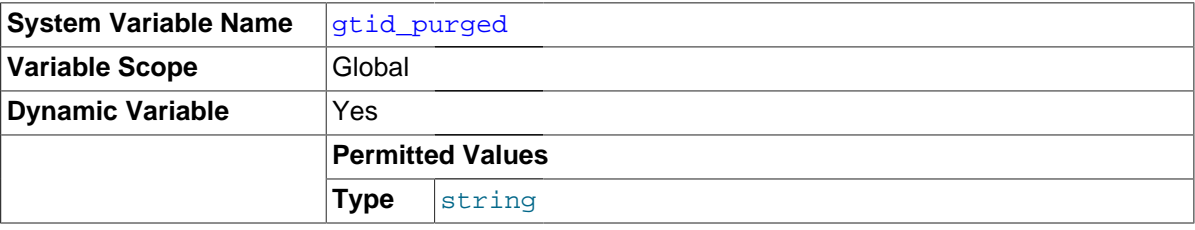

The set of all transactions that have been purged from the binary log.

When the server starts, the global value of [gtid\\_purged](#page-2124-1) is initialized to the set of GTIDs contained by the Previous qtid log event of the oldest binary log. When a binary log is purged, @@global.gtid\_purged is re-read from the binary log that has now become the oldest one.

It is possible to update the value of this variable, but only by adding GTIDs to those already listed, and only when [gtid\\_executed](#page-2122-0) is unset-that is, on a new server.

Issuing [RESET MASTER](#page-1473-0) causes the value of this variable to be reset to an empty string.

## **16.1.5 Common Replication Administration Tasks**

Once replication has been started it should execute without requiring much regular administration. Depending on your replication environment, you will want to check the replication status of each slave periodically, daily, or even more frequently.

### <span id="page-2124-2"></span>**16.1.5.1 Checking Replication Status**

The most common task when managing a replication process is to ensure that replication is taking place and that there have been no errors between the slave and the master. The primary statement for this is [SHOW SLAVE STATUS](#page-1584-0), which you must execute on each slave:

```
mysql> SHOW SLAVE STATUS\G
                  *************************** 1. row ***************************
                Slave_IO_State: Waiting for master to send event
                   Master_Host: master1
                    Master_User: root
                    Master_Port: 3306
                 Connect_Retry: 60
              Master Log File: mysgl-bin.000004
           Read_Master_Log_Pos: 931
                Relay_Log_File: slave1-relay-bin.000056
                 Relay_Log_Pos: 950
         Relay_Master_Log_File: mysql-bin.000004
              Slave_IO_Running: Yes
```
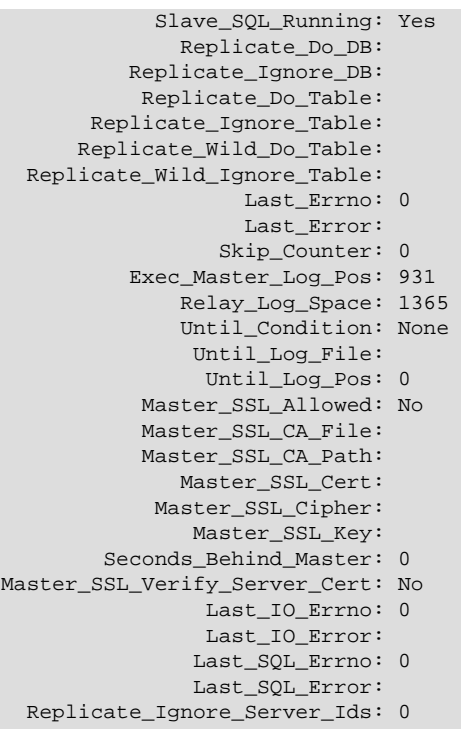

The key fields from the status report to examine are:

- Slave IO State: The current status of the slave. See [Section 8.12.5.5, "Replication Slave I/O](#page-990-0) [Thread States"](#page-990-0), and [Section 8.12.5.6, "Replication Slave SQL Thread States"](#page-991-0), for more information.
- Slave IO Running: Whether the I/O thread for reading the master's binary log is running. Normally, you want this to be  $Yes$  unless you have not yet started replication or have explicitly stopped it with [STOP SLAVE](#page-1486-0).
- Slave, SOL, Running: Whether the SQL thread for executing events in the relay log is running. As with the I/O thread, this should normally be Yes.
- Last IO Error, Last SQL Error: The last errors registered by the I/O and SQL threads when processing the relay log. Ideally these should be blank, indicating no errors.
- Seconds\_Behind\_Master: The number of seconds that the slave SQL thread is behind processing the master binary log. A high number (or an increasing one) can indicate that the slave is unable to handle events from the master in a timely fashion.

A value of 0 for Seconds Behind Master can usually be interpreted as meaning that the slave has caught up with the master, but there are some cases where this is not strictly true. For example, this can occur if the network connection between master and slave is broken but the slave I/O thread has not yet noticed this—that is, [slave\\_net\\_timeout](#page-2096-0) has not yet elapsed.

It is also possible that transient values for Seconds Behind Master may not reflect the situation accurately. When the slave SQL thread has caught up on I/O, Seconds\_Behind\_Master displays 0; but when the slave I/O thread is still queuing up a new event, Seconds\_Behind\_Master may show a large value until the SQL thread finishes executing the new event. This is especially likely when the events have old timestamps; in such cases, if you execute [SHOW SLAVE STATUS](#page-1584-0) several times in a relatively short period, you may see this value change back and forth repeatedly between 0 and a relatively large value.

Several pairs of fields provide information about the progress of the slave in reading events from the master binary log and processing them in the relay log:

• (Master\_Log\_file, Read\_Master\_Log\_Pos): Coordinates in the master binary log indicating how far the slave I/O thread has read events from that log.

- (Relay\_Master\_Log\_File, Exec\_Master\_Log\_Pos): Coordinates in the master binary log indicating how far the slave SQL thread has executed events received from that log.
- (Relay\_Log\_File, Relay\_Log\_Pos): Coordinates in the slave relay log indicating how far the slave SQL thread has executed the relay log. These correspond to the preceding coordinates, but are expressed in slave relay log coordinates rather than master binary log coordinates.

On the master, you can check the status of connected slaves using [SHOW PROCESSLIST](#page-1578-0) to examine the list of running processes. Slave connections have Binlog Dump in the Command field:

```
mysql> SHOW PROCESSLIST \G;
       *************************** 4. row ***************************
    Id: 10
   User: root
   Host: slave1:58371
     db: NULL
Command: Binlog Dump
   Time: 777
  State: Has sent all binlog to slave; waiting for binlog to be updated
   Info: NULL
```
Because it is the slave that drives the replication process, very little information is available in this report.

For slaves that were started with the  $-$ -report-host option and are connected to the master, the [SHOW SLAVE HOSTS](#page-1583-0) statement on the master shows basic information about the slaves. The output includes the ID of the slave server, the value of the  $-$ -report-host option, the connecting port, and master ID:

```
mysql> SHOW SLAVE HOSTS;
      +-----------+--------+------+-------------------+-----------+
| Server_id | Host | Port | Rpl_recovery_rank | Master_id |
+-----------+--------+------+-------------------+-----------+
     | 10 | slave1 | 3306 | 0 | 0 | 1 |
+-----------+--------+------+-------------------+-----------+
1 row in set (0.00 sec)
```
#### **16.1.5.2 Pausing Replication on the Slave**

You can stop and start the replication of statements on the slave using the [STOP SLAVE](#page-1486-0) and [START](#page-1483-0) [SLAVE](#page-1483-0) statements.

To stop processing of the binary log from the master, use [STOP SLAVE](#page-1486-0):

mysql> **STOP SLAVE;**

When replication is stopped, the slave I/O thread stops reading events from the master binary log and writing them to the relay log, and the SQL thread stops reading events from the relay log and executing them. You can pause the I/O or SQL thread individually by specifying the thread type:

```
mysql> STOP SLAVE IO_THREAD;
mysql> STOP SLAVE SQL_THREAD;
```
To start execution again, use the [START SLAVE](#page-1483-0) statement:

mysql> **START SLAVE;**

To start a particular thread, specify the thread type:

mysql> **START SLAVE IO\_THREAD;** mysql> **START SLAVE SQL\_THREAD;** For a slave that performs updates only by processing events from the master, stopping only the SQL thread can be useful if you want to perform a backup or other task. The I/O thread will continue to read events from the master but they are not executed. This makes it easier for the slave to catch up when you restart the SQL thread.

Stopping only the I/O thread enables the events in the relay log to be executed by the SQL thread up to the point where the relay log ends. This can be useful when you want to pause execution to catch up with events already received from the master, when you want to perform administration on the slave but also ensure that it has processed all updates to a specific point. This method can also be used to pause event receipt on the slave while you conduct administration on the master. Stopping the I/O thread but permitting the SQL thread to run helps ensure that there is not a massive backlog of events to be executed when replication is started again.

# **16.2 Replication Implementation**

Replication is based on the master server keeping track of all changes to its databases (updates, deletes, and so on) in its binary log. The binary log serves as a written record of all events that modify database structure or content (data) from the moment the server was started. Typically, [SELECT](#page-1422-0) statements are not recorded because they modify neither database structure nor content.

Each slave that connects to the master requests a copy of the binary log. That is, it pulls the data from the master, rather than the master pushing the data to the slave. The slave also executes the events from the binary log that it receives. This has the effect of repeating the original changes just as they were made on the master. Tables are created or their structure modified, and data is inserted, deleted, and updated according to the changes that were originally made on the master.

Because each slave is independent, the replaying of the changes from the master's binary log occurs independently on each slave that is connected to the master. In addition, because each slave receives a copy of the binary log only by requesting it from the master, the slave is able to read and update the copy of the database at its own pace and can start and stop the replication process at will without affecting the ability to update to the latest database status on either the master or slave side.

For more information on the specifics of the replication implementation, see [Section 16.2.1,](#page-2127-0) ["Replication Implementation Details".](#page-2127-0)

Masters and slaves report their status in respect of the replication process regularly so that you can monitor them. See [Section 8.12.5, "Examining Thread Information",](#page-980-0) for descriptions of all replicatedrelated states.

The master binary log is written to a local relay log on the slave before it is processed. The slave also records information about the current position with the master's binary log and the local relay log. See [Section 16.2.2, "Replication Relay and Status Logs"](#page-2129-0).

Database changes are filtered on the slave according to a set of rules that are applied according to the various configuration options and variables that control event evaluation. For details on how these rules are applied, see [Section 16.2.3, "How Servers Evaluate Replication Filtering Rules".](#page-2134-0)

## <span id="page-2127-0"></span>**16.2.1 Replication Implementation Details**

MySQL replication capabilities are implemented using three threads, one on the master server and two on the slave:

• **Binlog dump thread.** The master creates a thread to send the binary log contents to a slave when the slave connects. This thread can be identified in the output of [SHOW PROCESSLIST](#page-1578-0) on the master as the Binlog Dump thread.

The binlog dump thread acquires a lock on the master's binary log for reading each event that is to be sent to the slave. As soon as the event has been read, the lock is released, even before the event is sent to the slave.

• **Slave I/O thread.** When a [START SLAVE](#page-1483-0) statement is issued on a slave server, the slave creates an I/O thread, which connects to the master and asks it to send the updates recorded in its binary logs.

The slave I/O thread reads the updates that the master's  $\text{Bin}\log\text{Dump}$  thread sends (see previous item) and copies them to local files that comprise the slave's relay log.

The state of this thread is shown as  $Slave\_IO$  running in the output of [SHOW SLAVE STATUS](#page-1584-0) or as Slave running in the output of [SHOW STATUS](#page-1591-0).

• **Slave SQL thread.** The slave creates an SQL thread to read the relay log that is written by the slave I/O thread and execute the events contained therein.

In the preceding description, there are three threads per master/slave connection. A master that has multiple slaves creates one binlog dump thread for each currently connected slave, and each slave has its own I/O and SQL threads.

A slave uses two threads to separate reading updates from the master and executing them into independent tasks. Thus, the task of reading statements is not slowed down if statement execution is slow. For example, if the slave server has not been running for a while, its I/O thread can quickly fetch all the binary log contents from the master when the slave starts, even if the SQL thread lags far behind. If the slave stops before the SQL thread has executed all the fetched statements, the I/ O thread has at least fetched everything so that a safe copy of the statements is stored locally in the slave's relay logs, ready for execution the next time that the slave starts. This enables the master server to purge its binary logs sooner because it no longer needs to wait for the slave to fetch their contents.

The [SHOW PROCESSLIST](#page-1578-0) statement provides information that tells you what is happening on the master and on the slave regarding replication. For information on master states, see [Section 8.12.5.4,](#page-989-0) ["Replication Master Thread States"](#page-989-0). For slave states, see [Section 8.12.5.5, "Replication Slave I/O](#page-990-0) [Thread States"](#page-990-0), and [Section 8.12.5.6, "Replication Slave SQL Thread States"](#page-991-0).

The following example illustrates how the three threads show up in the output from [SHOW](#page-1578-0) [PROCESSLIST](#page-1578-0).

On the master server, the output from [SHOW PROCESSLIST](#page-1578-0) looks like this:

```
mysql> SHOW PROCESSLIST\G
            *************************** 1. row ***************************
     TA: 2 User: root
    Host: localhost:32931
     db: NULL
Command: Binlog Dump
    Time: 94
   State: Has sent all binlog to slave; waiting for binlog to
         be updated
   Info: NIILL
```
Here, thread 2 is a  $\text{Bin}\log\text{P}$  pump replication thread that services a connected slave. The  $\text{State}$ information indicates that all outstanding updates have been sent to the slave and that the master is waiting for more updates to occur. If you see no  $\text{Bin}\log\text{Dump}$  threads on a master server, this means that replication is not running; that is, no slaves are currently connected.

On a slave server, the output from [SHOW PROCESSLIST](#page-1578-0) looks like this:

```
mysql> SHOW PROCESSLIST\G
           *************************** 1. row ***************************
      Id: 10
    User: system user
   Host:
     db: NULL
Command: Connect
   Time: 11
```

```
 State: Waiting for master to send event
   Info: NULL
         *************************** 2. row ***************************
     Id: 11
   User: system user
   Host:
     db: NULL
Command: Connect
   Time: 11
   State: Has read all relay log; waiting for the slave I/O
          thread to update it
   Info: NULL
```
The State information indicates that thread 10 is the I/O thread that is communicating with the master server, and thread 11 is the SQL thread that is processing the updates stored in the relay logs. At the time that [SHOW PROCESSLIST](#page-1578-0) was run, both threads were idle, waiting for further updates.

The value in the Time column can show how late the slave is compared to the master. See [Section B.13, "MySQL 5.7 FAQ: Replication"](#page-2794-0). If sufficient time elapses on the master side without activity on the Binlog Dump thread, the master determines that the slave is no longer connected. As for any other client connection, the timeouts for this depend on the values of net write timeout and net retry count; for more information about these, see [Section 5.1.4, "Server System](#page-498-0) [Variables"](#page-498-0).

The [SHOW SLAVE STATUS](#page-1584-0) statement provides additional information about replication processing on a slave server. See [Section 16.1.5.1, "Checking Replication Status".](#page-2124-2)

## <span id="page-2129-0"></span>**16.2.2 Replication Relay and Status Logs**

During replication, a slave server creates several logs that hold the binary log events relayed from the master to the slave, and to record information about the current status and location within the relay log. There are three types of logs used in the process, listed here:

- The relay log consists of the events read from the binary log of the master and written by the slave I/ O thread. Events in the relay log are executed on the slave as part of the SQL thread.
- The *master info log* contains status and current configuration information for the slave's connection to the master. This log holds information on the master host name, login credentials, and coordinates indicating how far the slave has read from the master's binary log.

This log can be written to the mysql.slave\_master\_info table instead of a file, by starting the slave with [--master-info-repository=TABLE](#page-2104-0).

• The relay log info log holds status information about the execution point within the slave's relay log.

This log can be written to the mysql.slave\_relay\_log\_info table instead of a file by starting the slave with [--relay-log-info-repository=TABLE](#page-2104-1).

**Crash-safe replication.** In order for replication to be crash-safe when using tables for logging status and relay information, these tables must use a transactional storage engine, such as [InnoDB](#page-1616-0). Beginning with MySQL 5.6.6, these tables are created using InnoDB. (Bug #13538891)

Therefore, in order to guarantee crash safety on the slave, you must run the slave with  $\text{--}$ relay-log[recovery](#page-2076-0) enabled, in addition to setting [--relay-log-info-repository](#page-2104-1) to TABLE.

In MySQL 5.7, a warning is given when  $mysqld$  is unable to initialize the replication logging tables, but the slave is allowed to continue starting. (Bug #13971348) This situation is most likely to occur when upgrading from a version of MySQL that does not support slave logging tables to one in which they are supported.

In MySQL 5.7, execution of any statement requiring a write lock on either or both of the slave\_master\_info and slave\_relay\_log\_info tables is disallowed while replication is ongoing, while statements that perform only reads are permitted at any time.

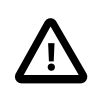

#### **Important**

Do not attempt to update or insert rows in the slave master info or slave\_relay\_log\_info table manually. Doing so can cause undefined behavior, and is not supported.

### **16.2.2.1 The Slave Relay Log**

The relay log, like the binary log, consists of a set of numbered files containing events that describe database changes, and an index file that contains the names of all used relay log files.

The term "relay log file" generally denotes an individual numbered file containing database events. The term "relay log" collectively denotes the set of numbered relay log files plus the index file.

Relay log files have the same format as binary log files and can be read using  $mysq1binlog$  (see Section 4.6.7, "mysqlbinlog [— Utility for Processing Binary Log Files"\)](#page-401-0).

By default, relay log file names have the form  $host\_name-relay-binInnnnn$  in the data directory, where  $host$  name is the name of the slave server host and  $nnnnnn$  is a sequence number. Successive relay log files are created using successive sequence numbers, beginning with 000001. The slave uses an index file to track the relay log files currently in use. The default relay log index file name is  $host\_name-relay-bin.index$  in the data directory.

The default relay log file and relay log index file names can be overridden with, respectively, the [-](#page-2074-0) [relay-log](#page-2074-0) and [--relay-log-index](#page-2075-0) server options (see [Section 16.1.4, "Replication and Binary](#page-2057-0) [Logging Options and Variables"](#page-2057-0)).

If a slave uses the default host-based relay log file names, changing a slave's host name after replication has been set up can cause replication to fail with the errors Failed to open the relay log and Could not find target log during relay log initialization. This is a known issue (see Bug #2122). If you anticipate that a slave's host name might change in the future (for example, if networking is set up on the slave such that its host name can be modified using DHCP), you can avoid this issue entirely by using the [--relay-log](#page-2074-0) and [--relay-log-index](#page-2075-0) options to specify relay log file names explicitly when you initially set up the slave. This will make the names independent of server host name changes.

If you encounter the issue after replication has already begun, one way to work around it is to stop the slave server, prepend the contents of the old relay log index file to the new one, and then restart the slave. On a Unix system, this can be done as shown here:

shell> **cat new\_relay\_log\_name.index >> old\_relay\_log\_name.index** shell> **mv old\_relay\_log\_name.index new\_relay\_log\_name.index**

A slave server creates a new relay log file under the following conditions:

- Each time the I/O thread starts.
- When the logs are flushed; for example, with [FLUSH LOGS](#page-1600-0) or [mysqladmin flush-logs](#page-313-0).
- When the size of the current relay log file becomes "too large," determined as follows:
	- If the value of  $max\_relay\_log\_size$  is greater than 0, that is the maximum relay log file size.
	- If the value of  $max_{rx}$  relay log\_size is 0,  $max_{rx}$  binlog\_size determines the maximum relay log file size.

The SQL thread automatically deletes each relay log file as soon as it has executed all events in the file and no longer needs it. There is no explicit mechanism for deleting relay logs because the SQL thread takes care of doing so. However, [FLUSH LOGS](#page-1600-0) rotates relay logs, which influences when the SQL thread deletes them.

## **16.2.2.2 Slave Status Logs**

A replication slave server creates two logs. By default, these logs are files named master. info and relay-log.info and created in the data directory. The names and locations of these files can be changed by using the [--master-info-file](#page-2073-0) and [--relay-log-info-file](#page-2075-1) options, respectively. In MySQL 5.7, either or both of these logs can also be written to tables in the  $mysq1$  database by starting the server with the appropriate option: use [--master-info-repository](#page-2104-0) to have the master info log written to the mysql.slave master info table, and use [--relay-log-info](#page-2104-1)[repository](#page-2104-1) to have the relay log info log written to the mysql.slave relay log info table. See [Section 16.1.4, "Replication and Binary Logging Options and Variables".](#page-2057-0)

The two status logs contain information like that shown in the output of the [SHOW SLAVE STATUS](#page-1584-0) statement, which is discussed in [Section 13.4.2, "SQL Statements for Controlling Slave Servers"](#page-1474-0). Because the status logs are stored on disk, they survive a slave server's shutdown. The next time the slave starts up, it reads the two logs to determine how far it has proceeded in reading binary logs from the master and in processing its own relay logs.

The master info log file or table should be protected because it contains the password for connecting to the master. See [Section 6.1.2.3, "Passwords and Logging"](#page-718-0).

The slave I/O thread updates the master info log. The following table shows the correspondence between the lines in the master.info file, the columns in the mysql.slave\_master\_info table, and the columns displayed by [SHOW SLAVE STATUS](#page-1584-0).

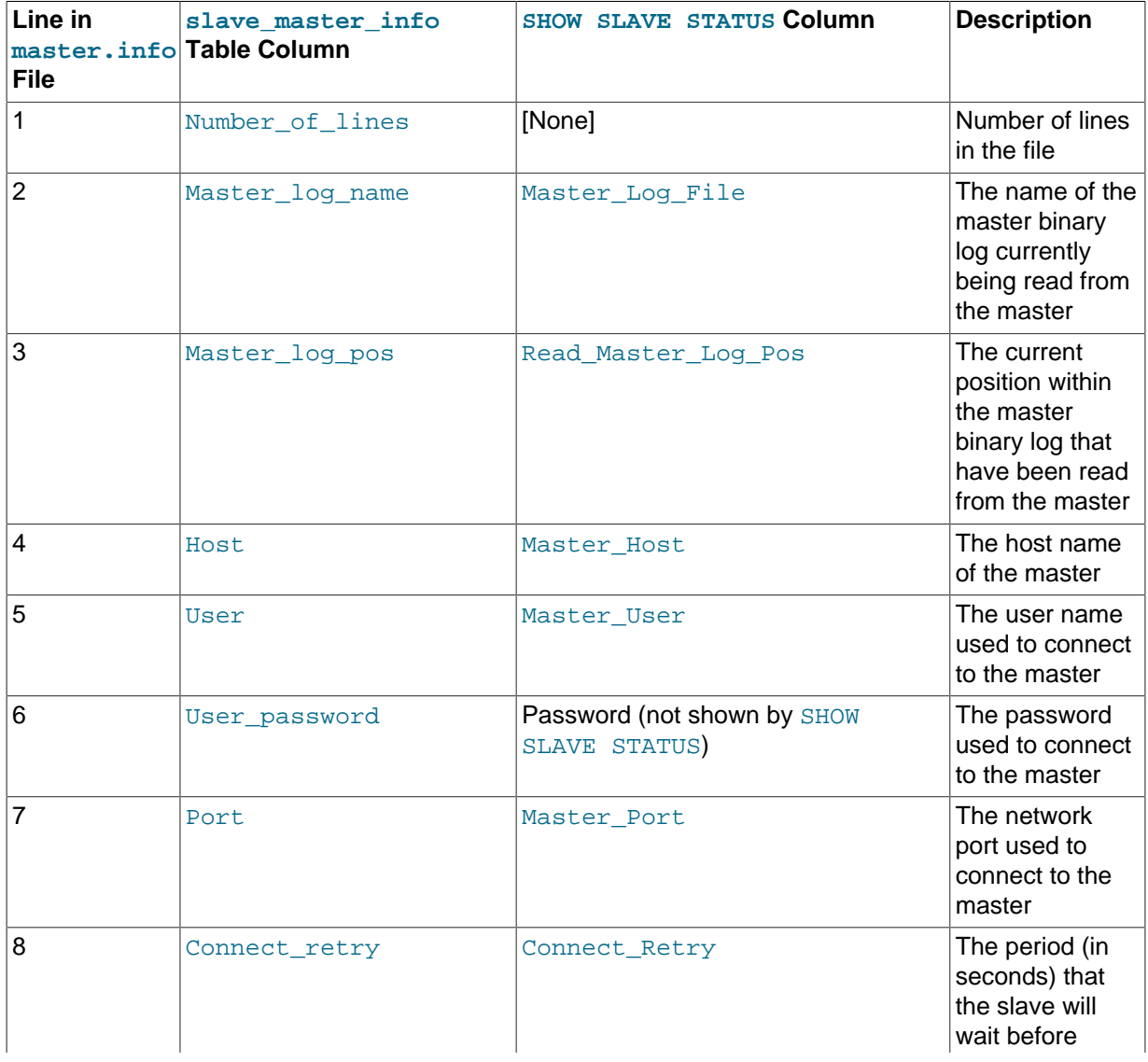

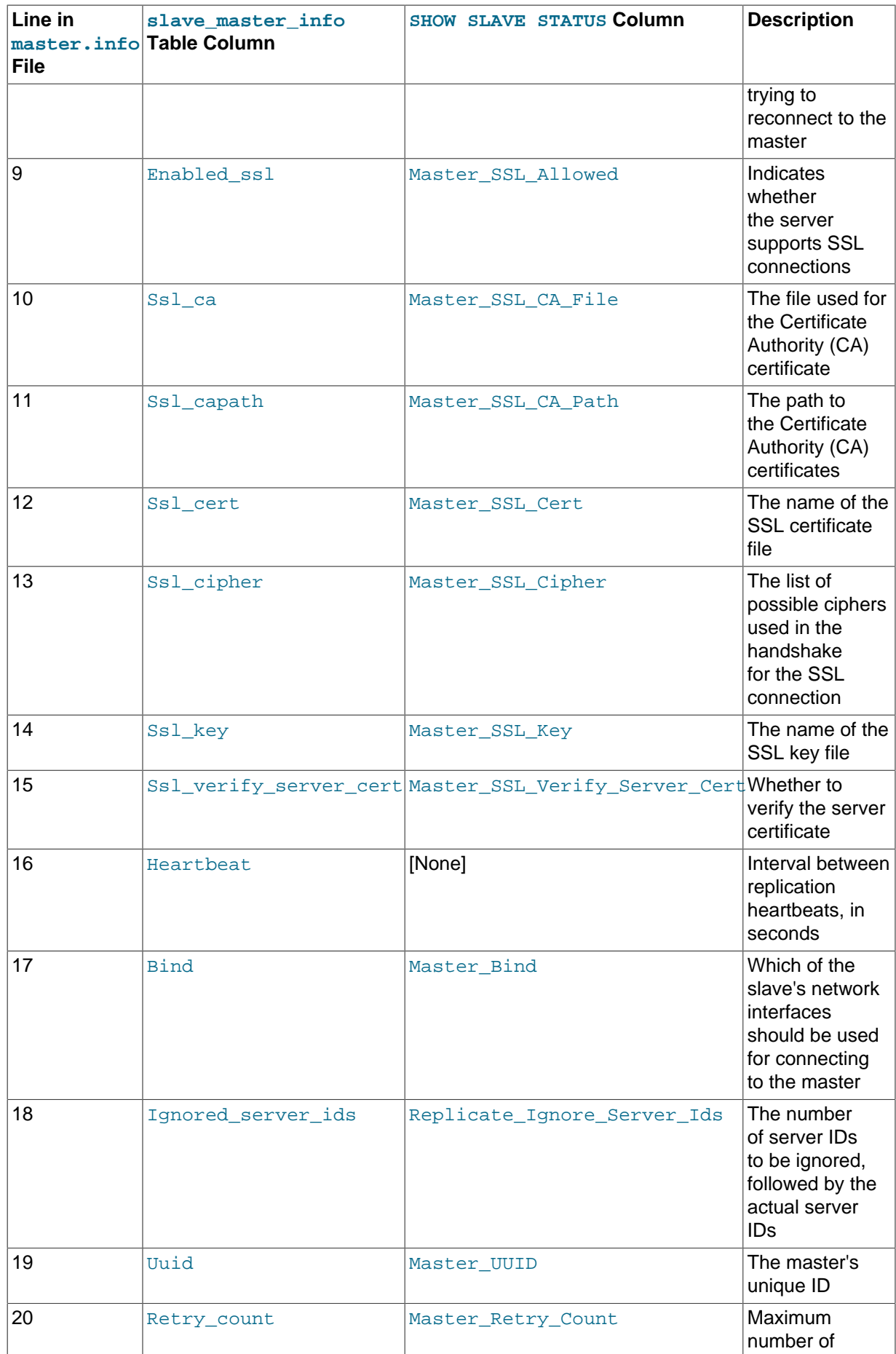

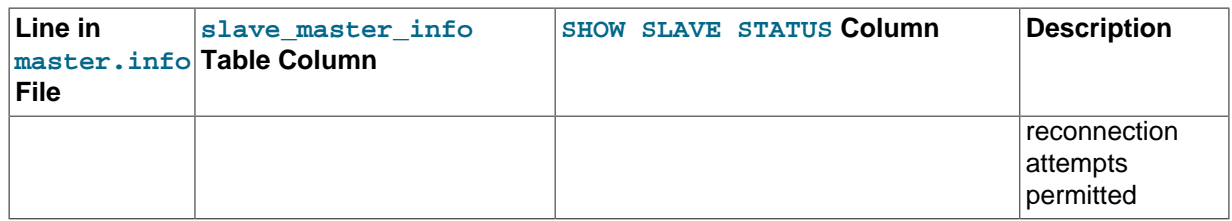

The slave SQL thread updates the relay log info log. In MySQL 5.7, the relay-log. info file includes a line count and a replication delay value. The following table shows the correspondence between the lines in the relay-log.info file, the columns in the mysql.slave\_relay\_log\_info table, and the columns displayed by [SHOW SLAVE STATUS](#page-1584-0).

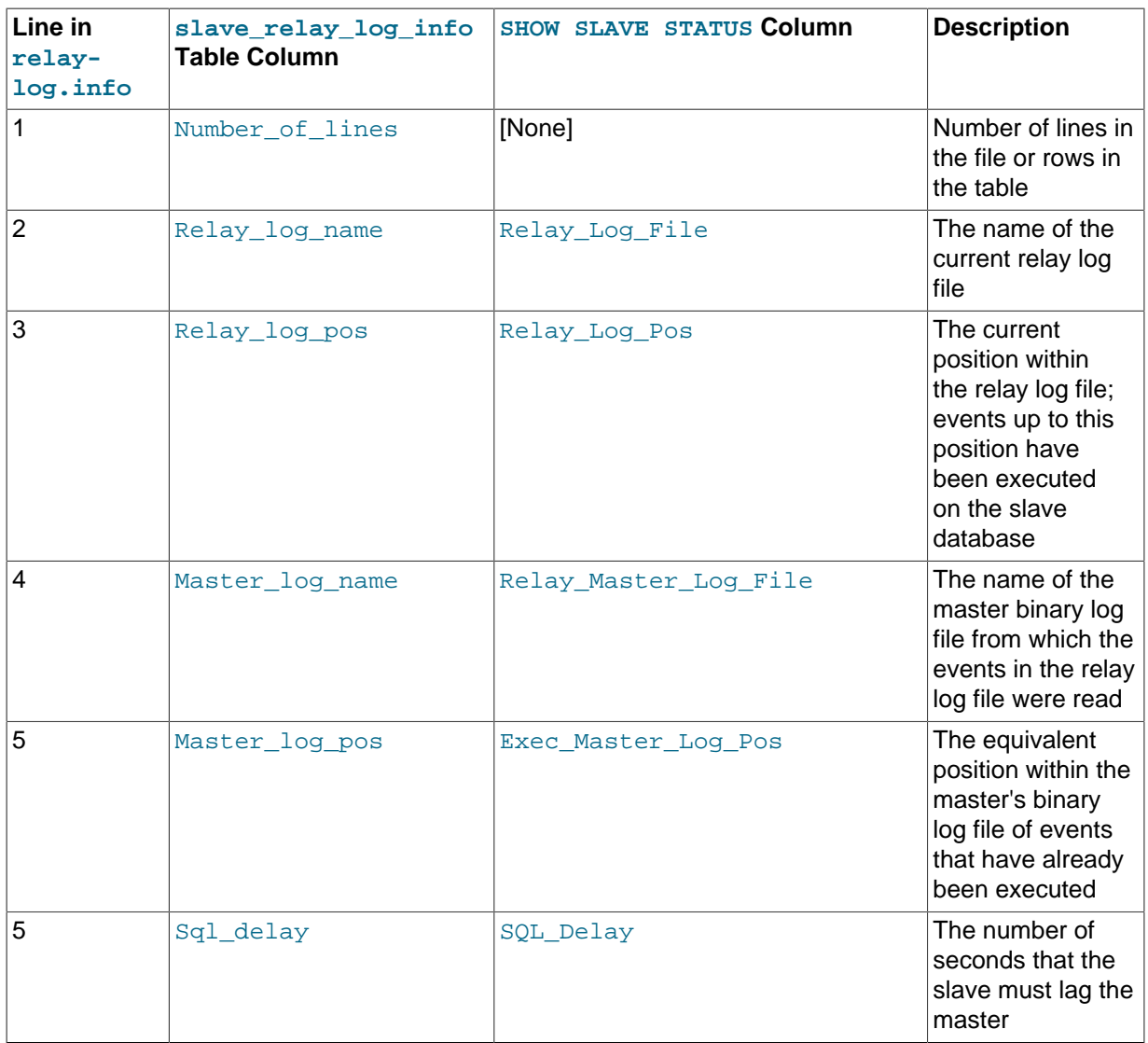

In older versions of MySQL (prior to MySQL 5.6), the relay-log. info file does not include a line count or a delay value (and the slave\_relay\_log\_info table is not available).

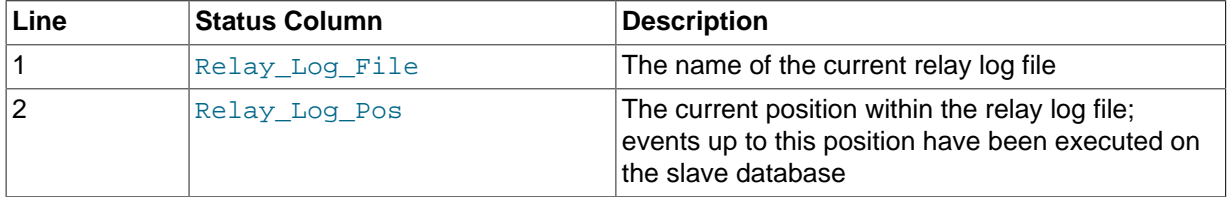

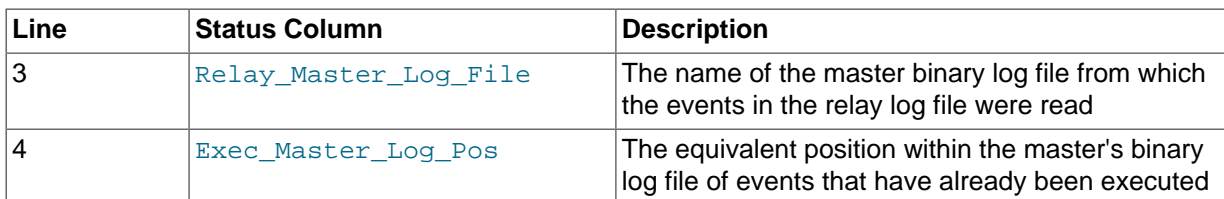

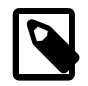

#### **Note**

If you downgrade a slave server to a version older than MySQL 5.6, the older server does not read the relay-log.info file correctly. To address this, modify the file in a text editor by deleting the initial line containing the number of lines.

The contents of the relay-log.info file and the states shown by the [SHOW SLAVE STATUS](#page-1584-0) statement might not match if the  $r$ elay-log. info file has not been flushed to disk. Ideally, you should only view relay-log.info on a slave that is offline (that is, mysqld is not running). For a running system, you can use [SHOW SLAVE STATUS](#page-1584-0), or query the slave master info and slave\_relay\_log\_info tables if you are writing the status logs to tables.

When you back up the slave's data, you should back up these two status logs, along with the relay log files. The status logs are needed to resume replication after you restore the data from the slave. If you lose the relay logs but still have the relay log info log, you can check it to determine how far the SQL thread has executed in the master binary logs. Then you can use [CHANGE MASTER TO](#page-1474-1) with the MASTER\_LOG\_FILE and MASTER\_LOG\_POS options to tell the slave to re-read the binary logs from that point. Of course, this requires that the binary logs still exist on the master.

## <span id="page-2134-0"></span>**16.2.3 How Servers Evaluate Replication Filtering Rules**

If a master server does not write a statement to its binary log, the statement is not replicated. If the server does log the statement, the statement is sent to all slaves and each slave determines whether to execute it or ignore it.

On the master, you can control which databases to log changes for by using the  $\text{-}$ -binlog-do[db](#page-2107-0) and [--binlog-ignore-db](#page-2109-0) options to control binary logging. For a description of the rules that servers use in evaluating these options, see [Section 16.2.3.1, "Evaluation of Database-Level](#page-2135-0) [Replication and Binary Logging Options".](#page-2135-0) You should not use these options to control which databases and tables are replicated. Instead, use filtering on the slave to control the events that are executed on the slave.

On the slave side, decisions about whether to execute or ignore statements received from the master are made according to the --replicate-\* options that the slave was started with. (See [Section 16.1.4, "Replication and Binary Logging Options and Variables".](#page-2057-0)) In MySQL 5.7.3 and later, the filters governed by these options can also be set dynamically using the CHANGE REPLICATION FILTER statement. The rules governing such filters are the same whether they are created on startup using --replicate-\* options or while the slave server is running by CHANGE REPLICATION FILTER.

In the simplest case, when there are no  $\text{-replicate-*}$  options, the slave executes all statements that it receives from the master. Otherwise, the result depends on the particular options given.

Database-level options ([--replicate-do-db](#page-2077-0), [--replicate-ignore-db](#page-2078-0)) are checked first; see [Section 16.2.3.1, "Evaluation of Database-Level Replication and Binary Logging Options"](#page-2135-0), for a description of this process. If no database-level options are used, option checking proceeds to any table-level options that may be in use (see [Section 16.2.3.2, "Evaluation of Table-Level Replication](#page-2137-0) [Options",](#page-2137-0) for a discussion of these). If one or more database-level options are used but none are matched, the statement is not replicated.

For statements affecting databases only (that is, [CREATE DATABASE](#page-1339-0), [DROP DATABASE](#page-1386-0), and [ALTER](#page-1319-0) [DATABASE](#page-1319-0)), database-level options always take precedence over any [--replicate-wild-do-](#page-2081-0)

[table](#page-2081-0) options. In other words, for such statements, [--replicate-wild-do-table](#page-2081-0) options are checked if and only if there are no database-level options that apply. This is a change in behavior from previous versions of MySQL, where the statement [CREATE DATABASE dbx](#page-1339-0) was not replicated if the slave had been started with [--replicate-do-db=dbx](#page-2077-0) [--replicate-wild-do-table=db%.t1](#page-2081-0). (Bug #46110)

To make it easier to determine what effect an option set will have, it is recommended that you avoid mixing "do" and "ignore" options, or wildcard and nonwildcard options.

If any [--replicate-rewrite-db](#page-2080-0) options were specified, they are applied before the - replicate-\* filtering rules are tested.

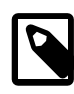

### **Note**

In MySQL 5.7, all replication filtering options follow the same rules for case sensitivity that apply to names of databases and tables elsewhere in the MySQL server, including the effects of the [lower\\_case\\_table\\_names](#page-551-0) system variable.

This is a change from previous versions of MySQL. (Bug #51639)

## <span id="page-2135-0"></span>**16.2.3.1 Evaluation of Database-Level Replication and Binary Logging Options**

When evaluating replication options, the slave begins by checking to see whether there are any  $$ [replicate-do-db](#page-2077-0) or [--replicate-ignore-db](#page-2078-0) options that apply. When using [--binlog-do-db](#page-2107-0) or [--binlog-ignore-db](#page-2109-0), the process is similar, but the options are checked on the master.

With statement-based replication, the default database is checked for a match. With row-based replication, the database where data is to be changed is the database that is checked. Regardless of the binary logging format, checking of database-level options proceeds as shown in the following diagram.

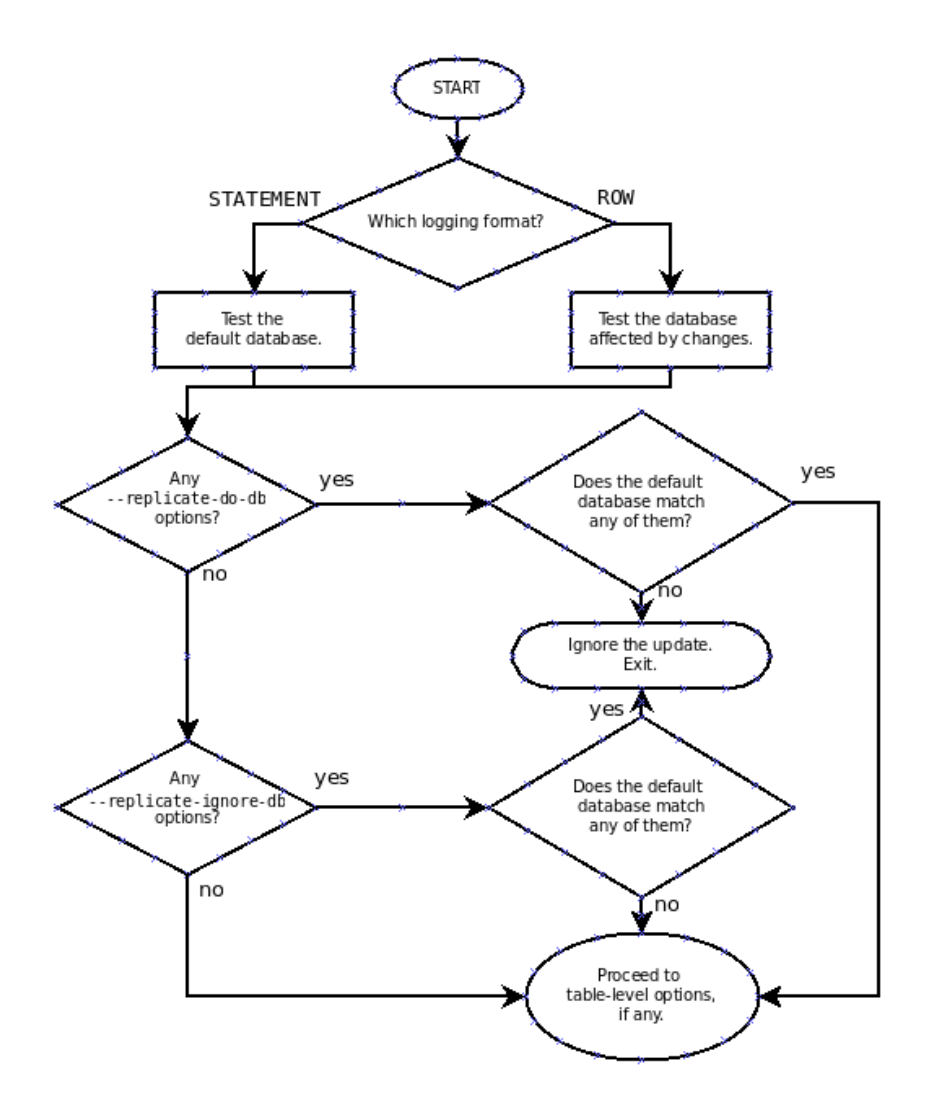

The steps involved are listed here:

- 1. Are there any [--replicate-do-db](#page-2077-0) options?
	- **Yes.** Do any of them match the database?
		- **Yes.** Execute the statement and exit.
		- **No.** Ignore the statement and exit.
	- **No.** Continue to step 2.
- 2. Are there any [--replicate-ignore-db](#page-2078-0) options?
	- **Yes.** Do any of them match the database?
		- **Yes.** Ignore the statement and exit.
		- **No.** Continue to step 3.
	- **No.** Continue to step 3.
- 3. Proceed to checking the table-level replication options, if there are any. For a description of how these options are checked, see [Section 16.2.3.2, "Evaluation of Table-Level Replication Options".](#page-2137-0)

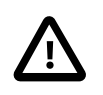

### **Important**

A statement that is still permitted at this stage is not yet actually executed. The statement is not executed until all table-level options (if any) have also been checked, and the outcome of that process permits execution of the statement.

For binary logging, the steps involved are listed here:

- 1. Are there any [--binlog-do-db](#page-2107-0) or [--binlog-ignore-db](#page-2109-0) options?
	- **Yes.** Continue to step 2.
	- **No.** Log the statement and exit.
- 2. Is there a default database (has any database been selected by [USE](#page-1611-0))?
	- **Yes.** Continue to step 3.
	- **No.** Ignore the statement and exit.
- 3. There is a default database. Are there any [--binlog-do-db](#page-2107-0) options?
	- **Yes.** Do any of them match the database?
		- **Yes.** Log the statement and exit.
		- **No.** Ignore the statement and exit.
	- **No.** Continue to step 4.
- 4. Do any of the [--binlog-ignore-db](#page-2109-0) options match the database?
	- **Yes.** Ignore the statement and exit.
	- **No.** Log the statement and exit.

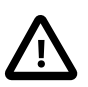

#### **Important**

For statement-based logging, an exception is made in the rules just given for the [CREATE DATABASE](#page-1339-0), [ALTER DATABASE](#page-1319-0), and [DROP DATABASE](#page-1386-0) statements. In those cases, the database being created, altered, or dropped replaces the default database when determining whether to log or ignore updates.

[--binlog-do-db](#page-2107-0) can sometimes mean "ignore other databases". For example, when using statement-based logging, a server running with only [--binlog-do-db=sales](#page-2107-0) does not write to the binary log statements for which the default database differs from sales. When using row-based logging with the same option, the server logs only those updates that change data in sales.

## <span id="page-2137-0"></span>**16.2.3.2 Evaluation of Table-Level Replication Options**

The slave checks for and evaluates table options only if either of the following two conditions is true:

- No matching database options were found.
- One or more database options were found, and were evaluated to arrive at an "execute" condition according to the rules described in the previous section (see [Section 16.2.3.1, "Evaluation of](#page-2135-0) [Database-Level Replication and Binary Logging Options"\)](#page-2135-0).

First, as a preliminary condition, the slave checks whether statement-based replication is enabled. If so, and the statement occurs within a stored function, the slave executes the statement and exits. If row-based replication is enabled, the slave does not know whether a statement occurred within a stored function on the master, so this condition does not apply.

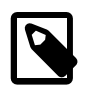

### **Note**

For statement-based replication, replication events represent statements (all changes making up a given event are associated with a single SQL statement); for row-based replication, each event represents a change in a single table row (thus a single statement such as UPDATE mytable SET mycol =  $1$  may yield many row-based events). When viewed in terms of events, the process of checking table options is the same for both row-based and statement-based replication.

Having reached this point, if there are no table options, the slave simply executes all events. If there are any [--replicate-do-table](#page-2079-0) or [--replicate-wild-do-table](#page-2081-0) options, the event must match one of these if it is to be executed; otherwise, it is ignored. If there are any [--replicate-ignore](#page-2080-1)[table](#page-2080-1) or [--replicate-wild-ignore-table](#page-2082-1) options, all events are executed except those that match any of these options. This process is illustrated in the following diagram.

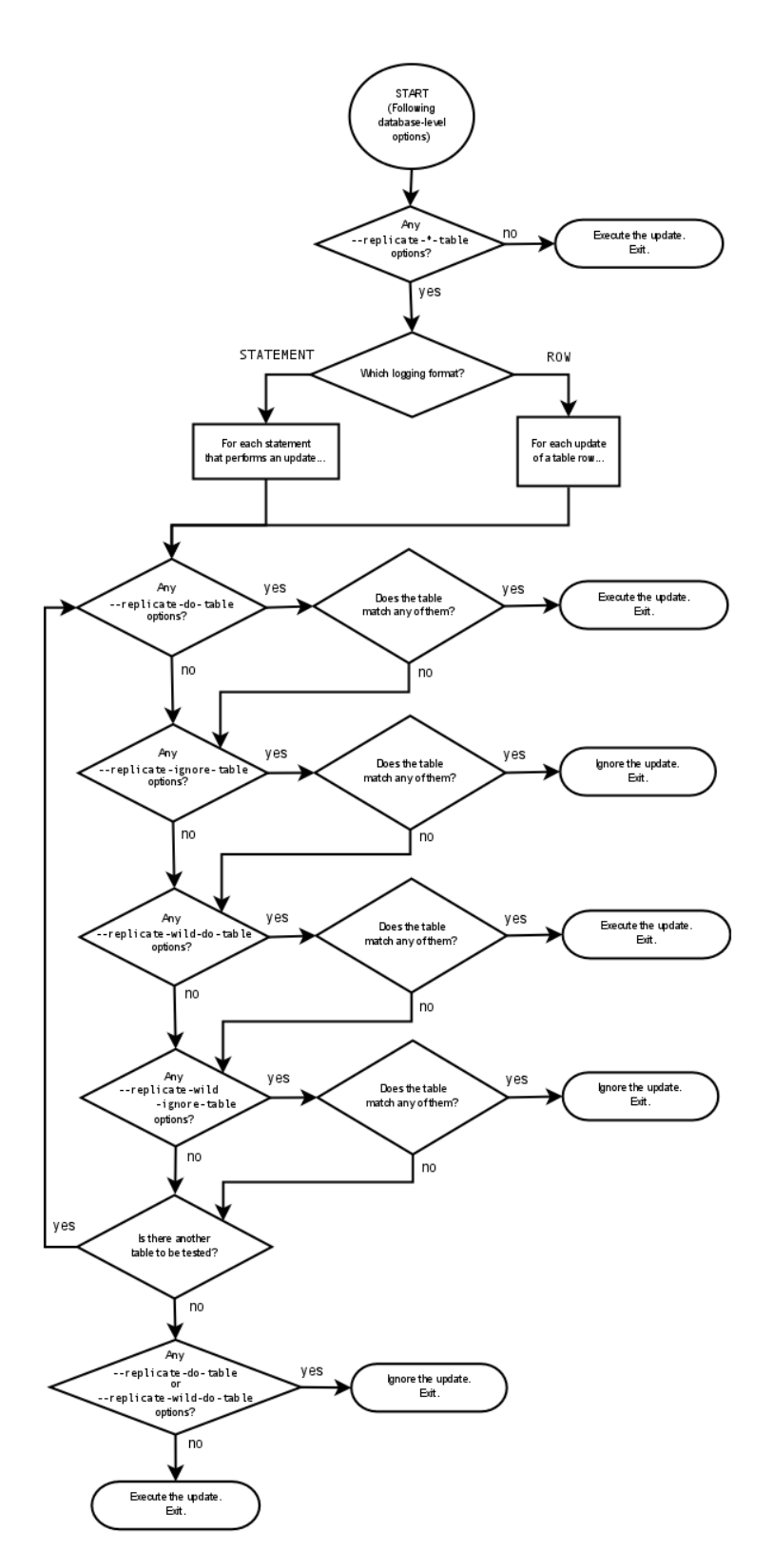

The following steps describe this evaluation in more detail:

- 1. Are there any table options?
	- **Yes.** Continue to step 2.
	- **No.** Execute the event and exit.
- 2. Are there any [--replicate-do-table](#page-2079-0) options?
- **Yes.** Does the table match any of them?
	- **Yes.** Execute the event and exit.
	- **No.** Continue to step 3.
- **No.** Continue to step 3.
- 3. Are there any [--replicate-ignore-table](#page-2080-1) options?
	- **Yes.** Does the table match any of them?
		- **Yes.** Ignore the event and exit.
		- **No.** Continue to step 4.
	- **No.** Continue to step 4.
- 4. Are there any [--replicate-wild-do-table](#page-2081-0) options?
	- **Yes.** Does the table match any of them?
		- **Yes.** Execute the event and exit.
		- **No.** Continue to step 5.
	- **No.** Continue to step 5.
- 5. Are there any [--replicate-wild-ignore-table](#page-2082-1) options?
	- **Yes.** Does the table match any of them?
		- **Yes.** Ignore the event and exit.
		- **No.** Continue to step 6.
	- **No.** Continue to step 6.
- 6. Are there any [--replicate-do-table](#page-2079-0) or [--replicate-wild-do-table](#page-2081-0) options?
	- **Yes.** Ignore the event and exit.
	- **No.** Execute the event and exit.

### **16.2.3.3 Replication Rule Application**

This section provides additional explanation and examples of usage for different combinations of replication filtering options.

Some typical combinations of replication filter rule types are given in the following table:

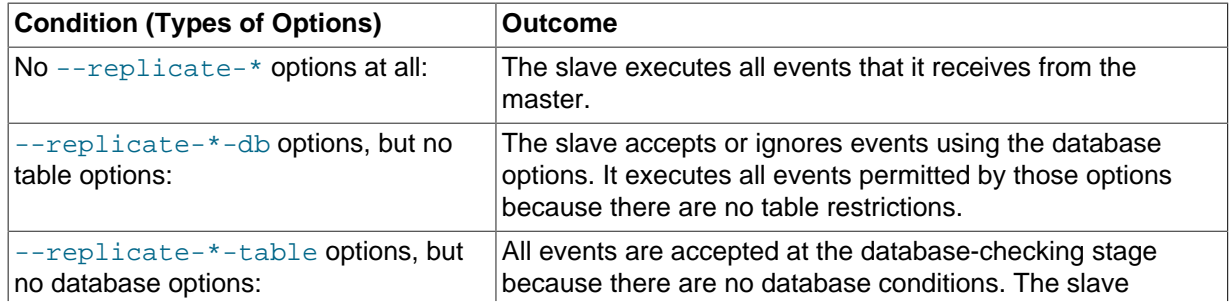

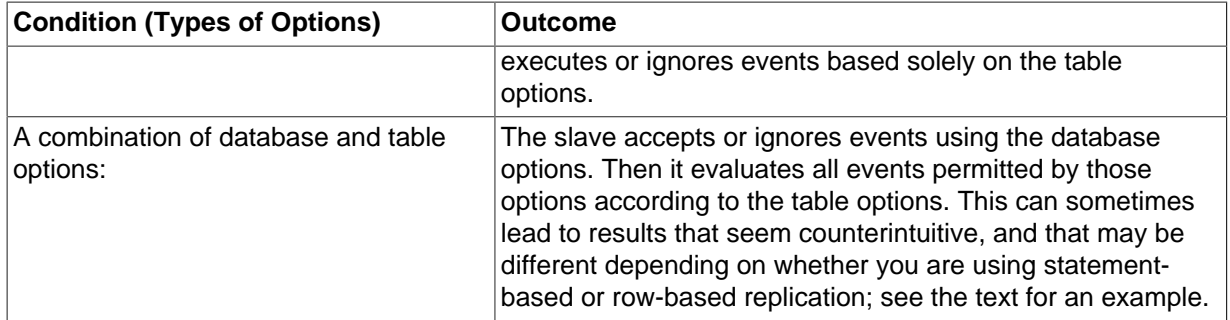

A more complex example follows, in which we examine the outcomes for both statement-based and row-based settings.

Suppose that we have two tables  $mytbl1$  in database  $db1$  and  $mytbl2$  in database  $db2$  on the master, and the slave is running with the following options (and no other replication filtering options):

```
replicate-ignore-db = db1
replicate-do-table = db2.tbl2
```
Now we execute the following statements on the master:

```
USE db1;
INSERT INTO db2.tbl2 VALUES (1);
```
The results on the slave vary considerably depending on the binary log format, and may not match initial expectations in either case.

**Statement-based replication.** The USE statement causes db1 to be the default database. Thus the [--replicate-ignore-db](#page-2078-0) option matches, and the [INSERT](#page-1399-0) statement is ignored. The table options are not checked.

**Row-based replication.** The default database has no effect on how the slave reads database options when using row-based replication. Thus, the [USE](#page-1611-0) statement makes no difference in how the [--replicate-ignore-db](#page-2078-0) option is handled: the database specified by this option does not match the database where the [INSERT](#page-1399-0) statement changes data, so the slave proceeds to check the table options. The table specified by  $\text{-replicate-do-table matches the table to be updated, and the}$ row is inserted.

# **16.3 Replication Solutions**

Replication can be used in many different environments for a range of purposes. This section provides general notes and advice on using replication for specific solution types.

For information on using replication in a backup environment, including notes on the setup, backup procedure, and files to back up, see [Section 16.3.1, "Using Replication for Backups".](#page-2142-0)

For advice and tips on using different storage engines on the master and slaves, see [Section 16.3.2,](#page-2145-0) ["Using Replication with Different Master and Slave Storage Engines".](#page-2145-0)

Using replication as a scale-out solution requires some changes in the logic and operation of applications that use the solution. See [Section 16.3.3, "Using Replication for Scale-Out".](#page-2146-0)

For performance or data distribution reasons, you may want to replicate different databases to different replication slaves. See [Section 16.3.4, "Replicating Different Databases to Different Slaves"](#page-2147-0)

As the number of replication slaves increases, the load on the master can increase and lead to reduced performance (because of the need to replicate the binary log to each slave). For tips on improving

your replication performance, including using a single secondary server as an replication master, see [Section 16.3.5, "Improving Replication Performance"](#page-2149-0).

For guidance on switching masters, or converting slaves into masters as part of an emergency failover solution, see [Section 16.3.6, "Switching Masters During Failover".](#page-2150-0)

To secure your replication communication, you can use SSL to encrypt the communication channel. For step-by-step instructions, see [Section 16.3.7, "Setting Up Replication Using SSL".](#page-2152-0)

## <span id="page-2142-0"></span>**16.3.1 Using Replication for Backups**

To use replication as a backup solution, replicate data from the master to a slave, and then back up the data slave. The slave can be paused and shut down without affecting the running operation of the master, so you can produce an effective snapshot of "live" data that would otherwise require the master to be shut down.

How you back up a database depends on its size and whether you are backing up only the data, or the data and the replication slave state so that you can rebuild the slave in the event of failure. There are therefore two choices:

- If you are using replication as a solution to enable you to back up the data on the master, and the size of your database is not too large, the  $mysqldump$  tool may be suitable. See [Section 16.3.1.1,](#page-2142-1) ["Backing Up a Slave Using](#page-2142-1) mysqldump".
- For larger databases, where  $m_y$  sqldump would be impractical or inefficient, you can back up the raw data files instead. Using the raw data files option also means that you can back up the binary and relay logs that will enable you to recreate the slave in the event of a slave failure. For more information, see [Section 16.3.1.2, "Backing Up Raw Data from a Slave"](#page-2143-0).

Another backup strategy, which can be used for either master or slave servers, is to put the server in a read-only state. The backup is performed against the read-only server, which then is changed back to its usual read/write operational status. See [Section 16.3.1.3, "Backing Up a Master or Slave by Making](#page-2144-0) [It Read Only".](#page-2144-0)

## <span id="page-2142-1"></span>**16.3.1.1 Backing Up a Slave Using mysqldump**

Using  $mysq1dump$  to create a copy of a database enables you to capture all of the data in the database in a format that enables the information to be imported into another instance of MySQL Server (see Section 4.5.4, "mysqldump [— A Database Backup Program"](#page-328-0)). Because the format of the information is SQL statements, the file can easily be distributed and applied to running servers in the event that you need access to the data in an emergency. However, if the size of your data set is very large, [mysqldump](#page-328-0) may be impractical.

When using [mysqldump](#page-328-0), you should stop replication on the slave before starting the dump process to ensure that the dump contains a consistent set of data:

1. Stop the slave from processing requests. You can stop replication completely on the slave using [mysqladmin](#page-313-0):

shell> **mysqladmin stop-slave**

Alternatively, you can stop only the slave SQL thread to pause event execution:

shell> **mysql -e 'STOP SLAVE SQL\_THREAD;'**

This enables the slave to continue to receive data change events from the master's binary log and store them in the relay logs using the I/O thread, but prevents the slave from executing these events and changing its data. Within busy replication environments, permitting the I/O thread to run during backup may speed up the catch-up process when you restart the slave SQL thread.

2. Run [mysqldump](#page-328-0) to dump your databases. You may either dump all databases or select databases to be dumped. For example, to dump all databases:

```
shell> mysqldump --all-databases > fulldb.dump
```
3. Once the dump has completed, start slave operations again:

```
shell> mysqladmin start-slave
```
In the preceding example, you may want to add login credentials (user name, password) to the commands, and bundle the process up into a script that you can run automatically each day.

If you use this approach, make sure you monitor the slave replication process to ensure that the time taken to run the backup does not affect the slave's ability to keep up with events from the master. See [Section 16.1.5.1, "Checking Replication Status".](#page-2124-2) If the slave is unable to keep up, you may want to add another slave and distribute the backup process. For an example of how to configure this scenario, see [Section 16.3.4, "Replicating Different Databases to Different Slaves"](#page-2147-0).

### <span id="page-2143-0"></span>**16.3.1.2 Backing Up Raw Data from a Slave**

To guarantee the integrity of the files that are copied, backing up the raw data files on your MySQL replication slave should take place while your slave server is shut down. If the MySQL server is still running, background tasks may still be updating the database files, particularly those involving storage engines with background processes such as InnoDB. With InnoDB, these problems should be resolved during crash recovery, but since the slave server can be shut down during the backup process without affecting the execution of the master it makes sense to take advantage of this capability.

To shut down the server and back up the files:

1. Shut down the slave MySQL server:

shell> **mysqladmin shutdown**

2. Copy the data files. You can use any suitable copying or archive utility, including  $cp$ ,  $tar$  or WinZip. For example, assuming that the data directory is located under the current directory, you can archive the entire directory as follows:

shell> **tar cf /tmp/dbbackup.tar ./data**

3. Start the MySQL server again. Under Unix:

shell> **mysqld\_safe &**

Under Windows:

C:\> **"C:\Program Files\MySQL\MySQL Server 5.7\bin\mysqld"**

Normally you should back up the entire data directory for the slave MySQL server. If you want to be able to restore the data and operate as a slave (for example, in the event of failure of the slave), then in addition to the slave's data, you should also back up the slave status files, the master info and relay log info repositories, and the relay log files. These files are needed to resume replication after you restore the slave's data.

If you lose the relay logs but still have the relay-log.info file, you can check it to determine how far the SQL thread has executed in the master binary logs. Then you can use [CHANGE MASTER TO](#page-1474-1) with the MASTER\_LOG\_FILE and MASTER\_LOG\_POS options to tell the slave to re-read the binary logs from that point. This requires that the binary logs still exist on the master server.

If your slave is replicating [LOAD DATA INFILE](#page-1406-0) statements, you should also back up any SOL LOAD-\* files that exist in the directory that the slave uses for this purpose. The slave needs these files to resume replication of any interrupted [LOAD DATA INFILE](#page-1406-0) operations. The location of this directory is the value of the [--slave-load-tmpdir](#page-2086-0) option. If the server was not started with that option, the directory location is the value of the  $t$ mpdir system variable.

## <span id="page-2144-0"></span>**16.3.1.3 Backing Up a Master or Slave by Making It Read Only**

It is possible to back up either master or slave servers in a replication setup by acquiring a global read lock and manipulating the  $\text{read}$  only system variable to change the read-only state of the server to be backed up:

- 1. Make the server read-only, so that it processes only retrievals and blocks updates.
- 2. Perform the backup.
- 3. Change the server back to its normal read/write state.

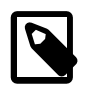

#### **Note**

The instructions in this section place the server to be backed up in a state that is safe for backup methods that get the data from the server, such as [mysqldump](#page-328-0) (see Section 4.5.4, "mysqldump [— A Database Backup Program"](#page-328-0)). You should not attempt to use these instructions to make a binary backup by copying files directly because the server may still have modified data cached in memory and not flushed to disk.

The following instructions describe how to do this for a master server and for a slave server. For both scenarios discussed here, suppose that you have the following replication setup:

- A master server M1
- A slave server S1 that has M1 as its master
- A client C1 connected to M1
- A client C2 connected to S1

In either scenario, the statements to acquire the global read lock and manipulate the read only variable are performed on the server to be backed up and do not propagate to any slaves of that server.

#### **Scenario 1: Backup with a Read-Only Master**

Put the master M1 in a read-only state by executing these statements on it:

```
mysql> FLUSH TABLES WITH READ LOCK;
mysql> SET GLOBAL read_only = ON;
```
While M1 is in a read-only state, the following properties are true:

- Requests for updates sent by C1 to M1 will block because the server is in read-only mode.
- Requests for query results sent by C1 to M1 will succeed.
- Making a backup on M1 is safe.
- Making a backup on S1 is not safe. This server is still running, and might be processing the binary log or update requests coming from client C2

While M1 is read only, perform the backup. For example, you can use  $mysqldump$ .

After the backup operation on M1 completes, restore M1 to its normal operational state by executing these statements:

mysql> **SET GLOBAL read\_only = OFF;**

mysql> **UNLOCK TABLES;**

Although performing the backup on M1 is safe (as far as the backup is concerned), it is not optimal for performance because clients of M1 are blocked from executing updates.

This strategy applies to backing up a master server in a replication setup, but can also be used for a single server in a nonreplication setting.

#### **Scenario 2: Backup with a Read-Only Slave**

Put the slave S1 in a read-only state by executing these statements on it:

```
mysql> FLUSH TABLES WITH READ LOCK;
mysql> SET GLOBAL read_only = ON;
```
While S1 is in a read-only state, the following properties are true:

- The master M1 will continue to operate, so making a backup on the master is not safe.
- The slave S1 is stopped, so making a backup on the slave S1 is safe.

These properties provide the basis for a popular backup scenario: Having one slave busy performing a backup for a while is not a problem because it does not affect the entire network, and the system is still running during the backup. In particular, clients can still perform updates on the master server, which remains unaffected by backup activity on the slave.

While S1 is read only, perform the backup. For example, you can use [mysqldump](#page-328-0).

After the backup operation on S1 completes, restore S1 to its normal operational state by executing these statements:

```
mysql> SET GLOBAL read_only = OFF;
mysql> UNLOCK TABLES;
```
After the slave is restored to normal operation, it again synchronizes to the master by catching up with any outstanding updates from the binary log of the master.

## <span id="page-2145-0"></span>**16.3.2 Using Replication with Different Master and Slave Storage Engines**

It does not matter for the replication process whether the source table on the master and the replicated table on the slave use different engine types. In fact, the default storage engine and storage engine system variables are not replicated.

This provides a number of benefits in the replication process in that you can take advantage of different engine types for different replication scenarios. For example, in a typical scale-out scenario (see [Section 16.3.3, "Using Replication for Scale-Out"\)](#page-2146-0), you want to use InnoDB tables on the master to take advantage of the transactional functionality, but use  $MyISAM$  on the slaves where transaction support is not required because the data is only read. When using replication in a data-logging environment you may want to use the Archive storage engine on the slave.

Configuring different engines on the master and slave depends on how you set up the initial replication process:

• If you used [mysqldump](#page-328-0) to create the database snapshot on your master, you could edit the dump file text to change the engine type used on each table.

Another alternative for [mysqldump](#page-328-0) is to disable engine types that you do not want to use on the slave before using the dump to build the data on the slave. For example, you can add the  $--skip$ [innodb](#page-1788-0) option on your slave to disable the InnoDB engine. If a specific engine does not exist for a table to be created, MySQL will use the default engine type, usually MyISAM. (This requires that the [NO\\_ENGINE\\_SUBSTITUTION](#page-651-0) SQL mode is not enabled.) If you want to disable additional engines in this way, you may want to consider building a special binary to be used on the slave that only supports the engines you want.

- If you are using raw data files (a binary backup) to set up the slave, you will be unable to change the initial table format. Instead, use [ALTER TABLE](#page-1323-0) to change the table types after the slave has been started.
- For new master/slave replication setups where there are currently no tables on the master, avoid specifying the engine type when creating new tables.

If you are already running a replication solution and want to convert your existing tables to another engine type, follow these steps:

1. Stop the slave from running replication updates:

mysql> **STOP SLAVE;**

This will enable you to change engine types without interruptions.

- 2. Execute an ALTER TABLE  $\dots$  ENGINE='engine\_type' for each table to be changed.
- 3. Start the slave replication process again:

mysql> **START SLAVE;**

Although the default storage engine variable is not replicated, be aware that [CREATE TABLE](#page-1353-0) and [ALTER TABLE](#page-1323-0) statements that include the engine specification will be correctly replicated to the slave. For example, if you have a CSV table and you execute:

mysql> **ALTER TABLE csvtable Engine='MyISAM';**

The above statement will be replicated to the slave and the engine type on the slave will be converted to MyISAM, even if you have previously changed the table type on the slave to an engine other than CSV. If you want to retain engine differences on the master and slave, you should be careful to use the [default\\_storage\\_engine](#page-525-0) variable on the master when creating a new table. For example, instead of:

mysql> **CREATE TABLE tablea (columna int) Engine=MyISAM;**

Use this format:

```
mysql> SET default_storage_engine=MyISAM;
mysql> CREATE TABLE tablea (columna int);
```
When replicated, the default storage engine variable will be ignored, and the [CREATE TABLE](#page-1353-0) statement will execute on the slave using the slave's default engine.

## <span id="page-2146-0"></span>**16.3.3 Using Replication for Scale-Out**

You can use replication as a scale-out solution; that is, where you want to split up the load of database queries across multiple database servers, within some reasonable limitations.

Because replication works from the distribution of one master to one or more slaves, using replication for scale-out works best in an environment where you have a high number of reads and low number of writes/updates. Most Web sites fit into this category, where users are browsing the Web site, reading articles, posts, or viewing products. Updates only occur during session management, or when making a purchase or adding a comment/message to a forum.

Replication in this situation enables you to distribute the reads over the replication slaves, while still enabling your web servers to communicate with the replication master when a write is required. You can see a sample replication layout for this scenario in [Figure 16.1, "Using Replication to Improve](#page-2147-1) [Performance During Scale-Out"](#page-2147-1).

<span id="page-2147-1"></span>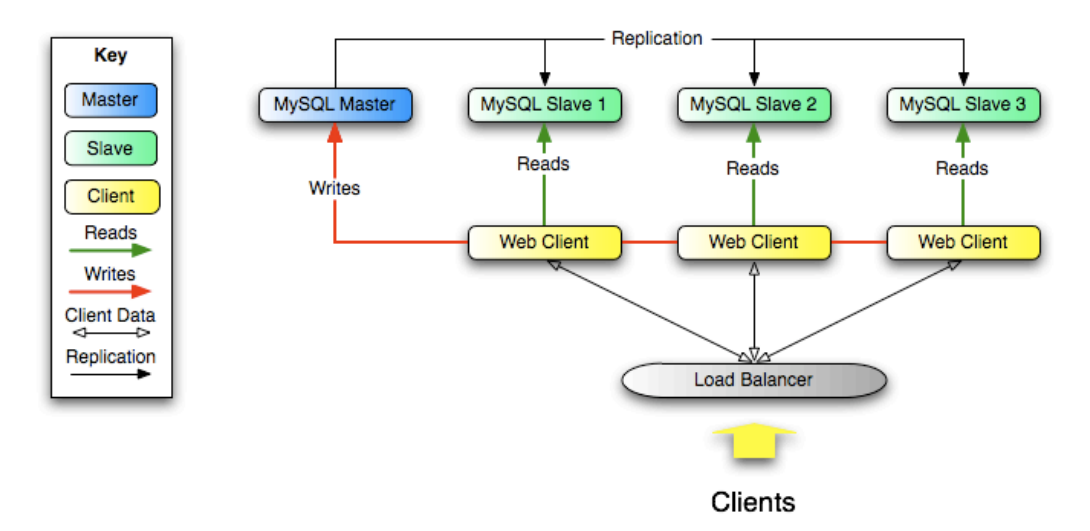

**Figure 16.1 Using Replication to Improve Performance During Scale-Out**

If the part of your code that is responsible for database access has been properly abstracted/ modularized, converting it to run with a replicated setup should be very smooth and easy. Change the implementation of your database access to send all writes to the master, and to send reads to either the master or a slave. If your code does not have this level of abstraction, setting up a replicated system gives you the opportunity and motivation to clean it up. Start by creating a wrapper library or module that implements the following functions:

- safe writer connect()
- safe\_reader\_connect()
- safe\_reader\_statement()
- safe\_writer\_statement()

safe in each function name means that the function takes care of handling all error conditions. You can use different names for the functions. The important thing is to have a unified interface for connecting for reads, connecting for writes, doing a read, and doing a write.

Then convert your client code to use the wrapper library. This may be a painful and scary process at first, but it pays off in the long run. All applications that use the approach just described are able to take advantage of a master/slave configuration, even one involving multiple slaves. The code is much easier to maintain, and adding troubleshooting options is trivial. You need modify only one or two functions; for example, to log how long each statement took, or which statement among those issued gave you an error.

If you have written a lot of code, you may want to automate the conversion task by using the [replace](#page-431-0) utility that comes with standard MySQL distributions, or write your own conversion script. Ideally, your code uses consistent programming style conventions. If not, then you are probably better off rewriting it anyway, or at least going through and manually regularizing it to use a consistent style.

## <span id="page-2147-0"></span>**16.3.4 Replicating Different Databases to Different Slaves**

There may be situations where you have a single master and want to replicate different databases to different slaves. For example, you may want to distribute different sales data to different departments to help spread the load during data analysis. A sample of this layout is shown in [Figure 16.2, "Using](#page-2148-0) [Replication to Replicate Databases to Separate Replication Slaves"](#page-2148-0).

#### <span id="page-2148-0"></span>**Figure 16.2 Using Replication to Replicate Databases to Separate Replication Slaves**

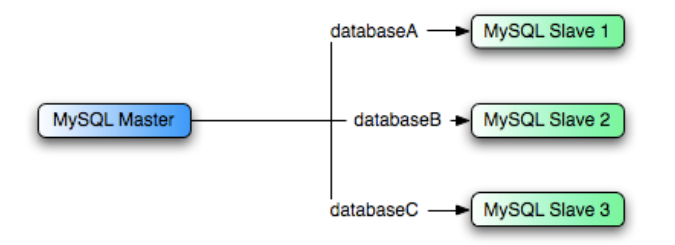

You can achieve this separation by configuring the master and slaves as normal, and then limiting the binary log statements that each slave processes by using the  $\text{-replicate}-\text{wide}-\text{table}$ configuration option on each slave.

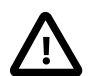

#### **Important**

You should not use [--replicate-do-db](#page-2077-0) for this purpose when using statement-based replication, since statement-based replication causes this option's affects to vary according to the database that is currently selected. This applies to mixed-format replication as well, since this enables some updates to be replicated using the statement-based format.

However, it should be safe to use [--replicate-do-db](#page-2077-0) for this purpose if you are using row-based replication only, since in this case the currently selected database has no effect on the option's operation.

For example, to support the separation as shown in [Figure 16.2, "Using Replication to Replicate](#page-2148-0) [Databases to Separate Replication Slaves",](#page-2148-0) you should configure each replication slave as follows, before executing [START SLAVE](#page-1483-0):

- Replication slave 1 should use --replicate-wild-do-table=databaseA.%.
- Replication slave 2 should use --replicate-wild-do-table=databaseB.%.
- Replication slave 3 should use --replicate-wild-do-table=databaseC.%.

Each slave in this configuration receives the entire binary log from the master, but executes only those events from the binary log that apply to the databases and tables included by the  $\text{-replicate}$ [wild-do-table](#page-2081-0) option in effect on that slave.

If you have data that must be synchronized to the slaves before replication starts, you have a number of choices:

- Synchronize all the data to each slave, and delete the databases, tables, or both that you do not want to keep.
- $\bullet$  Use [mysqldump](#page-328-0) to create a separate dump file for each database and load the appropriate dump file on each slave.
- Use a raw data file dump and include only the specific files and databases that you need for each slave.

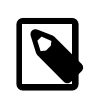

#### **Note**

This does not work with [InnoDB](#page-1616-0) databases unless you use innodb file per table.

## <span id="page-2149-0"></span>**16.3.5 Improving Replication Performance**

As the number of slaves connecting to a master increases, the load, although minimal, also increases, as each slave uses a client connection to the master. Also, as each slave must receive a full copy of the master binary log, the network load on the master may also increase and create a bottleneck.

If you are using a large number of slaves connected to one master, and that master is also busy processing requests (for example, as part of a scale-out solution), then you may want to improve the performance of the replication process.

One way to improve the performance of the replication process is to create a deeper replication structure that enables the master to replicate to only one slave, and for the remaining slaves to connect to this primary slave for their individual replication requirements. A sample of this structure is shown in [Figure 16.3, "Using an Additional Replication Host to Improve Performance".](#page-2149-1)

**Figure 16.3 Using an Additional Replication Host to Improve Performance**

<span id="page-2149-1"></span>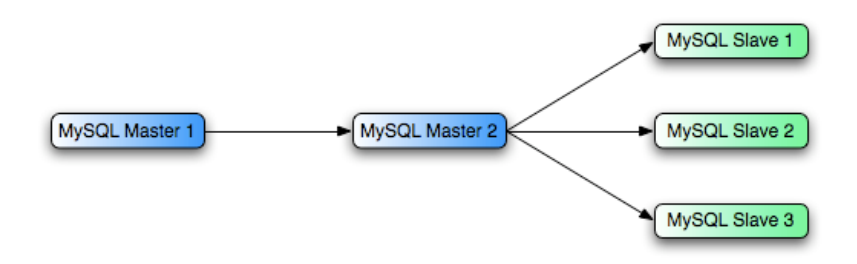

For this to work, you must configure the MySQL instances as follows:

- Master 1 is the primary master where all changes and updates are written to the database. Binary logging should be enabled on this machine.
- Master 2 is the slave to the Master 1 that provides the replication functionality to the remainder of the slaves in the replication structure. Master 2 is the only machine permitted to connect to Master 1. Master 2 also has binary logging enabled, and the  $\frac{-\log\left|z\right|}{\log\left|z\right|}$  option so that replication instructions from Master 1 are also written to Master 2's binary log so that they can then be replicated to the true slaves.
- Slave 1, Slave 2, and Slave 3 act as slaves to Master 2, and replicate the information from Master 2, which actually consists of the upgrades logged on Master 1.

The above solution reduces the client load and the network interface load on the primary master, which should improve the overall performance of the primary master when used as a direct database solution.

If your slaves are having trouble keeping up with the replication process on the master, there are a number of options available:

- If possible, put the relay logs and the data files on different physical drives. To do this, use the  $$ [relay-log](#page-2074-0) option to specify the location of the relay log.
- If the slaves are significantly slower than the master, you may want to divide up the responsibility for replicating different databases to different slaves. See [Section 16.3.4, "Replicating Different](#page-2147-0) [Databases to Different Slaves".](#page-2147-0)
- If your master makes use of transactions and you are not concerned about transaction support on your slaves, use MyISAM or another nontransactional engine on the slaves. See [Section 16.3.2,](#page-2145-0) ["Using Replication with Different Master and Slave Storage Engines".](#page-2145-0)
- If your slaves are not acting as masters, and you have a potential solution in place to ensure that you can bring up a master in the event of failure, then you can switch off [--log-slave-updates](#page-2071-0). This prevents "dumb" slaves from also logging events they have executed into their own binary log.

## <span id="page-2150-0"></span>**16.3.6 Switching Masters During Failover**

When using replication with GTIDs (see [Section 16.1.3, "Replication with Global Transaction](#page-2050-0) [Identifiers"\)](#page-2050-0), you can provide failover between master and slaves in the event of a failure using [mysqlfailover](http://dev.mysql.com/doc/mysql-utilities/1.4/en/mysqlfailover.html), which is provided by the MySQL Utilities; see mysqlfailover — Automatic [replication health monitoring and failover,](http://dev.mysql.com/doc/mysql-utilities/1.4/en/mysqlfailover.html) for more information. Otherwise, you must set up a master and one or more slaves; then, you need to write an application or script that monitors the master to check whether it is up, and instructs the slaves and applications to change to another master in case of failure. This section discusses some of the issues encountered when setting up failover in this fashion.

You can tell a slave to change to a new master using the [CHANGE MASTER TO](#page-1474-1) statement. The slave does not check whether the databases on the master are compatible with those on the slave; it simply begins reading and executing events from the specified coordinates in the new master's binary log. In a failover situation, all the servers in the group are typically executing the same events from the same binary log file, so changing the source of the events should not affect the structure or integrity of the database, provided that you exercise care in making the change.

Slaves should be run with the  $-\log-\frac{\text{bin}}{\text{bin}}$  option and without  $-\log-\frac{\text{square}}{\text{sum}}$  -  $\log-\frac{\text{index}}{\text{max}}$ the slave is ready to become a master without restarting the slave [mysqld](#page-262-0). Assume that you have the structure shown in [Figure 16.4, "Redundancy Using Replication, Initial Structure".](#page-2150-1)

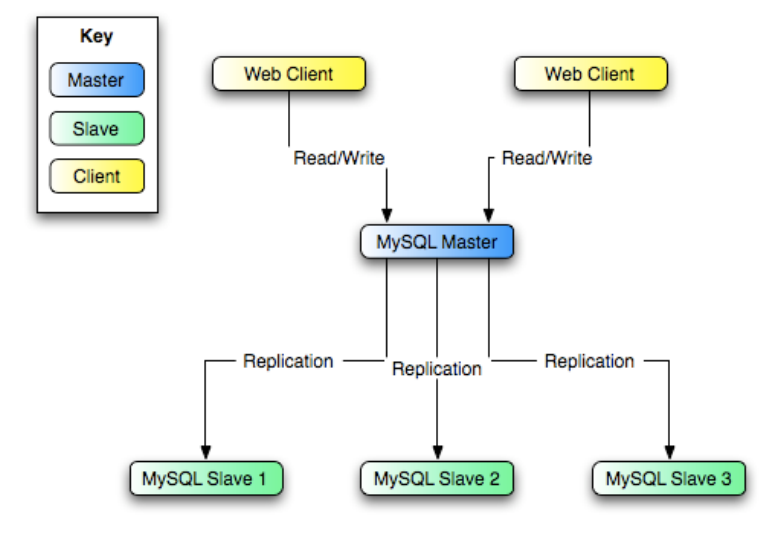

### <span id="page-2150-1"></span>**Figure 16.4 Redundancy Using Replication, Initial Structure**

In this diagram, the MySOL Master holds the master database, the MySOL Slave hosts are replication slaves, and the Web Client machines are issuing database reads and writes. Web clients that issue only reads (and would normally be connected to the slaves) are not shown, as they do not need to switch to a new server in the event of failure. For a more detailed example of a read/write scale-out replication structure, see [Section 16.3.3, "Using Replication for Scale-Out".](#page-2146-0)

Each MySQL Slave  $(S_{\text{layer}} 1, S_{\text{layer}} 2,$  and  $S_{\text{layer}} 3)$  is a slave running with  $\text{-log-bin}$  and without  $\text{-log-slave-updates}$ . Because updates received by a slave from the master are not logged in the binary log unless  $-\log\text{-}slave\text{-}update$  is specified, the binary log on each slave is empty initially. If for some reason MySQL Master becomes unavailable, you can pick one of the slaves to become the new master. For example, if you pick  $Slave 1$ , all Web Clients should be redirected to  $S_{\text{layer}}$  1, which writes the updates to its binary log.  $S_{\text{layer}}$  2 and  $S_{\text{layer}}$  3 should then replicate from Slave 1.

The reason for running the slave without  $\text{-log-slave-updates}$  is to prevent slaves from receiving updates twice in case you cause one of the slaves to become the new master. If  $Slave 1$  has  $-lose$ [slave-updates](#page-2071-0) enabled, it writes any updates that it receives from Master in its own binary log. This means that, when Slave 2 changes from Master to Slave 1 as its master, it may receive updates from Slave 1 that it has already received from Master.

Make sure that all slaves have processed any statements in their relay log. On each slave, issue STOP SLAVE IO THREAD, then check the output of [SHOW PROCESSLIST](#page-1578-0) until you see Has read all  $r$ elay  $log$ . When this is true for all slaves, they can be reconfigured to the new setup. On the slave Slave 1 being promoted to become the master, issue [STOP SLAVE](#page-1486-0) and [RESET MASTER](#page-1473-0).

On the other slaves Slave 2 and Slave 3, use [STOP SLAVE](#page-1486-0) and CHANGE MASTER TO MASTER HOST='Slave1' (where 'Slave1' represents the real host name of Slave 1). To use CHANGE MASTER TO, add all information about how to connect to Slave 1 from Slave 2 or Slave 3 (user, password, port). When issuing the CHANGE MASTER TO statement in this, there is no need to specify the name of the Slave 1 binary log file or log position to read from, since the first binary log file and position 4, are the defaults. Finally, execute [START SLAVE](#page-1483-0) on Slave 2 and Slave 3.

Once the new replication setup is in place, you need to tell each Web Client to direct its statements to  $S_{\text{layer}}$  1. From that point on, all updates statements sent by Web Client to  $S_{\text{layer}}$  1 are written to the binary log of  $Slave$  1, which then contains every update statement sent to  $Slave$  1 since Master died.

The resulting server structure is shown in [Figure 16.5, "Redundancy Using Replication, After Master](#page-2151-0) [Failure".](#page-2151-0)

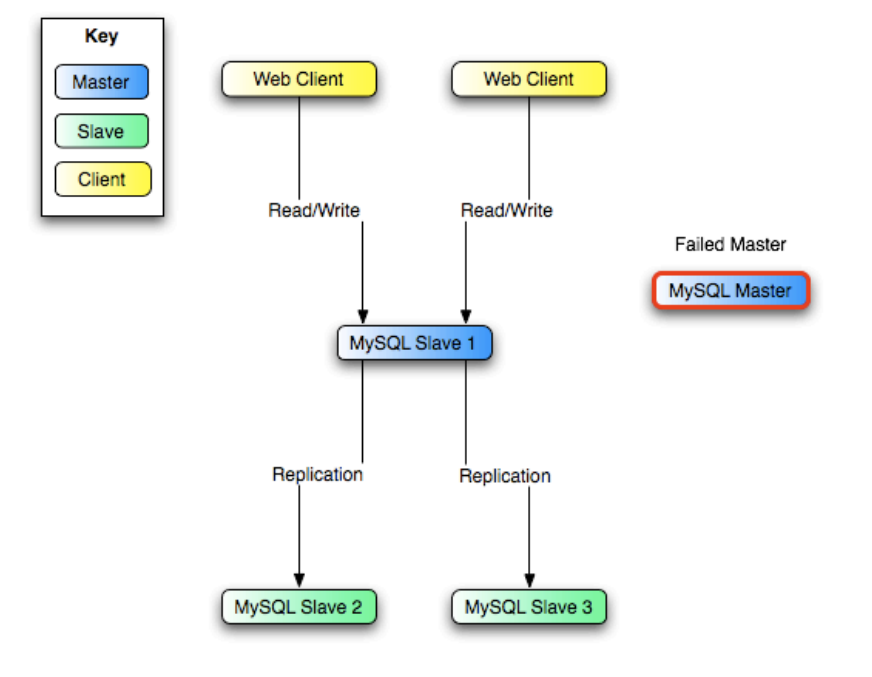

### <span id="page-2151-0"></span>**Figure 16.5 Redundancy Using Replication, After Master Failure**

When  $M$ aster becomes available again, you should make it a slave of  $S$ lave 1. To do this, issue on Master the same [CHANGE MASTER TO](#page-1474-1) statement as that issued on Slave 2 and Slave 3 previously. Master then becomes a slave of S1ave 1 and picks up the Web Client writes that it missed while it was offline.

To make Master a master again (for example, because it is the most powerful machine), use the preceding procedure as if Slave 1 was unavailable and Master was to be the new master. During this procedure, do not forget to run [RESET MASTER](#page-1473-0) on Master before making Slave 1, Slave 2, and  $Slave = 3$  slaves of  $Master$ . If you fail to do this, the slaves may pick up stale writes from the Web Client applications dating from before the point at which  $M$  aster became unavailable.

You should be aware that that there is no synchronization between slaves, even when they share the same master, and thus some slaves might be considerably ahead of others. This means that in some cases the procedure outlined in the previous example might not work as expected. In practice, however, relay logs on all slaves should be relatively close together.

One way to keep applications informed about the location of the master is to have a dynamic DNS entry for the master. With bind you can use nsupdate to update the DNS dynamically.

## <span id="page-2152-0"></span>**16.3.7 Setting Up Replication Using SSL**

To use SSL for encrypting the transfer of the binary log required during replication, both the master and the slave must support SSL network connections. If either host does not support SSL connections (because it has not been compiled or configured for SSL), replication through an SSL connection is not possible.

Setting up replication using an SSL connection is similar to setting up a server and client using SSL. You must obtain (or create) a suitable security certificate that you can use on the master, and a similar certificate (from the same certificate authority) on each slave.

For more information on setting up a server and client for SSL connectivity, see [Section 6.3.11.2,](#page-785-0) ["Configuring MySQL for SSL"](#page-785-0).

To enable SSL on the master you must create or obtain suitable certificates, and then add the following configuration options to the master's configuration within the [mysqld] section of the master's my.cnf file:

```
[mysqld]
ssl-ca=cacert.pem
ssl-cert=server-cert.pem
ssl-key=server-key.pem
```
The paths to the certificates may be relative or absolute; we recommend that you always use complete paths for this purpose.

The options are as follows:

- ss1-ca identifies the Certificate Authority (CA) certificate.
- ss1-cert identifies the server public key. This can be sent to the client and authenticated against the CA certificate that it has.
- ssl-key identifies the server private key.

On the slave, you have two options available for setting the SSL information. You can either add the slave certificates to the  $[client]$  section of the slave's  $my$ , cnf file, or you can explicitly specify the SSL information using the [CHANGE MASTER TO](#page-1474-1) statement:

 $\bullet$  To add the slave certificates using an option file, add the following lines to the [client] section of the slave's my.cnf file:

```
[client]
ssl-ca=cacert.pem
ssl-cert=client-cert.pem
ssl-key=client-key.pem
```
Restart the slave server, using the  $-$ -skip-slave-start option to prevent the slave from connecting to the master. Use [CHANGE MASTER TO](#page-1474-1) to specify the master configuration, using the MASTER SSL option to enable SSL connectivity:

```
mysql> CHANGE MASTER TO
    -> MASTER_HOST='master_hostname',
     -> MASTER_USER='replicate',
     -> MASTER_PASSWORD='password',
```

```
 -> MASTER_SSL=1;
```
• To specify the SSL certificate options using the [CHANGE MASTER TO](#page-1474-1) statement, append the SSL options:

```
mysql> CHANGE MASTER TO
    -> MASTER_HOST='master_hostname',
     -> MASTER_USER='replicate',
     -> MASTER_PASSWORD='password',
     -> MASTER_SSL=1,
     -> MASTER_SSL_CA = 'ca_file_name',
     -> MASTER_SSL_CAPATH = 'ca_directory_name',
     -> MASTER_SSL_CERT = 'cert_file_name',
     -> MASTER_SSL_KEY = 'key_file_name';
```
After the master information has been updated, start the slave replication process:

```
mysql> START SLAVE;
```
You can use the [SHOW SLAVE STATUS](#page-1584-0) statement to confirm that the SSL connection was established successfully.

For more information on the [CHANGE MASTER TO](#page-1474-1) statement, see [Section 13.4.2.1, "](#page-1474-1)CHANGE MASTER TO [Syntax".](#page-1474-1)

If you want to enforce the use of SSL connections during replication, then create a user with the [REPLICATION SLAVE](#page-738-0) privilege and use the REQUIRE SSL option for that user. For example:

```
mysql> CREATE USER 'repl'@'%.mydomain.com' IDENTIFIED BY 'slavepass';
mysql> GRANT REPLICATION SLAVE ON *.*
     -> TO 'repl'@'%.mydomain.com' REQUIRE SSL;
```
If the account already exists, you can add  $REOUTRE$   $SSL$  to it with this statement:

```
mysql> GRANT USAGE ON *.*
    -> TO 'repl'@'%.mydomain.com' REQUIRE SSL;
```
## **16.3.8 Semisynchronous Replication**

In addition to the built-in asynchronous replication, MySQL 5.7 supports an interface to semisynchronous replication that is implemented by plugins. This section discusses what semisynchronous replication is and how it works. The following sections cover the administrative interface to semisynchronous replication and how to install, configure, and monitor it.

MySQL replication by default is asynchronous. The master writes events to its binary log but does not know whether or when a slave has retrieved and processed them. With asynchronous replication, if the master crashes, transactions that it has committed might not have been transmitted to any slave. Consequently, failover from master to slave in this case may result in failover to a server that is missing transactions relative to the master.

Semisynchronous replication can be used as an alternative to asynchronous replication:

- A slave indicates whether it is semisynchronous-capable when it connects to the master.
- If semisynchronous replication is enabled on the master side and there is at least one semisynchronous slave, a thread that performs a transaction commit on the master blocks and waits until at least one semisynchronous slave acknowledges that it has received all events for the transaction, or until a timeout occurs.
- The slave acknowledges receipt of a transaction's events only after the events have been written to its relay log and flushed to disk.
- If a timeout occurs without any slave having acknowledged the transaction, the master reverts to asynchronous replication. When at least one semisynchronous slave catches up, the master returns to semisynchronous replication.
- Semisynchronous replication must be enabled on both the master and slave sides. If semisynchronous replication is disabled on the master, or enabled on the master but on no slaves, the master uses asynchronous replication.

While the master is blocking (waiting for acknowledgment from a slave), it does not return to the session that performed the transaction. When the block ends, the master returns to the session, which then can proceed to execute other statements. At this point, the transaction has committed on the master side, and receipt of its events has been acknowledged by at least one slave.

As of MySQL 5.7.3, the number of slave acknowledgments the master must receive per transaction before proceeding is configurable using the [rpl\\_semi\\_sync\\_master\\_wait\\_for\\_slave\\_count](#page-582-0) system variable. The default value is 1.

Blocking also occurs after rollbacks that are written to the binary log, which occurs when a transaction that modifies nontransactional tables is rolled back. The rolled-back transaction is logged even though it has no effect for transactional tables because the modifications to the nontransactional tables cannot be rolled back and must be sent to slaves.

For statements that do not occur in transactional context (that is, when no transaction has been started with [START TRANSACTION](#page-1455-0) or SET autocommit =  $0$ ), autocommit is enabled and each statement commits implicitly. With semisynchronous replication, the master blocks for each such statement, just as it does for explicit transaction commits.

To understand what the "semi" in "semisynchronous replication" means, compare it with asynchronous and fully synchronous replication:

- With asynchronous replication, the master writes events to its binary log and slaves request them when they are ready. There is no guarantee that any event will ever reach any slave.
- With fully synchronous replication, when a master commits a transaction, all slaves also will have committed the transaction before the master returns to the session that performed the transaction. The drawback of this is that there might be a lot of delay to complete a transaction.
- Semisynchronous replication falls between asynchronous and fully synchronous replication. The master waits only until at least one slave has received and logged the events. It does not wait for all slaves to acknowledge receipt, and it requires only receipt, not that the events have been fully executed and committed on the slave side.

Compared to asynchronous replication, semisynchronous replication provides improved data integrity. When a commit returns successfully, it is known that the data exists in at least two places (on the master and at least one slave). If the master commits but a crash occurs while the master is waiting for acknowledgment from a slave, it is possible that the transaction may not have reached any slave.

Semisynchronous replication also places a rate limit on busy sessions by constraining the speed at which binary log events can be sent from master to slave. When one user is too busy, this will slow it down, which is useful in some deployment situations.

Semisynchronous replication does have some performance impact because commits are slower due to the need to wait for slaves. This is the tradeoff for increased data integrity. The amount of slowdown is at least the TCP/IP roundtrip time to send the commit to the slave and wait for the acknowledgment of receipt by the slave. This means that semisynchronous replication works best for close servers communicating over fast networks, and worst for distant servers communicating over slow networks.

The [rpl\\_semi\\_sync\\_master\\_wait\\_point](#page-583-0) system variable controls the point at which a semisynchronous replication master waits for slave acknowledgment of transaction receipt before returning a status to the client that committed the transaction. These values are permitted:

- AFTER\_SYNC (the default): The master writes each transaction to its binary log and the slave, and syncs the binary log to disk. The master waits for slave acknowledgment of transaction receipt after the sync. Upon receiving acknowledgment, the master commits the transaction to the storage engine and returns a result to the client, which then can proceed.
- AFTER, COMMIT: The master writes each transaction to its binary log and the slave, syncs the binary log, and commits the transaction to the storage engine. The master waits for slave acknowledgment of transaction receipt after the commit. Upon receiving acknowledgment, the master returns a result to the client, which then can proceed.

The replication characteristics of these settings differ as follows:

• With AFTER\_SYNC, all clients see the committed transaction at the same time: After it has been acknowledged by the slave and committed to the storage engine on the master. Thus, all clients see the same data on the master.

In the event of master failure, all transactions committed on the master have been replicated to the slave (saved to its relay log). A crash of the master and failover to the slave is lossless because the slave is up to date.

• With AFTER, COMMIT, the client issuing the transaction gets a return status only after the server commits to the storage engine and receives slave acknowledgment. After the commit and before slave acknowledgment, other clients can see the committed transaction before the committing client.

If something goes wrong such that the slave does not process the transaction, then in the event of a master crash and failover to the slave, it is possible that such clients will see a loss of data relative to what they saw on the master.

### **16.3.8.1 Semisynchronous Replication Administrative Interface**

The administrative interface to semisynchronous replication has several components:

- Two plugins implement semisynchronous capability. There is one plugin for the master side and one for the slave side.
- System variables control plugin behavior. Some examples:
	- [rpl\\_semi\\_sync\\_master\\_enabled](#page-581-0)

Controls whether semisynchronous replication is enabled on the master. To enable or disable the plugin, set this variable to 1 or 0, respectively. The default is 0 (off).

• [rpl\\_semi\\_sync\\_master\\_timeout](#page-582-1)

A value in milliseconds that controls how long the master waits on a commit for acknowledgment from a slave before timing out and reverting to asynchronous replication. The default value is 10000 (10 seconds).

• [rpl\\_semi\\_sync\\_slave\\_enabled](#page-584-0)

Similar to [rpl\\_semi\\_sync\\_master\\_enabled](#page-581-0), but controls the slave plugin.

All rpl\_semi\_sync\_xxx system variables are described at [Section 5.1.4, "Server System](#page-498-0) [Variables"](#page-498-0).

- Status variables enable semisynchronous replication monitoring. Some examples:
	- [Rpl\\_semi\\_sync\\_master\\_clients](#page-641-0)

The number of semisynchronous slaves.

• [Rpl\\_semi\\_sync\\_master\\_status](#page-642-0)

Whether semisynchronous replication currently is operational on the master. The value is 1 if the plugin has been enabled and a commit acknowledgment has not occurred. It is 0 if the plugin is not enabled or the master has fallen back to asynchronous replication due to commit acknowledgment timeout.

• [Rpl\\_semi\\_sync\\_master\\_no\\_tx](#page-642-1)

The number of commits that were not acknowledged successfully by a slave.

• [Rpl\\_semi\\_sync\\_master\\_yes\\_tx](#page-643-0)

The number of commits that were acknowledged successfully by a slave.

• [Rpl\\_semi\\_sync\\_slave\\_status](#page-643-1)

Whether semisynchronous replication currently is operational on the slave. This is 1 if the plugin has been enabled and the slave I/O thread is running, 0 otherwise.

All Rp1 semi\_sync\_xxx status variables are described at [Section 5.1.6, "Server Status Variables"](#page-621-0).

The system and status variables are available only if the appropriate master or slave plugin has been installed with [INSTALL PLUGIN](#page-1554-0).

### **16.3.8.2 Semisynchronous Replication Installation and Configuration**

Semisynchronous replication is implemented using plugins, so the plugins must be installed into the server to make them available. After a plugin has been installed, you control it by means of the system variables associated with it. These system variables are unavailable until the associated plugin has been installed.

To use semisynchronous replication, the following requirements must be satisfied:

- MySQL 5.5 or higher must be installed.
- The capability of installing plugins requires a MySQL server that supports dynamic loading. To verify this, check that the value of the [have\\_dynamic\\_loading](#page-536-0) system variable is YES. Binary distributions should support dynamic loading.
- Replication must already be working. For information on creating a master/slave relationship, see [Section 16.1.1, "How to Set Up Replication".](#page-2034-0)

To set up semisynchronous replication, use the following instructions. The [INSTALL PLUGIN](#page-1554-0), [SET](#page-1556-0) [GLOBAL](#page-1556-0), [STOP SLAVE](#page-1486-0), and [START SLAVE](#page-1483-0) statements mentioned here require the [SUPER](#page-738-1) privilege.

The semisynchronous replication plugins are included with MySQL distributions.

Unpack the component distribution, which contains files for the master side and the slave side.

Install the component files in the plugin directory of the appropriate server. Install the semisync\_master\* files in the plugin directory of the master server. Install the semisync\_slave\* files in the plugin directory of each slave server. The location of the plugin directory is available as the value of the server's plugin dir system variable.

To load the plugins, use the [INSTALL PLUGIN](#page-1554-0) statement on the master and on each slave that is to be semisynchronous.

On the master:

mysql> **INSTALL PLUGIN rpl\_semi\_sync\_master SONAME 'semisync\_master.so';**

On each slave:

mysql> **INSTALL PLUGIN rpl\_semi\_sync\_slave SONAME 'semisync\_slave.so';**

The preceding commands use a plugin file name suffix of . so. A different suffix might apply on your system. If you are not sure about the plugin file name, look for the plugins in the server's plugin directory.

If an attempt to install a plugin results in an error on Linux similar to that shown here, you will need to install libimf:

mysql> **INSTALL PLUGIN rpl\_semi\_sync\_master SONAME 'semisync\_master.so';** ERROR 1126 (HY000): Can't open shared library '/usr/local/mysql/lib/plugin/semisync\_master.so' (errno: 22 libimf.so: cannot open shared object file: No such file or directory)

You can obtain libimf from<http://dev.mysql.com/downloads/os-linux.html>.

To see which plugins are installed, use the [SHOW PLUGINS](#page-1576-0) statement, or query the [INFORMATION\\_SCHEMA.PLUGINS](#page-2306-0) table.

After a semisynchronous replication plugin has been installed, it is disabled by default. The plugins must be enabled both on the master side and the slave side to enable semisynchronous replication. If only one side is enabled, replication will be asynchronous.

To control whether an installed plugin is enabled, set the appropriate system variables. You can set these variables at runtime using [SET GLOBAL](#page-1556-0), or at server startup on the command line or in an option file.

At runtime, these master-side system variables are available:

mysql> **SET GLOBAL rpl\_semi\_sync\_master\_enabled = {0|1};** mysql> **SET GLOBAL rpl\_semi\_sync\_master\_timeout = N;**

On the slave side, this system variable is available:

mysql> **SET GLOBAL rpl\_semi\_sync\_slave\_enabled = {0|1};**

For [rpl\\_semi\\_sync\\_master\\_enabled](#page-581-0) or [rpl\\_semi\\_sync\\_slave\\_enabled](#page-584-0), the value should be 1 to enable semisynchronous replication or 0 to disable it. By default, these variables are set to 1.

For  $rpl$  semi\_sync\_master\_timeout, the value  $N$  is given in milliseconds. The default value is 10000 (10 seconds).

If you enable semisynchronous replication on a slave at runtime, you must also start the slave I/O thread (stopping it first if it is already running) to cause the slave to connect to the master and register as a semisynchronous slave:

mysql> **STOP SLAVE IO\_THREAD; START SLAVE IO\_THREAD;**

If the I/O thread is already running and you do not restart it, the slave continues to use asynchronous replication.

At server startup, the variables that control semisynchronous replication can be set as command-line options or in an option file. A setting listed in an option file takes effect each time the server starts. For example, you can set the variables in  $my$ . cnf files on the master and slave sides as follows.

On the master:

```
[mysqld]
rpl_semi_sync_master_enabled=1
rpl_semi_sync_master_timeout=1000 # 1 second
```
On each slave:

[mysqld] rpl\_semi\_sync\_slave\_enabled=1

### **16.3.8.3 Semisynchronous Replication Monitoring**

The plugins for the semisynchronous replication capability expose several system and status variables that you can examine to determine its configuration and operational state.

The system variable reflect how semisynchronous replication is configured. To check their values, use [SHOW VARIABLES](#page-1595-0):

mysql> **SHOW VARIABLES LIKE 'rpl\_semi\_sync%';**

The status variables enable you to monitor the operation of semisynchronous replication. To check their values, use [SHOW STATUS](#page-1591-0):

mysql> **SHOW STATUS LIKE 'Rpl\_semi\_sync%';**

When the master switches between asynchronous or semisynchronous replication due to commit-blocking timeout or a slave catching up, it sets the value of the [Rpl\\_semi\\_sync\\_master\\_status](#page-642-0) status variable appropriately. Automatic fallback from semisynchronous to asynchronous replication on the master means that it is possible for the [rpl\\_semi\\_sync\\_master\\_enabled](#page-581-0) system variable to have a value of 1 on the master side even when semisynchronous replication is in fact not operational at the moment. You can monitor the [Rpl\\_semi\\_sync\\_master\\_status](#page-642-0) status variable to determine whether the master currently is using asynchronous or semisynchronous replication.

To see how many semisynchronous slaves are connected, check [Rpl\\_semi\\_sync\\_master\\_clients](#page-641-0).

The number of commits that have been acknowledged successfully or unsuccessfully by slaves are indicated by the [Rpl\\_semi\\_sync\\_master\\_yes\\_tx](#page-643-0) and [Rpl\\_semi\\_sync\\_master\\_no\\_tx](#page-642-1) variables.

On the slave side, [Rpl\\_semi\\_sync\\_slave\\_status](#page-643-1) indicates whether semisynchronous replication currently is operational.

## **16.3.9 Delayed Replication**

MySQL 5.7 supports delayed replication such that a slave server deliberately lags behind the master by at least a specified amount of time. The default delay is 0 seconds. Use the MASTER DELAY option for [CHANGE MASTER TO](#page-1474-1) to set the delay to  $N$  seconds:

CHANGE MASTER TO MASTER\_DELAY =  $N$ ;

An event received from the master is not executed until at least  $N$  seconds later than its execution on the master. The exceptions are that there is no delay for format description events or log file rotation events, which affect only the internal state of the SQL thread.

Delayed replication can be used for several purposes:

- To protect against user mistakes on the master. A DBA can roll back a delayed slave to the time just before the disaster.
- To test how the system behaves when there is a lag. For example, in an application, a lag might be caused by a heavy load on the slave. However, it can be difficult to generate this load level. Delayed replication can simulate the lag without having to simulate the load. It can also be used to debug conditions related to a lagging slave.

• To inspect what the database looked like long ago, without having to reload a backup. For example, if the delay is one week and the DBA needs to see what the database looked like before the last few days' worth of development, the delayed slave can be inspected.

[START SLAVE](#page-1483-0) and [STOP SLAVE](#page-1486-0) take effect immediately and ignore any delay. [RESET SLAVE](#page-1482-0) resets the delay to 0.

[SHOW SLAVE STATUS](#page-1584-0) has three fields that provide information about the delay:

- SQL Delay: A nonnegative integer indicating the number of seconds that the slave must lag the master.
- SQL\_Remaining\_Delay: When Slave\_SQL\_Running\_State is Waiting until MASTER DELAY seconds after master executed event, this field contains an integer indicating the number of seconds left of the delay. At other times, this field is NULL.
- Slave SQL Running State: A string indicating the state of the SQL thread (analogous to Slave\_IO\_State). The value is identical to the State value of the SQL thread as displayed by [SHOW PROCESSLIST](#page-1578-0).

When the slave SQL thread is waiting for the delay to elapse before executing an event, [SHOW](#page-1578-0) [PROCESSLIST](#page-1578-0) displays its State value as Waiting until MASTER DELAY seconds after master executed event.

# **16.4 Replication Notes and Tips**

## **16.4.1 Replication Features and Issues**

The following sections provide information about what is supported and what is not in MySQL replication, and about specific issues and situations that may occur when replicating certain statements.

Statement-based replication depends on compatibility at the SQL level between the master and slave. In others, successful SBR requires that any SQL features used be supported by both the master and the slave servers. For example, if you use a feature on the master server that is available only in MySQL 5.7 (or later), you cannot replicate to a slave that uses MySQL 5.6 (or earlier).

Such incompatibilities also can occur within a release series when using pre-production releases of MySQL. For example, the [SLEEP\(\)](#page-1272-0) function is available beginning with MySQL 5.0.12. If you use this function on the master, you cannot replicate to a slave that uses MySQL 5.0.11 or earlier.

For this reason, use Generally Available (GA) releases of MySQL for statement-based replication in a production setting, since we do not introduce new SQL statements or change their behavior within a given release series once that series reaches GA release status.

If you are planning to use statement-based replication between MySQL 5.7 and a previous MySQL release series, it is also a good idea to consult the edition of the MySQL Reference Manual corresponding to the earlier release series for information regarding the replication characteristics of that series.

With MySQL's statement-based replication, there may be issues with replicating stored routines or triggers. You can avoid these issues by using MySQL's row-based replication instead. For a detailed list of issues, see [Section 18.7, "Binary Logging of Stored Programs".](#page-2282-0) For more information about row-based logging and row-based replication, see [Section 5.2.4.1, "Binary Logging Formats",](#page-679-0) and [Section 16.1.2, "Replication Formats"](#page-2043-0).

For additional information specific to replication and  $In n oDB$ , see [Section 14.2.15, "](#page-1850-0)InnoDB and [MySQL Replication".](#page-1850-0) For information relating to replication with MySQL Cluster, see [MySQL Cluster](http://dev.mysql.com/doc/refman/5.6/en/mysql-cluster-replication.html) **[Replication](http://dev.mysql.com/doc/refman/5.6/en/mysql-cluster-replication.html)** 

### **16.4.1.1 Replication and AUTO\_INCREMENT**
Statement-based replication of AUTO\_INCREMENT, [LAST\\_INSERT\\_ID\(\)](#page-1261-0), and [TIMESTAMP](#page-1111-0) values is done correctly, subject to the following exceptions:

- When using statement-based replication prior to MySQL 5.7.1, AUTO\_INCREMENT columns in tables on the slave must match the same columns on the master; that is, AUTO\_INCREMENT columns must be replicated to AUTO INCREMENT columns.
- A statement invoking a trigger or function that causes an update to an AUTO\_INCREMENT column is not replicated correctly using statement-based replication. In MySQL 5.7, such statements are marked as unsafe. (Bug #45677)
- An [INSERT](#page-1399-0) into a table that has a composite primary key that includes an AUTO\_INCREMENT column that is not the first column of this composite key is not safe for statement-based logging or replication. In MySQL 5.7 and later, such statements are marked as unsafe. (Bug #11754117, Bug #45670)

This issue does not affect tables using the [InnoDB](#page-1616-0) storage engine, since an InnoDB table with an AUTO INCREMENT column requires at least one key where the auto-increment column is the only or leftmost column.

• Adding an AUTO\_INCREMENT column to a table with [ALTER TABLE](#page-1323-0) might not produce the same ordering of the rows on the slave and the master. This occurs because the order in which the rows are numbered depends on the specific storage engine used for the table and the order in which the rows were inserted. If it is important to have the same order on the master and slave, the rows must be ordered before assigning an AUTO\_INCREMENT number. Assuming that you want to add an AUTO INCREMENT column to a table  $t1$  that has columns  $\text{coll}$  and  $\text{coll}$ , the following statements produce a new table  $t_2$  identical to  $t_1$  but with an AUTO INCREMENT column:

```
CREATE TABLE t2 LIKE t1;
ALTER TABLE t2 ADD id INT AUTO_INCREMENT PRIMARY KEY;
INSERT INTO t2 SELECT * FROM t1 ORDER BY col1, col2;
```
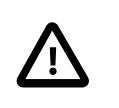

#### **Important**

To guarantee the same ordering on both master and slave, the ORDER BY clause must name all columns of  $t1$ .

The instructions just given are subject to the limitations of CREATE TABLE ... LIKE: Foreign key definitions are ignored, as are the DATA DIRECTORY and INDEX DIRECTORY table options. If a table definition includes any of those characteristics, create  $t2$  using a [CREATE TABLE](#page-1353-0) statement that is identical to the one used to create  $t_1$ , but with the addition of the AUTO\_INCREMENT column.

Regardless of the method used to create and populate the copy having the AUTO\_INCREMENT column, the final step is to drop the original table and then rename the copy:

```
DROP t1;
ALTER TABLE t2 RENAME t1;
```
See also [Section C.5.7.1, "Problems with](#page-2897-0) ALTER TABLE".

#### **16.4.1.2 Replication and BLACKHOLE Tables**

The [BLACKHOLE](#page-1904-0) storage engine accepts data but discards it and does not store it. When performing binary logging, all inserts to such tables are always logged, regardless of the logging format in use. Updates and deletes are handled differently depending on whether statement based or row based logging is in use. With the statement based logging format, all statements affecting BLACKHOLE tables are logged, but their effects ignored. When using row-based logging, updates and deletes to such tables are simply skipped—they are not written to the binary log. In MySQL 5.7.2 and later, a warning is logged whenever this occurs (Bug #13004581)

For this reason we recommend when you replicate to tables using the [BLACKHOLE](#page-1904-0) storage engine that you have the binlog format server variable set to STATEMENT, and not to either ROW or MIXED.

## **16.4.1.3 Replication and Character Sets**

The following applies to replication between MySQL servers that use different character sets:

- If the master uses MySQL 4.1, you must always use the same global character set and collation on the master and the slave, regardless of the slave MySQL version. (These are controlled by the [character-set-server](#page-470-0) and [--collation-server](#page-470-1) options.) Otherwise, you may get duplicatekey errors on the slave, because a key that is unique in the master character set might not be unique in the slave character set. Note that this is not a cause for concern when master and slave are both MySQL 5.0 or later.
- If the master is older than MySQL 4.1.3, the character set of any client should never be made different from its global value because this character set change is not known to the slave. In other words, clients should not use SET NAMES, SET CHARACTER SET, and so forth. If both the master and the slave are 4.1.3 or newer, clients can freely set session values for character set variables because these settings are written to the binary log and so are known to the slave. That is, clients can use SET NAMES or SET CHARACTER SET or can set variables such as collation\_client or collation server. However, clients are prevented from changing the global value of these variables; as stated previously, the master and slave must always have identical global character set values. This is true whether you are using statement-based or row-based replication.
- If the master has databases with a character set different from the global [character\\_set\\_server](#page-518-0) value, you should design your [CREATE TABLE](#page-1353-0) statements so that they do not implicitly rely on the database default character set. A good workaround is to state the character set and collation explicitly in [CREATE TABLE](#page-1353-0) statements.

## **16.4.1.4 Replication of CREATE ... IF NOT EXISTS Statements**

MySQL applies these rules when various CREATE ... IF NOT EXISTS statements are replicated:

- Every [CREATE DATABASE IF NOT EXISTS](#page-1339-0) statement is replicated, whether or not the database already exists on the master.
- Similarly, every [CREATE TABLE IF NOT EXISTS](#page-1353-0) statement without a [SELECT](#page-1422-0) is replicated, whether or not the table already exists on the master. This includes [CREATE TABLE IF NOT](#page-1353-0) [EXISTS ... LIKE](#page-1353-0). Replication of [CREATE TABLE IF NOT EXISTS ... SELECT](#page-1353-0) follows somewhat different rules; see [Section 16.4.1.5, "Replication of](#page-2161-0) CREATE TABLE ... SELECT [Statements",](#page-2161-0) for more information.
- [CREATE EVENT IF NOT EXISTS](#page-1339-1) is always replicated in MySQL 5.7, whether or not the event named in the statement already exists on the master.

See also Bug #45574.

### <span id="page-2161-0"></span>**16.4.1.5 Replication of CREATE TABLE ... SELECT Statements**

This section discusses how MySQL replicates [CREATE TABLE ... SELECT](#page-1372-0) statements.

MySQL 5.7 does not allow a [CREATE TABLE ... SELECT](#page-1372-0) statement to make any changes in tables other than the table that is created by the statement. Some older versions of MySQL which permitted these statements to do so; this means that, when using statement-based replication between a MySQL 5.6 or later slave and a master running a previous version of MySQL, a [CREATE TABLE ... SELECT](#page-1372-0) statement causing changes in other tables on the master fails on the slave, causing replication to stop. To keep this from happening, you should use row-based replication, rewrite the offending statement before running it on the master, or upgrade the master to MySQL 5.7. (If you choose to upgrade the master, keep in mind that such a [CREATE TABLE ... SELECT](#page-1372-0) statement will fail following the upgrade unless it is rewritten to remove any side effects on other tables.) This is not an issue when using row-based replication, because the statement is logged as a [CREATE TABLE](#page-1353-0) statement with

any changes to table data logged as row-insert events, rather than as the entire [CREATE TABLE ...](#page-1372-0) [SELECT](#page-1372-0).

These behaviors are not dependent on MySQL version:

- [CREATE TABLE ... SELECT](#page-1372-0) always performs an implicit commit ([Section 13.3.3, "Statements](#page-1458-0) [That Cause an Implicit Commit"](#page-1458-0)).
- $\bullet$  If destination table does not exist, logging occurs as follows. It does not matter whether IF NOT EXISTS is present.
	- STATEMENT or MIXED format: The statement is logged as written.
	- ROW format: The statement is logged as a [CREATE TABLE](#page-1353-0) statement followed by a series of insertrow events.
- If the statement fails, nothing is logged. This includes the case that the destination table exists and IF NOT EXISTS is not given.

When the destination table exists and IF NOT EXISTS is given, MySQL 5.7 ignores the statement completely; nothing is inserted or logged. The handling of such statements in this regard has changed considerably in previous MySQL releases; if you are replicating from a MySQL 5.5.6 or older master to a newer slave, see Replication of [CREATE ... IF NOT EXISTS](http://dev.mysql.com/doc/refman/5.5/en/replication-features-create-if-not-exists.html) Statements, for more information.

#### **16.4.1.6 Replication of CREATE SERVER, ALTER SERVER, and DROP SERVER**

In MySQL 5.7, the statements [CREATE SERVER](#page-1352-0), [ALTER SERVER](#page-1322-0), and [DROP SERVER](#page-1388-0) are not written to the binary log, regardless of the binary logging format that is in use.

#### <span id="page-2162-0"></span>**16.4.1.7 Replication of CURRENT\_USER()**

The following statements support use of the CURRENT USER() function to take the place of the name of (and, possibly, the host for) an affected user or a definer; in such cases, [CURRENT\\_USER\(\)](#page-1259-0) is expanded where and as needed:

- [DROP USER](#page-1531-0)
- [RENAME USER](#page-1541-0)
- [GRANT](#page-1531-1)
- [REVOKE](#page-1542-0)
- [CREATE FUNCTION](#page-1344-0)
- [CREATE PROCEDURE](#page-1347-0)
- [CREATE TRIGGER](#page-1379-0)
- [CREATE EVENT](#page-1339-1)
- [CREATE VIEW](#page-1381-0)
- [ALTER EVENT](#page-1320-0)
- [ALTER VIEW](#page-1339-2)
- [SET PASSWORD](#page-1542-1)

When [CURRENT\\_USER\(\)](#page-1259-0) or [CURRENT\\_USER](#page-1259-0) is used as the definer in any of the statements [CREATE](#page-1344-0) [FUNCTION](#page-1344-0), [CREATE PROCEDURE](#page-1347-0), [CREATE TRIGGER](#page-1379-0), [CREATE EVENT](#page-1339-1), [CREATE VIEW](#page-1381-0), or [ALTER](#page-1339-2) [VIEW](#page-1339-2) when binary logging is enabled, the function reference is expanded before it is written to the binary log, so that the statement refers to the same user on both the master and the slave when the statement is replicated. [CURRENT\\_USER\(\)](#page-1259-0) or [CURRENT\\_USER](#page-1259-0) is also expanded prior to being written to the binary log when used in [DROP USER](#page-1531-0), [RENAME USER](#page-1541-0), [GRANT](#page-1531-1), [REVOKE](#page-1542-0), or [ALTER EVENT](#page-1320-0).

#### **16.4.1.8 Replication of DROP ... IF EXISTS Statements**

The [DROP DATABASE IF EXISTS](#page-1386-0), [DROP TABLE IF EXISTS](#page-1388-1), and [DROP VIEW IF EXISTS](#page-1389-0) statements are always replicated, even if the database, table, or view to be dropped does not exist on the master. This is to ensure that the object to be dropped no longer exists on either the master or the slave, once the slave has caught up with the master.

DROP . . . IF EXISTS statements for stored programs (stored procedures and functions, triggers, and events) are also replicated, even if the stored program to be dropped does not exist on the master.

#### **16.4.1.9 Replication with Differing Table Definitions on Master and Slave**

Source and target tables for replication do not have to be identical. A table on the master can have more or fewer columns than the slave's copy of the table. In addition, corresponding table columns on the master and the slave can use different data types, subject to certain conditions.

In all cases where the source and target tables do not have identical definitions, the database and table names must be the same on both the master and the slave. Additional conditions are discussed, with examples, in the following two sections.

#### **Replication with More Columns on Master or Slave**

You can replicate a table from the master to the slave such that the master and slave copies of the table have differing numbers of columns, subject to the following conditions:

• Columns common to both versions of the table must be defined in the same order on the master and the slave.

(This is true even if both tables have the same number of columns.)

• Columns common to both versions of the table must be defined before any additional columns.

This means that executing an [ALTER TABLE](#page-1323-0) statement on the slave where a new column is inserted into the table within the range of columns common to both tables causes replication to fail, as shown in the following example:

Suppose that a table  $t$ , existing on the master and the slave, is defined by the following [CREATE](#page-1353-0) [TABLE](#page-1353-0) statement:

```
CREATE TABLE t (
     c1 INT,
     c2 INT,
     c3 INT
);
```
Suppose that the [ALTER TABLE](#page-1323-0) statement shown here is executed on the slave:

ALTER TABLE t ADD COLUMN cnew1 INT AFTER c3;

The previous [ALTER TABLE](#page-1323-0) is permitted on the slave because the columns  $c1$ ,  $c2$ , and  $c3$  that are common to both versions of table  $t$  remain grouped together in both versions of the table, before any columns that differ.

However, the following [ALTER TABLE](#page-1323-0) statement cannot be executed on the slave without causing replication to break:

ALTER TABLE t ADD COLUMN cnew2 INT AFTER c2;

Replication fails after execution on the slave of the [ALTER TABLE](#page-1323-0) statement just shown, because the new column cnew2 comes between columns common to both versions of t.

• Each "extra" column in the version of the table having more columns must have a default value.

A column's default value is determined by a number of factors, including its type, whether it is defined with a DEFAULT option, whether it is declared as NULL, and the server SQL mode in effect at the time of its creation; for more information, see [Section 11.5, "Data Type Default Values"](#page-1131-0)).

In addition, when the slave's copy of the table has more columns than the master's copy, each column common to the tables must use the same data type in both tables.

**Examples.** The following examples illustrate some valid and invalid table definitions:

**More columns on the master.** The following table definitions are valid and replicate correctly:

master> **CREATE TABLE t1 (c1 INT, c2 INT, c3 INT);** slave> **CREATE TABLE t1 (c1 INT, c2 INT);**

The following table definitions would raise Error 1532 ([ER\\_BINLOG\\_ROW\\_RBR\\_TO\\_SBR](#page-2836-0)) because the definitions of the columns common to both versions of the table are in a different order on the slave than they are on the master:

master> **CREATE TABLE t1 (c1 INT, c2 INT, c3 INT);** slave> **CREATE TABLE t1 (c2 INT, c1 INT);**

The following table definitions would also raise Error 1532 because the definition of the extra column on the master appears before the definitions of the columns common to both versions of the table:

master> **CREATE TABLE t1 (c3 INT, c1 INT, c2 INT);** slave> **CREATE TABLE t1 (c1 INT, c2 INT);**

**More columns on the slave.** The following table definitions are valid and replicate correctly:

master> **CREATE TABLE t1 (c1 INT, c2 INT);** slave> **CREATE TABLE t1 (c1 INT, c2 INT, c3 INT);**

The following definitions raise Error 1532 because the columns common to both versions of the table are not defined in the same order on both the master and the slave:

master> **CREATE TABLE t1 (c1 INT, c2 INT);** slave> **CREATE TABLE t1 (c2 INT, c1 INT, c3 INT);**

The following table definitions also raise Error 1532 because the definition for the extra column in the slave's version of the table appears before the definitions for the columns which are common to both versions of the table:

```
master> CREATE TABLE t1 (c1 INT, c2 INT);
slave> CREATE TABLE t1 (c3 INT, c1 INT, c2 INT);
```
The following table definitions fail because the slave's version of the table has additional columns compared to the master's version, and the two versions of the table use different data types for the common column c2:

```
master> CREATE TABLE t1 (c1 INT, c2 BIGINT);
slave> CREATE TABLE t1 (c1 INT, c2 INT, c3 INT);
```
#### **Replication of Columns Having Different Data Types**

Corresponding columns on the master's and the slave's copies of the same table ideally should have the same data type. However, beginning with MySQL 5.1.21, this is not always strictly enforced, as long as certain conditions are met.

All other things being equal, it is always possible to replicate from a column of a given data type to another column of the same type and same size or width, where applicable, or larger. For example, you can replicate from a  $CHAR(10)$  column to another  $CHAR(10)$ , or from a  $CHAR(10)$  column to a CHAR(25) column without any problems. In certain cases, it also possible to replicate from a column having one data type (on the master) to a column having a different data type (on the slave); when the data type of the master's version of the column is promoted to a type that is the same size or larger on the slave, this is known as attribute promotion.

Attribute promotion can be used with both statement-based and row-based replication, and is not dependent on the storage engine used by either the master or the slave. However, the choice of logging format does have an effect on the type conversions that are permitted; the particulars are discussed later in this section.

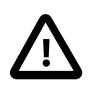

#### **Important**

Whether you use statement-based or row-based replication, the slave's copy of the table cannot contain more columns than the master's copy if you wish to employ attribute promotion.

**Statement-based replication.** When using statement-based replication, a simple rule of thumb to follow is, "If the statement run on the master would also execute successfully on the slave, it should also replicate successfully". In other words, if the statement uses a value that is compatible with the type of a given column on the slave, the statement can be replicated. For example, you can insert any value that fits in a TINYINT column into a BIGINT column as well; it follows that, even if you change the type of a TINYINT column in the slave's copy of a table to BIGINT, any insert into that column on the master that succeeds should also succeed on the slave, since it is impossible to have a legal TINYINT value that is large enough to exceed a BIGINT column.

Prior to MySQL 5.7.1, when using statement-based replication, AUTO\_INCREMENT columns were required to be the same on both the master and the slave; otherwise, updates could be applied to the wrong table on the slave. (Bug #12669186)

**Row-based replication: attribute promotion and demotion.** Row-based replication in MySQL 5.7 supports attribute promotion and demotion between smaller data types and larger types. It is also possible to specify whether or not to permit lossy (truncated) or non-lossy conversions of demoted column values, as explained later in this section.

**Lossy and non-lossy conversions.** In the event that the target type cannot represent the value being inserted, a decision must be made on how to handle the conversion. If we permit the conversion but truncate (or otherwise modify) the source value to achieve a "fit" in the target column, we make what is known as a *lossy conversion*. A conversion which does not require truncation or similar modifications to fit the source column value in the target column is a non-lossy conversion.

**Type conversion modes (slave\_type\_conversions variable).** The setting of the slave type conversions global server variable controls the type conversion mode used on the slave. This variable takes a set of values from the following table, which shows the effects of each mode on the slave's type-conversion behavior:

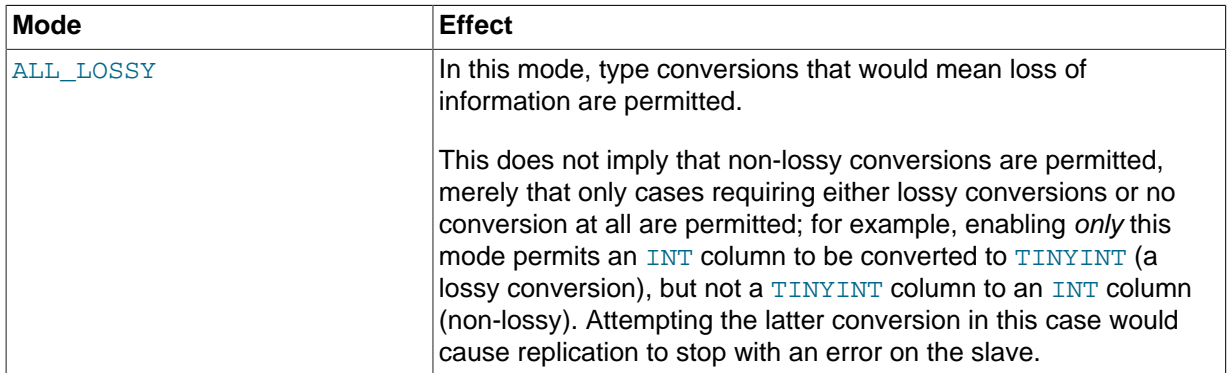

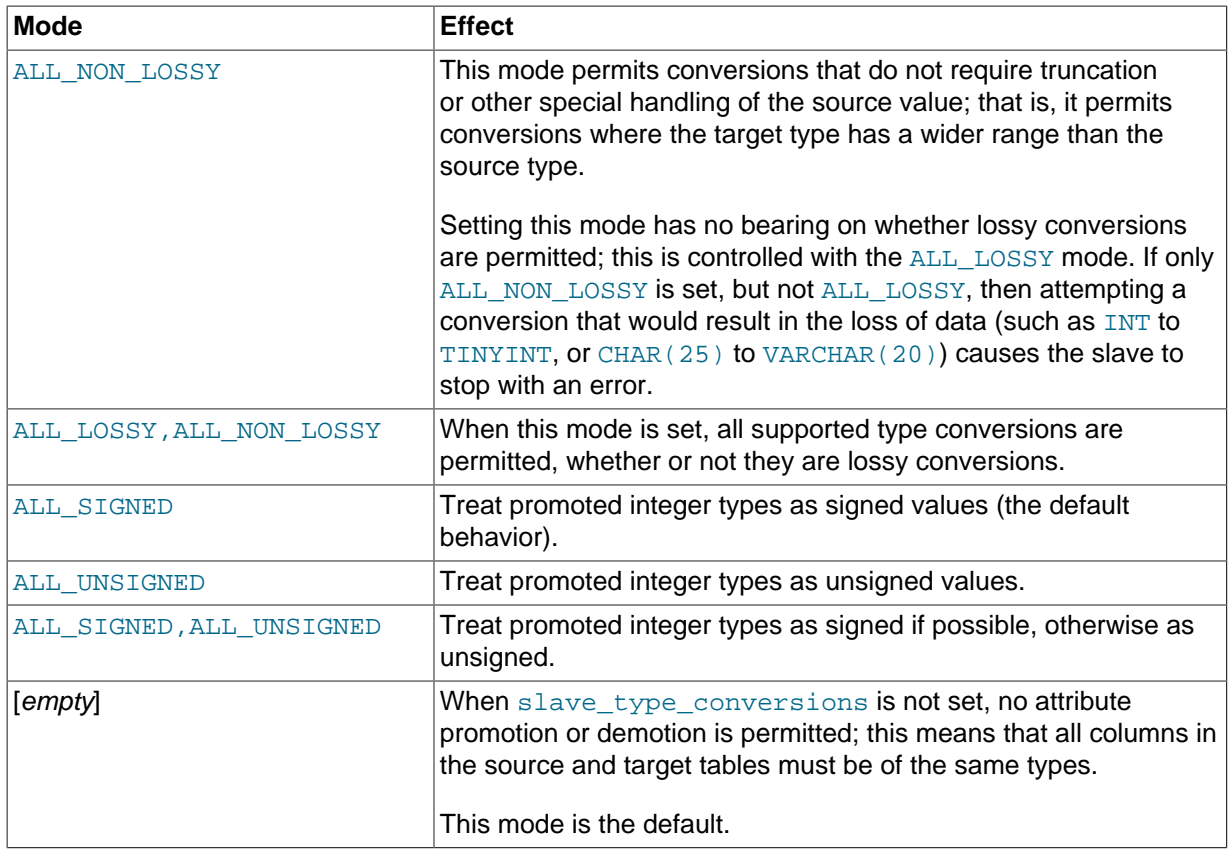

When an integer type is promoted, its signedness is not preserved. By default, the slave treats all such values as signed. Beginning with MySQL 5.7.2, you can control this behavior using ALL\_SIGNED, ALL\_UNSIGNED, or both. (Bug#15831300) ALL\_SIGNED tells the slave to treat all promoted integer types as signed; ALL\_UNSIGNED instructs it to treat these as unsigned. Specifying both causes the slave to treat the value as signed if possible, otherwise to treat it as unsigned; the order in which they are listed is not significant. Neither ALL\_SIGNED nor ALL\_UNSIGNED has any effect if at least one of ALL\_LOSSY or ALL\_NONLOSSY is not also used.

Changing the type conversion mode requires restarting the slave with the new slave\_type\_conversions setting.

**Supported conversions.** Supported conversions between different but similar data types are shown in the following list:

• Between any of the integer types [TINYINT](#page-1106-0), [SMALLINT](#page-1106-0), [MEDIUMINT](#page-1106-0), [INT](#page-1106-0), and [BIGINT](#page-1106-0).

This includes conversions between the signed and unsigned versions of these types.

Lossy conversions are made by truncating the source value to the maximum (or minimum) permitted by the target column. For insuring non-lossy conversions when going from unsigned to signed types, the target column must be large enough to accommodate the range of values in the source column. For example, you can demote TINYINT UNSIGNED non-lossily to SMALLINT, but not to TINYINT.

• Between any of the decimal types [DECIMAL](#page-1106-1), [FLOAT](#page-1107-0), [DOUBLE](#page-1107-0), and [NUMERIC](#page-1106-1).

FLOAT to DOUBLE is a non-lossy conversion; DOUBLE to FLOAT can only be handled lossily. A conversion from DECIMAL(M, D) to DECIMAL(M', D') where  $M' \implies M$  and  $D' \implies D$  is non-lossy; for any case where  $M' < M$ ,  $D' < D$ , or both, only a lossy conversion can be made.

For any of the decimal types, if a value to be stored cannot be fit in the target type, the value is rounded down according to the rounding rules defined for the server elsewhere in the documentation. See [Section 12.19.4, "Rounding Behavior"](#page-1313-0), for information about how this is done for decimal types.

• Between any of the string types [CHAR](#page-1121-0), [VARCHAR](#page-1121-0), and [TEXT](#page-1124-0), including conversions between different widths.

Conversion of a CHAR, VARCHAR, or TEXT to a CHAR, VARCHAR, or TEXT column the same size or larger is never lossy. Lossy conversion is handled by inserting only the first  $N$  characters of the string on the slave, where  $N$  is the width of the target column.

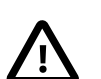

#### **Important**

Replication between columns using different character sets is not supported.

• Between any of the binary data types [BINARY](#page-1123-0), [VARBINARY](#page-1123-0), and [BLOB](#page-1124-0), including conversions between different widths.

Conversion of a BINARY, VARBINARY, or BLOB to a BINARY, VARBINARY, or BLOB column the same size or larger is never lossy. Lossy conversion is handled by inserting only the first  $N$  bytes of the string on the slave, where  $N$  is the width of the target column.

• Between any 2 [BIT](#page-1107-1) columns of any 2 sizes.

When inserting a value from a  $BIT(M)$  column into a  $BIT(M')$  column, where  $M' > M$ , the most significant bits of the  $BIT(M')$  columns are cleared (set to zero) and the M bits of the  $BIT(M)$  value are set as the least significant bits of the  $BIT(M')$  column.

When inserting a value from a source  $BIT(M)$  column into a target  $BIT(M')$  column, where  $M' <$ M, the maximum possible value for the  $BIT(M')$  column is assigned; in other words, an "all-set" value is assigned to the target column.

Conversions between types not in the previous list are not permitted.

**Replication type conversions in MySQL 5.5.3 and earlier.** Prior to MySQL 5.5.3, with row-based binary logging, you could not replicate between different INT subtypes, such as from TINYINT to BIGINT, because changes to columns of these types were represented differently from one another in the binary log when using row-based logging. (However, you could replicate from BLOB to TEXT using row-based replication because changes to BLOB and TEXT columns were represented using the same format in the binary log.)

Supported conversions for attribute promotion when using row-based replication prior to MySQL 5.5.3 are shown in the following table:

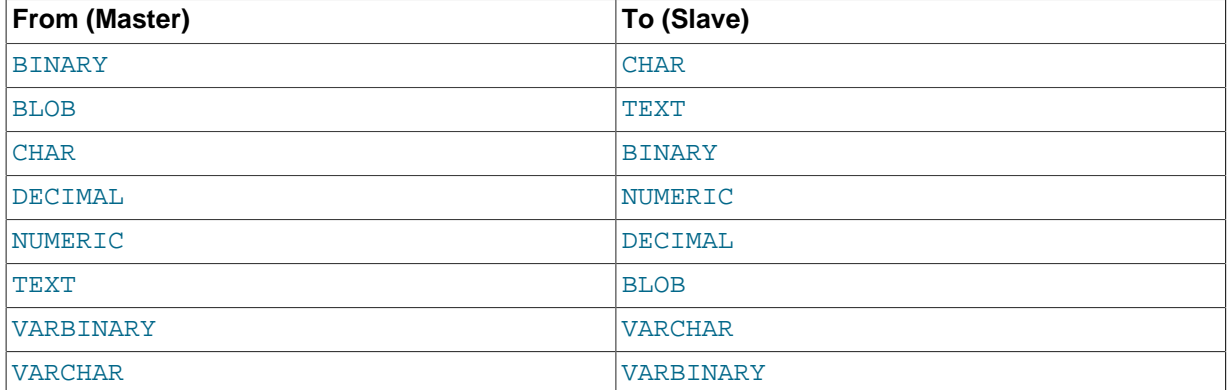

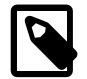

#### **Note**

In all cases, the size or width of the column on the slave must be equal to or greater than that of the column on the master. For example, you could replicate from a CHAR(10) column on the master to a column that used  $BINARY(10)$ or  $BINARY(25)$  on the slave, but you could not replicate from a CHAR(10) column on the master to BINARY(5) column on the slave.

Any unique index (including primary keys) having a prefix must use a prefix of the same length on both master and slave; in such cases, differing prefix lengths are disallowed. It is possible to use a nonunique index whose prefix length differs between master and slave, but this can cause serious performance issues, particularly when the prefix used on the master is longer. This is due to the fact that 2 unique prefixes of a given length may no longer be unique at a shorter length; for example, the words *catalogue* and *catamount* have the 5-character prefixes catal and catam, respectively, but share the same 4-character prefix (cata). This can lead to queries that use such indexes executing less efficiently on the slave, when a shorter prefix is employed in the slave' definition of the same index than on the master.

For [DECIMAL](#page-1106-1) and [NUMERIC](#page-1106-1) columns, both the mantissa  $(M)$  and the number of decimals (D) must be the same size or larger on the slave as compared with the master. For example, replication from a NUMERIC(5, 4) to a DECIMAL(6, 4) worked, but not from a NUMERIC( $5,4$ ) to a DECIMAL( $5,3$ ).

Prior to MySQL 5.5.3, MySQL replication did not support attribute promotion of any of the following data types to or from any other data type when using row-based replication:

• [INT](#page-1106-0) (including TINYINT, SMALLINT, MEDIUMINT, BIGINT).

Promotion between [INT](#page-1106-0) subtypes—for example, from SMALLINT to BIGINT—was also not supported prior to MySQL 5.5.3.

- [SET](#page-1128-0) or [ENUM](#page-1126-0).
- [FLOAT](#page-1107-0) or [DOUBLE](#page-1107-0).
- All of the data types relating to dates, times, or both: [DATE](#page-1111-0), [TIME](#page-1112-0), [DATETIME](#page-1111-0), [TIMESTAMP](#page-1111-0), and [YEAR](#page-1113-0).

## **16.4.1.10 Replication and DIRECTORY Table Options**

If a DATA DIRECTORY OF INDEX DIRECTORY table option is used in a [CREATE TABLE](#page-1353-0) statement on the master server, the table option is also used on the slave. This can cause problems if no corresponding directory exists in the slave host file system or if it exists but is not accessible to the slave server. This can be overridden by using the NO DIR IN CREATE server SQL mode on the slave, which causes the slave to ignore the DATA DIRECTORY and INDEX DIRECTORY table options when replicating [CREATE TABLE](#page-1353-0) statements. The result is that MyISAM data and index files are created in the table's database directory.

For more information, see [Section 5.1.7, "Server SQL Modes".](#page-647-0)

## **16.4.1.11 Replication of Invoked Features**

Replication of invoked features such as user-defined functions (UDFs) and stored programs (stored procedures and functions, triggers, and events) provides the following characteristics:

- The effects of the feature are always replicated.
- The following statements are replicated using statement-based replication:
	- [CREATE EVENT](#page-1339-1)
	- [ALTER EVENT](#page-1320-0)
	- [DROP EVENT](#page-1387-0)
	- [CREATE PROCEDURE](#page-1347-0)
- [DROP PROCEDURE](#page-1388-2)
- [CREATE FUNCTION](#page-1344-0)
- [DROP FUNCTION](#page-1387-1)
- [CREATE TRIGGER](#page-1379-0)
- [DROP TRIGGER](#page-1389-1)

However, the effects of features created, modified, or dropped using these statements are replicated using row-based replication.

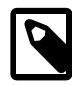

#### **Note**

Attempting to replicate invoked features using statement-based replication produces the warning Statement is not safe to log in statement format. For example, trying to replicate a UDF with statement-based replication generates this warning because it currently cannot be determined by the MySQL server whether the UDF is deterministic. If you are absolutely certain that the invoked feature's effects are deterministic, you can safely disregard such warnings.

- In the case of [CREATE EVENT](#page-1339-1) and [ALTER EVENT](#page-1320-0):
- The status of the event is set to SLAVESIDE\_DISABLED on the slave regardless of the state specified (this does not apply to [DROP EVENT](#page-1387-0)).
- The master on which the event was created is identified on the slave by its server ID. The ORIGINATOR **column in** INFORMATION SCHEMA. EVENTS and the originator column in mysql.event store this information. See Section 19.7, "The [INFORMATION\\_SCHEMA EVENTS](#page-2296-0) [Table"](#page-2296-0), and [Section 13.7.5.17, "](#page-1571-0)SHOW EVENTS Syntax", for more information.
- The feature implementation resides on the slave in a renewable state so that if the master fails, the slave can be used as the master without loss of event processing.

To determine whether there are any scheduled events on a MySQL server that were created on a different server (that was acting as a replication master), query the INFORMATION SCHEMA. EVENTS table in a manner similar to what is shown here:

```
SELECT EVENT SCHEMA, EVENT NAME
   FROM INFORMATION SCHEMA.EVENTS
    WHERE STATUS = 'SLAVESIDE_DISABLED';
```
Alternatively, you can use the [SHOW EVENTS](#page-1571-0) statement, like this:

SHOW EVENTS WHERE STATUS = 'SLAVESIDE\_DISABLED';

When promoting a replication slave having such events to a replication master, you must enable each event using [ALTER EVENT](#page-1320-0) event\_name ENABLED, where event\_name is the name of the event.

If more than one master was involved in creating events on this slave, and you wish to identify events that were created only on a given master having the server ID  $master\_id$ , modify the previous query on the [EVENTS](#page-2296-0) table to include the ORIGINATOR column, as shown here:

```
SELECT EVENT_SCHEMA, EVENT_NAME, ORIGINATOR
   FROM INFORMATION SCHEMA.EVENTS
   WHERE STATUS = 'SLAVESIDE DISABLED'
    AND ORIGINATOR = 'master_id'
```
You can employ ORIGINATOR with the [SHOW EVENTS](#page-1571-0) statement in a similar fashion:

```
SHOW EVENTS
   WHERE STATUS = 'SLAVESIDE DISABLED'
    AND ORIGINATOR = 'master_id'
```
Before enabling events that were replicated from the master, you should disable the MySQL Event Scheduler on the slave (using a statement such as SET GLOBAL event scheduler =  $OFF;$ ), run any necessary [ALTER EVENT](#page-1320-0) statements, restart the server, then re-enable the Event Scheduler on the slave afterward (using a statement such as  $SET$   $GLOBAL$  event  $s$ cheduler =  $ON$ ;)-

If you later demote the new master back to being a replication slave, you must disable manually all events enabled by the [ALTER EVENT](#page-1320-0) statements. You can do this by storing in a separate table the event names from the [SELECT](#page-1422-0) statement shown previously, or using [ALTER EVENT](#page-1320-0) statements to rename the events with a common prefix such as replicated to identify them.

If you rename the events, then when demoting this server back to being a replication slave, you can identify the events by querying the **[EVENTS](#page-2296-0)** table, as shown here:

```
SELECT CONCAT(EVENT_SCHEMA, '.', EVENT_NAME) AS 'Db.Event'
     FROM INFORMATION SCHEMA.EVENTS
      WHERE INSTR(EVENT_NAME, 'replicated_') = 1;
```
## **16.4.1.12 Replication and Floating-Point Values**

With statement-based replication, values are converted from decimal to binary. Because conversions between decimal and binary representations of them may be approximate, comparisons involving floating-point values are inexact. This is true for operations that use floating-point values explicitly, or that use values that are converted to floating-point implicitly. Comparisons of floating-point values might yield different results on master and slave servers due to differences in computer architecture, the compiler used to build MySQL, and so forth. See [Section 12.2, "Type Conversion in Expression](#page-1146-0) [Evaluation"](#page-1146-0), and [Section C.5.5.8, "Problems with Floating-Point Values"](#page-2896-0).

#### **16.4.1.13 Replication and Fractional Seconds Support**

MySQL 5.7 permits fractional seconds for [TIME](#page-1112-0), [DATETIME](#page-1111-0), and [TIMESTAMP](#page-1111-0) values, with up to microseconds (6 digits) precision. See [Section 11.3.6, "Fractional Seconds in Time Values"](#page-1119-0).

There may be problems replicating from a master server that understands fractional seconds to an older slave (MySQL 5.6.3 and earlier) that does not:

- For [CREATE TABLE](#page-1353-0) statements containing columns that have an  $Esp$  (fractional seconds precision) value greater than 0, replication will fail due to parser errors.
- Statements that use temporal data types with an  $f_{SD}$  value of 0 will work for with statement-based logging but not row-based logging. In the latter case, the data types have binary formats and type codes on the master that differ from those on the slave.
- Some expression results will differ on master and slave. Examples: On the master, the  $t_{\rm{timestemp}}$ system variable returns a value that includes a microseconds fractional part; on the slave, it returns an integer. On the master, functions that return a result that includes the current time (such as [CURTIME\(\)](#page-1200-0), [SYSDATE\(\)](#page-1211-0), or UTC TIMESTAMP()) interpret an argument as an  $f_{SP}$  value and the return value includes a fractional seconds part of that many digits. On the slave, these functions permit an argument but ignore it.

### **16.4.1.14 Replication and FLUSH**

Some forms of the [FLUSH](#page-1600-0) statement are not logged because they could cause problems if replicated to a slave: [FLUSH LOGS](#page-1600-0), [FLUSH MASTER](#page-1600-0), [FLUSH SLAVE](#page-1600-0), and [FLUSH TABLES WITH READ LOCK](#page-1600-0). For a syntax example, see [Section 13.7.6.3, "](#page-1600-0)FLUSH Syntax". The [FLUSH TABLES](#page-1600-0), [ANALYZE TABLE](#page-1544-0), [OPTIMIZE TABLE](#page-1549-0), and [REPAIR TABLE](#page-1551-0) statements are written to the binary log and thus replicated to slaves. This is not normally a problem because these statements do not modify table data.

However, this behavior can cause difficulties under certain circumstances. If you replicate the privilege tables in the mysql database and update those tables directly without using [GRANT](#page-1531-1), you must issue a [FLUSH PRIVILEGES](#page-1600-0) on the slaves to put the new privileges into effect. In addition, if you use [FLUSH TABLES](#page-1600-0) when renaming a MyISAM table that is part of a MERGE table, you must issue [FLUSH](#page-1600-0) [TABLES](#page-1600-0) manually on the slaves. These statements are written to the binary log unless you specify NO\_WRITE\_TO\_BINLOG or its alias LOCAL.

#### <span id="page-2171-0"></span>**16.4.1.15 Replication and System Functions**

Certain functions do not replicate well under some conditions:

• The [USER\(\)](#page-1265-0), [CURRENT\\_USER\(\)](#page-1259-0) (or [CURRENT\\_USER](#page-1259-0)), [UUID\(\)](#page-1272-0), [VERSION\(\)](#page-1265-1), and [LOAD\\_FILE\(\)](#page-1167-0) functions are replicated without change and thus do not work reliably on the slave unless row-based replication is enabled. (See [Section 16.1.2, "Replication Formats"](#page-2043-0).)

[USER\(\)](#page-1265-0) and [CURRENT\\_USER\(\)](#page-1259-0) are automatically replicated using row-based replication when using MIXED mode, and generate a warning in STATEMENT mode. (See also [Section 16.4.1.7, "Replication](#page-2162-0) of [CURRENT\\_USER\(\)](#page-2162-0)".) This is also true for [VERSION\(\)](#page-1265-1) and [RAND\(\)](#page-1194-0).

• For [NOW\(\)](#page-1208-0), the binary log includes the timestamp. This means that the value as returned by the call to this function on the master is replicated to the slave. This can lead to a possibly unexpected result when replicating between MySQL servers in different time zones. Suppose that the master is located in New York, the slave is located in Stockholm, and both servers are using local time. Suppose further that, on the master, you create a table mytable, perform an [INSERT](#page-1399-0) statement on this table, and then select from the table, as shown here:

```
mysql> CREATE TABLE mytable (mycol TEXT);
Query OK, 0 rows affected (0.06 sec)
mysql> INSERT INTO mytable VALUES ( NOW() );
Query OK, 1 row affected (0.00 sec)
mysql> SELECT * FROM mytable;
+---------------------+
| mycol |
+---------------------+
| 2009-09-01 12:00:00 |
+---------------------+
1 row in set (0.00 sec)
```
Local time in Stockholm is 6 hours later than in New York; so, if you issue SELECT NOW() on the slave at that exact same instant, the value  $2009-09-01$  18:00:00 is returned. For this reason, if you select from the slave's copy of mytable after the [CREATE TABLE](#page-1353-0) and [INSERT](#page-1399-0) statements just shown have been replicated, you might expect  $mycol$  to contain the value  $2009-09-01$  $18:00:00$ . However, this is not the case; when you select from the slave's copy of  $mytable$ , you obtain exactly the same result as on the master:

```
mysql> SELECT * FROM mytable;
+---------------------+
| mycol |
+---------------------+
| 2009-09-01 12:00:00 |
+---------------------+
1 row in set (0.00 sec)
```
Unlike  $NOW()$ , the [SYSDATE\(\)](#page-1211-0) function is not replication-safe because it is not affected by SET TIMESTAMP statements in the binary log and is nondeterministic if statement-based logging is used. This is not a problem if row-based logging is used.

An alternative is to use the  $-$ -sysdate-is-now option to cause [SYSDATE\(\)](#page-1211-0) to be an alias for [NOW\(\)](#page-1208-0). This must be done on the master and the slave to work correctly. In such cases, a warning is still issued by this function, but can safely be ignored as long as  $\frac{-\text{sysdate}-\text{is-now}}{\text{is used on}}$ both the master and the slave.

Beginning with MySQL 5.5.1, [SYSDATE\(\)](#page-1211-0) is automatically replicated using row-based replication when using MIXED mode, and generates a warning in STATEMENT mode. (Bug #47995)

See also [Section 16.4.1.30, "Replication and Time Zones"](#page-2179-0).

• The following restriction applies to statement-based replication only, not to row-based replication. The [GET\\_LOCK\(\)](#page-1268-0), [RELEASE\\_LOCK\(\)](#page-1272-1), [IS\\_FREE\\_LOCK\(\)](#page-1270-0), and [IS\\_USED\\_LOCK\(\)](#page-1271-0) functions that handle user-level locks are replicated without the slave knowing the concurrency context on the master. Therefore, these functions should not be used to insert into a master table because the content on the slave would differ. For example, do not issue a statement such as INSERT INTO mytable VALUES(GET\_LOCK(...)).

Beginning with MySQL 5.5.1, these functions are automatically replicated using row-based replication when using MIXED mode, and generate a warning in STATEMENT mode. (Bug #47995)

As a workaround for the preceding limitations when statement-based replication is in effect, you can use the strategy of saving the problematic function result in a user variable and referring to the variable in a later statement. For example, the following single-row [INSERT](#page-1399-0) is problematic due to the reference to the [UUID\(\)](#page-1272-0) function:

INSERT INTO t VALUES(UUID());

To work around the problem, do this instead:

SET @my\_uuid = UUID(); INSERT INTO t VALUES(@my\_uuid);

That sequence of statements replicates because the value of  $\mathbb{Q}_{\text{mv}}$  uuid is stored in the binary log as a user-variable event prior to the [INSERT](#page-1399-0) statement and is available for use in the [INSERT](#page-1399-0).

The same idea applies to multiple-row inserts, but is more cumbersome to use. For a two-row insert, you can do this:

```
SET @my_uuid1 = UUID(); @my_uuid2 = UUID();
INSERT INTO t VALUES(@my_uuid1),(@my_uuid2);
```
However, if the number of rows is large or unknown, the workaround is difficult or impracticable. For example, you cannot convert the following statement to one in which a given individual user variable is associated with each row:

INSERT INTO t2 SELECT UUID(), \* FROM t1;

Within a stored function, [RAND\(\)](#page-1194-0) replicates correctly as long as it is invoked only once during the execution of the function. (You can consider the function execution timestamp and random number seed as implicit inputs that are identical on the master and slave.)

The [FOUND\\_ROWS\(\)](#page-1260-0) and [ROW\\_COUNT\(\)](#page-1264-0) functions are not replicated reliably using statement-based replication. A workaround is to store the result of the function call in a user variable, and then use that in the [INSERT](#page-1399-0) statement. For example, if you wish to store the result in a table named mytable, you might normally do so like this:

```
SELECT SQL_CALC_FOUND_ROWS FROM mytable LIMIT 1;
INSERT INTO mytable VALUES( FOUND_ROWS() );
```
However, if you are replicating mytable, you should use SELECT . . . INTO, and then store the variable in the table, like this:

```
SELECT SQL_CALC_FOUND_ROWS INTO @found_rows FROM mytable LIMIT 1;
INSERT INTO mytable VALUES(@found_rows);
```
In this way, the user variable is replicated as part of the context, and applied on the slave correctly.

These functions are automatically replicated using row-based replication when using MIXED mode, and generate a warning in STATEMENT mode. (Bug #12092, Bug #30244)

Prior to MySQL 5.7.3, the value of [LAST\\_INSERT\\_ID\(\)](#page-1261-0) was not replicated correctly if any filtering options such as [--replicate-ignore-db](#page-2078-0) and [--replicate-do-table](#page-2079-0) were enabled on the slave. (Bug #17234370, BUG# 69861)

## <span id="page-2173-0"></span>**16.4.1.16 Replication and LIMIT**

Statement-based replication of LIMIT clauses in [DELETE](#page-1393-0), [UPDATE](#page-1453-0), and INSERT . . . SELECT statements is unsafe since the order of the rows affected is not defined. (Such statements can be replicated correctly with statement-based replication only if they also contain an ORDER BY clause.) When such a statement is encountered:

• When using STATEMENT mode, a warning that the statement is not safe for statement-based replication is now issued.

Currently, when using STATEMENT mode, warnings are issued for DML statements containing LIMIT even when they also have an ORDER BY clause (and so are made deterministic). This is a known issue. (Bug #42851)

• When using  $MIXED$  mode, the statement is now automatically replicated using row-based mode.

## **16.4.1.17 Replication and LOAD DATA INFILE**

The [LOAD DATA INFILE](#page-1406-0) statement was not always replicated correctly to a slave running MySQL 5.5.0 or earlier from a master running MySQL 4.0 or earlier. When using statement-based replication, the [LOAD DATA INFILE](#page-1406-0) statement CONCURRENT option was not replicated. This issue was fixed in MySQL 5.5.0. This issue does not have any impact on CONCURRENT option handling when using rowbased replication in MySQL 5.1 or later. (Bug #34628)

In MySQL 5.7, [LOAD DATA INFILE](#page-1406-0) is considered unsafe (see [Section 16.1.2.3, "Determination of](#page-2048-0) [Safe and Unsafe Statements in Binary Logging"](#page-2048-0)). It causes a warning when using statement-based logging format, and is logged using row-based format when using mixed-format logging.

## **16.4.1.18 Replication and REPAIR TABLE**

When used on a corrupted or otherwise damaged table, it is possible for the [REPAIR TABLE](#page-1551-0) statement to delete rows that cannot be recovered. However, any such modifications of table data performed by this statement are not replicated, which can cause master and slave to lose synchronization. For this reason, in the event that a table on the master becomes damaged and you use [REPAIR](#page-1551-0) [TABLE](#page-1551-0) to repair it, you should first stop replication (if it is still running) before using [REPAIR TABLE](#page-1551-0), then afterward compare the master's and slave's copies of the table and be prepared to correct any discrepancies manually, before restarting replication.

## **16.4.1.19 Replication and Master or Slave Shutdowns**

It is safe to shut down a master server and restart it later. When a slave loses its connection to the master, the slave tries to reconnect immediately and retries periodically if that fails. The default is to retry every 60 seconds. This may be changed with the [CHANGE MASTER TO](#page-1474-0) statement. A slave also is able to deal with network connectivity outages. However, the slave notices the network outage only after receiving no data from the master for [slave\\_net\\_timeout](#page-2096-0) seconds. If your outages are short, you may want to decrease slave net timeout. See [Section 5.1.4, "Server System Variables"](#page-498-0).

An unclean shutdown (for example, a crash) on the master side can result in the master binary log having a final position less than the most recent position read by the slave, due to the master binary log file not being flushed. This can cause the slave not to be able to replicate when the master comes back up. Setting [sync\\_binlog=1](#page-2120-0) in the master my.cnf file helps to minimize this problem because it causes the master to flush its binary log more frequently.

Shutting down a slave cleanly is safe because it keeps track of where it left off. However, be careful that the slave does not have temporary tables open; see [Section 16.4.1.22, "Replication and](#page-2175-0) [Temporary Tables"](#page-2175-0). Unclean shutdowns might produce problems, especially if the disk cache was not flushed to disk before the problem occurred:

- For transactions, the slave commits and then updates  $\text{relay-log}$ . info. If a crash occurs between these two operations, relay log processing will have proceeded further than the information file indicates and the slave will re-execute the events from the last transaction in the relay log after it has been restarted.
- A similar problem can occur if the slave updates  $\text{relay-log.info}$  but the server host crashes before the write has been flushed to disk. To minimize the chance of this occurring, set [sync\\_relay\\_log\\_info=1](#page-2103-0) in the slave my.cnf file. The default value of [sync\\_relay\\_log\\_info](#page-2103-0) is 0, which does not cause writes to be forced to disk; the server relies on the operating system to flush the file from time to time.

The fault tolerance of your system for these types of problems is greatly increased if you have a good uninterruptible power supply.

#### **16.4.1.20 Replication and max\_allowed\_packet**

[max\\_allowed\\_packet](#page-551-0) sets an upper limit on the size of any single message between the MySQL server and clients, including replication slaves. If you are replicating large column values (such as might be found in [TEXT](#page-1124-0) or [BLOB](#page-1124-0) columns) and [max\\_allowed\\_packet](#page-551-0) is too small on the master, the master fails with an error, and the slave shuts down the I/O thread. If max allowed packet is too small on the slave, this also causes the slave to stop the I/O thread.

Row-based replication currently sends all columns and column values for updated rows from the master to the slave, including values of columns that were not actually changed by the update. This means that, when you are replicating large column values using row-based replication, you must take care to set max allowed packet large enough to accommodate the largest row in any table to be replicated, even if you are replicating updates only, or you are inserting only relatively small values.

#### <span id="page-2174-0"></span>**16.4.1.21 Replication and MEMORY Tables**

When a master server shuts down and restarts, its [MEMORY](#page-1898-0) tables become empty. To replicate this effect to slaves, the first time that the master uses a given [MEMORY](#page-1898-0) table after startup, it logs an event that notifies slaves that the table must to be emptied by writing a [DELETE](#page-1393-0) statement for that table to the binary log.

When a slave server shuts down and restarts, its [MEMORY](#page-1898-0) tables become empty. This causes the slave to be out of synchrony with the master and may lead to other failures or cause the slave to stop:

- Row-format updates and deletes received from the master may fail with  $Can't$  find record in 'memory\_table'.
- Statements such as [INSERT INTO ... SELECT FROM](#page-1403-0) memory table may insert a different set of rows on the master and slave.

The safe way to restart a slave that is replicating [MEMORY](#page-1898-0) tables is to first drop or delete all rows from the [MEMORY](#page-1898-0) tables on the master and wait until those changes have replicated to the slave. Then it is safe to restart the slave.

An alternative restart method may apply in some cases. When  $\frac{binlog_{f}$  format=ROW, you can prevent the slave from stopping if you set slave exec mode=IDEMPOTENT before you start the slave again. This allows the slave to continue to replicate, but its [MEMORY](#page-1898-0) tables will still be different from those on the master. This can be okay if the application logic is such that the contents of [MEMORY](#page-1898-0) tables can be safely lost (for example, if the [MEMORY](#page-1898-0) tables are used for caching). [slave\\_exec\\_mode=IDEMPOTENT](#page-2095-0) applies globally to all tables, so it may hide other replication errors in non-[MEMORY](#page-1898-0) tables.

The size of [MEMORY](#page-1898-0) tables is limited by the value of the [max\\_heap\\_table\\_size](#page-554-0) system variable, which is not replicated (see [Section 16.4.1.34, "Replication and Variables"](#page-2182-0)). A change in max heap table size takes effect for MEMORY tables that are created or updated using [ALTER](#page-1323-0) [TABLE ... ENGINE = MEMORY](#page-1323-0) or [TRUNCATE TABLE](#page-1390-0) following the change, or for all [MEMORY](#page-1898-0) tables following a server restart. If you increase the value of this variable on the master without doing so on the slave, it becomes possible for a table on the master to grow larger than its counterpart on the slave, leading to inserts that succeed on the master but fail on the slave with Table is full errors. This is a known issue (Bug #48666). In such cases, you must set the global value of  $max\_heap\_table\_size$ on the slave as well as on the master, then restart replication. It is also recommended that you restart both the master and slave MySQL servers, to insure that the new value takes complete (global) effect on each of them.

See [Section 14.4, "The](#page-1898-0) [MEMORY](#page-1898-0) Storage Engine", for more information about MEMORY tables.

## <span id="page-2175-0"></span>**16.4.1.22 Replication and Temporary Tables**

The discussion in the following paragraphs does not apply when  $\frac{bin}{\alpha}$  format=ROW because, in that case, temporary tables are not replicated; this means that there are never any temporary tables on the slave to be lost in the event of an unplanned shutdown by the slave. The remainder of this section applies only when using statement-based or mixed-format replication. Loss of replicated temporary tables on the slave can be an issue, whenever  $\frac{binlog_{10}r}{r}$  format is STATEMENT or MIXED, for statements involving temporary tables that can be logged safely using statement-based format. For more information about row-based replication and temporary tables, see [RBL, RBR, and temporary](#page-2047-0) [tables.](#page-2047-0)

**Safe slave shutdown when using temporary tables.** Temporary tables are replicated except in the case where you stop the slave server (not just the slave threads) and you have replicated temporary tables that are open for use in updates that have not yet been executed on the slave. If you stop the slave server, the temporary tables needed by those updates are no longer available when the slave is restarted. To avoid this problem, do not shut down the slave while it has temporary tables open. Instead, use the following procedure:

- 1. Issue a STOP SLAVE SOL THREAD statement.
- 2. Use [SHOW STATUS](#page-1591-0) to check the value of the Slave open temp tables variable.
- 3. If the value is not 0, restart the slave SQL thread with START SLAVE SOL THREAD and repeat the procedure later.
- 4. When the value is 0, issue a [mysqladmin shutdown](#page-313-0) command to stop the slave.

**Temporary tables and replication options.** By default, all temporary tables are replicated; this happens whether or not there are any matching [--replicate-do-db](#page-2077-0), [--replicate-do-table](#page-2079-0), or [--replicate-wild-do-table](#page-2081-0) options in effect. However, the [--replicate-ignore-table](#page-2080-0) and [--replicate-wild-ignore-table](#page-2082-0) options are honored for temporary tables.

A recommended practice when using statement-based or mixed-format replication is to designate a prefix for exclusive use in naming temporary tables that you do not want replicated, then employ a [-](#page-2082-0) [replicate-wild-ignore-table](#page-2082-0) option to match that prefix. For example, you might give all such tables names beginning with norep (such as norepmytable, norepyourtable, and so on), then use [--replicate-wild-ignore-table=norep%](#page-2082-0) to prevent them from being replicated.

## **16.4.1.23 Replication of the mysql System Database**

Data modification statements made to tables in the  $m_y$ sql database are replicated according to the value of  $\binom{binlog}{q}$  format; if this value is  $\text{MIXED}$ , these statements are replicated using row-based format. However, statements that would normally update this information indirectly—such [GRANT](#page-1531-1), [REVOKE](#page-1542-0), and statements manipulating triggers, stored routines, and views—are replicated to slaves using statement-based replication.

## **16.4.1.24 Replication and the Query Optimizer**

It is possible for the data on the master and slave to become different if a statement is written in such a way that the data modification is nondeterministic; that is, left up the query optimizer. (In general, this is not a good practice, even outside of replication.) Examples of nondeterministic statements include [DELETE](#page-1393-0) OF [UPDATE](#page-1453-0) statements that use LIMIT with no ORDER BY clause; see Section 16.4.1.16. ["Replication and](#page-2173-0) LIMIT", for a detailed discussion of these.

## **16.4.1.25 Replication and Reserved Words**

You can encounter problems when you attempt to replicate from an older master to a newer slave and you make use of identifiers on the master that are reserved words in the newer MySQL version running on the slave. An example of this is using a table column named current\_user on a 4.0 master that is replicating to a 4.1 or higher slave because CURRENT USER is a reserved word beginning in MySQL 4.1. Replication can fail in such cases with Error 1064 You have an error in your SQL syntax..., even if a database or table named using the reserved word or a table having a column named using the reserved word is excluded from replication. This is due to the fact that each SQL event must be parsed by the slave prior to execution, so that the slave knows which database object or objects would be affected; only after the event is parsed can the slave apply any filtering rules defined by [--replicate-do-db](#page-2077-0), [--replicate-do-table](#page-2079-0), [--replicate-ignore-db](#page-2078-0), and [-](#page-2080-0) [replicate-ignore-table](#page-2080-0).

To work around the problem of database, table, or column names on the master which would be regarded as reserved words by the slave, do one of the following:

- Use one or more [ALTER TABLE](#page-1323-0) statements on the master to change the names of any database objects where these names would be considered reserved words on the slave, and change any SQL statements that use the old names to use the new names instead.
- In any SQL statements using these database object names, write the names as quoted identifiers using backtick characters (`).

For listings of reserved words by MySQL version, see [Reserved Words,](http://dev.mysql.com/doc/mysqld-version-reference/en/mysqld-version-reference-optvar.html) in the MySQL Server Version Reference. For identifier quoting rules, see [Section 9.2, "Schema Object Names".](#page-1000-0)

## **16.4.1.26 Slave Errors During Replication**

If a statement produces the same error (identical error code) on both the master and the slave, the error is logged, but replication continues.

If a statement produces different errors on the master and the slave, the slave SQL thread terminates, and the slave writes a message to its error log and waits for the database administrator to decide what to do about the error. This includes the case that a statement produces an error on the master or the slave, but not both. To address the issue, connect to the slave manually and determine the cause of the problem. [SHOW SLAVE STATUS](#page-1584-0) is useful for this. Then fix the problem and run [START SLAVE](#page-1483-0). For example, you might need to create a nonexistent table before you can start the slave again.

If this error code validation behavior is not desirable, some or all errors can be masked out (ignored) with the [--slave-skip-errors](#page-2089-0) option.

For nontransactional storage engines such as MyISAM, it is possible to have a statement that only partially updates a table and returns an error code. This can happen, for example, on a multiple-row insert that has one row violating a key constraint, or if a long update statement is killed after updating some of the rows. If that happens on the master, the slave expects execution of the statement to result in the same error code. If it does not, the slave SQL thread stops as described previously.

If you are replicating between tables that use different storage engines on the master and slave, keep in mind that the same statement might produce a different error when run against one version of the table, but not the other, or might cause an error for one version of the table, but not the other. For example, since MyISAM ignores foreign key constraints, an [INSERT](#page-1399-0) or [UPDATE](#page-1453-0) statement accessing an InnoDB table on the master might cause a foreign key violation but the same statement performed on a MyISAM version of the same table on the slave would produce no such error, causing replication to stop.

## **16.4.1.27 Replication of Server-Side Help Tables**

The server maintains tables in the  $m_y s$ <sup>1</sup> database that store information for the [HELP](#page-1609-0) statement (see [Section 13.8.3, "](#page-1609-0)HELP Syntax". These tables can be loaded manually as described at [Section 5.1.10,](#page-667-0) ["Server-Side Help".](#page-667-0)

Help table content is derived from the MySQL Reference Manual. There are versions of the manual specific to each MySQL release series, so help content is specific to each series as well. Normally, you load a version of help content that matches the server version. This has implications for replication. For example, you would load MySQL 5.5 help content into a MySQL 5.5 master server, but not necessarily replicate that content to a MySQL 5.6 slave server for which 5.6 help content is more appropriate.

This section describes how to manage help table content upgrades when your servers participate in replication. Server versions are one factor in this task. Another is that help table structure may differ between the master and the slave.

Assume that help content is stored in a file named fill\_help\_tables.sql. In MySQL distributions, this file is located under the share or share/mysql directory, and the most recent version is always available for download from<http://dev.mysql.com/doc/index-other.html>.

To upgrade help tables, using the following procedure. Connection parameters are not shown for the [mysql](#page-288-0) commands discussed here; in all cases, connect to the server using an account such as root that has privileges for modifying tables in the  $mysq1$  database.

- 1. Upgrade your servers by running  $mysql\_upgrade$ , first on the slaves and then on the master. This is the usual principle of upgrading slaves first.
- 2. Decide whether you want to replicate help table content from the master to its slaves. If not, load the content on the master and each slave individually. Otherwise, check for and resolve any incompatibilities between help table structure on the master and its slaves, then load the content into the master and let it replicate to the slaves.

More detail about these two methods of loading help table content follows.

## **Loading Help Table Content Without Replication to Slaves**

To load help table content without replication, run this command on the master and each slave individually, using a fill\_help\_tables.sql file containing content appropriate to the server version (enter the command on one line):

```
mysql --init-command="SET sql_log_bin=0"
  mysql < fill_help_tables.sql
```
Use the  $--init-command$  option on each server, including the slaves, in case a slave also acts as a master to other slaves in your replication topology. The SET statement suppresses binary logging. After the command has been run on each server to be upgraded, you are done.

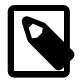

### **Note**

As of MySQL 5.7.5, the fill\_help\_tables.sql file includes the SET statement to cause the file contents not to replicate. Thus, for 5.7. and up, the command is simpler:

mysql mysql < fill\_help\_tables.sql

## **Loading Help Table Content With Replication to Slaves**

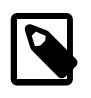

#### **Note**

As mentioned previously, fill\_help\_tables.sql in MySQL 5.7.5 and up includes a SET statement to suppress binary logging of the file contents. If you want to replicate help table contents for MySQL 5.7.5 or later, you must edit fill help tables.sql to remove the SET statement. This should rarely be desireable because help table contents are specific to the version of the server into which they are loaded, which may differ for master and slave.

If you do want to replicate help table content, check for help table incompatibilities between your master and its slaves. The  $u$ rl column in the help-category and help-topic tables was originally CHAR(128), but is TEXT in newer MySQL versions to accommodate longer URLs. To check help table structure, use this statement:

```
SELECT TABLE NAME, COLUMN NAME, COLUMN TYPE
FROM INFORMATION_SCHEMA.COLUMNS
WHERE TABLE_SCHEMA = 'mysql'
AND COLUMN_NAME = 'url';
```
For tables with the old structure, the statement produces this result:

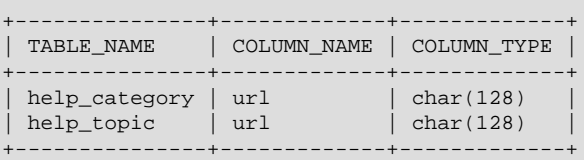

For tables with the new structure, the statement produces this result:

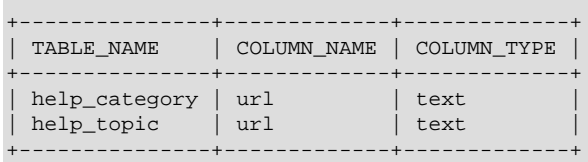

If the master and slave both have the old structure or both have the new structure, they are compatible and you can replicate help table content by executing this command on the master:

mysql mysql < fill\_help\_tables.sql

The table content will load into the master, then replicate to the slaves.

If the master and slave have incompatible help tables (one server has the old structure and the other has the new), you have a choice between not replicating help table content after all, or making the table structures compatible so that you can replicate the content.

- If you decide not to replicate the content after all, upgrade the master and slaves individually using [mysql](#page-288-0) with the [--init-command](#page-294-0) option, as described previously.
- If instead you decide to make the table structures compatible, upgrade the tables on the server that has the old structure. Suppose that your master server has the old table structure. Upgrade its tables to the new structure manually by executing these statements (binary logging is disabled here to prevent replication of the changes to the slaves, which already have the new structure):

```
SET sql_log_bin=0;
ALTER TABLE mysql.help_category ALTER COLUMN url TEXT;
ALTER TABLE mysql.help_topic ALTER COLUMN url TEXT;
```
Then run this command on the master:

mysql mysql < fill\_help\_tables.sql

The table content will load into the master, then replicate to the slaves.

## **16.4.1.28 Replication and Server SQL Mode**

Using different server SQL mode settings on the master and the slave may cause the same [INSERT](#page-1399-0) statements to be handled differently on the master and the slave, leading the master and slave to diverge. For best results, you should always use the same server SQL mode on the master and on the slave. This advice applies whether you are using statement-based or row-based replication.

If you are replicating partitioned tables, using different SQL modes on the master and the slave is likely to cause issues. At a minimum, this is likely to cause the distribution of data among partitions to be different in the master's and slave's copies of a given table. It may also cause inserts into partitioned tables that succeed on the master to fail on the slave.

For more information, see [Section 5.1.7, "Server SQL Modes".](#page-647-0)

As of MySQL 5.7.4, the deprecated [ERROR\\_FOR\\_DIVISION\\_BY\\_ZERO](#page-649-0), [NO\\_ZERO\\_DATE](#page-652-0), and [NO\\_ZERO\\_IN\\_DATE](#page-652-1) SQL modes do nothing. Instead, their previous effects are included in the effects of strict SQL mode ([STRICT\\_ALL\\_TABLES](#page-654-0) or [STRICT\\_TRANS\\_TABLES](#page-654-1)). In other words, strict mode now means the same thing as the previous meaning of strict mode plus the ERROR FOR DIVISION BY ZERO, NO ZERO DATE, and NO ZERO IN DATE modes. This change reduces the number of SQL modes with an effect dependent on strict mode and makes them part of strict mode itself.

To prepare for these SQL mode changes, it is advisable before upgrading to read [SQL Mode Changes](#page-656-0) [in MySQL 5.7.](#page-656-0) That discussion provides guidelines to assess whether your applications will be affected by these changes.

The deprecated [ERROR\\_FOR\\_DIVISION\\_BY\\_ZERO](#page-649-0), [NO\\_ZERO\\_DATE](#page-652-0), and [NO\\_ZERO\\_IN\\_DATE](#page-652-1) SQL modes are still recognized so that statements that name them do not produce an error, but will be removed in a future version of MySQL. To make advance preparation for versions of MySQL in which these modes do not exist, applications should be modified to not refer to those mode names.

## **16.4.1.29 Replication Retries and Timeouts**

The global system variable slave transaction retries affects replication as follows: If the slave SQL thread fails to execute a transaction because of an InnoDB deadlock or because it exceeded the InnoDB [innodb\\_lock\\_wait\\_timeout](#page-1820-0) value, or the [NDBCLUSTER](http://dev.mysql.com/doc/refman/5.6/en/mysql-cluster.html) TransactionDeadlockDetectionTimeout or TransactionInactiveTimeout value, the slave automatically retries the transaction slave transaction retries times before stopping with an error. The default value is 10. The total retry count can be seen in the output of [SHOW STATUS](#page-1591-0); see [Section 5.1.6, "Server Status Variables".](#page-621-0)

## <span id="page-2179-0"></span>**16.4.1.30 Replication and Time Zones**

The same system time zone should be set for both master and slave. Otherwise, statements depending on the local time on the master are not replicated properly, such as statements that use the [NOW\(\)](#page-1208-0) or FROM UNIXTIME() functions. You can set the time zone in which MySQL server runs by using the  $-\text{-timezone-time zone}$  name option of the mysqld safe script or by setting the TZ environment variable. See also [Section 16.4.1.15, "Replication and System Functions"](#page-2171-0).

If the master is MySQL 4.1 or earlier, both master and slave should also use the same default connection time zone. That is, the [--default-time-zone](#page-473-0) parameter should have the same value for both master and slave.

[CONVERT\\_TZ\(...,...,@@session.time\\_zone\)](#page-1200-1) is properly replicated only if both master and slave are running MySQL 5.0.4 or newer.

### **16.4.1.31 Replication and Transactions**

**Mixing transactional and nontransactional statements within the same transaction.** In general, you should avoid transactions that update both transactional and nontransactional tables in a replication environment. You should also avoid using any statement that accesses both transactional (or temporary) and nontransactional tables and writes to any of them.

As of MySQL 5.5.2, the server uses these rules for binary logging:

- If the initial statements in a transaction are nontransactional, they are written to the binary log immediately. The remaining statements in the transaction are cached and not written to the binary log until the transaction is committed. (If the transaction is rolled back, the cached statements are written to the binary log only if they make nontransactional changes that cannot be rolled back. Otherwise, they are discarded.)
- For statement-based logging, logging of nontransactional statements is affected by the binlog direct non transactional updates system variable. When this variable is OFF (the default), logging is as just described. When this variable is ON, logging occurs immediately for nontransactional statements occurring anywhere in the transaction (not just initial nontransactional statements). Other statements are kept in the transaction cache and logged when the transaction commits. [binlog\\_direct\\_non\\_transactional\\_updates](#page-2112-0) has no effect for row-format or mixedformat binary logging.

#### **Transactional, nontransactional, and mixed statements.**

To apply those rules, the server considers a statement nontransactional if it changes only nontransactional tables, and transactional if it changes only transactional tables. In MySQL 5.7, a statement that references both nontransactional and transactional tables and updates any of the tables involved, is considered a "mixed" statement. (In previous MySQL release series, a statement that changed both nontransactional and transactional tables was considered mixed.) Mixed statements, like transactional statements, are cached and logged when the transaction commits.

A mixed statement that updates a transactional table is considered unsafe if the statement also performs either of the following actions:

- Updates or reads a transactional table
- Reads a nontransactional table and the transaction isolation level is less than REPEATABLE\_READ

A mixed statement following the update of a transactional table within a transaction is considered unsafe if it performs either of the following actions:

- Updates any table and reads from any temporary table
- Updates a nontransactional table and binlog direct non trans update is OFF

For more information, see [Section 16.1.2.3, "Determination of Safe and Unsafe Statements in Binary](#page-2048-0) [Logging".](#page-2048-0)

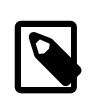

#### **Note**

A mixed statement is unrelated to mixed binary logging format.

In situations where transactions mix updates to transactional and nontransactional tables, the order of statements in the binary log is correct, and all needed statements are written to the binary log even in

case of a [ROLLBACK](#page-1455-0). However, when a second connection updates the nontransactional table before the first connection transaction is complete, statements can be logged out of order because the second connection update is written immediately after it is performed, regardless of the state of the transaction being performed by the first connection.

**Using different storage engines on master and slave.** It is possible to replicate transactional tables on the master using nontransactional tables on the slave. For example, you can replicate an InnoDB master table as a MyISAM slave table. However, if you do this, there are problems if the slave is stopped in the middle of a [BEGIN](#page-1455-0) ... [COMMIT](#page-1455-0) block because the slave restarts at the beginning of the [BEGIN](#page-1455-0) block.

In MySQL 5.7, it is also safe to replicate transactions from  $MyJSAM$  tables on the master to transactional tables—such as tables that use the [InnoDB](#page-1616-0) storage engine—on the slave. In such cases (beginning with MySQL 5.5.0), an [AUTOCOMMIT=1](#page-513-0) statement issued on the master is replicated, thus enforcing AUTOCOMMIT mode on the slave.

When the storage engine type of the slave is nontransactional, transactions on the master that mix updates of transactional and nontransactional tables should be avoided because they can cause inconsistency of the data between the master transactional table and the slave nontransactional table. That is, such transactions can lead to master storage engine-specific behavior with the possible effect of replication going out of synchrony. MySQL does not issue a warning about this currently, so extra care should be taken when replicating transactional tables from the master to nontransactional tables on the slaves.

**Changing the binary logging format within transactions.** Beginning with MySQL 5.5.3, the  $binlog$  format system variable is read-only as long as a transaction is in progress. (Bug #47863)

Every transaction (including [autocommit](#page-513-0) transactions) is recorded in the binary log as though it starts with a [BEGIN](#page-1455-0) statement, and ends with either a [COMMIT](#page-1455-0) or a [ROLLBACK](#page-1455-0) statement. In MySQL 5.7, this true is even for statements affecting tables that use a nontransactional storage engine (such as [MyISAM](#page-1890-0)).

## **16.4.1.32 Replication and Triggers**

With statement-based replication, triggers executed on the master also execute on the slave. With row-based replication, triggers executed on the master do not execute on the slave. Instead, the row changes on the master resulting from trigger execution are replicated and applied on the slave.

This behavior is by design. If under row-based replication the slave applied the triggers as well as the row changes caused by them, the changes would in effect be applied twice on the slave, leading to different data on the master and the slave.

If you want triggers to execute on both the master and the slave—perhaps because you have different triggers on the master and slave—you must use statement-based replication. However, to enable slave-side triggers, it is not necessary to use statement-based replication exclusively. It is sufficient to switch to statement-based replication only for those statements where you want this effect, and to use row-based replication the rest of the time.

A statement invoking a trigger (or function) that causes an update to an AUTO\_INCREMENT column is not replicated correctly using statement-based replication. MySQL 5.7 marks such statements as unsafe. (Bug #45677)

A trigger can have triggers for different combinations of trigger event ([INSERT](#page-1399-0), [UPDATE](#page-1453-0), [DELETE](#page-1393-0)) and action time (BEFORE, AFTER), but before MySQL 5.7.2 cannot have multiple triggers that have the same trigger event and action time. MySQL 5.7.2 lifts this limitation and multiple triggers are permitted. This change has replication implications for upgrades and downgrades.

For brevity, "multiple triggers" here is shorthand for "multiple triggers that have the same trigger event and action time."

**Upgrades.** Suppose that you upgrade an old server that does not support multiple triggers to MySQL 5.7.2 or newer. If the new server is a replication master and has old slaves that do not support multiple triggers, an error occurs on those slaves if a trigger is created on the master for a table that already has a trigger with the same trigger event and action time. To avoid this problem, upgrade the slaves first, then upgrade the master.

**Downgrades.** If you downgrade a server that supports multiple triggers to an older version that does not, the downgrade has these effects:

- For each table that has triggers, all trigger definitions remain in the . TRG file for the table. However, if there are multiple triggers with the same trigger event and action time, the server executes only one of them when the trigger event occurs. For information about .TRG files, see [Table Trigger Storage.](http://dev.mysql.com/doc/internals/en/sp-storage.html#sp-storage-trigger)
- If triggers for the table are added or dropped subsequent to the downgrade, the server rewrites the table's .TRG file. The rewritten file retains only one trigger per combination of trigger event and action time; the others are lost.

To avoid these problems, modify your triggers before downgrading. For each table that has multiple triggers per combination of trigger event and action time, convert each such set of triggers to a single trigger as follows:

- 1. For each trigger, create a stored routine that contains all the code in the trigger. Values accessed using NEW and OLD can be passed to the routine using parameters. If the trigger needs a single result value from the code, you can put the code in a stored function and have the function return the value. If the trigger needs multiple result values from the code, you can put the code in a stored procedure and return the values using OUT parameters.
- 2. Drop all triggers for the table.
- 3. Create one new trigger for the table that invokes the stored routines just created. The effect for this trigger is thus the same as the multiple triggers it replaces.

## **16.4.1.33 Replication and TRUNCATE TABLE**

[TRUNCATE TABLE](#page-1390-0) is normally regarded as a DML statement, and so would be expected to be logged and replicated using row-based format when the binary logging mode is ROW or MIXED. However this caused issues when logging or replicating, in STATEMENT or MIXED mode, tables that used transactional storage engines such as [InnoDB](#page-1616-0) when the transaction isolation level was READ COMMITTED or READ UNCOMMITTED, which precludes statement-based logging.

[TRUNCATE TABLE](#page-1390-0) is treated for purposes of logging and replication as DDL rather than DML so that it can be logged and replicated as a statement. However, the effects of the statement as applicable to [InnoDB](#page-1616-0) and other transactional tables on replication slaves still follow the rules described in Section 13.1.27, "[TRUNCATE TABLE](#page-1390-0) Syntax" governing such tables. (Bug #36763)

## <span id="page-2182-0"></span>**16.4.1.34 Replication and Variables**

System variables are not replicated correctly when using STATEMENT mode, except for the following variables when they are used with session scope:

- auto increment increment
- auto increment offset
- character set client
- character set connection
- character set database
- character set server
- [collation\\_connection](#page-519-1)
- [collation\\_database](#page-519-2)
- [collation\\_server](#page-519-0)
- [foreign\\_key\\_checks](#page-532-0)
- [identity](#page-537-0)
- [last\\_insert\\_id](#page-543-0)
- [lc\\_time\\_names](#page-544-0)
- [pseudo\\_thread\\_id](#page-573-0)
- [sql\\_auto\\_is\\_null](#page-592-0)
- [time\\_zone](#page-602-0)
- [timestamp](#page-602-1)
- [unique\\_checks](#page-606-0)

When MIXED mode is used, the variables in the preceding list, when used with session scope, cause a switch from statement-based to row-based logging. See [Section 5.2.4.3, "Mixed Binary Logging](#page-681-0) [Format"](#page-681-0).

[sql\\_mode](#page-594-0) is also replicated except for the [NO\\_DIR\\_IN\\_CREATE](#page-651-0) mode; the slave always preserves its own value for [NO\\_DIR\\_IN\\_CREATE](#page-651-0), regardless of changes to it on the master. This is true for all replication formats.

However, when [mysqlbinlog](#page-401-0) parses a SET @@sql\_mode =  $mode$  statement, the full mode value, including [NO\\_DIR\\_IN\\_CREATE](#page-651-0), is passed to the receiving server. For this reason, replication of such a statement may not be safe when STATEMENT mode is in use.

The [default\\_storage\\_engine](#page-525-0) and [storage\\_engine](#page-597-0) system variables are not replicated, regardless of the logging mode; this is intended to facilitate replication between different storage engines.

The  $\text{read}$  only system variable is not replicated. In addition, the enabling this variable has different effects with regard to temporary tables, table locking, and the [SET PASSWORD](#page-1542-1) statement in different MySQL versions.

The [max\\_heap\\_table\\_size](#page-554-0) system variable is not replicated. Increasing the value of this variable on the master without doing so on the slave can lead eventually to Table is full errors on the slave when trying to execute [INSERT](#page-1399-0) statements on a [MEMORY](#page-1898-0) table on the master that is thus permitted to grow larger than its counterpart on the slave. For more information, see [Section 16.4.1.21, "Replication](#page-2174-0) and MEMORY [Tables".](#page-2174-0)

In statement-based replication, session variables are not replicated properly when used in statements that update tables. For example, the following sequence of statements will not insert the same data on the master and the slave:

SET max\_join\_size=1000; INSERT INTO mytable VALUES(@@max\_join\_size);

This does not apply to the common sequence:

SET time\_zone=...; INSERT INTO mytable VALUES(CONVERT\_TZ(..., ..., @@time\_zone)); Replication of session variables is not a problem when row-based replication is being used, in which case, session variables are always replicated safely. See [Section 16.1.2, "Replication Formats"](#page-2043-0).

In MySQL 5.7, the following session variables are written to the binary log and honored by the replication slave when parsing the binary log, regardless of the logging format:

- [sql\\_mode](#page-594-0)
- [foreign\\_key\\_checks](#page-532-0)
- unique checks
- character set client
- collation connection
- [collation\\_database](#page-519-2)
- [collation\\_server](#page-519-0)
- [sql\\_auto\\_is\\_null](#page-592-0)

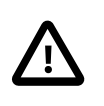

#### **Important**

Even though session variables relating to character sets and collations are written to the binary log, replication between different character sets is not supported.

To help reduce possible confusion, we recommend that you always use the same setting for the lower case table names system variable on both master and slave, especially when you are running MySQL on platforms with case-sensitive file systems.

#### **16.4.1.35 Replication and Views**

Views are always replicated to slaves. Views are filtered by their own name, not by the tables they refer to. This means that a view can be replicated to the slave even if the view contains a table that would normally be filtered out by replication-ignore-table rules. Care should therefore be taken to ensure that views do not replicate table data that would normally be filtered for security reasons.

Replication from a table to a samed-named view is supported using statement-based logging, but not when using row-based logging. In MySQL 5.7.1 and later, trying to do so when row-based logging is in effect causes an error. (Bug #11752707, Bug #43975)

## **16.4.2 Replication Compatibility Between MySQL Versions**

MySQL supports replication from one major version to the next higher major version. For example, you can replicate from a master running MySQL 5.0 to a slave running MySQL 5.1, from a master running MySQL 5.1 to a slave running MySQL 5.5, and so on.

However, one may encounter difficulties when replicating from an older master to a newer slave if the master uses statements or relies on behavior no longer supported in the version of MySQL used on the slave. For example, in MySQL 5.5, [CREATE TABLE ... SELECT](#page-1372-0) statements are permitted to change tables other than the one being created, but are no longer allowed to do so in MySQL 5.6 (see [Section 16.4.1.5, "Replication of](#page-2161-0) CREATE TABLE ... SELECT Statements").

The use of more than 2 MySQL Server versions is not supported in replication setups involving multiple masters, regardless of the number of master or slave MySQL servers. This restriction applies not only to major versions, but to minor versions within the same major version as well. For example, if you are using a chained or circular replication setup, you cannot use MySQL 5.7.1, MySQL 5.7.2, and MySQL 5.7.4 concurrently, although you could use any 2 of these releases together.

In some cases, it is also possible to replicate between a master and a slave that is more than one major version newer than the master. However, there are known issues with trying to replicate from a master running MySQL 4.1 or earlier to a slave running MySQL 5.1 or later. To work around such problems, you can insert a MySQL server running an intermediate version between the two; for example, rather than replicating directly from a MySQL 4.1 master to a MySQL 5.1 slave, it is possible to replicate from a MySQL 4.1 server to a MySQL 5.0 server, and then from the MySQL 5.0 server to a MySQL 5.1 server.

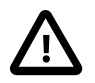

#### **Important**

It is strongly recommended to use the most recent release available within a given MySQL major version because replication (and other) capabilities are continually being improved. It is also recommended to upgrade masters and slaves that use early releases of a major version of MySQL to GA (production) releases when the latter become available for that major version.

Replication from newer masters to older slaves may be possible, but is generally not supported. This is due to a number of factors:

• **Binary log format changes.** The binary log format can change between major releases. While we attempt to maintain backward compatibility, this is not always possible. For example, the binary log format implemented in MySQL 5.0 changed considerably from that used in previous versions, especially with regard to handling of character sets, [LOAD DATA INFILE](#page-1406-0), and time zones. This means that replication from a MySQL 5.0 (or later) master to a MySQL 4.1 (or earlier) slave is generally not supported.

This also has significant implications for upgrading replication servers; see [Section 16.4.3,](#page-2185-0) ["Upgrading a Replication Setup"](#page-2185-0), for more information.

• **Use of row-based replication.** Row-based replication was implemented in MySQL 5.1.5, so you cannot replicate using row-based replication from any MySQL 5.7 or later master to a slave older than MySQL 5.1.5.

For more information about row-based replication, see [Section 16.1.2, "Replication Formats".](#page-2043-0)

• **SQL incompatibilities.** You cannot replicate from a newer master to an older slave using statement-based replication if the statements to be replicated use SQL features available on the master but not on the slave.

However, if both the master and the slave support row-based replication, and there are no data definition statements to be replicated that depend on SQL features found on the master but not on the slave, you can use row-based replication to replicate the effects of data modification statements even if the DDL run on the master is not supported on the slave.

For more information on potential replication issues, see [Section 16.4.1, "Replication Features and](#page-2159-0) [Issues"](#page-2159-0).

# <span id="page-2185-0"></span>**16.4.3 Upgrading a Replication Setup**

When you upgrade servers that participate in a replication setup, the procedure for upgrading depends on the current server versions and the version to which you are upgrading.

This section applies to upgrading replication from older versions of MySQL to MySQL 5.7. A 4.0 server should be 4.0.3 or newer.

When you upgrade a master to 5.7 from an earlier MySQL release series, you should first ensure that all the slaves of this master are using the same 5.7.x release. If this is not the case, you should first upgrade the slaves. To upgrade each slave, shut it down, upgrade it to the appropriate 5.7.x version, restart it, and restart replication. Relay logs created by the slave after the upgrade are in 5.7 format.

Changes affecting operations in strict SQL mode may result in replication failure on an updated slave. For example, as of MySQL 5.7.2, the server restricts insertion of a DEFAULT value of 0 for temporal data types in strict mode ([STRICT\\_TRANS\\_TABLES](#page-654-1) or [STRICT\\_ALL\\_TABLES](#page-654-0)). A resulting incompatibility for replication if you use statement-based logging (binlog format=STATEMENT) is that if a slave is upgraded, a nonupgraded master will execute statements without error that may fail on the slave and replication will stop. To deal with this, stop all new statements on the master and wait until the slaves catch up. Then upgrade the slaves. Alternatively, if you cannot stop new statements, temporarily change to row-based logging on the master  $\left(\frac{\text{binlog}}{\text{format}=ROW}\right)$  and wait until all slaves have processed all binary logs produced up to the point of this change. Then upgrade the slaves.

After the slaves have been upgraded, shut down the master, upgrade it to the same 5.7.x release as the slaves, and restart it. If you had temporarily changed the master to row-based logging, change it back to statement-based logging. The 5.7 master is able to read the old binary logs written prior to the upgrade and to send them to the 5.7 slaves. The slaves recognize the old format and handle it properly. Binary logs created by the master subsequent to the upgrade are in 5.7 format. These too are recognized by the 5.7 slaves.

In other words, when upgrading to MySQL 5.7, the slaves must be MySQL 5.7 before you can upgrade the master to 5.7. Note that downgrading from 5.7 to older versions does not work so simply: You must ensure that any 5.7 binary log or relay log has been fully processed, so that you can remove it before proceeding with the downgrade.

Downgrading a replication setup to a previous version cannot be done once you have switched from statement-based to row-based replication, and after the first row-based statement has been written to the binlog. See [Section 16.1.2, "Replication Formats".](#page-2043-0)

Some upgrades may require that you drop and re-create database objects when you move from one MySQL series to the next. For example, collation changes might require that table indexes be rebuilt. Such operations, if necessary, will be detailed at [Section 2.10.1.2, "Upgrading from MySQL](#page-192-0) [5.6 to 5.7"](#page-192-0). It is safest to perform these operations separately on the slaves and the master, and to disable replication of these operations from the master to the slave. To achieve this, use the following procedure:

- 1. Stop all the slaves and upgrade them. Restart them with the  $--skip-slayer-start$  option so that they do not connect to the master. Perform any table repair or rebuilding operations needed to re-create database objects, such as use of REPAIR TABLE or ALTER TABLE, or dumping and reloading tables or triggers.
- 2. Disable the binary log on the master. To do this without restarting the master, execute a SET  $sql\_log_bin = 0$  statement. Alternatively, stop the master and restart it without the  $-llog-bin$ option. If you restart the master, you might also want to disallow client connections. For example, if all clients connect using TCP/IP, use the [--skip-networking](#page-492-0) option when you restart the master.
- 3. With the binary log disabled, perform any table repair or rebuilding operations needed to re-create database objects. The binary log must be disabled during this step to prevent these operations from being logged and sent to the slaves later.
- 4. Re-enable the binary log on the master. If you set  $sql\_log\_bin$  to 0 earlier, execute a SET  $sql$  log bin = 1 statement. If you restarted the master to disable the binary log, restart it with [--log-bin](#page-2105-0), and without [--skip-networking](#page-492-0) so that clients and slaves can connect.
- 5. Restart the slaves, this time without the [--skip-slave-start](#page-2086-0) option.

If you are upgrading an existing replication setup from a version of MySQL that does not support global transaction identifiers to a version that does, you should not enable GTIDs on either the master or the slave before making sure that the setup meets all the requirements for GTID-based replication. See [Section 16.1.3.2, "Setting Up Replication Using GTIDs"](#page-2052-0), which contains information about converting existing replication setups to use GTID-based replication.

# **16.4.4 Troubleshooting Replication**

If you have followed the instructions but your replication setup is not working, the first thing to do is check the error log for messages. Many users have lost time by not doing this soon enough after encountering problems.

If you cannot tell from the error log what the problem was, try the following techniques:

- Verify that the master has binary logging enabled by issuing a [SHOW MASTER STATUS](#page-1575-0) statement. If logging is enabled, Position is nonzero. If binary logging is not enabled, verify that you are running the master with the  $-\log-\frac{1}{9}$  option.
- Verify that the master and slave both were started with the  $-$ -server-id [\[2037\]](#page-2058-0) option and that the ID value is unique on each server.
- Verify that the slave is running. Use [SHOW SLAVE STATUS](#page-1584-0) to check whether the Slave IO Running and Slave SQL Running values are both Yes. If not, verify the options that were used when starting the slave server. For example, [--skip-slave-start](#page-2086-0) prevents the slave threads from starting until you issue a [START SLAVE](#page-1483-0) statement.
- If the slave is running, check whether it established a connection to the master. Use [SHOW](#page-1578-0) [PROCESSLIST](#page-1578-0), find the I/O and SQL threads and check their State column to see what they display. See [Section 16.2.1, "Replication Implementation Details"](#page-2127-0). If the I/O thread state says Connecting to master, check the following:
	- Verify the privileges for the user being used for replication on the master.
	- Check that the host name of the master is correct and that you are using the correct port to connect to the master. The port used for replication is the same as used for client network communication (the default is 3306). For the host name, ensure that the name resolves to the correct IP address.
	- Check that networking has not been disabled on the master or slave. Look for the  $skip$ [networking](#page-492-0) option in the configuration file. If present, comment it out or remove it.
	- If the master has a firewall or IP filtering configuration, ensure that the network port being used for MySQL is not being filtered.
	- Check that you can reach the master by using ping or traceroute/tracert to reach the host.
- If the slave was running previously but has stopped, the reason usually is that some statement that succeeded on the master failed on the slave. This should never happen if you have taken a proper snapshot of the master, and never modified the data on the slave outside of the slave thread. If the slave stops unexpectedly, it is a bug or you have encountered one of the known replication limitations described in [Section 16.4.1, "Replication Features and Issues"](#page-2159-0). If it is a bug, see [Section 16.4.5, "How to Report Replication Bugs or Problems"](#page-2188-0), for instructions on how to report it.
- If a statement that succeeded on the master refuses to run on the slave, try the following procedure if it is not feasible to do a full database resynchronization by deleting the slave's databases and copying a new snapshot from the master:
	- 1. Determine whether the affected table on the slave is different from the master table. Try to understand how this happened. Then make the slave's table identical to the master's and run [START SLAVE](#page-1483-0).
	- 2. If the preceding step does not work or does not apply, try to understand whether it would be safe to make the update manually (if needed) and then ignore the next statement from the master.
	- 3. If you decide that the slave can skip the next statement from the master, issue the following statements:

mysql> **SET GLOBAL sql\_slave\_skip\_counter = N;**

mysql> **START SLAVE;**

The value of  $N$  should be 1 if the next statement from the master does not use  $\text{AUTO}$  INCREMENT or LAST INSERT ID(). Otherwise, the value should be 2. The reason for using a value of 2 for statements that use AUTO\_INCREMENT or [LAST\\_INSERT\\_ID\(\)](#page-1261-0) is that they take two events in the binary log of the master.

See also Section 13.4.2.5, "[SET GLOBAL sql\\_slave\\_skip\\_counter](#page-1482-0) Syntax".

4. If you are sure that the slave started out perfectly synchronized with the master, and that no one has updated the tables involved outside of the slave thread, then presumably the discrepancy is the result of a bug. If you are running the most recent version of MySQL, please report the problem. If you are running an older version, try upgrading to the latest production release to determine whether the problem persists.

## <span id="page-2188-0"></span>**16.4.5 How to Report Replication Bugs or Problems**

When you have determined that there is no user error involved, and replication still either does not work at all or is unstable, it is time to send us a bug report. We need to obtain as much information as possible from you to be able to track down the bug. Please spend some time and effort in preparing a good bug report.

If you have a repeatable test case that demonstrates the bug, please enter it into our bugs database using the instructions given in [Section 1.7, "How to Report Bugs or Problems"](#page-39-0). If you have a "phantom" problem (one that you cannot duplicate at will), use the following procedure:

- 1. Verify that no user error is involved. For example, if you update the slave outside of the slave thread, the data goes out of synchrony, and you can have unique key violations on updates. In this case, the slave thread stops and waits for you to clean up the tables manually to bring them into synchrony. This is not a replication problem. It is a problem of outside interference causing replication to fail.
- 2. Run the slave with the [--log-slave-updates](#page-2071-0) and [--log-bin](#page-2105-0) options. These options cause the slave to log the updates that it receives from the master into its own binary logs.
- 3. Save all evidence before resetting the replication state. If we have no information or only sketchy information, it becomes difficult or impossible for us to track down the problem. The evidence you should collect is:
	- All binary log files from the master
	- All binary log files from the slave
	- The output of [SHOW MASTER STATUS](#page-1575-0) from the master at the time you discovered the problem
	- The output of [SHOW SLAVE STATUS](#page-1584-0) from the slave at the time you discovered the problem
	- Error logs from the master and the slave
- 4. Use  $mysplitline$  to examine the binary logs. The following should be helpful to find the problem statement. log file and log pos are the Master Log File and Read Master Log Pos values from [SHOW SLAVE STATUS](#page-1584-0).

shell> **mysqlbinlog --start-position=log\_pos log\_file | head**

After you have collected the evidence for the problem, try to isolate it as a separate test case first. Then enter the problem with as much information as possible into our bugs database using the instructions at [Section 1.7, "How to Report Bugs or Problems"](#page-39-0).

# <span id="page-2190-0"></span>Chapter 17 Partitioning

# **Table of Contents**

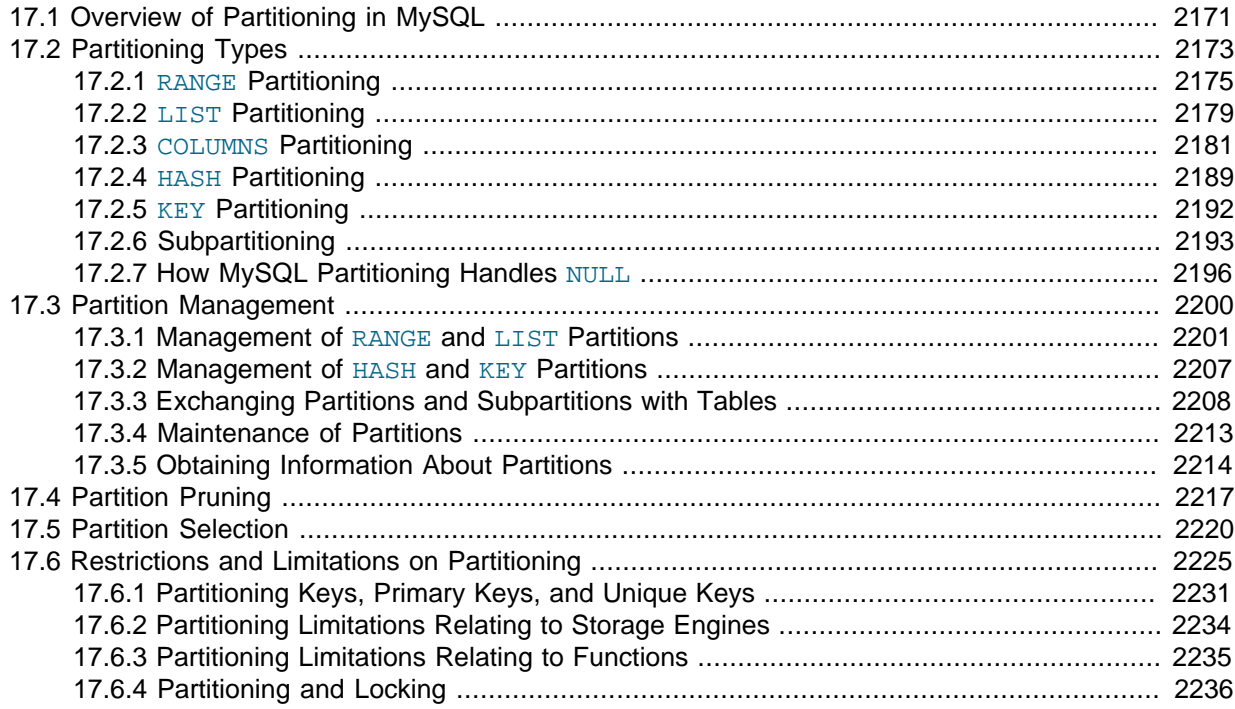

This chapter discusses MySQL's implementation of user-defined partitioning. You can determine whether your MySQL Server supports partitioning by checking the output of the [SHOW PLUGINS](#page-1576-0) statement, as shown here:

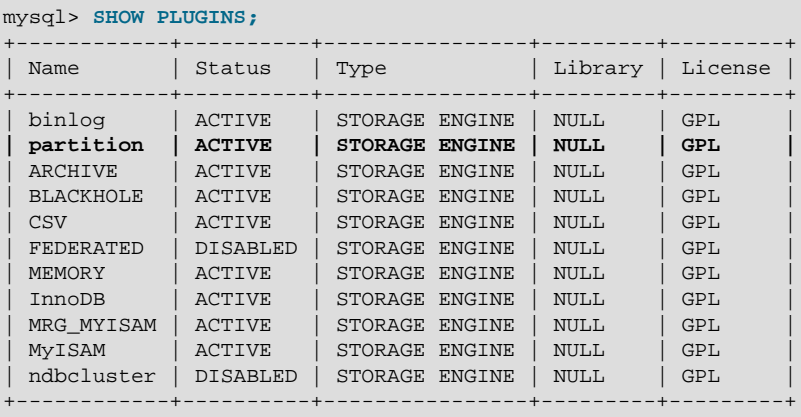

11 rows in set (0.00 sec)

You can also check the INFORMATION\_SCHEMA. PLUGINS table with a query similar to this one:

mysql> **SELECT** -> **PLUGIN\_NAME as Name,** -> **PLUGIN\_VERSION as Version,** -> **PLUGIN\_STATUS as Status** -> **FROM INFORMATION\_SCHEMA.PLUGINS** -> **WHERE PLUGIN\_TYPE='STORAGE ENGINE';** +--------------------+---------+--------+ | Name | Version | Status |

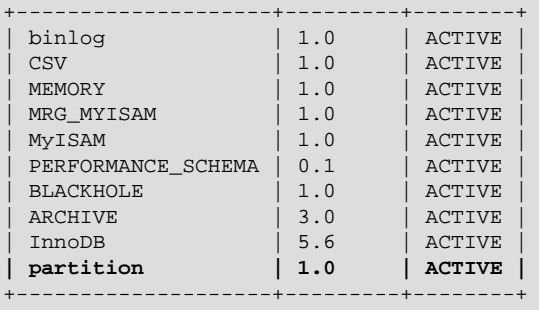

10 rows in set (0.00 sec)

In either case, if you do not see the partition plugin listed with the value ACTIVE for the Status column in the output (shown in bold text in each of the examples just given), then your version of MySQL was not built with partitioning support.

MySQL 5.7 Community binaries provided by Oracle include partitioning support. For information about partitioning support offered in commercial MySQL Server binaries, see MySQL Enterprise Server 5.1 on the MySQL Web site at <http://www.mysql.com/products/enterprise/server.html>.

To enable partitioning if you are compiling MySQL 5.7 from source, the build must be configured with the [-DWITH\\_PARTITION\\_STORAGE\\_ENGINE](#page-166-0) option. For more information, see [Section 2.8, "Installing](#page-152-0) [MySQL from Source".](#page-152-0)

If your MySQL binary is built with partitioning support, nothing further needs to be done to enable it (for example, no special entries are required in your my. cnf file).

If you want to disable partitioning support, you can start the MySQL Server with the  $--skip$ [partition](#page-492-1) option, in which case the value of have partitioning is DISABLED. When partitioning support is disabled, you can see any existing partitioned tables and drop them (although doing this is not advised), but you cannot otherwise manipulate them or access their data.

See [Section 17.1, "Overview of Partitioning in MySQL",](#page-2192-0) for an introduction to partitioning and partitioning concepts.

MySQL supports several types of partitioning as well as subpartitioning; see [Section 17.2, "Partitioning](#page-2194-0) [Types",](#page-2194-0) and [Section 17.2.6, "Subpartitioning"](#page-2214-0).

[Section 17.3, "Partition Management",](#page-2221-0) covers methods of adding, removing, and altering partitions in existing partitioned tables.

[Section 17.3.4, "Maintenance of Partitions",](#page-2234-0) discusses table maintenance commands for use with partitioned tables.

The [PARTITIONS](#page-2303-0) table in the INFORMATION\_SCHEMA database provides information about partitions and partitioned tables. See Section 19.14, "The INFORMATION SCHEMA PARTITIONS Table", for more information; for some examples of queries against this table, see [Section 17.2.7, "How MySQL](#page-2217-0) [Partitioning Handles](#page-2217-0) NULL".

For known issues with partitioning in MySQL 5.7, see [Section 17.6, "Restrictions and Limitations on](#page-2246-0) [Partitioning"](#page-2246-0).

You may also find the following resources to be useful when working with partitioned tables.

**Additional Resources.** Other sources of information about user-defined partitioning in MySQL include the following:

• [MySQL Partitioning Forum](http://forums.mysql.com/list.php?106)

This is the official discussion forum for those interested in or experimenting with MySQL Partitioning technology. It features announcements and updates from MySQL developers and others. It is monitored by members of the Partitioning Development and Documentation Teams.

#### • [Mikael Ronström's Blog](http://mikaelronstrom.blogspot.com/)

MySQL Partitioning Architect and Lead Developer Mikael Ronström frequently posts articles here concerning his work with MySQL Partitioning and MySQL Cluster.

• [PlanetMySQL](http://www.planetmysql.org/)

A MySQL news site featuring MySQL-related blogs, which should be of interest to anyone using my MySQL. We encourage you to check here for links to blogs kept by those working with MySQL Partitioning, or to have your own blog added to those covered.

MySQL 5.7 binaries are available from <http://dev.mysql.com/downloads/mysql/5.7.html>. However, for the latest partitioning bugfixes and feature additions, you can obtain the source from our Bazaar repository. To enable partitioning, the build must be configured with the [-](#page-166-0) [DWITH\\_PARTITION\\_STORAGE\\_ENGINE](#page-166-0) option. For more information about building MySQL, see [Section 2.8, "Installing MySQL from Source"](#page-152-0). If you have problems compiling a partitioning-enabled MySQL 5.7 build, check the [MySQL Partitioning Forum](http://forums.mysql.com/list.php?106) and ask for assistance there if you do not find a solution to your problem already posted.

# <span id="page-2192-0"></span>**17.1 Overview of Partitioning in MySQL**

This section provides a conceptual overview of partitioning in MySQL 5.7.

For information on partitioning restrictions and feature limitations, see [Section 17.6, "Restrictions and](#page-2246-0) [Limitations on Partitioning".](#page-2246-0)

The SQL standard does not provide much in the way of guidance regarding the physical aspects of data storage. The SQL language itself is intended to work independently of any data structures or media underlying the schemas, tables, rows, or columns with which it works. Nonetheless, most advanced database management systems have evolved some means of determining the physical location to be used for storing specific pieces of data in terms of the file system, hardware or even both. In MySQL, the InnoDB storage engine has long supported the notion of a tablespace, and the MySQL Server, even prior to the introduction of partitioning, could be configured to employ different physical directories for storing different databases (see [Section 8.11.3.1, "Using Symbolic Links",](#page-970-0) for an explanation of how this is done).

Partitioning takes this notion a step further, by enabling you to distribute portions of individual tables across a file system according to rules which you can set largely as needed. In effect, different portions of a table are stored as separate tables in different locations. The user-selected rule by which the division of data is accomplished is known as a *partitioning function*, which in MySQL can be the modulus, simple matching against a set of ranges or value lists, an internal hashing function, or a linear hashing function. The function is selected according to the partitioning type specified by the user, and takes as its parameter the value of a user-supplied expression. This expression can be a column value, a function acting on one or more column values, or a set of one or more column values, depending on the type of partitioning that is used.

In the case of RANGE, LIST, and [LINEAR] HASH partitioning, the value of the partitioning column is passed to the partitioning function, which returns an integer value representing the number of the partition in which that particular record should be stored. This function must be nonconstant and nonrandom. It may not contain any queries, but may use an SQL expression that is valid in MySQL, as long as that expression returns either  $\text{NULL}$  or an integer  $\text{interval}$  such that

 $-MAXVALUE \leq intval \leq MAXVALUE$ 

(MAXVALUE is used to represent the least upper bound for the type of integer in question. -MAXVALUE represents the greatest lower bound.)

For [LINEAR] KEY, RANGE COLUMNS, and LIST COLUMNS partitioning, the partitioning expression consists of a list of one or more columns.

For [LINEAR] KEY partitioning, the partitioning function is supplied by MySQL.

For more information about permitted partitioning column types and partitioning functions, see [Section 17.2, "Partitioning Types",](#page-2194-0) as well as [Section 13.1.14, "](#page-1353-0)CREATE TABLE Syntax", which provides partitioning syntax descriptions and additional examples. For information about restrictions on partitioning functions, see [Section 17.6.3, "Partitioning Limitations Relating to Functions".](#page-2256-0)

This is known as *horizontal partitioning*—that is, different rows of a table may be assigned to different physical partitions. MySQL 5.7 does not support vertical partitioning, in which different columns of a table are assigned to different physical partitions. There are not at this time any plans to introduce vertical partitioning into MySQL 5.7.

For information about determining whether your MySQL Server binary supports user-defined partitioning, see [Chapter 17,](#page-2190-0) Partitioning.

For creating partitioned tables, you can use most storage engines that are supported by your MySQL server; the MySQL partitioning engine runs in a separate layer and can interact with any of these. In MySQL 5.7, all partitions of the same partitioned table must use the same storage engine; for example, you cannot use MyISAM for one partition and InnoDB for another. However, there is nothing preventing you from using different storage engines for different partitioned tables on the same MySQL server or even in the same database.

MySQL partitioning cannot be used with the MERGE, CSV, or FEDERATED storage engines.

To employ a particular storage engine for a partitioned table, it is necessary only to use the [STORAGE] ENGINE option just as you would for a nonpartitioned table. However, you should keep in mind that [STORAGE] ENGINE (and other table options) need to be listed before any partitioning options are used in a [CREATE TABLE](#page-1353-0) statement. This example shows how to create a table that is partitioned by hash into 6 partitions and which uses the  $In n oDB$  storage engine:

```
CREATE TABLE ti (id INT, amount DECIMAL(7,2), tr date DATE)
    ENGINE=INNODB
    PARTITION BY HASH( MONTH(tr_date) )
    PARTITIONS 6;
```
Each PARTITION clause can include a [STORAGE] ENGINE option, but in MySQL 5.7 this has no effect.

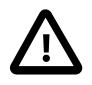

#### **Important**

Partitioning applies to all data and indexes of a table; you cannot partition only the data and not the indexes, or vice versa, nor can you partition only a portion of the table.

Data and indexes for each partition can be assigned to a specific directory using the DATA DIRECTORY and INDEX DIRECTORY options for the PARTITION clause of the [CREATE TABLE](#page-1353-0) statement used to create the partitioned table.

The DATA DIRECTORY and INDEX DIRECTORY options have no effect when defining partitions for tables using the InnoDB storage engine.

DATA DIRECTORY and INDEX DIRECTORY are not supported for individual partitions or subpartitions on Windows. These options are ignored on Windows, except that a warning is generated.

In addition, MAX\_ROWS and MIN\_ROWS can be used to determine the maximum and minimum numbers of rows, respectively, that can be stored in each partition. See [Section 17.3, "Partition Management"](#page-2221-0), for more information on these options.

Some advantages of partitioning are listed here:

• Partitioning makes it possible to store more data in one table than can be held on a single disk or file system partition.

- Data that loses its usefulness can often be easily removed from a partitioned table by dropping the partition (or partitions) containing only that data. Conversely, the process of adding new data can in some cases be greatly facilitated by adding one or more new partitions for storing specifically that data.
- Some queries can be greatly optimized in virtue of the fact that data satisfying a given WHERE clause can be stored only on one or more partitions, which automatically excludes any remaining partitions from the search. Because partitions can be altered after a partitioned table has been created, you can reorganize your data to enhance frequent queries that may not have been often used when the partitioning scheme was first set up. This ability to exclude non-matching partitions (and thus any rows they contain) is often referred to as partition pruning. For more information, see [Section 17.4,](#page-2238-0) ["Partition Pruning".](#page-2238-0)

In addition, MySQL 5.7 supports explicit partition selection for queries. For example, [SELECT \\*](#page-1422-0) FROM t PARTITION  $(p0,p1)$  WHERE c < 5 selects only those rows in partitions  $p0$  and p1 that match the WHERE condition. In this case, MySQL does not check any other partitions of table t; this can greatly speed up queries when you already know which partition or partitions you wish to examine. Partition selection is also supported for the data modification statements [DELETE](#page-1393-0), [INSERT](#page-1399-0), [REPLACE](#page-1420-0), [UPDATE](#page-1453-0), and [LOAD DATA](#page-1406-0), [LOAD XML](#page-1415-0). See the descriptions of these statements for more information and examples.

Other benefits usually associated with partitioning include those in the following list. These features are not currently implemented in MySQL Partitioning, but are high on our list of priorities.

- Queries involving aggregate functions such as  $SUM()$  and  $COUNT()$  can easily be parallelized. A simple example of such a query might be SELECT salesperson id, COUNT(orders) as order total FROM sales GROUP BY salesperson id; By "parallelized," we mean that the query can be run simultaneously on each partition, and the final result obtained merely by summing the results obtained for all partitions.
- Achieving greater query throughput in virtue of spreading data seeks over multiple disks.

Be sure to check this section and chapter frequently for updates as MySQL Partitioning development continues.

# <span id="page-2194-0"></span>**17.2 Partitioning Types**

This section discusses the types of partitioning which are available in MySQL 5.7. These include the types listed here:

- **RANGE partitioning.** This type of partitioning assigns rows to partitions based on column values falling within a given range. See [Section 17.2.1, "](#page-2196-0)RANGE Partitioning". For information about an extension to this type, RANGE COLUMNS, see Section 17.2.3.1, "[RANGE COLUMNS](#page-2203-0) partitioning".
- **LIST partitioning.** Similar to partitioning by RANGE, except that the partition is selected based on columns matching one of a set of discrete values. See [Section 17.2.2, "](#page-2200-0)LIST Partitioning". For information about an extension to this type, LIST COLUMNS, see [Section 17.2.3.2, "](#page-2208-0)LIST COLUMNS [partitioning"](#page-2208-0).
- **HASH partitioning.** With this type of partitioning, a partition is selected based on the value returned by a user-defined expression that operates on column values in rows to be inserted into the table. The function may consist of any expression valid in MySQL that yields a nonnegative integer value. An extension to this type, LINEAR HASH, is also available. See [Section 17.2.4, "](#page-2210-0)HASH [Partitioning"](#page-2210-0).
- **KEY partitioning.** This type of partitioning is similar to partitioning by HASH, except that only one or more columns to be evaluated are supplied, and the MySQL server provides its own hashing function. These columns can contain other than integer values, since the hashing function supplied by MySQL guarantees an integer result regardless of the column data type. An extension to this type, LINEAR KEY, is also available. See [Section 17.2.5, "](#page-2213-0)KEY Partitioning".

A very common use of database partitioning is to segregate data by date. Some database systems support explicit date partitioning, which MySQL does not implement in 5.7. However, it is not difficult in MySQL to create partitioning schemes based on [DATE](#page-1111-0), [TIME](#page-1112-0), or [DATETIME](#page-1111-0) columns, or based on expressions making use of such columns.

When partitioning by KEY or LINEAR KEY, you can use a [DATE](#page-1111-0), [TIME](#page-1112-0), or [DATETIME](#page-1111-0) column as the partitioning column without performing any modification of the column value. For example, this table creation statement is perfectly valid in MySQL:

```
CREATE TABLE members (
    firstname VARCHAR(25) NOT NULL,
    lastname VARCHAR(25) NOT NULL,
    username VARCHAR(16) NOT NULL,
    email VARCHAR(35),
    joined DATE NOT NULL
)
PARTITION BY KEY(joined)
PARTITIONS 6;
```
In MySQL 5.7, it is also possible to use a [DATE](#page-1111-0) or [DATETIME](#page-1111-0) column as the partitioning column using RANGE COLUMNS and LIST COLUMNS partitioning.

MySQL's other partitioning types, however, require a partitioning expression that yields an integer value or NULL. If you wish to use date-based partitioning by RANGE, LIST, HASH, or LINEAR HASH, you can simply employ a function that operates on a [DATE](#page-1111-0), [TIME](#page-1112-0), or [DATETIME](#page-1111-0) column and returns such a value, as shown here:

```
CREATE TABLE members (
    firstname VARCHAR(25) NOT NULL,
    lastname VARCHAR(25) NOT NULL,
    username VARCHAR(16) NOT NULL,
   email VARCHAR(35),
    joined DATE NOT NULL
)
PARTITION BY RANGE( YEAR(joined) ) (
    PARTITION p0 VALUES LESS THAN (1960),
    PARTITION p1 VALUES LESS THAN (1970),
    PARTITION p2 VALUES LESS THAN (1980),
    PARTITION p3 VALUES LESS THAN (1990),
    PARTITION p4 VALUES LESS THAN MAXVALUE
);
```
Additional examples of partitioning using dates may be found in the following sections of this chapter:

- [Section 17.2.1, "](#page-2196-0)RANGE Partitioning"
- [Section 17.2.4, "](#page-2210-0)HASH Partitioning"
- [Section 17.2.4.1, "](#page-2212-0)LINEAR HASH Partitioning"

For more complex examples of date-based partitioning, see the following sections:

- [Section 17.4, "Partition Pruning"](#page-2238-0)
- [Section 17.2.6, "Subpartitioning"](#page-2214-0)

MySQL partitioning is optimized for use with the  $TO$  DAYS(), [YEAR\(\)](#page-1218-0), and TO SECONDS() functions. However, you can use other date and time functions that return an integer or NULL, such as [WEEKDAY\(\)](#page-1217-0), [DAYOFYEAR\(\)](#page-1205-0), or [MONTH\(\)](#page-1208-1). See [Section 12.7, "Date and Time Functions",](#page-1197-0) for more information about such functions.

It is important to remember—regardless of the type of partitioning that you use—that partitions are always numbered automatically and in sequence when created, starting with 0. When a new row is inserted into a partitioned table, it is these partition numbers that are used in identifying the correct
partition. For example, if your table uses 4 partitions, these partitions are numbered 0, 1, 2, and 3. For the RANGE and LIST partitioning types, it is necessary to ensure that there is a partition defined for each partition number. For HASH partitioning, the user function employed must return an integer value greater than 0. For KEY partitioning, this issue is taken care of automatically by the hashing function which the MySQL server employs internally.

Names of partitions generally follow the rules governing other MySQL identifiers, such as those for tables and databases. However, you should note that partition names are not case-sensitive. For example, the following [CREATE TABLE](#page-1353-0) statement fails as shown:

```
mysql> CREATE TABLE t2 (val INT)
    -> PARTITION BY LIST(val)(
     -> PARTITION mypart VALUES IN (1,3,5),
    -> PARTITION MyPart VALUES IN (2,4,6)
    -> );
ERROR 1488 (HY000): Duplicate partition name mypart
```
Failure occurs because MySQL sees no difference between the partition names mypart and MyPart.

When you specify the number of partitions for the table, this must be expressed as a positive, nonzero integer literal with no leading zeros, and may not be an expression such as  $0.8E+01$  or  $6-2$ , even if it evaluates to an integer value. Decimal fractions are not permitted.

In the sections that follow, we do not necessarily provide all possible forms for the syntax that can be used for creating each partition type; this information may be found in [Section 13.1.14, "](#page-1353-0)CREATE" TABLE [Syntax".](#page-1353-0)

## <span id="page-2196-0"></span>**17.2.1 RANGE Partitioning**

A table that is partitioned by range is partitioned in such a way that each partition contains rows for which the partitioning expression value lies within a given range. Ranges should be contiguous but not overlapping, and are defined using the VALUES LESS THAN operator. For the next few examples, suppose that you are creating a table such as the following to hold personnel records for a chain of 20 video stores, numbered 1 through 20:

```
CREATE TABLE employees (
    id INT NOT NULL,
   fname VARCHAR(30).
     lname VARCHAR(30),
    hired DATE NOT NULL DEFAULT '1970-01-01',
    separated DATE NOT NULL DEFAULT '9999-12-31',
     job_code INT NOT NULL,
     store_id INT NOT NULL
```
);

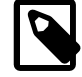

#### **Note**

The employees table used here has no primary or unique keys. While the examples work as shown for purposes of the present discussion, you should keep in mind that tables are extremely likely in practice to have primary keys, unique keys, or both, and that allowable choices for partitioning columns depend on the columns used for these keys, if any are present. For a discussion of these issues, see [Section 17.6.1, "Partitioning Keys, Primary Keys, and](#page-2252-0) [Unique Keys"](#page-2252-0).

This table can be partitioned by range in a number of ways, depending on your needs. One way would be to use the store id column. For instance, you might decide to partition the table 4 ways by adding a PARTITION BY RANGE clause as shown here:

```
CREATE TABLE employees (
    id INT NOT NULL,
```

```
 fname VARCHAR(30),
    lname VARCHAR(30),
    hired DATE NOT NULL DEFAULT '1970-01-01',
     separated DATE NOT NULL DEFAULT '9999-12-31',
     job_code INT NOT NULL,
     store_id INT NOT NULL
)
PARTITION BY RANGE (store_id) (
    PARTITION p0 VALUES LESS THAN (6),
     PARTITION p1 VALUES LESS THAN (11),
    PARTITION p2 VALUES LESS THAN (16),
    PARTITION p3 VALUES LESS THAN (21)
);
```
In this partitioning scheme, all rows corresponding to employees working at stores 1 through 5 are stored in partition  $p0$ , to those employed at stores 6 through 10 are stored in partition  $p1$ , and so on. Note that each partition is defined in order, from lowest to highest. This is a requirement of the PARTITION BY RANGE syntax; you can think of it as being analogous to a series of  $if \dots$ elseif ... statements in C or Java in this regard.

It is easy to determine that a new row containing the data (72, 'Michael', 'Widenius', '1998-06-25', NULL, 13) is inserted into partition  $p2$ , but what happens when your chain adds a 21<sup>st</sup> store? Under this scheme, there is no rule that covers a row whose  $\text{store}-id$  is greater than 20, so an error results because the server does not know where to place it. You can keep this from occurring by using a "catchall" VALUES LESS THAN clause in the [CREATE TABLE](#page-1353-0) statement that provides for all values greater than the highest value explicitly named:

```
CREATE TABLE employees (
    id INT NOT NULL,
    fname VARCHAR(30),
    lname VARCHAR(30),
    hired DATE NOT NULL DEFAULT '1970-01-01',
    separated DATE NOT NULL DEFAULT '9999-12-31',
    job_code INT NOT NULL,
    store_id INT NOT NULL
)
PARTITION BY RANGE (store id) (
    PARTITION p0 VALUES LESS THAN (6),
    PARTITION p1 VALUES LESS THAN (11),
   PARTITION p2 VALUES LESS THAN (16),
    PARTITION p3 VALUES LESS THAN MAXVALUE
);
```
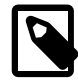

### **Note**

Another way to avoid an error when no matching value is found is to use the IGNORE keyword as part of the [INSERT](#page-1399-0) statement. For an example, see [Section 17.2.2, "](#page-2200-0)LIST Partitioning". Also see [Section 13.2.5, "](#page-1399-0)INSERT Syntax", for general information about IGNORE.

MAXVALUE represents an integer value that is always greater than the largest possible integer value (in mathematical language, it serves as a least upper bound). Now, any rows whose store\_id column value is greater than or equal to 16 (the highest value defined) are stored in partition  $p3$ . At some point in the future—when the number of stores has increased to 25, 30, or more—you can use an [ALTER](#page-1331-0) [TABLE](#page-1331-0) statement to add new partitions for stores 21-25, 26-30, and so on (see [Section 17.3, "Partition](#page-2221-0) [Management",](#page-2221-0) for details of how to do this).

In much the same fashion, you could partition the table based on employee job codes—that is, based on ranges of  $\text{job}$  code column values. For example—assuming that two-digit job codes are used for regular (in-store) workers, three-digit codes are used for office and support personnel, and four-digit codes are used for management positions—you could create the partitioned table using the following statement:

CREATE TABLE employees (

```
 id INT NOT NULL,
    fname VARCHAR(30),
     lname VARCHAR(30),
    hired DATE NOT NULL DEFAULT '1970-01-01',
    separated DATE NOT NULL DEFAULT '9999-12-31',
    job_code INT NOT NULL,
     store_id INT NOT NULL
)
PARTITION BY RANGE (job_code) (
   PARTITION p0 VALUES LESS THAN (100),
   PARTITION p1 VALUES LESS THAN (1000).
    PARTITION p2 VALUES LESS THAN (10000)
);
```
In this instance, all rows relating to in-store workers would be stored in partition  $p0$ , those relating to office and support staff in  $p1$ , and those relating to managers in partition  $p2$ .

It is also possible to use an expression in VALUES LESS THAN clauses. However, MySQL must be able to evaluate the expression's return value as part of a  $LESS$  THAN  $($ somparison.

Rather than splitting up the table data according to store number, you can use an expression based on one of the two [DATE](#page-1111-0) columns instead. For example, let us suppose that you wish to partition based on the year that each employee left the company; that is, the value of YEAR (separated). An example of a [CREATE TABLE](#page-1353-0) statement that implements such a partitioning scheme is shown here:

```
CREATE TABLE employees (
    id INT NOT NULL,
     fname VARCHAR(30),
    lname VARCHAR(30),
    hired DATE NOT NULL DEFAULT '1970-01-01',
    separated DATE NOT NULL DEFAULT '9999-12-31',
     job_code INT,
    store_id INT
)
PARTITION BY RANGE ( YEAR(separated) ) (
   PARTITION p0 VALUES LESS THAN (1991),
    PARTITION p1 VALUES LESS THAN (1996),
    PARTITION p2 VALUES LESS THAN (2001),
    PARTITION p3 VALUES LESS THAN MAXVALUE
);
```
In this scheme, for all employees who left before 1991, the rows are stored in partition  $p0$ ; for those who left in the years 1991 through 1995, in p1; for those who left in the years 1996 through 2000, in  $p$ 2; and for any workers who left after the year 2000, in  $p$ 3.

It is also possible to partition a table by RANGE, based on the value of a [TIMESTAMP](#page-1111-0) column, using the UNIX TIMESTAMP() function, as shown in this example:

```
CREATE TABLE quarterly_report_status (
    report_id INT NOT NULL,
    report_status VARCHAR(20) NOT NULL,
    report_updated TIMESTAMP NOT NULL DEFAULT CURRENT_TIMESTAMP ON UPDATE CURRENT_TIMESTAMP
)
PARTITION BY RANGE ( UNIX_TIMESTAMP(report_updated) ) (
   PARTITION p0 VALUES LESS THAN ( UNIX_TIMESTAMP('2008-01-01 00:00:00') ),
    PARTITION p1 VALUES LESS THAN ( UNIX_TIMESTAMP('2008-04-01 00:00:00') ),
    PARTITION p2 VALUES LESS THAN ( UNIX_TIMESTAMP('2008-07-01 00:00:00') ),
    PARTITION p3 VALUES LESS THAN ( UNIX_TIMESTAMP('2008-10-01 00:00:00') ),
     PARTITION p4 VALUES LESS THAN ( UNIX_TIMESTAMP('2009-01-01 00:00:00') ),
    PARTITION p5 VALUES LESS THAN ( UNIX_TIMESTAMP('2009-04-01 00:00:00') ),
    PARTITION p6 VALUES LESS THAN ( UNIX_TIMESTAMP('2009-07-01 00:00:00') ),
    PARTITION p7 VALUES LESS THAN ( UNIX_TIMESTAMP('2009-10-01 00:00:00') ),
    PARTITION p8 VALUES LESS THAN ( UNIX_TIMESTAMP('2010-01-01 00:00:00') ),
    PARTITION p9 VALUES LESS THAN (MAXVALUE)
);
```
Any other expressions involving **[TIMESTAMP](#page-1111-0)** values are not permitted. (See Bug #42849.)

Range partitioning is particularly useful when one or more of the following conditions is true:

- You want or need to delete "old" data. If you are using the partitioning scheme shown immediately above, you can simply use ALTER TABLE employees DROP PARTITION p0; to delete all rows relating to employees who stopped working for the firm prior to 1991. (See [Section 13.1.6, "](#page-1323-0)ALTER TABLE [Syntax",](#page-1323-0) and [Section 17.3, "Partition Management"](#page-2221-0), for more information.) For a table with a great many rows, this can be much more efficient than running a [DELETE](#page-1393-0) query such as DELETE FROM employees WHERE YEAR(separated) <= 1990;
- You want to use a column containing date or time values, or containing values arising from some other series.
- You frequently run queries that depend directly on the column used for partitioning the table. For example, when executing a query such as  $EXPLAN$  partitions  $SELECT$  COUNT(\*) FROM [employees WHERE separated BETWEEN '2000-01-01' AND '2000-12-31' GROUP BY](#page-1607-0) store  $id$ ; MySQL can quickly determine that only partition  $p2$  needs to be scanned because the remaining partitions cannot contain any records satisfying the WHERE clause. See [Section 17.4,](#page-2238-0) ["Partition Pruning",](#page-2238-0) for more information about how this is accomplished.

A variant on this type of partitioning is RANGE COLUMNS partitioning. Partitioning by RANGE COLUMNS makes it possible to employ multiple columns for defining partitioning ranges that apply both to placement of rows in partitions and for determining the inclusion or exclusion of specific partitions when performing partition pruning. See [Section 17.2.3.1, "](#page-2203-0)RANGE COLUMNS partitioning", for more information.

**Partitioning schemes based on time intervals.** If you wish to implement a partitioning scheme based on ranges or intervals of time in MySQL 5.7, you have two options:

1. Partition the table by RANGE, and for the partitioning expression, employ a function operating on a [DATE](#page-1111-0), [TIME](#page-1112-0), or [DATETIME](#page-1111-0) column and returning an integer value, as shown here:

```
CREATE TABLE members (
    firstname VARCHAR(25) NOT NULL,
    lastname VARCHAR(25) NOT NULL,
    username VARCHAR(16) NOT NULL,
   email VARCHAR(35),
    joined DATE NOT NULL
)
PARTITION BY RANGE( YEAR(joined) ) (
    PARTITION p0 VALUES LESS THAN (1960),
    PARTITION p1 VALUES LESS THAN (1970),
    PARTITION p2 VALUES LESS THAN (1980),
    PARTITION p3 VALUES LESS THAN (1990),
    PARTITION p4 VALUES LESS THAN MAXVALUE
);
```
In MySQL 5.7, it is also possible to partition a table by RANGE based on the value of a [TIMESTAMP](#page-1111-0) column, using the  $UNIX$   $TIMESTAMP()$  function, as shown in this example:

```
CREATE TABLE quarterly_report_status (
    report_id INT NOT NULL,
   report status VARCHAR(20) NOT NULL,
    report_updated TIMESTAMP NOT NULL DEFAULT CURRENT_TIMESTAMP ON UPDATE CURRENT_TIMESTAMP
)
PARTITION BY RANGE ( UNIX_TIMESTAMP(report_updated) ) (
    PARTITION p0 VALUES LESS THAN ( UNIX_TIMESTAMP('2008-01-01 00:00:00') ),
    PARTITION p1 VALUES LESS THAN ( UNIX_TIMESTAMP('2008-04-01 00:00:00') ),
    PARTITION p2 VALUES LESS THAN ( UNIX_TIMESTAMP('2008-07-01 00:00:00') ),
    PARTITION p3 VALUES LESS THAN ( UNIX_TIMESTAMP('2008-10-01 00:00:00') ),
    PARTITION p4 VALUES LESS THAN ( UNIX_TIMESTAMP('2009-01-01 00:00:00') ),
    PARTITION p5 VALUES LESS THAN ( UNIX_TIMESTAMP('2009-04-01 00:00:00') ),
   PARTITION p6 VALUES LESS THAN ( UNIX_TIMESTAMP('2009-07-01 00:00:00') ),
    PARTITION p7 VALUES LESS THAN ( UNIX_TIMESTAMP('2009-10-01 00:00:00') ),
    PARTITION p8 VALUES LESS THAN ( UNIX_TIMESTAMP('2010-01-01 00:00:00') ),
```

```
 PARTITION p9 VALUES LESS THAN (MAXVALUE)
);
```
In MySQL 5.7, any other expressions involving **[TIMESTAMP](#page-1111-0)** values are not permitted. (See Bug #42849.)

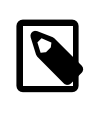

### **Note**

It is also possible in MySQL 5.7 to use [UNIX\\_TIMESTAMP\(timestamp\\_column\)](#page-1215-0) as a partitioning expression for tables that are partitioned by LIST. However, it is usually not practical to do so.

2. Partition the table by RANGE COLUMNS, using a [DATE](#page-1111-0) or [DATETIME](#page-1111-0) column as the partitioning column. For example, the members table could be defined using the  $j$ oined column directly, as shown here:

```
CREATE TABLE members (
     firstname VARCHAR(25) NOT NULL,
     lastname VARCHAR(25) NOT NULL,
    username VARCHAR(16) NOT NULL,
    email VARCHAR(35),
     joined DATE NOT NULL
)
PARTITION BY RANGE COLUMNS(joined) (
    PARTITION p0 VALUES LESS THAN ('1960-01-01'),
     PARTITION p1 VALUES LESS THAN ('1970-01-01'),
     PARTITION p2 VALUES LESS THAN ('1980-01-01'),
    PARTITION p3 VALUES LESS THAN ('1990-01-01'),
     PARTITION p4 VALUES LESS THAN MAXVALUE
);
```
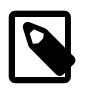

### **Note**

The use of partitioning columns employing date or time types other than [DATE](#page-1111-0) or [DATETIME](#page-1111-0) is not supported with RANGE COLUMNS.

# <span id="page-2200-0"></span>**17.2.2 LIST Partitioning**

List partitioning in MySQL is similar to range partitioning in many ways. As in partitioning by RANGE, each partition must be explicitly defined. The chief difference between the two types of partitioning is that, in list partitioning, each partition is defined and selected based on the membership of a column value in one of a set of value lists, rather than in one of a set of contiguous ranges of values. This is done by using PARTITION BY LIST( $expr$ ) where  $expr$  is a column value or an expression based on a column value and returning an integer value, and then defining each partition by means of a VALUES IN (value\_list), where value\_list is a comma-separated list of integers.

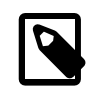

### **Note**

In MySQL 5.7, it is possible to match against only a list of integers (and possibly NULL—see [Section 17.2.7, "How MySQL Partitioning Handles](#page-2217-0) NULL") when partitioning by LIST.

However, other column types may be used in value lists when employing LIST COLUMN partitioning, which is described later in this section.

Unlike the case with partitions defined by range, list partitions do not need to be declared in any particular order. For more detailed syntactical information, see [Section 13.1.14, "](#page-1353-0)CREATE TABLE [Syntax".](#page-1353-0)

For the examples that follow, we assume that the basic definition of the table to be partitioned is provided by the [CREATE TABLE](#page-1353-0) statement shown here:

```
CREATE TABLE employees (
    id INT NOT NULL,
     fname VARCHAR(30),
    lname VARCHAR(30),
   hired DATE NOT NULL DEFAULT '1970-01-01',
    separated DATE NOT NULL DEFAULT '9999-12-31',
   job_code INT,
    store_id INT
);
```
(This is the same table used as a basis for the examples in [Section 17.2.1, "](#page-2196-0)RANGE Partitioning".)

Suppose that there are 20 video stores distributed among 4 franchises as shown in the following table.

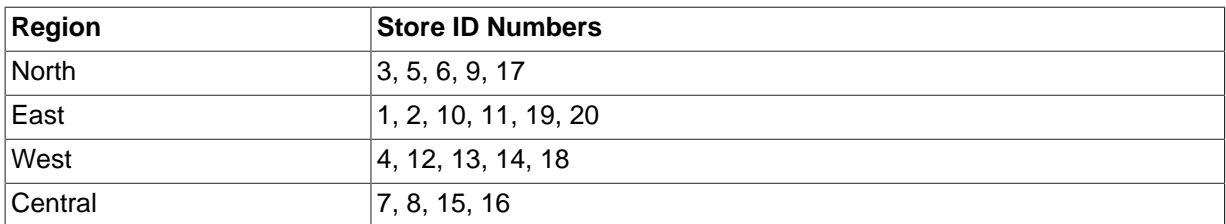

To partition this table in such a way that rows for stores belonging to the same region are stored in the same partition, you could use the [CREATE TABLE](#page-1353-0) statement shown here:

```
CREATE TABLE employees (
    id INT NOT NULL,
     fname VARCHAR(30),
    lname VARCHAR(30),
    hired DATE NOT NULL DEFAULT '1970-01-01',
    separated DATE NOT NULL DEFAULT '9999-12-31',
     job_code INT,
    store_id INT
)
PARTITION BY LIST(store id) (
   PARTITION pNorth VALUES IN (3,5,6,9,17),
   PARTITION pEast VALUES IN (1,2,10,11,19,20),
   PARTITION pWest VALUES IN (4,12,13,14,18),
    PARTITION pCentral VALUES IN (7,8,15,16)
);
```
This makes it easy to add or drop employee records relating to specific regions to or from the table. For instance, suppose that all stores in the West region are sold to another company. In MySQL 5.7, all rows relating to employees working at stores in that region can be deleted with the query ALTER TABLE employees TRUNCATE PARTITION pWest, which can be executed much more efficiently than the equivalent [DELETE](#page-1393-0) statement DELETE FROM employees WHERE store id IN (4,12,13,14,18);. (Using ALTER TABLE employees DROP PARTITION pWest would also delete all of these rows, but would also remove the partition  $pWest$  from the definition of the table; you would need to use an ALTER TABLE ... ADD PARTITION statement to restore the table's original partitioning scheme.)

As with RANGE partitioning, it is possible to combine LIST partitioning with partitioning by hash or key to produce a composite partitioning (subpartitioning). See [Section 17.2.6, "Subpartitioning"](#page-2214-0).

Unlike the case with RANGE partitioning, there is no "catch-all" such as MAXVALUE; all expected values for the partitioning expression should be covered in PARTITION ... VALUES IN (...) clauses. An [INSERT](#page-1399-0) statement containing an unmatched partitioning column value fails with an error, as shown in this example:

```
mysql> CREATE TABLE h2 (
    -> c1 INT,
    -> c2 INT
    -> )
```

```
 -> PARTITION BY LIST(c1) (
    -> PARTITION p0 VALUES IN (1, 4, 7),
     -> PARTITION p1 VALUES IN (2, 5, 8)
    -> );
Query OK, 0 rows affected (0.11 sec)
mysql> INSERT INTO h2 VALUES (3, 5);
ERROR 1525 (HY000): Table has no partition for value 3
```
When inserting multiple rows using a single [INSERT](#page-1399-0) statement the behavior depends on whether the table uses a transactional storage engine. For an [InnoDB](#page-1616-0) table, the statement is considered a single transaction, so the presence of any unmatched values causes the statement to fail completely, and no rows are inserted. For a table using a nontransactional storage engine such as  $MyISAM$ , any rows coming before the row containing the unmatched value are inserted, but any coming after it are not.

You can cause this type of error to be ignored by using the IGNORE keyword. If you do so, rows containing unmatched partitioning column values are not inserted, but any rows with matching values are inserted, and no errors are reported:

```
mysql> TRUNCATE h2;
Query OK, 1 row affected (0.00 sec)
mysql> SELECT * FROM h2;
Empty set (0.00 sec)
mysql> INSERT IGNORE INTO h2 VALUES (2, 5), (6, 10), (7, 5), (3, 1), (1, 9);
Query OK, 3 rows affected (0.00 sec)
Records: 5 Duplicates: 2 Warnings: 0
mysql> SELECT * FROM h2;
  +------+------+
| c1 | c2 |
+------+------+
    | 7 | 5 |
   | 1 | 9 |
 | 2 | 5 |
+------+------+
3 rows in set (0.00 sec)
```
MySQL 5.7 provides support for LIST COLUMNS partitioning. This is a variant of LIST partitioning that enables you to use columns of types other than integer types for partitioning columns, as well as to use multiple columns as partitioning keys. For more information, see [Section 17.2.3.2, "](#page-2208-0)LIST COLUMNS [partitioning"](#page-2208-0).

## <span id="page-2202-0"></span>**17.2.3 COLUMNS Partitioning**

The next two sections discuss COLUMNS partitioning, which are variants on RANGE and LIST partitioning. COLUMNS partitioning enables the use of multiple columns in partitioning keys. All of these columns are taken into account both for the purpose of placing rows in partitions and for the determination of which partitions are to be checked for matching rows in partition pruning.

In addition, both RANGE COLUMNS partitioning and LIST COLUMNS partitioning support the use of noninteger columns for defining value ranges or list members. The permitted data types are shown in the following list:

• All integer types: [TINYINT](#page-1106-0), [SMALLINT](#page-1106-0), [MEDIUMINT](#page-1106-0), [INT](#page-1106-0) ([INTEGER](#page-1106-0)), and [BIGINT](#page-1106-0). (This is the same as with partitioning by RANGE and LIST.)

Other numeric data types (such as [DECIMAL](#page-1106-1) or [FLOAT](#page-1107-0)) are not supported as partitioning columns.

• [DATE](#page-1111-0) and [DATETIME](#page-1111-0).

Columns using other data types relating to dates or times are not supported as partitioning columns.

• The following string types: [CHAR](#page-1121-0), [VARCHAR](#page-1121-0), [BINARY](#page-1123-0), and [VARBINARY](#page-1123-0).

[TEXT](#page-1124-0) and [BLOB](#page-1124-0) columns are not supported as partitioning columns.

The discussions of RANGE COLUMNS and LIST COLUMNS partitioning in the next two sections assume that you are already familiar with partitioning based on ranges and lists as supported in MySQL 5.1 and later; for more information about these, see [Section 17.2.1, "](#page-2196-0)RANGE Partitioning", and [Section 17.2.2,](#page-2200-0) "LIST [Partitioning"](#page-2200-0), respectively.

## <span id="page-2203-0"></span>**17.2.3.1 RANGE COLUMNS partitioning**

Range columns partitioning is similar to range partitioning, but enables you to define partitions using ranges based on multiple column values. In addition, you can define the ranges using columns of types other than integer types.

RANGE COLUMNS partitioning differs significantly from RANGE partitioning in the following ways:

- RANGE COLUMNS does not accept expressions, only names of columns.
- RANGE COLUMNS accepts a list of one or more columns.

RANGE COLUMNS partitions are based on comparisons between *tuples* (lists of column values) rather than comparisons between scalar values. Placement of rows in RANGE COLUMNS partitions is also based on comparisons between tuples; this is discussed further later in this section.

• RANGE COLUMNS partitioning columns are not restricted to integer columns; string, [DATE](#page-1111-0) and [DATETIME](#page-1111-0) columns can also be used as partitioning columns. (See [Section 17.2.3, "](#page-2202-0)COLUMNS [Partitioning"](#page-2202-0), for details.)

The basic syntax for creating a table partitioned by RANGE COLUMNS is shown here:

```
CREATE TABLE table name
PARTITIONED BY RANGE COLUMNS(column_list) (
    PARTITION partition_name VALUES LESS THAN (value_list)[,
   PARTITION partition name VALUES LESS THAN (value list)][,
     ...]
) 
column_list:
    column_name[, column_name][, ...]
valignlue list:
    value[, value][, ...]
```
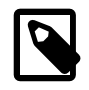

### **Note**

Not all [CREATE TABLE](#page-1353-0) options that can be used when creating partitioned tables are shown here. For complete information, see [Section 13.1.14, "](#page-1353-0)CREATE TABLE [Syntax".](#page-1353-0)

In the syntax just shown,  $column$  list is a list of one or more columns (sometimes called a partitioning column list), and  $value\_list$  is a list of values (that is, it is a partition definition value list). A value\_list must be supplied for each partition definition, and each value\_list must have the same number of values as the  $column\_list$  has columns. Generally speaking, if you use N columns in the COLUMNS clause, then each VALUES LESS THAN clause must also be supplied with a list of  $N$ values.

The elements in the partitioning column list and in the value list defining each partition must occur in the same order. In addition, each element in the value list must be of the same data type as the corresponding element in the column list. However, the order of the column names in the partitioning column list and the value lists does not have to be the same as the order of the table column definitions in the main part of the [CREATE TABLE](#page-1353-0) statement. As with table partitioned by RANGE, you can use MAXVALUE to represent a value such that any legal value inserted into a given column is always less

than this value. Here is an example of a [CREATE TABLE](#page-1353-0) statement that helps to illustrate all of these points:

```
mysql> CREATE TABLE rcx (
    -> a INT,
    -> b INT,
    -> c CHAR(3),
    -> d INT
    -> )
    -> PARTITION BY RANGE COLUMNS(a,d,c) (
    -> PARTITION p0 VALUES LESS THAN (5,10,'ggg'),
    -> PARTITION p1 VALUES LESS THAN (10,20,'mmmm'),
    -> PARTITION p2 VALUES LESS THAN (15,30,'sss'),
   -> PARTITION p3 VALUES LESS THAN (MAXVALUE, MAXVALUE, MAXVALUE)
    -> );
Query OK, 0 rows affected (0.15 sec)
```
Table  $rcx$  contains the columns a, b, c, d. The partitioning column list supplied to the COLUMNS clause uses 3 of these columns, in the order  $a, d, c$ . Each value list used to define a partition contains 3 values in the same order; that is, each value list tuple has the form  $(INT, INT, CHAR(3))$ , which corresponds to the data types used by columns  $a, d,$  and  $c$  (in that order).

Placement of rows into partitions is determined by comparing the tuple from a row to be inserted that matches the column list in the COLUMNS clause with the tuples used in the VALUES LESS THAN clauses to define partitions of the table. Because we are comparing tuples (that is, lists or sets of values) rather than scalar values, the semantics of VALUES LESS THAN as used with RANGE COLUMNS partitions differs somewhat from the case with simple RANGE partitions. In RANGE partitioning, a row generating an expression value that is equal to a limiting value in a VALUES LESS THAN is never placed in the corresponding partition; however, when using RANGE COLUMNS partitioning, it is sometimes possible for a row whose partitioning column list's first element is equal in value to the that of the first element in a VALUES LESS THAN value list to be placed in the corresponding partition.

Consider the RANGE partitioned table created by this statement:

```
CREATE TABLE r1 (
    a INT,
    b INT
)
PARTITION BY RANGE (a) (
    PARTITION p0 VALUES LESS THAN (5),
    PARTITION p1 VALUES LESS THAN (MAXVALUE)
);
```
If we insert 3 rows into this table such that the column value for  $a$  is 5 for each row, all 3 rows are stored in partition  $p1$  because the a column value is in each case not less than 5, as we can see by executing the proper query against the INFORMATION SCHEMA. PARTITIONS table:

```
mysql> INSERT INTO r1 VALUES (5,10), (5,11), (5,12);
Query OK, 3 rows affected (0.00 sec)
Records: 3 Duplicates: 0 Warnings: 0
mysql> SELECT PARTITION_NAME,TABLE_ROWS
    -> FROM INFORMATION_SCHEMA.PARTITIONS
    -> WHERE TABLE_NAME = 'r1';
+----------------+------------+
| PARTITION_NAME | TABLE_ROWS |
  +----------------+------------+
 | p0 | 0 |
| p1 \t3 |+----------------+------------+
2 rows in set (0.00 sec)
```
Now consider a similar table  $_{\text{rel}}$  that uses RANGE COLUMNS partitioning with both columns a and b referenced in the COLUMNS clause, created as shown here:

```
CREATE TABLE rc1 (
    a INT, 
    b INT
) 
PARTITION BY RANGE COLUMNS(a, b) (
    PARTITION p0 VALUES LESS THAN (5, 12),
    PARTITION p3 VALUES LESS THAN (MAXVALUE, MAXVALUE)
);
```
If we insert exactly the same rows into  $r \text{cl}$  as we just inserted into  $r1$ , the distribution of the rows is quite different:

```
mysql> INSERT INTO rc1 VALUES (5,10), (5,11), (5,12);
Query OK, 3 rows affected (0.00 sec)
Records: 3 Duplicates: 0 Warnings: 0
mysql> SELECT PARTITION_NAME,TABLE_ROWS
   -> FROM INFORMATION_SCHEMA.PARTITIONS
    -> WHERE TABLE_NAME = 'rc1';
+--------------+----------------+------------+
| TABLE_SCHEMA | PARTITION_NAME | TABLE_ROWS |
+--------------+----------------+------------+
| p | p0 | 2 |
| p | p1 | 1 |
  +--------------+----------------+------------+
2 rows in set (0.00 sec)
```
This is because we are comparing rows rather than scalar values. We can compare the row values inserted with the limiting row value from the VALUES THAN LESS THAN clause used to define partition p0 in table rc1, like this:

```
mysql> SELECT (5,10) < (5,12), (5,11) < (5,12), (5,12) < (5,12);
+-----------------+-----------------+-----------------+
|(5,10) < (5,12) |(5,11) < (5,12) |(5,12) < (5,12) |+-----------------+-----------------+-----------------+
                                 | 1 |<br>-----+-------------
+-----------------+-----------------+-----------------+
1 row in set (0.00 sec)
```
The 2 tuples (5,10) and (5,11) evaluate as less than (5,12), so they are stored in partition  $p0$ . Since 5 is not less than 5 and 12 is not less than 12,  $(5,12)$  is considered not less than  $(5,12)$ , and is stored in partition  $p1$ .

The [SELECT](#page-1422-0) statement in the preceding example could also have been written using explicit row constructors, like this:

SELECT ROW(5,10) < ROW(5,12), ROW(5,11) < ROW(5,12), ROW(5,12) < ROW(5,12);

For more information about the use of row constructors in MySQL, see [Section 13.2.10.5, "Row](#page-1445-0) [Subqueries".](#page-1445-0)

For a table partitioned by RANGE COLUMNS using only a single partitioning column, the storing of rows in partitions is the same as that of an equivalent table that is partitioned by RANGE. The following CREATE TABLE statement creates a table partitioned by RANGE COLUMNS using 1 partitioning column:

```
CREATE TABLE rx (
    a INT,
    b INT
\lambdaPARTITION BY RANGE COLUMNS (a) (
   PARTITION p0 VALUES LESS THAN (5),
    PARTITION p1 VALUES LESS THAN (MAXVALUE)
);
```
If we insert the rows  $(5,10)$ ,  $(5,11)$ , and  $(5,12)$  into this table, we can see that their placement is the same as it is for the table  $r$  we created and populated earlier:

```
mysql> INSERT INTO rx VALUES (5,10), (5,11), (5,12);
Query OK, 3 rows affected (0.00 sec)
Records: 3 Duplicates: 0 Warnings: 0
mysql> SELECT PARTITION_NAME,TABLE_ROWS
    -> FROM INFORMATION_SCHEMA.PARTITIONS
     -> WHERE TABLE_NAME = 'rx';
           +--------------+----------------+------------+
| TABLE_SCHEMA | PARTITION_NAME | TABLE_ROWS |
                    +--------------+----------------+------------+
| p | p0 | 0 |
\begin{array}{|c|c|c|c|c|} \hline p & & p0 & & & \\\hline p & & & p1 & & & \\\hline \end{array}+--------------+----------------+------------+
```
2 rows in set (0.00 sec)

It is also possible to create tables partitioned by RANGE COLUMNS where limiting values for one or more columns are repeated in successive partition definitions. You can do this as long as the tuples of column values used to define the partitions are strictly increasing. For example, each of the following [CREATE TABLE](#page-1353-0) statements is valid:

```
CREATE TABLE rc2 (
    a INT,
    b INT
)
PARTITION BY RANGE COLUMNS(a,b) (
   PARTITION p0 VALUES LESS THAN (0,10),
    PARTITION p1 VALUES LESS THAN (10,20),
    PARTITION p2 VALUES LESS THAN (10,30),
   PARTITION p3 VALUES LESS THAN (MAXVALUE, MAXVALUE)
 );
CREATE TABLE rc3 (
    a INT,
    b INT
)
PARTITION BY RANGE COLUMNS(a,b) (
   PARTITION p0 VALUES LESS THAN (0,10),
    PARTITION p1 VALUES LESS THAN (10,20),
    PARTITION p2 VALUES LESS THAN (10,30),
    PARTITION p3 VALUES LESS THAN (10,35),
     PARTITION p4 VALUES LESS THAN (20,40),
   PARTITION p5 VALUES LESS THAN (MAXVALUE, MAXVALUE)
 );
```
The following statement also succeeds, even though it might appear at first glance that it would not, since the limiting value of column b is 25 for partition  $p0$  and 20 for partition  $p1$ , and the limiting value of column c is 100 for partition  $p1$  and 50 for partition  $p2$ :

```
CREATE TABLE rc4 (
    a INT,
    b INT,
    c INT
)
PARTITION BY RANGE COLUMNS(a,b,c) (
   PARTITION p0 VALUES LESS THAN (0, 25, 50) PARTITION p1 VALUES LESS THAN (10,20,100),
    PARTITION p2 VALUES LESS THAN (10,30,50)
   PARTITION p3 VALUES LESS THAN (MAXVALUE, MAXVALUE, MAXVALUE)
 );
```
When designing tables partitioned by RANGE COLUMNS, you can always test successive partition definitions by comparing the desired tuples using the  $m_y$  client, like this:

```
mysql> SELECT (0,25,50) < (10,20,100), (10,20,100) < (10,30,50);
+-------------------------+--------------------------+
| (0,25,50) < (10,20,100) | (10,20,100) < (10,30,50) |
              +-------------------------+--------------------------+
                     | 1 |+-------------------------+--------------------------+
1 row in set (0.00 sec)
```
If a [CREATE TABLE](#page-1353-0) statement contains partition definitions that are not in strictly increasing order, it fails with an error, as shown in this example:

```
mysql> CREATE TABLE rcf (
    -> a INT,
    -> b INT,
    -> c INT
    -> )
    -> PARTITION BY RANGE COLUMNS(a,b,c) (
    -> PARTITION p0 VALUES LESS THAN (0,25,50),
    -> PARTITION p1 VALUES LESS THAN (20,20,100),
    -> PARTITION p2 VALUES LESS THAN (10,30,50),
        PARTITION p3 VALUES LESS THAN (MAXVALUE, MAXVALUE, MAXVALUE)
    -> );
ERROR 1493 (HY000): VALUES LESS THAN value must be strictly increasing for each partition
```
When you get such an error, you can deduce which partition definitions are invalid by making "less than" comparisons between their column lists. In this case, the problem is with the definition of partition  $p2$  because the tuple used to define it is not less than the tuple used to define partition  $p3$ , as shown here:

```
mysql> SELECT (0,25,50) < (20,20,100), (20,20,100) < (10,30,50);
+-------------------------+--------------------------+
| (0,25,50) < (20,20,100) | (20,20,100) < (10,30,50) |
             +-------------------------+--------------------------+
                      | 1 | 0 |
                          +-------------------------+--------------------------+
1 row in set (0.00 sec)
```
It is also possible for MAXVALUE to appear for the same column in more than one VALUES LESS THAN clause when using RANGE COLUMNS. However, the limiting values for individual columns in successive partition definitions should otherwise be increasing, there should be no more than one partition defined where MAXVALUE is used as the upper limit for all column values, and this partition definition should appear last in the list of PARTITION ... VALUES LESS THAN clauses. In addition, you cannot use MAXVALUE as the limiting value for the first column in more than one partition definition.

As stated previously, it is also possible with RANGE COLUMNS partitioning to use non-integer columns as partitioning columns. (See [Section 17.2.3, "](#page-2202-0)COLUMNS Partitioning", for a complete listing of these.) Consider a table named employees (which is not partitioned), created using the following statement:

```
CREATE TABLE employees (
    id INT NOT NULL,
   fname VARCHAR(30)
    lname VARCHAR(30),
    hired DATE NOT NULL DEFAULT '1970-01-01',
    separated DATE NOT NULL DEFAULT '9999-12-31',
    job_code INT NOT NULL,
    store_id INT NOT NULL
);
```
Using RANGE COLUMNS partitioning, you can create a version of this table that stores each row in one of four partitions based on the employee's last name, like this:

```
CREATE TABLE employees_by_lname (
    id INT NOT NULL,
    fname VARCHAR(30),
```

```
 lname VARCHAR(30),
    hired DATE NOT NULL DEFAULT '1970-01-01',
    separated DATE NOT NULL DEFAULT '9999-12-31',
    job_code INT NOT NULL,
    store_id INT NOT NULL
)
PARTITION BY RANGE COLUMNS (lname) (
   PARTITION p0 VALUES LESS THAN ('g'),
    PARTITION p1 VALUES LESS THAN ('m'),
     PARTITION p2 VALUES LESS THAN ('t'),
    PARTITION p3 VALUES LESS THAN (MAXVALUE)
);
```
Alternatively, you could cause the employees table as created previously to be partitioned using this scheme by executing the following [ALTER TABLE](#page-1331-0) statement:

```
ALTER TABLE employees PARTITION BY RANGE COLUMNS (lname) (
   PARTITION p0 VALUES LESS THAN ('g'),
    PARTITION p1 VALUES LESS THAN ('m'),
    PARTITION p2 VALUES LESS THAN ('t'),
    PARTITION p3 VALUES LESS THAN (MAXVALUE)
);
```
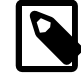

#### **Note**

Because different character sets and collations have different sort orders, the character sets and collations in use may effect which partition of a table partitioned by RANGE COLUMNS a given row is stored in when using string columns as partitioning columns. In addition, changing the character set or collation for a given database, table, or column after such a table is created may cause changes in how rows are distributed. For example, when using a casesensitive collation, 'and' sorts before 'Andersen', but when using a collation that is case insensitive, the reverse is true.

For information about how MySQL handles character sets and collations, see [Section 10.1, "Character Set Support".](#page-1020-0)

Similarly, you can cause the employees table to be partitioned in such a way that each row is stored in one of several partitions based on the decade in which the corresponding employee was hired using the [ALTER TABLE](#page-1331-0) statement shown here:

```
ALTER TABLE employees PARTITION BY RANGE COLUMNS (hired) (
   PARTITION p0 VALUES LESS THAN ('1970-01-01'),
    PARTITION p1 VALUES LESS THAN ('1980-01-01'),
    PARTITION p2 VALUES LESS THAN ('1990-01-01'),
    PARTITION p3 VALUES LESS THAN ('2000-01-01'),
    PARTITION p4 VALUES LESS THAN ('2010-01-01'),
    PARTITION p5 VALUES LESS THAN (MAXVALUE)
);
```
See [Section 13.1.14, "](#page-1353-0)CREATE TABLE Syntax", for additional information about PARTITION BY RANGE COLUMNS syntax.

### <span id="page-2208-0"></span>**17.2.3.2 LIST COLUMNS partitioning**

MySQL 5.7 provides support for LIST COLUMNS partitioning. This is a variant of LIST partitioning that enables the use of multiple columns as partition keys, and for columns of data types other than integer types to be used as partitioning columns; you can use string types, [DATE](#page-1111-0), and [DATETIME](#page-1111-0) columns. (For more information about permitted data types for COLUMNS partitioning columns, see [Section 17.2.3, "](#page-2202-0)COLUMNS Partitioning".)

Suppose that you have a business that has customers in 12 cities which, for sales and marketing purposes, you organize into 4 regions of 3 cities each as shown in the following table:

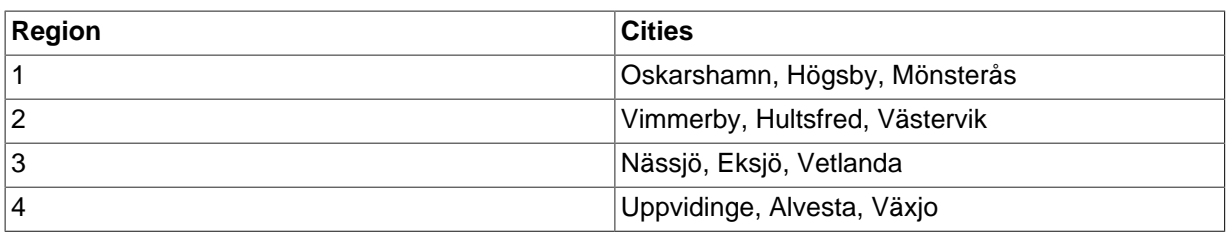

With LIST COLUMNS partitioning, you can create a table for customer data that assigns a row to any of 4 partitions corresponding to these regions based on the name of the city where a customer resides, as shown here:

```
CREATE TABLE customers_1 (
    first_name VARCHAR(25),
     last_name VARCHAR(25),
   street 1 VARCHAR(30),
   street_2 VARCHAR(30),
    city VARCHAR(15),
    renewal DATE
)
PARTITION BY LIST COLUMNS(city) (
    PARTITION pRegion_1 VALUES IN('Oskarshamn', 'Högsby', 'Mönsterås'),
    PARTITION pRegion_2 VALUES IN('Vimmerby', 'Hultsfred', 'Västervik'),
    PARTITION pRegion_3 VALUES IN('Nässjö', 'Eksjö', 'Vetlanda'),
    PARTITION pRegion_4 VALUES IN('Uppvidinge', 'Alvesta', 'Växjo')
);
```
As with partitioning by RANGE COLUMNS, you do not need to use expressions in the COLUMNS() clause to convert column values into integers. (In fact, the use of expressions other than column names is not permitted with COLUMNS().)

It is also possible to use [DATE](#page-1111-0) and [DATETIME](#page-1111-0) columns, as shown in the following example that uses the same name and columns as the customers 1 table shown previously, but employs LIST COLUMNS partitioning based on the renewal column to store rows in one of 4 partitions depending on the week in February 2010 the customer's account is scheduled to renew:

```
CREATE TABLE customers_2 (
   first name VARCHAR(25),
    last_name VARCHAR(25),
   street_1 VARCHAR(30),
    street_2 VARCHAR(30),
    city VARCHAR(15),
    renewal DATE
)
PARTITION BY LIST COLUMNS(renewal) (
    PARTITION pWeek_1 VALUES IN('2010-02-01', '2010-02-02', '2010-02-03',
        '2010-02-04', '2010-02-05', '2010-02-06', '2010-02-07'),
    PARTITION pWeek_2 VALUES IN('2010-02-08', '2010-02-09', '2010-02-10',
         '2010-02-11', '2010-02-12', '2010-02-13', '2010-02-14'),
    PARTITION pWeek_3 VALUES IN('2010-02-15', '2010-02-16', '2010-02-17',
         '2010-02-18', '2010-02-19', '2010-02-20', '2010-02-21'),
    PARTITION pWeek_4 VALUES IN('2010-02-22', '2010-02-23', '2010-02-24',
         '2010-02-25', '2010-02-26', '2010-02-27', '2010-02-28')
);
```
This works, but becomes cumbersome to define and maintain if the number of dates involved grows very large; in such cases, it is usually more practical to employ RANGE OF RANGE COLUMNS partitioning instead. In this case, since the column we wish to use as the partitioning key is a [DATE](#page-1111-0) column, we use RANGE COLUMNS partitioning, as shown here:

```
CREATE TABLE customers_3 (
    first_name VARCHAR(25),
   last name VARCHAR(25),
    street_1 VARCHAR(30),
    street_2 VARCHAR(30),
```

```
 city VARCHAR(15),
    renewal DATE
)
PARTITION BY RANGE COLUMNS(renewal) (
    PARTITION pWeek_1 VALUES LESS THAN('2010-02-09'),
    PARTITION pWeek_2 VALUES LESS THAN('2010-02-15'),
    PARTITION pWeek_3 VALUES LESS THAN('2010-02-22'),
    PARTITION pWeek_4 VALUES LESS THAN('2010-03-01')
);
```
See [Section 17.2.3.1, "](#page-2203-0)RANGE COLUMNS partitioning", for more information.

In addition (as with RANGE COLUMNS partitioning), you can use multiple columns in the COLUMNS() clause.

See [Section 13.1.14, "](#page-1353-0)CREATE TABLE Syntax", for additional information about PARTITION BY LIST COLUMNS() syntax.

## **17.2.4 HASH Partitioning**

Partitioning by HASH is used primarily to ensure an even distribution of data among a predetermined number of partitions. With range or list partitioning, you must specify explicitly into which partition a given column value or set of column values is to be stored; with hash partitioning, MySQL takes care of this for you, and you need only specify a column value or expression based on a column value to be hashed and the number of partitions into which the partitioned table is to be divided.

To partition a table using HASH partitioning, it is necessary to append to the [CREATE TABLE](#page-1353-0) statement a PARTITION BY HASH (expr) clause, where expr is an expression that returns an integer. This can simply be the name of a column whose type is one of MySQL's integer types. In addition, you will most likely want to follow this with a  $\text{PARTITIONS}$  num clause, where num is a positive integer representing the number of partitions into which the table is to be divided.

For example, the following statement creates a table that uses hashing on the  $\frac{step}{10}$  column and is divided into 4 partitions:

```
CREATE TABLE employees (
    id INT NOT NULL,
    fname VARCHAR(30),
    lname VARCHAR(30),
    hired DATE NOT NULL DEFAULT '1970-01-01',
    separated DATE NOT NULL DEFAULT '9999-12-31',
    job_code INT,
    store_id INT
)
PARTITION BY HASH(store_id)
PARTITIONS 4;
```
If you do not include a PARTITIONS clause, the number of partitions defaults to 1.

Using the PARTITIONS keyword without a number following it results in a syntax error.

You can also use an SQL expression that returns an integer for  $\exp r$ . For instance, you might want to partition based on the year in which an employee was hired. This can be done as shown here:

```
CREATE TABLE employees (
    id INT NOT NULL,
    fname VARCHAR(30),
    lname VARCHAR(30),
    hired DATE NOT NULL DEFAULT '1970-01-01',
    separated DATE NOT NULL DEFAULT '9999-12-31',
    job_code INT,
     store_id INT
)
PARTITION BY HASH( YEAR(hired) )
PARTITIONS 4;
```
 $\exp r$  must return a nonconstant, nonrandom integer value (in other words, it should be varying but deterministic), and must not contain any prohibited constructs as described in [Section 17.6,](#page-2246-0) ["Restrictions and Limitations on Partitioning".](#page-2246-0) You should also keep in mind that this expression is evaluated each time a row is inserted or updated (or possibly deleted); this means that very complex expressions may give rise to performance issues, particularly when performing operations (such as batch inserts) that affect a great many rows at one time.

The most efficient hashing function is one which operates upon a single table column and whose value increases or decreases consistently with the column value, as this allows for "pruning" on ranges of partitions. That is, the more closely that the expression varies with the value of the column on which it is based, the more efficiently MySQL can use the expression for hash partitioning.

For example, where date col is a column of type [DATE](#page-1111-0), then the expression [TO\\_DAYS\(date\\_col\)](#page-1213-0) is said to vary directly with the value of  $\text{date\_col}$ , because for every change in the value of date\_col, the value of the expression changes in a consistent manner. The variance of the expression  $YEAR$  (date col) with respect to date col is not quite as direct as that of [TO\\_DAYS\(date\\_col\)](#page-1213-0), because not every possible change in date\_col produces an equivalent change in [YEAR\(date\\_col\)](#page-1218-0). Even so, YEAR(date\_col) is a good candidate for a hashing function, because it varies directly with a portion of date\_col and there is no possible change in date\_col that produces a disproportionate change in [YEAR\(date\\_col\)](#page-1218-0).

By way of contrast, suppose that you have a column named int\_col whose type is [INT](#page-1106-0). Now consider the expression  $POW(5-int\_col, 3) + 6$ . This would be a poor choice for a hashing function because a change in the value of  $int \, \text{col}$  is not guaranteed to produce a proportional change in the value of the expression. Changing the value of  $int_{\text{col}}$  by a given amount can produce by widely different changes in the value of the expression. For example, changing  $int \text{ }col$  from 5 to 6 produces a change of  $-1$  in the value of the expression, but changing the value of  $int_{\text{cut}}$  col from 6 to  $7$  produces a change of  $-7$  in the expression value.

In other words, the more closely the graph of the column value versus the value of the expression follows a straight line as traced by the equation  $y=cx$  where c is some nonzero constant, the better the expression is suited to hashing. This has to do with the fact that the more nonlinear an expression is, the more uneven the distribution of data among the partitions it tends to produce.

In theory, pruning is also possible for expressions involving more than one column value, but determining which of such expressions are suitable can be quite difficult and time-consuming. For this reason, the use of hashing expressions involving multiple columns is not particularly recommended.

When PARTITION BY HASH is used, MySQL determines which partition of num partitions to use based on the modulus of the result of the user function. In other words, for an expression  $\exp r$ , the partition in which the record is stored is partition number N, where  $N = MOD(\exp r, num)$ . Suppose that table  $t1$  is defined as follows, so that it has 4 partitions:

```
CREATE TABLE t1 (col1 INT, col2 CHAR(5), col3 DATE)
    PARTITION BY HASH( YEAR(col3) )
    PARTITIONS 4;
```
If you insert a record into  $t1$  whose  $c013$  value is '2005-09-15', then the partition in which it is stored is determined as follows:

```
MOD(YEAR('2005-09-01'),4)
= \text{MOD}(2005.4)= 1
```
MySQL 5.7 also supports a variant of HASH partitioning known as *linear hashing* which employs a more complex algorithm for determining the placement of new rows inserted into the partitioned table. See [Section 17.2.4.1, "](#page-2212-0)LINEAR HASH Partitioning", for a description of this algorithm.

The user function is evaluated each time a record is inserted or updated. It may also—depending on the circumstances—be evaluated when records are deleted.

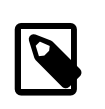

#### **Note**

If a table to be partitioned has a UNIQUE key, then any columns supplied as arguments to the HASH user function or to the KEY's column\_list must be part of that key.

## <span id="page-2212-0"></span>**17.2.4.1 LINEAR HASH Partitioning**

MySQL also supports linear hashing, which differs from regular hashing in that linear hashing utilizes a linear powers-of-two algorithm whereas regular hashing employs the modulus of the hashing function's value.

Syntactically, the only difference between linear-hash partitioning and regular hashing is the addition of the LINEAR keyword in the PARTITION BY clause, as shown here:

```
CREATE TABLE employees (
    id INT NOT NULL,
     fname VARCHAR(30),
    lname VARCHAR(30),
    hired DATE NOT NULL DEFAULT '1970-01-01',
    separated DATE NOT NULL DEFAULT '9999-12-31',
     job_code INT,
    store_id INT
)
PARTITION BY LINEAR HASH( YEAR(hired) )
PARTITIONS 4;
```
Given an expression  $\exp r$ , the partition in which the record is stored when linear hashing is used is partition number  $N$  from among  $num$  partitions, where  $N$  is derived according to the following algorithm:

1. Find the next power of 2 greater than  $num$ . We call this value  $V$ ; it can be calculated as:

```
V = POWER(2, CEILING(LOG(2, num)))
```
(Suppose that num is 13. Then [LOG\(2,13\)](#page-1192-0) is 3.7004397181411. [CEILING\(3.7004397181411\)](#page-1190-0) is 4, and  $V = \text{POWER}(2, 4)$ , which is 16.)

- 2. Set  $N = F(column_{11}ist)$  &  $(V 1)$ .
- 3. While  $N \geq n \mu m$ :
	- Set  $V = \text{CEIL}(V / 2)$
	- Set  $N = N$  &  $(V 1)$

Suppose that the table  $t_1$ , using linear hash partitioning and having 6 partitions, is created using this statement:

```
CREATE TABLE t1 (col1 INT, col2 CHAR(5), col3 DATE)
    PARTITION BY LINEAR HASH( YEAR(col3) )
     PARTITIONS 6;
```
Now assume that you want to insert two records into  $t_1$  having the  $c_013$  column values '2003-04-14' and '1998-10-19'. The partition number for the first of these is determined as follows:

```
V = POWER(2, CEILING( LOG(2,6) )) = 8N = YEAR('2003-04-14') & (8 - 1)= 2003 & 7
   = 3
(3 >= 6 is FALSE: record stored in partition #3)
```
The number of the partition where the second record is stored is calculated as shown here:

```
V = 8N = YEAR('1998-10-19') & (8-1)= 1998 \& 7 = 6
(6 >= 6 is TRUE: additional step required)
N = 6 & CEILING(8 / 2)
 = 6 \& 3= 2(2 >= 6 is FALSE: record stored in partition #2)
```
The advantage in partitioning by linear hash is that the adding, dropping, merging, and splitting of partitions is made much faster, which can be beneficial when dealing with tables containing extremely large amounts (terabytes) of data. The disadvantage is that data is less likely to be evenly distributed between partitions as compared with the distribution obtained using regular hash partitioning.

# **17.2.5 KEY Partitioning**

Partitioning by key is similar to partitioning by hash, except that where hash partitioning employs a user-defined expression, the hashing function for key partitioning is supplied by the MySQL server. This internal hashing function is based on the same algorithm as  $PASSWORD()$ .

The syntax rules for CREATE TABLE ... PARTITION BY KEY are similar to those for creating a table that is partitioned by hash. The major differences are listed here:

- KEY is used rather than HASH.
- KEY takes only a list of zero or more column names. Any columns used as the partitioning key must comprise part or all of the table's primary key, if the table has one. Where no column name is specified as the partitioning key, the table's primary key is used, if there is one. For example, the following [CREATE TABLE](#page-1353-0) statement is valid in MySQL 5.7:

```
CREATE TABLE k1 (
    id INT NOT NULL PRIMARY KEY,
     name VARCHAR(20)
)
PARTITION BY KEY()
PARTITIONS 2;
```
If there is no primary key but there is a unique key, then the unique key is used for the partitioning key:

```
CREATE TABLE k1 (
    id INT NOT NULL,
     name VARCHAR(20),
     UNIQUE KEY (id)
)
PARTITION BY KEY()
PARTITIONS 2;
```
However, if the unique key column were not defined as NOT NULL, then the previous statement would fail.

In both of these cases, the partitioning key is the  $\pm d$  column, even though it is not shown in the output of [SHOW CREATE TABLE](#page-1565-0) or in the PARTITION\_EXPRESSION column of the [INFORMATION\\_SCHEMA.PARTITIONS](#page-2303-0) table.

Unlike the case with other partitioning types, columns used for partitioning by  $K EY$  are not restricted to integer or NULL values. For example, the following [CREATE TABLE](#page-1353-0) statement is valid:

```
CREATE TABLE tm1 (
    s1 CHAR(32) PRIMARY KEY
)
PARTITION BY KEY(s1)
PARTITIONS 10;
```
The preceding statement would not be valid, were a different partitioning type to be specified. (In this case, simply using PARTITION BY KEY() would also be valid and have the same effect as PARTITION BY KEY(s1), since s1 is the table's primary key.)

For additional information about this issue, see [Section 17.6, "Restrictions and Limitations on](#page-2246-0) [Partitioning"](#page-2246-0).

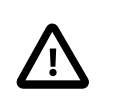

### **Important**

For a key-partitioned table, you cannot execute an ALTER TABLE DROP PRIMARY KEY, as doing so generates the error ERROR 1466 (HY000): Field in list of fields for partition function not found in table.

It is also possible to partition a table by linear key. Here is a simple example:

```
CREATE TABLE tk (
    col1 INT NOT NULL,
     col2 CHAR(5),
     col3 DATE
)
PARTITION BY LINEAR KEY (col1)
PARTITIONS 3;
```
Using LINEAR has the same effect on KEY partitioning as it does on HASH partitioning, with the partition number being derived using a powers-of-two algorithm rather than modulo arithmetic. See [Section 17.2.4.1, "](#page-2212-0)LINEAR HASH Partitioning", for a description of this algorithm and its implications.

## <span id="page-2214-0"></span>**17.2.6 Subpartitioning**

Subpartitioning—also known as composite partitioning—is the further division of each partition in a partitioned table. Consider the following [CREATE TABLE](#page-1353-0) statement:

```
CREATE TABLE ts (id INT, purchased DATE)
    PARTITION BY RANGE( YEAR(purchased) )
     SUBPARTITION BY HASH( TO_DAYS(purchased) )
     SUBPARTITIONS 2 (
        PARTITION p0 VALUES LESS THAN (1990),
         PARTITION p1 VALUES LESS THAN (2000),
         PARTITION p2 VALUES LESS THAN MAXVALUE
     );
```
Table ts has 3 RANGE partitions. Each of these partitions— $p0$ ,  $p1$ , and  $p2$ —is further divided into 2 subpartitions. In effect, the entire table is divided into  $3 * 2 = 6$  partitions. However, due to the action of the PARTITION BY RANGE clause, the first 2 of these store only those records with a value less than 1990 in the purchased column.

In MySQL 5.7, it is possible to subpartition tables that are partitioned by RANGE or LIST. Subpartitions may use either HASH or KEY partitioning. This is also known as composite partitioning.

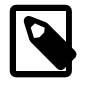

#### **Note**

SUBPARTITION BY HASH and SUBPARTITION BY KEY generally follow the same syntax rules as PARTITION BY HASH and PARTITION BY KEY, respectively. An exception to this is that SUBPARTITION BY KEY (unlike

PARTITION BY KEY) does not currently support a default column, so the column used for this purpose must be specified, even if the table has an explicit primary key. This is a known issue which we are working to address; see [Issues](#page-2250-0) [with subpartitions](#page-2250-0), for more information and an example.

It is also possible to define subpartitions explicitly using SUBPARTITION clauses to specify options for individual subpartitions. For example, a more verbose fashion of creating the same table  $ts$  as shown in the previous example would be:

```
CREATE TABLE ts (id INT, purchased DATE)
    PARTITION BY RANGE( YEAR(purchased) )
     SUBPARTITION BY HASH( TO_DAYS(purchased) ) (
         PARTITION p0 VALUES LESS THAN (1990) (
             SUBPARTITION s0,
            SUBPARTITION S1
         ),
         PARTITION p1 VALUES LESS THAN (2000) (
            SUBPARTITION s2,
             SUBPARTITION s3
        \lambda.
         PARTITION p2 VALUES LESS THAN MAXVALUE (
            SUBPARTITION s4,
             SUBPARTITION s5
         )
     );
```
Some syntactical items of note are listed here:

- Each partition must have the same number of subpartitions.
- If you explicitly define any subpartitions using SUBPARTITION on any partition of a partitioned table, you must define them all. In other words, the following statement will fail:

```
CREATE TABLE ts (id INT, purchased DATE)
    PARTITION BY RANGE( YEAR(purchased) )
     SUBPARTITION BY HASH( TO_DAYS(purchased) ) (
        PARTITION p0 VALUES LESS THAN (1990) (
             SUBPARTITION s0,
             SUBPARTITION s1
        \rightarrow.
         PARTITION p1 VALUES LESS THAN (2000),
         PARTITION p2 VALUES LESS THAN MAXVALUE (
           SUBPARTITION S?
             SUBPARTITION s3
         )
     );
```
This statement would still fail even if it included a SUBPARTITIONS 2 clause.

- Each SUBPARTITION clause must include (at a minimum) a name for the subpartition. Otherwise, you may set any desired option for the subpartition or allow it to assume its default setting for that option.
- Subpartition names must be unique across the entire table. For example, the following [CREATE](#page-1353-0) [TABLE](#page-1353-0) statement is valid in MySQL 5.7:

```
CREATE TABLE ts (id INT, purchased DATE)
    PARTITION BY RANGE( YEAR(purchased) )
     SUBPARTITION BY HASH( TO_DAYS(purchased) ) (
        PARTITION p0 VALUES LESS THAN (1990) (
            SUBPARTITION s0,
            SUBPARTITION S1
        \lambda PARTITION p1 VALUES LESS THAN (2000) (
```

```
 SUBPARTITION s2,
         SUBPARTITION s3
     ),
     PARTITION p2 VALUES LESS THAN MAXVALUE (
        SUBPARTITION s4,
         SUBPARTITION s5
     )
 );
```
Subpartitions can be used with especially large tables to distribute data and indexes across many disks. Suppose that you have 6 disks mounted as /disk0, /disk1, /disk2, and so on. Now consider the following example:

```
CREATE TABLE ts (id INT, purchased DATE)
    PARTITION BY RANGE( YEAR(purchased) )
     SUBPARTITION BY HASH( TO_DAYS(purchased) ) (
         PARTITION p0 VALUES LESS THAN (1990) (
             SUBPARTITION s0
                 DATA DIRECTORY = '/disk0/data'
                 INDEX DIRECTORY = '/disk0/idx',
             SUBPARTITION s1
                 DATA DIRECTORY = '/disk1/data'
                 INDEX DIRECTORY = '/disk1/idx'
        \lambda PARTITION p1 VALUES LESS THAN (2000) (
             SUBPARTITION s2
                 DATA DIRECTORY = '/disk2/data'
                  INDEX DIRECTORY = '/disk2/idx',
            SIPBARTTTION <math>\leq 3</math> DATA DIRECTORY = '/disk3/data'
                 INDEX DIRECTORY = '/disk3/idx'
         ),
         PARTITION p2 VALUES LESS THAN MAXVALUE (
             SUBPARTITION s4
                 DATA DIRECTORY = '/disk4/data'
                 INDEX DIRECTORY = '/disk4/idx',
             SUBPARTITION s5
                 DATA DIRECTORY = '/disk5/data'
                  INDEX DIRECTORY = '/disk5/idx'
         )
     );
```
In this case, a separate disk is used for the data and for the indexes of each RANGE. Many other variations are possible; another example might be:

```
CREATE TABLE ts (id INT, purchased DATE)
    PARTITION BY RANGE(YEAR(purchased))
     SUBPARTITION BY HASH( TO_DAYS(purchased) ) (
         PARTITION p0 VALUES LESS THAN (1990) (
             SUBPARTITION s0a
                 DATA DIRECTORY = '/disk0'
                 INDEX DIRECTORY = '/disk1',
            SUBPARTITION s0b
                 DATA DIRECTORY = '/disk2'
                 INDEX DIRECTORY = '/disk3'
        \lambda.
         PARTITION p1 VALUES LESS THAN (2000) (
             SUBPARTITION s1a
                 DATA DIRECTORY = '/disk4/data'
                 INDEX DIRECTORY = '/disk4/idx',
            SUBPARTITION s1b
                 DATA DIRECTORY = '/disk5/data'
                 INDEX DIRECTORY = '/disk5/idx'
         ),
         PARTITION p2 VALUES LESS THAN MAXVALUE (
             SUBPARTITION s2a,
             SUBPARTITION s2b
         )
     );
```
Here, the storage is as follows:

- Rows with purchased dates from before 1990 take up a vast amount of space, so are split up 4 ways, with a separate disk dedicated to the data and to the indexes for each of the two subpartitions  $(s0a$  and  $s0b$ ) making up partition  $p0$ . In other words:
	- The data for subpartition s0a is stored on /disk0.
	- The indexes for subpartition s0a are stored on /disk1.
	- The data for subpartition s0b is stored on /disk2.
	- The indexes for subpartition s0b are stored on /disk3.
- Rows containing dates ranging from 1990 to 1999 (partition  $p1$ ) do not require as much room as those from before 1990. These are split between 2 disks  $((\text{disk}4 \text{ and } (\text{disk}5) \text{ rather than 4 disks})$ as with the legacy records stored in  $p0$ :
	- Data and indexes belonging to  $p1$ 's first subpartition (s1a) are stored on /disk4—the data in / disk4/data, and the indexes in /disk4/idx.
	- Data and indexes belonging to  $p1$ 's second subpartition (s1b) are stored on  $/disk5$ —the data in /disk5/data, and the indexes in /disk5/idx.
- Rows reflecting dates from the year 2000 to the present (partition  $p2$ ) do not take up as much space as required by either of the two previous ranges. Currently, it is sufficient to store all of these in the default location.

In future, when the number of purchases for the decade beginning with the year 2000 grows to a point where the default location no longer provides sufficient space, the corresponding rows can be moved using an ALTER TABLE ... REORGANIZE PARTITION statement. See [Section 17.3,](#page-2221-0) ["Partition Management"](#page-2221-0), for an explanation of how this can be done.

The DATA DIRECTORY and INDEX DIRECTORY options are not permitted in partition definitions when the [NO\\_DIR\\_IN\\_CREATE](#page-651-0) server SQL mode is in effect. In MySQL 5.7, these options are also not permitted when defining subpartitions (Bug #42954).

# <span id="page-2217-0"></span>**17.2.7 How MySQL Partitioning Handles NULL**

Partitioning in MySQL does nothing to disallow NULL as the value of a partitioning expression, whether it is a column value or the value of a user-supplied expression. Even though it is permitted to use NULL as the value of an expression that must otherwise yield an integer, it is important to keep in mind that NULL is not a number. MySQL's partitioning implementation treats NULL as being less than any non-NULL value, just as ORDER BY does.

This means that treatment of NULL varies between partitioning of different types, and may produce behavior which you do not expect if you are not prepared for it. This being the case, we discuss in this section how each MySQL partitioning type handles NULL values when determining the partition in which a row should be stored, and provide examples for each.

**Handling of NULL with RANGE partitioning.** If you insert a row into a table partitioned by RANGE such that the column value used to determine the partition is NULL, the row is inserted into the lowest partition. Consider these two tables in a database named p, created as follows:

```
mysql> CREATE TABLE t1 (
    -> c1 INT,
    -> c2 VARCHAR(20)
    -> )
    -> PARTITION BY RANGE(c1) (
 -> PARTITION p0 VALUES LESS THAN (0),
 -> PARTITION p1 VALUES LESS THAN (10),
         PARTITION p2 VALUES LESS THAN MAXVALUE
```

```
 -> );
Query OK, 0 rows affected (0.09 sec)
mysql> CREATE TABLE t2 (
    -> c1 INT,
    -> c2 VARCHAR(20)
    -> )
    -> PARTITION BY RANGE(c1) (
    -> PARTITION p0 VALUES LESS THAN (-5),
    -> PARTITION p1 VALUES LESS THAN (0),
    -> PARTITION p2 VALUES LESS THAN (10),
    -> PARTITION p3 VALUES LESS THAN MAXVALUE
    -> );
Query OK, 0 rows affected (0.09 sec)
```
You can see the partitions created by these two [CREATE TABLE](#page-1353-0) statements using the following query against the [PARTITIONS](#page-2303-0) table in the INFORMATION\_SCHEMA database:

```
mysql> SELECT TABLE_NAME, PARTITION_NAME, TABLE_ROWS, AVG_ROW_LENGTH, DATA_LENGTH
   > FROM INFORMATION_SCHEMA.PARTITIONS
    > WHERE TABLE_SCHEMA = 'p' AND TABLE_NAME LIKE 't_';
+------------+----------------+------------+----------------+-------------+
| TABLE_NAME | PARTITION_NAME | TABLE_ROWS | AVG_ROW_LENGTH | DATA_LENGTH |
+------------+----------------+------------+----------------+-------------+
                                           | t1 | p0 | 0 | 0 | 0 |
| t1 | p1 | 0 | 0 | 0 | 0 |
| t1 | p2 | 0 | 0 | 0 | 0 |
| t2 | p0 | 0 | 0 | 0 |
| t2 | p1 | 0 | 0 | 0 | 0 |
| t2 | p2 | 0 | 0 | 0 | 0 |
| t2 | p3 | 0 | 0 | 0 | 0 | 0 |
                    +\begin{array}{|c|c|c|c|}\hline & & & & & 0 & \\\hline & & & & & 0 & \\\hline \end{array}
```
7 rows in set (0.00 sec)

(For more information about this table, see Section 19.14, "The [INFORMATION\\_SCHEMA PARTITIONS](#page-2303-0) [Table"](#page-2303-0).) Now let us populate each of these tables with a single row containing a NULL in the column used as the partitioning key, and verify that the rows were inserted using a pair of [SELECT](#page-1422-0) statements:

```
mysql> INSERT INTO t1 VALUES (NULL, 'mothra');
Query OK, 1 row affected (0.00 sec)
mysql> INSERT INTO t2 VALUES (NULL, 'mothra');
Query OK, 1 row affected (0.00 sec)
mysql> SELECT * FROM t1;
+------+--------+
| id | name |
+------+--------+
| NULL | mothra |
+------+--------+
1 row in set (0.00 sec)
mysql> SELECT * FROM t2;
+------+--------+
| id | name |
+------+--------+
| NULL | mothra |
+------+--------+
```
1 row in set (0.00 sec)

You can see which partitions are used to store the inserted rows by rerunning the previous query against INFORMATION SCHEMA. PARTITIONS and inspecting the output:

```
mysql> SELECT TABLE_NAME, PARTITION_NAME, TABLE_ROWS, AVG_ROW_LENGTH, DATA_LENGTH
    FROM INFORMATION_SCHEMA.PARTITIONS<br>
> WHERE TABLE CONTINUES
         > WHERE TABLE_SCHEMA = 'p' AND TABLE_NAME LIKE 't_';
+------------+----------------+------------+----------------+-------------+
| TABLE_NAME | PARTITION_NAME | TABLE_ROWS | AVG_ROW_LENGTH | DATA_LENGTH |
```
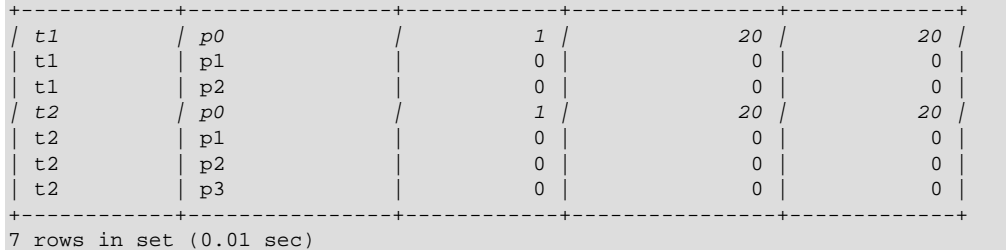

You can also demonstrate that these rows were stored in the lowest partition of each table by dropping these partitions, and then re-running the [SELECT](#page-1422-0) statements:

```
mysql> ALTER TABLE t1 DROP PARTITION p0;
Query OK, 0 rows affected (0.16 sec)
mysql> ALTER TABLE t2 DROP PARTITION p0;
Query OK, 0 rows affected (0.16 sec)
mysql> SELECT * FROM t1;
Empty set (0.00 sec)
mysql> SELECT * FROM t2;
Empty set (0.00 sec)
```
(For more information on ALTER TABLE ... DROP PARTITION, see [Section 13.1.6, "](#page-1323-0)ALTER TABLE [Syntax".](#page-1323-0))

NULL is also treated in this way for partitioning expressions that use SQL functions. Suppose that we define a table using a [CREATE TABLE](#page-1353-0) statement such as this one:

```
CREATE TABLE tndate (
    id INT,
    dt DATE
)
PARTITION BY RANGE( YEAR(dt) ) (
    PARTITION p0 VALUES LESS THAN (1990),
    PARTITION p1 VALUES LESS THAN (2000),
    PARTITION p2 VALUES LESS THAN MAXVALUE
);
```
As with other MySQL functions,  $YEAR(NULL)$  returns NULL. A row with a  $dt$  column value of NULL is treated as though the partitioning expression evaluated to a value less than any other value, and so is inserted into partition  $p0$ .

**Handling of NULL with LIST partitioning.** A table that is partitioned by LIST admits NULL values if and only if one of its partitions is defined using that value-list that contains NULL. The converse of this is that a table partitioned by LIST which does not explicitly use NULL in a value list rejects rows resulting in a NULL value for the partitioning expression, as shown in this example:

```
mysql> CREATE TABLE ts1 (
    -> c1 INT,
    -> c2 VARCHAR(20)
    -> )
    -> PARTITION BY LIST(c1) (
    -> PARTITION p0 VALUES IN (0, 3, 6),
    -> PARTITION p1 VALUES IN (1, 4, 7),
    -> PARTITION p2 VALUES IN (2, 5, 8)
    -> );
Query OK, 0 rows affected (0.01 sec)
mysql> INSERT INTO ts1 VALUES (9, 'mothra');
ERROR 1504 (HY000): Table has no partition for value 9
mysql> INSERT INTO ts1 VALUES (NULL, 'mothra');
```

```
ERROR 1504 (HY000): Table has no partition for value NULL
```
Only rows having a  $c1$  value between 0 and 8 inclusive can be inserted into ts1. NULL falls outside this range, just like the number 9. We can create tables  $ts2$  and  $ts3$  having value lists containing NULL, as shown here:

```
mysql> CREATE TABLE ts2 (
   \rightarrow c1 INT,
    - c2 VARCHAR(20)
    \rightarrow )
     -> PARTITION BY LIST(c1) (
     -> PARTITION p0 VALUES IN (0, 3, 6),
 -> PARTITION p1 VALUES IN (1, 4, 7),
 -> PARTITION p2 VALUES IN (2, 5, 8),
     -> PARTITION p3 VALUES IN (NULL)
   \rightarrow );
Query OK, 0 rows affected (0.01 sec)
mysql> CREATE TABLE ts3 (
   \rightarrow c1 INT,
    - c2 VARCHAR(20)
    \rightarrow )
     -> PARTITION BY LIST(c1) (
    -> PARTITION p0 VALUES IN (0, 3, 6),<br>-> PARTITION p1 VALUES IN (1, 4, 7, 3
          PARTITION p1 VALUES IN (1, 4, 7, NULL),
     -> PARTITION p2 VALUES IN (2, 5, 8)
    \rightarrow );
Query OK, 0 rows affected (0.01 sec)
```
When defining value lists for partitioning, you can (and should) treat NULL just as you would any other value. For example, both VALUES IN (NULL) and VALUES IN (1, 4, 7, NULL) are valid, as are VALUES IN (1, NULL, 4, 7), VALUES IN (NULL, 1, 4, 7), and so on. You can insert a row having NULL for column  $c1$  into each of the tables  $ts2$  and  $ts3$ :

```
mysql> INSERT INTO ts2 VALUES (NULL, 'mothra');
Query OK, 1 row affected (0.00 sec)
mysql> INSERT INTO ts3 VALUES (NULL, 'mothra');
Query OK, 1 row affected (0.00 sec)
```
By issuing the appropriate query against [INFORMATION\\_SCHEMA.PARTITIONS](#page-2303-0), you can determine which partitions were used to store the rows just inserted (we assume, as in the previous examples, that the partitioned tables were created in the  $\frac{1}{2}$  database):

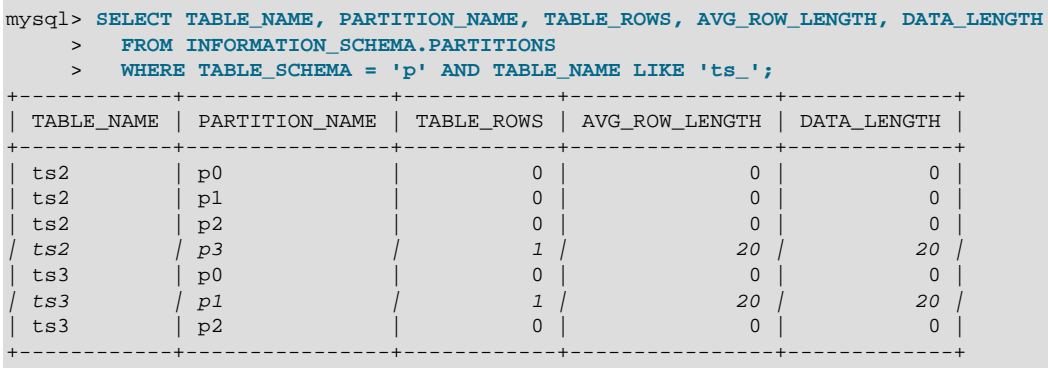

```
7 rows in set (0.01 sec)
```
As shown earlier in this section, you can also verify which partitions were used for storing the rows by deleting these partitions and then performing a [SELECT](#page-1422-0).

**Handling of NULL with HASH and KEY partitioning.** NULL is handled somewhat differently for tables partitioned by HASH or KEY. In these cases, any partition expression that yields a NULL value is treated as though its return value were zero. We can verify this behavior by examining the effects

on the file system of creating a table partitioned by HASH and populating it with a record containing appropriate values. Suppose that you have a table  $th$  (also in the p database) created using the following statement:

```
mysql> CREATE TABLE th (
 -> c1 INT,
 -> c2 VARCHAR(20)
    -> )
    -> PARTITION BY HASH(c1)
    -> PARTITIONS 2;
Query OK, 0 rows affected (0.00 sec)
```
The partitions belonging to this table can be viewed using the query shown here:

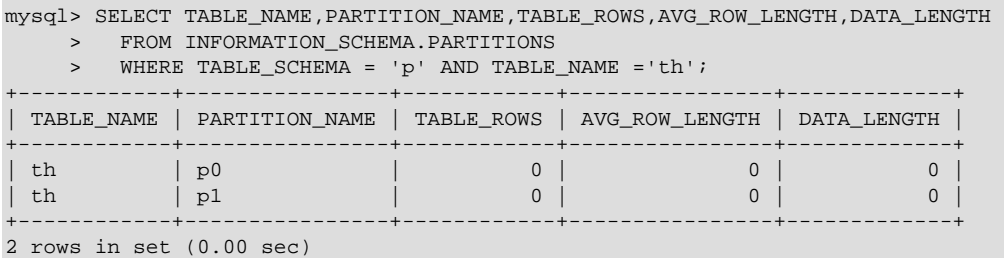

Note that TABLE\_ROWS for each partition is 0. Now insert two rows into th whose  $c1$  column values are NULL and 0, and verify that these rows were inserted, as shown here:

```
mysql> INSERT INTO th VALUES (NULL, 'mothra'), (0, 'gigan');
Query OK, 1 row affected (0.00 sec)
mysql> SELECT * FROM th;
+------+---------+
| c1 | c2+------+---------+
| NULL | mothra |
| 0 | gigan |
+------+---------+
2 rows in set (0.01 sec)
```
Recall that for any integer N, the value of NULL MOD N is always NULL. For tables that are partitioned by HASH or KEY, this result is treated for determining the correct partition as 0. Checking the [INFORMATION\\_SCHEMA.PARTITIONS](#page-2303-0) table once again, we can see that both rows were inserted into partition p0:

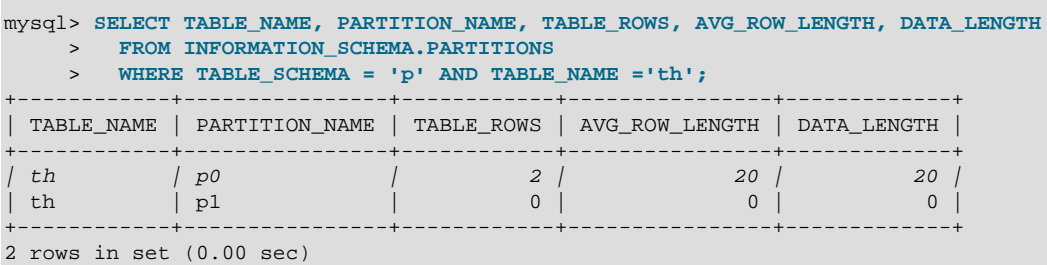

If you repeat this example using PARTITION BY KEY in place of PARTITION BY HASH in the definition of the table, you can verify easily that NULL is also treated like 0 for this type of partitioning.

# <span id="page-2221-0"></span>**17.3 Partition Management**

MySQL 5.7 provides a number of ways to modify partitioned tables. It is possible to add, drop, redefine, merge, or split existing partitions. All of these actions can be carried out using the partitioning extensions to the [ALTER TABLE](#page-1331-0) statement. There are also ways to obtain information about partitioned tables and partitions. We discuss these topics in the sections that follow.

- For information about partition management in tables partitioned by RANGE or LIST, see [Section 17.3.1, "Management of](#page-2222-0) RANGE and LIST Partitions".
- For a discussion of managing HASH and KEY partitions, see [Section 17.3.2, "Management of](#page-2228-0) HASH and KEY [Partitions"](#page-2228-0).
- See [Section 17.3.5, "Obtaining Information About Partitions",](#page-2235-0) for a discussion of mechanisms provided in MySQL 5.7 for obtaining information about partitioned tables and partitions.
- For a discussion of performing maintenance operations on partitions, see [Section 17.3.4,](#page-2234-0) ["Maintenance of Partitions"](#page-2234-0).

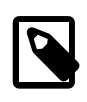

### **Note**

In MySQL 5.7, all partitions of a partitioned table must have the same number of subpartitions, and it is not possible to change the subpartitioning once the table has been created.

To change a table's partitioning scheme, it is necessary only to use the [ALTER TABLE](#page-1331-0) statement with a  $partition\_options$  clause. This clause has the same syntax as that as used with [CREATE](#page-1353-0) [TABLE](#page-1353-0) for creating a partitioned table, and always begins with the keywords PARTITION BY. Suppose that you have a table partitioned by range using the following [CREATE TABLE](#page-1353-0) statement:

```
CREATE TABLE trb3 (id INT, name VARCHAR(50), purchased DATE)
    PARTITION BY RANGE( YEAR(purchased) ) (
       PARTITION p0 VALUES LESS THAN (1990).
         PARTITION p1 VALUES LESS THAN (1995),
         PARTITION p2 VALUES LESS THAN (2000),
         PARTITION p3 VALUES LESS THAN (2005)
     );
```
To repartition this table so that it is partitioned by key into two partitions using the  $\pm d$  column value as the basis for the key, you can use this statement:

ALTER TABLE trb3 PARTITION BY KEY(id) PARTITIONS 2;

This has the same effect on the structure of the table as dropping the table and re-creating it using CREATE TABLE trb3 PARTITION BY KEY(id) PARTITIONS 2;.

ALTER TABLE  $\ldots$  ENGINE =  $\ldots$  changes only the storage engine used by the table, and leaves the table's partitioning scheme intact. Use ALTER TABLE ... REMOVE PARTITIONING to remove a table's partitioning. See [Section 13.1.6, "](#page-1323-0)ALTER TABLE Syntax".

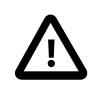

### **Important**

Only a single PARTITION BY, ADD PARTITION, DROP PARTITION, REORGANIZE PARTITION, or COALESCE PARTITION clause can be used in a given [ALTER TABLE](#page-1331-0) statement. If you (for example) wish to drop a partition and reorganize a table's remaining partitions, you must do so in two separate [ALTER](#page-1331-0) [TABLE](#page-1331-0) statements (one using DROP PARTITION and then a second one using REORGANIZE PARTITIONS).

In MySQL 5.7, it is possible to delete all rows from one or more selected partitions using [ALTER](#page-1323-0) [TABLE ... TRUNCATE PARTITION](#page-1323-0).

## <span id="page-2222-0"></span>**17.3.1 Management of RANGE and LIST Partitions**

Range and list partitions are very similar with regard to how the adding and dropping of partitions are handled. For this reason we discuss the management of both sorts of partitioning in this section. For information about working with tables that are partitioned by hash or key, see [Section 17.3.2,](#page-2228-0) ["Management of](#page-2228-0) HASH and KEY Partitions". Dropping a RANGE or LIST partition is more straightforward than adding one, so we discuss this first.

Dropping a partition from a table that is partitioned by either RANGE or by LIST can be accomplished using the [ALTER TABLE](#page-1331-0) statement with a DROP PARTITION clause. Here is a very basic example, which supposes that you have already created a table which is partitioned by range and then populated with 10 records using the following [CREATE TABLE](#page-1353-0) and [INSERT](#page-1399-0) statements:

```
mysql> CREATE TABLE tr (id INT, name VARCHAR(50), purchased DATE)
    -> PARTITION BY RANGE( YEAR(purchased) ) (
 -> PARTITION p0 VALUES LESS THAN (1990),
 -> PARTITION p1 VALUES LESS THAN (1995),
    -> PARTITION p2 VALUES LESS THAN (2000),
             PARTITION p3 VALUES LESS THAN (2005)
    -> );
Query OK, 0 rows affected (0.01 sec)
mysql> INSERT INTO tr VALUES
    -> (1, 'desk organiser', '2003-10-15'),
    -> (2, 'CD player', '1993-11-05'),
          -> (3, 'TV set', '1996-03-10'),
    -> (4, 'bookcase', '1982-01-10'),
    -> (5, 'exercise bike', '2004-05-09'),
    -> (6, 'sofa', '1987-06-05'),
    -> (7, 'popcorn maker', '2001-11-22'),
    -> (8, 'aquarium', '1992-08-04'),
         -> (9, 'study desk', '1984-09-16'),
    -> (10, 'lava lamp', '1998-12-25');
Query OK, 10 rows affected (0.01 sec)
```
You can see which items should have been inserted into partition  $p2$  as shown here:

```
mysql> SELECT * FROM tr
    -> WHERE purchased BETWEEN '1995-01-01' AND '1999-12-31';
            +------+-----------+------------+
| id | name | purchased |
+------+-----------+------------+
    | 3 | TV set | 1996-03-10 |
  | 10 | lava lamp | 1998-12-25 |
    +------+-----------+------------+
2 rows in set (0.00 sec)
```
To drop the partition named  $p^2$ , execute the following command:

mysql> **ALTER TABLE tr DROP PARTITION p2;** Query OK, 0 rows affected (0.03 sec)

It is very important to remember that, when you drop a partition, you also delete all the data that was stored in that partition. You can see that this is the case by re-running the previous [SELECT](#page-1422-0) query:

```
mysql> SELECT * FROM tr WHERE purchased
    -> BETWEEN '1995-01-01' AND '1999-12-31';
Empty set (0.00 sec)
```
Because of this, you must have the [DROP](#page-737-0) privilege for a table before you can execute ALTER TABLE ... DROP PARTITION on that table.

If you wish to drop all data from all partitions while preserving the table definition and its partitioning scheme, use the [TRUNCATE TABLE](#page-1390-0) statement. (See Section 13.1.27, "TRUNCATE TABLE Syntax".)

If you intend to change the partitioning of a table without losing data, use ALTER TABLE. REORGANIZE PARTITION instead. See below or in [Section 13.1.6, "](#page-1323-0)ALTER TABLE Syntax", for information about REORGANIZE PARTITION.

If you now execute a [SHOW CREATE TABLE](#page-1565-0) statement, you can see how the partitioning makeup of the table has been changed:

```
mysql> SHOW CREATE TABLE tr\G
               *************************** 1. row ***************************
       Table: tr
Create Table: CREATE TABLE `tr` (
  `id` int(11) default NULL,
   `name` varchar(50) default NULL,
  `purchased` date default NULL
) ENGINE=MyISAM DEFAULT CHARSET=latin1
PARTITION BY RANGE ( YEAR(purchased) ) (
  PARTITION p0 VALUES LESS THAN (1990) ENGINE = MyISAM,
  PARTITION p1 VALUES LESS THAN (1995) ENGINE = MyISAM,
  PARTITION p3 VALUES LESS THAN (2005) ENGINE = MyISAM
)
1 row in set (0.01 sec)
```
When you insert new rows into the changed table with purchased column values between '1995-01-01' and '2004-12-31' inclusive, those rows will be stored in partition  $p3$ . You can verify this as follows:

```
mysql> INSERT INTO tr VALUES (11, 'pencil holder', '1995-07-12');
Query OK, 1 row affected (0.00 sec)
mysql> SELECT * FROM tr WHERE purchased
   -> BETWEEN '1995-01-01' AND '2004-12-31';
    +------+----------------+------------+
| id | name | purchased |
+------+----------------+------------+
   | 11 | pencil holder | 1995-07-12 |
    | 1 | desk organiser | 2003-10-15 |
    | 5 | exercise bike | 2004-05-09 |
    | 7 | popcorn maker | 2001-11-22 |
  +------+----------------+------------+
4 rows in set (0.00 sec)
mysql> ALTER TABLE tr DROP PARTITION p3;
Query OK, 0 rows affected (0.03 sec)
mysql> SELECT * FROM tr WHERE purchased
    -> BETWEEN '1995-01-01' AND '2004-12-31';
Empty set (0.00 sec)
```
Note that the number of rows dropped from the table as a result of ALTER TABLE ... DROP PARTITION is not reported by the server as it would be by the equivalent [DELETE](#page-1393-0) query.

Dropping LIST partitions uses exactly the same ALTER TABLE . . . DROP PARTITION syntax as used for dropping RANGE partitions. However, there is one important difference in the effect this has on your use of the table afterward: You can no longer insert into the table any rows having any of the values that were included in the value list defining the deleted partition. (See [Section 17.2.2, "](#page-2200-0)LIST [Partitioning"](#page-2200-0), for an example.)

To add a new range or list partition to a previously partitioned table, use the ALTER TABLE . . . ADD PARTITION statement. For tables which are partitioned by RANGE, this can be used to add a new range to the end of the list of existing partitions. Suppose that you have a partitioned table containing membership data for your organization, which is defined as follows:

```
CREATE TABLE members (
    id INT,
    fname VARCHAR(25),
    lname VARCHAR(25),
    dob DATE
)
PARTITION BY RANGE( YEAR(dob) ) (
```

```
 PARTITION p0 VALUES LESS THAN (1970),
 PARTITION p1 VALUES LESS THAN (1980),
 PARTITION p2 VALUES LESS THAN (1990)
```
);

Suppose further that the minimum age for members is 16. As the calendar approaches the end of 2005, you realize that you will soon be admitting members who were born in 1990 (and later in years to come). You can modify the members table to accommodate new members born in the years 1990 to 1999 as shown here:

ALTER TABLE members ADD PARTITION (PARTITION p3 VALUES LESS THAN (2000));

With tables that are partitioned by range, you can use ADD PARTITION to add new partitions to the high end of the partitions list only. Trying to add a new partition in this manner between or before existing partitions results in an error as shown here:

```
mysql> ALTER TABLE members
    > ADD PARTITION (
           > PARTITION n VALUES LESS THAN (1960));
ERROR 1463 (HY000): VALUES LESS THAN value must be strictly »
   increasing for each partition
```
You can work around this problem by reorganizing the first partition into two new ones that split the range between them, like this:

```
ALTER TABLE members
    REORGANIZE PARTITION p0 INTO (
      PARTITION n0 VALUES LESS THAN (1960),
       PARTITION n1 VALUES LESS THAN (1970)
);
```
Using [SHOW CREATE TABLE](#page-1565-0) you can see that the ALTER TABLE statement has had the desired effect:

```
mysql> SHOW CREATE TABLE members\G
*************************** 1. row ***************************
       Table: members
Create Table: CREATE TABLE `members` (
   `id` int(11) DEFAULT NULL,
   `fname` varchar(25) DEFAULT NULL,
   `lname` varchar(25) DEFAULT NULL,
  `dob` date DEFAULT NULL
) ENGINE=InnoDB DEFAULT CHARSET=latin1
/*!50100 PARTITION BY RANGE ( YEAR(dob))
(PARTITION n0 VALUES LESS THAN (1960) ENGINE = InnoDB,
 PARTITION n1 VALUES LESS THAN (1970) ENGINE = InnoDB,
 PARTITION p1 VALUES LESS THAN (1980) ENGINE = InnoDB,
  PARTITION p2 VALUES LESS THAN (1990) ENGINE = InnoDB,
 PARTITION p3 VALUES LESS THAN (2000) ENGINE = InnoDB) */
1 row in set (0.00 sec)
```
See also Section 13.1.6.1, "ALTER TABLE [Partition Operations"](#page-1331-0).

You can also use ALTER TABLE . . . ADD PARTITION to add new partitions to a table that is partitioned by  $LIST.$  Suppose a table  $tt$  is defined using the following [CREATE TABLE](#page-1353-0) statement:

```
CREATE TABLE tt (
    id INT,
    data INT
)
PARTITION BY LIST(data) (
    PARTITION p0 VALUES IN (5, 10, 15),
    PARTITION p1 VALUES IN (6, 12, 18)
```
);

You can add a new partition in which to store rows having the data column values 7, 14, and 21 as shown:

ALTER TABLE tt ADD PARTITION (PARTITION p2 VALUES IN (7, 14, 21));

Note that you cannot add a new LIST partition encompassing any values that are already included in the value list of an existing partition. If you attempt to do so, an error will result:

```
mysql> ALTER TABLE tt ADD PARTITION 
    > (PARTITION np VALUES IN (4, 8, 12));
ERROR 1465 (HY000): Multiple definition of same constant »
                    in list partitioning
```
Because any rows with the data column value  $12$  have already been assigned to partition  $p1$ , you cannot create a new partition on table  $t t$  that includes 12 in its value list. To accomplish this, you could drop  $p1$ , and add np and then a new  $p1$  with a modified definition. However, as discussed earlier, this would result in the loss of all data stored in  $p_1$ —and it is often the case that this is not what you really want to do. Another solution might appear to be to make a copy of the table with the new partitioning and to copy the data into it using [CREATE TABLE ... SELECT ...](#page-1353-0), then drop the old table and rename the new one, but this could be very time-consuming when dealing with a large amounts of data. This also might not be feasible in situations where high availability is a requirement.

You can add multiple partitions in a single ALTER TABLE . . . ADD PARTITION statement as shown here:

```
CREATE TABLE employees (
  id INT NOT NULL,
 fname VARCHAR(50) NOT NULL,
  lname VARCHAR(50) NOT NULL,
  hired DATE NOT NULL
)
PARTITION BY RANGE( YEAR(hired) ) (
  PARTITION p1 VALUES LESS THAN (1991),
  PARTITION p2 VALUES LESS THAN (1996),
  PARTITION p3 VALUES LESS THAN (2001),
  PARTITION p4 VALUES LESS THAN (2005)
);
ALTER TABLE employees ADD PARTITION (
    PARTITION p5 VALUES LESS THAN (2010),
     PARTITION p6 VALUES LESS THAN MAXVALUE
);
```
Fortunately, MySQL's partitioning implementation provides ways to redefine partitions without losing data. Let us look first at a couple of simple examples involving RANGE partitioning. Recall the members table which is now defined as shown here:

```
mysql> SHOW CREATE TABLE members\G
*************************** 1. row ***************************
       Table: members
Create Table: CREATE TABLE `members` (
   `id` int(11) default NULL,
   `fname` varchar(25) default NULL,
   `lname` varchar(25) default NULL,
   `dob` date default NULL
) ENGINE=MyISAM DEFAULT CHARSET=latin1
PARTITION BY RANGE ( YEAR(dob) ) (
  PARTITION p0 VALUES LESS THAN (1970) ENGINE = MyISAM,
  PARTITION p1 VALUES LESS THAN (1980) ENGINE = MyISAM,
  PARTITION p2 VALUES LESS THAN (1990) ENGINE = MyISAM.
  PARTITION p3 VALUES LESS THAN (2000) ENGINE = MyISAM
)
```
Suppose that you would like to move all rows representing members born before 1960 into a separate partition. As we have already seen, this cannot be done using ALTER TABLE ... ADD PARTITION. However, you can use another partition-related extension to [ALTER TABLE](#page-1331-0) to accomplish this:

```
ALTER TABLE members REORGANIZE PARTITION p0 INTO (
   PARTITION SO VALUES LESS THAN (1960),
    PARTITION s1 VALUES LESS THAN (1970)
);
```
In effect, this command splits partition  $p0$  into two new partitions s0 and s1. It also moves the data that was stored in  $p0$  into the new partitions according to the rules embodied in the two PARTITION  $\ldots$ VALUES ... clauses, so that  $s0$  contains only those records for which [YEAR\(dob\)](#page-1218-0) is less than 1960 and  $s1$  contains those rows in which [YEAR\(dob\)](#page-1218-0) is greater than or equal to 1960 but less than 1970.

A REORGANIZE PARTITION clause may also be used for merging adjacent partitions. You can return the members table to its previous partitioning as shown here:

```
ALTER TABLE members REORGANIZE PARTITION s0,s1 INTO (
    PARTITION p0 VALUES LESS THAN (1970)
);
```
No data is lost in splitting or merging partitions using REORGANIZE PARTITION. In executing the above statement, MySQL moves all of the records that were stored in partitions  $s0$  and  $s1$  into partition p0.

The general syntax for REORGANIZE PARTITION is shown here:

```
ALTER TABLE tbl_name
    REORGANIZE PARTITION partition_list
    INTO (partition_definitions);
```
Here,  $tb1$  name is the name of the partitioned table, and  $partition$  list is a comma-separated list of names of one or more existing partitions to be changed.  $partition\ definition$ is a comma-separated list of new partition definitions, which follow the same rules as for the partition\_definitions list used in [CREATE TABLE](#page-1353-0) (see [Section 13.1.14, "](#page-1353-0)CREATE TABLE [Syntax"\)](#page-1353-0). It should be noted that you are not limited to merging several partitions into one, or to splitting one partition into many, when using REORGANIZE PARTITION. For example, you can reorganize all four partitions of the members table into two, as follows:

```
ALTER TABLE members REORGANIZE PARTITION p0,p1,p2,p3 INTO (
    PARTITION m0 VALUES LESS THAN (1980),
    PARTITION m1 VALUES LESS THAN (2000)
);
```
You can also use REORGANIZE PARTITION with tables that are partitioned by LIST. Let us return to the problem of adding a new partition to the list-partitioned  $t\bar{t}$  table and failing because the new partition had a value that was already present in the value-list of one of the existing partitions. We can handle this by adding a partition that contains only nonconflicting values, and then reorganizing the new partition and the existing one so that the value which was stored in the existing one is now moved to the new one:

```
ALTER TABLE tt ADD PARTITION (PARTITION np VALUES IN (4, 8));
ALTER TABLE tt REORGANIZE PARTITION p1,np INTO (
    PARTITION p1 VALUES IN (6, 18),
   PARTITION np VALUES in (4, 8, 12));
```
Here are some key points to keep in mind when using ALTER TABLE ... REORGANIZE PARTITION to repartition tables that are partitioned by RANGE or LIST:

• The PARTITION clauses used to determine the new partitioning scheme are subject to the same rules as those used with a [CREATE TABLE](#page-1353-0) statement.

Most importantly, you should remember that the new partitioning scheme cannot have any overlapping ranges (applies to tables partitioned by RANGE) or sets of values (when reorganizing tables partitioned by LIST).

 $\bullet$  The combination of partitions in the  $partition\_definition$  list should account for the same range or set of values overall as the combined partitions named in the partition\_list.

For instance, in the members table used as an example in this section, partitions  $p1$  and  $p2$  together cover the years 1980 through 1999. Therefore, any reorganization of these two partitions should cover the same range of years overall.

• For tables partitioned by RANGE, you can reorganize only adjacent partitions; you cannot skip over range partitions.

For instance, you could not reorganize the members table used as an example in this section using a statement beginning with ALTER TABLE members REORGANIZE PARTITION p0, p2 INTO ... because  $p0$  covers the years prior to 1970 and  $p2$  the years from 1990 through 1999 inclusive, and thus the two are not adjacent partitions.

• You cannot use REORGANIZE PARTITION to change the table's partitioning type; that is, you cannot (for example) change RANGE partitions to HASH partitions or vice versa. You also cannot use this command to change the partitioning expression or column. To accomplish either of these tasks without dropping and re-creating the table, you can use [ALTER TABLE ... PARTITION BY ...](#page-1331-0) For example:

```
ALTER TABLE members
    PARTITION BY HASH( YEAR(dob) )
     PARTITIONS 8;
```
## <span id="page-2228-0"></span>**17.3.2 Management of HASH and KEY Partitions**

Tables which are partitioned by hash or by key are very similar to one another with regard to making changes in a partitioning setup, and both differ in a number of ways from tables which have been partitioned by range or list. For that reason, this section addresses the modification of tables partitioned by hash or by key only. For a discussion of adding and dropping of partitions of tables that are partitioned by range or list, see [Section 17.3.1, "Management of](#page-2222-0) RANGE and LIST Partitions".

You cannot drop partitions from tables that are partitioned by HASH or KEY in the same way that you can from tables that are partitioned by RANGE or LIST. However, you can merge HASH or KEY partitions using the ALTER TABLE ... COALESCE PARTITION statement. Suppose that you have a table containing data about clients, which is divided into twelve partitions. The clients table is defined as shown here:

```
CREATE TABLE clients (
     id INT,
     fname VARCHAR(30),
     lname VARCHAR(30),
     signed DATE
)
PARTITION BY HASH( MONTH(signed) )
PARTITIONS 12;
```
To reduce the number of partitions from twelve to eight, execute the following [ALTER TABLE](#page-1331-0) command:

```
mysql> ALTER TABLE clients COALESCE PARTITION 4;
Query OK, 0 rows affected (0.02 sec)
```
COALESCE works equally well with tables that are partitioned by HASH, KEY, LINEAR HASH, or LINEAR KEY. Here is an example similar to the previous one, differing only in that the table is partitioned by LINEAR KEY:

```
mysql> CREATE TABLE clients_lk (
    -> id INT,
     -> fname VARCHAR(30),
     -> lname VARCHAR(30),
     -> signed DATE
    -> )
     -> PARTITION BY LINEAR KEY(signed)
     -> PARTITIONS 12;
Query OK, 0 rows affected (0.03 sec)
mysql> ALTER TABLE clients_lk COALESCE PARTITION 4;
Query OK, 0 rows affected (0.06 sec)
Records: 0 Duplicates: 0 Warnings: 0
```
Note that the number following COALESCE PARTITION is the number of partitions to merge into the remainder—in other words, it is the number of partitions to remove from the table.

If you attempt to remove more partitions than the table has, the result is an error like the one shown:

```
mysql> ALTER TABLE clients COALESCE PARTITION 18;
ERROR 1478 (HY000): Cannot remove all partitions, use DROP TABLE instead
```
To increase the number of partitions for the clients table from 12 to 18. use ALTER TABLE  $\dots$ ADD PARTITION as shown here:

ALTER TABLE clients ADD PARTITION PARTITIONS 6;

# **17.3.3 Exchanging Partitions and Subpartitions with Tables**

In MySQL 5.7, it is possible to exchange a table partition or subpartition with a table using the [ALTER](#page-1323-0) [TABLE ... EXCHANGE PARTITION](#page-1323-0) statement—that is, to move any existing rows in the partition or subpartition to the nonpartitioned table, and any existing rows in the nonpartitioned table to the table partition or subpartition.

Such operations are subject to the following conditions:

- The table to be exchanged must not be partitioned, but must otherwise have the same table structure as the partitioned table.
- The table to be exchanged must not be a temporary table.
- Any rows existing in the nonpartitioned table prior to the exchange must lie within the range defined for the partition or subpartition.
- The table to be exchanged may not have any foreign keys, nor may any other tables have foreign keys which reference this table.
- In addition to the [ALTER](#page-736-0), [INSERT](#page-738-0), and [CREATE](#page-737-1) privileges usually required for [ALTER TABLE](#page-1323-0) statements, you must have the [DROP](#page-737-0) privilege to perform [ALTER TABLE ... EXCHANGE](#page-1323-0) [PARTITION](#page-1323-0).

In addition, you should also be aware of the following effects of ALTER TABLE . . . EXCHANGE [PARTITION](#page-1323-0):

- Executing this statement does not invoke any triggers on either the partitioned table or the exchanged table.
- Any AUTO INCREMENT columns in the exchanged table are reset.

The complete syntax of the the [ALTER TABLE ... EXCHANGE PARTITION](#page-1323-0) statement is shown here, where  $pt$  is the partitioned table, p is the partition or subpartition to be exchanged, and t is the nonpartitioned table to be exchanged with  $p$ .

```
ALTER TABLE pt
    EXCHANGE PARTITION p
   WITH TABLE t;
```
One and only one partition or subpartition may be exchanged with one and only one nonpartitioned table in a single [ALTER TABLE EXCHANGE PARTITION](#page-1323-0) statement. To exchange multiple partitions or subpartitions, use multiple [ALTER TABLE EXCHANGE PARTITION](#page-1323-0) statements. EXCHANGE PARTITION may not be combined with other [ALTER TABLE](#page-1323-0) options. The partitioning and (if applicable) subpartitioning used by the partitioned table may be of any type or types supported in MySQL 5.7.

Suppose that a partitioned table e has been created and populated using the following SQL statements:

```
CREATE TABLE e (
    id INT NOT NULL,
     fname VARCHAR(30),
    lname VARCHAR(30)
)
    PARTITION BY RANGE (id) (
         PARTITION p0 VALUES LESS THAN (50),
        PARTITION p1 VALUES LESS THAN (100),
        PARTITION p2 VALUES LESS THAN (150),
         PARTITION p3 VALUES LESS THAN (MAXVALUE)
);
INSERT INTO e VALUES 
     (1669, "Jim", "Smith"),
     (337, "Mary", "Jones"),
     (16, "Frank", "White"),
     (2005, "Linda", "Black");
```
Now we create a nonpartitioned copy of e named e2. This can be done using the  $mysq1$  client as shown here:

```
mysql> CREATE TABLE e2 LIKE e;
Query OK, 0 rows affected (1.34 sec)
mysql> ALTER TABLE e2 REMOVE PARTITIONING;
Query OK, 0 rows affected (0.90 sec)
```
Records: 0 Duplicates: 0 Warnings: 0

You can see which partitions in table  $e$  contain rows by querying the [INFORMATION\\_SCHEMA.PARTITIONS](#page-2303-0) table, like this:

```
mysql> SELECT PARTITION_NAME, TABLE_ROWS
 -> FROM INFORMATION_SCHEMA.PARTITIONS
 -> WHERE TABLE_NAME = 'e';
  +----------------+------------+
| PARTITION_NAME | TABLE_ROWS |
  +----------------+------------+
| p0 | 1 |
 p1 0
 | p2 | 0 |
|p3 \t3| 3
                    +----------------+------------+
4 rows in set (0.00 sec)
```
To exchange partition  $p0$  in table e with table e2, you can use the [ALTER TABLE](#page-1331-0) statement shown here:

```
mysql> ALTER TABLE e EXCHANGE PARTITION p0 WITH TABLE e2;
Query OK, 0 rows affected (0.28 sec)
```
More precisely, the statement just issued causes any rows found in the partition to be swapped with those found in the table. You can observe how this has happened by querying the [INFORMATION\\_SCHEMA.PARTITIONS](#page-2303-0) table, as before. The table row that was previously found in partition  $p0$  is no longer present:

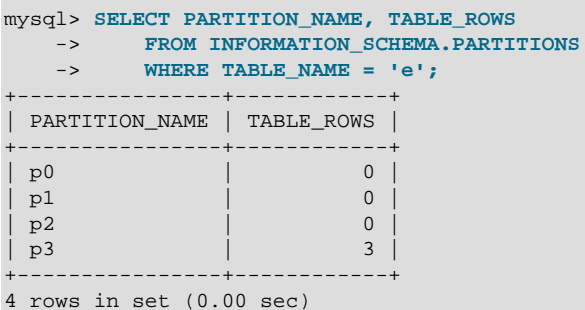

If you query table  $e^2$ , you can see that the "missing" row can now be found there:

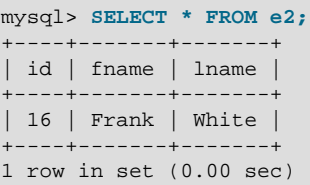

The table to be exchanged with the partition does not necessarily have to be empty. To demonstrate this, we first insert a new row into table  $e$ , making sure that this row is stored in partition  $p0$  by choosing an id column value that is less than 50, and verifying this afterwards by querying the [PARTITIONS](#page-2303-0) table:

```
mysql> INSERT INTO e VALUES (41, "Michael", "Green"); 
Query OK, 1 row affected (0.05 sec) 
mysql> SELECT PARTITION_NAME, TABLE_ROWS
 -> FROM INFORMATION_SCHEMA.PARTITIONS
 -> WHERE TABLE_NAME = 'e'; 
 +----------------+------------+ 
| PARTITION_NAME | TABLE_ROWS | 
  +----------------+------------+ 
| p0
|p1 0
|p2| 0
| p3 | 3 | 3 |
                 +----------------+------------+ 
4 rows in set (0.00 sec)
```
Now we once again exchange partition  $p0$  with table e2 using the same [ALTER TABLE](#page-1331-0) statement as previously:

mysql> **ALTER TABLE e EXCHANGE PARTITION p0 WITH TABLE e2;** Query OK, 0 rows affected (0.28 sec)

The output of the following queries shows that the table row that was stored in partition  $p0$  and the table row that was stored in table  $e2$ , prior to issuing the [ALTER TABLE](#page-1331-0) statement, have now switched places:

mysql> **SELECT \* FROM e;**
```
+------+-------+-------+
| id | fname | lname |
+------+-------+-------+
| 16 | Frank | White |
 1669 Jim | Smith
  | 337 | Mary | Jones |
| 2005 | Linda | Black |
  +------+-------+-------+
4 rows in set (0.00 sec)
mysql> SELECT PARTITION_NAME, TABLE_ROWS
    -> FROM INFORMATION_SCHEMA.PARTITIONS
    -> WHERE TABLE_NAME = 'e';
+----------------+------------+
| PARTITION_NAME | TABLE_ROWS |
+----------------+------------+
 p0 | 1 |
 p1 | 0
\begin{array}{|c|c|c|c|c|}\n\hline\n & p2 & & | & 0 \\
\hline\n & p3 & & | & 3\n\end{array}|p3 \rangle | |+----------------+------------+
4 rows in set (0.00 sec)
mysql> SELECT * FROM e2;
+----+---------+-------+
| id | fname | lname |
+----+---------+-------+
| 41 | Michael | Green |
+----+---------+-------+
1 row in set (0.00 sec)
```
You should keep in mind that any rows found in the nonpartitioned table prior to issuing the [ALTER](#page-1323-0) [TABLE ... EXCHANGE PARTITION](#page-1323-0) statement must meet any conditions required for them to be stored in the target partition; otherwise, the statement fails. To see how this occurs, first insert a row into e2 that cannot be stored in partition  $p0$  of table e because its id column value is too large; then, try to exchange the table with the partition again:

```
mysql> INSERT INTO e2 VALUES (51, "Ellen", "McDonald");
Query OK, 1 row affected (0.08 sec)
mysql> ALTER TABLE e EXCHANGE PARTITION p0 WITH TABLE e2;
ERROR 1707 (HY000): Found row that does not match the partition
```
The IGNORE keyword is accepted, but has no effect when used with EXCHANGE PARTITION, as shown here:

mysql> **ALTER IGNORE TABLE e EXCHANGE PARTITION p0 WITH TABLE e2;** ERROR 1707 (HY000): Found row that does not match the partition

You can also exchange a subpartition of a subpartitioned table (see [Section 17.2.6, "Subpartitioning"](#page-2214-0)) with a nonpartitioned table using an [ALTER TABLE ... EXCHANGE PARTITION](#page-1323-0) statement. In the following example, we first create a table  $e$ s that is partitioned by RANGE and subpartitioned by KEY, populate this table as we did table  $e$ , and then create an empty, nonpartitioned copy  $e \le 2$  of the table, as shown here:

```
mysql> CREATE TABLE es (
    -> id INT NOT NULL,
     -> fname VARCHAR(30),
     -> lname VARCHAR(30)
     -> )
     -> PARTITION BY RANGE (id)
     -> SUBPARTITION BY KEY (lname)
     -> SUBPARTITIONS 2 (
   -> PARTITION p0 VALUES LESS THAN (50),<br>-> PARTITION p1 VALUES LESS THAN (100)
              PARTITION p1 VALUES LESS THAN (100),
     -> PARTITION p2 VALUES LESS THAN (150),
     -> PARTITION p3 VALUES LESS THAN (MAXVALUE)
```

```
 -> );
Query OK, 0 rows affected (2.76 sec)
mysql> INSERT INTO es VALUES
    -> (1669, "Jim", "Smith"),
 -> (337, "Mary", "Jones"),
 -> (16, "Frank", "White"),
    -> (2005, "Linda", "Black");
Query OK, 4 rows affected (0.04 sec)
Records: 4 Duplicates: 0 Warnings: 0
mysql> CREATE TABLE es2 LIKE es;
Query OK, 0 rows affected (1.27 sec)
mysql> ALTER TABLE es2 REMOVE PARTITIONING;
Query OK, 0 rows affected (0.70 sec)
Records: 0 Duplicates: 0 Warnings: 0
```
Although we did not explicitly name any of the subpartitions when creating table es, we can obtain generated names for these by including the SUBPARTITION\_NAME of the [PARTITIONS](#page-2303-0) table from INFORMATION\_SCHEMA when selecting from that table, as shown here:

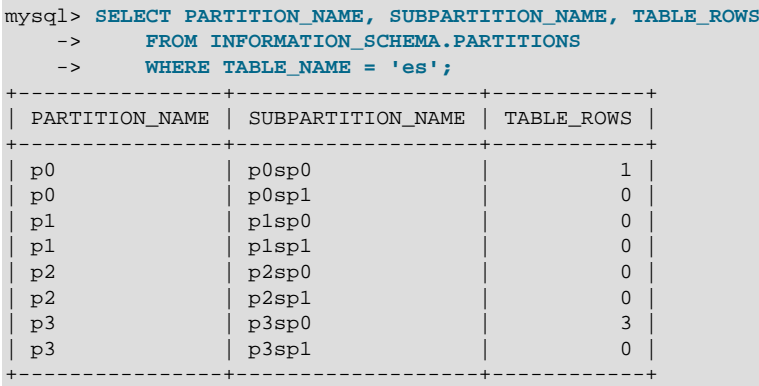

8 rows in set (0.00 sec)

The following [ALTER TABLE](#page-1331-0) statement exchanges subpartition  $p3sp0$  table es with the nonpartitioned table es2:

mysql> **ALTER TABLE es EXCHANGE PARTITION p3sp0 WITH TABLE es2;** Query OK, 0 rows affected (0.29 sec)

You can verify that the rows were exchanged by issuing the following queries:

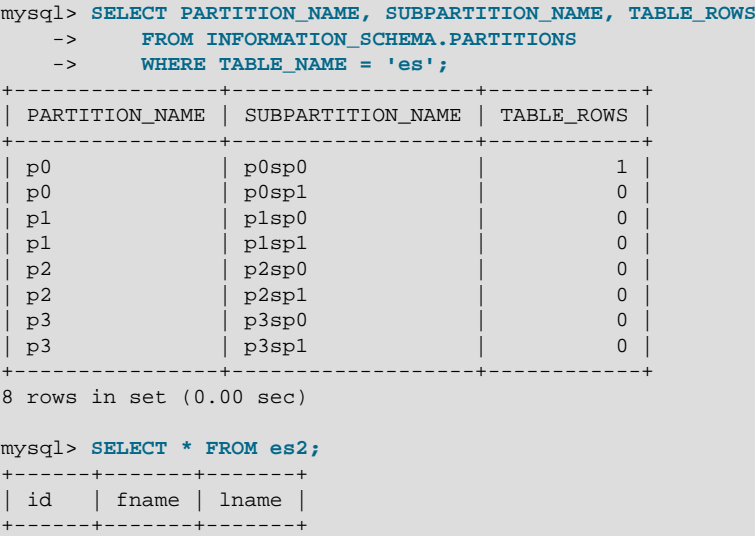

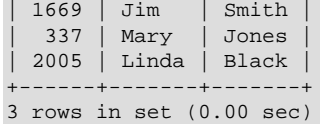

If a table is subpartitioned, you can exchange only a subpartition of the table—not an entire partition with an unpartitioned table, as shown here:

```
mysql> ALTER TABLE es EXCHANGE PARTITION p3 WITH TABLE es2;
ERROR 1704 (HY000): Subpartitioned table, use subpartition instead of partition
```
The comparison of table structures used by MySQL is very strict. The number, order, names, and types of columns and indexes of the partitioned table and the nonpartitioned table must match exactly. In addition, both tables must use the same storage engine:

```
mysql> CREATE TABLE es3 LIKE e;
Query OK, 0 rows affected (1.31 sec)
mysql> ALTER TABLE es3 REMOVE PARTITIONING;
Query OK, 0 rows affected (0.53 sec)
Records: 0 Duplicates: 0 Warnings: 0
mysql> SHOW CREATE TABLE es3\G
            *************************** 1. row ***************************
       Table: es3
Create Table: CREATE TABLE `es3` (
   `id` int(11) NOT NULL,
   `fname` varchar(30) DEFAULT NULL,
  `lname` varchar(30) DEFAULT NULL
) ENGINE=InnoDB DEFAULT CHARSET=latin1
1 row in set (0.00 sec)
mysql> ALTER TABLE es3 ENGINE = MyISAM;
Query OK, 0 rows affected (0.15 sec)
Records: 0 Duplicates: 0 Warnings: 0
mysql> ALTER TABLE es EXCHANGE PARTITION p3sp0 WITH TABLE es3;
ERROR 1497 (HY000): The mix of handlers in the partitions is not allowed in this version of MySQL
```
### **17.3.4 Maintenance of Partitions**

A number of table and partition maintenance tasks can be carried out using SQL statements intended for such purposes on partitioned tables in MySQL 5.7.

Table maintenance of partitioned tables can be accomplished using the statements [CHECK TABLE](#page-1545-0). [OPTIMIZE TABLE](#page-1549-0), [ANALYZE TABLE](#page-1544-0), and [REPAIR TABLE](#page-1551-0), which are supported for partitioned tables.

You can use a number of extensions to [ALTER TABLE](#page-1331-0) for performing operations of this type on one or more partitions directly, as described in the following list:

• **Rebuilding partitions.** Rebuilds the partition; this has the same effect as dropping all records stored in the partition, then reinserting them. This can be useful for purposes of defragmentation.

Example:

ALTER TABLE t1 REBUILD PARTITION p0, p1;

• **Optimizing partitions.** If you have deleted a large number of rows from a partition or if you have made many changes to a partitioned table with variable-length rows (that is, having [VARCHAR](#page-1121-0), [BLOB](#page-1124-0), or [TEXT](#page-1124-0) columns), you can use [ALTER TABLE ... OPTIMIZE PARTITION](#page-1331-0) to reclaim any unused space and to defragment the partition data file.

Example:

ALTER TABLE t1 OPTIMIZE PARTITION p0, p1;

Using OPTIMIZE PARTITION on a given partition is equivalent to running CHECK PARTITION, ANALYZE PARTITION, and REPAIR PARTITION on that partition.

Some MySQL storage engines, including [InnoDB](#page-1616-0), do not support per-partition optimization; in these cases, [ALTER TABLE ... OPTIMIZE PARTITION](#page-1331-0) analyzes and rebuilds the entire table, and causes an appropriate warning to be issued. (Bug #11751825, Bug #42822) Use ALTER TABLE ... REBUILD PARTITION and ALTER TABLE ... ANALYZE PARTITION instead, to avoid this issue.

• **Analyzing partitions.** This reads and stores the key distributions for partitions.

Example:

ALTER TABLE t1 ANALYZE PARTITION p3;

• **Repairing partitions.** This repairs corrupted partitions.

Example:

ALTER TABLE t1 REPAIR PARTITION p0,p1;

Normally, REPAIR PARTITION fails when the partition contains duplicate key errors. In MySQL 5.7.2 and later, you can use [ALTER IGNORE TABLE](#page-1331-0) with this option, in which case all rows that cannot be moved due to the presence of duplicate keys are removed from the partition (Bug #16900947).

• **Checking partitions.** You can check partitions for errors in much the same way that you can use CHECK TABLE with nonpartitioned tables.

Example:

ALTER TABLE trb3 CHECK PARTITION p1;

This command will tell you if the data or indexes in partition  $p1$  of table  $p1$  are corrupted. If this is the case, use [ALTER TABLE ... REPAIR PARTITION](#page-1331-0) to repair the partition.

Normally, CHECK PARTITION fails when the partition contains duplicate key errors. In MySQL 5.7.2 and later, you can use ALTER IGNORE TABLE with this option, in which case the statement returns the contents of each row in the partition where a duplicate key violation is found. Note that only the values for the columns in the partitioning expression for the table are reported. (Bug #16900947)

Each of the statements in the list just shown also supports the keyword ALL in place of the list of partition names. Using ALL causes the statement to act on all partitions in the table.

The use of [mysqlcheck](#page-321-0) and [myisamchk](#page-372-0) is not supported with partitioned tables.

In MySQL 5.7, you can also truncate partitions using [ALTER TABLE ... TRUNCATE PARTITION](#page-1323-0). This statement can be used to delete all rows from one or more partitions in much the same way that [TRUNCATE TABLE](#page-1390-0) deletes all rows from a table.

[ALTER TABLE ... TRUNCATE PARTITION ALL](#page-1323-0) truncates all partitions in the table.

Prior to MySQL 5.7.2, ANALYZE, CHECK, OPTIMIZE, REBUILD, REPAIR, and TRUNCATE operations were not permitted on subpartitions (Bug #14028340, Bug #65184).

### **17.3.5 Obtaining Information About Partitions**

This section discusses obtaining information about existing partitions, which can be done in a number of ways. Methods of obtaining such information include the following:

- Using the [SHOW CREATE TABLE](#page-1565-0) statement to view the partitioning clauses used in creating a partitioned table.
- Using the [SHOW TABLE STATUS](#page-1592-0) statement to determine whether a table is partitioned.
- Querying the [INFORMATION\\_SCHEMA.PARTITIONS](#page-2303-0) table.
- Using the statement [EXPLAIN PARTITIONS SELECT](#page-1607-0) to see which partitions are used by a given [SELECT](#page-1422-0).

As discussed elsewhere in this chapter, [SHOW CREATE TABLE](#page-1565-0) includes in its output the PARTITION BY clause used to create a partitioned table. For example:

```
mysql> SHOW CREATE TABLE trb3\G
       *************************** 1. row ***************************
       Table: trb3
Create Table: CREATE TABLE `trb3` (
   `id` int(11) default NULL,
   `name` varchar(50) default NULL,
   `purchased` date default NULL
) ENGINE=MyISAM DEFAULT CHARSET=latin1
PARTITION BY RANGE (YEAR(purchased)) (
  PARTITION p0 VALUES LESS THAN (1990) ENGINE = MyISAM,
  PARTITION p1 VALUES LESS THAN (1995) ENGINE = MyISAM,
  PARTITION p2 VALUES LESS THAN (2000) ENGINE = MyISAM,
  PARTITION p3 VALUES LESS THAN (2005) ENGINE = MyISAM
)
1 row in set (0.00 sec)
```
The output from [SHOW TABLE STATUS](#page-1592-0) for partitioned tables is the same as that for nonpartitioned tables, except that the Create options column contains the string partitioned. The Engine column contains the name of the storage engine used by all partitions of the table. (See Section 13.7.5.35, "[SHOW TABLE STATUS](#page-1592-0) Syntax", for more information about this statement.)

You can also obtain information about partitions from INFORMATION\_SCHEMA, which contains a [PARTITIONS](#page-2303-0) table. See Section 19.14, "The [INFORMATION\\_SCHEMA PARTITIONS](#page-2303-0) Table".

It is possible to determine which partitions of a partitioned table are involved in a given [SELECT](#page-1422-0) query using [EXPLAIN PARTITIONS](#page-1607-0). The PARTITIONS keyword adds a partitions column to the output of [EXPLAIN](#page-1607-0) listing the partitions from which records would be matched by the query.

Suppose that you have a table  $trb1$  created and populated as follows:

```
CREATE TABLE trb1 (id INT, name VARCHAR(50), purchased DATE)
    PARTITION BY RANGE(id)
     (
         PARTITION p0 VALUES LESS THAN (3),
         PARTITION p1 VALUES LESS THAN (7),
         PARTITION p2 VALUES LESS THAN (9),
         PARTITION p3 VALUES LESS THAN (11)
     );
INSERT INTO trb1 VALUES
     (1, 'desk organiser', '2003-10-15'),
     (2, 'CD player', '1993-11-05'),
     (3, 'TV set', '1996-03-10'),
     (4, 'bookcase', '1982-01-10'),
     (5, 'exercise bike', '2004-05-09'),
     (6, 'sofa', '1987-06-05'),
     (7, 'popcorn maker', '2001-11-22'),
     (8, 'aquarium', '1992-08-04'),
     (9, 'study desk', '1984-09-16'),
```

```
 (10, 'lava lamp', '1998-12-25');
```
You can see which partitions are used in a query such as  $SELECT * FROM trbl;$ , as shown here:

```
mysql> EXPLAIN PARTITIONS SELECT * FROM trb1\G
***************************** 1. row *******************************
       id: 1
   select_type: SIMPLE
        table: trb1
   partitions: p0,p1,p2,p3
         type: ALL
possible_keys: NULL
          key: NULL
      key_len: NULL
           ref: NULL
          rows: 10
         Extra: Using filesort
```
In this case, all four partitions are searched. However, when a limiting condition making use of the partitioning key is added to the query, you can see that only those partitions containing matching values are scanned, as shown here:

```
mysql> EXPLAIN PARTITIONS SELECT * FROM trb1 WHERE id < 5\G
   *************************** 1. row ***************************
            id: 1
   select_type: SIMPLE
         table: trb1
    partitions: p0,p1
          type: ALL
possible_keys: NULL
          key: NULL
       key_len: NULL
           ref: NIILL
          rows: 10
         Extra: Using where
```
[EXPLAIN PARTITIONS](#page-1607-0) provides information about keys used and possible keys, just as with the standard [EXPLAIN SELECT](#page-1607-0) statement:

```
mysql> ALTER TABLE trb1 ADD PRIMARY KEY (id);
Query OK, 10 rows affected (0.03 sec)
Records: 10 Duplicates: 0 Warnings: 0
mysql> EXPLAIN PARTITIONS SELECT * FROM trb1 WHERE id < 5\G
                   *************************** 1. row ***************************
           id: 1
   select_type: SIMPLE
        table: trb1
    partitions: p0,p1
          type: range
possible_keys: PRIMARY
           key: PRIMARY
       key_len: 4
           ref: NULL
          rows: 7
         Extra: Using where
```
You should take note of the following restrictions and limitations on [EXPLAIN PARTITIONS](#page-1607-0):

- You cannot use the PARTITIONS and EXTENDED keywords together in the same [EXPLAIN ...](#page-1607-0) [SELECT](#page-1607-0) statement. Attempting to do so produces a syntax error.
- If [EXPLAIN PARTITIONS](#page-1607-0) is used to examine a query against a nonpartitioned table, no error is produced, but the value of the partitions column is always NULL.

The rows column of [EXPLAIN PARTITIONS](#page-1607-0) output displays the total number of rows in the table.

```
Section 13.8.2, "EXPLAIN Syntax".
```
# <span id="page-2238-0"></span>**17.4 Partition Pruning**

This section discusses an optimization known as *partition pruning*. The core concept behind partition pruning is relatively simple, and can be described as "Do not scan partitions where there can be no matching values". Suppose that you have a partitioned table  $t_1$  defined by this statement:

```
CREATE TABLE t1 (
    fname VARCHAR(50) NOT NULL,
    lname VARCHAR(50) NOT NULL,
    region_code TINYINT UNSIGNED NOT NULL,
     dob DATE NOT NULL
)
PARTITION BY RANGE( region_code ) (
    PARTITION p0 VALUES LESS THAN (64),
    PARTITION p1 VALUES LESS THAN (128),
    PARTITION p2 VALUES LESS THAN (192),
    PARTITION p3 VALUES LESS THAN MAXVALUE
);
```
Consider the case where you wish to obtain results from a [SELECT](#page-1422-0) statement such as this one:

SELECT fname, lname, region\_code, dob FROM t1 WHERE region\_code > 125 AND region\_code < 130;

It is easy to see that none of the rows which ought to be returned will be in either of the partitions  $p0$ or  $p3$ ; that is, we need to search only in partitions  $p1$  and  $p2$  to find matching rows. By doing so, it is possible to expend much less time and effort in finding matching rows than would be required to scan all partitions in the table. This "cutting away" of unneeded partitions is known as *pruning*. When the optimizer can make use of partition pruning in performing this query, execution of the query can be an order of magnitude faster than the same query against a nonpartitioned table containing the same column definitions and data.

The optimizer can perform pruning whenever a WHERE condition can be reduced to either one of the following two cases:

- partition column = constant
- partition\_column IN (constant1, constant2, ..., constantN)

In the first case, the optimizer simply evaluates the partitioning expression for the value given, determines which partition contains that value, and scans only this partition. In many cases, the equal sign can be replaced with another arithmetic comparison, including  $\langle, \rangle, \langle, \rangle =$ , and  $\langle, \rangle$ . Some queries using BETWEEN in the WHERE clause can also take advantage of partition pruning. See the examples later in this section.

In the second case, the optimizer evaluates the partitioning expression for each value in the list, creates a list of matching partitions, and then scans only the partitions in this partition list.

MySQL can apply partition pruning to [SELECT](#page-1422-0), [DELETE](#page-1393-0), and [UPDATE](#page-1453-0) statements. [INSERT](#page-1399-0) statements currently cannot be pruned.

Pruning can also be applied to short ranges, which the optimizer can convert into equivalent lists of values. For instance, in the previous example, the WHERE clause can be converted to WHERE region code IN (126, 127, 128, 129). Then the optimizer can determine that the first three values in the list are found in partition  $p1$ , the remaining three values in partition  $p2$ , and that the other partitions contain no relevant values and so do not need to be searched for matching rows.

Yhe optimizer can also perform pruning for WHERE conditions that involve comparisons of the preceding types on multiple columns for tables that use RANGE COLUMNS or LIST COLUMNS partitioning.

This type of optimization can be applied whenever the partitioning expression consists of an equality or a range which can be reduced to a set of equalities, or when the partitioning expression represents an increasing or decreasing relationship. Pruning can also be applied for tables partitioned on a [DATE](#page-1111-0) or [DATETIME](#page-1111-0) column when the partitioning expression uses the [YEAR\(\)](#page-1218-0) or [TO\\_DAYS\(\)](#page-1213-0) function. In addition, in MySQL 5.7, pruning can be applied for such tables when the partitioning expression uses the TO SECONDS() function.

Suppose that table  $\pm 2$ , defined as shown here, is partitioned on a [DATE](#page-1111-0) column:

```
CREATE TABLE t2 (
    fname VARCHAR(50) NOT NULL,
    lname VARCHAR(50) NOT NULL,
    region_code TINYINT UNSIGNED NOT NULL,
    dob DATE NOT NULL
)
PARTITION BY RANGE( YEAR(dob) ) (
   PARTITION d0 VALUES LESS THAN (1970),
    PARTITION d1 VALUES LESS THAN (1975),
    PARTITION d2 VALUES LESS THAN (1980),
    PARTITION d3 VALUES LESS THAN (1985),
    PARTITION d4 VALUES LESS THAN (1990),
    PARTITION d5 VALUES LESS THAN (2000),
    PARTITION d6 VALUES LESS THAN (2005),
    PARTITION d7 VALUES LESS THAN MAXVALUE
);
```
The following statements using  $t2$  can make of use partition pruning:

```
SELECT * FROM t2 WHERE dob = '1982-06-23';
UPDATE t2 SET region code = 8 WHERE dob BETWEEN '1991-02-15' AND '1997-04-25';
DELETE FROM t2 WHERE dob >= '1984-06-21' AND dob <= '1999-06-21'
```
In the case of the last statement, the optimizer can also act as follows:

1. Find the partition containing the low end of the range.

 $YEAR('1984-06-21')$  yields the value 1984, which is found in partition d3.

2. Find the partition containing the high end of the range.

[YEAR\('1999-06-21'\)](#page-1218-0) evaluates to 1999, which is found in partition d5.

3. Scan only these two partitions and any partitions that may lie between them.

In this case, this means that only partitions  $d3$ ,  $d4$ , and  $d5$  are scanned. The remaining partitions may be safely ignored (and are ignored).

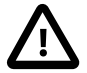

#### **Important**

Invalid DATE and DATETIME values referenced in the WHERE condition of a statement against a partitioned table are treated as NULL. This means that a query such as SELECT \* FROM partitioned\_table WHERE date\_column < '2008-12-00' does not return any values (see Bug #40972).

So far, we have looked only at examples using RANGE partitioning, but pruning can be applied with other partitioning types as well.

Consider a table that is partitioned by LIST, where the partitioning expression is increasing or decreasing, such as the table  $t3$  shown here. (In this example, we assume for the sake of brevity that the region code column is limited to values between 1 and 10 inclusive.)

```
CREATE TABLE t3 (
    fname VARCHAR(50) NOT NULL,
     lname VARCHAR(50) NOT NULL,
    region_code TINYINT UNSIGNED NOT NULL,
    dob DATE NOT NULL
)
PARTITION BY LIST(region_code) (
   PARTITION r0 VALUES IN (1, 3),
   PARTITION r1 VALUES IN (2, 5, 8),
   PARTITION r2 VALUES IN (4, 9),
    PARTITION r3 VALUES IN (6, 7, 10)
);
```
For a statement such as SELECT \* FROM t3 WHERE region\_code BETWEEN 1 AND 3, the optimizer determines in which partitions the values 1, 2, and 3 are found ( $r0$  and  $r1$ ) and skips the remaining ones  $(r2 \text{ and } r3)$ .

For tables that are partitioned by HASH or KEY, partition pruning is also possible in cases in which the WHERE clause uses a simple = relation against a column used in the partitioning expression. Consider a table created like this:

```
CREATE TABLE t4 (
    fname VARCHAR(50) NOT NULL,
    lname VARCHAR(50) NOT NULL,
    region_code TINYINT UNSIGNED NOT NULL,
    dob DATE NOT NULL
)
PARTITION BY KEY(region code)
PARTITIONS 8;
```
A statement that compares a column value with a constant can be pruned:

UPDATE t4 WHERE region\_code = 7;

Pruning can also be employed for short ranges, because the optimizer can turn such conditions into IN relations. For example, using the same table  $t_4$  as defined previously, queries such as these can be pruned:

```
SELECT * FROM t4 WHERE region_code > 2 AND region_code < 6;
SELECT * FROM t4 WHERE region_code BETWEEN 3 AND 5;
```
In both these cases, the WHERE clause is transformed by the optimizer into WHERE  $r$ egion\_code IN  $(3, 4, 5)$ .

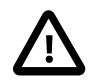

#### **Important**

This optimization is used only if the range size is smaller than the number of partitions. Consider this statement:

DELETE FROM t4 WHERE region\_code BETWEEN 4 AND 12;

The range in the WHERE clause covers 9 values (4, 5, 6, 7, 8, 9, 10, 11, 12), but  $t$ 4 has only 8 partitions. This means that the DELETE cannot be pruned.

When a table is partitioned by HASH or KEY, pruning can be used only on integer columns. For example, this statement cannot use pruning because dob is a [DATE](#page-1111-0) column:

SELECT \* FROM t4 WHERE dob >= '2001-04-14' AND dob <= '2005-10-15';

However, if the table stores year values in an [INT](#page-1106-0) column, then a query having WHERE year col  $\ge$  $2001$  AND year\_col <= 2005 can be pruned.

Prior to MySQL 5.7.1, partition pruning was disabled for all tables using a storage that provides automatic partitioning, such as the NDB storage engine used by MySQL Cluster (not currently supported in MySQL 5.7). (Bug #14672885) Beginning with MySQL 5.7.1, such tables can be pruned if they are explicitly partitioned. (Bug #14827952)

## **17.5 Partition Selection**

MySQL 5.7 supports explicit selection of partitions and subpartitions that, when executing a statement, should be checked for rows matching a given WHERE condition. Partition selection is similar to partition pruning, in that only specific partitions are checked for matches, but differs in two key respects:

- 1. The partitions to be checked are specified by the issuer of the statement, unlike partition pruning, which is automatic.
- 2. Whereas partition pruning applies only to queries, explicit selection of partitions is supported for both queries and a number of DML statements.

SQL statements supporting explicit partition selection are listed here:

- [SELECT](#page-1422-0)
- [DELETE](#page-1393-0)
- [INSERT](#page-1399-0)
- [REPLACE](#page-1420-0)
- [UPDATE](#page-1453-0)
- [LOAD DATA](#page-1406-0).
- [LOAD XML](#page-1415-0).

The remainder of this section discusses explicit partition selection as it applies generally to the statements just listed, and provides some examples.

Explicit partition selection is implemented using a **PARTITION** option. For all supported statements, this option uses the syntax shown here:

```
 PARTITION (partition_names)
 partition_names:
     partition_name, ...
```
This option always follows the name of the table to which the partition or partitions belong. partition names is a comma-separated list of partitions or subpartitions to be used. Each name in this list must be the name of an existing partition or subpartition of the specified table; if any of the partitions or subpartitions are not found, the statement fails with an error (partition 'partition name' doesn't exist). Partitions and subpartitions named in partition names may be listed in any order, and may overlap.

When the PARTITION option is used, only the partitions and subpartitions listed are checked for matching rows. This option can be used in a [SELECT](#page-1422-0) statement to determine which rows belong to a given partition. Consider a partitioned table named employees, created and populated using the statements shown here:

```
SET @@SQL_MODE = '';
CREATE TABLE employees (
    id INT NOT NULL AUTO_INCREMENT PRIMARY KEY,
     fname VARCHAR(25) NOT NULL,
    lname VARCHAR(25) NOT NULL,
    store_id INT NOT NULL,
```

```
 department_id INT NOT NULL
) 
   PARTITION BY RANGE(id)
        PARTITION p0 VALUES LESS THAN (5),
        PARTITION p1 VALUES LESS THAN (10),
        PARTITION p2 VALUES LESS THAN (15),
        PARTITION p3 VALUES LESS THAN MAXVALUE
);
INSERT INTO employees VALUES
     ('', 'Bob', 'Taylor', 3, 2), ('', 'Frank', 'Williams', 1, 2), 
     ('', 'Ellen', 'Johnson', 3, 4), ('', 'Jim', 'Smith', 2, 4), 
 ('', 'Mary', 'Jones', 1, 1), ('', 'Linda', 'Black', 2, 3),
 ('', 'Ed', 'Jones', 2, 1), ('', 'June', 'Wilson', 3, 1), 
     ('', 'Andy', 'Smith', 1, 3), ('', 'Lou', 'Waters', 2, 4), 
     ('', 'Jill', 'Stone', 1, 4), ('', 'Roger', 'White', 3, 2),
 ('', 'Howard', 'Andrews', 1, 2), ('', 'Fred', 'Goldberg', 3, 3), 
 ('', 'Barbara', 'Brown', 2, 3), ('', 'Alice', 'Rogers', 2, 2), 
 ('', 'Mark', 'Morgan', 3, 3), ('', 'Karen', 'Cole', 3, 2);
```
You can see which rows are stored in partition  $p1$  like this:

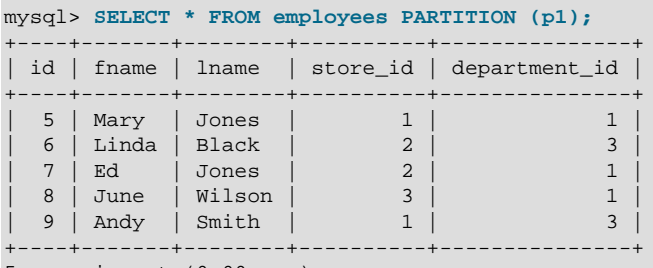

5 rows in set (0.00 sec)

The result is the same as obtained by the query  $SELECT * FROM employees WHERE id BETWER$ 5 AND 9.

To obtain rows from multiple partitions, supply their names as a comma-delimited list. For example, SELECT \* FROM employees PARTITION (p1, p2) returns all rows from partitions p1 and p2 while excluding rows from the remaining partitions.

Any valid query against a partitioned table can be rewritten with a PARTITION option to restrict the result to one or more desired partitions. You can use WHERE conditions, ORDER BY and LIMIT options, and so on. You can also use aggregate functions with HAVING and GROUP BY options. Each of the following queries produces a valid result when run on the employees table as previously defined:

```
mysql> SELECT * FROM employees PARTITION (p0, p2)
  -> WHERE lname LIKE 'S%';
  +----+-------+-------+----------+---------------+
| id | fname | lname | store_id | department_id |
            +----+-------+-------+----------+---------------+
| 4 | Jim | Smith | 2 | 4 |
| 11 | Jill | Stone | 1 | 4 |
                         +----+-------+-------+----------+---------------+
2 rows in set (0.00 sec)
mysql> SELECT id, CONCAT(fname, ' ', lname) AS name
    -> FROM employees PARTITION (p0) ORDER BY lname;
 +----+----------------+
| id | name+----+----------------+
  | 3 | Ellen Johnson |
  | 4 | Jim Smith |
  1 | Bob Taylor
| 2 | Frank Williams
  +----+----------------+
4 rows in set (0.06 sec)
```

```
mysql> SELECT store_id, COUNT(department_id) AS c
    -> FROM employees PARTITION (p1,p2,p3)
    -> GROUP BY store_id HAVING c > 4;
 +---+----------+
| c | store_id |
+---+----------+
| 5 | 2 |
| 5 | 3 |
+---+----------+
2 rows in set (0.00 sec)
```
Statements using partition selection can be employed with tables using any of the partitioning types supported in MySQL 5.7. When a table is created using [LINEAR] HASH or [LINEAR] KEY partitioning and the names of the partitions are not specified, MySQL automatically names the partitions  $p_0$ ,  $p_1$ ,  $p_2$ , ...,  $pN-1$ , where N is the number of partitions. For subpartitions not explicitly named, MySQL assigns automatically to the subpartitions in each partition  $pX$  the names  $pXsp0$ ,  $pXsp1, pXsp2, ..., pXspM-1$ , where M is the number of subpartitions. When executing against this table a [SELECT](#page-1422-0) (or other SQL statement for which explicit partition selection is allowed), you can use these generated names in a PARTITION option, as shown here:

```
mysql> CREATE TABLE employees_sub (
    -> id INT NOT NULL AUTO_INCREMENT,
    -> fname VARCHAR(25) NOT NULL,
   -> lname VARCHAR(25) NOT NULL,
    -> store_id INT NOT NULL,
   -> department id INT NOT NULL,
    -> PRIMARY KEY pk (id, lname)
    -> ) 
    -> PARTITION BY RANGE(id)
    -> SUBPARTITION BY KEY (lname)
         -> SUBPARTITIONS 2 (
    -> PARTITION p0 VALUES LESS THAN (5),
    -> PARTITION p1 VALUES LESS THAN (10),
    -> PARTITION p2 VALUES LESS THAN (15),
    -> PARTITION p3 VALUES LESS THAN MAXVALUE
    -> );
Query OK, 0 rows affected (1.14 sec)
mysql> INSERT INTO employees_sub # re-use data in employees table
    -> SELECT * FROM employees;
Query OK, 18 rows affected (0.09 sec)
Records: 18 Duplicates: 0 Warnings: 0
mysql> SELECT id, CONCAT(fname, ' ', lname) AS name
   -> FROM employees_sub PARTITION (p2sp1);
  +----+---------------+
| id | name+----+---------------+
| 10 | Lou Waters
| 14 | Fred Goldberg |
 +----+---------------+
2 rows in set (0.00 sec)
```
You may also use a PARTITION option in the [SELECT](#page-1422-0) portion of an [INSERT ... SELECT](#page-1403-0) statement, as shown here:

```
mysql> CREATE TABLE employees_copy LIKE employees;
Query OK, 0 rows affected (0.28 sec)
mysql> INSERT INTO employees_copy
    -> SELECT * FROM employees PARTITION (p2);
Query OK, 5 rows affected (0.04 sec)
Records: 5 Duplicates: 0 Warnings: 0
mysql> SELECT * FROM employees_copy;
+----+--------+----------+----------+---------------+
| id | fname | lname | store_id | department_id |
+----+--------+----------+----------+---------------+
```
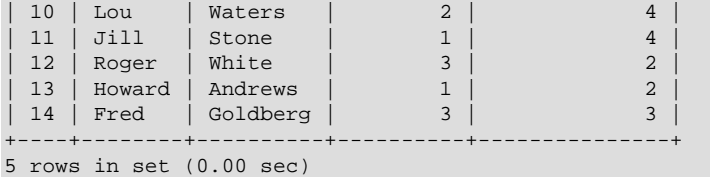

Partition selection can also be used with joins. Suppose we create and populate two tables using the statements shown here:

```
CREATE TABLE stores (
    id INT NOT NULL AUTO_INCREMENT PRIMARY KEY,
    city VARCHAR(30) NOT NULL
)
    PARTITION BY HASH(id)
    PARTITIONS 2;
INSERT INTO stores VALUES
    ('', 'Nambucca'), ('', 'Uranga'), 
     ('', 'Bellingen'), ('', 'Grafton');
CREATE TABLE departments (
    id INT NOT NULL AUTO_INCREMENT PRIMARY KEY,
    name VARCHAR(30) NOT NULL
)
   PARTITION BY KEY(id)
    PARTITIONS 2;
INSERT INTO departments VALUES
    ('', 'Sales'), ('', 'Customer Service'), 
     ('', 'Delivery'), ('', 'Accounting');
```
You can explicitly select partitions (or subpartitions, or both) from any or all of the tables in a join. (Note that the PARTITION option used to select partitions from a given table immediately follows the name of the table, before all other options, including any table alias.) For example, the following query gets the name, employee ID, department, and city of all employees who work in the Sales or Delivery department (partition  $p1$  of the departments table) at the stores in either of the cities of Nambucca and Bellingen (partition  $p0$  of the stores table):

```
mysql> SELECT
    -> e.id AS 'Employee ID', CONCAT(e.fname, ' ', e.lname) AS Name,
    -> s.city AS City, d.name AS department
    -> FROM employees AS e
    -> JOIN stores PARTITION (p1) AS s ON e.store_id=s.id
         JOIN departments PARTITION (p0) AS d ON e.department id=d.id
    -> ORDER BY e.lname;
+-------------+---------------+-----------+------------+
| Employee ID | Name | City | department |
+-------------+---------------+-----------+------------+
         14 | Fred Goldberg | Bellingen | Delivery
          | 5 | Mary Jones | Nambucca | Sales |
| 17 | Mark Morgan | Bellingen | Delivery |
| 9 | Andy Smith | Nambucca | Delivery |
          | 8 | June Wilson | Bellingen | Sales |
+-------------+---------------+-----------+------------+
```

```
5 rows in set (0.00 sec)
```
For general information about joins in MySQL, see [Section 13.2.9.2, "](#page-1430-0)JOIN Syntax".

When the PARTITION option is used with [DELETE](#page-1393-0) statements, only those partitions (and subpartitions, if any) listed with the option are checked for rows to be deleted. Any other partitions are ignored, as shown here:

```
mysql> SELECT * FROM employees WHERE fname LIKE 'j%';
+----+-------+--------+----------+---------------+
| id | fname | lname | store_id | department_id |
```

```
+----+-------+--------+----------+---------------+
| 4 | Jim | Smith | 2 | 4 |
| 8 | June | Wilson | 3 | 1 |
| 11 | Jill | Stone | 1 | 4 |
      +----+-------+--------+----------+---------------+
3 rows in set (0.00 sec)
mysql> DELETE FROM employees PARTITION (p0, p1)
    -> WHERE fname LIKE 'j%';
Query OK, 2 rows affected (0.09 sec)
mysql> SELECT * FROM employees WHERE fname LIKE 'j%';
+----+-------+-------+----------+---------------+
| id | fname | lname | store_id | department_id |
       +----+-------+-------+----------+---------------+
| 11 | Jill | Stone | 1 | 11 | 4 |
      +----+-------+-------+----------+---------------+
1 row in set (0.00 sec)
```
Only the two rows in partitions  $p0$  and  $p1$  matching the WHERE condition were deleted. As you can see from the result when the [SELECT](#page-1422-0) is run a second time, there remains a row in the table matching the WHERE condition, but residing in a different partition  $(p2)$ .

[UPDATE](#page-1453-0) statements using explicit partition selection behave in the same way; only rows in the partitions referenced by the PARTITION option are considered when determining the rows to be updated, as can be seen by executing the following statements:

```
mysql> UPDATE employees PARTITION (p0) 
    -> SET store_id = 2 WHERE fname = 'Jill';
Query OK, 0 rows affected (0.00 sec)
Rows matched: 0 Changed: 0 Warnings: 0
mysql> SELECT * FROM employees WHERE fname = 'Jill';
+----+-------+-------+----------+---------------+
| id | fname | lname | store_id | department_id |
       +----+-------+-------+----------+---------------+
| 11 | Jill | Stone | 1 | 4 |
      +----+-------+-------+----------+---------------+
1 row in set (0.00 sec)
mysql> UPDATE employees PARTITION (p2)
 -> SET store_id = 2 WHERE fname = 'Jill';
Query OK, 1 row affected (0.09 sec)
Rows matched: 1 Changed: 1 Warnings: 0
mysql> SELECT * FROM employees WHERE fname = 'Jill';
+----+-------+-------+----------+---------------+
| id | fname | lname | store_id | department_id |
+----+-------+-------+----------+---------------+
| 11 | Jill | Stone | 2 | 4 |
       +----+-------+-------+----------+---------------+
1 row in set (0.00 sec)
```
In the same way, when PARTITION is used with [DELETE](#page-1393-0), only rows in the partition or partitions named in the partition list are checked for deletion.

For statements that insert rows, the behavior differs in that failure to find a suitable partition causes the statement to fail. This is true for both [INSERT](#page-1399-0) and [REPLACE](#page-1420-0) statements, as shown here:

```
mysql> INSERT INTO employees PARTITION (p2) VALUES (20, 'Jan', 'Jones', 1, 3);
ERROR 1729 (HY000): Found a row not matching the given partition set
mysql> INSERT INTO employees PARTITION (p3) VALUES (20, 'Jan', 'Jones', 1, 3);
Query OK, 1 row affected (0.07 sec)
mysql> REPLACE INTO employees PARTITION (p0) VALUES (20, 'Jan', 'Jones', 3, 2);
ERROR 1729 (HY000): Found a row not matching the given partition set
mysql> REPLACE INTO employees PARTITION (p3) VALUES (20, 'Jan', 'Jones', 3, 2);
```

```
Query OK, 2 rows affected (0.09 sec)
```
For statements that write multiple rows to a partitioned table that uses the  $\text{InnoDB}$  $\text{InnoDB}$  $\text{InnoDB}$  storage engine: If any row in the list following VALUES cannot be written to one of the partitions specified in the  $partition\_names$  list, the entire statement fails and no rows are written. This is shown for [INSERT](#page-1399-0) statements in the following example, reusing the employees table created previously:

```
mysql> ALTER TABLE employees
    -> REORGANIZE PARTITION p3 INTO (
    -> PARTITION p3 VALUES LESS THAN (20),
     -> PARTITION p4 VALUES LESS THAN (25),
    -> PARTITION p5 VALUES LESS THAN MAXVALUE
    -> );
Query OK, 6 rows affected (2.09 sec)
Records: 6 Duplicates: 0 Warnings: 0
mysql> SHOW CREATE TABLE employees\G
           *************************** 1. row ***************************
       Table: employees
Create Table: CREATE TABLE `employees` (
  `id` int(11) NOT NULL AUTO_INCREMENT,
  `fname` varchar(25) NOT NULL,
  `lname` varchar(25) NOT NULL,
  `store id` int(11) NOT NULL,
   `department_id` int(11) NOT NULL,
  PRIMARY KEY (`id`)
) ENGINE=InnoDB AUTO_INCREMENT=27 DEFAULT CHARSET=latin1
/*!50100 PARTITION BY RANGE (id)
(PARTITION p0 VALUES LESS THAN (5) ENGINE = InnoDB,
 PARTITION p1 VALUES LESS THAN (10) ENGINE = InnoDB,
 PARTITION p2 VALUES LESS THAN (15) ENGINE = InnoDB,
 PARTITION p3 VALUES LESS THAN (20) ENGINE = InnoDB,
 PARTITION p4 VALUES LESS THAN (25) ENGINE = InnoDB,
 PARTITION p5 VALUES LESS THAN MAXVALUE ENGINE = InnoDB) */
1 row in set (0.00 sec)
mysql> INSERT INTO employees PARTITION (p3, p4) VALUES
    -> (24, 'Tim', 'Greene', 3, 1), (26, 'Linda', 'Mills', 2, 1);
ERROR 1729 (HY000): Found a row not matching the given partition set
mysql> INSERT INTO employees PARTITION (p3, p4. p5) VALUES
           -> (24, 'Tim', 'Greene', 3, 1), (26, 'Linda', 'Mills', 2, 1);
Query OK, 2 rows affected (0.06 sec)
Records: 2 Duplicates: 0 Warnings: 0
```
The preceding is true for both [INSERT](#page-1399-0) statements and [REPLACE](#page-1420-0) statements that write multiple rows.

In MySQL 5.7.1 and later, partition selection is disabled for tables employing a storage engine that supplies automatic partitioning, such as NDB. (Bug #14827952)

# **17.6 Restrictions and Limitations on Partitioning**

This section discusses current restrictions and limitations on MySQL partitioning support.

**Prohibited constructs.** The following constructs are not permitted in partitioning expressions:

- Stored procedures, stored functions, UDFs, or plugins.
- Declared variables or user variables.

For a list of SQL functions which are permitted in partitioning expressions, see [Section 17.6.3,](#page-2256-0) ["Partitioning Limitations Relating to Functions".](#page-2256-0)

**Arithmetic and logical operators.** Use of the arithmetic operators [+](#page-1187-0), [-](#page-1187-1), and [\\*](#page-1187-2) is permitted in partitioning expressions. However, the result must be an integer value or NULL (except in the case of [LINEAR] KEY partitioning, as discussed elsewhere in this chapter; see [Section 17.2, "Partitioning](#page-2194-0) [Types",](#page-2194-0) for more information).

The [DIV](#page-1188-0) operator is also supported, and the [/](#page-1188-1) operator is not permitted. (Bug #30188, Bug #33182)

The bit operators  $\vert$ ,  $\&$  $\&$ ,  $\land$ ,  $\lt$ ,  $\gt$ , and  $\sim$  are not permitted in partitioning expressions.

**HANDLER statements.** Previously, the [HANDLER](#page-1398-0) statement was not supported with partitioned tables. This limitation is removed beginning with MySQL 5.7.1.

**Server SQL mode.** Tables employing user-defined partitioning do not preserve the SQL mode in effect at the time that they were created. As discussed in [Section 5.1.7, "Server SQL Modes",](#page-647-0) the results of many MySQL functions and operators may change according to the server SQL mode. Therefore, a change in the SQL mode at any time after the creation of partitioned tables may lead to major changes in the behavior of such tables, and could easily lead to corruption or loss of data. For these reasons, it is strongly recommended that you never change the server SQL mode after creating partitioned tables.

**Examples.** The following examples illustrate some changes in behavior of partitioned tables due to a change in the server SQL mode:

1. **Error handling.** Suppose that you create a partitioned table whose partitioning expression is one such as column DIV 0 or column MOD 0, as shown here:

```
mysql> CREATE TABLE tn (c1 INT)
    -> PARTITION BY LIST(1 DIV c1) (
    -> PARTITION p0 VALUES IN (NULL),
    -> PARTITION p1 VALUES IN (1)
    -> );
Query OK, 0 rows affected (0.05 sec)
```
The default behavior for MySQL is to return NULL for the result of a division by zero, without producing any errors:

```
mysql> SELECT @@sql_mode;
+------------+
| @@sql_mode |
   +------------+
| |
+------------+
1 row in set (0.00 sec)
mysql> INSERT INTO tn VALUES (NULL), (0), (1);
Query OK, 3 rows affected (0.00 sec)
Records: 3 Duplicates: 0 Warnings: 0
```
However, changing the server SQL mode to treat division by zero as an error and to enforce strict error handling causes the same [INSERT](#page-1399-0) statement to fail, as shown here:

```
mysql> SET sql_mode='STRICT_ALL_TABLES,ERROR_FOR_DIVISION_BY_ZERO';
Query OK, 0 rows affected (0.00 sec)
mysql> INSERT INTO tn VALUES (NULL), (0), (1);
ERROR 1365 (22012): Division by 0
```
As of MySQL 5.7.4, strict mode includes the effect of [ERROR\\_FOR\\_DIVISION\\_BY\\_ZERO](#page-649-0), so that mode need not be named explicitly when setting [sql\\_mode](#page-594-0).

2. **Table accessibility.** Sometimes a change in the server SQL mode can make partitioned tables unusable. The following [CREATE TABLE](#page-1353-0) statement can be executed successfully only if the [NO\\_UNSIGNED\\_SUBTRACTION](#page-651-0) mode is in effect:

mysql> **SELECT @@sql\_mode;** +------------+

```
| @@sql_mode |
+------------+
| |
+------------+
1 row in set (0.00 sec)
mysql> CREATE TABLE tu (c1 BIGINT UNSIGNED)
    -> PARTITION BY RANGE(c1 - 10) (
    -> PARTITION p0 VALUES LESS THAN (-5),
    -> PARTITION p1 VALUES LESS THAN (0),
    -> PARTITION p2 VALUES LESS THAN (5),
    -> PARTITION p3 VALUES LESS THAN (10),
    -> PARTITION p4 VALUES LESS THAN (MAXVALUE)
    -> );
ERROR 1563 (HY000): Partition constant is out of partition function domain
mysql> SET sql_mode='NO_UNSIGNED_SUBTRACTION';
Query OK, 0 rows affected (0.00 sec)
mysql> SELECT @@sql_mode;
+-------------------------+
| @@sql_mode |
+-------------------------+
| NO_UNSIGNED_SUBTRACTION |
+-------------------------+
1 row in set (0.00 sec)
mysql> CREATE TABLE tu (c1 BIGINT UNSIGNED)
    -> PARTITION BY RANGE(c1 - 10) (
    -> PARTITION p0 VALUES LESS THAN (-5),
    -> PARTITION p1 VALUES LESS THAN (0),
    -> PARTITION p2 VALUES LESS THAN (5),
    -> PARTITION p3 VALUES LESS THAN (10),
    -> PARTITION p4 VALUES LESS THAN (MAXVALUE)
    -> );
Query OK, 0 rows affected (0.05 sec)
```
If you remove the [NO\\_UNSIGNED\\_SUBTRACTION](#page-651-0) server SQL mode after creating  $tu$ , you may no longer be able to access this table:

```
mysql> SET sql_mode='';
Query OK, 0 rows affected (0.00 sec)
mysql> SELECT * FROM tu;
ERROR 1563 (HY000): Partition constant is out of partition function domain
mysql> INSERT INTO tu VALUES (20);
ERROR 1563 (HY000): Partition constant is out of partition function domain
```
Server SQL modes also impact replication of partitioned tables. Differing SQL modes on master and slave can lead to partitioning expressions being evaluated differently; this can cause the distribution of data among partitions to be different in the master's and slave's copies of a given table, and may even cause inserts into partitioned tables that succeed on the master to fail on the slave. For best results, you should always use the same server SQL mode on the master and on the slave.

**Performance considerations.** Some affects of partitioning operations on performance are given in the following list:

<span id="page-2248-0"></span>• File system operations. Partitioning and repartitioning operations (such as [ALTER TABLE](#page-1331-0) with PARTITION BY ..., REORGANIZE PARTITIONS, or REMOVE PARTITIONING) depend on file system operations for their implementation. This means that the speed of these operations is affected by such factors as file system type and characteristics, disk speed, swap space, file handling efficiency of the operating system, and MySQL server options and variables that relate to file handling. In particular, you should make sure that  $large\_files\_support$  is enabled and that [open\\_files\\_limit](#page-567-0) is set properly. For partitioned tables using the MyISAM storage engine, increasing [myisam\\_max\\_sort\\_file\\_size](#page-560-0) may improve performance; partitioning and repartitioning operations involving InnoDB tables may be made more efficient by enabling [innodb\\_file\\_per\\_table](#page-1807-0).

See also [Maximum number of partitions](#page-2249-0).

- **Table locks.** The process executing a partitioning operation on a table takes a write lock on the table. Reads from such tables are relatively unaffected; pending [INSERT](#page-1399-0) and [UPDATE](#page-1453-0) operations are performed as soon as the partitioning operation has completed.
- **Storage engine.** Partitioning operations, queries, and update operations generally tend to be faster with MyISAM tables than with InnoDB tables.
- **Indexes; partition pruning.** As with nonpartitioned tables, proper use of indexes can speed up queries on partitioned tables significantly. In addition, designing partitioned tables and queries on these tables to take advantage of partition pruning can improve performance dramatically. See [Section 17.4, "Partition Pruning",](#page-2238-0) for more information.

Previously, index condition pushdown was not supported for partitioned tables. This limitation was removed in MySQL 5.7.3. See [Section 8.2.1.6, "Index Condition Pushdown Optimization".](#page-855-0)

• **Performance with LOAD DATA.** In MySQL 5.7, [LOAD DATA](#page-1406-0) uses buffering to improve performance. You should be aware that the buffer uses 130 KB memory per partition to achieve this.

#### <span id="page-2249-0"></span>**Maximum number of partitions.**

In MySQL 5.7, the maximum possible number of partitions for a given table is 8192. This number includes subpartitions.

If, when creating tables with a large number of partitions (but less than the maximum), you encounter an error message such as Got error ... from storage engine: Out of resources when opening file, you may be able to address the issue by increasing the value of the [open\\_files\\_limit](#page-567-0) system variable. However, this is dependent on the operating system, and may not be possible or advisable on all platforms; see [Section C.5.2.18, "](#page-2881-0)'File' Not Found and Similar [Errors",](#page-2881-0) for more information. In some cases, using large numbers (hundreds) of partitions may also not be advisable due to other concerns, so using more partitions does not automatically lead to better results.

See also [File system operations.](#page-2248-0)

#### **Query cache not supported.**

The query cache is not supported for partitioned tables, and is automatically disabled for queries involving partitioned tables. The query cache cannot be enabled for such queries.

#### **Per-partition key caches.**

In MySQL 5.7, key caches are supported for partitioned  $M_{\text{VISAM}}$  tables, using the [CACHE INDEX](#page-1599-0) and [LOAD INDEX INTO CACHE](#page-1605-0) statements. Key caches may be defined for one, several, or all partitions, and indexes for one, several, or all partitions may be preloaded into key caches.

#### **Foreign keys not supported for partitioned InnoDB tables.**

Partitioned tables using the [InnoDB](#page-1616-0) storage engine do not support foreign keys. More specifically, this means that the following two statements are true:

- 1. No definition of an InnoDB table employing user-defined partitioning may contain foreign key references; no InnoDB table whose definition contains foreign key references may be partitioned.
- 2. No InnoDB table definition may contain a foreign key reference to a user-partitioned table; no InnoDB table with user-defined partitioning may contain columns referenced by foreign keys.

The scope of the restrictions just listed includes all tables that use the InnoDB storage engine. [CREATE](#page-1374-0) [TABLE](#page-1374-0) and [ALTER TABLE](#page-1323-0) statements that would result in tables violating these restrictions are not allowed.

**ALTER TABLE ... ORDER BY.** An ALTER TABLE ... ORDER BY column statement run against a partitioned table causes ordering of rows only within each partition.

#### **FULLTEXT indexes.**

Partitioned tables do not support FULLTEXT indexes or searches, even for partitioned tables employing the [InnoDB](#page-1616-0) or [MyISAM](#page-1890-0) storage engine.

**Spatial columns.** Columns with spatial data types such as POINT or GEOMETRY cannot be used in partitioned tables.

#### **Temporary tables.**

Temporary tables cannot be partitioned. (Bug #17497)

**Log tables.** It is not possible to partition the log tables; an [ALTER TABLE ... PARTITION](#page-1331-0) BY . . . statement on such a table fails with an error.

#### **Data type of partitioning key.**

A partitioning key must be either an integer column or an expression that resolves to an integer. The column or expression value may also be NULL. (See [Section 17.2.7, "How MySQL Partitioning Handles](#page-2217-0) [NULL](#page-2217-0)".)

There are two exceptions to this restriction:

1. When partitioning by  $\text{[LINEAR]} K EY$ , it is possible to use columns of other types as partitioning keys, because MySQL's internal key-hashing functions produce the correct data type from these types. For example, the following [CREATE TABLE](#page-1353-0) statement is valid:

```
CREATE TABLE tkc (c1 CHAR)
PARTITION BY KEY(c1)
PARTITIONS 4;
```
2. When partitioning by RANGE COLUMNS or LIST COLUMNS, it is possible to use string, [DATE](#page-1111-0), and [DATETIME](#page-1111-0) columns. For example, each of the following [CREATE TABLE](#page-1353-0) statements is valid:

```
CREATE TABLE rc (c1 INT, c2 DATE)
PARTITION BY RANGE COLUMNS(c2) (
    PARTITION p0 VALUES LESS THAN('1990-01-01'),
     PARTITION p1 VALUES LESS THAN('1995-01-01'),
    PARTITION p2 VALUES LESS THAN('2000-01-01'),
    PARTITION p3 VALUES LESS THAN('2005-01-01'),
    PARTITION p4 VALUES LESS THAN(MAXVALUE)
);
CREATE TABLE lc (c1 INT, c2 CHAR(1))
PARTITION BY LIST COLUMNS(c2) (
 PARTITION p0 VALUES IN('a', 'd', 'g', 'j', 'm', 'p', 's', 'v', 'y'),
 PARTITION p1 VALUES IN('b', 'e', 'h', 'k', 'n', 'q', 't', 'w', 'z'),
 PARTITION p2 VALUES IN('c', 'f', 'i', 'l', 'o', 'r', 'u', 'x', NULL)
);
```
Neither of the preceding exceptions applies to [BLOB](#page-1124-0) or [TEXT](#page-1124-0) column types.

#### **Subqueries.**

A partitioning key may not be a subquery, even if that subquery resolves to an integer value or NULL.

#### **Issues with subpartitions.**

Subpartitions must use HASH or KEY partitioning. Only RANGE and LIST partitions may be subpartitioned; HASH and KEY partitions cannot be subpartitioned.

 Currently, SUBPARTITION BY KEY requires that the subpartitioning column or columns be specified explicitly, unlike the case with PARTITION BY KEY, where it can be omitted (in which case the table's primary key column is used by default). Consider the table created by this statement:

```
CREATE TABLE ts (
    id INT NOT NULL AUTO_INCREMENT PRIMARY KEY,
```

```
 name VARCHAR(30)
);
```
You can create a table having the same columns, partitioned by KEY, using a statement such as this one:

```
CREATE TABLE ts (
    id INT NOT NULL AUTO_INCREMENT PRIMARY KEY,
    name VARCHAR(30)
)
PARTITION BY KEY() 
PARTITIONS 4;
```
The previous statement is treated as though it had been written like this, with the table's primary key column used as the partitioning column:

```
CREATE TABLE ts (
   id INT NOT NULL AUTO_INCREMENT PRIMARY KEY,
    name VARCHAR(30)
)
PARTITION BY KEY(id) 
PARTITIONS 4;
```
However, the following statement that attempts to create a subpartitioned table using the default column as the subpartitioning column fails, and the column must be specified for the statement to succeed, as shown here:

```
mysql> CREATE TABLE ts (
    -> id INT NOT NULL AUTO_INCREMENT PRIMARY KEY,
     -> name VARCHAR(30)
    -> )
    -> PARTITION BY RANGE(id)
     -> SUBPARTITION BY KEY()
    -> SUBPARTITIONS 4
     -> (
     -> PARTITION p0 VALUES LESS THAN (100),
    -> PARTITION p1 VALUES LESS THAN (MAXVALUE)
     -> );
ERROR 1064 (42000): You have an error in your SQL syntax; check the manual that 
corresponds to your MySQL server version for the right syntax to use near ')
mysql> CREATE TABLE ts (
    -> id INT NOT NULL AUTO_INCREMENT PRIMARY KEY,
     -> name VARCHAR(30)
    -> )
    -> PARTITION BY RANGE(id)
     -> SUBPARTITION BY KEY(id)
     -> SUBPARTITIONS 4
    -> (
     -> PARTITION p0 VALUES LESS THAN (100),
    -> PARTITION p1 VALUES LESS THAN (MAXVALUE)
    -> );
Query OK, 0 rows affected (0.07 sec)
```
This is a known issue (see Bug #51470).

**DATA DIRECTORY and INDEX DIRECTORY options.** DATA DIRECTORY and INDEX DIRECTORY are subject to the following restrictions when used with partitioned tables:

- Table-level DATA DIRECTORY and INDEX DIRECTORY options are ignored (see Bug #32091).
- On Windows, the DATA DIRECTORY and INDEX DIRECTORY options are not supported for individual partitions or subpartitions of [MyISAM](#page-1890-0) tables. However, you can use DATA DIRECTORY for individual partitions or subpartitions of [InnoDB](#page-1616-0) tables.

**Repairing and rebuilding partitioned tables.** The statements [CHECK TABLE](#page-1545-0), [OPTIMIZE TABLE](#page-1549-0), [ANALYZE TABLE](#page-1544-0), and [REPAIR TABLE](#page-1551-0) are supported for partitioned tables.

In addition, you can use ALTER TABLE ... REBUILD PARTITION to rebuild one or more partitions of a partitioned table; ALTER TABLE ... REORGANIZE PARTITION also causes partitions to be rebuilt. See [Section 13.1.6, "](#page-1323-0)ALTER TABLE Syntax", for more information about these two statements.

[mysqlcheck](#page-321-0), [myisamchk](#page-372-0), and [myisampack](#page-389-0) are not supported with partitioned tables.

**FOR EXPORT option (FLUSH TABLES).** The [FLUSH TABLES](#page-1600-0) statement's FOR EXPORT option is not supported for for partitioned InnoDB tables in MySQL 5.7.4 and earlier. (Bug #16943907)

### **17.6.1 Partitioning Keys, Primary Keys, and Unique Keys**

This section discusses the relationship of partitioning keys with primary keys and unique keys. The rule governing this relationship can be expressed as follows: All columns used in the partitioning expression for a partitioned table must be part of every unique key that the table may have.

In other words, every unique key on the table must use every column in the table's partitioning expression. (This also includes the table's primary key, since it is by definition a unique key. This particular case is discussed later in this section.) For example, each of the following table creation statements is invalid:

```
CREATE TABLE t1 (
    col1 INT NOT NULL,
     col2 DATE NOT NULL,
    col3 INT NOT NULL,
    col4 INT NOT NULL,
    UNIQUE KEY (col1, col2)
)
PARTITION BY HASH(col3)
PARTITIONS 4;
CREATE TABLE t2 (
    col1 INT NOT NULL,
     col2 DATE NOT NULL,
    col3 INT NOT NULL,
    col4 INT NOT NULL,
    UNIQUE KEY (col1),
     UNIQUE KEY (col3)
)
PARTITION BY HASH(col1 + col3)
PARTITIONS 4;
```
In each case, the proposed table would have at least one unique key that does not include all columns used in the partitioning expression.

Each of the following statements is valid, and represents one way in which the corresponding invalid table creation statement could be made to work:

CREATE TABLE t1 ( col1 INT NOT NULL, col2 DATE NOT NULL, col3 INT NOT NULL, col4 INT NOT NULL, UNIQUE KEY (col1, col2, col3) ) PARTITION BY HASH(col3) PARTITIONS 4; CREATE TABLE t2 ( col1 INT NOT NULL, col2 DATE NOT NULL, col3 INT NOT NULL, col4 INT NOT NULL,

```
 UNIQUE KEY (col1, col3)
)
PARTITION BY HASH(col1 + col3)
PARTITIONS 4;
```
This example shows the error produced in such cases:

```
mysql> CREATE TABLE t3 (
    -> col1 INT NOT NULL,
    -> col2 DATE NOT NULL,
 -> col3 INT NOT NULL,
 -> col4 INT NOT NULL,
    -> UNIQUE KEY (col1, col2),
    -> UNIQUE KEY (col3)
    -> )
    -> PARTITION BY HASH(col1 + col3)
    -> PARTITIONS 4;
ERROR 1491 (HY000): A PRIMARY KEY must include all columns in the table's partitioning function
```
The [CREATE TABLE](#page-1353-0) statement fails because both col1 and col3 are included in the proposed partitioning key, but neither of these columns is part of both of unique keys on the table. This shows one possible fix for the invalid table definition:

```
mysql> CREATE TABLE t3 (
     -> col1 INT NOT NULL,
     -> col2 DATE NOT NULL,
    -> col3 INT NOT NULL,<br>-> col4 INT NOT NULL.
 -> col4 INT NOT NULL,
 -> UNIQUE KEY (col1, col2, col3),
     -> UNIQUE KEY (col3)
     -> )
     -> PARTITION BY HASH(col3)
     -> PARTITIONS 4;
Query OK, 0 rows affected (0.05 sec)
```
In this case, the proposed partitioning key  $\cosh 3$  is part of both unique keys, and the table creation statement succeeds.

The following table cannot be partitioned at all, because there is no way to include in a partitioning key any columns that belong to both unique keys:

```
CREATE TABLE t4 (
    col1 INT NOT NULL,
    col2 INT NOT NULL,
    col3 INT NOT NULL,
    col4 INT NOT NULL,
    UNIQUE KEY (col1, col3),
    UNIQUE KEY (col2, col4)
);
```
Since every primary key is by definition a unique key, this restriction also includes the table's primary key, if it has one. For example, the next two statements are invalid:

```
CREATE TABLE t5 (
    col1 INT NOT NULL,
    col2 DATE NOT NULL,
    col3 INT NOT NULL,
    col4 INT NOT NULL,
    PRIMARY KEY(col1, col2)
)
PARTITION BY HASH(col3)
PARTITIONS 4;
CREATE TABLE t6 (
    col1 INT NOT NULL,
    col2 DATE NOT NULL,
```

```
 col3 INT NOT NULL,
    col4 INT NOT NULL,
    PRIMARY KEY(col1, col3),
    UNIQUE KEY(col2)
)
PARTITION BY HASH( YEAR(col2) )
PARTITIONS 4;
```
In both cases, the primary key does not include all columns referenced in the partitioning expression. However, both of the next two statements are valid:

```
CREATE TABLE t7 (
    col1 INT NOT NULL,
    col2 DATE NOT NULL,
    col3 INT NOT NULL,
    col4 INT NOT NULL,
    PRIMARY KEY(col1, col2)
)
PARTITION BY HASH(col1 + YEAR(col2))
PARTITIONS 4;
CREATE TABLE t8 (
    col1 INT NOT NULL,
    col2 DATE NOT NULL,
    col3 INT NOT NULL,
    col4 INT NOT NULL,
    PRIMARY KEY(col1, col2, col4),
    UNIQUE KEY(col2, col1)
)
PARTITION BY HASH(col1 + YEAR(col2))
PARTITIONS 4;
```
If a table has no unique keys—this includes having no primary key—then this restriction does not apply, and you may use any column or columns in the partitioning expression as long as the column type is compatible with the partitioning type.

For the same reason, you cannot later add a unique key to a partitioned table unless the key includes all columns used by the table's partitioning expression. Consider the partitioned table created as shown here:

```
mysql> CREATE TABLE t_no_pk (c1 INT, c2 INT)
    -> PARTITION BY RANGE(c1) (
 -> PARTITION p0 VALUES LESS THAN (10),
 -> PARTITION p1 VALUES LESS THAN (20),
    -> PARTITION p2 VALUES LESS THAN (30),
    -> PARTITION p3 VALUES LESS THAN (40)
    -> );
Query OK, 0 rows affected (0.12 sec)
```
It is possible to add a primary key to  $t_{\text{no}}$  pk using either of these [ALTER TABLE](#page-1331-0) statements:

```
# possible PK
mysql> ALTER TABLE t_no_pk ADD PRIMARY KEY(c1);
Query OK, 0 rows affected (0.13 sec)
Records: 0 Duplicates: 0 Warnings: 0
# drop this PK
mysql> ALTER TABLE t_no_pk DROP PRIMARY KEY;
Query OK, 0 rows affected (0.10 sec)
Records: 0 Duplicates: 0 Warnings: 0
# use another possible PK
mysql> ALTER TABLE t_no_pk ADD PRIMARY KEY(c1, c2);
Query OK, 0 rows affected (0.12 sec)
Records: 0 Duplicates: 0 Warnings: 0
```

```
# drop this PK
```

```
mysql> ALTER TABLE t_no_pk DROP PRIMARY KEY;
Query OK, 0 rows affected (0.09 sec)
Records: 0 Duplicates: 0 Warnings: 0
```
However, the next statement fails, because  $c1$  is part of the partitioning key, but is not part of the proposed primary key:

```
# fails with error 1503
mysql> ALTER TABLE t_no_pk ADD PRIMARY KEY(c2);
ERROR 1503 (HY000): A PRIMARY KEY must include all columns in the table's partitioning function
```
Since  $t_{\text{no\_pk}}$  has only c1 in its partitioning expression, attempting to adding a unique key on c2 alone fails. However, you can add a unique key that uses both  $c1$  and  $c2$ .

These rules also apply to existing nonpartitioned tables that you wish to partition using [ALTER](#page-1331-0) [TABLE ... PARTITION BY](#page-1331-0). Consider a table np\_pk created as shown here:

```
mysql> CREATE TABLE np_pk (
    -> id INT NOT NULL AUTO_INCREMENT,
    -> name VARCHAR(50),
    -> added DATE,
    -> PRIMARY KEY (id)
    -> );
Query OK, 0 rows affected (0.08 sec)
```
The following [ALTER TABLE](#page-1331-0) statement fails with an error, because the added column is not part of any unique key in the table:

```
mysql> ALTER TABLE np_pk
    -> PARTITION BY HASH( TO_DAYS(added) )
    -> PARTITIONS 4;
ERROR 1503 (HY000): A PRIMARY KEY must include all columns in the table's partitioning function
```
However, this statement using the  $\pm d$  column for the partitioning column is valid, as shown here:

```
mysql> ALTER TABLE np_pk
 -> PARTITION BY HASH(id)
 -> PARTITIONS 4;
Query OK, 0 rows affected (0.11 sec)
Records: 0 Duplicates: 0 Warnings: 0
```
In the case of  $np-pk$ , the only column that may be used as part of a partitioning expression is id; if you wish to partition this table using any other column or columns in the partitioning expression, you must first modify the table, either by adding the desired column or columns to the primary key, or by dropping the primary key altogether.

### **17.6.2 Partitioning Limitations Relating to Storage Engines**

The following limitations apply to the use of storage engines with user-defined partitioning of tables.

**MERGE storage engine.** User-defined partitioning and the MERGE storage engine are not compatible. Tables using the MERGE storage engine cannot be partitioned. Partitioned tables cannot be merged.

**FEDERATED storage engine.** Partitioning of FEDERATED tables is not supported; it is not possible to create partitioned FEDERATED tables.

**CSV storage engine.** Partitioned tables using the CSV storage engine are not supported; it is not possible to create partitioned CSV tables.

**InnoDB storage engine.** [InnoDB](#page-1616-0) foreign keys and MySQL partitioning are not compatible. Partitioned InnoDB tables cannot have foreign key references, nor can they have columns referenced by foreign keys. InnoDB tables which have or which are referenced by foreign keys cannot be partitioned.

In addition, [ALTER TABLE ... OPTIMIZE PARTITION](#page-1331-0) does not work correctly with partitioned tables that use the InnoDB storage engine. Use ALTER TABLE ... REBUILD PARTITION and ALTER TABLE ... ANALYZE PARTITION, instead, for such tables. For more information, see Section 13.1.6.1, "ALTER TABLE [Partition Operations".](#page-1331-0)

**Upgrading partitioned tables.** When performing an upgrade, tables which are partitioned by KEY must be dumped and reloaded.

**Same storage engine for all partitions.** All partitions of a partitioned table must use the same storage engine and it must be the same storage engine used by the table as a whole. In addition, if one does not specify an engine on the table level, then one must do either of the following when creating or altering a partitioned table:

- Do not specify any engine for any partition or subpartition
- Specify the engine for all partitions or subpartitions

### <span id="page-2256-0"></span>**17.6.3 Partitioning Limitations Relating to Functions**

This section discusses limitations in MySQL Partitioning relating specifically to functions used in partitioning expressions.

Only the MySQL functions shown in the following table are allowed in partitioning expressions.

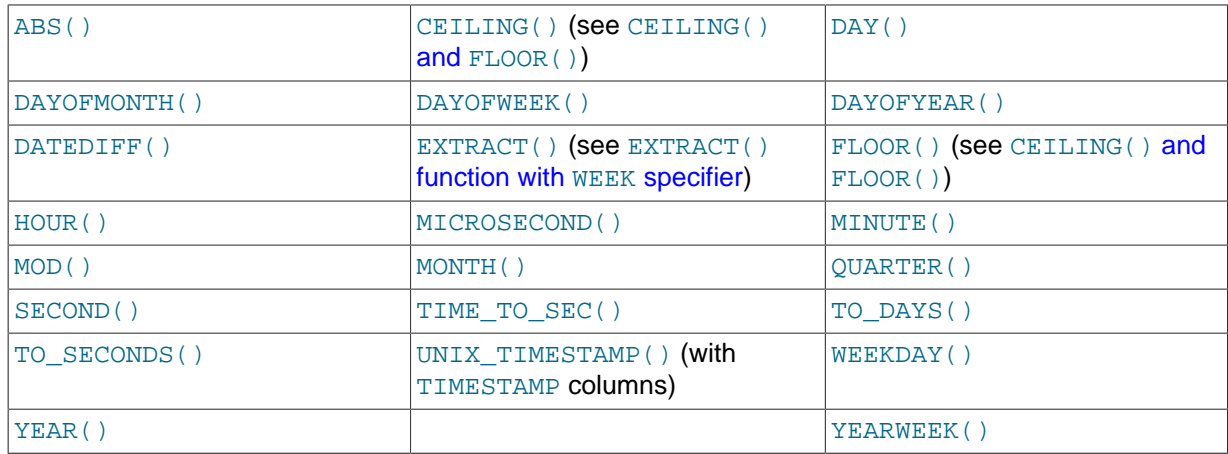

In MySQL 5.7, partition pruning is supported for the  $TO$  DAYS(), TO SECONDS(), [YEAR\(\)](#page-1218-0), and UNIX TIMESTAMP() functions. See [Section 17.4, "Partition Pruning",](#page-2238-0) for more information.

<span id="page-2256-1"></span>**CEILING() and FLOOR().** Each of these functions returns an integer only if it is passed an argument of an exact numeric type, such as one of the [INT](#page-1106-0) types or [DECIMAL](#page-1106-1). This means, for example, that the following [CREATE TABLE](#page-1353-0) statement fails with an error, as shown here:

mysql> **CREATE TABLE t (c FLOAT) PARTITION BY LIST( FLOOR(c) )(** -> **PARTITION p0 VALUES IN (1,3,5),** -> **PARTITION p1 VALUES IN (2,4,6)** -> **);** ERROR 1490 (HY000): The PARTITION function returns the wrong type

<span id="page-2256-2"></span>**EXTRACT() function with WEEK specifier.** The value returned by the [EXTRACT\(\)](#page-1205-4) function, when used as [EXTRACT\(WEEK FROM](#page-1205-4)  $col$ ), depends on the value of the default week format system variable. For this reason, [EXTRACT\(\)](#page-1205-4) is not permitted as a partitioning function when it specifies the unit as WEEK. (Bug #54483)

See [Section 12.6.2, "Mathematical Functions"](#page-1188-2), for more information about the return types of these functions, as well as [Section 11.2, "Numeric Types"](#page-1105-0).

## **17.6.4 Partitioning and Locking**

For storage engines such as [MyISAM](#page-1890-0) that actually execute table-level locks when executing DML or DDL statements, such a statement in older versions of MySQL (5.6.5 and earlier)that affected a partitioned table imposed a lock on the table as a whole; that is, all partitions were locked until the statement was finished. In MySQL 5.7, *partition lock pruning* eliminates unneeded locks in many cases, and most statements reading from or updating a partitioned  $MvISAM$  table cause only the effected partitions to be locked. For example, a [SELECT](#page-1422-0) from a partitioned MyISAM table locks only those partitions actually containing rows that satisfy the SELECT statement's WHERE condition are locked.

For statements effecting partitioned tables using storage engines such as  $\text{InnoDB}$  $\text{InnoDB}$  $\text{InnoDB}$ , that employ rowlevel locking and do not actually perform (or need to perform) the locks prior to partition pruning, this is not an issue.

The next few paragraphs discuss the effects of partition lock pruning for various MySQL statements on tables using storage engines that employ table-level locks.

### **Affects on DML statements**

[SELECT](#page-1422-0) statements (including those containing unions or joins) lock only those partitions that actually need to be read. This also applies to SELECT ... PARTITION.

An [UPDATE](#page-1453-0) prunes locks only for tables on which no partitioning columns are updated.

[REPLACE](#page-1420-0) and [INSERT](#page-1399-0) lock only those partitions having rows to be inserted or replaced. However, if an AUTO INCREMENT value is generated for any partitioning column then all partitions are locked.

[INSERT ... ON DUPLICATE KEY UPDATE](#page-1405-0) is pruned as long as no partitioning column is updated.

[INSERT ... SELECT](#page-1403-0) locks only those partitions in the source table that need to be read, although all partitions in the target table are locked.

Locks imposed by [LOAD DATA](#page-1406-0) statements on partitioned tables cannot be pruned.

The presence of BEFORE INSERT or BEFORE UPDATE triggers using any partitioning column of a partitioned table means that locks on INSERT and UPDATE statements updating this table cannot be pruned, since the trigger can alter its values: A BEFORE INSERT trigger on any of the table's partitioning columns means that locks set by INSERT or REPLACE cannot be pruned, since the BEFORE INSERT trigger may change a row's partitioning columns before the row is inserted, forcing the row into a different partition than it would be otherwise. A BEFORE UPDATE trigger on a partitioning column means that locks imposed by UPDATE or INSERT ... ON DUPLICATE KEY UPDATE cannot be pruned.

### **Affected DDL statements**

[CREATE VIEW](#page-1381-0) does not cause any locks.

[ALTER TABLE ... EXCHANGE PARTITION](#page-1331-0) prunes locks; only the exchanged table and the exchanged partition are locked.

[ALTER TABLE ... TRUNCATE PARTITION](#page-1331-0) prunes locks; only the partitions to be emptied are locked.

In addition, [ALTER TABLE](#page-1323-0) statements take metadata locks on the table level.

#### **Other statements**

[LOCK TABLES](#page-1460-0) cannot prune partition locks.

[CALL stored\\_procedure\(](#page-1391-0)expr) supports lock pruning, but evaluating expr does not.

[DO](#page-1397-0) and [SET](#page-1556-0) statements do not support partitioning lock pruning.

# Chapter 18 Stored Programs and Views

# **Table of Contents**

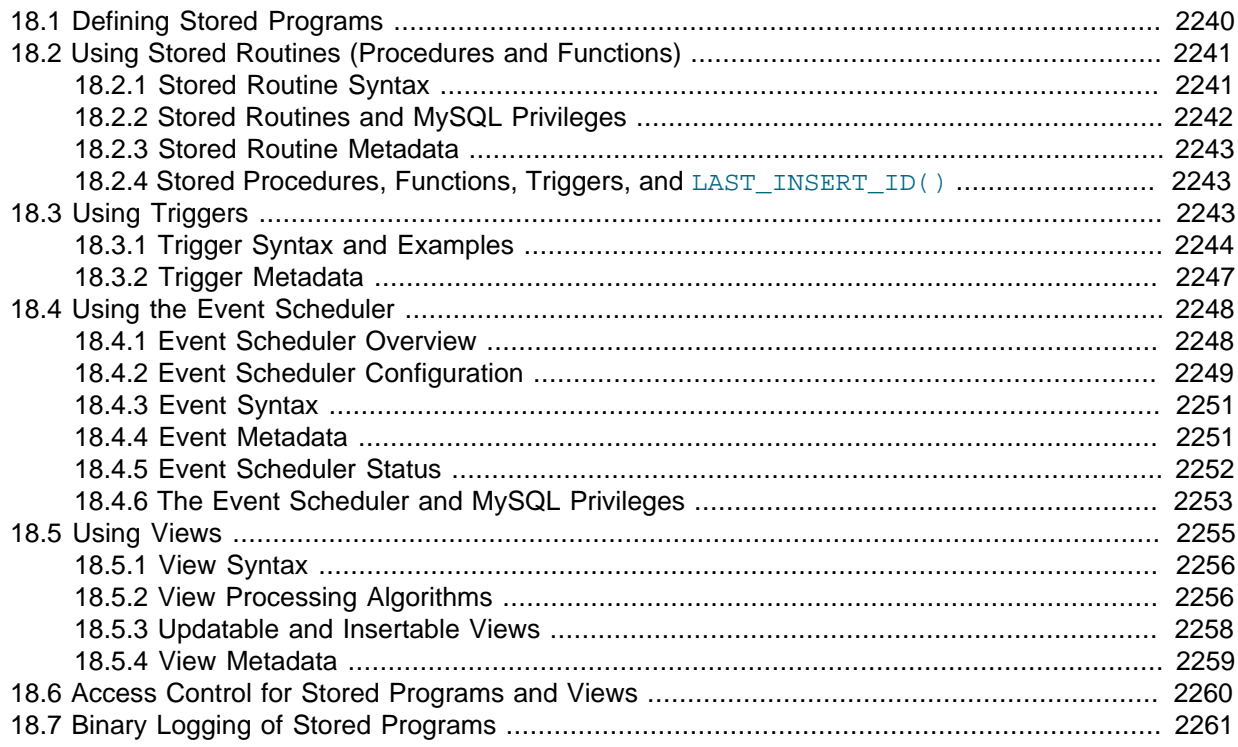

This chapter discusses stored programs and views, which are database objects defined in terms of SQL code that is stored on the server for later execution.

Stored programs include these objects:

- Stored routines, that is, stored procedures and functions. A stored procedure is invoked using the [CALL](#page-1391-0) statement. A procedure does not have a return value but can modify its parameters for later inspection by the caller. It can also generate result sets to be returned to the client program. A stored function is used much like a built-in function. you invoke it in an expression and it returns a value during expression evaluation.
- Triggers. A trigger is a named database object that is associated with a table and that is activated when a particular event occurs for the table, such as an insert or update.
- Events. An event is a task that the server runs according to schedule.

Views are stored queries that when referenced produce a result set. A view acts as a virtual table.

This chapter describes how to use stored programs and views. The following sections provide additional information about SQL syntax for statements related to these objects:

- For each object type, there are CREATE, ALTER, and DROP statements that control which objects exist and how they are defined. See [Section 13.1, "Data Definition Statements".](#page-1319-0)
- The [CALL](#page-1391-0) statement is used to invoke stored procedures. See [Section 13.2.1, "](#page-1391-0)CALL Syntax".
- Stored program definitions include a body that may use compound statements, loops, conditionals, and declared variables. See [Section 13.6, "MySQL Compound-Statement Syntax".](#page-1492-0)

In MySQL 5.7, metadata changes to objects referred to by stored programs are detected and cause automatic reparsing of the affected statements when the program is next executed. For more information, see [Section 8.9.4, "Caching of Prepared Statements and Stored Programs"](#page-957-0).

# <span id="page-2261-0"></span>**18.1 Defining Stored Programs**

Each stored program contains a body that consists of an SQL statement. This statement may be a compound statement made up of several statements separated by semicolon (;) characters. For example, the following stored procedure has a body made up of a BEGIN . . . END block that contains a [SET](#page-1556-0) statement and a [REPEAT](#page-1498-0) loop that itself contains another [SET](#page-1556-0) statement:

```
CREATE PROCEDURE dorepeat(p1 INT)
BEGIN
 SET \otimes x = 0;
 REPEAT SET @x = @x + 1; UNTIL @x > p1 END REPEAT;
END;
```
If you use the  $mysq1$  client program to define a stored program containing semicolon characters, a problem arises. By default,  $mysq1$  itself recognizes the semicolon as a statement delimiter, so you must redefine the delimiter temporarily to cause  $m_{\text{V}}$  to pass the entire stored program definition to the server.

To redefine the  $m_y sq$  delimiter, use the delimiter command. The following example shows how to do this for the dorepeat() procedure just shown. The delimiter is changed to  $//$  to enable the entire definition to be passed to the server as a single statement, and then restored to ; before invoking the procedure. This enables the ; delimiter used in the procedure body to be passed through to the server rather than being interpreted by  $mysg1$  itself.

```
mysql> delimiter //
mysql> CREATE PROCEDURE dorepeat(p1 INT)
     -> BEGIN
     -> SET @x = 0;
     -> REPEAT SET @x = @x + 1; UNTIL @x > p1 END REPEAT;
    - END
     -> //
Query OK, 0 rows affected (0.00 sec)
mysql> delimiter ;
mysql> CALL dorepeat(1000);
Query OK, 0 rows affected (0.00 sec)
mysql> SELECT @x;
+------+
| \mathsf{Q}_\mathbf{X}+------+
| 1001 |
+------+
1 row in set (0.00 sec)
```
You can redefine the delimiter to a string other than  $//$ , and the delimiter can consist of a single character or multiple characters. You should avoid the use of the backslash ("\") character because that is the escape character for MySQL.

The following is an example of a function that takes a parameter, performs an operation using an SQL function, and returns the result. In this case, it is unnecessary to use delimiter because the function definition contains no internal ; statement delimiters:

```
mysql> CREATE FUNCTION hello (s CHAR(20))
mysql> RETURNS CHAR(50) DETERMINISTIC
    -> RETURN CONCAT('Hello, ',s,'!');
Query OK, 0 rows affected (0.00 sec)
```

```
mysql> SELECT hello('world');
+----------------+
| hello('world') |
+----------------+
| Hello, world! |
+----------------+
1 row in set (0.00 sec)
```
# <span id="page-2262-0"></span>**18.2 Using Stored Routines (Procedures and Functions)**

Stored routines (procedures and functions) are supported in MySQL 5.7. A stored routine is a set of SQL statements that can be stored in the server. Once this has been done, clients don't need to keep reissuing the individual statements but can refer to the stored routine instead.

Stored routines require the proc table in the mysql database. This table is created during the MySQL 5.7 installation procedure. If you are upgrading to MySQL 5.7 from an earlier version, be sure to update your grant tables to make sure that the proc table exists. See Section 4.4.7, "[mysql\\_upgrade](#page-283-0) — [Check and Upgrade MySQL Tables"](#page-283-0).

Stored routines can be particularly useful in certain situations:

- When multiple client applications are written in different languages or work on different platforms, but need to perform the same database operations.
- When security is paramount. Banks, for example, use stored procedures and functions for all common operations. This provides a consistent and secure environment, and routines can ensure that each operation is properly logged. In such a setup, applications and users would have no access to the database tables directly, but can only execute specific stored routines.

Stored routines can provide improved performance because less information needs to be sent between the server and the client. The tradeoff is that this does increase the load on the database server because more of the work is done on the server side and less is done on the client (application) side. Consider this if many client machines (such as Web servers) are serviced by only one or a few database servers.

Stored routines also enable you to have libraries of functions in the database server. This is a feature shared by modern application languages that enable such design internally (for example, by using classes). Using these client application language features is beneficial for the programmer even outside the scope of database use.

MySQL follows the SQL:2003 syntax for stored routines, which is also used by IBM's DB2. All syntax described here is supported and any limitations and extensions are documented where appropriate.

### **Additional Resources**

- You may find the [Stored Procedures User Forum](http://forums.mysql.com/list.php?98) of use when working with stored procedures and functions.
- For answers to some commonly asked questions regarding stored routines in MySQL, see [Section B.4, "MySQL 5.7 FAQ: Stored Procedures and Functions"](#page-2771-0).
- There are some restrictions on the use of stored routines. See [Section E.1, "Restrictions on Stored](#page-2904-0) [Programs".](#page-2904-0)
- Binary logging for stored routines takes place as described in [Section 18.7, "Binary Logging of](#page-2282-0) [Stored Programs".](#page-2282-0)

### <span id="page-2262-1"></span>**18.2.1 Stored Routine Syntax**

A stored routine is either a procedure or a function. Stored routines are created with the [CREATE](#page-1347-0) [PROCEDURE](#page-1347-0) and [CREATE FUNCTION](#page-1344-0) statements (see Section 13.1.12, "[CREATE PROCEDURE](#page-1347-0) and [CREATE FUNCTION](#page-1347-0) Syntax"). A procedure is invoked using a [CALL](#page-1391-0) statement (see [Section 13.2.1,](#page-1391-0) "CALL [Syntax"](#page-1391-0)), and can only pass back values using output variables. A function can be called from inside a statement just like any other function (that is, by invoking the function's name), and can return a scalar value. The body of a stored routine can use compound statements (see [Section 13.6, "MySQL](#page-1492-0) [Compound-Statement Syntax"](#page-1492-0)).

Stored routines can be dropped with the [DROP PROCEDURE](#page-1388-0) and [DROP FUNCTION](#page-1387-0) statements (see Section 13.1.21, "[DROP PROCEDURE](#page-1388-0) and DROP FUNCTION Syntax"), and altered with the [ALTER](#page-1322-0) [PROCEDURE](#page-1322-0) and [ALTER FUNCTION](#page-1322-1) statements (see Section 13.1.4, "[ALTER PROCEDURE](#page-1322-0) Syntax").

A stored procedure or function is associated with a particular database. This has several implications:

- When the routine is invoked, an implicit  $USE$   $db$ <sub>name</sub> is performed (and undone when the routine terminates). [USE](#page-1611-0) statements within stored routines are not permitted.
- You can qualify routine names with the database name. This can be used to refer to a routine that is not in the current database. For example, to invoke a stored procedure  $p$  or function  $f$  that is associated with the test database, you can say CALL test.p() or test.f().
- When a database is dropped, all stored routines associated with it are dropped as well.

Stored functions cannot be recursive.

Recursion in stored procedures is permitted but disabled by default. To enable recursion, set the [max\\_sp\\_recursion\\_depth](#page-557-0) server system variable to a value greater than zero. Stored procedure recursion increases the demand on thread stack space. If you increase the value of max sp\_recursion\_depth, it may be necessary to increase thread stack size by increasing the value of thread stack at server startup. See [Section 5.1.4, "Server System Variables",](#page-498-0) for more information.

MySQL supports a very useful extension that enables the use of regular [SELECT](#page-1422-0) statements (that is, without using cursors or local variables) inside a stored procedure. The result set of such a query is simply sent directly to the client. Multiple [SELECT](#page-1422-0) statements generate multiple result sets, so the client must use a MySQL client library that supports multiple result sets. This means the client must use a client library from a version of MySQL at least as recent as 4.1. The client should also specify the CLIENT\_MULTI\_RESULTS option when it connects. For C programs, this can be done with the [mysql\\_real\\_connect\(\)](#page-2536-0) C API function. See Section 21.8.7.54, "[mysql\\_real\\_connect\(\)](#page-2536-0)", and [Section 21.8.17, "C API Support for Multiple Statement Execution"](#page-2594-0).

## <span id="page-2263-0"></span>**18.2.2 Stored Routines and MySQL Privileges**

The MySQL grant system takes stored routines into account as follows:

- The [CREATE ROUTINE](#page-737-0) privilege is needed to create stored routines.
- The [ALTER ROUTINE](#page-736-0) privilege is needed to alter or drop stored routines. This privilege is granted automatically to the creator of a routine if necessary, and dropped from the creator when the routine is dropped.
- The **[EXECUTE](#page-737-1)** privilege is required to execute stored routines. However, this privilege is granted automatically to the creator of a routine if necessary (and dropped from the creator when the routine is dropped). Also, the default SQL SECURITY characteristic for a routine is DEFINER, which enables users who have access to the database with which the routine is associated to execute the routine.
- If the [automatic\\_sp\\_privileges](#page-513-0) system variable is 0, the [EXECUTE](#page-737-1) and [ALTER ROUTINE](#page-736-0) privileges are not automatically granted to and dropped from the routine creator.
- The creator of a routine is the account used to execute the CREATE statement for it. This might not be the same as the account named as the DEFINER in the routine definition.

The server manipulates the  $m$  vsgl.proc table in response to statements that create, alter, or drop stored routines. It is not supported that the server will notice manual manipulation of this table.

## <span id="page-2264-0"></span>**18.2.3 Stored Routine Metadata**

Metadata about stored routines can be obtained as follows:

- Query the [ROUTINES](#page-2310-0) table of the INFORMATION\_SCHEMA database. See [Section 19.19, "The](#page-2310-0) INFORMATION SCHEMA ROUTINES Table".
- Use the [SHOW CREATE PROCEDURE](#page-1564-0) and [SHOW CREATE FUNCTION](#page-1564-1) statements to see routine definitions. See Section 13.7.5.9, "[SHOW CREATE PROCEDURE](#page-1564-0) Syntax".
- Use the [SHOW PROCEDURE STATUS](#page-1578-0) and [SHOW FUNCTION STATUS](#page-1573-0) statements to see routine characteristics. See Section 13.7.5.27. "[SHOW PROCEDURE STATUS](#page-1578-0) Syntax".

## <span id="page-2264-1"></span>**18.2.4 Stored Procedures, Functions, Triggers, and LAST\_INSERT\_ID()**

Within the body of a stored routine (procedure or function) or a trigger, the value of [LAST\\_INSERT\\_ID\(\)](#page-1261-0) changes the same way as for statements executed outside the body of these kinds of objects (see [Section 12.14, "Information Functions"](#page-1257-0)). The effect of a stored routine or trigger upon the value of  $LAST$  INSERT ID() that is seen by following statements depends on the kind of routine:

- If a stored procedure executes statements that change the value of  $\text{LAST INSERT ID()}$ , the changed value is seen by statements that follow the procedure call.
- For stored functions and triggers that change the value, the value is restored when the function or trigger ends, so following statements do not see a changed value.

# <span id="page-2264-2"></span>**18.3 Using Triggers**

A trigger is a named database object that is associated with a table, and that activates when a particular event occurs for the table. Some uses for triggers are to perform checks of values to be inserted into a table or to perform calculations on values involved in an update.

A trigger is defined to activate when a statement inserts, updates, or deletes rows in the associated table. These row operations are trigger events. For example, rows can be inserted by [INSERT](#page-1399-0) or [LOAD](#page-1406-0) [DATA](#page-1406-0) statements, and an insert trigger activates for each inserted row. A trigger can be set to activate either before or after the trigger event. For example, you can have a trigger activate before each row that is inserted into a table or after each row that is updated.

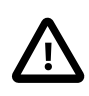

#### **Important**

MySQL triggers activate only for changes made to tables by SQL statements. They do not activate for changes in views, nor by changes to tables made by APIs that do not transmit SQL statements to the MySQL Server. This means that triggers are not activated by changes in INFORMATION SCHEMA or performance\_schema tables, because these tables are actually views.

The following sections describe the syntax for creating and dropping triggers, show some examples of how to use them, and indicate how to obtain trigger metadata.

### **Additional Resources**

- You may find the [Triggers User Forum](http://forums.mysql.com/list.php?100) of use when working with triggers.
- For answers to commonly asked questions regarding triggers in MySQL, see [Section B.5, "MySQL](#page-2775-0) [5.7 FAQ: Triggers".](#page-2775-0)
- There are some restrictions on the use of triggers; see [Section E.1, "Restrictions on Stored](#page-2904-0) [Programs".](#page-2904-0)
- Binary logging for triggers takes place as described in [Section 18.7, "Binary Logging of Stored](#page-2282-0) [Programs".](#page-2282-0)

## <span id="page-2265-0"></span>**18.3.1 Trigger Syntax and Examples**

To create a trigger or drop a trigger, use the [CREATE TRIGGER](#page-1379-0) or [DROP TRIGGER](#page-1389-0) statement, described in Section 13.1.15, "[CREATE TRIGGER](#page-1379-0) Syntax", and [Section 13.1.24, "](#page-1389-0)DROP TRIGGER [Syntax".](#page-1389-0)

Here is a simple example that associates a trigger with a table, to activate for [INSERT](#page-1399-0) operations. The trigger acts as an accumulator, summing the values inserted into one of the columns of the table.

```
mysql> CREATE TABLE account (acct_num INT, amount DECIMAL(10,2));
Query OK, 0 rows affected (0.03 sec)
mysql> CREATE TRIGGER ins_sum BEFORE INSERT ON account
     -> FOR EACH ROW SET @sum = @sum + NEW.amount;
Query OK, 0 rows affected (0.06 sec)
```
The [CREATE TRIGGER](#page-1379-0) statement creates a trigger named ins sum that is associated with the account table. It also includes clauses that specify the trigger action time, the triggering event, and what to do when the trigger activates:

- The keyword BEFORE indicates the trigger action time. In this case, the trigger activates before each row inserted into the table. The other permitted keyword here is AFTER.
- The keyword INSERT indicates the trigger event; that is, the type of operation that activates the trigger. In the example, [INSERT](#page-1399-0) operations cause trigger activation. You can also create triggers for [DELETE](#page-1393-0) and [UPDATE](#page-1453-0) operations.
- The statement following FOR EACH ROW defines the trigger body; that is, the statement to execute each time the trigger activates, which occurs once for each row affected by the triggering event. In the example, the trigger body is a simple  $SET$  that accumulates into a user variable the values inserted into the amount column. The statement refers to the column as NEW, amount which means "the value of the amount column to be inserted into the new row."

To use the trigger, set the accumulator variable to zero, execute an [INSERT](#page-1399-0) statement, and then see what value the variable has afterward:

```
mysql> SET @sum = 0;
mysql> INSERT INTO account VALUES(137,14.98),(141,1937.50),(97,-100.00);
mysql> SELECT @sum AS 'Total amount inserted';
+-----------------------+
| Total amount inserted |
+-----------------------+
| 1852.48+-----------------------+
```
In this case, the value of  $\textcircled{a}$  sum after the [INSERT](#page-1399-0) statement has executed is 14.98 + 1937.50 -100, or 1852.48.

To destroy the trigger, use a [DROP TRIGGER](#page-1389-0) statement. You must specify the schema name if the trigger is not in the default schema:

mysql> **DROP TRIGGER test.ins\_sum;**

If you drop a table, any triggers for the table are also dropped.

Trigger names exist in the schema namespace, meaning that all triggers must have unique names within a schema. Triggers in different schemas can have the same name.

As of MySQL 5.7.2, it is possible to define multiple triggers for a given table that have the same trigger event and action time. For example, you can have two BEFORE UPDATE triggers for a table. By default, triggers that have the same trigger event and action time activate in the order they were created. To

affect trigger order, specify a clause after FOR EACH ROW that indicates FOLLOWS or PRECEDES and the name of an existing trigger that also has the same trigger event and action time. With FOLLOWS, the new trigger activates after the existing trigger. With PRECEDES, the new trigger activates before the existing trigger.

For example, the following trigger definition defines another BEFORE INSERT trigger for the account table:

```
mysql> CREATE TRIGGER ins_transaction BEFORE INSERT ON account
    -> FOR EACH ROW PRECEDES ins_sum
     -> SET
     -> @deposits = @deposits + IF(NEW.amount>0,NEW.amount,0),
     -> @withdrawals = @withdrawals + IF(NEW.amount<0,-NEW.amount,0);
Query OK, 0 rows affected (0.02 sec)
```
This trigger, ins\_transaction, is similar to ins\_sum but accumulates deposits and withdrawals separately. It has a PRECEDES clause that causes it to activate before ins sum; without that clause, it would activate after ins sum because it is created after ins sum.

Before MySQL 5.7.2, there cannot be multiple triggers for a given table that have the same trigger event and action time. For example, you cannot have two BEFORE UPDATE triggers for a table. To work around this, you can define a trigger that executes multiple statements by using the BEGIN. [END](#page-1492-1) compound statement construct after FOR EACH ROW. (An example appears later in this section.)

Within the trigger body, the OLD and NEW keywords enable you to access columns in the rows affected by a trigger. OLD and NEW are MySQL extensions to triggers; they are not case sensitive.

In an INSERT trigger, only NEW.  $col\_name$  can be used; there is no old row. In a DELETE trigger, only OLD.col\_name can be used; there is no new row. In an UPDATE trigger, you can use OLD.col\_name to refer to the columns of a row before it is updated and  $NEN.col_name$  to refer to the columns of the row after it is updated.

A column named with OLD is read only. You can refer to it (if you have the [SELECT](#page-1422-0) privilege), but not modify it. You can refer to a column named with NEW if you have the [SELECT](#page-738-0) privilege for it. In a BEFORE trigger, you can also change its value with  $SET \text{ NEW.} col \text{ name } = value$  if you have the [UPDATE](#page-739-0) privilege for it. This means you can use a trigger to modify the values to be inserted into a new row or used to update a row. (Such a SET statement has no effect in an AFTER trigger because the row change will have already occurred.)

In a BEFORE trigger, the NEW value for an AUTO\_INCREMENT column is 0, not the sequence number that is generated automatically when the new row actually is inserted.

By using the BEGIN . . . END construct, you can define a trigger that executes multiple statements. Within the BEGIN block, you also can use other syntax that is permitted within stored routines such as conditionals and loops. However, just as for stored routines, if you use the  $m_{\text{VSG}}$  program to define a trigger that executes multiple statements, it is necessary to redefine the  $m_{\gamma}$ sql statement delimiter so that you can use the ; statement delimiter within the trigger definition. The following example illustrates these points. It defines an UPDATE trigger that checks the new value to be used for updating each row, and modifies the value to be within the range from 0 to 100. This must be a BEFORE trigger because the value must be checked before it is used to update the row:

```
mysql> delimiter //
mysql> CREATE TRIGGER upd_check BEFORE UPDATE ON account
     -> FOR EACH ROW
     -> BEGIN
     -> IF NEW.amount < 0 THEN
     -> SET NEW.amount = 0;
     -> ELSEIF NEW.amount > 100 THEN
   -> SET NEW.amount = 100;<br>-> END IF;
        END IF;
    -> END;//
mysql> delimiter ;
```
It can be easier to define a stored procedure separately and then invoke it from the trigger using a simple [CALL](#page-1391-0) statement. This is also advantageous if you want to execute the same code from within several triggers.

There are limitations on what can appear in statements that a trigger executes when activated:

- The trigger cannot use the [CALL](#page-1391-0) statement to invoke stored procedures that return data to the client or that use dynamic SQL. (Stored procedures are permitted to return data to the trigger through OUT or INOUT parameters.)
- The trigger cannot use statements that explicitly or implicitly begin or end a transaction, such as [START TRANSACTION](#page-1455-0), [COMMIT](#page-1455-0), or [ROLLBACK](#page-1455-0).

See also [Section E.1, "Restrictions on Stored Programs".](#page-2904-0)

MySQL handles errors during trigger execution as follows:

- If a BEFORE trigger fails, the operation on the corresponding row is not performed.
- A BEFORE trigger is activated by the *attempt* to insert or modify the row, regardless of whether the attempt subsequently succeeds.
- An AFTER trigger is executed only if any BEFORE triggers and the row operation execute successfully.
- An error during either a BEFORE or AFTER trigger results in failure of the entire statement that caused trigger invocation.
- For transactional tables, failure of a statement should cause rollback of all changes performed by the statement. Failure of a trigger causes the statement to fail, so trigger failure also causes rollback. For nontransactional tables, such rollback cannot be done, so although the statement fails, any changes performed prior to the point of the error remain in effect.

Triggers can contain direct references to tables by name, such as the trigger named testref shown in this example:

```
CREATE TABLE test1(a1 INT);
CREATE TABLE test2(a2 INT);
CREATE TABLE test3(a3 INT NOT NULL AUTO_INCREMENT PRIMARY KEY);
CREATE TABLE test4(
  a4 INT NOT NULL AUTO_INCREMENT PRIMARY KEY,
  b4 INT DEFAULT 0
);
delimiter |
CREATE TRIGGER testref BEFORE INSERT ON test1
   FOR EACH ROW
  BEGIN
    INSERT INTO test2 SET a2 = NEW.a1;
   DELETE FROM test3 WHERE a3 = NEW.al;
   UPDATE test4 SET b4 = b4 + 1 WHERE a4 = NEW.a1;
   END;
\overline{\phantom{a}}delimiter ;
INSERT INTO test3 (a3) VALUES
  (\verb|NULL|) , (\verb|NULL|) , (\verb|NULL|) , (\verb|NULL|) ,
  (NULL), (NULL), (NULL), (NULL), (NULL);
INSERT INTO test4 (a4) VALUES
  (0), (0), (0), (0), (0), (0), (0), (0), (0), (0);
```
Suppose that you insert the following values into table  $test1$  as shown here:
```
mysql> INSERT INTO test1 VALUES 
 -> (1), (3), (1), (7), (1), (8), (4), (4);
Query OK, 8 rows affected (0.01 sec)
Records: 8 Duplicates: 0 Warnings: 0
```
As a result, the four tables contain the following data:

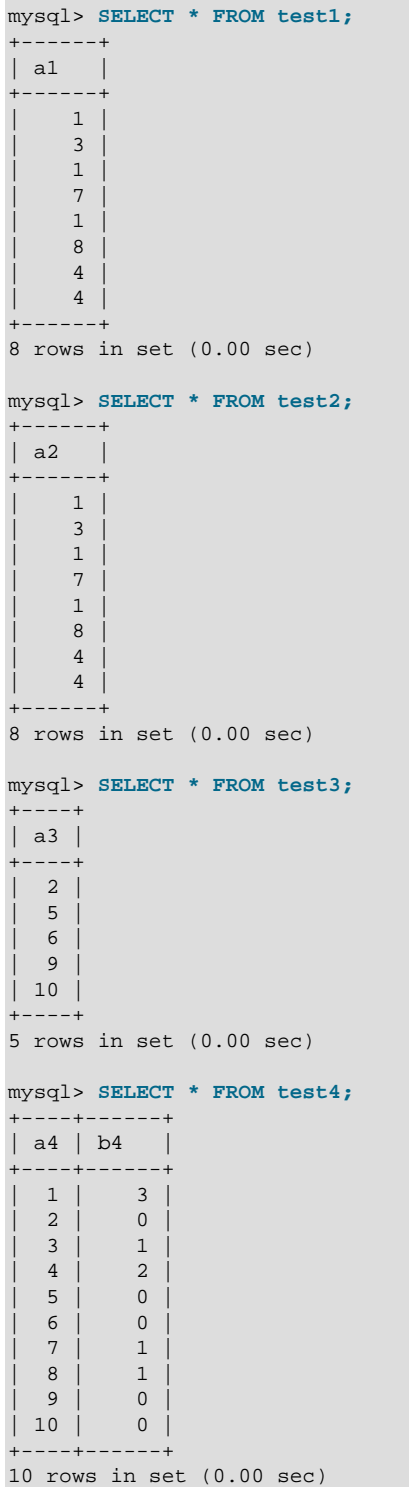

# **18.3.2 Trigger Metadata**

Metadata about triggers can be obtained as follows:

- Query the [TRIGGERS](#page-2315-0) table of the INFORMATION\_SCHEMA database. See [Section 19.27, "The](#page-2315-0) INFORMATION SCHEMA TRIGGERS Table".
- Use the [SHOW CREATE TRIGGER](#page-1565-0) statement. See Section 13.7.5.11, "SHOW CREATE TRIGGER [Syntax".](#page-1565-0)
- Use the [SHOW TRIGGERS](#page-1594-0) statement. See [Section 13.7.5.37, "](#page-1594-0)SHOW TRIGGERS Syntax".

# <span id="page-2269-1"></span>**18.4 Using the Event Scheduler**

The MySQL Event Scheduler manages the scheduling and execution of events, that is, tasks that run according to a schedule. The following discussion covers the Event Scheduler and is divided into the following sections:

- [Section 18.4.1, "Event Scheduler Overview",](#page-2269-0) provides an introduction to and conceptual overview of MySQL Events.
- [Section 18.4.3, "Event Syntax"](#page-2272-0), discusses the SQL statements for creating, altering, and dropping MySQL Events.
- [Section 18.4.4, "Event Metadata"](#page-2272-1), shows how to obtain information about events and how this information is stored by the MySQL Server.
- [Section 18.4.6, "The Event Scheduler and MySQL Privileges"](#page-2274-0), discusses the privileges required to work with events and the ramifications that events have with regard to privileges when executing.

Stored routines require the event table in the  $m_{\text{vsal}}$  database. This table is created during the MySQL 5.7 installation procedure. If you are upgrading to MySQL 5.7 from an earlier version, be sure to update your grant tables to make sure that the event table exists. See [Section 4.4.7,](#page-283-0) "mysql\_upgrade [— Check and Upgrade MySQL Tables"](#page-283-0).

#### **Additional Resources**

- You may find the [MySQL Event Scheduler User Forum](http://forums.mysql.com/list.php?119) of use when working with scheduled events.
- There are some restrictions on the use of events; see [Section E.1, "Restrictions on Stored](#page-2904-0) [Programs".](#page-2904-0)
- Binary logging for events takes place as described in [Section 18.7, "Binary Logging of Stored](#page-2282-0) [Programs".](#page-2282-0)

## <span id="page-2269-0"></span>**18.4.1 Event Scheduler Overview**

MySQL Events are tasks that run according to a schedule. Therefore, we sometimes refer to them as scheduled events. When you create an event, you are creating a named database object containing one or more SQL statements to be executed at one or more regular intervals, beginning and ending at a specific date and time. Conceptually, this is similar to the idea of the Unix crontab (also known as a "cron job") or the Windows Task Scheduler.

Scheduled tasks of this type are also sometimes known as "temporal triggers", implying that these are objects that are triggered by the passage of time. While this is essentially correct, we prefer to use the term events to avoid confusion with triggers of the type discussed in [Section 18.3, "Using Triggers"](#page-2264-0). Events should more specifically not be confused with "temporary triggers". Whereas a trigger is a database object whose statements are executed in response to a specific type of event that occurs on a given table, a (scheduled) event is an object whose statements are executed in response to the passage of a specified time interval.

While there is no provision in the SQL Standard for event scheduling, there are precedents in other database systems, and you may notice some similarities between these implementations and that found in the MySQL Server.

MySQL Events have the following major features and properties:

- In MySQL 5.7, an event is uniquely identified by its name and the schema to which it is assigned.
- An event performs a specific action according to a schedule. This action consists of an SQL statement, which can be a compound statement in a BEGIN . . . END block if desired (see [Section 13.6, "MySQL Compound-Statement Syntax"](#page-1492-1)). An event's timing can be either one-time or recurrent. A one-time event executes one time only. A recurrent event repeats its action at a regular interval, and the schedule for a recurring event can be assigned a specific start day and time, end day and time, both, or neither. (By default, a recurring event's schedule begins as soon as it is created, and continues indefinitely, until it is disabled or dropped.)

If a repeating event does not terminate within its scheduling interval, the result may be multiple instances of the event executing simultaneously. If this is undesirable, you should institute a mechanism to prevent simultaneous instances. For example, you could use the GET  $_{\text{LOCK}}($ ) function, or row or table locking.

- Users can create, modify, and drop scheduled events using SQL statements intended for these purposes. Syntactically invalid event creation and modification statements fail with an appropriate error message. A user may include statements in an event's action which require privileges that the user does not actually have. The event creation or modification statement succeeds but the event's action fails. See [Section 18.4.6, "The Event Scheduler and MySQL Privileges"](#page-2274-0) for details.
- Many of the properties of an event can be set or modified using SQL statements. These properties include the event's name, timing, persistence (that is, whether it is preserved following the expiration of its schedule), status (enabled or disabled), action to be performed, and the schema to which it is assigned. See [Section 13.1.2, "](#page-1320-0)ALTER EVENT Syntax".

The default definer of an event is the user who created the event, unless the event has been altered, in which case the definer is the user who issued the last  $\overline{A}$  LTER EVENT statement affecting that event. An event can be modified by any user having the [EVENT](#page-737-0) privilege on the database for which the event is defined. See [Section 18.4.6, "The Event Scheduler and MySQL Privileges"](#page-2274-0).

• An event's action statement may include most SQL statements permitted within stored routines. For restrictions, see [Section E.1, "Restrictions on Stored Programs".](#page-2904-0)

#### **18.4.2 Event Scheduler Configuration**

Events are executed by a special event scheduler thread; when we refer to the Event Scheduler, we actually refer to this thread. When running, the event scheduler thread and its current state can be seen by users having the [PROCESS](#page-738-0) privilege in the output of [SHOW PROCESSLIST](#page-1578-0), as shown in the discussion that follows.

The global [event\\_scheduler](#page-530-0) system variable determines whether the Event Scheduler is enabled and running on the server. It has one of these 3 values, which affect event scheduling as described here:

• OFF: The Event Scheduler is stopped. The event scheduler thread does not run, is not shown in the output of [SHOW PROCESSLIST](#page-1578-0), and no scheduled events are executed. OFF is the default value for [event\\_scheduler](#page-530-0).

When the Event Scheduler is stopped ([event\\_scheduler](#page-530-0) is OFF), it can be started by setting the value of event scheduler to ON. (See next item.)

• ON: The Event Scheduler is started; the event scheduler thread runs and executes all scheduled events.

When the Event Scheduler is  $ON$ , the event scheduler thread is listed in the output of [SHOW](#page-1578-0) [PROCESSLIST](#page-1578-0) as a daemon process, and its state is represented as shown here:

```
mysql> SHOW PROCESSLIST\G
                       *************************** 1. row ***************************
```

```
 Id: 1
    User: root
    Host: localhost
     db: NULL
Command: Query
   Time: 0
   State: NULL
    Info: show processlist
                   *************************** 2. row ***************************
     Id: 2
    User: event_scheduler
    Host: localhost
     db: NULL
Command: Daemon
   Time: 3
   State: Waiting for next activation
    Info: NULL
2 rows in set (0.00 sec)
```
Event scheduling can be stopped by setting the value of [event\\_scheduler](#page-530-0) to OFF.

• DISABLED: This value renders the Event Scheduler nonoperational. When the Event Scheduler is DISABLED, the event scheduler thread does not run (and so does not appear in the output of [SHOW](#page-1578-0) [PROCESSLIST](#page-1578-0)). In addition, the Event Scheduler state cannot be changed at runtime.

If the Event Scheduler status has not been set to DISABLED, event scheduler can be toggled between ON and OFF (using [SET](#page-1556-0)). It is also possible to use 0 for OFF, and 1 for ON when setting this variable. Thus, any of the following 4 statements can be used in the  $mysq1$  client to turn on the Event Scheduler:

```
SET GLOBAL event scheduler = ON;
SET @@global.event_scheduler = ON;
SET GLOBAL event_scheduler = 1;
SET @@global.event_scheduler = 1;
```
Similarly, any of these 4 statements can be used to turn off the Event Scheduler:

```
SET GLOBAL event_scheduler = OFF;
SET @@global.event_scheduler = OFF;
SET GLOBAL event_scheduler = 0;
SET @@global.event_scheduler = 0;
```
Although ON and OFF have numeric equivalents, the value displayed for [event\\_scheduler](#page-530-0) by [SELECT](#page-1422-0) OF [SHOW VARIABLES](#page-1595-0) is always one of OFF, ON, OF DISABLED. DISABLED has no numeric equivalent. For this reason,  $ON$  and  $OFF$  are usually preferred over 1 and 0 when setting this variable.

Note that attempting to set [event\\_scheduler](#page-530-0) without specifying it as a global variable causes an error:

```
mysql< SET @@event_scheduler = OFF;
ERROR 1229 (HY000): Variable 'event_scheduler' is a GLOBAL
variable and should be set with SET GLOBAL
```
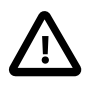

#### **Important**

It is possible to set the Event Scheduler to DISABLED only at server startup. If event scheduler is ON or OFF, you cannot set it to DISABLED at runtime. Also, if the Event Scheduler is set to DISABLED at startup, you cannot change the value of [event\\_scheduler](#page-530-0) at runtime.

To disable the event scheduler, use one of the following two methods:

• As a command-line option when starting the server:

```
--event-scheduler=DISABLED
```
• In the server configuration file  $(my, cnf, or my, ini on Windows systems)$ , include the line where it will be read by the server (for example, in a [mysqld] section):

event\_scheduler=DISABLED

To enable the Event Scheduler, restart the server without the [--event-scheduler=DISABLED](#page-474-0) command-line option, or after removing or commenting out the line containing [event](#page-474-0)[scheduler=DISABLED](#page-474-0) in the server configuration file, as appropriate. Alternatively, you can use ON (or  $1$ ) or OFF (or  $0$ ) in place of the DISABLED value when starting the server.

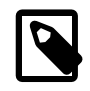

#### **Note**

You can issue event-manipulation statements when [event\\_scheduler](#page-530-0) is set to DISABLED. No warnings or errors are generated in such cases (provided that the statements are themselves valid). However, scheduled events cannot execute until this variable is set to  $ON$  (or  $1)$ . Once this has been done, the event scheduler thread executes all events whose scheduling conditions are satisfied.

Starting the MySQL server with the [--skip-grant-tables](#page-491-0) option causes [event\\_scheduler](#page-530-0) to be set to DISABLED, overriding any other value set either on the command line or in the  $my$ . cnf or  $my.ini$  file (Bug #26807).

For SQL statements used to create, alter, and drop events, see [Section 18.4.3, "Event Syntax"](#page-2272-0).

MySQL 5.7 provides an [EVENTS](#page-2296-0) table in the INFORMATION SCHEMA database. This table can be queried to obtain information about scheduled events which have been defined on the server. See [Section 18.4.4, "Event Metadata"](#page-2272-1), and Section 19.7, "The [INFORMATION\\_SCHEMA EVENTS](#page-2296-0) Table", for more information.

For information regarding event scheduling and the MySQL privilege system, see [Section 18.4.6, "The](#page-2274-0) [Event Scheduler and MySQL Privileges"](#page-2274-0).

#### <span id="page-2272-0"></span>**18.4.3 Event Syntax**

MySQL 5.7 provides several SQL statements for working with scheduled events:

- New events are defined using the [CREATE EVENT](#page-1339-0) statement. See [Section 13.1.9, "](#page-1339-0)CREATE EVENT [Syntax".](#page-1339-0)
- The definition of an existing event can be changed by means of the [ALTER EVENT](#page-1320-0) statement. See [Section 13.1.2, "](#page-1320-0)ALTER EVENT Syntax".
- When a scheduled event is no longer wanted or needed, it can be deleted from the server by its definer using the [DROP EVENT](#page-1387-0) statement. See [Section 13.1.18, "](#page-1387-0)DROP EVENT Syntax". Whether an event persists past the end of its schedule also depends on its ON COMPLETION clause, if it has one. See Section 13.1.9, "[CREATE EVENT](#page-1339-0) Syntax".

An event can be dropped by any user having the [EVENT](#page-737-0) privilege for the database on which the event is defined. See [Section 18.4.6, "The Event Scheduler and MySQL Privileges"](#page-2274-0).

#### <span id="page-2272-1"></span>**18.4.4 Event Metadata**

Metadata about events can be obtained as follows:

- Query the event table of the mysql database.
- Query the [EVENTS](#page-2296-0) table of the INFORMATION\_SCHEMA database. See [Section 19.7, "The](#page-2296-0) INFORMATION SCHEMA EVENTS Table".
- Use the [SHOW CREATE EVENT](#page-1563-0) statement. See Section 13.7.5.7, "SHOW CREATE EVENT Syntax".

• Use the [SHOW EVENTS](#page-1571-0) statement. See [Section 13.7.5.17, "](#page-1571-0)SHOW EVENTS Syntax".

#### **Event Scheduler Time Representation**

Each session in MySQL has a session time zone (STZ). This is the session [time\\_zone](#page-602-0) value that is initialized from the server's global  $time\_zone$  value when the session begins but may be changed during the session.

The session time zone that is current when a [CREATE EVENT](#page-1339-0) or [ALTER EVENT](#page-1320-0) statement executes is used to interpret times specified in the event definition. This becomes the event time zone (ETZ); that is, the time zone that is used for event scheduling and is in effect within the event as it executes.

For representation of event information in the mysql.event table, the execute\_at, starts, and ends times are converted to UTC and stored along with the event time zone. This enables event execution to proceed as defined regardless of any subsequent changes to the server time zone or daylight saving time effects. The last\_executed time is also stored in UTC.

If you select information from  $mysq1$ . event, the times just mentioned are retrieved as UTC values. These times can also be obtained by selecting from the [INFORMATION\\_SCHEMA.EVENTS](#page-2296-0) table or from [SHOW EVENTS](#page-1571-0), but they are reported as ETZ values. Other times available from these sources indicate when an event was created or last altered; these are displayed as STZ values. The following table summarizes representation of event times.

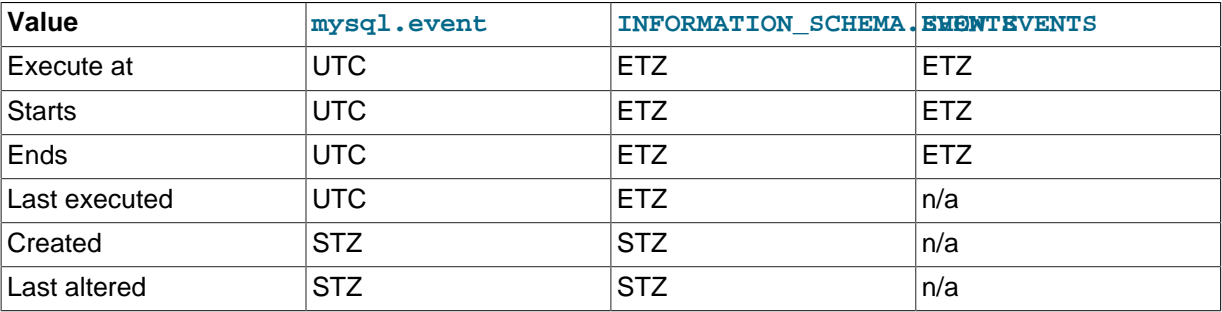

#### **18.4.5 Event Scheduler Status**

The Event Scheduler writes information about event execution that terminates with an error or warning to the MySQL Server's error log. See [Section 18.4.6, "The Event Scheduler and MySQL Privileges"](#page-2274-0) for an example.

To obtain information about the state of the Event Scheduler for debugging and troubleshooting purposes, run [mysqladmin debug](#page-313-0) (see Section 4.5.2, "mysqladmin [— Client for Administering](#page-313-0) [a MySQL Server"](#page-313-0)); after running this command, the server's error log contains output relating to the Event Scheduler, similar to what is shown here:

```
Events status:
LLA = Last Locked At LUA = Last Unlocked At
WOC = Waiting On Condition DL = Data Locked
Event scheduler status:
State : INITIALIZED
Thread id : 0
LLA : init_scheduler:313
LUA : init scheduler:318
WOC : NO
Workers : 0<br>Executed : 0
Executed : 0
Data locked: NO
Event queue status:
Element count : 1
Data locked : NO
Attempting lock : NO
LLA : init_queue:148
```
LUA : init queue:168 WOC : NO Next activation : 0000-00-00 00:00:00

In statements that occur as part of events executed by the Event Scheduler, diagnostics messages (not only errors, but also warnings) are written to the error log, and, on Windows, to the application event log. For frequently executed events, it is possible for this to result in many logged messages. For example, for SELECT  $\dots$  INTO  $var\_list$  statements, if the query returns no rows, a warning with error code 1329 occurs ( $No$  data), and the variable values remain unchanged. If the query returns multiple rows, error 1172 occurs (Result consisted of more than one row). For either condition, you can avoid having the warnings be logged by declaring a condition handler; see Section 13.6.7.2, "DECLARE . . . HANDLER Syntax". For statements that may retrieve multiple rows, another strategy is to use  $LIMIT 1$  to limit the result set to a single row.

#### <span id="page-2274-0"></span>**18.4.6 The Event Scheduler and MySQL Privileges**

To enable or disable the execution of scheduled events, it is necessary to set the value of the global event scheduler system variable. This requires the [SUPER](#page-738-1) privilege.

The [EVENT](#page-737-0) privilege governs the creation, modification, and deletion of events. This privilege can be bestowed using [GRANT](#page-1531-0). For example, this [GRANT](#page-1531-0) statement confers the [EVENT](#page-737-0) privilege for the schema named myschema on the user jon@ghidora:

GRANT EVENT ON myschema.\* TO jon@ghidora;

(We assume that this user account already exists, and that we wish for it to remain unchanged otherwise.)

To grant this same user the [EVENT](#page-737-0) privilege on all schemas, use the following statement:

GRANT EVENT ON \*.\* TO jon@ghidora;

The [EVENT](#page-737-0) privilege has global or schema-level scope. Therefore, trying to grant it on a single table results in an error as shown:

```
mysql> GRANT EVENT ON myschema.mytable TO jon@ghidora;
ERROR 1144 (42000): Illegal GRANT/REVOKE command; please
consult the manual to see which privileges can be used
```
It is important to understand that an event is executed with the privileges of its definer, and that it cannot perform any actions for which its definer does not have the requisite privileges. For example, suppose that  $\gamma$ on@ghidora has the [EVENT](#page-737-0) privilege for myschema. Suppose also that this user has the [SELECT](#page-738-2) privilege for myschema, but no other privileges for this schema. It is possible for jon@ghidora to create a new event such as this one:

```
CREATE EVENT e_store_ts
     ON SCHEDULE
       EVERY 10 SECOND
    D<sub>O</sub> INSERT INTO myschema.mytable VALUES (UNIX_TIMESTAMP());
```
The user waits for a minute or so, and then performs a SELECT  $*$  FROM mytable; query, expecting to see several new rows in the table. Instead, the table is empty. Since the user does not have the [INSERT](#page-738-3) privilege for the table in question, the event has no effect.

If you inspect the MySQL error log ( $hostname.err$ ), you can see that the event is executing, but the action it is attempting to perform fails:

```
2013-09-24T12:41:31.261992Z 25 [ERROR] Event Scheduler:
[jon@ghidora][cookbook.e_store_ts] INSERT command denied to user
```
'jon'@'ghidora' for table 'mytable' 2013-09-24T12:41:31.262022Z 25 [Note] Event Scheduler: [jon@ghidora].[myschema.e\_store\_ts] event execution failed. 2013-09-24T12:41:41.271796Z 26 [ERROR] Event Scheduler: [jon@ghidora][cookbook.e\_store\_ts] INSERT command denied to user 'jon'@'ghidora' for table 'mytable' 2013-09-24T12:41:41.272761Z 26 [Note] Event Scheduler: [jon@ghidora].[myschema.e\_store\_ts] event execution failed.

Since this user very likely does not have access to the error log, it is possible to verify whether the event's action statement is valid by executing it directly:

```
mysql> INSERT INTO myschema.mytable VALUES (UNIX_TIMESTAMP());
ERROR 1142 (42000): INSERT command denied to user
'jon'@'ghidora' for table 'mytable'
```
Inspection of the [INFORMATION\\_SCHEMA.EVENTS](#page-2296-0) table shows that e\_store\_ts exists and is enabled, but its LAST\_EXECUTED column is NULL:

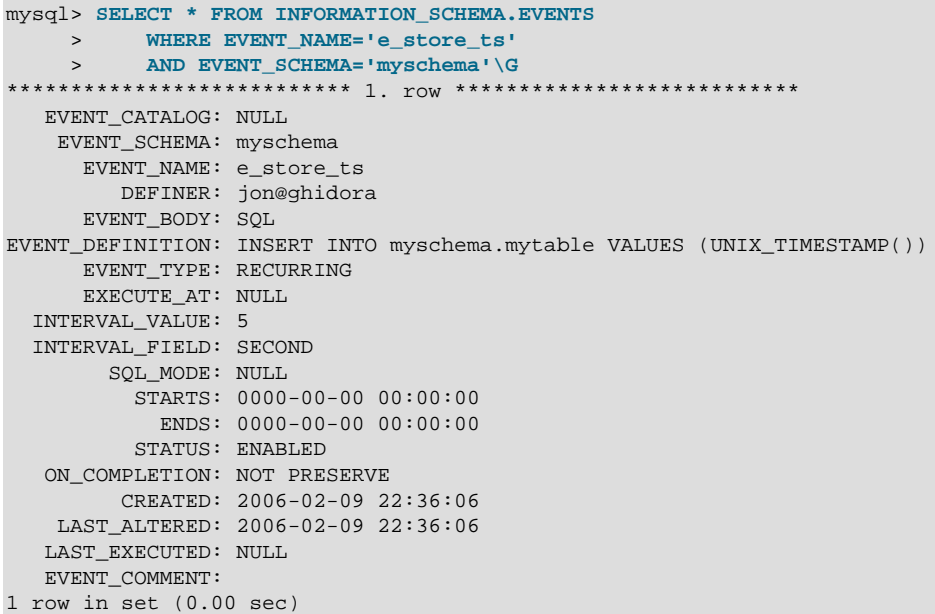

To rescind the [EVENT](#page-737-0) privilege, use the [REVOKE](#page-1542-0) statement. In this example, the [EVENT](#page-737-0) privilege on the schema myschema is removed from the jon@ghidora user account:

REVOKE EVENT ON myschema.\* FROM jon@ghidora;

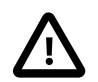

#### **Important**

Revoking the **[EVENT](#page-737-0)** privilege from a user does not delete or disable any events that may have been created by that user.

An event is not migrated or dropped as a result of renaming or dropping the user who created it.

Suppose that the user jon@ghidora has been granted the [EVENT](#page-737-0) and [INSERT](#page-738-3) privileges on the myschema schema. This user then creates the following event:

```
CREATE EVENT e_insert
    ON SCHEDULE
      EVERY 7 SECOND
     DO
       INSERT INTO myschema.mytable;
```
After this event has been created, root revokes the [EVENT](#page-737-0) privilege for jon@ghidora. However, e\_insert continues to execute, inserting a new row into mytable each seven seconds. The same would be true if  $root$  had issued either of these statements:

• DROP USER jon@ghidora;

• RENAME USER jon@ghidora TO someotherguy@ghidora;

You can verify that this is true by examining the mysql. event table (discussed later in this section) or the [INFORMATION\\_SCHEMA.EVENTS](#page-2296-0) table (see Section 19.7, "The [INFORMATION\\_SCHEMA EVENTS](#page-2296-0) [Table"](#page-2296-0)) before and after issuing a [DROP USER](#page-1531-1) or [RENAME USER](#page-1541-0) statement.

Event definitions are stored in the  $mysgl. event$  table. To drop an event created by another user account, the MySQL root user (or another user with the necessary privileges) can delete rows from this table. For example, to remove the event  $e$  insert shown previously, root can use the following statement:

```
DELETE FROM mysql.event
    WHERE db = 'myschema'
       AND definer = 'jon@ghidora'
       AND name = 'e_insert';
```
It is very important to match the event name, database schema name, and user account when deleting rows from the  $m_{\text{VSG}}$ . event table. This is because the same user can create different events of the same name in different schemas.

Users' [EVENT](#page-737-0) privileges are stored in the Event\_priv columns of the mysql.user and mysql.db tables. In both cases, this column holds one of the values 'Y' or 'N'. 'N' is the default. mysql.user.Event\_priv is set to 'Y' for a given user only if that user has the global [EVENT](#page-737-0) privilege (that is, if the privilege was bestowed using GRANT [EVENT](#page-737-0) ON  $*$ .  $*)$ . For a schema-level EVENT privilege, [GRANT](#page-1531-0) creates a row in mysql.db and sets that row's Db column to the name of the schema, the User column to the name of the user, and the  $Event$  priv column to 'Y'. There should never be any need to manipulate these tables directly, since the [GRANT EVENT](#page-1531-0) and REVOKE EVENT statements perform the required operations on them.

Five status variables provide counts of event-related operations (but not of statements executed by events; see [Section E.1, "Restrictions on Stored Programs"\)](#page-2904-0). These are:

- Com create event: The number of [CREATE EVENT](#page-1339-0) statements executed since the last server restart.
- Com alter event: The number of [ALTER EVENT](#page-1320-0) statements executed since the last server restart.
- Com\_drop\_event: The number of [DROP EVENT](#page-1387-0) statements executed since the last server restart.
- Com\_show\_create\_event: The number of [SHOW CREATE EVENT](#page-1563-0) statements executed since the last server restart.
- Com show events: The number of [SHOW EVENTS](#page-1571-0) statements executed since the last server restart.

You can view current values for all of these at one time by running the statement SHOW STATUS LIKE '%event%';.

# **18.5 Using Views**

Views (including updatable views) are available in MySQL Server 5.7. Views are stored queries that when invoked produce a result set. A view acts as a virtual table.

To use views if you have upgraded to MySQL 5.7 from an older release that did not support views, you should upgrade your grant tables so that they contain the view-related privileges. See [Section 4.4.7,](#page-283-0) "mysql\_upgrade [— Check and Upgrade MySQL Tables"](#page-283-0).

The following discussion describes the syntax for creating and dropping views, and shows some examples of how to use them.

### **Additional Resources**

- You may find the [Views User Forum](http://forums.mysql.com/list.php?100) of use when working with views.
- For answers to some commonly asked questions regarding views in MySQL, see [Section B.6,](#page-2778-0) ["MySQL 5.7 FAQ: Views"](#page-2778-0).
- There are some restrictions on the use of views; see [Section E.5, "Restrictions on Views"](#page-2910-0).

#### **18.5.1 View Syntax**

The [CREATE VIEW](#page-1381-0) statement creates a new view (see [Section 13.1.16, "](#page-1381-0)CREATE VIEW Syntax"). To alter the definition of a view or drop a view, use [ALTER VIEW](#page-1339-1) (see [Section 13.1.7, "](#page-1339-1)ALTER VIEW [Syntax"\)](#page-1339-1), or [DROP VIEW](#page-1389-0) (see [Section 13.1.25, "](#page-1389-0)DROP VIEW Syntax").

A view can be created from many kinds of [SELECT](#page-1422-0) statements. It can refer to base tables or other views. It can use joins, [UNION](#page-1439-0), and subqueries. The [SELECT](#page-1422-0) need not even refer to any tables. The following example defines a view that selects two columns from another table, as well as an expression calculated from those columns:

```
mysql> CREATE TABLE t (qty INT, price INT);
mysql> INSERT INTO t VALUES(3, 50), (5, 60);
mysql> CREATE VIEW v AS SELECT qty, price, qty*price AS value FROM t;
mysql> SELECT * FROM v;
+------+-------+-------+
| qty | price | value |
+------+-------+-------+
| 3 | 50 | 150 |
| 5 | 60 | 300 |
+------+-------+-------+
mysql> SELECT * FROM v WHERE qty = 5;
+------+-------+-------+
| qty | price | value |
+------+-------+-------+
    | 5 | 60 | 300 |
+------+-------+-------+
```
## **18.5.2 View Processing Algorithms**

The optional ALGORITHM clause for [CREATE VIEW](#page-1381-0) or [ALTER VIEW](#page-1339-1) is a MySQL extension to standard SQL. It affects how MySQL processes the view. ALGORITHM takes three values: MERGE, TEMPTABLE, or UNDEFINED. The default algorithm is UNDEFINED if no ALGORITHM clause is present.

For MERGE, the text of a statement that refers to the view and the view definition are merged such that parts of the view definition replace corresponding parts of the statement.

For TEMPTABLE, the results from the view are retrieved into a temporary table, which then is used to execute the statement.

For UNDEFINED, MySQL chooses which algorithm to use. It prefers MERGE over TEMPTABLE if possible, because MERGE is usually more efficient and because a view cannot be updatable if a temporary table is used.

A reason to choose TEMPTABLE explicitly is that locks can be released on underlying tables after the temporary table has been created and before it is used to finish processing the statement. This might result in quicker lock release than the MERGE algorithm so that other clients that use the view are not blocked as long.

A view algorithm can be UNDEFINED for three reasons:

• No ALGORITHM clause is present in the [CREATE VIEW](#page-1381-0) statement.

- The [CREATE VIEW](#page-1381-0) statement has an explicit ALGORITHM = UNDEFINED clause.
- ALGORITHM = MERGE is specified for a view that can be processed only with a temporary table. In this case, MySQL generates a warning and sets the algorithm to UNDEFINED.

As mentioned earlier, MERGE is handled by merging corresponding parts of a view definition into the statement that refers to the view. The following examples briefly illustrate how the MERGE algorithm works. The examples assume that there is a view  $v_{\text{merge}}$  that has this definition:

```
CREATE ALGORITHM = MERGE VIEW v_merge (vc1, vc2) AS
SELECT c1, c2 FROM t WHERE c3 > 100;
```
Example 1: Suppose that we issue this statement:

SELECT \* FROM v\_merge;

MySQL handles the statement as follows:

- v\_merge becomes t
- \* becomes  $vc1$ ,  $vc2$ , which corresponds to  $c1$ ,  $c2$
- The view WHERE clause is added

The resulting statement to be executed becomes:

SELECT c1, c2 FROM t WHERE c3 > 100;

Example 2: Suppose that we issue this statement:

SELECT \* FROM v\_merge WHERE vc1 < 100;

This statement is handled similarly to the previous one, except that  $vc1 < 100$  becomes  $c1 < 100$ and the view WHERE clause is added to the statement WHERE clause using an [AND](#page-1157-0) connective (and parentheses are added to make sure the parts of the clause are executed with correct precedence). The resulting statement to be executed becomes:

SELECT c1, c2 FROM t WHERE (c3 > 100) AND (c1 < 100);

Effectively, the statement to be executed has a WHERE clause of this form:

WHERE (select WHERE) AND (view WHERE)

If the MERGE algorithm cannot be used, a temporary table must be used instead. MERGE cannot be used if the view contains any of the following constructs:

- Aggregate functions ([SUM\(\)](#page-1278-0), [MIN\(\)](#page-1277-0), [MAX\(\)](#page-1277-1), [COUNT\(\)](#page-1275-0), and so forth)
- DISTINCT
- GROUP BY
- HAVING
- LIMIT
- [UNION](#page-1439-0) or [UNION ALL](#page-1439-0)
- Subquery in the select list
- Refers only to literal values (in this case, there is no underlying table)

## **18.5.3 Updatable and Insertable Views**

Some views are updatable. That is, you can use them in statements such as [UPDATE](#page-1453-0), [DELETE](#page-1393-0), or [INSERT](#page-1399-0) to update the contents of the underlying table. For a view to be updatable, there must be a one-to-one relationship between the rows in the view and the rows in the underlying table. There are also certain other constructs that make a view nonupdatable. To be more specific, a view is not updatable if it contains any of the following:

- Aggregate functions ([SUM\(\)](#page-1278-0), [MIN\(\)](#page-1277-0), [MAX\(\)](#page-1277-1), [COUNT\(\)](#page-1275-0), and so forth)
- DISTINCT
- GROUP BY
- HAVING
- [UNION](#page-1439-0) or [UNION ALL](#page-1439-0)
- Subquery in the select list
- Certain joins (see additional join discussion later in this section)
- Nonupdatable view in the FROM clause
- A subquery in the WHERE clause that refers to a table in the FROM clause
- Refers only to literal values (in this case, there is no underlying table to update)
- Uses ALGORITHM = TEMPTABLE (use of a temporary table always makes a view nonupdatable)
- Multiple references to any column of a base table.

With respect to insertability (being updatable with **[INSERT](#page-1399-0)** statements), an updatable view is insertable if it also satisfies these additional requirements for the view columns:

- There must be no duplicate view column names.
- The view must contain all columns in the base table that do not have a default value.
- The view columns must be simple column references and not derived columns. A derived column is one that is not a simple column reference but is derived from an expression. These are examples of derived columns:
	- 3.14159 col1 + 3 UPPER(col2) col3 / col4 (subquery)

A view that has a mix of simple column references and derived columns is not insertable, but it can be updatable if you update only those columns that are not derived. Consider this view:

CREATE VIEW v AS SELECT col1, 1 AS col2 FROM t;

This view is not insertable because  $\cosh 2$  is derived from an expression. But it is updatable if the update does not try to update col2. This update is permissible:

UPDATE  $v$  SET coll = 0;

This update is not permissible because it attempts to update a derived column:

UPDATE v SET col2 = 0;

It is sometimes possible for a multiple-table view to be updatable, assuming that it can be processed with the MERGE algorithm. For this to work, the view must use an inner join (not an outer join or a [UNION](#page-1439-0)). Also, only a single table in the view definition can be updated, so the SET clause must name only columns from one of the tables in the view. Views that use [UNION ALL](#page-1439-0) are not permitted even though they might be theoretically updatable, because the implementation uses temporary tables to process them.

For a multiple-table updatable view, [INSERT](#page-1399-0) can work if it inserts into a single table. [DELETE](#page-1393-0) is not supported.

If a table contains an AUTO\_INCREMENT column, inserting into an insertable view on the table that does not include the AUTO INCREMENT column does not change the value of LAST INSERT ID(), because the side effects of inserting default values into columns not part of the view should not be visible.

The WITH CHECK OPTION clause can be given for an updatable view to prevent inserts or updates to rows except those for which the WHERE clause in the select statement is true.

In a WITH CHECK OPTION clause for an updatable view, the LOCAL and CASCADED keywords determine the scope of check testing when the view is defined in terms of another view. The LOCAL keyword restricts the CHECK OPTION only to the view being defined. CASCADED causes the checks for underlying views to be evaluated as well. When neither keyword is given, the default is CASCADED. Consider the definitions for the following table and set of views:

```
mysql> CREATE TABLE t1 (a INT);
mysql> CREATE VIEW v1 AS SELECT * FROM t1 WHERE a < 2
    -> WITH CHECK OPTION;
mysql> CREATE VIEW v2 AS SELECT * FROM v1 WHERE a > 0
    -> WITH LOCAL CHECK OPTION;
mysql> CREATE VIEW v3 AS SELECT * FROM v1 WHERE a > 0
    -> WITH CASCADED CHECK OPTION;
```
Here the  $v2$  and  $v3$  views are defined in terms of another view,  $v1. v2$  has a LOCAL check option, so inserts are tested only against the  $v2$  check.  $v3$  has a CASCADED check option, so inserts are tested not only against its own check, but against those of underlying views. The following statements illustrate these differences:

```
mysql> INSERT INTO v2 VALUES (2);
Query OK, 1 row affected (0.00 sec)
mysql> INSERT INTO v3 VALUES (2);
ERROR 1369 (HY000): CHECK OPTION failed 'test.v3'
```
MySQL sets a flag, called the view updatability flag, at [CREATE VIEW](#page-1381-0) time. The flag is set to YES (true) if [UPDATE](#page-1453-0) and [DELETE](#page-1393-0) (and similar operations) are legal for the view. Otherwise, the flag is set to NO (false). The IS UPDATABLE column in the INFORMATION SCHEMA. VIEWS table displays the status of this flag. It means that the server always knows whether a view is updatable. If the view is not updatable, statements such [UPDATE](#page-1453-0), [DELETE](#page-1393-0), and [INSERT](#page-1399-0) are illegal and will be rejected. (Note that even if a view is updatable, it might not be possible to insert into it, as described elsewhere in this section.)

The updatability of views may be affected by the value of the updatable views with limit system variable. See [Section 5.1.4, "Server System Variables"](#page-498-0).

#### **18.5.4 View Metadata**

Metadata about views can be obtained as follows:

- Query the [VIEWS](#page-2317-0) table of the INFORMATION SCHEMA database. See [Section 19.29, "The](#page-2317-0) INFORMATION SCHEMA VIEWS Table".
- Use the [SHOW CREATE VIEW](#page-1566-0) statement. See Section 13.7.5.12. "SHOW CREATE VIEW Syntax".

# **18.6 Access Control for Stored Programs and Views**

Stored programs and views are defined prior to use and, when referenced, execute within a security context that determines their privileges. These privileges are controlled by their DEFINER attribute, and, if there is one, their SQL SECURITY characteristic.

All stored programs (procedures, functions, triggers, and events) and views can have a  $DEFINER$ attribute that names a MySQL account. If the DEFINER attribute is omitted from a stored program or view definition, the default account is the user who creates the object.

In addition, stored routines (procedures and functions) and views can have a SQL SECURITY characteristic with a value of DEFINER or INVOKER to specify whether the object executes in definer or invoker context. If the SQL SECURITY characteristic is omitted, the default is definer context.

Triggers and events have no SQL SECURITY characteristic and always execute in definer context. The server invokes these objects automatically as necessary, so there is no invoking user.

Definer and invoker security contexts differ as follows:

- A stored program or view that executes in definer security context executes with the privileges of the account named by its DEFINER attribute. These privileges may be entirely different from those of the invoking user. The invoker must have appropriate privileges to reference the object (for example, [EXECUTE](#page-737-1) to call a stored procedure or [SELECT](#page-738-2) to select from a view), but when the object executes, the invoker's privileges are ignored and only the DEFINER account privileges matter. If this account has few privileges, the object is correspondingly limited in the operations it can perform. If the DEFINER account is highly privileged (such as a  $\text{root}$  account), the object can perform powerful operations no matter who invokes it.
- A stored routine or view that executes in invoker security context can perform only operations for which the invoker has privileges. The DEFINER attribute can be specified but has no effect for objects that execute in invoker context.

Consider the following stored procedure:

```
CREATE DEFINER = 'admin'@'localhost' PROCEDURE p1()
SQL SECURITY DEFINER
BEGIN
 UPDATE t1 SET counter = counter + 1;
END;
```
Any user who has the [EXECUTE](#page-737-1) privilege for  $p1$  can invoke it with a [CALL](#page-1391-0) statement. However, when  $p1$  executes, it does so in DEFINER security context and thus executes with the privileges of 'admin'@'localhost', the account named in the DEFINER attribute. This account must have the [EXECUTE](#page-737-1) privilege for  $p1$  as well as the [UPDATE](#page-739-0) privilege for the table  $t1$ . Otherwise, the procedure fails.

Now consider this stored procedure, which is identical to  $p1$  except that its SQL SECURITY characteristic is INVOKER:

```
CREATE DEFINER = 'admin'@'localhost' PROCEDURE p2()
SOL SECURITY INVOKER
BEGIN
 UPDATE t1 SET counter = counter + 1;
END;
```
 $p2$ , unlike  $p1$ , executes in INVOKER security context. The DEFINER attribute is irrelevant and  $p2$ executes with the privileges of the invoking user.  $p2$  fails if the invoker lacks the [EXECUTE](#page-737-1) privilege for  $p2$  or the [UPDATE](#page-739-0) privilege for the table  $t1$ .

MySQL uses the following rules to control which accounts a user can specify in an object DEFINER attribute:

- You can specify a DEFINER value other than your own account only if you have the [SUPER](#page-738-1) privilege.
- If you do not have the [SUPER](#page-738-1) privilege, the only legal user value is your own account, either specified literally or by using [CURRENT\\_USER](#page-1259-0). You cannot set the definer to some other account.

To minimize the risk potential for stored program and view creation and use, follow these guidelines:

- For a stored routine or view, use SOL SECURITY INVOKER in the object definition when possible so that it can be used only by users with permissions appropriate for the operations performed by the object.
- If you create definer-context stored programs or views while using an account that has the [SUPER](#page-738-1) privilege, specify an explicit DEFINER attribute that names an account possessing only the privileges required for the operations performed by the object. Specify a highly privileged DEFINER account only when absolutely necessary.
- Administrators can prevent users from specifying highly privileged DEFINER accounts by not granting them the [SUPER](#page-738-1) privilege.
- Definer-context objects should be written keeping in mind that they may be able to access data for which the invoking user has no privileges. In some cases, you can prevent reference to these objects by not granting unauthorized users particular privileges:
	- $\bullet$  A stored procedure or function cannot be referenced by a user who does not have the [EXECUTE](#page-737-1) privilege for it.
	- A view cannot be referenced by a user who does not have the appropriate privilege for it ([SELECT](#page-738-2) to select from it, [INSERT](#page-738-3) to insert into it, and so forth).

However, no such control exists for triggers because users do not reference them directly. A trigger always executes in DEFINER context and is activated by access to the table with which it is associated, even ordinary table accesses by users with no special privileges. If the DEFINER account is highly privileged, the trigger can perform sensitive or dangerous operations. This remains true if the [SUPER](#page-738-1) and [TRIGGER](#page-739-1) privileges needed to create the trigger are revoked from the account of the user who created it. Administrators should be especially careful about granting users that combination of privileges.

# <span id="page-2282-0"></span>**18.7 Binary Logging of Stored Programs**

The binary log contains information about SQL statements that modify database contents. This information is stored in the form of "events" that describe the modifications. The binary log has two important purposes:

- For replication, the binary log is used on master replication servers as a record of the statements to be sent to slave servers. The master server sends the events contained in its binary log to its slaves, which execute those events to make the same data changes that were made on the master. See [Section 16.2, "Replication Implementation"](#page-2127-0).
- Certain data recovery operations require use of the binary log. After a backup file has been restored, the events in the binary log that were recorded after the backup was made are re-executed. These events bring databases up to date from the point of the backup. See [Section 7.3.2, "Using Backups](#page-826-0) [for Recovery"](#page-826-0).

However, there are certain binary logging issues that apply with respect to stored programs (stored procedures and functions, triggers, and events), if logging occurs at the statement level:

- In some cases, it is possible that a statement will affect different sets of rows on a master and a slave.
- Replicated statements executed on a slave are processed by the slave SQL thread, which has full privileges. It is possible for a procedure to follow different execution paths on master and slave

servers, so a user can write a routine containing a dangerous statement that will execute only on the slave where it is processed by a thread that has full privileges.

• If a stored program that modifies data is nondeterministic, it is not repeatable. This can result in different data on a master and slave, or cause restored data to differ from the original data.

This section describes how MySQL 5.7 handles binary logging for stored programs. It states the current conditions that the implementation places on the use of stored programs, and what you can do to avoid problems. It also provides additional information about the reasons for these conditions.

In general, the issues described here result when binary logging occurs at the SQL statement level. If you use row-based binary logging, the log contains changes made to individual rows as a result of executing SQL statements. When routines or triggers execute, row changes are logged, not the statements that make the changes. For stored procedures, this means that the [CALL](#page-1391-0) statement is not logged. For stored functions, row changes made within the function are logged, not the function invocation. For triggers, row changes made by the trigger are logged. On the slave side, only the row changes are seen, not the stored program invocation. For general information about row-based logging, see [Section 16.1.2, "Replication Formats".](#page-2043-0)

Unless noted otherwise, the remarks here assume that you have enabled binary logging by starting the server with the  $-\log-\frac{\log n}{n}$  option. (See [Section 5.2.4, "The Binary Log"](#page-675-0).) If the binary log is not enabled, replication is not possible, nor is the binary log available for data recovery.

The current conditions on the use of stored functions in MySQL 5.7 can be summarized as follows. These conditions do not apply to stored procedures or Event Scheduler events and they do not apply unless binary logging is enabled.

- To create or alter a stored function, you must have the [SUPER](#page-738-1) privilege, in addition to the [CREATE](#page-737-2) [ROUTINE](#page-737-2) OF [ALTER ROUTINE](#page-736-0) privilege that is normally required. (Depending on the DEFINER value in the function definition, [SUPER](#page-738-1) might be required regardless of whether binary logging is enabled. See Section 13.1.12, "[CREATE PROCEDURE](#page-1347-0) and CREATE FUNCTION Syntax".)
- When you create a stored function, you must declare either that it is deterministic or that it does not modify data. Otherwise, it may be unsafe for data recovery or replication.

By default, for a [CREATE FUNCTION](#page-1344-0) statement to be accepted, at least one of DETERMINISTIC, NO SOL, or READS SOL DATA must be specified explicitly. Otherwise an error occurs:

```
ERROR 1418 (HY000): This function has none of DETERMINISTIC, NO SQL,
or READS SQL DATA in its declaration and binary logging is enabled
(you *might* want to use the less safe log_bin_trust_function_creators
variable)
```
This function is deterministic (and does not modify data), so it is safe:

```
CREATE FUNCTION f1(i INT)
RETURNS INT
DETERMINISTIC
READS SQL DATA
BEGIN
  RETURN i;
END;
```
This function uses [UUID\(\)](#page-1272-0), which is not deterministic, so the function also is not deterministic and is not safe:

```
CREATE FUNCTION f2()
RETURNS CHAR(36) CHARACTER SET utf8
BEGIN
  RETURN UUID();
END;
```
This function modifies data, so it may not be safe:

```
CREATE FUNCTION f3(p_id INT)
RETURNS INT
BEGIN
 UPDATE t SET modtime = NOW() WHERE id = p_id;
  RETURN ROW_COUNT();
END;
```
Assessment of the nature of a function is based on the "honesty" of the creator: MySQL does not check that a function declared DETERMINISTIC is free of statements that produce nondeterministic results.

- Although it is possible to create a deterministic stored function without specifying  $DEFINISTIC$ , you cannot execute this function using statement-based binary logging. To execute such a function, you must use row-based or mixed binary logging. Alternatively, if you explicitly specify DETERMINISTIC in the function definition, you can use any kind of logging, including statementbased logging.
- To relax the preceding conditions on function creation (that you must have the [SUPER](#page-738-1) privilege and that a function must be declared deterministic or to not modify data), set the global log bin trust function creators system variable to 1. By default, this variable has a value of 0, but you can change it like this:

mysql> **SET GLOBAL log\_bin\_trust\_function\_creators = 1;**

You can also set this variable by using the [--log-bin-trust-function-creators=1](#page-2106-0) option when starting the server.

If binary logging is not enabled, log bin trust function creators does not apply. [SUPER](#page-738-1) is not required for function creation unless, as described previously, the DEFINER value in the function definition requires it.

• For information about built-in functions that may be unsafe for replication (and thus cause stored functions that use them to be unsafe as well), see [Section 16.4.1, "Replication Features and Issues"](#page-2159-0).

Triggers are similar to stored functions, so the preceding remarks regarding functions also apply to triggers with the following exception: [CREATE TRIGGER](#page-1379-0) does not have an optional DETERMINISTIC characteristic, so triggers are assumed to be always deterministic. However, this assumption might in some cases be invalid. For example, the [UUID\(\)](#page-1272-0) function is nondeterministic (and does not replicate). You should be careful about using such functions in triggers.

Triggers can update tables, so error messages similar to those for stored functions occur with [CREATE](#page-1379-0) [TRIGGER](#page-1379-0) if you do not have the required privileges. On the slave side, the slave uses the trigger DEFINER attribute to determine which user is considered to be the creator of the trigger.

The rest of this section provides additional detail about the logging implementation and its implications. You need not read it unless you are interested in the background on the rationale for the current logging-related conditions on stored routine use. This discussion applies only for statement-based logging, and not for row-based logging, with the exception of the first item: CREATE and DROP statements are logged as statements regardless of the logging mode.

- The server writes [CREATE EVENT](#page-1339-0), [CREATE PROCEDURE](#page-1347-0), [CREATE FUNCTION](#page-1344-0), [ALTER EVENT](#page-1320-0), [ALTER PROCEDURE](#page-1322-0), [ALTER FUNCTION](#page-1322-1), [DROP EVENT](#page-1387-0), [DROP PROCEDURE](#page-1388-0), and [DROP FUNCTION](#page-1387-1) statements to the binary log.
- A stored function invocation is logged as a [SELECT](#page-1422-0) statement if the function changes data and occurs within a statement that would not otherwise be logged. This prevents nonreplication of data changes that result from use of stored functions in nonlogged statements. For example, [SELECT](#page-1422-0) statements are not written to the binary log, but a [SELECT](#page-1422-0) might invoke a stored function that makes

changes. To handle this, a SELECT  $func\_name()$  statement is written to the binary log when the given function makes a change. Suppose that the following statements are executed on the master:

```
CREATE FUNCTION f1(a INT) RETURNS INT
BEGIN
 IF (a < 3) THEN
    INSERT INTO t2 VALUES (a);
  END IF;
  RETURN 0;
END;
CREATE TABLE t1 (a INT);
INSERT INTO t1 VALUES (1),(2),(3);
SELECT f1(a) FROM t1;
```
When the [SELECT](#page-1422-0) statement executes, the function  $f_1$ () is invoked three times. Two of those invocations insert a row, and MySQL logs a [SELECT](#page-1422-0) statement for each of them. That is, MySQL writes the following statements to the binary log:

```
SELECT f1(1);
SELECT f1(2);
```
The server also logs a [SELECT](#page-1422-0) statement for a stored function invocation when the function invokes a stored procedure that causes an error. In this case, the server writes the [SELECT](#page-1422-0) statement to the log along with the expected error code. On the slave, if the same error occurs, that is the expected result and replication continues. Otherwise, replication stops.

- Logging stored function invocations rather than the statements executed by a function has a security implication for replication, which arises from two factors:
	- It is possible for a function to follow different execution paths on master and slave servers.
	- Statements executed on a slave are processed by the slave SQL thread which has full privileges.

The implication is that although a user must have the [CREATE ROUTINE](#page-737-2) privilege to create a function, the user can write a function containing a dangerous statement that will execute only on the slave where it is processed by a thread that has full privileges. For example, if the master and slave servers have server ID values of 1 and 2, respectively, a user on the master server could create and invoke an unsafe function unsafe func() as follows:

```
mysql> delimiter //
mysql> CREATE FUNCTION unsafe_func () RETURNS INT
    -> BEGIN
 -> IF @@server_id=2 THEN dangerous_statement; END IF;
 -> RETURN 1;
    -> END;
    -> //
mysql> delimiter ;
mysql> INSERT INTO t VALUES(unsafe_func());
```
The [CREATE FUNCTION](#page-1344-0) and [INSERT](#page-1399-0) statements are written to the binary log, so the slave will execute them. Because the slave SQL thread has full privileges, it will execute the dangerous statement. Thus, the function invocation has different effects on the master and slave and is not replication-safe.

To guard against this danger for servers that have binary logging enabled, stored function creators must have the [SUPER](#page-738-1) privilege, in addition to the usual [CREATE ROUTINE](#page-737-2) privilege that is required. Similarly, to use [ALTER FUNCTION](#page-1322-1), you must have the [SUPER](#page-738-1) privilege in addition to the [ALTER](#page-736-0) [ROUTINE](#page-736-0) privilege. Without the [SUPER](#page-738-1) privilege, an error will occur:

ERROR 1419 (HY000): You do not have the SUPER privilege and

```
binary logging is enabled (you *might* want to use the less safe
log_bin_trust_function_creators variable)
```
If you do not want to require function creators to have the [SUPER](#page-738-1) privilege (for example, if all users with the [CREATE ROUTINE](#page-737-2) privilege on your system are experienced application developers), set the global log bin trust function creators system variable to 1. You can also set this variable by using the [--log-bin-trust-function-creators=1](#page-2106-0) option when starting the server. If binary logging is not enabled, log bin trust function creators does not apply. [SUPER](#page-738-1) is not required for function creation unless, as described previously, the DEFINER value in the function definition requires it.

- If a function that performs updates is nondeterministic, it is not repeatable. This can have two undesirable effects:
	- It will make a slave different from the master.
	- Restored data will be different from the original data.

To deal with these problems, MySQL enforces the following requirement: On a master server, creation and alteration of a function is refused unless you declare the function to be deterministic or to not modify data. Two sets of function characteristics apply here:

- The DETERMINISTIC and NOT DETERMINISTIC characteristics indicate whether a function always produces the same result for given inputs. The default is NOT DETERMINISTIC if neither characteristic is given. To declare that a function is deterministic, you must specify DETERMINISTIC explicitly.
- The CONTAINS SQL, NO SQL, READS SQL DATA, and MODIFIES SQL DATA characteristics provide information about whether the function reads or writes data. Either NO SQL or READS SQL DATA indicates that a function does not change data, but you must specify one of these explicitly because the default is CONTAINS SQL if no characteristic is given.

By default, for a [CREATE FUNCTION](#page-1344-0) statement to be accepted, at least one of DETERMINISTIC, NO SQL, or READS SQL DATA must be specified explicitly. Otherwise an error occurs:

ERROR 1418 (HY000): This function has none of DETERMINISTIC, NO SQL, or READS SQL DATA in its declaration and binary logging is enabled (you \*might\* want to use the less safe log\_bin\_trust\_function\_creators variable)

If you set log bin trust function creators to 1, the requirement that functions be deterministic or not modify data is dropped.

• Stored procedure calls are logged at the statement level rather than at the [CALL](#page-1391-0) level. That is, the server does not log the [CALL](#page-1391-0) statement, it logs those statements within the procedure that actually execute. As a result, the same changes that occur on the master will be observed on slave servers. This prevents problems that could result from a procedure having different execution paths on different machines.

In general, statements executed within a stored procedure are written to the binary log using the same rules that would apply were the statements to be executed in standalone fashion. Some special care is taken when logging procedure statements because statement execution within procedures is not quite the same as in nonprocedure context:

• A statement to be logged might contain references to local procedure variables. These variables do not exist outside of stored procedure context, so a statement that refers to such a variable cannot be logged literally. Instead, each reference to a local variable is replaced by this construct for logging purposes:

NAME\_CONST(var\_name, var\_value)

 $var\_name$  is the local variable name, and  $var\_value$  is a constant indicating the value that the variable has at the time the statement is logged. NAME CONST() has a value of var value, and a "name" of  $var$  name. Thus, if you invoke this function directly, you get a result like this:

```
mysql> SELECT NAME_CONST('myname', 14);
+--------+
| myname |
+--------+
     | 14 |
   +--------+
```
[NAME\\_CONST\(\)](#page-1272-1) enables a logged standalone statement to be executed on a slave with the same effect as the original statement that was executed on the master within a stored procedure.

The use of [NAME\\_CONST\(\)](#page-1272-1) can result in a problem for [CREATE TABLE ... SELECT](#page-1353-0) statements when the source column expressions refer to local variables. Converting these references to [NAME\\_CONST\(\)](#page-1272-1) expressions can result in column names that are different on the master and slave servers, or names that are too long to be legal column identifiers. A workaround is to supply aliases for columns that refer to local variables. Consider this statement when  $m<sub>Y</sub>var$  has a value of 1:

CREATE TABLE t1 SELECT myvar;

That will be rewritten as follows:

CREATE TABLE t1 SELECT NAME\_CONST(myvar, 1);

To ensure that the master and slave tables have the same column names, write the statement like this:

CREATE TABLE t1 SELECT myvar AS myvar;

The rewritten statement becomes:

CREATE TABLE t1 SELECT NAME\_CONST(myvar, 1) AS myvar;

• A statement to be logged might contain references to user-defined variables. To handle this, MySQL writes a [SET](#page-1556-0) statement to the binary log to make sure that the variable exists on the slave with the same value as on the master. For example, if a statement refers to a variable  $\varrho_{\text{mv}}$  var, that statement will be preceded in the binary log by the following statement, where  $value$  is the value of @my\_var on the master:

SET @my\_var = value;

- Procedure calls can occur within a committed or rolled-back transaction. Transactional context is accounted for so that the transactional aspects of procedure execution are replicated correctly. That is, the server logs those statements within the procedure that actually execute and modify data, and also logs [BEGIN](#page-1455-0), [COMMIT](#page-1455-0), and [ROLLBACK](#page-1455-0) statements as necessary. For example, if a procedure updates only transactional tables and is executed within a transaction that is rolled back, those updates are not logged. If the procedure occurs within a committed transaction, [BEGIN](#page-1455-0) and [COMMIT](#page-1455-0) statements are logged with the updates. For a procedure that executes within a rolled-back transaction, its statements are logged using the same rules that would apply if the statements were executed in standalone fashion:
	- Updates to transactional tables are not logged.
	- Updates to nontransactional tables are logged because rollback does not cancel them.
- Updates to a mix of transactional and nontransactional tables are logged surrounded by [BEGIN](#page-1455-0) and [ROLLBACK](#page-1455-0) so that slaves will make the same changes and rollbacks as on the master.
- A stored procedure call is not written to the binary log at the statement level if the procedure is invoked from within a stored function. In that case, the only thing logged is the statement that invokes the function (if it occurs within a statement that is logged) or a [DO](#page-1397-0) statement (if it occurs within a statement that is not logged). For this reason, care should be exercised in the use of stored functions that invoke a procedure, even if the procedure is otherwise safe in itself.

# Chapter 19 INFORMATION\_SCHEMA Tables

# **Table of Contents**

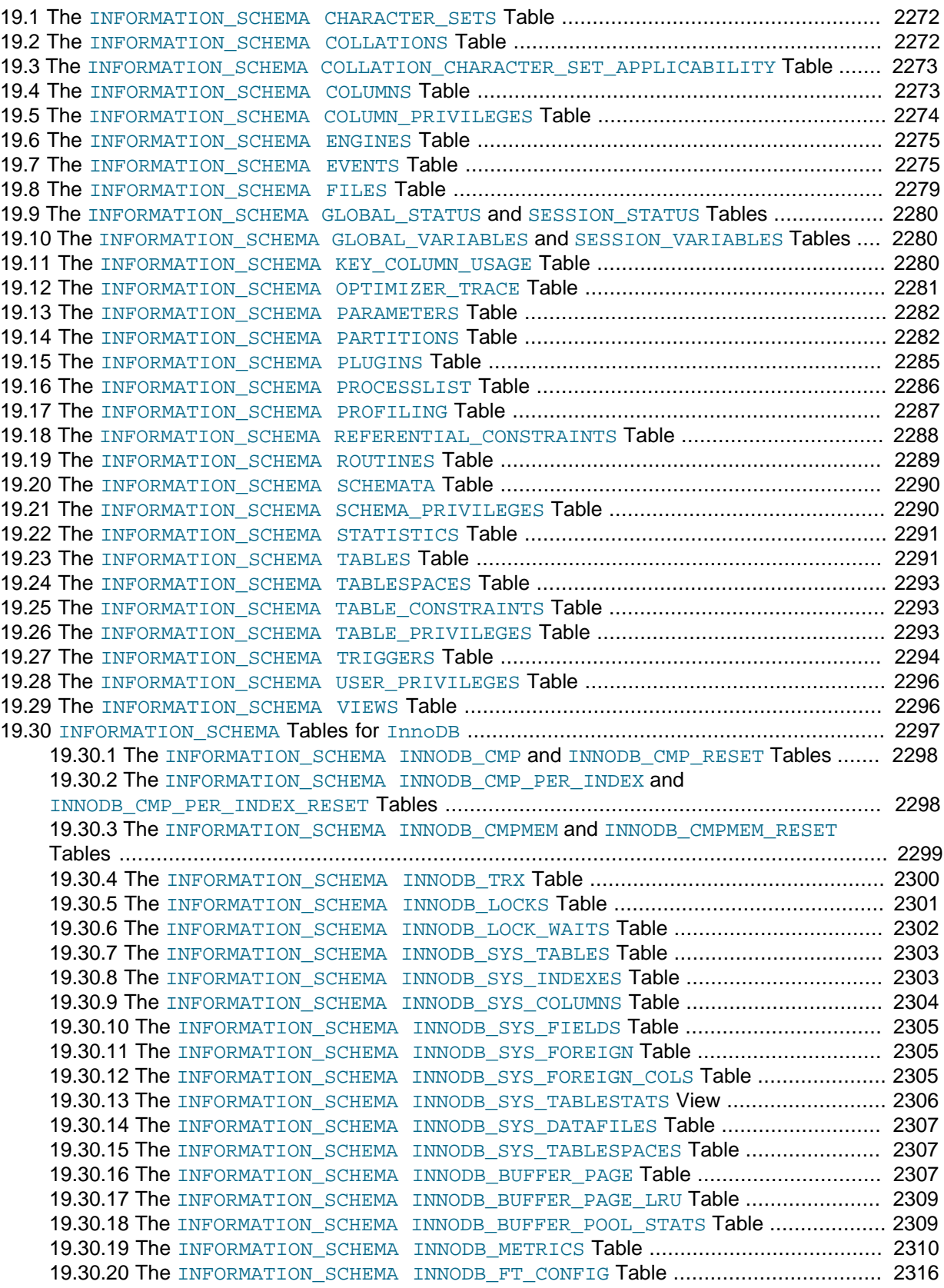

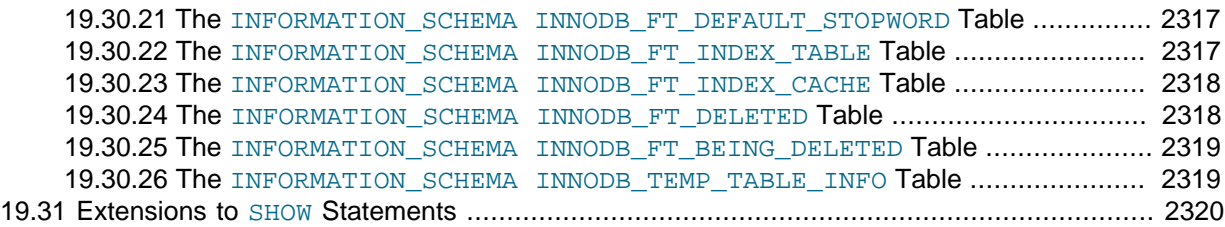

INFORMATION\_SCHEMA provides access to database metadata, information about the MySQL server such as the name of a database or table, the data type of a column, or access privileges. Other terms that are sometimes used for this information are data dictionary and system catalog.

#### **Usage Notes for the INFORMATION\_SCHEMA Database**

INFORMATION\_SCHEMA is a database within each MySQL instance, the place that stores information about all the other databases that the MySQL server maintains. The INFORMATION\_SCHEMA database contains several read-only tables. They are actually views, not base tables, so there are no files associated with them, and you cannot set triggers on them. Also, there is no database directory with that name.

Although you can select INFORMATION\_SCHEMA as the default database with a [USE](#page-1611-0) statement, you can only read the contents of tables, not perform [INSERT](#page-1399-0), [UPDATE](#page-1453-0), or [DELETE](#page-1393-0) operations on them.

## **Example**

Here is an example of a statement that retrieves information from INFORMATION\_SCHEMA:

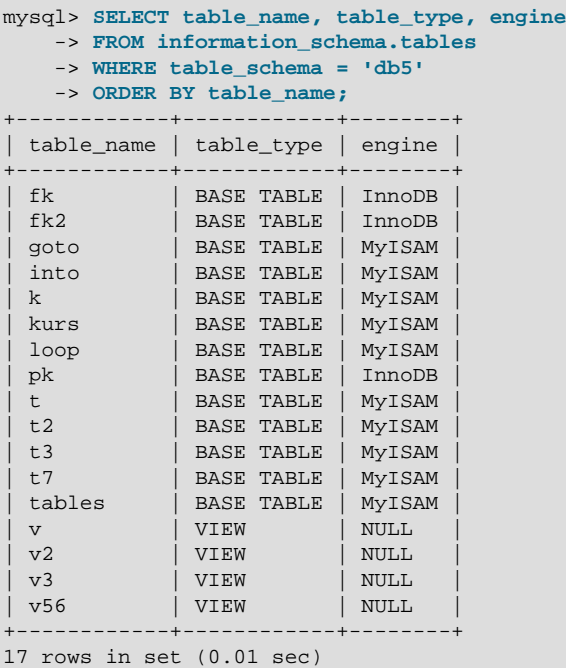

Explanation: The statement requests a list of all the tables in database db5, showing just three pieces of information: the name of the table, its type, and its storage engine.

#### **Character Set Considerations**

The definition for character columns (for example, TABLES, TABLE\_NAME) is generally VARCHAR(N) CHARACTER SET  $utf8$  where N is at least 64. MySQL uses the default collation for this character

set (utf8\_general\_ci) for all searches, sorts, comparisons, and other string operations on such columns.

Because some MySQL objects are represented as files, searches in INFORMATION\_SCHEMA string columns can be affected by file system case sensitivity. For more information, see [Section 10.1.7.9,](#page-1042-0) "Collation and INFORMATION SCHEMA Searches".

#### **INFORMATION\_SCHEMA as Alternative to SHOW Statements**

The SELECT . . . FROM INFORMATION SCHEMA statement is intended as a more consistent way to provide access to the information provided by the various [SHOW](#page-1559-0) statements that MySQL supports ([SHOW DATABASES](#page-1566-1), [SHOW TABLES](#page-1594-1), and so forth). Using [SELECT](#page-1422-0) has these advantages, compared to [SHOW](#page-1559-0):

- It conforms to Codd's rules, because all access is done on tables.
- You can use the familiar syntax of the [SELECT](#page-1422-0) statement, and only need to learn some table and column names.
- The implementor need not worry about adding keywords.
- You can filter, sort, concatenate, and transform the results from INFORMATION SCHEMA queries into whatever format your application needs, such as a data structure or a text representation to parse.
- This technique is more interoperable with other database systems. For example, Oracle Database users are familiar with querying tables in the Oracle data dictionary.

Because [SHOW](#page-1559-0) is familiar and widely used, the [SHOW](#page-1559-0) statements remain as an alternative. In fact, along with the implementation of INFORMATION SCHEMA, there are enhancements to [SHOW](#page-1559-0) as described in [Section 19.31, "Extensions to](#page-2341-0) SHOW Statements".

#### **Privileges**

Each MySQL user has the right to access these tables, but can see only the rows in the tables that correspond to objects for which the user has the proper access privileges. In some cases (for example, the ROUTINE DEFINITION column in the INFORMATION SCHEMA.ROUTINES table), users who have insufficient privileges see NULL. These restrictions do not apply for [InnoDB](#page-1616-0) tables; you can see them with only the **[PROCESS](#page-738-0)** privilege.

The same privileges apply to selecting information from INFORMATION\_SCHEMA and viewing the same information through [SHOW](#page-1559-0) statements. In either case, you must have some privilege on an object to see information about it.

## **Performance Considerations**

INFORMATION\_SCHEMA queries that search for information from more than one database might take a long time and impact performance. To check the efficiency of a query, you can use [EXPLAIN](#page-1607-0). For information about using [EXPLAIN](#page-1607-0) output to tune INFORMATION SCHEMA queries, see [Section 8.2.4,](#page-894-0) "Optimizing [INFORMATION\\_SCHEMA](#page-894-0) Queries".

## **Standards Considerations**

The implementation for the INFORMATION SCHEMA table structures in MySQL follows the ANSI/ISO SQL:2003 standard Part 11 Schemata. Our intent is approximate compliance with SQL:2003 core feature F021 Basic information schema.

Users of SQL Server 2000 (which also follows the standard) may notice a strong similarity. However, MySQL has omitted many columns that are not relevant for our implementation, and added columns that are MySQL-specific. One such column is the ENGINE column in the [INFORMATION\\_SCHEMA.TABLES](#page-2312-1) table.

Although other DBMSs use a variety of names, like syscat or system, the standard name is INFORMATION\_SCHEMA.

To avoid using any name that is reserved in the standard or in DB2, SQL Server, or Oracle, we changed the names of some columns marked "MySQL extension". (For example, we changed COLLATION to TABLE\_COLLATION in the [TABLES](#page-2312-1) table.) See the list of reserved words near the end of this article: [http://web.archive.org/web/20070409075643rn\\_1/www.dbazine.com/db2/db2-disarticles/](http://web.archive.org/web/20070409075643rn_1/www.dbazine.com/db2/db2-disarticles/gulutzan5) [gulutzan5](http://web.archive.org/web/20070409075643rn_1/www.dbazine.com/db2/db2-disarticles/gulutzan5).

#### **Conventions in the INFORMATION\_SCHEMA Reference Sections**

The following sections describe each of the tables and columns in INFORMATION\_SCHEMA. For each column, there are three pieces of information:

- "INFORMATION\_SCHEMA Name" indicates the name for the column in the INFORMATION\_SCHEMA table. This corresponds to the standard SQL name unless the "Remarks" field says "MySQL extension."
- "[SHOW](#page-1559-0) Name" indicates the equivalent field name in the closest SHOW statement, if there is one.
- "Remarks" provides additional information where applicable. If this field is  $NULL$ , it means that the value of the column is always NULL. If this field says "MySQL extension," the column is a MySQL extension to standard SQL.

Many sections indicate what [SHOW](#page-1559-0) statement is equivalent to a [SELECT](#page-1422-0) that retrieves information from INFORMATION\_SCHEMA. For [SHOW](#page-1559-0) statements that display information for the default database if you omit a FROM  $db$  name clause, you can often select information for the default database by adding an AND TABLE SCHEMA = SCHEMA() condition to the WHERE clause of a query that retrieves information from an INFORMATION SCHEMA table.

For information about INFORMATION SCHEMA tables specific to the [InnoDB](#page-1616-0) storage engine, see Section 19.30. "INFORMATION SCHEMA Tables for InnoDB".

For answers to questions that are often asked concerning the INFORMATION\_SCHEMA database, see [Section B.7, "MySQL 5.7 FAQ:](#page-2779-0) INFORMATION SCHEMA".

#### <span id="page-2293-0"></span>**19.1 The INFORMATION\_SCHEMA CHARACTER\_SETS Table**

The [CHARACTER\\_SETS](#page-2293-0) table provides information about available character sets.

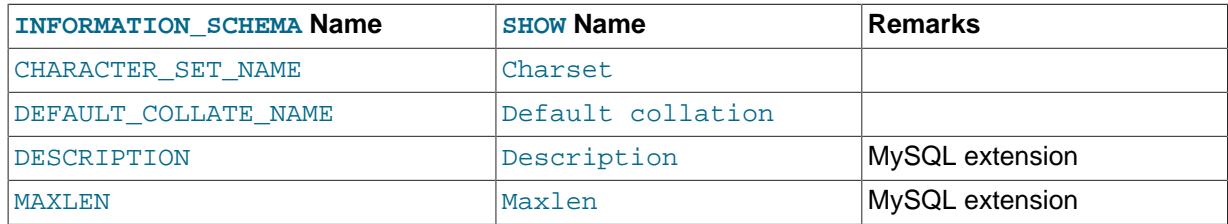

The following statements are equivalent:

```
SELECT * FROM INFORMATION_SCHEMA.CHARACTER_SETS
 [WHERE CHARACTER SET NAME LIKE 'wild']
SHOW CHARACTER SET
 [LIKE 'wild']
```
#### <span id="page-2293-1"></span>**19.2 The INFORMATION\_SCHEMA COLLATIONS Table**

The [COLLATIONS](#page-2293-1) table provides information about collations for each character set.

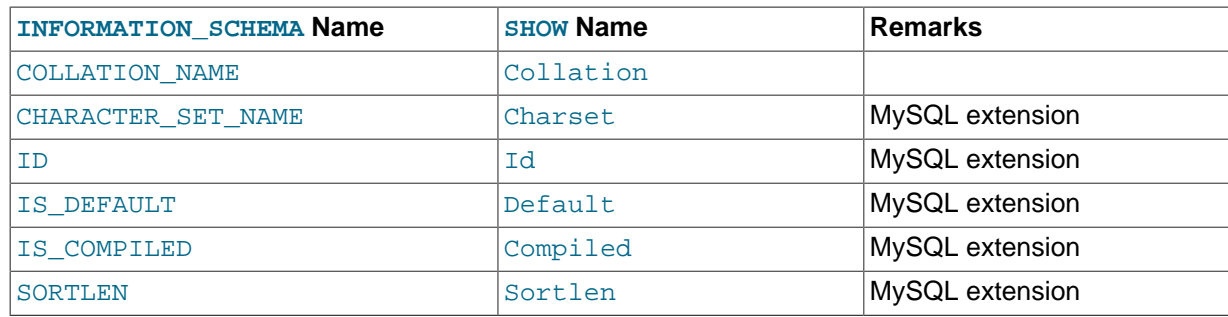

- COLLATION\_NAME is the collation name.
- CHARACTER SET NAME is the name of the character set with which the collation is associated.
- ID is the collation ID.
- IS DEFAULT indicates whether the collation is the default for its character set.
- IS COMPILED indicates whether the character set is compiled into the server.
- SORTLEN is related to the amount of memory required to sort strings expressed in the character set.

Collation information is also available from the [SHOW COLLATION](#page-1561-0) statement. The following statements are equivalent:

```
SELECT COLLATION_NAME FROM INFORMATION_SCHEMA.COLLATIONS
  [WHERE COLLATION_NAME LIKE 'wild']
SHOW COLLATION
  [LIKE 'wild']
```
# <span id="page-2294-0"></span>**19.3 The INFORMATION\_SCHEMA COLLATION\_CHARACTER\_SET\_APPLICABILITY Table**

The [COLLATION\\_CHARACTER\\_SET\\_APPLICABILITY](#page-2294-0) table indicates what character set is applicable for what collation. The columns are equivalent to the first two display fields that we get from [SHOW](#page-1561-0) [COLLATION](#page-1561-0).

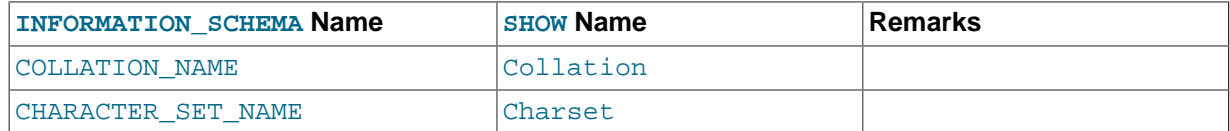

#### <span id="page-2294-1"></span>**19.4 The INFORMATION\_SCHEMA COLUMNS Table**

The [COLUMNS](#page-2294-1) table provides information about columns in tables.

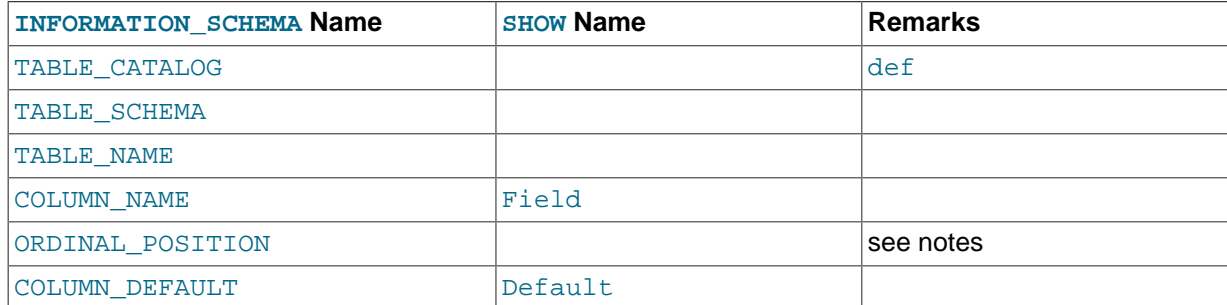

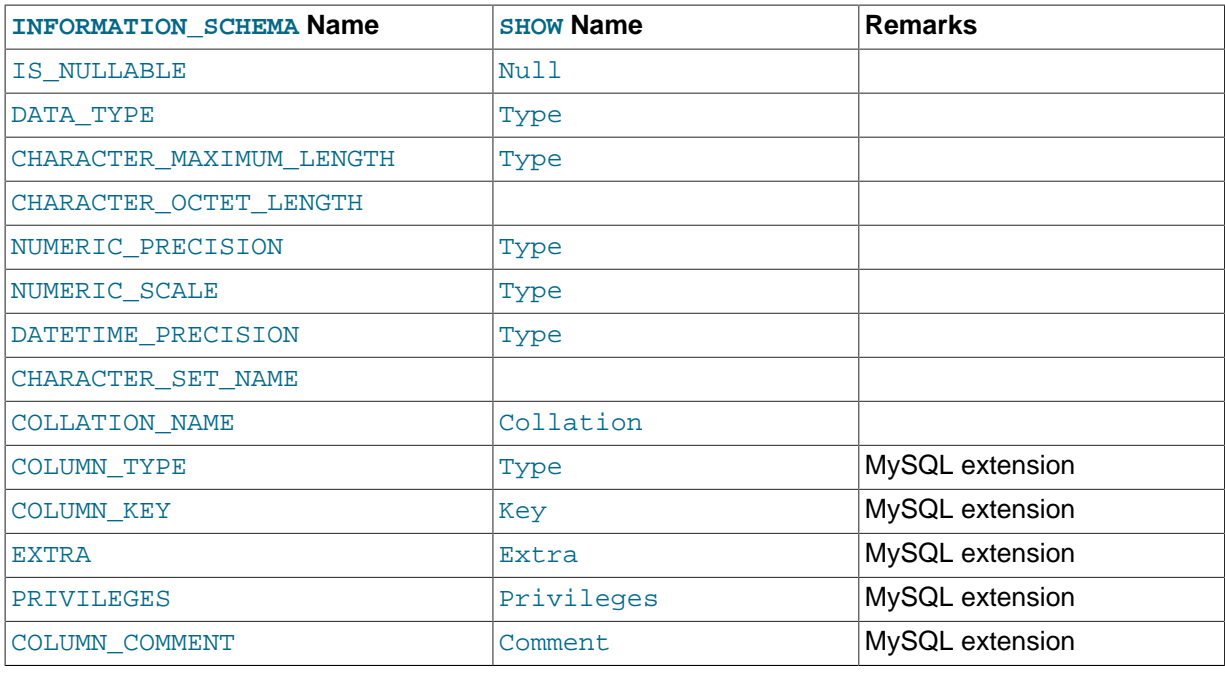

- In [SHOW](#page-1559-0), the Type display includes values from several different [COLUMNS](#page-2294-1) columns.
- ORDINAL POSITION is necessary because you might want to say ORDER BY ORDINAL POSITION. Unlike [SHOW](#page-1559-0), [SELECT](#page-1422-0) does not have automatic ordering.
- CHARACTER\_OCTET\_LENGTH should be the same as CHARACTER\_MAXIMUM\_LENGTH, except for multi-byte character sets.
- CHARACTER\_SET\_NAME can be derived from Collation. For example, if you say SHOW FULL COLUMNS FROM t, and you see in the Collation column a value of latin1\_swedish\_ci, the character set is what is before the first underscore: latin1.

The following statements are nearly equivalent:

```
SELECT COLUMN_NAME, DATA_TYPE, IS_NULLABLE, COLUMN_DEFAULT
 FROM INFORMATION SCHEMA.COLUMNS
  WHERE table_name = 'tbl_name'
  [AND table_schema = 'db_name']
  [AND column_name LIKE 'wild']
SHOW COLUMNS
 FROM tbl name
   [FROM db_name]
  [LIKE 'wild']
```
### <span id="page-2295-0"></span>**19.5 The INFORMATION\_SCHEMA COLUMN\_PRIVILEGES Table**

The [COLUMN\\_PRIVILEGES](#page-2295-0) table provides information about column privileges. This information comes from the mysql.columns priv grant table.

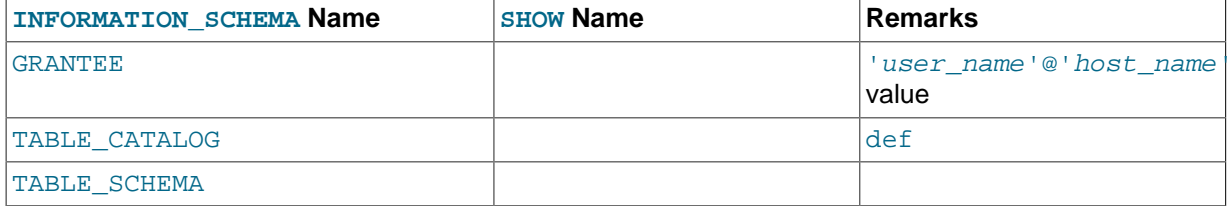

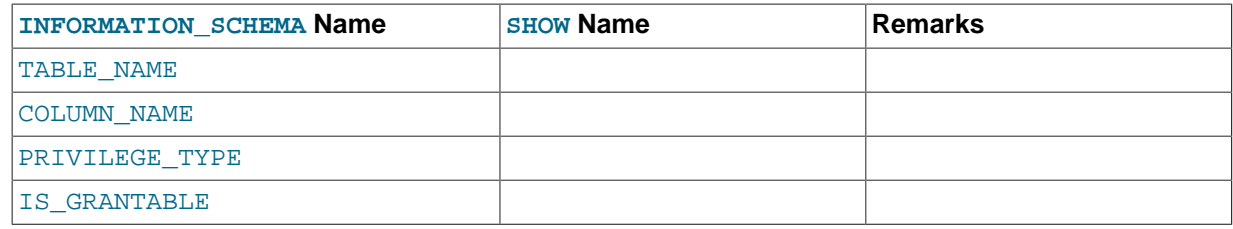

- In the output from [SHOW FULL COLUMNS](#page-1561-1), the privileges are all in one field and in lowercase, for example, select, insert, update, references. In [COLUMN\\_PRIVILEGES](#page-2295-0), there is one privilege per row, in uppercase.
- PRIVILEGE TYPE can contain one (and only one) of these values: [SELECT](#page-738-2), [INSERT](#page-738-3), [UPDATE](#page-739-0), [REFERENCES](#page-738-4).
- If the user has [GRANT OPTION](#page-737-3) privilege, IS GRANTABLE should be YES. Otherwise, IS GRANTABLE should be NO. The output does not list [GRANT OPTION](#page-737-3) as a separate privilege.

The following statements are not equivalent:

```
SELECT ... FROM INFORMATION_SCHEMA.COLUMN_PRIVILEGES
```

```
SHOW GRANTS ...
```
## <span id="page-2296-1"></span>**19.6 The INFORMATION\_SCHEMA ENGINES Table**

The [ENGINES](#page-2296-1) table provides information about storage engines.

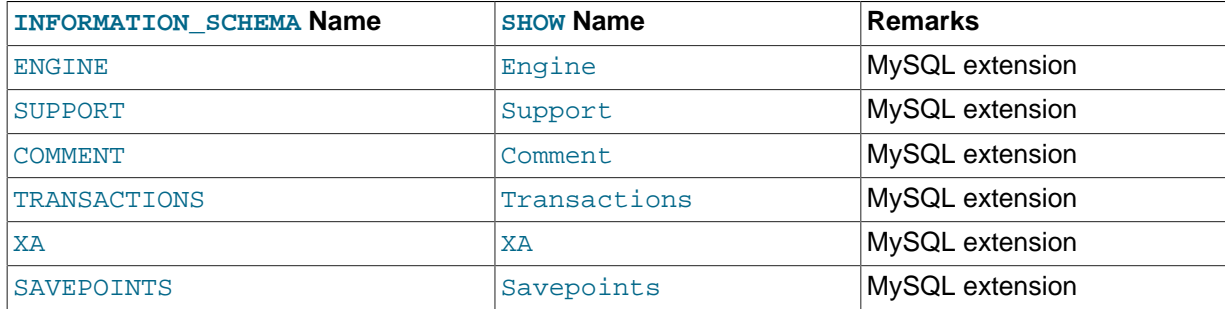

#### **Notes**:

• The [ENGINES](#page-2296-1) table is a nonstandard table. Its contents correspond to the columns of the SHOW ENGINES statement. For descriptions of its columns, see [Section 13.7.5.15, "](#page-1569-0)SHOW ENGINES [Syntax".](#page-1569-0)

See also [Section 13.7.5.15, "](#page-1569-0)SHOW ENGINES Syntax".

## <span id="page-2296-0"></span>**19.7 The INFORMATION\_SCHEMA EVENTS Table**

The [EVENTS](#page-2296-0) table provides information about scheduled events, which are discussed in [Section 18.4,](#page-2269-1) ["Using the Event Scheduler"](#page-2269-1). The [SHOW](#page-1571-0) Name values correspond to column names of the SHOW [EVENTS](#page-1571-0) statement.

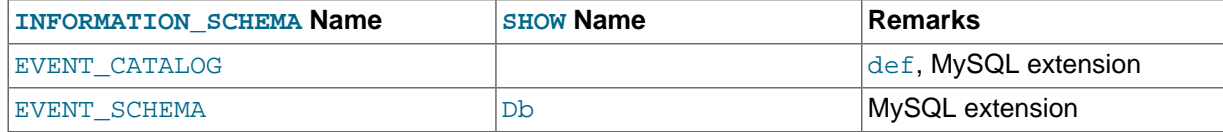

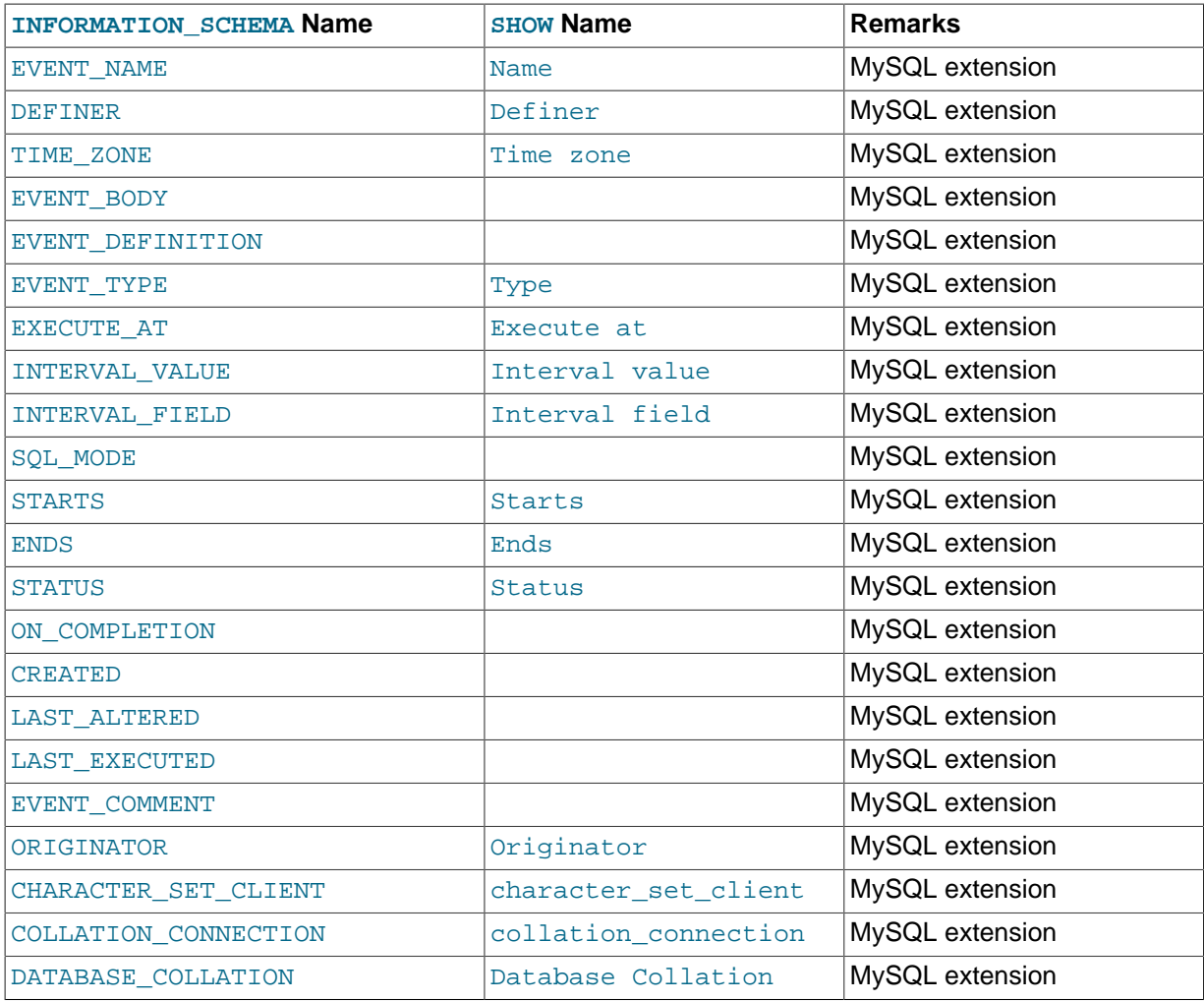

- The [EVENTS](#page-2296-0) table is a nonstandard table.
- EVENT CATALOG: The value of this column is always def.
- EVENT SCHEMA: The name of the schema (database) to which this event belongs.
- EVENT\_NAME: The name of the event.
- DEFINER: The account of the user who created the event, in 'user\_name'@'host\_name' format.
- TIME ZONE: The event time zone, which is the time zone used for scheduling the event and that is in effect within the event as it executes. The default value is SYSTEM.
- EVENT\_BODY: The language used for the statements in the event's [DO](#page-1397-0) clause; in MySQL 5.7, this is always SQL.

This column is not to be confused with the column of the same name (now named EVENT\_DEFINITION) that existed in earlier MySQL versions.

- EVENT DEFINITION: The text of the SQL statement making up the event's [DO](#page-1397-0) clause; in other words, the statement executed by this event.
- EVENT\_TYPE: The event repetition type, either ONE TIME (transient) or RECURRING (repeating).
- EXECUTE AT: For a one-time event, this is the [DATETIME](#page-1111-0) value specified in the AT clause of the [CREATE EVENT](#page-1339-0) statement used to create the event, or of the last [ALTER EVENT](#page-1320-0) statement

that modified the event. The value shown in this column reflects the addition or subtraction of any INTERVAL value included in the event's AT clause. For example, if an event is created using ON SCHEDULE AT CURRENT TIMESTAMP  $+ 1:6'$  DAY HOUR, and the event was created at 2006-02-09 14:05:30, the value shown in this column would be '2006-02-10 20:05:30'.

If the event's timing is determined by an  $EVERY$  clause instead of an  $AT$  clause (that is, if the event is recurring), the value of this column is NULL.

• INTERVAL VALUE: For recurring events, this column contains the numeric portion of the event's EVERY clause.

For a one-time event (that is, an event whose timing is determined by an AT clause), this column is NULL.

• INTERVAL FIELD: For recurring events, this column contains the units portion of the EVERY clause governing the timing of the event. Thus, this column contains a value such as '[YEAR](#page-1113-0)', 'QUARTER', 'DAY', and so on.

For a one-time event (that is, an event whose timing is determined by an AT clause), this column is NULL.

- SOL MODE: The SQL mode in effect when the event was created or altered, and under which the event executes. For the permitted values, see [Section 5.1.7, "Server SQL Modes".](#page-647-0)
- STARTS: For a recurring event whose definition includes a STARTS clause, this column contains the corresponding [DATETIME](#page-1111-0) value. As with the EXECUTE AT column, this value resolves any expressions used.

If there is no STARTS clause affecting the timing of the event, this column is NULL

• ENDS: For a recurring event whose definition includes a ENDS clause, this column contains the corresponding [DATETIME](#page-1111-0) value. As with the EXECUTE\_AT column, this value resolves any expressions used.

If there is no ENDS clause affecting the timing of the event, this column is NULL.

• STATUS: One of the three values ENABLED, DISABLED, or SLAVESIDE\_DISABLED.

SLAVESIDE DISABLED indicates that the creation of the event occurred on another MySQL server acting as a replication master and was replicated to the current MySQL server which is acting as a slave, but the event is not presently being executed on the slave. See [Section 16.4.1.11, "Replication](#page-2168-0) [of Invoked Features",](#page-2168-0) for more information.

- ON COMPLETION: One of the two values PRESERVE or NOT PRESERVE.
- CREATED: The date and time when the event was created. This is a [TIMESTAMP](#page-1111-0) value.
- $\bullet$  LAST, ALTERED: The date and time when the event was last modified. This is a [TIMESTAMP](#page-1111-0) value. If the event has not been modified since its creation, this column holds the same value as the CREATED column.
- LAST EXECUTED: The date and time when the event last executed. A [DATETIME](#page-1111-0) value. If the event has never executed, this column is NULL.

LAST\_EXECUTED indicates when the event started. As a result, the ENDS column is never less than LAST\_EXECUTED.

- $\bullet$  EVENT COMMENT: The text of a comment, if the event has one. If not, the value of this column is an empty string.
- ORIGINATOR: The server ID of the MySQL server on which the event was created; used in replication. The default value is 0.
- CHARACTER\_SET\_CLIENT: The session value of the [character\\_set\\_client](#page-516-0) system variable when the event was created.
- COLLATION\_CONNECTION: The session value of the [collation\\_connection](#page-519-0) system variable when the event was created.
- DATABASE\_COLLATION: The collation of the database with which the event is associated.

**Example**: Suppose that the user jon@ghidora creates an event named e\_daily, and then modifies it a few minutes later using an [ALTER EVENT](#page-1320-0) statement, as shown here:

```
DELIMITER |
CREATE EVENT e_daily
    ON SCHEDULE
      EVERY 1 DAY
     COMMENT 'Saves total number of sessions then clears the table each day'
    D<sub>O</sub>BEGIN
         INSERT INTO site_activity.totals (time, total)
          SELECT CURRENT TIMESTAMP, COUNT(*)
            FROM site_activity.sessions;
        DELETE FROM site activity.sessions;
       END |
DELIMITER ;
ALTER EVENT e_daily
     ENABLED;
```
(Note that comments can span multiple lines.)

This user can then run the following [SELECT](#page-1422-0) statement, and obtain the output shown:

```
mysql> SELECT * FROM INFORMATION_SCHEMA.EVENTS
     > WHERE EVENT_NAME = 'e_daily'
      > AND EVENT_SCHEMA = 'myschema'\G
*************************** 1. row ***************************
       EVENT_CATALOG: def
        EVENT_SCHEMA: test
           EVENT_NAME: e_daily
             DEFINER: me@localhost
           TIME_ZONE: SYSTEM
           EVENT_BODY: SQL
   EVENT DEFINITION: BEGIN
        INSERT INTO site_activity.totals (time, total)
           SELECT CURRENT_TIMESTAMP, COUNT(*)
             FROM site_activity.sessions;
        DELETE FROM site_activity.sessions;
       END
           EVENT_TYPE: RECURRING
          EXECUTE_AT: NULL
       INTERVAL_VALUE: 1
       INTERVAL_FIELD: DAY
            SOL MODE:
               STARTS: 2008-09-03 12:13:39
                 ENDS: NULL
               STATUS: ENABLED
       ON COMPLETION: NOT PRESERVE
             CREATED: 2008-09-03 12:13:39
         LAST_ALTERED: 2008-09-03 12:13:39
        LAST_EXECUTED: NULL
        EVENT_COMMENT: Saves total number of sessions then clears the
                       table each day
           ORIGINATOR: 1
CHARACTER_SET_CLIENT: latin1
COLLATION_CONNECTION: latin1_swedish_ci
  DATABASE_COLLATION: latin1_swedish_ci
```
Times in the [EVENTS](#page-2296-0) table are displayed using the event time zone or the current session time zone, as described in [Section 18.4.4, "Event Metadata"](#page-2272-1).

See also [Section 13.7.5.17, "](#page-1571-0)SHOW EVENTS Syntax".

## <span id="page-2300-0"></span>**19.8 The INFORMATION\_SCHEMA FILES Table**

The [FILES](#page-2300-0) table provides information about the files in which MySQL tablespace data is stored.

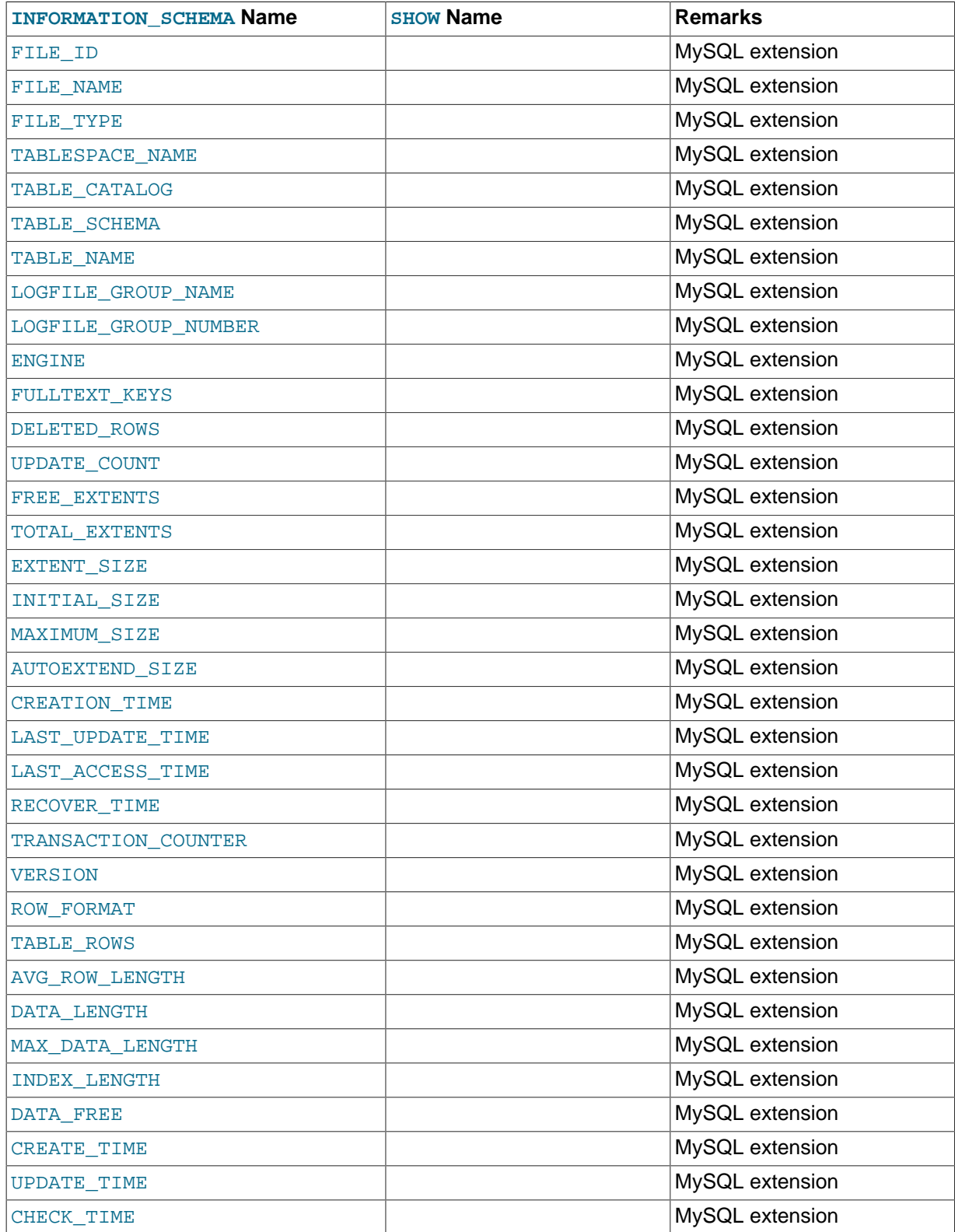

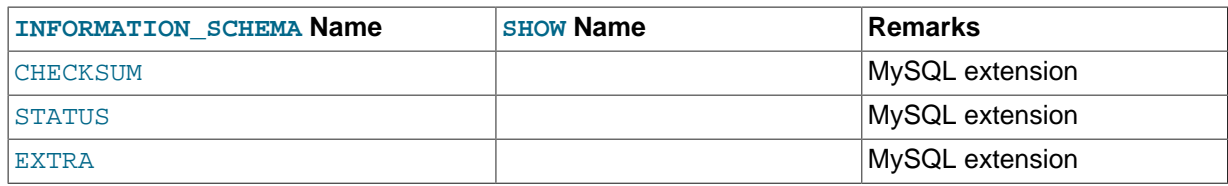

- FILE ID column values are auto-generated.
- FILE NAME is the name of a data file created by [CREATE TABLESPACE](http://dev.mysql.com/doc/refman/5.6/en/create-tablespace.html) or [ALTER TABLESPACE](http://dev.mysql.com/doc/refman/5.6/en/alter-tablespace.html).
- FILE TYPE is the tablespace file type.
- TABLESPACE NAME is the name of the tablespace with which the file is associated.
- Currently, the value of the TABLESPACE CATALOG column is always NULL.
- TABLE NAME is the name of the table with which the file is associated, if any.
- The EXTENT SIZE is always 0.
- There are no [SHOW](#page-1559-0) statements associated with the [FILES](#page-2300-0) table.

# <span id="page-2301-0"></span>**19.9 The INFORMATION\_SCHEMA GLOBAL\_STATUS and SESSION\_STATUS Tables**

The GLOBAL STATUS and SESSION STATUS tables provide information about server status variables. Their contents correspond to the information produced by the [SHOW GLOBAL STATUS](#page-1591-0) and [SHOW](#page-1591-0) [SESSION STATUS](#page-1591-0) statements (see [Section 13.7.5.34, "](#page-1591-0)SHOW STATUS Syntax").

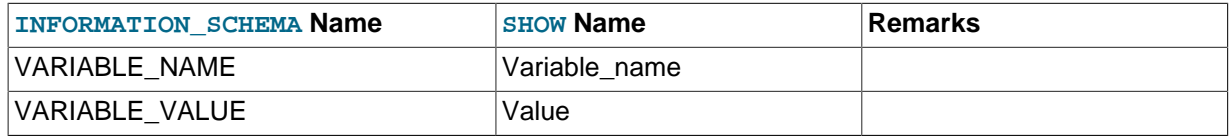

**Notes**:

• The VARIABLE\_VALUE column for each of these tables is defined as VARCHAR( $1024$ ).

# <span id="page-2301-1"></span>**19.10 The INFORMATION\_SCHEMA GLOBAL\_VARIABLES and SESSION\_VARIABLES Tables**

The GLOBAL VARIABLES and SESSION VARIABLES tables provide information about server status variables. Their contents correspond to the information produced by the [SHOW GLOBAL VARIABLES](#page-1595-0) and [SHOW SESSION VARIABLES](#page-1595-0) statements (see [Section 13.7.5.38, "](#page-1595-0)SHOW VARIABLES Syntax").

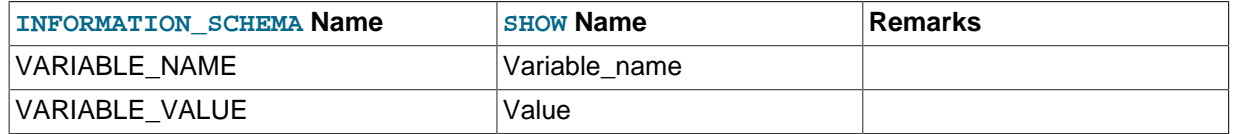

#### **Notes**:

• The VARIABLE\_VALUE column for each of these tables is defined as VARCHAR( $1024$ ).

## <span id="page-2301-2"></span>**19.11 The INFORMATION\_SCHEMA KEY\_COLUMN\_USAGE Table**

The [KEY\\_COLUMN\\_USAGE](#page-2301-2) table describes which key columns have constraints.

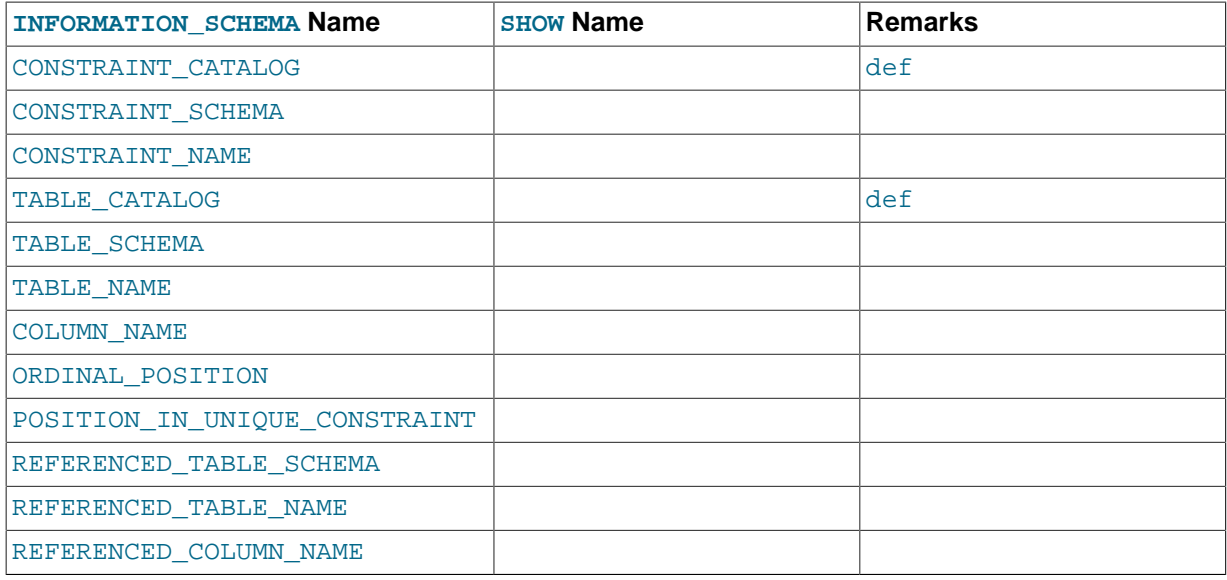

- If the constraint is a foreign key, then this is the column of the foreign key, not the column that the foreign key references.
- The value of ORDINAL\_POSITION is the column's position within the constraint, not the column's position within the table. Column positions are numbered beginning with 1.
- The value of POSITION\_IN\_UNIQUE\_CONSTRAINT is NULL for unique and primary-key constraints. For foreign-key constraints, it is the ordinal position in key of the table that is being referenced.

Suppose that there are two tables name  $t1$  and  $t3$  that have the following definitions:

```
CREATE TABLE t1
(
    s1 INT,
    s2 INT,
     s3 INT,
    PRIMARY KEY(s3)
) ENGINE=InnoDB;
CREATE TABLE t3
(
     s1 INT,
   s2 INT
    s3 INT,
    KEY(s1) CONSTRAINT CO FOREIGN KEY (s2) REFERENCES t1(s3)
) ENGINE=InnoDB;
```
For those two tables, the [KEY\\_COLUMN\\_USAGE](#page-2301-2) table has two rows:

- One row with CONSTRAINT NAME = 'PRIMARY', TABLE NAME = 't1', COLUMN NAME = 's3', ORDINAL\_POSITION = 1, POSITION\_IN\_UNIQUE\_CONSTRAINT = NULL.
- One row with CONSTRAINT\_NAME = 'CO', TABLE\_NAME = 't3', COLUMN\_NAME = 's2', ORDINAL\_POSITION = 1, POSITION\_IN\_UNIQUE\_CONSTRAINT = 1.

## <span id="page-2302-0"></span>**19.12 The INFORMATION\_SCHEMA OPTIMIZER\_TRACE Table**

The OPTIMIZER TRACE table provides information produced by the optimizer tracing capability. To enable tracking, use the optimizer trace system variable. For details, see [MySQL Internals:](http://dev.mysql.com/doc/internals/en/optimizer-tracing.html) [Tracing the Optimizer.](http://dev.mysql.com/doc/internals/en/optimizer-tracing.html)

# <span id="page-2303-0"></span>**19.13 The INFORMATION\_SCHEMA PARAMETERS Table**

The [PARAMETERS](#page-2303-0) table provides information about stored procedure and function parameters, and about return values for stored functions. Parameter information is similar to the contents of the param list column in the mysql.proc table.

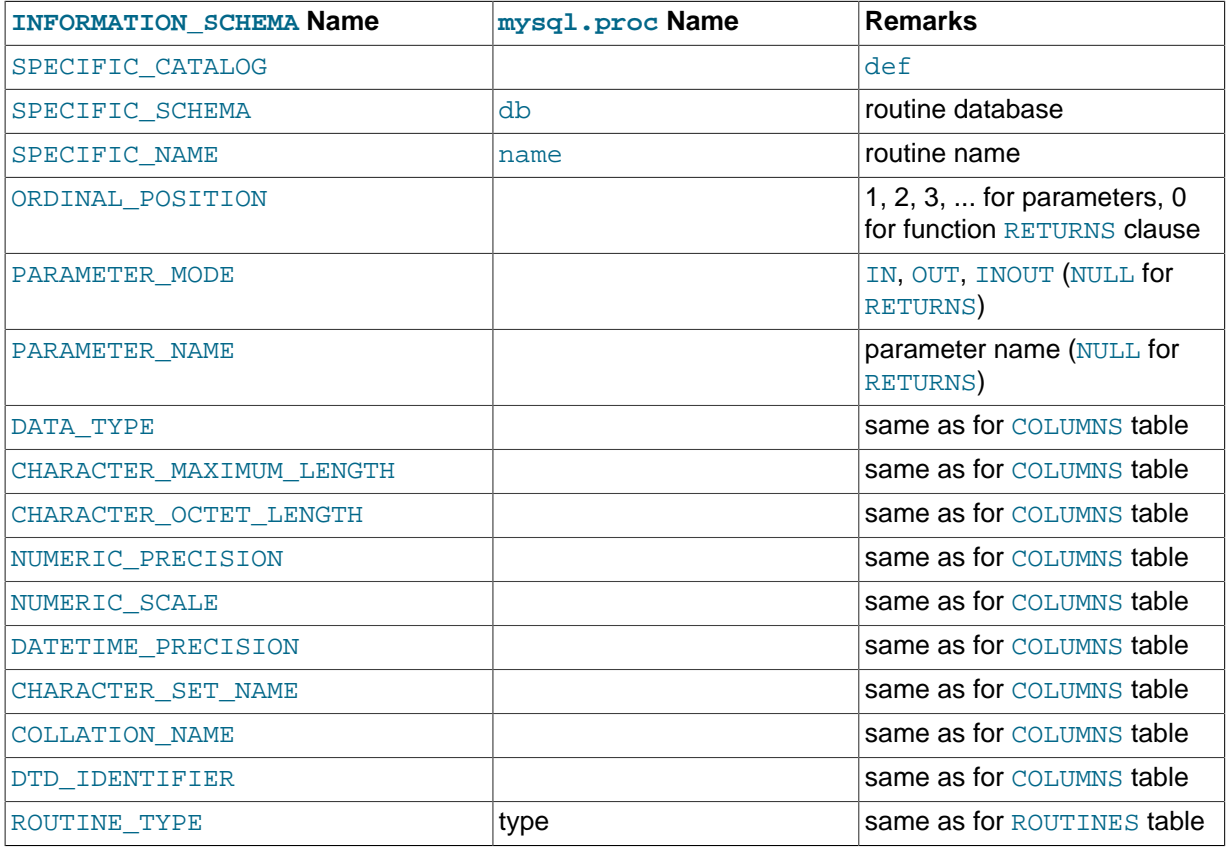

#### **Notes**:

- For successive parameters of a stored procedure or function, the ORDINAL\_POSITION values are 1, 2, 3, and so forth. For a stored function, there is also a row that describes the data type for the RETURNS clause. The return value is not a true parameter, so the row that describes it has these unique characteristics:
	- The ORDINAL POSITION value is 0.
	- The PARAMETER NAME and PARAMETER MODE values are NULL because the return value has no name and the mode does not apply.

## <span id="page-2303-1"></span>**19.14 The INFORMATION\_SCHEMA PARTITIONS Table**

The [PARTITIONS](#page-2303-1) table provides information about table partitions. See [Chapter 17,](#page-2190-0) Partitioning, for more information about partitioning tables.

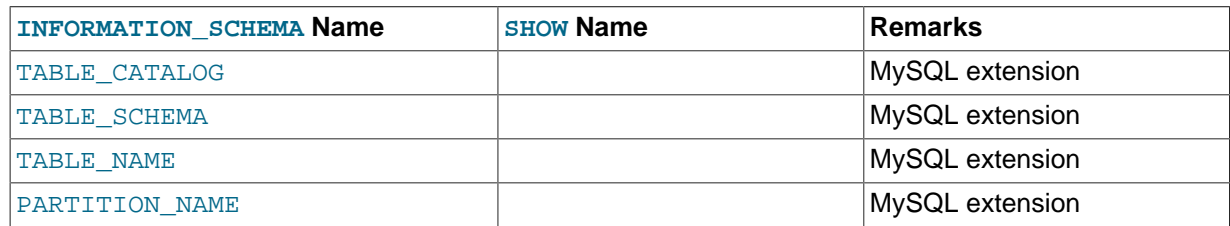
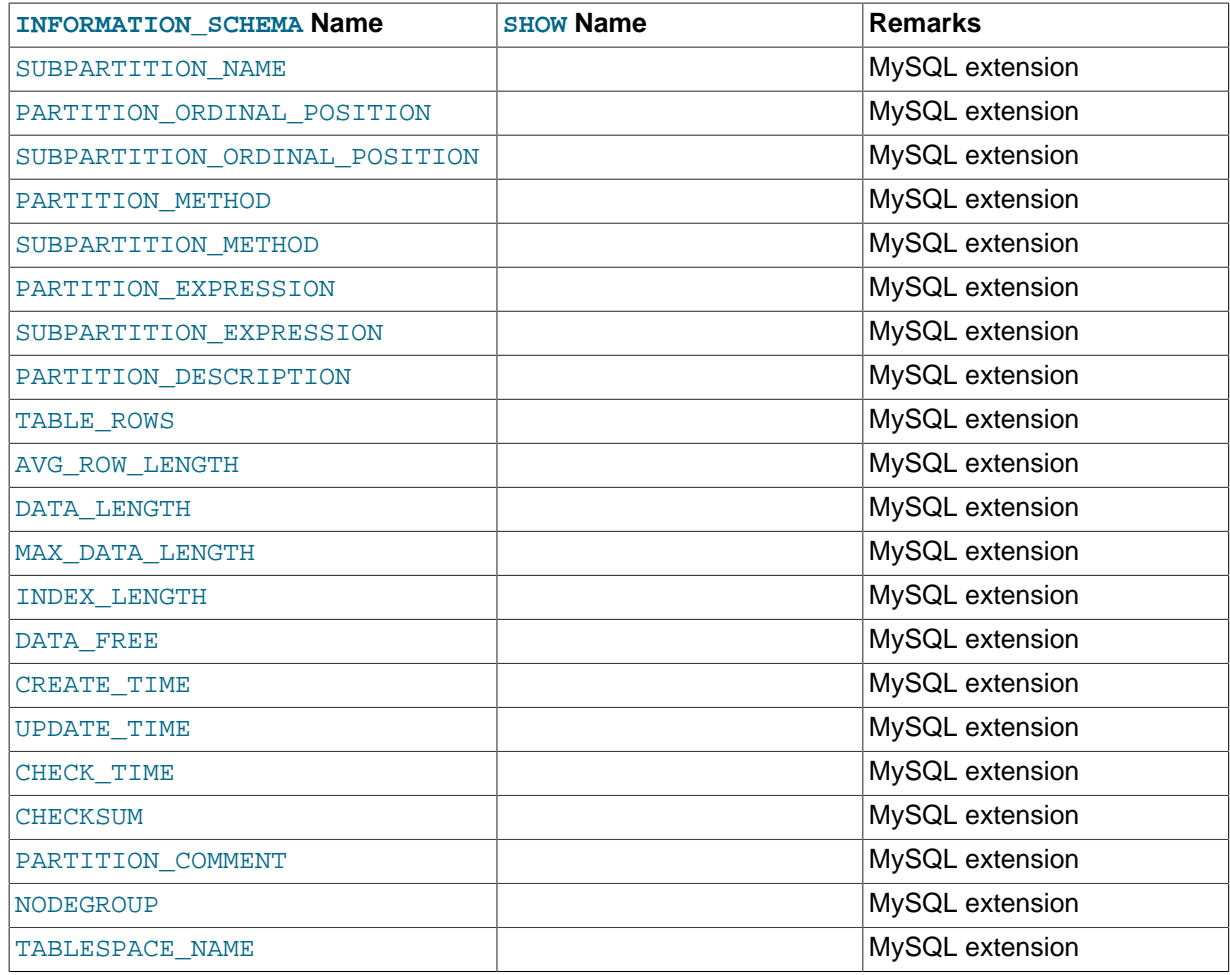

• The [PARTITIONS](#page-2303-0) table is a nonstandard table.

Each record in this table corresponds to an individual partition or subpartition of a partitioned table.

- TABLE\_CATALOG: This column is always def.
- TABLE SCHEMA: This column contains the name of the database to which the table belongs.
- TABLE NAME: This column contains the name of the table containing the partition.
- PARTITION\_NAME: The name of the partition.
- SUBPARTITION NAME: If the [PARTITIONS](#page-2303-0) table record represents a subpartition, then this column contains the name of subpartition; otherwise it is NULL.
- PARTITION ORDINAL POSITION: All partitions are indexed in the same order as they are defined, with 1 being the number assigned to the first partition. The indexing can change as partitions are added, dropped, and reorganized; the number shown is this column reflects the current order, taking into account any indexing changes.
- SUBPARTITION ORDINAL POSITION: Subpartitions within a given partition are also indexed and reindexed in the same manner as partitions are indexed within a table.
- PARTITION METHOD: One of the values RANGE, LIST, HASH, LINEAR HASH, KEY, or LINEAR KEY; that is, one of the available partitioning types as discussed in [Section 17.2, "Partitioning Types"](#page-2194-0).
- SUBPARTITION METHOD: One of the values HASH, LINEAR HASH, KEY, or LINEAR KEY; that is, one of the available subpartitioning types as discussed in [Section 17.2.6, "Subpartitioning".](#page-2214-0)

• PARTITION\_EXPRESSION: This is the expression for the partitioning function used in the [CREATE](#page-1353-0) [TABLE](#page-1353-0) or [ALTER TABLE](#page-1323-0) statement that created the table's current partitioning scheme.

For example, consider a partitioned table created in the test database using this statement:

```
CREATE TABLE tp (
    c1 INT,
    c2 INT,
    c3 VARCHAR(25)
)
PARTITION BY HASH(c1 + c2)
PARTITIONS 4;
```
The PARTITION\_EXPRESSION column in a PARTITIONS table record for a partition from this table displays  $c1 + c2$ , as shown here:

```
mysql> SELECT DISTINCT PARTITION_EXPRESSION
     > FROM INFORMATION_SCHEMA.PARTITIONS
     > WHERE TABLE_NAME='tp' AND TABLE_SCHEMA='test';
   +----------------------+
| PARTITION_EXPRESSION |
+----------------------+
| c1 + c2 |+----------------------+
1 row in set (0.09 sec)
```
• SUBPARTITION EXPRESSION: This works in the same fashion for the subpartitioning expression that defines the subpartitioning for a table as PARTITION\_EXPRESSION does for the partitioning expression used to define a table's partitioning.

If the table has no subpartitions, then this column is NULL.

• PARTITION\_DESCRIPTION: This column is used for RANGE and LIST partitions. For a RANGE partition, it contains the value set in the partition's VALUES LESS THAN clause, which can be either an integer or MAXVALUE. For a LIST partition, this column contains the values defined in the partition's VALUES IN clause, which is a comma-separated list of integer values.

For partitions whose PARTITION\_METHOD is other than RANGE or LIST, this column is always NULL.

• TABLE\_ROWS: The number of table rows in the partition.

For partitioned [InnoDB](#page-1616-0) tables, the row count given in the TABLE\_ROWS column is only an estimated value used in SQL optimization, and may not always be exact.

• AVG\_ROW\_LENGTH: The average length of the rows stored in this partition or subpartition, in bytes.

This is the same as DATA\_LENGTH divided by TABLE\_ROWS.

- DATA\_LENGTH: The total length of all rows stored in this partition or subpartition, in bytes—that is, the total number of bytes stored in the partition or subpartition.
- MAX DATA LENGTH: The maximum number of bytes that can be stored in this partition or subpartition.
- INDEX LENGTH: The length of the index file for this partition or subpartition, in bytes.
- DATA FREE: The number of bytes allocated to the partition or subpartition but not used.
- CREATE TIME: The time of the partition's or subpartition's creation.
- UPDATE TIME: The time that the partition or subpartition was last modified.
- CHECK TIME: The last time that the table to which this partition or subpartition belongs was checked.

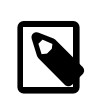

#### **Note**

Some storage engines do not update this time; for tables using these storage engines, this value is always NULL.

- CHECKSUM: The checksum value, if any; otherwise, this column is NULL.
- PARTITION COMMENT: This column contains the text of any comment made for the partition.

In MySQL 5.7, the maximum length for a partition comment is defined as 1024 characters, and the display width of the PARTITION COMMENT column is also 1024, characters to match this limit (Bug #11748924, Bug #37728).

The default value for this column is an empty string.

- NODEGROUP: This is the nodegroup to which the partition belongs. This is relevant only to MySQL Cluster tables; otherwise the value of this column is always 0.
- TABLESPACE\_NAME: This column contains the name of the tablespace to which the partition belongs. Currently, the value of this column is always DEFAULT.
- A nonpartitioned table has one record in INFORMATION\_SCHEMA. PARTITIONS; however, the values of the PARTITION\_NAME, SUBPARTITION\_NAME, PARTITION\_ORDINAL\_POSITION, SUBPARTITION\_ORDINAL\_POSITION, PARTITION\_METHOD, SUBPARTITION\_METHOD, PARTITION\_EXPRESSION, SUBPARTITION\_EXPRESSION, and PARTITION\_DESCRIPTION columns are all NULL. (The PARTITION COMMENT column in this case is blank.)

# <span id="page-2306-0"></span>**19.15 The INFORMATION\_SCHEMA PLUGINS Table**

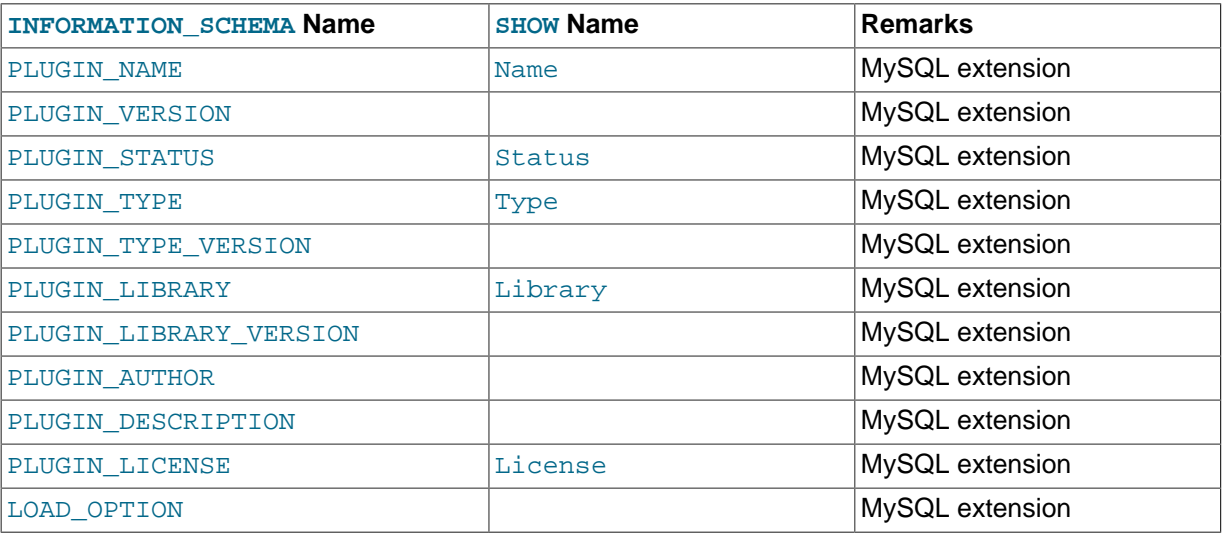

The [PLUGINS](#page-2306-0) table provides information about server plugins.

#### **Notes**:

- The [PLUGINS](#page-2306-0) table is a nonstandard table.
- PLUGIN NAME is the name used to refer to the plugin in statements such as [INSTALL PLUGIN](#page-1554-0) and [UNINSTALL PLUGIN](#page-1555-0).
- PLUGIN VERSION is the version from the plugin's general type descriptor.
- PLUGIN\_STATUS indicates the plugin status, one of ACTIVE, INACTIVE, DISABLED, or DELETED.
- PLUGIN\_TYPE indicates the type of plugin, such as STORAGE ENGINE, INFORMATION\_SCHEMA, or AUTHENTICATION.
- PLUGIN\_TYPE\_VERSION is the version from the plugin's type-specific descriptor.
- PLUGIN LIBRARY is the name of the plugin shared object file. This is the name used to refer to the plugin file in statements such as [INSTALL PLUGIN](#page-1554-0) and [UNINSTALL PLUGIN](#page-1555-0). This file is located in the directory named by the [plugin\\_dir](#page-571-0) system variable. If the library name is  $NULL$ , the plugin is compiled in and cannot be uninstalled with [UNINSTALL PLUGIN](#page-1555-0).
- PLUGIN\_LIBRARY\_VERSION indicates the plugin API interface version.
- PLUGIN AUTHOR names the plugin author.
- PLUGIN DESCRIPTION provides a short description of the plugin.
- PLUGIN LICENSE indicates how the plugin is licensed; for example, GPL.
- LOAD OPTION indicates how the plugin was loaded. The value is OFF, ON, FORCE, or FORCE\_PLUS\_PERMANENT. See [Section 5.1.8.1, "Installing and Uninstalling Plugins"](#page-659-0).

For plugins installed with [INSTALL PLUGIN](#page-1554-0), the PLUGIN NAME and PLUGIN LIBRARY values are also registered in the mysql.plugin table.

These statements are equivalent:

```
SELECT
   PLUGIN_NAME, PLUGIN_STATUS, PLUGIN_TYPE,
  PLUGIN_LIBRARY, PLUGIN_LICENSE
FROM INFORMATION SCHEMA PLUGINS;
```
SHOW PLUGINS;

For information about plugin data structures that form the basis of the information in the [PLUGINS](#page-2306-0) table, see [Section 22.2, "The MySQL Plugin API".](#page-2605-0)

Plugin information is also available using the [SHOW PLUGINS](#page-1576-0) statement. See [Section 13.7.5.24, "](#page-1576-0)SHOW [PLUGINS](#page-1576-0) Syntax".

# <span id="page-2307-0"></span>**19.16 The INFORMATION\_SCHEMA PROCESSLIST Table**

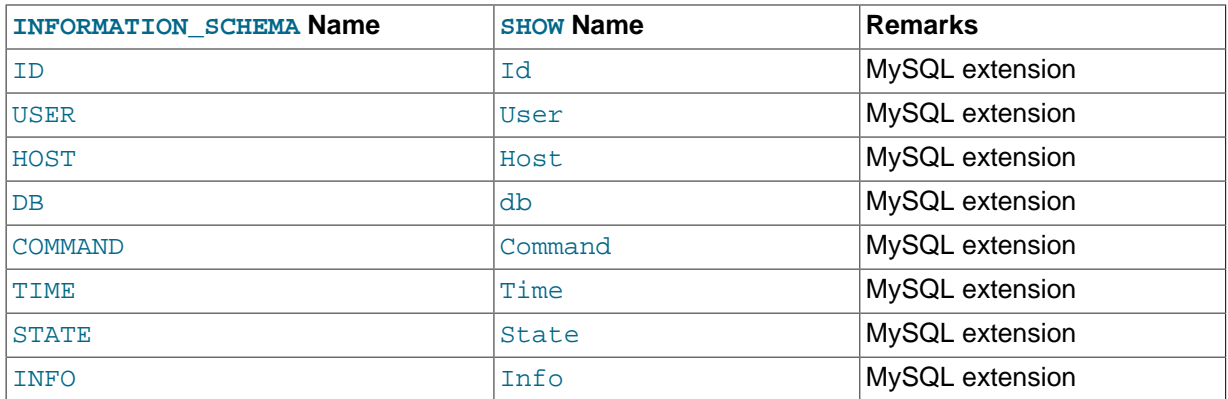

The [PROCESSLIST](#page-2307-0) table provides information about which threads are running.

For an extensive description of the table columns, see Section 13.7.5.28, "[SHOW PROCESSLIST](#page-1578-0) [Syntax".](#page-1578-0)

#### **Notes**:

- The [PROCESSLIST](#page-2307-0) table is a nonstandard table.
- Like the output from the corresponding [SHOW](#page-1559-0) statement, the [PROCESSLIST](#page-2307-0) table will only show information about your own threads, unless you have the [PROCESS](#page-738-0) privilege, in which case you will see information about other threads, too. As an anonymous user, you cannot see any rows at all.
- If an SQL statement refers to INFORMATION\_SCHEMA. PROCESSLIST, then MySQL will populate the entire table once, when statement execution begins, so there is read consistency during the statement. There is no read consistency for a multi-statement transaction, though.
- Process information is also available from the  $performation$  schema.threads table. However, access to [threads](#page-2449-0) does not require a mutex and has minimal impact on server performance. [INFORMATION\\_SCHEMA.PROCESSLIST](#page-2307-0) and [SHOW PROCESSLIST](#page-1578-0) have negative performance consequences because they require a mutex. [threads](#page-2449-0) also shows information about background threads, which [INFORMATION\\_SCHEMA.PROCESSLIST](#page-2307-0) and [SHOW PROCESSLIST](#page-1578-0) do not. This means that [threads](#page-2449-0) can be used to monitor activity the other thread information sources cannot.

The following statements are equivalent:

```
SELECT * FROM INFORMATION_SCHEMA.PROCESSLIST
SHOW FULL PROCESSLIST
```
# <span id="page-2308-0"></span>**19.17 The INFORMATION\_SCHEMA PROFILING Table**

The [PROFILING](#page-2308-0) table provides statement profiling information. Its contents correspond to the information produced by the [SHOW PROFILES](#page-1583-0) and [SHOW PROFILE](#page-1580-0) statements (see [Section 13.7.5.30,](#page-1583-0) "[SHOW PROFILES](#page-1583-0) Syntax"). The table is empty unless the  $\text{profiting}$  session variable is set to 1.

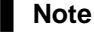

This table is deprecated as of MySQL 5.7.2 and will be removed in a future MySQL release. Use the Performance Schema instead; see [Chapter 20,](#page-2344-0) [MySQL Performance Schema](#page-2344-0).

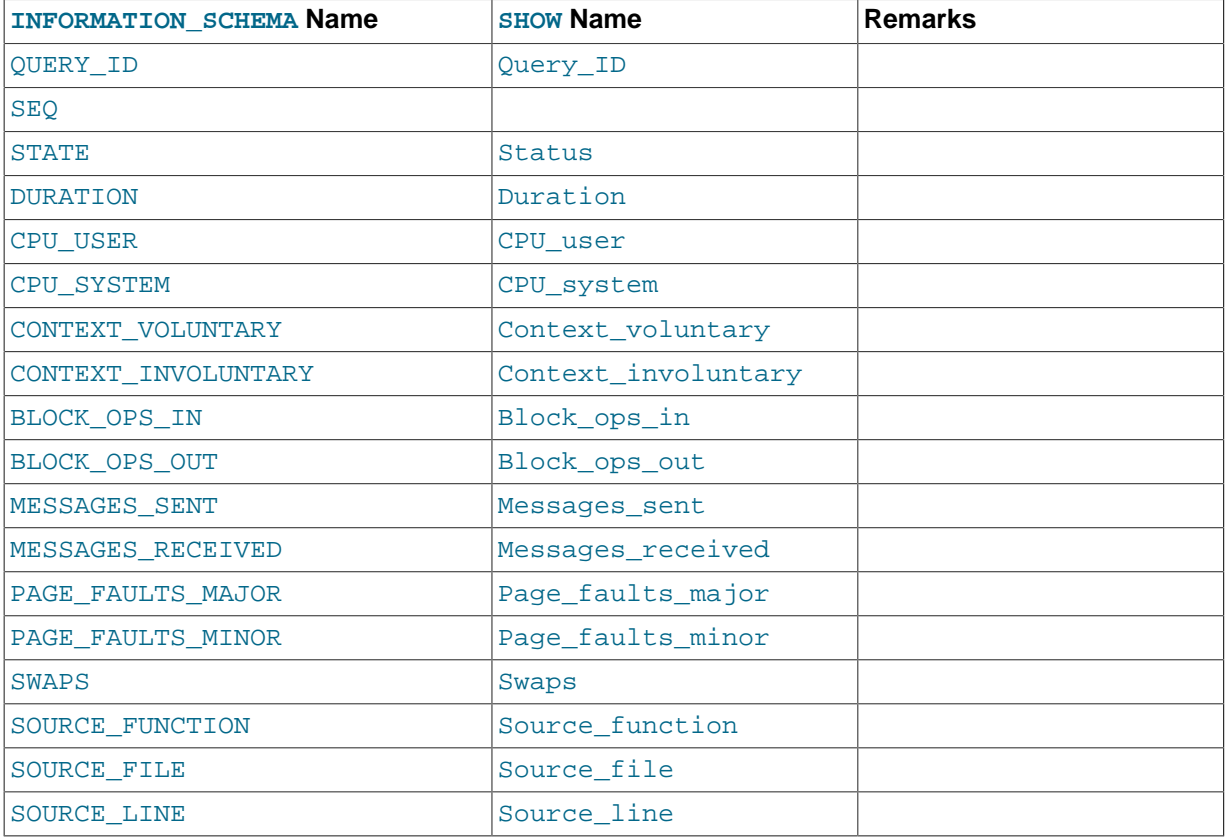

#### **Notes**:

• QUERY\_ID is a numeric statement identifier.

- SEQ is a sequence number indicating the display order for rows with the same QUERY ID value.
- STATE is the profiling state to which the row measurements apply.
- DURATION indicates how long statement execution remained in the given state, in seconds.
- CPU\_USER and CPU\_SYSTEM indicate user and system CPU use, in seconds.
- CONTEXT\_VOLUNTARY and CONTEXT\_INVOLUNTARY indicate how many voluntary and involuntary context switches occurred.
- BLOCK\_OPS\_IN and BLOCK\_OPS\_OUT indicate the number of block input and output operations.
- MESSAGES\_SENT and MESSAGES\_RECEIVED indicate the number of communication messages sent and received.
- PAGE FAULTS MAJOR and PAGE FAULTS MINOR indicate the number of major and minor page faults.
- SWAPS indicates how many swaps occurred.
- SOURCE\_FUNCTION, SOURCE\_FILE, and SOURCE\_LINE provide information indicating where in the source code the profiled state executes.

# <span id="page-2309-0"></span>**19.18 The INFORMATION\_SCHEMA REFERENTIAL\_CONSTRAINTS Table**

The [REFERENTIAL\\_CONSTRAINTS](#page-2309-0) table provides information about foreign keys.

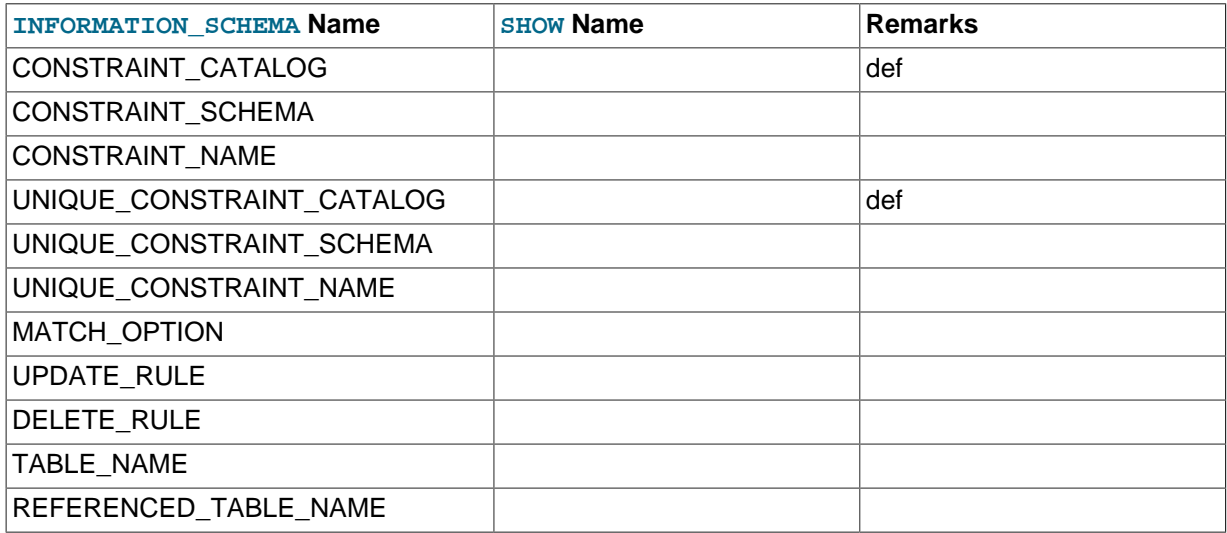

#### **Notes**:

- TABLE NAME has the same value as TABLE\_NAME in [INFORMATION\\_SCHEMA.TABLE\\_CONSTRAINTS](#page-2314-0).
- CONSTRAINT\_SCHEMA and CONSTRAINT\_NAME identify the foreign key.
- UNIQUE CONSTRAINT SCHEMA, UNIQUE CONSTRAINT NAME, and REFERENCED TABLE NAME identify the referenced key.
- The only valid value at this time for MATCH OPTION is NONE.
- The possible values for UPDATE\_RULE or DELETE\_RULE are CASCADE, SET\_NULL, SET\_DEFAULT, RESTRICT, NO ACTION.

# <span id="page-2310-0"></span>**19.19 The INFORMATION\_SCHEMA ROUTINES Table**

The [ROUTINES](#page-2310-0) table provides information about stored routines (both procedures and functions). The [ROUTINES](#page-2310-0) table does not include user-defined functions (UDFs).

The column named "mysql.proc name" indicates the mysql.proc table column that corresponds to the [INFORMATION\\_SCHEMA.ROUTINES](#page-2310-0) table column, if any.

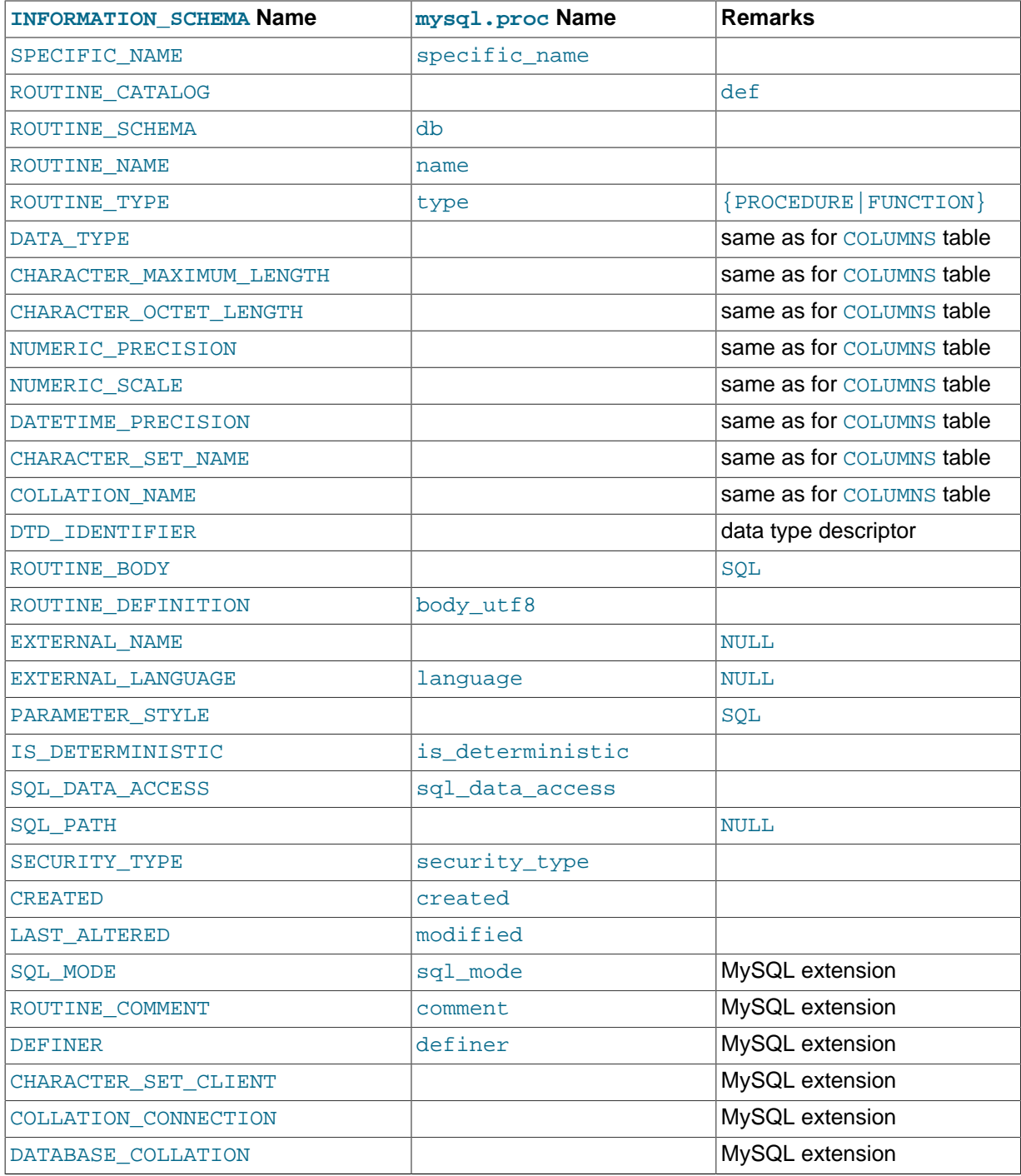

#### **Notes**:

- MySQL calculates EXTERNAL\_LANGUAGE thus:
	- If mysql.proc.language='SQL', EXTERNAL LANGUAGE is NULL
- Otherwise, EXTERNAL\_LANGUAGE is what is in mysql.proc.language. However, we do not have external languages yet, so it is always NULL.
- $\bullet$  CREATED: The date and time when the routine was created. This is a [TIMESTAMP](#page-1111-0) value.
- $\bullet$  LAST ALTERED: The date and time when the routine was last modified. This is a [TIMESTAMP](#page-1111-0) value. If the routine has not been modified since its creation, this column holds the same value as the CREATED column.
- SOL MODE: The SQL mode in effect when the routine was created or altered, and under which the routine executes. For the permitted values, see [Section 5.1.7, "Server SQL Modes".](#page-647-0)
- CHARACTER\_SET\_CLIENT: The session value of the [character\\_set\\_client](#page-516-0) system variable when the routine was created.
- COLLATION\_CONNECTION: The session value of the [collation\\_connection](#page-519-0) system variable when the routine was created.
- DATABASE\_COLLATION: The collation of the database with which the routine is associated.
- The DATA\_TYPE, CHARACTER\_MAXIMUM\_LENGTH, CHARACTER\_OCTET\_LENGTH, NUMERIC PRECISION, NUMERIC SCALE, DATETIME PRECISION, CHARACTER SET NAME, and COLLATION\_NAME columns provide information about the data type for the RETURNS clause of stored functions. If a stored routine is a stored procedure, these columns all are NULL.
- Information about stored function RETURNS data types is also available in the [PARAMETERS](#page-2303-1) table. The return value data type row for a function can be identified as the row that has an ORDINAL\_POSITION value of 0.

# <span id="page-2311-0"></span>**19.20 The INFORMATION\_SCHEMA SCHEMATA Table**

A schema is a database, so the [SCHEMATA](#page-2311-0) table provides information about databases.

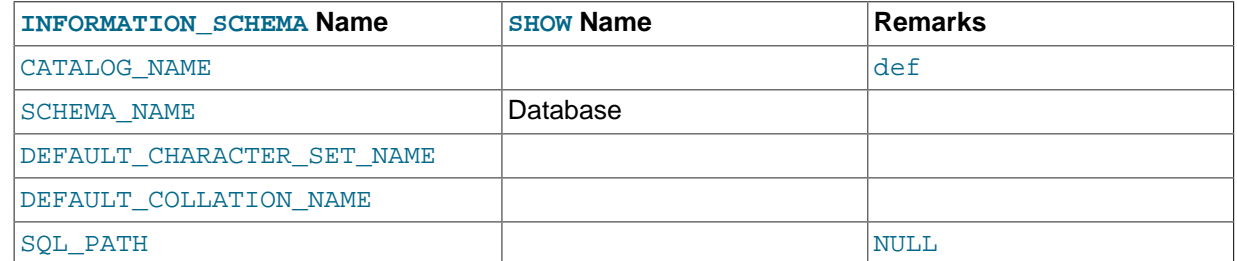

The following statements are equivalent:

```
SELECT SCHEMA NAME AS `Database`
 FROM INFORMATION SCHEMA.SCHEMATA
 [WHERE SCHEMA NAME LIKE 'wild']
SHOW DATABASES
  [LIKE 'wild']
```
# <span id="page-2311-1"></span>**19.21 The INFORMATION\_SCHEMA SCHEMA\_PRIVILEGES Table**

The [SCHEMA\\_PRIVILEGES](#page-2311-1) table provides information about schema (database) privileges. This information comes from the  $mvsal$ . db grant table.

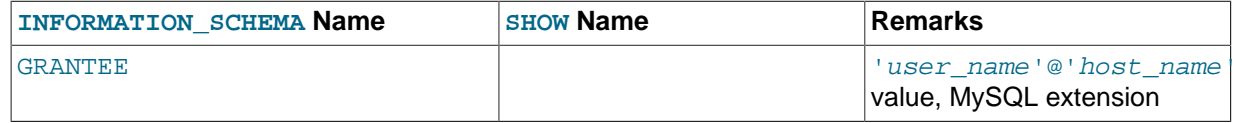

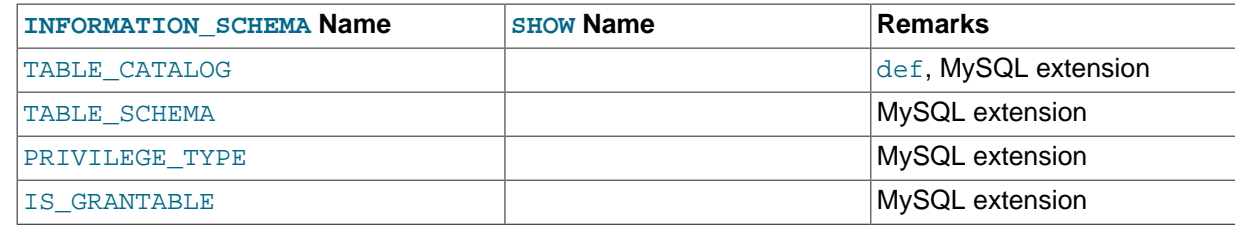

• This is a nonstandard table. It takes its values from the  $mysq1$ . db table.

# <span id="page-2312-0"></span>**19.22 The INFORMATION\_SCHEMA STATISTICS Table**

The [STATISTICS](#page-2312-0) table provides information about table indexes.

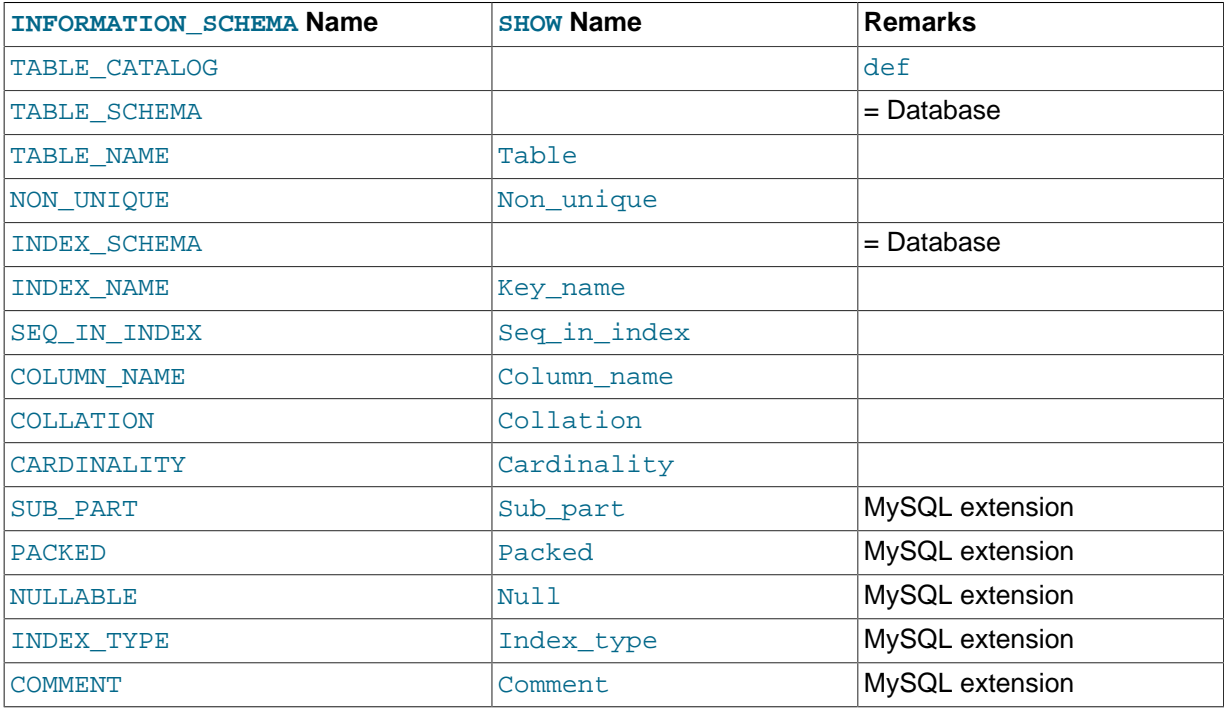

#### **Notes**:

• There is no standard table for indexes. The preceding list is similar to what SQL Server 2000 returns for sp\_statistics, except that we replaced the name QUALIFIER with CATALOG and we replaced the name OWNER with SCHEMA.

Clearly, the preceding table and the output from [SHOW INDEX](#page-1573-0) are derived from the same parent. So the correlation is already close.

The following statements are equivalent:

```
SELECT * FROM INFORMATION_SCHEMA.STATISTICS
 WHERE table name = 'tb1 name'
 AND table_schema = 'db_name'SHOW INDEX
  FROM tbl_name
  FROM db_name
```
# <span id="page-2312-1"></span>**19.23 The INFORMATION\_SCHEMA TABLES Table**

The [TABLES](#page-2312-1) table provides information about tables in databases.

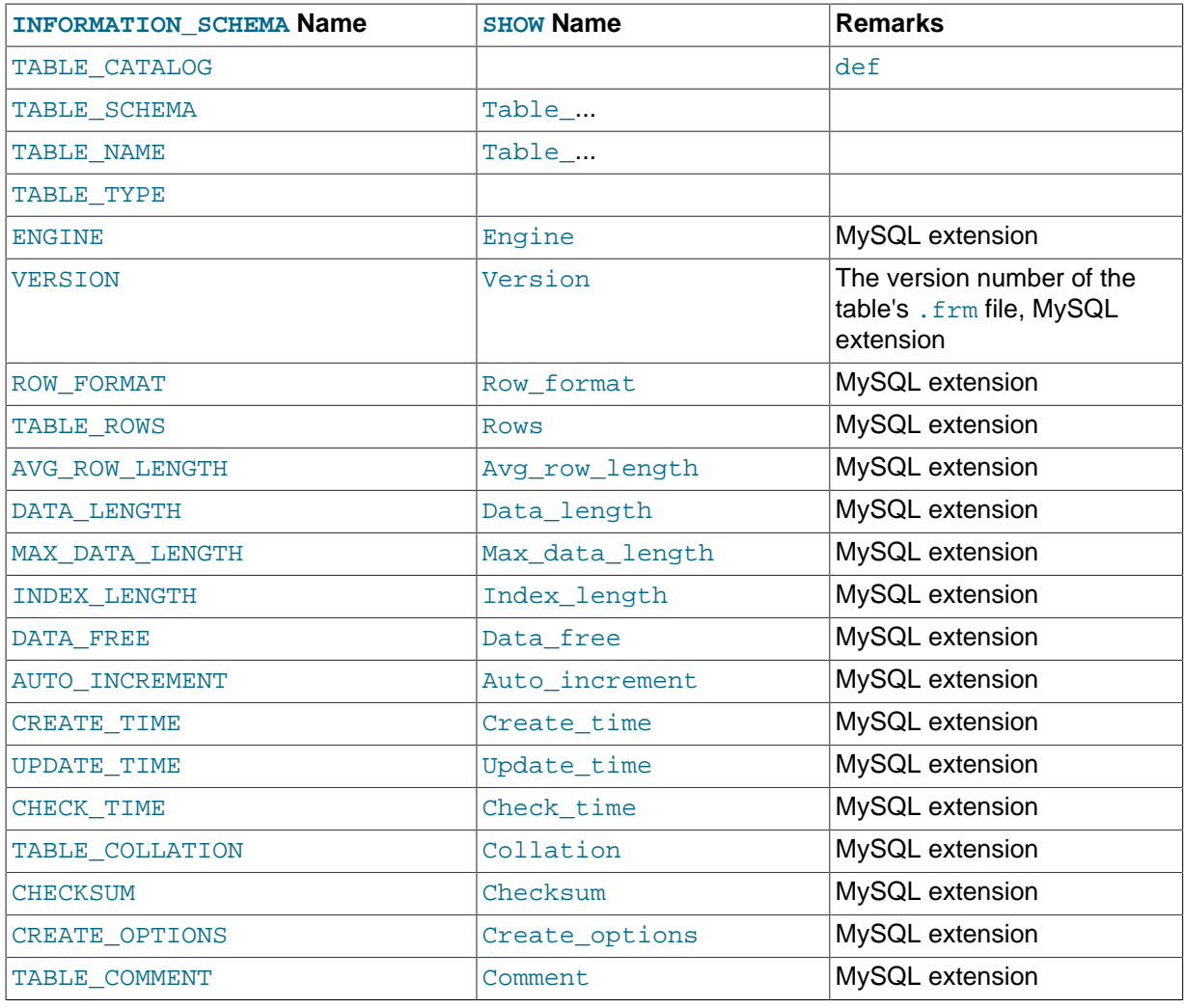

- TABLE\_SCHEMA and TABLE\_NAME are a single field in a [SHOW](#page-1559-0) display, for example Table\_in\_db1.
- TABLE TYPE should be BASE TABLE or VIEW. Currently, the [TABLES](#page-2312-1) table does not list TEMPORARY tables.
- For partitioned tables, the ENGINE column shows the name of the storage engine used by all partitions. (Previously, this column showed PARTITION for such tables.)
- The TABLE\_ROWS column is NULL if the table is in the INFORMATION\_SCHEMA database.

For [InnoDB](#page-1616-0) tables, the row count is only a rough estimate used in SQL optimization. (This is also true if the [InnoDB](#page-1616-0) table is partitioned.)

- The DATA\_FREE column shows the free space in bytes for InnoDB tables.
- We have nothing for the table's default character set. TABLE\_COLLATION is close, because collation names begin with a character set name.
- The CREATE\_OPTIONS column shows partitioned if the table is partitioned.
- Beginning with MySQL 5.7.2, [UPDATE](#page-1453-0)\_TIME displays a timestamp value for the last UPDATE, [INSERT](#page-1399-0), or [DELETE](#page-1393-0) performed on InnoDB tables. Previously, UPDATE\_TIME displayed a NULL value for InnoDB tables. For MVCC, the timestamp value reflects the [COMMIT](#page-1455-0) time, which is considered the last update time. Timestamps are not persisted when the server is restarted or when the table is evicted from the InnoDB data dictionary cache.

The following statements are equivalent:

```
SELECT table name FROM INFORMATION SCHEMA.TABLES
 WHERE table schema = 'db name'
  [AND table_name LIKE 'wild']
SHOW TABLES
 FROM db_name
   [LIKE 'wild']
```
# <span id="page-2314-1"></span>**19.24 The INFORMATION\_SCHEMA TABLESPACES Table**

The [TABLESPACES](#page-2314-1) table provides information about active tablespaces.

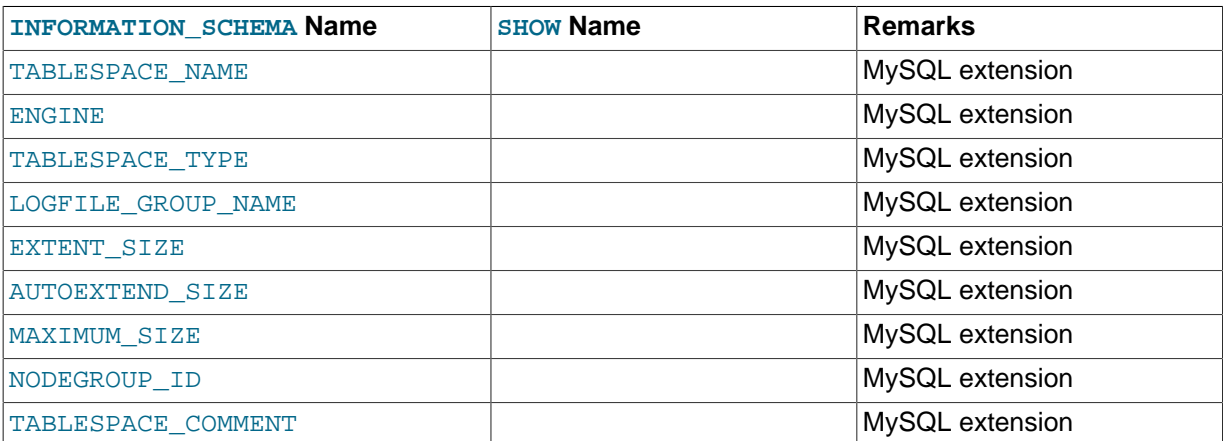

# <span id="page-2314-0"></span>**19.25 The INFORMATION\_SCHEMA TABLE\_CONSTRAINTS Table**

The TABLE CONSTRAINTS table describes which tables have constraints.

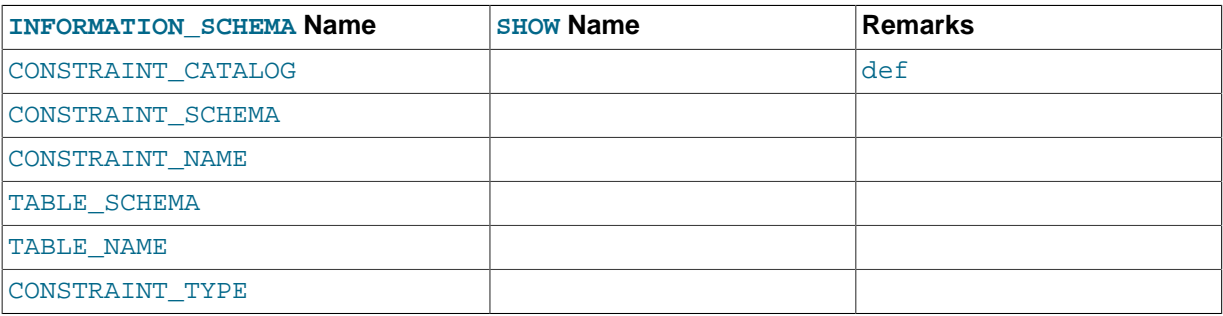

#### **Notes**:

- The CONSTRAINT TYPE value can be UNIQUE, PRIMARY KEY, or FOREIGN KEY.
- The UNIQUE and PRIMARY KEY information is about the same as what you get from the Key name field in the output from [SHOW INDEX](#page-1573-0) when the Non unique field is 0.
- The CONSTRAINT TYPE column can contain one of these values: UNIQUE, PRIMARY KEY, FOREIGN KEY, CHECK. This is a [CHAR](#page-1121-0) (not [ENUM](#page-1126-0)) column. The CHECK value is not available until we support CHECK.

# <span id="page-2314-2"></span>**19.26 The INFORMATION\_SCHEMA TABLE\_PRIVILEGES Table**

The TABLE PRIVILEGES table provides information about table privileges. This information comes from the mysql.tables priv grant table.

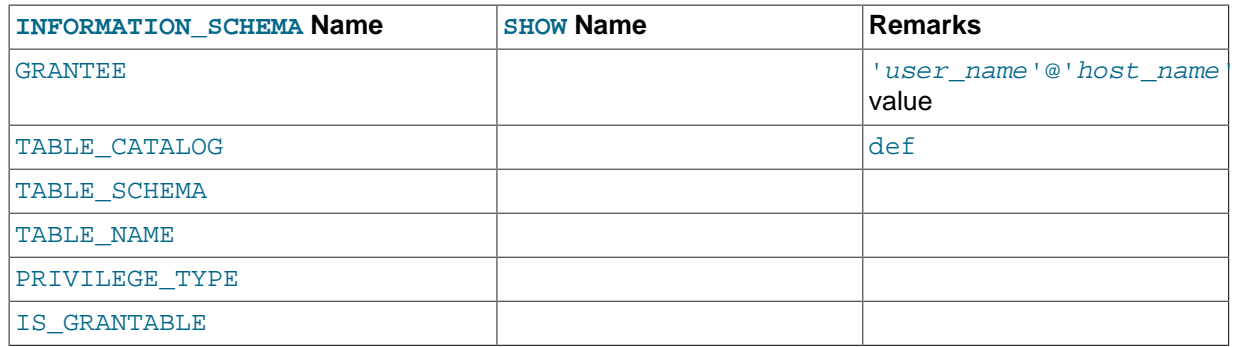

• PRIVILEGE\_TYPE can contain one (and only one) of these values: [SELECT](#page-738-1), [INSERT](#page-738-2), [UPDATE](#page-739-0), [REFERENCES](#page-738-3), [ALTER](#page-736-0), [INDEX](#page-737-0), [DROP](#page-737-1), [CREATE VIEW](#page-737-2).

The following statements are not equivalent:

```
SELECT ... FROM INFORMATION_SCHEMA.TABLE_PRIVILEGES
SHOW GRANTS ...
```
# <span id="page-2315-0"></span>**19.27 The INFORMATION\_SCHEMA TRIGGERS Table**

The [TRIGGERS](#page-2315-0) table provides information about triggers. You can see information only for databases and tables for which you have the [TRIGGER](#page-739-1) privilege.

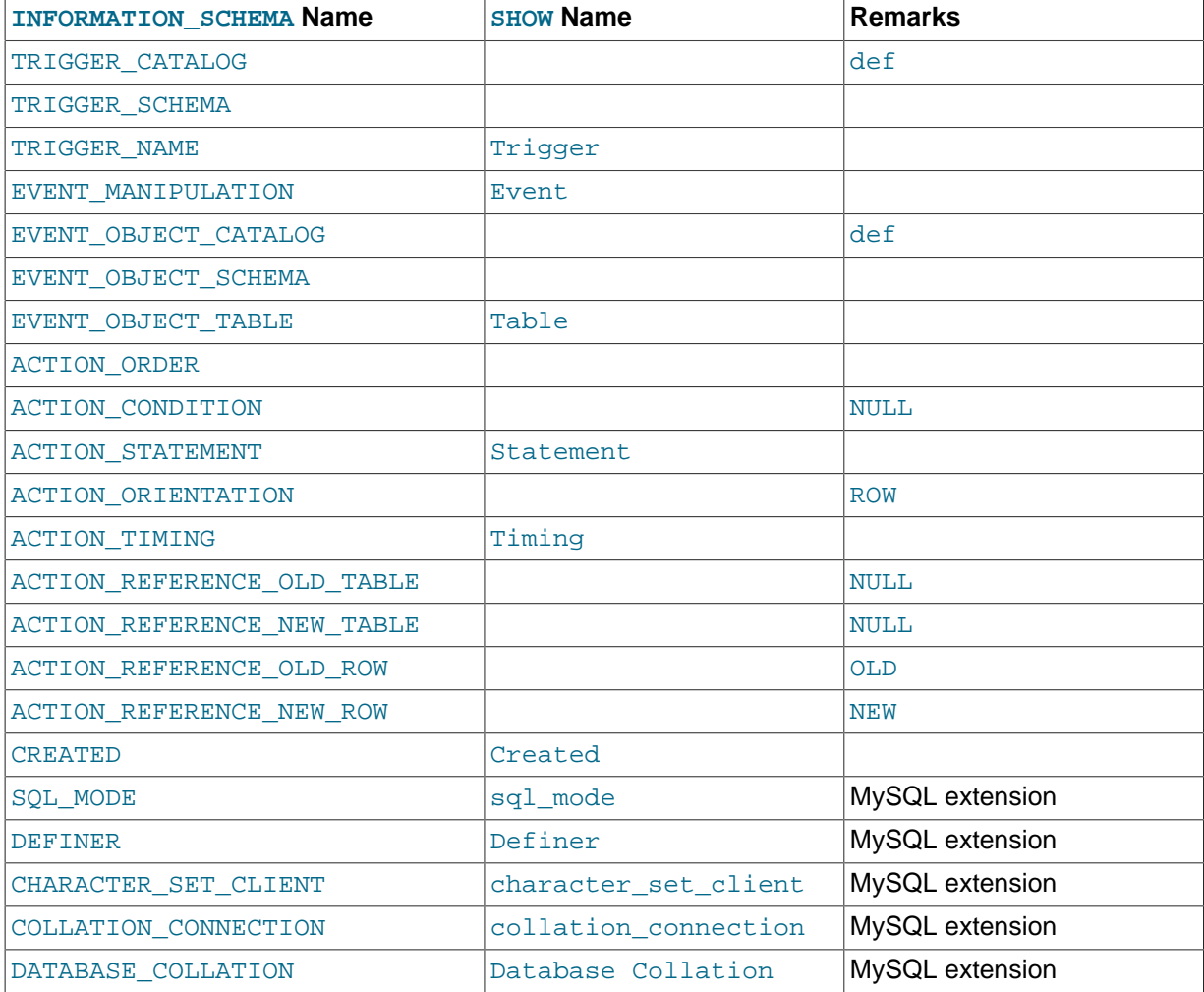

- The names in the "[SHOW](#page-1559-0) Name" column refer to the [SHOW TRIGGERS](#page-1594-0) statement, not [SHOW CREATE](#page-1565-0) [TRIGGER](#page-1565-0). See [Section 13.7.5.37, "](#page-1594-0)SHOW TRIGGERS Syntax".
- TRIGGER\_SCHEMA and TRIGGER\_NAME: The name of the database in which the trigger occurs and the trigger name, respectively.
- EVENT\_MANIPULATION: The trigger event. This is the type of operation on the associated table for which the trigger activates. The value is 'INSERT' (a row was inserted), 'DELETE' (a row was deleted), or 'UPDATE' (a row was modified).
- EVENT\_OBJECT\_SCHEMA and EVENT\_OBJECT\_TABLE: As noted in [Section 18.3, "Using Triggers"](#page-2264-0), every trigger is associated with exactly one table. These columns indicate the database in which this table occurs, and the table name, respectively.
- ACTION, ORDER: The ordinal position of the trigger's action within the list of triggers on the same table with the same EVENT\_MANIPULATION and ACTION\_TIMING values. Before MySQL 5.7.2, this value is always 0 because it is not possible for a table to have more than one trigger with the same EVENT\_MANIPULATION and ACTION\_TIMING values.
- ACTION\_STATEMENT: The trigger body; that is, the statement executed when the trigger activates. This text uses UTF-8 encoding.
- ACTION\_ORIENTATION: Always contains the value 'ROW'.
- ACTION\_TIMING: Whether the trigger activates before or after the triggering event. The value is 'BEFORE' or 'AFTER'.
- ACTION REFERENCE OLD ROW and ACTION REFERENCE NEW ROW: The old and new column identifiers, respectively. This means that ACTION\_REFERENCE\_OLD\_ROW always contains the value 'OLD' and ACTION\_REFERENCE\_NEW\_ROW always contains the value 'NEW'.
- CREATED: The date and time when the trigger was created. This is a  $TIMESTAMP(2)$  value (with a fractional part in hundredths of seconds) for triggers created in MySQL 5.7.2 or later, NULL for triggers created prior to 5.7.2.
- SQL\_MODE: The SQL mode in effect when the trigger was created, and under which the trigger executes. For the permitted values, see [Section 5.1.7, "Server SQL Modes"](#page-647-0).
- DEFINER: The account of the user who created the trigger, in 'user\_name'@'host\_name' format.
- CHARACTER\_SET\_CLIENT: The session value of the [character\\_set\\_client](#page-516-0) system variable when the trigger was created.
- COLLATION CONNECTION: The session value of the collation connection system variable when the trigger was created.
- DATABASE\_COLLATION: The collation of the database with which the trigger is associated.
- The following columns currently always contain NULL: ACTION\_CONDITION, ACTION\_REFERENCE\_OLD\_TABLE, and ACTION\_REFERENCE\_NEW\_TABLE.

Example, using the ins\_sum trigger defined in [Section 18.3, "Using Triggers":](#page-2264-0)

```
mysql> SELECT * FROM INFORMATION_SCHEMA.TRIGGERS
    -> WHERE TRIGGER_SCHEMA='test' AND TRIGGER_NAME='ins_sum'\G
   *************************** 1. row ***************************
            TRIGGER_CATALOG: def
             TRIGGER_SCHEMA: test
               TRIGGER_NAME: ins_sum
        EVENT_MANIPULATION: INSERT
       EVENT_OBJECT_CATALOG: def
       EVENT_OBJECT_SCHEMA: test
```
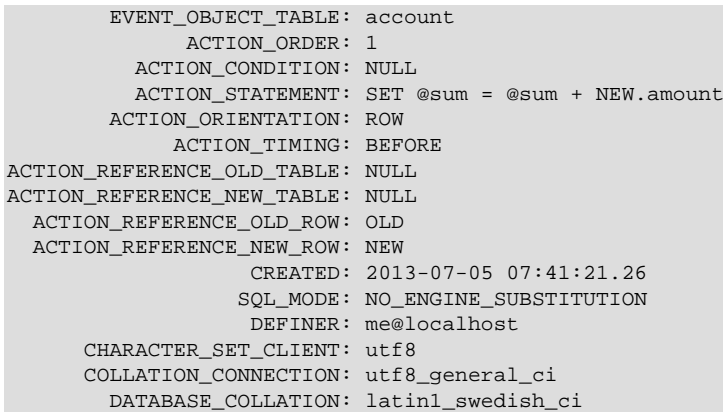

# <span id="page-2317-0"></span>**19.28 The INFORMATION\_SCHEMA USER\_PRIVILEGES Table**

The USER PRIVILEGES table provides information about global privileges. This information comes from the mysql.user grant table.

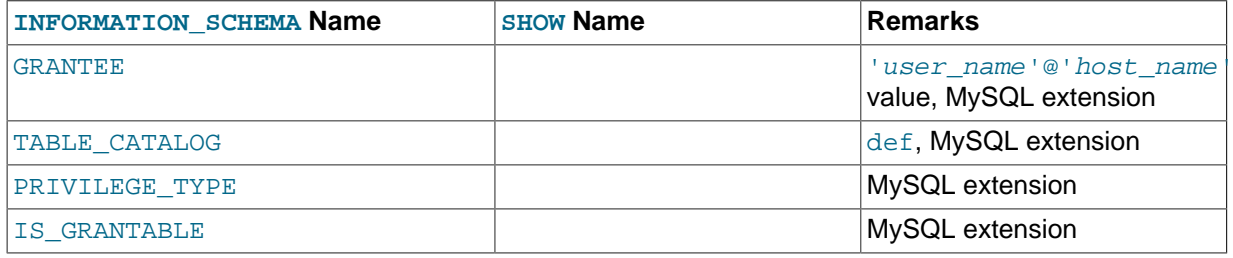

#### **Notes**:

• This is a nonstandard table. It takes its values from the  $mysq1.user$  table.

# <span id="page-2317-1"></span>**19.29 The INFORMATION\_SCHEMA VIEWS Table**

The [VIEWS](#page-2317-1) table provides information about views in databases. You must have the [SHOW VIEW](#page-738-4) privilege to access this table.

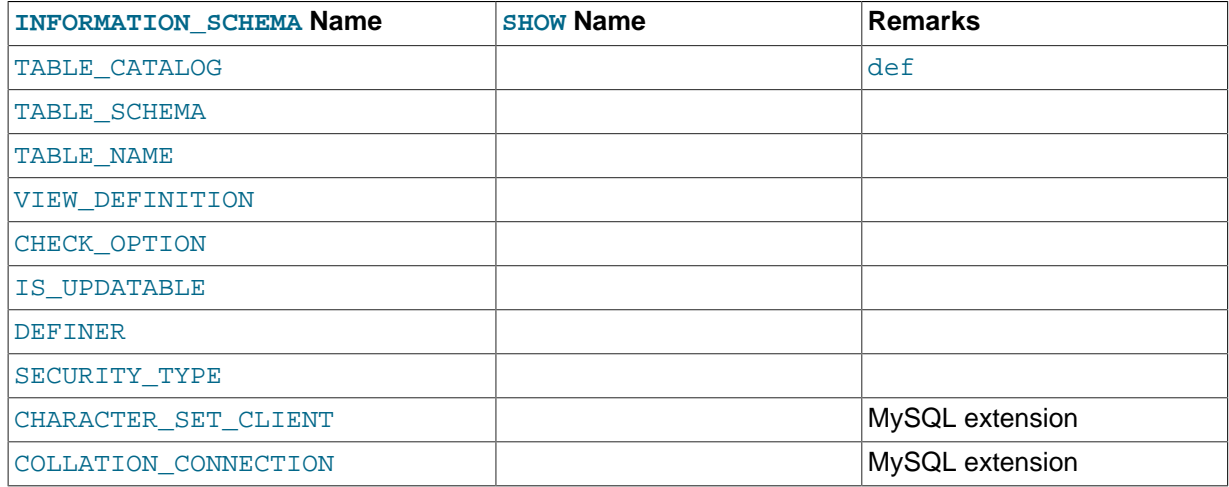

#### **Notes**:

• The VIEW DEFINITION column has most of what you see in the Create Table field that [SHOW](#page-1566-0) [CREATE VIEW](#page-1566-0) produces. Skip the words before [SELECT](#page-1422-0) and skip the words WITH CHECK OPTION. Suppose that the original statement was:

```
CREATE VIEW v AS
  SELECT s2.s1 FROM t
  WHERE s1 > 5 ORDER BY s1
   WITH CHECK OPTION;
```
Then the view definition looks like this:

SELECT s2,s1 FROM t WHERE s1 > 5 ORDER BY s1

- The CHECK OPTION column has a value of NONE, CASCADE, or LOCAL.
- MySQL sets a flag, called the view updatability flag, at [CREATE VIEW](#page-1381-0) time. The flag is set to YES (true) if [UPDATE](#page-1453-0) and [DELETE](#page-1393-0) (and similar operations) are legal for the view. Otherwise, the flag is set to NO (false). The IS\_UPDATABLE column in the [VIEWS](#page-2317-1) table displays the status of this flag. It means that the server always knows whether a view is updatable. If the view is not updatable, statements such [UPDATE](#page-1453-0), [DELETE](#page-1393-0), and [INSERT](#page-1399-0) are illegal and will be rejected. (Note that even if a view is updatable, it might not be possible to insert into it; for details, refer to [Section 13.1.16,](#page-1381-0) "[CREATE VIEW](#page-1381-0) Syntax".)
- DEFINER: The account of the user who created the view, in 'user name'@'host\_name' format. SECURITY TYPE has a value of DEFINER or INVOKER.
- CHARACTER\_SET\_CLIENT: The session value of the [character\\_set\\_client](#page-516-0) system variable when the view was created.
- COLLATION\_CONNECTION: The session value of the [collation\\_connection](#page-519-0) system variable when the view was created.

MySQL lets you use different [sql\\_mode](#page-594-0) settings to tell the server the type of SQL syntax to support. For example, you might use the [ANSI](#page-655-0) SQL mode to ensure MySQL correctly interprets the standard SQL concatenation operator, the double bar  $(| \rangle)$ , in your queries. If you then create a view that concatenates items, you might worry that changing the [sql\\_mode](#page-594-0) setting to a value different from [ANSI](#page-655-0) could cause the view to become invalid. But this is not the case. No matter how you write out a view definition, MySQL always stores it the same way, in a canonical form. Here is an example that shows how the server changes a double bar concatenation operator to a [CONCAT\(\)](#page-1164-0) function:

```
mysql> SET sql_mode = 'ANSI';
Query OK, 0 rows affected (0.00 sec)
mysql> CREATE VIEW test.v AS SELECT 'a' || 'b' as col1;
Query OK, 0 rows affected (0.00 sec)
mysql> SELECT VIEW_DEFINITION FROM INFORMATION_SCHEMA.VIEWS
    -> WHERE TABLE_SCHEMA = 'test' AND TABLE_NAME = 'v';
                   +----------------------------------+
| VIEW_DEFINITION |
+----------------------------------+
| select concat('a','b') AS `col1` |
+----------------------------------+
1 row in set (0.00 sec)
```
The advantage of storing a view definition in canonical form is that changes made later to the value of [sql\\_mode](#page-594-0) will not affect the results from the view. However an additional consequence is that comments prior to [SELECT](#page-1422-0) are stripped from the definition by the server.

# **19.30 INFORMATION\_SCHEMA Tables for InnoDB**

The InnoDB tables related to the InnoDB storage engine serve two purposes:

• You can monitor ongoing InnoDB activity, to detect inefficiencies before they turn into issues, or to troubleshoot performance and capacity issues that do occur. As your database becomes bigger and busier, running up against the limits of your hardware capacity, you monitor and tune these aspects to keep the database running smoothly. The monitoring information deals with:

- InnoDB table compression, a feature whose use depends on a balance between I/O reduction, CPU usage, buffer pool management, and how much compression is possible for your data.
- Transactions and locks, features that balance high performance for a single operation, against the ability to run multiple operations concurrently. (Transactions are the high-level, user-visible aspect of concurrency. Locks are the low-level mechanism that transactions use to avoid reading or writing unreliable data.)
- You can extract information about schema objects managed by  $InnoDB$ , using the  $INNODB$   $SYS$  \* tables. This information comes from the **InnoDB** data dictionary, which cannot be queried directly like regular InnoDB tables. Traditionally, you would get this type of information using the techniques from [Section 14.2.12.4, "](#page-1770-0)InnoDB Monitors", setting up InnoDB monitors and parsing the output from the SHOW ENGINE INNODB STATUS command. The InnoDB interface offers a simpler, familiar technique to access this data.

# **19.30.1 The INFORMATION\_SCHEMA INNODB\_CMP and INNODB\_CMP\_RESET Tables**

The INNODB\_CMP and INNODB\_CMP\_RESET tables contain status information on operations related to [compressed](#page-2931-0) InnoDB tables.

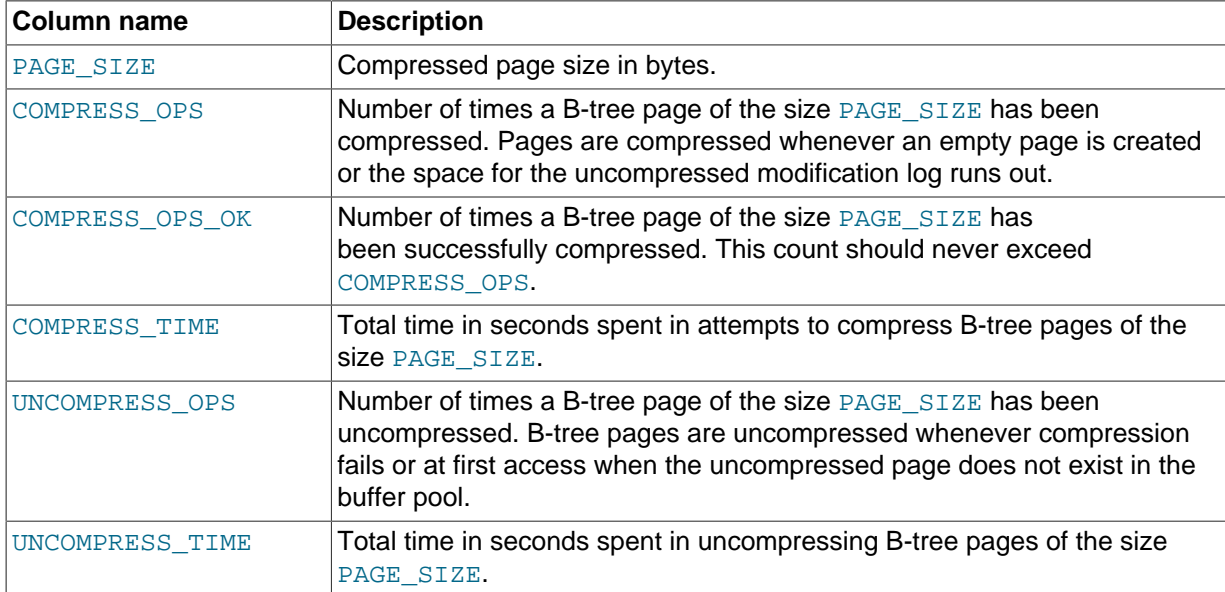

#### **Table 19.1 Columns of INNODB\_CMP and INNODB\_CMP\_RESET**

#### **Notes**:

- $\bullet$  Use these tables to measure the effectiveness of  $Inn$ o B table [compression](#page-2931-0) in your database.
- You must have the PROCESS privilege to query this table.
- For usage information, see [Section 14.2.7.4, "Monitoring Compression at Runtime"](#page-1685-0) and [Using the](#page-1763-0) [Compression Information Schema Tables.](#page-1763-0) For general information about InnoDB table compression, see Section 14.2.7, "InnoDB [Compressed Tables"](#page-1680-0).

# **19.30.2 The INFORMATION\_SCHEMA INNODB\_CMP\_PER\_INDEX and INNODB\_CMP\_PER\_INDEX\_RESET Tables**

The INNODB CMP\_PER\_INDEX and INNODB\_CMP\_PER\_INDEX\_RESET tables contain status information on operations related to [compressed](#page-2931-0) InnoDB tables and indexes, with separate statistics for each combination of database, table, and index, to help you evaluate the performance and usefulness of compression for specific tables.

For a compressed InnoDB table, both the table data and all the [secondary indexes](#page-2964-0) are compressed. In this context, the table data is treated as just another index, one that happens to contain all the columns: the [clustered index.](#page-2929-0)

| Column name          | <b>Description</b>                                                                                                    |
|----------------------|----------------------------------------------------------------------------------------------------|
|                      |                                                                                                    |
| DATABASE NAME        | Database containing the applicable table.                                                                                                    |
| TABLE NAME           | Table to monitor for compression statistics.                                                                                                    |
| INDEX NAME           | Index to monitor for compression statistics.                                                                                                    |
| <b>COMPRESS OPS</b>  | Number of compression operations attempted. Pages are compressed<br>whenever an empty page is created or the space for the uncompressed<br>modification log runs out.                                                                    |
| COMPRESS OPS OK      | Number of successful compression operations. Subtract from the<br>COMPRESS_OPS value to get the number of compression failures. Divide<br>by the COMPRESS_OPS value to get the percentage of compression<br>failures.                    |
| <b>COMPRESS TIME</b> | Total amount of CPU time, in seconds, used for compressing data in this<br>index.                                                                                                    |
| UNCOMPRESS OPS       | Number of uncompression operations performed. Compressed InnoDB<br>pages are uncompressed whenever compression fails, or the first time a<br>compressed page is accessed in the buffer pool and the uncompressed<br>page does not exist. |
| UNCOMPRESS TIME      | Total amount of CPU time, in seconds, used for uncompressing data in<br>this index.                                                                                                    |

**Table 19.2 Columns of INNODB\_CMP\_PER\_INDEX and INNODB\_CMP\_PER\_INDEX\_RESET**

#### **Notes**:

- $\bullet$  Use these tables to measure the effectiveness of  $In <sub>nonDB</sub>$  table [compression](#page-2931-0) for specific tables, indexes, or both.
- You must have the **PROCESS** privilege to query these tables.
- Because collecting separate measurements for every index imposes substantial performance overhead, enable the innodb cmp per index enabled configuration option before performing the operations on compressed tables that you want to monitor.
- For usage information, see [Section 14.2.7.4, "Monitoring Compression at Runtime"](#page-1685-0) and [Using the](#page-1763-0) [Compression Information Schema Tables.](#page-1763-0) For general information about InnoDB table compression, see Section 14.2.7, "InnoDB [Compressed Tables"](#page-1680-0).

# **19.30.3 The INFORMATION\_SCHEMA INNODB\_CMPMEM and INNODB\_CMPMEM\_RESET Tables**

The INNODB CMPMEM and INNODB CMPMEM RESET tables contain status information on compressed [pages](#page-2956-0) within the InnoDB [buffer pool](#page-2926-0).

#### **Table 19.3 Columns of INNODB\_CMPMEM and INNODB\_CMPMEM\_RESET**

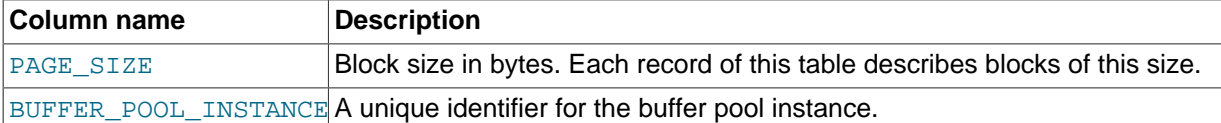

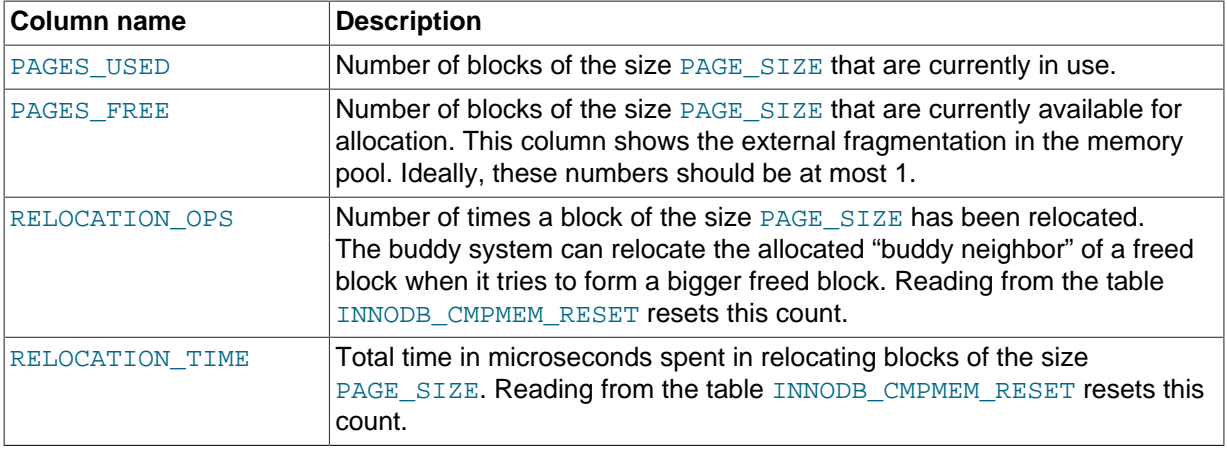

- $\bullet$  Use these tables to measure the effectiveness of  $\text{InnoDB}$  table [compression](#page-2931-0) in your database.
- You must have the **PROCESS** privilege to query this table.
- For usage information, see [Section 14.2.7.4, "Monitoring Compression at Runtime"](#page-1685-0) and [Using the](#page-1763-0) [Compression Information Schema Tables.](#page-1763-0) For general information about InnoDB table compression, see Section 14.2.7, "InnoDB [Compressed Tables"](#page-1680-0).

### **19.30.4 The INFORMATION\_SCHEMA INNODB\_TRX Table**

The INNODB\_TRX table contains information about every transaction currently executing inside InnoDB, including whether the transaction is waiting for a lock, when the transaction started, and the SQL statement the transaction is executing.

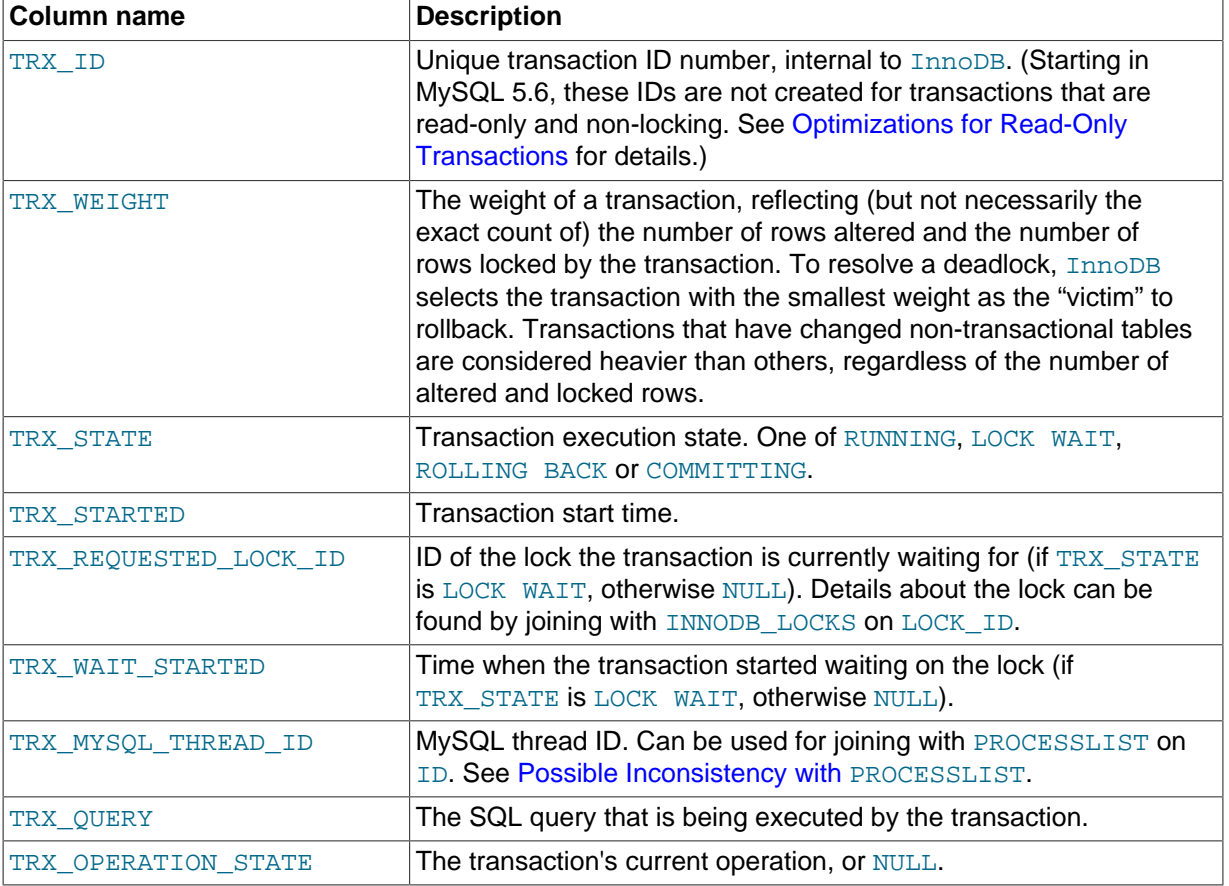

#### **Table 19.4 INNODB\_TRX Columns**

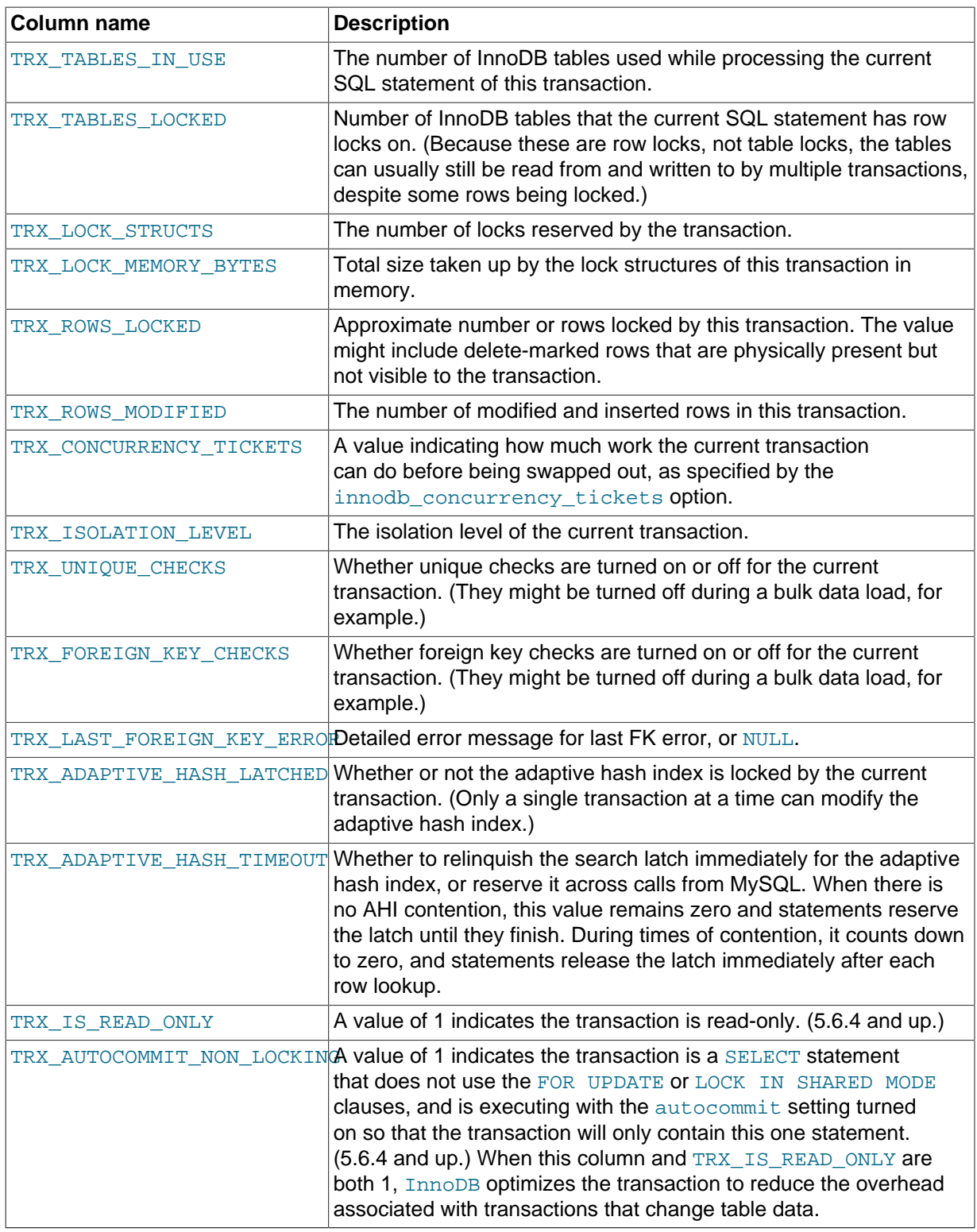

- Use this table to help diagnose performance problems that occur during times of heavy concurrent load. Its contents are updated as described in Granularity of [INFORMATION\\_SCHEMA](#page-1770-2) Data.
- You must have the PROCESS privilege to query this table.
- For usage information, see [Using the Transaction Information Schema Tables](#page-1765-0).

# **19.30.5 The INFORMATION\_SCHEMA INNODB\_LOCKS Table**

The INNODB LOCKS table contains information about each lock that an InnoDB transaction has requested but not yet acquired, and each lock that a transaction holds that is blocking another transaction.

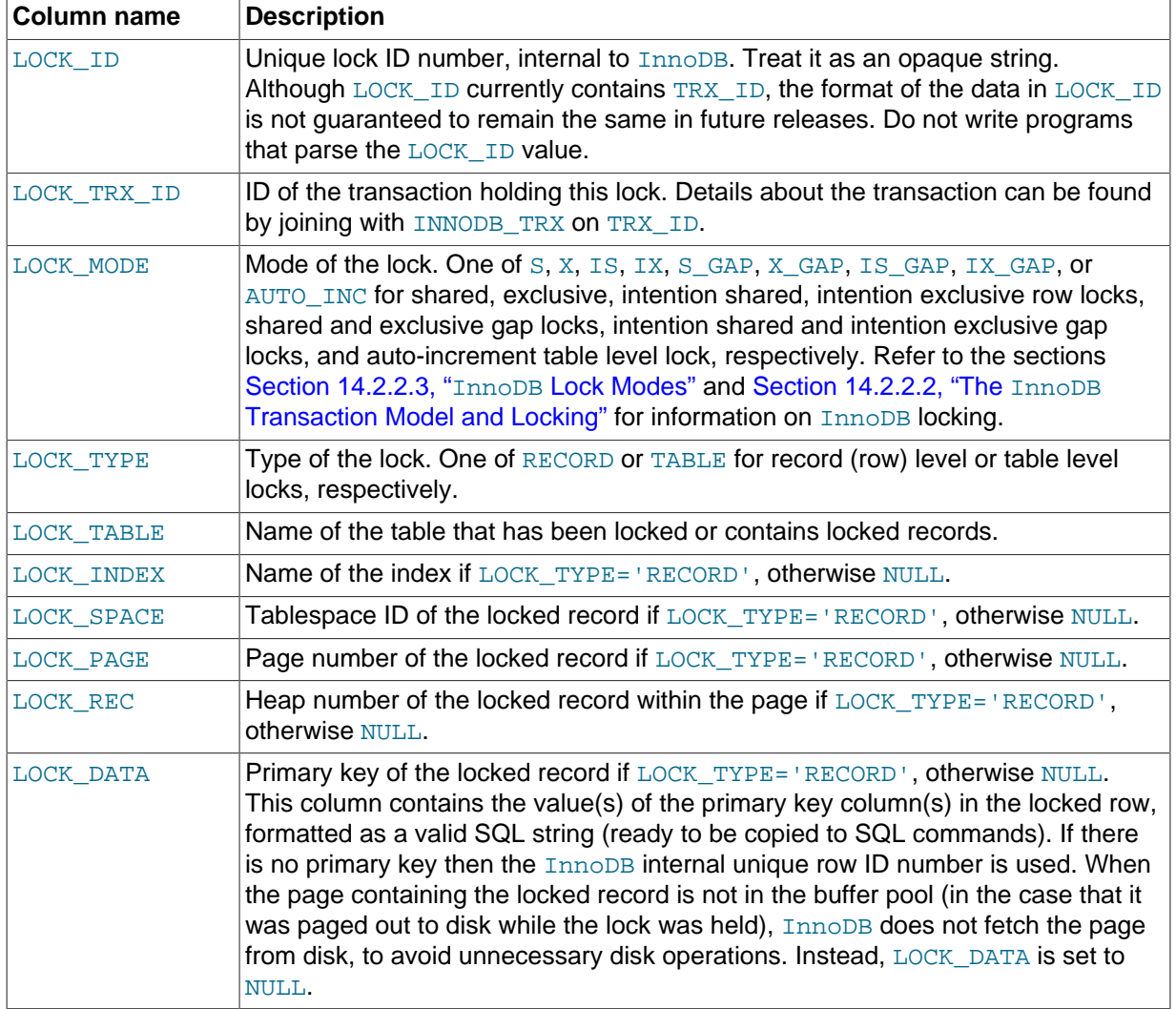

### **Table 19.5 INNODB\_LOCKS Columns**

#### **Notes**:

- Use this table to help diagnose performance problems that occur during times of heavy concurrent load. Its contents are updated as described in Granularity of INFORMATION SCHEMA Data.
- You must have the PROCESS privilege to query this table.
- For usage information, see [Using the Transaction Information Schema Tables](#page-1765-0).

# **19.30.6 The INFORMATION\_SCHEMA INNODB\_LOCK\_WAITS Table**

The INNODB LOCK WAITS table contains one or more rows for each blocked InnoDB transaction, indicating the lock it has requested and any locks that are blocking that request.

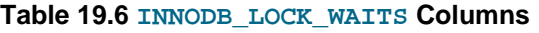

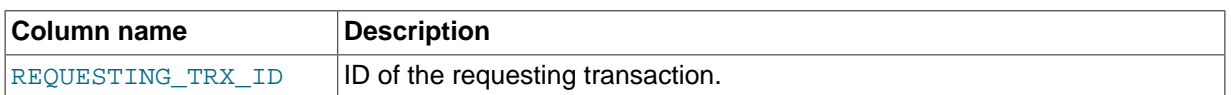

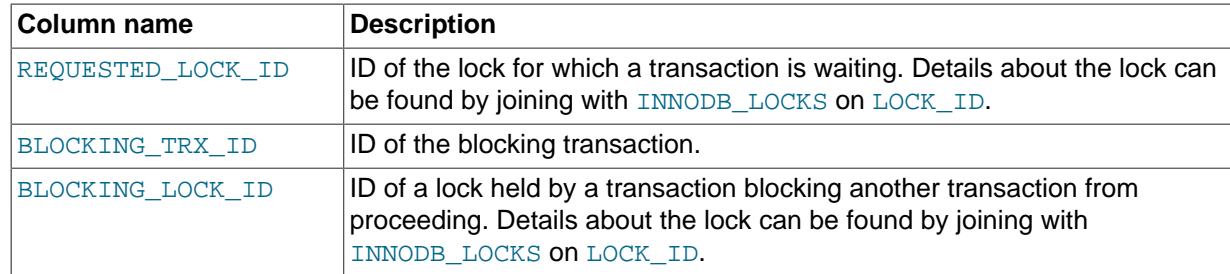

- Use this table to help diagnose performance problems that occur during times of heavy concurrent load. Its contents are updated as described in Granularity of [INFORMATION\\_SCHEMA](#page-1770-2) Data.
- You must have the PROCESS privilege to query this table.
- For usage information, see [Using the Transaction Information Schema Tables](#page-1765-0).

# **19.30.7 The INFORMATION\_SCHEMA INNODB\_SYS\_TABLES Table**

The INNODB\_SYS\_TABLES table provides status information about InnoDB tables, equivalent to the information from the SYS\_TABLES table in the InnoDB data dictionary.

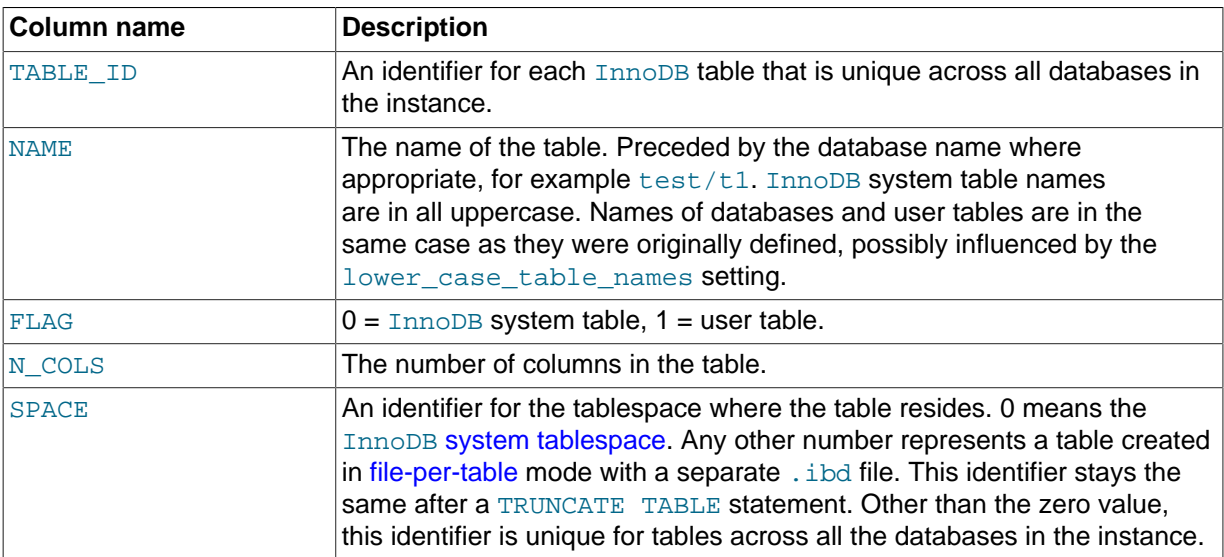

#### **Table 19.7 INNODB\_SYS\_TABLES Columns**

#### **Notes**:

• You must have the PROCESS privilege to query this table.

### **19.30.8 The INFORMATION\_SCHEMA INNODB\_SYS\_INDEXES Table**

The INNODB\_SYS\_INDEXES table provides status information about InnoDB indexes, equivalent to the information from the SYS\_INDEXES table in the InnoDB data dictionary.

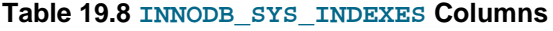

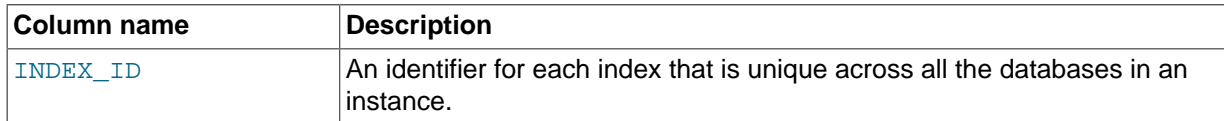

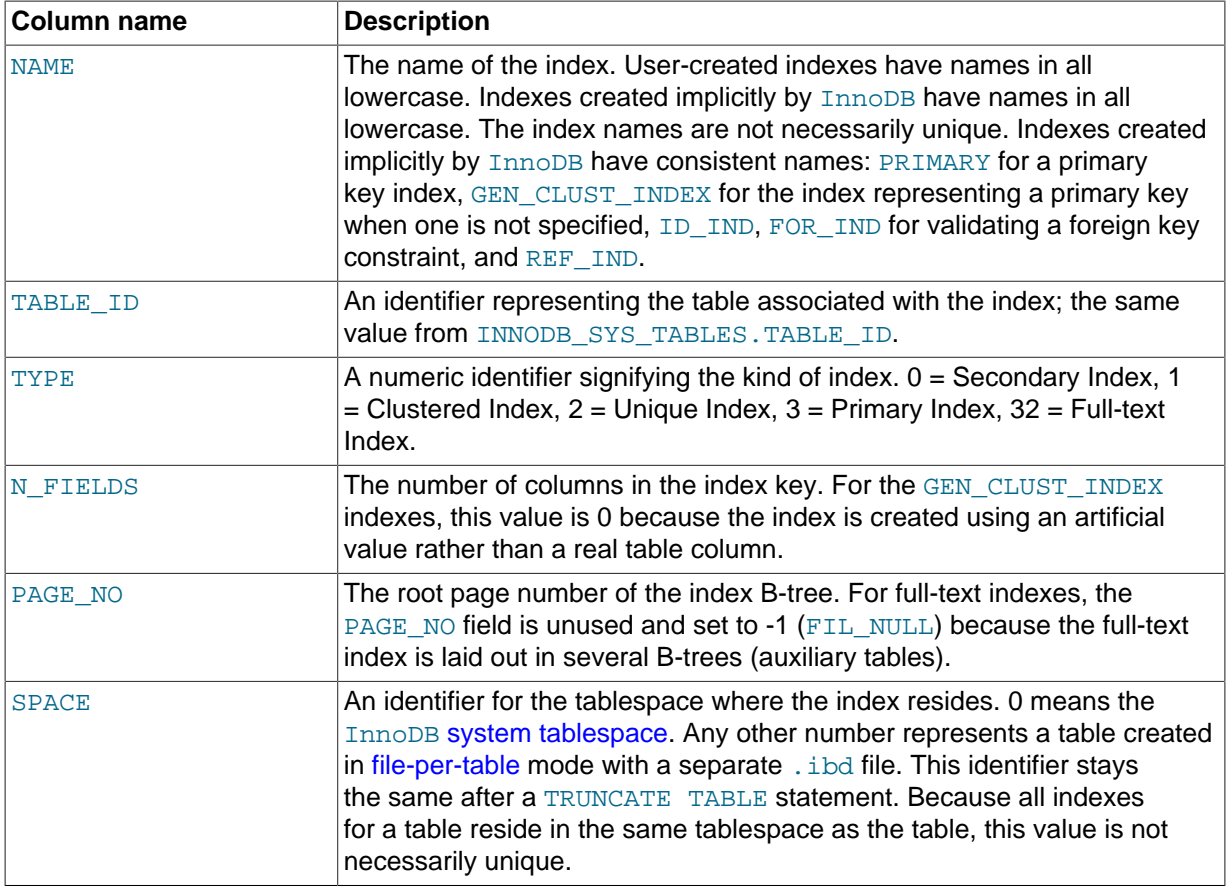

• You must have the PROCESS privilege to query this table.

# **19.30.9 The INFORMATION\_SCHEMA INNODB\_SYS\_COLUMNS Table**

The INNODB\_SYS\_COLUMNS table provides status information about InnoDB table columns, equivalent to the information from the SYS\_COLUMNS table in the InnoDB data dictionary.

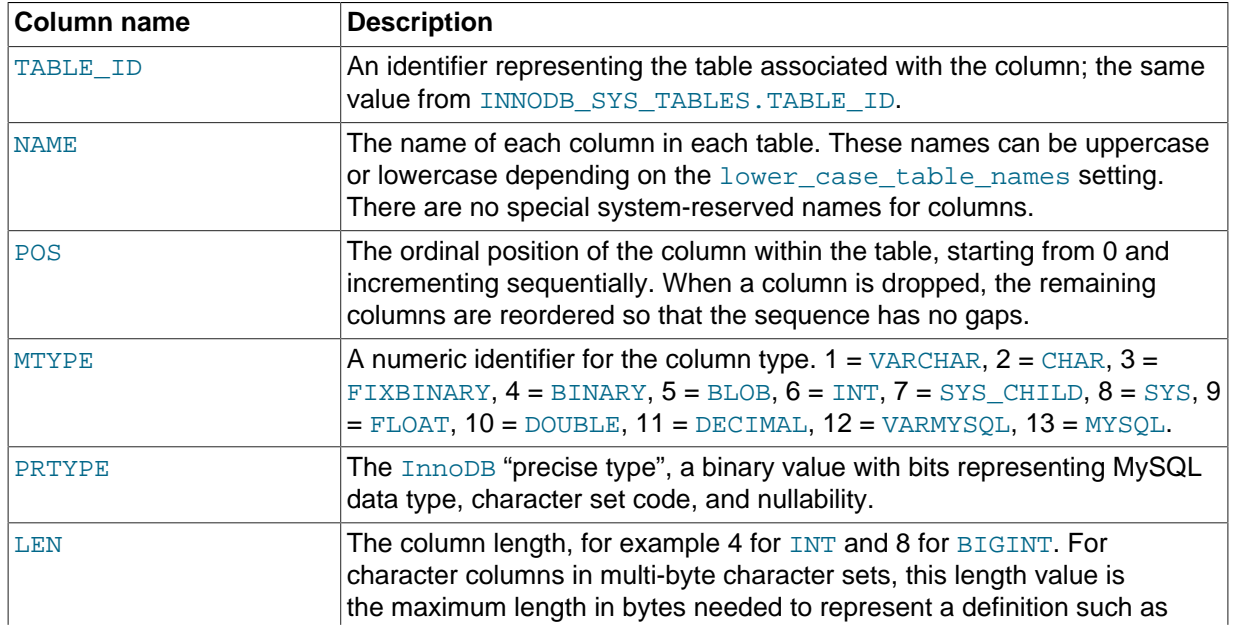

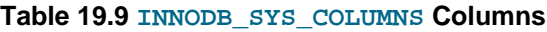

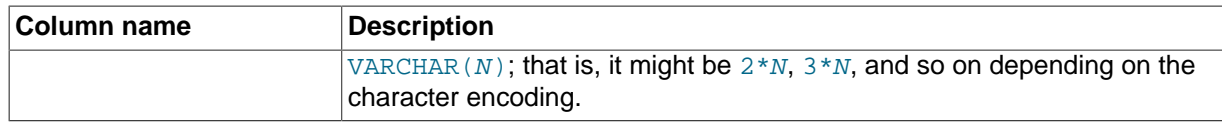

• You must have the **PROCESS** privilege to query this table.

# **19.30.10 The INFORMATION\_SCHEMA INNODB\_SYS\_FIELDS Table**

The INNODB\_SYS\_FIELDS table provides status information about the key columns (fields) of InnoDB indexes, equivalent to the information from the SYS\_FIELDS table in the InnoDB data dictionary.

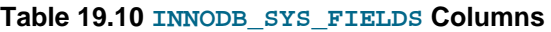

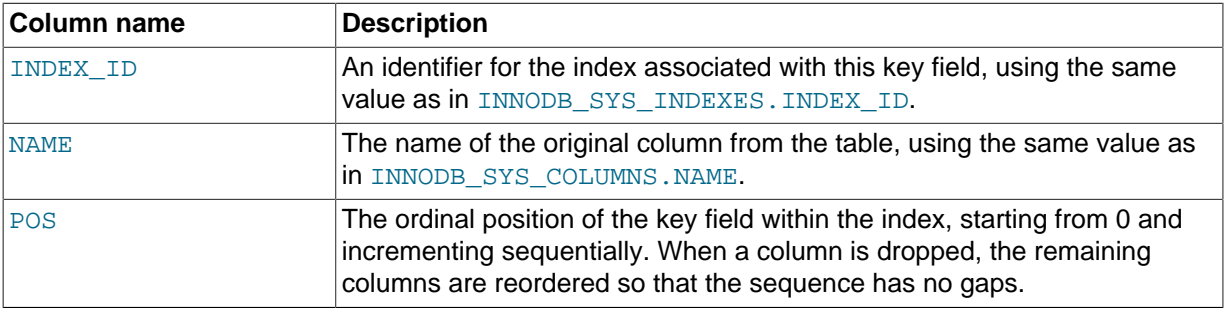

#### **Notes**:

• You must have the PROCESS privilege to query this table.

### **19.30.11 The INFORMATION\_SCHEMA INNODB\_SYS\_FOREIGN Table**

The INNODB SYS FOREIGN table provides status information about InnoDB [foreign keys](#page-2939-0), equivalent to the information from the SYS\_FOREIGN table in the InnoDB data dictionary.

| Column name | <b>Description</b>                                                                                                    |
|-------------|----------------------------------------------------------------------------------------------------|
| . ID        | The name (not a numeric value) of the foreign key index. Preceded by the<br>database name, for example, test/products_fk.                                                                                                    |
| FOR NAME    | The name of the child table in this foreign key relationship.                                                                                                    |
| REF NAME    | The name of the parent table in this foreign key relationship.                                                                                                    |
| N COLS      | The number of columns in the foreign key index.                                                                                                    |
| TYPE        | A collection of bit flags with information about the foreign key column,<br>ORed together. $1 = ON$ DELETE CASCADE, $2 = ON$ UPDATE SET<br>NULL, $4 = ON$ UPDATE CASCADE, $8 = ON$ UPDATE SET NULL, $16 = ON$<br>DELETE NO ACTION, 32 = ON UPDATE NO ACTION. |

**Table 19.11 INNODB\_SYS\_FOREIGN Columns**

#### **Notes**:

• You must have the PROCESS privilege to query this table.

### **19.30.12 The INFORMATION\_SCHEMA INNODB\_SYS\_FOREIGN\_COLS Table**

The INNODB SYS FOREIGN COLS table provides status information about the columns of InnoDB foreign keys, equivalent to the information from the SYS\_FOREIGN\_COLS table in the InnoDB data dictionary.

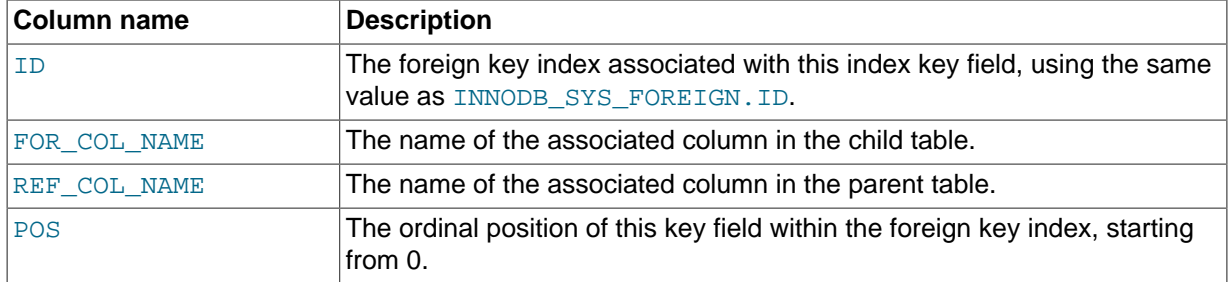

#### **Table 19.12 INNODB\_SYS\_FOREIGN\_COLS Columns**

#### **Notes**:

• You must have the PROCESS privilege to query this table.

### **19.30.13 The INFORMATION\_SCHEMA INNODB\_SYS\_TABLESTATS View**

The INNODB\_SYS\_TABLESTATS view provides status information about performance statistics for InnoDB tables. These statistics represent low-level information used by the MySQL optimizer to calculate which index to use when querying an  $In <sub>DDB</sub>$  table. This information is derived from inmemory data structures rather than corresponding to data stored on disk.

InnoDB tables are represented in this view if they have been opened since the last server restart, and not aged out of the table cache. Tables for which persistent stats are available are always represented in this view.

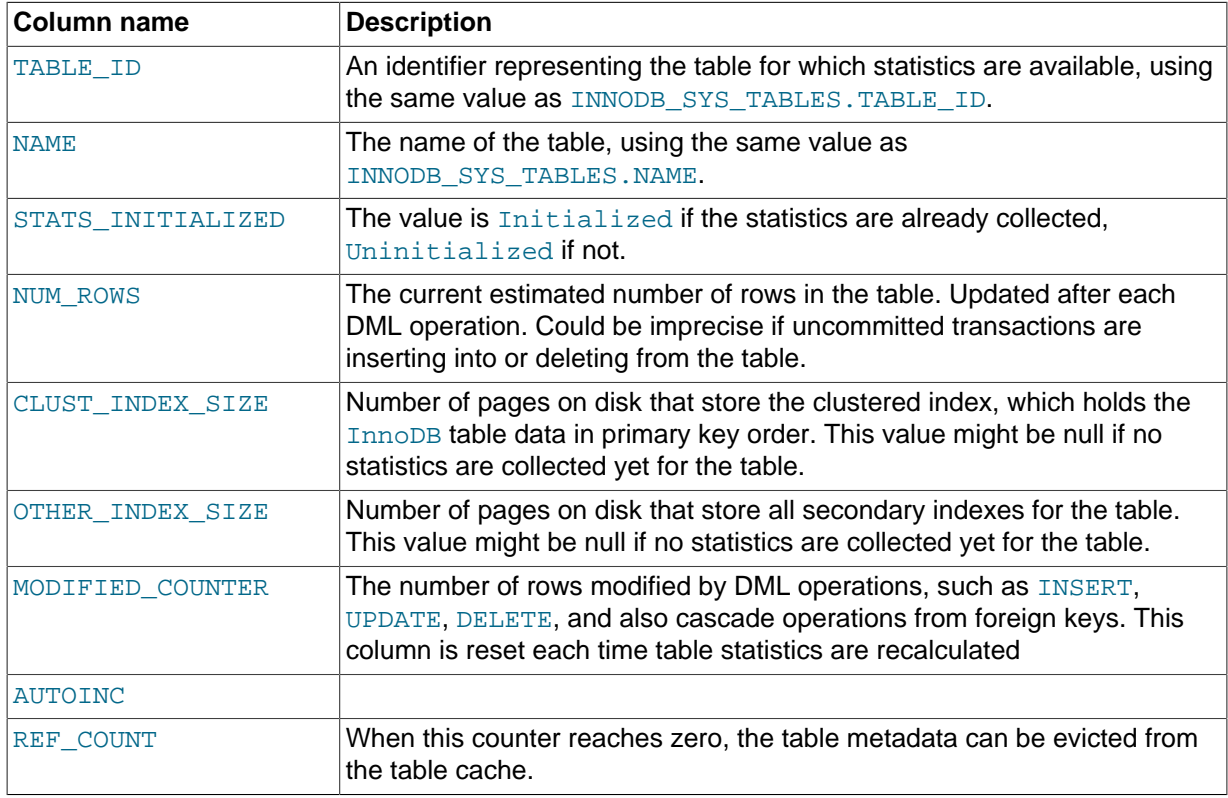

#### **Table 19.13 INNODB\_SYS\_TABLESTATS Columns**

#### **Notes**:

• This table is primarily useful for expert-level performance monitoring, or when developing performance-related extensions for MySQL.

- Since the INFORMATION\_SCHEMA is a general-purpose way to monitor the MySQL server, use this table rather than the corresponding InnoDB system table for any new monitoring application you develop.
- You must have the PROCESS privilege to query this table.

## **19.30.14 The INFORMATION\_SCHEMA INNODB\_SYS\_DATAFILES Table**

The INNODB SYS DATAFILES table stores InnoDB datafile path information, allowing it to be queried through INFORMATION\_SCHEMA.

#### **Table 19.14 INNODB\_SYS\_DATAFILES Columns**

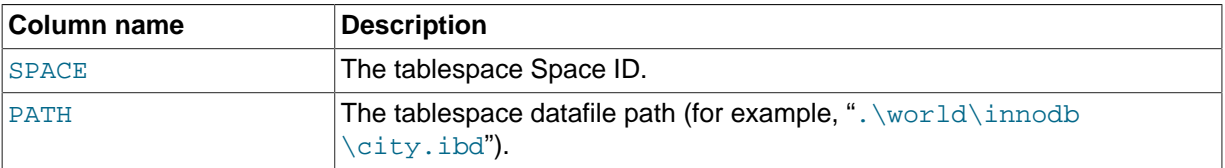

#### **Notes**:

• You must have the PROCESS privilege to query this table.

### **19.30.15 The INFORMATION\_SCHEMA INNODB\_SYS\_TABLESPACES Table**

The INNODB\_SYS\_TABLESPACES table stores information about InnoDB tablespaces, allowing it to be queried through INFORMATION\_SCHEMA.

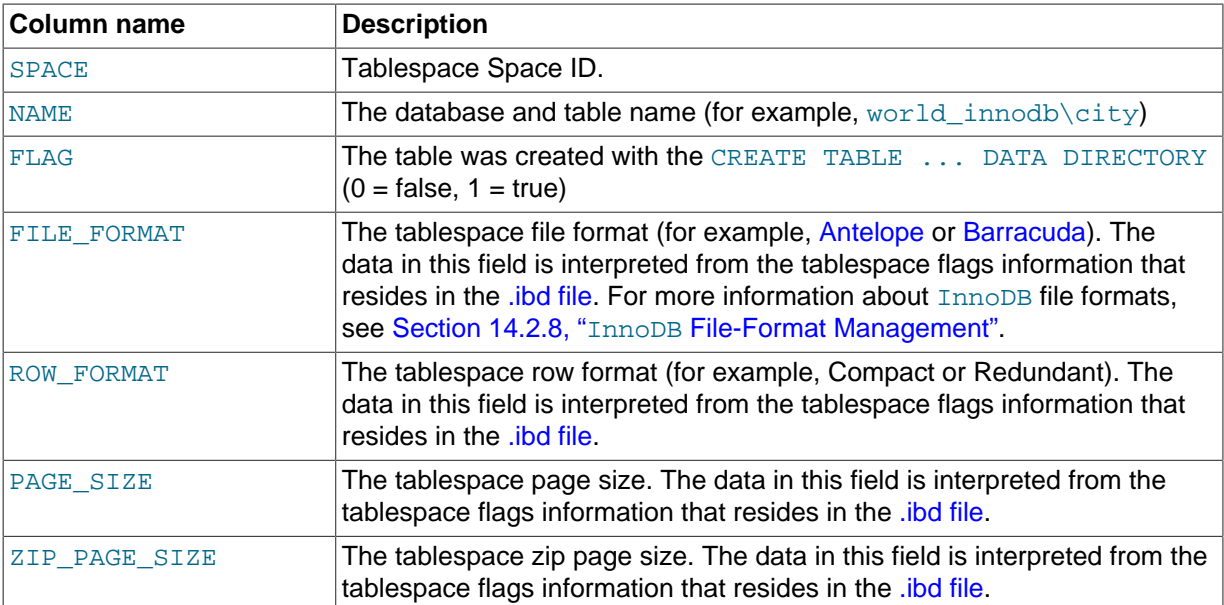

#### **Table 19.15 INNODB\_SYS\_TABLESPACES Columns**

#### **Notes**:

- You must have the PROCESS privilege to query this table.
- Because tablespace flags are always zero for all Antelope file formats (unlike table flags), there is no way to determine from this flag integer if the tablespace row format is Redundant or Compact. As a result, the possible values for the ROW\_FORMAT field are "Compact or Redundant", "Compressed", or "Dynamic."

### <span id="page-2328-0"></span>**19.30.16 The INFORMATION\_SCHEMA INNODB\_BUFFER\_PAGE Table**

The INNODB\_BUFFER\_PAGE table holds information about each [page](#page-2956-0) in the InnoDB [buffer pool.](#page-2926-0)

| <b>Column name</b>  | <b>Description</b>                                                                                                    |
|---------------------|----------------------------------------------------------------------------------------------------|
| POOL ID             | Buffer Pool ID. An identifier to distinguish between multiple buffer pool<br>instances.                                                                                                    |
| <b>BLOCK_ID</b>     | Buffer Pool Block ID.                                                                                                    |
| <b>SPACE</b>        | Tablespace ID. Uses the same value as in<br>INNODB_SYS_TABLES.SPACE.                                                                                                    |
| PAGE_NUMBER         | Page number.                                                                                                    |
| PAGE_TYPE           | Page type string. One of allocated (Freshly allocated page),<br>index (B-tree node), undo_log (Undo log page), inode (Index<br>node), ibuf_free_list (Insert buffer free list), ibuf_bitmap<br>(Insert buffer bitmap), system (System page), trx_system<br>(Transaction system data), file_space_header (File space header),<br>extent_descriptor (Extent descriptor page), blob (Uncompressed<br>BLOB page), compressed_blob (First compressed BLOB page),<br>compressed_blob2 (Subsequent comp BLOB page), unknown<br>(unknown). |
| FLUSH_TYPE          | Flush type.                                                                                                    |
| FIX COUNT           | Number of threads using this block within the buffer pool. When zero, the<br>block is eligible to be evicted.                                                                                                    |
| IS HASHED           | Whether hash index has been built on this page.                                                                                                    |
| NEWEST_MODIFICATION | Log Sequence Number of the youngest modification.                                                                                                    |
| OLDEST_MODIFICATION | Log Sequence Number of the oldest modification.                                                                                                    |
| ACCESS_TIME         | An abstract number used to judge the first access time of the page.                                                                                                    |
| TABLE_NAME          | Name of the table the page belongs to.                                                                                                    |
| INDEX NAME          | Name of the index the page belongs to. It can be the name of a clustered<br>index or a secondary index.                                                                                                    |
| NUMBER_RECORDS      | Number of records within the page.                                                                                                    |
| DATA_SIZE           | Sum of the sizes of the records.                                                                                                    |
| COMPRESSED_SIZE     | Compressed page size. Null for pages that are not compressed.                                                                                                    |
| PAGE_STATE          | Page state. A page with valid data has one of the following states:<br>FILE_PAGE (buffers a page of data from a file), MEMORY (buffers a page<br>from an in-memory object), Other possible states (managed by InnoDB)<br>are: null, READY_FOR_USE, NOT_USED, REMOVE_HASH.                                                                                                    |
| IO_FIX              | Specifies whether any I/O is pending for this page: $IO$ NONE = no<br>pending I/O, $IO$ <sub>READ</sub> = read pending, $IO$ <sub>NRITE</sub> = write pending.                                                                                                    |
| IS_OLD              | bpage->old.                                                                                                    |
| FREE_PAGE_CLOCK     | bpage->freed_page_clock.                                                                                                    |

**Table 19.16 INNODB\_BUFFER\_PAGE Columns**

### **Notes**:

- This table is primarily useful for expert-level performance monitoring, or when developing performance-related extensions for MySQL.
- Since the INFORMATION\_SCHEMA is a general-purpose way to monitor the MySQL server, use this table rather than the corresponding InnoDB system table for any new monitoring application you develop.
- You must have the PROCESS privilege to query this table.

## **19.30.17 The INFORMATION\_SCHEMA INNODB\_BUFFER\_PAGE\_LRU Table**

The INNODB BUFFER PAGE LRU table holds information about the pages in the InnoDB [buffer pool,](#page-2926-0) in particular how they are ordered in the LRU list that determines which pages to [evict](#page-2937-0) from the buffer pool when it becomes full.

The definition for this page is the same as for [INNODB\\_BUFFER\\_PAGE](#page-2328-0), except this table has an LRU POSITION column instead of BLOCK ID.

#### **Notes:**

• This table is primarily useful for expert-level performance monitoring, or when developing performance-related extensions for MySQL.

Since the INFORMATION SCHEMA is a general-purpose way to monitor the MySQL server, use this table rather than the corresponding InnoDB system table for any new monitoring application you develop.

- Querying this table can require MySQL to allocate a large block of contiguous memory, more than 64 bytes time the number of active pages in the buffer pool. This allocation could potentially cause an out-of-memory error, especially for systems with multi-gigabyte buffer pools.
- Querying this table requires MySQL to lock the data structure representing the buffer pool while traversing the LRU list, which can reduce concurrency, especially for systems with multi-gigabyte buffer pools.

### **19.30.18 The INFORMATION\_SCHEMA INNODB\_BUFFER\_POOL\_STATS Table**

The INNODB BUFFER POOL STATS table provides much of the same buffer pool information provided in SHOW ENGINE INNODB STATUS output. Much of the same information may also be obtained using InnoDB buffer pool [server status variables.](#page-621-0)

The idea of making pages in the buffer pool "young" or "not young" refers to transferring them between the [sublists](#page-2968-0) at the head and tail of the buffer pool data structure. Pages made "young" take longer to age out of the buffer pool, while pages made "not young" are moved much closer to the point of [eviction.](#page-2937-0)

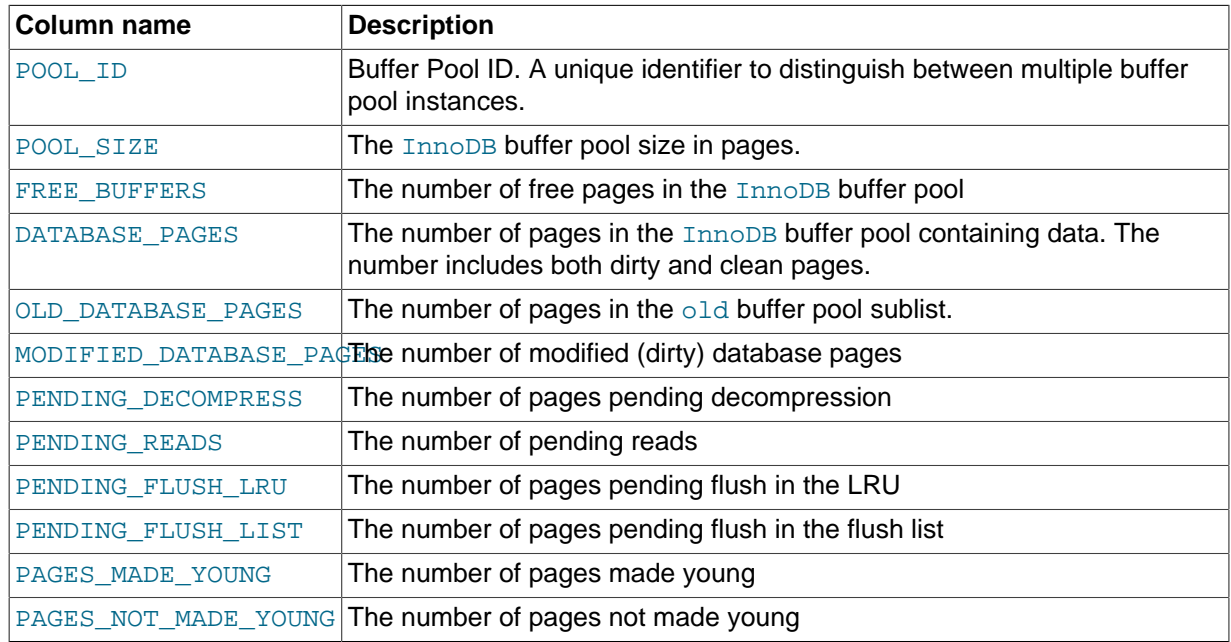

#### **Table 19.17 INNODB\_BUFFER\_POOL\_STATS Columns**

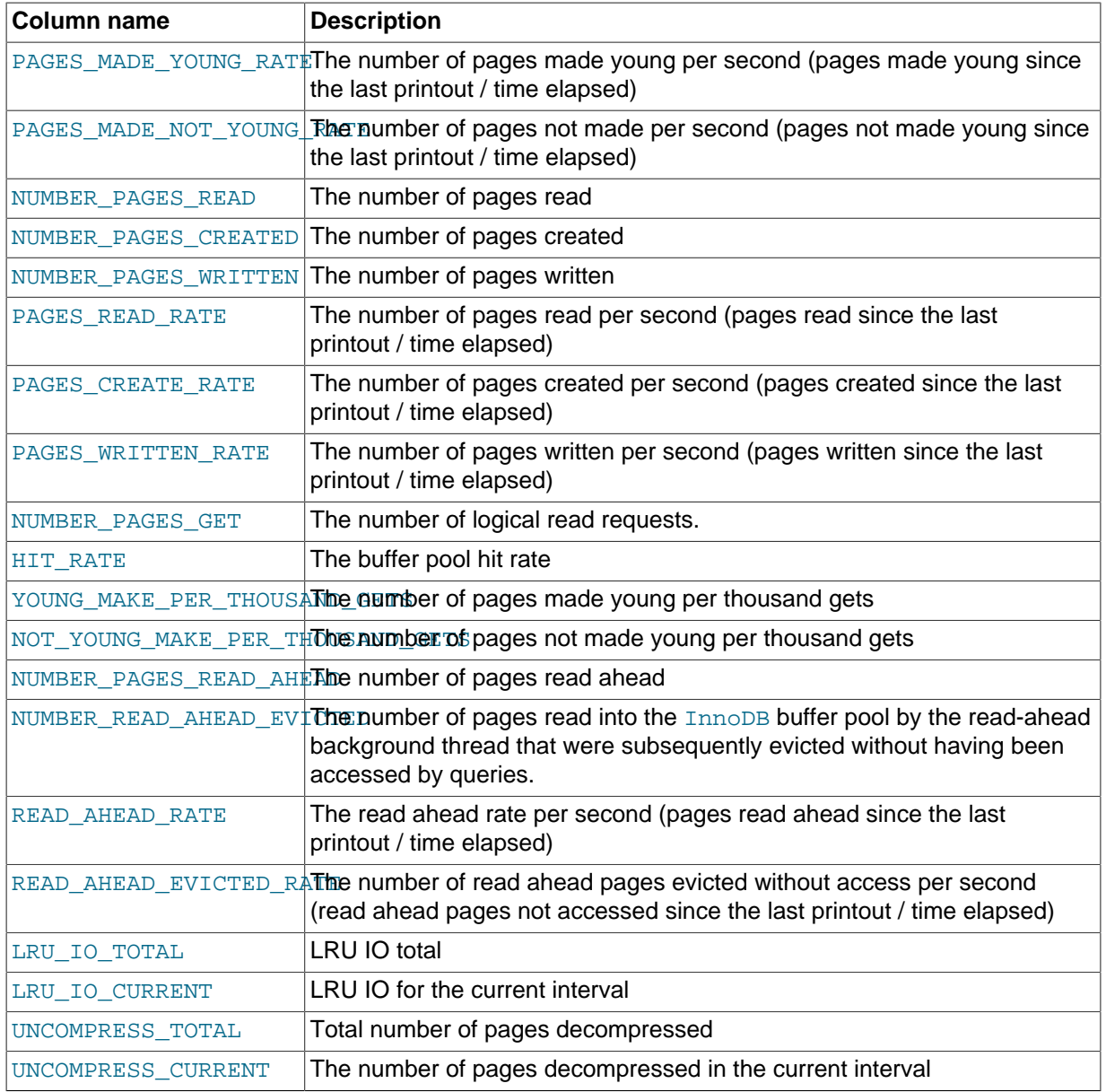

- This table is primarily useful for expert-level performance monitoring, or when developing performance-related extensions for MySQL.
- Since the INFORMATION\_SCHEMA is a general-purpose way to monitor the MySQL server, use this table rather than the corresponding InnoDB system table for any new monitoring application you develop.
- You must have the PROCESS privilege to query this table.

# **19.30.19 The INFORMATION\_SCHEMA INNODB\_METRICS Table**

This INFORMATION\_SCHEMA table presents a wide variety of InnoDB performance information, complementing the specific focus areas of the PERFORMANCE\_SCHEMA tables for InnoDB. With simple queries, you can check the overall health of the system. With more detailed queries, you can diagnose issues such as performance bottlenecks, resource shortages, and application issues.

Each monitor represents a point within the **InnoDB** source code that is instrumented to gather counter information. Each counter can be started, stopped, and reset. You can also perform these actions for a group of counters using their common module name.

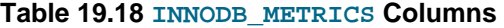

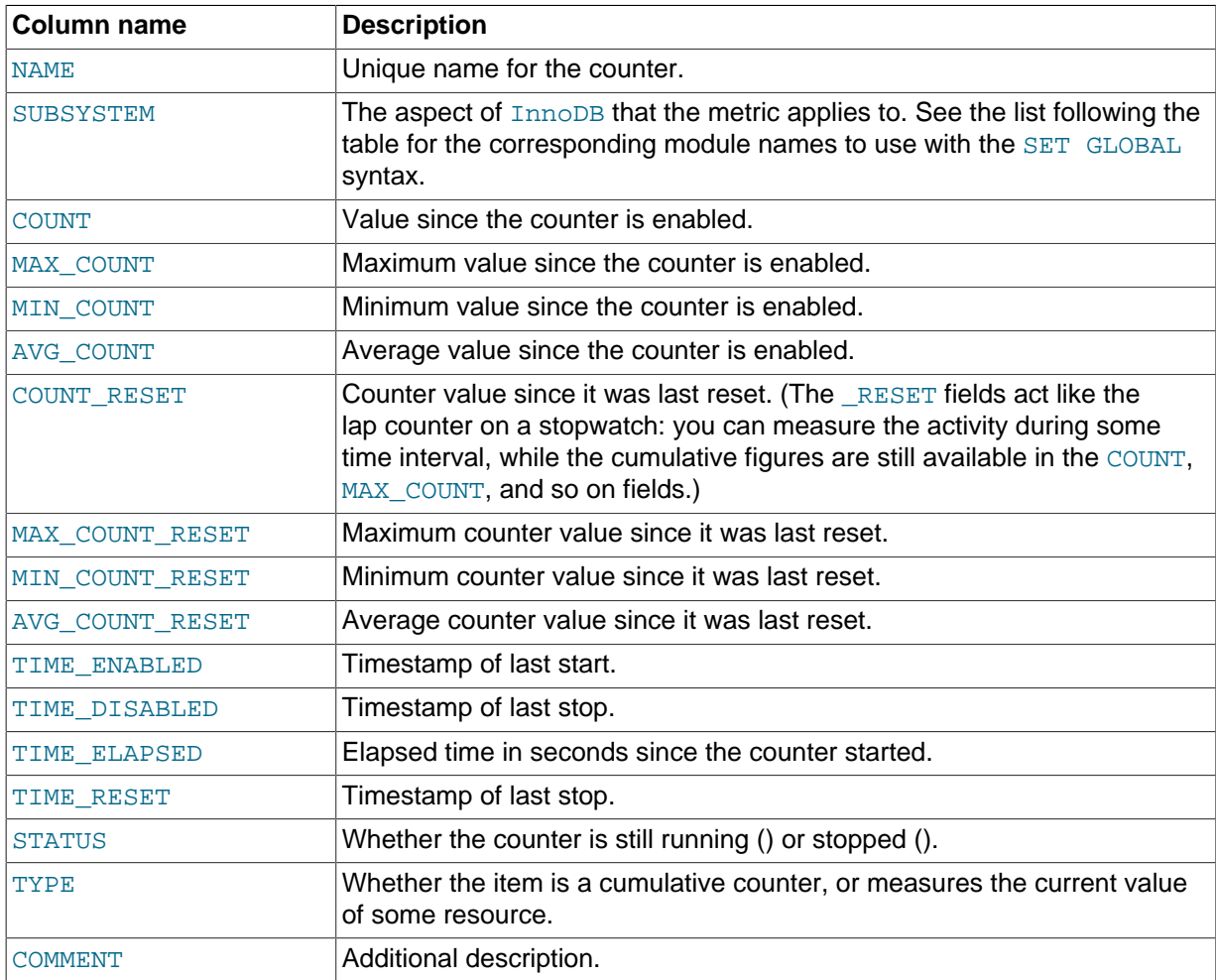

- You must have the PROCESS privilege to query this table.
- By default, relatively little data is collected. To start, stop, and reset counters, you set one of the configuration options [innodb\\_monitor\\_enable](#page-1828-0), [innodb\\_monitor\\_disable](#page-1827-0), [innodb\\_monitor\\_reset](#page-1828-1), or [innodb\\_monitor\\_reset\\_all](#page-1828-2), using the name of the counter, the name of the module, a wildcard match for such a name using the "%" character, or the special keyword all. For example:

```
# Turn on a counter:
set global innodb_monitor_enable = counter-name;
-- For example: 
set global innodb_monitor_enable = trx_undo_slots_used;
# Turn off a counter:
set global innodb_monitor_disable = counter-name;
-- For example: 
set global innodb_monitor_disable = trx_undo_slots_used;
# Reset a counter:
set global innodb monitor reset = counter name;
-- For example: 
set global innodb_monitor_reset = trx_undo_slots_used;
# Reset all the counter values:
set global innodb_monitor_reset_all = [counter-name|module_name|pattern|all];-- Examples: 
set global innodb_monitor_reset_all = log_writes
```

```
set global innodb monitor reset all = module os;
set global innodb_monitor_reset_all = all;
set global innodb_monitor_reset_all = "trx%";
# Turn on a group of counters:
set global innodb_monitor_enable = module_name;
-- For example:
set global innodb_monitor_enable = module_os;
# Turn off a group of counters:
set global innodb_monitor_disable = module_name;
-- For example:
set global innodb_monitor_disable = module_os;
# Turn on monitor "log_writes":
set global innodb_monitor_enable = log_writes;
-- For example:
# Reset all values for "log_writes":
set global innodb_monitor_reset_all = log_writes;
# Reset the counters for all dml monitors
set global innodb_monitor_reset = "dml_%";
# Turn on all monitors for the transaction subsystem
set global innodb_monitor_enable = module_trx;
# Turn off all monitors
set global innodb_monitor_disable = all;
```
• You can also enable counters and modules using your configuration file. For example, to enable the log module, metadata\_table\_handles\_opened and metadata\_table\_handles\_closed counters, enter the following line in the  $[mysq]d]$  section of your  $my$ , cnf configuration file.

```
[mysqld]
innodb_monitor_enable = module_recovery,metadata_table_handles_opened,metadata_table_handles_closed
```
When enabling multiple counters or modules in your configuration file, you must specify the configuration option ([innodb\\_monitor\\_enable](#page-1828-0)) followed by counter and module names separated by a comma, as shown in the example above. Only the innodb monitor enable option can be used in your configuration file. The disable and reset configuration options are only supported at the command line.

- The module names correspond to, but are not identical to, the values from the SUBSYSTEM column. Here are the values you can use for module\_name with the [innodb\\_monitor\\_enable](#page-1828-0) and related configuration options, along with the corresponding SUBSYSTEM names:
	- module\_metadata (subsystem = metadata)
	- module\_lock (subsystem = lock)
	- module\_buffer (subsystem = buffer)
	- module buf page (subsystem = buffer page io)
	- module\_os (subsystem = os)
	- module\_trx (subsystem = transaction)
	- module\_purge (subsystem = purge)
	- module\_compress (subsystem = compression)
	- module file (subsystem = file system)
	- module\_index (subsystem = index)
- module\_adaptive\_hash (subsystem = adaptive\_hash\_index)
- module\_ibuf\_system (subsystem = change\_buffer)
- module\_srv (subsystem = server)
- module\_ddl (subsystem = ddl)
- module\_dml (subsystem = dml)
- module log (subsystem = recovery)
- module\_icp (subsystem = icp)
- Because each counter imposes some degree of runtime overhead on the server, typically you enable more counters on test and development servers during experimentation and benchmarking, and only enable counters on production servers to diagnose known issues or monitor aspects that are likely to be bottlenecks for a particular server and workload.
- Counters that are enabled by default correspond to those used by [SHOW ENGINE INNODB STATUS](#page-1567-0). Counters used by [SHOW ENGINE INNODB STATUS](#page-1567-0) are always "on" at a system level but you can disable these counters for the innodb metrics table, as required. Also, counter status is not persistent. Unless specified otherwise, counters revert to their default enabled or disabled status when the server is restarted.

The items represented in the innodb metrics table are subject to change, so for the most up-todate list, query a running MySQL server. The following list shows items in the innodb\_metrics table as of MySQL 5.7.4.

If you run programs that would be affected by additions or changes to the  $\text{innodb}$  metrics table, it is recommended that you review releases notes and query the  $\text{innodb\_metrics}$  table for the new release prior to upgrading.

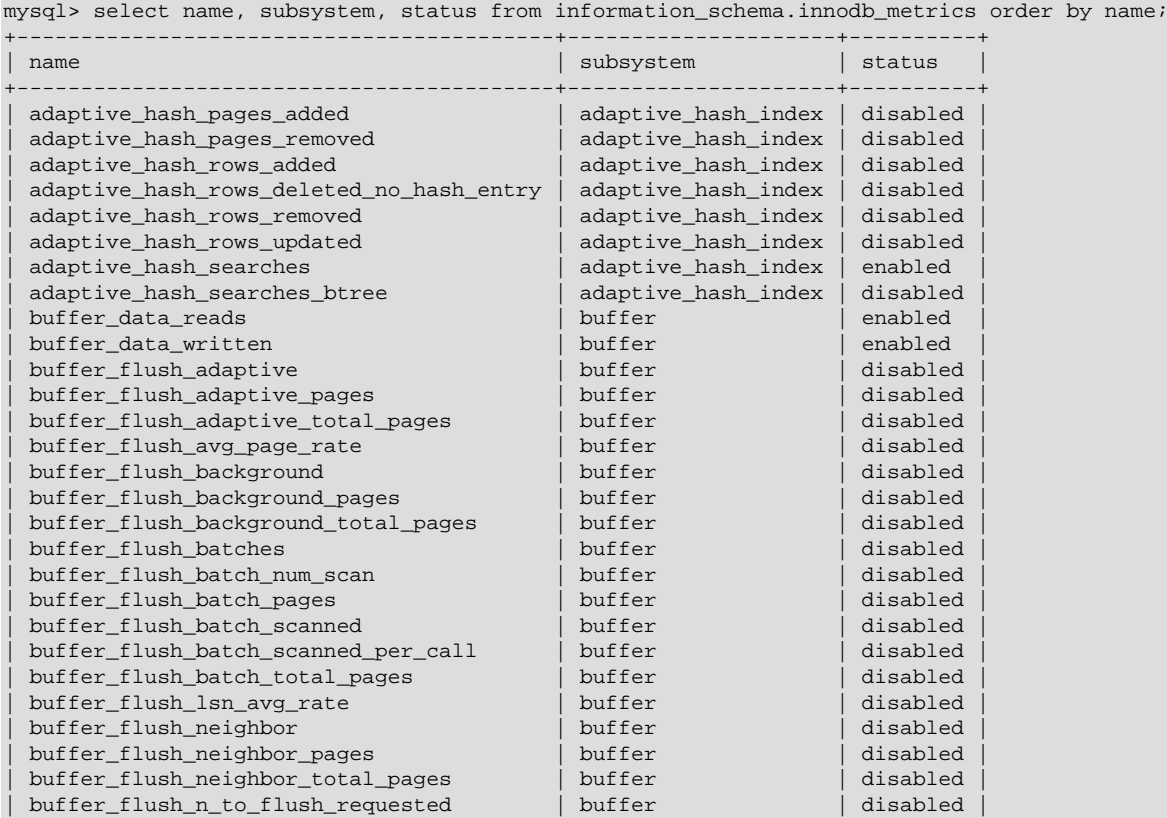

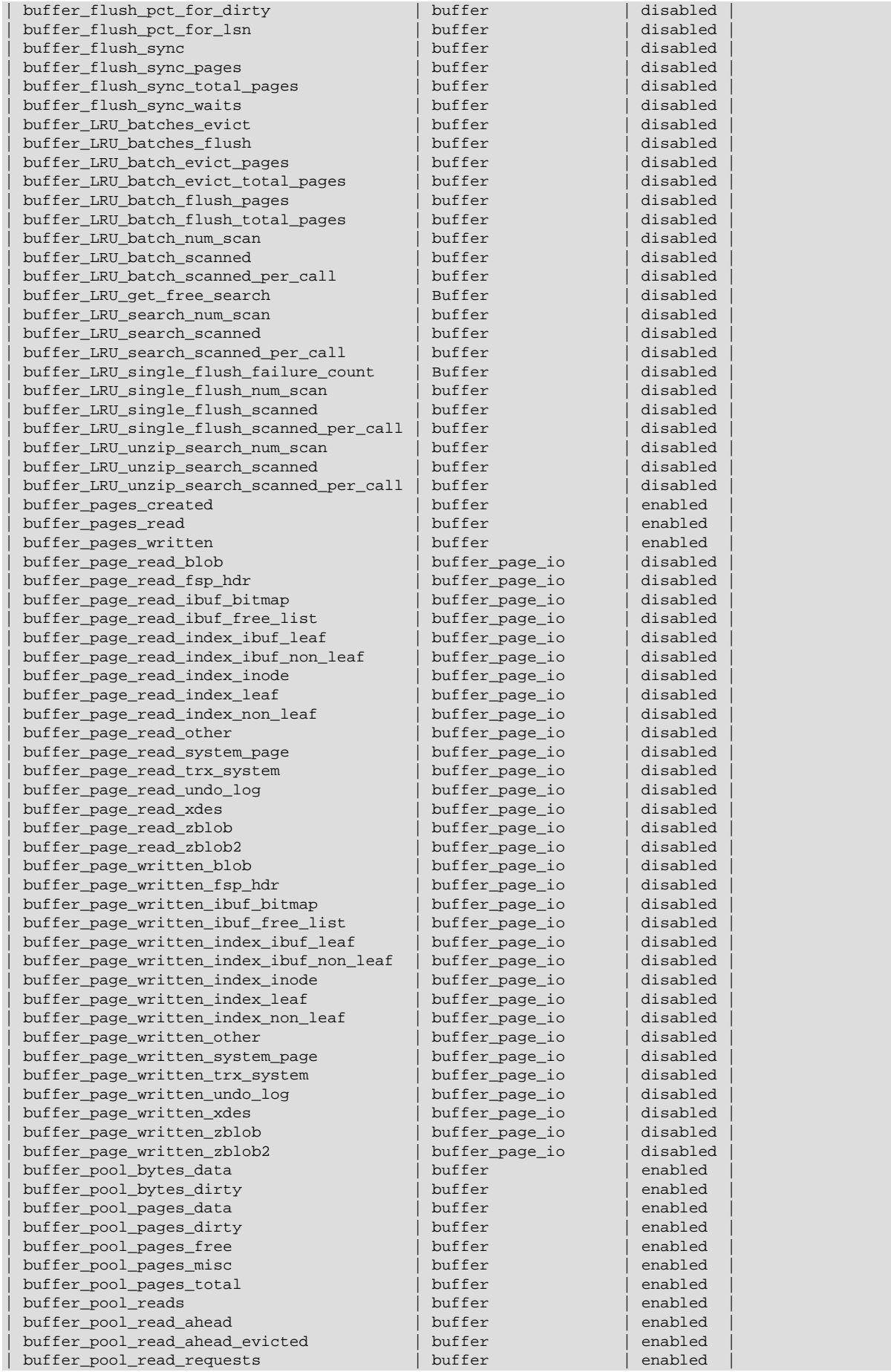

disabled<br>disabled

disabled disabled<br>disabled

disabled disabled disabled<br>enabled

disabled disabled enabled<br>enabled

disabled<br>disabled

disabled<br>disabled

disabled disabled enabled<br>enabled

disabled<br>disabled

disabled disabled enabled<br>enabled

disabled disabled<br>disabled

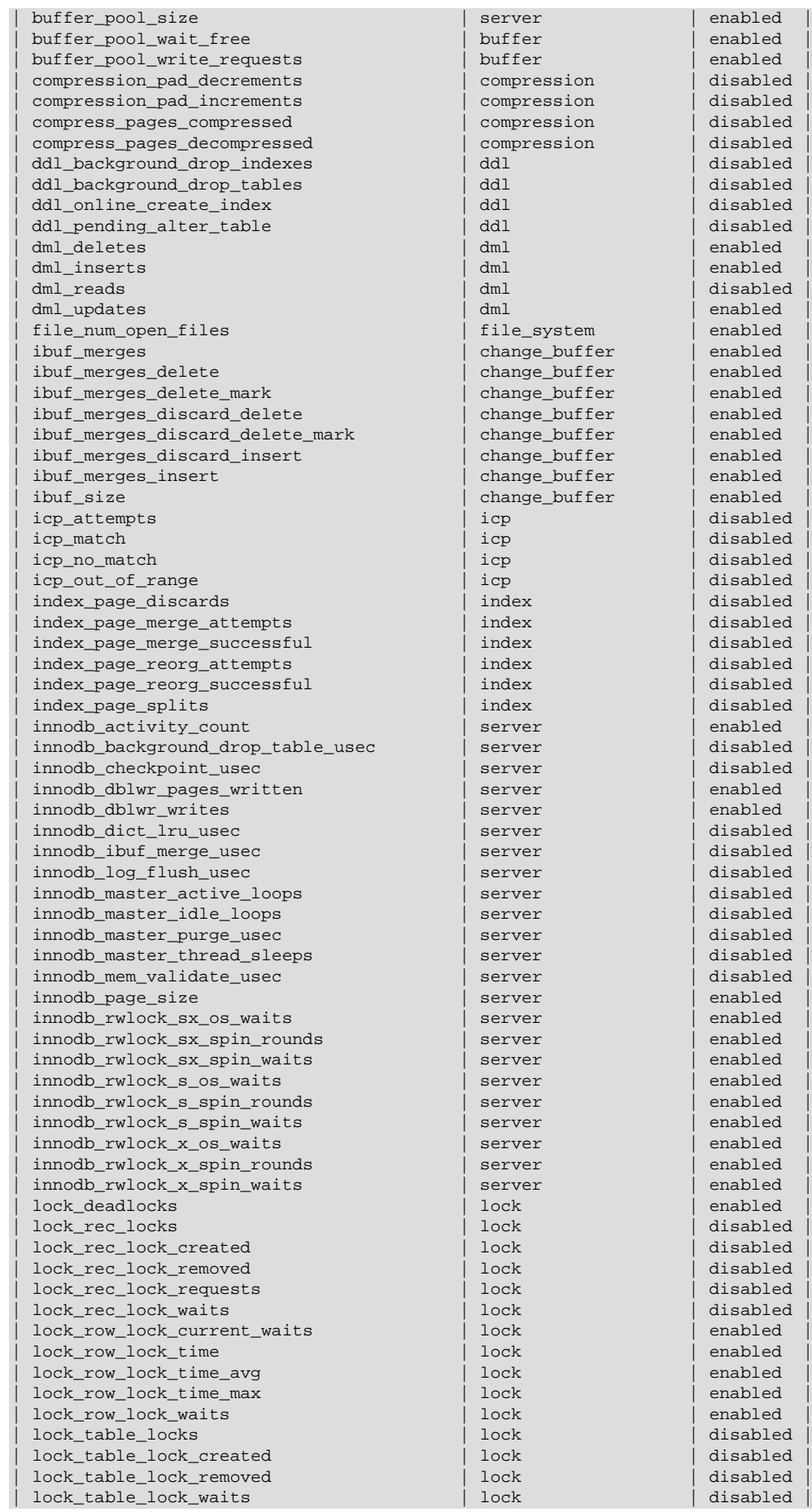

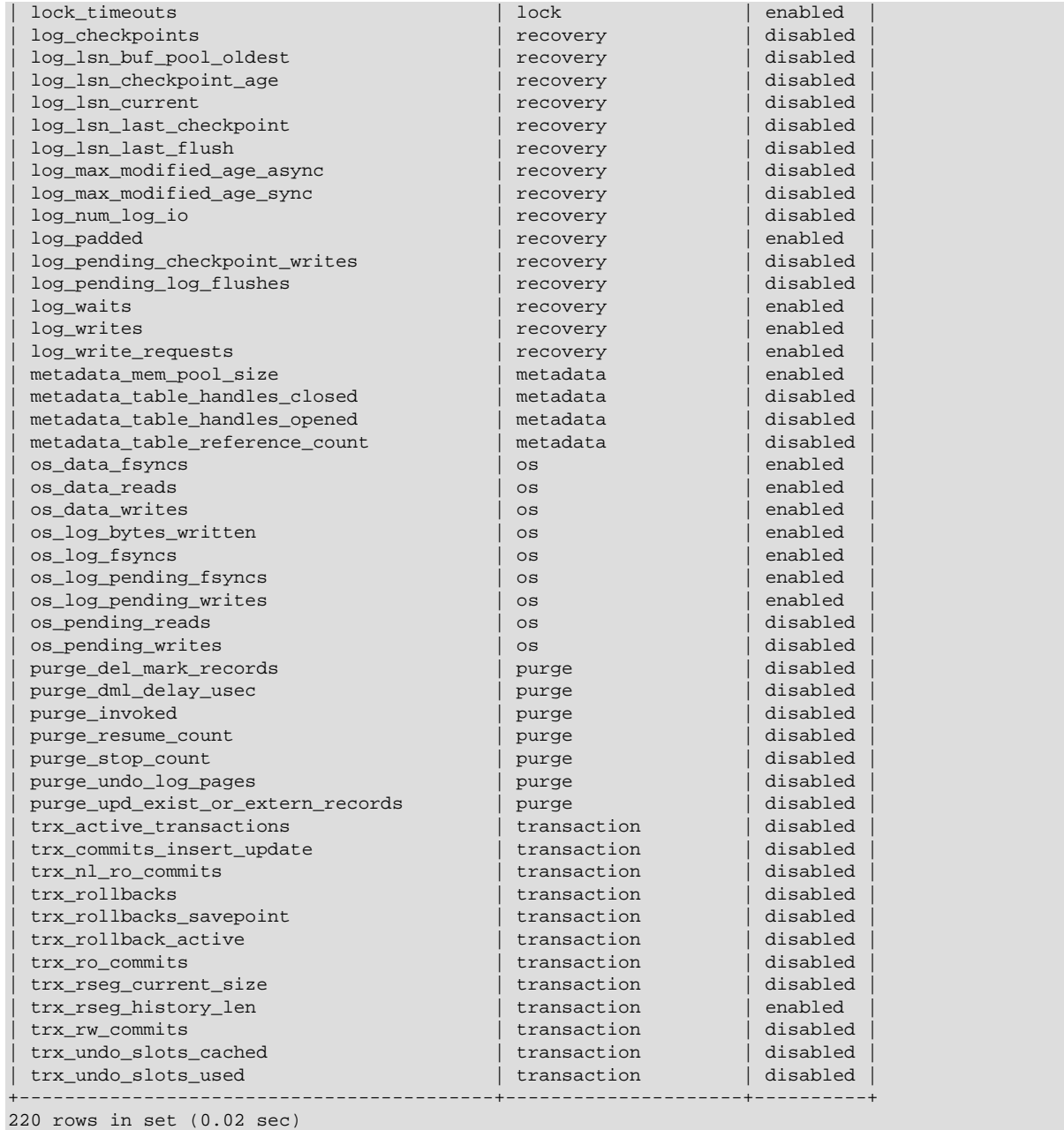

# **19.30.20 The INFORMATION\_SCHEMA INNODB\_FT\_CONFIG Table**

The INNODB\_FT\_CONFIG table displays metadata about the FULLTEXT index and associated processing for an InnoDB table.

This table is only accessible to users with the SUPER privilege. Before you query this table, set the configuration variable [innodb\\_ft\\_aux\\_table](#page-1812-0) to the name (including the database name) of the table that contains the FULLTEXT index, for example test/articles.

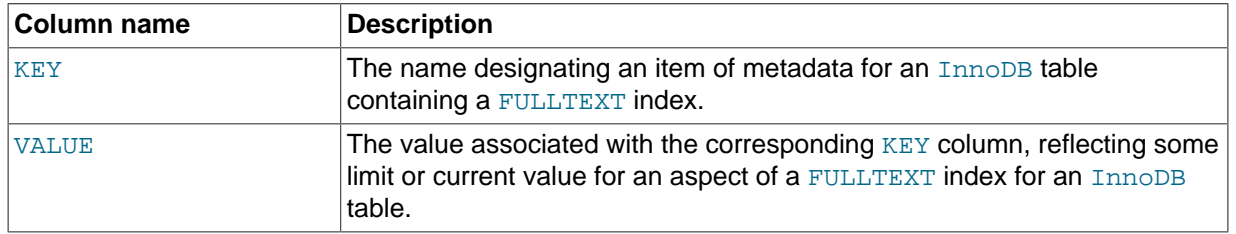

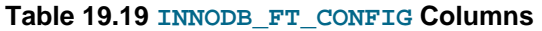

- This table is only intended for internal configuration. It is not intended for statistical information purposes.
- You must have the PROCESS privilege to query this table.
- The values for the KEY column might evolve depending on the needs for performance tuning and debugging for InnoDB full-text processing. Currently, the key values include optimize checkpoint limit, synced doc id, deleted doc count, stopword\_table\_name, and use\_stopword.
- For more information, see [Section 12.9, "Full-Text Search Functions".](#page-1218-0)

# **19.30.21 The INFORMATION\_SCHEMA INNODB\_FT\_DEFAULT\_STOPWORD Table**

The INNODB\_FT\_DEFAULT\_STOPWORD table holds a list of [stopwords](#page-2968-1) that are used by default when creating a FULLTEXT index on an InnoDB table.

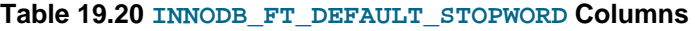

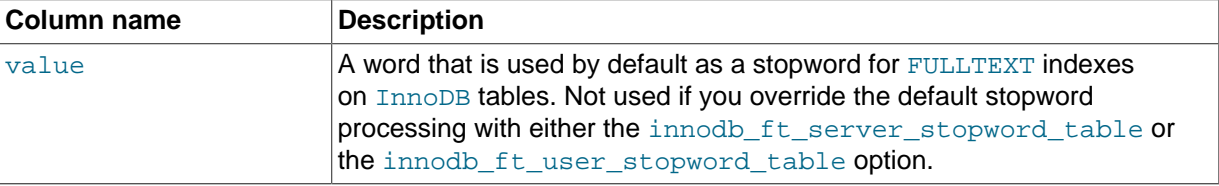

### **Notes**:

- You must have the PROCESS privilege to query this table.
- For more information, see [Section 12.9, "Full-Text Search Functions".](#page-1218-0)

### **19.30.22 The INFORMATION\_SCHEMA INNODB\_FT\_INDEX\_TABLE Table**

The INNODB FT\_INDEX\_TABLE table displays information about the inverted index used to process text searches against the FULLTEXT index of an InnoDB table.

This table is only accessible to users with the SUPER privilege. Before you query this table, set the configuration variable innodb ft aux table to the name (including the database name) of the table that contains the FULLTEXT index, for example test/articles.

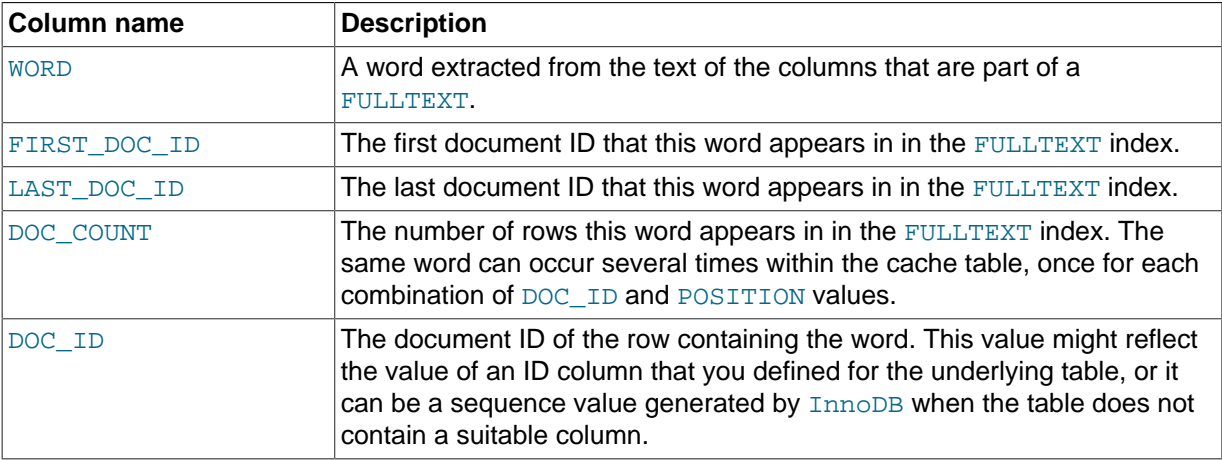

#### **Table 19.21 INNODB\_FT\_INDEX\_TABLE Columns**

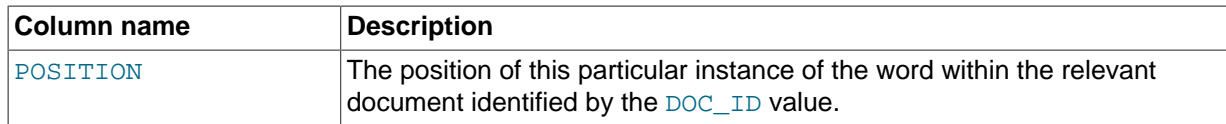

- This table initially appears empty, until you set the value of the configuration variable [innodb\\_ft\\_aux\\_table](#page-1812-0).
- You must have the **PROCESS** privilege to query this table.
- For more information, see [Section 12.9, "Full-Text Search Functions".](#page-1218-0)

### **19.30.23 The INFORMATION\_SCHEMA INNODB\_FT\_INDEX\_CACHE Table**

The INNODB FT\_INDEX\_CACHE table displays token information about newly inserted rows in a FULLTEXT index for an InnoDB table. To avoid expensive index reorganization during DML operations for an InnoDB FULLTEXT index, the information about newly indexed words is stored separately, and combined with the main search index only when you issue the [OPTIMIZE TABLE](#page-1549-0) statement for the InnoDB table.

This table is only accessible to users with the SUPER privilege. Before you query this table, set the configuration variable [innodb\\_ft\\_aux\\_table](#page-1812-0) to the name (including the database name) of the table that contains the FULLTEXT index, for example test/articles.

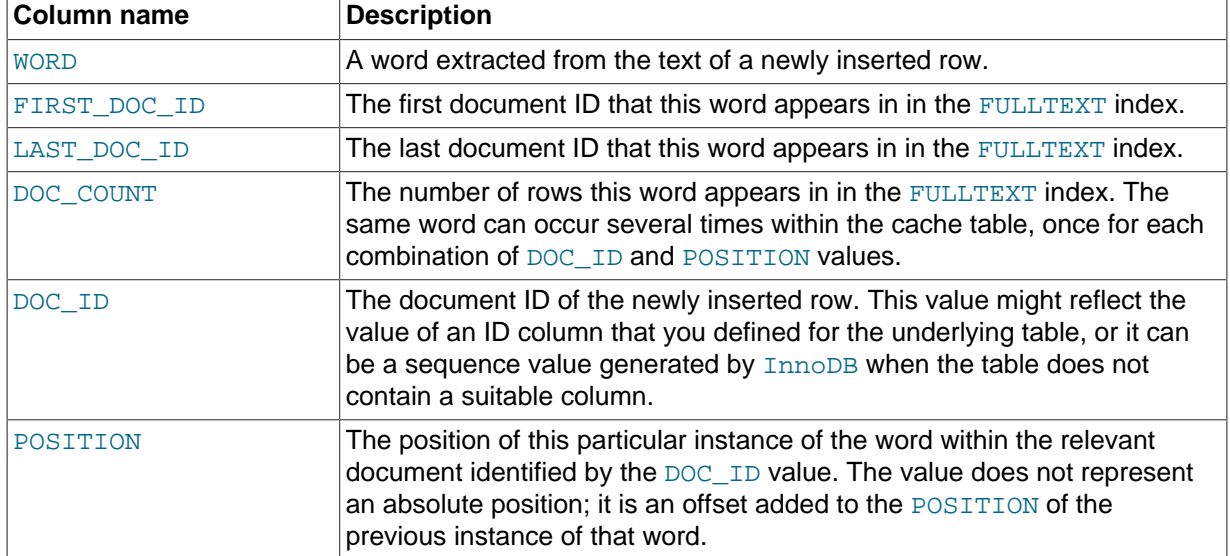

#### **Table 19.22 INNODB\_FT\_INDEX\_CACHE Columns**

#### **Notes**:

- This table initially appears empty, until you set the value of the configuration variable [innodb\\_ft\\_aux\\_table](#page-1812-0).
- You must have the PROCESS privilege to query this table.
- For more information, see [Section 12.9, "Full-Text Search Functions".](#page-1218-0)

### **19.30.24 The INFORMATION\_SCHEMA INNODB\_FT\_DELETED Table**

The INNODB FT DELETED table records rows that are deleted from the FULLTEXT index for an InnoDB table. To avoid expensive index reorganization during DML operations for an InnoDB
FULLTEXT index, the information about newly deleted words is stored separately, filtered out of search results when you do a text search, and removed from the main search index only when you issue the [OPTIMIZE TABLE](#page-1549-0) statement for the InnoDB table.

This table is only accessible to users with the SUPER privilege. Before you query this table, set the configuration variable [innodb\\_ft\\_aux\\_table](#page-1812-0) to the name (including the database name) of the table that contains the FULLTEXT index, for example test/articles.

#### **Table 19.23 INNODB\_FT\_DELETED Columns**

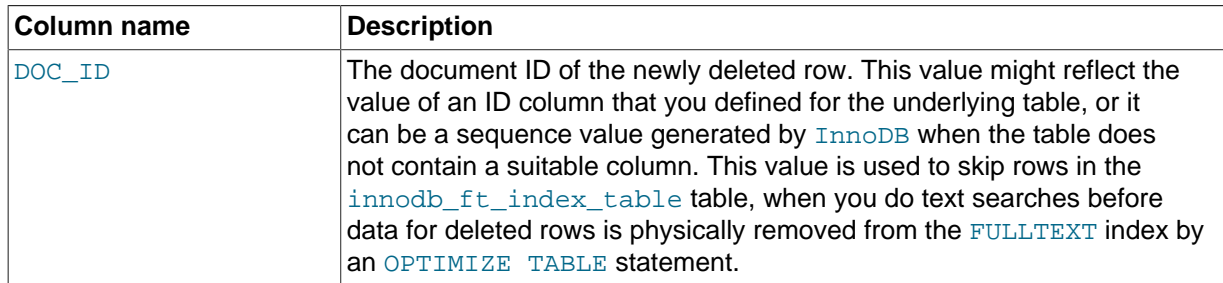

#### **Notes**:

- This table initially appears empty, until you set the value of the configuration variable [innodb\\_ft\\_aux\\_table](#page-1812-0).
- You must have the **PROCESS** privilege to query this table.
- For more information, see [Section 12.9, "Full-Text Search Functions".](#page-1218-0)

### **19.30.25 The INFORMATION\_SCHEMA INNODB\_FT\_BEING\_DELETED Table**

The INNODB\_FT\_BEING\_DELETED table is a temporary work table while document IDs in the [INNODB\\_FT\\_DELETED](#page-2339-0) table are being removed from an InnoDB FULLTEXT index during an [OPTIMIZE TABLE](#page-1549-0) operation. Because its contents typically have a short lifetime, this table has limited utility for monitoring or debugging.

This table is only accessible to users with the SUPER privilege. This table initially appears empty, until you set the value of the configuration variable innodb ft aux table.

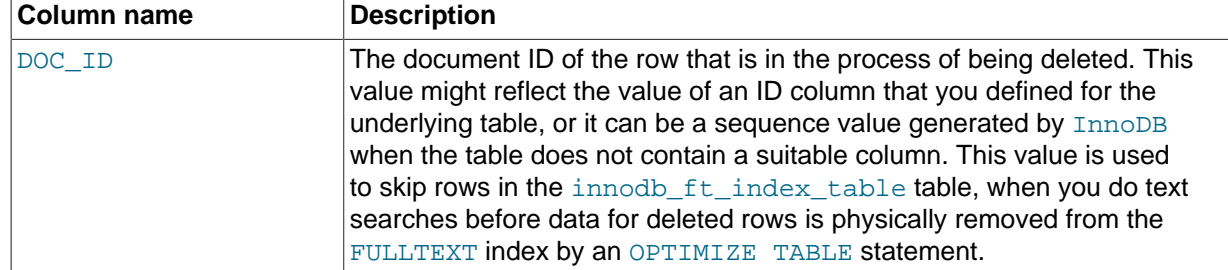

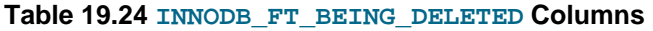

#### **Notes**:

- This table initially appears empty, until you set the value of the configuration variable [innodb\\_ft\\_aux\\_table](#page-1812-0).
- You must have the PROCESS privilege to query this table.
- For more information, see [Section 12.9, "Full-Text Search Functions".](#page-1218-0)

### **19.30.26 The INFORMATION\_SCHEMA INNODB\_TEMP\_TABLE\_INFO Table**

The INNODB\_TEMP\_TABLE\_INFO contains metadata about active temporary tables and is created when the first select statement is run against it. The table reports on all user and system-created temporary tables that are active within a given InnoDB instance. This table is not persisted to disk.

As of MySQL 5.7.1, InnoDB temporary table metadata is no longer stored to InnoDB system tables. Instead, the new INNODB\_TEMP\_TABLE\_INFO provides users with a snapshot of active temporary tables.

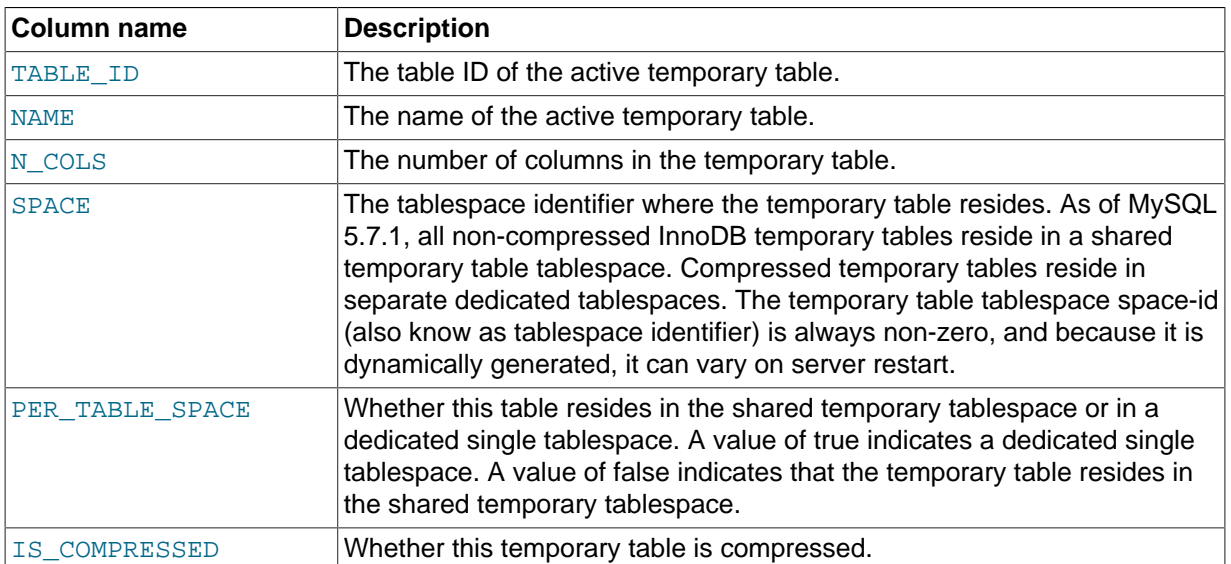

#### **Table 19.25 INNODB\_TEMP\_TABLE\_INFO Columns**

#### **Notes**:

- This table is primarily useful for expert level monitoring.
- Since the INFORMATION\_SCHEMA is a general-purpose way to monitor the MySQL server, use this table rather than the corresponding  $\text{InnoDB}$  system table for any new monitoring application you develop.
- You must have the PROCESS privilege to query this table.

## **19.31 Extensions to SHOW Statements**

Some extensions to [SHOW](#page-1559-0) statements accompany the implementation of INFORMATION\_SCHEMA:

- [SHOW](#page-1559-0) can be used to get information about the structure of INFORMATION\_SCHEMA itself.
- Several [SHOW](#page-1559-0) statements accept a WHERE clause that provides more flexibility in specifying which rows to display.

INFORMATION\_SCHEMA is an information database, so its name is included in the output from [SHOW](#page-1566-0) [DATABASES](#page-1566-0). Similarly, [SHOW TABLES](#page-1594-0) can be used with INFORMATION SCHEMA to obtain a list of its tables:

```
mysql> SHOW TABLES FROM INFORMATION_SCHEMA;
+---------------------------------------+
| Tables_in_INFORMATION_SCHEMA |
+---------------------------------------+
| CHARACTER_SETS |
 | COLLATIONS |
  | COLLATION_CHARACTER_SET_APPLICABILITY |
  COTJIMNS| COLUMN_PRIVILEGES |
 ENGINES
```
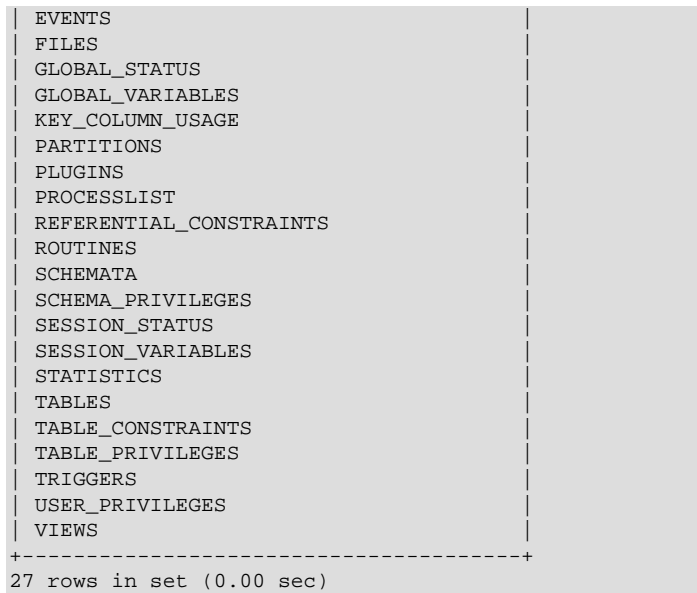

[SHOW COLUMNS](#page-1561-0) and [DESCRIBE](#page-1607-0) can display information about the columns in individual INFORMATION\_SCHEMA tables.

[SHOW](#page-1559-0) statements that accept a [LIKE](#page-1176-0) clause to limit the rows displayed also permit a WHERE clause that specifies more general conditions that selected rows must satisfy:

SHOW CHARACTER SET SHOW COLLATION SHOW COLUMNS SHOW DATABASES SHOW FUNCTION STATUS SHOW INDEX SHOW OPEN TABLES SHOW PROCEDURE STATUS SHOW STATUS SHOW TABLE STATUS SHOW TABLES SHOW TRIGGERS SHOW VARIABLES

The WHERE clause, if present, is evaluated against the column names displayed by the [SHOW](#page-1559-0) statement. For example, the [SHOW CHARACTER SET](#page-1560-0) statement produces these output columns:

#### mysql> **SHOW CHARACTER SET;**

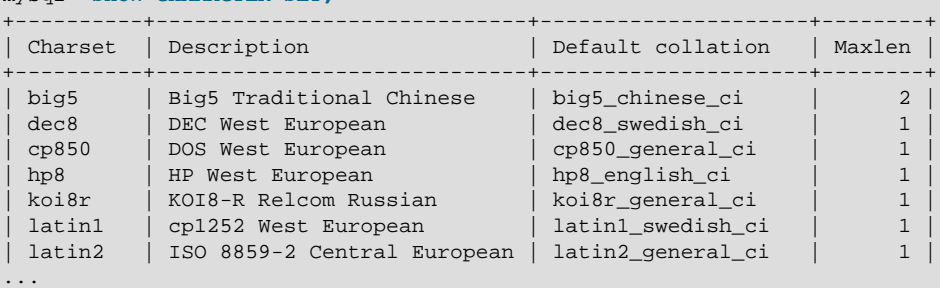

To use a WHERE clause with [SHOW CHARACTER SET](#page-1560-0), you would refer to those column names. As an example, the following statement displays information about character sets for which the default collation contains the string 'japanese':

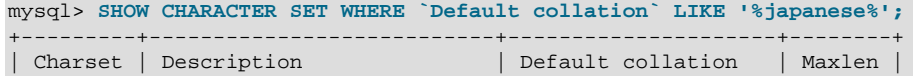

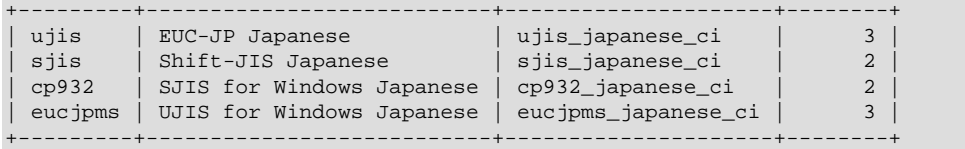

This statement displays the multi-byte character sets:

### mysql> **SHOW CHARACTER SET WHERE Maxlen > 1;**

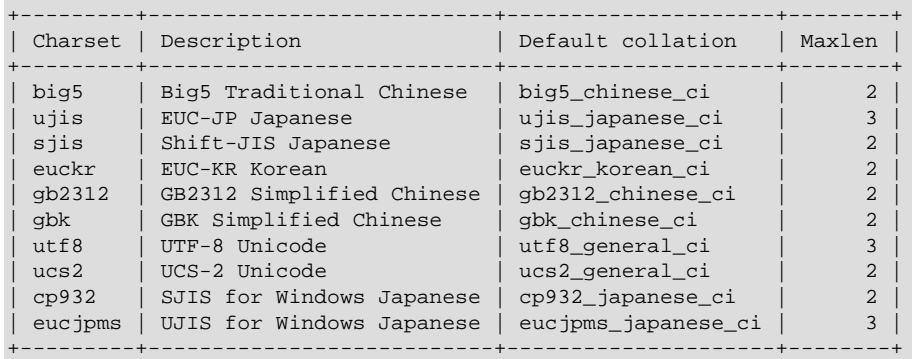

# <span id="page-2344-0"></span>Chapter 20 MySQL Performance Schema

# **Table of Contents**

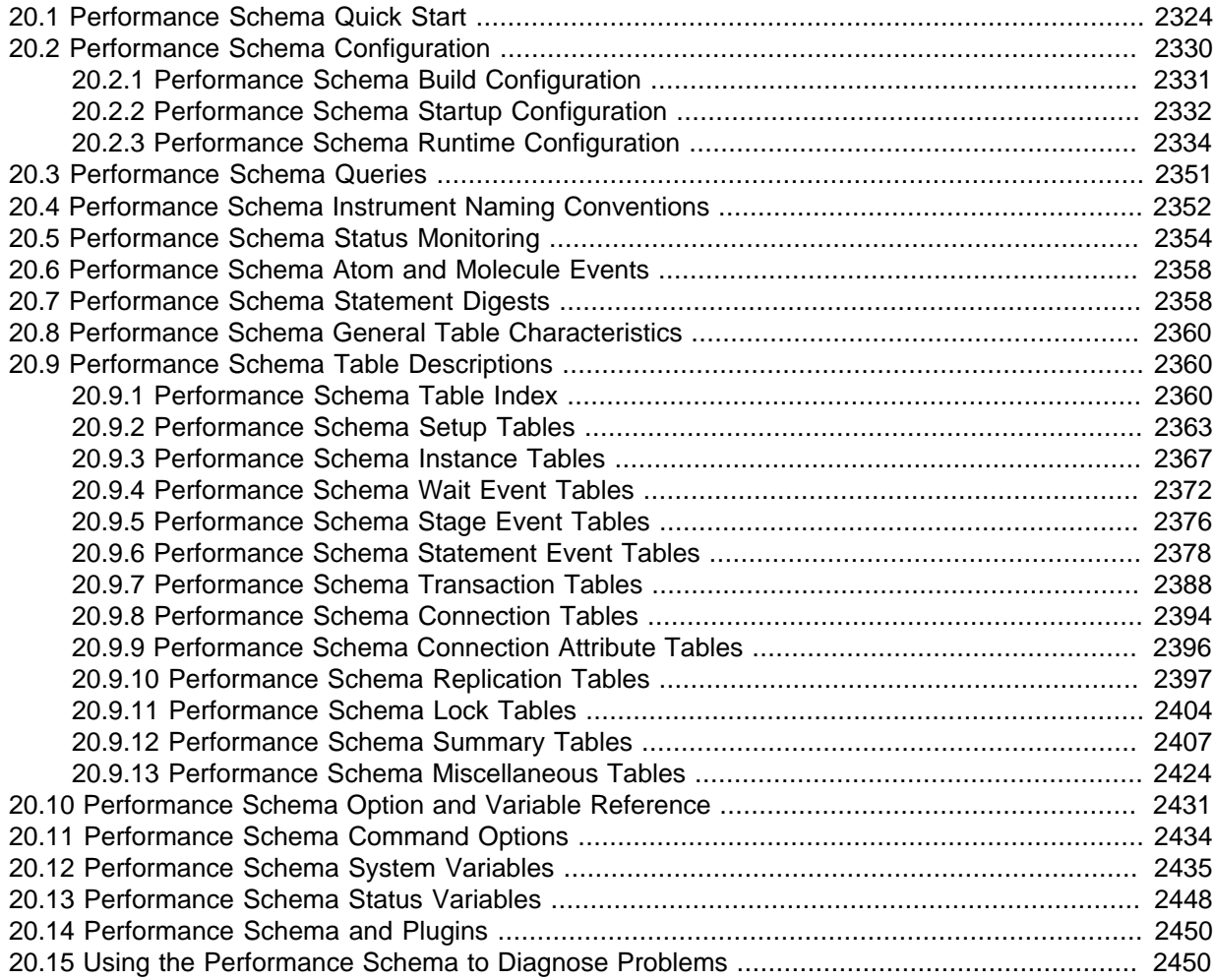

The MySQL Performance Schema is a feature for monitoring MySQL Server execution at a low level. The Performance Schema has these characteristics:

- The Performance Schema provides a way to inspect internal execution of the server at runtime. It is implemented using the [PERFORMANCE\\_SCHEMA](#page-2344-0) storage engine and the performance schema database. The Performance Schema focuses primarily on performance data. This differs from INFORMATION\_SCHEMA, which serves for inspection of metadata.
- The Performance Schema monitors server events. An "event" is anything the server does that takes time and has been instrumented so that timing information can be collected. In general, an event could be a function call, a wait for the operating system, a stage of an SQL statement execution such as parsing or sorting, or an entire statement or group of statements. Currently, event collection provides access to information about synchronization calls (such as for mutexes) file and table I/O, table locks, and so forth for the server and for several storage engines.
- Performance Schema events are distinct from events written to the server's binary log (which describe data modifications) and Event Scheduler events (which are a type of stored program).
- Performance Schema events are specific to a given instance of the MySQL Server. Performance Schema tables are considered local to the server, and changes to them are not replicated or written to the binary log.
- Current events are available, as well as event histories and summaries. This enables you to determine how many times instrumented activities were performed and how much time they took. Event information is available to show the activities of specific threads, or activity associated with particular objects such as a mutex or file.
- The PERFORMANCE SCHEMA storage engine collects event data using "instrumentation points" in server source code.
- Collected events are stored in tables in the performance schema database. These tables can be queried using [SELECT](#page-1422-0) statements like other tables.
- Performance Schema configuration can be modified dynamically by updating tables in the performance\_schema database through SQL statements. Configuration changes affect data collection immediately.
- Tables in the performance schema database are views or temporary tables that use no persistent on-disk storage.
- Monitoring is available on all platforms supported by MySQL.

Some limitations might apply: The types of timers might vary per platform. Instruments that apply to storage engines might not be implemented for all storage engines. Instrumentation of each thirdparty engine is the responsibility of the engine maintainer. See also [Section E.8, "Restrictions on](#page-2912-0) [Performance Schema"](#page-2912-0).

• Data collection is implemented by modifying the server source code to add instrumentation. There are no separate threads associated with the Performance Schema, unlike other features such as replication or the Event Scheduler.

The Performance Schema is intended to provide access to useful information about server execution while having minimal impact on server performance. The implementation follows these design goals:

- Activating the Performance Schema causes no changes in server behavior. For example, it does not cause thread scheduling to change, and it does not cause query execution plans (as shown by [EXPLAIN](#page-1607-1)) to change.
- No memory allocation is done beyond that which occurs during server startup. By using early allocation of structures with a fixed size, it is never necessary to resize or reallocate them, which is critical for achieving good runtime performance.
- Server monitoring occurs continuously and unobtrusively with very little overhead. Activating the Performance Schema does not make the server unusable.
- The parser is unchanged. There are no new keywords or statements.
- Execution of server code proceeds normally even if the Performance Schema fails internally.
- When there is a choice between performing processing during event collection initially or during event retrieval later, priority is given to making collection faster. This is because collection is ongoing whereas retrieval is on demand and might never happen at all.
- It is easy to add new instrumentation points.
- Instrumentation is versioned. If the instrumentation implementation changes, previously instrumented code will continue to work. This benefits developers of third-party plugins because it is not necessary to upgrade each plugin to stay synchronized with the latest Performance Schema changes.

## <span id="page-2345-0"></span>**20.1 Performance Schema Quick Start**

This section briefly introduces the Performance Schema with examples that show how to use it. For additional examples, see [Section 20.15, "Using the Performance Schema to Diagnose Problems"](#page-2471-1).

For the Performance Schema to be available, support for it must have been configured when MySQL was built. You can verify whether this is the case by checking the server's help output. If the Performance Schema is available, the output will mention several variables with names that begin with performance\_schema:

```
shell> mysqld --verbose --help
...
   --performance_schema
                      Enable the performance schema.
  --performance_schema_events_waits_history_long_size=#
                       Number of rows in events_waits_history_long.
...
```
If such variables do not appear in the output, your server has not been built to support the Performance Schema. In this case, see [Section 20.2, "Performance Schema Configuration"](#page-2351-0).

Assuming that the Performance Schema is available, it is enabled by default. To enable or disable it explicitly, start the server with the [performance\\_schema](#page-2457-0) variable set to an appropriate value. For example, use these lines in your my. cnf file:

```
[mysqld]
performance_schema=on
```
When the server starts, it sees performance schema and attempts to initialize the Performance Schema. To verify successful initialization, use this statement:

```
mysql> SHOW VARIABLES LIKE 'performance_schema';
      +--------------------+-------+
| Variable_name | Value |
+--------------------+-------+
| performance_schema | ON |
+--------------------+-------+
```
A value of ON means that the Performance Schema initialized successfully and is ready for use. A value of OFF means that some error occurred. Check the server error log for information about what went wrong.

The Performance Schema is implemented as a storage engine. If this engine is available (which you should already have checked earlier), you should see it listed with a SUPPORT value of YES in the output from the [INFORMATION\\_SCHEMA.ENGINES](#page-2296-0) table or the [SHOW ENGINES](#page-1569-0) statement:

```
mysql> SELECT * FROM INFORMATION_SCHEMA.ENGINES
    -> WHERE ENGINE='PERFORMANCE_SCHEMA'\G
*************************** 1. row ***************************
      ENGINE: PERFORMANCE_SCHEMA
     SUPPORT: YES
     COMMENT: Performance Schema
TRANSACTIONS: NO
          XA: NO
  SAVEPOINTS: NO
mysql> SHOW ENGINES\G
...
      Engine: PERFORMANCE_SCHEMA
     Support: YES
     Comment: Performance Schema
Transactions: NO
      XA: NO
  Savepoints: NO
...
```
The PERFORMANCE SCHEMA storage engine operates on tables in the performance schema database. You can make performance schema the default database so that references to its tables need not be qualified with the database name:

#### mysql> **USE performance\_schema;**

Many examples in this chapter assume that performance\_schema is the default database.

Performance Schema tables are stored in the performance schema database. Information about the structure of this database and its tables can be obtained, as for any other database, by selecting from the INFORMATION\_SCHEMA database or by using [SHOW](#page-1559-0) statements. For example, use either of these statements to see what Performance Schema tables exist:

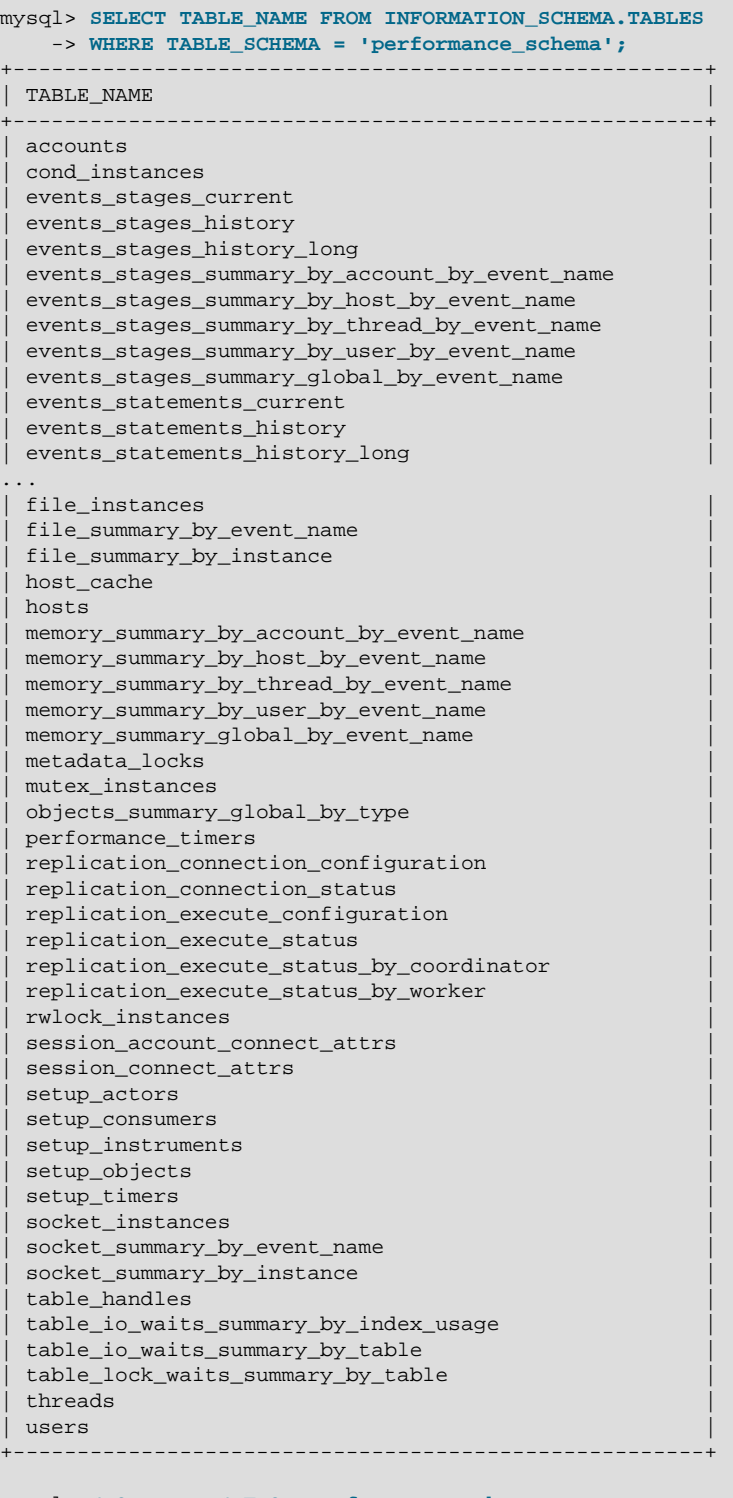

#### mysql> **SHOW TABLES FROM performance\_schema;** +------------------------------------------------------+

```
| Tables_in_performance_schema |
+------------------------------------------------------+
  accounts
 | cond_instances |
 events_stages_current
 events_stages_history
| events_stages_history_long |
...
```
The number of Performance Schema tables is expected to increase over time as implementation of additional instrumentation proceeds.

The name of the performance  $\,$  schema database is lowercase, as are the names of tables within it. Queries should specify the names in lowercase.

To see the structure of individual tables, use SHOW CREATE TABLE:

```
mysql> SHOW CREATE TABLE setup_timers\G
             *************************** 1. row ***************************
      Table: setup_timers
Create Table: CREATE TABLE `setup_timers` (
   `NAME` varchar(64) NOT NULL,
   `TIMER_NAME` enum('CYCLE','NANOSECOND','MICROSECOND','MILLISECOND','TICK')
  NOT NULL
) ENGINE=PERFORMANCE_SCHEMA DEFAULT CHARSET=utf8
```
Table structure is also available by selecting from tables such as INFORMATION SCHEMA.COLUMNS or by using statements such as SHOW COLUMNS.

Tables in the performance\_schema database can be grouped according to the type of information in them: Current events, event histories and summaries, object instances, and setup (configuration) information. The following examples illustrate a few uses for these tables. For detailed information about the tables in each group, see [Section 20.9, "Performance Schema Table Descriptions"](#page-2381-1).

Initially, not all instruments and consumers are enabled, so the performance schema does not collect all events. To turn all of these on and enable event timing, execute two statements (the row counts may differ depending on MySQL version):

```
mysql> UPDATE setup_instruments SET ENABLED = 'YES', TIMED = 'YES';
Query OK, 560 rows affected (0.04 sec)
mysql> UPDATE setup_consumers SET ENABLED = 'YES';
Query OK, 10 rows affected (0.00 sec)
```
To see what the server is doing at the moment, examine the [events\\_waits\\_current](#page-2394-0) table. It contains one row per thread showing each thread's most recent monitored event:

```
mysql> SELECT * FROM events_waits_current\G
               ************ 1. row ***
           THREAD ID: 0
             EVENT_ID: 5523
            EVENT_NAME: wait/synch/mutex/mysys/THR_LOCK::mutex
               SOURCE: thr_lock.c:525
           TIMER_START: 201660494489586
            TIMER_END: 201660494576112
            TIMER_WAIT: 86526
                SPINS: NULL
         OBJECT_SCHEMA: NULL
           OBJECT_NAME: NULL
           OBJECT_TYPE: NULL
OBJECT_INSTANCE_BEGIN: 142270668
     NESTING_EVENT_ID: NULL
            OPERATION: lock
      NUMBER_OF_BYTES: NULL
                FLAGS: 0
...
```
This event indicates that thread 0 was waiting for 86,526 picoseconds to acquire a lock on THR\_LOCK:: $mu$ tex, a mutex in the mysys subsystem. The first few columns provide the following information:

- The ID columns indicate which thread the event comes from and the event number.
- EVENT\_NAME indicates what was instrumented and SOURCE indicates which source file contains the instrumented code.
- The timer columns show when the event started and stopped and how long it took. If an event is still in progress, the TIMER END and TIMER WAIT values are NULL. Timer values are approximate and expressed in picoseconds. For information about timers and event time collection, see [Section 20.2.3.1, "Performance Schema Event Timing"](#page-2356-0).

The history tables contain the same kind of rows as the current-events table but have more rows and show what the server has been doing "recently" rather than "currently." The [events\\_waits\\_history](#page-2396-0) and [events\\_waits\\_history\\_long](#page-2396-1) tables contain the most recent 10 events per thread and most recent 10,000 events, respectively. For example, to see information for recent events produced by thread 13, do this:

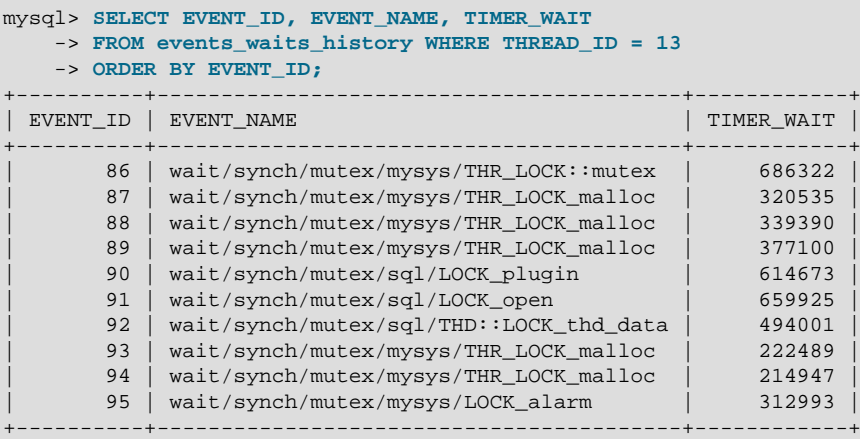

As new events are added to a history table, older events are discarded if the table is full.

Summary tables provide aggregated information for all events over time. The tables in this group summarize event data in different ways. To see which instruments have been executed the most times or have taken the most wait time, sort the events waits summary global by event name table on the COUNT\_STAR or SUM\_TIMER\_WAIT column, which correspond to a COUNT( $*$ ) or SUM(TIMER\_WAIT) value, respectively, calculated over all events:

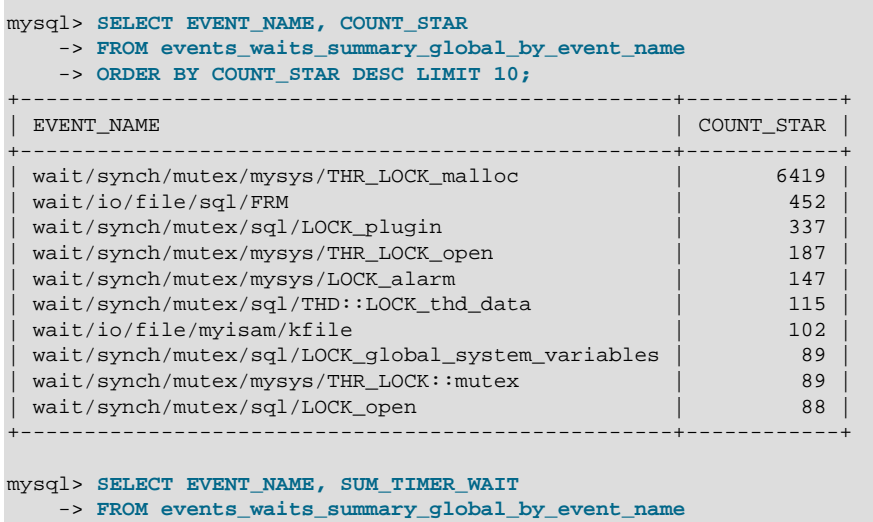

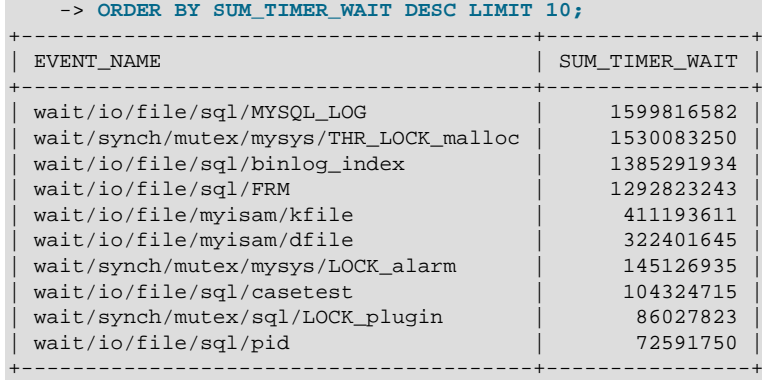

These results show that the THR\_LOCK\_malloc mutex is "hot," both in terms of how often it is used and amount of time that threads wait attempting to acquire it.

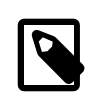

#### **Note**

The THR\_LOCK\_malloc mutex is used only in debug builds. In production builds it is not hot because it is nonexistent.

Instance tables document what types of objects are instrumented. An instrumented object, when used by the server, produces an event. These tables provide event names and explanatory notes or status information. For example, the [file\\_instances](#page-2389-0) table lists instances of instruments for file I/O operations and their associated files:

```
mysql> SELECT * FROM file_instances\G
                ************** 1. row ************
 FILE_NAME: /opt/mysql-log/60500/binlog.000007
EVENT_NAME: wait/io/file/sql/binlog
OPEN_COUNT: 0
            *************************** 2. row ***************************
 FILE_NAME: /opt/mysql/60500/data/mysql/tables_priv.MYI
EVENT_NAME: wait/io/file/myisam/kfile
OPEN_COUNT: 1
      *************************** 3. row ***************************
 FILE_NAME: /opt/mysql/60500/data/mysql/columns_priv.MYI
EVENT_NAME: wait/io/file/myisam/kfile
OPEN_COUNT: 1
...
```
Setup tables are used to configure and display monitoring characteristics. For example, to see which event timers are selected, query the setup timers tables:

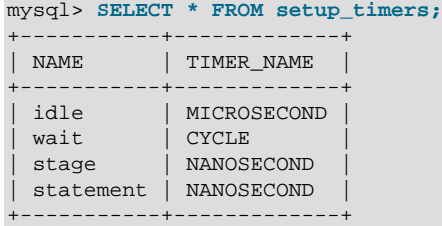

setup instruments lists the set of instruments for which events can be collected and shows which of them are enabled:

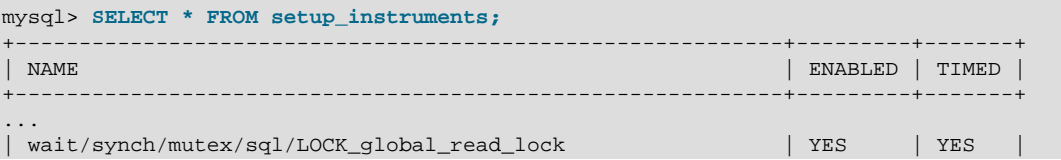

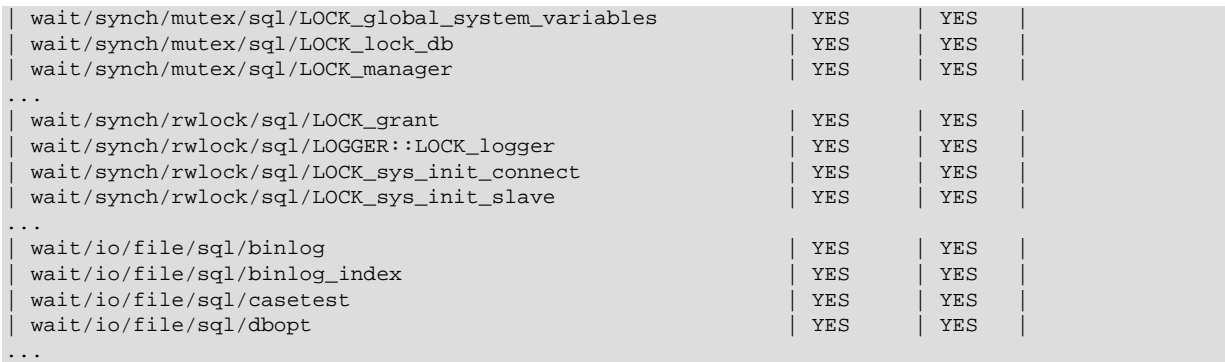

To understand how to interpret instrument names, see [Section 20.4, "Performance Schema Instrument](#page-2373-0) [Naming Conventions"](#page-2373-0).

To control whether events are collected for an instrument, set its ENABLED value to YES or NO. For example:

mysql> **UPDATE setup\_instruments SET ENABLED = 'NO'** -> **WHERE NAME = 'wait/synch/mutex/sql/LOCK\_mysql\_create\_db';**

The Performance Schema uses collected events to update tables in the performance schema database, which act as "consumers" of event information. The [setup\\_consumers](#page-2385-1) table lists the available consumers and which are enabled:

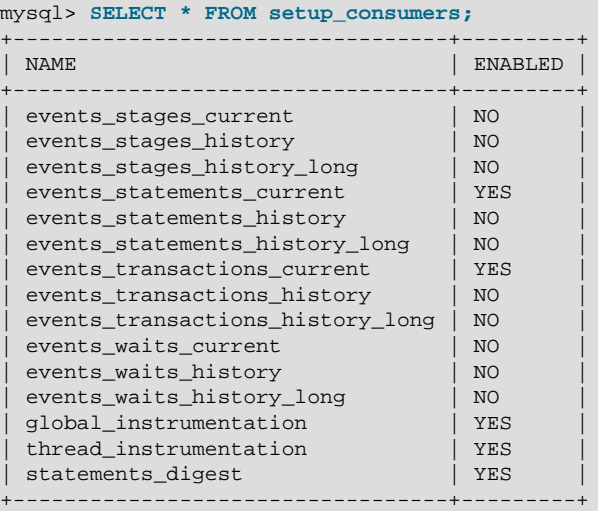

To control whether the Performance Schema maintains a consumer as a destination for event information, set its ENABLED value.

For more information about the setup tables and how to use them to control event collection, see [Section 20.2.3.2, "Performance Schema Event Filtering".](#page-2358-0)

There are some miscellaneous tables that do not fall into any of the previous groups. For example, [performance\\_timers](#page-2448-0) lists the available event timers and their characteristics. For information about timers, see [Section 20.2.3.1, "Performance Schema Event Timing"](#page-2356-0).

## <span id="page-2351-0"></span>**20.2 Performance Schema Configuration**

To use the MySQL Performance Schema, these configuration considerations apply:

• The Performance Schema must be configured into MySQL Server at build time to make it available. Performance Schema support is included in binary MySQL distributions. If you are building

from source, you must ensure that it is configured into the build as described in [Section 20.2.1,](#page-2352-0) ["Performance Schema Build Configuration".](#page-2352-0)

• The Performance Schema must be enabled at server startup to enable event collection to occur. Specific Performance Schema features can be enabled at server startup or at runtime to control which types of event collection occur. See [Section 20.2.2, "Performance Schema Startup](#page-2353-0) [Configuration",](#page-2353-0) [Section 20.2.3, "Performance Schema Runtime Configuration"](#page-2355-0), and [Section 20.2.3.2,](#page-2358-0) ["Performance Schema Event Filtering"](#page-2358-0).

### <span id="page-2352-0"></span>**20.2.1 Performance Schema Build Configuration**

For the Performance Schema to be available, it must be configured into the MySQL server at build time. Binary MySQL distributions provided by Oracle Corporation are configured to support the Performance Schema. If you use a binary MySQL distribution from another provider, check with the provider whether the distribution has been appropriately configured.

If you build MySQL from a source distribution, enable the Performance Schema by running CMake with the [WITH\\_PERFSCHEMA\\_STORAGE\\_ENGINE](#page-166-0) option enabled:

shell> **cmake . -DWITH\_PERFSCHEMA\_STORAGE\_ENGINE=1**

Configuring MySQL with the [-DWITHOUT\\_PERFSCHEMA\\_STORAGE\\_ENGINE=1](#page-166-0) option prevents inclusion of the Performance Schema, so if you want it included, do not use this option. See [Section 2.8.4, "MySQL Source-Configuration Options"](#page-160-0).

As of MySQL 5.7.3, it is also possible to enable the Performance Schema but exclude certain parts of the instrumentation. For example, to enable the Performance Schema but exclude stage and statement instrumentation, do this:

```
shell> cmake . - DWITH PERFSCHEMA STORAGE ENGINE=1 \
         -DDISABLE_PSI_STAGE=1 \
         -DDISABLE_PSI_STATEMENT=1
```
For more information, see the descriptions of the DISABLE PSI XXX CMake options in [Section 2.8.4,](#page-160-0) ["MySQL Source-Configuration Options"](#page-160-0).

If you install MySQL over a previous installation that was configured without the Performance Schema (or with an older version of the Performance Schema that may not have all the current tables), run [mysql\\_upgrade](#page-283-0) after starting the server to ensure that the performance\_schema database exists with all current tables. Then restart the server. One indication that you need to do this is the presence of messages such as the following in the error log:

```
[ERROR] Native table 'performance_schema'.'events_waits_history'
has the wrong structure
[ERROR] Native table 'performance_schema'.'events_waits_history_long'
has the wrong structure
...
```
To verify whether a server was built with Performance Schema support, check its help output. If the Performance Schema is available, the output will mention several variables with names that begin with performance\_schema:

```
shell> mysqld --verbose --help
...
  --performance_schema
                       Enable the performance schema.
   --performance_schema_events_waits_history_long_size=#
                       Number of rows in events_waits_history_long.
...
```
You can also connect to the server and look for a line that names the [PERFORMANCE\\_SCHEMA](#page-2344-0) storage engine in the output from [SHOW ENGINES](#page-1569-0):

```
mysql> SHOW ENGINES\G
...
      Engine: PERFORMANCE_SCHEMA
     Support: YES
      Comment: Performance Schema
Transactions: NO
           XA: NO
  Savepoints: NO
...
```
If the Performance Schema was not configured into the server at build time, no row for [PERFORMANCE\\_SCHEMA](#page-2344-0) will appear in the output from [SHOW ENGINES](#page-1569-0). You might see performance schema listed in the output from [SHOW DATABASES](#page-1566-0), but it will have no tables and you will not be able to use it.

A line for PERFORMANCE SCHEMA in the [SHOW ENGINES](#page-1569-0) output means that the Performance Schema is available, not that it is enabled. To enable it, you must do so at server startup, as described in the next section.

### <span id="page-2353-0"></span>**20.2.2 Performance Schema Startup Configuration**

Assuming that the Performance Schema is available, it is enabled by default. To enable or disable it explicitly, start the server with the performance schema variable set to an appropriate value. For example, use these lines in your  $my$ . cnf file:

```
[mysqld]
performance_schema=on
```
If the server is unable to allocate any internal buffer during Performance Schema initialization, the Performance Schema disables itself and sets [performance\\_schema](#page-2457-0) to OFF, and the server runs without instrumentation.

The Performance Schema also permits instrument and consumer configuration at server startup.

To control an instrument at server startup, use an option of this form:

--performance-schema-instrument='instrument\_name=value'

Here, instrument\_name is an instrument name such as wait/synch/mutex/sql/LOCK\_open, and value is one of these values:

- off, false, or 0: Disable the instrument
- on, true, or 1: Enable and time the instrument
- counted: Enable and count (rather than time) the instrument

Each [--performance-schema-instrument](#page-2455-1) option can specify only one instrument name, but multiple instances of the option can be given to configure multiple instruments. In addition, patterns are permitted in instrument names to configure instruments that match the pattern. To configure all condition synchronization instruments as enabled and counted, use this option:

--performance-schema-instrument='wait/synch/cond/%=counted'

To disable all instruments, use this option:

--performance-schema-instrument='%=off'

Longer instrument name strings take precedence over shorter pattern names, regardless of order. For information about specifying patterns to select instruments, see [Section 20.2.3.4, "Naming Instruments](#page-2371-0) [or Consumers for Filtering Operations".](#page-2371-0)

An unrecognized instrument name is ignored. It is possible that a plugin installed later may create the instrument, at which time the name is recognized and configured.

To control a consumer at server startup, use an option of this form:

--performance-schema-consumer-consumer\_name=value

Here, consumer name is a consumer name such as events waits history, and value is one of these values:

- off, false, or 0: Do not collect events for the consumer
- on, true, or 1: Collect events for the consumer

For example, to enable the events waits history consumer, use this option:

--performance-schema-consumer-events-waits-history=on

The permitted consumer names can be found by examining the [setup\\_consumers](#page-2385-1) table. Patterns are not permitted. Consumer names in the [setup\\_consumers](#page-2385-1) table use underscores, but for consumers set at startup, dashes and underscores within the name are equivalent.

The Performance Schema includes several system variables that provide configuration information:

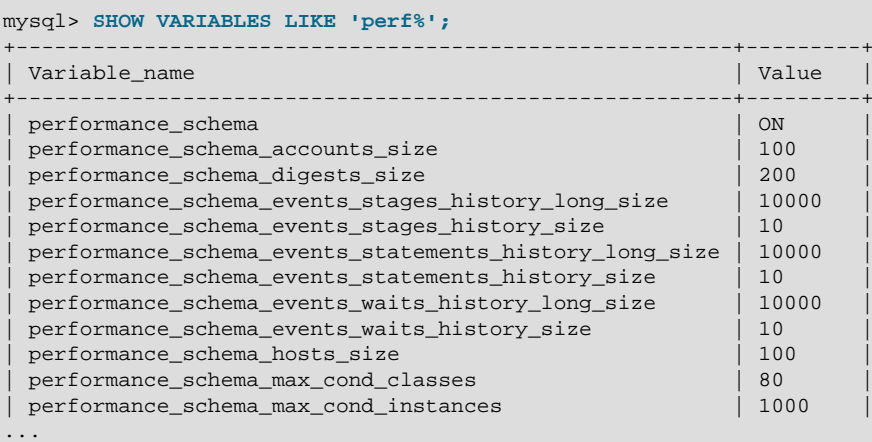

The performance schema variable is ON or OFF to indicate whether the Performance Schema is enabled or disabled. The other variables indicate table sizes (number of rows) or memory allocation values.

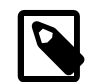

#### **Note**

With the Performance Schema enabled, the number of Performance Schema instances affects the server memory footprint, perhaps to a large extent. It may be necessary to tune the values of Performance Schema system variables to find the number of instances that balances insufficient instrumentation against excessive memory consumption.

To change the value of Performance Schema system variables, set them at server startup. For example, put the following lines in a  $my$ . cnf file to change the sizes of the history tables:

[mysqld] performance\_schema performance\_schema\_events\_waits\_history\_size=20 performance\_schema\_events\_waits\_history\_long\_size=15000

The Performance Schema automatically sizes the values of several of its parameters at server startup if they are not set explicitly. For example, it sizes the parameters that control the sizes of the events waits tables this way. To see which parameters are sized under this policy, use  $mysgld -vert$  $-$ -help and look for those with a default value of  $-1$ , or see [Section 20.12, "Performance Schema](#page-2456-0) [System Variables"](#page-2456-0).

For each autosized parameter that is not set at server startup (or is set to –1), the Performance Schema determines how to set its value based on the value of the following system values, which are considered as "hints" about how you have configured your MySQL server:

```
max_connections
open_files_limit
table_definition_cache
table_open_cache
```
To override autosizing for a given parameter, set it a value other than –1 at startup. In this case, the Performance Schema assigns it the specified value.

At runtime, [SHOW VARIABLES](#page-1595-0) displays the actual values that autosized parameters were set to.

If the Performance Schema is disabled, its autosized parameters remain set to  $-1$  and  $SHOW$ [VARIABLES](#page-1595-0) displays –1.

## <span id="page-2355-0"></span>**20.2.3 Performance Schema Runtime Configuration**

Performance Schema setup tables contain information about monitoring configuration:

```
mysql> SELECT TABLE_NAME FROM INFORMATION_SCHEMA.TABLES
    -> WHERE TABLE_SCHEMA = 'performance_schema'
     -> AND TABLE_NAME LIKE 'setup%';
+-------------------+
| TABLE_NAME |
+-------------------+
| setup_actors |
 setup_consumers
 setup_instruments
 setup_objects
| setup_timers |
+-------------------+
```
You can examine the contents of these tables to obtain information about Performance Schema monitoring characteristics. If you have the [UPDATE](#page-739-0) privilege, you can change Performance Schema operation by modifying setup tables to affect how monitoring occurs. For additional details about these tables, see [Section 20.9.2, "Performance Schema Setup Tables".](#page-2384-0)

To see which event timers are selected, query the setup timers tables:

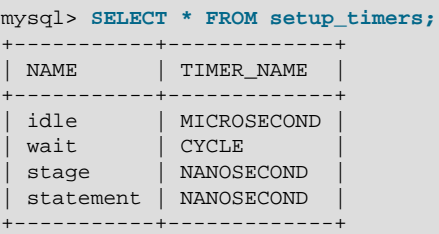

The NAME value indicates the type of instrument to which the timer applies, and TIMER\_NAME indicates which timer applies to those instruments. The timer applies to instruments where their name begins with a component matching the NAME value.

To change the timer, update the NAME value. For example, to use the NANOSECOND timer for the wait timer:

```
mysql> UPDATE setup_timers SET TIMER_NAME = 'NANOSECOND'
     -> WHERE NAME = 'wait';
mysql> SELECT * FROM setup_timers;
+-----------+-------------+
| NAME | TIMER_NAME |
   +-----------+-------------+
| idle | MICROSECOND
 wait | NANOSECOND
 stage | NANOSECOND
| statement | NANOSECOND |
+-----------+-------------+
```
For discussion of timers, see [Section 20.2.3.1, "Performance Schema Event Timing"](#page-2356-0).

The setup instruments and setup consumers tables list the instruments for which events can be collected and the types of consumers for which event information actually is collected, respectively. Other setup tables enable further modification of the monitoring configuration. [Section 20.2.3.2,](#page-2358-0) ["Performance Schema Event Filtering"](#page-2358-0), discusses how you can modify these tables to affect event collection.

If there are Performance Schema configuration changes that must be made at runtime using SQL statements and you would like these changes to take effect each time the server starts, put the statements in a file and start the server with the  $--init-file=file_name$  $--init-file=file_name$  option. This strategy can also be useful if you have multiple monitoring configurations, each tailored to produce a different kind of monitoring, such as casual server health monitoring, incident investigation, application behavior troubleshooting, and so forth. Put the statements for each monitoring configuration into their own file and specify the appropriate file as the  $\text{-init}\text{-file}$  argument when you start the server.

#### <span id="page-2356-0"></span>**20.2.3.1 Performance Schema Event Timing**

Events are collected by means of instrumentation added to the server source code. Instruments time events, which is how the Performance Schema provides an idea of how long events take. It is also possible to configure instruments not to collect timing information. This section discusses the available timers and their characteristics, and how timing values are represented in events.

Two tables provide timer information:

- performance timers lists the available timers and their characteristics.
- setup timers indicates which timers are used for which instruments.

Each timer row in setup timers must refer to one of the timers listed in performance timers.

Timers vary in precision and the amount of overhead they involve. To see what timers are available and their characteristics, check the performance timers table:

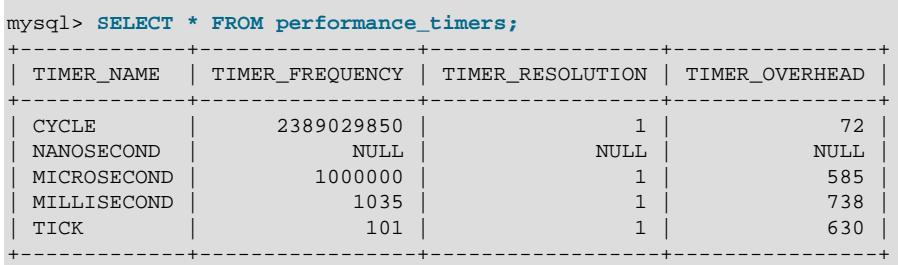

The TIMER\_NAME column shows the names of the available timers. CYCLE refers to the timer that is based on the CPU (processor) cycle counter. If the values associated with a given timer name are

NULL, that timer is not supported on your platform. The rows that do not have NULL indicate which timers you can use in setup timers.

TIMER\_FREQUENCY indicates the number of timer units per second. For a cycle timer, the frequency is generally related to the CPU speed. The value shown was obtained on a system with a 2.4GHz processor. The other timers are based on fixed fractions of seconds. For TICK, the frequency may vary by platform (for example, some use 100 ticks/second, others 1000 ticks/second).

TIMER\_RESOLUTION indicates the number of timer units by which timer values increase at a time. If a timer has a resolution of 10, its value increases by 10 each time.

TIMER\_OVERHEAD is the minimal number of cycles of overhead to obtain one timing with the given timer. The overhead per event is twice the value displayed because the timer is invoked at the beginning and end of the event.

To see which timer is in effect or to change the timer, access the [setup\\_timers](#page-2388-1) table:

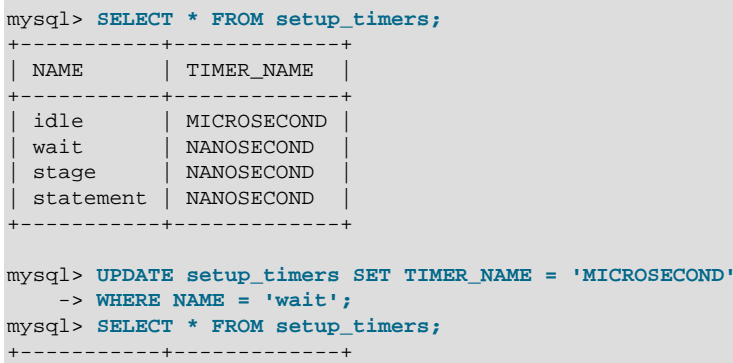

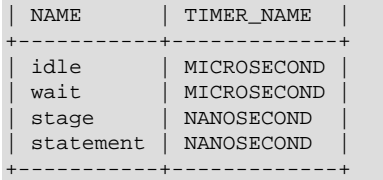

By default, the Performance Schema uses the best timer available for each instrument type, but you can select a different one.

To time waits, the most important criterion is to reduce overhead, at the possible expense of the timer accuracy, so using the CYCLE timer is the best.

The time a statement (or stage) takes to execute is in general orders of magnitude larger than the time it takes to execute a single wait. To time statements, the most important criterion is to have an accurate measure, which is not affected by changes in processor frequency, so using a timer which is not based on cycles is the best. The default timer for statements is NANOSECOND. The extra "overhead" compared to the cycle timer is not significant, because the overhead caused by calling a timer twice (once when the statement starts, once when it ends) is orders of magnitude less compared to the CPU time used to execute the statement itself. Using the CYCLE timer has no benefit here, only drawbacks.

The precision offered by the cycle counter depends on processor speed. If the processor runs at 1 GHz (one billion cycles/second) or higher, the cycle counter delivers sub-nanosecond precision. Using the cycle counter is much cheaper than getting the actual time of day. For example, the standard gettimeofday() function can take hundreds of cycles, which is an unacceptable overhead for data gathering that may occur thousands or millions of times per second.

Cycle counters also have disadvantages:

• End users expect to see timings in wall-clock units, such as fractions of a second. Converting from cycles to fractions of seconds can be expensive. For this reason, the conversion is a quick and fairly rough multiplication operation.

- Processor cycle rate might change, such as when a laptop goes into power-saving mode or when a CPU slows down to reduce heat generation. If a processor's cycle rate fluctuates, conversion from cycles to real-time units is subject to error.
- Cycle counters might be unreliable or unavailable depending on the processor or the operating system. For example, on Pentiums, the instruction is RDTSC (an assembly-language rather than a C instruction) and it is theoretically possible for the operating system to prevent user-mode programs from using it.
- Some processor details related to out-of-order execution or multiprocessor synchronization might cause the counter to seem fast or slow by up to 1000 cycles.

Currently, MySQL works with cycle counters on x386 (Windows, Mac OS X, Linux, Solaris, and other Unix flavors), PowerPC, and IA-64.

The setup instruments table has an ENABLED column to indicate the instruments for which to collect events. The table also has a TIMED column to indicate which instruments are timed. If an instrument is not enabled, it produces no events. If an enabled instrument is not timed, events produced by the instrument have NULL for the TIMER\_START, TIMER\_END, and TIMER\_WAIT timer values. This in turn causes those values to be ignored when calculating the sum, minimum, maximum, and average time values in summary tables.

Within events, times are stored in units given by the timer in effect when event timing begins. For display, times are shown in picoseconds (trillionths of a second) to normalize them to a standard unit, regardless of which timer is selected.

Modifications to the setup timers table affect monitoring immediately. Events already in progress may use the original timer for the begin time and the new timer for the end time, which may lead to unpredictable results. If you make timer changes, you may want to use [TRUNCATE TABLE](#page-1390-0) to reset Performance Schema statistics.

The timer baseline ("time zero") occurs at Performance Schema initialization during server startup. TIMER\_START and TIMER\_END values in events represent picoseconds since the baseline. TIMER\_WAIT values are durations in picoseconds.

Picosecond values in events are approximate. Their accuracy is subject to the usual forms of error associated with conversion from one unit to another. If the CYCLE timer is used and the processor rate varies, there might be drift. For these reasons, it is not reasonable to look at the TIMER\_START value for an event as an accurate measure of time elapsed since server startup. On the other hand, it is reasonable to use TIMER\_START or TIMER\_WAIT values in ORDER BY clauses to order events by start time or duration.

The choice of picoseconds in events rather than a value such as microseconds has a performance basis. One implementation goal was to show results in a uniform time unit, regardless of the timer. In an ideal world this time unit would look like a wall-clock unit and be reasonably precise; in other words, microseconds. But to convert cycles or nanoseconds to microseconds, it would be necessary to perform a division for every instrumentation. Division is expensive on many platforms. Multiplication is not expensive, so that is what is used. Therefore, the time unit is an integer multiple of the highest possible TIMER\_FREQUENCY value, using a multiplier large enough to ensure that there is no major precision loss. The result is that the time unit is "picoseconds." This precision is spurious, but the decision enables overhead to be minimized.

### <span id="page-2358-0"></span>**20.2.3.2 Performance Schema Event Filtering**

Events are processed in a producer/consumer fashion:

• Instrumented code is the source for events and produces events to be collected. The setup instruments table lists the instruments for which events can be collected, whether they are enabled, and (for enabled instruments) whether to collect timing information:

mysql> **SELECT \* FROM setup\_instruments;**

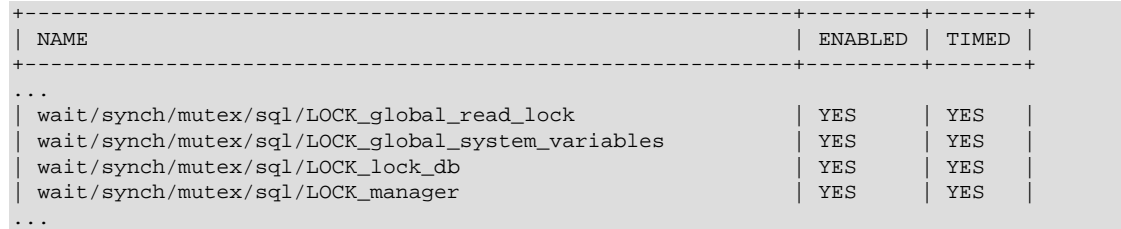

The setup instruments table provides the most basic form of control over event production. To further refine event production based on the type of object or thread being monitored, other tables may be used as described in [Section 20.2.3.3, "Event Pre-Filtering"](#page-2360-0).

• Performance Schema tables are the destinations for events and consume events. The [setup\\_consumers](#page-2385-1) table lists the types of consumers to which event information can be sent and whether they are enabled:

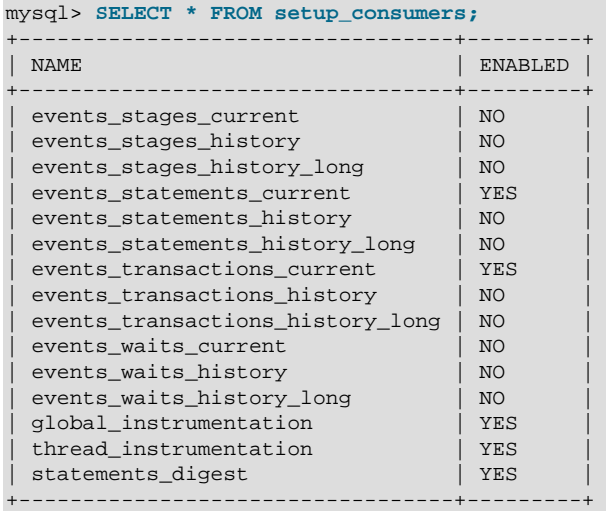

Filtering can be done at different stages of performance monitoring:

• **Pre-filtering.** This is done by modifying Performance Schema configuration so that only certain types of events are collected from producers, and collected events update only certain consumers. To do this, enable or disable instruments or consumers. Pre-filtering is done by the Performance Schema and has a global effect that applies to all users.

Reasons to use pre-filtering:

- To reduce overhead. Performance Schema overhead should be minimal even with all instruments enabled, but perhaps you want to reduce it further. Or you do not care about timing events and want to disable the timing code to eliminate timing overhead.
- To avoid filling the current-events or history tables with events in which you have no interest. Prefiltering leaves more "room" in these tables for instances of rows for enabled instrument types. If you enable only file instruments with pre-filtering, no rows are collected for nonfile instruments. With post-filtering, nonfile events are collected, leaving fewer rows for file events.
- To avoid maintaining some kinds of event tables. If you disable a consumer, the server does not spend time maintaining destinations for that consumer. For example, if you do not care about event histories, you can disable the history table consumers to improve performance.
- **Post-filtering.** This involves the use of WHERE clauses in queries that select information from Performance Schema tables, to specify which of the available events you want to see. Post-filtering is performed on a per-user basis because individual users select which of the available events are of interest.

Reasons to use post-filtering:

- To avoid making decisions for individual users about which event information is of interest.
- To use the Performance Schema to investigate a performance issue when the restrictions to impose using pre-filtering are not known in advance.

The following sections provide more detail about pre-filtering and provide guidelines for naming instruments or consumers in filtering operations. For information about writing queries to retrieve information (post-filtering), see [Section 20.3, "Performance Schema Queries"](#page-2372-0).

#### <span id="page-2360-0"></span>**20.2.3.3 Event Pre-Filtering**

Pre-filtering is done by the Performance Schema and has a global effect that applies to all users. Prefiltering can be applied to either the producer or consumer stage of event processing:

- To configure pre-filtering at the producer stage, several tables can be used:
	- setup instruments indicates which instruments are available. An instrument disabled in this table produces no events regardless of the contents of the other production-related setup tables. An instrument enabled in this table is permitted to produce events, subject to the contents of the other tables.
	- setup objects controls whether the Performance Schema monitors particular table and stored program objects.
	- [threads](#page-2449-0) indicates whether monitoring is enabled for each server thread.
	- [setup\\_actors](#page-2384-1) determines the initial monitoring state for new foreground threads.
- To configure pre-filtering at the consumer stage, modify the setup consumers table. This determines the destinations to which events are sent. setup consumers also implicitly affects event production. If a given event will not be sent to any destination (that is, will not be consumed), the Performance Schema does not produce it.

Modifications to any of these tables affect monitoring immediately, with the exception of setup actors. A change to setup actors affects only foreground threads created subsequent to the change.

When you change the monitoring configuration, the Performance Schema does not flush the history tables. Events already collected remain in the current-events and history tables until displaced by newer events. If you disable instruments, you might need to wait a while before events for them are displaced by newer events of interest. Alternatively, use [TRUNCATE TABLE](#page-1390-0) to empty the history tables.

After making instrumentation changes, you might want to truncate the summary tables to clear aggregate information for previously collected events. Except for [events\\_statements\\_summary\\_by\\_digest](#page-2432-0) and the memory summary tables, the effect of [TRUNCATE TABLE](#page-1390-0) for summary tables is to reset the summary columns to 0 or NULL, not to remove rows.

The following sections describe how to use specific tables to control Performance Schema pre-filtering.

#### **Pre-Filtering by Instrument**

The setup instruments table lists the available instruments:

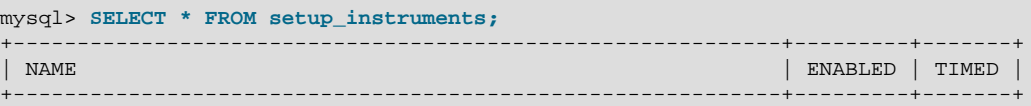

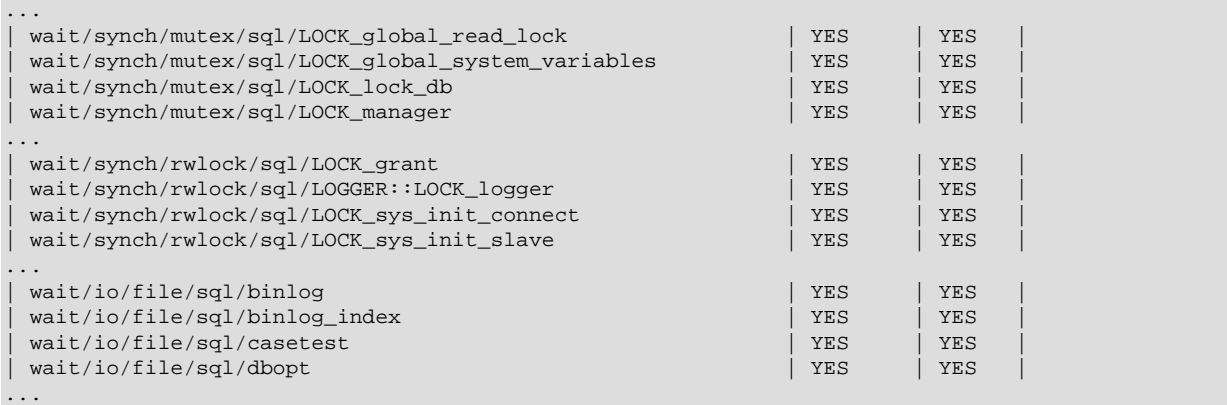

To control whether an instrument is enabled, set its ENABLED column to YES or NO. To configure whether to collect timing information for an enabled instrument, set its TIMED value to YES or NO. Setting the TIMED column affects Performance Schema table contents as described in [Section 20.2.3.1, "Performance Schema Event Timing"](#page-2356-0).

Modifications to the [setup\\_instruments](#page-2385-0) table affect monitoring immediately.

The [setup\\_instruments](#page-2385-0) table provides the most basic form of control over event production. To further refine event production based on the type of object or thread being monitored, other tables may be used as described in [Section 20.2.3.3, "Event Pre-Filtering".](#page-2360-0)

The following examples demonstrate possible operations on the setup instruments table. These changes, like other pre-filtering operations, affect all users. Some of these queries use the [LIKE](#page-1176-0) operator and a pattern match instrument names. For additional information about specifying patterns to select instruments, see [Section 20.2.3.4, "Naming Instruments or Consumers for Filtering Operations"](#page-2371-0).

• Disable all instruments:

mysql> **UPDATE setup\_instruments SET ENABLED = 'NO';**

Now no events will be collected.

• Disable all file instruments, adding them to the current set of disabled instruments:

```
mysql> UPDATE setup_instruments SET ENABLED = 'NO'
    -> WHERE NAME LIKE 'wait/io/file/%';
```
• Disable only file instruments, enable all other instruments:

```
mysql> UPDATE setup_instruments
    -> SET ENABLED = IF(NAME LIKE 'wait/io/file/%', 'NO', 'YES');
```
• Enable all but those instruments in the  $m_{\rm Ysys}$  library:

```
mysql> UPDATE setup_instruments
     -> SET ENABLED = CASE WHEN NAME LIKE '%/mysys/%' THEN 'YES' ELSE 'NO' END;
```
• Disable a specific instrument:

```
mysql> UPDATE setup_instruments SET ENABLED = 'NO'
     -> WHERE NAME = 'wait/synch/mutex/mysys/TMPDIR_mutex';
```
• To toggle the state of an instrument, "flip" its ENABLED value:

```
mysql> UPDATE setup_instruments
     -> SET ENABLED = IF(ENABLED = 'YES', 'NO', 'YES')
     -> WHERE NAME = 'wait/synch/mutex/mysys/TMPDIR_mutex';
```
• Disable timing for all events:

mysql> **UPDATE setup\_instruments SET TIMED = 'NO';**

#### **Pre-Filtering by Object**

The [setup\\_objects](#page-2386-0) table controls whether the Performance Schema monitors particular table and stored program objects. The initial setup objects contents look like this:

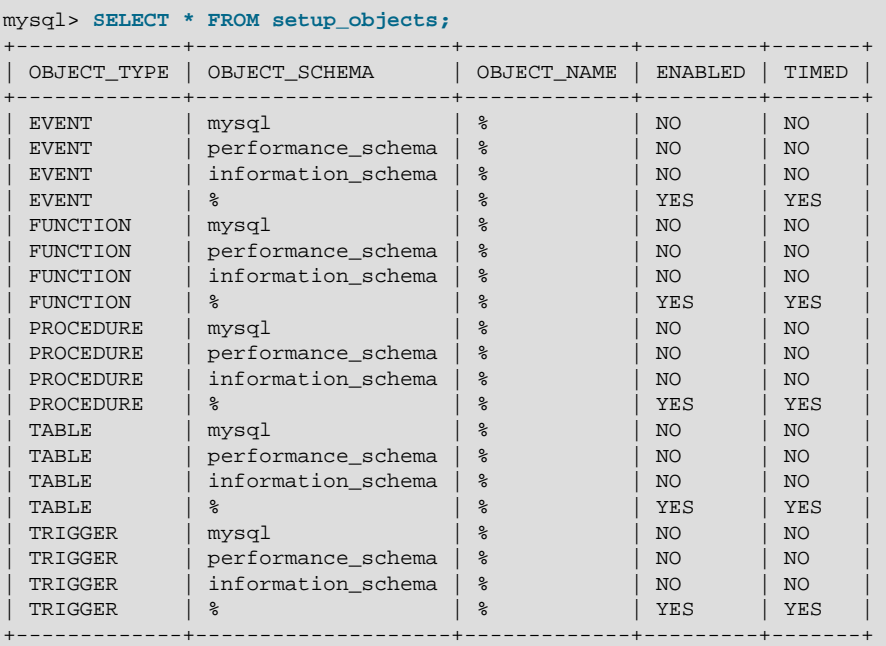

Modifications to the [setup\\_objects](#page-2386-0) table affect object monitoring immediately.

The OBJECT TYPE column indicates the type of object to which a row applies. TABLE filtering affects table I/O events (wait/io/table/sql/handler instrument) and table lock events (wait/lock/ table/sql/handler instrument).

The OBJECT\_SCHEMA and OBJECT\_NAME columns should contain a literal schema or object name, or **'%'** to match any name.

The ENABLED column indicates whether matching objects are monitored, and TIMED indicates whether to collect timing information.

The effect of the default object configuration is to instrument all objects except those in the mysql, INFORMATION SCHEMA, and performance schema databases. (Tables in the INFORMATION SCHEMA database are not instrumented regardless of the contents of setup objects; the row for information schema. % simply makes this default explicit.)

When the Performance Schema checks for a match in [setup\\_objects](#page-2386-0), it tries to find more specific matches first. For example, with a table  $db1.t1$ , it looks in TABLE rows for a match for  $'db1'$  and 't1', then for 'db1' and '%', then for '%' and '%'. The order in which matching occurs matters because different matching setup objects rows can have different ENABLED and TIMED values.

For object-related events, the Performance Schema combines the contents of setup objects with setup instruments to determine whether to enable instruments and whether to time enabled instruments:

- For objects that match a row in [setup\\_objects](#page-2386-0), object instruments produce events only if they are enabled in both setup instruments and setup objects.
- The TIMED values in the two tables are combined, so that timing information is collected only when both values are YES.

Suppose that setup objects contains the following rows that apply to  $db1$ ,  $db2$ , and  $db3$ :

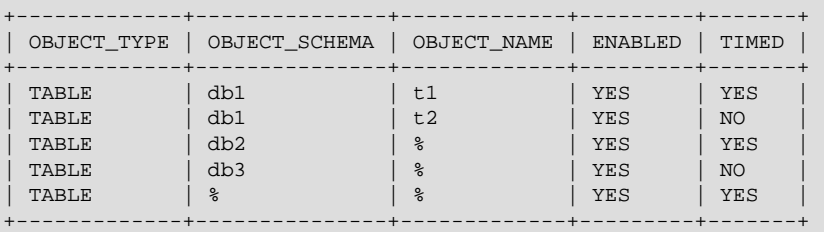

If an object-related instrument in [setup\\_instruments](#page-2385-0) has a TIMED value of NO, no events for the instrument are timed. If the TIMED value is YES, event timing occurs according to the TIMED value in the relevant setup objects row:

- db1, t1 events are timed
- db1.t2 events are not timed
- db2.t3 events are timed
- db3.t4 events are not timed
- db4.t5 events are timed

If a persistent table and a temporary table have the same name, matching against [setup\\_objects](#page-2386-0) rows occurs the same way for both. It is not possible to enable monitoring for one table but not the other. However, each table is instrumented separately.

#### **Pre-Filtering by Thread**

The [threads](#page-2449-0) table contains a row for each server thread. Each row contains information about a thread and indicates whether monitoring is enabled for it. For the Performance Schema to monitor a thread, these things must be true:

- The thread instrumentation consumer in the setup consumers table must be YES.
- The thread. INSTRUMENTED column must be YES.
- Monitoring occurs only for those thread events produced from instruments that are enabled in the setup instruments table.

The INSTRUMENTED column in the [threads](#page-2449-0) table indicates the monitoring state for each thread. For foreground threads (resulting from client connections), the initial INSTRUMENTED value is determined by whether the user account associated with the thread matches any row in the setup actors table. For background threads, INSTRUMENTED is YES by default and setup actors is not consulted because there is no associated user for background threads. For any thread, its INSTRUMENTED value can be changed during the life of the thread.

The initial setup actors contents look like this:

```
mysql> SELECT * FROM setup_actors;
+------+------+------+
| HOST | USER | ROLE |
+------+------+------+
```
| % | % | % | +------+------+------+

The Performance Schema uses the HOST and USER columns to match each new foreground thread. (ROLE is unused.) The INSTRUMENTED value for the thread becomes YES if any row matches, NO otherwise. This enables instrumenting to be applied selectively per host, user, or combination of host and user.

The HOST and USER columns should contain a literal host or user name, or '%' to match any name. By default, monitoring is enabled for all new foreground threads because the [setup\\_actors](#page-2384-1) table initially contains a row with '%' for both HOST and USER. To perform more limited matching such as to enable monitoring only for some foreground threads, you must delete this row because it matches any connection.

Suppose that you modify setup actors as follows:

DELETE FROM setup\_actors;

Now setup\_actors is empty and there are no rows that could match incoming connections. Consequently, the Performance Schema will set the INSTRUMENTED column to NO for all new foreground threads.

Suppose that you further modify [setup\\_actors](#page-2384-1):

```
INSERT INTO setup_actors (HOST,USER,ROLE) VALUES('localhost','joe','%');
INSERT INTO setup_actors (HOST,USER,ROLE) VALUES('%','sam','%');
```
Now the Performance Schema determines how to set the INSTRUMENTED value for new connection threads as follows:

- If  $\overline{\text{loc}}$  connects from the local host, the connection matches the first inserted row.
- If joe connects from any other host, there is no match.
- If sam connects from any host, the connection matches the second inserted row.
- For any other connection, there is no match.

Modifications to the setup actors table do not affect existing threads.

#### <span id="page-2364-0"></span>**Pre-Filtering by Consumer**

The setup consumers table lists the available consumer types and which are enabled:

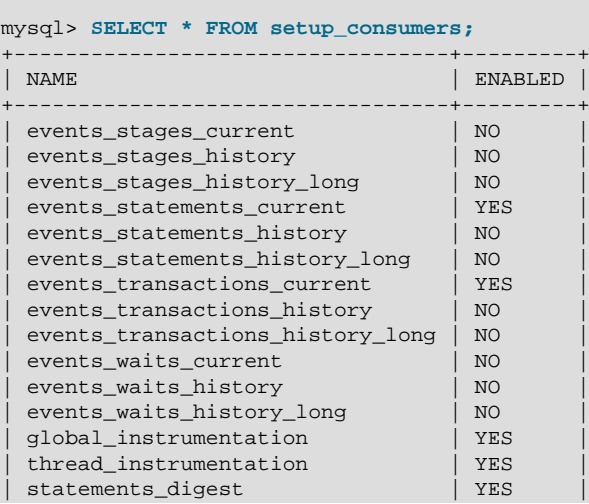

+----------------------------------+---------+

Modify the setup consumers table to affect pre-filtering at the consumer stage and determine the destinations to which events are sent. To enable or disable a consumer, set its ENABLED value to YES or NO.

Modifications to the [setup\\_consumers](#page-2385-1) table affect monitoring immediately.

If you disable a consumer, the server does not spend time maintaining destinations for that consumer. For example, if you do not care about historical event information, disable the history consumers:

```
mysql> UPDATE setup_consumers
     -> SET ENABLED = 'NO' WHERE NAME LIKE '%history%';
```
The consumer settings in the setup consumers table form a hierarchy from higher levels to lower. The following principles apply:

- Destinations associated with a consumer receive no events unless the Performance Schema checks the consumer and the consumer is enabled.
- A consumer is checked only if all consumers it depends on (if any) are enabled.
- If a consumer is not checked, or is checked but is disabled, other consumers that depend on it are not checked.
- Dependent consumers may have their own dependent consumers.
- If an event would not be sent to any destination, the Performance Schema does not produce it.

The following lists describe the available consumer values. For discussion of several representative consumer configurations and their effect on instrumentation, see [Example Consumer Configurations](#page-2367-0).

#### **Global and Thread Consumers**

- global instrumentation is the highest level consumer. If global\_instrumentation is NO, it disables global instrumentation. All other settings are lower level and are not checked; it does not matter what they are set to. No global or per thread information is maintained and no individual events are collected in the current-events or event-history tables. If global instrumentation is YES, the Performance Schema maintains information for global states and also checks the thread\_instrumentation consumer.
- thread\_instrumentation is checked only if global\_instrumentation is YES. Otherwise, if thread\_instrumentation is NO, it disables thread-specific instrumentation and all lowerlevel settings are ignored. No information is maintained per thread and no individual events are collected in the current-events or event-history tables. If thread\_instrumentation is YES, the Performance Schema maintains thread-specific information and also checks events\_xxx\_current consumers.

#### **Statement Digest Consumer**

This consumer requires  $global\_instantation$  to be YES or it is not checked. There is no dependency on the statement event consumers, so you can obtain statistics per digest without having to collect statistics in [events\\_statements\\_current](#page-2403-0), which is advantageous in terms of overhead.

#### **Wait Event Consumers**

These consumers require both qlobal instrumentation and thread instrumentation to be YES or they are not checked. If checked, they act as follows:

• events\_waits\_current, if NO, disables collection of individual wait events in the events waits current table. If YES, it enables wait event collection and the Performance Schema checks the events waits history and events waits history long consumers.

- events\_waits\_history is not checked if event\_waits\_current is NO. Otherwise, an events waits history value of NO or YES disables or enables collection of wait events in the events waits history table.
- events\_waits\_history\_long is not checked if event\_waits\_current is NO. Otherwise, an events\_waits\_history\_long value of NO or YES disables or enables collection of wait events in the [events\\_waits\\_history\\_long](#page-2396-1) table.

#### **Stage Event Consumers**

These consumers require both qlobal instrumentation and thread instrumentation to be YES or they are not checked. If checked, they act as follows:

- events\_stages\_current, if NO, disables collection of individual stage events in the events stages current table. If YES, it enables stage event collection and the Performance Schema checks the events stages history and events stages history long consumers.
- events stages history is not checked if event stages current is NO. Otherwise, an events stages history value of NO or YES disables or enables collection of stage events in the [events\\_stages\\_history](#page-2399-1) table.
- events\_stages\_history\_long is not checked if event\_stages\_current is NO. Otherwise, an events\_stages\_history\_long value of NO or YES disables or enables collection of stage events in the [events\\_stages\\_history\\_long](#page-2399-2) table.

#### **Statement Event Consumers**

These consumers require both global\_instrumentation and thread\_instrumentation to be YES or they are not checked. If checked, they act as follows:

- events\_statements\_current, if NO, disables collection of individual statement events in the [events\\_statements\\_current](#page-2403-0) table. If YES, it enables statement event collection and the Performance Schema checks the events\_statements\_history and events statements history long consumers.
- events statements history is not checked if events statements current is NO. Otherwise, an events statements history value of NO or YES disables or enables collection of statement events in the events statements history table.
- events statements history long is not checked if events statements current is NO. Otherwise, an events\_statements\_history\_long value of NO or YES disables or enables collection of statement events in the events statements history long table.

#### **Transaction Event Consumers**

These consumers require both global\_instrumentation and thread\_instrumentation to be YES or they are not checked. If checked, they act as follows:

- events\_transactions\_current, if NO, disables collection of individual transaction events in the [events\\_transactions\\_current](#page-2412-0) table. If YES, it enables transaction event collection and the Performance Schema checks the events transactions history and events\_transactions\_history\_long consumers.
- events transactions history is not checked if events transactions current is NO. Otherwise, an events\_transactions\_history value of NO or YES disables or enables collection of transaction events in the [events\\_transactions\\_history](#page-2414-0) table.
- events transactions history long is not checked if events transactions current is NO. Otherwise, an events transactions history long value of NO or YES disables or enables collection of transaction events in the events transactions history long table.

### <span id="page-2367-0"></span>**Example Consumer Configurations**

The consumer settings in the [setup\\_consumers](#page-2385-1) table form a hierarchy from higher levels to lower. The following discussion describes how consumers work, showing specific configurations and their effects as consumer settings are enabled progressively from high to low. The consumer values shown are representative. The general principles described here apply to other consumer values that may be available.

The configuration descriptions occur in order of increasing functionality and overhead. If you do not need the information provided by enabling lower-level settings, disable them and the Performance Schema will execute less code on your behalf and you will have less information to sift through.

The setup consumers table contains the following hierarchy of values:

```
global_instrumentation
 thread_instrumentation
   events_waits_current
     events_waits_history
     events_waits_history_long
    events_stages_current
      events_stages_history
      events_stages_history_long
   events_statements_current
      events_statements_history
     events_statements_history_long
    events_transactions_current
      events_transactions_history
     events transactions history long
```
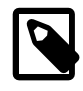

#### **Note**

In the consumer hierarchy, the consumers for waits, stages, statements, and transactions are all at the same level. This differs from the event nesting hierarchy, for which wait events nest within stage events, which nest within statement events, which nest within transaction events.

If a given consumer setting is NO, the Performance Schema disables the instrumentation associated with the consumer and ignores all lower-level settings. If a given setting is YES, the Performance Schema enables the instrumentation associated with it and checks the settings at the next lowest level. For a description of the rules for each consumer, see [Pre-Filtering by Consumer](#page-2364-0).

For example, if global\_instrumentation is enabled, thread\_instrumentation is checked. If thread\_instrumentation is enabled, the events\_xxx\_current consumers are checked. If of these events waits current is enabled, events waits history and events\_waits\_history\_long are checked.

Each of the following configuration descriptions indicates which setup elements the Performance Schema checks and which output tables it maintains (that is, for which tables it collects information).

#### **No Instrumentation**

Server configuration state:

```
mysql> SELECT * FROM setup_consumers;
+---------------------------+---------+
| NAME | ENABLED |
+---------------------------+---------+
| global_instrumentation | NO |
...
     +---------------------------+---------+
```
In this configuration, nothing is instrumented.

Setup elements checked:

• Table [setup\\_consumers](#page-2385-1), consumer global\_instrumentation

Output tables maintained:

• None

#### **Global Instrumentation Only**

Server configuration state:

```
mysql> SELECT * FROM setup_consumers;
       +---------------------------+---------+
| NAME | ENABLED |
+---------------------------+---------+
| global_instrumentation | YES
| thread_instrumentation | NO
...
                       +---------------------------+---------+
```
In this configuration, instrumentation is maintained only for global states. Per-thread instrumentation is disabled.

Additional setup elements checked, relative to the preceding configuration:

- Table setup consumers, consumer thread instrumentation
- Table setup instruments
- Table [setup\\_objects](#page-2386-0)
- Table [setup\\_timers](#page-2388-1)

Additional output tables maintained, relative to the preceding configuration:

- [mutex\\_instances](#page-2389-1)
- [rwlock\\_instances](#page-2390-0)
- [cond\\_instances](#page-2389-2)
- [file\\_instances](#page-2389-0)
- [users](#page-2417-1)
- [hosts](#page-2416-0)
- [accounts](#page-2416-1)
- [socket\\_summary\\_by\\_event\\_name](#page-2441-0)
- [file\\_summary\\_by\\_instance](#page-2436-0)
- [file\\_summary\\_by\\_event\\_name](#page-2436-0)
- [objects\\_summary\\_global\\_by\\_type](#page-2435-0)
- [memory\\_summary\\_global\\_by\\_event\\_name](#page-2442-0)
- table lock waits summary by table
- [table\\_io\\_waits\\_summary\\_by\\_index\\_usage](#page-2438-1)
- table io waits\_summary\_by\_table
- [events\\_waits\\_summary\\_by\\_instance](#page-2430-0)
- events waits summary global by event name
- [events\\_stages\\_summary\\_global\\_by\\_event\\_name](#page-2431-0)
- [events\\_statements\\_summary\\_global\\_by\\_event\\_name](#page-2432-0)
- [events\\_transactions\\_summary\\_global\\_by\\_event\\_name](#page-2434-0)

#### **Global and Thread Instrumentation Only**

Server configuration state:

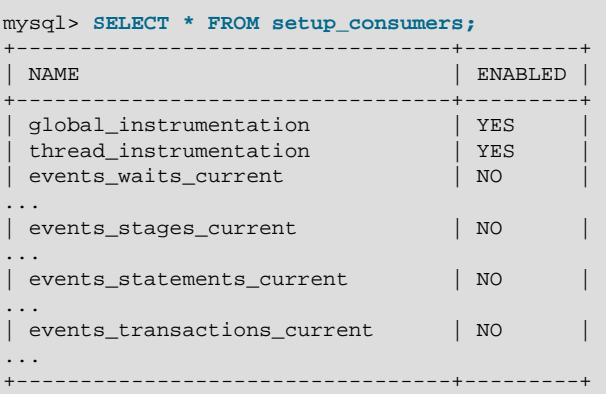

In this configuration, instrumentation is maintained globally and per thread. No individual events are collected in the current-events or event-history tables.

Additional setup elements checked, relative to the preceding configuration:

- Table [setup\\_consumers](#page-2385-1), consumers events\_xxx\_current, where xxx is waits, stages, statements, transactions
- Table [setup\\_actors](#page-2384-1)
- Column threads.instrumented

Additional output tables maintained, relative to the preceding configuration:

• events\_xxx\_summary\_by\_yyy\_by\_event\_name, where xxx is waits, stages, statements, transactions; and yyy is thread, user, host, account

#### **Global, Thread, and Current-Event Instrumentation**

Server configuration state:

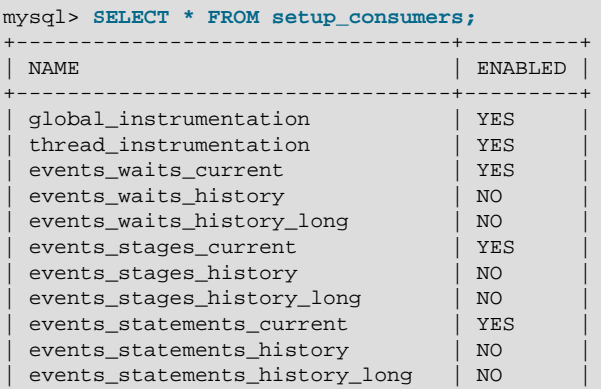

```
events transactions current | YES
 events_transactions_history | NO
| events_transactions_history_long | NO |
...
               +----------------------------------+---------+
```
In this configuration, instrumentation is maintained globally and per thread. Individual events are collected in the current-events table, but not in the event-history tables.

Additional setup elements checked, relative to the preceding configuration:

- Consumers events\_xxx\_history, where xxx is waits, stages, statements, transactions
- Consumers events\_xxx\_history\_long, where xxx is waits, stages, statements, transactions

Additional output tables maintained, relative to the preceding configuration:

• events\_xxx\_current, where xxx is waits, stages, statements, transactions

#### **Global, Thread, Current-Event, and Event-History instrumentation**

The preceding configuration collects no event history because the events\_xxx\_history and events\_xxx\_history\_long consumers are disabled. Those consumers can be enabled separately or together to collect event history per thread, globally, or both.

This configuration collects event history per thread, but not globally:

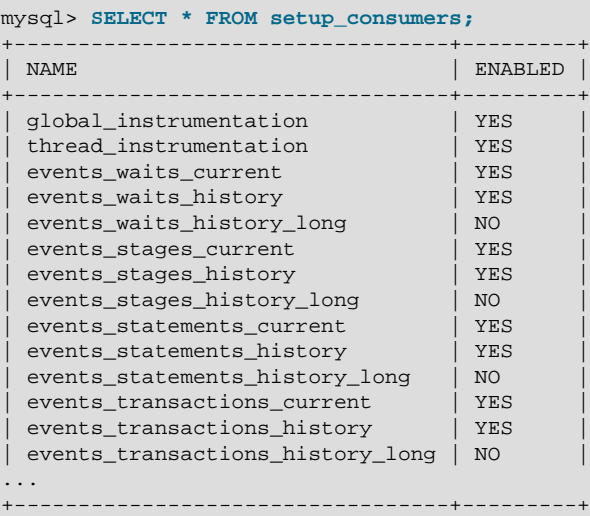

Event-history tables maintained for this configuration:

• events xxx history, where xxx is waits, stages, statements, transactions

This configuration collects event history globally, but not per thread:

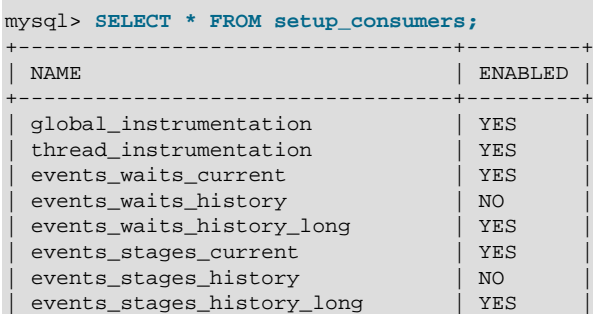

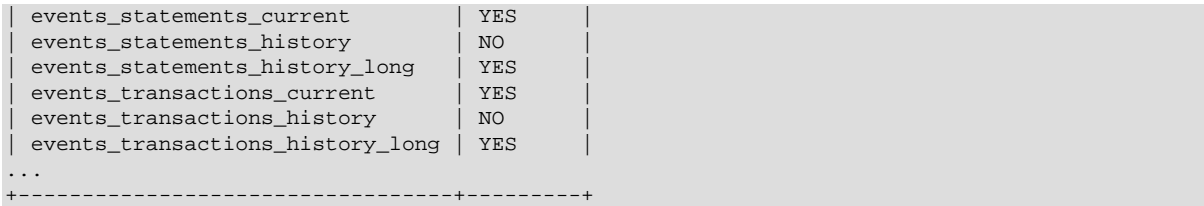

Event-history tables maintained for this configuration:

• events\_xxx\_history\_long, where xxx is waits, stages, statements, transactions

This configuration collects event history per thread and globally:

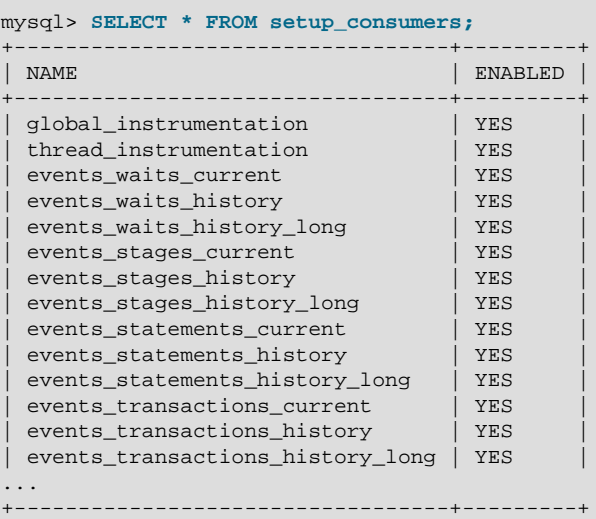

Event-history tables maintained for this configuration:

- events\_xxx\_history, where xxx is waits, stages, statements, transactions
- events\_xxx\_history\_long, where xxx is waits, stages, statements, transactions

#### <span id="page-2371-0"></span>**20.2.3.4 Naming Instruments or Consumers for Filtering Operations**

Names given for filtering operations can be as specific or general as required. To indicate a single instrument or consumer, specify its name in full:

```
mysql> UPDATE setup_instruments
    -> SET ENABLED = 'NO'
     -> WHERE NAME = 'wait/synch/mutex/myisammrg/MYRG_INFO::mutex';
mysql> UPDATE setup_consumers
     -> SET ENABLED = 'NO' WHERE NAME = 'events_waits_current';
```
To specify a group of instruments or consumers, use a pattern that matches the group members:

```
mysql> UPDATE setup_instruments
     -> SET ENABLED = 'NO'
     -> WHERE NAME LIKE 'wait/synch/mutex/%';
mysql> UPDATE setup_consumers
    -> SET ENABLED = 'NO' WHERE NAME LIKE '%history%';
```
If you use a pattern, it should be chosen so that it matches all the items of interest and no others. For example, to select all file I/O instruments, it is better to use a pattern that includes the entire instrument name prefix:

... WHERE NAME LIKE 'wait/io/file/%';

A pattern of  $\sqrt{3}$  / file/ $\sqrt{3}$  will match other instruments that have a component of  $\sqrt{3}$  / file/' anywhere in the name. Even less suitable is the pattern  $\frac{1}{6}$  is  $\frac{1}{6}$  because it will match instruments with 'file' anywhere in the name, such as wait/synch/mutex/sql/LOCK\_des\_key\_file.

To check which instrument or consumer names a pattern matches, perform a simple test:

mysql> **SELECT NAME FROM setup\_instruments WHERE NAME LIKE 'pattern';** mysql> **SELECT NAME FROM setup\_consumers WHERE NAME LIKE 'pattern';**

For information about the types of names that are supported, see [Section 20.4, "Performance Schema](#page-2373-0) [Instrument Naming Conventions"](#page-2373-0).

#### **20.2.3.5 Determining What Is Instrumented**

It is always possible to determine what instruments the Performance Schema includes by checking the [setup\\_instruments](#page-2385-0) table. For example, to see what file-related events are instrumented for the InnoDB storage engine, use this query:

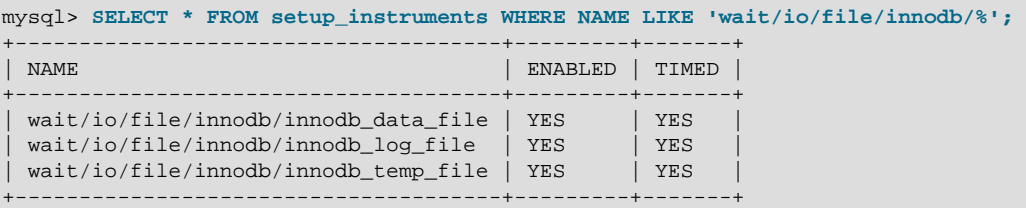

An exhaustive description of precisely what is instrumented is not given in this documentation, for several reasons:

- What is instrumented is the server code. Changes to this code occur often, which also affects the set of instruments.
- It is not practical to list all the instruments because there are hundreds of them.
- As described earlier, it is possible to find out by querying the [setup\\_instruments](#page-2385-0) table. This information is always up to date for your version of MySQL, also includes instrumentation for instrumented plugins you might have installed that are not part of the core server, and can be used by automated tools.

## <span id="page-2372-0"></span>**20.3 Performance Schema Queries**

Pre-filtering limits which event information is collected and is independent of any particular user. By contrast, post-filtering is performed by individual users through the use of queries with appropriate WHERE clauses that restrict what event information to select from the events available after pre-filtering has been applied.

In [Section 20.2.3.3, "Event Pre-Filtering"](#page-2360-0), an example showed how to pre-filter for file instruments. If the event tables contain both file and nonfile information, post-filtering is another way to see information only for file events. Add a WHERE clause to queries to restrict event selection appropriately:

```
mysql> SELECT THREAD_ID, NUMBER_OF_BYTES
    -> FROM events_waits_history
     -> WHERE EVENT_NAME LIKE 'wait/io/file/%'
     -> AND NUMBER_OF_BYTES IS NOT NULL;
+-----------+-----------------+
| THREAD_ID | NUMBER_OF_BYTES |
```
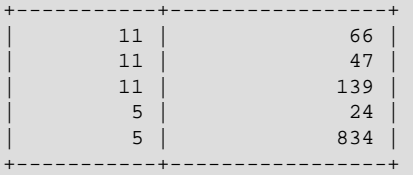

## <span id="page-2373-0"></span>**20.4 Performance Schema Instrument Naming Conventions**

An instrument name consists of a sequence of components separated by  $\frac{1}{1}$  characters. Example names:

```
wait/io/file/myisam/log
wait/io/file/mysys/charset
wait/lock/table/sql/handler
wait/synch/cond/mysys/COND_alarm
wait/synch/cond/sql/BINLOG::update_cond
wait/synch/mutex/mysys/BITMAP_mutex
wait/synch/mutex/sql/LOCK_delete
wait/synch/rwlock/sql/Query_cache_query::lock
stage/sql/closing tables
stage/sql/Sorting result
statement/com/Execute
statement/com/Query
statement/sql/create_table
statement/sql/lock_tables
```
The instrument name space has a tree-like structure. The components of an instrument name from left to right provide a progression from more general to more specific. The number of components a name has depends on the type of instrument.

The interpretation of a given component in a name depends on the components to the left of it. For example, myisam appears in both of the following names, but myisam in the first name is related to file I/O, whereas in the second it is related to a synchronization instrument:

```
wait/io/file/myisam/log
wait/synch/cond/myisam/MI_SORT_INFO::cond
```
Instrument names consist of a prefix with a structure defined by the Performance Schema implementation and a suffix defined by the developer implementing the instrument code. The toplevel component of an instrument prefix indicates the type of instrument. This component also determines which event timer in the setup\_timers table applies to the instrument. For the prefix part of instrument names, the top level indicates the type of instrument.

The suffix part of instrument names comes from the code for the instruments themselves. Suffixes may include levels such as these:

- A name for the major component (a server module such as  $m$ yisam, innodb,  $m$ ysys, or sql) or a plugin name.
- The name of a variable in the code, in the form  $XXX$  (a global variable) or  $CCC:MMM$  (a member MMM in class CCC). Examples: COND\_thread\_cache, THR\_LOCK\_myisam, BINLOG::LOCK\_index.

#### **Top-Level Instrument Components**

- idle: An instrumented idle event. This instrument has no further components.
- memory: An instrumented memory event.
- stage: An instrumented stage event.
- statement: An instrumented statement event.
- transaction: An instrumented transaction event. This instrument has no further components.
- wait: An instrumented wait event.

#### **Idle Instrument Components**

• idle

The idle instrument. The Performance Schema generates idle events as discussed in the description of the socket\_instances.STATE column in [Section 20.9.3.5, "The](#page-2391-0) socket\_instances Table".

#### **Memory Instrument Components**

Memory instrumentation is disabled by default, and can be enabled or disabled dynamically by updating the ENABLED column of the relevant instruments in the setup instruments table. Memory instruments have names of the form memory/code\_area/instrument\_name where code\_area is a value such as  $sq1$  or myisam, and instrument name is the instrument detail.

#### **Stage Instrument Components**

Stage instruments have names of the form stage/code\_area/stage\_name, where code\_area is a value such as  $sq1$  or myisam, and  $stage\_name$  indicates the stage of statement processing, such as Sorting result or Sending data. Stages correspond to the thread states displayed by [SHOW](#page-1578-0) [PROCESSLIST](#page-1578-0) or that are visible in the INFORMATION SCHEMA. PROCESSLIST table.

#### **Statement Instrument Components**

- statement/abstract/\*: An abstract instrument for statement operations. Abstract instruments are used during the early stages of statement classification before the exact statement type is known, then changed to a more specific statement instrument when the type is known. For a description of this process, see [Section 20.9.6, "Performance Schema Statement Event Tables"](#page-2399-0).
- statement/com: An instrumented command operation. These have names corresponding to COM  $xxxx$  operations (see the mysql com.h header file and  $sql/sgl$  parse.cc. For example, the statement/com/Connect and statement/com/Init DB instruments correspond to the COM\_CONNECT and COM\_INIT\_DB commands.
- statement/scheduler/event: A single instrument to track all events executed by the Event Scheduler. This instrument comes into play when a scheduled event begins executing.
- statement/sp: An instrumented internal instruction executed by a stored program. For example, the statement/sp/cfetch and statement/sp/freturn instruments are used cursor fetch and function return instructions.
- statement/sql: An instrumented SQL statement operation. For example, the statement/sql/ create db and statement/sql/select instruments are used for [CREATE DATABASE](#page-1339-0) and [SELECT](#page-1422-0) statements.

#### **Wait Instrument Components**

• wait/io

An instrumented I/O operation.

• wait/io/file

An instrumented file I/O operation. For files, the wait is the time waiting for the file operation to complete (for example, a call to  $fwrite()$ ). Due to caching, the physical file I/O on the disk might not happen within this call.

• wait/io/socket

An instrumented socket operation. Socket instruments have names of the form  $wait/io/$ socket/sql/socket\_type. The server has a listening socket for each network protocol that it supports. The instruments associated with listening sockets for TCP/IP or Unix socket file connections have a socket\_type value of server\_tcpip\_socket or server\_unix\_socket, respectively. When a listening socket detects a connection, the server transfers the connection to a new socket managed by a separate thread. The instrument for the new connection thread has a socket type value of client connection.

• wait/io/table

An instrumented table I/O operation. These include row-level accesses to persistent base tables or temporary tables. Operations that affect rows are fetch, insert, update, and delete. For a view, waits are associated with base tables referenced by the view.

Unlike most waits, a table I/O wait can include other waits. For example, table I/O might include file I/O or memory operations. Thus, [events\\_waits\\_current](#page-2394-0) for a table I/O wait usually has two rows. For more information, see [Section 20.6, "Performance Schema Atom and Molecule Events"](#page-2379-0).

Some row operations might cause multiple table I/O waits. For example, an insert might activate a trigger that causes an update.

• wait/lock

An instrumented lock operation.

• wait/lock/table

An instrumented table lock operation.

• wait/lock/metadata/sql/mdl

An instrumented metadata lock operation (disabled by default).

• wait/synch

An instrumented synchronization object. For synchronization objects, the TIMER\_WAIT time includes the amount of time blocked while attempting to acquire a lock on the object, if any.

• wait/synch/cond

A condition is used by one thread to signal to other threads that something they were waiting for has happened. If a single thread was waiting for a condition, it can wake up and proceed with its execution. If several threads were waiting, they can all wake up and compete for the resource for which they were waiting.

#### • wait/synch/mutex

A mutual exclusion object used to permit access to a resource (such as a section of executable code) while preventing other threads from accessing the resource.

• wait/synch/rwlock

A read/write lock object used to lock a specific variable for access while preventing its use by other threads. A shared read lock can be acquired simultaneously by multiple threads. An exclusive write lock can be acquired by only one thread at a time.

## <span id="page-2375-0"></span>**20.5 Performance Schema Status Monitoring**

There are several status variables associated with the Performance Schema:
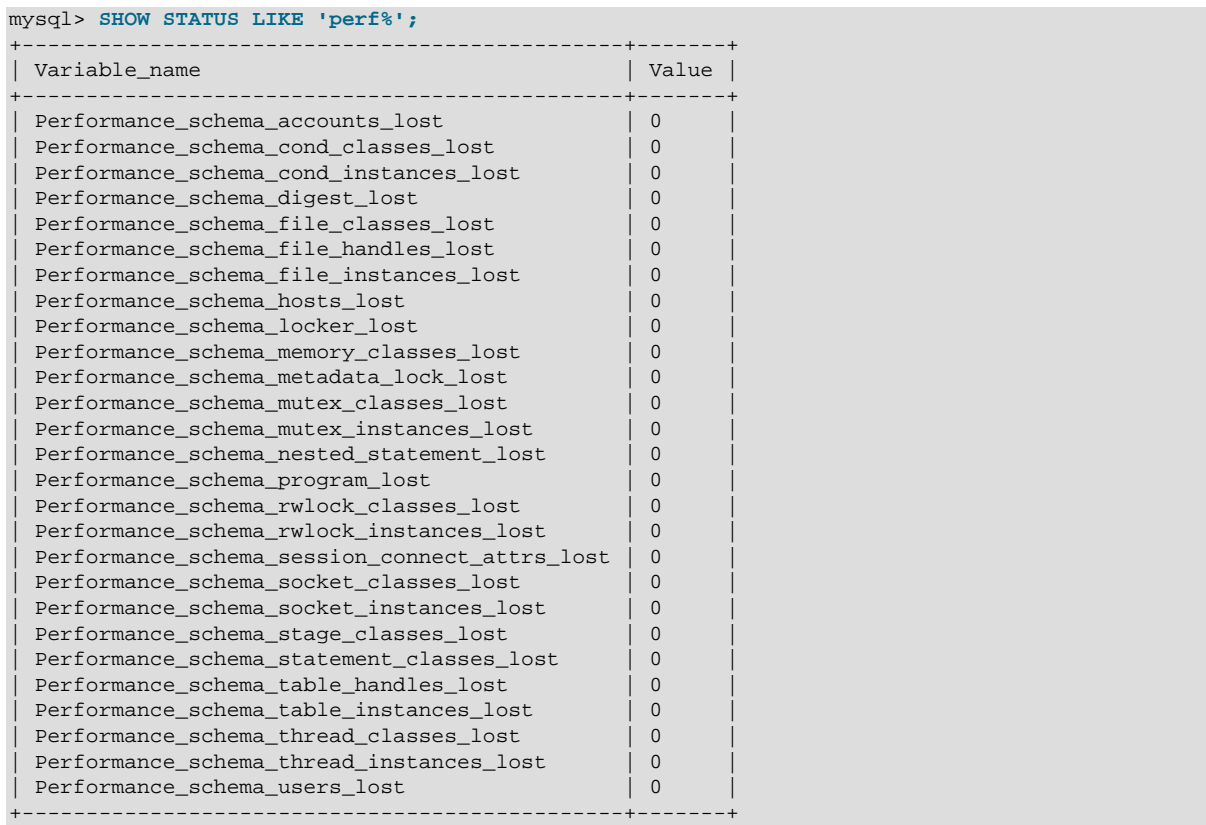

The Performance Schema status variables provide information about instrumentation that could not be loaded or created due to memory constraints. Names for these variables have several forms:

- Performance\_schema\_xxx\_classes\_lost indicates how many instruments of type xxx could not be loaded.
- Performance schema xxx instances lost indicates how many instances of object type xxx could not be created.
- Performance\_schema\_xxx\_handles\_lost indicates how many instances of object type xxx could not be opened.
- Performance\_schema\_locker\_lost indicates how many events are "lost" or not recorded.

For example, if a mutex is instrumented in the server source but the server cannot allocate memory for the instrumentation at runtime, it increments Performance schema mutex classes lost. The mutex still functions as a synchronization object (that is, the server continues to function normally), but performance data for it will not be collected. If the instrument can be allocated, it can be used for initializing instrumented mutex instances. For a singleton mutex such as a global mutex, there will be only one instance. Other mutexes have an instance per connection, or per page in various caches and data buffers, so the number of instances varies over time. Increasing the maximum number of connections or the maximum size of some buffers will increase the maximum number of instances that might be allocated at once. If the server cannot create a given instrumented mutex instance, it increments Performance schema mutex instances lost.

Suppose that the following conditions hold:

- The server was started with the --performance schema max mutex classes=200 option and thus has room for 200 mutex instruments.
- 150 mutex instruments have been loaded already.
- The plugin named  $p$ lugin a contains 40 mutex instruments.

• The plugin named plugin\_b contains 20 mutex instruments.

The server allocates mutex instruments for the plugins depending on how many they need and how many are available, as illustrated by the following sequence of statements:

```
INSTALL PLUGIN plugin_a
```
The server now has  $150+40 = 190$  mutex instruments.

```
UNINSTALL PLUGIN plugin_a;
```
The server still has 190 instruments. All the historical data generated by the plugin code is still available, but new events for the instruments are not collected.

INSTALL PLUGIN plugin\_a;

The server detects that the 40 instruments are already defined, so no new instruments are created, and previously assigned internal memory buffers are reused. The server still has 190 instruments.

```
INSTALL PLUGIN plugin_b;
```
The server has room for 200-190 = 10 instruments (in this case, mutex classes), and sees that the plugin contains 20 new instruments. 10 instruments are loaded, and 10 are discarded or "lost." The Performance schema mutex classes lost indicates the number of instruments (mutex classes) lost:

mysql> **SHOW STATUS LIKE "perf%mutex\_classes\_lost";** +---------------------------------------+-------+ | Variable\_name | Value | +---------------------------------------+-------+ | Performance\_schema\_mutex\_classes\_lost | 10 | +---------------------------------------+-------+ 1 row in set (0.10 sec)

The instrumentation still works and collects (partial) data for  $p \log_{10} b$ .

When the server cannot create a mutex instrument, these results occur:

- No row for the instrument is inserted into the setup instruments table.
- [Performance\\_schema\\_mutex\\_classes\\_lost](#page-2470-0) increases by 1.
- [Performance\\_schema\\_mutex\\_instances\\_lost](#page-2470-1) does not change. (When the mutex instrument is not created, it cannot be used to create instrumented mutex instances later.)

The pattern just described applies to all types of instruments, not just mutexes.

A value of [Performance\\_schema\\_mutex\\_classes\\_lost](#page-2470-0) greater than 0 can happen in two cases:

- To save a few bytes of memory, you start the server with [-](#page-2463-0) [performance\\_schema\\_max\\_mutex\\_classes=](#page-2463-0)N, where N is less than the default value. The default value is chosen to be sufficient to load all the plugins provided in the MySQL distribution, but this can be reduced if some plugins are never loaded. For example, you might choose not to load some of the storage engines in the distribution.
- You load a third-party plugin that is instrumented for the Performance Schema but do not allow for the plugin's instrumentation memory requirements when you start the server. Because it comes from a third party, the instrument memory consumption of this engine is not accounted for in the default value chosen for performance schema max mutex classes.

If the server has insufficient resources for the plugin's instruments and you do not explicitly allocate more using [--performance\\_schema\\_max\\_mutex\\_classes=](#page-2463-0)N, loading the plugin leads to starvation of instruments.

If the value chosen for performance schema max mutex classes is too small, no error is reported in the error log and there is no failure at runtime. However, the content of the tables in the performance\_schema database will miss events. The [Performance\\_schema\\_mutex\\_classes\\_lost](#page-2470-0) status variable is the only visible sign to indicate that some events were dropped internally due to failure to create instruments.

If an instrument is not lost, it is known to the Performance Schema, and is used when instrumenting instances. For example, wait/synch/mutex/sql/LOCK\_delete is the name of a mutex instrument in the [setup\\_instruments](#page-2385-0) table. This single instrument is used when creating a mutex in the code (in THD::LOCK\_delete) however many instances of the mutex are needed as the server runs. In this case, LOCK delete is a mutex that is per connection (THD), so if a server has 1000 connections, there are 1000 threads, and 1000 instrumented LOCK delete mutex instances (THD::LOCK\_delete).

If the server does not have room for all these 1000 instrumented mutexes (instances), some mutexes are created with instrumentation, and some are created without instrumentation. If the server can create only 800 instances, 200 instances are lost. The server continues to run, but increments [Performance\\_schema\\_mutex\\_instances\\_lost](#page-2470-1) by 200 to indicate that instances could not be created.

A value of Performance schema mutex instances lost greater than 0 can happen when the code initializes more mutexes at runtime than were allocated for [-](#page-2463-1) [performance\\_schema\\_max\\_mutex\\_instances=](#page-2463-1)N.

The bottom line is that if [SHOW STATUS LIKE 'perf%'](#page-1591-0) says that nothing was lost (all values are zero), the Performance Schema data is accurate and can be relied upon. If something was lost, the data is incomplete, and the Performance Schema could not record everything given the insufficient amount of memory it was given to use. In this case, the specific Performance\_schema\_xxx\_lost variable indicates the problem area.

It might be appropriate in some cases to cause deliberate instrument starvation. For example, if you do not care about performance data for file I/O, you can start the server with all Performance Schema parameters related to file I/O set to 0. No memory will be allocated for file-related classes, instances, or handles, and all file events will be lost.

Use [SHOW ENGINE PERFORMANCE\\_SCHEMA STATUS](#page-1567-0) to inspect the internal operation of the Performance Schema code:

```
mysql> SHOW ENGINE PERFORMANCE_SCHEMA STATUS\G
...
 *************************** 3. row ***************************
  Type: performance_schema
 Name: events waits history.size
Status: 76
 *************************** 4. row ***************************
  Type: performance_schema
  Name: events_waits_history.count
Status: 10000
                 *************************** 5. row ***************************
  Type: performance_schema
  Name: events_waits_history.memory
Status: 760000
...
*************************** 57. row ***************************
  Type: performance_schema
  Name: performance_schema.memory
Status: 26459600
...
```
This statement is intended to help the DBA understand the effects that different Performance Schema options have on memory requirements. For a description of the field meanings, see [Section 13.7.5.14,](#page-1567-0) "[SHOW ENGINE](#page-1567-0) Svntax".

# **20.6 Performance Schema Atom and Molecule Events**

For a table I/O event, there are usually two rows in [events\\_waits\\_current](#page-2394-0), not one. For example, a row fetch might result in rows like this:

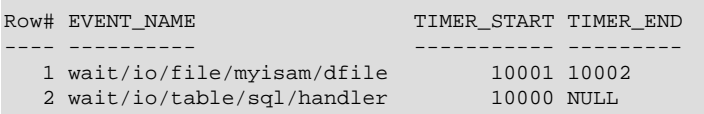

The row fetch causes a file read. In the example, the table I/O fetch event started before the file I/O event but has not finished (its TIMER\_END value is NULL). The file I/O event is "nested" within the table I/O event.

This occurs because, unlike other "atomic" wait events such as for mutexes or file I/O, table I/O events are "molecular" and include (overlap with) other events. In [events\\_waits\\_current](#page-2394-0), the table I/O event usually has two rows:

- One row for the most recent table I/O wait event
- One row for the most recent wait event of any kind

Usually, but not always, the "of any kind" wait event differs from the table I/O event. As each subsidiary event completes, it disappears from [events\\_waits\\_current](#page-2394-0). At this point, and until the next subsidiary event begins, the table I/O wait is also the most recent wait of any kind.

# <span id="page-2379-0"></span>**20.7 Performance Schema Statement Digests**

The Performance Schema maintains statement digest information. Digesting converts a SQL statement to normalized form and computes a hash value for the result. Normalization permits statements that are similar to be grouped and summarized to expose information about the types of statements the server is executing and how often they occur. This section describes how statement normalizing occurs and how it can be useful.

Statement digesting involves these Performance Schema components:

- A statement\_digest consumer in the [setup\\_consumers](#page-2385-1) table controls whether the Performance Schema maintains digest information.
- The statement event tables ([events\\_statements\\_current](#page-2403-0), [events\\_statements\\_history](#page-2406-0), and [events\\_statements\\_history\\_long](#page-2406-1)) have DIGEST and DIGEST\_TEXT columns that contain digest MD5 values and the corresponding normalized statement text strings.
- A [events\\_statements\\_summary\\_by\\_digest](#page-2432-0) table provides aggregated statement digest information.

Normalizing a statement transforms the statement text to a more standardized string representation that preserves the general statement structure while removing information not essential to the structure. Object identifiers such as database and table names are preserved. Values and comments are removed, and whitespace is adjusted. The Performance Schema does not retain information such as names, passwords, dates, and so forth.

Consider these statements:

SELECT \* FROM orders WHERE customer\_id=10 AND quantity>20

SELECT \* FROM orders WHERE customer\_id = 20 AND quantity > 100

To normalize these statements, the Performance Schema replaces data values by ? and adjusts whitespace. Both statements yield the same normalized form and thus are considered "the same":

SELECT \* FROM orders WHERE customer\_id = ? AND quantity > ?

The normalized statement contains less information but is still representative of the original statement. Other similar statements that have different comparison values have the same normalized form.

Now consider these statements:

```
SELECT * FROM customers WHERE customer_id = 1000
SELECT * FROM orders WHERE customer_id = 1000
```
In this case, the statements are not "the same." The object identifiers differ, so the statements yield different normalized forms:

```
SELECT * FROM customers WHERE customer_id = ?
SELECT * FROM orders WHERE customer_id = ?
```
Normalized statements have a fixed length. The maximum length of a  $DIGET$  TEXT value is 1024 bytes. There is no option to change this maximum. If normalization produces a statement that exceeds this length, the text ends with "...". Long statements that differ only in the part that occurs following the "..." are considered to be the same. Consider these statements:

```
SELECT * FROM mytable WHERE cola = 10 AND colb = 20
SELECT * FROM mytable WHERE cola = 10 AND colc = 20
```
If the cutoff happened to be right after the AND, both statements would have this normalized form:

SELECT \* FROM mytable WHERE cola = ? AND ...

In this case, the difference in the second column name is lost and both statements are considered the same.

For each normalized statement, the Performance Schema computes a hash digest value and stores that value and the statement in the DIGEST and DIGEST\_TEXT columns of the statement event tables ([events\\_statements\\_current](#page-2403-0), [events\\_statements\\_history](#page-2406-0), and [events\\_statements\\_history\\_long](#page-2406-1)). In addition, information for statements with the same SCHEMA\_NAME and DIGEST values are aggregated in the [events\\_statements\\_summary\\_by\\_digest](#page-2432-0) summary table. The Performance Schema uses MD5 hash values because they are fast to compute and have a favorable statistical distribution that minimizes collisions.

The [events\\_statements\\_summary\\_by\\_digest](#page-2432-0) summary table has a fixed size, so when it becomes full, statements that have SCHEMA\_NAME and DIGEST values not matching existing values in the table are grouped in a special row with SCHEMA\_NAME and DIGEST set to NULL. This permits all statements to be counted. However, if the special row accounts for a significant percentage of the statements executed, it might be desirable to increase the size of the summary table. To do this, set the [performance\\_schema\\_digests\\_size](#page-2458-0) system variable to a larger value at server startup. If no [performance\\_schema\\_digests\\_size](#page-2458-0) value is given, the server estimates the value to use at startup.

The statement digest summary table provides a profile of the statements executed by the server. It shows what kinds of statements an application is executing and how often. An application developer can use this information together with other information in the table to assess the application's performance characteristics. For example, table columns that show wait times, lock times, or index use may highlight types of queries that are inefficient. This gives the developer insight into which parts of the application need attention.

# **20.8 Performance Schema General Table Characteristics**

The name of the performance\_schema database is lowercase, as are the names of tables within it. Queries should specify the names in lowercase.

Most tables in the performance\_schema database are read only and cannot be modified. Some of the setup tables have columns that can be modified to affect Performance Schema operation; some also permit rows to be inserted or deleted. Truncation is permitted to clear collected events, so [TRUNCATE TABLE](#page-1390-0) can be used on tables containing those kinds of information, such as tables named with a prefix of events waits.

[TRUNCATE TABLE](#page-1390-0) can also be used with summary tables, but except for events statements summary by digest and the memory summary tables, the effect is to reset the summary columns to 0 or NULL, not to remove rows.

Privileges are as for other databases and tables:

- To retrieve from performance\_schema tables, you must have the [SELECT](#page-738-0) privilege.
- To change those columns that can be modified, you must have the [UPDATE](#page-739-0) privilege.
- To truncate tables that can be truncated, you must have the [DROP](#page-737-0) privilege.

# **20.9 Performance Schema Table Descriptions**

Tables in the performance\_schema database can be grouped as follows:

- Setup tables. These tables are used to configure and display monitoring characteristics.
- Current events tables. The [events\\_waits\\_current](#page-2394-0) table contains the most recent event for each thread. Other similar tables contain current events at different levels of the event hierarchy: [events\\_stages\\_current](#page-2398-0) for stage events, [events\\_statements\\_current](#page-2403-0) for statement events, and events transactions current for transaction events.
- History tables. These tables have the same structure as the current events tables, but contain more rows. For example, for wait events, events waits history table contains the most recent 10 events per thread. events waits history long contains the most recent 10,000 events. Other similar tables exist for stage, statement, and transaction histories.

To change the sizes of the history tables, set the appropriate system variables at server startup. For example, to set the sizes of the wait event history tables, set [performance\\_schema\\_events\\_waits\\_history\\_size](#page-2460-0) and performance schema events waits history long size.

- Summary tables. These tables contain information aggregated over groups of events, including those that have been discarded from the history tables.
- Instance tables. These tables document what types of objects are instrumented. An instrumented object, when used by the server, produces an event. These tables provide event names and explanatory notes or status information.
- Miscellaneous tables. These do not fall into any of the other table groups.

# **20.9.1 Performance Schema Table Index**

The following table lists each Performance Schema table and provides a short description of each one.

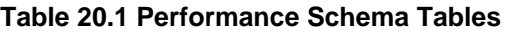

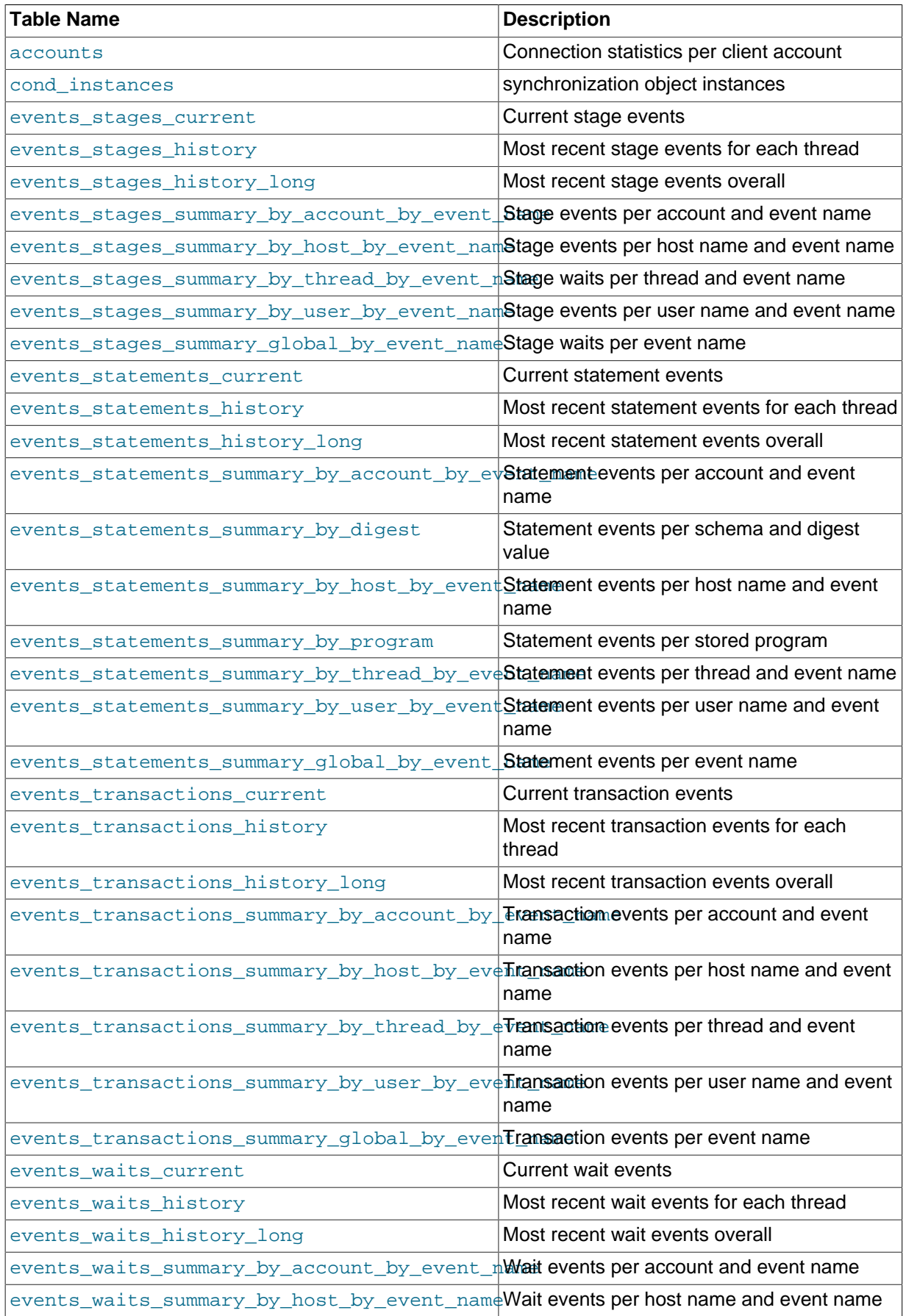

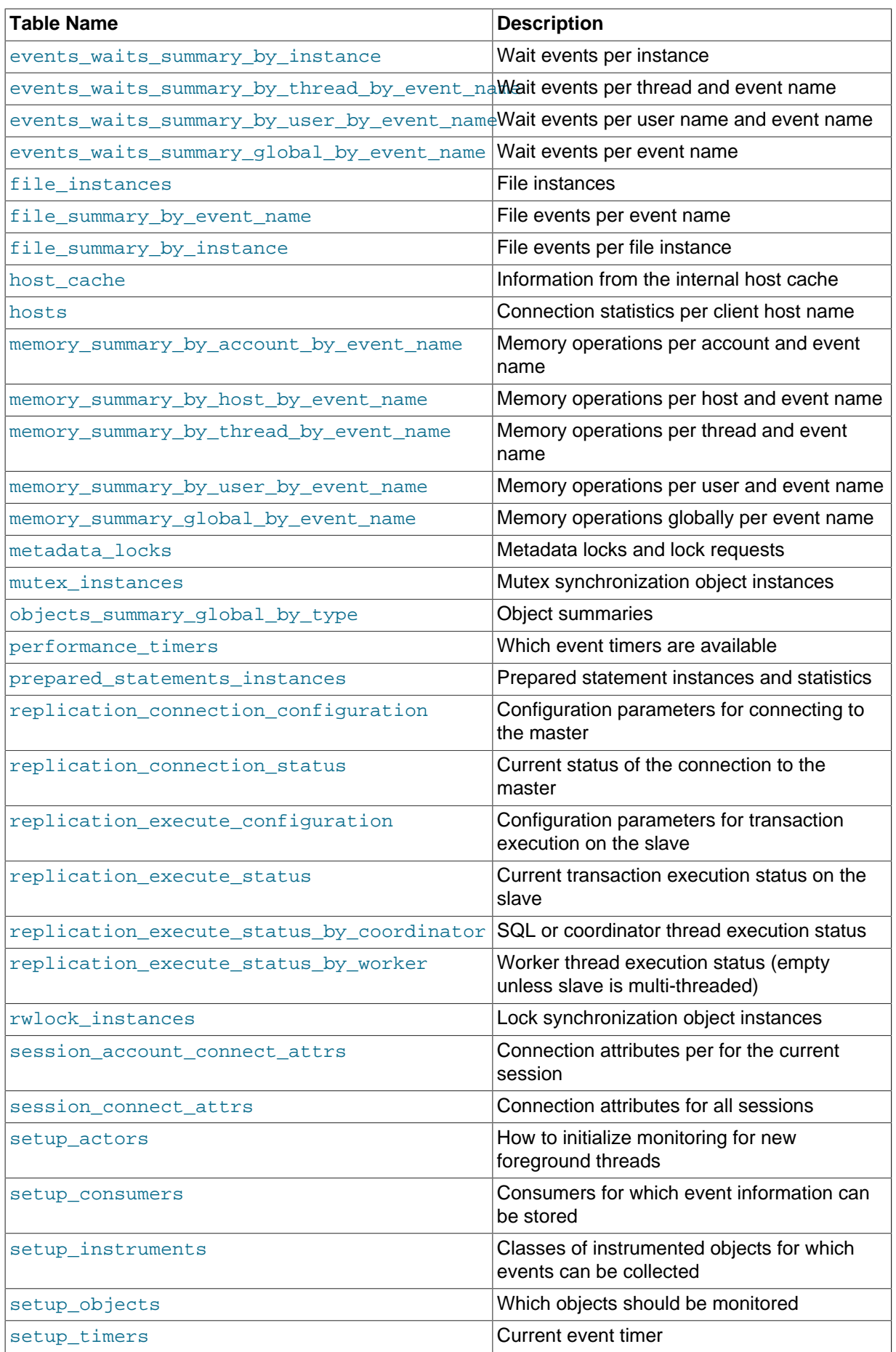

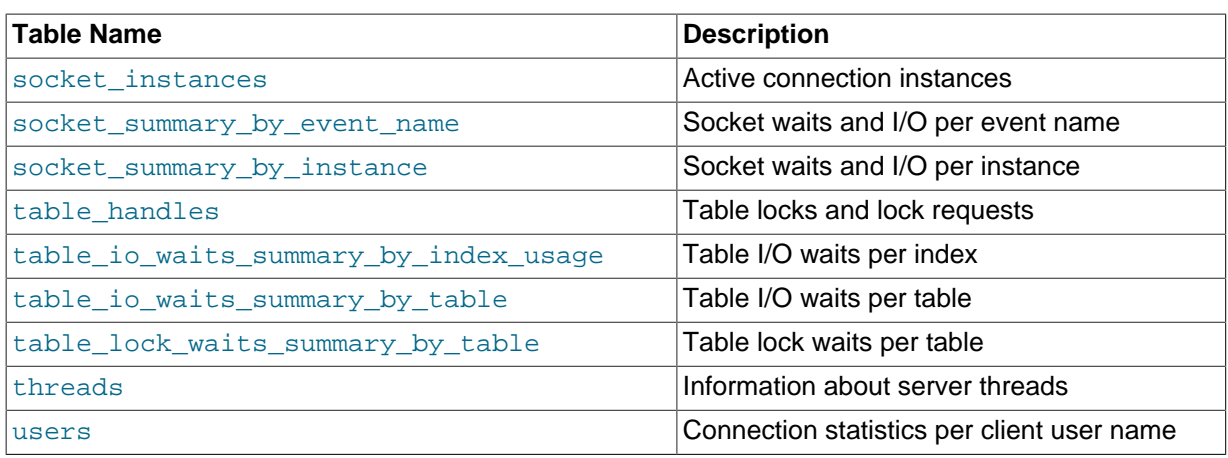

# **20.9.2 Performance Schema Setup Tables**

The setup tables provide information about the current instrumentation and enable the monitoring configuration to be changed. For this reason, some columns in these tables can be changed if you have the [UPDATE](#page-739-0) privilege.

The use of tables rather than individual variables for setup information provides a high degree of flexibility in modifying Performance Schema configuration. For example, you can use a single statement with standard SQL syntax to make multiple simultaneous configuration changes.

These setup tables are available:

- setup actors: How to initialize monitoring for new foreground threads
- setup consumers: The destinations to which event information can be sent and stored
- setup instruments: The classes of instrumented objects for which events can be collected
- setup objects: Which objects should be monitored
- [setup\\_timers](#page-2388-0): The current event timer

### <span id="page-2384-0"></span>**20.9.2.1 The setup\_actors Table**

The setup actors table contains information that determines whether to enable monitoring for new foreground server threads; that is, threads associated with client connections. This table has a maximum size of 100 rows by default. To change the table size, modify the [performance\\_schema\\_setup\\_actors\\_size](#page-2468-0) system variable at server startup.

For each new foreground thread, the Performance Schema matches the user and host for the the thread against the rows of the setup actors table. Based on whether any row matches, the INSTRUMENTED column of the [threads](#page-2449-0) table row for the thread is set to YES or NO. This enables instrumenting to be applied selectively per host, user, or combination of host and user.

The initial contents of the [setup\\_actors](#page-2384-0) table match any user and host combination, so monitoring for all foreground threads is enabled by default:

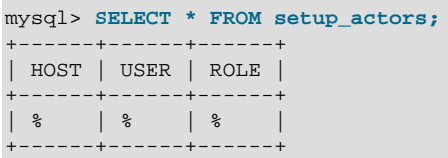

Modifications to the setup actors table do not affect existing threads.

For information about how to use the [setup\\_actors](#page-2384-0) table in event monitoring, see [Pre-Filtering by](#page-2363-0) [Thread.](#page-2363-0)

The [setup\\_actors](#page-2384-0) table has these columns:

• HOST

The host name. This should be a literal name, or '%' to mean "any host."

• USER

The user name. This should be a literal name, or  $\frac{1}{6}$  to mean "any user."

• ROLE

Unused.

### <span id="page-2385-1"></span>**20.9.2.2 The setup\_consumers Table**

The setup consumers table lists the types of consumers for which event information can be stored and which are enabled:

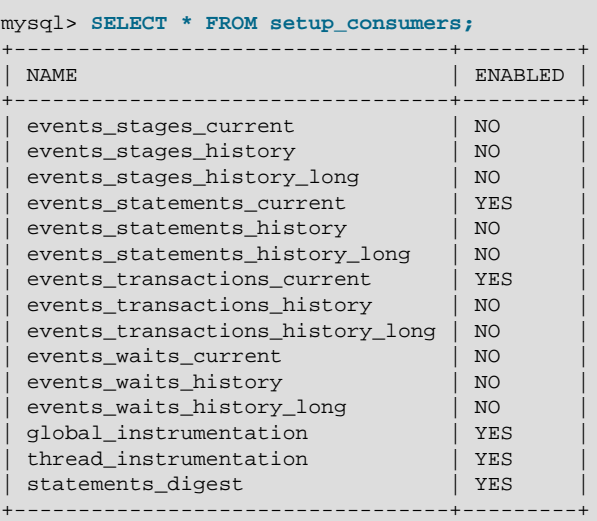

The consumer settings in the [setup\\_consumers](#page-2385-1) table form a hierarchy from higher levels to lower. For detailed information about the effect of enabling different consumers, see [Pre-Filtering by](#page-2364-0) [Consumer](#page-2364-0).

Modifications to the [setup\\_consumers](#page-2385-1) table affect monitoring immediately.

The [setup\\_consumers](#page-2385-1) table has these columns:

• NAME

The consumer name.

• ENABLED

Whether the consumer is enabled. This column can be modified. If you disable a consumer, the server does not spend time adding event information to it.

# <span id="page-2385-0"></span>**20.9.2.3 The setup\_instruments Table**

The setup instruments table lists classes of instrumented objects for which events can be collected:

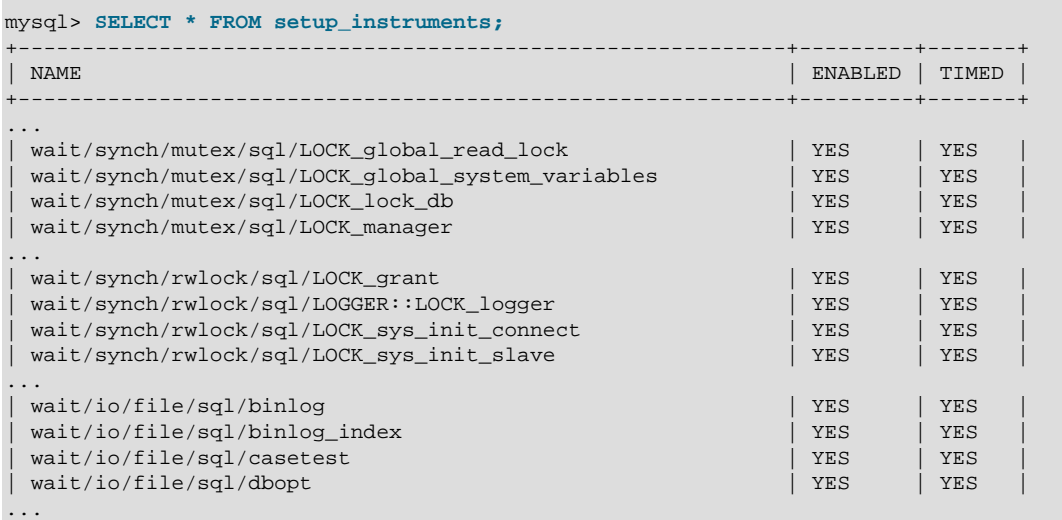

Each instrument added to the source code provides a row for this table, even when the instrumented code is not executed. When an instrument is enabled and executed, instrumented instances are created, which are visible in the \* instances tables.

Modifications to the [setup\\_instruments](#page-2385-0) table affect monitoring immediately.

For more information about the role of the [setup\\_instruments](#page-2385-0) table in event filtering, see [Section 20.2.3.3, "Event Pre-Filtering"](#page-2360-0).

The setup instruments table has these columns:

• NAME

The instrument name. Instrument names may have multiple parts and form a hierarchy, as discussed in [Section 20.4, "Performance Schema Instrument Naming Conventions".](#page-2373-0) Events produced from execution of an instrument have an EVENT\_NAME value that is taken from the instrument NAME value. (Events do not really have a "name," but this provides a way to associate events with instruments.)

• ENABLED

Whether the instrument is enabled. This column can be modified. A disabled instrument produces no events.

• TIMED

Whether the instrument is timed. This column can be modified.

For memory instruments, the TIMED column in [setup\\_instruments](#page-2385-0) is ignored because memory operations are not timed.

If an enabled instrument is not timed, the instrument code is enabled, but the timer is not. Events produced by the instrument have NULL for the TIMER\_START, TIMER\_END, and TIMER\_WAIT timer values. This in turn causes those values to be ignored when calculating the sum, minimum, maximum, and average time values in summary tables.

### <span id="page-2386-0"></span>**20.9.2.4 The setup\_objects Table**

The setup objects table controls whether the Performance Schema monitors particular objects. This table has a maximum size of 100 rows by default. To change the table size, modify the [performance\\_schema\\_setup\\_objects\\_size](#page-2468-1) system variable at server startup.

The initial [setup\\_objects](#page-2386-0) contents look like this:

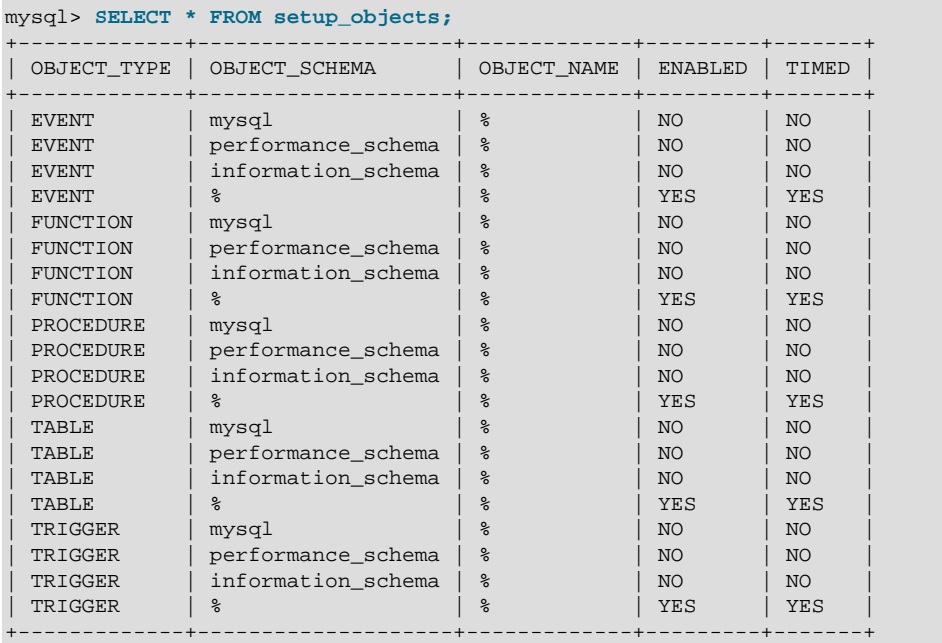

Modifications to the setup objects table affect object monitoring immediately.

For object types listed in setup objects, the Performance Schema uses the table to how to monitor them. Object matching is based on the OBJECT\_SCHEMA and OBJECT\_NAME columns. Objects for which there is no match are not monitored.

The effect of the default object configuration is to instrument all tables except those in the mysql, INFORMATION\_SCHEMA, and performance\_schema databases. (Tables in the INFORMATION\_SCHEMA database are not instrumented regardless of the contents of setup objects; the row for information schema. % simply makes this default explicit.)

When the Performance Schema checks for a match in [setup\\_objects](#page-2386-0), it tries to find more specific matches first. For example, with a table  $db1.t1$ , it looks for a match for 'db1' and 't1', then for 'db1' and '%', then for '%' and '%'. The order in which matching occurs matters because different matching [setup\\_objects](#page-2386-0) rows can have different ENABLED and TIMED values.

Rows can be inserted into or deleted from [setup\\_objects](#page-2386-0) by users with the [INSERT](#page-738-1) or [DELETE](#page-737-1) privilege on the table. For existing rows, only the ENABLED and TIMED columns can be modified, by users with the [UPDATE](#page-739-0) privilege on the table.

For more information about the role of the setup objects table in event filtering, see [Section 20.2.3.3, "Event Pre-Filtering"](#page-2360-0).

The setup objects table has these columns:

• OBJECT\_TYPE

The type of object to instrument. The value is one of 'EVENT' (Event Scheduler event), 'FUNCTION' (stored function), 'PROCEDURE' (stored procedure), 'TABLE' (base table), or 'TRIGGER' (trigger). Before MySQL 5.7.2, the value is always 'TABLE'.

TABLE filtering affects table I/O events (wait/io/table/sql/handler instrument) and table lock events (wait/lock/table/sql/handler instrument).

• OBJECT\_SCHEMA

The schema that contains the object. This should be a literal name, or  $\frac{1}{8}$  to mean "any schema."

• OBJECT\_NAME

The name of the instrumented object. This should be a literal name, or  $\frac{1}{8}$  to mean "any object."

• ENABLED

Whether events for the object are instrumented. This column can be modified.

• TIMED

Whether events for the object are timed. This column can be modified.

### <span id="page-2388-0"></span>**20.9.2.5 The setup\_timers Table**

The setup timers table shows the currently selected event timers:

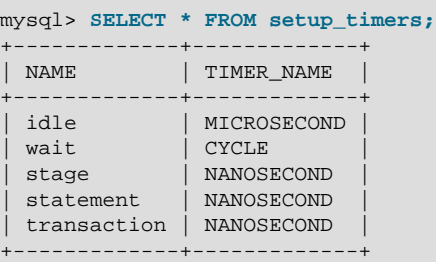

The setup\_timers.TIMER\_NAME value can be changed to select a different timer. The value can be any of the values in the performance\_timers.TIMER\_NAME column. For an explanation of how event timing occurs, see [Section 20.2.3.1, "Performance Schema Event Timing".](#page-2356-0)

Modifications to the setup timers table affect monitoring immediately. Events already in progress may use the original timer for the begin time and the new timer for the end time, which may lead to unpredictable results. If you make timer changes, you may want to use [TRUNCATE TABLE](#page-1390-0) to reset Performance Schema statistics.

The setup timers table has these columns:

• NAME

The type of instrument the timer is used for.

• TIMER\_NAME

The timer that applies to the instrument type. This column can be modified.

# **20.9.3 Performance Schema Instance Tables**

Instance tables document what types of objects are instrumented. They provide event names and explanatory notes or status information:

- [cond\\_instances](#page-2389-0): Condition synchronization object instances
- [file\\_instances](#page-2389-1): File instances
- [mutex\\_instances](#page-2389-2): Mutex synchronization object instances
- [rwlock\\_instances](#page-2390-0): Lock synchronization object instances
- socket instances: Active connection instances

These tables list instrumented synchronization objects, files, and connections. There are three types of synchronization objects: cond, mutex, and rwlock. Each instance table has an EVENT\_NAME or

NAME column to indicate the instrument associated with each row. Instrument names may have multiple parts and form a hierarchy, as discussed in [Section 20.4, "Performance Schema Instrument Naming](#page-2373-0) [Conventions".](#page-2373-0)

The mutex\_instances.LOCKED\_BY\_THREAD\_ID and

rwlock\_instances.WRITE\_LOCKED\_BY\_THREAD\_ID columns are extremely important for investigating performance bottlenecks or deadlocks. For examples of how to use them for this purpose, see [Section 20.15, "Using the Performance Schema to Diagnose Problems"](#page-2471-0)

# <span id="page-2389-0"></span>**20.9.3.1 The cond\_instances Table**

The [cond\\_instances](#page-2389-0) table lists all the conditions seen by the Performance Schema while the server executes. A condition is a synchronization mechanism used in the code to signal that a specific event has happened, so that a thread waiting for this condition can resume work.

When a thread is waiting for something to happen, the condition name is an indication of what the thread is waiting for, but there is no immediate way to tell which other thread, or threads, will cause the condition to happen.

The cond instances table has these columns:

• NAME

The instrument name associated with the condition.

• OBJECT\_INSTANCE\_BEGIN

The address in memory of the instrumented condition.

### <span id="page-2389-1"></span>**20.9.3.2 The file\_instances Table**

The [file\\_instances](#page-2389-1) table lists all the files seen by the Performance Schema when executing file I/O instrumentation. If a file on disk has never been opened, it will not be in  $file$  instances. When a file is deleted from the disk, it is also removed from the [file\\_instances](#page-2389-1) table.

The file instances table has these columns:

• FILE\_NAME

The file name.

• EVENT\_NAME

The instrument name associated with the file.

• OPEN\_COUNT

The count of open handles on the file. If a file was opened and then closed, it was opened 1 time, but OPEN COUNT will be 0. To list all the files currently opened by the server, use WHERE OPEN COUNT  $> 0.$ 

# <span id="page-2389-2"></span>**20.9.3.3 The mutex\_instances Table**

The mutex instances table lists all the mutexes seen by the Performance Schema while the server executes. A mutex is a synchronization mechanism used in the code to enforce that only one thread at a given time can have access to some common resource. The resource is said to be "protected" by the mutex.

When two threads executing in the server (for example, two user sessions executing a query simultaneously) do need to access the same resource (a file, a buffer, or some piece of data), these two threads will compete against each other, so that the first query to obtain a lock on the mutex will cause the other query to wait until the first is done and unlocks the mutex.

The work performed while holding a mutex is said to be in a "critical section," and multiple queries do execute this critical section in a serialized way (one at a time), which is a potential bottleneck.

The mutex instances table has these columns:

• NAME

The instrument name associated with the mutex.

• OBJECT\_INSTANCE\_BEGIN

The address in memory of the instrumented mutex.

• LOCKED\_BY\_THREAD\_ID

When a thread currently has a mutex locked, LOCKED\_BY\_THREAD\_ID is the THREAD\_ID of the locking thread, otherwise it is NULL.

For every mutex instrumented in the code, the Performance Schema provides the following information.

- The setup instruments table lists the name of the instrumentation point, with the prefix wait/ synch/mutex/.
- When some code creates a mutex, a row is added to the  $m$ utex instances table. The OBJECT INSTANCE BEGIN column is a property that uniquely identifies the mutex.
- When a thread attempts to lock a mutex, the [events\\_waits\\_current](#page-2394-0) table shows a row for that thread, indicating that it is waiting on a mutex (in the  $EVENT$  NAME column), and indicating which mutex is waited on (in the OBJECT INSTANCE BEGIN column).
- When a thread succeeds in locking a mutex:
	- events waits current shows that the wait on the mutex is completed (in the TIMER\_END and TIMER\_WAIT columns)
	- The completed wait event is added to the [events\\_waits\\_history](#page-2396-0) and [events\\_waits\\_history\\_long](#page-2396-1) tables
	- mutex instances shows that the mutex is now owned by the thread (in the THREAD ID column).
- When a thread unlocks a mutex,  $m$ utex\_instances shows that the mutex now has no owner (the THREAD ID column is NULL).
- When a mutex object is destroved, the corresponding row is removed from mutex instances.

By performing queries on both of the following tables, a monitoring application or a DBA can detect bottlenecks or deadlocks between threads that involve mutexes:

- events waits current, to see what mutex a thread is waiting for
- mutex instances, to see which other thread currently owns a mutex

## <span id="page-2390-0"></span>**20.9.3.4 The rwlock\_instances Table**

The [rwlock\\_instances](#page-2390-0) table lists all the rwlock instances (read write locks) seen by the Performance Schema while the server executes. An  $rw$ lock is a synchronization mechanism used in the code to enforce that threads at a given time can have access to some common resource following certain rules. The resource is said to be "protected" by the  $rwlock$ . The access is either shared (many threads can have a read lock at the same time) or exclusive (only one thread can have a write lock at a given time).

Depending on how many threads are requesting a lock, and the nature of the locks requested, access can be either granted in shared mode, granted in exclusive mode, or not granted at all, waiting for other threads to finish first.

The rwlock instances table has these columns:

• NAME

The instrument name associated with the lock.

• OBJECT\_INSTANCE\_BEGIN

The address in memory of the instrumented lock.

• WRITE\_LOCKED\_BY\_THREAD\_ID

When a thread currently has an  $rw$ lock locked in exclusive (write) mode, WRITE LOCKED BY THREAD ID is the THREAD ID of the locking thread, otherwise it is NULL.

• READ\_LOCKED\_BY\_COUNT

When a thread currently has an  $rwlock$  locked in shared (read) mode, READ\_LOCKED\_BY\_COUNT is incremented by 1. This is a counter only, so it cannot be used directly to find which thread holds a read lock, but it can be used to see whether there is a read contention on an  $\text{rwlock}$ , and see how many readers are currently active.

By performing queries on both of the following tables, a monitoring application or a DBA may detect some bottlenecks or deadlocks between threads that involve locks:

- events waits current, to see what rwlock a thread is waiting for
- [rwlock\\_instances](#page-2390-0), to see which other thread currently owns an rwlock

There is a limitation: The  $rwlock\_instances$  can be used only to identify the thread holding a write lock, but not the threads holding a read lock.

### <span id="page-2391-0"></span>**20.9.3.5 The socket\_instances Table**

The [socket\\_instances](#page-2391-0) table provides a real-time snapshot of the active connections to the MySQL server. The table contains one row per TCP/IP or Unix socket file connection. Information available in this table provides a real-time snapshot of the active connections to the server. (Additional information is available in socket summary tables, including network activity such as socket operations and number of bytes transmitted and received; see [Section 20.9.12.9, "Socket Summary Tables"\)](#page-2441-0).

```
mysql> SELECT * FROM socket_instances\G
*************************** 1. row ***************************
           EVENT_NAME: wait/io/socket/sql/server_unix_socket
OBJECT_INSTANCE_BEGIN: 4316619408
             THREAD_ID: 1
             SOCKET_ID: 16
                    IP: 
                 PORT: 0
 STATE: ACTIVE
                   *************************** 2. row ***************************
           EVENT_NAME: wait/io/socket/sql/client_connection
OBJECT_INSTANCE_BEGIN: 4316644608
           THREAD ID: 21
             SOCKET_ID: 39
                    IP: 127.0.0.1
                  PORT: 55233
                 STATE: ACTIVE
*************************** 3. row ***************************
```

```
 EVENT_NAME: wait/io/socket/sql/server_tcpip_socket
OBJECT_INSTANCE_BEGIN: 4316699040
             THREAD_ID: 1
             SOCKET_ID: 14
                    IP: 0.0.0.0
                  PORT: 50603
                 STATE: ACTIVE
```
Socket instruments have names of the form wait/io/socket/sql/socket\_type and are used like this:

- 1. The server has a listening socket for each network protocol that it supports. The instruments associated with listening sockets for TCP/IP or Unix socket file connections have a socket type value of server\_tcpip\_socket or server\_unix\_socket, respectively.
- 2. When a listening socket detects a connection, the server transfers the connection to a new socket managed by a separate thread. The instrument for the new connection thread has a socket type value of client connection.
- 3. When a connection terminates, the row in socket instances corresponding to it is deleted.

The socket instances table has these columns:

• EVENT\_NAME

The name of the  $wait/io/socket/*$  instrument that produced the event. This is a NAME value from the setup instruments table. Instrument names may have multiple parts and form a hierarchy, as discussed in [Section 20.4, "Performance Schema Instrument Naming Conventions".](#page-2373-0)

• OBJECT\_INSTANCE\_BEGIN

This column uniquely identifies the socket. The value is the address of an object in memory.

• THREAD\_ID

The internal thread identifier assigned by the server. Each socket is managed by a single thread, so each socket can be mapped to a thread which can be mapped to a server process.

• SOCKET\_ID

The internal file handle assigned to the socket.

 $\bullet$  TD

The client IP address. The value may be either an IPv4 or IPv6 address, or blank to indicate a Unix socket file connection.

• PORT

The TCP/IP port number, in the range from 0 to 65535.

• STATE

The socket status, either IDLE or ACTIVE. Wait times for active sockets are tracked using the corresponding socket instrument. Wait times for idle sockets are tracked using the  $idle$  instrument.

A socket is idle if it is waiting for a request from the client. When a socket becomes idle, the event row in socket instances that is tracking the socket switches from a status of ACTIVE to IDLE. The EVENT\_NAME value remains wait/io/socket/\*, but timing for the instrument is suspended. Instead, an event is generated in the [events\\_waits\\_current](#page-2394-0) table with an EVENT\_NAME value of idle.

When the next request is received, the idle event terminates, the socket instance switches from IDLE to ACTIVE, and timing of the socket instrument resumes.

The **IP:PORT** column combination value identifies the connection. This combination value is used in the OBJECT\_NAME column of the events\_waits\_xxx tables, to identify the connection from which socket events come:

- For the Unix domain listener socket (server  $\text{unix socket}$ ), the port is 0, and the IP is ''.
- For client connections via the Unix domain listener (client connection), the port is 0, and the IP is ''.
- For the TCP/IP server listener socket ( $server\_topic$ ), the port is always the master port (for example, 3306), and the IP is always  $0.0.0.0.0.0$
- For client connections via the TCP/IP listener (client\_connection), the port is whatever the server assigns, but never 0. The IP is the IP of the originating host  $(127.0.0.1$  or  $\cdot:1$  for the local host)

# <span id="page-2393-0"></span>**20.9.4 Performance Schema Wait Event Tables**

These tables store wait events:

- events waits current: Current wait events
- [events\\_waits\\_history](#page-2396-0): The most recent wait events for each thread
- [events\\_waits\\_history\\_long](#page-2396-1): The most recent wait events overall

The following sections describe those tables. There are also summary tables that aggregate information about wait events; see [Section 20.9.12.1, "Event Wait Summary Tables"](#page-2430-0).

### **Wait Event Configuration**

The [setup\\_instruments](#page-2385-0) table contains instruments with name that begin with wait. For example:

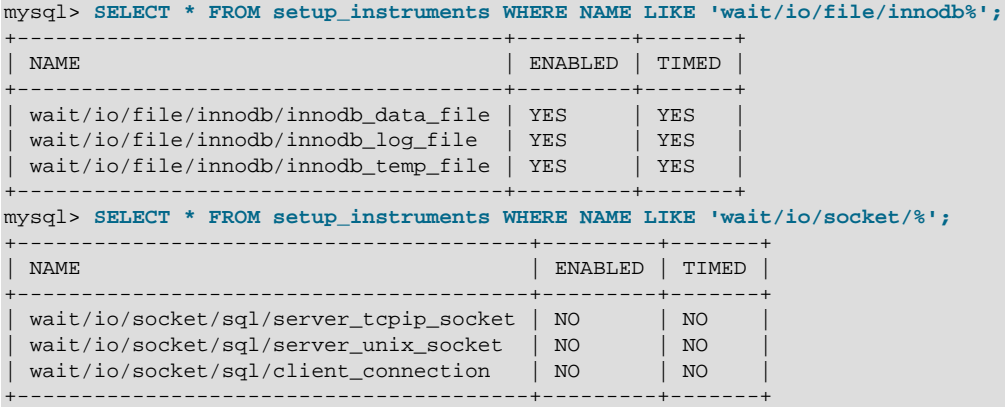

To modify collection of wait events, change the ENABLED and TIMING columns of the relevant instruments. For example:

mysql> **UPDATE setup\_instruments SET ENABLED = 'YES', TIMED = 'YES'** -> **WHERE NAME LIKE 'wait/io/socket/sql/%';**

The [setup\\_consumers](#page-2385-1) table contains consumer values with names corresponding to the current and recent wait event table names. These consumers may be used to filter collection of wait events. By default, the wait consumers are disabled:

```
mysql> SELECT * FROM setup_consumers WHERE NAME LIKE '%waits%';
   +---------------------------+---------+
| NAME | ENABLED |
+---------------------------+---------+
```
events waits current | NO events\_waits\_history | NO | events\_waits\_history\_long | NO | +---------------------------+---------+

To enable all wait consumers, do this:

```
mysql> UPDATE setup_consumers SET ENABLED = 'YES'
    -> WHERE NAME LIKE '%waits%';
```
The setup timers table contains a row with a NAME value of wait that indicates the unit for wait event timing. The default unit is CYCLE.

```
mysql> SELECT * FROM setup_timers WHERE NAME = 'wait';
+------+------------+
| NAME | TIMER_NAME |
+------+------------+
| wait | CYCLE |+------+------------+
```
To change the timing unit, modify the **TIMER\_NAME** value:

mysql> **UPDATE setup\_timers SET TIMER\_NAME = 'NANOSECOND'** -> **WHERE NAME = 'wait';**

For additional information about configuring event collection, see [Section 20.2, "Performance Schema](#page-2351-0) [Configuration".](#page-2351-0)

#### <span id="page-2394-0"></span>**20.9.4.1 The events\_waits\_current Table**

The events waits current table contains current wait events, one row per thread showing the current status of the thread's most recent monitored wait event.

The events waits current table can be truncated with [TRUNCATE TABLE](#page-1390-0).

Of the tables that contain wait event rows, events waits current is the most fundamental. Other tables that contain wait event rows are logically derived from the current events. For example, the [events\\_waits\\_history](#page-2396-0) and [events\\_waits\\_history\\_long](#page-2396-1) tables are collections of the most recent wait events, up to a fixed number of rows.

For information about configuration of wait event collection, see [Section 20.9.4, "Performance Schema](#page-2393-0) [Wait Event Tables"](#page-2393-0).

The events waits current table has these columns:

• THREAD\_ID, EVENT\_ID

The thread associated with the event and the thread current event number when the event starts. The THREAD\_ID and EVENT\_ID values taken together form a primary key that uniquely identifies the row. No two rows will have the same pair of values.

• END\_EVENT\_ID

This column is set to NULL when the event starts and updated to the thread current event number when the event ends.

• EVENT\_NAME

The name of the instrument that produced the event. This is a NAME value from the setup instruments table. Instrument names may have multiple parts and form a hierarchy, as discussed in [Section 20.4, "Performance Schema Instrument Naming Conventions".](#page-2373-0)

• SOURCE

The name of the source file containing the instrumented code that produced the event and the line number in the file at which the instrumentation occurs. This enables you to check the source to determine exactly what code is involved. For example, if a mutex or lock is being blocked, you can check the context in which this occurs.

• TIMER\_START, TIMER\_END, TIMER\_WAIT

Timing information for the event. The unit for these values is picoseconds (trillionths of a second). The TIMER\_START and TIMER\_END values indicate when event timing started and ended. TIMER\_WAIT is the event elapsed time (duration).

If an event has not finished, TIMER END and TIMER WAIT are NULL.

If an event is produced from an instrument that has  $TIMED = NO$ , timing information is not collected, and TIMER\_START, TIMER\_END, and TIMER\_WAIT are all NULL.

For discussion of picoseconds as the unit for event times and factors that affect time values, see [Section 20.2.3.1, "Performance Schema Event Timing"](#page-2356-0).

• SPINS

For a mutex, the number of spin rounds. If the value is NULL, the code does not use spin rounds or spinning is not instrumented.

• OBJECT\_SCHEMA, OBJECT\_NAME, OBJECT\_TYPE, OBJECT\_INSTANCE\_BEGIN

These columns identify the object "being acted on." What that means depends on the object type.

For a synchronization object (cond, mutex, rwlock):

- OBJECT SCHEMA, OBJECT NAME, and OBJECT TYPE are NULL.
- OBJECT\_INSTANCE\_BEGIN is the address of the synchronization object in memory.

For a file I/O object:

- OBJECT\_SCHEMA is NULL.
- OBJECT NAME is the file name.
- OBJECT\_TYPE is FILE.
- OBJECT\_INSTANCE\_BEGIN is an address in memory.

For a socket object:

- OBJECT NAME is the IP: PORT value for the socket.
- OBJECT INSTANCE BEGIN is an address in memory.

#### For a table I/O object:

- OBJECT SCHEMA is the name of the schema that contains the table.
- OBJECT NAME is the table name.
- OBJECT TYPE is TABLE for a persistent base table or TEMPORARY TABLE for a temporary table.
- OBJECT\_INSTANCE\_BEGIN is an address in memory.

An OBJECT INSTANCE BEGIN value itself has no meaning, except that different values indicate different objects. OBJECT INSTANCE BEGIN can be used for debugging. For example, it can be used with GROUP BY OBJECT\_INSTANCE\_BEGIN to see whether the load on 1,000 mutexes (that protect, say, 1,000 pages or blocks of data) is spread evenly or just hitting a few bottlenecks. This can help you correlate with other sources of information if you see the same object address in a log file or another debugging or performance tool.

• INDEX\_NAME

The name of the index used. PRIMARY indicates the table primary index. NULL means that no index was used.

• NESTING\_EVENT\_ID

The EVENT ID value of the event within which this event is nested.

• NESTING\_EVENT\_TYPE

The nesting event type. The value is TRANSACTION, STATEMENT, STAGE, or WAIT.

• OPERATION

The type of operation performed, such as lock, read, or write.

• NUMBER\_OF\_BYTES

The number of bytes read or written by the operation. For table I/O waits, NUMBER, OF, BYTES is  $N$ ULL.

• FLAGS

Reserved for future use.

### <span id="page-2396-0"></span>**20.9.4.2 The events\_waits\_history Table**

The [events\\_waits\\_history](#page-2396-0) table contains the most recent 10 wait events per thread. To change the table size, modify the [performance\\_schema\\_events\\_waits\\_history\\_size](#page-2460-0) system variable at server startup. Wait events are not added to the table until they have ended. As new events are added, older events are discarded if the table is full.

The events waits history table has the same structure as events waits current. See Section 20.9.4.1, "The events waits current Table".

The [events\\_waits\\_history](#page-2396-0) table can be truncated with [TRUNCATE TABLE](#page-1390-0).

For information about configuration of wait event collection, see [Section 20.9.4, "Performance Schema](#page-2393-0) [Wait Event Tables"](#page-2393-0).

## <span id="page-2396-1"></span>**20.9.4.3 The events\_waits\_history\_long Table**

The events waits history long table contains the most recent 10,000 wait events. To change the table size, modify the performance schema events waits history long size system variable at server startup. Wait events are not added to the table until they have ended. As new events are added, older events are discarded if the table is full.

The [events\\_waits\\_history\\_long](#page-2396-1) table has the same structure as [events\\_waits\\_current](#page-2394-0). See Section 20.9.4.1, "The [events\\_waits\\_current](#page-2394-0) Table".

The events waits history long table can be truncated with [TRUNCATE TABLE](#page-1390-0).

For information about configuration of wait event collection, see [Section 20.9.4, "Performance Schema](#page-2393-0) [Wait Event Tables"](#page-2393-0).

# <span id="page-2397-0"></span>**20.9.5 Performance Schema Stage Event Tables**

The Performance Schema instruments stages, which are steps during the statement-execution process, such as parsing a statement, opening a table, or performing a filesort operation. Stages correspond to the thread states displayed by [SHOW PROCESSLIST](#page-1578-0) or that are visible in the INFORMATION SCHEMA. PROCESSLIST table. Stages begin and end when state values change.

Within the event hierarchy, wait events nest within stage events, which nest within statement events, which nest within transaction events.

These tables store stage events:

- [events\\_stages\\_current](#page-2398-0): Current stage events
- [events\\_stages\\_history](#page-2399-0): The most recent stage events for each thread
- [events\\_stages\\_history\\_long](#page-2399-1): The most recent stage events overall

The following sections describe those tables. There are also summary tables that aggregate information about stage events; see [Section 20.9.12.2, "Stage Summary Tables".](#page-2431-0)

#### **Stage Event Configuration**

The [setup\\_instruments](#page-2385-0) table contains instruments with name that begin with stage. These instruments are disabled by default. For example:

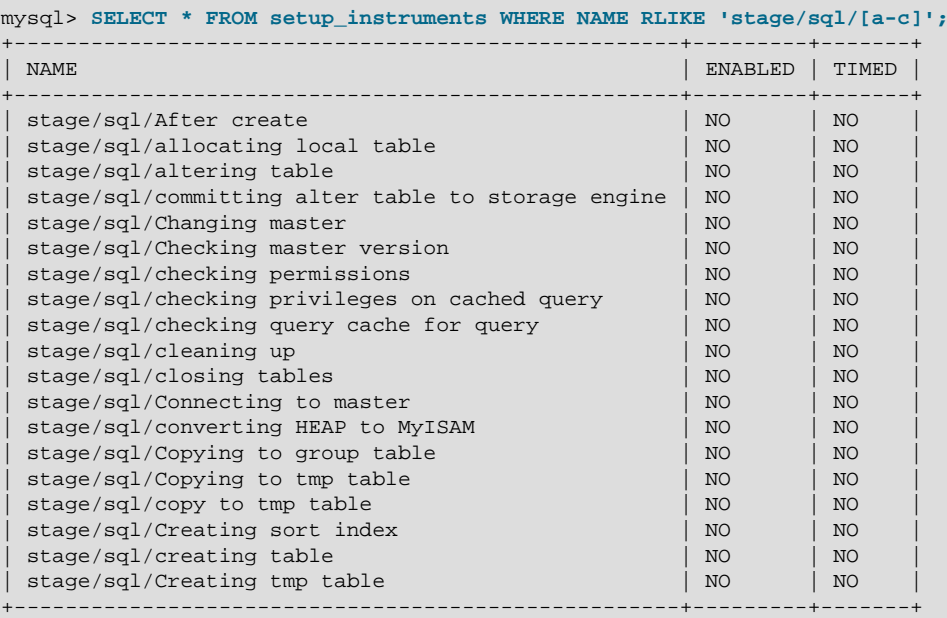

To modify collection of stage events, change the ENABLED and TIMING columns of the relevant instruments. For example:

mysql> **UPDATE setup\_instruments SET ENABLED = 'YES', TIMED = 'YES'** -> **WHERE NAME = 'stage/sql/altering table';**

The [setup\\_consumers](#page-2385-1) table contains consumer values with names corresponding to the current and recent stage event table names. These consumers may be used to filter collection of stage events. By default, the stage consumers are disabled:

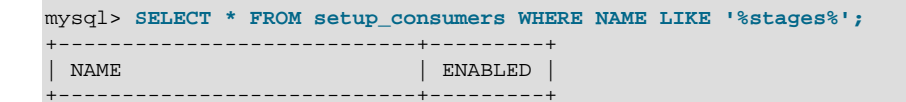

events stages current | NO events\_stages\_history | NO | events\_stages\_history\_long | NO | +----------------------------+---------+

To enable all stage consumers, do this:

```
mysql> UPDATE setup_consumers SET ENABLED = 'YES'
    -> WHERE NAME LIKE '%stages%';
```
The setup timers table contains a row with a NAME value of stage that indicates the unit for stage event timing. The default unit is NANOSECOND.

```
mysql> SELECT * FROM setup_timers WHERE NAME = 'stage';
+-------+------------+
| NAME | TIMER_NAME |
+-------+------------+
| stage | NANOSECOND |
   +-------+------------+
```
To change the timing unit, modify the **TIMER\_NAME** value:

mysql> **UPDATE setup\_timers SET TIMER\_NAME = 'MICROSECOND'** -> **WHERE NAME = 'stage';**

For additional information about configuring event collection, see [Section 20.2, "Performance Schema](#page-2351-0) [Configuration".](#page-2351-0)

#### <span id="page-2398-0"></span>**20.9.5.1 The events\_stages\_current Table**

The events stages current table contains current stage events, one row per thread showing the current status of the thread's most recent monitored stage event.

The events stages current table can be truncated with [TRUNCATE TABLE](#page-1390-0).

Of the tables that contain stage event rows, [events\\_stages\\_current](#page-2398-0) is the most fundamental. Other tables that contain stage event rows are logically derived from the current events. For example, the events stages history and events stages history long tables are collections of the most recent stage events, up to a fixed number of rows.

For information about configuration of stage event collection, see [Section 20.9.5, "Performance](#page-2397-0) [Schema Stage Event Tables"](#page-2397-0).

The events stages current table has these columns:

• THREAD\_ID, EVENT\_ID

The thread associated with the event and the thread current event number when the event starts. The THREAD\_ID and EVENT\_ID values taken together form a primary key that uniquely identifies the row. No two rows will have the same pair of values.

• END\_EVENT\_ID

This column is set to NULL when the event starts and updated to the thread current event number when the event ends.

• EVENT\_NAME

The name of the instrument that produced the event. This is a NAME value from the setup instruments table. Instrument names may have multiple parts and form a hierarchy, as discussed in [Section 20.4, "Performance Schema Instrument Naming Conventions".](#page-2373-0)

• SOURCE

The name of the source file containing the instrumented code that produced the event and the line number in the file at which the instrumentation occurs. This enables you to check the source to determine exactly what code is involved.

• TIMER\_START, TIMER\_END, TIMER\_WAIT

Timing information for the event. The unit for these values is picoseconds (trillionths of a second). The TIMER\_START and TIMER\_END values indicate when event timing started and ended. TIMER WAIT is the event elapsed time (duration).

If an event has not finished, TIMER END and TIMER WAIT are NULL.

If an event is produced from an instrument that has  $TIMED = NO$ , timing information is not collected. and TIMER\_START, TIMER\_END, and TIMER\_WAIT are all NULL.

For discussion of picoseconds as the unit for event times and factors that affect time values, see [Section 20.2.3.1, "Performance Schema Event Timing"](#page-2356-0).

• NESTING\_EVENT\_ID

The  $EVENT$  ID value of the event within which this event is nested. The nesting event for a stage event is usually a statement event.

#### • NESTING\_EVENT\_TYPE

The nesting event type. The value is TRANSACTION, STATEMENT, STAGE, or WAIT.

### <span id="page-2399-0"></span>**20.9.5.2 The events\_stages\_history Table**

The [events\\_stages\\_history](#page-2399-0) table contains the most recent 10 stage events per thread. To change the table size, modify the performance schema events stages history size system variable at server startup. Stage events are not added to the table until they have ended. As new events are added, older events are discarded if the table is full.

The [events\\_stages\\_history](#page-2399-0) table has the same structure as [events\\_stages\\_current](#page-2398-0). See Section 20.9.5.1, "The events stages current Table".

The events stages history table can be truncated with [TRUNCATE TABLE](#page-1390-0).

For information about configuration of stage event collection, see [Section 20.9.5, "Performance](#page-2397-0) [Schema Stage Event Tables"](#page-2397-0).

## <span id="page-2399-1"></span>**20.9.5.3 The events\_stages\_history\_long Table**

The events stages history long table contains the most recent 10,000 stage events. To change the table size, modify the [performance\\_schema\\_events\\_stages\\_history\\_long\\_size](#page-2458-2) system variable at server startup. Stage events are not added to the table until they have ended. As new events are added, older events are discarded if the table is full.

The events stages history long table has the same structure as events stages current. See Section 20.9.5.1, "The [events\\_stages\\_current](#page-2398-0) Table".

The events stages history long table can be truncated with [TRUNCATE TABLE](#page-1390-0).

For information about configuration of stage event collection, see [Section 20.9.5, "Performance](#page-2397-0) [Schema Stage Event Tables"](#page-2397-0).

# <span id="page-2399-2"></span>**20.9.6 Performance Schema Statement Event Tables**

The Performance Schema instruments statement execution. Statement events occur at a high level of the event hierarchy: Wait events nest within stage events, which nest within statement events, which nest within transaction events.

These tables store statement events:

- events statements current: Current statement events
- events statements history: The most recent statement events for each thread
- events statements history long: The most recent statement events overall
- prepared statements instances: Prepared statement instances and statistics (added in MySQL 5.7.4)

The following sections describe those tables. There are also summary tables that aggregate information about statement events; see [Section 20.9.12.3, "Statement Summary Tables".](#page-2432-0)

### **Statement Event Configuration**

The setup instruments table contains instruments with name that begin with statement. These instruments are enabled by default:

```
mysql> SELECT * FROM setup_instruments WHERE NAME LIKE 'statement/%';
             +---------------------------------------------+---------+-------+
| NAME | ENABLED | TIMED |
         +---------------------------------------------+---------+-------+
| statement/sql/select | YES | YES
 statement/sql/create_table | YES | YES | YES
| statement/sql/create_index | YES | YES
...
 \frac{1}{2} statement/sp/stmt \frac{1}{2} \frac{1}{2} \frac{1}{2} \frac{1}{2} \frac{1}{2} \frac{1}{2} \frac{1}{2} \frac{1}{2} \frac{1}{2} \frac{1}{2} \frac{1}{2} \frac{1}{2} \frac{1}{2} \frac{1}{2} \frac{1}{2} \frac{1}{2} \frac{1}{2} \frac{1}{2} \frac{1}{2} \frac{statement/sp/set | YES |
 | statement/sp/set_trigger_field | YES | YES |
| statement/scheduler/event | YES | YES
 | statement/com/Sleep | YES | YES
  {\small \left\vert \begin{array}{cc} \texttt{YES} & \texttt{YES} \\ \texttt{statement/com/Init DB} & \texttt{YES} & \texttt{YES} \\ \end{array} \right.} \begin{array}{c} \texttt{YES} & \texttt{YES} \\ \texttt{YES} & \texttt{YES} \\ \end{array}| statement/com/Init DB
...
| statement/abstract/Query | YES | YES |
| statement/abstract/new_packet | YES | YES
| statement/abstract/relay_log | YES | YES
+---------------------------------------------+---------+-------+
```
To modify collection of statement events, change the ENABLED and TIMING columns of the relevant instruments. For example:

```
mysql> UPDATE setup_instruments SET ENABLED = 'NO'
    -> WHERE NAME LIKE 'statement/com/%';
```
The [setup\\_consumers](#page-2385-1) table contains consumer values with names corresponding to the current and recent statement event table names, and the statement digest consumer. These consumers may be used to filter collection of statement events and statement digesting. By default, only events\_statements\_current and statements\_digest are enabled:

```
mysql> SELECT * FROM setup_consumers WHERE NAME LIKE '%statements%';
       +--------------------------------+---------+
| NAME | ENABLED |
+--------------------------------+---------+
| events_statements_current | YES |
| events_statements_history | NO |
| events_statements_history_long | NO |
| statements_digest | YES
               +--------------------------------+---------+
```
To enable all statement consumers, do this:

```
mysql> UPDATE setup_consumers SET ENABLED = 'YES'
   -> WHERE NAME LIKE '%statements%';
```
The [setup\\_timers](#page-2388-0) table contains a row with a NAME value of statement that indicates the unit for statement event timing. The default unit is NANOSECOND.

```
mysql> SELECT * FROM setup timers WHERE NAME = 'statement';
+-----------+------------+
| NAME | TIMER_NAME |
+-----------+------------+
| statement | NANOSECOND |
  +-----------+------------+
```
To change the timing unit, modify the **TIMER\_NAME** value:

```
mysql> UPDATE setup_timers SET TIMER_NAME = 'MICROSECOND'
     -> WHERE NAME = 'statement';
```
For additional information about configuring event collection, see [Section 20.2, "Performance Schema](#page-2351-0) [Configuration".](#page-2351-0)

### **Statement Monitoring**

Statement monitoring begins from the moment the server sees that activity is requested on a thread, to the moment when all activity has ceased. Typically, this means from the time the server gets the first packet from the client to the time the server has finished sending the response. Before MySQL 5.7.2, monitoring occurs only for top-level statements. Statements within stored programs and subqueries are not seen separately. As of 5.7.2, statements within stored programs are monitored like other statements.

When the Performance Schema instruments a request (server command or SQL statement), it uses instrument names that proceed in stages from more general (or "abstract") to more specific until it arrives at a final instrument name.

Final instrument names correspond to server commands and SQL statements:

- Server commands correspond to the  $COM\_xxxx$  codes defined in the  $mysql\_com.h$  header file and processed in sql/sql\_parse.cc. Examples are COM\_PING and COM\_QUIT. Instruments for commands have names that begin with statement/com, such as statement/com/Ping and statement/com/Quit.
- SQL statements are expressed as text, such as DELETE FROM t1 or SELECT \* FROM t2. Instruments for SQL statements have names that begin with  $\text{statement}/\text{sq}1$ , such as statement/sql/delete and statement/sql/select.

Some final instrument names are specific to error handling:

- statement/com/Error accounts for messages received by the server that are out of band. It can be used to detect commands sent by clients that the server does not understand. This may be helpful for purposes such as identifying clients that are misconfigured or using a version of MySQL more recent than that of the server, or clients that are attempting to attack the server.
- statement/sql/error accounts for SQL statements that fail to parse. It can be used to detect malformed queries sent by clients. A query that fails to parse differs from a query that parses but fails due to an error during execution. For example,  $SELECT * FROM$  is malformed, and the statement/sql/error instrument is used. By contrast, SELECT \* parses but fails with a No tables used error. In this case, statement/sql/select is used and the statement event contains information to indicate the nature of the error.

A request can be obtained from any of these sources:

- As a command or statement request from a client, which sends the request as packets
- As a statement string read from the relay log on a replication slave (as of MySQL 5.7.2)

• As an event from the Event Scheduler (as of MySQL 5.7.2)

The details for a request are not initially known and the Performance Schema proceeds from abstract to specific instrument names in a sequence that depends on the source of the request.

For a request received from a client:

- 1. When the server detects a new packet at the socket level, a new statement is started with an abstract instrument name of statement/abstract/new\_packet.
- 2. When the server reads the packet number, it knows more about the type of request received, and the Performance Schema refines the instrument name. For example, if the request is a COM PING packet, the instrument name becomes statement/com/Ping and that is the final name. If the request is a COM\_QUERY packet, it is known to correspond to a SQL statement but not the particular type of statement. In this case, the instrument changes from one abstract name to a more specific but still abstract name, statement/abstract/Query, and the request requires further classification.
- 3. If the request is a statement, the statement text is read and given to the parser. After parsing, the exact statement type is known. If the request is, for example, an [INSERT](#page-1399-0) statement, the Performance Schema refines the instrument name from statement/abstract/Query to statement/sql/insert, which is the final name.

For a request read as a statement from the relay log on a replication slave:

- 1. Statements in the relay log are stored as text and are read as such. There is no network protocol, so the statement/abstract/new\_packet instrument is not used. Instead, the initial instrument is statement/abstract/relay\_log.
- 2. When the statement is parsed, the exact statement type is known. If the request is, for example, an [INSERT](#page-1399-0) statement, the Performance Schema refines the instrument name from statement/ abstract/Query to statement/sql/insert, which is the final name.

The preceding description applies only for statement-based replication. For row-based replication, table I/O done on the slave as it processes row changes can be instrumented, but row events in the relay log do not appear as discrete statements.

For a request received from the Event Scheduler:

The event execution is instrumented using the name statement/scheduler/event. This is the final name.

Statements executed within the event body are instrumented using statement/sql/\* names, without use of any preceding abstract instrument. An event is a stored program, and stored programs are precompiled in memory before execution. Consequently, there is no parsing at runtime and the type of each statement is known by the time it executes.

Statements executed within the event body are child statements. For example, if an event executes an [INSERT](#page-1399-0) statement, execution of the event itself is the parent, instrumented using statement/ scheduler/event, and the [INSERT](#page-1399-0) is the child, instrumented using statement/sql/insert. The parent/child relationship holds between separate instrumented operations. This differs from the sequence of refinement that occurs within a single instrumented operation, from abstract to final instrument names.

For statistics to be collected for statements, it is not sufficient to enable only the final statement/  $\sqrt{3}$  instruments used for individual statement types. The abtract statement/abstract/\* instruments must be enabled as well. This should not normally be an issue because all statement instruments are enabled by default. However, an application that enables or disables statement instruments selectively must take into account that disabling abstract instruments also disables statistics collection for the individual statement instruments. For example, to collect statistics for [INSERT](#page-1399-0) statements, statement/sql/insert must be enabled, but also statement/abstract/ new\_packet and statement/abstract/Query. Similarly, for replicated statements to be instrumented, statement/abstract/relay log must be enabled.

No statistics are aggregated for for abstract instruments such as statement/abstract/Query because no statement is ever classified with an abstract instrument as the final statement name.

The abstract instrument names in the preceding discussion are as of MySQL 5.7.3. In earlier 5.7 versions, there was some renaming before those names were settled on:

- statement/abstract/new\_packet was statement/com/ before MySQL 5.7.3.
- statement/abstract/Query was statement/com/Query before MySQL 5.7.3.
- statement/abstract/relay log was statement/rpl/relay log in MySQL 5.7.2 and did not exist before that.

### <span id="page-2403-0"></span>**20.9.6.1 The events\_statements\_current Table**

The events statements current table contains current statement events, one row per thread showing the current status of the thread's most recent monitored statement event.

The events statements current table can be truncated with [TRUNCATE TABLE](#page-1390-0).

Of the tables that contain statement event rows, events statements current is the most fundamental. Other tables that contain statement event rows are logically derived from the current events. For example, the events statements history and events statements history long tables are collections of the most recent statement events, up to a fixed number of rows.

For information about configuration of statement event collection, see [Section 20.9.6, "Performance](#page-2399-2) [Schema Statement Event Tables".](#page-2399-2)

The events statements current table has these columns:

• THREAD\_ID, EVENT\_ID

The thread associated with the event and the thread current event number when the event starts. The THREAD\_ID and EVENT\_ID values taken together form a primary key that uniquely identifies the row. No two rows will have the same pair of values.

• END\_EVENT\_ID

This column is set to NULL when the event starts and updated to the thread current event number when the event ends.

• EVENT\_NAME

The name of the instrument from which the event was collected. This is a NAME value from the setup instruments table. Instrument names may have multiple parts and form a hierarchy, as discussed in [Section 20.4, "Performance Schema Instrument Naming Conventions".](#page-2373-0)

For SQL statements, the EVENT\_NAME value initially is statement/com/Query until the statement is parsed, then changes to a more appropriate value, as described in [Section 20.9.6, "Performance](#page-2399-2) [Schema Statement Event Tables".](#page-2399-2)

• SOURCE

The name of the source file containing the instrumented code that produced the event and the line number in the file at which the instrumentation occurs. This enables you to check the source to determine exactly what code is involved.

• TIMER\_START, TIMER\_END, TIMER\_WAIT

Timing information for the event. The unit for these values is picoseconds (trillionths of a second). The TIMER\_START and TIMER\_END values indicate when event timing started and ended. TIMER\_WAIT is the event elapsed time (duration).

If an event has not finished, TIMER\_END and TIMER\_WAIT are NULL.

If an event is produced from an instrument that has  $TIMED = NO$ , timing information is not collected, and TIMER\_START, TIMER\_END, and TIMER\_WAIT are all NULL.

For discussion of picoseconds as the unit for event times and factors that affect time values, see [Section 20.2.3.1, "Performance Schema Event Timing"](#page-2356-0).

• LOCK\_TIME

The time spent waiting for table locks. This value is computed in microseconds but normalized to picoseconds for easier comparison with other Performance Schema timers.

• SQL\_TEXT

The text of the SQL statement. For a command not associated with a SQL statement, the value is NULL.

• DIGEST

The statement digest MD5 value as a string of 32 hexadecimal characters, or NULL if the statement\_digest consumer is no. For more information about statement digesting, see [Section 20.7, "Performance Schema Statement Digests".](#page-2379-0)

• DIGEST\_TEXT

The normalized statement digest text, or NULL if the statement\_digest consumer is no. For more information about statement digesting, see [Section 20.7, "Performance Schema Statement Digests"](#page-2379-0).

• CURRENT\_SCHEMA

The default database for the statement, NULL if there is none.

• OBJECT\_SCHEMA, OBJECT\_NAME, OBJECT\_TYPE

For nested statements (stored programs), these columns contain information about the parent statement. Otherwise they are NULL.

• OBJECT\_INSTANCE\_BEGIN

This column identifies the statement. The value is the address of an object in memory.

• MYSQL\_ERRNO

The statement error number, from the statement diagnostics area.

• RETURNED\_SQLSTATE

The statement SQLSTATE value, from the statement diagnostics area.

• MESSAGE\_TEXT

The statement error message, from the statement diagnostics area.

• ERRORS

Whether an error occurred for the statement. The value is 0 if the SQLSTATE value begins with 00 (completion) or 01 (warning). The value is 1 is the SQLSTATE value is anything else.

• WARNINGS

The number of warnings, from the statement diagnostics area.

• ROWS\_AFFECTED

The number of rows affected by the statement. For a description of the meaning of "affected," see Section 21.8.7.1, "mysql affected rows()".

• ROWS\_SENT

The number of rows returned by the statement.

• ROWS\_EXAMINED

The number of rows read from storage engines during statement execution.

• CREATED\_TMP\_DISK\_TABLES

Like the [Created\\_tmp\\_disk\\_tables](#page-633-0) status variable, but specific to the statement.

• CREATED\_TMP\_TABLES

Like the Created tmp tables status variable, but specific to the statement.

• SELECT\_FULL\_JOIN

Like the [Select\\_full\\_join](#page-643-0) status variable, but specific to the statement.

• SELECT\_FULL\_RANGE\_JOIN

Like the [Select\\_full\\_range\\_join](#page-643-1) status variable, but specific to the statement.

• SELECT\_RANGE

Like the [Select\\_range](#page-643-2) status variable, but specific to the statement.

• SELECT\_RANGE\_CHECK

Like the Select range check status variable, but specific to the statement.

• SELECT\_SCAN

Like the [Select\\_scan](#page-643-4) status variable, but specific to the statement.

• SORT\_MERGE\_PASSES

Like the [Sort\\_merge\\_passes](#page-644-0) status variable, but specific to the statement.

• SORT\_RANGE

Like the [Sort\\_range](#page-644-1) status variable, but specific to the statement.

• SORT\_ROWS

Like the Sort rows status variable, but specific to the statement.

• SORT\_SCAN

Like the [Sort\\_scan](#page-644-3) status variable, but specific to the statement.

• NO\_INDEX\_USED

1 if the statement performed a table scan without using an index, 0 otherwise.

#### • NO\_GOOD\_INDEX\_USED

1 if the server found no good index to use for the statement, 0 otherwise. For additional information, see the description of the Extra column from EXPLAIN output for the Range checked for each record value in Section 8.8.2, "EXPLAIN [Output Format".](#page-926-0)

• NESTING\_EVENT\_ID, NESTING\_EVENT\_TYPE, NESTING\_EVENT\_LEVEL

Before MySQL 5.7.2, only NESTING EVENT ID and NESTING EVENT TYPE exist and are always  $N$ III $J$ .

As of MySQL 5.7.2, all three columns exist and are used with other columns to provide information as follows for top-level (unnested) statements and nested statements (executed within a stored program).

For top level statements:

```
OBJECT_TYPE = NULL
OBJECT_SCHEMA = NULL
ORJECT NAME = NULL
NESTING_EVENT_ID = NULL
NESTING_EVENT_TYPE = NULL
NESTING_LEVEL = 0
```
For nested statements:

```
OBJECT_TYPE = the parent statement object type
OBJECT_SCHEMA = the parent statement object schema
OBJECT_NAME = the parent statement object name
NESTING_EVENT_ID = the parent statement EVENT_ID
NESTING_EVENT_TYPE = 'STATEMENT'
NESTING_LEVEL = the parent statement NESTING_LEVEL plus one
```
### <span id="page-2406-0"></span>**20.9.6.2 The events\_statements\_history Table**

The events statements history table contains the most recent 10 statement events per thread. To change the table size, modify the performance schema events statements history size system variable at server startup. Statement events are not added to the table until they have ended. As new events are added, older events are discarded if the table is full.

The events statements history table has the same structure as events statements current. See Section 20.9.6.1, "The events statements current [Table"](#page-2403-0).

The events statements history table can be truncated with [TRUNCATE TABLE](#page-1390-0).

For information about configuration of statement event collection, see [Section 20.9.6, "Performance](#page-2399-2) [Schema Statement Event Tables".](#page-2399-2)

#### <span id="page-2406-1"></span>**20.9.6.3 The events\_statements\_history\_long Table**

The [events\\_statements\\_history\\_long](#page-2406-1) table contains the most recent 10,000 statement events. To change the table size, modify the performance schema events statements history long size system variable at server startup. Statement events are not added to the table until they have ended. As new events are added, older events are discarded if the table is full.

The [events\\_statements\\_history\\_long](#page-2406-1) table has the same structure as events statements current. See Section 20.9.6.1, "The [events\\_statements\\_current](#page-2403-0) [Table"](#page-2403-0).

The [events\\_statements\\_history\\_long](#page-2406-1) table can be truncated with [TRUNCATE TABLE](#page-1390-0).

For information about configuration of statement event collection, see [Section 20.9.6, "Performance](#page-2399-2) [Schema Statement Event Tables".](#page-2399-2)

### <span id="page-2407-0"></span>**20.9.6.4 The prepared\_statements\_instances Table**

As of MySQL 5.7.4, the Performance Schema provides instrumentation for prepared statements, for which there are two protocols:

• The binary protocol. This is accessed through the MySQL C API and maps onto underlying server commands as shown in the following table.

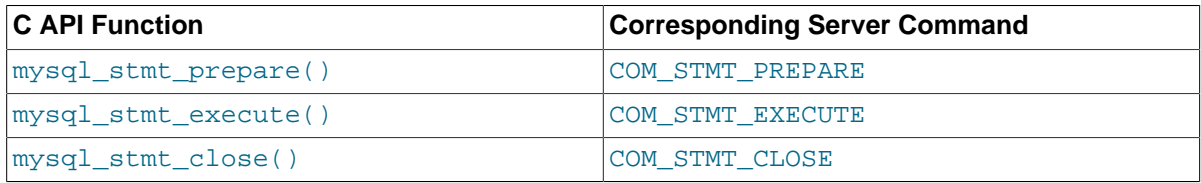

• The text protocol. This is accessed using SQL statements and maps onto underlying server commands as shown in the following table.

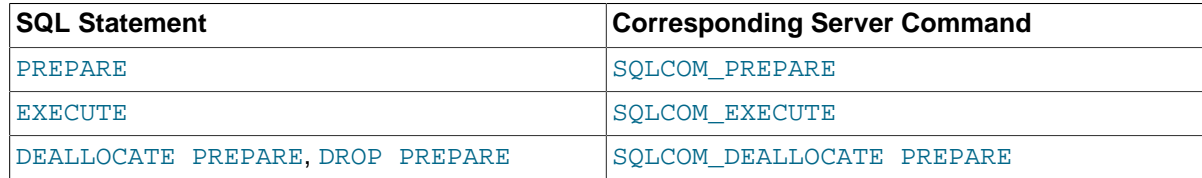

Performance Schema prepared statement instrumentation covers both protocols. The following discussion refers to the server commands rather than the C API functions or SQL statements.

Information about prepared statements is available in the [prepared\\_statements\\_instances](#page-2407-0) table. This table enables inspection of prepared statements used in the server and provides aggregated statistics about them. To control the size of this table, set the performance schema max prepared statements instances system variable at server startup.

Collection of prepared statement information depends on the statement instruments shown in the following table. These instruments are enabled by default. To modify them, update the setup instruments table.

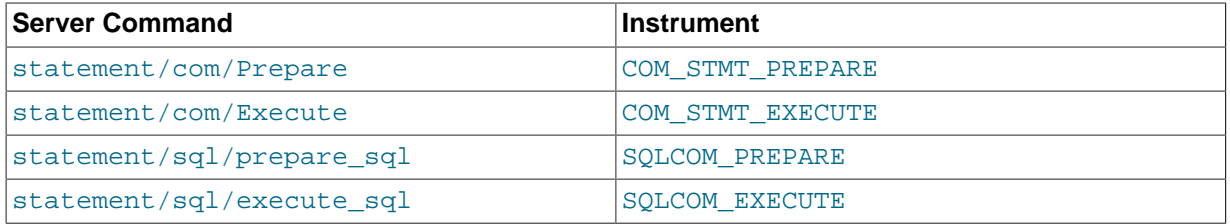

The Performance Schema manages the contents of the prepared statements instances table as follows:

• Statement preparation

A COM\_STMT\_PREPARE or SQLCOM\_PREPARE command creates a prepared statement in the server. If the statement is successfully instrumented, a new row is added to the [prepared\\_statements\\_instances](#page-2407-0) table. If the statement cannot be instrumented, Performance schema prepared statements lost status variable is incremented.

• Prepared statement execution

Execution of a COM\_STMT\_EXECUTE or SQLCOM\_PREPARE command for an instrumented prepared statement instance updates the corresponding prepared statements instances table row.

• Prepared statement deallocation

Execution of a COM\_STMT\_CLOSE or SOLCOM\_DEALLOCATE\_PREPARE command for an instrumented prepared statement instance removes the corresponding prepared statements instances table row. To avoid resource leaks, removal occurs even if the prepared statement instruments described previously are disabled.

The [prepared\\_statements\\_instances](#page-2407-0) table has these columns:

• OBJECT\_INSTANCE\_BEGIN

The address in memory of the instrumented prepared statement.

• STATEMENT\_ID

The internal statement ID assigned by the server. The text and binary protocols both use statement IDs.

• STATEMENT\_NAME

For the binary protocol, this column is NULL. For the text protocol, this column is the external statement name assigned by the user. For example, for the following SQL statement, the name of the prepared statement is stmt:

PREPARE stmt FROM 'SELECT 1';

• SQL\_TEXT

The prepared statement text, with ? placeholder markers.

• OWNER\_THREAD\_ID, OWNER\_EVENT\_ID

These columns indicate the event that created the prepared statement.

• OWNER\_OBJECT\_TYPE, OWNER\_OBJECT\_SCHEMA, OWNER\_OBJECT\_NAME

For a prepared statement created by a client session, these columns are NULL. For a prepared statement created by a stored program, these columns point to the stored program. A typical user error is forgetting to deallocate prepared statements. These columns can be used to find stored programs that leak prepared statements:

```
SELECT OWNER_OBJECT_TYPE, OWNER_OBJECT_SCHEMA, OWNER_OBJECT_NAME,
STATEMENT_NAME, SQL_TEXT
FROM performance_schema.prepared_statements_instances
WHERE OWNER_OBJECT_TYPE IS NOT NULL;
```
• TIMER\_PREPARE

The time spent executing the statement preparation itself.

• COUNT\_REPREPARE

The number of times the statement was reprepared internally (see [Section 8.9.4, "Caching of](#page-957-0) [Prepared Statements and Stored Programs"\)](#page-957-0). Timing statistics for repreparation are not available because it is counted as part of statement execution, not as a separate operation.

• COUNT\_EXECUTE, SUM\_TIMER\_EXECUTE, MIN\_TIMER\_EXECUTE, AVG\_TIMER\_EXECUTE, MAX\_TIMER\_EXECUTE

Aggregated statistics for executions of the prepared statement.

• SUM\_xxx

The remaining  $SUM \times XX$  columns are the same as for the statement summary tables (see [Section 20.9.12.3, "Statement Summary Tables"\)](#page-2432-0).

[TRUNCATE TABLE](#page-1390-0) resets the statistics columns of the table.

# **20.9.7 Performance Schema Transaction Tables**

As of MySQL 5.7.3, the Performance Schema instruments transactions. Within the event hierarchy, wait events nest within stage events, which nest within statement events, which nest within transaction events.

These tables store transaction events:

- events transactions current: Current transaction events
- events transactions history: The most recent transaction events for each thread
- [events\\_transactions\\_history\\_long](#page-2415-0): The most recent transaction events overall

The following sections describe those tables. There are also summary tables that aggregate information about transaction events; see [Section 20.9.12.4, "Transaction Summary Tables"](#page-2434-0).

# **Transaction Event Configuration**

The setup instruments table contains an instrument named transaction. This instrument is disabled by default:

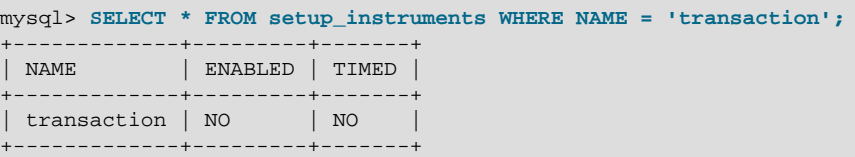

To enable collection of transaction events, including timing information, do this:

mysql> **UPDATE setup\_instruments SET ENABLED = 'YES', TIMED = 'YES'** -> **WHERE NAME = 'transaction';**

The setup consumers table contains consumer values with names corresponding to the current and recent transaction event table names. These consumers may be used to filter collection of transaction events. By default, only events transactions current is enabled:

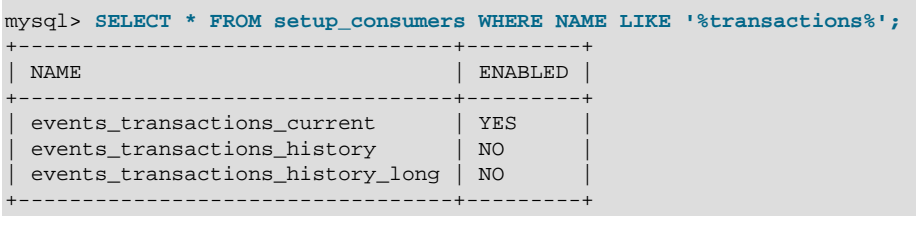

To enable all transaction consumers, do this:

mysql> **UPDATE setup\_consumers SET ENABLED = 'YES'** -> **WHERE NAME LIKE '%transactions%';**

The setup timers table contains a row with a NAME value of transaction that indicates the unit for transaction event timing. The default unit is NANOSECOND.

```
mysql> SELECT * FROM setup_timers WHERE NAME = 'transaction';
+-------------+------------+
| NAME | TIMER_NAME |
+-------------+------------+
| transaction | NANOSECOND |
+-------------+------------+
```
To change the timing unit, modify the TIMER\_NAME value:

mysql> **UPDATE setup\_timers SET TIMER\_NAME = 'MICROSECOND'** -> **WHERE NAME = 'transaction';**

For additional information about configuring event collection, see [Section 20.2, "Performance Schema](#page-2351-0) [Configuration".](#page-2351-0)

### **Transaction Boundaries**

In MySQL Server, transactions start explicitly with these statements:

START TRANSACTION | BEGIN | XA START | XA BEGIN

Transactions also start implicitly. For example, when the [autocommit](#page-513-0) system variable is enabled, the start of each statement starts a new transaction.

When [autocommit](#page-513-0) is disabled, the first statement following a committed transaction marks the start of a new transaction. Subsequent statements are part of the transaction until it is committed.

Transactions explicitly end with these statements:

COMMIT | ROLLBACK | XA COMMIT | XA ROLLBACK

Transactions also end implicitly, by execution of DDL statements, locking statements, and server administration statements.

In the following discussion, references to START TRANSACTION also apply to BEGIN, [XA START](#page-1469-0), and [XA BEGIN](#page-1469-0). Similarly, references to COMMIT and ROLLBACK apply to [XA COMMIT](#page-1469-0) and [XA ROLLBACK](#page-1469-0), respectively.

The Performance Schema defines transaction boundaries similarly to that of the server. The start and end of a transaction event closely match the corresponding state transitions in the server:

- For an explicitly started transaction, the transaction event starts during processing of the [START](#page-1455-0) [TRANSACTION](#page-1455-0) statement.
- For an implicitly started transaction, the transaction event starts on the first statement that uses a transactional engine after the previous transaction has ended.
- For any transaction, whether explicitly or implicitly ended, the transaction event ends when the server transitions out of the active transaction state during the processing of [COMMIT](#page-1455-0) or [ROLLBACK](#page-1455-0).

There are subtle implications to this approach:

- Transaction events in the Performance Schema do not fully include the statement events associated with the corresponding [START TRANSACTION](#page-1455-0), [COMMIT](#page-1455-0), or [ROLLBACK](#page-1455-0) statements. There is a trivial amount of timing overlap between the transaction event and these statements.
- Statements that work with nontransactional engines have no effect on the transaction state of the connection. For implicit transactions, the transaction event begins with the first statement that uses a transactional engine. This means that statements operating exclusively on nontransactional tables are ignored, even following [START TRANSACTION](#page-1455-0).

To illustrate, consider the following scenario:

```
1. SET autocommit = OFF;
2. CREATE TABLE t1 (a INT) ENGINE = InnoDB;
3. START TRANSACTION; - Transaction 1 START
4. INSERT INTO t1 VALUES (1), (2), (3);
5. CREATE TABLE t2 (a INT) ENGINE = MyISAM; -- Transaction 1 COMMIT
                                        -- (implicit; DDL forces commit)<br>-- Update nontransactional table
6. INSERT INTO t2 VALUES (1), (2), (3);
7. UPDATE t2 SET a = a + 1; - \ldots and again
8. INSERT INTO t1 VALUES (4), (5), (6); -- Write to transactional table
                                          -- Transaction 2 START (implicit)
9. COMMIT; - Transaction 2 COMMIT
```
From the perspective of the server, Transaction 1 ends when table  $\pm 2$  is created. Transaction 2 does not start until a transactional table is accessed, despite the intervening updates to nontransactional tables.

From the perspective of the Performance Schema, Transaction 2 starts when the server transitions into an active transaction state. Statements 6 and 7 are not included within the boundaries of Transaction 2, which is consistent with how the server writes transactions to the binary log.

# **Transaction Instrumentation**

Three attributes define transactions:

- Access mode (read only, read write)
- Isolation level (SERIALIZABLE, REPEATABLE READ, and so forth)
- Implicit ([autocommit](#page-513-0) enabled) or explicit ([autocommit](#page-513-0) disabled)

To reduce complexity of the transaction instrumentation and to ensure that the collected transaction data provides complete, meaningful results, all transactions are instrumented independently of access mode, isolation level, or autocommit mode.

To selectively examine transaction history, use the attribute columns in the transaction event tables: ACCESS\_MODE, ISOLATION\_LEVEL, and AUTOCOMMIT.

The cost of transaction instrumentation can be reduced various ways, such as enabling or disabling transaction instrumentation according to user, account, host, or thread (client connection).

## **Transactions and Nested Events**

The parent of a transaction event is the event that initiated the transaction. For an explicitly started transaction, this includes the [START TRANSACTION](#page-1455-0) and [COMMIT AND CHAIN](#page-1455-0) statements. For an implicitly started transaction, it is the first statement that uses a transactional engine after the previous transaction ends.

In general, a transaction is the top-level parent to all events initiated during the transaction, including statements that explicitly end the transaction such as [COMMIT](#page-1455-0) and [ROLLBACK](#page-1455-0). Exceptions are statements that implicitly end a transaction, such as DDL statements, in which case the current transaction must be committed before the new statement is executed.

## **Transactions and Stored Programs**

Transactions and stored program events are related as follows:

• Stored Procedures

Stored procedures operate independently of transactions. A stored procedure can be started within a transaction, and a transaction can be started or ended from within a stored procedure. If called from within a transaction, a stored procedure can execute statements that force a commit of the parent transaction and then start a new transaction.
If a stored procedure is started within a transaction, that transaction is the parent of the stored procedure event.

If a transaction is started by a stored procedure, the stored procedure is the parent of the transaction event.

• Stored Functions

Stored functions are restricted from causing an explicit or implicit commit or rollback. Stored function events can reside within a parent transaction event.

• Triggers

Triggers activate as part of a statement that accesses the table with which it is associated, so the parent of a trigger event is always the statement that activates it.

Triggers cannot issue statements that cause an explicit or implicit commit or rollback of a transaction.

• Scheduled Events

The execution of the statements in the body of a scheduled event takes place in a new connection. Nesting of a scheduled event within a parent transaction is not applicable.

## **Transactions and Savepoints**

Savepoint statements are recorded as separate statement events. Transaction events include separate counters for [SAVEPOINT](#page-1459-0), [ROLLBACK TO SAVEPOINT](#page-1459-0), and [RELEASE SAVEPOINT](#page-1459-0) statements issued during the transaction.

## **Transactions and Errors**

Errors and warnings that occur within a transaction are recorded in statement events, but not in the corresponding transaction event. This includes transaction-specific errors and warnings, such as a rollback on a nontransactional table or GTID consistency errors.

### <span id="page-2412-0"></span>**20.9.7.1 The events\_transactions\_current Table**

The events transactions current table (added in MySQL 5.7.3) contains current transaction events, one row per thread showing the current status of the thread's most recent monitored transaction event. For example:

```
mysql> SELECT * FROM events_transactions_current LIMIT 1\G
       *************************** 1. row ***************************
                        THREAD_ID: 26
                       EVENT ID: 7
                     END_EVENT_ID: NULL
                       EVENT_NAME: transaction
                            STATE: ACTIVE
                          TRX ID: NIILL
                             GTID: 3E11FA47-71CA-11E1-9E33-C80AA9429562:56
                              XID: NULL
                         XA_STATE: NULL
                           SOURCE: transaction.cc:150
                      TIMER_START: 420833537900000
                       TIMER_END: NULL
                       TIMER_WAIT: NULL
                     ACCESS_MODE: READ WRITE
                 ISOLATION_LEVEL: REPEATABLE READ
                       AUTOCOMMIT: NO
           NUMBER OF SAVEPOINTS: 0
NUMBER_OF_ROLLBACK_TO_SAVEPOINT: 0
   NUMBER OF RELEASE SAVEPOINT: 0
           OBJECT_INSTANCE_BEGIN: NULL
                NESTING_EVENT_ID: 6
```
NESTING\_EVENT\_TYPE: STATEMENT

The [events\\_transactions\\_current](#page-2412-0) table can be truncated with [TRUNCATE TABLE](#page-1390-0).

Of the tables that contain transaction event rows, [events\\_transactions\\_current](#page-2412-0) is the most fundamental. Other tables that contain transaction event rows are logically derived from the current events. For example, the [events\\_transactions\\_history](#page-2414-0) and events transactions history long tables are collections of the most recent transaction events, up to a fixed number of rows.

For information about configuration of transaction event collection, see [Section 20.9.7, "Performance](#page-2409-0) [Schema Transaction Tables".](#page-2409-0)

The [events\\_transactions\\_current](#page-2412-0) table has these columns:

• THREAD\_ID, EVENT\_ID

The thread associated with the event and the thread current event number when the event starts. The THREAD\_ID and EVENT\_ID values taken together form a primary key that uniquely identifies the row. No two rows will have the same pair of values.

• END\_EVENT\_ID

This column is set to NULL when the event starts and updated to the thread current event number when the event ends.

• EVENT\_NAME

The name of the instrument from which the event was collected. This is a NAME value from the [setup\\_instruments](#page-2385-0) table. Instrument names may have multiple parts and form a hierarchy, as discussed in [Section 20.4, "Performance Schema Instrument Naming Conventions".](#page-2373-0)

• STATE

The current transaction state. The value is ACTIVE (after [START TRANSACTION](#page-1455-0) or [BEGIN](#page-1455-0)), COMMITTED (after [COMMIT](#page-1455-0)), or ROLLED BACK (after [ROLLBACK](#page-1455-0)).

• TRX\_ID

Unused.

 $e$  GTID

If gtid mode=OFF, the value is NULL. If gtid mode=ON, this is the value of gtid next when the transaction started. If gtid next=AUTOMATIC the value is AUTOMATIC, otherwise the value is a GTID in UUID: NUMBER format.

• XID

The XA transaction identifier. It has the format described in [Section 13.3.7.1, "XA Transaction SQL](#page-1469-0) [Syntax".](#page-1469-0)

• XA\_STATE

The state of the XA transaction. The value is ACTIVE (after [XA START](#page-1469-0)), IDLE (after [XA END](#page-1469-0)), PREPARED (after [XA PREPARE](#page-1469-0)), ROLLED BACK (after [XA ROLLBACK](#page-1469-0)), or COMMITTED (after [XA](#page-1469-0) [COMMIT](#page-1469-0)).

• SOURCE

The name of the source file containing the instrumented code that produced the event and the line number in the file at which the instrumentation occurs. This enables you to check the source to determine exactly what code is involved.

• TIMER\_START, TIMER\_END, TIMER\_WAIT

Timing information for the event. The unit for these values is picoseconds (trillionths of a second). The TIMER START and TIMER END values indicate when event timing started and ended. TIMER\_WAIT is the event elapsed time (duration).

If an event has not finished, TIMER\_END and TIMER\_WAIT are NULL.

If an event is produced from an instrument that has  $TIMED = NO$ , timing information is not collected, and TIMER\_START, TIMER\_END, and TIMER\_WAIT are all NULL.

For discussion of picoseconds as the unit for event times and factors that affect time values, see [Section 20.2.3.1, "Performance Schema Event Timing"](#page-2356-0).

• ACCESS\_MODE

The transaction access mode. The value is READ ONLY or READ WRITE.

• ISOLATION\_LEVEL

The transaction isolation level. The value is REPEATABLE READ, READ COMMITTED, READ UNCOMMITTED, or SERIALIZABLE.

• AUTOCOMMIT

Whether autcommit mode was enabled when the transaction started.

• NUMBER\_OF\_SAVEPOINTS, NUMBER\_OF\_ROLLBACK\_TO\_SAVEPOINT, NUMBER\_OF\_RELEASE\_SAVEPOINT

The number of [SAVEPOINT](#page-1459-0), [ROLLBACK TO SAVEPOINT](#page-1459-0), and [RELEASE SAVEPOINT](#page-1459-0) statements issued during the transaction.

• OBJECT\_INSTANCE\_BEGIN

Unused.

• NESTING\_EVENT\_ID

The EVENT\_ID value of the event within which this event is nested.

• NESTING\_EVENT\_TYPE

The nesting event type. The value is TRANSACTION, STATEMENT, STAGE, or WAIT. (TRANSACTION will not appear because transactions cannot be nested.)

#### <span id="page-2414-0"></span>**20.9.7.2 The events\_transactions\_history Table**

The events transactions history table (added in MySQL 5.7.3) contains the most recent 10 transaction events per thread. To change the table size, modify the [performance\\_schema\\_events\\_transactions\\_history\\_size](#page-2459-0) system variable at server startup. Transaction events are not added to the table until they have ended. As new events are added, older events are discarded if the table is full.

The [events\\_transactions\\_history](#page-2414-0) table has the same structure as [events\\_transactions\\_current](#page-2412-0). See Section 20.9.7.1, "The [events\\_transactions\\_current](#page-2412-0) [Table"](#page-2412-0).

The [events\\_transactions\\_history](#page-2414-0) table can be truncated with [TRUNCATE TABLE](#page-1390-0).

For information about configuration of transaction event collection, see [Section 20.9.7, "Performance](#page-2409-0) [Schema Transaction Tables".](#page-2409-0)

## <span id="page-2415-0"></span>**20.9.7.3 The events\_transactions\_history\_long Table**

The [events\\_transactions\\_history\\_long](#page-2415-0) table (added in MySQL 5.7.3) contains the most recent 10,000 transaction events. To change the table size, modify the [performance\\_schema\\_events\\_transactions\\_history\\_long\\_size](#page-2459-1) system variable at server startup. Transaction events are not added to the table until they have ended. As new events are added, older events are discarded if the table is full.

The events transactions history long table has the same structure as events transactions current. See Section 20.9.7.1, "The events transactions current [Table"](#page-2412-0).

The events transactions history long table can be truncated with [TRUNCATE TABLE](#page-1390-0).

For information about configuration of transaction event collection, see [Section 20.9.7, "Performance](#page-2409-0) [Schema Transaction Tables".](#page-2409-0)

# <span id="page-2415-1"></span>**20.9.8 Performance Schema Connection Tables**

The Performance Schema provides statistics about connections to the server. When a client connects, it does so under a particular user name and from a particular host. The Performance Schema tracks connections per account (user name plus host name) and separately per user name and per host name, using these tables:

- [accounts](#page-2416-0): Connection statistics per client account
- [hosts](#page-2416-1): Connection statistics per client host name
- [users](#page-2417-0): Connection statistics per client user name

There are also summary tables that aggregate information about connections. See [Section 20.9.12.8,](#page-2440-0) ["Connection Summary Tables".](#page-2440-0)

The meaning of "account" in the connection tables is similar to its meaning in the MySQL grant tables in the  $mysq1$  database, in the sense that the term refers to a combination of user and host values. Where they differ is that in the grant tables, the host part of an account can be a pattern, whereas in the connection tables the host value is always a specific nonpattern host name.

The connection tables all have CURRENT\_CONNECTIONS and TOTAL\_CONNECTIONS columns to track the current and total number of connections per "tracking value" on which statistics are based. The tables differ in what they use for the tracking value. The [accounts](#page-2416-0) table has USER and HOST columns to track connections per user name plus host name combination. The [users](#page-2417-0) and [hosts](#page-2416-1) tables have a USER and HOST column, respectively, to track connections per user name and per host name.

Suppose that clients named user1 and user2 each connect one time from  $host$  and  $host$ . The Performance Schema tracks the connections as follows:

- The [accounts](#page-2416-0) table will have four rows, for the user1/hosta, user1/hostb, user2/hosta, and user2/hostb account values, each row counting one connection per account.
- The [users](#page-2417-0) table will have two rows, for user1 and user2, each row counting two connections per user name.
- The [hosts](#page-2416-1) table will have two rows, for hosta and hostb, each row counting two connections per host name.

When a client connects, the Performance Schema determines which row in each connection table applies to the connection, using the tracking value appropriate to each table. If there is no such row, one is added. Then the Performance Schema increments by one the CURRENT\_CONNECTIONS and TOTAL\_CONNECTIONS columns in that row.

When a client disconnects, the Performance Schema decrements by one the CURRENT\_CONNECTIONS column in the row and leaves the TOTAL\_CONNECTIONS column unchanged.

The Performance Schema also counts threads for internal threads and user sessions that failed to authenticate. These are counted in rows with USER and HOST column values of NULL.

Each connection table can be truncated with [TRUNCATE TABLE](#page-1390-0), which has this effect:

- Rows with CURRENT CONNECTIONS = 0 are deleted.
- For rows with CURRENT\_CONNECTIONS > 0, TOTAL\_CONNECTIONS is reset to CURRENT\_CONNECTIONS.
- Connection summary tables that depend on the connection table are truncated implicitly (summary values are set to 0). For more information about implicit truncation, see [Section 20.9.12.8,](#page-2440-0) ["Connection Summary Tables".](#page-2440-0)

### <span id="page-2416-0"></span>**20.9.8.1 The accounts Table**

The [accounts](#page-2416-0) table contains a row for each account that has connected to the MySQL server. For each account, the table counts the current and total number of connections. To change the table size, modify the [performance\\_schema\\_accounts\\_size](#page-2457-0) system variable at server startup. To disable account statistics, set this variable to 0.

The [accounts](#page-2416-0) table has the following columns. For a description of how the Performance Schema maintains rows in this table, including the effect of [TRUNCATE TABLE](#page-1390-0), see [Section 20.9.8,](#page-2415-1) ["Performance Schema Connection Tables".](#page-2415-1)

• USER

The client user name for the connection, or NULL for an internal thread or user session that failed to authenticate.

• HOST

The host name from which the client connected, or NULL for an internal thread or user session that failed to authenticate.

• CURRENT\_CONNECTIONS

The current number of connections for the account.

• TOTAL\_CONNECTIONS

The total number of connections for the account.

## <span id="page-2416-1"></span>**20.9.8.2 The hosts Table**

The [hosts](#page-2416-1) table contains a row for each host from which clients have connected to the MySQL server. For each host name, the table counts the current and total number of connections. To change the table size, modify the [performance\\_schema\\_hosts\\_size](#page-2460-0) system variable at server startup. To disable host statistics, set this variable to 0.

The [hosts](#page-2416-1) table has the following columns. For a description of how the Performance Schema maintains rows in this table, including the effect of [TRUNCATE TABLE](#page-1390-0), see [Section 20.9.8,](#page-2415-1) ["Performance Schema Connection Tables".](#page-2415-1)

• HOST

The host name from which the client connected, or NULL for an internal thread or user session that failed to authenticate.

• CURRENT\_CONNECTIONS

The current number of connections for the host.

• TOTAL\_CONNECTIONS

The total number of connections for the host.

## <span id="page-2417-0"></span>**20.9.8.3 The users Table**

The [users](#page-2417-0) table contains a row for each user who has connected to the MySQL server. For each user name, the table counts the current and total number of connections. To change the table size, modify the performance schema users size system variable at server startup. To disable user statistics, set this variable to 0.

The [users](#page-2417-0) table has the following columns. For a description of how the Performance Schema maintains rows in this table, including the effect of [TRUNCATE TABLE](#page-1390-0), see [Section 20.9.8,](#page-2415-1) ["Performance Schema Connection Tables".](#page-2415-1)

• USER

The client user name for the connection, or NULL for an internal thread or user session that failed to authenticate.

• CURRENT\_CONNECTIONS

The current number of connections for the user.

• TOTAL\_CONNECTIONS

The total number of connections for the user.

# <span id="page-2417-1"></span>**20.9.9 Performance Schema Connection Attribute Tables**

Application programs can provide key/value connection attributes to be passed to the server at connect time, using the [mysql\\_options\(\)](#page-2528-0) and [mysql\\_options4\(\)](#page-2533-0) C API functions. The Performance Schema provides tables that expose this information through SQL statements:

- [session\\_account\\_connect\\_attrs](#page-2417-1): Connection attributes per for the current session
- session connect attrs: Connection attributes for all sessions

Both tables have the same columns. The difference between them is that [session\\_connect\\_attrs](#page-2417-1) displays connection attributes for all sessions, whereas [session\\_account\\_connect\\_attrs](#page-2417-1) displays connections only for your own account.

• PROCESSLIST\_ID

The connection identifier for the session.

• ATTR\_NAME

The attribute name.

• ATTR\_VALUE

The attribute value.

• ORDINAL POSITION

The order in which the attribute was added to the set of connection attributes.

# **20.9.10 Performance Schema Replication Tables**

As of MySQL 5.7.2, the Performance Schema provides tables that expose replication information. This is similar to the information available from the [SHOW SLAVE STATUS](#page-1584-0) statement, but representation in table form is more accessible and has usability benefits:

- [SHOW SLAVE STATUS](#page-1584-0) output is useful for visual inspection, but not so much for programmatic use. By contrast, using the Performance Schema tables, information about slave status can be searched using general [SELECT](#page-1422-0) queries, including complex WHERE conditions, joins, and so forth.
- Query results can be saved in tables for further analysis, or assigned to variables and thus used in stored procedures.
- The replication tables provide better diagnostic information. For multi-threaded slave operation, [SHOW](#page-1584-0) [SLAVE STATUS](#page-1584-0) reports all coordinator and worker thread errors using the Last SOL Errno and Last SOL Error fields, so only the most recent of those errors is visible and information can be lost. The replication tables store errors on a per-thread basis without loss of information.
- The last seen transaction is visible in the replication tables on a per-worker basis. This is information not avilable from [SHOW SLAVE STATUS](#page-1584-0).
- Developers familiar with the Performance Schema interface can extend the replication tables to provide additional information by adding rows to the tables.

## **Replication Table Descriptions**

The Performance Schema provides several replication-related tables:

- Tables that contain information about the connection of the slave server to the master server:
	- replication connection configuration: Configuration parameters for connecting to the master
	- replication connection status: Current status of the connection to the master
- Tables that contain general (not thread-specific) information about execution of transactions received from the master:
	- replication execute configuration: Configuration parameters for transaction execution on the slave
	- replication execute status: Current transaction execution status on the slave
- Tables that contain information about specific threads responsible for execution of transactions received from the master:
	- replication execute status by coordinator: SQL thread or coordinator thread execution status
	- replication execute status by worker: Worker thread execution status (empty unless slave is multi-threaded)

The following sections describe each replication table in more detail, including the correspondence between the columns produced by [SHOW SLAVE STATUS](#page-1584-0) and the replication table columns in which the same information appears.

The remainder of this introduction to the replication tables describes how the Performance Schema populates them and which fields from [SHOW SLAVE STATUS](#page-1584-0) are not represented in the tables.

# **Replication Table Life Cycle**

The Performance Schema populates the replication tables as follows:

- Prior to execution of [CHANGE MASTER TO](#page-1474-0), the tables are empty.
- After [CHANGE MASTER TO](#page-1474-0), the configuration parameters can be seen in the tables. At this time, there are no active slave threads, so the THREAD\_ID columns are NULL and the SERVICE\_STATE columns have a value of OFF.
- After [START SLAVE](#page-1483-0), non-NULL THREAD\_ID values can be seen. Threads that are idle or active have a SERVICE STATE value of ON. The thread that connects to the master server has a value of CONNECTING while it establishes the connection, and ON thereafter as long as the connection lasts.
- After [STOP SLAVE](#page-1486-0), the THREAD ID columns become NULL and the SERVICE STATE columns for threads that no longer exist have a value of OFF.
- The tables are preserved after [STOP SLAVE](#page-1486-0) or threads dying due to an error.
- The [replication\\_execute\\_status\\_by\\_worker](#page-2424-0) table is nonempty only when the slave is operating in multi-threaded mode. That is, if the [slave\\_parallel\\_workers](#page-2097-0) system variable is greater than 0, this table is populated when [START SLAVE](#page-1483-0) is executed, and the number of rows shows the number of workers.

### **[SHOW SLAVE STATUS](#page-1584-0) Information Not In the Replication Tables**

The information in the Performance Schema replication tables differs somewhat from the information available from [SHOW SLAVE STATUS](#page-1584-0) because the tables are oriented toward use of global transaction identifiers (GTIDs), not file names and positions, and they represent server UUID values, not server ID values. Due to these differences, several [SHOW SLAVE STATUS](#page-1584-0) columns are not preserved in the Performance Schema replication tables, or are represented a different way:

• The following fields refer to file names and positions and are not preserved:

```
Master_Log_File
Read_Master_Log_Pos
Relay_Log_File
Relay_Log_Pos
Relay_Master_Log_File
Exec_Master_Log_Pos
Until_Condition
Until_Log_File
Until_Log_Pos
```
- The Master\_Info\_File field is not preserved. It refers to the master.info file, which has been superseded by crash-safe slave tables.
- The following fields are based on [server\\_id](#page-585-0), not [server\\_uuid](#page-2058-0) [\[2037\],](#page-2058-0) and are not preserved:

```
Master_Server_Id
Replicate_Ignore_Server_Ids
```
- The Skip Counter field is based on event counts, not GTIDs, and is not preserved.
- These error fields are aliases for Last SOL Errno and Last SOL Error, so they are not preserved:

```
Last_Errno
Last_Error
```
In the Performance Schema, this error information is available in the LAST\_ERROR\_NUMBER and LAST\_ERROR\_MESSAGE columns of the [replication\\_execute\\_status\\_by\\_coordinator](#page-2423-1) table (and [replication\\_execute\\_status\\_by\\_worker](#page-2424-0) if the slave is multi-threaded). Those tables provide more specific per-thread error information than is available from Last Errno and Last\_Error.

• Fields that provide information about command-line filtering options is not preserved:

```
Replicate_Do_DB
Replicate_Ignore_DB
Replicate_Do_Table
Replicate_Ignore_Table
Replicate_Wild_Do_Table
Replicate_Wild_Ignore_Table
```
- The Slave\_IO\_State and Slave\_SQL\_Running\_State fields are not preserved. If needed, these values can be obtained from the process list by using the THREAD ID column of the appropriate replication table and joining it with the ID column in the INFORMATION SCHEMA [PROCESSLIST](#page-2307-0) table to select the STATE column of the latter table.
- The Executed\_Gtid\_Set field can show a large set with a great deal of text. Instead, the Performance Schema tables show GTIDs of transactions that are currently being applied by the slave. Alternatively, the set of executed GTIDs can be obtained from the value of the [gtid\\_executed](#page-2122-0) system variable.
- The Seconds\_Behind\_Master and Relay\_Log\_Space fields are in to-be-decided status and are not preserved.

## <span id="page-2420-0"></span>**20.9.10.1 The replication\_connection\_configuration Table**

This table shows the configuration parameters used by the slave server for connecting to the master server. Parameters stored in the table can be changed at runtime with the [CHANGE MASTER TO](#page-1474-0) statement, as indicated in the column descriptions. This table was added in MySQL 5.7.2.

Compared to the replication connection status table, [replication\\_connection\\_configuration](#page-2420-0) changes less frequently. It contains values that define how the slave connects to the master and that remain constant during the connection, whereas replication connection status contains values that change during the connection.

The replication connection configuration table has these columns:

• HOST

The master host that the slave is connected to. (CHANGE MASTER TO option: MASTER HOST)

• PORT

The port used to connect to the master. (CHANGE MASTER TO option: MASTER\_PORT)

• USER

The user name of the account used to connect to the master. (CHANGE MASTER TO option: MASTER\_USER)

• NETWORK\_INTERFACE

The network interface that the slave is bound to, if any. (CHANGE MASTER TO option: MASTER\_BIND)

• AUTO\_POSITION

1 if autopositioning is in use; otherwise 0. (CHANGE MASTER TO option: MASTER\_AUTO\_POSITION)

• SSL\_ALLOWED, SSL\_CA\_FILE, SSL\_CA\_PATH, SSL\_CERTIFICATE, SSL\_CIPHER, SSL\_KEY, SSL\_VERIFY\_SERVER\_CERTIFICATE, SSL\_CRL\_FILE, SSL\_CRL\_PATH

These columns show the SSL parameters used by the slave to connect to the master, if any.

SSL\_ALLOWED has these values:

- Yes if an SSL connection to the master is permitted
- No if an SSL connection to the master is not permitted
- Ignored if an SSL connection is permitted but the slave server does not have SSL support enabled

CHANGE MASTER TO options for the other SSL columns: MASTER\_SSL\_CA, MASTER\_SSL\_CAPATH, MASTER\_SSL\_CERT, MASTER\_SSL\_CIPHER, MASTER\_SSL\_CRL, MASTER\_SSL\_CRLPATH, MASTER\_SSL\_KEY, MASTER\_SSL\_VERIFY\_SERVER\_CERT.

Prior to MySQL 5.7.4, the value of SSL\_CRL\_PATH was not displayed correctly. (Bug #18174719)

• CONNECTION\_RETRY\_INTERVAL

The number of seconds between connect retries. (CHANGE MASTER TO option: MASTER\_CONNECT\_RETRY)

• CONNECTION\_RETRY\_COUNT

The number of times the slave can attempt to reconnect to the master in the event of a lost connection. (CHANGE MASTER TO option: MASTER\_RETRY\_COUNT)

The following table shows the correspondence between

replication connection configuration columns and [SHOW SLAVE STATUS](#page-1584-0) columns.

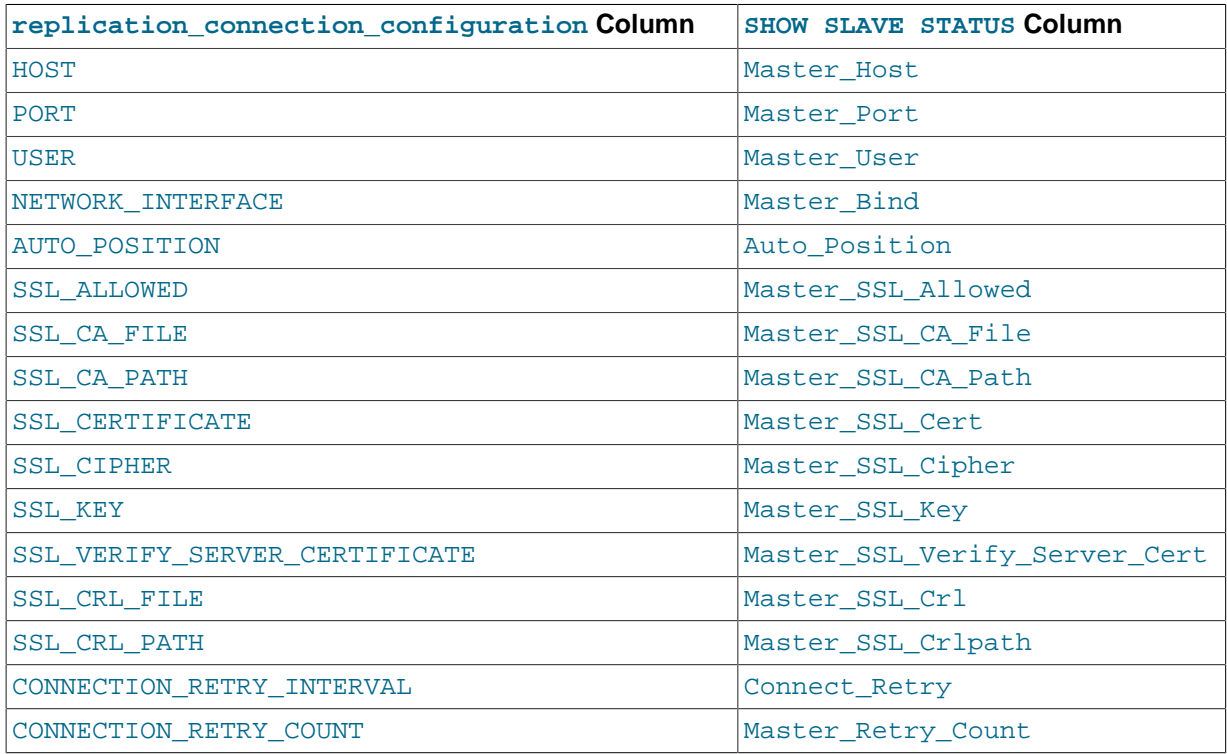

### <span id="page-2421-0"></span>**20.9.10.2 The replication\_connection\_status Table**

This table shows the current status of the I/O thread that handles the slave server connection to the master server. This table was added in MySQL 5.7.2.

Compared to the [replication\\_connection\\_configuration](#page-2420-0) table,

replication connection status changes more frequently. It contains values that change during the connection, whereas replication connection configuration contains values define how the slave connects to the master and that remain constant during the connection.

The [replication\\_connection\\_status](#page-2421-0) table has these columns:

• SOURCE\_UUID

The server uuid [\[2037\]](#page-2058-0) value from the master.

• THREAD\_ID

The I/O thread ID.

• SERVICE\_STATE

ON (thread exists and is active or idle), OFF (thread no longer exists), or CONNECTING (thread exists and is connecting to the master).

• RECEIVED\_TRANSACTION\_SET

The set of global transaction IDs (GTIDs) corresponding to all transactions received by this slave. Empty if GTIDs are not in use.

• LAST\_ERROR\_NUMBER, LAST\_ERROR\_MESSAGE

The error number and error message of the most recent error that caused the I/O thread to stop. An error number of 0 and message of the empty string mean "no error." If the LAST\_ERROR\_MESSAGE value is not empty, the error values also appear in the slave's error log.

Issuing [RESET MASTER](#page-1473-0) or [RESET SLAVE](#page-1482-0) resets the values shown in these columns.

• LAST\_ERROR\_TIMESTAMP

A timestamp in YYMMDD HH: MM: SS format that shows when the most recent I/O error took place.

The following table shows the correspondence between [replication\\_connection\\_status](#page-2421-0) columns and [SHOW SLAVE STATUS](#page-1584-0) columns.

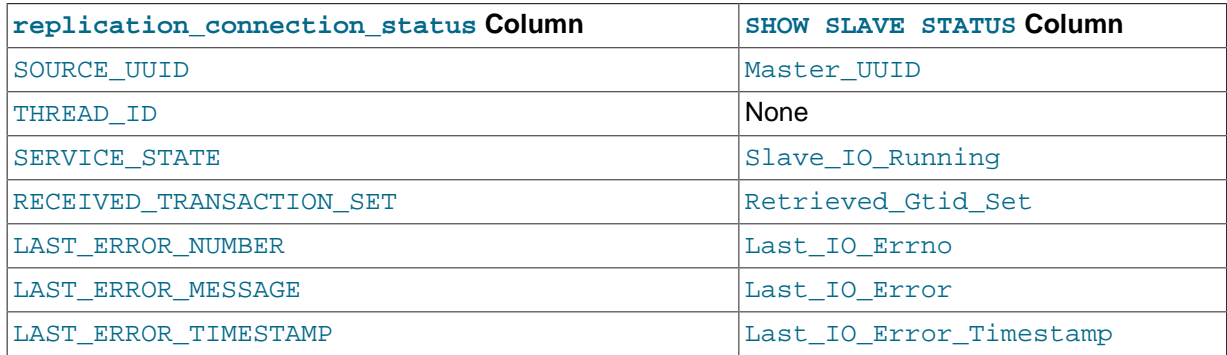

### <span id="page-2422-0"></span>**20.9.10.3 The replication\_execute\_configuration Table**

This table shows the configuration parameters that affect execution of transactions by the slave server. Parameters stored in the table can be changed at runtime with the [CHANGE MASTER TO](#page-1474-0) statement, as indicated in the column descriptions. This table was added in MySQL 5.7.2.

The [replication\\_execute\\_configuration](#page-2422-0) table has these columns:

• DESIRED\_DELAY

The number of seconds that the slave must lag the master. (CHANGE MASTER TO option: MASTER\_DELAY)

The following table shows the correspondence between [replication\\_execute\\_configuration](#page-2422-0)  columns and [SHOW SLAVE STATUS](#page-1584-0) columns.

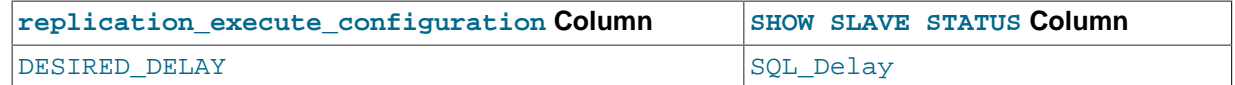

## <span id="page-2423-0"></span>**20.9.10.4 The replication\_execute\_status Table**

This table shows the current general transaction execution status on the slave server. This table was added in MySQL 5.7.2.

Information in this table pertains to general aspects of transaction execution status that are not specific to any thread involved. Thread-specific status information is available in the [replication\\_execute\\_status\\_by\\_coordinator](#page-2423-1) table (and [replication\\_execute\\_status\\_by\\_worker](#page-2424-0) if the slave is multi-threaded).

The [replication\\_execute\\_status](#page-2423-0) table has these columns:

• SERVICE\_STATE

Reserved for future use.

• REMAINING\_DELAY

If the slave is waiting for DESIRED DELAY seconds to pass since the master executed an event, this field contains the number of delay seconds remaining. At other times, this field is NULL. (The DESIRED DELAY value is stored in the replication execute configuration table.)

The following table shows the correspondence between [replication\\_execute\\_status](#page-2423-0) columns and [SHOW SLAVE STATUS](#page-1584-0) columns.

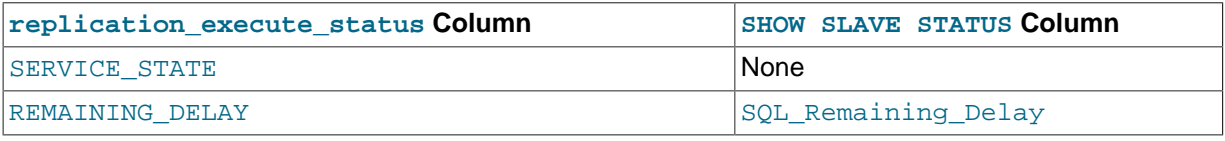

### <span id="page-2423-1"></span>**20.9.10.5 The replication\_execute\_status\_by\_coordinator Table**

If the slave is not multi-threaded, this table shows the status of the SQL thread. Otherwise, the slave uses multiple worker threads and a coordinator thread to manage them, and this table shows the status of the coordinator thread. (For a multi-threaded slave, the [replication\\_execute\\_status\\_by\\_worker](#page-2424-0) table shows the status of the worker threads.) This table was added in MySQL 5.7.2.

The [replication\\_execute\\_status\\_by\\_coordinator](#page-2423-1) table has these columns:

• THREAD\_ID

The SQL/coordinator thread ID.

• SERVICE\_STATE

ON (thread exists and is active or idle) or OFF (thread no longer exists).

• LAST\_ERROR\_NUMBER, LAST\_ERROR\_MESSAGE

The error number and error message of the most recent error that caused the SQL/coordinator thread to stop. An error number of 0 and message of the empty string mean "no error." If the LAST\_ERROR\_MESSAGE value is not empty, the error values also appear in the slave's error log.

Issuing [RESET MASTER](#page-1473-0) or [RESET SLAVE](#page-1482-0) resets the values shown in these columns.

All error codes and messages displayed in the LAST\_ERROR\_NUMBER and LAST\_ERROR\_MESSAGE columns correspond to error values listed in [Section C.3, "Server Error Codes and Messages"](#page-2801-0).

#### • LAST\_ERROR\_TIMESTAMP

A timestamp in YYMMDD HH: MM: SS format that shows when the most recent SQL/coordinator error occurred.

The following table shows the correspondence between

replication execute status by coordinator columns and [SHOW SLAVE STATUS](#page-1584-0) columns.

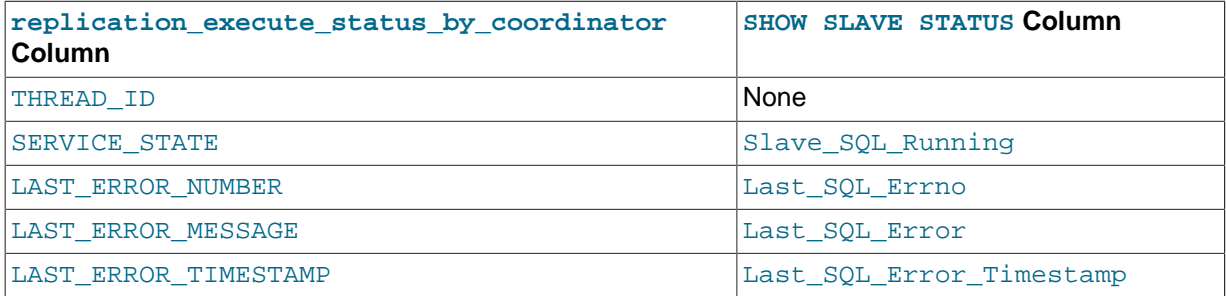

### <span id="page-2424-0"></span>**20.9.10.6 The replication\_execute\_status\_by\_worker Table**

If the slave is not multi-threaded, this table is empty. Otherwise, the slave uses multiple worker threads and a coordinator thread to manage them, and this table shows the status of the worker threads. (For a multi-threaded slave, the [replication\\_execute\\_status\\_by\\_coordinator](#page-2423-1) table shows the status of the coordinator thread.) This table was added in MySQL 5.7.2.

The [replication\\_execute\\_status\\_by\\_worker](#page-2424-0) table has these columns:

• WORKER\_ID

The worker identifier (same value as the  $id$  column in the  $mysgl.slayer$  worker  $info$  table). After [STOP SLAVE](#page-1486-0), the THREAD ID column becomes NULL, but the WORKER ID value is preserved.

• THREAD\_ID

The worker thread ID.

• SERVICE\_STATE

ON (thread exists and is active or idle) or OFF (thread no longer exists).

• LAST\_SEEN\_TRANSACTION

The transaction that the worker has last seen. The worker has not necessarily executed this transaction because it could still be in the process of doing so.

If the  $gtid$  mode system variable value is  $OFF$ , this column is ANONYMOUS, indicating that transactions do not have global transaction identifiers (GTIDs) and are identified by file and position only.

If [gtid\\_mode](#page-2123-0) is ON, the column value is defined as follows:

- If no transaction has executed, the column is empty.
- When a transaction has executed, the column is set from  $grid\_next$  as soon as  $grid\_next$  is set. From this moment, the column always shows a GTID.
- The GTID is preserved until the next transaction is executed. If an error occurs, the column value is the GTID of the transaction being executed by the worker when the error occurred.
- When the next GTID log event is picked up by this worker thread, this column is updated from gtid next soon after gtid next is set.

#### • LAST\_ERROR\_NUMBER, LAST\_ERROR\_MESSAGE

The error number and error message of the most recent error that caused the worker thread to stop. An error number of 0 and message of the empty string mean "no error." If the LAST\_ERROR\_MESSAGE value is not empty, the error values also appear in the slave's error log.

Issuing [RESET MASTER](#page-1473-0) or [RESET SLAVE](#page-1482-0) resets the values shown in these columns.

All error codes and messages displayed in the LAST\_ERROR\_NUMBER and LAST\_ERROR\_MESSAGE columns correspond to error values listed in [Section C.3, "Server Error Codes and Messages"](#page-2801-0).

#### • LAST\_ERROR\_TIMESTAMP

A timestamp in YYMMDD HH: MM: SS format that shows when the most recent worker error occurred.

The following table shows the correspondence between replication execute status by worker columns and [SHOW SLAVE STATUS](#page-1584-0) columns.

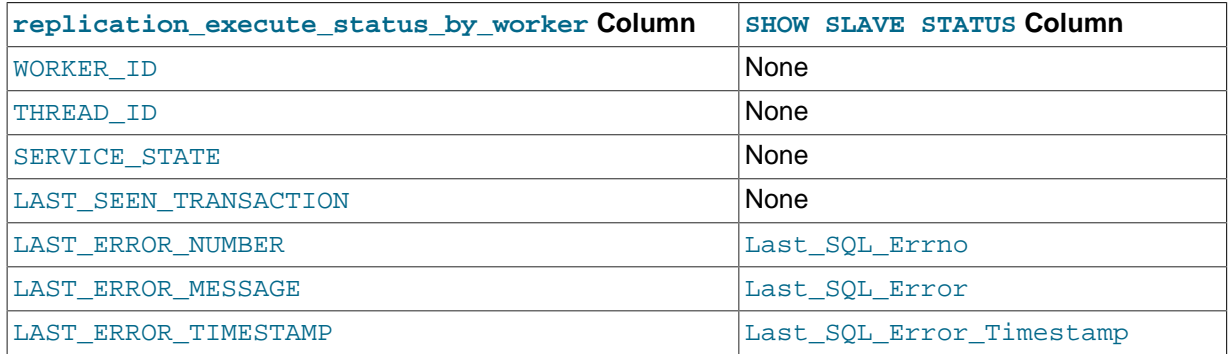

# **20.9.11 Performance Schema Lock Tables**

The Performance Schema exposes lock information through these tables:

- [metadata\\_locks](#page-2425-0): Metadata locks held and requested
- table handles: Table locks held and requested

The following sections describe these tables in more detail.

### <span id="page-2425-0"></span>**20.9.11.1 The metadata\_locks Table**

As of MySQL 5.7.3, the Performance Schema exposes metadata lock information through the metadata locks table:

- Locks that have been granted (shows which sessions own which current metadata locks)
- Locks that have been requested but not yet granted (shows which sessions are waiting for which metadata locks).
- Lock requests that have been killed by the deadlock detector or timed out and are waiting for the requesting session's lock request to be discarded

This information enables you to understand metadata lock dependencies between sessions. You can see not only which lock a session is waiting for, but which session currently holds that lock.

The [metadata\\_locks](#page-2425-0) table is read only and cannot be updated. It is autosized by default; to configure the table size, set the [performance\\_schema\\_max\\_metadata\\_locks](#page-2462-0) system variable at server startup.

Metadata lock instrumentation is disabled by default. To enable it, enable the wait/lock/metadata/ sql/mdl instrument in the setup instruments table.

The Performance Schema maintains [metadata\\_locks](#page-2425-0) table content as follows, using the LOCK STATUS column to indicate the status of each lock:

- When a metadata lock is requested and obtained immediately, a row with a status of GRANTED is inserted.
- When a metadata lock is requested and not obtained immediately, a row with a status of  $PENDING$  is inserted.
- When a metadata lock previously requested is granted, its row status is updated to GRANTED.
- When a metadata lock is released, its row is deleted.
- When a pending lock request is canceled by the deadlock detector to break a deadlock ([ER\\_LOCK\\_DEADLOCK](#page-2816-0)), its row status is updated from PENDING to VICTIM.
- When a pending lock request times out ([ER\\_LOCK\\_WAIT\\_TIMEOUT](#page-2815-0)), its row status is updated from PENDING to TIMEOUT.
- When granted lock or pending lock request is killed, its row status is updated from GRANTED or PENDING to KILLED.
- The VICTIM, TIMEOUT, and KILLED status values are brief and signify that the lock row is about to be deleted.

The metadata locks table has these columns:

• OBJECT\_TYPE

The type of lock used in the metadata lock subsystem: The value is one of GLOBAL, SCHEMA, TABLE, FUNCTION, PROCEDURE, TRIGGER (currently unused), EVENT, or COMMIT.

• OBJECT\_SCHEMA

The schema that contains the object.

• OBJECT\_NAME

The name of the instrumented object.

• OBJECT\_INSTANCE\_BEGIN

The address in memory of the instrumented object.

• LOCK\_TYPE

The lock type from the metadata lock subsystem. The value is one of INTENTION EXCLUSIVE, SHARED, SHARED\_HIGH\_PRIO, SHARED\_READ, SHARED\_WRITE, SHARED\_UPGRADABLE, SHARED\_NO\_WRITE, SHARED\_NO\_READ\_WRITE, OF EXCLUSIVE.

• LOCK\_DURATION

The lock duration from the metadata lock subsystem. The value is one of STATEMENT, TRANSACTION, or EXPLICIT. The STATEMENT and TRANSACTION values are for locks that are released at statement or transaction end, respectively. The EXPLICIT value is for locks that survive statement or transaction end and are released explicitly, such as global locks acquired with [FLUSH](#page-1600-0) [TABLES WITH READ LOCK](#page-1600-0).

• LOCK\_STATUS

The lock status from the metadata lock subsystem. The value is one of PENDING, GRANTED, VICTIM, TIMEOUT, or KILLED. The Performance Schema assigns these values as described earlier in this section.

#### • SOURCE

The name of the source file containing the instrumented code that produced the event and the line number in the file at which the instrumentation occurs. This enables you to check the source to determine exactly what code is involved.

• OWNER\_THREAD\_ID

The thread requesting a metadata lock.

• OWNER\_EVENT\_ID

The event requesting a metadata lock.

## <span id="page-2427-0"></span>**20.9.11.2 The table\_handles Table**

As of MySQL 5.7.3, the Performance Schema exposes table lock information through the table handles table to show the table locks currently in effect for each opened table handle. table handles reports what is recorded by the table lock instrumentation. This information shows which table handles the server has open, how they are locked, and by which sessions.

The table handles table is read only and cannot be updated. It is autosized by default; to configure the table size, set the performance schema max table handles system variable at server startup.

The table handles table has these columns:

• OBJECT\_TYPE

The table opened by a table handle.

• OBJECT\_SCHEMA

The schema that contains the object.

• OBJECT\_NAME

The name of the instrumented object.

• OBJECT\_INSTANCE\_BEGIN

The table handle address in memory.

• OWNER\_THREAD\_ID

The thread owning the table handle.

• OWNER\_EVENT\_ID

The event which caused the table handle to be opened.

• INTERNAL\_LOCK

The table lock used at the SQL level. The value is one of READ, READ WITH SHARED LOCKS, READ HIGH PRIORITY, READ NO INSERT, WRITE ALLOW WRITE, WRITE CONCURRENT INSERT, WRITE LOW PRIORITY, or WRITE. For information about these lock types, see the include/ thr\_lock.h source file.

• EXTERNAL\_LOCK

The table lock used at the storage engine level. The value is one of READ EXTERNAL or WRITE EXTERNAL.

# **20.9.12 Performance Schema Summary Tables**

Summary tables provide aggregated information for terminated events over time. The tables in this group summarize event data in different ways.

#### **Event Wait Summaries:**

- events waits summary global by event name: Wait events summarized per event name
- events waits summary by instance: Wait events summarized per instance
- events waits summary by thread by event name: Wait events summarized per thread and event name

#### **Stage Summaries:**

- events stages summary by thread by event name: Stage waits summarized per thread and event name
- [events\\_stages\\_summary\\_global\\_by\\_event\\_name](#page-2431-0): Stage waits summarized per event name

#### **Statement Summaries:**

- events statements summary by digest: Statement events summarized per schema and digest value
- events statements summary by thread by event name: Statement events summarized per thread and event name
- [events\\_statements\\_summary\\_global\\_by\\_event\\_name](#page-2432-0): Statement events summarized per event name
- events statements summary by program: Statement events summarized per stored program (stored procedures and functions, triggers, and events) (added in MySQL 5.7.2)
- prepared statements instances: Prepared statement instances and statistics (added in MySQL 5.7.4)

### **Transaction Summaries:**

- [events\\_transactions\\_summary\\_by\\_account\\_by\\_event\\_name](#page-2434-0): Transaction events per account and event name (added in MySQL 5.7.3)
- [events\\_transactions\\_summary\\_by\\_host\\_by\\_event\\_name](#page-2434-0): Transaction events per host name and event name (added in MySQL 5.7.3)
- [events\\_transactions\\_summary\\_by\\_thread\\_by\\_event\\_name](#page-2434-0): Transaction events per thread and event name (added in MySQL 5.7.3)
- events transactions summary by user by event name: Transaction events per user name and event name (added in MySQL 5.7.3)
- [events\\_transactions\\_summary\\_global\\_by\\_event\\_name](#page-2434-0): Transaction events per event name (added in MySQL 5.7.3)

### **Object Wait Summaries:**

• [objects\\_summary\\_global\\_by\\_type](#page-2435-0): Object summaries

### **File I/O Summaries:**

• [file\\_summary\\_by\\_event\\_name](#page-2436-0): File events summarized per event name

• [file\\_summary\\_by\\_instance](#page-2436-0): File events summarized per file instance

### **Table I/O and Lock Wait Summaries:**

- [table\\_io\\_waits\\_summary\\_by\\_index\\_usage](#page-2438-0): Table I/O waits per index
- table io waits summary by table: Table I/O waits per table
- [table\\_lock\\_waits\\_summary\\_by\\_table](#page-2438-1): Table lock waits per table

#### **Connection Summaries:**

- events waits summary by account by event name: Wait events summarized per account and event name
- [events\\_waits\\_summary\\_by\\_user\\_by\\_event\\_name](#page-2440-0): Wait events summarized per user name and event name
- events waits summary by host by event name: Wait events summarized per host name and event name
- [events\\_stages\\_summary\\_by\\_account\\_by\\_event\\_name](#page-2440-0): Stage events summarized per account and event name
- events stages summary by user by event name: Stage events summarized per user name and event name
- [events\\_stages\\_summary\\_by\\_host\\_by\\_event\\_name](#page-2440-0): Stage events summarized per host name and event name
- [events\\_statements\\_summary\\_by\\_digest](#page-2432-0): Statement events summarized per schema and digest value
- [events\\_statements\\_summary\\_by\\_account\\_by\\_event\\_name](#page-2440-0): Statement events summarized per account and event name
- events statements summary by user by event name: Statement events summarized per user name and event name
- events statements summary by host by event name: Statement events summarized per host name and event name

#### **Socket Summaries:**

- [socket\\_summary\\_by\\_instance](#page-2441-0): Socket waits and I/O summarized per instance
- [socket\\_summary\\_by\\_event\\_name](#page-2441-0): Socket waits and I/O summarized per event name

#### **Memory Summaries:**

- [memory\\_summary\\_global\\_by\\_event\\_name](#page-2442-0): Memory operations summarized globally per event name (added in MySQL 5.7.2)
- [memory\\_summary\\_by\\_thread\\_by\\_event\\_name](#page-2442-0): Memory operations summarized per thread and event name (added in MySQL 5.7.2)
- [memory\\_summary\\_by\\_account\\_by\\_event\\_name](#page-2442-0): Memory operations summarized per account and event name (added in MySQL 5.7.2)
- memory summary by user by event name: Memory operations summarized per user and event name (added in MySQL 5.7.2)
- memory summary by host by event name: Memory operations summarized per host and event name (added in MySQL 5.7.2)

Each summary table has grouping columns that determine how to group the data to be aggregated, and summary columns that contain the aggregated values. Tables that summarize events in similar ways often have similar sets of summary columns and differ only in the grouping columns used to determine how events are aggregated.

Summary tables can be truncated with [TRUNCATE TABLE](#page-1390-0). Except for

[events\\_statements\\_summary\\_by\\_digest](#page-2432-0) and the memory summary tables, the effect is to reset the summary columns to 0 or NULL, not to remove rows. This enables you to clear collected values and restart aggregation. That might be useful, for example, after you have made a runtime configuration change.

## <span id="page-2430-0"></span>**20.9.12.1 Event Wait Summary Tables**

The Performance Schema maintains tables for collecting current and recent wait events, and aggregates that information in summary tables. [Section 20.9.4, "Performance Schema Wait Event](#page-2393-0) [Tables"](#page-2393-0) describes the events on which wait summaries are based. See that discussion for information about the content of wait events, the current and recent wait event tables, and how to control wait event collection.

Each event waits summary table has one or more grouping columns to indicate how the table aggregates events. Event names refer to names of event instruments in the setup instruments table.

- events waits summary qlobal by event name has an EVENT\_NAME column. Each row summarizes events for a given event name. An instrument might be used to create multiple instances of the instrumented object. For example, if there is an instrument for a mutex that is created for each connection, there are as many instances as there are connections. The summary row for the instrument summarizes over all these instances.
- [events\\_waits\\_summary\\_by\\_instance](#page-2430-0) has EVENT\_NAME and OBJECT\_INSTANCE\_BEGIN columns. Each row summarizes events for a given event name and object. If an instrument is used to create multiple instances, each instance has a unique OBJECT\_INSTANCE\_BEGIN value, so these instances are summarized separately in this table.
- events waits summary by thread by event name has THREAD\_ID and EVENT\_NAME columns. Each row summarizes events for a given thread and event name.

All event waits summary tables have these summary columns containing aggregated values:

• COUNT\_STAR

The number of summarized events. This value includes all events, whether timed or nontimed.

• SUM\_TIMER\_WAIT

The total wait time of the summarized timed events. This value is calculated only for timed events because nontimed events have a wait time of NULL. The same is true for the other xxx\_TIMER\_WAIT values.

• MIN\_TIMER\_WAIT

The minimum wait time of the summarized timed events.

• AVG\_TIMER\_WAIT

The average wait time of the summarized timed events.

• MAX\_TIMER\_WAIT

The maximum wait time of the summarized timed events.

Example wait event summary information:

```
mysql> SELECT * FROM events_waits_summary_global_by_event_name\G
...
*************************** 6. row ***************************
    EVENT_NAME: wait/synch/mutex/sql/BINARY_LOG::LOCK_index
    COUNT_STAR: 8
SUM_TIMER_WAIT: 2119302
MIN TIMER WAIT: 196092
AVG_TIMER_WAIT: 264912
MAX_TIMER_WAIT: 569421
...
*************************** 9. row ***************************
    EVENT_NAME: wait/synch/mutex/sql/hash_filo::lock
    COUNT_STAR: 69
SUM_TIMER_WAIT: 16848828
MIN_TIMER_WAIT: 0
AVG_TIMER_WAIT: 244185
MAX_TIMER_WAIT: 735345
...
```
[TRUNCATE TABLE](#page-1390-0) is permitted for wait summary tables. It resets the summary columns to zero rather than removing rows.

#### <span id="page-2431-0"></span>**20.9.12.2 Stage Summary Tables**

The Performance Schema maintains tables for collecting current and recent stage events, and aggregates that information in summary tables. [Section 20.9.5, "Performance Schema Stage Event](#page-2397-0) [Tables"](#page-2397-0) describes the events on which stage summaries are based. See that discussion for information about the content of stage events, the current and recent stage event tables, and how to control stage event collection.

Each stage summary table has one or more grouping columns to indicate how the table aggregates events. Event names refer to names of event instruments in the setup instruments table.

- events stages summary by thread by event name has THREAD\_ID and EVENT\_NAME columns. Each row summarizes events for a given thread and event name.
- [events\\_stages\\_summary\\_global\\_by\\_event\\_name](#page-2431-0) has an EVENT\_NAME column. Each row summarizes events for a given event name.

All stage summary tables have these summary columns containing aggregated values: COUNT\_STAR, SUM\_TIMER\_WAIT, MIN\_TIMER\_WAIT, AVG\_TIMER\_WAIT, and MAX\_TIMER\_WAIT. These columns are analogous to the columns of the same names in the event wait summary tables (see [Section 20.9.12.1, "Event Wait Summary Tables"\)](#page-2430-0), except that the stage summary tables aggregate events from [events\\_stages\\_current](#page-2398-0) rather than [events\\_waits\\_current](#page-2394-0).

Example stage event summary information:

```
mysql> SELECT * FROM events_stages_summary_global_by_event_name\G
...
*************************** 5. row ***************************
    EVENT_NAME: stage/sql/checking permissions
   COUNT STAR: 57
SUM_TIMER_WAIT: 26501888880
MIN_TIMER_WAIT: 7317456
AVG_TIMER_WAIT: 464945295
MAX_TIMER_WAIT: 12858936792
...
*************************** 9. row ***************************
    EVENT_NAME: stage/sql/closing tables
    COUNT_STAR: 37
SUM_TIMER_WAIT: 662606568
MIN_TIMER_WAIT: 1593864
AVG_TIMER_WAIT: 17907891
MAX_TIMER_WAIT: 437977248
...
```
[TRUNCATE TABLE](#page-1390-0) is permitted for stage summary tables. It resets the summary columns to zero rather than removing rows.

## <span id="page-2432-0"></span>**20.9.12.3 Statement Summary Tables**

The Performance Schema maintains tables for collecting current and recent statement events, and aggregates that information in summary tables. [Section 20.9.6, "Performance Schema Statement](#page-2399-0) [Event Tables"](#page-2399-0) describes the events on which statement summaries are based. See that discussion for information about the content of statement events, the current and recent statement event tables, and how to control statement event collection.

Each statement summary table has one or more grouping columns to indicate how the table aggregates events. Event names refer to names of event instruments in the setup instruments table.

- [events\\_statements\\_summary\\_by\\_digest](#page-2432-0) has SCHEMA\_NAME and DIGEST columns. Each row summarizes events for given schema/digest values. (The DIGEST TEXT column contains the corresponding normalized statement digest text, but is neither a grouping nor summary column.)
- [events\\_statements\\_summary\\_by\\_program](#page-2432-0) has OBJECT\_TYPE, OBJECT\_SCHEMA, and OBJECT\_NAME columns. Each row summarizes events for a given stored program (stored procedure or function, trigger, or event).
- [events\\_statements\\_summary\\_by\\_thread\\_by\\_event\\_name](#page-2432-0) has THREAD\_ID and EVENT NAME columns. Each row summarizes events for a given thread and event name.
- events statements summary qlobal by event name has an EVENT\_NAME column. Each row summarizes events for a given event name.
- [prepared\\_statements\\_instances](#page-2407-0) has an OBJECT\_INSTANCE\_BEGIN column. Each row summarizes events for a given prepared statement.

Statement summary tables have these summary columns containing aggregated values:

• COUNT\_STAR, SUM\_TIMER\_WAIT, MIN\_TIMER\_WAIT, AVG\_TIMER\_WAIT, MAX\_TIMER\_WAIT

These columns are analogous to the columns of the same names in the event wait summary tables (see [Section 20.9.12.1, "Event Wait Summary Tables"\)](#page-2430-0), except that the statement summary tables aggregate events from events statements current rather than events waits current.

The prepared statements instances table does not have these columns.

• SUM\_xxx

The aggregate of the corresponding xxx column in the [events\\_statements\\_current](#page-2403-0) table. For example, the SUM\_LOCK\_TIME and SUM\_ERRORS columns in statement summary tables are the aggregates of the LOCK TIME and ERRORS columns in events statements current table.

The events statements summary by digest table has these additional summary columns:

• FIRST\_SEEN\_TIMESTAMP, LAST\_SEEN\_TIMESTAMP

The times at which a statement with the given digest value were first seen and most recently seen.

The events statements summary by program table has these additional summary columns:

• COUNT\_STATEMENTS, SUM\_STATEMENTS\_WAIT, MIN\_STATEMENTS\_WAIT, AVG\_STATEMENTS\_WAIT, MAX\_STATEMENTS\_WAIT

Statistics about nested statements invoked during stored program execution.

The prepared statements instances table has these additional summary columns:

• COUNT\_EXECUTE, SUM\_TIMER\_EXECUTE, MIN\_TIMER\_EXECUTE, AVG\_TIMER\_EXECUTE, MAX\_TIMER\_EXECUTE

Aggregated statistics for executions of the prepared statement.

Example statement event summary information:

```
mysql> SELECT * FROM events_statements_summary_global_by_event_name\G
                 *************************** 1. row ***************************
                  EVENT_NAME: statement/sql/select
                 COUNT STAR: 25
              SUM_TIMER_WAIT: 1535983999000
              MIN_TIMER_WAIT: 209823000
              AVG_TIMER_WAIT: 61439359000
              MAX_TIMER_WAIT: 1363397650000
               SUM_LOCK_TIME: 20186000000
                 SUM_ERRORS: 0
               SUM_WARNINGS: 0
           SUM_ROWS_AFFECTED: 0
              SUM ROWS SENT: 388
           SUM_ROWS_EXAMINED: 370
SUM_CREATED_TMP_DISK_TABLES: 0
    SUM_CREATED_TMP_TABLES: 0
       SUM_SELECT_FULL_JOIN: 0
 SUM_SELECT_FULL_RANGE_JOIN: 0
            SUM_SELECT_RANGE: 0
     SUM_SELECT_RANGE_CHECK: 0
           SUM_SELECT_SCAN: 6
       SUM_SORT_MERGE_PASSES: 0
            SUM_SORT_RANGE: 0
               SUM_SORT_ROWS: 0
               SUM_SORT_SCAN: 0
          SUM_NO_INDEX_USED: 6
     SUM_NO_GOOD_INDEX_USED: 0
...
```
[TRUNCATE TABLE](#page-1390-0) is permitted for statement summary tables. For

events statements summary by digest, it empties the table. For the other statement summary tables, it resets the summary columns to zero rather than removing rows.

### **Statement Digest Aggregation Rules**

If the statement digest consumer is enabled, aggregation into [events\\_statements\\_summary\\_by\\_digest](#page-2432-0) occurs as follows when a statement completes. Aggregation is based on the DIGEST value computed for the statement.

- If a [events\\_statements\\_summary\\_by\\_digest](#page-2432-0) row already exists with the digest value for the statement that just completed, statistics for the statement are aggregated to that row. The LAST SEEN column is updated to the current time.
- If no row has the digest value for the statement that just completed, and the table is not full, a new row is created for the statement. The FIRST\_SEEN and LAST\_SEEN columns are initialized with the current time.
- If no row has the statement digest value for the statement that just completed, and the table is full, the statistics for the statement that just completed are added to a special "catch-all" row with DIGEST = NULL, which is created if necessary. If the row is created, the FIRST\_SEEN and LAST\_SEEN columns are initialized with the current time. Otherwise, the LAST\_SEEN column is updated with the current time.

The row with  $\text{DEST} = \text{NULL}$  is maintained because Performance Schema tables have a maximum size due to memory constraints. The  $\text{DIGEST} = \text{NULL}$  row permits digests that do not match other rows to be counted even if the summary table is full, using a common "other" bucket. This row helps you estimate whether the digest summary is representative:

- A DIGEST = NULL row that has a COUNT\_STAR value that represents 5% of all digests shows that the digest summary table is very representative; the other rows cover 95% of the statements seen.
- A DIGEST = NULL row that has a COUNT\_STAR value that represents 50% of all digests shows that the digest summary table is not very representative; the other rows cover only half the statements seen. Most likely the DBA should increase the maximum table size so that more of the rows counted in the DIGEST = NULL row would be counted using more specific rows instead. To do this, set the performance schema digests size system variable to a larger value at server startup. The default size is 200.

#### **Stored Program Instrumentation Behavior**

For stored program types for which instrumentation is enabled in the setup objects table, [events\\_statements\\_summary\\_by\\_program](#page-2432-0) maintains statistics for stored programs as follows:

- A row is added for an object when it is first used in the server.
- The row for an object is removed when the object is dropped.
- Statistics are aggregated in the row for an object as it executes.

See also [Section 20.2.3.3, "Event Pre-Filtering".](#page-2360-0)

### <span id="page-2434-0"></span>**20.9.12.4 Transaction Summary Tables**

As of MySQL 5.7.3, the Performance Schema maintains tables for collecting current and recent transaction events, and aggregates that information in summary tables. [Section 20.9.7, "Performance](#page-2409-0) [Schema Transaction Tables"](#page-2409-0) describes the events on which transaction summaries are based. See that discussion for information about the content of transaction events, the current and recent transaction event tables, and how to control transaction event collection, which is disabled by default.

Each transaction summary table has one or more grouping columns to indicate how the table aggregates events. Event names refer to names of event instruments in the setup instruments table.

- [events\\_transactions\\_summary\\_by\\_account\\_by\\_event\\_name](#page-2434-0) has USER, HOST, and EVENT\_NAME columns. Each row summarizes events for a given account and event name.
- events transactions summary by host by event name has HOST and EVENT\_NAME columns. Each row summarizes events for a given host and event name.
- events transactions summary by thread by event name has THREAD\_ID and EVENT\_NAME columns. Each row summarizes events for a given thread and event name.
- [events\\_transactions\\_summary\\_by\\_user\\_by\\_event\\_name](#page-2434-0) has USER and EVENT\_NAME columns. Each row summarizes events for a given user and event name.
- [events\\_transactions\\_summary\\_global\\_by\\_event\\_name](#page-2434-0) has an EVENT\_NAME column. Each row summarizes events for a given event name.

All transaction summary tables have these summary columns containing aggregated values:

• COUNT\_STAR, SUM\_TIMER\_WAIT, MIN\_TIMER\_WAIT, AVG\_TIMER\_WAIT, MAX\_TIMER\_WAIT

These columns are analogous to the columns of the same names in the event wait summary tables (see [Section 20.9.12.1, "Event Wait Summary Tables"\)](#page-2430-0), except that the transaction summary tables aggregate events from [events\\_transactions\\_current](#page-2412-0) rather than [events\\_waits\\_current](#page-2394-0). These columns summarize read-write and read-only transactions.

• COUNT\_READ\_WRITE, SUM\_TIMER\_READ\_WRITE, MIN\_TIMER\_READ\_WRITE, AVG\_TIMER\_READ\_WRITE, MAX\_TIMER\_READ\_WRITE

These are similar to the COUNT\_STAR and xxx\_TIMER\_WAIT columns, but summarize read-write transactions only.

• COUNT\_READ\_ONLY, SUM\_TIMER\_READ\_ONLY, MIN\_TIMER\_READ\_ONLY, AVG\_TIMER\_READ\_ONLY, MAX\_TIMER\_READ\_ONLY

These are similar to the COUNT\_STAR and xxx\_TIMER\_WAIT columns, but summarize read-only transactions only.

Example transaction event summary information:

```
mysql> SELECT * FROM events_transactions_summary_global_by_event_name LIMIT 1\G
*************************** 1. row ***************************
         EVENT NAME: transaction
          COUNT_STAR: 5
       SUM_TIMER_WAIT: 19550092000
      MIN_TIMER_WAIT: 2954148000
      AVG_TIMER_WAIT: 3910018000
      MAX_TIMER_WAIT: 5486275000
    COUNT_READ_WRITE: 5
SUM_TIMER_READ_WRITE: 19550092000
MIN_TIMER_READ_WRITE: 2954148000
AVG_TIMER_READ_WRITE: 3910018000
MAX_TIMER_READ_WRITE: 5486275000
     COUNT_READ_ONLY: 0
 SUM_TIMER_READ_ONLY: 0
MIN TIMER READ ONLY: 0
 AVG_TIMER_READ_ONLY: 0
 MAX_TIMER_READ_ONLY: 0
```
[TRUNCATE TABLE](#page-1390-0) is permitted for transaction summary tables. It resets the summary columns to zero rather than removing rows.

#### **Transaction Aggregation Rules**

Transaction events are collected regardless of isolation level, access mode, or autocommit mode.

Read-write transactions are generally more resource intensive than read-only transactions, therefore transaction summary tables include separate aggregate columns for read-write and read-only transactions.

Resource requirements may also vary with transaction isolation level. However, presuming that only one isolation level would be used per server, aggregation by isolation level is not provided.

#### <span id="page-2435-0"></span>**20.9.12.5 Object Wait Summary Table**

The [objects\\_summary\\_global\\_by\\_type](#page-2435-0) table aggregates object wait events. It has these grouping columns to indicate how the table aggregates events: OBJECT\_TYPE, OBJECT\_SCHEMA, and OBJECT\_NAME. Each row summarizes events for the given object.

objects summary global by type has the same summary columns as the events\_waits\_summary\_by\_xxx tables. See [Section 20.9.12.1, "Event Wait Summary Tables"](#page-2430-0).

Example object wait event summary information:

```
mysql> SELECT * FROM objects_summary_global_by_type\G
...
*************************** 3. row ***************************
   OBJECT_TYPE: TABLE
 OBJECT_SCHEMA: test
   OBJECT_NAME: t
    COUNT_STAR: 3
SUM_TIMER_WAIT: 263126976
MIN_TIMER_WAIT: 1522272
AVG_TIMER_WAIT: 87708678
```

```
MAX_TIMER_WAIT: 258428280
...
*************************** 10. row ***************************
  OBJECT_TYPE: TABLE
 OBJECT_SCHEMA: mysql
   OBJECT_NAME: user
    COUNT_STAR: 14
SUM_TIMER_WAIT: 365567592
MIN TIMER WAIT: 1141704
AVG_TIMER_WAIT: 26111769
MAX_TIMER_WAIT: 334783032
...
```
[TRUNCATE TABLE](#page-1390-0) is permitted for the object summary table. It resets the summary columns to zero rather than removing rows.

#### <span id="page-2436-0"></span>**20.9.12.6 File I/O Summary Tables**

The file I/O summary tables aggregate information about I/O operations.

Each file I/O summary table has one or more grouping columns to indicate how the table aggregates events. Event names refer to names of event instruments in the setup instruments table.

- file summary by event name has an EVENT\_NAME column. Each row summarizes events for a given event name.
- file summary by instance has FILE\_NAME, EVENT\_NAME, and OBJECT\_INSTANCE\_BEGIN columns. Each row summarizes events for a given file and event name.

All file I/O summary tables have the following summary columns containing aggregated values. Some columns are more general and have values that are the same as the sum of the values of more finegrained columns. In this way, aggregations at higher levels are available directly without the need for user-defined views that sum lower-level columns.

• COUNT\_STAR, SUM\_TIMER\_WAIT, MIN\_TIMER\_WAIT, AVG\_TIMER\_WAIT, MAX\_TIMER\_WAIT

These columns aggregate all I/O operations.

• COUNT\_READ, SUM\_TIMER\_READ, MIN\_TIMER\_READ, AVG\_TIMER\_READ, MAX\_TIMER\_READ, SUM\_NUMBER\_OF\_BYTES\_READ

These columns aggregate all read operations, including FGETS, FGETC, FREAD, and READ.

• COUNT\_WRITE, SUM\_TIMER\_WRITE, MIN\_TIMER\_WRITE, AVG\_TIMER\_WRITE, MAX\_TIMER\_WRITE, SUM\_NUMBER\_OF\_BYTES\_WRITE

These columns aggregate all write operations, including FPUTS, FPUTC, FPRINTF, VFPRINTF, FWRITE, and PWRITE.

• COUNT\_MISC, SUM\_TIMER\_MISC, MIN\_TIMER\_MISC, AVG\_TIMER\_MISC, MAX\_TIMER\_MISC

These columns aggregate all other I/O operations, including CREATE, DELETE, OPEN, CLOSE, STREAM\_OPEN, STREAM\_CLOSE, SEEK, TELL, FLUSH, STAT, FSTAT, CHSIZE, RENAME, and SYNC. There are no byte counts for these operations.

Example file I/O event summary information:

```
mysql> SELECT * FROM file_summary_by_event_name\G
...
*************************** 2. row ***************************
               EVENT_NAME: wait/io/file/sql/binlog
                COUNT_STAR: 31
            SUM_TIMER_WAIT: 8243784888
            MIN_TIMER_WAIT: 0
            AVG_TIMER_WAIT: 265928484
```
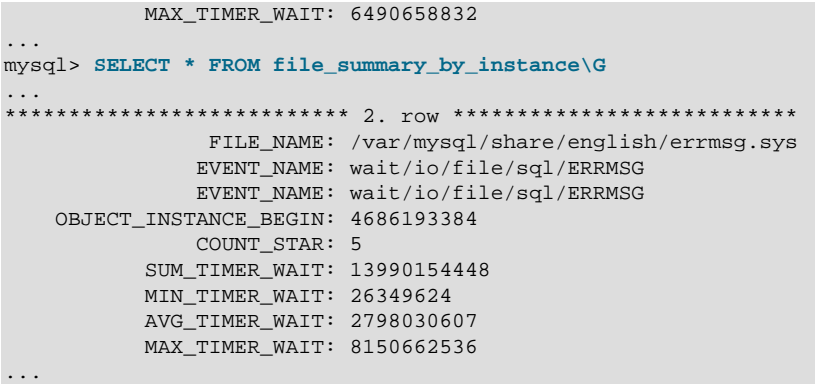

[TRUNCATE TABLE](#page-1390-0) is permitted for file I/O summary tables. It resets the summary columns to zero rather than removing rows.

The MySQL server uses several techniques to avoid I/O operations by caching information read from files, so it is possible that statements you might expect to result in I/O events will not. You may be able to ensure that I/O does occur by flushing caches or restarting the server to reset its state.

## **20.9.12.7 Table I/O and Lock Wait Summary Tables**

The following sections describe the table I/O and lock wait summary tables:

- [table\\_io\\_waits\\_summary\\_by\\_index\\_usage](#page-2438-0): Table I/O waits per index
- table io waits summary by table: Table I/O waits per table
- [table\\_lock\\_waits\\_summary\\_by\\_table](#page-2438-1): Table lock waits per table

#### <span id="page-2437-0"></span>**The table\_io\_waits\_summary\_by\_table Table**

The table io waits summary by table table aggregates all table I/O wait events, as generated by the wait/io/table/sql/handler instrument. The grouping is by table.

The [table\\_io\\_waits\\_summary\\_by\\_table](#page-2437-0) table has these grouping columns to indicate how the table aggregates events: OBJECT\_TYPE, OBJECT\_SCHEMA, and OBJECT\_NAME. These columns have the same meaning as in the events waits current table. They identify the table to which the row applies.

[table\\_io\\_waits\\_summary\\_by\\_table](#page-2437-0) has the following summary columns containing aggregated values. As indicated in the column descriptions, some columns are more general and have values that are the same as the sum of the values of more fine-grained columns. For example, columns that aggregate all writes hold the sum of the corresponding columns that aggregate inserts, updates, and deletes. In this way, aggregations at higher levels are available directly without the need for userdefined views that sum lower-level columns.

• COUNT\_STAR, SUM\_TIMER\_WAIT, MIN\_TIMER\_WAIT, AVG\_TIMER\_WAIT, MAX\_TIMER\_WAIT

These columns aggregate all I/O operations. They are the same as the sum of the corresponding xxx\_READ and xxx\_WRITE columns.

• COUNT\_READ, SUM\_TIMER\_READ, MIN\_TIMER\_READ, AVG\_TIMER\_READ, MAX\_TIMER\_READ

These columns aggregate all read operations. They are the same as the sum of the corresponding xxx\_FETCH columns.

• COUNT\_WRITE, SUM\_TIMER\_WRITE, MIN\_TIMER\_WRITE, AVG\_TIMER\_WRITE, MAX\_TIMER\_WRITE

These columns aggregate all write operations. They are the same as the sum of the corresponding xxx\_INSERT, xxx\_UPDATE, and xxx\_DELETE columns.

• COUNT\_FETCH, SUM\_TIMER\_FETCH, MIN\_TIMER\_FETCH, AVG\_TIMER\_FETCH, MAX\_TIMER\_FETCH

These columns aggregate all fetch operations.

• COUNT\_INSERT, SUM\_TIMER\_INSERT, MIN\_TIMER\_INSERT, AVG\_TIMER\_INSERT, MAX\_TIMER\_INSERT

These columns aggregate all insert operations.

• COUNT\_UPDATE, SUM\_TIMER\_UPDATE, MIN\_TIMER\_UPDATE, AVG\_TIMER\_UPDATE, MAX\_TIMER\_UPDATE

These columns aggregate all update operations.

• COUNT\_DELETE, SUM\_TIMER\_DELETE, MIN\_TIMER\_DELETE, AVG\_TIMER\_DELETE, MAX\_TIMER\_DELETE

These columns aggregate all delete operations.

[TRUNCATE TABLE](#page-1390-0) is permitted for table I/O summary tables. It resets the summary columns to zero rather than removing rows. Truncating this table also truncates the [table\\_io\\_waits\\_summary\\_by\\_index\\_usage](#page-2438-0) table.

#### <span id="page-2438-0"></span>**The table\_io\_waits\_summary\_by\_index\_usage Table**

The [table\\_io\\_waits\\_summary\\_by\\_index\\_usage](#page-2438-0) table aggregates all table index I/O wait events, as generated by the wait/io/table/sql/handler instrument. The grouping is by table index.

The structure of [table\\_io\\_waits\\_summary\\_by\\_index\\_usage](#page-2438-0) is nearly identical to [table\\_io\\_waits\\_summary\\_by\\_table](#page-2437-0). The only difference is the additional group column, INDEX\_NAME, which corresponds to the name of the index that was used when the table I/O wait event was recorded:

- A value of PRIMARY indicates that table I/O used the primary index.
- A value of NULL means that table I/O used no index.
- Inserts are counted against INDEX\_NAME = NULL.

[TRUNCATE TABLE](#page-1390-0) is permitted for table I/O summary tables. It resets the summary columns to zero rather than removing rows. This table is also truncated by truncation of the [table\\_io\\_waits\\_summary\\_by\\_table](#page-2437-0) table. A DDL operation that changes the index structure of a table may cause the per-index statistics to be reset.

#### <span id="page-2438-1"></span>**The table\_lock\_waits\_summary\_by\_table Table**

The [table\\_lock\\_waits\\_summary\\_by\\_table](#page-2438-1) table aggregates all table lock wait events, as generated by the wait/lock/table/sql/handler instrument. The grouping is by table.

This table contains information about internal and external locks:

• An internal lock corresponds to a lock in the SQL layer. This is currently implemented by a call to thr  $\text{lock}($ ). In event rows, these locks are distinguished by the OPERATION column, which will have one of these values:

```
read normal
read with shared locks
read high priority
read no insert
write allow write
write concurrent insert
write delayed
```

```
write low priority
write normal
```
• An external lock corresponds to a lock in the storage engine layer. This is currently implemented by a call to handler::external lock(). In event rows, these locks are distinguished by the OPERATION column, which will have one of these values:

read external write external

The table lock waits summary by table table has these grouping columns to indicate how the table aggregates events: OBJECT\_TYPE, OBJECT\_SCHEMA, and OBJECT\_NAME. These columns have the same meaning as in the [events\\_waits\\_current](#page-2394-0) table. They identify the table to which the row applies.

[table\\_lock\\_waits\\_summary\\_by\\_table](#page-2438-1) has the following summary columns containing aggregated values. As indicated in the column descriptions, some columns are more general and have values that are the same as the sum of the values of more fine-grained columns. For example, columns that aggregate all locks hold the sum of the corresponding columns that aggregate read and write locks. In this way, aggregations at higher levels are available directly without the need for user-defined views that sum lower-level columns.

• COUNT\_STAR, SUM\_TIMER\_WAIT, MIN\_TIMER\_WAIT, AVG\_TIMER\_WAIT, MAX\_TIMER\_WAIT

These columns aggregate all lock operations. They are the same as the sum of the corresponding xxx\_READ and xxx\_WRITE columns.

• COUNT\_READ, SUM\_TIMER\_READ, MIN\_TIMER\_READ, AVG\_TIMER\_READ, MAX\_TIMER\_READ

These columns aggregate all read-lock operations. They are the same as the sum of the corresponding xxx\_READ\_NORMAL, xxx\_READ\_WITH\_SHARED\_LOCKS, xxx\_READ\_HIGH\_PRIORITY, and xxx\_READ\_NO\_INSERT columns.

• COUNT\_WRITE, SUM\_TIMER\_WRITE, MIN\_TIMER\_WRITE, AVG\_TIMER\_WRITE, MAX\_TIMER\_WRITE

These columns aggregate all write-lock operations. They are the same as the sum of the corresponding xxx\_WRITE\_ALLOW\_WRITE, xxx\_WRITE\_CONCURRENT\_INSERT, xxx\_WRITE\_LOW\_PRIORITY, and xxx\_WRITE\_NORMAL columns.

• COUNT\_READ\_NORMAL, SUM\_TIMER\_READ\_NORMAL, MIN\_TIMER\_READ\_NORMAL, AVG\_TIMER\_READ\_NORMAL, MAX\_TIMER\_READ\_NORMAL

These columns aggregate internal read locks.

• COUNT\_READ\_WITH\_SHARED\_LOCKS, SUM\_TIMER\_READ\_WITH\_SHARED\_LOCKS, MIN\_TIMER\_READ\_WITH\_SHARED\_LOCKS, AVG\_TIMER\_READ\_WITH\_SHARED\_LOCKS, MAX\_TIMER\_READ\_WITH\_SHARED\_LOCKS

These columns aggregate internal read locks.

• COUNT\_READ\_HIGH\_PRIORITY, SUM\_TIMER\_READ\_HIGH\_PRIORITY, MIN\_TIMER\_READ\_HIGH\_PRIORITY, AVG\_TIMER\_READ\_HIGH\_PRIORITY, MAX\_TIMER\_READ\_HIGH\_PRIORITY

These columns aggregate internal read locks.

• COUNT\_READ\_NO\_INSERT, SUM\_TIMER\_READ\_NO\_INSERT, MIN\_TIMER\_READ\_NO\_INSERT, AVG\_TIMER\_READ\_NO\_INSERT, MAX\_TIMER\_READ\_NO\_INSERT

These columns aggregate internal read locks.

• COUNT\_READ\_EXTERNAL, SUM\_TIMER\_READ\_EXTERNAL, MIN\_TIMER\_READ\_EXTERNAL, AVG\_TIMER\_READ\_EXTERNAL, MAX\_TIMER\_READ\_EXTERNAL

These columns aggregate external read locks.

• COUNT\_WRITE\_ALLOW\_WRITE, SUM\_TIMER\_WRITE\_ALLOW\_WRITE, MIN\_TIMER\_WRITE\_ALLOW\_WRITE, AVG\_TIMER\_WRITE\_ALLOW\_WRITE, MAX\_TIMER\_WRITE\_ALLOW\_WRITE

These columns aggregate internal write locks.

• COUNT\_WRITE\_CONCURRENT\_INSERT, SUM\_TIMER\_WRITE\_CONCURRENT\_INSERT, MIN\_TIMER\_WRITE\_CONCURRENT\_INSERT, AVG\_TIMER\_WRITE\_CONCURRENT\_INSERT. MAX\_TIMER\_WRITE\_CONCURRENT\_INSERT

These columns aggregate internal write locks.

• COUNT\_WRITE\_LOW\_PRIORITY, SUM\_TIMER\_WRITE\_LOW\_PRIORITY, MIN\_TIMER\_WRITE\_LOW\_PRIORITY, AVG\_TIMER\_WRITE\_LOW\_PRIORITY, MAX\_TIMER\_WRITE\_LOW\_PRIORITY

These columns aggregate internal write locks.

• COUNT\_WRITE\_NORMAL, SUM\_TIMER\_WRITE\_NORMAL, MIN\_TIMER\_WRITE\_NORMAL, AVG\_TIMER\_WRITE\_NORMAL, MAX\_TIMER\_WRITE\_NORMAL

These columns aggregate internal write locks.

• COUNT\_WRITE\_EXTERNAL, SUM\_TIMER\_WRITE\_EXTERNAL, MIN\_TIMER\_WRITE\_EXTERNAL, AVG\_TIMER\_WRITE\_EXTERNAL, MAX\_TIMER\_WRITE\_EXTERNAL

These columns aggregate external write locks.

[TRUNCATE TABLE](#page-1390-0) is permitted for table lock summary tables. It resets the summary columns to zero rather than removing rows.

## <span id="page-2440-0"></span>**20.9.12.8 Connection Summary Tables**

The connection summary tables are similar to the corresponding events\_xxx\_summary\_by\_thread\_by\_event\_name tables, except that aggregation occurs per account, user, or host, rather than by thread.

The Performance Schema maintains summary tables that aggregate connection statistics by event name and account, user, or host. Separate groups of tables are available that aggregate wait, stage, and statement events, which results in this set of connection summary tables:

- [events\\_waits\\_summary\\_by\\_account\\_by\\_event\\_name](#page-2440-0): Wait events summarized per account and event name
- [events\\_waits\\_summary\\_by\\_user\\_by\\_event\\_name](#page-2440-0): Wait events summarized per user name and event name
- events waits summary by host by event name: Wait events summarized per host name and event name
- [events\\_stages\\_summary\\_by\\_account\\_by\\_event\\_name](#page-2440-0): Stage events summarized per account and event name
- [events\\_stages\\_summary\\_by\\_user\\_by\\_event\\_name](#page-2440-0): Stage events summarized per user name and event name
- events stages summary by host by event name: Stage events summarized per host name and event name
- [events\\_statements\\_summary\\_by\\_account\\_by\\_event\\_name](#page-2440-0): Statement events summarized per account and event name
- events statements summary by user by event name: Statement events summarized per user name and event name
- [events\\_statements\\_summary\\_by\\_host\\_by\\_event\\_name](#page-2440-0): Statement events summarized per host name and event name

In other words, the connection summary tables have names of the form events\_xxx\_summary\_yyy\_by\_event\_name, where xxx is waits, stages, or statements, and yyy is account, user, or host.

The connection summary tables provide an intermediate aggregation level:

- xxx\_summary\_by\_thread\_by\_event\_name tables are more detailed than connection summary tables
- xxx\_summary\_global\_by\_event\_name tables are less detailed than connection summary tables

Each connection summary table has one or more grouping columns to indicate how the table aggregates events. Event names refer to names of event instruments in the setup instruments table.

- For tables with by account in the name, the USER, HOST, and EVENT NAME columns group events per account and event name.
- For tables with by host in the name, the HOST and EVENT NAME columns group events per host name and event name.
- For tables with  $\frac{1}{2}$  by  $\frac{1}{2}$  user in the name, the USER and EVENT NAME columns group events per user name and event name.

All connection summary tables have these summary columns containing aggregated values: COUNT\_STAR, SUM\_TIMER\_WAIT, MIN\_TIMER\_WAIT, AVG\_TIMER\_WAIT, and MAX\_TIMER\_WAIT. These are similar to the columns of the same names in the events\_waits\_summary\_by\_instance table. Connection summary tables for statements have additional  $\text{SUM\_xxx}$  columns that aggregate statement types.

[TRUNCATE TABLE](#page-1390-0) is permitted for connection summary tables. It resets the summary columns to zero rather than removing rows. In addition, connection summary tables are implicitly truncated if a connection table on which they depend is truncated. [Table 20.2, "Effect of Implicit Table Truncation",](#page-2441-1) describes the relationship between connection table truncation and implicitly truncated tables.

| <b>Truncated Table</b> | <b>Implicitly Truncated Summary Tables</b>                              |
|------------------------|-------------------------------------------------------------------------|
| laccounts              | Tables with names matching &_by_account %, &_by_thread %                |
| lhosts                 | Tables with names matching & by account &, & by host &,<br>%_by_thread% |
| users                  | Tables with names matching & by account &, & by user &,<br>%_by_thread% |

<span id="page-2441-1"></span>**Table 20.2 Effect of Implicit Table Truncation**

# <span id="page-2441-0"></span>**20.9.12.9 Socket Summary Tables**

These socket summary tables aggregate timer and byte count information for socket operations:

• socket summary by instance: Aggregate timer and byte count statistics generated by the wait/io/socket/\* instruments for all socket I/O operations, per socket instance. When a connection terminates, the row in socket summary by instance corresponding to it is deleted. • [socket\\_summary\\_by\\_event\\_name](#page-2441-0): Aggregate timer and byte count statistics generated by the wait/io/socket/\* instruments for all socket I/O operations, per socket instrument.

The socket summary tables do not aggregate waits generated by  $\text{idle}$  events while sockets are waiting for the next request from the client. For idle event aggregations, use the wait-event summary tables; see [Section 20.9.12.1, "Event Wait Summary Tables".](#page-2430-0)

Each socket summary table has one or more grouping columns to indicate how the table aggregates events. Event names refer to names of event instruments in the setup instruments table.

- [socket\\_summary\\_by\\_instance](#page-2441-0) has an OBJECT\_INSTANCE\_BEGIN column. Each row summarizes events for a given object.
- [socket\\_summary\\_by\\_event\\_name](#page-2441-0) has an EVENT\_NAME column. Each row summarizes events for a given event name.

All socket summary tables have these summary columns containing aggregated values:

• COUNT\_STAR, SUM\_TIMER\_WAIT, MIN\_TIMER\_WAIT, AVG\_TIMER\_WAIT, MAX\_TIMER\_WAIT

These columns aggregate all operations.

• COUNT\_READ, SUM\_TIMER\_READ, MIN\_TIMER\_READ, AVG\_TIMER\_READ, MAX\_TIMER\_READ, SUM\_NUMBER\_OF\_BYTES\_READ

These columns aggregate all receive operations (RECV, RECVFROM, and RECVMSG).

• COUNT\_WRITE, SUM\_TIMER\_WRITE, MIN\_TIMER\_WRITE, AVG\_TIMER\_WRITE, MAX\_TIMER\_WRITE, SUM\_NUMBER\_OF\_BYTES\_WRITE

These columns aggregate all send operations (SEND, SENDTO, and SENDMSG).

• COUNT\_MISC, SUM\_TIMER\_MISC, MIN\_TIMER\_MISC, AVG\_TIMER\_MISC, MAX\_TIMER\_MISC

These columns aggregate all other socket operations, such as CONNECT, LISTEN, ACCEPT, CLOSE, and SHUTDOWN. There are no byte counts for these operations.

The [socket\\_summary\\_by\\_instance](#page-2441-0) table also has an EVENT\_NAME column that indicates the class of the socket: client\_connection, server\_tcpip\_socket, server\_unix\_socket. This column can be grouped on to isolate, for example, client activity from that of the server listening sockets.

[TRUNCATE TABLE](#page-1390-0) is permitted for socket summary tables. Except for [events\\_statements\\_summary\\_by\\_digest](#page-2432-0), tt resets the summary columns to zero rather than removing rows.

### <span id="page-2442-0"></span>**20.9.12.10 Memory Summary Tables**

The Performance Schema instruments memory usage and aggregates memory usage statistics, detailed by these factors:

- Type of memory used (various caches, internal buffers, and so forth)
- Thread, account, user, host indirectly performing the memory operation

The Performance Schema instruments the following aspects of memory use

- Memory sizes used
- Operation counts
- Low and high water marks

Memory sizes help to understand or tune the memory consumption of a server.

Operation counts help to understand or tune the overall pressure the server is putting on the memory allocator, which has an impact on performance. Allocating a single byte one million times is not the same as allocating one million bytes a single time; tracking both sizes and counts can expose the difference.

Low and high water marks are critical to detect workload spikes, overall workload stability, and possible memory leaks.

Each memory summary table has one or more grouping columns to indicate how the table aggregates events. Event names refer to names of event instruments in the [setup\\_instruments](#page-2385-0) table.

- memory summary by account by event name has USER, HOST, and EVENT NAME columns. Each row summarizes events for a given account.
- [memory\\_summary\\_by\\_host\\_by\\_event\\_name](#page-2442-0) has HOST and EVENT\_NAME columns. Each row summarizes events for a given host.
- [memory\\_summary\\_by\\_thread\\_by\\_event\\_name](#page-2442-0) has THREAD\_ID and EVENT\_NAME columns. Each row summarizes events for a given thread and event name.
- [memory\\_summary\\_by\\_user\\_by\\_event\\_name](#page-2442-0) has USER and EVENT\_NAME columns. Each row summarizes events for a given user.
- [memory\\_summary\\_global\\_by\\_event\\_name](#page-2442-0) has an EVENT\_NAME column. Each row summarizes events for a given event name.

All memory summary tables have these summary columns containing aggregated values:

• COUNT\_ALLOC, COUNT\_FREE

These columns aggregate the number of calls to malloc-like and free-like functions.

• SUM\_NUMBER\_OF\_BYTES\_ALLOC, SUM\_NUMBER\_OF\_BYTES\_FREE

These columns indicate the aggregate size of allocated and freed memory blocks.

• CURRENT\_COUNT\_USED

This column is the aggregate number of currently allocated blocks that have not been freed yet. This is a convenience column, equal to COUNT\_ALLOC – COUNT\_FREE.

• CURRENT\_NUMBER\_OF\_BYTES\_USED

This column is the aggregate size of currently allocated memory blocks that have not been freed yet. This is a convenience column, equal to SUM\_NUMBER\_OF\_BYTES\_ALLOC – SUM\_NUMBER\_OF\_BYTES\_FREE.

• LOW\_COUNT\_USED, HIGH\_COUNT\_USED

These columns are the low and high water marks corresponding to the CURRENT\_COUNT\_USED column.

• LOW\_NUMBER\_OF\_BYTES\_USED, HIGH\_NUMBER\_OF\_BYTES\_USED

These columns are the low and high water marks corresponding to the CURRENT\_NUMBER\_OF\_BYTES\_USED column.

Example memory event summary information:

```
mysql> SELECT * FROM memory_summary_global_by_event_name
     -> WHERE EVENT_NAME = 'memory/sql/TABLE'\G
         *************************** 1. row ***************************
                     EVENT_NAME: memory/sql/TABLE
                     COUNT_ALLOC: 1381
```
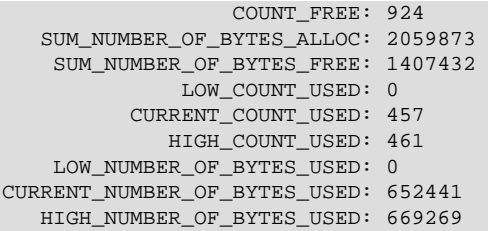

[TRUNCATE TABLE](#page-1390-0) is permitted for memory summary tables. It has these effects:

- In general, truncation resets the baseline for statistics, but does not change the server state. That is, truncating a memory table does not free memory.
- COUNT\_ALLOC and COUNT\_FREE are reset to a new baseline, by reducing each counter by the same value.
- Likewise, SUM\_NUMBER\_OF\_BYTES\_ALLOC and SUM\_NUMBER\_OF\_BYTES\_FREE are reset to a new baseline.
- LOW\_COUNT\_USED and HIGH\_COUNT\_USED are reset to CURRENT\_COUNT\_USED.
- LOW NUMBER OF BYTES USED and HIGH NUMBER OF BYTES USED are reset to CURRENT\_NUMBER\_OF\_BYTES\_USED.

#### **Memory Instrumentation Behavior**

Memory instrumentation is disabled by default, and can be enabled or disabled dynamically by updating the ENABLED column of the relevant instruments in the [setup\\_instruments](#page-2385-0) table. Memory instruments have names of the form memory/code\_area/instrument\_name.

For memory instruments, the TIMED column in setup instruments is ignored because memory operations are not timed.

When a thread in the server executes a memory allocation that has been instrumented, these rules apply:

- If the thread is not instrumented or the memory instrument is not enabled, the memory block allocated is not instrumented.
- Otherwise (that is, both the thread and the instrument are enabled), the memory block allocated is instrumented.

For deallocation, these rules apply:

- If a thread is instrumented, and a memory block is not instrumented, the free operation is not instrumented; no statistics are changed.
- If a thread is not instrumented, and a memory block is instrumented, the free operation is instrumented, and statistics are changed.

For the per-thread statistics, the following rules apply.

When an instrumented memory block of size  $N$  is allocated, the Performance Schema makes these updates to memory summary table columns:

- COUNT\_ALLOC: Incremented by 1
- CURRENT COUNT USED: Incremented by 1
- HIGH\_COUNT\_USED: Increased if CURRENT\_COUNT\_USED is a new maximum
- SUM NUMBER OF BYTES ALLOC: Increased by N
- CURRENT NUMBER OF BYTES USED: Increased by N

• HIGH\_NUMBER\_OF\_BYTES\_USED: Increased if CURRENT\_NUMBER\_OF\_BYTES\_USED is a new maximum

When an instrumented memory block is deallocated, the Performance Schema makes these updates to memory summary table columns:

- COUNT FREE: Incremented by 1
- CURRENT COUNT USED: lecremented by 1
- LOW COUNT USED: Decreased if CURRENT COUNT USED is a new minimum
- SUM\_NUMBER\_OF\_BYTES\_FREE: Increased by N
- CURRENT NUMBER OF BYTES USED: Decreased by N
- LOW\_NUMBER\_OF\_BYTES\_USED: Decreased if CURRENT\_NUMBER\_OF\_BYTES\_USED is a new minimum

For higher-level aggregates (global, by account, by user, by host), the same rules apply as expected for low and high water marks.

- LOW\_COUNT\_USED and LOW\_NUMBER\_OF\_BYTES\_USED are lower estimates
- HIGH\_COUNT\_USED and HIGH\_NUMBER\_OF\_BYTES\_USED are higher estimates

"Lower estimates" means that the value reported by the Performance Schema is guaranteed to be less than or equal to the lowest count or size of memory effectively used at runtime.

"Higher estimates" means that the value reported by the Performance Schema is guaranteed to be greater than or equal to the highest count or size of memory effectively used at runtime.

For lower estimates in summary tables other than [memory\\_summary\\_global\\_by\\_event\\_name](#page-2442-0), it is possible for values to go negative if memory ownership is transferred between threads.

Here is an example of estimate computation; but note that estimate implementation is subject to change:

Thread 1 uses memory in the range from 1MB to 2MB during execution, as reported by the LOW\_NUMBER\_OF\_BYTES\_USED and HIGH\_NUMBER\_OF\_BYTES\_USED columns of the [memory\\_summary\\_by\\_thread\\_by\\_event\\_name](#page-2442-0) table.

Thread 2 uses memory in the range from 10MB to 12MB during execution, as reported likewise.

When these two threads belong to the same user account, the per-account summary estimates that this account used memory in the range from 11MB to 14MB. That is, the LOW\_NUMBER\_OF\_BYTES\_USED for the higher level aggregate is the sum of each LOW\_NUMBER\_OF\_BYTES\_USED (assuming the worst case). Likewise, the HIGH\_NUMBER\_OF\_BYTES\_USED for the higher level aggregate is the sum of each HIGH\_NUMBER\_OF\_BYTES\_USED (assuming the worst case).

11MB is a lower estimate that can occur only if both threads hit the low usage mark at the same time.

14MB is a higher estimate that can occur only if both threads hit the high usage mark at the same time.

The real memory usage for this account could have been in the range from 11.5MB to 13.5MB.

For capacity planning, reporting the worst case is actually the desired behavior, as it shows what can potentially happen when sessions are uncorrelated, which is typically the case.

# **20.9.13 Performance Schema Miscellaneous Tables**

The following sections describe tables that do not fall into the table categories discussed in the preceding sections:

- [host\\_cache](#page-2446-0): Information from the internal host cache
- performance timers: Which event timers are available
- [threads](#page-2449-0): Information about server threads

### <span id="page-2446-0"></span>**20.9.13.1 The host\_cache Table**

The host cache table provides access to the contents of the host cache, which contains client host name and IP address information and is used to avoid DNS lookups. (See [Section 8.11.5.2, "DNS](#page-977-0) [Lookup Optimization and the Host Cache".](#page-977-0)) The  $host\_cache$  table exposes the contents of the host cache so that it can be examined using [SELECT](#page-1422-0) statements. The Performance Schema must be enabled or this table is empty.

[FLUSH HOSTS](#page-1600-0) and [TRUNCATE TABLE host\\_cache](#page-1390-0) have the same effect: They clear the host cache. This also empties the host cache table (because it is the visible representation of the cache) and unblocks any blocked hosts (see [Section C.5.2.6, "](#page-2874-0)Host 'host\_name' is blocked".) [FLUSH HOSTS](#page-1600-0) requires the [RELOAD](#page-738-0) privilege. [TRUNCATE TABLE](#page-1390-0) requires the [DROP](#page-737-0) privilege for the host cache table.

The host cache table has these columns:

• IP

The IP address of the client that connected to the server, expressed as a string.

• HOST

The resolved DNS host name for that client IP, or NULL if the name is unknown.

• HOST\_VALIDATED

Whether the IP-to-host name-to-IP DNS resolution was performed successfully for the client IP. If HOST VALIDATED is YES, the HOST column is used as the host name corresponding to the IP so that calls to DNS can be avoided. While HOST\_VALIDATED is NO, DNS resolution is attempted again for each connect, until it eventually completes with either a valid result or a permanent error. This information enables the server to avoid caching bad or missing host names during temporary DNS failures, which would affect clients forever.

• SUM\_CONNECT\_ERRORS

The number of connection errors that are deemed "blocking" (assessed against the [max\\_connect\\_errors](#page-552-0) system variable). Currently, only protocol handshake errors are counted, and only for hosts that passed validation  $(HOST_VALIDATED = YES)$ .

• COUNT\_HOST\_BLOCKED\_ERRORS

The number of connections that were blocked because SUM\_CONNECT\_ERRORS exceeded the value of the [max\\_connect\\_errors](#page-552-0) system variable.

• COUNT\_NAMEINFO\_TRANSIENT\_ERRORS

The number of transient errors during IP-to-host name DNS resolution.

• COUNT\_NAMEINFO\_PERMANENT\_ERRORS

The number of permanent errors during IP-to-host name DNS resolution.

• COUNT\_FORMAT\_ERRORS

The number of host name format errors. MySQL does not perform matching of Host column values in the  $mysgl.user$  table against host names for which one or more of the initial components of the name are entirely numeric, such as 1.2. example.com. The client IP address is used instead.

For the rationale why this type of matching does not occur, see [Section 6.2.3, "Specifying Account](#page-745-0) [Names"](#page-745-0).

• COUNT\_ADDRINFO\_TRANSIENT\_ERRORS

The number of transient errors during host name-to-IP reverse DNS resolution.

• COUNT\_ADDRINFO\_PERMANENT\_ERRORS

The number of permanent errors during host name-to-IP reverse DNS resolution.

• COUNT\_FCRDNS\_ERRORS

The number of forward-confirmed reverse DNS errors. These errors occur when IP-to-host name-to-IP DNS resolution produces an IP address that does not match the client originating IP address.

• COUNT\_HOST\_ACL\_ERRORS

The number of errors that occur because no user from the client host can possibly log in. In such cases, the server returns [ER\\_HOST\\_NOT\\_PRIVILEGED](#page-2811-0) and does not even ask for a user name or password.

• COUNT\_NO\_AUTH\_PLUGIN\_ERRORS

The number of errors due to requests for an unavailable authentication plugin. A plugin can be unavailable if, for example, it was never loaded or a load attempt failed.

• COUNT\_AUTH\_PLUGIN\_ERRORS

The number of errors reported by authentication plugins.

An authentication plugin can report different error codes to indicate the root cause of a failure. Depending on the type of error, one of these columns is incremented: COUNT\_AUTHENTICATION\_ERRORS, COUNT\_AUTH\_PLUGIN\_ERRORS, COUNT\_HANDSHAKE\_ERRORS. New return codes are an optional extension to the existing plugin API. Unknown or unexpected plugin errors are counted in the COUNT\_AUTH\_PLUGIN\_ERRORS column.

• COUNT\_HANDSHAKE\_ERRORS

The number of errors detected at the wire protocol level.

• COUNT\_PROXY\_USER\_ERRORS

The number of errors detected when a proxy user A is proxied to another user B who does not exist.

• COUNT\_PROXY\_USER\_ACL\_ERRORS

The number of errors detected when a proxy user A is proxied to another user B who does exist but for whom A does not have the **[PROXY](#page-738-1)** privilege.

• COUNT\_AUTHENTICATION\_ERRORS

The number of errors caused by failed authentication.

• COUNT\_SSL\_ERRORS

The number of errors due to SSL problems.

• COUNT\_MAX\_USER\_CONNECTIONS\_ERRORS

The number of errors caused by exceeding per-user connection quotas. See [Section 6.3.4, "Setting](#page-762-0) [Account Resource Limits".](#page-762-0)

• COUNT\_MAX\_USER\_CONNECTIONS\_PER\_HOUR\_ERRORS
The number of errors caused by exceeding per-user connections-per-hour quotas. See [Section 6.3.4, "Setting Account Resource Limits"](#page-762-0).

• COUNT\_DEFAULT\_DATABASE\_ERRORS

The number of errors related to the default database. For example, the database did not exist or the user had no privileges for accessing it.

• COUNT\_INIT\_CONNECT\_ERRORS

The number of errors caused by execution failures of statements in the init connect system variable value.

• COUNT LOCAL ERRORS

The number of errors local to the server implementation and not related to the network, authentication, or authorization. For example, out-of-memory conditions fall into this category.

• COUNT\_UNKNOWN\_ERRORS

The number of other, unknown errors not accounted for by other columns in this table. This column is reserved for future use, in case new error conditions must be reported, and if preserving the backward compatibility and table structure of the host cache table is required.

• FIRST\_SEEN

The timestamp of the first connection attempt seen from the client in the  $IP$  column.

• LAST\_SEEN

The timestamp of the last connection attempt seen from the client in the  $IP$  column.

• FIRST\_ERROR\_SEEN

The timestamp of the first error seen from the client in the IP column.

• LAST\_ERROR\_SEEN

The timestamp of the last error seen from the client in the IP column.

### <span id="page-2448-0"></span>**20.9.13.2 The performance\_timers Table**

The performance timers table shows which event timers are available:

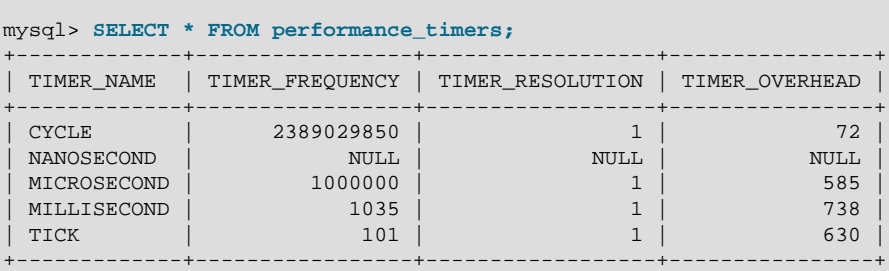

If the values associated with a given timer name are NULL, that timer is not supported on your platform. The rows that do not contain NULL indicate which timers you can use in [setup\\_timers](#page-2388-0).

The [performance\\_timers](#page-2448-0) table has these columns:

• TIMER\_NAME

The name by which to refer to the timer when configuring the setup timers table.

### • TIMER\_FREQUENCY

The number of timer units per second. For a cycle timer, the frequency is generally related to the CPU speed. For example, on a system with a 2.4GHz processor, the CYCLE may be close to 2400000000.

• TIMER\_RESOLUTION

Indicates the number of timer units by which timer values increase. If a timer has a resolution of 10, its value increases by 10 each time.

• TIMER\_OVERHEAD

The minimal number of cycles of overhead to obtain one timing with the given timer. The Performance Schema determines this value by invoking the timer 20 times during initialization and picking the smallest value. The total overhead really is twice this amount because the instrumentation invokes the timer at the start and end of each event. The timer code is called only for timed events, so this overhead does not apply for nontimed events.

### <span id="page-2449-0"></span>**20.9.13.3 The threads Table**

The [threads](#page-2449-0) table contains a row for each server thread. Each row contains information about a thread and indicates whether monitoring is enabled for it:

```
mysql> SELECT * FROM threads\G
*************************** 1. row ***************************
         THREAD_ID: 1
              NAME: thread/sql/main
               TYPE: BACKGROUND
     PROCESSLIST_ID: NULL
    PROCESSLIST_USER: NULL
   PROCESSLIST_HOST: NULL
     PROCESSLIST_DB: NULL
PROCESSLIST_COMMAND: NULL
   PROCESSLIST_TIME: 80284
   PROCESSLIST_STATE: NULL
   PROCESSLIST_INFO: NULL
    PARENT_THREAD_ID: NULL
               ROLE: NULL
       INSTRUMENTED: YES
...
*************************** 4. row ***************************
         THREAD ID: 51
               NAME: thread/sql/one_connection
               TYPE: FOREGROUND
     PROCESSLIST_ID: 34
   PROCESSLIST_USER: paul
    PROCESSLIST_HOST: localhost
     PROCESSLIST_DB: performance_schema
PROCESSLIST_COMMAND: Query
  PROCESSLIST TIME: 0
   PROCESSLIST_STATE: Sending data
  PROCESSLIST INFO: SELECT * FROM threads
  PARENT_THREAD_ID: 1
               ROLE: NULL
       INSTRUMENTED: YES
...
```
The initial contents of the [threads](#page-2449-0) table are based on the threads in existence when Performance Schema initialization occurs. Thereafter, a new row is added each time the server creates a thread.

Removal of rows from the [threads](#page-2449-0) table occurs when threads end. For a thread associated with a client session, removal occurs when the session ends. If a client has auto-reconnect enabled and the session reconnects after a disconnect, the session will be associated with a new row in the [threads](#page-2449-0) table that has a different PROCESSLIST\_ID value. The initial INSTRUMENTED value for the new thread may be different from that of the original thread: The setup actors table may have changed in the

meantime, and if the INSTRUMENTED value for the original thread was changed after it was initialized, that change does not carry over to the new thread.

The [threads](#page-2449-0) table columns with names having a prefix of PROCESSLIST provide information similar to that available from the INFORMATION SCHEMA. PROCESSLIST table or the [SHOW PROCESSLIST](#page-1578-0) statement. Thus, all three sources provide thread-monitoring information. Use of [threads](#page-2449-0) differs from use of the other two sources in these ways:

- Access to [threads](#page-2449-0) does not require a mutex and has minimal impact on server performance. INFORMATION SCHEMA. PROCESSLIST and [SHOW PROCESSLIST](#page-1578-0) have negative performance consequences because they require a mutex.
- [threads](#page-2449-0) provides additional information for each thread, such as whether it is a foreground or background thread, and the location within the server associated with the thread.
- [threads](#page-2449-0) provides information about background threads, so it can be used to monitor activity the other thread information sources cannot.
- You can enable or disable thread monitoring (that is, whether events executed by the thread are instrumented). To control monitoring of existing threads, set the INSTRUMENTED column of the [threads](#page-2449-0) table. To control the initial INSTRUMENTED value for new foreground threads, use the setup actors table. (For more information about the conditions under which thread monitoring occurs, see the description of the INSTRUMENTED column.)

For these reasons, DBAs who perform server monitoring using

INFORMATION SCHEMA. PROCESSLIST OF [SHOW PROCESSLIST](#page-1578-0) may wish to monitor using [threads](#page-2449-0) instead.

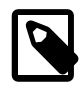

### **Note**

For [INFORMATION\\_SCHEMA.PROCESSLIST](#page-2307-0) and [SHOW PROCESSLIST](#page-1578-0), information about threads for other users is shown only if the current user has the [PROCESS](#page-738-0) privilege. That is not true of the [threads](#page-2449-0) table; all rows are shown to any user who has the SELECT privilege for the table. Users who should not be able to see threads for other users should not be given that privilege.

The [threads](#page-2449-0) table has these columns:

• THREAD\_ID

A unique thread identifier.

• NAME

The name associated with the thread instrumentation code in the server. For example, thread/ sql/one\_connection corresponds to the thread function in the code responsible for handling a user connection, and  $thread/sq1/main$  stands for the main() function of the server.

• TYPE

The thread type, either FOREGROUND or BACKGROUND. User connection threads are foreground threads. Threads associated with internal server activity are background threads. Examples are internal InnoDB threads, "binlog dump" threads sending information to slaves, and slave I/O and SQL threads.

• PROCESSLIST\_ID

For threads that are displayed in the [INFORMATION\\_SCHEMA.PROCESSLIST](#page-2307-0) table, this is the PROCESSLIST.ID value, which is also the value that [CONNECTION\\_ID\(\)](#page-1259-0) would return within that thread. For background threads (threads not associated with a user connection), PROCESSLIST ID is NULL, so the values are not unique.

• PROCESSLIST\_USER

The user associated with a foreground thread, NULL for a background thread.

• PROCESSLIST\_HOST

The host name of the client associated with a foreground thread, NULL for a background thread.

• PROCESSLIST\_DB

The default database for the thread, or NULL if there is none.

• PROCESSLIST\_COMMAND

The type of command the thread is executing. For descriptions of thread commands, see [Section 8.12.5, "Examining Thread Information"](#page-980-0). The value of this column corresponds to the COM xxx commands of the client/server protocol and Com xxx status variables. See [Section 5.1.6,](#page-621-0) ["Server Status Variables"](#page-621-0)

• PROCESSLIST\_TIME

The time in seconds that the thread has been in its current state.

• PROCESSLIST\_STATE

An action, event, or state that indicates what the thread is doing. For descriptions of PROCESSLIST\_STATE values, see [Section 8.12.5, "Examining Thread Information"](#page-980-0).

Most states correspond to very quick operations. If a thread stays in a given state for many seconds, there might be a problem that bears investigation.

• PROCESSLIST\_INFO

The statement the thread is executing, or NULL if it is not executing any statement. The statement might be the one sent to the server, or an innermost statement if the statement executes other statements. For example, if a CALL statement executes a stored procedure that is executing a [SELECT](#page-1422-0) statement, the PROCESSLIST\_INFO value shows the SELECT statement.

• PARENT\_THREAD\_ID

If this thread is a subthread (spawned by another thread), this is the THREAD\_ID value of the spawning thread.

• ROLE

Unused.

• INSTRUMENTED

Whether the thread is instrumented. This does not affect the [threads](#page-2449-0) table row for the thread, it affects whether events executed by the thread are instrumented.

• For foreground threads, the initial INSTRUMENTED value is determined by whether the user account associated with the thread matches any row in the setup actors table. Matching is based on the values of the PROCESSLIST\_USER and PROCESSLIST\_HOST columns.

If the thread spawns a subthread, matching occurs again for the subthread.

- For background threads, INSTRUMENTED is YES by default. [setup\\_actors](#page-2384-0) is not consulted because there is no associated user for background threads.
- For any thread, its INSTRUMENTED value can be changed during the lifetime of the thread. This is the only [threads](#page-2449-0) table column that can be modified.

For monitoring of events executed by the thread to occur, these things must be true:

- The thread\_instrumentation consumer in the [setup\\_consumers](#page-2385-0) table must be YES.
- The thread. INSTRUMENTED column must be YES.
- Monitoring occurs only for those thread events produced from instruments that are enabled in the [setup\\_instruments](#page-2385-1) table.

# <span id="page-2452-0"></span>**20.10 Performance Schema Option and Variable Reference**

### **Table 20.3 Performance Schema Variable Reference**

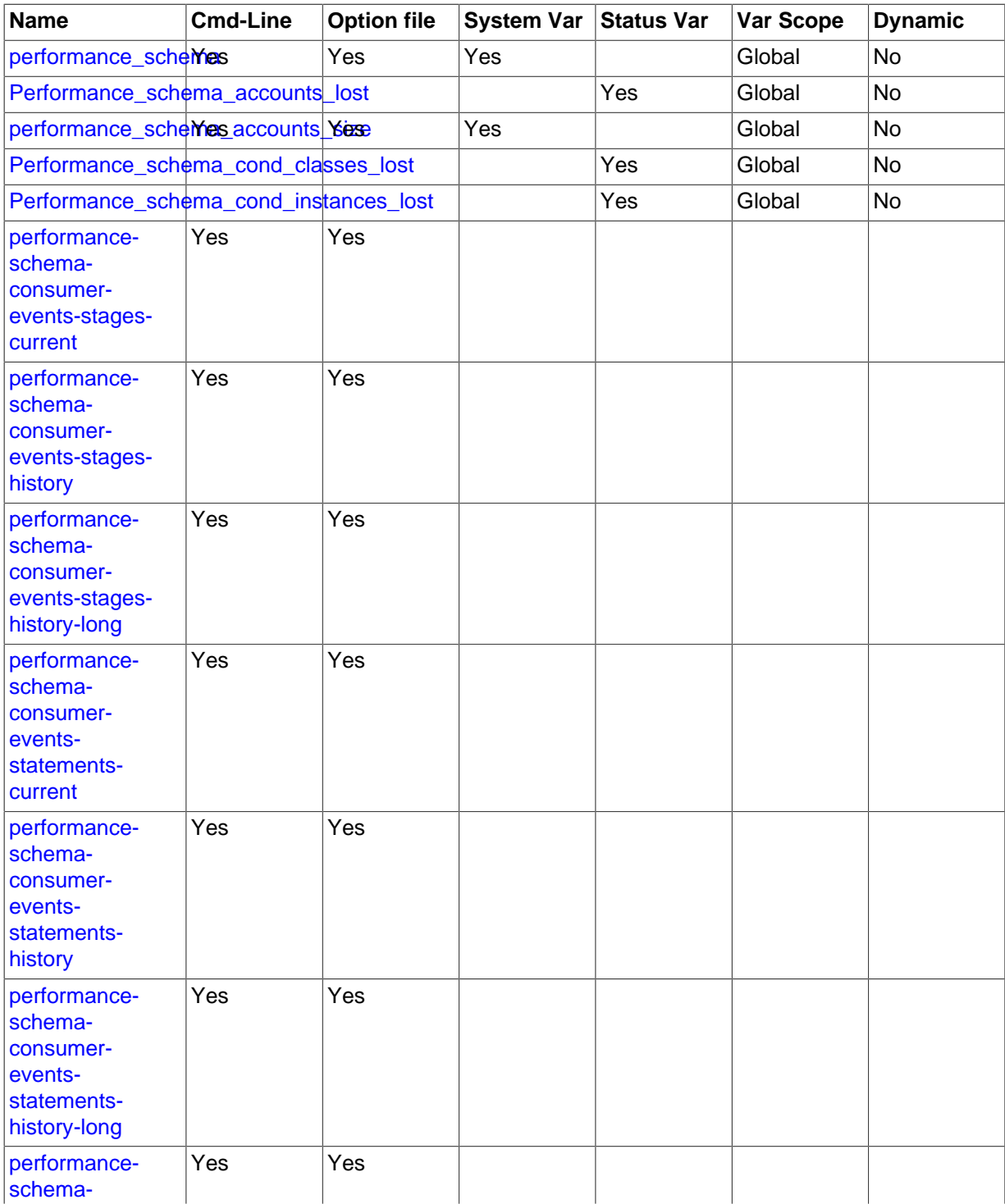

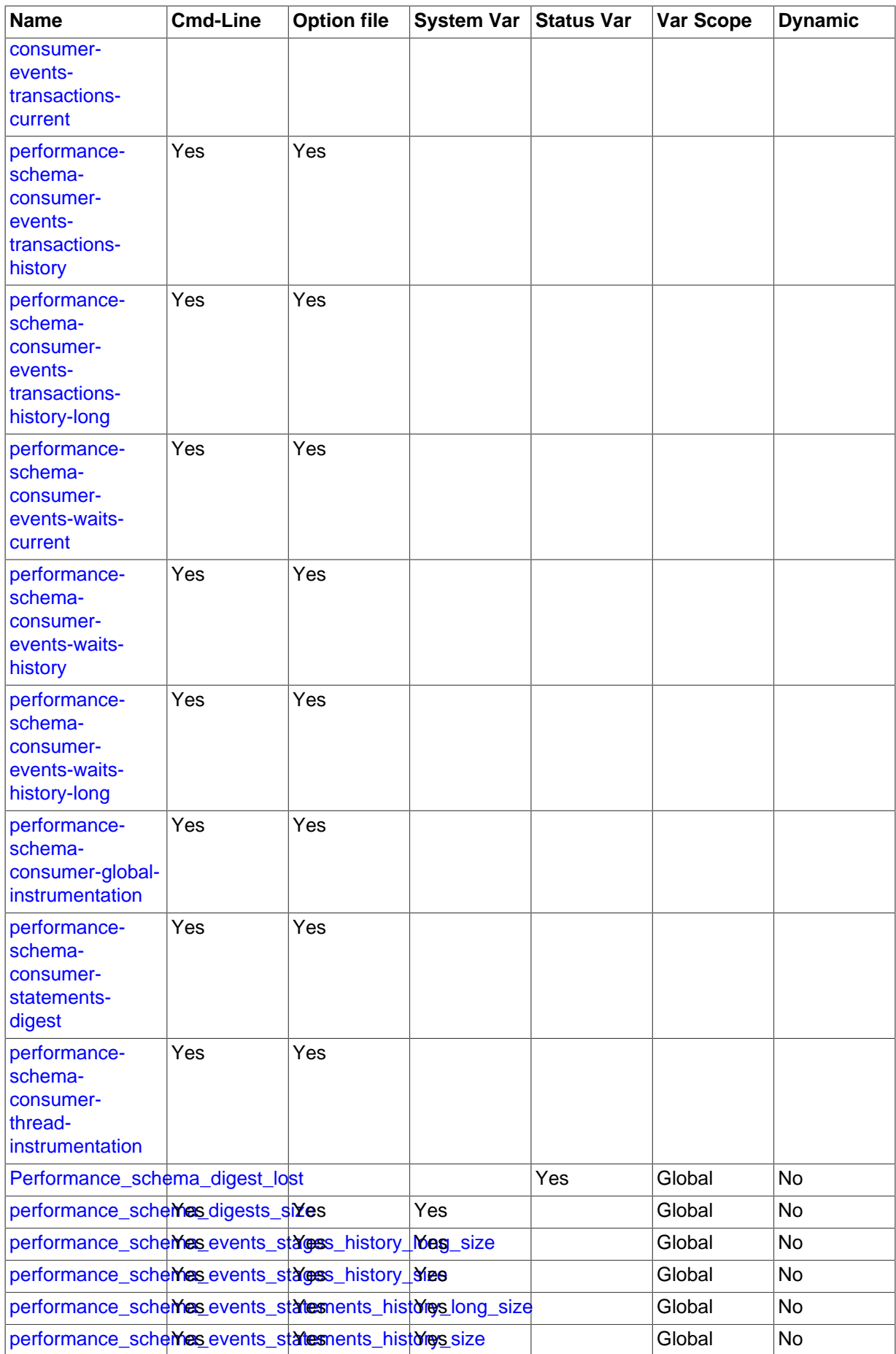

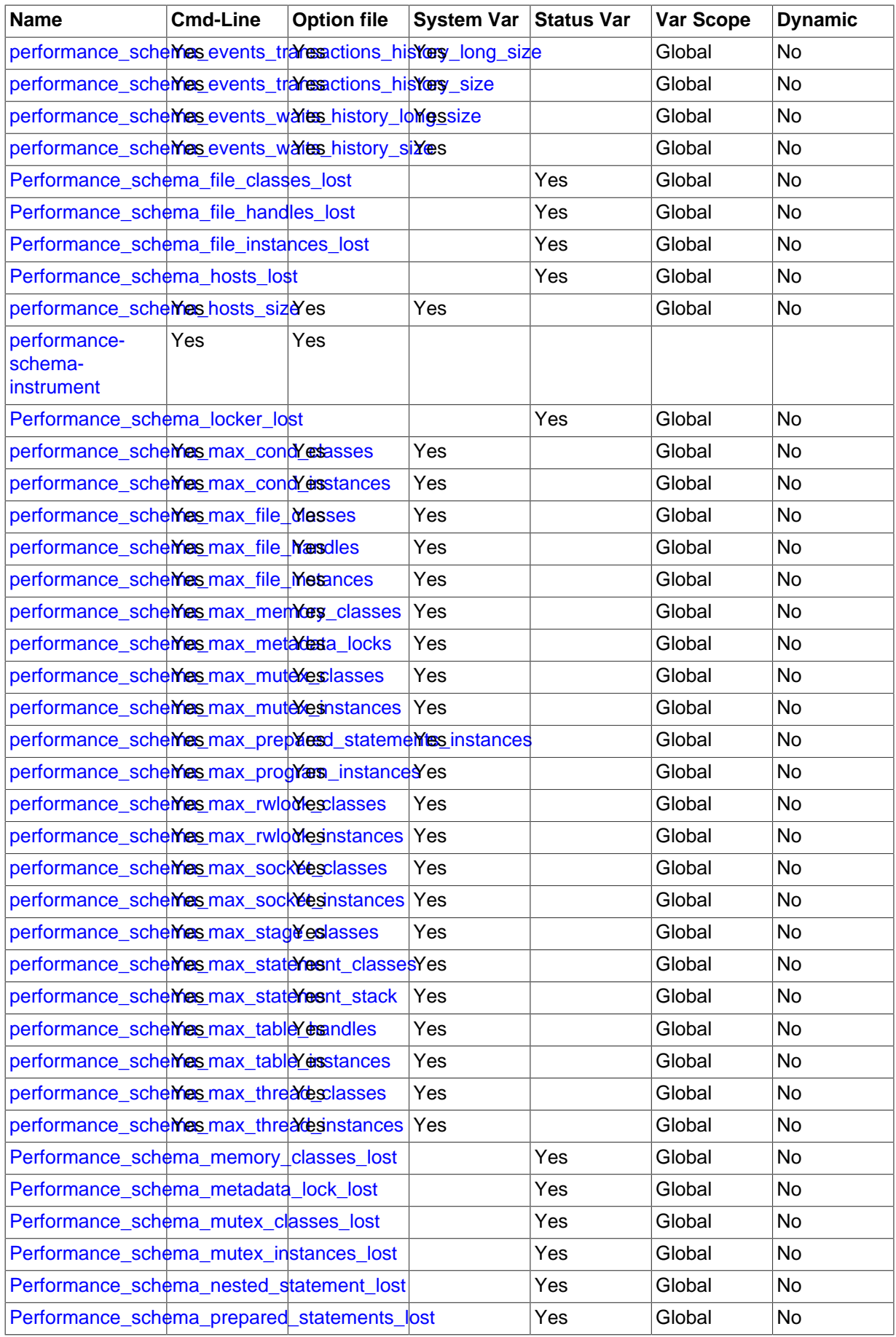

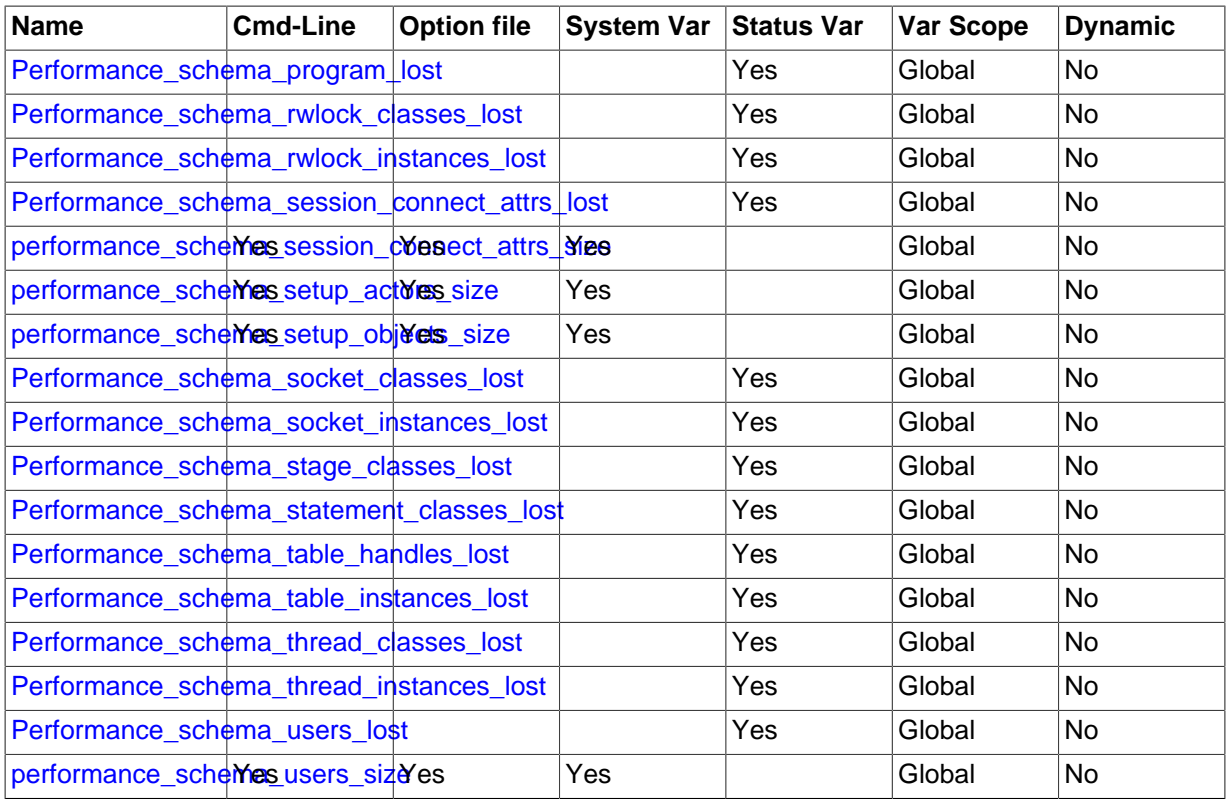

## **20.11 Performance Schema Command Options**

Performance Schema parameters can be specified at server startup on the command line or in option files to configure Performance Schema instruments and consumers. Runtime configuration is also possible in many cases (see [Section 20.2.3, "Performance Schema Runtime Configuration"](#page-2355-0)), but startup configuration must be used when runtime configuration is too late to affect instruments that have already been initialized during the startup process.

Performance Schema consumers and instruments can be configured at startup using the following syntax. For additional details, see [Section 20.2.2, "Performance Schema Startup Configuration"](#page-2353-0).

<span id="page-2455-4"></span>• [--performance-schema-consumer-](#page-2455-4)consumer\_name=value

Configure a Performance Schema consumer. Consumer names in the setup consumers table use underscores, but for consumers set at startup, dashes and underscores within the name are equivalent. Options for configuring individual consumers are detailed later in this section.

<span id="page-2455-3"></span>• [--performance-schema-instrument=](#page-2455-3)instrument\_name=value

Configure a Performance Schema instrument. The name may be given as a pattern to configure instruments that match the pattern.

The following items configure individual consumers:

<span id="page-2455-0"></span>• [--performance-schema-consumer-events-stages-current=value](#page-2455-0)

Configure the events-stages-current consumer.

<span id="page-2455-1"></span>• [--performance-schema-consumer-events-stages-history=value](#page-2455-1)

Configure the events-stages-history consumer.

<span id="page-2455-2"></span>• [--performance-schema-consumer-events-stages-history-long=value](#page-2455-2)

Configure the events-stages-history-long consumer.

<span id="page-2456-0"></span>• [--performance-schema-consumer-events-statements-current=value](#page-2456-0)

Configure the events-statements-current consumer.

- <span id="page-2456-1"></span>• [--performance-schema-consumer-events-statements-history=value](#page-2456-1) Configure the events-statements-history consumer.
- <span id="page-2456-2"></span>• [--performance-schema-consumer-events-statements-history-long=value](#page-2456-2)

Configure the events-statements-history-long consumer.

<span id="page-2456-3"></span>• [--performance-schema-consumer-events-transactions-current=value](#page-2456-3)

Configure the Performance Schema events-transactions-current consumer. This option was added in MySQL 5.7.3.

<span id="page-2456-4"></span>• [--performance-schema-consumer-events-transactions-history=value](#page-2456-4)

Configure the Performance Schema events-transactions-history consumer. This option was added in MySQL 5.7.3.

<span id="page-2456-5"></span>• [--performance-schema-consumer-events-transactions-history-long=value](#page-2456-5)

Configure the Performance Schema events-transactions-history-long consumer. This option was added in MySQL 5.7.3.

<span id="page-2456-6"></span>• [--performance-schema-consumer-events-waits-current=value](#page-2456-6)

Configure the events-waits-current consumer.

<span id="page-2456-7"></span>• [--performance-schema-consumer-events-waits-history=value](#page-2456-7)

Configure the events-waits-history consumer.

<span id="page-2456-8"></span>• [--performance-schema-consumer-events-waits-history-long=value](#page-2456-8)

Configure the events-waits-history-long consumer.

- <span id="page-2456-9"></span>• [--performance-schema-consumer-global-instrumentation=value](#page-2456-9) Configure the global-instrumentation consumer.
- <span id="page-2456-10"></span>• [--performance-schema-consumer-statements-digest=value](#page-2456-10)

Configure the statements-digest consumer.

• [--performance-schema-consumer-thread-instrumentation=value](#page-2456-11)

Configure the thread-instrumentation consumer.

## <span id="page-2456-11"></span>**20.12 Performance Schema System Variables**

The Performance Schema implements several system variables that provide configuration information:

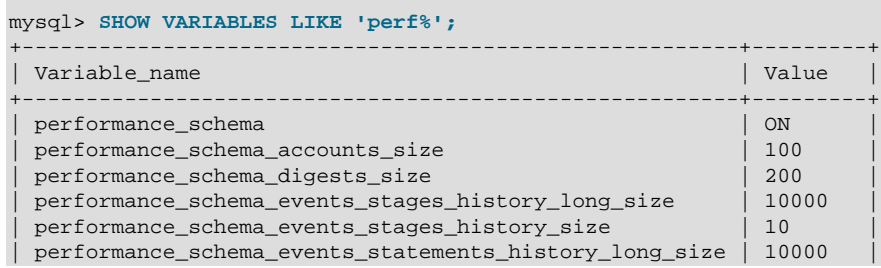

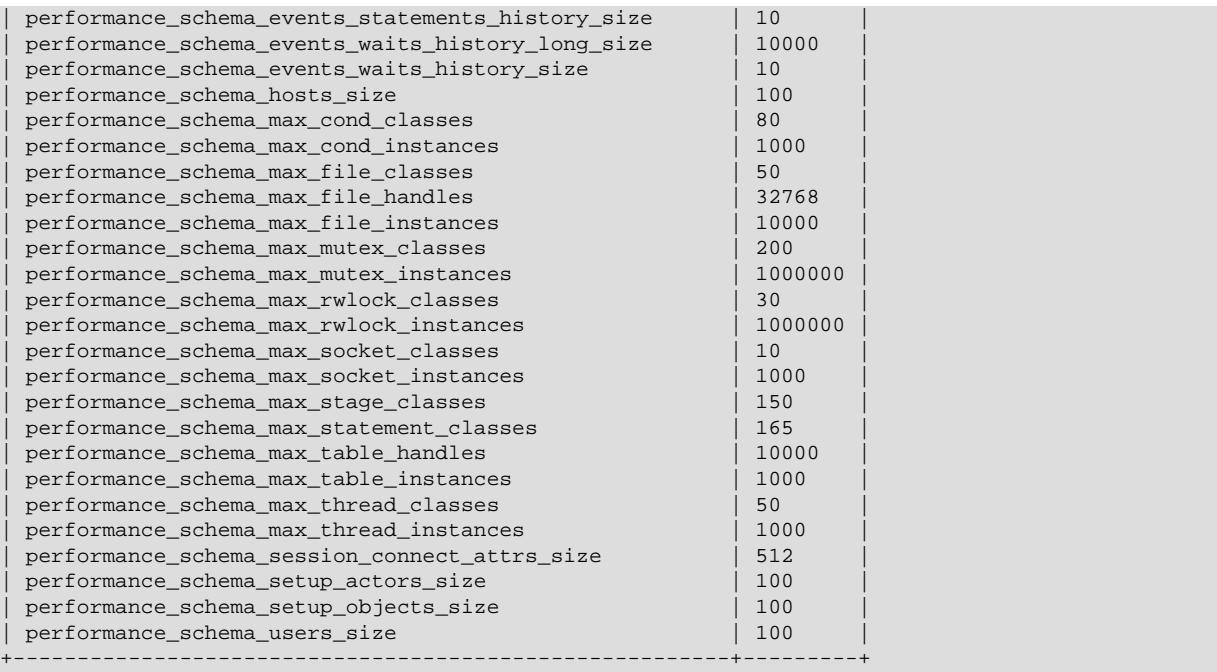

Performance Schema system variables can be set at server startup on the command line or in option files, and many can be set at runtime. See [Section 20.10, "Performance Schema Option and Variable](#page-2452-0) [Reference"](#page-2452-0).

The Performance Schema automatically sizes the values of several of its parameters at server startup if they are not set explicitly. For more information, see [Section 20.2.2, "Performance Schema Startup](#page-2353-0) [Configuration".](#page-2353-0)

Performance Schema system variables have the following meanings:

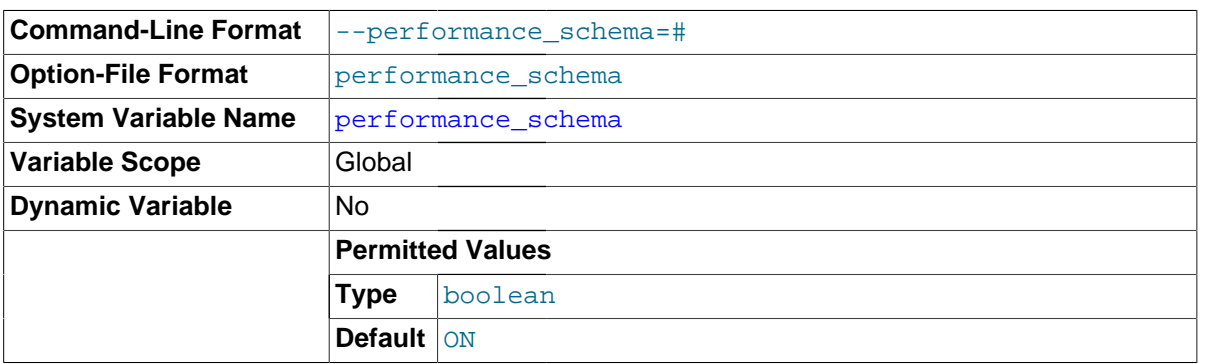

### <span id="page-2457-0"></span>• [performance\\_schema](#page-2457-0)

The value of this variable is ON or OFF to indicate whether the Performance Schema is enabled. By default, the value is ON by default. At server startup, you can specify this variable with no value or a value of  $ON$  or 1 to enable it, or with a value of OFF or 0 to disable it.

<span id="page-2457-1"></span>• [performance\\_schema\\_accounts\\_size](#page-2457-1)

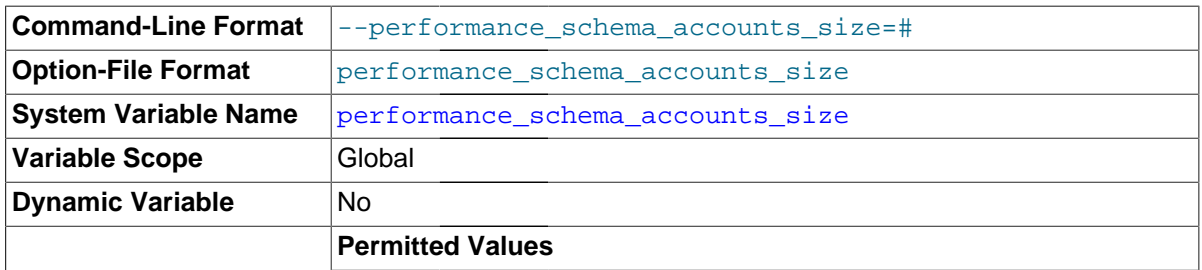

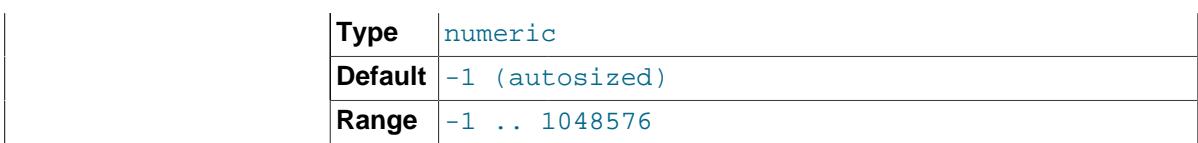

The number of rows in the [accounts](#page-2416-0) table. If this variable is 0, the Performance Schema does not maintain connection statistics in the [accounts](#page-2416-0) table.

### <span id="page-2458-0"></span>• [performance\\_schema\\_digests\\_size](#page-2458-0)

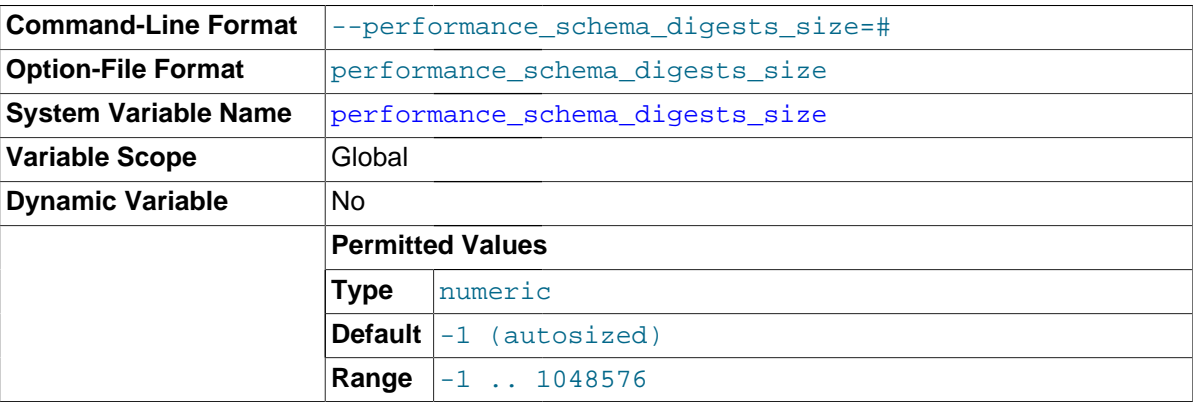

The maximum number of rows in the [events\\_statements\\_summary\\_by\\_digest](#page-2432-0) table. If this maximum is exceeded such that a digest cannot be instrumented, the Performance Schema increments the Performance schema digest lost status variable.

### <span id="page-2458-1"></span>• [performance\\_schema\\_events\\_stages\\_history\\_long\\_size](#page-2458-1)

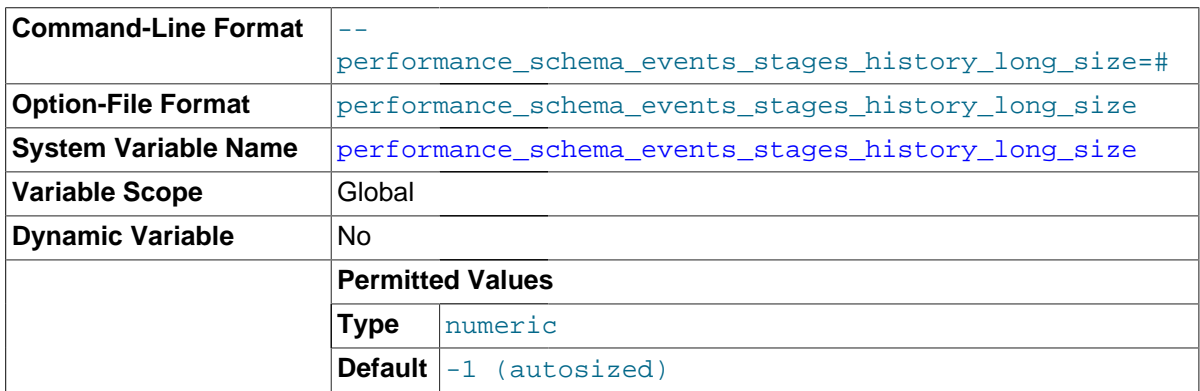

The number of rows in the [events\\_stages\\_history\\_long](#page-2399-0) table.

### <span id="page-2458-2"></span>• [performance\\_schema\\_events\\_stages\\_history\\_size](#page-2458-2)

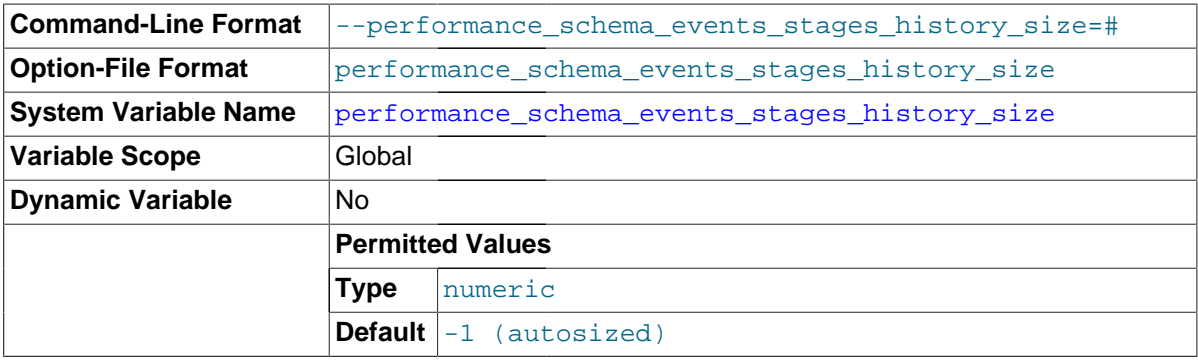

### <span id="page-2459-0"></span>• [performance\\_schema\\_events\\_statements\\_history\\_long\\_size](#page-2459-0)

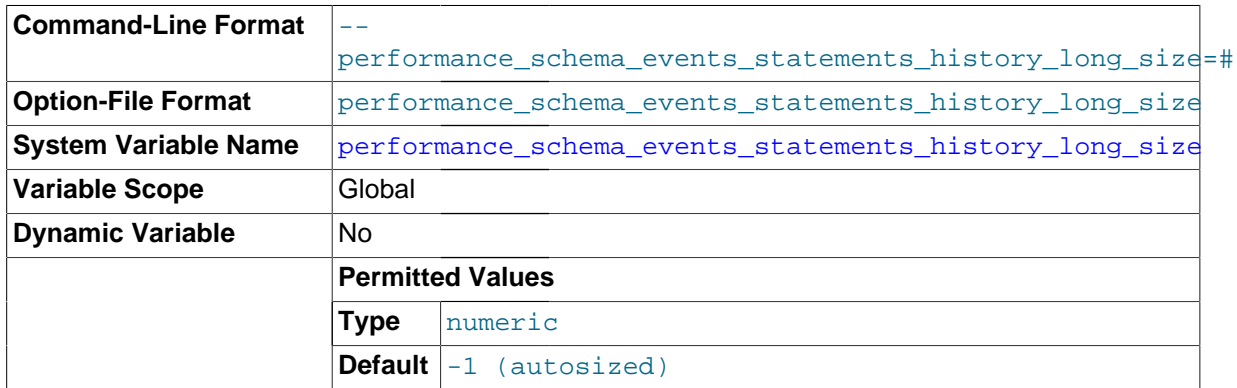

The number of rows in the [events\\_statements\\_history\\_long](#page-2406-0) table.

### <span id="page-2459-1"></span>• [performance\\_schema\\_events\\_statements\\_history\\_size](#page-2459-1)

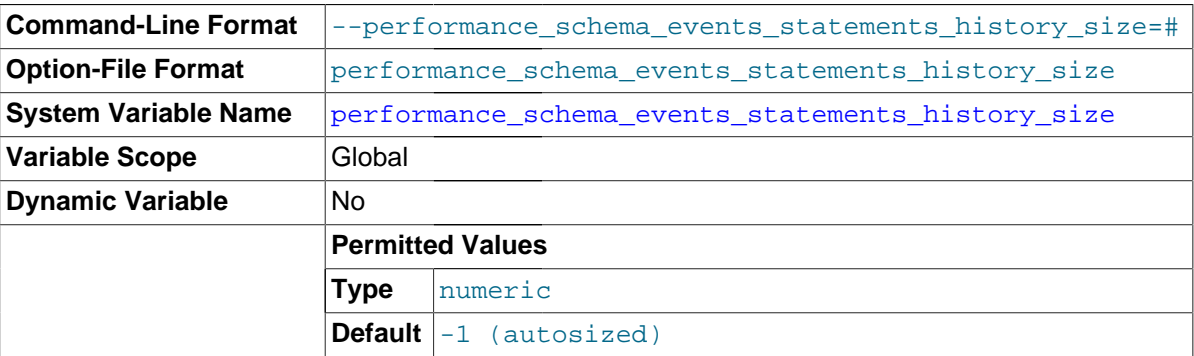

The number of rows per thread in the [events\\_statements\\_history](#page-2406-1) table.

### <span id="page-2459-2"></span>• [performance\\_schema\\_events\\_transactions\\_history\\_long\\_size](#page-2459-2)

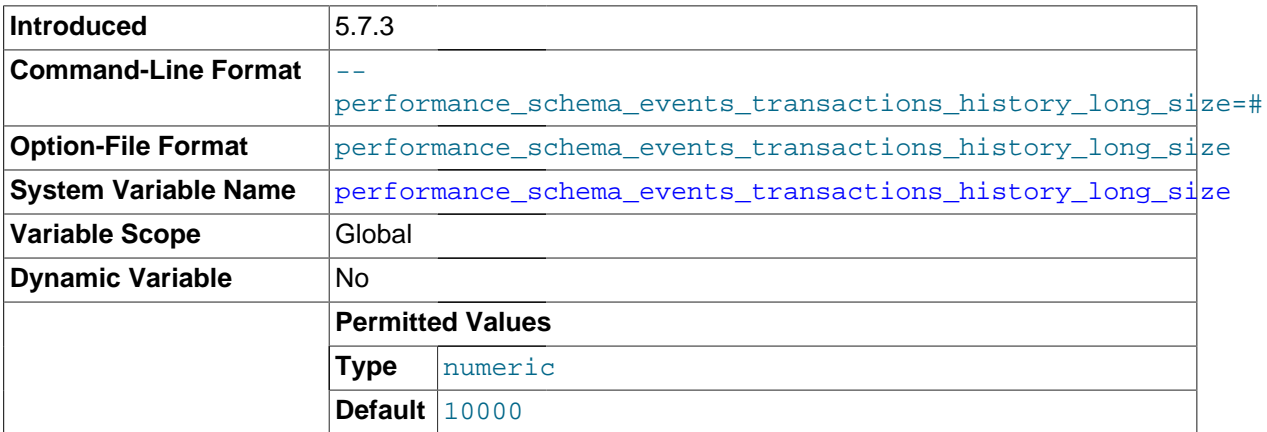

The number of rows in the [events\\_transactions\\_history\\_long](#page-2415-0) table. This variable was added in MySQL 5.7.3.

### <span id="page-2459-3"></span>• [performance\\_schema\\_events\\_transactions\\_history\\_size](#page-2459-3)

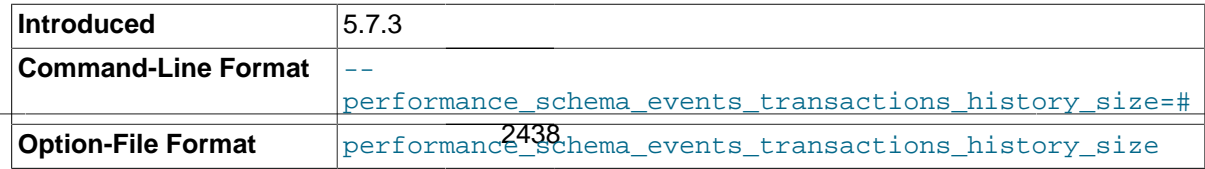

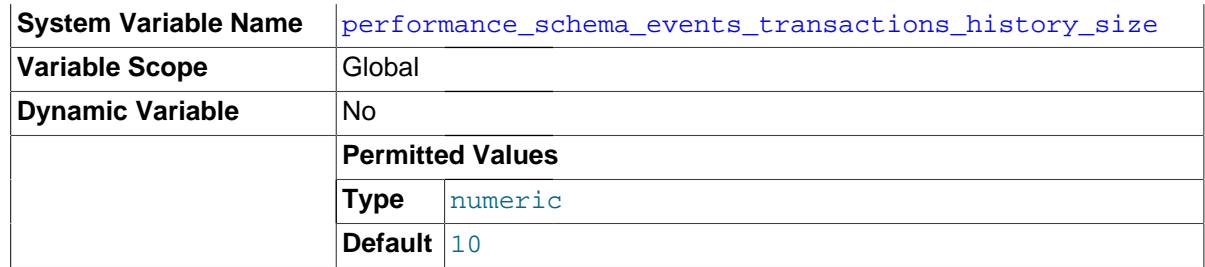

The number of rows per thread in the [events\\_transactions\\_history](#page-2414-0) table. This variable was added in MySQL 5.7.3.

<span id="page-2460-0"></span>• [performance\\_schema\\_events\\_waits\\_history\\_long\\_size](#page-2460-0)

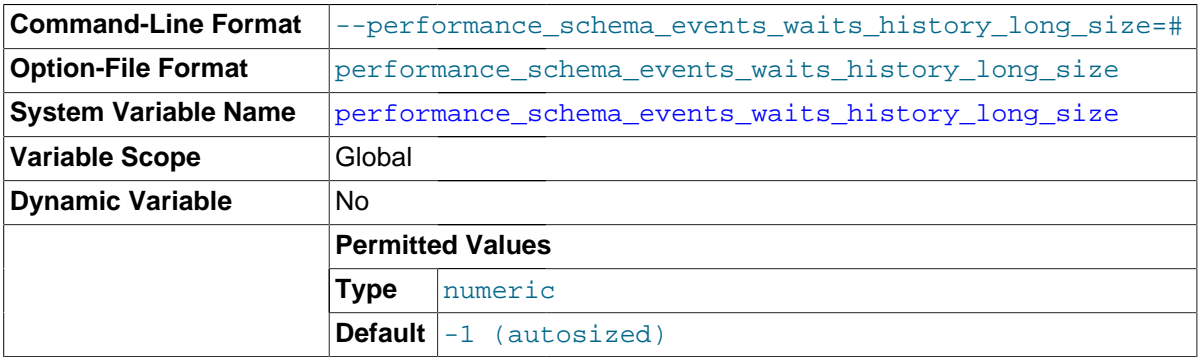

The number of rows in the [events\\_waits\\_history\\_long](#page-2396-0) table.

<span id="page-2460-1"></span>• [performance\\_schema\\_events\\_waits\\_history\\_size](#page-2460-1)

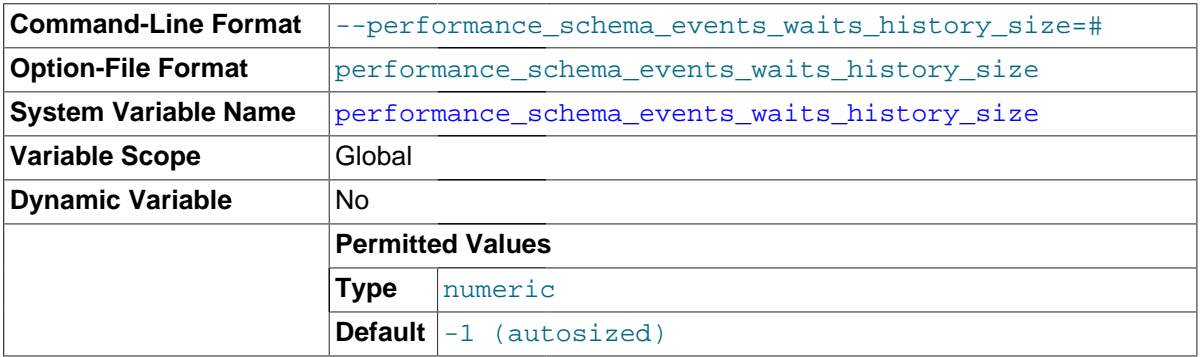

The number of rows per thread in the [events\\_waits\\_history](#page-2396-1) table.

<span id="page-2460-2"></span>• [performance\\_schema\\_hosts\\_size](#page-2460-2)

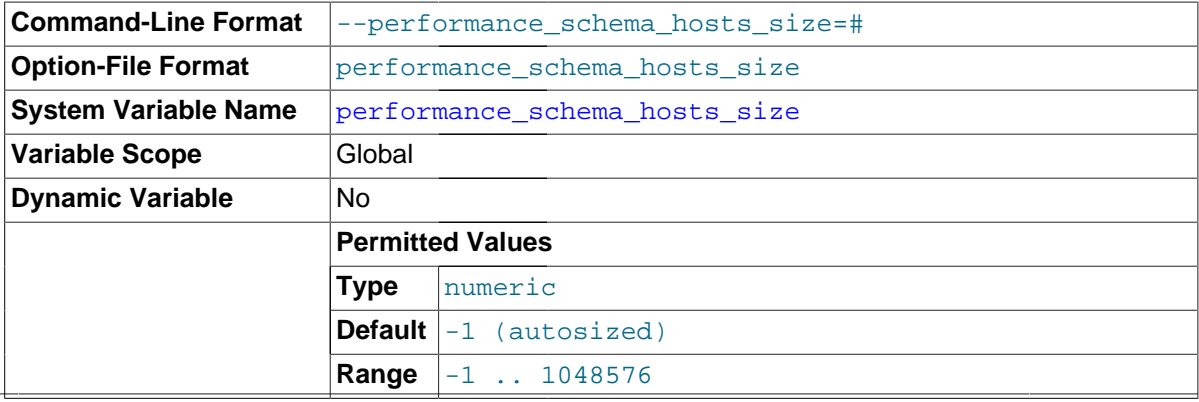

The number of rows in the [hosts](#page-2416-1) table. If this variable is 0, the Performance Schema does not maintain connection statistics in the [hosts](#page-2416-1) table.

<span id="page-2461-0"></span>• [performance\\_schema\\_max\\_cond\\_classes](#page-2461-0)

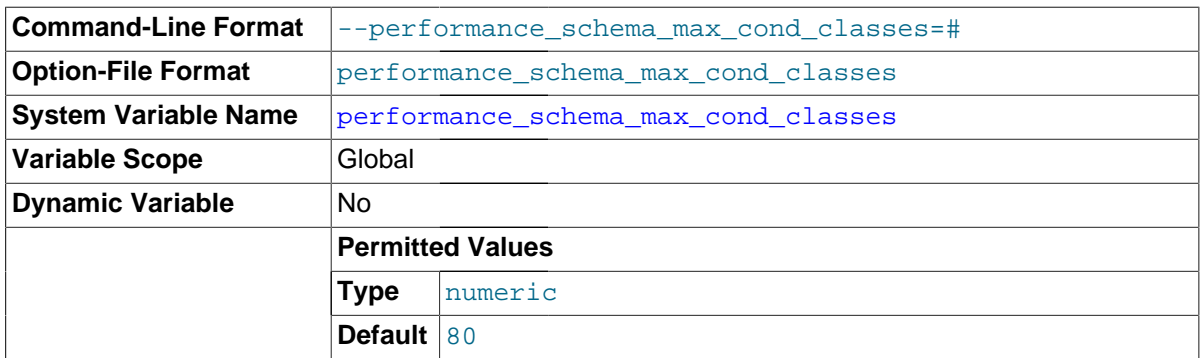

The maximum number of condition instruments.

<span id="page-2461-1"></span>• [performance\\_schema\\_max\\_cond\\_instances](#page-2461-1)

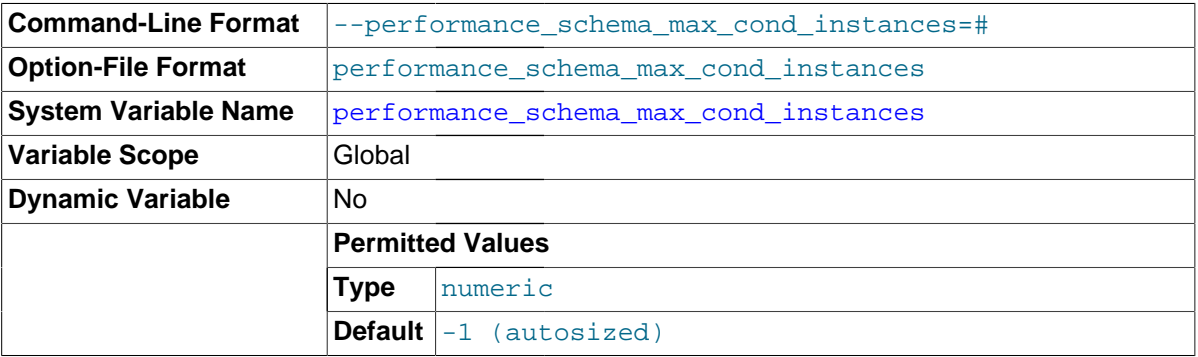

The maximum number of instrumented condition objects.

<span id="page-2461-2"></span>• [performance\\_schema\\_max\\_file\\_classes](#page-2461-2)

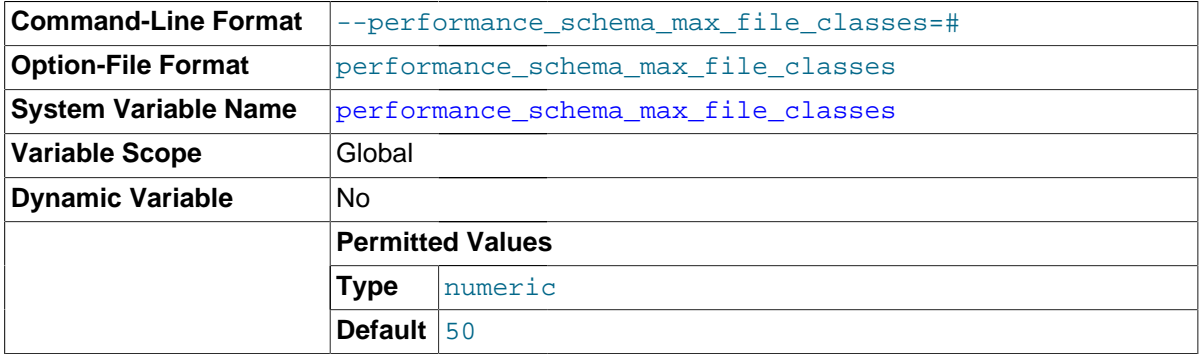

The maximum number of file instruments.

<span id="page-2461-3"></span>• [performance\\_schema\\_max\\_file\\_handles](#page-2461-3)

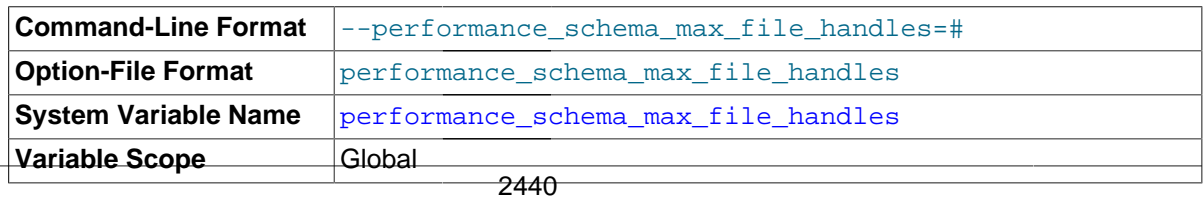

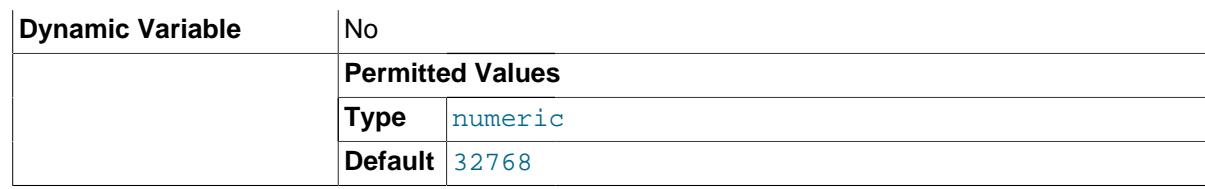

The maximum number of opened file objects.

The value of [performance\\_schema\\_max\\_file\\_handles](#page-2461-3) should be greater than the value of [open\\_files\\_limit](#page-567-0): [open\\_files\\_limit](#page-567-0) affects the maximum number of open file handles the server can support and performance schema max file handles affects how many of these file handles can be instrumented.

<span id="page-2462-0"></span>• [performance\\_schema\\_max\\_file\\_instances](#page-2462-0)

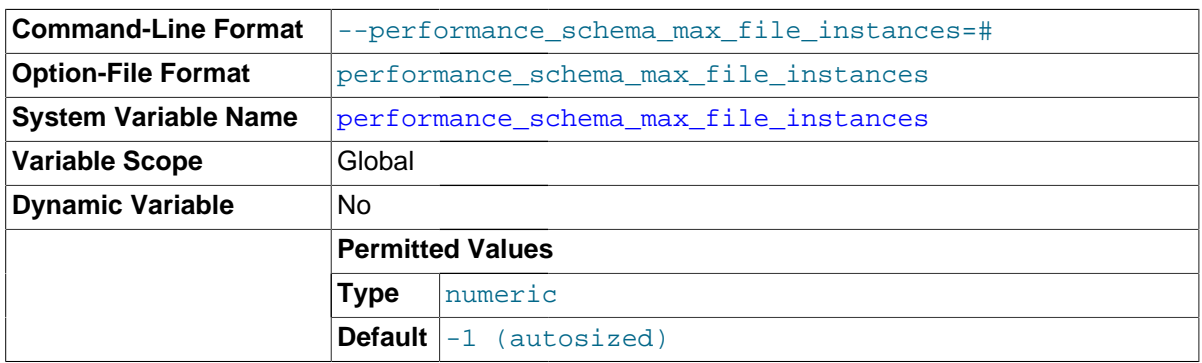

The maximum number of instrumented file objects.

<span id="page-2462-1"></span>• [performance\\_schema\\_max\\_memory\\_classes](#page-2462-1)

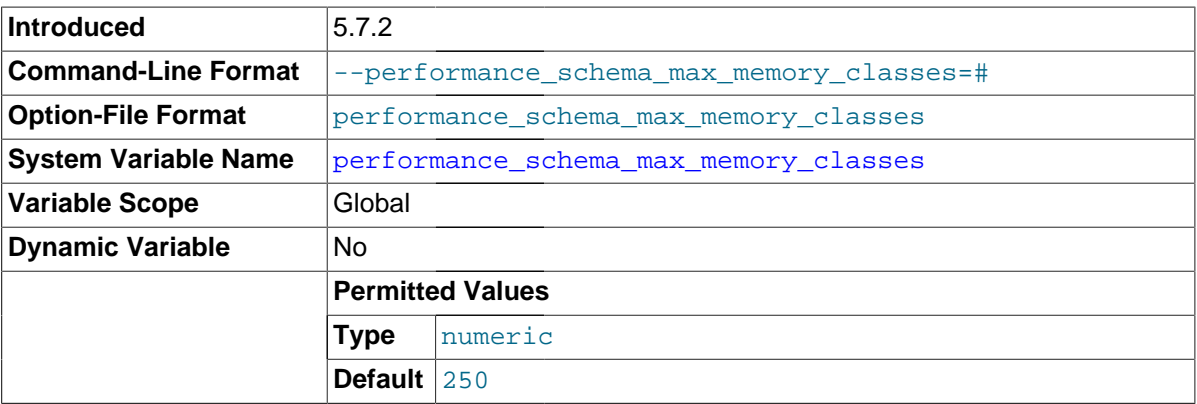

The maximum number of memory instruments. This variable was added in MySQL 5.7.2.

<span id="page-2462-2"></span>• [performance\\_schema\\_max\\_metadata\\_locks](#page-2462-2)

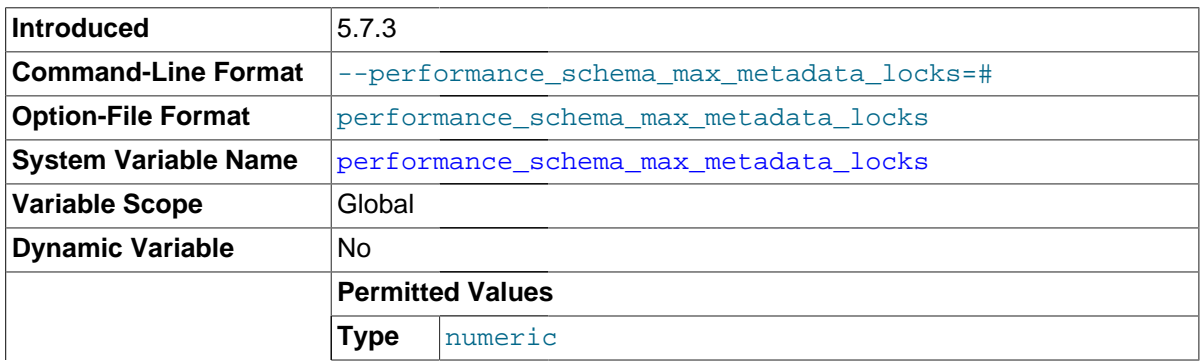

**Default**  $-1$  (autosized)

The maximum number of metadata lock instruments. This value controls the size of the metadata locks table. If this maximum is exceeded such that a metadata lock cannot be instrumented, the Performance Schema increments the [Performance\\_schema\\_metadata\\_lock\\_lost](#page-2470-3) status variable.

This variable was added in MySQL 5.7.3.

<span id="page-2463-0"></span>• [performance\\_schema\\_max\\_mutex\\_classes](#page-2463-0)

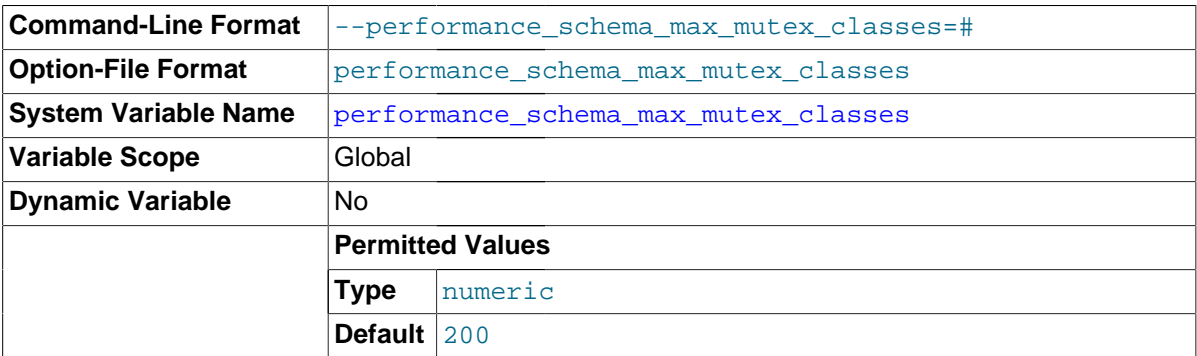

The maximum number of mutex instruments.

<span id="page-2463-1"></span>• [performance\\_schema\\_max\\_mutex\\_instances](#page-2463-1)

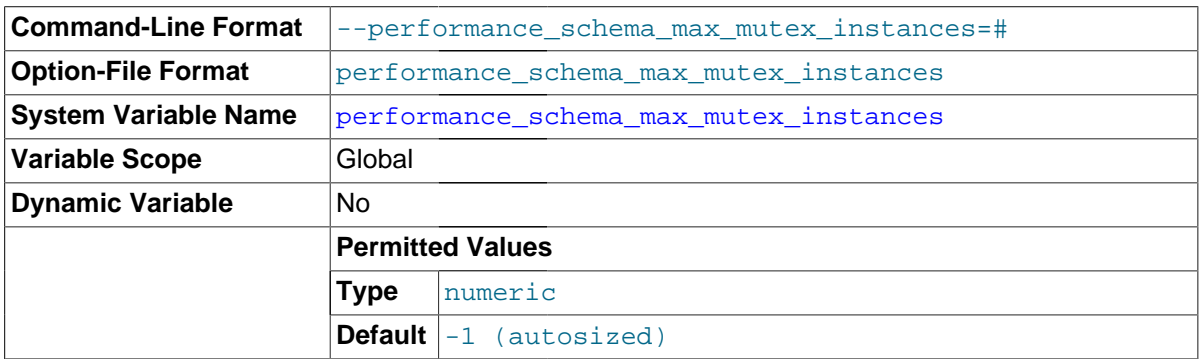

The maximum number of instrumented mutex objects.

### <span id="page-2463-2"></span>• [performance\\_schema\\_max\\_prepared\\_statements\\_instances](#page-2463-2)

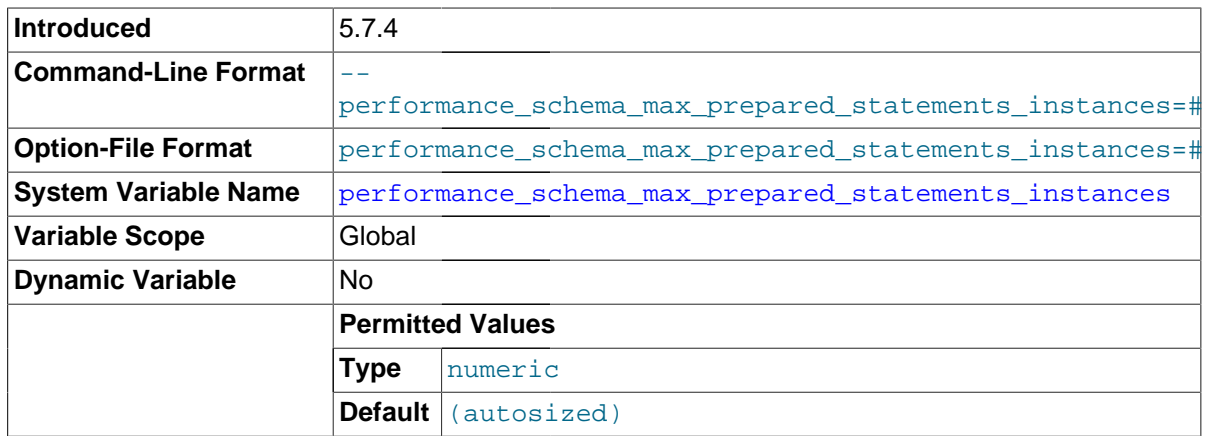

is exceeded such that a prepared statemet 44 annot be instrumented, the Performance Schema The maximum number of rows in the [prepared\\_statements\\_instances](#page-2407-0) table. If this maximum increments the [Performance\\_schema\\_prepared\\_statements\\_lost](#page-2470-7) status variable. The default value of this variable is autosized based on the value of the max prepared stmt count system variable.

This variable was added in MySQL 5.7.4.

<span id="page-2464-1"></span>• [performance\\_schema\\_max\\_rwlock\\_classes](#page-2464-1)

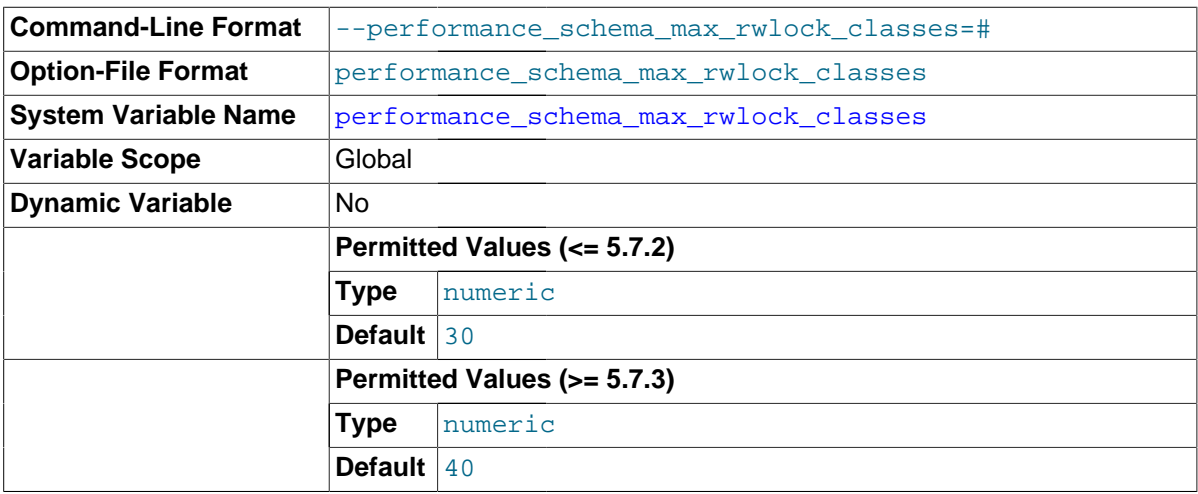

The maximum number of rwlock instruments.

<span id="page-2464-0"></span>• [performance\\_schema\\_max\\_program\\_instances](#page-2464-0)

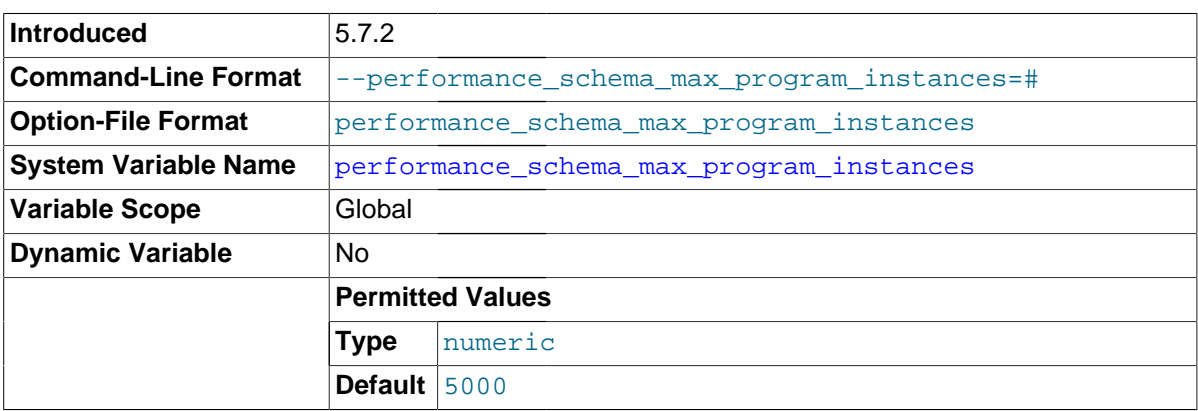

The maximum number of stored programs for which the Performance Schema maintains statistics. If this maximum is exceeded, the Performance Schema increments the [Performance\\_schema\\_program\\_lost](#page-2470-8) status variable.

This variable was added in MySQL 5.7.2.

<span id="page-2464-2"></span>• [performance\\_schema\\_max\\_rwlock\\_instances](#page-2464-2)

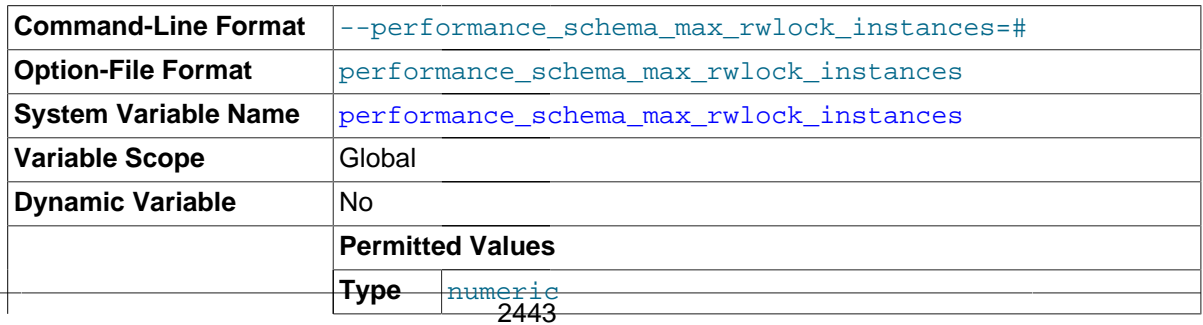

**Default**  $-1$  (autosized)

The maximum number of instrumented rwlock objects.

<span id="page-2465-0"></span>• [performance\\_schema\\_max\\_socket\\_classes](#page-2465-0)

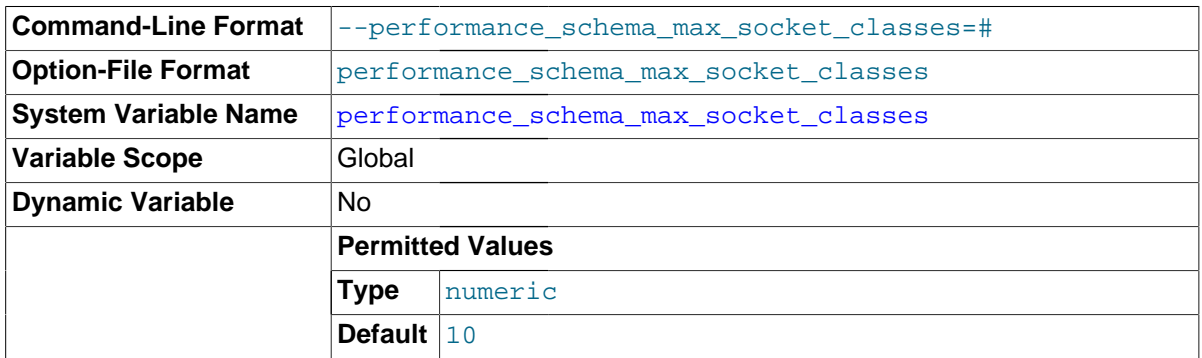

The maximum number of socket instruments.

<span id="page-2465-1"></span>• [performance\\_schema\\_max\\_socket\\_instances](#page-2465-1)

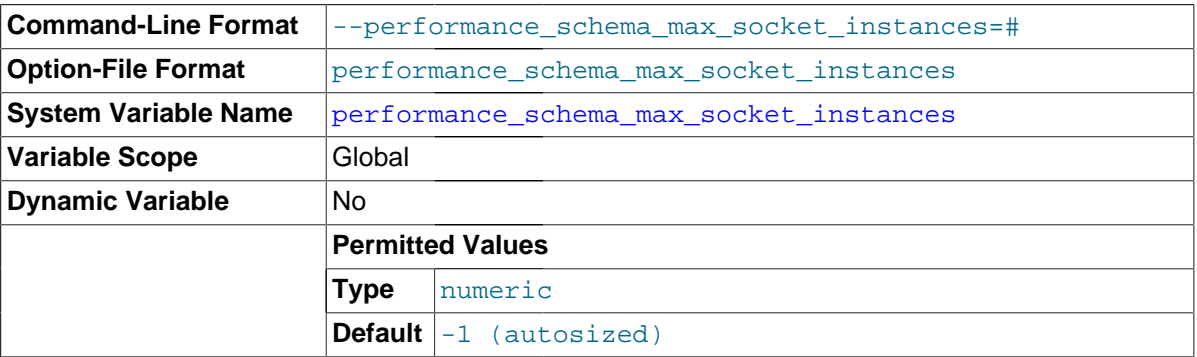

The maximum number of instrumented socket objects.

<span id="page-2465-2"></span>• [performance\\_schema\\_max\\_stage\\_classes](#page-2465-2)

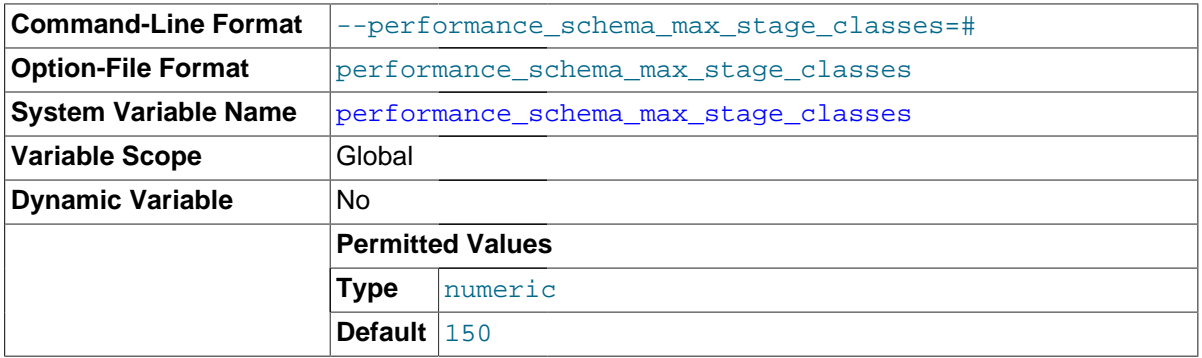

The maximum number of stage instruments.

### <span id="page-2465-3"></span>• [performance\\_schema\\_max\\_statement\\_classes](#page-2465-3)

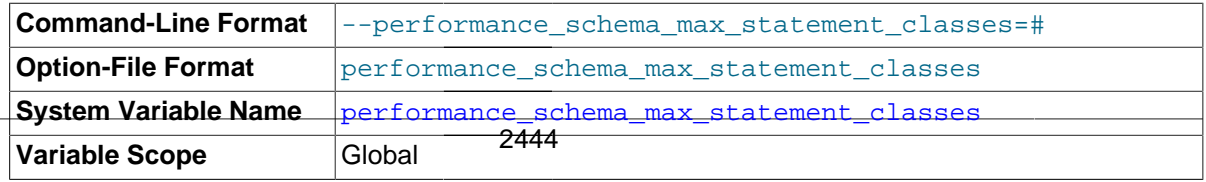

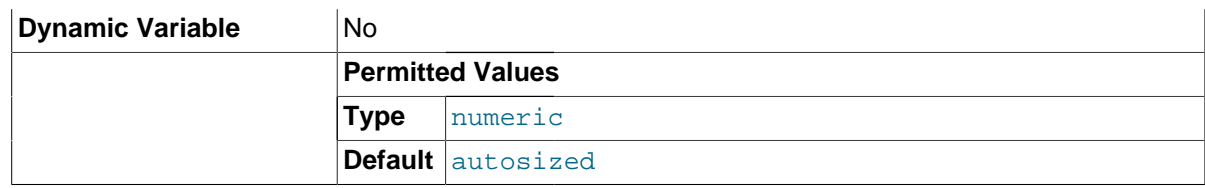

The maximum number of statement instruments. The default value is calculated at server build time based on the number of commands in the client/server protocol and the number of SQL statement types supported by the server.

This variable should not be changed, unless to set it to 0 to disable all statement instrumentation and save all memory associated with it. Setting the variable to nonzero values other than the default has no benefit; in particular, values larger than the default cause more memory to be allocated then is needed.

<span id="page-2466-0"></span>• [performance\\_schema\\_max\\_statement\\_stack](#page-2466-0)

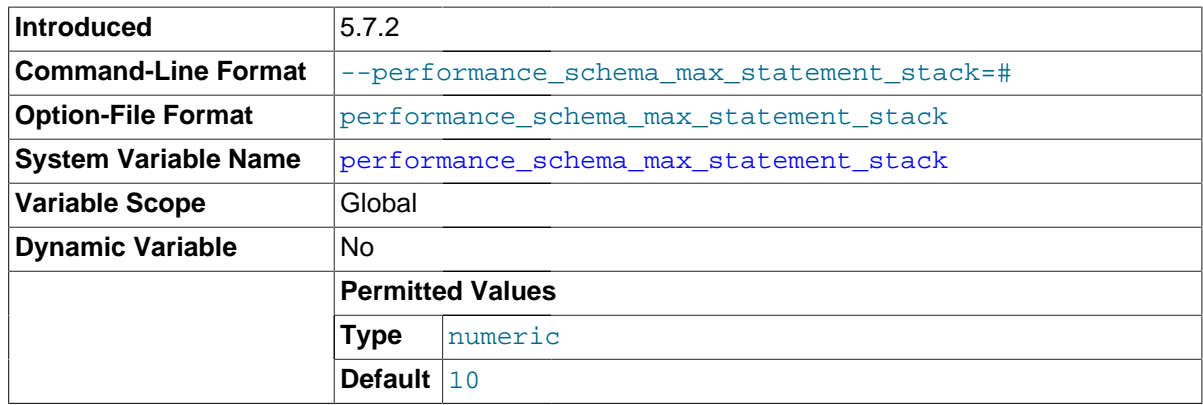

The maximum depth of nested stored program calls for which the Performance Schema maintains statistics. When this maximum is exceeded, the Performance Schema increments the Performance schema nested statement lost status variable for each stored program statement executed.

This variable was added in MySQL 5.7.2.

<span id="page-2466-1"></span>• [performance\\_schema\\_max\\_table\\_handles](#page-2466-1)

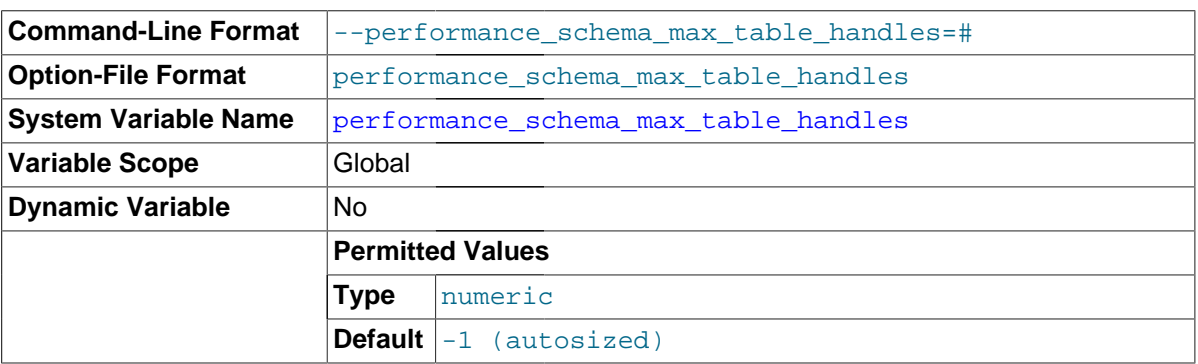

The maximum number of opened table objects. This value controls the size of the [table\\_handles](#page-2427-0) table. If this maximum is exceeded such that a table handle cannot be instrumented, the Performance Schema increments the [Performance\\_schema\\_table\\_handles\\_lost](#page-2471-6) status variable.

<span id="page-2466-2"></span>• [performance\\_schema\\_max\\_table\\_instances](#page-2466-2)

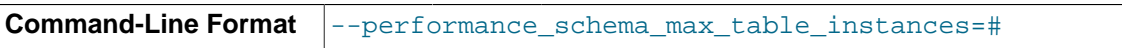

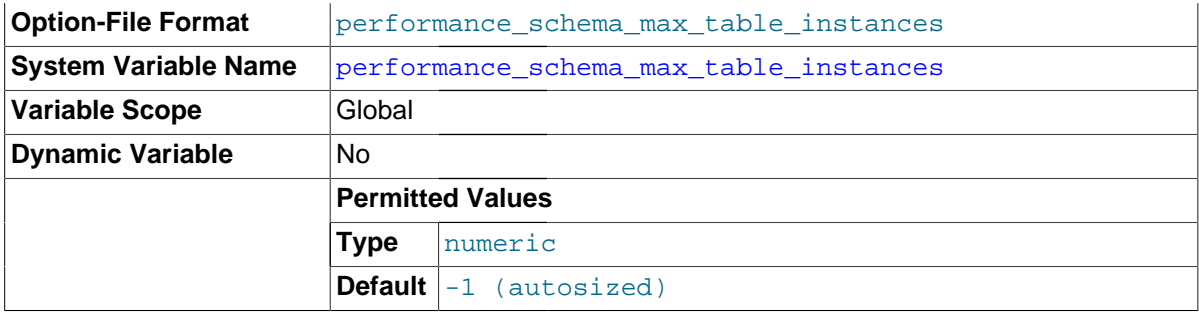

The maximum number of instrumented table objects.

#### <span id="page-2467-0"></span>• [performance\\_schema\\_max\\_thread\\_classes](#page-2467-0)

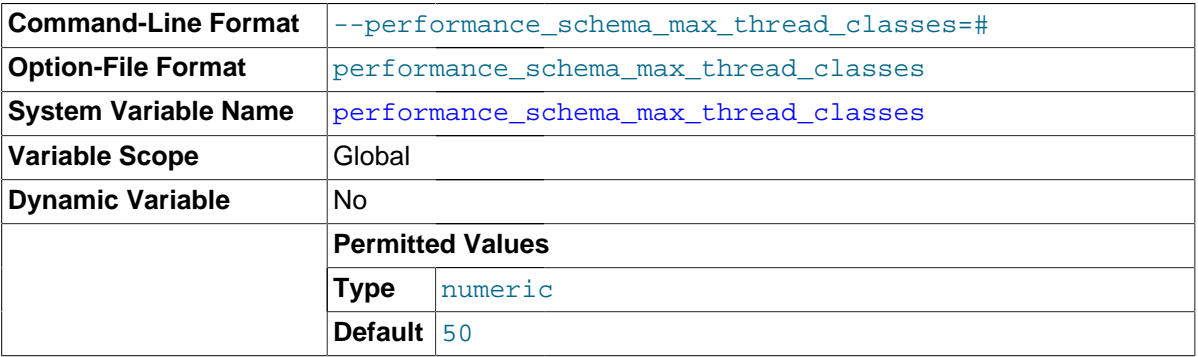

The maximum number of thread instruments.

### <span id="page-2467-1"></span>• [performance\\_schema\\_max\\_thread\\_instances](#page-2467-1)

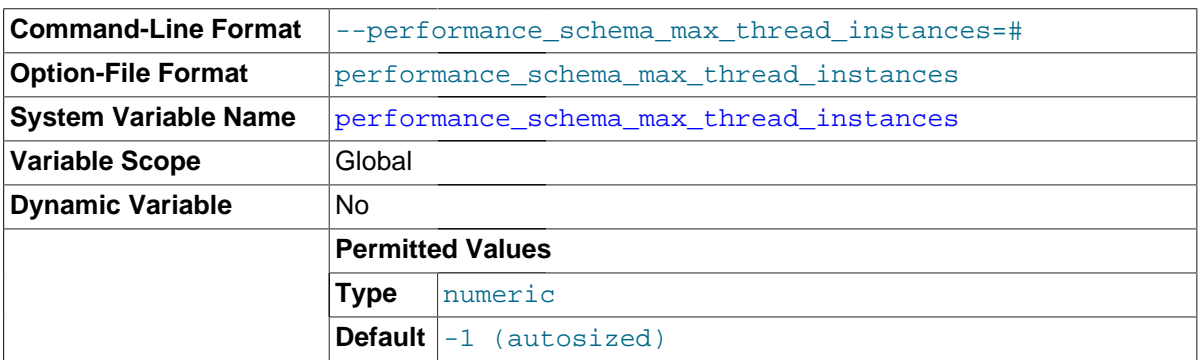

The maximum number of instrumented thread objects. The value controls the size of the [threads](#page-2449-0) table. If this maximum is exceeded such that a thread cannot be instrumented, the Performance Schema increments the [Performance\\_schema\\_thread\\_instances\\_lost](#page-2471-9) status variable.

The max connections system variable affects how many threads are run in the server. [performance\\_schema\\_max\\_thread\\_instances](#page-2467-1) affects how many of these running threads can be instrumented. The default value of [performance\\_schema\\_max\\_thread\\_instances](#page-2467-1) is autosized based on the value of max connections.

### <span id="page-2467-2"></span>• [performance\\_schema\\_session\\_connect\\_attrs\\_size](#page-2467-2)

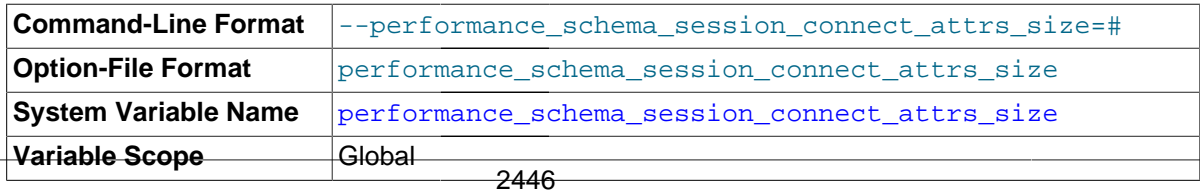

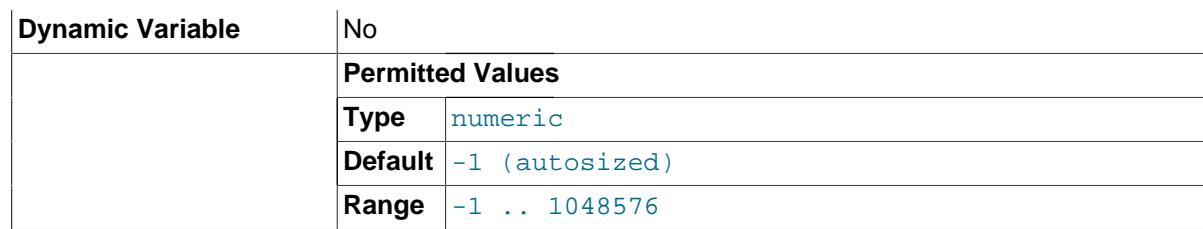

The amount of preallocated memory per thread used to hold connection attribute strings. If the connection attribute strings are larger than the reserved storage, the [Performance\\_schema\\_session\\_connect\\_attrs\\_lost](#page-2471-1) status variable is incremented.

<span id="page-2468-0"></span>• [performance\\_schema\\_setup\\_actors\\_size](#page-2468-0)

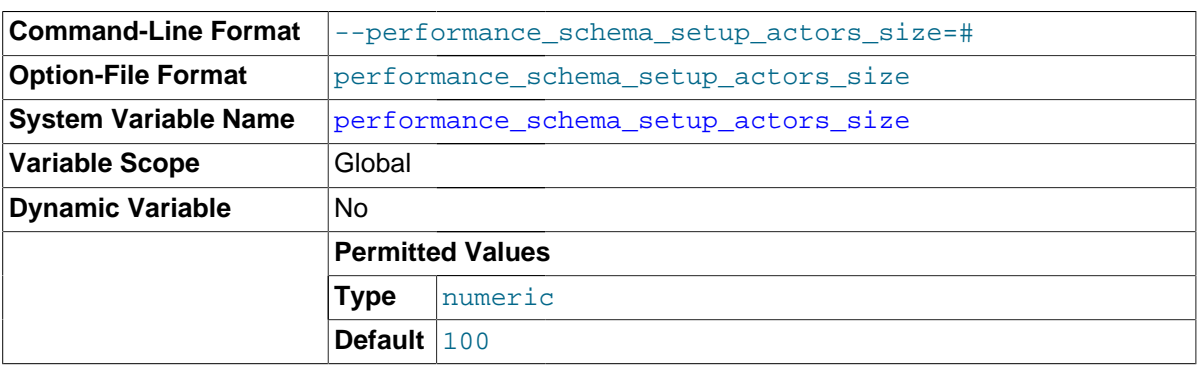

The number of rows in the setup actors table.

<span id="page-2468-1"></span>• [performance\\_schema\\_setup\\_objects\\_size](#page-2468-1)

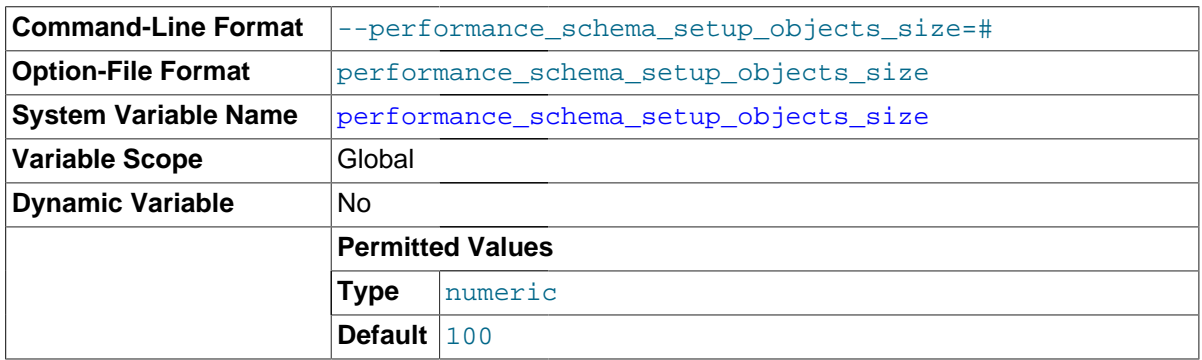

The number of rows in the setup objects table.

<span id="page-2468-2"></span>• [performance\\_schema\\_users\\_size](#page-2468-2)

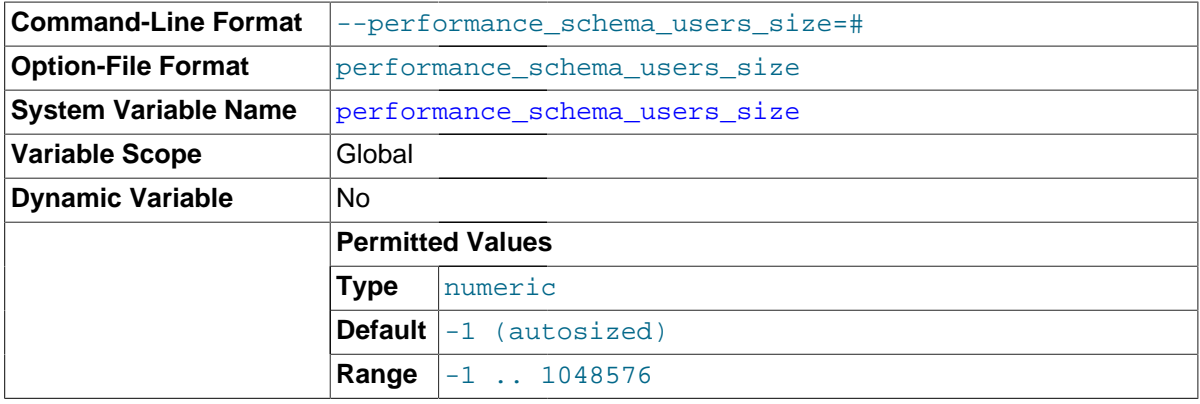

The number of rows in the [users](#page-2417-0) table. If this variable is 0, the Performance Schema does not maintain connection statistics in the [users](#page-2417-0) table.

# **20.13 Performance Schema Status Variables**

The Performance Schema implements several status variables that provide information about instrumentation that could not be loaded or created due to memory constraints:

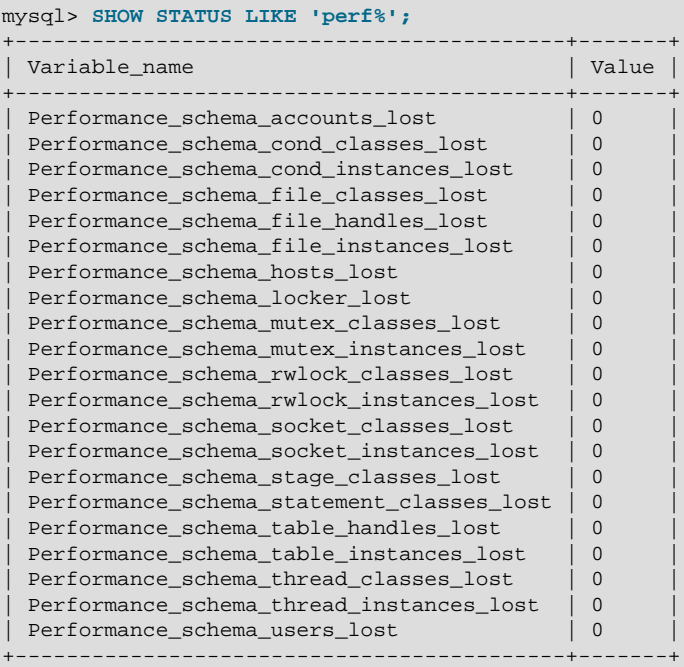

Performance Schema status variables have the following meanings:

<span id="page-2469-0"></span>• Performance\_schema\_accounts\_lost

The number of times a row could not be added to the [accounts](#page-2416-0) table because it was full.

<span id="page-2469-1"></span>• Performance\_schema\_cond\_classes\_lost

How many condition instruments could not be loaded.

<span id="page-2469-2"></span>• Performance\_schema\_cond\_instances\_lost

How many condition instrument instances could not be created.

<span id="page-2469-3"></span>• Performance\_schema\_digest\_lost

The number of digest instances that could not be instrumented in the events statements summary by digest table. This can be nonzero if the value of performance schema digests size is too small.

<span id="page-2469-4"></span>• Performance\_schema\_file\_classes\_lost

How many file instruments could not be loaded.

<span id="page-2469-5"></span>• Performance\_schema\_file\_handles\_lost

How many file instrument instances could not be opened.

<span id="page-2469-6"></span>• Performance\_schema\_file\_instances\_lost

How many file instrument instances could not be created.

<span id="page-2470-0"></span>• Performance\_schema\_hosts\_lost

The number of times a row could not be added to the [hosts](#page-2416-1) table because it was full.

<span id="page-2470-1"></span>• Performance\_schema\_locker\_lost

How many events are "lost" or not recorded, due to the following conditions:

- Events are recursive (for example, waiting for A caused a wait on B, which caused a wait on C).
- The depth of the nested events stack is greater than the limit imposed by the implementation.

Currently, events recorded by the Performance Schema are not recursive, so this variable should always be 0.

<span id="page-2470-2"></span>• [Performance\\_schema\\_memory\\_classes\\_lost](#page-2470-2)

The number of times a memory instrument could not be loaded. This variable was added in MySQL 5.7.2.

<span id="page-2470-3"></span>• [Performance\\_schema\\_metadata\\_lock\\_lost](#page-2470-3)

The number of metadata locks that could not be instrumented in the [metadata\\_locks](#page-2425-0) table. This can be nonzero if the value of [performance\\_schema\\_max\\_metadata\\_locks](#page-2462-2) is too small.

This variable was added in MySQL 5.7.3.

<span id="page-2470-4"></span>• Performance\_schema\_mutex\_classes\_lost

How many mutex instruments could not be loaded.

<span id="page-2470-5"></span>• Performance\_schema\_mutex\_instances\_lost

How many mutex instrument instances could not be created.

<span id="page-2470-6"></span>• [Performance\\_schema\\_nested\\_statement\\_lost](#page-2470-6)

The number of stored program statements for which statistics were lost. This can be nonzero if the value of [performance\\_schema\\_max\\_statement\\_stack](#page-2466-0) is too small.

This variable was added in MySQL 5.7.2.

<span id="page-2470-7"></span>• [Performance\\_schema\\_prepared\\_statements\\_lost](#page-2470-7)

The number of prepared statements that could not be instrumented in the prepared statements instances table. This can be nonzero if the value of [performance\\_schema\\_max\\_prepared\\_statements\\_instances](#page-2463-2) is too small.

This variable was added in MySQL 5.7.4.

<span id="page-2470-8"></span>• [Performance\\_schema\\_program\\_lost](#page-2470-8)

The number of stored programs for which statistics were lost. This can be nonzero if the value of performance schema max program instances is too small.

This variable was added in MySQL 5.7.2.

<span id="page-2470-9"></span>• Performance\_schema\_rwlock\_classes\_lost

How many rwlock instruments could not be loaded.

<span id="page-2471-0"></span>• Performance\_schema\_rwlock\_instances\_lost

How many rwlock instrument instances could not be created.

<span id="page-2471-1"></span>• Performance\_schema\_session\_connect\_attrs\_lost

The number of times a connection attribute string was larger than the reserved storage.

<span id="page-2471-2"></span>• Performance\_schema\_socket\_classes\_lost

How many socket instruments could not be loaded.

<span id="page-2471-3"></span>• Performance\_schema\_socket\_instances\_lost

How many socket instrument instances could not be created.

<span id="page-2471-4"></span>• Performance\_schema\_stage\_classes\_lost

How many stage instruments could not be loaded.

<span id="page-2471-5"></span>• Performance\_schema\_statement\_classes\_lost

How many statement instruments could not be loaded.

<span id="page-2471-6"></span>• Performance\_schema\_table\_handles\_lost

How many table instrument instances could not be opened. This can be nonzero if the value of performance schema max table handles is too small.

<span id="page-2471-7"></span>• Performance\_schema\_table\_instances\_lost

How many table instrument instances could not be created.

<span id="page-2471-8"></span>• Performance\_schema\_thread\_classes\_lost

How many thread instruments could not be loaded.

<span id="page-2471-9"></span>• Performance\_schema\_thread\_instances\_lost

The number of thread instances that could not be instrumented in the [threads](#page-2449-0) table. This can be nonzero if the value of [performance\\_schema\\_max\\_thread\\_instances](#page-2467-1) is too small.

<span id="page-2471-10"></span>• Performance\_schema\_users\_lost

The number of times a row could not be added to the [users](#page-2417-0) table because it was full.

For information on using these variables to check Performance Schema status, see [Section 20.5,](#page-2375-0) ["Performance Schema Status Monitoring".](#page-2375-0)

## **20.14 Performance Schema and Plugins**

Removing a plugin with [UNINSTALL PLUGIN](#page-1555-0) does not affect information already collected for code in that plugin. Time spent executing the code while the plugin was loaded was still spent even if the plugin is unloaded later. The associated event information, including aggregate information, remains readable in performance schema database tables. For additional information about the effect of plugin installation and removal, see [Section 20.5, "Performance Schema Status Monitoring"](#page-2375-0).

A plugin implementor who instruments plugin code should document its instrumentation characteristics to enable those who load the plugin to account for its requirements. For example, a third-party storage engine should include in its documentation how much memory the engine needs for mutex and other instruments.

## **20.15 Using the Performance Schema to Diagnose Problems**

The Performance Schema is a tool to help a DBA do performance tuning by taking real measurements instead of "wild guesses." This section demonstrates some ways to use the Performance Schema for this purpose. The discussion here relies on the use of event filtering, which is described in [Section 20.2.3.2, "Performance Schema Event Filtering".](#page-2358-0)

The following example provides one methodology that you can use to analyze a repeatable problem, such as investigating a performance bottleneck. To begin, you should have a repeatable use case where performance is deemed "too slow" and needs optimization, and you should enable all instrumentation (no pre-filtering at all).

- 1. Run the use case.
- 2. Using the Performance Schema tables, analyze the root cause of the performance problem. This analysis will rely heavily on post-filtering.
- 3. For problem areas that are ruled out, disable the corresponding instruments. For example, if analysis shows that the issue is not related to file I/O in a particular storage engine, disable the file I/O instruments for that engine. Then truncate the history and summary tables to remove previously collected events.
- 4. Repeat the process at step 1.

At each iteration, the Performance Schema output, particularly the events waits history long table, will contain less and less "noise" caused by nonsignificant instruments, and given that this table has a fixed size, will contain more and more data relevant to the analysis of the problem at hand.

At each iteration, investigation should lead closer and closer to the root cause of the problem, as the "signal/noise" ratio will improve, making analysis easier.

- 5. Once a root cause of performance bottleneck is identified, take the appropriate corrective action, such as:
	- Tune the server parameters (cache sizes, memory, and so forth).
	- Tune a query by writing it differently,
	- Tune the database schema (tables, indexes, and so forth).
	- Tune the code (this applies to storage engine or server developers only).
- 6. Start again at step 1, to see the effects of the changes on performance.

The mutex instances. LOCKED BY THREAD ID and rwlock\_instances.WRITE\_LOCKED\_BY\_THREAD\_ID columns are extremely important for

investigating performance bottlenecks or deadlocks. This is made possible by Performance Schema instrumentation as follows:

- 1. Suppose that thread 1 is stuck waiting for a mutex.
- 2. You can determine what the thread is waiting for:

SELECT \* FROM events\_waits\_current WHERE THREAD\_ID = thread\_1;

Say the query result identifies that the thread is waiting for mutex A, found in events\_waits\_current.OBJECT\_INSTANCE\_BEGIN.

3. You can determine which thread is holding mutex A:

SELECT \* FROM mutex\_instances WHERE OBJECT\_INSTANCE\_BEGIN = mutex\_A;

Say the query result identifies that it is thread 2 holding mutex A, as found in mutex\_instances.LOCKED\_BY\_THREAD\_ID.

4. You can see what thread 2 is doing:

SELECT \* FROM events\_waits\_current WHERE THREAD\_ID = thread\_2;

# Chapter 21 Connectors and APIs

# **Table of Contents**

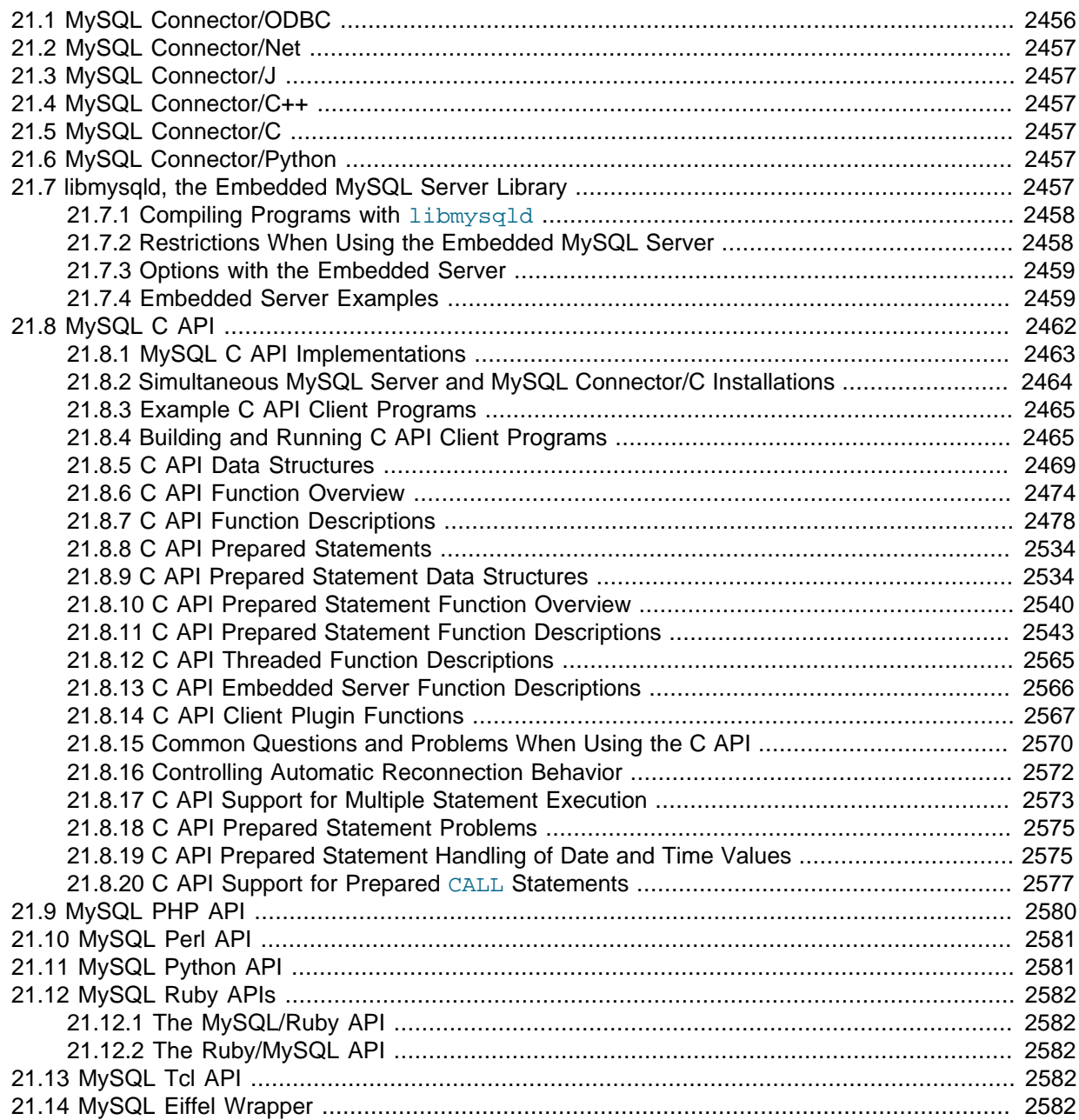

MySQL Connectors provide connectivity to the MySQL server for client programs. APIs provide lowlevel access to the MySQL protocol and MySQL resources. Both Connectors and the APIs enable you to connect and execute MySQL statements from another language or environment, including ODBC, Java (JDBC), Perl, Python, PHP, Ruby, and native C and embedded MySQL instances.

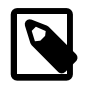

### **Note**

Connector version numbers do not correlate with MySQL Server version numbers. See [Table 21.2, "MySQL Connector Versions and MySQL Server](#page-2477-1) [Versions"](#page-2477-1).

## **MySQL Connectors**

Oracle develops a number of connectors:

- [Connector/ODBC](http://dev.mysql.com/doc/connector-odbc/en/index.html) provides driver support for connecting to MySQL using the Open Database Connectivity (ODBC) API. Support is available for ODBC connectivity from Windows, Unix, and Mac OS X platforms.
- [Connector/Net](http://dev.mysql.com/doc/connector-net/en/index.html) enables developers to create .NET applications that connect to MySQL. Connector/ Net implements a fully functional ADO.NET interface and provides support for use with ADO.NET aware tools. Applications that use Connector/Net can be written in any supported .NET language.

The MySQL [Visual Studio Plugin](http://dev.mysql.com/doc/connector-net/en/connector-net-visual-studio.html) works with Connector/Net and Visual Studio 2005. The plugin is a MySQL DDEX Provider, which means that you can use the schema and data manipulation tools available in Visual Studio to create and edit objects within a MySQL database.

- [Connector/J](http://dev.mysql.com/doc/connector-j/en/index.html) provides driver support for connecting to MySQL from Java applications using the standard Java Database Connectivity (JDBC) API.
- [Connector/Python](http://dev.mysql.com/doc/connector-python/en/index.html) provides driver support for connecting to MySQL from Python applications using an API that is compliant with the [Python DB API version 2.0](http://www.python.org/dev/peps/pep-0249/). No additional Python modules or MySQL client libraries are required.
- [Connector/C++](http://dev.mysql.com/doc/connector-cpp/en/index.html) enables C++ applications to connect to MySQL.
- [Connector/C](http://dev.mysql.com/doc/connector-c/en/index.html) is a standalone replacement for the MySQL Client Library ( $\text{lim}$ ysqlclient), to be used for C applications.

## **The MySQL C API**

For direct access to using MySQL natively within a C application, there are two methods:

• The [C API](#page-2483-0) provides low-level access to the MySQL client/server protocol through the libmysqlclient client library. This is the primary method used to connect to an instance of the MySQL server, and is used both by MySQL command-line clients and many of the MySQL Connectors and third-party APIs detailed here.

libmysqlclient is included in MySQL distributions and in MySQL Connector/C distributions.

• libmysqld is an embedded MySQL server library that enables you to embed an instance of the MySQL server into your C applications.

libmysqld is included in MySQL distributions, but not in MySQL Connector/C distributions.

See also [Section 21.8.1, "MySQL C API Implementations"](#page-2484-0).

To access MySQL from a C application, or to build an interface to MySQL for a language not supported by the Connectors or APIs in this chapter, the [C API](#page-2483-0) is where to start. A number of programmer's utilities are available to help with the process; see [Section 4.7, "MySQL Program Development](#page-427-0) [Utilities".](#page-427-0)

## **Third-Party MySQL APIs**

The remaining APIs described in this chapter provide an interface to MySQL from specific application languages. These third-party solutions are not developed or supported by Oracle. Basic information on their usage and abilities is provided here for reference purposes only.

All the third-party language APIs are developed using one of two methods, using libmysqlclient or by implementing a native driver. The two solutions offer different benefits:

• Using *libmysqlclient* offers complete compatibility with MySQL because it uses the same libraries as the MySQL client applications. However, the feature set is limited to the implementation and interfaces exposed through libmysqlclient and the performance may be lower as data is copied between the native language, and the MySQL API components.

• Native drivers are an implementation of the MySQL network protocol entirely within the host language or environment. Native drivers are fast, as there is less copying of data between components, and they can offer advanced functionality not available through the standard MySQL API. Native drivers are also easier for end users to build and deploy because no copy of the MySQL client libraries is needed to build the native driver components.

[Table 21.1, "MySQL APIs and Interfaces"](#page-2476-0) lists many of the libraries and interfaces available for MySQL. [Table 21.2, "MySQL Connector Versions and MySQL Server Versions"](#page-2477-1) shows which MySQL Server versions each connector supports.

| <b>Environmant</b>   |                                            | <b>Type</b>                          | <b>Notes</b>                                                                                                    |
|----------------------|--------------------------------------------|--------------------------------------|----------------------------------------------------------------------------------------------------|
| Ada                  | GNU Ada MySQL Bindings                     |                                      | libmysqlclisee MySQL Bindings for GNU Ada                                                                             |
| C                    | C API                                      |                                      | libmysqlclisee Section 21.8, "MySQL C API".                                                                           |
| $\mathsf{C}$         | Connector/C                                | Replacement<br>for<br>libmysqlclient | See MySQL Connector/C Developer<br>Guide.                                                                             |
| $C++$                | Connector/C++                              |                                      | libmysqlclisee MySQL Connector/C++ Developer<br>Guide.                                                                |
|                      | MySQL++                                    |                                      | libmysqlclisee MySQL++ Web site.                                                                                      |
|                      | MySQL wrapped                              |                                      | libmysqlcli <b>See MySQL wrapped</b> .                                                                                |
| Cocoa                | MySQL-Cocoa                                |                                      | libmysqlcli <b>cGompatible with the Objective-C</b><br>Cocoa environment. See http://mysql-<br>cocoa.sourceforge.net/ |
| D                    | MySQL for D                                |                                      | libmysqlclisee MySQL for D.                                                                                           |
| Eiffel               | Eiffel MySQL                               |                                      | libmysqlcli <b>See Section 21.14, "MySQL Eiffel</b><br>Wrapper".                                                      |
| Erlang               | erlang-mysql-driver                        |                                      | libmysqlclisee erlang-mysql-driver.                                                                                   |
| Haskell              | Haskell MySQL Bindings                     | <b>Native Driver</b>                 | See Brian O'Sullivan's pure Haskell<br>MySQL bindings.                                                                |
|                      | hsql-mysql                                 |                                      | libmysqlclisee MySQL driver for Haskell.                                                                              |
| Java/<br><b>JDBC</b> | Connector/J                                | <b>Native Driver</b>                 | See MySQL Connector/J Developer<br><b>Guide</b>                                                                       |
| Kaya                 | <b>MyDB</b>                                | libmysqlclisee MyDB.                 |                                                                                                    |
| Lua                  | LuaSQL                                     | libmysqlcli <b>See LuaSQL</b> .      |                                                                                                    |
| .NET/<br>Mono        | Connector/Net                              | <b>Native Driver</b>                 | See MySQL Connector/Net Developer<br>Guide.                                                                           |
| Caml                 | Objective OBjective Caml MySQL Bindings    |                                      | libmysqlcli <b>See MySQL Bindings for Objective</b><br>Caml.                                                          |
| Octave               | Database bindings for GNU<br>Octave        |                                      | libmysqlcli <b>See Database bindings for GNU</b><br>Octave.                                                           |
| ODBC                 | Connector/ODBC                             |                                      | libmysqlclisee MySQL Connector/ODBC<br>Developer Guide.                                                               |
| Perl                 | DBI/DBD:: mysql                            |                                      | libmysqlclisee Section 21.10, "MySQL Perl API".                                                                       |
|                      | Net:: MySQL                                | <b>Native Driver</b>                 | See Net:: MySQL at CPAN                                                                                               |
| <b>PHP</b>           | mysql, ext/mysql interface<br>(deprecated) |                                      | libmysqlcli <b>See Original MySQL API</b> (Mysql).                                                                    |

<span id="page-2476-0"></span>**Table 21.1 MySQL APIs and Interfaces**

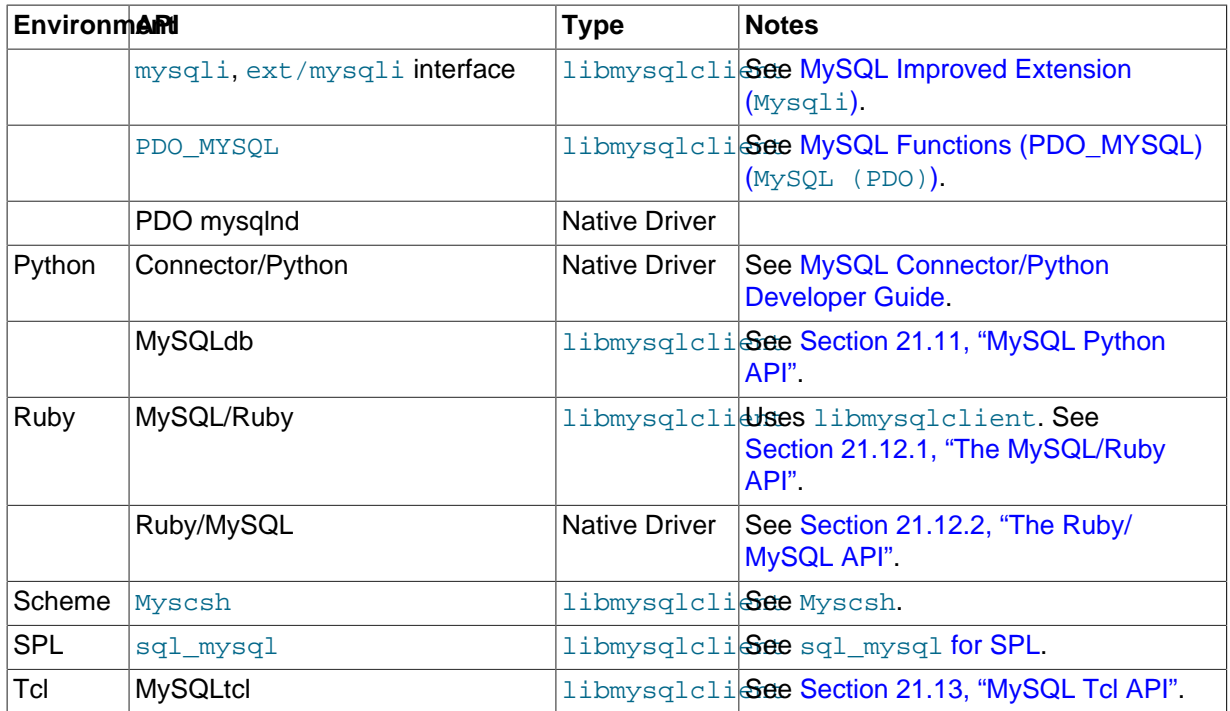

### <span id="page-2477-1"></span>**Table 21.2 MySQL Connector Versions and MySQL Server Versions**

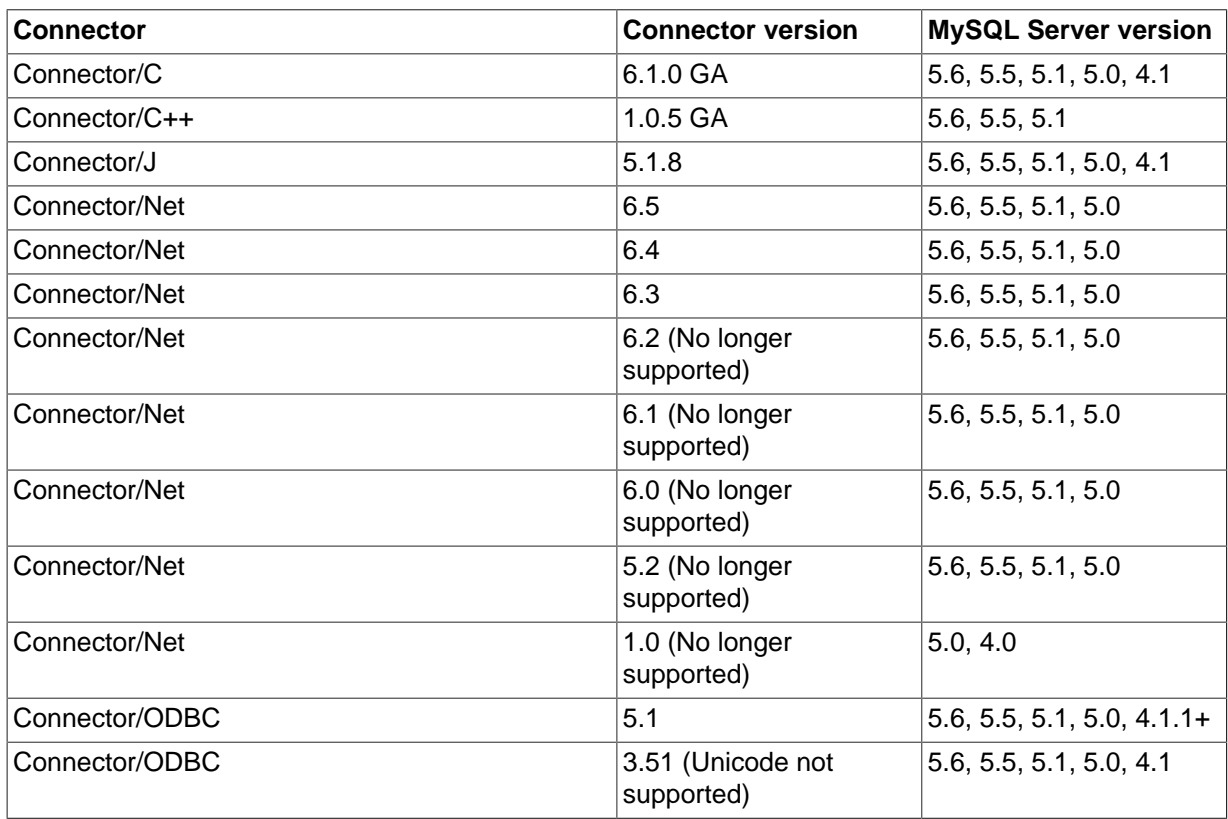

# <span id="page-2477-0"></span>**21.1 MySQL Connector/ODBC**

The MySQL Connector/ODBC manual is now published in standalone form, not as part of the MySQL Reference Manual. For information, see these documents:

- Main manual: [MySQL Connector/ODBC Developer Guide](http://dev.mysql.com/doc/connector-odbc/en/index.html)
- Release notes: [MySQL Connector/ODBC Release Notes](http://dev.mysql.com/doc/relnotes/connector-odbc/en/)

# <span id="page-2478-0"></span>**21.2 MySQL Connector/Net**

The MySQL Connector/Net manual is now published in standalone form, not as part of the MySQL Reference Manual. For information, see these documents:

- Main manual: [MySQL Connector/Net Developer Guide](http://dev.mysql.com/doc/connector-net/en/index.html)
- Release notes: [MySQL Connector/Net Release Notes](http://dev.mysql.com/doc/relnotes/connector-net/en/)

# <span id="page-2478-1"></span>**21.3 MySQL Connector/J**

The MySQL Connector/J manual is now published in standalone form, not as part of the MySQL Reference Manual. For information, see these documents:

- Main manual: [MySQL Connector/J Developer Guide](http://dev.mysql.com/doc/connector-j/en/index.html)
- Release notes: [MySQL Connector/J Release Notes](http://dev.mysql.com/doc/relnotes/connector-j/en/)

# <span id="page-2478-2"></span>**21.4 MySQL Connector/C++**

The MySQL Connector/C++ manual is now published in standalone form, not as part of the MySQL Reference Manual. For information, see these documents:

- Main manual: [MySQL Connector/C++ Developer Guide](http://dev.mysql.com/doc/connector-cpp/en/index.html)
- Release notes: [MySQL Connector/C++ Release Notes](http://dev.mysql.com/doc/relnotes/connector-cpp/en/)

# <span id="page-2478-3"></span>**21.5 MySQL Connector/C**

The MySQL Connector/C manual is now published in standalone form, not as part of the MySQL Reference Manual. For information, see these documents:

- Main manual: [MySQL Connector/C Developer Guide](http://dev.mysql.com/doc/connector-c/en/index.html)
- Release notes: [MySQL Connector/C Release Notes](http://dev.mysql.com/doc/relnotes/connector-c/en/)

# <span id="page-2478-4"></span>**21.6 MySQL Connector/Python**

The MySQL Connector/Python manual is now published in standalone form, not as part of the MySQL Reference Manual. For information, see these documents:

- Main manual: [MySQL Connector/Python Developer Guide](http://dev.mysql.com/doc/connector-python/en/index.html)
- Release notes: [MySQL Connector/Python Release Notes](http://dev.mysql.com/doc/relnotes/connector-python/en/)

# <span id="page-2478-5"></span>**21.7 libmysqld, the Embedded MySQL Server Library**

The embedded MySQL server library makes it possible to run a full-featured MySQL server inside a client application. The main benefits are increased speed and more simple management for embedded applications.

The embedded server library is based on the client/server version of MySQL, which is written in C/C++. Consequently, the embedded server also is written in C/C++. There is no embedded server available in other languages.

The API is identical for the embedded MySQL version and the client/server version. To change a threaded application to use the embedded library, you normally only have to add calls to the following functions.

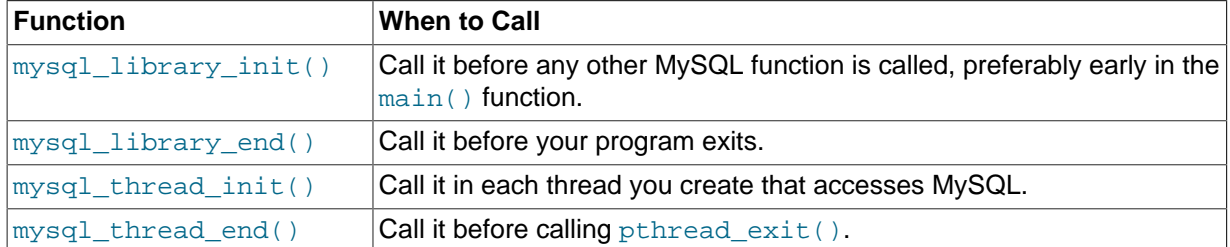

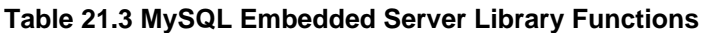

Then, link your code with libmysqld.a instead of libmysqlclient.a. To ensure binary compatibility between your application and the server library, always compile your application against headers for the same series of MySQL that was used to compile the server library. For example, if libmysqld was compiled against MySQL 5.1 headers, do not compile your application against MySQL 5.5 headers, or vice versa.

Because the mysql\_library\_xxx() functions are also included in libmysqlclient.a, you can change between the embedded and the client/server version by just linking your application with the right library. See Section 21.8.7.41, "[mysql\\_library\\_init\(\)](#page-2521-0)".

One difference between the embedded server and the standalone server is that for the embedded server, authentication for connections is disabled by default.

## <span id="page-2479-0"></span>**21.7.1 Compiling Programs with libmysqld**

In precompiled binary MySQL distributions that include  $\lim_{y \to \infty} I_d$ , the embedded server library, MySQL builds the library using the appropriate vendor compiler if there is one.

To get a libmysqld library if you build MySQL from source yourself, you should configure MySQL with the [-DWITH\\_EMBEDDED\\_SERVER=1](#page-170-0) option. See [Section 2.8.4, "MySQL Source-Configuration](#page-160-0) [Options".](#page-160-0)

When you link your program with libmysqld, you must also include the system-specific pthread libraries and some libraries that the MySQL server uses. You can get the full list of libraries by executing [mysql\\_config --libmysqld-libs](#page-427-1).

The correct flags for compiling and linking a threaded program must be used, even if you do not directly call any thread functions in your code.

To compile a C program to include the necessary files to embed the MySQL server library into an executable version of a program, the compiler will need to know where to find various files and need instructions on how to compile the program. The following example shows how a program could be compiled from the command line, assuming that you are using  $qcc$ , use the GNU C compiler:

```
gcc mysql_test.c -o mysql_test \
`/usr/local/mysql/bin/mysql_config --include --libmysqld-libs`
```
Immediately following the  $qcc$  command is the name of the C program source file. After it, the  $-\infty$ option is given to indicate that the file name that follows is the name that the compiler is to give to the output file, the compiled program. The next line of code tells the compiler to obtain the location of the include files and libraries and other settings for the system on which it is compiled. The [mysql\\_config](#page-427-1) command is contained in backticks, not single quotation marks.

On some non-gcc platforms, the embedded library depends on C++ runtime libraries and linking against the embedded library might result in missing-symbol errors. To solve this, link using a C++ compiler or explicitly list the required libraries on the link command line.

## <span id="page-2479-1"></span>**21.7.2 Restrictions When Using the Embedded MySQL Server**

The embedded server has the following limitations:

- No user-defined functions (UDFs).
- No stack trace on core dump.
- You cannot set this up as a master or a slave (no replication).
- Very large result sets may be unusable on low memory systems.
- You cannot connect to an embedded server from an outside process with sockets or TCP/IP. However, you can connect to an intermediate application, which in turn can connect to an embedded server on the behalf of a remote client or outside process.
- InnoDB is not reentrant in the embedded server and cannot be used for multiple connections, either successively or simultaneously.
- The Event Scheduler is not available. Because of this, the [event\\_scheduler](#page-530-0) system variable is disabled.

Some of these limitations can be changed by editing the  $mysgl$  embed. h include file and recompiling MySQL.

### <span id="page-2480-0"></span>**21.7.3 Options with the Embedded Server**

Any options that may be given with the [mysqld](#page-262-0) server daemon, may be used with an embedded server library. Server options may be given in an array as an argument to the  $mysgl$  library  $init()$ , which initializes the server. They also may be given in an option file like my.cnf. To specify an option file for a C program, use the [--defaults-file](#page-256-0) option as one of the elements of the second argument of the [mysql\\_library\\_init\(\)](#page-2521-0) function. See [Section 21.8.7.41,](#page-2521-0) "[mysql\\_library\\_init\(\)](#page-2521-0)", for more information on the mysql\_library\_init() function.

Using option files can make it easier to switch between a client/server application and one where MySQL is embedded. Put common options under the [server] group. These are read by both MySQL versions. Client/server-specific options should go under the [mysqld] section. Put options specific to the embedded MySQL server library in the [embedded] section. Options specific to applications go under section labeled [ApplicationName\_SERVER]. See [Section 4.2.3.3, "Using](#page-251-0) [Option Files".](#page-251-0)

## <span id="page-2480-1"></span>**21.7.4 Embedded Server Examples**

These two example programs should work without any changes on a Linux or FreeBSD system. For other operating systems, minor changes are needed, mostly with file paths. These examples are designed to give enough details for you to understand the problem, without the clutter that is a necessary part of a real application. The first example is very straightforward. The second example is a little more advanced with some error checking. The first is followed by a command-line entry for compiling the program. The second is followed by a GNUmake file that may be used for compiling instead.

### **Example 1**

#### test1\_libmysqld.c

```
#include <stdio.h>
#include <stdlib.h>
#include <stdarg.h>
#include "mysql.h"
MYSQL *mysql;
MYSOL RES *results;
MYSQL_ROW record;
static char *server_options[] = \
        { "mysql_test", "--defaults-file=my.cnf", NULL };
int num_elements = (sizeof(server_options) / sizeof(char *)) - 1;
```

```
static char *server_groups[] = { "libmysqld_server",
                                   "libmysqld_client", NULL };
int main(void)
{
   mysql_library_init(num_elements, server_options, server_groups);
    mysql = mysql_init(NULL);
    mysql_options(mysql, MYSQL_READ_DEFAULT_GROUP, "libmysqld_client");
   mysql_options(mysql, MYSQL_OPT_USE_EMBEDDED_CONNECTION, NULL);
  mysql_real_connect(mysql, NULL,NULL,NULL, "database1", 0,NULL,0);
    mysql_query(mysql, "SELECT column1, column2 FROM table1");
   results = mysql_store_result(mysql);
   while((record = mysql_fetch_row(results)))printf("%s - %s \n", record[0], record[1]);
    }
   mysql_free_result(results);
   mysql_close(mysql);
   mysql_library_end();
   return 0;
}
```
Here is the command line for compiling the above program:

```
gcc test1_libmysqld.c -o test1_libmysqld \
 `/usr/local/mysql/bin/mysql_config --include --libmysqld-libs`
```
### **Example 2**

To try the example, create an  $test2$  libmysqld directory at the same level as the MySQL source directory. Save the test2\_libmysqld.c source and the GNUmakefile in the directory, and run GNU make from inside the test2\_libmysqld directory.

```
test2_libmysqld.c
```

```
/*
 * A simple example client, using the embedded MySQL server library
*/
#include <mysql.h>
#include <stdarg.h>
#include <stdio.h>
#include <stdlib.h>
MYSQL *db_connect(const char *dbname);
void db_disconnect(MYSQL *db);
void db_do_query(MYSQL *db, const char *query);
const char *server_groups[] = {
   "test2_libmysqld_SERVER", "embedded", "server", NULL
};
int
main(int argc, char **argv)
{
  MYSQL *one, *two;
   /* mysql_library_init() must be called before any other mysql
    * functions.
***
    * You can use mysql_library_init(0, NULL, NULL), and it
    * initializes the server using groups = {
       * "server", "embedded", NULL
    * }.
    *
```

```
 * In your $HOME/.my.cnf file, you probably want to put:
[test2_libmysqld_SERVER]
language = /path/to/source/of/mysql/sql/share/english
    * You could, of course, modify argc and argv before passing
   * them to this function. Or you could create new ones in any
    * way you like. But all of the arguments in argv (except for
   * argv[0], which is the program name) should be valid options
   * for the MySQL server.
***
   * If you link this client against the normal mysqlclient
   * library, this function is just a stub that does nothing.
  \star mysql_library_init(argc, argv, (char **)server_groups);
   one = db_connect("test");
   two = db_connect(NULL);
 db_do_query(one, "SHOW TABLE STATUS");
 db_do_query(two, "SHOW DATABASES");
  mysql_close(two);
  mysql_close(one);
   /* This must be called after all other mysql functions */
  mysql_library_end();
 exit(EXIT_SUCCESS);
}
static void
die(MYSQL *db, char *fmt, ...)
{
 va list ap;
  va_start(ap, fmt);
  vfprintf(stderr, fmt, ap);
  va_end(ap);
  (\verb|void|)putc(\verb|'\n',\verb|stderr|); if (db)
    db_disconnect(db);
  exit(EXIT_FAILURE);
}
MYSQL *
db_connect(const char *dbname)
{
  MYSQL *db = mysql_init(NULL);
  if (!db)
    die(db, "mysql_init failed: no memory");
   /*
   * Notice that the client and server use separate group names.
   * This is critical, because the server does not accept the
   * client's options, and vice versa.
  * mysql_options(db, MYSQL_READ_DEFAULT_GROUP, "test2_libmysqld_CLIENT");
  if (!mysql_real_connect(db, NULL, NULL, NULL, dbname, 0, NULL, 0))
   die(db, "mysql real connect failed: %s", mysql error(db));
  return db;
}
void
db_disconnect(MYSQL *db)
{
  mysql_close(db);
}
void
db_do_query(MYSQL *db, const char *query)
{
 if (mysql_query(db, query) != 0)
```

```
 goto err;
   if (mysql_field_count(db) > 0)
\{MYSQL_RES *res;
MYSQL_ROW row, end_row;
     int num_fields;
     if (!(res = mysql_store_result(db)))
      goto err;
     num_fields = mysql_num_fields(res);
    while ((row = mysql_fetch_row(res)))
     {
       (void)fputs(">> ", stdout);
       for (end_row = row + num_fields; row < end_row; ++row)
         (void)printf("%s\t", row ? (char*)*row : "NULL");
       (void)fputc('\n', stdout);
\begin{array}{ccc} \end{array}(void)fputc('n', stdout); mysql_free_result(res);
   }
   else
    ({\tt void}) {\tt printf}({\tt "Affected~rows: ~\$lld\normalfont \verb|mysql_affected_rows(db|)}); return;
err:
  die(db, "db_do_query failed: %s [%s]", mysql_error(db), query);
}
```
GNUmakefile

```
# This assumes the MySQL software is installed in /usr/local/mysql
inc := /usr/local/mysql/include/mysql<br>lib := /usr/local/mysql/lib
         lib := /usr/local/mysql/lib
# If you have not installed the MySQL software yet, try this instead
#inc := $(HOME)/mysq1-5.7/include<br>#lib := $(HOME)/mvsq1-5.7/11bmvsg1]:= $(HOME)/mysql-5.7/libmysqld
CC := \text{gcc}CPPFLAGS := -I$(inc) -D_THREAD_SAFE -D_REENTRANT
CFLAGS := -g -W -HallLDFLAGS := -static
# You can change -lmysqld to -lmysqlclient to use the
# client/server library
LDLIBS = -L$(lib) -lmysqld -lm -ldl -lcrypt
ifneq (,$(shell grep FreeBSD /COPYRIGHT 2>/dev/null))
# FreeBSD
LDFLAGS += -pthread
else
# Assume Linux
LDLIBS += -lpthread
endif
# This works for simple one-file test programs
sources := $(wildcard *.c)
objects := $(patsubst %c,%o,$(sources))
targets := $(basename $(sources))
all: $(targets)
clean:
         rm -f $(targets) $(objects) *.core
```
# <span id="page-2483-0"></span>**21.8 MySQL C API**
The C API provides low-level access to the MySQL client/server protocol and enables C programs to access database contents. The C API code is distributed with MySQL and implemented in the libmysqlclient library. See [Section 21.8.1, "MySQL C API Implementations".](#page-2484-0)

Most other client APIs use the libmysqlclient library to communicate with the MySQL server. (Exceptions are except Connector/J and Connector/Net.) This means that, for example, you can take advantage of many of the same environment variables that are used by other client programs because they are referenced from the library. For a list of these variables, see [Section 4.1, "Overview of MySQL](#page-241-0) [Programs".](#page-241-0)

For instructions on building client programs using the C API, see [Section 21.8.4.1, "Building C API](#page-2486-0) [Client Programs"](#page-2486-0). For programming with threads, see [Section 21.8.4.2, "Writing C API Threaded Client](#page-2488-0) [Programs".](#page-2488-0) To create a standalone application which includes the "server" and "client" in the same program (and does not communicate with an external MySQL server), see [Section 21.7, "libmysqld, the](#page-2478-0) [Embedded MySQL Server Library"](#page-2478-0).

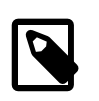

# **Note**

If, after an upgrade, you experience problems with compiled client programs, such as Commands out of sync or unexpected core dumps, the programs were probably compiled using old header or library files. In this case, check the date of the mysql.h file and libmysqlclient.a library used for compilation to verify that they are from the new MySQL distribution. If not, recompile the programs with the new headers and libraries. Recompilation might also be necessary for programs compiled against the shared client library if the library major version number has changed (for example, from libmysqlclient.so.17 to libmysqlclient.so.18). For additional compatibility information, see [Section 21.8.4.3, "Running C API Client](#page-2489-0) [Programs".](#page-2489-0)

Clients have a maximum communication buffer size. The size of the buffer that is allocated initially (16KB) is automatically increased up to the maximum size (16MB by default). Because buffer sizes are increased only as demand warrants, simply increasing the maximum limit does not in itself cause more resources to be used. This size check is mostly a precaution against erroneous statements and communication packets.

The communication buffer must be large enough to contain a single SQL statement (for client-toserver traffic) and one row of returned data (for server-to-client traffic). Each session's communication buffer is dynamically enlarged to handle any query or row up to the maximum limit. For example, if you have [BLOB](#page-1124-0) values that contain up to 16MB of data, you must have a communication buffer limit of at least 16MB (in both server and client). The default maximum built into the client library is 1GB, but the default maximum in the server is 1MB. You can increase this by changing the value of the max allowed packet parameter at server startup. See [Section 8.11.2, "Tuning Server Parameters".](#page-964-0)

The MySQL server shrinks each communication buffer to [net\\_buffer\\_length](#page-564-0) bytes after each query. For clients, the size of the buffer associated with a connection is not decreased until the connection is closed, at which time client memory is reclaimed.

# <span id="page-2484-0"></span>**21.8.1 MySQL C API Implementations**

The MySQL C API is a C-based API that client applications written in C can use to communicate with MySQL Server. Client programs refer to C API header files at compile time and link to a C API library file at link time. The library comes in two versions, depending on how the application is intended to communicate with the server:

- libmysqlclient: The client version of the library, used for applications that communicate over a network connection as a client of a standalone server process.
- libmysqld: The embedded server version of the library, used for applications intended to include an embedded MySQL server within the application itself. The application communicates with its own private server instance.

Both libraries have the same interface. In terms of C API calls, an application communicates with a standalone server the same way it communicates with an embedded server. A given client can be built to communicate with a standalone or embedded server, depending on whether it is linked against libmysqlclient or libmysqld at build time.

There are two ways to obtain the C API header and library files required to build C API client programs:

- Install a MySQL Server distribution. Server distributions include both libmysqlclient and libmysqld.
- Install a MySQL Connector/C distribution. Connector/C distributions include only libmysqlclient. They do not include libmysqld.

For both MySQL Server and MySQL Connector/C, you can install a binary distribution that contains the C API files pre-built, or you can use a source distribution and build the C API files yourself.

Normally, you install either a MySQL Server distribution or a MySQL Connector/C distribution, but not both. For information about issues involved with simultaneous MySQL Server and MySQL Connector/C installations, see [Section 21.8.2, "Simultaneous MySQL Server and MySQL Connector/C Installations".](#page-2485-0)

The names of the library files to use when linking C API client applications depend on the library type and platform for which a distribution is built:

• On Unix (and Unix-like) sytems, the static library is  $l$  ibmysqlclient, a. The dynamic library is libmysqlclient.so on most Unix systems and libmysqlclient.dylib on Mac OS X.

For distributions that include embedded server libraries, the corresponding library names begin with libmysqld rather than libmysqlclient.

• On Windows, the static library is  $mysplit$   $mysqlclient$ . lib and the dynamic library is libmysql.dll. Windows distributions also include  $l$ ibmysql.lib, a static import library needed for using the dynamic library.

For distributions that include embedded server libraries, the corresponding library names are mysqlserver.lib, libmysqld.dll, and libmysqld.lib.

Windows distributions also include a set of debug libraries. These have the same names as the nondebug libraries, but are located in the lib/debug library. You must use the debug libraries when compiling clients built using the debug C runtime.

On Unix, you may also see libraries that include  $\pm$  in the names. Before MySQL 5.5, these were built as thread-safe (re-entrant) libraries separately from the non- $r$  libraries. As of 5.5, both libraries are the same and the  $r$  names are symbolic links to the corresponding non- $r$  names. There is no need to use the \_r libraries. For example, if you use [mysql\\_config](#page-427-0) to obtain linker flags, you can use  $mysq1$  config  $--libs$  in all cases, even for threaded clients. There is no need to use [mysql\\_config --libs\\_r](#page-427-0).

# <span id="page-2485-0"></span>**21.8.2 Simultaneous MySQL Server and MySQL Connector/C Installations**

MySQL Server and MySQL Connector/C installation packages both provide the files needed to build and run MySQL C API client programs. This section discusses when it is possible to install both products on the same system. For some packaging formats, this is possible without conflict. For others, both products cannot be installed at the same time.

This discussion assumes the use of similar package types for both products (for example, RPM packages for both products). It does not try to describe coexistence between packaging types (for example, use of RPM packages for one product and a  $\tan$  file package for the other). Nor does it describe coexistence of packages provided by Oracle and those provided by third-party vendors.

If you install both products, it may be necessary to adjust your development tools or runtime environment to choose one set of header files and libraries over the other. See [Section 21.8.4.1,](#page-2486-0) ["Building C API Client Programs",](#page-2486-0) and [Section 21.8.4.3, "Running C API Client Programs".](#page-2489-0)

tar and Zip file packages install under the directory into which you unpack them. For example, you can unpack MySQL Server and MySQL Connector/C  $tar$  packages under  $/usr/local$  and they will unpack into distinct directory names without conflict.

Windows MSI installers use their own installation directory, so MySQL Server and MySQL Connector/C installers do not conflict.

Mac OS X DMG packages install under the same parent directory but in a different subdirectory, so there is no conflict. For example:

```
/usr/local/mysql-5.6.11-osx10.7-x86_64/
/usr/local/mysql-connector-c-6.1.0-osx10.7-x86/
```
Solaris PKG packages install under the same parent directory but in a different subdirectory, so there is no conflict. For example:

```
/opt/mysql/mysql
/opt/mysql/connector-c
```
The Solaris MySQL Connector/C installer does not create any symlinks from system directories such as  $/\text{usr/bin}$  or  $/\text{usrllib}$  into the installation directory. That must be done manually if desired after installation.

For RPM installations, there are several types of RPM packages. MySQL Server shared and devel RPM packages are similar to the corresponding MySQL Connector/C RPM packages. These RPM package types cannot coexist because the MySQL Server and MySQL Connector/C RPM packages use the same installation locations for the client library-related files. This means the following conditions hold:

- If MySQL Server shared and devel RPM packages are installed, they provide the C API headers and libraries, and there is no need to install the MySQL Connector/C RPM packages. To install the MySQL Connector/C packages anyway, you must first remove the corresponding MySQL Server packages.
- To install MySQL Server RPM packages if you already have MySQL Connector/C RPM packages installed, you must first remove the MySQL Connector/C RPM packages.

MySQL Server RPM packages other than shared and devel do not conflict with MySQL Connector/C packages and can be installed if MySQL Connector/C is installed. This includes the main server RPM that includes the [mysqld](#page-262-0) server itself.

# **21.8.3 Example C API Client Programs**

Many of the clients in MySQL source distributions are written in C, such as  $mysq1$ ,  $mysq1admin$ , and [mysqlshow](#page-353-0). If you are looking for examples that demonstrate how to use the C API, take a look at these clients: Obtain a source distribution and look in its client directory. See [Section 2.1.3, "How to](#page-69-0) [Get MySQL".](#page-69-0)

# **21.8.4 Building and Running C API Client Programs**

The following sections provide information on building client programs that use the C API. Topics include compiling and linking clients, writing threaded clients, and troubleshooting runtime problems.

# <span id="page-2486-0"></span>**21.8.4.1 Building C API Client Programs**

This section provides guidelines for compiling C programs that use the MySQL C API.

# **Compiling MySQL Clients on Unix**

You may need to specify an  $-I$  option when you compile client programs that use MySQL header files, so that the compiler can find them. For example, if the header files are installed in /usr/local/ mysql/include, use this option in the compile command:

-I/usr/local/mysql/include

MySQL clients must be linked using the -lmysqlclient option in the link command. You may also need to specify  $a - L$  option to tell the linker where to find the library. For example, if the library is installed in  $/$ usr $/$ local $/$ mysql $/$ lib, use these options in the link command:

```
-L/usr/local/mysql/lib -lmysqlclient
```
The path names may differ on your system. Adjust the  $-I$  and  $-I$  options as necessary.

To make it simpler to compile MySQL programs on Unix, use the  $mvsal$  config script. See Section 4.7.1, "mysql\_config [— Display Options for Compiling Clients"](#page-427-0).

[mysql\\_config](#page-427-0) displays the options needed for compiling or linking:

```
shell> mysql_config --cflags
shell> mysql_config --libs
```
You can run those commands to get the proper options and add them manually to compilation or link commands. Alternatively, include the output from  $mysq1_{\text{config}}$  directly within command lines using backticks:

```
shell> gcc -c `mysql_config --cflags` progname.c
shell> gcc -o progname progname.o `mysql_config --libs`
```
# **Compiling MySQL Clients on Microsoft Windows**

To specify header and library file locations, use the facilities provided by your development environment.

To build C API clients on Windows, you must link in the C client library, as well as the Windows ws2\_32 sockets library and Secur32 security library.

On Windows, you can link your code with either the dynamic or static C client library. The static library is named mysqlclient.lib and the dynamic library is named libmysql.dll. In addition, the libmysql.lib static import library is needed for using the dynamic library.

If you link with the static library, failure can occur unless these conditions are satisfied:

- The client application must be compiled with the same version of Visual Studio used to compile the library.
- The client application should link the C runtime statically by using the  $/MT$  compiler option.

If the client application is built in in debug mode and uses the static debug C runtime (/MTd compiler option), it can link to the mysqlclient.lib static library if that library was built using the same option. If the client application uses the dynamic C runtime ( $/MD$  option, or  $/MD$  option in debug mode), it must must be linked to the libmysql.dll dynamic library. It cannot link to the static client library.

The MSDN page describing the link options can be found here: [http://msdn.microsoft.com/en-us/](http://msdn.microsoft.com/en-us/library/2kzt1wy3.aspx) [library/2kzt1wy3.aspx](http://msdn.microsoft.com/en-us/library/2kzt1wy3.aspx)

# **Troubleshooting Problems Linking to the MySQL Client Library**

In MySQL 5.7, the MySQL client library includes SSL support built in. It is unnecessary to specify either  $-$ lssl or  $-$ lcrypto at link time. Doing so may in fact result in problems at runtime.

If the linker cannot find the MySQL client library, you might get undefined-reference errors for symbols that start with  $mvsal$ . such as those shown here:

```
/tmp/ccFKsdPa.o: In function `main':
/tmp/ccFKsdPa.o(.text+0xb): undefined reference to `mysql_init'
/tmp/ccFKsdPa.o(.text+0x31): undefined reference to `mysql_real_connect'
/tmp/ccFKsdPa.o(.text+0x69): undefined reference to `mysql_error'
/tmp/ccFKsdPa.o(.text+0x9a): undefined reference to `mysql_close'
```
You should be able to solve this problem by adding  $-Ldir\_path$  -lmysqlclient at the end of your link command, where  $dir\_path$  represents the path name of the directory where the client library is located. To determine the correct directory, try this command:

shell> **mysql\_config --libs**

The output from  $mysq1_{\text{config}}$  might indicate other libraries that should be specified on the link command as well. You can include  $mysq1_{\text{config}}$  output directly in your compile or link command using backticks. For example:

shell> **gcc -o progname progname.o `mysql\_config --libs`**

If an error occurs at link time that the  $floor$  symbol is undefined, link to the math library by adding -1m to the end of the compile/link line. Similarly, if you get undefined-reference errors for other functions that should exist on your system, such as  $\text{connect}(\cdot)$ , check the manual page for the function in question to determine which libraries you should add to the link command.

If you get undefined-reference errors such as the following for functions that do not exist on your system, it usually means that your MySQL client library was compiled on a system that is not 100% compatible with yours:

mf\_format.o(.text+0x201): undefined reference to `\_\_lxstat'

In this case, you should download the latest MySQL or MySQL Connector/C source distribution and compile the MySQL client library yourself. See [Section 2.8, "Installing MySQL from Source"](#page-152-0), and [MySQL Connector/C Developer Guide](http://dev.mysql.com/doc/connector-c/en/index.html).

# <span id="page-2488-0"></span>**21.8.4.2 Writing C API Threaded Client Programs**

The client library is almost thread-safe. The biggest problem is that the subroutines in  $net.c$  that read from sockets are not interrupt-safe. This was done with the thought that you might want to have your own alarm that can break a long read to a server. If you install interrupt handlers for the SIGPIPE interrupt, socket handling should be thread-safe.

To avoid aborting the program when a connection terminates, MySQL blocks SIGPIPE on the first call to [mysql\\_library\\_init\(\)](#page-2521-0), [mysql\\_init\(\)](#page-2518-0), or [mysql\\_connect\(\)](#page-2503-0). To use your own SIGPIPE handler, first call [mysql\\_library\\_init\(\)](#page-2521-0), then install your handler.

If "undefined symbol" errors occur when linking against the libmysqlclient client library, in most cases this is because you have not included the thread libraries on the link/compile command.

The client library is thread-safe per connection. You can let two threads share the same connection with the following caveats:

• Multiple threads cannot send a query to the MySQL server at the same time on the same connection. In particular, you must ensure that between calls to  $mysql_query($  and [mysql\\_store\\_result\(\)](#page-2552-0) in one thread, no other thread uses the same connection. You must have a mutex lock around your pair of [mysql\\_query\(\)](#page-2535-0) and [mysql\\_store\\_result\(\)](#page-2552-0) calls. After [mysql\\_store\\_result\(\)](#page-2552-0) returns, the lock can be released and other threads may query the same connection.

If you use POSIX threads, you can use pthread mutex lock() and pthread\_mutex\_unlock() to establish and release a mutex lock.

• Many threads can access different result sets that are retrieved with  $mysgl\_store\_result()$ .

• To use [mysql\\_use\\_result\(\)](#page-2553-0), you must ensure that no other thread is using the same connection until the result set is closed. However, it really is best for threaded clients that share the same connection to use [mysql\\_store\\_result\(\)](#page-2552-0).

You need to know the following if you have a thread that did not create the connection to the MySQL database but is calling MySQL functions:

When you call  $mysql\_init()$ , MySQL creates a thread-specific variable for the thread that is used by the debug library (among other things). If you call a MySQL function before the thread has called [mysql\\_init\(\)](#page-2518-0), the thread does not have the necessary thread-specific variables in place and you are likely to end up with a core dump sooner or later. To avoid problems, you must do the following:

- 1. Call [mysql\\_library\\_init\(\)](#page-2521-0) before any other MySQL functions. It is not thread-safe, so call it before threads are created, or protect the call with a mutex.
- 2. Arrange for  $mysgl$  thread  $init()$  to be called early in the thread handler before calling any MySQL function. If you call  $mysql\_init()$ , it will call  $mysql\_thread\_init()$  for you.
- 3. In the thread, call [mysql\\_thread\\_end\(\)](#page-2587-1) before calling pthread\_exit(). This frees the memory used by MySQL thread-specific variables.

The preceding notes regarding  $mysgl\_init()$  also apply to  $mysgl\_connect()$ , which calls [mysql\\_init\(\)](#page-2518-0).

# <span id="page-2489-0"></span>**21.8.4.3 Running C API Client Programs**

If, after an upgrade, you experience problems with compiled client programs, such as Commands out of sync or unexpected core dumps, the programs were probably compiled using old header or library files. In this case, check the date of the  $mysgl.$  h file and libmysqlclient, a library used for compilation to verify that they are from the new MySQL distribution. If not, recompile the programs with the new headers and libraries. Recompilation might also be necessary for programs compiled against the shared client library if the library major version number has changed (for example, from libmysqlclient.so.17 to libmysqlclient.so.18).

The major client library version determines compatibility. (For example, for

libmysqlclient.so.18.1.0, the major version is 18.) For this reason, the libraries shipped with newer versions of MySQL are drop-in replacements for older versions that have the same major number. As long as the major library version is the same, you can upgrade the library and old applications should continue to work with it.

Undefined-reference errors might occur at runtime when you try to execute a MySQL program. If these errors specify symbols that start with  $mvsd$  or indicate that the libmysqlclient library cannot be found, it means that your system cannot find the shared libmysqlclient, so library. The solution to this problem is to tell your system to search for shared libraries in the directory where that library is located. Use whichever of the following methods is appropriate for your system:

- Add the path of the directory where libmysqlclient.so is located to the LD\_LIBRARY\_PATH or LD\_LIBRARY environment variable.
- On Mac OS X, add the path of the directory where  $\exists$  ibmysqlclient.dylib is located to the DYLD\_LIBRARY\_PATH environment variable.
- Copy the shared-library files (such as libmysqlclient.so) to some directory that is searched by your system, such as /lib, and update the shared library information by executing ldconfig. Be sure to copy all related files. A shared library might exist under several names, using symlinks to provide the alternate names.

If the application is linked to the embedded server library, runtime error messages will indicate the libmysqld rather than libmysqlclient library, but the solution to the problem is the same as just described.

# <span id="page-2490-0"></span>**21.8.4.4 C API Server and Client Library Versions**

The string and numeric forms of the MySQL server version are available at compile time as the values of the MYSQL\_SERVER\_VERSION and MYSQL\_VERSION\_ID macros, and at runtime as the values of the [mysql\\_get\\_server\\_info\(\)](#page-2516-0) and [mysql\\_get\\_server\\_version\(\)](#page-2516-1) functions.

As of MySQL 5.7.4 and Connector/C 6.1.3, the MySQL client library version depends on the type of distribution that provides the library:

• For MySQL distributions, the client library version is the MySQL version. The string and numeric forms of this version are available at compile time as the values of the MYSOL\_SERVER\_VERSION and MYSOL\_VERSION\_ID macros, and at runtime as the values of the mysql\_qet\_client\_info() and mysql\_qet\_client\_version() functions.

The LIBMYSQL\_VERSION and LIBMYSQL\_VERSION\_ID macros have the same values as MYSQL\_SERVER\_VERSION and MYSQL\_VERSION\_ID and the two sets of macros can be used interchangeably.

• For Connector/C distributions, the client library version is the Connector/C version. The string and numeric forms of this version are available at compile time as the values of the LIBMYSQL\_VERSION and LIBMYSQL\_VERSION\_ID macros, and at runtime as the values of the [mysql\\_get\\_client\\_info\(\)](#page-2514-0) and [mysql\\_get\\_client\\_version\(\)](#page-2514-1) functions.

The MYSOL\_SERVER\_VERSION and MYSOL\_VERSION\_ID macros indicate the string and numeric forms of the MySQL version on which the Connector/C distribution is based.

Prior to MySQL 5.7.4 and Connector/C 6.1.3, the client library version is the MySQL version. For Connector/C, this is the MySQL version on which the Connector/C distribution is based. The string and numeric forms of this version are available at compile time as the values of the MYSQL\_SERVER\_VERSION and MYSQL\_VERSION\_ID macros, and at runtime as the values of the mysql\_qet\_client\_info() and mysql\_qet\_client\_version() functions.

The LIBMYSQL\_VERSION and LIBMYSQL\_VERSION\_ID macros are not defined before MySQL 5.7.4 and Connector/C 6.1.3.

# **21.8.5 C API Data Structures**

This section describes C API data structures other than those used for prepared statements. For information about the latter, see [Section 21.8.9, "C API Prepared Statement Data Structures"](#page-2555-0).

• MYSQL

This structure represents a handle to one database connection. It is used for almost all MySQL functions. Do not try to make a copy of a MYSQL structure. There is no guarantee that such a copy will be usable.

• MYSQL\_RES

This structure represents the result of a query that returns rows ([SELECT](#page-1422-0), [SHOW](#page-1559-0), [DESCRIBE](#page-1607-0), [EXPLAIN](#page-1607-1)). The information returned from a query is called the result set in the remainder of this section.

• MYSQL\_ROW

This is a type-safe representation of one row of data. It is currently implemented as an array of counted byte strings. (You cannot treat these as null-terminated strings if field values may contain binary data, because such values may contain null bytes internally.) Rows are obtained by calling [mysql\\_fetch\\_row\(\)](#page-2511-0).

• MYSQL\_FIELD

This structure contains metadata: information about a field, such as the field's name, type, and size. Its members are described in more detail later in this section. You may obtain the MYSQL\_FIELD structures for each field by calling  $mysgl_{\text{field}}$  fetch field() repeatedly. Field values are not part of this structure; they are contained in a MYSOL ROW structure.

• MYSQL\_FIELD\_OFFSET

This is a type-safe representation of an offset into a MySQL field list. (Used by [mysql\\_field\\_seek\(\)](#page-2513-0).) Offsets are field numbers within a row, beginning at zero.

my ulonglong

The type used for the number of rows and for [mysql\\_affected\\_rows\(\)](#page-2500-0), [mysql\\_num\\_rows\(\)](#page-2528-0), and [mysql\\_insert\\_id\(\)](#page-2519-0). This type provides a range of 0 to 1.84e19.

On some systems, attempting to print a value of type  $my$  ulonglong does not work. To print such a value, convert it to unsigned long and use a  $\ell$ lu print format. Example:

printf ("Number of rows: %lu\n", (unsigned long) mysql\_num\_rows(result));

#### my bool

A boolean type, for values that are true (nonzero) or false (zero).

The MYSQL\_FIELD structure contains the members described in the following list. The definitions apply primarily for columns of result sets such as those produced by [SELECT](#page-1422-0) statements. In MySQL 5.7, MYSQL\_FIELD structures are also used to provide metadata for OUT and INOUT parameters returned from stored procedures executed using prepared [CALL](#page-1391-0) statements. For such parameters, some of the structure members have a meaning different from the meaning for column values.

• char \* name

The name of the field, as a null-terminated string. If the field was given an alias with an AS clause, the value of name is the alias. For a procedure parameter, the parameter name.

• char \* org name

The name of the field, as a null-terminated string. Aliases are ignored. For expressions, the value is an empty string. For a procedure parameter, the parameter name.

The name of the table containing this field, if it is not a calculated field. For calculated fields, the table value is an empty string. If the column is selected from a view, table names the view. If the table or view was given an alias with an AS clause, the value of  $table$  is the alias. For a [UNION](#page-1439-0), the value is the empty string. For a procedure parameter, the procedure name.

• char \* org\_table

The name of the table, as a null-terminated string. Aliases are ignored. If the column is selected from a view,  $\text{ord}_\mathfrak{a}$  table names the view. For a [UNION](#page-1439-0), the value is the empty string. For a procedure parameter, the procedure name.

• char \* db

The name of the database that the field comes from, as a null-terminated string. If the field is a calculated field, db is an empty string. For a [UNION](#page-1439-0), the value is the empty string. For a procedure parameter, the name of the database containing the procedure.

• char \* catalog

<sup>•</sup> char \* table

The catalog name. This value is always "def".

• char \* def

The default value of this field, as a null-terminated string. This is set only if you use [mysql\\_list\\_fields\(\)](#page-2523-0).

• unsigned long length

The width of the field. This corresponds to the display length, in bytes.

The server determines the  $l$ ength value before it generates the result set, so this is the minimum length required for a data type capable of holding the largest possible value from the result column, without knowing in advance the actual values that will be produced by the query for the result set.

• unsigned long max\_length

The maximum width of the field for the result set (the length in bytes of the longest field value for the rows actually in the result set). If you use  $mysq_store\_result()$  or  $mysq_list_fields(),$ this contains the maximum length for the field. If you use  $mysgl$  use result(), the value of this variable is zero.

The value of  $max$  length is the length of the string representation of the values in the result set. For example, if you retrieve a [FLOAT](#page-1107-0) column and the "widest" value is  $-12.345$ ,  $max$  length is 7 (the length of  $1 - 12.345$ .

If you are using prepared statements, max\_length is not set by default because for the binary protocol the lengths of the values depend on the types of the values in the result set. (See [Section 21.8.9, "C API Prepared Statement Data Structures".](#page-2555-0)) If you want the max\_length values anyway, enable the STMT\_ATTR\_UPDATE\_MAX\_LENGTH option with [mysql\\_stmt\\_attr\\_set\(\)](#page-2564-0) and the lengths will be set when you call [mysql\\_stmt\\_store\\_result\(\)](#page-2585-0). (See [Section 21.8.11.3,](#page-2564-0) "[mysql\\_stmt\\_attr\\_set\(\)](#page-2564-0)", and Section 21.8.11.28, "[mysql\\_stmt\\_store\\_result\(\)](#page-2585-0)".)

• unsigned int name\_length

The length of name.

• unsigned int org name length

The length of org name.

• unsigned int table\_length

The length of table.

• unsigned int org table length

The length of org table.

• unsigned int db\_length

The length of db.

• unsigned int catalog\_length

The length of catalog.

- unsigned int def\_length The length of def.
- unsigned int flags

Bit-flags that describe the field. The flags value may have zero or more of the bits set that are shown in the following table.

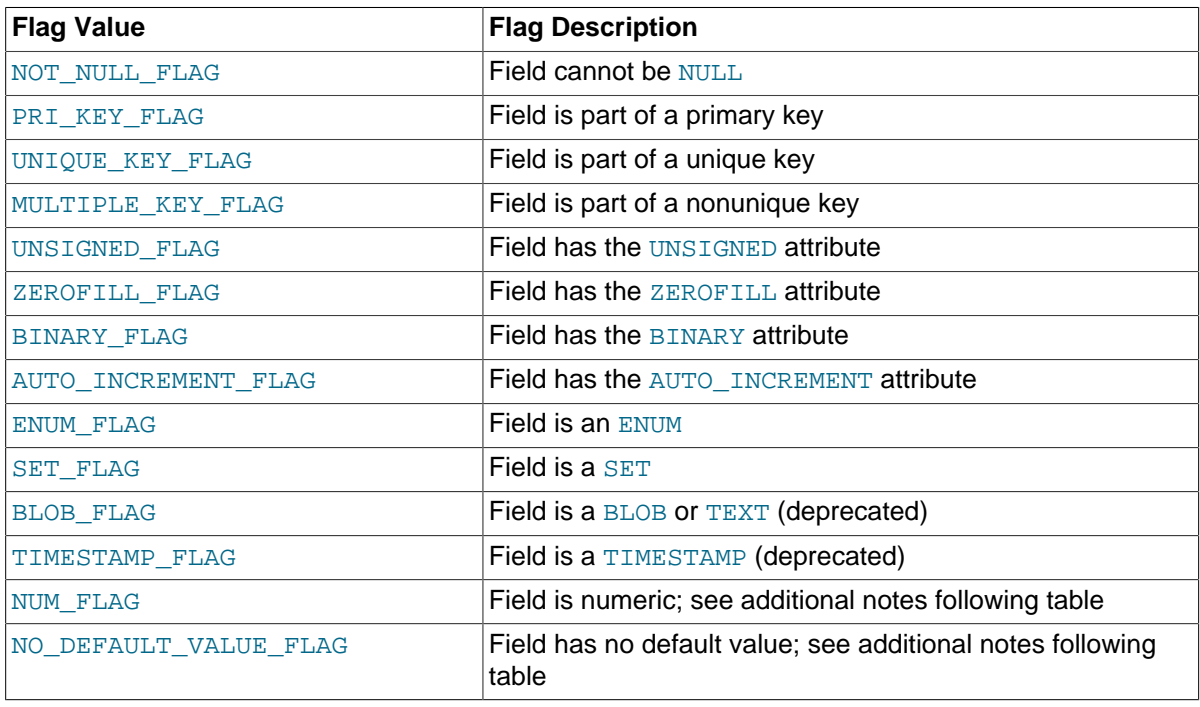

Some of these flags indicate data type information and are superseded by or used in conjunction with the MYSOL TYPE  $xxx$  value in the field->type member described later:

- To check for [BLOB](#page-1124-0) or [TIMESTAMP](#page-1111-0) values, check whether type is MYSQL\_TYPE\_BLOB or MYSQL\_TYPE\_TIMESTAMP. (The BLOB\_FLAG and TIMESTAMP\_FLAG flags are unneeded.)
- [ENUM](#page-1126-0) and [SET](#page-1128-0) values are returned as strings. For these, check that the type value is MYSQL\_TYPE\_STRING and that the ENUM\_FLAG or SET\_FLAG flag is set in the flags value.

NUM\_FLAG indicates that a column is numeric. This includes columns with a type of MYSQL\_TYPE\_DECIMAL, MYSQL\_TYPE\_NEWDECIMAL, MYSQL\_TYPE\_TINY, MYSQL\_TYPE\_SHORT, MYSQL\_TYPE\_LONG, MYSQL\_TYPE\_FLOAT, MYSQL\_TYPE\_DOUBLE, MYSQL\_TYPE\_NULL, MYSOL TYPE LONGLONG, MYSOL TYPE INT24, and MYSOL TYPE YEAR.

NO\_DEFAULT\_VALUE\_FLAG indicates that a column has no DEFAULT clause in its definition. This does not apply to NULL columns (because such columns have a default of NULL), or to AUTO INCREMENT columns (which have an implied default value).

The following example illustrates a typical use of the flags value:

```
if (field->flags & NOT_NULL_FLAG)
     printf("Field cannot be null\n");
```
You may use the convenience macros shown in the following table to determine the boolean status of the flags value.

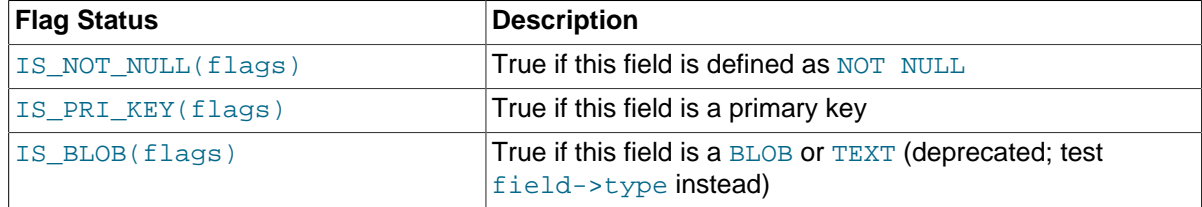

#### • unsigned int decimals

The number of decimals for numeric fields, and the fractional seconds precision for temporal fields.

• unsigned int charsetnr

An ID number that indicates the character set/collation pair for the field.

Normally, character values in result sets are converted to the character set indicated by the [character\\_set\\_results](#page-518-0) system variable. In this case, charsetnr corresponds to the character set indicated by that variable. Character set conversion can be suppressed by setting [character\\_set\\_results](#page-518-0) to NULL. In this case, charsetnr corresponds to the character set of the original table column or expression. See also [Section 10.1.4, "Connection Character Sets and](#page-1030-0) [Collations"](#page-1030-0).

To distinguish between binary and nonbinary data for string data types, check whether the charsetnr value is 63. If so, the character set is binary, which indicates binary rather than nonbinary data. This enables you to distinguish [BINARY](#page-1123-0) from [CHAR](#page-1121-0), [VARBINARY](#page-1123-0) from [VARCHAR](#page-1121-0), and the [BLOB](#page-1124-0) types from the [TEXT](#page-1124-0) types.

charsetnr values are the same as those displayed in the Id column of the [SHOW COLLATION](#page-1561-0) statement or the ID column of the INFORMATION SCHEMA [COLLATIONS](#page-2293-0) table. You can use those information sources to see which character set and collation specific charsetnr values indicate:

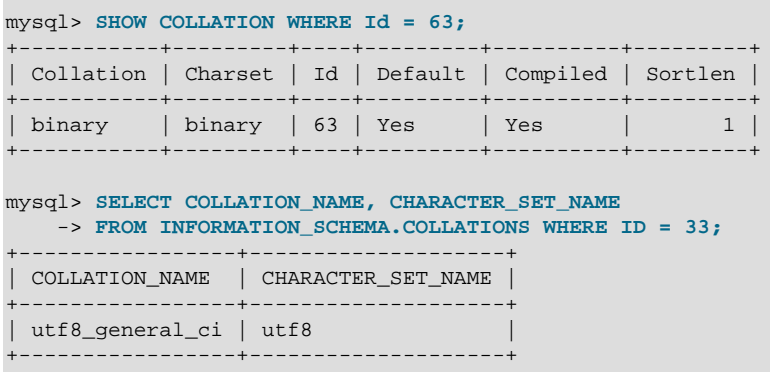

#### • enum enum\_field\_types type

The type of the field. The type value may be one of the  $MYSQLTYPE$  symbols shown in the following table.

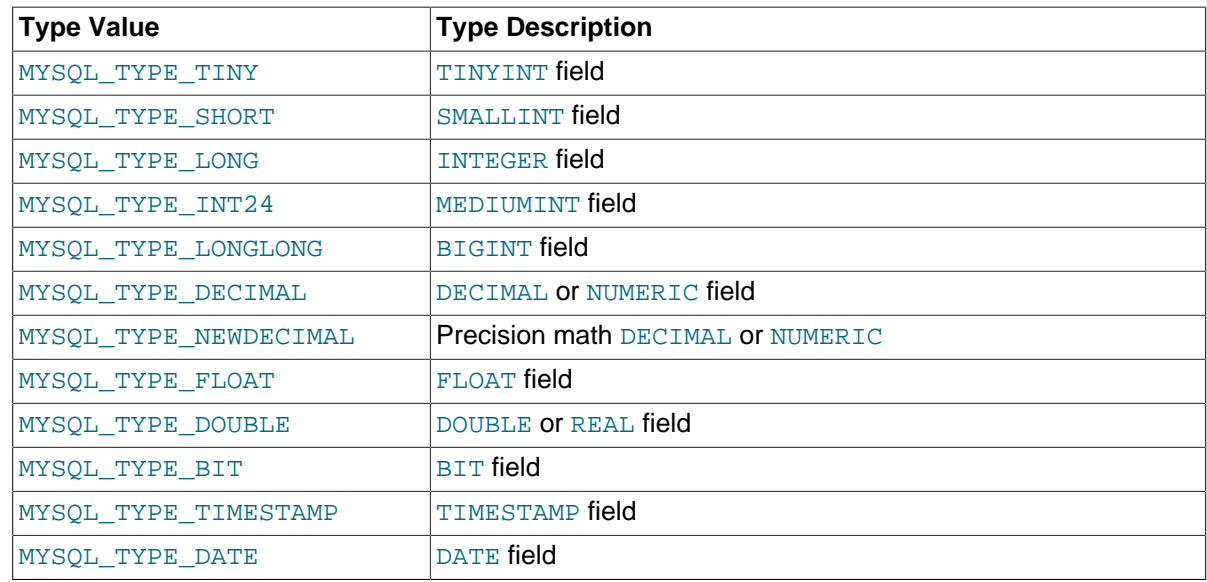

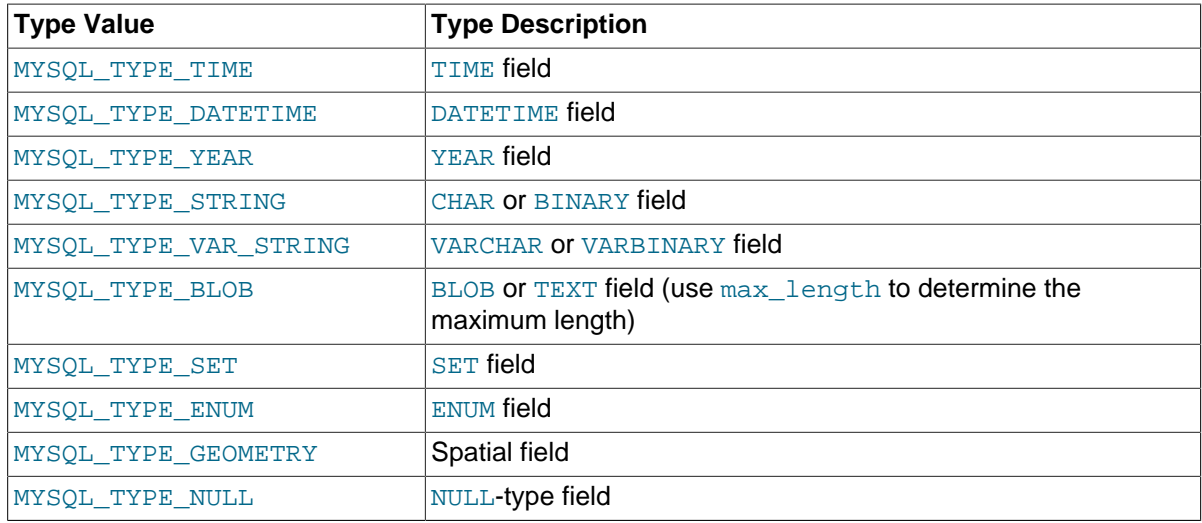

The MYSQL\_TYPE\_TIME2, MYSQL\_TYPE\_DATETIME2, and MYSQL\_TYPE\_TIMESTAMP2) type codes are used only on the server side. Clients see the MYSQL\_TYPE\_TIME, MYSQL\_TYPE\_DATETIME, and MYSQL\_TYPE\_TIMESTAMP codes.

You can use the IS\_NUM() macro to test whether a field has a numeric type. Pass the type value to IS NUM() and it evaluates to TRUE if the field is numeric:

```
if (IS_NUM(field->type))
    printf("Field is numeric\n");
```
[ENUM](#page-1126-0) and [SET](#page-1128-0) values are returned as strings. For these, check that the type value is MYSQL\_TYPE\_STRING and that the ENUM\_FLAG or SET\_FLAG flag is set in the flags value.

# **21.8.6 C API Function Overview**

The functions available in the C API are summarized here and described in greater detail in a later section. See [Section 21.8.7, "C API Function Descriptions"](#page-2499-0).

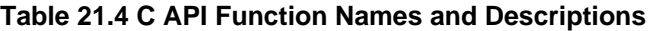

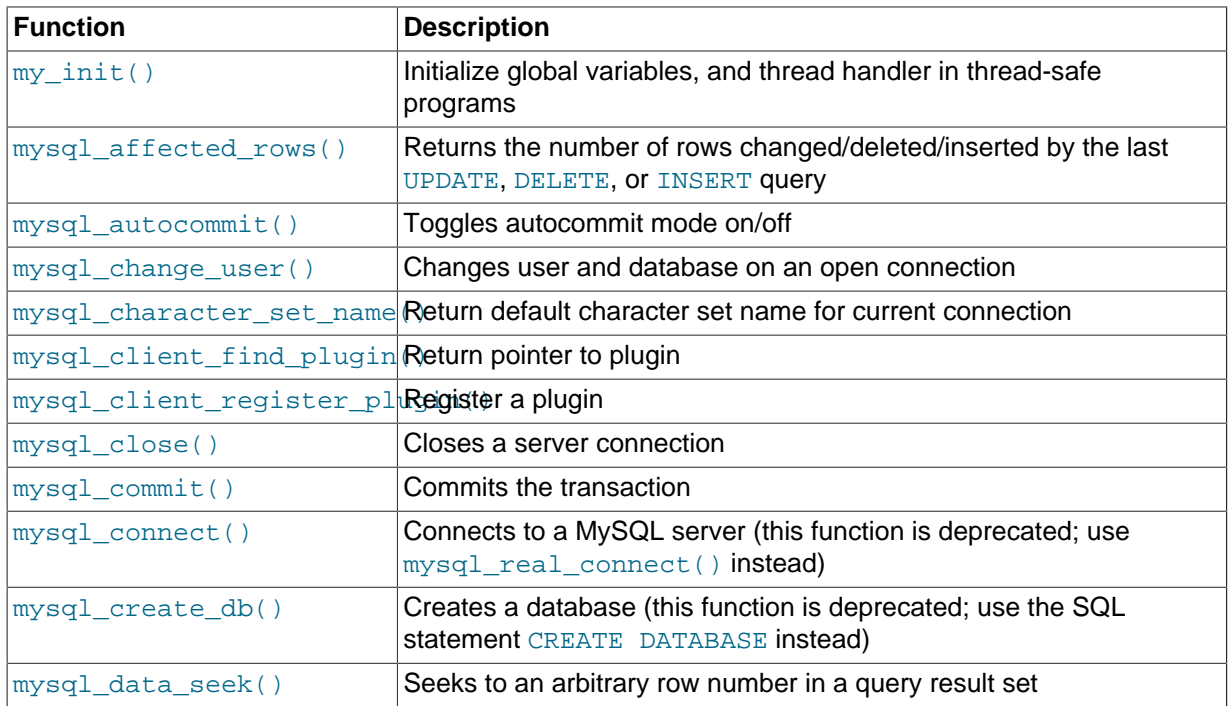

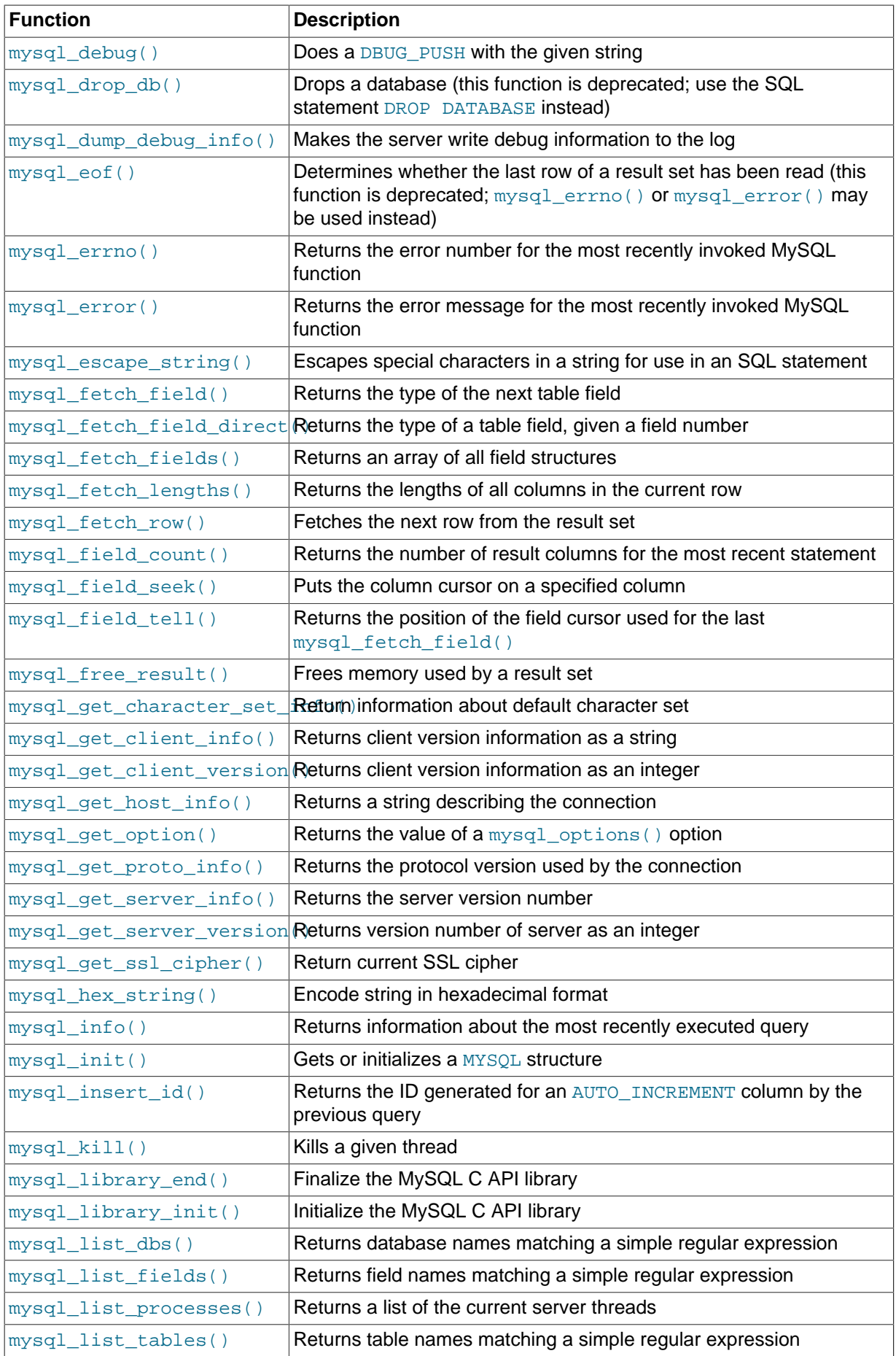

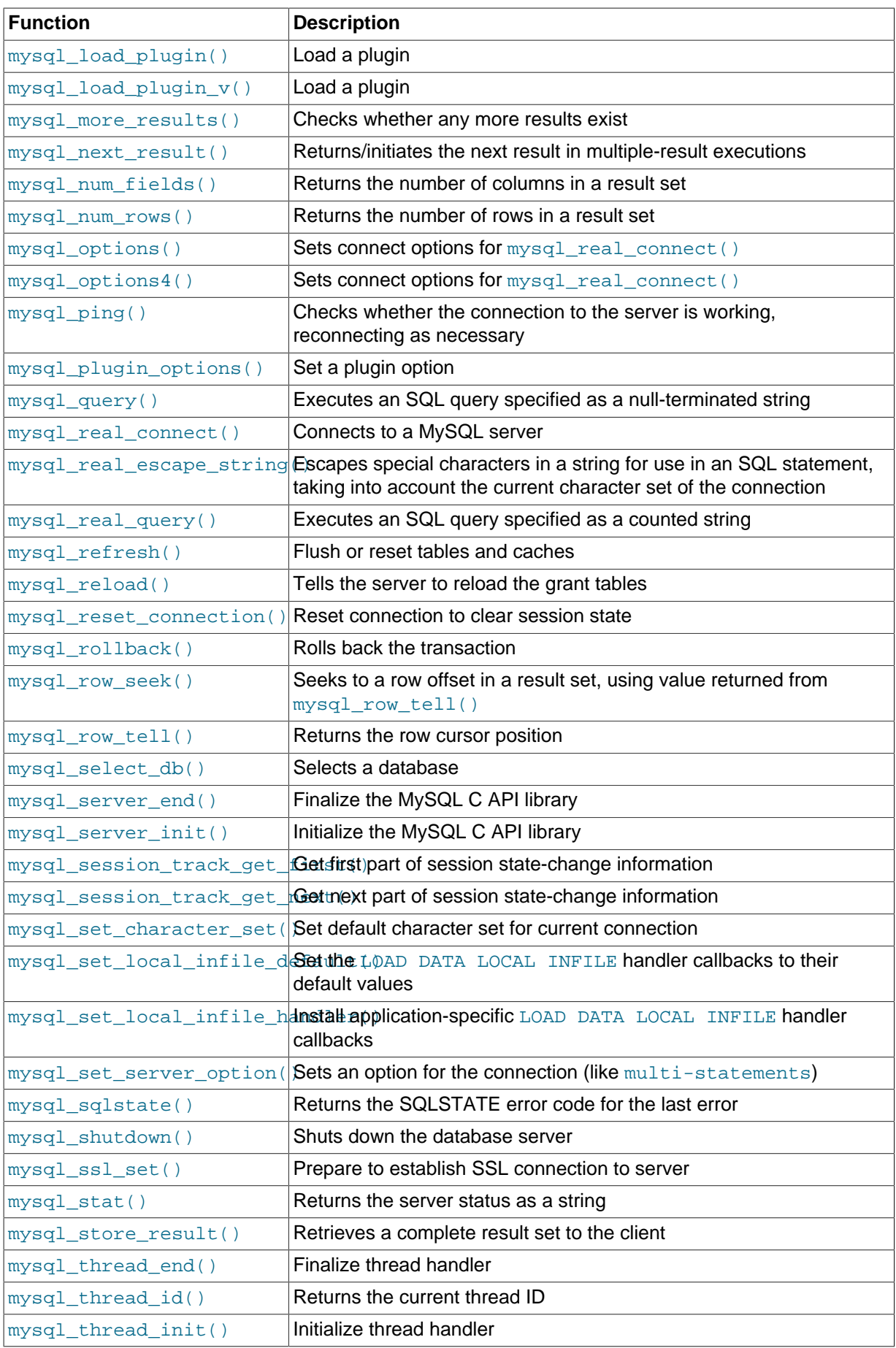

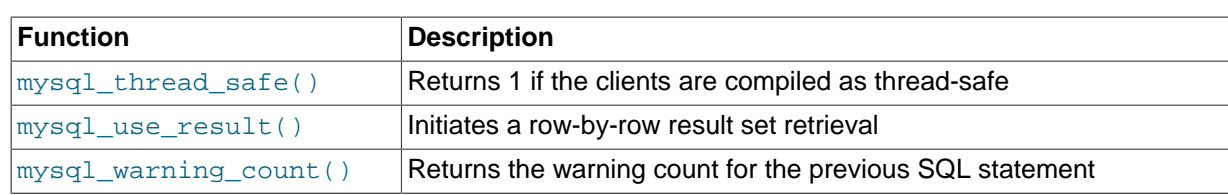

Application programs should use this general outline for interacting with MySQL:

- 1. Initialize the MySQL library by calling [mysql\\_library\\_init\(\)](#page-2521-0). This function exists in both the libmysqlclient C client library and the libmysqld embedded server library, so it is used whether you build a regular client program by linking with the  $\text{-}\text{lim}$  sqloblent flag, or an embedded server application by linking with the -libmysqld flag.
- 2. Initialize a connection handler by calling  $mysgl\_init()$  and connect to the server by calling [mysql\\_real\\_connect\(\)](#page-2536-0).
- 3. Issue SQL statements and process their results. (The following discussion provides more information about how to do this.)
- 4. Close the connection to the MySQL server by calling [mysql\\_close\(\)](#page-2502-1).
- 5. End use of the MySQL library by calling [mysql\\_library\\_end\(\)](#page-2521-1).

The purpose of calling [mysql\\_library\\_init\(\)](#page-2521-0) and [mysql\\_library\\_end\(\)](#page-2521-1) is to provide proper initialization and finalization of the MySQL library. For applications that are linked with the client library, they provide improved memory management. If you do not call  $mvsal$  library end(), a block of memory remains allocated. (This does not increase the amount of memory used by the application, but some memory leak detectors will complain about it.) For applications that are linked with the embedded server, these calls start and stop the server.

In a nonmulti-threaded environment, the call to  $mysgl\_library\_init($  may be omitted, because [mysql\\_init\(\)](#page-2518-0) will invoke it automatically as necessary. However, [mysql\\_library\\_init\(\)](#page-2521-0) is not thread-safe in a multi-threaded environment, and thus neither is  $mysql\_init()$ , which calls [mysql\\_library\\_init\(\)](#page-2521-0). You must either call [mysql\\_library\\_init\(\)](#page-2521-0) prior to spawning any threads, or else use a mutex to protect the call, whether you invoke  $mysgl$  library init() or indirectly through  $mysqL_init()$ . This should be done prior to any other client library call.

To connect to the server, call  $mysq1$  init() to initialize a connection handler, then call [mysql\\_real\\_connect\(\)](#page-2536-0) with that handler (along with other information such as the host name, user name, and password). Upon connection,  $mysgl\_real$  connect () sets the reconnect flag (part of the MYSQL structure) to a value of 1 in versions of the API older than 5.0.3, or 0 in newer versions. A value of 1 for this flag indicates that if a statement cannot be performed because of a lost connection, to try reconnecting to the server before giving up. You can use the MYSQL\_OPT\_RECONNECT option to mysql options() to control reconnection behavior. When you are done with the connection, call [mysql\\_close\(\)](#page-2502-1) to terminate it.

While a connection is active, the client may send SQL statements to the server using  $mysql_query()$ or mysql real query(). The difference between the two is that mysql query() expects the query to be specified as a null-terminated string whereas  $mysgl\_real\_query()$  expects a counted string. If the string contains binary data (which may include null bytes), you must use  $mysql\_real\_query()$ .

For each non-[SELECT](#page-1422-0) query (for example, [INSERT](#page-1399-0), [UPDATE](#page-1453-0), [DELETE](#page-1393-0)), you can find out how many rows were changed (affected) by calling [mysql\\_affected\\_rows\(\)](#page-2500-0).

For [SELECT](#page-1422-0) queries, you retrieve the selected rows as a result set. (Note that some statements are [SELECT](#page-1422-0)-like in that they return rows. These include [SHOW](#page-1559-0), [DESCRIBE](#page-1607-0), and [EXPLAIN](#page-1607-1). Treat these statements the same way as [SELECT](#page-1422-0) statements.)

There are two ways for a client to process result sets. One way is to retrieve the entire result set all at once by calling  $mysgl\_store\_result()$ . This function acquires from the server all the rows returned by the query and stores them in the client. The second way is for the client to initiate a row-by-row result set retrieval by calling [mysql\\_use\\_result\(\)](#page-2553-0). This function initializes the retrieval, but does not actually get any rows from the server.

In both cases, you access rows by calling  $mysql\_fetch\_row()$ . With  $mysql\_store\_result()$ , [mysql\\_fetch\\_row\(\)](#page-2511-0) accesses rows that have previously been fetched from the server. With [mysql\\_use\\_result\(\)](#page-2553-0), [mysql\\_fetch\\_row\(\)](#page-2511-0) actually retrieves the row from the server. Information about the size of the data in each row is available by calling [mysql\\_fetch\\_lengths\(\)](#page-2510-1).

After you are done with a result set, call  $mysgl\_free\_result$  () to free the memory used for it.

The two retrieval mechanisms are complementary. Choose the approach that is most appropriate for each client application. In practice, clients tend to use  $mysgl\_store\_result()$  more commonly.

An advantage of  $mysq1$  store result() is that because the rows have all been fetched to the client, you not only can access rows sequentially, you can move back and forth in the result set using [mysql\\_data\\_seek\(\)](#page-2504-1) or [mysql\\_row\\_seek\(\)](#page-2543-1) to change the current row position within the result set. You can also find out how many rows there are by calling  $mysql$  num rows(). On the other hand, the memory requirements for [mysql\\_store\\_result\(\)](#page-2552-0) may be very high for large result sets and you are more likely to encounter out-of-memory conditions.

An advantage of  $mvsal$  use  $result()$  is that the client requires less memory for the result set because it maintains only one row at a time (and because there is less allocation overhead, [mysql\\_use\\_result\(\)](#page-2553-0) can be faster). Disadvantages are that you must process each row quickly to avoid tying up the server, you do not have random access to rows within the result set (you can only access rows sequentially), and the number of rows in the result set is unknown until you have retrieved them all. Furthermore, you must retrieve all the rows even if you determine in mid-retrieval that you've found the information you were looking for.

The API makes it possible for clients to respond appropriately to statements (retrieving rows only as necessary) without knowing whether the statement is a [SELECT](#page-1422-0). You can do this by calling [mysql\\_store\\_result\(\)](#page-2552-0) after each [mysql\\_query\(\)](#page-2535-0) (or [mysql\\_real\\_query\(\)](#page-2540-0)). If the result set call succeeds, the statement was a [SELECT](#page-1422-0) and you can read the rows. If the result set call fails, call  $mysq1$  field count () to determine whether a result was actually to be expected. If  $mysgl$  field count() returns zero, the statement returned no data (indicating that it was an [INSERT](#page-1399-0), [UPDATE](#page-1453-0), [DELETE](#page-1393-0), and so forth), and was not expected to return rows. If  $mysgl$  field  $count()$  is nonzero, the statement should have returned rows, but did not. This indicates that the statement was a [SELECT](#page-1422-0) that failed. See the description for [mysql\\_field\\_count\(\)](#page-2512-0) for an example of how this can be done.

Both [mysql\\_store\\_result\(\)](#page-2552-0) and [mysql\\_use\\_result\(\)](#page-2553-0) enable you to obtain information about the fields that make up the result set (the number of fields, their names and types, and so forth). You can access field information sequentially within the row by calling  $mysal~fetch~field()$  repeatedly, or by field number within the row by calling [mysql\\_fetch\\_field\\_direct\(\)](#page-2509-0). The current field cursor position may be changed by calling  $mysgl_field\_seek()$ . Setting the field cursor affects subsequent calls to  $mysgl_{f}$  fetch field(). You can also get information for fields all at once by calling [mysql\\_fetch\\_fields\(\)](#page-2510-0).

For detecting and reporting errors, MySQL provides access to error information by means of the [mysql\\_errno\(\)](#page-2507-0) and [mysql\\_error\(\)](#page-2508-1) functions. These return the error code or error message for the most recently invoked function that can succeed or fail, enabling you to determine when an error occurred and what it was.

# <span id="page-2499-0"></span>**21.8.7 C API Function Descriptions**

In the descriptions here, a parameter or return value of NULL means NULL in the sense of the C programming language, not a MySQL NULL value.

Functions that return a value generally return a pointer or an integer. Unless specified otherwise, functions returning a pointer return a non-NULL value to indicate success or a NULL value to indicate an error, and functions returning an integer return zero to indicate success or nonzero to indicate an error. Note that "nonzero" means just that. Unless the function description says otherwise, do not test against a value other than zero:

```
if (result) /* correct */
    ... error ...
if (result < 0) \qquad /* incorrect */
    ... error ...
if (result == -1) \qquad /* incorrect */
    ... error ...
```
When a function returns an error, the **Errors** subsection of the function description lists the possible types of errors. You can find out which of these occurred by calling [mysql\\_errno\(\)](#page-2507-0). A string representation of the error may be obtained by calling  $mysql$  error().

# <span id="page-2500-0"></span>**21.8.7.1 mysql\_affected\_rows()**

my\_ulonglong mysql\_affected\_rows(MYSQL \*mysql)

# **Description**

 $m\nu$ sql $a$ ffected  $r \circ w s$  () may be called immediately after executing a statement with  $m\nu$ sql\_query() or  $m\nu$ sql\_real\_query(). It returns the number of rows changed, deleted, or inserted by the last statement if it was an [UPDATE](#page-1453-0), [DELETE](#page-1393-0), or [INSERT](#page-1399-0). For [SELECT](#page-1422-0) statements, [mysql\\_affected\\_rows\(\)](#page-2500-0) works like [mysql\\_num\\_rows\(\)](#page-2528-0).

For [UPDATE](#page-1453-0) statements, the affected-rows value by default is the number of rows actually changed. If you specify the CLIENT\_FOUND\_ROWS flag to [mysql\\_real\\_connect\(\)](#page-2536-0) when connecting to [mysqld](#page-262-0), the affected-rows value is the number of rows "found"; that is, matched by the WHERE clause.

For [REPLACE](#page-1420-0) statements, the affected-rows value is 2 if the new row replaced an old row, because in this case, one row was inserted after the duplicate was deleted.

For [INSERT ... ON DUPLICATE KEY UPDATE](#page-1405-0) statements, the affected-rows value per row is 1 if the row is inserted as a new row, 2 if an existing row is updated, and 0 if an existing row is set to its current values. If you specify the CLIENT FOUND ROWS flag, the affected-rows value is 1 (not 0) if an existing row is set to its current values.

Following a [CALL](#page-1391-0) statement for a stored procedure,  $mvsal$  affected rows() returns the value that it would return for the last statement executed within the procedure, or 0 if that statement would return  $-1$ . Within the procedure, you can use  $Row$   $COUNT()$  at the SQL level to obtain the affectedrows value for individual statements.

In MySQL 5.7, [mysql\\_affected\\_rows\(\)](#page-2500-0) returns a meaningful value for a wider range of statements. For details, see the description for  $Row\_COUNT$  () in [Section 12.14, "Information Functions"](#page-1257-0).

# **Return Values**

An integer greater than zero indicates the number of rows affected or retrieved. Zero indicates that no records were updated for an [UPDATE](#page-1453-0) statement, no rows matched the WHERE clause in the query or that no query has yet been executed. -1 indicates that the query returned an error or that, for a [SELECT](#page-1422-0) query, mysql affected rows() was called prior to calling mysql store result().

Because [mysql\\_affected\\_rows\(\)](#page-2500-0) returns an unsigned value, you can check for -1 by comparing the return value to  $(my \text{ ulonglong})-1$  (or to  $(my \text{ ulonglong})-0$ , which is equivalent).

#### **Errors**

None.

# **Example**

```
char *stmt = "UPDATE products SET cost=cost*1.25
             WHERE group=10";
mysql_query(&mysql,stmt);
printf("%ld products updated",
        (long) mysql_affected_rows(&mysql));
```
# <span id="page-2501-0"></span>**21.8.7.2 mysql\_autocommit()**

my\_bool mysql\_autocommit(MYSQL \*mysql, my\_bool mode)

#### **Description**

Sets autocommit mode on if mode is 1, off if mode is 0.

#### **Return Values**

Zero for success. Nonzero if an error occurred.

#### **Errors**

None.

# <span id="page-2501-1"></span>**21.8.7.3 mysql\_change\_user()**

```
my_bool mysql_change_user(MYSQL *mysql, const char *user, const char
*password, const char *db)
```
#### **Description**

Changes the user and causes the database specified by db to become the default (current) database on the connection specified by  $m_{\text{VSG}}1$ . In subsequent queries, this database is the default for table references that include no explicit database specifier.

 $m$ ysql\_change\_user() fails if the connected user cannot be authenticated or does not have permission to use the database. In this case, the user and database are not changed.

Pass a db parameter of NULL if you do not want to have a default database.

This function resets the session state as if one had done a new connect and reauthenticated. (See [Section 21.8.16, "Controlling Automatic Reconnection Behavior".](#page-2593-0)) It always performs a [ROLLBACK](#page-1455-0) of any active transactions, closes and drops all temporary tables, and unlocks all locked tables. Session system variables are reset to the values of the corresponding global system variables. Prepared statements are released and [HANDLER](#page-1398-0) variables are closed. Locks acquired with [GET\\_LOCK\(\)](#page-1268-0) are released. These effects occur even if the user did not change.

To reset the connection state in a more lightweight manner without changing the user, use [mysql\\_reset\\_connection\(\)](#page-2542-1).

# **Return Values**

Zero for success. Nonzero if an error occurred.

# **Errors**

The same that you can get from [mysql\\_real\\_connect\(\)](#page-2536-0), plus:

• [CR\\_COMMANDS\\_OUT\\_OF\\_SYNC](#page-2865-0)

Commands were executed in an improper order.

• [CR\\_SERVER\\_GONE\\_ERROR](#page-2865-1)

The MySQL server has gone away.

• [CR\\_SERVER\\_LOST](#page-2865-2)

The connection to the server was lost during the query.

• [CR\\_UNKNOWN\\_ERROR](#page-2864-0)

An unknown error occurred.

• [ER\\_UNKNOWN\\_COM\\_ERROR](#page-2805-0)

The MySQL server does not implement this command (probably an old server).

• [ER\\_ACCESS\\_DENIED\\_ERROR](#page-2805-1)

The user or password was wrong.

• [ER\\_BAD\\_DB\\_ERROR](#page-2805-2)

The database did not exist.

• [ER\\_DBACCESS\\_DENIED\\_ERROR](#page-2805-3)

The user did not have access rights to the database.

• [ER\\_WRONG\\_DB\\_NAME](#page-2809-0)

The database name was too long.

# **Example**

```
if (mysql_change_user(&mysql, "user", "password", "new_database"))
{
    fprintf(stderr, "Failed to change user. Error: %s\n",
           mysql_error(&mysql));
}
```
# <span id="page-2502-0"></span>**21.8.7.4 mysql\_character\_set\_name()**

const char \*mysql\_character\_set\_name(MYSQL \*mysql)

### **Description**

Returns the default character set name for the current connection.

# **Return Values**

The default character set name

#### **Errors**

None.

# <span id="page-2502-1"></span>**21.8.7.5 mysql\_close()**

void mysql\_close(MYSQL \*mysql)

# **Description**

Closes a previously opened connection. [mysql\\_close\(\)](#page-2502-1) also deallocates the connection handle pointed to by  $mysq1$  if the handle was allocated automatically by  $mysq1_init()$  or [mysql\\_connect\(\)](#page-2503-0).

# **Return Values**

None.

# **Errors**

None.

# <span id="page-2503-1"></span>**21.8.7.6 mysql\_commit()**

my\_bool mysql\_commit(MYSQL \*mysql)

# **Description**

Commits the current transaction.

The action of this function is subject to the value of the [completion\\_type](#page-519-0) system variable. In particular, if the value of completion type is RELEASE (or 2), the server performs a release after terminating a transaction and closes the client connection. Call  $mysq1$  close() from the client program to close the connection from the client side.

# **Return Values**

Zero for success. Nonzero if an error occurred.

# **Errors**

None.

# <span id="page-2503-0"></span>**21.8.7.7 mysql\_connect()**

```
MYSQL *mysql_connect(MYSQL *mysql, const char *host, const char *user, const
char *passwd)
```
# **Description**

This function is deprecated. Use [mysql\\_real\\_connect\(\)](#page-2536-0) instead.

 $m$ ysql\_connect() attempts to establish a connection to a MySQL database engine running on host. [mysql\\_connect\(\)](#page-2503-0) must complete successfully before you can execute any of the other API functions, with the exception of [mysql\\_get\\_client\\_info\(\)](#page-2514-0).

The meanings of the parameters are the same as for the corresponding parameters for [mysql\\_real\\_connect\(\)](#page-2536-0) with the difference that the connection parameter may be NULL. In this case, the C API allocates memory for the connection structure automatically and frees it when you call [mysql\\_close\(\)](#page-2502-1). The disadvantage of this approach is that you cannot retrieve an error message if the connection fails. (To get error information from  $mysal$  errno() or  $mysal$  error(), you must provide a valid MYSQL pointer.)

# **Return Values**

Same as for [mysql\\_real\\_connect\(\)](#page-2536-0).

# **Errors**

Same as for [mysql\\_real\\_connect\(\)](#page-2536-0).

# <span id="page-2504-0"></span>**21.8.7.8 mysql\_create\_db()**

int mysql\_create\_db(MYSQL \*mysql, const char \*db)

# **Description**

Creates the database named by the db parameter.

This function is deprecated. It is preferable to use  $m_{\text{VSG}}$  query() to issue an SQL [CREATE](#page-1339-0) [DATABASE](#page-1339-0) statement instead.

# **Return Values**

Zero for success. Nonzero if an error occurred.

#### **Errors**

• [CR\\_COMMANDS\\_OUT\\_OF\\_SYNC](#page-2865-0)

Commands were executed in an improper order.

• [CR\\_SERVER\\_GONE\\_ERROR](#page-2865-1)

The MySQL server has gone away.

• [CR\\_SERVER\\_LOST](#page-2865-2)

The connection to the server was lost during the query.

• [CR\\_UNKNOWN\\_ERROR](#page-2864-0)

An unknown error occurred.

#### **Example**

```
if(mysql_create_db(&mysql, "my_database"))
{
    fprintf(stderr, "Failed to create new database. Error: %s\n",
            mysql_error(&mysql));
}
```
# <span id="page-2504-1"></span>**21.8.7.9 mysql\_data\_seek()**

void mysql\_data\_seek(MYSQL\_RES \*result, my\_ulonglong offset)

### **Description**

Seeks to an arbitrary row in a query result set. The offset value is a row number. Specify a value in the range from 0 to [mysql\\_num\\_rows\(result\)-1](#page-2528-0).

This function requires that the result set structure contains the entire result of the query, so [mysql\\_data\\_seek\(\)](#page-2504-1) may be used only in conjunction with [mysql\\_store\\_result\(\)](#page-2552-0), not with [mysql\\_use\\_result\(\)](#page-2553-0).

# **Return Values**

None.

# **Errors**

None.

# <span id="page-2505-0"></span>**21.8.7.10 mysql\_debug()**

void mysql\_debug(const char \*debug)

# **Description**

Does a DBUG\_PUSH with the given string. [mysql\\_debug\(\)](#page-2505-0) uses the Fred Fish debug library. To use this function, you must compile the client library to support debugging. See [Section 22.4.3, "The DBUG](#page-2679-0) [Package"](#page-2679-0).

# **Return Values**

None.

# **Errors**

None.

# **Example**

The call shown here causes the client library to generate a trace file in  $/\text{tmp/client}$ . trace on the client machine:

mysql\_debug("d:t:O,/tmp/client.trace");

# <span id="page-2505-1"></span>**21.8.7.11 mysql\_drop\_db()**

int mysql\_drop\_db(MYSQL \*mysql, const char \*db)

# **Description**

Drops the database named by the db parameter.

This function is deprecated. It is preferable to use  $mysgl-guery()$  to issue an SQL [DROP DATABASE](#page-1386-0) statement instead.

# **Return Values**

Zero for success. Nonzero if an error occurred.

# **Errors**

• [CR\\_COMMANDS\\_OUT\\_OF\\_SYNC](#page-2865-0)

Commands were executed in an improper order.

• [CR\\_SERVER\\_GONE\\_ERROR](#page-2865-1)

The MySQL server has gone away.

• [CR\\_SERVER\\_LOST](#page-2865-2)

The connection to the server was lost during the query.

• [CR\\_UNKNOWN\\_ERROR](#page-2864-0)

An unknown error occurred.

# **Example**

```
if(mysql_drop_db(&mysql, "my_database"))
   fprintf(stderr, "Failed to drop the database: Error: %s\n",
           mysql_error(&mysql));
```
# <span id="page-2506-0"></span>**21.8.7.12 mysql\_dump\_debug\_info()**

```
int mysql_dump_debug_info(MYSQL *mysql)
```
### **Description**

Instructs the server to write debugging information to the error log. The connected user must have the [SUPER](#page-738-0) privilege.

#### **Return Values**

Zero for success. Nonzero if an error occurred.

### **Errors**

• [CR\\_COMMANDS\\_OUT\\_OF\\_SYNC](#page-2865-0)

Commands were executed in an improper order.

• [CR\\_SERVER\\_GONE\\_ERROR](#page-2865-1)

The MySQL server has gone away.

• [CR\\_SERVER\\_LOST](#page-2865-2)

The connection to the server was lost during the query.

• [CR\\_UNKNOWN\\_ERROR](#page-2864-0)

An unknown error occurred.

# <span id="page-2506-1"></span>**21.8.7.13 mysql\_eof()**

my\_bool mysql\_eof(MYSQL\_RES \*result)

# **Description**

This function is deprecated. [mysql\\_errno\(\)](#page-2507-0) or [mysql\\_error\(\)](#page-2508-1) may be used instead.

 $mysgl$  eof() determines whether the last row of a result set has been read.

If you acquire a result set from a successful call to  $mysgl\_store\_result()$ , the client receives the entire set in one operation. In this case, a NULL return from  $mysql_feteth_row$  () always means the end of the result set has been reached and it is unnecessary to call  $mysq1 - eof($ ). When used with [mysql\\_store\\_result\(\)](#page-2552-0), [mysql\\_eof\(\)](#page-2506-1) always returns true.

On the other hand, if you use  $mysgl$  use result () to initiate a result set retrieval, the rows of the set are obtained from the server one by one as you call  $mysq1$  fetch  $row($  repeatedly. Because an error may occur on the connection during this process, a NULL return value from  $mvsal<sub>1</sub>$  fetch  $row()$  does not necessarily mean the end of the result set was reached normally. In this case, you can use  $mysgl_{\text{eof}}($ ) to determine what happened.  $mysgl_{\text{eof}}($ ) returns a nonzero value if the end of the result set was reached and zero if an error occurred.

Historically, [mysql\\_eof\(\)](#page-2506-1) predates the standard MySQL error functions [mysql\\_errno\(\)](#page-2507-0) and [mysql\\_error\(\)](#page-2508-1). Because those error functions provide the same information, their use is preferred over  $m_y = 1 \cdot 1$ , which is deprecated. (In fact, they provide more information, because [mysql\\_eof\(\)](#page-2506-1) returns only a boolean value whereas the error functions indicate a reason for the error when one occurs.)

# **Return Values**

Zero for success. Nonzero if the end of the result set has been reached.

### **Errors**

None.

# **Example**

The following example shows how you might use  $mysql\_eof()$ :

```
mysql_query(&mysql,"SELECT * FROM some_table");
result = mysql_use_result(&mysql);
while((row = mysql_fetch_row(result)))
{
     // do something with data
}
if(!mysql_eof(result)) // mysql_fetch_row() failed due to an error
{
     fprintf(stderr, "Error: %s\n", mysql_error(&mysql));
}
```
However, you can achieve the same effect with the standard MySQL error functions:

```
mysql_query(&mysql,"SELECT * FROM some_table");
result = mysql_use_result(&mysql);
while((row = mysql_fetch_row(result)))
{
     // do something with data
}
if(mysql_errno(&mysql)) // mysql_fetch_row() failed due to an error
{
     fprintf(stderr, "Error: %s\n", mysql_error(&mysql));
}
```
# <span id="page-2507-0"></span>**21.8.7.14 mysql\_errno()**

unsigned int mysql errno(MYSQL \*mysql)

# **Description**

For the connection specified by  $mysq1, mysq1\_errno($  returns the error code for the most recently invoked API function that can succeed or fail. A return value of zero means that no error occurred. Client error message numbers are listed in the MySQL  $\epsilon$ rrmsg.h header file. Server error message numbers are listed in mysqld error.h. Errors also are listed at Appendix C, [Errors, Error Codes, and](#page-2800-0) [Common Problems](#page-2800-0).

Note that some functions like  $mysq1_fetch\row$  () do not set  $mysq1_ferrno($ ) if they succeed.

A rule of thumb is that all functions that have to ask the server for information reset  $mysglerm ( )$  if they succeed.

MySQL-specific error numbers returned by [mysql\\_errno\(\)](#page-2507-0) differ from SQLSTATE values returned by [mysql\\_sqlstate\(\)](#page-2550-0). For example, the [mysql](#page-288-0) client program displays errors using the following format, where  $1146$  is the  $mysgl$  errno() value and '42S02' is the corresponding [mysql\\_sqlstate\(\)](#page-2550-0) value:

```
shell> SELECT * FROM no_such_table;
ERROR 1146 (42S02): Table 'test.no_such_table' doesn't exist
```
# **Return Values**

An error code value for the last  $mysq1\_xxx($  call, if it failed. zero means no error occurred.

#### **Errors**

None.

# <span id="page-2508-1"></span>**21.8.7.15 mysql\_error()**

const char \*mysql\_error(MYSQL \*mysql)

#### **Description**

For the connection specified by  $mysq1, mysq1\_error$  () returns a null-terminated string containing the error message for the most recently invoked API function that failed. If a function did not fail, the return value of  $mysgl\_error()$  may be the previous error or an empty string to indicate no error.

A rule of thumb is that all functions that have to ask the server for information reset mysql error() if they succeed.

For functions that reset  $m \times a1$  error(), either of these two tests can be used to check for an error:

```
if(*mysql_error(&mysql))
{
   // an error occurred
}
if(mysql_error(&mysql)[0])
{
   // an error occurred
}
```
The language of the client error messages may be changed by recompiling the MySQL client library. Currently, you can choose error messages in several different languages. See [Section 10.2, "Setting](#page-1070-0) [the Error Message Language".](#page-1070-0)

# **Return Values**

A null-terminated character string that describes the error. An empty string if no error occurred.

#### **Errors**

None.

# <span id="page-2508-2"></span>**21.8.7.16 mysql\_escape\_string()**

Use [mysql\\_real\\_escape\\_string\(\)](#page-2539-0) instead!

This function is identical to [mysql\\_real\\_escape\\_string\(\)](#page-2539-0) except that [mysql\\_real\\_escape\\_string\(\)](#page-2539-0) takes a connection handler as its first argument and escapes the string according to the current character set.  $mysql\_escape\_string()$  does not take a connection argument and does not respect the current character set.

# <span id="page-2508-0"></span>**21.8.7.17 mysql\_fetch\_field()**

MYSOL FIELD \*mysql\_fetch\_field(MYSOL\_RES \*result)

# **Description**

Returns the definition of one column of a result set as a MYSOL FIELD structure. Call this function repeatedly to retrieve information about all columns in the result set.  $mysgl$  fetch field() returns NULL when no more fields are left.

[mysql\\_fetch\\_field\(\)](#page-2508-0) is reset to return information about the first field each time you execute a new [SELECT](#page-1422-0) query. The field returned by  $mysql_fetch_field()$  is also affected by calls to [mysql\\_field\\_seek\(\)](#page-2513-0).

If you've called [mysql\\_query\(\)](#page-2535-0) to perform a [SELECT](#page-1422-0) on a table but have not called [mysql\\_store\\_result\(\)](#page-2552-0), MySQL returns the default blob length (8KB) if you call [mysql\\_fetch\\_field\(\)](#page-2508-0) to ask for the length of a [BLOB](#page-1124-0) field. (The 8KB size is chosen because MySQL does not know the maximum length for the [BLOB](#page-1124-0). This should be made configurable sometime.) Once you've retrieved the result set, field->max\_length contains the length of the largest value for this column in the specific query.

# **Return Values**

The MYSOL FIELD structure for the current column. NULL if no columns are left.

#### **Errors**

None.

# **Example**

```
MYSQL_FIELD *field;
while((field = mysql_fetch_field(result)))
{
     printf("field name %s\n", field->name);
}
```
# <span id="page-2509-0"></span>**21.8.7.18 mysql\_fetch\_field\_direct()**

MYSQL\_FIELD \*mysql\_fetch\_field\_direct(MYSQL\_RES \*result, unsigned int fieldnr)

# **Description**

Given a field number  $\text{field}_{\text{air}}$  for a column within a result set, returns that column's field definition as a MYSOL FIELD structure. Use this function to retrieve the definition for an arbitrary column. Specify a value for fieldnr in the range from  $0$  to [mysql\\_num\\_fields\(result\)-1](#page-2527-0).

# **Return Values**

The MYSQL FIELD structure for the specified column.

# **Errors**

None.

#### **Example**

```
unsigned int num fields;
unsigned int i;
MYSQL_FIELD *field;
num_fields = mysql_num_fields(result);
for(i = 0; i < num_fields; i++)
{
```

```
field = mysql fetch field direct(result, i);
 printf("Field %u is %s\n", i, field->name);
```
# <span id="page-2510-0"></span>**21.8.7.19 mysql\_fetch\_fields()**

```
MYSQL_FIELD *mysql_fetch_fields(MYSQL_RES *result)
```
#### **Description**

}

Returns an array of all MYSQL\_FIELD structures for a result set. Each structure provides the field definition for one column of the result set.

#### **Return Values**

An array of MYSQL\_FIELD structures for all columns of a result set.

# **Errors**

None.

#### **Example**

```
unsigned int num_fields;
unsigned int i;
MYSOL FIELD *fields;
num fields = mysql num fields(result);
fields = mysql_fetch_fields(result);
for(i = 0; i < num [ields; i++){
   printf("Field %u is %s\n", i, fields[i].name);
}
```
# <span id="page-2510-1"></span>**21.8.7.20 mysql\_fetch\_lengths()**

unsigned long \*mysql\_fetch\_lengths(MYSQL\_RES \*result)

#### **Description**

Returns the lengths of the columns of the current row within a result set. If you plan to copy field values, this length information is also useful for optimization, because you can avoid calling  $strlen()$ . In addition, if the result set contains binary data, you **must** use this function to determine the size of the data, because  $strlen()$  returns incorrect results for any field containing null characters.

The length for empty columns and for columns containing NULL values is zero. To see how to distinguish these two cases, see the description for  $mysgl$  fetch row().

# **Return Values**

An array of unsigned long integers representing the size of each column (not including any terminating null characters). NULL if an error occurred.

#### **Errors**

[mysql\\_fetch\\_lengths\(\)](#page-2510-1) is valid only for the current row of the result set. It returns NULL if you call it before calling [mysql\\_fetch\\_row\(\)](#page-2511-0) or after retrieving all rows in the result.

# **Example**

MYSQL\_ROW row; unsigned long \*lengths;

```
unsigned int num fields;
unsigned int i;
row = mysql_fetch_row(result);
if (row)
{
     num_fields = mysql_num_fields(result);
    lengths = mysql_fetch_lengths(result);
    for(i = 0; i < num [ields; i++) {
          printf("Column %u is %lu bytes in length.\n",
                 i, lengths[i]);
     }
}
```
# <span id="page-2511-0"></span>**21.8.7.21 mysql\_fetch\_row()**

MYSQL\_ROW mysql\_fetch\_row(MYSQL\_RES \*result)

#### **Description**

Retrieves the next row of a result set. When used after  $mysgl\_store\_result()$ , [mysql\\_fetch\\_row\(\)](#page-2511-0) returns NULL when there are no more rows to retrieve. When used after [mysql\\_use\\_result\(\)](#page-2553-0), [mysql\\_fetch\\_row\(\)](#page-2511-0) returns NULL when there are no more rows to retrieve or if an error occurred.

The number of values in the row is given by  $mysql$  num fields (result). If row holds the return value from a call to  $mysgl\_fetch\_row()$ , pointers to the values are accessed as  $row[0]$  to row[mysql\_num\_fields(result)-1]. NULL values in the row are indicated by NULL pointers.

The lengths of the field values in the row may be obtained by calling  $mysgl_fetch_llengths()$ . Empty fields and fields containing NULL both have length 0; you can distinguish these by checking the pointer for the field value. If the pointer is NULL, the field is NULL; otherwise, the field is empty.

#### **Return Values**

A MYSOL ROW structure for the next row. NULL if there are no more rows to retrieve or if an error occurred.

### **Errors**

Note that error is not reset between calls to  $mysgl_{\text{f}}$  fetch row()

• [CR\\_SERVER\\_LOST](#page-2865-2)

The connection to the server was lost during the query.

• [CR\\_UNKNOWN\\_ERROR](#page-2864-0)

An unknown error occurred.

### **Example**

```
MYSQL_ROW row;
unsigned int num_fields;
unsigned int i;
num_fields = mysql_num_fields(result);
while ((row = mysql_fetch_row(result)))
{
    unsigned long *lengths;
    lengths = mysql_fetch_lengths(result);
   for(i = 0; i < num\_fields; i++)\left\{\begin{array}{c} \end{array}\right\} printf("[%.*s] ", (int) lengths[i],
```

```
 row[i] ? row[i] : "NULL");
 }
  print(f("\n');
```
# <span id="page-2512-0"></span>**21.8.7.22 mysql\_field\_count()**

```
unsigned int mysql_field_count(MYSQL *mysql)
```
# **Description**

}

Returns the number of columns for the most recent query on the connection.

The normal use of this function is when  $mvsal\_store\_result()$  returned NULL (and thus you have no result set pointer). In this case, you can call [mysql\\_field\\_count\(\)](#page-2512-0) to determine whether [mysql\\_store\\_result\(\)](#page-2552-0) should have produced a nonempty result. This enables the client program to take proper action without knowing whether the query was a [SELECT](#page-1422-0) (or [SELECT](#page-1422-0)-like) statement. The example shown here illustrates how this may be done.

```
mysql_store_result() Sometimes Returns NULL After
mysql_query() Returns Success".
```
#### **Return Values**

An unsigned integer representing the number of columns in a result set.

#### **Errors**

None.

## **Example**

```
MYSQL_RES *result;
unsigned int num_fields;
unsigned int num_rows;
if (mysql_query(&mysql,query_string))
{
       // error
}
else // query succeeded, process any data returned by it
{
       result = mysql_store_result(&mysql);
       if (result) // there are rows
       {
             num_fields = mysql_num_fields(result);
             // retrieve rows, then call mysql_free_result(result)
 }
      else // mysql_store_result() returned nothing; should it have?
\left\{ \begin{array}{c} \end{array} \right.if(mysql field count(\&mysql) == 0)\left\{ \begin{array}{ccc} 0 & 0 & 0 \\ 0 & 0 & 0 \\ 0 & 0 & 0 \\ 0 & 0 & 0 \\ 0 & 0 & 0 \\ 0 & 0 & 0 \\ 0 & 0 & 0 \\ 0 & 0 & 0 \\ 0 & 0 & 0 \\ 0 & 0 & 0 \\ 0 & 0 & 0 \\ 0 & 0 & 0 \\ 0 & 0 & 0 \\ 0 & 0 & 0 & 0 \\ 0 & 0 & 0 & 0 \\ 0 & 0 & 0 & 0 \\ 0 & 0 & 0 & 0 \\ 0 & 0 & 0 & 0 & 0 \\ 0 & 0 & 0 & 0 & 0 \\ 0 & 0 & 0 & 0 & 0 // query does not return data
                   // (it was not a SELECT)
                   num_rows = mysql_affected_rows(&mysql);
             }
             else // mysql_store_result() should have returned data
            \{ fprintf(stderr, "Error: %s\n", mysql_error(&mysql));
 }
       }
}
```
An alternative is to replace the mysql\_field\_count( $\&$ mysql) call with mysql\_errno( $\&$ mysql). In this case, you are checking directly for an error from  $mvsal\_store\_result()$  rather than inferring from the value of [mysql\\_field\\_count\(\)](#page-2512-0) whether the statement was a [SELECT](#page-1422-0).

# <span id="page-2513-0"></span>**21.8.7.23 mysql\_field\_seek()**

MYSQL\_FIELD\_OFFSET mysql\_field\_seek(MYSQL\_RES \*result, MYSQL\_FIELD\_OFFSET offset)

### **Description**

Sets the field cursor to the given offset. The next call to [mysql\\_fetch\\_field\(\)](#page-2508-0) retrieves the field definition of the column associated with that offset.

To seek to the beginning of a row, pass an offset value of zero.

# **Return Values**

The previous value of the field cursor.

#### **Errors**

None.

# <span id="page-2513-1"></span>**21.8.7.24 mysql\_field\_tell()**

MYSQL\_FIELD\_OFFSET mysql\_field\_tell(MYSQL\_RES \*result)

### **Description**

Returns the position of the field cursor used for the last [mysql\\_fetch\\_field\(\)](#page-2508-0). This value can be used as an argument to [mysql\\_field\\_seek\(\)](#page-2513-0).

# **Return Values**

The current offset of the field cursor.

#### **Errors**

None.

# <span id="page-2513-2"></span>**21.8.7.25 mysql\_free\_result()**

void mysql\_free\_result(MYSOL\_RES \*result)

#### **Description**

Frees the memory allocated for a result set by [mysql\\_store\\_result\(\)](#page-2552-0), [mysql\\_use\\_result\(\)](#page-2553-0),  $mysgl$  list  $dbs()$ , and so forth. When you are done with a result set, you must free the memory it uses by calling [mysql\\_free\\_result\(\)](#page-2513-2).

Do not attempt to access a result set after freeing it.

## **Return Values**

None.

#### **Errors**

None.

# <span id="page-2513-3"></span>**21.8.7.26 mysql\_get\_character\_set\_info()**

void mysql\_get\_character\_set\_info(MYSOL \*mysql, MY\_CHARSET\_INFO \*cs)

# **Description**

This function provides information about the default client character set. The default character set may be changed with the [mysql\\_set\\_character\\_set\(\)](#page-2547-0) function.

#### **Example**

This example shows the fields that are available in the MY\_CHARSET\_INFO structure:

```
if (!mysql_set_character_set(&mysql, "utf8"))
{
    MY_CHARSET_INFO cs;
    mysql_get_character_set_info(&mysql, &cs);
    printf("character set information:\n");
    printf("character set+collation number: %d\n", cs.number);
    printf("character set name: %s\n", cs.name);
   printf("collation name: %s\n", cs.csname);
     printf("comment: %s\n", cs.comment);
    printf("directory: %s\n", cs.dir);
    printf("multi byte character min. length: %d\n", cs.mbminlen);
    printf("multi byte character max. length: %d\n", cs.mbmaxlen);
}
```
# <span id="page-2514-0"></span>**21.8.7.27 mysql\_get\_client\_info()**

const char \*mysql qet client info(void)

# **Description**

Returns a string that represents the MySQL client library version; for example, "5.7.5".

As of MySQL 5.7.4 and Connector/C 6.1.3, the function value is the version of MySQL or Connector/ C that provides the client library. Before MySQL 5.7.4 and Connector/C 6.1.3, the function value is the MySQL version. For Connector/C, this is the MySQL version on which the Connector/C distribution is based. For more information, see [Section 21.8.4.4, "C API Server and Client Library Versions".](#page-2490-0)

#### **Return Values**

A character string that represents the MySQL client library version.

#### **Errors**

None.

# <span id="page-2514-1"></span>**21.8.7.28 mysql\_get\_client\_version()**

unsigned long mysql get client version(void)

# **Description**

Returns an integer that represents the MySQL client library version. The value has the format XYYZZ where  $X$  is the major version,  $YY$  is the release level (or minor version), and  $ZZ$  is the sub-version within the release level:

major\_version\*10000 + release\_level\*100 + sub\_version

For example, "5.7.5" is returned as 50705.

As of MySQL 5.7.4 and Connector/C 6.1.3, the function value is the version of MySQL or Connector/ C that provides the client library. Before MySQL 5.7.4 and Connector/C 6.1.3, the function value is the MySQL version. For Connector/C, this is the MySQL version on which the Connector/C distribution is based. For more information, see [Section 21.8.4.4, "C API Server and Client Library Versions".](#page-2490-0)

# **Return Values**

An integer that represents the MySQL client library version.

# **Errors**

None.

# <span id="page-2515-0"></span>**21.8.7.29 mysql\_get\_host\_info()**

const char \*mysql\_qet\_host\_info(MYSQL \*mysql)

# **Description**

Returns a string describing the type of connection in use, including the server host name.

# **Return Values**

A character string representing the server host name and the connection type.

# **Errors**

None.

# <span id="page-2515-1"></span>**21.8.7.30 mysql\_get\_option()**

int mysql\_get\_option(MYSQL \*mysql, enum mysql\_option option, const void \*arg)

# **Description**

Returns the current value of an option settable using [mysql\\_options\(\)](#page-2528-1). The value should be treated as read only. This function was added in MySQL 5.7.3.

The option argument is the option for which you want its value. The arg argument is a pointer to a variable in which to store the option value.  $\arg \max$  must be a pointer to a variable of the type appropriate for the option argument. The following table shows which variable type to use for each option value.

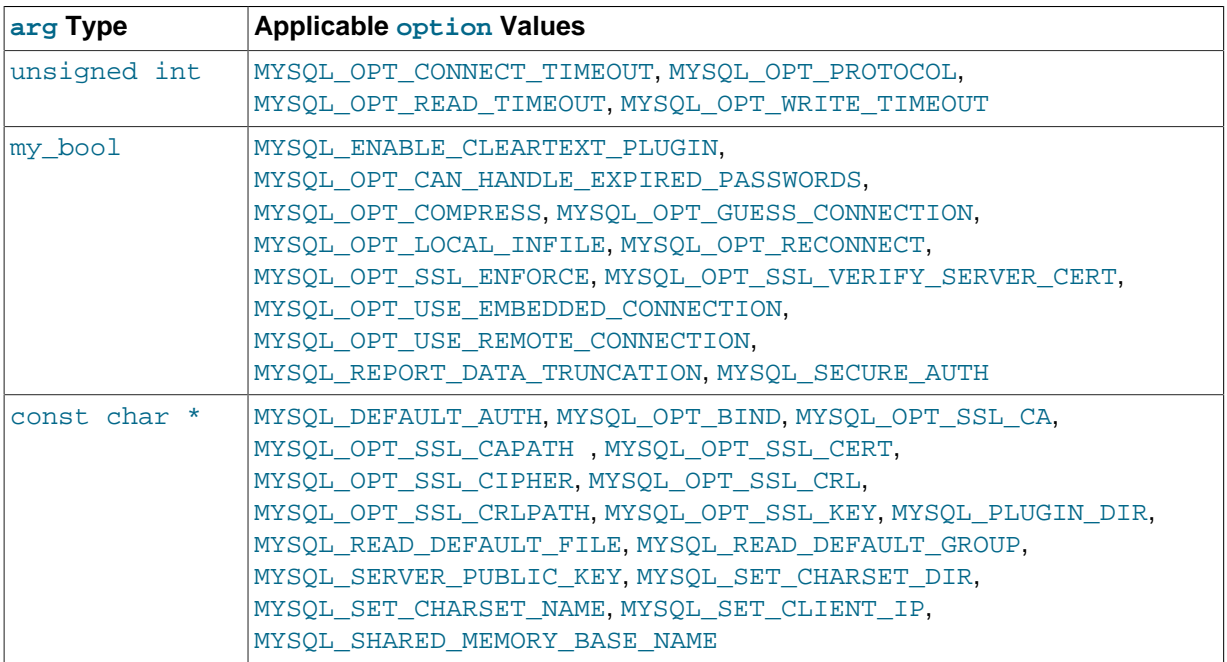

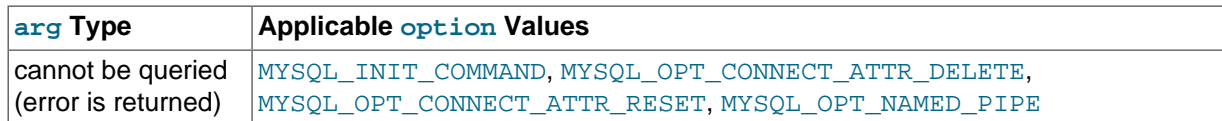

#### **Return Values**

Zero for success. Nonzero if an error occurred; this occurs for option values that cannot be queried.

#### **Example**

The following call tests the MYSQL\_OPT\_RECONNECT option. After the call returns successfully, the value of reconnect is true or false to indicate whether automatic reconnection is enabled.

```
my_bool reconnect;
```

```
if (mysql_get_option(mysql, MYSQL_OPT_RECONNECT, &reconnect))
 fprintf(stderr, "mysql_get_options() failed\n");
```
# <span id="page-2516-2"></span>**21.8.7.31 mysql\_get\_proto\_info()**

unsigned int mysql\_get\_proto\_info(MYSQL \*mysql)

### **Description**

Returns the protocol version used by current connection.

# **Return Values**

An unsigned integer representing the protocol version used by the current connection.

#### **Errors**

None.

#### <span id="page-2516-0"></span>**21.8.7.32 mysql\_get\_server\_info()**

const char \*mysql\_qet\_server\_info(MYSQL \*mysql)

### **Description**

Returns a string that represents the MySQL server version; for example, "5.7.5".

# **Return Values**

A character string that represents the MySQL server version.

# **Errors**

None.

# <span id="page-2516-1"></span>**21.8.7.33 mysql\_get\_server\_version()**

unsigned long mysql\_get\_server\_version(MYSQL \*mysql)

# **Description**

Returns an integer that represents the MySQL server version. The value has the format XYYZZ where  $X$  is the major version,  $YY$  is the release level (or minor version), and  $ZZ$  is the sub-version within the release level:

major\_version\*10000 + release\_level\*100 + sub\_version

For example, "5.7.5" is returned as 50705.

This function is useful in client programs for determining whether some version-specific server capability exists.

### **Return Values**

An integer that represents the MySQL server version.

#### **Errors**

None.

# <span id="page-2517-0"></span>**21.8.7.34 mysql\_get\_ssl\_cipher()**

const char \*mysql qet ssl cipher(MYSQL \*mysql)

#### **Description**

[mysql\\_get\\_ssl\\_cipher\(\)](#page-2517-0) returns the SSL cipher used for the given connection to the server. mysql is the connection handler returned from [mysql\\_init\(\)](#page-2518-0).

# **Return Values**

A string naming the SSL cipher used for the connection, or NULL if no cipher is being used.

### <span id="page-2517-1"></span>**21.8.7.35 mysql\_hex\_string()**

unsigned long mysgl hex string(char \*to, const char \*from, unsigned long length)

# **Description**

This function is used to create a legal SQL string that you can use in an SQL statement. See [Section 9.1.1, "String Literals".](#page-994-0)

The string in  $from$  is encoded to hexadecimal format, with each character encoded as two hexadecimal digits. The result is placed in  $t_0$  and a terminating null byte is appended.

The string pointed to by  $from$  must be length bytes long. You must allocate the  $to$  buffer to be at least length\*2+1 bytes long. When  $mysgl_hex_sstring()$  returns, the contents of to is a nullterminated string. The return value is the length of the encoded string, not including the terminating null character.

The return value can be placed into an SQL statement using either  $0xvalue$  or  $xvalue$  format. However, the return value does not include the  $0 \times$  or  $X' \ldots$ . The caller must supply whichever of those is desired.

### **Example**

```
char query[1000],*end;
end = strmov(query,"INSERT INTO test_table values(");
end = strmov(end,"0x");
end += mysql_hex_string(end,"What is this",12);
end = \text{strmov}(end, ", 0x");end += mysql_hex_string(end,"binary data: \0\r\n\cdot 16);
*end++ = ')';
```

```
if (mysql_real_query(&mysql,query,(unsigned int) (end - query)))
{
    fprintf(stderr, "Failed to insert row, Error: %s\n",
            mysql_error(&mysql));
}
```
The strmov() function used in the example is included in the libmysqlclient library and works like strcpy() but returns a pointer to the terminating null of the first parameter.

# **Return Values**

The length of the value placed into  $\pm \circ$ , not including the terminating null character.

### **Errors**

None.

# <span id="page-2518-1"></span>**21.8.7.36 mysql\_info()**

const char \*mysql\_info(MYSQL \*mysql)

#### **Description**

Retrieves a string providing information about the most recently executed statement, but only for the statements listed here. For other statements,  $mysgl\_info()$  returns NULL. The format of the string varies depending on the type of statement, as described here. The numbers are illustrative only; the string contains values appropriate for the statement.

```
• INSERT INTO ... SELECT ...
```
String format: Records: 100 Duplicates: 0 Warnings: 0

• INSERT INTO ... VALUES  $( \ldots ), ( \ldots ), ( \ldots ) \ldots$ 

String format: Records: 3 Duplicates: 0 Warnings: 0

• [LOAD DATA INFILE ...](#page-1406-0)

String format: Records: 1 Deleted: 0 Skipped: 0 Warnings: 0

• [ALTER TABLE](#page-1323-0)

String format: Records: 3 Duplicates: 0 Warnings: 0

• [UPDATE](#page-1453-0)

String format: Rows matched: 40 Changed: 40 Warnings: 0

Note that [mysql\\_info\(\)](#page-2518-1) returns a non-NULL value for [INSERT ... VALUES](#page-1399-0) only for the multiplerow form of the statement (that is, only if multiple value lists are specified).

# **Return Values**

A character string representing additional information about the most recently executed statement. NULL if no information is available for the statement.

### **Errors**

None.

```
21.8.7.37 mysql_init()
```

```
MYSQL *mysql_init(MYSQL *mysql)
```
# **Description**

Allocates or initializes a MYSQL object suitable for [mysql\\_real\\_connect\(\)](#page-2536-0). If mysql is a NULL pointer, the function allocates, initializes, and returns a new object. Otherwise, the object is initialized and the address of the object is returned. If  $mysq1$  init() allocates a new object, it is freed when mysql close() is called to close the connection.

# **Return Values**

An initialized  $MYSOL*$  handle.  $NULL$  if there was insufficient memory to allocate a new object.

# **Errors**

In case of insufficient memory, NULL is returned.

# <span id="page-2519-0"></span>**21.8.7.38 mysql\_insert\_id()**

my\_ulonglong mysql\_insert\_id(MYSQL \*mysql)

# **Description**

Returns the value generated for an AUTO\_INCREMENT column by the previous [INSERT](#page-1399-0) or [UPDATE](#page-1453-0) statement. Use this function after you have performed an [INSERT](#page-1399-0) statement into a table that contains an AUTO INCREMENT field, or have used [INSERT](#page-1399-0) or [UPDATE](#page-1453-0) to set a column value with [LAST\\_INSERT\\_ID\(](#page-1261-0)expr).

The return value of  $mysgl$  insert  $id()$  is always zero unless explicitly updated under one of the following conditions:

- [INSERT](#page-1399-0) statements that store a value into an AUTO INCREMENT column. This is true whether the value is automatically generated by storing the special values NULL or 0 into the column, or is an explicit nonspecial value.
- In the case of a multiple-row [INSERT](#page-1399-0) statement,  $mysq$  insert\_id() returns the first automatically generated AUTO\_INCREMENT value that was successfully inserted.

If no rows are successfully inserted, [mysql\\_insert\\_id\(\)](#page-2519-0) returns 0.

- If an INSERT . . . SELECT statement is executed, and no automatically generated value is successfully inserted,  $mysql\_insert\_id()$  returns the ID of the last inserted row.
- If an [INSERT ... SELECT](#page-1403-0) statement uses [LAST\\_INSERT\\_ID\(](#page-1261-0)expr), [mysql\\_insert\\_id\(\)](#page-2519-0) returns expr.
- [INSERT](#page-1399-0) statements that generate an AUTO\_INCREMENT value by inserting [LAST\\_INSERT\\_ID\(](#page-1261-0)expr) into any column or by updating any column to [LAST\\_INSERT\\_ID\(](#page-1261-0)expr).
- If the previous statement returned an error, the value of  $mysgl\_insert\_id()$  is undefined.

The return value of  $mysgl$  insert  $id()$  can be simplified to the following sequence:

- 1. If there is an AUTO INCREMENT column, and an automatically generated value was successfully inserted, return the first such value.
- 2. If LAST INSERT ID(expr) occurred in the statement, return expr, even if there was an AUTO INCREMENT column in the affected table.
- 3. The return value varies depending on the statement used. When called after an [INSERT](#page-1399-0) statement:
• If there is an AUTO INCREMENT column in the table, and there were some explicit values for this column that were successfully inserted into the table, return the last of the explicit values.

When called after an INSERT . . . ON DUPLICATE KEY UPDATE statement:

• If there is an AUTO INCREMENT column in the table and there were some explicit successfully inserted values or some updated values, return the last of the inserted or updated values.

[mysql\\_insert\\_id\(\)](#page-2519-0) returns 0 if the previous statement does not use an AUTO INCREMENT value. If you need to save the value for later, be sure to call  $mysgl\_insert\_id()$  immediately after the statement that generates the value.

The value of  $mysgl$  insert  $id()$  is affected only by statements issued within the current client connection. It is not affected by statements issued by other clients.

The [LAST\\_INSERT\\_ID\(\)](#page-1261-0) SQL function will contain the value of the first automatically generated value that was successfully inserted. LAST INSERT ID() is not reset between statements because the value of that function is maintained in the server. Another difference from  $m_{\text{VS}}$  insert  $id()$  is that [LAST\\_INSERT\\_ID\(\)](#page-1261-0) is not updated if you set an AUTO\_INCREMENT column to a specific nonspecial value. See [Section 12.14, "Information Functions".](#page-1257-0)

[mysql\\_insert\\_id\(\)](#page-2519-0) returns 0 following a [CALL](#page-1391-0) statement for a stored procedure that generates an AUTO\_INCREMENT value because in this case  $mysgl\_insert\_id()$  applies to [CALL](#page-1391-0) and not the statement within the procedure. Within the procedure, you can use [LAST\\_INSERT\\_ID\(\)](#page-1261-0) at the SQL level to obtain the AUTO\_INCREMENT value.

The reason for the differences between [LAST\\_INSERT\\_ID\(\)](#page-1261-0) and [mysql\\_insert\\_id\(\)](#page-2519-0) is that [LAST\\_INSERT\\_ID\(\)](#page-1261-0) is made easy to use in scripts while  $mysql\_insert_id()$  tries to provide more exact information about what happens to the AUTO\_INCREMENT column.

# **Return Values**

Described in the preceding discussion.

### **Errors**

None.

### <span id="page-2520-0"></span>**21.8.7.39 mysql\_kill()**

int mysql\_kill(MYSQL \*mysql, unsigned long pid)

#### **Description**

Asks the server to kill the thread specified by pid.

This function is deprecated. It is preferable to use  $mysq1_query($  to issue an SQL [KILL](#page-1605-0) statement instead.

[mysql\\_kill\(\)](#page-2520-0) cannot handle values larger than 32 bits, but to guard against killing the wrong thread returns an error in these cases:

- If given an ID larger than 32 bits,  $mysq1$  kill() returns a [CR\\_INVALID\\_CONN\\_HANDLE](#page-2867-0) error.
- After the server's internal thread ID counter reaches a value larger than 32 bits, it returns an [ER\\_DATA\\_OUT\\_OF\\_RANGE](#page-2846-0) error for any [mysql\\_kill\(\)](#page-2520-0) invocation and mysql\_kill() fails.

#### **Return Values**

Zero for success. Nonzero if an error occurred.

### **Errors**

• [CR\\_COMMANDS\\_OUT\\_OF\\_SYNC](#page-2865-0)

Commands were executed in an improper order.

• [CR\\_INVALID\\_CONN\\_HANDLE](#page-2867-0)

The pid was larger than 32 bits.

• [CR\\_SERVER\\_GONE\\_ERROR](#page-2865-1)

The MySQL server has gone away.

• [CR\\_SERVER\\_LOST](#page-2865-2)

The connection to the server was lost during the query.

• [CR\\_UNKNOWN\\_ERROR](#page-2864-0)

An unknown error occurred.

• [ER\\_DATA\\_OUT\\_OF\\_RANGE](#page-2846-0)

The server's internal thread ID counter has reached a value larger than 32 bits, at which point it rejects all mysql kill() invocations.

# <span id="page-2521-0"></span>**21.8.7.40 mysql\_library\_end()**

void mysql\_library\_end(void)

### **Description**

This function finalizes the MySQL library. Call it when you are done using the library (for example, after disconnecting from the server). The action taken by the call depends on whether your application is linked to the MySQL client library or the MySQL embedded server library. For a client program linked against the libmysqlclient library by using the -lmysqlclient flag, mysql library end() performs some memory management to clean up. For an embedded server application linked against the libmysqld library by using the -lmysqld flag, [mysql\\_library\\_end\(\)](#page-2521-0) shuts down the embedded server and then cleans up.

For usage information, see [Section 21.8.6, "C API Function Overview",](#page-2495-0) and [Section 21.8.7.41,](#page-2521-1) "[mysql\\_library\\_init\(\)](#page-2521-1)".

# <span id="page-2521-1"></span>**21.8.7.41 mysql\_library\_init()**

int mysql\_library\_init(int argc, char \*\*argv, char \*\*groups)

### **Description**

Call this function to initialize the MySQL library before you call any other MySQL function, whether your application is a regular client program or uses the embedded server. If the application uses the embedded server, this call starts the server and initializes any subsystems (mysys, InnoDB, and so forth) that the server uses.

After your application is done using the MySQL library, call  $mysgl$  library end() to clean up. See Section 21.8.7.40, "[mysql\\_library\\_end\(\)](#page-2521-0)".

The choice of whether the application operates as a regular client or uses the embedded server depends on whether you use the libmysqlclient or libmysqld library at link time to produce the final executable. For additional information, see [Section 21.8.6, "C API Function Overview"](#page-2495-0).

In a nonmulti-threaded environment, the call to  $mysgl\_library\_init($  may be omitted, because [mysql\\_init\(\)](#page-2518-0) will invoke it automatically as necessary. However, [mysql\\_library\\_init\(\)](#page-2521-1) is not thread-safe in a multi-threaded environment, and thus neither is  $mysq1$  init(), which calls [mysql\\_library\\_init\(\)](#page-2521-1). You must either call [mysql\\_library\\_init\(\)](#page-2521-1) prior to spawning any threads, or else use a mutex to protect the call, whether you invoke [mysql\\_library\\_init\(\)](#page-2521-1) or indirectly through  $mysgl\_init()$ . Do this prior to any other client library call.

The argc and argy arguments are analogous to the arguments to main(), and enable passing of options to the embedded server. For convenience,  $\arg \max$  be 0 (zero) if there are no commandline arguments for the server. This is the usual case for applications intended for use only as regular (nonembedded) clients, and the call typically is written as [mysql\\_library\\_init\(0, NULL, NULL\)](#page-2521-1).

```
#include <mysql.h>
#include <stdlib.h>
int main(void) {
   if (mysql_library_init(0, NULL, NULL)) {
    fprintf(stderr, "could not initialize MySQL library\n");
    exit(1); }
   /* Use any MySQL API functions here */
  mysql_library_end();
  return EXIT_SUCCESS;
}
```
When arguments are to be passed (argc is greater than 0), the first element of argv is ignored (it typically contains the program name).  $mysgl\_library\_init()$  makes a copy of the arguments so it is safe to destroy argv or groups after the call.

For embedded applications, if you want to connect to an external server without starting the embedded server, you have to specify a negative value for argc.

The groups argument is an array of strings that indicate the groups in option files from which to read options. See [Section 4.2.3.3, "Using Option Files".](#page-251-0) Make the final entry in the array NULL. For convenience, if the groups argument itself is NULL, the [server] and [embedded] groups are used by default.

```
#include <mysql.h>
#include <stdlib.h>
static char *server_args[] = {
  "this_program", /* this string is not used */
   "--datadir=.",
   "--key_buffer_size=32M"
};
static char *server groups[] = {
  "embedded",
  "server",
  "this_program_SERVER",
  (char *)NULL
};
int main(void) {
  if (mysql_library_init(sizeof(server_args) / sizeof(char *),
                        server_args, server_groups)) {
    fprintf(stderr, "could not initialize MySQL library\n");
    exit(1); }
   /* Use any MySQL API functions here */
   mysql_library_end();
```
return EXIT\_SUCCESS;

### **Return Values**

 $\mathfrak{g}$ 

Zero for success. Nonzero if an error occurred.

### <span id="page-2523-0"></span>**21.8.7.42 mysql\_list\_dbs()**

```
MYSQL RES *mysql list dbs(MYSQL *mysql, const char *wild)
```
#### **Description**

Returns a result set consisting of database names on the server that match the simple regular expression specified by the  $width$  and parameter.  $width$   $width$  and may contain the wildcard characters " $\frac{1}{6}$ " or " $\frac{1}{1}$ ", or may be a NULL pointer to match all databases. Calling [mysql\\_list\\_dbs\(\)](#page-2523-0) is similar to executing the query SHOW DATABASES [LIKE wild].

You must free the result set with [mysql\\_free\\_result\(\)](#page-2513-0).

### **Return Values**

A MYSOL RES result set for success. NULL if an error occurred.

#### **Errors**

• [CR\\_COMMANDS\\_OUT\\_OF\\_SYNC](#page-2865-0)

Commands were executed in an improper order.

• [CR\\_OUT\\_OF\\_MEMORY](#page-2865-3)

Out of memory.

• [CR\\_SERVER\\_GONE\\_ERROR](#page-2865-1)

The MySQL server has gone away.

• [CR\\_SERVER\\_LOST](#page-2865-2)

The connection to the server was lost during the query.

• [CR\\_UNKNOWN\\_ERROR](#page-2864-0)

An unknown error occurred.

### <span id="page-2523-1"></span>**21.8.7.43 mysql\_list\_fields()**

MYSQL\_RES \*mysql\_list\_fields(MYSQL\_ \*mysql, const char \*table, const char \*wild)

#### **Description**

Returns an empty result set for which the metadata provides information aobut the columns in the given table that match the simple regular expression specified by the  $width$  and parameter.  $width$ contain the wildcard characters " $\frac{1}{8}$ " or ", or may be a NULL pointer to match all fields. Calling [mysql\\_list\\_fields\(\)](#page-2523-1) is similar to executing the query SHOW COLUMNS FROM tbl\_name [LIKE  $width.$ 

It is preferable to use SHOW COLUMNS FROM tbl name instead of mysql list fields().

You must free the result set with [mysql\\_free\\_result\(\)](#page-2513-0).

# **Return Values**

A MYSQL\_RES result set for success. NULL if an error occurred.

### **Errors**

• [CR\\_COMMANDS\\_OUT\\_OF\\_SYNC](#page-2865-0)

Commands were executed in an improper order.

• [CR\\_SERVER\\_GONE\\_ERROR](#page-2865-1)

The MySQL server has gone away.

• [CR\\_SERVER\\_LOST](#page-2865-2)

The connection to the server was lost during the query.

• [CR\\_UNKNOWN\\_ERROR](#page-2864-0)

An unknown error occurred.

### **Example**

```
int i;
MYSQL_RES *tbl_cols = mysql_list_fields(mysql, "mytbl", "f%");
unsigned int field_cnt = mysql_num_fields(tbl_cols);
printf("Number of columns: %d\n", field_cnt);
for (i=0; i < field cnt; +i)
{
  /* col describes i-th column of the table */
  MYSQL_FIELD *col = mysql_fetch_field_direct(tbl_cols, i);
 printf ("Column %d: %s\n", i, col->name);
}
mysql_free_result(tbl_cols);
```
# **21.8.7.44 mysql\_list\_processes()**

MYSQL\_RES \*mysql\_list\_processes(MYSQL \*mysql)

### **Description**

Returns a result set describing the current server threads. This is the same kind of information as that reported by [mysqladmin processlist](#page-313-0) or a [SHOW PROCESSLIST](#page-1578-0) query.

You must free the result set with [mysql\\_free\\_result\(\)](#page-2513-0).

### **Return Values**

A MYSQL\_RES result set for success. NULL if an error occurred.

### **Errors**

• [CR\\_COMMANDS\\_OUT\\_OF\\_SYNC](#page-2865-0)

Commands were executed in an improper order.

• [CR\\_SERVER\\_GONE\\_ERROR](#page-2865-1)

The MySQL server has gone away.

• [CR\\_SERVER\\_LOST](#page-2865-2)

The connection to the server was lost during the query.

• [CR\\_UNKNOWN\\_ERROR](#page-2864-0)

An unknown error occurred.

# <span id="page-2525-0"></span>**21.8.7.45 mysql\_list\_tables()**

MYSOL RES \*mysql\_list\_tables(MYSOL \*mysql, const char \*wild)

## **Description**

Returns a result set consisting of table names in the current database that match the simple regular expression specified by the  $width$  and parameter.  $width$  and may contain the wildcard characters " $\frac{1}{6}$ " or " $\frac{1}{1}$ ", or may be a NULL pointer to match all tables. Calling  $mysgl$  list tables() is similar to executing the query SHOW TABLES [LIKE wild].

You must free the result set with mysql free result().

### **Return Values**

A MYSOL RES result set for success. NULL if an error occurred.

### **Errors**

• [CR\\_COMMANDS\\_OUT\\_OF\\_SYNC](#page-2865-0)

Commands were executed in an improper order.

• [CR\\_SERVER\\_GONE\\_ERROR](#page-2865-1)

The MySQL server has gone away.

• [CR\\_SERVER\\_LOST](#page-2865-2)

The connection to the server was lost during the query.

• [CR\\_UNKNOWN\\_ERROR](#page-2864-0)

An unknown error occurred.

### <span id="page-2525-1"></span>**21.8.7.46 mysql\_more\_results()**

my\_bool mysql\_more\_results(MYSQL \*mysql)

### **Description**

This function is used when you execute multiple statements specified as a single statement string, or when you execute [CALL](#page-1391-0) statements, which can return multiple result sets.

[mysql\\_more\\_results\(\)](#page-2525-1) true if more results exist from the currently executed statement, in which case the application must call [mysql\\_next\\_result\(\)](#page-2526-0) to fetch the results.

### **Return Values**

TRUE (1) if more results exist. FALSE (0) if no more results exist.

In most cases, you can call [mysql\\_next\\_result\(\)](#page-2526-0) instead to test whether more results exist and initiate retrieval if so.

See [Section 21.8.17, "C API Support for Multiple Statement Execution",](#page-2594-0) and [Section 21.8.7.47,](#page-2526-0) "[mysql\\_next\\_result\(\)](#page-2526-0)".

# **Errors**

None.

# <span id="page-2526-0"></span>**21.8.7.47 mysql\_next\_result()**

int mysql\_next\_result(MYSQL \*mysql)

## **Description**

This function is used when you execute multiple statements specified as a single statement string, or when you use [CALL](#page-1391-0) statements to execute stored procedures, which can return multiple result sets.

[mysql\\_next\\_result\(\)](#page-2526-0) reads the next statement result and returns a status to indicate whether more results exist. If  $mysgl\_next\_result$  () returns an error, there are no more results.

Before each call to [mysql\\_next\\_result\(\)](#page-2526-0), you must call [mysql\\_free\\_result\(\)](#page-2513-0) for the current statement if it is a statement that returned a result set (rather than just a result status).

After calling  $mysgl\_next\_result()$  the state of the connection is as if you had called  $mysgl\_real\_query()$  or  $mysgl\_query()$  for the next statement. This means that you can call [mysql\\_store\\_result\(\)](#page-2552-0), [mysql\\_warning\\_count\(\)](#page-2555-0), [mysql\\_affected\\_rows\(\)](#page-2500-0), and so forth.

If your program uses [CALL](#page-1391-0) statements to execute stored procedures, the CLIENT\_MULTI\_RESULTS flag must be enabled. This is because each [CALL](#page-1391-0) returns a result to indicate the call status, in addition to any result sets that might be returned by statements executed within the procedure. Because [CALL](#page-1391-0) can return multiple results, process them using a loop that calls  $mvsal$  next result() to determine whether there are more results.

CLIENT MULTI RESULTS can be enabled when you call [mysql\\_real\\_connect\(\)](#page-2536-0), either explicitly by passing the CLIENT\_MULTI\_RESULTS flag itself, or implicitly by passing CLIENT\_MULTI\_STATEMENTS (which also enables CLIENT\_MULTI\_RESULTS). In MySQL 5.7, CLIENT\_MULTI\_RESULTS is enabled by default.

It is also possible to test whether there are more results by calling  $mysal$  more results(). However, this function does not change the connection state, so if it returns true, you must still call [mysql\\_next\\_result\(\)](#page-2526-0) to advance to the next result.

For an example that shows how to use  $mysql$  next result(), see [Section 21.8.17, "C API Support](#page-2594-0) [for Multiple Statement Execution"](#page-2594-0).

### **Return Values**

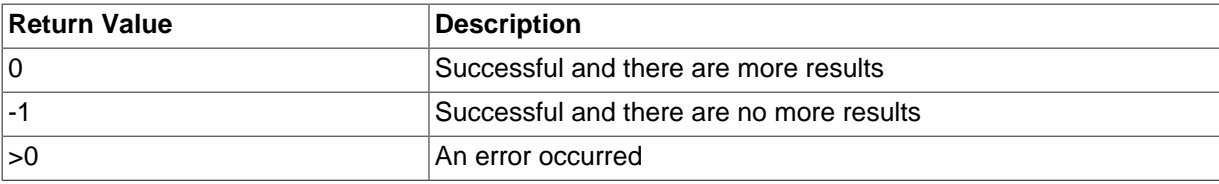

### **Errors**

• [CR\\_COMMANDS\\_OUT\\_OF\\_SYNC](#page-2865-0)

Commands were executed in an improper order. For example, if you did not call [mysql\\_use\\_result\(\)](#page-2553-0) for a previous result set.

• [CR\\_SERVER\\_GONE\\_ERROR](#page-2865-1)

The MySQL server has gone away.

• [CR\\_SERVER\\_LOST](#page-2865-2)

The connection to the server was lost during the query.

• [CR\\_UNKNOWN\\_ERROR](#page-2864-0)

An unknown error occurred.

### **21.8.7.48 mysql\_num\_fields()**

unsigned int mysql\_num\_fields(MYSQL\_RES \*result)

To pass a MYSQL\* argument instead, use unsigned int mysql\_field\_count(MYSQL \*mysql).

#### **Description**

Returns the number of columns in a result set.

Note that you can get the number of columns either from a pointer to a result set or to a connection handle. You would use the connection handle if  $mvsal\_store\_result()$  or [mysql\\_use\\_result\(\)](#page-2553-0) returned NULL (and thus you have no result set pointer). In this case, you can call [mysql\\_field\\_count\(\)](#page-2512-0) to determine whether [mysql\\_store\\_result\(\)](#page-2552-0) should have produced a nonempty result. This enables the client program to take proper action without knowing whether the query was a [SELECT](#page-1422-0) (or [SELECT](#page-1422-0)-like) statement. The example shown here illustrates how this may be done.

See Section 21.8.15.1, "Why [mysql\\_store\\_result\(\)](#page-2591-0) Sometimes Returns NULL After mysql\_query() [Returns Success".](#page-2591-0)

### **Return Values**

An unsigned integer representing the number of columns in a result set.

#### **Errors**

None.

### **Example**

```
MYSQL_RES *result;
unsigned int num fields;
unsigned int num_rows;
if (mysql_query(&mysql,query_string))
{
         // error
}
else // query succeeded, process any data returned by it
{
         result = mysql_store_result(&mysql);
         if (result) // there are rows
         {
                  num_fields = mysql_num_fields(result);
                  // retrieve rows, then call mysql_free_result(result)
 }
         else // mysql_store_result() returned nothing; should it have?
\left\{ \begin{array}{c} \end{array} \right. if (mysql_errno(&mysql))
\left\{ \begin{array}{ccc} 0 & 0 & 0 \\ 0 & 0 & 0 \\ 0 & 0 & 0 \\ 0 & 0 & 0 \\ 0 & 0 & 0 \\ 0 & 0 & 0 \\ 0 & 0 & 0 \\ 0 & 0 & 0 \\ 0 & 0 & 0 \\ 0 & 0 & 0 \\ 0 & 0 & 0 \\ 0 & 0 & 0 \\ 0 & 0 & 0 \\ 0 & 0 & 0 & 0 \\ 0 & 0 & 0 & 0 \\ 0 & 0 & 0 & 0 \\ 0 & 0 & 0 & 0 \\ 0 & 0 & 0 & 0 & 0 \\ 0 & 0 & 0 & 0 & 0 \\ 0 & 0 & 0 & 0 & 0 fprintf(stderr, "Error: %s\n", mysql_error(&mysql));
 }
                  else if (mysql_field_count(&mysql) == 0)
\left\{ \begin{array}{cc} 0 & 0 & 0 \\ 0 & 0 & 0 \\ 0 & 0 & 0 \\ 0 & 0 & 0 \\ 0 & 0 & 0 \\ 0 & 0 & 0 \\ 0 & 0 & 0 \\ 0 & 0 & 0 \\ 0 & 0 & 0 \\ 0 & 0 & 0 \\ 0 & 0 & 0 \\ 0 & 0 & 0 \\ 0 & 0 & 0 & 0 \\ 0 & 0 & 0 & 0 \\ 0 & 0 & 0 & 0 \\ 0 & 0 & 0 & 0 & 0 \\ 0 & 0 & 0 & 0 & 0 \\ 0 & 0 & 0 & 0 & 0 \\ 0 & 0 & 0 & 0 & 0 \\ 0 & 0 // query does not return data
```
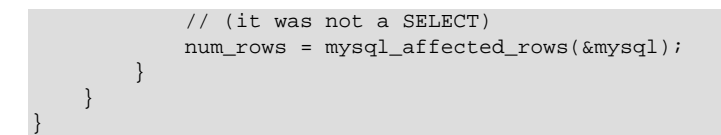

An alternative (if you know that your query should have returned a result set) is to replace the [mysql\\_errno\(&mysql\)](#page-2507-0) call with a check whether [mysql\\_field\\_count\(&mysql\)](#page-2512-0) returns 0. This happens only if something went wrong.

### <span id="page-2528-0"></span>**21.8.7.49 mysql\_num\_rows()**

my\_ulonglong mysql\_num\_rows(MYSQL\_RES \*result)

### **Description**

Returns the number of rows in the result set.

```
mysql_num_rows()mysql_store_result()
or mysql use result() to return the result set. If you use mysql store result(),
mysql_num_rows()mysql_use_result(),
mysql_num_rows() does not return the correct value until all the rows in the result set have been
retrieved.
```
 $mysgl$  num  $rows()$  is intended for use with statements that return a result set, such as [SELECT](#page-1422-0). For statements such as [INSERT](#page-1399-0), [UPDATE](#page-1453-0), or [DELETE](#page-1393-0), the number of affected rows can be obtained with [mysql\\_affected\\_rows\(\)](#page-2500-0).

### **Return Values**

The number of rows in the result set.

#### **Errors**

None.

# <span id="page-2528-1"></span>**21.8.7.50 mysql\_options()**

```
int mysql_options(MYSQL *mysql, enum mysql_option option, const void *arg)
```
#### **Description**

Can be used to set extra connect options and affect behavior for a connection. This function may be called multiple times to set several options.

```
mysql_options()mysql_init()mysql_connect() or
mysql_real_connect().
```
The option argument is the option that you want to set; the  $\Delta x$  argument is the value for the option. If the option is an integer, specify a pointer to the value of the integer as the  $\arg \arg \theta$ 

The following list describes the possible options, their effect, and how  $\arg$  is used for each option. Several of the options apply only when the application is linked against the libmysqld embedded server library and are unused for applications linked against the libmysqlclient client library. For option descriptions that indicate  $\frac{arg}{\theta}$  is unused, its value is irrelevant; it is conventional to pass 0.

• MYSQL DEFAULT AUTH (argument type: char \*)

The name of the authentication plugin to use.

• MYSOL ENABLE CLEARTEXT PLUGIN (argument type: my\_bool \*)

Enable the mysql\_clear\_password cleartext authentication plugin. (See [Section 6.3.9.5, "The](#page-779-0) [Cleartext Client-Side Authentication Plugin".](#page-779-0))

• MYSQL\_INIT\_COMMAND (argument type: char \*)

SQL statement to execute when connecting to the MySQL server. Automatically re-executed if reconnection occurs.

• MYSOL OPT BIND (argument: char \*)

The network interface from which to connect to the server. This is used when the client host has multiple network interfaces. The argument is a host name or IP address (specified as a string).

• MYSQL\_OPT\_CAN\_HANDLE\_EXPIRED\_PASSWORDS (argument type: my\_bool \*)

Indicate whether the client can handle expired passwords. For more information, see [Section 6.3.7,](#page-767-0) ["Password Expiration and Sandbox Mode"](#page-767-0).

• MYSOL OPT COMPRESS (argument: not used)

Use the compressed client/server protocol.

• MYSQL\_OPT\_CONNECT\_ATTR\_DELETE (argument types: char \*)

Given a key name, this option deletes a key/value pair from the current set of connection attributes to be passed to the server at connect time. The argument is a pointer to a null-terminated string naming the key. Comparison of the key name with existing keys is case sensitive.

See also the description for the MYSQL\_OPT\_CONNECT\_ATTR\_RESET option, as well as the description for the MYSQL\_OPT\_CONNECT\_ATTR\_ADD option in the description of the [mysql\\_options4\(\)](#page-2533-0) function. That function description also includes a usage example.

Connection attributes are exposed through the session connect attrs and [session\\_account\\_connect\\_attrs](#page-2417-0) Performance Schema tables. See [Section 20.9.9,](#page-2417-0) ["Performance Schema Connection Attribute Tables".](#page-2417-0)

• MYSOL OPT CONNECT ATTR RESET (argument not used)

This option resets (clears) the current set of connection attributes to be passed to the server at connect time.

See also the description for the MYSOL\_OPT\_CONNECT\_ATTR\_DELETE option, as well as the description for the MYSOL OPT CONNECT ATTR ADD option in the description of the  $mysal$  options4() function. That function description also includes a usage example.

Connection attributes are exposed through the session connect attrs and [session\\_account\\_connect\\_attrs](#page-2417-0) Performance Schema tables. See [Section 20.9.9,](#page-2417-0) ["Performance Schema Connection Attribute Tables".](#page-2417-0)

• MYSOL OPT CONNECT TIMEOUT (argument type: unsigned int \*)

Connect timeout in seconds.

• MYSOL OPT GUESS CONNECTION (argument: not used)

For an application linked against the  $l$  ibmysqld embedded server library, this enables the library to guess whether to use the embedded server or a remote server. "Guess" means that if the host name is set and is not localhost, it uses a remote server. This behavior is the default. MYSQL\_OPT\_USE\_EMBEDDED\_CONNECTION and MYSQL\_OPT\_USE\_REMOTE\_CONNECTION can be used to override it. This option is ignored for applications linked against the libmysqlclient client library.

• MYSQL\_OPT\_LOCAL\_INFILE (argument type: optional pointer to unsigned int)

If no pointer is given or if pointer points to an unsigned int that has a nonzero value, the  $LOAD$ LOCAL INFILE statement is enabled.

• MYSOL OPT NAMED PIPE (argument: not used)

Use named pipes to connect to a MySQL server on Windows, if the server permits named-pipe connections.

• MYSOL OPT PROTOCOL (argument type: unsigned int \*)

Type of protocol to use. Specify one of the enum values of  $mysq1$  protocol type defined in mysql.h.

• MYSQL OPT READ TIMEOUT (argument type: unsigned int \*)

The timeout in seconds for each attempt to read from the server. There are retries if necessary, so the total effective timeout value is three times the option value. You can set the value so that a lost connection can be detected earlier than the TCP/IP Close Wait Timeout value of 10 minutes.

• MYSOL OPT RECONNECT (argument type: my\_bool \*)

Enable or disable automatic reconnection to the server if the connection is found to have been lost. Reconnect is off by default; this option provides a way to set reconnection behavior explicitly.

• MYSOL OPT SSL CA (argument type: char \*)

The path to a file that contains a list of trusted SSL CAs.

• MYSQL\_OPT\_SSL\_CAPATH (argument type: char \*)

The path to a directory that contains trusted SSL CA certificates in PEM format.

• MYSQL\_OPT\_SSL\_CERT (argument type: char \*)

The name of the SSL certificate file to use for establishing a secure connection.

• MYSQL\_OPT\_SSL\_CIPHER (argument type: char \*)

A list of permissible ciphers to use for SSL encryption.

• MYSQL\_OPT\_SSL\_CRL (argument type: char \*)

The path to a file containing certificate revocation lists in PEM format.

• MYSOL OPT SSL CRLPATH (argument type: char \*)

The path to a directory that contains files containing certificate revocation lists in PEM format.

• MYSQL\_OPT\_SSL\_ENFORCE (argument type: my\_bool \*)

Whether to require the connection to use SSL. If enabled and an encrypted connection cannot be established, the connection attempt fails. This option was added in MySQL 5.7.3.

• MYSQL\_OPT\_SSL\_KEY (argument type: char \*)

The name of the SSL key file to use for establishing a secure connection.

• MYSQL\_OPT\_SSL\_VERIFY\_SERVER\_CERT (argument type: my\_bool \*)

Enable or disable verification of the server's Common Name value in its certificate against the host name used when connecting to the server. The connection is rejected if there is a mismatch. This feature can be used to prevent man-in-the-middle attacks. Verification is disabled by default.

• MYSQL\_OPT\_USE\_EMBEDDED\_CONNECTION (argument: not used)

For an application linked against the libmysqld embedded server library, this forces the use of the embedded server for the connection. This option is ignored for applications linked against the libmysqlclient client library.

• MYSQL\_OPT\_USE\_REMOTE\_CONNECTION (argument: not used)

For an application linked against the  $\lim_{x\to a}$  embedded server library, this forces the use of a remote server for the connection. This option is ignored for applications linked against the libmysqlclient client library.

• MYSQL\_OPT\_USE\_RESULT (argument: not used)

This option is unused.

• MYSQL OPT WRITE TIMEOUT (argument type: unsigned int \*)

The timeout in seconds for each attempt to write to the server. There is a retry if necessary, so the total effective timeout value is two times the option value.

• MYSOL PLUGIN DIR (argument type: char \*)

The directory in which to look for client plugins.

• MYSOL READ DEFAULT FILE (argument type: char \*)

Read options from the named option file instead of from my.cnf.

• MYSOL READ DEFAULT GROUP (argument type: char \*)

Read options from the named group from  $my$ . cnf or the file specified with MYSOL READ DEFAULT FILE.

• MYSOL REPORT DATA TRUNCATION (argument type: my\_bool \*)

Enable or disable reporting of data truncation errors for prepared statements using the error member of MYSOL\_BIND structures. (Default: enabled.)

• MYSOL SECURE AUTH (argument type: my\_bool \*)

Whether to connect to a server that does not support the password hashing used in MySQL 4.1.1 and later. This option is enabled by default.

• MYSQL\_SERVER\_PUBLIC\_KEY (argument type: char \*)

The path name to a file containing the server RSA public key. The file must be in PEM format. The public key is used for RSA encryption of the client password for connections to the server made using accounts that authenticate with the sha256 password plugin. This option is ignored for client accounts that do not authenticate with that plugin. It is also ignored if password encryption is not needed, as is the case when the client connects to the server using an SSL connection.

The server sends the public key to the client as needed, so it is not necessary to use this option for RSA password encryption to occur. It is more efficient to do so because then the server need not send the key.

For additional discussion regarding use of the sha256 password plugin, including how to get the RSA public key, see [Section 6.3.9.4, "The SHA-256 Authentication Plugin"](#page-776-0).

• MYSOL SET CHARSET DIR (argument type: char \*)

The path name to the directory that contains character set definition files.

• MYSQL\_SET\_CHARSET\_NAME (argument type: char \*)

The name of the character set to use as the default character set. The argument can be MYSOL\_AUTODETECT\_CHARSET\_NAME to cause the character set to be autodetected based on the operating system setting (see [Section 10.1.4, "Connection Character Sets and Collations"\)](#page-1030-0).

• MYSQL\_SET\_CLIENT\_IP (argument type: char \*)

For an application linked against the libmysqld embedded server library (when libmysqld is compiled with authentication support), this means that the user is considered to have connected from the specified IP address (specified as a string) for authentication purposes. This option is ignored for applications linked against the libmysqlclient client library.

• MYSOL SHARED MEMORY BASE NAME (argument type: char \*)

The name of the shared-memory object for communication to the server on Windows, if the server supports shared-memory connections. Specify the same value as the  $-$ -shared-memory-base[name](#page-490-0) option used for the [mysqld](#page-262-0) server you want to connect to.

The client group is always read if you use MYSQL\_READ\_DEFAULT\_FILE or MYSQL\_READ\_DEFAULT\_GROUP.

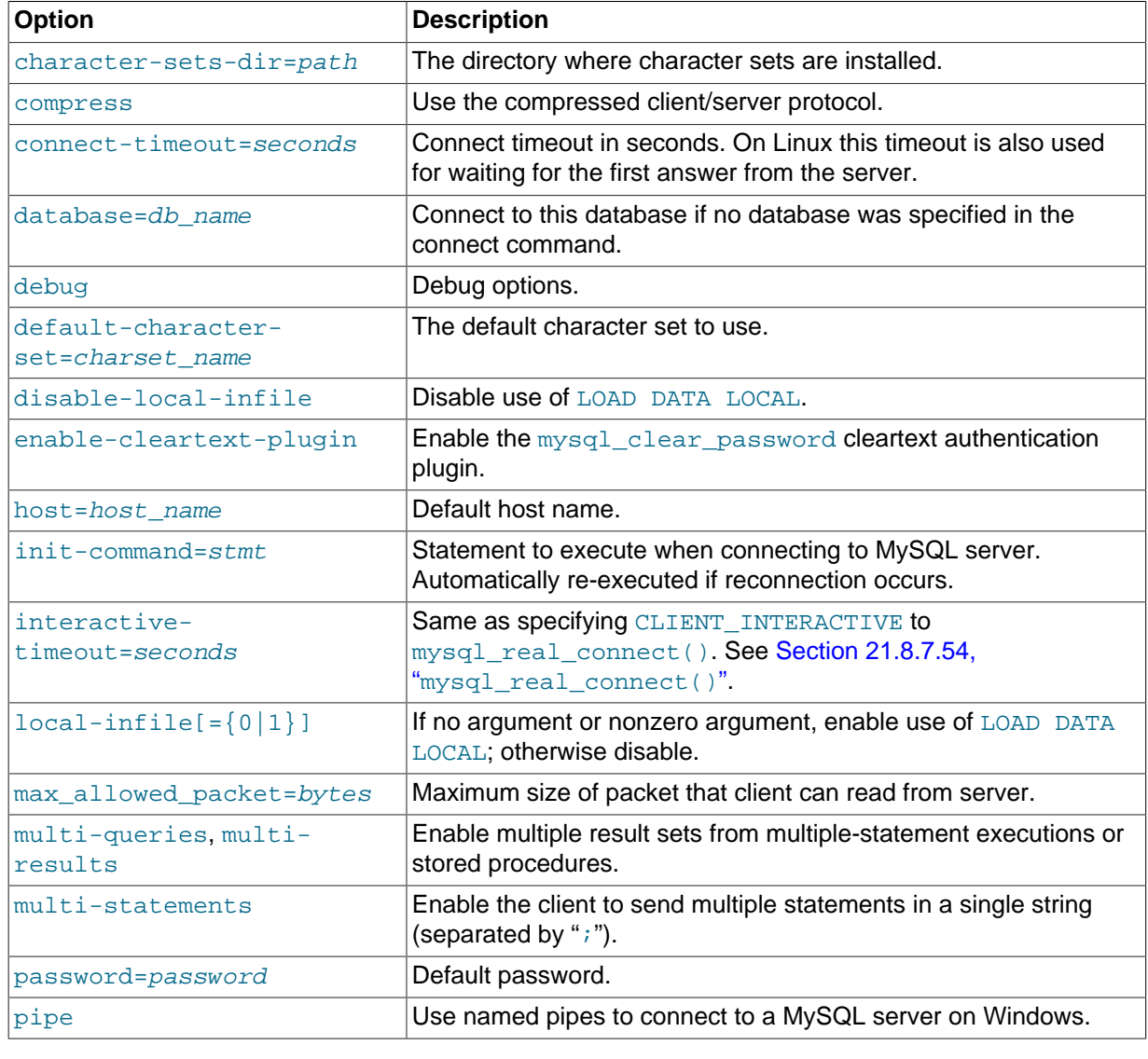

The specified group in the option file may contain the following options.

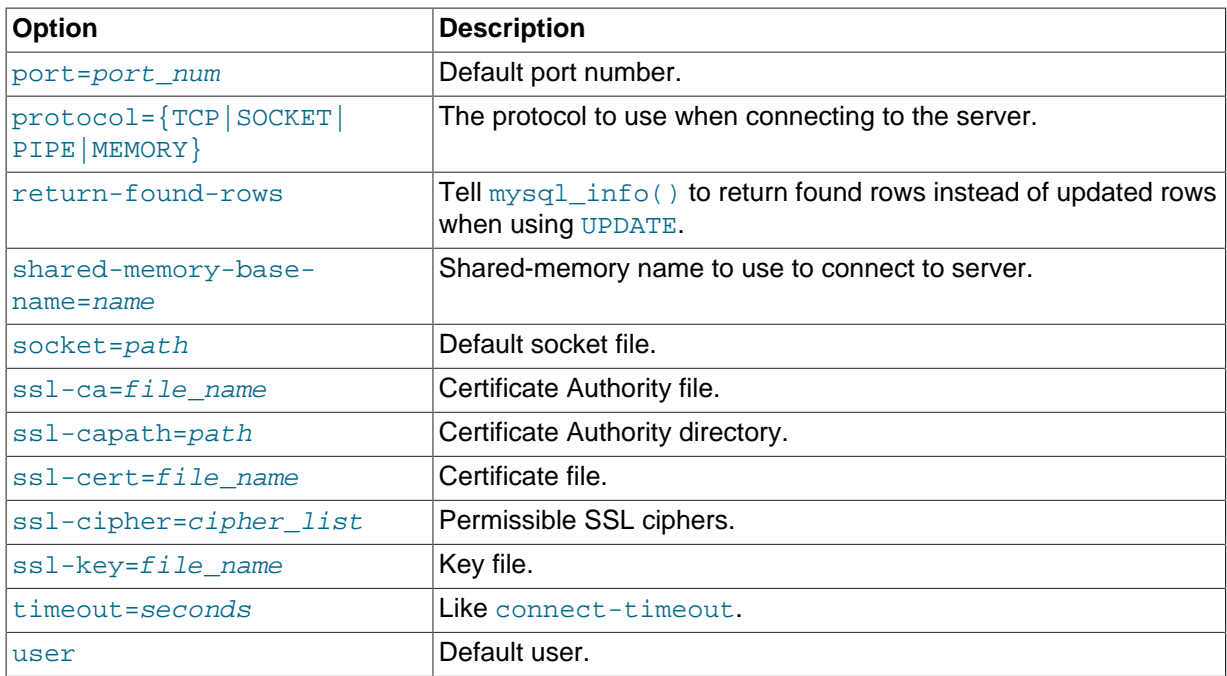

timeout has been replaced by connect-timeout, but timeout is still supported in MySQL 5.7 for backward compatibility.

For more information about option files, see [Section 4.2.3.3, "Using Option Files"](#page-251-0).

### **Return Values**

Zero for success. Nonzero if you specify an unknown option.

### **Example**

The following [mysql\\_options\(\)](#page-2528-1) calls request the use of compression in the client/server protocol, cause options to be read from the [odbc] group of option files, and disable transaction autocommit mode:

```
MYSQL mysql;
mysql_init(&mysql);
mysql_options(&mysql,MYSQL_OPT_COMPRESS,0);
mysql_options(&mysql,MYSQL_READ_DEFAULT_GROUP,"odbc");
mysql_options(&mysql,MYSQL_INIT_COMMAND,"SET autocommit=0");
if (!mysql_real_connect(&mysql,"host","user","passwd","database",0,NULL,0))
{
     fprintf(stderr, "Failed to connect to database: Error: %s\n",
          mysql_error(&mysql));
}
```
This code requests that the client use the compressed client/server protocol and read the additional options from the  $\text{odbc}$  section in the  $\text{my cmf}$  file.

# <span id="page-2533-0"></span>**21.8.7.51 mysql\_options4()**

```
int mysql_options4(MYSQL *mysql, enum mysql_option option, const void *arg1,
const void *arg2)
```
### **Description**

 $mysql$  options4() is similar to  $mysql$  options() but has an extra fourth argument so that two values can be passed for the option specified in the second argument.

The following list describes the permitted options, their effect, and how arg1 and arg2 are used.

• MYSOL OPT CONNECT ATTR ADD (argument types: char \*, char \*)

This option adds a key/value pair to the current set of connection attributes to be passed to the server at connect time. Both arguments are pointers to null-terminated strings. The first and second strings indicate the key and value, respectively. If the key already exists in the current set of connection attributes, an error occurs. Comparison of the key name with existing keys is case sensitive.

Key names that begin with an underscore (\_) are reserved for internal use and should not be used by application programs.

See also the descriptions for the MYSQL\_OPT\_CONNECT\_ATTR\_RESET MYSQL\_OPT\_CONNECT\_ATTR\_DELETE options in the description of the [mysql\\_options\(\)](#page-2528-1) function.

Connection attributes are exposed through the session connect attrs and [session\\_account\\_connect\\_attrs](#page-2417-0) Performance Schema tables. See [Section 20.9.9,](#page-2417-0) ["Performance Schema Connection Attribute Tables".](#page-2417-0)

### **Return Values**

Zero for success. Nonzero if you specify an unknown option.

#### **Example**

This example demonstrates the calls that specify connection attributes:

```
MYSQL mysql;
mysql_init(&mysql);
mysql_options(&mysql,MYSQL_OPT_CONNECT_ATTR_RESET, 0);
mysql_options4(&mysql,MYSQL_OPT_CONNECT_ATTR_ADD, "key1", "value1");
mysql_options4(&mysql,MYSQL_OPT_CONNECT_ATTR_ADD, "key2", "value2");
mysql_options4(&mysql,MYSQL_OPT_CONNECT_ATTR_ADD, "key3", "value3");
mysql_options(&mysql,MYSQL_OPT_CONNECT_ATTR_DELETE, "key1");
if (!mysql_real_connect(&mysql,"host","user","passwd","database",0,NULL,0))
{
     fprintf(stderr, "Failed to connect to database: Error: %s\n",
        mysql_error(&mysql));
}
mysql_options(&mysql,MYSQL_OPT_CONNECT_ATTR_RESET, 0);
```
# <span id="page-2534-0"></span>**21.8.7.52 mysql\_ping()**

int mysql\_ping(MYSQL \*mysql)

### **Description**

Checks whether the connection to the server is working. If the connection has gone down and autoreconnect is enabled an attempt to reconnect is made. If the connection is down and auto-reconnect is disabled,  $mysql\_ping($  returns an error.

Auto-reconnect is disabled by default. To enable it, call  $mysq1$  options() with the MYSQL OPT RECONNECT option. For details, see Section 21.8.7.50, "[mysql\\_options\(\)](#page-2528-1)".

[mysql\\_ping\(\)](#page-2534-0) can be used by clients that remain idle for a long while, to check whether the server has closed the connection and reconnect if necessary.

If  $\text{mysgl\_ping}()$  does cause a reconnect, there is no explicit indication of it. To determine whether a reconnect occurs, call [mysql\\_thread\\_id\(\)](#page-2553-1) to get the original connection identifier before calling  $mysgl\_ping()$ , then call  $mysgl\_thread\_id()$  again to see whether the identifier has changed.

If reconnect occurs, some characteristics of the connection will have been reset. For details about these characteristics, see [Section 21.8.16, "Controlling Automatic Reconnection Behavior"](#page-2593-0).

### **Return Values**

Zero if the connection to the server is active. Nonzero if an error occurred. A nonzero return does not indicate whether the MySQL server itself is down; the connection might be broken for other reasons such as network problems.

### **Errors**

• [CR\\_COMMANDS\\_OUT\\_OF\\_SYNC](#page-2865-0)

Commands were executed in an improper order.

• [CR\\_SERVER\\_GONE\\_ERROR](#page-2865-1)

The MySQL server has gone away.

• [CR\\_UNKNOWN\\_ERROR](#page-2864-0)

An unknown error occurred.

# <span id="page-2535-0"></span>**21.8.7.53 mysql\_query()**

```
int mysql_query(MYSQL *mysql, const char *stmt_str)
```
### **Description**

Executes the SQL statement pointed to by the null-terminated string stmt\_str. Normally, the string must consist of a single SQL statement without a terminating semicolon (";") or  $\setminus q$ . If multiplestatement execution has been enabled, the string can contain several statements separated by semicolons. See [Section 21.8.17, "C API Support for Multiple Statement Execution"](#page-2594-0).

[mysql\\_query\(\)](#page-2535-0) cannot be used for statements that contain binary data; you must use [mysql\\_real\\_query\(\)](#page-2540-0) instead. (Binary data may contain the "\0" character, which [mysql\\_query\(\)](#page-2535-0) interprets as the end of the statement string.)

If you want to know whether the statement returns a result set, you can use  $mysq_f$  field\_count() to check for this. See Section 21.8.7.22, "[mysql\\_field\\_count\(\)](#page-2512-0)".

# **Return Values**

Zero for success. Nonzero if an error occurred.

### **Errors**

• [CR\\_COMMANDS\\_OUT\\_OF\\_SYNC](#page-2865-0)

Commands were executed in an improper order.

• [CR\\_SERVER\\_GONE\\_ERROR](#page-2865-1)

The MySQL server has gone away.

• [CR\\_SERVER\\_LOST](#page-2865-2)

The connection to the server was lost during the query.

• [CR\\_UNKNOWN\\_ERROR](#page-2864-0)

An unknown error occurred.

### <span id="page-2536-0"></span>**21.8.7.54 mysql\_real\_connect()**

```
MYSQL *mysql_real_connect(MYSQL *mysql, const char *host, const char
*user, const char *passwd, const char *db, unsigned int port, const char
*unix socket, unsigned long client flag)
```
### **Description**

[mysql\\_real\\_connect\(\)](#page-2536-0) attempts to establish a connection to a MySQL database engine running on host. [mysql\\_real\\_connect\(\)](#page-2536-0) must complete successfully before you can execute any other API functions that require a valid **MYSQL** connection handle structure.

The parameters are specified as follows:

- For the first parameter, specify the address of an existing MYSOL structure. Before calling [mysql\\_real\\_connect\(\)](#page-2536-0), call [mysql\\_init\(\)](#page-2518-0) to initialize the MYSQL structure. You can change a lot of connect options with the mysql options() call. See [Section 21.8.7.50,](#page-2528-1) "[mysql\\_options\(\)](#page-2528-1)".
- $\bullet$  The value of  $host$  may be either a host name or an IP address. If  $host$  is  $NULL$  or the string "localhost", a connection to the local host is assumed. For Windows, the client connects using a shared-memory connection, if the server has shared-memory connections enabled. Otherwise, TCP/IP is used. For Unix, the client connects using a Unix socket file. For local connections, you can also influence the type of connection to use with the MYSOL OPT PROTOCOL or MYSOL\_OPT\_NAMED\_PIPE options to [mysql\\_options\(\)](#page-2528-1). The type of connection must be supported by the server. For a host value of  $\cdot$ .  $\cdot$  on Windows, the client connects using a named pipe, if the server has named-pipe connections enabled. If named-pipe connections are not enabled, an error occurs.
- The user parameter contains the user's MySQL login ID. If user is NULL or the empty string "", the current user is assumed. Under Unix, this is the current login name. Under Windows ODBC, the current user name must be specified explicitly. See the Connector/ODBC section of [Chapter 21,](#page-2474-0) [Connectors and APIs](#page-2474-0).
- The passwd parameter contains the password for user. If passwd is  $NULL$ , only entries in the user table for the user that have a blank (empty) password field are checked for a match. This enables the database administrator to set up the MySQL privilege system in such a way that users get different privileges depending on whether they have specified a password.

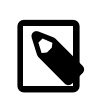

### **Note**

Do not attempt to encrypt the password before calling [mysql\\_real\\_connect\(\)](#page-2536-0); password encryption is handled automatically by the client API.

- The user and passwd parameters use whatever character set has been configured for the MYSQL object. By default, this is  $latin1$ , but can be changed by calling mysql options (mysql, [MYSQL\\_SET\\_CHARSET\\_NAME, "](#page-2528-1)charset\_name") prior to connecting.
- db is the database name. If db is not NULL, the connection sets the default database to this value.
- $\bullet$  If port is not 0, the value is used as the port number for the TCP/IP connection. Note that the host parameter determines the type of the connection.
- $\bullet$  If  $\text{unix}$  socket is not NULL, the string specifies the socket or named pipe to use. Note that the host parameter determines the type of the connection.
- The value of client  $flag$  is usually 0, but can be set to a combination of the following flags to enable certain features.

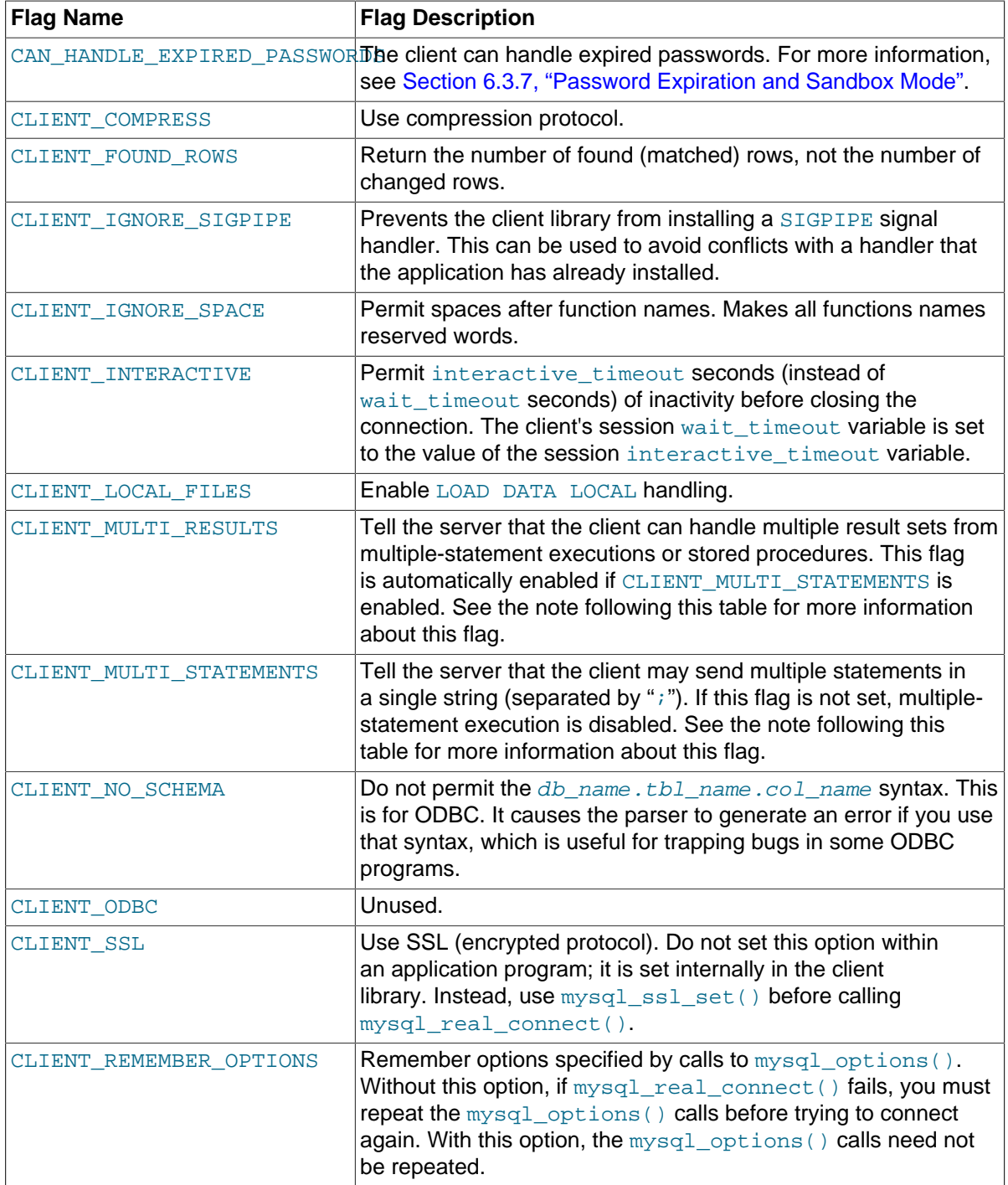

If your program uses [CALL](#page-1391-0) statements to execute stored procedures, the CLIENT\_MULTI\_RESULTS flag must be enabled. This is because each [CALL](#page-1391-0) returns a result to indicate the call status, in addition to any result sets that might be returned by statements executed within the procedure. Because [CALL](#page-1391-0) can return multiple results, process them using a loop that calls [mysql\\_next\\_result\(\)](#page-2526-0) to determine whether there are more results.

CLIENT\_MULTI\_RESULTS can be enabled when you call [mysql\\_real\\_connect\(\)](#page-2536-0), either explicitly by passing the CLIENT\_MULTI\_RESULTS flag itself, or implicitly by passing CLIENT\_MULTI\_STATEMENTS (which also enables CLIENT\_MULTI\_RESULTS). In MySQL 5.7, CLIENT\_MULTI\_RESULTS is enabled by default.

If you enable CLIENT\_MULTI\_STATEMENTS or CLIENT\_MULTI\_RESULTS, process the result for every call to [mysql\\_query\(\)](#page-2535-0) or [mysql\\_real\\_query\(\)](#page-2540-0) by using a loop that calls [mysql\\_next\\_result\(\)](#page-2526-0) to determine whether there are more results. For an example, see [Section 21.8.17, "C API Support for Multiple Statement Execution"](#page-2594-0).

For some parameters, it is possible to have the value taken from an option file rather than from an explicit value in the  $mysgl$  real connect() call. To do this, call  $mysgl$  options() with the MYSQL\_READ\_DEFAULT\_FILE or MYSQL\_READ\_DEFAULT\_GROUP option before calling [mysql\\_real\\_connect\(\)](#page-2536-0). Then, in the [mysql\\_real\\_connect\(\)](#page-2536-0) call, specify the "no-value" value for each parameter to be read from an option file:

- For host, specify a value of NULL or the empty string ("").
- For user, specify a value of NULL or the empty string.
- For passwd, specify a value of NULL. (For the password, a value of the empty string in the [mysql\\_real\\_connect\(\)](#page-2536-0) call cannot be overridden in an option file, because the empty string indicates explicitly that the MySQL account must have an empty password.)
- For db, specify a value of NULL or the empty string.
- For port, specify a value of 0.
- For unix socket, specify a value of NULL.

If no value is found in an option file for a parameter, its default value is used as indicated in the descriptions given earlier in this section.

#### **Return Values**

A MYSQL\* connection handle if the connection was successful, NULL if the connection was unsuccessful. For a successful connection, the return value is the same as the value of the first parameter.

### **Errors**

• [CR\\_CONN\\_HOST\\_ERROR](#page-2865-4)

Failed to connect to the MySQL server.

• [CR\\_CONNECTION\\_ERROR](#page-2864-1)

Failed to connect to the local MySQL server.

• [CR\\_IPSOCK\\_ERROR](#page-2865-5)

Failed to create an IP socket.

• [CR\\_OUT\\_OF\\_MEMORY](#page-2865-3)

Out of memory.

• [CR\\_SOCKET\\_CREATE\\_ERROR](#page-2864-2)

Failed to create a Unix socket.

• [CR\\_UNKNOWN\\_HOST](#page-2865-6)

Failed to find the IP address for the host name.

• [CR\\_VERSION\\_ERROR](#page-2865-7)

A protocol mismatch resulted from attempting to connect to a server with a client library that uses a different protocol version.

• [CR\\_NAMEDPIPEOPEN\\_ERROR](#page-2865-8)

Failed to create a named pipe on Windows.

• [CR\\_NAMEDPIPEWAIT\\_ERROR](#page-2865-9)

Failed to wait for a named pipe on Windows.

• [CR\\_NAMEDPIPESETSTATE\\_ERROR](#page-2865-10)

Failed to get a pipe handler on Windows.

• [CR\\_SERVER\\_LOST](#page-2865-2)

If connect  $\tt timeout > 0$  and it took longer than connect  $\tt timeout$  seconds to connect to the server or if the server died while executing the init-command.

• [CR\\_ALREADY\\_CONNECTED](#page-2868-0)

The MYSQL connection handle is already connected.

#### **Example**

```
MYSQL mysql;
```

```
mysql_init(&mysql);
mysql_options(&mysql,MYSQL_READ_DEFAULT_GROUP,"your_prog_name");
if (!mysql_real_connect(&mysql,"host","user","passwd","database",0,NULL,0))
{
     fprintf(stderr, "Failed to connect to database: Error: %s\n",
           mysql_error(&mysql));
}
```
By using [mysql\\_options\(\)](#page-2528-1) the MySQL library reads the [client] and [your\_prog\_name] sections in the  $my$ . cnf file which ensures that your program works, even if someone has set up MySQL in some nonstandard way.

Note that upon connection, [mysql\\_real\\_connect\(\)](#page-2536-0) sets the reconnect flag (part of the MYSQL structure) to a value of 1 in versions of the API older than 5.0.3, or 0 in newer versions. A value of 1 for this flag indicates that if a statement cannot be performed because of a lost connection, to try reconnecting to the server before giving up. You can use the MYSQL\_OPT\_RECONNECT option to [mysql\\_options\(\)](#page-2528-1) to control reconnection behavior.

### <span id="page-2539-0"></span>**21.8.7.55 mysql\_real\_escape\_string()**

unsigned long mysql\_real\_escape\_string(MYSQL \*mysql, char \*to, const char \*from, unsigned long length)

Note that mysql must be a valid, open connection. This is needed because the escaping depends on the character set in use by the server.

#### **Description**

This function is used to create a legal SQL string that you can use in an SQL statement. See [Section 9.1.1, "String Literals".](#page-994-0)

The string in  $f_{\text{r}}$  is encoded to an escaped SQL string, taking into account the current character set of the connection. The result is placed in  $t_0$  and a terminating null byte is appended. Characters encoded are "\", "'", """, NUL (ASCII 0), "\n", "\r", and Control+Z. Strictly speaking, MySQL requires only that backslash and the quote character used to quote the string in the query be escaped.  $mysgl$  real escape string() quotes the other characters to make them easier to read in

log files. For comparison, see the quoting rules for literal strings and the [QUOTE\(\)](#page-1169-0) SQL function in [Section 9.1.1, "String Literals",](#page-994-0) and [Section 12.5, "String Functions".](#page-1161-0)

The string pointed to by  $f_{\text{rom}}$  must be length bytes long. You must allocate the  $t_0$  buffer to be at least length\*2+1 bytes long. (In the worst case, each character may need to be encoded as using two bytes, and you need room for the terminating null byte.) When  $mysgl_{\text{real}}$  escape string() returns, the contents of  $t_0$  is a null-terminated string. The return value is the length of the encoded string, not including the terminating null character.

If you need to change the character set of the connection, use the  $mysgl$  set character set() function rather than executing a SET NAMES (or SET CHARACTER SET) statement. [mysql\\_set\\_character\\_set\(\)](#page-2547-0) works like SET\_NAMES but also affects the character set used by [mysql\\_real\\_escape\\_string\(\)](#page-2539-0), which SET NAMES does not.

### **Example**

```
char query[1000],*end;
```

```
end = strmov(query,"INSERT INTO test_table values(");
*end++ = 'end += mysql_real_escape_string(&mysql, end,"What is this",12);
*end++ = \sqrt{''};
*end++ = ', ';
*end++ = '`';
end += mysql_real_escape_string(&mysql, end,"binary data: \sqrt{2}\, 16);
*end++ = '\'';
*end++ = ')';
if (mysql_real_query(&mysql,query,(unsigned int) (end - query)))
{
    fprintf(stderr, "Failed to insert row, Error: %s\n",
           mysql_error(&mysql));
}
```
The  $strmov()$  function used in the example is included in the libmysqlclient library and works like  $strap( $)$  but returns a pointer to the terminating null of the first parameter.$ 

### **Return Values**

The length of the value placed into  $t_0$ , not including the terminating null character.

### **Errors**

None.

### <span id="page-2540-0"></span>**21.8.7.56 mysql\_real\_query()**

```
int mysql_real_query(MYSQL *mysql, const char *stmt_str, unsigned long
length)
```
### **Description**

Executes the SQL statement pointed to by stmt\_str, a string length bytes long. Normally, the string must consist of a single SQL statement without a terminating semicolon (";") or  $\gtrsim$  If multiplestatement execution has been enabled, the string can contain several statements separated by semicolons. See [Section 21.8.17, "C API Support for Multiple Statement Execution"](#page-2594-0).

 $mysgl-guery()$  cannot be used for statements that contain binary data; you must use  $mysgl$  real query() instead. (Binary data may contain the "\0" character, which  $mysgl$  query() interprets as the end of the statement string.) In addition,  $mvsal$  real query() is faster than [mysql\\_query\(\)](#page-2535-0) because it does not call strlen() on the statement string.

If you want to know whether the statement returns a result set, you can use  $mvsal-field$  count() to check for this. See Section 21.8.7.22. "[mysql\\_field\\_count\(\)](#page-2512-0)".

# **Return Values**

Zero for success. Nonzero if an error occurred.

# **Errors**

• [CR\\_COMMANDS\\_OUT\\_OF\\_SYNC](#page-2865-0)

Commands were executed in an improper order.

• [CR\\_SERVER\\_GONE\\_ERROR](#page-2865-1)

The MySQL server has gone away.

• [CR\\_SERVER\\_LOST](#page-2865-2)

The connection to the server was lost during the query.

• [CR\\_UNKNOWN\\_ERROR](#page-2864-0)

An unknown error occurred.

# **21.8.7.57 mysql\_refresh()**

int mysql\_refresh(MYSQL \*mysql, unsigned int options)

# **Description**

This function flushes tables or caches, or resets replication server information. The connected user must have the [RELOAD](#page-738-0) privilege.

The options argument is a bit mask composed from any combination of the following values. Multiple values can be OR'ed together to perform multiple operations with a single call.

• REFRESH\_GRANT

Refresh the grant tables, like [FLUSH PRIVILEGES](#page-1600-0).

• REFRESH\_LOG

Flush the logs, like [FLUSH LOGS](#page-1600-0).

• REFRESH\_TABLES

Flush the table cache, like [FLUSH TABLES](#page-1600-0).

• REFRESH\_HOSTS

Flush the host cache, like [FLUSH HOSTS](#page-1600-0).

• REFRESH\_STATUS

Reset status variables, like [FLUSH STATUS](#page-1600-0).

• REFRESH\_THREADS

Flush the thread cache.

• REFRESH\_SLAVE

On a slave replication server, reset the master server information and restart the slave, like [RESET](#page-1482-0) [SLAVE](#page-1482-0).

• REFRESH\_MASTER

On a master replication server, remove the binary log files listed in the binary log index and truncate the index file, like [RESET MASTER](#page-1473-0).

### **Return Values**

Zero for success. Nonzero if an error occurred.

## **Errors**

• [CR\\_COMMANDS\\_OUT\\_OF\\_SYNC](#page-2865-0)

Commands were executed in an improper order.

• [CR\\_SERVER\\_GONE\\_ERROR](#page-2865-1)

The MySQL server has gone away.

• [CR\\_SERVER\\_LOST](#page-2865-2)

The connection to the server was lost during the query.

• [CR\\_UNKNOWN\\_ERROR](#page-2864-0)

An unknown error occurred.

# **21.8.7.58 mysql\_reload()**

int mysql\_reload(MYSQL \*mysql)

### **Description**

Asks the MySQL server to reload the grant tables. The connected user must have the [RELOAD](#page-738-0) privilege.

This function is deprecated. It is preferable to use  $mysgl\_query()$  to issue an SQL [FLUSH](#page-1600-0) [PRIVILEGES](#page-1600-0) statement instead.

# **Return Values**

Zero for success. Nonzero if an error occurred.

### **Errors**

• [CR\\_COMMANDS\\_OUT\\_OF\\_SYNC](#page-2865-0)

Commands were executed in an improper order.

• [CR\\_SERVER\\_GONE\\_ERROR](#page-2865-1)

The MySQL server has gone away.

• [CR\\_SERVER\\_LOST](#page-2865-2)

The connection to the server was lost during the query.

• [CR\\_UNKNOWN\\_ERROR](#page-2864-0)

An unknown error occurred.

### <span id="page-2542-0"></span>**21.8.7.59 mysql\_reset\_connection()**

int mysql reset connection(MYSQL \*mysql)

# **Description**

Resets the connection to clear the session state. This function was added in MySQL 5.7.3.

 $mysgl$  reset connection() has effects similar to  $mysgl$  change user() or an auto-reconnect except that the connection is not closed and reopened, and reauthentication is not done. See Section 21.8.7.3, "[mysql\\_change\\_user\(\)](#page-2501-0)") and see [Section 21.8.16, "Controlling Automatic](#page-2593-0) [Reconnection Behavior"\)](#page-2593-0).

The connection-related state is affected as follows:

- Any active transactions are rolled back and autocommit mode is reset.
- All table locks are released.
- All TEMPORARY tables are closed (and dropped).
- Session system variables are reinitialized to the values of the corresponding global system variables, including system variables that are set implicitly by statements such as SET NAMES.
- User variable settings are lost.
- Prepared statements are released.
- [HANDLER](#page-1398-0) variables are closed.
- The value of LAST INSERT ID() is reset to 0.
- Locks acquired with GET LOCK() are released.

### **Return Values**

Zero for success. Nonzero if an error occurred.

### **21.8.7.60 mysql\_rollback()**

my\_bool mysql\_rollback(MYSQL \*mysql)

### **Description**

Rolls back the current transaction.

The action of this function is subject to the value of the [completion\\_type](#page-519-0) system variable. In particular, if the value of completion type is RELEASE (or 2), the server performs a release after terminating a transaction and closes the client connection. Call [mysql\\_close\(\)](#page-2502-0) from the client program to close the connection from the client side.

### **Return Values**

Zero for success. Nonzero if an error occurred.

#### **Errors**

None.

### <span id="page-2543-0"></span>**21.8.7.61 mysql\_row\_seek()**

MYSOL ROW OFFSET mysql\_row\_seek(MYSOL\_RES \*result, MYSOL\_ROW\_OFFSET offset)

### **Description**

Sets the row cursor to an arbitrary row in a query result set. The offset value is a row offset, typically a value returned from  $mvsalrow$  tell() or from  $mvsalrow$  seek(). This value is not a row number; to seek to a row within a result set by number, use  $mvsal$  data seek() instead.

This function requires that the result set structure contains the entire result of the query, so [mysql\\_row\\_seek\(\)](#page-2543-0) may be used only in conjunction with [mysql\\_store\\_result\(\)](#page-2552-0), not with [mysql\\_use\\_result\(\)](#page-2553-0).

### **Return Values**

The previous value of the row cursor. This value may be passed to a subsequent call to [mysql\\_row\\_seek\(\)](#page-2543-0).

#### **Errors**

None.

### <span id="page-2544-0"></span>**21.8.7.62 mysql\_row\_tell()**

MYSQL\_ROW\_OFFSET mysql\_row\_tell(MYSQL\_RES \*result)

#### **Description**

Returns the current position of the row cursor for the last [mysql\\_fetch\\_row\(\)](#page-2511-0). This value can be used as an argument to mysql row seek().

Use [mysql\\_row\\_tell\(\)](#page-2544-0) only after [mysql\\_store\\_result\(\)](#page-2552-0), not after [mysql\\_use\\_result\(\)](#page-2553-0).

### **Return Values**

The current offset of the row cursor.

#### **Errors**

None.

### <span id="page-2544-1"></span>**21.8.7.63 mysql\_select\_db()**

int mysql\_select\_db(MYSQL \*mysql, const char \*db)

#### **Description**

Causes the database specified by db to become the default (current) database on the connection specified by  $m_y$  and subsequent queries, this database is the default for table references that include no explicit database specifier.

[mysql\\_select\\_db\(\)](#page-2544-1) fails unless the connected user can be authenticated as having permission to use the database.

#### **Return Values**

Zero for success. Nonzero if an error occurred.

# **Errors**

• [CR\\_COMMANDS\\_OUT\\_OF\\_SYNC](#page-2865-0)

Commands were executed in an improper order.

• [CR\\_SERVER\\_GONE\\_ERROR](#page-2865-1)

The MySQL server has gone away.

• [CR\\_SERVER\\_LOST](#page-2865-2)

The connection to the server was lost during the query.

• [CR\\_UNKNOWN\\_ERROR](#page-2864-0)

An unknown error occurred.

# <span id="page-2545-0"></span>**21.8.7.64 mysql\_session\_track\_get\_first()**

```
int mysql_session_track_get_first(MYSQL *mysql, enum enum_session_state_type
type, const char **data, size t *length)
```
### **Description**

This function fetches the first session state-change information received from the server. It was added in MySQL 5.7.4.

To control notification for changes to session state, use the session track state change, [session\\_track\\_schema](#page-586-1), and [session\\_track\\_system\\_variables](#page-587-0) system variables (see [Section 5.1.4, "Server System Variables"\)](#page-498-0).

The function parameters are used as follows. These descriptions also apply to [mysql\\_session\\_track\\_get\\_first\(\)](#page-2545-0), which takes the same parameters.

- mysql: The connection handle.
- type: The type of information to retrieve. Permitted values for this parameter are the members of the enum session state type enumeration (defined in mysql\_com.h):

```
enum enum_session_state_type
{
  SESSION_TRACK_SYSTEM_VARIABLES, /* Session system variables */
 SESSION_TRACK_SCHEMA, /* Current schema */
 SESSION_TRACK_STATE_CHANGE /* track session state changes */
};
```
To make it easy to loop over all possible types of session information, the SESSION TRACK BEGIN and SESSION\_TRACK\_END macros are defined as the first and last members of the enum session state type enumeration. The example code shown later in this section demonstrates this technique.

- data: The address of a const char \* variable. Following a successful call, this variable points to the returned data, which should be considered read only.
- length: The address of a size\_t variable. Following a successful call, this variable contains the length of the data pointed to by the data parameter.

Following a successful call, interpret the data and length values according to the type value, as follows:

- SESSION\_TRACK\_SCHEMA: The length is the length of the new default schema name and the data is the name.
- SESSION TRACK SYSTEM VARIABLES: When a session system variable changes, two values per variable are returned (in separate calls). For the first, the length is the length of the variable name and the data is the name. For the second, the length is the length of the variable value and the data is the value. Both data values are represented as strings.
- SESSION TRACK STATE CHANGE: The length should be 1 and the data is a byte containing a boolean flag that indicates whether session state changes occurred. This flag is represented as an ASCII value, not a binary (for example,  $11$ , not  $0 \times 01$ ).

### **Return Values**

Zero for success. Nonzero if an error occurred.

### **Errors**

None.

### **Example**

The following example shows how to call [mysql\\_session\\_track\\_get\\_first\(\)](#page-2545-0) and [mysql\\_session\\_track\\_get\\_next\(\)](#page-2546-0) to retrieve and display all available session state-change information following successful execution of a SQL statement string (represented by  $strut str$ ).

```
printf("Execute: %s\n", stmt_str);
if (mysql_query(mysql, stmt_str) != 0)
{
  fprintf(stderr, "Error %u: %s\n",
            mysql_errno(mysql), mysql_error(mysql));
  return;
\left| \right|MYSQL_RES *result = mysql_store_result(mysql);
if (result) /* there is a result set to fetch */
{
   /* ... process rows here ... */
  printf("Number of rows returned: %lu\n",
           (unsigned long) mysql_num_rows(result));
  mysql_free_result(result);
}
else /* there is no result set */
{
   if (mysql_field_count(mysql) == 0)
 {
    printf("Number of rows affected: %lu\n",
             (unsigned long) mysql_affected_rows(mysql));
   }
  else /* an error occurred */
   {
     fprintf(stderr, "Error %u: %s\n",
              mysql_errno(mysql), mysql_error(mysql));
  }
}
/* extract any available session state-change information */
enum enum_session_state_type type;
for (type = SESSION_TRACK_BEGIN; type <= SESSION_TRACK_END; type++)
{
  const char *data;
   size_t length;
  if (mysql_session_track_get_first(mysql, type, &data, &length) == 0)
\{ printf("Type=%d:\n", type);
    printf("mysql_session_track_get_first() returns: %*.*s\n",
             (int) length, (int) length, data);
     /* check for more data */
    while (mysql_session_track_get_next(mysql, type, &data, &length) == 0)
    \{ printf("mysql_session_track_get_next() returns: %*.*s\n",
               (int) length, (int) length, data);
     }
   }
}
```
### <span id="page-2546-0"></span>**21.8.7.65 mysql\_session\_track\_get\_next()**

int mysql\_session\_track\_get\_next(MYSQL \*mysql, enum enum\_session\_state\_type type, const char \*\*data, size t \*length)

### **Description**

This function fetches session state-change information received from the server, following that retrieved by [mysql\\_session\\_track\\_get\\_first\(\)](#page-2545-0). It was added in MySQL 5.7.4.

Following a successful call to [mysql\\_session\\_track\\_get\\_first\(\)](#page-2545-0), call [mysql\\_session\\_track\\_get\\_next\(\)](#page-2546-0) repeatedly until it returns nonzero to indicate no more information is available. The calling sequence for [mysql\\_session\\_track\\_get\\_next\(\)](#page-2546-0) is similar to that for [mysql\\_session\\_track\\_get\\_first\(\)](#page-2545-0). For more information and an example that demonstrates both functions, see Section 21.8.7.64, "[mysql\\_session\\_track\\_get\\_first\(\)](#page-2545-0)".

### **Return Values**

Zero for success. Nonzero if an error occurred.

#### **Errors**

None.

### <span id="page-2547-0"></span>**21.8.7.66 mysql\_set\_character\_set()**

int mysql set character set(MYSQL \*mysql, const char \*csname)

### **Description**

This function is used to set the default character set for the current connection. The string  $\text{csname}$ specifies a valid character set name. The connection collation becomes the default collation of the character set. This function works like the  $SET$  NAMES statement, but also sets the value of mysql- $\text{Pcharest}$ , and thus affects the character set used by [mysql\\_real\\_escape\\_string\(\)](#page-2539-0)

#### **Return Values**

Zero for success. Nonzero if an error occurred.

### **Example**

```
MYSQL mysql;
mysql_init(&mysql);
if (!mysql_real_connect(&mysql,"host","user","passwd","database",0,NULL,0))
{
     fprintf(stderr, "Failed to connect to database: Error: %s\n",
           mysql_error(&mysql));
}
if (!mysql_set_character_set(&mysql, "utf8"))
{
    printf("New client character set: %s\n",
            mysql_character_set_name(&mysql));
}
```
# **21.8.7.67 mysql\_set\_local\_infile\_default()**

```
void mysql_set_local_infile_default(MYSQL *mysql);
```
# **Description**

Sets the LOAD LOCAL DATA INFILE handler callback functions to the defaults used internally by the C client library. The library calls this function automatically if [mysql\\_set\\_local\\_infile\\_handler\(\)](#page-2548-0) has not been called or does not supply valid functions for each of its callbacks.

#### **Return Values**

None.

### **Errors**

None.

#### <span id="page-2548-0"></span>**21.8.7.68 mysql\_set\_local\_infile\_handler()**

```
void mysql_set_local_infile_handler(MYSQL *mysql, int (*local_infile_init)
(void **, const char *, void *), int (*local infile read)(void *, char *,
unsigned int), void (*local_infile_end)(void *), int (*local_infile_error)
(void *, char*, unsigned int), void *userdata);
```
#### **Description**

This function installs callbacks to be used during the execution of [LOAD DATA LOCAL INFILE](#page-1406-0) statements. It enables application programs to exert control over local (client-side) data file reading. The arguments are the connection handler, a set of pointers to callback functions, and a pointer to a data area that the callbacks can use to share information.

To use [mysql\\_set\\_local\\_infile\\_handler\(\)](#page-2548-0), you must write the following callback functions:

int

local\_infile\_init(void \*\*ptr, const char \*filename, void \*userdata);

The initialization function. This is called once to do any setup necessary, open the data file, allocate data structures, and so forth. The first  $\text{void}**$  argument is a pointer to a pointer. You can set the pointer (that is, \*ptr) to a value that will be passed to each of the other callbacks (as a void\*). The callbacks can use this pointed-to value to maintain state information. The userdata argument is the same value that is passed to [mysql\\_set\\_local\\_infile\\_handler\(\)](#page-2548-0).

Make the initialization function return zero for success, nonzero for an error.

int local\_infile\_read(void \*ptr, char \*buf, unsigned int buf\_len);

The data-reading function. This is called repeatedly to read the data file. buf points to the buffer where the read data is stored, and buf\_len is the maximum number of bytes that the callback can read and store in the buffer. (It can read fewer bytes, but should not read more.)

The return value is the number of bytes read, or zero when no more data could be read (this indicates EOF). Return a value less than zero if an error occurs.

void local\_infile\_end(void \*ptr)

The termination function. This is called once after local\_infile\_read() has returned zero (EOF) or an error. Within this function, deallocate any memory allocated by  $local\_infile\_init()$  and perform any other cleanup necessary. It is invoked even if the initialization function returns an error.

```
int
local_infile_error(void *ptr,
                    char *error_msg,
                    unsigned int error_msg_len);
```
The error-handling function. This is called to get a textual error message to return to the user in case any of your other functions returns an error. error msg points to the buffer into which the message is written, and  $error_{\text{msg}}$  len is the length of the buffer. Write the message as a null-terminated string, at most error msg\_len-1 bytes long.

The return value is the error number.

Typically, the other callbacks store the error message in the data structure pointed to by  $ptr$ , so that local infile error() can copy the message from there into error msg.

After calling [mysql\\_set\\_local\\_infile\\_handler\(\)](#page-2548-0) in your C code and passing pointers to your callback functions, you can then issue a [LOAD DATA LOCAL INFILE](#page-1406-0) statement (for example, by using  $mysgl\_query()$ ). The client library automatically invokes your callbacks. The file name specified in [LOAD DATA LOCAL INFILE](#page-1406-0) will be passed as the second parameter to the local infile init() callback.

### **Return Values**

None.

#### **Errors**

None.

### <span id="page-2549-0"></span>**21.8.7.69 mysql\_set\_server\_option()**

int mysql\_set\_server\_option(MYSOL \*mysql, enum enum mysql\_set\_option option)

### **Description**

Enables or disables an option for the connection. option can have one of the following values.

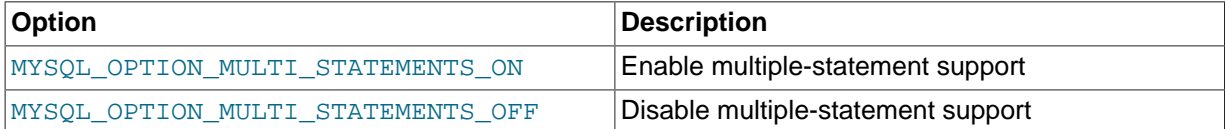

If you enable multiple-statement support, you should retrieve results from calls to  $mysql_query()$ or mysql real query() by using a loop that calls mysql next result() to determine whether there are more results. For an example, see [Section 21.8.17, "C API Support for Multiple Statement](#page-2594-0) [Execution"](#page-2594-0).

Enabling multiple-statement support with MYSOL\_OPTION\_MULTI\_STATEMENTS\_ON does not have quite the same effect as enabling it by passing the CLIENT\_MULTI\_STATEMENTS flag to [mysql\\_real\\_connect\(\)](#page-2536-0): CLIENT\_MULTI\_STATEMENTS also enables CLIENT\_MULTI\_RESULTS. If you are using the [CALL](#page-1391-0) SQL statement in your programs, multiple-result support must be enabled; this means that MYSQL. OPTION, MULTI\_STATEMENTS\_ON by itself is insufficient to permit the use of  $CAT.T.$ 

### **Return Values**

Zero for success. Nonzero if an error occurred.

### **Errors**

• [CR\\_COMMANDS\\_OUT\\_OF\\_SYNC](#page-2865-0)

Commands were executed in an improper order.

• [CR\\_SERVER\\_GONE\\_ERROR](#page-2865-1)

The MySQL server has gone away.

#### • [CR\\_SERVER\\_LOST](#page-2865-2)

The connection to the server was lost during the query.

• [ER\\_UNKNOWN\\_COM\\_ERROR](#page-2805-0)

The server did not support [mysql\\_set\\_server\\_option\(\)](#page-2549-0) (which is the case that the server is older than 4.1.1) or the server did not support the option one tried to set.

### <span id="page-2550-0"></span>**21.8.7.70 mysql\_shutdown()**

int mysql\_shutdown(MYSQL \*mysql, enum mysql\_enum\_shutdown\_level shutdown\_level)

#### **Description**

Asks the database server to shut down. The connected user must have the [SHUTDOWN](#page-738-1) privilege. MySQL 5.7 servers support only one type of shutdown; shutdown\_level must be equal to SHUTDOWN\_DEFAULT. Additional shutdown levels are planned to make it possible to choose the desired level. Dynamically linked executables which have been compiled with older versions of the libmysqlclient headers and call [mysql\\_shutdown\(\)](#page-2550-0) need to be used with the old libmysqlclient dynamic library.

The shutdown process is described in [Section 5.1.12, "The Shutdown Process".](#page-668-0)

#### **Return Values**

Zero for success. Nonzero if an error occurred.

#### **Errors**

• [CR\\_COMMANDS\\_OUT\\_OF\\_SYNC](#page-2865-0)

Commands were executed in an improper order.

• [CR\\_SERVER\\_GONE\\_ERROR](#page-2865-1)

The MySQL server has gone away.

• [CR\\_SERVER\\_LOST](#page-2865-2)

The connection to the server was lost during the query.

• [CR\\_UNKNOWN\\_ERROR](#page-2864-0)

An unknown error occurred.

### <span id="page-2550-1"></span>**21.8.7.71 mysql\_sqlstate()**

#### const char \*mysql\_sqlstate(MYSOL \*mysql)

#### **Description**

Returns a null-terminated string containing the SQLSTATE error code for the most recently executed SQL statement. The error code consists of five characters. '00000' means "no error." The values are specified by ANSI SQL and ODBC. For a list of possible values, see Appendix C, [Errors, Error Codes,](#page-2800-0) [and Common Problems](#page-2800-0).

SQLSTATE values returned by  $mysq1_sq1state()$  differ from MySQL-specific error numbers returned by  $mysql\_errno($  $mysql\_errno($ . For example, the  $mysql$  client program displays errors using the following format, where 1146 is the [mysql\\_errno\(\)](#page-2507-0) value and '42S02' is the corresponding [mysql\\_sqlstate\(\)](#page-2550-1) value:

```
shell> SELECT * FROM no_such_table;
ERROR 1146 (42S02): Table 'test.no_such_table' doesn't exist
```
Not all MySQL error numbers are mapped to SQLSTATE error codes. The value 'HY000' (general error) is used for unmapped error numbers.

If you call [mysql\\_sqlstate\(\)](#page-2550-1) after [mysql\\_real\\_connect\(\)](#page-2536-0) fails, mysql\_sqlstate() might not return a useful value. For example, this happens if a host is blocked by the server and the connection is closed without any SQLSTATE value being sent to the client.

#### **Return Values**

A null-terminated character string containing the SQLSTATE error code.

#### **See Also**

```
Section 21.8.7.14, " Section 21.8.7.15, "mysql_error()", and
mysql_stmt_sqlstate()".
```
### <span id="page-2551-0"></span>**21.8.7.72 mysql\_ssl\_set()**

my\_bool mysql\_ssl\_set(MYSQL \*mysql, const char \*key, const char \*cert, const char \*ca, const char \*capath, const char \*cipher)

#### **Description**

[mysql\\_ssl\\_set\(\)](#page-2551-0) is used for establishing secure connections using SSL. It must be called before [mysql\\_real\\_connect\(\)](#page-2536-0).

[mysql\\_ssl\\_set\(\)](#page-2551-0) does nothing unless SSL support is enabled in the client library.

mysql is the connection handler returned from [mysql\\_init\(\)](#page-2518-0). The other parameters are specified as follows:

- $\bullet$  key is the path name to the key file.
- cert is the path name to the certificate file.
- ca is the path name to the certificate authority file.
- capath is the path name to a directory that contains trusted SSL CA certificates in PEM format.
- cipher is a list of permissible ciphers to use for SSL encryption.

Any unused SSL parameters may be given as NULL.

### **Return Values**

This function always returns  $0.$  If SSL setup is incorrect,  $mysgl_{real}$  connect() returns an error when you attempt to connect.

### **21.8.7.73 mysql\_stat()**

const char \*mysql\_stat(MYSQL \*mysql)

### **Description**

Returns a character string containing information similar to that provided by the [mysqladmin status](#page-313-0) command. This includes uptime in seconds and the number of running threads, questions, reloads, and open tables.

# **Return Values**

A character string describing the server status. NULL if an error occurred.

### **Errors**

• [CR\\_COMMANDS\\_OUT\\_OF\\_SYNC](#page-2865-0)

Commands were executed in an improper order.

• [CR\\_SERVER\\_GONE\\_ERROR](#page-2865-1)

The MySQL server has gone away.

• [CR\\_SERVER\\_LOST](#page-2865-2)

The connection to the server was lost during the query.

• [CR\\_UNKNOWN\\_ERROR](#page-2864-0)

An unknown error occurred.

# <span id="page-2552-0"></span>**21.8.7.74 mysql\_store\_result()**

MYSQL RES \*mysql\_store\_result(MYSQL \*mysql)

### **Description**

After invoking [mysql\\_query\(\)](#page-2535-0) or [mysql\\_real\\_query\(\)](#page-2540-0), you must call [mysql\\_store\\_result\(\)](#page-2552-0) or [mysql\\_use\\_result\(\)](#page-2553-0) for every statement that successfully produces a result set ([SELECT](#page-1422-0), [SHOW](#page-1559-0), [DESCRIBE](#page-1607-0), [EXPLAIN](#page-1607-1), [CHECK TABLE](#page-1545-0), and so forth). You must also call [mysql\\_free\\_result\(\)](#page-2513-0) after you are done with the result set.

You need not call [mysql\\_store\\_result\(\)](#page-2552-0) or [mysql\\_use\\_result\(\)](#page-2553-0) for other statements, but it does not do any harm or cause any notable performance degradation if you call  $mysgl\_store\_result()$  in all cases. You can detect whether the statement has a result set by checking whether  $mysgl\_store\_result()$  returns a nonzero value (more about this later).

If you enable multiple-statement support, you should retrieve results from calls to  $m_{\text{VSG}}$  query() or  $m\nu$ sql real query() by using a loop that calls  $m\nu$ sql next result() to determine whether there are more results. For an example, see [Section 21.8.17, "C API Support for Multiple Statement](#page-2594-0) [Execution"](#page-2594-0).

If you want to know whether a statement should return a result set, you can use [mysql\\_field\\_count\(\)](#page-2512-0) to check for this. See Section 21.8.7.22, "mysql\_field\_count()".

[mysql\\_store\\_result\(\)](#page-2552-0) reads the entire result of a query to the client, allocates a MYSOL\_RES structure, and places the result into this structure.

[mysql\\_store\\_result\(\)](#page-2552-0) returns a null pointer if the statement did not return a result set (for example, if it was an [INSERT](#page-1399-0) statement).

mysql store result() also returns a null pointer if reading of the result set failed. You can check whether an error occurred by checking whether mysql error() returns a nonempty string, [mysql\\_errno\(\)](#page-2507-0) returns nonzero, or [mysql\\_field\\_count\(\)](#page-2512-0) returns zero.

An empty result set is returned if there are no rows returned. (An empty result set differs from a null pointer as a return value.)

After you have called  $mysq1$  store result() and gotten back a result that is not a null pointer, you can call  $mysgl$  num  $rows()$  to find out how many rows are in the result set.

You can call [mysql\\_fetch\\_row\(\)](#page-2511-0) to fetch rows from the result set, or [mysql\\_row\\_seek\(\)](#page-2543-0) and [mysql\\_row\\_tell\(\)](#page-2544-0) to obtain or set the current row position within the result set.

See Section 21.8.15.1, "Why [mysql\\_store\\_result\(\)](#page-2591-0) Sometimes Returns NULL After mysql\_query() [Returns Success".](#page-2591-0)

#### **Return Values**

A MYSQL RES result structure with the results. NULL (0) if an error occurred.

#### **Errors**

[mysql\\_store\\_result\(\)](#page-2552-0) resets [mysql\\_error\(\)](#page-2508-0) and [mysql\\_errno\(\)](#page-2507-0) if it succeeds.

• [CR\\_COMMANDS\\_OUT\\_OF\\_SYNC](#page-2865-0)

Commands were executed in an improper order.

• [CR\\_OUT\\_OF\\_MEMORY](#page-2865-3)

Out of memory.

• [CR\\_SERVER\\_GONE\\_ERROR](#page-2865-1)

The MySQL server has gone away.

• [CR\\_SERVER\\_LOST](#page-2865-2)

The connection to the server was lost during the query.

• [CR\\_UNKNOWN\\_ERROR](#page-2864-0)

An unknown error occurred.

### <span id="page-2553-1"></span>**21.8.7.75 mysql\_thread\_id()**

unsigned long mysql\_thread\_id(MYSQL \*mysql)

### **Description**

Returns the thread ID of the current connection. This value can be used as an argument to mysql kill() to kill the thread.

If the connection is lost and you reconnect with  $mysq1\_ping()$ , the thread ID changes. This means you should not get the thread ID and store it for later. You should get it when you need it.

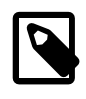

### **Note**

This function does not work correctly if thread IDs become larger than 32 bits, which can occur on some systems. To avoid problems with [mysql\\_thread\\_id\(\)](#page-2553-1), do not use it. To get the connection ID, execute a SELECT CONNECTION\_ID() query and retrieve the result.

### **Return Values**

The thread ID of the current connection.

#### **Errors**

None.

### <span id="page-2553-0"></span>**21.8.7.76 mysql\_use\_result()**

MYSQL\_RES \*mysql\_use\_result(MYSQL \*mysql)

#### **Description**

After invoking  $mysq1$  query() or  $mysq1$  real query(), you must call mysql store result() or [mysql\\_use\\_result\(\)](#page-2553-0) for every statement that successfully produces a result set ([SELECT](#page-1422-0), [SHOW](#page-1559-0), [DESCRIBE](#page-1607-0), [EXPLAIN](#page-1607-1), [CHECK TABLE](#page-1545-0), and so forth). You must also call mysql free result() after you are done with the result set.

 $m$ ysql\_use\_result() initiates a result set retrieval but does not actually read the result set into the client like [mysql\\_store\\_result\(\)](#page-2552-0) does. Instead, each row must be retrieved individually by making calls to [mysql\\_fetch\\_row\(\)](#page-2511-0). This reads the result of a query directly from the server without storing it in a temporary table or local buffer, which is somewhat faster and uses much less memory than [mysql\\_store\\_result\(\)](#page-2552-0). The client allocates memory only for the current row and a communication buffer that may grow up to max allowed packet bytes.

On the other hand, you should not use  $mysql\_use\_result$  if you are doing a lot of processing for each row on the client side, or if the output is sent to a screen on which the user may type a  $\sim$  S (stop scroll). This ties up the server and prevent other threads from updating any tables from which the data is being fetched.

When using [mysql\\_use\\_result\(\)](#page-2553-0), you must execute [mysql\\_fetch\\_row\(\)](#page-2511-0) until a NULL value is returned, otherwise, the unfetched rows are returned as part of the result set for your next query. The C API gives the error Commands out of sync; you can't run this command now if you forget to do this!

You may not use [mysql\\_data\\_seek\(\)](#page-2504-0), [mysql\\_row\\_seek\(\)](#page-2543-0), [mysql\\_row\\_tell\(\)](#page-2544-0), [mysql\\_num\\_rows\(\)](#page-2528-0), or [mysql\\_affected\\_rows\(\)](#page-2500-0) with a result returned from  $mysgl$  use result(), nor may you issue other queries until  $mysgl$  use result() has finished. (However, after you have fetched all the rows,  $mysq1$  num  $rows()$  accurately returns the number of rows fetched.)

You must call  $my\text{sgl-free result}()$  once you are done with the result set.

When using the libmysqld embedded server, the memory benefits are essentially lost because memory usage incrementally increases with each row retrieved until [mysql\\_free\\_result\(\)](#page-2513-0) is called.

### **Return Values**

A MYSOL RES result structure. NULL if an error occurred.

### **Errors**

[mysql\\_use\\_result\(\)](#page-2553-0) resets [mysql\\_error\(\)](#page-2508-0) and [mysql\\_errno\(\)](#page-2507-0) if it succeeds.

• [CR\\_COMMANDS\\_OUT\\_OF\\_SYNC](#page-2865-0)

Commands were executed in an improper order.

• [CR\\_OUT\\_OF\\_MEMORY](#page-2865-3)

Out of memory.

• [CR\\_SERVER\\_GONE\\_ERROR](#page-2865-1)

The MySQL server has gone away.

• [CR\\_SERVER\\_LOST](#page-2865-2)

The connection to the server was lost during the query.

#### • [CR\\_UNKNOWN\\_ERROR](#page-2864-0)

An unknown error occurred.

# <span id="page-2555-0"></span>**21.8.7.77 mysql\_warning\_count()**

unsigned int mysql warning count(MYSOL \*mysql)

### **Description**

Returns the number of errors, warnings, and notes generated during execution of the previous SQL statement.

# **Return Values**

The warning count.

### **Errors**

None.

# **21.8.8 C API Prepared Statements**

The MySQL client/server protocol provides for the use of prepared statements. This capability uses the MYSQL\_STMT statement handler data structure returned by the [mysql\\_stmt\\_init\(\)](#page-2578-0) initialization function. Prepared execution is an efficient way to execute a statement more than once. The statement is first parsed to prepare it for execution. Then it is executed one or more times at a later time, using the statement handle returned by the initialization function.

Prepared execution is faster than direct execution for statements executed more than once, primarily because the query is parsed only once. In the case of direct execution, the query is parsed every time it is executed. Prepared execution also can provide a reduction of network traffic because for each execution of the prepared statement, it is necessary only to send the data for the parameters.

Prepared statements might not provide a performance increase in some situations. For best results, test your application both with prepared and nonprepared statements and choose whichever yields best performance.

Another advantage of prepared statements is that it uses a binary protocol that makes data transfer between client and server more efficient.

For a list of SQL statements that can be used as prepared statements, see [Section 13.5, "SQL Syntax](#page-1487-0) [for Prepared Statements"](#page-1487-0).

Metadata changes to tables or views referred to by prepared statements are detected and cause automatic repreparation of the statement when it is next executed. For more information, see [Section 8.9.4, "Caching of Prepared Statements and Stored Programs"](#page-957-0).

# **21.8.9 C API Prepared Statement Data Structures**

Prepared statements use several data structures:

- To obtain a statement handle, pass a  $MYSQL$  connection handler to  $mysqL_{\text{stmt\_init}}($ ), which returns a pointer to a MYSQL STMT data structure. This structure is used for further operations with the statement. To specify the statement to prepare, pass the MYSQL\_STMT pointer and the statement string to [mysql\\_stmt\\_prepare\(\)](#page-2580-0).
- To provide input parameters for a prepared statement, set up MYSQL\_BIND structures and pass them to [mysql\\_stmt\\_bind\\_param\(\)](#page-2566-0). To receive output column values, set up MYSQL\_BIND structures and pass them to [mysql\\_stmt\\_bind\\_result\(\)](#page-2566-1).
• The MYSQL\_TIME structure is used to transfer temporal data in both directions.

The following discussion describes the prepared statement data types in detail. For examples that show how to use them, see Section 21.8.11.10, "[mysql\\_stmt\\_execute\(\)](#page-2569-0)", and [Section 21.8.11.11,](#page-2572-0) "[mysql\\_stmt\\_fetch\(\)](#page-2572-0)".

• MYSQL\_STMT

This structure is a handle for a prepared statement. A handle is created by calling [mysql\\_stmt\\_init\(\)](#page-2578-0), which returns a pointer to a MYSQL\_STMT. The handle is used for all subsequent operations with the statement until you close it with  $mysq1\_stmt\_close($ ), at which point the handle becomes invalid.

The MYSQL\_STMT structure has no members intended for application use. Applications should not try to copy a MYSQL\_STMT structure. There is no guarantee that such a copy will be usable.

Multiple statement handles can be associated with a single connection. The limit on the number of handles depends on the available system resources.

• MYSQL\_BIND

This structure is used both for statement input (data values sent to the server) and output (result values returned from the server):

- For input, use MYSQL\_BIND structures with [mysql\\_stmt\\_bind\\_param\(\)](#page-2566-0) to bind parameter data values to buffers for use by [mysql\\_stmt\\_execute\(\)](#page-2569-0).
- For output, use MYSQL\_BIND structures with [mysql\\_stmt\\_bind\\_result\(\)](#page-2566-1) to bind buffers to result set columns, for use in fetching rows with [mysql\\_stmt\\_fetch\(\)](#page-2572-0).

To use a MYSQL BIND structure, zero its contents to initialize it, then set its members appropriately. For example, to declare and initialize an array of three  $MNSQL_BIND$  structures, use this code:

```
MYSQL_BIND bind[3];
memset(bind, 0, sizeof(bind));
```
The MYSQL\_BIND structure contains the following members for use by application programs. For several of the members, the manner of use depends on whether the structure is used for input or output.

• enum enum\_field\_types buffer\_type

The type of the buffer. This member indicates the data type of the C language variable bound to a statement parameter or result set column. For input, buffer type indicates the type of the variable containing the value to be sent to the server. For output, it indicates the type of the variable into which a value received from the server should be stored. For permissible buffer type values, see [Section 21.8.9.1, "C API Prepared Statement Type Codes".](#page-2559-0)

• void \*buffer

A pointer to the buffer to be used for data transfer. This is the address of a C language variable.

For input, buffer is a pointer to the variable in which you store the data value for a statement parameter. When you call [mysql\\_stmt\\_execute\(\)](#page-2569-0), MySQL use the value stored in the variable in place of the corresponding parameter marker in the statement (specified with ? in the statement string).

For output, buffer is a pointer to the variable in which to return a result set column value. When you call [mysql\\_stmt\\_fetch\(\)](#page-2572-0), MySQL stores a column value from the current row of the result set in this variable. You can access the value when the call returns.

To minimize the need for MySQL to perform type conversions between C language values on the client side and SQL values on the server side, use C variables that have types similar to those of the corresponding SQL values:

- For numeric data types,  $\text{buffer}$  should point to a variable of the proper numeric C type. For integer variables (which can be char for single-byte values or an integer type for larger values), you should also indicate whether the variable has the unsigned attribute by setting the is unsigned member, described later.
- For character (nonbinary) and binary string data types,  $buffer$  should point to a character buffer.
- For date and time data types,  $\text{buffer}$  should point to a MYSQL TIME structure.

For guidelines about mapping between C types and SQL types and notes about type conversions, see [Section 21.8.9.1, "C API Prepared Statement Type Codes"](#page-2559-0), and [Section 21.8.9.2, "C API](#page-2560-0) [Prepared Statement Type Conversions"](#page-2560-0).

• unsigned long buffer\_length

The actual size of  $*$ buffer in bytes. This indicates the maximum amount of data that can be stored in the buffer. For character and binary C data, the buffer length value specifies the length of \*buffer when used with [mysql\\_stmt\\_bind\\_param\(\)](#page-2566-0) to specify input values, or the maximum number of output data bytes that can be fetched into the buffer when used with [mysql\\_stmt\\_bind\\_result\(\)](#page-2566-1).

• unsigned long \*length

A pointer to an unsigned long variable that indicates the actual number of bytes of data stored in \*buffer. length is used for character or binary C data.

For input parameter data binding, set \*length to indicate the actual length of the parameter value stored in \*buffer. This is used by [mysql\\_stmt\\_execute\(\)](#page-2569-0).

For output value binding, MySQL sets  $*$  length when you call [mysql\\_stmt\\_fetch\(\)](#page-2572-0). The [mysql\\_stmt\\_fetch\(\)](#page-2572-0) return value determines how to interpret the length:

- If the return value is 0,  $*length$  indicates the actual length of the parameter value.
- If the return value is MYSOL DATA\_TRUNCATED, \*length indicates the nontruncated length of the parameter value. In this case, the minimum of  $\star$  length and buffer length indicates the actual length of the value.

length is ignored for numeric and temporal data types because the buffer\_type value determines the length of the data value.

If you must determine the length of a returned value before fetching it, see [Section 21.8.11.11,](#page-2572-0) "[mysql\\_stmt\\_fetch\(\)](#page-2572-0)", for some strategies.

• my\_bool \*is\_null

This member points to a  $my_{\text{bool}}$  variable that is true if a value is  $NULL$ , false if it is not  $NULL$ . For input, set  $*is$  null to true to indicate that you are passing a NULL value as a statement parameter.

is null is a *pointer* to a boolean scalar, not a boolean scalar, to provide flexibility in how you specify NULL values:

• If your data values are always NULL, use MYSQL\_TYPE\_NULL as the buffer\_type value when you bind the column. The other MYSQL\_BIND members, including is\_null, do not matter.

- If your data values are always NOT NULL, set is null =  $(my_{\text{pool*}})$  0, and set the other members appropriately for the variable you are binding.
- In all other cases, set the other members appropriately and set is  $\mu$ ull to the address of a my bool variable. Set that variable's value to true or false appropriately between executions to indicate whether the corresponding data value is NULL or NOT NULL, respectively.

For output, when you fetch a row, MySQL sets the value pointed to by  $\pm s$  null to true or false according to whether the result set column value returned from the statement is or is not NULL.

• my bool is unsigned

This member applies for C variables with data types that can be unsigned (char, short int, int, long long int). Set is\_unsigned to true if the variable pointed to by buffer is unsigned and false otherwise. For example, if you bind a signed char variable to buffer, specify a type code of MYSOL\_TYPE\_TINY and set is\_unsigned to false. If you bind an unsigned char instead, the type code is the same but is unsigned should be true. (For char, it is not defined whether it is signed or unsigned, so it is best to be explicit about signedness by using signed char or unsigned char.)

is unsigned applies only to the C language variable on the client side. It indicates nothing about the signedness of the corresponding SQL value on the server side. For example, if you use an int variable to supply a value for a BIGINT UNSIGNED column, is unsigned should be false because int is a signed type. If you use an unsigned int variable to supply a value for a [BIGINT](#page-1106-0) column, is unsigned should be true because unsigned int is an unsigned type. MySQL performs the proper conversion between signed and unsigned values in both directions, although a warning occurs if truncation results.

• my\_bool \*error

For output, set this member to point to a  $my\_bool$  variable to have truncation information for the parameter stored there after a row fetching operation. When truncation reporting is enabled, [mysql\\_stmt\\_fetch\(\)](#page-2572-0) returns MYSQL\_DATA\_TRUNCATED and \*error is true in the MYSQL\_BIND structures for parameters in which truncation occurred. Truncation indicates loss of sign or significant digits, or that a string was too long to fit in a column. Truncation reporting is enabled by default, but can be controlled by calling  $mysq1$  options() with the MYSQL\_REPORT\_DATA\_TRUNCATION option.

• MYSQL\_TIME

This structure is used to send and receive [DATE](#page-1111-0), [TIME](#page-1112-0), [DATETIME](#page-1111-0), and [TIMESTAMP](#page-1111-0) data directly to and from the server. Set the  $\text{buffer}$  member to point to a MYSOL TIME structure, and set the buffer\_type member of a MYSQL\_BIND structure to one of the temporal types (MYSQL\_TYPE\_TIME, MYSQL\_TYPE\_DATE, MYSQL\_TYPE\_DATETIME, MYSQL\_TYPE\_TIMESTAMP).

The MYSOL TIME structure contains the members listed in the following table.

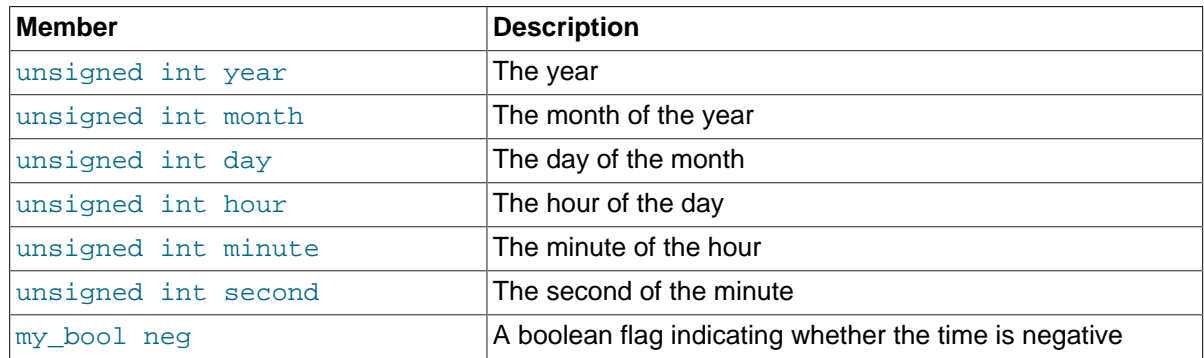

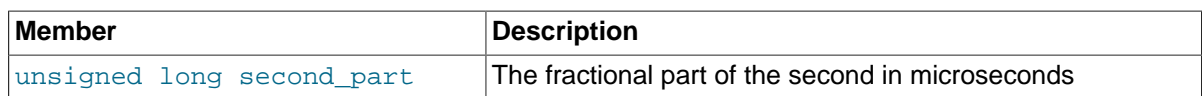

Only those parts of a MYSQL\_TIME structure that apply to a given type of temporal value are used. The year, month, and day elements are used for [DATE](#page-1111-0), [DATETIME](#page-1111-0), and [TIMESTAMP](#page-1111-0) values. The hour, minute, and second elements are used for [TIME](#page-1112-0), [DATETIME](#page-1111-0), and [TIMESTAMP](#page-1111-0) values. See [Section 21.8.19, "C API Prepared Statement Handling of Date and Time Values"](#page-2596-0).

# <span id="page-2559-0"></span>**21.8.9.1 C API Prepared Statement Type Codes**

The buffer type member of MYSQL BIND structures indicates the data type of the C language variable bound to a statement parameter or result set column. For input, buffer\_type indicates the type of the variable containing the value to be sent to the server. For output, it indicates the type of the variable into which a value received from the server should be stored.

The following table shows the permissible values for the buffer\_type member of MYSQL\_BIND structures for input values sent to the server. The table shows the C variable types that you can use, the corresponding type codes, and the SQL data types for which the supplied value can be used without conversion. Choose the buffer type value according to the data type of the C language variable that you are binding. For the integer types, you should also set the is unsigned member to indicate whether the variable is signed or unsigned.

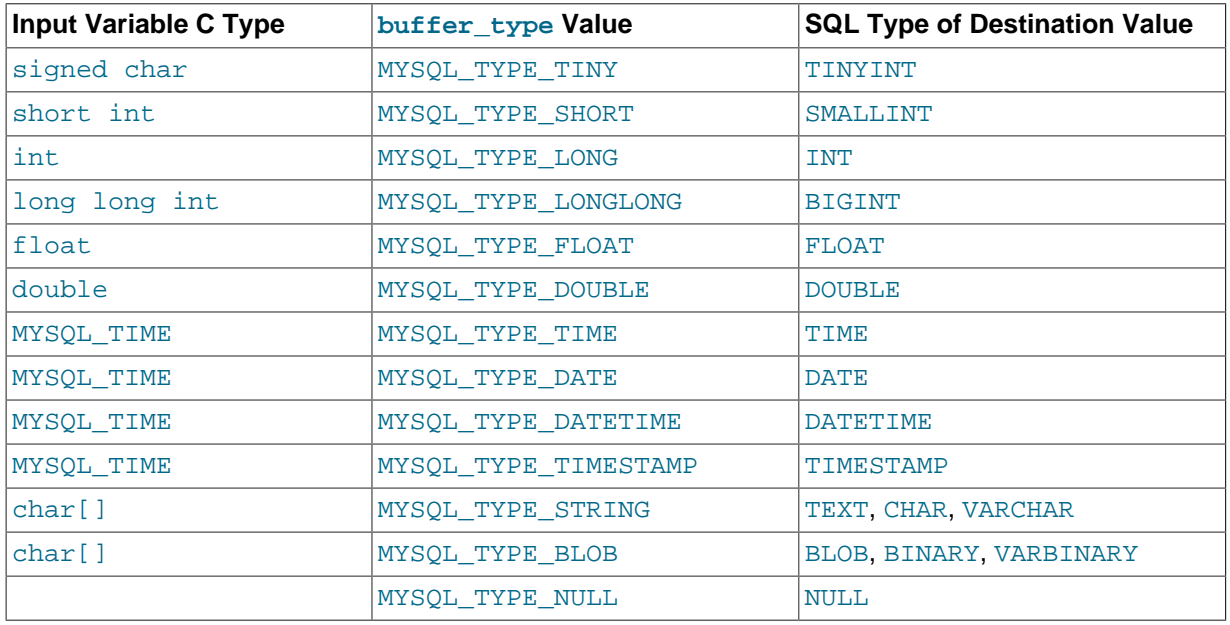

Use MYSQL\_TYPE\_NULL as indicated in the description for the is\_null member in [Section 21.8.9, "C](#page-2555-0) [API Prepared Statement Data Structures".](#page-2555-0)

For input string data, use MYSQL\_TYPE\_STRING or MYSQL\_TYPE\_BLOB depending on whether the value is a character (nonbinary) or binary string:

- MYSQL\_TYPE\_STRING indicates character input string data. The value is assumed to be in the character set indicated by the [character\\_set\\_client](#page-516-0) system variable. If the server stores the value into a column with a different character set, it converts the value to that character set.
- MYSQL\_TYPE\_BLOB indicates binary input string data. The value is treated as having the binary character set. That is, it is treated as a byte string and no conversion occurs.

The following table shows the permissible values for the buffer\_type member of MYSQL\_BIND structures for output values received from the server. The table shows the SQL types of received values, the corresponding type codes that such values have in result set metadata, and the recommended C language data types to bind to the MYSOL BIND structure to receive the SQL values without conversion. Choose the buffer type value according to the data type of the C language

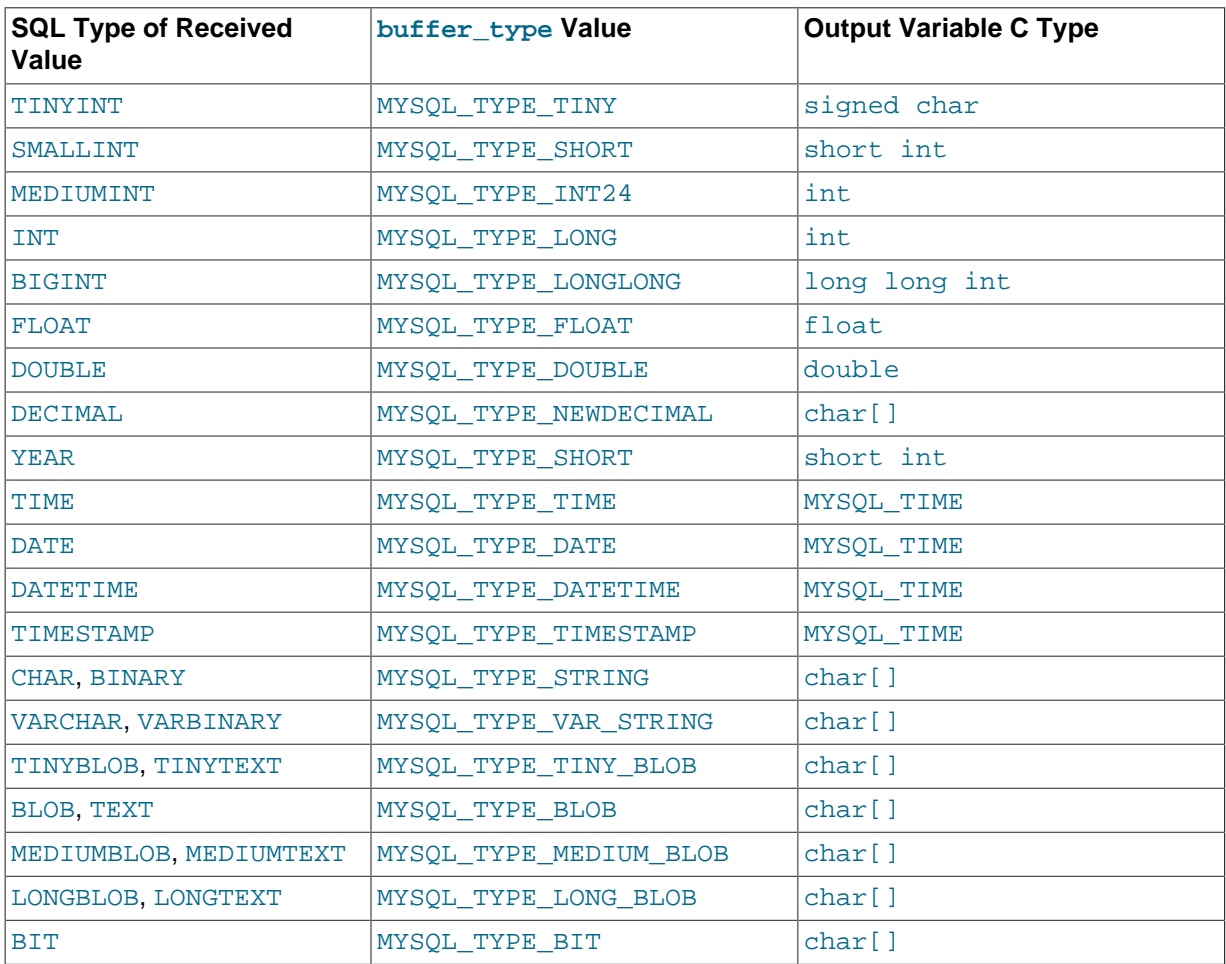

variable that you are binding. For the integer types, you should also set the is\_unsigned member to indicate whether the variable is signed or unsigned.

# <span id="page-2560-0"></span>**21.8.9.2 C API Prepared Statement Type Conversions**

Prepared statements transmit data between the client and server using C language variables on the client side that correspond to SQL values on the server side. If there is a mismatch between the C variable type on the client side and the corresponding SQL value type on the server side, MySQL performs implicit type conversions in both directions.

MySQL knows the type code for the SQL value on the server side. The buffer type value in the MYSOL BIND structure indicates the type code of the C variable that holds the value on the client side. The two codes together tell MySQL what conversion must be performed, if any. Here are some examples:

- If you use MYSQL\_TYPE\_LONG with an int variable to pass an integer value to the server that is to be stored into a [FLOAT](#page-1107-0) column, MySQL converts the value to floating-point format before storing it.
- If you fetch an SQL [MEDIUMINT](#page-1106-0) column value, but specify a buffer\_type value of MYSQL\_TYPE\_LONGLONG and use a C variable of type long long int as the destination buffer, MySQL converts the [MEDIUMINT](#page-1106-0) value (which requires less than 8 bytes) for storage into the long long int (an 8-byte variable).
- If you fetch a numeric column with a value of 255 into a  $char[4]$  character array and specify a buffer type value of MYSOL TYPE STRING, the resulting value in the array is a 4-byte string '255\0'.
- MySQL returns [DECIMAL](#page-1106-1) values as the string representation of the original server-side value. which is why the corresponding C type is  $char[1, For example, 12, 345$  is returned to the client as

'12.345'. If you specify MYSQL\_TYPE\_NEWDECIMAL and bind a string buffer to the MYSQL\_BIND structure,  $mvsal$  stmt  $feth()$  stores the value in the buffer as a string without conversion. If instead you specify a numeric variable and type code,  $mvsal$  stmt  $feth()$  converts the stringformat [DECIMAL](#page-1106-1) value to numeric form.

• For the MYSOL TYPE [BIT](#page-1107-1) type code, BIT values are returned into a string buffer, which is why the corresponding C type is  $char[]$ . The value represents a bit string that requires interpretation on the client side. To return the value as a type that is easier to deal with, you can cause the value to be cast to integer using either of the following types of expressions:

SELECT bit\_col + 0 FROM t SELECT CAST(bit col AS UNSIGNED) FROM t

To retrieve the value, bind an integer variable large enough to hold the value and specify the appropriate corresponding integer type code.

Before binding variables to the MYSOL BIND structures that are to be used for fetching column values, you can check the type codes for each column of the result set. This might be desirable if you want to determine which variable types would be best to use to avoid type conversions. To get the type codes, call [mysql\\_stmt\\_result\\_metadata\(\)](#page-2582-0) after executing the prepared statement with [mysql\\_stmt\\_execute\(\)](#page-2569-0). The metadata provides access to the type codes for the result set as described in Section 21.8.11.23, "[mysql\\_stmt\\_result\\_metadata\(\)](#page-2582-0)", and [Section 21.8.5, "C API](#page-2490-0) [Data Structures".](#page-2490-0)

To determine whether output string values in a result set returned from the server contain binary or nonbinary data, check whether the charsetnr value of the result set metadata is 63 (see [Section 21.8.5, "C API Data Structures"\)](#page-2490-0). If so, the character set is binary, which indicates binary rather than nonbinary data. This enables you to distinguish [BINARY](#page-1123-0) from [CHAR](#page-1121-0), [VARBINARY](#page-1123-0) from [VARCHAR](#page-1121-0), and the [BLOB](#page-1124-0) types from the [TEXT](#page-1124-0) types.

If you cause the max length member of the MYSOL FIELD column metadata structures to be set (by calling  $mysgl$  stmt  $attr$  set()), be aware that the max length values for the result set indicate the lengths of the longest string representation of the result values, not the lengths of the binary representation. That is,  $max$  length does not necessarily correspond to the size of the buffers needed to fetch the values with the binary protocol used for prepared statements. Choose the size of the buffers according to the types of the variables into which you fetch the values. For example, a TINYINT column containing the value -128 might have a  $max$  length value of 4. But the binary representation of any  $\text{TIME}$  value requires only 1 byte for storage, so you can supply a  $\text{sigmoid}$ char variable in which to store the value and set is unsigned to indicate that values are signed.

Metadata changes to tables or views referred to by prepared statements are detected and cause automatic repreparation of the statement when it is next executed. For more information, see [Section 8.9.4, "Caching of Prepared Statements and Stored Programs"](#page-957-0).

# **21.8.10 C API Prepared Statement Function Overview**

The functions available for prepared statement processing are summarized here and described in greater detail in a later section. See [Section 21.8.11, "C API Prepared Statement Function](#page-2564-1) [Descriptions"](#page-2564-1).

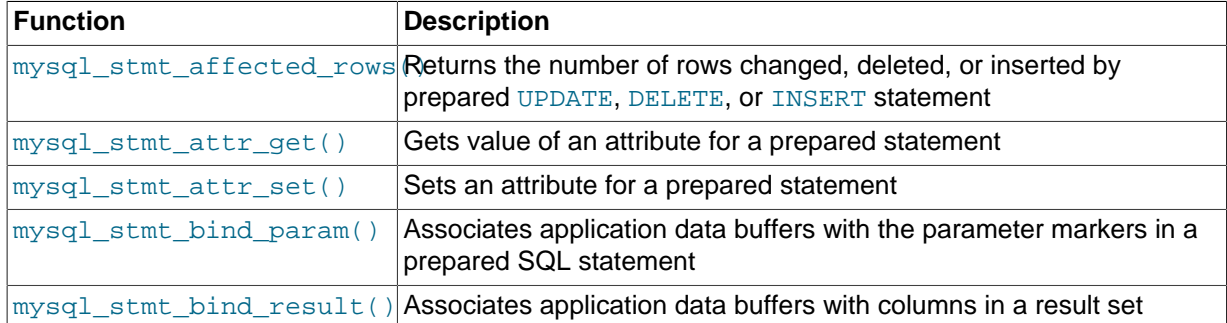

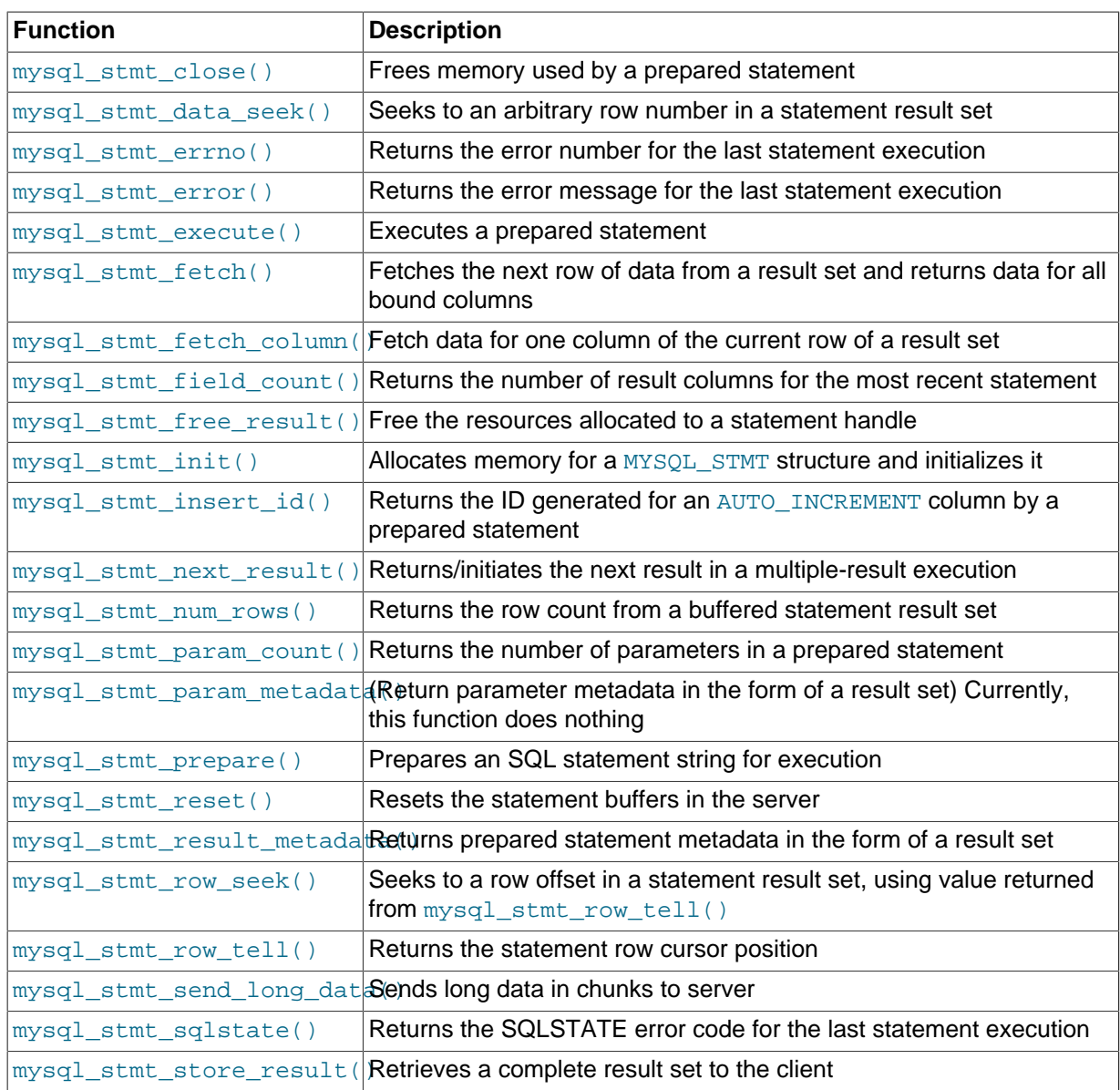

Call [mysql\\_stmt\\_init\(\)](#page-2578-0) to create a statement handle, then [mysql\\_stmt\\_prepare\(\)](#page-2580-2) to prepare the statement string,  $mysqL_{\text{stmt\_bind\_param}}$  to supply the parameter data, and [mysql\\_stmt\\_execute\(\)](#page-2569-0) to execute the statement. You can repeat the [mysql\\_stmt\\_execute\(\)](#page-2569-0) by changing parameter values in the respective buffers supplied through [mysql\\_stmt\\_bind\\_param\(\)](#page-2566-0).

You can send text or binary data in chunks to server using  $mysgl$  stmt send long data(). See Section 21.8.11.26, "[mysql\\_stmt\\_send\\_long\\_data\(\)](#page-2583-1)".

If the statement is a [SELECT](#page-1422-0) or any other statement that produces a result set, [mysql\\_stmt\\_prepare\(\)](#page-2580-2) also returns the result set metadata information in the form of a MYSQL\_RES result set through [mysql\\_stmt\\_result\\_metadata\(\)](#page-2582-0).

You can supply the result buffers using [mysql\\_stmt\\_bind\\_result\(\)](#page-2566-1), so that the [mysql\\_stmt\\_fetch\(\)](#page-2572-0) automatically returns data to these buffers. This is row-by-row fetching.

When statement execution has been completed, close the statement handle using mysql stmt close() so that all resources associated with it can be freed.

If you obtained a [SELECT](#page-1422-0) statement's result set metadata by calling [mysql\\_stmt\\_result\\_metadata\(\)](#page-2582-0), you should also free the metadata using [mysql\\_free\\_result\(\)](#page-2513-0).

# **Execution Steps**

To prepare and execute a statement, an application follows these steps:

- 1. Create a prepared statement handle with  $m_{\text{VSG}}$  stmt init(). To prepare the statement on the server, call  $mysq1$  stmt prepare() and pass it a string containing the SQL statement.
- 2. If the statement will produce a result set, call  $mysql$  stmt result metadata() to obtain the result set metadata. This metadata is itself in the form of result set, albeit a separate one from the one that contains the rows returned by the query. The metadata result set indicates how many columns are in the result and contains information about each column.
- 3. Set the values of any parameters using [mysql\\_stmt\\_bind\\_param\(\)](#page-2566-0). All parameters must be set. Otherwise, statement execution returns an error or produces unexpected results.
- 4. Call [mysql\\_stmt\\_execute\(\)](#page-2569-0) to execute the statement.
- 5. If the statement produces a result set, bind the data buffers to use for retrieving the row values by calling [mysql\\_stmt\\_bind\\_result\(\)](#page-2566-1).
- 6. Fetch the data into the buffers row by row by calling  $mysgl \text{ s}$  stmt  $f \text{t}$  repeatedly until no more rows are found.
- 7. Repeat steps 3 through 6 as necessary, by changing the parameter values and re-executing the statement.

When  $mysq1$  stmt  $prepare()$  is called, the MySQL client/server protocol performs these actions:

- The server parses the statement and sends the okay status back to the client by assigning a statement ID. It also sends total number of parameters, a column count, and its metadata if it is a result set oriented statement. All syntax and semantics of the statement are checked by the server during this call.
- The client uses this statement ID for the further operations, so that the server can identify the statement from among its pool of statements.

When  $mysq1\_stmt\_execute()$  is called, the MySQL client/server protocol performs these actions:

- The client uses the statement handle and sends the parameter data to the server.
- The server identifies the statement using the ID provided by the client, replaces the parameter markers with the newly supplied data, and executes the statement. If the statement produces a result set, the server sends the data back to the client. Otherwise, it sends an okay status and the number of rows changed, deleted, or inserted.

When  $mysqL_{\text{stmt\_fetch}}$  is called, the MySQL client/server protocol performs these actions:

• The client reads the data from the current row of the result set and places it into the application data buffers by doing the necessary conversions. If the application buffer type is same as that of the field type returned from the server, the conversions are straightforward.

If an error occurs, you can get the statement error number, error message, and SQLSTATE code using [mysql\\_stmt\\_errno\(\)](#page-2568-1), [mysql\\_stmt\\_error\(\)](#page-2568-2), and [mysql\\_stmt\\_sqlstate\(\)](#page-2585-0), respectively.

# **Prepared Statement Logging**

For prepared statements that are executed with the  $mysgl$  stmt prepare() and [mysql\\_stmt\\_execute\(\)](#page-2569-0) C API functions, the server writes Prepare and Execute lines to the general query log so that you can tell when statements are prepared and executed.

Suppose that you prepare and execute a statement as follows:

- 1. Call [mysql\\_stmt\\_prepare\(\)](#page-2580-2) to prepare the statement string "SELECT ?".
- 2. Call [mysql\\_stmt\\_bind\\_param\(\)](#page-2566-0) to bind the value 3 to the parameter in the prepared statement.

3. Call [mysql\\_stmt\\_execute\(\)](#page-2569-0) to execute the prepared statement.

As a result of the preceding calls, the server writes the following lines to the general query log:

Prepare [1] SELECT ? Execute [1] SELECT 3

Each Prepare and Execute line in the log is tagged with a  $[N]$  statement identifier so that you can keep track of which prepared statement is being logged.  $N$  is a positive integer. If there are multiple prepared statements active simultaneously for the client,  $N$  may be greater than 1. Each Execute lines shows a prepared statement after substitution of data values for ? parameters.

# <span id="page-2564-1"></span>**21.8.11 C API Prepared Statement Function Descriptions**

To prepare and execute queries, use the functions described in detail in the following sections.

All functions that operate with a  $MYSQL$  STMT structure begin with the prefix  $mysgl$  stmt.

To create a MYSOL STMT handle, use the mysql stmt init() function.

## <span id="page-2564-2"></span>**21.8.11.1 mysql\_stmt\_affected\_rows()**

my\_ulonglong mysql\_stmt\_affected\_rows(MYSQL\_STMT \*stmt)

#### **Description**

[mysql\\_stmt\\_affected\\_rows\(\)](#page-2564-2) may be called immediately after executing a statement with [mysql\\_stmt\\_execute\(\)](#page-2569-0). It is like [mysql\\_affected\\_rows\(\)](#page-2500-0) but for prepared statements. For a description of what the affected-rows value returned by this function means, See [Section 21.8.7.1,](#page-2500-0) "mysql affected rows()".

## **Errors**

None.

#### **Example**

See the Example in Section 21.8.11.10, "[mysql\\_stmt\\_execute\(\)](#page-2569-0)".

## <span id="page-2564-3"></span>**21.8.11.2 mysql\_stmt\_attr\_get()**

```
my_bool mysql_stmt_attr_get(MYSQL_STMT *stmt, enum enum_stmt_attr_type
option, void *arg)
```
#### **Description**

Can be used to get the current value for a statement attribute.

The option argument is the option that you want to get; the arg should point to a variable that should contain the option value. If the option is an integer,  $\arg \theta$  should point to the value of the integer.

See Section 21.8.11.3, "[mysql\\_stmt\\_attr\\_set\(\)](#page-2564-0)", for a list of options and option types.

## **Return Values**

Zero for success. Nonzero if option is unknown.

#### **Errors**

None.

## <span id="page-2564-0"></span>**21.8.11.3 mysql\_stmt\_attr\_set()**

```
my_bool mysql_stmt_attr_set(MYSQL_STMT *stmt, enum enum_stmt_attr_type
option, const void *arg)
```
## **Description**

Can be used to affect behavior for a prepared statement. This function may be called multiple times to set several options.

The option argument is the option that you want to set. The  $\arg \alpha$  argument is the value for the option. arg should point to a variable that is set to the desired attribute value. The variable type is as indicated in the following table.

The following table shows the possible option values.

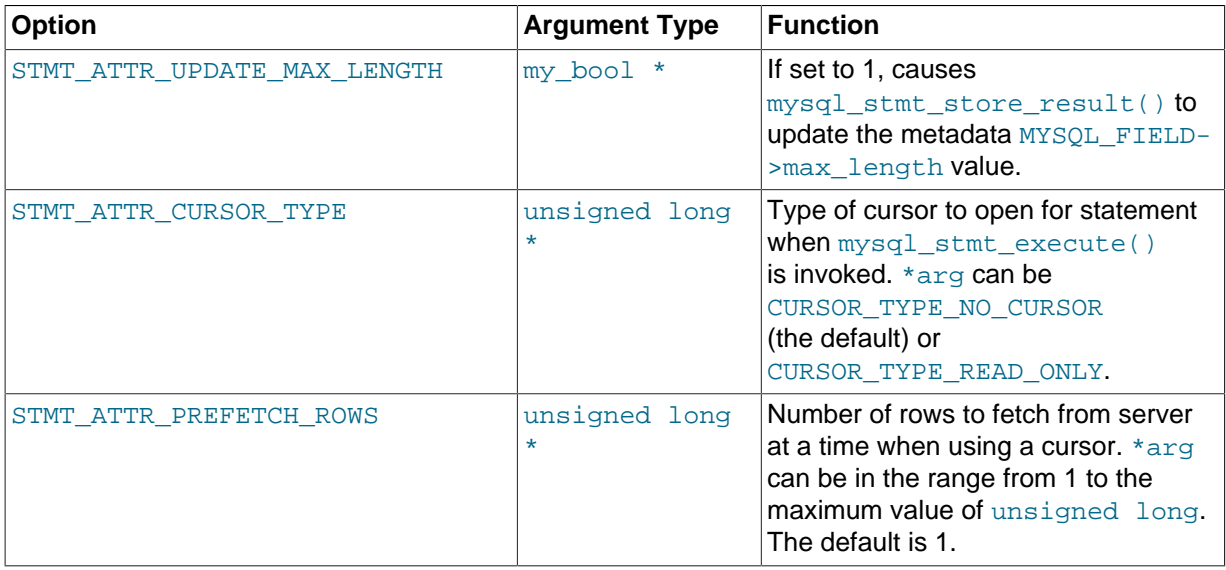

If you use the STMT\_ATTR\_CURSOR\_TYPE option with CURSOR\_TYPE\_READ\_ONLY, a cursor is opened for the statement when you invoke  $mysgl\_stmt\_execute()$ . If there is already an open cursor from a previous  $mysq1$  stmt  $execute()$  call, it closes the cursor before opening a new one. [mysql\\_stmt\\_reset\(\)](#page-2581-0) also closes any open cursor before preparing the statement for re-execution. [mysql\\_stmt\\_free\\_result\(\)](#page-2577-2) closes any open cursor.

If you open a cursor for a prepared statement, [mysql\\_stmt\\_store\\_result\(\)](#page-2585-1) is unnecessary, because that function causes the result set to be buffered on the client side.

## **Return Values**

Zero for success. Nonzero if option is unknown.

## **Errors**

None.

## **Example**

The following example opens a cursor for a prepared statement and sets the number of rows to fetch at a time to 5:

```
MYSQL STMT *stmt;
int rc;
unsigned long type;
unsigned long prefetch_rows = 5;
stmt = mysql_stmt_init(mysql);
type = (unsigned long) CURSOR_TYPE_READ_ONLY;
rc = mysql_stmt_attr_set(stmt, STMT_ATTR_CURSOR_TYPE, (void*) &type);
/* ... check return value ... */
rc = mysql_stmt_attr_set(stmt, STMT_ATTR_PREFETCH_ROWS,
                          (void*) &prefetch_rows);
```

```
\prime^* ... check return value ... \prime
```
# <span id="page-2566-0"></span>**21.8.11.4 mysql\_stmt\_bind\_param()**

my\_bool mysql\_stmt\_bind\_param(MYSQL\_STMT \*stmt, MYSQL\_BIND \*bind)

## **Description**

[mysql\\_stmt\\_bind\\_param\(\)](#page-2566-0) is used to bind input data for the parameter markers in the SQL statement that was passed to  $mysgl\_stmt\_prepare()$ . It uses MYSOL BIND structures to supply the data. bind is the address of an array of MYSOL BIND structures. The client library expects the array to contain one element for each ? parameter marker that is present in the query.

Suppose that you prepare the following statement:

INSERT INTO mytbl VALUES(?,?,?)

When you bind the parameters, the array of MYSQL\_BIND structures must contain three elements, and can be declared like this:

MYSQL\_BIND bind[3];

[Section 21.8.9, "C API Prepared Statement Data Structures",](#page-2555-0) describes the members of each MYSOL BIND element and how they should be set to provide input values.

### **Return Values**

Zero for success. Nonzero if an error occurred.

## **Errors**

• [CR\\_UNSUPPORTED\\_PARAM\\_TYPE](#page-2867-0)

The conversion is not supported. Possibly the buffer  $type$  value is invalid or is not one of the supported types.

• [CR\\_OUT\\_OF\\_MEMORY](#page-2865-0)

Out of memory.

• [CR\\_UNKNOWN\\_ERROR](#page-2864-0)

An unknown error occurred.

#### **Example**

See the Example in Section 21.8.11.10, "[mysql\\_stmt\\_execute\(\)](#page-2569-0)".

## <span id="page-2566-1"></span>**21.8.11.5 mysql\_stmt\_bind\_result()**

my\_bool mysql\_stmt\_bind\_result(MYSQL\_STMT \*stmt, MYSQL\_BIND \*bind)

## **Description**

 $mysgl\_stmt\_bind\_result()$  is used to associate (that is, bind) output columns in the result set to data buffers and length buffers. When  $mysgl\_stmt\_fetch()$  is called to fetch data, the MySQL client/server protocol places the data for the bound columns into the specified buffers.

All columns must be bound to buffers prior to calling  $mysgl\_stmt\_fetch()$ . bind is the address of an array of MYSQL\_BIND structures. The client library expects the array to contain one element for each column of the result set. If you do not bind columns to MYSQL\_BIND structures, [mysql\\_stmt\\_fetch\(\)](#page-2572-0) simply ignores the data fetch. The buffers should be large enough to hold the data values, because the protocol does not return data values in chunks.

A column can be bound or rebound at any time, even after a result set has been partially retrieved. The new binding takes effect the next time  $mysgl$  stmt  $fectch()$  is called. Suppose that an application binds the columns in a result set and calls  $mysq1$  stmt  $feth()$ . The client/server protocol returns data in the bound buffers. Then suppose that the application binds the columns to a different set of buffers. The protocol places data into the newly bound buffers when the next call to [mysql\\_stmt\\_fetch\(\)](#page-2572-0) occurs.

To bind a column, an application calls [mysql\\_stmt\\_bind\\_result\(\)](#page-2566-1) and passes the type, address, and length of the output buffer into which the value should be stored. [Section 21.8.9, "C API Prepared](#page-2555-0) [Statement Data Structures"](#page-2555-0), describes the members of each MYSQL\_BIND element and how they should be set to receive output values.

## **Return Values**

Zero for success. Nonzero if an error occurred.

## **Errors**

• [CR\\_UNSUPPORTED\\_PARAM\\_TYPE](#page-2867-0)

The conversion is not supported. Possibly the  $\text{buffer\_type}$  value is invalid or is not one of the supported types.

• [CR\\_OUT\\_OF\\_MEMORY](#page-2865-0)

Out of memory.

• [CR\\_UNKNOWN\\_ERROR](#page-2864-0)

An unknown error occurred.

#### **Example**

See the Example in Section 21.8.11.11, "[mysql\\_stmt\\_fetch\(\)](#page-2572-0)".

## <span id="page-2567-0"></span>**21.8.11.6 mysql\_stmt\_close()**

my\_bool mysql\_stmt\_close(MYSQL\_STMT \*)

## **Description**

Closes the prepared statement.  $mvsal$  stmt close() also deallocates the statement handle pointed to by stmt.

If the current statement has pending or unread results, this function cancels them so that the next query can be executed.

## **Return Values**

Zero for success. Nonzero if an error occurred.

## **Errors**

• [CR\\_SERVER\\_GONE\\_ERROR](#page-2865-1)

The MySQL server has gone away.

• [CR\\_UNKNOWN\\_ERROR](#page-2864-0)

An unknown error occurred.

## **Example**

See the Example in Section 21.8.11.10, "[mysql\\_stmt\\_execute\(\)](#page-2569-0)".

## <span id="page-2568-0"></span>**21.8.11.7 mysql\_stmt\_data\_seek()**

void mysql\_stmt\_data\_seek(MYSQL\_STMT \*stmt, my\_ulonglong offset)

### **Description**

Seeks to an arbitrary row in a statement result set. The offset value is a row number and should be in the range from 0 to [mysql\\_stmt\\_num\\_rows\(stmt\)-1](#page-2579-0).

This function requires that the statement result set structure contains the entire result of the last executed query, so  $mysgl\_stmt$  data  $seek()$  may be used only in conjunction with [mysql\\_stmt\\_store\\_result\(\)](#page-2585-1).

#### **Return Values**

None.

#### **Errors**

None.

## <span id="page-2568-1"></span>**21.8.11.8 mysql\_stmt\_errno()**

unsigned int mysql\_stmt\_errno(MYSQL\_STMT \*stmt)

### **Description**

For the statement specified by  $s$ tmt, [mysql\\_stmt\\_errno\(\)](#page-2568-1) returns the error code for the most recently invoked statement API function that can succeed or fail. A return value of zero means that no error occurred. Client error message numbers are listed in the MySQL exams en header file. Server error message numbers are listed in mysqld error.h. Errors also are listed at [Appendix C,](#page-2800-0) Errors, [Error Codes, and Common Problems](#page-2800-0).

## **Return Values**

An error code value. Zero if no error occurred.

#### **Errors**

None.

# <span id="page-2568-2"></span>**21.8.11.9 mysql\_stmt\_error()**

const char \*mysql\_stmt\_error(MYSQL\_STMT \*stmt)

## **Description**

For the statement specified by stmt, [mysql\\_stmt\\_error\(\)](#page-2568-2) returns a null-terminated string containing the error message for the most recently invoked statement API function that can succeed or fail. An empty string ("") is returned if no error occurred. Either of these two tests can be used to check for an error:

```
if(*mysql_stmt_errno(stmt))
{
   // an error occurred
}
if (mysql_stmt_error(stmt)[0])
{
   // an error occurred
}
```
The language of the client error messages may be changed by recompiling the MySQL client library. Currently, you can choose error messages in several different languages.

## **Return Values**

A character string that describes the error. An empty string if no error occurred.

## **Errors**

None.

# <span id="page-2569-0"></span>**21.8.11.10 mysql\_stmt\_execute()**

int mysql stmt execute(MYSQL STMT \*stmt)

## **Description**

[mysql\\_stmt\\_execute\(\)](#page-2569-0) executes the prepared query associated with the statement handle. The currently bound parameter marker values are sent to server during this call, and the server replaces the markers with this newly supplied data.

Statement processing following [mysql\\_stmt\\_execute\(\)](#page-2569-0) depends on the type of statement:

- For an [UPDATE](#page-1453-0), [DELETE](#page-1393-0), or [INSERT](#page-1399-0), the number of changed, deleted, or inserted rows can be found by calling [mysql\\_stmt\\_affected\\_rows\(\)](#page-2564-2).
- For a statement such as [SELECT](#page-1422-0) that generates a result set, you must call [mysql\\_stmt\\_fetch\(\)](#page-2572-0) to fetch the data prior to calling any other functions that result in query processing. For more information on how to fetch the results, refer to Section 21.8.11.11, "[mysql\\_stmt\\_fetch\(\)](#page-2572-0)".

Do not following invocation of  $mysgl\_stmt\_execute()$  with a call to  $mysgl\_store\_result()$ or [mysql\\_use\\_result\(\)](#page-2553-0). Those functions are not intended for processing results from prepared statements.

For statements that generate a result set, you can request that  $mysql\_stmt\_execute()$  open a cursor for the statement by calling  $mysgl\_stmt\_attr\_set()$  before executing the statement. If you execute a statement multiple times,  $mysgl\_stmt\_execute()$  closes any open cursor before opening a new one.

Metadata changes to tables or views referred to by prepared statements are detected and cause automatic repreparation of the statement when it is next executed. For more information, see [Section 8.9.4, "Caching of Prepared Statements and Stored Programs"](#page-957-0).

## **Return Values**

Zero for success. Nonzero if an error occurred.

## **Errors**

• [CR\\_COMMANDS\\_OUT\\_OF\\_SYNC](#page-2865-2)

Commands were executed in an improper order.

• [CR\\_OUT\\_OF\\_MEMORY](#page-2865-0)

Out of memory.

• [CR\\_SERVER\\_GONE\\_ERROR](#page-2865-1)

The MySQL server has gone away.

• [CR\\_SERVER\\_LOST](#page-2865-3)

The connection to the server was lost during the query.

• [CR\\_UNKNOWN\\_ERROR](#page-2864-0)

An unknown error occurred.

#### **Example**

The following example demonstrates how to create and populate a table using  $mysql\_stmt\_init()$ , [mysql\\_stmt\\_prepare\(\)](#page-2580-2), [mysql\\_stmt\\_param\\_count\(\)](#page-2580-0), [mysql\\_stmt\\_bind\\_param\(\)](#page-2566-0), [mysql\\_stmt\\_execute\(\)](#page-2569-0), and [mysql\\_stmt\\_affected\\_rows\(\)](#page-2564-2). The mysql variable is assumed to be a valid connection handle. For an example that shows how to retrieve data, see Section 21.8.11.11, "[mysql\\_stmt\\_fetch\(\)](#page-2572-0)".

```
#define STRING_SIZE 50
#define DROP_SAMPLE_TABLE "DROP TABLE IF EXISTS test_table"
#define CREATE_SAMPLE_TABLE "CREATE TABLE test_table(col1 INT,\
                                                col2 VARCHAR(40) \
                                                 col3 SMALLINT,\
                                                 col4 TIMESTAMP)"
#define INSERT_SAMPLE "INSERT INTO \
                       test_table(col1,col2,col3) \
                       VALUES(?,?,?)"
MYSQL_STMT *stmt;
MYSQL_BIND bind[3];
my_ulonglong affected_rows;
int param_count;
short small_data;
int int_data;
char str_data[STRING_SIZE];
unsigned long str_length;
my_bool is_null;
if (mysql_query(mysql, DROP_SAMPLE_TABLE))
{
  fprintf(stderr, " DROP TABLE failed\n");
  fprintf(stderr, " %s\n", mysql_error(mysql));
 exit(0);}
if (mysql_query(mysql, CREATE_SAMPLE_TABLE))
{
  fprintf(stderr, " CREATE TABLE failed\n");
  fprintf(stderr, " %s\n", mysql_error(mysql));
 exit(0);}
/* Prepare an INSERT query with 3 parameters */
/* (the TIMESTAMP column is not named; the server */
/* sets it to the current date and time) */
stmt = mysql_stmt_init(mysql);
if (!stmt)
{
  fprintf(stderr, " mysql_stmt_init(), out of memory\n");
 exit(0);}
if (mysql_stmt_prepare(stmt, INSERT_SAMPLE, strlen(INSERT_SAMPLE)))
{
 fprintf(stderr, " mysql_stmt_prepare(), INSERT failed\n");
  fprintf(stderr, " %s\n", mysql_stmt_error(stmt));
 exit(0);}
fprintf(stdout, " prepare, INSERT successful\n");
/* Get the parameter count from the statement */
param_count= mysql_stmt_param_count(stmt);
fprintf(stdout, " total parameters in INSERT: %d\n", param_count);
if (param count != 3) /* validate parameter count */
{
  fprintf(stderr, " invalid parameter count returned by MySQL\n");
 exit(0);}
```

```
/* Bind the data for all 3 parameters */
memset(bind, 0, sizeof(bind));
/* INTEGER PARAM */
/* This is a number type, so there is no need
    to specify buffer_length */
bind[0].buffer_type= MYSQL_TYPE_LONG;
bind[0].buffer= (char *)&int_data;
bind[0].is_null= 0;
bind[0].length= 0;
/* STRING PARAM */
bind[1].buffer_type= MYSQL_TYPE_STRING;
bind[1].buffer= (char *)str_data;
bind[1].buffer_length= STRING_SIZE;
bind[1].is_null= 0;
bind[1].length= &str_length;
/* SMALLINT PARAM */
bind[2].buffer_type= MYSQL_TYPE_SHORT;
bind[2].buffer= (char *)&small_data;
bind[2].is_null= &is_null;
bind[2].length= 0;
/* Bind the buffers */
if (mysql_stmt_bind_param(stmt, bind))
{
  fprintf(stderr, " mysql_stmt_bind_param() failed\n");
  fprintf(stderr, " %s\n", mysql_stmt_error(stmt));
   exit(0);
}
/* Specify the data values for the first row */
int_data= 10; /* integer */
strncpy(str_data, "MySQL", STRING_SIZE); /* string */
str_length= strlen(str_data);
/* INSERT SMALLINT data as NULL */
is_null= 1;
/* Execute the INSERT statement - 1*/if (mysql_stmt_execute(stmt))
{
   fprintf(stderr, " mysql_stmt_execute(), 1 failed\n");
  fprintf(stderr, " %s\n", mysql_stmt_error(stmt));
  exit(0);}
/* Get the number of affected rows */
affected rows= mysql stmt affected rows(stmt);
fprintf(stdout, " total affected rows(insert 1): %lu\n",
                 (unsigned long) affected_rows);
if (affected_rows != 1) /* validate affected rows */
{
   fprintf(stderr, " invalid affected rows by MySQL\n");
  exit(0);}
/* Specify data values for second row,
    then re-execute the statement */
int data= 1000;
strncpy(str_data, "
         The most popular Open Source database",
       STRING_SIZE);
str_length= strlen(str_data);
small_data= 1000; /* smallint */
is_null= 0; /* reset *//* Execute the INSERT statement - 2*/if (mysql_stmt_execute(stmt))
```

```
 fprintf(stderr, " mysql_stmt_execute, 2 failed\n");
   fprintf(stderr, " %s\n", mysql_stmt_error(stmt));
  exit(0);}
/* Get the total rows affected */
affected_rows= mysql_stmt_affected_rows(stmt);
fprintf(stdout, " total affected rows(insert 2): %lu\n",
                 (unsigned long) affected_rows);
if (affected rows != 1) /* validate affected rows */
{
   fprintf(stderr, " invalid affected rows by MySQL\n");
  exit(0);
}
 /* Close the statement */
if (mysql_stmt_close(stmt))
{
   fprintf(stderr, " failed while closing the statement\n");
   fprintf(stderr, " %s\n", mysql_stmt_error(stmt));
   exit(0);
}
```
# **Note**

For complete examples on the use of prepared statement functions, refer to the file tests/mysql\_client\_test.c. This file can be obtained from a MySQL source distribution or from the Bazaar source repository.

# <span id="page-2572-0"></span>**21.8.11.11 mysql\_stmt\_fetch()**

```
int mysql_stmt_fetch(MYSQL_STMT *stmt)
```
## **Description**

{

[mysql\\_stmt\\_fetch\(\)](#page-2572-0) returns the next row in the result set. It can be called only while the result set exists; that is, after a call to [mysql\\_stmt\\_execute\(\)](#page-2569-0) for a statement such as [SELECT](#page-1422-0) that produces a result set.

[mysql\\_stmt\\_fetch\(\)](#page-2572-0) returns row data using the buffers bound by [mysql\\_stmt\\_bind\\_result\(\)](#page-2566-1). It returns the data in those buffers for all the columns in the current row set and the lengths are returned to the length pointer. All columns must be bound by the application before it calls [mysql\\_stmt\\_fetch\(\)](#page-2572-0).

By default, result sets are fetched unbuffered a row at a time from the server. To buffer the entire result set on the client, call [mysql\\_stmt\\_store\\_result\(\)](#page-2585-1) after binding the data buffers and before calling [mysql\\_stmt\\_fetch\(\)](#page-2572-0).

If a fetched data value is a NULL value, the  $*is$  null value of the corresponding MYSOL BIND structure contains TRUE (1). Otherwise, the data and its length are returned in the \*buffer and \*length elements based on the buffer type specified by the application. Each numeric and temporal type has a fixed length, as listed in the following table. The length of the string types depends on the length of the actual data value, as indicated by data\_length.

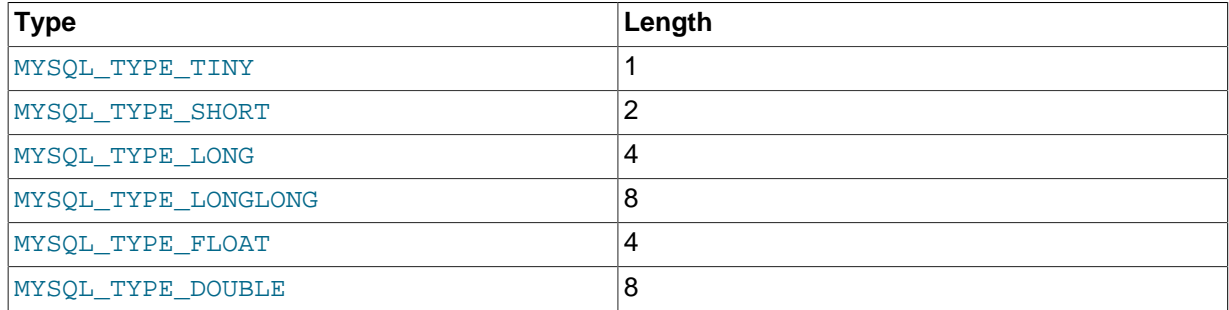

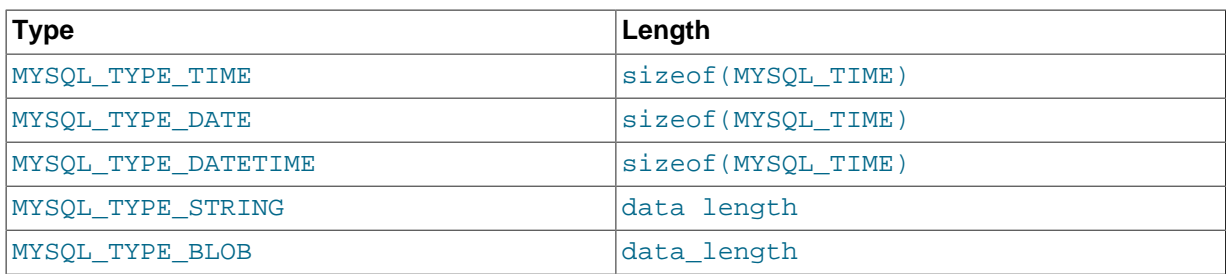

In some cases you might want to determine the length of a column value before fetching it with [mysql\\_stmt\\_fetch\(\)](#page-2572-0). For example, the value might be a long string or [BLOB](#page-1124-0) value for which you want to know how much space must be allocated. To accomplish this, you can use these strategies:

- Before invoking [mysql\\_stmt\\_fetch\(\)](#page-2572-0) to retrieve individual rows, pass STMT\_ATTR\_UPDATE\_MAX\_LENGTH to [mysql\\_stmt\\_attr\\_set\(\)](#page-2564-0), then invoke [mysql\\_stmt\\_store\\_result\(\)](#page-2585-1) to buffer the entire result on the client side. Setting the STMT\_ATTR\_UPDATE\_MAX\_LENGTH attribute causes the maximal length of column values to be indicated by the  $max$  length member of the result set metadata returned by [mysql\\_stmt\\_result\\_metadata\(\)](#page-2582-0).
- Invoke  $mysgl$  stmt  $f$ etch() with a zero-length buffer for the column in question and a pointer in which the real length can be stored. Then use the real length with  $mysgl$  stmt fetch column().

```
real_length= 0;
bind[0].buffer= 0;
bind[0].buffer_length= 0;
bind[0].length= &real_length
mysql_stmt_bind_result(stmt, bind);
mysql_stmt_fetch(stmt);
if (real_length > 0)
{
  data= malloc(real_length);
  bind[0].buffer= data;
  bind[0].buffer_length= real_length;
  mysql_stmt_fetch_column(stmt, bind, 0, 0);
}
```
# **Return Values**

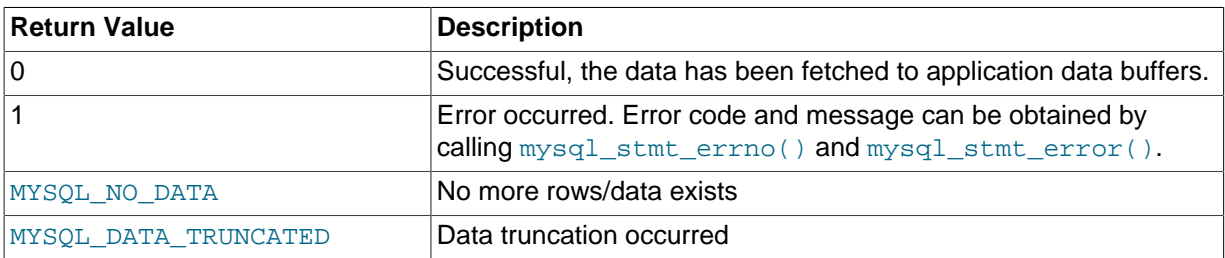

MYSQL\_DATA\_TRUNCATED is returned when truncation reporting is enabled. To determine which column values were truncated when this value is returned, check the  $error$  members of the MYSOL\_BIND structures used for fetching values. Truncation reporting is enabled by default, but can be controlled by calling [mysql\\_options\(\)](#page-2528-0) with the MYSQL\_REPORT\_DATA\_TRUNCATION option.

## **Errors**

• [CR\\_COMMANDS\\_OUT\\_OF\\_SYNC](#page-2865-2)

Commands were executed in an improper order.

• [CR\\_OUT\\_OF\\_MEMORY](#page-2865-0)

Out of memory.

• [CR\\_SERVER\\_GONE\\_ERROR](#page-2865-1)

The MySQL server has gone away.

• [CR\\_SERVER\\_LOST](#page-2865-3)

The connection to the server was lost during the query.

• [CR\\_UNKNOWN\\_ERROR](#page-2864-0)

An unknown error occurred.

• [CR\\_UNSUPPORTED\\_PARAM\\_TYPE](#page-2867-0)

The buffer type is MYSQL\_TYPE\_DATE, MYSQL\_TYPE\_TIME, MYSQL\_TYPE\_DATETIME, or MYSQL\_TYPE\_TIMESTAMP, but the data type is not [DATE](#page-1111-0), [TIME](#page-1112-0), [DATETIME](#page-1111-0), or [TIMESTAMP](#page-1111-0).

• All other unsupported conversion errors are returned from  $mysql\_stmt\_bind\_result()$ .

#### **Example**

The following example demonstrates how to fetch data from a table using

[mysql\\_stmt\\_result\\_metadata\(\)](#page-2582-0), [mysql\\_stmt\\_bind\\_result\(\)](#page-2566-1), and [mysql\\_stmt\\_fetch\(\)](#page-2572-0). (This example expects to retrieve the two rows inserted by the example shown in [Section 21.8.11.10,](#page-2569-0) "[mysql\\_stmt\\_execute\(\)](#page-2569-0)".) The mysql variable is assumed to be a valid connection handle.

```
#define STRING_SIZE 50
#define SELECT_SAMPLE "SELECT col1, col2, col3, col4 \
                        FROM test_table"
MYSQL_STMT *stmt;<br>MYSQL_BIND bind[4
            bind[4];
MYSQL_RES *prepare_meta_result;
MYSQL_TIME ts;
unsigned long length[4];
int param_count, column_count, row_count;
short small_data;
int int_data;
\begin{tabular}{ll} char & str\_data[STRING\_SIZE];\\ my\_bool & is\_null[4]; \end{tabular}\text{is\_null}[4];my_bool error[4];
/* Prepare a SELECT query to fetch data from test_table */
stmt = mysql_stmt_init(mysql);
if (!stmt)
{
 fprintf(stderr, " mysql_stmt_init(), out of memory\n");
 exit(0);}
if (mysql_stmt_prepare(stmt, SELECT_SAMPLE, strlen(SELECT_SAMPLE)))
{
 fprintf(stderr, " mysql_stmt_prepare(), SELECT failed\n");
 fprintf(stderr, " %s\n", mysql_stmt_error(stmt));
 exit(0);}
fprintf(stdout, " prepare, SELECT successful\n");
/* Get the parameter count from the statement */
param_count= mysql_stmt_param_count(stmt);
fprintf(stdout, " total parameters in SELECT: %d\n", param_count);
if (param_count != 0) /* validate parameter count */
{
  fprintf(stderr, " invalid parameter count returned by MySQL\n");
```

```
ext(0);}
/* Fetch result set meta information */
prepare_meta_result = mysql_stmt_result_metadata(stmt);
if (!prepare_meta_result)
{
   fprintf(stderr,
          " mysql_stmt_result_metadata(), \
            returned no meta information\n");
  fprintf(stderr, " s\n , mysql_stmt_error(stmt));
  exit(0);}
/* Get total columns in the query */
column_count= mysql_num_fields(prepare_meta_result);
fprintf(stdout,
         " total columns in SELECT statement: %d\n",
         column_count);
if (column_count != 4) /* validate column count */
{
   fprintf(stderr, " invalid column count returned by MySQL\n");
  exit(0);}
/* Execute the SELECT query */
if (mysql_stmt_execute(stmt))
{
 fprintf(stderr, " mysql_stmt_execute(), failed\n");
 fprintf(stderr, " %s\n", mysql_stmt_error(stmt));
 ext(0);}
/* Bind the result buffers for all 4 columns before fetching them */
memset(bind, 0, sizeof(bind));
/* INTEGER COLUMN */
bind[0].buffer_type= MYSQL_TYPE_LONG;
bind[0].buffer= (char *)&int_data;
bind[0].is_null= &is_null[0];
bind[0].length= &length[0];
bind[0].error= &error[0];
/* STRING COLUMN */
bind[1].buffer_type= MYSQL_TYPE_STRING;
bind[1].buffer= (char *)str_data;
bind[1].buffer_length= STRING_SIZE;
bind[1].is_null= &is_null[1];
bind[1].length= &length[1];
bind[1].error= &error[1];
/* SMALLINT COLUMN */
bind[2].buffer_type= MYSQL_TYPE_SHORT;
bind[2].buffer= (char *)&small data;
bind[2].is_null= &is_null[2];
bind[2].length= &length[2];
bind[2].error= &error[2];
/* TIMESTAMP COLUMN */
bind[3].buffer_type= MYSQL_TYPE_TIMESTAMP;
bind[3].buffer= (char *)&ts;
bind[3].is_null= &is_null[3];
bind[3].length= &length[3];
bind[3].error= &error[3];
/* Bind the result buffers */
if (mysql_stmt_bind_result(stmt, bind))
{
   fprintf(stderr, " mysql_stmt_bind_result() failed\n");
   fprintf(stderr, " %s\n", mysql_stmt_error(stmt));
```

```
ext(0);}
/* Now buffer all results to client (optional step) */
if (mysql_stmt_store_result(stmt))
{
 fprintf(stderr, " mysql_stmt_store_result() failed\n");
 fprintf(stderr, " %s\n", mysql_stmt_error(stmt));
 exit(0);}
/* Fetch all rows */
row_count= 0;
fprintf(stdout, "Fetching results ...\n");
while (!mysql_stmt_fetch(stmt))
{
  row_count++;
  fprintf(stdout, " row %d\n", row_count);
  /* column 1 */ fprintf(stdout, " column1 (integer) : ");
   if (is_null[0])
    fprintf(stdout, " NULL\n");
  else
    fprintf(stdout, " %d(%ld)\n", int_data, length[0]);
  /* column 2 */ fprintf(stdout, " column2 (string) : ");
   if (is_null[1])
    fprintf(stdout, " NULL\n");
   else
    fprintf(stdout, " %s(%ld)\n", str_data, length[1]);
 /* column 3 */<br>fprintf(stdout, "
                     column3 (smallint) : " if (is_null[2])
   fprintf(stdout, " NULL\n");
   else
    fprintf(stdout, " %d(%ld)\n", small_data, length[2]);
  /* column 4 */ fprintf(stdout, " column4 (timestamp): ");
   if (is_null[3])
   fprintf(stdout, " NULL\n");
  else
    fprintf(stdout, " %04d-%02d-%02d %02d:%02d:%02d (%ld)\n",
                      ts.year, ts.month, ts.day,
                      ts.hour, ts.minute, ts.second,
                      length[3]);
  fprintf(stdout, "\n");
}
/* Validate rows fetched */
fprintf(stdout, " total rows fetched: %d\n", row_count);
if (row_count != 2)
{
  fprintf(stderr, " MySQL failed to return all rows\n");
 exit(0);}
/* Free the prepared result metadata */
mysql_free_result(prepare_meta_result);
/* Close the statement */
if (mysql_stmt_close(stmt))
{
 fprintf(stderr, " failed while closing the statement\n");
  fprintf(stderr, " %s\n", mysql_stmt_error(stmt));
 exit(0);}
```
## <span id="page-2577-0"></span>**21.8.11.12 mysql\_stmt\_fetch\_column()**

int mysql\_stmt\_fetch\_column(MYSQL\_STMT \*stmt, MYSQL\_BIND \*bind, unsigned int column, unsigned long offset)

## **Description**

Fetch one column from the current result set row. bind provides the buffer where data should be placed. It should be set up the same way as for  $mysgl\_stmt\_bind\_result()$ . column indicates which column to fetch. The first column is numbered 0. offset is the offset within the data value at which to begin retrieving data. This can be used for fetching the data value in pieces. The beginning of the value is offset 0.

## **Return Values**

Zero for success. Nonzero if an error occurred.

## **Errors**

• [CR\\_INVALID\\_PARAMETER\\_NO](#page-2866-0)

Invalid column number.

• [CR\\_NO\\_DATA](#page-2868-0)

The end of the result set has already been reached.

## <span id="page-2577-1"></span>**21.8.11.13 mysql\_stmt\_field\_count()**

unsigned int mysql\_stmt\_field\_count(MYSQL\_STMT \*stmt)

#### **Description**

Returns the number of columns for the most recent statement for the statement handler. This value is zero for statements such as [INSERT](#page-1399-0) or [DELETE](#page-1393-0) that do not produce result sets.

[mysql\\_stmt\\_field\\_count\(\)](#page-2577-1) can be called after you have prepared a statement by invoking [mysql\\_stmt\\_prepare\(\)](#page-2580-2).

## **Return Values**

An unsigned integer representing the number of columns in a result set.

#### **Errors**

None.

# <span id="page-2577-2"></span>**21.8.11.14 mysql\_stmt\_free\_result()**

my\_bool mysql\_stmt\_free\_result(MYSQL\_STMT \*stmt)

# **Description**

Releases memory associated with the result set produced by execution of the prepared statement. If there is a cursor open for the statement,  $mysgl\_stmt\_free\_result()$  closes it.

# **Return Values**

Zero for success. Nonzero if an error occurred

# **Errors**

## <span id="page-2578-0"></span>**21.8.11.15 mysql\_stmt\_init()**

MYSQL\_STMT \*mysql\_stmt\_init(MYSQL \*mysql)

## **Description**

Create a MYSQL\_STMT handle. The handle should be freed with [mysql\\_stmt\\_close\(MYSQL\\_STMT](#page-2567-0) [\\*\)](#page-2567-0).

See also [Section 21.8.9, "C API Prepared Statement Data Structures"](#page-2555-0), for more information.

### **Return Values**

A pointer to a MYSQL\_STMT structure in case of success. NULL if out of memory.

## **Errors**

• [CR\\_OUT\\_OF\\_MEMORY](#page-2865-0)

Out of memory.

## <span id="page-2578-1"></span>**21.8.11.16 mysql\_stmt\_insert\_id()**

my\_ulonglong mysql\_stmt\_insert\_id(MYSQL\_STMT \*stmt)

## **Description**

Returns the value generated for an AUTO\_INCREMENT column by the prepared [INSERT](#page-1399-0) or [UPDATE](#page-1453-0) statement. Use this function after you have executed a prepared **[INSERT](#page-1399-0)** statement on a table which contains an AUTO\_INCREMENT field.

See Section 21.8.7.38, "[mysql\\_insert\\_id\(\)](#page-2519-0)", for more information.

## **Return Values**

Value for AUTO\_INCREMENT column which was automatically generated or explicitly set during execution of prepared statement, or value generated by [LAST\\_INSERT\\_ID\(](#page-1261-0) $expr)$  function. Return value is undefined if statement does not set AUTO\_INCREMENT value.

## **Errors**

None.

## <span id="page-2578-2"></span>**21.8.11.17 mysql\_stmt\_next\_result()**

int mysql\_stmt\_next\_result(MYSQL\_STMT \*mysql)

## **Description**

This function is used when you use prepared [CALL](#page-1391-0) statements to execute stored procedures, which can return multiple result sets. Use a loop that calls  $mvsal$  stmt next result() to determine whether there are more results. If a procedure has OUT or INOUT parameters, their values will be returned as a single-row result set following any other result sets. The values will appear in the order in which they are declared in the procedure parameter list.

[mysql\\_stmt\\_next\\_result\(\)](#page-2578-2) returns a status to indicate whether more results exist. If [mysql\\_stmt\\_next\\_result\(\)](#page-2578-2) returns an error, there are no more results.

Before each call to [mysql\\_stmt\\_next\\_result\(\)](#page-2578-2), you must call [mysql\\_stmt\\_free\\_result\(\)](#page-2577-2) for the current result if it produced a result set (rather than just a result status).

After calling [mysql\\_stmt\\_next\\_result\(\)](#page-2578-2) the state of the connection is as if you had called [mysql\\_stmt\\_execute\(\)](#page-2569-0). This means that you can call [mysql\\_stmt\\_bind\\_result\(\)](#page-2566-1), [mysql\\_stmt\\_affected\\_rows\(\)](#page-2564-2), and so forth.

It is also possible to test whether there are more results by calling  $mysql$  more results(). However, this function does not change the connection state, so if it returns true, you must still call [mysql\\_stmt\\_next\\_result\(\)](#page-2578-2) to advance to the next result.

For an example that shows how to use [mysql\\_stmt\\_next\\_result\(\)](#page-2578-2), see [Section 21.8.20, "C API](#page-2598-0) [Support for Prepared](#page-2598-0) CALL Statements".

## **Return Values**

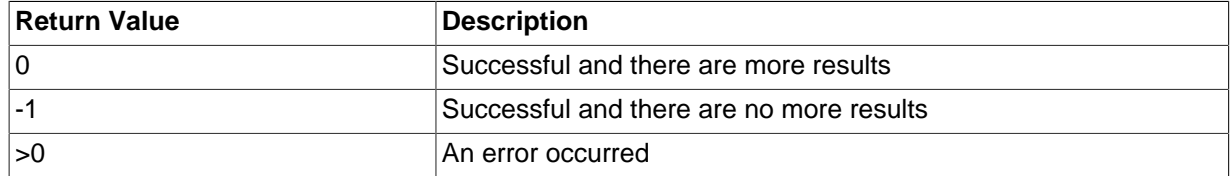

#### **Errors**

• [CR\\_COMMANDS\\_OUT\\_OF\\_SYNC](#page-2865-2)

Commands were executed in an improper order.

• [CR\\_SERVER\\_GONE\\_ERROR](#page-2865-1)

The MySQL server has gone away.

• [CR\\_SERVER\\_LOST](#page-2865-3)

The connection to the server was lost during the query.

• [CR\\_UNKNOWN\\_ERROR](#page-2864-0)

An unknown error occurred.

## <span id="page-2579-0"></span>**21.8.11.18 mysql\_stmt\_num\_rows()**

my\_ulonglong mysql\_stmt\_num\_rows(MYSQL\_STMT \*stmt)

## **Description**

Returns the number of rows in the result set.

The use of [mysql\\_stmt\\_num\\_rows\(\)](#page-2579-0) depends on whether you used  $mysgl\_stmt\_store\_result()$  to buffer the entire result set in the statement handle. If you use [mysql\\_stmt\\_store\\_result\(\)](#page-2585-1), [mysql\\_stmt\\_num\\_rows\(\)](#page-2579-0) may be called immediately. Otherwise, the row count is unavailable unless you count the rows as you fetch them.

[mysql\\_stmt\\_num\\_rows\(\)](#page-2579-0) is intended for use with statements that return a result set, such as [SELECT](#page-1422-0). For statements such as [INSERT](#page-1399-0), [UPDATE](#page-1453-0), or [DELETE](#page-1393-0), the number of affected rows can be obtained with [mysql\\_stmt\\_affected\\_rows\(\)](#page-2564-2).

# **Return Values**

The number of rows in the result set.

# **Errors**

None.

## <span id="page-2580-0"></span>**21.8.11.19 mysql\_stmt\_param\_count()**

unsigned long mysql\_stmt\_param\_count(MYSQL\_STMT \*stmt)

## **Description**

Returns the number of parameter markers present in the prepared statement.

#### **Return Values**

An unsigned long integer representing the number of parameters in a statement.

#### **Errors**

None.

## **Example**

See the Example in Section 21.8.11.10, "[mysql\\_stmt\\_execute\(\)](#page-2569-0)".

## <span id="page-2580-1"></span>**21.8.11.20 mysql\_stmt\_param\_metadata()**

MYSQL\_RES \*mysql\_stmt\_param\_metadata(MYSQL\_STMT \*stmt)

This function currently does nothing.

### **Description**

## **Return Values**

## **Errors**

# <span id="page-2580-2"></span>**21.8.11.21 mysql\_stmt\_prepare()**

```
int mysql_stmt_prepare(MYSQL_STMT *stmt, const char *stmt_str, unsigned long
length)
```
## **Description**

Given the statement handle returned by  $mysq1\_stmt\_init()$ , prepares the SQL statement pointed to by the string stmt str and returns a status value. The string length should be given by the length argument. The string must consist of a single SQL statement. You should not add a terminating semicolon (";") or  $\setminus q$  to the statement.

The application can include one or more parameter markers in the SQL statement by embedding question mark (?) characters into the SQL string at the appropriate positions.

The markers are legal only in certain places in SQL statements. For example, they are permitted in the VALUES() list of an [INSERT](#page-1399-0) statement (to specify column values for a row), or in a comparison with a column in a WHERE clause to specify a comparison value. However, they are not permitted for identifiers (such as table or column names), or to specify both operands of a binary operator such as the = equal sign. The latter restriction is necessary because it would be impossible to determine the parameter type. In general, parameters are legal only in Data Manipulation Language (DML) statements, and not in Data Definition Language (DDL) statements.

The parameter markers must be bound to application variables using [mysql\\_stmt\\_bind\\_param\(\)](#page-2566-0) before executing the statement.

Metadata changes to tables or views referred to by prepared statements are detected and cause automatic repreparation of the statement when it is next executed. For more information, see [Section 8.9.4, "Caching of Prepared Statements and Stored Programs"](#page-957-0).

## **Return Values**

Zero for success. Nonzero if an error occurred.

## **Errors**

• [CR\\_COMMANDS\\_OUT\\_OF\\_SYNC](#page-2865-2)

Commands were executed in an improper order.

• [CR\\_OUT\\_OF\\_MEMORY](#page-2865-0)

Out of memory.

• [CR\\_SERVER\\_GONE\\_ERROR](#page-2865-1)

The MySQL server has gone away.

• [CR\\_SERVER\\_LOST](#page-2865-3)

The connection to the server was lost during the query

• [CR\\_UNKNOWN\\_ERROR](#page-2864-0)

An unknown error occurred.

If the prepare operation was unsuccessful (that is, [mysql\\_stmt\\_prepare\(\)](#page-2580-2) returns nonzero), the error message can be obtained by calling [mysql\\_stmt\\_error\(\)](#page-2568-2).

## **Example**

See the Example in Section 21.8.11.10, "[mysql\\_stmt\\_execute\(\)](#page-2569-0)".

# <span id="page-2581-0"></span>**21.8.11.22 mysql\_stmt\_reset()**

my\_bool mysql\_stmt\_reset(MYSQL\_STMT \*stmt)

## **Description**

Resets a prepared statement on client and server to state after prepare. It resets the statement on the server, data sent using [mysql\\_stmt\\_send\\_long\\_data\(\)](#page-2583-1), unbuffered result sets and current errors. It does not clear bindings or stored result sets. Stored result sets will be cleared when executing the prepared statement (or closing it).

To re-prepare the statement with another query, use [mysql\\_stmt\\_prepare\(\)](#page-2580-2).

# **Return Values**

Zero for success. Nonzero if an error occurred.

## **Errors**

• [CR\\_COMMANDS\\_OUT\\_OF\\_SYNC](#page-2865-2)

Commands were executed in an improper order.

• [CR\\_SERVER\\_GONE\\_ERROR](#page-2865-1)

The MySQL server has gone away.

• [CR\\_SERVER\\_LOST](#page-2865-3)

The connection to the server was lost during the query

• [CR\\_UNKNOWN\\_ERROR](#page-2864-0)

An unknown error occurred.

## <span id="page-2582-0"></span>**21.8.11.23 mysql\_stmt\_result\_metadata()**

MYSQL\_RES \*mysql\_stmt\_result\_metadata(MYSQL\_STMT \*stmt)

## **Description**

If a statement passed to  $mysql\_stmt\_prepare()$  is one that produces a result set, [mysql\\_stmt\\_result\\_metadata\(\)](#page-2582-0) returns the result set metadata in the form of a pointer to a MYSOL\_RES structure that can be used to process the meta information such as number of fields and individual field information. This result set pointer can be passed as an argument to any of the fieldbased API functions that process result set metadata, such as:

- [mysql\\_num\\_fields\(\)](#page-2527-0)
- [mysql\\_fetch\\_field\(\)](#page-2508-0)
- mysql fetch field direct()
- mysql fetch fields()
- [mysql\\_field\\_count\(\)](#page-2512-0)
- [mysql\\_field\\_seek\(\)](#page-2513-1)
- mysql field tell()
- [mysql\\_free\\_result\(\)](#page-2513-0)

The result set structure should be freed when you are done with it, which you can do by passing it to  $mysgl$  free result(). This is similar to the way you free a result set obtained from a call to [mysql\\_store\\_result\(\)](#page-2552-0).

The result set returned by [mysql\\_stmt\\_result\\_metadata\(\)](#page-2582-0) contains only metadata. It does not contain any row results. The rows are obtained by using the statement handle with [mysql\\_stmt\\_fetch\(\)](#page-2572-0).

## **Return Values**

A MYSQL\_RES result structure. NULL if no meta information exists for the prepared query.

## **Errors**

• [CR\\_OUT\\_OF\\_MEMORY](#page-2865-0)

Out of memory.

• [CR\\_UNKNOWN\\_ERROR](#page-2864-0)

An unknown error occurred.

## **Example**

See the Example in Section 21.8.11.11, "[mysql\\_stmt\\_fetch\(\)](#page-2572-0)".

# <span id="page-2582-1"></span>**21.8.11.24 mysql\_stmt\_row\_seek()**

MYSQL\_ROW\_OFFSET mysql\_stmt\_row\_seek(MYSQL\_STMT \*stmt, MYSQL\_ROW\_OFFSET offset)

## **Description**

Sets the row cursor to an arbitrary row in a statement result set. The  $\sigma$ ffset value is a row offset that should be a value returned from  $mysql\_stmt\_row\_tell()$  or from  $mysql\_stmt\_row\_seek()$ . This value is not a row number; if you want to seek to a row within a result set by number, use [mysql\\_stmt\\_data\\_seek\(\)](#page-2568-0) instead.

This function requires that the result set structure contains the entire result of the query, so [mysql\\_stmt\\_row\\_seek\(\)](#page-2582-1) may be used only in conjunction with [mysql\\_stmt\\_store\\_result\(\)](#page-2585-1).

## **Return Values**

The previous value of the row cursor. This value may be passed to a subsequent call to [mysql\\_stmt\\_row\\_seek\(\)](#page-2582-1).

## **Errors**

None.

## <span id="page-2583-0"></span>**21.8.11.25 mysql\_stmt\_row\_tell()**

MYSOL ROW OFFSET mysql\_stmt\_row\_tell(MYSOL\_STMT \*stmt)

## **Description**

Returns the current position of the row cursor for the last  $mvsal$  stmt  $fectch()$ . This value can be used as an argument to [mysql\\_stmt\\_row\\_seek\(\)](#page-2582-1).

You should use [mysql\\_stmt\\_row\\_tell\(\)](#page-2583-0) only after [mysql\\_stmt\\_store\\_result\(\)](#page-2585-1).

## **Return Values**

The current offset of the row cursor.

## **Errors**

None.

## <span id="page-2583-1"></span>**21.8.11.26 mysql\_stmt\_send\_long\_data()**

```
my_bool mysql_stmt_send_long_data(MYSQL_STMT *stmt, unsigned int
parameter_number, const char *data, unsigned long length)
```
#### **Description**

Enables an application to send parameter data to the server in pieces (or "chunks"). Call this function after [mysql\\_stmt\\_bind\\_param\(\)](#page-2566-0) and before [mysql\\_stmt\\_execute\(\)](#page-2569-0). It can be called multiple times to send the parts of a character or binary data value for a column, which must be one of the [TEXT](#page-1124-0) or [BLOB](#page-1124-0) data types.

parameter\_number indicates which parameter to associate the data with. Parameters are numbered beginning with 0. data is a pointer to a buffer containing data to be sent, and length indicates the number of bytes in the buffer.

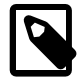

## **Note**

The next [mysql\\_stmt\\_execute\(\)](#page-2569-0) call ignores the bind buffer for all parameters that have been used with  $mysq1$  stmt send long data() since last [mysql\\_stmt\\_execute\(\)](#page-2569-0) or [mysql\\_stmt\\_reset\(\)](#page-2581-0).

If you want to reset/forget the sent data, you can do it with  $mysql$  stmt reset(). See Section 21.8.11.22, "[mysql\\_stmt\\_reset\(\)](#page-2581-0)".

The [max\\_allowed\\_packet](#page-551-0) system variable controls the maximum size of parameter values that can be sent with [mysql\\_stmt\\_send\\_long\\_data\(\)](#page-2583-1).

#### **Return Values**

Zero for success. Nonzero if an error occurred.

## **Errors**

• [CR\\_INVALID\\_BUFFER\\_USE](#page-2867-1)

The parameter does not have a string or binary type.

• [CR\\_COMMANDS\\_OUT\\_OF\\_SYNC](#page-2865-2)

Commands were executed in an improper order.

• [CR\\_SERVER\\_GONE\\_ERROR](#page-2865-1)

The MySQL server has gone away.

• [CR\\_OUT\\_OF\\_MEMORY](#page-2865-0)

Out of memory.

• [CR\\_UNKNOWN\\_ERROR](#page-2864-0)

An unknown error occurred.

## **Example**

The following example demonstrates how to send the data for a [TEXT](#page-1124-0) column in chunks. It inserts the data value 'MySQL - The most popular Open Source database' into the text column column. The mysql variable is assumed to be a valid connection handle.

```
#define INSERT_QUERY "INSERT INTO \
                       test_long_data(text_column) VALUES(?)"
MYSQL_BIND bind[1];
long length;
stmt = mysql_stmt_init(mysql);
if (!stmt)
{
  fprintf(stderr, " mysql_stmt_init(), out of memory\n");
 exit(0);}
if (mysql_stmt_prepare(stmt, INSERT_QUERY, strlen(INSERT_QUERY)))
{
  fprintf(stderr, "\n mysql_stmt_prepare(), INSERT failed");
 fprintf(stderr, "\n %s", mysql_stmt_error(stmt));
 exit(0);}
memset(bind, 0, sizeof(bind));
 bind[0].buffer_type= MYSQL_TYPE_STRING;
 bind[0].length= &length;
 bind[0].is_null= 0;
/* Bind the buffers */
if (mysql_stmt_bind_param(stmt, bind))
{
 fprintf(stderr, "\n param bind failed");
 fprintf(stderr, "\n %s", mysql_stmt_error(stmt));
   exit(0);
}
```

```
 /* Supply data in chunks to server */
 if (mysql_stmt_send_long_data(stmt,0,"MySQL",5))
{
  fprintf(stderr, "\n send_long_data failed");
 fprintf(stderr, "\n %s", mysql_stmt_error(stmt));
 exit(0);}
 /* Supply the next piece of data */
 if (mysql_stmt_send_long_data(stmt,0,
            " - The most popular Open Source database",40))
{
 fprintf(stderr, "\n send_long_data failed");
 fprintf(stderr, "\n %s", mysql_stmt_error(stmt));
 exit(0);}
 /* Now, execute the query */
 if (mysql_stmt_execute(stmt))
{
  fprintf(stderr, "\n mysql_stmt_execute failed");
  fprintf(stderr, "\n %s", mysql_stmt_error(stmt));
  exit(0);
}
```
## <span id="page-2585-0"></span>**21.8.11.27 mysql\_stmt\_sqlstate()**

const char \*mysql\_stmt\_sqlstate(MYSQL\_STMT \*stmt)

## **Description**

For the statement specified by stmt, mysql stmt sqlstate() returns a null-terminated string containing the SQLSTATE error code for the most recently invoked prepared statement API function that can succeed or fail. The error code consists of five characters. "00000" means "no error." The values are specified by ANSI SQL and ODBC. For a list of possible values, see [Appendix C,](#page-2800-0) Errors, [Error Codes, and Common Problems](#page-2800-0).

Note that not all MySQL errors are yet mapped to SQLSTATE codes. The value "HY000" (general error) is used for unmapped errors.

## **Return Values**

A null-terminated character string containing the SQLSTATE error code.

#### <span id="page-2585-1"></span>**21.8.11.28 mysql\_stmt\_store\_result()**

int mysql\_stmt\_store\_result(MYSQL\_STMT \*stmt)

## **Description**

Result sets are produced by calling [mysql\\_stmt\\_execute\(\)](#page-2569-0) to executed prepared statements for SQL statements such as [SELECT](#page-1422-0), [SHOW](#page-1559-0), [DESCRIBE](#page-1607-0), and [EXPLAIN](#page-1607-1). By default, result sets for successfully executed prepared statements are not buffered on the client and [mysql\\_stmt\\_fetch\(\)](#page-2572-0) fetches them one at a time from the server. To cause the complete result set to be buffered on the client, call [mysql\\_stmt\\_store\\_result\(\)](#page-2585-1) after binding data buffers with  $mysgl$  stmt bind result() and before calling  $mysgl$  stmt fetch() to fetch rows. (For an example, see Section 21.8.11.11, "[mysql\\_stmt\\_fetch\(\)](#page-2572-0)".)

[mysql\\_stmt\\_store\\_result\(\)](#page-2585-1) is optional for result set processing, unless you will call [mysql\\_stmt\\_data\\_seek\(\)](#page-2568-0), [mysql\\_stmt\\_row\\_seek\(\)](#page-2582-1), or [mysql\\_stmt\\_row\\_tell\(\)](#page-2583-0). Those functions require a seekable result set.

It is unnecessary to call [mysql\\_stmt\\_store\\_result\(\)](#page-2585-1) after executing an SQL statement that does not produce a result set, but if you do, it does not harm or cause any notable

performance problem. You can detect whether the statement produced a result set by checking if [mysql\\_stmt\\_result\\_metadata\(\)](#page-2582-0) returns NULL. For more information, refer to [Section 21.8.11.23,](#page-2582-0) "[mysql\\_stmt\\_result\\_metadata\(\)](#page-2582-0)".

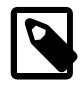

## **Note**

MySQL does not by default calculate MYSQL\_FIELD->max\_length for all columns in [mysql\\_stmt\\_store\\_result\(\)](#page-2585-1) because calculating this would slow down [mysql\\_stmt\\_store\\_result\(\)](#page-2585-1) considerably and most applications do not need max length. If you want max length to be updated, you can call [mysql\\_stmt\\_attr\\_set\(MYSQL\\_STMT,](#page-2564-0) [STMT\\_ATTR\\_UPDATE\\_MAX\\_LENGTH, &flag\)](#page-2564-0) to enable this. See Section 21.8.11.3. "[mysql\\_stmt\\_attr\\_set\(\)](#page-2564-0)".

# **Return Values**

Zero for success. Nonzero if an error occurred.

## **Errors**

• [CR\\_COMMANDS\\_OUT\\_OF\\_SYNC](#page-2865-2)

Commands were executed in an improper order.

• [CR\\_OUT\\_OF\\_MEMORY](#page-2865-0)

Out of memory.

• [CR\\_SERVER\\_GONE\\_ERROR](#page-2865-1)

The MySQL server has gone away.

• [CR\\_SERVER\\_LOST](#page-2865-3)

The connection to the server was lost during the query.

• [CR\\_UNKNOWN\\_ERROR](#page-2864-0)

An unknown error occurred.

# **21.8.12 C API Threaded Function Descriptions**

To create a threaded client, use the functions described in the following sections. See also [Section 21.8.4.2, "Writing C API Threaded Client Programs".](#page-2488-0)

# <span id="page-2586-0"></span>**21.8.12.1 my\_init()**

void my\_init(void)

## **Description**

[my\\_init\(\)](#page-2586-0) initializes some global variables that MySQL needs. It also calls [mysql\\_thread\\_init\(\)](#page-2587-0) for this thread.

It is necessary for  $m_{y\_init}$  to be called early in the initialization phase of a program's use of the MySQL library. However,  $my\_init()$  is automatically called by  $mysq\_init()$ , mysql library  $init()$ , mysql server  $init()$ , and mysql connect(). If you ensure that your program invokes one of those functions before any other MySQL calls, there is no need to invoke [my\\_init\(\)](#page-2586-0) explicitly.

To access the prototype for  $my\_init()$ , your program should include these header files:

#include <my\_global.h> #include <my\_sys.h>

## **Return Values**

None.

# <span id="page-2587-1"></span>**21.8.12.2 mysql\_thread\_end()**

void mysql\_thread\_end(void)

## **Description**

This function needs to be called before calling  $pthreadext()$  to free memory allocated by [mysql\\_thread\\_init\(\)](#page-2587-0).

[mysql\\_thread\\_end\(\)](#page-2587-1) is not invoked automatically by the client library. It must be called explicitly to avoid a memory leak.

## **Return Values**

None.

# <span id="page-2587-0"></span>**21.8.12.3 mysql\_thread\_init()**

my\_bool mysql\_thread\_init(void)

## **Description**

This function must be called early within each created thread to initialize thread-specific variables. However, you may not necessarily need to invoke it explicitly:  $mysgl$  thread  $init()$  is automatically called by  $my\_init()$ , which itself is automatically called by  $mysgl\_init()$ , [mysql\\_library\\_init\(\)](#page-2521-0), [mysql\\_server\\_init\(\)](#page-2588-0), and [mysql\\_connect\(\)](#page-2503-0). If you invoke any of those functions, [mysql\\_thread\\_init\(\)](#page-2587-0) will be called for you.

## **Return Values**

Zero for success. Nonzero if an error occurred.

# **21.8.12.4 mysql\_thread\_safe()**

```
unsigned int mysql_thread_safe(void)
```
## **Description**

This function indicates whether the client library is compiled as thread-safe.

## **Return Values**

1 if the client library is thread-safe, 0 otherwise.

# **21.8.13 C API Embedded Server Function Descriptions**

MySQL applications can be written to use an embedded server. See [Section 21.7, "libmysqld,](#page-2478-0) [the Embedded MySQL Server Library"](#page-2478-0). To write such an application, you must link it against the libmysqld library by using the -lmysqld flag rather than linking it against the libmysqlclient client library by using the -lmysqlclient flag. However, the calls to initialize and finalize the library are the same whether you write a client application or one that uses the embedded server: Call

[mysql\\_library\\_init\(\)](#page-2521-0) to initialize the library and [mysql\\_library\\_end\(\)](#page-2521-1) when you are done with it. See [Section 21.8.6, "C API Function Overview".](#page-2495-0)

## <span id="page-2588-0"></span>**21.8.13.1 mysql\_server\_init()**

int mysql\_server\_init(int argc, char \*\*argv, char \*\*groups)

#### **Description**

This function initializes the MySQL library, which must be done before you call any other MySQL function. However, [mysql\\_server\\_init\(\)](#page-2588-0) is deprecated and you should call [mysql\\_library\\_init\(\)](#page-2521-0) instead. See Section 21.8.7.41, "mysql\_library\_init()".

## **Return Values**

Zero for success. Nonzero if an error occurred.

## <span id="page-2588-1"></span>**21.8.13.2 mysql\_server\_end()**

```
void mysql_server_end(void)
```
## **Description**

This function finalizes the MySQL library, which should be done when you are done using the library. However, [mysql\\_server\\_end\(\)](#page-2588-1) is deprecated and [mysql\\_library\\_end\(\)](#page-2521-1) should be used instead. See Section 21.8.7.40, "[mysql\\_library\\_end\(\)](#page-2521-1)".

## **Return Values**

None.

# **21.8.14 C API Client Plugin Functions**

This section describes functions used for the client-side plugin API. They enable management of client plugins. For a description of the st\_mysql\_client\_plugin structure used by these functions, see [Client Plugin Descriptors](#page-2622-0).

It is unlikely that a client program needs to call the functions in this section. For example, a client that supports the use of authentication plugins normally causes a plugin to be loaded by calling [mysql\\_options\(\)](#page-2528-0) to set the MYSQL\_DEFAULT\_AUTH and MYSQL\_PLUGIN\_DIR options:

```
char *plugin_dir = "path_to_plugin_dir";
char *default auth = "plugin name";
/* ... process command-line options ... */
mysql_options(&mysql, MYSQL_PLUGIN_DIR, plugin_dir);
mysql_options(&mysql, MYSQL_DEFAULT_AUTH, default_auth);
```
Typically, the program will also accept --plugin-dir and --default-auth options that enable users to override the default values.

## **21.8.14.1 mysql\_client\_find\_plugin()**

struct st\_mysql\_client\_plugin \*mysql\_client\_find\_plugin(MYSQL \*mysql, const char \*name, int type)

## **Description**

Returns a pointer to a loaded plugin, loading the plugin first if necessary. An error occurs if the type is invalid or the plugin cannot be found or loaded.

Specify the parameters as follows:

- mysql: A pointer to a MYSQL structure. The plugin API does not require a connection to a MySQL server, but this structure must be properly initialized. The structure is used to obtain connectionrelated information.
- name: The plugin name.
- type: The plugin type.

## **Return Values**

A pointer to the plugin for success. NULL if an error occurred.

#### **Errors**

```
mysql_error()mysql_errno() Section 21.8.7.15,
Section 21.8.7.14, "mysql_errno()".
```
#### **Example**

```
MYSQL mysql;
struct st_mysql_client_plugin *p;
if ((p = mysql_client_find_plugin(&mysql, "myplugin",
                                   MYSQL_CLIENT_AUTHENTICATION_PLUGIN, 0)))
{
  printf("Plugin version: %d.%d.%d\n", p->version[0], p->version[1], p->version[2]);
}
```
# **21.8.14.2 mysql\_client\_register\_plugin()**

```
struct st_mysql_client_plugin *mysql_client_register_plugin(MYSQL *mysql,
struct st mysql client plugin *plugin)
```
## **Description**

Adds a plugin structure to the list of loaded plugins. An error occurs if the plugin is already loaded.

Specify the parameters as follows:

- $mysql$ : A pointer to a  $MYSQL$  structure. The plugin API does not require a connection to a MySQL server, but this structure must be properly initialized. The structure is used to obtain connectionrelated information.
- plugin: A pointer to the plugin structure.

### **Return Values**

A pointer to the plugin for success. NULL if an error occurred.

#### **Errors**

To check for errors, call the [mysql\\_error\(\)](#page-2508-1) or [mysql\\_errno\(\)](#page-2507-0) function. See [Section 21.8.7.15,](#page-2508-1) "mysql error()", and [Section 21.8.7.14, "](#page-2507-0)mysql errno()".

## <span id="page-2589-0"></span>**21.8.14.3 mysql\_load\_plugin()**

```
struct st_mysql_client_plugin *mysql_load_plugin(MYSQL *mysql, const char
*name, int type, int argc, ...)
```
## **Description**

Loads a MySQL client plugin, specified by name and type. An error occurs if the type is invalid or the plugin cannot be loaded.

It is not possible to load multiple plugins of the same type. An error occurs if you try to load a plugin of a type already loaded.

Specify the parameters as follows:

- mysql: A pointer to a MYSQL structure. The plugin API does not require a connection to a MySQL server, but this structure must be properly initialized. The structure is used to obtain connectionrelated information.
- name: The name of the plugin to load.
- $\bullet$  type: The type of plugin to load, or  $-1$  to disable type checking. If type is not  $-1$ , only plugins matching the type are considered for loading.
- argc: The number of following arguments (0 if there are none). Interpretation of any following arguments depends on the plugin type.

Another way to cause plugins to be loaded is to set the LIBMYSOL PLUGINS environment variable to a semicolon-separated list of plugin names. For example:

shell> export LIBMYSQL PLUGINS="myplugin1;myplugin2"

Plugins named by LIBMYSQL\_PLUGINS are loaded when the client program calls [mysql\\_library\\_init\(\)](#page-2521-0). No error is reported if problems occur loading these plugins.

As of MySQL 5.7.1, the LIBMYSQL\_PLUGIN\_DIR environment variable can be set to the path name of the directory in which to look for client plugins. This variable is used in two ways:

- During client plugin preloading, the value of the  $-\text{plugin-dir}$  option is not available, so client plugin loading fails unless the plugins are located in the hardwired default directory. If the plugins are located elsewhere, LIBMYSOL\_PLUGIN\_DIR environment variable can be set to the proper directory to enable plugin preloading to succeed.
- For explicit client plugin loading, the [mysql\\_load\\_plugin\(\)](#page-2589-0) and [mysql\\_load\\_plugin\\_v\(\)](#page-2591-0) C API functions use the LIBMYSQL\_PLUGIN\_DIR value if it exists and the --plugin-dir option was not given. If  $-\text{plugin-dir}$  is given, [mysql\\_load\\_plugin\(\)](#page-2589-0) and [mysql\\_load\\_plugin\\_v\(\)](#page-2591-0) ignore LIBMYSQL\_PLUGIN\_DIR.

## **Return Values**

A pointer to the plugin if it was loaded successfully. NULL if an error occurred.

#### **Errors**

To check for errors, call the [mysql\\_error\(\)](#page-2508-1) or [mysql\\_errno\(\)](#page-2507-0) function. See [Section 21.8.7.15,](#page-2508-1) "[mysql\\_error\(\)](#page-2508-1)", and [Section 21.8.7.14, "](#page-2507-0)mysql\_errno()".

#### **Example**

MYSQL mysql; if(!mysql\_load\_plugin(&mysql, "myplugin", MYSQL\_CLIENT\_AUTHENTICATION\_PLUGIN, 0)) {

```
 fprintf(stderr, "Error: %s\n", mysql_error(&mysql));
exit(-1);
```
## **See Also**

}

```
mysql_load_plugin() Section 21.8.7.15, "mysql_error()",
Section 21.8.7.14, "mysql_errno()".
```
## <span id="page-2591-0"></span>**21.8.14.4 mysql\_load\_plugin\_v()**

struct st\_mysql\_client\_plugin \*mysql\_load\_plugin\_v(MYSQL \*mysql, const char \*name, int type, int argc, va list args)

## **Description**

This function is equivalent to  $mysq1$  load plugin(), but it accepts a va list instead of a variable list of parameters.

## **See Also**

See also Section 21.8.14.3, "[mysql\\_load\\_plugin\(\)](#page-2589-0)".

## **21.8.14.5 mysql\_plugin\_options()**

```
int mysql plugin options(struct st_mysql_client_plugin *plugin, const char
*option, const void *value)
```
#### **Description**

Passes an option type and value to a plugin. This function can be called multiple times to set several options. If the plugin does not have an option handler, an error occurs.

Specify the parameters as follows:

- plugin: A pointer to the plugin structure.
- option: The option to be set.
- value: A pointer to the option value.

#### **Return Values**

Zero for success, 1 if an error occurred. If the plugin has an option handler, that handler should also return zero for success and 1 if an error occurred.

# **21.8.15 Common Questions and Problems When Using the C API**

# **21.8.15.1 Why mysql\_store\_result() Sometimes Returns NULL After mysql\_query() Returns Success**

It is possible for  $m\nu$ sql store result() to return  $NULL$  following a successful call to  $m \times a \cdot a$  query(). When this happens, it means one of the following conditions occurred:

- There was a  $\text{malloc}()$  failure (for example, if the result set was too large).
- The data could not be read (an error occurred on the connection).
- The query returned no data (for example, it was an [INSERT](#page-1399-0), [UPDATE](#page-1453-0), or [DELETE](#page-1393-0)).
You can always check whether the statement should have produced a nonempty result by calling [mysql\\_field\\_count\(\)](#page-2512-0). If mysql\_field\_count() returns zero, the result is empty and the last query was a statement that does not return values (for example, an [INSERT](#page-1399-0) or a [DELETE](#page-1393-0)). If [mysql\\_field\\_count\(\)](#page-2512-0) returns a nonzero value, the statement should have produced a nonempty result. See the description of the [mysql\\_field\\_count\(\)](#page-2512-0) function for an example.

You can test for an error by calling [mysql\\_error\(\)](#page-2508-0) or [mysql\\_errno\(\)](#page-2507-0).

### **21.8.15.2 What Results You Can Get from a Query**

In addition to the result set returned by a query, you can also get the following information:

• mysql affected rows() returns the number of rows affected by the last query when doing an [INSERT](#page-1399-0), [UPDATE](#page-1453-0), or [DELETE](#page-1393-0).

For a fast re-create, use [TRUNCATE TABLE](#page-1390-0).

- [mysql\\_num\\_rows\(\)](#page-2528-0) returns the number of rows in a result set. With [mysql\\_store\\_result\(\)](#page-2552-0), [mysql\\_num\\_rows\(\)](#page-2528-0) may be called as soon as [mysql\\_store\\_result\(\)](#page-2552-0) returns. With [mysql\\_use\\_result\(\)](#page-2553-0), [mysql\\_num\\_rows\(\)](#page-2528-0) may be called only after you have fetched all the rows with mysql fetch row().
- [mysql\\_insert\\_id\(\)](#page-2519-0) returns the ID generated by the last query that inserted a row into a table with an AUTO\_INCREMENT index. See Section 21.8.7.38, "[mysql\\_insert\\_id\(\)](#page-2519-0)".
- Some queries ([LOAD DATA INFILE ...](#page-1406-0), [INSERT INTO ... SELECT ...](#page-1403-0), [UPDATE](#page-1453-0)) return additional information. The result is returned by  $m_{\text{VSG}}$  info(). See the description for [mysql\\_info\(\)](#page-2518-0) for the format of the string that it returns. mysql\_info() returns a NULL pointer if there is no additional information.

### **21.8.15.3 How to Get the Unique ID for the Last Inserted Row**

If you insert a record into a table that contains an AUTO INCREMENT column, you can obtain the value stored into that column by calling the [mysql\\_insert\\_id\(\)](#page-2519-0) function.

You can check from your C applications whether a value was stored in an AUTO INCREMENT column by executing the following code (which assumes that you've checked that the statement succeeded). It determines whether the query was an [INSERT](#page-1399-0) with an AUTO\_INCREMENT index:

```
if ((result = mysql_store_result(&mysql)) == 0 &&
     mysql_field_count(&mysql) == 0 &&
    mysql_insert_id(&mysql) != 0)
{
    used id = mysql insert id(\&mysgl);
}
```
When a new AUTO INCREMENT value has been generated, you can also obtain it by executing a SELECT LAST INSERT ID() statement with  $mysgl-guery()$  and retrieving the value from the result set returned by the statement.

When inserting multiple values, the last automatically incremented value is returned.

For [LAST\\_INSERT\\_ID\(\)](#page-1261-0), the most recently generated ID is maintained in the server on a perconnection basis. It is not changed by another client. It is not even changed if you update another AUTO\_INCREMENT column with a nonmagic value (that is, a value that is not NULL and not 0). Using [LAST\\_INSERT\\_ID\(\)](#page-1261-0) and AUTO\_INCREMENT columns simultaneously from multiple clients is perfectly valid. Each client will receive the last inserted ID for the last statement that client executed.

If you want to use the ID that was generated for one table and insert it into a second table, you can use SQL statements like this:

```
INSERT INTO foo (auto,text)<br>VALUES(NULL,'text');
                                      # generate ID by inserting NULL
INSERT INTO foo2 (id,text)
     VALUES(LAST_INSERT_ID(),'text'); # use ID in second table
```
Note that [mysql\\_insert\\_id\(\)](#page-2519-0) returns the value stored into an AUTO\_INCREMENT column, whether that value is automatically generated by storing NULL or 0 or was specified as an explicit value. [LAST\\_INSERT\\_ID\(\)](#page-1261-0) returns only automatically generated AUTO\_INCREMENT values. If you store an explicit value other than  $NULL$  or 0, it does not affect the value returned by LAST INSERT ID().

For more information on obtaining the last ID in an AUTO INCREMENT column:

- For information on [LAST\\_INSERT\\_ID\(\)](#page-1261-0), which can be used within an SQL statement, see [Section 12.14, "Information Functions".](#page-1257-0)
- For information on  $mysgl\_insert\_id()$ , the function you use from within the CAPI, see Section 21.8.7.38, "[mysql\\_insert\\_id\(\)](#page-2519-0)".
- For information on obtaining the auto-incremented value when using Connector/J, see [Retrieving](http://dev.mysql.com/doc/connector-j/en/connector-j-usagenotes-last-insert-id.html) AUTO INCREMENT [Column Values through JDBC](http://dev.mysql.com/doc/connector-j/en/connector-j-usagenotes-last-insert-id.html).
- For information on obtaining the auto-incremented value when using Connector/ODBC, see [Obtaining Auto-Increment Values](http://dev.mysql.com/doc/connector-odbc/en/connector-odbc-usagenotes-functionality-last-insert-id.html).

## **21.8.16 Controlling Automatic Reconnection Behavior**

The MySQL client library can perform an automatic reconnection to the server if it finds that the connection is down when you attempt to send a statement to the server to be executed. If autoreconnect is enabled, the library tries once to reconnect to the server and send the statement again.

In MySQL 5.7, auto-reconnect is disabled by default.

If it is important for your application to know that the connection has been dropped (so that is can exit or take action to adjust for the loss of state information), be sure that auto-reconnect is disabled. To ensure this, call [mysql\\_options\(\)](#page-2528-1) with the MYSQL\_OPT\_RECONNECT option:

```
my bool reconnect = 0;mysql_options(&mysql, MYSQL_OPT_RECONNECT, &reconnect);
```
If the connection has gone down, the effect of  $mysql\_ping$  () depends on the auto-reconnect state. If auto-reconnect is enabled,  $mysq1\_ping($  performs a reconnect. Otherwise, it returns an error.

Some client programs might provide the capability of controlling automatic reconnection. For example,  $mysgl$  reconnects by default, but the  $-skip-reconnect$  option can be used to suppress this behavior.

If an automatic reconnection does occur (for example, as a result of calling  $mvsal$  ping()), there is no explicit indication of it. To check for reconnection, call  $mysq1$  thread  $id()$  to get the original connection identifier before calling  $mysgl\_ping()$ , then call  $mysgl\_thread\_id()$  again to see whether the identifier changed.

Automatic reconnection can be convenient because you need not implement your own reconnect code, but if a reconnection does occur, several aspects of the connection state are reset on the server side and your application will not be notified.

The connection-related state is affected as follows:

- Any active transactions are rolled back and autocommit mode is reset.
- All table locks are released.
- All TEMPORARY tables are closed (and dropped).
- Session system variables are reinitialized to the values of the corresponding global system variables, including system variables that are set implicitly by statements such as SET NAMES.
- User variable settings are lost.
- Prepared statements are released.
- [HANDLER](#page-1398-0) variables are closed.
- The value of LAST INSERT ID() is reset to 0.
- Locks acquired with GET LOCK() are released.
- The association of the client with the Performance Schema [threads](#page-2449-0) table row that determines connection thread instrumentation is lost. If the client reconnects after a disconnect, the session is associated with a new row in the [threads](#page-2449-0) table and the thread monitoring state may be different. See [Section 20.9.13.3, "The](#page-2449-0) threads Table".

If the connection drops, it is possible that the session associated with the connection on the server side will still be running if the server has not yet detected that the client is no longer connected. In this case, any locks held by the original connection still belong to that session, so you may want to kill it by calling [mysql\\_kill\(\)](#page-2520-0).

## **21.8.17 C API Support for Multiple Statement Execution**

By default, [mysql\\_query\(\)](#page-2535-0) and [mysql\\_real\\_query\(\)](#page-2540-0) interpret their statement string argument as a single statement to be executed, and you process the result according to whether the statement produces a result set (a set of rows, as for [SELECT](#page-1422-0)) or an affected-rows count (as for [INSERT](#page-1399-0), [UPDATE](#page-1453-0), and so forth).

MySQL 5.7 also supports the execution of a string containing multiple statements separated by semicolon (";") characters. This capability is enabled by special options that are specified either when you connect to the server with [mysql\\_real\\_connect\(\)](#page-2536-0) or after connecting by calling` [mysql\\_set\\_server\\_option\(\)](#page-2549-0).

Executing a multiple-statement string can produce multiple result sets or row-count indicators. Processing these results involves a different approach than for the single-statement case: After handling the result from the first statement, it is necessary to check whether more results exist and process them in turn if so. To support multiple-result processing, the C API includes the [mysql\\_more\\_results\(\)](#page-2525-0) and [mysql\\_next\\_result\(\)](#page-2526-0) functions. These functions are used at the end of a loop that iterates as long as more results are available. Failure to process the result this way may result in a dropped connection to the server.

Multiple-result processing also is required if you execute [CALL](#page-1391-0) statements for stored procedures. Results from a stored procedure have these characteristics:

• Statements within the procedure may produce result sets (for example, if it executes [SELECT](#page-1422-0) statements). These result sets are returned in the order that they are produced as the procedure executes.

In general, the caller cannot know how many result sets a procedure will return. Procedure execution may depend on loops or conditional statements that cause the execution path to differ from one call to the next. Therefore, you must be prepared to retrieve multiple results.

• The final result from the procedure is a status result that includes no result set. The status indicates whether the procedure succeeded or an error occurred.

The multiple statement and result capabilities can be used only with  $m_y$  and  $m_y$  or  $mysgl_{real}$  query(). They cannot be used with the prepared statement interface. Prepared statement handles are defined to work only with strings that contain a single statement. See [Section 21.8.8, "C API Prepared Statements".](#page-2555-0)

To enable multiple-statement execution and result processing, the following options may be used:

- The mysql real connect() function has a flags argument for which two option values are relevant:
	- CLIENT MULTI RESULTS enables the client program to process multiple results. This option must be enabled if you execute [CALL](#page-1391-0) statements for stored procedures that produce result sets. Otherwise, such procedures result in an error Error 1312 (0A000): PROCEDURE proc\_name can't return a result set in the given context. In MySQL 5.7, CLIENT\_MULTI\_RESULTS is enabled by default.
	- CLIENT\_MULTI\_STATEMENTS enables [mysql\\_query\(\)](#page-2535-0) and [mysql\\_real\\_query\(\)](#page-2540-0) to execute statement strings containing multiple statements separated by semicolons. This option also enables CLIENT\_MULTI\_RESULTS implicitly, so a flags argument of CLIENT\_MULTI\_STATEMENTS to [mysql\\_real\\_connect\(\)](#page-2536-0) is equivalent to an argument of CLIENT\_MULTI\_STATEMENTS | CLIENT\_MULTI\_RESULTS. That is, CLIENT\_MULTI\_STATEMENTS is sufficient to enable multiple-statement execution and all multipleresult processing.
- After the connection to the server has been established, you can use the [mysql\\_set\\_server\\_option\(\)](#page-2549-0) function to enable or disable multiple-statement execution by passing it an argument of MYSOL\_OPTION\_MULTI\_STATEMENTS\_ON or MYSOL\_OPTION\_MULTI\_STATEMENTS\_OFF. Enabling multiple-statement execution with this function also enables processing of "simple" results for a multiple-statement string where each statement produces a single result, but is not sufficient to permit processing of stored procedures that produce result sets.

The following procedure outlines a suggested strategy for handling multiple statements:

- 1. Pass CLIENT\_MULTI\_STATEMENTS to [mysql\\_real\\_connect\(\)](#page-2536-0), to fully enable multiplestatement execution and multiple-result processing.
- 2. After calling  $mysgl-guery()$  or  $mysgl\_real-guery()$  and verifying that it succeeds, enter a loop within which you process statement results.
- 3. For each iteration of the loop, handle the current statement result, retrieving either a result set or an affected-rows count. If an error occurs, exit the loop.
- 4. At the end of the loop, call  $mysq1\_next\_result$  () to check whether another result exists and initiate retrieval for it if so. If no more results are available, exit the loop.

One possible implementation of the preceding strategy is shown following. The final part of the loop can be reduced to a simple test of whether  $mysql\_next\_result$  () returns nonzero. The code as written distinguishes between no more results and an error, which enables a message to be printed for the latter occurrence.

```
/* connect to server with the CLIENT_MULTI_STATEMENTS option */
if (mysql_real_connect (mysql, host_name, user_name, password,
    db_name, port_num, socket_name, CLIENT_MULTI_STATEMENTS) == NULL)
{
  printf("mysql_real_connect() failed\n");
  mysql_close(mysql);
  exit(1);}
/* execute multiple statements */
status = mysql_query(mysql,
                      "DROP TABLE IF EXISTS test_table;\
                      CREATE TABLE test_table(id INT); \
                       INSERT INTO test_table VALUES(10);\
```

```
UPDATE test table SET id=20 WHERE id=10;\n SELECT * FROM test_table;\
                        DROP TABLE test_table");
if (status)
{
   printf("Could not execute statement(s)");
   mysql_close(mysql);
  exit(0);}
/* process each statement result */
do {
   /* did current statement return data? */
   result = mysql_store_result(mysql);
   if (result)
 {
    /* yes; process rows and free the result set */
     process_result_set(mysql, result);
     mysql_free_result(result);
 }
   else /* no result set or error */
   {
     if (mysql_field_count(mysql) == 0)
     {
       printf("%lld rows affected\n",
             mysql_affected_rows(mysql));
     }
     else /* some error occurred */
\left\{ \begin{array}{c} \end{array} \right. printf("Could not retrieve result set\n");
       break;
     }
   }
  /* more results? -1 = no, >0 = error, 0 = yes (keep looping) */
   if ((status = mysql_next_result(mysql)) > 0)
    printf("Could not execute statement\n");
} while (status == 0);
mysql_close(mysql);
```
# **21.8.18 C API Prepared Statement Problems**

Here follows a list of the currently known problems with prepared statements:

- [TIME](#page-1112-0), [TIMESTAMP](#page-1111-0), and [DATETIME](#page-1111-0) do not support parts of seconds (for example, from [DATE\\_FORMAT\(\)](#page-1203-0)).
- When converting an integer to string, ZEROFILL is honored with prepared statements in some cases where the MySQL server does not print the leading zeros. (For example, with MIN([number](#page-1277-0)[with-zerofill](#page-1277-0))).
- When converting a floating-point number to a string in the client, the rightmost digits of the converted value may differ slightly from those of the original value.
- Prepared statements use the query cache under the conditions described in [Section 8.9.3.1, "How](#page-952-0) [the Query Cache Operates".](#page-952-0)
- Prepared statements do not support multi-statements (that is, multiple statements within a single string separated by ";" characters).
- The capabilities of prepared [CALL](#page-1391-0) statements are described in [Section 21.8.20, "C API Support for](#page-2598-0) Prepared CALL [Statements".](#page-2598-0)

## **21.8.19 C API Prepared Statement Handling of Date and Time Values**

The binary (prepared statement) protocol enables you to send and receive date and time values ([DATE](#page-1111-0), [TIME](#page-1112-0), [DATETIME](#page-1111-0), and [TIMESTAMP](#page-1111-0)), using the MYSQL\_TIME structure. The members of this structure are described in [Section 21.8.9, "C API Prepared Statement Data Structures".](#page-2555-1)

To send temporal data values, create a prepared statement using  $mysgl\_stmt\_prepare()$ . Then, before calling [mysql\\_stmt\\_execute\(\)](#page-2569-0) to execute the statement, use the following procedure to set up each temporal parameter:

- 1. In the MYSQL\_BIND structure associated with the data value, set the buffer\_type member to the type that indicates what kind of temporal value you're sending. For [DATE](#page-1111-0), [TIME](#page-1112-0), [DATETIME](#page-1111-0), or [TIMESTAMP](#page-1111-0) values, set buffer\_type to MYSQL\_TYPE\_DATE, MYSQL\_TYPE\_TIME, MYSOL TYPE DATETIME, OF MYSOL TYPE TIMESTAMP, respectively.
- 2. Set the buffer member of the MYSQL\_BIND structure to the address of the MYSQL\_TIME structure in which you pass the temporal value.
- 3. Fill in the members of the MYSQL\_TIME structure that are appropriate for the type of temporal value to be passed.

Use [mysql\\_stmt\\_bind\\_param\(\)](#page-2566-0) to bind the parameter data to the statement. Then you can call [mysql\\_stmt\\_execute\(\)](#page-2569-0).

To retrieve temporal values, the procedure is similar, except that you set the buffer type member to the type of value you expect to receive, and the  $\text{buffer}$  member to the address of a  $MYSQL_TIME$ structure into which the returned value should be placed. Use  $mysgl\_stmt\_bind\_result$  () to bind the buffers to the statement after calling [mysql\\_stmt\\_execute\(\)](#page-2569-0) and before fetching the results.

Here is a simple example that inserts  $\text{DATE}, \text{TIME}, \text{and} \text{TIMESTAMP}$  $\text{DATE}, \text{TIME}, \text{and} \text{TIMESTAMP}$  $\text{DATE}, \text{TIME}, \text{and} \text{TIMESTAMP}$  $\text{DATE}, \text{TIME}, \text{and} \text{TIMESTAMP}$  $\text{DATE}, \text{TIME}, \text{and} \text{TIMESTAMP}$  $\text{DATE}, \text{TIME}, \text{and} \text{TIMESTAMP}$  $\text{DATE}, \text{TIME}, \text{and} \text{TIMESTAMP}$  data. The  $\text{mysq1}$  variable is assumed to be a valid connection handle.

```
MYSOL TIME ts;
  MYSQL_BIND bind[3];
  MYSQL_STMT *stmt;
  strmov(query, "INSERT INTO test_table(date_field, time_field, \
                                timestamp_field) VALUES(?,?,?");
  stmt = mysql_stmt_init(mysql);
  if (!stmt)
 {
    fprintf(stderr, " mysql_stmt_init(), out of memory\n");
   exit(0); }
  if (mysql_stmt_prepare(mysql, query, strlen(query)))
 {
    fprintf(stderr, "\n mysql_stmt_prepare(), INSERT failed");
    fprintf(stderr, "\n %s", mysql_stmt_error(stmt));
    exit(0);
  }
  /* set up input buffers for all 3 parameters */
  bind[0].buffer_type= MYSQL_TYPE_DATE;
  bind[0].buffer= (char *)&ts;
 bind[0].is null= 0;
  bind[0].length= 0;
 ...
 bind[1]=bind[2]=bind[0]; ...
  mysql_stmt_bind_param(stmt, bind);
 /* supply the data to be sent in the ts structure */ ts.year= 2002;
 ts. month= 02;
 ts.day=03;
  ts.hour= 10;
  ts.minute= 45;
  ts.second= 20;
  mysql_stmt_execute(stmt);
```
..

## <span id="page-2598-0"></span>**21.8.20 C API Support for Prepared CALL Statements**

This section describes prepared-statement support in the C API for stored procedures executed using [CALL](#page-1391-0) statements:

In MySQL 5.7, stored procedures executed using prepared [CALL](#page-1391-0) statements can be used in the following ways:

- A stored procedure can produce any number of result sets. The number of columns and the data types of the columns need not be the same for all result sets.
- The final values of OUT and INOUT parameters are available to the calling application after the procedure returns. These parameters are returned as an extra single-row result set following any result sets produced by the procedure itself. The row contains the values of the OUT and INOUT parameters in the order in which they are declared in the procedure parameter list.

The following discussion shows how to use these capabilities through the C API for prepared statements. To use prepared [CALL](#page-1391-0) statements through the [PREPARE](#page-1490-0) and [EXECUTE](#page-1491-0) statements, see [Section 13.2.1, "](#page-1391-0)CALL Syntax".

If an application might be compiled or executed in a context where a version of MySQL older than 5.5.3 is used, prepared [CALL](#page-1391-0) capabilities for multiple result sets and OUT or INOUT parameters might not be available:

- For the client side, the application will not compile unless the libraries are from MySQL 5.5.3 or higher (the API function and symbols introduced in that version will not be present).
- To verify at runtime that the server is recent enough, a client can use this test:

```
if (mysql_get_server_version(mysql) < 50503)
{
   fprintf(stderr,
           "Server does not support required CALL capabilities\n");
   mysql_close(mysql);
  exit (1);
}
```
An application that executes a prepared [CALL](#page-1391-0) statement should use a loop that fetches a result and then invokes  $mysql\_stmt\_next\_result()$  to determine whether there are more results. The results consist of any result sets produced by the stored procedure followed by a final status value that indicates whether the procedure terminated successfully.

If the procedure has OUT or INOUT parameters, the result set preceding the final status value contains their values. To determine whether a result set contains parameter values, test whether the SERVER PS\_OUT\_PARAMS bit is set in the server\_status member of the MYSQL connection handler:

mysql->server\_status & SERVER\_PS\_OUT\_PARAMS

The following example uses a prepared [CALL](#page-1391-0) statement to execute a stored procedure that produces multiple result sets and that provides parameter values back to the caller by means of OUT and INOUT parameters. The procedure takes parameters of all three types (IN, OUT, INOUT), displays their initial values, assigns new values, displays the updated values, and returns. The expected return information from the procedure therefore consists of multiple result sets and a final status:

- One result set from a [SELECT](#page-1422-0) that displays the initial parameter values: 10, NULL, 30. (The OUT parameter is assigned a value by the caller, but this assignment is expected to be ineffective: OUT parameters are seen as NULL within a procedure until assigned a value within the procedure.)
- One result set from a [SELECT](#page-1422-0) that displays the modified parameter values: 100, 200, 300.
- One result set containing the final OUT and INOUT parameter values: 200, 300.
- A final status packet.

MYSQL\_STMT \*stmt;

The code to execute the procedure:

```
MYSQL_BIND ps_params[3]; /* input parameter buffers */
int int_data[3]; /* input/output values */
my_bool is_null[3]; /* output value nullability */
int status;
/* set up stored procedure */
status = mysql_query(mysql, "DROP PROCEDURE IF EXISTS p1");
test_error(mysql, status);
status = mysql_query(mysql,
   "CREATE PROCEDURE p1("
   " IN p_in INT, "
    OUT p_out INT, '
   " INOUT p_inout INT) "
  "BEGIN "
   SELECT p_in, p_out, p_inout;
   " SET p_in = 100, p_out = 200, p_inout = 300; "
   " SELECT p_in, p_out, p_inout; "
   "END");
test_error(mysql, status);
/* initialize and prepare CALL statement with parameter placeholders */
stmt = mysql_stmt_init(mysql);
if (!stmt)
{
  printf("Could not initialize statement\n");
  exit(1);}
status = mysql_stmt_prepare(stmt, "CALL p1(?, ?, ?)", 16);
test_stmt_error(stmt, status);
/* initialize parameters: p_in, p_out, p_inout (all INT) */
memset(ps_params, 0, sizeof (ps_params));
ps_params[0].buffer_type = MYSQL_TYPE_LONG;
ps_params[0].buffer = (char *) &int_data[0];
ps_params[0].length = 0;
ps\_params[0].is\_null = 0;ps_params[1].buffer_type = MYSQL_TYPE_LONG;
ps_params[1].buffer = (char *) &int_data[1];
ps_params[1].length = 0;
ps_params[1].is_null = 0;
ps_params[2].buffer_type = MYSQL_TYPE_LONG;
ps_params[2].buffer = (char *) &int_data[2];
ps_params[2].length = 0;
ps_params[2].is_null = 0;
/* bind parameters */
status = mysql_stmt_bind_param(stmt, ps_params);
test_stmt_error(stmt, status);
/* assign values to parameters and execute statement */
int_data[0]= 10; /* p_in */
int_data[1]= 20; /* p_out */
int_data[2] = 30; /* p\_inout */
status = mysql_stmt_execute(stmt);
test_stmt_error(stmt, status);
/* process results until there are no more */
do {
 int i;
```

```
int num fields; \frac{1}{2} /* number of columns in result */
 MYSQL_FIELD *fields; /* for result set metadata */
 MYSQL_BIND *rs_bind; /* for output buffers */
  /* the column count is > 0 if there is a result set */
  /* 0 if the result is only the final status packet */
   num_fields = mysql_stmt_field_count(stmt);
   if (num_fields > 0)
  \mathbf{f} /* there is a result set to fetch */
     printf("Number of columns in result: %d\n", (int) num_fields);
     /* what kind of result set is this? */
     printf("Data: ");
     if(mysql->server_status & SERVER_PS_OUT_PARAMS)
       printf("this result set contains OUT/INOUT parameters\n");
     else
       printf("this result set is produced by the procedure\n");
     MYSQL_RES *rs_metadata = mysql_stmt_result_metadata(stmt);
     test_stmt_error(stmt, rs_metadata == NULL);
     fields = mysql_fetch_fields(rs_metadata);
     rs_bind = (MYSQL_BIND *) malloc(sizeof (MYSQL_BIND) * num_fields);
     if (!rs_bind)
    \{ printf("Cannot allocate output buffers\n");
      exit(1);\begin{array}{ccc} \end{array}memset(rs_bind, 0, sizeof (MYSQL_BIND) * num_fields);
      /* set up and bind result set output buffers */
    for (i = 0; i < num_fields; ++i)\left\{ \begin{array}{c} \end{array} \right. rs_bind[i].buffer_type = fields[i].type;
      rs\_bind[i].is\_null = %is\_null[i]; switch (fields[i].type)
\left\{ \begin{array}{c} \end{array} \right. case MYSQL_TYPE_LONG:
           rs\_bind[i].buffer = (char *) & (int\_data[i]); rs_bind[i].buffer_length = sizeof (int_data);
            break;
          default:
             fprintf(stderr, "ERROR: unexpected type: %d.\n", fields[i].type);
            exit(1); }
     }
     status = mysql_stmt_bind_result(stmt, rs_bind);
     test_stmt_error(stmt, status);
     /* fetch and display result set rows */
     while (1)
     {
        status = mysql_stmt_fetch(stmt);
      if (status == 1 \mid status == MYSQL_NO_DATA)
          break;
       for (i = 0; i < num_fields; ++i)\{ switch (rs_bind[i].buffer_type)
\left\{ \begin{array}{cc} 0 & 0 & 0 \\ 0 & 0 & 0 \\ 0 & 0 & 0 \\ 0 & 0 & 0 \\ 0 & 0 & 0 \\ 0 & 0 & 0 \\ 0 & 0 & 0 \\ 0 & 0 & 0 \\ 0 & 0 & 0 \\ 0 & 0 & 0 \\ 0 & 0 & 0 \\ 0 & 0 & 0 \\ 0 & 0 & 0 & 0 \\ 0 & 0 & 0 & 0 \\ 0 & 0 & 0 & 0 \\ 0 & 0 & 0 & 0 & 0 \\ 0 & 0 & 0 & 0 & 0 \\ 0 & 0 & 0 & 0 & 0 \\ 0 & 0 & 0 & 0 & 0 \\ 0 & 0 case MYSQL_TYPE_LONG:
               if (*rs_bind[i].is_null)
                printf(" val[&d] = NULL;", i);
               else
                printf(" val[%d] = %ld;",
```

```
 i, (long) *((int *) rs_bind[i].buffer));
             break;
           default:
            printf(" unexpected type (%d)\n",
               rs_bind[i].buffer_type);
         }
       }
      print(f("n");
\begin{array}{ccc} \end{array} mysql_free_result(rs_metadata); /* free metadata */
     free(rs_bind); /* free output buffers */
   }
   else
  \{ /* no columns = final status packet */
    printf("End of procedure output\n");
   }
  /* more results? -1 = no, >0 = error, 0 = yes (keep looking) */
  status = mysql_stmt_next_result(stmt);
   if (status > 0)
     test_stmt_error(stmt, status);
\} while (status == 0);
mysql_stmt_close(stmt);
```
Execution of the procedure should produce the following output:

```
Number of columns in result: 3
Data: this result set is produced by the procedure
val[0] = 10; val[1] = NULL; val[2] = 30;
Number of columns in result: 3
Data: this result set is produced by the procedure
 val[0] = 100; val[1] = 200; val[2] = 300;
Number of columns in result: 2
Data: this result set contains OUT/INOUT parameters
 val[0] = 200; val[1] = 300;
End of procedure output
```
The code uses two utility routines, test\_error() and test\_stmt\_error(), to check for errors and terminate after printing diagnostic information if an error occurred:

```
static void test_error(MYSQL *mysql, int status)
{
   if (status)
  \left\{ \right. fprintf(stderr, "Error: %s (errno: %d)\n",
             mysql_error(mysql), mysql_errno(mysql));
    exit(1); }
\left| \right|static void test_stmt_error(MYSQL_STMT *stmt, int status)
{
   if (status)
   {
     fprintf(stderr, "Error: %s (errno: %d)\n",
             mysql_stmt_error(stmt), mysql_stmt_errno(stmt));
    evit(1): }
}
```
# **21.9 MySQL PHP API**

The MySQL PHP API manual is now published in standalone form, not as part of the MySQL Reference Manual. See [MySQL and PHP.](http://dev.mysql.com/doc/apis-php/en/index.html)

# **21.10 MySQL Perl API**

The Perl DBI module provides a generic interface for database access. You can write a DBI script that works with many different database engines without change. To use DBI with MySQL, install the following:

- 1. The DBI module.
- 2. The DBD: :  $mysq1$  module. This is the DataBase Driver (DBD) module for Perl.
- 3. Optionally, the DBD module for any other type of database server you want to access.

Perl DBI is the recommended Perl interface. It replaces an older interface called mysqlperl, which should be considered obsolete.

These sections contain information about using Perl with MySQL and writing MySQL applications in Perl:

- For installation instructions for Perl DBI support, see [Section 2.12, "Perl Installation Notes"](#page-204-0).
- For an example of reading options from option files, see [Section 5.3.4, "Using Client Programs in a](#page-695-0) [Multiple-Server Environment"](#page-695-0).
- For secure coding tips, see [Section 6.1.1, "Security Guidelines".](#page-715-0)
- For debugging tips, see [Section 22.4.1.4, "Debugging](#page-2675-0) mysqld under  $qdb$ ".
- For some Perl-specific environment variables, see [Section 2.11, "Environment Variables".](#page-202-0)
- For considerations for running on Mac OS X, see [Section 2.4.5, "Using the Bundled MySQL on Mac](#page-133-0) [OS X Server"](#page-133-0).
- For ways to quote string literals, see [Section 9.1.1, "String Literals".](#page-994-0)

DBI information is available at the command line, online, or in printed form:

• Once you have the DBI and DBD: :  $m_y$ g modules installed, you can get information about them at the command line with the perldoc command:

```
shell> perldoc DBI
shell> perldoc DBI::FAQ
shell> perldoc DBD::mysql
```
You can also use  $\text{pod2man}$ ,  $\text{pod2html}$ , and so on to translate this information into other formats.

- For online information about Perl DBI, visit the DBI Web site, <http://dbi.perl.org/>. That site hosts a general DBI mailing list. Oracle Corporation hosts a list specifically about DBD: :  $mysq1$ ; see [Section 1.6.1, "MySQL Mailing Lists".](#page-36-0)
- For printed information, the official DBI book is Programming the Perl DBI (Alligator Descartes and Tim Bunce, O'Reilly & Associates, 2000). Information about the book is available at the DBI Web site, [http://dbi.perl.org/.](http://dbi.perl.org/)

For information that focuses specifically on using DBI with MySQL, see MySQL and Perl for the Web (Paul DuBois, New Riders, 2001). This book's Web site is <http://www.kitebird.com/mysql-perl/>.

# **21.11 MySQL Python API**

MySQLdb is a third-party driver that provides MySQL support for Python, compliant with the Python DB API version 2.0. It can be found at [http://sourceforge.net/projects/mysql-python/.](http://sourceforge.net/projects/mysql-python/)

The new MySQL Connector/Python component provides an interface to the same Python API, and is built into the MySQL Server and supported by Oracle. See [MySQL Connector/Python Developer Guide](http://dev.mysql.com/doc/connector-python/en/index.html) for details on the Connector, as well as coding guidelines for Python applications and sample Python code.

# **21.12 MySQL Ruby APIs**

Two APIs are available for Ruby programmers developing MySQL applications:

- The MySQL/Ruby API is based on the libmysqlclient API library. For information on installing and using the MySQL/Ruby API, see [Section 21.12.1, "The MySQL/Ruby API".](#page-2603-0)
- The Ruby/MySQL API is written to use the native MySQL network protocol (a native driver). For information on installing and using the Ruby/MySQL API, see [Section 21.12.2, "The Ruby/MySQL](#page-2603-1) [API"](#page-2603-1).

For background and syntax information about the Ruby language, see [Ruby Programming Language.](http://www.ruby-lang.org)

# <span id="page-2603-0"></span>**21.12.1 The MySQL/Ruby API**

The MySQL/Ruby module provides access to MySQL databases using Ruby through libmysqlclient.

For information on installing the module, and the functions exposed, see [MySQL/Ruby](http://tmtm.org/en/mysql/ruby/).

## <span id="page-2603-1"></span>**21.12.2 The Ruby/MySQL API**

The Ruby/MySQL module provides access to MySQL databases using Ruby through a native driver interface using the MySQL network protocol.

For information on installing the module, and the functions exposed, see [Ruby/MySQL](http://tmtm.org/en/ruby/mysql/README_en.html).

# **21.13 MySQL Tcl API**

MySQLtcl is a simple API for accessing a MySQL database server from the [Tcl programming](http://en.wikipedia.org/wiki/Tcl) [language](http://en.wikipedia.org/wiki/Tcl). It can be found at [http://www.xdobry.de/mysqltcl/.](http://www.xdobry.de/mysqltcl/)

# **21.14 MySQL Eiffel Wrapper**

Eiffel MySQL is an interface to the MySQL database server using the [Eiffel programming language,](http://en.wikipedia.org/wiki/Eiffel_(programming_language)) written by Michael Ravits. It can be found at<http://efsa.sourceforge.net/archive/ravits/mysql.htm>.

# Chapter 22 Extending MySQL

# **Table of Contents**

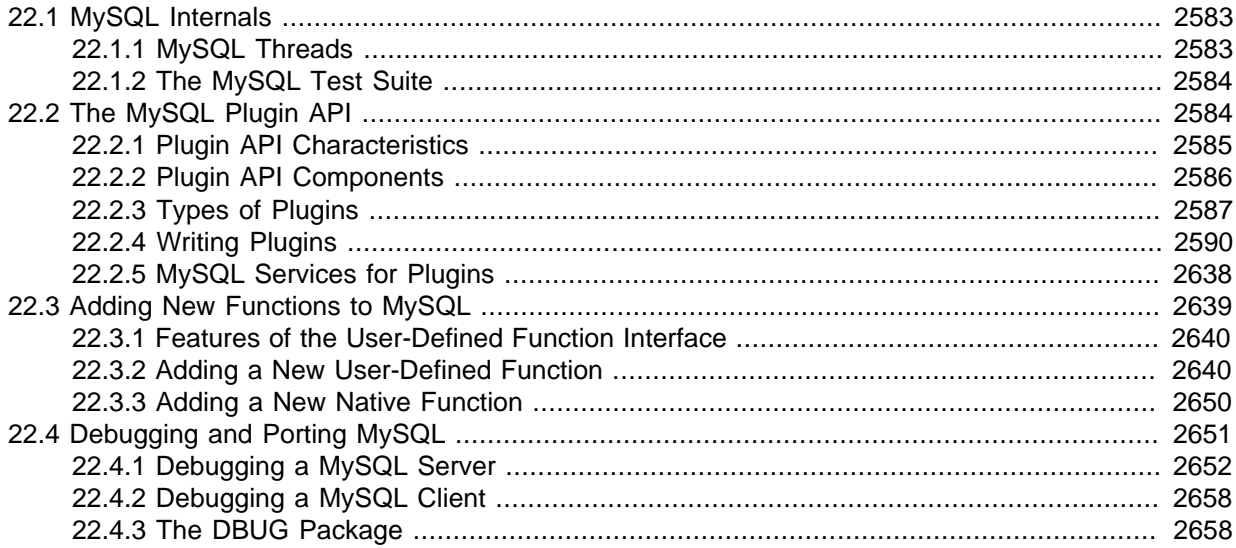

# <span id="page-2604-0"></span>**22.1 MySQL Internals**

This chapter describes a lot of things that you need to know when working on the MySQL code. To track or contribute to MySQL development, follow the instructions in [Section 2.8.3, "Installing](#page-158-0) [MySQL Using a Development Source Tree".](#page-158-0) If you are interested in MySQL internals, you should also subscribe to our internals mailing list. This list has relatively low traffic. For details on how to subscribe, please see [Section 1.6.1, "MySQL Mailing Lists"](#page-36-0). Many MySQL developers at Oracle Corporation are on the internals list and we help other people who are working on the MySQL code. Feel free to use this list both to ask questions about the code and to send patches that you would like to contribute to the MySQL project!

# <span id="page-2604-1"></span>**22.1.1 MySQL Threads**

The MySQL server creates the following threads:

- Connection manager threads handle client connection requests on the network interfaces that the server listens to. On all platforms, one manager thread handles TCP/IP connection requests. On Unix, this manager thread also handles Unix socket file connection requests. On Windows, a manager thread handles shared-memory connection requests, and another handles named-pipe connection requests. The server does not create threads to handle interfaces that it does not listen to. For example, a Windows server that does not have support for named-pipe connections enabled does not create a thread to handle them.
- Connection manager threads associate each client connection with a thread dedicated to it that handles authentication and request processing for that connection. Manager threads create a new thread when necessary but try to avoid doing so by consulting the thread cache first to see whether it contains a thread that can be used for the connection. When a connection ends, its thread is returned to the thread cache if the cache is not full.

For information about tuning the parameters that control thread resources, see [Section 8.11.5.1,](#page-976-0) ["How MySQL Uses Threads for Client Connections".](#page-976-0)

• On a master replication server, connections from slave servers are handled like client connections: There is one thread per connected slave.

- On a slave replication server, an I/O thread is started to connect to the master server and read updates from it. An SQL thread is started to apply updates read from the master. These two threads run independently and can be started and stopped independently.
- A signal thread handles all signals. This thread also normally handles alarms and calls process\_alarm() to force timeouts on connections that have been idle too long.
- If InnoDB is used, there will be additional read and write threads by default. The number of these are controlled by the innodb read io threads and innodb write io threads parameters. See Section 14.2.13, "InnoDB [Startup Options and System Variables"](#page-1783-0).
- If the server is started with the  $-\text{flux}$   $\times$   $\times$   $\frac{1}{2}$  option, a dedicated thread is created to flush all tables every  $val$  seconds.
- If the event scheduler is active, there is one thread for the scheduler, and a thread for each event currently running. See [Section 18.4.1, "Event Scheduler Overview".](#page-2269-0)

[mysqladmin processlist](#page-313-0) only shows the connection, replication, and event threads.

## <span id="page-2605-0"></span>**22.1.2 The MySQL Test Suite**

The test system that is included in Unix source and binary distributions makes it possible for users and developers to perform regression tests on the MySQL code. These tests can be run on Unix.

You can also write your own test cases. For information about the MySQL Test Framework, including system requirements, see the manual available at [http://dev.mysql.com/doc/mysqltest/2.0/en/.](http://dev.mysql.com/doc/mysqltest/2.0/en/)

The current set of test cases doesn't test everything in MySQL, but it should catch most obvious bugs in the SQL processing code, operating system or library issues, and is quite thorough in testing replication. Our goal is to have the tests cover 100% of the code. We welcome contributions to our test suite. You may especially want to contribute tests that examine the functionality critical to your system because this ensures that all future MySQL releases work well with your applications.

The test system consists of a test language interpreter (mysqltest), a Perl script to run all tests  $(mysgl-test-run.pdf)$ , the actual test cases written in a special test language, and their expected results. To run the test suite on your system after a build, type make test from the source root directory, or change location to the mysql-test directory and type . /mysql-test-run.pl. If you have installed a binary distribution, change location to the  $mysql-test$  directory under the installation root directory (for example, /usr/local/mysql/mysql-test), and run ./mysql-test-run.pl. All tests should succeed. If any do not, feel free to try to find out why and report the problem if it indicates a bug in MySQL. See [Section 1.7, "How to Report Bugs or Problems"](#page-39-0).

If one test fails, you should run  $mysq1-test-run$ , pl with the  $--force$  option to check whether any other tests fail.

If you have a copy of [mysqld](#page-262-0) running on the machine where you want to run the test suite, you do not have to stop it, as long as it is not using ports 9306 or 9307. If either of those ports is taken, you should set the MTR\_BUILD\_THREAD environment variable to an appropriate value, and the test suite will use a different set of ports for master, slave, and NDB). For example:

```
shell> export MTR_BUILD_THREAD=31
shell> ./mysql-test-run.pl [options] [test_name]
```
In the mysql-test directory, you can run an individual test case with ./mysql-test-run.pl test\_name.

If you have a question about the test suite, or have a test case to contribute, send an email message to the MySQL internals mailing list. See [Section 1.6.1, "MySQL Mailing Lists"](#page-36-0).

# <span id="page-2605-1"></span>**22.2 The MySQL Plugin API**

MySQL supports a plugin API that enables creation of server components. Plugins can be loaded at server startup, or loaded and unloaded at runtime without restarting the server. The API is generic and does not specify what plugins can do. The components supported by this interface include, but are not limited to, storage engines, full-text parser plugins, and server extensions.

For example, full-text parser plugins can be used to replace or augment the built-in full-text parser. A plugin can parse text into words using rules that differ from those used by the built-in parser. This can be useful if you need to parse text with characteristics different from those expected by the built-in parser.

The plugin interface is more general than the older user-defined function (UDF) interface.

The plugin interface uses the plugin table in the  $mysq1$  database to record information about plugins that have been installed permanently with the [INSTALL PLUGIN](#page-1554-0) statement. This table is created as part of the MySQL installation process. Plugins can also be installed for a single server invocation with the --plugin-load option. Plugins installed this way are not recorded in the plugin table. See [Section 5.1.8.1, "Installing and Uninstalling Plugins".](#page-659-0)

MySQL 5.7 supports an API for client plugins in addition to that for server plugins. This is used, for example, by authentication plugins where a server-side plugin and a client-side plugin cooperate to enable clients to connect to the server through a variety of authentication methods.

## **Additional Resources**

The book MySQL 5.1 Plugin Development by Sergei Golubchik and Andrew Hutchings provides a wealth of detail about the plugin API. Despite the fact that the book's title refers to MySQL Server 5.1, most of the information in it applies to later versions as well.

# <span id="page-2606-0"></span>**22.2.1 Plugin API Characteristics**

The server plugin API has these characteristics:

• All plugins have several things in common.

Each plugin has a name that it can be referred to in SQL statements, as well as other metadata such as an author and a description that provide other information. This information can be examined in the INFORMATION SCHEMA. PLUGINS table or using the [SHOW PLUGINS](#page-1576-0) statement.

• The plugin framework is extendable to accommodate different kinds of plugins.

Although some aspects of the plugin API are common to all types of plugins, the API also permits type-specific interface elements so that different types of plugins can be created. A plugin with one purpose can have an interface most appropriate to its own requirements and not the requirements of some other plugin type.

Interfaces for several types of plugins exist, such as storage engines, full-text parser, and INFORMATION SCHEMA tables. Others can be added.

• Plugins can expose information to users.

A plugin can implement system and status variables that are available through the [SHOW](#page-1595-0) [VARIABLES](#page-1595-0) and [SHOW STATUS](#page-1591-0) statements.

• The plugin API includes versioning information.

The version information included in the plugin API enables a plugin library and each plugin that it contains to be self-identifying with respect to the API version that was used to build the library. If the API changes over time, the version numbers will change, but a server can examine a given plugin library's version information to determine whether it supports the plugins in the library.

There are two types of version numbers. The first is the version for the general plugin framework itself. Each plugin library includes this kind of version number. The second type of version applies to individual plugins. Each specific type of plugin has a version for its interface, so each plugin in a library has a type-specific version number. For example, a library containing a full-text parser plugin has a general plugin API version number, and the plugin has a version number specific to the full-text plugin interface.

• The plugin API implements security restrictions.

A plugin library must be installed in a specific dedicated directory for which the location is controlled by the server and cannot be changed at runtime. Also, the library must contain specific symbols that identify it as a plugin library. The server will not load something as a plugin if it was not built as a plugin.

• Plugins have access to server services.

The services interface exposes server functionality that plugins can access using ordinary function calls. For details, see [Section 22.2.5, "MySQL Services for Plugins"](#page-2659-0).

In some respects, the server plugin API is similar to the older user-defined function (UDF) API that it supersedes, but the plugin API has several advantages over the older interface. For example, UDFs had no versioning information. Also, the newer plugin interface eliminates the security issues of the older UDF interface. The older interface for writing nonplugin UDFs permitted libraries to be loaded from any directory searched by the system's dynamic linker, and the symbols that identified the UDF library were relatively nonspecific.

The client plugin API has similar architectural characteristics, but client plugins have no direct access to the server the way server plugins do.

## <span id="page-2607-0"></span>**22.2.2 Plugin API Components**

The server plugin implementation comprises several components.

#### SQL statements:

- [INSTALL PLUGIN](#page-1554-0) registers a plugin in the mysql.plugin table and loads the plugin code.
- $\bullet$  [UNINSTALL PLUGIN](#page-1555-0) unregisters a plugin from the  $mysq1$ . plugin table and unloads the plugin code.
- The WITH PARSER clause for full-text index creation associates a full-text parser plugin with a given FULLTEXT index.
- [SHOW PLUGINS](#page-1576-0) displays information about server plugins.

Command-line options and system variables:

- The [--plugin-load](#page-487-0) option enables plugins to be loaded at server startup time.
- The plugin  $\text{dir}$  system variable indicates the location of the directory where all plugins must be installed. The value of this variable can be specified at server startup with a  $-\text{plugin}$  dir=path option.  $mvsal$  config --plugindir displays the default plugin directory path name.

For additional information about plugin loading, see [Section 5.1.8.1, "Installing and Uninstalling](#page-659-0) [Plugins"](#page-659-0).

Plugin-related tables:

- The INFORMATION SCHEMA. PLUGINS table contains plugin information.
- The mysql.plugin table lists each plugin that was installed with [INSTALL PLUGIN](#page-1554-0) and is required for plugin use. For new MySQL installations, this table is created during the installation process.

The client plugin implementation is simpler:

- For the [mysql\\_options\(\)](#page-2528-1) C API function, the MYSQL\_DEFAULT\_AUTH and MYSQL\_PLUGIN\_DIR options enable client programs to load authentication plugins.
- There are C API functions that enable management of client plugins.

To examine how MySQL implements plugins, consult the following source files in a MySQL source distribution:

- $\bullet$  In the include/mysql directory, plugin.h exposes the public plugin API. This file should be examined by anyone who wants to write a plugin library. plugin\_xxx.h files provide additional information that pertains to specific types of plugins. client\_plugin.h contains information specific to client plugins.
- In the sql directory,  $sql$  plugin.h and  $sql$  plugin.cc comprise the internal plugin implementation.  $sq1$  acl.cc is where the server uses authentication plugins. These files need not be consulted by plugin developers. They may be of interest for those who want to know more about how the server handles plugins.
- In the  $sq1$ -common directory, client plugin.h implements the C API client plugin functions, and client.c implements client authentication support. These files need not be consulted by plugin developers. They may be of interest for those who want to know more about how the server handles plugins.

# <span id="page-2608-0"></span>**22.2.3 Types of Plugins**

The plugin API enables creation of plugins that implement several capabilities:

- Storage engines
- Full-text parsers
- Daemons
- INFORMATION SCHEMA tables
- Semisynchronous replication
- Auditing
- Authentication

The following sections provide an overview of these plugin types.

## **22.2.3.1 Storage Engine Plugins**

The pluggable storage engine architecture used by MySQL Server enables storage engines to be written as plugins and loaded into and unloaded from a running server. For a description of this architecture, see [Section 14.12, "Overview of MySQL Storage Engine Architecture".](#page-1917-0)

For information on how to use the plugin API to write storage engines, see [MySQL Internals: Writing a](http://dev.mysql.com/doc/internals/en/custom-engine.html) [Custom Storage Engine](http://dev.mysql.com/doc/internals/en/custom-engine.html).

## <span id="page-2608-1"></span>**22.2.3.2 Full-Text Parser Plugins**

MySQL has a built-in parser that it uses by default for full-text operations (parsing text to be indexed, or parsing a query string to determine the terms to be used for a search). For full-text processing, "parsing" means extracting words from text or a query string based on rules that define which character sequences make up a word and where word boundaries lie.

When parsing for indexing purposes, the parser passes each word to the server, which adds it to a fulltext index. When parsing a query string, the parser passes each word to the server, which accumulates the words for use in a search.

The parsing properties of the built-in full-text parser are described in [Section 12.9, "Full-Text Search](#page-1218-0) [Functions".](#page-1218-0) These properties include rules for determining how to extract words from text. The parser is influenced by certain system variables such as innodb ft min token size and [innodb\\_ft\\_max\\_token\\_size](#page-1814-1) for InnoDB or [ft\\_min\\_word\\_len](#page-534-0) and [ft\\_max\\_word\\_len](#page-533-0) for MyISAM that cause words shorter or longer to be excluded, and by the stopword list that identifies common words to be ignored.

The plugin API enables you to provide a full-text parser of your own so that you have control over the basic duties of a parser. A parser plugin can operate in either of two roles:

• The plugin can replace the built-in parser. In this role, the plugin reads the input to be parsed, splits it up into words, and passes the words to the server (either for indexing or for word accumulation).

One reason to use a parser this way is that you need to use different rules from those of the builtin parser for determining how to split up input into words. For example, the built-in parser considers the text "case-sensitive" to consist of two words "case" and "sensitive," whereas an application might need to treat the text as a single word.

• The plugin can act in conjunction with the built-in parser by serving as a front end for it. In this role, the plugin extracts text from the input and passes the text to the parser, which splits up the text into words using its normal parsing rules. In particular, this parsing will be affected by the innodb ft\_xxx or ft\_xxx system variables and the stopword list.

One reason to use a parser this way is that you need to index content such as PDF documents, XML documents, or .doc files. The built-in parser is not intended for those types of input but a plugin can pull out the text from these input sources and pass it to the built-in parser.

It is also possible for a parser plugin to operate in both roles. That is, it could extract text from nonplaintext input (the front end role), and also parse the text into words (thus replacing the built-in parser).

A full-text plugin is associated with full-text indexes on a per-index basis. That is, when you install a parser plugin initially, that does not cause it to be used for any full-text operations. It simply becomes available. For example, a full-text parser plugin becomes available to be named in a WITH PARSER clause when creating individual FULLTEXT indexes. To create such an index at table-creation time, do this:

```
CREATE TABLE t
(
   doc CHAR(255),
  FULLTEXT INDEX (doc) WITH PARSER my_parser
) ENGINE=InnoDB;
```
Or you can add the index after the table has been created:

ALTER TABLE t ADD FULLTEXT INDEX (doc) WITH PARSER my\_parser;

The only SQL change for associating the parser with the index is the WITH PARSER clause. Searches are specified as before, with no changes needed for queries.

When you associate a parser plugin with a FULLTEXT index, the plugin is required for using the index. If the parser plugin is dropped, any index associated with it becomes unusable. Any attempt to use a table for which a plugin is not available results in an error, although [DROP TABLE](#page-1388-0) is still possible.

For more information about full-text plugins, see [Section 22.2.4.4, "Writing Full-Text Parser Plugins".](#page-2625-0) MySQL 5.7 supports full-text plugins with [MyISAM](#page-1890-0). As of MySQL 5.7.3, full-text plugins are also supported with InnoDB.

#### **22.2.3.3 Daemon Plugins**

A daemon plugin is a simple type of plugin used for code that should be run by the server but that does not communicate with it. MySQL distributions include an example daemon plugin that writes periodic heartbeat messages to a file.

For more information about daemon plugins, see [Section 22.2.4.5, "Writing Daemon Plugins"](#page-2633-0).

### **22.2.3.4 INFORMATION\_SCHEMA Plugins**

INFORMATION\_SCHEMA plugins enable the creation of tables containing server metadata that are exposed to users through the INFORMATION\_SCHEMA database. For example, InnoDB uses INFORMATION\_SCHEMA plugins to provide tables that contain information about current transactions and locks.

For more information about INFORMATION\_SCHEMA plugins, see [Section 22.2.4.6, "Writing](#page-2634-0) [INFORMATION\\_SCHEMA](#page-2634-0) Plugins".

## **22.2.3.5 Semisynchronous Replication Plugins**

MySQL replication is asynchronous by default. With semisynchronous replication, a commit performed on the master side blocks before returning to the session that performed the transaction until at least one slave acknowledges that it has received and logged the events for the transaction. Semisynchronous replication is implemented through complementary master and client plugins. See [Section 16.3.8, "Semisynchronous Replication".](#page-2153-0)

For more information about semisynchronous replication plugins, see [Section 22.2.4.7, "Writing](#page-2636-0) [Semisynchronous Replication Plugins".](#page-2636-0)

### **22.2.3.6 Audit Plugins**

In MySQL 5.7, the server provides a pluggable audit interface that enables information about server operations to be reported to interested parties. Currently, audit notification occurs for these operations (although the interface is general and the server could be modified to report others):

- Write a message to the general query log (if the log is enabled)
- Write a message to the error log
- Send a query result to a client

Audit plugins may register with the audit interface to receive notification about server operations. When an auditable event occurs within the server, the server determines whether notification is needed. For each registered audit plugin, the server checks the event against those event classes in which the plugin is interested and passes the event to the plugin if there is a match.

This interface enables audit plugins to receive notifications only about operations in event classes they consider significant and to ignore others. The interface provides for categorization of operations into event classes and further division into event subclasses within each class.

When an audit plugin is notified of an auditable event, it receives a pointer to the current THD structure and a pointer to a structure that contains information about the event. The plugin can examine the event and perform whatever auditing actions are appropriate. For example, the plugin can see what statement produced a result set or was logged, the number of rows in a result, who the current user was for an operation, or the error code for failed operations.

For more information about audit plugins, see [Section 22.2.4.8, "Writing Audit Plugins".](#page-2638-0)

## **22.2.3.7 Authentication Plugins**

MySQL 5.7 supports pluggable authentication. Authentication plugins exist on both the server and client sides. Plugins on the server side implement authentication methods for use by clients when they connect to the server. A plugin on the client side communicates with a server-side plugin to provide the authentication information that it requires. A client-side plugin may interact with the user, performing

tasks such as soliciting a password or other authentication credentials to be sent to the server. See [Section 6.3.8, "Pluggable Authentication"](#page-768-0).

Pluggable authentication also enables proxy user capability, in which one user takes the identity of another user. A server-side authentication plugin can return to the server the name of the user whose identity the connecting user should have. See [Section 6.3.10, "Proxy Users"](#page-781-0).

For more information about authentication plugins, see [Section 22.2.4.9, "Writing Authentication](#page-2643-0) [Plugins"](#page-2643-0).

### **22.2.3.8 Password-Validation Plugins**

In MySQL 5.7, the server provides an interface for writing plugins that test passwords. Such a plugin implements two capabilities:

- Rejection of too-weak passwords in statements that assign passwords (such as [CREATE USER](#page-1528-0), [GRANT](#page-1531-0), and [SET PASSWORD](#page-1542-0) statements), and passwords given as arguments to the [PASSWORD\(\)](#page-1254-0) and [OLD\\_PASSWORD\(\)](#page-1254-1) functions.
- Assessing the strength of potential passwords for the [VALIDATE\\_PASSWORD\\_STRENGTH\(\)](#page-1257-1) SQL function.

For information about writing this type of plugin, see [Section 22.2.4.10, "Writing Password-Validation](#page-2651-0) [Plugins"](#page-2651-0).

### **22.2.3.9 Protocol Trace Plugins**

MySQL 5.7 supports the use of protocol trace plugins: client-side plugins that implement tracing of communication between a client and the server that takes place using the client/server protocol. This capability can be used in MySQL 5.7.2 and up.

For more information about protocol trace plugins, see [Section 22.2.4.11, "Writing Protocol Trace](#page-2654-0) [Plugins"](#page-2654-0).

## <span id="page-2611-0"></span>**22.2.4 Writing Plugins**

To create a plugin library, you must provide the required descriptor information that indicates what plugins the library file contains, and write the interface functions for each plugin.

Every server plugin must have a general descriptor that provides information to the plugin API, and a type-specific descriptor that provides information about the plugin interface for a given type of plugin. The structure of the general descriptor is the same for all plugin types. The structure of the typespecific descriptor varies among plugin types and is determined by the requirements of what the plugin needs to do. The server plugin interface also enables plugins to expose status and system variables. These variables become visible through the [SHOW STATUS](#page-1591-0) and [SHOW VARIABLES](#page-1595-0) statements and the corresponding INFORMATION\_SCHEMA tables.

For client-side plugins, the architecture is a bit different. Each plugin must have a descriptor, but there is no division into separate general and type-specific descriptors. Instead, the descriptor begins with a fixed set of members common to all client plugin types, and the common members are followed by any additional members required to implement the specific plugin type.

You can write plugins in C or C++ (or another language that can use C calling conventions). Plugins are loaded and unloaded dynamically, so your operating system must support dynamic loading and you must have compiled the calling application dynamically (not statically). For server plugins, this means that [mysqld](#page-262-0) must be compiled dynamically.

A server plugin contains code that becomes part of the running server, so when you write the plugin, you are bound by any and all constraints that otherwise apply to writing server code. For example, you may have problems if you attempt to use functions from the libstdc++ library. These constraints may change in future versions of the server, so it is possible that server upgrades will require revisions to

plugins originally written for older servers. For information about these constraints, see [Section 2.8.4,](#page-160-0) ["MySQL Source-Configuration Options"](#page-160-0), and [Section 2.8.5, "Dealing with Problems Compiling MySQL".](#page-172-0)

Client plugin writers should avoid dependencies on what symbols the calling application has because you cannot be sure what applications will use the plugin.

### **22.2.4.1 Overview of Plugin Writing**

The following procedure provides an overview of the steps needed to create a plugin library. The next sections provide additional details on setting plugin data structures and writing specific types of plugins.

1. In the plugin source file, include the header files that the plugin library needs. The plugin, h file is required, and the library might require other files as well. For example:

```
#include <stdlib.h>
#include <ctype.h>
#include <mysql/plugin.h>
```
2. Set up the descriptor information for the plugin library file. For server plugins, write the library descriptor, which must contain the general plugin descriptor for each server plugin in the file. For more information, see [Server Plugin Library and Plugin Descriptors](#page-2613-0). In addition, set up the typespecific descriptor for each server plugin in the library. Each plugin's general descriptor points to its type-specific descriptor.

For client plugins, write the client descriptor. For more information, see [Client Plugin Descriptors](#page-2622-0).

- 3. Write the plugin interface functions for each plugin. For example, each plugin's general plugin descriptor points to the initialization and deinitialization functions that the server should invoke when it loads and unloads the plugin. The plugin's type-specific description may also point to interface functions.
- 4. For server plugins, set up the status and system variables, if there are any.
- 5. Compile the plugin library as a shared library and install it in the plugin directory. For more information, see [Section 22.2.4.3, "Compiling and Installing Plugin Libraries"](#page-2624-0).
- 6. For server plugins, register the plugin with the server. For more information, see [Section 5.1.8.1,](#page-659-0) ["Installing and Uninstalling Plugins".](#page-659-0)
- 7. Test the plugin to verify that it works properly.

### **22.2.4.2 Plugin Data Structures**

A plugin library file includes descriptor information to indicate what plugins it contains.

If the plugin library contains any server plugins, it must include the following descriptor information:

• A library descriptor indicates the general server plugin API version number used by the library and contains a general plugin descriptor for each server plugin in the library. To provide the framework for this descriptor, invoke two macros from the plugin. h header file:

```
mysql_declare_plugin(name)
... one or more server plugin descriptors here ...
mysql_declare_plugin_end;
```
The macros expand to provide a declaration for the API version automatically. You must provide the plugin descriptors.

• Within the library descriptor, each general server plugin is described by a st\_mysql\_plugin structure. This plugin descriptor structure contains information that is common to every type of server plugin: A value that indicates the plugin type; the plugin name, author, description, and license type; pointers to the initialization and deinitialization functions that the server invokes when it loads and unloads the plugin, and pointers to any status or system variables the plugin implements.

• Each general server plugin descriptor within the library descriptor also contains a pointer to a typespecific plugin descriptor. The structure of the type-specific descriptors varies from one plugin type to another because each type of plugin can have its own API. A type-specific plugin descriptor contains a type-specific API version number and pointers to the functions that are needed to implement that plugin type. For example, a full-text parser plugin has initialization and deinitialization functions, and a main parsing function. The server invokes these functions when it uses the plugin to parse text.

The plugin library also contains the interface functions that are referenced by the general and typespecific descriptors for each plugin in the library.

If the plugin library contains a client plugin, it must include a descriptor for the plugin. The descriptor begins with a fixed set of members common to all client plugins, followed by any members specific to the plugin type. To provide the descriptor framework, invoke two macros from the client plugin.h header file:

```
mysql_declare_client_plugin(plugin_type)
    ... members common to all client plugins ...
    ... type-specific extra members ...
mysql_end_client_plugin;
```
The plugin library also contains any interface functions referenced by the client descriptor.

The mysql\_declare\_plugin() and mysql\_declare\_client\_plugin() macros differ somewhat in how they can be invoked, which has implications for the contents of plugin libraries. The following guidelines summarize the rules:

- mysql\_declare\_plugin() and mysql\_declare\_client\_plugin() can both be used in the same source file, which means that a plugin library can contain both server and client plugins. However, each of mysql\_declare\_plugin() and mysql\_declare\_client\_plugin() can be used at most once.
- $m$ ysql\_declare\_plugin() permits multiple server plugin declarations, so a plugin library can contain multiple server plugins.
- mysql\_declare\_client\_plugin() permits only a single client plugin declaration. To create multiple client plugins, separate plugin libraries must be used.

When a client program looks for a client plugin that is in a plugin library and not built into libmysqlclient, it looks for a file with a basename that is the same as the plugin name. For example, if a program needs to use a client authentication plugin named  $\text{auth\_xxx}$  on a system that uses . so as the library suffix, it looks in the file named  $\text{auth\_xxx}$ . so. (On Mac OS X, the program looks first for auth\_xxx.dylib, then for auth\_xxx.so.) For this reason, if a plugin library contains a client plugin, the library must have the same basename as that plugin.

The same is not true for a library that contains server plugins. The  $-\text{plugin-load}$  option and the [INSTALL PLUGIN](#page-1554-0) statement provide the library file name explicitly, so there need be no explicit relationship between the library name and the name of any server plugins it contains.

#### <span id="page-2613-0"></span>**Server Plugin Library and Plugin Descriptors**

Every plugin library that contains server plugins must include a library descriptor that contains the general plugin descriptor for each server plugin in the file. This section discusses how to write the library and general descriptors for server plugins.

The library descriptor must define two symbols:

- mysql plugin interface version specifies the version number of the general plugin framework. This is given by the MYSQL\_PLUGIN\_INTERFACE\_VERSION symbol, which is defined in the plugin.h file.
- $m$ ysql plugin declarations defines an array of plugin declarations, terminated by a declaration with all members set to 0. Each declaration is an instance of the st\_mysql\_plugin

structure (also defined in  $p1uqin.h$ ). There must be one of these for each server plugin in the library.

If the server does not find those two symbols in a library, it does not accept it as a legal plugin library and rejects it with an error. This prevents use of a library for plugin purposes unless it was built specifically as a plugin library.

The conventional way to define the two required symbols is by using the mysql\_declare\_plugin() and mysql\_declare\_plugin\_end macros from the plugin.h file:

```
mysql_declare_plugin(name)
... one or more server plugin descriptors here ...
mysql_declare_plugin_end;
```
Each server plugin must have a general descriptor that provides information to the server plugin API. The general descriptor has the same structure for all plugin types. The  $st_{mysql\_plugin}$  structure in the plugin.h file defines this descriptor:

```
struct st_mysql_plugin
{
 int type; /* the plugin type (a MYSQL_XXX_PLUGIN value) */
 void *info; /* pointer to type-specific plugin descriptor */
const char *name; \qquad /* plugin name \qquad /*
 const char *author; /* plugin author (for I_S.PLUGINS) */
 const char *descr; /* general descriptive text (for I_S.PLUGINS) */
 int license; /* the plugin license (PLUGIN_LICENSE_XXX) */
 int (*init)(void *); /* the function to invoke when plugin is loaded */
 int (*deinit)(void *);/* the function to invoke when plugin is unloaded */
  unsigned int version; /* plugin version (for I_S.PLUGINS) */
 struct st_mysql_show_var *status_vars;
  struct st_mysql_sys_var **system_vars;
 void * _reserved1; /* reserved for dependency checking */
 unsigned long flags; /* flags for plugin */
};
```
The st\_mysql\_plugin descriptor structure members are used as follows. char  $*$  members should be specified as null-terminated strings.

• type: The plugin type. This must be one of the plugin-type values from  $\frac{plu}{\text{pmh}}$ .h:

```
/*
  The allowable types of plugins
*/
#define MYSQL_UDF_PLUGIN 0 /* User-defined function */
#define MYSQL_STORAGE_ENGINE_PLUGIN 1 /* Storage Engine */
#define MYSQL_FTPARSER_PLUGIN 2 /* Full-text parser plugin */
#define MYSQL_DAEMON_PLUGIN 3 /* The daemon/raw plugin type */
#define MYSOL INFORMATION SCHEMA PLUGIN 4 /* The I S plugin type */
#define MYSQL_AUDIT_PLUGIN 5 /* The Audit plugin type */<br>#define MYSQL_REPLICATION_PLUGIN 6 /* The replication plugin type */
#define MYSQL_REPLICATION_PLUGIN 6 /* The replication plugin type */
#define MYSQL_AUTHENTICATION_PLUGIN 7 /* The authentication plugin type */
...
```
For example, for a full-text parser plugin, the type value is  $MYSQL_FTPARSER_PLUGIN$ .

• info: A pointer to the type-specific descriptor for the plugin. This descriptor's structure depends on the particular type of plugin, unlike that of the general plugin descriptor structure. For version-control purposes, the first member of the type-specific descriptor for every plugin type is expected to be the interface version for the type. This enables the server to check the type-specific version for every plugin no matter its type. Following the version number, the descriptor includes any other members needed, such as callback functions and other information needed by the server to invoke the plugin properly. Later sections on writing particular types of server plugins describe the structure of their type-specific descriptors.

• name: A string that gives the plugin name. This is the name that will be listed in the mysql.plugin table and by which you refer to the plugin in SQL statements such as [INSTALL PLUGIN](#page-1554-0) and [UNINSTALL PLUGIN](#page-1555-0), or with the  $-\text{pluqin-load}$  option. The name is also visible in the [INFORMATION\\_SCHEMA.PLUGINS](#page-2306-0) table or the output from [SHOW PLUGINS](#page-1576-0).

The plugin name should not begin with the name of any server option. If it does, the server will fail to initialize it. For example, the server has  $a$   $-$  socket option, so you should not use a plugin name such as socket, socket plugin, and so forth.

- author: A string naming the plugin author. This can be whatever you like.
- desc: A string that provides a general description of the plugin. This can be whatever you like.
- license: The plugin license type. The value can be one of PLUGIN LICENSE PROPRIETARY, PLUGIN\_LICENSE\_GPL, or PLUGIN\_LICENSE\_BSD.
- init: A once-only initialization function, or NULL if there is no such function. The server executes this function when it loads the plugin, which happens for [INSTALL PLUGIN](#page-1554-0) or, for plugins listed in the  $mysol$ , plugin table, at server startup. The function takes one argument that points to the internal structure used to identify the plugin. It returns zero for success and nonzero for failure.
- deinit: A once-only deinitialization function, or NULL if there is no such function. The server executes this function when it unloads the plugin, which happens for [UNINSTALL PLUGIN](#page-1555-0) or, for plugins listed in the  $mysgl.$  plugin table, at server shutdown. The function takes one argument that points to the internal structure used to identify the plugin It returns zero for success and nonzero for failure.
- version: The plugin version number. When the plugin is installed, this value can be retrieved from the INFORMATION SCHEMA. PLUGINS table. The value includes major and minor numbers. If you write the value as a hex constant, the format is  $0 \times MMIN$ , where MM and NN are the major and minor numbers, respectively. For example, 0x0302 represents version 3.2.
- status\_vars: A pointer to a structure for status variables associated with the plugin, or NULL if there are no such variables. When the plugin is installed, these variables are displayed in the output of the [SHOW STATUS](#page-1591-0) statement.

The status\_vars member, if not NULL, points to an array of st\_mysql\_show\_var structures that describe status variables. See [Server Plugin Status and System Variables](#page-2618-0).

• system vars: A pointer to a structure for system variables associated with the plugin, or NULL if there are no such variables. These options and system variables can be used to help initialize variables within the plugin.

The system\_vars member, if not NULL, points to an array of st\_mysql\_sys\_var structures that describe system variables. See [Server Plugin Status and System Variables](#page-2618-0).

- \_reserved1: A placeholder for the future. Currently, it should be set to NULL.
- flags: Plugin flags. Individual bits correspond to different flags. The value should be set to the OR of the applicable flags. These flags are available:

#define PLUGIN\_OPT\_NO\_INSTALL 1UL /\* Not dynamically loadable \*/ #define PLUGIN\_OPT\_NO\_UNINSTALL 2UL

PLUGIN\_OPT\_NO\_[INSTALL](#page-1554-0) indicates that the plugin cannot be loaded at runtime with the INSTALL [PLUGIN](#page-1554-0) statement. This is appropriate for plugins that must be loaded at server startup with the [-](#page-487-0) [plugin-load](#page-487-0) option. PLUGIN\_OPT\_NO\_UNINSTALL indicates that the plugin cannot be unloaded at runtime with the [UNINSTALL PLUGIN](#page-1555-0) statement.

The server invokes the init and deinit functions in the general plugin descriptor only when loading and unloading the plugin. They have nothing to do with use of the plugin such as happens when an SQL statement causes the plugin to be invoked.

For example, the descriptor information for a library that contains a single full-text parser plugin named simple parser looks like this:

```
mysql_declare_plugin(ftexample)
{
 MYSQL_FTPARSER_PLUGIN, /* type \star/ &simple_parser_descriptor, /* descriptor */
 "simple_parser", /* name */
 "Oracle Corporation", /* author */
 "Simple Full-Text Parser", /* description<br>PLUGIN LICENSE GPL, /* plugin license
 PLUGIN_LICENSE_GPL,
 simple_parser_plugin_init, /* init function (when loaded)
 simpleparser_plugin_deinit,/* deinit function (when unloaded)
0x0001, 4x0001, 4x0001, 4x0001, 4x0001, 4x0001, 4x0001, 4x0001, 4x0001, 4x0001, 4x0001, 4x0001, 4x0001, 4x0001, 4x00001, 4x00001, 4x00001, 4x00001, 4x00001, 4x00001, 4x00001, 4x0 simple_status, /* status variables */
 simple_system_variables, /* system variables */
  NULL,
 \Omega}
mysql_declare_plugin_end;
```
For a full-text parser plugin, the type must be MYSOL\_FTPARSER\_PLUGIN. This is the value that identifies the plugin as being legal for use in a WITH PARSER clause when creating a FULLTEXT index. (No other plugin type is legal for this clause.)

plugin.h defines the mysql\_declare\_plugin() and mysql\_declare\_plugin\_end macros like this:

```
#ifndef MYSQL_DYNAMIC_PLUGIN
#define __MYSQL_DECLARE_PLUGIN(NAME, VERSION, PSIZE, DECLS) \
<code>MYSQL_PLUGIN_EXPORT</code> int <code>VERSION= MYSQL_PLUGIN_INTERFACE_VERSION; \</code>
MYSQL_PLUGIN_EXPORT int PSIZE= sizeof(struct st_mysql_plugin); \
MYSQL_PLUGIN_EXPORT_struct_st_mysql_plugin DECLS[]= {
#else
#define __MYSQL_DECLARE_PLUGIN(NAME, VERSION, PSIZE, DECLS) \
MYSQL_PLUGIN_EXPORT int _mysql_plugin_interface_version_= MYSQL_PLUGIN_INTERFACE_VERSION; \
MYSQL_PLUGIN_EXPORT int _mysql_sizeof_struct_st_plugin_= sizeof(struct st_mysql_plugin); \
MYSQL_PLUGIN_EXPORT struct st_mysql_plugin _mysql_plugin_declarations_[]= {
#endif
#define mysql_declare_plugin(NAME) \
__MYSQL_DECLARE_PLUGIN(NAME, \
                  builtin_ ## NAME ## _plugin_interface_version, \
                  builtin_ ## NAME ## _sizeof_struct_st_plugin, \
                  builtin_ ## NAME ## _plugin)
```
#define mysql\_declare\_plugin\_end ,{0,0,0,0,0,0,0,0,0,0,0,0,0}}

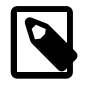

#### **Note**

Those declarations define the \_mysql\_plugin\_interface\_version\_ symbol only if the MYSQL\_DYNAMIC\_PLUGIN symbol is defined. This means that -DMYSOL\_DYNAMIC\_PLUGIN must be provided as part of the compilation command to build the plugin as a shared library.

When the macros are used as just shown, they expand to the following code, which defines both of the required symbols (\_mysql\_plugin\_interface\_version\_ and mysql plugin declarations ):

```
int _mysql_plugin_interface_version_= MYSQL_PLUGIN_INTERFACE_VERSION;
int _mysql_sizeof_struct_st_plugin_= sizeof(struct st_mysql_plugin);
struct st_mysql_plugin _mysql_plugin_declarations_[]= {
{
  {\tt MYSQL_FTPARSER\_PLUGIN} \hspace{1.5cm} {\tt \texttt{\texttt{\char'134}''}} \hspace{1.5cm} \hspace{1.5cm} {\tt \texttt{\char'134}''} \hspace{1.5cm} \hspace{1.5cm} \hspace{1.5cm} {\tt \texttt{\char'134}''} \hspace{1.5cm} \hspace{1.5cm} \hspace{1.5cm} {\tt \texttt{\char'134}''}} \hspace{1.5cm} \hspace{1.5cm} \hspace{1.5cm} {\tt \texttt{\char'134}''}} \hspace{1.5cm} \hspace{1.5cm} \hspace{1.5cm &simple_parser_descriptor, /* descriptor */
   "simple_parser", \frac{1}{2} /* name \frac{1}{2} /* name */
   "Oracle Corporation",
```

```
 "Simple Full-Text Parser", /* description */
 PLUGIN_LICENSE_GPL, /* plugin license */
 simple_parser_plugin_init, /* init function (when loaded) */
 simple_parser_plugin_deinit,/* deinit function (when unloaded) */<br>0x0001, \qquad/* version \qquad*/
                /* version /* version / simple_status, /* status variables */
 simple_system_variables, /* system variables */
  NULL,
 \cap}
   ,{0,0,0,0,0,0,0,0,0,0,0,0}}
};
```
The preceding example declares a single plugin in the general descriptor, but it is possible to declare multiple plugins. List the declarations one after the other between  $mvsal$  declare plugin() and mysql\_declare\_plugin\_end, separated by commas.

MySQL server plugins can be written in C or C++ (or another language that can use C calling conventions). If you write a C++ plugin, one C++ feature that you should not use is nonconstant variables to initialize global structures. Members of structures such as the st\_mysql\_plugin structure should be initialized only with constant variables. The simple parser descriptor shown earlier is permissible in a C++ plugin because it satisfies that requirement:

```
mysql_declare_plugin(ftexample)
{
 MYSQL_FTPARSER_PLUGIN, /* type */
 &simple_parser_descriptor, /* descriptor */
 "simple_parser", /* name */
 "Oracle Corporation", /* author */
 "Simple Full-Text Parser", /* description */
 PLUGIN_LICENSE_GPL, /* plugin license */
 simple_parser_plugin_init, /* init function (when loaded)
 simple_parser_plugin_deinit,/* deinit function (when unloaded) */<br>0x0001 *
0x0001, 4x0001, 4x0001, 4x0001, 4x0001, 4x0001, 4x0001, 4x0001, 4x0001, 4x0001, 4x0001, 4x0001, 4x0001, 4x0001, 4x00001, 4x00001, 4x00001, 4x00001, 4x00001, 4x00001, 4x00001, 4x0 simple_status, /* status variables */
  simple_system_variables, /* system variables */
  NULL,
 \Omega}
mysql declare plugin end;
```
Here is another valid way to write the general descriptor. It uses constant variables to indicate the plugin name, author, and description:

```
const char *simple_parser_name = "simple_parser";
const char *simple_parser_author = "Oracle Corporation";
const char *simple_parser_description = "Simple Full-Text Parser";
mysql_declare_plugin(ftexample)
{
 MYSQL_FTPARSER_PLUGIN, /* type */<br>
\&simple parser descriptor, /* descriptor */
  \&simple_parser_descriptor, /* descriptor
 simple_parser_name, /* name */
 simple_parser_author, /* author */
 simple\_parser\_description, /* description
 PLUGIN_LICENSE_GPL, /* plugin license */
 simple_parser_plugin_init, /* init function (when loaded) */
  simple_parser_plugin_deinit,/* deinit function (when unloaded) */<br>0x0001 */* version */*
0x0001, 4x0001, 4x0001, 4x0001, 4x0001, 4x0001, 4x0001, 4x0001, 4x0001, 4x0001, 4x0001, 4x0001, 4x0001, 4x0001, 4x00001, 4x00001, 4x00001, 4x00001, 4x00001, 4x00001, 4x00001, 4x0 simple_status, /* status variables */
  simple_system_variables, /* system variables */
 NULL, L\Omega}
mysql_declare_plugin_end;
```
However, the following general descriptor is invalid. It uses structure members to indicate the plugin name, author, and description, but structures are not considered constant initializers in C++:

```
typedef struct
{
  const char *name;
  const char *author;
  const char *description;
} plugin_info;
plugin_info parser_info = {
  "simple_parser",
  "Oracle Corporation",
  "Simple Full-Text Parser"
};
mysql_declare_plugin(ftexample)
{
 MYSQL_FTPARSER_PLUGIN, /* type */
 &simple_parser_descriptor, /* descriptor */
 parser_info.name, /* name */
 parser_info.author, /* author */
 parser_info.description, /* description */
 PLUGIN_LICENSE_GPL, /* plugin license */
 simple_parser_plugin_init, /* init function (when loaded) */
 simple_parser_plugin_deinit,/* deinit function (when unloaded) */
0x0001, 4x0001, 4x0001, 4x0001, 4x0001, 4x0001, 4x0001, 4x0001, 4x0001, 4x0001, 4x0001, 4x0001, 4x00001, 4x00001, 4x00001, 4x00001, 4x00001, 4x00001, 4x00001, 4x00001, 4x00001, 4 simple_status, /* status variables */
  simple_system_variables, /* system variables */
  NULL,
  0
}
mysql_declare_plugin_end;
```
#### <span id="page-2618-0"></span>**Server Plugin Status and System Variables**

The server plugin interface enables plugins to expose status and system variables using the status\_vars and system\_vars members of the general plugin descriptor.

The status\_vars member of the general plugin descriptor, if not 0, points to an array of st\_mysql\_show\_var structures, each of which describes one status variable, followed by a structure with all members set to 0. The  $st_mysql-showvar$  structure has this definition:

```
struct st_mysql_show_var {
   const char *name;
   char *value;
   enum enum_mysql_show_type type;
};
```
When the plugin is installed, the plugin name and the name value are joined with an underscore to form the name displayed by [SHOW STATUS](#page-1591-0).

The following table shows the permissible status variable  $type$  values and what the corresponding variable should be.

| <b>Variable Type</b> | <b>Meaning</b>                             |
|----------------------|--------------------------------------------|
| SHOW BOOL            | Pointer to a boolean variable              |
| SHOW INT             | Pointer to an integer variable             |
| SHOW LONG            | Pointer to a long integer variable         |
| SHOW LONGLONG        | Pointer to a longlong integer variable     |
| SHOW CHAR            | A string                                   |
| SHOW CHAR PTR        | Pointer to a string                        |
| <b>SHOW ARRAY</b>    | Pointer to another st_mysql_show_var array |

**Table 22.1 Server Plugin Status Variable Types**

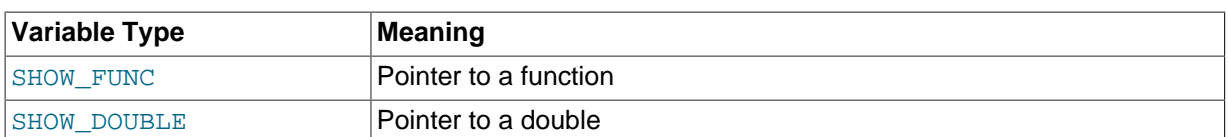

For the SHOW\_FUNC type, the function is called and fills in its out parameter, which then provides information about the variable to be displayed. The function has this signature:

```
#define SHOW_VAR_FUNC_BUFF_SIZE 1024
typedef int (*mysql_show_var_func) (void *thd,
                                      struct st_mysql_show_var *out,
                                      char *buf);
```
The system\_vars member, if not 0, points to an array of st\_mysql\_sys\_var structures, each of which describes one system variable (which can also be set from the command-line or configuration file), followed by a structure with all members set to 0. The  $st_{mysgl\_sys\_var}$  structure is defined as follows:

```
struct st_mysql_sys_var {
 int flags;
 const char *name, *comment;
 int (*check)(THD*, struct st_mysql_sys_var *, void*, st_mysql_value*);
void (*update)(THD*, struct st_mysql_sys_var *, void*, const void*);
};
```
Additional fields are append as required depending upon the flags.

For convenience, a number of macros are defined that make creating new system variables within a plugin much simpler.

Throughout the macros, the following fields are available:

- name: An unquoted identifier for the system variable.
- varname: The identifier for the static variable. Where not available, it is the same as the name field.
- $\bullet$  opt: Additional use flags for the system variable. The following table shows the permissible flags.

#### **Table 22.2 Server Plugin System Variable Flags**

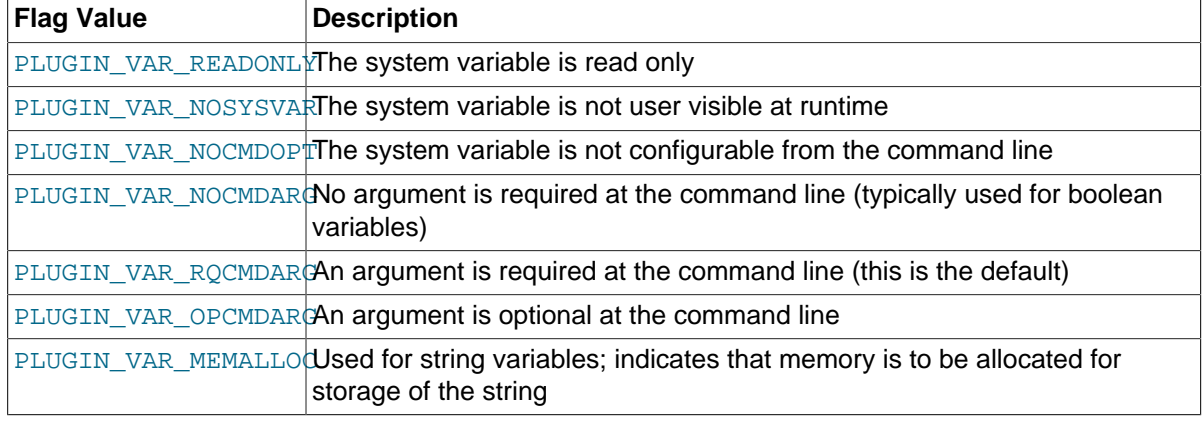

- comment: A descriptive comment to be displayed in the server help message. NULL if this variable is to be hidden.
- check: The check function, NULL for default.
- update: The update function, NULL for default.
- default: The variable default value.
- minimum: The variable minimum value.
- maximum: The variable maximum value.
- blocksize: The variable block size. When the value is set, it is rounded to the nearest multiple of blocksize.

A system variable may be accessed either by using the static variable directly or by using the SYSVAR() accessor macro. The SYSVAR() macro is provided for completeness. Usually it should be used only when the code cannot directly access the underlying variable.

For example:

```
static int my_foo;
static MYSQL_SYSVAR_INT(foo_var, my_foo, 
                         PLUGIN_VAR_RQCMDARG, "foo comment", 
                         NULL, NULL, 0, 0, INT_MAX, 0);
  ...
   SYSVAR(foo_var)= value;
   value= SYSVAR(foo_var);
   my_foo= value; 
   value= my_foo;
```
Session variables may be accessed only through the THDVAR() accessor macro. For example:

```
static MYSOL THDVAR BOOL(some flag,
                          PLUGIN_VAR_NOCMDARG, "flag comment",
                           NULL, NULL, FALSE);
 ...
   if (THDVAR(thd, some_flag))
    {
      do_something();
      THDVAR(thd, some_flag)= FALSE;
 }
```
All global and session system variables must be published to  $m_{\text{V}}$ sqld before use. This is done by constructing a NULL-terminated array of the variables and linking to it in the plugin public interface. For example:

```
static struct st_mysql_sys_var *my_plugin_vars[]= {
  MYSQL_SYSVAR(foo_var),
  MYSQL_SYSVAR(some_flag),
  NULL
};
mysql_declare_plugin(fooplug)
{
   MYSQL_..._PLUGIN,
   &plugin_data,
   "fooplug",
   "foo author",
   "This does foo!",
   PLUGIN_LICENSE_GPL,
   foo_init,
   foo_fini,
   0x0001,
 NULL, L my_plugin_vars,
   NULL,
   0
}
mysql_declare_plugin_end;
```
The following convenience macros enable you to declare different types of system variables:

• Boolean system variables of type  $my\_bool$ , which is a 1-byte boolean. (0 = FALSE, 1 = TRUE)

MYSOL THDVAR BOOL(name, opt, comment, check, update, default) MYSQL\_SYSVAR\_BOOL(name, varname, opt, comment, check, update, default)

• String system variables of type  $char*$ , which is a pointer to a null-terminated string.

MYSQL\_THDVAR\_STR(name, opt, comment, check, update, default) MYSQL\_SYSVAR\_STR(name, varname, opt, comment, check, update, default)

- Integer system variables, of which there are several varieties.
	- An int system variable, which is typically a 4-byte signed word.

MYSQL\_THDVAR\_INT(name, opt, comment, check, update, default, min, max, blk) MYSQL\_SYSVAR\_INT(name, varname, opt, comment, check, update, default, minimum, maximum, blocksize)

• An unsigned int system variable, which is typically a 4-byte unsigned word.

MYSQL\_THDVAR\_UINT(name, opt, comment, check, update, default, min, max, blk) MYSQL\_SYSVAR\_UINT(name, varname, opt, comment, check, update, default, minimum, maximum, blocksize)

• A long system variable, which is typically either a 4- or 8-byte signed word.

MYSQL\_THDVAR\_LONG(name, opt, comment, check, update, default, min, max, blk) MYSQL\_SYSVAR\_LONG(name, varname, opt, comment, check, update, default, minimum, maximum, blocksize)

• An unsigned long system variable, which is typically either a 4- or 8-byte unsigned word.

```
MYSQL_THDVAR_ULONG(name, opt, comment, check, update, default, min, max, blk)
MYSQL_SYSVAR_ULONG(name, varname, opt, comment, check, update, default,
                  minimum, maximum, blocksize)
```
• A long long system variable, which is typically an 8-byte signed word.

MYSQL\_THDVAR\_LONGLONG(name, opt, comment, check, update, default, minimum, maximum, blocksize) MYSQL\_SYSVAR\_LONGLONG(name, varname, opt, comment, check, update, default, minimum, maximum, blocksize)

• An unsigned long long system variable, which is typically an 8-byte unsigned word.

MYSQL\_THDVAR\_ULONGLONG(name, opt, comment, check, update, default, minimum, maximum, blocksize) MYSQL\_SYSVAR\_ULONGLONG(name, varname, opt, comment, check, update, default, minimum, maximum, blocksize)

• A double system variable, which is typically an 8-byte signed word. These accessor macros were added in MySQL 5.7.2.

MYSQL\_THDVAR\_DOUBLE(name, opt, comment, check, update, default, minimum, maximum, blocksize) MYSQL\_SYSVAR\_DOUBLE(name, varname, opt, comment, check, update, default, minimum, maximum, blocksize)

• An unsigned long system variable, which is typically either a 4- or 8-byte unsigned word. The range of possible values is an ordinal of the number of elements in the  $\text{typelib}$ , starting from 0.

MYSQL\_THDVAR\_ENUM(name, opt, comment, check, update, default, typelib)

MYSOL SYSVAR ENUM(name, varname, opt, comment, check, update, default, typelib)

• An unsigned long long system variable, which is typically an 8-byte unsigned word. Each bit represents an element in the typelib.

MYSQL\_THDVAR\_SET(name, opt, comment, check, update, default, typelib) MYSQL\_SYSVAR\_SET(name, varname, opt, comment, check, update, default, typelib)

Internally, all mutable and plugin system variables are stored in a HASH structure.

Display of the server command-line help text is handled by compiling a  $DYNAMIC$  ARRAY of all variables relevant to command-line options, sorting them, and then iterating through them to display each option.

When a command-line option has been handled, it is then removed from the  $\arg v$  by the handle\_option() function (my\_getopt.c); in effect, it is consumed.

The server processes command-line options during the plugin installation process, immediately after the plugin has been successfully loaded but before the plugin initialization function has been called

Plugins loaded at runtime do not benefit from any configuration options and must have usable defaults. Once they are installed, they are loaded at  $m_y$  and initialization time and configuration options can be set at the command line or within  $my$ . cnf.

Plugins should consider the thd parameter to be read only.

#### <span id="page-2622-0"></span>**Client Plugin Descriptors**

Each client plugin must have a descriptor that provides information to the client plugin API. The descriptor structure begins with a fixed set of members common to all client plugins, followed by any members specific to the plugin type.

The st\_mysql\_client\_plugin structure in the client\_plugin.h file defines a "generic" descriptor that contains the common members:

```
struct st_mysql_client_plugin
{
   int type;
 unsigned int interface version;
  const char *name;
  const char *author;
  const char *desc;
  unsigned int version[3];
  const char *license;
  void *mysql_api;
  int (*init)(char *, size_t, int, va_list);
  int (*deinit)();
  int (*options)(const char *option, const void *);
};
```
The common st\_mysql\_client\_plugin descriptor structure members are used as follows. char \* members should be specified as null-terminated strings.

- $\bullet$  type: The plugin type. This must be one of the plugin-type values from client plugin.h, such as MYSQL\_CLIENT\_AUTHENTICATION\_PLUGIN.
- interface version: The plugin interface version. For example, this is MYSQL\_CLIENT\_AUTHENTICATION\_PLUGIN\_INTERFACE\_VERSION for an authentication plugin.
- name: A string that gives the plugin name. This is the name by which you refer to the plugin when you call [mysql\\_options\(\)](#page-2528-1) with the MYSQL\_DEFAULT\_AUTH option or specify the --defaultauth option to a MySQL client program.
- author: A string naming the plugin author. This can be whatever you like.
- desc: A string that provides a general description of the plugin. This can be whatever you like.
- version: The plugin version as an array of three integers indicating the major, minor, and teeny versions. For example,  $\{1,2,3\}$  indicates version 1.2.3.
- license: A string that specifies the license type.
- mysql\_api: For internal use. Specify it as NULL in the plugin descriptor.
- init: A once-only initialization function, or NULL if there is no such function. The client library executes this function when it loads the plugin. The function returns zero for success and nonzero for failure.

The init function uses its first two arguments to return an error message if an error occurs. The first argument is a pointer to a char buffer, and the second argument indicates the buffer length. Any message returned by the init function must be null-terminated, so the maximum message length is the buffer length minus one. The next arguments are passed to  $mysgl$  load  $pluqin()$ . The first indicates how many more arguments there are (0 if none), followed by any remaining arguments.

- deinit: A once-only deinitialization function, or NULL if there is no such function. The client library executes this function when it unloads the plugin. The function takes no arguments. It returns zero for success and nonzero for failure.
- options: A function for handling options passed to the plugin, or NULL if there is no such function. The function takes two arguments representing the option name and a pointer to its value. The function returns zero for success and nonzero for failure.

For a given client plugin type, the common descriptor members may be followed by additional members necessary to implement plugins of that type. For example, the st\_mysql\_client\_plugin\_AUTHENTICATION structure for authentication plugins has a function at the end that the client library calls to perform authentication.

To declare a plugin, use the mysql declare client plugin() and mysql\_end\_client\_plugin macros:

```
mysql_declare_client_plugin(plugin_type)
    ... members common to all client plugins ...
       ... type-specific extra members ...
mysql_end_client_plugin;
```
Do not specify the type or interface\_version member explicitly. The mysql\_declare\_client\_plugin() macro uses the plugin\_type argument to generate their values automatically. For example, declare an authentication client plugin like this:

```
mysql_declare_client_plugin(AUTHENTICATION)
  "my_auth_plugin",
   "Author Name",
   "My Client Authentication Plugin",
  {1,0,0},
   "GPL",
 NIII.L. my_auth_init,
  my_auth_deinit,
   my_auth_options,
  my_auth_main
mysql_end_client_plugin;
```
This declaration uses the AUTHENTICATION argument to set the type and interface\_version members to MYSQL\_CLIENT\_AUTHENTICATION\_PLUGIN and MYSQL\_CLIENT\_AUTHENTICATION\_PLUGIN\_INTERFACE\_VERSION.

Depending on the plugin type, the descriptor may have other members following the common members. For example, for an authentication plugin, there is a function  $(my_a^a u_t h_b^a u_t)$  in the descriptor just shown) that handles communication with the server. See [Section 22.2.4.9, "Writing](#page-2643-0) [Authentication Plugins"](#page-2643-0).

Normally, a client program that supports the use of authentication plugins causes a plugin to be loaded by calling [mysql\\_options\(\)](#page-2528-1) to set the MYSOL\_DEFAULT\_AUTH and MYSOL\_PLUGIN\_DIR options:

```
char *plugin_dir = "path_to_plugin_dir";
char *default auth = "plugin name";
/* ... process command-line options ... */
mysql_options(&mysql, MYSQL_PLUGIN_DIR, plugin_dir);
mysql_options(&mysql, MYSQL_DEFAULT_AUTH, default_auth);
```
Typically, the program will also accept --plugin-dir and --default-auth options that enable users to override the default values.

Should a client program require lower-level plugin management, the client library contains functions that take an st\_mysql\_client\_plugin argument. See [Section 21.8.14, "C API Client Plugin](#page-2588-0) [Functions".](#page-2588-0)

### <span id="page-2624-0"></span>**22.2.4.3 Compiling and Installing Plugin Libraries**

After your plugin is written, you must compile it and install it. The procedure for compiling shared objects varies from system to system. If you build your library using CMake, it should be able to generate the correct compilation commands for your system. If the library is named somepluglib, you should end up with a shared object file that has a name something like somepluglib.so. (The file name might have a different suffix on your system.)

To use CMake, you'll need to set up the configuration files to enable the plugin to be compiled and installed. Use the plugin examples under the  $\frac{1}{2}$  directory of a MySQL source distribution as a guide.

Create CMakeLists.txt, which should look something like this:

```
MYSQL_ADD_PLUGIN(somepluglib somepluglib.c
  MODULE_ONLY MODULE_OUTPUT_NAME "somepluglib")
```
When CMake generates the Makefile, it should take care of passing to the compilation command the  $-DMYSOL$  DYNAMIC PLUGIN flag, and passing to the linker the  $-lmysglservices$  flag, which is needed to link in any functions from services provided through the plugin services interface. See [Section 22.2.5, "MySQL Services for Plugins".](#page-2659-0)

Run CMake, then run make:

```
shell> cmake .
shell> make
```
If you need to specify configuration options to CMake, see [Section 2.8.4, "MySQL Source-Configuration](#page-160-0) [Options",](#page-160-0) for a list. For example, you might want to specify [CMAKE\\_INSTALL\\_PREFIX](#page-164-0) to indicate the MySQL base directory under which the plugin should be installed. You can see what value to use for this option with [SHOW VARIABLES](#page-1595-0):

```
mysql> SHOW VARIABLES LIKE 'basedir';
+---------------+------------------+
| Variable_name | Value |
+---------------+------------------+
| base | /usr/local/mysql |
+---------------+------------------+
```
The location of the plugin directory where you should install the library is given by the [plugin\\_dir](#page-571-0) system variable. For example:

```
mysql> SHOW VARIABLES LIKE 'plugin_dir';
                 +---------------+-----------------------------------+
| Variable_name | Value |
                                            +---------------+-----------------------------------+
| plugin_dir | /usr/local/mysql/lib/mysql/plugin |
+---------------+-----------------------------------+
```
To install the plugin library, use make:

shell> **make install**

Verify that make install installed the plugin library in the proper directory. After installing it, make sure that the library permissions permit it to be executed by the server.

#### <span id="page-2625-0"></span>**22.2.4.4 Writing Full-Text Parser Plugins**

MySQL 5.7 supports full-text parser plugins with  $MvISAM$ . Full-text parser plugins are supported with InnoDB as of MySQL 5.7.3. For introductory information about full-text parser plugins, see [Section 22.2.3.2, "Full-Text Parser Plugins"](#page-2608-1).

A full-text parser server plugin can be used to replace or modify the built-in full-text parser. This section describes how to write a full-text parser plugin named simple\_parser. This plugin performs parsing based on simpler rules than those used by the MySQL built-in full-text parser: Words are nonempty runs of whitespace characters.

The instructions use the source code in the  $pluqin/fulltext$  directory of MySQL source distributions, so change location into that directory. The following procedure describes how the plugin library is created:

1. To write a full-text parser plugin, include the following header file in the plugin source file. Other MySQL or general header files might also be needed, depending on the plugin capabilities and requirements.

#include <mysql/plugin.h>

plugin.h defines the MYSQL\_FTPARSER\_PLUGIN server plugin type and the data structures needed to declare the plugin.

2. Set up the library descriptor for the plugin library file.

This descriptor contains the general plugin descriptor for the server plugin. For a full-text parser plugin, the type must be MYSQL\_FTPARSER\_PLUGIN. This is the value that identifies the plugin as being legal for use in a WITH PARSER clause when creating a FULLTEXT index. (No other plugin type is legal for this clause.)

For example, the library descriptor for a library that contains a single full-text parser plugin named simple parser looks like this:

```
mysql_declare_plugin(ftexample)
{
 MYSQL_FTPARSER_PLUGIN, /* type */
 &simple_parser_descriptor, /* descriptor */
 "simple_parser", /* name */
 "Oracle Corporation", /* author */
 "Simple Full-Text Parser", /* description */
 PLUGIN_LICENSE_GPL, /* plugin license */
  simple_parser_plugin_init, /* init function (when loaded) */
  simple_parser_plugin_deinit,/* deinit function (when unloaded) */
```

```
0x0001, /* version
  simple_status, /* status variables */
 simple_system_variables,
  NULL,
  0
}
mysql_declare_plugin_end;
```
The name member  $(simple_{parser})$  indicates the name to use for references to the plugin in statements such as [INSTALL PLUGIN](#page-1554-0) or [UNINSTALL PLUGIN](#page-1555-0). This is also the name displayed by [SHOW PLUGINS](#page-1576-0) or INFORMATION SCHEMA. PLUGINS.

For more information, see [Server Plugin Library and Plugin Descriptors.](#page-2613-0)

3. Set up the type-specific plugin descriptor.

Each general plugin descriptor in the library descriptor points to a type-specific descriptor. For a fulltext parser plugin, the type-specific descriptor is an instance of the  $st_mysgl-fltpsers$  structure in the plugin.h file:

```
struct st_mysql_ftparser
{
   int interface_version;
  int (*parse)(MYSQL_FTPARSER_PARAM *param);
   int (*init)(MYSQL_FTPARSER_PARAM *param);
  int (*deinit)(MYSQL_FTPARSER_PARAM *param);
};
```
As shown by the structure definition, the descriptor has an interface version number and contains pointers to three functions.

The interface version number is specified using a symbol, which is in the form: MYSOL XXX INTERFACE VERSION. For full-text parser plugins, the symbol is "MYSQL\_FTPARSER\_INTERFACE\_VERSION". In the source code, you will find the actual interface version number for the full-text parser plugin defined in include/mysql/plugin\_ftparser.h. With the introduction of full-text parser plugin support for InnoDB, the interface version number has been incremented in MySQL 5.7.3 from  $0 \times 0100$  to  $0 \times 0101$ .

The init and deinit members should point to a function or be set to 0 if the function is not needed. The parse member must point to the function that performs the parsing.

In the simple\_parser declaration, that descriptor is indicated by &simple\_parser\_descriptor. The descriptor specifies the version number for the full-text plugin interface (as given by MYSQL\_FTPARSER\_INTERFACE\_VERSION), and the plugin's parsing, initialization, and deinitialization functions:

```
static struct st_mysql_ftparser simple_parser_descriptor=
\{MYSQL_FTPARSER_INTERFACE_VERSION, /* interface version */<br>simple parser parse, \frac{1}{2} /* parsing function */
  simple_parser_parse, \frac{1}{2} /* parsing function \frac{1}{2}<br>simple parser init \frac{1}{2} /* parser init function */
  simple_parser_init, \frac{1}{2} /* parser init function
  simple parser deinit /* parser deinit function */
};
```
A full-text parser plugin is used in two different contexts, indexing and searching. In both contexts, the server calls the initialization and deinitialization functions at the beginning and end of processing each SQL statement that causes the plugin to be invoked. However, during statement processing, the server calls the main parsing function in context-specific fashion:

- For indexing, the server calls the parser for each column value to be indexed.
- For searching, the server calls the parser to parse the search string. The parser might also be called for rows processed by the statement. In natural language mode, there is no need for the

server to call the parser. For boolean mode phrase searches or natural language searches with query expansion, the parser is used to parse column values for information that is not in the index. Also, if a boolean mode search is done for a column that has no FULLTEXT index, the built-in parser will be called. (Plugins are associated with specific indexes. If there is no index, no plugin is used.)

The plugin declaration in the general plugin descriptor has init and deinit members that point initialization and deinitialization functions, and so does the type-specific plugin descriptor to which it points. However, these pairs of functions have different purposes and are invoked for different reasons:

- For the plugin declaration in the general plugin descriptor, the initialization and deinitialization functions are invoked when the plugin is loaded and unloaded.
- For the type-specific plugin descriptor, the initialization and deinitialization functions are invoked per SQL statement for which the plugin is used.

Each interface function named in the plugin descriptor should return zero for success or nonzero for failure, and each of them receives an argument that points to a MYSOL FTPARSER PARAM structure containing the parsing context. The structure has this definition:

```
typedef struct st_mysql_ftparser_param
{
  int (*mysql_parse)(struct st_mysql_ftparser_param *,
                     char *doc, int doc_len);
 int (*mysql_add_word)(struct st_mysql_ftparser_param *,
                         char *word, int word_len,
                        MYSQL_FTPARSER_BOOLEAN_INFO *boolean_info);
 void *ftparser_state;
  void *mysql_ftparam;
  struct charset_info_st *cs;
  char *doc;
  int length;
  int flags;
 enum enum_ftparser_mode mode;
} MYSQL_FTPARSER_PARAM;
```
The structure members are used as follows:

• mysql parse: A pointer to a callback function that invokes the server's built-in parser. Use this callback when the plugin acts as a front end to the built-in parser. That is, when the plugin parsing function is called, it should process the input to extract the text and pass the text to the mysql\_parse callback.

The first parameter for this callback function should be the param value itself:

param->mysql\_parse(param, ...);

A front end plugin can extract text and pass it all at once to the built-in parser, or it can extract and pass text to the built-in parser a piece at a time. However, in this case, the built-in parser treats the pieces of text as though there are implicit word breaks between them.

 $\bullet$  mysql\_add\_word: A pointer to a callback function that adds a word to a full-text index or to the list of search terms. Use this callback when the parser plugin replaces the built-in parser. That is, when the plugin parsing function is called, it should parse the input into words and invoke the mysql\_add\_word callback for each word.

The first parameter for this callback function should be the param value itself:

```
param->mysql_add_word(param, ...);
```
- ftparser\_state: This is a generic pointer. The plugin can set it to point to information to be used internally for its own purposes.
- mysql\_ftparam: This is set by the server. It is passed as the first argument to the mysql\_parse or mysql\_add\_word callback.
- cs: A pointer to information about the character set of the text, or 0 if no information is available.
- doc: A pointer to the text to be parsed.
- length: The length of the text to be parsed, in bytes.
- flags: Parser flags. This is zero if there are no special flags. Currently, the only nonzero flag is MYSQL\_FTFLAGS\_NEED\_COPY, which means that mysql\_add\_word() must save a copy of the word (that is, it cannot use a pointer to the word because the word is in a buffer that will be overwritten.) This member was added in MySQL 5.1.12.

This flag might be set or reset by MySQL before calling the parser plugin, by the parser plugin itself, or by the mysql parse() function.

- mode: The parsing mode. This value will be one of the following constants:
	- MYSQL\_FTPARSER\_SIMPLE\_MODE: Parse in fast and simple mode, which is used for indexing and for natural language queries. The parser should pass to the server only those words that should be indexed. If the parser uses length limits or a stopword list to determine which words to ignore, it should not pass such words to the server.
	- MYSOL\_FTPARSER\_WITH\_STOPWORDS: Parse in stopword mode. This is used in boolean searches for phrase matching. The parser should pass all words to the server, even stopwords or words that are outside any normal length limits.
	- MYSQL\_FTPARSER\_FULL\_BOOLEAN\_INFO: Parse in boolean mode. This is used for parsing boolean query strings. The parser should recognize not only words but also booleanmode operators and pass them to the server as tokens using the mysql add word callback. To tell the server what kind of token is being passed, the plugin needs to fill in a MYSQL\_FTPARSER\_BOOLEAN\_INFO structure and pass a pointer to it.

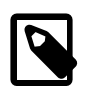

## **Note**

For MyISAM, the stopword list and [ft\\_min\\_word\\_len](#page-534-0) and [ft\\_max\\_word\\_len](#page-533-0) are checked inside the tokenizer. For InnoDB, the stopword list and equivalent word length variable settings ([innodb\\_ft\\_min\\_token\\_size](#page-1814-0) and [innodb\\_ft\\_max\\_token\\_size](#page-1814-1)) are checked outside of the tokenizer. As a result, InnoDB plugin parsers do not need to check the stopword list, innodb ft min token size, or innodb ft max token size. Instead, it is recommended that all words be returned to InnoDB. However, if you want to check stopwords within your plugin parser, use MYSOL\_FTPARSER\_SIMPLE\_MODE, which is for full-text search index and natural language search. For MYSQL\_FTPARSER\_WITH\_STOPWORDS and MYSOL\_FTPARSER\_FULL\_BOOLEAN\_INFO modes, it is recommended that all words be returned to InnoDB including stopwords, in case of phrase searches.

If the parser is called in boolean mode, the param->mode value will be MYSQL\_FTPARSER\_FULL\_BOOLEAN\_INFO. The MYSQL\_FTPARSER\_BOOLEAN\_INFO structure that the parser uses for passing token information to the server looks like this:

typedef struct st\_mysql\_ftparser\_boolean\_info

```
{
   enum enum_ft_token_type type;
   int yesno;
  int weight adjust;
   char wasign;
   char trunc;
   int position;
   /* These are parser state and must be removed. */
   char prev;
   char *quot;
} MYSQL_FTPARSER_BOOLEAN_INFO;
```
The parser should fill in the structure members as follows:

• type: The token type. The following table shows the permissible types.

#### **Table 22.3 Full-Text Parser Token Types**

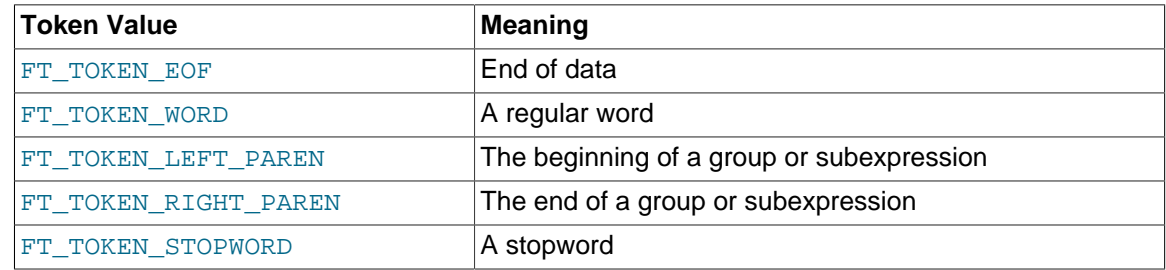

- yesno: Whether the word must be present for a match to occur. 0 means that the word is optional but increases the match relevance if it is present. Values larger than 0 mean that the word must be present. Values smaller than 0 mean that the word must not be present.
- weight\_adjust: A weighting factor that determines how much a match for the word counts. It can be used to increase or decrease the word's importance in relevance calculations. A value of zero indicates no weight adjustment. Values greater than or less than zero mean higher or lower weight, respectively. The examples at [Section 12.9.2, "Boolean Full-Text Searches"](#page-1223-0), that use the < and > operators illustrate how weighting works.
- wasign: The sign of the weighting factor. A negative value acts like the  $\sim$  boolean-search operator, which causes the word's contribution to the relevance to be negative.
- trunc: Whether matching should be done as if the boolean-mode \* truncation operator had been given.
- position: Start position of the word in the document, in bytes. Used by InnoDB full-text search (FTS). The position member is new as of MySQL 5.7.3. For existing plugins that are called in boolean mode, support must be added for the position member.

Plugins should not use the prev and quot members of the MYSQL\_FTPARSER\_BOOLEAN\_INFO structure.

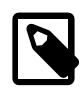

#### **Note**

The boolean operator, @ distance, is not supported by the current plugin parser framework. For information about boolean full-text search operators, see [Section 12.9.2, "Boolean Full-Text Searches".](#page-1223-0)

4. Set up the plugin interface functions.

The general plugin descriptor in the library descriptor names the initialization and deinitialization functions that the server should invoke when it loads and unloads the plugin. For simple\_parser, these functions do nothing but return zero to indicate that they succeeded:

```
static int simple_parser_plugin_init(void *arg __attribute__((unused)))
\{ return(0);
}
static int simple_parser_plugin_deinit(void *arg __attribute__((unused)))
\{ return(0);
}
```
Because those functions do not actually do anything, you could omit them and specify 0 for each of them in the plugin declaration.

The type-specific plugin descriptor for simple\_parser names the initialization, deinitialization, and parsing functions that the server invokes when the plugin is used. For simple parser, the initialization and deinitialization functions do nothing:

```
static int simple_parser_init(MYSQL_FTPARSER_PARAM *param
                             __attribute_((unused)))
{
  return(0);
}
static int simple_parser_deinit(MYSQL_FTPARSER_PARAM *param
                                __attribute_((unused)))
{
  return(0);
}
```
Here too, because those functions do nothing, you could omit them and specify 0 for each of them in the plugin descriptor.

The main parsing function, simple parser parse(), acts as a replacement for the built-in full-text parser, so it needs to split text into words and pass each word to the server. The parsing function's first argument is a pointer to a structure that contains the parsing context. This structure has a  $\text{doc}$  member that points to the text to be parsed, and a length member that indicates how long the text is. The simple parsing done by the plugin considers nonempty runs of whitespace characters to be words, so it identifies words like this:

```
static int simple_parser_parse(MYSQL_FTPARSER_PARAM *param)
{
   char *end, *start, *docend= param->doc + param->length;
   for (end= start= param->doc;; end++)
  \{ if (end == docend)
\left\{\begin{array}{ccc} \end{array}\right\} if (end > start)
         add word(param, start, end - start);
        break;
 }
      else if (isspace(*end))
\left\{ \begin{array}{c} \end{array} \right. if (end > start)
          add_word(param, start, end - start);
        start= end + 1;
      }
   }
   return(0);
}
```
As the parser finds each word, it invokes a function add word() to pass the word to the server. add  $word()$  is a helper function only; it is not part of the plugin interface. The parser passes the parsing context pointer to add\_word(), as well as a pointer to the word and a length value:

```
static void add word(MYSOL FTPARSER PARAM *param, char *word, size t len)
{
  MYSQL_FTPARSER_BOOLEAN_INFO bool_info=
     { FT_TOKEN_WORD, 0, 0, 0, 0, ' ', 0 };
  param->mysql_add_word(param, word, len, &bool_info);
}
```
For boolean-mode parsing, add word() fills in the members of the  $bool$  info structure as described earlier in the discussion of the st\_mysql\_ftparser\_boolean\_info structure.

5. Set up the status variables. For the  $simple\_parse$  plugin, the following status variable array sets up one status variable with a value that is static text, and another with a value that is stored in a long integer variable:

```
long number_of_calls= 0;
struct st_mysql_show_var simple_status[]=
{
   {"static", (char *)"just a static text", SHOW_CHAR},
   {"called", (char *)&number_of_calls, SHOW_LONG},
  \{0, 0, 0\}};
```
When the plugin is installed, the plugin name and the name value are joined with an underscore to form the name displayed by [SHOW STATUS](#page-1591-0). For the array just shown, the resulting status variable names are simple parser static and simple parser called. This convention means that you can easily display the variables for a plugin using its name:

```
mysql> SHOW STATUS LIKE 'simple_parser%';
+----------------------+--------------------+
| Variable_name | Value
                         +----------------------+--------------------+
| simple_parser_static | just a static text |
| simple_parser_called | 0 |
+----------------------+--------------------+
```
- 6. To compile and install a plugin library object file, use the instructions in [Section 22.2.4.3, "Compiling](#page-2624-0) [and Installing Plugin Libraries".](#page-2624-0) To use the library file, it must be installed in the plugin directory (the directory named by the plugin  $\text{dir}$  system variable). For the simple parser plugin, it is compiled and installed when you build MySQL from source. It is also included in binary distributions. The build process produces a shared object library with a name of  $myplughib.s$ (the suffix might differ depending on your platform).
- 7. To use the plugin, register it with the server. For example, to register the plugin at runtime, use this statement (changing the suffix as necessary):

mysql> **INSTALL PLUGIN simple\_parser SONAME 'mypluglib.so';**

For additional information about plugin loading, see [Section 5.1.8.1, "Installing and Uninstalling](#page-659-0) [Plugins"](#page-659-0).

- 8. To verify plugin installation, examine the INFORMATION SCHEMA. PLUGINS table or use the [SHOW](#page-1576-0) [PLUGINS](#page-1576-0) statement.
- 9. Test the plugin to verify that it works properly.

Create a table that contains a string column and associate the parser plugin with a FULLTEXT index on the column:

```
mysql> CREATE TABLE t (c VARCHAR(255),
    -> FULLTEXT (c) WITH PARSER simple_parser
    -> ) ENGINE=MyISAM;
```

```
Query OK, 0 rows affected (0.01 sec)
```
Insert some text into the table and try some searches. These should verify that the parser plugin treats all nonwhitespace characters as word characters:

```
mysql> INSERT INTO t VALUES
      -> ('latin1_general_cs is a case-sensitive collation'),
       -> ('I\'d like a case of oranges'),
       -> ('this is sensitive information'),
      -> ('another row'),
       -> ('yet another row');
Query OK, 5 rows affected (0.02 sec)
Records: 5 Duplicates: 0 Warnings: 0
mysql> SELECT c FROM t;
                                     +-------------------------------------------------+
\begin{bmatrix} c & c \end{bmatrix}+-------------------------------------------------+
| latin1_general_cs is a case-sensitive collation |
 | I'd like a case of oranges
 this is sensitive information
 another row
| yet another row |
5 rows in set (0.00 sec)
mysql> SELECT MATCH(c) AGAINST('case') FROM t;
                       +--------------------------+
| MATCH(c) AGAINST('case') |
+--------------------------+
\begin{bmatrix} 0 & 1 \\ 0 & 1 \end{bmatrix}| 1.2968142032623 |
\begin{bmatrix} 0 & 1 \\ 0 & 1 \end{bmatrix}\begin{bmatrix} 0 & 1 \\ 0 & 1 \end{bmatrix}\begin{bmatrix} 0 & 0 \\ 0 & 0 \end{bmatrix}+--------------------------+
5 rows in set (0.00 sec)
mysql> SELECT MATCH(c) AGAINST('sensitive') FROM t;
+-------------------------------+
| MATCH(c) AGAINST('sensitive') |
+-------------------------------+
| 0 |
\begin{bmatrix} 0 & 0 \\ 0 & 0 \end{bmatrix}| 1.3253291845322 |
                               | 0 |
\begin{bmatrix} 1 & 0 & 0 \\ 0 & 0 & 0 \\ 0 & 0 & 0 \\ 0 & 0 & 0 \\ 0 & 0 & 0 \\ 0 & 0 & 0 \\ 0 & 0 & 0 \\ 0 & 0 & 0 \\ 0 & 0 & 0 & 0 \\ 0 & 0 & 0 & 0 \\ 0 & 0 & 0 & 0 \\ 0 & 0 & 0 & 0 & 0 \\ 0 & 0 & 0 & 0 & 0 \\ 0 & 0 & 0 & 0 & 0 & 0 \\ 0 & 0 & 0 & 0 & 0 & 0 \\ 0 & 0 & 0 & 0 & 0 & 0 & 0 \\ 0 & 0 & 0 & 0 & 0 & 0 & +-------------------------------+
5 rows in set (0.01 sec)
mysql> SELECT MATCH(c) AGAINST('case-sensitive') FROM t;
+------------------------------------+
| MATCH(c) AGAINST('case-sensitive') |
+------------------------------------+
                              | 1.3109166622162 |
\begin{bmatrix} 1 & 0 & 0 \\ 0 & 0 & 0 \\ 0 & 0 & 0 \\ 0 & 0 & 0 \\ 0 & 0 & 0 \\ 0 & 0 & 0 \\ 0 & 0 & 0 \\ 0 & 0 & 0 \\ 0 & 0 & 0 & 0 \\ 0 & 0 & 0 & 0 \\ 0 & 0 & 0 & 0 \\ 0 & 0 & 0 & 0 & 0 \\ 0 & 0 & 0 & 0 & 0 \\ 0 & 0 & 0 & 0 & 0 & 0 \\ 0 & 0 & 0 & 0 & 0 & 0 \\ 0 & 0 & 0 & 0 & 0 & 0 & 0 \\ 0 & 0 & 0 & 0 & 0 & 0 & \begin{bmatrix} 0 & 0 \\ 0 & 0 \end{bmatrix}| 0 |
\begin{bmatrix} 1 & 0 & 0 \\ 0 & 0 & 0 \\ 0 & 0 & 0 \\ 0 & 0 & 0 \\ 0 & 0 & 0 \\ 0 & 0 & 0 \\ 0 & 0 & 0 \\ 0 & 0 & 0 \\ 0 & 0 & 0 & 0 \\ 0 & 0 & 0 & 0 \\ 0 & 0 & 0 & 0 \\ 0 & 0 & 0 & 0 & 0 \\ 0 & 0 & 0 & 0 & 0 \\ 0 & 0 & 0 & 0 & 0 & 0 \\ 0 & 0 & 0 & 0 & 0 & 0 \\ 0 & 0 & 0 & 0 & 0 & 0 & 0 \\ 0 & 0 & 0 & 0 & 0 & 0 & +------------------------------------+
5 rows in set (0.01 sec)
mysql> SELECT MATCH(c) AGAINST('I\'d') FROM t;
   +--------------------------+
| MATCH(c) AGAINST('I\'d') |
           +--------------------------+
\begin{bmatrix} 0 & 1 \\ 0 & 1 \end{bmatrix}| 1.2968142032623 |
\begin{bmatrix} 0 & 1 \\ 0 & 1 \end{bmatrix}\begin{bmatrix} 0 & 0 \\ 0 & 0 \end{bmatrix}
```
 $\begin{bmatrix} 0 & 1 \\ 0 & 1 \end{bmatrix}$ 

```
+--------------------------+
5 rows in set (0.01 sec)
```
Note how neither "case" nor "insensitive" match "case-insensitive" the way that they would for the built-in parser.

# **22.2.4.5 Writing Daemon Plugins**

A daemon plugin is a simple type of plugin used for code that should be run by the server but that does not communicate with it. This section describes how to write a daemon server plugin, using the example plugin found in the plugin/daemon\_example directory of MySQL source distributions. That directory contains the daemon\_example.cc source file for a daemon plugin named daemon example that writes a heartbeat string at regular intervals to a file named mysqlheartbeat.log in the data directory.

To write a daemon plugin, include the following header file in the plugin source file. Other MySQL or general header files might also be needed, depending on the plugin capabilities and requirements.

#include <mysql/plugin.h>

plugin.h defines the MYSQL\_DAEMON\_PLUGIN server plugin type and the data structures needed to declare the plugin.

The daemon example.cc file sets up the library descriptor as follows. The library descriptor includes a single general server plugin descriptor.

```
mysql_declare_plugin(daemon_example)
{
  MYSQL_DAEMON_PLUGIN,
  &daemon_example_plugin,
   "daemon_example",
   "Brian Aker",
  "Daemon example, creates a heartbeat beat file in mysql-heartbeat.log",
 PLUGIN_LICENSE_GPL.
  daemon_example_plugin_init, /* Plugin Init */
  daemon_example_plugin_deinit, /* Plugin Deinit */
 0x0100 /* 1.0 */,
 NULL, \frac{1}{x} status variables \frac{x}{x}<br>NULL, \frac{1}{x} system variables \frac{x}{x}NULL, \frac{1}{2} system variables
  NULL, /* config options */
 0, \qquad \qquad /* flags
}
```
mysql\_declare\_plugin\_end;

The name member  $(daemon-example)$  indicates the name to use for references to the plugin in statements such as [INSTALL PLUGIN](#page-1554-0) or [UNINSTALL PLUGIN](#page-1555-0). This is also the name displayed by [SHOW PLUGINS](#page-1576-0) OF INFORMATION SCHEMA. PLUGINS.

The second member of the plugin descriptor, daemon example plugin, points to the type-specific daemon plugin descriptor. This structure consists only of the type-specific API version number:

struct st\_mysql\_daemon daemon\_example\_plugin= { MYSQL\_DAEMON\_INTERFACE\_VERSION };

The type-specific structure has no interface functions. There is no communication between the server and the plugin, except that the server calls the initialization and deinitialization functions from the general plugin descriptor to start and stop the plugin:

- daemon example plugin init() opens the heartbeat file and spawns a thread that wakes up periodically and writes the next message to the file.
- daemon example plugin deinit() closes the file and performs other cleanup.

To compile and install a plugin library object file, use the instructions in [Section 22.2.4.3, "Compiling](#page-2624-0) [and Installing Plugin Libraries".](#page-2624-0) To use the library file, it must be installed in the plugin directory (the directory named by the plugin  $\text{dir}$  system variable). For the daemon example plugin, it is compiled and installed when you build MySQL from source. It is also included in binary distributions. The build process produces a shared object library with a name of libdaemon\_example.so (the suffix might differ depending on your platform).

To use the plugin, register it with the server. For example, to register the plugin at runtime, use this statement (change the suffix as necessary):

mysql> **INSTALL PLUGIN daemon\_example SONAME 'libdaemon\_example.so';**

For additional information about plugin loading, see [Section 5.1.8.1, "Installing and Uninstalling](#page-659-0) [Plugins"](#page-659-0).

To verify plugin installation, examine the INFORMATION SCHEMA. PLUGINS table or use the [SHOW](#page-1576-0) [PLUGINS](#page-1576-0) statement.

While the plugin is loaded, it writes a heartbeat string at regular intervals to a file named  $m_{\text{ysdl}}$ heartbeat. log in the data directory. This file grows without limit, so after you have satistifed yourself that the plugin operates correctly, unload it:

mysql> **UNINSTALL PLUGIN daemon\_example;**

#### **22.2.4.6 Writing INFORMATION\_SCHEMA Plugins**

This section describes how to write an INFORMATION\_SCHEMA table server plugin. For example code that implements such plugins, see the  $\frac{sql}{sql}$  show.cc file of a MySQL source distribution. You can also look at the example plugins found in the  $InnoDB$  source. See the  $handler/i$  s.cc and handler/ha\_innodb.cc files within the InnoDB source tree (in the storage/innobase directory).

To write an INFORMATION\_SCHEMA table plugin, include the following header files in the plugin source file. Other MySQL or general header files might also be needed, depending on the plugin capabilities and requirements.

```
#include <sql_class.h>
#include <table.h>
```
These header files are located in the  $sq1$  directory of MySQL source distributions. They contain C++ structures, so the source file for an INFORMATION\_SCHEMA plugin must be compiled as C++ (not C) code.

The source file for the example plugin developed here is named simple\_i\_s\_table.cc. It creates a simple INFORMATION\_SCHEMA table named SIMPLE\_I\_S\_TABLE that has two columns named NAME and VALUE. The general descriptor for a plugin library that implements the table looks like this:

```
mysql declare plugin(simple i s library)
{
 MYSQL_INFORMATION_SCHEMA_PLUGIN,<br>&simple_table_info,
                                     /* type-specific descriptor */ "SIMPLE_I_S_TABLE", /* table name */
  "Author Name", /* author */
   "Simple INFORMATION_SCHEMA table", /* description */
 PLUGIN_LICENSE_GPL, \frac{1}{2} /* license type */<br>simple table init, \frac{1}{2} /* init function */
 simple_table_init,
  NULL,
 0x0100, /* version = 1.0 */NULL, \sqrt{\frac{1}{\pi}} no status variables \frac{1}{\pi}NULL, \sqrt{\frac{1}{\pi}} no system variables \sqrt{\frac{1}{\pi}}NULL, \sqrt{\frac{1}{\pi}} no reserved information \sqrt{\frac{1}{\pi}}0 \frac{1}{\sqrt{2}} /* no flags */
}
```
mysql declare plugin end;

The name member (SIMPLE\_I\_S\_TABLE) indicates the name to use for references to the plugin in statements such as [INSTALL PLUGIN](#page-1554-0) or [UNINSTALL PLUGIN](#page-1555-0). This is also the name displayed by [SHOW PLUGINS](#page-1576-0) or [INFORMATION\\_SCHEMA.PLUGINS](#page-2306-0).

The simple\_table\_info member of the general descriptor points to the type-specific descriptor, which consists only of the type-specific API version number:

static struct st\_mysql\_information\_schema\_simple\_table\_info = { MYSQL\_INFORMATION\_SCHEMA\_INTERFACE\_VERSION };

The general descriptor points to the initialization and deinitialization functions:

- The initialization function provides information about the table structure and a function that populates the table.
- The deinitialization function performs any required cleanup. If no cleanup is needed, this descriptor member can be NULL (as in the example shown).

The initialization function should return 0 for success, 1 if an error occurs. The function receives a generic pointer, which it should interpret as a pointer to the table structure:

```
static int table_init(void *ptr)
{
 ST_SCHEMA_TABLE *schema_table= (ST_SCHEMA_TABLE*)ptr;
   schema_table->fields_info= simple_table_fields;
   schema_table->fill_table= simple_fill_table;
   return 0;
}
```
The function should set these two members of the table structure:

- fields\_info: An array of ST\_FIELD\_INFO structures that contain information about each column.
- $\bullet$  fill table: A function that populates the table.

The array pointed to by  $fields\_info$  should contain one element per column of the INFORMATION\_SCHEMA plus a terminating element. The following simple\_table\_fields array for the example plugin indicates that  $SIMPLE_I_S_TABLE$  has two columns. NAME is string-valued with a length of 10 and VALUE is integer-valued with a display width of 20. The last structure marks the end of the array.

```
static ST_FIELD_INFO simple_table_fields[]=
{
   {"NAME", 10, MYSQL_TYPE_STRING, 0, 0 0, 0},
   {"VALUE", 6, MYSQL_TYPE_LONG, 0, MY_I_S_UNSIGNED, 0, 0},
  {0, 0, MYSQL_TYPE_NULL, 0, 0, 0}};
```
For more information about the column information structure, see the definition of  $ST$  FIELD INFO in the table.h header file. The permissible MYSQL\_TYPE\_xxx type values are those used in the C API; see [Section 21.8.5, "C API Data Structures"](#page-2490-0).

The fill table member should be set to a function that populates the table and returns 0 for success, 1 if an error occurs. For the example plugin, the simple fill table() function looks like this:

```
static int simple_fill_table(THD *thd, TABLE_LIST *tables, Item *cond)
{
  TABLE *table= tables->table;
```

```
 table->field[0]->store("Name 1", 6, system_charset_info);
 table->field[1]->store(1);
 if (schema_table_store_record(thd, table))
  return 1;
 table->field[0]->store("Name 2", 6, system_charset_info);
 table->field[1]->store(2);
 if (schema_table_store_record(thd, table))
  return 1;
 return 0;
```
For each row of the INFORMATION SCHEMA table, this function initializes each column, then calls schema\_table\_store\_record() to install the row. The store() method arguments depend on the type of value to be stored. For column 0 (NAME, a string),  $store()$  takes a pointer to a string, its length, and information about the character set of the string:

store(const char \*to, uint length, CHARSET\_INFO \*cs);

For column 1 (VALUE, an integer), store() takes the value and a flag indicating whether it is unsigned:

store(longlong nr, bool unsigned\_value);

For other examples of how to populate INFORMATION\_SCHEMA tables, search for instances of schema\_table\_store\_record() in sql\_show.cc.

To compile and install a plugin library object file, see the instructions in [Section 22.2.4.3, "Compiling](#page-2624-0) [and Installing Plugin Libraries".](#page-2624-0) To use the library file, it must be installed in the plugin directory (the directory named by the plugin dir system variable).

To test the plugin, install it:

}

mysql> **INSTALL PLUGIN SIMPLE\_I\_S\_TABLE SONAME 'simple\_i\_s\_table.so';**

Verify that the table is present:

```
mysql> SELECT TABLE_NAME FROM INFORMATION_SCHEMA.TABLES
   -> WHERE TABLE NAME = 'SIMPLE I S TABLE';
 +------------------+
| TABLE_NAME |
+------------------+
| SIMPLE_I_S_TABLE |
  +------------------+
```
Try to select from it:

```
mysql> SELECT * FROM INFORMATION SCHEMA.SIMPLE I S TABLE;
+--------+-------+
| NAME | VALUE |
  +--------+-------+
| Name 1 | 1 |
| Name 2 | 2 |
  +--------+-------+
```
Uninstall it:

mysql> **UNINSTALL PLUGIN SIMPLE\_I\_S\_TABLE;**

## **22.2.4.7 Writing Semisynchronous Replication Plugins**

This section describes how to write semisynchronous replication server plugins, using the example plugins found in the plugin/semisync directory of MySQL source distributions. That directory

contains the source files for master and slave plugins named rpl\_semi\_sync\_master and rpl\_semi\_sync\_slave. The information here covers only how to set up the plugin framework. For details about how the plugins implement replication functions, see the source.

To write a semisynchronous replication plugin, include the following header file in the plugin source file. Other MySQL or general header files might also be needed, depending on the plugin capabilities and requirements.

#include <mysql/plugin.h>

plugin.h defines the MYSQL\_REPLICATION\_PLUGIN server plugin type and the data structures needed to declare the plugin.

For the master side, semisync\_master\_plugin.cc contains this general descriptor for a plugin named rpl\_semi\_sync\_master:

```
mysql_declare_plugin(semi_sync_master)
{
  MYSOL REPLICATION PLUGIN,
   &semi_sync_master_plugin,
   "rpl_semi_sync_master",
   "He Zhenxing",
   "Semi-synchronous replication master",
   PLUGIN_LICENSE_GPL,
   semi_sync_master_plugin_init, /* Plugin Init */
   semi_sync_master_plugin_deinit, /* Plugin Deinit */
  0x0100 /* 1.0 */,
  semi_sync_master_status_vars, /* status variables */
   semi_sync_master_system_vars, /* system variables */
 NULL, \overline{a} /* config options */
  0, \frac{1}{\sqrt{2}} flags \frac{1}{2} flags \frac{1}{2} /* flags \frac{1}{2} /* flags \frac{1}{2} /*
}
mysql_declare_plugin_end;
```
For the slave side, semisync\_slave\_plugin.cc contains this general descriptor for a plugin named rpl\_semi\_sync\_slave:

```
mysql_declare_plugin(semi_sync_slave)
{
   MYSQL_REPLICATION_PLUGIN,
   &semi_sync_slave_plugin,
    "rpl_semi_sync_slave",
   "He Zhenxing",
   "Semi-synchronous replication slave",
  PLUGIN_LICENSE_GPL.
   semi_sync_slave_plugin_init, /* Plugin Init */
   semi_sync_slave_plugin_deinit, /* Plugin Deinit */
  0x0100 /* 1.0 */,
   semi_sync_slave_status_vars, /* status variables */
   semi_sync_slave_system_vars, /* system variables */
  NULL, \overline{ } /* config options */
  0, \frac{1}{2} \frac{1}{2} \frac{1}{2} \frac{1}{2} \frac{1}{2} \frac{1}{2} \frac{1}{2} \frac{1}{2} \frac{1}{2} \frac{1}{2} \frac{1}{2} \frac{1}{2} \frac{1}{2} \frac{1}{2} \frac{1}{2} \frac{1}{2} \frac{1}{2} \frac{1}{2} \frac{1}{2} \frac{1}{2} \frac{1}{2} \frac{1}{}
mysql_declare_plugin_end;
```
For both the master and slave plugins, the general descriptor has pointers to the type-specific descriptor, the initialization and deinitialization functions, and to the status and system variables implemented by the plugin. For information about variable setup, see [Server Plugin Status and](#page-2618-0) [System Variables.](#page-2618-0) The following remarks discuss the type-specific descriptor and the initialization and deinitialization functions for the master plugin but apply similarly to the slave plugin.

The semi sync master plugin member of the master general descriptor points to the type-specific descriptor, which consists only of the type-specific API version number:

```
struct Mysql replication semi sync master plugin= {
  MYSQL_REPLICATION_INTERFACE_VERSION
};
```
The initialization and deinitialization function declarations look like this:

static int semi\_sync\_master\_plugin\_init(void \*p); static int semi\_sync\_master\_plugin\_deinit(void \*p);

The initialization function uses the pointer to register transaction and binary logging "observers" with the server. After successful initialization, the server takes care of invoking the observers at the appropriate times. (For details on the observers, see the source files.) The deinitialization function cleans up by deregistering the observers. Each function returns 0 for success or 1 if an error occurs.

To compile and install a plugin library object file, use the instructions in [Section 22.2.4.3, "Compiling](#page-2624-0) [and Installing Plugin Libraries".](#page-2624-0) To use the library files, they must be installed in the plugin directory (the directory named by the plugin  $\text{dir}$  system variable). For the rpl\_semi\_sync\_master and rpl\_semi\_sync\_slave plugins, they are compiled and installed when you build MySQL from source. They are also included in binary distributions. The build process produces shared object libraries with names of semisync\_master.so and semisync\_slave.so (the suffix might differ depending on your platform).

# **22.2.4.8 Writing Audit Plugins**

This section describes how to write an audit server plugin, using the example plugin found in the plugin/audit\_null directory of MySQL source distributions. The audit\_null.c source file in that directory implements a simple example audit plugin named NULL\_AUDIT.

Within the server, the pluggable audit interface is implemented in the  $sq1$  audit. h and sql\_audit.cc files in the sql directory of MySQL source distributions. Additionally, several places in the server are modified to call the audit interface when an auditable event occurs, so that registered audit plugins can be notified about the event if necessary. To see where such calls occur, look for invocations of functions with names of the form  $mysgl$  audit  $xxx()$ . Audit notification occurs for server operations such as these:

- Writing a message to the general query log (if the log is enabled)
- Writing a message to the error log
- Sending a query result to a client
- Client connect and disconnect events

To write an audit plugin, include the following header file in the plugin source file. Other MySQL or general header files might also be needed, depending on the plugin capabilities and requirements.

#include <mysql/plugin\_audit.h>

plugin\_audit.h includes plugin.h, so you need not include the latter file explicitly. plugin.h defines the MYSQL\_AUDIT\_PLUGIN server plugin type and the data structures needed to declare the plugin. plugin\_audit.h defines data structures specific to audit plugins.

An audit plugin, like any MySQL server plugin, has a general plugin descriptor (see [Server Plugin](#page-2613-0) [Library and Plugin Descriptors\)](#page-2613-0). In audit  $null.c$ , the general descriptor looks like this:

mysql\_declare\_plugin(audit\_null)

```
{
 MYSQL_AUDIT_PLUGIN, \frac{1}{2} /* type
  &audit_null_descriptor, /* descriptor */
 "NULL AUDIT", /* name
```

```
"Oracle Corp", \frac{1}{2} author \frac{1}{2} author \frac{1}{2} /* author \frac{1}{2} /* author \frac{1}{2} /* author \frac{1}{2} /* author \frac{1}{2} /* author \frac{1}{2} /* author \frac{1}{2} /* author \frac{1}{2} /* author \frac{1}{2} /* 
   "Simple NULL Audit", /* description */
  PLUGIN_LICENSE_GPL,<br>audit_null_plugin_init,
                                        \prime^* init function (when loaded)
   audit_null_plugin_deinit, /* deinit function (when unloaded) */
  0x0003, x^* version x^* /* version x^* /* status variables x^* /* status variables x^* /*
  simple_status, \frac{1}{2} /* status variables
  NULL, \sqrt{\frac{1}{\pi}} system variables \frac{1}{\pi} /
  NNTTTTT\theta.
}
mysql_declare_plugin_end;
```
The name member (NULL\_AUDIT) indicates the name to use for references to the plugin in statements such as [INSTALL PLUGIN](#page-1554-0) or [UNINSTALL PLUGIN](#page-1555-0). This is also the name displayed by [INFORMATION\\_SCHEMA.PLUGINS](#page-2306-0) or [SHOW PLUGINS](#page-1576-0).

The general descriptor also refers to  $\sinh e$  status, a structure that exposes several status variables to the [SHOW STATUS](#page-1591-0) statement:

```
static struct st mysql show var simple status[]=
{
   { "Audit_null_called",
     (char *) &number_of_calls,
   SHOW_INT },
   { "Audit_null_general_log",
    (char *) &number_of_calls_general_log,
   SHOW INT }
   { "Audit_null_general_error",
    (char *) &number_of_calls_general_error,
    SHOW_INT },
   { "Audit_null_general_result",
    (char *) &number_of_calls_general_result,
    SHOW_INT },
   { "Audit_null_general_status",
     (char *) &number_of_calls_general_status,
   SHOW INT }
   { "Audit_null_connection_connect",
     (char *) &number_of_calls_connection_connect,
    SHOW_INT },
   { "Audit_null_connection_disconnect",
     (char *) &number_of_calls_connection_disconnect,
   SHOW INT \}.
   { "Audit_null_connection_change_user",
     (char *) &number_of_calls_connection_change_user,
    SHOW_INT },
   { 0, 0, 0}
};
```
The audit\_null\_plugin\_init initialization function sets the status variables to zero when the plugin is loaded. The audit\_null\_plugin\_deinit function performs cleanup with the plugin is unloaded. During operation, the plugin increments the first status variable for each notification it receives. It also increments the others according to the event class and subclass. In effect, the first variable is the aggregate of the counts for the event subclasses.

The audit null descriptor value in the general descriptor points to the type-specific descriptor. For audit plugins, this descriptor has the following structure:

```
struct st_mysql_audit
{
 int interface version;
  void (*release_thd)(MYSQL_THD);
  void (*event_notify)(MYSQL_THD, unsigned int, const void *);
  unsigned long class_mask[MYSQL_AUDIT_CLASS_MASK_SIZE];
};
```
The type-specific descriptor has these members:

- interface\_version: By convention, type-specific plugin descriptors begin with the interface version for the given plugin type. The server checks interface version when it loads the plugin to see whether the plugin is compatible with it. For audit plugins, the value of the interface\_version member is MYSQL\_AUDIT\_INTERFACE\_VERSION (defined in plugin\_audit.h).
- release\_thd: A function that the server calls to inform the plugin that it is being dissociated from its thread context. This should be NULL if there is no such function.
- $\bullet$  event notify: A function that the server calls to notify the plugin that an auditable event has occurred. This function should not be NULL; that would not make sense because no auditing would occur.
- class\_mask: A bit mask that indicates the event classes for which the plugin wants to receive notification. If this value is 0, the server passes no events to the plugin.

The server uses the event  $notify$  and release  $that$  functions together. They are called within the context of a specific thread, and a thread might perform an activity that produces several event notifications. The first time the server calls event\_notify for a thread, it creates a binding of the plugin to the thread. The plugin cannot be uninstalled while this binding exists. When no more events for the thread will occur, the server informs the plugin of this by calling the  $\text{release\_thd}$  function, and then destroys the binding. For example, when a client issues a statement, the thread processing the statement might notify audit plugins about the result set produced by the statement and about the statement being logged. After these notifications occur, the server releases the plugin before putting the thread to sleep until the client issues another statement.

This design enables the plugin to allocate resources needed for a given thread in the first call to the event notify function and release them in the release thd function:

```
event_notify function:
  if memory is needed to service the thread
    allocate memory
   ... rest of notification processing ...
release_thd function:
  if memory was allocated
    release memory
   ... rest of release processing ...
```
That is more efficient than allocating and releasing memory repeatedly in the notification function.

For the NULL\_AUDIT example audit plugin, the type-specific descriptor looks like this:

```
static struct st_mysql_audit audit_null_descriptor=
{
  MYSOL AUDIT INTERFACE VERSION, \frac{1}{2} interface version */
  NULL,<br>
\frac{1}{x} release_thd function \frac{x}{x}<br>
\frac{1}{x} and \frac{1}{x} and \frac{1}{x} and \frac{1}{x} and \frac{1}{x} and \frac{1}{x} and \frac{1}{x} and \frac{1}{x} and \frac{1}{x} and \frac{1}{x} and \frac{1}{x} and \frac{1}{x} and \frac{1/* notify function
    { (unsigned long) MYSQL_AUDIT_GENERAL_CLASSMASK |
                            MYSQL_AUDIT_CONNECTION_CLASSMASK } /* class mask */
};
```
The server calls audit\_null\_notify to pass audit event information to the plugin. There is no release\_thd function.

The event class mask indicates an interest in all events of the "general" and "connection" classes. plugin\_audit.h defines symbols for these classes and their corresponding class masks:

```
#define MYSQL_AUDIT_GENERAL_CLASS 0
#define MYSQL_AUDIT_GENERAL_CLASSMASK (1 << MYSQL_AUDIT_GENERAL_CLASS)
```

```
#define MYSQL_AUDIT_CONNECTION_CLASS 1
```
#define MYSQL\_AUDIT\_CONNECTION\_CLASSMASK (1 << MYSQL\_AUDIT\_CONNECTION\_CLASS)

In the type-specific descriptor, the second and third parameters of the  $event\_notify$  function prototype represent the event class and a generic pointer to an event structure:

void (\*event\_notify)(MYSQL\_THD, unsigned int, const void \*);

Events in different classes may have different structures, so the notification function should use the event class value to determine how to interpret the pointer to the event structure.

If the server calls the notification function with an event class of MYSQL\_AUDIT\_GENERAL\_CLASS, it passes the event structure as a pointer to a  $mysgl$  event general structure:

```
struct mysql_event_general
{
   unsigned int event_subclass;
   int general_error_code;
  unsigned long general_thread_id;
   const char *general_user;
  unsigned int general_user_length;
   const char *general_command;
   unsigned int general_command_length;
   const char *general_query;
  unsigned int general_query_length;
   struct charset_info_st *general_charset;
   unsigned long long general_time;
  unsigned long long general_rows;
  MYSQL_LEX_STRING general_host;
  MYSQL_LEX_STRING general_sql_command;
 MYSQL LEX STRING general external user;
  MYSQL_LEX_STRING general_ip;
};
```
Audit plugins can interpret mysql\_event\_general members as follows:

• event subclass: The event subclass, one of the following values:

```
#define MYSQL_AUDIT_GENERAL_LOG 0
#define MYSQL_AUDIT_GENERAL_ERROR 1
#define MYSQL_AUDIT_GENERAL_RESULT 2
#define MYSQL_AUDIT_GENERAL_STATUS 3
```
- general\_error\_code: The error code. This is a value like that returned by the  $mysql\_errno($  )  $C$ API function; 0 means "no error."
- general thread id: The ID of the thread for which the event occurred.
- general\_user: The current user for the event.
- general user length: The length of general user, in bytes.
- general\_command: For general query log events, the type of operation. Examples: Connect, Query, Shutdown. For error log events, the error message. This is a value like that returned by the  $mysgl\_error()$  C API function; an empty string means "no error." For result events, this is empty.
- general\_command\_length: The length of general\_command, in bytes.
- general\_query: The SQL statement that was logged or produced a result.
- general\_query\_length: The length of general\_query, in bytes.
- general charset: Character set information for the event.
- $q = 1$  time: A [TIMESTAMP](#page-1111-0) value indicating the time just before the notification function was called.
- general\_rows: For general query log events, zero. For error log events, the row number at which an error occurred. For result events, the number of rows in the result plus one. For statements that produce no result set, the value is 0. This encoding enables statements that produce no result set to be distinguished from those that produce an empty result set. For example, for a [DELETE](#page-1393-0) statement, this value is 0. For a [SELECT](#page-1422-0), the result is always 1 or more, where 1 represents an empty result set.
- general\_host: For general query log events, a string representing the client host name.
- general\_sql\_command: For general query log events, a string that indicates the type of action performed, such as connect or drop table.
- general\_external\_user: For general query log events, a string representing the external user (empty if none).
- general\_ip: For general query log events, a string representing the client IP address.

The general\_host, general\_sql\_command, general\_external\_user, and general\_ip members are MYSQL\_LEX\_STRING structures that pair a string and its length. For example, if event\_general is a pointer to a general event, you can access the members of the general\_host value as follows:

```
event_general->general_host.length
event_general->general_host.str
```
If the server calls the notification function with an event class of MYSOL AUDIT\_CONNECTION\_CLASS, it passes the event structure as a pointer to a  $mysql$  event connection structure, which is similar to and interpreted much the same way as the mysql\_event\_general structure.

The NULL\_AUDIT plugin notification function is quite simple. It increments a global event counter, determines the event class, then looks at the event subclass to determine which subclass counter to increment:

```
static void audit_null_notify(MYSQL_THD thd __attribute__((unused)),
                                  unsigned int event_class,
                                  const void *event)
{
   /* prone to races, oh well */
   number_of_calls++;
   if (event_class == MYSQL_AUDIT_GENERAL_CLASS)
 {
     const struct mysql_event_general *event_general=
       (const struct mysql_event_general *) event;
     switch (event_general->event_subclass)
\left\{\begin{array}{ccc} \end{array}\right\} case MYSQL_AUDIT_GENERAL_LOG:
       number_of_calls_general_log++;
       break;
     case MYSQL_AUDIT_GENERAL_ERROR:
       number_of_calls_general_error++;
       break;
    case MYSOL AUDIT GENERAL RESULT:
       number_of_calls_general_result++;
       break;
     case MYSQL_AUDIT_GENERAL_STATUS:
       number_of_calls_general_status++;
       break;
     default:
       break;
     }
 }
   else if (event_class == MYSQL_AUDIT_CONNECTION_CLASS)
 {
     const struct mysql_event_connection *event_connection=
       (const struct mysql_event_connection *) event;
     switch (event_connection->event_subclass)
\left\{ \begin{array}{c} \end{array} \right.
```

```
case MYSQL AUDIT CONNECTION CONNECT:
       number_of_calls_connection_connect++;
        break;
    case MYSQL AUDIT CONNECTION DISCONNECT:
       number_of_calls_connection_disconnect++;
       break;
     case MYSQL_AUDIT_CONNECTION_CHANGE_USER:
       number_of_calls_connection_change_user++;
        break;
     default:
        break;
\begin{matrix} \end{matrix} }
\left| \right|
```
To compile and install a plugin library object file, use the instructions in [Section 22.2.4.3, "Compiling](#page-2624-0) [and Installing Plugin Libraries".](#page-2624-0) To use the library file, it must be installed in the plugin directory (the directory named by the [plugin\\_dir](#page-571-0) system variable). For the AUDIT\_NULL plugin, it is compiled and installed when you build MySQL from source. It is also included in binary distributions. The build process produces a shared object library with a name of  $\text{adt}$   $\text{null}$ .so (the suffix might differ depending on your platform).

To register the plugin at runtime, use this statement (change the suffix as necessary):

mysql> **INSTALL PLUGIN NULL\_AUDIT SONAME 'adt\_null.so';**

For additional information about plugin loading, see [Section 5.1.8.1, "Installing and Uninstalling](#page-659-0) [Plugins"](#page-659-0).

To verify plugin installation, examine the INFORMATION\_SCHEMA. PLUGINS table or use the [SHOW](#page-1576-0) [PLUGINS](#page-1576-0) statement.

While the audit plugin is installed, it exposes status variables that indicate the events for which the plugin has been called:

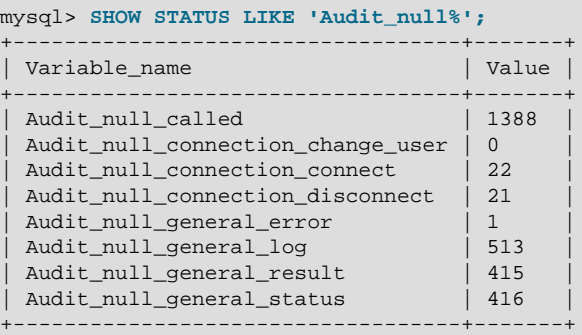

Audit\_null\_called counts all events, and the other variables count instances of event subclasses. For example, the preceding [SHOW STATUS](#page-1591-0) statement causes the server to send a result to the client and to write a message to the general query log if that log is enabled. Thus, a client that issues the statement repeatedly causes Audit\_null\_called and Audit\_null\_general\_result to be incremented each time, and Audit\_null\_general\_log to be incremented if the log is enabled.

To disable the plugin after testing it, use this statement to unload it:

mysql> **UNINSTALL PLUGIN NULL\_AUDIT;**

# **22.2.4.9 Writing Authentication Plugins**

MySQL supports pluggable authentication, in which plugins are invoked to authenticate client connections. Authentication plugins enable the use of authentication methods other than the built-in method of passwords stored in the  $mvsal.user$  table. For example, plugins can be written to access external authentication methods. Also, authentication plugins can support the proxy user capability, such that the connecting user is a proxy for another user and is treated, for purposes of access control, as having the privileges of a different user. For more information, see [Section 6.3.8, "Pluggable](#page-768-0) [Authentication",](#page-768-0) and [Section 6.3.10, "Proxy Users"](#page-781-0).

An authentication plugin can be written for the server side or the client side. Server-side plugins use the same plugin API that is used for the other server plugin types such as full-text parser or audit plugins (although with a different type-specific descriptor). Client-side plugins use the client plugin API.

Several header files contain information relevant to authentication plugins:

- plugin.h: Defines the MYSQL\_AUTHENTICATION\_PLUGIN server plugin type.
- client\_plugin.h: Defines the API for client plugins. This includes the client plugin descriptor and function prototypes for client plugin C API calls (see [Section 21.8.14, "C API Client Plugin](#page-2588-0) [Functions"\)](#page-2588-0).
- plugin\_auth.h: Defines the part of the server plugin API specific to authentication plugins. This includes the type-specific descriptor for server-side authentication plugins and the MYSQL\_SERVER\_AUTH\_INFO structure.
- plugin auth common.h: Contains common elements of client and server authentication plugins. This includes return value definitions and the MYSOL PLUGIN VIO structure.

To write an authentication plugin, include the following header files in the plugin source file. Other MySQL or general header files might also be needed, depending on the plugin capabilities and requirements.

• For a source file that implements a server authentication plugin, include this file:

#include <mysql/plugin\_auth.h>

• For a source file that implements a client authentication plugin, or both client and server plugins, include these files:

```
#include <mysql/plugin_auth.h>
#include <mysql/client_plugin.h>
#include <mysql.h>
```
plugin\_auth.h includes plugin.h and plugin\_auth\_common.h, so you need not include the latter files explicitly.

This section describes how to write a pair of simple server and client authentication plugins that work together.

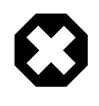

### **Warning**

These plugins accept any non-empty password and the password is sent in clear text. This is insecure, so the plugins should not be used in production environments.

The server-side and client-side plugins developed here both are named auth simple. As described in [Section 22.2.4.2, "Plugin Data Structures"](#page-2612-0), the plugin library file must have the same basename as the client plugin, so the source file name is  $\text{auth\_simple.c}$  and produces a library named auth\_simple.so (assuming that your system uses .so as the suffix for library files).

In MySQL source distributions, authentication plugin source is located in the plugin/auth directory and can be examined as a guide to writing other authentication plugins. Also, to see how the builtin authentication plugins are implemented, see  $sq1/sql\_acl$ .cc for plugins that are built in to the  $MvSQL$  server and  $sq1$ -common/client.c for plugins that are built in to the libmysqlclient client library. (For the built-in client plugins, note that the auth\_plugin\_t structures used there differ from the structures used with the usual client plugin declaration macros. In particular, the first two members are provided explicitly, not by declaration macros.)

## **Writing the Server-Side Authentication Plugin**

Declare the server-side plugin with the usual general descriptor format that is used for all server plugin types (see [Server Plugin Library and Plugin Descriptors\)](#page-2613-0). For the auth simple plugin, the descriptor looks like this:

```
mysql_declare_plugin(auth_simple)
{
  MYSQL_AUTHENTICATION_PLUGIN,
 %&auth_simple_handler, \frac{1}{x} type-specific descriptor */<br>"auth_simple", \frac{1}{x} plugin name */
                                   /* plugin name */ "Author Name", /* author */
  "Any-password authentication plugin", /* description */
 PLUGIN_LICENSE_GPL,
  NULL, /* no init function */
  NULL, /* no deinit function */
 0x0100, /* version = 1.0 */NULL, \sqrt{\frac{1}{\pi}} no status variables \frac{1}{\pi}NULL, \frac{1}{2} and \frac{1}{2} and \frac{1}{2} and \frac{1}{2} are system variables \frac{1}{2} /* no system variables \frac{1}{2} /*
 NULL, \sqrt{*} no reserved information */0 \sqrt{2} /* no flags */
}
mysql_declare_plugin_end;
```
The name member (auth\_simple) indicates the name to use for references to the plugin in statements such as [INSTALL PLUGIN](#page-1554-0) or [UNINSTALL PLUGIN](#page-1555-0). This is also the name displayed by [SHOW PLUGINS](#page-1576-0) OF INFORMATION SCHEMA. PLUGINS.

The auth simple handler member of the general descriptor points to the type-specific descriptor. For an authentication plugin, the type-specific descriptor is an instance of the  $st_{mysql}$  auth structure (defined in plugin\_auth.h):

```
struct st_mysql_auth
{
 int interface version;
 const char *client auth plugin;
  int (*authenticate_user)(MYSQL_PLUGIN_VIO *vio, MYSQL_SERVER_AUTH_INFO *info);
};
```
The st\_mysql\_auth structure has three members: The type-specific API version number, the client plugin name, and a pointer to the main plugin function that communicates with the client. The client auth plugin member should indicate the name of the client plugin if a specific plugin is required. A value of NULL means "any plugin." In the latter case, whatever plugin the client uses will do. This is useful if the server plugin does not care about the client plugin or what user name or password it sends. For example, this might be true if the server plugin authenticates only local clients and uses some property of the operating system rather than the information sent by the client plugin.

For auth simple, the type-specific descriptor looks like this:

```
static struct st_mysql_auth auth_simple_handler =
{
  MYSQL_AUTHENTICATION_INTERFACE_VERSION,
 "auth_simple", /* required client-side plugin name */
 auth_simple_server /* server-side plugin main function */
};
```
The main function takes two arguments representing an I/O structure and a MYSOL\_SERVER\_AUTH\_INFO structure. The structure definition is found in plugin\_auth.h. It looks like this:

```
typedef struct st_mysql_server_auth_info
{
  char *user_name;
 unsigned int user name length;
   const char *auth_string;
  unsigned long auth_string_length;
   char authenticated_as[MYSQL_USERNAME_LENGTH+1]; 
  char external_user[512];
  int password_used;
  const char *host_or_ip;
  unsigned int host_or_ip_length;
} MYSQL_SERVER_AUTH_INFO;
```
The character set for string members is UTF-8. If there is a  $\lceil \frac{1}{2} \rceil$  member associated with a string, it indicates the string length in bytes. Strings are also null-terminated.

When an authentication plugin is invoked by the server, it should interpret the MYSQL\_SERVER\_AUTH\_INFO structure members as follows. Some of these are used to set the value of SQL functions or system variables within the client session, as indicated.

- user\_name: The user name sent by the client. The value becomes the [USER\(\)](#page-1265-0) function value.
- user\_name\_length: The length of user\_name in bytes.
- auth string: The value of the authentication string column of the mysql.user table row for the matching account name (that is, the row that matches the client user name and host name and that the server uses to determine how to authenticate the client).

Suppose that you create an account using the following statement:

```
CREATE USER 'my_user'@'localhost'
 IDENTIFIED WITH my_plugin AS 'my_auth_string';
```
When  $my\_user$  connects from the local host, the server invokes  $my\_p$ lugin and passes 'my auth string' to it as the auth string value.

- auth\_string\_length: The length of auth\_string in bytes.
- authenticated\_as: The server sets this to the user name (the value of user\_name). The plugin can alter it to indicate that the client should have the privileges of a different user. For example, if the plugin supports proxy users, the initial value is the name of the connecting (proxy) user, and the plugin can change this member to the proxied user name. The server then treats the proxy user as having the privileges of the proxied user (assuming that the other conditions for proxy user support are satisfied; see [Implementing Proxy User Support in Authentication Plugins\)](#page-2649-0). The value is represented as a string at most MYSQL\_USER\_NAME\_LENGTH bytes long, plus a terminating null. The value becomes the [CURRENT\\_USER\(\)](#page-1259-0) function value.
- external\_user: The server sets this to the empty string (null terminated). Its value becomes the [external\\_user](#page-532-0) system variable value. If the plugin wants that system variable to have a different value, it should set this member accordingly; for example, to the connecting user name. The value is represented as a string at most 511 bytes long, plus a terminating null.
- password\_used: This member applies when authentication fails. The plugin can set it or ignore it. The value is used to construct the failure error message of Authentication fails. Password used:  $s$ s. The value of password\_used determines how  $s$ s is handled, as shown in the following table.

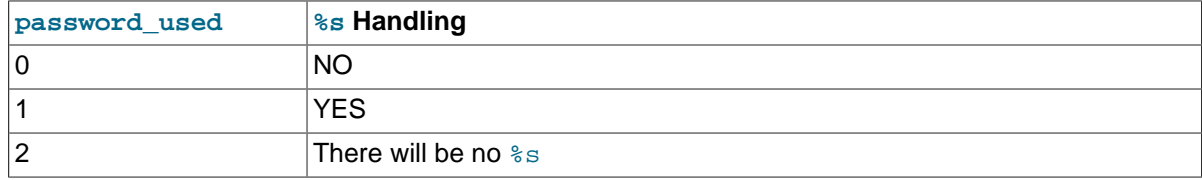

- host\_or\_ip: The name of the client host if it can be resolved, or the IP address otherwise.
- host\_or\_ip\_length: The length of host\_or\_ip in bytes.

The auth\_simple main function, auth\_simple\_server(), reads the password (a null-terminated string) from the client and succeeds if the password is nonempty (first byte not null):

```
static int auth_simple_server (MYSQL_PLUGIN_VIO *vio,
                                MYSQL_SERVER_AUTH_INFO *info)
{
  unsigned char *pkt;
  int pkt_len;
  /* read the password as null-terminated string, fail on error */if ((pkt len= vio->read packet(vio, \&phipkt)) < 0)
    return CR_ERROR;
   /* fail on empty password */
  if (!pkt_len || *pkt == ' \0)
   {
    info->password_used= PASSWORD_USED_NO;
    return CR_ERROR;
   }
   /* accept any nonempty password */
  info->password_used= PASSWORD_USED_YES;
   return CR_OK;
}
```
The main function should return one of the error codes shown in the following table.

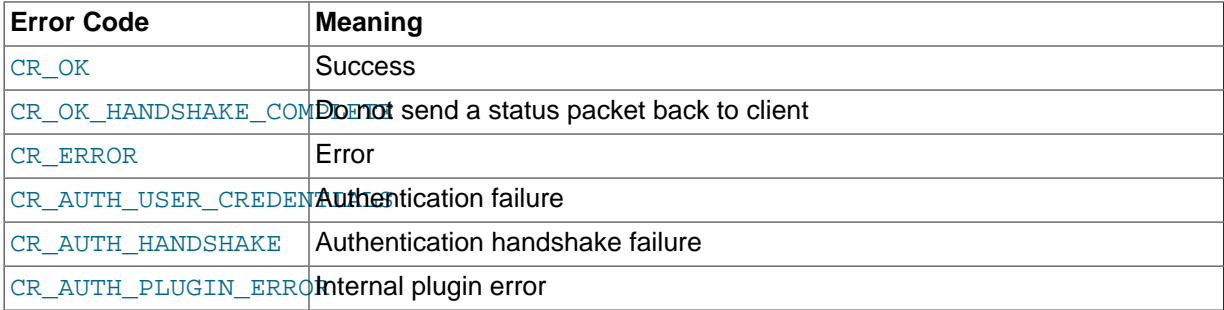

For an example of how the handshake works, see the  $plugin/auth/dialog.c$  source file.

The server counts plugin errors in the Performance Schema [host\\_cache](#page-2446-0) table.

auth\_simple\_server\_main() is so basic that it does not use the authentication information structure except to set the member that indicates whether a password was received.

A plugin that supports proxy users must return to the server the name of the proxied user (the MySQL user whose privileges the client user should get). To do this, the plugin must set the  $\text{info}-$ >authenticated\_as member to the proxied user name. For information about proxying, see [Section 6.3.10, "Proxy Users",](#page-781-0) and [Implementing Proxy User Support in Authentication Plugins.](#page-2649-0)

#### **Writing the Client-Side Authentication Plugin**

Declare the client-side plugin descriptor with the mysql\_declare\_client\_plugin() and mysql\_end\_client\_plugin macros (see [Client Plugin Descriptors](#page-2622-0)). For the auth\_simple plugin, the descriptor looks like this:

```
mysql_declare_client_plugin(AUTHENTICATION)
  "auth_simple", /* plugin name */
 "Author Name", \frac{1}{2} /* author */
  "Any-password authentication plugin", /* description */
```
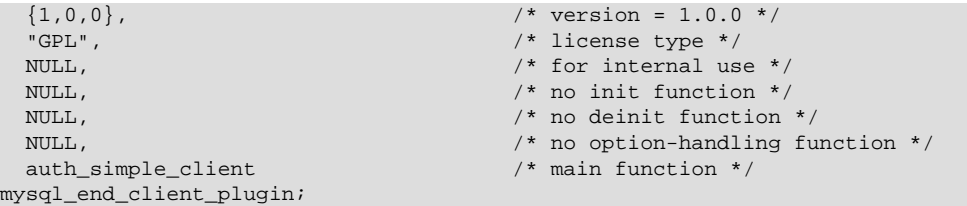

The descriptor members from the plugin name through the option-handling function are common to all client plugin types. (For descriptions, see [Client Plugin Descriptors](#page-2622-0).) Following the common members, the descriptor has an additional member specific to authentication plugins. This is the "main" function, which handles communication with the server. The function takes two arguments representing an I/ O structure and a connection handler. For our simple any-password plugin, the main function does nothing but write to the server the password provided by the user:

```
static int auth_simple_client (MYSQL_PLUGIN_VIO *vio, MYSQL *mysql)
{
  int res;
   /* send password as null-terminated string in clear text */
  res= vio->write_packet(vio, (const unsigned char *) mysql->passwd, 
                          strlen(mysql->passwd) + 1);
   return res ? CR_ERROR : CR_OK;
}
```
The main function should return one of the error codes shown in the following table.

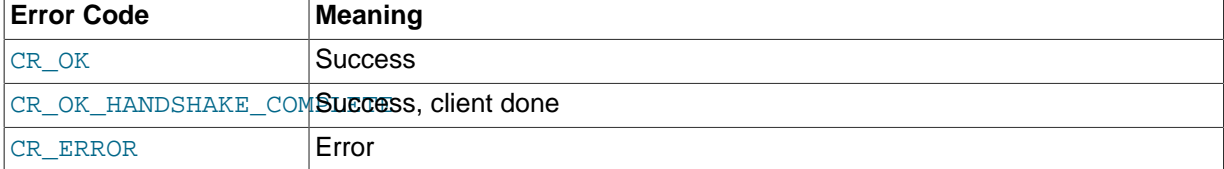

CR\_OK\_HANDSHAKE\_COMPLETE indicates that the client has done its part successfully and has read the last packet. A client plugin may return CR\_OK\_HANDSHAKE\_COMPLETE if the number of round trips in the authentication protocol is not known in advance and the plugin must read another packet to determine whether authentication is finished.

#### **Using the Authentication Plugins**

To compile and install a plugin library object file, see the instructions in [Section 22.2.4.3, "Compiling](#page-2624-0) [and Installing Plugin Libraries".](#page-2624-0) To use the library file, it must be installed in the plugin directory (the directory named by the [plugin\\_dir](#page-571-0) system variable).

Register the server-side plugin with the server. For example, to load the plugin at server startup, use a [--plugin-load=auth\\_simple.so](#page-487-0) option (change the library suffix as necessary for your system).

Create a user for whom the server will use the auth\_simple plugin for authentication:

```
mysql> CREATE USER 'x'@'localhost'
     -> IDENTIFIED WITH auth_simple;
```
Use a client program to connect to the server as user x. The server-side auth  $\sinh$  simple plugin communicates with the client program that it should use the client-side auth\_simple plugin, and the latter sends the password to the server. The server plugin should reject connections that send an empty password and accept connections that send a nonempty password. Invoke the client program each way to verify this:

```
shell> mysql --user=x --skip-password
ERROR 1045 (28000): Access denied for user 'x'@'localhost' (using password: NO)
```

```
shell> mysql --user=x --password=abc
mysql>
```
Because the server plugin accepts any nonempty password, it should be considered insecure. After testing the plugin to verify that it works, restart the server without the  $\text{-}\text{-}\text{plugin-load}$  option so as not to indavertently leave the server running with an insecure authentication plugin loaded. Also, drop the user with [DROP USER 'x'@'localhost'](#page-1531-0).

For additional information about loading and using authentication plugins, see [Section 5.1.8.1,](#page-659-0) ["Installing and Uninstalling Plugins",](#page-659-0) and [Section 6.3.8, "Pluggable Authentication".](#page-768-0)

If you are writing a client program that supports the use of authentication plugins, normally such a program causes a plugin to be loaded by calling  $mysgl$  options() to set the MYSQL\_DEFAULT\_AUTH and MYSQL\_PLUGIN\_DIR options:

```
char *plugin_dir = "path_to_plugin_dir";
char *default auth = "plugin name";
/* ... process command-line options ... */
mysql_options(&mysql, MYSQL_PLUGIN_DIR, plugin_dir);
mysql_options(&mysql, MYSQL_DEFAULT_AUTH, default_auth);
```
Typically, the program will also accept  $-\text{player}$  and  $-\text{default}-\text{auth}$  options that enable users to override the default values.

Should a client program require lower-level plugin management, the client library contains functions that take an st\_mysql\_client\_plugin argument. See [Section 21.8.14, "C API Client Plugin](#page-2588-0) [Functions".](#page-2588-0)

#### <span id="page-2649-0"></span>**Implementing Proxy User Support in Authentication Plugins**

One of the capabilities that pluggable authentication makes possible is proxy users (see [Section 6.3.10, "Proxy Users"\)](#page-781-0). For a server-side authentication plugin to participate in proxy user support, these conditions must be satisfied:

- When a connecting client should be treated as a proxy user, the plugin must return a different name in the authenticated as member of the MYSOL\_SERVER\_AUTH\_INFO structure, to indicate the proxied user name. It may also optionally set the external user member, to set the value of the external user system variable.
- Proxy user accounts must be set up to be authenticated by the plugin. Use the [CREATE USER](#page-1528-0) or [GRANT](#page-1531-1) statement to associate accounts with plugins.
- Proxy user accounts must have the [PROXY](#page-738-0) privilege for the proxied accounts. Use the [GRANT](#page-1531-1) statement to grant this privilege.

In other words, the only aspect of proxy user support required of the plugin is that it set authenticated\_as to the proxied user name. The rest is optional (setting external\_user) or done by the DBA using SQL statements.

How does an authentication plugin determine which proxied user to return when the proxy user connects? That depends on the plugin. Typically, the plugin maps clients to proxied users based on the authentication string passed to it by the server. This string comes from the AS part of the IDENTIFIED WITH clause of the [CREATE USER](#page-1528-0) statement that specifies use of the plugin for authentication.

The plugin developer determines the syntax rules for the authentication string and implements the plugin according to those rules. Suppose that a plugin takes a comma-separated list of pairs that map external users to MySQL users. For example:

CREATE USER ''@'%.example.com'

```
 IDENTIFIED WITH my_plugin AS 'extuser1=mysqlusera, extuser2=mysqluserb'
CREATE USER ''@'%.example.org'
   IDENTIFIED WITH my_plugin AS 'extuser1=mysqluserc, extuser2=mysqluserd'
```
When the server invokes a plugin to authenticate a client, it passes the appropriate authentication string to the plugin. The plugin is responsible to:

- 1. Parse the string into its components to determine the mapping to use
- 2. Compare the client user name to the mapping
- 3. Return the proper MySQL user name

For example, if extuser2 connects from an example.com host, the server passes 'extuser1=mysqlusera, extuser2=mysqluserb' to the plugin, and the plugin should copy mysqluserb into authenticated as, with a terminating null byte. If extuser2 connects from an example.org host, the server passes 'extuser1=mysqluserc, extuser2=mysqluserd', and the plugin should copy mysqluserd instead.

If there is no match in the mapping, the action depends on the plugin. If a match is required, the plugin likely will return an error. Or the plugin might simply return the client name; in this case, it should not change authenticated as, and the server will not treat the client as a proxy.

The following example demonstrates how to handle proxy users using a plugin named auth\_simple\_proxy. Like the auth\_simple plugin described earlier, auth\_simple\_proxy accepts any nonempty password as valid (and thus should not be used in production environments). In addition, it examines the auth\_string authentication string member and uses these very simple rules for interpreting it:

- If the string is empty, the plugin returns the user name as given and no proxying occurs. That is, the plugin leaves the value of authenticated\_as unchanged.
- If the string is nonempty, the plugin treats it as the name of the proxied user and copies it to authenticated as so that proxying occurs.

For testing, set up one account that is not proxied according to the preceding rules, and one that is. This means that one account has no AS clause, and one includes an AS clause that names the proxied user:

```
CREATE USER 'plugin_user1'@'localhost'
  IDENTIFIED WITH auth_simple_proxy;
CREATE USER 'plugin_user2'@'localhost'
  IDENTIFIED WITH auth_simple_proxy AS 'proxied_user';
```
In addition, create an account for the proxied user and grant plugin\_user2 the [PROXY](#page-738-0) privilege for it:

```
CREATE USER 'proxied_user'@'localhost'
  IDENTIFIED BY 'proxied_user_pass';
GRANT PROXY
  ON 'proxied_user'@'localhost'
  TO 'plugin_user2'@'localhost';
```
{

Before the server invokes an authentication plugin, it sets authenticated as to the client user name. To indicate that the user is a proxy, the plugin should set authenticated as to the proxied user name. For auth\_simple\_proxy, this means that it must examine the auth\_string value, and, if the value is nonempty, copy it to the authenticated\_as member to return it as the name of the proxied user. In addition, when proxying occurs, the plugin sets the external user member to the client user name; this becomes the value of the [external\\_user](#page-532-0) system variable.

```
static int auth_simple_proxy_server (MYSQL_PLUGIN_VIO *vio,
                                      MYSQL_SERVER_AUTH_INFO *info)
```

```
2629
```

```
 unsigned char *pkt;
   int pkt_len;
   /* read the password as null-terminated string, fail on error */
   if ((pkt_len= vio->read_packet(vio, &pkt)) < 0)
    return CR_ERROR;
   /* fail on empty password */
  if (!pkt_len || *pkt == ' \0)
 {
    info->password_used= PASSWORD_USED_NO;
    return CR_ERROR;
   }
   /* accept any nonempty password */
   info->password_used= PASSWORD_USED_YES;
  \prime^* if authentication string is nonempty, use as proxied user name \prime\prime /* and use client name as external_user value */
   if (info->auth_string_length > 0)
 {
     strcpy (info->authenticated_as, info->auth_string);
    strcpy (info->external_user, info->user_name);
 }
   return CR_OK;
}
```
After a successful connection, the [USER\(\)](#page-1265-0) function should indicate the connecting client user and host name, and CURRENT USER() should indicate the account whose privileges apply during the session. The latter value should be the connecting user account if no proxying occurs or the proxied account if proxying does occur.

Compile and install the plugin, then test it. First, connect as plugin user1:

```
shell> mysql --user=plugin_user1 --password=x
```
In this case, there should be no proxying:

```
mysql> SELECT USER(), CURRENT_USER(), @@proxy_user, @@external_user\G
*************************** 1. row ***************************
        USER(): plugin_user1@localhost
 CURRENT_USER(): plugin_user1@localhost
   @@proxy_user: NULL
@@external_user: NULL
```
Then connect as plugin user2:

shell> **mysql --user=plugin\_user2 --password=x**

In this case, plugin\_user2 should be proxied to proxied\_user:

```
mysql> SELECT USER(), CURRENT_USER(), @@proxy_user, @@external_user\G
                     ******* 1. row *
       USER(): plugin_user2@localhost
 CURRENT_USER(): proxied_user@localhost
   @@proxy_user: 'plugin_user2'@'localhost'
@@external_user: 'plugin_user2'@'localhost'
```
# **22.2.4.10 Writing Password-Validation Plugins**

This section describes how to write a password-validation server plugin. The instructions are based on the source code in the plugin/password validation directory of MySQL source distributions. The validate password.cc source file in that directory implements the the plugin named validate\_password.

To write a password-validation plugin, include the following header file in the plugin source file. Other MySQL or general header files might also be needed, depending on the plugin capabilities and requirements.

#include <mysql/plugin\_validate\_password.h>

plugin\_validate\_password.h includes plugin.h, so you need not include the latter file explicitly. plugin.h defines the MYSQL\_VALIDATE\_PASSWORD\_PLUGIN server plugin type and the data structures needed to declare the plugin. plugin\_validate\_password.h defines data structures specific to password-validation plugins.

A password-validation plugin, like any MySQL server plugin, has a general plugin descriptor (see [Server Plugin Library and Plugin Descriptors\)](#page-2613-0). In validate\_password.cc, the general descriptor looks like this:

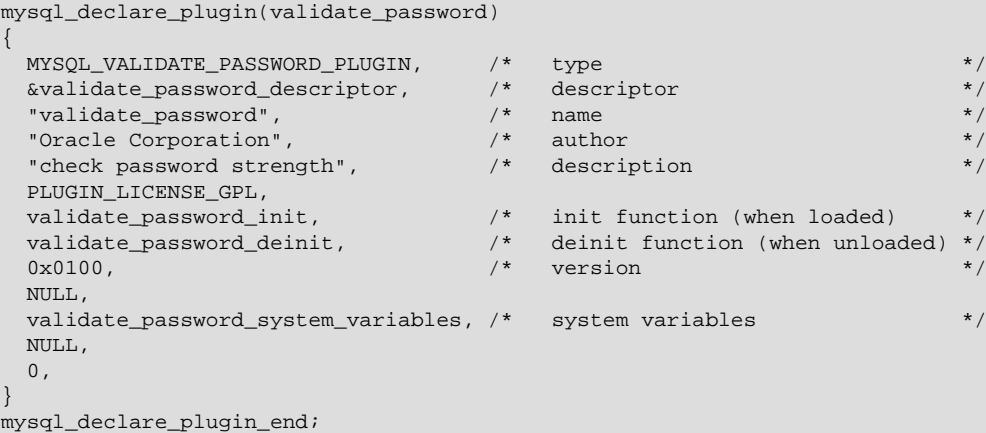

The name member (validate\_password) indicates the name to use for references to the plugin in statements such as [INSTALL PLUGIN](#page-1554-0) or [UNINSTALL PLUGIN](#page-1555-0). This is also the name displayed by [INFORMATION\\_SCHEMA.PLUGINS](#page-2306-0) or [SHOW PLUGINS](#page-1576-0).

The general descriptor also refers to validate\_password\_system\_variables, a structure that exposes several system variables to the [SHOW VARIABLES](#page-1595-0) statement:

```
static struct st_mysql_sys_var* validate_password_system_variables[]= {
 MYSOL SYSVAR(length),
  MYSQL_SYSVAR(number_count),
  MYSQL_SYSVAR(mixed_case_count),
  MYSQL_SYSVAR(special_char_count),
  MYSQL_SYSVAR(policy),
  MYSQL_SYSVAR(dictionary_file),
 NULLL
};
```
The validate password init initialization function reads the dictionary file if one was specified, and the validate password deinit function frees data structures associated with the file.

The validate password descriptor value in the general descriptor points to the type-specific descriptor. For password-validation plugins, this descriptor has the following structure:

```
struct st_mysql_validate_password
{
   int interface_version;
/*
    This function returns TRUE for passwords which satisfy the password
     policy (as chosen by plugin variable) and FALSE for all other
    password
 */
```

```
int (*validate password)(mysql_string_handle password);
/*
    This function returns the password strength (0-100) depending
    upon the policies
   */
  int (*get_password_strength)(mysql_string_handle password);
};
```
The type-specific descriptor has these members:

- interface version: By convention, type-specific plugin descriptors begin with the interface version for the given plugin type. The server checks interface version when it loads the plugin to see whether the plugin is compatible with it. For password-validation plugins, the value of the interface\_version member is MYSQL\_VALIDATE\_PASSWORD\_INTERFACE\_VERSION (defined in plugin\_validate\_password.h).
- validate\_password: A function that the server calls to test whether a password satisfies the current password policy. It returns 1 if the password is okay and 0 otherwise. The argument is the password, passed as a  $mysgl-string$  handle value. This data type is implemented by the mysql\_string server service. For details, see the string\_service.h and string\_service.cc source files in the sql directory.
- get\_password\_strength: A function that the server calls to assess the strength of a password. It returns a value from 0 (weak) to 100 (strong). The argument is the password, passed as a mysql\_string\_handle value.

For the validate\_password plugin, the type-specific descriptor looks like this:

```
static struct st_mysql_validate_password validate_password_descriptor=
{
  MYSQL_VALIDATE_PASSWORD_INTERFACE_VERSION,
 validate_password, \overline{\phantom{a}} /* validate function \overline{\phantom{a}} /*
  get_password_strength /* validate strength function */
};
```
To compile and install a plugin library object file, use the instructions in [Section 22.2.4.3, "Compiling](#page-2624-0) [and Installing Plugin Libraries".](#page-2624-0) To use the library file, it must be installed in the plugin directory (the directory named by the [plugin\\_dir](#page-571-0) system variable). For the validate\_password plugin, it is compiled and installed when you build MySQL from source. It is also included in binary distributions. The build process produces a shared object library with a name of validate\_password.so (the extension might be different depending on your platform).

To register the plugin at runtime, use this statement (change the extension as necessary):

mysql> **INSTALL PLUGIN validate\_password SONAME 'validate\_password.so';**

For additional information about plugin loading, see [Section 5.1.8.1, "Installing and Uninstalling](#page-659-0) [Plugins"](#page-659-0).

To verify plugin installation, examine the INFORMATION SCHEMA. PLUGINS table or use the [SHOW](#page-1576-0) [PLUGINS](#page-1576-0) statement.

While the validate password plugin is installed, it exposes system variables that indicate the password-checking parameters:

```
mysql> SHOW VARIABLES LIKE 'validate_password%';
               +--------------------------------------+--------+
| Variable name | Value | Value
                     +--------------------------------------+--------+
 | validate_password_dictionary_file | |
 validate password length | 8validate_password_mixed_case_count | 1
| validate_password_number_count | 1
```
| validate password policy | MEDIUM | validate\_password\_special\_char\_count | 1 +--------------------------------------+--------+

For descriptions of these variables, see [Password Validation Plugin Options and Variables](#page-726-0).

To disable the plugin after testing it, use this statement to unload it:

mysql> **UNINSTALL PLUGIN validate\_password;**

## **22.2.4.11 Writing Protocol Trace Plugins**

MySQL supports the use of protocol trace plugins: client-side plugins that implement tracing of communication between a client and the server that takes place using the client/server protocol. This capability can be used in MySQL 5.7.2 and up.

#### **Using the Test Protocol Trace Plugin**

MySQL includes a test protocol trace plugin that serves to illustrate the information available from such plugins, and as a guide to writing other protocol trace plugins. To see how the test plugin works, use a MySQL source distribution; binary distributions are built with the test plugin disabled.

Enable the test protocol trace plugin by configuring MySQL with the WITH TEST TRACE PLUGIN CMake option enabled. This causes the test trace plugin to be built and MySQL client programs to load it, but the plugin has no effect by default. Control the plugin using these environment variables:

- MYSOL TEST TRACE DEBUG: Set this variable to a value other than 0 to cause the test plugin to produce diagnostic output on stderr.
- MYSQL\_TRACE\_TRACE\_CRASH: Set this variable to a value other than 0 to cause the test plugin to abort the client program if it detects an invalid trace event.

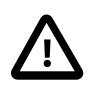

#### **Caution**

Diagnostic output from the test protocol trace plugin can disclose passwords and other sensitive information.

Given a MySQL installation built from source with the test plugin enabled, you can see a trace of the communication between the  $m_y s q \perp 1$  client and the MySQL server as follows:

```
shell> export MYSQL_TEST_TRACE_DEBUG=1
shqll> mysql
test_trace: Test trace plugin initialized
test_trace: Starting tracing in stage CONNECTING
test_trace: stage: CONNECTING, event: CONNECTING
test_trace: stage: CONNECTING, event: CONNECTED
test_trace: stage: WAIT_FOR_INIT_PACKET, event: READ_PACKET
test_trace: stage: WAIT_FOR_INIT_PACKET, event: PACKET_RECEIVED
test_trace: packet received: 87 bytes
  0A 35 2E 37 2E 33 2D 6D 31 33 2D 64 65 62 75 67 .5.7.3-m13-debug
  2D 6C 6F 67 00 04 00 00 00 2B 7C 4F 55 3F 79 67 -log.....+|OU?yg
test_trace: 004: stage: WAIT_FOR_INIT_PACKET, event: INIT_PACKET_RECEIVED
test_trace: 004: stage: AUTHENTICATE, event: AUTH_PLUGIN
test_trace: 004: Using authentication plugin: mysql_native_password
test_trace: 004: stage: AUTHENTICATE, event: SEND_AUTH_RESPONSE
test_trace: 004: sending packet: 188 bytes
 85 A6 7F 00 00 00 00 01 21 00 00 00 00 00 00 00 .?......!.......
  00 00 00 00 00 00 00 00 00 00 00 00 00 00 00 00 ................
...
mysql> quit
test_trace: 008: stage: READY_FOR_COMMAND, event: SEND_COMMAND
test_trace: 008: QUIT
test_trace: 008: stage: READY_FOR_COMMAND, event: PACKET_SENT
test_trace: 008: packet sent: 0 bytes
test_trace: 008: stage: READY_FOR_COMMAND, event: DISCONNECTED
```

```
test trace: 008: Connection closed
test_trace: 008: Tracing connection has ended
Bye
test_trace: Test trace plugin de-initialized
```
To disable trace output, do this:

shell> **MYSQL\_TEST\_TRACE\_DEBUG=**

#### **Using Your Own Protocol Trace Plugins**

**Note**

To use your own protocol trace plugins, you must configure MySQL with the [WITH\\_TEST\\_TRACE\\_PLUGIN](#page-171-0) CMake option disabled because only one protocol trace plugin can be loaded at a time and an error occurs for attempts to load a second one. If you have already built MySQL with the test protocol trace plugin enabled to see how it works, you must rebuild MySQL without it before you can use your own plugins.

This section discusses how to write a basic protocol trace plugin named  $\text{simple trace}$ . This plugin provides a framework showing how to set up the client plugin descriptor and create the trace-related callback functions. In simple trace, these functions are rudimentary and do little other than illustrate the arguments required. To see in detail how a trace plugin can make use of trace event information, check the source file for the test protocol trace plugin (test\_trace\_plugin.cc in the libmysql directory of a MySQL source distribution). However, note that the st\_mysql\_client\_plugin\_TRACE structure used there differs from the structures used with the usual client plugin declaration macros. In particular, the first two members are defined explicitly, not implicitly by declaration macros.

Several header files contain information relevant to protocol trace plugins:

- client\_plugin.h: Defines the API for client plugins. This includes the client plugin descriptor and function prototypes for client plugin C API calls (see [Section 21.8.14, "C API Client Plugin](#page-2588-0) [Functions"\)](#page-2588-0).
- plugin\_trace.h: Contains declarations for client-side plugins of type MYSQL\_CLIENT\_TRACE\_PLUGIN. It also contains descriptions of the permitted protocol stages, transitions between stages, and the types of events permitted at each stage.

To write a protocol trace plugin, include the following header files in the plugin source file. Other MySQL or general header files might also be needed, depending on the plugin capabilities and requirements.

```
#include <mysql/plugin_trace.h>
#include <mysql.h>
```
plugin\_trace.h includes client\_plugin.h, so you need not include the latter file explicitly.

Declare the client-side plugin descriptor with the  $mysql$  declare client plugin() and mysql\_end\_client\_plugin macros (see [Client Plugin Descriptors](#page-2622-0)). For the simple\_trace plugin, the descriptor looks like this:

```
mysql_declare_client_plugin(TRACE)
                 \frac{1}{x} plugin name */
 "Author Name", \frac{1}{2} /* author */
  "Simple protocol trace plugin", /* description */
 {1,0,0}, /* version = 1.0.0 */
  "GPL", /* license type */
 NULL, \sqrt{\frac{1}{\pi}} for internal use \sqrt{\frac{1}{\pi}}plugin_init, \frac{1}{4} initialization function */
 plugin deinit, /* deinitialization function */
```

```
plugin options, /* option-handling function */
 trace_start, \frac{1}{4} /* start-trace function */
 trace_stop, \frac{1}{2} /* stop-trace function */
 trace_event /* event-handling function */
mysql_end_client_plugin;
```
The descriptor members from the plugin name through the option-handling function are common to all client plugin types. The members following the common members implement trace event handling.

Function members for which the plugin needs no processing can be declared as NULL in the descriptor, in which case you need not write any corresponding function. For illustration purposes and to show the argument syntax, the following discussion implements all functions listed in the descriptor, even though some of them do nothing,

The initialization, deinitialization, and options functions common to all client plugins are declared as follows. For a description of the arguments and return values, see [Client Plugin Descriptors](#page-2622-0).

```
static int
plugin_init(char *errbuf, size_t errbuf_len, int argc, va_list args)
{
   return 0;
}
static int
plugin_deinit()
{
  return 0;
}
static int
plugin_options(const char *option, const void *value)
{
  return 0;
}
```
The trace-specific members of the client plugin descriptor are callback functions. The following descriptions provide more detail on how they are used. Each has a first argument that is a pointer to the plugin instance in case your implementation needs to access it.

trace start(): This function is called at the start of each traced connection (each connection that starts after the plugin is loaded). It is passed the connection handler and the protocol stage at which tracing starts. trace\_start() allocates memory needed by the trace\_event() function, if any, and returns a pointer to it. If no memory is needed, this function returns NULL.

```
static void*
trace_start(struct st_mysql_client_plugin_TRACE *self,
            MYSQL *conn,
             enum protocol_stage stage)
{
 struct st_trace_data *plugin_data= malloc(sizeof(struct st_trace_data));
   fprintf(stderr, "Initializing trace: stage %d\n", stage);
  if (plugin_data)
\{ memset(plugin_data, 0, sizeof(struct st_trace_data));
    fprintf(stderr, "Trace initialized\n");
    return plugin_data;
 }
   fprintf(stderr, "Could not initialize trace\n");
  exit(1);}
```
trace\_stop(): This function is called when tracing of the connection ends. That usually happens when the connection is closed, but can happen earlier. For example,  $trace$  event () can return a nonzero value at any time and that causes tracing of the connection to terminate.  $trace<sub>1</sub>stop()$  is then called even though the connection has not ended.

trace\_stop() is passed the connection handler and a pointer to the memory allocated by trace  $start()$  (NULL if none). If the pointer is non-NULL, trace  $stop()$  should deallocate the memory. This function returns no value.

```
static void
trace_stop(struct st_mysql_client_plugin_TRACE *self,
           MYSQL *conn,
           void *plugin_data)
{
  fprintf(stderr, "Terminating trace\n");
  if (plugin_data)
    free(plugin_data);
}
```
trace\_event(): This function is called for each event occurrence. It is passed a pointer to the memory allocated by  $trace_{start}()$  (NULL if none), the connection handler, the current protocol stage and event codes, and event data. This function returns 0 to continue tracing, nonzero if tracing should stop.

```
static int
trace_event(struct st_mysql_client_plugin_TRACE *self,
             void *plugin_data,
            MYSQL *conn,
            enum protocol_stage stage,
             enum trace_event event,
             struct st_trace_event_args args)
{
  fprintf(stderr, "Trace event received: stage %d, event %d\n", stage, event);
   if (event == TRACE_EVENT_DISCONNECTED)
    fprintf(stderr, "Connection closed\n");
   return 0;
}
```
The tracing framework shuts down tracing of the connection when the connection ends, so trace\_event() should return nonzero only if you want to terminate tracing of the connection early. Suppose that you want to trace only connections for a certain MySQL account. After authentication, you can check the user name for the connection and stop tracing if it is not the user in whom you are interested.

For each call to trace\_event(), the st\_trace\_event\_args structure contains the event data. It has this definition:

```
struct st_trace_event_args
{
const char *plugin_name;
int cmd;
 const unsigned char *hdr;
 size t hdr len;
  const unsigned char *pkt;
 size_t pkt_len;
};
```
For different event types, the st\_trace\_event\_args structure contains the information described following. All lengths are in bytes. Unused members are set to  $0/NULL$ .

AUTH\_PLUGIN event:

plugin\_name The name of the plugin

SEND\_COMMAND event:

cmd The command code hdr Pointer to the command packet header

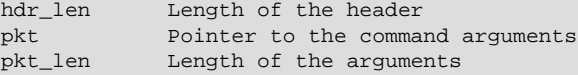

Other SEND xxx and xxx RECEIVED events:

pkt Pointer to the data sent or received<br>pkt\_len Length of the data Length of the data

PACKET SENT event:

pkt\_len Number of bytes sent

To compile and install a plugin library object file, see the instructions in [Section 22.2.4.3, "Compiling](#page-2624-0) [and Installing Plugin Libraries".](#page-2624-0) To use the library file, it must be installed in the plugin directory (the directory named by the plugin dir system variable).

After the plugin library file is compiled and installed in the plugin directory, you can test it easily by setting the LIBMYSOL PLUGINS environment variable to the plugin name, which affects any client program that uses that variable.  $mysq1$  is one such program:

```
shell> export LIBMYSQL_PLUGINS=simple_trace
shqll> mysql
Initializing trace: stage 0
Trace initialized
Trace event received: stage 0, event 1
Trace event received: stage 0, event 2
...
Welcome to the MySQL monitor. Commands end with i or \gtrsim.
Trace event received
Trace event received
...
mysql> SELECT 1;
Trace event received: stage 4, event 12
Trace event received: stage 4, event 16
...
Trace event received: stage 8, event 14
Trace event received: stage 8, event 15
+---+| 1 |
+---+
| 1 |
+---+
1 row in set (0.00 sec)
mysql> quit
Trace event received: stage 4, event 12
Trace event received: stage 4, event 16
Trace event received: stage 4, event 3
Connection closed
Terminating trace
Bye
```
To stop the trace plugin from being loaded, do this:

shell> **LIBMYSQL\_PLUGINS=**

It is also possible to write client programs that directly load the plugin. You can tell the client where the plugin directory is located by calling [mysql\\_options\(\)](#page-2528-0) to set the MYSOL\_PLUGIN\_DIR option:

```
char *plugin_dir = "path_to_plugin_dir";
/* ... process command-line options ... */
mysql_options(&mysql, MYSQL_PLUGIN_DIR, plugin_dir);
```
Typically, the program will also accept a  $-\text{plugin-dir}$  option that enables users to override the default value.

Should a client program require lower-level plugin management, the client library contains functions that take an st\_mysql\_client\_plugin argument. See [Section 21.8.14, "C API Client Plugin](#page-2588-0) [Functions".](#page-2588-0)

# **22.2.5 MySQL Services for Plugins**

MySQL server plugins have access to server "services." The services interface exposes server functionality that plugins can call. It complements the plugin API and has these characteristics:

- Services enable plugins to access code inside the server using ordinary function calls.
- Services are portable and work on multiple platforms.
- The interface includes a versioning mechanism so that service versions supported by the server can be checked at load time against plugin versions. Versioning protects against incompatibilities between the version of a service that the server provides and the version of the service expected or required by a plugin.

Current services include the following, and others can be implemented:

- my plugin log service: A service that enables plugins to report errors and specify error messages. The server writes the messages to the error log.
- my snprintf: A string-formatting service that produces consistent results across platforms.
- my thd scheduler: A service for plugins to select a thread scheduler.
- mysql string: A service for string manipulation.
- thd\_alloc: A memory-allocation service.
- thd wait: A service for plugins to report when they are going to sleep or stall.

The plugin services interface differs from the plugin API as follows:

- The plugin API enables plugins to be used by the server. The calling initiative lies with the server to invoke plugins. This enables plugins to extend server functionality or register to receive notifications about server processing.
- The plugin services interface enables plugins to call code inside the server. The calling initiative lies with plugins to invoke service functions. This enables functionality already implemented in the server to be used by many plugins; they need not individually implement it themselves.

For developers who wish to modify the server to add a new service, see [MySQL Services for Plugins.](http://dev.mysql.com/doc/internals/en/mysql-services-for-plugins.html)

The remainder of this section describes how a plugin uses server functionality that is available as a service. See also the source for the "daemon" example plugin, which uses the my\_snprintf service. Within a MySQL source distribution, that plugin is located in the plugin/daemon\_example directory.

To determine what services exist and what functions they provide, look in the  $include/mysgl$ directory of a MySQL source distribution. The relevant files are:

- plugin.h includes services.h.
- services.h is the "umbrella" header that includes all available service-specific header files.
- Service-specific headers have names like service my snprintf.h or service thd alloc.h.

Each service-specific header should contain comments that provide full usage documentation for a given service, including what service functions are available, their calling sequences, and return values. To use a service or services from within a plugin, the plugin source file must include the  $p \log n$ . h header file to access service-related information:

#include <mysql/plugin.h>

This does not represent any additional setup cost. A plugin must include that file anyway because it contains definitions and structures that every plugin needs.

To access a service, a plugin calls service functions like any other function. For example, to format a string into a buffer for printing, call the  $my\_snprint$  () function provided by the service of the same name:

```
char buffer[BUFFER_SIZE];
```
my\_snprintf(buffer, sizeof(buffer), format\_string, argument\_to\_format, ...);

To report an error that the server will write to the error log, first choose an error level.  $m_{\text{V}}s_{\text{q}}$ service my plugin log.h defines these levels:

```
enum plugin_log_level
{
   MY_ERROR_LEVEL,
 MY_WARNING_LEVEL.
   MY_INFORMATION_LEVEL
};
```
Then invoke my\_plugin\_log\_message():

```
int my_plugin_log_message(MYSQL_PLUGIN *plugin, enum plugin_log_level level,
                           const char *format, ...);
```
For example:

my\_plugin\_log\_message(plugin\_ptr, MY\_ERROR\_LEVEL, "Cannot initialize plugin");

When you build your plugin, you must link in the libmysqlservices library. Use the lmysqlservices flag at link time. For example, for CMake, put this in the top-level CMakeLists.txt file:

FIND\_LIBRARY(MYSQLSERVICES\_LIB mysqlservices PATHS "\${MYSQL\_SRCDIR}/libservices" NO\_DEFAULT\_PATH)

Put this in the CMakeLists.txt file in the directory containing the plugin source:

# the plugin needs the mysql services library for error logging TARGET\_LINK\_LIBRARIES (your\_plugin\_library\_name \${MYSQLSERVICES\_LIB})

# **22.3 Adding New Functions to MySQL**

There are three ways to add new functions to MySQL:

- You can add functions through the user-defined function (UDF) interface. User-defined functions are compiled as object files and then added to and removed from the server dynamically using the [CREATE FUNCTION](#page-1344-0) and [DROP FUNCTION](#page-1387-0) statements. See Section 13.7.3.1, "[CREATE FUNCTION](#page-1553-0) [Syntax for User-Defined Functions"](#page-1553-0).
- You can add functions as native (built-in) MySQL functions. Native functions are compiled into the [mysqld](#page-262-0) server and become available on a permanent basis.

• Another way to add functions is by creating stored functions. These are written using SQL statements rather than by compiling object code. The syntax for writing stored functions is not covered here. See [Section 18.2, "Using Stored Routines \(Procedures and Functions\)"](#page-2262-0).

Each method of creating compiled functions has advantages and disadvantages:

- If you write user-defined functions, you must install object files in addition to the server itself. If you compile your function into the server, you don't need to do that.
- Native functions require you to modify a source distribution. UDFs do not. You can add UDFs to a binary MySQL distribution. No access to MySQL source is necessary.
- If you upgrade your MySQL distribution, you can continue to use your previously installed UDFs, unless you upgrade to a newer version for which the UDF interface changes. For native functions, you must repeat your modifications each time you upgrade.

Whichever method you use to add new functions, they can be invoked in SQL statements just like native functions such as [ABS\(\)](#page-1189-0) or [SOUNDEX\(\)](#page-1170-0).

See [Section 9.2.4, "Function Name Parsing and Resolution"](#page-1007-0), for the rules describing how the server interprets references to different kinds of functions.

The following sections describe features of the UDF interface, provide instructions for writing UDFs, discuss security precautions that MySQL takes to prevent UDF misuse, and describe how to add native MySQL functions.

For example source code that illustrates how to write UDFs, take a look at the sql/udf\_example.c file that is provided in MySQL source distributions.

# **22.3.1 Features of the User-Defined Function Interface**

The MySQL interface for user-defined functions provides the following features and capabilities:

- Functions can return string, integer, or real values and can accept arguments of those same types.
- You can define simple functions that operate on a single row at a time, or aggregate functions that operate on groups of rows.
- Information is provided to functions that enables them to check the number, types, and names of the arguments passed to them.
- You can tell MySQL to coerce arguments to a given type before passing them to a function.
- You can indicate that a function returns NULL or that an error occurred.

# <span id="page-2661-0"></span>**22.3.2 Adding a New User-Defined Function**

For the UDF mechanism to work, functions must be written in C or C++ and your operating system must support dynamic loading. MySQL source distributions include a file  $sq1/udf$  example.c that defines five UDF functions. Consult this file to see how UDF calling conventions work. The include/ mysql\_com.h header file defines UDF-related symbols and data structures, although you need not include this header file directly; it is included by mysql.h.

A UDF contains code that becomes part of the running server, so when you write a UDF, you are bound by any and all constraints that apply to writing server code. For example, you may have problems if you attempt to use functions from the libstdc++ library. These constraints may change in future versions of the server, so it is possible that server upgrades will require revisions to UDFs that were originally written for older servers. For information about these constraints, see [Section 2.8.4,](#page-160-0) ["MySQL Source-Configuration Options"](#page-160-0), and [Section 2.8.5, "Dealing with Problems Compiling MySQL".](#page-172-0)

To be able to use UDFs, you must link [mysqld](#page-262-0) dynamically. If you want to use a UDF that needs to access symbols from  $mvs1d$  (for example, the metaphone function in  $sa1/udf$  example.c uses default charset info), you must link the program with  $-rdy$  namic (see man dlopen).

For each function that you want to use in SQL statements, you should define corresponding C (or C ++) functions. In the following discussion, the name "xxx" is used for an example function name. To distinguish between SQL and C/C++ usage, XXX() (uppercase) indicates an SQL function call, and xxx() (lowercase) indicates a C/C++ function call.

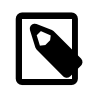

# **Note**

When using C++ you can encapsulate your C functions within:

```
\frac{1}{\sqrt{2}} extern "C" \{ \dots \}
```
This ensures that your C++ function names remain readable in the completed UDF.

The following list describes the C/C++ functions that you write to implement the interface for a function named  $\overline{XX}$ (). The main function,  $\overline{XX}$ (), is required. In addition, a UDF requires at least one of the other functions described here, for reasons discussed in [Section 22.3.2.6, "User-Defined Function](#page-2670-0) [Security Precautions"](#page-2670-0).

•  $xxx()$ 

The main function. This is where the function result is computed. The correspondence between the SQL function data type and the return type of your C/C++ function is shown here.

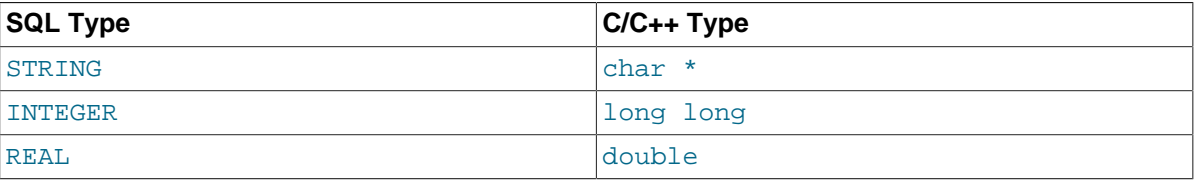

It is also possible to declare a [DECIMAL](#page-1106-1) function, but currently the value is returned as a string, so you should write the UDF as though it were a STRING function. ROW functions are not implemented.

• xxx\_init()

The initialization function for  $xxx()$ . If present, it can be used for the following purposes:

- To check the number of arguments to  $XXX()$ .
- To verify that the arguments are of a required type or, alternatively, to tell MySQL to coerce arguments to the required types when the main function is called.
- To allocate any memory required by the main function.
- To specify the maximum length of the result.
- To specify (for [REAL](#page-1107-0) functions) the maximum number of decimal places in the result.
- To specify whether the result can be NULL.
- xxx\_deinit()

The deinitialization function for  $xxx()$ . If present, it should deallocate any memory allocated by the initialization function.

When an SQL statement invokes  $XXX()$ . MvSQL calls the initialization function  $XXX$  init() to let it perform any required setup, such as argument checking or memory allocation. If  $xxx$  init() returns an error, MySQL aborts the SQL statement with an error message and does not call the main or deinitialization functions. Otherwise, MySQL calls the main function  $xxx( )$  once for each row. After all rows have been processed, MySQL calls the deinitialization function  $xxx$  deinit() so that it can perform any required cleanup.

For aggregate functions that work like  $SUM($ ), you must also provide the following functions:

• xxx\_clear()

Reset the current aggregate value but do not insert the argument as the initial aggregate value for a new group.

• xxx\_add()

Add the argument to the current aggregate value.

MySQL handles aggregate UDFs as follows:

- 1. Call  $xxx\_init()$  to let the aggregate function allocate any memory it needs for storing results.
- 2. Sort the table according to the GROUP BY expression.
- 3. Call  $xxx$  clear() for the first row in each new group.
- 4. Call  $xxxx \text{add}(x)$  for each row that belongs in the same group.
- 5. Call  $xxx$  () to get the result for the aggregate when the group changes or after the last row has been processed.
- 6. Repeat steps 3 to 5 until all rows has been processed
- 7. Call xxx\_deinit() to let the UDF free any memory it has allocated.

All functions must be thread-safe. This includes not just the main function, but the initialization and deinitialization functions as well, and also the additional functions required by aggregate functions. A consequence of this requirement is that you are not permitted to allocate any global or static variables that change! If you need memory, you should allocate it in  $xxx$  init() and free it in  $xxx$  deinit().

# **22.3.2.1 UDF Calling Sequences for Simple Functions**

This section describes the different functions that you need to define when you create a simple UDF. [Section 22.3.2, "Adding a New User-Defined Function"](#page-2661-0), describes the order in which MySQL calls these functions.

The main  $xxx$ () function should be declared as shown in this section. Note that the return type and parameters differ, depending on whether you declare the SQL function XXX() to return STRING, [INTEGER](#page-1106-0), or [REAL](#page-1107-0) in the [CREATE FUNCTION](#page-1344-0) statement:

For STRING functions:

char \*xxx(UDF\_INIT \*initid, UDF\_ARGS \*args, char \*result, unsigned long \*length, char \*is\_null, char \*error);

For [INTEGER](#page-1106-0) functions:

long long xxx(UDF\_INIT \*initid, UDF\_ARGS \*args, char \*is\_null, char \*error);

For [REAL](#page-1107-0) functions:

double xxx(UDF\_INIT \*initid, UDF\_ARGS \*args, char \*is null, char \*error);

[DECIMAL](#page-1106-1) functions return string values and should be declared the same way as STRING functions. ROW functions are not implemented.
The initialization and deinitialization functions are declared like this:

```
my_bool xxx_init(UDF_INIT *initid, UDF_ARGS *args, char *message);
void xxx_deinit(UDF_INIT *initid);
```
The initid parameter is passed to all three functions. It points to a UDF INIT structure that is used to communicate information between functions. The UDF  $I\text{NIT}$  structure members follow. The initialization function should fill in any members that it wishes to change. (To use the default for a member, leave it unchanged.)

• my bool maybe null

 $xxx_1$  init() should set maybe null to 1 if  $xxx($  can return NULL. The default value is 1 if any of the arguments are declared maybe\_null.

• unsigned int decimals

The number of decimal digits to the right of the decimal point. The default value is the maximum number of decimal digits in the arguments passed to the main function. For example, if the function is passed 1.34, 1.345, and 1.3, the default would be 3, because 1.345 has 3 decimal digits.

For arguments that have no fixed number of decimals, the decimals value is set to 31, which is 1 more than the maximum number of decimals permitted for the [DECIMAL](#page-1106-0), [FLOAT](#page-1107-0), and [DOUBLE](#page-1107-0) data types. In MySQL 5.7, this value is available as the constant  $NOT$   $FIXED$   $DEC$  in the mysql  $com.h$ header file.

A decimals value of 31 is used for arguments in cases such as a [FLOAT](#page-1107-0) or [DOUBLE](#page-1107-0) column declared without an explicit number of decimals (for example,  $FLOAT$  rather than  $FLOAT(10,3)$ ) and for floating-point constants such as  $1345E-3$ . It is also used for string and other nonnumber arguments that might be converted within the function to numeric form.

The value to which the decimals member is initialized is only a default. It can be changed within the function to reflect the actual calculation performed. The default is determined such that the largest number of decimals of the arguments is used. If the number of decimals is NOT\_FIXED\_DEC for even one of the arguments, that is the value used for decimals.

• unsigned int max\_length

The maximum length of the result. The default  $max$  length value differs depending on the result type of the function. For string functions, the default is the length of the longest argument. For integer functions, the default is 21 digits. For real functions, the default is 13 plus the number of decimal digits indicated by initid->decimals. (For numeric functions, the length includes any sign or decimal point characters.)

If you want to return a blob value, you can set  $max$  length to 65KB or 16MB. This memory is not allocated, but the value is used to decide which data type to use if there is a need to temporarily store the data.

• char \*ptr

A pointer that the function can use for its own purposes. For example, functions can use initid-  $\phi$ <sub>pptr</sub> to communicate allocated memory among themselves.  $\chi$ <sub>x</sub> $\chi$  init() should allocate the memory and assign it to this pointer:

initid->ptr = allocated\_memory;

In xxx() and xxx\_deinit(), refer to initid->ptr to use or deallocate the memory.

```
• my_bool const_item
```
 $xxx_$  init() should set const\_item to 1 if  $xxx($  always returns the same value and to 0 otherwise.

### **22.3.2.2 UDF Calling Sequences for Aggregate Functions**

This section describes the different functions that you need to define when you create an aggregate UDF. [Section 22.3.2, "Adding a New User-Defined Function"](#page-2661-0), describes the order in which MySQL calls these functions.

```
• xxx_reset()
```
This function is called when MySQL finds the first row in a new group. It should reset any internal summary variables and then use the given UDF\_ARGS argument as the first value in your internal summary value for the group. Declare  $xxx$  reset() as follows:

```
void xxx_reset(UDF_INIT *initid, UDF_ARGS *args,
                char *is_null, char *error);
```
xxx\_reset() is not needed or used in MySQL 5.7, in which the UDF interface uses xxx\_clear() instead. However, you can define both  $xxxx_{\text{reset}}(x)$  and  $xxxx_{\text{clear}}(x)$  if you want to have your UDF work with older versions of the server. (If you do include both functions, the  $xxx$  reset() function in many cases can be implemented internally by calling  $xxx$  clear() to reset all variables, and then calling  $xxx$  add() to add the UDF ARGS argument as the first value in the group.)

• xxx clear()

This function is called when MySQL needs to reset the summary results. It is called at the beginning for each new group but can also be called to reset the values for a query where there were no matching rows. Declare xxx\_clear() as follows:

void xxx\_clear(UDF\_INIT \*initid, char \*is\_null, char \*error);

is null is set to point to CHAR(0) before calling  $xxx$  clear().

If something went wrong, you can store a value in the variable to which the error argument points. error points to a single-byte variable, not to a string buffer.

xxx clear() is required by MySQL 5.7.

• xxx\_add()

This function is called for all rows that belong to the same group. You should use it to add the value in the UDF ARGS argument to your internal summary variable.

```
void xxx_add(UDF_INIT *initid, UDF_ARGS *args,
             char *is_null, char *error);
```
The  $xxx$ () function for an aggregate UDF should be declared the same way as for a nonaggregate UDF. See [Section 22.3.2.1, "UDF Calling Sequences for Simple Functions".](#page-2663-0)

For an aggregate UDF, MySQL calls the  $xxx$  () function after all rows in the group have been processed. You should normally never access its UDF\_ARGS argument here but instead return a value based on your internal summary variables.

Return value handling in  $xxx()$  should be done the same way as for a nonaggregate UDF. See [Section 22.3.2.4, "UDF Return Values and Error Handling".](#page-2668-0)

The  $xxxx\text{ }reset()$  and  $xxxx\text{ }add()$  functions handle their UDF ARGS argument the same way as functions for nonaggregate UDFs. See [Section 22.3.2.3, "UDF Argument Processing".](#page-2666-0)

The pointer arguments to is\_null and error are the same for all calls to  $xxx\_reset()$ , xxx  $\text{clear}($ ), xxx  $\text{add}()$  and  $\text{xxx}()$ . You can use this to remember that you got an error or whether the  $xxx()$  function should return NULL. You should not store a string into  $*error!$  error points to a single-byte variable, not to a string buffer.

\*is\_null is reset for each group (before calling xxx\_clear()). \*error is never reset.

If  $*$ is\_null or  $*$ error are set when  $xxxx()$  returns, MySQL returns NULL as the result for the group function.

#### <span id="page-2666-0"></span>**22.3.2.3 UDF Argument Processing**

The args parameter points to a UDF\_ARGS structure that has the members listed here:

• unsigned int arg count

The number of arguments. Check this value in the initialization function if you require your function to be called with a particular number of arguments. For example:

```
if (args->arg_count != 2)
{
    strcpy(message, "XXX() requires two arguments");
     return 1;
}
```
For other UDF\_ARGS member values that are arrays, array references are zero-based. That is, refer to array members using index values from 0 to  $\arccos\left(\frac{1}{2}a\right)$  count – 1.

```
• enum Item_result *arg_type
```
A pointer to an array containing the types for each argument. The possible type values are STRING RESULT, INT\_RESULT, REAL\_RESULT, and DECIMAL\_RESULT.

To make sure that arguments are of a given type and return an error if they are not, check the arg type array in the initialization function. For example:

```
if (args->arg_type[0] != STRING_RESULT ||
     args->arg_type[1] != INT_RESULT)
{
     strcpy(message,"XXX() requires a string and an integer");
     return 1;
}
```
Arguments of type DECIMAL RESULT are passed as strings, so you should handle them the same way as STRING RESULT values.

As an alternative to requiring your function's arguments to be of particular types, you can use the initialization function to set the  $\arg\max_{\text{type}}$  elements to the types you want. This causes MySQL to coerce arguments to those types for each call to  $xxx($ ). For example, to specify that the first two arguments should be coerced to string and integer, respectively, do this in  $xxxx \text{init}($ ):

```
args->arg_type[0] = STRING_RESULT;
args->arg_type[1] = INT_RESULT;
```
Exact-value decimal arguments such as 1.3 or [DECIMAL](#page-1106-0) column values are passed with a type of DECIMAL\_RESULT. However, the values are passed as strings. If you want to receive a number, use the initialization function to specify that the argument should be coerced to a REAL\_RESULT value:

```
args->arg_type[2] = REAL_RESULT;
```
• char \*\*args

args->args communicates information to the initialization function about the general nature of the arguments passed to your function. For a constant argument  $\pm$ ,  $\arcsin\left[\pm 1\right]$  points to the argument value. (See later for instructions on how to access the value properly.) For a nonconstant argument,  $\arccos-z\arcsin[\text{i}]$  is 0. A constant argument is an expression that uses only constants, such as 3 or  $4*7-2$  or  $\text{SIN}(3.14)$ . A nonconstant argument is an expression that refers to values that may change from row to row, such as column names or functions that are called with nonconstant arguments.

For each invocation of the main function, args->args contains the actual arguments that are passed for the row currently being processed.

If argument i represents  $\text{NULL}$ ,  $\arg\max_{i=1}^{\infty}$  is a null pointer (0). If the argument is not NULL, functions can refer to it as follows:

- An argument of type STRING RESULT is given as a string pointer plus a length, to enable handling of binary data or data of arbitrary length. The string contents are available as  $\arcs\left(\frac{1}{1}\right)$ and the string length is  $\arcsin 2$  lengths [i]. Do not assume that the string is null-terminated.
- For an argument of type INT\_RESULT, you must cast  $\arg s$ - $\arg s[i]$  to a long long value:

```
long long int_val;
int_val = *((long long*) args->args[i]);
```
• For an argument of type REAL\_RESULT, you must cast  $\arg s$ - $\arg s[i]$  to a double value:

```
double real_val;
real_val = *((double*) args\text{-}args[i]);
```
- For an argument of type  $DECIMAL$  RESULT, the value is passed as a string and should be handled like a STRING RESULT value.
- ROW RESULT arguments are not implemented.
- unsigned long \*lengths

For the initialization function, the lengths array indicates the maximum string length for each argument. You should not change these. For each invocation of the main function, lengths contains the actual lengths of any string arguments that are passed for the row currently being processed. For arguments of types INT\_RESULT or REAL\_RESULT, lengths still contains the maximum length of the argument (as for the initialization function).

```
• char *maybe_null
```
For the initialization function, the  $m$ <sub>ay</sub> beangled array indicates for each argument whether the argument value might be null (0 if no, 1 if yes).

```
• char **attributes
```
args->attributes communicates information about the names of the UDF arguments. For argument i, the attribute name is available as a string in  $args$ ->attributes[i] and the attribute length is  $args$ ->attribute lengths[i]. Do not assume that the string is null-terminated.

By default, the name of a UDF argument is the text of the expression used to specify the argument. For UDFs, an argument may also have an optional  $[AS]$  alias name clause, in which case the argument name is alias name. The attributes value for each argument thus depends on whether an alias was given.

Suppose that a UDF  $my$  udf() is invoked as follows:

```
SELECT my_udf(expr1, expr2 AS alias1, expr3 alias2);
```
In this case, the attributes and attribute lengths arrays will have these values:

```
args->attributes[0] = "expr1"
args->attribute_lengths[0] = 5
args->attributes[1] = "alias1"
args->attribute_lengths[1] = 6
args->attributes[2] = "alias2"
args->attribute_lengths[2] = 6
```
• unsigned long \*attribute lengths

The attribute lengths array indicates the length of each argument name.

### <span id="page-2668-0"></span>**22.3.2.4 UDF Return Values and Error Handling**

The initialization function should return  $0$  if no error occurred and 1 otherwise. If an error occurs, xxx init() should store a null-terminated error message in the message parameter. The message is returned to the client. The message buffer is MYSQL\_ERRMSG\_SIZE characters long, but you should try to keep the message to less than 80 characters so that it fits the width of a standard terminal screen.

The return value of the main function  $xxx()$  is the function value, for  $long long$  and  $double$ functions. A string function should return a pointer to the result and set \*length to the length (in bytes) of the return value. For example:

memcpy(result, "result string", 13); \*length =  $13$ ;

MySQL passes a buffer to the  $xxx($ ) function using the  $result$  parameter. This buffer is sufficiently long to hold 255 characters, which can be multi-byte characters. The  $xxx$  () function can store the result in this buffer if it fits, in which case the return value should be a pointer to the buffer. If the function stores the result in a different buffer, it should return a pointer to that buffer.

If your string function does not use the supplied buffer (for example, if it needs to return a string longer than 255 characters), you must allocate the space for your own buffer with malloc() in your  $xxxx\ init()$  function or your  $xxxx()$  function and free it in your  $xxx\$  deinit() function. You can store the allocated memory in the  $ptr \simeq$  slot in the UDF INIT structure for reuse by future  $xxx( )$  calls. See [Section 22.3.2.1, "UDF Calling Sequences for Simple Functions".](#page-2663-0)

To indicate a return value of NULL in the main function, set  $*$  is null to 1:

\*is null =  $1$ ;

To indicate an error return in the main function, set  $*error$  to 1:

```
*error = 1;
```
If  $xxx($ ) sets \*export o 1 for any row, the function value is NULL for the current row and for any subsequent rows processed by the statement in which  $XXX($ ) was invoked. ( $XXX($ ) is not even called for subsequent rows.)

### **22.3.2.5 Compiling and Installing User-Defined Functions**

Files implementing UDFs must be compiled and installed on the host where the server runs. This process is described below for the example UDF file  $\sqrt{g}$  udf  $\sqrt{g}$  example.c that is included in MySQL source distributions.

If a UDF will be referred to in statements that will be replicated to slave servers, you must ensure that every slave also has the function available. Otherwise, replication will fail on the slaves when they attempt to invoke the function.

The immediately following instructions are for Unix. Instructions for Windows are given later in this section.

The udf\_example.c file contains the following functions:

- metaphon () returns a metaphon string of the string argument. This is something like a soundex string, but it is more tuned for English.
- $myfunc\ double()$  returns the sum of the ASCII values of the characters in its arguments, divided by the sum of the length of its arguments.
- myfunc\_int() returns the sum of the length of its arguments.
- sequence ([const int]) returns a sequence starting from the given number or 1 if no number has been given.
- lookup() returns the IP address for a host name.
- reverse  $\text{lookup}( )$  returns the host name for an IP address. The function may be called either with a single string argument of the form  $\frac{1}{2}$ xxx. $\frac{1}{2}$ xxx. $\frac{1}{2}$ xxx. $\frac{1}{2}$  or with four numbers.
- avgcost () returns an average cost. This is an aggregate function.

A dynamically loadable file should be compiled as a sharable object file, using a command something like this:

shell> **gcc -shared -o udf\_example.so udf\_example.c**

If you are using  $qcc$  with CMake (which is how MySQL is configured), you should be able to create udf example.so with a simpler command:

shell> **make udf\_example**

After you compile a shared object containing UDFs, you must install it and tell MySQL about it. Compiling a shared object from  $\text{udf-example.c}$  using  $\text{acc}$  directly produces a file named udf example.so. Copy the shared object to the server's plugin directory and name it udf  $example. so.$  This directory is given by the value of the plugin  $dir$  system variable.

On some systems, the  $ld$ config program that configures the dynamic linker does not recognize a shared object unless its name begins with  $1/b$ . In this case you should rename a file such as udf example.so to libudf example.so.

On Windows, you can compile user-defined functions by using the following procedure:

- 1. Obtain a MySQL source distribution. See [Section 2.1.3, "How to Get MySQL".](#page-69-0)
- 2. Obtain the CMake build utility, if necessary, from [http://www.cmake.org.](http://www.cmake.org) (Version 2.6 or later is required).
- 3. In the source tree, look in the  $sq1$  directory. There are files named  $udf$  example.  $det$ udf\_example.c there. Copy both files from this directory to your working directory.
- 4. Create a CMake makefile (CMakeLists.txt) with these contents:

PROJECT(udf\_example)

# Path for MySQL include directory INCLUDE\_DIRECTORIES("c:/mysql/include") ADD\_DEFINITIONS("-DHAVE\_DLOPEN") ADD\_LIBRARY(udf\_example MODULE udf\_example.c udf\_example.def) TARGET\_LINK\_LIBRARIES(udf\_example wsock32)

5. Create the VC project and solution files:

cmake -G "<Generator>"

Invoking cmake --help shows you a list of valid Generators.

6. Create udf example.dll:

devenv udf\_example.sln /build Release

After the shared object file has been installed, notify  $mysqld$  about the new functions with the following statements. If object files have a suffix different from . so on your system, substitute the correct suffix throughout (for example, .dll on Windows).

```
mysql> CREATE FUNCTION metaphon RETURNS STRING SONAME 'udf_example.so';
mysql> CREATE FUNCTION myfunc_double RETURNS REAL SONAME 'udf_example.so';
mysql> CREATE FUNCTION myfunc_int RETURNS INTEGER SONAME 'udf_example.so';
mysql> CREATE FUNCTION sequence RETURNS INTEGER SONAME 'udf_example.so';
mysql> CREATE FUNCTION lookup RETURNS STRING SONAME 'udf_example.so';
mysql> CREATE FUNCTION reverse_lookup
    -> RETURNS STRING SONAME 'udf_example.so';
mysql> CREATE AGGREGATE FUNCTION avgcost
    -> RETURNS REAL SONAME 'udf_example.so';
```
To delete functions, use [DROP FUNCTION](#page-1387-0):

mysql> **DROP FUNCTION metaphon;** mysql> **DROP FUNCTION myfunc\_double;** mysql> **DROP FUNCTION myfunc\_int;** mysql> **DROP FUNCTION sequence;** mysql> **DROP FUNCTION lookup;** mysql> **DROP FUNCTION reverse\_lookup;** mysql> **DROP FUNCTION avgcost;**

The [CREATE FUNCTION](#page-1344-0) and [DROP FUNCTION](#page-1387-0) statements update the func system table in the mysql database. The function's name, type and shared library name are saved in the table. You must have the [INSERT](#page-738-0) or [DELETE](#page-737-0) privilege for the mysql database to create or drop functions, respectively.

You should not use [CREATE FUNCTION](#page-1344-0) to add a function that has previously been created. If you need to reinstall a function, you should remove it with [DROP FUNCTION](#page-1387-0) and then reinstall it with [CREATE FUNCTION](#page-1344-0). You would need to do this, for example, if you recompile a new version of your function, so that  $m \text{ is all } n$  aets the new version. Otherwise, the server continues to use the old version.

An active function is one that has been loaded with [CREATE FUNCTION](#page-1344-0) and not removed with [DROP](#page-1387-0) [FUNCTION](#page-1387-0). All active functions are reloaded each time the server starts, unless you start [mysqld](#page-262-0) with the  $--skip-grant-tables$  option. In this case, UDF initialization is skipped and UDFs are unavailable.

### **22.3.2.6 User-Defined Function Security Precautions**

MySQL takes several measures to prevent misuse of user-defined functions.

UDF object files cannot be placed in arbitrary directories. They must be located in the server's plugin directory. This directory is given by the value of the  $\frac{plugin\_dir}{str}$  system variable.

To use [CREATE FUNCTION](#page-1344-0) or [DROP FUNCTION](#page-1387-0), you must have the [INSERT](#page-738-0) or [DELETE](#page-737-0) privilege, respectively, for the mysql database. This is necessary because those statements add and delete rows from the mysql.func table.

UDFs should have at least one symbol defined in addition to the  $x \times x$  symbol that corresponds to the main  $xxx$ () function. These auxiliary symbols correspond to the  $xxx$  init(),  $xxx$  deinit(), xxx\_reset(), xxx\_clear(), and xxx\_add() functions. [mysqld](#page-262-0) also supports an [--allow](#page-466-0)[suspicious-udfs](#page-466-0) option that controls whether UDFs that have only an xxx symbol can be loaded. By default, the option is off, to prevent attempts at loading functions from shared object files other than those containing legitimate UDFs. If you have older UDFs that contain only the  $xxx$  symbol and that cannot be recompiled to include an auxiliary symbol, it may be necessary to specify the  $-$ -allow[suspicious-udfs](#page-466-0) option. Otherwise, you should avoid enabling this capability.

## **22.3.3 Adding a New Native Function**

To add a new native MySQL function, use the procedure described here, which requires that you use a source distribution. You cannot add native functions to a binary distribution because it is necessary to modify MySQL source code and compile MySQL from the modified source. If you migrate to another version of MySQL (for example, when a new version is released), you must repeat the procedure with the new version.

If the new native function will be referred to in statements that will be replicated to slave servers, you must ensure that every slave server also has the function available. Otherwise, replication will fail on the slaves when they attempt to invoke the function.

To add a new native function, follow these steps to modify source files in the  $sq1$  directory:

- 1. Create a subclass for the function in item create.cc:
	- If the function takes a fixed number of arguments, create a subclass of  $\text{Create}$  func  $\text{arg}0$ , Create\_func\_arg1, Create\_func\_arg2, or Create\_func\_arg3, respectively, depending on whether the function takes zero, one, two, or three arguments. For examples, see the Create\_func\_uuid, Create\_func\_abs, Create\_func\_pow, and Create\_func\_lpad classes.
	- If the function takes a variable number of arguments, create a subclass of Create\_native\_func. For an example, see Create\_func\_concat.
- 2. To provide a name by which the function can be referred to in SQL statements, register the name in item\_create.cc by adding a line to this array:

static Native\_func\_registry func\_array[]

You can register several names for the same function. For example, see the lines for "LCASE" and "LOWER", which are aliases for Create func lcase.

- 3. In item func.h, declare a class inheriting from Item num func or Item str\_func, depending on whether your function returns a number or a string.
- 4. In item func.cc, add one of the following declarations, depending on whether you are defining a numeric or string function:

```
double Item_func_newname::val()
longlong Item_func_newname::val_int()
String *Item_func_newname::Str(String *str)
```
If you inherit your object from any of the standard items (like  $Item_num_func)$ , you probably only have to define one of these functions and let the parent object take care of the other functions. For example, the  $Item\_str\_func$  class defines a val() function that executes  $act()$  on the value returned by ::str().

5. If the function is nondeterministic, include the following statement in the item constructor to indicate that function results should not be cached:

current\_thd->lex->safe\_to\_cache\_query=0;

A function is nondeterministic if, given fixed values for its arguments, it can return different results for different invocations.

6. You should probably also define the following object function:

void Item func newname::fix length and dec()

This function should at least calculate  $max$  length based on the given arguments.  $max$  length is the maximum number of characters the function may return. This function should also set maybe  $p$ ull = 0 if the main function can't return a NULL value. The function can check whether any of the function arguments can return  $NULL$  by checking the arguments'  $m$ aybe  $m$ ull variable. Look at Item func  $mod:$  if  $ix$  length and dec for a typical example of how to do this.

All functions must be thread-safe. In other words, do not use any global or static variables in the functions without protecting them with mutexes.

If you want to return NULL from  $::val()$ ,  $::val$  int(), or  $::str()$ , you should set null value to 1 and return 0.

For  $:$   $str()$  object functions, there are additional considerations to be aware of:

- The String \*str argument provides a string buffer that may be used to hold the result. (For more information about the  $String$  type, take a look at the  $sq1$  string.h file.)
- The :: $str()$  function should return the string that holds the result, or  $(char*)$  0 if the result is NULL.
- All current string functions try to avoid allocating any memory unless absolutely necessary!

# **22.4 Debugging and Porting MySQL**

This section helps you port MySQL to other operating systems. Do check the list of currently supported operating systems first. See<http://www.mysql.com/support/supportedplatforms/database.html>. If you have created a new port of MySQL, please let us know so that we can list it here and on our Web site (http://www.mysql.com/), recommending it to other users.

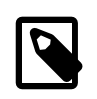

#### **Note**

If you create a new port of MySQL, you are free to copy and distribute it under the GPL license, but it does not make you a copyright holder of MySQL.

A working POSIX thread library is needed for the server.

To build MySQL from source, your system must satisfy the tool requirements listed at [Section 2.8,](#page-152-0) ["Installing MySQL from Source"](#page-152-0).

If you run into problems with a new port, you may have to do some debugging of MySQL! See [Section 22.4.1, "Debugging a MySQL Server"](#page-2673-0).

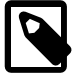

#### **Note**

Before you start debugging [mysqld](#page-262-0), first get the test program mysys/ thr\_lock to work. This ensures that your thread installation has even a remote chance to work!

## <span id="page-2673-0"></span>**22.4.1 Debugging a MySQL Server**

If you are using some functionality that is very new in MySQL, you can try to run [mysqld](#page-262-0) with the  $-$ skip-new (which disables all new, potentially unsafe functionality). See [Section C.5.4.2, "What to Do If](#page-2885-0) [MySQL Keeps Crashing".](#page-2885-0)

If  $mysqld$  doesn't want to start, you should verify that you don't have any  $my$ , onf files that interfere with your setup! You can check your my.cnf arguments with [mysqld --print-defaults](#page-262-0) and avoid using them by starting with  $mysgld$  --no-defaults ...

If [mysqld](#page-262-0) starts to eat up CPU or memory or if it "hangs," you can use [mysqladmin processlist](#page-313-0) [status](#page-313-0) to find out if someone is executing a query that takes a long time. It may be a good idea to run [mysqladmin -i10 processlist status](#page-313-0) in some window if you are experiencing performance problems or problems when new clients can't connect.

The command [mysqladmin debug](#page-313-0) dumps some information about locks in use, used memory and query usage to the MySQL log file. This may help solve some problems. This command also provides some useful information even if you haven't compiled MySQL for debugging!

If the problem is that some tables are getting slower and slower you should try to optimize the table with [OPTIMIZE TABLE](#page-1549-0) or [myisamchk](#page-372-0). See Chapter 5, [MySQL Server Administration](#page-434-0). You should also check the slow queries with [EXPLAIN](#page-1607-0).

You should also read the OS-specific section in this manual for problems that may be unique to your environment. See [Section 2.1, "General Installation Guidance"](#page-66-0).

### <span id="page-2673-1"></span>**22.4.1.1 Compiling MySQL for Debugging**

If you have some very specific problem, you can always try to debug MySQL. To do this you must configure MySQL with the [-DWITH\\_DEBUG=1](#page-169-0) option. You can check whether MySQL was compiled with debugging by doing: [mysqld --help](#page-262-0). If the [--debug](#page-471-0) flag is listed with the options then you have debugging enabled. [mysqladmin ver](#page-313-0) also lists the [mysqld](#page-262-0) version as mysql  $\ldots$  -debug in this case.

If [mysqld](#page-262-0) stops crashing when you configure it with the [-DWITH\\_DEBUG=1](#page-169-0) CMake option, you probably have found a compiler bug or a timing bug within MySQL. In this case, you can try to add  $-\alpha$ using the CMAKE C\_FLAGS and [CMAKE\\_CXX\\_FLAGS](#page-171-1) CMake options and not use [-DWITH\\_DEBUG=1](#page-169-0). If [mysqld](#page-262-0) dies, you can at least attach to it with gdb or use gdb on the core file to find out what happened.

When you configure MySQL for debugging you automatically enable a lot of extra safety check functions that monitor the health of [mysqld](#page-262-0). If they find something "unexpected," an entry is written to stderr, which [mysqld\\_safe](#page-262-1) directs to the error log! This also means that if you are having some unexpected problems with MySQL and are using a source distribution, the first thing you should do is to configure MySQL for debugging! (The second thing is to send mail to a MySQL mailing list and ask for help. See [Section 1.6.1, "MySQL Mailing Lists".](#page-36-0) If you believe that you have found a bug, please use the instructions at [Section 1.7, "How to Report Bugs or Problems".](#page-39-0)

In the Windows MySQL distribution,  $mysgld$ .exe is by default compiled with support for trace files.

### <span id="page-2673-2"></span>**22.4.1.2 Creating Trace Files**

If the [mysqld](#page-262-0) server doesn't start or if you can cause it to crash quickly, you can try to create a trace file to find the problem.

To do this, you must have a  $mvsadd$  that has been compiled with debugging support. You can check this by executing mysqld -V. If the version number ends with -debug, it is compiled with support for trace files. (On Windows, the debugging server is named [mysqld-debug](#page-262-0) rather than [mysqld](#page-262-0) as of MySQL 4.1.)

Start the [mysqld](#page-262-0) server with a trace log in /tmp/mysqld.trace on Unix or \mysqld.trace on Windows:

shell> **mysqld --debug**

On Windows, you should also use the  $-$ -standalone flag to not start [mysqld](#page-262-0) as a service. In a console window, use this command:

C:\> **mysqld-debug --debug --standalone**

After this, you can use the mysql.exe command-line tool in a second console window to reproduce the problem. You can stop the [mysqld](#page-262-0) server with [mysqladmin shutdown](#page-313-0).

The trace file can become **very large**! To generate a smaller trace file, you can use debugging options something like this:

[mysqld --debug=d,info,error,query,general,where:O,/tmp/mysqld.trace](#page-262-0)

This only prints information with the most interesting tags to the trace file.

If you make a bug report about this, please only send the lines from the trace file to the appropriate mailing list where something seems to go wrong! If you can't locate the wrong place, you can open a bug report and upload the trace file to the report, so that a MySQL developer can take a look at it. For instructions, see [Section 1.7, "How to Report Bugs or Problems"](#page-39-0).

The trace file is made with the **DBUG** package by Fred Fish. See [Section 22.4.3, "The DBUG](#page-2679-0) [Package"](#page-2679-0).

#### **22.4.1.3 Using pdb to create a Windows crashdump**

Program Database files (extension  $pdb$ ) are included in the Noinstall distribution of MySQL. These files provide information for debugging your MySQL installation in the event of a problem.

The PDB file contains more detailed information about mysqld and other tools that enables more detailed trace and dump files to be created. You can use these with Dr Watson,  $\text{WinDbg}$  and Visual Studio to debug [mysqld](#page-262-0).

For more information on PDB files, see [Microsoft Knowledge Base Article 121366](http://support.microsoft.com/kb/121366/). For more information on the debugging options available, see [Debugging Tools for Windows.](http://www.microsoft.com/whdc/devtools/debugging/default.mspx)

Dr Watson is installed with all Windows distributions, but if you have installed Windows development tools, Dr Watson may have been replaced with WinDbg, the debugger included with Visual Studio, or the debugging tools provided with Borland or Delphi.

To generate a crash file using Dr Watson, follow these steps:

1. Start Dr Watson by running  $drwtsn32$ . exe interactively using the  $-i$  option:

C:\> **drwtsn32 -i**

- 2. Set the **Log File Path** to the directory where you want to store trace files.
- 3. Make sure **Dump All Thread Contexts** and **Append To Existing Log File**.
- 4. Uncheck **Dump Symbol Table**, **Visual Notification**, **Sound Notification** and **Create Crash Dump File**.
- 5. Set the **Number of Instructions** to a suitable value to capture enough calls in the stacktrace. A value of at 25 should be enough.

Note that the file generated can become very large.

### **22.4.1.4 Debugging mysqld under gdb**

On most systems you can also start  $mysqld$  from  $gdb$  to get more information if  $mysqld$  crashes.

With some older gdb versions on Linux you must use run --one-thread if you want to be able to debug [mysqld](#page-262-0) threads. In this case, you can only have one thread active at a time. It is best to upgrade to  $\alpha$ db 5.1 because thread debugging works much better with this version!

NPTL threads (the new thread library on Linux) may cause problems while running [mysqld](#page-262-0) under gdb. Some symptoms are:

- [mysqld](#page-262-0) hangs during startup (before it writes ready for connections).
- [mysqld](#page-262-0) crashes during a pthread mutex lock() or pthread mutex unlock() call.

In this case, you should set the following environment variable in the shell before starting  $qdb$ :

```
LD_ASSUME_KERNEL=2.4.1
export LD_ASSUME_KERNEL
```
When running [mysqld](#page-262-0) under gdb, you should disable the stack trace with [--skip-stack-trace](#page-493-0) to be able to catch segfaults within gdb.

In MySQL 4.0.14 and above you should use the  $-\text{qdb}$  option to  $\text{mysgld}$ . This installs an interrupt handler for SIGINT (needed to stop [mysqld](#page-262-0) with  $\sim c$  to set breakpoints) and disable stack tracing and core file handling.

It is very hard to debug MySQL under  $\frac{1}{2}$  if you do a lot of new connections the whole time as gdb doesn't free the memory for old threads. You can avoid this problem by starting [mysqld](#page-262-0) with [thread\\_cache\\_size](#page-600-0) set to a value equal to  $max$ \_connections  $+1$ . In most cases just using  $$ thread cache size=5' helps a lot!

If you want to get a core dump on Linux if  $mysqld$  dies with a SIGSEGV signal, you can start  $mysqld$ with the  $--core-file$  option. This core file can be used to make a backtrace that may help you find out why [mysqld](#page-262-0) died:

```
shell> gdb mysqld core
     backtrace full
gdb> quit
```
See [Section C.5.4.2, "What to Do If MySQL Keeps Crashing".](#page-2885-0)

If you are using  $gdb$  4.17.x or above on Linux, you should install a .  $gdb$  file, with the following information, in your current directory:

set print sevenbit off handle SIGUSR1 nostop noprint handle SIGUSR2 nostop noprint handle SIGWAITING nostop noprint handle SIGLWP nostop noprint handle SIGPIPE nostop handle SIGALRM nostop handle SIGHUP nostop handle SIGTERM nostop noprint

If you have problems debugging threads with  $\sim d$ b, you should download gdb 5.x and try this instead. The new gdb version has very improved thread handling!

Here is an example how to debug [mysqld](#page-262-0):

```
shell> gdb /usr/local/libexec/mysqld
gdb> run
...
backtrace full # Do this when mysqld crashes
```
Include the preceding output in a bug report, which you can file using the instructions in [Section 1.7,](#page-39-0) ["How to Report Bugs or Problems".](#page-39-0)

If  $mysgld$  hangs, you can try to use some system tools like strace or /usr/proc/bin/pstack to examine where [mysqld](#page-262-0) has hung.

```
strace /tmp/log libexec/mysqld
```
If you are using the Perl  $DBI$  interface, you can turn on debugging information by using the  $trace$ method or by setting the DBI TRACE environment variable.

#### **22.4.1.5 Using a Stack Trace**

On some operating systems, the error log contains a stack trace if  $mysqld$  dies unexpectedly. You can use this to find out where (and maybe why) [mysqld](#page-262-0) died. See [Section 5.2.2, "The Error Log".](#page-672-0) To get a stack trace, you must not compile [mysqld](#page-262-0) with the  $-$ fomit-frame-pointer option to gcc. See [Section 22.4.1.1, "Compiling MySQL for Debugging".](#page-2673-1)

A stack trace in the error log looks something like this:

```
mysqld got signal 11;
Attempting backtrace. You can use the following information
to find out where mysqld died. If you see no messages after
this, something went terribly wrong...
stack_bottom = 0x41fd0110 thread_stack 0x40000
mysqld(my_print_stacktrace+0x32)[0x9da402]
mysqld(handle_segfault+0x28a)[0x6648e9]
/lib/libpthread.so.0[0x7f1a5af000f0]
/lib/libc.so.6(strcmp+0x2)[0x7f1a5a10f0f2]
mysqld(_Z21check_change_passwordP3THDPKcS2_Pcj+0x7c)[0x7412cb]
mysqld(_ZN16set_var_password5checkEP3THD+0xd0)[0x688354]
mysqld(_Z17sql_set_variablesP3THDP4ListI12set_var_baseE+0x68)[0x688494]
mysqld(_Z21mysql_execute_commandP3THD+0x41a0)[0x67a170]
mysqld(_Z11mysql_parseP3THDPKcjPS2_+0x282)[0x67f0ad]
mysqld(_Z16dispatch_command19enum_server_commandP3THDPcj+0xbb7[0x67fdf8]
mysqld(_Z10do_commandP3THD+0x24d)[0x6811b6]
mysqld(handle_one_connection+0x11c)[0x66e05e]
```
If resolution of function names for the trace fails, the trace contains less information:

mysqld got signal 11; Attempting backtrace. You can use the following information to find out where mysqld died. If you see no messages after this, something went terribly wrong... stack\_bottom = 0x41fd0110 thread\_stack 0x40000 [0x9da402] [0x6648e9] [0x7f1a5af000f0] [0x7f1a5a10f0f2] [0x7412cb] [0x688354] [0x688494] [0x67a170] [0x67f0ad] [0x67fdf8] [0x6811b6] [0x66e05e]

In the latter case, you can use the [resolve\\_stack\\_dump](#page-429-0) utility to determine where [mysqld](#page-262-0) died by using the following procedure:

1. Copy the numbers from the stack trace to a file, for example mysqld.stack. The numbers should not include the surrounding square brackets:

```
0x9da402
0x6648e9
0x7f1a5af000f0
0x7f1a5a10f0f2
0x7412ch0x688354
0x688494
0x67a170
0x67f0ad
0x67fdf8
0x6811b6
0x66e05e
```
2. Make a symbol file for the [mysqld](#page-262-0) server:

shell> **nm -n libexec/mysqld > /tmp/mysqld.sym**

If [mysqld](#page-262-0) is not linked statically, use the following command instead:

shell> **nm -D -n libexec/mysqld > /tmp/mysqld.sym**

If you want to decode  $C++$  symbols, use the  $-\text{-demangle}$ , if available, to nm. If your version of nm does not have this option, you will need to use the  $c++f$  il to command after the stack dump has been produced to demangle the C++ names.

3. Execute the following command:

shell> **resolve\_stack\_dump -s /tmp/mysqld.sym -n mysqld.stack**

If you were not able to include demangled C++ names in your symbol file, process the resolve stack dump output using c++filt:

shell> **resolve\_stack\_dump -s /tmp/mysqld.sym -n mysqld.stack | c++filt**

This prints out where [mysqld](#page-262-0) died. If that does not help you find out why [mysqld](#page-262-0) died, you should create a bug report and include the output from the preceding command with the bug report.

However, in most cases it does not help us to have just a stack trace to find the reason for the problem. To be able to locate the bug or provide a workaround, in most cases we need to know the statement that killed [mysqld](#page-262-0) and preferably a test case so that we can repeat the problem! See [Section 1.7, "How to Report Bugs or Problems"](#page-39-0).

Newer versions of glibc stack trace functions also print the address as relative to the object. On glibc-based systems (Linux), the trace for a crash within a plugin looks something like:

plugin/auth/auth\_test\_plugin.so(+0x9a6)[0x7ff4d11c29a6]

To translate the relative address  $(+0x9a6)$  into a file name and line number, use this command:

shell> **addr2line -fie auth\_test\_plugin.so 0x9a6** auth\_test\_plugin mysql-trunk/plugin/auth/test\_plugin.c:65

The addr2line utility is part of the binutils package on Linux.

On Solaris, the procedure is similar. The Solaris  $printstack()$  already prints relative addresses:

plugin/auth/auth\_test\_plugin.so:0x1510

To translate, use this command:

shell> **gaddr2line -fie auth\_test\_plugin.so 0x1510** mysql-trunk/plugin/auth/test\_plugin.c:88

Windows already prints the address, function name and line:

000007FEF07E10A4 auth\_test\_plugin.dll!auth\_test\_plugin()[test\_plugin.c:72]

### **22.4.1.6 Using Server Logs to Find Causes of Errors in mysqld**

Note that before starting [mysqld](#page-262-0) with the general query log enabled, you should check all your tables with [myisamchk](#page-372-0). See Chapter 5, MvSQL Server Administration.

If [mysqld](#page-262-0) dies or hangs, you should start [mysqld](#page-262-0) with the general query log enabled. See [Section 5.2.3, "The General Query Log".](#page-674-0) When [mysqld](#page-262-0) dies again, you can examine the end of the log file for the query that killed [mysqld](#page-262-0).

If you use the default general query log file, the log is stored in the database directory as host  $name.$  log In most cases it is the last query in the log file that killed [mysqld](#page-262-0), but if possible you should verify this by restarting  $mysqld$  and executing the found query from the  $mysqld$  $mysqld$  command-line tools. If this works, you should also test all complicated queries that didn't complete.

You can also try the command [EXPLAIN](#page-1607-0) on all [SELECT](#page-1422-0) statements that takes a long time to ensure that [mysqld](#page-262-0) is using indexes properly. See [Section 13.8.2, "](#page-1607-0)EXPLAIN Syntax".

You can find the queries that take a long time to execute by starting  $mysqld$  with the slow query log enabled. See [Section 5.2.5, "The Slow Query Log"](#page-686-0).

If you find the text  $mysqld$  restarted in the error log file (normally named hostname.err) you probably have found a query that causes  $m \times d$  to fail. If this happens, you should check all your tables with [myisamchk](#page-372-0) (see Chapter 5, [MySQL Server Administration](#page-434-0)), and test the queries in the MySQL log files to see whether one fails. If you find such a query, try first upgrading to the newest MySQL version. If this doesn't help and you can't find anything in the  $m$ ysql mail archive, you should report the bug to a MySQL mailing list. The mailing lists are described at <http://lists.mysql.com/>, which also has links to online list archives.

If you have started [mysqld](#page-262-0) with [--myisam-recover-options](#page-484-0), MySQL automatically checks and tries to repair MyISAM tables if they are marked as 'not closed properly' or 'crashed'. If this happens, MySQL writes an entry in the hostname.err file 'Warning: Checking table ...' which is followed by Warning: Repairing table if the table needs to be repaired. If you get a lot of these errors, without [mysqld](#page-262-0) having died unexpectedly just before, then something is wrong and needs to be investigated further. See [Section 5.1.3, "Server Command Options"](#page-465-0).

In MySQL 5.7, when the server detects MyISAM table corruption, it writes additional information to the error log, such as the name and line number of the source file, and the list of threads accessing the table. Example: Got an error from thread\_id=1, mi\_dynrec.c:368. This is useful information to include in bug reports.

It is not a good sign if [mysqld](#page-262-0) did die unexpectedly, but in this case, you should not investigate the Checking table... messages, but instead try to find out why [mysqld](#page-262-0) died.

### **22.4.1.7 Making a Test Case If You Experience Table Corruption**

If you get corrupted tables or if  $m \text{ is all always fails after some update commands, you can test.}$ whether this bug is reproducible by doing the following:

- Take down the MySQL daemon (with [mysqladmin shutdown](#page-313-0)).
- Make a backup of the tables (to quard against the very unlikely case that the repair does something bad).
- Check all tables with  $mvisamchk -s$  database/\*.MYI. Repair any wrong tables with  $mvisamchk$ [-r database/](#page-372-0)table.MYI.
- Make a second backup of the tables.
- Remove (or move away) any old log files from the MySQL data directory if you need more space.
- Start [mysqld](#page-262-0) with the binary log enabled. If you want to find a query that crashes mysqld, you should start the server with both the general query log enabled as well. See [Section 5.2.3, "The](#page-674-0) [General Query Log"](#page-674-0), and [Section 5.2.4, "The Binary Log".](#page-675-0)
- When you have gotten a crashed table, stop the mysqld server.
- Restore the backup.
- Restart the [mysqld](#page-262-0) server **without** the binary log enabled.
- Re-execute the commands with [mysqlbinlog binary-log-file | mysql](#page-401-0). The binary log is saved in the MySQL database directory with the name hostname-bin. NNNNNNN.
- If the tables are corrupted again or you can get  $mysqld$  to die with the above command, you have found reproducible bug that should be easy to fix! FTP the tables and the binary log to our bugs database using the instructions given in [Section 1.7, "How to Report Bugs or Problems"](#page-39-0). If you are a support customer, you can use the MySQL Customer Support Center<https://support.mysql.com/>to alert the MySQL team about the problem and have it fixed as soon as possible.

## **22.4.2 Debugging a MySQL Client**

To be able to debug a MySQL client with the integrated debug package, you should configure MySQL with [-DWITH\\_DEBUG=1](#page-169-0). See [Section 2.8.4, "MySQL Source-Configuration Options"](#page-160-0).

Before running a client, you should set the MYSQL\_DEBUG environment variable:

shell> **MYSQL\_DEBUG=d:t:O,/tmp/client.trace** shell> **export MYSQL\_DEBUG**

This causes clients to generate a trace file in /tmp/client.trace.

If you have problems with your own client code, you should attempt to connect to the server and run your query using a client that is known to work. Do this by running  $m y s q l$  in debugging mode (assuming that you have compiled MySQL with debugging on):

shell> **mysql --debug=d:t:O,/tmp/client.trace**

This provides useful information in case you mail a bug report. See [Section 1.7, "How to Report Bugs](#page-39-0) [or Problems"](#page-39-0).

If your client crashes at some 'legal' looking code, you should check that your  $mysql$ . h include file matches your MySQL library file. A very common mistake is to use an old  $mysgl$ . h file from an old MySQL installation with new MySQL library.

## <span id="page-2679-0"></span>**22.4.3 The DBUG Package**

The MySQL server and most MySQL clients are compiled with the DBUG package originally created by Fred Fish. When you have configured MySQL for debugging, this package makes it possible to get a trace file of what the program is doing. See [Section 22.4.1.2, "Creating Trace Files"](#page-2673-2).

This section summarizes the argument values that you can specify in debug options on the command line for MySQL programs that have been built with debugging support. For more information about programming with the DBUG package, see the DBUG manual in the dbug directory of MySQL source distributions. It's best to use a recent distribution to get the most updated DBUG manual.

The DBUG package can be used by invoking a program with the  $-$ -debug [ $=$ debug\_options] or  $-$ #  $[debug\_options]$  option. If you specify the  $-$ -debug or  $-$ # option without a debug options value, most MySQL programs use a default value. The server default is  $d:t:i.o./tmp/mysqld.trace$  on Unix and  $d:t:i:0$ , \mysqld.trace on Windows. The effect of this default is:

- d: Enable output for all debug macros
- $\bullet$  t: Trace function calls and exits
- i: Add PID to output lines
- o,/tmp/mysqld.trace, O,\mysqld.trace: Set the debug output file.

Most client programs use a default debug options value of  $d:t:o$ ,/tmp/program\_name.trace, regardless of platform.

Here are some example debug control strings as they might be specified on a shell command line:

```
--debug=d:t
--debug=d:f,main,subr1:F:L:t,20
--debug=d,input,output,files:n
--debug=d:t:i:O,\\mysqld.trace
```
For [mysqld](#page-262-0), it is also possible to change DBUG settings at runtime by setting the [debug](#page-522-0) system variable. This variable has global and session values:

```
mysql> SET GLOBAL debug = 'debug_options';
mysql> SET SESSION debug = 'debug_options';
```
Changes at runtime require the [SUPER](#page-738-1) privilege, even for the session value.

The debug options value is a sequence of colon-separated fields:

field 1:field 2:...:field N

Each field within the value consists of a mandatory flag character, optionally preceded by  $a + or$ character, and optionally followed by a comma-delimited list of modifiers:

[+|-]flag[,modifier,modifier,...,modifier]

The following table describes the permitted flag characters. Unrecognized flag characters are silently ignored.

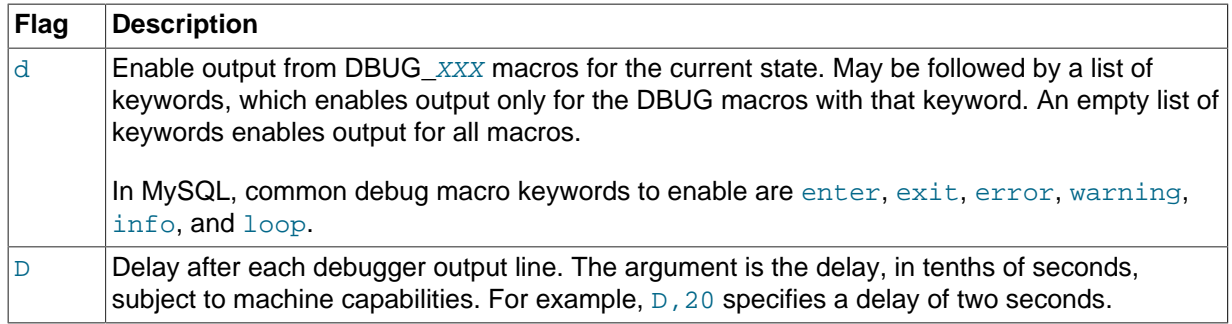

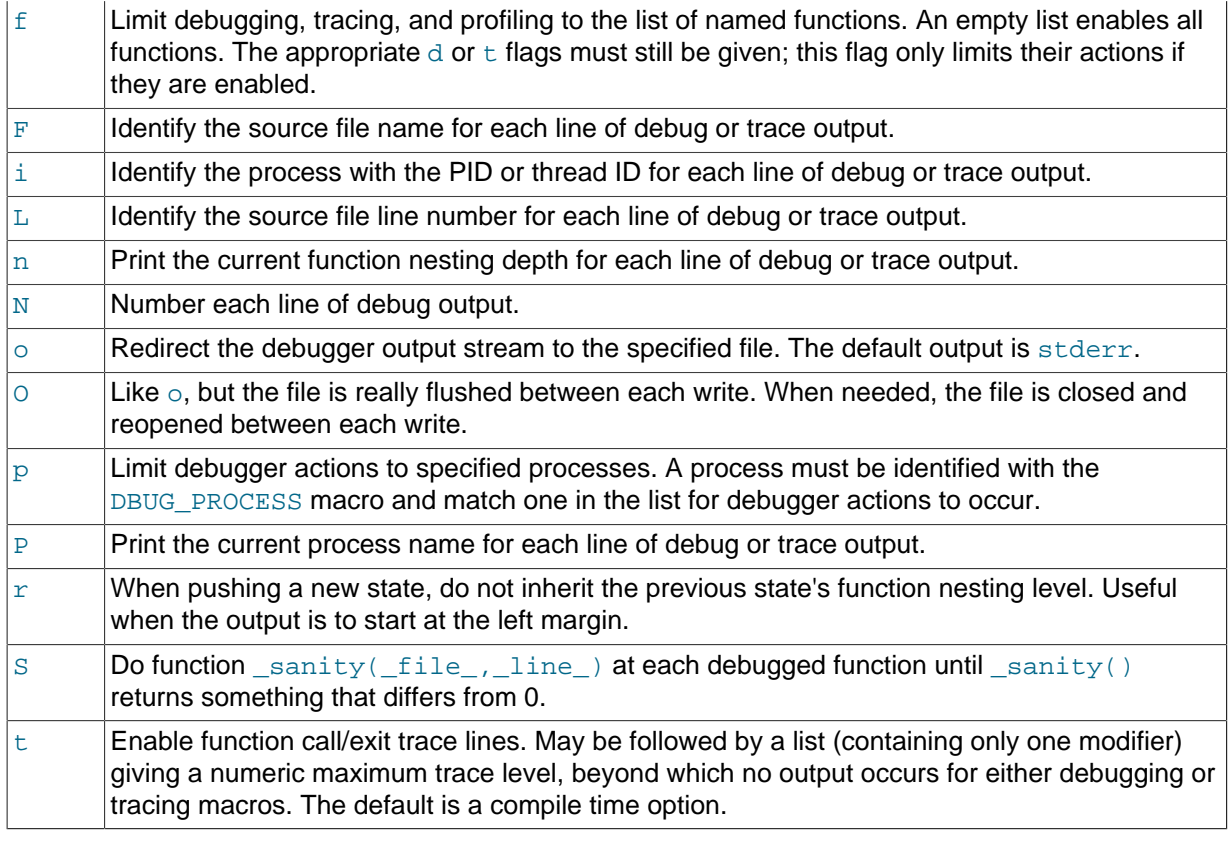

The leading  $+$  or  $-$  character and trailing list of modifiers are used for flag characters such as  $d$  or  $f$ that can enable a debug operation for all applicable modifiers or just some of them:

- With no leading  $+$  or  $-$ , the flag value is set to exactly the modifier list as given.
- With a leading + or -, the modifiers in the list are added to or subtracted from the current modifier list.

The following examples show how this works for the  $d$  flag. An empty  $d$  list enabled output for all debug macros. A nonempty list enables output only for the macro keywords in the list.

These statements set the  $d$  value to the modifier list as given:

```
mysql> SET debug = 'd';
mysql> SELECT @@debug;
+---------+
| @@debug |
+---------+
| d |
+---------+
mysql> SET debug = 'd,error,warning';
mysql> SELECT @@debug;
       +-----------------+
| @@debug |
+-----------------+
| d,error,warning |
+-----------------+
```
A leading  $+$  or  $-$  adds to or subtracts from the current  $d$  value:

```
mysql> SET debug = '+d,loop';
mysql> SELECT @@debug;
+----------------------+
| @@debug |
+----------------------+
| d,error,warning,loop |
```

```
+----------------------+
mysql> SET debug = '-d,error,loop';
mysql> SELECT @@debug;
+-----------+
| @@debug |
+-----------+
| d,warning |
+-----------+
```
Adding to "all macros enabled" results in no change:

```
mysql> SET debug = 'd';
mysql> SELECT @@debug;
+---------+
| @@debug |
+---------+
| d |
+---------+
mysql> SET debug = '+d,loop';
mysql> SELECT @@debug;
+---------+
| @@debug |
    - - - -| d |
+---------+
```
Disabling all enabled macros disables the  $d$  flag entirely:

```
mysql> SET debug = 'd,error,loop';
mysql> SELECT @@debug;
        +--------------+
| @@debug |
 .<br>+--------------+
| d,error,loop |
+--------------+
mysql> SET debug = '-d,error,loop';
mysql> SELECT @@debug;
+---------+
| @@debug |
+---------+
      | |
+---------+
```
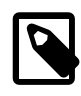

### **Note**

Prior to MySQL 5.7.2, the  $+$  and  $-$  modifiers were not always handled correctly and could leave a flag value in an incorrect state. Verify your [debug](#page-522-0)-setting sequence in advance or set it without using  $+$  or  $-$ .

# Chapter 23 MySQL Enterprise Edition

# **Table of Contents**

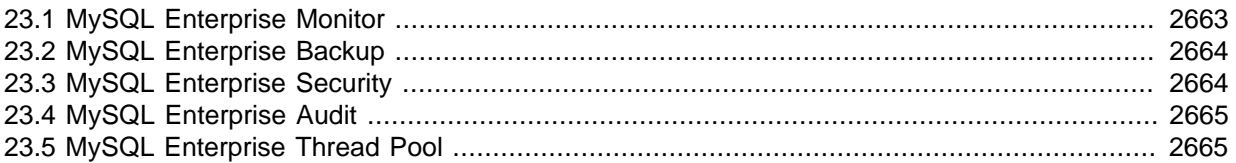

MySQL Enterprise Edition is a commercial product. Like MySQL Community Edition, MySQL Enterprise Edition includes MySQL Server, a fully integrated transaction-safe, ACID-compliant database with full commit, rollback, crash-recovery, and row-level locking capabilities. In addition, MySQL Enterprise Edition includes the following components designed to provide monitoring and online backup, as well as improved security and scalability:

The following sections briefly discuss each of these components and indicate where to find more detailed information. To learn more about commercial products, see http://www.mysql.com/products/.

- [MySQL Enterprise Monitor](#page-2684-0)
- [MySQL Enterprise Backup](#page-2685-0)
- [MySQL Enterprise Security](#page-2685-1)
- [MySQL Enterprise Audit](#page-2686-0)
- [MySQL Enterprise Thread Pool](#page-2686-1)

# <span id="page-2684-0"></span>**23.1 MySQL Enterprise Monitor**

MySQL Enterprise Monitor is an enterprise monitoring system for MySQL that keeps an eye on your MySQL servers, notifies you of potential issues and problems, and advises you how to fix the issues. MySQL Enterprise Monitor can monitor all kinds of configurations, from a single MySQL server that is important to your business, all the way up to a huge farm of MySQL servers powering a busy web site.

The following discussion briefly summarizes the basic components that make up the MySQL Enterprise Monitor product. For more information, see the MySQL Enterprise Monitor manual, available at [http://](http://dev.mysql.com/doc/mysql-monitor/en/) [dev.mysql.com/doc/mysql-monitor/en/.](http://dev.mysql.com/doc/mysql-monitor/en/)

MySQL Enterprise Monitor components can be installed in various configurations depending on your database and network topology, to give you the best combination of reliable and responsive monitoring data, with minimal overhead on the database server machines. A typical MySQL Enterprise Monitor installation consists of:

- One or more MySQL servers to monitor. MySQL Enterprise Monitor can monitor both Community and Enterprise MySQL server releases.
- A MySQL Enterprise Monitor Agent for each monitored MySQL server.
- A single MySQL Enterprise Service Manager, which collates information from the agents and provides the user interface to the collected data.

MySQL Enterprise Monitor is designed to monitor one or more MySQL servers. The monitoring information is collected by using an agent, MySQL Enterprise Monitor Agent. The agent communicates with the MySQL server that it monitors, collecting variables, status and health information, and sending this information to the MySQL Enterprise Service Manager. If you have multiple MySQL servers, then you have multiple MySQL Enterprise Monitor Agent processes monitoring each MySQL server.

The information collected by the agent about each MySQL server you are monitoring is sent to the MySQL Enterprise Service Manager. This server collates all of the information from the agents. As it collates the information sent by the agents, the MySQL Enterprise Service Manager continually tests the collected data, comparing the status of the server to reasonable values. When thresholds are reached, the server can trigger an event (including an alarm and notification) to highlight a potential issue, such as low memory, high CPU usage, or more complex conditions such insufficient buffer sizes and status information. We call each test, with its associated threshold value, a rule.

These rules, and the alarms and notifications, are each known as a MySQL Enterprise Advisor. Advisors form a critical part of the MySQL Enterprise Service Manager, as they provide warning information and troubleshooting advice about potential problems.

The MySQL Enterprise Service Manager includes a web server, and you interact with it through any web browser. This interface, the MySQL Enterprise Monitor User Interface, displays all of the information collected by the agents, and lets you view all of your servers and their current status as a group or individually. You control and configure all aspects of the service using the MySQL Enterprise Monitor User Interface.

The information supplied by the MySQL Enterprise Monitor Agent processes also includes statistical and query information, which you can view in the form of graphs. For example, you can view aspects such as server load, query numbers, or index usage information as a graph over time. The graph lets you pinpoint problems or potential issues on your server, and can help diagnose the impact from database or external problems (such as external system or network failure) by examining the data from a specific time interval.

The MySQL Enterprise Monitor Agent can also be configured to collect detailed information about the queries executed on your server, including the row counts and performance times for executing each query. You can correlate the detailed query data with the graphical information to identify which queries were executing when you experienced a particularly high load, index or other issue. The query data is supported by a system called Query Analyzer, and the data can be presented in different ways depending on your needs.

# <span id="page-2685-0"></span>**23.2 MySQL Enterprise Backup**

MySQL Enterprise Backup performs hot backup operations for MySQL databases. The product is architected for efficient and reliable backups of tables created by the InnoDB storage engine. For completeness, it can also back up tables from MyISAM and other storage engines.

The following discussion briefly summarizes MySQL Enterprise Backup. For more information, see the MySQL Enterprise Backup manual, available at [http://dev.mysql.com/doc/mysql-enterprise-backup/en/.](http://dev.mysql.com/doc/mysql-enterprise-backup/en/)

Hot backups are performed while the database is running and applications are reading and writing to it. This type of backup does not block normal database operations, and it captures even changes that occur while the backup is happening. For these reasons, hot backups are desirable when your database "grows up" -- when the data is large enough that the backup takes significant time, and when your data is important enough to your business that you must capture every last change, without taking your application, web site, or web service offline.

MySQL Enterprise Backup does a hot backup of all tables that use the InnoDB storage engine. For tables using MyISAM or other non-InnoDB storage engines, it does a "warm" backup, where the database continues to run, but those tables cannot be modified while being backed up. For efficient backup operations, you can designate InnoDB as the default storage engine for new tables, or convert existing tables to use the InnoDB storage engine.

# <span id="page-2685-1"></span>**23.3 MySQL Enterprise Security**

MySQL Enterprise Edition provides plugins that implement authentication using external services:

• MySQL Enterprise Edition includes an authentication plugin that enables MySQL Server to use PAM (Pluggable Authentication Modules) to authenticate MySQL users. PAM enables a system to use a

standard interface to access various kinds of authentication methods, such as Unix passwords or an LDAP directory.

• MySQL Enterprise Edition includes an authentication plugin that performs external authentication on Windows, enabling MySQL Server to use native Windows services to authenticate client connections. Users who have logged in to Windows can connect from MySQL client programs to the server based on the information in their environment without specifying an additional password.

For more information, see [The PAM Authentication Plugin,](http://dev.mysql.com/doc/refman/5.6/en/pam-authentication-plugin.html) and [The Windows Native Authentication](http://dev.mysql.com/doc/refman/5.6/en/windows-authentication-plugin.html) [Plugin.](http://dev.mysql.com/doc/refman/5.6/en/windows-authentication-plugin.html)

# <span id="page-2686-0"></span>**23.4 MySQL Enterprise Audit**

MySQL Enterprise Edition includes MySQL Enterprise Audit, implemented using a server plugin. MySQL Enterprise Audit uses the open MySQL Audit API to enable standard, policy-based monitoring and logging of connection and query activity executed on specific MySQL servers. Designed to meet the Oracle audit specification, MySQL Enterprise Audit provides an out of box, easy to use auditing and compliance solution for applications that are governed by both internal and external regulatory guidelines.

When installed, the audit plugin enables MySQL Server to produce a log file containing an audit record of server activity. The log contents include when clients connect and disconnect, and what actions they perform while connected, such as which databases and tables they access.

For more information, see [Section 6.3.13, "MySQL Enterprise Audit Log Plugin".](#page-797-0)

# <span id="page-2686-1"></span>**23.5 MySQL Enterprise Thread Pool**

MySQL Enterprise Edition includes the MySQL Thread Pool, implemented using a server plugin. The default thread-handling model in MySQL Server executes statements using one thread per client connection. As more clients connect to the server and execute statements, overall performance degrades. In MySQL Enterprise Edition, a thread pool plugin provides an alternative thread-handling model designed to reduce overhead and improve performance. The plugin implements a thread pool that increases server performance by efficiently managing statement execution threads for large numbers of client connections.

For more information, see [The Thread Pool Plugin](http://dev.mysql.com/doc/refman/5.6/en/thread-pool-plugin.html).

# Chapter 24 MySQL Workbench

MySQL Workbench provides a graphical tool for working with MySQL Servers and databases. MySQL Workbench fully supports MySQL Server versions 5.1 and above. It is also compatible with MySQL Server 5.0, but not every feature of 5.0 may be supported. It does not support MySQL Server versions 4.x.

The following discussion briefly describes MySQL Workbench capabilities. For more information, see the MySQL Workbench manual, available at <http://dev.mysql.com/doc/workbench/en/>.

MySQL Workbench provides five main areas of functionality:

- **SQL Development**: Enables you to create and manage connections to database servers. As well as enabling you to configure connection parameters, MySQL Workbench provides the capability to execute SQL queries on the database connections using the built-in SQL Editor. This functionality replaces that previously provided by the Query Browser standalone application.
- **Data Modeling**: Enables you to create models of your database schema graphically, reverse and forward engineer between a schema and a live database, and edit all aspects of your database using the comprehensive Table Editor. The Table Editor provides easy-to-use facilities for editing Tables, Columns, Indexes, Triggers, Partitioning, Options, Inserts and Privileges, Routines and Views.
- **Server Administration**: Enables you to create and administer server instances.
- **Data Migration**: Allows you to migrate from Microsoft SQL Server, Sybase ASE, SQLite, SQL Anywhere, PostreSQL, and other RDBMS tables, objects and data to MySQL. Migration also supports migrating from earlier versions of MySQL to the latest releases.
- **MySQL Enterprise Support**: Support for Enterprise products such as MySQL Enterprise Backup and MySQL Audit.

MySQL Workbench is available in two editions, the Community Edition and the Commercial Edition. The Community Edition is available free of charge. The Commercial Edition provides additional Enterprise features, such as database documentation generation, at low cost.

# Chapter 25 Introduction

# **Table of Contents**

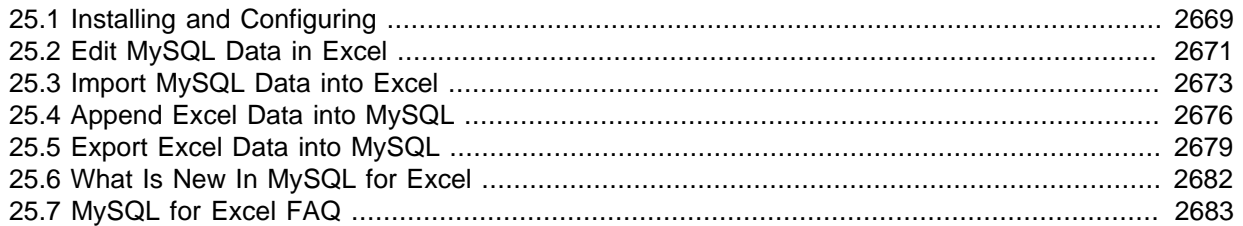

MySQL for Excel enables you to work with a MySQL database from within Microsoft Excel. MySQL data can be imported into Excel, Excel data can be exported into MySQL as a new table or appended to a current table, and MySQL for Excel enables you to edit the MySQL data directly from within Excel.

Visit the [MySQL for Excel forum](http://forums.mysql.com/list.php?172) for additional MySQL for Excel help and support.

For release notes detailing the changes in each release of MySQL for Excel, see [MySQL for Excel](http://dev.mysql.com/doc/relnotes/mysql-for-excel/en/) [Release Notes.](http://dev.mysql.com/doc/relnotes/mysql-for-excel/en/)

# <span id="page-2690-0"></span>**25.1 Installing and Configuring**

MySQL for Excel is a product for Microsoft Windows, and it is installed with MySQL Installer. And typically you will not be required to install or configure additional tools to use MySQL for Excel.

### **Note**

To install, download and execute the [MySQL Installer](http://dev.mysql.com/downloads/installer/). Select the MySQL for Excel product and then proceed with the installation. See the [MySQL Installer](#page-84-0) [manual](#page-84-0) for additional details.

## **MySQL for Excel Requirements**

The MySQL Installer installation process will check if these requirements are met, or notify you if further action is required before proceeding with the installation.

- .NET Framework 4.0 (Client or Full Profile).
- Microsoft Office Excel 2007 or greater, for Microsoft Windows.
- Visual Studio Tools for Office 4.0, and MySQL Installer may install this for you.
- An available MySQL Server connection.

MySQL for Excel is loaded and executed by selecting the Data menu tab in Excel, and then choosing the "MySQL for Excel" Database icon. This opens a new Excel sidebar with the available MySQL for Excel options. The navigation bar with the MySQL for Excel icon is shown in the following screenshot:

|                                                                                                    | $\overline{\text{23}}$<br>回<br>$\qquad \qquad =$<br>$(21 - 12)$<br>Book1 [Compatibility Mode] - Microsoft Excel<br>Ы<br>÷ |                                                            |                                                                           |              |          |                                                         |                                                                                                    |                                                        |                                                                                                    |  |  |
|----------------------------------------------------------------------------------------------------|----------------------------------------------------------------------------------------------------|------------------------------------------------------------|---------------------------------------------------------------------------|--------------|----------|---------------------------------------------------------|----------------------------------------------------------------------------------------------------|--------------------------------------------------------|----------------------------------------------------------------------------------------------------|--|--|
| Home<br>Page Layout<br>Insert                                                                                                    |                                                                                                    |                                                            |                                                                           |              | Formulas | Data                                                    | Review<br>View                                                                                                    | $\circledcirc$<br>$\Box$<br>$\mathbf{x}$<br>Oracle UCM |                                                                                                    |  |  |
| Connections<br>B<br>$\mathbf{c}$<br>Properties<br><b>Get External</b><br>Refresh<br><b>GED Edit Links</b><br>Data -<br>$All -$<br>Connections          |                                                                                                    | ∄↓<br>$\frac{A}{Z}$ $\frac{Z}{A}$<br>$\frac{Z}{A}$<br>Sort | <b>K</b> Clear<br>Reapply<br>Filter<br><b>V</b> Advanced<br>Sort & Filter |              | Text to  | E8 -<br>F<br>Remove<br>Columns Duplicates<br>Data Tools | 啀<br>→ Group +<br>v<br><b>Niko</b><br>≈Ę<br>← Ungroup *<br>MySQL<br>  Subtotal<br>for Excel<br>Outline<br>Database<br>匾 |                                                        |                                                                                                    |  |  |
|                                                                                                    | A1<br>$ \circ$                                                                                                    |                                                            | $f_x$                                                                     |              |          |                                                         |                                                                                                    | <b>¥</b>                                               |                                                                                                    |  |  |
|                                                                                                    | А                                                                                                    | B                                                          | C                                                                         | D            | E        | F                                                       | G                                                                                                    | н                                                      | MySQL For Excel<br>$\boldsymbol{\times}$                                                                                                    |  |  |
| $\mathbf{1}$<br>$\overline{2}$<br>3<br>4<br>5<br>6<br>$\overline{7}$<br>8<br>9<br>10<br>11<br>12<br>13<br>14<br>15<br>16<br>17<br>18<br>19<br>20<br>21 |                                                                                                    |                                                            |                                                                           |              |          |                                                         |                                                                                                    | ≣                                                      | Localhost<br>User: root, IP: localhost<br>Mysq.<br>for Excel<br>Schema: sakila<br>$\boxtimes$ Export Excel Data to New Table<br>$\bigcirc$ Create a new table and fill it with data<br>핢<br>Select a Database Object<br>Then click on an action item below<br><b>Q</b> Filter Schema Objects<br>$\blacktriangledown$ Tables<br>۸<br>actor<br>E.<br>address<br>category<br>city<br>country<br>$\overline{\nabla}$<br><b>Import MySQL Data</b> |  |  |
| 22                                                                                                    |                                                                                                    |                                                            |                                                                           |              |          |                                                         |                                                                                                    |                                                        | Add object's data at the current cell                                                                                                    |  |  |
| 23                                                                                                    |                                                                                                    |                                                            |                                                                           |              |          |                                                         |                                                                                                    |                                                        | <b>Edit MySQL Data</b><br>Open a new sheet to edit table data                                                                                                    |  |  |
| 24<br>25<br>26                                                                                                    |                                                                                                    |                                                            |                                                                           |              |          |                                                         |                                                                                                    |                                                        | <b>Append Excel Data to Table</b><br><b>DEP</b> Add data to an existing MySQL Table<br>Options<br>< Back<br>Close                                                                                                    |  |  |
| Ready                                                                                                    | $H + H$                                                                                                    | Sheet1                                                     | Sheet2                                                                    | Sheet3<br>ŶJ | ПK       | ШĿ                                                      |                                                                                                    | ъh                                                     | o<br>  田 回 凹 100% (→)<br>$\bigoplus$                                                                                                    |  |  |
|                                                                                                    |                                                                                                    |                                                            |                                                                           |              |          |                                                         |                                                                                                    |                                                        | зś                                                                                                    |  |  |

**Figure 25.1 The MySQL for Excel navigation bar**

# **Configuration**

While each action, such as **Import MySQL Data**, has its own set of options, this section describes the global options that affect the entire plugin.

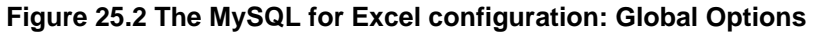

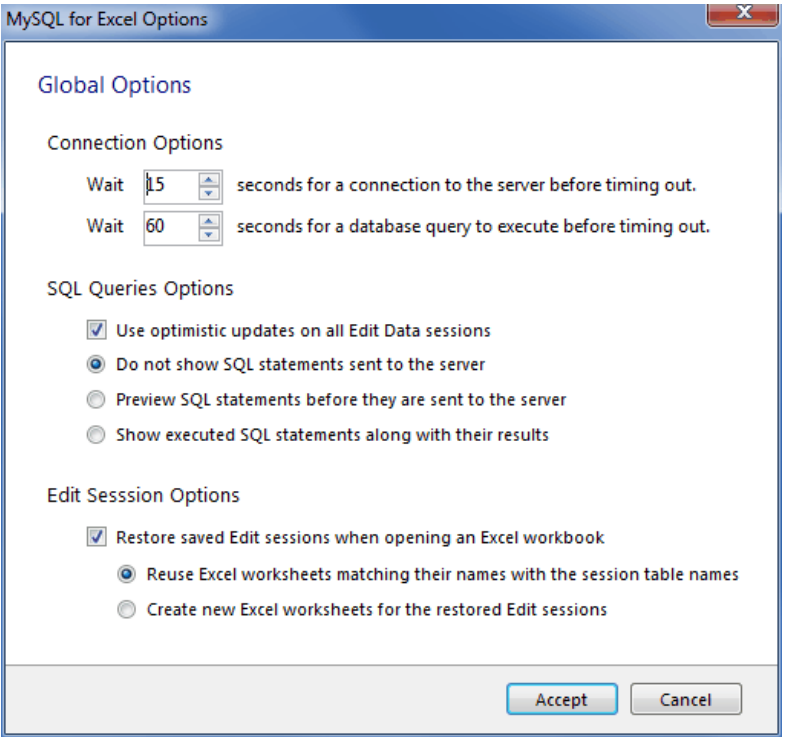

- Connection Options:
	- Wait [ ] seconds for a connection to the server before timing out. Defaults to 15.
	- Wait [ ] seconds for a database query to execute before timing out. Defaults to 60.
- SQL Queries Options:
	- [ ] Use optimistic updates on all Edit Data sessions. Enabled by default.
	- ( ) Do not show SQL statements sent to the server. Enabled by default.
	- ( ) Preview SQL statements before they are sent to the server. Disabled by default.
	- ( ) Show executed SQL statements along with their results. Disabled by default.
- Edit Session Options:
	- [ ] Restore saved Edit sessions when opening an Excel workbook. Enabled by default.
	- ( ) Reuse Excel worksheets matching their names with the session table names. Enabled by default.
	- ( ) Create new Excel worksheets for the restored Edit sessions. Disabled by default.

## <span id="page-2692-0"></span>**25.2 Edit MySQL Data in Excel**

MySQL for Excel enables you to load and edit MySQL data directly from Microsoft Excel. Changes are immediately committed if the **Auto-Commit** option is enabled, or done manually by pressing Commit Changes.

The example below uses the category table of the example sakila database, but the screen will look the same for any table. Within MySQL for Excel, **Open a MySQL Connection**, click the sakila schema, Next, select the category table, click **Edit MySQL Data**, then choose Import to import the data into a new Microsoft Excel worksheet for editing.

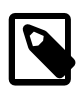

### **Note**

For additional information about the importing procedure, see [Section 25.3,](#page-2694-0) ["Import MySQL Data into Excel"](#page-2694-0).

### **Figure 25.3 Editing table data with MySQL for Excel**

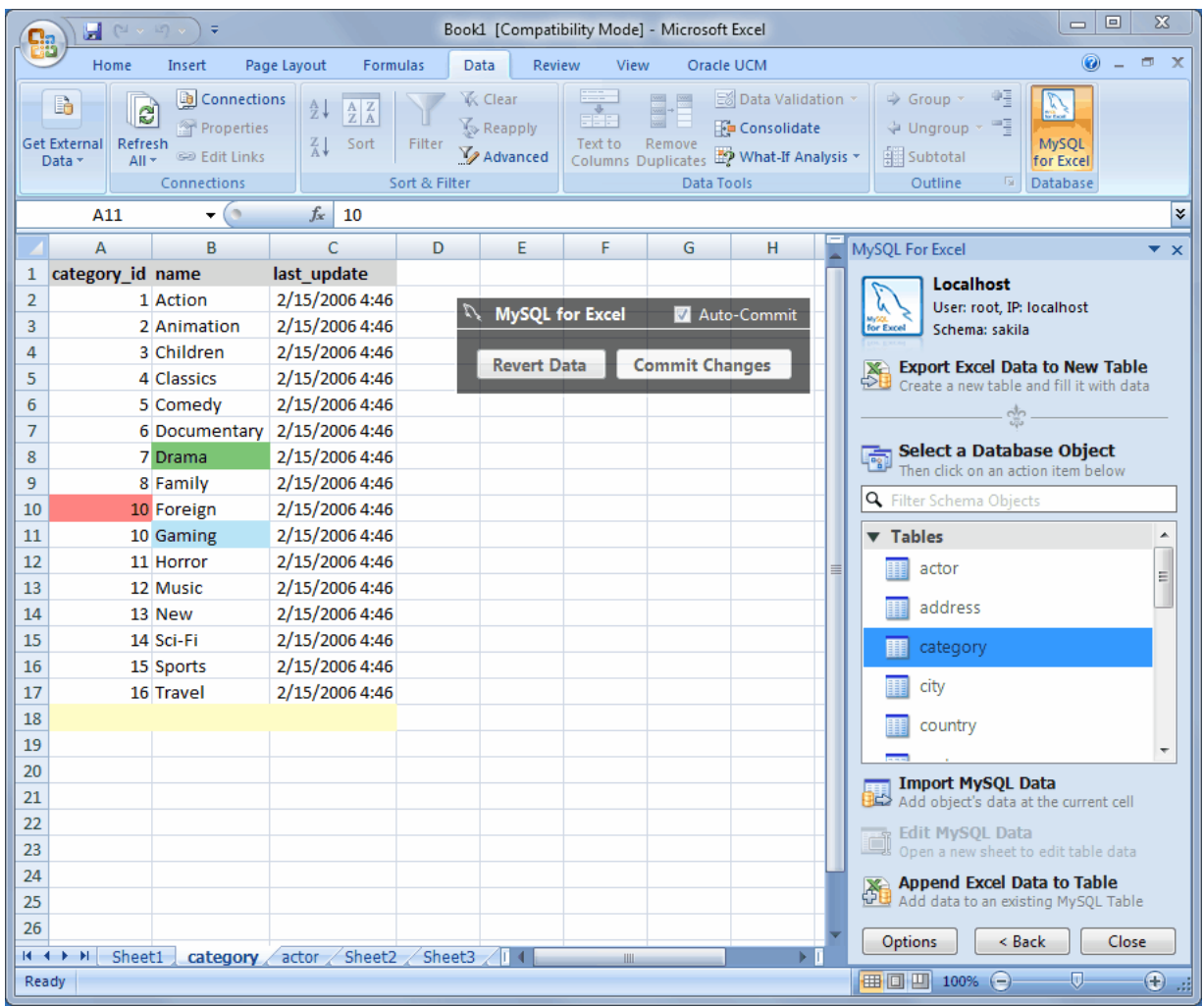

The background color represents the status of each cell, and there are four distinct colors that are used while editing table data:

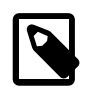

### **Note**

The Green and Blue colors were switched in MySQL for Excel 1.2.0.

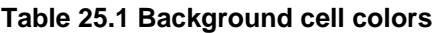

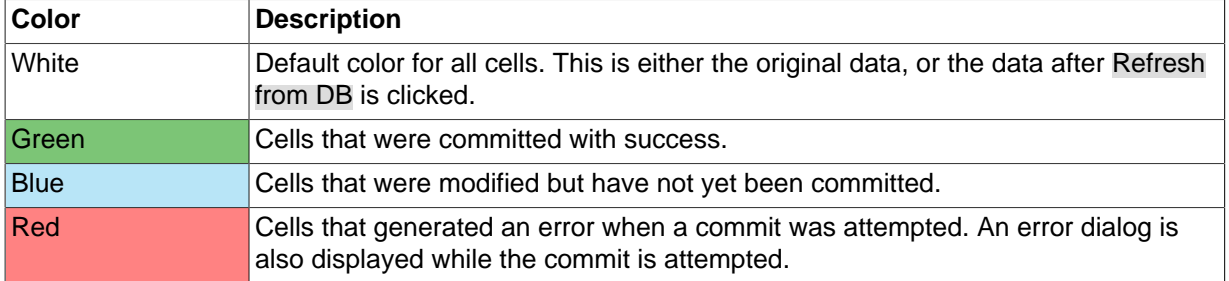

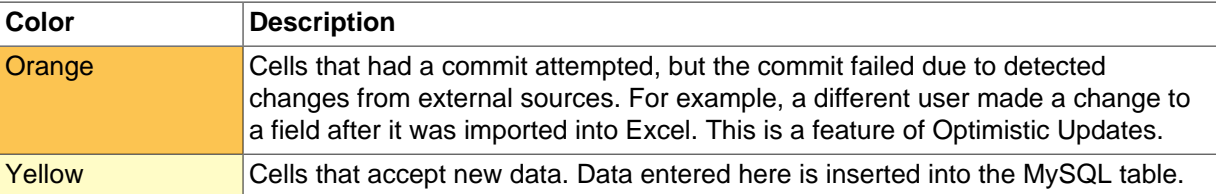

In our example, the green "Drama" field was changed and then committed first, then the blue "Gaming" field was changed but not committed, and then **Auto-Commit** was enabled before changing the "9" to a "10" in column 10, which generated an error because this commit would have added a duplicate value as primary key.

# <span id="page-2694-0"></span>**25.3 Import MySQL Data into Excel**

Data can be imported from MySQL into a Microsoft Excel spreadsheet by using the **Import MySQL Data** option after selecting either a table, view, or procedure to import.

## **Choosing columns to import**

By default, all columns are selected and will be imported. Specific columns may be selected (or unselected) using the standard Microsoft Windows method of either **Control** + Mouse click to toggle the selection of individual columns, or **Shift** + Mouse click to select a range of columns.

The background color of a column shows the status of each column. The color white means that the column has been selected, and therefore it will be imported. Conversely, a gray background means that the column will not be imported.

Right-clicking anywhere in the preview grid opens a context-menu with either a Select None or Select All option, depending on the current status.

## **Importing a table**

The dialog while importing a table includes the following options:

- **Include Column Names as Headers**: Enabled by default, this inserts the column names at the top of the Microsoft Excel spreadsheet as a "headers" row.
- **Limit to** Rows and Start with Row : Disabled by default, this limits the range of imported data. The  $Limit to$  option defaults to 1, and defines the number of rows to import. The  $Start$ with Row option defaults to 1 (the first row), and defines where the import begins. Each option has a maximum value of COUNT(rows) in the table.

The Advanced Options include:

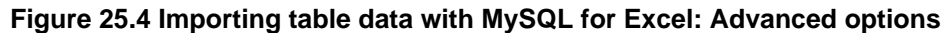

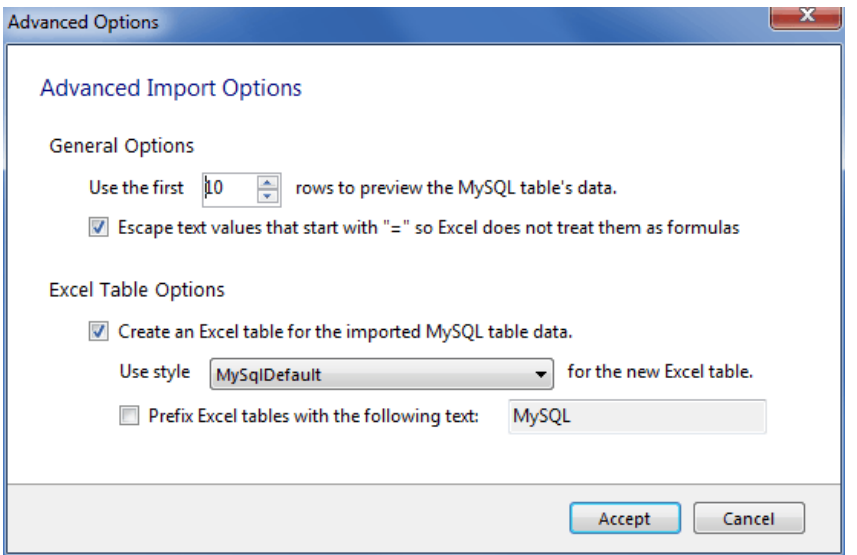

### **General Options**:

- Use the first [ ] rows to preview the MySQL tables data. Defaults to 10.
- [] Escape text values that start with "=" so Excel does not treat them as formulas. Enabled by default.

### **Excel Table Options**:

- [] Create an Excel table for the imported MySQL table data. Enabled by default.
- Use style [] for the new Excel table. Defaults to MySqlDefault.
- [] Prefix Excel tables with the following text: \_\_\_\_\_\_\_. Disabled by default.

Importing a table displays a dialog similar to the following:

|                                                                                    | ы<br>$P = r$<br>$\mathbb{E}$ | $\ddot{}$                                                         |                     |                                                                                                    |                                |                       |                           | Book1 [Compatibility Mode] - Microsoft Excel                                                     |                                                      |                  |                                      | $\Box$                  | ▣                                     | 窓                      |
|------------------------------------------------------------------------------------|------------------------------|-------------------------------------------------------------------|---------------------|----------------------------------------------------------------------------------------------------|--------------------------------|-----------------------|---------------------------|--------------------------------------------------------------------------------------------------|------------------------------------------------------|------------------|--------------------------------------|-------------------------|---------------------------------------|------------------------|
| 鴨                                                                                  | Home<br>Insert               |                                                                   | Page Layout         | Formulas                                                                                                    | Data<br>Review                 | View                  |                           | Oracle UCM                                                                                       |                                                      |                  |                                      |                         | ø                                     | $\mathbf{x}$<br>$\Box$ |
| B<br><b>Get External</b><br>Data *                                                 | e<br>Refresh<br>All *        | Connections<br>Properties<br>60 Edit Links<br>Connections         | 24<br>$\frac{2}{A}$ | $\frac{A}{Z}$<br>Sort<br>Filter<br>Sort & Filter                                                                                                   | & Clear<br>Reapply<br>Advanced | <b>SEE</b><br>Text to | 畺<br>Remove<br>Data Tools | E& Data Validation -<br><b>Fo</b> Consolidate<br>Columns Duplicates <b>ED</b> What-If Analysis - | → Group -<br><b>↓</b> Ungroup<br>Subtotal<br>Outline | οą<br>구도<br>- 15 | Ĝ.<br>MySQL<br>for Excel<br>Database |                         |                                       |                        |
|                                                                                    | Α1                           | $\cdot$ (n                                                        | $f_{\rm w}$         |                                                                                                    |                                |                       |                           |                                                                                                  |                                                      |                  |                                      |                         |                                       | ¥                      |
|                                                                                    | Import Data - film_in_stock  |                                                                   |                     |                                                                                                    |                                |                       |                           |                                                                                                  |                                                      |                  |                                      | $\overline{\mathbb{Z}}$ |                                       | $\boldsymbol{\times}$  |
| $\mathbf{1}$<br>$\overline{\mathbf{2}}$<br>3<br>4<br>5<br>6<br>$\overline{7}$<br>8 |                              | Import Data from MySQL<br><b>Table Name:</b><br><b>Row Count:</b> |                     | Choose Columns to Import<br>Click on column headers to exclude/include them when<br>importing the MySQL table data in Excel.<br>film_actor<br>5462 |                                |                       |                           | This is a small subset of the data for preview purposes only.                                    |                                                      |                  |                                      |                         | <b>Table</b><br>ith data<br>ct<br>How |                        |
| 9<br>10                                                                            |                              |                                                                   | actor_id film_id    | last_update                                                                                                    |                                |                       |                           |                                                                                                  |                                                      |                  |                                      |                         |                                       |                        |
| 11                                                                                 |                              | i                                                                 | 1                   | 2/15/2006 5:05:03 AM                                                                                                    |                                |                       |                           |                                                                                                  |                                                      |                  |                                      |                         |                                       |                        |
| 12                                                                                 |                              | ı                                                                 | 23                  | 2/15/2006 5:05:03 AM                                                                                                    |                                |                       |                           |                                                                                                  |                                                      |                  |                                      |                         |                                       |                        |
| 13                                                                                 |                              | 1                                                                 | 25                  | 2/15/2006 5:05:03 AM                                                                                                    |                                |                       |                           |                                                                                                  |                                                      |                  |                                      |                         |                                       |                        |
| 14                                                                                 |                              | ı                                                                 | 106                 | 2/15/2006 5:05:03 AM                                                                                                    |                                |                       |                           |                                                                                                  |                                                      |                  |                                      |                         |                                       |                        |
| 15                                                                                 |                              | 1                                                                 | 140                 | 2/15/2006 5:05:03 AM                                                                                                    |                                |                       |                           |                                                                                                  |                                                      |                  |                                      |                         |                                       |                        |
| 16                                                                                 |                              | 1                                                                 | 166                 | 2/15/2006 5:05:03 AM                                                                                                    |                                |                       |                           |                                                                                                  |                                                      |                  |                                      |                         |                                       |                        |
| 17<br>18                                                                           |                              | 1<br>1                                                            | 277<br>361          | 2/15/2006 5:05:03 AM<br>2/15/2006 5:05:03 AM                                                                                                    |                                |                       |                           |                                                                                                  |                                                      |                  |                                      |                         |                                       | E                      |
| 19                                                                                 |                              | 1                                                                 | 438                 | 2/15/2006 5:05:03 AM                                                                                                    |                                |                       |                           |                                                                                                  |                                                      |                  |                                      |                         |                                       |                        |
| 20                                                                                 |                              | 1                                                                 | 499                 | 2/15/2006 5:05:03 AM                                                                                                    |                                |                       |                           |                                                                                                  |                                                      |                  |                                      |                         |                                       |                        |
| 21                                                                                 |                              |                                                                   |                     |                                                                                                    |                                |                       |                           |                                                                                                  |                                                      |                  |                                      |                         |                                       |                        |
| 22                                                                                 |                              |                                                                   |                     |                                                                                                    |                                |                       |                           |                                                                                                  |                                                      |                  |                                      |                         |                                       |                        |
| 23                                                                                 |                              | <b>Options</b>                                                    |                     |                                                                                                    |                                |                       |                           |                                                                                                  |                                                      |                  |                                      |                         |                                       |                        |
| 24                                                                                 |                              |                                                                   |                     | Include Column Names as Headers                                                                                                    |                                |                       | <b>Limit to</b>           | $\frac{\Lambda}{\pi}$<br>1                                                                       | Rows and Start with Row                              | $\vert 1 \vert$  | $\frac{\text{A}}{\text{v}}$          |                         |                                       | ٠                      |
| 25                                                                                 |                              |                                                                   |                     |                                                                                                    |                                |                       |                           |                                                                                                  |                                                      |                  |                                      |                         |                                       |                        |
| 26<br>27                                                                           |                              |                                                                   |                     |                                                                                                    |                                |                       |                           |                                                                                                  |                                                      |                  |                                      |                         | ht cell                               |                        |
| 28                                                                                 |                              |                                                                   |                     |                                                                                                    |                                |                       |                           |                                                                                                  |                                                      |                  |                                      |                         | data                                  |                        |
| 29                                                                                 |                              | <b>Advanced Options</b>                                           |                     |                                                                                                    |                                |                       |                           |                                                                                                  |                                                      |                  | Import                               | Cancel                  | Ыe                                    |                        |
| 30                                                                                 |                              |                                                                   |                     |                                                                                                    |                                |                       |                           |                                                                                                  |                                                      |                  |                                      |                         | Table                                 |                        |
| 31                                                                                 |                              |                                                                   |                     |                                                                                                    |                                |                       |                           |                                                                                                  |                                                      |                  | <b>Options</b>                       | < Back                  | Close                                 |                        |
| $H + H$                                                                            | Sheet1                       | category                                                          | actor               | film in stock Sheet2                                                                                                    |                                | Sh14                  |                           | <b>III</b>                                                                                       |                                                      |                  |                                      | $\overline{0}$          |                                       |                        |
| Ready                                                                              |                              |                                                                   |                     |                                                                                                    |                                |                       |                           |                                                                                                  |                                                      |                  | Ⅲ Ⅲ 100% →                           |                         |                                       | $\bigoplus$<br>пă      |

**Figure 25.5 Importing table data with MySQL for Excel**

### **Importing a view or procedure**

Importing a view or procedure displays a similar dialogue, but with the following options:

- **Include Column Names as Headers**: Enabled by default, this will insert the column names at the top of the Excel spreadsheet as a "headers" row.
- **Import**: Because a procedure might return multiple result sets, the import options include:
	- Selected Result Set: Imports the selected tab sheet. This is the default behavior.
	- All Result Sets Arranged Horizontally: Imports all result sets into the Excel Worksheet horizontally, and inserts one empty column between each result set.
	- All Result Sets Arranged Vertically: Imports all result sets into the Excel Worksheet vertically, and inserts one empty row between each result set.

For example, a dialogue like the following is displayed after importing a procedure and pressing the Call button to invoke the stored procedure:

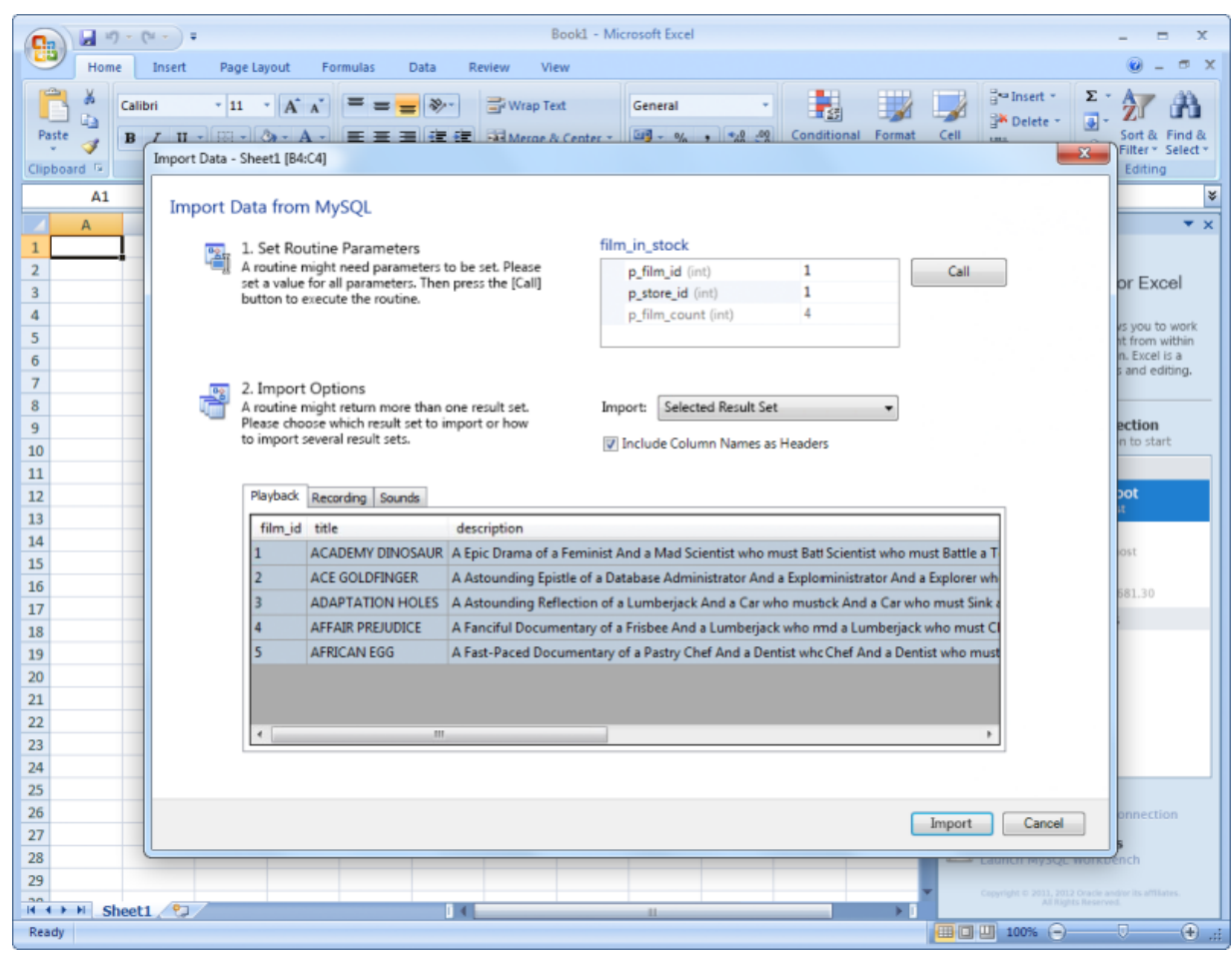

**Figure 25.6 Importing called stored procedure data with MySQL for Excel**

# <span id="page-2697-0"></span>**25.4 Append Excel Data into MySQL**

Data from a Microsoft Excel spreadsheet can be appended to a MySQL database table by using the **Append Excel MySQL Data to Table** option.

## **Column mappings**

Mapping the Excel columns to the MySQL columns can be executed automatically (default), manually, or by using a stored mapping routine. An automatic mapping routine is the default, and can be can be tweaked if every column cannot be matched automatically. The following screenshot shows two columns of Excel data, and the preview dialog after choosing **Append Excel Data to Table**:

| $\Sigma$<br>$\Box$ $\Box$<br>$\blacksquare$ ( $\blacksquare$ , $\blacksquare$ ) =<br>÷<br>Book1 [Compatibility Mode] - Microsoft Excel |                                                     |                                                                                                    |                                 |                                  |                                                                             |                                        |              |                                                                |                                               |                                                                   |                                                                        |                       |  |
|----------------------------------------------------------------------------------------------------|-----------------------------------------------------|----------------------------------------------------------------------------------------------------|---------------------------------|----------------------------------|-----------------------------------------------------------------------------|----------------------------------------|--------------|----------------------------------------------------------------|-----------------------------------------------|-------------------------------------------------------------------|------------------------------------------------------------------------|-----------------------|--|
| $\omega$<br>$\sigma$<br>$\mathbf{x}$<br>Home<br>Data<br>Oracle UCM<br>Insert<br>Page Layout<br>Formulas<br>Review<br>View              |                                                     |                                                                                                    |                                 |                                  |                                                                             |                                        |              |                                                                |                                               |                                                                   |                                                                        |                       |  |
| Data <sup>®</sup>                                                                                                    | b<br>E<br><b>Get External</b><br>Refresh<br>$All -$ | <b>La</b> Connections<br>Properties<br><b>BD Edit Links</b><br>Connections                                                                                                    | ∄↓<br>計                         | $rac{A}{Z}$ $rac{Z}{A}$<br>Sort  | <b>K</b> Clear<br>Reapply<br>Filter<br>Text to<br>Advanced<br>Sort & Filter |                                        |              | Remove<br>Columns Duplicates EQ What-If Analysis<br>Data Tools | Ed Data Validation *<br><b>EF</b> Consolidate | Group +<br>↓ Ungroup ▼<br>Subtotal<br>Outline                     | ψĘ<br>中国<br>MySQL<br>for Excel<br>$\overline{\mathrm{Na}}$<br>Database |                       |  |
|                                                                                                    | A1                                                  | ٠<br>( m                                                                                                    | $f_x$                           | 201                              |                                                                             |                                        |              |                                                                |                                               |                                                                   |                                                                        | ¥                     |  |
|                                                                                                    | A                                                   | B                                                                                                    | C                               | D                                | E                                                                           | г                                      | G            | н                                                              |                                               | MySQL For Excel                                                   |                                                                        | $\boldsymbol{\times}$ |  |
| $\mathbf{1}$<br>$\overline{2}$                                                                                                    | 201 Paul<br>202 Jon                                 | Hinz<br>Ellison                                                                                                    |                                 | 2/15/2012 4:34<br>2/15/2012 4:34 |                                                                             |                                        |              |                                                                |                                               | <b>MyConnection</b>                                               |                                                                        |                       |  |
| 3                                                                                                    | 203 Suki                                            | Allen                                                                                                    |                                 | 2/15/2012 4:34                   |                                                                             |                                        |              |                                                                |                                               | User: root, IP: 127.0.0.1<br>nyss.<br>for Excel<br>Schema: sakila |                                                                        |                       |  |
| 4                                                                                                    | $\mathbf{x}$                                        |                                                                                                    |                                 |                                  |                                                                             |                                        |              |                                                                |                                               |                                                                   |                                                                        |                       |  |
| 5                                                                                                    | Append Data - Sheet1 [A1:D3]                        |                                                                                                    |                                 |                                  |                                                                             |                                        |              |                                                                |                                               |                                                                   |                                                                        |                       |  |
| 6<br>$\overline{7}$<br>8                                                                                                    | Append Data to MySQL Table                          |                                                                                                    |                                 |                                  |                                                                             |                                        |              |                                                                |                                               |                                                                   |                                                                        |                       |  |
| 9<br>10                                                                                                    | w                                                   | 1. Choose Column Mapping Method<br>2. Manually Adjust Column Mapping<br>Select how the Excel columns should be mapped to the<br>Manually change the column mapping if needed. Click<br>MySQL table columns.<br>a column in the upper table with the mouse and drag it |                                 |                                  |                                                                             |                                        |              |                                                                |                                               |                                                                   |                                                                        |                       |  |
| 11<br>12<br>13                                                                                                    |                                                     | onto a column in the lower table.<br>Mapping Method:<br><b>Automatic</b>                                                                                                    |                                 |                                  |                                                                             |                                        |              |                                                                |                                               |                                                                   |                                                                        |                       |  |
| 14                                                                                                    |                                                     |                                                                                                    | First Row Contains Column Names |                                  |                                                                             |                                        |              |                                                                |                                               | This is a small subset of the data for preview purposes only.     |                                                                        |                       |  |
| 15                                                                                                    |                                                     | Column1                                                                                                    | Column <sub>2</sub>             | Column3                          | Column4                                                                     |                                        |              |                                                                |                                               |                                                                   |                                                                        |                       |  |
| 16                                                                                                    |                                                     | 201                                                                                                    | Paul                            | Hinz                             | 2/15/2012 4:34:00 AM                                                        |                                        |              |                                                                |                                               |                                                                   |                                                                        |                       |  |
| 17                                                                                                    |                                                     | 202                                                                                                    | Jon                             | <b>Ellison</b>                   | 2/15/2012 4:34:00 AM                                                        |                                        |              |                                                                |                                               |                                                                   |                                                                        |                       |  |
| 18<br>19                                                                                                    |                                                     | 203                                                                                                    | Suki                            | Allen                            | 2/15/2012 4:34:00 AM                                                        |                                        |              |                                                                |                                               |                                                                   |                                                                        |                       |  |
| 20                                                                                                    |                                                     |                                                                                                    |                                 |                                  |                                                                             |                                        |              |                                                                |                                               |                                                                   |                                                                        |                       |  |
| 21                                                                                                    |                                                     |                                                                                                    |                                 |                                  |                                                                             |                                        |              |                                                                |                                               |                                                                   |                                                                        |                       |  |
| 22                                                                                                    |                                                     |                                                                                                    |                                 |                                  |                                                                             |                                        | $\checkmark$ |                                                                |                                               |                                                                   |                                                                        |                       |  |
| 23                                                                                                    |                                                     |                                                                                                    |                                 |                                  |                                                                             |                                        |              |                                                                |                                               |                                                                   |                                                                        |                       |  |
| 24                                                                                                    |                                                     | Column1                                                                                                    | Column <sub>2</sub>             | Column3                          |                                                                             | Column4                                |              |                                                                |                                               |                                                                   | ▲                                                                      |                       |  |
| 25<br>26                                                                                                    |                                                     | actor_id                                                                                                    | first_name                      | last_name                        |                                                                             | last_update                            |              |                                                                |                                               |                                                                   | 릨                                                                      |                       |  |
| 27                                                                                                    |                                                     | 1                                                                                                    | PENELOPE                        | <b>GUINESS</b>                   |                                                                             | 2/15/2006 4:34 AM                      |              |                                                                |                                               |                                                                   |                                                                        |                       |  |
| 28                                                                                                    |                                                     | 2<br>3                                                                                                    | <b>NICK</b><br><b>ED</b>        | <b>WAHLBERG</b><br><b>CHASE</b>  |                                                                             | 2/15/2006 4:34 AM<br>1/27/2014 1:29 PM |              |                                                                |                                               |                                                                   |                                                                        |                       |  |
| 29                                                                                                    |                                                     | 4                                                                                                    | <b>JENNIFER</b>                 | <b>DAVIS</b>                     |                                                                             | 1/27/2014 1:29 PM                      |              |                                                                |                                               |                                                                   |                                                                        |                       |  |
| 30                                                                                                    |                                                     |                                                                                                    | <b>IOHNNY</b>                   |                                  | TOLLOBRIGIDA 1/27/2014 1:28 PM                                              |                                        |              |                                                                |                                               |                                                                   |                                                                        |                       |  |
| 31<br>K.<br>٠                                                                                                    |                                                     |                                                                                                    | <b>Unmapped Columns</b>         |                                  | <b>Mapped Columns</b>                                                       |                                        |              |                                                                |                                               |                                                                   |                                                                        |                       |  |
| Read                                                                                                    |                                                     | <b>Advanced Options</b>                                                                                                    |                                 |                                  |                                                                             |                                        |              |                                                                |                                               | <b>Store Mapping</b>                                              | Append                                                                 | Cancel                |  |

**Figure 25.7 Appending Excel data to MySQL (Automatic mapping)**

## **General mapping information**

It is common to tweak the column mappings. A few notes about the manual mapping process:

- Manual mapping is performed by dragging a column from the upper source grid (Excel spreadsheet) and dropping it into the lower target column MySQL table grid. Click anywhere within the column to initiate this dragging routine.
- The color of the header field for each column defines the current mapping status of the column. The colors include:
	- Green: A source column is mapped to a target column.
	- Red: A target column is not mapped.
	- Gray: A source column is not mapped.
- A source column may be mapped to multiple target columns, although this action generates a warning dialog.

• Right-clicking a target column shows a context menu with options to either Remove Column Mapping for a single column, or to Clear All Mappings for all columns. Dragging a target column outside of the grid removes the mapping.

## **Mapping methods**

The three mapping methods are described below:

• **Automatic**: The automatic mapping method attempts to match the Excel source column names with the MySQL target table column names. It is then possible to manually tweak the mapping afterwards.

If the automatic process finds zero columns to match, then a simple 1 to 1 matching routine is attempted. Meaning, SourceColumn #1 to TargetColumn #1, SourceColumn #2 to TargetColumn #2, and so on.

- **Manual**: The source column names are manually dragged (matched) with the target column names. Manual dragging can also be performed after the **Automatic** method is selected.
- **Stored**: Manual mapping styles may be saved using the Store Mapping button, which will also prompt for a name and then save it using a "name (dbname.tablename)" naming scheme. The saved mapping style will then be available alongside the **Automatic** and **Manual** options.

Stored mappings may be deleted or renamed within the Advanced Options dialog.

## **Advanced Options**

There are several advanced options that are configured and stored between sessions for each Excel user. The dialog looks similar to:

### **Figure 25.8 Appending Excel data to MySQL (Advanced Options)**

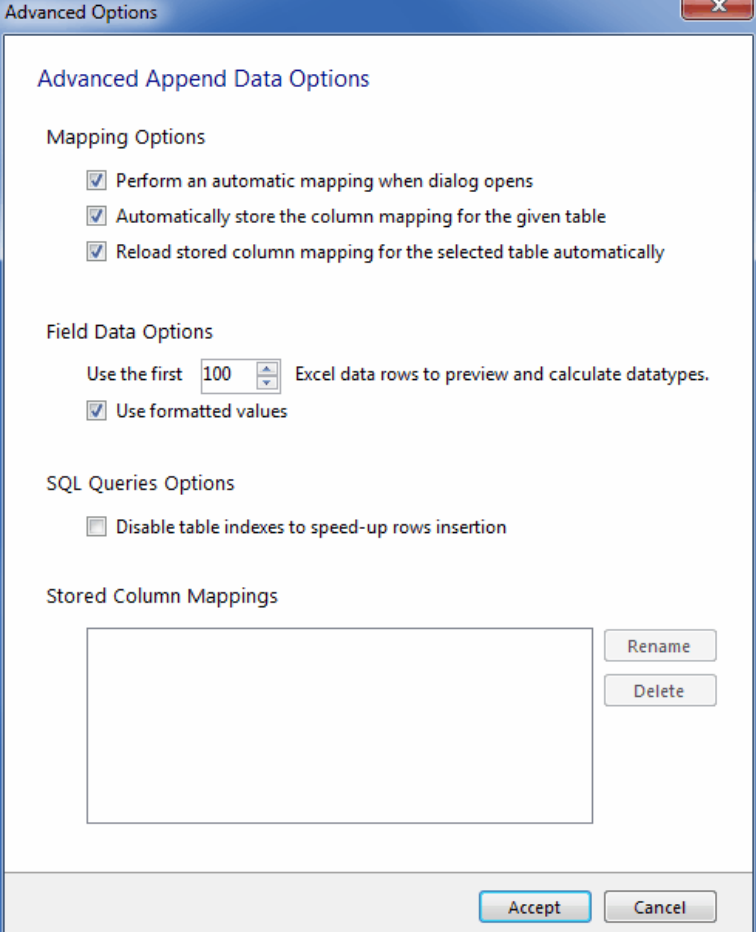
The advanced **Mapping Options**:

- Perform an automatic mapping when dialog opens: Automatically attempt to map the target and source when the **Append Data** dialog is opened. This feature is enabled by default.
- Automatically store the column mapping for the given table: Stores each mapping routine after executing the Append operation. The mapping routine is saved using the "tablenameMapping (dbname.tablename)" format. This may also be performed manually using the Store Mapping button. It is enabled by default, and this feature was added in MySQL for Excel 1.1.0.
- Reload stored column mapping for the selected table automatically: If a stored mapping routine exists that matches all column names in the source grid with the target grid, then it is automatically be loaded. This is enabled by default, and this feature was added in MySQL for Excel 1.1.0.

The advanced **Field Data Options**:

- **Use the first** 100 (default) Excel data rows to preview and calculate data types. This determines the number of rows that the preview displays, and the values that affect the automatic mapping feature.
- **Use formatted values**: The data from Excel is treated as Text, Double, or Date. This is enabled by default. When disabled, data is never treated as a Date type, so for example, this means that a date would be represented as a number.

The advanced **SQL Queries Options**:

• Disable table indexes to speed-up rows insertion: This option is disabled by default, since you must make sure that if unique indexes are present, that the data mapped to that column does not contain duplicate data. This option was added in MySQL for Excel 1.2.1.

The **Stored Column Mappings** is a list of saved column mappings that were saved with the "Automatically store the column mapping for the given table" feature, or manually with the Store Mapping option.

# **25.5 Export Excel Data into MySQL**

Data from a Microsoft Excel spreadsheet can be exported to a new MySQL database table by using the **Export Excel Data to New Table** option. Exporting data looks like so:

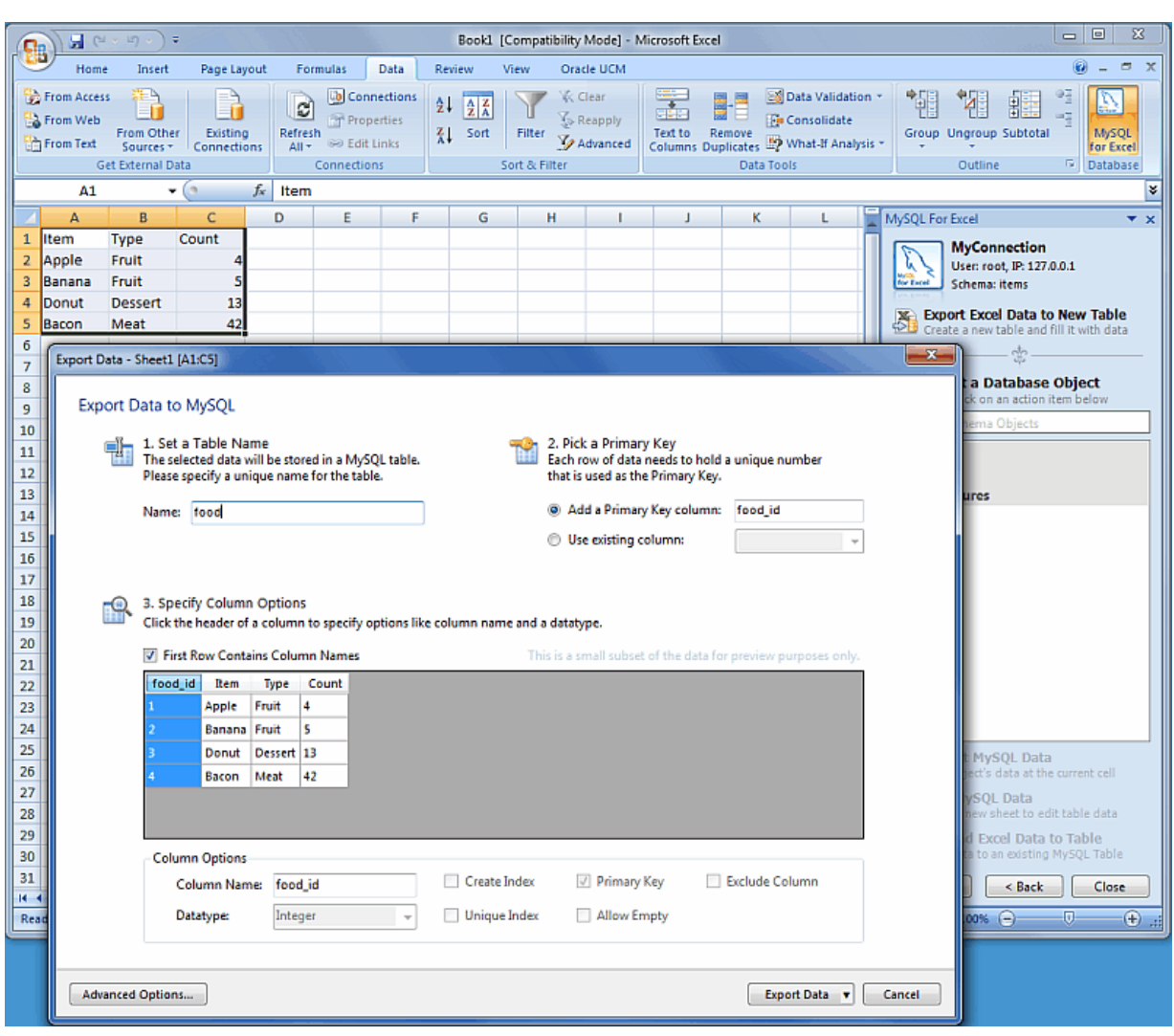

**Figure 25.9 Exporting Excel data to MySQL**

## **Advanced Export options**

Several advanced options enables you to tweak the exported data. The advanced options dialog looks like so:

### **Figure 25.10 Exporting Excel data to MySQL (Advanced options)**

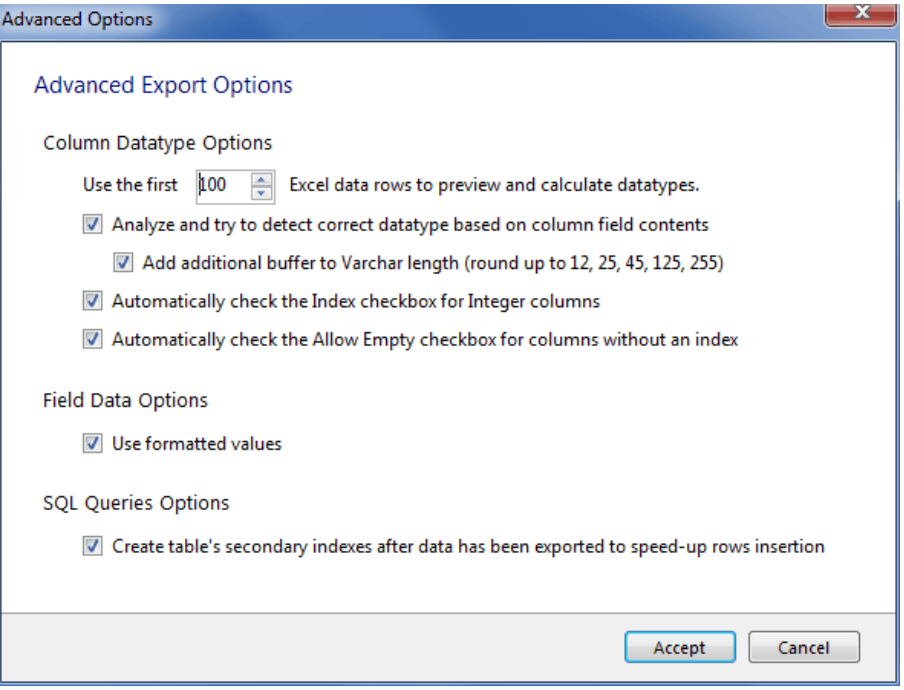

### • **Column Datatype Options**:

- Use the first 100 (default) Excel data rows to preview and calculate data types: This determines the number of rows that the preview displays, and the values that affect the automatic mapping feature.
- Analyze and try to detect correct datatype based on column field contents: Attempts to analyze the data and determine the data type for the column. The column type is defined as VARCHAR if it contains multiple types.
- Add additional buffer to VARCHAR length (round up to 12, 25, 45, 125, 255): When the data type is automatically detected and is set to VARCHAR, then it calculates the maximum length for all rows within the column, and rounds up the maximum length to one of the defined lengths above.

If disabled, then the VARCHAR length is set to the length of the longest entry in the Excel spreadsheet.

- Automatically check the Index checkbox for Integer columns: If enabled (default), columns with an Integer data type will have the **Create Index** option enabled by default.
- Automatically check the Allow Empty checkbox for columns without an index: If enabled (default), columns without the **Create Index** checkbox checked will automatically enable the **Allow Empty** configuration option.

### • **Field Data options**:

• Use formatted values: When enabled (default), the data from Excel is treated as  $Text$ , Double, or Date. When disabled, data is never treated as a Date type, so for example this means that a date would be represented as a number.

### • **Other options**:

• Create table's secondary indexes after data has been exported to speed-up rows insertion: This saves disk I/O for bulk inserts (thousands of rows) since reindexing will not happen every time a row is inserted, but only once at the end of the data insertion. This option is enabled by default, and was added in MySQL for Excel 1.2.1.

• Note: This option was Removed in MySQL for Excel 1.2.1. Now, the default behavior is to always remove empty columns from the calculations.

Remove columns that contain no data, otherwise flag them as "Excluded": If enabled, columns without data in Excel are removed and not shown in the preview panel. If disabled (default), these columns will exist but have the **Exclude Column** option checked. This option was added in MySQL for Excel 1.1.0.

# **25.6 What Is New In MySQL for Excel**

## **Version 1.2.0**

- Edit Connections: MySQL connections can now be edited from within the MySQL for Excel plugin by right-clicking and choosing **Edit Connection**. Before, these connections could only be edited with MySQL Workbench.
- Optimistic Updates: Previously, only "Pessimistic Updates" were used, which means that pressing **Commit Changes** would overwrite changes performed outside of MySQL for Excel for the edited cells.

Both options remain available today, and optimistic updates are enabled by default. This update type can be set either as a preference, or toggled per session.

• The **Append Data** dialog will now notify you of incompatible types (with visual warnings) when mapping source Excel columns to target MySQL columns.

If a mismatch is discovered, then the column in the source grid that contains the mapped Excel data turns red, and selecting this column displays a warning with text explaining that the source data is not suitable for the mapped target column's data type.

- New preview preferences allow you to enable one of the following three options:
	- **Preview SQL statements before they are sent to the Server**: View (and optionally) edit the MySQL UPDATE/INSERT statements before they are committed.
	- **Show executed SQL statements along with the results**: View the statements after they are committed, which is the current behavior.
	- **Do not show the MySQL statements**: Only show summary information, such as number of affected rows, and not MySQL statements. This is enabled by default.
- Create Table: The **Data Export** feature now has the option to only create the table without inserting the data.

To execute, toggle the Export Data button to Create Table, and then click.

- The selected schema name is now displayed on top of the MySQL for Excel Database Object Selection panel.
- The **Advanced Options** dialogs opened from the Import, Export and Append Data windows now immediately apply the option changes, when before the **Advanced Options** dialog had to be reopened before the changes could be previewed.
- **Edit Data** sessions can now be saved: Using the new **Edit Session** preferences, these sessions were automatically closed after closing an Excel workbook. This data, such as the Workbench connection ID, MySQL schema, and MySQL table name, can now be preserved if the Excel workbook is saved to disk, and available when the Excel workbook is reopened.
- Excel tables are automatically created for any data imported from MySQL to an Excel worksheet, with a name like "Schema.DB-Object-name". The DB object name can be a MySQL table, view, or

stored procedure. Options for this feature are listed under **Import Data**, **Advanced Options**. The newly created Excel tables can be referenced for data analysis in Pivot Tables or reports.

# **25.7 MySQL for Excel FAQ**

Frequently Asked Questions, with Answers.

### **Questions**

- [26.7.1: \[2683\]](#page-2704-0) I installed the MySQL for Excel plugin, but can't find it in Microsoft Excel. How do I start it?
- [26.7.2: \[2683\]](#page-2704-1) I click on **Edit Data** and after importing the table data into Excel, I can't sort or move columns around. How can I do that?
- [26.7.3: \[2683\]](#page-2704-2) When editing a MySQL table's data, the Excel worksheet where the data is dumped is protected. How can unprotect it?
- [26.7.4: \[2683\]](#page-2704-3) The MySQL Workbench connections that use SSH tunneling appear grayed out (disabled) in MySQL for Excel. How can I use a SSH connection?

### **Questions and Answers**

### <span id="page-2704-0"></span>**26.7.1: I installed the MySQL for Excel plugin, but can't find it in Microsoft Excel. How do I start it?**

The MySQL for Excel plugin is automatically added to Microsoft Excel's data menu when it is installed. Look for the MySQL for Excel icon, by default it will be listed on the right side of the main menu.

If it's not there, then you might have to reinstall the plugin. But before doing so, first check if it's listed under "Add/Remove Programs" in Microsoft Windows. If not, then it has not been installed. Next, check the Excel Add-Ins list. For Office 2007 this is found by clicking the Office logo in Excel (top left corner), click Excel Options, then select **Add-Ins**. Is MySQL for Excel listed as a COM Add-in? If so, then consider filing a bug report (bugs.mysql.com), or attempt to reinstall the plugin.

### <span id="page-2704-1"></span>**26.7.2: I click on Edit Data and after importing the table data into Excel, I can't sort or move columns around. How can I do that?**

In order to maintain the mapping of rows and columns in the Excel Worksheet against the rows and columns in the MySQL table, no alteration is permitted on the worksheet (i.e. sorting, deleting rows, deleting columns). If you need to alter the data there you can do that by right-clicking the **Edit Data** window and selecting **Exit Edit Mode**.

### <span id="page-2704-2"></span>**26.7.3: When editing a MySQL table's data, the Excel worksheet where the data is dumped is protected. How can unprotect it?**

The Excel worksheet is protected to not allow alterations to the order of rows and columns. The password used for the protection is a GUID auto-generated at runtime so that the protection is not violated in any way. If you wish to unprotect the worksheet to manipulate your data, you can do that by right-clicking the **Edit Data** window and selecting **Exit Edit Mode**.

### <span id="page-2704-3"></span>**26.7.4: The MySQL Workbench connections that use SSH tunneling appear grayed out (disabled) in MySQL for Excel. How can I use a SSH connection?**

This is a known limitation of MySQL for Excel. MySQL for Excel uses MySQL Connector/NET to connect and communicate with MySQL databases. Connector/NET does not have SSH support, so the behavior will change if Connector/NET supports it in the future.

# Appendix A Licenses for Third-Party Components

# **Table of Contents**

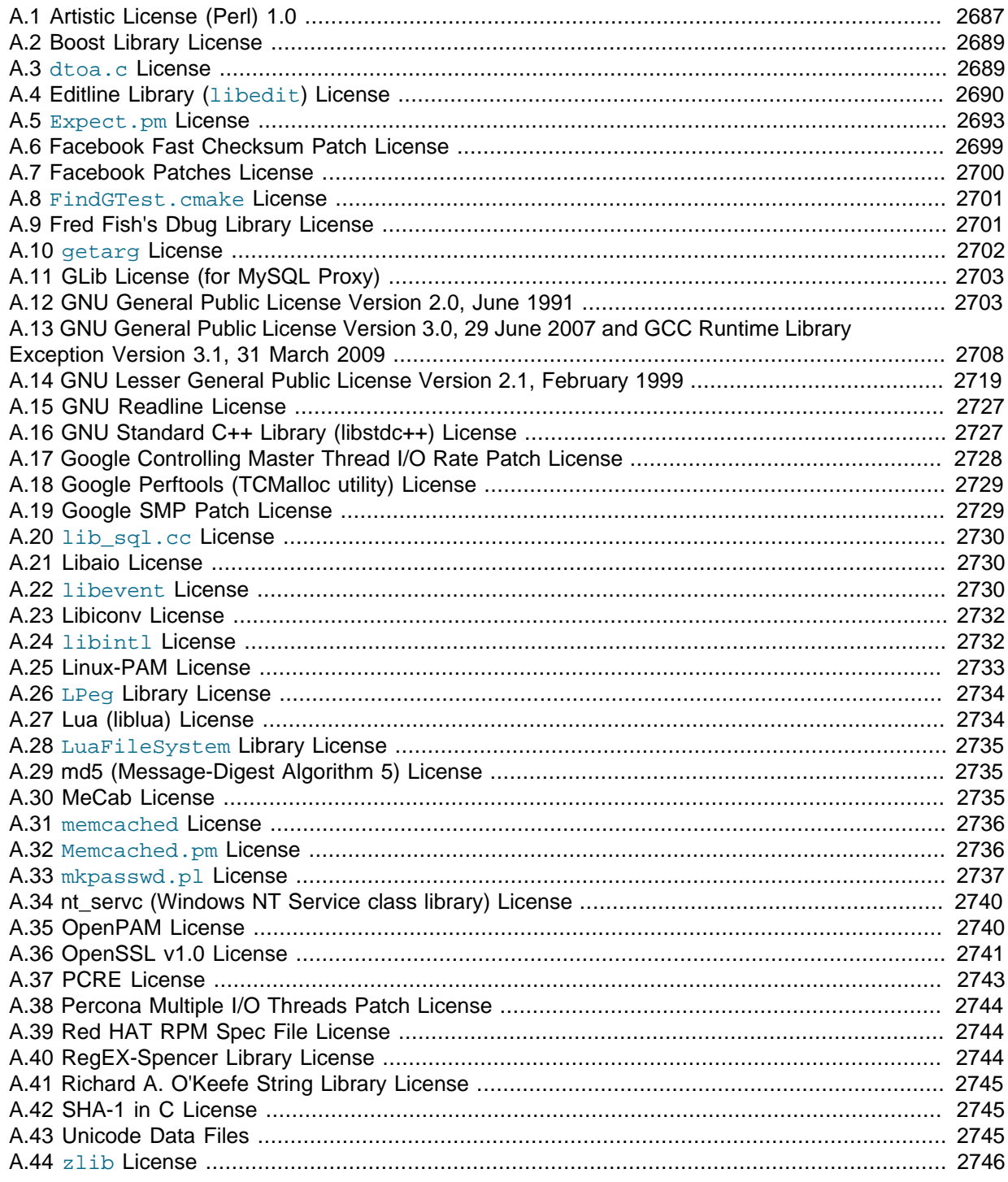

The following is a list of the libraries we have included with the MySQL Server source and components used to test MySQL. We are thankful to all individuals that have created these. Some of the components require that their licensing terms be included in the documentation of products that include them. Cross references to these licensing terms are given with the applicable items in the list.

• GroupLens Research Project

The MySQL Quality Assurance team would like to acknowledge the use of the MovieLens Data Sets (10 million ratings and 100,000 tags for 10681 movies by 71567 users) to help test MySQL products and to thank the GroupLens Research Project at the University of Minnesota for making the data sets available.

## **MySQL 5.7**

- [Section A.1, "Artistic License \(Perl\) 1.0"](#page-2708-0)
- [Section A.2, "Boost Library License"](#page-2710-0)
- [Section A.3, "](#page-2710-1)dtoa.c License"
- [Section A.4, "Editline Library \(](#page-2711-0)libedit) License"
- [Section A.5, "](#page-2714-0)Expect.pm License"
- [Section A.6, "Facebook Fast Checksum Patch License"](#page-2720-0)
- [Section A.7, "Facebook Patches License"](#page-2721-0)
- Section A.8, "[FindGTest.cmake](#page-2722-0) License"
- [Section A.9, "Fred Fish's Dbug Library License"](#page-2722-1)
- [Section A.10, "](#page-2723-0)getarg License"
- [Section A.12, "GNU General Public License Version 2.0, June 1991"](#page-2724-1)
- [Section A.13, "GNU General Public License Version 3.0, 29 June 2007 and GCC Runtime Library](#page-2729-0) [Exception Version 3.1, 31 March 2009"](#page-2729-0)
- [Section A.14, "GNU Lesser General Public License Version 2.1, February 1999"](#page-2740-0)
- [Section A.15, "GNU Readline License"](#page-2748-0)
- [Section A.16, "GNU Standard C++ Library \(libstdc++\) License"](#page-2748-1)
- [Section A.17, "Google Controlling Master Thread I/O Rate Patch License"](#page-2749-0)
- [Section A.18, "Google Perftools \(TCMalloc utility\) License"](#page-2750-0)
- [Section A.19, "Google SMP Patch License"](#page-2750-1)
- [Section A.20, "](#page-2751-0)lib\_sql.cc License"
- [Section A.21, "Libaio License"](#page-2751-1)
- [Section A.22, "](#page-2751-2)libevent License"
- [Section A.25, "Linux-PAM License"](#page-2754-0)
- [Section A.29, "md5 \(Message-Digest Algorithm 5\) License"](#page-2756-1)
- [Section A.30, "MeCab License"](#page-2756-2)
- [Section A.31, "](#page-2757-0)memcached License"
- Section A.32, "[Memcached.pm](#page-2757-1) License"
- Section A.33, "[mkpasswd.pl](#page-2758-0) License"
- [Section A.34, "nt\\_servc \(Windows NT Service class library\) License"](#page-2761-0)
- [Section A.35, "OpenPAM License"](#page-2761-1)
- [Section A.36, "OpenSSL v1.0 License"](#page-2762-0)
- [Section A.38, "Percona Multiple I/O Threads Patch License"](#page-2765-0)
- [Section A.39, "Red HAT RPM Spec File License"](#page-2765-1)
- [Section A.40, "RegEX-Spencer Library License"](#page-2765-2)
- [Section A.41, "Richard A. O'Keefe String Library License"](#page-2766-0)
- [Section A.42, "SHA-1 in C License"](#page-2766-1)
- [Section A.43, "Unicode Data Files"](#page-2766-2)
- [Section A.44, "](#page-2767-0)zlib License"

### **MySQL Proxy**

- [Section A.11, "GLib License \(for MySQL Proxy\)"](#page-2724-0)
- [Section A.14, "GNU Lesser General Public License Version 2.1, February 1999"](#page-2740-0)
- [Section A.22, "](#page-2751-2)libevent License"
- [Section A.23, "Libiconv License"](#page-2753-0)
- [Section A.24, "](#page-2753-1)libintl License"
- Section A.26, "LPeg [Library License"](#page-2755-0)
- [Section A.27, "Lua \(liblua\) License"](#page-2755-1)
- Section A.28, "[LuaFileSystem](#page-2756-0) Library License"
- [Section A.37, "PCRE License"](#page-2764-0)

## <span id="page-2708-0"></span>**A.1 Artistic License (Perl) 1.0**

The "Artistic License"

#### Preamble

The intent of this document is to state the conditions under which a Package may be copied, such that the Copyright Holder maintains some semblance of artistic control over the development of the package, while giving the users of the package the right to use and distribute the Package in a more-or-less customary fashion, plus the right to make reasonable modifications.

#### Definitions:

 "Package" refers to the collection of files distributed by the Copyright Holder, and derivatives of that collection of files created through textual modification.

 "Standard Version" refers to such a Package if it has not been modified, or has been modified in accordance with the wishes of the Copyright Holder as specified below.

 "Copyright Holder" is whoever is named in the copyright or copyrights for the package.

 "You" is you, if you're thinking about copying or distributing this Package.

 "Reasonable copying fee" is whatever you can justify on the basis of media cost, duplication charges, time of people involved, and so on. (You will not be required to justify it to the Copyright Holder, but only to the computing community at large as a market that must bear the fee.)

 "Freely Available" means that no fee is charged for the item itself, though there may be fees involved in handling the item. It also means that recipients of the item may redistribute it under the same conditions they received it.

1. You may make and give away verbatim copies of the source form of the Standard Version of this Package without restriction, provided that you duplicate all of the original copyright notices and associated disclaimers.

2. You may apply bug fixes, portability fixes and other modifications derived from the Public Domain or from the Copyright Holder. A Package modified in such a way shall still be considered the Standard Version.

3. You may otherwise modify your copy of this Package in any way, provided that you insert a prominent notice in each changed file stating how and when you changed that file, and provided that you do at least ONE of the following:

 a) place your modifications in the Public Domain or otherwise make them Freely Available, such as by posting said modifications to Usenet or an equivalent medium, or placing the modifications on a major archive site such as uunet.uu.net, or by allowing the Copyright Holder to include your modifications in the Standard Version of the Package.

b) use the modified Package only within your corporation or organization.

 c) rename any non-standard executables so the names do not conflict with standard executables, which must also be provided, and provide a separate manual page for each non-standard executable that clearly documents how it differs from the Standard Version.

d) make other distribution arrangements with the Copyright Holder.

4. You may distribute the programs of this Package in object code or executable form, provided that you do at least ONE of the following:

 a) distribute a Standard Version of the executables and library files, together with instructions (in the manual page or equivalent) on where to get the Standard Version.

 b) accompany the distribution with the machine-readable source of the Package with your modifications.

 c) give non-standard executables non-standard names, and clearly document the differences in manual pages (or equivalent), together with instructions on where to get the Standard Version.

d) make other distribution arrangements with the Copyright Holder.

5. You may charge a reasonable copying fee for any distribution of this Package. You may charge any fee you choose for support of this Package. You may not charge a fee for this Package itself. However, you may distribute this Package in aggregate with other (possibly commercial) programs as part of a larger (possibly commercial) software distribution provided that you do not advertise this Package as a product of your own. You may embed this Package's interpreter within an executable of yours (by linking); this shall be construed as a mere form of aggregation, provided that the complete Standard Version of the interpreter is so embedded.

6. The scripts and library files supplied as input to or produced as output from the programs of this Package do not automatically fall under the copyright of this Package, but belong to whoever generated them, and may be sold commercially, and may be aggregated with this Package. If such scripts or library files are aggregated with this Package via the so-called "undump" or "unexec" methods of producing a binary executable image, then distribution of such an image shall neither be construed as a distribution of this Package nor shall it fall under the restrictions of Paragraphs 3 and 4, provided that you do not represent such an executable image as a Standard Version of this Package.

7. C subroutines (or comparably compiled subroutines in other languages) supplied by you and linked into this Package in order to emulate subroutines and variables of the language defined by this Package shall not be considered part of this Package, but are the equivalent of input as in Paragraph 6, provided these subroutines do not change the language in any way that would cause it to fail the regression tests for the language.

8. Aggregation of this Package with a commercial distribution is always permitted provided that the use of this Package is embedded; that is, when no overt attempt is made to make this Package's interfaces visible to the end user of the commercial distribution. Such use shall not be construed as a distribution of this Package.

9. The name of the Copyright Holder may not be used to endorse or promote products derived from this software without specific prior written permission.

10. THIS PACKAGE IS PROVIDED "AS IS" AND WITHOUT ANY EXPRESS OR IMPLIED WARRANTIES, INCLUDING, WITHOUT LIMITATION, THE IMPLIED WARRANTIES OF MERCHANTIBILITY AND FITNESS FOR A PARTICULAR PURPOSE.

The End

## <span id="page-2710-0"></span>**A.2 Boost Library License**

The following software may be included in this product:

### **Boost C++ Libraries**

Use of any of this software is governed by the terms of the license below:

Boost Software License - Version 1.0 - August 17th, 2003

Permission is hereby granted, free of charge, to any person or organization obtaining a copy of the software and accompanying documentation covered by this license (the "Software") to use, reproduce, display, distribute, execute, and transmit the Software, and to prepare derivative works of the Software, and to permit third-parties to whom the Software is furnished to do so, all subject to the following:

The copyright notices in the Software and this entire statement, including the above license grant, this restriction and the following disclaimer, must be included in all copies of the Software, in whole or in part, and all derivative works of the Software, unless such copies or derivative works are solely in the form of machine-executable object code generated by a source language processor.

THE SOFTWARE IS PROVIDED "AS IS", WITHOUT WARRANTY OF ANY KIND, EXPRESS OR IMPLIED, INCLUDING BUT NOT LIMITED TO THE WARRANTIES OF MERCHANTABILITY, FITNESS FOR A PARTICULAR PURPOSE, TITLE AND NON-INFRINGEMENT. IN NO EVENT SHALL THE COPYRIGHT HOLDERS OR ANYONE DISTRIBUTING THE SOFTWARE BE LIABLE FOR ANY DAMAGES OR OTHER LIABILITY, WHETHER IN CONTRACT, TORT OR OTHERWISE, ARISING FROM, OUT OF OR IN CONNECTION WITH THE SOFTWARE OR THE USE OR OTHER DEALINGS IN THE SOFTWARE.

### <span id="page-2710-1"></span>**A.3 dtoa.c License**

The following software may be included in this product:

### dtoa.c

The author of this software is David M. Gay.

Copyright (c) 1991, 2000, 2001 by Lucent Technologies.

Permission to use, copy, modify, and distribute this software for any purpose without fee is hereby granted, provided that this entire notice is included in all copies of any software which is or includes a copy or modification of this software and in all copies of the supporting documentation for such software.

THIS SOFTWARE IS BEING PROVIDED "AS IS", WITHOUT ANY EXPRESS OR IMPLIED WARRANTY. IN PARTICULAR, NEITHER THE AUTHOR NOR LUCENT MAKES ANY REPRESENTATION OR WARRANTY OF ANY KIND CONCERNING THE MERCHANTABILITY OF THIS SOFTWARE OR ITS FITNESS FOR ANY PARTICULAR PURPOSE.

## <span id="page-2711-0"></span>**A.4 Editline Library (libedit) License**

The following software may be included in this product:

Editline Library (libedit)

Some files are:

Copyright (c) 1992, 1993 The Regents of the University of California. All rights reserved.

This code is derived from software contributed to Berkeley by Christos Zoulas of Cornell University.

Redistribution and use in source and binary forms, with or without modification, are permitted provided that the following conditions are met:

- 1. Redistributions of source code must retain the above copyright notice, this list of conditions and the following disclaimer.
- 2. Redistributions in binary form must reproduce the above copyright notice, this list of conditions and the following disclaimer in the documentation and/or other materials provided with the distribution.
- 3. Neither the name of the University nor the names of its contributors may be used to endorse or promote products derived from this software without specific prior written permission.

THIS SOFTWARE IS PROVIDED BY THE REGENTS AND CONTRIBUTORS "AS IS" AND ANY EXPRESS OR IMPLIED WARRANTIES, INCLUDING, BUT NOT LIMITED TO, THE IMPLIED WARRANTIES OF MERCHANTABILITY AND FITNESS FOR A PARTICULAR PURPOSE ARE DISCLAIMED. IN NO EVENT SHALL THE REGENTS OR CONTRIBUTORS BE LIABLE FOR ANY DIRECT, INDIRECT, INCIDENTAL, SPECIAL, EXEMPLARY, OR CONSEQUENTIAL DAMAGES (INCLUDING, BUT NOT LIMITED TO, PROCUREMENT OF SUBSTITUTE GOODS OR SERVICES; LOSS OF USE, DATA, OR PROFITS; OR BUSINESS INTERRUPTION) HOWEVER CAUSED AND ON ANY THEORY OF LIABILITY, WHETHER IN CONTRACT, STRICT LIABILITY, OR TORT (INCLUDING NEGLIGENCE OR OTHERWISE) ARISING IN ANY WAY OUT OF THE USE OF THIS SOFTWARE, EVEN IF ADVISED OF THE POSSIBILITY OF SUCH DAMAGE.

#### Some files are:

Copyright (c) 2001 The NetBSD Foundation, Inc. All rights reserved.

This code is derived from software contributed to The NetBSD Foundation

by Anthony Mallet.

Redistribution and use in source and binary forms, with or without modification, are permitted provided that the following conditions are met:

- 1. Redistributions of source code must retain the above copyright notice, this list of conditions and the following disclaimer.
- 2. Redistributions in binary form must reproduce the above copyright notice, this list of conditions and the following disclaimer in the documentation and/or other materials provided with the distribution.

THIS SOFTWARE IS PROVIDED BY THE NETBSD FOUNDATION, INC. AND CONTRIBUTORS "AS IS" AND ANY EXPRESS OR IMPLIED WARRANTIES, INCLUDING, BUT NOT LIMITED TO, THE IMPLIED WARRANTIES OF MERCHANTABILITY AND FITNESS FOR A PARTICULAR PURPOSE ARE DISCLAIMED. IN NO EVENT SHALL THE FOUNDATION OR CONTRIBUTORS BE LIABLE FOR ANY DIRECT, INDIRECT, INCIDENTAL, SPECIAL, EXEMPLARY, OR CONSEQUENTIAL DAMAGES (INCLUDING, BUT NOT LIMITED TO, PROCUREMENT OF SUBSTITUTE GOODS OR SERVICES; LOSS OF USE, DATA, OR PROFITS; OR BUSINESS INTERRUPTION) HOWEVER CAUSED AND ON ANY THEORY OF LIABILITY, WHETHER IN CONTRACT, STRICT LIABILITY, OR TORT (INCLUDING NEGLIGENCE OR OTHERWISE) ARISING IN ANY WAY OUT OF THE USE OF THIS SOFTWARE, EVEN IF ADVISED OF THE POSSIBILITY OF SUCH DAMAGE.

#### Some files are:

Copyright (c) 1997 The NetBSD Foundation, Inc. All rights reserved.

This code is derived from software contributed to The NetBSD Foundation

by Jaromir Dolecek.

Redistribution and use in source and binary forms, with or without modification, are permitted provided that the following conditions are met:

- 1. Redistributions of source code must retain the above copyright notice, this list of conditions and the following disclaimer.
- 2. Redistributions in binary form must reproduce the above copyright notice, this list of conditions and the following disclaimer in the documentation and/or other materials provided with the distribution.

THIS SOFTWARE IS PROVIDED BY THE NETBSD FOUNDATION, INC. AND CONTRIBUTORS "AS IS" AND ANY EXPRESS OR IMPLIED WARRANTIES, INCLUDING, BUT NOT LIMITED TO, THE IMPLIED WARRANTIES OF MERCHANTABILITY AND FITNESS FOR A PARTICULAR PURPOSE ARE DISCLAIMED. IN NO EVENT SHALL THE FOUNDATION OR CONTRIBUTORS BE LIABLE FOR ANY DIRECT, INDIRECT, INCIDENTAL, SPECIAL, EXEMPLARY, OR CONSEQUENTIAL DAMAGES (INCLUDING, BUT NOT LIMITED TO, PROCUREMENT OF SUBSTITUTE GOODS OR SERVICES; LOSS OF USE, DATA, OR PROFITS; OR BUSINESS INTERRUPTION) HOWEVER CAUSED AND ON ANY THEORY OF LIABILITY, WHETHER IN CONTRACT, STRICT LIABILITY, OR TORT (INCLUDING NEGLIGENCE OR OTHERWISE) ARISING IN ANY WAY OUT OF THE USE OF THIS SOFTWARE, EVEN IF ADVISED OF THE POSSIBILITY OF SUCH DAMAGE.

#### Some files are:

Copyright (c) 1998 Todd C. Miller <Todd.Miller@courtesan.com>

Permission to use, copy, modify, and distribute this software for any purpose with or without fee is hereby granted, provided that the above copyright notice and this permission notice appear in all copies.

THE SOFTWARE IS PROVIDED "AS IS" AND TODD C. MILLER DISCLAIMS ALL WARRANTIES WITH REGARD TO THIS SOFTWARE INCLUDING ALL IMPLIED WARRANTIES OF MERCHANTABILITY AND FITNESS. IN NO EVENT SHALL TODD C. MILLER BE LIABLE FOR ANY SPECIAL, DIRECT, INDIRECT, OR CONSEQUENTIAL DAMAGES OR ANY DAMAGES WHATSOEVER RESULTING FROM LOSS OF USE, DATA OR PROFITS, WHETHER IN AN ACTION OF CONTRACT, NEGLIGENCE OR OTHER TORTIOUS ACTION, ARISING OUT OF OR IN CONNECTION WITH THE USE OR PERFORMANCE OF THIS SOFTWARE.

#### Some files are:

Copyright (c) 1998 The NetBSD Foundation, Inc. All rights reserved.

This code is derived from software contributed to The NetBSD Foundation by Christos Zoulas.

Redistribution and use in source and binary forms, with or without modification, are permitted provided that the following conditions are met:

- 1. Redistributions of source code must retain the above copyright notice, this list of conditions and the following disclaimer.
- 2. Redistributions in binary form must reproduce the above copyright notice, this list of conditions and the following disclaimer in the documentation and/or other materials provided with the distribution.

THIS SOFTWARE IS PROVIDED BY THE NETBSD FOUNDATION, INC. AND CONTRIBUTORS "AS IS" AND ANY EXPRESS OR IMPLIED WARRANTIES, INCLUDING, BUT NOT LIMITED TO, THE IMPLIED WARRANTIES OF MERCHANTABILITY AND FITNESS FOR A PARTICULAR PURPOSE ARE DISCLAIMED. IN NO EVENT SHALL THE FOUNDATION OR CONTRIBUTORS BE LIABLE FOR ANY DIRECT, INDIRECT, INCIDENTAL, SPECIAL, EXEMPLARY, OR CONSEQUENTIAL DAMAGES (INCLUDING, BUT NOT LIMITED TO, PROCUREMENT OF SUBSTITUTE GOODS OR SERVICES; LOSS OF USE, DATA, OR PROFITS; OR BUSINESS INTERRUPTION) HOWEVER CAUSED AND ON ANY THEORY OF LIABILITY, WHETHER IN CONTRACT, STRICT LIABILITY, OR TORT (INCLUDING NEGLIGENCE OR OTHERWISE) ARISING IN ANY WAY OUT OF THE USE OF THIS SOFTWARE, EVEN IF ADVISED OF THE POSSIBILITY OF SUCH DAMAGE.

#### Some files are:

Copyright (c) 2009 The NetBSD Foundation, Inc. All rights reserved.

Redistribution and use in source and binary forms, with or without modification, are permitted provided that the following conditions are met:

- 1. Redistributions of source code must retain the above copyright notice, this list of conditions and the following disclaimer.
- 2. Redistributions in binary form must reproduce the above copyright notice, this list of conditions and the following disclaimer in the documentation and/or other materials provided with the distribution.
- 3. All advertising materials mentioning features or use of this software must display the following acknowledgement: This product includes software developed by the NetBSD Foundation, Inc. and its contributors.
- 4. Neither the name of The NetBSD Foundation nor the names of its contributors may be used to endorse or promote products derived from this software without specific prior written permission.

THIS SOFTWARE IS PROVIDED BY THE NETBSD FOUNDATION, INC. AND CONTRIBUTORS "AS IS" AND ANY EXPRESS OR IMPLIED WARRANTIES, INCLUDING, BUT NOT LIMITED TO, THE IMPLIED WARRANTIES OF MERCHANTABILITY AND FITNESS FOR A PARTICULAR PURPOSE ARE

DISCLAIMED. IN NO EVENT SHALL THE FOUNDATION OR CONTRIBUTORS BE LIABLE FOR ANY DIRECT, INDIRECT, INCIDENTAL, SPECIAL, EXEMPLARY, OR CONSEQUENTIAL DAMAGES (INCLUDING, BUT NOT LIMITED TO, PROCUREMENT OF SUBSTITUTE GOODS OR SERVICES; LOSS OF USE, DATA, OR PROFITS; OR BUSINESS INTERRUPTION) HOWEVER CAUSED AND ON ANY THEORY OF LIABILITY, WHETHER IN CONTRACT, STRICT LIABILITY, OR TORT (INCLUDING NEGLIGENCE OR OTHERWISE) ARISING IN ANY WAY OUT OF THE USE OF THIS SOFTWARE, EVEN IF ADVISED OF THE POSSIBILITY OF SUCH DAMAGE.

### <span id="page-2714-0"></span>**A.5 Expect.pm License**

The following software may be included in this product:

Expect.pm Perl module

license. Oracle may use, redistribute and/or modify this code under the terms of either:

Expect.pm is licensed under the Perl license, which is essentially a dual

 a) the GNU General Public License as published by the Free Software Foundation; either version 1, or (at your option) any later version, or

b) the "Artistic License" which comes with the Expect/pr code.

Oracle elects to use the GPLv2 for version of MySQL that are licensed under the GPL.

Oracle elects to use the Artistic license for all other (commercial) versions of MySQL.

A copy of the GPLv2 and the Artistic License (Perl) 1.0 must be included with any distribution:

The GNU General Public License (GPL-2.0) Version 2, June 1991

Copyright (C) 1989, 1991 Free Software Foundation, Inc. 59 Temple Place, Suite 330, Boston, MA 02111-1307 USA

Everyone is permitted to copy and distribute verbatim copies of this license document, but changing it is not allowed.

Preamble

The licenses for most software are designed to take away your freedom to share and change it. By contrast, the GNU General Public License is intended to guarantee your freedom to share and change free software--to make sure the software is free for all its users. This General Public License applies to most of the Free Software Foundation's software and to any other program whose authors commit to using it. (Some other Free Software Foundation software is covered by the GNU Library General Public License instead.) You can apply it to your programs, too.

When we speak of free software, we are referring to freedom, not price. Our General Public Licenses are designed to make sure that you have the freedom to distribute copies of free software (and charge for this service if you wish), that you receive source code or can get it if you want it, that you can change the software or use pieces of it in new free programs; and that you know you can do these things.

To protect your rights, we need to make restrictions that forbid anyone to deny you these rights or to ask you to surrender the rights. These restrictions translate to certain responsibilities for you if you distribute copies of the software, or if you modify it.

For example, if you distribute copies of such a program, whether gratis or for a fee, you must give the recipients all the rights that you have. You must make sure that they, too, receive or can get the source code. And you must show them these terms so they know their rights.

We protect your rights with two steps: (1) copyright the software, and (2) offer you this license which gives you legal permission to copy, distribute and/or modify the software.

Also, for each author's protection and ours, we want to make certain that everyone understands that there is no warranty for this free software. If the software is modified by someone else and passed on, we want its recipients to know that what they have is not the original, so that any problems introduced by others will not reflect on the original authors' reputations.

Finally, any free program is threatened constantly by software patents. We wish to avoid the danger that redistributors of a free program will individually obtain patent licenses, in effect making the program proprietary. To prevent this, we have made it clear that any patent must be licensed for everyone's free use or not licensed at all.

The precise terms and conditions for copying, distribution and modification follow.

TERMS AND CONDITIONS FOR COPYING, DISTRIBUTION AND MODIFICATION

0. This License applies to any program or other work which contains a notice placed by the copyright holder saying it may be distributed under the terms of this General Public License. The "Program", below, refers to any such program or work, and a "work based on the Program" means either the Program or any derivative work under copyright law: that is to say, a work containing the Program or a portion of it, either verbatim or with modifications and/or translated into another language. (Hereinafter, translation is included without limitation in the term "modification".) Each licensee is addressed as "you".

Activities other than copying, distribution and modification are not covered by this License; they are outside its scope. The act of running the Program is not restricted, and the output from the Program is covered only if its contents constitute a work based on the Program (independent of having been made by running the Program). Whether that is true depends on what the Program does.

1. You may copy and distribute verbatim copies of the Program's source code as you receive it, in any medium, provided that you conspicuously and appropriately publish on each copy an appropriate copyright notice and disclaimer of warranty; keep intact all the notices that refer to this License and to the absence of any warranty; and give any other recipients of the Program a copy of this License along with the Program.

You may charge a fee for the physical act of transferring a copy, and you may at your option offer warranty protection in exchange for a fee.

2. You may modify your copy or copies of the Program or any portion of it, thus forming a work based on the Program, and copy and distribute such modifications or work under the terms of Section 1 above, provided that you also meet all of these conditions:

 a) You must cause the modified files to carry prominent notices stating that you changed the files and the date of any change.

 b) You must cause any work that you distribute or publish, that in whole or in part contains or is derived from the Program or any part thereof, to be licensed as a whole at no charge to all third parties under the terms of this License.

 c) If the modified program normally reads commands interactively when run, you must cause it, when started running for such interactive use in the most ordinary way, to print or display an announcement including an appropriate copyright notice and a notice that there is no warranty (or else, saying that you provide a warranty) and that users may redistribute the program under these conditions, and telling the user how to view a copy of this License. (Exception: if the Program itself is interactive but does not normally print such an announcement, your work based on the Program is not required to print an announcement.)

These requirements apply to the modified work as a whole. If identifiable sections of that work are not derived from the Program, and can be reasonably considered independent and separate works in themselves, then this License, and its terms, do not apply to those sections when you distribute them as separate works. But when you distribute the same sections as part of a whole which is a work based on the Program, the distribution of the whole must be on the terms of this License, whose permissions for other licensees extend to the entire whole, and thus to each and every part regardless of who wrote it.

Thus, it is not the intent of this section to claim rights or contest your rights to work written entirely by you; rather, the intent is to exercise the right to control the distribution of derivative or collective works based on the Program.

In addition, mere aggregation of another work not based on the Program with the Program (or with a work based on the Program) on a volume of a storage or distribution medium does not bring the other work under the scope of this License.

3. You may copy and distribute the Program (or a work based on it, under Section 2) in object code or executable form under the terms of Sections 1 and 2 above provided that you also do one of the following:

 a) Accompany it with the complete corresponding machine-readable source code, which must be distributed under the terms of Sections 1 and 2 above on a medium customarily used for software interchange; or,

 b) Accompany it with a written offer, valid for at least three years, to give any third party, for a charge no more than your cost of physically performing source distribution, a complete machine-readable copy of the corresponding source code, to be distributed under the terms of Sections 1 and 2 above on a medium customarily used for software interchange; or,

 c) Accompany it with the information you received as to the offer to distribute corresponding source code. (This alternative is allowed only for noncommercial distribution and only if you received the program in object code or executable form with such an offer, in accord with Subsection b above.)

The source code for a work means the preferred form of the work for making modifications to it. For an executable work, complete source code means all the source code for all modules it contains, plus any associated interface definition files, plus the scripts used to control compilation and installation of the executable. However, as a special exception, the source code distributed need not include anything that is normally distributed (in either source or binary form) with the major components (compiler, kernel, and so on) of the operating system on which the executable runs, unless that component itself accompanies the executable.

If distribution of executable or object code is made by offering access to copy from a designated place, then offering equivalent access to copy the source code from the same place counts as distribution of the source code, even though third parties are not compelled to copy the source along with the object code.

4. You may not copy, modify, sublicense, or distribute the Program except as expressly provided under this License. Any attempt otherwise to copy, modify, sublicense or distribute the Program is void, and will automatically terminate your rights under this License. However, parties who have received copies, or rights, from you under this License will not have their licenses terminated so long as such parties remain in full compliance.

5. You are not required to accept this License, since you have not signed it. However, nothing else grants you permission to modify or distribute the Program or its derivative works. These actions are prohibited by law if you do not accept this License. Therefore, by modifying or distributing the Program (or any work based on the Program), you indicate your acceptance of this License to do so, and all its terms and conditions for copying, distributing or modifying the Program or works based on it.

6. Each time you redistribute the Program (or any work based on the Program),

the recipient automatically receives a license from the original licensor to copy, distribute or modify the Program subject to these terms and conditions. You may not impose any further restrictions on the recipients' exercise of the rights granted herein. You are not responsible for enforcing compliance by third parties to this License.

7. If, as a consequence of a court judgment or allegation of patent infringement or for any other reason (not limited to patent issues), conditions are imposed on you (whether by court order, agreement or otherwise) that contradict the conditions of this License, they do not excuse you from the conditions of this License. If you cannot distribute so as to satisfy simultaneously your obligations under this License and any other pertinent obligations, then as a consequence you may not distribute the Program at all. For example, if a patent license would not permit royalty-free redistribution of the Program by all those who receive copies directly or indirectly through you, then the only way you could satisfy both it and this License would be to refrain entirely from distribution of the Program.

If any portion of this section is held invalid or unenforceable under any particular circumstance, the balance of the section is intended to apply and the section as a whole is intended to apply in other circumstances.

It is not the purpose of this section to induce you to infringe any patents or other property right claims or to contest validity of any such claims; this section has the sole purpose of protecting the integrity of the free software distribution system, which is implemented by public license practices. Many people have made generous contributions to the wide range of software distributed through that system in reliance on consistent application of that system; it is up to the author/donor to decide if he or she is willing to distribute software through any other system and a licensee cannot impose that choice.

This section is intended to make thoroughly clear what is believed to be a consequence of the rest of this License.

8. If the distribution and/or use of the Program is restricted in certain countries either by patents or by copyrighted interfaces, the original copyright holder who places the Program under this License may add an explicit geographical distribution limitation excluding those countries, so that distribution is permitted only in or among countries not thus excluded. In such case, this License incorporates the limitation as if written in the body of this License.

9. The Free Software Foundation may publish revised and/or new versions of the General Public License from time to time. Such new versions will be similar in spirit to the present version, but may differ in detail to address new problems or concerns.

Each version is given a distinguishing version number. If the Program specifies a version number of this License which applies to it and "any later version", you have the option of following the terms and conditions either of that version or of any later version published by the Free Software Foundation. If the Program does not specify a version number of this License, you may choose any version ever published by the Free Software Foundation.

10. If you wish to incorporate parts of the Program into other free programs whose distribution conditions are different, write to the author to ask for permission. For software which is copyrighted by the Free Software Foundation, write to the Free Software Foundation; we sometimes make exceptions for this. Our decision will be guided by the two goals of preserving the free status of all derivatives of our free software and of promoting the sharing and reuse of software generally.

#### NO WARRANTY

11. BECAUSE THE PROGRAM IS LICENSED FREE OF CHARGE, THERE IS NO WARRANTY FOR THE PROGRAM, TO THE EXTENT PERMITTED BY APPLICABLE LAW. EXCEPT WHEN OTHERWISE STATED IN WRITING THE COPYRIGHT HOLDERS AND/OR OTHER PARTIES PROVIDE THE PROGRAM "AS IS" WITHOUT WARRANTY OF ANY KIND, EITHER EXPRESSED OR IMPLIED, INCLUDING, BUT NOT LIMITED TO, THE IMPLIED WARRANTIES OF MERCHANTABILITY AND FITNESS FOR A PARTICULAR PURPOSE. THE ENTIRE RISK AS TO THE QUALITY AND

PERFORMANCE OF THE PROGRAM IS WITH YOU. SHOULD THE PROGRAM PROVE DEFECTIVE, YOU ASSUME THE COST OF ALL NECESSARY SERVICING, REPAIR OR CORRECTION.

12. IN NO EVENT UNLESS REQUIRED BY APPLICABLE LAW OR AGREED TO IN WRITING WILL ANY COPYRIGHT HOLDER, OR ANY OTHER PARTY WHO MAY MODIFY AND/OR REDISTRIBUTE THE PROGRAM AS PERMITTED ABOVE, BE LIABLE TO YOU FOR DAMAGES, INCLUDING ANY GENERAL, SPECIAL, INCIDENTAL OR CONSEQUENTIAL DAMAGES ARISING OUT OF THE USE OR INABILITY TO USE THE PROGRAM (INCLUDING BUT NOT LIMITED TO LOSS OF DATA OR DATA BEING RENDERED INACCURATE OR LOSSES SUSTAINED BY YOU OR THIRD PARTIES OR A FAILURE OF THE PROGRAM TO OPERATE WITH ANY OTHER PROGRAMS), EVEN IF SUCH HOLDER OR OTHER PARTY HAS BEEN ADVISED OF THE POSSIBILITY OF SUCH DAMAGES.

END OF TERMS AND CONDITIONS

How to Apply These Terms to Your New Programs

If you develop a new program, and you want it to be of the greatest possible use to the public, the best way to achieve this is to make it free software which everyone can redistribute and change under these terms.

To do so, attach the following notices to the program. It is safest to attach them to the start of each source file to most effectively convey the exclusion of warranty; and each file should have at least the "copyright" line and a pointer to where the full notice is found.

 One line to give the program's name and a brief idea of what it does. Copyright (C) <year> <name of author>

 This program is free software; you can redistribute it and/or modify it under the terms of the GNU General Public License as published by the Free Software Foundation; either version 2 of the License, or (at your option) any later version.

 This program is distributed in the hope that it will be useful, but WITHOUT ANY WARRANTY; without even the implied warranty of MERCHANTABILITY or FITNESS FOR A PARTICULAR PURPOSE. See the GNU General Public License for more details.

 You should have received a copy of the GNU General Public License along with this program; if not, write to the Free Software Foundation, Inc., 59 Temple Place, Suite 330, Boston, MA 02111-1307 USA

Also add information on how to contact you by electronic and paper mail.

If the program is interactive, make it output a short notice like this when it starts in an interactive mode:

 Gnomovision version 69, Copyright (C) year name of author Gnomovision comes with ABSOLUTELY NO WARRANTY; for details type `show w'. This is free software, and you are welcome to redistribute it under certain conditions; type `show c' for details.

The hypothetical commands `show w' and `show c' should show the appropriate parts of the General Public License. Of course, the commands you use may be called something other than `show w' and `show c'; they could even be mouse-clicks or menu items--whatever suits your program.

You should also get your employer (if you work as a programmer) or your school, if any, to sign a "copyright disclaimer" for the program, if necessary. Here is a sample; alter the names:

 Yoyodyne, Inc., hereby disclaims all copyright interest in the program `Gnomovision' (which makes passes at compilers) written by James Hacker.

 signature of Ty Coon, 1 April 1989 Ty Coon, President of Vice

This General Public License does not permit incorporating your program into proprietary programs. If your program is a subroutine library, you may consider it more useful to permit linking proprietary applications with the library. If this is what you want to do, use the GNU Library General Public License instead of this License.

The "Artistic License"

Preamble

The intent of this document is to state the conditions under which a Package may be copied, such that the Copyright Holder maintains some semblance of artistic control over the development of the package, while giving the users of the package the right to use and distribute the Package in a more-or-less customary fashion, plus the right to make reasonable modifications.

\_\_\_\_\_\_\_\_\_\_\_\_\_\_\_\_\_\_\_\_\_\_\_\_\_\_\_\_\_\_\_\_\_\_\_\_\_\_\_\_\_\_\_\_\_\_\_\_\_\_\_\_\_\_\_\_

#### Definitions:

 "Package" refers to the collection of files distributed by the Copyright Holder, and derivatives of that collection of files created through textual modification.

 "Standard Version" refers to such a Package if it has not been modified, or has been modified in accordance with the wishes of the Copyright Holder as specified below.

 "Copyright Holder" is whoever is named in the copyright or copyrights for the package.

 "You" is you, if you're thinking about copying or distributing this Package.

 "Reasonable copying fee" is whatever you can justify on the basis of media cost, duplication charges, time of people involved, and so on. (You will not be required to justify it to the Copyright Holder, but only to the computing community at large as a market that must bear the fee.)

 "Freely Available" means that no fee is charged for the item itself, though there may be fees involved in handling the item. It also means that recipients of the item may redistribute it under the same conditions they received it.

1. You may make and give away verbatim copies of the source form of the Standard Version of this Package without restriction, provided that you duplicate all of the original copyright notices and associated disclaimers.

2. You may apply bug fixes, portability fixes and other modifications derived from the Public Domain or from the Copyright Holder. A Package modified in such a way shall still be considered the Standard Version.

3. You may otherwise modify your copy of this Package in any way, provided that you insert a prominent notice in each changed file stating how and when you changed that file, and provided that you do at least ONE of the following:

 a) place your modifications in the Public Domain or otherwise make them Freely Available, such as by posting said modifications to Usenet or an equivalent medium, or placing the modifications on a major archive site such as uunet.uu.net, or by allowing the Copyright Holder to include your modifications in the Standard Version of the Package.

b) use the modified Package only within your corporation or organization.

 c) rename any non-standard executables so the names do not conflict with standard executables, which must also be provided, and provide a separate manual page for each non-standard executable that clearly documents how it differs from the Standard Version.

d) make other distribution arrangements with the Copyright Holder.

4. You may distribute the programs of this Package in object code or executable form, provided that you do at least ONE of the following:

 a) distribute a Standard Version of the executables and library files, together with instructions (in the manual page or equivalent) on where to get the Standard Version.

 b) accompany the distribution with the machine-readable source of the Package with your modifications.

 c) give non-standard executables non-standard names, and clearly document the differences in manual pages (or equivalent), together with instructions on where to get the Standard Version.

d) make other distribution arrangements with the Copyright Holder.

5. You may charge a reasonable copying fee for any distribution of this Package. You may charge any fee you choose for support of this Package. You may not charge a fee for this Package itself. However, you may distribute this Package in aggregate with other (possibly commercial) programs as part of a larger (possibly commercial) software distribution provided that you do not advertise this Package as a product of your own. You may embed this Package's interpreter within an executable of yours (by linking); this shall be construed as a mere form of aggregation, provided that the complete Standard Version of the interpreter is so embedded.

6. The scripts and library files supplied as input to or produced as output from the programs of this Package do not automatically fall under the copyright of this Package, but belong to whoever generated them, and may be sold commercially, and may be aggregated with this Package. If such scripts or library files are aggregated with this Package via the so-called "undump" or "unexec" methods of producing a binary executable image, then distribution of such an image shall neither be construed as a distribution of this Package nor shall it fall under the restrictions of Paragraphs 3 and 4, provided that you do not represent such an executable image as a Standard Version of this Package.

7. C subroutines (or comparably compiled subroutines in other languages) supplied by you and linked into this Package in order to emulate subroutines and variables of the language defined by this Package shall not be considered part of this Package, but are the equivalent of input as in Paragraph 6, provided these subroutines do not change the language in any way that would cause it to fail the regression tests for the language.

8. Aggregation of this Package with a commercial distribution is always permitted provided that the use of this Package is embedded; that is, when no overt attempt is made to make this Package's interfaces visible to the end user of the commercial distribution. Such use shall not be construed as a distribution of this Package.

9. The name of the Copyright Holder may not be used to endorse or promote products derived from this software without specific prior written permission.

10. THIS PACKAGE IS PROVIDED "AS IS" AND WITHOUT ANY EXPRESS OR IMPLIED WARRANTIES, INCLUDING, WITHOUT LIMITATION, THE IMPLIED WARRANTIES OF MERCHANTIBILITY AND FITNESS FOR A PARTICULAR PURPOSE.

The End

## <span id="page-2720-0"></span>**A.6 Facebook Fast Checksum Patch License**

The following software may be included in this product:

Facebook Fast Checksum Patch Copyright (C) 2009-2010 Facebook, Inc. All Rights Reserved. Redistribution and use in source and binary forms, with or without modification, are permitted provided that the following conditions are met:

- 1. Redistributions of source code must retain the above copyright notice, this list of conditions and the following disclaimer.
- 2. Redistributions in binary form must reproduce the above copyright notice, this list of conditions and the following disclaimer in the documentation and/or other materials provided with the distribution.

THIS SOFTWARE IS PROVIDED BY FACEBOOK, INC. "AS IS" AND ANY EXPRESS OR IMPLIED WARRANTIES, INCLUDING, BUT NOT LIMITED TO, THE IMPLIED WARRANTIES OF MERCHANTABILITY AND FITNESS FOR A PARTICULAR PURPOSE ARE DISCLAIMED. IN NO EVENT SHALL FACEBOOK, INC. BE LIABLE FOR ANY DIRECT, INDIRECT, INCIDENTAL, SPECIAL, EXEMPLARY, OR CONSEQUENTIAL DAMAGES (INCLUDING, BUT NOT LIMITED TO, PROCUREMENT OF SUBSTITUTE GOODS OR SERVICES; LOSS OF USE, DATA, OR PROFITS; OR BUSINESS INTERRUPTION) HOWEVER CAUSED AND ON ANY THEORY OF LIABILITY, WHETHER IN CONTRACT, STRICT LIABILITY, OR TORT (INCLUDING NEGLIGENCE OR OTHERWISE) ARISING IN ANY WAY OUT OF THE USE OF THIS SOFTWARE, EVEN IF ADVISED OF THE POSSIBILITY OF SUCH DAMAGE.

Also included:

crc32.c -- compute the CRC-32 of a buf stream Copyright (C) 1995-2005 Mark Adler

This software is provided 'as-is', without any express or implied warranty. In no event will the authors be held liable for any damages arising from the use of this software.

Permission is granted to anyone to use this software for any purpose, including commercial applications, and to alter it and redistribute it freely, subject to the following restrictions:

- 1. The origin of this software must not be misrepresented; you must not claim that you wrote the original software. If you use this software in a product, an acknowledgment in the product documentation would be appreciated but is not required.
- 2. Altered source versions must be plainly marked as such, and must not be misrepresented as being the original software.
- 3. This notice may not be removed or altered from any source distribution.

Jean-loup Gailly jloup@gzip.org Mark Adler madler@alumni.caltech.edu

## <span id="page-2721-0"></span>**A.7 Facebook Patches License**

The following software may be included in this product:

```
Copyright (c) 2012, Facebook, Inc.
All rights reserved.
Redistribution and use in source and binary forms, with or without
modification, are permitted provided that the following conditions are met:
 Redistributions of source code must retain the above copyright notice,
this list of conditions and the following disclaimer.
* Redistributions in binary form must reproduce the above copyright notice,
this list of conditions and the following disclaimer in the documentation
and/or other materials provided with the distribution.
THIS SOFTWARE IS PROVIDED BY THE COPYRIGHT HOLDERS AND CONTRIBUTORS "AS IS"
AND ANY EXPRESS OR IMPLIED WARRANTIES, INCLUDING, BUT NOT LIMITED TO, THE
IMPLIED WARRANTIES OF MERCHANTABILITY AND FITNESS FOR A PARTICULAR PURPOSE
ARE DISCLAIMED. IN NO EVENT SHALL THE COPYRIGHT HOLDER OR CONTRIBUTORS BE
LIABLE FOR ANY DIRECT, INDIRECT, INCIDENTAL, SPECIAL, EXEMPLARY, OR
CONSEQUENTIAL DAMAGES (INCLUDING, BUT NOT LIMITED TO, PROCUREMENT OF
SUBSTITUTE GOODS OR SERVICES; LOSS OF USE, DATA, OR PROFITS; OR BUSINESS
INTERRUPTION) HOWEVER CAUSED AND ON ANY THEORY OF LIABILITY, WHETHER IN
CONTRACT, STRICT LIABILITY, OR TORT (INCLUDING NEGLIGENCE OR OTHERWISE)
ARISING IN ANY WAY OUT OF THE USE OF THIS SOFTWARE, EVEN IF ADVISED OF THE
POSSIBILITY OF SUCH DAMAGE.
```
## <span id="page-2722-0"></span>**A.8 FindGTest.cmake License**

The following software may be included in this product:

FindGTest.cmake helper script (part of CMake)

Copyright 2009 Kitware, Inc. Copyright 2009 Philip Lowman Copyright 2009 Daniel Blezek

Distributed under the OSI-approved BSD License (the "License"); see accompanying file Copyright.txt for details.

This software is distributed WITHOUT ANY WARRANTY; without even the implied warranty of MERCHANTABILITY or FITNESS FOR A PARTICULAR PURPOSE. See the License for more information. ========================================================================== (To distributed this file outside of CMake, substitute the full License text for the above reference.)

Thanks to Daniel Blezek for the GTEST\_ADD\_TESTS code

Text of Copyright.txt mentioned above:

CMake - Cross Platform Makefile Generator Copyright 2000-2009 Kitware, Inc., Insight Software Consortium All rights reserved.

Redistribution and use in source and binary forms, with or without modification, are permitted provided that the following conditions are met:

- \* Redistributions of source code must retain the above copyright notice, this list of conditions and the following disclaimer.
- Redistributions in binary form must reproduce the above copyright notice, this list of conditions and the following disclaimer in the documentation and/or other materials provided with the distribution.
- Neither the names of Kitware, Inc., the Insight Software Consortium, nor the names of their contributors may be used to endorse or promote products derived from this software without specific prior written permission.

THIS SOFTWARE IS PROVIDED BY THE COPYRIGHT HOLDERS AND CONTRIBUTORS "AS IS" AND ANY EXPRESS OR IMPLIED WARRANTIES, INCLUDING, BUT NOT LIMITED TO, THE IMPLIED WARRANTIES OF MERCHANTABILITY AND FITNESS FOR A PARTICULAR PURPOSE ARE DISCLAIMED. IN NO EVENT SHALL THE COPYRIGHT HOLDER OR CONTRIBUTORS BE LIABLE FOR ANY DIRECT, INDIRECT, INCIDENTAL, SPECIAL, EXEMPLARY, OR CONSEQUENTIAL DAMAGES (INCLUDING, BUT NOT LIMITED TO, PROCUREMENT OF SUBSTITUTE GOODS OR SERVICES; LOSS OF USE, DATA, OR PROFITS; OR BUSINESS INTERRUPTION) HOWEVER CAUSED AND ON ANY THEORY OF LIABILITY, WHETHER IN CONTRACT, STRICT LIABILITY, OR TORT (INCLUDING NEGLIGENCE OR OTHERWISE) ARISING IN ANY WAY OUT OF THE USE OF THIS SOFTWARE, EVEN IF ADVISED OF THE POSSIBILITY OF SUCH DAMAGE.

# <span id="page-2722-1"></span>**A.9 Fred Fish's Dbug Library License**

The following software may be included in this product:

Fred Fish's Dbug Library

N O T I C E

Copyright Abandoned, 1987, Fred Fish

```
 This previously copyrighted work has been placed into the public
      domain by the author and may be freely used for any purpose,
      private or commercial. 
      Because of the number of inquiries I was receiving about the use
      of this product in commercially developed works I have decided to
      simply make it public domain to further its unrestricted use. I
      specifically would be most happy to see this material become a
      part of the standard Unix distributions by AT&T and the Berkeley
      Computer Science Research Group, and a standard part of the GNU
      system from the Free Software Foundation. 
      I would appreciate it, as a courtesy, if this notice is left in
      all copies and derivative works. Thank you. 
     The author makes no warranty of any kind with respect to this
      product and explicitly disclaims any implied warranties of mer-
      chantability or fitness for any particular purpose. 
The dbug_analyze.c file is subject to the following notice:
      Copyright June 1987, Binayak Banerjee
      All rights reserved.
```
 This program may be freely distributed under the same terms and conditions as Fred Fish's Dbug package.

## <span id="page-2723-0"></span>**A.10 getarg License**

The following software may be included in this product:

getarg Function (getarg.h, getarg.c files)

Copyright (c) 1997 – 2000 Kungliga Tekniska Högskolan (Royal Institute of Technology, Stockholm, Sweden). All rights reserved.

Redistribution and use in source and binary forms, with or without modification, are permitted provided that the following conditions are met:

- 1. Redistributions of source code must retain the above copyright notice, this list of conditions and the following disclaimer.
- 2. Redistributions in binary form must reproduce the above copyright notice, this list of conditions and the following disclaimer in the documentation and/or other materials provided with the distribution.
- 3. Neither the name of the Institute nor the names of its contributors may be used to endorse or promote products derived from this software without specific prior written

#### permission. THIS SOFTWARE IS PROVIDED BY THE INSTITUTE AND CONTRIBUTORS "AS IS" AND ANY EXPRESS OR IMPLIED WARRANTIES, INCLUDING, BUT NOT LIMITED TO, THE IMPLIED WARRANTIES OF MERCHANTABILITY AND FITNESS FOR A PARTICULAR PURPOSE ARE DISCLAIMED. IN NO EVENT SHALL THE INSTITUTE OR CONTRIBUTORS BE LIABLE FOR ANY DIRECT, INDIRECT, INCIDENTAL, SPECIAL, EXEMPLARY, OR CONSEQUENTIAL DAMAGES (INCLUDING, BUT NOT LIMITED TO, PROCUREMENT OF SUBSTITUTE GOODS OR SERVICES; LOSS OF USE, DATA, OR PROFITS; OR BUSINESS INTERRUPTION) HOWEVER CAUSED AND ON ANY THEORY OF LIABILITY, WHETHER IN CONTRACT, STRICT LIABILITY, OR TORT (INCLUDING NEGLIGENCE OR OTHERWISE) ARISING IN ANY WAY OUT OF THE USE OF THIS SOFTWARE, EVEN IF ADVISED OF THE POSSIBILITY OF SUCH DAMAGE.

## <span id="page-2724-0"></span>**A.11 GLib License (for MySQL Proxy)**

The following software may be included in this product:

#### GLib

```
You are receiving a copy of the GLib library in both source
and object code in the following [proxy install dir]/lib/ and
[proxy install dir]/licenses/lgpl folders. The terms of the
Oracle license do NOT apply to the GLib library; it is licensed
under the following license, separately from the Oracle programs
you receive. If you do not wish to install this library, you may
create an "exclude" file and run tar with the X option, as in
the following example, but the Oracle program might not operate
properly or at all without the library:
  tar -xvfX <package-tar-file> <exclude-file>
where the exclude-file contains, e.g.:
  <package-name>/lib/libglib-2.0.so.0.1600.6
  <package-name>/lib/libglib-2.0.so.0
   ...
Example:
tar -xvfX mysql-proxy-0.8.1-solaris10-x86-64bit.tar.gz Exclude
Exclude File:
mysql-proxy-0.8.1-solaris10-x86-64bit/lib/libglib-2.0.so
mysql-proxy-0.8.1-solaris10-x86-64bit/lib/libglib-2.0.so.0
mysql-proxy-0.8.1-solaris10-x86-64bit/lib/libglib-2.0.so.0.1600.6
mysql-proxy-0.8.1-solaris10-x86-64bit/lib/libgmodule-2.0.so
mysql-proxy-0.8.1-solaris10-x86-64bit/lib/libgmodule-2.0.so.0
mysql-proxy-0.8.1-solaris10-x86-64bit/lib/libgmodule-2.0.so.0.1600.6
mysql-proxy-0.8.1-solaris10-x86-64bit/lib/libgthread-2.0.so
mysql-proxy-0.8.1-solaris10-x86-64bit/lib/libgthread-2.0.so.0
mysql-proxy-0.8.1-solaris10-x86-64bit/lib/libgthread-2.0.so.0.1600.6
mysql-proxy-0.8.1-solaris10-x86-64bit/licenses/lgpl/glib-2.16.6.tar.gz
```
This component is licensed under [Section A.14, "GNU Lesser General Public License Version 2.1,](#page-2740-0) [February 1999"](#page-2740-0).

## <span id="page-2724-1"></span>**A.12 GNU General Public License Version 2.0, June 1991**

The following applies to all products licensed under the GNU General Public License, Version 2.0: You may not use the identified files except in compliance with the GNU General Public License, Version 2.0 (the "License.") You may obtain a copy of the License at http://www.gnu.org/licenses/gpl-2.0.txt. A copy of the license is also reproduced below. Unless required by applicable law or agreed to in writing, software distributed under the License is distributed on an "AS IS" BASIS, WITHOUT WARRANTIES OR CONDITIONS OF ANY KIND, either express or implied. See the License for the specific language governing permissions and limitations under the License.

GNU GENERAL PUBLIC LICENSE Version 2, June 1991

Copyright (C) 1989, 1991 Free Software Foundation, Inc., 51 Franklin Street, Fifth Floor, Boston, MA 02110-1301 USA Everyone is permitted to copy and distribute verbatim copies of this license document, but changing it is not allowed.

#### Preamble

 The licenses for most software are designed to take away your freedom to share and change it. By contrast, the GNU General Public License is intended to guarantee your freedom to share and change free software--to make sure the software is free for all its users. General Public License applies to most of the Free Software Foundation's software and to any other program whose authors commit to using it. (Some other Free Software Foundation software is covered by the GNU Lesser General Public License instead.) You can apply it to your programs, too.

 When we speak of free software, we are referring to freedom, not price. Our General Public Licenses are designed to make sure that you have the freedom to distribute copies of free software (and charge for this service if you wish), that you receive source code or can get it if you want it, that you can change the software or use pieces of it in new free programs; and that you know you can do these things.

 To protect your rights, we need to make restrictions that forbid anyone to deny you these rights or to ask you to surrender the rights. These restrictions translate to certain responsibilities for you if you distribute copies of the software, or if you modify it.

 For example, if you distribute copies of such a program, whether gratis or for a fee, you must give the recipients all the rights that you have. You must make sure that they, too, receive or can get the source code. And you must show them these terms so they know their rights.

We protect your rights with two steps: (1) copyright the software, and (2) offer you this license which gives you legal permission to copy, distribute and/or modify the software.

 Also, for each author's protection and ours, we want to make certain that everyone understands that there is no warranty for this free software. If the software is modified by someone else and passed on, we want its recipients to know that what they have is not the original, so that any problems introduced by others will not reflect on the original authors' reputations.

 Finally, any free program is threatened constantly by software patents. We wish to avoid the danger that redistributors of a free program will individually obtain patent licenses, in effect making the program proprietary. To prevent this, we have made it clear that any patent must be licensed for everyone's free use or not licensed at all.

 The precise terms and conditions for copying, distribution and modification follow.

 GNU GENERAL PUBLIC LICENSE TERMS AND CONDITIONS FOR COPYING, DISTRIBUTION AND MODIFICATION

 0. This License applies to any program or other work which contains a notice placed by the copyright holder saying it may be distributed under the terms of this General Public License. The "Program", below, refers to any such program or work, and a "work based on the Program" means either the Program or any derivative work under copyright law: that is to say, a work containing the Program or a portion of it, either verbatim or with modifications and/or translated into another language. (Hereinafter, translation is included without limitation in the term "modification".) Each licensee is addressed as "you".

Activities other than copying, distribution and modification are not covered by this License; they are outside its scope. The act of running the Program is not restricted, and the output from the Program is covered only if its contents constitute a work based on the Program (independent of having been made by running the Program). Whether that is true depends on what the Program does.

 1. You may copy and distribute verbatim copies of the Program's source code as you receive it, in any medium, provided that you conspicuously and appropriately publish on each copy an appropriate copyright notice and disclaimer of warranty; keep intact all the notices that refer to this License and to the absence of any warranty; and give any other recipients of the Program a copy of this License along with the Program.

You may charge a fee for the physical act of transferring a copy, and you may at your option offer warranty protection in exchange for a fee.

 2. You may modify your copy or copies of the Program or any portion of it, thus forming a work based on the Program, and copy and distribute such modifications or work under the terms of Section 1 above, provided that you also meet all of these conditions:

 a) You must cause the modified files to carry prominent notices stating that you changed the files and the date of any change.

 b) You must cause any work that you distribute or publish, that in whole or in part contains or is derived from the Program or any part thereof, to be licensed as a whole at no charge to all third parties under the terms of this License.

 c) If the modified program normally reads commands interactively when run, you must cause it, when started running for such interactive use in the most ordinary way, to print or display an announcement including an appropriate copyright notice and a notice that there is no warranty (or else, saying that you provide a warranty) and that users may redistribute the program under these conditions, and telling the user how to view a copy of this License. (Exception: if the Program itself is interactive but does not normally print such an announcement, your work based on the Program is not required to print an announcement.)

These requirements apply to the modified work as a whole. If identifiable sections of that work are not derived from the Program, and can be reasonably considered independent and separate works in themselves, then this License, and its terms, do not apply to those sections when you distribute them as separate works. But when you distribute the same sections as part of a whole which is a work based on the Program, the distribution of the whole must be on the terms of this License, whose permissions for other licensees extend to the entire whole, and thus to each and every part regardless of who wrote it.

Thus, it is not the intent of this section to claim rights or contest your rights to work written entirely by you; rather, the intent is to exercise the right to control the distribution of derivative or collective works based on the Program.

In addition, mere aggregation of another work not based on the Program with the Program (or with a work based on the Program) on a volume of a storage or distribution medium does not bring the other work under the scope of this License.

 3. You may copy and distribute the Program (or a work based on it, under Section 2) in object code or executable form under the terms of Sections 1 and 2 above provided that you also do one of the following:

 a) Accompany it with the complete corresponding machine-readable source code, which must be distributed under the terms of Sections 1 and 2 above on a medium customarily used for software interchange; or,

 b) Accompany it with a written offer, valid for at least three years, to give any third party, for a charge no more than your cost of physically performing source distribution, a complete machine-readable copy of the corresponding source code, to be distributed under the terms of Sections 1 and 2 above on a medium customarily used for software interchange; or,

 c) Accompany it with the information you received as to the offer to distribute corresponding source code. (This alternative is allowed only for noncommercial distribution and only if you received the program in object code or executable form with such an offer, in accord with Subsection b above.)

The source code for a work means the preferred form of the work for making modifications to it. For an executable work, complete source code means all the source code for all modules it contains, plus any associated interface definition files, plus the scripts used to control compilation and installation of the executable. However, as a special exception, the source code distributed need not include anything that is normally distributed (in either source or binary form) with the major components (compiler, kernel, and so on) of the operating system on which the executable runs, unless that component itself accompanies the executable.

If distribution of executable or object code is made by offering access to copy from a designated place, then offering equivalent access to copy the source code from the same place counts as distribution of the source code, even though third parties are not compelled to copy the source along with the object code.

 4. You may not copy, modify, sublicense, or distribute the Program except as expressly provided under this License. Any attempt otherwise to copy, modify, sublicense or distribute the Program is void, and will automatically terminate your rights under this License. However, parties who have received copies, or rights, from you under this License will not have their licenses terminated so long as such parties remain in full compliance.

 5. You are not required to accept this License, since you have not signed it. However, nothing else grants you permission to modify or distribute the Program or its derivative works. These actions are prohibited by law if you do not accept this License. Therefore, by modifying or distributing the Program (or any work based on the Program), you indicate your acceptance of this License to do so, and all its terms and conditions for copying, distributing or modifying the Program or works based on it.

 6. Each time you redistribute the Program (or any work based on the Program), the recipient automatically receives a license from the original licensor to copy, distribute or modify the Program subject to these terms and conditions. You may not impose any further restrictions on the recipients' exercise of the rights granted herein. You are not responsible for enforcing compliance by third parties to this License.

 7. If, as a consequence of a court judgment or allegation of patent infringement or for any other reason (not limited to patent issues), conditions are imposed on you (whether by court order, agreement or otherwise) that contradict the conditions of this License, they do not excuse you from the conditions of this License. If you cannot distribute so as to satisfy simultaneously your obligations under this License and any other pertinent obligations, then as a consequence you may not distribute the Program at all. For example, if a patent license would not permit royalty-free redistribution of the Program by all those who receive copies directly or indirectly through you, then the only way you could satisfy both it and this License would be to refrain entirely from distribution of the Program.

If any portion of this section is held invalid or unenforceable under any particular circumstance, the balance of the section is intended to apply and the section as a whole is intended to apply in other

#### circumstances.

It is not the purpose of this section to induce you to infringe any patents or other property right claims or to contest validity of any such claims; this section has the sole purpose of protecting the integrity of the free software distribution system, which is implemented by public license practices. Many people have made generous contributions to the wide range of software distributed through that system in reliance on consistent application of that system; it is up to the author/donor to decide if he or she is willing to distribute software through any other system and a licensee cannot impose that choice.

This section is intended to make thoroughly clear what is believed to be a consequence of the rest of this License.

 8. If the distribution and/or use of the Program is restricted in certain countries either by patents or by copyrighted interfaces, the original copyright holder who places the Program under this License may add an explicit geographical distribution limitation excluding those countries, so that distribution is permitted only in or among countries not thus excluded. In such case, this License incorporates the limitation as if written in the body of this License.

 9. The Free Software Foundation may publish revised and/or new versions of the General Public License from time to time. Such new versions will be similar in spirit to the present version, but may differ in detail to address new problems or concerns.

Each version is given a distinguishing version number. If the Program specifies a version number of this License which applies to it and "any later version", you have the option of following the terms and conditions either of that version or of any later version published by the Free Software Foundation. If the Program does not specify a version number of this License, you may choose any version ever published by the Free Software Foundation.

 10. If you wish to incorporate parts of the Program into other free programs whose distribution conditions are different, write to the author to ask for permission. For software which is copyrighted by the Free Software Foundation, write to the Free Software Foundation; we sometimes make exceptions for this. Our decision will be guided by the two goals of preserving the free status of all derivatives of our free software and of promoting the sharing and reuse of software generally.

#### NO WARRANTY

 11. BECAUSE THE PROGRAM IS LICENSED FREE OF CHARGE, THERE IS NO WARRANTY FOR THE PROGRAM, TO THE EXTENT PERMITTED BY APPLICABLE LAW. EXCEPT WHEN OTHERWISE STATED IN WRITING THE COPYRIGHT HOLDERS AND/OR OTHER PARTIES PROVIDE THE PROGRAM "AS IS" WITHOUT WARRANTY OF ANY KIND, EITHER EXPRESSED OR IMPLIED, INCLUDING, BUT NOT LIMITED TO, THE IMPLIED WARRANTIES OF MERCHANTABILITY AND FITNESS FOR A PARTICULAR PURPOSE. THE ENTIRE RISK AS TO THE QUALITY AND PERFORMANCE OF THE PROGRAM IS WITH YOU. SHOULD THE PROGRAM PROVE DEFECTIVE, YOU ASSUME THE COST OF ALL NECESSARY SERVICING, REPAIR OR CORRECTION.

 12. IN NO EVENT UNLESS REQUIRED BY APPLICABLE LAW OR AGREED TO IN WRITING WILL ANY COPYRIGHT HOLDER, OR ANY OTHER PARTY WHO MAY MODIFY AND/OR REDISTRIBUTE THE PROGRAM AS PERMITTED ABOVE, BE LIABLE TO YOU FOR DAMAGES, INCLUDING ANY GENERAL, SPECIAL, INCIDENTAL OR CONSEQUENTIAL DAMAGES ARISING OUT OF THE USE OR INABILITY TO USE THE PROGRAM (INCLUDING BUT NOT LIMITED TO LOSS OF DATA OR DATA BEING RENDERED INACCURATE OR LOSSES SUSTAINED BY YOU OR THIRD PARTIES OR A FAILURE OF THE PROGRAM TO OPERATE WITH ANY OTHER PROGRAMS), EVEN IF SUCH HOLDER OR OTHER PARTY HAS BEEN ADVISED OF THE POSSIBILITY OF SUCH DAMAGES.

#### END OF TERMS AND CONDITIONS

How to Apply These Terms to Your New Programs

 If you develop a new program, and you want it to be of the greatest possible use to the public, the best way to achieve this is to make it free software which everyone can redistribute and change under these terms.

 To do so, attach the following notices to the program. It is safest to attach them to the start of each source file to most effectively convey the exclusion of warranty; and each file should have at least the "copyright" line and a pointer to where the full notice is found.

<one line to give the program's name and a brief idea of what it does.> Copyright (C) <year> <name of author>

 This program is free software; you can redistribute it and/or modify it under the terms of the GNU General Public License as published by the Free Software Foundation; either version 2 of the License, or (at your option) any later version.

 This program is distributed in the hope that it will be useful, but WITHOUT ANY WARRANTY; without even the implied warranty of MERCHANTABILITY or FITNESS FOR A PARTICULAR PURPOSE. See the GNU General Public License for more details.

 You should have received a copy of the GNU General Public License along with this program; if not, write to the Free Software Foundation, Inc., 51 Franklin Street, Fifth Floor, Boston, MA 02110-1301 USA.

Also add information on how to contact you by electronic and paper mail.

If the program is interactive, make it output a short notice like this when it starts in an interactive mode:

 Gnomovision version 69, Copyright (C) year name of author Gnomovision comes with ABSOLUTELY NO WARRANTY; for details type 'show w'. This is free software, and you are welcome to redistribute it under certain conditions; type 'show c' for details.

The hypothetical commands 'show w' and 'show c' should show the appropriate parts of the General Public License. Of course, the commands you use may be called something other than 'show w' and 'show c'; they could even be mouse-clicks or menu items--whatever suits your program.

You should also get your employer (if you work as a programmer) or your school, if any, to sign a "copyright disclaimer" for the program, if necessary. Here is a sample; alter the names:

 Yoyodyne, Inc., hereby disclaims all copyright interest in the program 'Gnomovision' (which makes passes at compilers) written by James Hacker.

 <signature of Ty Coon>, 1 April 1989 Ty Coon, President of Vice

This General Public License does not permit incorporating your program into proprietary programs. If your program is a subroutine library, you may consider it more useful to permit linking proprietary applications with the library. If this is what you want to do, use the GNU Lesser General Public License instead of this License.

## <span id="page-2729-0"></span>**A.13 GNU General Public License Version 3.0, 29 June 2007 and GCC Runtime Library Exception Version 3.1, 31 March 2009**

 GNU GENERAL PUBLIC LICENSE Version 3, 29 June 2007

Copyright (C) 2007 Free Software Foundation, Inc. <http://fsf.org/>

Everyone is permitted to copy and distribute verbatim copies of this license document, but changing it is not allowed.

#### Preamble

 The GNU General Public License is a free, copyleft license for software and other kinds of works.

 The licenses for most software and other practical works are designed to take away your freedom to share and change the works. By contrast, the GNU General Public License is intended to guarantee your freedom to share and change all versions of a program--to make sure it remains free software for all its users. We, the Free Software Foundation, use the GNU General Public License for most of our software; it applies also to any other work released this way by its authors. You can apply it to your programs, too.

 When we speak of free software, we are referring to freedom, not price. Our General Public Licenses are designed to make sure that you have the freedom to distribute copies of free software (and charge for them if you wish), that you receive source code or can get it if you want it, that you can change the software or use pieces of it in new free programs, and that you know you can do these things.

 To protect your rights, we need to prevent others from denying you these rights or asking you to surrender the rights. Therefore, you have certain responsibilities if you distribute copies of the software, or if you modify it: responsibilities to respect the freedom of others.

 For example, if you distribute copies of such a program, whether gratis or for a fee, you must pass on to the recipients the same freedoms that you received. You must make sure that they, too, receive or can get the source code. And you must show them these terms so they know their rights.

 Developers that use the GNU GPL protect your rights with two steps: (1) assert copyright on the software, and (2) offer you this License giving you legal permission to copy, distribute and/or modify it.

 For the developers' and authors' protection, the GPL clearly explains that there is no warranty for this free software. For both users' and authors' sake, the GPL requires that modified versions be marked as changed, so that their problems will not be attributed erroneously to authors of previous versions.

 Some devices are designed to deny users access to install or run modified versions of the software inside them, although the manufacturer can do so. This is fundamentally incompatible with the aim of protecting users' freedom to change the software. The systematic pattern of such abuse occurs in the area of products for individuals to use, which is precisely where it is most unacceptable. Therefore, we have designed this version of the GPL to prohibit the practice for those products. If such problems arise substantially in other domains, we stand ready to extend this provision to those domains in future versions of the GPL, as needed to protect the freedom of users.

 Finally, every program is threatened constantly by software patents. States should not allow patents to restrict development and use of software on general-purpose computers, but in those that do, we wish to avoid the special danger that patents applied to a free program could make it effectively proprietary. To prevent this, the GPL assures that patents cannot be used to render the program non-free.

 The precise terms and conditions for copying, distribution and modification follow.

TERMS AND CONDITIONS

0. Definitions.

"This License" refers to version 3 of the GNU General Public License.

 "Copyright" also means copyright-like laws that apply to other kinds of works, such as semiconductor masks.

 "The Program" refers to any copyrightable work licensed under this License. Each licensee is addressed as "you". "Licensees" and "recipients" may be individuals or organizations.

 To "modify" a work means to copy from or adapt all or part of the work in a fashion requiring copyright permission, other than the making of an exact copy. The resulting work is called a "modified version" of the earlier work or a work "based on" the earlier work.

 A "covered work" means either the unmodified Program or a work based on the Program.

 To "propagate" a work means to do anything with it that, without permission, would make you directly or secondarily liable for infringement under applicable copyright law, except executing it on a computer or modifying a private copy. Propagation includes copying, distribution (with or without modification), making available to the public, and in some countries other activities as well.

 To "convey" a work means any kind of propagation that enables other parties to make or receive copies. Mere interaction with a user through a computer network, with no transfer of a copy, is not conveying.

 An interactive user interface displays "Appropriate Legal Notices" to the extent that it includes a convenient and prominently visible feature that (1) displays an appropriate copyright notice, and (2) tells the user that there is no warranty for the work (except to the extent that warranties are provided), that licensees may convey the work under this License, and how to view a copy of this License. If the interface presents a list of user commands or options, such as a menu, a prominent item in the list meets this criterion.

1. Source Code.

 The "source code" for a work means the preferred form of the work for making modifications to it. "Object code" means any non-source form of a work.

 A "Standard Interface" means an interface that either is an official standard defined by a recognized standards body, or, in the case of interfaces specified for a particular programming language, one that is widely used among developers working in that language.

 The "System Libraries" of an executable work include anything, other than the work as a whole, that (a) is included in the normal form of packaging a Major Component, but which is not part of that Major Component, and (b) serves only to enable use of the work with that Major Component, or to implement a Standard Interface for which an implementation is available to the public in source code form. A "Major Component", in this context, means a major essential component (kernel, window system, and so on) of the specific operating system (if any) on which the executable work runs, or a compiler used to produce the work, or an object code interpreter used to run it.

 The "Corresponding Source" for a work in object code form means all the source code needed to generate, install, and (for an executable work) run the object code and to modify the work, including scripts to control those activities. However, it does not include the work's System Libraries, or general-purpose tools or generally available free programs which are used unmodified in performing those activities but which are not part of the work. For example, Corresponding Source includes interface definition files associated with source files for the work, and the source code for shared

libraries and dynamically linked subprograms that the work is specifically designed to require, such as by intimate data communication or control flow between those subprograms and other parts of the work.

 The Corresponding Source need not include anything that users can regenerate automatically from other parts of the Corresponding Source.

 The Corresponding Source for a work in source code form is that same work.

#### 2. Basic Permissions.

 All rights granted under this License are granted for the term of copyright on the Program, and are irrevocable provided the stated conditions are met. This License explicitly affirms your unlimited permission to run the unmodified Program. The output from running a covered work is covered by this License only if the output, given its content, constitutes a covered work. This License acknowledges your rights of fair use or other equivalent, as provided by copyright law.

 You may make, run and propagate covered works that you do not convey, without conditions so long as your license otherwise remains in force. You may convey covered works to others for the sole purpose of having them make modifications exclusively for you, or provide you with facilities for running those works, provided that you comply with the terms of this License in conveying all material for which you do not control copyright. Those thus making or running the covered works for you must do so exclusively on your behalf, under your direction and control, on terms that prohibit them from making any copies of your copyrighted material outside their relationship with you.

 Conveying under any other circumstances is permitted solely under the conditions stated below. Sublicensing is not allowed; section 10 makes it unnecessary.

3. Protecting Users' Legal Rights From Anti-Circumvention Law.

 No covered work shall be deemed part of an effective technological measure under any applicable law fulfilling obligations under article 11 of the WIPO copyright treaty adopted on 20 December 1996, or similar laws prohibiting or restricting circumvention of such measures.

 When you convey a covered work, you waive any legal power to forbid circumvention of technological measures to the extent such circumvention is effected by exercising rights under this License with respect to the covered work, and you disclaim any intention to limit operation or modification of the work as a means of enforcing, against the work's users, your or third parties' legal rights to forbid circumvention of technological measures.

4. Conveying Verbatim Copies.

 You may convey verbatim copies of the Program's source code as you receive it, in any medium, provided that you conspicuously and appropriately publish on each copy an appropriate copyright notice; keep intact all notices stating that this License and any non-permissive terms added in accord with section 7 apply to the code; keep intact all notices of the absence of any warranty; and give all recipients a copy of this License along with the Program.

 You may charge any price or no price for each copy that you convey, and you may offer support or warranty protection for a fee.

5. Conveying Modified Source Versions.

 You may convey a work based on the Program, or the modifications to produce it from the Program, in the form of source code under

the terms of section 4, provided that you also meet all of these conditions:

 a) The work must carry prominent notices stating that you modified it, and giving a relevant date.

 b) The work must carry prominent notices stating that it is released under this License and any conditions added under section 7. This requirement modifies the requirement in section 4 to "keep intact all notices".

 c) You must license the entire work, as a whole, under this License to anyone who comes into possession of a copy. This License will therefore apply, along with any applicable section 7 additional terms, to the whole of the work, and all its parts, regardless of how they are packaged. This License gives no permission to license the work in any other way, but it does not invalidate such permission if you have separately received it.

 d) If the work has interactive user interfaces, each must display Appropriate Legal Notices; however, if the Program has interactive interfaces that do not display Appropriate Legal Notices, your work need not make them do so.

 A compilation of a covered work with other separate and independent works, which are not by their nature extensions of the covered work, and which are not combined with it such as to form a larger program, in or on a volume of a storage or distribution medium, is called an "aggregate" if the compilation and its resulting copyright are not used to limit the access or legal rights of the compilation's users beyond what the individual works permit. Inclusion of a covered work in an aggregate does not cause this License to apply to the other parts of the aggregate.

6. Conveying Non-Source Forms.

 You may convey a covered work in object code form under the terms of sections 4 and 5, provided that you also convey the machine-readable Corresponding Source under the terms of this License, in one of these ways:

 a) Convey the object code in, or embodied in, a physical product (including a physical distribution medium), accompanied by the Corresponding Source fixed on a durable physical medium customarily used for software interchange.

 b) Convey the object code in, or embodied in, a physical product (including a physical distribution medium), accompanied by a written offer, valid for at least three years and valid for as long as you offer spare parts or customer support for that product model, to give anyone who possesses the object code either (1) a copy of the Corresponding Source for all the software in the product that is covered by this License, on a durable physical medium customarily used for software interchange, for a price no more than your reasonable cost of physically performing this conveying of source, or (2) access to copy the Corresponding Source from a network server at no charge.

 c) Convey individual copies of the object code with a copy of the written offer to provide the Corresponding Source. This alternative is allowed only occasionally and noncommercially, and only if you received the object code with such an offer, in accord with subsection 6b.

 d) Convey the object code by offering access from a designated place (gratis or for a charge), and offer equivalent access to the Corresponding Source in the same way through the same place at no further charge. You need not require recipients to copy the Corresponding Source along with the object code. If the place to copy the object code is a network server, the Corresponding Source may be on a different server (operated

 by you or a third party) that supports equivalent copying facilities, provided you maintain clear directions next to the object code saying where to find the Corresponding Source. Regardless of what server hosts the Corresponding Source, you remain obligated to ensure that it is available for as long as needed to satisfy these requirements.

 e) Convey the object code using peer-to-peer transmission, provided you inform other peers where the object code and Corresponding Source of the work are being offered to the general public at no charge under subsection 6d.

 A separable portion of the object code, whose source code is excluded from the Corresponding Source as a System Library, need not be included in conveying the object code work.

 A "User Product" is either (1) a "consumer product", which means any tangible personal property which is normally used for personal, family, or household purposes, or (2) anything designed or sold for incorporation into a dwelling. In determining whether a product is a consumer product, doubtful cases shall be resolved in favor of coverage. For a particular product received by a particular user, "normally used" refers to a typical or common use of that class of product, regardless of the status of the particular user or of the way in which the particular user actually uses, or expects or is expected to use, the product. A product is a consumer product regardless of whether the product has substantial commercial, industrial or non-consumer uses, unless such uses represent the only significant mode of use of the product.

 "Installation Information" for a User Product means any methods, procedures, authorization keys, or other information required to install and execute modified versions of a covered work in that User Product from a modified version of its Corresponding Source. The information must suffice to ensure that the continued functioning of the modified object code is in no case prevented or interfered with solely because modification has been made.

 If you convey an object code work under this section in, or with, or specifically for use in, a User Product, and the conveying occurs as part of a transaction in which the right of possession and use of the User Product is transferred to the recipient in perpetuity or for a fixed term (regardless of how the transaction is characterized), the Corresponding Source conveyed under this section must be accompanied by the Installation Information. But this requirement does not apply if neither you nor any third party retains the ability to install modified object code on the User Product (for example, the work has been installed in ROM).

 The requirement to provide Installation Information does not include a requirement to continue to provide support service, warranty, or updates for a work that has been modified or installed by the recipient, or for the User Product in which it has been modified or installed. Access to a network may be denied when the modification itself materially and adversely affects the operation of the network or violates the rules and protocols for communication across the network.

 Corresponding Source conveyed, and Installation Information provided, in accord with this section must be in a format that is publicly documented (and with an implementation available to the public in source code form), and must require no special password or key for unpacking, reading or copying.

#### 7. Additional Terms.

 "Additional permissions" are terms that supplement the terms of this License by making exceptions from one or more of its conditions. Additional permissions that are applicable to the entire Program shall be treated as though they were included in this License, to the extent that they are valid under applicable law. If additional permissions apply only to part of the Program, that part may be

used separately under those permissions, but the entire Program remains governed by this License without regard to the additional permissions.

 When you convey a copy of a covered work, you may at your option remove any additional permissions from that copy, or from any part of it. (Additional permissions may be written to require their own removal in certain cases when you modify the work.) You may place additional permissions on material, added by you to a covered work, for which you have or can give appropriate copyright permission.

 Notwithstanding any other provision of this License, for material you add to a covered work, you may (if authorized by the copyright holders of that material) supplement the terms of this License with terms:

 a) Disclaiming warranty or limiting liability differently from the terms of sections 15 and 16 of this License; or

 b) Requiring preservation of specified reasonable legal notices or author attributions in that material or in the Appropriate Legal Notices displayed by works containing it; or

 c) Prohibiting misrepresentation of the origin of that material, or requiring that modified versions of such material be marked in reasonable ways as different from the original version; or

 d) Limiting the use for publicity purposes of names of licensors or authors of the material; or

 e) Declining to grant rights under trademark law for use of some trade names, trademarks, or service marks; or

 f) Requiring indemnification of licensors and authors of that material by anyone who conveys the material (or modified versions of it) with contractual assumptions of liability to the recipient, for any liability that these contractual assumptions directly impose on those licensors and authors.

 All other non-permissive additional terms are considered "further restrictions" within the meaning of section 10. If the Program as you received it, or any part of it, contains a notice stating that it is governed by this License along with a term that is a further restriction, you may remove that term. If a license document contains a further restriction but permits relicensing or conveying under this License, you may add to a covered work material governed by the terms of that license document, provided that the further restriction does not survive such relicensing or conveying.

 If you add terms to a covered work in accord with this section, you must place, in the relevant source files, a statement of the additional terms that apply to those files, or a notice indicating where to find the applicable terms.

 Additional terms, permissive or non-permissive, may be stated in the form of a separately written license, or stated as exceptions; the above requirements apply either way.

8. Termination.

 You may not propagate or modify a covered work except as expressly provided under this License. Any attempt otherwise to propagate or modify it is void, and will automatically terminate your rights under this License (including any patent licenses granted under the third paragraph of section 11).

 However, if you cease all violation of this License, then your license from a particular copyright holder is reinstated (a) provisionally, unless and until the copyright holder explicitly and finally terminates your license, and (b) permanently, if the copyright holder fails to notify you of the violation by some reasonable means prior to 60 days after the cessation.
Moreover, your license from a particular copyright holder is reinstated permanently if the copyright holder notifies you of the violation by some reasonable means, this is the first time you have received notice of violation of this License (for any work) from that copyright holder, and you cure the violation prior to 30 days after your receipt of the notice.

 Termination of your rights under this section does not terminate the licenses of parties who have received copies or rights from you under this License. If your rights have been terminated and not permanently reinstated, you do not qualify to receive new licenses for the same material under section 10.

9. Acceptance Not Required for Having Copies.

 You are not required to accept this License in order to receive or run a copy of the Program. Ancillary propagation of a covered work occurring solely as a consequence of using peer-to-peer transmission to receive a copy likewise does not require acceptance. However, nothing other than this License grants you permission to propagate or modify any covered work. These actions infringe copyright if you do not accept this License. Therefore, by modifying or propagating a covered work, you indicate your acceptance of this License to do so.

10. Automatic Licensing of Downstream Recipients.

 Each time you convey a covered work, the recipient automatically receives a license from the original licensors, to run, modify and propagate that work, subject to this License. You are not responsible for enforcing compliance by third parties with this License.

 An "entity transaction" is a transaction transferring control of an organization, or substantially all assets of one, or subdividing an organization, or merging organizations. If propagation of a covered work results from an entity transaction, each party to that transaction who receives a copy of the work also receives whatever licenses to the work the party's predecessor in interest had or could give under the previous paragraph, plus a right to possession of the Corresponding Source of the work from the predecessor in interest, if the predecessor has it or can get it with reasonable efforts.

 You may not impose any further restrictions on the exercise of the rights granted or affirmed under this License. For example, you may not impose a license fee, royalty, or other charge for exercise of rights granted under this License, and you may not initiate litigation (including a cross-claim or counterclaim in a lawsuit) alleging that any patent claim is infringed by making, using, selling, offering for sale, or importing the Program or any portion of it.

11. Patents.

 A "contributor" is a copyright holder who authorizes use under this License of the Program or a work on which the Program is based. The work thus licensed is called the contributor's "contributor version".

 A contributor's "essential patent claims" are all patent claims owned or controlled by the contributor, whether already acquired or hereafter acquired, that would be infringed by some manner, permitted by this License, of making, using, or selling its contributor version, but do not include claims that would be infringed only as a consequence of further modification of the contributor version. For purposes of this definition, "control" includes the right to grant patent sublicenses in a manner consistent with the requirements of this License.

 Each contributor grants you a non-exclusive, worldwide, royalty-free patent license under the contributor's essential patent claims, to make, use, sell, offer for sale, import and otherwise run, modify and propagate the contents of its contributor version.

 In the following three paragraphs, a "patent license" is any express agreement or commitment, however denominated, not to enforce a patent (such as an express permission to practice a patent or covenant not to sue for patent infringement). To "grant" such a patent license to a party means to make such an agreement or commitment not to enforce a patent against the party.

 If you convey a covered work, knowingly relying on a patent license, and the Corresponding Source of the work is not available for anyone to copy, free of charge and under the terms of this License, through a publicly available network server or other readily accessible means, then you must either (1) cause the Corresponding Source to be so available, or (2) arrange to deprive yourself of the benefit of the patent license for this particular work, or (3) arrange, in a manner consistent with the requirements of this License, to extend the patent license to downstream recipients. "Knowingly relying" means you have actual knowledge that, but for the patent license, your conveying the covered work in a country, or your recipient's use of the covered work in a country, would infringe one or more identifiable patents in that country that you have reason to believe are valid.

 If, pursuant to or in connection with a single transaction or arrangement, you convey, or propagate by procuring conveyance of, a covered work, and grant a patent license to some of the parties receiving the covered work authorizing them to use, propagate, modify or convey a specific copy of the covered work, then the patent license you grant is automatically extended to all recipients of the covered work and works based on it.

 A patent license is "discriminatory" if it does not include within the scope of its coverage, prohibits the exercise of, or is conditioned on the non-exercise of one or more of the rights that are specifically granted under this License. You may not convey a covered work if you are a party to an arrangement with a third party that is in the business of distributing software, under which you make payment to the third party based on the extent of your activity of conveying the work, and under which the third party grants, to any of the parties who would receive the covered work from you, a discriminatory patent license (a) in connection with copies of the covered work conveyed by you (or copies made from those copies), or (b) primarily for and in connection with specific products or compilations that contain the covered work, unless you entered into that arrangement, or that patent license was granted, prior to 28 March 2007.

Nothing in this License shall be construed as excluding or limiting any implied license or other defenses to infringement that may otherwise be available to you under applicable patent law.

12. No Surrender of Others' Freedom.

 If conditions are imposed on you (whether by court order, agreement or otherwise) that contradict the conditions of this License, they do not excuse you from the conditions of this License. If you cannot convey a covered work so as to satisfy simultaneously your obligations under this License and any other pertinent obligations, then as a consequence you may not convey it at all. For example, if you agree to terms that obligate you to collect a royalty for further conveying from those to whom you convey the Program, the only way you could satisfy both those terms and this License would be to refrain entirely from conveying the Program.

13. Use with the GNU Affero General Public License.

 Notwithstanding any other provision of this License, you have permission to link or combine any covered work with a work licensed under version 3 of the GNU Affero General Public License into a single combined work, and to convey the resulting work. The terms of this License will continue to apply to the part which is the covered work, but the special requirements of the GNU Affero General Public License, section 13, concerning interaction through a network will apply to the combination as such.

14. Revised Versions of this License.

 The Free Software Foundation may publish revised and/or new versions of the GNU General Public License from time to time. Such new versions will be similar in spirit to the present version, but may differ in detail to address new problems or concerns.

 Each version is given a distinguishing version number. If the Program specifies that a certain numbered version of the GNU General Public License "or any later version" applies to it, you have the option of following the terms and conditions either of that numbered version or of any later version published by the Free Software Foundation. If the Program does not specify a version number of the GNU General Public License, you may choose any version ever published by the Free Software Foundation.

 If the Program specifies that a proxy can decide which future versions of the GNU General Public License can be used, that proxy's public statement of acceptance of a version permanently authorizes you to choose that version for the Program.

 Later license versions may give you additional or different permissions. However, no additional obligations are imposed on any author or copyright holder as a result of your choosing to follow a later version.

#### 15. Disclaimer of Warranty.

 THERE IS NO WARRANTY FOR THE PROGRAM, TO THE EXTENT PERMITTED BY APPLICABLE LAW. EXCEPT WHEN OTHERWISE STATED IN WRITING THE COPYRIGHT HOLDERS AND/OR OTHER PARTIES PROVIDE THE PROGRAM "AS IS" WITHOUT WARRANTY OF ANY KIND, EITHER EXPRESSED OR IMPLIED, INCLUDING, BUT NOT LIMITED TO, THE IMPLIED WARRANTIES OF MERCHANTABILITY AND FITNESS FOR A PARTICULAR PURPOSE. THE ENTIRE RISK AS TO THE QUALITY AND PERFORMANCE OF THE PROGRAM IS WITH YOU. SHOULD THE PROGRAM PROVE DEFECTIVE, YOU ASSUME THE COST OF ALL NECESSARY SERVICING, REPAIR OR CORRECTION.

#### 16. Limitation of Liability.

 IN NO EVENT UNLESS REQUIRED BY APPLICABLE LAW OR AGREED TO IN WRITING WILL ANY COPYRIGHT HOLDER, OR ANY OTHER PARTY WHO MODIFIES AND/OR CONVEYS THE PROGRAM AS PERMITTED ABOVE, BE LIABLE TO YOU FOR DAMAGES, INCLUDING ANY GENERAL, SPECIAL, INCIDENTAL OR CONSEQUENTIAL DAMAGES ARISING OUT OF THE USE OR INABILITY TO USE THE PROGRAM (INCLUDING BUT NOT LIMITED TO LOSS OF DATA OR DATA BEING RENDERED INACCURATE OR LOSSES SUSTAINED BY YOU OR THIRD PARTIES OR A FAILURE OF THE PROGRAM TO OPERATE WITH ANY OTHER PROGRAMS), EVEN IF SUCH HOLDER OR OTHER PARTY HAS BEEN ADVISED OF THE POSSIBILITY OF SUCH DAMAGES.

17. Interpretation of Sections 15 and 16.

 If the disclaimer of warranty and limitation of liability provided above cannot be given local legal effect according to their terms, reviewing courts shall apply local law that most closely approximates an absolute waiver of all civil liability in connection with the Program, unless a warranty or assumption of liability accompanies a copy of the Program in return for a fee.

#### END OF TERMS AND CONDITIONS

#### How to Apply These Terms to Your New Programs

 If you develop a new program, and you want it to be of the greatest possible use to the public, the best way to achieve this is to make it free software which everyone can redistribute and change under these terms.

To do so, attach the following notices to the program. It is safest to attach them to the start of each source file to most effectively state the exclusion of warranty; and each file should have at least

found. <one line to give the program's name and a brief idea of what it does.> Copyright (C) <year> <name of author> This program is free software: you can redistribute it and/or modify it under the terms of the GNU General Public License as published by the Free Software Foundation, either version 3 of the License, or (at your option) any later version.

the "copyright" line and a pointer to where the full notice is

 This program is distributed in the hope that it will be useful, but WITHOUT ANY WARRANTY; without even the implied warranty of MERCHANTABILITY or FITNESS FOR A PARTICULAR PURPOSE. See the GNU General Public License for more details.

 You should have received a copy of the GNU General Public License along with this program. If not, see <http://www.gnu.org/licenses/>.

Also add information on how to contact you by electronic and paper mail.

 If the program does terminal interaction, make it output a short notice like this when it starts in an interactive mode:

 <program> Copyright (C) <year> <name of author> This program comes with ABSOLUTELY NO WARRANTY; for details type 'show w'. This is free software, and you are welcome to redistribute it under certain conditions; type 'show c' for details.

The hypothetical commands 'show w' and 'show c' should show the appropriate parts of the General Public License. Of course, your program's commands might be different; for a GUI interface, you would use an "about box".

 You should also get your employer (if you work as a programmer) or school, if any, to sign a "copyright disclaimer" for the program, if necessary. For more information on this, and how to apply and follow the GNU GPL, see <http://www.gnu.org/licenses/>.

The GNU General Public License does not permit incorporating your program into proprietary programs. If your program is a subroutine library, you may consider it more useful to permit linking proprietary applications with the library. If this is what you want to do, use the GNU Lesser General Public License instead of this License. But first, please read <http://www.gnu.org/philosophy/why-not-lgpl.html>.  $=$ 

GCC RUNTIME LIBRARY EXCEPTION

Version 3.1, 31 March 2009

==

Copyright © 2009 Free Software Foundation, Inc. <http://fsf.org/>

Everyone is permitted to copy and distribute verbatim copies of this license document, but changing it is not allowed.

This GCC Runtime Library Exception ("Exception") is an additional permission under section 7 of the GNU General Public License, version 3 ("GPLv3"). It applies to a given file (the "Runtime Library") that bears a notice placed by the copyright holder of the file stating that the file is governed by GPLv3 along with this Exception.

When you use GCC to compile a program, GCC may combine portions of certain GCC header files and runtime libraries with the compiled program. The purpose of this Exception is to allow compilation of non-GPL (including proprietary) programs to use, in this way, the header files and runtime libraries covered by this Exception.

0. Definitions.

A file is an "Independent Module" if it either requires the Runtime Library for execution after a Compilation Process, or makes use of an interface provided by the Runtime Library, but is not otherwise based on the Runtime Library.

"GCC" means a version of the GNU Compiler Collection, with or without modifications, governed by version 3 (or a specified later version) of the GNU General Public License (GPL) with the option of using any subsequent versions published by the FSF.

"GPL-compatible Software" is software whose conditions of propagation, modification and use would permit combination with GCC in accord with the license of GCC.

"Target Code" refers to output from any compiler for a real or virtual target processor architecture, in executable form or suitable for input to an assembler, loader, linker and/or execution phase. Notwithstanding that, Target Code does not include data in any format that is used as a compiler intermediate representation, or used for producing a compiler intermediate representation.

The "Compilation Process" transforms code entirely represented in non-intermediate languages designed for human-written code, and/or in Java Virtual Machine byte code, into Target Code. Thus, for example, use of source code generators and preprocessors need not be considered part of the Compilation Process, since the Compilation Process can be understood as starting with the output of the generators or preprocessors.

A Compilation Process is "Eligible" if it is done using GCC, alone or with other GPL-compatible software, or if it is done without using any work based on GCC. For example, using non-GPL-compatible Software to optimize any GCC intermediate representations would not qualify as an Eligible Compilation Process.

1. Grant of Additional Permission.

You have permission to propagate a work of Target Code formed by combining the Runtime Library with Independent Modules, even if such propagation would otherwise violate the terms of GPLv3, provided that all Target Code was generated by Eligible Compilation Processes. You may then convey such a combination under terms of your choice, consistent with the licensing of the Independent Modules.

2. No Weakening of GCC Copyleft.

The availability of this Exception does not imply any general presumption that third-party software is unaffected by the copyleft requirements of the license of GCC. ==

# <span id="page-2740-0"></span>**A.14 GNU Lesser General Public License Version 2.1, February 1999**

The following applies to all products licensed under the GNU Lesser General Public License, Version 2.1: You may not use the identified files except in compliance with the GNU Lesser General Public License, Version 2.1 (the "License"). You may obtain a copy of the License at http://www.gnu.org/licenses/lgpl-2.1.html. A copy of the license is also reproduced below. Unless required by applicable law or agreed to in writing, software distributed under the License is distributed on an "AS IS" BASIS, WITHOUT WARRANTIES OR CONDITIONS OF ANY KIND, either express or implied. See the License for the specific language governing permissions and limitations under the License.

> GNU LESSER GENERAL PUBLIC LICENSE Version 2.1, February 1999

 Copyright (C) 1991, 1999 Free Software Foundation, Inc. 51 Franklin Street, Fifth Floor, Boston, MA 02110-1301 USA Everyone is permitted to copy and distribute verbatim copies of this license document, but changing it is not allowed.

[This is the first released version of the Lesser GPL. It also counts as the successor of the GNU Library Public License, version 2, hence the version number 2.1.]

#### Preamble

 The licenses for most software are designed to take away your freedom to share and change it. By contrast, the GNU General Public Licenses are intended to guarantee your freedom to share and change free software--to make sure the software is free for all its users.

 This license, the Lesser General Public License, applies to some specially designated software packages--typically libraries--of the Free Software Foundation and other authors who decide to use it. You can use it too, but we suggest you first think carefully about whether this license or the ordinary General Public License is the better strategy to use in any particular case, based on the explanations below.

 When we speak of free software, we are referring to freedom of use, not price. Our General Public Licenses are designed to make sure that you have the freedom to distribute copies of free software (and charge for this service if you wish); that you receive source code or can get it if you want it; that you can change the software and use pieces of it in new free programs; and that you are informed that you can do these things.

 To protect your rights, we need to make restrictions that forbid distributors to deny you these rights or to ask you to surrender these rights. These restrictions translate to certain responsibilities for you if you distribute copies of the library or if you modify it.

 For example, if you distribute copies of the library, whether gratis or for a fee, you must give the recipients all the rights that we gave you. You must make sure that they, too, receive or can get the source code. If you link other code with the library, you must provide complete object files to the recipients, so that they can relink them with the library after making changes to the library and recompiling it. And you must show them these terms so they know their rights.

 We protect your rights with a two-step method: (1) we copyright the library, and (2) we offer you this license, which gives you legal permission to copy, distribute and/or modify the library.

 To protect each distributor, we want to make it very clear that there is no warranty for the free library. Also, if the library is modified by someone else and passed on, the recipients should know that what they have is not the original version, so that the original author's reputation will not be affected by problems that might be introduced by others.

 Finally, software patents pose a constant threat to the existence of any free program. We wish to make sure that a company cannot effectively restrict the users of a free program by obtaining a restrictive license from a patent holder. Therefore, we insist that any patent license obtained for a version of the library must be consistent with the full freedom of use specified in this license.

 Most GNU software, including some libraries, is covered by the ordinary GNU General Public License. This license, the GNU Lesser General Public License, applies to certain designated libraries, and is quite different from the ordinary General Public License. We use this license for certain libraries in order to permit linking those libraries into non-free programs.

 When a program is linked with a library, whether statically or using a shared library, the combination of the two is legally speaking a

combined work, a derivative of the original library. The ordinary General Public License therefore permits such linking only if the entire combination fits its criteria of freedom. The Lesser General Public License permits more lax criteria for linking other code with the library.

 We call this license the "Lesser" General Public License because it does Less to protect the user's freedom than the ordinary General Public License. It also provides other free software developers Less of an advantage over competing non-free programs. These disadvantages are the reason we use the ordinary General Public License for many libraries. However, the Lesser license provides advantages in certain special circumstances.

 For example, on rare occasions, there may be a special need to encourage the widest possible use of a certain library, so that it becomes a de-facto standard. To achieve this, non-free programs must be allowed to use the library. A more frequent case is that a free library does the same job as widely used non-free libraries. In this case, there is little to gain by limiting the free library to free software only, so we use the Lesser General Public License.

 In other cases, permission to use a particular library in non-free programs enables a greater number of people to use a large body of free software. For example, permission to use the GNU C Library in non-free programs enables many more people to use the whole GNU operating system, as well as its variant, the GNU/Linux operating system.

 Although the Lesser General Public License is Less protective of the users' freedom, it does ensure that the user of a program that is linked with the Library has the freedom and the wherewithal to run that program using a modified version of the Library.

 The precise terms and conditions for copying, distribution and modification follow. Pay close attention to the difference between a "work based on the library" and a "work that uses the library". The former contains code derived from the library, whereas the latter must be combined with the library in order to run.

#### GNU LESSER GENERAL PUBLIC LICENSE TERMS AND CONDITIONS FOR COPYING, DISTRIBUTION AND MODIFICATION

 0. This License Agreement applies to any software library or other program which contains a notice placed by the copyright holder or other authorized party saying it may be distributed under the terms of this Lesser General Public License (also called "this License"). Each licensee is addressed as "you".

 A "library" means a collection of software functions and/or data prepared so as to be conveniently linked with application programs (which use some of those functions and data) to form executables.

 The "Library", below, refers to any such software library or work which has been distributed under these terms. A "work based on the Library" means either the Library or any derivative work under copyright law: that is to say, a work containing the Library or a portion of it, either verbatim or with modifications and/or translated straightforwardly into another language. (Hereinafter, translation is included without limitation in the term "modification".)

 "Source code" for a work means the preferred form of the work for making modifications to it. For a library, complete source code means all the source code for all modules it contains, plus any associated interface definition files, plus the scripts used to control compilation and installation of the library.

 Activities other than copying, distribution and modification are not covered by this License; they are outside its scope. The act of running a program using the Library is not restricted, and output from such a program is covered only if its contents constitute a work based on the Library (independent of the use of the Library in a tool for

writing it). Whether that is true depends on what the Library does and what the program that uses the Library does.

 1. You may copy and distribute verbatim copies of the Library's complete source code as you receive it, in any medium, provided that you conspicuously and appropriately publish on each copy an appropriate copyright notice and disclaimer of warranty; keep intact all the notices that refer to this License and to the absence of any warranty; and distribute a copy of this License along with the Library.

 You may charge a fee for the physical act of transferring a copy, and you may at your option offer warranty protection in exchange for a  $f \circ \circ$ 

 2. You may modify your copy or copies of the Library or any portion of it, thus forming a work based on the Library, and copy and distribute such modifications or work under the terms of Section 1 above, provided that you also meet all of these conditions:

a) The modified work must itself be a software library.

 b) You must cause the files modified to carry prominent notices stating that you changed the files and the date of any change.

 c) You must cause the whole of the work to be licensed at no charge to all third parties under the terms of this License.

 d) If a facility in the modified Library refers to a function or a table of data to be supplied by an application program that uses the facility, other than as an argument passed when the facility is invoked, then you must make a good faith effort to ensure that, in the event an application does not supply such function or table, the facility still operates, and performs whatever part of its purpose remains meaningful.

 (For example, a function in a library to compute square roots has a purpose that is entirely well-defined independent of the application. Therefore, Subsection 2d requires that any application-supplied function or table used by this function must be optional: if the application does not supply it, the square root function must still compute square roots.)

These requirements apply to the modified work as a whole. If identifiable sections of that work are not derived from the Library, and can be reasonably considered independent and separate works in themselves, then this License, and its terms, do not apply to those sections when you distribute them as separate works. But when you distribute the same sections as part of a whole which is a work based on the Library, the distribution of the whole must be on the terms of this License, whose permissions for other licensees extend to the entire whole, and thus to each and every part regardless of who wrote it.

Thus, it is not the intent of this section to claim rights or contest your rights to work written entirely by you; rather, the intent is to exercise the right to control the distribution of derivative or collective works based on the Library.

In addition, mere aggregation of another work not based on the Library with the Library (or with a work based on the Library) on a volume of a storage or distribution medium does not bring the other work under the scope of this License.

 3. You may opt to apply the terms of the ordinary GNU General Public License instead of this License to a given copy of the Library. To do this, you must alter all the notices that refer to this License, so that they refer to the ordinary GNU General Public License, version 2, instead of to this License. (If a newer version than version 2 of the ordinary GNU General Public License has appeared, then you can specify that version instead if you wish.) Do not make any other change in these notices.

 Once this change is made in a given copy, it is irreversible for that copy, so the ordinary GNU General Public License applies to all subsequent copies and derivative works made from that copy.

 This option is useful when you wish to copy part of the code of the Library into a program that is not a library.

 4. You may copy and distribute the Library (or a portion or derivative of it, under Section 2) in object code or executable form under the terms of Sections 1 and 2 above provided that you accompany it with the complete corresponding machine-readable source code, which must be distributed under the terms of Sections 1 and 2 above on a medium customarily used for software interchange.

 If distribution of object code is made by offering access to copy from a designated place, then offering equivalent access to copy the source code from the same place satisfies the requirement to distribute the source code, even though third parties are not compelled to copy the source along with the object code.

 5. A program that contains no derivative of any portion of the Library, but is designed to work with the Library by being compiled or linked with it, is called a "work that uses the Library". Such a work, in isolation, is not a derivative work of the Library, and therefore falls outside the scope of this License.

 However, linking a "work that uses the Library" with the Library creates an executable that is a derivative of the Library (because it contains portions of the Library), rather than a "work that uses the library". The executable is therefore covered by this License. Section 6 states terms for distribution of such executables.

 When a "work that uses the Library" uses material from a header file that is part of the Library, the object code for the work may be a derivative work of the Library even though the source code is not. Whether this is true is especially significant if the work can be linked without the Library, or if the work is itself a library. The threshold for this to be true is not precisely defined by law.

 If such an object file uses only numerical parameters, data structure layouts and accessors, and small macros and small inline functions (ten lines or less in length), then the use of the object file is unrestricted, regardless of whether it is legally a derivative work. (Executables containing this object code plus portions of the Library will still fall under Section 6.)

 Otherwise, if the work is a derivative of the Library, you may distribute the object code for the work under the terms of Section 6. Any executables containing that work also fall under Section 6, whether or not they are linked directly with the Library itself.

 6. As an exception to the Sections above, you may also combine or link a "work that uses the Library" with the Library to produce a work containing portions of the Library, and distribute that work under terms of your choice, provided that the terms permit modification of the work for the customer's own use and reverse engineering for debugging such modifications.

 You must give prominent notice with each copy of the work that the Library is used in it and that the Library and its use are covered by this License. You must supply a copy of this License. If the work during execution displays copyright notices, you must include the copyright notice for the Library among them, as well as a reference directing the user to the copy of this License. Also, you must do one of these things:

 a) Accompany the work with the complete corresponding machine-readable source code for the Library including whatever changes were used in the work (which must be distributed under Sections 1 and 2 above); and, if the work is an executable linked with the Library, with the complete machine-readable "work that

 uses the Library", as object code and/or source code, so that the user can modify the Library and then relink to produce a modified executable containing the modified Library. (It is understood that the user who changes the contents of definitions files in the Library will not necessarily be able to recompile the application to use the modified definitions.)

 b) Use a suitable shared library mechanism for linking with the Library. A suitable mechanism is one that (1) uses at run time a copy of the library already present on the user's computer system, rather than copying library functions into the executable, and (2) will operate properly with a modified version of the library, if the user installs one, as long as the modified version is interface-compatible with the version that the work was made with.

 c) Accompany the work with a written offer, valid for at least three years, to give the same user the materials specified in Subsection 6a, above, for a charge no more than the cost of performing this distribution.

 d) If distribution of the work is made by offering access to copy from a designated place, offer equivalent access to copy the above specified materials from the same place.

 e) Verify that the user has already received a copy of these materials or that you have already sent this user a copy.

 For an executable, the required form of the "work that uses the Library" must include any data and utility programs needed for reproducing the executable from it. However, as a special exception, the materials to be distributed need not include anything that is normally distributed (in either source or binary form) with the major components (compiler, kernel, and so on) of the operating system on which the executable runs, unless that component itself accompanies the executable.

 It may happen that this requirement contradicts the license restrictions of other proprietary libraries that do not normally accompany the operating system. Such a contradiction means you cannot use both them and the Library together in an executable that you distribute.

 7. You may place library facilities that are a work based on the Library side-by-side in a single library together with other library facilities not covered by this License, and distribute such a combined library, provided that the separate distribution of the work based on the Library and of the other library facilities is otherwise permitted, and provided that you do these two things:

 a) Accompany the combined library with a copy of the same work based on the Library, uncombined with any other library facilities. This must be distributed under the terms of the Sections above.

 b) Give prominent notice with the combined library of the fact that part of it is a work based on the Library, and explaining where to find the accompanying uncombined form of the same work.

 8. You may not copy, modify, sublicense, link with, or distribute the Library except as expressly provided under this License. Any attempt otherwise to copy, modify, sublicense, link with, or distribute the Library is void, and will automatically terminate your rights under this License. However, parties who have received copies, or rights, from you under this License will not have their licenses terminated so long as such parties remain in full compliance.

 9. You are not required to accept this License, since you have not signed it. However, nothing else grants you permission to modify or distribute the Library or its derivative works. These actions are prohibited by law if you do not accept this License. Therefore, by modifying or distributing the Library (or any work based on the Library), you indicate your acceptance of this License to do so, and all its terms and conditions for copying, distributing or modifying the Library or works based on it.

 10. Each time you redistribute the Library (or any work based on the Library), the recipient automatically receives a license from the original licensor to copy, distribute, link with or modify the Library subject to these terms and conditions. You may not impose any further restrictions on the recipients' exercise of the rights granted herein. You are not responsible for enforcing compliance by third parties with this License.

 11. If, as a consequence of a court judgment or allegation of patent infringement or for any other reason (not limited to patent issues), conditions are imposed on you (whether by court order, agreement or otherwise) that contradict the conditions of this License, they do not excuse you from the conditions of this License. If you cannot distribute so as to satisfy simultaneously your obligations under this License and any other pertinent obligations, then as a consequence you may not distribute the Library at all. For example, if a patent license would not permit royalty-free redistribution of the Library by all those who receive copies directly or indirectly through you, then the only way you could satisfy both it and this License would be to refrain entirely from distribution of the Library.

If any portion of this section is held invalid or unenforceable under any particular circumstance, the balance of the section is intended to apply, and the section as a whole is intended to apply in other circumstances.

It is not the purpose of this section to induce you to infringe any patents or other property right claims or to contest validity of any such claims; this section has the sole purpose of protecting the integrity of the free software distribution system which is implemented by public license practices. Many people have made generous contributions to the wide range of software distributed through that system in reliance on consistent application of that system; it is up to the author/donor to decide if he or she is willing to distribute software through any other system and a licensee cannot impose that choice.

This section is intended to make thoroughly clear what is believed to be a consequence of the rest of this License.

 12. If the distribution and/or use of the Library is restricted in certain countries either by patents or by copyrighted interfaces, the original copyright holder who places the Library under this License may add an explicit geographical distribution limitation excluding those countries, so that distribution is permitted only in or among countries not thus excluded. In such case, this License incorporates the limitation as if written in the body of this License.

 13. The Free Software Foundation may publish revised and/or new versions of the Lesser General Public License from time to time. Such new versions will be similar in spirit to the present version, but may differ in detail to address new problems or concerns.

Each version is given a distinguishing version number. If the Library specifies a version number of this License which applies to it and "any later version", you have the option of following the terms and conditions either of that version or of any later version published by the Free Software Foundation. If the Library does not specify a license version number, you may choose any version ever published by the Free Software Foundation.

 14. If you wish to incorporate parts of the Library into other free programs whose distribution conditions are incompatible with these, write to the author to ask for permission. For software which is copyrighted by the Free Software Foundation, write to the Free Software Foundation; we sometimes make exceptions for this. Our decision will be guided by the two goals of preserving the free status of all derivatives of our free software and of promoting the sharing and reuse of software generally.

#### NO WARRANTY

 15. BECAUSE THE LIBRARY IS LICENSED FREE OF CHARGE, THERE IS NO WARRANTY FOR THE LIBRARY, TO THE EXTENT PERMITTED BY APPLICABLE LAW. EXCEPT WHEN OTHERWISE STATED IN WRITING THE COPYRIGHT HOLDERS AND/OR OTHER PARTIES PROVIDE THE LIBRARY "AS IS" WITHOUT WARRANTY OF ANY KIND, EITHER EXPRESSED OR IMPLIED, INCLUDING, BUT NOT LIMITED TO, THE IMPLIED WARRANTIES OF MERCHANTABILITY AND FITNESS FOR A PARTICULAR PURPOSE. THE ENTIRE RISK AS TO THE QUALITY AND PERFORMANCE OF THE LIBRARY IS WITH YOU. SHOULD THE LIBRARY PROVE DEFECTIVE, YOU ASSUME THE COST OF ALL NECESSARY SERVICING, REPAIR OR CORRECTION.

 16. IN NO EVENT UNLESS REQUIRED BY APPLICABLE LAW OR AGREED TO IN WRITING WILL ANY COPYRIGHT HOLDER, OR ANY OTHER PARTY WHO MAY MODIFY AND/OR REDISTRIBUTE THE LIBRARY AS PERMITTED ABOVE, BE LIABLE TO YOU FOR DAMAGES, INCLUDING ANY GENERAL, SPECIAL, INCIDENTAL OR CONSEQUENTIAL DAMAGES ARISING OUT OF THE USE OR INABILITY TO USE THE LIBRARY (INCLUDING BUT NOT LIMITED TO LOSS OF DATA OR DATA BEING RENDERED INACCURATE OR LOSSES SUSTAINED BY YOU OR THIRD PARTIES OR A FAILURE OF THE LIBRARY TO OPERATE WITH ANY OTHER SOFTWARE), EVEN IF SUCH HOLDER OR OTHER PARTY HAS BEEN ADVISED OF THE POSSIBILITY OF SUCH DAMAGES.

#### END OF TERMS AND CONDITIONS

#### How to Apply These Terms to Your New Libraries

 If you develop a new library, and you want it to be of the greatest possible use to the public, we recommend making it free software that everyone can redistribute and change. You can do so by permitting redistribution under these terms (or, alternatively, under the terms of the ordinary General Public License).

 To apply these terms, attach the following notices to the library. It is safest to attach them to the start of each source file to most effectively convey the exclusion of warranty; and each file should have at least the "copyright" line and a pointer to where the full notice is found.

 <one line to give the library's name and a brief idea of what it does.> Copyright (C) <year> <name of author>

 This library is free software; you can redistribute it and/or modify it under the terms of the GNU Lesser General Public License as published by the Free Software Foundation; either version 2.1 of the License, or (at your option) any later version.

 This library is distributed in the hope that it will be useful, but WITHOUT ANY WARRANTY; without even the implied warranty of MERCHANTABILITY or FITNESS FOR A PARTICULAR PURPOSE. See the GNU Lesser General Public License for more details.

 You should have received a copy of the GNU Lesser General Public License along with this library; if not, write to the Free Software Foundation, Inc., 51 Franklin Street, Fifth Floor, Boston, MA 02110-1301 USA

Also add information on how to contact you by electronic and paper mail.

You should also get your employer (if you work as a programmer) or your school, if any, to sign a "copyright disclaimer" for the library, if necessary. Here is a sample; alter the names:

 Yoyodyne, Inc., hereby disclaims all copyright interest in the library `Frob' (a library for tweaking knobs) written by James Random Hacker.

 <signature of Ty Coon>, 1 April 1990 Ty Coon, President of Vice

That's all there is to it!

## **A.15 GNU Readline License**

The following software may be included in this product:

GNU Readline Library

```
GNU Readline Library
```

```
With respect to MySQL Server/Cluster software licensed 
under GNU General Public License, you are receiving a 
copy of the GNU Readline Library in source code. The 
terms of any Oracle license that might accompany the 
Oracle programs do NOT apply to the GNU Readline Library; 
it is licensed under the following license, separately 
from the Oracle programs you receive. Oracle elects to 
use GNU General Public License version 2 (GPL) for any 
software where a choice of GPL license versions are 
made available with the language indicating that GPLv2 
or any later version may be used, or where a choice of 
which version of the GPL is applied is unspecified.
```
This component is licensed under [Section A.12, "GNU General Public License Version 2.0, June 1991"](#page-2724-0)

## **A.16 GNU Standard C++ Library (libstdc++) License**

The following software may be included in this product: GNU Standard C++ Library (libstdc++)

This component is licensed under [Section A.13, "GNU General Public License Version 3.0, 29 June](#page-2729-0) [2007 and GCC Runtime Library Exception Version 3.1, 31 March 2009".](#page-2729-0)

Additional notices:

weak\_ptr.hpp

```
==
 Copyright (c) 1994
 Hewlett-Packard Company
 Permission to use, copy, modify, distribute and sell this software
 and its documentation for any purpose is hereby granted without fee,
 provided that the above copyright notice appear in all copies and
 that both that copyright notice and this permission notice appear
 in supporting documentation. Hewlett-Packard Company makes no
 representations about the suitability of this software for any
 purpose. It is provided "as is" without express or implied
 warranty.
===
 Copyright (c) 1996,1997
 Silicon Graphics Computer Systems, Inc.
 Permission to use, copy, modify, distribute and sell this software
 and its documentation for any purpose is hereby granted without fee,
 provided that the above copyright notice appear in all copies and
 that both that copyright notice and this permission notice appear
 in supporting documentation. Silicon Graphics makes no
 representations about the suitability of this software for any
 purpose. It is provided "as is" without express or implied
 warranty.
===
 shared_count.hpp
@ Copyright (c) 2001, 2002, 2003 Peter Dimov and Multi Media Ltd.
 shared_ptr.hpp
 Copyright (C) 1998, 1999 Greg Colvin and Beman Dawes.
 Copyright (C) 2001, 2002, 2003 Peter Dimov
```
 Copyright (C) 2001, 2002, 2003 Peter Dimov enable\_shared\_from\_this.hpp Copyright (C) 2002 Peter Dimov Distributed under the Boost Software License, Version 1.0. Boost Software License - Version 1.0 - August 17th, 2003 Permission is hereby granted, free of charge, to any person or organization obtaining a copy of the software and accompanying documentation covered by this license (the "Software") to use, reproduce, display, distribute, execute, and transmit the Software, and to prepare derivative works of the Software, and to permit third-parties to whom the Software is furnished to do so, all subject to the following: The copyright notices in the Software and this entire statement, including the above license grant, this restriction and the following disclaimer, must be included in all copies of the Software, in whole or in part, and all derivative works of the Software, unless such copies or derivative works are solely in the form of machine-executable object code generated by a source language processor. THE SOFTWARE IS PROVIDED "AS IS", WITHOUT WARRANTY OF ANY KIND, EXPRESS OR IMPLIED, INCLUDING BUT NOT LIMITED TO THE WARRANTIES OF MERCHANTABILITY, FITNESS FOR A PARTICULAR PURPOSE, TITLE AND NON-INFRINGEMENT. IN NO EVENT SHALL THE COPYRIGHT HOLDERS OR ANYONE DISTRIBUTING THE SOFTWARE BE LIABLE FOR ANY DAMAGES OR OTHER LIABILITY, WHETHER IN CONTRACT, TORT OR OTHERWISE, ARISING FROM, OUT OF OR IN CONNECTION WITH THE SOFTWARE OR THE USE OR OTHER DEALINGS IN THE SOFTWARE. ==  $=$ Copyright (C) 2004 Ami Tavory and Vladimir Dreizin, IBM-HRL. Permission to use, copy, modify, sell, and distribute this software is hereby granted without fee, provided that the above copyright notice appears in all copies, and that both that copyright notice and this permission notice appear in supporting documentation. None of the above authors, nor IBM Haifa Research Laboratories, make any representation about the suitability of this software for any purpose. It is provided "as is" without express or implied warranty.

## **A.17 Google Controlling Master Thread I/O Rate Patch License**

The following software may be included in this product:

Google Controlling master thread I/O rate patch

Copyright (c) 2009, Google Inc.

==

```
All rights reserved.
Redistribution and use in source and binary forms, with or without
modification, are permitted provided that the following conditions
are met:
```
- \* Redistributions of source code must retain the above copyright notice, this list of conditions and the following disclaimer.
- \* Redistributions in binary form must reproduce the above copyright notice, this list of conditions and the following disclaimer in the documentation and/or other materials provided with the distribution.
- \* Neither the name of the Google Inc. nor the names of its contributors may be used to endorse or promote products derived from this software without specific prior written permission.

THIS SOFTWARE IS PROVIDED BY THE COPYRIGHT HOLDERS AND CONTRIBUTORS "AS IS" AND ANY EXPRESS OR IMPLIED WARRANTIES, INCLUDING, BUT NOT

LIMITED TO, THE IMPLIED WARRANTIES OF MERCHANTABILITY AND FITNESS FOR A PARTICULAR PURPOSE ARE DISCLAIMED. IN NO EVENT SHALL THE COPYRIGHT OWNER OR CONTRIBUTORS BE LIABLE FOR ANY DIRECT, INDIRECT, INCIDENTAL, SPECIAL, EXEMPLARY, OR CONSEQUENTIAL DAMAGES (INCLUDING, BUT NOT LIMITED TO, PROCUREMENT OF SUBSTITUTE GOODS OR SERVICES; LOSS OF USE, DATA, OR PROFITS; OR BUSINESS INTERRUPTION) HOWEVER CAUSED AND ON ANY THEORY OF LIABILITY, WHETHER IN CONTRACT, STRICT LIABILITY, OR TORT (INCLUDING NEGLIGENCE OR OTHERWISE) ARISING IN ANY WAY OUT OF THE USE OF THIS SOFTWARE, EVEN IF ADVISED OF THE POSSIBILITY OF SUCH DAMAGE.

## **A.18 Google Perftools (TCMalloc utility) License**

The following software may be included in this product:

Copyright (c) 1998-2006, Google Inc. All rights reserved.

Google Perftools (TCMalloc utility)

Redistribution and use in source and binary forms, with or without modification, are permitted provided that the following conditions are met:

- \* Redistributions of source code must retain the above copyright notice, this list of conditions and the following disclaimer.
- \* Redistributions in binary form must reproduce the above copyright notice, this list of conditions and the following disclaimer in the documentation and/or other materials provided with the distribution.
- \* Neither the name of Google Inc. nor the names of its contributors may be used to endorse or promote products derived from this software without specific prior written permission.

THIS SOFTWARE IS PROVIDED BY THE COPYRIGHT HOLDERS AND CONTRIBUTORS "AS IS" AND ANY EXPRESS OR IMPLIED WARRANTIES, INCLUDING, BUT NOT LIMITED TO, THE IMPLIED WARRANTIES OF MERCHANTABILITY AND FITNESS FOR A PARTICULAR PURPOSE ARE DISCLAIMED. IN NO EVENT SHALL THE COPYRIGHT OWNER OR CONTRIBUTORS BE LIABLE FOR ANY DIRECT, INDIRECT, INCIDENTAL, SPECIAL, EXEMPLARY, OR CONSEQUENTIAL DAMAGES (INCLUDING, BUT NOT LIMITED TO, PROCUREMENT OF SUBSTITUTE GOODS OR SERVICES; LOSS OF USE, DATA, OR PROFITS; OR BUSINESS INTERRUPTION) HOWEVER CAUSED AND ON ANY THEORY OF LIABILITY, WHETHER IN CONTRACT, STRICT LIABILITY, OR TORT (INCLUDING NEGLIGENCE OR OTHERWISE) ARISING IN ANY WAY OUT OF THE USE OF THIS SOFTWARE, EVEN IF ADVISED OF THE POSSIBILITY OF SUCH DAMAGE.

# **A.19 Google SMP Patch License**

The following software may be included in this product:

Google SMP Patch

Google SMP patch

Copyright (c) 2008, Google Inc. All rights reserved.

Redistribution and use in source and binary forms, with or without modification, are permitted provided that the following conditions are met:

- \* Redistributions of source code must retain the above copyright notice, this list of conditions and the following disclaimer.
- Redistributions in binary form must reproduce the above copyright notice, this list of conditions and the following disclaimer in the documentation and/or other materials provided with the distribution.
- \* Neither the name of the Google Inc. nor the names of its contributors

 may be used to endorse or promote products derived from this software without specific prior written permission.

THIS SOFTWARE IS PROVIDED BY THE COPYRIGHT HOLDERS AND CONTRIBUTORS "AS IS" AND ANY EXPRESS OR IMPLIED WARRANTIES, INCLUDING, BUT NOT LIMITED TO, THE IMPLIED WARRANTIES OF MERCHANTABILITY AND FITNESS FOR A PARTICULAR PURPOSE ARE DISCLAIMED. IN NO EVENT SHALL THE COPYRIGHT OWNER OR CONTRIBUTORS BE LIABLE FOR ANY DIRECT, INDIRECT, INCIDENTAL, SPECIAL, EXEMPLARY, OR CONSEQUENTIAL DAMAGES (INCLUDING, BUT NOT LIMITED TO, PROCUREMENT OF SUBSTITUTE GOODS OR SERVICES; LOSS OF USE, DATA, OR PROFITS; OR BUSINESS INTERRUPTION) HOWEVER CAUSED AND ON ANY THEORY OF LIABILITY, WHETHER IN CONTRACT, STRICT LIABILITY, OR TORT (INCLUDING NEGLIGENCE OR OTHERWISE) ARISING IN ANY WAY OUT OF THE USE OF THIS SOFTWARE, EVEN IF ADVISED OF THE POSSIBILITY OF SUCH DAMAGE.

### **A.20 lib\_sql.cc License**

The following software may be included in this product:

lib\_sql.cc

Copyright (c) 2000 SWsoft company

This material is provided "as is", with absolutely no warranty expressed or implied. Any use is at your own risk.

Permission to use or copy this software for any purpose is hereby granted without fee, provided the above notices are retained on all copies. Permission to modify the code and to distribute modified code is granted, provided the above notices are retained, and a notice that the code was modified is included with the above copyright notice.

This code was modified by the MySQL team.

## **A.21 Libaio License**

The following software may be included in this product:

libaio

This component is licensed under [Section A.14, "GNU Lesser General Public License Version 2.1,](#page-2740-0) [February 1999"](#page-2740-0).

### **A.22 libevent License**

The following software may be included in this product:

```
libevent
Copyright (c) 2000-2007 Niels Provos <provos@citi.umich.edu>
All rights reserved.
Redistribution and use in source and binary forms, with or without
modification, are permitted provided that the following conditions
are met:
1. Redistributions of source code must retain the above copyright
    notice, this list of conditions and the following disclaimer.
2. Redistributions in binary form must reproduce the above copyright
   notice, this list of conditions and the following disclaimer in the
    documentation and/or other materials provided with the distribution.
3. The name of the author may not be used to endorse or promote products
    derived from this software without specific prior written permission.
```
THIS SOFTWARE IS PROVIDED BY THE AUTHOR ``AS IS'' AND ANY EXPRESS OR IMPLIED WARRANTIES, INCLUDING, BUT NOT LIMITED TO, THE IMPLIED WARRANTIES OF MERCHANTABILITY AND FITNESS FOR A PARTICULAR PURPOSE ARE DISCLAIMED. IN NO EVENT SHALL THE AUTHOR BE LIABLE FOR ANY DIRECT, INDIRECT, INCIDENTAL, SPECIAL, EXEMPLARY, OR CONSEQUENTIAL DAMAGES (INCLUDING, BUT NOT LIMITED TO, PROCUREMENT OF SUBSTITUTE GOODS OR SERVICES; LOSS OF USE, DATA, OR PROFITS; OR BUSINESS INTERRUPTION) HOWEVER CAUSED AND ON ANY THEORY OF LIABILITY, WHETHER IN CONTRACT, STRICT LIABILITY, OR TORT (INCLUDING NEGLIGENCE OR OTHERWISE) ARISING IN ANY WAY OUT OF THE USE OF THIS SOFTWARE, EVEN IF ADVISED OF THE POSSIBILITY OF SUCH DAMAGE == Parts developed by Adam Langley  $=$  $=$ log.c Based on err.c, which was adapted from OpenBSD libc \*err\*warncode. Copyright (c) 2005 Nick Mathewson Copyright (c) 2000 Dug Song Copyright (c) 1993 The Regents of the University of California. All rights reserved. Redistribution and use in source and binary forms, with or without modification, are permitted provided that the following conditions are met: 1. Redistributions of source code must retain the above copyright notice, this list of conditions and the following disclaimer. 2. Redistributions in binary form must reproduce the above copyright notice, this list of conditions and the following disclaimer in the documentation and/or other materials provided with the distribution. 3. Neither the name of the University nor the names of its contributors may be used to endorse or promote products derived from this software without specific prior written permission. THIS SOFTWARE IS PROVIDED BY THE REGENTS AND CONTRIBUTORS "AS IS" AND ANY EXPRESS OR IMPLIED WARRANTIES, INCLUDING, BUT NOT LIMITED TO, THE IMPLIED WARRANTIES OF MERCHANTABILITY AND FITNESS FOR A PARTICULAR PURPOSE ARE DISCLAIMED. IN NO EVENT SHALL THE REGENTS OR CONTRIBUTORS BE LIABLE FOR ANY DIRECT, INDIRECT, INCIDENTAL, SPECIAL, EXEMPLARY, OR CONSEQUENTIAL DAMAGES (INCLUDING, BUT NOT LIMITED TO, PROCUREMENT OF SUBSTITUTE GOODS OR SERVICES; LOSS OF USE, DATA, OR PROFITS; OR BUSINESS INTERRUPTION) HOWEVER CAUSED AND ON ANY THEORY OF LIABILITY, WHETHER IN CONTRACT, STRICT LIABILITY, OR TORT (INCLUDING NEGLIGENCE OR OTHERWISE) ARISING IN ANY WAY OUT OF THE USE OF THIS SOFTWARE, EVEN IF ADVISED OF THE POSSIBILITY OF SUCH DAMAGE. == == min\_heap.h Copyright (c) 2006 Maxim Yegorushkin All rights reserved. Redistribution and use in source and binary forms, with or without modification, are permitted provided that the following conditions are met: 1. Redistributions of source code must retain the above copyright notice, this list of conditions and the following disclaimer. 2. Redistributions in binary form must reproduce the above copyright notice, this list of conditions and the following disclaimer in the documentation and/or other materials provided with the distribution. 3. The name of the author may not be used to endorse or promote products derived from this software without specific prior written permission.

THIS SOFTWARE IS PROVIDED BY THE AUTHOR "AS IS" AND ANY EXPRESS OR IMPLIED WARRANTIES, INCLUDING, BUT NOT LIMITED TO, THE IMPLIED WARRANTIES OF MERCHANTABILITY AND FITNESS FOR A PARTICULAR PURPOSE ARE DISCLAIMED. IN NO EVENT SHALL THE AUTHOR BE LIABLE FOR ANY DIRECT, INDIRECT, INCIDENTAL, SPECIAL, EXEMPLARY, OR CONSEQUENTIAL DAMAGES (INCLUDING, BUT NOT LIMITED TO, PROCUREMENT OF SUBSTITUTE GOODS OR SERVICES; LOSS OF USE, DATA, OR PROFITS; OR BUSINESS INTERRUPTION) HOWEVER CAUSED AND ON ANY THEORY OF LIABILITY, WHETHER IN CONTRACT, STRICT LIABILITY, OR TORT (INCLUDING NEGLIGENCE OR OTHERWISE) ARISING IN ANY WAY OUT OF THE USE OF THIS SOFTWARE, EVEN IF ADVISED OF THE POSSIBILITY OF SUCH DAMAGE. ==

==

win32.c

Copyright 2000-2002 Niels Provos Copyright 2003 Michael A. Davis All rights reserved.

Redistribution and use in source and binary forms, with or without modification, are permitted provided that the following conditions are met:

1. Redistributions of source code must retain the above copyright

- notice, this list of conditions and the following disclaimer. 2. Redistributions in binary form must reproduce the above copyright notice, this list of conditions and the following disclaimer in the documentation and/or other materials provided with the distribution.
- 3. The name of the author may not be used to endorse or promote products derived from this software without specific prior written permission.

THIS SOFTWARE IS PROVIDED BY THE AUTHOR "AS IS" AND ANY EXPRESS OR IMPLIED WARRANTIES, INCLUDING, BUT NOT LIMITED TO, THE IMPLIED WARRANTIES OF MERCHANTABILITY AND FITNESS FOR A PARTICULAR PURPOSE ARE DISCLAIMED. IN NO EVENT SHALL THE AUTHOR BE LIABLE FOR ANY DIRECT, INDIRECT, INCIDENTAL, SPECIAL, EXEMPLARY, OR CONSEQUENTIAL DAMAGES (INCLUDING, BUT NOT LIMITED TO, PROCUREMENT OF SUBSTITUTE GOODS OR SERVICES; LOSS OF USE, DATA, OR PROFITS; OR BUSINESS INTERRUPTION) HOWEVER CAUSED AND ON ANY THEORY OF LIABILITY, WHETHER IN CONTRACT, STRICT LIABILITY, OR TORT (INCLUDING NEGLIGENCE OR OTHERWISE) ARISING IN ANY WAY OUT OF THE USE OF THIS SOFTWARE, EVEN IF ADVISED OF THE POSSIBILITY OF SUCH DAMAGE.  $=$ 

## **A.23 Libiconv License**

The following software may be included in this product:

```
Libiconv
```

```
You are receiving a copy of the GNU LIBICONV Library. The terms of the Oracle 
license do NOT apply to the GNU LIBICONV Library; it is licensed under the 
following license, separately from the Oracle programs you receive. If you do 
not wish to install this program, you may delete [agent install 
dir]/lib/libiconv.* and [agent install dir]/licenses/lgpl/iconv files.
```
This component is licensed under [Section A.14, "GNU Lesser General Public License Version 2.1,](#page-2740-0) [February 1999"](#page-2740-0).

## **A.24 libintl License**

The following software may be included in this product:

#### libintl

Copyright (C) 1994 X Consortium

Permission is hereby granted, free of charge, to any person obtaining a copy of this software and associated documentation files (the "Software"), to deal in the Software without restriction, including without limitation the rights to use, copy, modify, merge, publish, distribute, sublicense, and/or sell copies of the Software, and to permit persons to whom the Software is furnished to do so, subject to the following conditions:

The above copyright notice and this permission notice shall be included in all copies or substantial portions of the Software.

THE SOFTWARE IS PROVIDED "AS IS", WITHOUT WARRANTY OF ANY KIND, EXPRESS OR IMPLIED, INCLUDING BUT NOT LIMITED TO THE WARRANTIES OF MERCHANTABILITY, FITNESS FOR A PARTICULAR PURPOSE AND NONINFRINGEMENT. IN NO EVENT SHALL THE X CONSORTIUM BE LIABLE FOR ANY CLAIM, DAMAGES OR OTHER LIABILITY, WHETHER IN AN ACTION OF CONTRACT, TORT OR OTHERWISE, ARISING FROM, OUT OF OR IN CONNECTION WITH THE SOFTWARE OR THE USE OR OTHER DEALINGS IN THE SOFTWARE.

Except as contained in this notice, the name of the X Consortium shall not be used in advertising or otherwise to promote the sale, use or other dealings in this Software without prior written authorization from the X Consortium.

FSF changes to this file are in the public domain.

Copyright 1996-2007 Free Software Foundation, Inc. Taken from GNU libtool, 2001

Originally by Gordon Matzigkeit <gord@gnu.ai.mit.edu>, 1996

This file is free software; the Free Software Foundation gives unlimited permission to copy and/or distribute it, with or without modifications, as long as this notice is preserved.

You are receiving a copy of the libintl library. The terms of the Oracle license do NOT apply to the libintl library; it is licensed under the following license, separately from the Oracle programs you receive. If you do not wish to install this program, you may create an "exclude" file and run tar with the X option.

This component is licensed under Section A.14, "GNU Lesser General Public License Version 2.1, February

## **A.25 Linux-PAM License**

.

.

The following software may be included in this product:

Linux-PAM (pam-devel, Pluggable authentication modules for Linux)

Copyright Theodore Ts'o, 1996. All rights reserved.

(For the avoidance of doubt, Oracle uses and distributes this component under the terms below and elects not to do so under the GPL even though the GPL is referenced as an option below.)

Redistribution and use in source and binary forms, with or without modification, are permitted provided that the following conditions are met:

- 1. Redistributions of source code must retain the above copyright notice, and the entire permission notice in its entirety, including the disclaimer of warranties.
- 2. Redistributions in binary form must reproduce the above copyright notice, this list of conditions and the following disclaimer in the documentation and/or other materials provided with the distribution.
- 3. The name of the author may not be used to endorse or promote products derived from this software without specific prior written permission.

ALTERNATIVELY, this product may be distributed under the terms of the GNU Public License, in which case the provisions of the GPL are required INSTEAD OF the above restrictions. (This clause is necessary due to a potential bad interaction between the GPL

and the restrictions contained in a BSD-style copyright.)

THIS SOFTWARE IS PROVIDED ``AS IS'' AND ANY EXPRESS OR IMPLIED WARRANTIES, INCLUDING, BUT NOT LIMITED TO, THE IMPLIED WARRANTIES OF MERCHANTABILITY AND FITNESS FOR A PARTICULAR PURPOSE ARE DISCLAIMED. IN NO EVENT SHALL THE AUTHOR BE LIABLE FOR ANY DIRECT, INDIRECT, INCIDENTAL, SPECIAL, EXEMPLARY, OR CONSEQUENTIAL DAMAGES (INCLUDING, BUT NOT LIMITED TO, PROCUREMENT OF SUBSTITUTE GOODS OR SERVICES; LOSS OF USE, DATA, OR PROFITS; OR BUSINESS INTERRUPTION) HOWEVER CAUSED AND ON ANY THEORY OF LIABILITY, WHETHER IN CONTRACT, STRICT LIABILITY, OR TORT (INCLUDING NEGLIGENCE OR OTHERWISE) ARISING IN ANY WAY OUT OF THE USE OF THIS SOFTWARE, EVEN IF ADVISED OF THE POSSIBILITY OF SUCH DAMAGE.

### **A.26 LPeg Library License**

The following software may be included in this product:

LPeg

Use of any of this software is governed by the terms of the license below:

Copyright © 2008 Lua.org, PUC-Rio.

Permission is hereby granted, free of charge, to any person obtaining a copy of this software and associated documentation files (the "Software"), to deal in the Software without restriction, including without limitation the rights to use, copy, modify, merge, publish, distribute, sublicense, and/or sell copies of the Software, and to permit persons to whom the Software is furnished to do so, subject to the following conditions:

The above copyright notice and this permission notice shall be included in all copies or substantial portions of the Software.

THE SOFTWARE IS PROVIDED "AS IS", WITHOUT WARRANTY OF ANY KIND, EXPRESS OR IMPLIED, INCLUDING BUT NOT LIMITED TO THE WARRANTIES OF MERCHANTABILITY, FITNESS FOR A PARTICULAR PURPOSE AND NONINFRINGEMENT. IN NO EVENT SHALL THE AUTHORS OR COPYRIGHT HOLDERS BE LIABLE FOR ANY CLAIM, DAMAGES OR OTHER LIABILITY, WHETHER IN AN ACTION OF CONTRACT, TORT OR OTHERWISE, ARISING FROM, OUT OF OR IN CONNECTION WITH THE SOFTWARE OR THE USE OR OTHER DEALINGS IN THE SOFTWARE.

## **A.27 Lua (liblua) License**

The following software may be included in this product:

Lua (liblua)

Copyright © 1994–2008 Lua.org, PUC-Rio.

Permission is hereby granted, free of charge, to any person obtaining a copy of this software and associated documentation files (the "Software"), to deal in the Software without restriction, including without limitation the rights to use, copy, modify, merge, publish, distribute, sublicense, and/or sell copies of the Software, and to permit persons to whom the Software is furnished to do so, subject to the following conditions:

The above copyright notice and this permission notice shall be included in all copies or substantial portions of the Software.

THE SOFTWARE IS PROVIDED "AS IS", WITHOUT WARRANTY OF ANY KIND, EXPRESS OR IMPLIED, INCLUDING BUT NOT LIMITED TO THE WARRANTIES OF MERCHANTABILITY, FITNESS FOR A PARTICULAR PURPOSE AND NONINFRINGEMENT. IN NO EVENT SHALL THE AUTHORS OR COPYRIGHT HOLDERS BE LIABLE FOR ANY CLAIM, DAMAGES OR OTHER LIABILITY, WHETHER IN AN ACTION OF CONTRACT, TORT OR OTHERWISE, ARISING FROM, OUT OF OR IN CONNECTION WITH THE SOFTWARE OR THE USE OR OTHER DEALINGS IN THE SOFTWARE.

### **A.28 LuaFileSystem Library License**

The following software may be included in this product:

LuaFileSystem

Copyright © 2003 Kepler Project.

Permission is hereby granted, free of charge, to any person obtaining a copy of this software and associated documentation files (the "Software"), to deal in the Software without restriction, including without limitation the rights to use, copy, modify, merge, publish, distribute, sublicense, and/or sell copies of the Software, and to permit persons to whom the Software is furnished to do so, subject to the following conditions:

The above copyright notice and this permission notice shall be included in all copies or substantial portions of the Software.

THE SOFTWARE IS PROVIDED "AS IS", WITHOUT WARRANTY OF ANY KIND, EXPRESS OR IMPLIED, INCLUDING BUT NOT LIMITED TO THE WARRANTIES OF MERCHANTABILITY, FITNESS FOR A PARTICULAR PURPOSE AND NONINFRINGEMENT. IN NO EVENT SHALL THE AUTHORS OR COPYRIGHT HOLDERS BE LIABLE FOR ANY CLAIM, DAMAGES OR OTHER LIABILITY, WHETHER IN AN ACTION OF CONTRACT, TORT OR OTHERWISE, ARISING FROM, OUT OF OR IN CONNECTION WITH THE SOFTWARE OR THE USE OR OTHER DEALINGS IN THE SOFTWARE.

## **A.29 md5 (Message-Digest Algorithm 5) License**

The following software may be included in this product:

md5 (Message-Digest Algorithm 5)

 This code implements the MD5 message-digest algorithm. The algorithm is due to Ron Rivest. This code was written by Colin Plumb in 1993, no copyright is claimed. This code is in the public domain; do with it what you wish.

 Equivalent code is available from RSA Data Security, Inc. This code has been tested against that, and is equivalent, except that you don't need to include two pages of legalese with every copy.

 The code has been modified by Mikael Ronstroem to handle calculating a hash value of a key that is always a multiple of 4 bytes long. Word 0 of the calculated 4-word hash value is returned as the hash value.

### **A.30 MeCab License**

The following software may be included in this product:

```
Copyright (c) 2001-2008, Taku Kudo
Copyright (c) 2004-2008, Nippon Telegraph and Telephone Corporation
All rights reserved.
Redistribution and use in source and binary forms, with or without
modification, are permitted provided that the following conditions
are met:
  * Redistributions of source code must retain the above
   copyright notice, this list of conditions and the
    following disclaimer.
  * Redistributions in binary form must reproduce the above
   copyright notice, this list of conditions and the
    following disclaimer in the documentation and/or other
```
materials provided with the distribution.

 \* Neither the name of the Nippon Telegraph and Telegraph Corporation nor the names of its contributors may be used to endorse or promote products derived from this software without specific prior written permission.

THIS SOFTWARE IS PROVIDED BY THE COPYRIGHT HOLDERS AND CONTRIBUTORS "AS IS" AND ANY EXPRESS OR IMPLIED WARRANTIES, INCLUDING, BUT NOT LIMITED TO, THE IMPLIED WARRANTIES OF MERCHANTABILITY AND FITNESS FOR A PARTICULAR PURPOSE ARE DISCLAIMED. IN NO EVENT SHALL THE COPYRIGHT OWNER OR CONTRIBUTORS BE LIABLE FOR ANY DIRECT, INDIRECT, INCIDENTAL, SPECIAL, EXEMPLARY, OR CONSEQUENTIAL DAMAGES (INCLUDING, BUT NOT LIMITED TO, PROCUREMENT OF SUBSTITUTE GOODS OR SERVICES; LOSS OF USE, DATA, OR PROFITS; OR BUSINESS INTERRUPTION) HOWEVER CAUSED AND ON ANY THEORY OF LIABILITY, WHETHER IN CONTRACT, STRICT LIABILITY, OR TORT (INCLUDING NEGLIGENCE OR OTHERWISE) ARISING IN ANY WAY OUT OF THE USE OF THIS SOFTWARE, EVEN IF ADVISED OF THE POSSIBILITY OF SUCH DAMAGE.

### **A.31 memcached License**

The following software may be included in this product:

#### memcached

```
Copyright (c) 2003, Danga Interactive, Inc. 
All rights reserved.
```
Redistribution and use in source and binary forms, with or without modification, are permitted provided that the following conditions are met:

 \* Redistributions of source code must retain the above copyright notice, this list of conditions and the following disclaimer.

 \* Redistributions in binary form must reproduce the above copyright notice, this list of conditions and the following disclaimer in the documentation and/or other materials provided with the distribution.

 \* Neither the name of the Danga Interactive nor the names of its contributors may be used to endorse or promote products derived from this software without specific prior written permission.

THIS SOFTWARE IS PROVIDED BY THE COPYRIGHT HOLDERS AND CONTRIBUTORS "AS IS" AND ANY EXPRESS OR IMPLIED WARRANTIES, INCLUDING, BUT NOT LIMITED TO, THE IMPLIED WARRANTIES OF MERCHANTABILITY AND FITNESS FOR A PARTICULAR PURPOSE ARE DISCLAIMED. IN NO EVENT SHALL THE COPYRIGHT OWNER OR CONTRIBUTORS BE LIABLE FOR ANY DIRECT, INDIRECT, INCIDENTAL, SPECIAL, EXEMPLARY, OR CONSEQUENTIAL DAMAGES (INCLUDING, BUT NOT LIMITED TO, PROCUREMENT OF SUBSTITUTE GOODS OR SERVICES; LOSS OF USE, DATA, OR PROFITS; OR BUSINESS INTERRUPTION) HOWEVER CAUSED AND ON ANY THEORY OF LIABILITY, WHETHER IN CONTRACT, STRICT LIABILITY, OR TORT (INCLUDING NEGLIGENCE OR OTHERWISE) ARISING IN ANY WAY OUT OF THE USE OF THIS SOFTWARE, EVEN IF ADVISED OF THE POSSIBILITY OF SUCH DAMAGE.

### **A.32 Memcached.pm License**

The following software may be included in this product:

#### Memcached.pm

Memcached.pm is licensed under the Perl license.

Oracle may use, redistribute and/or modify this code under the terms of either:

 a) the GNU General Public License as published by the Free Software Foundation; either version 1, or (at your option) any later version, or

b) the "Artistic License" which comes with the Expect/pr code.

Oracle elects to use the GPLv2 for version of MySQL that are licensed under the GPL.

Oracle elects to use the Artistic license for all other (commercial) versions of MySQL.

A copy of the GPLv2 and the Artistic License (Perl) 1.0 must be included with any distribution.

This component is licensed under [Section A.12, "GNU General Public License Version 2.0, June 1991"](#page-2724-0)

This component is licensed under [Section A.1, "Artistic License \(Perl\) 1.0"](#page-2708-0)

### **A.33 mkpasswd.pl License**

The following software may be included in this product:

mkpasswd.pl Perl module

Copyright (C) 2003-2004 by Chris Grau

This library is free software; you can redistribute it and/or modify it under the same terms as Perl itself, either Perl version 5.8.1 or, at your option, any later version of Perl 5 you may have available.

The Perl 5.8.1 license (from http://www.cpan.org/src/5.0/perl-5.8.1.tar.gz - main readme file):

 Perl Kit, Version 5 Copyright (C) 1993, 1994, 1995, 1996, 1997, 1998 1999, 2000, 2001, by Larry Wall and others

All rights reserved.

 This program is free software; you can redistribute it and/or modify it under the terms of either:

a) the GNU General Public License as published by the Free Software Foundation; either version 1, or (at your option) any later version, or

b) the "Artistic License" which comes with this Kit.

 This program is distributed in the hope that it will be useful, but WITHOUT ANY WARRANTY; without even the implied warranty of MERCHANTABILITY or FITNESS FOR A PARTICULAR PURPOSE. See either the GNU General Public License or the Artistic License for more details.

 You should have received a copy of the Artistic License with this Kit, in the file named "Artistic". If not, I'll be glad to provide one.

 You should also have received a copy of the GNU General Public License along with this program in the file named "Copying". If not, write to the

 Free Software Foundation, Inc., 59 Temple Place, Suite 330, Boston, MA 02111-1307, USA or visit their web page on the internet at http://www.gnu.org/copyleft/gpl.html.

 For those of you that choose to use the GNU General Public License, my interpretation of the GNU General Public License is that no Perl script falls under the terms of the GPL unless you explicitly put said script under the terms of the GPL yourself. Furthermore, any object code linked with perl does not automatically fall under the terms of the GPL, provided such object code only adds definitions

 of subroutines and variables, and does not otherwise impair the resulting interpreter from executing any standard Perl script. I consider linking in C subroutines in this manner to be the moral equivalent of defining subroutines in the Perl language itself. You may sell such an object file as proprietary provided that you provide or offer to provide the Perl source, as specified by the GNU General Public License. (This is merely an alternate way of specifying input to the program.) You may also sell a binary produced by the dumping of a running Perl script that belongs to you, provided that you provide or offer to provide the Perl source as specified by the GPL. (The fact that a Perl interpreter and your code are in the same binary file is, in this case, a form of mere aggregation.) This is my interpretation of the GPL. If you still have concerns or difficulties understanding my intent, feel free to contact me. Of course, the Artistic License spells all this out for your protection, so you may prefer to use that.

--------------------------------------------------------------------------

Perl is a language that combines some of the features of C, sed, awk and shell. See the manual page for more hype. There are also many Perl books available, covering a wide variety of topics, from various publishers. See pod/perlbook.pod for more information.

Please read all the directions below before you proceed any further, and then follow them carefully.

After you have unpacked your kit, you should have all the files listed in MANIFEST.

Installation

1) Detailed instructions are in the file "INSTALL", which you should read if you are either installing on a system resembling Unix or porting perl to another platform. For non-Unix platforms, see the corresponding README.

2) Read the manual entries before running perl.

3) IMPORTANT! Help save the world! Communicate any problems and suggested patches to perlbug@perl.org so we can keep the world in sync. If you have a problem, there's someone else out there who either has had or will have the same problem. It's usually helpful if you send the output of the "myconfig" script in the main perl directory.

If you've succeeded in compiling perl, the perlbug script in the "utils" subdirectory can be used to help mail in a bug report.

If possible, send in patches such that the patch program will apply them. Context diffs are the best, then normal diffs. Don't send ed scripts-- I've probably changed my copy since the version you have.

The latest versions of perl are always available on the various CPAN (Comprehensive Perl Archive Network) sites around the world. See <URL:http://www.cpan.org/src/>.

Just a personal note: I want you to know that I create nice things like this because it pleases the Author of my story. If this bothers you, then your notion of Authorship needs some revision. But you can use perl anyway. :-)

The author.

===============================================

The "Artistic License"

Preamble

The intent of this document is to state the conditions under which a Package may be copied, such that the Copyright Holder maintains some semblance of artistic control over the development of the package, while giving the users of the package the right to use and distribute the Package in a more-or-less customary fashion, plus the right to make reasonable modifications.

Definitions:

"Package" refers to the collection of files distributed by the Copyright Holder, and derivatives of that collection of files created through textual modification.

"Standard Version" refers to such a Package if it has not been modified, or has been modified in accordance with the wishes of the Copyright Holder as specified below.

"Copyright Holder" is whoever is named in the copyright or copyrights for the package.

"You" is you, if you're thinking about copying or distributing this Package.

"Reasonable copying fee" is whatever you can justify on the basis of media cost, duplication charges, time of people involved, and so on. (You will not be required to justify it to the Copyright Holder, but only to the computing community at large as a market that must bear the fee.)

"Freely Available" means that no fee is charged for the item itself, though there may be fees involved in handling the item. It also means that recipients of the item may redistribute it under the same conditions they received it.

1. You may make and give away verbatim copies of the source form of the Standard Version of this Package without restriction, provided that you duplicate all of the original copyright notices and associated disclaimers.

2. You may apply bug fixes, portability fixes and other modifications derived from the Public Domain or from the Copyright Holder. A Package modified in such a way shall still be considered the Standard Version.

3. You may otherwise modify your copy of this Package in any way, provided that you insert a prominent notice in each changed file stating how and when you changed that file, and provided that you do at least ONE of the following:

 a) place your modifications in the Public Domain or otherwise make them Freely Available, such as by posting said modifications to Usenet or an equivalent medium, or placing the modifications on a major archive site such as uunet.uu.net, or by allowing the Copyright Holder to include your modifications in the Standard Version of the Package.

b) use the modified Package only within your corporation or organization.

 c) rename any non-standard executables so the names do not conflict with standard executables, which must also be provided, and provide a separate manual page for each non-standard executable that clearly documents how it differs from the Standard Version.

d) make other distribution arrangements with the Copyright Holder.

4. You may distribute the programs of this Package in object code or executable form, provided that you do at least ONE of the following:

 a) distribute a Standard Version of the executables and library files, together with instructions (in the manual page or equivalent) on where to get the Standard Version.

 b) accompany the distribution with the machine-readable source of the Package with your modifications.

 c) give non-standard executables non-standard names, and clearly document the differences in manual pages (or equivalent), together with instructions on where to get the Standard Version.

d) make other distribution arrangements with the Copyright Holder.

5. You may charge a reasonable copying fee for any distribution of this Package. You may charge any fee you choose for support of this Package. You may not charge a fee for this Package itself. However, you may distribute this Package in aggregate with other (possibly commercial) programs as part of a larger (possibly commercial) software distribution provided that you do not advertise this Package as a product of your own. You may embed this Package's interpreter within an executable of yours (by linking); this shall be construed as a mere form of aggregation, provided that the complete Standard Version of the interpreter is so embedded.

6. The scripts and library files supplied as input to or produced as output from the programs of this Package do not automatically fall under the copyright of this Package, but belong to whoever generated them, and may be sold commercially, and may be aggregated with this Package. If such scripts or library files are aggregated with this Package via the so-called "undump" or "unexec" methods of producing a binary executable image, then distribution of such an image shall neither be construed as a distribution of this Package nor shall it fall under the restrictions of Paragraphs 3 and 4, provided that you do not represent such an executable image as a Standard Version of this Package.

7. C subroutines (or comparably compiled subroutines in other languages) supplied by you and linked into this Package in order to emulate subroutines and variables of the language defined by this Package shall not be considered part of this Package, but are the equivalent of input as in Paragraph 6, provided these subroutines do not change the language in any way that would cause it to fail the regression tests for the language.

8. Aggregation of this Package with a commercial distribution is always permitted provided that the use of this Package is embedded; that is, when no overt attempt is made to make this Package's interfaces visible to the end user of the commercial distribution. Such use shall not be construed as a distribution of this Package.

9. The name of the Copyright Holder may not be used to endorse or promote products derived from this software without specific prior written permission.

10. THIS PACKAGE IS PROVIDED "AS IS" AND WITHOUT ANY EXPRESS OR IMPLIED WARRANTIES, INCLUDING, WITHOUT LIMITATION, THE IMPLIED WARRANTIES OF MERCHANTIBILITY AND FITNESS FOR A PARTICULAR PURPOSE.

The End

## **A.34 nt\_servc (Windows NT Service class library) License**

The following software may be included in this product:

nt\_servc (Windows NT Service class library)

```
Windows NT Service class library
Copyright Abandoned 1998 Irena Pancirov - Irnet Snc
This file is public domain and comes with NO WARRANTY of any kind
```
### **A.35 OpenPAM License**

The following software may be included in this product:

OpenPAM

```
Copyright (c) 2002-2003 Networks Associates Technology, Inc.
Copyright (c) 2004-2007 Dag-Erling Smørgrav
All rights reserved.
```
This software was developed for the FreeBSD Project by ThinkSec AS and Network Associates Laboratories, the Security Research Division of Network Associates, Inc. under DARPA/SPAWAR contract N66001-01-C-8035 ("CBOSS"), as part of the DARPA CHATS research program.

Redistribution and use in source and binary forms, with or without modification, are permitted provided that the following conditions are met:

- 1. Redistributions of source code must retain the above copyright notice, this list of conditions and the following disclaimer.
- 2. Redistributions in binary form must reproduce the above copyright notice, this list of conditions and the following disclaimer in the documentation and/or other materials provided with the distribution.
- 3. The name of the author may not be used to endorse or promote products derived from this software without specific prior written permission.

THIS SOFTWARE IS PROVIDED BY THE AUTHOR AND CONTRIBUTORS "AS IS" AND ANY EXPRESS OR IMPLIED WARRANTIES, INCLUDING, BUT NOT LIMITED TO, THE IMPLIED WARRANTIES OF MERCHANTABILITY AND FITNESS FOR A PARTICULAR PURPOSE ARE DISCLAIMED. IN NO EVENT SHALL THE AUTHOR OR CONTRIBUTORS BE LIABLE FOR ANY DIRECT, INDIRECT, INCIDENTAL, SPECIAL, EXEMPLARY, OR CONSEQUENTIAL DAMAGES (INCLUDING, BUT NOT LIMITED TO, PROCUREMENT OF SUBSTITUTE GOODS OR SERVICES; LOSS OF USE, DATA, OR PROFITS; OR BUSINESS INTERRUPTION) HOWEVER CAUSED AND ON ANY THEORY OF LIABILITY, WHETHER IN CONTRACT, STRICT LIABILITY, OR TORT (INCLUDING NEGLIGENCE OR OTHERWISE) ARISING IN ANY WAY OUT OF THE USE OF THIS SOFTWARE, EVEN IF ADVISED OF THE POSSIBILITY OF SUCH DAMAGE.

### **A.36 OpenSSL v1.0 License**

The following software may be included in this product:

```
NOTE: Does not apply to GPL licensed server (OpenSSL is not shipped with it)
OpenSSL v1.0
LICENSE ISSUES
==============
The OpenSSL toolkit stays under a dual license, i.e. both the conditions of
the OpenSSL License and the original SSLeay license apply to the toolkit. See
below for the actual license texts. Actually both licenses are BSD-style Open
Source licenses. In case of any license issues related to OpenSSL please
contact openssl-core@openssl.org.
OpenSSL License
---------------
/ ====================================================================
Copyright (c) 1998-2008 The OpenSSL Project.
All rights reserved. 
Redistribution and use in source and binary forms, with or without
modification, are permitted provided that the following conditions are met: 
.
1. Redistributions of source code must retain the above copyright notice,
this list of conditions and the following disclaimer. 
2. Redistributions in binary form must reproduce the above copyright notice,
this list of conditions and the following disclaimer in the documentation
and/or other materials provided with the distribution. 
3. All advertising materials mentioning features or use of this software must
display the following acknowledgment: "This product includes software
developed by the OpenSSL Project for use in the OpenSSL Toolkit. (Link1 /)" 
.
4. The names "OpenSSL Toolkit" and "OpenSSL Project" must not be used to
endorse or promote products derived from this software without prior written
```
permission. For written permission, please contact openssl-core@openssl.org.

5. Products derived from this software may not be called "OpenSSL" nor may "OpenSSL" appear in their names without prior written permission of the OpenSSL Project.

6. Redistributions of any form whatsoever must retain the following acknowledgment: "This product includes software developed by the OpenSSL Project for use in the OpenSSL Toolkit (Link2 /)

THIS SOFTWARE IS PROVIDED BY THE OpenSSL PROJECT ``AS IS'' AND ANY EXPRESSED OR IMPLIED WARRANTIES, INCLUDING, BUT NOT LIMITED TO, THE IMPLIED WARRANTIES OF MERCHANTABILITY AND FITNESS FOR A PARTICULAR PURPOSE ARE DISCLAIMED. IN NO EVENT SHALL THE OpenSSL PROJECT OR ITS CONTRIBUTORS BE LIABLE FOR ANY DIRECT, INDIRECT, INCIDENTAL, SPECIAL, EXEMPLARY, OR CONSEQUENTIAL DAMAGES (INCLUDING, BUT NOT LIMITED TO, PROCUREMENT OF SUBSTITUTE GOODS OR SERVICES; LOSS OF USE, DATA, OR PROFITS; OR BUSINESS INTERRUPTION) HOWEVER CAUSED AND ON ANY THEORY OF LIABILITY, WHETHER IN CONTRACT, STRICT LIABILITY, OR TORT (INCLUDING NEGLIGENCE OR OTHERWISE) ARISING IN ANY WAY OUT OF THE USE OF THIS SOFTWARE, EVEN IF ADVISED OF THE POSSIBILITY OF SUCH DAMAGE. ==================================================================== This product includes cryptographic software written by Eric Young (eay@cryptsoft.com). This product includes software written by Tim Hudson (tjh@cryptsoft.com).

#### Original SSLeay License

.

-----------------------

/ Copyright (C) 1995-1998 Eric Young (eay@cryptsoft.com) All rights reserved.

This package is an SSL implementation written by Eric Young (eay@cryptsoft.com). The implementation was written so as to conform with Netscapes SSL. This library is free for commercial and non-commercial use as long as the following conditions are aheared to. The following conditions apply to all code found in this distribution, be it the RC4, RSA, lhash, DES, etc., code; not just the SSL code. The SSL documentation included with this distribution is covered by the same copyright terms except that the holder is Tim Hudson (tjh@cryptsoft.com). Copyright remains Eric Young's, and as such any Copyright notices in the code are not to be removed. If this package is used in a product, Eric Young should be given attribution as the author of the parts of the library used. This can be in the form of a textual message at program startup or in documentation (online or textual) provided with the package. Redistribution and use in source and binary forms, with or without modification, are permitted provided that the following conditions are met: 1. Redistributions of source code must retain the copyright notice, this list of conditions and the following disclaimer. 2. Redistributions in binary form must reproduce the above copyright notice, this list of conditions and the following disclaimer in the documentation and/or other materials provided with the distribution. 3. All advertising materials mentioning features or use of this software must display the following acknowledgement: "This product includes cryptographic software written by Eric Young (eay@cryptsoft.com)" The word 'cryptographic' can be left out if the routines from the library being used are not cryptographic related :-). 4. If you include any Windows specific code (or a derivative thereof) from the apps directory (application code) you must include an acknowledgement: "This product includes software written by Tim Hudson (tjh@cryptsoft.com)" THIS SOFTWARE IS PROVIDED BY ERIC YOUNG ``AS IS'' AND ANY EXPRESS OR IMPLIED WARRANTIES, INCLUDING, BUT NOT LIMITED TO, THE IMPLIED WARRANTIES OF MERCHANTABILITY AND FITNESS FOR A PARTICULAR PURPOSE ARE DISCLAIMED. IN NO EVENT SHALL THE AUTHOR OR CONTRIBUTORS BE LIABLE FOR ANY DIRECT, INDIRECT, INCIDENTAL, SPECIAL, EXEMPLARY, OR CONSEQUENTIAL DAMAGES (INCLUDING, BUT NOT LIMITED TO, PROCUREMENT OF SUBSTITUTE GOODS OR SERVICES; LOSS OF USE, DATA, OR PROFITS; OR BUSINESS INTERRUPTION) HOWEVER CAUSED AND ON ANY THEORY OF LIABILITY, WHETHER IN CONTRACT, STRICT LIABILITY, OR TORT (INCLUDING NEGLIGENCE OR OTHERWISE) ARISING IN ANY WAY OUT OF THE USE OF THIS SOFTWARE, EVEN IF ADVISED OF THE POSSIBILITY OF SUCH DAMAGE. The license and distribution terms for any publically available version or derivative of this code cannot be changed. i.e. this code cannot simply be copied and put under another distribution license [including the GNU Public License.]

## **A.37 PCRE License**

The following software may be included in this product:

PCRE (Perl Compatible Regular Expressions) Library

PCRE LICENCE

PCRE is a library of functions to support regular expressions whose syntax and semantics are as close as possible to those of the Perl 5 language.

Release 7 of PCRE is distributed under the terms of the "BSD" licence, as specified below. The documentation for PCRE, supplied in the "doc" directory, is distributed under the same terms as the software itself.

The basic library functions are written in C and are freestanding. Also included in the distribution is a set of C++ wrapper functions.

THE BASIC LIBRARY FUNCTIONS

--------------------------- Written by: Philip Hazel Email local part: ph10 Email domain: cam.ac.uk

University of Cambridge Computing Service, Cambridge, England. Phone: +44 1223 334714.

Copyright (c) 1997-2006 University of Cambridge All rights reserved.

THE C++ WRAPPER FUNCTIONS ------------------------- Contributed by: Google Inc.

Copyright (c) 2006, Google Inc. All rights reserved.

THE "BSD" LICENCE -----------------

Redistribution and use in source and binary forms, with or without modification, are permitted provided that the following conditions are met:

- \* Redistributions of source code must retain the above copyright notice, this list of conditions and the following disclaimer.
- Redistributions in binary form must reproduce the above copyright notice, this list of conditions and the following disclaimer in the documentation and/or other materials provided with the distribution.
- Neither the name of the University of Cambridge nor the name of Google Inc. nor the names of their contributors may be used to endorse or promote products derived from this software without specific prior written permission.

THIS SOFTWARE IS PROVIDED BY THE COPYRIGHT HOLDERS AND CONTRIBUTORS "AS IS" AND ANY EXPRESS OR IMPLIED WARRANTIES, INCLUDING, BUT NOT LIMITED TO, THE IMPLIED WARRANTIES OF MERCHANTABILITY AND FITNESS FOR A PARTICULAR PURPOSE ARE DISCLAIMED. IN NO EVENT SHALL THE COPYRIGHT OWNER OR CONTRIBUTORS BE LIABLE FOR ANY DIRECT, INDIRECT, INCIDENTAL, SPECIAL, EXEMPLARY, OR CONSEQUENTIAL DAMAGES (INCLUDING, BUT NOT LIMITED TO, PROCUREMENT OF SUBSTITUTE GOODS OR SERVICES; LOSS OF USE, DATA, OR PROFITS; OR BUSINESS INTERRUPTION) HOWEVER CAUSED AND ON ANY THEORY OF LIABILITY, WHETHER IN CONTRACT, STRICT LIABILITY, OR TORT (INCLUDING NEGLIGENCE OR OTHERWISE) ARISING IN ANY WAY OUT OF THE USE OF

THIS SOFTWARE, EVEN IF ADVISED OF THE POSSIBILITY OF SUCH DAMAGE.

End

# **A.38 Percona Multiple I/O Threads Patch License**

The following software may be included in this product:

Percona Multiple I/O threads patch

Copyright (c) 2008, 2009 Percona Inc All rights reserved.

Redistribution and use of this software in source and binary forms, with or without modification, are permitted provided that the following conditions are met:

- \* Redistributions of source code must retain the above copyright notice, this list of conditions and the following disclaimer.
- \* Redistributions in binary form must reproduce the above copyright notice, this list of conditions and the following disclaimer in the documentation and/or other materials provided with the distribution.
- \* Neither the name of Percona Inc. nor the names of its contributors may be used to endorse or promote products derived from this software without specific prior written permission of Percona Inc.

THIS SOFTWARE IS PROVIDED BY THE COPYRIGHT HOLDERS AND CONTRIBUTORS "AS IS" AND ANY EXPRESS OR IMPLIED WARRANTIES, INCLUDING, BUT NOT LIMITED TO, THE IMPLIED WARRANTIES OF MERCHANTABILITY AND FITNESS FOR A PARTICULAR PURPOSE ARE DISCLAIMED. IN NO EVENT SHALL THE COPYRIGHT OWNER OR CONTRIBUTORS BE LIABLE FOR ANY DIRECT, INDIRECT, INCIDENTAL, SPECIAL, EXEMPLARY, OR CONSEQUENTIAL DAMAGES (INCLUDING, BUT NOT LIMITED TO, PROCUREMENT OF SUBSTITUTE GOODS OR SERVICES; LOSS OF USE, DATA, OR PROFITS; OR BUSINESS INTERRUPTION) HOWEVER CAUSED AND ON ANY THEORY OF LIABILITY, WHETHER IN CONTRACT, STRICT LIABILITY, OR TORT (INCLUDING NEGLIGENCE OR OTHERWISE) ARISING IN ANY WAY OUT OF THE USE OF THIS SOFTWARE, EVEN IF ADVISED OF THE POSSIBILITY OF SUCH DAMAGE.

# **A.39 Red HAT RPM Spec File License**

The following software may be included in this product:

Red Hat RPM Spec File

You are receiving a copy of the Red Hat spec file. The terms of the Oracle license do NOT apply to the Red Hat spec file; it is licensed under the following license, separately from the Oracle programs you receive.

> GNU GENERAL PUBLIC LICENSE Version 2, June 1991

Copyright (C) 1989, 1991 Free Software Foundation, Inc. 51 Franklin Street, Fifth Floor, Boston, MA 02110-1301 USA Everyone is permitted to copy and distribute verbatim copies of this license document, but changing it is not allowed. [for rest of text, see following link]

This component is licensed under [Section A.12, "GNU General Public License Version 2.0, June 1991"](#page-2724-0)

# **A.40 RegEX-Spencer Library License**

The following software may be included in this product: Henry Spencer's Regular-Expression Library (RegEX-Spencer)

Copyright 1992, 1993, 1994 Henry Spencer. All rights reserved. This software is not subject to any license of the American Telephone and Telegraph Company or of the Regents of the University of California.

Permission is granted to anyone to use this software for any purpose on any computer system, and to alter it and redistribute it, subject to the following restrictions:

- 1. The author is not responsible for the consequences of use of this software, no matter how awful, even if they arise from flaws in it.
- 2. The origin of this software must not be misrepresented, either by explicit claim or by omission. Since few users ever read sources, credits must appear in the documentation.
- 3. Altered versions must be plainly marked as such, and must not be misrepresented as being the original software. Since few users ever read sources, credits must appear in the documentation.
- 4. This notice may not be removed or altered.

# **A.41 Richard A. O'Keefe String Library License**

The following software may be included in this product:

Richard A. O'Keefe String Library

The Richard O'Keefe String Library is subject to the following notice:

These files are in the public domain. This includes getopt.c, which is the work of Henry Spencer, University of Toronto Zoology, who says of it "None of this software is derived from Bell software. I had no access to the source for Bell's versions at the time I wrote it. This software is hereby explicitly placed in the public domain. It may be used for any purpose on any machine by anyone." I would greatly prefer it if \*my\* material received no military use.

The t\_ctype.h file is subject to the following notice:

Copyright (C) 1998, 1999 by Pruet Boonma, all rights reserved. Copyright (C) 1998 by Theppitak Karoonboonyanan, all rights reserved.

 Permission to use, copy, modify, distribute and sell this software and its documentation for any purpose is hereby granted without fee, provided that the above copyright notice appear in all copies.

 Smaphan Raruenrom and Pruet Boonma makes no representations about the suitability of this software for any purpose. It is provided "as is" without express or implied warranty.

## **A.42 SHA-1 in C License**

The following software may be included in this product:

SHA-1 in C

```
SHA-1 in C
By Steve Reid <steve@edmweb.com>
100% Public Domain
```
## **A.43 Unicode Data Files**

The following software may be included in this product:

Unicode Data Files

Copyright 2001-2009 Unicode, Inc.

Disclaimer

This source code is provided as is by Unicode, Inc. No claims are made as to fitness for any particular purpose. No warranties of any kind are expressed or implied. The recipient agrees to determine applicability of information provided. If this file has been purchased on magnetic or optical media from Unicode, Inc., the sole remedy for any claim will be exchange of defective media within 90 days of receipt.

Limitations on Rights to Redistribute This Code

Unicode, Inc. hereby grants the right to freely use the information supplied in this file in the creation of products supporting the Unicode Standard, and to make copies of this file in any form for internal or external distribution as long as this notice remains attached.

### **A.44 zlib License**

The following software may be included in this product:

zlib

Oracle gratefully acknowledges the contributions of Jean-loup Gailly and Mark Adler in creating the zlib general purpose compression library which is used in this product.

zlib.h -- interface of the 'zlib' general purpose compression library Copyright (C) 1995-2004 Jean-loup Gailly and Mark Adler zlib.h -- interface of the 'zlib' general purpose compression library version 1.2.3, July 18th, 2005 Copyright (C) 1995-2005 Jean-loup Gailly and Mark Adler

zlib.h -- interface of the 'zlib' general purpose compression library version 1.2.5, April 19th, 2010 Copyright (C) 1995-2010 Jean-loup Gailly and Mark Adler

This software is provided 'as-is', without any express or implied warranty. In no event will the authors be held liable for any damages arising from the use of this software. Permission is granted to anyone to use this software for any purpose,including commercial applications, and to alter it and redistribute it freely, subject to the following restrictions:

1. The origin of this software must not be misrepresented; you must not claim that you wrote the original software. If you use this software in a product, an acknowledgment in the product documentation would be appreciated but is not required.

2. Altered source versions must be plainly marked as such, and must not be misrepresented as being the original software.

3. This notice may not be removed or altered from any source distribution.

Jean-loup Gailly jloup@gzip.org Mark Adler madler@alumni.caltech.edu

# Appendix B MySQL 5.7 Frequently Asked Questions

# **Table of Contents**

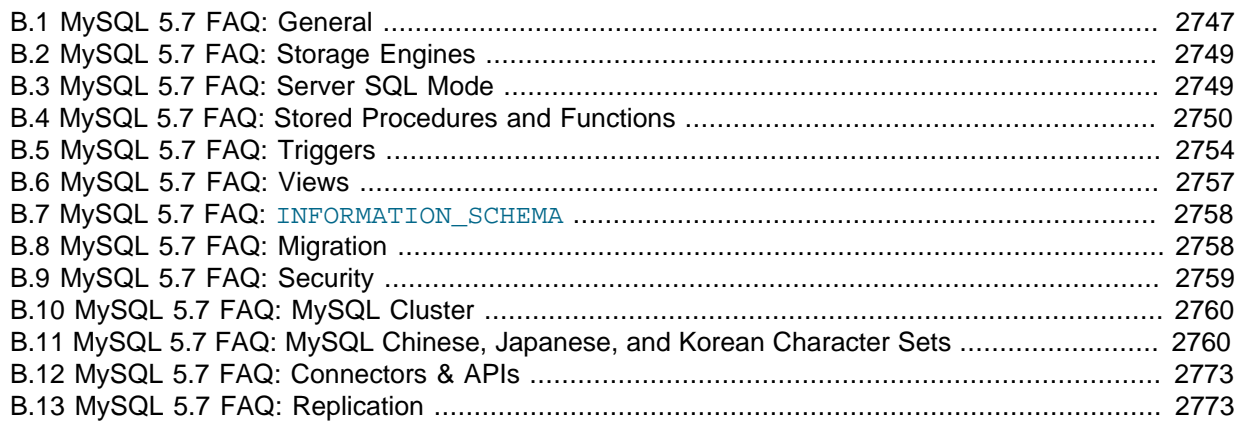

# <span id="page-2768-0"></span>**B.1 MySQL 5.7 FAQ: General**

### **Questions**

- [B.1.1: \[2747\]](#page-2768-1) Which version of MySQL is production-ready (GA)?
- [B.1.2: \[2748\]](#page-2769-0) What is the state of development (non-GA) versions?
- [B.1.3: \[2748\]](#page-2769-1) Can MySQL 5.7 do subqueries?
- [B.1.4: \[2748\]](#page-2769-2) Can MySQL 5.7 perform multiple-table inserts, updates, and deletes?
- [B.1.5: \[2748\]](#page-2769-3) Does MySQL 5.7 have a Query Cache? Does it work on Server, Instance or Database?
- [B.1.6: \[2748\]](#page-2769-4) Does MySQL 5.7 have Sequences?
- [B.1.7: \[2748\]](#page-2769-5) Does MySQL 5.7 have a NOW () function with fractions of seconds?
- [B.1.8: \[2748\]](#page-2769-6) Does MySQL 5.7 work with multi-core processors?
- [B.1.9: \[2748\]](#page-2769-7) Why do I see multiple processes for mysqld?
- [B.1.10: \[2749\]](#page-2770-2) Have there been there any improvements in error reporting when foreign keys fail? Does MySQL now report which column and reference failed?
- [B.1.11: \[2749\]](#page-2770-3) Can MySQL 5.7 perform ACID transactions?

### **Questions and Answers**

### <span id="page-2768-1"></span>**B.1.1: Which version of MySQL is production-ready (GA)?**

MySQL 5.6, MySQL 5.5, MySQL 5.1, and MySQL 5.0 are supported for production use.

MySQL 5.6 achieved General Availability (GA) status with MySQL 5.6.10, which was released for production use on 5 February 2013.

MySQL 5.5 achieved General Availability (GA) status with MySQL 5.5.8, which was released for production use on 3 December 2010.

MySQL 5.1 achieved General Availability (GA) status with MySQL 5.1.30, which was released for production use on 14 November 2008.

MySQL 5.0 achieved General Availability (GA) status with MySQL 5.0.15, which was released for production use on 19 October 2005. Note that active development for MySQL 5.0 has ended.

### <span id="page-2769-0"></span>**B.1.2: What is the state of development (non-GA) versions?**

MySQL follows a milestone release model that introduces pre-production-quality features and stabilizes them to release quality (see <http://dev.mysql.com/doc/mysql-development-cycle/en/index.html>). This process then repeats, so releases cycle between pre-production and release quality status. Please check the change logs to identify the status of a given release.

MySQL 5.4 was a development series. Work on this series has ceased.

MySQL 5.7 is being actively developed using the milestone release methodology described above.

MySQL 6.0 was a development series. Work on this series has ceased.

### <span id="page-2769-1"></span>**B.1.3: Can MySQL 5.7 do subqueries?**

Yes. See [Section 13.2.10, "Subquery Syntax"](#page-1441-0).

#### <span id="page-2769-2"></span>**B.1.4: Can MySQL 5.7 perform multiple-table inserts, updates, and deletes?**

Yes. For the syntax required to perform multiple-table updates, see [Section 13.2.11, "](#page-1453-0)UPDATE Syntax"; for that required to perform multiple-table deletes, see [Section 13.2.2, "](#page-1393-0)DELETE Syntax".

A multiple-table insert can be accomplished using a trigger whose FOR EACH ROW clause contains multiple [INSERT](#page-1399-0) statements within a BEGIN ... END block. See [Section 18.3, "Using Triggers"](#page-2264-0).

### <span id="page-2769-3"></span>**B.1.5: Does MySQL 5.7 have a Query Cache? Does it work on Server, Instance or Database?**

Yes. The query cache operates on the server level, caching complete result sets matched with the original query string. If an exactly identical query is made (which often happens, particularly in web applications), no parsing or execution is necessary; the result is sent directly from the cache. Various tuning options are available. See [Section 8.9.3, "The MySQL Query Cache"](#page-950-0).

### <span id="page-2769-4"></span>**B.1.6: Does MySQL 5.7 have Sequences?**

No. However, MySQL has an AUTO INCREMENT system, which in MySQL 5.7 can also handle inserts in a multi-master replication setup. With the auto increment increment and [auto\\_increment\\_offset](#page-2070-0) system variables, you can set each server to generate auto-increment values that don't conflict with other servers. The auto increment increment value should be greater than the number of servers, and each server should have a unique offset.

### <span id="page-2769-5"></span>**B.1.7: Does MySQL 5.7 have a [NOW\(\)](#page-1208-0) function with fractions of seconds?**

No. This is on the MySQL roadmap as a "rolling feature". This means that it is not a flagship feature, but will be implemented, development time permitting. Specific customer demand may change this scheduling.

However, MySQL does parse time strings with a fractional component. See [Section 11.3.2, "The](#page-1112-0) TIME [Type".](#page-1112-0)

### <span id="page-2769-6"></span>**B.1.8: Does MySQL 5.7 work with multi-core processors?**

Yes. MySQL is fully multi-threaded, and will make use of multiple CPUs, provided that the operating system supports them.

### <span id="page-2769-7"></span>**B.1.9: Why do I see multiple processes for mysqld?**

When using LinuxThreads, you should see a minimum of three  $m$ ysqld processes running. These are in fact threads. There is one thread for the LinuxThreads manager, one thread to handle connections, and one thread to handle alarms and signals.

#### <span id="page-2770-2"></span>**B.1.10: Have there been there any improvements in error reporting when foreign keys fail? Does MySQL now report which column and reference failed?**

The foreign key support in  $\text{InnODE}$  has seen improvements in each major version of MySQL. Foreign key support generic to all storage engines is scheduled for MySQL 6.x; this should resolve any inadequacies in the current storage engine specific implementation.

### <span id="page-2770-3"></span>**B.1.11: Can MySQL 5.7 perform ACID transactions?**

Yes. All current MySQL versions support transactions. The InnoDB storage engine offers full ACID transactions with row-level locking, multi-versioning, nonlocking repeatable reads, and all four SQL standard isolation levels.

The [NDB](http://dev.mysql.com/doc/refman/5.6/en/mysql-cluster.html) storage engine supports the [READ COMMITTED](#page-1467-0) transaction isolation level only.

# <span id="page-2770-0"></span>**B.2 MySQL 5.7 FAQ: Storage Engines**

### **Questions**

- [B.2.1: \[2749\]](#page-2770-4) Where can I obtain complete documentation for MySQL storage engines?
- [B.2.2: \[2749\]](#page-2770-5) Are there any new storage engines in MySQL 5.7?
- [B.2.3: \[2749\]](#page-2770-6) Have any storage engines been removed in MySQL 5.7?
- [B.2.4: \[2749\]](#page-2770-7) What are the unique benefits of the ARCHIVE storage engine?
- [B.2.5: \[2749\]](#page-2770-8) Do the new features in MySQL 5.7 apply to all storage engines?

#### **Questions and Answers**

#### <span id="page-2770-4"></span>**B.2.1: Where can I obtain complete documentation for MySQL storage engines?**

See Chapter 14, [Storage Engines](#page-1612-0). That chapter contains information about all MySQL storage engines except for the [NDB](http://dev.mysql.com/doc/refman/5.6/en/mysql-cluster.html) storage engine used for MySQL Cluster; [NDB](http://dev.mysql.com/doc/refman/5.6/en/mysql-cluster.html) is covered in [MySQL Cluster NDB 7.3](http://dev.mysql.com/doc/refman/5.6/en/mysql-cluster.html).

#### <span id="page-2770-5"></span>**B.2.2: Are there any new storage engines in MySQL 5.7?**

The features from the optional InnoDB Plugin from MySQL 5.1 are folded into the built-in InnoDB storage engine, so you can take advantage of features such as the Barracuda file format, InnoDB table compression, and the new configuration options for performance. See [Section 14.2, "The](#page-1616-0) InnoDB [Storage Engine"](#page-1616-0) for details. InnoDB also becomes the default storage engine for new tables. See Section 14.2.1.1, "InnoDB [as the Default MySQL Storage Engine"](#page-1617-0) for details.

#### <span id="page-2770-6"></span>**B.2.3: Have any storage engines been removed in MySQL 5.7?**

No.

### <span id="page-2770-7"></span>**B.2.4: What are the unique benefits of the ARCHIVE storage engine?**

The ARCHIVE storage engine is ideally suited for storing large amounts of data without indexes; it has a very small footprint, and performs selects using table scans. See [Section 14.6, "The](#page-1903-0) ARCHIVE [Storage Engine"](#page-1903-0), for details.

### <span id="page-2770-8"></span>**B.2.5: Do the new features in MySQL 5.7 apply to all storage engines?**

The general new features such as views, stored procedures, triggers, INFORMATION SCHEMA, precision math ([DECIMAL](#page-1106-0) column type), and the [BIT](#page-1107-0) column type, apply to all storage engines. There are also additions and changes for specific storage engines.

# <span id="page-2770-1"></span>**B.3 MySQL 5.7 FAQ: Server SQL Mode**

### **Questions**

- [B.3.1: \[2750\]](#page-2771-1) What are server SQL modes?
- [B.3.2: \[2750\]](#page-2771-2) How many server SQL modes are there?
- [B.3.3: \[2750\]](#page-2771-3) How do you determine the server SQL mode?
- [B.3.4: \[2750\]](#page-2771-4) Is the mode dependent on the database or connection?
- [B.3.5: \[2750\]](#page-2771-5) Can the rules for strict mode be extended?
- [B.3.6: \[2750\]](#page-2771-6) Does strict mode impact performance?
- [B.3.7: \[2750\]](#page-2771-7) What is the default server SQL mode when MySQL 5.7 is installed?

#### **Questions and Answers**

#### <span id="page-2771-1"></span>**B.3.1: What are server SQL modes?**

Server SQL modes define what SQL syntax MySQL should support and what kind of data validation checks it should perform. This makes it easier to use MySQL in different environments and to use MySQL together with other database servers. The MySQL Server apply these modes individually to different clients. For more information, see [Section 5.1.7, "Server SQL Modes".](#page-647-0)

### <span id="page-2771-2"></span>**B.3.2: How many server SQL modes are there?**

Each mode can be independently switched on and off. See [Section 5.1.7, "Server SQL Modes"](#page-647-0), for a complete list of available modes.

### <span id="page-2771-3"></span>**B.3.3: How do you determine the server SQL mode?**

You can set the default SQL mode (for  $mvsqld$  startup) with the  $--sqldmod$  option. Using the statement [SET \[GLOBAL|SESSION\] sql\\_mode='](#page-1556-0)modes', you can change the settings from within a connection, either locally to the connection, or to take effect globally. You can retrieve the current mode by issuing a SELECT @@sql\_mode statement.

### <span id="page-2771-4"></span>**B.3.4: Is the mode dependent on the database or connection?**

A mode is not linked to a particular database. Modes can be set locally to the session (connection), or globally for the server. you can change these settings using [SET \[GLOBAL|SESSION\]](#page-1556-0) [sql\\_mode='](#page-1556-0)modes'.

### <span id="page-2771-5"></span>**B.3.5: Can the rules for strict mode be extended?**

When we refer to *strict mode*, we mean a mode where at least one of the modes [TRADITIONAL](#page-656-0). [STRICT\\_TRANS\\_TABLES](#page-654-0), or [STRICT\\_ALL\\_TABLES](#page-654-1) is enabled. Options can be combined, so you can add restrictions to a mode. See [Section 5.1.7, "Server SQL Modes",](#page-647-0) for more information.

### <span id="page-2771-6"></span>**B.3.6: Does strict mode impact performance?**

The intensive validation of input data that some settings requires more time than if the validation is not done. While the performance impact is not that great, if you do not require such validation (perhaps your application already handles all of this), then MySQL gives you the option of leaving strict mode disabled. However—if you do require it—strict mode can provide such validation.

### <span id="page-2771-7"></span>**B.3.7: What is the default server SQL mode when MySQL 5.7 is installed?**

The default SQL mode is NO\_ENGINE\_SUBSTITUTION. See [Section 5.1.7, "Server SQL Modes"](#page-647-0), for information about all available modes and MySQL's default behavior.

# <span id="page-2771-0"></span>**B.4 MySQL 5.7 FAQ: Stored Procedures and Functions**

### **Questions**
- [B.4.1: \[2751\]](#page-2772-0) Does MySQL 5.7 support stored procedures and functions?
- [B.4.2: \[2752\]](#page-2773-0) Where can I find documentation for MySQL stored procedures and stored functions?
- [B.4.3: \[2752\]](#page-2773-1) Is there a discussion forum for MySQL stored procedures?
- [B.4.4: \[2752\]](#page-2773-2) Where can I find the ANSI SQL 2003 specification for stored procedures?
- [B.4.5: \[2752\]](#page-2773-3) How do you manage stored routines?
- [B.4.6: \[2752\]](#page-2773-4) Is there a way to view all stored procedures and stored functions in a given database?
- [B.4.7: \[2752\]](#page-2773-5) Where are stored procedures stored?
- [B.4.8: \[2752\]](#page-2773-6) Is it possible to group stored procedures or stored functions into packages?
- [B.4.9: \[2752\]](#page-2773-7) Can a stored procedure call another stored procedure?
- [B.4.10: \[2752\]](#page-2773-8) Can a stored procedure call a trigger?
- [B.4.11: \[2752\]](#page-2773-9) Can a stored procedure access tables?
- [B.4.12: \[2753\]](#page-2774-0) Do stored procedures have a statement for raising application errors?
- [B.4.13: \[2753\]](#page-2774-1) Do stored procedures provide exception handling?
- [B.4.14: \[2753\]](#page-2774-2) Can MySQL 5.7 stored routines return result sets?
- [B.4.15: \[2753\]](#page-2774-3) Is WITH RECOMPILE supported for stored procedures?
- [B.4.16: \[2753\]](#page-2774-4) Is there a MySQL equivalent to using mod\_plsql as a gateway on Apache to talk directly to a stored procedure in the database?
- [B.4.17: \[2753\]](#page-2774-5) Can I pass an array as input to a stored procedure?
- [B.4.18: \[2753\]](#page-2774-6) Can I pass a cursor as an IN parameter to a stored procedure?
- [B.4.19: \[2753\]](#page-2774-7) Can I return a cursor as an OUT parameter from a stored procedure?
- [B.4.20: \[2753\]](#page-2774-8) Can I print out a variable's value within a stored routine for debugging purposes?
- [B.4.21: \[2753\]](#page-2774-9) Can I commit or roll back transactions inside a stored procedure?
- [B.4.22: \[2753\]](#page-2774-10) Do MySQL 5.7 stored procedures and functions work with replication?
- [B.4.23: \[2753\]](#page-2774-11) Are stored procedures and functions created on a master server replicated to a slave?
- [B.4.24: \[2753\]](#page-2774-12) How are actions that take place inside stored procedures and functions replicated?
- [B.4.25: \[2754\]](#page-2775-0) Are there special security requirements for using stored procedures and functions together with replication?
- [B.4.26: \[2754\]](#page-2775-1) What limitations exist for replicating stored procedure and function actions?
- [B.4.27: \[2754\]](#page-2775-2) Do the preceding limitations affect MySQL's ability to do point-in-time recovery?
- [B.4.28: \[2754\]](#page-2775-3) What is being done to correct the aforementioned limitations?

### **Questions and Answers**

### <span id="page-2772-0"></span>**B.4.1: Does MySQL 5.7 support stored procedures and functions?**

Yes. MySQL 5.7 supports two types of stored routines—stored procedures and stored functions.

### <span id="page-2773-0"></span>**B.4.2: Where can I find documentation for MySQL stored procedures and stored functions?**

See [Section 18.2, "Using Stored Routines \(Procedures and Functions\)".](#page-2262-0)

### <span id="page-2773-1"></span>**B.4.3: Is there a discussion forum for MySQL stored procedures?**

Yes. See [http://forums.mysql.com/list.php?98.](http://forums.mysql.com/list.php?98)

### <span id="page-2773-2"></span>**B.4.4: Where can I find the ANSI SQL 2003 specification for stored procedures?**

Unfortunately, the official specifications are not freely available (ANSI makes them available for purchase). However, there are books—such as SQL-99 Complete, Really by Peter Gulutzan and Trudy Pelzer—which give a comprehensive overview of the standard, including coverage of stored procedures.

### <span id="page-2773-3"></span>**B.4.5: How do you manage stored routines?**

It is always good practice to use a clear naming scheme for your stored routines. You can manage stored procedures with CREATE [FUNCTION|PROCEDURE], ALTER [FUNCTION|PROCEDURE], DROP [FUNCTION|PROCEDURE], and SHOW CREATE [FUNCTION|PROCEDURE]. You can obtain information about existing stored procedures using the [ROUTINES](#page-2310-0) table in the INFORMATION\_SCHEMA database (see Section 19.19, "The [INFORMATION\\_SCHEMA ROUTINES](#page-2310-0) Table").

### <span id="page-2773-4"></span>**B.4.6: Is there a way to view all stored procedures and stored functions in a given database?**

Yes. For a database named *dbname*, use this query on the INFORMATION SCHEMA.ROUTINES table:

SELECT ROUTINE\_TYPE, ROUTINE\_NAME FROM INFORMATION\_SCHEMA.ROUTINES WHERE ROUTINE SCHEMA='dbname';

For more information, see Section 19.19, "The INFORMATION SCHEMA ROUTINES Table".

The body of a stored routine can be viewed using [SHOW CREATE FUNCTION](#page-1564-0) (for a stored function) or [SHOW CREATE PROCEDURE](#page-1564-1) (for a stored procedure). See [Section 13.7.5.9, "](#page-1564-1)SHOW CREATE [PROCEDURE](#page-1564-1) Syntax", for more information.

### <span id="page-2773-5"></span>**B.4.7: Where are stored procedures stored?**

In the proc table of the mysql system database. However, you should not access the tables in the system database directly. Instead, use [SHOW CREATE FUNCTION](#page-1564-0) to obtain information about stored functions, and [SHOW CREATE PROCEDURE](#page-1564-1) to obtain information about stored procedures. See Section 13.7.5.9, "[SHOW CREATE PROCEDURE](#page-1564-1) Syntax", for more information about these statements.

You can also query the [ROUTINES](#page-2310-0) table in the INFORMATION SCHEMA database—see [Section 19.19,](#page-2310-0) "The INFORMATION SCHEMA ROUTINES Table", for information about this table.

### <span id="page-2773-6"></span>**B.4.8: Is it possible to group stored procedures or stored functions into packages?**

No. This is not supported in MySQL 5.7.

### <span id="page-2773-7"></span>**B.4.9: Can a stored procedure call another stored procedure?**

Yes.

### <span id="page-2773-8"></span>**B.4.10: Can a stored procedure call a trigger?**

A stored procedure can execute an SQL statement, such as an [UPDATE](#page-1453-0), that causes a trigger to activate.

### <span id="page-2773-9"></span>**B.4.11: Can a stored procedure access tables?**

Yes. A stored procedure can access one or more tables as required.

### <span id="page-2774-0"></span>**B.4.12: Do stored procedures have a statement for raising application errors?**

Yes. MySQL 5.7 implements the SQL standard SIGNAL and RESIGNAL statements. See [Section 13.6.7, "Condition Handling".](#page-1501-0)

### <span id="page-2774-1"></span>**B.4.13: Do stored procedures provide exception handling?**

MySQL implements [HANDLER](#page-1398-0) definitions according to the SQL standard. See [Section 13.6.7.2,](#page-1502-0) "[DECLARE ... HANDLER](#page-1502-0) Syntax", for details.

### <span id="page-2774-2"></span>**B.4.14: Can MySQL 5.7 stored routines return result sets?**

Stored procedures can, but stored functions cannot. If you perform an ordinary [SELECT](#page-1422-0) inside a stored procedure, the result set is returned directly to the client. You need to use the MySQL 4.1 (or above) client/server protocol for this to work. This means that—for instance—in PHP, you need to use the mysqli extension rather than the old mysql extension.

### <span id="page-2774-3"></span>**B.4.15: Is WITH RECOMPILE supported for stored procedures?**

Not in MySQL 5.7.

### <span id="page-2774-4"></span>**B.4.16: Is there a MySQL equivalent to using mod\_plsql as a gateway on Apache to talk directly to a stored procedure in the database?**

There is no equivalent in MySQL 5.7.

### <span id="page-2774-5"></span>**B.4.17: Can I pass an array as input to a stored procedure?**

Not in MySQL 5.7.

### <span id="page-2774-6"></span>**B.4.18: Can I pass a cursor as an IN parameter to a stored procedure?**

In MySQL 5.7, cursors are available inside stored procedures only.

### <span id="page-2774-7"></span>**B.4.19: Can I return a cursor as an OUT parameter from a stored procedure?**

In MySQL 5.7, cursors are available inside stored procedures only. However, if you do not open a cursor on a [SELECT](#page-1422-0), the result will be sent directly to the client. You can also SELECT INTO variables. See Section 13.2.9. "SELECT Syntax".

### <span id="page-2774-8"></span>**B.4.20: Can I print out a variable's value within a stored routine for debugging purposes?**

Yes, you can do this in a *stored procedure*, but not in a stored function. If you perform an ordinary [SELECT](#page-1422-0) inside a stored procedure, the result set is returned directly to the client. You will need to use the MySQL 4.1 (or above) client/server protocol for this to work. This means that—for instance—in PHP, you need to use the mysqli extension rather than the old mysql extension.

### <span id="page-2774-9"></span>**B.4.21: Can I commit or roll back transactions inside a stored procedure?**

Yes. However, you cannot perform transactional operations within a stored function.

### <span id="page-2774-10"></span>**B.4.22: Do MySQL 5.7 stored procedures and functions work with replication?**

Yes, standard actions carried out in stored procedures and functions are replicated from a master MySQL server to a slave server. There are a few limitations that are described in detail in [Section 18.7,](#page-2282-0) ["Binary Logging of Stored Programs".](#page-2282-0)

### <span id="page-2774-11"></span>**B.4.23: Are stored procedures and functions created on a master server replicated to a slave?**

Yes, creation of stored procedures and functions carried out through normal DDL statements on a master server are replicated to a slave, so the objects will exist on both servers. ALTER and DROP statements for stored procedures and functions are also replicated.

### <span id="page-2774-12"></span>**B.4.24: How are actions that take place inside stored procedures and functions replicated?**

MySQL records each DML event that occurs in a stored procedure and replicates those individual actions to a slave server. The actual calls made to execute stored procedures are not replicated.

Stored functions that change data are logged as function invocations, not as the DML events that occur inside each function.

### <span id="page-2775-0"></span>**B.4.25: Are there special security requirements for using stored procedures and functions together with replication?**

Yes. Because a slave server has authority to execute any statement read from a master's binary log, special security constraints exist for using stored functions with replication. If replication or binary logging in general (for the purpose of point-in-time recovery) is active, then MySQL DBAs have two security options open to them:

- 1. Any user wishing to create stored functions must be granted the [SUPER](#page-738-0) privilege.
- 2. Alternatively, a DBA can set the  $log$  bin trust function creators system variable to 1, which enables anyone with the standard [CREATE ROUTINE](#page-737-0) privilege to create stored functions.

### <span id="page-2775-1"></span>**B.4.26: What limitations exist for replicating stored procedure and function actions?**

Nondeterministic (random) or time-based actions embedded in stored procedures may not replicate properly. By their very nature, randomly produced results are not predictable and cannot be exactly reproduced, and therefore, random actions replicated to a slave will not mirror those performed on a master. Note that declaring stored functions to be DETERMINISTIC or setting the log bin\_trust\_function\_creators system variable to 0 will not allow random-valued operations to be invoked.

In addition, time-based actions cannot be reproduced on a slave because the timing of such actions in a stored procedure is not reproducible through the binary log used for replication. It records only DML events and does not factor in timing constraints.

Finally, nontransactional tables for which errors occur during large DML actions (such as bulk inserts) may experience replication issues in that a master may be partially updated from DML activity, but no updates are done to the slave because of the errors that occurred. A workaround is for a function's DML actions to be carried out with the **IGNORE** keyword so that updates on the master that cause errors are ignored and updates that do not cause errors are replicated to the slave.

### <span id="page-2775-2"></span>**B.4.27: Do the preceding limitations affect MySQL's ability to do point-in-time recovery?**

The same limitations that affect replication do affect point-in-time recovery.

### <span id="page-2775-3"></span>**B.4.28: What is being done to correct the aforementioned limitations?**

You can choose either statement-based replication or row-based replication. The original replication implementation is based on statement-based binary logging. Row-based binary logging resolves the limitations mentioned earlier.

Mixed replication is also available (by starting the server with  $\text{-}-\text{bindog-format=mixed}$ ). This hybrid, "smart" form of replication "knows" whether statement-level replication can safely be used, or row-level replication is required.

For additional information, see [Section 16.1.2, "Replication Formats"](#page-2043-0).

### **B.5 MySQL 5.7 FAQ: Triggers**

### **Questions**

- [B.5.1: \[2755\]](#page-2776-0) Where can I find the documentation for MySQL 5.7 triggers?
- [B.5.2: \[2755\]](#page-2776-1) Is there a discussion forum for MySQL Triggers?
- [B.5.3: \[2755\]](#page-2776-2) Does MySQL 5.7 have statement-level or row-level triggers?
- [B.5.4: \[2755\]](#page-2776-3) Are there any default triggers?
- [B.5.5: \[2755\]](#page-2776-4) How are triggers managed in MySQL?
- [B.5.6: \[2755\]](#page-2776-5) Is there a way to view all triggers in a given database?
- [B.5.7: \[2756\]](#page-2777-0) Where are triggers stored?
- [B.5.8: \[2756\]](#page-2777-1) Can a trigger call a stored procedure?
- [B.5.9: \[2756\]](#page-2777-2) Can triggers access tables?
- [B.5.10: \[2756\]](#page-2777-3) Can a table have multiple triggers with the same trigger event and action time?
- [B.5.11: \[2756\]](#page-2777-4) Can triggers call an external application through a UDF?
- [B.5.12: \[2756\]](#page-2777-5) Is it possible for a trigger to update tables on a remote server?
- [B.5.13: \[2756\]](#page-2777-6) Do triggers work with replication?
- [B.5.14: \[2756\]](#page-2777-7) How are actions carried out through triggers on a master replicated to a slave?

### **Questions and Answers**

### <span id="page-2776-0"></span>**B.5.1: Where can I find the documentation for MySQL 5.7 triggers?**

See [Section 18.3, "Using Triggers"](#page-2264-0).

### <span id="page-2776-1"></span>**B.5.2: Is there a discussion forum for MySQL Triggers?**

Yes. It is available at [http://forums.mysql.com/list.php?99.](http://forums.mysql.com/list.php?99)

### <span id="page-2776-2"></span>**B.5.3: Does MySQL 5.7 have statement-level or row-level triggers?**

In MySQL 5.7, all triggers are FOR EACH ROW—that is, the trigger is activated for each row that is inserted, updated, or deleted. MySQL 5.7 does not support triggers using FOR EACH STATEMENT.

### <span id="page-2776-3"></span>**B.5.4: Are there any default triggers?**

Not explicitly. MySQL does have specific special behavior for some [TIMESTAMP](#page-1111-0) columns, as well as for columns which are defined using AUTO\_INCREMENT.

### <span id="page-2776-4"></span>**B.5.5: How are triggers managed in MySQL?**

In MySQL 5.7, triggers can be created using the [CREATE TRIGGER](#page-1379-0) statement, and dropped using [DROP TRIGGER](#page-1389-0). See Section 13.1.15, "[CREATE TRIGGER](#page-1379-0) Syntax", and [Section 13.1.24, "](#page-1389-0)DROP [TRIGGER](#page-1389-0) Syntax", for more about these statements.

Information about triggers can be obtained by querying the INFORMATION SCHEMA.TRIGGERS table. See Section 19.27, "The INFORMATION SCHEMA TRIGGERS Table".

### <span id="page-2776-5"></span>**B.5.6: Is there a way to view all triggers in a given database?**

Yes. You can obtain a listing of all triggers defined on database **dbname** using a query on the INFORMATION SCHEMA. TRIGGERS table such as the one shown here:

SELECT TRIGGER\_NAME, EVENT\_MANIPULATION, EVENT\_OBJECT\_TABLE, ACTION\_STATEMENT FROM INFORMATION\_SCHEMA.TRIGGERS WHERE TRIGGER SCHEMA='dbname';

For more information about this table, see Section 19.27, "The INFORMATION SCHEMA TRIGGERS [Table"](#page-2315-0).

You can also use the [SHOW TRIGGERS](#page-1594-0) statement, which is specific to MySQL. See [Section 13.7.5.37,](#page-1594-0) "[SHOW TRIGGERS](#page-1594-0) Syntax".

### <span id="page-2777-0"></span>**B.5.7: Where are triggers stored?**

Triggers for a table are currently stored in .TRG files, with one such file one per table.

### <span id="page-2777-1"></span>**B.5.8: Can a trigger call a stored procedure?**

Yes.

### <span id="page-2777-2"></span>**B.5.9: Can triggers access tables?**

A trigger can access both old and new data in its own table. A trigger can also affect other tables, but it is not permitted to modify a table that is already being used (for reading or writing) by the statement that invoked the function or trigger.

### <span id="page-2777-3"></span>**B.5.10: Can a table have multiple triggers with the same trigger event and action time?**

As of MySQL 5.7.2, it is possible to define multiple triggers for a given table that have the same trigger event and action time. For example, you can have two BEFORE UPDATE triggers for a table. By default, triggers that have the same trigger event and action time activate in the order they were created. To affect trigger order, specify a clause after FOR EACH ROW that indicates FOLLOWS or PRECEDES and the name of an existing trigger that also has the same trigger event and action time. With FOLLOWS, the new trigger activates after the existing trigger. With PRECEDES, the new trigger activates before the existing trigger.

### <span id="page-2777-4"></span>**B.5.11: Can triggers call an external application through a UDF?**

Yes. For example, a trigger could invoke the sys\_exec() UDF.

### <span id="page-2777-5"></span>**B.5.12: Is it possible for a trigger to update tables on a remote server?**

Yes. A table on a remote server could be updated using the FEDERATED storage engine. (See [Section 14.9, "The](#page-1911-0) FEDERATED Storage Engine").

### <span id="page-2777-6"></span>**B.5.13: Do triggers work with replication?**

Yes. However, the way in which they work depends whether you are using MySQL's "classic" statement-based replication available in all versions of MySQL, or the row-based replication format introduced in MySQL 5.1.

When using statement-based replication, triggers on the slave are executed by statements that are executed on the master (and replicated to the slave).

When using row-based replication, triggers are not executed on the slave due to statements that were run on the master and then replicated to the slave. Instead, when using row-based replication, the changes caused by executing the trigger on the master are applied on the slave.

For more information, see [Section 16.4.1.32, "Replication and Triggers".](#page-2181-0)

### <span id="page-2777-7"></span>**B.5.14: How are actions carried out through triggers on a master replicated to a slave?**

Again, this depends on whether you are using statement-based or row-based replication.

**Statement-based replication.** First, the triggers that exist on a master must be re-created on the slave server. Once this is done, the replication flow works as any other standard DML statement that participates in replication. For example, consider a table EMP that has an AFTER insert trigger, which exists on a master MySQL server. The same EMP table and AFTER insert trigger exist on the slave server as well. The replication flow would be:

1. An **[INSERT](#page-1399-0) statement is made to EMP.** 

- 2. The AFTER trigger on EMP activates.
- 3. The [INSERT](#page-1399-0) statement is written to the binary log.
- 4. The replication slave picks up the [INSERT](#page-1399-0) statement to EMP and executes it.
- 5. The AFTER trigger on EMP that exists on the slave activates.

**Row-based replication.** When you use row-based replication, the changes caused by executing the trigger on the master are applied on the slave. However, the triggers themselves are not actually executed on the slave under row-based replication. This is because, if both the master and the slave applied the changes from the master and—in addition—the trigger causing these changes were applied on the slave, the changes would in effect be applied twice on the slave, leading to different data on the master and the slave.

In most cases, the outcome is the same for both row-based and statement-based replication. However, if you use different triggers on the master and slave, you cannot use row-based replication. (This is because the row-based format replicates the changes made by triggers executing on the master to the slaves, rather than the statements that caused the triggers to execute, and the corresponding triggers on the slave are not executed.) Instead, any statements causing such triggers to be executed must be replicated using statement-based replication.

For more information, see [Section 16.4.1.32, "Replication and Triggers".](#page-2181-0)

### **B.6 MySQL 5.7 FAQ: Views**

### **Questions**

- [B.6.1: \[2757\]](#page-2778-0) Where can I find documentation covering MySQL Views?
- [B.6.2: \[2757\]](#page-2778-1) Is there a discussion forum for MySQL Views?
- [B.6.3: \[2757\]](#page-2778-2) What happens to a view if an underlying table is dropped or renamed?
- [B.6.4: \[2757\]](#page-2778-3) Does MySQL 5.7 have table snapshots?
- [B.6.5: \[2757\]](#page-2778-4) Does MySQL 5.7 have materialized views?
- [B.6.6: \[2758\]](#page-2779-0) Can you insert into views that are based on joins?

### **Questions and Answers**

### <span id="page-2778-0"></span>**B.6.1: Where can I find documentation covering MySQL Views?**

See [Section 18.5, "Using Views"](#page-2276-0).

### <span id="page-2778-1"></span>**B.6.2: Is there a discussion forum for MySQL Views?**

Yes. See<http://forums.mysql.com/list.php?100>

### <span id="page-2778-2"></span>**B.6.3: What happens to a view if an underlying table is dropped or renamed?**

After a view has been created, it is possible to drop or alter a table or view to which the definition refers. To check a view definition for problems of this kind, use the [CHECK TABLE](#page-1545-0) statement. (See [Section 13.7.2.2, "](#page-1545-0)CHECK TABLE Syntax".)

### <span id="page-2778-3"></span>**B.6.4: Does MySQL 5.7 have table snapshots?**

No.

### <span id="page-2778-4"></span>**B.6.5: Does MySQL 5.7 have materialized views?**

No.

### <span id="page-2779-0"></span>**B.6.6: Can you insert into views that are based on joins?**

It is possible, provided that your [INSERT](#page-1399-0) statement has a column list that makes it clear there is only one table involved.

You cannot insert into multiple tables with a single insert on a view.

### **B.7 MySQL 5.7 FAQ: INFORMATION\_SCHEMA**

### **Questions**

- [B.7.1: \[2758\]](#page-2779-1) Where can I find documentation for the MySQL INFORMATION SCHEMA database?
- [B.7.2: \[2758\]](#page-2779-2) Is there a discussion forum for INFORMATION SCHEMA?
- [B.7.3: \[2758\]](#page-2779-3) Where can I find the ANSI SQL 2003 specification for INFORMATION\_SCHEMA?
- [B.7.4: \[2758\]](#page-2779-4) What is the difference between the Oracle Data Dictionary and MySQL's INFORMATION\_SCHEMA?
- [B.7.5: \[2758\]](#page-2779-5) Can I add to or otherwise modify the tables found in the INFORMATION SCHEMA database?

### **Questions and Answers**

### <span id="page-2779-1"></span>**B.7.1: Where can I find documentation for the MySQL INFORMATION\_SCHEMA database?**

See Chapter 19, INFORMATION SCHEMA Tables

### <span id="page-2779-2"></span>**B.7.2: Is there a discussion forum for INFORMATION\_SCHEMA?**

See <http://forums.mysql.com/list.php?101>.

### <span id="page-2779-3"></span>**B.7.3: Where can I find the ANSI SQL 2003 specification for** *INFORMATION\_SCHEMA***?**

Unfortunately, the official specifications are not freely available. (ANSI makes them available for purchase.) However, there are books available—such as SQL-99 Complete, Really by Peter Gulutzan and Trudy Pelzer—which give a comprehensive overview of the standard, including INFORMATION\_SCHEMA.

### <span id="page-2779-4"></span>**B.7.4: What is the difference between the Oracle Data Dictionary and MySQL's INFORMATION\_SCHEMA?**

Both Oracle and MySQL provide metadata in tables. However, Oracle and MySQL use different table names and column names. MySQL's implementation is more similar to those found in DB2 and SQL Server, which also support INFORMATION SCHEMA as defined in the SQL standard.

### <span id="page-2779-5"></span>**B.7.5: Can I add to or otherwise modify the tables found in the INFORMATION SCHEMA database?**

No. Since applications may rely on a certain standard structure, this should not be modified. For this reason, we cannot support bugs or other issues which result from modifying INFORMATION SCHEMA tables or data.

# **B.8 MySQL 5.7 FAQ: Migration**

### **Questions**

- [B.8.1: \[2759\]](#page-2780-0) Where can I find information on how to migrate from MySQL 5.6 to MySQL 5.7?
- [B.8.2: \[2759\]](#page-2780-1) How has storage engine (table type) support changed in MySQL 5.7 from previous versions?

### **Questions and Answers**

### <span id="page-2780-0"></span>**B.8.1: Where can I find information on how to migrate from MySQL 5.6 to MySQL 5.7?**

For detailed upgrade information, see [Section 2.10.1, "Upgrading MySQL"](#page-189-0). Do not skip a major version when upgrading, but rather complete the process in steps, upgrading from one major version to the next in each step. This may seem more complicated, but it will you save time and trouble—if you encounter problems during the upgrade, their origin will be easier to identify, either by you or—if you have a MySQL Enterprise subscription—by MySQL support.

### <span id="page-2780-1"></span>**B.8.2: How has storage engine (table type) support changed in MySQL 5.7 from previous versions?**

Storage engine support has changed as follows:

• Support for  $ISAM$  tables was removed in MySQL 5.0 and you should now use the  $MyISAM$  storage engine in place of  $ISBN$ . To convert a table  $tbL$  name from  $ISBN$  to  $MyISAM$ , simply issue a statement such as this one:

ALTER TABLE tblname ENGINE=MYISAM;

- Internal RAID for MyISAM tables was also removed in MySQL 5.0. This was formerly used to allow large tables in file systems that did not support file sizes greater than 2GB. All modern file systems allow for larger tables; in addition, there are now other solutions such as MERGE tables and views.
- The [VARCHAR](#page-1121-0) column type now retains trailing spaces in all storage engines.
- MEMORY tables (formerly known as HEAP tables) can also contain [VARCHAR](#page-1121-0) columns.

### **B.9 MySQL 5.7 FAQ: Security**

### **Questions**

- [B.9.1: \[2759\]](#page-2780-2) Where can I find documentation that addresses security issues for MySQL?
- [B.9.2: \[2760\]](#page-2781-0) Does MySQL 5.7 have native support for SSL?
- [B.9.3: \[2760\]](#page-2781-1) Is SSL support be built into MySQL binaries, or must I recompile the binary myself to enable it?
- [B.9.4: \[2760\]](#page-2781-2) Does MySQL 5.7 have built-in authentication against LDAP directories?
- [B.9.5: \[2760\]](#page-2781-3) Does MySQL 5.7 include support for Roles Based Access Control (RBAC)?

### **Questions and Answers**

### <span id="page-2780-2"></span>**B.9.1: Where can I find documentation that addresses security issues for MySQL?**

The best place to start is [Chapter 6,](#page-714-0) Security.

Other portions of the MySQL Documentation which you may find useful with regard to specific security concerns include the following:

- [Section 6.1.1, "Security Guidelines".](#page-715-0)
- [Section 6.1.3, "Making MySQL Secure Against Attackers".](#page-729-0)
- [Section C.5.4.1, "How to Reset the Root Password".](#page-2883-0)
- [Section 6.1.5, "How to Run MySQL as a Normal User".](#page-731-0)
- [Section 22.3.2.6, "User-Defined Function Security Precautions"](#page-2670-0).
- [Section 6.1.4, "Security-Related](#page-731-1) mysqld Options and Variables".
- [Section 6.1.6, "Security Issues with](#page-732-0) LOAD DATA LOCAL".
- [Section 2.9, "Postinstallation Setup and Testing"](#page-174-0).
- [Section 6.3.11.1, "Basic SSL Concepts".](#page-785-0)

### <span id="page-2781-0"></span>**B.9.2: Does MySQL 5.7 have native support for SSL?**

Most 5.7 binaries have support for SSL connections between the client and server. See [Section 6.3.11,](#page-785-1) ["Using SSL for Secure Connections"](#page-785-1).

You can also tunnel a connection using SSH, if (for example) the client application does not support SSL connections. For an example, see [Section 6.3.12, "Connecting to MySQL Remotely from Windows](#page-797-0) [with SSH"](#page-797-0).

#### <span id="page-2781-1"></span>**B.9.3: Is SSL support be built into MySQL binaries, or must I recompile the binary myself to enable it?**

Most 5.7 binaries have SSL enabled for client-server connections that are secured, authenticated, or both. See [Section 6.3.11, "Using SSL for Secure Connections"](#page-785-1).

### <span id="page-2781-2"></span>**B.9.4: Does MySQL 5.7 have built-in authentication against LDAP directories?**

Not at this time.

### **B.9.5: Does MySQL 5.7 include support for Roles Based Access Control (RBAC)?**

Not at this time.

### <span id="page-2781-3"></span>**B.10 MySQL 5.7 FAQ: MySQL Cluster**

### **Questions**

• [B.10.1: \[2760\]](#page-2781-4) Which versions of the MySQL software support Cluster? Do I have to compile from source?

### **Questions and Answers**

### <span id="page-2781-4"></span>**B.10.1: Which versions of the MySQL software support Cluster? Do I have to compile from source?**

MySQL Cluster is not supported in MySQL Server 5.7 releases. Instead, MySQL Cluster is released as a separate product, available as MySQL Cluster NDB 7.2 and MySQL Cluster NDB 7.3. You should use MySQL Cluster NDB 7.3 for new deployments, and plan to upgrade if you are using a previous version of MySQL Cluster. For an overview of improvements made in MySQL Cluster NDB 7.2, see [MySQL Cluster Development in MySQL Cluster NDB 7.2](http://dev.mysql.com/doc/refman/5.5/en/mysql-cluster-development-5-5-ndb-7-2.html); for information about improvements made in MySQL Cluster NDB 7.3, see [MySQL Cluster Development in MySQL Cluster NDB 7.3](http://dev.mysql.com/doc/refman/5.6/en/mysql-cluster-development-5-6-ndb-7-3.html).

For detailed information about deploying and using MySQL Cluster, see [MySQL Cluster NDB 7.2](http://dev.mysql.com/doc/refman/5.5/en/mysql-cluster.html) and [MySQL Cluster NDB 7.3](http://dev.mysql.com/doc/refman/5.6/en/mysql-cluster.html).

# <span id="page-2781-5"></span>**B.11 MySQL 5.7 FAQ: MySQL Chinese, Japanese, and Korean Character Sets**

This set of Frequently Asked Questions derives from the experience of MySQL's Support and Development groups in handling many inquiries about CJK (Chinese-Japanese-Korean) issues.

### **Questions**

- [B.11.1: \[2761\]](#page-2782-0) What CJK character sets are available in MySQL?
- [B.11.2: \[2762\]](#page-2783-0) I have inserted CJK characters into my table. Why does [SELECT](#page-1422-0) display them as "?" characters?
- [B.11.3: \[2764\]](#page-2785-0) What problems should I be aware of when working with the Big5 Chinese character set?
- [B.11.4: \[2764\]](#page-2785-1) Why do Japanese character set conversions fail?
- [B.11.5: \[2765\]](#page-2786-0) What should I do if I want to convert SJIS 81CA to cp932?
- [B.11.6: \[2765\]](#page-2786-1) How does MySQL represent the Yen (¥) sign?
- [B.11.7: \[2765\]](#page-2786-2) Does MySQL plan to make a separate character set where 5C is the Yen sign, as at least one other major DBMS does?
- [B.11.8: \[2765\]](#page-2786-3) Of what issues should I be aware when working with Korean character sets in MySQL?
- [B.11.9: \[2766\]](#page-2787-0) Why do I get Incorrect string value error messages?
- [B.11.10: \[2766\]](#page-2787-1) Why does my GUI front end or browser not display CJK characters correctly in my application using Access, PHP, or another API?
- [B.11.11: \[2767\]](#page-2788-0) I've upgraded to MySQL 5.7. How can I revert to behavior like that in MySQL 4.0 with regard to character sets?
- [B.11.12: \[2769\]](#page-2790-0) Why do some [LIKE](#page-1176-0) and FULLTEXT searches with CJK characters fail?
- [B.11.13: \[2769\]](#page-2790-1) How do I know whether character  $X$  is available in all character sets?
- [B.11.14: \[2770\]](#page-2791-0) Why do CJK strings sort incorrectly in Unicode? (I)
- [B.11.15: \[2771\]](#page-2792-0) Why do CJK strings sort incorrectly in Unicode? (II)
- [B.11.16: \[2772\]](#page-2793-0) Why are my supplementary characters rejected by MySQL?
- [B.11.17: \[2772\]](#page-2793-1) Shouldn't it be "CJKV"?
- [B.11.18: \[2772\]](#page-2793-2) Does MySQL allow CJK characters to be used in database and table names?
- [B.11.19: \[2772\]](#page-2793-3) Where can I find translations of the MySQL Manual into Chinese, Japanese, and Korean?
- [B.11.20: \[2772\]](#page-2793-4) Where can I get help with CJK and related issues in MySQL?

### **Questions and Answers**

### <span id="page-2782-0"></span>**B.11.1: What CJK character sets are available in MySQL?**

The list of CJK character sets may vary depending on your MySQL version. For example, the eucjpms character set was not supported prior to MySQL 5.0.3. However, since the name of the applicable language appears in the DESCRIPTION column for every entry in the [INFORMATION\\_SCHEMA.CHARACTER\\_SETS](#page-2293-0) table, you can obtain a current list of all the non-Unicode CJK character sets using this query:

mysql> **SELECT CHARACTER\_SET\_NAME, DESCRIPTION** -> **FROM INFORMATION\_SCHEMA.CHARACTER\_SETS** -> **WHERE DESCRIPTION LIKE '%Chinese%'** -> **OR DESCRIPTION LIKE '%Japanese%'** -> **OR DESCRIPTION LIKE '%Korean%'**

-> **ORDER BY CHARACTER\_SET\_NAME;**

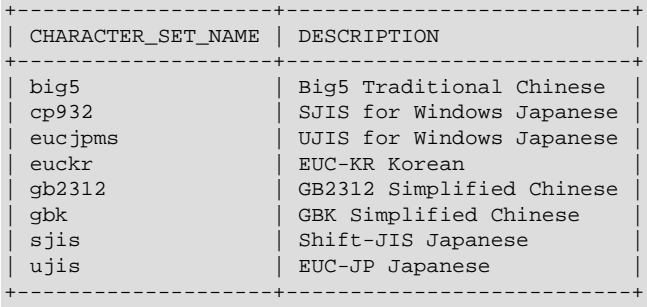

8 rows in set (0.01 sec)

(See Section 19.1, "The [INFORMATION\\_SCHEMA CHARACTER\\_SETS](#page-2293-0) Table", for more information.)

MySQL supports the two common variants of the GB (Guojia Biaozhun, or National Standard, or Simplified Chinese) character sets which are official in the People's Republic of China: gb2312 and gbk. Sometimes people try to insert gbk characters into  $q$ b2312, and it works most of the time because gbk is a superset of gb2312—but eventually they try to insert a rarer Chinese character and it doesn't work. (See Bug #16072 for an example).

Here, we try to clarify exactly what characters are legitimate in  $qb2312$  or  $qbk$ , with reference to the official documents. Please check these references before reporting  $qb2312$  or  $qbk$  bugs.

- For a complete listing of the  $qD2312$  characters, ordered according to the  $qD2312$  chinese ci collation: [gb2312](http://www.collation-charts.org/mysql60/by-charset.html#gb2312)
- MySQL's gbk is in reality "Microsoft code page 936". This differs from the official gbk for characters A1A4 (middle dot), A1AA (em dash), A6E0-A6F5, and A8BB-A8C0.
- For a listing of gbk/Unicode mappings, see [http://www.unicode.org/Public/MAPPINGS/VENDORS/](http://www.unicode.org/Public/MAPPINGS/VENDORS/MICSFT/WINDOWS/CP936.TXT) [MICSFT/WINDOWS/CP936.TXT.](http://www.unicode.org/Public/MAPPINGS/VENDORS/MICSFT/WINDOWS/CP936.TXT)
- For MySQL's listing of [gbk](http://www.collation-charts.org/mysql60/by-charset.html#gbk) characters, see obk.

### <span id="page-2783-0"></span>**B.11.2: I have inserted CJK characters into my table. Why does [SELECT](#page-1422-0) display them as "?" characters?**

This problem is usually due to a setting in MySQL that doesn't match the settings for the application program or the operating system. Here are some common steps for correcting these types of issues:

• Be certain of what MySQL version you are using.

Use the statement SELECT VERSION(); to determine this.

• Make sure that the database is actually using the desired character set.

People often think that the client character set is always the same as either the server character set or the character set used for display purposes. However, both of these are false assumptions. You can make sure by checking the result of SHOW CREATE TABLE tablename or-better yet-by using this statement:

```
SELECT character_set_name, collation_name
   FROM information schema.columns
     WHERE table_schema = your_database_name
         AND table_name = your_table_name
        AND column_name = your_column_name;
```
• Determine the hexadecimal value of the character or characters that are not being displayed correctly.

You can obtain this information for a column  $\text{column_name}$  in the table  $\text{table_name}$  using the following query:

```
SELECT HEX(column_name)
FROM table_name;
```
 $3F$  is the encoding for the ? character; this means that ? is the character actually stored in the column. This most often happens because of a problem converting a particular character from your client character set to the target character set.

• Make sure that a round trip possible—that is, when you select  $literal$  (or  $introduce r$ hexadecimal-value), you obtain literal as a result.

For example, the Japanese Katakana character Pe ( $\&$ ) exists in all CJK character sets, and has the code point value (hexadecimal coding)  $0 \times 30$ da. To test a round trip for this character, use this query:

```
SELECT 'ペ' AS `ペ`; /* or SELECT ucs2 0x30da; */
```
If the result is not also  $\mathcal{R}$ , then the round trip has failed.

For bug reports regarding such failures, we might ask you to follow up with SELECT HEX( $\sqrt{N}$ ); Then we can determine whether the client encoding is correct.

• Make sure that the problem is not with the browser or other application, rather than with MySQL.

Use the [mysql](#page-288-0) client program (on Windows:  $myzq1$ . exe) to accomplish this task. If  $myzq1$  displays correctly but your application doesn't, then your problem is probably due to system settings.

To find out what your settings are, use the [SHOW VARIABLES](#page-1595-0) statement, whose output should resemble what is shown here:

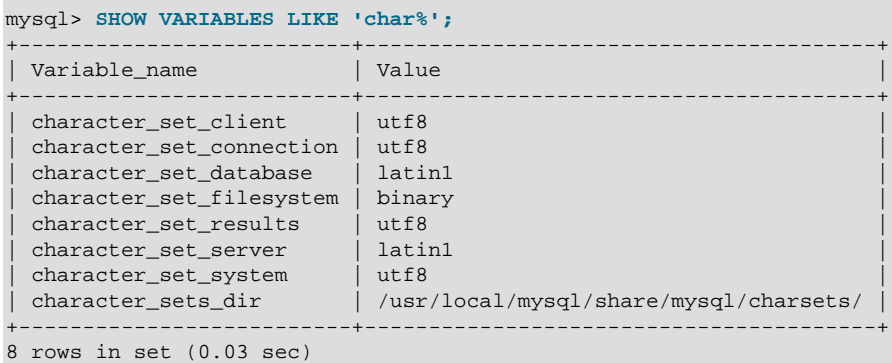

These are typical character-set settings for an international-oriented client (notice the use of  $\text{utf}8$ Unicode) connected to a server in the West  $(lat)$  is a West Europe character set and a default for MySQL).

Although Unicode (usually the  $m \pm 8$  variant on Unix, and the  $m \pm 2$  variant on Windows) is preferable to Latin, it is often not what your operating system utilities support best. Many Windows users find that a Microsoft character set, such as cp932 for Japanese Windows, is suitable.

If you cannot control the server settings, and you have no idea what your underlying computer is, then try changing to a common character set for the country that you're in (euckr = Korea;  $q b2312$ or  $q$ bk = People's Republic of China;  $big =$ Taiwan; sjis, ujis, cp932, or eucjpms = Japan;  $ucs2$  or  $utfs =$  anywhere). Usually it is necessary to change only the client and connection and results settings. There is a simple statement which changes all three at once: SET NAMES. For example:

SET NAMES 'big5';

Once the setting is correct, you can make it permanent by editing my. cnf or my. ini. For example you might add lines looking like these:

```
[mysqld]
character-set-server=big5
[client]
default-character-set=big5
```
It is also possible that there are issues with the API configuration setting being used in your application; see Why does my GUI front end or browser not display CJK characters correctly...? for more information.

### <span id="page-2785-0"></span>**B.11.3: What problems should I be aware of when working with the Big5 Chinese character set?**

MySQL supports the Big5 character set which is common in Hong Kong and Taiwan (Republic of China). MySQL's  $\frac{1}{9}$  is in reality Microsoft code page 950, which is very similar to the original  $\frac{1}{9}$ character set. We changed to this character set starting with MySQL version 4.1.16 / 5.0.16 (as a result of Bug #12476). For example, the following statements work in current versions of MySQL, but not in old versions:

```
mysql> CREATE TABLE big5 (BIG5 CHAR(1) CHARACTER SET BIG5);
Query OK, 0 rows affected (0.13 sec)
mysql> INSERT INTO big5 VALUES (0xf9dc);
Query OK, 1 row affected (0.00 sec)
mysql> SELECT * FROM big5;
+------+
| big5 |
+------+
| 嫺 |
+------+
1 row in set (0.02 sec)
```
A feature request for adding HKSCS extensions has been filed. People who need this extension may find the suggested patch for Bug #13577 to be of interest.

### <span id="page-2785-1"></span>**B.11.4: Why do Japanese character set conversions fail?**

MySQL supports the sjis, ujis, cp932, and eucjpms character sets, as well as Unicode. A common need is to convert between character sets. For example, there might be a Unix server (typically with  $s$  jis or  $u$  jis) and a Windows client (typically with  $cp932$ ).

In the following conversion table, the  $ucs2$  column represents the source, and the  $sjis$ ,  $cp932$ ,  $ujis$ , and eucjoms columns represent the destinations—that is, the last 4 columns provide the hexadecimal result when we use  $COMVERT(ucs2)$  or we assign a  $ucs2$  column containing the value to an sjis, cp932, ujis, or eucjpms column.

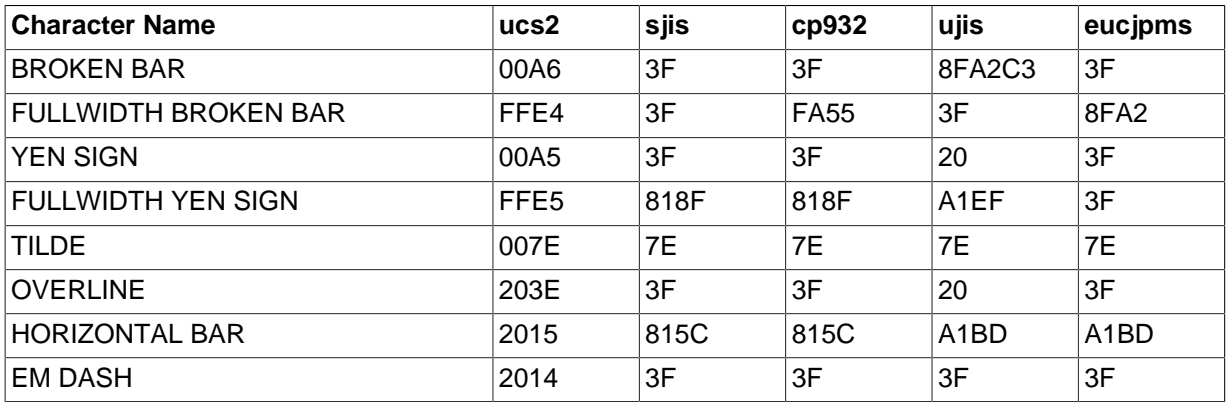

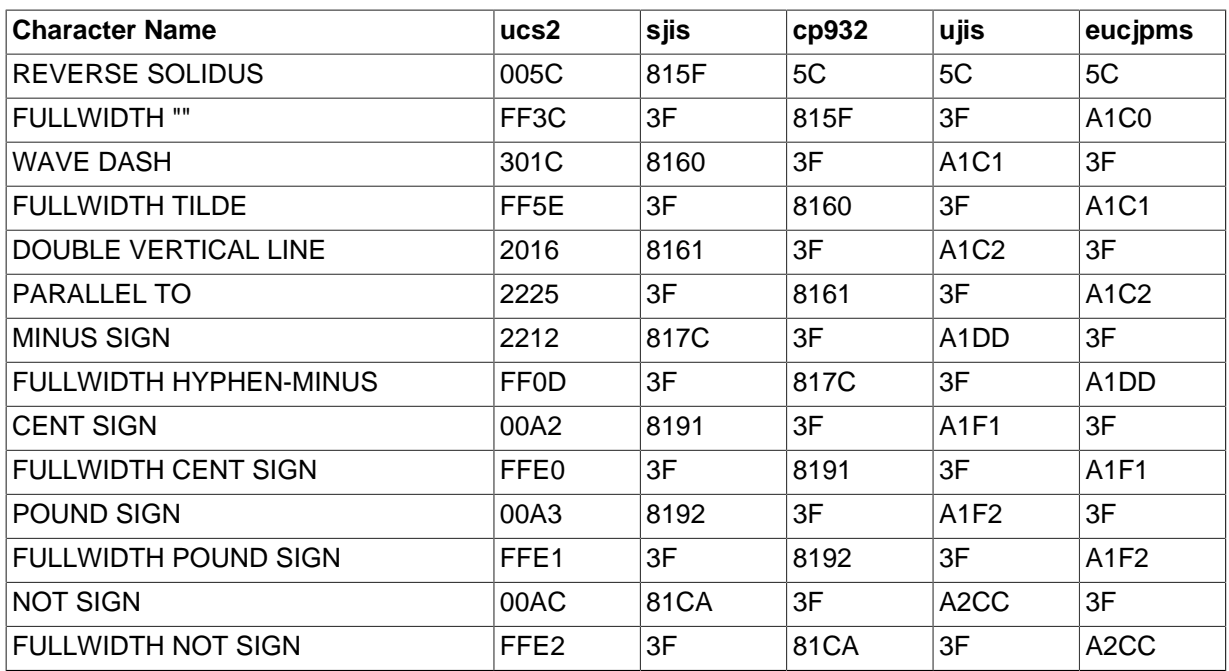

Now consider the following portion of the table.

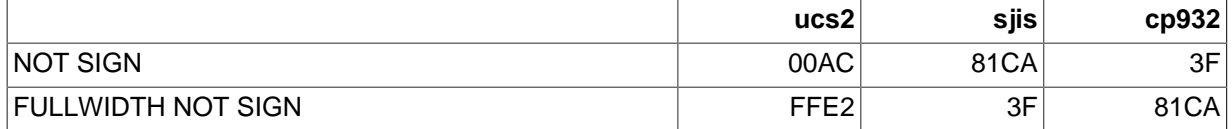

This means that MySQL converts the NOT SIGN (Unicode U+00AC) to sjis code point 0x81CA and to  $cp932$  code point  $3F$ . ( $3F$  is the question mark ("?")—this is what is always used when the conversion cannot be performed.

### <span id="page-2786-0"></span>**B.11.5: What should I do if I want to convert SJIS 81CA to cp932?**

Our answer is: "?". There are serious complaints about this: many people would prefer a "loose" conversion, so that 81CA (NOT SIGN) in sjis becomes 81CA (FULLWIDTH NOT SIGN) in cp932. We are considering a change to this behavior.

### <span id="page-2786-1"></span>**B.11.6: How does MySQL represent the Yen (¥) sign?**

A problem arises because some versions of Japanese character sets (both sjis and euc) treat 5C as a reverse solidus ( $\setminus$ —also known as a backslash), and others treat it as a yen sign ( $\geq$ ).

MySQL follows only one version of the JIS (Japanese Industrial Standards) standard description. In MySQL,  $5C$  is always the reverse solidus (\).

### <span id="page-2786-2"></span>**B.11.7: Does MySQL plan to make a separate character set where 5C is the Yen sign, as at least one other major DBMS does?**

This is one possible solution to the Yen sign issue; however, this will not happen in MySQL 5.1 or 6.0.

### <span id="page-2786-3"></span>**B.11.8: Of what issues should I be aware when working with Korean character sets in MySQL?**

In theory, while there have been several versions of the euckr (Extended Unix Code Korea) character set, only one problem has been noted.

We use the "ASCII" variant of EUC-KR, in which the code point  $0 \times 5c$  is REVERSE SOLIDUS, that is  $\setminus$  instead of the "KS-Roman" variant of EUC-KR, in which the code point  $0 \times 5c$  is WON SIGN(₩). This means that you cannot convert Unicode  $U+20A9$  to euckr:

```
mysql> SELECT
    -> CONVERT('₩' USING euckr) AS euckr,
    -> HEX(CONVERT('₩' USING euckr)) AS hexeuckr;
+-------+----------+
| euckr | hexeuckr |
+-------+----------+
| ? | 3F |
+-------+----------+
1 row in set (0.00 sec)
```
MySQL's graphic Korean chart is here: [euckr.](http://www.collation-charts.org/mysql60/by-charset.html#euckr)

#### <span id="page-2787-0"></span>**B.11.9: Why do I get Incorrect string value error messages?**

For illustration, we'll create a table with one Unicode ( $ucs2$ ) column and one Chinese ( $q b2312$ ) column.

```
mysql> CREATE TABLE ch
    -> (ucs2 CHAR(3) CHARACTER SET ucs2,
     -> gb2312 CHAR(3) CHARACTER SET gb2312);
Query OK, 0 rows affected (0.05 sec)
```
We'll try to place the rare character  $\frac{1}{2}$  in both columns.

```
mysql> INSERT INTO ch VALUES ('A汌B','A汌B');
Query OK, 1 row affected, 1 warning (0.00 sec)
```
Ah, there is a warning. Use the following statement to see what it is:

```
mysql> SHOW WARNINGS\G
                    *************************** 1. row ***************************
  Level: Warning
   Code: 1366
Message: Incorrect string value: '\xE6\xB1\x8CB' for column 'gb2312' at row 1
1 row in set (0.00 sec)
```
So it is a warning about the qb2312 column only.

```
mysql> SELECT ucs2,HEX(ucs2),gb2312,HEX(gb2312) FROM ch;
+-------+--------------+--------+-------------+
| ucs2 | HEX(ucs2) | gb2312 | HEX(gb2312) |
                        +-------+--------------+--------+-------------+
| A川B | 00416C4C0042 | A?B | 413F42 |
                            +-------+--------------+--------+-------------+
1 row in set (0.00 sec)
```
Several things need explanation here:

- 1. The fact that it is a "warning" rather than an "error" is characteristic of MySQL. We like to try to do what we can, to get the best fit, rather than give up.
- 2. The  $\mathbb{N}$  character is not in the  $gb2312$  character set. We described that problem earlier.
- 3. If you are using an old version of MySQL, you will probably see a different message.
- 4. With  $sq1$  mode=TRADITIONAL, there would be an error message, rather than a warning.

### <span id="page-2787-1"></span>**B.11.10: Why does my GUI front end or browser not display CJK characters correctly in my application using Access, PHP, or another API?**

Obtain a direct connection to the server using the  $m_{\text{VSG}}$  client (Windows:  $m_{\text{VSG}}$ ), exe), and try the same query there. If  $mvsal$  responds correctly, then the trouble may be that your application interface requires initialization. Use  $m_y sq_l$  to tell you what character set or sets it uses with the statement SHOW VARIABLES LIKE 'char<sup>%</sup>';. If you are using Access, then you are most likely connecting with Connector/ODBC. In this case, you should check [Configuring Connector/ODBC](http://dev.mysql.com/doc/connector-odbc/en/connector-odbc-configuration.html). If, for instance, you use  $big5$ , you would enter SET NAMES 'big5'. (Note that no ; is required in this case). If you are using ASP, you might need to add SET NAMES in the code. Here is an example that has worked in the past:

```
\epsilon %
Session.CodePage=0
Dim strConnection
Dim Conn
strConnection='driver=[MvSOL ODBC 3.51 Driver]; server=server;uid=username;" \ & "pwd=password;database=database;stmt=SET NAMES 'big5';"
Set Conn = Server.CreateObject("ADODB.Connection")
Conn.Open strConnection
\frac{6}{6}
```
In much the same way, if you are using any character set other than  $l_{\text{at}}$  with Connector/Net, then you must specify the character set in the connection string. See [Connecting to MySQL Using](http://dev.mysql.com/doc/connector-net/en/connector-net-programming-connecting.html) [Connector/Net](http://dev.mysql.com/doc/connector-net/en/connector-net-programming-connecting.html), for more information.

If you are using PHP, try this:

```
<?php
  $link = mysql_connect($host, $usr, $pwd);
  mysql_select_db($db);
  if( mysql_error() ) { print "Database ERROR: " . mysql_error(); }
  mysql_query("SET NAMES 'utf8'", $link);
?>
```
In this case, we used SET NAMES to change [character\\_set\\_client](#page-516-0) and [character\\_set\\_connection](#page-517-0) and [character\\_set\\_results](#page-518-0).

We encourage the use of the newer  $mysq1$  extension, rather than  $mysq1$ . Using  $mysq1$ , the previous example could be rewritten as shown here:

```
<?php
   $link = new mysqli($host, $usr, $pwd, $db);
   if( mysqli_connect_errno() )
  \left\{ \right. printf("Connect failed: %s\n", mysqli_connect_error());
     exit();
   }
   $link->query("SET NAMES 'utf8'");
?>
```
Another issue often encountered in PHP applications has to do with assumptions made by the browser. Sometimes adding or changing a <meta> tag suffices to correct the problem: for example, to insure that the user agent interprets page content as  $UTF-8$ , you should include  $\epsilon$ meta httpequiv="Content-Type" content="text/html; charset=utf-8"> in the <head> of the HTML page.

If you are using Connector/J, see [Using Character Sets and Unicode](http://dev.mysql.com/doc/connector-j/en/connector-j-reference-charsets.html).

### <span id="page-2788-0"></span>**B.11.11: I've upgraded to MySQL 5.7. How can I revert to behavior like that in MySQL 4.0 with regard to character sets?**

In MySQL Version 4.0, there was a single "global" character set for both server and client, and the decision as to which character to use was made by the server administrator. This changed starting with MySQL Version 4.1. What happens now is a "handshake", as described in [Section 10.1.4, "Connection](#page-1030-0) [Character Sets and Collations"](#page-1030-0):

When a client connects, it sends to the server the name of the character set that it wants to use. The server uses the name to set the character set client, [character\\_set\\_results](#page-518-0), and [character\\_set\\_connection](#page-517-0) system variables. In effect, the server performs a SET NAMES operation using the character set name.

The effect of this is that you cannot control the client character set by starting  $mysqld$  with  $$ [character-set-server=utf8](#page-470-0). However, some of our Asian customers have said that they prefer the MySQL 4.0 behavior. To make it possible to retain this behavior, we added a  $m_y$  sqld switch,  $$ [character-set-client-handshake](#page-469-0), which can be turned off with [--skip-character-set](#page-469-0)[client-handshake](#page-469-0). If you start [mysqld](#page-262-0) with [--skip-character-set-client-handshake](#page-469-0), then, when a client connects, it sends to the server the name of the character set that it wants to use however, the server ignores this request from the client.

By way of example, suppose that your favorite server character set is  $latail$  (unlikely in a CJK area, but this is the default value). Suppose further that the client uses  $\text{utfs}$  because this is what the client's operating system supports. Now, start the server with  $l$ atin1 as its default character set:

mysqld --character-set-server=latin1

And then start the client with the default character set  $\text{utfs}:$ 

mysql --default-character-set=utf8

The current settings can be seen by viewing the output of [SHOW VARIABLES](#page-1595-0):

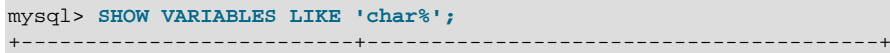

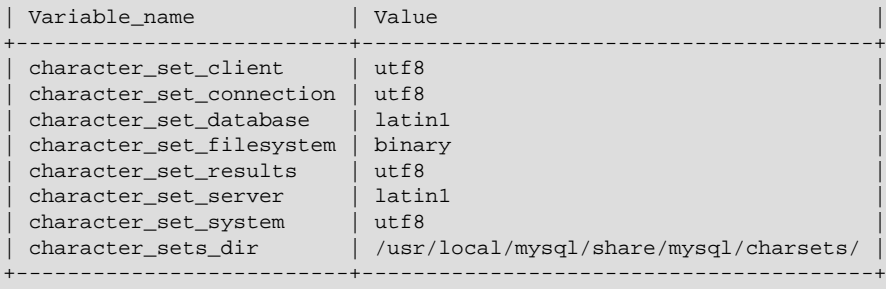

8 rows in set (0.01 sec)

Now stop the client, and then stop the server using  $mysgl$  admin. Then start the server again, but this time tell it to skip the handshake like so:

mysqld --character-set-server=utf8 --skip-character-set-client-handshake

Start the client with  $\text{utf8}$  once again as the default character set, then display the current settings:

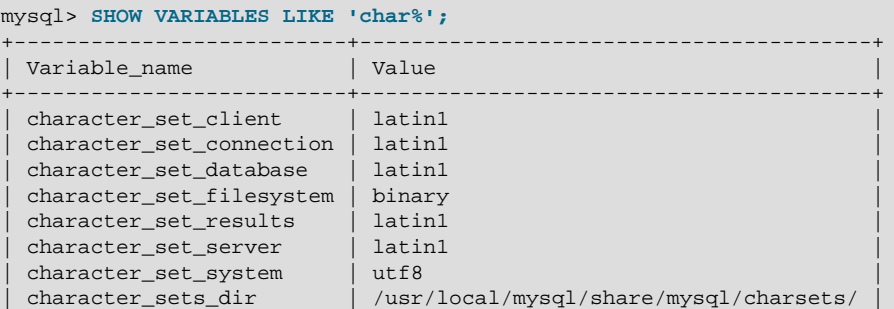

```
+--------------------------+----------------------------------------+
8 rows in set (0.01 sec)
```
As you can see by comparing the differing results from [SHOW VARIABLES](#page-1595-0), the server ignores the client's initial settings if the [--skip-character-set-client-handshake](#page-469-0) is used.

#### <span id="page-2790-0"></span>**B.11.12: Why do some [LIKE](#page-1176-0) and FULLTEXT searches with CJK characters fail?**

There is a very simple problem with [LIKE](#page-1176-0) searches on [BINARY](#page-1123-0) and [BLOB](#page-1124-0) columns: we need to know the end of a character. With multi-byte character sets, different characters might have different octet lengths. For example, in  $m \text{tr} 8$ , A requires one byte but  $\text{K}$  requires three bytes, as shown here:

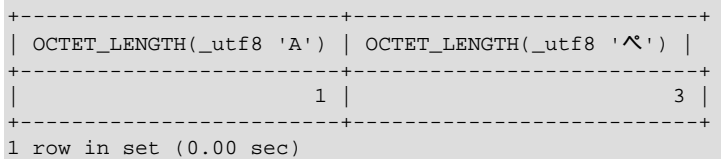

If we don't know where the first character ends, then we don't know where the second character begins, in which case even very simple searches such as  $LIKE + A\$  fail. The solution is to use a regular CJK character set in the first place, or to convert to a CJK character set before comparing.

This is one reason why MySQL cannot allow encodings of nonexistent characters. If it is not strict about rejecting bad input, then it has no way of knowing where characters end.

For FULLTEXT searches, we need to know where words begin and end. With Western languages, this is rarely a problem because most (if not all) of these use an easy-to-identify word boundary the space character. However, this is not usually the case with Asian writing. We could use arbitrary halfway measures, like assuming that all Han characters represent words, or (for Japanese) depending on changes from Katakana to Hiragana due to grammatical endings. However, the only sure solution requires a comprehensive word list, which means that we would have to include a dictionary in the server for each Asian language supported. This is simply not feasible.

#### <span id="page-2790-1"></span>**B.11.13: How do I know whether character X is available in all character sets?**

The majority of simplified Chinese and basic nonhalfwidth Japanese Kana characters appear in all CJK character sets. This stored procedure accepts a  $UCS-2$  Unicode character, converts it to all other character sets, and displays the results in hexadecimal.

```
DELIMITER //
```

```
CREATE PROCEDURE p_convert(ucs2_char CHAR(1) CHARACTER SET ucs2)
BEGIN
CREATE TABLE tj
              (ucs2 CHAR(1) character set ucs2,
               utf8 CHAR(1) character set utf8,
              big5 CHAR(1) character set big5,
              cp932 CHAR(1) character set cp932,
               eucjpms CHAR(1) character set eucjpms,
              euckr CHAR(1) character set euckr,
               gb2312 CHAR(1) character set gb2312,
               gbk CHAR(1) character set gbk,
               sjis CHAR(1) character set sjis,
               ujis CHAR(1) character set ujis);
INSERT INTO tj (ucs2) VALUES (ucs2_char);
UPDATE tj SET utf8=ucs2,
              big5=ucs2,
               cp932=ucs2,
               eucjpms=ucs2,
               euckr=ucs2,
```

```
 gb2312=ucs2,
               gbk=ucs2,
               sjis=ucs2,
              uis=ucs2;
/* If there is a conversion problem, UPDATE will produce a warning. */
SELECT hex(ucs2) AS ucs2,
       hex(utf8) AS utf8,
        hex(big5) AS big5,
       hex(cp932) AS cp932,
       hex(eucjpms) AS eucjpms,
       hex(euckr) AS euckr,
       hex(gb2312) AS gb2312,
       hex(gbk) AS gbk,
       hex(sjis) AS sjis,
       hex(ujis) AS ujis
FROM + i;DROP TABLE tj;
END//
```
The input can be any single ucs2 character, or it can be the code point value (hexadecimal representation) of that character. For example, from Unicode's list of ucs2 encodings and names [\(http://www.unicode.org/Public/UNIDATA/UnicodeData.txt\)](http://www.unicode.org/Public/UNIDATA/UnicodeData.txt), we know that the Katakana character Pe appears in all CJK character sets, and that its code point value is  $0 \times 30$ da. If we use this value as the argument to  $p_{\text{convert}}($ ), the result is as shown here:

```
mysql> CALL p_convert(0x30da)//
+------+--------+------+-------+---------+-------+--------+------+------+------+
| ucs2 | utf8 | big5 | cp932 | eucjpms | euckr | gb2312 | gbk | sjis | ujis |
+------+--------+------+-------+---------+-------+--------+------+------+------+
| 30DA | E3839A | C772 | 8379 | A5DA | ABDA | A5DA | A5DA | 8379 | A5DA |
                            +------+--------+------+-------+---------+-------+--------+------+------+------+
1 row in set (0.04 sec)
```
Since none of the column values is  $3F$ —that is, the question mark character (?)—we know that every conversion worked.

### <span id="page-2791-0"></span>**B.11.14: Why do CJK strings sort incorrectly in Unicode? (I)**

+------+

Sometimes people observe that the result of a utf8\_unicode\_ci or ucs2\_unicode\_ci search, or of an ORDER BY sort is not what they think a native would expect. Although we never rule out the possibility that there is a bug, we have found in the past that many people do not read correctly the standard table of weights for the Unicode Collation Algorithm. MySQL uses the table found at [http://](http://www.unicode.org/Public/UCA/4.0.0/allkeys-4.0.0.txt) [www.unicode.org/Public/UCA/4.0.0/allkeys-4.0.0.txt.](http://www.unicode.org/Public/UCA/4.0.0/allkeys-4.0.0.txt) This is not the first table you will find by navigating from the unicode.org home page, because MySQL uses the older 4.0.0 "allkeys" table, rather than the more recent 4.1.0 table. (The newer '520' collations in MySQL 5.6 use the 5.2 "allkeys" table.) This is because we are very wary about changing ordering which affects indexes, lest we bring about situations such as that reported in Bug #16526, illustrated as follows:

```
mysql< CREATE TABLE tj (s1 CHAR(1) CHARACTER SET utf8 COLLATE utf8_unicode_ci);
Query OK, 0 rows affected (0.05 sec)
mysql> INSERT INTO tj VALUES ('が'),('か');
Query OK, 2 rows affected (0.00 sec)
Records: 2 Duplicates: 0 Warnings: 0
mysql> SELECT * FROM tj WHERE s1 = 'か';
+------+
| s1 |+------+
| が |
| か |
```
2 rows in set (0.00 sec)

The character in the first result row is not the one that we searched for. Why did MySQL retrieve it? First we look for the Unicode code point value, which is possible by reading the hexadecimal number for the ucs2 version of the characters:

```
mysql> SELECT s1, HEX(CONVERT(s1 USING ucs2)) FROM tj;
+------+-----------------------------+
| s1 | HEX(CONVERT(s1 USING ucs2)) |
     +------+-----------------------------+
| が | 304C |
| か | 304B | |
+------+-----------------------------+
2 rows in set (0.03 sec)
```
Now we search for  $304B$  and  $304C$  in the  $4.0.0$  allkeys table, and find these lines:

304B ; [.1E57.0020.000E.304B] # HIRAGANA LETTER KA 304C ; [.1E57.0020.000E.304B][.0000.0140.0002.3099] # HIRAGANA LETTER GA; QQCM

The official Unicode names (following the "#" mark) tell us the Japanese syllabary (Hiragana), the informal classification (letter, digit, or punctuation mark), and the Western identifier (KA or GA, which happen to be voiced and unvoiced components of the same letter pair). More importantly, the primary weight (the first hexadecimal number inside the square brackets) is  $1E57$  on both lines. For comparisons in both searching and sorting, MySQL pays attention to the primary weight only, ignoring all the other numbers. This means that we are sorting  $\ddot{\gamma}$  and  $\dot{\gamma}$  correctly according to the Unicode specification. If we wanted to distinguish them, we'd have to use a non-UCA (Unicode Collation Algorithm) collation (utf8\_bin or utf8\_general\_ci), or to compare the [HEX\(\)](#page-1166-0) values, or use ORDER BY CONVERT(s1 USING sjis). Being correct "according to Unicode" isn't enough, of course: the person who submitted the bug was equally correct. We plan to add another collation for Japanese according to the JIS X 4061 standard, in which voiced/unvoiced letter pairs like KA/GA are distinguishable for ordering purposes.

### <span id="page-2792-0"></span>**B.11.15: Why do CJK strings sort incorrectly in Unicode? (II)**

If you are using Unicode (ucs2 or utf8), and you know what the Unicode sort order is (see [Section B.11, "MySQL 5.7 FAQ: MySQL Chinese, Japanese, and Korean Character Sets"](#page-2781-5)), but MySQL still seems to sort your table incorrectly, then you should first verify the table character set:

```
mysql> SHOW CREATE TABLE t\G
       ******************** 1. row ******************
Table: t
Create Table: CREATE TABLE `t` (
`s1` char(1) CHARACTER SET ucs2 DEFAULT NULL
) ENGINE=MyISAM DEFAULT CHARSET=latin1
1 row in set (0.00 sec)
```
Since the character set appears to be correct, let's see what information the INFORMATION SCHEMA.COLUMNS table can provide about this column:

```
mysql> SELECT COLUMN_NAME, CHARACTER_SET_NAME, COLLATION_NAME
    -> FROM INFORMATION_SCHEMA.COLUMNS
     -> WHERE COLUMN_NAME = 's1'
    \rightarrow AND TABLE NAME = 't;
+-------------+--------------------+-----------------+
| COLUMN_NAME | CHARACTER_SET_NAME | COLLATION_NAME |
              +-------------+--------------------+-----------------+
| s1 | ucs2 | ucs2_general_ci |
      +-------------+--------------------+-----------------+
1 row in set (0.01 sec)
```
**(See Section 19.4, "The INFORMATION** SCHEMA COLUMNS Table", for more information.)

You can see that the collation is ucs2\_general\_ci instead of ucs2\_unicode\_ci. The reason why this is so can be found using SHOW CHARSET, as shown here:

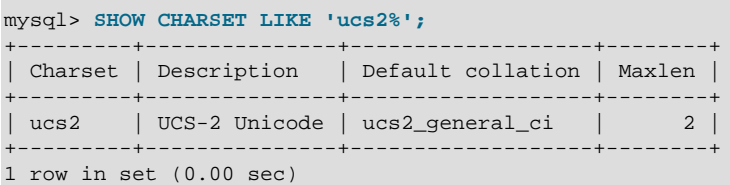

For ucs2 and utf8, the default collation is "general". To specify a Unicode collation, use COLLATE ucs2\_unicode\_ci.

### <span id="page-2793-0"></span>**B.11.16: Why are my supplementary characters rejected by MySQL?**

Before MySQL 5.5.3, MySQL does not support supplementary characters—that is, characters which need more than 3 bytes—for UTF-8. We support only what Unicode calls the Basic Multilingual Plane / Plane 0. Only a few very rare Han characters are supplementary; support for them is uncommon. This has led to reports such as that found in Bug #12600, which we rejected as "not a bug". With  $\text{utf8},$ we must truncate an input string when we encounter bytes that we don't understand. Otherwise, we wouldn't know how long the bad multi-byte character is.

One possible workaround is to use  $ucs2$  instead of  $utfs$ , in which case the "bad" characters are changed to question marks; however, no truncation takes place. You can also change the data type to [BLOB](#page-1124-0) or [BINARY](#page-1123-0), which perform no validity checking.

As of MySQL 5.5.3, Unicode support is extended to include supplementary characters by means of additional Unicode character sets:  $\text{utf16}, \text{utf32},$  and 4-byte  $\text{utf8mb4}$ . These character sets support supplementary Unicode characters outside the Basic Multilingual Plane (BMP).

### <span id="page-2793-1"></span>**B.11.17: Shouldn't it be "CJKV"?**

No. The term "CJKV" (Chinese Japanese Korean Vietnamese) refers to Vietnamese character sets which contain Han (originally Chinese) characters. MySQL has no plan to support the old Vietnamese script using Han characters. MySQL does of course support the modern Vietnamese script with Western characters.

As of MySQL 5.6, there are Vietnamese collations for Unicode character sets, as described in [Section 10.1.14.1, "Unicode Character Sets"](#page-1058-0).

### <span id="page-2793-2"></span>**B.11.18: Does MySQL allow CJK characters to be used in database and table names?**

This issue is fixed in MySQL 5.1, by automatically rewriting the names of the corresponding directories and files.

For example, if you create a database named  $#$  on a server whose operating system does not support CJK in directory names, MySQL creates a directory named @0w@00a5@00ae. which is just a fancy way of encoding E6A5AE—that is, the Unicode hexadecimal representation for the 楮 character. However, if you run a [SHOW DATABASES](#page-1566-0) statement, you can see that the database is listed as 楮.

### <span id="page-2793-3"></span>**B.11.19: Where can I find translations of the MySQL Manual into Chinese, Japanese, and Korean?**

A Simplified Chinese version of the Manual, current for MySQL 5.1.12, can be found at [http://](http://dev.mysql.com/doc/) [dev.mysql.com/doc/](http://dev.mysql.com/doc/). The Japanese translation of the MySQL 4.1 manual can be downloaded from <http://dev.mysql.com/doc/>.

### <span id="page-2793-4"></span>**B.11.20: Where can I get help with CJK and related issues in MySQL?**

The following resources are available:

- A listing of MySQL user groups can be found at [http://dev.mysql.com/user-groups/.](http://dev.mysql.com/user-groups/)
- View feature requests relating to character set issues at <http://tinyurl.com/y6xcuf>.
- Visit the MySQL [Character Sets, Collation, Unicode Forum.](http://forums.mysql.com/list.php?103) We are also in the process of adding foreign-language forums at<http://forums.mysql.com/>.

# **B.12 MySQL 5.7 FAQ: Connectors & APIs**

For common questions, issues, and answers relating to the MySQL Connectors and other APIs, see the following areas of the Manual:

- [Section 21.8.15, "Common Questions and Problems When Using the C API"](#page-2591-0)
- [Common Problems with MySQL and PHP](http://dev.mysql.com/doc/apis-php/en/apis-php-problems.html)
- [Connector/ODBC Notes and Tips](http://dev.mysql.com/doc/connector-odbc/en/connector-odbc-usagenotes.html)
- [Connector/Net Programming](http://dev.mysql.com/doc/connector-net/en/connector-net-programming.html)
- [MySQL Connector/J Developer Guide](http://dev.mysql.com/doc/connector-j/en/index.html)

# **B.13 MySQL 5.7 FAQ: Replication**

In the following section, we provide answers to questions that are most frequently asked about MySQL Replication.

### **Questions**

- [B.13.1: \[2774\]](#page-2795-0) Must the slave be connected to the master all the time?
- [B.13.2: \[2774\]](#page-2795-1) Must I enable networking on my master and slave to enable replication?
- [B.13.3: \[2774\]](#page-2795-2) How do I know how late a slave is compared to the master? In other words, how do I know the date of the last statement replicated by the slave?
- [B.13.4: \[2774\]](#page-2795-3) How do I force the master to block updates until the slave catches up?
- [B.13.5: \[2775\]](#page-2796-0) What issues should I be aware of when setting up two-way replication?
- [B.13.6: \[2775\]](#page-2796-1) How can I use replication to improve performance of my system?
- [B.13.7: \[2775\]](#page-2796-2) What should I do to prepare client code in my own applications to use performanceenhancing replication?
- [B.13.8: \[2775\]](#page-2796-3) When and how much can MySQL replication improve the performance of my system?
- [B.13.9: \[2776\]](#page-2797-0) How can I use replication to provide redundancy or high availability?
- [B.13.10: \[2776\]](#page-2797-1) How do I tell whether a master server is using statement-based or row-based binary logging format?
- [B.13.11: \[2776\]](#page-2797-2) How do I tell a slave to use row-based replication?
- [B.13.12: \[2776\]](#page-2797-3) How do I prevent [GRANT](#page-1531-0) and [REVOKE](#page-1542-0) statements from replicating to slave machines?
- [B.13.13: \[2777\]](#page-2798-0) Does replication work on mixed operating systems (for example, the master runs on Linux while slaves run on Mac OS X and Windows)?
- [B.13.14: \[2777\]](#page-2798-1) Does replication work on mixed hardware architectures (for example, the master runs on a 64-bit machine while slaves run on 32-bit machines)?

### **Questions and Answers**

### <span id="page-2795-0"></span>**B.13.1: Must the slave be connected to the master all the time?**

No, it does not. The slave can go down or stay disconnected for hours or even days, and then reconnect and catch up on updates. For example, you can set up a master/slave relationship over a dial-up link where the link is up only sporadically and for short periods of time. The implication of this is that, at any given time, the slave is not guaranteed to be in synchrony with the master unless you take some special measures.

To ensure that catchup can occur for a slave that has been disconnected, you must not remove binary log files from the master that contain information that has not yet been replicated to the slaves. Asynchronous replication can work only if the slave is able to continue reading the binary log from the point where it last read events.

### <span id="page-2795-1"></span>**B.13.2: Must I enable networking on my master and slave to enable replication?**

Yes, networking must be enabled on the master and slave. If networking is not enabled, the slave cannot connect to the master and transfer the binary log. Check that the [skip-networking](#page-492-0) option has not been enabled in the configuration file for either server.

### <span id="page-2795-2"></span>**B.13.3: How do I know how late a slave is compared to the master? In other words, how do I know the date of the last statement replicated by the slave?**

Check the Seconds Behind Master column in the output from [SHOW SLAVE STATUS](#page-1584-0). See [Section 16.1.5.1, "Checking Replication Status".](#page-2124-0)

When the slave SQL thread executes an event read from the master, it modifies its own time to the event timestamp. (This is why [TIMESTAMP](#page-1111-0) is well replicated.) In the Time column in the output of [SHOW](#page-1578-0) [PROCESSLIST](#page-1578-0), the number of seconds displayed for the slave SQL thread is the number of seconds between the timestamp of the last replicated event and the real time of the slave machine. You can use this to determine the date of the last replicated event. Note that if your slave has been disconnected from the master for one hour, and then reconnects, you may immediately see large Time values such as 3600 for the slave SQL thread in [SHOW PROCESSLIST](#page-1578-0). This is because the slave is executing statements that are one hour old. See [Section 16.2.1, "Replication Implementation Details"](#page-2127-0).

### <span id="page-2795-3"></span>**B.13.4: How do I force the master to block updates until the slave catches up?**

Use the following procedure:

1. On the master, execute these statements:

mysql> **FLUSH TABLES WITH READ LOCK;** mysql> **SHOW MASTER STATUS;**

Record the replication coordinates (the current binary log file name and position) from the output of the [SHOW](#page-1559-0) statement.

2. On the slave, issue the following statement, where the arguments to the MASTER POS WAIT() function are the replication coordinate values obtained in the previous step:

mysql> **SELECT MASTER\_POS\_WAIT('log\_name', log\_pos);**

The [SELECT](#page-1422-0) statement blocks until the slave reaches the specified log file and position. At that point, the slave is in synchrony with the master and the statement returns.

3. On the master, issue the following statement to enable the master to begin processing updates again:

mysql> **UNLOCK TABLES;**

### <span id="page-2796-0"></span>**B.13.5: What issues should I be aware of when setting up two-way replication?**

MySQL replication currently does not support any locking protocol between master and slave to guarantee the atomicity of a distributed (cross-server) update. In other words, it is possible for client A to make an update to co-master 1, and in the meantime, before it propagates to co-master 2, client B could make an update to co-master 2 that makes the update of client A work differently than it did on co-master 1. Thus, when the update of client A makes it to co-master 2, it produces tables that are different from what you have on co-master 1, even after all the updates from co-master 2 have also propagated. This means that you should not chain two servers together in a two-way replication relationship unless you are sure that your updates can safely happen in any order, or unless you take care of mis-ordered updates somehow in the client code.

You should also realize that two-way replication actually does not improve performance very much (if at all) as far as updates are concerned. Each server must do the same number of updates, just as you would have a single server do. The only difference is that there is a little less lock contention because the updates originating on another server are serialized in one slave thread. Even this benefit might be offset by network delays.

### <span id="page-2796-1"></span>**B.13.6: How can I use replication to improve performance of my system?**

Set up one server as the master and direct all writes to it. Then configure as many slaves as you have the budget and rackspace for, and distribute the reads among the master and the slaves. You can also start the slaves with the [--skip-innodb](#page-1788-0), [--low-priority-updates](#page-482-0), and [--delay](#page-473-0)[key-write=ALL](#page-473-0) options to get speed improvements on the slave end. In this case, the slave uses nontransactional  $MyISAM$  tables instead of  $InmOBB$  tables to get more speed by eliminating transactional overhead.

### <span id="page-2796-2"></span>**B.13.7: What should I do to prepare client code in my own applications to use performanceenhancing replication?**

See the guide to using replication as a scale-out solution, [Section 16.3.3, "Using Replication for Scale-](#page-2146-0)[Out"](#page-2146-0).

### <span id="page-2796-3"></span>**B.13.8: When and how much can MySQL replication improve the performance of my system?**

MySQL replication is most beneficial for a system that processes frequent reads and infrequent writes. In theory, by using a single-master/multiple-slave setup, you can scale the system by adding more slaves until you either run out of network bandwidth, or your update load grows to the point that the master cannot handle it.

To determine how many slaves you can use before the added benefits begin to level out, and how much you can improve performance of your site, you must know your query patterns, and determine empirically by benchmarking the relationship between the throughput for reads and writes on a typical master and a typical slave. The example here shows a rather simplified calculation of what you can get with replication for a hypothetical system. Let reads and writes denote the number of reads and writes per second, respectively.

Let's say that system load consists of 10% writes and 90% reads, and we have determined by benchmarking that reads is 1200 - 2<sup>\*</sup> writes. In other words, the system can do 1,200 reads per second with no writes, the average write is twice as slow as the average read, and the relationship is linear. Suppose that the master and each slave have the same capacity, and that we have one master and  $N$  slaves. Then we have for each server (master or slave):

 $reads = 1200 - 2 * writes$ 

reads =  $9 *$  writes / ( $N + 1$ ) (reads are split, but writes replicated to all slaves)

 $9 * writes / (N + 1) + 2 * writes = 1200$ 

 $writes = 1200 / (2 + 9/(N + 1))$ 

The last equation indicates the maximum number of writes for  $N$  slaves, given a maximum possible read rate of 1,200 per second and a ratio of nine reads per write.

This analysis yields the following conclusions:

- If  $N = 0$  (which means we have no replication), our system can handle about 1200/11 = 109 writes per second.
- If  $N = 1$ , we get up to 184 writes per second.
- If  $N = 8$ , we get up to 400 writes per second.
- If  $N = 17$ , we get up to 480 writes per second.
- Eventually, as  $N$  approaches infinity (and our budget negative infinity), we can get very close to 600 writes per second, increasing system throughput about 5.5 times. However, with only eight servers, we increase it nearly four times.

Note that these computations assume infinite network bandwidth and neglect several other factors that could be significant on your system. In many cases, you may not be able to perform a computation similar to the one just shown that accurately predicts what will happen on your system if you add  $N$ replication slaves. However, answering the following questions should help you decide whether and by how much replication will improve the performance of your system:

- What is the read/write ratio on your system?
- How much more write load can one server handle if you reduce the reads?
- For how many slaves do you have bandwidth available on your network?

### <span id="page-2797-0"></span>**B.13.9: How can I use replication to provide redundancy or high availability?**

How you implement redundancy is entirely dependent on your application and circumstances. Highavailability solutions (with automatic failover) require active monitoring and either custom scripts or third party tools to provide the failover support from the original MySQL server to the slave.

To handle the process manually, you should be able to switch from a failed master to a pre-configured slave by altering your application to talk to the new server or by adjusting the DNS for the MySQL server from the failed server to the new server.

For more information and some example solutions, see [Section 16.3.6, "Switching Masters During](#page-2150-0) [Failover".](#page-2150-0)

### <span id="page-2797-1"></span>**B.13.10: How do I tell whether a master server is using statement-based or row-based binary logging format?**

Check the value of the binlog format system variable:

mysql> **SHOW VARIABLES LIKE 'binlog\_format';**

The value shown will be one of STATEMENT, ROW, or MIXED. For MIXED mode, row-based logging is preferred but replication switches automatically to statement-based logging under certain conditions; for information about when this may occur, see [Section 5.2.4.3, "Mixed Binary Logging Format".](#page-681-0)

### <span id="page-2797-2"></span>**B.13.11: How do I tell a slave to use row-based replication?**

Slaves automatically know which format to use.

### <span id="page-2797-3"></span>**B.13.12: How do I prevent [GRANT](#page-1531-0) and [REVOKE](#page-1542-0) statements from replicating to slave machines?**

Start the server with the --replicate-wild-ignore-table=mysql. % option to ignore replication for tables in the mysql database.

<span id="page-2798-0"></span>**B.13.13: Does replication work on mixed operating systems (for example, the master runs on Linux while slaves run on Mac OS X and Windows)?**

Yes.

<span id="page-2798-1"></span>**B.13.14: Does replication work on mixed hardware architectures (for example, the master runs on a 64-bit machine while slaves run on 32-bit machines)?**

Yes.

# Appendix C Errors, Error Codes, and Common Problems

# **Table of Contents**

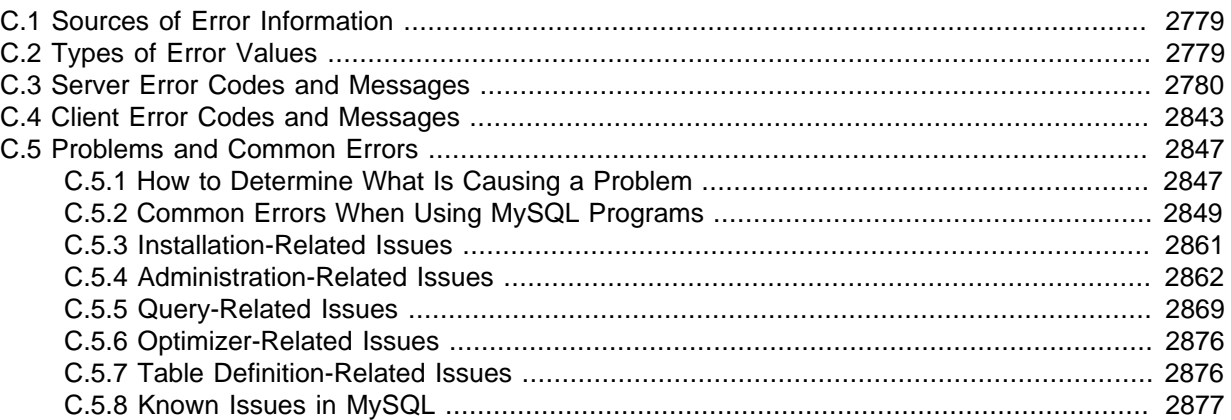

This appendix lists common problems and errors that may occur and potential resolutions, in addition to listing the errors that may appear when you call MySQL from any host language. The first section covers problems and resolutions. Detailed information on errors is provided: One list displays server error messages. Another list displays client program messages.

# <span id="page-2800-0"></span>**C.1 Sources of Error Information**

There are several sources of error information in MySQL:

- Each SQL statement executed results in an error code, an SQLSTATE value, and an error message, as described in [Section C.2, "Types of Error Values".](#page-2800-1) These errors are returned from the server side; see [Section C.3, "Server Error Codes and Messages".](#page-2801-0)
- Errors can occur on the client side, usually involving problems communicating with the server; see [Section C.4, "Client Error Codes and Messages".](#page-2864-0)
- SQL statement warning and error information is available through the [SHOW WARNINGS](#page-1596-0) and [SHOW ERRORS](#page-1570-0) statements. The [warning\\_count](#page-608-0) system variable indicates the number of errors, warnings, and notes. The [error\\_count](#page-530-0) system variable indicates the number of errors. Its value excludes warnings and notes.
- The [GET DIAGNOSTICS](#page-1505-0) statement may be used to inspect the diagnostic information in the diagnostics area. See Section 13.6.7.3, "[GET DIAGNOSTICS](#page-1505-0) Syntax".
- [SHOW SLAVE STATUS](#page-1584-0) statement output includes information about replication errors occurring on the slave side.
- [SHOW ENGINE INNODB STATUS](#page-1567-0) statement output includes information about the most recent foreign key error if a [CREATE TABLE](#page-1353-0) statement for an [InnoDB](#page-1616-0) table fails.
- The [perror](#page-430-0) program provides information from the command line about error numbers. See Section 4.8.1, "perror - Explain Error Codes".

Descriptions of server and client errors are provided later in this Appendix. For information about errors related to [InnoDB](#page-1616-0), see [Section 14.2.17.4, "](#page-1886-0)InnoDB Error Handling".

# <span id="page-2800-1"></span>**C.2 Types of Error Values**

When an error occurs in MySQL, the server returns two types of error values:

• A MySQL-specific error code. This value is numeric. It is not portable to other database systems.

• An SQLSTATE value. The value is a five-character string (for example, '42S02'). The values are taken from ANSI SQL and ODBC and are more standardized.

A message string that provides a textual description of the error is also available.

When an error occurs, the MySQL error code, SQLSTATE value, and message string are available using C API functions:

- MySQL error code: Call mysql errno()
- SQLSTATE value: Call [mysql\\_sqlstate\(\)](#page-2550-0)
- Error message: Call mysql error()

For prepared statements, the corresponding error functions are  $mysgl\_stmt\_errno($ ), [mysql\\_stmt\\_sqlstate\(\)](#page-2585-0), and [mysql\\_stmt\\_error\(\)](#page-2568-1). All error functions are described in [Section 21.8, "MySQL C API"](#page-2483-0).

The number of errors, warnings, and notes for the previous statement can be obtained by calling [mysql\\_warning\\_count\(\)](#page-2555-0). See Section 21.8.7.77, "mysql\_warning\_count()".

The first two characters of an SQLSTATE value indicate the error class:

- Class = '00' indicates success.
- Class =  $101$  indicates a warning.
- Class = '02' indicates "not found." This is relevant within the context of cursors and is used to control what happens when a cursor reaches the end of a data set. This condition also occurs for SELECT ... INTO var\_list statements that retrieve no rows.
- Class >  $102$  indicates an exception.

### <span id="page-2801-0"></span>**C.3 Server Error Codes and Messages**

MySQL programs have access to several types of error information when the server returns an error. For example, the  $m \times a \in \mathbb{C}$  client program displays errors using the following format:

shell> SELECT \* FROM no such table; ERROR 1146 (42S02): Table 'test.no\_such\_table' doesn't exist

The message displayed contains three types of information:

- A numeric error code (1146). This number is MySQL-specific and is not portable to other database systems.
- A five-character SQLSTATE value ( $42502$ ). The values are taken from ANSI SQL and ODBC and are more standardized. Not all MySQL error numbers have corresponding SQLSTATE values. In these cases, 'HY000' (general error) is used.
- A message string that provides a textual description of the error.

For error checking, use error codes, not error messages. Error messages do not change often, but it is possible. Also if the database administrator changes the language setting, that affects the language of error messages.

Error codes are stable across GA releases of a given MySQL series. Before a series reaches GA status, new codes may still be under development and subject to change.

Server error information comes from the following source files. For details about the way that error information is defined, see the [MySQL Internals Manual](http://dev.mysql.com/doc/internals/en).

• Error message information is listed in the share/errmsg.txt file. <sup>§</sup>d and <sup>§</sup>s represent numbers and strings, respectively, that are substituted into the Message values when they are displayed.

- The Error values listed in  $share/errmsg.txt$  are used to generate the definitions in the  $include/$ mysqld error.h and include/mysqld ername.h MySQL source files.
- The SQLSTATE values listed in share/errmsg.txt are used to generate the definitions in the include/sql\_state.h MySQL source file.

Because updates are frequent, it is possible that those files will contain additional error information not listed here.

<span id="page-2802-0"></span>• Error: 1000 SQLSTATE: HY000 ([ER\\_HASHCHK](#page-2802-0))

Message: hashchk

Unused.

<span id="page-2802-1"></span>• Error: 1001 SQLSTATE: HY000 ([ER\\_NISAMCHK](#page-2802-1))

Message: isamchk

Unused.

<span id="page-2802-2"></span>• Error: 1002 SQLSTATE: HY000 ([ER\\_NO](#page-2802-2))

Message: NO

Used in the construction of other messages.

<span id="page-2802-3"></span>• Error: 1003 SQLSTATE: HY000 ([ER\\_YES](#page-2802-3))

Message: YES

Used in the construction of other messages.

Extended [EXPLAIN](#page-1607-0) format generates Note messages. ER YES is used in the Code column for these messages in subsequent [SHOW WARNINGS](#page-1596-0) output.

<span id="page-2802-4"></span>• Error: 1004 SQLSTATE: HY000 ([ER\\_CANT\\_CREATE\\_FILE](#page-2802-4))

Message: Can't create file '%s' (errno: %d - %s)

Occurs for failure to copy an . frm file to a new location, during execution of a CREATE TABLE dst LIKE  $src$  statement when the server tries to copy the source table .  $f_{\text{rm}}$  file to the destination table .frm file.

Possible causes: Permissions problem for source . frm file; destination . frm file already exists but is not writeable.

<span id="page-2802-5"></span>• Error: 1005 SQLSTATE: HY000 ([ER\\_CANT\\_CREATE\\_TABLE](#page-2802-5))

Message: Can't create table '%s' (errno: %d)

<span id="page-2802-6"></span>• Error: 1006 SQLSTATE: HY000 ([ER\\_CANT\\_CREATE\\_DB](#page-2802-6))

Message: Can't create database '%s' (errno: %d)

<span id="page-2802-7"></span>• Error: 1007 SQLSTATE: HY000 ([ER\\_DB\\_CREATE\\_EXISTS](#page-2802-7))

Message: Can't create database '%s'; database exists

An attempt to create a database failed because the database already exists.

Drop the database first if you really want to replace an existing database, or add an  $IF$  NOT EXISTS clause to the [CREATE DATABASE](#page-1339-0) statement if to retain an existing database without having the statement produce an error.

- <span id="page-2803-0"></span>• Error: 1008 SQLSTATE: HY000 ([ER\\_DB\\_DROP\\_EXISTS](#page-2803-0))
	- Message: Can't drop database '%s'; database doesn't exist
- <span id="page-2803-1"></span>• Error: 1009 SQLSTATE: HY000 ([ER\\_DB\\_DROP\\_DELETE](#page-2803-1))
- Message: Error dropping database (can't delete '%s', errno: %d)
- <span id="page-2803-2"></span>• Error: 1010 SQLSTATE: HY000 ([ER\\_DB\\_DROP\\_RMDIR](#page-2803-2))
	- Message: Error dropping database (can't rmdir '%s', errno: %d)
- <span id="page-2803-3"></span>• Error: 1011 SQLSTATE: HY000 ([ER\\_CANT\\_DELETE\\_FILE](#page-2803-3))

Message: Error on delete of '%s' (errno: %d - %s)

<span id="page-2803-4"></span>• Error: 1012 SQLSTATE: HY000 ([ER\\_CANT\\_FIND\\_SYSTEM\\_REC](#page-2803-4))

Message: Can't read record in system table

Returned by InnoDB for attempts to access InnoDB INFORMATION SCHEMA tables when InnoDB is unavailable.

<span id="page-2803-5"></span>• Error: 1013 SQLSTATE: HY000 ([ER\\_CANT\\_GET\\_STAT](#page-2803-5))

Message: Can't get status of '%s' (errno: %d - %s)

<span id="page-2803-6"></span>• Error: 1014 SQLSTATE: HY000 ([ER\\_CANT\\_GET\\_WD](#page-2803-6))

Message: Can't get working directory (errno: %d - %s)

- <span id="page-2803-7"></span>• Error: 1015 SQLSTATE: HY000 ([ER\\_CANT\\_LOCK](#page-2803-7)) Message: Can't lock file (errno: %d - %s)
- <span id="page-2803-8"></span>• Error: 1016 SQLSTATE: HY000 ([ER\\_CANT\\_OPEN\\_FILE](#page-2803-8))

Message: Can't open file: '%s' (errno: %d - %s)

- <span id="page-2803-9"></span>• Error: 1017 SQLSTATE: HY000 ([ER\\_FILE\\_NOT\\_FOUND](#page-2803-9)) Message: Can't find file: '%s' (errno: %d - %s)
- <span id="page-2803-10"></span>• Error: 1018 SQLSTATE: HY000 ([ER\\_CANT\\_READ\\_DIR](#page-2803-10)) Message: Can't read dir of '%s' (errno: %d - %s)
- <span id="page-2803-11"></span>• Error: 1019 SQLSTATE: HY000 ([ER\\_CANT\\_SET\\_WD](#page-2803-11)) Message: Can't change dir to '%s' (errno: %d - %s)
- <span id="page-2803-12"></span>• Error: 1020 SQLSTATE: HY000 ([ER\\_CHECKREAD](#page-2803-12))

Message: Record has changed since last read in table '%s'

<span id="page-2803-13"></span>• Error: 1021 SQLSTATE: HY000 ([ER\\_DISK\\_FULL](#page-2803-13))

Message: Disk full (%s); waiting for someone to free some space... (errno: %d - %s)

- <span id="page-2803-14"></span>• Error: 1022 SQLSTATE: 23000 ([ER\\_DUP\\_KEY](#page-2803-14)) Message: Can't write; duplicate key in table '%s'
- <span id="page-2803-15"></span>• Error: 1023 SQLSTATE: HY000 ([ER\\_ERROR\\_ON\\_CLOSE](#page-2803-15))

Message: Error on close of '%s' (errno: %d - %s)

- <span id="page-2804-0"></span>• Error: 1024 SQLSTATE: HY000 ([ER\\_ERROR\\_ON\\_READ](#page-2804-0)) Message: Error reading file '%s' (errno: %d - %s)
- <span id="page-2804-1"></span>• Error: 1025 SQLSTATE: HY000 ([ER\\_ERROR\\_ON\\_RENAME](#page-2804-1)) Message: Error on rename of '%s' to '%s' (errno: %d - %s)
- <span id="page-2804-2"></span>• Error: 1026 SQLSTATE: HY000 ([ER\\_ERROR\\_ON\\_WRITE](#page-2804-2)) Message: Error writing file '%s' (errno: %d - %s)
- <span id="page-2804-3"></span>• Error: 1027 SQLSTATE: HY000 ([ER\\_FILE\\_USED](#page-2804-3))

Message: '%s' is locked against change

<span id="page-2804-4"></span>• Error: 1028 SQLSTATE: HY000 ([ER\\_FILSORT\\_ABORT](#page-2804-4))

Message: Sort aborted

<span id="page-2804-5"></span>• Error: 1029 SQLSTATE: HY000 ([ER\\_FORM\\_NOT\\_FOUND](#page-2804-5))

Message: View '%s' doesn't exist for '%s'

<span id="page-2804-6"></span>• Error: 1030 SQLSTATE: HY000 ([ER\\_GET\\_ERRNO](#page-2804-6))

Message: Got error %d from storage engine

Check the %d value to see what the OS error means. For example, 28 indicates that you have run out of disk space.

<span id="page-2804-7"></span>• Error: 1031 SQLSTATE: HY000 ([ER\\_ILLEGAL\\_HA](#page-2804-7))

Message: Table storage engine for '%s' doesn't have this option

<span id="page-2804-8"></span>• Error: 1032 SQLSTATE: HY000 ([ER\\_KEY\\_NOT\\_FOUND](#page-2804-8))

Message: Can't find record in '%s'

<span id="page-2804-9"></span>• Error: 1033 SQLSTATE: HY000 ([ER\\_NOT\\_FORM\\_FILE](#page-2804-9))

Message: Incorrect information in file: '%s'

- <span id="page-2804-10"></span>• Error: 1034 SQLSTATE: HY000 ([ER\\_NOT\\_KEYFILE](#page-2804-10)) Message: Incorrect key file for table '%s'; try to repair it
- <span id="page-2804-11"></span>• Error: 1035 SQLSTATE: HY000 ([ER\\_OLD\\_KEYFILE](#page-2804-11)) Message: Old key file for table '%s'; repair it!
- <span id="page-2804-12"></span>• Error: 1036 SQLSTATE: HY000 ([ER\\_OPEN\\_AS\\_READONLY](#page-2804-12))

Message: Table '%s' is read only

<span id="page-2804-13"></span>• Error: 1037 SQLSTATE: HY001 ([ER\\_OUTOFMEMORY](#page-2804-13))

Message: Out of memory; restart server and try again (needed %d bytes)

<span id="page-2804-14"></span>• Error: 1038 SQLSTATE: HY001 ([ER\\_OUT\\_OF\\_SORTMEMORY](#page-2804-14))

Message: Out of sort memory, consider increasing server sort buffer size

<span id="page-2805-0"></span>• Error: 1039 SQLSTATE: HY000 ([ER\\_UNEXPECTED\\_EOF](#page-2805-0))

Message: Unexpected EOF found when reading file '%s' (errno: %d - %s)

<span id="page-2805-1"></span>• Error: 1040 SQLSTATE: 08004 ([ER\\_CON\\_COUNT\\_ERROR](#page-2805-1))

Message: Too many connections

<span id="page-2805-2"></span>• Error: 1041 SQLSTATE: HY000 ([ER\\_OUT\\_OF\\_RESOURCES](#page-2805-2))

Message: Out of memory; check if mysqld or some other process uses all available memory; if not, you may have to use 'ulimit' to allow mysqld to use more memory or you can add more swap space

<span id="page-2805-3"></span>• Error: 1042 SQLSTATE: 08S01 ([ER\\_BAD\\_HOST\\_ERROR](#page-2805-3))

Message: Can't get hostname for your address

<span id="page-2805-4"></span>• Error: 1043 SQLSTATE: 08S01 ([ER\\_HANDSHAKE\\_ERROR](#page-2805-4))

Message: Bad handshake

- <span id="page-2805-5"></span>• Error: 1044 SQLSTATE: 42000 ([ER\\_DBACCESS\\_DENIED\\_ERROR](#page-2805-5)) Message: Access denied for user '%s'@'%s' to database '%s'
- <span id="page-2805-6"></span>• Error: 1045 SQLSTATE: 28000 ([ER\\_ACCESS\\_DENIED\\_ERROR](#page-2805-6))

Message: Access denied for user '%s'@'%s' (using password: %s)

<span id="page-2805-7"></span>• Error: 1046 SQLSTATE: 3D000 ([ER\\_NO\\_DB\\_ERROR](#page-2805-7))

Message: No database selected

- <span id="page-2805-8"></span>• Error: 1047 SQLSTATE: 08S01 ([ER\\_UNKNOWN\\_COM\\_ERROR](#page-2805-8)) Message: Unknown command
- <span id="page-2805-9"></span>• Error: 1048 SQLSTATE: 23000 ([ER\\_BAD\\_NULL\\_ERROR](#page-2805-9))

Message: Column '%s' cannot be null

<span id="page-2805-10"></span>• Error: 1049 SQLSTATE: 42000 ([ER\\_BAD\\_DB\\_ERROR](#page-2805-10))

Message: Unknown database '%s'

- <span id="page-2805-11"></span>• Error: 1050 SQLSTATE: 42S01 ([ER\\_TABLE\\_EXISTS\\_ERROR](#page-2805-11))
	- Message: Table '%s' already exists
- <span id="page-2805-12"></span>• Error: 1051 SQLSTATE: 42S02 ([ER\\_BAD\\_TABLE\\_ERROR](#page-2805-12))

Message: Unknown table '%s'

<span id="page-2805-13"></span>• Error: 1052 SQLSTATE: 23000 ([ER\\_NON\\_UNIQ\\_ERROR](#page-2805-13))

Message: Column '%s' in %s is ambiguous

```
%s = column name
%s = location of column (for example, "field list")
```
Likely cause: A column appears in a query without appropriate qualification, such as in a select list or ON clause.

Examples:

```
mysql> SELECT i FROM t INNER JOIN t AS t2;
ERROR 1052 (23000): Column 'i' in field list is ambiguous
mysql> SELECT * FROM t LEFT JOIN t AS t2 ON i = i;
```
ERROR 1052 (23000): Column 'i' in on clause is ambiguous

Resolution:

• Qualify the column with the appropriate table name:

mysql> **SELECT t2.i FROM t INNER JOIN t AS t2;**

• Modify the query to avoid the need for qualification:

mysql> **SELECT \* FROM t LEFT JOIN t AS t2 USING (i);**

<span id="page-2806-0"></span>• Error: 1053 SQLSTATE: 08S01 ([ER\\_SERVER\\_SHUTDOWN](#page-2806-0))

Message: Server shutdown in progress

<span id="page-2806-1"></span>• Error: 1054 SQLSTATE: 42S22 ([ER\\_BAD\\_FIELD\\_ERROR](#page-2806-1))

Message: Unknown column '%s' in '%s'

<span id="page-2806-2"></span>• Error: 1055 SQLSTATE: 42000 ([ER\\_WRONG\\_FIELD\\_WITH\\_GROUP](#page-2806-2))

Message: '%s' isn't in GROUP BY

- <span id="page-2806-3"></span>• Error: 1056 SQLSTATE: 42000 ([ER\\_WRONG\\_GROUP\\_FIELD](#page-2806-3)) Message: Can't group on '%s'
- <span id="page-2806-4"></span>• Error: 1057 SQLSTATE: 42000 ([ER\\_WRONG\\_SUM\\_SELECT](#page-2806-4))

Message: Statement has sum functions and columns in same statement

<span id="page-2806-5"></span>• Error: 1058 SQLSTATE: 21S01 ([ER\\_WRONG\\_VALUE\\_COUNT](#page-2806-5))

Message: Column count doesn't match value count

- <span id="page-2806-6"></span>• Error: 1059 SQLSTATE: 42000 ([ER\\_TOO\\_LONG\\_IDENT](#page-2806-6))
- Message: Identifier name '%s' is too long
- <span id="page-2806-7"></span>• Error: 1060 SQLSTATE: 42S21 ([ER\\_DUP\\_FIELDNAME](#page-2806-7)) Message: Duplicate column name '%s'
- <span id="page-2806-8"></span>• Error: 1061 SQLSTATE: 42000 ([ER\\_DUP\\_KEYNAME](#page-2806-8)) Message: Duplicate key name '%s'
- 
- <span id="page-2806-9"></span>• Error: 1062 SQLSTATE: 23000 ([ER\\_DUP\\_ENTRY](#page-2806-9))

Message: Duplicate entry '%s' for key %d

The message returned with this error uses the format string for [ER\\_DUP\\_ENTRY\\_WITH\\_KEY\\_NAME](#page-2839-0).

<span id="page-2806-10"></span>• Error: 1063 SQLSTATE: 42000 ([ER\\_WRONG\\_FIELD\\_SPEC](#page-2806-10))

Message: Incorrect column specifier for column '%s'

<span id="page-2807-0"></span>• Error: 1064 SQLSTATE: 42000 ([ER\\_PARSE\\_ERROR](#page-2807-0))

Message: %s near '%s' at line %d

- <span id="page-2807-1"></span>• Error: 1065 SQLSTATE: 42000 ([ER\\_EMPTY\\_QUERY](#page-2807-1)) Message: Query was empty
- <span id="page-2807-2"></span>• Error: 1066 SQLSTATE: 42000 (ER\_NONUNIO\_TABLE) Message: Not unique table/alias: '%s'
- <span id="page-2807-3"></span>• Error: 1067 SQLSTATE: 42000 ([ER\\_INVALID\\_DEFAULT](#page-2807-3)) Message: Invalid default value for '%s'
- <span id="page-2807-4"></span>• Error: 1068 SQLSTATE: 42000 ([ER\\_MULTIPLE\\_PRI\\_KEY](#page-2807-4))
	- Message: Multiple primary key defined
- <span id="page-2807-5"></span>• Error: 1069 SQLSTATE: 42000 ([ER\\_TOO\\_MANY\\_KEYS](#page-2807-5)) Message: Too many keys specified; max %d keys allowed
- <span id="page-2807-6"></span>• Error: 1070 SQLSTATE: 42000 ([ER\\_TOO\\_MANY\\_KEY\\_PARTS](#page-2807-6)) Message: Too many key parts specified; max %d parts allowed
- 
- <span id="page-2807-7"></span>• Error: 1071 SQLSTATE: 42000 ([ER\\_TOO\\_LONG\\_KEY](#page-2807-7))

Message: Specified key was too long; max key length is %d bytes

<span id="page-2807-8"></span>• Error: 1072 SQLSTATE: 42000 ([ER\\_KEY\\_COLUMN\\_DOES\\_NOT\\_EXITS](#page-2807-8))

Message: Key column '%s' doesn't exist in table

<span id="page-2807-9"></span>• Error: 1073 SQLSTATE: 42000 ([ER\\_BLOB\\_USED\\_AS\\_KEY](#page-2807-9))

Message: BLOB column '%s' can't be used in key specification with the used table type

<span id="page-2807-10"></span>• Error: 1074 SQLSTATE: 42000 ([ER\\_TOO\\_BIG\\_FIELDLENGTH](#page-2807-10))

Message: Column length too big for column '%s' (max = %lu); use BLOB or TEXT instead

<span id="page-2807-11"></span>• Error: 1075 SQLSTATE: 42000 ([ER\\_WRONG\\_AUTO\\_KEY](#page-2807-11))

Message: Incorrect table definition; there can be only one auto column and it must be defined as a key

<span id="page-2807-12"></span>• Error: 1076 SQLSTATE: HY000 ([ER\\_READY](#page-2807-12))

Message: %s: ready for connections. Version: '%s' socket: '%s' port: %d

<span id="page-2807-13"></span>• Error: 1077 SQLSTATE: HY000 ([ER\\_NORMAL\\_SHUTDOWN](#page-2807-13))

Message: %s: Normal shutdown

<span id="page-2807-14"></span>• Error: 1078 SQLSTATE: HY000 ([ER\\_GOT\\_SIGNAL](#page-2807-14))

Message: %s: Got signal %d. Aborting!

<span id="page-2807-15"></span>• Error: 1079 SQLSTATE: HY000 ([ER\\_SHUTDOWN\\_COMPLETE](#page-2807-15))

Message: %s: Shutdown complete
<span id="page-2808-0"></span>• Error: 1080 SQLSTATE: 08S01 ([ER\\_FORCING\\_CLOSE](#page-2808-0))

Message: %s: Forcing close of thread %ld user: '%s'

- <span id="page-2808-1"></span>• Error: 1081 SQLSTATE: 08S01 ([ER\\_IPSOCK\\_ERROR](#page-2808-1)) Message: Can't create IP socket
- <span id="page-2808-2"></span>• Error: 1082 SQLSTATE: 42S12 ([ER\\_NO\\_SUCH\\_INDEX](#page-2808-2))

Message: Table '%s' has no index like the one used in CREATE INDEX; recreate the table

<span id="page-2808-3"></span>• Error: 1083 SQLSTATE: 42000 ([ER\\_WRONG\\_FIELD\\_TERMINATORS](#page-2808-3))

Message: Field separator argument is not what is expected; check the manual

<span id="page-2808-4"></span>• Error: 1084 SQLSTATE: 42000 ([ER\\_BLOBS\\_AND\\_NO\\_TERMINATED](#page-2808-4))

Message: You can't use fixed rowlength with BLOBs; please use 'fields terminated by'

<span id="page-2808-5"></span>• Error: 1085 SQLSTATE: HY000 ([ER\\_TEXTFILE\\_NOT\\_READABLE](#page-2808-5))

Message: The file '%s' must be in the database directory or be readable by all

<span id="page-2808-6"></span>• Error: 1086 SQLSTATE: HY000 ([ER\\_FILE\\_EXISTS\\_ERROR](#page-2808-6))

Message: File '%s' already exists

<span id="page-2808-7"></span>• Error: 1087 SQLSTATE: HY000 ([ER\\_LOAD\\_INFO](#page-2808-7))

Message: Records: %ld Deleted: %ld Skipped: %ld Warnings: %ld

<span id="page-2808-8"></span>• Error: 1088 SQLSTATE: HY000 ([ER\\_ALTER\\_INFO](#page-2808-8))

Message: Records: %ld Duplicates: %ld

<span id="page-2808-9"></span>• Error: 1089 SQLSTATE: HY000 ([ER\\_WRONG\\_SUB\\_KEY](#page-2808-9))

Message: Incorrect prefix key; the used key part isn't a string, the used length is longer than the key part, or the storage engine doesn't support unique prefix keys

<span id="page-2808-10"></span>• Error: 1090 SQLSTATE: 42000 ([ER\\_CANT\\_REMOVE\\_ALL\\_FIELDS](#page-2808-10))

Message: You can't delete all columns with ALTER TABLE; use DROP TABLE instead

<span id="page-2808-11"></span>• Error: 1091 SQLSTATE: 42000 ([ER\\_CANT\\_DROP\\_FIELD\\_OR\\_KEY](#page-2808-11))

Message: Can't DROP '%s'; check that column/key exists

<span id="page-2808-12"></span>• Error: 1092 SQLSTATE: HY000 ([ER\\_INSERT\\_INFO](#page-2808-12))

Message: Records: %ld Duplicates: %ld Warnings: %ld

<span id="page-2808-13"></span>• Error: 1093 SQLSTATE: HY000 ([ER\\_UPDATE\\_TABLE\\_USED](#page-2808-13))

Message: You can't specify target table '%s' for update in FROM clause

<span id="page-2808-14"></span>• Error: 1094 SQLSTATE: HY000 ([ER\\_NO\\_SUCH\\_THREAD](#page-2808-14))

Message: Unknown thread id: %lu

<span id="page-2808-15"></span>• Error: 1095 SQLSTATE: HY000 ([ER\\_KILL\\_DENIED\\_ERROR](#page-2808-15))

Message: You are not owner of thread %lu

<span id="page-2809-0"></span>• Error: 1096 SQLSTATE: HY000 ([ER\\_NO\\_TABLES\\_USED](#page-2809-0))

Message: No tables used

- <span id="page-2809-1"></span>• Error: 1097 SQLSTATE: HY000 ([ER\\_TOO\\_BIG\\_SET](#page-2809-1))
- Message: Too many strings for column %s and SET
- <span id="page-2809-2"></span>• Error: 1098 SQLSTATE: HY000 ([ER\\_NO\\_UNIQUE\\_LOGFILE](#page-2809-2)) Message: Can't generate a unique log-filename %s.(1-999)
- <span id="page-2809-3"></span>• Error: 1099 SQLSTATE: HY000 ([ER\\_TABLE\\_NOT\\_LOCKED\\_FOR\\_WRITE](#page-2809-3))

Message: Table '%s' was locked with a READ lock and can't be updated

<span id="page-2809-4"></span>• Error: 1100 SQLSTATE: HY000 ([ER\\_TABLE\\_NOT\\_LOCKED](#page-2809-4))

Message: Table '%s' was not locked with LOCK TABLES

<span id="page-2809-5"></span>• Error: 1101 SQLSTATE: 42000 ([ER\\_BLOB\\_CANT\\_HAVE\\_DEFAULT](#page-2809-5))

Message: BLOB/TEXT column '%s' can't have a default value

<span id="page-2809-6"></span>• Error: 1102 SQLSTATE: 42000 ([ER\\_WRONG\\_DB\\_NAME](#page-2809-6))

Message: Incorrect database name '%s'

<span id="page-2809-7"></span>• Error: 1103 SQLSTATE: 42000 ([ER\\_WRONG\\_TABLE\\_NAME](#page-2809-7))

Message: Incorrect table name '%s'

<span id="page-2809-8"></span>• Error: 1104 SQLSTATE: 42000 ([ER\\_TOO\\_BIG\\_SELECT](#page-2809-8))

Message: The SELECT would examine more than MAX\_JOIN\_SIZE rows; check your WHERE and use SET SQL\_BIG\_SELECTS=1 or SET MAX\_JOIN\_SIZE=# if the SELECT is okay

<span id="page-2809-9"></span>• Error: 1105 SQLSTATE: HY000 ([ER\\_UNKNOWN\\_ERROR](#page-2809-9))

Message: Unknown error

<span id="page-2809-10"></span>• Error: 1106 SQLSTATE: 42000 ([ER\\_UNKNOWN\\_PROCEDURE](#page-2809-10))

Message: Unknown procedure '%s'

<span id="page-2809-11"></span>• Error: 1107 SQLSTATE: 42000 ([ER\\_WRONG\\_PARAMCOUNT\\_TO\\_PROCEDURE](#page-2809-11))

Message: Incorrect parameter count to procedure '%s'

<span id="page-2809-12"></span>• Error: 1108 SQLSTATE: HY000 ([ER\\_WRONG\\_PARAMETERS\\_TO\\_PROCEDURE](#page-2809-12))

Message: Incorrect parameters to procedure '%s'

<span id="page-2809-13"></span>• Error: 1109 SQLSTATE: 42S02 ([ER\\_UNKNOWN\\_TABLE](#page-2809-13))

Message: Unknown table '%s' in %s

<span id="page-2809-14"></span>• Error: 1110 SQLSTATE: 42000 ([ER\\_FIELD\\_SPECIFIED\\_TWICE](#page-2809-14))

Message: Column '%s' specified twice

<span id="page-2809-15"></span>• Error: 1111 SQLSTATE: HY000 ([ER\\_INVALID\\_GROUP\\_FUNC\\_USE](#page-2809-15))

Message: Invalid use of group function

<span id="page-2810-0"></span>• Error: 1112 SQLSTATE: 42000 ([ER\\_UNSUPPORTED\\_EXTENSION](#page-2810-0))

Message: Table '%s' uses an extension that doesn't exist in this MySQL version

<span id="page-2810-1"></span>• Error: 1113 SQLSTATE: 42000 ([ER\\_TABLE\\_MUST\\_HAVE\\_COLUMNS](#page-2810-1))

Message: A table must have at least 1 column

<span id="page-2810-2"></span>• Error: 1114 SQLSTATE: HY000 ([ER\\_RECORD\\_FILE\\_FULL](#page-2810-2))

Message: The table '%s' is full

<span id="page-2810-3"></span>• Error: 1115 SQLSTATE: 42000 ([ER\\_UNKNOWN\\_CHARACTER\\_SET](#page-2810-3))

Message: Unknown character set: '%s'

<span id="page-2810-4"></span>• Error: 1116 SQLSTATE: HY000 ([ER\\_TOO\\_MANY\\_TABLES](#page-2810-4))

Message: Too many tables; MySQL can only use %d tables in a join

<span id="page-2810-5"></span>• Error: 1117 SQLSTATE: HY000 ([ER\\_TOO\\_MANY\\_FIELDS](#page-2810-5))

Message: Too many columns

<span id="page-2810-6"></span>• Error: 1118 SQLSTATE: 42000 ([ER\\_TOO\\_BIG\\_ROWSIZE](#page-2810-6))

Message: Row size too large. The maximum row size for the used table type, not counting BLOBs, is %ld. This includes storage overhead, check the manual. You have to change some columns to TEXT or BLOBs

<span id="page-2810-7"></span>• Error: 1119 SQLSTATE: HY000 ([ER\\_STACK\\_OVERRUN](#page-2810-7))

Message: Thread stack overrun: Used: %ld of a %ld stack. Use 'mysqld --thread\_stack=#' to specify a bigger stack if needed

<span id="page-2810-8"></span>• Error: 1120 SQLSTATE: 42000 ([ER\\_WRONG\\_OUTER\\_JOIN](#page-2810-8))

Message: Cross dependency found in OUTER JOIN; examine your ON conditions

<span id="page-2810-9"></span>• Error: 1121 SQLSTATE: 42000 ([ER\\_NULL\\_COLUMN\\_IN\\_INDEX](#page-2810-9))

Message: Table handler doesn't support NULL in given index. Please change column '%s' to be NOT NULL or use another handler

<span id="page-2810-10"></span>• Error: 1122 SQLSTATE: HY000 ([ER\\_CANT\\_FIND\\_UDF](#page-2810-10))

Message: Can't load function '%s'

<span id="page-2810-11"></span>• Error: 1123 SQLSTATE: HY000 ([ER\\_CANT\\_INITIALIZE\\_UDF](#page-2810-11))

Message: Can't initialize function '%s'; %s

<span id="page-2810-12"></span>• Error: 1124 SQLSTATE: HY000 ([ER\\_UDF\\_NO\\_PATHS](#page-2810-12))

Message: No paths allowed for shared library

<span id="page-2810-13"></span>• Error: 1125 SQLSTATE: HY000 ([ER\\_UDF\\_EXISTS](#page-2810-13))

Message: Function '%s' already exists

<span id="page-2810-14"></span>• Error: 1126 SQLSTATE: HY000 ([ER\\_CANT\\_OPEN\\_LIBRARY](#page-2810-14))

Message: Can't open shared library '%s' (errno: %d %s)

<span id="page-2811-0"></span>• Error: 1127 SQLSTATE: HY000 ([ER\\_CANT\\_FIND\\_DL\\_ENTRY](#page-2811-0))

Message: Can't find symbol '%s' in library

<span id="page-2811-1"></span>• Error: 1128 SQLSTATE: HY000 ([ER\\_FUNCTION\\_NOT\\_DEFINED](#page-2811-1))

Message: Function '%s' is not defined

<span id="page-2811-2"></span>• Error: 1129 SQLSTATE: HY000 ([ER\\_HOST\\_IS\\_BLOCKED](#page-2811-2))

Message: Host '%s' is blocked because of many connection errors; unblock with 'mysqladmin flushhosts'

<span id="page-2811-3"></span>• Error: 1130 SQLSTATE: HY000 ([ER\\_HOST\\_NOT\\_PRIVILEGED](#page-2811-3))

Message: Host '%s' is not allowed to connect to this MySQL server

<span id="page-2811-4"></span>• Error: 1131 SQLSTATE: 42000 ([ER\\_PASSWORD\\_ANONYMOUS\\_USER](#page-2811-4))

Message: You are using MySQL as an anonymous user and anonymous users are not allowed to change passwords

<span id="page-2811-5"></span>• Error: 1132 SQLSTATE: 42000 ([ER\\_PASSWORD\\_NOT\\_ALLOWED](#page-2811-5))

Message: You must have privileges to update tables in the mysql database to be able to change passwords for others

<span id="page-2811-6"></span>• Error: 1133 SQLSTATE: 42000 ([ER\\_PASSWORD\\_NO\\_MATCH](#page-2811-6))

Message: Can't find any matching row in the user table

<span id="page-2811-7"></span>• Error: 1134 SQLSTATE: HY000 ([ER\\_UPDATE\\_INFO](#page-2811-7))

Message: Rows matched: %ld Changed: %ld Warnings: %ld

<span id="page-2811-8"></span>• Error: 1135 SQLSTATE: HY000 ([ER\\_CANT\\_CREATE\\_THREAD](#page-2811-8))

Message: Can't create a new thread (errno %d); if you are not out of available memory, you can consult the manual for a possible OS-dependent bug

<span id="page-2811-9"></span>• Error: 1136 SQLSTATE: 21S01 ([ER\\_WRONG\\_VALUE\\_COUNT\\_ON\\_ROW](#page-2811-9))

Message: Column count doesn't match value count at row %ld

<span id="page-2811-10"></span>• Error: 1137 SQLSTATE: HY000 ([ER\\_CANT\\_REOPEN\\_TABLE](#page-2811-10))

Message: Can't reopen table: '%s'

<span id="page-2811-11"></span>• Error: 1138 SQLSTATE: 22004 ([ER\\_INVALID\\_USE\\_OF\\_NULL](#page-2811-11))

Message: Invalid use of NULL value

<span id="page-2811-12"></span>• Error: 1139 SQLSTATE: 42000 ([ER\\_REGEXP\\_ERROR](#page-2811-12))

Message: Got error '%s' from regexp

<span id="page-2811-13"></span>• Error: 1140 SQLSTATE: 42000 ([ER\\_MIX\\_OF\\_GROUP\\_FUNC\\_AND\\_FIELDS](#page-2811-13))

Message: Mixing of GROUP columns (MIN(),MAX(),COUNT(),...) with no GROUP columns is illegal if there is no GROUP BY clause

<span id="page-2811-14"></span>• Error: 1141 SQLSTATE: 42000 ([ER\\_NONEXISTING\\_GRANT](#page-2811-14))

Message: There is no such grant defined for user '%s' on host '%s'

<span id="page-2812-0"></span>• Error: 1142 SQLSTATE: 42000 ([ER\\_TABLEACCESS\\_DENIED\\_ERROR](#page-2812-0))

Message: %s command denied to user '%s'@'%s' for table '%s'

<span id="page-2812-1"></span>• Error: 1143 SQLSTATE: 42000 ([ER\\_COLUMNACCESS\\_DENIED\\_ERROR](#page-2812-1))

Message: %s command denied to user '%s'@'%s' for column '%s' in table '%s'

<span id="page-2812-2"></span>• Error: 1144 SQLSTATE: 42000 ([ER\\_ILLEGAL\\_GRANT\\_FOR\\_TABLE](#page-2812-2))

Message: Illegal GRANT/REVOKE command; please consult the manual to see which privileges can be used

<span id="page-2812-3"></span>• Error: 1145 SQLSTATE: 42000 ([ER\\_GRANT\\_WRONG\\_HOST\\_OR\\_USER](#page-2812-3))

Message: The host or user argument to GRANT is too long

<span id="page-2812-4"></span>• Error: 1146 SQLSTATE: 42S02 ([ER\\_NO\\_SUCH\\_TABLE](#page-2812-4))

Message: Table '%s.%s' doesn't exist

<span id="page-2812-5"></span>• Error: 1147 SQLSTATE: 42000 ([ER\\_NONEXISTING\\_TABLE\\_GRANT](#page-2812-5))

Message: There is no such grant defined for user '%s' on host '%s' on table '%s'

<span id="page-2812-6"></span>• Error: 1148 SQLSTATE: 42000 ([ER\\_NOT\\_ALLOWED\\_COMMAND](#page-2812-6))

Message: The used command is not allowed with this MySQL version

<span id="page-2812-7"></span>• Error: 1149 SQLSTATE: 42000 ([ER\\_SYNTAX\\_ERROR](#page-2812-7))

Message: You have an error in your SQL syntax; check the manual that corresponds to your MySQL server version for the right syntax to use

<span id="page-2812-8"></span>• Error: 1150 SQLSTATE: HY000 ([ER\\_UNUSED1](#page-2812-8))

Message: Delayed insert thread couldn't get requested lock for table %s

<span id="page-2812-9"></span>• Error: 1151 SQLSTATE: HY000 ([ER\\_UNUSED2](#page-2812-9))

Message: Too many delayed threads in use

<span id="page-2812-10"></span>• Error: 1152 SQLSTATE: 08S01 ([ER\\_ABORTING\\_CONNECTION](#page-2812-10))

Message: Aborted connection %ld to db: '%s' user: '%s' (%s)

- <span id="page-2812-11"></span>• Error: 1153 SQLSTATE: 08S01 ([ER\\_NET\\_PACKET\\_TOO\\_LARGE](#page-2812-11)) Message: Got a packet bigger than 'max\_allowed\_packet' bytes
- <span id="page-2812-12"></span>• Error: 1154 SQLSTATE: 08S01 ([ER\\_NET\\_READ\\_ERROR\\_FROM\\_PIPE](#page-2812-12)) Message: Got a read error from the connection pipe
- <span id="page-2812-13"></span>• Error: 1155 SQLSTATE: 08S01 ([ER\\_NET\\_FCNTL\\_ERROR](#page-2812-13))

Message: Got an error from fcntl()

- <span id="page-2812-14"></span>• Error: 1156 SQLSTATE: 08S01 ([ER\\_NET\\_PACKETS\\_OUT\\_OF\\_ORDER](#page-2812-14)) Message: Got packets out of order
- <span id="page-2812-15"></span>• Error: 1157 SQLSTATE: 08S01 ([ER\\_NET\\_UNCOMPRESS\\_ERROR](#page-2812-15))

Message: Couldn't uncompress communication packet

<span id="page-2813-0"></span>• Error: 1158 SQLSTATE: 08S01 ([ER\\_NET\\_READ\\_ERROR](#page-2813-0))

Message: Got an error reading communication packets

- <span id="page-2813-1"></span>• Error: 1159 SQLSTATE: 08S01 ([ER\\_NET\\_READ\\_INTERRUPTED](#page-2813-1)) Message: Got timeout reading communication packets
- <span id="page-2813-2"></span>• Error: 1160 SQLSTATE: 08S01 ([ER\\_NET\\_ERROR\\_ON\\_WRITE](#page-2813-2)) Message: Got an error writing communication packets
- <span id="page-2813-3"></span>• Error: 1161 SQLSTATE: 08S01 ([ER\\_NET\\_WRITE\\_INTERRUPTED](#page-2813-3)) Message: Got timeout writing communication packets
- <span id="page-2813-4"></span>• Error: 1162 SQLSTATE: 42000 ([ER\\_TOO\\_LONG\\_STRING](#page-2813-4)) Message: Result string is longer than 'max\_allowed\_packet' bytes
- <span id="page-2813-5"></span>• Error: 1163 SQLSTATE: 42000 ([ER\\_TABLE\\_CANT\\_HANDLE\\_BLOB](#page-2813-5)) Message: The used table type doesn't support BLOB/TEXT columns
- <span id="page-2813-6"></span>• Error: 1164 SQLSTATE: 42000 ([ER\\_TABLE\\_CANT\\_HANDLE\\_AUTO\\_INCREMENT](#page-2813-6)) Message: The used table type doesn't support AUTO\_INCREMENT columns
- <span id="page-2813-7"></span>• Error: 1165 SQLSTATE: HY000 ([ER\\_UNUSED3](#page-2813-7))
	- Message: INSERT DELAYED can't be used with table '%s' because it is locked with LOCK TABLES
- <span id="page-2813-8"></span>• Error: 1166 SQLSTATE: 42000 ([ER\\_WRONG\\_COLUMN\\_NAME](#page-2813-8))

Message: Incorrect column name '%s'

<span id="page-2813-9"></span>• Error: 1167 SQLSTATE: 42000 ([ER\\_WRONG\\_KEY\\_COLUMN](#page-2813-9))

Message: The used storage engine can't index column '%s'

<span id="page-2813-10"></span>• Error: 1168 SQLSTATE: HY000 ([ER\\_WRONG\\_MRG\\_TABLE](#page-2813-10))

Message: Unable to open underlying table which is differently defined or of non-MyISAM type or doesn't exist

<span id="page-2813-11"></span>• Error: 1169 SQLSTATE: 23000 ([ER\\_DUP\\_UNIQUE](#page-2813-11))

Message: Can't write, because of unique constraint, to table '%s'

<span id="page-2813-12"></span>• Error: 1170 SQLSTATE: 42000 ([ER\\_BLOB\\_KEY\\_WITHOUT\\_LENGTH](#page-2813-12))

Message: BLOB/TEXT column '%s' used in key specification without a key length

<span id="page-2813-13"></span>• Error: 1171 SQLSTATE: 42000 ([ER\\_PRIMARY\\_CANT\\_HAVE\\_NULL](#page-2813-13))

Message: All parts of a PRIMARY KEY must be NOT NULL; if you need NULL in a key, use UNIQUE instead

<span id="page-2813-14"></span>• Error: 1172 SQLSTATE: 42000 ([ER\\_TOO\\_MANY\\_ROWS](#page-2813-14))

Message: Result consisted of more than one row

<span id="page-2813-15"></span>• Error: 1173 SQLSTATE: 42000 ([ER\\_REQUIRES\\_PRIMARY\\_KEY](#page-2813-15))

Message: This table type requires a primary key

<span id="page-2814-0"></span>• Error: 1174 SQLSTATE: HY000 ([ER\\_NO\\_RAID\\_COMPILED](#page-2814-0))

Message: This version of MySQL is not compiled with RAID support

<span id="page-2814-1"></span>• Error: 1175 SQLSTATE: HY000 ([ER\\_UPDATE\\_WITHOUT\\_KEY\\_IN\\_SAFE\\_MODE](#page-2814-1))

Message: You are using safe update mode and you tried to update a table without a WHERE that uses a KEY column

<span id="page-2814-2"></span>• Error: 1176 SQLSTATE: 42000 ([ER\\_KEY\\_DOES\\_NOT\\_EXITS](#page-2814-2))

Message: Key '%s' doesn't exist in table '%s'

<span id="page-2814-3"></span>• Error: 1177 SQLSTATE: 42000 ([ER\\_CHECK\\_NO\\_SUCH\\_TABLE](#page-2814-3))

Message: Can't open table

<span id="page-2814-4"></span>• Error: 1178 SQLSTATE: 42000 ([ER\\_CHECK\\_NOT\\_IMPLEMENTED](#page-2814-4))

Message: The storage engine for the table doesn't support %s

<span id="page-2814-5"></span>• Error: 1179 SQLSTATE: 25000 ([ER\\_CANT\\_DO\\_THIS\\_DURING\\_AN\\_TRANSACTION](#page-2814-5))

Message: You are not allowed to execute this command in a transaction

- <span id="page-2814-6"></span>• Error: 1180 SQLSTATE: HY000 ([ER\\_ERROR\\_DURING\\_COMMIT](#page-2814-6)) Message: Got error %d during COMMIT
- <span id="page-2814-7"></span>• Error: 1181 SQLSTATE: HY000 ([ER\\_ERROR\\_DURING\\_ROLLBACK](#page-2814-7)) Message: Got error %d during ROLLBACK
- <span id="page-2814-8"></span>• Error: 1182 SQLSTATE: HY000 ([ER\\_ERROR\\_DURING\\_FLUSH\\_LOGS](#page-2814-8)) Message: Got error %d during FLUSH\_LOGS
- <span id="page-2814-9"></span>• Error: 1183 SQLSTATE: HY000 ([ER\\_ERROR\\_DURING\\_CHECKPOINT](#page-2814-9)) Message: Got error %d during CHECKPOINT
- <span id="page-2814-10"></span>• Error: 1184 SQLSTATE: 08S01 ([ER\\_NEW\\_ABORTING\\_CONNECTION](#page-2814-10))

Message: Aborted connection %ld to db: '%s' user: '%s' host: '%s' (%s)

- <span id="page-2814-11"></span>• Error: 1185 SQLSTATE: HY000 ([ER\\_DUMP\\_NOT\\_IMPLEMENTED](#page-2814-11)) Message: The storage engine for the table does not support binary table dump
- <span id="page-2814-12"></span>• Error: 1186 SQLSTATE: HY000 ([ER\\_FLUSH\\_MASTER\\_BINLOG\\_CLOSED](#page-2814-12)) Message: Binlog closed, cannot RESET MASTER
- <span id="page-2814-13"></span>• Error: 1187 SQLSTATE: HY000 ([ER\\_INDEX\\_REBUILD](#page-2814-13)) Message: Failed rebuilding the index of dumped table '%s'
- <span id="page-2814-14"></span>• Error: 1188 SQLSTATE: HY000 ([ER\\_MASTER](#page-2814-14)) Message: Error from master: '%s'
- <span id="page-2814-15"></span>• Error: 1189 SQLSTATE: 08S01 ([ER\\_MASTER\\_NET\\_READ](#page-2814-15)) Message: Net error reading from master
- <span id="page-2814-16"></span>• Error: 1190 SQLSTATE: 08S01 ([ER\\_MASTER\\_NET\\_WRITE](#page-2814-16))

Message: Net error writing to master

<span id="page-2815-0"></span>• Error: 1191 SQLSTATE: HY000 ([ER\\_FT\\_MATCHING\\_KEY\\_NOT\\_FOUND](#page-2815-0))

Message: Can't find FULLTEXT index matching the column list

<span id="page-2815-1"></span>• Error: 1192 SQLSTATE: HY000 ([ER\\_LOCK\\_OR\\_ACTIVE\\_TRANSACTION](#page-2815-1))

Message: Can't execute the given command because you have active locked tables or an active transaction

<span id="page-2815-2"></span>• Error: 1193 SQLSTATE: HY000 ([ER\\_UNKNOWN\\_SYSTEM\\_VARIABLE](#page-2815-2))

Message: Unknown system variable '%s'

<span id="page-2815-3"></span>• Error: 1194 SQLSTATE: HY000 ([ER\\_CRASHED\\_ON\\_USAGE](#page-2815-3))

Message: Table '%s' is marked as crashed and should be repaired

<span id="page-2815-4"></span>• Error: 1195 SQLSTATE: HY000 ([ER\\_CRASHED\\_ON\\_REPAIR](#page-2815-4))

Message: Table '%s' is marked as crashed and last (automatic?) repair failed

<span id="page-2815-5"></span>• Error: 1196 SQLSTATE: HY000 ([ER\\_WARNING\\_NOT\\_COMPLETE\\_ROLLBACK](#page-2815-5))

Message: Some non-transactional changed tables couldn't be rolled back

<span id="page-2815-6"></span>• Error: 1197 SQLSTATE: HY000 ([ER\\_TRANS\\_CACHE\\_FULL](#page-2815-6))

Message: Multi-statement transaction required more than 'max\_binlog\_cache\_size' bytes of storage; increase this mysqld variable and try again

<span id="page-2815-7"></span>• Error: 1198 SQLSTATE: HY000 ([ER\\_SLAVE\\_MUST\\_STOP](#page-2815-7))

Message: This operation cannot be performed with a running slave; run STOP SLAVE first

<span id="page-2815-8"></span>• Error: 1199 SQLSTATE: HY000 ([ER\\_SLAVE\\_NOT\\_RUNNING](#page-2815-8))

Message: This operation requires a running slave; configure slave and do START SLAVE

<span id="page-2815-9"></span>• Error: 1200 SQLSTATE: HY000 ([ER\\_BAD\\_SLAVE](#page-2815-9))

Message: The server is not configured as slave; fix in config file or with CHANGE MASTER TO

<span id="page-2815-10"></span>• Error: 1201 SQLSTATE: HY000 ([ER\\_MASTER\\_INFO](#page-2815-10))

Message: Could not initialize master info structure; more error messages can be found in the MySQL error log

<span id="page-2815-11"></span>• Error: 1202 SQLSTATE: HY000 ([ER\\_SLAVE\\_THREAD](#page-2815-11))

Message: Could not create slave thread; check system resources

<span id="page-2815-12"></span>• Error: 1203 SQLSTATE: 42000 ([ER\\_TOO\\_MANY\\_USER\\_CONNECTIONS](#page-2815-12))

Message: User %s already has more than 'max\_user\_connections' active connections

<span id="page-2815-13"></span>• Error: 1204 SQLSTATE: HY000 ([ER\\_SET\\_CONSTANTS\\_ONLY](#page-2815-13))

Message: You may only use constant expressions with SET

<span id="page-2815-14"></span>• Error: 1205 SQLSTATE: HY000 ([ER\\_LOCK\\_WAIT\\_TIMEOUT](#page-2815-14))

Message: Lock wait timeout exceeded; try restarting transaction

<span id="page-2816-0"></span>• Error: 1206 SQLSTATE: HY000 ([ER\\_LOCK\\_TABLE\\_FULL](#page-2816-0))

Message: The total number of locks exceeds the lock table size

<span id="page-2816-1"></span>• Error: 1207 SQLSTATE: 25000 ([ER\\_READ\\_ONLY\\_TRANSACTION](#page-2816-1))

Message: Update locks cannot be acquired during a READ UNCOMMITTED transaction

- <span id="page-2816-2"></span>• Error: 1208 SQLSTATE: HY000 ([ER\\_DROP\\_DB\\_WITH\\_READ\\_LOCK](#page-2816-2)) Message: DROP DATABASE not allowed while thread is holding global read lock
- <span id="page-2816-3"></span>• Error: 1209 SQLSTATE: HY000 ([ER\\_CREATE\\_DB\\_WITH\\_READ\\_LOCK](#page-2816-3)) Message: CREATE DATABASE not allowed while thread is holding global read lock
- <span id="page-2816-4"></span>• Error: 1210 SQLSTATE: HY000 ([ER\\_WRONG\\_ARGUMENTS](#page-2816-4)) Message: Incorrect arguments to %s
- <span id="page-2816-5"></span>• Error: 1211 SQLSTATE: 42000 ([ER\\_NO\\_PERMISSION\\_TO\\_CREATE\\_USER](#page-2816-5)) Message: '%s'@'%s' is not allowed to create new users
- <span id="page-2816-6"></span>• Error: 1212 SQLSTATE: HY000 ([ER\\_UNION\\_TABLES\\_IN\\_DIFFERENT\\_DIR](#page-2816-6)) Message: Incorrect table definition; all MERGE tables must be in the same database
- <span id="page-2816-7"></span>• Error: 1213 SQLSTATE: 40001 ([ER\\_LOCK\\_DEADLOCK](#page-2816-7))

Message: Deadlock found when trying to get lock; try restarting transaction

- <span id="page-2816-8"></span>• Error: 1214 SQLSTATE: HY000 ([ER\\_TABLE\\_CANT\\_HANDLE\\_FT](#page-2816-8)) Message: The used table type doesn't support FULLTEXT indexes
- <span id="page-2816-9"></span>• Error: 1215 SQLSTATE: HY000 ([ER\\_CANNOT\\_ADD\\_FOREIGN](#page-2816-9)) Message: Cannot add foreign key constraint
- <span id="page-2816-10"></span>• Error: 1216 SQLSTATE: 23000 ([ER\\_NO\\_REFERENCED\\_ROW](#page-2816-10))

Message: Cannot add or update a child row: a foreign key constraint fails

<span id="page-2816-11"></span>• Error: 1217 SQLSTATE: 23000 ([ER\\_ROW\\_IS\\_REFERENCED](#page-2816-11))

Message: Cannot delete or update a parent row: a foreign key constraint fails

- <span id="page-2816-12"></span>• Error: 1218 SQLSTATE: 08S01 ([ER\\_CONNECT\\_TO\\_MASTER](#page-2816-12)) Message: Error connecting to master: %s
- <span id="page-2816-13"></span>• Error: 1219 SQLSTATE: HY000 ([ER\\_QUERY\\_ON\\_MASTER](#page-2816-13)) Message: Error running query on master: %s
- <span id="page-2816-14"></span>• Error: 1220 SQLSTATE: HY000 ([ER\\_ERROR\\_WHEN\\_EXECUTING\\_COMMAND](#page-2816-14)) Message: Error when executing command %s: %s
- <span id="page-2816-15"></span>• Error: 1221 SQLSTATE: HY000 ([ER\\_WRONG\\_USAGE](#page-2816-15)) Message: Incorrect usage of %s and %s
- <span id="page-2816-16"></span>• Error: 1222 SQLSTATE: 21000 ([ER\\_WRONG\\_NUMBER\\_OF\\_COLUMNS\\_IN\\_SELECT](#page-2816-16))

Message: The used SELECT statements have a different number of columns

- <span id="page-2817-0"></span>• Error: 1223 SQLSTATE: HY000 ([ER\\_CANT\\_UPDATE\\_WITH\\_READLOCK](#page-2817-0))
- Message: Can't execute the query because you have a conflicting read lock
- <span id="page-2817-1"></span>• Error: 1224 SQLSTATE: HY000 ([ER\\_MIXING\\_NOT\\_ALLOWED](#page-2817-1)) Message: Mixing of transactional and non-transactional tables is disabled
- <span id="page-2817-2"></span>• Error: 1225 SQLSTATE: HY000 ([ER\\_DUP\\_ARGUMENT](#page-2817-2)) Message: Option '%s' used twice in statement
- <span id="page-2817-3"></span>• Error: 1226 SQLSTATE: 42000 ([ER\\_USER\\_LIMIT\\_REACHED](#page-2817-3))

Message: User '%s' has exceeded the '%s' resource (current value: %ld)

- <span id="page-2817-4"></span>• Error: 1227 SQLSTATE: 42000 ([ER\\_SPECIFIC\\_ACCESS\\_DENIED\\_ERROR](#page-2817-4))
- Message: Access denied; you need (at least one of) the %s privilege(s) for this operation
- <span id="page-2817-5"></span>• Error: 1228 SQLSTATE: HY000 ([ER\\_LOCAL\\_VARIABLE](#page-2817-5))

Message: Variable '%s' is a SESSION variable and can't be used with SET GLOBAL

- <span id="page-2817-6"></span>• Error: 1229 SQLSTATE: HY000 ([ER\\_GLOBAL\\_VARIABLE](#page-2817-6)) Message: Variable '%s' is a GLOBAL variable and should be set with SET GLOBAL
- <span id="page-2817-7"></span>• Error: 1230 SQLSTATE: 42000 ([ER\\_NO\\_DEFAULT](#page-2817-7)) Message: Variable '%s' doesn't have a default value
- <span id="page-2817-8"></span>• Error: 1231 SQLSTATE: 42000 ([ER\\_WRONG\\_VALUE\\_FOR\\_VAR](#page-2817-8)) Message: Variable '%s' can't be set to the value of '%s'
- <span id="page-2817-9"></span>• Error: 1232 SQLSTATE: 42000 ([ER\\_WRONG\\_TYPE\\_FOR\\_VAR](#page-2817-9)) Message: Incorrect argument type to variable '%s'
- <span id="page-2817-10"></span>• Error: 1233 SQLSTATE: HY000 ([ER\\_VAR\\_CANT\\_BE\\_READ](#page-2817-10)) Message: Variable '%s' can only be set, not read
- <span id="page-2817-11"></span>• Error: 1234 SQLSTATE: 42000 ([ER\\_CANT\\_USE\\_OPTION\\_HERE](#page-2817-11)) Message: Incorrect usage/placement of '%s'
- <span id="page-2817-12"></span>• Error: 1235 SQLSTATE: 42000 ([ER\\_NOT\\_SUPPORTED\\_YET](#page-2817-12)) Message: This version of MySQL doesn't yet support '%s'
- <span id="page-2817-13"></span>• Error: 1236 SQLSTATE: HY000 ([ER\\_MASTER\\_FATAL\\_ERROR\\_READING\\_BINLOG](#page-2817-13)) Message: Got fatal error %d from master when reading data from binary log: '%s'
- <span id="page-2817-14"></span>• Error: 1237 SQLSTATE: HY000 ([ER\\_SLAVE\\_IGNORED\\_TABLE](#page-2817-14)) Message: Slave SQL thread ignored the query because of replicate-\*-table rules
- <span id="page-2817-15"></span>• Error: 1238 SQLSTATE: HY000 ([ER\\_INCORRECT\\_GLOBAL\\_LOCAL\\_VAR](#page-2817-15)) Message: Variable '%s' is a %s variable

<span id="page-2818-0"></span>• Error: 1239 SQLSTATE: 42000 ([ER\\_WRONG\\_FK\\_DEF](#page-2818-0))

Message: Incorrect foreign key definition for '%s': %s

- <span id="page-2818-1"></span>• Error: 1240 SQLSTATE: HY000 ([ER\\_KEY\\_REF\\_DO\\_NOT\\_MATCH\\_TABLE\\_REF](#page-2818-1)) Message: Key reference and table reference don't match
- <span id="page-2818-2"></span>• Error: 1241 SQLSTATE: 21000 ([ER\\_OPERAND\\_COLUMNS](#page-2818-2)) Message: Operand should contain %d column(s)
- <span id="page-2818-3"></span>• Error: 1242 SQLSTATE: 21000 ([ER\\_SUBQUERY\\_NO\\_1\\_ROW](#page-2818-3)) Message: Subquery returns more than 1 row
- <span id="page-2818-4"></span>• Error: 1243 SQLSTATE: HY000 ([ER\\_UNKNOWN\\_STMT\\_HANDLER](#page-2818-4))

Message: Unknown prepared statement handler (%.\*s) given to %s

- <span id="page-2818-5"></span>• Error: 1244 SQLSTATE: HY000 ([ER\\_CORRUPT\\_HELP\\_DB](#page-2818-5)) Message: Help database is corrupt or does not exist
- <span id="page-2818-6"></span>• Error: 1245 SQLSTATE: HY000 ([ER\\_CYCLIC\\_REFERENCE](#page-2818-6)) Message: Cyclic reference on subqueries
- <span id="page-2818-7"></span>• Error: 1246 SQLSTATE: HY000 ([ER\\_AUTO\\_CONVERT](#page-2818-7)) Message: Converting column '%s' from %s to %s
- <span id="page-2818-8"></span>• Error: 1247 SQLSTATE: 42S22 ([ER\\_ILLEGAL\\_REFERENCE](#page-2818-8))

Message: Reference '%s' not supported (%s)

<span id="page-2818-9"></span>• Error: 1248 SQLSTATE: 42000 ([ER\\_DERIVED\\_MUST\\_HAVE\\_ALIAS](#page-2818-9))

Message: Every derived table must have its own alias

<span id="page-2818-10"></span>• Error: 1249 SQLSTATE: 01000 ([ER\\_SELECT\\_REDUCED](#page-2818-10))

Message: Select %u was reduced during optimization

<span id="page-2818-11"></span>• Error: 1250 SQLSTATE: 42000 ([ER\\_TABLENAME\\_NOT\\_ALLOWED\\_HERE](#page-2818-11))

Message: Table '%s' from one of the SELECTs cannot be used in %s

<span id="page-2818-12"></span>• Error: 1251 SQLSTATE: 08004 ([ER\\_NOT\\_SUPPORTED\\_AUTH\\_MODE](#page-2818-12))

Message: Client does not support authentication protocol requested by server; consider upgrading MySQL client

<span id="page-2818-13"></span>• Error: 1252 SQLSTATE: 42000 ([ER\\_SPATIAL\\_CANT\\_HAVE\\_NULL](#page-2818-13))

Message: All parts of a SPATIAL index must be NOT NULL

- <span id="page-2818-14"></span>• Error: 1253 SQLSTATE: 42000 ([ER\\_COLLATION\\_CHARSET\\_MISMATCH](#page-2818-14)) Message: COLLATION '%s' is not valid for CHARACTER SET '%s'
- <span id="page-2818-15"></span>• Error: 1254 SQLSTATE: HY000 ([ER\\_SLAVE\\_WAS\\_RUNNING](#page-2818-15))

Message: Slave is already running

<span id="page-2819-0"></span>• Error: 1255 SQLSTATE: HY000 ([ER\\_SLAVE\\_WAS\\_NOT\\_RUNNING](#page-2819-0))

Message: Slave already has been stopped

<span id="page-2819-1"></span>• Error: 1256 SQLSTATE: HY000 ([ER\\_TOO\\_BIG\\_FOR\\_UNCOMPRESS](#page-2819-1))

Message: Uncompressed data size too large; the maximum size is %d (probably, length of uncompressed data was corrupted)

<span id="page-2819-2"></span>• Error: 1257 SQLSTATE: HY000 ([ER\\_ZLIB\\_Z\\_MEM\\_ERROR](#page-2819-2))

Message: ZLIB: Not enough memory

<span id="page-2819-3"></span>• Error: 1258 SQLSTATE: HY000 ([ER\\_ZLIB\\_Z\\_BUF\\_ERROR](#page-2819-3))

Message: ZLIB: Not enough room in the output buffer (probably, length of uncompressed data was corrupted)

<span id="page-2819-4"></span>• Error: 1259 SQLSTATE: HY000 ([ER\\_ZLIB\\_Z\\_DATA\\_ERROR](#page-2819-4))

Message: ZLIB: Input data corrupted

<span id="page-2819-5"></span>• Error: 1260 SQLSTATE: HY000 ([ER\\_CUT\\_VALUE\\_GROUP\\_CONCAT](#page-2819-5))

Message: Row %u was cut by GROUP\_CONCAT()

<span id="page-2819-6"></span>• Error: 1261 SQLSTATE: 01000 ([ER\\_WARN\\_TOO\\_FEW\\_RECORDS](#page-2819-6))

Message: Row %ld doesn't contain data for all columns

<span id="page-2819-7"></span>• Error: 1262 SQLSTATE: 01000 ([ER\\_WARN\\_TOO\\_MANY\\_RECORDS](#page-2819-7))

Message: Row %ld was truncated; it contained more data than there were input columns

<span id="page-2819-8"></span>• Error: 1263 SQLSTATE: 22004 ([ER\\_WARN\\_NULL\\_TO\\_NOTNULL](#page-2819-8))

Message: Column set to default value; NULL supplied to NOT NULL column '%s' at row %ld

- <span id="page-2819-9"></span>• Error: 1264 SQLSTATE: 22003 ([ER\\_WARN\\_DATA\\_OUT\\_OF\\_RANGE](#page-2819-9)) Message: Out of range value for column '%s' at row %ld
- <span id="page-2819-10"></span>• Error: 1265 SQLSTATE: 01000 ([WARN\\_DATA\\_TRUNCATED](#page-2819-10)) Message: Data truncated for column '%s' at row %ld
- <span id="page-2819-11"></span>• Error: 1266 SQLSTATE: HY000 ([ER\\_WARN\\_USING\\_OTHER\\_HANDLER](#page-2819-11)) Message: Using storage engine %s for table '%s'
- <span id="page-2819-12"></span>• Error: 1267 SQLSTATE: HY000 ([ER\\_CANT\\_AGGREGATE\\_2COLLATIONS](#page-2819-12)) Message: Illegal mix of collations (%s,%s) and (%s,%s) for operation '%s'
- <span id="page-2819-13"></span>• Error: 1268 SQLSTATE: HY000 ([ER\\_DROP\\_USER](#page-2819-13))

Message: Cannot drop one or more of the requested users

- <span id="page-2819-14"></span>• Error: 1269 SQLSTATE: HY000 ([ER\\_REVOKE\\_GRANTS](#page-2819-14)) Message: Can't revoke all privileges for one or more of the requested users
- <span id="page-2819-15"></span>• Error: 1270 SQLSTATE: HY000 ([ER\\_CANT\\_AGGREGATE\\_3COLLATIONS](#page-2819-15)) Message: Illegal mix of collations (%s,%s), (%s,%s), (%s,%s) for operation '%s'

<span id="page-2820-0"></span>• Error: 1271 SQLSTATE: HY000 ([ER\\_CANT\\_AGGREGATE\\_NCOLLATIONS](#page-2820-0))

Message: Illegal mix of collations for operation '%s'

<span id="page-2820-1"></span>• Error: 1272 SQLSTATE: HY000 ([ER\\_VARIABLE\\_IS\\_NOT\\_STRUCT](#page-2820-1))

Message: Variable '%s' is not a variable component (can't be used as XXXX.variable name)

<span id="page-2820-2"></span>• Error: 1273 SQLSTATE: HY000 ([ER\\_UNKNOWN\\_COLLATION](#page-2820-2))

Message: Unknown collation: '%s'

<span id="page-2820-3"></span>• Error: 1274 SQLSTATE: HY000 ([ER\\_SLAVE\\_IGNORED\\_SSL\\_PARAMS](#page-2820-3))

Message: SSL parameters in CHANGE MASTER are ignored because this MySQL slave was compiled without SSL support; they can be used later if MySQL slave with SSL is started

<span id="page-2820-4"></span>• Error: 1275 SQLSTATE: HY000 ([ER\\_SERVER\\_IS\\_IN\\_SECURE\\_AUTH\\_MODE](#page-2820-4))

Message: Server is running in --secure-auth mode, but '%s'@'%s' has a password in the old format; please change the password to the new format

<span id="page-2820-5"></span>• Error: 1276 SQLSTATE: HY000 ([ER\\_WARN\\_FIELD\\_RESOLVED](#page-2820-5))

Message: Field or reference '%s%s%s%s%s' of SELECT #%d was resolved in SELECT #%d

<span id="page-2820-6"></span>• Error: 1277 SQLSTATE: HY000 ([ER\\_BAD\\_SLAVE\\_UNTIL\\_COND](#page-2820-6))

Message: Incorrect parameter or combination of parameters for START SLAVE UNTIL

<span id="page-2820-7"></span>• Error: 1278 SQLSTATE: HY000 ([ER\\_MISSING\\_SKIP\\_SLAVE](#page-2820-7))

Message: It is recommended to use --skip-slave-start when doing step-by-step replication with START SLAVE UNTIL; otherwise, you will get problems if you get an unexpected slave's mysqld restart

<span id="page-2820-8"></span>• Error: 1279 SQLSTATE: HY000 ([ER\\_UNTIL\\_COND\\_IGNORED](#page-2820-8))

Message: SQL thread is not to be started so UNTIL options are ignored

<span id="page-2820-9"></span>• Error: 1280 SQLSTATE: 42000 ([ER\\_WRONG\\_NAME\\_FOR\\_INDEX](#page-2820-9))

Message: Incorrect index name '%s'

<span id="page-2820-10"></span>• Error: 1281 SQLSTATE: 42000 ([ER\\_WRONG\\_NAME\\_FOR\\_CATALOG](#page-2820-10))

Message: Incorrect catalog name '%s'

<span id="page-2820-11"></span>• Error: 1282 SQLSTATE: HY000 ([ER\\_WARN\\_QC\\_RESIZE](#page-2820-11))

Message: Query cache failed to set size %lu; new query cache size is %lu

<span id="page-2820-12"></span>• Error: 1283 SQLSTATE: HY000 ([ER\\_BAD\\_FT\\_COLUMN](#page-2820-12))

Message: Column '%s' cannot be part of FULLTEXT index

<span id="page-2820-13"></span>• Error: 1284 SQLSTATE: HY000 ([ER\\_UNKNOWN\\_KEY\\_CACHE](#page-2820-13))

Message: Unknown key cache '%s'

<span id="page-2820-14"></span>• Error: 1285 SQLSTATE: HY000 ([ER\\_WARN\\_HOSTNAME\\_WONT\\_WORK](#page-2820-14))

Message: MySQL is started in --skip-name-resolve mode; you must restart it without this switch for this grant to work

<span id="page-2821-0"></span>• Error: 1286 SQLSTATE: 42000 ([ER\\_UNKNOWN\\_STORAGE\\_ENGINE](#page-2821-0))

Message: Unknown storage engine '%s'

<span id="page-2821-1"></span>• Error: 1287 SQLSTATE: HY000 ([ER\\_WARN\\_DEPRECATED\\_SYNTAX](#page-2821-1))

Message: '%s' is deprecated and will be removed in a future release. Please use %s instead

<span id="page-2821-2"></span>• Error: 1288 SQLSTATE: HY000 ([ER\\_NON\\_UPDATABLE\\_TABLE](#page-2821-2))

Message: The target table %s of the %s is not updatable

<span id="page-2821-3"></span>• Error: 1289 SQLSTATE: HY000 ([ER\\_FEATURE\\_DISABLED](#page-2821-3))

Message: The '%s' feature is disabled; you need MySQL built with '%s' to have it working

<span id="page-2821-4"></span>• Error: 1290 SQLSTATE: HY000 ([ER\\_OPTION\\_PREVENTS\\_STATEMENT](#page-2821-4))

Message: The MySQL server is running with the %s option so it cannot execute this statement

<span id="page-2821-5"></span>• Error: 1291 SQLSTATE: HY000 ([ER\\_DUPLICATED\\_VALUE\\_IN\\_TYPE](#page-2821-5))

Message: Column '%s' has duplicated value '%s' in %s

<span id="page-2821-6"></span>• Error: 1292 SQLSTATE: 22007 ([ER\\_TRUNCATED\\_WRONG\\_VALUE](#page-2821-6))

Message: Truncated incorrect %s value: '%s'

<span id="page-2821-7"></span>• Error: 1293 SQLSTATE: HY000 ([ER\\_TOO\\_MUCH\\_AUTO\\_TIMESTAMP\\_COLS](#page-2821-7))

Message: Incorrect table definition; there can be only one TIMESTAMP column with CURRENT\_TIMESTAMP in DEFAULT or ON UPDATE clause

<span id="page-2821-8"></span>• Error: 1294 SQLSTATE: HY000 ([ER\\_INVALID\\_ON\\_UPDATE](#page-2821-8))

Message: Invalid ON UPDATE clause for '%s' column

<span id="page-2821-9"></span>• Error: 1295 SQLSTATE: HY000 ([ER\\_UNSUPPORTED\\_PS](#page-2821-9))

Message: This command is not supported in the prepared statement protocol yet

<span id="page-2821-10"></span>• Error: 1296 SQLSTATE: HY000 ([ER\\_GET\\_ERRMSG](#page-2821-10))

Message: Got error %d '%s' from %s

<span id="page-2821-11"></span>• Error: 1297 SQLSTATE: HY000 ([ER\\_GET\\_TEMPORARY\\_ERRMSG](#page-2821-11))

Message: Got temporary error %d '%s' from %s

<span id="page-2821-12"></span>• Error: 1298 SQLSTATE: HY000 ([ER\\_UNKNOWN\\_TIME\\_ZONE](#page-2821-12))

Message: Unknown or incorrect time zone: '%s'

<span id="page-2821-13"></span>• Error: 1299 SQLSTATE: HY000 ([ER\\_WARN\\_INVALID\\_TIMESTAMP](#page-2821-13))

Message: Invalid TIMESTAMP value in column '%s' at row %ld

- <span id="page-2821-14"></span>• Error: 1300 SQLSTATE: HY000 ([ER\\_INVALID\\_CHARACTER\\_STRING](#page-2821-14)) Message: Invalid %s character string: '%s'
- <span id="page-2821-15"></span>• Error: 1301 SQLSTATE: HY000 ([ER\\_WARN\\_ALLOWED\\_PACKET\\_OVERFLOWED](#page-2821-15))

Message: Result of %s() was larger than max\_allowed\_packet (%ld) - truncated

<span id="page-2822-0"></span>• Error: 1302 SQLSTATE: HY000 ([ER\\_CONFLICTING\\_DECLARATIONS](#page-2822-0))

Message: Conflicting declarations: '%s%s' and '%s%s'

- <span id="page-2822-1"></span>• Error: 1303 SQLSTATE: 2F003 ([ER\\_SP\\_NO\\_RECURSIVE\\_CREATE](#page-2822-1)) Message: Can't create a %s from within another stored routine
- <span id="page-2822-2"></span>• Error: 1304 SQLSTATE: 42000 ([ER\\_SP\\_ALREADY\\_EXISTS](#page-2822-2)) Message: %s %s already exists
- <span id="page-2822-3"></span>• Error: 1305 SQLSTATE: 42000 ([ER\\_SP\\_DOES\\_NOT\\_EXIST](#page-2822-3)) Message: %s %s does not exist
- <span id="page-2822-4"></span>• Error: 1306 SQLSTATE: HY000 ([ER\\_SP\\_DROP\\_FAILED](#page-2822-4)) Message: Failed to DROP %s %s
- <span id="page-2822-5"></span>• Error: 1307 SQLSTATE: HY000 ([ER\\_SP\\_STORE\\_FAILED](#page-2822-5)) Message: Failed to CREATE %s %s
- <span id="page-2822-6"></span>• Error: 1308 SQLSTATE: 42000 ([ER\\_SP\\_LILABEL\\_MISMATCH](#page-2822-6)) Message: %s with no matching label: %s
- <span id="page-2822-7"></span>• Error: 1309 SQLSTATE: 42000 ([ER\\_SP\\_LABEL\\_REDEFINE](#page-2822-7)) Message: Redefining label %s
- <span id="page-2822-8"></span>• Error: 1310 SQLSTATE: 42000 ([ER\\_SP\\_LABEL\\_MISMATCH](#page-2822-8)) Message: End-label %s without match
- <span id="page-2822-9"></span>• Error: 1311 SQLSTATE: 01000 ([ER\\_SP\\_UNINIT\\_VAR](#page-2822-9)) Message: Referring to uninitialized variable %s
- <span id="page-2822-10"></span>• Error: 1312 SQLSTATE: 0A000 ([ER\\_SP\\_BADSELECT](#page-2822-10))

Message: PROCEDURE %s can't return a result set in the given context

<span id="page-2822-11"></span>• Error: 1313 SQLSTATE: 42000 ([ER\\_SP\\_BADRETURN](#page-2822-11))

Message: RETURN is only allowed in a FUNCTION

<span id="page-2822-12"></span>• Error: 1314 SQLSTATE: 0A000 ([ER\\_SP\\_BADSTATEMENT](#page-2822-12))

Message: %s is not allowed in stored procedures

<span id="page-2822-13"></span>• Error: 1315 SQLSTATE: 42000 ([ER\\_UPDATE\\_LOG\\_DEPRECATED\\_IGNORED](#page-2822-13))

Message: The update log is deprecated and replaced by the binary log; SET SQL\_LOG\_UPDATE has been ignored.

<span id="page-2822-14"></span>• Error: 1316 SQLSTATE: 42000 ([ER\\_UPDATE\\_LOG\\_DEPRECATED\\_TRANSLATED](#page-2822-14))

Message: The update log is deprecated and replaced by the binary log; SET SQL\_LOG\_UPDATE has been translated to SET SQL\_LOG\_BIN.

<span id="page-2822-15"></span>• Error: 1317 SQLSTATE: 70100 ([ER\\_QUERY\\_INTERRUPTED](#page-2822-15))

Message: Query execution was interrupted

- <span id="page-2823-0"></span>• Error: 1318 SQLSTATE: 42000 ([ER\\_SP\\_WRONG\\_NO\\_OF\\_ARGS](#page-2823-0)) Message: Incorrect number of arguments for %s %s; expected %u, got %u
- <span id="page-2823-1"></span>• Error: 1319 SQLSTATE: 42000 ([ER\\_SP\\_COND\\_MISMATCH](#page-2823-1)) Message: Undefined CONDITION: %s
- <span id="page-2823-2"></span>• Error: 1320 SQLSTATE: 42000 ([ER\\_SP\\_NORETURN](#page-2823-2)) Message: No RETURN found in FUNCTION %s
- <span id="page-2823-3"></span>• Error: 1321 SQLSTATE: 2F005 ([ER\\_SP\\_NORETURNEND](#page-2823-3)) Message: FUNCTION %s ended without RETURN
- <span id="page-2823-4"></span>• Error: 1322 SQLSTATE: 42000 ([ER\\_SP\\_BAD\\_CURSOR\\_QUERY](#page-2823-4)) Message: Cursor statement must be a SELECT
- <span id="page-2823-5"></span>• Error: 1323 SQLSTATE: 42000 ([ER\\_SP\\_BAD\\_CURSOR\\_SELECT](#page-2823-5)) Message: Cursor SELECT must not have INTO
- <span id="page-2823-6"></span>• Error: 1324 SQLSTATE: 42000 ([ER\\_SP\\_CURSOR\\_MISMATCH](#page-2823-6)) Message: Undefined CURSOR: %s
- <span id="page-2823-7"></span>• Error: 1325 SQLSTATE: 24000 ([ER\\_SP\\_CURSOR\\_ALREADY\\_OPEN](#page-2823-7)) Message: Cursor is already open
- <span id="page-2823-8"></span>• Error: 1326 SQLSTATE: 24000 ([ER\\_SP\\_CURSOR\\_NOT\\_OPEN](#page-2823-8)) Message: Cursor is not open
- <span id="page-2823-9"></span>• Error: 1327 SQLSTATE: 42000 ([ER\\_SP\\_UNDECLARED\\_VAR](#page-2823-9)) Message: Undeclared variable: %s
- <span id="page-2823-10"></span>• Error: 1328 SQLSTATE: HY000 ([ER\\_SP\\_WRONG\\_NO\\_OF\\_FETCH\\_ARGS](#page-2823-10)) Message: Incorrect number of FETCH variables
- <span id="page-2823-11"></span>• Error: 1329 SQLSTATE: 02000 ([ER\\_SP\\_FETCH\\_NO\\_DATA](#page-2823-11)) Message: No data - zero rows fetched, selected, or processed
- <span id="page-2823-12"></span>• Error: 1330 SQLSTATE: 42000 ([ER\\_SP\\_DUP\\_PARAM](#page-2823-12)) Message: Duplicate parameter: %s
- <span id="page-2823-13"></span>• Error: 1331 SQLSTATE: 42000 ([ER\\_SP\\_DUP\\_VAR](#page-2823-13)) Message: Duplicate variable: %s
- <span id="page-2823-14"></span>• Error: 1332 SQLSTATE: 42000 ([ER\\_SP\\_DUP\\_COND](#page-2823-14)) Message: Duplicate condition: %s
- <span id="page-2823-15"></span>• Error: 1333 SQLSTATE: 42000 ([ER\\_SP\\_DUP\\_CURS](#page-2823-15)) Message: Duplicate cursor: %s
- <span id="page-2823-16"></span>• Error: 1334 SQLSTATE: HY000 ([ER\\_SP\\_CANT\\_ALTER](#page-2823-16))

Message: Failed to ALTER %s %s

- <span id="page-2824-0"></span>• Error: 1335 SQLSTATE: 0A000 ([ER\\_SP\\_SUBSELECT\\_NYI](#page-2824-0)) Message: Subquery value not supported
- <span id="page-2824-1"></span>• Error: 1336 SQLSTATE: 0A000 ([ER\\_STMT\\_NOT\\_ALLOWED\\_IN\\_SF\\_OR\\_TRG](#page-2824-1)) Message: %s is not allowed in stored function or trigger
- <span id="page-2824-2"></span>• Error: 1337 SQLSTATE: 42000 ([ER\\_SP\\_VARCOND\\_AFTER\\_CURSHNDLR](#page-2824-2)) Message: Variable or condition declaration after cursor or handler declaration
- <span id="page-2824-3"></span>• Error: 1338 SQLSTATE: 42000 ([ER\\_SP\\_CURSOR\\_AFTER\\_HANDLER](#page-2824-3))

Message: Cursor declaration after handler declaration

- <span id="page-2824-4"></span>• Error: 1339 SQLSTATE: 20000 ([ER\\_SP\\_CASE\\_NOT\\_FOUND](#page-2824-4)) Message: Case not found for CASE statement
- <span id="page-2824-5"></span>• Error: 1340 SQLSTATE: HY000 ([ER\\_FPARSER\\_TOO\\_BIG\\_FILE](#page-2824-5)) Message: Configuration file '%s' is too big
- <span id="page-2824-6"></span>• Error: 1341 SQLSTATE: HY000 ([ER\\_FPARSER\\_BAD\\_HEADER](#page-2824-6)) Message: Malformed file type header in file '%s'
- <span id="page-2824-7"></span>• Error: 1342 SQLSTATE: HY000 ([ER\\_FPARSER\\_EOF\\_IN\\_COMMENT](#page-2824-7)) Message: Unexpected end of file while parsing comment '%s'
- <span id="page-2824-8"></span>• Error: 1343 SQLSTATE: HY000 ([ER\\_FPARSER\\_ERROR\\_IN\\_PARAMETER](#page-2824-8)) Message: Error while parsing parameter '%s' (line: '%s')
- <span id="page-2824-9"></span>• Error: 1344 SQLSTATE: HY000 ([ER\\_FPARSER\\_EOF\\_IN\\_UNKNOWN\\_PARAMETER](#page-2824-9)) Message: Unexpected end of file while skipping unknown parameter '%s'
- <span id="page-2824-10"></span>• Error: 1345 SQLSTATE: HY000 ([ER\\_VIEW\\_NO\\_EXPLAIN](#page-2824-10)) Message: EXPLAIN/SHOW can not be issued; lacking privileges for underlying table
- <span id="page-2824-11"></span>• Error: 1346 SQLSTATE: HY000 ([ER\\_FRM\\_UNKNOWN\\_TYPE](#page-2824-11)) Message: File '%s' has unknown type '%s' in its header
- <span id="page-2824-12"></span>• Error: 1347 SQLSTATE: HY000 ([ER\\_WRONG\\_OBJECT](#page-2824-12)) Message: '%s.%s' is not %s
- <span id="page-2824-13"></span>• Error: 1348 SQLSTATE: HY000 ([ER\\_NONUPDATEABLE\\_COLUMN](#page-2824-13)) Message: Column '%s' is not updatable
- <span id="page-2824-14"></span>• Error: 1349 SQLSTATE: HY000 ([ER\\_VIEW\\_SELECT\\_DERIVED](#page-2824-14)) Message: View's SELECT contains a subquery in the FROM clause
- <span id="page-2824-15"></span>• Error: 1350 SQLSTATE: HY000 ([ER\\_VIEW\\_SELECT\\_CLAUSE](#page-2824-15)) Message: View's SELECT contains a '%s' clause

<span id="page-2825-0"></span>• Error: 1351 SQLSTATE: HY000 ([ER\\_VIEW\\_SELECT\\_VARIABLE](#page-2825-0))

Message: View's SELECT contains a variable or parameter

<span id="page-2825-1"></span>• Error: 1352 SQLSTATE: HY000 ([ER\\_VIEW\\_SELECT\\_TMPTABLE](#page-2825-1))

Message: View's SELECT refers to a temporary table '%s'

<span id="page-2825-2"></span>• Error: 1353 SQLSTATE: HY000 ([ER\\_VIEW\\_WRONG\\_LIST](#page-2825-2))

Message: View's SELECT and view's field list have different column counts

<span id="page-2825-3"></span>• Error: 1354 SQLSTATE: HY000 ([ER\\_WARN\\_VIEW\\_MERGE](#page-2825-3))

Message: View merge algorithm can't be used here for now (assumed undefined algorithm)

<span id="page-2825-4"></span>• Error: 1355 SQLSTATE: HY000 ([ER\\_WARN\\_VIEW\\_WITHOUT\\_KEY](#page-2825-4))

Message: View being updated does not have complete key of underlying table in it

<span id="page-2825-5"></span>• Error: 1356 SQLSTATE: HY000 ([ER\\_VIEW\\_INVALID](#page-2825-5))

Message: View '%s.%s' references invalid table(s) or column(s) or function(s) or definer/invoker of view lack rights to use them

<span id="page-2825-6"></span>• Error: 1357 SQLSTATE: HY000 ([ER\\_SP\\_NO\\_DROP\\_SP](#page-2825-6))

Message: Can't drop or alter a %s from within another stored routine

<span id="page-2825-7"></span>• Error: 1358 SQLSTATE: HY000 ([ER\\_SP\\_GOTO\\_IN\\_HNDLR](#page-2825-7))

Message: GOTO is not allowed in a stored procedure handler

- <span id="page-2825-8"></span>• Error: 1359 SQLSTATE: HY000 ([ER\\_TRG\\_ALREADY\\_EXISTS](#page-2825-8)) Message: Trigger already exists
- <span id="page-2825-9"></span>• Error: 1360 SQLSTATE: HY000 ([ER\\_TRG\\_DOES\\_NOT\\_EXIST](#page-2825-9))

Message: Trigger does not exist

<span id="page-2825-10"></span>• Error: 1361 SQLSTATE: HY000 ([ER\\_TRG\\_ON\\_VIEW\\_OR\\_TEMP\\_TABLE](#page-2825-10))

Message: Trigger's '%s' is view or temporary table

- <span id="page-2825-11"></span>• Error: 1362 SQLSTATE: HY000 ([ER\\_TRG\\_CANT\\_CHANGE\\_ROW](#page-2825-11)) Message: Updating of %s row is not allowed in %strigger
- <span id="page-2825-12"></span>• Error: 1363 SQLSTATE: HY000 ([ER\\_TRG\\_NO\\_SUCH\\_ROW\\_IN\\_TRG](#page-2825-12)) Message: There is no %s row in %s trigger
- <span id="page-2825-13"></span>• Error: 1364 SQLSTATE: HY000 ([ER\\_NO\\_DEFAULT\\_FOR\\_FIELD](#page-2825-13)) Message: Field '%s' doesn't have a default value
- <span id="page-2825-14"></span>• Error: 1365 SQLSTATE: 22012 ([ER\\_DIVISION\\_BY\\_ZERO](#page-2825-14)) Message: Division by 0
- <span id="page-2825-15"></span>• Error: 1366 SQLSTATE: HY000 ([ER\\_TRUNCATED\\_WRONG\\_VALUE\\_FOR\\_FIELD](#page-2825-15)) Message: Incorrect %s value: '%s' for column '%s' at row %ld
- <span id="page-2825-16"></span>• Error: 1367 SQLSTATE: 22007 ([ER\\_ILLEGAL\\_VALUE\\_FOR\\_TYPE](#page-2825-16))

Message: Illegal %s '%s' value found during parsing

- <span id="page-2826-0"></span>• Error: 1368 SQLSTATE: HY000 ([ER\\_VIEW\\_NONUPD\\_CHECK](#page-2826-0)) Message: CHECK OPTION on non-updatable view '%s.%s'
- <span id="page-2826-1"></span>• Error: 1369 SQLSTATE: HY000 ([ER\\_VIEW\\_CHECK\\_FAILED](#page-2826-1)) Message: CHECK OPTION failed '%s.%s'
- <span id="page-2826-2"></span>• Error: 1370 SQLSTATE: 42000 ([ER\\_PROCACCESS\\_DENIED\\_ERROR](#page-2826-2)) Message: %s command denied to user '%s'@'%s' for routine '%s'
- <span id="page-2826-3"></span>• Error: 1371 SQLSTATE: HY000 ([ER\\_RELAY\\_LOG\\_FAIL](#page-2826-3)) Message: Failed purging old relay logs: %s
- <span id="page-2826-4"></span>• Error: 1372 SQLSTATE: HY000 ([ER\\_PASSWD\\_LENGTH](#page-2826-4)) Message: Password hash should be a %d-digit hexadecimal number
- <span id="page-2826-5"></span>• Error: 1373 SQLSTATE: HY000 ([ER\\_UNKNOWN\\_TARGET\\_BINLOG](#page-2826-5)) Message: Target log not found in binlog index
- <span id="page-2826-6"></span>• Error: 1374 SQLSTATE: HY000 ([ER\\_IO\\_ERR\\_LOG\\_INDEX\\_READ](#page-2826-6)) Message: I/O error reading log index file
- <span id="page-2826-7"></span>• Error: 1375 SQLSTATE: HY000 ([ER\\_BINLOG\\_PURGE\\_PROHIBITED](#page-2826-7)) Message: Server configuration does not permit binlog purge
- <span id="page-2826-8"></span>• Error: 1376 SQLSTATE: HY000 ([ER\\_FSEEK\\_FAIL](#page-2826-8)) Message: Failed on fseek()
- <span id="page-2826-9"></span>• Error: 1377 SQLSTATE: HY000 ([ER\\_BINLOG\\_PURGE\\_FATAL\\_ERR](#page-2826-9)) Message: Fatal error during log purge
- <span id="page-2826-10"></span>• Error: 1378 SQLSTATE: HY000 ([ER\\_LOG\\_IN\\_USE](#page-2826-10)) Message: A purgeable log is in use, will not purge
- <span id="page-2826-11"></span>• Error: 1379 SQLSTATE: HY000 ([ER\\_LOG\\_PURGE\\_UNKNOWN\\_ERR](#page-2826-11)) Message: Unknown error during log purge
- <span id="page-2826-12"></span>• Error: 1380 SQLSTATE: HY000 ([ER\\_RELAY\\_LOG\\_INIT](#page-2826-12)) Message: Failed initializing relay log position: %s
- <span id="page-2826-13"></span>• Error: 1381 SQLSTATE: HY000 ([ER\\_NO\\_BINARY\\_LOGGING](#page-2826-13)) Message: You are not using binary logging
- <span id="page-2826-14"></span>• Error: 1382 SQLSTATE: HY000 ([ER\\_RESERVED\\_SYNTAX](#page-2826-14)) Message: The '%s' syntax is reserved for purposes internal to the MySQL server
- <span id="page-2826-15"></span>• Error: 1383 SQLSTATE: HY000 ([ER\\_WSAS\\_FAILED](#page-2826-15)) Message: WSAStartup Failed
- <span id="page-2827-0"></span>• Error: 1384 SQLSTATE: HY000 ([ER\\_DIFF\\_GROUPS\\_PROC](#page-2827-0)) Message: Can't handle procedures with different groups yet
- <span id="page-2827-1"></span>• Error: 1385 SQLSTATE: HY000 ([ER\\_NO\\_GROUP\\_FOR\\_PROC](#page-2827-1)) Message: Select must have a group with this procedure
- <span id="page-2827-2"></span>• Error: 1386 SQLSTATE: HY000 ([ER\\_ORDER\\_WITH\\_PROC](#page-2827-2)) Message: Can't use ORDER clause with this procedure
- <span id="page-2827-3"></span>• Error: 1387 SQLSTATE: HY000 ([ER\\_LOGGING\\_PROHIBIT\\_CHANGING\\_OF](#page-2827-3)) Message: Binary logging and replication forbid changing the global server %s
- <span id="page-2827-4"></span>• Error: 1388 SQLSTATE: HY000 ([ER\\_NO\\_FILE\\_MAPPING](#page-2827-4)) Message: Can't map file: %s, errno: %d
- <span id="page-2827-5"></span>• Error: 1389 SQLSTATE: HY000 ([ER\\_WRONG\\_MAGIC](#page-2827-5)) Message: Wrong magic in %s
- <span id="page-2827-6"></span>• Error: 1390 SQLSTATE: HY000 ([ER\\_PS\\_MANY\\_PARAM](#page-2827-6))

Message: Prepared statement contains too many placeholders

<span id="page-2827-7"></span>• Error: 1391 SQLSTATE: HY000 ([ER\\_KEY\\_PART\\_0](#page-2827-7))

Message: Key part '%s' length cannot be 0

- <span id="page-2827-8"></span>• Error: 1392 SQLSTATE: HY000 ([ER\\_VIEW\\_CHECKSUM](#page-2827-8))
- Message: View text checksum failed
- <span id="page-2827-9"></span>• Error: 1393 SQLSTATE: HY000 ([ER\\_VIEW\\_MULTIUPDATE](#page-2827-9))

Message: Can not modify more than one base table through a join view '%s.%s'

- <span id="page-2827-10"></span>• Error: 1394 SQLSTATE: HY000 ([ER\\_VIEW\\_NO\\_INSERT\\_FIELD\\_LIST](#page-2827-10)) Message: Can not insert into join view '%s.%s' without fields list
- <span id="page-2827-11"></span>• Error: 1395 SQLSTATE: HY000 ([ER\\_VIEW\\_DELETE\\_MERGE\\_VIEW](#page-2827-11)) Message: Can not delete from join view '%s.%s'
- <span id="page-2827-12"></span>• Error: 1396 SQLSTATE: HY000 ([ER\\_CANNOT\\_USER](#page-2827-12)) Message: Operation %s failed for %s
- <span id="page-2827-13"></span>• Error: 1397 SQLSTATE: XAE04 ([ER\\_XAER\\_NOTA](#page-2827-13)) Message: XAER\_NOTA: Unknown XID
- <span id="page-2827-14"></span>• Error: 1398 SQLSTATE: XAE05 ([ER\\_XAER\\_INVAL](#page-2827-14))
	- Message: XAER\_INVAL: Invalid arguments (or unsupported command)
- <span id="page-2827-15"></span>• Error: 1399 SQLSTATE: XAE07 ([ER\\_XAER\\_RMFAIL](#page-2827-15)) Message: XAER\_RMFAIL: The command cannot be executed when global transaction is in the %s state
- <span id="page-2827-16"></span>• Error: 1400 SQLSTATE: XAE09 ([ER\\_XAER\\_OUTSIDE](#page-2827-16))

Message: XAER\_OUTSIDE: Some work is done outside global transaction

<span id="page-2828-0"></span>• Error: 1401 SQLSTATE: XAE03 ([ER\\_XAER\\_RMERR](#page-2828-0))

Message: XAER\_RMERR: Fatal error occurred in the transaction branch - check your data for consistency

<span id="page-2828-1"></span>• Error: 1402 SQLSTATE: XA100 ([ER\\_XA\\_RBROLLBACK](#page-2828-1))

Message: XA\_RBROLLBACK: Transaction branch was rolled back

- <span id="page-2828-2"></span>• Error: 1403 SQLSTATE: 42000 ([ER\\_NONEXISTING\\_PROC\\_GRANT](#page-2828-2)) Message: There is no such grant defined for user '%s' on host '%s' on routine '%s'
- <span id="page-2828-3"></span>• Error: 1404 SQLSTATE: HY000 ([ER\\_PROC\\_AUTO\\_GRANT\\_FAIL](#page-2828-3)) Message: Failed to grant EXECUTE and ALTER ROUTINE privileges
- <span id="page-2828-4"></span>• Error: 1405 SQLSTATE: HY000 ([ER\\_PROC\\_AUTO\\_REVOKE\\_FAIL](#page-2828-4)) Message: Failed to revoke all privileges to dropped routine
- <span id="page-2828-5"></span>• Error: 1406 SQLSTATE: 22001 ([ER\\_DATA\\_TOO\\_LONG](#page-2828-5)) Message: Data too long for column '%s' at row %ld
- <span id="page-2828-6"></span>• Error: 1407 SQLSTATE: 42000 (ER\_SP\_BAD\_SOLSTATE) Message: Bad SQLSTATE: '%s'
- <span id="page-2828-7"></span>• Error: 1408 SQLSTATE: HY000 ([ER\\_STARTUP](#page-2828-7))

Message: %s: ready for connections. Version: '%s' socket: '%s' port: %d %s

- <span id="page-2828-8"></span>• Error: 1409 SQLSTATE: HY000 ([ER\\_LOAD\\_FROM\\_FIXED\\_SIZE\\_ROWS\\_TO\\_VAR](#page-2828-8)) Message: Can't load value from file with fixed size rows to variable
- <span id="page-2828-9"></span>• Error: 1410 SQLSTATE: 42000 ([ER\\_CANT\\_CREATE\\_USER\\_WITH\\_GRANT](#page-2828-9)) Message: You are not allowed to create a user with GRANT
- <span id="page-2828-10"></span>• Error: 1411 SQLSTATE: HY000 ([ER\\_WRONG\\_VALUE\\_FOR\\_TYPE](#page-2828-10)) Message: Incorrect %s value: '%s' for function %s
- <span id="page-2828-11"></span>• Error: 1412 SQLSTATE: HY000 ([ER\\_TABLE\\_DEF\\_CHANGED](#page-2828-11)) Message: Table definition has changed, please retry transaction
- <span id="page-2828-12"></span>• Error: 1413 SQLSTATE: 42000 ([ER\\_SP\\_DUP\\_HANDLER](#page-2828-12))

Message: Duplicate handler declared in the same block

<span id="page-2828-13"></span>• Error: 1414 SQLSTATE: 42000 ([ER\\_SP\\_NOT\\_VAR\\_ARG](#page-2828-13))

Message: OUT or INOUT argument %d for routine %s is not a variable or NEW pseudo-variable in BEFORE trigger

<span id="page-2828-14"></span>• Error: 1415 SQLSTATE: 0A000 ([ER\\_SP\\_NO\\_RETSET](#page-2828-14))

Message: Not allowed to return a result set from a %s

<span id="page-2828-15"></span>• Error: 1416 SQLSTATE: 22003 ([ER\\_CANT\\_CREATE\\_GEOMETRY\\_OBJECT](#page-2828-15))

Message: Cannot get geometry object from data you send to the GEOMETRY field

<span id="page-2829-0"></span>• Error: 1417 SQLSTATE: HY000 ([ER\\_FAILED\\_ROUTINE\\_BREAK\\_BINLOG](#page-2829-0))

Message: A routine failed and has neither NO SQL nor READS SQL DATA in its declaration and binary logging is enabled; if non-transactional tables were updated, the binary log will miss their changes

<span id="page-2829-1"></span>• Error: 1418 SQLSTATE: HY000 ([ER\\_BINLOG\\_UNSAFE\\_ROUTINE](#page-2829-1))

Message: This function has none of DETERMINISTIC, NO SQL, or READS SQL DATA in its declaration and binary logging is enabled (you \*might\* want to use the less safe log\_bin\_trust\_function\_creators variable)

<span id="page-2829-2"></span>• Error: 1419 SQLSTATE: HY000 ([ER\\_BINLOG\\_CREATE\\_ROUTINE\\_NEED\\_SUPER](#page-2829-2))

Message: You do not have the SUPER privilege and binary logging is enabled (you \*might\* want to use the less safe log bin trust function creators variable)

<span id="page-2829-3"></span>• Error: 1420 SQLSTATE: HY000 ([ER\\_EXEC\\_STMT\\_WITH\\_OPEN\\_CURSOR](#page-2829-3))

Message: You can't execute a prepared statement which has an open cursor associated with it. Reset the statement to re-execute it.

<span id="page-2829-4"></span>• Error: 1421 SQLSTATE: HY000 ([ER\\_STMT\\_HAS\\_NO\\_OPEN\\_CURSOR](#page-2829-4))

Message: The statement (%lu) has no open cursor.

<span id="page-2829-5"></span>• Error: 1422 SQLSTATE: HY000 ([ER\\_COMMIT\\_NOT\\_ALLOWED\\_IN\\_SF\\_OR\\_TRG](#page-2829-5))

Message: Explicit or implicit commit is not allowed in stored function or trigger.

<span id="page-2829-6"></span>• Error: 1423 SQLSTATE: HY000 ([ER\\_NO\\_DEFAULT\\_FOR\\_VIEW\\_FIELD](#page-2829-6))

Message: Field of view '%s.%s' underlying table doesn't have a default value

<span id="page-2829-7"></span>• Error: 1424 SQLSTATE: HY000 ([ER\\_SP\\_NO\\_RECURSION](#page-2829-7))

Message: Recursive stored functions and triggers are not allowed.

<span id="page-2829-8"></span>• Error: 1425 SQLSTATE: 42000 ([ER\\_TOO\\_BIG\\_SCALE](#page-2829-8))

Message: Too big scale %d specified for column '%s'. Maximum is %lu.

<span id="page-2829-9"></span>• Error: 1426 SQLSTATE: 42000 ([ER\\_TOO\\_BIG\\_PRECISION](#page-2829-9))

Message: Too big precision %d specified for column '%s'. Maximum is %lu.

<span id="page-2829-10"></span>• Error: 1427 SQLSTATE: 42000 ([ER\\_M\\_BIGGER\\_THAN\\_D](#page-2829-10))

Message: For float(M,D), double(M,D) or decimal(M,D), M must be >= D (column '%s').

<span id="page-2829-11"></span>• Error: 1428 SQLSTATE: HY000 ([ER\\_WRONG\\_LOCK\\_OF\\_SYSTEM\\_TABLE](#page-2829-11))

Message: You can't combine write-locking of system tables with other tables or lock types

<span id="page-2829-12"></span>• Error: 1429 SQLSTATE: HY000 ([ER\\_CONNECT\\_TO\\_FOREIGN\\_DATA\\_SOURCE](#page-2829-12))

Message: Unable to connect to foreign data source: %s

<span id="page-2829-13"></span>• Error: 1430 SQLSTATE: HY000 ([ER\\_QUERY\\_ON\\_FOREIGN\\_DATA\\_SOURCE](#page-2829-13))

Message: There was a problem processing the query on the foreign data source. Data source error:  $%s$ 

<span id="page-2830-0"></span>• Error: 1431 SQLSTATE: HY000 ([ER\\_FOREIGN\\_DATA\\_SOURCE\\_DOESNT\\_EXIST](#page-2830-0))

Message: The foreign data source you are trying to reference does not exist. Data source error: %s

<span id="page-2830-1"></span>• Error: 1432 SQLSTATE: HY000 ([ER\\_FOREIGN\\_DATA\\_STRING\\_INVALID\\_CANT\\_CREATE](#page-2830-1))

Message: Can't create federated table. The data source connection string '%s' is not in the correct format

<span id="page-2830-2"></span>• Error: 1433 SQLSTATE: HY000 ([ER\\_FOREIGN\\_DATA\\_STRING\\_INVALID](#page-2830-2))

Message: The data source connection string '%s' is not in the correct format

<span id="page-2830-3"></span>• Error: 1434 SQLSTATE: HY000 ([ER\\_CANT\\_CREATE\\_FEDERATED\\_TABLE](#page-2830-3))

Message: Can't create federated table. Foreign data src error: %s

<span id="page-2830-4"></span>• Error: 1435 SQLSTATE: HY000 ([ER\\_TRG\\_IN\\_WRONG\\_SCHEMA](#page-2830-4))

Message: Trigger in wrong schema

<span id="page-2830-5"></span>• Error: 1436 SQLSTATE: HY000 ([ER\\_STACK\\_OVERRUN\\_NEED\\_MORE](#page-2830-5))

Message: Thread stack overrun: %ld bytes used of a %ld byte stack, and %ld bytes needed. Use 'mysqld --thread\_stack=#' to specify a bigger stack.

<span id="page-2830-6"></span>• Error: 1437 SQLSTATE: 42000 ([ER\\_TOO\\_LONG\\_BODY](#page-2830-6))

Message: Routine body for '%s' is too long

<span id="page-2830-7"></span>• Error: 1438 SQLSTATE: HY000 ([ER\\_WARN\\_CANT\\_DROP\\_DEFAULT\\_KEYCACHE](#page-2830-7))

Message: Cannot drop default keycache

<span id="page-2830-8"></span>• Error: 1439 SQLSTATE: 42000 ([ER\\_TOO\\_BIG\\_DISPLAYWIDTH](#page-2830-8))

Message: Display width out of range for column '%s' (max = %lu)

<span id="page-2830-9"></span>• Error: 1440 SQLSTATE: XAE08 ([ER\\_XAER\\_DUPID](#page-2830-9))

Message: XAER\_DUPID: The XID already exists

<span id="page-2830-10"></span>• Error: 1441 SQLSTATE: 22008 ([ER\\_DATETIME\\_FUNCTION\\_OVERFLOW](#page-2830-10))

Message: Datetime function: %s field overflow

<span id="page-2830-11"></span>• Error: 1442 SQLSTATE: HY000 ([ER\\_CANT\\_UPDATE\\_USED\\_TABLE\\_IN\\_SF\\_OR\\_TRG](#page-2830-11))

Message: Can't update table '%s' in stored function/trigger because it is already used by statement which invoked this stored function/trigger.

<span id="page-2830-12"></span>• Error: 1443 SQLSTATE: HY000 ([ER\\_VIEW\\_PREVENT\\_UPDATE](#page-2830-12))

Message: The definition of table '%s' prevents operation %s on table '%s'.

<span id="page-2830-13"></span>• Error: 1444 SQLSTATE: HY000 ([ER\\_PS\\_NO\\_RECURSION](#page-2830-13))

Message: The prepared statement contains a stored routine call that refers to that same statement. It's not allowed to execute a prepared statement in such a recursive manner

<span id="page-2830-14"></span>• Error: 1445 SQLSTATE: HY000 ([ER\\_SP\\_CANT\\_SET\\_AUTOCOMMIT](#page-2830-14))

Message: Not allowed to set autocommit from a stored function or trigger

<span id="page-2831-0"></span>• Error: 1446 SQLSTATE: HY000 ([ER\\_MALFORMED\\_DEFINER](#page-2831-0))

Message: Definer is not fully qualified

<span id="page-2831-1"></span>• Error: 1447 SQLSTATE: HY000 ([ER\\_VIEW\\_FRM\\_NO\\_USER](#page-2831-1))

Message: View '%s'.'%s' has no definer information (old table format). Current user is used as definer. Please recreate the view!

<span id="page-2831-2"></span>• Error: 1448 SQLSTATE: HY000 ([ER\\_VIEW\\_OTHER\\_USER](#page-2831-2))

Message: You need the SUPER privilege for creation view with '%s'@'%s' definer

<span id="page-2831-3"></span>• Error: 1449 SQLSTATE: HY000 ([ER\\_NO\\_SUCH\\_USER](#page-2831-3))

Message: The user specified as a definer ('%s'@'%s') does not exist

<span id="page-2831-4"></span>• Error: 1450 SQLSTATE: HY000 ([ER\\_FORBID\\_SCHEMA\\_CHANGE](#page-2831-4))

Message: Changing schema from '%s' to '%s' is not allowed.

<span id="page-2831-5"></span>• Error: 1451 SQLSTATE: 23000 ([ER\\_ROW\\_IS\\_REFERENCED\\_2](#page-2831-5))

Message: Cannot delete or update a parent row: a foreign key constraint fails (%s)

<span id="page-2831-6"></span>• Error: 1452 SQLSTATE: 23000 ([ER\\_NO\\_REFERENCED\\_ROW\\_2](#page-2831-6))

Message: Cannot add or update a child row: a foreign key constraint fails (%s)

<span id="page-2831-7"></span>• Error: 1453 SQLSTATE: 42000 ([ER\\_SP\\_BAD\\_VAR\\_SHADOW](#page-2831-7))

Message: Variable '%s' must be quoted with `...`, or renamed

<span id="page-2831-8"></span>• Error: 1454 SQLSTATE: HY000 ([ER\\_TRG\\_NO\\_DEFINER](#page-2831-8))

Message: No definer attribute for trigger '%s'.'%s'. The trigger will be activated under the authorization of the invoker, which may have insufficient privileges. Please recreate the trigger.

<span id="page-2831-9"></span>• Error: 1455 SQLSTATE: HY000 ([ER\\_OLD\\_FILE\\_FORMAT](#page-2831-9))

Message: '%s' has an old format, you should re-create the '%s' object(s)

<span id="page-2831-10"></span>• Error: 1456 SQLSTATE: HY000 ([ER\\_SP\\_RECURSION\\_LIMIT](#page-2831-10))

Message: Recursive limit %d (as set by the max sparecursion depth variable) was exceeded for routine %s

<span id="page-2831-11"></span>• Error: 1457 SQLSTATE: HY000 ([ER\\_SP\\_PROC\\_TABLE\\_CORRUPT](#page-2831-11))

Message: Failed to load routine %s. The table mysql.proc is missing, corrupt, or contains bad data (internal code %d)

<span id="page-2831-12"></span>• Error: 1458 SQLSTATE: 42000 ([ER\\_SP\\_WRONG\\_NAME](#page-2831-12))

Message: Incorrect routine name '%s'

<span id="page-2831-13"></span>• Error: 1459 SQLSTATE: HY000 ([ER\\_TABLE\\_NEEDS\\_UPGRADE](#page-2831-13))

Message: Table upgrade required. Please do "REPAIR TABLE `%s`" or dump/reload to fix it!

<span id="page-2831-14"></span>• Error: 1460 SQLSTATE: 42000 ([ER\\_SP\\_NO\\_AGGREGATE](#page-2831-14))

Message: AGGREGATE is not supported for stored functions

<span id="page-2831-15"></span>• Error: 1461 SQLSTATE: 42000 ([ER\\_MAX\\_PREPARED\\_STMT\\_COUNT\\_REACHED](#page-2831-15))

Message: Can't create more than max\_prepared\_stmt\_count statements (current value: %lu)

<span id="page-2832-0"></span>• Error: 1462 SQLSTATE: HY000 ([ER\\_VIEW\\_RECURSIVE](#page-2832-0))

Message: `%s`.`%s` contains view recursion

- <span id="page-2832-1"></span>• Error: 1463 SQLSTATE: 42000 ([ER\\_NON\\_GROUPING\\_FIELD\\_USED](#page-2832-1)) Message: Non-grouping field '%s' is used in %s clause
- <span id="page-2832-2"></span>• Error: 1464 SQLSTATE: HY000 ([ER\\_TABLE\\_CANT\\_HANDLE\\_SPKEYS](#page-2832-2)) Message: The used table type doesn't support SPATIAL indexes
- <span id="page-2832-3"></span>• Error: 1465 SQLSTATE: HY000 ([ER\\_NO\\_TRIGGERS\\_ON\\_SYSTEM\\_SCHEMA](#page-2832-3)) Message: Triggers can not be created on system tables
- <span id="page-2832-4"></span>• Error: 1466 SQLSTATE: HY000 ([ER\\_REMOVED\\_SPACES](#page-2832-4)) Message: Leading spaces are removed from name '%s'
- <span id="page-2832-5"></span>• Error: 1467 SQLSTATE: HY000 ([ER\\_AUTOINC\\_READ\\_FAILED](#page-2832-5)) Message: Failed to read auto-increment value from storage engine
- <span id="page-2832-6"></span>• Error: 1468 SQLSTATE: HY000 ([ER\\_USERNAME](#page-2832-6))

Message: user name

- <span id="page-2832-7"></span>• Error: 1469 SQLSTATE: HY000 ([ER\\_HOSTNAME](#page-2832-7)) Message: host name
- <span id="page-2832-8"></span>• Error: 1470 SQLSTATE: HY000 ([ER\\_WRONG\\_STRING\\_LENGTH](#page-2832-8))

Message: String '%s' is too long for %s (should be no longer than %d)

<span id="page-2832-9"></span>• Error: 1471 SQLSTATE: HY000 ([ER\\_NON\\_INSERTABLE\\_TABLE](#page-2832-9))

Message: The target table %s of the %s is not insertable-into

<span id="page-2832-10"></span>• Error: 1472 SQLSTATE: HY000 ([ER\\_ADMIN\\_WRONG\\_MRG\\_TABLE](#page-2832-10))

Message: Table '%s' is differently defined or of non-MyISAM type or doesn't exist

<span id="page-2832-11"></span>• Error: 1473 SQLSTATE: HY000 ([ER\\_TOO\\_HIGH\\_LEVEL\\_OF\\_NESTING\\_FOR\\_SELECT](#page-2832-11))

Message: Too high level of nesting for select

<span id="page-2832-12"></span>• Error: 1474 SQLSTATE: HY000 ([ER\\_NAME\\_BECOMES\\_EMPTY](#page-2832-12))

Message: Name '%s' has become ''

<span id="page-2832-13"></span>• Error: 1475 SQLSTATE: HY000 ([ER\\_AMBIGUOUS\\_FIELD\\_TERM](#page-2832-13))

Message: First character of the FIELDS TERMINATED string is ambiguous; please use non-optional and non-empty FIELDS ENCLOSED BY

<span id="page-2832-14"></span>• Error: 1476 SQLSTATE: HY000 ([ER\\_FOREIGN\\_SERVER\\_EXISTS](#page-2832-14))

Message: The foreign server, %s, you are trying to create already exists.

<span id="page-2832-15"></span>• Error: 1477 SQLSTATE: HY000 ([ER\\_FOREIGN\\_SERVER\\_DOESNT\\_EXIST](#page-2832-15))

Message: The foreign server name you are trying to reference does not exist. Data source error: %s

<span id="page-2833-0"></span>• Error: 1478 SQLSTATE: HY000 ([ER\\_ILLEGAL\\_HA\\_CREATE\\_OPTION](#page-2833-0))

Message: Table storage engine '%s' does not support the create option '%s'

- <span id="page-2833-1"></span>• Error: 1479 SQLSTATE: HY000 ([ER\\_PARTITION\\_REQUIRES\\_VALUES\\_ERROR](#page-2833-1)) Message: Syntax error: %s PARTITIONING requires definition of VALUES %s for each partition
- <span id="page-2833-2"></span>• Error: 1480 SQLSTATE: HY000 ([ER\\_PARTITION\\_WRONG\\_VALUES\\_ERROR](#page-2833-2)) Message: Only %s PARTITIONING can use VALUES %s in partition definition
- <span id="page-2833-3"></span>• Error: 1481 SQLSTATE: HY000 ([ER\\_PARTITION\\_MAXVALUE\\_ERROR](#page-2833-3)) Message: MAXVALUE can only be used in last partition definition
- <span id="page-2833-4"></span>• Error: 1482 SQLSTATE: HY000 ([ER\\_PARTITION\\_SUBPARTITION\\_ERROR](#page-2833-4)) Message: Subpartitions can only be hash partitions and by key
- <span id="page-2833-5"></span>• Error: 1483 SQLSTATE: HY000 ([ER\\_PARTITION\\_SUBPART\\_MIX\\_ERROR](#page-2833-5)) Message: Must define subpartitions on all partitions if on one partition
- <span id="page-2833-6"></span>• Error: 1484 SQLSTATE: HY000 ([ER\\_PARTITION\\_WRONG\\_NO\\_PART\\_ERROR](#page-2833-6)) Message: Wrong number of partitions defined, mismatch with previous setting
- <span id="page-2833-7"></span>• Error: 1485 SQLSTATE: HY000 ([ER\\_PARTITION\\_WRONG\\_NO\\_SUBPART\\_ERROR](#page-2833-7)) Message: Wrong number of subpartitions defined, mismatch with previous setting
- <span id="page-2833-8"></span>• Error: 1486 SQLSTATE: HY000 ([ER\\_WRONG\\_EXPR\\_IN\\_PARTITION\\_FUNC\\_ERROR](#page-2833-8))

Message: Constant, random or timezone-dependent expressions in (sub)partitioning function are not allowed

<span id="page-2833-9"></span>• Error: 1487 SQLSTATE: HY000 ([ER\\_NO\\_CONST\\_EXPR\\_IN\\_RANGE\\_OR\\_LIST\\_ERROR](#page-2833-9))

Message: Expression in RANGE/LIST VALUES must be constant

<span id="page-2833-10"></span>• Error: 1488 SQLSTATE: HY000 ([ER\\_FIELD\\_NOT\\_FOUND\\_PART\\_ERROR](#page-2833-10))

Message: Field in list of fields for partition function not found in table

- <span id="page-2833-11"></span>• Error: 1489 SQLSTATE: HY000 ([ER\\_LIST\\_OF\\_FIELDS\\_ONLY\\_IN\\_HASH\\_ERROR](#page-2833-11)) Message: List of fields is only allowed in KEY partitions
- <span id="page-2833-12"></span>• Error: 1490 SQLSTATE: HY000 ([ER\\_INCONSISTENT\\_PARTITION\\_INFO\\_ERROR](#page-2833-12)) Message: The partition info in the frm file is not consistent with what can be written into the frm file
- <span id="page-2833-13"></span>• Error: 1491 SQLSTATE: HY000 ([ER\\_PARTITION\\_FUNC\\_NOT\\_ALLOWED\\_ERROR](#page-2833-13)) Message: The %s function returns the wrong type
- <span id="page-2833-14"></span>• Error: 1492 SQLSTATE: HY000 ([ER\\_PARTITIONS\\_MUST\\_BE\\_DEFINED\\_ERROR](#page-2833-14)) Message: For %s partitions each partition must be defined
- <span id="page-2833-15"></span>• Error: 1493 SQLSTATE: HY000 ([ER\\_RANGE\\_NOT\\_INCREASING\\_ERROR](#page-2833-15))

Message: VALUES LESS THAN value must be strictly increasing for each partition

- <span id="page-2834-0"></span>• Error: 1494 SQLSTATE: HY000 ([ER\\_INCONSISTENT\\_TYPE\\_OF\\_FUNCTIONS\\_ERROR](#page-2834-0)) Message: VALUES value must be of same type as partition function
- <span id="page-2834-1"></span>• Error: 1495 SQLSTATE: HY000 ([ER\\_MULTIPLE\\_DEF\\_CONST\\_IN\\_LIST\\_PART\\_ERROR](#page-2834-1)) Message: Multiple definition of same constant in list partitioning
- <span id="page-2834-2"></span>• Error: 1496 SQLSTATE: HY000 ([ER\\_PARTITION\\_ENTRY\\_ERROR](#page-2834-2))
- Message: Partitioning can not be used stand-alone in query
- <span id="page-2834-3"></span>• Error: 1497 SQLSTATE: HY000 ([ER\\_MIX\\_HANDLER\\_ERROR](#page-2834-3))

Message: The mix of handlers in the partitions is not allowed in this version of MySQL

<span id="page-2834-4"></span>• Error: 1498 SQLSTATE: HY000 ([ER\\_PARTITION\\_NOT\\_DEFINED\\_ERROR](#page-2834-4))

Message: For the partitioned engine it is necessary to define all %s

<span id="page-2834-5"></span>• Error: 1499 SQLSTATE: HY000 ([ER\\_TOO\\_MANY\\_PARTITIONS\\_ERROR](#page-2834-5))

Message: Too many partitions (including subpartitions) were defined

<span id="page-2834-6"></span>• Error: 1500 SQLSTATE: HY000 ([ER\\_SUBPARTITION\\_ERROR](#page-2834-6))

Message: It is only possible to mix RANGE/LIST partitioning with HASH/KEY partitioning for subpartitioning

<span id="page-2834-7"></span>• Error: 1501 SQLSTATE: HY000 ([ER\\_CANT\\_CREATE\\_HANDLER\\_FILE](#page-2834-7))

Message: Failed to create specific handler file

<span id="page-2834-8"></span>• Error: 1502 SQLSTATE: HY000 ([ER\\_BLOB\\_FIELD\\_IN\\_PART\\_FUNC\\_ERROR](#page-2834-8))

Message: A BLOB field is not allowed in partition function

- <span id="page-2834-9"></span>• Error: 1503 SQLSTATE: HY000 ([ER\\_UNIQUE\\_KEY\\_NEED\\_ALL\\_FIELDS\\_IN\\_PF](#page-2834-9)) Message: A %s must include all columns in the table's partitioning function
- <span id="page-2834-10"></span>• Error: 1504 SQLSTATE: HY000 ([ER\\_NO\\_PARTS\\_ERROR](#page-2834-10))

Message: Number of  $%s = 0$  is not an allowed value

- <span id="page-2834-11"></span>• Error: 1505 SQLSTATE: HY000 ([ER\\_PARTITION\\_MGMT\\_ON\\_NONPARTITIONED](#page-2834-11)) Message: Partition management on a not partitioned table is not possible
- <span id="page-2834-12"></span>• Error: 1506 SQLSTATE: HY000 ([ER\\_FOREIGN\\_KEY\\_ON\\_PARTITIONED](#page-2834-12)) Message: Foreign key clause is not yet supported in conjunction with partitioning
- <span id="page-2834-13"></span>• Error: 1507 SQLSTATE: HY000 ([ER\\_DROP\\_PARTITION\\_NON\\_EXISTENT](#page-2834-13)) Message: Error in list of partitions to %s
- <span id="page-2834-14"></span>• Error: 1508 SQLSTATE: HY000 ([ER\\_DROP\\_LAST\\_PARTITION](#page-2834-14)) Message: Cannot remove all partitions, use DROP TABLE instead
- <span id="page-2834-15"></span>• Error: 1509 SQLSTATE: HY000 ([ER\\_COALESCE\\_ONLY\\_ON\\_HASH\\_PARTITION](#page-2834-15))

Message: COALESCE PARTITION can only be used on HASH/KEY partitions

<span id="page-2835-0"></span>• Error: 1510 SQLSTATE: HY000 ([ER\\_REORG\\_HASH\\_ONLY\\_ON\\_SAME\\_NO](#page-2835-0))

Message: REORGANIZE PARTITION can only be used to reorganize partitions not to change their numbers

<span id="page-2835-1"></span>• Error: 1511 SQLSTATE: HY000 ([ER\\_REORG\\_NO\\_PARAM\\_ERROR](#page-2835-1))

Message: REORGANIZE PARTITION without parameters can only be used on auto-partitioned tables using HASH PARTITIONs

<span id="page-2835-2"></span>• Error: 1512 SQLSTATE: HY000 ([ER\\_ONLY\\_ON\\_RANGE\\_LIST\\_PARTITION](#page-2835-2))

Message: %s PARTITION can only be used on RANGE/LIST partitions

<span id="page-2835-3"></span>• Error: 1513 SQLSTATE: HY000 ([ER\\_ADD\\_PARTITION\\_SUBPART\\_ERROR](#page-2835-3))

Message: Trying to Add partition(s) with wrong number of subpartitions

<span id="page-2835-4"></span>• Error: 1514 SQLSTATE: HY000 ([ER\\_ADD\\_PARTITION\\_NO\\_NEW\\_PARTITION](#page-2835-4))

Message: At least one partition must be added

<span id="page-2835-5"></span>• Error: 1515 SQLSTATE: HY000 (ER\_COALESCE\_PARTITION NO\_PARTITION)

Message: At least one partition must be coalesced

<span id="page-2835-6"></span>• Error: 1516 SQLSTATE: HY000 ([ER\\_REORG\\_PARTITION\\_NOT\\_EXIST](#page-2835-6))

Message: More partitions to reorganize than there are partitions

- <span id="page-2835-7"></span>• Error: 1517 SQLSTATE: HY000 ([ER\\_SAME\\_NAME\\_PARTITION](#page-2835-7)) Message: Duplicate partition name %s
- <span id="page-2835-8"></span>• Error: 1518 SQLSTATE: HY000 ([ER\\_NO\\_BINLOG\\_ERROR](#page-2835-8))

Message: It is not allowed to shut off binlog on this command

<span id="page-2835-9"></span>• Error: 1519 SQLSTATE: HY000 ([ER\\_CONSECUTIVE\\_REORG\\_PARTITIONS](#page-2835-9))

Message: When reorganizing a set of partitions they must be in consecutive order

<span id="page-2835-10"></span>• Error: 1520 SQLSTATE: HY000 ([ER\\_REORG\\_OUTSIDE\\_RANGE](#page-2835-10))

Message: Reorganize of range partitions cannot change total ranges except for last partition where it can extend the range

<span id="page-2835-11"></span>• Error: 1521 SOLSTATE: HY000 ([ER\\_PARTITION\\_FUNCTION\\_FAILURE](#page-2835-11))

Message: Partition function not supported in this version for this handler

<span id="page-2835-12"></span>• Error: 1522 SQLSTATE: HY000 ([ER\\_PART\\_STATE\\_ERROR](#page-2835-12))

Message: Partition state cannot be defined from CREATE/ALTER TABLE

<span id="page-2835-13"></span>• Error: 1523 SQLSTATE: HY000 ([ER\\_LIMITED\\_PART\\_RANGE](#page-2835-13))

Message: The %s handler only supports 32 bit integers in VALUES

<span id="page-2835-14"></span>• Error: 1524 SQLSTATE: HY000 ([ER\\_PLUGIN\\_IS\\_NOT\\_LOADED](#page-2835-14))

Message: Plugin '%s' is not loaded

<span id="page-2836-0"></span>• Error: 1525 SQLSTATE: HY000 ([ER\\_WRONG\\_VALUE](#page-2836-0))

Message: Incorrect %s value: '%s'

- <span id="page-2836-1"></span>• Error: 1526 SQLSTATE: HY000 ([ER\\_NO\\_PARTITION\\_FOR\\_GIVEN\\_VALUE](#page-2836-1)) Message: Table has no partition for value %s
- <span id="page-2836-2"></span>• Error: 1527 SQLSTATE: HY000 ([ER\\_FILEGROUP\\_OPTION\\_ONLY\\_ONCE](#page-2836-2)) Message: It is not allowed to specify %s more than once
- <span id="page-2836-3"></span>• Error: 1528 SQLSTATE: HY000 ([ER\\_CREATE\\_FILEGROUP\\_FAILED](#page-2836-3)) Message: Failed to create %s
- <span id="page-2836-4"></span>• Error: 1529 SQLSTATE: HY000 ([ER\\_DROP\\_FILEGROUP\\_FAILED](#page-2836-4)) Message: Failed to drop %s
- <span id="page-2836-5"></span>• Error: 1530 SQLSTATE: HY000 ([ER\\_TABLESPACE\\_AUTO\\_EXTEND\\_ERROR](#page-2836-5))

Message: The handler doesn't support autoextend of tablespaces

<span id="page-2836-6"></span>• Error: 1531 SQLSTATE: HY000 ([ER\\_WRONG\\_SIZE\\_NUMBER](#page-2836-6))

Message: A size parameter was incorrectly specified, either number or on the form 10M

<span id="page-2836-7"></span>• Error: 1532 SQLSTATE: HY000 ([ER\\_SIZE\\_OVERFLOW\\_ERROR](#page-2836-7))

Message: The size number was correct but we don't allow the digit part to be more than 2 billion

<span id="page-2836-8"></span>• Error: 1533 SQLSTATE: HY000 ([ER\\_ALTER\\_FILEGROUP\\_FAILED](#page-2836-8))

Message: Failed to alter: %s

<span id="page-2836-9"></span>• Error: 1534 SQLSTATE: HY000 ([ER\\_BINLOG\\_ROW\\_LOGGING\\_FAILED](#page-2836-9))

Message: Writing one row to the row-based binary log failed

<span id="page-2836-10"></span>• Error: 1535 SQLSTATE: HY000 ([ER\\_BINLOG\\_ROW\\_WRONG\\_TABLE\\_DEF](#page-2836-10))

Message: Table definition on master and slave does not match: %s

<span id="page-2836-11"></span>• Error: 1536 SQLSTATE: HY000 ([ER\\_BINLOG\\_ROW\\_RBR\\_TO\\_SBR](#page-2836-11))

Message: Slave running with --log-slave-updates must use row-based binary logging to be able to replicate row-based binary log events

<span id="page-2836-12"></span>• Error: 1537 SQLSTATE: HY000 ([ER\\_EVENT\\_ALREADY\\_EXISTS](#page-2836-12))

Message: Event '%s' already exists

<span id="page-2836-13"></span>• Error: 1538 SQLSTATE: HY000 ([ER\\_EVENT\\_STORE\\_FAILED](#page-2836-13))

Message: Failed to store event %s. Error code %d from storage engine.

<span id="page-2836-14"></span>• Error: 1539 SQLSTATE: HY000 ([ER\\_EVENT\\_DOES\\_NOT\\_EXIST](#page-2836-14))

Message: Unknown event '%s'

<span id="page-2836-15"></span>• Error: 1540 SQLSTATE: HY000 ([ER\\_EVENT\\_CANT\\_ALTER](#page-2836-15))

Message: Failed to alter event '%s'

<span id="page-2837-0"></span>• Error: 1541 SQLSTATE: HY000 ([ER\\_EVENT\\_DROP\\_FAILED](#page-2837-0))

Message: Failed to drop %s

- <span id="page-2837-1"></span>• Error: 1542 SQLSTATE: HY000 ([ER\\_EVENT\\_INTERVAL\\_NOT\\_POSITIVE\\_OR\\_TOO\\_BIG](#page-2837-1)) Message: INTERVAL is either not positive or too big
- <span id="page-2837-2"></span>• Error: 1543 SQLSTATE: HY000 ([ER\\_EVENT\\_ENDS\\_BEFORE\\_STARTS](#page-2837-2)) Message: ENDS is either invalid or before STARTS
- <span id="page-2837-3"></span>• Error: 1544 SQLSTATE: HY000 ([ER\\_EVENT\\_EXEC\\_TIME\\_IN\\_THE\\_PAST](#page-2837-3)) Message: Event execution time is in the past. Event has been disabled
- <span id="page-2837-4"></span>• Error: 1545 SQLSTATE: HY000 ([ER\\_EVENT\\_OPEN\\_TABLE\\_FAILED](#page-2837-4))

Message: Failed to open mysql.event

<span id="page-2837-5"></span>• Error: 1546 SQLSTATE: HY000 ([ER\\_EVENT\\_NEITHER\\_M\\_EXPR\\_NOR\\_M\\_AT](#page-2837-5))

Message: No datetime expression provided

<span id="page-2837-6"></span>• Error: 1547 SQLSTATE: HY000 ([ER\\_OBSOLETE\\_COL\\_COUNT\\_DOESNT\\_MATCH\\_CORRUPTED](#page-2837-6))

Message: Column count of mysql.%s is wrong. Expected %d, found %d. The table is probably corrupted

<span id="page-2837-7"></span>• Error: 1548 SQLSTATE: HY000 ([ER\\_OBSOLETE\\_CANNOT\\_LOAD\\_FROM\\_TABLE](#page-2837-7))

Message: Cannot load from mysql.%s. The table is probably corrupted

<span id="page-2837-8"></span>• Error: 1549 SQLSTATE: HY000 ([ER\\_EVENT\\_CANNOT\\_DELETE](#page-2837-8))

Message: Failed to delete the event from mysql.event

<span id="page-2837-9"></span>• Error: 1550 SQLSTATE: HY000 ([ER\\_EVENT\\_COMPILE\\_ERROR](#page-2837-9))

Message: Error during compilation of event's body

<span id="page-2837-10"></span>• Error: 1551 SQLSTATE: HY000 ([ER\\_EVENT\\_SAME\\_NAME](#page-2837-10))

Message: Same old and new event name

<span id="page-2837-11"></span>• Error: 1552 SQLSTATE: HY000 ([ER\\_EVENT\\_DATA\\_TOO\\_LONG](#page-2837-11))

Message: Data for column '%s' too long

<span id="page-2837-12"></span>• Error: 1553 SQLSTATE: HY000 ([ER\\_DROP\\_INDEX\\_FK](#page-2837-12))

Message: Cannot drop index '%s': needed in a foreign key constraint

<span id="page-2837-13"></span>• Error: 1554 SQLSTATE: HY000 ([ER\\_WARN\\_DEPRECATED\\_SYNTAX\\_WITH\\_VER](#page-2837-13))

Message: The syntax '%s' is deprecated and will be removed in MySQL %s. Please use %s instead

- <span id="page-2837-14"></span>• Error: 1555 SQLSTATE: HY000 ([ER\\_CANT\\_WRITE\\_LOCK\\_LOG\\_TABLE](#page-2837-14)) Message: You can't write-lock a log table. Only read access is possible
- <span id="page-2837-15"></span>• Error: 1556 SQLSTATE: HY000 ([ER\\_CANT\\_LOCK\\_LOG\\_TABLE](#page-2837-15))

Message: You can't use locks with log tables.

<span id="page-2838-0"></span>• Error: 1557 SQLSTATE: 23000 ([ER\\_FOREIGN\\_DUPLICATE\\_KEY\\_OLD\\_UNUSED](#page-2838-0))

Message: Upholding foreign key constraints for table '%s', entry '%s', key %d would lead to a duplicate entry

<span id="page-2838-1"></span>• Error: 1558 SQLSTATE: HY000 ([ER\\_COL\\_COUNT\\_DOESNT\\_MATCH\\_PLEASE\\_UPDATE](#page-2838-1))

Message: Column count of mysql.%s is wrong. Expected %d, found %d. Created with MySQL %d, now running %d. Please use mysql\_upgrade to fix this error.

<span id="page-2838-2"></span>• Error: 1559 SQLSTATE: HY000 ([ER\\_TEMP\\_TABLE\\_PREVENTS\\_SWITCH\\_OUT\\_OF\\_RBR](#page-2838-2))

Message: Cannot switch out of the row-based binary log format when the session has open temporary tables

<span id="page-2838-3"></span>• Error: 1560 SQLSTATE: HY000 ([ER\\_STORED\\_FUNCTION\\_PREVENTS\\_SWITCH\\_BINLOG\\_FORMAT](#page-2838-3))

Message: Cannot change the binary logging format inside a stored function or trigger

<span id="page-2838-4"></span>• Error: 1561 SQLSTATE: HY000 ([ER\\_NDB\\_CANT\\_SWITCH\\_BINLOG\\_FORMAT](#page-2838-4))

Message: The NDB cluster engine does not support changing the binlog format on the fly yet

<span id="page-2838-5"></span>• Error: 1562 SQLSTATE: HY000 ([ER\\_PARTITION\\_NO\\_TEMPORARY](#page-2838-5))

Message: Cannot create temporary table with partitions

<span id="page-2838-6"></span>• Error: 1563 SQLSTATE: HY000 ([ER\\_PARTITION\\_CONST\\_DOMAIN\\_ERROR](#page-2838-6))

Message: Partition constant is out of partition function domain

<span id="page-2838-7"></span>• Error: 1564 SQLSTATE: HY000 ([ER\\_PARTITION\\_FUNCTION\\_IS\\_NOT\\_ALLOWED](#page-2838-7))

Message: This partition function is not allowed

<span id="page-2838-8"></span>• Error: 1565 SQLSTATE: HY000 ([ER\\_DDL\\_LOG\\_ERROR](#page-2838-8))

Message: Error in DDL log

<span id="page-2838-9"></span>• Error: 1566 SQLSTATE: HY000 ([ER\\_NULL\\_IN\\_VALUES\\_LESS\\_THAN](#page-2838-9))

Message: Not allowed to use NULL value in VALUES LESS THAN

<span id="page-2838-10"></span>• Error: 1567 SQLSTATE: HY000 ([ER\\_WRONG\\_PARTITION\\_NAME](#page-2838-10))

Message: Incorrect partition name

<span id="page-2838-11"></span>• Error: 1568 SQLSTATE: 25001 ([ER\\_CANT\\_CHANGE\\_TX\\_CHARACTERISTICS](#page-2838-11))

Message: Transaction characteristics can't be changed while a transaction is in progress

<span id="page-2838-12"></span>• Error: 1569 SQLSTATE: HY000 ([ER\\_DUP\\_ENTRY\\_AUTOINCREMENT\\_CASE](#page-2838-12))

Message: ALTER TABLE causes auto increment resequencing, resulting in duplicate entry '%s' for key '%s'

<span id="page-2838-13"></span>• Error: 1570 SQLSTATE: HY000 (ER\_EVENT\_MODIFY\_OUEUE\_ERROR)

Message: Internal scheduler error %d

<span id="page-2838-14"></span>• Error: 1571 SQLSTATE: HY000 ([ER\\_EVENT\\_SET\\_VAR\\_ERROR](#page-2838-14))

Message: Error during starting/stopping of the scheduler. Error code %u

<span id="page-2839-0"></span>• Error: 1572 SQLSTATE: HY000 ([ER\\_PARTITION\\_MERGE\\_ERROR](#page-2839-0))

Message: Engine cannot be used in partitioned tables

- <span id="page-2839-1"></span>• Error: 1573 SQLSTATE: HY000 ([ER\\_CANT\\_ACTIVATE\\_LOG](#page-2839-1)) Message: Cannot activate '%s' log
- <span id="page-2839-2"></span>• Error: 1574 SQLSTATE: HY000 ([ER\\_RBR\\_NOT\\_AVAILABLE](#page-2839-2)) Message: The server was not built with row-based replication
- <span id="page-2839-3"></span>• Error: 1575 SQLSTATE: HY000 ([ER\\_BASE64\\_DECODE\\_ERROR](#page-2839-3))

Message: Decoding of base64 string failed

<span id="page-2839-4"></span>• Error: 1576 SQLSTATE: HY000 ([ER\\_EVENT\\_RECURSION\\_FORBIDDEN](#page-2839-4))

Message: Recursion of EVENT DDL statements is forbidden when body is present

<span id="page-2839-5"></span>• Error: 1577 SQLSTATE: HY000 ([ER\\_EVENTS\\_DB\\_ERROR](#page-2839-5))

Message: Cannot proceed because system tables used by Event Scheduler were found damaged at server start

<span id="page-2839-6"></span>• Error: 1578 SQLSTATE: HY000 ([ER\\_ONLY\\_INTEGERS\\_ALLOWED](#page-2839-6))

Message: Only integers allowed as number here

<span id="page-2839-7"></span>• Error: 1579 SQLSTATE: HY000 ([ER\\_UNSUPORTED\\_LOG\\_ENGINE](#page-2839-7))

Message: This storage engine cannot be used for log tables"

<span id="page-2839-8"></span>• Error: 1580 SQLSTATE: HY000 ([ER\\_BAD\\_LOG\\_STATEMENT](#page-2839-8))

Message: You cannot '%s' a log table if logging is enabled

<span id="page-2839-9"></span>• Error: 1581 SQLSTATE: HY000 ([ER\\_CANT\\_RENAME\\_LOG\\_TABLE](#page-2839-9))

Message: Cannot rename '%s'. When logging enabled, rename to/from log table must rename two tables: the log table to an archive table and another table back to '%s'

<span id="page-2839-10"></span>• Error: 1582 SQLSTATE: 42000 ([ER\\_WRONG\\_PARAMCOUNT\\_TO\\_NATIVE\\_FCT](#page-2839-10))

Message: Incorrect parameter count in the call to native function '%s'

- <span id="page-2839-11"></span>• Error: 1583 SQLSTATE: 42000 ([ER\\_WRONG\\_PARAMETERS\\_TO\\_NATIVE\\_FCT](#page-2839-11)) Message: Incorrect parameters in the call to native function '%s'
- <span id="page-2839-12"></span>• Error: 1584 SQLSTATE: 42000 ([ER\\_WRONG\\_PARAMETERS\\_TO\\_STORED\\_FCT](#page-2839-12))

Message: Incorrect parameters in the call to stored function %s

<span id="page-2839-13"></span>• Error: 1585 SQLSTATE: HY000 ([ER\\_NATIVE\\_FCT\\_NAME\\_COLLISION](#page-2839-13))

Message: This function '%s' has the same name as a native function

<span id="page-2839-14"></span>• Error: 1586 SQLSTATE: 23000 ([ER\\_DUP\\_ENTRY\\_WITH\\_KEY\\_NAME](#page-2839-14)) Message: Duplicate entry '%s' for key '%s'

The format string for this error is also used with [ER\\_DUP\\_ENTRY](#page-2806-0).

<span id="page-2839-15"></span>• Error: 1587 SQLSTATE: HY000 ([ER\\_BINLOG\\_PURGE\\_EMFILE](#page-2839-15))

Message: Too many files opened, please execute the command again

<span id="page-2840-0"></span>• Error: 1588 SQLSTATE: HY000 ([ER\\_EVENT\\_CANNOT\\_CREATE\\_IN\\_THE\\_PAST](#page-2840-0))

Message: Event execution time is in the past and ON COMPLETION NOT PRESERVE is set. The event was dropped immediately after creation.

<span id="page-2840-1"></span>• Error: 1589 SQLSTATE: HY000 ([ER\\_EVENT\\_CANNOT\\_ALTER\\_IN\\_THE\\_PAST](#page-2840-1))

Message: Event execution time is in the past and ON COMPLETION NOT PRESERVE is set. The event was not changed. Specify a time in the future.

<span id="page-2840-2"></span>• Error: 1590 SQLSTATE: HY000 ([ER\\_SLAVE\\_INCIDENT](#page-2840-2))

Message: The incident %s occured on the master. Message: %s

<span id="page-2840-3"></span>• Error: 1591 SQLSTATE: HY000 ([ER\\_NO\\_PARTITION\\_FOR\\_GIVEN\\_VALUE\\_SILENT](#page-2840-3))

Message: Table has no partition for some existing values

<span id="page-2840-4"></span>• Error: 1592 SQLSTATE: HY000 ([ER\\_BINLOG\\_UNSAFE\\_STATEMENT](#page-2840-4))

Message: Unsafe statement written to the binary log using statement format since BINLOG\_FORMAT = STATEMENT. %s

<span id="page-2840-5"></span>• Error: 1593 SQLSTATE: HY000 ([ER\\_SLAVE\\_FATAL\\_ERROR](#page-2840-5))

Message: Fatal error: %s

- <span id="page-2840-6"></span>• Error: 1594 SQLSTATE: HY000 ([ER\\_SLAVE\\_RELAY\\_LOG\\_READ\\_FAILURE](#page-2840-6)) Message: Relay log read failure: %s
- <span id="page-2840-7"></span>• Error: 1595 SQLSTATE: HY000 ([ER\\_SLAVE\\_RELAY\\_LOG\\_WRITE\\_FAILURE](#page-2840-7)) Message: Relay log write failure: %s
- <span id="page-2840-8"></span>• Error: 1596 SQLSTATE: HY000 ([ER\\_SLAVE\\_CREATE\\_EVENT\\_FAILURE](#page-2840-8)) Message: Failed to create %s
- <span id="page-2840-9"></span>• Error: 1597 SQLSTATE: HY000 ([ER\\_SLAVE\\_MASTER\\_COM\\_FAILURE](#page-2840-9)) Message: Master command %s failed: %s
- <span id="page-2840-10"></span>• Error: 1598 SQLSTATE: HY000 ([ER\\_BINLOG\\_LOGGING\\_IMPOSSIBLE](#page-2840-10)) Message: Binary logging not possible. Message: %s
- <span id="page-2840-11"></span>• Error: 1599 SQLSTATE: HY000 ([ER\\_VIEW\\_NO\\_CREATION\\_CTX](#page-2840-11)) Message: View `%s`.`%s` has no creation context
- <span id="page-2840-12"></span>• Error: 1600 SQLSTATE: HY000 ([ER\\_VIEW\\_INVALID\\_CREATION\\_CTX](#page-2840-12)) Message: Creation context of view `%s`.`%s' is invalid
- <span id="page-2840-13"></span>• Error: 1601 SQLSTATE: HY000 ([ER\\_SR\\_INVALID\\_CREATION\\_CTX](#page-2840-13)) Message: Creation context of stored routine `%s`.`%s` is invalid
- <span id="page-2840-14"></span>• Error: 1602 SQLSTATE: HY000 ([ER\\_TRG\\_CORRUPTED\\_FILE](#page-2840-14)) Message: Corrupted TRG file for table `%s`.`%s`
- <span id="page-2841-0"></span>• Error: 1603 SQLSTATE: HY000 ([ER\\_TRG\\_NO\\_CREATION\\_CTX](#page-2841-0))
	- Message: Triggers for table `%s`.`%s` have no creation context
- <span id="page-2841-1"></span>• Error: 1604 SQLSTATE: HY000 ([ER\\_TRG\\_INVALID\\_CREATION\\_CTX](#page-2841-1)) Message: Trigger creation context of table `%s`.`%s` is invalid
- <span id="page-2841-2"></span>• Error: 1605 SQLSTATE: HY000 ([ER\\_EVENT\\_INVALID\\_CREATION\\_CTX](#page-2841-2)) Message: Creation context of event `%s`.`%s` is invalid
- <span id="page-2841-3"></span>• Error: 1606 SQLSTATE: HY000 ([ER\\_TRG\\_CANT\\_OPEN\\_TABLE](#page-2841-3)) Message: Cannot open table for trigger `%s`.`%s`
- <span id="page-2841-4"></span>• Error: 1607 SQLSTATE: HY000 ([ER\\_CANT\\_CREATE\\_SROUTINE](#page-2841-4))

Message: Cannot create stored routine `%s`. Check warnings

<span id="page-2841-5"></span>• Error: 1608 SQLSTATE: HY000 ([ER\\_NEVER\\_USED](#page-2841-5))

Message: Ambiguous slave modes combination. %s

<span id="page-2841-6"></span>• Error: 1609 SQLSTATE: HY000 ([ER\\_NO\\_FORMAT\\_DESCRIPTION\\_EVENT\\_BEFORE\\_BINLOG\\_STATEMENT](#page-2841-6))

Message: The BINLOG statement of type `%s` was not preceded by a format description BINLOG statement.

<span id="page-2841-7"></span>• Error: 1610 SQLSTATE: HY000 ([ER\\_SLAVE\\_CORRUPT\\_EVENT](#page-2841-7))

Message: Corrupted replication event was detected

<span id="page-2841-8"></span>• Error: 1611 SQLSTATE: HY000 ([ER\\_LOAD\\_DATA\\_INVALID\\_COLUMN](#page-2841-8))

Message: Invalid column reference (%s) in LOAD DATA

<span id="page-2841-9"></span>• Error: 1612 SQLSTATE: HY000 ([ER\\_LOG\\_PURGE\\_NO\\_FILE](#page-2841-9))

Message: Being purged log %s was not found

<span id="page-2841-10"></span>• Error: 1613 SQLSTATE: XA106 ([ER\\_XA\\_RBTIMEOUT](#page-2841-10))

Message: XA\_RBTIMEOUT: Transaction branch was rolled back: took too long

<span id="page-2841-11"></span>• Error: 1614 SQLSTATE: XA102 ([ER\\_XA\\_RBDEADLOCK](#page-2841-11))

Message: XA\_RBDEADLOCK: Transaction branch was rolled back: deadlock was detected

- <span id="page-2841-12"></span>• Error: 1615 SQLSTATE: HY000 ([ER\\_NEED\\_REPREPARE](#page-2841-12))
- Message: Prepared statement needs to be re-prepared
- <span id="page-2841-13"></span>• Error: 1616 SQLSTATE: HY000 ([ER\\_DELAYED\\_NOT\\_SUPPORTED](#page-2841-13))

Message: DELAYED option not supported for table '%s'

- <span id="page-2841-14"></span>• Error: 1617 SQLSTATE: HY000 ([WARN\\_NO\\_MASTER\\_INFO](#page-2841-14)) Message: The master info structure does not exist
- <span id="page-2841-15"></span>• Error: 1618 SQLSTATE: HY000 ([WARN\\_OPTION\\_IGNORED](#page-2841-15)) Message: <%s> option ignored

<span id="page-2842-0"></span>• Error: 1619 SQLSTATE: HY000 ([WARN\\_PLUGIN\\_DELETE\\_BUILTIN](#page-2842-0))

Message: Built-in plugins cannot be deleted

[WARN\\_PLUGIN\\_DELETE\\_BUILTIN](#page-2842-0) was removed after 5.7.4.

<span id="page-2842-1"></span>• Error: 1619 SQLSTATE: HY000 ([ER\\_PLUGIN\\_DELETE\\_BUILTIN](#page-2842-1))

Message: Built-in plugins cannot be deleted

[ER\\_PLUGIN\\_DELETE\\_BUILTIN](#page-2842-1) was introduced in 5.7.5.

<span id="page-2842-2"></span>• Error: 1620 SQLSTATE: HY000 ([WARN\\_PLUGIN\\_BUSY](#page-2842-2))

Message: Plugin is busy and will be uninstalled on shutdown

<span id="page-2842-3"></span>• Error: 1621 SQLSTATE: HY000 ([ER\\_VARIABLE\\_IS\\_READONLY](#page-2842-3))

Message: %s variable '%s' is read-only. Use SET %s to assign the value

<span id="page-2842-4"></span>• Error: 1622 SQLSTATE: HY000 ([ER\\_WARN\\_ENGINE\\_TRANSACTION\\_ROLLBACK](#page-2842-4))

Message: Storage engine %s does not support rollback for this statement. Transaction rolled back and must be restarted

<span id="page-2842-5"></span>• Error: 1623 SQLSTATE: HY000 ([ER\\_SLAVE\\_HEARTBEAT\\_FAILURE](#page-2842-5))

Message: Unexpected master's heartbeat data: %s

<span id="page-2842-6"></span>• Error: 1624 SQLSTATE: HY000 ([ER\\_SLAVE\\_HEARTBEAT\\_VALUE\\_OUT\\_OF\\_RANGE](#page-2842-6))

Message: The requested value for the heartbeat period is either negative or exceeds the maximum allowed (%s seconds).

<span id="page-2842-7"></span>• Error: 1625 SQLSTATE: HY000 ([ER\\_NDB\\_REPLICATION\\_SCHEMA\\_ERROR](#page-2842-7))

Message: Bad schema for mysql.ndb\_replication table. Message: %s

<span id="page-2842-8"></span>• Error: 1626 SQLSTATE: HY000 ([ER\\_CONFLICT\\_FN\\_PARSE\\_ERROR](#page-2842-8))

Message: Error in parsing conflict function. Message: %s

<span id="page-2842-9"></span>• Error: 1627 SQLSTATE: HY000 ([ER\\_EXCEPTIONS\\_WRITE\\_ERROR](#page-2842-9))

Message: Write to exceptions table failed. Message: %s"

<span id="page-2842-10"></span>• Error: 1628 SQLSTATE: HY000 ([ER\\_TOO\\_LONG\\_TABLE\\_COMMENT](#page-2842-10))

Message: Comment for table '%s' is too long (max = %lu)

<span id="page-2842-11"></span>• Error: 1629 SQLSTATE: HY000 ([ER\\_TOO\\_LONG\\_FIELD\\_COMMENT](#page-2842-11))

Message: Comment for field '%s' is too long (max = %lu)

<span id="page-2842-12"></span>• Error: 1630 SQLSTATE: 42000 ([ER\\_FUNC\\_INEXISTENT\\_NAME\\_COLLISION](#page-2842-12))

Message: FUNCTION %s does not exist. Check the 'Function Name Parsing and Resolution' section in the Reference Manual

<span id="page-2842-13"></span>• Error: 1631 SQLSTATE: HY000 ([ER\\_DATABASE\\_NAME](#page-2842-13))

Message: Database

<span id="page-2842-14"></span>• Error: 1632 SQLSTATE: HY000 ([ER\\_TABLE\\_NAME](#page-2842-14))

Message: Table

- <span id="page-2843-0"></span>• Error: 1633 SQLSTATE: HY000 ([ER\\_PARTITION\\_NAME](#page-2843-0)) Message: Partition
- <span id="page-2843-1"></span>• Error: 1634 SQLSTATE: HY000 ([ER\\_SUBPARTITION\\_NAME](#page-2843-1)) Message: Subpartition
- <span id="page-2843-2"></span>• Error: 1635 SQLSTATE: HY000 ([ER\\_TEMPORARY\\_NAME](#page-2843-2)) Message: Temporary
- <span id="page-2843-3"></span>• Error: 1636 SQLSTATE: HY000 ([ER\\_RENAMED\\_NAME](#page-2843-3)) Message: Renamed
- <span id="page-2843-4"></span>• Error: 1637 SQLSTATE: HY000 ([ER\\_TOO\\_MANY\\_CONCURRENT\\_TRXS](#page-2843-4)) Message: Too many active concurrent transactions
- <span id="page-2843-5"></span>• Error: 1638 SQLSTATE: HY000 ([WARN\\_NON\\_ASCII\\_SEPARATOR\\_NOT\\_IMPLEMENTED](#page-2843-5)) Message: Non-ASCII separator arguments are not fully supported
- <span id="page-2843-6"></span>• Error: 1639 SQLSTATE: HY000 ([ER\\_DEBUG\\_SYNC\\_TIMEOUT](#page-2843-6)) Message: debug sync point wait timed out
- <span id="page-2843-7"></span>• Error: 1640 SQLSTATE: HY000 ([ER\\_DEBUG\\_SYNC\\_HIT\\_LIMIT](#page-2843-7)) Message: debug sync point hit limit reached
- <span id="page-2843-8"></span>• Error: 1641 SQLSTATE: 42000 ([ER\\_DUP\\_SIGNAL\\_SET](#page-2843-8)) Message: Duplicate condition information item '%s'
- <span id="page-2843-9"></span>• Error: 1642 SQLSTATE: 01000 ([ER\\_SIGNAL\\_WARN](#page-2843-9)) Message: Unhandled user-defined warning condition
- <span id="page-2843-10"></span>• Error: 1643 SQLSTATE: 02000 ([ER\\_SIGNAL\\_NOT\\_FOUND](#page-2843-10)) Message: Unhandled user-defined not found condition
- <span id="page-2843-11"></span>• Error: 1644 SQLSTATE: HY000 ([ER\\_SIGNAL\\_EXCEPTION](#page-2843-11)) Message: Unhandled user-defined exception condition
- <span id="page-2843-12"></span>• Error: 1645 SQLSTATE: 0K000 ([ER\\_RESIGNAL\\_WITHOUT\\_ACTIVE\\_HANDLER](#page-2843-12)) Message: RESIGNAL when handler not active
- <span id="page-2843-13"></span>• Error: 1646 SQLSTATE: HY000 ([ER\\_SIGNAL\\_BAD\\_CONDITION\\_TYPE](#page-2843-13)) Message: SIGNAL/RESIGNAL can only use a CONDITION defined with SQLSTATE
- <span id="page-2843-14"></span>• Error: 1647 SQLSTATE: HY000 ([WARN\\_COND\\_ITEM\\_TRUNCATED](#page-2843-14)) Message: Data truncated for condition item '%s'
- <span id="page-2843-15"></span>• Error: 1648 SQLSTATE: HY000 ([ER\\_COND\\_ITEM\\_TOO\\_LONG](#page-2843-15)) Message: Data too long for condition item '%s'
<span id="page-2844-0"></span>• Error: 1649 SQLSTATE: HY000 ([ER\\_UNKNOWN\\_LOCALE](#page-2844-0))

Message: Unknown locale: '%s'

<span id="page-2844-1"></span>• Error: 1650 SQLSTATE: HY000 ([ER\\_SLAVE\\_IGNORE\\_SERVER\\_IDS](#page-2844-1))

Message: The requested server id %d clashes with the slave startup option --replicate-same-serverid

<span id="page-2844-2"></span>• Error: 1651 SQLSTATE: HY000 ([ER\\_QUERY\\_CACHE\\_DISABLED](#page-2844-2))

Message: Query cache is disabled; restart the server with query\_cache\_type=1 to enable it

- <span id="page-2844-3"></span>• Error: 1652 SQLSTATE: HY000 ([ER\\_SAME\\_NAME\\_PARTITION\\_FIELD](#page-2844-3)) Message: Duplicate partition field name '%s'
- <span id="page-2844-4"></span>• Error: 1653 SQLSTATE: HY000 ([ER\\_PARTITION\\_COLUMN\\_LIST\\_ERROR](#page-2844-4)) Message: Inconsistency in usage of column lists for partitioning
- <span id="page-2844-5"></span>• Error: 1654 SQLSTATE: HY000 ([ER\\_WRONG\\_TYPE\\_COLUMN\\_VALUE\\_ERROR](#page-2844-5)) Message: Partition column values of incorrect type
- <span id="page-2844-6"></span>• Error: 1655 SQLSTATE: HY000 ([ER\\_TOO\\_MANY\\_PARTITION\\_FUNC\\_FIELDS\\_ERROR](#page-2844-6)) Message: Too many fields in '%s'
- <span id="page-2844-7"></span>• Error: 1656 SQLSTATE: HY000 ([ER\\_MAXVALUE\\_IN\\_VALUES\\_IN](#page-2844-7)) Message: Cannot use MAXVALUE as value in VALUES IN
- <span id="page-2844-8"></span>• Error: 1657 SQLSTATE: HY000 ([ER\\_TOO\\_MANY\\_VALUES\\_ERROR](#page-2844-8))

Message: Cannot have more than one value for this type of %s partitioning

<span id="page-2844-9"></span>• Error: 1658 SQLSTATE: HY000 ([ER\\_ROW\\_SINGLE\\_PARTITION\\_FIELD\\_ERROR](#page-2844-9))

Message: Row expressions in VALUES IN only allowed for multi-field column partitioning

<span id="page-2844-10"></span>• Error: 1659 SQLSTATE: HY000 ([ER\\_FIELD\\_TYPE\\_NOT\\_ALLOWED\\_AS\\_PARTITION\\_FIELD](#page-2844-10))

Message: Field '%s' is of a not allowed type for this type of partitioning

<span id="page-2844-11"></span>• Error: 1660 SQLSTATE: HY000 ([ER\\_PARTITION\\_FIELDS\\_TOO\\_LONG](#page-2844-11))

Message: The total length of the partitioning fields is too large

<span id="page-2844-12"></span>• Error: 1661 SQLSTATE: HY000 ([ER\\_BINLOG\\_ROW\\_ENGINE\\_AND\\_STMT\\_ENGINE](#page-2844-12))

Message: Cannot execute statement: impossible to write to binary log since both row-incapable engines and statement-incapable engines are involved.

<span id="page-2844-13"></span>• Error: 1662 SQLSTATE: HY000 ([ER\\_BINLOG\\_ROW\\_MODE\\_AND\\_STMT\\_ENGINE](#page-2844-13))

Message: Cannot execute statement: impossible to write to binary log since BINLOG\_FORMAT = ROW and at least one table uses a storage engine limited to statement-based logging.

<span id="page-2844-14"></span>• Error: 1663 SQLSTATE: HY000 ([ER\\_BINLOG\\_UNSAFE\\_AND\\_STMT\\_ENGINE](#page-2844-14))

Message: Cannot execute statement: impossible to write to binary log since statement is unsafe, storage engine is limited to statement-based logging, and BINLOG\_FORMAT = MIXED. %s

<span id="page-2844-15"></span>• Error: 1664 SQLSTATE: HY000 ([ER\\_BINLOG\\_ROW\\_INJECTION\\_AND\\_STMT\\_ENGINE](#page-2844-15))

Message: Cannot execute statement: impossible to write to binary log since statement is in row format and at least one table uses a storage engine limited to statement-based logging.

<span id="page-2845-0"></span>• Error: 1665 SQLSTATE: HY000 ([ER\\_BINLOG\\_STMT\\_MODE\\_AND\\_ROW\\_ENGINE](#page-2845-0))

Message: Cannot execute statement: impossible to write to binary log since BINLOG\_FORMAT = STATEMENT and at least one table uses a storage engine limited to row-based logging.%s

<span id="page-2845-1"></span>• Error: 1666 SQLSTATE: HY000 ([ER\\_BINLOG\\_ROW\\_INJECTION\\_AND\\_STMT\\_MODE](#page-2845-1))

Message: Cannot execute statement: impossible to write to binary log since statement is in row format and BINLOG\_FORMAT = STATEMENT.

<span id="page-2845-2"></span>• Error: 1667 SQLSTATE: HY000 ([ER\\_BINLOG\\_MULTIPLE\\_ENGINES\\_AND\\_SELF\\_LOGGING\\_ENGINE](#page-2845-2))

Message: Cannot execute statement: impossible to write to binary log since more than one engine is involved and at least one engine is self-logging.

<span id="page-2845-3"></span>• Error: 1668 SQLSTATE: HY000 ([ER\\_BINLOG\\_UNSAFE\\_LIMIT](#page-2845-3))

Message: The statement is unsafe because it uses a LIMIT clause. This is unsafe because the set of rows included cannot be predicted.

<span id="page-2845-4"></span>• Error: 1669 SQLSTATE: HY000 ([ER\\_UNUSED4](#page-2845-4))

Message: The statement is unsafe because it uses INSERT DELAYED. This is unsafe because the times when rows are inserted cannot be predicted.

<span id="page-2845-5"></span>• Error: 1670 SQLSTATE: HY000 ([ER\\_BINLOG\\_UNSAFE\\_SYSTEM\\_TABLE](#page-2845-5))

Message: The statement is unsafe because it uses the general log, slow query log, or performance\_schema table(s). This is unsafe because system tables may differ on slaves.

<span id="page-2845-6"></span>• Error: 1671 SQLSTATE: HY000 ([ER\\_BINLOG\\_UNSAFE\\_AUTOINC\\_COLUMNS](#page-2845-6))

Message: Statement is unsafe because it invokes a trigger or a stored function that inserts into an AUTO\_INCREMENT column. Inserted values cannot be logged correctly.

<span id="page-2845-7"></span>• Error: 1672 SQLSTATE: HY000 ([ER\\_BINLOG\\_UNSAFE\\_UDF](#page-2845-7))

Message: Statement is unsafe because it uses a UDF which may not return the same value on the slave.

<span id="page-2845-8"></span>• Error: 1673 SQLSTATE: HY000 ([ER\\_BINLOG\\_UNSAFE\\_SYSTEM\\_VARIABLE](#page-2845-8))

Message: Statement is unsafe because it uses a system variable that may have a different value on the slave.

<span id="page-2845-9"></span>• Error: 1674 SQLSTATE: HY000 ([ER\\_BINLOG\\_UNSAFE\\_SYSTEM\\_FUNCTION](#page-2845-9))

Message: Statement is unsafe because it uses a system function that may return a different value on the slave.

<span id="page-2845-10"></span>• Error: 1675 SQLSTATE: HY000 ([ER\\_BINLOG\\_UNSAFE\\_NONTRANS\\_AFTER\\_TRANS](#page-2845-10))

Message: Statement is unsafe because it accesses a non-transactional table after accessing a transactional table within the same transaction.

<span id="page-2845-11"></span>• Error: 1676 SQLSTATE: HY000 ([ER\\_MESSAGE\\_AND\\_STATEMENT](#page-2845-11))

Message: %s Statement: %s

<span id="page-2846-0"></span>• Error: 1677 SQLSTATE: HY000 ([ER\\_SLAVE\\_CONVERSION\\_FAILED](#page-2846-0))

Message: Column %d of table '%s.%s' cannot be converted from type '%s' to type '%s'

<span id="page-2846-1"></span>• Error: 1678 SQLSTATE: HY000 ([ER\\_SLAVE\\_CANT\\_CREATE\\_CONVERSION](#page-2846-1))

Message: Can't create conversion table for table '%s.%s'

<span id="page-2846-2"></span>• Error: 1679 SQLSTATE: HY000 ([ER\\_INSIDE\\_TRANSACTION\\_PREVENTS\\_SWITCH\\_BINLOG\\_FORMAT](#page-2846-2))

Message: Cannot modify @@session.binlog\_format inside a transaction

<span id="page-2846-3"></span>• Error: 1680 SQLSTATE: HY000 ([ER\\_PATH\\_LENGTH](#page-2846-3))

Message: The path specified for %s is too long.

<span id="page-2846-4"></span>• Error: 1681 SQLSTATE: HY000 ([ER\\_WARN\\_DEPRECATED\\_SYNTAX\\_NO\\_REPLACEMENT](#page-2846-4))

Message: '%s' is deprecated and will be removed in a future release.

<span id="page-2846-5"></span>• Error: 1682 SQLSTATE: HY000 ([ER\\_WRONG\\_NATIVE\\_TABLE\\_STRUCTURE](#page-2846-5))

Message: Native table '%s'.'%s' has the wrong structure

<span id="page-2846-6"></span>• Error: 1683 SQLSTATE: HY000 ([ER\\_WRONG\\_PERFSCHEMA\\_USAGE](#page-2846-6))

Message: Invalid performance schema usage.

<span id="page-2846-7"></span>• Error: 1684 SQLSTATE: HY000 ([ER\\_WARN\\_I\\_S\\_SKIPPED\\_TABLE](#page-2846-7))

Message: Table '%s'.'%s' was skipped since its definition is being modified by concurrent DDL statement

<span id="page-2846-8"></span>• Error: 1685 SQLSTATE: HY000 ([ER\\_INSIDE\\_TRANSACTION\\_PREVENTS\\_SWITCH\\_BINLOG\\_DIRECT](#page-2846-8))

Message: Cannot modify @@session.binlog\_direct\_non\_transactional\_updates inside a transaction

- <span id="page-2846-9"></span>• Error: 1686 SQLSTATE: HY000 ([ER\\_STORED\\_FUNCTION\\_PREVENTS\\_SWITCH\\_BINLOG\\_DIRECT](#page-2846-9))
- Message: Cannot change the binlog direct flag inside a stored function or trigger
- <span id="page-2846-10"></span>• Error: 1687 SQLSTATE: 42000 ([ER\\_SPATIAL\\_MUST\\_HAVE\\_GEOM\\_COL](#page-2846-10))

Message: A SPATIAL index may only contain a geometrical type column

- <span id="page-2846-11"></span>• Error: 1688 SQLSTATE: HY000 ([ER\\_TOO\\_LONG\\_INDEX\\_COMMENT](#page-2846-11)) Message: Comment for index '%s' is too long (max = %lu)
- <span id="page-2846-12"></span>• Error: 1689 SQLSTATE: HY000 ([ER\\_LOCK\\_ABORTED](#page-2846-12))

Message: Wait on a lock was aborted due to a pending exclusive lock

<span id="page-2846-13"></span>• Error: 1690 SQLSTATE: 22003 ([ER\\_DATA\\_OUT\\_OF\\_RANGE](#page-2846-13))

Message: %s value is out of range in '%s'

- <span id="page-2846-14"></span>• Error: 1691 SQLSTATE: HY000 ([ER\\_WRONG\\_SPVAR\\_TYPE\\_IN\\_LIMIT](#page-2846-14)) Message: A variable of a non-integer based type in LIMIT clause
- <span id="page-2846-15"></span>• Error: 1692 SQLSTATE: HY000 ([ER\\_BINLOG\\_UNSAFE\\_MULTIPLE\\_ENGINES\\_AND\\_SELF\\_LOGGING\\_ENGINE](#page-2846-15))

Message: Mixing self-logging and non-self-logging engines in a statement is unsafe.

<span id="page-2847-0"></span>• Error: 1693 SQLSTATE: HY000 ([ER\\_BINLOG\\_UNSAFE\\_MIXED\\_STATEMENT](#page-2847-0))

Message: Statement accesses nontransactional table as well as transactional or temporary table, and writes to any of them.

<span id="page-2847-1"></span>• Error: 1694 SQLSTATE: HY000 ([ER\\_INSIDE\\_TRANSACTION\\_PREVENTS\\_SWITCH\\_SQL\\_LOG\\_BIN](#page-2847-1))

Message: Cannot modify @@session.sql\_log\_bin inside a transaction

- <span id="page-2847-2"></span>• Error: 1695 SQLSTATE: HY000 ([ER\\_STORED\\_FUNCTION\\_PREVENTS\\_SWITCH\\_SQL\\_LOG\\_BIN](#page-2847-2)) Message: Cannot change the sql\_log\_bin inside a stored function or trigger
- <span id="page-2847-3"></span>• Error: 1696 SQLSTATE: HY000 ([ER\\_FAILED\\_READ\\_FROM\\_PAR\\_FILE](#page-2847-3))

Message: Failed to read from the .par file

- <span id="page-2847-4"></span>• Error: 1697 SQLSTATE: HY000 ([ER\\_VALUES\\_IS\\_NOT\\_INT\\_TYPE\\_ERROR](#page-2847-4)) Message: VALUES value for partition '%s' must have type INT
- <span id="page-2847-5"></span>• Error: 1698 SQLSTATE: 28000 ([ER\\_ACCESS\\_DENIED\\_NO\\_PASSWORD\\_ERROR](#page-2847-5)) Message: Access denied for user '%s'@'%s'
- <span id="page-2847-6"></span>• Error: 1699 SQLSTATE: HY000 ([ER\\_SET\\_PASSWORD\\_AUTH\\_PLUGIN](#page-2847-6))

Message: SET PASSWORD has no significance for users authenticating via plugins

<span id="page-2847-7"></span>• Error: 1700 SQLSTATE: HY000 ([ER\\_GRANT\\_PLUGIN\\_USER\\_EXISTS](#page-2847-7))

Message: GRANT with IDENTIFIED WITH is illegal because the user %-.\*s already exists

<span id="page-2847-8"></span>• Error: 1701 SQLSTATE: 42000 ([ER\\_TRUNCATE\\_ILLEGAL\\_FK](#page-2847-8))

Message: Cannot truncate a table referenced in a foreign key constraint (%s)

<span id="page-2847-9"></span>• Error: 1702 SQLSTATE: HY000 ([ER\\_PLUGIN\\_IS\\_PERMANENT](#page-2847-9))

Message: Plugin '%s' is force\_plus\_permanent and can not be unloaded

<span id="page-2847-10"></span>• Error: 1703 SQLSTATE: HY000 ([ER\\_SLAVE\\_HEARTBEAT\\_VALUE\\_OUT\\_OF\\_RANGE\\_MIN](#page-2847-10))

Message: The requested value for the heartbeat period is less than 1 millisecond. The value is reset to 0, meaning that heartbeating will effectively be disabled.

<span id="page-2847-11"></span>• Error: 1704 SQLSTATE: HY000 ([ER\\_SLAVE\\_HEARTBEAT\\_VALUE\\_OUT\\_OF\\_RANGE\\_MAX](#page-2847-11))

Message: The requested value for the heartbeat period exceeds the value of `slave\_net\_timeout' seconds. A sensible value for the period should be less than the timeout.

<span id="page-2847-12"></span>• Error: 1705 SQLSTATE: HY000 ([ER\\_STMT\\_CACHE\\_FULL](#page-2847-12))

Message: Multi-row statements required more than 'max\_binlog\_stmt\_cache\_size' bytes of storage; increase this mysqld variable and try again

<span id="page-2847-13"></span>• Error: 1706 SQLSTATE: HY000 ([ER\\_MULTI\\_UPDATE\\_KEY\\_CONFLICT](#page-2847-13))

Message: Primary key/partition key update is not allowed since the table is updated both as '%s' and '%s'.

<span id="page-2847-14"></span>• Error: 1707 SQLSTATE: HY000 ([ER\\_TABLE\\_NEEDS\\_REBUILD](#page-2847-14))

Message: Table rebuild required. Please do "ALTER TABLE `%s` FORCE" or dump/reload to fix it!

<span id="page-2848-0"></span>• Error: 1708 SQLSTATE: HY000 ([WARN\\_OPTION\\_BELOW\\_LIMIT](#page-2848-0))

Message: The value of '%s' should be no less than the value of '%s'

<span id="page-2848-1"></span>• Error: 1709 SQLSTATE: HY000 ([ER\\_INDEX\\_COLUMN\\_TOO\\_LONG](#page-2848-1))

Message: Index column size too large. The maximum column size is %lu bytes.

<span id="page-2848-2"></span>• Error: 1710 SQLSTATE: HY000 ([ER\\_ERROR\\_IN\\_TRIGGER\\_BODY](#page-2848-2))

Message: Trigger '%s' has an error in its body: '%s'

<span id="page-2848-3"></span>• Error: 1711 SQLSTATE: HY000 ([ER\\_ERROR\\_IN\\_UNKNOWN\\_TRIGGER\\_BODY](#page-2848-3))

Message: Unknown trigger has an error in its body: '%s'

<span id="page-2848-4"></span>• Error: 1712 SQLSTATE: HY000 ([ER\\_INDEX\\_CORRUPT](#page-2848-4))

Message: Index %s is corrupted

<span id="page-2848-5"></span>• Error: 1713 SQLSTATE: HY000 ([ER\\_UNDO\\_RECORD\\_TOO\\_BIG](#page-2848-5))

Message: Undo log record is too big.

<span id="page-2848-6"></span>• Error: 1714 SQLSTATE: HY000 ([ER\\_BINLOG\\_UNSAFE\\_INSERT\\_IGNORE\\_SELECT](#page-2848-6))

Message: INSERT IGNORE... SELECT is unsafe because the order in which rows are retrieved by the SELECT determines which (if any) rows are ignored. This order cannot be predicted and may differ on master and the slave.

<span id="page-2848-7"></span>• Error: 1715 SQLSTATE: HY000 ([ER\\_BINLOG\\_UNSAFE\\_INSERT\\_SELECT\\_UPDATE](#page-2848-7))

Message: INSERT... SELECT... ON DUPLICATE KEY UPDATE is unsafe because the order in which rows are retrieved by the SELECT determines which (if any) rows are updated. This order cannot be predicted and may differ on master and the slave.

<span id="page-2848-8"></span>• Error: 1716 SQLSTATE: HY000 ([ER\\_BINLOG\\_UNSAFE\\_REPLACE\\_SELECT](#page-2848-8))

Message: REPLACE... SELECT is unsafe because the order in which rows are retrieved by the SELECT determines which (if any) rows are replaced. This order cannot be predicted and may differ on master and the slave.

<span id="page-2848-9"></span>• Error: 1717 SQLSTATE: HY000 ([ER\\_BINLOG\\_UNSAFE\\_CREATE\\_IGNORE\\_SELECT](#page-2848-9))

Message: CREATE... IGNORE SELECT is unsafe because the order in which rows are retrieved by the SELECT determines which (if any) rows are ignored. This order cannot be predicted and may differ on master and the slave.

<span id="page-2848-10"></span>• Error: 1718 SQLSTATE: HY000 ([ER\\_BINLOG\\_UNSAFE\\_CREATE\\_REPLACE\\_SELECT](#page-2848-10))

Message: CREATE... REPLACE SELECT is unsafe because the order in which rows are retrieved by the SELECT determines which (if any) rows are replaced. This order cannot be predicted and may differ on master and the slave.

<span id="page-2848-11"></span>• Error: 1719 SQLSTATE: HY000 ([ER\\_BINLOG\\_UNSAFE\\_UPDATE\\_IGNORE](#page-2848-11))

Message: UPDATE IGNORE is unsafe because the order in which rows are updated determines which (if any) rows are ignored. This order cannot be predicted and may differ on master and the slave.

<span id="page-2848-12"></span>• Error: 1720 SQLSTATE: HY000 ([ER\\_PLUGIN\\_NO\\_UNINSTALL](#page-2848-12))

Message: Plugin '%s' is marked as not dynamically uninstallable. You have to stop the server to uninstall it.

<span id="page-2849-0"></span>• Error: 1721 SQLSTATE: HY000 ([ER\\_PLUGIN\\_NO\\_INSTALL](#page-2849-0))

Message: Plugin '%s' is marked as not dynamically installable. You have to stop the server to install it.

<span id="page-2849-1"></span>• Error: 1722 SQLSTATE: HY000 ([ER\\_BINLOG\\_UNSAFE\\_WRITE\\_AUTOINC\\_SELECT](#page-2849-1))

Message: Statements writing to a table with an auto-increment column after selecting from another table are unsafe because the order in which rows are retrieved determines what (if any) rows will be written. This order cannot be predicted and may differ on master and the slave.

<span id="page-2849-2"></span>• Error: 1723 SQLSTATE: HY000 ([ER\\_BINLOG\\_UNSAFE\\_CREATE\\_SELECT\\_AUTOINC](#page-2849-2))

Message: CREATE TABLE... SELECT... on a table with an auto-increment column is unsafe because the order in which rows are retrieved by the SELECT determines which (if any) rows are inserted. This order cannot be predicted and may differ on master and the slave.

<span id="page-2849-3"></span>• Error: 1724 SQLSTATE: HY000 ([ER\\_BINLOG\\_UNSAFE\\_INSERT\\_TWO\\_KEYS](#page-2849-3))

Message: INSERT... ON DUPLICATE KEY UPDATE on a table with more than one UNIQUE KEY is unsafe

<span id="page-2849-4"></span>• Error: 1725 SQLSTATE: HY000 ([ER\\_TABLE\\_IN\\_FK\\_CHECK](#page-2849-4))

Message: Table is being used in foreign key check.

<span id="page-2849-5"></span>• Error: 1726 SQLSTATE: HY000 ([ER\\_UNSUPPORTED\\_ENGINE](#page-2849-5))

Message: Storage engine '%s' does not support system tables. [%s.%s]

<span id="page-2849-6"></span>• Error: 1727 SQLSTATE: HY000 ([ER\\_BINLOG\\_UNSAFE\\_AUTOINC\\_NOT\\_FIRST](#page-2849-6))

Message: INSERT into autoincrement field which is not the first part in the composed primary key is unsafe.

<span id="page-2849-7"></span>• Error: 1728 SQLSTATE: HY000 ([ER\\_CANNOT\\_LOAD\\_FROM\\_TABLE\\_V2](#page-2849-7))

Message: Cannot load from %s.%s. The table is probably corrupted

<span id="page-2849-8"></span>• Error: 1729 SQLSTATE: HY000 ([ER\\_MASTER\\_DELAY\\_VALUE\\_OUT\\_OF\\_RANGE](#page-2849-8))

Message: The requested value %s for the master delay exceeds the maximum %u

<span id="page-2849-9"></span>• Error: 1730 SQLSTATE: HY000 ([ER\\_ONLY\\_FD\\_AND\\_RBR\\_EVENTS\\_ALLOWED\\_IN\\_BINLOG\\_STATEMENT](#page-2849-9))

Message: Only Format\_description\_log\_event and row events are allowed in BINLOG statements (but %s was provided)

<span id="page-2849-10"></span>• Error: 1731 SQLSTATE: HY000 ([ER\\_PARTITION\\_EXCHANGE\\_DIFFERENT\\_OPTION](#page-2849-10))

Message: Non matching attribute '%s' between partition and table

<span id="page-2849-11"></span>• Error: 1732 SQLSTATE: HY000 ([ER\\_PARTITION\\_EXCHANGE\\_PART\\_TABLE](#page-2849-11))

Message: Table to exchange with partition is partitioned: '%s'

<span id="page-2849-12"></span>• Error: 1733 SQLSTATE: HY000 ([ER\\_PARTITION\\_EXCHANGE\\_TEMP\\_TABLE](#page-2849-12))

Message: Table to exchange with partition is temporary: '%s'

<span id="page-2850-0"></span>• Error: 1734 SQLSTATE: HY000 ([ER\\_PARTITION\\_INSTEAD\\_OF\\_SUBPARTITION](#page-2850-0))

Message: Subpartitioned table, use subpartition instead of partition

<span id="page-2850-1"></span>• Error: 1735 SQLSTATE: HY000 ([ER\\_UNKNOWN\\_PARTITION](#page-2850-1))

Message: Unknown partition '%s' in table '%s'

<span id="page-2850-2"></span>• Error: 1736 SQLSTATE: HY000 ([ER\\_TABLES\\_DIFFERENT\\_METADATA](#page-2850-2))

Message: Tables have different definitions

<span id="page-2850-3"></span>• Error: 1737 SQLSTATE: HY000 ([ER\\_ROW\\_DOES\\_NOT\\_MATCH\\_PARTITION](#page-2850-3))

Message: Found a row that does not match the partition

<span id="page-2850-4"></span>• Error: 1738 SQLSTATE: HY000 ([ER\\_BINLOG\\_CACHE\\_SIZE\\_GREATER\\_THAN\\_MAX](#page-2850-4))

Message: Option binlog\_cache\_size (%lu) is greater than max\_binlog\_cache\_size (%lu); setting binlog\_cache\_size equal to max\_binlog\_cache\_size.

<span id="page-2850-5"></span>• Error: 1739 SQLSTATE: HY000 ([ER\\_WARN\\_INDEX\\_NOT\\_APPLICABLE](#page-2850-5))

Message: Cannot use %s access on index '%s' due to type or collation conversion on field '%s'

<span id="page-2850-6"></span>• Error: 1740 SQLSTATE: HY000 ([ER\\_PARTITION\\_EXCHANGE\\_FOREIGN\\_KEY](#page-2850-6))

Message: Table to exchange with partition has foreign key references: '%s'

<span id="page-2850-7"></span>• Error: 1741 SQLSTATE: HY000 ([ER\\_NO\\_SUCH\\_KEY\\_VALUE](#page-2850-7))

Message: Key value '%s' was not found in table '%s.%s'

<span id="page-2850-8"></span>• Error: 1742 SQLSTATE: HY000 ([ER\\_RPL\\_INFO\\_DATA\\_TOO\\_LONG](#page-2850-8))

Message: Data for column '%s' too long

<span id="page-2850-9"></span>• Error: 1743 SQLSTATE: HY000 ([ER\\_NETWORK\\_READ\\_EVENT\\_CHECKSUM\\_FAILURE](#page-2850-9))

Message: Replication event checksum verification failed while reading from network.

<span id="page-2850-10"></span>• Error: 1744 SQLSTATE: HY000 ([ER\\_BINLOG\\_READ\\_EVENT\\_CHECKSUM\\_FAILURE](#page-2850-10))

Message: Replication event checksum verification failed while reading from a log file.

<span id="page-2850-11"></span>• Error: 1745 SQLSTATE: HY000 ([ER\\_BINLOG\\_STMT\\_CACHE\\_SIZE\\_GREATER\\_THAN\\_MAX](#page-2850-11))

Message: Option binlog stmt cache size (%lu) is greater than max binlog stmt cache size (%lu); setting binlog stmt cache size equal to max binlog stmt cache size.

<span id="page-2850-12"></span>• Error: 1746 SQLSTATE: HY000 ([ER\\_CANT\\_UPDATE\\_TABLE\\_IN\\_CREATE\\_TABLE\\_SELECT](#page-2850-12))

Message: Can't update table '%s' while '%s' is being created.

<span id="page-2850-13"></span>• Error: 1747 SQLSTATE: HY000 ([ER\\_PARTITION\\_CLAUSE\\_ON\\_NONPARTITIONED](#page-2850-13))

Message: PARTITION () clause on non partitioned table

<span id="page-2850-14"></span>• Error: 1748 SQLSTATE: HY000 ([ER\\_ROW\\_DOES\\_NOT\\_MATCH\\_GIVEN\\_PARTITION\\_SET](#page-2850-14))

Message: Found a row not matching the given partition set

<span id="page-2850-15"></span>• Error: 1749 SQLSTATE: HY000 (ER\_NO\_SUCH\_PARTITION\_UNUSED)

Message: partition '%s' doesn't exist

<span id="page-2851-0"></span>• Error: 1750 SQLSTATE: HY000 ([ER\\_CHANGE\\_RPL\\_INFO\\_REPOSITORY\\_FAILURE](#page-2851-0))

Message: Failure while changing the type of replication repository: %s.

<span id="page-2851-1"></span>• Error: 1751 SQLSTATE: HY000 ([ER\\_WARNING\\_NOT\\_COMPLETE\\_ROLLBACK\\_WITH\\_CREATED\\_TEMP\\_TABLE](#page-2851-1))

Message: The creation of some temporary tables could not be rolled back.

<span id="page-2851-2"></span>• Error: 1752 SQLSTATE: HY000 ([ER\\_WARNING\\_NOT\\_COMPLETE\\_ROLLBACK\\_WITH\\_DROPPED\\_TEMP\\_TABLE](#page-2851-2))

Message: Some temporary tables were dropped, but these operations could not be rolled back.

<span id="page-2851-3"></span>• Error: 1753 SQLSTATE: HY000 ([ER\\_MTS\\_FEATURE\\_IS\\_NOT\\_SUPPORTED](#page-2851-3))

Message: %s is not supported in multi-threaded slave mode. %s

<span id="page-2851-4"></span>• Error: 1754 SQLSTATE: HY000 ([ER\\_MTS\\_UPDATED\\_DBS\\_GREATER\\_MAX](#page-2851-4))

Message: The number of modified databases exceeds the maximum %d; the database names will not be included in the replication event metadata.

<span id="page-2851-5"></span>• Error: 1755 SQLSTATE: HY000 ([ER\\_MTS\\_CANT\\_PARALLEL](#page-2851-5))

Message: Cannot execute the current event group in the parallel mode. Encountered event %s, relay-log name %s, position %s which prevents execution of this event group in parallel mode. Reason: %s.

<span id="page-2851-6"></span>• Error: 1756 SQLSTATE: HY000 ([ER\\_MTS\\_INCONSISTENT\\_DATA](#page-2851-6))

Message: %s

<span id="page-2851-7"></span>• Error: 1757 SQLSTATE: HY000 ([ER\\_FULLTEXT\\_NOT\\_SUPPORTED\\_WITH\\_PARTITIONING](#page-2851-7))

Message: FULLTEXT index is not supported for partitioned tables.

<span id="page-2851-8"></span>• Error: 1758 SQLSTATE: 35000 ([ER\\_DA\\_INVALID\\_CONDITION\\_NUMBER](#page-2851-8))

Message: Invalid condition number

<span id="page-2851-9"></span>• Error: 1759 SQLSTATE: HY000 ([ER\\_INSECURE\\_PLAIN\\_TEXT](#page-2851-9))

Message: Sending passwords in plain text without SSL/TLS is extremely insecure.

<span id="page-2851-10"></span>• Error: 1760 SQLSTATE: HY000 ([ER\\_INSECURE\\_CHANGE\\_MASTER](#page-2851-10))

Message: Storing MySQL user name or password information in the master info repository is not secure and is therefore not recommended. Please consider using the USER and PASSWORD connection options for START SLAVE; see the 'START SLAVE Syntax' in the MySQL Manual for more information.

<span id="page-2851-11"></span>• Error: 1761 SQLSTATE: 23000 ([ER\\_FOREIGN\\_DUPLICATE\\_KEY\\_WITH\\_CHILD\\_INFO](#page-2851-11))

Message: Foreign key constraint for table '%s', record '%s' would lead to a duplicate entry in table '%s', key '%s'

<span id="page-2851-12"></span>• Error: 1762 SQLSTATE: 23000 ([ER\\_FOREIGN\\_DUPLICATE\\_KEY\\_WITHOUT\\_CHILD\\_INFO](#page-2851-12))

Message: Foreign key constraint for table '%s', record '%s' would lead to a duplicate entry in a child table

<span id="page-2851-13"></span>• Error: 1763 SQLSTATE: HY000 ([ER\\_SQLTHREAD\\_WITH\\_SECURE\\_SLAVE](#page-2851-13))

Message: Setting authentication options is not possible when only the Slave SQL Thread is being started.

<span id="page-2852-0"></span>• Error: 1764 SQLSTATE: HY000 ([ER\\_TABLE\\_HAS\\_NO\\_FT](#page-2852-0))

Message: The table does not have FULLTEXT index to support this query

<span id="page-2852-1"></span>• Error: 1765 SQLSTATE: HY000 ([ER\\_VARIABLE\\_NOT\\_SETTABLE\\_IN\\_SF\\_OR\\_TRIGGER](#page-2852-1))

Message: The system variable %s cannot be set in stored functions or triggers.

<span id="page-2852-2"></span>• Error: 1766 SQLSTATE: HY000 ([ER\\_VARIABLE\\_NOT\\_SETTABLE\\_IN\\_TRANSACTION](#page-2852-2))

Message: The system variable %s cannot be set when there is an ongoing transaction.

<span id="page-2852-3"></span>• Error: 1767 SQLSTATE: HY000 ([ER\\_GTID\\_NEXT\\_IS\\_NOT\\_IN\\_GTID\\_NEXT\\_LIST](#page-2852-3))

Message: The system variable @@SESSION.GTID\_NEXT has the value %s, which is not listed in @@SESSION.GTID\_NEXT\_LIST.

<span id="page-2852-4"></span>• Error: 1768 SQLSTATE: HY000 ([ER\\_CANT\\_CHANGE\\_GTID\\_NEXT\\_IN\\_TRANSACTION\\_WHEN\\_GTID\\_NEXT\\_LIST\\_IS\\_NULL](#page-2852-4))

Message: The system variable @@SESSION.GTID\_NEXT cannot change inside a transaction.

<span id="page-2852-5"></span>• Error: 1769 SQLSTATE: HY000 ([ER\\_SET\\_STATEMENT\\_CANNOT\\_INVOKE\\_FUNCTION](#page-2852-5))

Message: The statement 'SET %s' cannot invoke a stored function.

<span id="page-2852-6"></span>• Error: 1770 SQLSTATE: HY000 ([ER\\_GTID\\_NEXT\\_CANT\\_BE\\_AUTOMATIC\\_IF\\_GTID\\_NEXT\\_LIST\\_IS\\_NON\\_NULL](#page-2852-6))

Message: The system variable @@SESSION.GTID\_NEXT cannot be 'AUTOMATIC' when @@SESSION.GTID\_NEXT\_LIST is non-NULL.

<span id="page-2852-7"></span>• Error: 1771 SQLSTATE: HY000 ([ER\\_SKIPPING\\_LOGGED\\_TRANSACTION](#page-2852-7))

Message: Skipping transaction %s because it has already been executed and logged.

<span id="page-2852-8"></span>• Error: 1772 SQLSTATE: HY000 ([ER\\_MALFORMED\\_GTID\\_SET\\_SPECIFICATION](#page-2852-8))

Message: Malformed GTID set specification '%s'.

<span id="page-2852-9"></span>• Error: 1773 SQLSTATE: HY000 ([ER\\_MALFORMED\\_GTID\\_SET\\_ENCODING](#page-2852-9))

Message: Malformed GTID set encoding.

<span id="page-2852-10"></span>• Error: 1774 SQLSTATE: HY000 ([ER\\_MALFORMED\\_GTID\\_SPECIFICATION](#page-2852-10))

Message: Malformed GTID specification '%s'.

<span id="page-2852-11"></span>• Error: 1775 SQLSTATE: HY000 ([ER\\_GNO\\_EXHAUSTED](#page-2852-11))

Message: Impossible to generate Global Transaction Identifier: the integer component reached the maximal value. Restart the server with a new server uuid.

<span id="page-2852-12"></span>• Error: 1776 SQLSTATE: HY000 ([ER\\_BAD\\_SLAVE\\_AUTO\\_POSITION](#page-2852-12))

Message: Parameters MASTER\_LOG\_FILE, MASTER\_LOG\_POS, RELAY\_LOG\_FILE and RELAY\_LOG\_POS cannot be set when MASTER\_AUTO\_POSITION is active.

<span id="page-2852-13"></span>• Error: 1777 SQLSTATE: HY000 ([ER\\_AUTO\\_POSITION\\_REQUIRES\\_GTID\\_MODE\\_ON](#page-2852-13))

Message: CHANGE MASTER TO MASTER\_AUTO\_POSITION = 1 can only be executed when @@GLOBAL.GTID\_MODE = ON.

<span id="page-2853-0"></span>• Error: 1778 SQLSTATE: HY000 ([ER\\_CANT\\_DO\\_IMPLICIT\\_COMMIT\\_IN\\_TRX\\_WHEN\\_GTID\\_NEXT\\_IS\\_SET](#page-2853-0))

Message: Cannot execute statements with implicit commit inside a transaction when @@SESSION.GTID\_NEXT == 'UUID:NUMBER'.

<span id="page-2853-1"></span>• Error: 1779 SQLSTATE: HY000 ([ER\\_GTID\\_MODE\\_2\\_OR\\_3\\_REQUIRES\\_ENFORCE\\_GTID\\_CONSISTENCY\\_ON](#page-2853-1))

Message: @ @ GLOBAL.GTID MODE = ON or UPGRADE STEP 2 requires @@GLOBAL.ENFORCE\_GTID\_CONSISTENCY = 1.

<span id="page-2853-2"></span>• Error: 1780 SQLSTATE: HY000 ([ER\\_GTID\\_MODE\\_REQUIRES\\_BINLOG](#page-2853-2))

Message: @@GLOBAL.GTID\_MODE = ON or UPGRADE\_STEP\_1 or UPGRADE\_STEP\_2 requires --log-bin and --log-slave-updates.

<span id="page-2853-3"></span>• Error: 1781 SQLSTATE: HY000 ([ER\\_CANT\\_SET\\_GTID\\_NEXT\\_TO\\_GTID\\_WHEN\\_GTID\\_MODE\\_IS\\_OFF](#page-2853-3))

Message: @@SESSION.GTID\_NEXT cannot be set to UUID:NUMBER when @@GLOBAL.GTID\_MODE = OFF.

<span id="page-2853-4"></span>• Error: 1782 SQLSTATE: HY000 ([ER\\_CANT\\_SET\\_GTID\\_NEXT\\_TO\\_ANONYMOUS\\_WHEN\\_GTID\\_MODE\\_IS\\_ON](#page-2853-4))

Message: @ @ SESSION.GTID\_NEXT cannot be set to ANONYMOUS when @@GLOBAL.GTID\_MODE = ON.

<span id="page-2853-5"></span>• Error: 1783 SQLSTATE: HY000 ([ER\\_CANT\\_SET\\_GTID\\_NEXT\\_LIST\\_TO\\_NON\\_NULL\\_WHEN\\_GTID\\_MODE\\_IS\\_OFF](#page-2853-5))

Message: @@SESSION.GTID\_NEXT\_LIST cannot be set to a non-NULL value when @@GLOBAL.GTID\_MODE = OFF.

<span id="page-2853-6"></span>• Error: 1784 SQLSTATE: HY000 ([ER\\_FOUND\\_GTID\\_EVENT\\_WHEN\\_GTID\\_MODE\\_IS\\_OFF](#page-2853-6))

Message: Found a Gtid log\_event or Previous\_gtids\_log\_event when @@GLOBAL.GTID\_MODE = OFF.

<span id="page-2853-7"></span>• Error: 1785 SQLSTATE: HY000 ([ER\\_GTID\\_UNSAFE\\_NON\\_TRANSACTIONAL\\_TABLE](#page-2853-7))

Message: When @@GLOBAL.ENFORCE\_GTID\_CONSISTENCY = 1, updates to non-transactional tables can only be done in either autocommitted statements or single-statement transactions, and never in the same statement as updates to transactional tables.

<span id="page-2853-8"></span>• Error: 1786 SQLSTATE: HY000 ([ER\\_GTID\\_UNSAFE\\_CREATE\\_SELECT](#page-2853-8))

Message: CREATE TABLE ... SELECT is forbidden when @@GLOBAL.ENFORCE\_GTID\_CONSISTENCY = 1.

<span id="page-2853-9"></span>• Error: 1787 SQLSTATE: HY000 ([ER\\_GTID\\_UNSAFE\\_CREATE\\_DROP\\_TEMPORARY\\_TABLE\\_IN\\_TRANSACTION](#page-2853-9))

Message: When @ @GLOBAL.ENFORCE\_GTID\_CONSISTENCY = 1, the statements CREATE TEMPORARY TABLE and DROP TEMPORARY TABLE can be executed in a non-transactional context only, and require that  $AUTOCOMMIT = 1$ .

<span id="page-2853-10"></span>• Error: 1788 SQLSTATE: HY000 ([ER\\_GTID\\_MODE\\_CAN\\_ONLY\\_CHANGE\\_ONE\\_STEP\\_AT\\_A\\_TIME](#page-2853-10))

Message: The value of @@GLOBAL.GTID\_MODE can only change one step at a time: OFF <-> UPGRADE\_STEP\_1 <-> UPGRADE\_STEP\_2 <-> ON. Also note that this value must be stepped up or down simultaneously on all servers; see the Manual for instructions.

<span id="page-2854-0"></span>• Error: 1789 SQLSTATE: HY000 ([ER\\_MASTER\\_HAS\\_PURGED\\_REQUIRED\\_GTIDS](#page-2854-0))

Message: The slave is connecting using CHANGE MASTER TO MASTER\_AUTO\_POSITION = 1, but the master has purged binary logs containing GTIDs that the slave requires.

<span id="page-2854-1"></span>• Error: 1790 SQLSTATE: HY000 ([ER\\_CANT\\_SET\\_GTID\\_NEXT\\_WHEN\\_OWNING\\_GTID](#page-2854-1))

Message: @@SESSION.GTID\_NEXT cannot be changed by a client that owns a GTID. The client owns %s. Ownership is released on COMMIT or ROLLBACK.

<span id="page-2854-2"></span>• Error: 1791 SQLSTATE: HY000 ([ER\\_UNKNOWN\\_EXPLAIN\\_FORMAT](#page-2854-2))

Message: Unknown EXPLAIN format name: '%s'

<span id="page-2854-3"></span>• Error: 1792 SQLSTATE: 25006 ([ER\\_CANT\\_EXECUTE\\_IN\\_READ\\_ONLY\\_TRANSACTION](#page-2854-3))

Message: Cannot execute statement in a READ ONLY transaction.

<span id="page-2854-4"></span>• Error: 1793 SQLSTATE: HY000 ([ER\\_TOO\\_LONG\\_TABLE\\_PARTITION\\_COMMENT](#page-2854-4))

Message: Comment for table partition '%s' is too long (max = %lu)

<span id="page-2854-5"></span>• Error: 1794 SQLSTATE: HY000 ([ER\\_SLAVE\\_CONFIGURATION](#page-2854-5))

Message: Slave is not configured or failed to initialize properly. You must at least set --server-id to enable either a master or a slave. Additional error messages can be found in the MySQL error log.

<span id="page-2854-6"></span>• Error: 1795 SQLSTATE: HY000 ([ER\\_INNODB\\_FT\\_LIMIT](#page-2854-6))

Message: InnoDB presently supports one FULLTEXT index creation at a time

<span id="page-2854-7"></span>• Error: 1796 SQLSTATE: HY000 ([ER\\_INNODB\\_NO\\_FT\\_TEMP\\_TABLE](#page-2854-7))

Message: Cannot create FULLTEXT index on temporary InnoDB table

<span id="page-2854-8"></span>• Error: 1797 SQLSTATE: HY000 ([ER\\_INNODB\\_FT\\_WRONG\\_DOCID\\_COLUMN](#page-2854-8))

Message: Column '%s' is of wrong type for an InnoDB FULLTEXT index

<span id="page-2854-9"></span>• Error: 1798 SQLSTATE: HY000 ([ER\\_INNODB\\_FT\\_WRONG\\_DOCID\\_INDEX](#page-2854-9))

Message: Index '%s' is of wrong type for an InnoDB FULLTEXT index

<span id="page-2854-10"></span>• Error: 1799 SQLSTATE: HY000 ([ER\\_INNODB\\_ONLINE\\_LOG\\_TOO\\_BIG](#page-2854-10))

Message: Creating index '%s' required more than 'innodb\_online\_alter\_log\_max\_size' bytes of modification log. Please try again.

<span id="page-2854-11"></span>• Error: 1800 SQLSTATE: HY000 ([ER\\_UNKNOWN\\_ALTER\\_ALGORITHM](#page-2854-11))

Message: Unknown ALGORITHM '%s'

<span id="page-2854-12"></span>• Error: 1801 SQLSTATE: HY000 ([ER\\_UNKNOWN\\_ALTER\\_LOCK](#page-2854-12))

Message: Unknown LOCK type '%s'

<span id="page-2854-13"></span>• Error: 1802 SQLSTATE: HY000 ([ER\\_MTS\\_CHANGE\\_MASTER\\_CANT\\_RUN\\_WITH\\_GAPS](#page-2854-13))

Message: CHANGE MASTER cannot be executed when the slave was stopped with an error or killed in MTS mode. Consider using RESET SLAVE or START SLAVE UNTIL.

<span id="page-2855-0"></span>• Error: 1803 SQLSTATE: HY000 ([ER\\_MTS\\_RECOVERY\\_FAILURE](#page-2855-0))

Message: Cannot recover after SLAVE errored out in parallel execution mode. Additional error messages can be found in the MySQL error log.

<span id="page-2855-1"></span>• Error: 1804 SQLSTATE: HY000 ([ER\\_MTS\\_RESET\\_WORKERS](#page-2855-1))

Message: Cannot clean up worker info tables. Additional error messages can be found in the MySQL error log.

<span id="page-2855-2"></span>• Error: 1805 SQLSTATE: HY000 ([ER\\_COL\\_COUNT\\_DOESNT\\_MATCH\\_CORRUPTED\\_V2](#page-2855-2))

Message: Column count of %s.%s is wrong. Expected %d, found %d. The table is probably corrupted

<span id="page-2855-3"></span>• Error: 1806 SQLSTATE: HY000 ([ER\\_SLAVE\\_SILENT\\_RETRY\\_TRANSACTION](#page-2855-3))

Message: Slave must silently retry current transaction

<span id="page-2855-4"></span>• Error: 1807 SQLSTATE: HY000 ([ER\\_DISCARD\\_FK\\_CHECKS\\_RUNNING](#page-2855-4))

Message: There is a foreign key check running on table '%s'. Cannot discard the table.

<span id="page-2855-5"></span>• Error: 1808 SQLSTATE: HY000 ([ER\\_TABLE\\_SCHEMA\\_MISMATCH](#page-2855-5))

Message: Schema mismatch (%s)

<span id="page-2855-6"></span>• Error: 1809 SQLSTATE: HY000 ([ER\\_TABLE\\_IN\\_SYSTEM\\_TABLESPACE](#page-2855-6))

Message: Table '%s' in system tablespace

- <span id="page-2855-7"></span>• Error: 1810 SQLSTATE: HY000 ([ER\\_IO\\_READ\\_ERROR](#page-2855-7)) Message: IO Read error: (%lu, %s) %s
- <span id="page-2855-8"></span>• Error: 1811 SQLSTATE: HY000 ([ER\\_IO\\_WRITE\\_ERROR](#page-2855-8))

Message: IO Write error: (%lu, %s) %s

<span id="page-2855-9"></span>• Error: 1812 SQLSTATE: HY000 ([ER\\_TABLESPACE\\_MISSING](#page-2855-9))

Message: Tablespace is missing for table '%s'

<span id="page-2855-10"></span>• Error: 1813 SQLSTATE: HY000 ([ER\\_TABLESPACE\\_EXISTS](#page-2855-10))

Message: Tablespace for table '%s' exists. Please DISCARD the tablespace before IMPORT.

<span id="page-2855-11"></span>• Error: 1814 SQLSTATE: HY000 ([ER\\_TABLESPACE\\_DISCARDED](#page-2855-11))

Message: Tablespace has been discarded for table '%s'

<span id="page-2855-12"></span>• Error: 1815 SQLSTATE: HY000 ([ER\\_INTERNAL\\_ERROR](#page-2855-12))

Message: Internal error: %s

<span id="page-2855-13"></span>• Error: 1816 SQLSTATE: HY000 ([ER\\_INNODB\\_IMPORT\\_ERROR](#page-2855-13))

Message: ALTER TABLE '%s' IMPORT TABLESPACE failed with error %lu : '%s'

- <span id="page-2855-14"></span>• Error: 1817 SQLSTATE: HY000 ([ER\\_INNODB\\_INDEX\\_CORRUPT](#page-2855-14)) Message: Index corrupt: %s
- <span id="page-2855-15"></span>• Error: 1818 SQLSTATE: HY000 ([ER\\_INVALID\\_YEAR\\_COLUMN\\_LENGTH](#page-2855-15))

Message: YEAR(%lu) column type is deprecated. Creating YEAR(4) column instead.

<span id="page-2856-0"></span>• Error: 1819 SQLSTATE: HY000 ([ER\\_NOT\\_VALID\\_PASSWORD](#page-2856-0))

Message: Your password does not satisfy the current policy requirements

<span id="page-2856-1"></span>• Error: 1820 SQLSTATE: HY000 ([ER\\_MUST\\_CHANGE\\_PASSWORD](#page-2856-1))

Message: You must SET PASSWORD before executing this statement

<span id="page-2856-2"></span>• Error: 1821 SQLSTATE: HY000 ([ER\\_FK\\_NO\\_INDEX\\_CHILD](#page-2856-2))

Message: Failed to add the foreign key constaint. Missing index for constraint '%s' in the foreign table '%s'

<span id="page-2856-3"></span>• Error: 1822 SQLSTATE: HY000 ([ER\\_FK\\_NO\\_INDEX\\_PARENT](#page-2856-3))

Message: Failed to add the foreign key constaint. Missing index for constraint '%s' in the referenced table '%s'

<span id="page-2856-4"></span>• Error: 1823 SQLSTATE: HY000 ([ER\\_FK\\_FAIL\\_ADD\\_SYSTEM](#page-2856-4))

Message: Failed to add the foreign key constraint '%s' to system tables

<span id="page-2856-5"></span>• Error: 1824 SQLSTATE: HY000 ([ER\\_FK\\_CANNOT\\_OPEN\\_PARENT](#page-2856-5))

Message: Failed to open the referenced table '%s'

<span id="page-2856-6"></span>• Error: 1825 SQLSTATE: HY000 ([ER\\_FK\\_INCORRECT\\_OPTION](#page-2856-6))

Message: Failed to add the foreign key constraint on table '%s'. Incorrect options in FOREIGN KEY constraint '%s'

<span id="page-2856-7"></span>• Error: 1826 SQLSTATE: HY000 ([ER\\_FK\\_DUP\\_NAME](#page-2856-7))

Message: Duplicate foreign key constraint name '%s'

<span id="page-2856-8"></span>• Error: 1827 SQLSTATE: HY000 ([ER\\_PASSWORD\\_FORMAT](#page-2856-8))

Message: The password hash doesn't have the expected format. Check if the correct password algorithm is being used with the PASSWORD() function.

<span id="page-2856-9"></span>• Error: 1828 SQLSTATE: HY000 ([ER\\_FK\\_COLUMN\\_CANNOT\\_DROP](#page-2856-9))

Message: Cannot drop column '%s': needed in a foreign key constraint '%s'

<span id="page-2856-10"></span>• Error: 1829 SQLSTATE: HY000 ([ER\\_FK\\_COLUMN\\_CANNOT\\_DROP\\_CHILD](#page-2856-10))

Message: Cannot drop column '%s': needed in a foreign key constraint '%s' of table '%s'

<span id="page-2856-11"></span>• Error: 1830 SQLSTATE: HY000 ([ER\\_FK\\_COLUMN\\_NOT\\_NULL](#page-2856-11))

Message: Column '%s' cannot be NOT NULL: needed in a foreign key constraint '%s' SET NULL

<span id="page-2856-12"></span>• Error: 1831 SQLSTATE: HY000 ([ER\\_DUP\\_INDEX](#page-2856-12))

Message: Duplicate index '%s' defined on the table '%s.%s'. This is deprecated and will be disallowed in a future release.

<span id="page-2856-13"></span>• Error: 1832 SQLSTATE: HY000 ([ER\\_FK\\_COLUMN\\_CANNOT\\_CHANGE](#page-2856-13))

Message: Cannot change column '%s': used in a foreign key constraint '%s'

<span id="page-2857-0"></span>• Error: 1833 SQLSTATE: HY000 ([ER\\_FK\\_COLUMN\\_CANNOT\\_CHANGE\\_CHILD](#page-2857-0))

Message: Cannot change column '%s': used in a foreign key constraint '%s' of table '%s'

<span id="page-2857-1"></span>• Error: 1834 SQLSTATE: HY000 ([ER\\_FK\\_CANNOT\\_DELETE\\_PARENT](#page-2857-1))

Message: Cannot delete rows from table which is parent in a foreign key constraint '%s' of table '%s'

[ER\\_FK\\_CANNOT\\_DELETE\\_PARENT](#page-2857-1) was removed after 5.7.3.

<span id="page-2857-2"></span>• Error: 1834 SQLSTATE: HY000 ([ER\\_UNUSED5](#page-2857-2))

Message: Cannot delete rows from table which is parent in a foreign key constraint '%s' of table '%s'

[ER\\_UNUSED5](#page-2857-2) was introduced in 5.7.4.

<span id="page-2857-3"></span>• Error: 1835 SQLSTATE: HY000 ([ER\\_MALFORMED\\_PACKET](#page-2857-3))

Message: Malformed communication packet.

<span id="page-2857-4"></span>• Error: 1836 SQLSTATE: HY000 ([ER\\_READ\\_ONLY\\_MODE](#page-2857-4))

Message: Running in read-only mode

<span id="page-2857-5"></span>• Error: 1837 SQLSTATE: HY000 ([ER\\_GTID\\_NEXT\\_TYPE\\_UNDEFINED\\_GROUP](#page-2857-5))

Message: When @@SESSION.GTID\_NEXT is set to a GTID, you must explicitly set it to a different value after a COMMIT or ROLLBACK. Please check GTID\_NEXT variable manual page for detailed explanation. Current @@SESSION.GTID\_NEXT is '%s'.

<span id="page-2857-6"></span>• Error: 1838 SQLSTATE: HY000 ([ER\\_VARIABLE\\_NOT\\_SETTABLE\\_IN\\_SP](#page-2857-6))

Message: The system variable %s cannot be set in stored procedures.

<span id="page-2857-7"></span>• Error: 1839 SQLSTATE: HY000 ([ER\\_CANT\\_SET\\_GTID\\_PURGED\\_WHEN\\_GTID\\_MODE\\_IS\\_OFF](#page-2857-7))

Message: @@GLOBAL.GTID\_PURGED can only be set when @@GLOBAL.GTID\_MODE = ON.

<span id="page-2857-8"></span>• Error: 1840 SQLSTATE: HY000 ([ER\\_CANT\\_SET\\_GTID\\_PURGED\\_WHEN\\_GTID\\_EXECUTED\\_IS\\_NOT\\_EMPTY](#page-2857-8))

Message: @@GLOBAL.GTID\_PURGED can only be set when @@GLOBAL.GTID\_EXECUTED is empty.

<span id="page-2857-9"></span>• Error: 1841 SQLSTATE: HY000 ([ER\\_CANT\\_SET\\_GTID\\_PURGED\\_WHEN\\_OWNED\\_GTIDS\\_IS\\_NOT\\_EMPTY](#page-2857-9))

Message: @ @ GLOBAL.GTID PURGED can only be set when there are no ongoing transactions (not even in other clients).

<span id="page-2857-10"></span>• Error: 1842 SQLSTATE: HY000 ([ER\\_GTID\\_PURGED\\_WAS\\_CHANGED](#page-2857-10))

Message: @@GLOBAL.GTID\_PURGED was changed from '%s' to '%s'.

<span id="page-2857-11"></span>• Error: 1843 SQLSTATE: HY000 ([ER\\_GTID\\_EXECUTED\\_WAS\\_CHANGED](#page-2857-11))

Message: @@GLOBAL.GTID\_EXECUTED was changed from '%s' to '%s'.

<span id="page-2857-12"></span>• Error: 1844 SQLSTATE: HY000 ([ER\\_BINLOG\\_STMT\\_MODE\\_AND\\_NO\\_REPL\\_TABLES](#page-2857-12))

Message: Cannot execute statement: impossible to write to binary log since BINLOG\_FORMAT = STATEMENT, and both replicated and non replicated tables are written to.

<span id="page-2857-13"></span>• Error: 1845 SQLSTATE: 0A000 ([ER\\_ALTER\\_OPERATION\\_NOT\\_SUPPORTED](#page-2857-13))

Message: %s is not supported for this operation. Try %s.

[ER\\_ALTER\\_OPERATION\\_NOT\\_SUPPORTED](#page-2857-13) was introduced in 5.7.1.

<span id="page-2858-0"></span>• Error: 1846 SQLSTATE: 0A000 ([ER\\_ALTER\\_OPERATION\\_NOT\\_SUPPORTED\\_REASON](#page-2858-0)) Message: %s is not supported. Reason: %s. Try %s.

[ER\\_ALTER\\_OPERATION\\_NOT\\_SUPPORTED\\_REASON](#page-2858-0) was introduced in 5.7.1.

<span id="page-2858-1"></span>• Error: 1847 SQLSTATE: HY000 ([ER\\_ALTER\\_OPERATION\\_NOT\\_SUPPORTED\\_REASON\\_COPY](#page-2858-1)) Message: COPY algorithm requires a lock

[ER\\_ALTER\\_OPERATION\\_NOT\\_SUPPORTED\\_REASON\\_COPY](#page-2858-1) was introduced in 5.7.1.

- <span id="page-2858-2"></span>• Error: 1848 SQLSTATE: HY000 ([ER\\_ALTER\\_OPERATION\\_NOT\\_SUPPORTED\\_REASON\\_PARTITION](#page-2858-2)) Message: Partition specific operations do not yet support LOCK/ALGORITHM [ER\\_ALTER\\_OPERATION\\_NOT\\_SUPPORTED\\_REASON\\_PARTITION](#page-2858-2) was introduced in 5.7.1.
- <span id="page-2858-3"></span>• Error: 1849 SQLSTATE: HY000 ([ER\\_ALTER\\_OPERATION\\_NOT\\_SUPPORTED\\_REASON\\_FK\\_RENAME](#page-2858-3)) Message: Columns participating in a foreign key are renamed

[ER\\_ALTER\\_OPERATION\\_NOT\\_SUPPORTED\\_REASON\\_FK\\_RENAME](#page-2858-3) was introduced in 5.7.1.

<span id="page-2858-4"></span>• Error: 1850 SQLSTATE: HY000 ([ER\\_ALTER\\_OPERATION\\_NOT\\_SUPPORTED\\_REASON\\_COLUMN\\_TYPE](#page-2858-4))

Message: Cannot change column type INPLACE

[ER\\_ALTER\\_OPERATION\\_NOT\\_SUPPORTED\\_REASON\\_COLUMN\\_TYPE](#page-2858-4) was introduced in 5.7.1.

<span id="page-2858-5"></span>• Error: 1851 SQLSTATE: HY000 ([ER\\_ALTER\\_OPERATION\\_NOT\\_SUPPORTED\\_REASON\\_FK\\_CHECK](#page-2858-5)) Message: Adding foreign keys needs foreign\_key\_checks=OFF

[ER\\_ALTER\\_OPERATION\\_NOT\\_SUPPORTED\\_REASON\\_FK\\_CHECK](#page-2858-5) was introduced in 5.7.1.

- <span id="page-2858-6"></span>• Error: 1852 SQLSTATE: HY000 ([ER\\_ALTER\\_OPERATION\\_NOT\\_SUPPORTED\\_REASON\\_IGNORE](#page-2858-6)) Message: Creating unique indexes with IGNORE requires COPY algorithm to remove duplicate rows [ER\\_ALTER\\_OPERATION\\_NOT\\_SUPPORTED\\_REASON\\_IGNORE](#page-2858-6) was introduced in 5.7.1, removed after 5.7.3.
- <span id="page-2858-7"></span>• Error: 1852 SQLSTATE: HY000 ([ER\\_UNUSED6](#page-2858-7))

Message: Creating unique indexes with IGNORE requires COPY algorithm to remove duplicate rows [ER\\_UNUSED6](#page-2858-7) was introduced in 5.7.4.

- <span id="page-2858-8"></span>• Error: 1853 SQLSTATE: HY000 ([ER\\_ALTER\\_OPERATION\\_NOT\\_SUPPORTED\\_REASON\\_NOPK](#page-2858-8)) Message: Dropping a primary key is not allowed without also adding a new primary key [ER\\_ALTER\\_OPERATION\\_NOT\\_SUPPORTED\\_REASON\\_NOPK](#page-2858-8) was introduced in 5.7.1.
- <span id="page-2858-9"></span>• Error: 1854 SQLSTATE: HY000 ([ER\\_ALTER\\_OPERATION\\_NOT\\_SUPPORTED\\_REASON\\_AUTOINC](#page-2858-9)) Message: Adding an auto-increment column requires a lock

[ER\\_ALTER\\_OPERATION\\_NOT\\_SUPPORTED\\_REASON\\_AUTOINC](#page-2858-9) was introduced in 5.7.1.

<span id="page-2859-0"></span>• Error: 1855 SQLSTATE: HY000 ([ER\\_ALTER\\_OPERATION\\_NOT\\_SUPPORTED\\_REASON\\_HIDDEN\\_FTS](#page-2859-0))

Message: Cannot replace hidden FTS\_DOC\_ID with a user-visible one

[ER\\_ALTER\\_OPERATION\\_NOT\\_SUPPORTED\\_REASON\\_HIDDEN\\_FTS](#page-2859-0) was introduced in 5.7.1.

<span id="page-2859-1"></span>• Error: 1856 SQLSTATE: HY000 ([ER\\_ALTER\\_OPERATION\\_NOT\\_SUPPORTED\\_REASON\\_CHANGE\\_FTS](#page-2859-1))

Message: Cannot drop or rename FTS\_DOC\_ID

[ER\\_ALTER\\_OPERATION\\_NOT\\_SUPPORTED\\_REASON\\_CHANGE\\_FTS](#page-2859-1) was introduced in 5.7.1.

<span id="page-2859-2"></span>• Error: 1857 SQLSTATE: HY000 ([ER\\_ALTER\\_OPERATION\\_NOT\\_SUPPORTED\\_REASON\\_FTS](#page-2859-2))

Message: Fulltext index creation requires a lock

[ER\\_ALTER\\_OPERATION\\_NOT\\_SUPPORTED\\_REASON\\_FTS](#page-2859-2) was introduced in 5.7.1.

<span id="page-2859-3"></span>• Error: 1858 SQLSTATE: HY000 ([ER\\_SQL\\_SLAVE\\_SKIP\\_COUNTER\\_NOT\\_SETTABLE\\_IN\\_GTID\\_MODE](#page-2859-3))

Message: sql\_slave\_skip\_counter can not be set when the server is running with @@GLOBAL.GTID\_MODE = ON. Instead, for each transaction that you want to skip, generate an empty transaction with the same GTID as the transaction

ER\_SOL\_SLAVE\_SKIP\_COUNTER\_NOT\_SETTABLE\_IN\_GTID\_MODE was introduced in 5.7.1.

<span id="page-2859-4"></span>• Error: 1859 SQLSTATE: 23000 ([ER\\_DUP\\_UNKNOWN\\_IN\\_INDEX](#page-2859-4))

Message: Duplicate entry for key '%s'

[ER\\_DUP\\_UNKNOWN\\_IN\\_INDEX](#page-2859-4) was introduced in 5.7.1.

<span id="page-2859-5"></span>• Error: 1860 SQLSTATE: HY000 ([ER\\_IDENT\\_CAUSES\\_TOO\\_LONG\\_PATH](#page-2859-5))

Message: Long database name and identifier for object resulted in path length exceeding %d characters. Path: '%s'.

[ER\\_IDENT\\_CAUSES\\_TOO\\_LONG\\_PATH](#page-2859-5) was introduced in 5.7.1.

<span id="page-2859-6"></span>• Error: 1861 SQLSTATE: HY000 ([ER\\_ALTER\\_OPERATION\\_NOT\\_SUPPORTED\\_REASON\\_NOT\\_NULL](#page-2859-6))

Message: cannot silently convert NULL values, as required in this SQL\_MODE

[ER\\_ALTER\\_OPERATION\\_NOT\\_SUPPORTED\\_REASON\\_NOT\\_NULL](#page-2859-6) was introduced in 5.7.1.

<span id="page-2859-7"></span>• Error: 1862 SQLSTATE: HY000 ([ER\\_MUST\\_CHANGE\\_PASSWORD\\_LOGIN](#page-2859-7))

Message: Your password has expired. To log in you must change it using a client that supports expired passwords.

[ER\\_MUST\\_CHANGE\\_PASSWORD\\_LOGIN](#page-2859-7) was introduced in 5.7.1.

<span id="page-2859-8"></span>• Error: 1863 SQLSTATE: HY000 ([ER\\_ROW\\_IN\\_WRONG\\_PARTITION](#page-2859-8))

Message: Found a row in wrong partition %s

[ER\\_ROW\\_IN\\_WRONG\\_PARTITION](#page-2859-8) was introduced in 5.7.1.

<span id="page-2860-0"></span>• Error: 1864 SQLSTATE: HY000 ([ER\\_MTS\\_EVENT\\_BIGGER\\_PENDING\\_JOBS\\_SIZE\\_MAX](#page-2860-0))

Message: Cannot schedule event %s, relay-log name %s, position %s to Worker thread because its size %lu exceeds %lu of slave pending jobs size max.

[ER\\_MTS\\_EVENT\\_BIGGER\\_PENDING\\_JOBS\\_SIZE\\_MAX](#page-2860-0) was introduced in 5.7.2.

<span id="page-2860-1"></span>• Error: 1865 SQLSTATE: HY000 ([ER\\_INNODB\\_NO\\_FT\\_USES\\_PARSER](#page-2860-1))

Message: Cannot CREATE FULLTEXT INDEX WITH PARSER on InnoDB table

[ER\\_INNODB\\_NO\\_FT\\_USES\\_PARSER](#page-2860-1) was introduced in 5.7.2.

<span id="page-2860-2"></span>• Error: 1866 SQLSTATE: HY000 ([ER\\_BINLOG\\_LOGICAL\\_CORRUPTION](#page-2860-2))

Message: The binary log file '%s' is logically corrupted: %s

[ER\\_BINLOG\\_LOGICAL\\_CORRUPTION](#page-2860-2) was introduced in 5.7.2.

<span id="page-2860-3"></span>• Error: 1867 SQLSTATE: HY000 ([ER\\_WARN\\_PURGE\\_LOG\\_IN\\_USE](#page-2860-3))

Message: file %s was not purged because it was being read by %d thread(s), purged only %d out of %d files.

[ER\\_WARN\\_PURGE\\_LOG\\_IN\\_USE](#page-2860-3) was introduced in 5.7.2.

<span id="page-2860-4"></span>• Error: 1868 SQLSTATE: HY000 ([ER\\_WARN\\_PURGE\\_LOG\\_IS\\_ACTIVE](#page-2860-4))

Message: file %s was not purged because it is the active log file.

[ER\\_WARN\\_PURGE\\_LOG\\_IS\\_ACTIVE](#page-2860-4) was introduced in 5.7.2.

<span id="page-2860-5"></span>• Error: 1869 SQLSTATE: HY000 ([ER\\_AUTO\\_INCREMENT\\_CONFLICT](#page-2860-5))

Message: Auto-increment value in UPDATE conflicts with internally generated values

[ER\\_AUTO\\_INCREMENT\\_CONFLICT](#page-2860-5) was introduced in 5.7.2.

<span id="page-2860-6"></span>• Error: 1870 SQLSTATE: HY000 (WARN ON BLOCKHOLE IN RBR)

Message: Row events are not logged for %s statements that modify BLACKHOLE tables in row format. Table(s): '%s'

[WARN\\_ON\\_BLOCKHOLE\\_IN\\_RBR](#page-2860-6) was introduced in 5.7.2.

<span id="page-2860-7"></span>• Error: 1871 SQLSTATE: HY000 ([ER\\_SLAVE\\_MI\\_INIT\\_REPOSITORY](#page-2860-7))

Message: Slave failed to initialize master info structure from the repository

[ER\\_SLAVE\\_MI\\_INIT\\_REPOSITORY](#page-2860-7) was introduced in 5.7.2.

<span id="page-2860-8"></span>• Error: 1872 SQLSTATE: HY000 ([ER\\_SLAVE\\_RLI\\_INIT\\_REPOSITORY](#page-2860-8))

Message: Slave failed to initialize relay log info structure from the repository

[ER\\_SLAVE\\_RLI\\_INIT\\_REPOSITORY](#page-2860-8) was introduced in 5.7.2.

- <span id="page-2860-9"></span>• Error: 1873 SQLSTATE: 28000 ([ER\\_ACCESS\\_DENIED\\_CHANGE\\_USER\\_ERROR](#page-2860-9)) Message: Access denied trying to change to user '%s'@'%s' (using password: %s). Disconnecting. [ER\\_ACCESS\\_DENIED\\_CHANGE\\_USER\\_ERROR](#page-2860-9) was introduced in 5.7.2.
- <span id="page-2860-10"></span>• Error: 1874 SQLSTATE: HY000 ([ER\\_INNODB\\_READ\\_ONLY](#page-2860-10))

Message: InnoDB is in read only mode.

[ER\\_INNODB\\_READ\\_ONLY](#page-2860-10) was introduced in 5.7.2.

<span id="page-2861-0"></span>• Error: 1875 SQLSTATE: HY000 ([ER\\_STOP\\_SLAVE\\_SQL\\_THREAD\\_TIMEOUT](#page-2861-0))

Message: STOP SLAVE command execution is incomplete: Slave SQL thread got the stop signal, thread is busy, SQL thread will stop once the current task is complete.

[ER\\_STOP\\_SLAVE\\_SQL\\_THREAD\\_TIMEOUT](#page-2861-0) was introduced in 5.7.2.

<span id="page-2861-1"></span>• Error: 1876 SQLSTATE: HY000 ([ER\\_STOP\\_SLAVE\\_IO\\_THREAD\\_TIMEOUT](#page-2861-1))

Message: STOP SLAVE command execution is incomplete: Slave IO thread got the stop signal, thread is busy, IO thread will stop once the current task is complete.

[ER\\_STOP\\_SLAVE\\_IO\\_THREAD\\_TIMEOUT](#page-2861-1) was introduced in 5.7.2.

<span id="page-2861-2"></span>• Error: 1877 SQLSTATE: HY000 ([ER\\_TABLE\\_CORRUPT](#page-2861-2))

Message: Operation cannot be performed. The table '%s.%s' is missing, corrupt or contains bad data.

[ER\\_TABLE\\_CORRUPT](#page-2861-2) was introduced in 5.7.2.

<span id="page-2861-3"></span>• Error: 1878 SQLSTATE: HY000 ([ER\\_TEMP\\_FILE\\_WRITE\\_FAILURE](#page-2861-3))

Message: Temporary file write failure.

[ER\\_TEMP\\_FILE\\_WRITE\\_FAILURE](#page-2861-3) was introduced in 5.7.3.

<span id="page-2861-4"></span>• Error: 1879 SQLSTATE: HY000 ([ER\\_INNODB\\_FT\\_AUX\\_NOT\\_HEX\\_ID](#page-2861-4))

Message: Upgrade index name failed, please use create index(alter table) algorithm copy to rebuild index.

[ER\\_INNODB\\_FT\\_AUX\\_NOT\\_HEX\\_ID](#page-2861-4) was introduced in 5.7.4.

<span id="page-2861-5"></span>• Error: 1880 SQLSTATE: HY000 ([ER\\_OLD\\_TEMPORALS\\_UPGRADED](#page-2861-5))

Message: TIME/TIMESTAMP/DATETIME columns of old format have been upgraded to the new format.

[ER\\_OLD\\_TEMPORALS\\_UPGRADED](#page-2861-5) was introduced in 5.7.4.

<span id="page-2861-6"></span>• Error: 1881 SQLSTATE: HY000 ([ER\\_INNODB\\_FORCED\\_RECOVERY](#page-2861-6))

Message: Operation not allowed when innodb\_forced\_recovery > 0.

[ER\\_INNODB\\_FORCED\\_RECOVERY](#page-2861-6) was introduced in 5.7.4.

<span id="page-2861-7"></span>• Error: 1882 SQLSTATE: HY000 ([ER\\_AES\\_INVALID\\_IV](#page-2861-7))

Message: The initialization vector supplied to %s is too short. Must be at least %d bytes long

[ER\\_AES\\_INVALID\\_IV](#page-2861-7) was introduced in 5.7.4.

<span id="page-2861-8"></span>• Error: 1883 SQLSTATE: HY000 ([ER\\_FILE\\_CORRUPT](#page-2861-8))

Message: File %s is corrupted

<span id="page-2861-9"></span>• Error: 1884 SQLSTATE: HY000 ([ER\\_ERROR\\_ON\\_MASTER](#page-2861-9))

Message: Query partially completed on the master (error on master: %d) and was aborted. There is a chance that your master is inconsistent at this point. If you are sure that your master is ok, run this query manually on the slave and then restart the slave with SET GLOBAL SQL\_SLAVE\_SKIP\_COUNTER=1; START SLAVE;. Query:'%s'

<span id="page-2862-0"></span>• Error: 1885 SQLSTATE: HY000 ([ER\\_INCONSISTENT\\_ERROR](#page-2862-0))

Message: Query caused different errors on master and slave. Error on master: message (format)='%s' error code=%d; Error on slave:actual message='%s', error code=%d. Default database:'%s'. Query:'%s'

<span id="page-2862-1"></span>• Error: 1886 SQLSTATE: HY000 ([ER\\_STORAGE\\_ENGINE\\_NOT\\_LOADED](#page-2862-1))

Message: Storage engine for table '%s'.'%s' is not loaded.

<span id="page-2862-2"></span>• Error: 1887 SQLSTATE: 0Z002 ([ER\\_GET\\_STACKED\\_DA\\_WITHOUT\\_ACTIVE\\_HANDLER](#page-2862-2))

Message: GET STACKED DIAGNOSTICS when handler not active

<span id="page-2862-3"></span>• Error: 1888 SQLSTATE: HY000 ([ER\\_WARN\\_LEGACY\\_SYNTAX\\_CONVERTED](#page-2862-3))

Message: %s is no longer supported. The statement was converted to %s.

<span id="page-2862-4"></span>• Error: 1889 SQLSTATE: HY000 ([ER\\_BINLOG\\_UNSAFE\\_FULLTEXT\\_PLUGIN](#page-2862-4))

Message: Statement is unsafe because it uses a fulltext parser plugin which may not return the same value on the slave.

[ER\\_BINLOG\\_UNSAFE\\_FULLTEXT\\_PLUGIN](#page-2862-4) was introduced in 5.7.1.

<span id="page-2862-5"></span>• Error: 1890 SQLSTATE: HY000 ([ER\\_CANNOT\\_DISCARD\\_TEMPORARY\\_TABLE](#page-2862-5))

Message: Cannot DISCARD/IMPORT tablespace associated with temporary table

[ER\\_CANNOT\\_DISCARD\\_TEMPORARY\\_TABLE](#page-2862-5) was introduced in 5.7.1.

<span id="page-2862-6"></span>• Error: 1891 SQLSTATE: HY000 ([ER\\_FK\\_DEPTH\\_EXCEEDED](#page-2862-6))

Message: Foreign key cascade delete/update exceeds max depth of %d.

[ER\\_FK\\_DEPTH\\_EXCEEDED](#page-2862-6) was introduced in 5.7.2.

<span id="page-2862-7"></span>• Error: 1892 SQLSTATE: HY000 ([ER\\_COL\\_COUNT\\_DOESNT\\_MATCH\\_PLEASE\\_UPDATE\\_V2](#page-2862-7))

Message: Column count of %s.%s is wrong. Expected %d, found %d. Created with MySQL %d, now running %d. Please use mysql upgrade to fix this error.

[ER\\_COL\\_COUNT\\_DOESNT\\_MATCH\\_PLEASE\\_UPDATE\\_V2](#page-2862-7) was introduced in 5.7.2.

<span id="page-2862-8"></span>• Error: 1893 SQLSTATE: HY000 ([ER\\_WARN\\_TRIGGER\\_DOESNT\\_HAVE\\_CREATED](#page-2862-8))

Message: Trigger %s.%s.%s does not have CREATED attribute.

[ER\\_WARN\\_TRIGGER\\_DOESNT\\_HAVE\\_CREATED](#page-2862-8) was introduced in 5.7.2.

<span id="page-2862-9"></span>• Error: 1894 SQLSTATE: HY000 ([ER\\_REFERENCED\\_TRG\\_DOES\\_NOT\\_EXIST](#page-2862-9))

Message: Referenced trigger '%s' for the given action time and event type does not exist.

[ER\\_REFERENCED\\_TRG\\_DOES\\_NOT\\_EXIST](#page-2862-9) was introduced in 5.7.2.

<span id="page-2862-10"></span>• Error: 1895 SQLSTATE: HY000 ([ER\\_EXPLAIN\\_NOT\\_SUPPORTED](#page-2862-10))

Message: EXPLAIN FOR CONNECTION command is supported only for SELECT/UPDATE/ INSERT/DELETE/REPLACE

[ER\\_EXPLAIN\\_NOT\\_SUPPORTED](#page-2862-10) was introduced in 5.7.2.

<span id="page-2863-0"></span>• Error: 1896 SQLSTATE: HY000 ([ER\\_INVALID\\_FIELD\\_SIZE](#page-2863-0))

Message: Invalid size for column '%s'.

[ER\\_INVALID\\_FIELD\\_SIZE](#page-2863-0) was introduced in 5.7.2.

<span id="page-2863-1"></span>• Error: 1897 SQLSTATE: HY000 ([ER\\_MISSING\\_HA\\_CREATE\\_OPTION](#page-2863-1))

Message: Table storage engine '%s' found required create option missing

[ER\\_MISSING\\_HA\\_CREATE\\_OPTION](#page-2863-1) was introduced in 5.7.2.

<span id="page-2863-2"></span>• Error: 1898 SQLSTATE: HY000 ([ER\\_ENGINE\\_OUT\\_OF\\_MEMORY](#page-2863-2))

Message: Out of memory in storage engine '%s'.

[ER\\_ENGINE\\_OUT\\_OF\\_MEMORY](#page-2863-2) was introduced in 5.7.3.

<span id="page-2863-3"></span>• Error: 1899 SQLSTATE: HY000 ([ER\\_PASSWORD\\_EXPIRE\\_ANONYMOUS\\_USER](#page-2863-3))

Message: The password for anonymous user cannot be expired.

[ER\\_PASSWORD\\_EXPIRE\\_ANONYMOUS\\_USER](#page-2863-3) was introduced in 5.7.3.

<span id="page-2863-4"></span>• Error: 1900 SQLSTATE: HY000 (ER\_SLAVE\_SOL\_THREAD\_MUST\_STOP)

Message: This operation cannot be performed with a running slave sql thread; run STOP SLAVE SQL\_THREAD first

[ER\\_SLAVE\\_SQL\\_THREAD\\_MUST\\_STOP](#page-2863-4) was introduced in 5.7.3.

<span id="page-2863-5"></span>• Error: 1901 SQLSTATE: HY000 ([ER\\_NO\\_FT\\_MATERIALIZED\\_SUBQUERY](#page-2863-5))

Message: Cannot create FULLTEXT index on materialized subquery

[ER\\_NO\\_FT\\_MATERIALIZED\\_SUBQUERY](#page-2863-5) was introduced in 5.7.4.

<span id="page-2863-6"></span>• Error: 1902 SQLSTATE: HY000 ([ER\\_INNODB\\_UNDO\\_LOG\\_FULL](#page-2863-6))

Message: Undo Log error: %s

[ER\\_INNODB\\_UNDO\\_LOG\\_FULL](#page-2863-6) was introduced in 5.7.4.

<span id="page-2863-7"></span>• Error: 1903 SQLSTATE: 2201E ([ER\\_INVALID\\_ARGUMENT\\_FOR\\_LOGARITHM](#page-2863-7))

Message: Invalid argument for logarithm

[ER\\_INVALID\\_ARGUMENT\\_FOR\\_LOGARITHM](#page-2863-7) was introduced in 5.7.4.

<span id="page-2863-8"></span>• Error: 1904 SQLSTATE: HY000 ([ER\\_SLAVE\\_IO\\_THREAD\\_MUST\\_STOP](#page-2863-8))

Message: This operation cannot be performed with a running slave io thread; run STOP SLAVE IO THREAD first.

[ER\\_SLAVE\\_IO\\_THREAD\\_MUST\\_STOP](#page-2863-8) was introduced in 5.7.4.

<span id="page-2863-9"></span>• Error: 1905 SQLSTATE: HY000 ([ER\\_WARN\\_OPEN\\_TEMP\\_TABLES\\_MUST\\_BE\\_ZERO](#page-2863-9))

Message: This operation may not be safe when the slave has temporary tables. The tables will be kept open until the server restarts or until the tables are deleted by any replicated DROP statement. Suggest to wait until slave open temp tables =  $0$ .

[ER\\_WARN\\_OPEN\\_TEMP\\_TABLES\\_MUST\\_BE\\_ZERO](#page-2863-9) was introduced in 5.7.4.

<span id="page-2864-0"></span>• Error: 1906 SQLSTATE: HY000 ([ER\\_WARN\\_ONLY\\_MASTER\\_LOG\\_FILE\\_NO\\_POS](#page-2864-0))

Message: CHANGE MASTER TO with a MASTER\_LOG\_FILE clause but no MASTER\_LOG\_POS clause may not be safe. The old position value may not be valid for the new binary log file.

[ER\\_WARN\\_ONLY\\_MASTER\\_LOG\\_FILE\\_NO\\_POS](#page-2864-0) was introduced in 5.7.4.

<span id="page-2864-1"></span>• Error: 1907 SQLSTATE: HY000 ([ER\\_QUERY\\_TIMEOUT](#page-2864-1))

Message: Query execution was interrupted, max\_statement\_time exceeded

[ER\\_QUERY\\_TIMEOUT](#page-2864-1) was introduced in 5.7.4.

<span id="page-2864-2"></span>• Error: 1908 SQLSTATE: HY000 ([ER\\_NON\\_RO\\_SELECT\\_DISABLE\\_TIMER](#page-2864-2))

Message: Select is not a read only statement, disabling timer

[ER\\_NON\\_RO\\_SELECT\\_DISABLE\\_TIMER](#page-2864-2) was introduced in 5.7.4.

<span id="page-2864-3"></span>• Error: 1909 SQLSTATE: HY000 ([ER\\_DUP\\_LIST\\_ENTRY](#page-2864-3))

Message: Duplicate entry '%s'.

[ER\\_DUP\\_LIST\\_ENTRY](#page-2864-3) was introduced in 5.7.4.

<span id="page-2864-4"></span>• Error: 1910 SQLSTATE: HY000 ([ER\\_SQL\\_MODE\\_NO\\_EFFECT](#page-2864-4))

Message: '%s' mode no longer has any effect. Use STRICT\_ALL\_TABLES or STRICT\_TRANS\_TABLES instead.

ER\_SOL\_MODE\_NO\_EFFECT was introduced in 5.7.4.

# **C.4 Client Error Codes and Messages**

Client error information comes from the following source files:

- The Error values and the symbols in parentheses correspond to definitions in the include/ errmsg.h MySQL source file.
- The Message values correspond to the error messages that are listed in the  $\text{limvsal/ermsq.c}$ file. & and  $\frac{1}{6}$  and  $\frac{1}{6}$  represent numbers and strings, respectively, that are substituted into the messages when they are displayed.

Because updates are frequent, it is possible that those files will contain additional error information not listed here.

<span id="page-2864-5"></span>• Error: 2000 ([CR\\_UNKNOWN\\_ERROR](#page-2864-5))

Message: Unknown MySQL error

<span id="page-2864-6"></span>• Error: 2001 ([CR\\_SOCKET\\_CREATE\\_ERROR](#page-2864-6))

Message: Can't create UNIX socket (%d)

<span id="page-2864-7"></span>• Error: 2002 ([CR\\_CONNECTION\\_ERROR](#page-2864-7))

Message: Can't connect to local MySQL server through socket '%s' (%d)

<span id="page-2865-0"></span>• Error: 2003 ([CR\\_CONN\\_HOST\\_ERROR](#page-2865-0))

Message: Can't connect to MySQL server on '%s' (%d)

<span id="page-2865-1"></span>• Error: 2004 ([CR\\_IPSOCK\\_ERROR](#page-2865-1))

Message: Can't create TCP/IP socket (%d)

<span id="page-2865-2"></span>• Error: 2005 ([CR\\_UNKNOWN\\_HOST](#page-2865-2))

Message: Unknown MySQL server host '%s' (%d)

<span id="page-2865-3"></span>• Error: 2006 ([CR\\_SERVER\\_GONE\\_ERROR](#page-2865-3))

Message: MySQL server has gone away

- <span id="page-2865-4"></span>• Error: 2007 ([CR\\_VERSION\\_ERROR](#page-2865-4)) Message: Protocol mismatch; server version = %d, client version = %d
- <span id="page-2865-5"></span>• Error: 2008 ([CR\\_OUT\\_OF\\_MEMORY](#page-2865-5))

Message: MySQL client ran out of memory

<span id="page-2865-6"></span>• Error: 2009 ([CR\\_WRONG\\_HOST\\_INFO](#page-2865-6))

Message: Wrong host info

<span id="page-2865-7"></span>• Error: 2010 ([CR\\_LOCALHOST\\_CONNECTION](#page-2865-7))

Message: Localhost via UNIX socket

- <span id="page-2865-8"></span>• Error: 2011 ([CR\\_TCP\\_CONNECTION](#page-2865-8)) Message: %s via TCP/IP
- <span id="page-2865-9"></span>• Error: 2012 ([CR\\_SERVER\\_HANDSHAKE\\_ERR](#page-2865-9))

Message: Error in server handshake

<span id="page-2865-10"></span>• Error: 2013 ([CR\\_SERVER\\_LOST](#page-2865-10))

Message: Lost connection to MySQL server during query

<span id="page-2865-11"></span>• Error: 2014 ([CR\\_COMMANDS\\_OUT\\_OF\\_SYNC](#page-2865-11))

Message: Commands out of sync; you can't run this command now

<span id="page-2865-12"></span>• Error: 2015 ([CR\\_NAMEDPIPE\\_CONNECTION](#page-2865-12))

Message: Named pipe: %s

<span id="page-2865-13"></span>• Error: 2016 ([CR\\_NAMEDPIPEWAIT\\_ERROR](#page-2865-13))

Message: Can't wait for named pipe to host: %s pipe: %s (%lu)

<span id="page-2865-14"></span>• Error: 2017 ([CR\\_NAMEDPIPEOPEN\\_ERROR](#page-2865-14))

Message: Can't open named pipe to host: %s pipe: %s (%lu)

<span id="page-2865-15"></span>• Error: 2018 ([CR\\_NAMEDPIPESETSTATE\\_ERROR](#page-2865-15))

Message: Can't set state of named pipe to host: %s pipe: %s (%lu)

<span id="page-2866-0"></span>• Error: 2019 ([CR\\_CANT\\_READ\\_CHARSET](#page-2866-0))

Message: Can't initialize character set %s (path: %s)

<span id="page-2866-1"></span>• Error: 2020 ([CR\\_NET\\_PACKET\\_TOO\\_LARGE](#page-2866-1))

Message: Got packet bigger than 'max\_allowed\_packet' bytes

- <span id="page-2866-2"></span>• Error: 2021 ([CR\\_EMBEDDED\\_CONNECTION](#page-2866-2)) Message: Embedded server
- <span id="page-2866-3"></span>• Error: 2022 ([CR\\_PROBE\\_SLAVE\\_STATUS](#page-2866-3))

Message: Error on SHOW SLAVE STATUS:

- <span id="page-2866-4"></span>• Error: 2023 ([CR\\_PROBE\\_SLAVE\\_HOSTS](#page-2866-4)) Message: Error on SHOW SLAVE HOSTS:
- <span id="page-2866-5"></span>• Error: 2024 ([CR\\_PROBE\\_SLAVE\\_CONNECT](#page-2866-5))

Message: Error connecting to slave:

- <span id="page-2866-6"></span>• Error: 2025 ([CR\\_PROBE\\_MASTER\\_CONNECT](#page-2866-6)) Message: Error connecting to master:
- <span id="page-2866-7"></span>• Error: 2026 ([CR\\_SSL\\_CONNECTION\\_ERROR](#page-2866-7)) Message: SSL connection error: %s
- <span id="page-2866-8"></span>• Error: 2027 ([CR\\_MALFORMED\\_PACKET](#page-2866-8))

Message: Malformed packet

<span id="page-2866-9"></span>• Error: 2028 ([CR\\_WRONG\\_LICENSE](#page-2866-9))

Message: This client library is licensed only for use with MySQL servers having '%s' license

<span id="page-2866-10"></span>• Error: 2029 ([CR\\_NULL\\_POINTER](#page-2866-10))

Message: Invalid use of null pointer

- <span id="page-2866-11"></span>• Error: 2030 ([CR\\_NO\\_PREPARE\\_STMT](#page-2866-11))
	- Message: Statement not prepared
- <span id="page-2866-12"></span>• Error: 2031 ([CR\\_PARAMS\\_NOT\\_BOUND](#page-2866-12))

Message: No data supplied for parameters in prepared statement

<span id="page-2866-13"></span>• Error: 2032 ([CR\\_DATA\\_TRUNCATED](#page-2866-13))

Message: Data truncated

<span id="page-2866-14"></span>• Error: 2033 ([CR\\_NO\\_PARAMETERS\\_EXISTS](#page-2866-14))

Message: No parameters exist in the statement

<span id="page-2866-15"></span>• Error: 2034 ([CR\\_INVALID\\_PARAMETER\\_NO](#page-2866-15))

Message: Invalid parameter number

<span id="page-2867-0"></span>• Error: 2035 ([CR\\_INVALID\\_BUFFER\\_USE](#page-2867-0))

Message: Can't send long data for non-string/non-binary data types (parameter: %d)

<span id="page-2867-1"></span>• Error: 2036 ([CR\\_UNSUPPORTED\\_PARAM\\_TYPE](#page-2867-1))

Message: Using unsupported buffer type: %d (parameter: %d)

<span id="page-2867-2"></span>• Error: 2037 ([CR\\_SHARED\\_MEMORY\\_CONNECTION](#page-2867-2))

Message: Shared memory: %s

<span id="page-2867-3"></span>• Error: 2038 ([CR\\_SHARED\\_MEMORY\\_CONNECT\\_REQUEST\\_ERROR](#page-2867-3))

Message: Can't open shared memory; client could not create request event (%lu)

<span id="page-2867-4"></span>• Error: 2039 ([CR\\_SHARED\\_MEMORY\\_CONNECT\\_ANSWER\\_ERROR](#page-2867-4))

Message: Can't open shared memory; no answer event received from server (%lu)

<span id="page-2867-5"></span>• Error: 2040 ([CR\\_SHARED\\_MEMORY\\_CONNECT\\_FILE\\_MAP\\_ERROR](#page-2867-5))

Message: Can't open shared memory; server could not allocate file mapping (%lu)

<span id="page-2867-6"></span>• Error: 2041 ([CR\\_SHARED\\_MEMORY\\_CONNECT\\_MAP\\_ERROR](#page-2867-6))

Message: Can't open shared memory; server could not get pointer to file mapping (%lu)

<span id="page-2867-7"></span>• Error: 2042 ([CR\\_SHARED\\_MEMORY\\_FILE\\_MAP\\_ERROR](#page-2867-7))

Message: Can't open shared memory; client could not allocate file mapping (%lu)

<span id="page-2867-8"></span>• Error: 2043 ([CR\\_SHARED\\_MEMORY\\_MAP\\_ERROR](#page-2867-8))

Message: Can't open shared memory; client could not get pointer to file mapping (%lu)

- <span id="page-2867-9"></span>• Error: 2044 ([CR\\_SHARED\\_MEMORY\\_EVENT\\_ERROR](#page-2867-9))
- Message: Can't open shared memory; client could not create %s event (%lu)
- <span id="page-2867-10"></span>• Error: 2045 ([CR\\_SHARED\\_MEMORY\\_CONNECT\\_ABANDONED\\_ERROR](#page-2867-10))

Message: Can't open shared memory; no answer from server (%lu)

<span id="page-2867-11"></span>• Error: 2046 ([CR\\_SHARED\\_MEMORY\\_CONNECT\\_SET\\_ERROR](#page-2867-11))

Message: Can't open shared memory; cannot send request event to server (%lu)

<span id="page-2867-12"></span>• Error: 2047 ([CR\\_CONN\\_UNKNOW\\_PROTOCOL](#page-2867-12))

Message: Wrong or unknown protocol

<span id="page-2867-13"></span>• Error: 2048 ([CR\\_INVALID\\_CONN\\_HANDLE](#page-2867-13))

Message: Invalid connection handle

<span id="page-2867-14"></span>• Error: 2049 ([CR\\_SECURE\\_AUTH](#page-2867-14))

Message: Connection using old (pre-4.1.1) authentication protocol refused (client option 'secure\_auth' enabled)

<span id="page-2867-15"></span>• Error: 2050 ([CR\\_FETCH\\_CANCELED](#page-2867-15))

Message: Row retrieval was canceled by mysql\_stmt\_close() call

<span id="page-2868-0"></span>• Error: 2051 ([CR\\_NO\\_DATA](#page-2868-0))

Message: Attempt to read column without prior row fetch

<span id="page-2868-1"></span>• Error: 2052 ([CR\\_NO\\_STMT\\_METADATA](#page-2868-1))

Message: Prepared statement contains no metadata

<span id="page-2868-2"></span>• Error: 2053 ([CR\\_NO\\_RESULT\\_SET](#page-2868-2))

Message: Attempt to read a row while there is no result set associated with the statement

<span id="page-2868-3"></span>• Error: 2054 ([CR\\_NOT\\_IMPLEMENTED](#page-2868-3))

Message: This feature is not implemented yet

<span id="page-2868-4"></span>• Error: 2055 ([CR\\_SERVER\\_LOST\\_EXTENDED](#page-2868-4))

Message: Lost connection to MySQL server at '%s', system error: %d

<span id="page-2868-5"></span>• Error: 2056 ([CR\\_STMT\\_CLOSED](#page-2868-5))

Message: Statement closed indirectly because of a preceeding %s() call

<span id="page-2868-6"></span>• Error: 2057 ([CR\\_NEW\\_STMT\\_METADATA](#page-2868-6))

Message: The number of columns in the result set differs from the number of bound buffers. You must reset the statement, rebind the result set columns, and execute the statement again

<span id="page-2868-7"></span>• Error: 2058 ([CR\\_ALREADY\\_CONNECTED](#page-2868-7))

Message: This handle is already connected. Use a separate handle for each connection.

<span id="page-2868-8"></span>• Error: 2059 ([CR\\_AUTH\\_PLUGIN\\_CANNOT\\_LOAD](#page-2868-8))

Message: Authentication plugin '%s' cannot be loaded: %s

<span id="page-2868-9"></span>• Error: 2060 ([CR\\_DUPLICATE\\_CONNECTION\\_ATTR](#page-2868-9))

Message: There is an attribute with the same name already

<span id="page-2868-10"></span>• Error: 2061 ([CR\\_AUTH\\_PLUGIN\\_ERR](#page-2868-10))

Message: Authentication plugin '%s' reported error: %s

[CR\\_AUTH\\_PLUGIN\\_ERR](#page-2868-10) was introduced in 5.7.1.

# **C.5 Problems and Common Errors**

This section lists some common problems and error messages that you may encounter. It describes how to determine the causes of the problems and what to do to solve them.

## **C.5.1 How to Determine What Is Causing a Problem**

When you run into a problem, the first thing you should do is to find out which program or piece of equipment is causing it:

• If you have one of the following symptoms, then it is probably a hardware problems (such as memory, motherboard, CPU, or hard disk) or kernel problem:

- The keyboard does not work. This can normally be checked by pressing the Caps Lock key. If the Caps Lock light does not change, you have to replace your keyboard. (Before doing this, you should try to restart your computer and check all cables to the keyboard.)
- The mouse pointer does not move.
- The machine does not answer to a remote machine's pings.
- Other programs that are not related to MySQL do not behave correctly.
- Your system restarted unexpectedly. (A faulty user-level program should never be able to take down your system.)

In this case, you should start by checking all your cables and run some diagnostic tool to check your hardware! You should also check whether there are any patches, updates, or service packs for your operating system that could likely solve your problem. Check also that all your libraries (such as glibc) are up to date.

It is always good to use a machine with ECC memory to discover memory problems early.

- If your keyboard is locked up, you may be able to recover by logging in to your machine from another machine and executing kbd\_mode -a.
- Please examine your system log file  $\left(\sqrt{\frac{2\pi r}{\log \log n}}\right)$  or similar) for reasons for your problem. If you think the problem is in MySQL, you should also examine MySQL's log files. See [Section 5.2,](#page-670-0) ["MySQL Server Logs".](#page-670-0)
- If you do not think you have hardware problems, you should try to find out which program is causing problems. Try using top, ps, Task Manager, or some similar program, to check which program is taking all CPU or is locking the machine.
- $\bullet$  Use  $top$ ,  $df$ , or a similar program to check whether you are out of memory, disk space, file descriptors, or some other critical resource.
- If the problem is some runaway process, you can always try to kill it. If it does not want to die, there is probably a bug in the operating system.

If after you have examined all other possibilities and you have concluded that the MySQL server or a MySQL client is causing the problem, it is time to create a bug report for our mailing list or our support team. In the bug report, try to give a very detailed description of how the system is behaving and what you think is happening. You should also state why you think that MySQL is causing the problem. Take into consideration all the situations in this chapter. State any problems exactly how they appear when you examine your system. Use the "copy and paste" method for any output and error messages from programs and log files.

Try to describe in detail which program is not working and all symptoms you see. We have in the past received many bug reports that state only "the system does not work." This provides us with no information about what could be the problem.

If a program fails, it is always useful to know the following information:

- Has the program in question made a segmentation fault (did it dump core)?
- Is the program taking up all available CPU time? Check with  $top$ . Let the program run for a while, it may simply be evaluating something computationally intensive.
- If the [mysqld](#page-262-0) server is causing problems, can you get any response from it with mysqladmin  $-u$ [root ping](#page-313-0) or [mysqladmin -u root processlist](#page-313-0)?
- What does a client program say when you try to connect to the MySQL server? (Try with  $m_{\rm ysq1}$ , for example.) Does the client jam? Do you get any output from the program?

When sending a bug report, you should follow the outline described in [Section 1.7, "How to Report](#page-39-0) [Bugs or Problems".](#page-39-0)

## **C.5.2 Common Errors When Using MySQL Programs**

This section lists some errors that users frequently encounter when running MySQL programs. Although the problems show up when you try to run client programs, the solutions to many of the problems involves changing the configuration of the MySQL server.

### **C.5.2.1 Access denied**

An Access denied error can have many causes. Often the problem is related to the MySQL accounts that the server permits client programs to use when connecting. See [Section 6.2, "The](#page-734-0) [MySQL Access Privilege System",](#page-734-0) and [Section 6.2.7, "Causes of Access-Denied Errors".](#page-752-0)

#### **C.5.2.2 Can't connect to [local] MySQL server**

A MySQL client on Unix can connect to the [mysqld](#page-262-0) server in two different ways: By using a Unix socket file to connect through a file in the file system (default /tmp/mysql.sock), or by using TCP/IP, which connects through a port number. A Unix socket file connection is faster than TCP/IP, but can be used only when connecting to a server on the same computer. A Unix socket file is used if you do not specify a host name or if you specify the special host name localhost.

If the MySQL server is running on Windows, you can connect using TCP/IP. If the server is started with the [--enable-named-pipe](#page-474-0) option, you can also connect with named pipes if you run the client on the host where the server is running. The name of the named pipe is  $M_ySQL$  by default. If you do not give a host name when connecting to  $mysqld$ , a MySQL client first tries to connect to the named pipe. If that does not work, it connects to the TCP/IP port. You can force the use of named pipes on Windows by using . as the host name.

The error (2002) Can't connect to ... normally means that there is no MySQL server running on the system or that you are using an incorrect Unix socket file name or TCP/IP port number when trying to connect to the server. You should also check that the TCP/IP port you are using has not been blocked by a firewall or port blocking service.

The error (2003) Can't connect to MySQL server on 'server' (10061) indicates that the network connection has been refused. You should check that there is a MySQL server running, that it has network connections enabled, and that the network port you specified is the one configured on the server.

Start by checking whether there is a process named  $mysqld$  running on your server host. (Use ps xa | grep mysqld on Unix or the Task Manager on Windows.) If there is no such process, you should start the server. See [Section 2.9.1.3, "Starting and Troubleshooting the MySQL Server"](#page-183-0).

If a  $mysqld$  process is running, you can check it by trying the following commands. The port number or Unix socket file name might be different in your setup.  $host$  ip represents the IP address of the machine where the server is running.

```
shell> mysqladmin version
shell> mysqladmin variables
shell> mysqladmin -h `hostname` version variables
shell> mysqladmin -h `hostname` --port=3306 version
shell> mysqladmin -h host_ip version
shell> mysqladmin --protocol=SOCKET --socket=/tmp/mysql.sock version
```
Note the use of backticks rather than forward quotation marks with the hostname command; these cause the output of  $\text{hostname}$  (that is, the current host name) to be substituted into the  $\text{myschadmin}$ command. If you have no hostname command or are running on Windows, you can manually type the host name of your machine (without backticks) following the  $-h$  option. You can also try  $-h$ 127.0.0.1 to connect with TCP/IP to the local host.

Make sure that the server has not been configured to ignore network connections or (if you are attempting to connect remotely) that it has not been configured to listen only locally on its network interfaces. If the server was started with  $--skip-$ networking, it will not accept TCP/IP connections at all. If the server was started with [--bind-address=127.0.0.1](#page-467-0), it will listen for TCP/IP connections only locally on the loopback interface and will not accept remote connections.

Check to make sure that there is no firewall blocking access to MySQL. Your firewall may be configured on the basis of the application being executed, or the port number used by MySQL for communication (3306 by default). Under Linux or Unix, check your IP tables (or similar) configuration to ensure that the port has not been blocked. Under Windows, applications such as ZoneAlarm or the Windows XP personal firewall may need to be configured not to block the MySQL port.

Here are some reasons the Can't connect to local MySOL server error might occur:

- [mysqld](#page-262-0) is not running on the local host. Check your operating system's process list to ensure the [mysqld](#page-262-0) process is present.
- You're running a MySQL server on Windows with many TCP/IP connections to it. If you're experiencing that quite often your clients get that error, you can find a workaround here: [Connection to MySQL Server Failing on Windows](#page-2872-0).
- Someone has removed the Unix socket file that [mysqld](#page-262-0) uses (/tmp/mysql.sock by default). For example, you might have a cron job that removes old files from the /tmp directory. You can always run [mysqladmin version](#page-313-0) to check whether the Unix socket file that [mysqladmin](#page-313-0) is trying to use really exists. The fix in this case is to change the  $c_{\text{ron}}$  job to not remove  $m_{\text{vsol}}$ , sock or to place the socket file somewhere else. See [Section C.5.4.5, "How to Protect or Change the MySQL Unix](#page-2889-0) [Socket File".](#page-2889-0)
- You have started the [mysqld](#page-262-0) server with the [--socket=/path/to/socket](#page-494-0) option, but forgotten to tell client programs the new name of the socket file. If you change the socket path name for the server, you must also notify the MySQL clients. You can do this by providing the same [--socket](#page-248-0) option when you run client programs. You also need to ensure that clients have permission to access the mysql.sock file. To find out where the socket file is, you can do:

shell> **netstat -ln | grep mysql**

See [Section C.5.4.5, "How to Protect or Change the MySQL Unix Socket File"](#page-2889-0).

- You are using Linux and one server thread has died (dumped core). In this case, you must kill the other [mysqld](#page-262-0) threads (for example, with [kill](#page-1605-0) or with the mysql zap script) before you can restart the MySQL server. See [Section C.5.4.2, "What to Do If MySQL Keeps Crashing".](#page-2885-0)
- The server or client program might not have the proper access privileges for the directory that holds the Unix socket file or the socket file itself. In this case, you must either change the access privileges for the directory or socket file so that the server and clients can access them, or restart  $m_{\text{V}} s q \text{1d}$  with a [--socket](#page-494-0) option that specifies a socket file name in a directory where the server can create it and where client programs can access it.

If you get the error message Can't connect to MySQL server on some\_host, you can try the following things to find out what the problem is:

- Check whether the server is running on that host by executing telnet some host 3306 and pressing the Enter key a couple of times. (3306 is the default MySQL port number. Change the value if your server is listening to a different port.) If there is a MySQL server running and listening to the port, you should get a response that includes the server's version number. If you get an error such as telnet: Unable to connect to remote host: Connection refused, then there is no server running on the given port.
- If the server is running on the local host, try using [mysqladmin -h localhost variables](#page-313-0) to connect using the Unix socket file. Verify the TCP/IP port number that the server is configured to listen to (it is the value of the [port](#page-571-0) variable.)

• If you are running under Linux and Security-Enhanced Linux (SELinux) is enabled, make sure you have disabled SELinux protection for the mysqld process.

#### <span id="page-2872-0"></span>**Connection to MySQL Server Failing on Windows**

When you're running a MySQL server on Windows with many TCP/IP connections to it, and you're experiencing that quite often your clients get a Can't connect to MySQL server error, the reason might be that Windows does not allow for enough ephemeral (short-lived) ports to serve those connections.

The purpose of  $TIME\_WAIT$  is to keep a connection accepting packets even after the connection has been closed. This is because Internet routing can cause a packet to take a slow route to its destination and it may arrive after both sides have agreed to close. If the port is in use for a new connection, that packet from the old connection could break the protocol or compromise personal information from the original connection. The TIME WAIT delay prevents this by ensuring that the port cannot be reused until after some time has been permitted for those delayed packets to arrive.

It is safe to reduce TIME\_WAIT greatly on LAN connections because there is little chance of packets arriving at very long delays, as they could through the Internet with its comparatively large distances and latencies.

Windows permits ephemeral (short-lived) TCP ports to the user. After any port is closed it will remain in a TIME\_WAIT status for 120 seconds. The port will not be available again until this time expires. The default range of port numbers depends on the version of Windows, with a more limited number of ports in older versions:

- Windows through Server 2003: Ports in range 1025–5000
- Windows Vista, Server 2008, and newer: Ports in range 49152–65535

With a small stack of available TCP ports (5000) and a high number of TCP ports being open and closed over a short period of time along with the TIME\_WAIT status you have a good chance for running out of ports. There are two ways to address this problem:

- Reduce the number of TCP ports consumed quickly by investigating connection pooling or persistent connections where possible
- Tune some settings in the Windows registry (see below)

**IMPORTANT: The following procedure involves modifying the Windows registry. Before you modify the registry, make sure to back it up and make sure that you understand how to restore the registry if a problem occurs. For information about how to back up, restore, and edit the registry, view the following article in the Microsoft Knowledge Base: [http://](http://support.microsoft.com/kb/256986/EN-US/) [support.microsoft.com/kb/256986/EN-US/](http://support.microsoft.com/kb/256986/EN-US/).**

- 1. Start Registry Editor (Regedt32.exe).
- 2. Locate the following key in the registry:

HKEY\_LOCAL\_MACHINE\SYSTEM\CurrentControlSet\Services\Tcpip\Parameters

3. On the Edit menu, click Add Value, and then add the following registry value:

```
Value Name: MaxUserPort
Data Type: REG_DWORD
Value: 65534
```
This sets the number of ephemeral ports available to any user. The valid range is between 5000 and 65534 (decimal). The default value is 0x1388 (5000 decimal).

4. On the Edit menu, click Add Value, and then add the following registry value:

```
Value Name: TcpTimedWaitDelay
Data Type: REG_DWORD
Value: 30
```
This sets the number of seconds to hold a TCP port connection in TIME\_WAIT state before closing. The valid range is between 0 (zero) and 300 (decimal). The default value is 0x78 (120 decimal).

- 5. Quit Registry Editor.
- 6. Reboot the machine.

Note: Undoing the above should be as simple as deleting the registry entries you've created.

#### **C.5.2.3 Lost connection to MySQL server**

There are three likely causes for this error message.

Usually it indicates network connectivity trouble and you should check the condition of your network if this error occurs frequently. If the error message includes "during query," this is probably the case you are experiencing.

Sometimes the "during query" form happens when millions of rows are being sent as part of one or more queries. If you know that this is happening, you should try increasing [net\\_read\\_timeout](#page-564-0) from its default of 30 seconds to 60 seconds or longer, sufficient for the data transfer to complete.

More rarely, it can happen when the client is attempting the initial connection to the server. In this case, if your [connect\\_timeout](#page-521-0) value is set to only a few seconds, you may be able to resolve the problem by increasing it to ten seconds, perhaps more if you have a very long distance or slow connection. You can determine whether you are experiencing this more uncommon cause by using SHOW GLOBAL STATUS LIKE 'Aborted\_connects'. It will increase by one for each initial connection attempt that the server aborts. You may see "reading authorization packet" as part of the error message; if so, that also suggests that this is the solution that you need.

If the cause is none of those just described, you may be experiencing a problem with [BLOB](#page-1124-0) values that are larger than  $max$  allowed packet, which can cause this error with some clients. Sometime you may see an [ER\\_NET\\_PACKET\\_TOO\\_LARGE](#page-2812-0) error, and that confirms that you need to increase [max\\_allowed\\_packet](#page-551-0).

#### **C.5.2.4 Client does not support authentication protocol**

The current implementation of the authentication protocol uses a password hashing algorithm that is incompatible with that used by older (pre-4.1) clients. Attempts to connect to a 4.1 or newer server with an older client may fail with the following message:

```
shell> mysql
Client does not support authentication protocol requested
by server; consider upgrading MySQL client
```
To deal with this problem, the preferred solution is to upgrade all client programs to use a 4.1.1 or newer client library. If that is not possible, use one of the following approaches:

- To connect to the server with a pre-4.1 client program, use an account that still has a pre-4.1-style password.
- Reset the password to pre-4.1 style for each user that needs to use a pre-4.1 client program. This can be done using the [SET PASSWORD](#page-1542-0) statement and the [OLD\\_PASSWORD\(\)](#page-1254-0) function. It is also necessary to first ensure that the authentication plugin for the account is mysql\_old\_password:

mysql> **UPDATE mysql.user SET plugin = 'mysql\_old\_password'**

```
mysql> WHERE User = 'some_user' AND Host = 'some_host';
mysql> FLUSH PRIVILEGES;
mysql> SET PASSWORD FOR
     -> 'some_user'@'some_host' = OLD_PASSWORD('newpwd');
```
Substitute the password you want to use for " $newpwd"$  in the preceding example. MySQL cannot tell you what the original password was, so you'll need to pick a new one.

- Tell the server to use the older password hashing algorithm by default:
	- 1. Start [mysqld](#page-262-0) with the old passwords system variable set to 1.
	- 2. Assign an old-format password to each account that has had its password updated to the longer 4.1 format. You can identify these accounts with the following query:

```
mysql> SELECT Host, User, Password FROM mysql.user
    -> WHERE LENGTH(Password) > 16;
```
For each account record displayed by the query, use the Host and User values and assign a password using one of the methods described previously.

The Client does not support authentication protocol error also can occur if multiple versions of MySQL are installed but client programs are dynamically linked and link to an older library. Make sure that clients use the most recent library version with which they are compatible. The procedure to do this will depend on your system.

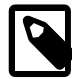

#### **Note**

The mysql extension does not support the authentication protocol in MySQL 4.1.1 and higher. This is true regardless of the PHP version being used. If you wish to use the mysql extension with MySQL 4.1 or newer, you may need to follow one of the options discussed above for configuring MySQL to work with old clients. The mysqli extension (stands for "MySQL, Improved"; added in PHP 5) is compatible with the improved password hashing employed in MySQL 4.1 and higher, and no special configuration of MySQL need be done to use this MySQL client library. For more information about the mysqli extension, see [http://php.net/mysqli.](http://php.net/mysqli)

For additional background on password hashing and authentication, see [Section 6.1.2.4, "Password](#page-719-0) [Hashing in MySQL".](#page-719-0)

#### **C.5.2.5 Password Fails When Entered Interactively**

MySQL client programs prompt for a password when invoked with a  $\sim$ -password or  $-p$  option that has no following password value:

```
shell> mysql -u user_name -p
Enter password:
```
On some systems, you may find that your password works when specified in an option file or on the command line, but not when you enter it interactively at the Enter password: prompt. This occurs when the library provided by the system to read passwords limits password values to a small number of characters (typically eight). That is a problem with the system library, not with MySQL. To work around it, change your MySQL password to a value that is eight or fewer characters long, or put your password in an option file.

#### **C.5.2.6 Host 'host\_name' is blocked**

If the following error occurs, it means that  $mysqld$  has received many connection requests from the given host that were interrupted in the middle:

Host 'host name' is blocked because of many connection errors. Unblock with 'mysqladmin flush-hosts'

The value of the max connect errors system variable determines how many successive interrupted connection requests are permitted. (See [Section 5.1.4, "Server System Variables".](#page-498-0)) After [max\\_connect\\_errors](#page-552-0) failed requests without a successful connection, [mysqld](#page-262-0) assumes that something is wrong (for example, that someone is trying to break in), and blocks the host from further connections until you issue a [FLUSH HOSTS](#page-1600-0) statement or execute a [mysqladmin flush-hosts](#page-313-0) command.

By default, [mysqld](#page-262-0) blocks a host after 100 connection errors. You can adjust the value by setting [max\\_connect\\_errors](#page-552-0) at server startup:

shell> **mysqld\_safe --max\_connect\_errors=10000 &**

The value can also be set at runtime:

mysql> **SET GLOBAL max\_connect\_errors=10000;**

If you get the Host 'host name' is blocked error message for a given host, you should first verify that there is nothing wrong with TCP/IP connections from that host. If you are having network problems, it does you no good to increase the value of the max connect errors variable.

#### **C.5.2.7 Too many connections**

If you get a Too many connections error when you try to connect to the [mysqld](#page-262-0) server, this means that all available connections are in use by other clients.

The number of connections permitted is controlled by the  $max$  connections system variable. The default value is 151 to improve performance when MySQL is used with the Apache Web server. (Previously, the default was 100.) If you need to support more connections, you should set a larger value for this variable.

[mysqld](#page-262-0) actually permits [max\\_connections+1](#page-552-1) clients to connect. The extra connection is reserved for use by accounts that have the [SUPER](#page-738-0) privilege. By granting the [SUPER](#page-738-0) privilege to administrators and not to normal users (who should not need it), an administrator can connect to the server and use [SHOW PROCESSLIST](#page-1578-0) to diagnose problems even if the maximum number of unprivileged clients are connected. See Section 13.7.5.28, "[SHOW PROCESSLIST](#page-1578-0) Syntax".

The maximum number of connections MySQL can support depends on the quality of the thread library on a given platform, the amount of RAM available, how much RAM is used for each connection, the workload from each connection, and the desired response time. Linux or Solaris should be able to support at 500 to 1000 simultaneous connections routinely and as many as 10,000 connections if you have many gigabytes of RAM available and the workload from each is low or the response time target undemanding. Windows is limited to (open tables  $\times$  2 + open connections)  $<$  2048 due to the Posix compatibility layer used on that platform.

Increasing [open-files-limit](#page-486-0) may be necessary. Also see [Section 2.5, "Installing MySQL on Linux",](#page-133-0) for how to raise the operating system limit on how many handles can be used by MySQL.

#### **C.5.2.8 Out of memory**

If you issue a query using the  $mysq1$  client program and receive an error like the following one, it means that [mysql](#page-288-0) does not have enough memory to store the entire query result:

```
mysql: Out of memory at line 42, 'malloc.c'
mysql: needed 8136 byte (8k), memory in use: 12481367 bytes (12189k)
ERROR 2008: MySQL client ran out of memory
```
To remedy the problem, first check whether your query is correct. Is it reasonable that it should return so many rows? If not, correct the query and try again. Otherwise, you can invoke  $m_y s q l$  with the [quick](#page-296-0) option. This causes it to use the [mysql\\_use\\_result\(\)](#page-2553-0) C API function to retrieve the result set, which places less of a load on the client (but more on the server).

#### <span id="page-2876-0"></span>**C.5.2.9 MySQL server has gone away**

This section also covers the related Lost connection to server during query error.

The most common reason for the MySQL server has gone away error is that the server timed out and closed the connection. In this case, you normally get one of the following error codes (which one you get is operating system-dependent).

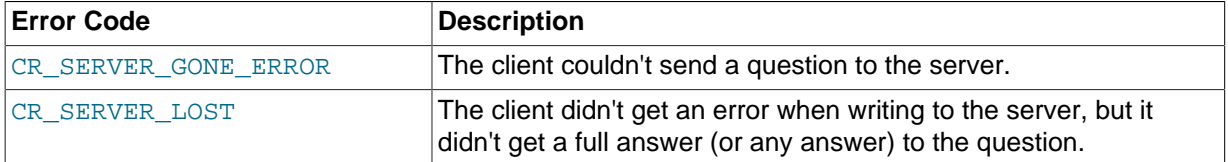

By default, the server closes the connection after eight hours if nothing has happened. You can change the time limit by setting the wait timeout variable when you start  $mysqld$ . See [Section 5.1.4,](#page-498-0) ["Server System Variables".](#page-498-0)

If you have a script, you just have to issue the query again for the client to do an automatic reconnection. This assumes that you have automatic reconnection in the client enabled (which is the default for the mysql command-line client).

Some other common reasons for the MySQL server has gone away error are:

- You (or the db administrator) has killed the running thread with a [KILL](#page-1605-0) statement or a [mysqladmin](#page-313-0) [kill](#page-313-0) command.
- You tried to run a query after closing the connection to the server. This indicates a logic error in the application that should be corrected.
- A client application running on a different host does not have the necessary privileges to connect to the MySQL server from that host.
- You got a timeout from the TCP/IP connection on the client side. This may happen if you have been using the commands:  $mysqL_{\text{options}}(..., MYSQL_{\text{OPT\_READ\_TIMEOUT}},...)$  or [mysql\\_options\(..., MYSQL\\_OPT\\_WRITE\\_TIMEOUT,...\)](#page-2528-0). In this case increasing the timeout may help solve the problem.
- You have encountered a timeout on the server side and the automatic reconnection in the client is disabled (the reconnect flag in the MYSQL structure is equal to 0).
- You are using a Windows client and the server had dropped the connection (probably because [wait\\_timeout](#page-608-0) expired) before the command was issued.

The problem on Windows is that in some cases MySQL does not get an error from the OS when writing to the TCP/IP connection to the server, but instead gets the error when trying to read the answer from the connection.

The solution to this is to either do a mysql  $\frac{p\cdot pq}{p\cdot pq}$  on the connection if there has been a long time since the last query (this is what Connector/ODBC does) or set [wait\\_timeout](#page-608-0) on the [mysqld](#page-262-0) server so high that it in practice never times out.

• You can also get these errors if you send a query to the server that is incorrect or too large. If [mysqld](#page-262-0) receives a packet that is too large or out of order, it assumes that something has gone wrong with the client and closes the connection. If you need big queries (for example, if you are working with big [BLOB](#page-1124-0) columns), you can increase the query limit by setting the server's

[max\\_allowed\\_packet](#page-551-0) variable, which has a default value of 1MB. You may also need to increase the maximum packet size on the client end. More information on setting the packet size is given in Section C.5.2.10. "Packet Too Large".

An [INSERT](#page-1399-0) or [REPLACE](#page-1420-0) statement that inserts a great many rows can also cause these sorts of errors. Either one of these statements sends a single request to the server irrespective of the number of rows to be inserted; thus, you can often avoid the error by reducing the number of rows sent per [INSERT](#page-1399-0) or [REPLACE](#page-1420-0).

- You also get a lost connection if you are sending a packet 16MB or larger if your client is older than 4.0.8 and your server is 4.0.8 and above, or the other way around.
- It is also possible to see this error if host name lookups fail (for example, if the DNS server on which your server or network relies goes down). This is because MySQL is dependent on the host system for name resolution, but has no way of knowing whether it is working—from MySQL's point of view the problem is indistinguishable from any other network timeout.

You may also see the MySOL server has gone away error if MySQL is started with the [-](#page-492-0) [skip-networking](#page-492-0) option.

Another networking issue that can cause this error occurs if the MySQL port (default 3306) is blocked by your firewall, thus preventing any connections at all to the MySQL server.

- You can also encounter this error with applications that fork child processes, all of which try to use the same connection to the MySQL server. This can be avoided by using a separate connection for each child process.
- You have encountered a bug where the server died while executing the query.

You can check whether the MySQL server died and restarted by executing [mysqladmin version](#page-313-0) and examining the server's uptime. If the client connection was broken because  $m_{\text{vsad}}$  crashed and restarted, you should concentrate on finding the reason for the crash. Start by checking whether issuing the query again kills the server again. See [Section C.5.4.2, "What to Do If MySQL Keeps](#page-2885-0) [Crashing"](#page-2885-0).

You can get more information about the lost connections by starting  $mysqld$  with the log error verbosity system variable set to 3. This logs some of the disconnection messages in the hostname.err file. See [Section 5.2.2, "The Error Log".](#page-672-0)

If you want to create a bug report regarding this problem, be sure that you include the following information:

- Indicate whether the MySQL server died. You can find information about this in the server error log. See [Section C.5.4.2, "What to Do If MySQL Keeps Crashing".](#page-2885-0)
- $\bullet$  If a specific query kills  $mysqld$  and the tables involved were checked with [CHECK TABLE](#page-1545-0) before you ran the query, can you provide a reproducible test case? See [Section 22.4, "Debugging and Porting](#page-2672-0) [MySQL".](#page-2672-0)
- What is the value of the [wait\\_timeout](#page-608-0) system variable in the MySQL server? ([mysqladmin](#page-313-0) [variables](#page-313-0) gives you the value of this variable.)
- Have you tried to run [mysqld](#page-262-0) with the general query log enabled to determine whether the problem query appears in the log? (See [Section 5.2.3, "The General Query Log"](#page-674-0).)

See also [Section C.5.2.11, "Communication Errors and Aborted Connections",](#page-2878-0) and [Section 1.7, "How](#page-39-0) [to Report Bugs or Problems".](#page-39-0)

### <span id="page-2877-0"></span>**C.5.2.10 Packet Too Large**

A communication packet is a single SQL statement sent to the MySQL server, a single row that is sent to the client, or a binary log event sent from a master replication server to a slave.

The largest possible packet that can be transmitted to or from a MySQL 5.7 server or client is 1GB.

When a MySQL client or the [mysqld](#page-262-0) server receives a packet bigger than max allowed packet bytes, it issues an [ER\\_NET\\_PACKET\\_TOO\\_LARGE](#page-2812-0) error and closes the connection. With some clients, you may also get a Lost connection to MySQL server during query error if the communication packet is too large.

Both the client and the server have their own [max\\_allowed\\_packet](#page-551-0) variable, so if you want to handle big packets, you must increase this variable both in the client and in the server.

If you are using the [mysql](#page-288-0) client program, its default [max\\_allowed\\_packet](#page-551-0) variable is 16MB. To set a larger value, start  $mysq1$  like this:

shell> **mysql --max\_allowed\_packet=32M**

That sets the packet size to 32MB.

The server's default [max\\_allowed\\_packet](#page-551-0) value is 1MB. You can increase this if the server needs to handle big queries (for example, if you are working with big [BLOB](#page-1124-0) columns). For example, to set the variable to 16MB, start the server like this:

shell> **mysqld --max\_allowed\_packet=16M**

You can also use an option file to set max allowed packet. For example, to set the size for the server to 16MB, add the following lines in an option file:

[mysqld] max\_allowed\_packet=16M

It is safe to increase the value of this variable because the extra memory is allocated only when needed. For example,  $mysqld$  allocates more memory only when you issue a long query or when [mysqld](#page-262-0) must return a large result row. The small default value of the variable is a precaution to catch incorrect packets between the client and server and also to ensure that you do not run out of memory by using large packets accidentally.

You can also get strange problems with large packets if you are using large [BLOB](#page-1124-0) values but have not given [mysqld](#page-262-0) access to enough memory to handle the query. If you suspect this is the case, try adding ulimit  $-d$  256000 to the beginning of the [mysqld](#page-262-0) safe script and restarting mysqld.

#### <span id="page-2878-0"></span>**C.5.2.11 Communication Errors and Aborted Connections**

If connection problems occur such as communication errors or aborted connections, use these sources of information to diagnose problems:

- The error log. See [Section 5.2.2, "The Error Log".](#page-672-0)
- The general query log. See [Section 5.2.3, "The General Query Log"](#page-674-0).
- The Aborted xxx and Connection errors xxx status variables. See [Section 5.1.6, "Server](#page-621-0) [Status Variables"](#page-621-0).
- The host cache, which is accessible using the  $host\_cache$  Performance Schema table. See [Section 8.11.5.2, "DNS Lookup Optimization and the Host Cache",](#page-977-0) and [Section 20.9.13.1, "The](#page-2446-0) host cache Table".

If you start the server with the [log\\_error\\_verbosity](#page-546-0) system variable set to 3, you might find messages like this in your error log:

```
2013-09-24T12:12:37.839018Z 854 [Note] Aborted connection 854 to db:
'users' user: 'josh'
```
If a client successfully connects but later disconnects improperly or is terminated, the server increments the Aborted clients status variable, and logs an Aborted connection message to the error log. The cause can be any of the following:

- The client program did not call mysql close() before exiting.
- The client had been sleeping more than wait timeout or interactive timeout seconds without issuing any requests to the server. See [Section 5.1.4, "Server System Variables".](#page-498-0)
- The client program ended abruptly in the middle of a data transfer.

If a client is unable even to connect, the server increments the Aborted connects status variable. Unsuccessful connection attempts can occur for the following reasons:

- A client does not have privileges to connect to a database.
- A client uses an incorrect password.
- A connection packet does not contain the right information.
- It takes more than connect timeout seconds to get a connect packet. See [Section 5.1.4, "Server](#page-498-0) [System Variables"](#page-498-0).

If these kinds of things happen, it might indicate that someone is trying to break into your server! Messages for these types of problems are logged to the general query log if it is enabled.

Other reasons for problems with aborted clients or aborted connections:

- The max allowed packet variable value is too small or queries require more memory than you have allocated for [mysqld](#page-262-0). See [Section C.5.2.10, "Packet Too Large".](#page-2877-0)
- Use of Ethernet protocol with Linux, both half and full duplex. Many Linux Ethernet drivers have this bug. You should test for this bug by transferring a huge file using FTP between the client and server machines. If a transfer goes in burst-pause-burst-pause mode, you are experiencing a Linux duplex syndrome. Switch the duplex mode for both your network card and hub/switch to either full duplex or to half duplex and test the results to determine the best setting.
- A problem with the thread library that causes interrupts on reads.
- Badly configured TCP/IP.
- Faulty Ethernets, hubs, switches, cables, and so forth. This can be diagnosed properly only by replacing hardware.

See also Section C.5.2.9, "[MySQL server has gone away](#page-2876-0)".

#### **C.5.2.12 The table is full**

If a table-full error occurs, it may be that the disk is full or that the table has reached its maximum size. The effective maximum table size for MySQL databases is usually determined by operating system constraints on file sizes, not by MySQL internal limits. See [Section E.10.3, "Limits on Table Size".](#page-2915-0)

#### **C.5.2.13 Can't create/write to file**

If you get an error of the following type for some queries, it means that MySQL cannot create a temporary file for the result set in the temporary directory:

Can't create/write to file '\\sqla3fe\_0.ism'.

The preceding error is a typical message for Windows; the Unix message is similar.

One fix is to start [mysqld](#page-262-0) with the  $\text{-tmodir}$  option or to add the option to the  $[mysq]d]$  section of your option file. For example, to specify a directory of  $C:\temp$ , use these lines:
[mysqld] tmpdir=C:/temp

The C:\temp directory must exist and have sufficient space for the MySQL server to write to. See [Section 4.2.3.3, "Using Option Files".](#page-251-0)

Another cause of this error can be permissions issues. Make sure that the MySQL server can write to the [tmpdir](#page-603-0) directory.

Check also the error code that you get with  $perror$ . One reason the server cannot write to a table is that the file system is full:

```
shell> perror 28
OS error code 28: No space left on device
```
If you get an error of the following type during startup, it indicates that the file system or directory used for storing data files is write protected. Provided that the write error is to a test file, the error is not serious and can be safely ignored.

Can't create test file /usr/local/mysql/data/master.lower-test

#### **C.5.2.14 Commands out of sync**

If you get Commands out of sync; you can't run this command now in your client code, you are calling client functions in the wrong order.

This can happen, for example, if you are using  $mysgl$  use result() and try to execute a new query before you have called  $mysgl$  free result(). It can also happen if you try to execute two queries that return data without calling [mysql\\_use\\_result\(\)](#page-2553-0) or [mysql\\_store\\_result\(\)](#page-2552-0) in between.

#### **C.5.2.15 Ignoring user**

If you get the following error, it means that when  $mysgld$  was started or when it reloaded the grant tables, it found an account in the user table that had an invalid password.

Found wrong password for user 'some\_user'@'some\_host'; ignoring user

As a result, the account is simply ignored by the permission system.

The following list indicates possible causes of and fixes for this problem:

- You may be running a new version of [mysqld](#page-262-0) with an old user table. You can check this by executing [mysqlshow mysql user](#page-353-0) to see whether the Password column is shorter than 16 characters. If so, you can correct this condition by running the scripts/add long password script.
- $\bullet$  The account has an old password (eight characters long). Update the account in the user table to have a new password.
- You have specified a password in the user table without using the  $PASSWORD$  () function. Use  $m_{\text{VSG}}$  to update the account in the user table with a new password, making sure to use the [PASSWORD\(\)](#page-1254-0) function:

```
mysql> UPDATE user SET Password=PASSWORD('newpwd')
    -> WHERE User='some_user' AND Host='some_host';
```
#### **C.5.2.16 Table 'tbl\_name' doesn't exist**

If you get either of the following errors, it usually means that no table exists in the default database with the given name:

```
Table 'tbl_name' doesn't exist
Can't find file: 'tbl_name' (errno: 2)
```
In some cases, it may be that the table does exist but that you are referring to it incorrectly:

- Because MySQL uses directories and files to store databases and tables, database and table names are case sensitive if they are located on a file system that has case-sensitive file names.
- Even for file systems that are not case sensitive, such as on Windows, all references to a given table within a query must use the same lettercase.

You can check which tables are in the default database with [SHOW TABLES](#page-1594-0). See [Section 13.7.5, "](#page-1559-0)SHOW [Syntax".](#page-1559-0)

#### **C.5.2.17 Can't initialize character set**

You might see an error like this if you have character set problems:

MySQL Connection Failed: Can't initialize character set charset\_name

This error can have any of the following causes:

• The character set is a multi-byte character set and you have no support for the character set in the client. In this case, you need to recompile the client by running  $CMAke$  with the [-](#page-166-0) [DDEFAULT\\_CHARSET=](#page-166-0)charset\_name or [-DWITH\\_EXTRA\\_CHARSETS=](#page-170-0)charset\_name option. See [Section 2.8.4, "MySQL Source-Configuration Options"](#page-160-0).

All standard MySQL binaries are compiled with [-DWITH\\_EXTRA\\_CHARSETS=complex](#page-170-0), which enables support for all multi-byte character sets. See [Section 2.8.4, "MySQL Source-Configuration](#page-160-0) [Options".](#page-160-0)

• The character set is a simple character set that is not compiled into  $m \nu s$  and the character set definition files are not in the place where the client expects to find them.

In this case, you need to use one of the following methods to solve the problem:

- Recompile the client with support for the character set. See [Section 2.8.4, "MySQL Source-](#page-160-0)[Configuration Options"](#page-160-0).
- Specify to the client the directory where the character set definition files are located. For many clients, you can do this with the --character-sets-dir option.
- Copy the character definition files to the path where the client expects them to be.

#### **C.5.2.18 'File' Not Found and Similar Errors**

If you get ERROR '...' not found (errno: 23), Can't open file: ... (errno: 24), or any other error with errno 23 or errno 24 from MySQL, it means that you haven't allocated enough file descriptors for the MySQL server. You can use the  $percor$  utility to get a description of what the error number means:

```
shell> perror 23
OS error code 23: File table overflow
shell> perror 24
OS error code 24: Too many open files
shell> perror 11
OS error code 11: Resource temporarily unavailable
```
The problem here is that  $m_y$  sqld is trying to keep open too many files simultaneously. You can either tell [mysqld](#page-262-0) not to open so many files at once or increase the number of file descriptors available to [mysqld](#page-262-0).

To tell [mysqld](#page-262-0) to keep open fewer files at a time, you can make the table cache smaller by reducing the value of the  $table$  open cache system variable (the default value is 64). This may not entirely prevent running out of file descriptors because in some circumstances the server may attempt to extend the cache size temporarily, as described in [Section 8.4.3.1, "How MySQL Opens and Closes](#page-911-0) [Tables"](#page-911-0). Reducing the value of [max\\_connections](#page-552-0) also reduces the number of open files (the default value is 100).

To change the number of file descriptors available to [mysqld](#page-262-0), you can use the [--open-files](#page-265-0)[limit](#page-265-0) option to mysqld safe or set the open files limit system variable. See [Section 5.1.4,](#page-498-0) ["Server System Variables".](#page-498-0) The easiest way to set these values is to add an option to your option file. See [Section 4.2.3.3, "Using Option Files"](#page-251-0). If you have an old version of [mysqld](#page-262-0) that does not support setting the open files limit, you can edit the mysqld safe script. There is a commented-out line ulimit  $-n$  256 in the script. You can remove the "#" character to uncomment this line, and change the number 256 to set the number of file descriptors to be made available to  $mysqld$ .

[--open-files-limit](#page-265-0) and ulimit can increase the number of file descriptors, but only up to the limit imposed by the operating system. There is also a "hard" limit that can be overridden only if you start [mysqld\\_safe](#page-262-1) or [mysqld](#page-262-0) as  $\text{root}$  (just remember that you also need to start the server with the  $-$ user option in this case so that it does not continue to run as  $_{\text{root}}$  after it starts up). If you need to increase the operating system limit on the number of file descriptors available to each process, consult the documentation for your system.

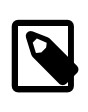

#### **Note**

If you run the tcsh shell, ulimit does not work! tcsh also reports incorrect values when you ask for the current limits. In this case, you should start [mysqld\\_safe](#page-262-1) using sh.

#### **C.5.2.19 Table-Corruption Issues**

If you have started [mysqld](#page-262-0) with [--myisam-recover-options](#page-484-0), MySQL automatically checks and tries to repair MyISAM tables if they are marked as 'not closed properly' or 'crashed'. If this happens, MySQL writes an entry in the hostname.err file 'Warning: Checking table ...' which is followed by Warning: Repairing table if the table needs to be repaired. If you get a lot of these errors, without [mysqld](#page-262-0) having died unexpectedly just before, then something is wrong and needs to be investigated further.

In MySQL 5.7, when the server detects MyISAM table corruption, it writes additional information to the error log, such as the name and line number of the source file, and the list of threads accessing the table. Example: Got an error from thread id=1, mi\_dynrec.c:368. This is useful information to include in bug reports.

See also [Section 5.1.3, "Server Command Options",](#page-465-0) and [Section 22.4.1.7, "Making a Test Case If You](#page-2678-0) [Experience Table Corruption".](#page-2678-0)

### **C.5.3 Installation-Related Issues**

#### **C.5.3.1 Problems with File Permissions**

If you have problems with file permissions, the UMASK environment variable might be set incorrectly when  $mysgld$  starts. For example, MySQL might issue the following error message when you create a table:

ERROR: Can't find file: 'path/with/filename.frm' (Errcode: 13)

The default UMASK value is 0660. You can change this behavior by starting [mysqld\\_safe](#page-262-1) as follows:

shell> **UMASK=384 # = 600 in octal** shell> **export UMASK** shell> **mysqld\_safe &**

By default, MySQL creates database directories with an access permission value of 0700. You can modify this behavior by setting the UMASK DIR variable. If you set its value, new directories are created with the combined UMASK and UMASK\_DIR values. For example, if you want to give group access to all new directories, you can do this:

```
shell> UMASK_DIR=504 # = 770 in octal
shell> export UMASK_DIR
shell> mysqld_safe &
```
MySQL assumes that the value for UMASK or UMASK\_DIR is in octal if it starts with a zero.

See [Section 2.11, "Environment Variables".](#page-202-0)

### **C.5.4 Administration-Related Issues**

#### **C.5.4.1 How to Reset the Root Password**

If you have never set a  $_{\text{root}}$  password for MySQL, the server does not require a password at all for connecting as  $\text{root}$ . However, this is insecure. For instructions on assigning passwords, see [Section 2.9.2, "Securing the Initial MySQL Accounts".](#page-185-0)

If you know the root password, but want to change it, see [Section 13.7.1.7, "](#page-1542-0)SET PASSWORD Syntax".

If you set a  $\text{root}$  password previously, but have forgotten it, you can set a new password. The following sections provide instructions for Windows and Unix systems, as well as generic instructions that apply to any system.

#### **Resetting the Root Password: Windows Systems**

On Windows, use the following procedure to reset the password for all MySQL  $_{\text{root}}$  accounts:

- 1. Log on to your system as Administrator.
- 2. Stop the MySQL server if it is running. For a server that is running as a Windows service, go to the Services manager: From the Start menu, select Control Panel, then Administrative Tools, then Services. Find the MySQL service in the list and stop it.

If your server is not running as a service, you may need to use the Task Manager to force it to stop.

3. Create a text file containing the following statements. Replace the password with the password that you want to use.

```
UPDATE mysql.user SET Password=PASSWORD('MyNewPass') WHERE User='root';
FLUSH PRIVILEGES;
```
Write the [UPDATE](#page-1453-0) and [FLUSH](#page-1600-0) statements each on a single line. The UPDATE statement resets the password for all  $_{\text{root}}$  accounts, and the  $_{\text{FLUSH}}$  $_{\text{FLUSH}}$  $_{\text{FLUSH}}$  statement tells the server to reload the grant tables into memory so that it notices the password change.

- 4. Save the file. For this example, the file will be named  $C:\wedge_S ql-int.txt$ .
- 5. Open a console window to get to the command prompt: From the Start menu, select Run, then enter cmd as the command to be run.
- 6. Start the MySQL server with the special  $\overline{-\text{init-file}}$  option (notice that the backslash in the option value is doubled):

C:\> **C:\mysql\bin\mysqld --init-file=C:\\mysql-init.txt**

If you installed MySQL to a location other than  $C:\m{ysq1}$ , adjust the command accordingly.

The server executes the contents of the file named by the  $\t-$ init-file option at startup, changing each root account password.

You can also add the [--console](#page-470-0) option to the command if you want server output to appear in the console window rather than in a log file.

If you installed MySQL using the MySQL Installation Wizard, you may need to specify a [-](#page-256-0) [defaults-file](#page-256-0) option:

```
C:\> "C:\Program Files\MySQL\MySQL Server 5.7\bin\mysqld.exe"
          --defaults-file="C:\\Program Files\\MySQL\\MySQL Server 5.7\\my.ini"
          --init-file=C:\\mysql-init.txt
```
The appropriate  $-\text{defaults-file setting}$  can be found using the Services Manager: From the Start menu, select Control Panel, then Administrative Tools, then Services. Find the MySQL service in the list, right-click it, and choose the Properties option. The Path to executable field contains the [--defaults-file](#page-256-0) setting.

7. After the server has started successfully, delete  $C:\wedge\sqrt{C}$ 

You should now be able to connect to the MySQL server as  $_{\text{root}}$  using the new password. Stop the MySQL server, then restart it in normal mode again. If you run the server as a service, start it from the Windows Services window. If you start the server manually, use whatever command you normally use.

#### **Resetting the Root Password: Unix Systems**

On Unix, use the following procedure to reset the password for all MySQL root accounts. The instructions assume that you will start the server so that it runs using the Unix login account that you normally use for running the server. For example, if you run the server using the  $m_y \leq q \leq 1$  login account, you should log in as  $mysq1$  before using the instructions. Alternatively, you can log in as  $root$ , but in this case you must start [mysqld](#page-262-0) with the [--user=mysql](#page-497-0) option. If you start the server as root without using  $-\text{user}=\text{mysq}$ , the server may create  $\text{root}$ -owned files in the data directory, such as log files, and these may cause permission-related problems for future server startups. If that happens, you will need to either change the ownership of the files to  $mysq1$  or remove them.

- 1. Log on to your system as the Unix user that the [mysqld](#page-262-0) server runs as (for example,  $m_{\text{VSG}}$ ).
- 2. Locate the . pid file that contains the server's process ID. The exact location and name of this file depend on your distribution, host name, and configuration. Common locations are  $/var/lib/$ mysql/, /var/run/mysqld/, and /usr/local/mysql/data/. Generally, the file name has an extension of . pid and begins with either mysqld or your system's host name.

You can stop the MySQL server by sending a normal  $kill$  (not  $kill -9$ ) to the [mysqld](#page-262-0) process, using the path name of the . pid file in the following command:

shell> **kill `cat /mysql-data-directory/host\_name.pid`**

Use backticks (not forward quotation marks) with the  $cat$  command. These cause the output of cat to be substituted into the kill command.

3. Create a text file containing the following statements. Replace the password with the password that you want to use.

```
UPDATE mysql.user SET Password=PASSWORD('MyNewPass') WHERE User='root';
FLUSH PRIVILEGES;
```
Write the [UPDATE](#page-1453-0) and [FLUSH](#page-1600-0) statements each on a single line. The UPDATE statement resets the password for all  $\text{root}$  accounts, and the  $\text{FLUSH}$  $\text{FLUSH}$  $\text{FLUSH}$  statement tells the server to reload the grant tables into memory so that it notices the password change.

- 4. Save the file. For this example, the file will be named /home/me/mysql-init. The file contains the password, so it should not be saved where it can be read by other users. If you are not logged in as  $m_{\text{V}}$ sql (the user the server runs as), make sure that the file has permissions that permit mysql to read it.
- 5. Start the MySQL server with the special  $--init$ -file option:

shell> **mysqld\_safe --init-file=/home/me/mysql-init &**

The server executes the contents of the file named by the  $\text{-init}\text{-file}$  option at startup, changing each root account password.

6. After the server has started successfully, delete /home/me/mysql-init.

You should now be able to connect to the MySQL server as  $\text{root}$  using the new password. Stop the server and restart it normally.

#### **Resetting the Root Password: Generic Instructions**

The preceding sections provide password-resetting instructions for Windows and Unix systems. Alternatively, on any platform, you can set the new password using the  $m_{\text{VSG}}1$  client (but this approach is less secure):

- 1. Stop  $mysqld$  and restart it with the  $--skip-grant-tables$  option. This enables anyone to connect without a password and with all privileges. Because this is insecure, you might want to use [--skip-grant-tables](#page-491-0) in conjunction with [--skip-networking](#page-492-0) to prevent remote clients from connecting.
- 2. Connect to the [mysqld](#page-262-0) server with this command:

shell> **mysql**

3. Issue the following statements in the  $m_y s q \perp$  client. Replace the password with the password that you want to use.

```
mysql> UPDATE mysql.user SET Password=PASSWORD('MyNewPass')
                         WHERE User='root';
mysql> FLUSH PRIVILEGES;
```
The [FLUSH](#page-1600-0) statement tells the server to reload the grant tables into memory so that it notices the password change.

You should now be able to connect to the MySQL server as  $\text{root}$  using the new password. Stop the server, then restart it normally (without the  $--skip-$ grant-tables and  $--skip-$ networking options).

#### **C.5.4.2 What to Do If MySQL Keeps Crashing**

Each MySQL version is tested on many platforms before it is released. This does not mean that there are no bugs in MySQL, but if there are bugs, they should be very few and can be hard to find. If you have a problem, it always helps if you try to find out exactly what crashes your system, because you have a much better chance of getting the problem fixed quickly.

First, you should try to find out whether the problem is that the  $m$ ysqld server dies or whether your problem has to do with your client. You can check how long your [mysqld](#page-262-0) server has been up by executing [mysqladmin version](#page-313-0). If [mysqld](#page-262-0) has died and restarted, you may find the reason by looking in the server's error log. See [Section 5.2.2, "The Error Log".](#page-672-0)

On some systems, you can find in the error log a stack trace of where  $mysqld$  died that you can resolve with the resolve\_stack\_dump program. See [Section 22.4, "Debugging and Porting MySQL".](#page-2672-0) Note that the variable values written in the error log may not always be 100% correct.

Many server crashes are caused by corrupted data files or index files. MySQL updates the files on disk with the write() system call after every SQL statement and before the client is notified about the result. (This is not true if you are running with [--delay-key-write](#page-473-0), in which case data files are written but not index files.) This means that data file contents are safe even if [mysqld](#page-262-0) crashes, because the operating system ensures that the unflushed data is written to disk. You can force MySQL to flush everything to disk after every SQL statement by starting  $mysqld$  with the  $-\text{flux}$  option.

The preceding means that normally you should not get corrupted tables unless one of the following happens:

- The MySQL server or the server host was killed in the middle of an update.
- You have found a bug in  $mysqld$  that caused it to die in the middle of an update.
- Some external program is manipulating data files or index files at the same time as  $mysqld$  without locking the table properly.
- You are running many  $m \times \text{grad}$  servers using the same data directory on a system that does not support good file system locks (normally handled by the lockd lock manager), or you are running multiple servers with external locking disabled.
- You have a crashed data file or index file that contains very corrupt data that confused  $mysqld$ .
- You have found a bug in the data storage code. This isn't likely, but it is at least possible. In this case, you can try to change the storage engine to another engine by using [ALTER TABLE](#page-1323-0) on a repaired copy of the table.

Because it is very difficult to know why something is crashing, first try to check whether things that work for others crash for you. Try the following things:

- Stop the [mysqld](#page-262-0) server with [mysqladmin shutdown](#page-313-0), run myisamchk  $--silent --force * /$ \*. MYI from the data directory to check all MyISAM tables, and restart [mysqld](#page-262-0). This ensures that you are running from a clean state. See Chapter 5, [MySQL Server Administration](#page-434-0).
- Start [mysqld](#page-262-0) with the general query log enabled (see [Section 5.2.3, "The General Query Log"](#page-674-0)). Then try to determine from the information written to the log whether some specific query kills the server. About 95% of all bugs are related to a particular query. Normally, this is one of the last queries in the log file just before the server restarts. See [Section 5.2.3, "The General Query Log"](#page-674-0). If you can repeatedly kill MySQL with a specific query, even when you have checked all tables just before issuing it, then you have isolated the bug and should submit a bug report for it. See [Section 1.7, "How to Report Bugs or Problems"](#page-39-0)
- Try to make a test case that we can use to repeat the problem. See [Section 22.4, "Debugging and](#page-2672-0) [Porting MySQL"](#page-2672-0).
- Try running the tests in the  $mysq1-test$  directory and the MySQL benchmarks. See [Section 22.1.2,](#page-2605-0) ["The MySQL Test Suite".](#page-2605-0) They test MySQL rather well. You can also add code to the benchmarks that simulates your application. The benchmarks are in the  $\sqrt{sql}$ -bench directory in a source distribution or, for a binary distribution, in the  $sq1$ -bench directory under your MySQL installation directory.
- Try the fork\_big.pl script. (It is located in the tests directory of source distributions.)
- Configuring MySQL for debugging makes it much easier to gather information about possible errors if something goes wrong. Reconfigure MySQL with the  $-DWITH$   $DEBUG=1$  option to CMake and then recompile. See [Section 22.4, "Debugging and Porting MySQL".](#page-2672-0)
- Make sure that you have applied the latest patches for your operating system.
- Use the  $--skip-ex+cm-external-locking$  option to [mysqld](#page-262-0). On some systems, the lockd lock manager does not work properly; the  $--skip-external-locking$  option tells [mysqld](#page-262-0) not to use

external locking. (This means that you cannot run two [mysqld](#page-262-0) servers on the same data directory and that you must be careful if you use [myisamchk](#page-372-0). Nevertheless, it may be instructive to try the option as a test.)

- If [mysqld](#page-262-0) appears to be running but not responding, try [mysqladmin -u root processlist](#page-313-0). Sometimes  $m_{\text{V}} s q \text{ and } s$  is not hung even though it seems unresponsive. The problem may be that all connections are in use, or there may be some internal lock problem. [mysqladmin -u root](#page-313-0) [processlist](#page-313-0) usually is able to make a connection even in these cases, and can provide useful information about the current number of connections and their status.
- Run the command [mysqladmin -i 5 status](#page-313-0) or [mysqladmin -i 5 -r status](#page-313-0) in a separate window to produce statistics while running other queries.
- Try the following:
	- 1. Start [mysqld](#page-262-0) from gdb (or another debugger). See [Section 22.4, "Debugging and Porting](#page-2672-0) [MySQL".](#page-2672-0)
	- 2. Run your test scripts.
	- 3. Print the backtrace and the local variables at the three lowest levels. In  $gdb$ , you can do this with the following commands when [mysqld](#page-262-0) has crashed inside gdb:

```
backtrace
info local
up
info local
up
info local
```
With gdb, you can also examine which threads exist with info threads and switch to a specific thread with thread  $N$ , where  $N$  is the thread ID.

- Try to simulate your application with a Perl script to force MySQL to crash or misbehave.
- Send a normal bug report. See [Section 1.7, "How to Report Bugs or Problems".](#page-39-0) Be even more detailed than usual. Because MySQL works for many people, the crash might result from something that exists only on your computer (for example, an error that is related to your particular system libraries).
- If you have a problem with tables containing dynamic-length rows and you are using only [VARCHAR](#page-1121-0) columns (not [BLOB](#page-1124-0) or [TEXT](#page-1124-0) columns), you can try to change all [VARCHAR](#page-1121-0) to [CHAR](#page-1121-0) with [ALTER](#page-1323-0) [TABLE](#page-1323-0). This forces MySQL to use fixed-size rows. Fixed-size rows take a little extra space, but are much more tolerant to corruption.

The current dynamic row code has been in use for several years with very few problems, but dynamic-length rows are by nature more prone to errors, so it may be a good idea to try this strategy to see whether it helps.

• Consider the possibility of hardware faults when diagnosing problems. Defective hardware can be the cause of data corruption. Pay particular attention to your memory and disk subsystems when troubleshooting hardware.

### **C.5.4.3 How MySQL Handles a Full Disk**

This section describes how MySQL responds to disk-full errors (such as "no space left on device"), and to quota-exceeded errors (such as "write failed" or "user block limit reached").

This section is relevant for writes to  $MyISAM$  tables. It also applies for writes to binary log files and binary log index file, except that references to "row" and "record" should be understood to mean "event."

When a disk-full condition occurs, MySQL does the following:

- It checks once every minute to see whether there is enough space to write the current row. If there is enough space, it continues as if nothing had happened.
- Every 10 minutes it writes an entry to the log file, warning about the disk-full condition.

To alleviate the problem, take the following actions:

- To continue, you only have to free enough disk space to insert all records.
- Alternatively, to abort the thread, use  $mysqladmin$  kill. The thread is aborted the next time it checks the disk (in one minute).
- Other threads might be waiting for the table that caused the disk-full condition. If you have several "locked" threads, killing the one thread that is waiting on the disk-full condition enables the other threads to continue.

Exceptions to the preceding behavior are when you use [REPAIR TABLE](#page-1551-0) or [OPTIMIZE TABLE](#page-1549-0) or when the indexes are created in a batch after [LOAD DATA INFILE](#page-1406-0) or after an [ALTER TABLE](#page-1323-0) statement. All of these statements may create large temporary files that, if left to themselves, would cause big problems for the rest of the system. If the disk becomes full while MySQL is doing any of these operations, it removes the big temporary files and mark the table as crashed. The exception is that for [ALTER TABLE](#page-1323-0), the old table is left unchanged.

### **C.5.4.4 Where MySQL Stores Temporary Files**

As of MySQL 5.7.1, non-compressed InnoDB temporary tables are, by default, stored in a temporary tablespace named ibtmp1 that is located in the MySQL data directory ([datadir](#page-521-0)). The innodb temp data file path option can be used to specify a different file name and location. Compressed InnoDB temporary tables are stored in their own independent tablespace files (, ibd files) in the path specified by t he **TMPDIR** environment variable.

On Unix, MySQL uses the value of the TMPDIR environment variable as the path name of the directory in which to store temporary files (with the exception of non-compressed InnoDB temporary tables, as described above). If  $TMDLR$  is not set, MySQL uses the system default, which is usually  $/tmp$ ,  $/var/$ tmp, or /usr/tmp.

On Windows, MySQL checks in order the values of the TMPDIR, TEMP, and TMP environment variables. For the first one found to be set, MySQL uses it and does not check those remaining. If none of TMPDIR, TEMP, or TMP are set, MySQL uses the Windows system default, which is usually C: \windows\temp\.

If the file system containing your temporary file directory is too small, you can use the  $-\text{tmpdir}$  option to [mysqld](#page-262-0) to specify a directory in a file system where you have enough space. On replication slaves, you can use  $\text{-}$ slave-load-tmpdir to specify a separate directory for holding temporary files when replicating [LOAD DATA INFILE](#page-1406-0) statements.

The  $\text{-tmpdir}$  option can be set to a list of several paths that are used in round-robin fashion. Paths should be separated by colon characters (":") on Unix and semicolon characters (";") on Windows.

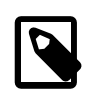

#### **Note**

To spread the load effectively, these paths should be located on different physical disks, not different partitions of the same disk.

If the MySQL server is acting as a replication slave, you should be sure to set  $-$ -slave-load $tmpdir$  not to point to a directory that is on a memory-based file system or to a directory that is cleared when the server host restarts. A replication slave needs some of its temporary files to survive a machine restart so that it can replicate temporary tables or [LOAD DATA INFILE](#page-1406-0) operations. If files in the slave temporary file directory are lost when the server restarts, replication fails.

MySQL arranges that temporary files are removed if  $mysq1d$  is terminated. On platforms that support it (such as Unix), this is done by unlinking the file after opening it. The disadvantage of this is that the name does not appear in directory listings and you do not see a big temporary file that fills up the file system in which the temporary file directory is located. (In such cases,  $lsof +L1$  may be helpful in identifying large files associated with [mysqld](#page-262-0).)

When sorting (ORDER BY OF GROUP BY), MySQL normally uses one or two temporary files. The maximum disk space required is determined by the following expression:

```
(length of what is sorted + sizeof(row pointer))
* number of matched rows
* 2
```
The row pointer size is usually four bytes, but may grow in the future for really big tables.

For some [SELECT](#page-1422-0) queries, MySQL also creates temporary SQL tables. These are not hidden and have names of the form  $SOL$  \*.

In most cases, [ALTER TABLE](#page-1323-0) creates a temporary copy of the original table in the same directory as the original table. However, if [ALTER TABLE](#page-1323-0) uses the in-place technique (online DDL), InnoDB creates temporary files in the temporary file directory. If this directory is not large enough to hold such files, you may need to set the  $tmpdir$  system variable to a different directory. For more information about online DDL, [Section 14.2.11, "](#page-1702-0)InnoDB and Online DDL".

#### **C.5.4.5 How to Protect or Change the MySQL Unix Socket File**

The default location for the Unix socket file that the server uses for communication with local clients is  $t_{\rm imp/mysgl.}$  sock. (For some distribution formats, the directory might be different, such as  $/var/$ lib/mysql for RPMs.)

On some versions of Unix, anyone can delete files in the /tmp directory or other similar directories used for temporary files. If the socket file is located in such a directory on your system, this might cause problems.

On most versions of Unix, you can protect your  $/\text{tmp}$  directory so that files can be deleted only by their owners or the superuser ( $_{\text{root}}$ ). To do this, set the sticky bit on the /tmp directory by logging in as root and using the following command:

shell> **chmod +t /tmp**

You can check whether the sticky bit is set by executing  $ls$  -ld /tmp. If the last permission character is  $t$ , the bit is set.

Another approach is to change the place where the server creates the Unix socket file. If you do this, you should also let client programs know the new location of the file. You can specify the file location in several ways:

• Specify the path in a global or local option file. For example, put the following lines in  $/etc/my$ . cnf:

```
[mysqld]
socket=/path/to/socket
[client]
socket=/path/to/socket
```
See [Section 4.2.3.3, "Using Option Files"](#page-251-0).

- Specify a  $--$ socket option on the command line to  $m$ ysqld safe and when you run client programs.
- Set the MYSQL\_UNIX\_PORT environment variable to the path of the Unix socket file.

• Recompile MySQL from source to use a different default Unix socket file location. Define the path to the file with the [MYSQL\\_UNIX\\_ADDR](#page-169-1) option when you run CMake. See [Section 2.8.4, "MySQL](#page-160-0) [Source-Configuration Options"](#page-160-0).

You can test whether the new socket location works by attempting to connect to the server with this command:

shell> **mysqladmin --socket=/path/to/socket version**

#### **C.5.4.6 Time Zone Problems**

If you have a problem with  $SELECT \text{ Now}$  () returning values in UTC and not your local time, you have to tell the server your current time zone. The same applies if [UNIX\\_TIMESTAMP\(\)](#page-1215-0) returns the wrong value. This should be done for the environment in which the server runs; for example, in [mysqld\\_safe](#page-262-1) or [mysql.server](#page-267-0). See [Section 2.11, "Environment Variables"](#page-202-0).

You can set the time zone for the server with the  $-\text{-time}$ zone=[timezone\\_name](#page-266-0) option to [mysqld](#page-262-0) safe. You can also set it by setting the  $TZ$  environment variable before you start mysqld.

The permissible values for  $-\text{timezone}$  or  $\text{TZ}$  are system dependent. Consult your operating system documentation to see what values are acceptable.

### **C.5.5 Query-Related Issues**

#### **C.5.5.1 Case Sensitivity in String Searches**

For nonbinary strings ([CHAR](#page-1121-0), [VARCHAR](#page-1121-0), [TEXT](#page-1124-0)), string searches use the collation of the comparison operands. For binary strings ([BINARY](#page-1123-0), [VARBINARY](#page-1123-0), [BLOB](#page-1124-0)), comparisons use the numeric values of the bytes in the operands; this means that for alphabetic characters, comparisons will be case sensitive.

A comparison between a nonbinary string and binary string is treated as a comparison of binary strings.

Simple comparison operations ( $>=, >, =, <, <, =$ , sorting, and grouping) are based on each character's "sort value." Characters with the same sort value are treated as the same character. For example, if "e" and "é" have the same sort value in a given collation, they compare as equal.

The default character set and collation are latin1 and latin1\_swedish\_ci, so nonbinary string comparisons are case insensitive by default. This means that if you search with  $col\_name$  LIKE 'a  $\gamma$ , you get all column values that start with A or a. To make this search case sensitive, make sure that one of the operands has a case sensitive or binary collation. For example, if you are comparing a column and a string that both have the latin1 character set, you can use the COLLATE operator to cause either operand to have the latin1\_general\_cs or latin1\_bin collation:

```
col_name COLLATE latin1_general_cs LIKE 'a%'
col name LIKE 'a%' COLLATE latin1 general cs
col_name COLLATE latin1_bin LIKE 'a%'
col_name LIKE 'a%' COLLATE latin1_bin
```
If you want a column always to be treated in case-sensitive fashion, declare it with a case sensitive or binary collation. See [Section 13.1.14, "](#page-1353-0)CREATE TABLE Syntax".

To cause a case-sensitive comparison of nonbinary strings to be case insensitive, use COLLATE to name a case-insensitive collation. The strings in the following example normally are case sensitive, but COLLATE changes the comparison to be case insensitive:

```
mysql> SET @s1 = 'MySQL' COLLATE latin1_bin,
    -> @s2 = 'mysql' COLLATE latin1_bin;
mysql> SELECT @s1 = @s2;
+-----------+
| @s1 = @s2 |
```

```
+-----------+
       \overline{0} |
+-----------+
mysql> SELECT @s1 COLLATE latin1_swedish_ci = @s2;
+-------------------------------------+
| @s1 COLLATE latin1_swedish_ci = @s2 |
      +-------------------------------------+
| 1 |
+-------------------------------------+
```
A binary string is case sensitive in comparisons. To compare the string as case insensitive, convert it to a nonbinary string and use COLLATE to name a case-insensitive collation:

```
mysql> SET @s = BINARY 'MySQL';
mysql> SELECT @s = 'mysql';
+--------------+
| @s = 'mysql' |
+--------------+
       \overline{0} |
+--------------+
mysql> SELECT CONVERT(@s USING latin1) COLLATE latin1_swedish_ci = 'mysql';
+--------------------------------------------------------------+
| CONVERT(@s USING latin1) COLLATE latin1_swedish_ci = 'mysql' |
+--------------------------------------------------------------+
\vert and the contract of the contract of the contract of the contract of the contract of the contract of the contract of the contract of the contract of the contract of the contract of the contract of the contract of the 
      +--------------------------------------------------------------+
```
To determine whether a value will compare as a nonbinary or binary string, use the [COLLATION\(\)](#page-1259-0) function. This example shows that [VERSION\(\)](#page-1265-0) returns a string that has a case-insensitive collation, so comparisons are case insensitive:

```
mysql> SELECT COLLATION(VERSION());
+----------------------+
| COLLATION(VERSION()) |
+----------------------+
| utf8_general_ci |
+----------------------+
```
For binary strings, the collation value is binary, so comparisons will be case sensitive. One context in which you will see binary is for compression and encryption functions, which return binary strings as a general rule: string:

```
mysql> SELECT COLLATION(ENCRYPT('x')), COLLATION(SHA1('x'));
                +-------------------------+----------------------+
| COLLATION(ENCRYPT('x')) | COLLATION(SHA1('x')) |
  +-------------------------+----------------------+
| binary | binary | binary
  +-------------------------+----------------------+
```
To check the sort value of a string, the [WEIGHT\\_STRING\(\)](#page-1174-0) may be helpful. See [Section 12.5, "String](#page-1161-0) [Functions".](#page-1161-0)

#### **C.5.5.2 Problems Using DATE Columns**

The format of a [DATE](#page-1111-0) value is 'YYYY-MM-DD'. According to standard SQL, no other format is permitted. You should use this format in [UPDATE](#page-1453-0) expressions and in the WHERE clause of [SELECT](#page-1422-0) statements. For example:

SELECT \* FROM t1 WHERE date >= '2003-05-05';

As a convenience, MySQL automatically converts a date to a number if the date is used in a numeric context and vice versa. MySQL also permits a "relaxed" string format when updating and in a WHERE clause that compares a date to a [DATE](#page-1111-0), [DATETIME](#page-1111-0), or [TIMESTAMP](#page-1111-0) column. "Relaxed" format means that any punctuation character may be used as the separator between parts. For example,

'2004-08-15' and '2004#08#15' are equivalent. MySQL can also convert a string containing no separators (such as '20040815'), provided it makes sense as a date.

When you compare a [DATE](#page-1111-0), [TIME](#page-1112-0), [DATETIME](#page-1111-0), or [TIMESTAMP](#page-1111-0) to a constant string with the  $\langle \xi, \xi \rangle = 0$ , >=, >, or BETWEEN operators, MySQL normally converts the string to an internal long integer for faster comparison (and also for a bit more "relaxed" string checking). However, this conversion is subject to the following exceptions:

- When you compare two columns
- When you compare a [DATE](#page-1111-0), [TIME](#page-1112-0), [DATETIME](#page-1111-0), or [TIMESTAMP](#page-1111-0) column to an expression
- When you use any comparison method other than those just listed, such as IN or  $STRCMP()$ .

For those exceptions, the comparison is done by converting the objects to strings and performing a string comparison.

To be on the safe side, assume that strings are compared as strings and use the appropriate string functions if you want to compare a temporal value to a string.

The special "zero" date '0000-00-00' can be stored and retrieved as '0000-00-00'. When a '0000-00-00' date is used through Connector/ODBC, it is automatically converted to NULL because ODBC cannot handle that kind of date.

Because MySQL performs the conversions just described, the following statements work (assume that idate is a [DATE](#page-1111-0) column):

INSERT INTO t1 (idate) VALUES (19970505); INSERT INTO t1 (idate) VALUES ('19970505'); INSERT INTO t1 (idate) VALUES ('97-05-05'); INSERT INTO t1 (idate) VALUES ('1997.05.05'); INSERT INTO t1 (idate) VALUES ('1997 05 05'); INSERT INTO t1 (idate) VALUES ('0000-00-00'); SELECT idate FROM t1 WHERE idate >= '1997-05-05'; SELECT idate FROM t1 WHERE idate >= 19970505; SELECT MOD(idate,100) FROM t1 WHERE idate >= 19970505; SELECT idate FROM t1 WHERE idate >= '19970505';

However, the following statement does not work:

SELECT idate FROM t1 WHERE STRCMP(idate,'20030505')=0;

[STRCMP\(\)](#page-1179-0) is a string function, so it converts idate to a string in 'YYYY-MM-DD' format and performs a string comparison. It does not convert '20030505' to the date '2003-05-05' and perform a date comparison.

If you enable the ALLOW INVALID DATES SQL mode, MySQL permits you to store dates that are given only limited checking: MySQL requires only that the day is in the range from 1 to 31 and the month is in the range from 1 to 12. This makes MySQL very convenient for Web applications where you obtain year, month, and day in three different fields and you want to store exactly what the user inserted (without date validation).

MySQL permits you to store dates where the day or month and day are zero. This is convenient if you want to store a birthdate in a [DATE](#page-1111-0) column and you know only part of the date. To disallow zero month or day parts in dates, enable strict SQL mode (as of MySQL 5.7.4) or the [NO\\_ZERO\\_IN\\_DATE](#page-652-0) mode (before MySQL 5.7.4).

MySQL permits you to store a "zero" value of  $10000-00-00$  as a "dummy date." This is in some cases more convenient than using NULL values. If a date to be stored in a [DATE](#page-1111-0) column cannot be converted to any reasonable value, MySQL stores '0000-00-00'. To disallow '0000-00-00', enable strict SQL mode (as of MySQL 5.7.4) or the  $MO$  ZERO DATE mode (before MySQL 5.7.4).

To have MySQL check all dates and accept only legal dates (unless overridden by IGNORE), enable strict SQL mode (as of MySQL 5.7.4) or the [NO\\_ZERO\\_IN\\_DATE](#page-652-0) and [NO\\_ZERO\\_DATE](#page-652-1) modes (before MySQL 5.7.4).

#### **C.5.5.3 Problems with NULL Values**

The concept of the NULL value is a common source of confusion for newcomers to SQL, who often think that NULL is the same thing as an empty string ''. This is not the case. For example, the following statements are completely different:

mysql> **INSERT INTO my\_table (phone) VALUES (NULL);** mysql> **INSERT INTO my\_table (phone) VALUES ('');**

Both statements insert a value into the phone column, but the first inserts a NULL value and the second inserts an empty string. The meaning of the first can be regarded as "phone number is not known" and the meaning of the second can be regarded as "the person is known to have no phone, and thus no phone number."

To help with NULL handling, you can use the [IS NULL](#page-1153-0) and [IS NOT NULL](#page-1154-0) operators and the [IFNULL\(\)](#page-1160-0) function.

In SQL, the NULL value is never true in comparison to any other value, even NULL. An expression that contains NULL always produces a NULL value unless otherwise indicated in the documentation for the operators and functions involved in the expression. All columns in the following example return NULL:

mysql> **SELECT NULL, 1+NULL, CONCAT('Invisible',NULL);**

To search for column values that are NULL, you cannot use an  $\exp r = NULL$  test. The following statement returns no rows, because  $\exp r = \text{NULL}$  is never true for any expression:

mysql> **SELECT \* FROM my\_table WHERE phone = NULL;**

To look for NULL values, you must use the [IS NULL](#page-1153-0) test. The following statements show how to find the NULL phone number and the empty phone number:

mysql> **SELECT \* FROM my\_table WHERE phone IS NULL;** mysql> **SELECT \* FROM my\_table WHERE phone = '';**

See [Section 3.3.4.6, "Working with](#page-222-0) NULL Values", for additional information and examples.

You can add an index on a column that can have NULL values if you are using the MyISAM, InnoDB, or MEMORY storage engine. Otherwise, you must declare an indexed column NOT NULL, and you cannot insert NULL into the column.

When reading data with [LOAD DATA INFILE](#page-1406-0), empty or missing columns are updated with ''. To load a NULL value into a column, use  $\setminus N$  in the data file. The literal word "NULL" may also be used under some circumstances. See Section 13.2.6, "[LOAD DATA INFILE](#page-1406-0) Syntax".

When using DISTINCT, GROUP BY, or ORDER BY, all NULL values are regarded as equal.

When using ORDER BY, NULL values are presented first, or last if you specify DESC to sort in descending order.

Aggregate (summary) functions such as [COUNT\(\)](#page-1275-0), [MIN\(\)](#page-1277-0), and [SUM\(\)](#page-1278-0) ignore NULL values. The exception to this is  $\text{COUNT}$  ( $\ast$ ), which counts rows and not individual column values. For example, the following statement produces two counts. The first is a count of the number of rows in the table, and the second is a count of the number of non- $NULL$  values in the  $a\alpha e$  column:

```
mysql> SELECT COUNT(*), COUNT(age) FROM person;
```
For some data types, MySQL handles NULL values specially. If you insert NULL into a [TIMESTAMP](#page-1111-0) column, the current date and time is inserted. If you insert NULL into an integer or floating-point column that has the AUTO INCREMENT attribute, the next number in the sequence is inserted.

#### **C.5.5.4 Problems with Column Aliases**

An alias can be used in a query select list to give a column a different name. You can use the alias in GROUP BY, ORDER BY, or HAVING clauses to refer to the column:

```
SELECT SQRT(a*b) AS root FROM tbl_name
  GROUP BY root HAVING root > 0;
SELECT id, COUNT(*) AS cnt FROM tbl_name
  GROUP BY id HAVING cnt > 0;
SELECT id AS 'Customer identity' FROM tbl name;
```
Standard SQL disallows references to column aliases in a WHERE clause. This restriction is imposed because when the WHERE clause is evaluated, the column value may not yet have been determined. For example, the following query is illegal:

```
SELECT id, COUNT(*) AS cnt FROM tbl name
 WHERE cnt > 0 GROUP BY id;
```
The WHERE clause determines which rows should be included in the GROUP BY clause, but it refers to the alias of a column value that is not known until after the rows have been selected, and grouped by the GROUP BY.

In the select list of a query, a quoted column alias can be specified using identifier or string quoting characters:

SELECT 1 AS `one`, 2 AS 'two';

Elsewhere in the statement, quoted references to the alias must use identifier quoting or the reference is treated as a string literal. For example, this statement groups by the values in column  $id$ , referenced using the alias  $\alpha$ :

```
SELECT id AS 'a', COUNT(*) AS cnt FROM tbl name
  GROUP BY `a`;
```
But this statement groups by the literal string 'a' and will not work as expected:

```
SELECT id AS 'a', COUNT(*) AS cnt FROM tbl_name
  GROUP BY 'a';
```
### **C.5.5.5 Rollback Failure for Nontransactional Tables**

If you receive the following message when trying to perform a [ROLLBACK](#page-1455-0), it means that one or more of the tables you used in the transaction do not support transactions:

Warning: Some non-transactional changed tables couldn't be rolled back

These nontransactional tables are not affected by the [ROLLBACK](#page-1455-0) statement.

If you were not deliberately mixing transactional and nontransactional tables within the transaction, the most likely cause for this message is that a table you thought was transactional actually is not. This can happen if you try to create a table using a transactional storage engine that is not supported by

your [mysqld](#page-262-0) server (or that was disabled with a startup option). If mysqld does not support a storage engine, it instead creates the table as a MyISAM table, which is nontransactional.

You can check the storage engine for a table by using either of these statements:

SHOW TABLE STATUS LIKE 'tbl\_name'; SHOW CREATE TABLE tbl\_name;

See Section 13.7.5.35, "[SHOW TABLE STATUS](#page-1592-0) Syntax", and [Section 13.7.5.10, "](#page-1565-0)SHOW CREATE TABLE [Syntax".](#page-1565-0)

To check which storage engines your [mysqld](#page-262-0) server supports, use this statement:

SHOW ENGINES;

See [Section 13.7.5.15, "](#page-1569-0)SHOW ENGINES Syntax" for full details.

#### **C.5.5.6 Deleting Rows from Related Tables**

If the total length of the [DELETE](#page-1393-0) statement for related table is more than 1MB (the default value of the [max\\_allowed\\_packet](#page-551-0) system variable), you should split it into smaller parts and execute multiple [DELETE](#page-1393-0) statements. You probably get the fastest [DELETE](#page-1393-0) by specifying only 100 to 1,000 related\_column values per statement if the related\_column is indexed. If the related\_column  $isn't indexed, the speed is independent of the number of arguments in the  $\text{IN}$  clause.$ 

#### **C.5.5.7 Solving Problems with No Matching Rows**

If you have a complicated query that uses many tables but that returns no rows, you should use the following procedure to find out what is wrong:

- 1. Test the query with [EXPLAIN](#page-1607-0) to check whether you can find something that is obviously wrong. See [Section 13.8.2, "](#page-1607-0)EXPLAIN Syntax".
- 2. Select only those columns that are used in the WHERE clause.
- 3. Remove one table at a time from the query until it returns some rows. If the tables are large, it is a good idea to use LIMIT 10 with the query.
- 4. Issue a [SELECT](#page-1422-0) for the column that should have matched a row against the table that was last removed from the query.
- 5. If you are comparing [FLOAT](#page-1107-0) or [DOUBLE](#page-1107-0) columns with numbers that have decimals, you cannot use equality (=) comparisons. This problem is common in most computer languages because not all floating-point values can be stored with exact precision. In some cases, changing the [FLOAT](#page-1107-0) to a [DOUBLE](#page-1107-0) fixes this. See [Section C.5.5.8, "Problems with Floating-Point Values"](#page-2896-0).
- 6. If you still cannot figure out what is wrong, create a minimal test that can be run with  $mysgl$  test  $\alpha$  query. sql that shows your problems. You can create a test file by dumping the tables with [mysqldump --quick db\\_name](#page-328-0) tbl\_name\_1 ... tbl\_name\_n > query.sql. Open the file in an editor, remove some insert lines (if there are more than needed to demonstrate the problem), and add your [SELECT](#page-1422-0) statement at the end of the file.

Verify that the test file demonstrates the problem by executing these commands:

```
shell> mysqladmin create test2
shell> mysql test2 < query.sql
```
Attach the test file to a bug report, which you can file using the instructions in [Section 1.7, "How to](#page-39-0) [Report Bugs or Problems".](#page-39-0)

#### <span id="page-2896-0"></span>**C.5.5.8 Problems with Floating-Point Values**

Floating-point numbers sometimes cause confusion because they are approximate and not stored as exact values. A floating-point value as written in an SQL statement may not be the same as the value represented internally. Attempts to treat floating-point values as exact in comparisons may lead to problems. They are also subject to platform or implementation dependencies. The [FLOAT](#page-1107-0) and [DOUBLE](#page-1107-0) data types are subject to these issues. For [DECIMAL](#page-1106-0) columns, MySQL performs operations with a precision of 65 decimal digits, which should solve most common inaccuracy problems.

The following example uses [DOUBLE](#page-1107-0) to demonstrate how calculations that are done using floating-point operations are subject to floating-point error.

```
mysql> CREATE TABLE t1 (i INT, d1 DOUBLE, d2 DOUBLE);
mysql> INSERT INTO t1 VALUES (1, 101.40, 21.40), (1, -80.00, 0.00),
    -> (2, 0.00, 0.00), (2, -13.20, 0.00), (2, 59.60, 46.40),
    -> (2, 30.40, 30.40), (3, 37.00, 7.40), (3, -29.60, 0.00),
 -> (4, 60.00, 15.40), (4, -10.60, 0.00), (4, -34.00, 0.00),
 -> (5, 33.00, 0.00), (5, -25.80, 0.00), (5, 0.00, 7.20),
    -> (6, 0.00, 0.00), (6, -51.40, 0.00);
mysql> SELECT i, SUM(d1) AS a, SUM(d2) AS b
    -> FROM t1 GROUP BY i HAVING a <> b;
+------+-------+------+
| i | a | b |
+------+-------+------+
    | 1 | 21.4 | 21.4 |
| 2 | 76.8 | 76.8 |
| 3 | 7.4 | 7.4 |
    | 4 | 15.4 | 15.4 |
| 5 | 7.2 | 7.2 |
| 6 | -51.4 | 0 |
+------+-------+------+
```
The result is correct. Although the first five records look like they should not satisfy the comparison (the values of a and  $\triangleright$  do not appear to be different), they may do so because the difference between the numbers shows up around the tenth decimal or so, depending on factors such as computer architecture or the compiler version or optimization level. For example, different CPUs may evaluate floating-point numbers differently.

If columns d1 and d2 had been defined as [DECIMAL](#page-1106-0) rather than [DOUBLE](#page-1107-0), the result of the [SELECT](#page-1422-0) query would have contained only one row—the last one shown above.

The correct way to do floating-point number comparison is to first decide on an acceptable tolerance for differences between the numbers and then do the comparison against the tolerance value. For example, if we agree that floating-point numbers should be regarded the same if they are same within a precision of one in ten thousand (0.0001), the comparison should be written to find differences larger than the tolerance value:

```
mysql> SELECT i, SUM(d1) AS a, SUM(d2) AS b FROM t1
    -> GROUP BY i HAVING ABS(a - b) > 0.0001;
+------+-------+------+
| i | a | b |
+------+-------+------+
| 6 | -51.4 | 0 |
+------+-------+------+
1 row in set (0.00 sec)
```
Conversely, to get rows where the numbers are the same, the test should find differences within the tolerance value:

```
mysql> SELECT i, SUM(d1) AS a, SUM(d2) AS b FROM t1
   -> GROUP BY i HAVING ABS(a - b) <= 0.0001;
```
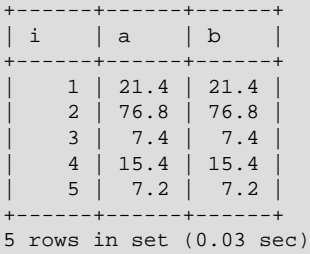

Floating-point values are subject to platform or implementation dependencies. Suppose that you execute the following statements:

```
CREATE TABLE tl(cl FLOAT(53,0), c2 FLOAT(53,0));
INSERT INTO t1 VALUES('1e+52','-1e+52');
SELECT * FROM t1;
```
On some platforms, the SELECT statement returns  $inf$  and  $-int$ . On others, it returns  $0$  and  $-0$ .

An implication of the preceding issues is that if you attempt to create a replication slave by dumping table contents with  $m_y$  sqldump on the master and reloading the dump file into the slave, tables containing floating-point columns might differ between the two hosts.

### **C.5.6 Optimizer-Related Issues**

MySQL uses a cost-based optimizer to determine the best way to resolve a query. In many cases, MySQL can calculate the best possible query plan, but sometimes MySQL does not have enough information about the data at hand and has to make "educated" guesses about the data.

For the cases when MySQL does not do the "right" thing, tools that you have available to help MySQL are:

• Use the [EXPLAIN](#page-1607-0) statement to get information about how MySQL processes a query. To use it, just add the keyword [EXPLAIN](#page-1607-0) to the front of your [SELECT](#page-1422-0) statement:

mysql> **EXPLAIN SELECT \* FROM t1, t2 WHERE t1.i = t2.i;**

[EXPLAIN](#page-1607-0) is discussed in more detail in [Section 13.8.2, "](#page-1607-0)EXPLAIN Syntax".

- Use ANALYZE TABLE  $tbl$  name to update the key distributions for the scanned table. See [Section 13.7.2.1, "](#page-1544-0)ANALYZE TABLE Syntax".
- Use FORCE INDEX for the scanned table to tell MySQL that table scans are very expensive compared to using the given index:

```
SELECT * FROM t1, t2 FORCE INDEX (index for column)
WHERE t1.col_name=t2.col_name;
```
USE INDEX and IGNORE INDEX may also be useful. See [Section 13.2.9.3, "Index Hint Syntax"](#page-1437-0).

- Global and table-level STRAIGHT\_JOIN. See [Section 13.2.9, "](#page-1422-0)SELECT Syntax".
- You can tune global or thread-specific system variables. For example, start  $m_{\text{VSG}}$  with the  $-$ -max[seeks-for-key=1000](#page-556-0) option or use SET max seeks for key=1000 to tell the optimizer to assume that no key scan causes more than 1,000 key seeks. See [Section 5.1.4, "Server System](#page-498-0) [Variables"](#page-498-0).

### **C.5.7 Table Definition-Related Issues**

#### **C.5.7.1 Problems with ALTER TABLE**

If you get a duplicate-key error when using [ALTER TABLE](#page-1323-0) to change the character set or collation of a character column, the cause is either that the new column collation maps two keys to the same value or that the table is corrupted. In the latter case, you should run [REPAIR TABLE](#page-1551-0) on the table.

If [ALTER TABLE](#page-1323-0) dies with the following error, the problem may be that MySQL crashed during an earlier [ALTER TABLE](#page-1323-0) operation and there is an old table named  $A - xxx$  or  $B - xxx$  lying around:

```
Error on rename of './database/name.frm'
to './database/B-xxx.frm' (Errcode: 17)
```
In this case, go to the MySQL data directory and delete all files that have names starting with  $A-$  or  $B-.$ (You may want to move them elsewhere instead of deleting them.)

[ALTER TABLE](#page-1323-0) works in the following way:

- Create a new table named  $A xxx$  with the requested structural changes.
- Copy all rows from the original table to  $A XXX$ .
- Rename the original table to  $B XXX$ .
- Rename  $A xxx$  to your original table name.
- Delete B-xxx.

If something goes wrong with the renaming operation, MySQL tries to undo the changes. If something goes seriously wrong (although this shouldn't happen), MySQL may leave the old table as  $B - x \times x$ . A simple rename of the table files at the system level should get your data back.

If you use [ALTER TABLE](#page-1323-0) on a transactional table or if you are using Windows, [ALTER TABLE](#page-1323-0) unlocks the table if you had done a [LOCK TABLE](#page-1460-0) on it. This is done because InnoDB and these operating systems cannot drop a table that is in use.

#### **C.5.7.2 TEMPORARY Table Problems**

The following list indicates limitations on the use of TEMPORARY tables:

- A TEMPORARY table can only be of type MEMORY, MyISAM, MERGE, or InnoDB.
- You cannot refer to a TEMPORARY table more than once in the same query. For example, the following does not work:

```
mysql> SELECT * FROM temp_table, temp_table AS t2;
ERROR 1137: Can't reopen table: 'temp_table'
```
This error also occurs if you refer to a temporary table multiple times in a stored function under different aliases, even if the references occur in different statements within the function.

- The [SHOW TABLES](#page-1594-0) statement does not list TEMPORARY tables.
- You cannot use RENAME to rename a TEMPORARY table. However, you can use [ALTER TABLE](#page-1323-0) instead:

mysql> **ALTER TABLE orig\_name RENAME new\_name;**

• There are known issues in using temporary tables with replication. See [Section 16.4.1, "Replication](#page-2159-0) [Features and Issues",](#page-2159-0) for more information.

### **C.5.8 Known Issues in MySQL**

This section lists known issues in recent versions of MySQL.

For information about platform-specific issues, see the installation and porting instructions in [Section 2.1, "General Installation Guidance",](#page-66-0) and [Section 22.4, "Debugging and Porting MySQL"](#page-2672-0).

The following problems are known:

- Subquery optimization for  $IN$  is not as effective as for  $=$ .
- Even if you use lower case table names=2 (which enables MySQL to remember the case used for databases and table names), MySQL does not remember the case used for database names for the function [DATABASE\(\)](#page-1260-0) or within the various logs (on case-insensitive systems).
- Dropping a FOREIGN KEY constraint does not work in replication because the constraint may have another name on the slave.
- [REPLACE](#page-1420-0) (and [LOAD DATA](#page-1406-0) with the [REPLACE](#page-1420-0) option) does not trigger ON DELETE CASCADE.
- DISTINCT with ORDER BY does not work inside GROUP CONCAT() if you do not use all and only those columns that are in the DISTINCT list.
- When inserting a big integer value (between  $2^{63}$  and  $2^{64}$ –1) into a decimal or string column, it is inserted as a negative value because the number is evaluated in a signed integer context.
- With statement-based binary logging, the master writes the executed queries to the binary log. This is a very fast, compact, and efficient logging method that works perfectly in most cases. However, it is possible for the data on the master and slave to become different if a query is designed in such a way that the data modification is nondeterministic (generally not a recommended practice, even outside of replication).

For example:

- [CREATE TABLE ... SELECT](#page-1372-0) or [INSERT ... SELECT](#page-1403-0) statements that insert zero or NULL values into an AUTO\_INCREMENT column.
- [DELETE](#page-1393-0) if you are deleting rows from a table that has foreign keys with ON DELETE CASCADE properties.
- [REPLACE ... SELECT](#page-1420-0), INSERT IGNORE ... SELECT if you have duplicate key values in the inserted data.

#### **If and only if the preceding queries have no ORDER BY clause guaranteeing a deterministic order**.

For example, for INSERT . . . [SELECT](#page-1422-0) with no ORDER BY, the SELECT may return rows in a different order (which results in a row having different ranks, hence getting a different number in the AUTO\_INCREMENT column), depending on the choices made by the optimizers on the master and slave.

A query is optimized differently on the master and slave only if:

- The table is stored using a different storage engine on the master than on the slave. (It is possible to use different storage engines on the master and slave. For example, you can use InnoDB on the master, but MyISAM on the slave if the slave has less available disk space.)
- MySQL buffer sizes ( $key\_buffer\_size$ , and so on) are different on the master and slave.
- The master and slave run different MySQL versions, and the optimizer code differs between these versions.

This problem may also affect database restoration using  $mysq1binlog|mysg1$ .

The easiest way to avoid this problem is to add an ORDER BY clause to the aforementioned nondeterministic queries to ensure that the rows are always stored or modified in the same order. Using row-based or mixed logging format also avoids the problem.

- Log file names are based on the server host name if you do not specify a file name with the startup option. To retain the same log file names if you change your host name to something else, you must explicitly use options such as  $\neg$ -log-bin=[old\\_host\\_name](#page-2105-0)-bin. See [Section 5.1.3, "Server](#page-465-0) [Command Options".](#page-465-0) Alternatively, rename the old files to reflect your host name change. If these are binary logs, you must edit the binary log index file and fix the binary log file names there as well. (The same is true for the relay logs on a slave server.)
- [mysqlbinlog](#page-401-0) does not delete temporary files left after a [LOAD DATA INFILE](#page-1406-0) statement. See Section 4.6.7, "mysqlbinlog [— Utility for Processing Binary Log Files".](#page-401-0)
- RENAME does not work with TEMPORARY tables or tables used in a MERGE table.
- When using SET CHARACTER SET, you cannot use translated characters in database, table, and column names.
- You cannot use " " or "%" with ESCAPE in [LIKE ... ESCAPE](#page-1176-0).
- Only the first max sort length bytes are used when comparing data values. This means that values cannot reliably be used in GROUP BY, ORDER BY or DISTINCT if they are not distinct in the first  $max_{s}$  sort length bytes. To work around this, increase the variable value. The default value of [max\\_sort\\_length](#page-557-0) is 1024 and can be changed at server startup time or at runtime.
- Numeric calculations are done with **[BIGINT](#page-1106-1)** or [DOUBLE](#page-1107-0) (both are normally 64 bits long). Which precision you get depends on the function. The general rule is that bit functions are performed with [BIGINT](#page-1106-1) precision, [IF\(\)](#page-1160-1) and [ELT\(\)](#page-1164-0) with [BIGINT](#page-1106-1) or [DOUBLE](#page-1107-0) precision, and the rest with [DOUBLE](#page-1107-0) precision. You should try to avoid using unsigned long long values if they resolve to be larger than 63 bits (9223372036854775807) for anything other than bit fields.
- You can have up to 255 [ENUM](#page-1126-0) and [SET](#page-1128-0) columns in one table.
- In [MIN\(\)](#page-1277-0), [MAX\(\)](#page-1277-1), and other aggregate functions, MySQL currently compares [ENUM](#page-1126-0) and [SET](#page-1128-0) columns by their string value rather than by the string's relative position in the set.
- In an [UPDATE](#page-1453-0) statement, columns are updated from left to right. If you refer to an updated column, you get the updated value instead of the original value. For example, the following statement increments KEY by 2, **not** 1:

```
mysql> UPDATE tbl_name SET KEY=KEY+1,KEY=KEY+1;
```
• You can refer to multiple temporary tables in the same query, but you cannot refer to any given temporary table more than once. For example, the following does not work:

```
mysql> SELECT * FROM temp_table, temp_table AS t2;
ERROR 1137: Can't reopen table: 'temp_table'
```
 $\bullet$  The optimizer may handle  $\text{DISTMCT}$  differently when you are using "hidden" columns in a join than when you are not. In a join, hidden columns are counted as part of the result (even if they are not shown), whereas in normal queries, hidden columns do not participate in the DISTINCT comparison.

An example of this is:

```
SELECT DISTINCT mp3id FROM band_downloads
      WHERE userid = 9 ORDER BY id DESC;
```
and

```
SELECT DISTINCT band_downloads.mp3id
      FROM band_downloads, band_mp3
        WHERE band_downloads.userid = 9
       AND band_mp3.id = band_downloads.mp3id
        ORDER BY band_downloads.id DESC;
```
In the second case, using MySQL Server 3.23.x, you may get two identical rows in the result set (because the values in the hidden id column may differ).

Note that this happens only for queries that do not have the ORDER BY columns in the result.

- If you execute a PROCEDURE on a query that returns an empty set, in some cases the PROCEDURE does not transform the columns.
- Creation of a table of type MERGE does not check whether the underlying tables are compatible types.
- If you use [ALTER TABLE](#page-1323-0) to add a UNIQUE index to a table used in a MERGE table and then add a normal index on the MERGE table, the key order is different for the tables if there was an old, non-UNIQUE key in the table. This is because [ALTER TABLE](#page-1323-0) puts UNIQUE indexes before normal indexes to be able to detect duplicate keys as early as possible.

# Appendix D MySQL Release Notes

Release notes for MySQL Server and associated products are published in standalone form, not as part of the MySQL Reference Manual. For release notes, see these documents:

- [MySQL 5.7 Release Notes](http://dev.mysql.com/doc/relnotes/mysql/5.7/en/)
- [MySQL Connector/ODBC Release Notes](http://dev.mysql.com/doc/relnotes/connector-odbc/en/)
- [MySQL Connector/Net Release Notes](http://dev.mysql.com/doc/relnotes/connector-net/en/) (includes MySQL Visual Studio Plugin release notes)
- [MySQL Connector/J Release Notes](http://dev.mysql.com/doc/relnotes/connector-j/en/)
- [MySQL Connector/C++ Release Notes](http://dev.mysql.com/doc/relnotes/connector-cpp/en/)
- [MySQL Proxy Release Notes](http://dev.mysql.com/doc/relnotes/mysql-proxy/en/)
- [MySQL for Excel Release Notes](http://dev.mysql.com/doc/relnotes/mysql-for-excel/en/)
- [MySQL Installer Release Notes](http://dev.mysql.com/doc/relnotes/mysql-installer/en/)

# Appendix E Restrictions and Limits

# **Table of Contents**

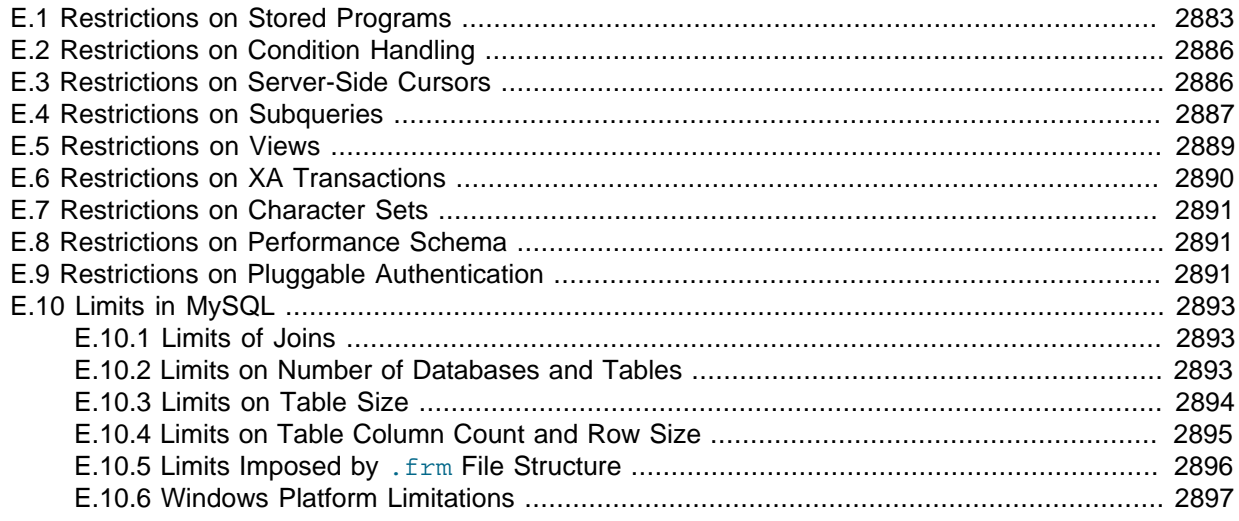

The discussion here describes restrictions that apply to the use of MySQL features such as subqueries or views.

## <span id="page-2904-0"></span>**E.1 Restrictions on Stored Programs**

These restrictions apply to the features described in Chapter 18, [Stored Programs and Views](#page-2260-0).

Some of the restrictions noted here apply to all stored routines; that is, both to stored procedures and stored functions. There are also some [restrictions specific to stored functions](#page-2905-0) but not to stored procedures.

The restrictions for stored functions also apply to triggers. There are also some [restrictions specific to](#page-2905-1) [triggers](#page-2905-1).

The restrictions for stored procedures also apply to the [DO](#page-1397-0) clause of Event Scheduler event definitions. There are also some [restrictions specific to events](#page-2906-0).

## **SQL Statements Not Permitted in Stored Routines**

Stored routines cannot contain arbitrary SQL statements. The following statements are not permitted:

- The locking statements [LOCK TABLES](#page-1460-0) and [UNLOCK TABLES](#page-1460-0).
- [ALTER VIEW](#page-1339-0).
- [LOAD DATA](#page-1406-0) and LOAD TABLE.
- SQL prepared statements ([PREPARE](#page-1490-0), [EXECUTE](#page-1491-0), [DEALLOCATE PREPARE](#page-1491-1)) can be used in stored procedures, but not stored functions or triggers. Thus, stored functions and triggers cannot use dynamic SQL (where you construct statements as strings and then execute them).
- Generally, statements not permitted in SQL prepared statements are also not permitted in stored programs. For a list of statements supported as prepared statements, see [Section 13.5, "SQL Syntax](#page-1487-0) [for Prepared Statements"](#page-1487-0). Exceptions are [SIGNAL](#page-1514-0), [RESIGNAL](#page-1510-0), and [GET DIAGNOSTICS](#page-1505-0), which are not permissible as prepared statements but are permitted in stored programs.
- Because local variables are in scope only during stored program execution, references to them are not permitted in prepared statements created within a stored program. Prepared statement

scope is the current session, not the stored program, so the statement could be executed after the program ends, at which point the variables would no longer be in scope. For example, SELECT. INTO *local* var cannot be used as a prepared statement. This restriction also applies to stored procedure and function parameters. See [Section 13.5.1, "](#page-1490-0)PREPARE Syntax".

• Within all stored programs (stored procedures and functions, triggers, and events), the parser treats [BEGIN \[WORK\]](#page-1455-0) as the beginning of a BEGIN  $\ldots$  END block. To begin a transaction in this context, use [START TRANSACTION](#page-1455-0) instead.

## <span id="page-2905-0"></span>**Restrictions for Stored Functions**

The following additional statements or operations are not permitted within stored functions. They are permitted within stored procedures, except stored procedures that are invoked from within a stored function or trigger. For example, if you use [FLUSH](#page-1600-0) in a stored procedure, that stored procedure cannot be called from a stored function or trigger.

- Statements that perform explicit or implicit commit or rollback. Support for these statements is not required by the SQL standard, which states that each DBMS vendor may decide whether to permit them.
- Statements that return a result set. This includes  $SELECT$  statements that do not have an  $INTO$ var\_list clause and other statements such as [SHOW](#page-1559-0), [EXPLAIN](#page-1607-0), and [CHECK TABLE](#page-1545-0). A function can process a result set either with  $SELECT$  ... INTO  $var\_list$  or by using a cursor and  $FEICH$ statements. See Section 13.2.9.1, "[SELECT ... INTO](#page-1428-0) Syntax", and [Section 13.6.6, "Cursors"](#page-1499-0).
- **[FLUSH](#page-1600-0) statements**
- Stored functions cannot be used recursively.
- A stored function or trigger cannot modify a table that is already being used (for reading or writing) by the statement that invoked the function or trigger.
- $\bullet$  If you refer to a temporary table multiple times in a stored function under different aliases, a Can't reopen table: 'tbl\_name' error occurs, even if the references occur in different statements within the function.
- [HANDLER ... READ](#page-1398-0) statements that invoke stored functions can cause replication errors and are disallowed.

## <span id="page-2905-1"></span>**Restrictions for Triggers**

For triggers, the following additional restrictions apply:

- Triggers are not activated by foreign key actions.
- When using row-based replication, triggers on the slave are not activated by statements originating on the master. The triggers on the slave are activated when using statement-based replication. For more information, see [Section 16.4.1.32, "Replication and Triggers".](#page-2181-0)
- The [RETURN](#page-1499-1) statement is not permitted in triggers, which cannot return a value. To exit a trigger immediately, use the [LEAVE](#page-1497-0) statement.
- Triggers are not permitted on tables in the  $m_y s q_1$  database.
- The trigger cache does not detect when metadata of the underlying objects has changed. If a trigger uses a table and the table has changed since the trigger was loaded into the cache, the trigger operates using the outdated metadata.

## **Name Conflicts within Stored Routines**

The same identifier might be used for a routine parameter, a local variable, and a table column. Also, the same local variable name can be used in nested blocks. For example:

```
CREATE PROCEDURE p (i INT)
BEGIN
   DECLARE i INT DEFAULT 0;
   SELECT i FROM t;
 BEGIN
    DECLARE i INT DEFAULT 1;
    SELECT i FROM t;
   END;
END;
```
In such cases, the identifier is ambiguous and the following precedence rules apply:

- A local variable takes precedence over a routine parameter or table column.
- A routine parameter takes precedence over a table column.
- A local variable in an inner block takes precedence over a local variable in an outer block.

The behavior that variables take precedence over table columns is nonstandard.

## **Replication Considerations**

Use of stored routines can cause replication problems. This issue is discussed further in [Section 18.7,](#page-2282-0) ["Binary Logging of Stored Programs".](#page-2282-0)

The [--replicate-wild-do-table=](#page-2081-0)db\_name.tbl\_name option applies to tables, views, and triggers. It does not apply to stored procedures and functions, or events. To filter statements operating on the latter objects, use one or more of the --replicate-\*-db options.

## **Debugging Considerations**

There are no stored routine debugging facilities.

## **Unsupported Syntax from the SQL:2003 Standard**

The MySQL stored routine syntax is based on the SQL:2003 standard. The following items from that standard are not currently supported:

- **UNDO** handlers
- FOR loops

## **Concurrency Considerations**

To prevent problems of interaction between sessions, when a client issues a statement, the server uses a snapshot of routines and triggers available for execution of the statement. That is, the server calculates a list of procedures, functions, and triggers that may be used during execution of the statement, loads them, and then proceeds to execute the statement. While the statement executes, it does not see changes to routines performed by other sessions.

For maximum concurrency, stored functions should minimize their side-effects; in particular, updating a table within a stored function can reduce concurrent operations on that table. A stored function acquires table locks before executing, to avoid inconsistency in the binary log due to mismatch of the order in which statements execute and when they appear in the log. When statement-based binary logging is used, statements that invoke a function are recorded rather than the statements executed within the function. Consequently, stored functions that update the same underlying tables do not execute in parallel. In contrast, stored procedures do not acquire table-level locks. All statements executed within stored procedures are written to the binary log, even for statement-based binary logging. See [Section 18.7, "Binary Logging of Stored Programs"](#page-2282-0).

## <span id="page-2906-0"></span>**Event Scheduler Restrictions**

The following limitations are specific to the Event Scheduler:

- Event names are handled in case-insensitive fashion. For example, you cannot have two events in the same database with the names anEvent and AnEvent.
- An event may not be created, altered, or dropped by a stored routine, trigger, or another event. An event also may not create, alter, or drop stored routines or triggers. (Bug #16409, Bug #18896)
- DDL statements on events are prohibited while a [LOCK TABLES](#page-1460-0) statement is in effect.
- Event timings using the intervals YEAR, QUARTER, MONTH, and YEAR MONTH are resolved in months; those using any other interval are resolved in seconds. There is no way to cause events scheduled to occur at the same second to execute in a given order. In addition—due to rounding, the nature of threaded applications, and the fact that a nonzero length of time is required to create events and to signal their execution—events may be delayed by as much as 1 or 2 seconds. However, the time shown in the INFORMATION SCHEMA. EVENTS table's LAST EXECUTED column or the mysql.event table's last executed column is always accurate to within one second of the actual event execution time. (See also Bug #16522.)
- Each execution of the statements contained in the body of an event takes place in a new connection; thus, these statements has no effect in a given user session on the server's statement counts such as Com select and Com insert that are displayed by [SHOW STATUS](#page-1591-0). However, such counts are updated in the global scope. (Bug #16422)
- Events do not support times later than the end of the Unix Epoch; this is approximately the beginning of the year 2038. Such dates are specifically not permitted by the Event Scheduler. (Bug #16396)
- References to stored functions, user-defined functions, and tables in the ON SCHEDULE clauses of [CREATE EVENT](#page-1339-1) and [ALTER EVENT](#page-1320-0) statements are not supported. These sorts of references are not permitted. (See Bug #22830 for more information.)

## <span id="page-2907-0"></span>**E.2 Restrictions on Condition Handling**

[SIGNAL](#page-1514-0), [RESIGNAL](#page-1510-0), and [GET DIAGNOSTICS](#page-1505-0) are not permissible as prepared statements. For example, this statement is invalid:

PREPARE stmt1 FROM 'SIGNAL SQLSTATE "02000"';

SQLSTATE values in class '04' are not treated specially. They are handled the same as other exceptions.

Standard SQL has a diagnostics area stack, containing a diagnostics area for each nested execution context. Standard SQL syntax includes GET STACKED DIAGNOSTICS for referring to stacked areas. MySQL does not support the STACKED keyword because there is a single diagnostics area containing information from the most recent statement that wrote to it. See also [Section 13.6.7.7, "The MySQL](#page-1522-0) [Diagnostics Area".](#page-1522-0)

In standard SQL, the first condition relates to the SOLSTATE value returned for the previous SQL statement. In MySQL, this is not guaranteed, so to get the main error, you cannot do this:

```
GET DIAGNOSTICS CONDITION 1 @errno = MYSQL_ERRNO;
```
Instead, do this:

```
GET DIAGNOSTICS @cno = NUMBER;
GET DIAGNOSTICS CONDITION @cno @errno = MYSQL_ERRNO;
```
## <span id="page-2907-1"></span>**E.3 Restrictions on Server-Side Cursors**

Server-side cursors are implemented in the C API using the [mysql\\_stmt\\_attr\\_set\(\)](#page-2564-0) function. The same implementation is used for cursors in stored routines. A server-side cursor enables a result set

to be generated on the server side, but not transferred to the client except for those rows that the client requests. For example, if a client executes a query but is only interested in the first row, the remaining rows are not transferred.

In MySQL, a server-side cursor is materialized into an internal temporary table. Initially, this is a MEMORY table, but is converted to a MyISAM table when its size exceeds the minimum value of the [max\\_heap\\_table\\_size](#page-554-0) and [tmp\\_table\\_size](#page-603-1) system variables. Note that the same restrictions apply to internal temporary tables created to hold the result set for a cursor as for other uses of internal temporary tables. See [Section 8.4.4, "How MySQL Uses Internal Temporary Tables".](#page-913-0) One limitation of the implementation is that for a large result set, retrieving its rows through a cursor might be slow.

Cursors are read only; you cannot use a cursor to update rows.

UPDATE WHERE CURRENT OF and DELETE WHERE CURRENT OF are not implemented, because updatable cursors are not supported.

Cursors are nonholdable (not held open after a commit).

Cursors are asensitive.

Cursors are nonscrollable.

Cursors are not named. The statement handler acts as the cursor ID.

You can have open only a single cursor per prepared statement. If you need several cursors, you must prepare several statements.

You cannot use a cursor for a statement that generates a result set if the statement is not supported in prepared mode. This includes statements such as [CHECK TABLE](#page-1545-0), HANDLER READ, and [SHOW](#page-1560-0) [BINLOG EVENTS](#page-1560-0).

## <span id="page-2908-0"></span>**E.4 Restrictions on Subqueries**

• Subquery optimization for IN is not as effective as for the = operator or for the IN(value list) operator.

A typical case for poor IN subquery performance is when the subquery returns a small number of rows but the outer query returns a large number of rows to be compared to the subquery result.

The problem is that, for a statement that uses an  $I_N$  subquery, the optimizer rewrites it as a correlated subquery. Consider the following statement that uses an uncorrelated subquery:

SELECT ... FROM t1 WHERE t1.a IN (SELECT b FROM t2);

The optimizer rewrites the statement to a correlated subquery:

SELECT ... FROM t1 WHERE EXISTS (SELECT 1 FROM t2 WHERE t2.b = t1.a);

If the inner and outer queries return  $M$  and  $N$  rows, respectively, the execution time becomes on the order of  $O(M \times N)$ , rather than  $O(M+N)$  as it would be for an uncorrelated subquery.

An implication is that an  $I_N$  subquery can be much slower than a query written using an IN([value\\_list](#page-1155-0)) operator that lists the same values that the subquery would return.

• In general, you cannot modify a table and select from the same table in a subquery. For example, this limitation applies to statements of the following forms:

```
DELETE FROM t WHERE ... (SELECT ... FROM t ...);
UPDATE t \ldots WHERE col = (SELECT \ldots FROM t \ldots);
\{INSERT|REPLACE\} INTO t (SELECT ... FROM t ...);
```
Exception: The preceding prohibition does not apply if you are using a subquery for the modified table in the FROM clause. Example:

UPDATE  $t$  ... WHERE  $col = (SELECT * FROM (SELECT ... FROM t...) AS_t ... )$ 

Here the result from the subquery in the FROM clause is stored as a temporary table, so the relevant rows in  $t$  have already been selected by the time the update to  $t$  takes place.

- Row comparison operations are only partially supported:
	- For  $\exp r$  [NOT] IN subquery,  $\exp r$  can be an n-tuple (specified using row constructor syntax) and the subquery can return rows of  $n$ -tuples. The permitted syntax is therefore more specifically expressed as row\_constructor [NOT] IN table\_subquery
	- For  $\exp r$  op  $\{ALL|\text{ANY}|\text{SOME}\}$  subquery, expr must be a scalar value and the subquery must be a column subquery; it cannot return multiple-column rows.

In other words, for a subquery that returns rows of  $n$ -tuples, this is supported:

(expr\_1, ..., expr\_n) [NOT] IN table\_subquery

But this is not supported:

(expr\_1, ..., expr\_n) op {ALL|ANY|SOME} subquery

The reason for supporting row comparisons for  $I_N$  but not for the others is that  $I_N$  is implemented by rewriting it as a sequence of [=](#page-1152-0) comparisons and [AND](#page-1157-0) operations. This approach cannot be used for ALL, ANY, or SOME.

- Subqueries in the FROM clause cannot be correlated subqueries. They are materialized in whole (evaluated to produce a result set) during query execution, so they cannot be evaluated per row of the outer query. In MySQL 5.7, the optimizer delays materialization until the result is needed, which may permit materialization to be avoided. See [Optimizing Subqueries in the](#page-885-0) FROM Clause (Derived [Tables\)](#page-885-0).
- MySQL does not support LIMIT in subqueries for certain subquery operators:

```
mysql> SELECT * FROM t1
    -> WHERE s1 IN (SELECT s2 FROM t2 ORDER BY s1 LIMIT 1);
ERROR 1235 (42000): This version of MySQL doesn't yet support
 'LIMIT & IN/ALL/ANY/SOME subquery'
```
• The optimizer is more mature for joins than for subqueries, so in many cases a statement that uses a subquery can be executed more efficiently if you rewrite it as a join.

An exception occurs for the case where an IN subquery can be rewritten as a [SELECT DISTINCT](#page-1422-0) join. Example:

SELECT col FROM t1 WHERE id\_col IN (SELECT id\_col2 FROM t2 WHERE condition);

That statement can be rewritten as follows:

SELECT DISTINCT col FROM t1, t2 WHERE t1.id col = t2.id col AND condition;

• MySQL permits a subquery to refer to a stored function that has data-modifying side effects such as inserting rows into a table. For example, if  $f(t)$  inserts rows, the following query can modify data:

```
SELECT ... WHERE x IN (SELECT f() ...);
```
This behavior is an extension to the SQL standard. In MySQL, it can produce indeterminate results because  $f()$  might be executed a different number of times for different executions of a given query depending on how the optimizer chooses to handle it.

For statement-based or mixed-format replication, one implication of this indeterminism is that such a query can produce different results on the master and its slaves.

• In MySQL 5.7, the optimizer creates an index on the materialized table if this will result in faster query execution. See [Optimizing Subqueries in the](#page-885-0) FROM Clause (Derived Tables).

## <span id="page-2910-0"></span>**E.5 Restrictions on Views**

View processing is not optimized:

- It is not possible to create an index on a view.
- Indexes can be used for views processed using the merge algorithm. However, a view that is processed with the temptable algorithm is unable to take advantage of indexes on its underlying tables (although indexes can be used during generation of the temporary tables).

Subqueries cannot be used in the FROM clause of a view.

There is a general principle that you cannot modify a table and select from the same table in a subquery. See [Section E.4, "Restrictions on Subqueries"](#page-2908-0).

The same principle also applies if you select from a view that selects from the table, if the view selects from the table in a subquery and the view is evaluated using the merge algorithm. Example:

```
CREATE VIEW v1 AS
SELECT * FROM t2 WHERE EXISTS (SELECT 1 FROM t1 WHERE t1.a = t2.a);
UPDATE t1, v2 SET t1.a = 1 WHERE t1.b = v2.b;
```
If the view is evaluated using a temporary table, you can select from the table in the view subquery and still modify that table in the outer query. In this case the view will be stored in a temporary table and thus you are not really selecting from the table in a subquery and modifying it "at the same time." (This is another reason you might wish to force MySQL to use the temptable algorithm by specifying ALGORITHM = TEMPTABLE in the view definition.)

You can use [DROP TABLE](#page-1388-0) OF [ALTER TABLE](#page-1323-0) to drop or alter a table that is used in a view definition. No warning results from the DROP or ALTER operation, even though this invalidates the view. Instead, an error occurs later, when the view is used. [CHECK TABLE](#page-1545-0) can be used to check for views that have been invalidated by DROP or ALTER operations.

With regard to view updatability, the overall goal for views is that if any view is theoretically updatable, it should be updatable in practice. This includes views that have [UNION](#page-1439-0) in their definition. Currently, not all views that are theoretically updatable can be updated. The initial view implementation was deliberately written this way to get usable, updatable views into MySQL as quickly as possible. Many theoretically updatable views can be updated now, but limitations still exist:

- Updatable views with subqueries anywhere other than in the WHERE clause. Some views that have subqueries in the [SELECT](#page-1422-0) list may be updatable.
- You cannot use [UPDATE](#page-1453-0) to update more than one underlying table of a view that is defined as a join.
- You cannot use [DELETE](#page-1393-0) to update a view that is defined as a join.

There exists a shortcoming with the current implementation of views. If a user is granted the basic privileges necessary to create a view (the [CREATE VIEW](#page-737-0) and [SELECT](#page-738-0) privileges), that user will be unable to call [SHOW CREATE VIEW](#page-1566-0) on that object unless the user is also granted the [SHOW VIEW](#page-738-1) privilege.

That shortcoming can lead to problems backing up a database with [mysqldump](#page-328-0), which may fail due to insufficient privileges. This problem is described in Bug #22062.

The workaround to the problem is for the administrator to manually grant the [SHOW VIEW](#page-738-1) privilege to users who are granted [CREATE VIEW](#page-737-0), since MySQL doesn't grant it implicitly when views are created.

Views do not have indexes, so index hints do not apply. Use of index hints when selecting from a view is not permitted.

[SHOW CREATE VIEW](#page-1566-0) displays view definitions using an AS alias\_name clause for each column. If a column is created from an expression, the default alias is the expression text, which can be quite long. Aliases for column names in [CREATE VIEW](#page-1381-0) statements are checked against the maximum column length of 64 characters (not the maximum alias length of 256 characters). As a result, views created from the output of [SHOW CREATE VIEW](#page-1566-0) fail if any column alias exceeds 64 characters. This can cause problems in the following circumstances for views with too-long aliases:

- View definitions fail to replicate to newer slaves that enforce the column-length restriction.
- Dump files created with  $m_y$ sqldump cannot be loaded into servers that enforce the column-length restriction.

A workaround for either problem is to modify each problematic view definition to use aliases that provide shorter column names. Then the view will replicate properly, and can be dumped and reloaded without causing an error. To modify the definition, drop and create the view again with [DROP VIEW](#page-1389-0) and [CREATE VIEW](#page-1381-0), or replace the definition with [CREATE OR REPLACE VIEW](#page-1381-0).

For problems that occur when reloading view definitions in dump files, another workaround is to edit the dump file to modify its [CREATE VIEW](#page-1381-0) statements. However, this does not change the original view definitions, which may cause problems for subsequent dump operations.

## <span id="page-2911-0"></span>**E.6 Restrictions on XA Transactions**

XA transaction support is limited to the InnoDB storage engine.

For "external XA," a MySQL server acts as a Resource Manager and client programs act as Transaction Managers. For "Internal XA", storage engines within a MySQL server act as RMs, and the server itself acts as a TM. Internal XA support is limited by the capabilities of individual storage engines. Internal XA is required for handling XA transactions that involve more than one storage engine. The implementation of internal XA requires that a storage engine support two-phase commit at the table handler level, and currently this is true only for InnoDB.

For [XA START](#page-1469-0), the JOIN and RESUME clauses are not supported.

For [XA END](#page-1469-0), the SUSPEND [FOR MIGRATE] clause is not supported.

The requirement that the  $bqual$  part of the  $xid$  value be different for each XA transaction within a global transaction is a limitation of the current MySQL XA implementation. It is not part of the XA specification.

If an XA transaction has reached the PREPARED state and the MySQL server is killed (for example, with  $kill -9$  on Unix) or shuts down abnormally, the transaction can be continued after the server restarts. However, if the client reconnects and commits the transaction, the transaction will be absent from the binary log even though it has been committed. This means the data and the binary log have gone out of synchrony. An implication is that XA cannot be used safely together with replication.

It is possible that the server will roll back a pending XA transaction, even one that has reached the PREPARED state. This happens if a client connection terminates and the server continues to run, or if clients are connected and the server shuts down gracefully. (In the latter case, the server marks each connection to be terminated, and then rolls back the PREPARED XA transaction associated with it.) It should be possible to commit or roll back a PREPARED XA transaction, but this cannot be done without changes to the binary logging mechanism.

## <span id="page-2912-0"></span>**E.7 Restrictions on Character Sets**

- Identifiers are stored in  $m_y$ sql database tables (user, db, and so forth) using  $m + 8$ , but identifiers can contain only characters in the Basic Multilingual Plane (BMP). Supplementary characters are not permitted in identifiers.
- The ucs2, utf16, utf16le, and utf32 character sets have the following restrictions:
	- $\bullet$  They cannot be used as a client character set, which means that they do not work for SET NAMES or SET CHARACTER SET. (See [Section 10.1.4, "Connection Character Sets and Collations"](#page-1030-0).)
	- It is currently not possible to use [LOAD DATA INFILE](#page-1406-0) to load data files that use these character sets.
	- FULLTEXT indexes cannot be created on a column that uses any of these character sets. However, you can perform IN BOOLEAN MODE searches on the column without an index.
	- The use of [ENCRYPT\(\)](#page-1253-0) with these character sets is not recommended because the underlying system call expects a string terminated by a zero byte.
- The [REGEXP](#page-1180-0) and [RLIKE](#page-1180-0) operators work in byte-wise fashion, so they are not multi-byte safe and may produce unexpected results with multi-byte character sets. In addition, these operators compare characters by their byte values and accented characters may not compare as equal even if a given collation treats them as equal.

## <span id="page-2912-1"></span>**E.8 Restrictions on Performance Schema**

The Performance Schema avoids using mutexes to collect or produce data, so there are no guarantees of consistency and results can sometimes be incorrect. Event values in performance schema tables are nondeterministic and nonrepeatable.

If you save event information in another table, you should not assume that the original events will still be available later. For example, if you select events from a performance schema table into a temporary table, intending to join that table with the original table later, there might be no matches.

[mysqldump](#page-328-0) and BACKUP DATABASE ignore tables in the performance\_schema database.

Tables in the performance schema database cannot be locked with LOCK TABLES, except the setup\_xxx tables.

Tables in the performance schema database cannot be indexed.

Results for queries that refer to tables in the performance\_schema database are not saved in the query cache.

Tables in the performance schema database are not replicated.

The Performance Schema is not available in libmysqld, the embedded server.

The types of timers might vary per platform. The performance timers table shows which event timers are available. If the values in this table for a given timer name are NULL, that timer is not supported on your platform.

Instruments that apply to storage engines might not be implemented for all storage engines. Instrumentation of each third-party engine is the responsibility of the engine maintainer.

## <span id="page-2912-2"></span>**E.9 Restrictions on Pluggable Authentication**

The first part of this section describes general restrictions on the applicability of the pluggable authentication framework described at [Section 6.3.8, "Pluggable Authentication".](#page-768-0) The second part describes how third-party connector developers can determine the extent to which a connector can take advantage of pluggable authentication capabilities and what steps to take to become more compliant.

The term "native authentication" used here refers to authentication against passwords stored in the Password column of the mysql.user table. This is the same authentication method provided by older MySQL servers, before pluggable authentication was implemented. It remains the default method, although now it is implemented using plugins. "Windows native authentication" refers to authentication using the credentials of a user who has already logged in to Windows, as implemented by the Windows Native Authentication plugin ("Windows plugin" for short).

## **General Pluggable Authentication Restrictions**

• **Connector/C, Connector/C++:** Clients that use these connectors can connect to the server only through accounts that use native authentication.

Exception: A connector supports pluggable authentication if it was built to link to libmysqlclient dynamically (rather than statically) and it loads the current version of libmysqlclient if that version is installed, or if the connector is recompiled from source to link against the current libmysqlclient.

- **Connector/J:** Clients that use this connector can connect to the server only through accounts that use native authentication.
- **Connector/Net:** Before Connector/Net 6.4.4, clients that use this connector can connect to the server only through accounts that use native authentication. As of 6.4.4, clients can also connect to the server through accounts that use the Windows plugin.
- **Connector/ODBC:** Before Connector/ODBC 3.51.29 and 5.1.9, clients that use this connector can connect to the server only through accounts that use native authentication. As of 3.51.29 and 5.1.9, clients that use binary releases of this connector for Windows can also connect to the server through accounts that use the PAM or Windows plugins. (These capabilities result from linking the Connector/ODBC binaries against the MySQL 5.5.16 libmysqlclient rather than the MySQL 5.1 libmysqlclient used previously. The newer libmysqlclient includes the client-side support needed for the server-side PAM and Windows authentication plugins.)
- **Connector/PHP:** Clients that use this connector can connect to the server only through accounts that use native authentication, when compiled using the MySQL native driver for PHP ( $m_y$ sqlnd).
- **MySQL Proxy:** Before MySQL Proxy 0.8.2, clients can connect to the server only through accounts that use native authentication. As of 0.8.2, clients can also connect to the server through accounts that use the PAM plugin. As of 0.8.3, clients can also connect to the server through accounts that use the Windows plugin.
- **MySQL Enterprise Backup:** MySQL Enterprise Backup before version 3.6.1 supports connections to the server only through accounts that use native authentication. As of 3.6.1, MySQL Enterprise Backup can connect to the server through accounts that use nonnative authentication.
- **Windows native authentication:** Connecting through an account that uses the Windows plugin requires Windows Domain setup. Without it, NTLM authentication is used and then only local connections are possible; that is, the client and server must run on the same computer.
- **Proxy users:** Proxy user support is available to the extent that clients can connect through accounts authenticated with plugins that implement proxy user capability (that is, plugins that can return a user name different from that of the connecting user). For example, the native authentication plugins do not support proxy users, whereas the PAM and Windows plugins do.
- **Replication**: Replication slaves can employ not only master accounts using native authentication, but can also connect through master accounts that use nonnative authentication if the required

client-side plugin is available. If the plugin is built into libmysqlclient, it is available by default. Otherwise, the plugin must be installed on the slave side in the directory named by the slave plugin dir system variable.

• **[FEDERATED](#page-1911-0) tables:** A [FEDERATED](#page-1911-0) table can access the remote table only through accounts on the remote server that use native authentication.

## **Pluggable Authentication and Third-Party Connectors**

Third-party connector developers can use the following guidelines to determine readiness of a connector to take advantage of pluggable authentication capabilities and what steps to take to become more compliant:

• An existing connector to which no changes have been made uses native authentication and clients that use the connector can connect to the server only through accounts that use native authentication. However, you should test the connector against a recent version of the server to verify that such connections still work without problem.

Exception: A connector might work with pluggable authentication without any changes if it links to libmysqlclient dynamically (rather than statically) and it loads the current version of libmysqlclient if that version is installed.

• To take advantage of pluggable authentication capabilities, a connector that is libmysqlclientbased should be relinked against the current version of libmysqlclient. This enables the connector to support connections though accounts that require client-side plugins now built into libmysqlclient (such as the cleartext plugin needed for PAM authentication and the Windows plugin needed for Windows native authentication). Linking with a current libmysqlclient also enables the connector to access client-side plugins installed in the default MySQL plugin directory (typically the directory named by the default value of the local server's plugin dir system variable).

If a connector links to libmysqlclient dynamically, it must be ensured that the newer version of libmysqlclient is installed on the client host and that the connector loads it at runtime.

- Another way for a connector to support a given authentication method is to implement it directly in the client/server protocol. Connector/Net uses this approach to provide support for Windows native authentication.
- If a connector should be able to load client-side plugins from a directory different from the default plugin directory, it must implement some means for client users to specify the directory. Possibilities for this include a command-line option or environment variable from which the connector can obtain the directory name. Standard MySQL client programs such as [mysql](#page-288-0) and [mysqladmin](#page-313-0) implement a --plugin-dir option. See also [Section 21.8.14, "C API Client Plugin Functions"](#page-2588-0).
- Proxy user support by a connector depends, as described earlier in this section, on whether the authentication methods that it supports permit proxy users.

## <span id="page-2914-0"></span>**E.10 Limits in MySQL**

This section lists current limits in MySQL 5.7.

## <span id="page-2914-1"></span>**E.10.1 Limits of Joins**

The maximum number of tables that can be referenced in a single join is 61. This also applies to the number of tables that can be referenced in the definition of a view.

## <span id="page-2914-2"></span>**E.10.2 Limits on Number of Databases and Tables**

MySQL has no limit on the number of databases. The underlying file system may have a limit on the number of directories.

MySQL has no limit on the number of tables. The underlying file system may have a limit on the number of files that represent tables. Individual storage engines may impose engine-specific constraints. InnoDB permits up to 4 billion tables.

## <span id="page-2915-0"></span>**E.10.3 Limits on Table Size**

The effective maximum table size for MySQL databases is usually determined by operating system constraints on file sizes, not by MySQL internal limits. The following table lists some examples of operating system file-size limits. This is only a rough guide and is not intended to be definitive. For the most up-to-date information, be sure to check the documentation specific to your operating system.

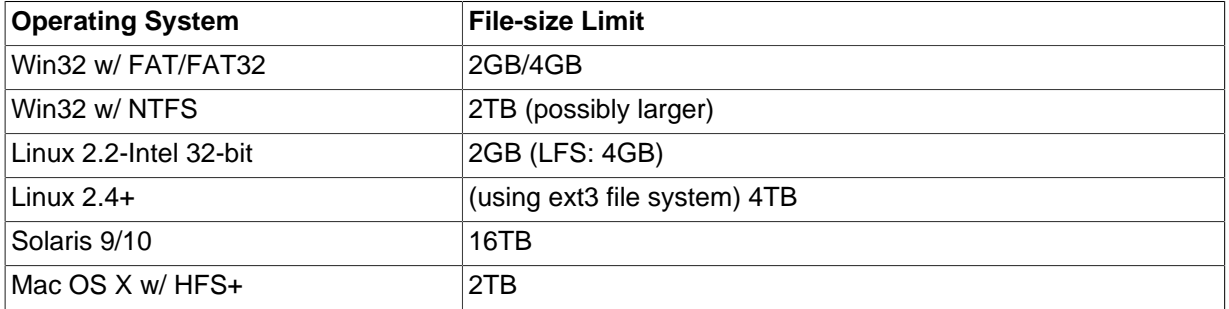

Windows users, please note that FAT and VFAT (FAT32) are not considered suitable for production use with MySQL. Use NTFS instead.

On Linux 2.2, you can get MyISAM tables larger than 2GB in size by using the Large File Support (LFS) patch for the ext2 file system. Most current Linux distributions are based on kernel 2.4 or higher and include all the required LFS patches. On Linux 2.4, patches also exist for ReiserFS to get support for big files (up to 2TB). With JFS and XFS, petabyte and larger files are possible on Linux.

For a detailed overview about LFS in Linux, have a look at Andreas Jaeger's Large File Support in Linux page at [http://www.suse.de/~aj/linux\\_lfs.html](http://www.suse.de/~aj/linux_lfs.html).

If you do encounter a full-table error, there are several reasons why it might have occurred:

- The disk might be full.
- The InnoDB storage engine maintains InnoDB tables within a tablespace that can be created from several files. This enables a table to exceed the maximum individual file size. The tablespace can include raw disk partitions, which permits extremely large tables. The maximum tablespace size is 64TB.

If you are using InnoDB tables and run out of room in the InnoDB tablespace. In this case, the solution is to extend the InnoDB tablespace. See [Section 14.2.5.7, "Changing the Number or Size of](#page-1659-0) InnoDB [Log Files and Resizing the](#page-1659-0) InnoDB Tablespace".

- You are using  $MyISAM$  tables on an operating system that supports files only up to 2GB in size and you have hit this limit for the data file or index file.
- You are using a MyISAM table and the space required for the table exceeds what is permitted by the internal pointer size. MyISAM permits data and index files to grow up to 256TB by default, but this limit can be changed up to the maximum permissible size of  $65,536$ TB (256<sup>7</sup> – 1 bytes).

If you need a  $MyISAM$  table that is larger than the default limit and your operating system supports large files, the [CREATE TABLE](#page-1353-0) statement supports AVG\_ROW\_LENGTH and MAX\_ROWS options. See [Section 13.1.14, "](#page-1353-0)CREATE TABLE Syntax". The server uses these options to determine how large a table to permit.

If the pointer size is too small for an existing table, you can change the options with [ALTER TABLE](#page-1323-0) to increase a table's maximum permissible size. See [Section 13.1.6, "](#page-1323-0)ALTER TABLE Syntax".
ALTER TABLE tbl name MAX ROWS=1000000000 AVG ROW LENGTH=nnn;

You have to specify AVG ROW LENGTH only for tables with [BLOB](#page-1124-0) or [TEXT](#page-1124-0) columns; in this case, MySQL can't optimize the space required based only on the number of rows.

To change the default size limit for MyISAM tables, set the [myisam\\_data\\_pointer\\_size](#page-560-0), which sets the number of bytes used for internal row pointers. The value is used to set the pointer size for new tables if you do not specify the MAX\_ROWS option. The value of myisam data pointer size can be from 2 to 7. A value of 4 permits tables up to 4GB; a value of 6 permits tables up to 256TB.

You can check the maximum data and index sizes by using this statement:

SHOW TABLE STATUS FROM db\_name LIKE 'tbl\_name';

You also can use [myisamchk -dv /path/to/table-index-file](#page-372-0). See [Section 13.7.5, "](#page-1559-0)SHOW [Syntax",](#page-1559-0) or Section 4.6.3, "myisamchk [— MyISAM Table-Maintenance Utility".](#page-372-0)

Other ways to work around file-size limits for MyISAM tables are as follows:

- If your large table is read only, you can use [myisampack](#page-389-0) to compress it. myisampack usually compresses a table by at least 50%, so you can have, in effect, much bigger tables. [myisampack](#page-389-0) also can merge multiple tables into a single table. See [Section 4.6.5, "](#page-389-0)myisampack — Generate [Compressed, Read-Only MyISAM Tables".](#page-389-0)
- MySQL includes a MERGE library that enables you to handle a collection of  $M_{\rm VLSAM}$  tables that have identical structure as a single MERGE table. See [Section 14.8, "The](#page-1907-0) MERGE Storage Engine".
- You are using the MEMORY (HEAP) storage engine; in this case you need to increase the value of the max heap table size system variable. See [Section 5.1.4, "Server System Variables".](#page-498-0)

## **E.10.4 Limits on Table Column Count and Row Size**

There is a hard limit of 4096 columns per table, but the effective maximum may be less for a given table. The exact limit depends on several interacting factors.

• Every table (regardless of storage engine) has a maximum row size of 65,535 bytes. Storage engines may place additional constraints on this limit, reducing the effective maximum row size.

The maximum row size constrains the number (and possibly size) of columns because the total length of all columns cannot exceed this size. For example,  $\text{utf}8$  characters require up to three bytes per character, so for a CHAR(255) CHARACTER SET  $utf8$  column, the server must allocate  $255 \times 3 = 765$  bytes per value. Consequently, a table cannot contain more than 65,535 / 765 = 85 such columns.

Storage for variable-length columns includes length bytes, which are assessed against the row size. For example, a [VARCHAR\(255\) CHARACTER SET utf8](#page-1121-0) column takes two bytes to store the length of the value, so each value can take up to 767 bytes.

[BLOB](#page-1124-0) and [TEXT](#page-1124-0) columns count from one to four plus eight bytes each toward the row-size limit because their contents are stored separately from the rest of the row.

Declaring columns NULL can reduce the maximum number of columns permitted. For [MyISAM](#page-1890-0) tables, NULL columns require additional space in the row to record whether their values are NULL. Each NULL column takes one bit extra, rounded up to the nearest byte. The maximum row length in bytes can be calculated as follows:

row length = 1 + (sum of column lengths) + (number of NULL columns + delete\_flag + 7)/8 + (number of variable-length columns)

 $delete\_flag$  is 1 for tables with static row format. Static tables use a bit in the row record for a flag that indicates whether the row has been deleted.  $de \text{let } f \text{ lag}$  is 0 for dynamic tables because the flag is stored in the dynamic row header. For information about  $MvJSAM$  table formats, see Section 14.3.3, "MyISAM [Table Storage Formats"](#page-1894-0).

For [InnoDB](#page-1616-0) tables, storage size is the same for NULL and NOT NULL columns, so the preceding calculations do not apply.

The following statement to create table  $t1$  succeeds because the columns require 32,765 + 2 bytes and 32,766 + 2 bytes, which falls within the maximum row size of 65,535 bytes:

```
mysql> CREATE TABLE t1
    -> (c1 VARCHAR(32765) NOT NULL, c2 VARCHAR(32766) NOT NULL)
     -> ENGINE = MyISAM CHARACTER SET latin1;
Query OK, 0 rows affected (0.02 sec)
```
The following statement to create table  $t2$  fails because the columns are NULL and [MyISAM](#page-1890-0) requires additional space that causes the row size to exceed 65,535 bytes:

```
mysql> CREATE TABLE t2
    -> (c1 VARCHAR(32765) NULL, c2 VARCHAR(32766) NULL)
    -> ENGINE = MyISAM CHARACTER SET latin1;
ERROR 1118 (42000): Row size too large. The maximum row size for the
used table type, not counting BLOBs, is 65535. You have to change some
columns to TEXT or BLOBs
```
The following statement to create table  $t3$  fails because, although the column length is within the maximum length of 65,535 bytes, two additional bytes are required to record the length, which causes the row size to exceed 65,535 bytes:

```
mysql> CREATE TABLE t3
    -> (c1 VARCHAR(65535) NOT NULL)
     -> ENGINE = MyISAM CHARACTER SET latin1;
ERROR 1118 (42000): Row size too large. The maximum row size for the
used table type, not counting BLOBs, is 65535. You have to change some
columns to TEXT or BLOBs
```
Reducing the column length to 65,533 or less permits the statement to succeed.

- Individual storage engines might impose additional restrictions that limit table column count. Examples:
	- [InnoDB](#page-1616-0) permits up to 1000 columns.
	- [InnoDB](#page-1616-0) restricts row size to something less than half a database page (approximately 8000 bytes), not including [VARBINARY](#page-1123-0), [VARCHAR](#page-1121-0), [BLOB](#page-1124-0), or [TEXT](#page-1124-0) columns.
	- Different [InnoDB](#page-1616-0) storage formats (COMPRESSED, REDUNDANT) use different amounts of page header and trailer data, which affects the amount of storage available for rows.
- Each table has an .frm file that contains the table definition. The definition affects the content of this file in ways that may affect the number of columns permitted in the table. For more information, see [Section E.10.5, "Limits Imposed by](#page-2917-0) . frm File Structure".

## <span id="page-2917-0"></span>**E.10.5 Limits Imposed by .frm File Structure**

Each table has an,  $f_{\text{rm}}$  file that contains the table definition. The server uses the following expression to check some of the table information stored in the file against an upper limit of 64KB:

if (info\_length+(ulong) create\_fields.elements\*FCOMP+288+

n\_length+int\_length+com\_length > 65535L || int\_count > 255)

The portion of the information stored in the  $\pm \text{fm}$  file that is checked against the expression cannot grow beyond the 64KB limit, so if the table definition reaches this size, no more columns can be added.

The relevant factors in the expression are:

- info\_length is space needed for "screens." This is related to MySQL's Unireg heritage.
- create\_fields.elements is the number of columns.
- FCOMP is 17.
- $\bullet$  n\_length is the total length of all column names, including one byte per name as a separator.
- int\_length is related to the list of values for [ENUM](#page-1126-0) and [SET](#page-1128-0) columns. In this context, "int" does not mean "integer." It means "interval," a term that refers collectively to [ENUM](#page-1126-0) and [SET](#page-1128-0) columns.
- int count is the number of unique [ENUM](#page-1126-0) and [SET](#page-1128-0) definitions.
- com\_length is the total length of column comments.

The expression just described has several implications for permitted table definitions:

- Using long column names can reduce the maximum number of columns, as can the inclusion of [ENUM](#page-1126-0) or [SET](#page-1128-0) columns, or use of column comments.
- A table can have no more than 255 unique [ENUM](#page-1126-0) and [SET](#page-1128-0) definitions. Columns with identical element lists are considered the same against this limt. For example, if a table contains these two columns, they count as one (not two) toward this limit because the definitions are identical:

```
e1 ENUM('a','b','c')
e2 ENUM('a','b','c')
```
• The sum of the length of element names in the unique [ENUM](#page-1126-0) and [SET](#page-1128-0) definitions counts toward the 64KB limit, so although the theoretical limit on number of elements in a given [ENUM](#page-1126-0) column is 65,535, the practical limit is less than 3000.

## **E.10.6 Windows Platform Limitations**

The following limitations apply to use of MySQL on the Windows platform:

#### • **Process memory**

On Windows 32-bit platforms, it is not possible by default to use more than 2GB of RAM within a single process, including MySQL. This is because the physical address limit on Windows 32-bit is 4GB and the default setting within Windows is to split the virtual address space between kernel (2GB) and user/applications (2GB).

Some versions of Windows have a boot time setting to enable larger applications by reducing the kernel application. Alternatively, to use more than 2GB, use a 64-bit version of Windows.

#### • **File system aliases**

When using MyISAM tables, you cannot use aliases within Windows link to the data files on another volume and then link back to the main MySQL [datadir](#page-471-0) location.

This facility is often used to move the data and index files to a RAID or other fast solution, while retaining the main . frm files in the default data directory configured with the [datadir](#page-471-0) option.

### • **Limited number of ports**

Windows systems have about 4,000 ports available for client connections, and after a connection on a port closes, it takes two to four minutes before the port can be reused. In situations where clients connect to and disconnect from the server at a high rate, it is possible for all available ports to be used up before closed ports become available again. If this happens, the MySQL server appears to be unresponsive even though it is running. Note that ports may be used by other applications running on the machine as well, in which case the number of ports available to MySQL is lower.

For more information about this problem, see [http://support.microsoft.com/default.aspx?scid=kb;en](http://support.microsoft.com/default.aspx?scid=kb;en-us;196271)[us;196271.](http://support.microsoft.com/default.aspx?scid=kb;en-us;196271)

#### • **DATA DIRECTORY and INDEX DIRECTORY**

The DATA DIRECTORY option for [CREATE TABLE](#page-1353-0) is supported on Windows only for InnoDB tables, as described in [Section 14.2.5.4, "Specifying the Location of a Tablespace".](#page-1651-0) For MyISAM and other storage engines, the DATA DIRECTORY and INDEX DIRECTORY options for [CREATE TABLE](#page-1353-0) are ignored on Windows and any other platforms with a nonfunctional  $_{\rm{realpath}}($  ) call.

#### • **[DROP DATABASE](#page-1386-0)**

You cannot drop a database that is in use by another session.

#### • **Case-insensitive names**

File names are not case sensitive on Windows, so MySQL database and table names are also not case sensitive on Windows. The only restriction is that database and table names must be specified using the same case throughout a given statement. See [Section 9.2.2, "Identifier Case Sensitivity".](#page-1003-0)

### • **Directory and file names**

On Windows, MySQL Server supports only directory and file names that are compatible with the current ANSI code pages. For example, the following Japanese directory name will not work in the Western locale (code page 1252):

datadir="C:/私たちのプロジェクトのデータ"

The same limitation applies to directory and file names referred to in SQL statements, such as the data file path name in [LOAD DATA INFILE](#page-1406-0).

## • **The "\" path name separator character**

Path name components in Windows are separated by the "\" character, which is also the escape character in MySQL. If you are using [LOAD DATA INFILE](#page-1406-0) or [SELECT ... INTO OUTFILE](#page-1428-0), use Unix-style file names with "/" characters:

mysql> **LOAD DATA INFILE 'C:/tmp/skr.txt' INTO TABLE skr;** mysql> **SELECT \* INTO OUTFILE 'C:/tmp/skr.txt' FROM skr;**

Alternatively, you must double the "\" character:

mysql> **LOAD DATA INFILE 'C:\\tmp\\skr.txt' INTO TABLE skr;** mysql> **SELECT \* INTO OUTFILE 'C:\\tmp\\skr.txt' FROM skr;**

### • **Problems with pipes**

Pipes do not work reliably from the Windows command-line prompt. If the pipe includes the character  $\gamma Z$  / CHAR(24), Windows thinks that it has encountered end-of-file and aborts the program.

This is mainly a problem when you try to apply a binary log as follows:

C:\> **mysqlbinlog binary\_log\_file | mysql --user=root**

If you have a problem applying the log and suspect that it is because of a  $\gamma$  Z / CHAR(24) character, you can use the following workaround:

C:\> **mysqlbinlog binary\_log\_file --result-file=/tmp/bin.sql** C:\> **mysql --user=root --execute "source /tmp/bin.sql"**

The latter command also can be used to reliably read in any SQL file that may contain binary data.

# MySQL Glossary

These terms are commonly used in information about the MySQL database server. This glossary originated as a reference for terminology about the InnoDB storage engine, and the majority of definitions are InnoDB-related.

## A

## <span id="page-2922-1"></span>.ARM file

 Metadata for ARCHIVE tables. Contrast with **.ARZ file**. Files with this extension are always included in backups produced by the mysqlbackup command of the **MySQL Enterprise Backup** product. See Also [.ARZ file](#page-2922-0), [MySQL Enterprise Backup,](#page-2952-0) [mysqlbackup command](#page-2952-1).

## <span id="page-2922-0"></span>.ARZ file

 Data for ARCHIVE tables. Contrast with **.ARM file**. Files with this extension are always included in backups produced by the mysqlbackup command of the **MySQL Enterprise Backup** product. See Also [.ARM file](#page-2922-1), [MySQL Enterprise Backup,](#page-2952-0) [mysqlbackup command](#page-2952-1).

## <span id="page-2922-3"></span>ACID

 An acronym standing for atomicity, consistency, isolation, and durability. These properties are all desirable in a database system, and are all closely tied to the notion of a **transaction**. The transactional features of InnoDB adhere to the ACID principles.

Transactions are **atomic** units of work that can be **committed** or **rolled back**. When a transaction makes multiple changes to the database, either all the changes succeed when the transaction is committed, or all the changes are undone when the transaction is rolled back.

The database remains in a consistent state at all times -- after each commit or rollback, and while transactions are in progress. If related data is being updated across multiple tables, queries see either all old values or all new values, not a mix of old and new values.

Transactions are protected (isolated) from each other while they are in progress; they cannot interfere with each other or see each other's uncommitted data. This isolation is achieved through the **locking** mechanism. Experienced users can adjust the **isolation level**, trading off less protection in favor of increased performance and **concurrency**, when they can be sure that the transactions really do not interfere with each other.

The results of transactions are durable: once a commit operation succeeds, the changes made by that transaction are safe from power failures, system crashes, race conditions, or other potential dangers that many non-database applications are vulnerable to. Durability typically involves writing to disk storage, with a certain amount of redundancy to protect against power failures or software crashes during write operations. (In InnoDB, the **doublewrite buffer** assists with durability.)

See Also [atomic](#page-2923-0), [commit](#page-2930-0), [concurrency](#page-2931-0), [doublewrite buffer](#page-2936-0), [isolation level,](#page-2947-0) [locking](#page-2949-0), [rollback](#page-2963-0), [transaction.](#page-2971-0)

## adaptive flushing

 An algorithm for **InnoDB** tables that smooths out the I/O overhead introduced by **checkpoints**. Instead of **flushing** all modified **pages** from the **buffer pool** to the **data files** at once, MySQL periodically flushes small sets of modified pages. The adaptive flushing algorithm extends this process by estimating the optimal rate to perform these periodic flushes, based on the rate of flushing and how fast **redo** information is generated. First introduced in MySQL 5.1, in the InnoDB Plugin.

See Also [buffer pool](#page-2926-0), [checkpoint](#page-2928-0), [data files,](#page-2934-0) [flush,](#page-2939-0) [InnoDB,](#page-2945-0) [page](#page-2956-0), [redo log](#page-2961-0).

## <span id="page-2922-2"></span>adaptive hash index

An optimization for InnoDB tables that can speed up lookups using  $=$  and  $IR$  operators, by constructing a **hash index** in memory. MySQL monitors index searches for InnoDB tables, and if queries could benefit from a hash index, it builds one automatically for index **pages** that are frequently accessed. In a sense, the adaptive hash index configures MySQL at runtime to take advantage of ample main memory, coming closer to the architecture of main-memory databases. This feature is controlled by the [innodb\\_adaptive\\_hash\\_index](#page-1792-0) configuration option. Because this feature benefits some workloads and not others, and the memory used for the hash index is reserved in the **buffer pool**, typically you should benchmark with this feature both enabled and disabled.

The hash index is always built based on an existing InnoDB **secondary index**, which is organized as a **B-tree** structure. MySQL can build a hash index on a prefix of any length of the key defined for the B-tree, depending on the pattern of searches against the index. A hash index can be partial; the whole B-tree index does not need to be cached in the buffer pool.

In MySQL 5.6 and higher, another way to take advantage of fast single-value lookups with InnoDB tables is to use the **memcached** interface to InnoDB. See Section 14.2.16, "InnoDB [Integration with memcached"](#page-1852-0) for details.

See Also [B-tree](#page-2924-0), [buffer pool,](#page-2926-0) [hash index,](#page-2941-0) [memcached,](#page-2951-0) [page,](#page-2956-0) [secondary index.](#page-2964-0)

## AHI

Acronym for **adaptive hash index**.

See Also [adaptive hash index.](#page-2922-2)

## AIO

 Acronym for **asynchronous I/O**. You might see this acronym in InnoDB messages or keywords. See Also [asynchronous I/O](#page-2923-1).

## <span id="page-2923-2"></span>Antelope

 The code name for the original InnoDB **file format**. It supports the **redundant** and **compact** row formats, but not the newer **dynamic** and **compressed** row formats available in the **Barracuda** file format.

If your application could benefit from InnoDB table **compression**, or uses BLOBs or large text columns that could benefit from the dynamic row format, you might switch some tables to Barracuda format. You select the file format to use by setting the innodb file format option before creating the table. See Also [Barracuda,](#page-2925-0) [compact row format](#page-2930-1), [compressed row format](#page-2931-1), [dynamic row format](#page-2937-0), [file format,](#page-2938-0) [innodb\\_file\\_format](#page-2946-0), [redundant row format.](#page-2961-1)

## application programming interface (API)

 A set of functions or procedures. An API provides a stable set of names and types for functions, procedures, parameters, and return values.

## <span id="page-2923-3"></span>apply

 When a backup produced by the **MySQL Enterprise Backup** product does not include the most recent changes that occurred while the backup was underway, the process of updating the backup files to include those changes is known as the **apply** step. It is specified by the apply-log option of the mysqlbackup command.

Before the changes are applied, we refer to the files as a **raw backup**. After the changes are applied, we refer to the files as a **prepared backup**. The changes are recorded in the **ibbackup\_logfile** file; once the apply step is finished, this file is no longer necessary.

See Also [hot backup,](#page-2942-0) [ibbackup\\_logfile,](#page-2943-0) [MySQL Enterprise Backup](#page-2952-0), [prepared backup,](#page-2958-0) [raw backup.](#page-2960-0)

## <span id="page-2923-1"></span>asynchronous I/O

 A type of I/O operation that allows other processing to proceed before the I/O is completed. Also known as **non-blocking I/O** and abbreviated as **AIO**. InnoDB uses this type of I/O for certain operations that can run in parallel without affecting the reliability of the database, such as reading pages into the **buffer pool** that have not actually been requested, but might be needed soon.

Historically, InnoDB has used asynchronous I/O on Windows systems only. Starting with the InnoDB Plugin 1.1, InnoDB uses asynchronous I/O on Linux systems. This change introduces a dependency on libaio. On other Unix-like systems, InnoDB uses synchronous I/O only. See Also [buffer pool](#page-2926-0), [non-blocking I/O](#page-2953-0).

### <span id="page-2923-0"></span>atomic

 In the SQL context, **transactions** are units of work that either succeed entirely (when **committed**) or have no effect at all (when **rolled back**). The indivisible ("atomic") property of transactions is the "A" in the acronym **ACID**.

See Also [ACID,](#page-2922-3) [commit](#page-2930-0), [rollback](#page-2963-0), [transaction.](#page-2971-0)

### atomic instruction

Special instructions provided by the CPU, to ensure that critical low-level operations cannot be interrupted.

<span id="page-2924-2"></span>auto-increment

A property of a table column (specified by the AUTO\_INCREMENT keyword) that automatically adds an ascending sequence of values in the column. InnoDB supports auto-increment only for **primary key** columns.

It saves work for the developer, not to have to produce new unique values when inserting new rows. It provides useful information for the query optimizer, because the column is known to be not null and with unique values. The values from such a column can be used as lookup keys in various contexts, and because they are auto-generated there is no reason to ever change them; for this reason, primary key columns are often specified as auto-incrementing.

Auto-increment columns can be problematic with statement-based replication, because replaying the statements on a slave might not produce the same set of column values as on the master, due to timing issues. When you have an auto-incrementing primary key, you can use statement-based replication only with the setting innodb autoinc lock mode=1. If you have innodb autoinc lock mode=2, which allows higher concurrency for insert operations, use **row-based replication** rather than **statement-based replication**. The setting innodb autoinc lock mode=0 is the previous (traditional) default setting and should not be used except for compatibility purposes.

See Also [auto-increment locking](#page-2924-1), [innodb\\_autoinc\\_lock\\_mode,](#page-2945-1) [primary key,](#page-2958-1) [row-based replication](#page-2963-1), [statement](#page-2967-0)[based replication.](#page-2967-0)

## <span id="page-2924-1"></span>auto-increment locking

 The convenience of an **auto-increment** primary key involves some tradeoff with concurrency. In the simplest case, if one transaction is inserting values into the table, any other transactions must wait to do their own inserts into that table, so that rows inserted by the first transaction receive consecutive primary key values. InnoDB includes optimizations, and the [innodb\\_autoinc\\_lock\\_mode](#page-1795-0) option, so that you can choose how to trade off between predictable sequences of auto-increment values and maximum **concurrency** for insert operations.

See Also [auto-increment](#page-2924-2), [concurrency,](#page-2931-0) [innodb\\_autoinc\\_lock\\_mode.](#page-2945-1)

### <span id="page-2924-3"></span>autocommit

 A setting that causes a **commit** operation after each **SQL** statement. This mode is not recommended for working with InnoDB tables with **transactions** that span several statements. It can help performance for **read-only transactions** on InnoDB tables, where it minimizes overhead from **locking** and generation of **undo** data, especially in MySQL 5.6.4 and up. It is also appropriate for working with MyISAM tables, where transactions are not applicable.

See Also [commit](#page-2930-0), [locking,](#page-2949-0) [read-only transaction,](#page-2961-2) [SQL](#page-2967-1), [transaction,](#page-2971-0) [undo](#page-2972-0).

availability

 The ability to cope with, and if necessary recover from, failures on the host, including failures of MySQL, the operating system, or the hardware and maintenance activity that may otherwise cause downtime. Often paired with **scalability** as critical aspects of a large-scale deployment. See Also [scalability](#page-2964-1).

## B

### <span id="page-2924-0"></span>B-tree

 A tree data structure that is popular for use in database indexes. The structure is kept sorted at all times, enabling fast lookup for exact matches (equals operator) and ranges (for example, greater than, less than, and BETWEEN operators). This type of index is available for most storage engines, such as InnoDB and MyISAM.

Because B-tree nodes can have many children, a B-tree is not the same as a binary tree, which is limited to 2 children per node.

Contrast with **hash index**, which is only available in the MEMORY storage engine. The MEMORY storage engine can also use B-tree indexes, and you should choose B-tree indexes for MEMORY tables if some queries use range operators.

## See Also [hash index](#page-2941-0).

## backticks

 Identifiers within MySQL SQL statements must be quoted using the backtick character (`) if they contain special characters or reserved words. For example, to refer to a table named FOO#BAR or a column named SELECT, you would specify the identifiers as `FOO#BAR` and `SELECT`. Since the backticks provide an extra level of safety, they are used extensively in program-generated SQL statements, where the identifier names might not be known in advance.

Many other database systems use double quotation marks (") around such special names. For portability, you can enable ANSI\_QUOTES mode in MySQL and use double quotation marks instead of backticks to qualify identifier names.

See Also [SQL.](#page-2967-1)

## <span id="page-2925-2"></span>backup

 The process of copying some or all table data and metadata from a MySQL instance, for safekeeping. Can also refer to the set of copied files. This is a crucial task for DBAs. The reverse of this process is the **restore** operation.

With MySQL, **physical backups** are performed by the **MySQL Enterprise Backup** product, and **logical backups** are performed by the mysqldump command. These techniques have different characteristics in terms of size and representation of the backup data, and speed (especially speed of the restore operation).

Backups are further classified as **hot**, **warm**, or **cold** depending on how much they interfere with normal database operation. (Hot backups have the least interference, cold backups the most.) See Also [cold backup](#page-2929-0), [hot backup,](#page-2942-0) [logical backup,](#page-2949-1) [MySQL Enterprise Backup,](#page-2952-0) [mysqldump,](#page-2953-1) [physical backup](#page-2958-2), [warm backup](#page-2973-0).

## <span id="page-2925-0"></span>Barracuda

 The code name for an InnoDB **file format** that supports compression for table data. This file format was first introduced in the InnoDB Plugin. It supports the **compressed** row format that enables InnoDB table compression, and the **dynamic** row format that improves the storage layout for BLOB and large text columns. You can select it through the innodb file format option.

Because the InnoDB **system tablespace** is stored in the original **Antelope** file format, to use the Barracuda file format you must also enable the **file-per-table** setting, which puts newly created tables in their own tablespaces separate from the system tablespace.

The **MySQL Enterprise Backup** product version 3.5 and above supports backing up tablespaces that use the Barracuda file format.

See Also [Antelope](#page-2923-2), [compact row format,](#page-2930-1) [compressed row format,](#page-2931-1) [dynamic row format](#page-2937-0), [file format,](#page-2938-0) [file-per](#page-2938-1)[table,](#page-2938-1) [innodb\\_file\\_format,](#page-2946-0) [MySQL Enterprise Backup,](#page-2952-0) [row format,](#page-2963-2) [system tablespace](#page-2969-0).

## <span id="page-2925-3"></span>beta

 An early stage in the life of a software product, when it is available only for evaluation, typically without a definite release number or a number less than 1. InnoDB does not use the beta designation, preferring an **early adopter** phase that can extend over several point releases, leading to a **GA** release. See Also [early adopter](#page-2937-1), [GA](#page-2940-0).

## <span id="page-2925-1"></span>binary log

 A file containing a record of all statements that attempt to change table data. These statements can be replayed to bring slave servers up to date in a **replication** scenario, or to bring a database up to date after restoring table data from a backup. The binary logging feature can be turned on and off, although Oracle recommends always enabling it if you use replication or perform backups.

You can examine the contents of the binary log, or replay those statements during replication or recovery, by using the [mysqlbinlog](#page-401-0) command. For full information about the binary log, see [Section 5.2.4, "The Binary](#page-675-0) [Log"](#page-675-0). For MySQL configuration options related to the binary log, see [Section 16.1.4.4, "Binary Log Options](#page-2105-0) [and Variables"](#page-2105-0).

For the **MySQL Enterprise Backup** product, the file name of the binary log and the current position within the file are important details. To record this information for the master server when taking a backup in a replication context, you can specify the --slave-info option.

Prior to MySQL 5.0, a similar capability was available, known as the update log. In MySQL 5.0 and higher, the binary log replaces the update log.

See Also [binlog](#page-2926-1), [MySQL Enterprise Backup,](#page-2952-0) [replication.](#page-2962-0)

## <span id="page-2926-1"></span>binlog

 An informal name for the **binary log** file. For example, you might see this abbreviation used in e-mail messages or forum discussions. See Also [binary log](#page-2925-1).

## blind query expansion

 A special mode of **full-text search** enabled by the WITH QUERY EXPANSION clause. It performs the search twice, where the search phrase for the second search is the original search phrase concatenated with the few most highly relevant documents from the first search. This technique is mainly applicable for short search phrases, perhaps only a single word. It can uncover relevant matches where the precise search term does not occur in the document.

See Also [full-text search.](#page-2940-1)

### <span id="page-2926-3"></span>bottleneck

 A portion of a system that is constrained in size or capacity, that has the effect of limiting overall throughput. For example, a memory area might be smaller than necessary; access to a single required resource might prevent multiple CPU cores from running simultaneously; or waiting for disk I/O to complete might prevent the CPU from running at full capacity. Removing bottlenecks tends to improve **concurrency**. For example, the ability to have multiple InnoDB **buffer pool** instances reduces contention when multiple sessions read from and write to the buffer pool simultaneously.

See Also [buffer pool](#page-2926-0), [concurrency](#page-2931-0).

### bounce

 A **shutdown** operation immediately followed by a restart. Ideally with a relatively short **warmup** period so that performance and throughput quickly return to a high level. See Also [shutdown.](#page-2966-0)

### buddy allocator

 A mechanism for managing different-sized **pages** in the InnoDB **buffer pool**. See Also [buffer pool](#page-2926-0), [page,](#page-2956-0) [page size](#page-2957-0).

## <span id="page-2926-2"></span>buffer

 A memory or disk area used for temporary storage. Data is buffered in memory so that it can be written to disk efficiently, with a few large I/O operations rather than many small ones. Data is buffered on disk for greater reliability, so that it can be recovered even when a **crash** or other failure occurs at the worst possible time. The main types of buffers used by InnoDB are the **buffer pool**, the **doublewrite buffer**, and the **insert buffer**.

See Also [buffer pool](#page-2926-0), [crash](#page-2933-0), [doublewrite buffer](#page-2936-0), [insert buffer](#page-2946-1).

## <span id="page-2926-0"></span>buffer pool

 The memory area that holds cached InnoDB data for both tables and indexes. For efficiency of high-volume read operations, the buffer pool is divided into **pages** that can potentially hold multiple rows. For efficiency of cache management, the buffer pool is implemented as a linked list of pages; data that is rarely used is aged out of the cache, using a variation of the **LRU** algorithm. On systems with large memory, you can improve concurrency by dividing the buffer pool into multiple **buffer pool instances**.

Several InnoDB status variables, information schema tables, and performance schema tables help to monitor the internal workings of the buffer pool. Starting in MySQL 5.6, you can also dump and restore the contents of the buffer pool, either automatically during shutdown and restart, or manually at any time, through a set of InnoDB configuration variables such as [innodb\\_buffer\\_pool\\_dump\\_at\\_shutdown](#page-1796-0) and [innodb\\_buffer\\_pool\\_load\\_at\\_startup](#page-1798-0).

## See Also [buffer pool instance](#page-2927-0), [LRU,](#page-2950-0) [page](#page-2956-0), [warm up](#page-2973-1).

## <span id="page-2927-0"></span>buffer pool instance

 Any of the multiple regions into which the **buffer pool** can be divided, controlled by the [innodb\\_buffer\\_pool\\_instances](#page-1797-0) configuration option. The total memory size specified by the innodb buffer pool size is divided among all the instances. Typically, multiple buffer pool instances are appropriate for systems devoting multiple gigabytes to the InnoDB buffer pool, with each instance 1 gigabyte or larger. On systems loading or looking up large amounts of data in the buffer pool from many concurrent sessions, having multiple instances reduces the contention for exclusive access to the data structures that manage the buffer pool.

See Also [buffer pool](#page-2926-0).

## built-in

 The built-in InnoDB storage engine within MySQL is the original form of distribution for the storage engine. Contrast with the **InnoDB Plugin**. Starting with MySQL 5.5, the InnoDB Plugin is merged back into the MySQL code base as the built-in InnoDB storage engine (known as InnoDB 1.1).

This distinction is important mainly in MySQL 5.1, where a feature or bug fix might apply to the InnoDB Plugin but not the built-in InnoDB, or vice versa. See Also [InnoDB](#page-2945-0), [plugin](#page-2958-3).

## business rules

 The relationships and sequences of actions that form the basis of business software, used to run a commercial company. Sometimes these rules are dictated by law, other times by company policy. Careful planning ensures that the relationships encoded and enforced by the database, and the actions performed through application logic, accurately reflect the real policies of the company and can handle real-life situations.

For example, an employee leaving a company might trigger a sequence of actions from the human resources department. The human resources database might also need the flexibility to represent data about a person who has been hired, but not yet started work. Closing an account at an online service might result in data being removed from a database, or the data might be moved or flagged so that it could be recovered if the account is re-opened. A company might establish policies regarding salary maximums, minimums, and adjustments, in addition to basic sanity checks such as the salary not being a negative number. A retail database might not allow a purchase with the same serial number to be returned more than once, or might not allow credit card purchases above a certain value, while a database used to detect fraud might allow these kinds of things.

See Also [relational](#page-2962-1).

## C

## .cfg file

 A metadata file used with the InnoDB **transportable tablespace** feature. It is produced by the command FLUSH TABLES ... FOR EXPORT, puts one or more tables in a consistent state that can be copied to another server. The .cfg file is copied along with the corresponding **.ibd file**, and used to adjust the internal values of the .ibd file, such as the **space ID**, during the ALTER TABLE ... IMPORT TABLESPACE step. See Also [.ibd file](#page-2942-1), [space ID,](#page-2966-1) [transportable tablespace.](#page-2971-1)

## cache

 The general term for any memory area that stores copies of data for frequent or high-speed retrieval. In InnoDB, the primary kind of cache structure is the **buffer pool**. See Also [buffer](#page-2926-2), [buffer pool](#page-2926-0).

### <span id="page-2927-1"></span>cardinality

 The number of different values in a table **column**. When queries refer to columns that have an associated **index**, the cardinality of each column influences which access method is most efficient. For example, for a column with a **unique constraint**, the number of different values is equal to the number of rows in the table. If a table has a million rows but only 10 different values for a particular column, each value occurs (on average) 100,000 times. A query such as SELECT c1 FROM t1 WHERE c1 = 50; thus might return 1 row or a huge number of rows, and the database server might process the query differently depending on the cardinality of  $c<sub>1</sub>$ 

If the values in a column have a very uneven distribution, the cardinality might not be a good way to determine the best query plan. For example, SELECT c1 FROM t1 WHERE c1 =  $x$ ; might return 1 row when  $x=50$ and a million rows when x=30. In such a case, you might need to use **index hints** to pass along advice about which lookup method is more efficient for a particular query.

Cardinality can also apply to the number of distinct values present in multiple columns, as in a **composite index**.

For InnoDB, the process of estimating cardinality for indexes is influenced by the [innodb\\_stats\\_sample\\_pages](#page-1839-0) and the [innodb\\_stats\\_on\\_metadata](#page-1838-0) configuration options. The estimated values are more stable when the **persistent statistics** feature is enabled (in MySQL 5.6 and higher).

See Also [column](#page-2929-1), [composite index,](#page-2930-2) [index](#page-2944-0), [index hint,](#page-2944-1) [persistent statistics,](#page-2957-1) [random dive](#page-2960-1), [selectivity](#page-2965-0), [unique](#page-2973-2) [constraint](#page-2973-2).

## <span id="page-2928-2"></span>change buffer

 A special data structure that records changes to **pages** in **secondary indexes**. These values could result from SQL [INSERT](#page-1399-0), [UPDATE](#page-1453-0), or [DELETE](#page-1393-0) statements (**DML**). The set of features involving the change buffer is known collectively as **change buffering**, consisting of **insert buffering**, **delete buffering**, and **purge buffering**.

Changes are only recorded in the change buffer when the relevant page from the secondary index is not in the **buffer pool**. When the relevant index page is brought into the buffer pool while associated changes are still in the change buffer, the changes for that page are applied in the buffer pool (**merged**) using the data from the change buffer. Periodically, the **purge** operation that runs during times when the system is mostly idle, or during a slow shutdown, writes the new index pages to disk. The purge operation can write the disk blocks for a series of index values more efficiently than if each value were written to disk immediately.

Physically, the change buffer is part of the **system tablespace**, so that the index changes remain buffered across database restarts. The changes are only applied (**merged**) when the pages are brought into the buffer pool due to some other read operation.

The kinds and amount of data stored in the change buffer are governed by the [innodb\\_change\\_buffering](#page-1800-0) and innodb change buffer max size configuration options. To see information about the current data in the change buffer, issue the [SHOW ENGINE INNODB STATUS](#page-1567-0) command.

## Formerly known as the **insert buffer**.

See Also [buffer pool](#page-2926-0), [change buffering](#page-2928-1), [delete buffering,](#page-2935-0) [DML](#page-2936-1), [insert buffer,](#page-2946-1) [insert buffering](#page-2946-2), [merge](#page-2951-1), [page](#page-2956-0), [purge,](#page-2959-0) [purge buffering](#page-2959-1), [secondary index,](#page-2964-0) [system tablespace](#page-2969-0).

## <span id="page-2928-1"></span>change buffering

 The general term for the features involving the **change buffer**, consisting of **insert buffering**, **delete buffering**, and **purge buffering**. Index changes resulting from SQL statements, which could normally involve random I/O operations, are held back and performed periodically by a background **thread**. This sequence of operations can write the disk blocks for a series of index values more efficiently than if each value were written to disk immediately. Controlled by the innodb change buffering and [innodb\\_change\\_buffer\\_max\\_size](#page-1800-1) configuration options.

See Also [change buffer,](#page-2928-2) [delete buffering](#page-2935-0), [insert buffering](#page-2946-2), [purge buffering.](#page-2959-1)

### <span id="page-2928-0"></span>checkpoint

 As changes are made to data pages that are cached in the **buffer pool**, those changes are written to the **data files** sometime later, a process known as **flushing**. The checkpoint is a record of the latest changes (represented by an **LSN** value) that have been successfully written to the data files. See Also [buffer pool](#page-2926-0), [data files,](#page-2934-0) [flush](#page-2939-0), [fuzzy checkpointing](#page-2940-2), [LSN](#page-2950-1).

### checksum

 In InnoDB, a validation mechanism to detect corruption when a **page** in a **tablespace** is read from disk into the InnoDB **buffer pool**. This feature is turned on and off by the [innodb\\_checksums](#page-1801-0) configuration option. In MySQL 5.6, you can enable a faster checksum algorithm by also specifying the configuration option innodb\_checksum\_algorithm=crc32.

The [innochecksum](#page-365-0) command helps to diagnose corruption problems by testing the checksum values for a specified **tablespace** file while the MySQL server is shut down.

MySQL also uses checksums for replication purposes. For details, see the configuration options binlog checksum, master verify checksum, and slave sql verify checksum. See Also [buffer pool](#page-2926-0), [page,](#page-2956-0) [tablespace.](#page-2970-0)

### <span id="page-2929-3"></span>child table

 In a **foreign key** relationship, a child table is one whose rows refer (or point) to rows in another table with an identical value for a specific column. This is the table that contains the FOREIGN KEY ... REFERENCES clause and optionally ON UPDATE and ON DELETE clauses. The corresponding row in the **parent table** must exist before the row can be created in the child table. The values in the child table can prevent delete or update operations on the parent table, or can cause automatic deletion or updates in the child table, based on the ON CASCADE option used when creating the foreign key. See Also [foreign key,](#page-2939-1) [parent table](#page-2957-2).

## <span id="page-2929-2"></span>clean page

 A **page** in the InnoDB **buffer pool** where all changes made in memory have also been written (**flushed**) to the [data files.](#page-2934-0) The opposite of a **dirty page**.

See Also [buffer pool](#page-2926-0), [data files,](#page-2934-0) [dirty page](#page-2935-1), [flush,](#page-2939-0) [page.](#page-2956-0)

### clean shutdown

 A **shutdown** that completes without errors and applies all changes to InnoDB tables before finishing, as opposed to a **crash** or a **fast shutdown**. Synonym for **slow shutdown**. See Also [crash](#page-2933-0), [fast shutdown,](#page-2938-2) [shutdown,](#page-2966-0) [slow shutdown](#page-2966-2).

### client

 A type of program that sends requests to a server, and interprets or processes the results. The client software might run only some of the time (such as a mail or chat program), and might run interactively (such as the mysql command processor).

See Also [mysql,](#page-2952-2) [server](#page-2965-1).

## <span id="page-2929-4"></span>clustered index

 The InnoDB term for a **primary key** index. InnoDB table storage is organized based on the values of the primary key columns, to speed up queries and sorts involving the primary key columns. For best performance, choose the primary key columns carefully based on the most performance-critical queries. Because modifying the columns of the clustered index is an expensive operation, choose primary columns that are rarely or never updated.

In the Oracle Database product, this type of table is known as an **index-organized table**. See Also [index,](#page-2944-0) [primary key,](#page-2958-1) [secondary index](#page-2964-0).

### <span id="page-2929-0"></span>cold backup

 A **backup** taken while the database is shut down. For busy applications and web sites, this might not be practical, and you might prefer a **warm backup** or a **hot backup**. See Also [backup](#page-2925-2), [hot backup,](#page-2942-0) [warm backup.](#page-2973-0)

### <span id="page-2929-1"></span>column

 A data item within a **row**, whose storage and semantics are defined by a data type. Each **table** and **index** is largely defined by the set of columns it contains.

Each column has a **cardinality** value. A column can be the **primary key** for its table, or part of the primary key. A column can be subject to a **unique constraint**, a **NOT NULL constraint**, or both. Values in different columns, even across different tables, can be linked by a **foreign key** relationship.

In discussions of MySQL internal operations, sometimes **field** is used as a synonym.

See Also [cardinality,](#page-2927-1) [foreign key](#page-2939-1), [index,](#page-2944-0) [primary key,](#page-2958-1) [row,](#page-2963-3) [SQL](#page-2967-1), [table](#page-2969-1), [unique constraint](#page-2973-2).

<span id="page-2930-3"></span>column index

 An **index** on a single column. See Also [composite index](#page-2930-2), [index.](#page-2944-0)

#### column prefix

When an index is created with a length specification, such as CREATE INDEX  $idx$  ON t1 (c1(N)), only the first N characters of the column value are stored in the index. Keeping the index prefix small makes the index compact, and the memory and disk I/O savings help performance. (Although making the index prefix too small can hinder query optimization by making rows with different values appear to the query optimizer to be duplicates.)

For columns containing binary values or long text strings, where sorting is not a major consideration and storing the entire value in the index would waste space, the index automatically uses the first N (typically 768) characters of the value to do lookups and sorts. See Also [index.](#page-2944-0)

#### <span id="page-2930-0"></span>commit

 A **SQL** statement that ends a **transaction**, making permanent any changes made by the transaction. It is the opposite of **rollback**, which undoes any changes made in the transaction.

InnoDB uses an **optimistic** mechanism for commits, so that changes can be written to the data files before the commit actually occurs. This technique makes the commit itself faster, with the tradeoff that more work is required in case of a rollback.

By default, MySQL uses the **autocommit** setting, which automatically issues a commit following each SQL statement.

See Also [autocommit](#page-2924-3), [optimistic,](#page-2955-0) [rollback,](#page-2963-0) [SQL](#page-2967-1), [transaction.](#page-2971-0)

### <span id="page-2930-1"></span>compact row format

 The default InnoDB **row format** since MySQL 5.0.3. Available for tables that use the **Antelope file format**. It has a more compact representation for nulls and variable-length fields than the prior default (**redundant row format**).

Because of the **B-tree** indexes that make row lookups so fast in InnoDB, there is little if any performance benefit to keeping all rows the same size.

For additional information about InnoDB COMPACT row format, see [Section 14.2.9.4, "](#page-1699-0)COMPACT and REDUNDANT [Row Formats".](#page-1699-0) See Also [Antelope](#page-2923-2), [file format,](#page-2938-0) [redundant row format](#page-2961-1), [row format](#page-2963-2).

<span id="page-2930-2"></span>composite index

 An **index** that includes multiple columns. See Also [index,](#page-2944-0) [index prefix](#page-2945-2).

### <span id="page-2930-4"></span>compressed backup

 The compression feature of the **MySQL Enterprise Backup** product makes a compressed copy of each tablespace, changing the extension from . ibd to . ibz. Compressing the backup data allows you to keep more backups on hand, and reduces the time to transfer backups to a different server. The data is uncompressed during the restore operation. When a compressed backup operation processes a table that is already compressed, it skips the compression step for that table, because compressing again would result in little or no space savings.

A set of files produced by the **MySQL Enterprise Backup** product, where each **tablespace** is compressed. The compressed files are renamed with a . ibz file extension.

Applying **compression** right at the start of the backup process helps to avoid storage overhead during the compression process, and to avoid network overhead when transferring the backup files to another server. The process of **applying** the **binary log** takes longer, and requires uncompressing the backup files.

See Also [apply,](#page-2923-3) [binary log,](#page-2925-1) [compression,](#page-2931-2) [hot backup](#page-2942-0), [MySQL Enterprise Backup,](#page-2952-0) [tablespace.](#page-2970-0)

<span id="page-2931-1"></span>compressed row format

 A **row format** that enables data and index **compression** for InnoDB tables. It was introduced in the InnoDB Plugin, available as part of the **Barracuda** file format. Large fields are stored away from the page that holds the rest of the row data, as in **dynamic row format**. Both index pages and the large fields are compressed, yielding memory and disk savings. Depending on the structure of the data, the decrease in memory and disk usage might or might not outweigh the performance overhead of uncompressing the data as it is used. See Section 14.2.7, "InnoDB [Compressed Tables"](#page-1680-0) for usage details.

For additional information about InnoDB COMPRESSED row format, see [Section 14.2.9.3, "](#page-1698-0)DYNAMIC and COMPRESSED [Row Formats".](#page-1698-0)

See Also [Barracuda,](#page-2925-0) [compression](#page-2931-2), [dynamic row format,](#page-2937-0) [row format.](#page-2963-2)

### <span id="page-2931-2"></span>compression

 A feature with wide-ranging benefits from using less disk space, performing less I/O, and using less memory for caching. InnoDB table and index data can be kept in a compressed format during database operation.

The data is uncompressed when needed for queries, and re-compressed when changes are made by **DML** operations. After you enable compression for a table, this processing is transparent to users and application developers. DBAs can consult **information\_schema** tables to monitor how efficiently the compression parameters work for the MySQL instance and for particular compressed tables.

When InnoDB table data is compressed, the compression applies to the **table** itself, any associated **index** data, and the pages loaded into the **buffer pool**. Compression does not apply to pages in the **undo buffer**.

The table compression feature requires using MySQL 5.5 or higher, or the InnoDB Plugin in MySQL 5.1 or earlier, and creating the table using the **Barracuda** file format and **compressed row format**, with the **innodb** file per table setting turned on. The compression for each table is influenced by the KEY\_BLOCK\_SIZE clause of the [CREATE TABLE](#page-1353-0) and [ALTER TABLE](#page-1323-0) statements. In MySQL 5.6 and higher, compression is also affected by the server-wide configuration options [innodb\\_compression\\_failure\\_threshold\\_pct](#page-1802-0), [innodb\\_compression\\_level](#page-1803-0), and [innodb\\_compression\\_pad\\_pct\\_max](#page-1803-1). See Section 14.2.7, "InnoDB [Compressed Tables"](#page-1680-0) for usage details.

Another type of compression is the **compressed backup** feature of the **MySQL Enterprise Backup** product. See Also [Barracuda,](#page-2925-0) [buffer pool,](#page-2926-0) [compressed row format,](#page-2931-1) [DML](#page-2936-1), [hot backup,](#page-2942-0) [index](#page-2944-0), [INFORMATION\\_SCHEMA](#page-2945-3), [innodb\\_file\\_per\\_table,](#page-2946-3) [plugin,](#page-2958-3) [table,](#page-2969-1) [undo buffer](#page-2972-1).

### compression failure

 Not actually an error, rather an expensive operation that can occur when using **compression** in combination with **DML** operations. It occurs when: updates to a compressed **page** overflow the area on the page reserved for recording modifications; the page is compressed again, with all changes applied to the table data; the re-compressed data does not fit on the original page, requiring MySQL to split the data into two new pages and compress each one separately. To check the frequency of this condition, query the table INFORMATION SCHEMA. INNODB CMP and check how much the value of the COMPRESS OPS column exceeds the value of the COMPRESS OPS OK column. Ideally, compression failures do not occur often; when they do, you can adjust the configuration options innodb compression level, [innodb\\_compression\\_failure\\_threshold\\_pct](#page-1802-0), and [innodb\\_compression\\_pad\\_pct\\_max](#page-1803-1). See Also [compression](#page-2931-2), [DML](#page-2936-1), [page.](#page-2956-0)

concatenated index

See [composite index.](#page-2930-2)

#### <span id="page-2931-0"></span>concurrency

 The ability of multiple operations (in database terminology, **transactions**) to run simultaneously, without interfering with each other. Concurrency is also involved with performance, because ideally the protection for multiple simultaneous transactions works with a minimum of performance overhead, using efficient mechanisms for **locking**.

See Also [ACID,](#page-2922-3) [locking](#page-2949-0), [transaction.](#page-2971-0)

## configuration file

 The file that holds the **option** values used by MySQL at startup. Traditionally, on Linux and UNIX this file is named  $mv$ , cnf, and on Windows it is named  $mv$ , ini. You can set a number of options related to InnoDB under the [mysqld] section of the file.

Typically, this file is searched for in the locations /etc/my.cnf /etc/mysql/my.cnf /usr/local/ mysql/etc/my.cnf and ~/.my.cnf. See [Section 4.2.3.3, "Using Option Files"](#page-251-0) for details about the search path for this file.

When you use the **MySQL Enterprise Backup** product, you typically use two configuration files: one that specifies where the data comes from and how it is structured (which could be the original configuration file for your real server), and a stripped-down one containing only a small set of options that specify where the backup data goes and how it is structured. The configuration files used with the **MySQL Enterprise Backup** product must contain certain options that are typically left out of regular configuration files, so you might need to add some options to your existing configuration file for use with **MySQL Enterprise Backup**. See Also [my.cnf](#page-2952-3), [option file.](#page-2956-1)

### <span id="page-2932-0"></span>consistent read

 A read operation that uses snapshot information to present query results based on a point in time, regardless of changes performed by other transactions running at the same time. If queried data has been changed by another transaction, the original data is reconstructed based on the contents of the **undo log**. This technique avoids some of the **locking** issues that can reduce **concurrency** by forcing transactions to wait for other transactions to finish.

With the **repeatable read** isolation level, the snapshot is based on the time when the first read operation is performed. With the **read committed** isolation level, the snapshot is reset to the time of each consistent read operation.

Consistent read is the default mode in which InnoDB processes SELECT statements in **READ COMMITTED** and **REPEATABLE READ** isolation levels. Because a consistent read does not set any locks on the tables it accesses, other sessions are free to modify those tables while a consistent read is being performed on the table.

For technical details about the applicable isolation levels, see [Section 14.2.2.4, "Consistent Nonlocking](#page-1626-0) [Reads"](#page-1626-0).

See Also [ACID,](#page-2922-3) [concurrency,](#page-2931-0) [isolation level](#page-2947-0), [locking,](#page-2949-0) [MVCC,](#page-2952-4) [READ COMMITTED,](#page-2960-2) [READ UNCOMMITTED,](#page-2960-3) [REPEATABLE READ](#page-2962-2), [SERIALIZABLE,](#page-2965-2) [transaction](#page-2971-0), [undo log](#page-2972-2).

### <span id="page-2932-1"></span>constraint

 An automatic test that can block database changes to prevent data from becoming inconsistent. (In computer science terms, a kind of assertion related to an invariant condition.) Constraints are a crucial component of the **ACID** philosophy, to maintain data consistency. Constraints supported by MySQL include **FOREIGN KEY constraints** and **unique constraints**.

See Also [ACID,](#page-2922-3) [foreign key](#page-2939-1), [relational](#page-2962-1), [unique constraint](#page-2973-2).

#### <span id="page-2932-3"></span>counter

A value that is incremented by a particular kind of  $In <sub>DOB</sub>$  operation. Useful for measuring how busy a server is, troubleshooting the sources of performance issues, and testing whether changes (for example, to configuration settings or indexes used by queries) have the desired low-level effects. Different kinds of counters are available through **performance\_schema** tables and **information\_schema** tables, particularly information\_schema.innodb\_metrics.

See Also [INFORMATION\\_SCHEMA](#page-2945-3), [metrics counter](#page-2951-2), [Performance Schema](#page-2957-3).

### <span id="page-2932-2"></span>covering index

 An **index** that includes all the columns retrieved by a query. Instead of using the index values as pointers to find the full table rows, the query returns values from the index structure, saving disk I/O. InnoDB can apply this optimization technique to more indexes than MyISAM can, because InnoDB **secondary indexes** also include the primary key columns. InnoDB cannot apply this technique for queries against tables modified by a transaction, until that transaction ends.

Any **column index** or **composite index** could act as a covering index, given the right query. Design your indexes and queries to take advantage of this optimization technique wherever possible. See Also [column index,](#page-2930-3) [composite index,](#page-2930-2) [index,](#page-2944-0) [secondary index](#page-2964-0).

## <span id="page-2933-1"></span>CPU-bound

 A type of **workload** where the primary **bottleneck** is CPU operations in memory. Typically involves readintensive operations where the results can all be cached in the **buffer pool**. See Also [bottleneck](#page-2926-3), [buffer pool](#page-2926-0), [CPU-bound,](#page-2933-1) [workload.](#page-2974-0)

#### <span id="page-2933-0"></span>crash

 MySQL uses the term "crash" to refer generally to any unexpected [shutdown](#page-2966-0) operation where the server cannot do its normal cleanup. For example, a crash could happen due to a hardware fault on the database server machine or storage device; a power failure; a potential data mismatch that causes the MySQL server to halt; a **fast shutdown** initiated by the DBA; or many other reasons. The robust, automatic **crash recovery** for **InnoDB** tables ensures that data is made consistent when the server is restarted, without any extra work for the DBA.

See Also [crash recovery](#page-2933-2), [fast shutdown,](#page-2938-2) [InnoDB,](#page-2945-0) [redo log](#page-2961-0), [shutdown.](#page-2966-0)

### <span id="page-2933-2"></span>crash recovery

 The cleanup activities that occur when MySQL is started again after a **crash**. For **InnoDB** tables, changes from incomplete transactions are replayed using data from the **redo log**. Changes that were **committed** before the crash, but not yet written into the [data files](#page-2934-0), are reconstructed from the **doublewrite buffer**. When the database is shut down normally, this type of activity is performed during shutdown by the **purge** operation.

During normal operation, committed data can be stored in the **change buffer** for a period of time before being written to the data files. There is always a tradeoff between keeping the data files up-to-date, which introduces performance overhead during normal operation, and buffering the data, which can make shutdown and crash recovery take longer.

See Also [change buffer,](#page-2928-2) [commit,](#page-2930-0) [crash,](#page-2933-0) [data files](#page-2934-0), [doublewrite buffer](#page-2936-0), [InnoDB](#page-2945-0), [purge](#page-2959-0), [redo log](#page-2961-0).

## **CRUD**

 Acronym for "create, read, update, delete", a common sequence of operations in database applications. Often denotes a class of applications with relatively simple database usage (basic **DDL**, **DML** and **query** statements in **SQL**) that can be implemented quickly in any language. See Also [DDL,](#page-2934-1) [DML](#page-2936-1), [query](#page-2959-2), [SQL.](#page-2967-1)

### cursor

 An internal data structure that is used to represent the result set of a **query**, or other operation that performs a search using an SQL WHERE clause. It works like an iterator in other high-level languages, producing each value from the result set as requested.

Although usually SQL handles the processing of cursors for you, you might delve into the inner workings when dealing with performance-critical code. See Also [query.](#page-2959-2)

## D

data definition language See [DDL.](#page-2934-1)

## <span id="page-2933-3"></span>data dictionary

 Metadata that keeps track of InnoDB-related objects such as **tables**, **indexes**, and table **columns**. This metadata is physically located in the InnoDB **system tablespace**. For historical reasons, it overlaps to some degree with information stored in the **.frm files**.

Because the **MySQL Enterprise Backup** product always backs up the system tablespace, all backups include the contents of the data dictionary.

See Also [column](#page-2929-1), [.frm file](#page-2937-2), [hot backup,](#page-2942-0) [index](#page-2944-0), [MySQL Enterprise Backup,](#page-2952-0) [system tablespace](#page-2969-0), [table](#page-2969-1).

## <span id="page-2934-6"></span>data directory

 The directory under which each MySQL **instance** keeps the **data files** for InnoDB and the directories representing individual databases. Controlled by the [datadir](#page-521-0) configuration option. See Also [data files,](#page-2934-0) [instance.](#page-2947-1)

## <span id="page-2934-0"></span>data files

 The files that physically contain the InnoDB **table** and **index** data. There can be a one-to-many relationship between data files and tables, as in the case of the **system tablespace**, which can hold multiple InnoDB tables as well as the **data dictionary**. There can also be a one-to-one relationship between data files and tables, as when the **file-per-table** setting is enabled, causing each newly created table to be stored in a separate **tablespace**.

See Also [data dictionary,](#page-2933-3) [file-per-table,](#page-2938-1) [index](#page-2944-0), [system tablespace,](#page-2969-0) [table](#page-2969-1), [tablespace.](#page-2970-0)

## data manipulation language

See [DML.](#page-2936-1)

### <span id="page-2934-4"></span>data warehouse

 A database system or application that primarily runs large **queries**. The read-only or read-mostly data might be organized in **denormalized** form for query efficiency. Can benefit from the optimizations for **read-only transactions** in MySQL 5.6 and higher. Contrast with **OLTP**. See Also [denormalized,](#page-2935-2) [OLTP](#page-2955-1), [query](#page-2959-2), [read-only transaction](#page-2961-2).

### <span id="page-2934-5"></span>database

 Within the MySQL **data directory**, each database is represented by a separate directory. The InnoDB **system tablespace**, which can hold table data from multiple databases within a MySQL **instance**, is kept in its **data files** that reside outside the individual database directories. When **file-per-table** mode is enabled, the **.ibd files** representing individual InnoDB tables are stored inside the database directories.

For long-time MySQL users, a database is a familiar notion. Users coming from an Oracle Database background will find that the MySQL meaning of a database is closer to what Oracle Database calls a **schema**.

See Also [data files,](#page-2934-0) [file-per-table,](#page-2938-1) [.ibd file](#page-2942-1), [instance,](#page-2947-1) [schema,](#page-2964-2) [system tablespace.](#page-2969-0)

### <span id="page-2934-2"></span>**DCL**

 Data control language, a set of **SQL** statements for managing privileges. In MySQL, consists of the [GRANT](#page-1531-0) and [REVOKE](#page-1542-0) statements. Contrast with **DDL** and **DML**. See Also [DDL,](#page-2934-1) [DML](#page-2936-1), [SQL](#page-2967-1).

### <span id="page-2934-1"></span>DDL

 Data definition language, a set of **SQL** statements for manipulating the database itself rather than individual table rows. Includes all forms of the CREATE, ALTER, and DROP statements. Also includes the TRUNCATE statement, because it works differently than a DELETE FROM table name statement, even though the ultimate effect is similar.

DDL statements automatically **commit** the current **transaction**; they cannot be **rolled back**.

InnoDB's [online DDL](#page-2955-2) feature enhances performance for [CREATE INDEX](#page-1344-0), [DROP INDEX](#page-1387-0), and many types of [ALTER TABLE](#page-1323-0) operations. See [Section 14.2.11, "](#page-1702-0)InnoDB and Online DDL" for more information. Also, the InnoDB's [file-per-table](#page-2938-1) setting can affect the behaviour of [DROP TABLE](#page-1388-0) and [TRUNCATE TABLE](#page-1390-0) operations.

## Contrast with **DML** and **DCL**.

See Also [commit](#page-2930-0), [DCL,](#page-2934-2) [DML](#page-2936-1), [file-per-table](#page-2938-1), [rollback](#page-2963-0), [SQL,](#page-2967-1) [transaction](#page-2971-0).

### <span id="page-2934-3"></span>deadlock

 A situation where different **transactions** are unable to proceed, because each holds a **lock** that the other needs. Because both transactions are waiting for a resource to become available, neither will ever release the locks it holds.

A deadlock can occur when the transactions lock rows in multiple tables (through statements such as UPDATE or SELECT ... FOR UPDATE), but in the opposite order. A deadlock can also occur when such statements

lock ranges of index records and **gaps**, with each transaction acquiring some locks but not others due to a timing issue.

To reduce the possibility of deadlocks, use transactions rather than LOCK TABLE statements; keep transactions that insert or update data small enough that they do not stay open for long periods of time; when different transactions update multiple tables or large ranges of rows, use the same order of operations (such as SELECT ... FOR UPDATE) in each transaction; create indexes on the columns used in SELECT ... FOR UPDATE and UPDATE ... WHERE statements. The possibility of deadlocks is not affected by the **isolation level**, because the isolation level changes the behavior of read operations, while deadlocks occur because of write operations.

If a deadlock does occur, InnoDB detects the condition and **rolls back** one of the transactions (the **victim**). Thus, even if your application logic is perfectly correct, you must still handle the case where a transaction must be retried. To see the last deadlock in an InnoDB user transaction, use the command SHOW ENGINE INNODB STATUS. If frequent deadlocks highlight a problem with transaction structure or application error handling, run with the [innodb\\_print\\_all\\_deadlocks](#page-1832-0) setting enabled to print information about all deadlocks to the mysqld error log.

For background information on how deadlocks are automatically detected and handled, see [Section 14.2.2.10, "Deadlock Detection and Rollback"](#page-1634-0). For tips on avoiding and recovering from deadlock conditions, see [Section 14.2.2.11, "How to Cope with Deadlocks"](#page-1635-0). See Also [concurrency](#page-2931-0), [gap,](#page-2940-3) [isolation level](#page-2947-0), [lock](#page-2948-0), [locking](#page-2949-0), [rollback](#page-2963-0), [transaction,](#page-2971-0) [victim.](#page-2973-3)

### <span id="page-2935-3"></span>deadlock detection

 A mechanism that automatically detects when a **deadlock** occurs, and automatically **rolls back** one of the **transactions** involved (the **victim**).

See Also [deadlock,](#page-2934-3) [rollback,](#page-2963-0) [transaction](#page-2971-0), [victim](#page-2973-3).

#### delete

When InnoDB processes a DELETE statement, the rows are immediately marked for deletion and no longer are returned by queries. The storage is reclaimed sometime later, during the periodic garbage collection known as the **purge** operation, performed by a separate thread. For removing large quantities of data, related operations with their own performance characteristics are **truncate** and **drop**. See Also [drop,](#page-2936-2) [purge,](#page-2959-0) [truncate.](#page-2972-3)

### <span id="page-2935-0"></span>delete buffering

 The technique of storing index changes due to DELETE operations in the **insert buffer** rather than writing them immediately, so that the physical writes can be performed to minimize random I/O. (Because delete operations are a two-step process, this operation buffers the write that normally marks an index record for deletion.) It is one of the types of **change buffering**; the others are **insert buffering** and **purge buffering**. See Also [change buffer,](#page-2928-2) [change buffering](#page-2928-1), [insert buffer](#page-2946-1), [insert buffering](#page-2946-2), [purge buffering.](#page-2959-1)

### <span id="page-2935-2"></span>denormalized

 A data storage strategy that duplicates data across different tables, rather than linking the tables with **foreign keys** and **join** queries. Typically used in **data warehouse** applications, where the data is not updated after loading. In such applications, query performance is more important than making it simple to maintain consistent data during updates. Contrast with **normalized**. See Also [data warehouse,](#page-2934-4) [normalized](#page-2954-0).

### descending index

 A type of index available with some database systems, where index storage is optimized to process ORDER BY column DESC clauses. Currently, although MySQL allows the DESC keyword in the [CREATE TABLE](#page-1353-0) statement, it does not use any special storage layout for the resulting index. See Also [index.](#page-2944-0)

## <span id="page-2935-1"></span>dirty page

 A **page** in the InnoDB **buffer pool** that has been updated in memory, where the changes are not yet written (**flushed**) to the [data files.](#page-2934-0) The opposite of a **clean page**. See Also [buffer pool](#page-2926-0), [clean page,](#page-2929-2) [data files](#page-2934-0), [flush,](#page-2939-0) [page.](#page-2956-0)

### dirty read

 An operation that retrieves unreliable data, data that was updated by another transaction but not yet **committed**. It is only possible with the **isolation level** known as **read uncommitted**.

This kind of operation does not adhere to the **ACID** principle of database design. It is considered very risky, because the data could be **rolled back**, or updated further before being committed; then, the transaction doing the dirty read would be using data that was never confirmed as accurate.

Its polar opposite is **consistent read**, where InnoDB goes to great lengths to ensure that a transaction does not read information updated by another transaction, even if the other transaction commits in the meantime. See Also [ACID,](#page-2922-3) [commit](#page-2930-0), [consistent read,](#page-2932-0) [isolation level](#page-2947-0), [READ COMMITTED](#page-2960-2), [READ UNCOMMITTED](#page-2960-3), [rollback](#page-2963-0).

## <span id="page-2936-3"></span>disk-based

 A kind of database that primarily organizes data on disk storage (hard drives or equivalent). Data is brought back and forth between disk and memory to be operated upon. It is the opposite of an **in-memory database**. Although InnoDB is disk-based, it also contains features such as **the buffer** pool, multiple buffer pool instances, and the **adaptive hash index** that allow certain kinds of workloads to work primarily from memory. See Also [adaptive hash index,](#page-2922-2) [buffer pool,](#page-2926-0) [in-memory database](#page-2944-2).

## <span id="page-2936-4"></span>disk-bound

 A type of **workload** where the primary **bottleneck** is disk I/O. (Also known as **I/O-bound**.) Typically involves frequent writes to disk, or random reads of more data than can fit into the **buffer pool**. See Also [bottleneck](#page-2926-3), [buffer pool](#page-2926-0), [CPU-bound,](#page-2933-1) [workload.](#page-2974-0)

## <span id="page-2936-1"></span>DML

 Data manipulation language, a set of **SQL** statements for performing insert, update, and delete operations. The [SELECT](#page-1422-0) statement is sometimes considered as a DML statement, because the SELECT . . . FOR UPDATE form is subject to the same considerations for **locking** as [INSERT](#page-1399-0), [UPDATE](#page-1453-0), and [DELETE](#page-1393-0).

DML statements for an InnoDB table operate in the context of a **transaction**, so their effects can be **committed** or **rolled back** as a single unit.

## Contrast with **DDL** and **DCL**.

See Also [commit](#page-2930-0), [DCL,](#page-2934-2) [DDL](#page-2934-1), [locking,](#page-2949-0) [rollback,](#page-2963-0) [SQL](#page-2967-1), [transaction.](#page-2971-0)

### document id

 In the InnoDB **full-text search** feature, a special column in the table containing the **FULLTEXT index**, to uniquely identify the document associated with each **ilist** value. Its name is FTS\_DOC\_ID (uppercase required). The column itself must be of BIGINT UNSIGNED NOT NULL type, with a unique index named FTS\_DOC\_ID\_INDEX. Preferably, you define this column when creating the table. If InnoDB must add the column to the table while creating a FULLTEXT index, the indexing operation is considerably more expensive. See Also [full-text search,](#page-2940-1) [FULLTEXT index](#page-2940-4), [ilist](#page-2943-1).

### <span id="page-2936-0"></span>doublewrite buffer

 InnoDB uses a novel file flush technique called doublewrite. Before writing **pages** to the **data files**, InnoDB first writes them to a contiguous area called the doublewrite buffer. Only after the write and the flush to the doublewrite buffer have completed, does InnoDB write the pages to their proper positions in the data file. If the operating system crashes in the middle of a page write, InnoDB can later find a good copy of the page from the doublewrite buffer during **crash recovery**.

Although data is always written twice, the doublewrite buffer does not require twice as much I/O overhead or twice as many I/O operations. Data is written to the buffer itself as a large sequential chunk, with a single fsync() call to the operating system.

To turn off the doublewrite buffer, specify the option innodb doublewrite=0. See Also [crash recovery](#page-2933-2), [data files,](#page-2934-0) [page,](#page-2956-0) [purge.](#page-2959-0)

### <span id="page-2936-2"></span>drop

A kind of **DDL** operation that removes a schema object, through a statement such as [DROP TABLE](#page-1388-0) or [DROP INDEX](#page-1387-0). It maps internally to an [ALTER TABLE](#page-1323-0) statement. From an InnoDB perspective, the performance considerations of such operations involve the time that the **data dictionary** is locked to ensure that interrelated objects are all updated, and the time to update memory structures such as the **buffer pool**. For a **table**, the drop operation has somewhat different characteristics than a **truncate** operation ([TRUNCATE](#page-1390-0) [TABLE](#page-1390-0) statement).

See Also [buffer pool](#page-2926-0), [data dictionary,](#page-2933-3) [DDL](#page-2934-1), [table](#page-2969-1), [truncate](#page-2972-3).

#### <span id="page-2937-0"></span>dynamic row format

 A row format introduced in the InnoDB Plugin, available as part of the **Barracuda file format**. Because TEXT and BLOB fields are stored outside of the rest of the page that holds the row data, it is very efficient for rows that include large objects. Since the large fields are typically not accessed to evaluate query conditions, they are not brought into the **buffer pool** as often, resulting in fewer I/O operations and better utilization of cache memory.

For additional information about InnoDB DYNAMIC row format, see [Section 14.2.9.3, "](#page-1698-0)DYNAMIC and COMPRESSED [Row Formats".](#page-1698-0)

See Also [Barracuda,](#page-2925-0) [buffer pool,](#page-2926-0) [file format](#page-2938-0), [row format.](#page-2963-2)

## E

### <span id="page-2937-1"></span>early adopter

 A stage similar to beta, when a software product is typically evaluated for performance, functionality, and compatibility in a non-mission-critical setting. InnoDB uses the **early adopter** designation rather than **beta**, through a succession of point releases leading up to a **GA** release. See Also [beta](#page-2925-3), [GA](#page-2940-0).

### <span id="page-2937-4"></span>error log

 A type of **log** showing information about MySQL startup and critical runtime errors and **crash** information. For details, see [Section 5.2.2, "The Error Log".](#page-672-0) See Also [crash](#page-2933-0), [log](#page-2949-2).

### <span id="page-2937-3"></span>eviction

 The process of removing an item from a cache or other temporary storage area, such as the InnoDB **buffer pool**. Often, but not always, uses the **LRU** algorithm to determine which item to remove. When a **dirty page** is evicted, its contents are **flushed** to disk, and any **dirty neighbor** pages might be flushed also. See Also [buffer pool](#page-2926-0), [dirty page,](#page-2935-1) [flush](#page-2939-0), [LRU.](#page-2950-0)

### exclusive lock

 A kind of **lock** that prevents any other **transaction** from locking the same row. Depending on the transaction **isolation level**, this kind of lock might block other transactions from writing to the same row, or might also block other transactions from reading the same row. The default InnoDB isolation level, **REPEATABLE READ**, enables higher **concurrency** by allowing transactions to read rows that have exclusive locks, a technique known as **consistent read**.

See Also [concurrency](#page-2931-0), [consistent read,](#page-2932-0) [isolation level](#page-2947-0), [lock,](#page-2948-0) [REPEATABLE READ](#page-2962-2), [shared lock,](#page-2965-3) [transaction](#page-2971-0).

### extent

 A group of **pages** within a **tablespace** totaling 1 megabyte. With the default **page size** of 16KB, an extent contains 64 pages. In MySQL 5.6, the page size can also be 4KB or 8KB, in which case an extent contains more pages, still adding up to 1MB.

InnoDB features such as **segments**, **read-ahead** requests and the **doublewrite buffer** use I/O operations that read, write, allocate, or free data one extent at a time. See Also [doublewrite buffer](#page-2936-0), [neighbor page,](#page-2953-2) [page,](#page-2956-0) [page size,](#page-2957-0) [read-ahead,](#page-2961-3) [segment,](#page-2965-4) [tablespace](#page-2970-0).

## F

### <span id="page-2937-2"></span>.frm file

A file containing the metadata, such as the table definition, of a MySQL table.

For backups, you must always keep the full set of . frm files along with the backup data to be able to restore tables that are altered or dropped after the backup.

Although each InnoDB table has a  $.$  firm file, InnoDB maintains its own table metadata in the system tablespace; the . frm files are not needed for InnoDB to operate on InnoDB tables.

These files are backed up by the **MySQL Enterprise Backup** product. These files must not be modified by an ALTER TABLE operation while the backup is taking place, which is why backups that include non-InnoDB tables perform a FLUSH TABLES WITH READ LOCK operation to freeze such activity while backing up the . frm files. Restoring a backup can result in . frm files being created, changed, or removed to match the state of the database at the time of the backup. See Also [MySQL Enterprise Backup.](#page-2952-0)

### Fast Index Creation

 A capability first introduced in the InnoDB Plugin, now part of the MySQL server in 5.5 and higher, that speeds up creation of InnoDB **secondary indexes** by avoiding the need to completely rewrite the associated table. The speedup applies to dropping secondary indexes also.

Because index maintenance can add performance overhead to many data transfer operations, consider doing operations such as ALTER TABLE ... ENGINE=INNODB or INSERT INTO ... SELECT \* FROM ... without any secondary indexes in place, and creating the indexes afterward.

In MySQL 5.6, this feature becomes more general: you can read and write to tables while an index is being created, and many more kinds of [ALTER TABLE](#page-1323-0) operations can be performed without copying the table, without blocking **DML** operations, or both. Thus in MySQL 5.6 and higher, we typically refer to this set of features as **online DDL** rather than Fast Index Creation. See Also [DML,](#page-2936-1) [index](#page-2944-0), [online DDL](#page-2955-2), [secondary index.](#page-2964-0)

#### <span id="page-2938-2"></span>fast shutdown

The default **shutdown** procedure for InnoDB, based on the configuration setting

[innodb\\_fast\\_shutdown=1](#page-1805-1). To save time, certain **flush** operations are skipped. This type of shutdown is safe during normal usage, because the flush operations are performed during the next startup, using the same mechanism as in **crash recovery**. In cases where the database is being shut down for an upgrade or downgrade, do a **slow shutdown** instead to ensure that all relevant changes are applied to the **data files** during the shutdown.

See Also [crash recovery](#page-2933-2), [data files,](#page-2934-0) [flush,](#page-2939-0) [shutdown,](#page-2966-0) [slow shutdown](#page-2966-2).

## <span id="page-2938-0"></span>file format

 The format used by InnoDB for each table, typically with the **file-per-table** setting enabled so that each table is stored in a separate **.ibd file**. Currently, the file formats available in InnoDB are known as **Antelope** and **Barracuda**. Each file format supports one or more **row formats**. The row formats available for Barracuda tables, **COMPRESSED** and **DYNAMIC**, enable important new storage features for InnoDB tables. See Also [Antelope](#page-2923-2), [Barracuda,](#page-2925-0) [file-per-table](#page-2938-1), [.ibd file](#page-2942-1), [ibdata file,](#page-2943-2) [row format](#page-2963-2).

#### <span id="page-2938-1"></span>file-per-table

A general name for the setting controlled by the innodb file per table option. That is a very important configuration option that affects many aspects of InnoDB file storage, availability of features, and I/O characteristics. In MySQL 5.6.7 and higher, it is enabled by default. Prior to MySQL 5.6.7, it is disabled by default.

For each table created while this setting is in effect, the data is stored in a separate **.ibd file** rather than in the **ibdata files** of the **system tablespace**. When table data is stored in individual files, you have more flexibility to choose nondefault **file formats** and **row formats**, which are required for features such as data **compression**. The TRUNCATE TABLE operation is also much faster, and the reclaimed space can be used by the operating system rather than remaining reserved for InnoDB.

The **MySQL Enterprise Backup** product is more flexible for tables that are in their own files. For example, tables can be excluded from a backup, but only if they are in separate files. Thus, this setting is suitable for tables that are backed up less frequently or on a different schedule.

See Also [compressed row format](#page-2931-1), [compression,](#page-2931-2) [file format,](#page-2938-0) [.ibd file](#page-2942-1), [ibdata file,](#page-2943-2) innodb, file, per, table, [row](#page-2963-2) [format](#page-2963-2), [system tablespace.](#page-2969-0)

## fill factor

 In an InnoDB **index**, the proportion of a **page** that is taken up by index data before the page is split. The unused space when index data is first divided between pages allows for rows to be updated with longer string values without requiring expensive index maintenance operations. If the fill factor is too low, the index consumes more space than needed, causing extra I/O overhead when reading the index. If the fill factor is too high, any update that increases the length of column values can cause extra I/O overhead for index maintenance. See [Physical Structure of an](#page-1638-0) InnoDB Index for more information. See Also [index,](#page-2944-0) [page](#page-2956-0).

## fixed row format

 This row format is used by the MyISAM storage engine, not by InnoDB. If you create an InnoDB table with the option row\_format=fixed, InnoDB translates this option to use the **compact row format** instead, although the fixed value might still show up in output such as SHOW TABLE STATUS reports. See Also [compact row format,](#page-2930-1) [row format](#page-2963-2).

### <span id="page-2939-0"></span>flush

 To write changes to the database files, that had been buffered in a memory area or a temporary disk storage area. The InnoDB storage structures that are periodically flushed include the **redo log**, the **undo log**, and the **buffer pool**.

Flushing can happen because a memory area becomes full and the system needs to free some space, because a **commit** operation means the changes from a transaction can be finalized, or because a **slow shutdown** operation means that all outstanding work should be finalized. When it is not critical to flush all the buffered data at once, InnoDB can use a technique called **fuzzy checkpointing** to flush small batches of pages to spread out the I/O overhead.

See Also [buffer pool](#page-2926-0), [commit,](#page-2930-0) [fuzzy checkpointing,](#page-2940-2) [neighbor page](#page-2953-2), [redo log,](#page-2961-0) [slow shutdown,](#page-2966-2) [undo log.](#page-2972-2)

## flush list

 An internal InnoDB data structure that tracks **dirty pages** in the **buffer pool**: that is, **pages** that have been changed and need to be written back out to disk. This data structure is updated frequently by InnoDB's internal **mini-transactions**, and so is protected by its own **mutex** to allow concurrent access to the buffer pool.

See Also [buffer pool](#page-2926-0), [dirty page,](#page-2935-1) [LRU](#page-2950-0), [mini-transaction](#page-2951-3), [mutex](#page-2952-5), [page,](#page-2956-0) [page cleaner](#page-2956-2).

## <span id="page-2939-1"></span>foreign key

 A type of pointer relationship, between rows in separate InnoDB tables. The foreign key relationship is defined on one column in both the **parent table** and the **child table**.

In addition to enabling fast lookup of related information, foreign keys help to enforce **referential integrity**, by preventing any of these pointers from becoming invalid as data is inserted, updated, and deleted. This enforcement mechanism is a type of **constraint**. A row that points to another table cannot be inserted if the associated foreign key value does not exist in the other table. If a row is deleted or its foreign key value changed, and rows in another table point to that foreign key value, the foreign key can be set up to prevent the deletion, cause the corresponding column values in the other table to become **null**, or automatically delete the corresponding rows in the other table.

One of the stages in designing a **normalized** database is to identify data that is duplicated, separate that data into a new table, and set up a foreign key relationship so that the multiple tables can be queried like a single table, using a **join** operation.

See Also [child table,](#page-2929-3) [FOREIGN KEY constraint,](#page-2939-2) [join,](#page-2948-1) [normalized](#page-2954-0), [NULL,](#page-2954-1) [parent table,](#page-2957-2) [referential integrity,](#page-2962-3) [relational.](#page-2962-1)

## <span id="page-2939-2"></span>FOREIGN KEY constraint

 The type of **constraint** that maintains database consistency through a **foreign key** relationship. Like other kinds of constraints, it can prevent data from being inserted or updated if data would become inconsistent; in this case, the inconsistency being prevented is between data in multiple tables. Alternatively, when a **DML** operation is performed, FOREIGN KEY constraints can cause data in **child rows** to be deleted, changed to different values, or set to **null**, based on the ON CASCADE option specified when creating the foreign key. See Also [child table,](#page-2929-3) [constraint,](#page-2932-1) [DML](#page-2936-1), [foreign key,](#page-2939-1) [NULL.](#page-2954-1)

## FTS

 In most contexts, an acronym for **full-text search**. Sometimes in performance discussions, an acronym for **full table scan**.

See Also [full table scan,](#page-2940-5) [full-text search.](#page-2940-1)

## full backup

 A **backup** that includes all the **tables** in each MySQL **database**, and all the databases in a MySQL **instance**. Contrast with **partial backup**.

See Also [backup](#page-2925-2), [database,](#page-2934-5) [instance,](#page-2947-1) [partial backup](#page-2957-4), [table.](#page-2969-1)

## <span id="page-2940-5"></span>full table scan

 An operation that requires reading the entire contents of a table, rather than just selected portions using an index. Typically performed either with small lookup tables, or in data warehousing situations with large tables where all available data is aggregated and analyzed. How frequently these operations occur, and the sizes of the tables relative to available memory, have implications for the algorithms used in query optimization and managing the buffer pool.

The purpose of **indexes** is to allow lookups for specific values or ranges of values within a large table, thus avoiding full table scans when practical. See Also [buffer pool](#page-2926-0), [index,](#page-2944-0) [LRU](#page-2950-0).

## <span id="page-2940-1"></span>full-text search

 The MySQL feature for finding words, phrases, Boolean combinations of words, and so on within table data, in a faster, more convenient, and more flexible way than using the SQL LIKE operator or writing your own application-level search algorithm. It uses the SQL function [MATCH\(\)](#page-1218-0) [\[1197\]](#page-1218-0) and **FULLTEXT indexes**. See Also [FULLTEXT index](#page-2940-4).

## <span id="page-2940-4"></span>FULLTEXT index

 The special kind of **index** that holds the **search index** in the MySQL **full-text search** mechanism. Represents the words from values of a column, omitting any that are specified as **stopwords**. Originally, only available for MyISAM tables. Starting in MySQL 5.6.4, it is also available for **InnoDB** tables. See Also [full-text search,](#page-2940-1) [index](#page-2944-0), [InnoDB](#page-2945-0), [search index](#page-2964-3), [stopword.](#page-2968-0)

### <span id="page-2940-2"></span>fuzzy checkpointing

 A technique that **flushes** small batches of **dirty pages** from the **buffer pool**, rather than flushing all dirty pages at once which would disrupt database processing. See Also [buffer pool](#page-2926-0), [dirty page,](#page-2935-1) [flush](#page-2939-0).

## G

## <span id="page-2940-0"></span>GA

 "Generally available", the stage when a software product leaves beta and is available for sale, official support, and production use. See Also [beta](#page-2925-3), [early adopter](#page-2937-1).

### <span id="page-2940-3"></span>gap

 A place in an InnoDB **index** data structure where new values could be inserted. When you lock a set of rows with a statement such as SELECT . . . FOR UPDATE, InnoDB can create locks that apply to the gaps as well as the actual values in the index. For example, if you select all values greater than 10 for update, a gap lock prevents another transaction from inserting a new value that is greater than 10. The **supremum record** and **infimum record** represent the gaps containing all values greater than or less than all the current index values.

See Also [concurrency](#page-2931-0), [gap lock](#page-2940-6), [index,](#page-2944-0) [infimum record](#page-2945-4), [isolation level,](#page-2947-0) [supremum record.](#page-2968-1)

### <span id="page-2940-6"></span>gap lock

 A **lock** on a **gap** between index records, or a lock on the gap before the first or after the last index record. For example, SELECT c1 FOR UPDATE FROM t WHERE c1 BETWEEN 10 and 20; prevents other transactions from inserting a value of 15 into the column  $t$ . c1, whether or not there was already any such value in the column, because the gaps between all existing values in the range are locked. Contrast with **record lock** and **next-key lock**.

Gap locks are part of the tradeoff between performance and **concurrency**, and are used in some transaction **isolation levels** and not others.

See Also [gap](#page-2940-3), [infimum record](#page-2945-4), [lock](#page-2948-0), [next-key lock](#page-2953-3), [record lock,](#page-2961-4) [supremum record.](#page-2968-1)

## general log

See [general query log.](#page-2941-1)

### <span id="page-2941-1"></span>general query log

 A type of **log** used for diagnosis and troubleshooting of SQL statements processed by the MySQL server. Can be stored in a file or in a database table. You must enable this feature through the general  $log$ configuration option to use it. You can disable it for a specific connection through the [sql\\_log\\_off](#page-593-0) configuration option.

Records a broader range of queries than the **slow query log**. Unlike the **binary log**, which is used for replication, the general query log contains [SELECT](#page-1422-0) statements and does not maintain strict ordering. For more information, see [Section 5.2.3, "The General Query Log".](#page-674-0) See Also [binary log](#page-2925-1), [general query log,](#page-2941-1) [log.](#page-2949-2)

## global transaction

 A type of **transaction** involved in **XA** operations. It consists of several actions that are transactional in themselves, but that all must either complete successfully as a group, or all be rolled back as a group. In essence, this extends **ACID** properties "up a level" so that multiple ACID transactions can be executed in concert as components of a global operation that also has ACID properties. For this type of distributed transaction, you must use the **SERIALIZABLE** isolation level to achieve ACID properties. See Also [ACID,](#page-2922-3) [SERIALIZABLE](#page-2965-2), [transaction,](#page-2971-0) [XA.](#page-2974-1)

## group commit

 An InnoDB optimization that performs some low-level I/O operations (**log write**) once for a set of **commit** operations, rather than flushing and syncing separately for each commit.

When the binlog is enabled, you typically also set the configuration option  $\frac{\text{sync\_bindog=0}}{\text{bp}$ , because group commit for the binary log is only supported if it is set to 0. See Also [commit](#page-2930-0), [plugin](#page-2958-3), [XA](#page-2974-1).

## $H$

## <span id="page-2941-0"></span>hash index

 A type of **index** intended for queries that use equality operators, rather than range operators such as greaterthan or BETWEEN. It is available for MEMORY tables. Although hash indexes are the default for MEMORY tables for historic reasons, that storage engine also supports **B-tree** indexes, which are often a better choice for general-purpose queries.

MySQL includes a variant of this index type, the **adaptive hash index**, that is constructed automatically for InnoDB tables if needed based on runtime conditions. See Also [adaptive hash index,](#page-2922-2) [B-tree,](#page-2924-0) [index,](#page-2944-0) [InnoDB.](#page-2945-0)

### HDD

 Acronym for "hard disk drive". Refers to storage media using spinning platters, usually when comparing and contrasting with **SSD**. Its performance characteristics can influence the throughput of a **disk-based** workload. See Also [disk-based](#page-2936-3), [SSD](#page-2967-2).

### heartbeat

 A periodic message that is sent to indicate that a system is functioning properly. In a **replication** context, if the **master** stops sending such messages, one of the **slaves** can take its place. Similar techniques can be used between the servers in a cluster environment, to confirm that all of them are operating properly. See Also [replication](#page-2962-0).

## <span id="page-2941-2"></span>high-water mark

 A value representing an upper limit, either a hard limit that should not be exceeded at runtime, or a record of the maximum value that was actually reached. Contrast with **low-water mark**.

## See Also [low-water mark.](#page-2950-2)

## history list

 A list of **transactions** with delete-marked records scheduled to be processed by the InnoDB **purge** operation. Recorded in the **undo log**. The length of the history list is reported by the command SHOW ENGINE INNODB STATUS. If the history list grows longer than the value of the [innodb\\_max\\_purge\\_lag](#page-1826-0) configuration option, each **DML** operation is delayed slightly to allow the purge operation to finish **flushing** the deleted records.

## Also known as **purge lag**.

See Also [flush,](#page-2939-0) [purge](#page-2959-0), [purge lag](#page-2959-3), [rollback segment](#page-2963-4), [transaction,](#page-2971-0) [undo log.](#page-2972-2)

### hot

 A condition where a row, table, or internal data structure is accessed so frequently, requiring some form of locking or mutual exclusion, that it results in a performance or scalability issue.

Although "hot" typically indicates an undesirable condition, a **hot backup** is the preferred type of backup. See Also [hot backup.](#page-2942-0)

## <span id="page-2942-0"></span>hot backup

 A backup taken while the database and is running and applications are reading and writing to it. The backup involves more than simply copying data files: it must include any data that was inserted or updated while the backup was in process; it must exclude any data that was deleted while the backup was in process; and it must ignore any changes that were not committed.

The Oracle product that performs hot backups, of InnoDB tables especially but also tables from MyISAM and other storage engines, is known as **MySQL Enterprise Backup**.

The hot backup process consists of two stages. The initial copying of the data files produces a **raw backup**. The **apply** step incorporates any changes to the database that happened while the backup was running. Applying the changes produces a **prepared** backup; these files are ready to be restored whenever necessary. See Also [apply,](#page-2923-3) [MySQL Enterprise Backup](#page-2952-0), [prepared backup,](#page-2958-0) [raw backup](#page-2960-0).

## I

## <span id="page-2942-1"></span>.ibd file

 Each InnoDB **table** created using the **file-per-table** mode goes into its own **tablespace** file, with a .ibd extension, inside the **database** directory. This file contains the table data and any **indexes** for the table. Fileper-table mode, controlled by the **innodb\_file\_per\_table** option, affects many aspects of InnoDB storage usage and performance, and is enabled by default in MySQL 5.6.7 and higher.

This extension does not apply to the **system tablespace**, which consists of the **ibdata files**.

When a .ibd file is included in a compressed backup by the **MySQL Enterprise Backup** product, the compressed equivalent is a . ibz file.

If a table is create with the DATA DIRECTORY = clause in MySQL 5.6 and higher, the . ibd file is located outside the normal database directory, and is pointed to by a **.isl file**. See Also [database,](#page-2934-5) [file-per-table](#page-2938-1), [ibdata file](#page-2943-2), [.ibz file](#page-2942-2), [index,](#page-2944-0) [innodb\\_file\\_per\\_table,](#page-2946-3) [.isl file](#page-2943-3), [MySQL Enterprise](#page-2952-0) [Backup](#page-2952-0), [system tablespace,](#page-2969-0) [table,](#page-2969-1) [tablespace.](#page-2970-0)

### <span id="page-2942-2"></span>.ibz file

 When the **MySQL Enterprise Backup** product performs a **compressed backup**, it transforms each **tablespace** file that is created using the **file-per-table** setting from a .ibd extension to a .ibz extension.

The compression applied during backup is distinct from the **compressed row format** that keeps table data compressed during normal operation. A compressed backup operation skips the compression step for a tablespace that is already in compressed row format, as compressing a second time would slow down the backup but produce little or no space savings.

See Also [compressed backup](#page-2930-4), [compressed row format](#page-2931-1), [file-per-table](#page-2938-1), [.ibd file,](#page-2942-1) [MySQL Enterprise Backup](#page-2952-0), [tablespace](#page-2970-0).

## <span id="page-2943-3"></span>.isl file

 A file that specifies the location of a **.ibd file** for an InnoDB table created with the DATA DIRECTORY = clause in MySQL 5.6 and higher. It functions like a symbolic link, without the platform restrictions of the actual symbolic link mechanism. You can store InnoDB **tablespaces** outside the **database** directory, for example, on an especially large or fast storage device depending on the usage of the table. For details, see [Section 14.2.5.4, "Specifying the Location of a Tablespace".](#page-1651-0) See Also [database,](#page-2934-5) [.ibd file](#page-2942-1), [table](#page-2969-1), [tablespace](#page-2970-0).

I/O-bound

See [disk-bound](#page-2936-4).

## ib-file set

 The set of files managed by InnoDB within a MySQL database: the **system tablespace**, any **file-per-table** tablespaces, and the (typically 2) **redo log** files. Used sometimes in detailed discussions of InnoDB file structures and formats, to avoid ambiguity between the meanings of **database** between different DBMS products, and the non-InnoDB files that may be part of a MySQL database. See Also [database,](#page-2934-5) [file-per-table](#page-2938-1), [redo log,](#page-2961-0) [system tablespace](#page-2969-0).

## <span id="page-2943-0"></span>ibbackup logfile

 A supplemental backup file created by the **MySQL Enterprise Backup** product during a **hot backup** operation. It contains information about any data changes that occurred while the backup was running. The initial backup files, including ibbackup\_logfile, are known as a **raw backup**, because the changes that occurred during the backup operation are not yet incorporated. After you perform the **apply** step to the raw backup files, the resulting files do include those final data changes, and are known as a **prepared backup**. At this stage, the *ibbackup* logfile file is no longer necessary.

See Also [apply,](#page-2923-3) [hot backup](#page-2942-0), [MySQL Enterprise Backup,](#page-2952-0) [prepared backup](#page-2958-0), [raw backup.](#page-2960-0)

## <span id="page-2943-2"></span>ibdata file

 A set of files with names such as ibdata1, ibdata2, and so on, that make up the InnoDB **system tablespace**. These files contain metadata about InnoDB tables, (the **data dictionary**), and the storage areas for the **undo log**, the **change buffer**, and the **doublewrite buffer**. They also can contain some or all of the table data also (depending on whether the **file-per-table** mode is in effect when each table is created). When the **innodb file per table** option is enabled, data and indexes for newly created tables are stored in separate **.ibd files** rather than in the system tablespace.

The growth of the ibdata files is influenced by the innodb autoextend increment configuration option. See Also [change buffer,](#page-2928-2) [data dictionary,](#page-2933-3) [doublewrite buffer,](#page-2936-0) [file-per-table,](#page-2938-1) [.ibd file,](#page-2942-1) innodb file per table, [system tablespace,](#page-2969-0) [undo log.](#page-2972-2)

### ibtmp file

 The InnoDB temporary tablespace data file for non-compressed InnoDB temporary tables and related objects. The configuration file option, [innodb\\_temp\\_data\\_file\\_path](#page-1843-0), allows users to define a relative path for the temporary data file. If [innodb\\_temp\\_data\\_file\\_path](#page-1843-0) is not specified, the default behavior is to create a single auto- extending 12MB data file named ibtmp1 in the data directory, alongside ibdata1. See Also [temporary tablespace.](#page-2971-2)

### <span id="page-2943-4"></span>ib\_logfile

 A set of files, typically named ib\_logfile0 and ib\_logfile1, that form the **redo log**. Also sometimes referred to as the **log group**. These files record statements that attempt to change data in InnoDB tables. These statements are replayed automatically to correct data written by incomplete transactions, on startup following a crash.

This data cannot be used for manual recovery; for that type of operation, use the **binary log**. See Also [binary log](#page-2925-1), [log group](#page-2949-3), [redo log](#page-2961-0).

### <span id="page-2943-1"></span>ilist

 Within an InnoDB **FULLTEXT index**, the data structure consisting of a document ID and positional information for a token (that is, a particular word).

## See Also [FULLTEXT index](#page-2940-4).

### implicit row lock

 A row lock that InnoDB acquires to ensure consistency, without you specifically requesting it. See Also [row lock](#page-2963-5).

## <span id="page-2944-2"></span>in-memory database

 A type of database system that maintains data in memory, to avoid overhead due to disk I/O and translation between disk blocks and memory areas. Some in-memory databases sacrifice durability (the "D" in the **ACID** design philosophy) and are vulnerable to hardware, power, and other types of failures, making them more suitable for read-only operations. Other in-memory databases do use durability mechanisms such as logging changes to disk or using non-volatile memory.

MySQL features that are address the same kinds of memory-intensive processing include the InnoDB **buffer pool**, **adaptive hash index**, and **read-only transaction** optimization, the MEMORY storage engine, the MyISAM key cache, and the MySQL **query cache**.

See Also [ACID,](#page-2922-3) [adaptive hash index](#page-2922-2), [buffer pool](#page-2926-0), [disk-based,](#page-2936-3) [read-only transaction.](#page-2961-2)

#### <span id="page-2944-3"></span>incremental backup

 A type of **hot backup**, performed by the **MySQL Enterprise Backup** product, that only saves data changed since some point in time. Having a full backup and a succession of incremental backups lets you reconstruct backup data over a long period, without the storage overhead of keeping several full backups on hand. You can restore the full backup and then apply each of the incremental backups in succession, or you can keep the full backup up-to-date by applying each incremental backup to it, then perform a single restore operation.

The granularity of changed data is at the **page** level. A page might actually cover more than one row. Each changed page is included in the backup.

See Also [hot backup,](#page-2942-0) [MySQL Enterprise Backup](#page-2952-0), [page.](#page-2956-0)

#### <span id="page-2944-0"></span>index

 A data structure that provides a fast lookup capability for **rows** of a **table**, typically by forming a tree structure (**B-tree)** representing all the values of a particular **column** or set of columns.

InnoDB tables always have a **clustered index** representing the **primary key**. They can also have one or more **secondary indexes** defined on one or more columns. Depending on their structure, secondary indexes can be classified as **partial**, **column**, or **composite** indexes.

Indexes are a crucial aspect of **query** performance. Database architects design tables, queries, and indexes to allow fast lookups for data needed by applications. The ideal database design uses a **covering index** where practical; the query results are computed entirely from the index, without reading the actual table data. Each **foreign key** constraint also requires an index, to efficiently check whether values exist in both the **parent** and **child** tables.

Although a B-tree index is the most common, a different kind of data structure is used for **hash indexes**, as in the MEMORY storage engine and the InnoDB **adaptive hash index**.

See Also [adaptive hash index,](#page-2922-2) [B-tree,](#page-2924-0) [child table](#page-2929-3), [clustered index,](#page-2929-4) [column index](#page-2930-3), [composite index](#page-2930-2), [covering](#page-2932-2) [index,](#page-2932-2) [foreign key](#page-2939-1), [hash index](#page-2941-0), [parent table,](#page-2957-2) [partial index](#page-2957-5), [primary key](#page-2958-1), [query,](#page-2959-2) [row,](#page-2963-3) [secondary index,](#page-2964-0) [table](#page-2969-1).

#### index cache

 A memory area that holds the token data for InnoDB **full-text search**. It buffers the data to minimize disk I/ O when data is inserted or updated in columns that are part of a **FULLTEXT index**. The token data is written to disk when the index cache becomes full. Each InnoDB FULLTEXT index has its own separate index cache, whose size is controlled by the configuration option [innodb\\_ft\\_cache\\_size](#page-1813-0). See Also [full-text search,](#page-2940-1) [FULLTEXT index](#page-2940-4).

### <span id="page-2944-1"></span>index hint

 Extended SQL syntax for overriding the **indexes** recommended by the optimizer. For example, the FORCE INDEX, USE INDEX, and IGNORE INDEX clauses. Typically used when indexed columns have unevenly distributed values, resulting in inaccurate **cardinality** estimates.

## See Also [cardinality,](#page-2927-1) [index](#page-2944-0).

### <span id="page-2945-2"></span>index prefix

 In an **index** that applies to multiple columns (known as a **composite index**), the initial or leading columns of the index. A query that references the first 1, 2, 3, and so on columns of a composite index can use the index, even if the query does not reference all the columns in the index. See Also [composite index](#page-2930-2), [index.](#page-2944-0)

index statistics

See [statistics.](#page-2967-3)

## <span id="page-2945-4"></span>infimum record

 A **pseudo-record** in an **index**, representing the **gap** below the smallest value in that index. If a transaction has a statement such as SELECT  $\ldots$  FOR UPDATE  $\ldots$  WHERE col < 10; and the smallest value in the column is 5, it is a lock on the infimum record that prevents other transactions from inserting even smaller values such as 0, -10, and so on.

See Also [gap](#page-2940-3), [index,](#page-2944-0) [pseudo-record,](#page-2959-4) [supremum record.](#page-2968-1)

## <span id="page-2945-3"></span>INFORMATION\_SCHEMA

 The name of the **database** that provides a query interface to the MySQL **data dictionary**. (This name is defined by the ANSI SQL standard.) To examine information (metadata) about the database, you can query tables such as INFORMATION SCHEMA.TABLES and INFORMATION SCHEMA.COLUMNS, rather than using SHOW commands that produce unstructured output.

The information schema contains some tables that are specific to **InnoDB**, such as INNODB LOCKS and [INNODB\\_TRX](#page-2321-0). You use these tables not to see how the database is structured, but to get real-time information about the workings of InnoDB tables to help with performance monitoring, tuning, and troubleshooting. In particular, these tables provide information about MySQL features related to **compression**, and **transactions** and their associated **locks**.

See Also [compression](#page-2931-2), [data dictionary](#page-2933-3), [database,](#page-2934-5) [InnoDB,](#page-2945-0) [lock](#page-2948-0), [transaction](#page-2971-0).

### <span id="page-2945-0"></span>InnoDB

 A MySQL component that combines high performance with **transactional** capability for reliability, robustness, and concurrent access. It embodies the **ACID** design philosophy. Represented as a **storage engine**; it handles tables created or altered with the ENGINE=INNODB clause. See [Section 14.2, "The](#page-1616-0) InnoDB Storage [Engine"](#page-1616-0) for architectural details and administration procedures, and [Section 8.5, "Optimizing for](#page-914-0) InnoDB [Tables"](#page-914-0) for performance advice.

In MySQL 5.5 and higher, InnoDB is the default storage engine for new tables and the ENGINE=INNODB clause is not required. In MySQL 5.1 only, many of the advanced InnoDB features require enabling the component known as the InnoDB Plugin. See Section 14.2.1.1, "InnoDB [as the Default MySQL Storage](#page-1617-0) [Engine"](#page-1617-0) for the considerations involved in transitioning to recent releases where InnoDB tables are the default.

InnoDB tables are ideally suited for **hot backups**. See [Section 23.2, "MySQL Enterprise Backup"](#page-2685-0) for information about the **MySQL Enterprise Backup** product for backing up MySQL servers without interrupting normal processing.

See Also [ACID,](#page-2922-3) [hot backup](#page-2942-0), [storage engine,](#page-2968-2) [transaction](#page-2971-0).

## <span id="page-2945-1"></span>innodb\_autoinc\_lock\_mode

 The [innodb\\_autoinc\\_lock\\_mode](#page-1795-0) option controls the algorithm used for **auto-increment locking**. When you have an auto-incrementing **primary key**, you can use statement-based replication only with the setting innodb autoinc lock mode=1. This setting is known as **consecutive** lock mode, because multi-row inserts within a transaction receive consecutive auto-increment values. If you have innodb autoinc lock mode=2, which allows higher concurrency for insert operations, use row-based replication rather than statement-based replication. This setting is known as **interleaved** lock mode, because multiple multi-row insert statements running at the same time can receive autoincrement values that are interleaved. The setting innodb  $\alpha$ utoinc lock mode=0 is the previous (traditional) default setting and should not be used except for compatibility purposes.

See Also [auto-increment locking](#page-2924-1), [mixed-mode insert](#page-2952-6), [primary key](#page-2958-1).

## <span id="page-2946-0"></span>innodb\_file\_format

 The [innodb\\_file\\_format](#page-1806-0) option determines the **file format** for all InnoDB **tablespaces** created after you specify a value for this option. To create tablespaces other than the **system tablespace**, you must also use the **file-per-table** option. Currently, you can specify the **Antelope** and **Barracuda** file formats. See Also [Antelope](#page-2923-2), [Barracuda,](#page-2925-0) [file format](#page-2938-0), [file-per-table,](#page-2938-1) [innodb\\_file\\_per\\_table,](#page-2946-3) [system tablespace](#page-2969-0), [tablespace](#page-2970-0).

## <span id="page-2946-3"></span>innodb\_file\_per\_table

 A very important configuration option that affects many aspects of InnoDB file storage, availability of features, and I/O characteristics. In MySQL 5.6.7 and higher, it is enabled by default. Prior to MySQL 5.6.7, it is disabled by default. The [innodb\\_file\\_per\\_table](#page-1807-0) option turns on **file-per-table** mode, which stores each newly created InnoDB table and its associated index in its own **.ibd file**, outside the **system tablespace**.

This option affects the performance and storage considerations for a number of SQL statements, such as [DROP TABLE](#page-1388-0) and [TRUNCATE TABLE](#page-1390-0).

This option is needed to take full advantage of many other InnoDB features, such as such as table **compression**, or backups of named tables in **MySQL Enterprise Backup**.

This option was once static, but can now be set using the [SET GLOBAL](#page-1556-0) command.

For reference information, see innodb file per table. For usage information, see Section 14.2.5.2. ["InnoDB File-Per-Table Mode".](#page-1648-0)

See Also [compression](#page-2931-2), [file-per-table,](#page-2938-1) [.ibd file,](#page-2942-1) [MySQL Enterprise Backup](#page-2952-0), [system tablespace.](#page-2969-0)

## innodb\_lock\_wait\_timeout

The innodb lock wait timeout option sets the balance between **waiting** for shared resources to become available, or giving up and handling the error, retrying, or doing alternative processing in your application. Rolls back any InnoDB transaction that waits more than a specified time to acquire a **lock**. Especially useful if **deadlocks** are caused by updates to multiple tables controlled by different storage engines; such deadlocks are not **detected** automatically. See Also [deadlock,](#page-2934-3) [deadlock detection,](#page-2935-3) [lock](#page-2948-0), [wait](#page-2973-4).

### innodb\_strict\_mode

 The [innodb\\_strict\\_mode](#page-1840-0) option controls whether InnoDB operates in **strict mode**, where conditions that are normally treated as warnings, cause errors instead (and the underlying statements fail).

This mode is the default setting in MySQL 5.5.5 and higher. See Also [strict mode.](#page-2968-3)

### insert

 One of the primary **DML** operations in **SQL**. The performance of inserts is a key factor in **data warehouse** systems that load millions of rows into tables, and **OLTP** systems where many concurrent connections might insert rows into the same table, in arbitrary order. If insert performance is important to you, you should learn about **InnoDB** features such as the **insert buffer** used in **change buffering**, and **auto-increment** columns. See Also [auto-increment](#page-2924-2), [change buffering,](#page-2928-1) [data warehouse](#page-2934-4), [DML,](#page-2936-1) [InnoDB,](#page-2945-0) [insert buffer](#page-2946-1), [OLTP,](#page-2955-1) [SQL](#page-2967-1).

### <span id="page-2946-1"></span>insert buffer

 Former name for the **change buffer**. Now that **change buffering** includes delete and update operations as well as inserts, "change buffer" is the preferred term. See Also [change buffer,](#page-2928-2) [change buffering](#page-2928-1).

### <span id="page-2946-2"></span>insert buffering

 The technique of storing secondary index changes due to INSERT operations in the **insert buffer** rather than writing them immediately, so that the physical writes can be performed to minimize random I/O. It is one of the types of **change buffering**; the others are **delete buffering** and **purge buffering**.

Insert buffering is not used if the secondary index is **unique**, because the uniqueness of new values cannot be verified before the new entries are written out. Other kinds of change buffering do work for unique indexes. See Also [change buffer,](#page-2928-2) [change buffering](#page-2928-1), [delete buffering](#page-2935-0), [insert buffer,](#page-2946-1) [purge buffering,](#page-2959-1) [unique index.](#page-2973-5)

## <span id="page-2947-1"></span>instance

 A single **mysqld** daemon managing a **data directory** representing one or more **databases** with a set of **tables**. It is common in development, testing, and some **replication** scenarios to have multiple instances on the same **server** machine, each managing its own data directory and listening on its own port or socket. With one instance running a **disk-bound** workload, the server might still have extra CPU and memory capacity to run additional instances.

See Also [data directory](#page-2934-6), [database](#page-2934-5), [disk-bound,](#page-2936-4) [mysqld,](#page-2953-4) [replication,](#page-2962-0) [server](#page-2965-1).

## instrumentation

 Modifications at the source code level to collect performance data for tuning and debugging. In MySQL, data collected by instrumentation is exposed through a SQL interface using the INFORMATION SCHEMA and PERFORMANCE SCHEMA databases.

See Also [INFORMATION\\_SCHEMA](#page-2945-3), [Performance Schema](#page-2957-3).

### intention exclusive lock

See [intention lock.](#page-2947-2)

## <span id="page-2947-2"></span>intention lock

 A kind of **lock** that applies to the table level, used to indicate what kind of lock the transaction intends to acquire on rows in the table. Different transactions can acquire different kinds of intention locks on the same table, but the first transaction to acquire an **intention exclusive** (IX) lock on a table prevents other transactions from acquiring any S or X locks on the table. Conversely, the first transaction to acquire an **intention shared** (IS) lock on a table prevents other transactions from acquiring any X locks on the table. The two-phase process allows the lock requests to be resolved in order, without blocking locks and corresponding operations that are compatible. For more details on this locking mechanism, see [Section 14.2.2.3, "](#page-1624-0)InnoDB [Lock Modes"](#page-1624-0).

See Also [lock,](#page-2948-0) [lock mode,](#page-2948-2) [locking](#page-2949-0).

intention shared lock See [intention lock.](#page-2947-2)

## inverted index

 A data structure optimized for document retrieval systems, used in the implementation of InnoDB **full-text search**. The InnoDB **FULLTEXT index**, implemented as an inverted index, records the position of each word within a document, rather than the location of a table row. A single column value (a document stored as a text string) is represented by many entries in the inverted index. See Also [full-text search,](#page-2940-1) [FULLTEXT index](#page-2940-4), [ilist](#page-2943-1).

### IOPS

 Acronym for **I/O operations per second**. A common measurement for busy systems, particularly **OLTP** applications. If this value is near the maximum that the storage devices can handle, the application can become **disk-bound**, limiting **scalability**. See Also [disk-bound,](#page-2936-4) [OLTP](#page-2955-1), [scalability](#page-2964-1).

### <span id="page-2947-0"></span>isolation level

 One of the foundations of database processing. Isolation is the **I** in the acronym **ACID**; the isolation level is the setting that fine-tunes the balance between performance and reliability, consistency, and reproducibility of results when multiple **transactions** are making changes and performing queries at the same time.

From highest amount of consistency and protection to the least, the isolation levels supported by InnoDB are: **SERIALIZABLE**, **REPEATABLE READ**, **READ COMMITTED**, and **READ UNCOMMITTED**.

With InnoDB tables, many users can keep the default isolation level (**REPEATABLE READ**) for all operations. Expert users might choose the **read committed** level as they push the boundaries of scalability with OLTP processing, or during data warehousing operations where minor inconsistencies do not affect the aggregate results of large amounts of data. The levels on the edges (**SERIALIZABLE** and **READ UNCOMMITTED**) change the processing behavior to such an extent that they are rarely used. See Also [ACID,](#page-2922-3) [READ COMMITTED](#page-2960-2), [READ UNCOMMITTED](#page-2960-3), [REPEATABLE READ](#page-2962-2), [SERIALIZABLE,](#page-2965-2) [transaction.](#page-2971-0)

# J

## <span id="page-2948-1"></span>join

 A **query** that retrieves data from more than one table, by referencing columns in the tables that hold identical values. Ideally, these columns are part of an InnoDB **foreign key** relationship, which ensures **referential integrity** and that the join columns are **indexed**. Often used to save space and improve query performance by replacing repeated strings with numeric IDs, in a **normalized** data design. See Also [foreign key,](#page-2939-1) [index](#page-2944-0), [normalized,](#page-2954-0) [query](#page-2959-2), [referential integrity](#page-2962-3).

# K

## KEY\_BLOCK\_SIZE

 An option to specify the size of data pages within an InnoDB table that uses **compressed row format**. The default is 8 kilobytes. Lower values risk hitting internal limits that depend on the combination of row size and compression percentage.

See Also [compressed row format](#page-2931-1).

## L

## <span id="page-2948-3"></span>latch

 A lightweight structure used by InnoDB to implement a **lock** for its own internal memory structures, typically held for a brief time measured in milliseconds or microseconds. A general term that includes both **mutexes** (for exclusive access) and **rw-locks** (for shared access). Certain latches are the focus of InnoDB performance tuning, such as the **data dictionary** mutex. Statistics about latch use and contention are available through the **Performance Schema** interface.

See Also [data dictionary,](#page-2933-3) [lock](#page-2948-0), [locking,](#page-2949-0) [mutex,](#page-2952-5) [Performance Schema,](#page-2957-3) [rw-lock](#page-2963-6).

## list

 The InnoDB **buffer pool** is represented as a list of memory **pages**. The list is reordered as new pages are accessed and enter the buffer pool, as pages within the buffer pool are accessed again and are considered newer, and as pages that are not accessed for a long time are **evicted** from the buffer pool. The buffer pool is actually divided into **sublists**, and the replacement policy is a variation of the familiar **LRU** technique. See Also [buffer pool](#page-2926-0), [eviction,](#page-2937-3) [LRU](#page-2950-0), [sublist.](#page-2968-4)

<span id="page-2948-0"></span>lock

 The high-level notion of an object that controls access to a resource, such as a table, row, or internal data structure, as part of a **locking** strategy. For intensive performance tuning, you might delve into the actual structures that implement locks, such as **mutexes** and **latches**. See Also [latch,](#page-2948-3) [lock mode](#page-2948-2), [locking,](#page-2949-0) [mutex.](#page-2952-5)

## lock escalation

 An operation used in some database systems that converts many row locks into a single table lock, saving memory space but reducing concurrent access to the table. InnoDB uses a space-efficient representation for row locks, so that lock escalation is not needed. See Also [locking,](#page-2949-0) [row lock](#page-2963-5), [table lock.](#page-2970-1)

## <span id="page-2948-2"></span>lock mode

 A shared (S) lock allows a transaction to read a row. Multiple transactions can acquire an S lock on that same row at the same time.

An exclusive (X) lock allows a transaction to update or delete a row. No other transaction can acquire any kind of lock on that same row at the same time.

**Intention locks** apply to the table level, and are used to indicate what kind of lock the transaction intends to acquire on rows in the table. Different transactions can acquire different kinds of intention locks on the same table, but the first transaction to acquire an intention exclusive (IX) lock on a table prevents other transactions from acquiring any S or X locks on the table. Conversely, the first transaction to acquire an intention shared (IS) lock on a table prevents other transactions from acquiring any X locks on the table. The two-phase

process allows the lock requests to be resolved in order, without blocking locks and corresponding operations that are compatible.

See Also [intention lock](#page-2947-2), [lock](#page-2948-0), [locking](#page-2949-0).

## <span id="page-2949-0"></span>locking

 The system of protecting a **transaction** from seeing or changing data that is being queried or changed by other transactions. The locking strategy must balance reliability and consistency of database operations (the principles of the **ACID** philosophy) against the performance needed for good **concurrency**. Fine-tuning the locking strategy often involves choosing an **isolation level** and ensuring all your database operations are safe and reliable for that isolation level.

See Also [ACID,](#page-2922-3) [concurrency,](#page-2931-0) [isolation level](#page-2947-0), [latch,](#page-2948-3) [lock](#page-2948-0), [mutex](#page-2952-5), [transaction.](#page-2971-0)

## locking read

 A [SELECT](#page-1422-0) statement that also performs a **locking** operation on an InnoDB table. Either [SELECT ... FOR](#page-1422-0) [UPDATE](#page-1422-0) or SELECT ... LOCK IN SHARE MODE. It has the potential to produce a **deadlock**, depending on the **isolation level** of the transaction. The opposite of a **non-locking read**. Not allowed for global tables in a **read-only transaction**.

See Also [deadlock,](#page-2934-3) [isolation level](#page-2947-0), [locking](#page-2949-0), [non-locking read,](#page-2953-5) [read-only transaction](#page-2961-2).

## <span id="page-2949-2"></span>log

 In the InnoDB context, "log" or "log files" typically refers to the **redo log** represented by the **ib\_logfile\*** files. Another log area, which is physically part of the **system tablespace**, is the **undo log**.

Other kinds of logs that are important in MySQL are the **error log** (for diagnosing startup and runtime problems), **binary log** (for working with replication and performing point-in-time restores), the **general query log** (for diagnosing application problems), and the **slow query log** (for diagnosing performance problems). See Also [binary log](#page-2925-1), [error log,](#page-2937-4) [general query log,](#page-2941-1) ib logfile, [redo log](#page-2961-0), [slow query log,](#page-2966-3) [system tablespace](#page-2969-0), [undo](#page-2972-2) [log](#page-2972-2).

## <span id="page-2949-5"></span>log buffer

 The memory area that holds data to be written to the **log files** that make up the **redo log**. It is controlled by the [innodb\\_log\\_buffer\\_size](#page-1823-0) configuration option. See Also [log file,](#page-2949-4) [redo log](#page-2961-0).

## <span id="page-2949-4"></span>log file

 One of the ib\_logfileN files that make up the **redo log**. Data is written to these files from the **log buffer** memory area.

See Also [ib\\_logfile](#page-2943-4), [log buffer,](#page-2949-5) [redo log](#page-2961-0).

## <span id="page-2949-3"></span>log group

 The set of files that make up the **redo log**, typically named ib\_logfile0 and ib\_logfile1. (For that reason, sometimes referred to collectively as **ib\_logfile**.) See Also [ib\\_logfile](#page-2943-4), [redo log.](#page-2961-0)

### logical

 A type of operation that involves high-level, abstract aspects such as tables, queries, indexes, and other SQL concepts. Typically, logical aspects are important to make database administration and application development convenient and usable. Contrast with **physical**. See Also [logical backup](#page-2949-1), [physical.](#page-2958-4)

## <span id="page-2949-1"></span>logical backup

 A **backup** that reproduces table structure and data, without copying the actual data files. For example, the **mysqldump** command produces a logical backup, because its output contains statements such as CREATE TABLE and INSERT that can re-create the data. Contrast with **physical backup**. A logical backup offers flexibility (for example, you could edit table definitions or insert statements before restoring), but can take substantially longer to **restore** than a physical backup.

See Also [backup](#page-2925-2), [mysqldump,](#page-2953-1) [physical backup](#page-2958-2), [restore](#page-2962-4).

### loose\_

 In MySQL 5.1, a prefix added to InnoDB configuration options when installing the InnoDB **Plugin** after server startup, so any new configuration options not recognized by the current level of MySQL do not cause a startup failure. MySQL processes configuration options that start with this prefix, but gives a warning rather than a failure if the part after the prefix is not a recognized option. See Also **[plugin](#page-2958-3)**.

#### <span id="page-2950-2"></span>low-water mark

 A value representing a lower limit, typically a threshold value at which some corrective action begins or becomes more aggressive. Contrast with **high-water mark**. See Also [high-water mark](#page-2941-2).

### <span id="page-2950-0"></span>LRU

 An acronym for "least recently used", a common method for managing storage areas. The items that have not been used recently are **evicted** when space is needed to cache newer items. InnoDB uses the LRU mechanism by default to manage the **pages** within the **buffer pool**, but makes exceptions in cases where a page might be read only a single time, such as during a **full table scan**. This variation of the LRU algorithm is called the **midpoint insertion strategy**. The ways in which the buffer pool management differs from the traditional LRU algorithm is fine-tuned by the options innodb old blocks pct, [innodb\\_old\\_blocks\\_time](#page-1829-1), and the new MySQL 5.6 options [innodb\\_lru\\_scan\\_depth](#page-1825-0) and [innodb\\_flush\\_neighbors](#page-1810-0).

See Also [buffer pool](#page-2926-0), [eviction,](#page-2937-3) [full table scan](#page-2940-5), [midpoint insertion strategy](#page-2951-4), [page](#page-2956-0).

#### <span id="page-2950-1"></span>LSN

 Acronym for "log sequence number". This arbitrary, ever-increasing value represents a point in time corresponding to operations recorded in the **redo log**. (This point in time is regardless of **transaction** boundaries; it can fall in the middle of one or more transactions.) It is used internally by InnoDB during **crash recovery** and for managing the buffer pool.

Prior to MySQL 5.6.3, the LSN was a 4-byte unsigned integer. The LSN became an 8-byte unsigned integer in MySQL 5.6.3 when the redo log file size limit increased from 4GB to 512GB, as additional bytes were required to store extra size information. Applications built on MySQL 5.6.3 or later that use LSN values should use 64 bit rather than 32-bit variables to store and compare LSN values.

In the **MySQL Enterprise Backup** product, you can specify an LSN to represent the point in time from which to take an **incremental backup**. The relevant LSN is displayed by the output of the mysqlbackup command. Once you have the LSN corresponding to the time of a full backup, you can specify that value to take a subsequent incremental backup, whose output contains another LSN for the next incremental backup. See Also [crash recovery](#page-2933-2), [incremental backup,](#page-2944-3) [MySQL Enterprise Backup](#page-2952-0), [redo log,](#page-2961-0) [transaction](#page-2971-0).

## M

### .MRG file

 A file containing references to other tables, used by the MERGE storage engine. Files with this extension are always included in backups produced by the mysqlbackup command of the **MySQL Enterprise Backup** product.

See Also [MySQL Enterprise Backup,](#page-2952-0) [mysqlbackup command](#page-2952-1).

### <span id="page-2950-4"></span>.MYD file

 A file that MySQL uses to store data for a MyISAM table. See Also [.MYI file,](#page-2950-3) [MySQL Enterprise Backup](#page-2952-0), [mysqlbackup command.](#page-2952-1)

#### <span id="page-2950-3"></span>.MYI file

 A file that MySQL uses to store indexes for a MyISAM table. See Also [.MYD file](#page-2950-4), [MySQL Enterprise Backup,](#page-2952-0) [mysqlbackup command](#page-2952-1).

#### master server

 Frequently shortened to "master". A database server machine in a **replication** scenario that processes the initial insert, update, and delete requests for data. These changes are propagated to, and repeated on, other servers known as **slave servers**. See Also [replication](#page-2962-0), [slave server.](#page-2966-4)

## master thread

 An InnoDB **thread** that performs various tasks in the background. Most of these tasks are I/O related, such as writing changes from the **insert buffer** to the appropriate secondary indexes.

To improve **concurrency**, sometimes actions are moved from the master thread to separate background threads. For example, in MySQL 5.6 and higher, **dirty pages** are **flushed** from the **buffer pool** by the **page cleaner** thread rather than the master thread.

See Also [buffer pool](#page-2926-0), [dirty page,](#page-2935-1) [flush](#page-2939-0), [insert buffer,](#page-2946-1) [page cleaner,](#page-2956-2) [thread.](#page-2971-3)

## MDL

 Acronym for "metadata lock". See Also [metadata lock](#page-2951-5).

## <span id="page-2951-0"></span>memcached

 A popular component of many MySQL and **NoSQL** software stacks, allowing fast reads and writes for single values and caching the results entirely in memory. Traditionally, applications required extra logic to write the same data to a MySQL database for permanent storage, or to read data from a MySQL database when it was not cached yet in memory. Now, applications can use the simple memcached protocol, supported by client libraries for many languages, to communicate directly with MySQL servers using **InnoDB** or MySQL Cluster tables. These NoSQL interfaces to MySQL tables allow applications to achieve higher read and write performance than by issuing SQL commands directly, and can simplify application logic and deployment configurations for systems that already incorporated memcached for in-memory caching.

The memcached interface to InnoDB tables is available in MySQL 5.6 and higher; see [Section 14.2.16,](#page-1852-0) "InnoDB [Integration with memcached"](#page-1852-0) for details. The memcached interface to MySQL Cluster tables is available in MySQL Cluster 7.2; see <http://dev.mysql.com/doc/ndbapi/en/ndbmemcache.html> for details. See Also [InnoDB](#page-2945-0), [NoSQL](#page-2954-2).

## <span id="page-2951-1"></span>merge

 To apply changes to data cached in memory, such as when a page is brought into the **buffer pool**, and any applicable changes recorded in the **change buffer** are incorporated into the page in the buffer pool. The updated data is eventually written to the **tablespace** by the **flush** mechanism. See Also [buffer pool](#page-2926-0), [change buffer,](#page-2928-2) [flush](#page-2939-0), [tablespace](#page-2970-0).

### <span id="page-2951-5"></span>metadata lock

 A type of **lock** that prevents **DDL** operations on a table that is being used at the same time by another **transaction**. For details, see [Section 8.10.4, "Metadata Locking".](#page-962-0)

Enhancements to **online** operations, particularly in MySQL 5.6 and higher, are focused on reducing the amount of metadata locking. The objective is for DDL operations that do not change the table structure (such as [CREATE INDEX](#page-1344-0) and [DROP INDEX](#page-1387-0) for InnoDB tables) to proceed while the table is being queried, updated, and so on by other transactions.

See Also [DDL,](#page-2934-1) [lock](#page-2948-0), [online](#page-2955-3), [transaction.](#page-2971-0)

### <span id="page-2951-2"></span>metrics counter

A feature implemented by the innodb<sub>metrics</sub> table in the **information schema**, in MySQL 5.6 and higher. You can query **counts** and totals for low-level InnoDB operations, and use the results for performance tuning in combination with data from the **performance\_schema**. See Also [counter](#page-2932-3), [INFORMATION\\_SCHEMA](#page-2945-3), [Performance Schema](#page-2957-3).

### <span id="page-2951-4"></span>midpoint insertion strategy

 The technique of initially bringing **pages** into the InnoDB **buffer pool** not at the "newest" end of the list, but instead somewhere in the middle. The exact location of this point can vary, based on the setting of the [innodb\\_old\\_blocks\\_pct](#page-1829-0) option. The intent is that blocks that are only read once, such as during a **full table scan**, can be aged out of the buffer pool sooner than with a strict **LRU** algorithm. See Also [buffer pool](#page-2926-0), [full table scan,](#page-2940-5) [LRU](#page-2950-0), [page](#page-2956-0).

## <span id="page-2951-3"></span>mini-transaction

 An internal phase of InnoDB processing, when making changes at the **physical** level to internal data structures during **DML** operations. A mini-transaction has no notion of **rollback**; multiple mini-transactions can occur within a single **transaction**. Mini-transactions write information to the **redo log** that is used during
**crash recovery**. A mini-transaction can also happen outside the context of a regular transaction, for example during **purge** processing by background threads.

See Also [commit](#page-2930-0), [crash recovery](#page-2933-0), [DML,](#page-2936-0) [physical](#page-2958-0), [purge,](#page-2959-0) [redo log](#page-2961-0), [rollback](#page-2963-0), [transaction.](#page-2971-0)

## mixed-mode insert

 An [INSERT](#page-1399-0) statement where **auto-increment** values are specified for some but not all of the new rows. For example, a multi-value INSERT could specify a value for the auto-increment column in some cases and NULL in other cases. InnoDB generates auto-increment values for the rows where the column value was specified as NULL. Another example is an [INSERT ... ON DUPLICATE KEY UPDATE](#page-1405-0) statement, where auto-increment values might be generated but not used, for any duplicate rows that are processed as UPDATE rather than **INSERT** statements.

Can cause consistency issues between **master** and **slave** servers in a **replication** configuration. Can require adjusting the value of the **innodb\_autoinc\_lock\_mode** configuration option. See Also [auto-increment](#page-2924-0), [innodb\\_autoinc\\_lock\\_mode,](#page-2945-0) [master server](#page-2950-0), [replication,](#page-2962-0) [slave server](#page-2966-0).

## multi-core

A type of processor that can take advantage of multi-threaded programs, such as the MySQL server.

#### multiversion concurrency control See [MVCC](#page-2952-0).

## <span id="page-2952-6"></span>mutex

 Informal abbreviation for "mutex variable". (Mutex itself is short for "mutual exclusion".) The low-level object that InnoDB uses to represent and enforce exclusive-access **locks** to internal in-memory data structures. Once the lock is acquired, any other process, thread, and so on is prevented from acquiring the same lock. Contrast with **rw-locks**, which allow shared access. Mutexes and rw-locks are known collectively as **latches**. See Also [latch,](#page-2948-0) [lock](#page-2948-1), [Performance Schema,](#page-2957-0) [Pthreads](#page-2959-1), [rw-lock](#page-2963-1).

## <span id="page-2952-0"></span>**MVCC**

 Acronym for "multiversion concurrency control". This technique lets InnoDB **transactions** with certain **isolation levels** to perform **consistent read** operations; that is, to query rows that are being updated by other transactions, and see the values from before those updates occurred. This is a powerful technique to increase **concurrency**, by allowing queries to proceed without waiting due to **locks** held by the other transactions.

This technique is not universal in the database world. Some other database products, and some other MySQL storage engines, do not support it.

See Also [ACID,](#page-2922-0) [concurrency,](#page-2931-0) [consistent read](#page-2932-0), [isolation level,](#page-2947-0) [lock](#page-2948-1), [transaction](#page-2971-0).

## <span id="page-2952-2"></span>my.cnf

 The name, on UNIX or Linux systems, of the MySQL option file. See Also [my.ini,](#page-2952-1) [option file](#page-2956-0).

## <span id="page-2952-1"></span>my.ini

 The name, on Windows systems, of the MySQL option file. See Also [my.cnf](#page-2952-2), [option file.](#page-2956-0)

## <span id="page-2952-4"></span>mysql

 The mysql program is the command-line interpreter for the MySQL database. It processes **SQL** statements, and also MySQL-specific commands such as SHOW TABLES, by passing requests to the **mysqld** daemon. See Also [mysqld](#page-2953-0), [SQL](#page-2967-0).

## <span id="page-2952-3"></span>MySQL Enterprise Backup

 A licensed product that performs **hot backups** of MySQL databases. It offers the most efficiency and flexibility when backing up **InnoDB** tables, but can also back up MyISAM and other kinds of tables. See Also [hot backup,](#page-2942-0) [InnoDB.](#page-2945-1)

## <span id="page-2952-5"></span>mysqlbackup command

 A command-line tool of the **MySQL Enterprise Backup** product. It performs a **hot backup** operation for InnoDB tables, and a [warm backup](#page-2973-0) for MyISAM and other kinds of tables. See [Section 23.2, "MySQL](#page-2685-0) [Enterprise Backup"](#page-2685-0) for more information about this command.

See Also [hot backup,](#page-2942-0) [MySQL Enterprise Backup](#page-2952-3), [warm backup](#page-2973-0).

## <span id="page-2953-0"></span>mysqld

 The mysqld program is the database engine for the MySQL database. It runs as a UNIX daemon or Windows service, constantly waiting for requests and performing maintenance work in the background. See Also [mysql.](#page-2952-4)

## mysqldump

 A command that performs a **logical backup** of some combination of databases, tables, and table data. The results are SQL statements that reproduce the original schema objects, data, or both. For substantial amounts of data, a **physical backup** solution such as **MySQL Enterprise Backup** is faster, particularly for the **restore** operation.

See Also [logical backup](#page-2949-0), [MySQL Enterprise Backup,](#page-2952-3) [physical backup](#page-2958-1), [restore.](#page-2962-1)

# N

## <span id="page-2953-2"></span>natural key

 A indexed column, typically a **primary key**, where the values have some real-world significance. Usually advised against because:

- If the value should ever change, there is potentially a lot of index maintenance to re-sort the **clustered index** and update the copies of the primary key value that are repeated in each **secondary index**.
- Even seemingly stable values can change in unpredictable ways that are difficult to represent correctly in the database. For example, one country can change into two or several, making the original country code obsolete. Or, rules about unique values might have exceptions. For example, even if taxpayer IDs are intended to be unique to a single person, a database might have to handle records that violate that rule, such as in cases of identity theft. Taxpayer IDs and other sensitive ID numbers also make poor primary keys, because they may need to be secured, encrypted, and otherwise treated differently than other columns.

Thus, it is typically better to use arbitrary numeric values to form a **synthetic key**, for example using an **autoincrement** column.

See Also [auto-increment](#page-2924-0), [primary key,](#page-2958-2) [secondary index](#page-2964-0), [synthetic key](#page-2968-0).

## neighbor page

 Any **page** in the same **extent** as a particular page. When a page is selected to be **flushed**, any neighbor pages that are **dirty** are typically flushed as well, as an I/O optimization for traditional hard disks. In MySQL 5.6 and up, this behavior can be controlled by the configuration variable innodb flush neighbors; you might turn that setting off for SSD drives, which do not have the same overhead for writing smaller batches of data at random locations.

See Also [dirty page,](#page-2935-0) [extent,](#page-2937-0) [flush](#page-2939-0), [page.](#page-2956-1)

#### <span id="page-2953-4"></span>next-key lock

 A combination of a **record lock** on the index record and a [gap lock](#page-2940-0) on the gap before the index record. See Also [gap lock](#page-2940-0), [locking,](#page-2949-1) [record lock](#page-2961-1).

## non-blocking I/O

 An industry term that means the same as **asynchronous I/O**. See Also [asynchronous I/O](#page-2923-0).

#### <span id="page-2953-3"></span>non-locking read

 A **query** that does not use the SELECT ... FOR UPDATE or SELECT ... LOCK IN SHARE MODE clauses. The only kind of query allowed for global tables in a **read-only transaction**. The opposite of a **locking read**.

See Also [locking read,](#page-2949-2) [query](#page-2959-2), [read-only transaction](#page-2961-2).

## <span id="page-2953-1"></span>non-repeatable read

 The situation when a query retrieves data, and a later query within the same **transaction** retrieves what should be the same data, but the queries return different results (changed by another transaction committing in the meantime).

This kind of operation goes against the **ACID** principle of database design. Within a transaction, data should be consistent, with predictable and stable relationships.

Among different **isolation levels**, non-repeatable reads are prevented by the **serializable read** and **repeatable read** levels, and allowed by the **consistent read**, and **read uncommitted** levels. See Also [ACID,](#page-2922-0) [consistent read](#page-2932-0), [isolation level,](#page-2947-0) [READ UNCOMMITTED,](#page-2960-0) [REPEATABLE READ](#page-2962-2), [SERIALIZABLE](#page-2965-0), [transaction](#page-2971-0).

#### <span id="page-2954-2"></span>normalized

 A database design strategy where data is split into multiple tables, and duplicate values condensed into single rows represented by an ID, to avoid storing, querying, and updating redundant or lengthy values. It is typically used in **OLTP** applications.

For example, an address might be given a unique ID, so that a census database could represent the relationship **lives at this address** by associating that ID with each member of a family, rather than storing multiple copies of a complex value such as **123 Main Street, Anytown, USA**.

For another example, although a simple address book application might store each phone number in the same table as a person's name and address, a phone company database might give each phone number a special ID, and store the numbers and IDs in a separate table. This normalized representation could simplify large-scale updates when area codes split apart.

Normalization is not always recommended. Data that is primarily queried, and only updated by deleting entirely and reloading, is often kept in fewer, larger tables with redundant copies of duplicate values. This data representation is referred to as **denormalized**, and is frequently found in data warehousing applications. See Also [denormalized,](#page-2935-1) [foreign key](#page-2939-1), [OLTP,](#page-2955-0) [relational](#page-2962-3).

## NoSQL

 A broad term for a set of data access technologies that do not use the **SQL** language as their primary mechanism for reading and writing data. Some NoSQL technologies act as key-value stores, only accepting single-value reads and writes; some relax the restrictions of the **ACID** methodology; still others do not require a pre-planned **schema**. MySQL users can combine NoSQL-style processing for speed and simplicity with SQL operations for flexibility and convenience, by using the **memcached** API to directly access some kinds of MySQL tables. The memcached interface to InnoDB tables is available in MySQL 5.6 and higher; see Section 14.2.16, "InnoDB [Integration with memcached"](#page-1852-0) for details. The memcached interface to MySQL Cluster tables is available in MySQL Cluster 7.2; see <http://dev.mysql.com/doc/ndbapi/en/ndbmemcache.html> for details.

See Also [ACID,](#page-2922-0) [InnoDB,](#page-2945-1) [memcached,](#page-2951-0) [schema](#page-2964-1), [SQL.](#page-2967-0)

## <span id="page-2954-1"></span>NOT NULL constraint

 A type of **constraint** that specifies that a **column** cannot contain any **NULL** values. It helps to preserve **referential integrity**, as the database server can identify data with erroneous missing values. It also helps in the arithmetic involved in query optimization, allowing the optimizer to predict the number of entries in an index on that column.

See Also [column](#page-2929-0), [constraint,](#page-2932-1) [NULL](#page-2954-0), [primary key](#page-2958-2), [referential integrity](#page-2962-4).

#### <span id="page-2954-0"></span>NULL

 A special value in **SQL**, indicating the absence of data. Any arithmetic operation or equality test involving a NULL value, in turn produces a NULL result. (Thus it is similar to the IEEE floating-point concept of NaN, "not a number".) Any aggregate calculation such as AVG() ignores rows with NULL values, when determining how many rows to divide by. The only test that works with NULL values uses the SQL idioms IS NULL or IS NOT NULL.

NULL values play a part in index operations, because for performance a database must minimize the overhead of keeping track of missing data values. Typically, NULL values are not stored in an index, because a query that tests an indexed column using a standard comparison operator could never match a row with a NULL value for that column. For the same reason, unique indexes do not prevent NULL values; those values simply are not represented in the index. Declaring a NOT NULL constraint on a column provides reassurance that there are no rows left out of the index, allowing for better query optimization (accurate counting of rows and estimation of whether to use the index).

Because the **primary key** must be able to uniquely identify every row in the table, a single-column primary key cannot contain any NULL values, and a multi-column primary key cannot contain any rows with NULL values in all columns.

Although the Oracle database allows a NULL value to be concatenated with a string, InnoDB treats the result of such an operation as NULL. See Also [index,](#page-2944-0) [primary key,](#page-2958-2) [SQL.](#page-2967-0)

# $\Omega$

## .OPT file

<span id="page-2955-5"></span> A file containing database configuration information. Files with this extension are always included in backups produced by the mysqlbackup command of the **MySQL Enterprise Backup** product. See Also [MySQL Enterprise Backup,](#page-2952-3) [mysqlbackup command](#page-2952-5).

## <span id="page-2955-3"></span>off-page column

 A column containing variable-length data (such as BLOB and VARCHAR) that is too long to fit on a **B-tree** page. The data is stored in **overflow pages**. The DYNAMIC row format in the InnoDB **Barracuda** file format is more efficient for such storage than the older COMPACT row format. See Also [B-tree](#page-2924-1), [Barracuda,](#page-2925-0) [overflow page.](#page-2956-2)

## <span id="page-2955-0"></span>**OLTP**

 Acronym for "Online Transaction Processing". A database system, or a database application, that runs a workload with many **transactions**, with frequent writes as well as reads, typically affecting small amounts of data at a time. For example, an airline reservation system or an application that processes bank deposits. The data might be organized in **normalized** form for a balance between **DML** (insert/update/delete) efficiency and **query** efficiency. Contrast with **data warehouse**.

With its **row-level locking** and **transactional** capability, **InnoDB** is the ideal storage engine for MySQL tables used in OLTP applications.

See Also [data warehouse,](#page-2934-0) [DML,](#page-2936-0) [InnoDB,](#page-2945-1) [query](#page-2959-2), [row lock](#page-2963-2), [transaction.](#page-2971-0)

## <span id="page-2955-2"></span>online

 A type of operation that involves no downtime, blocking, or restricted operation for the database. Typically applied to **DDL**. Operations that shorten the periods of restricted operation, such as **fast index creation**, have evolved into a wider set of **online DDL** operations in MySQL 5.6.

In the context of backups, a **hot backup** is an online operation and a **warm backup** is partially an online operation.

See Also [DDL,](#page-2934-1) [Fast Index Creation,](#page-2938-0) [hot backup](#page-2942-0), [online DDL](#page-2955-1), [warm backup](#page-2973-0).

## <span id="page-2955-1"></span>online DDL

 A feature that improves the performance, concurrency, and availability of InnoDB tables during **DDL** (primarily [ALTER TABLE](#page-1323-0)) operations. See [Section 14.2.11, "](#page-1702-0)InnoDB and Online DDL" for details.

The details vary according to the type of operation. In some cases, the table can be modified concurrently while the ALTER TABLE is in progress. The operation might be able to be performed without doing a table copy, or using a specially optimized type of table copy. Space usage is controlled by the [innodb\\_online\\_alter\\_log\\_max\\_size](#page-1830-0) configuration option.

This feature is an enhancement of the **Fast Index Creation** feature in MySQL 5.5 and the InnoDB Plugin for MySQL 5.1.

See Also [DDL,](#page-2934-1) [Fast Index Creation,](#page-2938-0) [online.](#page-2955-2)

## <span id="page-2955-4"></span>optimistic

 A methodology that guides low-level implementation decisions for a relational database system. The requirements of performance and **concurrency** in a relational database mean that operations must be started or dispatched quickly. The requirements of consistency and **referential integrity** mean that any operation could fail: a transaction might be rolled back, a **DML** operation could violate a constraint, a request for a lock could cause a deadlock, a network error could cause a timeout. An optimistic strategy is one that assumes

most requests or attempts will succeed, so that relatively little work is done to prepare for the failure case. When this assumption is true, the database does little unnecessary work; when requests do fail, extra work must be done to clean up and undo changes.

InnoDB uses optimistic strategies for operations such as **locking** and **commits**. For example, data changed by a transaction can be written to the data files before the commit occurs, making the commit itself very fast, but requiring more work to undo the changes if the transaction is rolled back.

The opposite of an optimistic strategy is a **pessimistic** one, where a system is optimized to deal with operations that are unreliable and frequently unsuccessful. This methodology is rare in a database system, because so much care goes into choosing reliable hardware, networks, and algorithms. See Also [commit](#page-2930-0), [concurrency](#page-2931-0), [DML,](#page-2936-0) [locking](#page-2949-1), [pessimistic.](#page-2957-1)

#### <span id="page-2956-4"></span>optimizer

 The MySQL component that determines the best **indexes** and **join** order to use for a **query**, based on characteristics and data distribution of the relevant **tables**. See Also [index,](#page-2944-0) [join,](#page-2948-2) [query](#page-2959-2), [table.](#page-2969-0)

## <span id="page-2956-3"></span>option

A configuration parameter for MySQL, either stored in the **option file** or passed on the command line.

For the options that apply to **InnoDB** tables, each option name starts with the prefix innodb. See Also [InnoDB](#page-2945-1), [option file.](#page-2956-0)

#### <span id="page-2956-0"></span>option file

 The file that holds the configuration **options** for the MySQL instance. Traditionally, on Linux and UNIX this file is named  $my$ . cnf, and on Windows it is named  $my$ . ini. See Also [configuration file,](#page-2932-2) [my.cnf,](#page-2952-2) [option](#page-2956-3).

## <span id="page-2956-2"></span>overflow page

 Separately allocated disk **pages** that hold variable-length columns (such as BLOB and VARCHAR) that are too long to fit on a **B-tree** page. The associated columns are known as **off-page columns**. See Also [B-tree](#page-2924-1), [off-page column](#page-2955-3), [page](#page-2956-1).

## P

## .PAR file

<span id="page-2956-5"></span> A file containing partition definitions. Files with this extension are always included in backups produced by the mysqlbackup command of the **MySQL Enterprise Backup** product. See Also [MySQL Enterprise Backup,](#page-2952-3) [mysqlbackup command](#page-2952-5).

#### <span id="page-2956-1"></span>page

 A unit representing how much data InnoDB transfers at any one time between disk (the **data files**) and memory (the **buffer pool**). A page can contain one or more **rows**, depending on how much data is in each row. If a row does not fit entirely into a single page, InnoDB sets up additional pointer-style data structures so that the information about the row can be stored in one page.

One way to fit more data in each page is to use **compressed row format**. For tables that use BLOBs or large text fields, **compact row format** allows those large columns to be stored separately from the rest of the row, reducing I/O overhead and memory usage for queries that do not reference those columns.

When InnoDB reads or writes sets of pages as a batch to increase I/O throughput, it reads or writes an **extent** at a time.

All the InnoDB disk data structures within a MySQL instance share the same **page size**. See Also [buffer pool](#page-2926-0), [compact row format](#page-2930-1), [compressed row format](#page-2931-1), [data files](#page-2934-2), [extent,](#page-2937-0) [page size](#page-2957-2), [row.](#page-2963-3)

## page cleaner

 An InnoDB background **thread** that **flushes dirty pages** from the **buffer pool**. Prior to MySQL 5.6, this activity was performed by the **master thread**

See Also [buffer pool](#page-2926-0), [dirty page,](#page-2935-0) [flush](#page-2939-0), [master thread](#page-2951-1), [thread](#page-2971-1).

<span id="page-2957-2"></span>page size

 For releases up to and including MySQL 5.5, the size of each InnoDB **page** is fixed at 16 kilobytes. This value represents a balance: large enough to hold the data for most rows, yet small enough to minimize the performance overhead of transferring unneeded data to memory. Other values are not tested or supported.

Starting in MySQL 5.6, the page size for an InnoDB **instance** can be either 4KB, 8KB, or 16KB, controlled by the innodb page size configuration option. You set the size when creating the MySQL instance, and it remains constant afterwards. The same page size applies to all InnoDB **tablespaces**, both the **system tablespace** and any separate tablespaces created in **file-per-table** mode.

Smaller page sizes can help performance with storage devices that use small block sizes, particularly for **SSD** devices in **disk-bound** workloads, such as for **OLTP** applications. As individual rows are updated, less data is copied into memory, written to disk, reorganized, locked, and so on.

See Also [disk-bound,](#page-2936-1) [file-per-table,](#page-2938-1) [instance,](#page-2947-1) [OLTP](#page-2955-0), [page](#page-2956-1), [SSD](#page-2967-1), [system tablespace,](#page-2969-1) [tablespace.](#page-2970-0)

#### parent table

 The table in a **foreign key** relationship that holds the initial column values pointed to from the **child table**. The consequences of deleting, or updating rows in the parent table depend on the ON UPDATE and ON DELETE clauses in the foreign key definition. Rows with corresponding values in the child table could be automatically deleted or updated in turn, or those columns could be set to NULL, or the operation could be prevented.

See Also [child table,](#page-2929-1) [foreign key](#page-2939-1).

## partial backup

 A **backup** that contains some of the **tables** in a MySQL database, or some of the databases in a MySQL instance. Contrast with **full backup**.

See Also [backup](#page-2925-1), [full backup](#page-2940-1), [table.](#page-2969-0)

#### partial index

 An **index** that represents only part of a column value, typically the first N characters (the **prefix**) of a long VARCHAR value.

See Also [index,](#page-2944-0) [index prefix](#page-2945-2).

#### <span id="page-2957-0"></span>Performance Schema

 The performance\_schema schema, in MySQL 5.5 and up, presents a set of tables that you can query to get detailed information about the performance characteristics of many internal parts of the MySQL server. See Also [latch,](#page-2948-0) [mutex,](#page-2952-6) [rw-lock.](#page-2963-1)

## <span id="page-2957-4"></span>persistent statistics

 A feature in MySQL 5.6 that stores **index** statistics for InnoDB **tables** on disk, providing better **plan stability** for **queries**.

See Also [index,](#page-2944-0) [optimizer,](#page-2956-4) [plan stability](#page-2958-3), [query,](#page-2959-2) [table](#page-2969-0).

#### <span id="page-2957-1"></span>pessimistic

 A methodology that sacrifices performance or concurrency in favor of safety. It is appropriate if a high proportion of requests or attempts might fail, or if the consequences of a failed request are severe. InnoDB uses what is known as a pessimistic **locking** strategy, to minimize the chance of **deadlocks**. At the application level, you might avoid deadlocks by using a pessimistic strategy of acquiring all locks needed by a transaction at the very beginning.

Many built-in database mechanisms use the opposite **optimistic** methodology. See Also [deadlock,](#page-2934-3) [locking,](#page-2949-1) [optimistic.](#page-2955-4)

#### <span id="page-2957-3"></span>phantom

 A row that appears in the result set of a query, but not in the result set of an earlier query. For example, if a query is run twice within a **transaction**, and in the meantime, another transaction commits after inserting a new row or updating a row so that it matches the WHERE clause of the query.

This occurrence is known as a phantom read. It is harder to guard against than a **non-repeatable read**, because locking all the rows from the first query result set does not prevent the changes that cause the phantom to appear.

Among different **isolation levels**, phantom reads are prevented by the **serializable read** level, and allowed by the **repeatable read**, **consistent read**, and **read uncommitted** levels. See Also [consistent read,](#page-2932-0) [isolation level](#page-2947-0), [non-repeatable read,](#page-2953-1) [READ UNCOMMITTED,](#page-2960-0) [REPEATABLE](#page-2962-2) [READ,](#page-2962-2) [SERIALIZABLE](#page-2965-0), [transaction.](#page-2971-0)

#### <span id="page-2958-0"></span>physical

 A type of operation that involves hardware-related aspects such as disk blocks, memory pages, files, bits, disk reads, and so on. Typically, physical aspects are important during expert-level performance tuning and problem diagnosis. Contrast with **logical**. See Also [logical](#page-2949-3), [physical backup.](#page-2958-1)

#### <span id="page-2958-1"></span>physical backup

 A **backup** that copies the actual data files. For example, the **mysqlbackup** command of the **MySQL Enterprise Backup** product produces a physical backup, because its output contains data files that can be used directly by the mysqld server, resulting in a faster **restore** operation. Contrast with **logical backup**. See Also [backup](#page-2925-1), [logical backup,](#page-2949-0) [MySQL Enterprise Backup](#page-2952-3), [restore](#page-2962-1).

#### <span id="page-2958-5"></span>PITR

 Acronym for **point-in-time recovery**. See Also [point-in-time recovery.](#page-2958-4)

### <span id="page-2958-3"></span>plan stability

 A property of a **query execution plan**, where the optimizer makes the same choices each time for a given **query**, so that performance is consistent and predictable. See Also [query,](#page-2959-2) [query execution plan.](#page-2959-3)

#### <span id="page-2958-7"></span>plugin

 In MySQL 5.1 and earlier, a separately installable form of the **InnoDB** storage engine that includes features and performance enhancements not included in the **built-in** InnoDB for those releases.

For MySQL 5.5 and higher, the MySQL distribution includes the very latest InnoDB features and performance enhancements, known as InnoDB 1.1, and there is no longer a separate InnoDB Plugin.

This distinction is important mainly in MySQL 5.1, where a feature or bug fix might apply to the InnoDB Plugin but not the built-in InnoDB, or vice versa. See Also [built-in](#page-2927-0), [InnoDB](#page-2945-1).

## <span id="page-2958-4"></span>point-in-time recovery

 The process of restoring a **backup** to recreate the state of the database at a specific date and time. Commonly abbreviated **PITR**. Because it is unlikely that the specified time corresponds exactly to the time of a backup, this technique usually requires a combination of a **physical backup** and a **logical backup**. For example, with the **MySQL Enterprise Backup** product, you restore the last backup that you took before the specified point in time, then replay changes from the **binary log** between the time of the backup and the PITR time.

See Also [backup](#page-2925-1), [logical backup,](#page-2949-0) [MySQL Enterprise Backup](#page-2952-3), [physical backup](#page-2958-1), [PITR](#page-2958-5).

prefix

See [index prefix.](#page-2945-2)

## <span id="page-2958-6"></span>prepared backup

 A set of backup files, produced by the **MySQL Enterprise Backup** product, after all the stages of applying **binary logs** and **incremental backups** are finished. The resulting files are ready to be **restored**. Prior to the apply steps, the files are known as a **raw backup**.

See Also [binary log](#page-2925-2), [hot backup,](#page-2942-0) [incremental backup,](#page-2944-1) [MySQL Enterprise Backup](#page-2952-3), [raw backup,](#page-2960-1) [restore.](#page-2962-1)

#### <span id="page-2958-2"></span>primary key

 A set of columns -- and by implication, the index based on this set of columns -- that can uniquely identify every row in a table. As such, it must be a unique index that does not contain any NULL values.

InnoDB requires that every table has such an index (also called the **clustered index** or **cluster index**), and organizes the table storage based on the column values of the primary key.

When choosing primary key values, consider using arbitrary values (a **synthetic key**) rather than relying on values derived from some other source (a **natural key**). See Also [clustered index](#page-2929-2), [index,](#page-2944-0) [natural key,](#page-2953-2) [synthetic key](#page-2968-0).

#### <span id="page-2959-5"></span>process

 An instance of an executing program. The operating system switches between multiple running processes, allowing for a certain degree of **concurrency**. On most operating systems, processes can contain multiple **threads** of execution that share resources. Context-switching between threads is faster than the equivalent switching between processes.

See Also [concurrency](#page-2931-0), [thread](#page-2971-1).

#### <span id="page-2959-4"></span>pseudo-record

 An artificial record in an index, used for **locking** key values or ranges that do not currently exist. See Also [infimum record,](#page-2945-3) [locking,](#page-2949-1) [supremum record.](#page-2968-1)

#### <span id="page-2959-1"></span>**Pthreads**

 The POSIX threads standard, which defines an API for threading and locking operations on UNIX and Linux systems. On UNIX and Linux systems, InnoDB uses this implementation for **mutexes**. See Also [mutex](#page-2952-6).

#### <span id="page-2959-0"></span>purge

 A type of garbage collection performed by a separate thread, running on a periodic schedule. The purge includes these actions: removing obsolete values from indexes; physically removing rows that were marked for deletion by previous DELETE statements.

See Also [crash recovery](#page-2933-0), [delete](#page-2935-2), [doublewrite buffer](#page-2936-2).

#### purge buffering

 The technique of storing index changes due to DELETE operations in the **insert buffer** rather than writing them immediately, so that the physical writes can be performed to minimize random I/O. (Because delete operations are a two-step process, this operation buffers the write that normally purges an index record that was previously marked for deletion.) It is one of the types of **change buffering**; the others are **insert buffering**. and **delete buffering**

See Also [change buffer,](#page-2928-0) [change buffering](#page-2928-1), [delete buffering](#page-2935-3), [insert buffer,](#page-2946-0) [insert buffering.](#page-2946-1)

#### purge lag

 Another name for the InnoDB **history list**. Related to the [innodb\\_max\\_purge\\_lag](#page-1826-0) configuration option. See Also [history list](#page-2942-1), [purge](#page-2959-0).

#### purge thread

 A **thread** within the InnoDB process that is dedicated to performing the periodic **purge** operation. In MySQL 5.6 and higher, multiple purge threads are enabled by the innodb purge threads configuration option. See Also [purge](#page-2959-0), [thread](#page-2971-1).

# $\Omega$

#### <span id="page-2959-2"></span>query

 In **SQL**, an operation that reads information from one or more **tables**. Depending on the organization of data and the parameters of the query, the lookup might be optimized by consulting an **index**. If multiple tables are involved, the query is known as a **join**.

For historical reasons, sometimes discussions of internal processing for statements use "query" in a broader sense, including other types of MySQL statements such as **DDL** and **DML** statements. See Also [DDL,](#page-2934-1) [DML](#page-2936-0), [index,](#page-2944-0) [join](#page-2948-2), [SQL,](#page-2967-0) [table.](#page-2969-0)

#### <span id="page-2959-3"></span>query execution plan

 The set of decisions made by the optimizer about how to perform a **query** most efficiently, including which **index** or indexes to use, and the order in which to **join** tables. **Plan stability** involves the same choices being made consistently for a given query.

See Also [index,](#page-2944-0) [join,](#page-2948-2) [plan stability](#page-2958-3), [query.](#page-2959-2)

## query log

See [general query log.](#page-2941-0)

quiesce

 To reduce the amount of database activity, often in preparation for an operation such as an [ALTER TABLE](#page-1323-0), a **backup**, or a **shutdown**. Might or might not involve doing as much **flushing** as possible, so that **InnoDB** does not continue doing background I/O.

In MySQL 5.6 and higher, the syntax FLUSH TABLES . . . FOR EXPORT writes some data to disk for InnoDB tables that make it simpler to back up those tables by copying the data files. See Also [backup](#page-2925-1), [flush,](#page-2939-0) [InnoDB,](#page-2945-1) [shutdown.](#page-2966-1)

# R

## RAID

 Acronym for "Redundant Array of Inexpensive Drives". Spreading I/O operations across multiple drives enables greater **concurrency** at the hardware level, and improves the efficiency of low-level write operations that otherwise would be performed in sequence. See Also [concurrency](#page-2931-0).

## random dive

 A technique for quickly estimating the number of different values in a column (the column's cardinality). InnoDB samples pages at random from the index and uses that data to estimate the number of different values. This operation occurs when each table is first opened.

Originally, the number of sampled pages was fixed at 8; now, it is determined by the setting of the innodb stats sample pages parameter.

The way the random pages are picked depends on the setting of the innodb use legacy cardinality algorithm parameter. The default setting (OFF) has better randomness than in older releases. See Also [cardinality.](#page-2927-1)

## <span id="page-2960-1"></span>raw backup

 The initial set of backup files produced by the **MySQL Enterprise Backup** product, before the changes reflected in the **binary log** and any **incremental backups** are applied. At this stage, the files are not ready to **restore**. After these changes are applied, the files are known as a **prepared backup**. See Also [binary log](#page-2925-2), [hot backup,](#page-2942-0) [ibbackup\\_logfile,](#page-2943-0) [incremental backup](#page-2944-1), [MySQL Enterprise Backup,](#page-2952-3) [prepared](#page-2958-6) [backup](#page-2958-6), [restore.](#page-2962-1)

## <span id="page-2960-2"></span>READ COMMITTED

 An **isolation level** that uses a **locking** strategy that relaxes some of the protection between **transactions**, in the interest of performance. Transactions cannot see uncommitted data from other transactions, but they can see data that is committed by another transaction after the current transaction started. Thus, a transaction never sees any bad data, but the data that it does see may depend to some extent on the timing of other transactions.

When a transaction with this isolation level performs UPDATE ... WHERE OF DELETE ... WHERE operations, other transactions might have to wait. The transaction can perform SELECT ... FOR UPDATE, and LOCK IN SHARE MODE operations without making other transactions wait. See Also [ACID,](#page-2922-0) [isolation level](#page-2947-0), [locking,](#page-2949-1) [REPEATABLE READ,](#page-2962-2) [SERIALIZABLE](#page-2965-0), [transaction.](#page-2971-0)

#### <span id="page-2960-0"></span>READ UNCOMMITTED

 The **isolation level** that provides the least amount of protection between transactions. Queries employ a **locking** strategy that allows them to proceed in situations where they would normally wait for another transaction. However, this extra performance comes at the cost of less reliable results, including data that has been changed by other transactions and not committed yet (known as **dirty read**). Use this isolation level only with great caution, and be aware that the results might not be consistent or reproducible, depending on what other transactions are doing at the same time. Typically, transactions with this isolation level do only queries, not insert, update, or delete operations.

See Also [ACID,](#page-2922-0) [dirty read,](#page-2936-3) [isolation level,](#page-2947-0) [locking](#page-2949-1), [transaction.](#page-2971-0)

## <span id="page-2961-3"></span>read view

 An internal snapshot used by the **MVCC** mechanism of InnoDB. Certain **transactions**, depending on their **isolation level**, see the data values as they were at the time the transaction (or in some cases, the statement) started. Isolation levels that use a read view are **REPEATABLE READ**, **READ COMMITTED**, and **READ UNCOMMITTED**.

See Also [isolation level,](#page-2947-0) [MVCC,](#page-2952-0) [READ COMMITTED](#page-2960-2), [READ UNCOMMITTED,](#page-2960-0) [REPEATABLE READ](#page-2962-2), [transaction.](#page-2971-0)

## read-ahead

 A type of I/O request that prefetches a group of **pages** (an entire **extent**) into the **buffer pool** asynchronously, in anticipation that these pages will be needed soon. The linear read-ahead technique prefetches all the pages of one extent based on access patterns for pages in the preceding extent, and is part of all MySQL versions starting with the InnoDB Plugin for MySQL 5.1. The random read-ahead technique prefetches all the pages for an extent once a certain number of pages from the same extent are in the buffer pool. Random read-ahead is not part of MySQL 5.5, but is re-introduced in MySQL 5.6 under the control of the innodb\_random\_read\_ahead configuration option.

See Also [buffer pool](#page-2926-0), [extent,](#page-2937-0) [page.](#page-2956-1)

## <span id="page-2961-2"></span>read-only transaction

A type of transaction that can be optimized for InnoDB tables by eliminating some of the bookkeeping involved with creating a **read view** for each transaction. Can only perform **non-locking read** queries. It can be started explicitly with the syntax [START TRANSACTION READ ONLY](#page-1455-0), or automatically under certain conditions. See [Optimizations for Read-Only Transactions](#page-1737-0) for details. See Also [non-locking read,](#page-2953-3) [read view](#page-2961-3), [transaction.](#page-2971-0)

#### <span id="page-2961-1"></span>record lock

A [lock](#page-2948-1) on an index record. For example, SELECT c1 FOR UPDATE FROM t WHERE c1 = 10; prevents any other transaction from inserting, updating, or deleting rows where the value of  $t.c1$  is 10. Contrast with **gap lock** and **next-key lock**.

See Also [gap lock](#page-2940-0), [lock](#page-2948-1), [next-key lock](#page-2953-4).

#### <span id="page-2961-4"></span>redo

 The data, in units of records, recorded in the **redo log** when [DML](#page-2936-0) statements make changes to InnoDB tables. It is used during **crash recovery** to correct data written by incomplete **transactions**. The everincreasing **LSN** value represents the cumulative amount of redo data that has passed through the redo log. See Also [crash recovery](#page-2933-0), [DML](#page-2936-0), [LSN](#page-2950-1), [redo log,](#page-2961-0) [transaction](#page-2971-0).

#### <span id="page-2961-0"></span>redo log

 A disk-based data structure used during **crash recovery**, to correct data written by incomplete **transactions**. During normal operation, it encodes requests to change InnoDB table data, which result from SQL statements or low-level API calls through NoSQL interfaces. Modifications that did not finish updating the **data files** before an unexpected **shutdown** are replayed automatically.

The redo log is physically represented as a set of files, typically named ib  $logfile0$  and ib  $logfile1$ . The data in the redo log is encoded in terms of records affected; this data is collectively referred to as **redo**. The passage of data through the redo logs is represented by the ever-increasing **LSN** value. The original 4GB limit on maximum size for the redo log is raised to 512GB in MySQL 5.6.3.

The disk layout of the redo log is influenced by the configuration options [innodb\\_log\\_file\\_size](#page-1823-0), [innodb\\_log\\_group\\_home\\_dir](#page-1824-0), and (rarely) [innodb\\_log\\_files\\_in\\_group](#page-1824-1). The performance of redo log operations is also affected by the **log buffer**, which is controlled by the [innodb\\_log\\_buffer\\_size](#page-1823-1) configuration option.

See Also [crash recovery](#page-2933-0), [data files,](#page-2934-2) [ib\\_logfile,](#page-2943-1) [log buffer](#page-2949-4), [LSN](#page-2950-1), [redo,](#page-2961-4) [shutdown](#page-2966-1), [transaction.](#page-2971-0)

## <span id="page-2961-5"></span>redundant row format

 The oldest InnoDB row format, available for tables using the **Antelope file format**. Prior to MySQL 5.0.3, it was the only row format available in InnoDB. In My SQL 5.0.3 and later, the default is **compact row format**. You can still specify redundant row format for compatibility with older InnoDB tables.

For additional information about InnoDB REDUNDANT row format, see [Section 14.2.9.4, "](#page-1699-0)COMPACT and REDUNDANT [Row Formats".](#page-1699-0)

See Also [Antelope](#page-2923-1), [compact row format,](#page-2930-1) [file format](#page-2938-2), [row format.](#page-2963-4)

## <span id="page-2962-4"></span>referential integrity

 The technique of maintaining data always in a consistent format, part of the **ACID** philosophy. In particular, data in different tables is kept consistent through the use of **foreign key constraints**, which can prevent changes from happening or automatically propagate those changes to all related tables. Related mechanisms include the **unique constraint**, which prevents duplicate values from being inserted by mistake, and the **NOT NULL constraint**, which prevents blank values from being inserted by mistake.

See Also [ACID,](#page-2922-0) [FOREIGN KEY constraint,](#page-2939-2) [NOT NULL constraint,](#page-2954-1) [unique constraint.](#page-2973-1)

### <span id="page-2962-3"></span>relational

 An important aspect of modern database systems. The database server encodes and enforces relationships such as one-to-one, one-to-many, many-to-one, and uniqueness. For example, a person might have zero, one, or many phone numbers in an address database; a single phone number might be associated with several family members. In a financial database, a person might be required to have exactly one taxpayer ID, and any taxpayer ID could only be associated with one person.

The database server can use these relationships to prevent bad data from being inserted, and to find efficient ways to look up information. For example, if a value is declared to be unique, the server can stop searching as soon as the first match is found, and it can reject attempts to insert a second copy of the same value.

At the database level, these relationships are expressed through SQL features such as **columns** within a table, unique and NOT NULL **constraints**, **foreign keys**, and different kinds of join operations. Complex relationships typically involve data split between more than one table. Often, the data is **normalized**, so that duplicate values in one-to-many relationships are stored only once.

In a mathematical context, the relations within a database are derived from set theory. For example, the OR and AND operators of a WHERE clause represent the notions of union and intersection. See Also [ACID,](#page-2922-0) [constraint,](#page-2932-1) [foreign key](#page-2939-1), [normalized.](#page-2954-2)

#### relevance

 In the **full-text search** feature, a number signifying the similarity between the search string and the data in the **FULLTEXT index**. For example, when you search for a single word, that word is typically more relevant for a row where if it occurs several times in the text than a row where it appears only once. See Also [full-text search,](#page-2940-2) [FULLTEXT index](#page-2940-3).

## <span id="page-2962-2"></span>REPEATABLE READ

 The default **isolation level** for InnoDB. It prevents any rows that are queried from being changed by other transactions, thus blocking **non-repeatable reads** but not **phantom** reads. It uses a moderately strict **locking** strategy so that all queries within a transaction see data from the same snapshot, that is, the data as it was at the time the transaction started.

When a transaction with this isolation level performs UPDATE ... WHERE, DELETE ... WHERE, SELECT ... FOR UPDATE, and LOCK IN SHARE MODE operations, other transactions might have to wait. See Also [ACID,](#page-2922-0) [consistent read](#page-2932-0), [isolation level,](#page-2947-0) [locking](#page-2949-1), [phantom,](#page-2957-3) [SERIALIZABLE](#page-2965-0), [transaction.](#page-2971-0)

#### <span id="page-2962-0"></span>replication

 The practice of sending changes from a **master database**, to one or more **slave databases**, so that all databases have the same data. This technique has a wide range of uses, such as load-balancing for better scalability, disaster recovery, and testing software upgrades and configuration changes. The changes can be sent between the database by methods called **row-based replication** and **statement-based replication**. See Also [row-based replication,](#page-2963-5) [statement-based replication](#page-2967-2).

#### <span id="page-2962-1"></span>restore

 The process of putting a set of backup files from the **MySQL Enterprise Backup** product in place for use by MySQL. This operation can be performed to fix a corrupted database, to return to some earlier point in time, or (in a **replication** context) to set up a new **slave database**. In the **MySQL Enterprise Backup** product, this operation is performed by the copy-back option of the mysqlbackup command. See Also [hot backup,](#page-2942-0) [MySQL Enterprise Backup](#page-2952-3), [mysqlbackup command,](#page-2952-5) [prepared backup](#page-2958-6), [replication](#page-2962-0).

#### <span id="page-2963-0"></span>rollback

 A **SQL** statement that ends a **transaction**, undoing any changes made by the transaction. It is the opposite of **commit**, which makes permanent any changes made in the transaction.

By default, MySQL uses the **autocommit** setting, which automatically issues a commit following each SQL statement. You must change this setting before you can use the rollback technique. See Also [ACID,](#page-2922-0) [commit](#page-2930-0), [transaction.](#page-2971-0)

## <span id="page-2963-6"></span>rollback segment

 The storage area containing the **undo log**, part of the **system tablespace**. See Also [system tablespace,](#page-2969-1) [undo log.](#page-2972-0)

#### <span id="page-2963-3"></span>row

 The logical data structure defined by a set of **columns**. A set of rows makes up a **table**. Within InnoDB **data files**, each **page** can contain one or more rows.

Although InnoDB uses the term **row format** for consistency with MySQL syntax, the row format is a property of each table and applies to all rows in that table. See Also [column](#page-2929-0), [data files,](#page-2934-2) [page](#page-2956-1), [row format](#page-2963-4), [table](#page-2969-0).

#### <span id="page-2963-4"></span>row format

 The disk storage format for a **row** from an InnoDB **table**. As InnoDB gains new capabilities such as compression, new row formats are introduced to support the resulting improvements in storage efficiency and performance.

Each table has its own row format, specified through the ROW\_FORMAT option. To see the row format for each InnoDB table, issue the command SHOW TABLE STATUS. Because all the tables in the system tablespace share the same row format, to take advantage of other row formats typically requires setting the innodb file per table option, so that each table is stored in a separate tablespace. See Also [compact row format,](#page-2930-1) [compressed row format,](#page-2931-1) [dynamic row format](#page-2937-1), [fixed row format](#page-2939-3), [redundant row](#page-2961-5) [format](#page-2961-5), [row](#page-2963-3), [table](#page-2969-0).

#### <span id="page-2963-2"></span>row lock

 A **lock** that prevents a row from being accessed in an incompatible way by another **transaction**. Other rows in the same table can be freely written to by other transactions. This is the type of **locking** done by **DML** operations on **InnoDB** tables.

Contrast with **table locks** used by MyISAM, or during **DDL** operations on InnoDB tables that cannot be done with **online DDL**; those locks block concurrent access to the table. See Also [DDL,](#page-2934-1) [DML](#page-2936-0), [InnoDB](#page-2945-1), [lock,](#page-2948-1) [locking](#page-2949-1), [online DDL](#page-2955-1), [table lock](#page-2970-1), [transaction.](#page-2971-0)

#### <span id="page-2963-5"></span>row-based replication

 A form of **replication** where events are propagated from the **master** server specifying how to change individual rows on the **slave** server. It is safe to use for all settings of the innodb autoinc lock mode option.

See Also [auto-increment locking](#page-2924-2), [innodb\\_autoinc\\_lock\\_mode,](#page-2945-0) [master server](#page-2950-0), [replication](#page-2962-0), [slave server,](#page-2966-0) [statement-based replication.](#page-2967-2)

## row-level locking

 The **locking** mechanism used for **InnoDB** tables, relying on **row locks** rather than **table locks**. Multiple **transactions** can modify the same table concurrently. Only if two transactions try to modify the same row does one of the transactions wait for the other to complete (and release its row locks). See Also [InnoDB](#page-2945-1), [locking,](#page-2949-1) [row lock](#page-2963-2), [table lock,](#page-2970-1) [transaction](#page-2971-0).

#### <span id="page-2963-1"></span>rw-lock

 The low-level object that InnoDB uses to represent and enforce shared-access **locks** to internal in-memory data structures. Once the lock is acquired, any other process, thread, and so on can read the data structure, but no one else can write to it. Contrast with **mutexes**, which enforce exclusive access. Mutexes and rw-locks are known collectively as **latches**.

See Also [latch,](#page-2948-0) [lock](#page-2948-1), [mutex](#page-2952-6), [Performance Schema](#page-2957-0).

S

## savepoint

 Savepoints help to implement nested **transactions**. They can be used to provide scope to operations on tables that are part of a larger transaction. For example, scheduling a trip in a reservation system might involve booking several different flights; if a desired flight is unavailable, you might **roll back** the changes involved in booking that one leg, without rolling back the earlier flights that were successfully booked. See Also [rollback](#page-2963-0), [transaction.](#page-2971-0)

## <span id="page-2964-4"></span>scalability

 The ability to add more work and issue more simultaneous requests to a system, without a sudden drop in performance due to exceeding the limits of system capacity. Software architecture, hardware configuration, application coding, and type of workload all play a part in scalability. When the system reaches its maximum capacity, popular techniques for increasing scalability are **scale up** (increasing the capacity of existing hardware or software) and **scale out** (adding new servers and more instances of MySQL). Often paired with **availability** as critical aspects of a large-scale deployment. See Also [availability,](#page-2924-3) [scale out](#page-2964-2), [scale up](#page-2964-3).

#### <span id="page-2964-2"></span>scale out

 A technique for increasing **scalability** by adding new servers and more instances of MySQL. For example, setting up replication, MySQL Cluster, connection pooling, or other features that spread work across a group of servers. Contrast with **scale up**. See Also [scalability](#page-2964-4), [scale up.](#page-2964-3)

## <span id="page-2964-3"></span>scale up

 A technique for increasing **scalability** by increasing the capacity of existing hardware or software. For example, increasing the memory on a server and adjusting memory-related parameters such as [innodb\\_buffer\\_pool\\_size](#page-1799-0) and [innodb\\_buffer\\_pool\\_instances](#page-1797-0). Contrast with **scale out**. See Also [scalability](#page-2964-4), [scale out.](#page-2964-2)

#### <span id="page-2964-1"></span>schema

 Conceptually, a schema is a set of interrelated database objects, such as tables, table columns, data types of the columns, indexes, foreign keys, and so on. These objects are connected through SQL syntax, because the columns make up the tables, the foreign keys refer to tables and columns, and so on. Ideally, they are also connected logically, working together as part of a unified application or flexible framework. For example, the **information\_schema** and **performance\_schema** databases use "schema" in their names to emphasize the close relationships between the tables and columns they contain.

In MySQL, physically, a **schema** is synonymous with a **database**. You can substitute the keyword SCHEMA instead of DATABASE in MySQL SQL syntax, for example using CREATE SCHEMA instead of CREATE DATABASE.

Some other database products draw a distinction. For example, in the Oracle Database product, a **schema** represents only a part of a database: the tables and other objects owned by a single user. See Also [database,](#page-2934-4) [ib-file set,](#page-2943-2) [INFORMATION\\_SCHEMA](#page-2945-4), [Performance Schema.](#page-2957-0)

#### <span id="page-2964-5"></span>search index

 In MySQL, **full-text search** queries use a special kind of index, the **FULLTEXT** index. In MySQL 5.6.4 and up, InnoDB and MyISAM tables both support FULLTEXT indexes; formerly, these indexes were only available for MyISAM tables.

See Also [full-text search,](#page-2940-2) [FULLTEXT index](#page-2940-3).

## <span id="page-2964-0"></span>secondary index

 A type of InnoDB **index** that represents a subset of table columns. An InnoDB table can have zero, one, or many secondary indexes. (Contrast with the **clustered index**, which is required for each InnoDB table, and stores the data for all the table columns.)

A secondary index can be used to satisfy queries that only require values from the indexed columns. For more complex queries, it can be used to identify the relevant rows in the table, which are then retrieved through lookups using the clustered index.

Creating and dropping secondary indexes has traditionally involved significant overhead from copying all the data in the InnoDB table. The **fast index creation** feature of the InnoDB Plugin makes both CREATE INDEX and DROP INDEX statements much faster for InnoDB secondary indexes. See Also [clustered index](#page-2929-2), [Fast Index Creation,](#page-2938-0) [index](#page-2944-0).

### segment

 A division within an InnoDB **tablespace**. If a tablespace is analogous to a directory, the segments are analogous to files within that directory. A segment can grow. New segments can be created.

For example, within a **file-per-table** tablespace, the table data is in one segment and each associated index is in its own segment. The **system tablespace** contains many different segments, because it can hold many tables and their associated indexes. The system tablespace also includes up to 128 **rollback segments** making up the **undo log**.

Segments grow and shrink as data is inserted and deleted. When a segment needs more room, it is extended by one **extent** (1 megabyte) at a time. Similarly, a segment releases one extent's worth of space when all the data in that extent is no longer needed.

See Also [extent](#page-2937-0), [file-per-table](#page-2938-1), [rollback segment](#page-2963-6), [system tablespace,](#page-2969-1) [tablespace,](#page-2970-0) [undo log.](#page-2972-0)

## selectivity

 A property of data distribution, the number of distinct values in a column (its **cardinality**) divided by the number of records in the table. High selectivity means that the column values are relatively unique, and can retrieved efficiently through an index. If you (or the query optimizer) can predict that a test in a WHERE clause only matches a small number (or proportion) of rows in a table, the overall **query** tends to be efficient if it evaluates that test first, using an index.

See Also [cardinality,](#page-2927-1) [query](#page-2959-2).

## semi-consistent read

 A type of read operation used for UPDATE statements, that is a combination of **read committed** and **consistent read**. When an UPDATE statement examines a row that is already locked, InnoDB returns the latest committed version to MySQL so that MySQL can determine whether the row matches the WHERE condition of the UPDATE. If the row matches (must be updated), MySQL reads the row again, and this time InnoDB either locks it or waits for a lock on it. This type of read operation can only happen when the transaction has the read committed **isolation level**, or when the [innodb\\_locks\\_unsafe\\_for\\_binlog](#page-1820-0) option is enabled.

See Also [consistent read,](#page-2932-0) [isolation level](#page-2947-0), [READ COMMITTED.](#page-2960-2)

## <span id="page-2965-0"></span>**SERIALIZABLE**

 The **isolation level** that uses the most conservative locking strategy, to prevent any other transactions from inserting or changing data that was read by this transaction, until it is finished. This way, the same query can be run over and over within a transaction, and be certain to retrieve the same set of results each time. Any attempt to change data that was committed by another transaction since the start of the current transaction, cause the current transaction to wait.

This is the default isolation level specified by the SQL standard. In practice, this degree of strictness is rarely needed, so the default isolation level for InnoDB is the next most strict, **repeatable read**. See Also [ACID,](#page-2922-0) [consistent read](#page-2932-0), [isolation level,](#page-2947-0) [locking](#page-2949-1), [REPEATABLE READ](#page-2962-2), [transaction](#page-2971-0).

#### <span id="page-2965-1"></span>server

 A type of program that runs continuously, waiting to receive and act upon requests from another program (the client). Because often an entire computer is dedicated to running one or more server programs (such as a database server, a web server, an application server, or some combination of these), the term **server** can also refer to the computer that runs the server software. See Also [client](#page-2929-3), [mysqld](#page-2953-0).

## shared lock

 A kind of **lock** that allows other **transactions** to read the locked object, and to also acquire other shared locks on it, but not to write to it. The opposite of **exclusive lock**. See Also [exclusive lock](#page-2937-2), [lock,](#page-2948-1) [transaction](#page-2971-0).

## shared tablespace

#### Another way of referring to the **system tablespace**. See Also [system tablespace.](#page-2969-1)

sharp checkpoint

 The process of **flushing** to disk all **dirty** buffer pool pages whose redo entries are contained in certain portion of the **redo log**. Occurs before InnoDB reuses a portion of a log file; the log files are used in a circular fashion. Typically occurs with write-intensive **workloads**. See Also [dirty page,](#page-2935-0) [flush](#page-2939-0), [redo log](#page-2961-0), [workload.](#page-2974-0)

<span id="page-2966-1"></span>shutdown

 The process of stopping the MySQL server. By default, this process does cleanup operations for **InnoDB** tables, so it can **slow** to shut down, but fast to start up later. If you skip the cleanup operations, it is **fast** to shut down but must do the cleanup during the next restart.

The shutdown mode is controlled by the [innodb\\_fast\\_shutdown](#page-1805-0) option. See Also [fast shutdown](#page-2938-3), [InnoDB](#page-2945-1), [slow shutdown,](#page-2966-2) [startup.](#page-2967-3)

#### <span id="page-2966-0"></span>slave server

 Frequently shortened to "slave". A database **server** machine in a **replication** scenario that receives changes from another server (the **master**) and applies those same changes. Thus it maintains the same contents as the master, although it might lag somewhat behind.

In MySQL, slave servers are commonly used in disaster recovery, to take the place of a master servers that fails. They are also commonly used for testing software upgrades and new settings, to ensure that database configuration changes do not cause problems with performance or reliability.

Slave servers typically have high workloads, because they process all the **DML** (write) operations relayed from the master, as well as user queries. To ensure that slave servers can apply changes from the master fast enough, they frequently have fast I/O devices and sufficient CPU and memory to run multiple database instances on the same slave server. For example, the master server might use hard drive storage while the slave servers use **SSD**s.

See Also [DML,](#page-2936-0) [replication](#page-2962-0), [server](#page-2965-1), [SSD](#page-2967-1).

## slow query log

 A type of **log** used for performance tuning of SQL statements processed by the MySQL server. The log information is stored in a file. You must enable this feature to use it. You control which categories of "slow" SQL statements are logged. For more information, see [Section 5.2.5, "The Slow Query Log"](#page-686-0). See Also [general query log](#page-2941-0), [log.](#page-2949-5)

#### <span id="page-2966-2"></span>slow shutdown

A type of shutdown that does additional InnoDB flushing operations before completing. Also known as a **clean shutdown**. Specified by the configuration parameter [innodb\\_fast\\_shutdown=0](#page-1805-0) or the command SET GLOBAL innodb fast shutdown=0;. Although the shutdown itself can take longer, that time will be saved on the subsequent startup.

See Also [clean shutdown](#page-2929-4), [fast shutdown,](#page-2938-3) [shutdown.](#page-2966-1)

#### snapshot

 A representation of data at a particular time, which remains the same even as changes are **committed** by other **transactions**. Used by certain **isolation levels** to allow **consistent reads**. See Also [commit](#page-2930-0), [consistent read](#page-2932-0), [isolation level,](#page-2947-0) [transaction](#page-2971-0).

#### <span id="page-2966-3"></span>space ID

 An identifier used to uniquely identify an InnoDB **tablespace** within a MySQL instance. The space ID for the **system tablespace** is always zero; this same ID applies to all tables within the system tablespace. Each tablespace file created in **file-per-table** mode also has its own space ID.

Prior to MySQL 5.6, this hardcoded value presented difficulties in moving InnoDB tablespace files between MySQL instances. Starting in MySQL 5.6, you can copy tablespace files between instances by using the

**transportable tablespace** feature involving the statements FLUSH TABLES ... FOR EXPORT, ALTER TABLE ... DISCARD TABLESPACE, and ALTER TABLE ... IMPORT TABLESPACE. The information needed to adjust the space ID is conveyed in the **.cfg file** which you copy along with the tablespace. See [Section 14.2.5.5, "Copying Tablespaces to Another Server \(Transportable Tablespaces\)"](#page-1652-0) for details. See Also [.cfg file](#page-2927-2), [file-per-table,](#page-2938-1) [.ibd file,](#page-2942-2) [system tablespace](#page-2969-1), [tablespace](#page-2970-0), [transportable tablespace](#page-2971-2).

#### <span id="page-2967-5"></span>spin

 A type of **wait** operation that continuously tests whether a resource becomes available. This technique is used for resources that are typically held only for brief periods, where it is more efficient to wait in a "busy loop" than to put the thread to sleep and perform a context switch. If the resource does not become available within a short time, the spin loop ceases and another wait technique is used. See Also [latch,](#page-2948-0) [lock](#page-2948-1), [mutex](#page-2952-6), [wait](#page-2973-2).

#### <span id="page-2967-0"></span>**SQL**

 The Structured Query Language that is standard for performing database operations. Often divided into the categories **DDL**, **DML**, and **queries**. MySQL includes some additional statement categories such as replication. See Chapter 9, [Language Structure](#page-994-0) for the building blocks of SQL syntax, [Chapter 11,](#page-1096-0) Data [Types](#page-1096-0) for the data types to use for MySQL table columns, Chapter 13, [SQL Statement Syntax](#page-1318-0) for details about SQL statements and their associated categories, and Chapter 12, [Functions and Operators](#page-1138-0) for standard and MySQL-specific functions to use in queries. See Also [DDL,](#page-2934-1) [DML](#page-2936-0), [query](#page-2959-2), [replication](#page-2962-0).

## <span id="page-2967-1"></span>**SSD**

 Acronym for "solid-state drive". A type of storage device with different performance characteristics than a traditional hard disk drive (**HDD**): smaller storage capacity, faster for random reads, no moving parts, and with a number of considerations affecting write performance. Its performance characteristics can influence the throughput of a **disk-bound** workload. See Also [disk-bound,](#page-2936-1) [SSD.](#page-2967-1)

<span id="page-2967-3"></span>startup

 The process of starting the MySQL server. Typically done by one of the programs listed in [Section 4.3,](#page-262-0) ["MySQL Server and Server-Startup Programs".](#page-262-0) The opposite of **shutdown**. See Also [shutdown.](#page-2966-1)

#### <span id="page-2967-2"></span>statement-based replication

 A form of **replication** where SQL statements are sent from the **master** server and replayed on the **slave** server. It requires some care with the setting for the [innodb\\_autoinc\\_lock\\_mode](#page-1795-0) option, to avoid potential timing problems with **auto-increment locking**.

See Also [auto-increment locking](#page-2924-2), [innodb\\_autoinc\\_lock\\_mode,](#page-2945-0) [master server](#page-2950-0), [replication](#page-2962-0), [row-based](#page-2963-5) [replication,](#page-2963-5) [slave server](#page-2966-0).

## <span id="page-2967-4"></span>statistics

 Estimated values relating to each InnoDB **table** and **index**, used to construct an efficient **query execution plan**. The main values are the **cardinality** (number of distinct values) and the total number of table rows or index entries. The statistics for the table represent the data in its **primary key** index. The statistics for a **secondary index** represent the rows covered by that index.

The values are estimated rather than counted precisely because at any moment, different **transactions** can be inserting and deleting rows from the same table. To keep the values from being recalculated frequently, you can enable **persistent statistics**, where the values are stored in InnoDB system tables, and refreshed only when you issue an [ANALYZE TABLE](#page-1544-0) statement.

You can control how **NULL** values are treated when calculating statistics through the innodb stats method configuration option.

Other types of statistics are available for database objects and database activity through the **INFORMATION\_SCHEMA** and **PERFORMANCE\_SCHEMA** tables.

See Also [cardinality,](#page-2927-1) [index](#page-2944-0), [INFORMATION\\_SCHEMA](#page-2945-4), [NULL](#page-2954-0), [Performance Schema,](#page-2957-0) [persistent statistics,](#page-2957-4) [primary key,](#page-2958-2) [query execution plan,](#page-2959-3) [secondary index,](#page-2964-0) [table](#page-2969-0), [transaction.](#page-2971-0)

### stemming

 The ability to search for different variations of a word based on a common root word, such as singular and plural, or past, present, and future verb tense. This feature is currently supported in MyISAM **full-text search** feature but not in **FULLTEXT indexes** for InnoDB tables.

See Also [full-text search,](#page-2940-2) [FULLTEXT index](#page-2940-3).

### stopword

 In a **FULLTEXT index**, a word that is considered common or trivial enough that it is omitted from the **search index** and ignored in search queries. Different configuration settings control stopword processing for InnoDB and MyISAM tables. See [Section 12.9.4, "Full-Text Stopwords"](#page-1226-0) for details. See Also [FULLTEXT index](#page-2940-3), [search index.](#page-2964-5)

## <span id="page-2968-3"></span>storage engine

 A component of the MySQL database that performs the low-level work of storing, updating, and querying data. In MySQL 5.5 and higher, **InnoDB** is the default storage engine for new tables, superceding MyISAM. Different storage engines are designed with different tradeoffs between factors such as memory usage versus disk usage, read speed versus write speed, and speed versus robustness. Each storage engine manages specific tables, so we refer to [InnoDB](#page-1616-0) tables, [MyISAM](#page-1890-0) tables, and so on.

The **MySQL Enterprise Backup** product is optimized for backing up InnoDB tables. It can also back up tables handled by MyISAM and other storage engines.

See Also [InnoDB](#page-2945-1), [MySQL Enterprise Backup,](#page-2952-3) [table type](#page-2970-2).

#### strict mode

The general name for the setting controlled by the innodb strict mode option. Turning on this setting causes certain conditions that are normally treated as warnings, to be considered errors. For example, certain invalid combinations of options related to **file format** and **row format**, that normally produce a warning and continue with default values, now cause the CREATE TABLE operation to fail.

MySQL also has something called strict mode. See Also [file format,](#page-2938-2) innodb strict mode, [row format](#page-2963-4).

sublist

 Within the list structure that represents the buffer pool, pages that are relatively old and relatively new are represented by different portions of the list. A set of parameters control the size of these portions and the dividing point between the new and old pages. See Also [buffer pool](#page-2926-0), [eviction,](#page-2937-3) [list](#page-2948-3), [LRU.](#page-2950-2)

#### <span id="page-2968-1"></span>supremum record

 A **pseudo-record** in an index, representing the **gap** above the largest value in that index. If a transaction has a statement such as SELECT  $\ldots$  FOR UPDATE  $\ldots$  WHERE col > 10; and the largest value in the column is 20, it is a lock on the supremum record that prevents other transactions from inserting even larger values such as 50, 100, and so on.

See Also [gap](#page-2940-4), [infimum record](#page-2945-3), [pseudo-record](#page-2959-4).

## <span id="page-2968-2"></span>surrogate key

 Synonym name for **synthetic key**. See Also [synthetic key.](#page-2968-0)

#### <span id="page-2968-0"></span>synthetic key

 A indexed column, typically a **primary key**, where the values are assigned arbitrarily. Often done using an **auto-increment** column. By treating the value as completely arbitrary, you can avoid overly restrictive rules and faulty application assumptions. For example, a numeric sequence representing employee numbers might have a gap if an employee was approved for hiring but never actually joined. Or employee number 100 might have a later hiring date than employee number 500, if they left the company and later rejoined. Numeric values also produce shorter values of predictable length. For example, storing numeric codes meaning "Road", "Boulevard", "Expressway", and so on is more space-efficient than repeating those strings over and over.

Also known as a **surrogate key**. Contrast with **natural key**.

## See Also [auto-increment](#page-2924-0), [natural key,](#page-2953-2) [primary key](#page-2958-2), [surrogate key](#page-2968-2).

### <span id="page-2969-1"></span>system tablespace

 A small set of data files (the **ibdata** files) containing the metadata for InnoDB-related objects (the **data dictionary**), and the storage areas for the **undo log**, the **change buffer**, and the **doublewrite buffer**. Depending on the setting of the [innodb\\_file\\_per\\_table](#page-1807-0), when tables are created, it might also contain table and index data for some or all InnoDB tables. The data and metadata in the system tablespace apply to all the **databases** in a MySQL **instance**.

Prior to MySQL 5.6.7, the default was to keep all InnoDB tables and indexes inside the system tablespace, often causing this file to become very large. Because the system tablespace never shrinks, storage problems could arise if large amounts of temporary data were loaded and then deleted. In MySQL 5.6.7 and higher, the default is **file-per-table** mode, where each table and its associated indexes are stored in a separate **.ibd file**. This new default makes it easier to use InnoDB features that rely on the **Barracuda** file format, such as table **compression** and the **DYNAMIC** row format.

In MySQL 5.6 and higher, setting a value for the [innodb\\_undo\\_tablespaces](#page-1845-0) option splits the **undo log** into one or more separate tablespace files. These files are still considered part of the system tablespace.

Keeping all table data in the system tablespace or in separate . ibd files has implications for storage management in general. The **MySQL Enterprise Backup** product might back up a small set of large files, or many smaller files. On systems with thousands of tables, the filesystem operations to process thousands of .ibd files can cause bottlenecks.

See Also [Barracuda,](#page-2925-0) [change buffer,](#page-2928-0) [compression,](#page-2931-2) [data dictionary](#page-2933-1), [database](#page-2934-4), [doublewrite buffer](#page-2936-2), [dynamic](#page-2937-1) [row format](#page-2937-1), [file-per-table](#page-2938-1), [.ibd file,](#page-2942-2) [ibdata file,](#page-2943-3) [innodb\\_file\\_per\\_table](#page-2946-3), [instance,](#page-2947-1) [MySQL Enterprise Backup](#page-2952-3), [tablespace](#page-2970-0), [undo log](#page-2972-0).

## $\top$

## <span id="page-2969-3"></span>.TRG file

<span id="page-2969-4"></span> A file containing **trigger** parameters. Files with this extension are always included in backups produced by the mysqlbackup command of the **MySQL Enterprise Backup** product. See Also [MySQL Enterprise Backup,](#page-2952-3) [mysqlbackup command](#page-2952-5), [.TRN file.](#page-2969-2)

## <span id="page-2969-2"></span>.TRN file

<span id="page-2969-5"></span> A file containing trigger namespace information. Files with this extension are always included in backups produced by the mysqlbackup command of the **MySQL Enterprise Backup** product. See Also [MySQL Enterprise Backup,](#page-2952-3) [mysqlbackup command](#page-2952-5), [.TRG file](#page-2969-3).

#### <span id="page-2969-0"></span>table

 Each MySQL table is associated with a particular **storage engine**. **InnoDB** tables have particular **physical** and **logical** characteristics that affect performance, **scalability**, **backup**, administration, and application development.

In terms of file storage, each InnoDB table is either part of the single big InnoDB **system tablespace**, or in a separate **.ibd** file if the table is created in **file-per-table** mode. The **.ibd** file holds data for the table and all its **indexes**, and is known as a **tablespace**.

InnoDB tables created in file-per-table mode can use the **Barracuda** file format. Barracuda tables can use the **DYNAMIC row format** or the **COMPRESSED row format**. These relatively new settings enable a number of InnoDB features, such as **compression**, **fast index creation**, and **off-page columns**

For backward compatibility with MySQL 5.1 and earlier, InnoDB tables inside the system tablespace must use the **Antelope** file format, which supports the **compact row format** and the **redundant row format**.

The **rows** of an InnoDB table are organized into an index structure known as the **clustered index**, with entries sorted based on the **primary key** columns of the table. Data access is optimized for queries that filter and sort on the primary key columns, and each index contains a copy of the associated primary key columns for each entry. Modifying values for any of the primary key columns is an expensive operation. Thus an important aspect of InnoDB table design is choosing a primary key with columns that are used in the most important queries, and keeping the primary key short, with rarely changing values. See Also [Antelope](#page-2923-1), [backup](#page-2925-1), [Barracuda,](#page-2925-0) [clustered index,](#page-2929-2) [compact row format,](#page-2930-1) [compressed row format,](#page-2931-1) [compression,](#page-2931-2) [dynamic row format](#page-2937-1), [Fast Index Creation](#page-2938-0), [file-per-table](#page-2938-1), [.ibd file,](#page-2942-2) [index](#page-2944-0), [off-page column](#page-2955-3), [primary](#page-2958-2) [key,](#page-2958-2) [redundant row format](#page-2961-5), [row,](#page-2963-3) [system tablespace](#page-2969-1), [tablespace](#page-2970-0).

#### <span id="page-2970-1"></span>table lock

 A lock that prevents any other **transaction** from accessing a table. InnoDB makes considerable effort to make such locks unnecessary, by using techniques such as **online DDL**, **row locks** and **consistent reads** for processing **DML** statements and **queries**. You can create such a lock through SQL using the LOCK TABLE statement; one of the steps in migrating from other database systems or MySQL storage engines is to remove such statements wherever practical.

See Also [consistent read,](#page-2932-0) [DML](#page-2936-0), [lock,](#page-2948-1) [locking](#page-2949-1), [online DDL](#page-2955-1), [query,](#page-2959-2) [row lock](#page-2963-2), [table](#page-2969-0), [transaction.](#page-2971-0)

#### table scan

See [full table scan.](#page-2940-5)

table statistics

See [statistics.](#page-2967-4)

#### <span id="page-2970-2"></span>table type

 Obsolete synonym for **storage engine**. We refer to [InnoDB](#page-1616-0) tables, [MyISAM](#page-1890-0) tables, and so on. See Also [InnoDB](#page-2945-1), [storage engine.](#page-2968-3)

## <span id="page-2970-0"></span>tablespace

 A data file that can hold data for one or more InnoDB **tables** and associated **indexes**. The **system tablespace** contains the tables that make up the **data dictionary**, and prior to MySQL 5.6 holds all the other InnoDB tables by default. Turning on the [innodb\\_file\\_per\\_table](#page-1807-0) option, the default in MySQL 5.6 and higher, allows newly created tables to each have their own tablespace, with a separate **data file** for each table.

Using multiple tablespaces, by turning on the  $\Delta$ innodb  $\Delta$  file per  $\Delta$  table option, is vital to using many MySQL features such as table compression and transportable tablespaces, and managing disk usage. See [Section 14.2.5.2, "InnoDB File-Per-Table Mode"](#page-1648-0) for details.

Tablespaces created by the built-in InnoDB storage engine are upward compatible with the InnoDB Plugin. Tablespaces created by the InnoDB Plugin are downward compatible with the built-in InnoDB storage engine, if they use the **Antelope** file format.

MySQL Cluster also groups its tables into tablespaces. See [MySQL Cluster Disk Data Objects](http://dev.mysql.com/doc/refman/5.6/en/mysql-cluster-disk-data-objects.html) for details. See Also [Antelope](#page-2923-1), [Barracuda,](#page-2925-0) [compressed row format,](#page-2931-1) [data dictionary,](#page-2933-1) [data files](#page-2934-2), [file-per-table](#page-2938-1), [index,](#page-2944-0) [innodb\\_file\\_per\\_table,](#page-2946-3) [system tablespace,](#page-2969-1) [table](#page-2969-0).

### tablespace dictionary

 A representation of the **data dictionary** metadata for a table, within the InnoDB **tablespace**. This metadata can be checked against the **.frm file** for consistency when the table is opened, to diagnose errors resulting from out-of-date . frm files. This information is present for InnoDB tables that are part of the **system tablespace**, as well as for tables that have their own **.ibd file** because of the **file-per-table** option. See Also [data dictionary,](#page-2933-1) [file-per-table,](#page-2938-1) [.frm file](#page-2937-4), [.ibd file,](#page-2942-2) [system tablespace,](#page-2969-1) [tablespace.](#page-2970-0)

## temporary table

 A table whose data does not need to be truly permanent. For example, temporary tables might be used as storage areas for intermediate results in complicated calculations or transformations; this intermediate data would not need to be recovered after a crash. Database products can take various shortcuts to improve the performance of operations on temporary tables, by being less scrupulous about writing data to disk and other measures to protect the data across restarts.

Sometimes, the data itself is removed automatically at a set time, such as when the transaction ends or when the session ends. With some database products, the table itself is removed automatically too.

## See Also [table](#page-2969-0).

## temporary tablespace

The tablespace for non-compressed InnoDB temporary tables and related objects. This tablespace was introduced in MySQL 5.7.1. The configuration file option, innodb temp data file path, allows users to define a relative path for the temporary data file. If  $\text{innodb_temp\_data_file\_path}$  is not specified, the default behavior is to create a single auto-extending 12MB data file named ibtmp1 in the data directory, alongside ibdata1. The temporary tablespace is recreated on each server start and receives a dynamically generated space-id, which helps avoid conflicts with existing space-ids. The temporary tablespace cannot reside on a raw device. Inability or error creating the temporary table is treated as fatal and server startup will be refused.

The tablespace is removed on normal shutdown or on init abort, which may occur when a user specifies the wrong startup options, for example. The temporary tablespace is not removed when a crash occurs. In this case, the database administrator can remove the tablespace manually or restart the server with the same configuration, which will remove and recreate the temporary tablespace. See Also [ibtmp file.](#page-2943-4)

## text collection

 The set of columns included in a **FULLTEXT index**. See Also [FULLTEXT index](#page-2940-3).

## <span id="page-2971-1"></span>thread

 A unit of processing that is typically more lightweight than a **process**, allowing for greater **concurrency**. See Also [concurrency](#page-2931-0), [master thread,](#page-2951-1) [process](#page-2959-5), [Pthreads.](#page-2959-1)

## torn page

 An error condition that can occur due to a combination of I/O device configuration and hardware failure. If data is written out in chunks smaller than the InnoDB **page size** (by default, 16KB), a hardware failure while writing could result in only part of a page being stored to disk. The InnoDB **doublewrite buffer** guards against this possibility.

See Also [doublewrite buffer](#page-2936-2).

## TPS

 Acronym for "**transactions** per second", a unit of measurement sometimes used in benchmarks. Its value depends on the **workload** represented by a particular benchmark test, combined with factors that you control such as the hardware capacity and database configuration. See Also [transaction,](#page-2971-0) [workload](#page-2974-0).

## <span id="page-2971-0"></span>transaction

 Transactions are atomic units of work that can be committed or rolled back. When a transaction makes multiple changes to the database, either all the changes succeed when the transaction is committed, or all the changes are undone when the transaction is rolled back.

Database transactions, as implemented by InnoDB, have properties that are collectively known by the acronym **ACID**, for atomicity, consistency, isolation, and durability. See Also [ACID,](#page-2922-0) [commit](#page-2930-0), [isolation level](#page-2947-0), [lock](#page-2948-1), [rollback](#page-2963-0).

## transaction ID

 An internal field associated with each row. This field is physically changed by INSERT, UPDATE, and DELETE operations to record which transaction has locked the row. See Also [implicit row lock.](#page-2944-2)

## <span id="page-2971-2"></span>transportable tablespace

 A feature that allows a **tablespace** to be moved from one instance to another. Traditionally, this has not been possible for InnoDB tablespaces because all table data was part of the **system tablespace**. In MySQL 5.6 and higher, the FLUSH TABLES . . . FOR EXPORT syntax prepares an InnoDB table for copying to another server; running [ALTER TABLE ... DISCARD TABLESPACE](#page-1323-0) and [ALTER TABLE ... IMPORT](#page-1323-0) [TABLESPACE](#page-1323-0) on the other server brings the copied data file into the other instance. A separate .  $cf$ g file, copied along with the **.ibd file**, is used to update the table metadata (for example the **space ID**) as the

tablespace is imported. See [Section 14.2.5.5, "Copying Tablespaces to Another Server \(Transportable](#page-1652-0) [Tablespaces\)"](#page-1652-0) for usage information.

See Also [.ibd file](#page-2942-2), [space ID,](#page-2966-3) [system tablespace,](#page-2969-1) [tablespace.](#page-2970-0)

## troubleshooting

 Resources for troubleshooting InnoDB reliability and performance issues include: the Information Schema tables.

## truncate

 A **DDL** operation that removes the entire contents of a table, while leaving the table and related indexes intact. Contrast with **drop**. Although conceptually it has the same result as a DELETE statement with no WHERE clause, it operates differently behind the scenes: InnoDB creates a new empty table, drops the old table, then renames the new table to take the place of the old one. Because this is a DDL operation, it cannot be **rolled back**.

If the table being truncated contains foreign keys that reference another table, the truncation operation uses a slower method of operation, deleting one row at a time so that corresponding rows in the referenced table can be deleted as needed by any ON DELETE CASCADE clause. (MySQL 5.5 and higher do not allow this slower form of truncate, and return an error instead if foreign keys are involved. In this case, use a DELETE statement instead.

See Also [DDL,](#page-2934-1) [drop](#page-2936-4), [foreign key,](#page-2939-1) [rollback.](#page-2963-0)

## tuple

 A technical term designating an ordered set of elements. It is an abstract notion, used in formal discussions of database theory. In the database field, tuples are usually represented by the columns of a table row. They could also be represented by the result sets of queries, for example, queries that retrieved only some columns of a table, or columns from joined tables.

See Also [cursor.](#page-2933-2)

## <span id="page-2972-1"></span>two-phase commit

 An operation that is part of a distributed **transaction**, under the **XA** specification. (Sometimes abbreviated as 2PC.) When multiple databases participate in the transaction, either all databases **commit** the changes, or all databases **roll back** the changes.

See Also [commit](#page-2930-0), [rollback](#page-2963-0), [transaction,](#page-2971-0) [XA](#page-2974-1).

# $\mathbf{U}$

## undo

 Data that is maintained throughout the life of a **transaction**, recording all changes so that they can be undone in case of a **rollback** operation. It is stored in the **undo log**, also known as the **rollback segment**, either within the **system tablespace** or in separate **undo tablespaces**.

See Also [rollback](#page-2963-0), [rollback segment](#page-2963-6), [system tablespace,](#page-2969-1) [transaction](#page-2971-0), [undo log](#page-2972-0), [undo tablespace](#page-2973-3).

## undo buffer

See [undo log.](#page-2972-0)

<span id="page-2972-0"></span>undo log

 A storage area that holds copies of data modified by active **transactions**. If another transaction needs to see the original data (as part of a **consistent read** operation), the unmodified data is retrieved from this storage area.

By default, this area is physically part of the **system tablespace**. In MySQL 5.6 and higher, you can use the [innodb\\_undo\\_tablespaces](#page-1845-0) and [innodb\\_undo\\_directory](#page-1844-0) configuration options to split it into one or more separate **tablespace** files, the **undo tablespaces**, optionally stored on another storage device such as an **SSD**.

The undo log is split into separate portions, the **insert undo buffer** and the **update undo buffer**. Collectively, these parts are also known as the **rollback segment**, a familiar term for Oracle DBAs. See Also [consistent read,](#page-2932-0) [rollback segment,](#page-2963-6) [SSD,](#page-2967-1) [system tablespace](#page-2969-1), [transaction,](#page-2971-0) [undo tablespace.](#page-2973-3)

## <span id="page-2973-3"></span>undo tablespace

 One of a set of files containing the **undo log**, when the undo log is separated from the **system tablespace** by the innodb undo tablespaces and innodb undo directory configuration options. Only applies to MySQL 5.6 and higher.

See Also [system tablespace,](#page-2969-1) [undo log.](#page-2972-0)

## <span id="page-2973-1"></span>unique constraint

 A kind of **constraint** that asserts that a column cannot contain any duplicate values. In terms of **relational** algebra, it is used to specify 1-to-1 relationships. For efficiency in checking whether a value can be inserted (that is, the value does not already exist in the column), a unique constraint is supported by an underlying **unique index**.

See Also [constraint](#page-2932-1), [relational](#page-2962-3), [unique index.](#page-2973-4)

#### <span id="page-2973-4"></span>unique index

 An index on a column or set of columns that have a **unique constraint**. Because the index is known not to contain any duplicate values, certain kinds of lookups and count operations are more efficient than in the normal kind of index. Most of the lookups against this type of index are simply to determine if a certain value exists or not. The number of values in the index is the same as the number of rows in the table, or at least the number of rows with non-null values for the associated columns.

The **insert buffering** optimization does not apply to unique indexes. As a workaround, you can temporarily set unique\_checks=0 while doing a bulk data load into an InnoDB table. See Also [cardinality,](#page-2927-1) [insert buffering,](#page-2946-1) [unique constraint](#page-2973-1), [unique key](#page-2973-5).

## <span id="page-2973-5"></span>unique key

 The set of columns (one or more) comprising a **unique index**. When you can define a WHERE condition that matches exactly one row, and the query can use an associated unique index, the lookup and error handling can be performed very efficiently.

See Also [cardinality,](#page-2927-1) [unique constraint,](#page-2973-1) [unique index.](#page-2973-4)

## $\mathsf{V}$

victim

 The transaction that is automatically chosen to be rolled back when a **deadlock** is detected. InnoDB rolls back the transaction that has updated the fewest rows. See Also [deadlock,](#page-2934-3) [deadlock detection,](#page-2935-4) innodb lock wait timeout.

# W

#### <span id="page-2973-2"></span>wait

 When an operation, such as acquiring a **lock**, **mutex**, or **latch**, cannot be completed immediately, InnoDB pauses and tries again. The mechanism for pausing is elaborate enough that this operation has its own name, the **wait**. Individual threads are paused using a combination of internal InnoDB scheduling, operating system wait() calls, and short-duration **spin** loops.

On systems with heavy load and many transactions, you might use the output from the SHOW INNODB STATUS command to determine whether threads are spending too much time waiting, and if so, how you can improve **concurrency**.

See Also [concurrency](#page-2931-0), [latch,](#page-2948-0) [lock](#page-2948-1), [mutex](#page-2952-6), [spin.](#page-2967-5)

#### <span id="page-2973-0"></span>warm backup

 A **backup** taken while the database is running, but that restricts some database operations during the backup process. For example, tables might become read-only. For busy applications and web sites, you might prefer a **hot backup**.

See Also [backup](#page-2925-1), [cold backup,](#page-2929-5) [hot backup](#page-2942-0).

## warm up

 To run a system under a typical **workload** for some time after startup, so that the **buffer pool** and other memory regions are filled as they would be under normal conditions.

This process happens naturally over time when a MySQL server is restarted or subjected to a new workload. Starting in MySQL 5.6, you can speed up the warmup process by setting the configuration variables [innodb\\_buffer\\_pool\\_dump\\_at\\_shutdown=ON](#page-1796-0) and [innodb\\_buffer\\_pool\\_load\\_at\\_startup=ON](#page-1798-0). to bring the contents of the buffer pool back into memory after a restart. Typically, you run a workload for some time to warm up the buffer pool before running performance tests, to ensure consistent results across multiple runs; otherwise, performance might be artificially low during the first run. See Also [buffer pool](#page-2926-0), [workload.](#page-2974-0)

#### Windows

 The built-in **InnoDB** storage engine and the InnoDB **Plugin** are supported on all the same Microsoft Windows versions as the MySQL server. The **MySQL Enterprise Backup** product has more comprehensive support for Windows systems than the **InnoDB Hot Backup** product that it supersedes. See Also [InnoDB](#page-2945-1), [MySQL Enterprise Backup,](#page-2952-3) [plugin.](#page-2958-7)

## <span id="page-2974-0"></span>workload

 The combination and volume of **SQL** and other database operations, performed by a database application during typical or peak usage. You can subject the database to a particular workload during performance testing to identify **bottlenecks**, or during capacity planning. See Also [bottleneck](#page-2926-1), [CPU-bound](#page-2933-3), [disk-bound,](#page-2936-1) [SQL](#page-2967-0).

## write combining

 An optimization technique that reduces write operations when **dirty pages** are **flushed** from the InnoDB **buffer pool**. If a row in a page is updated multiple times, or multiple rows on the same page are updated, all of those changes are stored to the data files in a single write operation rather than one write for each change. See Also [buffer pool](#page-2926-0), [dirty page,](#page-2935-0) [flush](#page-2939-0).

# X

## <span id="page-2974-1"></span>XA

 A standard interface for coordinating distributed **transactions**, allowing multiple databases to participate in a transaction while maintaining **ACID** compliance. For full details, see [Section 13.3.7, "XA Transactions".](#page-1468-0)

XA Distributed Transaction support is turned on by default. If you are not using this feature, you can disable the innodb support xa configuration option, avoiding the performance overhead of an extra fsync for each transaction.

See Also [commit](#page-2930-0), [transaction](#page-2971-0), [two-phase commit](#page-2972-1).

## Y

young

 A characteristic of a **page** in the InnoDB **buffer pool** meaning it has been accessed recently, and so is moved within the buffer pool data structure, so that it will not be **flushed** soon by the **LRU** algorithm. This term is used in some **information schema** column names of tables related to the buffer pool. See Also [buffer pool](#page-2926-0), [flush,](#page-2939-0) [INFORMATION\\_SCHEMA,](#page-2945-4) [LRU](#page-2950-2), [page.](#page-2956-1)

# General Index

# **Symbols**

! (logical NOT), [1136](#page-1157-0) != (not equal), [1131](#page-1152-0) ", [980](#page-1001-0) #mysql50 identifier prefix, [981,](#page-1002-0) [985](#page-1006-0) %, [1167](#page-1188-0) % (modulo), [1172](#page-1193-0) % (wildcard character), [974](#page-995-0) & (bitwise AND), [1226](#page-1247-0) && (logical AND), [1136](#page-1157-1) () (parentheses), [1130](#page-1151-0) (Control+Z) \Z, [974,](#page-995-1) [1390](#page-1411-0) \* (multiplication), [1166](#page-1187-0) + (addition), [1166](#page-1187-1) - (subtraction), [1166](#page-1187-2) - (unary minus), [1166](#page-1187-3) --master-info-repository option, [2108](#page-2129-0) --password option, [696](#page-717-0) --relay-log-info-repository option, [2108](#page-2129-0) -p option, [696](#page-717-1) .ARM file, [2901](#page-2922-1) .ARZ file, [2901](#page-2922-2) .cfg file, [2906](#page-2927-3) .frm file, [2916](#page-2937-5) .ibd file, [2921](#page-2942-3) .ibz file, [2921](#page-2942-4) .isl file, [2922](#page-2943-5) .MRG file, [2929](#page-2950-3) .my.cnf file, [227](#page-248-0), [230](#page-251-0), [231,](#page-252-0) [675,](#page-696-0) [696,](#page-717-2) [732](#page-753-0) .MYD file, [2929](#page-2950-4) .MYI file, [2929](#page-2950-5) .mylogin.cnf file, [230](#page-251-0), [374](#page-395-0) .mysql\_history file, [285,](#page-306-0) [697](#page-718-0) .mysql\_secret file, [120](#page-141-0), [252,](#page-273-0) [255,](#page-276-0) [256](#page-277-0) .OPT file, [2934](#page-2955-5) .PAR file, [2935](#page-2956-5) .pid (process ID) file, [819](#page-840-0) .TRG file, [2948](#page-2969-4) .TRN file, [2948](#page-2969-5) / (division), [1167](#page-1188-1) /etc/passwd, [709](#page-730-0), [1408](#page-1429-0) 3306 port, [148](#page-169-0), [467](#page-488-0) := (assignment operator), [1137](#page-1158-0) := (assignment), [992](#page-1013-0)  $<$  (less than), [1131](#page-1152-1) << (left shift), [215,](#page-236-0) [1227](#page-1248-0) <= (less than or equal), [1131](#page-1152-2)  $\le$   $\le$  (equal to), [1131](#page-1152-3) <> (not equal), [1131](#page-1152-4) = (assignment operator), [1137](#page-1158-1)  $=$  (assignment), [992](#page-1013-0) = (equal), [1131](#page-1152-5) > (greater than), [1132](#page-1153-0) >= (greater than or equal), [1132](#page-1153-1) >> (right shift), [1227](#page-1248-1)

\" (double quote), [974](#page-995-2) \' (single quote), [974](#page-995-3) \. (mysql client command), [210,](#page-231-0) [288](#page-309-0) \0 (ASCII NUL), [974,](#page-995-4) [1390](#page-1411-1) \b (backspace), [974](#page-995-5), [1390](#page-1411-2) \n (linefeed), [974,](#page-995-6) [1390](#page-1411-3) \n (newline), [974,](#page-995-7) [1390](#page-1411-4) \N (NULL), [1390](#page-1411-5) \r (carriage return), [974](#page-995-8), [1390](#page-1411-6) \t (tab), [974,](#page-995-9) [1390](#page-1411-7) \Z (Control+Z) ASCII 26, [974](#page-995-10), [1390](#page-1411-8) \\ (escape), [974](#page-995-11) ^ (bitwise XOR), [1227](#page-1248-2) \_ (wildcard character), [974](#page-995-12) \_rowid, [1337](#page-1358-0) `, [980](#page-1001-0) | (bitwise OR), [1226](#page-1247-1) || (logical OR), [1136](#page-1157-2)  $\sim$  (invert bits), [1227](#page-1248-3)

## **A**

abort-slave-event-count option mysqld, [2049](#page-2070-0) aborted clients, [2857](#page-2878-0) aborted connection, [2857](#page-2878-0) ABS(), [1168](#page-1189-0) access control, [726](#page-747-0) access denied errors, [2849](#page-2870-0) access privileges, [713](#page-734-0) account names, [724](#page-745-0) accounts adding privileges, [738](#page-759-0) anonymous user, [164](#page-185-0) default, [164](#page-185-0) root, [164](#page-185-0) accounts table performance\_schema, [2395](#page-2416-0) ACID, [27](#page-48-0), [1595](#page-1616-1), [1601,](#page-1622-0) [2901](#page-2922-3) ACLs, [713](#page-734-0) ACOS(), [1168](#page-1189-1) action option MySQLInstallerConsole, [80](#page-101-0) activating plugins, [638](#page-659-0) ActiveState Perl, [184](#page-205-0) adaptive flushing, [2901](#page-2922-4) adaptive hash index, [1618](#page-1639-0), [1730](#page-1751-0), [2901](#page-2922-5) add-drop-database option mysqldump, [314](#page-335-0) add-drop-table option mysqldump, [315](#page-336-0) add-drop-trigger option mysqldump, [315](#page-336-1) add-locks option mysqldump, [323](#page-344-0) ADDDATE(), [1178](#page-1199-0) adding character sets, [1050](#page-1071-0) native functions, [2650](#page-2671-0)

new account privileges, [738](#page-759-0) new functions, [2639](#page-2660-0) new user privileges, [738](#page-759-0) user-defined functions, [2640](#page-2661-0) addition (+), [1166](#page-1187-4) ADDTIME(), [1179](#page-1200-0) addtodest option mysqlhotcopy, [403](#page-424-0) administration server, [292](#page-313-0) administrative programs, [222](#page-243-0) AES\_DECRYPT(), [1229](#page-1250-0) AES\_ENCRYPT(), [1229](#page-1250-1) After create thread state, [962](#page-983-0) age calculating, [199](#page-220-0) AHI, [2902](#page-2923-2) AIO, [2902](#page-2923-3) alias names case sensitivity, [982](#page-1003-0) aliases for expressions, [1261](#page-1282-0) for tables, [1403](#page-1424-0) in GROUP BY clauses, [1261](#page-1282-0) names, [979](#page-1000-0) on expressions, [1402](#page-1423-0) ALL, [1406,](#page-1427-0) [1423](#page-1444-0) ALL join type optimizer, [910](#page-931-0) all option mysql\_config\_editor, [378](#page-399-0) all-databases option mysqlcheck, [303](#page-324-0) mysqldump, [321](#page-342-0) all-in-1 option mysqlcheck, [303](#page-324-1) all-tablespaces option mysqldump, [315](#page-336-2) allow-keywords option mysqldump, [315](#page-336-3) allow-mismatches option innochecksum, [347](#page-368-0) allow-suspicious-udfs option mysqld, [445](#page-466-0) allowold option mysqlhotcopy, [403](#page-424-1) ALLOW\_INVALID\_DATES SQL mode, [628](#page-649-0) ALTER COLUMN, [1307](#page-1328-0) ALTER DATABASE, [1298](#page-1319-0) ALTER EVENT, [1299](#page-1320-0) and replication, [2148](#page-2169-0) ALTER FUNCTION, [1301](#page-1322-0) ALTER PROCEDURE, [1301](#page-1322-1) ALTER SCHEMA, [1298](#page-1319-0) ALTER SERVER, [1301](#page-1322-2) ALTER TABLE, [1302](#page-1323-1), [1308](#page-1329-0), [2876](#page-2897-0) and replication log tables, [2108](#page-2129-0)

ROW\_FORMAT, [1677](#page-1698-0) ALTER USER, [1505](#page-1526-0) ALTER VIEW, [1318](#page-1339-0) altering database, [1298](#page-1319-0) schema, [1298](#page-1319-0) altering table thread state, [963](#page-984-0) altering user accounts, [1505](#page-1526-0) ANALYSE() PROCEDURE, [890](#page-911-0) analyze option myisamchk, [359](#page-380-0) mysqlcheck, [303](#page-324-2) ANALYZE TABLE, [1523](#page-1544-1) and partitioning, [2213](#page-2234-0) Analyzing thread state, [962](#page-983-1) AND bitwise, [1226](#page-1247-2) logical, [1136](#page-1157-3) anonymous user, [164,](#page-185-0) [165](#page-186-0), [726](#page-747-1), [729](#page-750-0) ANSI mode running, [23](#page-44-0) ansi option mysqld, [446](#page-467-0) ANSI SQL mode, [627,](#page-648-0) [634](#page-655-0) ANSI\_QUOTES SQL mode, [628](#page-649-1) answering questions etiquette, [17](#page-38-0) Antelope, [2902](#page-2923-4) Antelope file format, [1670,](#page-1691-0) [1678](#page-1699-1), [1785](#page-1806-0) ANY, [1422](#page-1443-0) Apache, [218](#page-239-0) APIs, [2453](#page-2474-0) list of, [40](#page-61-0) Perl, [2581](#page-2602-0) application programming interface (API), [2902](#page-2923-5) apply, [2902](#page-2923-6) apply-slave-statements option mysqldump, [317](#page-338-0) approximate-value literals, [976,](#page-997-0) [1288](#page-1309-0) ARCHIVE storage engine, [1591,](#page-1612-0) [1882](#page-1903-0) Area(), [1279](#page-1300-0), [1280](#page-1301-0) argument processing, [2645](#page-2666-0) arithmetic expressions, [1166](#page-1187-5) arithmetic functions, [1226](#page-1247-3) AS, [1403,](#page-1424-1) [1409](#page-1430-0) AsBinary(), [1275](#page-1296-0) ASCII(), [1142](#page-1163-0) ASIN(), [1168](#page-1189-2) assignment operator :=, [1137](#page-1158-2) =, [1137](#page-1158-3) assignment operators, [1137](#page-1158-4) AsText(), [1275](#page-1296-1) asynchronous I/O, [1733,](#page-1754-0) [2902](#page-2923-7) ATAN(), [1169](#page-1190-0)

ATAN2(), [1169](#page-1190-1) atomic, [2902](#page-2923-8) atomic instruction, [2903](#page-2924-4) attackers security against, [708](#page-729-0) attribute demotion replication, [2143](#page-2164-0) attribute promotion replication, [2143](#page-2164-0) audit log plugin , [776](#page-797-0) audit plugins, [2589](#page-2610-0) audit-log option mysqld, [789](#page-810-0) audit\_log\_buffer\_size system variable, [790](#page-811-0) audit\_log\_file system variable, [791](#page-812-0) audit\_log\_flush system variable, [791](#page-812-1) audit log format system variable, [791](#page-812-2) audit log policy system variable, [792](#page-813-0) audit\_log\_rotate\_on\_size system variable, [792](#page-813-1) audit\_log\_strategy system variable, [793](#page-814-0) authentication for the InnoDB memcached interface, [1838](#page-1859-0) authentication plugins, [2589](#page-2610-1) auto-generate-sql option mysqlslap, [340](#page-361-0) auto-generate-sql-add-autoincrement option mysqlslap, [340](#page-361-1) auto-generate-sql-execute-number option mysqlslap, [340](#page-361-2) auto-generate-sql-guid-primary option mysqlslap, [340](#page-361-3) auto-generate-sql-load-type option mysqlslap, [340](#page-361-4) auto-generate-sql-secondary-indexes option mysqlslap, [340](#page-361-5) auto-generate-sql-unique-query-number option mysqlslap, [340](#page-361-6) auto-generate-sql-unique-write-number option mysqlslap, [340](#page-361-7) auto-generate-sql-write-number option mysqlslap, [340](#page-361-8) auto-increment, [2903](#page-2924-5) auto-increment locking, [2903](#page-2924-6) auto-rehash option mysql, [271](#page-292-0) auto-repair option mysqlcheck, [303](#page-324-3) auto-vertical-output option mysql, [271](#page-292-1) auto.cnf file, [2037](#page-2058-0) and SHOW SLAVE HOSTS, [1563](#page-1584-0) autocommit, [2903](#page-2924-7) autocommit system variable, [492](#page-513-0) automatic\_sp\_privileges system variable, [492](#page-513-1) AUTO\_INCREMENT, [216](#page-237-0), [1084](#page-1105-0) and NULL values, [2873](#page-2894-0) and replication, [2139](#page-2160-0)

2957

auto\_increment\_increment system variable, [2046](#page-2067-0) auto increment offset system variable, [2049](#page-2070-1) availability, [2903](#page-2924-8) AVG(), [1254](#page-1275-0) AVG(DISTINCT), [1254](#page-1275-1)

## **B**

B-tree, [2903](#page-2924-9) B-tree indexes, [886](#page-907-0), [1617](#page-1638-0) background threads master, [1733,](#page-1754-1) [1734](#page-1755-0) read, [1732](#page-1753-0) write, [1732](#page-1753-0) backslash escape character, [973](#page-994-1) backspace (\b), [974](#page-995-13), [1390](#page-1411-9) backticks, [2904](#page-2925-3) backup, [2904](#page-2925-4) backup option myisamchk, [358](#page-379-0) myisampack, [369](#page-390-0) backups, [797](#page-818-0), [2664](#page-2685-1) databases and tables, [307,](#page-328-0) [402](#page-423-0) InnoDB, [1827](#page-1848-0) with mysqldump, [806](#page-827-0) back\_log system variable, [493](#page-514-0) Barracuda, [2904](#page-2925-5) Barracuda file format, [1660](#page-1681-0), [1670](#page-1691-0), [1677,](#page-1698-1) [1785](#page-1806-1) base64-output option mysqlbinlog, [383](#page-404-0) basedir option mysql.server, [247](#page-268-0) mysqld, [446](#page-467-1) mysqld\_safe, [243](#page-264-0) mysql\_install\_db, [254](#page-275-0) mysql\_plugin, [258](#page-279-0) mysql\_upgrade, [265](#page-286-0) basedir system variable, [493](#page-514-1) batch mode, [209](#page-230-0) batch option mysql, [271](#page-292-2) batch SQL files, [267](#page-288-0) Batched Key Access optimization, [851](#page-872-0), [852](#page-873-0) Bazaar tree, [137](#page-158-0) BdMPolyFromText(), [1271](#page-1292-0) BdMPolyFromWKB(), [1272](#page-1293-0) BdPolyFromText(), [1271](#page-1292-1) BdPolyFromWKB(), [1272](#page-1293-1) BEGIN, [1434,](#page-1455-1) [1471](#page-1492-0) labels, [1471](#page-1492-1) XA transactions, [1448](#page-1469-0) BENCHMARK(), [1236](#page-1257-0) benchmarks, [958](#page-979-0), [958](#page-979-1) beta, [2904](#page-2925-6) BETWEEN ... AND, [1133](#page-1154-0) big-tables option mysqld, [446](#page-467-2)

big5, [2760](#page-2781-0) BIGINT data type, [1077](#page-1098-0) big tables system variable, [494](#page-515-0) BIN(), [1142](#page-1163-1) BINARY, [1212](#page-1233-0) BINARY data type, [1083,](#page-1104-0) [1102](#page-1123-0) binary distributions installing, [58](#page-79-0) binary log, [654,](#page-675-0) [2904](#page-2925-7) event groups, [1461](#page-1482-0) binary-mode option mysql, [271](#page-292-3) bind-address option mysql, [271](#page-292-4) mysqladmin, [296](#page-317-0) mysqlbinlog, [384](#page-405-0) mysqlcheck, [303](#page-324-4) mysqld, [446](#page-467-3) mysqldump, [312](#page-333-0) mysqlimport, [328](#page-349-0) mysqlshow, [334](#page-355-0) bind\_address system variable, [494](#page-515-1) BINLOG, [1578](#page-1599-0) binlog, [2905](#page-2926-2) Binlog Dump thread command, [960](#page-981-0) BINLOG statement mysqlbinlog output, [394](#page-415-0) binlog-checksum option mysqld, [2089](#page-2110-0) binlog-do-db option mysqld, [2086](#page-2107-0) binlog-format option mysqld, [447](#page-468-0) binlog-ignore-db option mysqld, [2088](#page-2109-0) binlog-row-event-max-size option mysqlbinlog, [384](#page-405-1) mysqld, [2084](#page-2105-0) binlog-rows-query-log-events option mysqld, [2090](#page-2111-0) binlog\_cache\_size system variable, [2090](#page-2111-1) binlog\_checksum system variable, [2090](#page-2111-2) binlog\_direct\_non\_transactional\_updates system variable, [2091](#page-2112-0) binlog\_format BLACKHOLE, [2139](#page-2160-1) binlog\_format system variable, [2092](#page-2113-0) binlog max flush queue time system variable, [2093](#page-2114-0) binlog\_order\_commits system variable, [2093](#page-2114-1) binlog\_rows\_query\_log\_events system variable, [2095](#page-2116-0) binlog\_row\_image system variable, [2093](#page-2114-2) binlog\_stmt\_cache\_size system variable, [2095](#page-2116-1) BIT data type, [1076](#page-1097-0) bit functions, [1226](#page-1247-3) example, [215](#page-236-0) BIT\_AND(), [1254](#page-1275-2) BIT\_COUNT, [215](#page-236-0)

BIT\_COUNT(), [1227](#page-1248-4) BIT\_LENGTH(), [1142](#page-1163-2) **BIT\_OR, [215](#page-236-0)** BIT\_OR(), [1254](#page-1275-3) BIT\_XOR(), [1254](#page-1275-4) BLACKHOLE binlog\_format, [2139](#page-2160-1) replication, [2139](#page-2160-1) BLACKHOLE storage engine, [1591](#page-1612-0), [1883](#page-1904-0) blind query expansion, [1204,](#page-1225-0) [2905](#page-2926-3) BLOB columns default values, [1104](#page-1125-0) indexing, [882](#page-903-0), [1338](#page-1359-0) inserting binary data, [975](#page-996-0) size, [1113](#page-1134-0) BLOB data type, [1083](#page-1104-1), [1103](#page-1124-0) Block Nested-Loop optimization, [851](#page-872-0), [852](#page-873-1) Block Nested-Loop join algorithm, [840](#page-861-0) block-search option myisamchk, [360](#page-381-0) block\_encryption\_mode system variable, [494](#page-515-2) BOOL data type, [1076](#page-1097-1) BOOLEAN data type, [1076](#page-1097-2) boolean options, [230](#page-251-1) Boolean search, [1202](#page-1223-0) bootstrap option mysqld, [448](#page-469-0) bottleneck, [2905](#page-2926-4) bounce, [2905](#page-2926-5) Boundary(), [1276](#page-1297-0) brackets square, [1076](#page-1097-3) buddy allocator, [1742](#page-1763-0), [2905](#page-2926-6) buffer, [2905](#page-2926-7) buffer pool, [923](#page-944-0), [1735,](#page-1756-0) [2905](#page-2926-8) and compressed tables, [1668](#page-1689-0) buffer pool instance, [2906](#page-2927-4) buffer sizes, [923](#page-944-0) client, [2453](#page-2474-0) mysqld server, [943](#page-964-0) Buffer(), [1281](#page-1302-0) bugs known, [2877](#page-2898-0) reporting, [2](#page-23-0), [18](#page-39-0) bugs database, [18](#page-39-0) bugs.mysql.com, [18](#page-39-0) builddir option mysql\_install\_db, [254](#page-275-1) building client programs, [2465](#page-2486-0) BUILD\_CONFIG option CMake, [142](#page-163-0) built-in, [2906](#page-2927-5) bulk loading for InnoDB tables, [895](#page-916-0) for MyISAM tables, [901](#page-922-0) bulk\_insert\_buffer\_size system variable, [495](#page-516-0)

business rules, [2906](#page-2927-6)

## **C**

C API, [2453](#page-2474-0) data types, [2462](#page-2483-0) example programs, [2465](#page-2486-1) functions, [2474](#page-2495-0) linking problems, [2466](#page-2487-0) C prepared statement API functions, [2539,](#page-2560-0) [2540](#page-2561-0) type codes, [2538](#page-2559-0) C++, [2457](#page-2478-0) C:\my.cnf file, [675](#page-696-1) cache, [2906](#page-2927-7) CACHE INDEX, [1578](#page-1599-1) and partitioning, [2228](#page-2249-0) caches clearing, [1579](#page-1600-1) cache\_policies table, [1855](#page-1876-0) calculating aggregate value for a set of rows, [1253](#page-1274-0) cardinality, [1553](#page-1574-0) dates, [199](#page-220-0) calendar, [1197](#page-1218-0) CALL, [1370](#page-1391-0) calling sequences for aggregate functions UDF, [2644](#page-2665-0) calling sequences for simple functions UDF, [2642](#page-2663-0) can't create/write to file, [2858](#page-2879-0) cardinality, [871](#page-892-0), [2906](#page-2927-8) carriage return (\r), [974,](#page-995-14) [1390](#page-1411-10) CASE, [1138](#page-1159-0), [1474](#page-1495-0) case sensitivity in access checking, [723](#page-744-0) in identifiers, [982](#page-1003-0) in names, [982](#page-1003-0) in searches, [2869](#page-2890-0) in string comparisons, [1155](#page-1176-0) of database names, [24](#page-45-0) of replication filtering options, [2114](#page-2135-0) of table names, [24](#page-45-1) CAST, [1213](#page-1234-0) cast functions, [1212](#page-1233-1) cast operators, [1212](#page-1233-1) casts, [1125](#page-1146-0), [1130,](#page-1151-1) [1212](#page-1233-1) catalog option MySQLInstallerConsole, [80](#page-101-1) CC environment variable, [152](#page-173-0), [182](#page-203-0) CEIL(), [1169](#page-1190-2) CEILING(), [1169](#page-1190-3) Centroid(), [1280](#page-1301-1) cflags option mysql\_config, [406](#page-427-0) change buffer, [2907](#page-2928-2) change buffering, [2907](#page-2928-3) disabling, [1729](#page-1750-0) CHANGE MASTER TO, [1453](#page-1474-0)

CHANGE REPLICATION FILTER, [1459](#page-1480-0) Change user thread command, [960](#page-981-1) ChangeLog, [2881](#page-2902-0) changes release notes, [2881](#page-2902-0) changes to privileges, [730](#page-751-0) changing column, [1307](#page-1328-1) field, [1307](#page-1328-2) socket location, [162](#page-183-0), [2868](#page-2889-0) table, [1302](#page-1323-1), [1308,](#page-1329-1) [2877](#page-2898-1) Changing master thread state, [970](#page-991-0) CHAR data type, [1082,](#page-1103-0) [1100](#page-1121-0) CHAR VARYING data type, [1083](#page-1104-2) CHAR(), [1142](#page-1163-3) CHARACTER data type, [1082](#page-1103-1) character set repertoire, [1031](#page-1052-0) character sets, [999](#page-1020-0) adding, [1050](#page-1071-0) and replication, [2140](#page-2161-0) repertoire, [1023](#page-1044-0) restrictions, [2891](#page-2912-0) CHARACTER VARYING data type, [1083](#page-1104-3) character-set-client-handshake option mysqld, [448](#page-469-1) character-set-filesystem option mysqld, [448](#page-469-2) character-set-server option mysqld, [449](#page-470-0) character-sets-dir option myisamchk, [358](#page-379-1) myisampack, [369](#page-390-1) mysql, [271](#page-292-5) mysqladmin, [296](#page-317-1) mysqlbinlog, [384](#page-405-2) mysqlcheck, [303](#page-324-5) mysqld, [448](#page-469-3) mysqldump, [316](#page-337-0) mysqlimport, [328](#page-349-1) mysqlshow, [334](#page-355-1) characters multi-byte, [1053](#page-1074-0) CHARACTER\_LENGTH(), [1143](#page-1164-0) CHARACTER\_SETS INFORMATION\_SCHEMA table, [2272](#page-2293-0) character\_sets\_dir system variable, [497](#page-518-0) character\_set\_client system variable, [495](#page-516-1) character\_set\_connection system variable, [496](#page-517-0) character\_set\_database system variable, [496](#page-517-1) character\_set\_filesystem system variable, [496](#page-517-2) character\_set\_results system variable, [497](#page-518-1) character\_set\_server system variable, [497](#page-518-2) character\_set\_system system variable, [497](#page-518-3) charset command mysql, [280](#page-301-0) charset option

comp\_err, [251](#page-272-0) CHARSET(), [1237](#page-1258-0) CHAR\_LENGTH(), [1143](#page-1164-1) check option myisamchk, [357](#page-378-0) mysqlcheck, [303](#page-324-6) check options myisamchk, [357](#page-378-1) CHECK TABLE, [1524](#page-1545-0) and partitioning, [2213](#page-2234-0) check-only-changed option myisamchk, [357](#page-378-2) mysqlcheck, [303](#page-324-7) check-upgrade option mysqlcheck, [303](#page-324-8) checking tables for errors, [816](#page-837-0) Checking master version thread state, [969](#page-990-0) checking permissions thread state, [962](#page-983-2) checking privileges on cached query thread state, [968](#page-989-0) checking query cache for query thread state, [968](#page-989-1) Checking table thread state, [962](#page-983-3) checkpoint, [2907](#page-2928-4) checkpoint option mysqlhotcopy, [403](#page-424-2) checksum, [2907](#page-2928-5) checksum errors, [128](#page-149-0) CHECKSUM TABLE, [1527](#page-1548-0) child table, [2908](#page-2929-6) Chinese, Japanese, Korean character sets frequently asked questions, [2760](#page-2781-0) choosing a MySQL version, [45](#page-66-0) data types, [1114](#page-1135-0) chroot option mysqld, [449](#page-470-1) mysqlhotcopy, [403](#page-424-3) CJK (Chinese, Japanese, Korean) Access, PHP, etc., [2760](#page-2781-0) availability of specific characters, [2760](#page-2781-0) big5, [2760](#page-2781-0) character sets available, [2760](#page-2781-0) characters displayed as question marks, [2760](#page-2781-0) CJKV, [2760](#page-2781-0) collations, [2760](#page-2781-0), [2760](#page-2781-0) conversion problems with Japanese character sets, [2760](#page-2781-0) data truncation, [2760](#page-2781-0) Database and table names, [2760](#page-2781-0) documentation in Chinese, [2760](#page-2781-0) documentation in Japanese, [2760](#page-2781-0) documentation in Korean, [2760](#page-2781-0) FAQ, [2760](#page-2781-0)

gb2312, gbk, [2760](#page-2781-0) Japanese character sets, [2760](#page-2781-0) Korean character set, [2760](#page-2781-0) LIKE and FULLTEXT, [2760](#page-2781-0) MySQL 4.0 behavior, [2760](#page-2781-0) ORDER BY treatment, [2760, 2760](#page-2781-0) problems with Access, PHP, etc., [2760](#page-2781-0) problems with Big5 character sets (Chinese), [2760](#page-2781-0) problems with data truncation, [2760](#page-2781-0) problems with euckr character set (Korean), [2760](#page-2781-0) problems with GB character sets (Chinese), [2760](#page-2781-0) problems with LIKE and FULLTEXT, [2760](#page-2781-0) problems with Yen sign (Japanese), [2760](#page-2781-0) rejected characters, [2760](#page-2781-0) sort order problems, [2760](#page-2781-0), [2760](#page-2781-0) sorting problems, [2760](#page-2781-0), [2760](#page-2781-0) testing availability of characters, [2760](#page-2781-0) Unicode collations, [2760](#page-2781-0) Vietnamese, [2760](#page-2781-0) Yen sign, [2760](#page-2781-0) clean page, [2908](#page-2929-7) clean shutdown, [648](#page-669-0), [670,](#page-691-0) [2152](#page-2173-0), [2908](#page-2929-8) cleaning up thread state, [962](#page-983-4) clear command mysql, [280](#page-301-1) Clearing thread state, [971](#page-992-0) clearing caches, [1579](#page-1600-1) client, [2908](#page-2929-9) client connection threads, [955](#page-976-0) client programs, [221](#page-242-0) building, [2465](#page-2486-0) client tools, [2453](#page-2474-0) clients debugging, [2658](#page-2679-0) threaded, [2467](#page-2488-0) CLOSE, [1479](#page-1500-0) Close stmt thread command, [960](#page-981-2) closing tables, [890](#page-911-1) closing tables thread state, [962](#page-983-5) clustered index, [2908](#page-2929-10) InnoDB, [1616](#page-1637-0) CMake BUILD\_CONFIG option, [142](#page-163-1) CMAKE\_BUILD\_TYPE option, [142](#page-163-2) CMAKE\_CXX\_FLAGS option, [150](#page-171-0) CMAKE\_C\_FLAGS option, [150](#page-171-1) CMAKE\_INSTALL\_PREFIX option, [143](#page-164-0) COMPILATION\_COMMENT option, [145](#page-166-0) CPACK\_MONOLITHIC\_INSTALL option, [143](#page-164-1) DEFAULT\_CHARSET option, [145](#page-166-1) DEFAULT\_COLLATION option, [145](#page-166-2) DISABLE\_PSI\_COND option, [146](#page-167-0)

DISABLE\_PSI\_FILE option, [146](#page-167-1) DISABLE\_PSI\_IDLE option, [146](#page-167-2) DISABLE\_PSI\_MEMORY option, [146](#page-167-3) DISABLE\_PSI\_METADATA option, [146](#page-167-4) DISABLE\_PSI\_MUTEX option, [146](#page-167-5) DISABLE\_PSI\_RWLOCK option, [146](#page-167-6) DISABLE\_PSI\_SOCKET option, [146](#page-167-7) DISABLE\_PSI\_SP option, [146](#page-167-8) DISABLE\_PSI\_STAGE option, [146](#page-167-9) DISABLE\_PSI\_STATEMENT option, [146](#page-167-10) DISABLE\_PSI\_STATEMENT\_DIGEST option, [146](#page-167-11) DISABLE\_PSI\_TABLE option, [146](#page-167-12) ENABLED\_LOCAL\_INFILE option, [147](#page-168-0) ENABLED\_PROFILING option, [147](#page-168-1) ENABLE\_DEBUG\_SYNC option, [147](#page-168-2) ENABLE\_DOWNLOADS option, [147](#page-168-3) ENABLE\_DTRACE option, [147](#page-168-4) ENABLE\_GCOV option, [147](#page-168-5) ENABLE\_GPROF option, [147](#page-168-6) IGNORE\_AIO\_CHECK option, [147](#page-168-7) INNODB\_PAGE\_ATOMIC\_REF\_COUNT option, [147](#page-168-8) INSTALL\_BINDIR option, [143](#page-164-2) INSTALL\_DOCDIR option, [143](#page-164-3) INSTALL\_DOCREADMEDIR option, [143](#page-164-4) INSTALL\_INCLUDEDIR option, [143](#page-164-5) INSTALL\_INFODIR option, [143](#page-164-6) INSTALL\_LAYOUT option, [143](#page-164-7) INSTALL\_LIBDIR option, [143](#page-164-8) INSTALL\_MANDIR option, [143](#page-164-9) INSTALL\_MYSQLSHAREDIR option, [144](#page-165-0) INSTALL\_MYSQLTESTDIR option, [144](#page-165-1) INSTALL\_PLUGINDIR option, [144](#page-165-2) INSTALL\_SBINDIR option, [144](#page-165-3) INSTALL\_SCRIPTDIR option, [144](#page-165-4) INSTALL\_SHAREDIR option, [144](#page-165-5) INSTALL\_SQLBENCHDIR option, [144](#page-165-6) INSTALL\_SUPPORTFILESDIR option, [144](#page-165-7) MAX\_INDEXES option, [148](#page-169-1) MYSQL\_DATADIR option, [144](#page-165-8) MYSQL\_MAINTAINER\_MODE option, [148](#page-169-2) MYSQL\_PROJECT\_NAME option, [148](#page-169-3) MYSQL\_TCP\_PORT option, [148](#page-169-4) MYSQL\_UNIX\_ADDR option, [148](#page-169-5) ODBC\_INCLUDES option, [144](#page-165-9) ODBC\_LIB\_DIR option, [144](#page-165-10) OPTIMIZER\_TRACE option, [148](#page-169-6) options, [139](#page-160-0) running after prior invocation, [135,](#page-156-0) [151](#page-172-0) SYSCONFDIR option, [144](#page-165-11) TMPDIR option, [144](#page-165-12) VERSION file, [153](#page-174-0) WITHOUT\_SERVER option, [150](#page-171-2) WITH\_ASAN option, [148](#page-169-7) WITH\_AUTHENTICATION\_PAM option, [148](#page-169-8) WITH\_CLIENT\_PROTOCOL\_TRACING option, [148](#page-169-9) WITH\_DEBUG option, [148](#page-169-10)

WITH\_DEFAULT\_COMPILER\_OPTIONS option, [151](#page-172-1) WITH\_DEFAULT\_FEATURE\_SET option, [149](#page-170-0) WITH\_EDITLINE option, [149](#page-170-1) WITH\_EMBEDDED\_SERVER option, [149](#page-170-2) WITH\_EXTRA\_CHARSETS option, [149](#page-170-3) WITH\_INNODB\_EXTRA\_DEBUG option, [149](#page-170-4) WITH\_INNODB\_MEMCACHED option, [149](#page-170-5) WITH\_LIBEVENT option, [149](#page-170-6) WITH\_LIBWRAP option, [149](#page-170-7) WITH\_MSAN option, [149](#page-170-8) WITH\_SSL option, [149](#page-170-9) WITH\_TEST\_TRACE\_PLUGIN option, [150](#page-171-3) WITH\_UNIXODBC option, [150](#page-171-4) WITH\_ZLIB option, [150](#page-171-5) CMakeCache.txt file, [151](#page-172-2) CMAKE\_BUILD\_TYPE option CMake, [142](#page-163-3) CMAKE\_CXX\_FLAGS option CMake, [150](#page-171-6) CMAKE\_C\_FLAGS option CMake, [150](#page-171-7) CMAKE\_INSTALL\_PREFIX option CMake, [143](#page-164-10) COALESCE(), [1133](#page-1154-1) COERCIBILITY(), [1237](#page-1258-1) cold backup, [2908](#page-2929-11) collating strings, [1053](#page-1074-1) collation adding, [1053](#page-1074-2) INFORMATION\_SCHEMA, [1021](#page-1042-0) modifying, [1054](#page-1075-0) names, [1014](#page-1035-0) COLLATION(), [1238](#page-1259-0) collation-server option mysqld, [449](#page-470-2) COLLATIONS INFORMATION\_SCHEMA table, [2272](#page-2293-1) COLLATION\_CHARACTER\_SET\_APPLICABILITY INFORMATION\_SCHEMA table, [2273](#page-2294-0) collation\_connection system variable, [498](#page-519-0) collation\_database system variable, [498](#page-519-1) collation\_server system variable, [498](#page-519-2) column, [2908](#page-2929-12) changing, [1307](#page-1328-3) types, [1075](#page-1096-1) column alias problems, [2873](#page-2894-1) quoting, [980,](#page-1001-1) [2873](#page-2894-1) column comments, [1337](#page-1358-1) column index, [2909](#page-2930-2) column names case sensitivity, [982](#page-1003-0) column prefix, [2909](#page-2930-3) column-names option mysql, [271](#page-292-6) column-type-info option

mysql, [271](#page-292-7) columns displaying, [332](#page-353-0) indexes, [882](#page-903-1) names, [979](#page-1000-0) other types, [1114](#page-1135-1) selecting, [197](#page-218-0) storage requirements, [1111](#page-1132-0) COLUMNS INFORMATION\_SCHEMA table, [2273](#page-2294-1) columns option mysqlimport, [328](#page-349-2) columns partitioning, [2181](#page-2202-0) columns per table maximum, [2895](#page-2916-0) COLUMN\_PRIVILEGES INFORMATION\_SCHEMA table, [2274](#page-2295-0) comma-separated values data, reading, [1389](#page-1410-0), [1409](#page-1430-1) command options mysql, [267](#page-288-1) mysqladmin, [295](#page-316-0) mysqld, [444](#page-465-0) command syntax, [4](#page-25-0) command-line history mysql, [285](#page-306-0) command-line tool, [79](#page-100-0), [267](#page-288-0) commands for binary distribution, [59](#page-80-0) commands out of sync, [2859](#page-2880-0) comment syntax, [997](#page-1018-0) comments adding, [997](#page-1018-0) starting, [29](#page-50-0) comments option mysql, [271](#page-292-8) mysqldump, [315](#page-336-4) COMMIT, [27](#page-48-0), [1434](#page-1455-1) XA transactions, [1448](#page-1469-0) commit, [2909](#page-2930-4) commit option mysqlslap, [341](#page-362-0) committing alter table to storage engine thread state, [963](#page-984-1) compact option mysqldump, [318](#page-339-0) compact row format, [1678,](#page-1699-1) [2909](#page-2930-5) comparison operators, [1130](#page-1151-2) compatibility between MySQL versions, [171](#page-192-0) with mSQL, [1159](#page-1180-0) with ODBC, [571,](#page-592-0) [982,](#page-1003-1) [1079,](#page-1100-0) [1126,](#page-1147-0) [1132](#page-1153-2), [1336](#page-1357-0), [1411](#page-1432-0) with Oracle, [25,](#page-46-0) [1256](#page-1277-0), [1306](#page-1327-0), [1587](#page-1608-0) with PostgreSQL, [26](#page-47-0) with standard SQL, [22](#page-43-0) compatible option mysqldump, [318](#page-339-1) COMPILATION\_COMMENT option CMake, [145](#page-166-3)

compiling optimizing, [943](#page-964-1) user-defined functions, [2647](#page-2668-0) compiling clients on Unix, [2465](#page-2486-2) on Windows, [2466](#page-2487-1) compiling MySQL server problems, [151](#page-172-2) complete-insert option mysqldump, [319](#page-340-0) completion\_type system variable, [498](#page-519-3) composite index, [2909](#page-2930-6) composite partitioning, [2193](#page-2214-0) compound statements, [1471](#page-1492-2) compress option mysql, [272](#page-293-0) mysqladmin, [297](#page-318-0) mysqlcheck, [304](#page-325-0) mysqldump, [312](#page-333-1) mysqlimport, [328](#page-349-3) mysqlshow, [334](#page-355-2) mysqlslap, [341](#page-362-1) COMPRESS(), [1230](#page-1251-0) compressed backup, [2909](#page-2930-7) compressed row format, [1677,](#page-1698-1) [2910](#page-2931-3) compressed tables, [368,](#page-389-0) [1875](#page-1896-0) compression, [1659](#page-1680-0), [2910](#page-2931-4) algorithms, [1666](#page-1687-0) application and schema design, [1663](#page-1684-0) BLOBs, VARCHAR and TEXT, [1667](#page-1688-0) buffer pool considerations, [1668](#page-1689-0) compressed page size, [1664](#page-1685-0) configuration characteristics, [1664](#page-1685-1) data and indexes, [1666](#page-1687-1) data characteristics, [1662](#page-1683-0) enabling for a table, [1660](#page-1681-0) implementation, [1665](#page-1686-0) information schema, [1742](#page-1763-1) KEY\_BLOCK\_SIZE, [1664](#page-1685-0) log file format, [1668](#page-1689-1) modification log, [1666](#page-1687-2) monitoring, [1664](#page-1685-2) overflow pages, [1667](#page-1688-0) overview, [1660](#page-1681-1) tuning, [1661](#page-1682-0) workload characteristics, [1664](#page-1685-3) compression failure, [2910](#page-2931-5) comp\_err, [220](#page-241-0), [251](#page-272-1) charset option, [251](#page-272-2) debug option, [251](#page-272-3) debug-info option, [252](#page-273-1) header file option, [252](#page-273-2) help option, [251](#page-272-4) in file option, [252](#page-273-3) name\_file option, [252](#page-273-4) out\_dir option, [252](#page-273-5) out file option, [252](#page-273-6) statefile option, [252](#page-273-7)

version option, [252](#page-273-8) CONCAT(), [1143](#page-1164-2) concatenation string, [973,](#page-994-2) [1143](#page-1164-3) CONCAT\_WS(), [1143](#page-1164-4) concurrency, [1595](#page-1616-1), [2910](#page-2931-6) of commits, [1781](#page-1802-0) of threads, [1822](#page-1843-1) tickets, [1782](#page-1803-0) concurrency option mysqlslap, [341](#page-362-2) concurrent inserts, [938,](#page-959-0) [940](#page-961-0) concurrent\_insert system variable, [499](#page-520-0) Conditions, [1480](#page-1501-0) conditions, [1549,](#page-1570-0) [1575](#page-1596-0) cond\_instances table performance\_schema, [2368](#page-2389-0) config option MySQLInstallerConsole, [80](#page-101-2) config-file option my print defaults, [408](#page-429-0) configuration file, [2911](#page-2932-3) configuration files, [732](#page-753-1) config\_options table, [1855](#page-1876-0) **Connect** thread command, [960](#page-981-3) connect command mysql, [280](#page-301-2) Connect Out thread command, [960](#page-981-4) connect-expired-password option mysql, [272](#page-293-1) connecting remotely with SSH, [776](#page-797-1) to the server, [187,](#page-208-0) [224](#page-245-0) verification, [726](#page-747-0) Connecting to master thread state, [969](#page-990-1) connection aborted, [2857](#page-2878-0) CONNECTION\_ID(), [1238](#page-1259-1) Connector/C, [2453,](#page-2474-0) [2457](#page-2478-1) Connector/C++, [2453,](#page-2474-0) [2457](#page-2478-0) Connector/J, [2453,](#page-2474-0) [2457](#page-2478-2) Connector/Net, [2453](#page-2474-0), [2457](#page-2478-3) Connector/ODBC, [2453,](#page-2474-0) [2456](#page-2477-0) Connector/Python, [2453,](#page-2474-0) [2457](#page-2478-4) Connectors, [2453](#page-2474-0) connect\_timeout system variable, [500](#page-521-0) connect\_timeout variable, [279](#page-300-0), [299](#page-320-0) consistent read, [2911](#page-2932-4) consistent reads, [1605](#page-1626-0) console option mysqld, [449](#page-470-3) const table optimizer, [908,](#page-929-0) [1407](#page-1428-0) constant table, [825](#page-846-0) constraint, [2911](#page-2932-5)

constraints, [30](#page-51-0) foreign keys, [1353](#page-1374-0) **CONSTRAINTS** INFORMATION\_SCHEMA table, [2293](#page-2314-0) containers table, [1855](#page-1876-0) Contains(), [1284](#page-1305-0) contributing companies list of, [41](#page-62-0) contributors list of, [34](#page-55-0) control flow functions, [1138](#page-1159-1) CONV(), [1169](#page-1190-4) conventions syntax, [2](#page-23-1) typographical, [2](#page-23-1) CONVERT, [1213](#page-1234-1) CONVERT TO, [1309](#page-1330-0) converting HEAP to MyISAM thread state, [962](#page-983-6) CONVERT\_TZ(), [1179](#page-1200-1) ConvexHull(), [1281](#page-1302-1) copy to tmp table thread state, [963](#page-984-2) copying databases, [180](#page-201-0) copying tables, [1350](#page-1371-0), [1351](#page-1372-0) Copying to group table thread state, [963](#page-984-3) Copying to tmp table thread state, [963](#page-984-4) Copying to tmp table on disk thread state, [963](#page-984-5) core-file option mysqld, [450](#page-471-0) core-file-size option mysqld\_safe, [243](#page-264-1) core\_file system variable, [500](#page-521-1) correct-checksum option myisamchk, [358](#page-379-2) correlated subqueries, [1425](#page-1446-0) corruption, [1861](#page-1882-0) COS(), [1170](#page-1191-0) COT(), [1170](#page-1191-1) count option innochecksum, [346](#page-367-0) myisam\_ftdump, [351](#page-372-0) mysqladmin, [297](#page-318-1) mysqlshow, [334](#page-355-3) COUNT(), [1254](#page-1275-5) COUNT(DISTINCT), [1255](#page-1276-0) counter, [2911](#page-2932-6) counting table rows, [205](#page-226-0) covering index, [2911](#page-2932-7) CPACK\_MONOLITHIC\_INSTALL option CMake, [143](#page-164-11) CPU-bound, [2912](#page-2933-4) crash, [2652,](#page-2673-0) [2912](#page-2933-5) recovery, [815](#page-836-0)

repeated, [2864](#page-2885-0) replication, [2152](#page-2173-0) crash recovery, [2912](#page-2933-6) crash-me, [958](#page-979-2) crash-me program, [958](#page-979-0) crash-safe replication, [2055,](#page-2076-0) [2083,](#page-2104-0) [2108](#page-2129-1) CRC32(), [1170](#page-1191-2) CREATE ... IF NOT EXISTS and replication, [2140](#page-2161-1) CREATE DATABASE, [1318](#page-1339-1) Create DB thread command, [960](#page-981-5) CREATE EVENT, [1318](#page-1339-2) and replication, [2148](#page-2169-1) CREATE FUNCTION, [1326,](#page-1347-0) [1532](#page-1553-0) CREATE INDEX, [1323,](#page-1344-0) [1682](#page-1703-0) create option mysqlslap, [341](#page-362-3) CREATE PROCEDURE, [1326](#page-1347-0) CREATE SCHEMA, [1318](#page-1339-1) CREATE SERVER, [1331](#page-1352-0) CREATE TABLE, [1332](#page-1353-0) DIRECTORY options and replication, [2147](#page-2168-0) KEY\_BLOCK\_SIZE, [1664](#page-1685-0) options for table compression, [1660](#page-1681-0) ROW\_FORMAT, [1677](#page-1698-0) CREATE TABLE ... SELECT and replication, [2140](#page-2161-2) CREATE TRIGGER, [1358](#page-1379-0) CREATE USER, [1507](#page-1528-0) CREATE VIEW, [1361](#page-1382-0) create-options option mysqldump, [319](#page-340-1) create-schema option mysqlslap, [341](#page-362-4) creating bug reports, [18](#page-39-0) database, [1318](#page-1339-1) databases, [191](#page-212-0) default startup options, [230](#page-251-0) function, [1532](#page-1553-0) schema, [1318](#page-1339-1) tables, [193](#page-214-0) Creating index thread state, [963](#page-984-6) Creating sort index thread state, [963](#page-984-7) creating table thread state, [963](#page-984-8) Creating tmp table thread state, [963](#page-984-9) creating user accounts, [1507](#page-1528-0) CROSS JOIN, [1409](#page-1430-0) cross-bootstrap option mysql\_install\_db, [254](#page-275-2) Crosses(), [1284](#page-1305-1) CRUD, [2912](#page-2933-7)

CR\_SERVER\_GONE\_ERROR, [2855](#page-2876-0) CR\_SERVER\_LOST\_ERROR, [2855](#page-2876-0) CSV data, reading, [1389](#page-1410-0), [1409](#page-1430-1) csv option mysqlslap, [341](#page-362-5) CSV storage engine, [1591,](#page-1612-0) [1880](#page-1901-0) CURDATE(), [1179](#page-1200-2) CURRENT\_DATE, [1179](#page-1200-3) CURRENT\_TIME, [1179](#page-1200-4) CURRENT\_TIMESTAMP, [1179](#page-1200-5) CURRENT\_USER(), [1238](#page-1259-2) cursor, [2912](#page-2933-8) Cursors, [1478](#page-1499-0) CURTIME(), [1179](#page-1200-6) CXX environment variable, [152](#page-173-1), [182](#page-203-0) cxxflags option mysql\_config, [406](#page-427-1)

## **D**

Daemon thread command, [960](#page-981-6) daemon plugins, [2588](#page-2609-0) daemon\_memcached\_enable\_binlog system variable, [1768](#page-1789-0) daemon memcached engine lib name system variable, [1768](#page-1789-1) daemon\_memcached\_engine\_lib\_path system variable, [1769](#page-1790-0) daemon\_memcached\_option system variable, [1769](#page-1790-1) daemon\_memcached\_r\_batch\_size system variable, [1769](#page-1790-2) daemon\_memcached\_w\_batch\_size system variable, [1770](#page-1791-0) data importing, [288,](#page-309-0) [326](#page-347-0) loading into tables, [194](#page-215-0) retrieving, [195](#page-216-0) size, [887](#page-908-0) data dictionary, [1627](#page-1648-1), [2912](#page-2933-9) DATA DIRECTORY and replication, [2147](#page-2168-0) data directory, [2913](#page-2934-5) data files, [2913](#page-2934-6) Data truncation with CJK characters, [2760](#page-2781-0) data type BIGINT, [1077](#page-1098-1) BINARY, [1083,](#page-1104-4) [1102](#page-1123-0) BIT, [1076](#page-1097-4) BLOB, [1083](#page-1104-5), [1103](#page-1124-0) BOOL, [1076](#page-1097-5), [1114](#page-1135-1) BOOLEAN, [1076,](#page-1097-6) [1114](#page-1135-1) CHAR, [1082,](#page-1103-2) [1100](#page-1121-0) CHAR VARYING, [1083](#page-1104-6) CHARACTER, [1082](#page-1103-3) CHARACTER VARYING, [1083](#page-1104-7) DATE, [1079](#page-1100-1), [1090](#page-1111-0) DATETIME, [1079,](#page-1100-2) [1090](#page-1111-0) DEC, [1078](#page-1099-0)

DECIMAL, [1078](#page-1099-1), [1288](#page-1309-0) DOUBLE, [1078](#page-1099-2) DOUBLE PRECISION, [1079](#page-1100-3) ENUM, [1084](#page-1105-1), [1105](#page-1126-0) FIXED, [1078](#page-1099-3) FLOAT, [1078](#page-1099-4), [1078,](#page-1099-5) [1079](#page-1100-4) GEOMETRY, [1269](#page-1290-0) GEOMETRYCOLLECTION, [1269](#page-1290-0) INT, [1077](#page-1098-2) INTEGER, [1077](#page-1098-3) LINESTRING, [1269](#page-1290-0) LONG, [1103](#page-1124-0) LONGBLOB, [1084](#page-1105-2) LONGTEXT, [1084](#page-1105-3) MEDIUMBLOB, [1084](#page-1105-4) MEDIUMINT, [1077](#page-1098-4) MEDIUMTEXT, [1084](#page-1105-5) MULTILINESTRING, [1269](#page-1290-0) MULTIPOINT, [1269](#page-1290-0) MULTIPOLYGON, [1269](#page-1290-0) NATIONAL CHAR, [1082](#page-1103-4) NATIONAL VARCHAR, [1083](#page-1104-8) NCHAR, [1082](#page-1103-5) NUMERIC, [1078](#page-1099-6) NVARCHAR, [1083](#page-1104-9) POINT, [1269](#page-1290-0) POLYGON, [1269](#page-1290-0) REAL, [1079](#page-1100-5) SET, [1084](#page-1105-6), [1107](#page-1128-0) SMALLINT, [1077](#page-1098-5) TEXT, [1083](#page-1104-10), [1103](#page-1124-0) TIME, [1080,](#page-1101-0) [1091](#page-1112-0) TIMESTAMP, [1080](#page-1101-1), [1090](#page-1111-0) TINYBLOB, [1083](#page-1104-11) TINYINT, [1076](#page-1097-7) TINYTEXT, [1083](#page-1104-12) VARBINARY, [1083,](#page-1104-13) [1102](#page-1123-0) VARCHAR, [1083,](#page-1104-14) [1100](#page-1121-0) VARCHARACTER, [1083](#page-1104-15) YEAR, [1080](#page-1101-2), [1092](#page-1113-0) data types, [1075](#page-1096-1) C API, [2462](#page-2483-0) overview, [1076](#page-1097-8) data warehouse, [2913](#page-2934-7) data-file-length option myisamchk, [358](#page-379-3) database, [2913](#page-2934-8) altering, [1298](#page-1319-0) creating, [1318](#page-1339-1) deleting, [1365](#page-1386-0) Database information obtaining, [1538](#page-1559-0) database metadata, [2270](#page-2291-0) database names case sensitivity, [24,](#page-45-2) [982](#page-1003-0) database option mysql, [272](#page-293-2) mysqlbinlog, [384](#page-405-3)

DATABASE(), [1239](#page-1260-0) databases backups, [797](#page-818-0) copying, [180](#page-201-0) creating, [191](#page-212-0), [1318](#page-1339-1) defined, [4](#page-25-1) displaying, [332](#page-353-0) dumping, [307](#page-328-0), [402](#page-423-0) information about, [208](#page-229-0) names, [979](#page-1000-0) replicating, [2011](#page-2032-0) selecting, [192](#page-213-0), [1590](#page-1611-0) symbolic links, [950](#page-971-0) using, [191](#page-212-0) databases option mysqlcheck, [304](#page-325-1) mysqldump, [321](#page-342-1) datadir option mysql.server, [247](#page-268-1) mysqld, [450](#page-471-1) mysqld\_safe, [243](#page-264-2) mysql\_install\_db, [255](#page-276-1) mysql\_plugin, [258](#page-279-1) mysql\_upgrade, [265](#page-286-1) datadir system variable, [500](#page-521-2) DATE, [2870](#page-2891-0) date and time functions, [1176](#page-1197-0) Date and Time types, [1088](#page-1109-0) date calculations, [199](#page-220-0) DATE columns problems, [2870](#page-2891-0) DATE data type, [1079](#page-1100-6), [1090](#page-1111-0) date literals, [976](#page-997-1) date types, [1112](#page-1133-0) date values problems, [1090](#page-1111-1) DATE(), [1180](#page-1201-0) DATEDIFF(), [1180](#page-1201-1) dates used with partitioning, [2174](#page-2195-0) used with partitioning (examples), [2177,](#page-2198-0) [2189](#page-2210-0), [2194](#page-2215-0), [2217](#page-2238-0) DATETIME data type, [1079,](#page-1100-7) [1090](#page-1111-0) datetime\_format system variable, [501](#page-522-0) DATE\_ADD(), [1180](#page-1201-2) date\_format system variable, [501](#page-522-1) DATE\_FORMAT(), [1182](#page-1203-0) DATE SUB(), [1180,](#page-1201-3) [1184](#page-1205-0) DAY(), [1184,](#page-1205-1) [1236](#page-1257-1) DAYNAME(), [1184](#page-1205-2) DAYOFMONTH(), [1184](#page-1205-3) DAYOFWEEK(), [1184](#page-1205-4) DAYOFYEAR(), [1184](#page-1205-5) db table sorting, [729](#page-750-1) DB2 SQL mode, [634](#page-655-1) DBI interface, [2581](#page-2602-0) DBI->quote, [975](#page-996-0)

DBI->trace, [2655](#page-2676-0) DBI/DBD interface, [2581](#page-2602-0) DBI\_TRACE environment variable, [182,](#page-203-0) [2655](#page-2676-0) DBI\_USER environment variable, [182](#page-203-0) DBUG package, [2658](#page-2679-1) DCL, [1510,](#page-1531-0) [1521,](#page-1542-0) [2913](#page-2934-9) DDL, [1298,](#page-1319-1) [2913](#page-2934-10) deadlock, [937](#page-958-0), [1442](#page-1463-0), [1603,](#page-1624-0) [1610,](#page-1631-0) [1613](#page-1634-0), [1811](#page-1832-0), [2158](#page-2179-0), [2451](#page-2472-0), [2913](#page-2934-11) deadlock detection, [1718](#page-1739-0), [2914](#page-2935-5) DEALLOCATE PREPARE, [1466](#page-1487-0), [1470](#page-1491-0) Debug thread command, [960](#page-981-7) debug option comp\_err, [251](#page-272-5) myisamchk, [355](#page-376-0) myisampack, [369](#page-390-2) mysql, [272](#page-293-3) mysqladmin, [297](#page-318-2) mysqlbinlog, [385](#page-406-0) mysqlcheck, [304](#page-325-2) mysqld, [450](#page-471-2) mysqldump, [315](#page-336-5) mysqldumpslow, [401](#page-422-0) mysqlhotcopy, [403](#page-424-4) mysqlimport, [328](#page-349-4) mysqlshow, [334](#page-355-4) mysqlslap, [341](#page-362-6) mysql\_config\_editor, [379](#page-400-0) mysql\_upgrade, [265](#page-286-2) my\_print\_defaults, [408](#page-429-1) debug system variable, [501](#page-522-2) debug-check option mysql, [272](#page-293-4) mysqladmin, [297](#page-318-3) mysqlbinlog, [385](#page-406-1) mysqlcheck, [304](#page-325-3) mysqldump, [315](#page-336-6) mysqlimport, [328](#page-349-5) mysqlshow, [334](#page-355-5) mysqlslap, [341](#page-362-7) mysql\_upgrade, [265](#page-286-3) debug-info option comp\_err, [252](#page-273-9) mysql, [272](#page-293-5) mysqladmin, [297](#page-318-4) mysqlbinlog, [385](#page-406-2) mysqlcheck, [304](#page-325-4) mysqldump, [315](#page-336-7) mysqlimport, [328](#page-349-6) mysqlshow, [334](#page-355-6) mysqlslap, [341](#page-362-8) mysql\_upgrade, [265](#page-286-4) debug-sync-timeout option mysqld, [451](#page-472-0) debugging client, [2658](#page-2679-0) server, [2652](#page-2673-0)

debugging support, [139](#page-160-0) debug sync system variable, [502](#page-523-0) DEC data type, [1078](#page-1099-7) decimal arithmetic, [1288](#page-1309-0) DECIMAL data type, [1078,](#page-1099-8) [1288](#page-1309-0) decimal point, [1075](#page-1096-2) DECLARE, [1472](#page-1493-0) DECODE(), [1231](#page-1252-0) decode\_bits myisamchk variable, [355](#page-376-1) DEFAULT constraint, [32](#page-53-0) default privileges, [164](#page-185-0) default accounts, [164](#page-185-0) default host name, [224](#page-245-0) default installation location, [58](#page-79-1) default options, [230](#page-251-0) DEFAULT value clause, [1110](#page-1131-0), [1337](#page-1358-2) default values, [1110](#page-1131-0), [1337,](#page-1358-3) [1379](#page-1400-0) BLOB and TEXT columns, [1104](#page-1125-1) explicit, [1110](#page-1131-0) implicit, [1110](#page-1131-0) suppression, [32](#page-53-0) DEFAULT(), [1246](#page-1267-0) default-auth option mysql, [272](#page-293-6) mysqladmin, [297](#page-318-5) mysqlbinlog, [385](#page-406-3) mysqlcheck, [304](#page-325-5) mysqldump, [312](#page-333-2) mysqlimport, [328](#page-349-7) mysqlshow, [334](#page-355-7) mysqlslap, [341](#page-362-9) mysql\_upgrade, [265](#page-286-5) default-authentication-plugin option mysqld, [451](#page-472-1) default-character-set option mysql, [272](#page-293-7) mysqladmin, [297](#page-318-6) mysqlcheck, [304](#page-325-6) mysqldump, [316](#page-337-1) mysqlimport, [328](#page-349-8) mysqlshow, [334](#page-355-8) default-storage-engine option mysqld, [452](#page-473-0) default-time-zone option mysqld, [452](#page-473-1) defaults embedded, [2459](#page-2480-0) defaults-extra-file option, [235,](#page-256-0) [255](#page-276-2) myisamchk, [355](#page-376-2) mysql, [272](#page-293-8) mysqladmin, [297](#page-318-7) mysqlbinlog, [385](#page-406-4) mysqlcheck, [304](#page-325-7) mysqld, [452](#page-473-2) mysqldump, [314](#page-335-1) mysqld\_multi, [248](#page-269-0)
mysqld\_safe, [243](#page-264-0) mysqlimport, [329](#page-350-0) mysqlshow, [334](#page-355-0) mysqlslap, [341](#page-362-0) mysql\_secure\_installation, [261](#page-282-0) mysql\_upgrade, [265](#page-286-0) my\_print\_defaults, [408](#page-429-0) defaults-file option, [235](#page-256-0), [255](#page-276-0) myisamchk, [355](#page-376-0) mysql, [272](#page-293-0) mysqladmin, [297](#page-318-0) mysqlbinlog, [385](#page-406-0) mysqlcheck, [304](#page-325-0) mysqld, [452](#page-473-0) mysqldump, [314](#page-335-0) mysqld\_multi, [248](#page-269-0) mysqld\_safe, [243](#page-264-1) mysqlimport, [329](#page-350-1) mysqlshow, [334](#page-355-1) mysqlslap, [341](#page-362-1) mysql\_secure\_installation, [261](#page-282-1) mysql\_upgrade, [266](#page-287-0) my\_print\_defaults, [408](#page-429-1) defaults-group-suffix option, [235](#page-256-1) myisamchk, [355](#page-376-1) mysql, [272](#page-293-1) mysqladmin, [297](#page-318-1) mysqlbinlog, [385](#page-406-1) mysqlcheck, [304](#page-325-1) mysqld, [452](#page-473-1) mysqldump, [314](#page-335-1) mysqlimport, [329](#page-350-2) mysqlshow, [334](#page-355-2) mysqlslap, [341](#page-362-2) mysql\_secure\_installation, [261](#page-282-2) mysql\_upgrade, [266](#page-287-1) my\_print\_defaults, [408](#page-429-2) default\_authentication\_plugin system variable, [502](#page-523-0) DEFAULT\_CHARSET option CMake, [145](#page-166-0) DEFAULT\_COLLATION option CMake, [145](#page-166-1) default\_password\_lifetime system variable, [503](#page-524-0) default\_storage\_engine system variable, [504](#page-525-0) default\_tmp\_storage\_engine system variable, [504](#page-525-1) default\_week\_format system variable, [504](#page-525-2) DEGREES(), [1170](#page-1191-0) delay-key-write option mysqld, [452,](#page-473-2) [1872](#page-1893-0) DELAYED, [1383](#page-1404-0) Delayed insert thread command, [961](#page-982-0) delayed replication, [2137](#page-2158-0) delayed\_insert\_limit system variable, [505](#page-526-0) delayed\_insert\_timeout system variable, [506](#page-527-0) delayed\_queue\_size system variable, [506](#page-527-1) delay\_key\_write system variable, [505](#page-526-1) DELETE, [1372](#page-1393-0)

delete, [2914](#page-2935-0) delete buffering, [2914](#page-2935-1) delete option mysqlimport, [329](#page-350-3) delete-master-logs option mysqldump, [317](#page-338-0) deleting database, [1365](#page-1386-0) foreign key, [1309](#page-1330-0), [1355](#page-1376-0) function, [1533](#page-1554-0) index, [1307](#page-1328-0), [1366](#page-1387-0) primary key, [1307](#page-1328-1) rows, [2874](#page-2895-0) schema, [1365](#page-1386-0) table, [1367](#page-1388-0) user, [741](#page-762-0), [1510](#page-1531-0) users, [741](#page-762-0), [1510](#page-1531-0) deleting from main table thread state, [963](#page-984-0) deleting from reference tables thread state, [963](#page-984-1) deletion mysql.sock, [2868](#page-2889-0) delimiter command mysql, [280](#page-301-0) delimiter option mysql, [273](#page-294-0) mysqlslap, [342](#page-363-0) demo\_test table, [1836](#page-1857-0) denormalized, [2914](#page-2935-2) derived tables, [1426](#page-1447-0) optimization, [864](#page-885-0) des-key-file option mysqld, [453](#page-474-0) DESC, [1586](#page-1607-0) descending index, [2914](#page-2935-3) DESCRIBE, [208,](#page-229-0) [1586](#page-1607-0) description option myisamchk, [360](#page-381-0) design issues, [2878](#page-2899-0) DES\_DECRYPT(), [1231](#page-1252-0) DES\_ENCRYPT(), [1231](#page-1252-1) detach option mysqlslap, [342](#page-363-1) development source tree, [137](#page-158-0) Difference(), [1281](#page-1302-0) digits, [1075](#page-1096-0) Dimension(), [1275](#page-1296-0) directory structure default, [58](#page-79-0) dirty page, [1734](#page-1755-0), [1771](#page-1792-0), [2914](#page-2935-4) dirty read, [2915](#page-2936-0) disable named command mysql, [273](#page-294-1) --disable option prefix, [230](#page-251-0) disable-keys option mysqldump, [322](#page-343-0)

disable-log-bin option mysqlbinlog, [386](#page-407-0) DISABLE\_PSI\_COND option CMake, [146](#page-167-0) DISABLE\_PSI\_FILE option CMake, [146](#page-167-1) DISABLE\_PSI\_IDLE option CMake, [146](#page-167-2) DISABLE\_PSI\_MEMORY option CMake, [146](#page-167-3) DISABLE\_PSI\_METADATA option CMake, [146](#page-167-4) DISABLE\_PSI\_MUTEX option CMake, [146](#page-167-5) DISABLE\_PSI\_RWLOCK option CMake, [146](#page-167-6) DISABLE\_PSI\_SOCKET option CMake, [146](#page-167-7) DISABLE\_PSI\_SP option CMake, [146](#page-167-8) DISABLE\_PSI\_STAGE option CMake, [146](#page-167-9) DISABLE\_PSI\_STATEMENT option CMake, [146](#page-167-10) DISABLE\_PSI\_STATEMENT\_DIGEST option CMake, [146](#page-167-11) DISABLE\_PSI\_TABLE option CMake, [146](#page-167-12) DISCARD TABLESPACE, [1309](#page-1330-1), [1643](#page-1664-0) discard\_or\_import\_tablespace thread state, [963](#page-984-2) disconnect-slave-event-count option mysqld, [2050](#page-2071-0) disconnecting from the server, [187](#page-208-0) disconnect\_on\_expired\_password system variable, [507](#page-528-0) Disjoint(), [1284](#page-1305-0) disk full, [2866](#page-2887-0) disk performance, [948](#page-969-0) disk-based, [2915](#page-2936-1) disk-bound, [2915](#page-2936-2) disks splitting data across, [951](#page-972-0) display size, [1075](#page-1096-1) display triggers, [1573](#page-1594-0) display width, [1075](#page-1096-2) displaying database information, [332](#page-353-0) information Cardinality, [1553](#page-1574-0) Collation, [1553](#page-1574-1) SHOW, [1538,](#page-1559-0) [1540,](#page-1561-0) [1552,](#page-1573-0) [1554](#page-1575-0), [1573](#page-1594-1) table status, [1571](#page-1592-0) DISTINCT, [198](#page-219-0), [860,](#page-881-0) [1406](#page-1427-0) AVG(), [1254](#page-1275-0) COUNT(), [1255](#page-1276-0) MAX(), [1256](#page-1277-0) MIN(), [1256](#page-1277-1)

SUM(), [1257](#page-1278-0) DISTINCTROW, [1406](#page-1427-1) DIV, [1167](#page-1188-0) division (/), [1167](#page-1188-1) div\_precision\_increment system variable, [507](#page-528-1) DML, [1370,](#page-1391-0) [2915](#page-2936-3) DELETE statement, [1372](#page-1393-0) INSERT statement, [1378](#page-1399-0) UPDATE statement, [1432](#page-1453-0) DNS, [956](#page-977-0) DO, [1376](#page-1397-0) DocBook XML documentation source format, [2](#page-23-0) document id, [2915](#page-2936-4) Documentation in Chinese, [2760](#page-2781-0) in Japanese, [2760](#page-2781-0) in Korean, [2760](#page-2781-0) **Documenters** list of, [38](#page-59-0) DOUBLE data type, [1078](#page-1099-0) DOUBLE PRECISION data type, [1079](#page-1100-0) double quote (\"), [974](#page-995-0) doublewrite buffer, [616](#page-637-0), [1679](#page-1700-0), [1784,](#page-1805-0) [2915](#page-2936-5) downgrading, [168](#page-189-0), [175](#page-196-0) downloading, [48](#page-69-0) drop, [2915](#page-2936-6) DROP ... IF EXISTS and replication, [2142](#page-2163-0) DROP DATABASE, [1365](#page-1386-0) Drop DB thread command, [961](#page-982-1) DROP EVENT, [1366](#page-1387-1) DROP FOREIGN KEY, [1309](#page-1330-2), [1355](#page-1376-0) DROP FUNCTION, [1367,](#page-1388-1) [1533](#page-1554-0) DROP INDEX, [1307,](#page-1328-2) [1366](#page-1387-0), [1682](#page-1703-0) DROP PREPARE, [1470](#page-1491-0) DROP PRIMARY KEY, [1307](#page-1328-3) DROP PROCEDURE, [1367](#page-1388-1) DROP SCHEMA, [1365](#page-1386-0) DROP SERVER, [1367](#page-1388-2) DROP TABLE, [1367](#page-1388-0) DROP TRIGGER, [1368](#page-1389-0) DROP USER, [1510](#page-1531-0) DROP VIEW, [1368](#page-1389-1) dropping user, [741](#page-762-0), [1510](#page-1531-0) dryrun option mysqlhotcopy, [403](#page-424-0) DTrace, [675](#page-696-0) and memcached, [1926](#page-1947-0) DUAL, [1402](#page-1423-0) dump option myisam\_ftdump, [351](#page-372-0) dump-date option mysqldump, [316](#page-337-0) dump-slave option mysqldump, [317](#page-338-1)

DUMPFILE, [1409](#page-1430-0) dumping databases and tables, [307](#page-328-0), [402](#page-423-0) dynamic row format, [1677](#page-1698-0), [2916](#page-2937-0) dynamic table characteristics, [1874](#page-1895-0)

## **E**

early adopter, [2916](#page-2937-1) edit command mysql, [280](#page-301-1) ego command mysql, [281](#page-302-0) Eiffel Wrapper, [2582](#page-2603-0) ELT(), [1143](#page-1164-0) email lists, [15](#page-36-0) embedded MySQL server library, [2457](#page-2478-0) embedded option mysql\_config, [406](#page-427-0) --enable option prefix, [230](#page-251-0) enable-cleartext-plugin option mysql, [273](#page-294-2) mysqladmin, [297](#page-318-2) mysqlslap, [342](#page-363-2) enable-named-pipe option mysqld, [453](#page-474-1) ENABLED\_LOCAL\_INFILE option CMake, [147](#page-168-0) ENABLED\_PROFILING option CMake, [147](#page-168-1) ENABLE\_DEBUG\_SYNC option CMake, [147](#page-168-2) ENABLE\_DOWNLOADS option CMake, [147](#page-168-3) ENABLE\_DTRACE option CMake, [147](#page-168-4) ENABLE\_GCOV option CMake, [147](#page-168-5) ENABLE\_GPROF option CMake, [147](#page-168-6) ENCODE(), [1232](#page-1253-0) ENCRYPT(), [1232](#page-1253-1) encryption, [708](#page-729-0), [764](#page-785-0) encryption functions, [1227](#page-1248-0) end thread state, [964](#page-985-0) END, [1471](#page-1492-0) end-page option innochecksum, [346](#page-367-0) EndPoint(), [1277](#page-1298-0) end markers in json system variable, [508](#page-529-0) enforce-gtid-consistency option, [2099](#page-2120-0) enforce\_gtid\_consistency system variable, [2101](#page-2122-0) engine option mysqlslap, [342](#page-363-3) ENGINES INFORMATION\_SCHEMA table, [2275](#page-2296-0) entering queries, [188](#page-209-0)

enterprise components MySQL Enterprise Audit, [776](#page-797-0), [2665](#page-2686-0) MySQL Enterprise Backup, [2664](#page-2685-0) MySQL Enterprise Monitor, [2663](#page-2684-0) MySQL Enterprise Security, [2664](#page-2685-1) MySQL Thread Pool, [2665](#page-2686-1) ENUM size, [1114](#page-1135-0) ENUM data type, [1084,](#page-1105-0) [1105](#page-1126-0) Envelope(), [1275](#page-1296-1) environment variable CC, [152](#page-173-0), [182](#page-203-0) CXX, [152](#page-173-1), [182](#page-203-0) DBI\_TRACE, [182,](#page-203-0) [2655](#page-2676-0) DBI\_USER, [182](#page-203-0) HOME, [182,](#page-203-0) [285](#page-306-0) LD\_LIBRARY\_PATH, [185](#page-206-0) LD\_RUN\_PATH, [182](#page-203-0), [185](#page-206-1) LIBMYSQL\_ENABLE\_CLEARTEXT\_PLUGIN, [182](#page-203-0) LIBMYSQL\_PLUGINS, [182](#page-203-0), [2569](#page-2590-0) LIBMYSQL\_PLUGIN\_DIR, [182](#page-203-0), [2569](#page-2590-1) MYSQL\_DEBUG, [182](#page-203-0), [223](#page-244-0), [2658](#page-2679-0) MYSQL\_GROUP\_SUFFIX, [182](#page-203-0) MYSQL\_HISTFILE, [182](#page-203-0), [285](#page-306-0) MYSQL\_HISTIGNORE, [182,](#page-203-0) [285](#page-306-0) MYSQL\_HOME, [182](#page-203-0) MYSQL\_HOST, [182](#page-203-0), [227](#page-248-0) MYSQL\_PS1, [182](#page-203-0) MYSQL\_PWD, [182,](#page-203-0) [223](#page-244-0), [227](#page-248-1) MYSQL\_TCP\_PORT, [182,](#page-203-0) [223](#page-244-0), [674](#page-695-0), [675](#page-696-1) MYSQL\_TEST\_LOGIN\_FILE, [182](#page-203-0) MYSQL\_TEST\_TRACE\_DEBUG, [182,](#page-203-0) [2633](#page-2654-0) MYSQL\_TRACE\_TRACE\_CRASH, [182](#page-203-0), [2633](#page-2654-0) MYSQL\_UNIX\_PORT, [159,](#page-180-0) [182,](#page-203-0) [223](#page-244-0), [674](#page-695-0), [675](#page-696-2) PATH, [154,](#page-175-0) [182,](#page-203-0) [224](#page-245-0) TMPDIR, [159](#page-180-0), [182](#page-203-0), [223,](#page-244-0) [2867](#page-2888-0) TZ, [182](#page-203-0), [2869](#page-2890-0) UMASK, [182](#page-203-0), [2861](#page-2882-0) UMASK\_DIR, [182](#page-203-0), [2862](#page-2883-0) USER, [182,](#page-203-0) [227](#page-248-2) environment variables, [223,](#page-244-1) [240,](#page-261-0) [732](#page-753-0) list of, [181](#page-202-0) equal (=), [1131](#page-1152-0) Equals(), [1284](#page-1305-1) eq\_ref join type optimizer, [908](#page-929-0) Errcode, [409](#page-430-0) errno, [409](#page-430-0) Error thread command, [961](#page-982-2) error log, [2916](#page-2937-2) error messages can't find file, [2861](#page-2882-0) displaying, [409](#page-430-0) languages, [1049, 1049](#page-1070-0) errors access denied, [2849](#page-2870-0) and replication, [2155](#page-2176-0)

checking tables for, [816](#page-837-0) common, [2847](#page-2868-0) directory checksum, [128](#page-149-0) handling for UDFs, [2647](#page-2668-0) in subqueries, [1428](#page-1449-0) known, [2878](#page-2899-0) linking, [2466](#page-2487-0) list of, [2849](#page-2870-1) lost connection, [2852](#page-2873-0) reporting, [18](#page-39-0), [18](#page-39-0) sources of information, [2779](#page-2800-0) error\_count system variable, [509](#page-530-0) ERROR\_FOR\_DIVISION\_BY\_ZERO SQL mode, [628](#page-649-0) escape (\\), [974](#page-995-1) escape sequences option files, [233](#page-254-0) strings, [973](#page-994-0) estimating query performance, [919](#page-940-0) event restrictions, [2883](#page-2904-0) event groups, [1461](#page-1482-0) event scheduler, [2239](#page-2260-0) thread states, [971](#page-992-0) Event Scheduler, [2248](#page-2269-0) altering events, [1299](#page-1320-0) and MySQL privileges, [2253](#page-2274-0) and mysqladmin debug, [2252](#page-2273-0) and replication, [2147,](#page-2168-0) [2148](#page-2169-0) and SHOW PROCESSLIST, [2249](#page-2270-0) concepts, [2248](#page-2269-1) creating events, [1318](#page-1339-0) dropping events, [1366](#page-1387-1) enabling and disabling, [2249](#page-2270-1) event metadata, [2251](#page-2272-0) obtaining status information, [2252](#page-2273-0) SQL statements, [2251](#page-2272-1) starting and stopping, [2249](#page-2270-1) time representation, [2252](#page-2273-1) event-scheduler option mysqld, [453](#page-474-2) events, [2239](#page-2260-0), [2248](#page-2269-0) altering, [1299](#page-1320-0) creating, [1318](#page-1339-0) dropping, [1366](#page-1387-1) metadata, [2251](#page-2272-0) status variables, [2255](#page-2276-0) EVENTS INFORMATION\_SCHEMA table, [2254,](#page-2275-0) [2275](#page-2296-1) events option mysqldump, [321](#page-342-0) events\_stages\_current table performance\_schema, [2377](#page-2398-0) events\_stages\_history table performance\_schema, [2378](#page-2399-0) events\_stages\_history\_long table performance\_schema, [2378](#page-2399-1)

events\_stages\_summary\_by\_account\_by\_event\_name table performance\_schema, [2419](#page-2440-0) events\_stages\_summary\_by\_host\_by\_event\_name table performance\_schema, [2419](#page-2440-0) events\_stages\_summary\_by\_thread\_by\_event\_name table performance\_schema, [2410](#page-2431-0) events\_stages\_summary\_by\_user\_by\_event\_name table performance\_schema, [2419](#page-2440-0) events stages summary global by event name table performance\_schema, [2410](#page-2431-0) events\_statements\_current table performance\_schema, [2382](#page-2403-0) events\_statements\_history table performance\_schema, [2385](#page-2406-0) events\_statements\_history\_long table performance\_schema, [2385](#page-2406-1) events\_statements\_summary\_by\_account\_by\_event\_name table performance\_schema, [2419](#page-2440-0) events\_statements\_summary\_by\_digest table performance\_schema, [2411](#page-2432-0) events\_statements\_summary\_by\_host\_by\_event\_name table performance\_schema, [2419](#page-2440-0) events\_statements\_summary\_by\_program table performance\_schema, [2411](#page-2432-0) events statements summary by thread by event name table performance\_schema, [2411](#page-2432-0) events\_statements\_summary\_by\_user\_by\_event\_name table performance\_schema, [2419](#page-2440-0) events statements summary global by event name table performance\_schema, [2411](#page-2432-0) events\_transactions\_current table performance\_schema, [2391](#page-2412-0) events\_transactions\_history table performance\_schema, [2393](#page-2414-0) events\_transactions\_history\_long table performance\_schema, [2394](#page-2415-0) events\_transactions\_summary\_by\_account\_by\_event table performance\_schema, [2413](#page-2434-0) events transactions summary by host by event name table performance\_schema, [2413](#page-2434-0) events\_transactions\_summary\_by\_thread\_by\_event\_name table performance\_schema, [2413](#page-2434-0) events\_transactions\_summary\_by\_user\_by\_event\_name table performance\_schema, [2413](#page-2434-0)

events\_transactions\_summary\_global\_by\_event\_name table performance\_schema, [2413](#page-2434-0) events\_waits\_current table performance\_schema, [2373](#page-2394-0) events\_waits\_history table performance\_schema, [2375](#page-2396-0) events\_waits\_history\_long table performance\_schema, [2375](#page-2396-1) events\_waits\_summary\_by\_account\_by\_event\_name table performance\_schema, [2419](#page-2440-0) events\_waits\_summary\_by\_host\_by\_event\_name table performance\_schema, [2419](#page-2440-0) events\_waits\_summary\_by\_instance table performance\_schema, [2409](#page-2430-0) events\_waits\_summary\_by\_thread\_by\_event\_name table performance\_schema, [2409](#page-2430-0) events\_waits\_summary\_by\_user\_by\_event\_name table performance\_schema, [2419](#page-2440-0) events\_waits\_summary\_global\_by\_event\_name table performance\_schema, [2409](#page-2430-0) event\_scheduler system variable, [509](#page-530-1) eviction, [2916](#page-2937-3) exact-value literals, [976](#page-997-0), [1288](#page-1309-0) example option mysqld\_multi, [248](#page-269-1) example programs C API, [2465](#page-2486-0) EXAMPLE storage engine, [1591,](#page-1612-0) [1896](#page-1917-0) examples compressed tables, [370](#page-391-0) myisamchk output, [360](#page-381-1) queries, [211](#page-232-0) exclude-gtids option mysqlbinlog, [386](#page-407-1) exclusive lock, [2916](#page-2937-4) Execute thread command, [961](#page-982-3) EXECUTE, [1466](#page-1487-0), [1470](#page-1491-1) execute option mysql, [273](#page-294-3) executing thread state, [964](#page-985-1) executing SQL statements from text files, [209,](#page-230-0) [288](#page-309-0) Execution of init\_command thread state, [964](#page-985-2) **EXISTS** with subqueries, [1424](#page-1445-0) exit command mysql, [281](#page-302-1) exit-info option mysqld, [454](#page-475-0) EXP(), [1170](#page-1191-1) expire\_logs\_days system variable, [509](#page-530-2) expiring passwords, [746](#page-767-0)

EXPLAIN, [904](#page-925-0), [1586](#page-1607-1) EXPLAIN PARTITIONS, [2214](#page-2235-0), [2215](#page-2236-0) EXPLAIN used with partitioned tables, [2214](#page-2235-0) explicit default values, [1110](#page-1131-0) explicit\_defaults\_for\_timestamp system variable, [509](#page-530-3) EXPORT\_SET(), [1144](#page-1165-0) expression aliases, [1261,](#page-1282-0) [1402](#page-1423-1) expression syntax, [995](#page-1016-0) expressions extended, [202](#page-223-0) extend-check option myisamchk, [357,](#page-378-0) [358](#page-379-0) extended option mysqlcheck, [304](#page-325-2) extended-insert option mysqldump, [322](#page-343-1) extensions to standard SQL, [22](#page-43-0) extent, [2916](#page-2937-5) ExteriorRing(), [1279](#page-1300-0) external locking, [454](#page-475-1), [568,](#page-589-0) [815,](#page-836-0) [942](#page-963-0), [966](#page-987-0) external-locking option mysqld, [454](#page-475-2) external\_user system variable, [511](#page-532-0) extra-file option my\_print\_defaults, [408](#page-429-3) EXTRACT(), [1184](#page-1205-0) extracting dates, [199](#page-220-0) ExtractValue(), [1217](#page-1238-0)

## **F**

FALSE, [976,](#page-997-0) [979](#page-1000-0) testing for, [1132](#page-1153-0), [1132](#page-1153-1) FAQs C API, [2570](#page-2591-0) Connectors and APIs, [2773](#page-2794-0) MySQL Cluster, [2760](#page-2781-1) replication, [2773](#page-2794-1) Fast Index Creation, [1681,](#page-1702-0) [2917](#page-2938-0) fast option myisamchk, [357](#page-378-1) mysqlcheck, [304](#page-325-3) fast shutdown, [2917](#page-2938-1) features of MySQL, [5](#page-26-0) FEDERATED storage engine, [1591,](#page-1612-0) [1890](#page-1911-0) Fetch thread command, [961](#page-982-4) FETCH, [1479](#page-1500-0) field changing, [1307](#page-1328-4) Field List thread command, [961](#page-982-5) FIELD(), [1144](#page-1165-1) fields-enclosed-by option mysqldump, [319,](#page-340-0) [329](#page-350-4) fields-escaped-by option mysqldump, [319,](#page-340-1) [329](#page-350-5)

fields-optionally-enclosed-by option mysqldump, [319](#page-340-2), [329](#page-350-6) fields-terminated-by option mysqldump, [319](#page-340-3), [329](#page-350-7) FILE, [1146](#page-1167-0) file format, [1670,](#page-1691-0) [2917](#page-2938-2) Antelope, [1667](#page-1688-0) Barracuda, [1660](#page-1681-0) downgrading, [1676](#page-1697-0) identifying, [1675](#page-1696-0) file-per-table, [2917](#page-2938-3) files binary log, [654](#page-675-0) error messages, [1049](#page-1070-0) general query log, [653](#page-674-0) log, [667](#page-688-0) my.cnf, [2138](#page-2159-0) not found message, [2861](#page-2882-0) permissions, [2861](#page-2882-0) repairing, [358](#page-379-1) script, [209](#page-230-0) size limits, [2894](#page-2915-0) slow query log, [665](#page-686-0) text, [288](#page-309-0), [326](#page-347-0) tmp, [159](#page-180-1) FILES INFORMATION\_SCHEMA table, [2279](#page-2300-0) filesort optimization, [855](#page-876-0) file\_instances table performance\_schema, [2368](#page-2389-0) file\_summary\_by\_event\_name table performance\_schema, [2415](#page-2436-0) file\_summary\_by\_instance table performance\_schema, [2415](#page-2436-0) fill factor, [1617](#page-1638-0), [2918](#page-2939-0) FIND\_IN\_SET(), [1144](#page-1165-2) Finished reading one binlog; switching to next binlog thread state, [968](#page-989-0) fix-db-names option mysqlcheck, [304](#page-325-4) fix-table-names option mysqlcheck, [305](#page-326-0) FIXED data type, [1078](#page-1099-1) fixed row format, [2918](#page-2939-1) fixed-point arithmetic, [1288](#page-1309-0) FLOAT data type, [1078,](#page-1099-2) [1078,](#page-1099-3) [1079](#page-1100-1) floating-point number, [1079](#page-1100-2) floating-point values and replication, [2149](#page-2170-0) floats, [976](#page-997-0) FLOOR(), [1170](#page-1191-2) FLUSH, [1579](#page-1600-0) and replication, [2149](#page-2170-1) flush, [2918](#page-2939-2) flush list, [2918](#page-2939-3) flush list mutex, [1739](#page-1760-0) flush option mysqld, [454](#page-475-3)

flush system variable, [511](#page-532-1) flush tables, [294](#page-315-0) flush-logs option mysqldump, [323](#page-344-0) flush-privileges option mysqldump, [323](#page-344-1) Flushing tables thread state, [964](#page-985-3) flushlog option mysqlhotcopy, [403](#page-424-1) flush\_time system variable, [511](#page-532-2) FOR UPDATE, [1406](#page-1427-2) FORCE INDEX, [1416,](#page-1437-0) [2876](#page-2897-0) FORCE KEY, [1416](#page-1437-0) force option myisamchk, [357,](#page-378-2) [358](#page-379-2) myisampack, [369](#page-390-0) mysql, [273](#page-294-4) mysqladmin, [297](#page-318-3) mysqlcheck, [305](#page-326-1) mysqldump, [316](#page-337-1) mysqlimport, [329](#page-350-8) mysql\_install\_db, [255](#page-276-1) mysql\_upgrade, [266](#page-287-2) force-if-open option mysqlbinlog, [386](#page-407-2) force-read option mysqlbinlog, [386](#page-407-3) foreign key, [2918](#page-2939-4) constraint, [31,](#page-52-0) [31](#page-52-1) deleting, [1309](#page-1330-3), [1355](#page-1376-0) FOREIGN KEY constraint, [2918](#page-2939-5) foreign key constraints, [1353](#page-1374-0) InnoDB, [1655](#page-1676-0) restrictions, [1655](#page-1676-0) FOREIGN KEY constraints and online DDL, [1714](#page-1735-0) foreign keys, [29](#page-50-0), [213](#page-234-0), [1308](#page-1329-0) foreign\_key\_checks system variable, [511](#page-532-3) FORMAT(), [1144](#page-1165-3) Forums, [17](#page-38-0) FOUND\_ROWS(), [1239](#page-1260-0) fractional seconds and replication, [2149](#page-2170-2) fractional seconds precision, [1075,](#page-1096-3) [1079](#page-1100-3) FreeBSD troubleshooting, [152](#page-173-2) freeing items thread state, [964](#page-985-4) FROM, [1403](#page-1424-0) FROM\_BASE64()(), [1145](#page-1166-0) FROM\_DAYS(), [1185](#page-1206-0) FROM\_UNIXTIME(), [1185](#page-1206-1) FTS, [2919](#page-2940-0) ft\_boolean\_syntax system variable, [512](#page-533-0) ft\_max\_word\_len myisamchk variable, [355](#page-376-2) ft\_max\_word\_len system variable, [512](#page-533-1) ft\_min\_word\_len myisamchk variable, [355](#page-376-2) ft\_min\_word\_len system variable, [513](#page-534-0)

ft\_query\_expansion\_limit system variable, [513](#page-534-1) ft\_stopword\_file myisamchk variable, [355](#page-376-2) ft\_stopword\_file system variable, [513](#page-534-2) full backup, [2919](#page-2940-1) full disk, [2866](#page-2887-0) full table scan, [2919](#page-2940-2) full table scans avoiding, [870](#page-891-0) full-text parser plugins, [2587](#page-2608-0) full-text search, [1197,](#page-1218-0) [2919](#page-2940-3) FULLTEXT, [1197](#page-1218-0) fulltext stopword list, [1209](#page-1230-0) FULLTEXT index, [2919](#page-2940-4) InnoDB, [1617](#page-1638-1) FULLTEXT initialization thread state, [964](#page-985-5) fulltext join type optimizer, [909](#page-930-0) function creating, [1532](#page-1553-0) deleting, [1533](#page-1554-0) function names parsing, [986](#page-1007-0) resolving ambiguity, [986](#page-1007-0) functions, [1117](#page-1138-0) and replication, [2150](#page-2171-0) arithmetic, [1226](#page-1247-0) bit, [1226](#page-1247-0) C API, [2474](#page-2495-0) C prepared statement API, [2539](#page-2560-0), [2540](#page-2561-0) cast, [1212](#page-1233-0) control flow, [1138](#page-1159-0) date and time, [1176](#page-1197-0) encryption, [1227](#page-1248-0) for SELECT and WHERE clauses, [1117](#page-1138-0) GROUP BY, [1253](#page-1274-0) grouping, [1130](#page-1151-0) GTIDs, [1244](#page-1265-0) information, [1236](#page-1257-0) mathematical, [1168](#page-1189-0) miscellaneous, [1246](#page-1267-0) native adding, [2650](#page-2671-0) new, [2639](#page-2660-0) stored, [2241](#page-2262-0) string, [1140](#page-1161-0) string comparison, [1155](#page-1176-0) user-defined, [1532](#page-1553-0), [1533](#page-1554-0), [2639](#page-2660-0) adding, [2640](#page-2661-0) fuzzy checkpointing, [2919](#page-2940-5)

## **G**

GA, [2919](#page-2940-6) gap, [2919](#page-2940-7) gap lock, [2919](#page-2940-8) InnoDB, [1603](#page-1624-0), [1608,](#page-1629-0) [1610,](#page-1631-0) [1799](#page-1820-0) gb2312, gbk, [2760](#page-2781-0)

gdb using, [2654](#page-2675-0) gdb option mysqld, [454](#page-475-4) general information, [1](#page-22-0) General Public License, [5](#page-26-1) general query log, [653](#page-674-0), [2920](#page-2941-0) general-log option mysqld, [455](#page-476-0) general\_log system variable, [514](#page-535-0) general\_log\_file system variable, [514](#page-535-1) geographic feature, [1262](#page-1283-0) GeomCollFromText(), [1270](#page-1291-0) GeomCollFromWKB(), [1271](#page-1292-0) geometry, [1262](#page-1283-1) GEOMETRY data type, [1269](#page-1290-0) GEOMETRYCOLLECTION data type, [1269](#page-1290-0) GeometryCollection(), [1272](#page-1293-0) GeometryCollectionFromText(), [1270](#page-1291-1) GeometryCollectionFromWKB(), [1271](#page-1292-1) GeometryFromText(), [1270](#page-1291-2) GeometryFromWKB(), [1271](#page-1292-2) GeometryN(), [1280](#page-1301-0) GeometryType(), [1276](#page-1297-0) GeomFromText(), [1270](#page-1291-3), [1275](#page-1296-2) GeomFromWKB(), [1271](#page-1292-3), [1275](#page-1296-3) geospatial feature, [1262](#page-1283-2) GET DIAGNOSTICS, [1484](#page-1505-0) getting MySQL, [48](#page-69-0) GET\_FORMAT(), [1185](#page-1206-2) GET\_LOCK(), [1247](#page-1268-0) GIS, [1261,](#page-1282-1) [1262](#page-1283-3) GLength(), [1277](#page-1298-1), [1278](#page-1299-0) global privileges, [1510](#page-1531-1), [1521](#page-1542-0) globalization, [999](#page-1020-0) GLOBAL\_STATUS INFORMATION\_SCHEMA table, [2280](#page-2301-0) global\_transaction, [2920](#page-2941-1) GLOBAL\_VARIABLES INFORMATION\_SCHEMA table, [2280](#page-2301-1) go command mysql, [281](#page-302-2) Google Test, [147](#page-168-7) GRANT, [1510](#page-1531-1) GRANT statement, [738](#page-759-0) grant tables re-creating, [159](#page-180-2) sorting, [728,](#page-749-0) [729](#page-750-0) structure, [718](#page-739-0) granting privileges, [1510](#page-1531-1) GRANTS, [1552](#page-1573-1) greater than  $(>)$ , [1132](#page-1153-2) greater than or equal (>=), [1132](#page-1153-3) GREATEST(), [1133](#page-1154-0) GROUP BY, [858](#page-879-0) aliases in, [1261](#page-1282-0) extensions to standard SQL, [1260,](#page-1281-0) [1404](#page-1425-0)

GROUP BY functions, [1253](#page-1274-0) group commit, [1733](#page-1754-0), [2920](#page-2941-2) grouping expressions, [1130](#page-1151-0) GROUP\_CONCAT(), [1255](#page-1276-1) group\_concat\_max\_len system variable, [514](#page-535-2) GTID functions, [1244](#page-1265-0) gtid-mode option (mysqld), [2100](#page-2121-0) gtid\_executed system variable, [2101](#page-2122-1) gtid\_mode system variable, [2102](#page-2123-0) gtid\_next system variable, [2102](#page-2123-1) gtid\_owned system variable, [2103](#page-2124-0) gtid\_purged system variable, [2103](#page-2124-1) GTID\_SUBSET(), [1245](#page-1266-0) GTID\_SUBTRACT(), [1245](#page-1266-1)

## **H**

HANDLER, [1377](#page-1398-0) Handlers, [1481](#page-1502-0) handling errors, [2647](#page-2668-0) hash index, [2920](#page-2941-3) hash indexes, [886](#page-907-0) hash partitioning, [2189](#page-2210-0) hash partitions managing, [2207](#page-2228-0) splitting and merging, [2207](#page-2228-0) have compress system variable, [515](#page-536-0) have crypt system variable, [515](#page-536-1) have dynamic loading system variable, [515](#page-536-2) have\_geometry system variable, [515](#page-536-3) have\_openssl system variable, [515](#page-536-4) have profiling system variable, [515](#page-536-5) have\_query\_cache system variable, [515](#page-536-6) have\_rtree\_keys system variable, [515](#page-536-7) have ssl system variable, [515](#page-536-8) have symlink system variable, [516](#page-537-0) HAVING, [1404](#page-1425-1) HDD, [2920](#page-2941-4) header file option comp\_err, [252](#page-273-0) HEAP storage engine, [1591,](#page-1612-0) [1877](#page-1898-0) heartbeat, [2920](#page-2941-5) help command mysql, [280](#page-301-2) help option comp\_err, [251](#page-272-0) innochecksum, [345](#page-366-0) myisamchk, [354](#page-375-0) myisampack, [369](#page-390-1) myisam\_ftdump, [351](#page-372-1) mysql, [271](#page-292-0) mysqladmin, [296](#page-317-0) mysqlbinlog, [383](#page-404-0) mysqlcheck, [303](#page-324-0) mysqld, [445](#page-466-0) mysqldump, [316](#page-337-2) mysqldumpslow, [400](#page-421-0)

mysqld\_multi, [248](#page-269-2) mysqld\_safe, [243](#page-264-2) mysqlhotcopy, [403](#page-424-2) mysqlimport, [328](#page-349-0) MySQLInstallerConsole, [79](#page-100-0) mysqlshow, [334](#page-355-3) mysqlslap, [340](#page-361-0) mysql\_config\_editor, [378](#page-399-0) mysql\_install\_db, [254](#page-275-0) mysql\_plugin, [258](#page-279-0) mysql\_secure\_installation, [260](#page-281-0) mysql\_upgrade, [265](#page-286-1) mysql\_waitpid, [405](#page-426-0) my\_print\_defaults, [408](#page-429-4) perror, [409](#page-430-1) resolveip, [411](#page-432-0) resolve\_stack\_dump, [408](#page-429-5) HELP option myisamchk, [355](#page-376-3) HELP statement, [1588](#page-1609-0) HEX(), [1145,](#page-1166-1) [1171](#page-1192-0) hex-blob option mysqldump, [319](#page-340-4) hexadecimal literals, [978](#page-999-0) hexdump option mysqlbinlog, [386](#page-407-4) high-water mark, [2920](#page-2941-6) HIGH\_NOT\_PRECEDENCE SQL mode, [629](#page-650-0) HIGH\_PRIORITY, [1406](#page-1427-3) hints, [23](#page-44-0) index, [1403](#page-1424-1), [1416](#page-1437-0) histignore option mysql, [273](#page-294-5) history list, [2921](#page-2942-0) history of MySQL, [8](#page-29-0) HOME environment variable, [182](#page-203-0), [285](#page-306-0) host name default, [224](#page-245-1) host name caching, [956](#page-977-0) host name resolution, [956](#page-977-0) host names, [224](#page-245-1) in account names, [724](#page-745-0) in default accounts, [164](#page-185-0) host option, [226](#page-247-0) mysql, [273](#page-294-6) mysqladmin, [297](#page-318-4) mysqlbinlog, [386](#page-407-5) mysqlcheck, [305](#page-326-2) mysqldump, [312](#page-333-0) mysqlhotcopy, [403](#page-424-3) mysqlimport, [329](#page-350-9) mysqlshow, [335](#page-356-0) mysqlslap, [342](#page-363-4) mysql\_config\_editor, [379](#page-400-0) mysql\_secure\_installation, [261](#page-282-3) host table sorting, [729](#page-750-0) host.frm

problems finding, [156](#page-177-0) hostname system variable, [516](#page-537-1) hosts table performance\_schema, [2395](#page-2416-0) host\_cache table performance\_schema, [2425](#page-2446-0) hot, [2921](#page-2942-1) hot backup, [2921](#page-2942-2) HOUR(), [1186](#page-1207-0) html option mysql, [273](#page-294-7)

#### **I**

i-am-a-dummy option mysql, [276](#page-297-0) ib-file set, [1671,](#page-1692-0) [2922](#page-2943-0) ibbackup\_logfile, [2922](#page-2943-1) ibdata file, [2922](#page-2943-2) ibtmp file, [2922](#page-2943-3) ib\_logfile, [2922](#page-2943-4) icc MySQL builds, [58](#page-79-1) ID unique, [2571](#page-2592-0) idempotent option mysqlbinlog, [386](#page-407-6) identifiers, [979](#page-1000-1) case sensitivity, [982](#page-1003-0) quoting, [980](#page-1001-0) identity system variable, [516](#page-537-2) IF, [1475](#page-1496-0) IF(), [1139](#page-1160-0) IFNULL(), [1139](#page-1160-1) **IGNORE** with partitioned tables, [1382](#page-1403-0) IGNORE INDEX, [1416](#page-1437-0) IGNORE KEY, [1416](#page-1437-0) ignore option mysqlimport, [329](#page-350-10) ignore-builtin-innodb option mysqld, [1767](#page-1788-0) ignore-db-dir option mysqld, [455](#page-476-1) ignore-error option mysqldump, [321](#page-342-1) ignore-lines option mysqlimport, [329](#page-350-11) ignore-spaces option mysql, [273](#page-294-8) ignore-table option mysqldump, [321](#page-342-2) IGNORE\_AIO\_CHECK option CMake, [147](#page-168-8) ignore builtin innodb system variable, [1770](#page-1791-0) ignore db dirs system variable, [516](#page-537-3) IGNORE\_SPACE SQL mode, [629](#page-650-1) ilist, [2922](#page-2943-5) implicit default values, [1110](#page-1131-0)

implicit row lock, [2923](#page-2944-0) IMPORT TABLESPACE, [1309,](#page-1330-4) [1643](#page-1664-0) importing data, [288](#page-309-0), [326](#page-347-0) IN, [1134](#page-1155-0), [1422](#page-1443-0) in-memory database, [2923](#page-2944-1) include option mysql\_config, [406](#page-427-1) include-gtids option mysqlbinlog, [386](#page-407-7) include-master-host-port option mysqldump, [317](#page-338-2) increasing with replication speed, [2011](#page-2032-0) incremental backup, [2923](#page-2944-2) incremental recovery, [812](#page-833-0) index, [2923](#page-2944-3) deleting, [1307](#page-1328-5), [1366](#page-1387-0) rebuilding, [179](#page-200-0) index cache, [2923](#page-2944-4) INDEX DIRECTORY and replication, [2147](#page-2168-1) index dives (for statistics estimation), [1761](#page-1782-0) index hint, [2923](#page-2944-5) index hints, [1403](#page-1424-1), [1416](#page-1437-0) index join type optimizer, [910](#page-931-0) index prefix, [2924](#page-2945-0) index-record lock InnoDB, [1603,](#page-1624-0) [1608,](#page-1629-0) [1610](#page-1631-0), [1799](#page-1820-0) indexes, [1323](#page-1344-0) and BLOB columns, [882](#page-903-0), [1338](#page-1359-0) and IS NULL, [886](#page-907-1) and LIKE, [886](#page-907-2) and NULL values, [1338](#page-1359-1) and TEXT columns, [882,](#page-903-0) [1338](#page-1359-0) assigning to key cache, [1578](#page-1599-0) block size, [519](#page-540-0) columns, [882](#page-903-1) creating and dropping, [1711](#page-1732-0) leftmost prefix of, [884](#page-905-0) multi-column, [883](#page-904-0) multiple-part, [1323](#page-1344-0) names, [979](#page-1000-1) primary (clustered) and secondary, [1711](#page-1732-0) use of, [880](#page-901-0) index\_merge join type optimizer, [909](#page-930-1) index\_subquery join type optimizer, [910](#page-931-1) INET6\_ATON(), [1248](#page-1269-0) INET6\_NTOA(), [1249](#page-1270-0) INET\_ATON(), [1247](#page-1268-1) INET\_NTOA(), [1248](#page-1269-1) infimum record, [2924](#page-2945-1) info option innochecksum, [345](#page-366-1) information functions, [1236](#page-1257-0)

information option myisamchk, [357](#page-378-3) INFORMATION SCHEMA InnoDB tables, [1741](#page-1762-0) INFORMATION\_SCHEMA, [2270](#page-2291-0), [2924](#page-2945-2) collation and searching, [1021](#page-1042-0) INNODB\_CMP table, [1742](#page-1763-0) INNODB\_CMPMEM table, [1742](#page-1763-1) INNODB\_CMPMEM\_RESET table, [1742](#page-1763-1) INNODB\_CMP\_RESET table, [1742](#page-1763-0) INNODB\_LOCKS table, [1743](#page-1764-0) INNODB\_LOCK\_WAITS table, [1744](#page-1765-0) INNODB\_METRICS table, [2310](#page-2331-0) INNODB\_TRX table, [1743](#page-1764-1) INFORMATION\_SCHEMA plugins, [2589](#page-2610-0) init thread state, [964](#page-985-6) Init DB thread command, [961](#page-982-6) init-command option mysql, [273](#page-294-9) init-file option mysqld, [455](#page-476-2) Initialized thread state, [971](#page-992-1) init\_connect system variable, [517](#page-538-0) init file system variable, [517](#page-538-1) init\_slave system variable, [2070](#page-2091-0) INNER JOIN, [1409](#page-1430-1) innochecksum, [222](#page-243-0), [344](#page-365-0) allow-mismatches option, [347](#page-368-0) count option, [346](#page-367-1) end-page option, [346](#page-367-2) help option, [345](#page-366-2) info option, [345](#page-366-3) log option, [348](#page-369-0) no-check option, [347](#page-368-1) page option, [346](#page-367-3) page-type-dump option, [348](#page-369-1) page-type-summary option, [348](#page-369-2) read from standard in option, [349](#page-370-0) start-page option, [346](#page-367-4) strict-check option, [346](#page-367-5) verbose option, [345](#page-366-4) version option, [345](#page-366-5) write option, [347](#page-368-2) InnoDB, [1595](#page-1616-0), [2924](#page-2945-3) adaptive hash index, [1618](#page-1639-0) auto-increment columns, [1649](#page-1670-0) autocommit mode, [1613](#page-1634-0), [1644](#page-1665-0) backups, [1827](#page-1848-0) checkpoints, [1680](#page-1701-0) clustered index, [1616](#page-1637-0) configuration parameters, [1762](#page-1783-0) configuring data files and memory allocation, [1620](#page-1641-0) considerations as default storage engine, [1596](#page-1617-0) consistent reads, [1605](#page-1626-0) crash recovery, [1828](#page-1849-0)

data files, [1638](#page-1659-0) deadlock detection, [1613](#page-1634-1) disk I/O, [1678](#page-1699-0) file space management, [1679](#page-1700-1) file-per-table setting, [1627](#page-1648-0) foreign key constraints, [1655](#page-1676-0) FULLTEXT index, [1617](#page-1638-1) gap lock, [1603,](#page-1624-0) [1608](#page-1629-0), [1610](#page-1631-0), [1799](#page-1820-0) index-record lock, [1603,](#page-1624-0) [1608](#page-1629-0), [1610](#page-1631-0), [1799](#page-1820-0) indexes, [1616](#page-1637-1) insert buffering, [1618](#page-1639-1) limits and restrictions, [1656](#page-1677-0) lock modes, [1603](#page-1624-1) locking, [1602](#page-1623-0) locking reads, [1607](#page-1628-0) log files, [1638](#page-1659-0) migrating tables, [1642](#page-1663-0) Monitors, [1680,](#page-1701-1) [1749,](#page-1770-0) [1828](#page-1849-1), [1860](#page-1881-0), [1863](#page-1884-0) multi-versioning, [1615](#page-1636-0) next-key lock, [1603,](#page-1624-0) [1608,](#page-1629-0) [1610](#page-1631-0), [1799](#page-1820-0) NFS, [1621](#page-1642-0), [1656](#page-1677-1) online DDL, [1681](#page-1702-0) page size, [1617](#page-1638-0), [1657](#page-1678-0) raw partitions, [1640](#page-1661-0) record-level locks, [1603](#page-1624-0), [1608](#page-1629-0), [1610,](#page-1631-0) [1799](#page-1820-0) replication, [1829](#page-1850-0) row structure, [1619](#page-1640-0) secondary index, [1616](#page-1637-0) semi-consistent read, [1799](#page-1820-0) Solaris 10 x86\_64 issues, [128](#page-149-0) storage requirements, [1111](#page-1132-0) system tablespace setup, [1626](#page-1647-0) system variables, [1762](#page-1783-0) tables, [1616](#page-1637-1), [1641](#page-1662-0) converting from other storage engines, [1645](#page-1666-0) temporary table undo logs, [1616](#page-1637-2) transaction model, [1602](#page-1623-0) troubleshooting, [1860](#page-1881-1) data dictionary problems, [1862](#page-1883-0) deadlocks, [1613](#page-1634-1) defragmenting tables, [1680](#page-1701-2) I/O problems, [1860](#page-1881-2) InnoDB error codes, [1865](#page-1886-0) online DDL, [1714](#page-1735-0) OS error codes, [1866](#page-1887-0) performance problems, [893](#page-914-0) recovery problems, [1861](#page-1882-0) SQL errors, [1865](#page-1886-1) InnoDB buffer pool, [923](#page-944-0) innodb option mysqld, [1767](#page-1788-1) InnoDB parameters, new, [1826](#page-1847-0) innodb\_adaptive\_flushing, [1734](#page-1755-0) innodb\_change\_buffering, [1729](#page-1750-0) innodb\_file\_format\_check, [1672](#page-1693-0) innodb\_io\_capacity, [1733](#page-1754-1) innodb\_large\_prefix, [1798](#page-1819-0) innodb\_read\_ahead\_threshold, [1732](#page-1753-0)

innodb\_read\_io\_threads, [1732](#page-1753-1) innodb\_spin\_wait\_delay, [1735](#page-1756-0) innodb\_stats\_transient\_sample\_pages, [1761](#page-1782-0) innodb\_use\_sys\_malloc, [1728](#page-1749-0) innodb\_write\_io\_threads, [1732](#page-1753-1) InnoDB parameters, removed, [1826](#page-1847-1) InnoDB parameters, with new defaults innodb\_max\_dirty\_pages\_pct, [1734](#page-1755-0) InnoDB storage engine, [1591](#page-1612-0), [1595](#page-1616-0) InnoDB tables, [27](#page-48-0) innodb-status-file option mysqld, [1768](#page-1789-0) innodb\_adaptive\_flushing, [1734](#page-1755-0) innodb\_adaptive\_flushing system variable, [1770](#page-1791-1) innodb\_adaptive\_flushing\_lwm system variable, [1771](#page-1792-1) innodb\_adaptive\_hash\_index, [1730](#page-1751-0) and innodb thread concurrency, [1730](#page-1751-1) innodb adaptive hash index system variable, [1771](#page-1792-2) innodb adaptive max sleep delay system variable, [1772](#page-1793-0) innodb additional mem pool size system variable, [1772](#page-1793-1) and innodb\_use\_sys\_malloc, [1728](#page-1749-0) innodb\_api\_bk\_commit\_interval system variable, [1772](#page-1793-2) innodb\_api\_disable\_rowlock system variable, [1773](#page-1794-0) innodb\_api\_enable\_binlog system variable, [1773](#page-1794-1) innodb api enable mdl system variable, [1773](#page-1794-2) innodb\_api\_trx\_level system variable, [1774](#page-1795-0) innodb\_autoextend\_increment system variable, [1774](#page-1795-1) innodb\_autoinc\_lock\_mode, [2924](#page-2945-4) innodb autoinc lock mode system variable, [1774](#page-1795-2) INNODB\_BUFFER\_PAGE table, [2307](#page-2328-0) INNODB\_BUFFER\_PAGE\_LRU table, [2309](#page-2330-0) innodb\_buffer\_pool\_dump\_at\_shutdown system variable, [1775](#page-1796-0) innodb\_buffer\_pool\_dump\_now system variable, [1775](#page-1796-1) innodb\_buffer\_pool\_dump\_pct system variable, [1775](#page-1796-2) innodb\_buffer\_pool\_filename system variable, [1776](#page-1797-0) innodb\_buffer\_pool\_instances system variable, [1776](#page-1797-1) innodb\_buffer\_pool\_load\_abort system variable, [1777](#page-1798-0) innodb\_buffer\_pool\_load\_at\_startup system variable, [1777](#page-1798-1) innodb\_buffer\_pool\_load\_now system variable, [1777](#page-1798-2) innodb\_buffer\_pool\_size system variable, [1778](#page-1799-0) INNODB\_BUFFER\_POOL\_STATS table, [2309](#page-2330-1) innodb\_change\_buffering, [1729](#page-1750-0) innodb change buffering system variable, [1779](#page-1800-0) innodb change buffer max size system variable, [1779](#page-1800-1) innodb checksums system variable, [1780](#page-1801-0) innodb\_checksum\_algorithm system variable, [1779](#page-1800-2) INNODB\_CMP table, [2298](#page-2319-0) INNODB\_CMPMEM table, [2299](#page-2320-0) INNODB\_CMPMEM\_RESET table, [2299](#page-2320-0) INNODB\_CMP\_PER\_INDEX table, [2298](#page-2319-1) innodb\_cmp\_per\_index\_enabled system variable, [1781](#page-1802-0) INNODB\_CMP\_PER\_INDEX\_RESET table, [2298](#page-2319-1) INNODB\_CMP\_RESET table, [2298](#page-2319-0)

innodb\_commit\_concurrency system variable, [1781](#page-1802-1) innodb\_compression\_failure\_threshold\_pct system variable, [1781](#page-1802-2) innodb compression level system variable, [1782](#page-1803-0) innodb\_compression\_pad\_pct\_max system variable, [1782](#page-1803-1) innodb\_concurrency\_tickets, [1730](#page-1751-1) innodb\_concurrency\_tickets system variable, [1782](#page-1803-2) innodb data file path system variable, [1783](#page-1804-0) innodb\_data\_home\_dir system variable, [1783](#page-1804-1) innodb disable sort file cache system variable, [1783](#page-1804-2) innodb\_doublewrite system variable, [1784](#page-1805-1) innodb\_fast\_shutdown system variable, [1784](#page-1805-2) innodb\_file\_format, [1670,](#page-1691-0) [2925](#page-2946-0) Antelope, [1667](#page-1688-0) Barracuda, [1660](#page-1681-0) identifying, [1675](#page-1696-0) innodb\_file\_format system variable, [1785](#page-1806-0) innodb\_file\_format\_check, [1672](#page-1693-0) innodb\_file\_format\_check system variable, [1785](#page-1806-1) innodb\_file\_format\_max system variable, [1785](#page-1806-2) innodb\_file\_per\_table, [1660](#page-1681-0), [2925](#page-2946-1) innodb\_file\_per\_table system variable, [1786](#page-1807-0) innodb\_flushing\_avg\_loops system variable, [1790](#page-1811-0) innodb\_flush\_log\_at\_timeout system variable, [1787](#page-1808-0) innodb\_flush\_log\_at\_trx\_commit system variable, [1787](#page-1808-1) innodb flush method system variable, [1788](#page-1809-0) innodb\_flush\_neighbors system variable, [1789](#page-1810-0) innodb\_force\_load\_corrupted system variable, [1790](#page-1811-1) innodb force recovery system variable, [1791](#page-1812-0) innodb ft aux table system variable, [1791](#page-1812-1) INNODB\_FT\_BEING\_DELETED table, [2319](#page-2340-0) innodb\_ft\_cache\_size system variable, [1792](#page-1813-0) INNODB\_FT\_CONFIG table, [2316](#page-2337-0) INNODB\_FT\_DEFAULT\_STOPWORD table, [2317](#page-2338-0) INNODB\_FT\_DELETED table, [2318](#page-2339-0) innodb ft enable diag print system variable, [1792](#page-1813-1) innodb\_ft\_enable\_stopword system variable, [1793](#page-1814-0) INNODB\_FT\_INDEX\_CACHE table, [2318](#page-2339-1) INNODB\_FT\_INDEX\_TABLE table, [2317](#page-2338-1) innodb\_ft\_max\_token\_size system variable, [1793](#page-1814-1) innodb\_ft\_min\_token\_size system variable, [1793](#page-1814-2) innodb ft\_num\_word\_optimize system variable, [1794](#page-1815-0) innodb\_ft\_result\_cache\_limit system variable, [1794](#page-1815-1) innodb\_ft\_server\_stopword\_table system variable, [1795](#page-1816-0) innodb\_ft\_sort\_pll\_degree system variable, [1795](#page-1816-1) innodb ft total cache size system variable, [1795](#page-1816-2) innodb ft user stopword table system variable, [1796](#page-1817-0) innodb\_index\_stats table, [1722](#page-1743-0) innodb\_io\_capacity, [1733](#page-1754-1) innodb io capacity system variable, [1796](#page-1817-1) innodb io capacity max system variable, [1797](#page-1818-0) innodb large prefix system variable, [1798](#page-1819-1) INNODB\_LOCKS table, [2301](#page-2322-0) innodb\_locks\_unsafe\_for\_binlog system variable, [1799](#page-1820-1) INNODB\_LOCK\_WAITS table, [2302](#page-2323-0) innodb\_lock\_wait\_timeout, [2925](#page-2946-2)

innodb\_lock\_wait\_timeout system variable, [1799](#page-1820-2) innodb log buffer size system variable, [1802](#page-1823-0) innodb log compressed pages system variable, [1802](#page-1823-1) innodb\_log\_files\_in\_group system variable, [1803](#page-1824-0) innodb\_log\_file\_size system variable, [1802](#page-1823-2) innodb log group home dir system variable, [1803](#page-1824-1) innodb log write ahead size system variable, [1803](#page-1824-2) innodb\_lru\_scan\_depth system variable, [1804](#page-1825-0) innodb\_max\_dirty\_pages\_pct, [1734](#page-1755-0) innodb\_max\_dirty\_pages\_pct system variable, [1804](#page-1825-1) innodb\_max\_dirty\_pages\_pct\_lwm system variable, [1805](#page-1826-0) innodb\_max\_purge\_lag system variable, [1805](#page-1826-1) innodb\_max\_purge\_lag\_delay system variable, [1806](#page-1827-0) innodb\_memcache database, [1836](#page-1857-0), [1855](#page-1876-0) innodb\_memcached\_config.sql script, [1836](#page-1857-0) INNODB\_METRICS table, [2310](#page-2331-0) innodb monitor disable system variable, [1806](#page-1827-1) innodb\_monitor\_enable system variable, [1807](#page-1828-0) innodb\_monitor\_reset system variable, [1807](#page-1828-1) innodb\_monitor\_reset\_all system variable, [1807](#page-1828-2) innodb\_old\_blocks\_pct, [1735](#page-1756-1) innodb\_old\_blocks\_pct system variable, [1808](#page-1829-0) innodb\_old\_blocks\_time, [1735](#page-1756-1) innodb\_old\_blocks\_time system variable, [1808](#page-1829-1) innodb\_online\_alter\_log\_max\_size system variable, [1809](#page-1830-0) innodb\_open\_files system variable, [1809](#page-1830-1) innodb\_optimize\_fulltext\_only system variable, [1809](#page-1830-2) INNODB\_PAGE\_ATOMIC\_REF\_COUNT option CMake, [147](#page-168-9) innodb\_page\_cleaners system variable, [1810](#page-1831-0) innodb\_page\_size system variable, [1810](#page-1831-1) innodb\_print\_all\_deadlocks system variable, [1811](#page-1832-0) innodb\_print\_all\_deadlocks, [1811](#page-1832-1) innodb\_purge\_batch\_size system variable, [1811](#page-1832-2) innodb\_purge\_threads system variable, [1812](#page-1833-0) innodb\_random\_read\_ahead system variable, [1812](#page-1833-1) innodb\_read\_ahead\_threshold, [1731](#page-1752-0) innodb read ahead threshold system variable, [1812](#page-1833-2) innodb\_read\_io\_threads, [1732](#page-1753-1) innodb read io threads system variable, [1813](#page-1834-0) innodb read only system variable, [1813](#page-1834-1) innodb\_replication\_delay system variable, [1814](#page-1835-0) innodb\_rollback\_on\_timeout system variable, [1814](#page-1835-1) innodb rollback segments system variable, [1814](#page-1835-2) innodb\_sort\_buffer\_size system variable, [1815](#page-1836-0) innodb\_spin\_wait\_delay, [1735](#page-1756-0) innodb\_spin\_wait\_delay system variable, [1816](#page-1837-0) innodb stats auto recalc system variable, [1816](#page-1837-1) innodb\_stats\_method system variable, [1816](#page-1837-2) innodb\_stats\_on\_metadata system variable, [1817](#page-1838-0) innodb stats persistent system variable innodb\_stats\_persistent, [1817](#page-1838-1) innodb\_stats\_persistent\_sample\_pages system variable, [1818](#page-1839-0) innodb\_stats\_sample\_pages system variable, [1818](#page-1839-1) innodb\_stats\_transient\_sample\_pages, [1761](#page-1782-0)

innodb\_stats\_transient\_sample\_pages system variable, [1818](#page-1839-2) innodb status output system variable, [1819](#page-1840-0) innodb\_status\_output\_locks system variable, [1819](#page-1840-1) innodb\_stat\_persistent system variable, [1817](#page-1838-2) innodb\_strict\_mode, [2925](#page-2946-3) innodb\_strict\_mode system variable, [1819](#page-1840-2) innodb\_support\_xa system variable, [1820](#page-1841-0) innodb\_sync\_array\_size system variable, [1821](#page-1842-0) innodb\_sync\_spin\_loops system variable, [1821](#page-1842-1) INNODB\_SYS\_COLUMNS table, [2304](#page-2325-0) INNODB\_SYS\_DATAFILES table, [2307](#page-2328-1) INNODB\_SYS\_FIELDS table, [2305](#page-2326-0) INNODB\_SYS\_FOREIGN table, [2305](#page-2326-1) INNODB\_SYS\_FOREIGN\_COLS table, [2305](#page-2326-2) INNODB\_SYS\_INDEXES table, [2303](#page-2324-0) INNODB\_SYS\_TABLES table, [2303](#page-2324-1) INNODB\_SYS\_TABLESPACES table, [2307](#page-2328-2) INNODB\_SYS\_TABLESTATS table, [2306](#page-2327-0) innodb\_table\_locks system variable, [1821](#page-1842-2) innodb\_table\_stats table, [1722](#page-1743-0) innodb\_temp\_data\_file\_path system variable, [1822](#page-1843-0) INNODB\_TEMP\_TABLE\_INFO table, [2319](#page-2340-1) innodb\_thread\_concurrency, [1730](#page-1751-1) innodb\_thread\_concurrency system variable, [1822](#page-1843-1) innodb\_thread\_sleep\_delay, [1730](#page-1751-1) innodb thread sleep delay system variable, [1823](#page-1844-0) INNODB\_TRX table, [2300](#page-2321-0) innodb\_undo\_directory system variable, [1823](#page-1844-1) innodb undo logs system variable, [1824](#page-1845-0) innodb\_undo\_tablespaces system variable, [1824](#page-1845-1) innodb\_use\_native\_aio system variable, [1825](#page-1846-0) innodb\_use\_sys\_malloc and innodb\_thread\_concurrency, [1730](#page-1751-1) innodb use sys malloc system variable, [1728](#page-1749-0), [1825](#page-1846-1) innodb\_version system variable, [1825](#page-1846-2) innodb write io threads, [1732](#page-1753-1) innodb\_write\_io\_threads system variable, [1826](#page-1847-2) INSERT, [871,](#page-892-0) [1378](#page-1399-0) insert, [2925](#page-2946-4) INSERT ... SELECT, [1382](#page-1403-1) insert buffer, [2925](#page-2946-5) insert buffering, [1618,](#page-1639-1) [2925](#page-2946-6) disabling, [1729](#page-1750-0) INSERT DELAYED, [1383, 1383](#page-1404-0) INSERT statement grant privileges, [739](#page-760-0) INSERT(), [1145](#page-1166-2) insert-ignore option mysqldump, [322](#page-343-2) insertable views insertable, [2258](#page-2279-0) inserting speed of, [871](#page-892-0) inserts concurrent, [938](#page-959-0), [940](#page-961-0) insert\_id system variable, [518](#page-539-0) install option

mysqld, [456](#page-477-0) INSTALL PLUGIN, [1533](#page-1554-1) install-manual option mysqld, [456](#page-477-1) Installation, [79](#page-100-1) installation layouts, [58](#page-79-0) installation overview, [131](#page-152-0) installing binary distribution, [58](#page-79-2) Linux RPM packages, [119](#page-140-0) Mac OS X DMG packages, [103](#page-124-0) overview, [44](#page-65-0) Perl, [183](#page-204-0) Perl on Windows, [184](#page-205-0) Solaris PKG packages, [128](#page-149-0) source distribution, [131](#page-152-0) user-defined functions, [2647](#page-2668-1) installing plugins, [638,](#page-659-0) [1533](#page-1554-1) INSTALL\_BINDIR option CMake, [143](#page-164-0) INSTALL\_DOCDIR option CMake, [143](#page-164-1) INSTALL\_DOCREADMEDIR option CMake, [143](#page-164-2) INSTALL\_INCLUDEDIR option CMake, [143](#page-164-3) INSTALL\_INFODIR option CMake, [143](#page-164-4) INSTALL\_LAYOUT option CMake, [143](#page-164-5) INSTALL\_LIBDIR option CMake, [143](#page-164-6) INSTALL\_MANDIR option CMake, [143](#page-164-7) INSTALL\_MYSQLSHAREDIR option CMake, [144](#page-165-0) INSTALL\_MYSQLTESTDIR option CMake, [144](#page-165-1) INSTALL\_PLUGINDIR option CMake, [144](#page-165-2) INSTALL\_SBINDIR option CMake, [144](#page-165-3) INSTALL\_SCRIPTDIR option CMake, [144](#page-165-4) INSTALL\_SHAREDIR option CMake, [144](#page-165-5) INSTALL\_SQLBENCHDIR option CMake, [144](#page-165-6) INSTALL\_SUPPORTFILESDIR option CMake, [144](#page-165-7) instance, [2926](#page-2947-0) INSTR(), [1145](#page-1166-3) instrumentation, [2926](#page-2947-1) INT data type, [1077](#page-1098-0) integer arithmetic, [1288](#page-1309-0) INTEGER data type, [1077](#page-1098-1) integers, [976](#page-997-0) intention lock, [2926](#page-2947-2)

interactive\_timeout system variable, [518](#page-539-1) InteriorRingN(), [1279](#page-1300-1) internal locking, [937](#page-958-0) internal memory allocator disabling, [1728](#page-1749-0) internals, [2583](#page-2604-0) internationalization, [999](#page-1020-0) Internet Relay Chat, [18](#page-39-1) Intersection(), [1282](#page-1303-0) Intersects(), [1284](#page-1305-2) INTERVAL(), [1134](#page-1155-1) INTO SELECT, [1407](#page-1428-0) introducer string literal, [974,](#page-995-2) [1005](#page-1026-0) invalid data constraint, [32](#page-53-0) invalidating query cache entries thread state, [968](#page-989-1) inverted index, [2926](#page-2947-3) in file option comp\_err, [252](#page-273-1) IOPS, [2926](#page-2947-4) IP addresses in account names, [724](#page-745-0) in default accounts, [164](#page-185-0) IPv6 addresses in account names, [724](#page-745-0) in default accounts, [164](#page-185-0) IPv6 connections, [165](#page-186-0) IRC, [18](#page-39-1) IS boolean\_value, [1132](#page-1153-4) IS NOT boolean\_value, [1132](#page-1153-5) IS NOT NULL, [1133](#page-1154-1) IS NULL, [838,](#page-859-0) [1132](#page-1153-6) and indexes, [886](#page-907-1) IsClosed(), [1277,](#page-1298-2) [1279](#page-1300-2) IsEmpty(), [1276](#page-1297-1) ISNULL(), [1134](#page-1155-2) ISOLATION LEVEL, [1444](#page-1465-0) isolation level, [1602](#page-1623-0), [2926](#page-2947-5), [3225](#page-3246-0) IsSimple(), [1276](#page-1297-2) IS\_FREE\_LOCK(), [1249](#page-1270-1) IS\_IPV4(), [1249](#page-1270-2) IS\_IPV4\_COMPAT(), [1249](#page-1270-3) IS\_IPV4\_MAPPED(), [1250](#page-1271-0) IS\_IPV6(), [1250](#page-1271-1) IS\_USED\_LOCK(), [1250](#page-1271-2) ITERATE, [1476](#page-1497-0) iterations option mysqlslap, [342](#page-363-5)

#### **J**

Japanese character sets conversion, [2760](#page-2781-0) Japanese, Korean, Chinese character sets frequently asked questions, [2760](#page-2781-0) Java, [2457](#page-2478-1)

JDBC, [2453](#page-2474-0) join, [2927](#page-2948-0) nested-loop algorithm, [844](#page-865-0) JOIN, [1409](#page-1430-1) join algorithm Block Nested-Loop, [840](#page-861-0) Nested-Loop, [840](#page-861-0) join option myisampack, [369](#page-390-2) join type, [3083](#page-3104-0) ALL, [910](#page-931-2) const, [908](#page-929-1) eq\_ref, [908](#page-929-2) fulltext, [909](#page-930-2) index, [910](#page-931-3) index\_merge, [909](#page-930-3) index\_subquery, [910](#page-931-4) range, [910](#page-931-5) ref, [909](#page-930-4) ref\_or\_null, [909](#page-930-5) system, [908](#page-929-3) unique\_subquery, [909](#page-930-6) join\_buffer\_size system variable, [518](#page-539-2)

## **K**

keepold option mysqlhotcopy, [403](#page-424-4) keep\_files\_on\_create system variable, [519](#page-540-1) Key cache MyISAM, [925](#page-946-0) key cache assigning indexes to, [1578](#page-1599-0) key partitioning, [2192](#page-2213-0) key partitions managing, [2207](#page-2228-0) splitting and merging, [2207](#page-2228-0) key space MyISAM, [1873](#page-1894-0) key-value store, [887](#page-908-0) keys, [882](#page-903-1) foreign, [29](#page-50-0), [213](#page-234-0) multi-column, [883](#page-904-0) searching on two, [215](#page-236-0) keys option mysqlshow, [335](#page-356-1) keys-used option myisamchk, [358](#page-379-3) keywords, [989](#page-1010-0) KEY\_BLOCK\_SIZE, [1660](#page-1681-0), [1664,](#page-1685-0) [2927](#page-2948-1) key\_buffer\_size myisamchk variable, [355](#page-376-2) key\_buffer\_size system variable, [519](#page-540-2) key\_cache\_age\_threshold system variable, [521](#page-542-0) key cache block size system variable, [521](#page-542-1) key cache division limit system variable, [521](#page-542-2) KEY COLUMN USAGE INFORMATION\_SCHEMA table, [2280](#page-2301-2) Kill thread command, [961](#page-982-7)

KILL, [1584](#page-1605-0) Killed thread state, [964](#page-985-7) Killing slave thread state, [970](#page-991-0) known errors, [2878](#page-2899-0) Korean, [2760](#page-2781-0)

## **L**

labels stored program block, [1471](#page-1492-1) language option mysqld, [456](#page-477-2) language support error messages, [1049](#page-1070-0) large page support, [953](#page-974-0) large-pages option mysqld, [456](#page-477-3) large files support system variable, [522](#page-543-0) large\_pages system variable, [522](#page-543-1) large\_page\_size system variable, [522](#page-543-2) last row unique ID, [2571](#page-2592-0) LAST\_DAY(), [1186](#page-1207-1) last insert id system variable, [522](#page-543-3) LAST\_INSERT\_ID(), [1240,](#page-1261-0) [1381](#page-1402-0) and replication, [2139](#page-2160-0) and stored routines, [2243](#page-2264-0) and triggers, [2243](#page-2264-0) locking considerations, [28](#page-49-0) latch, [2927](#page-2948-2) layout of installation, [58](#page-79-0) lc-messages option mysqld, [457](#page-478-0) lc-messages-dir option mysqld, [457](#page-478-1) LCASE(), [1146](#page-1167-1) lc\_messages system variable, [523](#page-544-0) lc\_messages\_dir system variable, [523](#page-544-1) lc\_time\_names system variable, [523](#page-544-2) ldata option mysql\_install\_db, [255](#page-276-2) LDML syntax, [1062](#page-1083-0) LD\_LIBRARY\_PATH environment variable, [185](#page-206-2) LD\_RUN\_PATH environment variable, [182,](#page-203-0) [185](#page-206-3) LEAST(), [1135](#page-1156-0) LEAVE, [1476](#page-1497-1) ledir option mysqld\_safe, [243](#page-264-3) LEFT JOIN, [839,](#page-860-0) [1409](#page-1430-1) LEFT OUTER JOIN, [1409](#page-1430-1) LEFT(), [1146](#page-1167-2) leftmost prefix of indexes, [884](#page-905-0) legal names, [979](#page-1000-1) length option myisam\_ftdump, [351](#page-372-2) LENGTH(), [1146](#page-1167-3) less than  $(<)$ , [1131](#page-1152-1)

less than or equal  $(<=)$ , [1131](#page-1152-2) libmysqlclient library, [2453](#page-2474-0) libmysqld, [2457](#page-2478-0) options, [2459](#page-2480-0) libmysqld library, [2453](#page-2474-0) libmysqld-libs option mysql\_config, [406](#page-427-2) LIBMYSQL\_ENABLE\_CLEARTEXT\_PLUGIN environment variable, [182](#page-203-0) LIBMYSQL\_PLUGINS environment variable, [182](#page-203-0), [2569](#page-2590-0) LIBMYSQL\_PLUGIN\_DIR environment variable, [182](#page-203-0), [2569](#page-2590-1) library libmysqlclient, [2453](#page-2474-0) libmysqld, [2453](#page-2474-0) libs option mysql\_config, [407](#page-428-0) libs r option mysql\_config, [407](#page-428-1) license system variable, [523](#page-544-3) LIKE, [1155](#page-1176-1) and indexes, [886](#page-907-2) and wildcards, [886](#page-907-2) LIMIT, [869,](#page-890-0) [1239,](#page-1260-1) [1405](#page-1426-0) and replication, [2152](#page-2173-0) limitations MySQL Limitations, [2893](#page-2914-0) replication, [2138](#page-2159-0) limits file-size, [2894](#page-2915-0) InnoDB, [1656](#page-1677-0) MySQL Limits, limits in MySQL, [2893](#page-2914-0) line-numbers option mysql, [273](#page-294-10) linear hash partitioning, [2191](#page-2212-0) linear key partitioning, [2193](#page-2214-0) linefeed (\n), [974](#page-995-3), [1390](#page-1411-0) LineFromText(), [1270](#page-1291-4) LineFromWKB(), [1271](#page-1292-4) lines-terminated-by option mysqldump, [319](#page-340-5), [329](#page-350-12) LINESTRING data type, [1269](#page-1290-0) LineString(), [1272](#page-1293-1) LineStringFromText(), [1270](#page-1291-5) LineStringFromWKB(), [1271](#page-1292-5) linking, [2465](#page-2486-1) errors, [2466](#page-2487-0) problems, [2466](#page-2487-0) links symbolic, [949](#page-970-0) list, [2927](#page-2948-3) list partitioning, [2179,](#page-2200-0) [2181](#page-2202-0) list partitions adding and dropping, [2201](#page-2222-0) managing, [2201](#page-2222-0) literals, [973](#page-994-1) LN(), [1171](#page-1192-1) LOAD DATA

and replication, [2152](#page-2173-1) LOAD DATA INFILE, [1385](#page-1406-0), [2872](#page-2893-0) load emulation, [336](#page-357-0) LOAD INDEX INTO CACHE and partitioning, [2228](#page-2249-0) LOAD XML, [1394](#page-1415-0) loading tables, [194](#page-215-0) LOAD\_FILE(), [1146](#page-1167-4) local option mysqlimport, [329](#page-350-13) local-infile option mysql, [273](#page-294-11) local-load option mysqlbinlog, [386](#page-407-8) local-service option mysqld, [457](#page-478-2) localhost, [225](#page-246-0) localization, [999](#page-1020-0) LOCALTIME, [1186](#page-1207-2) LOCALTIMESTAMP, [1186](#page-1207-3) local\_infile system variable, [524](#page-545-0) LOCATE(), [1146](#page-1167-5) lock, [2927](#page-2948-4) lock escalation, [2927](#page-2948-5) LOCK IN SHARE MODE, [1406](#page-1427-4) lock mode, [2927](#page-2948-6) Lock Monitor InnoDB, [1749](#page-1770-0) LOCK TABLES, [1439](#page-1460-0) lock-all-tables option mysqldump, [323](#page-344-2) lock-tables option mysqldump, [323](#page-344-3) mysqlimport, [329](#page-350-14) locked\_in\_memory system variable, [524](#page-545-1) locking, [943,](#page-964-0) [2928](#page-2949-0) external, [454](#page-475-5), [568,](#page-589-1) [815,](#page-836-0) [942](#page-963-0), [966](#page-987-1) information schema, [1743,](#page-1764-2) [1748](#page-1769-0) internal, [937](#page-958-0) row-level, [28](#page-49-1), [937](#page-958-0) table-level, [937](#page-958-0) locking methods, [937](#page-958-0) locking read, [2928](#page-2949-1) lock\_wait\_timeout system variable, [524](#page-545-2) log, [2928](#page-2949-2) log buf mutex, [1739](#page-1760-1) log buffer, [2928](#page-2949-3) log file, [2928](#page-2949-4) log files maintaining, [667](#page-688-0) log group, [2928](#page-2949-5) log option innochecksum, [348](#page-369-3) mysqld\_multi, [248](#page-269-3) log sys mutex, [1739](#page-1760-1) LOG(), [1171](#page-1192-2) log-bin option

mysqld, [2084](#page-2105-0) log-bin-index option mysqld, [2085](#page-2106-0) log-bin-trust-function-creators option mysqld, [2085](#page-2106-1) log-bin-use-v1-row-events option mysqld, [2085](#page-2106-2) log-error option mysqld, [458](#page-479-0) mysqldump, [316](#page-337-3) mysqld\_safe, [243](#page-264-4) log-isam option mysqld, [458](#page-479-1) log-output option mysqld, [458](#page-479-2) log-queries-not-using-indexes option mysqld, [459](#page-480-0) log-raw option mysqld, [459](#page-480-1) log-short-format option mysqld, [459,](#page-480-2) [2086](#page-2107-0) log-slave-updates option mysqld, [2050](#page-2071-1) log-slow-admin-statements option mysqld, [459](#page-480-3) log-slow-slave-statements option mysqld, [2051](#page-2072-0) log-tc option mysqld, [460](#page-481-0) log-tc-size option mysqld, [460](#page-481-1) log-warnings option mysqld, [460,](#page-481-2) [2051](#page-2072-1) LOG10(), [1172](#page-1193-0) LOG2(), [1171](#page-1192-3) logging passwords, [697](#page-718-0) logging slow query thread state, [964](#page-985-8) logical, [2928](#page-2949-6) logical backup, [2928](#page-2949-7) logical operators, [1135](#page-1156-1) login thread state, [964](#page-985-9) login-path option, [235](#page-256-2), [408](#page-429-6) mysql, [273](#page-294-12) mysqladmin, [297](#page-318-5) mysqlbinlog, [386](#page-407-9) mysqlcheck, [305](#page-326-3) mysqldump, [312](#page-333-1) mysqlimport, [330](#page-351-0) mysqlshow, [335](#page-356-2) mysqlslap, [342](#page-363-6) mysql\_config\_editor, [379](#page-400-1) logs flushing, [649](#page-670-0) server, [649](#page-670-1) log\_bin system variable, [2096](#page-2117-0)

log\_bin\_basename system variable, [2096](#page-2117-1) log\_bin\_index system variable, [2096](#page-2117-2) log\_bin\_trust\_function\_creators system variable, [525](#page-546-0) log\_bin\_use\_v1\_row\_events system variable, [2096](#page-2117-3) log\_error system variable, [525](#page-546-1) log\_error\_verbosity system variable, [525](#page-546-2) log\_output system variable, [526](#page-547-0) log\_queries\_not\_using\_indexes system variable, [526](#page-547-1) log\_slave\_updates system variable, [2097](#page-2118-0) log\_slow\_admin\_statements system variable mysqld, [527](#page-548-0) log\_slow\_slave\_statements system variable mysqld, [2070](#page-2091-1) log\_throttle\_queries\_not\_using\_indexes system variable, [527](#page-548-1) log\_timestamps system variable, [526](#page-547-2) log\_warnings system variable, [528](#page-549-0) Long Data thread command, [961](#page-982-8) LONG data type, [1103](#page-1124-0) LONGBLOB data type, [1084](#page-1105-1) LONGTEXT data type, [1084](#page-1105-2) long\_query\_time system variable, [529](#page-550-0) LOOP, [1476](#page-1497-2) labels, [1471](#page-1492-1) --loose option prefix, [230](#page-251-0) loose\_, [2928](#page-2949-8) lost connection errors, [2852](#page-2873-0) lost+found directory, [455](#page-476-3) low-priority option mysqlimport, [330](#page-351-1) low-priority-updates option mysqld, [461](#page-482-0) low-water mark, [2929](#page-2950-0) LOWER(), [1146](#page-1167-6) lower\_case\_file\_system system variable, [529](#page-550-1) lower\_case\_table\_names system variable, [530](#page-551-0) low\_priority\_updates system variable, [529](#page-550-2) LPAD(), [1147](#page-1168-0) LRU, [2929](#page-2950-1) LRU page replacement, [1735](#page-1756-1) LSN, [2929](#page-2950-2) LTRIM(), [1147](#page-1168-1) Lua, [1972](#page-1993-0)

#### **M**

Mac OS X installation, [103](#page-124-0) mailing lists, [15](#page-36-0) archive location, [15](#page-36-0) guidelines, [17](#page-38-1) main features of MySQL, [5](#page-26-0) maintaining log files, [667](#page-688-0) tables, [819](#page-840-0) maintenance tables, [300](#page-321-0) MAKEDATE(), [1186](#page-1207-4)

MAKETIME(), [1187](#page-1208-0) MAKE\_SET(), [1147](#page-1168-2) Making temp file thread state, [970](#page-991-1) manage keys thread state, [964](#page-985-10) manual available formats, [2](#page-23-0) online location, [2](#page-23-1) syntax conventions, [2](#page-23-2) typographical conventions, [2](#page-23-2) Master has sent all binlog to slave; waiting for binlog to be updated thread state, [968](#page-989-2) master server, [2929](#page-2950-3) master thread, [2930](#page-2951-0) master-data option mysqldump, [317](#page-338-3) master-info-file option mysqld, [2052](#page-2073-0) master-info-repository option mysqld, [2083](#page-2104-0) master-retry-count option mysqld, [2052](#page-2073-1) master-verify-checksum option mysqld, [2089](#page-2110-0) master info repository system variable, [2070](#page-2091-2) MASTER\_POS\_WAIT(), [1251](#page-1272-0), [1461](#page-1482-1) master\_verify\_checksum system variable, [2097](#page-2118-1) MATCH ... AGAINST(), [1197](#page-1218-0) matching patterns, [202](#page-223-0) math, [1288](#page-1309-0) mathematical functions, [1168](#page-1189-0) MAX(), [1256](#page-1277-2) MAX(DISTINCT), [1256](#page-1277-3) max-binlog-dump-events option mysqld, [2089](#page-2110-1) max-record-length option myisamchk, [359](#page-380-0) max-relay-log-size option mysqld, [2052](#page-2073-2) MAXDB SQL mode, [634](#page-655-0) --maximum option prefix, [230](#page-251-0) maximums maximum columns per table, [2895](#page-2916-0) maximum number of databases, [2893](#page-2914-1) maximum number of tables, [2893](#page-2914-1) maximum row size, [2895](#page-2916-0) maximum tables per join, [2893](#page-2914-2) table size, [2894](#page-2915-0) max\_allowed\_packet and replication, [2153](#page-2174-0) max\_allowed\_packet system variable, [530](#page-551-1) max\_allowed\_packet variable, [279](#page-300-0) max\_binlog\_cache\_size system variable, [2097](#page-2118-2) max\_binlog\_size system variable, [2098](#page-2119-0) max\_binlog\_stmt\_cache\_size system variable, [2098](#page-2119-1)

max\_connections system variable, [531](#page-552-0) MAX\_CONNECTIONS\_PER\_HOUR, [741](#page-762-1) max connect errors system variable, [531](#page-552-1) max\_delayed\_threads system variable, [532](#page-553-0) max\_error\_count system variable, [532](#page-553-1) max heap table size system variable, [533](#page-554-0) MAX\_INDEXES option CMake, [148](#page-169-0) max insert delayed threads system variable, [533](#page-554-1) max join size system variable, [533](#page-554-2) max\_join\_size variable, [279](#page-300-1) max\_length\_for\_sort\_data system variable, [534](#page-555-0) max prepared stmt count system variable, [534](#page-555-1) MAX\_QUERIES\_PER\_HOUR, [741](#page-762-1) max\_relay\_log\_size system variable, [535](#page-556-0) max\_seeks\_for\_key system variable, [535](#page-556-1) max\_sort\_length system variable, [536](#page-557-0) max\_sp\_recursion\_depth system variable, [536](#page-557-1) MAX\_STATEMENT\_TIME, [1406](#page-1427-5) max\_statement\_time system variable, [536](#page-557-2) Max statement time exceeded status variable, [618](#page-639-0) Max\_statement\_time\_set status variable, [618](#page-639-1) Max\_statement\_time\_set\_failed status variable, [619](#page-640-0) max tmp tables system variable, [537](#page-558-0) MAX\_UPDATES\_PER\_HOUR, [741](#page-762-1) MAX\_USER\_CONNECTIONS, [741](#page-762-1) max user connections system variable, [537](#page-558-1) max write lock count system variable, [537](#page-558-2) MBR, [1282](#page-1303-1) MBRContains(), [1282](#page-1303-2) MBRDisjoint(), [1282](#page-1303-3) MBREqual(), [1282](#page-1303-4) MBRIntersects(), [1282](#page-1303-5) MBROverlaps(), [1282](#page-1303-6) MBRTouches(), [1282](#page-1303-7) MBRWithin(), [1283](#page-1304-0) MD5(), [1233](#page-1254-0) MDL, [2930](#page-2951-1) medium-check option myisamchk, [357](#page-378-4) mysqlcheck, [305](#page-326-4) MEDIUMBLOB data type, [1084](#page-1105-3) MEDIUMINT data type, [1077](#page-1098-2) MEDIUMTEXT data type, [1084](#page-1105-4) memcached, [1831,](#page-1852-0) [2930](#page-2951-2) MEMCACHED\_SASL\_PWDB environment variable, [1838](#page-1859-0) memcapable command, [1832](#page-1853-0) memlock option mysqld, [462](#page-483-0) memory allocator innodb\_use\_sys\_malloc, [1728](#page-1749-0) MEMORY storage engine, [1591](#page-1612-0), [1877](#page-1898-0) and replication, [2153](#page-2174-1) memory usage myisamchk, [366](#page-387-0) memory use, [952](#page-973-0) Performance Schema, [2333](#page-2354-0)

memory\_summary\_by\_account\_by\_event\_name table performance\_schema, [2421](#page-2442-0) memory\_summary\_by\_host\_by\_event\_name table performance\_schema, [2421](#page-2442-0) memory\_summary\_by\_thread\_by\_event\_name table performance\_schema, [2421](#page-2442-0) memory\_summary\_by\_user\_by\_event\_name table performance\_schema, [2421](#page-2442-0) memory summary global by event name table performance\_schema, [2421](#page-2442-0) merge, [2930](#page-2951-3) MERGE storage engine, [1591](#page-1612-0), [1886](#page-1907-0) MERGE tables defined, [1886](#page-1907-0) metadata database, [2270](#page-2291-0) InnoDB, [2297](#page-2318-0) stored routines, [2243](#page-2264-1) triggers, [2247](#page-2268-0) views, [2259](#page-2280-0) metadata lock, [2930](#page-2951-4) metadata locking transactions, [941](#page-962-0) metadata\_locks table performance\_schema, [2404](#page-2425-0) metadata\_locks\_cache\_size system variable, [538](#page-559-0) metadata locks hash instances system variable, [538](#page-559-1) method option mysqlhotcopy, [404](#page-425-0) methods locking, [937](#page-958-0) metrics counter, [2930](#page-2951-5) MICROSECOND(), [1187](#page-1208-1) MID(), [1148](#page-1169-0) midpoint insertion, [1735](#page-1756-1) midpoint insertion strategy, [2930](#page-2951-6) MIN(), [1256](#page-1277-4) MIN(DISTINCT), [1256](#page-1277-5) min-examined-row-limit option mysqld, [462](#page-483-1) mini-transaction, [2930](#page-2951-7) Minimum Bounding Rectangle, [1282](#page-1303-1) minus unary (-), [1166](#page-1187-0) MINUTE(), [1187](#page-1208-2) min\_examined\_row\_limit system variable, [539](#page-560-0) mirror sites, [48](#page-69-0) miscellaneous functions, [1246](#page-1267-0) mixed statements (Replication), [2159](#page-2180-0) mixed-mode insert, [2931](#page-2952-0) MLineFromText(), [1270](#page-1291-6) MLineFromWKB(), [1271](#page-1292-6) MOD (modulo), [1172](#page-1193-1) MOD(), [1172](#page-1193-2) modes batch, [209](#page-230-0) modulo (%), [1172](#page-1193-3) modulo (MOD), [1172](#page-1193-4)

monitor terminal, [187](#page-208-1) monitoring, [2663](#page-2684-0) threads, [959](#page-980-0) **Monitors** InnoDB, [1680,](#page-1701-1) [1749,](#page-1770-0) [1828](#page-1849-1), [1860](#page-1881-3), [1863](#page-1884-0) MONTH(), [1187](#page-1208-3) MONTHNAME(), [1187](#page-1208-4) MPointFromText(), [1270](#page-1291-7) MPointFromWKB(), [1271](#page-1292-7) MPolyFromText(), [1270](#page-1291-8) MPolyFromWKB(), [1271](#page-1292-8) mSQL compatibility, [1159](#page-1180-0) MSSQL SQL mode, [635](#page-656-0) multi mysqld, [247](#page-268-0) multi-byte character sets, [2860](#page-2881-0) multi-byte characters, [1053](#page-1074-0) multi-column indexes, [883](#page-904-0) multi-core, [2931](#page-2952-1) Multi-Range Read optimization, [849](#page-870-0) MULTILINESTRING data type, [1269](#page-1290-0) MultiLineString(), [1272](#page-1293-2) MultiLineStringFromText(), [1270](#page-1291-9) MultiLineStringFromWKB(), [1271](#page-1292-9) multiple buffer pools, [1738](#page-1759-0) multiple rollback segments, [1738](#page-1759-1) multiple servers, [668](#page-689-0) multiple-part index, [1323](#page-1344-0) multiplication (\*), [1166](#page-1187-1) MULTIPOINT data type, [1269](#page-1290-0) MultiPoint(), [1272](#page-1293-3) MultiPointFromText(), [1270](#page-1291-10) MultiPointFromWKB(), [1271](#page-1292-10) MULTIPOLYGON data type, [1269](#page-1290-0) MultiPolygon(), [1272](#page-1293-4) MultiPolygonFromText(), [1270](#page-1291-11) MultiPolygonFromWKB(), [1271](#page-1292-11) mutex, [2931](#page-2952-2) mutex\_instances table performance\_schema, [2368](#page-2389-1) MVCC, [2931](#page-2952-3) MVCC (multi-version concurrency control), [1615](#page-1636-0) My derivation, [8](#page-29-0) my-print-defaults option mysql\_plugin, [258](#page-279-1) my.cnf, [2931](#page-2952-4) my.cnf file, [2138](#page-2159-0) my.ini, [2931](#page-2952-5) MyISAM compressed tables, [368,](#page-389-0) [1875](#page-1896-0) converting tables to InnoDB, [1645](#page-1666-0) MyISAM key cache, [925](#page-946-0) MyISAM storage engine, [1591](#page-1612-0), [1869](#page-1890-0) myisam-block-size option mysqld, [463](#page-484-0) myisam-recover-options option

mysqld, [463,](#page-484-1) [1871](#page-1892-0) myisamchk, [222](#page-243-1), [351](#page-372-3) analyze option, [359](#page-380-1) backup option, [358](#page-379-4) block-search option, [360](#page-381-2) character-sets-dir option, [358](#page-379-5) check option, [357](#page-378-5) check-only-changed option, [357](#page-378-6) correct-checksum option, [358](#page-379-6) data-file-length option, [358](#page-379-7) debug option, [355](#page-376-4) defaults-extra-file option, [355](#page-376-5) defaults-file option, [355](#page-376-6) defaults-group-suffix option, [355](#page-376-7) description option, [360](#page-381-3) example output, [360](#page-381-1) extend-check option, [357,](#page-378-7) [358](#page-379-8) fast option, [357](#page-378-8) force option, [357](#page-378-9), [358](#page-379-9) help option, [354](#page-375-1) HELP option, [355](#page-376-8) information option, [357](#page-378-10) keys-used option, [358](#page-379-10) max-record-length option, [359](#page-380-2) medium-check option, [357](#page-378-11) no-defaults option, [355](#page-376-9) no-symlinks option, [358](#page-379-11) options, [354](#page-375-2) parallel-recover option, [359](#page-380-3) print-defaults option, [355](#page-376-10) quick option, [359](#page-380-4) read-only option, [358](#page-379-12) recover option, [359](#page-380-5) safe-recover option, [359](#page-380-6) set-auto-increment[ option, [360](#page-381-4) set-character-set option, [359](#page-380-7) set-collation option, [359](#page-380-8) silent option, [355](#page-376-11) sort-index option, [360](#page-381-5) sort-records option, [360](#page-381-6) sort-recover option, [359](#page-380-9) tmpdir option, [359](#page-380-10) unpack option, [359](#page-380-11) update-state option, [358](#page-379-13) verbose option, [355](#page-376-12) version option, [355](#page-376-13) wait option, [355](#page-376-14) myisamlog, [222](#page-243-2), [367](#page-388-0) myisampack, [222,](#page-243-3) [368](#page-389-0), [1358,](#page-1379-0) [1875](#page-1896-0) backup option, [369](#page-390-3) character-sets-dir option, [369](#page-390-4) debug option, [369](#page-390-5) force option, [369](#page-390-6) help option, [369](#page-390-7) join option, [369](#page-390-8) silent option, [369](#page-390-9) test option, [369](#page-390-10) tmpdir option, [369](#page-390-11)

verbose option, [370](#page-391-1) version option, [370](#page-391-2) wait option, [370](#page-391-3) myisam\_block\_size myisamchk variable, [355](#page-376-2) myisam\_data\_pointer\_size system variable, [539](#page-560-1) myisam\_ftdump, [222](#page-243-4), [350](#page-371-0) count option, [351](#page-372-4) dump option, [351](#page-372-5) help option, [351](#page-372-6) length option, [351](#page-372-7) stats option, [351](#page-372-8) verbose option, [351](#page-372-9) myisam max sort file size system variable, [539](#page-560-2) myisam\_mmap\_size system variable, [540](#page-561-0) myisam\_recover\_options system variable, [540](#page-561-1) myisam\_repair\_threads system variable, [540](#page-561-2) myisam\_sort\_buffer\_size myisamchk variable, [355](#page-376-2) myisam\_sort\_buffer\_size system variable, [541](#page-562-0) myisam\_stats\_method system variable, [542](#page-563-0) myisam\_use\_mmap system variable, [542](#page-563-1) MySQL defined, [4](#page-25-0) introduction, [4](#page-25-0) pronunciation, [5](#page-26-2) upgrading, [262](#page-283-0) mysql, [221,](#page-242-0) [267](#page-288-0), [2931](#page-2952-6) auto-rehash option, [271](#page-292-1) auto-vertical-output option, [271](#page-292-2) batch option, [271](#page-292-3) binary-mode option, [271](#page-292-4) bind-address option, [271](#page-292-5) character-sets-dir option, [271](#page-292-6) charset command, [280](#page-301-3) clear command, [280](#page-301-4) column-names option, [271](#page-292-7) column-type-info option, [271](#page-292-8) comments option, [271](#page-292-9) compress option, [272](#page-293-2) connect command, [280](#page-301-5) connect-expired-password option, [272](#page-293-3) database option, [272](#page-293-4) debug option, [272](#page-293-5) debug-check option, [272](#page-293-6) debug-info option, [272](#page-293-7) default-auth option, [272](#page-293-8) default-character-set option, [272](#page-293-9) defaults-extra-file option, [272](#page-293-10) defaults-file option, [272](#page-293-11) defaults-group-suffix option, [272](#page-293-12) delimiter command, [280](#page-301-6) delimiter option, [273](#page-294-13) disable named commands, [273](#page-294-14) edit command, [280](#page-301-7) ego command, [281](#page-302-3) enable-cleartext-plugin option, [273](#page-294-15) execute option, [273](#page-294-16) exit command, [281](#page-302-4) force option, [273](#page-294-17)

go command, [281](#page-302-5) help command, [280](#page-301-8) help option, [271](#page-292-10) histignore option, [273](#page-294-18) host option, [273](#page-294-19) html option, [273](#page-294-20) i-am-a-dummy option, [276](#page-297-1) ignore-spaces option, [273](#page-294-21) init-command option, [273](#page-294-22) line-numbers option, [273](#page-294-23) local-infile option, [273](#page-294-24) login-path option, [273](#page-294-25) named-commands option, [274](#page-295-0) no-auto-rehash option, [274](#page-295-1) no-beep option, [274](#page-295-2) no-defaults option, [274](#page-295-3) nopager command, [281](#page-302-6) notee command, [281](#page-302-7) nowarning command, [281](#page-302-8) one-database option, [274](#page-295-4) pager command, [281](#page-302-9) pager option, [275](#page-296-0) password option, [275](#page-296-1) pipe option, [275](#page-296-2) plugin-dir option, [275](#page-296-3) port option, [275](#page-296-4) print command, [281](#page-302-10) print-defaults option, [275](#page-296-5) prompt command, [281](#page-302-11) prompt option, [275](#page-296-6) protocol option, [275](#page-296-7) quick option, [275](#page-296-8) quit command, [281](#page-302-12) raw option, [275](#page-296-9) reconnect option, [276](#page-297-2) rehash command, [282](#page-303-0) resetconnection command, [282](#page-303-1) safe-updates option, [276](#page-297-3) secure-auth option, [276](#page-297-4) server-public-key-path option, [276](#page-297-5) show-warnings option, [277](#page-298-0) sigint-ignore option, [277](#page-298-1) silent option, [277](#page-298-2) skip-column-names option, [277](#page-298-3) skip-line-numbers option, [277](#page-298-4) socket option, [277](#page-298-5) source command, [282](#page-303-2) SSL options, [277](#page-298-6), [389](#page-410-0) status command, [282](#page-303-3) syslog option, [277](#page-298-7) system command, [282](#page-303-4) table option, [277](#page-298-8) tee command, [282](#page-303-5) tee option, [278](#page-299-0) unbuffered option, [278](#page-299-1) use command, [283](#page-304-0) user option, [278](#page-299-2) verbose option, [278](#page-299-3)

version option, [278](#page-299-4) vertical option, [278](#page-299-5) wait option, [278](#page-299-6) warnings command, [283](#page-304-1) xml option, [278](#page-299-7) MySQL binary distribution, [45](#page-66-0) MYSQL C type, [2469](#page-2490-0) MySQL Cluster FAQ, [2760](#page-2781-1) mysql command options, [267](#page-288-1) mysql commands list of, [279](#page-300-2) MySQL Dolphin name, [8](#page-29-0) MySQL Enterprise Audit, [776](#page-797-0), [2665](#page-2686-0) MySQL Enterprise Backup, [2664](#page-2685-0), [2931](#page-2952-7) MySQL Enterprise Monitor, [2663](#page-2684-0) MySQL Enterprise Security, [2664](#page-2685-1) MySQL Enterprise Thread Pool, [2665](#page-2686-1) MySQL history, [8](#page-29-0) mysql history file, [285](#page-306-0) MySQL Installer, [63](#page-84-0), [63](#page-84-0) MySQL mailing lists, [15](#page-36-0) MySQL name, [8](#page-29-0) MySQL Notifier, [80](#page-101-0) mysql prompt command, [283](#page-304-2) MySQL server mysqld, [241,](#page-262-0) [413](#page-434-0) mysql source (command for reading from text files), [210](#page-231-0), [288](#page-309-0) MySQL source distribution, [45](#page-66-0) MySQL storage engines, [1591](#page-1612-0) MySQL system tables and replication, [2154](#page-2175-0) MySQL version, [48](#page-69-0) MySQL Yum Repository, [113](#page-134-0), [117](#page-138-0), [170](#page-191-0) mysql \. (command for reading from text files), [210](#page-231-0), [288](#page-309-0) mysql.event table, [2255](#page-2276-1) mysql.server, [220,](#page-241-0) [246](#page-267-0) basedir option, [247](#page-268-1) datadir option, [247](#page-268-2) pid-file option, [247](#page-268-3) service-startup-timeout option, [247](#page-268-4) use-mysqld\_safe option, [247](#page-268-5) user option, [247](#page-268-6) mysql.slave\_master\_info table, [2108](#page-2129-0) mysql.slave\_relay\_log\_info table, [2108](#page-2129-0) mysql.sock protection, [2868](#page-2889-0) MYSQL323 SQL mode, [635](#page-656-1) MYSQL40 SQL mode, [635](#page-656-2) mysqladmin, [221](#page-242-1), [292](#page-313-0), [1318](#page-1339-1), [1366](#page-1387-2), [1570,](#page-1591-0) [1574,](#page-1595-0) [1579](#page-1600-0), [1584](#page-1605-0) bind-address option, [296](#page-317-1) character-sets-dir option, [296](#page-317-2) compress option, [297](#page-318-6) count option, [297](#page-318-7) debug option, [297](#page-318-8) debug-check option, [297](#page-318-9)

debug-info option, [297](#page-318-10) default-auth option, [297](#page-318-11) default-character-set option, [297](#page-318-12) defaults-extra-file option, [297](#page-318-13) defaults-file option, [297](#page-318-14) defaults-group-suffix option, [297](#page-318-15) enable-cleartext-plugin option, [297](#page-318-16) force option, [297](#page-318-17) help option, [296](#page-317-3) host option, [297](#page-318-18) login-path option, [297](#page-318-19) no-beep option, [298](#page-319-0) no-defaults option, [298](#page-319-1) password option, [298](#page-319-2) pipe option, [298](#page-319-3) plugin-dir option, [298](#page-319-4) port option, [298](#page-319-5) print-defaults option, [298](#page-319-6) protocol option, [298](#page-319-7) relative option, [298](#page-319-8) secure-auth option, [299](#page-320-0) show-warnings option, [298](#page-319-9) silent option, [299](#page-320-1) sleep option, [299](#page-320-2) socket option, [299](#page-320-3) SSL options, [299](#page-320-4) user option, [299](#page-320-5) verbose option, [299](#page-320-6) version option, [299](#page-320-7) vertical option, [299](#page-320-8) wait option, [299](#page-320-9) mysqladmin command options, [295](#page-316-0) mysqladmin option mysqld\_multi, [248](#page-269-4) mysqlbackup command, [2931](#page-2952-8) mysqlbinlog, [222](#page-243-5), [380](#page-401-0) base64-output option, [383](#page-404-1) bind-address option, [384](#page-405-0) binlog-row-event-max-size option, [384](#page-405-1) character-sets-dir option, [384](#page-405-2) database option, [384](#page-405-3) debug option, [385](#page-406-2) debug-check option, [385](#page-406-3) debug-info option, [385](#page-406-4) default-auth option, [385](#page-406-5) defaults-extra-file option, [385](#page-406-6) defaults-file option, [385](#page-406-7) defaults-group-suffix option, [385](#page-406-8) disable-log-bin option, [386](#page-407-10) exclude-gtids option, [386](#page-407-11) force-if-open option, [386](#page-407-12) force-read option, [386](#page-407-13) help option, [383](#page-404-2) hexdump option, [386](#page-407-14) host option, [386](#page-407-15) idempotent option, [386](#page-407-16) include-gtids option, [386](#page-407-17) local-load option, [386](#page-407-18)

login-path option, [386](#page-407-19) no-defaults option, [387](#page-408-0) offset option, [387](#page-408-1) password option, [387](#page-408-2) plugin-dir option, [387](#page-408-3) port option, [387](#page-408-4) print-defaults option, [387](#page-408-5) protocol option, [387](#page-408-6) raw option, [387](#page-408-7) read-from-remote-master option, [388](#page-409-0) read-from-remote-server option, [388](#page-409-1) result-file option, [388](#page-409-2) rewrite-db option, [388](#page-409-3) secure-auth option, [388](#page-409-4) server-id option, [389](#page-410-1) set-charset option, [389](#page-410-2) short-form option, [389](#page-410-3) skip-gtids option, [389](#page-410-4) socket option, [389](#page-410-5) start-datetime option, [389](#page-410-6) start-position option, [389](#page-410-7) stop-datetime option, [390](#page-411-0) stop-never option, [390](#page-411-1) stop-never-slave-server-id option, [390](#page-411-2) stop-position option, [390](#page-411-3) to-last-log option, [390](#page-411-4) user option, [390](#page-411-5) verbose option, [390](#page-411-6) verify-binlog-checksum option, [390](#page-411-7) version option, [390](#page-411-8) mysqlbug, [252](#page-273-2) mysqlcheck, [221](#page-242-2), [300](#page-321-0) all-databases option, [303](#page-324-1) all-in-1 option, [303](#page-324-2) analyze option, [303](#page-324-3) auto-repair option, [303](#page-324-4) bind-address option, [303](#page-324-5) character-sets-dir option, [303](#page-324-6) check option, [303](#page-324-7) check-only-changed option, [303](#page-324-8) check-upgrade option, [303](#page-324-9) compress option, [304](#page-325-5) databases option, [304](#page-325-6) debug option, [304](#page-325-7) debug-check option, [304](#page-325-8) debug-info option, [304](#page-325-9) default-auth option, [304](#page-325-10) default-character-set option, [304](#page-325-11) defaults-extra-file option, [304](#page-325-12) defaults-file option, [304](#page-325-13) defaults-group-suffix option, [304](#page-325-14) extended option, [304](#page-325-15) fast option, [304](#page-325-16) fix-db-names option, [304](#page-325-17) fix-table-names option, [305](#page-326-5) force option, [305](#page-326-6) help option, [303](#page-324-10) host option, [305](#page-326-7)

login-path option, [305](#page-326-8) medium-check option, [305](#page-326-9) no-defaults option, [305](#page-326-10) optimize option, [305](#page-326-11) password option, [305](#page-326-12) pipe option, [305](#page-326-13) plugin-dir option, [305](#page-326-14) port option, [306](#page-327-0) print-defaults option, [306](#page-327-1) protocol option, [306](#page-327-2) quick option, [306](#page-327-3) repair option, [306](#page-327-4) secure-auth option, [306](#page-327-5) silent option, [306](#page-327-6) skip-database option, [306](#page-327-7) socket option, [306](#page-327-8) SSL options, [306](#page-327-9) tables option, [307](#page-328-1) use-frm option, [307](#page-328-2) user option, [307](#page-328-3) verbose option, [307](#page-328-4) version option, [307](#page-328-5) write-binlog option, [307](#page-328-6) mysqld, [220,](#page-241-1) [2932](#page-2953-0) abort-slave-event-count option, [2049](#page-2070-0) allow-suspicious-udfs option, [445](#page-466-1) ansi option, [446](#page-467-0) audit-log option, [789](#page-810-0) basedir option, [446](#page-467-1) big-tables option, [446](#page-467-2) bind-address option, [446](#page-467-3) binlog-checksum option, [2089](#page-2110-2) binlog-do-db option, [2086](#page-2107-1) binlog-format option, [447](#page-468-0) binlog-ignore-db option, [2088](#page-2109-0) binlog-row-event-max-size option, [2084](#page-2105-1) binlog-rows-query-log-events option, [2090](#page-2111-0) bootstrap option, [448](#page-469-0) character-set-client-handshake option, [448](#page-469-1) character-set-filesystem option, [448](#page-469-2) character-set-server option, [449](#page-470-0) character-sets-dir option, [448](#page-469-3) chroot option, [449](#page-470-1) collation-server option, [449](#page-470-2) command options, [444](#page-465-0) console option, [449](#page-470-3) core-file option, [450](#page-471-0) datadir option, [450](#page-471-1) debug option, [450](#page-471-2) debug-sync-timeout option, [451](#page-472-0) default-authentication-plugin option, [451](#page-472-1) default-storage-engine option, [452](#page-473-3) default-time-zone option, [452](#page-473-4) defaults-extra-file option, [452](#page-473-5) defaults-file option, [452](#page-473-6) defaults-group-suffix option, [452](#page-473-7) delay-key-write option, [452](#page-473-8), [1872](#page-1893-1) des-key-file option, [453](#page-474-3)

disconnect-slave-event-count option, [2050](#page-2071-2) enable-named-pipe option, [453](#page-474-4) event-scheduler option, [453](#page-474-5) exit-info option, [454](#page-475-6) external-locking option, [454](#page-475-7) flush option, [454](#page-475-8) gdb option, [454](#page-475-9) general-log option, [455](#page-476-4) help option, [445](#page-466-2) ignore-builtin-innodb option, [1767](#page-1788-2) ignore-db-dir option, [455](#page-476-5) init-file option, [455](#page-476-6) innodb option, [1767](#page-1788-3) innodb-status-file option, [1768](#page-1789-1) install option, [456](#page-477-4) install-manual option, [456](#page-477-5) language option, [456](#page-477-6) large-pages option, [456](#page-477-7) lc-messages option, [457](#page-478-3) lc-messages-dir option, [457](#page-478-4) local-service option, [457](#page-478-5) log-bin option, [2084](#page-2105-2) log-bin-index option, [2085](#page-2106-3) log-bin-trust-function-creators option, [2085](#page-2106-4) log-bin-use-v1-row-events option, [2085](#page-2106-5) log-error option, [458](#page-479-3) log-isam option, [458](#page-479-4) log-output option, [458](#page-479-5) log-queries-not-using-indexes option, [459](#page-480-4) log-raw option, [459](#page-480-5) log-short-format option, [459](#page-480-6), [2086](#page-2107-2) log-slave-updates option, [2050](#page-2071-3) log-slow-admin-statements option, [459](#page-480-7) log-slow-slave-statements option, [2051](#page-2072-2) log-tc option, [460](#page-481-3) log-tc-size option, [460](#page-481-4) log-warnings option, [460,](#page-481-5) [2051](#page-2072-3) log\_slow\_admin\_statements system variable, [527](#page-548-2) log\_slow\_slave\_statements system variable, [2070](#page-2091-3) low-priority-updates option, [461](#page-482-1) master-info-file option, [2052](#page-2073-3) master-info-repository option, [2083](#page-2104-1) master-retry-count option, [2052](#page-2073-4) master-verify-checksum option, [2089](#page-2110-3) max-binlog-dump-events option, [2089](#page-2110-4) max-relay-log-size option, [2052](#page-2073-5) memlock option, [462](#page-483-2) min-examined-row-limit option, [462](#page-483-3) myisam-block-size option, [463](#page-484-2) myisam-recover-options option, [463,](#page-484-3) [1871](#page-1892-1) MySQL server, [241,](#page-262-0) [413](#page-434-0) no-defaults option, [464](#page-485-0) old-alter-table option, [464](#page-485-1) old-style-user-limits option, [464](#page-485-2) open-files-limit option, [465](#page-486-0) partition option, [465](#page-486-1) performance-schema-consumer-events-stagescurrent option, [2434](#page-2455-0)

performance-schema-consumer-events-stageshistory option, [2434](#page-2455-1) performance-schema-consumer-events-stageshistory-long option, [2434](#page-2455-2) performance-schema-consumer-events-statementscurrent option, [2435](#page-2456-0) performance-schema-consumer-events-statementshistory option, [2435](#page-2456-1) performance-schema-consumer-events-statementshistory-long option, [2435](#page-2456-2) performance-schema-consumer-eventstransactions-current option, [2435](#page-2456-3) performance-schema-consumer-eventstransactions-history option, [2435](#page-2456-4) performance-schema-consumer-eventstransactions-history-long option, [2435](#page-2456-5) performance-schema-consumer-events-waitscurrent option, [2435](#page-2456-6) performance-schema-consumer-events-waits-history option, [2435](#page-2456-7) performance-schema-consumer-events-waitshistory-long option, [2435](#page-2456-8) performance-schema-consumer-globalinstrumentation option, [2435](#page-2456-9) performance-schema-consumer-statements-digest option, [2435](#page-2456-10) performance-schema-consumer-threadinstrumentation option, [2435](#page-2456-11) performance-schema-consumer-xxx option, [2434](#page-2455-3) performance-schema-instrument option, [2434](#page-2455-4) pid-file option, [465](#page-486-2) plugin option prefix, [466](#page-487-0) plugin-load option, [466](#page-487-1) plugin-load-add option, [467](#page-488-0) port option, [467](#page-488-1) port-open-timeout option, [468](#page-489-0) print-defaults option, [468](#page-489-1) read-only option, [2053](#page-2074-0) relay-log option, [2053](#page-2074-1) relay-log-index option, [2054](#page-2075-0) relay-log-info-file option, [2054](#page-2075-1) relay-log-info-repository option, [2083](#page-2104-2) relay-log-purge option, [2055](#page-2076-0) relay-log-recovery option, [2055](#page-2076-1) relay-log-space-limit option, [2055](#page-2076-2) remove option, [468](#page-489-2) replicate-do-db option, [2056](#page-2077-0) replicate-do-table option, [2058](#page-2079-0) replicate-ignore-db option, [2057](#page-2078-0) replicate-ignore-table option, [2059](#page-2080-0) replicate-rewrite-db option, [2059](#page-2080-1) replicate-same-server-id option, [2060](#page-2081-0) replicate-wild-do-table option, [2060](#page-2081-1) replicate-wild-ignore-table option, [2061](#page-2082-0) report-host option, [2061](#page-2082-1) report-password option, [2061](#page-2082-2) report-port option, [2062](#page-2083-0) report-user option, [2062](#page-2083-1)

safe-user-create option, [468](#page-489-3) secure-auth option, [468](#page-489-4) secure-file-priv option, [469](#page-490-0) server-id option, [2037](#page-2058-0) server\_uuid variable, [2037](#page-2058-1) shared-memory option, [469](#page-490-1) shared-memory-base-name option, [469](#page-490-2) show-slave-auth-info option, [2062](#page-2083-2) skip-concurrent-insert option, [470](#page-491-0) skip-event-scheduler option, [470](#page-491-1) skip-grant-tables option, [470](#page-491-2) skip-host-cache option, [470](#page-491-3) skip-innodb option, [470](#page-491-4), [1768](#page-1789-2) skip-name-resolve option, [470](#page-491-5) skip-networking option, [471](#page-492-0) skip-partition option, [471](#page-492-1) skip-show-database option, [472](#page-493-0) skip-slave-start option, [2065](#page-2086-0) skip-stack-trace option, [472](#page-493-1) skip-symbolic-links option, [472](#page-493-2) slave-checkpoint-group option, [2063](#page-2084-0) slave-checkpoint-period option, [2063](#page-2084-1) slave-load-tmpdir option, [2065](#page-2086-1) slave-max-allowed-packet, [2066](#page-2087-0) slave-net-timeout option, [2066](#page-2087-1) slave-parallel-type, [2066](#page-2087-2) slave-parallel-workers option, [2064](#page-2085-0) slave-pending-jobs-size-max option, [2064](#page-2085-1) slave-rows-search-algorithms, [2067](#page-2088-0) slave-skip-errors option, [2068](#page-2089-0) slave-sql-verify-checksum option, [2068](#page-2089-1) slave\_compressed\_protocol option, [2065](#page-2086-2) slow-query-log option, [472](#page-493-3) slow-start-timeout option, [472](#page-493-4) socket option, [473](#page-494-0) sporadic-binlog-dump-fail option, [2089](#page-2110-5) sql-mode option, [473](#page-494-1) SSL options, [471](#page-492-2) standalone option, [471](#page-492-3) starting, [710](#page-731-0) super-large-pages option, [471](#page-492-4) symbolic-links option, [472](#page-493-5) sysdate-is-now option, [474](#page-495-0) tc-heuristic-recover option, [474](#page-495-1) temp-pool option, [474](#page-495-2) tmpdir option, [475](#page-496-0) transaction-isolation option, [475](#page-496-1) transaction-read-only option, [475](#page-496-2) user option, [476](#page-497-0) validate-password option, [705](#page-726-0) verbose option, [476](#page-497-1) version option, [476](#page-497-2) mysqld option malloc-lib, [243](#page-264-5) mysqld\_multi, [248](#page-269-5) mysqld\_safe, [244](#page-265-0) mysql\_plugin, [258](#page-279-2) mysqld options, [944](#page-965-0)

enforce-gtid-consistency, [2099](#page-2120-1) gtid-mode, [2100](#page-2121-1) mysqld server buffer sizes, [943](#page-964-1) mysqld-version option mysqld\_safe, [244](#page-265-1) mysqldump, [181](#page-202-1), [221,](#page-242-3) [307,](#page-328-0) [2932](#page-2953-1) add-drop-database option, [314](#page-335-2) add-drop-table option, [315](#page-336-0) add-drop-trigger option, [315](#page-336-1) add-locks option, [323](#page-344-4) all-databases option, [321](#page-342-3) all-tablespaces option, [315](#page-336-2) allow-keywords option, [315](#page-336-3) apply-slave-statements option, [317](#page-338-4) bind-address option, [312](#page-333-2) character-sets-dir option, [316](#page-337-4) comments option, [315](#page-336-4) compact option, [318](#page-339-0) compatible option, [318](#page-339-1) complete-insert option, [319](#page-340-6) compress option, [312](#page-333-3) create-options option, [319](#page-340-7) databases option, [321](#page-342-4) debug option, [315](#page-336-5) debug-check option, [315](#page-336-6) debug-info option, [315](#page-336-7) default-auth option, [312](#page-333-4) default-character-set option, [316](#page-337-5) defaults-extra-file option, [314](#page-335-3) defaults-file option, [314](#page-335-4) defaults-group-suffix option, [314](#page-335-5) delete-master-logs option, [317](#page-338-5) disable-keys option, [322](#page-343-3) dump-date option, [316](#page-337-6) dump-slave option, [317](#page-338-6) events option, [321](#page-342-5) extended-insert option, [322](#page-343-4) fields-enclosed-by option, [319,](#page-340-8) [329](#page-350-15) fields-escaped-by option, [319,](#page-340-9) [329](#page-350-16) fields-optionally-enclosed-by option, [319](#page-340-10), [329](#page-350-17) fields-terminated-by option, [319](#page-340-11), [329](#page-350-18) flush-logs option, [323](#page-344-5) flush-privileges option, [323](#page-344-6) force option, [316](#page-337-7) help option, [316](#page-337-8) hex-blob option, [319](#page-340-12) host option, [312](#page-333-5) ignore-error option, [321](#page-342-6) ignore-table option, [321](#page-342-7) include-master-host-port option, [317](#page-338-7) insert-ignore option, [322](#page-343-5) lines-terminated-by option, [319](#page-340-13), [329](#page-350-19) lock-all-tables option, [323](#page-344-7) lock-tables option, [323](#page-344-8) log-error option, [316](#page-337-9) login-path option, [312](#page-333-6) master-data option, [317](#page-338-8)

no-autocommit option, [323](#page-344-9) no-create-db option, [315](#page-336-8) no-create-info option, [315](#page-336-9) no-data option, [321](#page-342-8) no-defaults option, [314](#page-335-6) no-set-names option, [317](#page-338-9) no-tablespaces option, [315](#page-336-10) opt option, [322](#page-343-6) order-by-primary option, [324](#page-345-0) password option, [313](#page-334-0) pipe option, [313](#page-334-1) plugin-dir option, [313](#page-334-2) port option, [313](#page-334-3) print-defaults option, [314](#page-335-7) problems, [325,](#page-346-0) [2889](#page-2910-0) protocol option, [313](#page-334-4) quick option, [322](#page-343-7) quote-names option, [319](#page-340-14) replace option, [315](#page-336-11) result-file option, [319](#page-340-15) routines option, [321](#page-342-9) secure-auth option, [313](#page-334-5) set-charset option, [317](#page-338-10) set-gtid-purged option, [318](#page-339-2) single-transaction option, [324](#page-345-1) skip-comments option, [316](#page-337-10) skip-opt option, [323](#page-344-10) socket option, [313](#page-334-6) SSL options, [313](#page-334-7) tab option, [319](#page-340-16) tables option, [321](#page-342-10) triggers option, [321](#page-342-11) tz-utc option, [319](#page-340-17) user option, [313](#page-334-8) using for backups, [806](#page-827-0) verbose option, [316](#page-337-11) version option, [316](#page-337-12) views, [325,](#page-346-0) [2889](#page-2910-0) where option, [322](#page-343-8) workarounds, [325](#page-346-0), [2889](#page-2910-0) xml option, [320](#page-341-0) mysqldumpslow, [222,](#page-243-6) [400](#page-421-1) debug option, [401](#page-422-0) help option, [400](#page-421-2) verbose option, [401](#page-422-1) mysqld\_multi, [220](#page-241-2), [247](#page-268-0) defaults-extra-file option, [248](#page-269-6) defaults-file option, [248](#page-269-7) example option, [248](#page-269-8) help option, [248](#page-269-9) log option, [248](#page-269-10) mysqladmin option, [248](#page-269-11) mysqld option, [248](#page-269-12) no-defaults option, [248](#page-269-13) no-log option, [249](#page-270-0) password option, [249](#page-270-1) silent option, [249](#page-270-2) tcp-ip option, [249](#page-270-3)

user option, [249](#page-270-4) verbose option, [249](#page-270-5) version option, [249](#page-270-6) mysqld\_safe, [220](#page-241-3), [241](#page-262-1) basedir option, [243](#page-264-6) core-file-size option, [243](#page-264-7) datadir option, [243](#page-264-8) defaults-extra-file option, [243](#page-264-9) defaults-file option, [243](#page-264-10) help option, [243](#page-264-11) ledir option, [243](#page-264-12) log-error option, [243](#page-264-13) malloc-lib option, [243](#page-264-14) mysqld option, [244](#page-265-2) mysqld-version option, [244](#page-265-3) nice option, [244](#page-265-4) no-defaults option, [244](#page-265-5) open-files-limit option, [244](#page-265-6) pid-file option, [244](#page-265-7) plugin-dir option, [245](#page-266-0) port option, [245](#page-266-1) skip-kill-mysqld option, [245](#page-266-2) skip-syslog option, [245](#page-266-3) socket option, [245](#page-266-4) syslog option, [245](#page-266-5) syslog-tag option, [245](#page-266-6) timezone option, [245](#page-266-7) user option, [245](#page-266-8) mysqlhotcopy, [222](#page-243-7), [402](#page-423-0) addtodest option, [403](#page-424-5) allowold option, [403](#page-424-6) checkpoint option, [403](#page-424-7) chroot option, [403](#page-424-8) debug option, [403](#page-424-9) dryrun option, [403](#page-424-10) flushlog option, [403](#page-424-11) help option, [403](#page-424-12) host option, [403](#page-424-13) keepold option, [403](#page-424-14) method option, [404](#page-425-1) noindices option, [404](#page-425-2) old\_server option, [404](#page-425-3) password option, [404](#page-425-4) port option, [404](#page-425-5) quiet option, [404](#page-425-6) record\_log\_pos option, [404](#page-425-7) regexp option, [404](#page-425-8) resetmaster option, [404](#page-425-9) resetslave option, [404](#page-425-10) socket option, [404](#page-425-11) suffix option, [404](#page-425-12) tmpdir option, [404](#page-425-13) user option, [404](#page-425-14) mysqlimport, [181](#page-202-1), [221](#page-242-4), [326,](#page-347-0) [1385](#page-1406-1) bind-address option, [328](#page-349-1) character-sets-dir option, [328](#page-349-2) columns option, [328](#page-349-3) compress option, [328](#page-349-4)

debug option, [328](#page-349-5) debug-check option, [328](#page-349-6) debug-info option, [328](#page-349-7) default-auth option, [328](#page-349-8) default-character-set option, [328](#page-349-9) defaults-extra-file option, [329](#page-350-20) defaults-file option, [329](#page-350-21) defaults-group-suffix option, [329](#page-350-22) delete option, [329](#page-350-23) force option, [329](#page-350-24) help option, [328](#page-349-10) host option, [329](#page-350-25) ignore option, [329](#page-350-26) ignore-lines option, [329](#page-350-27) local option, [329](#page-350-28) lock-tables option, [329](#page-350-29) login-path option, [330](#page-351-2) low-priority option, [330](#page-351-3) no-defaults option, [330](#page-351-4) password option, [330](#page-351-5) pipe option, [330](#page-351-6) plugin-dir option, [330](#page-351-7) port option, [330](#page-351-8) print-defaults option, [330](#page-351-9) protocol option, [330](#page-351-10) replace option, [330](#page-351-11) secure-auth option, [331](#page-352-0) silent option, [331](#page-352-1) socket option, [331](#page-352-2) SSL options, [331](#page-352-3) use-threads option, [331](#page-352-4) user option, [331](#page-352-5) verbose option, [331](#page-352-6) version option, [331](#page-352-7) MySQLInstallerConsole, [79](#page-100-1) action option, [80](#page-101-1) catalog option, [80](#page-101-2) config option, [80](#page-101-3) help option, [79](#page-100-2) install action option, [80](#page-101-4) list action option, [80](#page-101-5) nowait option, [80](#page-101-6) product option, [80](#page-101-7) remove action option, [80](#page-101-8) status action option, [80](#page-101-9) type option, [80](#page-101-10) updates option, [79](#page-100-3) upgrade action option, [80](#page-101-11) user option, [80](#page-101-12) mysqlshow, [221](#page-242-5), [332](#page-353-0) bind-address option, [334](#page-355-4) character-sets-dir option, [334](#page-355-5) compress option, [334](#page-355-6) count option, [334](#page-355-7) debug option, [334](#page-355-8) debug-check option, [334](#page-355-9) debug-info option, [334](#page-355-10) default-auth option, [334](#page-355-11)

default-character-set option, [334](#page-355-12) defaults-extra-file option, [334](#page-355-13) defaults-file option, [334](#page-355-14) defaults-group-suffix option, [334](#page-355-15) help option, [334](#page-355-16) host option, [335](#page-356-3) keys option, [335](#page-356-4) login-path option, [335](#page-356-5) no-defaults option, [335](#page-356-6) password option, [335](#page-356-7) pipe option, [335](#page-356-8) plugin-dir option, [335](#page-356-9) port option, [335](#page-356-10) print-defaults option, [335](#page-356-11) protocol option, [335](#page-356-12) secure-auth option, [336](#page-357-1) show-table-type option, [336](#page-357-2) socket option, [336](#page-357-3) SSL options, [336](#page-357-4) status option, [336](#page-357-5) user option, [336](#page-357-6) verbose option, [336](#page-357-7) version option, [336](#page-357-8) mysqlslap, [221,](#page-242-6) [336](#page-357-0) auto-generate-sql option, [340](#page-361-1) auto-generate-sql-add-autoincrement option, [340](#page-361-2) auto-generate-sql-execute-number option, [340](#page-361-3) auto-generate-sql-guid-primary option, [340](#page-361-4) auto-generate-sql-load-type option, [340](#page-361-5) auto-generate-sql-secondary-indexes option, [340](#page-361-6) auto-generate-sql-unique-query-number option, [340](#page-361-7) auto-generate-sql-unique-write-number option, [340](#page-361-8) auto-generate-sql-write-number option, [340](#page-361-9) commit option, [341](#page-362-3) compress option, [341](#page-362-4) concurrency option, [341](#page-362-5) create option, [341](#page-362-6) create-schema option, [341](#page-362-7) csv option, [341](#page-362-8) debug option, [341](#page-362-9) debug-check option, [341](#page-362-10) debug-info option, [341](#page-362-11) default-auth option, [341](#page-362-12) defaults-extra-file option, [341](#page-362-13) defaults-file option, [341](#page-362-14) defaults-group-suffix option, [341](#page-362-15) delimiter option, [342](#page-363-7) detach option, [342](#page-363-8) enable-cleartext-plugin option, [342](#page-363-9) engine option, [342](#page-363-10) help option, [340](#page-361-10) host option, [342](#page-363-11) iterations option, [342](#page-363-12) login-path option, [342](#page-363-13) no-defaults option, [342](#page-363-14) no-drop option, [342](#page-363-15) number-char-cols option, [342](#page-363-16) number-int-cols option, [342](#page-363-17)

number-of-queries option, [342](#page-363-18) only-print option, [343](#page-364-0) password option, [343](#page-364-1) pipe option, [343](#page-364-2) plugin-dir option, [343](#page-364-3) port option, [343](#page-364-4) post-query option, [343](#page-364-5) post-system option, [343](#page-364-6) pre-query option, [343](#page-364-7) pre-system option, [343](#page-364-8) print-defaults option, [343](#page-364-9) protocol option, [343](#page-364-10) query option, [344](#page-365-1) secure-auth option, [344](#page-365-2) shared-memory-base-name option, [344](#page-365-3) silent option, [344](#page-365-4) socket option, [344](#page-365-5) SSL options, [344](#page-365-6) user option, [344](#page-365-7) verbose option, [344](#page-365-8) version option, [344](#page-365-9) mysqltest MySQL Test Suite, [2584](#page-2605-0) mysql\_affected\_rows(), [2479](#page-2500-0) mysql\_autocommit(), [2480](#page-2501-0) MYSQL\_BIND C type, [2535](#page-2556-0) mysql change user(), [2480](#page-2501-1) mysql\_character\_set\_name(), [2481](#page-2502-0) mysql\_client\_find\_plugin(), [2567](#page-2588-0) mysql\_client\_register\_plugin(), [2568](#page-2589-0) mysql\_close(), [2481](#page-2502-1) mysql\_commit(), [2482](#page-2503-0) mysql\_config, [406](#page-427-3) cflags option, [406](#page-427-4) cxxflags option, [406](#page-427-5) embedded option, [406](#page-427-6) include option, [406](#page-427-7) libmysqld-libs option, [406](#page-427-8) libs option, [407](#page-428-2) libs\_r option, [407](#page-428-3) plugindir option, [407](#page-428-4) port option, [407](#page-428-5) socket option, [407](#page-428-6) version option, [407](#page-428-7) mysql\_config\_editor, [222,](#page-243-8) [374](#page-395-0) all option, [378](#page-399-1) debug option, [379](#page-400-2) help option, [378](#page-399-2) host option, [379](#page-400-3) login-path option, [379](#page-400-4) password option, [379](#page-400-5) port option, [379](#page-400-6) socket option, [379](#page-400-7) user option, [379](#page-400-8) verbose option, [379](#page-400-9) version option, [379](#page-400-10) warn option, [379](#page-400-11) mysql\_config\_server, [406](#page-427-3)

mysql\_connect(), [2482](#page-2503-1) mysql\_create\_db(), [2483](#page-2504-0) MYSQL\_DATADIR option CMake, [144](#page-165-8) mysql\_data\_seek(), [2483](#page-2504-1) MYSQL\_DEBUG environment variable, [182,](#page-203-0) [223](#page-244-0), [2658](#page-2679-0) mysql\_debug(), [2484](#page-2505-0) mysql\_drop\_db(), [2484](#page-2505-1) mysql\_dump\_debug\_info(), [2485](#page-2506-0) mysql\_eof(), [2485](#page-2506-1) mysql\_errno(), [2486](#page-2507-0) mysql\_error(), [2487](#page-2508-0) mysql\_escape\_string(), [2487](#page-2508-1) mysql\_fetch\_field(), [2487](#page-2508-2) mysql\_fetch\_fields(), [2489](#page-2510-0) mysql\_fetch\_field\_direct(), [2488](#page-2509-0) mysql\_fetch\_lengths(), [2489](#page-2510-1) mysql\_fetch\_row(), [2490](#page-2511-0) MYSQL\_FIELD C type, [2469](#page-2490-1) mysql\_field\_count(), [2491](#page-2512-0), [2506](#page-2527-0) MYSQL\_FIELD\_OFFSET C type, [2470](#page-2491-0) mysql\_field\_seek(), [2492](#page-2513-0) mysql\_field\_tell(), [2492](#page-2513-1) mysql free result(), [2492](#page-2513-2) mysql\_get\_character\_set\_info(), [2492](#page-2513-3) mysql\_get\_client\_info(), [2493](#page-2514-0) mysql\_get\_client\_version(), [2493](#page-2514-1) mysql\_get\_host\_info(), [2494](#page-2515-0) mysql\_get\_option(), [2494](#page-2515-1) mysql\_get\_proto\_info(), [2495](#page-2516-0) mysql\_get\_server\_info(), [2495](#page-2516-1) mysql\_get\_server\_version(), [2495](#page-2516-2) mysql\_get\_ssl\_cipher(), [2496](#page-2517-0) MYSQL\_GROUP\_SUFFIX environment variable, [182](#page-203-0) mysql\_hex\_string(), [2496](#page-2517-1) MYSQL\_HISTFILE environment variable, [182](#page-203-0), [285](#page-306-0) MYSQL\_HISTIGNORE environment variable, [182,](#page-203-0) [285](#page-306-0) MYSQL\_HOME environment variable, [182](#page-203-0) MYSQL\_HOST environment variable, [182](#page-203-0), [227](#page-248-3) mysql\_info(), [1310](#page-1331-0), [1381](#page-1402-1), [1394,](#page-1415-1) [1433,](#page-1454-0) [2497](#page-2518-0) mysql\_init(), [2497](#page-2518-1) mysql\_insert\_id(), [28,](#page-49-2) [1381,](#page-1402-0) [2498](#page-2519-0) mysql\_install\_db, [158](#page-179-0), [220](#page-241-4), [252](#page-273-3) basedir option, [254](#page-275-1) builddir option, [254](#page-275-2) cross-bootstrap option, [254](#page-275-3) datadir option, [255](#page-276-3) force option, [255](#page-276-4) help option, [254](#page-275-4) ldata option, [255](#page-276-5) random-passwords option, [255](#page-276-6) rpm option, [256](#page-277-0) skip-name-resolve option, [256](#page-277-1) skip-random-passwords option, [256](#page-277-2) srcdir option, [256](#page-277-3) user option, [257](#page-278-0) verbose option, [257](#page-278-1) windows option, [257](#page-278-2)

mysql\_kill(), [2499](#page-2520-0) mysql\_library\_end(), [2500](#page-2521-0) mysql\_library\_init(), [2500](#page-2521-1) mysql\_list\_dbs(), [2502](#page-2523-0) mysql\_list\_fields(), [2502](#page-2523-1) mysql\_list\_processes(), [2503](#page-2524-0) mysql\_list\_tables(), [2504](#page-2525-0) mysql\_load\_plugin(), [2568](#page-2589-1) mysql\_load\_plugin\_v(), [2570](#page-2591-1) MYSQL\_MAINTAINER\_MODE option CMake, [148](#page-169-1) mysql\_more\_results(), [2504](#page-2525-1) mysql\_next\_result(), [2505](#page-2526-0) mysql\_num\_fields(), [2506](#page-2527-0) mysql\_num\_rows(), [2507](#page-2528-0) mysql\_options(), [2507](#page-2528-1) mysql\_options4(), [2512](#page-2533-0) mysql\_ping(), [2513](#page-2534-0) mysql\_plugin, [221](#page-242-7), [257](#page-278-3) basedir option, [258](#page-279-3) datadir option, [258](#page-279-4) help option, [258](#page-279-5) my-print-defaults option, [258](#page-279-6) mysqld option, [258](#page-279-7) no-defaults option, [258](#page-279-8) plugin-dir option, [258](#page-279-9) plugin-ini option, [258](#page-279-10) print-defaults option, [259](#page-280-0) verbose option, [259](#page-280-1) version option, [259](#page-280-2) mysql\_plugin\_options(), [2570](#page-2591-2) MYSQL\_PROJECT\_NAME option CMake, [148](#page-169-2) MYSQL\_PS1 environment variable, [182](#page-203-0) MYSQL\_PWD environment variable, [182](#page-203-0), [223,](#page-244-0) [227](#page-248-4) mysql\_query(), [2514,](#page-2535-0) [2570](#page-2591-0) mysql\_real\_connect(), [2515](#page-2536-0) mysql\_real\_escape\_string(), [975,](#page-996-0) [1148](#page-1169-1), [2518](#page-2539-0) mysql\_real\_query(), [2519](#page-2540-0) mysql\_refresh(), [2520](#page-2541-0) mysql\_reload(), [2521](#page-2542-0) MYSQL\_RES C type, [2469](#page-2490-2) mysql\_reset\_connection(), [2521](#page-2542-1) mysql\_rollback(), [2522](#page-2543-0) MYSQL\_ROW C type, [2469](#page-2490-3) mysql\_row\_seek(), [2522](#page-2543-1) mysql\_row\_tell(), [2523](#page-2544-0) mysql\_secure\_installation, [221](#page-242-8), [259](#page-280-3) defaults-extra-file option, [261](#page-282-4) defaults-file option, [261](#page-282-5) defaults-group-suffix option, [261](#page-282-6) help option, [260](#page-281-1) host option, [261](#page-282-7) no-defaults option, [261](#page-282-8) password option, [261](#page-282-9) port option, [261](#page-282-10) print-defaults option, [261](#page-282-11) protocol option, [261](#page-282-12)

socket option, [261](#page-282-13) SSL options, [261](#page-282-14) use-default option, [262](#page-283-1) user option, [262](#page-283-2) mysql\_select\_db(), [2523](#page-2544-1) MYSQL\_SERVER\_AUTH\_INFO plugin structure, [2624](#page-2645-0) mysql\_server\_end(), [2567](#page-2588-1) mysql\_server\_init(), [2567](#page-2588-2) mysql\_session\_track\_get\_first(), [2524](#page-2545-0) mysql\_session\_track\_get\_next(), [2525](#page-2546-0) mysql\_set\_character\_set(), [2526](#page-2547-0) mysql\_set\_local\_infile\_default(), [2526](#page-2547-1), [2526](#page-2547-1) mysql\_set\_server\_option(), [2528](#page-2549-0) mysql\_shutdown(), [2529](#page-2550-0) mysql\_sqlstate(), [2529](#page-2550-1) mysql\_ssl\_set(), [2530](#page-2551-0) mysql\_stat(), [2530](#page-2551-1) MYSQL\_STMT C type, [2535](#page-2556-1) mysql\_stmt\_affected\_rows(), [2543](#page-2564-0) mysql\_stmt\_attr\_get(), [2543](#page-2564-1) mysql\_stmt\_attr\_set(), [2543](#page-2564-2) mysql\_stmt\_bind\_param(), [2545](#page-2566-0) mysql\_stmt\_bind\_result(), [2545](#page-2566-1) mysql\_stmt\_close(), [2546](#page-2567-0) mysql\_stmt\_data\_seek(), [2547](#page-2568-0) mysql\_stmt\_errno(), [2547](#page-2568-1) mysql\_stmt\_error(), [2547](#page-2568-2) mysql\_stmt\_execute(), [2548](#page-2569-0) mysql\_stmt\_fetch(), [2551](#page-2572-0) mysql\_stmt\_fetch\_column(), [2556](#page-2577-0) mysql\_stmt\_field\_count(), [2556](#page-2577-1) mysql\_stmt\_free\_result(), [2556](#page-2577-2) mysql\_stmt\_init(), [2557](#page-2578-0) mysql\_stmt\_insert\_id(), [2557](#page-2578-1) mysql\_stmt\_next\_result(), [2557](#page-2578-2) mysql\_stmt\_num\_rows(), [2558](#page-2579-0) mysql\_stmt\_param\_count(), [2559](#page-2580-0) mysql\_stmt\_param\_metadata(), [2559](#page-2580-1) mysql\_stmt\_prepare(), [2559](#page-2580-2) mysql\_stmt\_reset(), [2560](#page-2581-0) mysql\_stmt\_result\_metadata, [2561](#page-2582-0) mysql\_stmt\_row\_seek(), [2561](#page-2582-1) mysql\_stmt\_row\_tell(), [2562](#page-2583-0) mysql\_stmt\_send\_long\_data(), [2562](#page-2583-1) mysql\_stmt\_sqlstate(), [2564](#page-2585-0) mysql\_stmt\_store\_result(), [2564](#page-2585-1) mysql\_store\_result(), [2531](#page-2552-0), [2570](#page-2591-0) MYSQL\_TCP\_PORT environment variable, [182,](#page-203-0) [223,](#page-244-0) [674,](#page-695-0) [675](#page-696-3) MYSQL\_TCP\_PORT option CMake, [148](#page-169-3) MYSQL\_TEST\_LOGIN\_FILE environment variable, [182](#page-203-0) MYSQL\_TEST\_TRACE\_DEBUG environment variable, [182,](#page-203-0) [2633](#page-2654-0) mysql\_thread\_end(), [2566](#page-2587-0) mysql\_thread\_id(), [2532](#page-2553-0) mysql\_thread\_init(), [2566](#page-2587-1)

mysql\_thread\_safe(), [2566](#page-2587-2) MYSQL\_TIME C type, [2537](#page-2558-0) MYSQL\_TRACE\_TRACE\_CRASH environment variable, [182,](#page-203-0) [2633](#page-2654-0) mysql\_tzinfo\_to\_sql, [221,](#page-242-9) [262](#page-283-3) MYSQL\_UNIX\_ADDR option CMake, [148](#page-169-4) MYSQL\_UNIX\_PORT environment variable, [159](#page-180-0), [182,](#page-203-0) [223](#page-244-0), [674,](#page-695-0) [675](#page-696-4) mysql\_upgrade, [221](#page-242-10), [262](#page-283-0), [732](#page-753-1) basedir option, [265](#page-286-2) datadir option, [265](#page-286-3) debug option, [265](#page-286-4) debug-check option, [265](#page-286-5) debug-info option, [265](#page-286-6) default-auth option, [265](#page-286-7) defaults-extra-file option, [265](#page-286-8) defaults-file option, [266](#page-287-3) defaults-group-suffix option, [266](#page-287-4) force option, [266](#page-287-5) help option, [265](#page-286-9) mysql\_upgrade\_info file, [263](#page-284-0) no-defaults option, [266](#page-287-6) plugin-dir option, [266](#page-287-7) print-defaults option, [266](#page-287-8) tmpdir option, [266](#page-287-9) upgrade-system-tables option, [266](#page-287-10) user option, [266](#page-287-11) verbose option, [266](#page-287-12) version-check option, [266](#page-287-13) write-binlog option, [266](#page-287-14) mysql\_upgrade\_info file mysql\_upgrade, [263](#page-284-0) mysql\_use\_result(), [2532](#page-2553-1) mysql\_waitpid, [222,](#page-243-9) [405](#page-426-1) help option, [405](#page-426-2) verbose option, [405](#page-426-3) version option, [405](#page-426-4) mysql\_warning\_count(), [2534](#page-2555-0) mysql\_zap, [222,](#page-243-10) [405](#page-426-5) my\_bool C type, [2470](#page-2491-1) my\_bool values printing, [2470](#page-2491-2) my\_init(), [2565](#page-2586-0) my\_print\_defaults, [223,](#page-244-2) [407](#page-428-8) config-file option, [408](#page-429-7) debug option, [408](#page-429-8) defaults-extra-file option, [408](#page-429-9) defaults-file option, [408](#page-429-10) defaults-group-suffix option, [408](#page-429-11) extra-file option, [408](#page-429-12) help option, [408](#page-429-13) no-defaults option, [408](#page-429-14) verbose option, [408](#page-429-15) version option, [408](#page-429-16) my\_ulonglong C type, [2470](#page-2491-3) my\_ulonglong values printing, [2470](#page-2491-4)

# **N**

named pipes, [93,](#page-114-0) [98](#page-119-0) named-commands option mysql, [274](#page-295-5) named\_pipe system variable, [542](#page-563-2) names, [979](#page-1000-1) case sensitivity, [982](#page-1003-0) variables, [992](#page-1013-0) NAME\_CONST(), [1251,](#page-1272-1) [2265](#page-2286-0) name\_file option comp\_err, [252](#page-273-4) naming releases of MySQL, [46](#page-67-0) NATIONAL CHAR data type, [1082](#page-1103-0) NATIONAL VARCHAR data type, [1083](#page-1104-0) native functions adding, [2650](#page-2671-0) native thread support, [45](#page-66-1) natural key, [2932](#page-2953-2) NATURAL LEFT JOIN, [1409](#page-1430-1) NATURAL LEFT OUTER JOIN, [1409](#page-1430-1) NATURAL RIGHT JOIN, [1409](#page-1430-1) NATURAL RIGHT OUTER JOIN, [1409](#page-1430-1) NCHAR data type, [1082](#page-1103-1) ndb option perror, [409](#page-430-2) NDB storage engine FAQ, [2760](#page-2781-1) negative values, [976](#page-997-0) neighbor page, [2932](#page-2953-3) nested queries, [1420](#page-1441-0) Nested-Loop join algorithm, [840](#page-861-0) nested-loop join algorithm, [844](#page-865-0) net etiquette, [17](#page-38-1) netmask notation in account names, [725](#page-746-0) net\_buffer\_length system variable, [543](#page-564-0) net\_buffer\_length variable, [279](#page-300-3) net read timeout system variable, [543](#page-564-1) net\_retry\_count system variable, [544](#page-565-0) net\_write\_timeout system variable, [544](#page-565-1) new features in MySQL 5.7, [9](#page-30-0) new system variable, [544](#page-565-2) newline (\n), [974,](#page-995-4) [1390](#page-1411-1) next-key lock, [2932](#page-2953-4) InnoDB, [1603](#page-1624-0), [1608,](#page-1629-0) [1610,](#page-1631-0) [1799](#page-1820-0) **NFS** InnoDB, [1621](#page-1642-0), [1656](#page-1677-2) nice option mysqld\_safe, [244](#page-265-8) no matching rows, [2874](#page-2895-1) no-auto-rehash option mysql, [274](#page-295-6) no-autocommit option mysqldump, [323](#page-344-11) no-beep option mysql, [274](#page-295-7)

mysqladmin, [298](#page-319-10) no-check option innochecksum, [347](#page-368-3) no-create-db option mysqldump, [315](#page-336-12) no-create-info option mysqldump, [315](#page-336-13) no-data option mysqldump, [321](#page-342-12) no-defaults option, [235](#page-256-3), [255](#page-276-7) myisamchk, [355](#page-376-15) mysql, [274](#page-295-8) mysqladmin, [298](#page-319-11) mysqlbinlog, [387](#page-408-8) mysqlcheck, [305](#page-326-15) mysqld, [464](#page-485-3) mysqldump, [314](#page-335-8) mysqld\_multi, [248](#page-269-14) mysqld\_safe, [244](#page-265-9) mysqlimport, [330](#page-351-12) mysqlshow, [335](#page-356-13) mysqlslap, [342](#page-363-19) mysql\_plugin, [258](#page-279-11) mysql secure installation, [261](#page-282-15) mysql\_upgrade, [266](#page-287-15) my\_print\_defaults, [408](#page-429-17) no-drop option mysqlslap, [342](#page-363-20) no-log option mysqld\_multi, [249](#page-270-7) no-set-names option mysqldump, [317](#page-338-11) no-symlinks option myisamchk, [358](#page-379-14) no-tablespaces option mysqldump, [315](#page-336-14) noindices option mysqlhotcopy, [404](#page-425-15) non-blocking I/O, [2932](#page-2953-5) non-locking read, [2932](#page-2953-6) non-repeatable read, [2932](#page-2953-7) nondelimited strings, [977](#page-998-0) Nontransactional tables, [2873](#page-2894-0) nopager command mysql, [281](#page-302-13) normalized, [2933](#page-2954-0) NoSQL, [2933](#page-2954-1) **NOT** logical, [1136](#page-1157-0) NOT BETWEEN, [1133](#page-1154-2) not equal (!=), [1131](#page-1152-3) not equal (<>), [1131](#page-1152-4) NOT EXISTS with subqueries, [1425](#page-1446-0) NOT IN, [1134](#page-1155-3) NOT LIKE, [1158](#page-1179-0) NOT NULL constraint, [32](#page-53-0)

NOT NULL constraint, [2933](#page-2954-2) NOT REGEXP, [1159](#page-1180-1) notee command mysql, [281](#page-302-14) Notifier, [80](#page-101-0) NOW(), [1187](#page-1208-5) nowait option MySQLInstallerConsole, [80](#page-101-13) nowarning command mysql, [281](#page-302-15) NO\_AUTO\_CREATE\_USER SQL mode, [629](#page-650-2) NO\_AUTO\_VALUE\_ON\_ZERO SQL mode, [629](#page-650-3) NO\_BACKSLASH\_ESCAPES SQL mode, [630](#page-651-0) NO\_DIR\_IN\_CREATE SQL mode, [630](#page-651-1) NO\_ENGINE\_SUBSTITUTION SQL mode, [630](#page-651-2) NO\_FIELD\_OPTIONS SQL mode, [630](#page-651-3) NO\_KEY\_OPTIONS SQL mode, [630](#page-651-4) NO\_TABLE\_OPTIONS SQL mode, [630](#page-651-5) NO\_UNSIGNED\_SUBTRACTION SQL mode, [630](#page-651-6) NO\_ZERO\_DATE SQL mode, [631](#page-652-0) NO\_ZERO\_IN\_DATE SQL mode, [631](#page-652-1) NUL, [974](#page-995-5), [1390](#page-1411-2) NULL, [201,](#page-222-0) [2872,](#page-2893-1) [2933](#page-2954-3) ORDER BY, [855](#page-876-1), [1404](#page-1425-2) testing for null, [1131](#page-1152-5), [1132,](#page-1153-7) [1133,](#page-1154-3) [1133](#page-1154-4), [1139](#page-1160-2) thread state, [964](#page-985-11) NULL value, [201](#page-222-0), [979](#page-1000-2) NULL values and AUTO\_INCREMENT columns, [2873](#page-2894-1) and indexes, [1338](#page-1359-2) and TIMESTAMP columns, [2873](#page-2894-1) vs. empty values, [2872](#page-2893-1) NULLIF(), [1140](#page-1161-1) number-char-cols option mysqlslap, [342](#page-363-21) number-int-cols option mysqlslap, [342](#page-363-22) number-of-queries option mysqlslap, [342](#page-363-23) numbers, [976](#page-997-0) NUMERIC data type, [1078](#page-1099-4) numeric precision, [1075](#page-1096-4) numeric scale, [1075](#page-1096-5) numeric types, [1111](#page-1132-1) numeric-dump-file option resolve\_stack\_dump, [409](#page-430-3) NumGeometries(), [1281](#page-1302-1) NumInteriorRings(), [1279](#page-1300-3) NumPoints(), [1278](#page-1299-1) NVARCHAR data type, [1083](#page-1104-1)

## **O**

objects\_summary\_global\_by\_type table performance\_schema, [2414](#page-2435-0) obtaining information about partitions, [2214](#page-2235-0) OCT(), [1148](#page-1169-2) OCTET\_LENGTH(), [1148](#page-1169-3)

ODBC compatibility, [571,](#page-592-0) [982,](#page-1003-1) [1079,](#page-1100-4) [1126](#page-1147-0), [1132](#page-1153-8), [1336,](#page-1357-0) [1411](#page-1432-0) ODBC\_INCLUDES= option CMake, [144](#page-165-9) ODBC\_LIB\_DIR option CMake, [144](#page-165-10) off-page column, [2934](#page-2955-0) offset option mysqlbinlog, [387](#page-408-9) OLAP, [1257](#page-1278-1) old system variable, [545](#page-566-0) old-alter-table option mysqld, [464](#page-485-4) old-style-user-limits option mysqld, [464](#page-485-5) old\_alter\_table system variable, [545](#page-566-1) OLD\_PASSWORD(), [1233](#page-1254-1) old\_passwords system variable, [545](#page-566-2) old\_server option mysqlhotcopy, [404](#page-425-16) OLTP, [2934](#page-2955-1) ON DUPLICATE KEY UPDATE, [1378](#page-1399-0) one-database option mysql, [274](#page-295-9) online, [2934](#page-2955-2) online DDL, [1681,](#page-1702-0) [2934](#page-2955-3) concurrency, [1688](#page-1709-0) crash recovery, [1713](#page-1734-0) examples, [1691](#page-1712-0) limitations, [1714](#page-1735-0) online location of manual, [2](#page-23-1) only-print option mysqlslap, [343](#page-364-11) ONLY\_FULL\_GROUP\_BY SQL mode, [1260](#page-1281-0) ONLY\_FULL\_GROUP\_BY SQL mode, [631](#page-652-2) OPEN, [1480](#page-1501-0) Open Source defined, [5](#page-26-3) open tables, [294,](#page-315-1) [890](#page-911-0) open-files-limit option mysqld, [465](#page-486-3) mysqld\_safe, [244](#page-265-10) OpenGIS, [1262](#page-1283-3) opening tables, [890](#page-911-0) Opening master dump table thread state, [970](#page-991-2) Opening table thread state, [964](#page-985-12) Opening tables thread state, [964](#page-985-13) opens, [294](#page-315-2) OpenSSL, [764](#page-785-1), [764](#page-785-2) open\_files\_limit system variable, [546](#page-567-0) open\_files\_limit variable, [391](#page-412-0) operating systems file-size limits, [2894](#page-2915-0)

supported, [45](#page-66-1) operations arithmetic, [1166](#page-1187-2) operators, [1117](#page-1138-0) assignment, [992](#page-1013-0), [1137](#page-1158-0) cast, [1165](#page-1186-0), [1212](#page-1233-0) logical, [1135](#page-1156-1) precedence, [1129](#page-1150-0) opt option mysqldump, [322](#page-343-9) optimistic, [2934](#page-2955-4) optimization, [822](#page-843-0) Batched Key Access, [851,](#page-872-0) [852](#page-873-0) benchmarking, [957](#page-978-0) BLOB types, [889](#page-910-0) Block Nested-Loop, [851,](#page-872-0) [852](#page-873-1) character and string types, [889](#page-910-1) data size, [887](#page-908-1) DELETE statements, [872](#page-893-0) disk I/O, [948](#page-969-0) DML statements, [871](#page-892-1) foreign keys, [881](#page-902-0) full table scans, [871](#page-892-2) indexes, [880](#page-901-1) InnoDB tables, [893](#page-914-0) INSERT statements, [871](#page-892-0) many tables, [890](#page-911-1) MEMORY tables, [904](#page-925-1) memory usage, [952](#page-973-1) Multi-Range Read, [849](#page-870-0) MyISAM tables, [900](#page-921-0) network usage, [955](#page-976-0) numeric types, [889](#page-910-2) PERFORMANCE\_SCHEMA, [959](#page-980-1) primary keys, [881](#page-902-1) SQL statements, [823](#page-844-0) subquery, [861](#page-882-0), [865](#page-886-0) subquery materialization, [863](#page-884-0) tips, [877](#page-898-0) UPDATE statements, [872](#page-893-1) optimizations, [824,](#page-845-0) [831](#page-852-0) LIMIT clause, [869](#page-890-0) optimize option mysqlcheck, [305](#page-326-16) OPTIMIZE TABLE, [1528](#page-1549-0) and partitioning, [2213](#page-2234-0) optimizer, [2935](#page-2956-0) and replication, [2155](#page-2176-1) controlling, [919](#page-940-1) query plan evaluation, [919](#page-940-2) switchable optimizations, [920](#page-941-0) optimizer statistics for InnoDB tables, [1722](#page-1743-0) Optimizer Statistics Estimation, [1761](#page-1782-0) optimizer\_prune\_level system variable, [547](#page-568-0) optimizer\_search\_depth system variable, [547](#page-568-1) optimizer\_switch system variable, [547](#page-568-2), [920](#page-941-0) OPTIMIZER\_TRACE

INFORMATION\_SCHEMA table, [2281](#page-2302-0) OPTIMIZER\_TRACE option CMake, [148](#page-169-5) optimizer\_trace system variable, [548](#page-569-0) optimizer\_trace\_features system variable, [549](#page-570-0) optimizer\_trace\_limit system variable, [549](#page-570-1) optimizer\_trace\_max\_mem\_size system variable, [549](#page-570-2) optimizer\_trace\_offset system variable, [549](#page-570-3) optimizing DISTINCT, [860](#page-881-0) filesort, [855](#page-876-0) GROUP BY, [858](#page-879-0) LEFT JOIN, [839](#page-860-0) tables, [819](#page-840-1) thread state, [965](#page-986-0) option, [2935](#page-2956-1) option file, [2935](#page-2956-2) option files, [230,](#page-251-1) [732](#page-753-2) escape sequences, [233](#page-254-0) option prefix --disable, [230](#page-251-0) --enable, [230](#page-251-0) --loose, [230](#page-251-0) --maximum, [230](#page-251-0) --skip, [230](#page-251-0) options boolean, [230](#page-251-0) CMake, [139](#page-160-0) command-line mysql, [267](#page-288-1) mysqladmin, [295](#page-316-0) embedded server, [2459](#page-2480-0) libmysqld, [2459](#page-2480-0) myisamchk, [354](#page-375-2) provided by MySQL, [187](#page-208-1) replication, [2138](#page-2159-0) OR, [215,](#page-236-0) [831](#page-852-0) bitwise, [1226](#page-1247-1) logical, [1136](#page-1157-1) OR Index Merge optimization, [831](#page-852-0) Oracle compatibility, [25,](#page-46-0) [1256](#page-1277-6), [1306](#page-1327-0), [1587](#page-1608-0) ORACLE SQL mode, [635](#page-656-3) ORD(), [1148](#page-1169-4) ORDER BY, [198](#page-219-1), [1308,](#page-1329-1) [1403](#page-1424-2) NULL, [855](#page-876-1), [1404](#page-1425-3) order-by-primary option mysqldump, [324](#page-345-2) Out of resources error and partitioned tables, [2228](#page-2249-1) out-of-range handling, [1087](#page-1108-0) OUTFILE, [1408](#page-1429-0) out\_dir option comp\_err, [252](#page-273-5) out file option comp\_err, [252](#page-273-6) overflow handling, [1087](#page-1108-0) overflow page, [2935](#page-2956-3) Overlaps(), [1284](#page-1305-3)

overview, [1](#page-22-0)

#### **P**

packages list of, [40](#page-61-0) PAD\_CHAR\_TO\_FULL\_LENGTH SQL mode, [632](#page-653-0) page, [2935](#page-2956-4) page cleaner, [2935](#page-2956-5) page option innochecksum, [346](#page-367-6) page size, [2936](#page-2957-0) InnoDB, [1617](#page-1638-0), [1657](#page-1678-1) page-type-dump option innochecksum, [348](#page-369-4) page-type-summary option innochecksum, [348](#page-369-5) pager command mysql, [281](#page-302-16) pager option mysql, [275](#page-296-10) parallel-recover option myisamchk, [359](#page-380-12) parameters server, [943](#page-964-1) PARAMETERS INFORMATION\_SCHEMA table, [2282](#page-2303-0) parent table, [2936](#page-2957-1) parentheses ( and ), [1130](#page-1151-0) partial backup, [2936](#page-2957-2) partial index, [2936](#page-2957-3) partial updates and replication, [2155](#page-2176-0) PARTITION, [2169](#page-2190-0) PARTITION BY LIST COLUMNS, [2181](#page-2202-0) PARTITION BY RANGE COLUMNS, [2181](#page-2202-0) partition management, [2200](#page-2221-0) partition option mysqld, [465](#page-486-4) partition pruning, [2217](#page-2238-0) partitioning, [2169](#page-2190-0) advantages, [2172](#page-2193-0) and dates, [2174](#page-2195-0) and foreign keys, [2228](#page-2249-2) and FULLTEXT indexes, [2229](#page-2250-0) and key cache, [2228](#page-2249-0) and query cache, [2228](#page-2249-3) and replication, [2158](#page-2179-0) and SQL mode, [2158](#page-2179-0), [2226](#page-2247-0) and subqueries, [2229](#page-2250-1) and temporary tables, [2229,](#page-2250-2) [2231](#page-2252-0) by hash, [2189](#page-2210-0) by key, [2192](#page-2213-0) by linear hash, [2191](#page-2212-0) by linear key, [2193](#page-2214-0) by list, [2179](#page-2200-0) by range, [2175](#page-2196-0) COLUMNS, [2181](#page-2202-0) concepts, [2171](#page-2192-0)

data type of partitioning key, [2229](#page-2250-3) enabling, [2169](#page-2190-0) functions allowed in partitioning expressions, [2235](#page-2256-0) limitations, [2225](#page-2246-0) operators not permitted in partitioning expressions, [2225](#page-2246-1) operators supported in partitioning expressions, [2225](#page-2246-2) optimization, [2215,](#page-2236-0) [2217](#page-2238-0) resources, [2170](#page-2191-0) storage engines (limitations), [2234](#page-2255-0) subpartitioning, [2229](#page-2250-4) support, [2169](#page-2190-0) types, [2173](#page-2194-0) Partitioning maximum number of partitions, [2228](#page-2249-1) partitioning information statements, [2214](#page-2235-0) partitioning keys and primary keys, [2231](#page-2252-0) partitioning keys and unique keys, [2231](#page-2252-0) partitions adding and dropping, [2200](#page-2221-0) analyzing, [2213](#page-2234-0) checking, [2213](#page-2234-0) managing, [2200](#page-2221-0) modifying, [2200](#page-2221-0) optimizing, [2213](#page-2234-0) repairing, [2213](#page-2234-0) splitting and merging, [2200](#page-2221-0) truncating, [2200](#page-2221-0) PARTITIONS INFORMATION\_SCHEMA table, [2282](#page-2303-1) password root user, [164](#page-185-0) password encryption reversibility of, [1234](#page-1255-0) password option, [226](#page-247-1) mysql, [275](#page-296-11) mysqladmin, [298](#page-319-12) mysqlbinlog, [387](#page-408-10) mysqlcheck, [305](#page-326-17) mysqldump, [313](#page-334-9) mysqld\_multi, [249](#page-270-8) mysqlhotcopy, [404](#page-425-17) mysqlimport, [330](#page-351-13) mysqlshow, [335](#page-356-14) mysqlslap, [343](#page-364-12) mysql\_config\_editor, [379](#page-400-12) mysql\_secure\_installation, [261](#page-282-16) password policy, [705](#page-726-1) password validation, [703](#page-724-0) PASSWORD(), [727,](#page-748-0) [743](#page-764-0), [1233,](#page-1254-2) [2859](#page-2880-0) passwords administrator guidelines, [697](#page-718-1) expiration, [746](#page-767-0) for the InnoDB memcached interface, [1838](#page-1859-0) for users, [736](#page-757-0) forgotten, [2862](#page-2883-1) hashing, [698](#page-719-0)

logging, [697](#page-718-0) lost, [2862](#page-2883-1) resetting, [2862](#page-2883-1) security, [695,](#page-716-0) [713](#page-734-0) setting, [743,](#page-764-0) [1517,](#page-1538-0) [1521](#page-1542-1) user guidelines, [695](#page-716-1) PATH environment variable, [154](#page-175-0), [182,](#page-203-0) [224](#page-245-0) path name separators Windows, [233](#page-254-1) pattern matching, [202,](#page-223-0) [1159](#page-1180-2) performance, [822](#page-843-0) benchmarks, [959](#page-980-2) disk I/O, [948](#page-969-0) estimating, [919](#page-940-0) Performance Schema, [1737](#page-1758-0), [2323](#page-2344-0), [2936](#page-2957-4) event filtering, [2337](#page-2358-0) memory use, [2333](#page-2354-0) performance-schema-consumer-events-stages-current option mysqld, [2434](#page-2455-5) performance-schema-consumer-events-stages-history option mysqld, [2434](#page-2455-6) performance-schema-consumer-events-stages-historylong option mysqld, [2434](#page-2455-7) performance-schema-consumer-events-statementscurrent option mysqld, [2435](#page-2456-12) performance-schema-consumer-events-statementshistory option mysqld, [2435](#page-2456-13) performance-schema-consumer-events-statementshistory-long option mysqld, [2435](#page-2456-14) performance-schema-consumer-events-transactionscurrent option mysqld, [2435](#page-2456-15) performance-schema-consumer-events-transactionshistory option mysqld, [2435](#page-2456-16) performance-schema-consumer-events-transactionshistory-long option mysqld, [2435](#page-2456-17) performance-schema-consumer-events-waits-current option mysqld, [2435](#page-2456-18) performance-schema-consumer-events-waits-history option mysqld, [2435](#page-2456-19) performance-schema-consumer-events-waits-historylong option mysqld, [2435](#page-2456-20) performance-schema-consumer-global-instrumentation option mysqld, [2435](#page-2456-21) performance-schema-consumer-statements-digest option

mysqld, [2435](#page-2456-22) performance-schema-consumer-thread-instrumentation option mysqld, [2435](#page-2456-23) performance-schema-consumer-xxx option mysqld, [2434](#page-2455-8) performance-schema-instrument option mysqld, [2434](#page-2455-9) performance\_schema accounts table, [2395](#page-2416-1) cond\_instances table, [2368](#page-2389-2) events\_stages\_current table, [2377](#page-2398-0) events\_stages\_history table, [2378](#page-2399-0) events\_stages\_history\_long table, [2378](#page-2399-1) events\_stages\_summary\_by\_account\_by\_event\_name table, [2419](#page-2440-0) events\_stages\_summary\_by\_host\_by\_event\_name table, [2419](#page-2440-0) events\_stages\_summary\_by\_thread\_by\_event\_name table, [2410](#page-2431-0) events\_stages\_summary\_by\_user\_by\_event\_name table, [2419](#page-2440-0) events\_stages\_summary\_global\_by\_event\_name table, [2410](#page-2431-0) events\_statements\_current table, [2382](#page-2403-0) events\_statements\_history table, [2385](#page-2406-0) events\_statements\_history\_long table, [2385](#page-2406-1) events\_statements\_summary\_by\_account\_by\_event\_name table, [2419](#page-2440-0) events\_statements\_summary\_by\_digest table, [2411](#page-2432-0) events\_statements\_summary\_by\_host\_by\_event\_name table, [2419](#page-2440-0) events\_statements\_summary\_by\_program table, [2411](#page-2432-0) events\_statements\_summary\_by\_thread\_by\_event\_name table, [2411](#page-2432-0) events\_statements\_summary\_by\_user\_by\_event\_name table, [2419](#page-2440-0) events\_statements\_summary\_global\_by\_event\_name table, [2411](#page-2432-0) events\_transactions\_current table, [2391](#page-2412-0) events\_transactions\_history table, [2393](#page-2414-0) events\_transactions\_history\_long table, [2394](#page-2415-0) events\_transactions\_summary\_by\_account\_by\_event table, [2413](#page-2434-0) events\_transactions\_summary\_by\_host\_by\_event\_name table, [2413](#page-2434-0) events\_transactions\_summary\_by\_thread\_by\_event\_name table, [2413](#page-2434-0) events\_transactions\_summary\_by\_user\_by\_event\_name table, [2413](#page-2434-0) events\_transactions\_summary\_global\_by\_event\_name table, [2413](#page-2434-0) events\_waits\_current table, [2373](#page-2394-0) events\_waits\_history table, [2375](#page-2396-0) events\_waits\_history\_long table, [2375](#page-2396-1) events\_waits\_summary\_by\_account\_by\_event\_name table, [2419](#page-2440-0)

events\_waits\_summary\_by\_host\_by\_event\_name table, [2419](#page-2440-0) events\_waits\_summary\_by\_instance table, [2409](#page-2430-0) events\_waits\_summary\_by\_thread\_by\_event\_name table, [2409](#page-2430-0) events\_waits\_summary\_by\_user\_by\_event\_name table, [2419](#page-2440-0) events\_waits\_summary\_global\_by\_event\_name table, [2409](#page-2430-0) file\_instances table, [2368](#page-2389-0) file\_summary\_by\_event\_name table, [2415](#page-2436-0) file\_summary\_by\_instance table, [2415](#page-2436-0) hosts table, [2395](#page-2416-0) host\_cache table, [2425](#page-2446-0) memory\_summary\_by\_account\_by\_event\_name table, [2421](#page-2442-0) memory\_summary\_by\_host\_by\_event\_name table, [2421](#page-2442-0) memory\_summary\_by\_thread\_by\_event\_name table, [2421](#page-2442-0) memory\_summary\_by\_user\_by\_event\_name table, [2421](#page-2442-0) memory\_summary\_global\_by\_event\_name table, [2421](#page-2442-0) metadata\_locks table, [2404](#page-2425-0) mutex\_instances table, [2368](#page-2389-1) objects summary global by type table, [2414](#page-2435-0) performance\_timers table, [2427](#page-2448-0) prepared\_statements\_instances table, [2411](#page-2432-0) replication\_connection\_configuration, [2399](#page-2420-0) replication\_connection\_status, [2400](#page-2421-0) replication\_execute\_configuration, [2401](#page-2422-0) replication\_execute\_status, [2402](#page-2423-0) replication\_execute\_status\_by\_coordinator, [2402](#page-2423-1) replication\_execute\_status\_by\_worker, [2403](#page-2424-0) rwlock\_instances table, [2369](#page-2390-0) session\_account\_connect\_attrs table, [2396](#page-2417-0) session\_connect\_attrs table, [2396](#page-2417-0) setup\_actors table, [2363](#page-2384-0) setup\_consumers table, [2364](#page-2385-0) setup instruments table, [2364](#page-2385-1) setup objects table, [2365](#page-2386-0) setup timers table, [2367](#page-2388-0) socket\_instances table, [2370](#page-2391-0) socket\_summary\_by\_event\_name table, [2420](#page-2441-0) socket\_summary\_by\_instance table, [2420](#page-2441-0) table handles table, [2406](#page-2427-0) table\_io\_waits\_summary\_by\_index\_usage table, [2417](#page-2438-0) table\_io\_waits\_summary\_by\_table table, [2416](#page-2437-0) table\_lock\_waits\_summary\_by\_table table, [2417](#page-2438-1) thread table, [2428](#page-2449-0) users table, [2396](#page-2417-1) performance\_schema database, [2323](#page-2344-0) restrictions, [2891](#page-2912-0) TRUNCATE TABLE, [2360,](#page-2381-0) [2891](#page-2912-0) PERFORMANCE\_SCHEMA storage engine, [2323](#page-2344-0) performance\_schema system variable, [2436](#page-2457-0)

3000

performance\_schema\_accounts\_size system variable, [2436](#page-2457-1) performance schema digests size system variable. [2437](#page-2458-0) performance\_schema\_events\_stages\_history\_long\_size system variable, [2437](#page-2458-1) performance\_schema\_events\_stages\_history\_size system variable, [2437](#page-2458-2) performance schema events statements history long size system variable, [2438](#page-2459-0) performance\_schema\_events\_statements\_history\_size system variable, [2438](#page-2459-1) performance\_schema\_events\_transactions\_history\_long\_size system variable, [2438](#page-2459-2) performance\_schema\_events\_transactions\_history\_size system variable, [2438](#page-2459-3) performance\_schema\_events\_waits\_history\_long\_size system variable, [2439](#page-2460-0) performance\_schema\_events\_waits\_history\_size system variable, [2439](#page-2460-1) performance\_schema\_hosts\_size system variable, [2439](#page-2460-2) performance\_schema\_max\_cond\_classes system variable, [2440](#page-2461-0) performance\_schema\_max\_cond\_instances system variable, [2440](#page-2461-1) performance\_schema\_max\_file\_classes system variable, [2440](#page-2461-2) performance\_schema\_max\_file\_handles system variable, [2440](#page-2461-3) performance\_schema\_max\_file\_instances system variable, [2441](#page-2462-0) performance\_schema\_max\_memory\_classes system variable, [2441](#page-2462-1) performance\_schema\_max\_metadata\_locks system variable, [2441](#page-2462-2) performance\_schema\_max\_mutex\_classes system variable, [2442](#page-2463-0) performance\_schema\_max\_mutex\_instances system variable, [2442](#page-2463-1) performance\_schema\_max\_prepared\_statements\_instances system variable, [2442](#page-2463-2) performance\_schema\_max\_program\_instances system variable, [2443](#page-2464-0) performance\_schema\_max\_rwlock\_classes system variable, [2443](#page-2464-1) performance\_schema\_max\_rwlock\_instances system variable, [2443](#page-2464-2) performance\_schema\_max\_socket\_classes system variable, [2444](#page-2465-0) performance\_schema\_max\_socket\_instances system variable, [2444](#page-2465-1) performance\_schema\_max\_stage\_classes system variable, [2444](#page-2465-2) performance\_schema\_max\_statement\_classes system variable, [2444](#page-2465-3) performance\_schema\_max\_statement\_stack system variable, [2445](#page-2466-0)

performance\_schema\_max\_table\_handles system variable, [2445](#page-2466-1) performance\_schema\_max\_table\_instances system variable, [2445](#page-2466-2) performance\_schema\_max\_thread\_classes system variable, [2446](#page-2467-0) performance\_schema\_max\_thread\_instances system variable, [2446](#page-2467-1) Performance schema prepared statements lost status variable, [2449](#page-2470-0) performance\_schema\_session\_connect\_attrs\_size system variable, [2446](#page-2467-2) performance\_schema\_setup\_actors\_size system variable, [2447](#page-2468-0) performance\_schema\_setup\_objects\_size system variable, [2447](#page-2468-1) performance\_schema\_users\_size system variable, [2447](#page-2468-2) performance timers table performance\_schema, [2427](#page-2448-0) PERIOD\_ADD(), [1188](#page-1209-0) PERIOD\_DIFF(), [1188](#page-1209-1) Perl installing, [183](#page-204-0) installing on Windows, [184](#page-205-0) Perl API, [2581](#page-2602-0) Perl DBI/DBD installation problems, [185](#page-206-4) permission checks effect on speed, [872](#page-893-2) perror, [223,](#page-244-3) [409](#page-430-0) help option, [409](#page-430-4) ndb option, [409](#page-430-5) silent option, [409](#page-430-6) verbose option, [410](#page-431-0) version option, [410](#page-431-1) persistent statistics, [2936](#page-2957-5) pessimistic, [2936](#page-2957-6) phantom, [2936](#page-2957-7) phantom rows, [1610](#page-1631-0) physical, [2937](#page-2958-0) physical backup, [2937](#page-2958-1) PI(), [1172](#page-1193-5) pid-file option mysql.server, [247](#page-268-7) mysqld, [465](#page-486-5) mysqld\_safe, [244](#page-265-11) pid\_file system variable, [550](#page-571-0) Ping thread command, [961](#page-982-9) pipe option, [226](#page-247-2) mysql, [275](#page-296-12), [305](#page-326-18) mysqladmin, [298](#page-319-13) mysqldump, [313](#page-334-10) mysqlimport, [330](#page-351-14) mysqlshow, [335](#page-356-15) mysqlslap, [343](#page-364-13) PIPES\_AS\_CONCAT SQL mode, [633](#page-654-0)

PITR, [2937](#page-2958-2) plan stability, [2937](#page-2958-3) pluggable authentication restrictions, [2891](#page-2912-1) plugin, [2937](#page-2958-4) audit log, [776](#page-797-0) plugin API, [638](#page-659-1), [2584](#page-2605-1) plugin option prefix mysqld, [466](#page-487-2) plugin services, [2638](#page-2659-0) plugin-dir option mysql, [275](#page-296-13) mysqladmin, [298](#page-319-14) mysqlbinlog, [387](#page-408-11) mysqlcheck, [305](#page-326-19) mysqldump, [313](#page-334-11) mysqld\_safe, [245](#page-266-9) mysqlimport, [330](#page-351-15) mysqlshow, [335](#page-356-16) mysqlslap, [343](#page-364-14) mysql\_plugin, [258](#page-279-12) mysql\_upgrade, [266](#page-287-16) plugin-ini option mysql\_plugin, [258](#page-279-13) plugin-load option mysqld, [466](#page-487-3) plugin-load-add option mysqld, [467](#page-488-2) plugindir option mysql\_config, [407](#page-428-9) plugins activating, [638](#page-659-0) adding, [2584](#page-2605-1) audit, [2589](#page-2610-1) authentication, [2589](#page-2610-2) daemon, [2588](#page-2609-0) full-text parser, [2587](#page-2608-0) INFORMATION\_SCHEMA, [2589](#page-2610-0) installing, [638,](#page-659-0) [1533](#page-1554-1) protocol trace, [2590](#page-2611-0) protocol trace plugin, [2633](#page-2654-1) semisynchronous replication, [2589](#page-2610-3) server, [638](#page-659-1) storage engine, [2587](#page-2608-1) test protocol trace plugin, [2633](#page-2654-2) uninstalling, [638,](#page-659-0) [1534](#page-1555-0) PLUGINS INFORMATION\_SCHEMA table, [2285](#page-2306-0) plugin\_dir system variable, [550](#page-571-1) POINT data type, [1269](#page-1290-0) Point(), [1272](#page-1293-5) point-in-time recovery, [812](#page-833-0), [2937](#page-2958-5) PointFromText(), [1270](#page-1291-12) PointFromWKB(), [1271](#page-1292-12) PointN(), [1278](#page-1299-2) PointOnSurface(), [1280](#page-1301-1) PolyFromText(), [1271](#page-1292-13) PolyFromWKB(), [1271](#page-1292-14)

POLYGON data type, [1269](#page-1290-0) Polygon(), [1272](#page-1293-6) PolygonFromText(), [1271](#page-1292-15) PolygonFromWKB(), [1271](#page-1292-16) port option, [226](#page-247-3) mysql, [275](#page-296-14) mysqladmin, [298](#page-319-15) mysqlbinlog, [387](#page-408-12) mysqlcheck, [306](#page-327-10) mysqld, [467](#page-488-3) mysqldump, [313](#page-334-12) mysqld\_safe, [245](#page-266-10) mysqlhotcopy, [404](#page-425-18) mysqlimport, [330](#page-351-16) mysqlshow, [335](#page-356-17) mysqlslap, [343](#page-364-15) mysql\_config, [407](#page-428-10) mysql\_config\_editor, [379](#page-400-13) mysql\_secure\_installation, [261](#page-282-17) port system variable, [550](#page-571-2) port-open-timeout option mysqld, [468](#page-489-5) portability, [823](#page-844-1) types, [1114](#page-1135-1) porting to other systems, [2651](#page-2672-0) ports, [148](#page-169-6), [162,](#page-183-0) [181,](#page-202-0) [224](#page-245-1), [387](#page-408-13), [673,](#page-694-0) [694,](#page-715-0) [731](#page-752-0), [776](#page-797-1), [2062](#page-2083-3), [2370](#page-2391-0), [2849](#page-2870-2) POSITION(), [1148](#page-1169-5) post-filtering Performance Schema, [2337](#page-2358-0) post-query option mysqlslap, [343](#page-364-16) post-system option mysqlslap, [343](#page-364-17) PostgreSQL compatibility, [26](#page-47-0) POSTGRESQL SQL mode, [635](#page-656-4) postinstall multiple servers, [668](#page-689-0) postinstallation setup and testing, [153](#page-174-0) POW(), [1172](#page-1193-6) POWER(), [1172](#page-1193-7) pre-filtering Performance Schema, [2337](#page-2358-0) pre-query option mysqlslap, [343](#page-364-18) pre-system option mysqlslap, [343](#page-364-19) precedence operator, [1129](#page-1150-0) precision arithmetic, [1288](#page-1309-0) fractional seconds, [1075](#page-1096-6), [1079](#page-1100-3) numeric, [1075](#page-1096-7) precision math, [1288](#page-1309-0) preload\_buffer\_size system variable, [551](#page-572-0) Prepare

thread command, [961](#page-982-10) PREPARE, [1466](#page-1487-0), [1469](#page-1490-0) XA transactions, [1448](#page-1469-0) prepared backup, [2937](#page-2958-6) prepared statements, [1466](#page-1487-0), [1469,](#page-1490-0) [1470,](#page-1491-1) [1470,](#page-1491-0) [2534](#page-2555-1) repreparation, [936](#page-957-0) prepared\_statements\_instances table performance\_schema, [2411](#page-2432-0) preparing thread state, [965](#page-986-1) preparing for alter table thread state, [965](#page-986-2) primary key, [2937](#page-2958-7) constraint, [30](#page-51-0) deleting, [1307](#page-1328-6) PRIMARY KEY, [1307,](#page-1328-7) [1337](#page-1358-0) primary keys and partitioning keys, [2231](#page-2252-0) print command mysql, [281](#page-302-17) print-defaults option, [236](#page-257-0) myisamchk, [355](#page-376-16) mysql, [275](#page-296-15) mysqladmin, [298](#page-319-16) mysqlbinlog, [387](#page-408-14) mysqlcheck, [306](#page-327-11) mysqld, [468](#page-489-6) mysqldump, [314](#page-335-9) mysqlimport, [330](#page-351-17) mysqlshow, [335](#page-356-18) mysqlslap, [343](#page-364-20) mysql\_plugin, [259](#page-280-4) mysql\_secure\_installation, [261](#page-282-18) mysql\_upgrade, [266](#page-287-17) privilege changes, [730](#page-751-0) privilege checks effect on speed, [872](#page-893-2) privilege information location, [718](#page-739-0) privilege system, [713](#page-734-0) privileges access, [713](#page-734-0) adding, [738](#page-759-0) and replication, [2154](#page-2175-0) default, [164](#page-185-0) deleting, [741,](#page-762-0) [1510](#page-1531-0) display, [1552](#page-1573-1) dropping, [741,](#page-762-0) [1510](#page-1531-0) granting, [1510](#page-1531-1) revoking, [1521](#page-1542-0) problems access denied errors, [2849](#page-2870-0) common errors, [2847](#page-2868-0) compiling MySQL server, [151](#page-172-0) DATE columns, [2870](#page-2891-0) date values, [1090](#page-1111-0) installing on Solaris, [128](#page-149-0)
installing Perl, [185](#page-206-0) linking, [2466](#page-2487-0) lost connection errors, [2852](#page-2873-0) reporting, [2,](#page-23-0) [18](#page-39-0) starting the server, [162](#page-183-0) table locking, [939](#page-960-0) time zone, [2869](#page-2890-0) PROCEDURE, [1406](#page-1427-0) PROCEDURE ANALYSE(), [890](#page-911-0) procedures stored, [2241](#page-2262-0) process, [2938](#page-2959-0) process support, [45](#page-66-0) processes display, [1557](#page-1578-0) processing arguments, [2645](#page-2666-0) Processlist thread command, [961](#page-982-0) PROCESSLIST, [1557](#page-1578-0) INFORMATION\_SCHEMA table, [2286](#page-2307-0) possible inconsistency with INFORMATION\_SCHEMA tables, [1749](#page-1770-0) product option MySQLInstallerConsole, [80](#page-101-0) PROFILING INFORMATION\_SCHEMA table, [2287](#page-2308-0) profiling system variable, [551](#page-572-0) profiling\_history\_size system variable, [551](#page-572-1) program variables setting, [236](#page-257-0) program-development utilities, [222](#page-243-0) programs administrative, [222](#page-243-1) client, [221,](#page-242-0) [2465](#page-2486-0) stored, [1471,](#page-1492-0) [2239](#page-2260-0) utility, [222](#page-243-1) prompt command mysql, [281](#page-302-0) prompt option mysql, [275](#page-296-0) prompts meanings, [190](#page-211-0) pronunciation MySQL, [5](#page-26-0) protocol option, [226](#page-247-0) mysql, [275](#page-296-1) mysqladmin, [298](#page-319-0) mysqlbinlog, [387](#page-408-0) mysqlcheck, [306](#page-327-0) mysqldump, [313](#page-334-0) mysqlimport, [330](#page-351-0) mysqlshow, [335](#page-356-0) mysqlslap, [343](#page-364-0) mysql\_secure\_installation, [261](#page-282-0) protocol trace plugins, [2590](#page-2611-0) protocol\_version system variable, [551](#page-572-2) proximity search, [1202](#page-1223-0)

Proxy, [1972](#page-1993-0) proxy\_user system variable, [551](#page-572-3) pseudo-record, [2938](#page-2959-1) pseudo\_slave\_mode system variable, [551](#page-572-4) pseudo\_thread\_id system variable, [552](#page-573-0) Pthreads, [2938](#page-2959-2) purge, [2938](#page-2959-3) PURGE BINARY LOGS, [1451](#page-1472-0) purge buffering, [2938](#page-2959-4) purge lag, [2938](#page-2959-5) PURGE MASTER LOGS, [1451](#page-1472-0) purge scheduling, [1739](#page-1760-0) purge thread, [2938](#page-2959-6) Purging old relay logs thread state, [965](#page-986-0) Python, [2457](#page-2478-0) third-party driver, [2581](#page-2602-0)

# **Q**

QUARTER(), [1188](#page-1209-0) queries entering, [188](#page-209-0) estimating performance, [919](#page-940-0) examples, [211](#page-232-0) speed of, [823](#page-844-0) **Querv** thread command, [961](#page-982-1) query, [2938](#page-2959-7) Query Cache, [929](#page-950-0) query cache and partitioned tables, [2228](#page-2249-0) thread states, [968](#page-989-0) query end thread state, [965](#page-986-1) query execution plan, [2938](#page-2959-8) query expansion, [1204](#page-1225-0) query option mysqlslap, [344](#page-365-0) query\_alloc\_block\_size system variable, [552](#page-573-1) query\_cache\_limit system variable, [552](#page-573-2) query\_cache\_min\_res\_unit system variable, [553](#page-574-0) query\_cache\_size system variable, [553](#page-574-1) query\_cache\_type system variable, [554](#page-575-0) query\_cache\_wlock\_invalidate system variable, [555](#page-576-0) query\_prealloc\_size system variable, [555](#page-576-1) questions, [294](#page-315-0) answering, [17](#page-38-0) Queueing master event to the relay log thread state, [969](#page-990-0) quick option myisamchk, [359](#page-380-0) mysql, [275](#page-296-2) mysqlcheck, [306](#page-327-1) mysqldump, [322](#page-343-0) quiesce, [2939](#page-2960-0) quiet option mysqlhotcopy, [404](#page-425-0) **Quit** 

thread command, [961](#page-982-2) quit command mysql, [281](#page-302-1) quotation marks in strings, [975](#page-996-0) QUOTE(), [975](#page-996-1), [1148](#page-1169-0), [2518](#page-2539-0) quote-names option mysqldump, [319](#page-340-0) quoting, [975](#page-996-1) column alias, [980,](#page-1001-0) [2873](#page-2894-0) quoting binary data, [975](#page-996-2) quoting of identifiers, [980](#page-1001-1)

# **R**

RADIANS(), [1173](#page-1194-0) RAID, [2939](#page-2960-1) RAND(), [1173](#page-1194-1) random dive, [2939](#page-2960-2) random-passwords option mysql\_install\_db, [255](#page-276-0) RANDOM\_BYTES(), [1234](#page-1255-0) rand seed1 system variable, [556](#page-577-0) rand\_seed2 system variable, [556](#page-577-1) range join type optimizer, [910](#page-931-0) range partitioning, [2175](#page-2196-0), [2181](#page-2202-0) range partitions adding and dropping, [2201](#page-2222-0) managing, [2201](#page-2222-0) range\_alloc\_block\_size system variable, [556](#page-577-2) raw backup, [2939](#page-2960-3) raw option mysql, [275](#page-296-3) mysqlbinlog, [387](#page-408-1) raw partitions, [1640](#page-1661-0) re-creating grant tables, [159](#page-180-0) READ COMMITTED, [2939](#page-2960-4) transaction isolation level, [1446](#page-1467-0) read from standard in innochecksum, [349](#page-370-0) READ UNCOMMITTED, [2939](#page-2960-5) transaction isolation level, [1446](#page-1467-1) read view, [2940](#page-2961-0) read-ahead, [2940](#page-2961-1) linear, [1732](#page-1753-0) random, [1732](#page-1753-0) read-from-remote-master option mysqlbinlog, [388](#page-409-0) read-from-remote-server option mysqlbinlog, [388](#page-409-1) read-only option myisamchk, [358](#page-379-0) mysqld, [2053](#page-2074-0) read-only transaction, [2940](#page-2961-2) Reading event from the relay log thread state, [970](#page-991-0) Reading from net

thread state, [965](#page-986-2) Reading master dump table data thread state, [970](#page-991-1) read\_buffer\_size myisamchk variable, [355](#page-376-0) read\_buffer\_size system variable, [556](#page-577-3) read only system variable, [557](#page-578-0) read\_rnd\_buffer\_size system variable, [558](#page-579-0) REAL data type, [1079](#page-1100-0) REAL\_AS\_FLOAT SQL mode, [633](#page-654-0) Rebuilding the index on master dump table thread state, [971](#page-992-0) reconfiguring, [151](#page-172-0) reconnect option mysql, [276](#page-297-0) Reconnecting after a failed binlog dump request thread state, [969](#page-990-1) Reconnecting after a failed master event read thread state, [969](#page-990-2) reconnection automatic, [2428,](#page-2449-0) [2572](#page-2593-0) record lock, [2940](#page-2961-3) record-level locks InnoDB, [1603,](#page-1624-0) [1608,](#page-1629-0) [1610](#page-1631-0), [1799](#page-1820-0) record\_log\_pos option mysqlhotcopy, [404](#page-425-1) RECOVER XA transactions, [1448](#page-1469-0) recover option myisamchk, [359](#page-380-1) recovery from crash, [815](#page-836-0) incremental, [812](#page-833-0) point in time, [812](#page-833-0) redo, [2940](#page-2961-4) redo log, [1638,](#page-1659-0) [2940](#page-2961-5) reducing data size, [887](#page-908-0) redundant row format, [1678](#page-1699-0), [2940](#page-2961-6) ref join type optimizer, [909](#page-930-0) references, [1308](#page-1329-0) referential integrity, [1595,](#page-1616-0) [1596](#page-1617-0), [2941](#page-2962-0) REFERENTIAL\_CONSTRAINTS INFORMATION\_SCHEMA table, [2288](#page-2309-0) Refresh thread command, [961](#page-982-3) ref\_or\_null, [838](#page-859-0) ref\_or\_null join type optimizer, [909](#page-930-1) REGEXP, [1159](#page-1180-0) REGEXP operator, [1159](#page-1180-1) regexp option mysqlhotcopy, [404](#page-425-2) Register Slave thread command, [961](#page-982-4) Registering slave on master thread state, [969](#page-990-3) regular expression syntax, [1159](#page-1180-1)

rehash command mysql, [282](#page-303-0) relational, [2941](#page-2962-1) relational databases defined, [5](#page-26-1) relative option mysqladmin, [298](#page-319-1) relay logs (replication), [2108](#page-2129-0) relay-log option mysqld, [2053](#page-2074-1) relay-log-index option mysqld, [2054](#page-2075-0) relay-log-info-file option mysqld, [2054](#page-2075-1) relay-log-info-repository option mysqld, [2083](#page-2104-0) relay-log-purge option mysqld, [2055](#page-2076-0) relay-log-recovery option mysqld, [2055](#page-2076-1) relay-log-space-limit option mysqld, [2055](#page-2076-2) relay\_log system variable, [2071](#page-2092-0) relay\_log\_basename system variable, [2071](#page-2092-1) relay\_log\_index system variable, [2071](#page-2092-2) relay\_log\_info\_file system variable, [2071](#page-2092-3) relay log info repository system variable, [2072](#page-2093-0) relay log purge system variable, [559](#page-580-0) relay\_log\_recovery system variable, [2072](#page-2093-1) relay\_log\_space\_limit system variable, [559](#page-580-1) release notes, [2881](#page-2902-0) release numbers, [45](#page-66-1) RELEASE SAVEPOINT, [1438](#page-1459-0) releases naming scheme, [46](#page-67-0) testing, [47](#page-68-0) updating, [48](#page-69-0) RELEASE\_LOCK(), [1251](#page-1272-0) relevance, [2941](#page-2962-2) remove option mysqld, [468](#page-489-0) Removing duplicates thread state, [965](#page-986-3) removing tmp table thread state, [965](#page-986-4) rename thread state, [965](#page-986-5) rename result table thread state, [965](#page-986-6) RENAME TABLE, [1368](#page-1389-0) RENAME USER, [1520](#page-1541-0) renaming user accounts, [1520](#page-1541-0) Reopen tables thread state, [965](#page-986-7) repair tables, [300](#page-321-0) Repair by sorting thread state, [965](#page-986-8)

Repair done thread state, [965](#page-986-9) repair option mysqlcheck, [306](#page-327-2) repair options myisamchk, [358](#page-379-1) REPAIR TABLE, [1530](#page-1551-0) and partitioning, [2213](#page-2234-0) and replication, [1532](#page-1553-0), [2152](#page-2173-0) Repair with keycache thread state, [965](#page-986-10) repairing tables, [816](#page-837-0) REPEAT, [1477](#page-1498-0) labels, [1471](#page-1492-1) REPEAT(), [1148](#page-1169-1) REPEATABLE READ, [2941](#page-2962-3) transaction isolation level, [1446](#page-1467-2) repertoire character set, [1023](#page-1044-0), [1031](#page-1052-0) replace, [223](#page-244-0) REPLACE, [1399](#page-1420-0) replace option mysqldump, [315](#page-336-0) mysqlimport, [330](#page-351-1) replace utility, [410](#page-431-0) REPLACE(), [1148](#page-1169-2) replicate-do-db option mysqld, [2056](#page-2077-0) replicate-do-table option mysqld, [2058](#page-2079-0) replicate-ignore-db option mysqld, [2057](#page-2078-0) replicate-ignore-table option mysqld, [2059](#page-2080-0) replicate-rewrite-db option mysqld, [2059](#page-2080-1) replicate-same-server-id option mysqld, [2060](#page-2081-0) replicate-wild-do-table option mysqld, [2060](#page-2081-1) replicate-wild-ignore-table option mysqld, [2061](#page-2082-0) replication, [2011](#page-2032-0), [2941](#page-2962-4) and AUTO\_INCREMENT, [2138](#page-2159-0) and character sets, [2140](#page-2161-0) and CREATE ... IF NOT EXISTS, [2140](#page-2161-1) and CREATE TABLE ... SELECT, [2140](#page-2161-2) and DATA DIRECTORY, [2147](#page-2168-0) and DROP ... IF EXISTS, [2142](#page-2163-0) and errors on slave, [2155](#page-2176-0) and floating-point values, [2149](#page-2170-0) and FLUSH, [2149](#page-2170-1) and fractional seconds, [2149](#page-2170-2) and functions, [2150](#page-2171-0) and INDEX DIRECTORY, [2147](#page-2168-0) and invoked features, [2147](#page-2168-1) and LAST\_INSERT\_ID(), [2139](#page-2160-0)

and LIMIT, [2152](#page-2173-1) and LOAD DATA, [2152](#page-2173-2) and max\_allowed\_packet, [2153](#page-2174-0) and MEMORY tables, [2153](#page-2174-1) and mysql (system) database, [2154](#page-2175-0) and partial updates, [2155](#page-2176-0) and partitioning, [2158](#page-2179-0) and privileges, [2154](#page-2175-0) and query optimizer, [2155](#page-2176-1) and REPAIR TABLE statement, [1532,](#page-1553-0) [2152](#page-2173-0) and reserved words, [2155](#page-2176-2) and scheduled events, [2147](#page-2168-1), [2148](#page-2169-0) and SQL mode, [2158](#page-2179-0) and stored routines, [2147](#page-2168-1) and temporary tables, [2154](#page-2175-1) and time zones, [2158](#page-2179-1) and TIMESTAMP, [2139](#page-2160-0) and transactions, [2158](#page-2179-2), [2159](#page-2180-0) and triggers, [2147,](#page-2168-1) [2160](#page-2181-0) and TRUNCATE TABLE, [2161](#page-2182-0) and variables, [2161](#page-2182-1) and views, [2163](#page-2184-0) attribute demotion, [2143](#page-2164-0) attribute promotion, [2143](#page-2164-0) BLACKHOLE, [2139](#page-2160-1) crashes, [2152](#page-2173-3) delayed, [2137](#page-2158-0) relay logs, [2108](#page-2129-0) row-based vs statement-based, [2023](#page-2044-0) safe and unsafe statements, [2027](#page-2048-0) semisynchronous, [2132](#page-2153-0) shutdown and restart, [2152](#page-2173-3), [2154](#page-2175-1) statements incompatible with STATEMENT format, [2023](#page-2044-1) status logs, [2108](#page-2129-0) timeouts, [2158](#page-2179-2) with differing tables on master and slave, [2142](#page-2163-1) with ZFS, [1912](#page-1933-0) replication filtering options and case sensitivity, [2114](#page-2135-0) replication formats compared, [2023](#page-2044-0) replication implementation, [2106](#page-2127-0) replication limitations, [2138](#page-2159-1) replication log tables, [2108](#page-2129-0) replication master thread states, [968](#page-989-1) replication masters statements, [1451](#page-1472-1) replication options, [2138](#page-2159-1) replication slave thread states, [969](#page-990-4), [970](#page-991-2), [970](#page-991-3) replication slaves statements, [1453](#page-1474-0) replication\_connection\_configuration performance\_schema, [2399](#page-2420-0) replication\_connection\_status performance\_schema, [2400](#page-2421-0)

replication\_execute\_configuration performance\_schema, [2401](#page-2422-0) replication\_execute\_status performance\_schema, [2402](#page-2423-0) replication\_execute\_status\_by\_coordinator performance\_schema, [2402](#page-2423-1) replication\_execute\_status\_by\_worker performance\_schema, [2403](#page-2424-0) report-host option mysqld, [2061](#page-2082-1) report-password option mysqld, [2061](#page-2082-2) report-port option mysqld, [2062](#page-2083-0) report-user option mysqld, [2062](#page-2083-1) reporting bugs, [2](#page-23-0), [18](#page-39-0) errors, [18](#page-39-0) problems, [2](#page-23-0) report\_host system variable, [559](#page-580-2) report\_password system variable, [560](#page-581-0) report\_port system variable, [560](#page-581-1) report\_user system variable, [560](#page-581-2) Requesting binlog dump thread state, [969](#page-990-5) REQUIRE GRANT option, [1518](#page-1539-0) reserved words, [989](#page-1010-0) and replication, [2155](#page-2176-2) RESET MASTER, [1452](#page-1473-0) RESET SLAVE, [1461](#page-1482-0) RESET SLAVE ALL, [1461](#page-1482-0) Reset stmt thread command, [962](#page-983-0) resetconnection command mysql, [282](#page-303-1) resetmaster option mysqlhotcopy, [404](#page-425-3) resetslave option mysqlhotcopy, [404](#page-425-4) RESIGNAL, [1489](#page-1510-0) resolveip, [223,](#page-244-1) [410](#page-431-1) help option, [411](#page-432-0) silent option, [411](#page-432-1) version option, [411](#page-432-2) resolve\_stack\_dump, [223,](#page-244-2) [408](#page-429-0) help option, [408](#page-429-1) numeric-dump-file option, [409](#page-430-0) symbols-file option, [409](#page-430-1) version option, [409](#page-430-2) resource limits user accounts, [537](#page-558-0), [741](#page-762-0), [1518](#page-1539-1) restarting the server, [157](#page-178-0) restore, [2941](#page-2962-5) restrictions character sets, [2891](#page-2912-0) events, [2883](#page-2904-0)

InnoDB, [1656](#page-1677-0) performance\_schema database, [2891](#page-2912-1) pluggable authentication, [2891](#page-2912-2) server-side cursors, [2886](#page-2907-0) signal, [2886](#page-2907-1) stored routines, [2883](#page-2904-0) subqueries, [2887](#page-2908-0) triggers, [2883](#page-2904-0) views, [2889](#page-2910-0) XA transactions, [2890](#page-2911-0) result-file option mysqlbinlog, [388](#page-409-2) mysqldump, [319](#page-340-1) retrieving data from tables, [195](#page-216-0) RETURN, [1478](#page-1499-0) return (\r), [974,](#page-995-0) [1390](#page-1411-0) return values UDFs, [2647](#page-2668-0) REVERSE(), [1149](#page-1170-0) REVOKE, [1521](#page-1542-0) revoking privileges, [1521](#page-1542-0) rewrite-db option mysqlbinlog, [388](#page-409-3) RIGHT JOIN, [1409](#page-1430-0) RIGHT OUTER JOIN, [1409](#page-1430-0) RIGHT(), [1149](#page-1170-1) RLIKE, [1159](#page-1180-2) ROLLBACK, [27](#page-48-0), [1434](#page-1455-0) XA transactions, [1448](#page-1469-0) rollback, [2942](#page-2963-0) rollback segment, [1717](#page-1738-0), [2942](#page-2963-1) ROLLBACK TO SAVEPOINT, [1438](#page-1459-0) Rolling back thread state, [966](#page-987-0) ROLLUP, [1257](#page-1278-0) root password, [164](#page-185-0) root user, [694](#page-715-0) password resetting, [2862](#page-2883-0) ROUND(), [1174](#page-1195-0) rounding, [1288](#page-1309-0) rounding errors, [1077](#page-1098-0) ROUTINES INFORMATION\_SCHEMA table, [2289](#page-2310-0) routines option mysqldump, [321](#page-342-0) ROW, [1424](#page-1445-0) row, [2942](#page-2963-2) row format, [2942](#page-2963-3) row lock, [2942](#page-2963-4) row size maximum, [2895](#page-2916-0) row subqueries, [1424](#page-1445-0) row-based replication, [2942](#page-2963-5) advantages, [2025](#page-2046-0) disadvantages, [2025](#page-2046-1) row-level locking, [937](#page-958-0), [2942](#page-2963-6)

rows counting, [205](#page-226-0) deleting, [2874](#page-2895-0) locking, [28](#page-49-0) matching problems, [2874](#page-2895-1) selecting, [196](#page-217-0) sorting, [198](#page-219-0) ROW\_COUNT(), [1243](#page-1264-0) ROW\_FORMAT COMPACT, [1678](#page-1699-0) COMPRESSED, [1660,](#page-1681-0) [1677](#page-1698-0) DYNAMIC, [1677](#page-1698-0) REDUNDANT, [1678](#page-1699-0) RPAD(), [1149](#page-1170-2) Rpl\_semi\_sync\_master\_clients status variable, [620](#page-641-0) rpl\_semi\_sync\_master\_enabled system variable, [560](#page-581-3) Rpl\_semi\_sync\_master\_net\_avg\_wait\_time status variable, [620](#page-641-1) Rpl\_semi\_sync\_master\_net\_waits status variable, [621](#page-642-0) Rpl\_semi\_sync\_master\_net\_wait\_time status variable, [620](#page-641-2) Rpl\_semi\_sync\_master\_no\_times status variable, [621](#page-642-1) Rpl\_semi\_sync\_master\_no\_tx status variable, [621](#page-642-2) Rpl\_semi\_sync\_master\_status status variable, [621](#page-642-3) Rpl\_semi\_sync\_master\_timefunc\_failures status variable, [621](#page-642-4) rpl\_semi\_sync\_master\_timeout system variable, [561](#page-582-0) rpl\_semi\_sync\_master\_trace\_level system variable, [561](#page-582-1) Rpl\_semi\_sync\_master\_tx\_avg\_wait\_time status variable, [621](#page-642-5) Rpl\_semi\_sync\_master\_tx\_waits status variable, [621](#page-642-6) Rpl\_semi\_sync\_master\_tx\_wait\_time status variable, [621](#page-642-7) rpl\_semi\_sync\_master\_wait\_for\_slave\_count system variable, [561](#page-582-2) rpl\_semi\_sync\_master\_wait\_no\_slave system variable, [562](#page-583-0) rpl\_semi\_sync\_master\_wait\_point system variable, [562](#page-583-1) Rpl\_semi\_sync\_master\_wait\_pos\_backtraverse status variable, [621](#page-642-8) Rpl\_semi\_sync\_master\_wait\_sessions status variable, [622](#page-643-0) Rpl\_semi\_sync\_master\_yes\_tx status variable, [622](#page-643-1) rpl\_semi\_sync\_slave\_enabled system variable, [563](#page-584-0) Rpl\_semi\_sync\_slave\_status status variable, [622](#page-643-2) rpl\_semi\_sync\_slave\_trace\_level system variable, [563](#page-584-1) rpl\_stop\_slave\_timeout system variable, [2072](#page-2093-2) RPM file, [113,](#page-134-0) [117,](#page-138-0) [119](#page-140-0) rpm option mysql\_install\_db, [256](#page-277-0) RPM Package Manager, [119](#page-140-0) RTRIM(), [1149](#page-1170-3) Ruby API, [2582](#page-2603-0) running ANSI mode, [23](#page-44-0) batch mode, [209](#page-230-0) multiple servers, [668](#page-689-0)

queries, [188](#page-209-0) running CMake after prior invocation, [135](#page-156-0), [151](#page-172-1) rw-lock, [2942](#page-2963-7) rwlock\_instances table performance\_schema, [2369](#page-2390-0)

# **S**

safe statement (replication) defined, [2027](#page-2048-0) safe-recover option myisamchk, [359](#page-380-2) safe-updates option, [290](#page-311-0) mysql, [276](#page-297-1) safe-user-create option mysqld, [468](#page-489-1) Sakila, [8](#page-29-0) sandbox mode, [746](#page-767-0) SASL, [1838](#page-1859-0) SAVEPOINT, [1438](#page-1459-0) savepoint, [2943](#page-2964-0) Saving state thread state, [966](#page-987-1) scalability, [2943](#page-2964-1) scale arithmetic, [1288](#page-1309-0) numeric, [1075](#page-1096-0) scale out, [2943](#page-2964-2) scale up, [2943](#page-2964-3) schema, [2943](#page-2964-4) altering, [1298](#page-1319-0) creating, [1318](#page-1339-0) deleting, [1365](#page-1386-0) SCHEMA(), [1244](#page-1265-0) **SCHEMATA** INFORMATION\_SCHEMA table, [2290](#page-2311-0) SCHEMA\_PRIVILEGES INFORMATION\_SCHEMA table, [2290](#page-2311-1) script files, [209](#page-230-0) scripts, [241](#page-262-0), [247](#page-268-0) mysql\_install\_db, [158](#page-179-0) SQL, [267](#page-288-0) search index, [2943](#page-2964-5) searching and case sensitivity, [2869](#page-2890-1) full-text, [1197](#page-1218-0) MySQL Web pages, [18](#page-39-0) two keys, [215](#page-236-0) Searching rows for update thread state, [966](#page-987-2) SECOND(), [1188](#page-1209-1) secondary index, [2943](#page-2964-6) InnoDB, [1616](#page-1637-0) secure-auth option mysql, [276](#page-297-2) mysqladmin, [299](#page-320-0) mysqlbinlog, [388](#page-409-4) mysqlcheck, [306](#page-327-3) mysqld, [468](#page-489-2)

mysqldump, [313](#page-334-1) mysqlimport, [331](#page-352-0) mysqlshow, [336](#page-357-0) mysqlslap, [344](#page-365-1) secure-file-priv option mysqld, [469](#page-490-0) secure auth system variable, [564](#page-585-0) secure\_file\_priv system variable, [564](#page-585-1) security against attackers, [708](#page-729-0) for the InnoDB memcached interface, [1838](#page-1859-0) security system, [713](#page-734-0) SEC\_TO\_TIME(), [1188](#page-1209-2) segment, [2944](#page-2965-0) **SELECT** INTO, [1407](#page-1428-0) LIMIT, [1401](#page-1422-0) optimizing, [904,](#page-925-0) [1586](#page-1607-0) Query Cache, [930](#page-951-0) SELECT INTO TABLE, [26](#page-47-0) SELECT speed, [824](#page-845-0) selecting databases, [192](#page-213-0) selectivity, [2944](#page-2965-1) select\_limit variable, [279](#page-300-0) semi-consistent read, [2944](#page-2965-2) InnoDB, [1799](#page-1820-0) semi-joins, [861](#page-882-0) semisynchronous replication, [2132](#page-2153-0) administrative interface, [2134](#page-2155-0) configuration, [2135](#page-2156-0) installation, [2135](#page-2156-0) monitoring, [2137](#page-2158-1) semisynchronous replication plugins, [2589](#page-2610-0) Sending binlog event to slave thread state, [968](#page-989-2) sending cached result to client thread state, [968](#page-989-3) SEQUENCE, [216](#page-237-0) sequence emulation, [1242](#page-1263-0) sequences, [216](#page-237-0) SERIAL, [1076](#page-1097-0), [1077](#page-1098-1) SERIAL DEFAULT VALUE, [1111](#page-1132-0) SERIALIZABLE, [2944](#page-2965-3) transaction isolation level, [1447](#page-1468-0) server, [2944](#page-2965-4) connecting, [187](#page-208-0), [224](#page-245-0) debugging, [2652](#page-2673-0) disconnecting, [187](#page-208-0) logs, [649](#page-670-0) restart, [157](#page-178-0) shutdown, [157](#page-178-1) signal handling, [647](#page-668-0) starting, [154](#page-175-0) starting and stopping, [160](#page-181-0) starting problems, [162](#page-183-0) server administration, [292](#page-313-0) server plugins, [638](#page-659-0)

server variables, [1574](#page-1595-0) (see system variables) server-id option mysqlbinlog, [389](#page-410-0) mysqld, [2037](#page-2058-0) server-public-key-path option mysql, [276](#page-297-3) server-side cursor restrictions, [2886](#page-2907-0) servers multiple, [668](#page-689-0) server\_id system variable, [564](#page-585-2) server\_uuid system variable mysqld, [2037](#page-2058-1) service-startup-timeout option mysql.server, [247](#page-268-1) services for plugins, [2638](#page-2659-0) session state information, [565,](#page-586-0) [565](#page-586-1), [566](#page-587-0), [2524](#page-2545-0), [2525](#page-2546-0) session variables and replication, [2161](#page-2182-1) session\_account\_connect\_attrs table performance\_schema, [2396](#page-2417-0) session\_connect\_attrs table performance\_schema, [2396](#page-2417-0) SESSION\_STATUS INFORMATION\_SCHEMA table, [2280](#page-2301-0) session track schema system variable, [565](#page-586-2) session track state change system variable, [565](#page-586-3) session\_track\_system\_variables system variable, [566](#page-587-1) SESSION\_USER(), [1244](#page-1265-1) SESSION\_VARIABLES INFORMATION\_SCHEMA table, [2280](#page-2301-1) SET, [1535](#page-1556-0) CHARACTER SET, [1009](#page-1030-0), [1537](#page-1558-0) NAMES, [1009](#page-1030-0), [1011](#page-1032-0), [1537](#page-1558-1) size, [1114](#page-1135-0) SET data type, [1084](#page-1105-0), [1107](#page-1128-0) SET GLOBAL sql\_slave\_skip\_counter, [1461](#page-1482-1) Set option thread command, [962](#page-983-1) SET PASSWORD, [1521](#page-1542-1) SET PASSWORD statement, [743](#page-764-0) SET sql\_log\_bin, [1453](#page-1474-1) SET statement assignment operator, [1137](#page-1158-0) SET TRANSACTION, [1444](#page-1465-0) set-auto-increment[ option myisamchk, [360](#page-381-0) set-character-set option myisamchk, [359](#page-380-3) set-charset option mysqlbinlog, [389](#page-410-1) mysqldump, [317](#page-338-0) set-collation option myisamchk, [359](#page-380-4) set-gtid-purged option mysqldump, [318](#page-339-0) setting

passwords, [743](#page-764-0) setting passwords, [1521](#page-1542-1) setting program variables, [236](#page-257-0) setup postinstallation, [153](#page-174-0) thread state, [966](#page-987-3) setup actors table performance\_schema, [2363](#page-2384-0) setup\_consumers table performance\_schema, [2364](#page-2385-0) setup\_instruments table performance\_schema, [2364](#page-2385-1) setup objects table performance\_schema, [2365](#page-2386-0) setup\_timers table performance\_schema, [2367](#page-2388-0) SHA(), [1235](#page-1256-0) SHA1(), [1235](#page-1256-1) SHA2(), [1235](#page-1256-2) sha256\_password\_private\_key\_path system variable, [566](#page-587-2) sha256\_password\_public\_key\_path system variable, [567](#page-588-0) shared lock, [2944](#page-2965-5) shared tablespace, [2945](#page-2966-0) shared-memory option mysqld, [469](#page-490-1) shared-memory-base-name option, [227](#page-248-0) mysqld, [469](#page-490-2) mysqlslap, [344](#page-365-2) shared memory system variable, [567](#page-588-1) shared\_memory\_base\_name system variable, [567](#page-588-2) sharp checkpoint, [2945](#page-2966-1) shell syntax, [4](#page-25-0) short-form option mysqlbinlog, [389](#page-410-2) SHOW BINARY LOGS, [1538](#page-1559-0), [1538](#page-1559-1) SHOW BINLOG EVENTS, [1538,](#page-1559-0) [1539](#page-1560-0) SHOW CHARACTER SET, [1538,](#page-1559-0) [1539](#page-1560-1) SHOW COLLATION, [1538](#page-1559-0), [1540](#page-1561-0) SHOW COLUMNS, [1538](#page-1559-0), [1540](#page-1561-1) SHOW CREATE DATABASE, [1538](#page-1559-0), [1542](#page-1563-0) SHOW CREATE EVENT, [1538](#page-1559-0) SHOW CREATE FUNCTION, [1538](#page-1559-0), [1543](#page-1564-0) SHOW CREATE PROCEDURE, [1538,](#page-1559-0) [1543](#page-1564-1) SHOW CREATE SCHEMA, [1538](#page-1559-0), [1542](#page-1563-0) SHOW CREATE TABLE, [1538](#page-1559-0), [1544](#page-1565-0) SHOW CREATE TRIGGER, [1538](#page-1559-0), [1544](#page-1565-1) SHOW CREATE VIEW, [1538](#page-1559-0), [1545](#page-1566-0) SHOW DATABASES, [1538](#page-1559-0), [1545](#page-1566-1) SHOW ENGINE, [1538,](#page-1559-0) [1546](#page-1567-0) SHOW ENGINE INNODB STATUS, [1546](#page-1567-0) and innodb\_adaptive\_hash\_index, [1730](#page-1751-0) and innodb\_use\_sys\_malloc, [1728](#page-1749-0) SHOW ENGINES, [1538](#page-1559-0), [1548](#page-1569-0) SHOW ERRORS, [1538](#page-1559-0), [1549](#page-1570-0) SHOW EVENTS, [1538](#page-1559-0), [1550](#page-1571-0) SHOW extensions, [2320](#page-2341-0)

SHOW FIELDS, [1538,](#page-1559-0) [1542](#page-1563-1) SHOW FUNCTION CODE, [1538](#page-1559-0), [1552](#page-1573-0) SHOW FUNCTION STATUS, [1538,](#page-1559-0) [1552](#page-1573-1) SHOW GRANTS, [1538](#page-1559-0), [1552](#page-1573-2) SHOW INDEX, [1538](#page-1559-0), [1552](#page-1573-3) SHOW KEYS, [1538](#page-1559-0), [1552](#page-1573-3) SHOW MASTER LOGS, [1538,](#page-1559-0) [1538](#page-1559-1) SHOW MASTER STATUS, [1538,](#page-1559-0) [1554](#page-1575-0) SHOW OPEN TABLES, [1538](#page-1559-0), [1554](#page-1575-1) SHOW PLUGINS, [1538,](#page-1559-0) [1555](#page-1576-0) SHOW PRIVILEGES, [1538](#page-1559-0), [1556](#page-1577-0) SHOW PROCEDURE CODE, [1538](#page-1559-0), [1556](#page-1577-1) SHOW PROCEDURE STATUS, [1538,](#page-1559-0) [1557](#page-1578-1) SHOW PROCESSLIST, [1538,](#page-1559-0) [1557](#page-1578-0) SHOW PROFILE, [1538](#page-1559-0), [1559](#page-1580-0) SHOW PROFILES, [1538](#page-1559-0), [1559,](#page-1580-0) [1562](#page-1583-0) SHOW RELAYLOG EVENTS, [1562](#page-1583-1) SHOW SCHEDULER STATUS, [2252](#page-2273-0) SHOW SCHEMAS, [1545](#page-1566-1) SHOW SLAVE HOSTS, [1538](#page-1559-0), [1562](#page-1583-2) SHOW SLAVE STATUS, [1538](#page-1559-0), [1563](#page-1584-0) SHOW STATUS, [1538](#page-1559-0) SHOW STORAGE ENGINES, [1548](#page-1569-0) SHOW TABLE STATUS, [1538](#page-1559-0) SHOW TABLES, [1538](#page-1559-0), [1573](#page-1594-0) SHOW TRIGGERS, [1538,](#page-1559-0) [1573](#page-1594-1) SHOW VARIABLES, [1538](#page-1559-0) SHOW WARNINGS, [1538,](#page-1559-0) [1575](#page-1596-0) SHOW with WHERE, [2270](#page-2291-0), [2320](#page-2341-0) show-slave-auth-info option mysqld, [2062](#page-2083-2) show-table-type option mysqlshow, [336](#page-357-1) show-warnings option mysql, [277](#page-298-0) mysqladmin, [298](#page-319-2) showing database information, [332](#page-353-0) shutdown, [647](#page-668-1), [2945](#page-2966-2) Shutdown thread command, [962](#page-983-2) shutdown\_timeout variable, [300](#page-321-1) shutting down the server, [157](#page-178-2) sigint-ignore option mysql, [277](#page-298-1) SIGN(), [1175](#page-1196-0) SIGNAL, [1493](#page-1514-0) signal restrictions, [2886](#page-2907-1) signals server response, [647](#page-668-0) silent column changes, [1357](#page-1378-0) silent option myisamchk, [355](#page-376-1) myisampack, [369](#page-390-0) mysql, [277](#page-298-2) mysqladmin, [299](#page-320-1)

mysqlcheck, [306](#page-327-4) mysqld\_multi, [249](#page-270-0) mysqlimport, [331](#page-352-1) mysqlslap, [344](#page-365-3) perror, [409](#page-430-3) resolveip, [411](#page-432-3) SIN(), [1175](#page-1196-1) single quote (\'), [974](#page-995-1) single-transaction option mysqldump, [324](#page-345-0) size of tables, [2894](#page-2915-0) sizes display, [1075](#page-1096-1) --skip option prefix, [230](#page-251-0) skip-column-names option mysql, [277](#page-298-3) skip-comments option mysqldump, [316](#page-337-0) skip-concurrent-insert option mysqld, [470](#page-491-0) skip-database option mysqlcheck, [306](#page-327-5) skip-event-scheduler option mysqld, [470](#page-491-1) skip-grant-tables option mysqld, [470](#page-491-2) skip-gtids option mysqlbinlog, [389](#page-410-3) skip-host-cache option mysqld, [470](#page-491-3) skip-innodb option mysqld, [470,](#page-491-4) [1768](#page-1789-0) skip-kill-mysqld option mysqld\_safe, [245](#page-266-0) skip-line-numbers option mysql, [277](#page-298-4) skip-name-resolve option mysqld, [470](#page-491-5) mysql\_install\_db, [256](#page-277-1) skip-networking option mysqld, [471](#page-492-0) skip-opt option mysqldump, [323](#page-344-0) skip-partition option mysqld, [471](#page-492-1) skip-random-passwords option mysql\_install\_db, [256](#page-277-2) skip-show-database option mysqld, [472](#page-493-0) skip-slave-start option mysqld, [2065](#page-2086-0) skip-ssl option, [767](#page-788-0) skip-stack-trace option mysqld, [472](#page-493-1) skip-symbolic-links option mysqld, [472](#page-493-2) skip-syslog option mysqld\_safe, [245](#page-266-1)

skip\_external\_locking system variable, [568](#page-589-0) skip\_name\_resolve system variable, [568](#page-589-1) skip\_networking system variable, [568](#page-589-2) skip\_show\_database system variable, [568](#page-589-3) Slave has read all relay log; waiting for the slave I/O thread to update it thread state, [970](#page-991-4) slave server, [2945](#page-2966-3) slave-checkpoint-group option mysqld, [2063](#page-2084-0) slave-checkpoint-period option mysqld, [2063](#page-2084-1) slave-load-tmpdir option mysqld, [2065](#page-2086-1) slave-max-allowed-packet (mysqld), [2066](#page-2087-0) slave-net-timeout option mysqld, [2066](#page-2087-1) slave-parallel-type (mysqld), [2066](#page-2087-2) slave-parallel-workers option mysqld, [2064](#page-2085-0) slave-pending-jobs-size-max option mysqld, [2064](#page-2085-1) slave-rows-search-algorithms (mysqld), [2067](#page-2088-0) slave-skip-errors option mysqld, [2068](#page-2089-0) slave-sql-verify-checksum option mysqld, [2068](#page-2089-1) slave\_checkpoint\_group system variable, [2073](#page-2094-0) slave\_checkpoint\_period system variable, [2073](#page-2094-1) slave\_compressed\_protocol option mysqld, [2065](#page-2086-2) slave\_compressed\_protocol system variable, [2074](#page-2095-0) slave\_exec\_mode system variable, [2074](#page-2095-1) slave\_load\_tmpdir system variable, [2074](#page-2095-2) slave\_max\_allowed\_packet system variable, [2075](#page-2096-0) slave\_net\_timeout system variable, [2075](#page-2096-1) slave\_parallel\_type system variable, [2075](#page-2096-2) slave\_parallel\_workers system variable, [2076](#page-2097-0) slave\_pending\_jobs\_size\_max system variable, [2077](#page-2098-0) slave\_rows\_search\_algorithms system variable, [2077](#page-2098-1) slave\_skip\_errors system variable, [2078](#page-2099-0) slave\_sql\_verify\_checksum system variable, [2079](#page-2100-0) slave transaction retries system variable, [2079](#page-2100-1) slave\_type\_conversions system variable, [2080](#page-2101-0) Sleep thread command, [962](#page-983-3) sleep option mysqladmin, [299](#page-320-2) SLEEP(), [1251](#page-1272-1) slow queries, [294](#page-315-1) slow query log, [665](#page-686-0), [2945](#page-2966-4) slow shutdown, [2945](#page-2966-5) slow-query-log option mysqld, [472](#page-493-3) slow-start-timeout option mysqld, [472](#page-493-4) slow\_launch\_time system variable, [569](#page-590-0) slow\_query\_log system variable, [569](#page-590-1)

slow\_query\_log\_file system variable, [569](#page-590-2) SMALLINT data type, [1077](#page-1098-2) snapshot, [2945](#page-2966-6) socket option, [227](#page-248-1) mysql, [277](#page-298-5) mysqladmin, [299](#page-320-3) mysqlbinlog, [389](#page-410-4) mysqlcheck, [306](#page-327-6) mysqld, [473](#page-494-0) mysqldump, [313](#page-334-2) mysqld\_safe, [245](#page-266-2) mysqlhotcopy, [404](#page-425-5) mysqlimport, [331](#page-352-2) mysqlshow, [336](#page-357-2) mysqlslap, [344](#page-365-4) mysql\_config, [407](#page-428-0) mysql\_config\_editor, [379](#page-400-0) mysql\_secure\_installation, [261](#page-282-1) socket system variable, [570](#page-591-0) socket\_instances table performance\_schema, [2370](#page-2391-0) socket\_summary\_by\_event\_name table performance\_schema, [2420](#page-2441-0) socket\_summary\_by\_instance table performance\_schema, [2420](#page-2441-0) Solaris installation, [128](#page-149-0) Solaris installation problems, [128](#page-149-0) Solaris troubleshooting, [152](#page-173-0) Solaris x86\_64 issues, [897](#page-918-0) SOME, [1422](#page-1443-0) sort-index option myisamchk, [360](#page-381-1) sort-records option myisamchk, [360](#page-381-2) sort-recover option myisamchk, [359](#page-380-5) sorting data, [198](#page-219-0) grant tables, [728](#page-749-0), [729](#page-750-0) table rows, [198](#page-219-0) Sorting for group thread state, [966](#page-987-4) Sorting for order thread state, [966](#page-987-5) Sorting index thread state, [966](#page-987-6) Sorting result thread state, [966](#page-987-7) sort\_buffer\_size myisamchk variable, [355](#page-376-0) sort\_buffer\_size system variable, [570](#page-591-1) sort\_key\_blocks myisamchk variable, [355](#page-376-0) SOUNDEX(), [1149](#page-1170-4) SOUNDS LIKE, [1150](#page-1171-0) source (mysql client command), [210](#page-231-0), [288](#page-309-0) source command mysql, [282](#page-303-2) source distribution

installing, [131](#page-152-0) space ID, [2945](#page-2966-7) SPACE(), [1150](#page-1171-1) Spatial Extensions in MySQL, [1262](#page-1283-0) speed increasing with replication, [2011](#page-2032-0) inserting, [871](#page-892-0) of queries, [823](#page-844-0), [824](#page-845-0) spin, [2946](#page-2967-0) sporadic-binlog-dump-fail option mysqld, [2089](#page-2110-0) SQL, [2946](#page-2967-1) defined, [5](#page-26-2) SQL mode, [626](#page-647-0) ALLOW\_INVALID\_DATES, [628](#page-649-0) and partitioning, [2158](#page-2179-0), [2226](#page-2247-0) and replication, [2158](#page-2179-0) ANSI, [627,](#page-648-0) [634](#page-655-0) ANSI\_QUOTES, [628](#page-649-1) DB2, [634](#page-655-1) ERROR\_FOR\_DIVISION\_BY\_ZERO, [628](#page-649-2) HIGH\_NOT\_PRECEDENCE, [629](#page-650-0) IGNORE\_SPACE, [629](#page-650-1) MAXDB, [634](#page-655-2) MSSQL, [635](#page-656-0) MYSQL323, [635](#page-656-1) MYSQL40, [635](#page-656-2) NO\_AUTO\_CREATE\_USER, [629](#page-650-2) NO\_AUTO\_VALUE\_ON\_ZERO, [629](#page-650-3) NO\_BACKSLASH\_ESCAPES, [630](#page-651-0) NO\_DIR\_IN\_CREATE, [630](#page-651-1) NO\_ENGINE\_SUBSTITUTION, [630](#page-651-2) NO\_FIELD\_OPTIONS, [630](#page-651-3) NO\_KEY\_OPTIONS, [630](#page-651-4) NO\_TABLE\_OPTIONS, [630](#page-651-5) NO\_UNSIGNED\_SUBTRACTION, [630](#page-651-6) NO\_ZERO\_DATE, [631](#page-652-0) NO\_ZERO\_IN\_DATE, [631](#page-652-1) ONLY\_FULL\_GROUP\_BY, [631,](#page-652-2) [1260](#page-1281-0) ORACLE, [635](#page-656-3) PAD\_CHAR\_TO\_FULL\_LENGTH, [632](#page-653-0) PIPES AS CONCAT, [633](#page-654-1) POSTGRESQL, [635](#page-656-4) REAL\_AS\_FLOAT, [633](#page-654-2) strict, [628](#page-649-3) STRICT\_ALL\_TABLES, [633](#page-654-3) STRICT\_TRANS\_TABLES, [627,](#page-648-1) [633](#page-654-4) TRADITIONAL, [628](#page-649-4), [635](#page-656-5) SQL scripts, [267](#page-288-0) SQL statements replication masters, [1451](#page-1472-1) replication slaves, [1453](#page-1474-0) SQL-92 extensions to, [22](#page-43-0) sql-mode option mysqld, [473](#page-494-1) sql\_auto\_is\_null system variable, [571](#page-592-0) SQL\_BIG\_RESULT, [1407](#page-1428-1)

sql\_big\_selects system variable, [571](#page-592-1) SQL\_BUFFER\_RESULT, [1407](#page-1428-2) sql\_buffer\_result system variable, [572](#page-593-0) SQL\_CACHE, [932](#page-953-0), [1407](#page-1428-3) SQL\_CALC\_FOUND\_ROWS, [1407](#page-1428-4) sql log bin system variable, [572](#page-593-1) sql log off system variable, [572](#page-593-2) sql\_mode system variable, [573](#page-594-0) sql\_notes system variable, [573](#page-594-1) SQL\_NO\_CACHE, [932](#page-953-1), [1407](#page-1428-5) sql\_quote\_show\_create system variable, [574](#page-595-0) sql\_safe\_updates system variable, [574](#page-595-1) sql\_select\_limit system variable, [574](#page-595-2) sql\_slave\_skip\_counter, [1461](#page-1482-1) sql\_slave\_skip\_counter system variable, [2080](#page-2101-1) SQL\_SMALL\_RESULT, [1407](#page-1428-6) sql\_warnings system variable, [574](#page-595-3) SQRT(), [1175](#page-1196-2) square brackets, [1076](#page-1097-1) srcdir option mysql\_install\_db, [256](#page-277-3) SRID(), [1276](#page-1297-0) SSD, [1659,](#page-1680-0) [2946](#page-2967-2) SSH, [708](#page-729-0), [776](#page-797-0) SSL, [764](#page-785-0) command options, [767](#page-788-1) configuring, [764](#page-785-1) establishing connections, [765](#page-786-0) X509 Basics, [764](#page-785-2) ssl option, [767](#page-788-2) SSL options, [227](#page-248-2) mysql, [277,](#page-298-6) [389](#page-410-5) mysqladmin, [299](#page-320-4) mysqlcheck, [306](#page-327-7) mysqld, [471](#page-492-2) mysqldump, [313](#page-334-3) mysqlimport, [331](#page-352-3) mysqlshow, [336](#page-357-3) mysqlslap, [344](#page-365-5) mysql\_secure\_installation, [261](#page-282-2) SSL related options, [1518](#page-1539-0) ssl-ca option, [768](#page-789-0) ssl-capath option, [768](#page-789-1) ssl-cert option, [769](#page-790-0) ssl-cipher option, [769](#page-790-1) ssl-crl option, [770](#page-791-0) ssl-crlpath option, [770](#page-791-1) ssl-key option, [770](#page-791-2) ssl-verify-server-cert option, [770](#page-791-3) ssl\_ca system variable, [574](#page-595-4) ssl\_capath system variable, [574](#page-595-5) ssl\_cert system variable, [575](#page-596-0) ssl\_cipher system variable, [575](#page-596-1) ssl\_crl system variable, [575](#page-596-2) ssl\_crlpath system variable, [575](#page-596-3) ssl\_key system variable, [576](#page-597-0) standalone option mysqld, [471](#page-492-3)

Standard Monitor InnoDB, [1749](#page-1770-1) Standard SQL differences from, [26](#page-47-1), [1520](#page-1541-1) extensions to, [22,](#page-43-0) [23](#page-44-1) standards compatibility, [22](#page-43-0) START XA transactions, [1448](#page-1469-0) START SLAVE, [1462](#page-1483-0) START TRANSACTION, [1434](#page-1455-0) start-datetime option mysqlbinlog, [389](#page-410-6) start-page option innochecksum, [346](#page-367-0) start-position option mysqlbinlog, [389](#page-410-7) starting comments, [29](#page-50-0) mysqld, [710](#page-731-0) the server, [154](#page-175-0) the server automatically, [160](#page-181-0) Starting many servers, [668](#page-689-0) StartPoint(), [1278](#page-1299-0) startup, [2946](#page-2967-3) startup options default, [230](#page-251-1) startup parameters, [943](#page-964-0) mysql, [267](#page-288-1) mysqladmin, [295](#page-316-0) tuning, [943](#page-964-1) statefile option comp\_err, [252](#page-273-0) statement-based replication, [2946](#page-2967-4) advantages, [2023](#page-2044-2) disadvantages, [2023](#page-2044-3) unsafe statements, [2023](#page-2044-1) statements compound, [1471](#page-1492-0) GRANT, [738](#page-759-0) INSERT, [739](#page-760-0) replication masters, [1451](#page-1472-1) replication slaves, [1453](#page-1474-0) **Statistics** thread command, [962](#page-983-4) statistics, [2946](#page-2967-5) thread state, [966](#page-987-8) **STATISTICS** INFORMATION\_SCHEMA table, [2291](#page-2312-0) stats option myisam\_ftdump, [351](#page-372-0) stats\_method myisamchk variable, [355](#page-376-0) status tables, [1571](#page-1592-0) status command mysql, [282](#page-303-3) results, [294](#page-315-2) status logs (replication), [2108](#page-2129-0) status option

mysqlshow, [336](#page-357-4) status variable Max statement time exceeded, [618](#page-639-0) Max statement time set, [618](#page-639-1) Max\_statement\_time\_set\_failed, [619](#page-640-0) Performance schema prepared statements lost, [2449](#page-2470-0) Rpl\_semi\_sync\_master\_clients, [620](#page-641-3) Rpl\_semi\_sync\_master\_net\_avg\_wait\_time, [620](#page-641-4) Rpl\_semi\_sync\_master\_net\_waits, [621](#page-642-9) Rpl\_semi\_sync\_master\_net\_wait\_time, [620](#page-641-5) Rpl\_semi\_sync\_master\_no\_times, [621](#page-642-10) Rpl\_semi\_sync\_master\_no\_tx, [621](#page-642-11) Rpl\_semi\_sync\_master\_status, [621](#page-642-12) Rpl\_semi\_sync\_master\_timefunc\_failures, [621](#page-642-13) Rpl\_semi\_sync\_master\_tx\_avg\_wait\_time, [621](#page-642-14) Rpl\_semi\_sync\_master\_tx\_waits, [621](#page-642-15) Rpl\_semi\_sync\_master\_tx\_wait\_time, [621](#page-642-16) Rpl\_semi\_sync\_master\_wait\_pos\_backtraverse, [621](#page-642-17) Rpl\_semi\_sync\_master\_wait\_sessions, [622](#page-643-3) Rpl\_semi\_sync\_master\_yes\_tx, [622](#page-643-4) Rpl\_semi\_sync\_slave\_status, [622](#page-643-5) status variables, [600](#page-621-0), [1570](#page-1591-0) STD(), [1256](#page-1277-0) STDDEV(), [1256](#page-1277-1) STDDEV\_POP(), [1256](#page-1277-2) STDDEV\_SAMP(), [1257](#page-1278-1) stemming, [2947](#page-2968-0) STOP SLAVE, [1465](#page-1486-0) stop-datetime option mysqlbinlog, [390](#page-411-0) stop-never option mysqlbinlog, [390](#page-411-1) stop-never-slave-server-id option mysqlbinlog, [390](#page-411-2) stop-position option mysqlbinlog, [390](#page-411-3) stopping the server, [160](#page-181-0) stopword, [2947](#page-2968-1) stopword list user-defined, [1209](#page-1230-0) stopwords, [1205](#page-1226-0) storage engine, [2947](#page-2968-2) ARCHIVE, [1882](#page-1903-0) InnoDB, [1595](#page-1616-0) PERFORMANCE\_SCHEMA, [2323](#page-2344-0) storage engine plugins, [2587](#page-2608-0) storage engines choosing, [1591](#page-1612-0) InnoDB as default, [1596](#page-1617-0) storage requirements data type, [1111](#page-1132-1) storage space minimizing, [887](#page-908-0) storage\_engine system variable, [576](#page-597-1) stored functions, [2241](#page-2262-0) stored procedures, [2241](#page-2262-0)

stored programs, [1471,](#page-1492-0) [2239](#page-2260-0) reparsing, [936](#page-957-0) stored routines and replication, [2147](#page-2168-1) LAST\_INSERT\_ID(), [2243](#page-2264-0) metadata, [2243](#page-2264-1) restrictions, [2883](#page-2904-0) storing result in query cache thread state, [968](#page-989-4) STRAIGHT\_JOIN, [839](#page-860-0), [840](#page-861-0), [905,](#page-926-0) [916,](#page-937-0) [1407,](#page-1428-7) [1409](#page-1430-0), [1588](#page-1609-0) STRCMP(), [1158](#page-1179-0) strict mode, [2947](#page-2968-3) strict SQL mode, [628](#page-649-3) strict-check option innochecksum, [346](#page-367-1) STRICT\_ALL\_TABLES SQL mode, [633](#page-654-5) STRICT\_TRANS\_TABLES SQL mode, [627](#page-648-2), [633](#page-654-6) string collating, [1053](#page-1074-0) string comparison functions, [1155](#page-1176-0) string comparisons case sensitivity, [1155](#page-1176-1) string concatenation, [973,](#page-994-0) [1143](#page-1164-0) string functions, [1140](#page-1161-0) string literal introducer, [974,](#page-995-2) [1005](#page-1026-0) string replacement replace utility, [410](#page-431-0) string types, [1100,](#page-1121-0) [1112](#page-1133-0) strings defined, [973](#page-994-1) escape sequences, [973](#page-994-1) nondelimited, [977](#page-998-0) striping defined, [948](#page-969-0) STR\_TO\_DATE(), [1189](#page-1210-0) ST\_Contains(), [1283](#page-1304-0) ST\_Crosses(), [1283](#page-1304-1) ST\_Disjoint(), [1283](#page-1304-2) ST\_Equals(), [1284](#page-1305-0) ST\_Intersects(), [1284](#page-1305-1) ST\_Overlaps(), [1284](#page-1305-2) ST\_Touches(), [1284](#page-1305-3) ST\_Within(), [1284](#page-1305-4) SUBDATE(), [1190](#page-1211-0) sublist, [2947](#page-2968-4) SUBPARTITION BY KEY known issues, [2229](#page-2250-0) subpartitioning, [2193](#page-2214-0) subpartitions, [2193](#page-2214-0) known issues, [2229](#page-2250-1) subqueries, [1420](#page-1441-0) correlated, [1425](#page-1446-0) errors, [1428](#page-1449-0) optimization, [865](#page-886-0) restrictions, [2887](#page-2908-0) rewriting as joins, [1431](#page-1452-0) with ALL, [1423](#page-1444-0) with ANY, IN, SOME, [1422](#page-1443-0)

with EXISTS, [1425](#page-1446-1) with NOT EXISTS, [1425](#page-1446-1) with ROW, [1424](#page-1445-0) subquery (see subqueries) subquery materialization, [863](#page-884-0), [863](#page-884-0) subquery optimization, [861](#page-882-1) subselects, [1420](#page-1441-0) SUBSTR(), [1150](#page-1171-2) SUBSTRING(), [1150](#page-1171-3) SUBSTRING\_INDEX(), [1151](#page-1172-0) SUBTIME(), [1190](#page-1211-1) subtraction (-), [1166](#page-1187-0) suffix option mysqlhotcopy, [404](#page-425-6) SUM(), [1257](#page-1278-2) SUM(DISTINCT), [1257](#page-1278-3) super-large-pages option mysqld, [471](#page-492-4) superuser, [164](#page-185-0) support for operating systems, [45](#page-66-0) suppression default values, [32](#page-53-0) supremum record, [2947](#page-2968-5) surrogate key, [2947](#page-2968-6) symbolic links, [949,](#page-970-0) [951](#page-972-0) symbolic-links option mysqld, [472](#page-493-5) symbols-file option resolve\_stack\_dump, [409](#page-430-4) SymDifference(), [1282](#page-1303-0) sync\_binlog system variable, [2099](#page-2120-0) sync\_frm system variable, [577](#page-598-0) sync\_master\_info system variable, [2081](#page-2102-0) sync\_relay\_log system variable, [2081](#page-2102-1) sync\_relay\_log\_info system variable, [2082](#page-2103-0) syntax regular expression, [1159](#page-1180-1) syntax conventions, [2](#page-23-1) synthetic key, [2947](#page-2968-7) SYSCONFDIR option CMake, [144](#page-165-0) SYSDATE(), [1190](#page-1211-2) sysdate-is-now option mysqld, [474](#page-495-0) syslog option mysql, [277](#page-298-7) mysqld\_safe, [245](#page-266-3) syslog-tag option mysqld\_safe, [245](#page-266-4) system privilege, [713](#page-734-0) security, [694](#page-715-1) system command mysql, [282](#page-303-4) System lock thread state, [966](#page-987-9) system optimization, [943](#page-964-1)

system table optimizer, [908,](#page-929-0) [1407](#page-1428-8) system tablespace, [2948](#page-2969-0) system variable audit\_log\_buffer\_size, [790](#page-811-0) audit\_log\_file, [791](#page-812-0) audit\_log\_flush, [791](#page-812-1) audit\_log\_format, [791](#page-812-2) audit\_log\_policy, [792](#page-813-0) audit log rotate on size, [792](#page-813-1) audit\_log\_strategy, [793](#page-814-0) autocommit, [492](#page-513-0) automatic\_sp\_privileges, [492](#page-513-1) auto increment increment, [2046](#page-2067-0) auto\_increment\_offset, [2049](#page-2070-0) back\_log, [493](#page-514-0) basedir, [493](#page-514-1) big\_tables, [494](#page-515-0) bind\_address, [494](#page-515-1) binlog\_cache\_size, [2090](#page-2111-0) binlog\_checksum, [2090](#page-2111-1) binlog\_direct\_non\_transactional\_updates, [2091](#page-2112-0) binlog\_format, [2092](#page-2113-0) binlog max flush queue time, [2093](#page-2114-0) binlog\_order\_commits, [2093](#page-2114-1) binlog\_rows\_query\_log\_events, [2095](#page-2116-0) binlog\_row\_image, [2093](#page-2114-2) binlog\_stmt\_cache\_size, [2095](#page-2116-1) block\_encryption\_mode, [494](#page-515-2) bulk\_insert\_buffer\_size, [495](#page-516-0) character\_sets\_dir, [497](#page-518-0) character\_set\_client, [495](#page-516-1) character\_set\_connection, [496](#page-517-0) character\_set\_database, [496](#page-517-1) character\_set\_filesystem, [496](#page-517-2) character\_set\_results, [497](#page-518-1) character\_set\_server, [497](#page-518-2) character\_set\_system, [497](#page-518-3) collation\_connection, [498](#page-519-0) collation\_database, [498](#page-519-1) collation\_server, [498](#page-519-2) completion\_type, [498](#page-519-3) concurrent\_insert, [499](#page-520-0) connect\_timeout, [500](#page-521-0) core\_file, [500](#page-521-1) datadir, [500](#page-521-2) datetime\_format, [501](#page-522-0) date\_format, [501](#page-522-1) debug, [501](#page-522-2) debug\_sync, [502](#page-523-0) default\_authentication\_plugin, [502](#page-523-1) default\_password\_lifetime, [503](#page-524-0) default\_storage\_engine, [504](#page-525-0) default\_tmp\_storage\_engine, [504](#page-525-1) default\_week\_format, [504](#page-525-2) delayed\_insert\_limit, [505](#page-526-0) delayed\_insert\_timeout, [506](#page-527-0) delayed\_queue\_size, [506](#page-527-1)

delay\_key\_write, [505](#page-526-1) disconnect\_on\_expired\_password, [507](#page-528-0) div precision increment, [507](#page-528-1) end\_markers\_in\_json, [508](#page-529-0) error\_count, [509](#page-530-0) event\_scheduler, [509](#page-530-1) expire\_logs\_days, [509](#page-530-2) explicit\_defaults\_for\_timestamp, [509](#page-530-3) external\_user, [511](#page-532-0) flush, [511](#page-532-1) flush\_time, [511](#page-532-2) foreign\_key\_checks, [511](#page-532-3) ft\_boolean\_syntax, [512](#page-533-0) ft\_max\_word\_len, [512](#page-533-1) ft\_min\_word\_len, [513](#page-534-0) ft\_query\_expansion\_limit, [513](#page-534-1) ft\_stopword\_file, [513](#page-534-2) general log, [514](#page-535-0) general\_log\_file, [514](#page-535-1) group\_concat\_max\_len, [514](#page-535-2) gtid\_executed, [2101](#page-2122-0) gtid\_purged, [2103](#page-2124-0) have\_compress, [515](#page-536-0) have crypt, [515](#page-536-1) have\_dynamic\_loading, [515](#page-536-2) have\_geometry, [515](#page-536-3) have openssl, [515](#page-536-4) have profiling, [515](#page-536-5) have\_query\_cache, [515](#page-536-6) have\_rtree\_keys, [515](#page-536-7) have ssl, [515](#page-536-8) have\_symlink, [516](#page-537-0) hostname, [516](#page-537-1) identity, [516](#page-537-2) ignore\_builtin\_innodb, [1770](#page-1791-0) ignore\_db\_dirs, [516](#page-537-3) init\_connect, [517](#page-538-0) init\_file, [517](#page-538-1) init\_slave, [2070](#page-2091-0) innodb\_adaptive\_flushing, [1770](#page-1791-1) innodb\_adaptive\_hash\_index, [1771](#page-1792-0) innodb\_additional\_mem\_pool\_size, [1772](#page-1793-0) innodb\_autoextend\_increment, [1774](#page-1795-0) innodb\_autoinc\_lock\_mode, [1774](#page-1795-1) innodb\_buffer\_pool\_instances, [1776](#page-1797-0) innodb\_buffer\_pool\_size, [1778](#page-1799-0) innodb\_change\_buffering, [1779](#page-1800-0) innodb\_checksums, [1780](#page-1801-0) innodb\_commit\_concurrency, [1781](#page-1802-0) innodb\_concurrency\_tickets, [1782](#page-1803-0) innodb\_data\_file\_path, [1783](#page-1804-0) innodb\_data\_home\_dir, [1783](#page-1804-1) innodb\_disable\_sort\_file\_cache, [1783](#page-1804-2) innodb\_doublewrite, [1784](#page-1805-0) innodb\_fast\_shutdown, [1784](#page-1805-1) innodb\_file\_format, [1785](#page-1806-0) innodb\_file\_format\_check, [1785](#page-1806-1) innodb\_file\_format\_max, [1785](#page-1806-2)

innodb\_file\_per\_table, [1786](#page-1807-0) innodb\_flush\_log\_at\_timeout, [1787](#page-1808-0) innodb\_flush\_log\_at\_trx\_commit, [1787](#page-1808-1) innodb\_flush\_method, [1788](#page-1809-0) innodb\_force\_recovery, [1791](#page-1812-0) innodb\_io\_capacity, [1796](#page-1817-0) innodb\_locks\_unsafe\_for\_binlog, [1799](#page-1820-1) innodb\_lock\_wait\_timeout, [1799](#page-1820-2) innodb\_log\_buffer\_size, [1802](#page-1823-0) innodb\_log\_files\_in\_group, [1803](#page-1824-0) innodb\_log\_file\_size, [1802](#page-1823-1) innodb\_log\_group\_home\_dir, [1803](#page-1824-1) innodb\_log\_write\_ahead\_size, [1803](#page-1824-2) innodb\_max\_dirty\_pages\_pct, [1804](#page-1825-0) innodb\_max\_purge\_lag, [1805](#page-1826-0) innodb\_max\_purge\_lag\_delay, [1806](#page-1827-0) innodb\_old\_blocks\_pct, [1808](#page-1829-0) innodb\_old\_blocks\_time, [1808](#page-1829-1) innodb\_open\_files, [1809](#page-1830-0) innodb\_purge\_batch\_size, [1811](#page-1832-0) innodb\_purge\_threads, [1812](#page-1833-0) innodb\_read\_ahead\_threshold, [1812](#page-1833-1) innodb\_read\_io\_threads, [1813](#page-1834-0) innodb replication delay, [1814](#page-1835-0) innodb\_rollback\_on\_timeout, [1814](#page-1835-1) innodb\_spin\_wait\_delay, [1816](#page-1837-0) innodb\_stats\_method, [1816](#page-1837-1) innodb\_stats\_on\_metadata, [1817](#page-1838-0) innodb\_stats\_sample\_pages, [1818](#page-1839-0) innodb\_status\_output, [1819](#page-1840-0) innodb status output locks, [1819](#page-1840-1) innodb\_strict\_mode, [1819](#page-1840-2) innodb\_support\_xa, [1820](#page-1841-0) innodb\_sync\_spin\_loops, [1821](#page-1842-0) innodb\_table\_locks, [1821](#page-1842-1) innodb\_temp\_data\_file\_path, [1822](#page-1843-0) innodb\_thread\_concurrency, [1822](#page-1843-1) innodb\_thread\_sleep\_delay, [1823](#page-1844-0) innodb\_use\_native\_aio, [1825](#page-1846-0) innodb\_use\_sys\_malloc, [1825](#page-1846-1) innodb\_version, [1825](#page-1846-2) innodb write io threads, [1826](#page-1847-0) insert id, [518](#page-539-0) interactive\_timeout, [518](#page-539-1) join\_buffer\_size, [518](#page-539-2) keep files on create, [519](#page-540-0) key\_buffer\_size, [519](#page-540-1) key\_cache\_age\_threshold, [521](#page-542-0) key\_cache\_block\_size, [521](#page-542-1) key\_cache\_division\_limit, [521](#page-542-2) large\_files\_support, [522](#page-543-0) large\_pages, [522](#page-543-1) large page size, [522](#page-543-2) last\_insert\_id, [522](#page-543-3) lc\_messages, [523](#page-544-0) lc\_messages\_dir, [523](#page-544-1) lc\_time\_names, [523](#page-544-2) license, [523](#page-544-3)

net\_write\_timeout, [544](#page-565-1) new, [544](#page-565-2) old, [545](#page-566-0) old\_alter\_table, [545](#page-566-1) old\_passwords, [545](#page-566-2) open\_files\_limit, [546](#page-567-0) optimizer\_prune\_level, [547](#page-568-0) optimizer\_search\_depth, [547](#page-568-1) optimizer\_switch, [547](#page-568-2) optimizer\_trace, [548](#page-569-0) optimizer\_trace\_features, [549](#page-570-0) optimizer\_trace\_limit, [549](#page-570-1) optimizer\_trace\_max\_mem\_size, [549](#page-570-2) optimizer\_trace\_offset, [549](#page-570-3) performance\_schema, [2436](#page-2457-0) performance\_schema\_accounts\_size, [2436](#page-2457-1) performance\_schema\_digests\_size, [2437](#page-2458-0) performance\_schema\_events\_stages\_history\_long\_size, [2437](#page-2458-1) performance\_schema\_events\_stages\_history\_size, [2437](#page-2458-2) performance\_schema\_events\_statements\_history\_long\_sizeery\_cache\_wlock\_invalidate, [555](#page-576-2) [2438](#page-2459-0) performance\_schema\_events\_statements\_history\_size, [2438](#page-2459-1) performance\_schema\_events\_transactions\_history\_long\_siaege\_alloc\_block\_size, [556](#page-577-6) [2438](#page-2459-2) performance schema events transactions history size, [2438](#page-2459-3) performance\_schema\_events\_waits\_history\_long\_size, [2439](#page-2460-0) performance\_schema\_events\_waits\_history\_size, [2439](#page-2460-1) performance\_schema\_hosts\_size, [2439](#page-2460-2) performance\_schema\_max\_cond\_classes, [2440](#page-2461-0) performance\_schema\_max\_cond\_instances, [2440](#page-2461-1) performance\_schema\_max\_file\_classes, [2440](#page-2461-2) performance\_schema\_max\_file\_handles, [2440](#page-2461-3) performance\_schema\_max\_file\_instances, [2441](#page-2462-0) performance\_schema\_max\_memory\_classes, [2441](#page-2462-1) performance\_schema\_max\_metadata\_locks, [2441](#page-2462-2) performance\_schema\_max\_mutex\_classes, [2442](#page-2463-0) performance\_schema\_max\_mutex\_instances, [2442](#page-2463-1) performance\_schema\_max\_prepared\_statements\_instancesl\_semi\_sync\_master\_trace\_level, [561](#page-582-4) [2442](#page-2463-2) performance\_schema\_max\_program\_instances, [2443](#page-2464-0) performance\_schema\_max\_rwlock\_classes, [2443](#page-2464-1) performance\_schema\_max\_rwlock\_instances, [2443](#page-2464-2) performance\_schema\_max\_socket\_classes, [2444](#page-2465-0) performance\_schema\_max\_socket\_instances, [2444](#page-2465-1) performance\_schema\_max\_stage\_classes, [2444](#page-2465-2) performance\_schema\_max\_statement\_classes, [2444](#page-2465-3) performance\_schema\_max\_statement\_stack, [2445](#page-2466-0) performance\_schema\_max\_table\_handles, [2445](#page-2466-1) performance schema max table instances, [2445](#page-2466-2) performance\_schema\_max\_thread\_classes, [2446](#page-2467-0) performance\_schema\_max\_thread\_instances, [2446](#page-2467-1) performance\_schema\_session\_connect\_attrs\_size, [2446](#page-2467-2) performance\_schema\_setup\_actors\_size, [2447](#page-2468-0) performance\_schema\_setup\_objects\_size, [2447](#page-2468-1) performance\_schema\_users\_size, [2447](#page-2468-2) pid\_file, [550](#page-571-0) plugin\_dir, [550](#page-571-1) port, [550](#page-571-2) preload\_buffer\_size, [551](#page-572-5) profiling, [551](#page-572-6) profiling\_history\_size, [551](#page-572-7) protocol\_version, [551](#page-572-8) proxy\_user, [551](#page-572-9) pseudo\_slave\_mode, [551](#page-572-10) pseudo\_thread\_id, [552](#page-573-3) query\_alloc\_block\_size, [552](#page-573-4) query\_cache\_limit, [552](#page-573-5) query\_cache\_min\_res\_unit, [553](#page-574-2) query\_cache\_size, [553](#page-574-3) query\_cache\_type, [554](#page-575-1) query\_prealloc\_size, [555](#page-576-3) rand seed1, [556](#page-577-4) rand\_seed2, [556](#page-577-5) read\_buffer\_size, [556](#page-577-7) read\_only, [557](#page-578-1) read\_rnd\_buffer\_size, [558](#page-579-1) relay\_log, [2071](#page-2092-4) relay\_log\_basename, [2071](#page-2092-5) relay\_log\_index, [2071](#page-2092-6) relay\_log\_info\_file, [2071](#page-2092-7) relay\_log\_info\_repository, [2072](#page-2093-3) relay\_log\_purge, [559](#page-580-3) relay\_log\_recovery, [2072](#page-2093-4) relay log space limit, [559](#page-580-4) report\_host, [559](#page-580-5) report\_password, [560](#page-581-4) report\_port, [560](#page-581-5) report\_user, [560](#page-581-6) rpl\_semi\_sync\_master\_enabled, [560](#page-581-7) rpl\_semi\_sync\_master\_timeout, [561](#page-582-3) rpl\_semi\_sync\_master\_wait\_for\_slave\_count, [561](#page-582-5) rpl\_semi\_sync\_master\_wait\_no\_slave, [562](#page-583-2) rpl\_semi\_sync\_master\_wait\_point, [562](#page-583-3) rpl\_semi\_sync\_slave\_enabled, [563](#page-584-2) rpl\_semi\_sync\_slave\_trace\_level, [563](#page-584-3) rpl\_stop\_slave\_timeout, [2072](#page-2093-5) secure\_auth, [564](#page-585-3) secure\_file\_priv, [564](#page-585-4) server\_id, [564](#page-585-5) session\_track\_schema, [565](#page-586-4) session\_track\_state\_change, [565](#page-586-5) session\_track\_system\_variables, [566](#page-587-3) sha256\_password\_private\_key\_path, [566](#page-587-4) sha256\_password\_public\_key\_path, [567](#page-588-3)

shared\_memory, [567](#page-588-4) shared memory base name, [567](#page-588-5) skip\_external\_locking, [568](#page-589-4) skip\_name\_resolve, [568](#page-589-5) skip\_networking, [568](#page-589-6) skip\_show\_database, [568](#page-589-7) slave\_checkpoint\_group, [2073](#page-2094-2) slave\_checkpoint\_period, [2073](#page-2094-3) slave\_compressed\_protocol, [2074](#page-2095-3) slave\_exec\_mode, [2074](#page-2095-4) slave\_load\_tmpdir, [2074](#page-2095-5) slave\_max\_allowed\_packet, [2075](#page-2096-3) slave\_net\_timeout, [2075](#page-2096-4) slave\_parallel\_type, [2075](#page-2096-5) slave\_parallel\_workers, [2076](#page-2097-1) slave\_pending\_jobs\_size\_max, [2077](#page-2098-2) slave\_rows\_search\_algorithms, [2077](#page-2098-3) slave\_skip\_errors, [2078](#page-2099-1) slave\_sql\_verify\_checksum, [2079](#page-2100-2) slave\_transaction\_retries, [2079](#page-2100-3) slave\_type\_conversions, [2080](#page-2101-2) slow\_launch\_time, [569](#page-590-3) slow\_query\_log, [569](#page-590-4) slow\_query\_log\_file, [569](#page-590-5) socket, [570](#page-591-2) sort\_buffer\_size, [570](#page-591-3) sql auto is null, [571](#page-592-2) sql\_big\_selects, [571](#page-592-3) sql\_buffer\_result, [572](#page-593-3) sql\_log\_bin, [572](#page-593-4) sql\_log\_off, [572](#page-593-5) sql\_mode, [573](#page-594-2) sql\_notes, [573](#page-594-3) sql\_quote\_show\_create, [574](#page-595-6) sql\_safe\_updates, [574](#page-595-7) sql\_select\_limit, [574](#page-595-8) sql\_slave\_skip\_counter, [2080](#page-2101-3) sql\_warnings, [574](#page-595-9) ssl\_ca, [574](#page-595-10) ssl\_capath, [574](#page-595-11) ssl\_cert, [575](#page-596-4) ssl\_cipher, [575](#page-596-5) ssl crl, [575](#page-596-6) ssl\_crlpath, [575](#page-596-7) ssl\_key, [576](#page-597-2) storage\_engine, [576](#page-597-3) sync\_binlog, [2099](#page-2120-1) sync\_frm, [577](#page-598-1) sync\_master\_info, [2081](#page-2102-2) sync\_relay\_log, [2081](#page-2102-3) sync\_relay\_log\_info, [2082](#page-2103-1) system\_time\_zone, [577](#page-598-2) sysvar\_stored\_program\_cache, [576](#page-597-4) table\_definition\_cache, [577](#page-598-3) table\_open\_cache, [578](#page-599-0) table\_open\_cache\_instances, [578](#page-599-1) thread\_cache\_size, [579](#page-600-0) thread\_concurrency, [579](#page-600-1)

thread\_handling, [580](#page-601-0) thread\_stack, [580](#page-601-1) timed\_mutexes, [581](#page-602-0) timestamp, [581](#page-602-1) time\_format, [581](#page-602-2) time\_zone, [581](#page-602-3) tmpdir, [582](#page-603-0) tmp\_table\_size, [582](#page-603-1) transaction\_alloc\_block\_size, [583](#page-604-0) transaction\_prealloc\_size, [583](#page-604-1) tx\_isolation, [584](#page-605-0) tx\_read\_only, [585](#page-606-0) unique\_checks, [585](#page-606-1) updatable\_views\_with\_limit, [585](#page-606-2) validate\_password\_dictionary\_file, [705](#page-726-0) validate\_password\_length, [706](#page-727-0) validate\_password\_mixed\_case\_count, [706](#page-727-1) validate\_password\_number\_count, [707](#page-728-0) validate\_password\_policy, [707](#page-728-1) validate\_password\_special\_char\_count, [707](#page-728-2) validate user plugins, [586](#page-607-0) version, [586](#page-607-1) version\_comment, [586](#page-607-2) version\_compile\_machine, [586](#page-607-3) version\_compile\_os, [587](#page-608-0) wait\_timeout, [587](#page-608-1) warning count, [587](#page-608-2) system variables, [477](#page-498-0), [587,](#page-608-3) [1574](#page-1595-0) and replication, [2161](#page-2182-1) enforce\_gtid\_consistency, [2101](#page-2122-1) gtid\_mode, [2102](#page-2123-0) gtid\_next, [2102](#page-2123-1) gtid\_owned, [2103](#page-2124-1) system\_time\_zone system variable, [577](#page-598-4) SYSTEM\_USER(), [1244](#page-1265-2) sysvar\_stored\_program\_cache system variable, [576](#page-597-5)

# **T**

tab (\t), [974,](#page-995-3) [1390](#page-1411-1) tab option mysqldump, [319](#page-340-2) table, [2948](#page-2969-1) changing, [1302](#page-1323-0), [1308,](#page-1329-1) [2877](#page-2898-0) deleting, [1367](#page-1388-0) rebuilding, [179](#page-200-0) repair, [179](#page-200-0) row size, [1111](#page-1132-2) table aliases, [1403](#page-1424-0) table cache, [890](#page-911-1) table description myisamchk, [360](#page-381-3) Table Dump thread command, [962](#page-983-5) table is full, [494](#page-515-3), [2858](#page-2879-0) table lock, [2949](#page-2970-0) Table Monitor InnoDB, [1749,](#page-1770-1) [1863](#page-1884-0) table names

case sensitivity, [24,](#page-45-0) [982](#page-1003-0) table option mysql, [277](#page-298-8) table scan, [1735](#page-1756-0) table type, [2949](#page-2970-1) choosing, [1591](#page-1612-0) table-level locking, [937](#page-958-0) tables BLACKHOLE, [1883](#page-1904-0) checking, [357](#page-378-0) closing, [890](#page-911-1) compressed, [368](#page-389-0) compressed format, [1875](#page-1896-0) const, [908](#page-929-1) constant, [825](#page-846-0) copying, [1351](#page-1372-0), [1351](#page-1372-1) counting rows, [205](#page-226-0) creating, [193](#page-214-0) CSV, [1880](#page-1901-0) defragment, [1874](#page-1895-0) defragmenting, [820](#page-841-0), [1528](#page-1549-0) deleting rows, [2874](#page-2895-0) displaying, [332](#page-353-0) displaying status, [1571](#page-1592-0) dumping, [307,](#page-328-0) [402](#page-423-0) dynamic, [1874](#page-1895-1) error checking, [816](#page-837-1) EXAMPLE, [1896](#page-1917-0) FEDERATED, [1890](#page-1911-0) flush, [294](#page-315-3) fragmentation, [1528](#page-1549-0) HEAP, [1877](#page-1898-0) improving performance, [887](#page-908-0) information, [360](#page-381-3) information about, [208](#page-229-0) InnoDB, [1595](#page-1616-0) loading data, [194](#page-215-0) maintenance, [300](#page-321-0) maintenance schedule, [819](#page-840-0) maximum size, [2894](#page-2915-0) MEMORY, [1877](#page-1898-0) MERGE, [1886](#page-1907-0) merging, [1886](#page-1907-0) multiple, [207](#page-228-0) MyISAM, [1869](#page-1890-0) names, [979](#page-1000-0) open, [890](#page-911-1) opening, [890](#page-911-1) optimizing, [819](#page-840-1) partitioning, [1886](#page-1907-0) repair, [300](#page-321-0) repairing, [816](#page-837-0) retrieving data, [195](#page-216-0) selecting columns, [197](#page-218-0) selecting rows, [196](#page-217-0) sorting rows, [198](#page-219-0) symbolic links, [950](#page-971-0) system, [908](#page-929-2)

too many, [892](#page-913-0) unique ID for last row, [2571](#page-2592-0) TABLES INFORMATION\_SCHEMA table, [2291](#page-2312-1) tables option mysqlcheck, [307](#page-328-1) mysqldump, [321](#page-342-1) **TABLESPACE** INFORMATION\_SCHEMA table, [2293](#page-2314-0) tablespace, [2949](#page-2970-2) tablespace dictionary, [2949](#page-2970-3) Tablespace Monitor InnoDB, [1680,](#page-1701-0) [1749,](#page-1770-1) [1828](#page-1849-0) table\_definition\_cache system variable, [577](#page-598-5) table\_handles table performance\_schema, [2406](#page-2427-0) table\_io\_waits\_summary\_by\_index\_usage table performance\_schema, [2417](#page-2438-0) table\_io\_waits\_summary\_by\_table table performance\_schema, [2416](#page-2437-0) table\_lock\_waits\_summary\_by\_table table performance\_schema, [2417](#page-2438-1) table\_open\_cache, [890](#page-911-1) table\_open\_cache system variable, [578](#page-599-2) table\_open\_cache\_instances system variable, [578](#page-599-3) TABLE\_PRIVILEGES INFORMATION\_SCHEMA table, [2293](#page-2314-1) TAN(), [1175](#page-1196-3) tar problems on Solaris, [128](#page-149-0), [128](#page-149-0) tc-heuristic-recover option mysqld, [474](#page-495-1) Tcl API, [2582](#page-2603-1) tcp-ip option mysqld\_multi, [249](#page-270-1) TCP/IP, [93,](#page-114-0) [98](#page-119-0), [148](#page-169-0), [181,](#page-202-0) [224,](#page-245-0) [245](#page-266-5), [261](#page-282-3), [275,](#page-296-4) [387,](#page-408-2) [407](#page-428-1), [467](#page-488-0), [669,](#page-690-0) [708,](#page-729-0) [731](#page-752-0), [955](#page-976-0), [2062](#page-2083-3), [2370,](#page-2391-0) [2849](#page-2870-0) tee command mysql, [282](#page-303-5) tee option mysql, [278](#page-299-0) temp-pool option mysqld, [474](#page-495-2) temporary file write access, [159](#page-180-1) temporary files, [2867](#page-2888-0) temporary table, [2949](#page-2970-4) temporary tables and replication, [2154](#page-2175-1) internal, [892](#page-913-1) problems, [2877](#page-2898-1) temporary tablespace, [2950](#page-2971-0) terminal monitor defined, [187](#page-208-1) test option myisampack, [369](#page-390-1) test protocol trace plugin, [2633](#page-2654-0) testing

connection to the server, [726](#page-747-0) installation, [154](#page-175-0) of MySQL releases, [47](#page-68-0) postinstallation, [153](#page-174-0) testing mysqld mysqltest, [2584](#page-2605-0) TEXT size, [1113](#page-1134-0) text collection, [2950](#page-2971-1) TEXT columns default values, [1104](#page-1125-0) indexing, [882](#page-903-0), [1338](#page-1359-0) TEXT data type, [1083](#page-1104-0), [1103](#page-1124-0) text files importing, [288](#page-309-0), [326,](#page-347-0) [1385](#page-1406-0) thread, [2950](#page-2971-2) thread cache, [955](#page-976-0) thread command Binlog Dump, [960](#page-981-0) Change user, [960](#page-981-1) Close stmt, [960](#page-981-2) Connect, [960](#page-981-3) Connect Out, [960](#page-981-4) Create DB, [960](#page-981-5) Daemon, [960](#page-981-6) Debug, [960](#page-981-7) Delayed insert, [961](#page-982-5) Drop DB, [961](#page-982-6) Error, [961](#page-982-7) Execute, [961](#page-982-8) Fetch, [961](#page-982-9) Field List, [961](#page-982-10) Init DB, [961](#page-982-11) Kill, [961](#page-982-12) Long Data, [961](#page-982-13) Ping, [961](#page-982-14) Prepare, [961](#page-982-15) Processlist, [961](#page-982-16) Query, [961](#page-982-17) Quit, [961](#page-982-18) Refresh, [961](#page-982-19) Register Slave, [961](#page-982-20) Reset stmt, [962](#page-983-6) Set option, [962](#page-983-7) Shutdown, [962](#page-983-8) Sleep, [962](#page-983-9) Statistics, [962](#page-983-10) Table Dump, [962](#page-983-11) Time, [962](#page-983-12) thread commands, [960](#page-981-8) thread state After create, [962](#page-983-13) altering table, [963](#page-984-0) Analyzing, [962](#page-983-14) Changing master, [970](#page-991-5) Checking master version, [969](#page-990-6) checking permissions, [962](#page-983-15) checking privileges on cached query, [968](#page-989-5)

checking query cache for query, [968](#page-989-6) Checking table, [962](#page-983-16) cleaning up, [962](#page-983-17) Clearing, [971](#page-992-1) closing tables, [962](#page-983-18) committing alter table to storage engine, [963](#page-984-1) Connecting to master, [969](#page-990-7) converting HEAP to MyISAM, [962](#page-983-19) copy to tmp table, [963](#page-984-2) Copying to group table, [963](#page-984-3) Copying to tmp table, [963](#page-984-4) Copying to tmp table on disk, [963](#page-984-5) Creating index, [963](#page-984-6) Creating sort index, [963](#page-984-7) creating table, [963](#page-984-8) Creating tmp table, [963](#page-984-9) deleting from main table, [963](#page-984-10) deleting from reference tables, [963](#page-984-11) discard or import tablespace, [963](#page-984-12) end, [964](#page-985-0) executing, [964](#page-985-1) Execution of init\_command, [964](#page-985-2) Finished reading one binlog; switching to next binlog, [968](#page-989-7) Flushing tables, [964](#page-985-3) freeing items, [964](#page-985-4) FULLTEXT initialization, [964](#page-985-5) init, [964](#page-985-6) Initialized, [971](#page-992-2) invalidating query cache entries, [968](#page-989-8) Killed, [964](#page-985-7) Killing slave, [970](#page-991-6) logging slow query, [964](#page-985-8) login, [964](#page-985-9) Making temp file, [970](#page-991-7) manage keys, [964](#page-985-10) Master has sent all binlog to slave; waiting for binlog to be updated, [968](#page-989-9) NULL, [964](#page-985-11) Opening master dump table, [970](#page-991-8) Opening table, [964](#page-985-12) Opening tables, [964](#page-985-13) optimizing, [965](#page-986-11) preparing, [965](#page-986-12) preparing for alter table, [965](#page-986-13) Purging old relay logs, [965](#page-986-14) query end, [965](#page-986-15) Queueing master event to the relay log, [969](#page-990-8) Reading event from the relay log, [970](#page-991-9) Reading from net, [965](#page-986-16) Reading master dump table data, [970](#page-991-10) Rebuilding the index on master dump table, [971](#page-992-3) Reconnecting after a failed binlog dump request, [969](#page-990-9) Reconnecting after a failed master event read, [969](#page-990-10) Registering slave on master, [969](#page-990-11) Removing duplicates, [965](#page-986-17) removing tmp table, [965](#page-986-18) rename, [965](#page-986-19)

rename result table, [965](#page-986-20) Reopen tables, [965](#page-986-21) Repair by sorting, [965](#page-986-22) Repair done, [965](#page-986-23) Repair with keycache, [965](#page-986-24) Requesting binlog dump, [969](#page-990-12) Rolling back, [966](#page-987-10) Saving state, [966](#page-987-11) Searching rows for update, [966](#page-987-12) Sending binlog event to slave, [968](#page-989-10) sending cached result to client, [968](#page-989-11) setup, [966](#page-987-13) Slave has read all relay log; waiting for the slave I/O thread to update it, [970](#page-991-11) Sorting for group, [966](#page-987-14) Sorting for order, [966](#page-987-15) Sorting index, [966](#page-987-16) Sorting result, [966](#page-987-17) statistics, [966](#page-987-18) storing result in query cache, [968](#page-989-12) System lock, [966](#page-987-19) update, [966](#page-987-20) Updating, [967](#page-988-0) updating main table, [967](#page-988-1) updating reference tables, [967](#page-988-2) User lock, [967](#page-988-3) User sleep, [967](#page-988-4) Waiting for commit lock, [967](#page-988-5) Waiting for global read lock, [967,](#page-988-6) [967](#page-988-7) Waiting for master to send event, [969](#page-990-13) Waiting for master update, [969](#page-990-14) Waiting for next activation, [971](#page-992-4) Waiting for query cache lock, [968](#page-989-13) Waiting for scheduler to stop, [971](#page-992-5) Waiting for schema metadata lock, [967](#page-988-8) Waiting for slave mutex on exit, [970](#page-991-12), [970](#page-991-13) Waiting for stored function metadata lock, [967](#page-988-9) Waiting for stored procedure metadata lock, [967](#page-988-10) Waiting for table, [967](#page-988-11) Waiting for table level lock, [967](#page-988-12) Waiting for table metadata lock, [967](#page-988-13) Waiting for tables, [967](#page-988-14) Waiting for the next event in relay log, [970](#page-991-14) Waiting for the slave SQL thread to free enough relay log space, [969](#page-990-15) Waiting for trigger metadata lock, [967](#page-988-15) Waiting on cond, [967](#page-988-16) Waiting on empty queue, [971](#page-992-6) Waiting to finalize termination, [968](#page-989-14) Waiting to reconnect after a failed binlog dump request, [969](#page-990-16) Waiting to reconnect after a failed master event read, [969](#page-990-17) Waiting until MASTER\_DELAY seconds after master executed event, [970](#page-991-15) Writing to net, [968](#page-989-15) thread states, [959](#page-980-0) event scheduler, [971](#page-992-7)

general, [962](#page-983-20) query cache, [968](#page-989-0) replication master, [968](#page-989-1) replication slave, [969,](#page-990-4) [970,](#page-991-2) [970](#page-991-3) thread support, [45](#page-66-0) thread table performance\_schema, [2428](#page-2449-1) threaded clients, [2467](#page-2488-0) threads, [294](#page-315-4), [1557](#page-1578-0), [2583](#page-2604-0) display, [1557](#page-1578-0) monitoring, [959,](#page-980-0) [1557](#page-1578-0), [2286](#page-2307-0), [2428](#page-2449-1) thread\_cache\_size system variable, [579](#page-600-2) thread\_concurrency system variable, [579](#page-600-3) thread\_handling system variable, [580](#page-601-2) thread\_stack system variable, [580](#page-601-3) Time thread command, [962](#page-983-21) TIME data type, [1080](#page-1101-0), [1091](#page-1112-0) time literals, [976](#page-997-0) time representation Event Scheduler, [2252](#page-2273-1) time types, [1112](#page-1133-1) time zone problems, [2869](#page-2890-0) time zone tables, [262](#page-283-0) time zones and replication, [2158](#page-2179-1) leap seconds, [1070](#page-1091-0) support, [1067](#page-1088-0) upgrading, [1069](#page-1090-0) TIME(), [1191](#page-1212-0) TIMEDIFF(), [1191](#page-1212-1) timed\_mutexes system variable, [581](#page-602-4) timeout, [500,](#page-521-3) [1247](#page-1268-0) connect\_timeout variable, [279](#page-300-1), [299](#page-320-5) shutdown\_timeout variable, [300](#page-321-2) timeouts (replication), [2158](#page-2179-2) TIMESTAMP and NULL values, [2873](#page-2894-1) and replication, [2139](#page-2160-0) initialization and updating, [1095](#page-1116-0) TIMESTAMP data type, [1080,](#page-1101-1) [1090](#page-1111-0) timestamp system variable, [581](#page-602-5) TIMESTAMP(), [1191](#page-1212-2) TIMESTAMPADD(), [1191](#page-1212-3) TIMESTAMPDIFF(), [1192](#page-1213-0) timezone option mysqld\_safe, [245](#page-266-6) time format system variable, [581](#page-602-6) TIME\_FORMAT(), [1192](#page-1213-1) TIME\_TO\_SEC(), [1192](#page-1213-2) time\_zone system variable, [581](#page-602-7) TINYBLOB data type, [1083](#page-1104-1) TINYINT data type, [1076](#page-1097-2) TINYTEXT data type, [1083](#page-1104-2) tips optimization, [877](#page-898-0) TMPDIR environment variable, [159,](#page-180-2) [182](#page-203-0), [223](#page-244-3), [2867](#page-2888-0) TMPDIR option

CMake, [144](#page-165-1) tmpdir option myisamchk, [359](#page-380-6) myisampack, [369](#page-390-2) mysqld, [475](#page-496-0) mysqlhotcopy, [404](#page-425-7) mysql\_upgrade, [266](#page-287-0) tmpdir system variable, [582](#page-603-2) tmp\_table\_size system variable, [582](#page-603-3) to-last-log option mysqlbinlog, [390](#page-411-4) tools command-line, [79](#page-100-0), [267](#page-288-0) list of, [40](#page-61-0) mysqld\_multi, [247](#page-268-0) mysqld\_safe, [241](#page-262-0) torn page, [1679](#page-1700-0), [2950](#page-2971-3) Touches(), [1285](#page-1306-0) TO\_BASE64(), [1151](#page-1172-1) TO\_DAYS(), [1192](#page-1213-3) TO\_SECONDS(), [1193](#page-1214-0) TPS, [2950](#page-2971-4) trace DBI method, [2655](#page-2676-0) TRADITIONAL SQL mode, [628,](#page-649-5) [635](#page-656-6) transaction, [2950](#page-2971-5) transaction access mode, [1444](#page-1465-0) transaction ID, [2950](#page-2971-6) transaction isolation level, [1444](#page-1465-0) READ COMMITTED, [1446](#page-1467-3) READ UNCOMMITTED, [1446](#page-1467-4) REPEATABLE READ, [1446](#page-1467-5) SERIALIZABLE, [1447](#page-1468-1) transaction-isolation option mysqld, [475](#page-496-1) transaction-read-only option mysqld, [475](#page-496-2) transaction-safe tables, [27](#page-48-0), [1595](#page-1616-0) transactions, [1602](#page-1623-0) and replication, [2158,](#page-2179-2) [2159](#page-2180-0) isolation levels, [1602,](#page-1623-0) [3225](#page-3246-0) metadata locking, [941](#page-962-0) support, [27](#page-48-0), [1595](#page-1616-0) transaction\_alloc\_block\_size system variable, [583](#page-604-2) transaction\_prealloc\_size system variable, [583](#page-604-3) **Translators** list of, [38](#page-59-0) transportable tablespace, [1631](#page-1652-0), [2950](#page-2971-7) trigger restrictions, [2883](#page-2904-0) triggers, [1358](#page-1379-0), [1368,](#page-1389-1) [1573,](#page-1594-1) [2239,](#page-2260-0) [2243](#page-2264-2) and replication, [2147,](#page-2168-1) [2160](#page-2181-0) LAST\_INSERT\_ID(), [2243](#page-2264-0) metadata, [2247](#page-2268-0) **TRIGGERS** INFORMATION\_SCHEMA table, [2294](#page-2315-0) triggers option mysqldump, [321](#page-342-2) TRIM(), [1151](#page-1172-2)

troubleshooting, [2779,](#page-2800-0) [2951](#page-2972-0) ALTER TABLE problems, [2877](#page-2898-0) C API, [2570](#page-2591-0) compiling MySQL server, [151](#page-172-0) connection problems, [731](#page-752-0) InnoDB deadlocks, [1613](#page-1634-0) InnoDB errors, [1865](#page-1886-0) InnoDB recovery problems, [1861](#page-1882-0) InnoDB table fragmentation, [1680](#page-1701-1) OS error codes, [1867](#page-1888-0) replication, [2165](#page-2186-0) startup problems, [162](#page-183-0) with MySQL Enterprise Monitor, [2663](#page-2684-0) with MySQL Performance Schema, [2450](#page-2471-0) TRUE, [976](#page-997-1), [979](#page-1000-1) testing for, [1132](#page-1153-0), [1132](#page-1153-1) truncate, [2951](#page-2972-1) TRUNCATE TABLE, [1369](#page-1390-0) and replication, [2161](#page-2182-0) performance\_schema database, [2360](#page-2381-0), [2891](#page-2912-1) TRUNCATE(), [1175](#page-1196-4) tuning, [822](#page-843-0) InnoDB compressed tables, [1661](#page-1682-0) tuple, [2951](#page-2972-2) tutorial, [187](#page-208-1) two-phase commit, [613](#page-634-0), [613](#page-634-1), [1820](#page-1841-1), [2951](#page-2972-3) tx isolation system variable, [584](#page-605-1) tx read only system variable, [585](#page-606-3) type codes C prepared statement API, [2538](#page-2559-0) type conversions, [1125](#page-1146-0), [1130](#page-1151-0) type option MySQLInstallerConsole, [80](#page-101-1) types columns, [1075,](#page-1096-2) [1114](#page-1135-1) data, [1075](#page-1096-2) date, [1112](#page-1133-1) Date and Time, [1088](#page-1109-0) numeric, [1111](#page-1132-3) of tables, [1591](#page-1612-0) portability, [1114](#page-1135-2) string, [1113](#page-1134-1) strings, [1100](#page-1121-0) time, [1112](#page-1133-1) typographical conventions, [2](#page-23-1) TZ environment variable, [182,](#page-203-0) [2869](#page-2890-0) tz-utc option mysqldump, [319](#page-340-3)

# **U**

UCASE(), [1152](#page-1173-0) UCS-2, [999](#page-1020-0) ucs2 character set, [1029](#page-1050-0) UDFs, [1532,](#page-1553-1) [1533](#page-1554-0) compiling, [2647](#page-2668-1) defined, [2639](#page-2660-0) return values, [2647](#page-2668-0) ulimit, [2861](#page-2882-0)

UMASK environment variable, [182](#page-203-0), [2861](#page-2882-1) UMASK\_DIR environment variable, [182](#page-203-0), [2862](#page-2883-1) unary minus (-), [1166](#page-1187-1) unbuffered option mysql, [278](#page-299-1) UNCOMPRESS(), [1235](#page-1256-3) UNCOMPRESSED\_LENGTH(), [1235](#page-1256-4) undo, [2951](#page-2972-4) undo log, [1627](#page-1648-0), [1717,](#page-1738-0) [2951](#page-2972-5) undo logs InnoDB temporary tables, [1616](#page-1637-1) undo tablespace, [2952](#page-2973-0) UNHEX(), [1152](#page-1173-1) Unicode, [999](#page-1020-0) Unicode Collation Algorithm, [1038](#page-1059-0) UNINSTALL PLUGIN, [1534](#page-1555-0) uninstalling plugins, [638,](#page-659-1) [1534](#page-1555-0) UNION, [215](#page-236-0), [1418](#page-1439-0) Union(), [1282](#page-1303-1) UNIQUE, [1307](#page-1328-0) unique constraint, [2952](#page-2973-1) unique ID, [2571](#page-2592-0) unique index, [2952](#page-2973-2) unique key, [2952](#page-2973-3) constraint, [31](#page-52-0) unique keys and partitioning keys, [2231](#page-2252-0) unique checks system variable, [585](#page-606-4) unique\_subquery join type optimizer, [909](#page-930-2) Unix compiling clients on, [2465](#page-2486-1) UNIX\_TIMESTAMP(), [1194](#page-1215-0) UNKNOWN testing for, [1132,](#page-1153-2) [1132](#page-1153-3) unloading tables, [195](#page-216-0) UNLOCK TABLES, [1439](#page-1460-0) unnamed views, [1426](#page-1447-0) unpack option myisamchk, [359](#page-380-7) unsafe statement (replication) defined, [2027](#page-2048-0) unsafe statements (replication), [2028](#page-2049-0) UNSIGNED, [1076,](#page-1097-0) [1084](#page-1105-1) UNTIL, [1477](#page-1498-0) updatable views, [2258](#page-2279-0) updatable\_views\_with\_limit system variable, [585](#page-606-5) UPDATE, [27](#page-48-1), [1432](#page-1453-0) update thread state, [966](#page-987-21) update-state option myisamchk, [358](#page-379-2) updates option MySQLInstallerConsole, [79](#page-100-1) UpdateXML(), [1219](#page-1240-0) updating releases of MySQL, [48](#page-69-0)

Updating thread state, [967](#page-988-17) updating main table thread state, [967](#page-988-18) updating reference tables thread state, [967](#page-988-19) upgrade-system-tables option mysql\_upgrade, [266](#page-287-1) upgrading, [168](#page-189-0), [168](#page-189-1) different architecture, [180](#page-201-0) to &current-series;, [171](#page-192-0) with MySQL Yum Repository, [170](#page-191-0) upgrading MySQL, [262](#page-283-1) UPPER(), [1152](#page-1173-2) uptime, [294](#page-315-5) URLs for downloading MySQL, [48](#page-69-1) USE, [1590](#page-1611-0) use command mysql, [283](#page-304-0) USE INDEX, [1416](#page-1437-0) USE KEY, [1416](#page-1437-0) use-default option mysql\_secure\_installation, [262](#page-283-2) use-frm option mysqlcheck, [307](#page-328-2) use-mysqld\_safe option mysql.server, [247](#page-268-2) use-threads option mysqlimport, [331](#page-352-4) user accounts altering, [1505](#page-1526-0) creating, [1507](#page-1528-0) renaming, [1520](#page-1541-0) resource limits, [537](#page-558-4), [741,](#page-762-0) [1518](#page-1539-1) USER environment variable, [182](#page-203-0), [227](#page-248-3) User lock thread state, [967](#page-988-20) user names and passwords, [736](#page-757-0) in account names, [724](#page-745-0) in default accounts, [164](#page-185-0) user option, [227](#page-248-4) mysql, [278](#page-299-2) mysql.server, [247](#page-268-3) mysqladmin, [299](#page-320-6) mysqlbinlog, [390](#page-411-5) mysqlcheck, [307](#page-328-3) mysqld, [476](#page-497-0) mysqldump, [313](#page-334-4) mysqld\_multi, [249](#page-270-2) mysqld\_safe, [245](#page-266-7) mysqlhotcopy, [404](#page-425-8) mysqlimport, [331](#page-352-5) MySQLInstallerConsole, [80](#page-101-2) mysqlshow, [336](#page-357-5) mysqlslap, [344](#page-365-6) mysql\_config\_editor, [379](#page-400-1) mysql\_install\_db, [257](#page-278-0)

mysql\_secure\_installation, [262](#page-283-3) mysql\_upgrade, [266](#page-287-2) user privileges adding, [738](#page-759-0) deleting, [741](#page-762-1), [1510](#page-1531-0) dropping, [741](#page-762-1), [1510](#page-1531-0) User sleep thread state, [967](#page-988-21) user table sorting, [728](#page-749-0) user variables, [992](#page-1013-0) and replication, [2161](#page-2182-1) USER(), [1244](#page-1265-3) User-defined functions, [1532,](#page-1553-1) [1533](#page-1554-0) user-defined functions adding, [2639,](#page-2660-0) [2640](#page-2661-0) users deleting, [741](#page-762-1), [1510](#page-1531-0) root, [164](#page-185-0) users table performance\_schema, [2396](#page-2417-1) USER\_PRIVILEGES INFORMATION\_SCHEMA table, [2296](#page-2317-0) using multiple disks to start data, [951](#page-972-0) UTC\_DATE(), [1195](#page-1216-0) UTC\_TIME(), [1195](#page-1216-1) UTC\_TIMESTAMP(), [1195](#page-1216-2) UTF-8, [999](#page-1020-0) utf16 character set, [1029](#page-1050-1) utf16le character set, [1030](#page-1051-0) utf16\_bin collation, [1041](#page-1062-0) utf32 character set, [1030](#page-1051-1) utf8 character set, [1030](#page-1051-2) utf8mb3 character set, [1031](#page-1052-1) utf8mb4 character set, [1031](#page-1052-2) utilities program-development, [222](#page-243-0) utility programs, [222](#page-243-1) UUID(), [1251](#page-1272-2)

# **V**

UUID\_SHORT(), [1252](#page-1273-0)

valid numbers examples, [976](#page-997-1) validate-password option mysqld, [705](#page-726-1) validate\_password plugin, [703](#page-724-0) configuring, [705](#page-726-2) installing, [704](#page-725-0) system variables, [705](#page-726-2) validate\_password\_dictionary\_file system variable, [705](#page-726-3) validate\_password\_length system variable, [706](#page-727-2) validate\_password\_mixed\_case\_count system variable, [706](#page-727-3) validate\_password\_number\_count system variable, [707](#page-728-3) validate\_password\_policy system variable, [707](#page-728-4)

validate\_password\_special\_char\_count system variable, [707](#page-728-5) validate user plugins system variable, [586](#page-607-4) VALUES(), [1253](#page-1274-0) VARBINARY data type, [1083](#page-1104-3), [1102](#page-1123-0) VARCHAR size, [1113](#page-1134-0) VARCHAR data type, [1083](#page-1104-4), [1100](#page-1121-0) VARCHARACTER data type, [1083](#page-1104-5) variables and replication, [2161](#page-2182-1) environment, [223](#page-244-4) mysqld, [944](#page-965-0) server, [1574](#page-1595-0) status, [600,](#page-621-0) [1570](#page-1591-0) system, [477,](#page-498-0) [587,](#page-608-3) [1574](#page-1595-0) user, [992](#page-1013-0) VARIANCE(), [1257](#page-1278-4) VAR\_POP(), [1257](#page-1278-5) VAR\_SAMP(), [1257](#page-1278-6) verbose option innochecksum, [345](#page-366-0) myisamchk, [355](#page-376-2) myisampack, [370](#page-391-0) myisam\_ftdump, [351](#page-372-1) mysql, [278](#page-299-3) mysqladmin, [299](#page-320-7) mysqlbinlog, [390](#page-411-6) mysqlcheck, [307](#page-328-4) mysqld, [476](#page-497-1) mysqldump, [316](#page-337-1) mysqldumpslow, [401](#page-422-0) mysqld\_multi, [249](#page-270-3) mysqlimport, [331](#page-352-6) mysqlshow, [336](#page-357-6) mysqlslap, [344](#page-365-7) mysql\_config\_editor, [379](#page-400-2) mysql\_install\_db, [257](#page-278-1) mysql\_plugin, [259](#page-280-0) mysql\_upgrade, [266](#page-287-3) mysql\_waitpid, [405](#page-426-0) my\_print\_defaults, [408](#page-429-2) perror, [410](#page-431-2) verify-binlog-checksum option mysqlbinlog, [390](#page-411-7) version choosing, [45](#page-66-1) latest, [48](#page-69-1) VERSION file CMake, [153](#page-174-1) version option comp\_err, [252](#page-273-1) innochecksum, [345](#page-366-1) myisamchk, [355](#page-376-3) myisampack, [370](#page-391-1) mysql, [278](#page-299-4) mysqladmin, [299](#page-320-8) mysqlbinlog, [390](#page-411-8)

mysqlcheck, [307](#page-328-5) mysqld, [476](#page-497-2) mysqldump, [316](#page-337-2) mysqld\_multi, [249](#page-270-4) mysqlimport, [331](#page-352-7) mysqlshow, [336](#page-357-7) mysqlslap, [344](#page-365-8) mysql\_config, [407](#page-428-2) mysql\_config\_editor, [379](#page-400-3) mysql\_plugin, [259](#page-280-1) mysql\_waitpid, [405](#page-426-1) my\_print\_defaults, [408](#page-429-3) perror, [410](#page-431-3) resolveip, [411](#page-432-4) resolve\_stack\_dump, [409](#page-430-5) version system variable, [586](#page-607-5) VERSION(), [1244](#page-1265-4) version-check option mysql\_upgrade, [266](#page-287-4) version\_comment system variable, [586](#page-607-6) version\_compile\_machine system variable, [586](#page-607-7) version\_compile\_os system variable, [587](#page-608-4) vertical option mysql, [278](#page-299-5) mysqladmin, [299](#page-320-9) victim, [2952](#page-2973-4) Vietnamese, [2760](#page-2781-0) view restrictions, [2889](#page-2910-0) views, [1360,](#page-1381-0) [2239,](#page-2260-0) [2255](#page-2276-0) algorithms, [2256](#page-2277-0) and replication, [2163](#page-2184-0) metadata, [2259](#page-2280-0) updatable, [1361,](#page-1382-0) [2258](#page-2279-0) VIEWS INFORMATION\_SCHEMA table, [2296](#page-2317-1) Views limitations, [2889](#page-2910-1) privileges, [2889](#page-2910-1) problems, [2889](#page-2910-1)

# **W**

wait, [2952](#page-2973-5) wait option myisamchk, [355](#page-376-4) myisampack, [370](#page-391-2) mysql, [278](#page-299-6) mysqladmin, [299](#page-320-10) Waiting for commit lock thread state, [967](#page-988-22) Waiting for event metadata lock thread state, [967](#page-988-23) Waiting for event read lock thread state, [967](#page-988-24) Waiting for global read lock thread state, [967](#page-988-25) Waiting for master to send event thread state, [969](#page-990-18)

Waiting for master update thread state, [969](#page-990-19) Waiting for next activation thread state, [971](#page-992-8) Waiting for query cache lock thread state, [968](#page-989-16) Waiting for scheduler to stop thread state, [971](#page-992-9) Waiting for schema metadata lock thread state, [967](#page-988-26) Waiting for slave mutex on exit thread state, [970,](#page-991-16) [970](#page-991-17) Waiting for stored function metadata lock thread state, [967](#page-988-27) Waiting for stored procedure metadata lock thread state, [967](#page-988-28) Waiting for table thread state, [967](#page-988-29) Waiting for table level lock thread state, [967](#page-988-30) Waiting for table metadata lock thread state, [967](#page-988-31) Waiting for tables thread state, [967](#page-988-32) Waiting for the next event in relay log thread state, [970](#page-991-18) Waiting for the slave SQL thread to free enough relay log space thread state, [969](#page-990-20) Waiting for trigger metadata lock thread state, [967](#page-988-33) Waiting on cond thread state, [967](#page-988-34) Waiting on empty queue thread state, [971](#page-992-10) Waiting to finalize termination thread state, [968](#page-989-17) Waiting to reconnect after a failed binlog dump request thread state, [969](#page-990-21) Waiting to reconnect after a failed master event read thread state, [969](#page-990-22) Waiting until MASTER\_DELAY seconds after master executed event thread state, [970](#page-991-19) wait\_timeout system variable, [587](#page-608-5) WAIT\_UNTIL\_SQL\_THREAD\_AFTER\_GTIDS(), [1246](#page-1267-0) warm backup, [2952](#page-2973-6) warm up, [2952](#page-2973-7) warn option mysql\_config\_editor, [379](#page-400-4) warnings command mysql, [283](#page-304-1) warning\_count system variable, [587](#page-608-6) WEEK(), [1195](#page-1216-3) WEEKDAY(), [1196](#page-1217-0) WEEKOFYEAR(), [1196](#page-1217-1) WEIGHT\_STRING(), [1153](#page-1174-0) Well-Known Binary format, [1269](#page-1290-0)

Well-Known Text format, [1268](#page-1289-0) WHERE, [824](#page-845-1) with SHOW, [2270](#page-2291-0), [2320](#page-2341-0) where option mysqldump, [322](#page-343-1) WHILE, [1478](#page-1499-1) labels, [1471](#page-1492-1) widths display, [1075](#page-1096-3) Wildcard character (%), [974](#page-995-4) Wildcard character (\_), [974](#page-995-5) wildcards and LIKE, [886](#page-907-0) in account names, [725](#page-746-0) in mysql.columns\_priv table, [729](#page-750-1) in mysql.db table, [729](#page-750-2) in mysql.procs\_priv table, [729](#page-750-1) in mysql.tables\_priv table, [729](#page-750-1) Windows, [2953](#page-2974-0) compiling clients on, [2466](#page-2487-1) MySQL limitations, [2896](#page-2917-0), [2897](#page-2918-0) path name separators, [233](#page-254-0) upgrading, [100](#page-121-0) Windows Failover Clustering, [1905](#page-1926-0) windows option mysql\_install\_db, [257](#page-278-2) Windows Server Failover Clustering, [1905](#page-1926-0) Within(), [1285](#page-1306-1) WITHOUT\_SERVER option CMake, [150](#page-171-0) WITH\_ASAN option CMake, [148](#page-169-1) WITH\_AUTHENTICATION\_PAM option CMake, [148](#page-169-2) WITH\_CLIENT\_PROTOCOL\_TRACING option CMake, [148](#page-169-3) WITH\_DEBUG option CMake, [148](#page-169-4) WITH\_DEFAULT\_COMPILER\_OPTIONS option CMake, [151](#page-172-2) WITH\_DEFAULT\_FEATURE\_SET option CMake, [149](#page-170-0) WITH\_EDITLINE option CMake, [149](#page-170-1) WITH\_EMBEDDED\_SERVER option CMake, [149](#page-170-2) WITH\_EXTRA\_CHARSETS option CMake, [149](#page-170-3) WITH\_INNODB\_EXTRA\_DEBUG option CMake, [149](#page-170-4) WITH\_INNODB\_MEMCACHED option CMake, [149](#page-170-5) WITH\_LIBEVENT option CMake, [149](#page-170-6) WITH\_LIBWRAP option CMake, [149](#page-170-7) WITH\_MSAN option CMake, [149](#page-170-8)

WITH\_SSL option CMake, [149](#page-170-9) WITH\_TEST\_TRACE\_PLUGIN option CMake, [150](#page-171-1) WITH\_UNIXODBC option CMake, [150](#page-171-2) WITH\_ZLIB option CMake, [150](#page-171-3) WKB format, [1269](#page-1290-0) WKT format, [1268](#page-1289-0) workload, [2953](#page-2974-1) wrappers Eiffel, [2582](#page-2603-2) write access tmp, [159](#page-180-3) write combining, [2953](#page-2974-2) write option innochecksum, [347](#page-368-0) write-binlog option mysqlcheck, [307](#page-328-6) mysql\_upgrade, [266](#page-287-5) write\_buffer\_size myisamchk variable, [355](#page-376-0) Writing to net thread state, [968](#page-989-18)

# **X**

X(), [1276](#page-1297-1) X509/Certificate, [764](#page-785-3) XA, [2953](#page-2974-3) XA BEGIN, [1448](#page-1469-0) XA COMMIT, [1448](#page-1469-0) XA PREPARE, [1448](#page-1469-0) XA RECOVER, [1448](#page-1469-0) XA ROLLBACK, [1448](#page-1469-0) XA START, [1448](#page-1469-0) XA transactions, [1447](#page-1468-2) restrictions, [2890](#page-2911-0) transaction identifiers, [1448](#page-1469-0) xid XA transaction identifier, [1448](#page-1469-0) xml option mysql, [278](#page-299-7) mysqldump, [320](#page-341-0) XOR bitwise, [1227](#page-1248-0) logical, [1136](#page-1157-0)

# **Y**

Y(), [1277](#page-1298-0) yaSSL, [764](#page-785-1) YEAR data type, [1080,](#page-1101-2) [1092](#page-1113-0) YEAR(), [1197](#page-1218-1) YEARWEEK(), [1197](#page-1218-2) Yen sign (Japanese), [2760](#page-2781-0) young, [2953](#page-2974-4) Your password does not satisfy the current policy requirements

password error, [703](#page-724-1)

# **Z**

ZEROFILL, [1076,](#page-1097-0) [1084](#page-1105-1), [2575](#page-2596-0) ZFS, [1912](#page-1933-0)

# C Function Index

# **my\_init()**

[Section 21.8.12.1, "](#page-2586-0)my\_init()" Section 21.8.12.3, "[mysql\\_thread\\_init\(\)](#page-2587-0)" [Section 21.8.6, "C API Function Overview"](#page-2495-0)

# **mysql\_affected\_rows()**

[Section 13.2.1, "](#page-1391-0)CALL Syntax" [Section 13.2.5, "](#page-1399-0)INSERT Syntax" Section 21.8.7.1, "[mysql\\_affected\\_rows\(\)](#page-2500-0)" Section 21.8.7.47, "[mysql\\_next\\_result\(\)](#page-2526-0)" Section 21.8.7.49, "[mysql\\_num\\_rows\(\)](#page-2528-0)" Section 21.8.11.1, "[mysql\\_stmt\\_affected\\_rows\(\)](#page-2564-0)" Section 21.8.7.76, "[mysql\\_use\\_result\(\)](#page-2553-0)" [Section 13.2.8, "](#page-1420-1)REPLACE Syntax" [Section 21.8.5, "C API Data Structures"](#page-2490-0) [Section 21.8.6, "C API Function Overview"](#page-2495-0) [Section 12.14, "Information Functions"](#page-1257-0) [Section 21.8.15.2, "What Results You Can Get from a](#page-2592-1) [Query"](#page-2592-1)

# **mysql\_autocommit()**

Section 21.8.7.2, "[mysql\\_autocommit\(\)](#page-2501-0)" [Section 21.8.6, "C API Function Overview"](#page-2495-0)

# **mysql\_change\_user()**

[Section 4.5.1.2, "](#page-300-2)mysql Commands" Section 21.8.7.3, "[mysql\\_change\\_user\(\)](#page-2501-1)" Section 21.8.7.59. "[mysql\\_reset\\_connection\(\)](#page-2542-0)" [Section 21.8.6, "C API Function Overview"](#page-2495-0)

# **mysql\_character\_set\_name()**

Section 21.8.7.4, "[mysql\\_character\\_set\\_name\(\)](#page-2502-0)" [Section 21.8.6, "C API Function Overview"](#page-2495-0)

# **mysql\_client\_find\_plugin()**

Section 21.8.14.1, "[mysql\\_client\\_find\\_plugin\(\)](#page-2588-0)" [Section 21.8.6, "C API Function Overview"](#page-2495-0)

# **mysql\_client\_register\_plugin()**

[Section 21.8.14.2,](#page-2589-0) "[mysql\\_client\\_register\\_plugin\(\)](#page-2589-0)" [Section 21.8.6, "C API Function Overview"](#page-2495-0)

# **mysql\_close()**

Section 21.8.7.5, "[mysql\\_close\(\)](#page-2502-1)" Section 21.8.7.6, "[mysql\\_commit\(\)](#page-2503-0)" Section 21.8.7.7, "[mysql\\_connect\(\)](#page-2503-1)" [Section 21.8.7.37, "](#page-2518-0)mysql\_init()" Section 21.8.7.60. "[mysql\\_rollback\(\)](#page-2543-0)" [Section 21.8.6, "C API Function Overview"](#page-2495-0) [Section C.5.2.11, "Communication Errors and Aborted](#page-2878-0) [Connections"](#page-2878-0)

### **mysql\_commit()**

Section 21.8.7.6, "[mysql\\_commit\(\)](#page-2503-0)" [Section 21.8.6, "C API Function Overview"](#page-2495-0)

#### **mysql\_connect()**

[Section 21.8.12.1, "](#page-2586-0)my\_init()" Section 21.8.7.5, "[mysql\\_close\(\)](#page-2502-1)" Section 21.8.7.7, "[mysql\\_connect\(\)](#page-2503-1)" Section 21.8.7.50, "[mysql\\_options\(\)](#page-2528-1)" Section 21.8.12.3, "[mysql\\_thread\\_init\(\)](#page-2587-0)" [Section 21.8.6, "C API Function Overview"](#page-2495-0) [Section 21.8.4.2, "Writing C API Threaded Client](#page-2488-1) [Programs"](#page-2488-1)

### **mysql\_create\_db()**

Section 21.8.7.8. "[mysql\\_create\\_db\(\)](#page-2504-0)" [Section 21.8.6, "C API Function Overview"](#page-2495-0)

### **mysql\_data\_seek()**

Section 21.8.7.9, "[mysql\\_data\\_seek\(\)](#page-2504-1)" Section 21.8.7.61, "[mysql\\_row\\_seek\(\)](#page-2543-1)" Section 21.8.7.76, "[mysql\\_use\\_result\(\)](#page-2553-0)" [Section 21.8.6, "C API Function Overview"](#page-2495-0)

### **mysql\_debug()**

[Section 21.8.7.10, "](#page-2505-0)mysql\_debug()" [Section 21.8.6, "C API Function Overview"](#page-2495-0)

# **mysql\_drop\_db()**

Section 21.8.7.11, "[mysql\\_drop\\_db\(\)](#page-2505-1)" [Section 21.8.6, "C API Function Overview"](#page-2495-0)

# **mysql\_dump\_debug\_info()**

Section 21.8.7.12. "[mysql\\_dump\\_debug\\_info\(\)](#page-2506-0)" [Section 21.8.6, "C API Function Overview"](#page-2495-0)

# **mysql\_eof()**

[Section 21.8.7.13, "](#page-2506-1)mysql\_eof()" [Section 21.8.6, "C API Function Overview"](#page-2495-0)

#### **mysql\_errno()** Section 21.8.14.1, "[mysql\\_client\\_find\\_plugin\(\)](#page-2588-0)" [Section 21.8.14.2,](#page-2589-0)

"[mysql\\_client\\_register\\_plugin\(\)](#page-2589-0)" Section 21.8.7.7, "[mysql\\_connect\(\)](#page-2503-1)" Section  $21.8.7.13$ , "mysql\_eof()" [Section 21.8.7.14, "](#page-2507-0)mysql\_errno()" Section 21.8.7.22, "[mysql\\_field\\_count\(\)](#page-2512-0)" Section 21.8.14.3, "[mysql\\_load\\_plugin\(\)](#page-2589-1)" Section 21.8.7.48, "[mysql\\_num\\_fields\(\)](#page-2527-0)" Section 21.8.7.71, "[mysql\\_sqlstate\(\)](#page-2550-0)" Section 21.8.7.74, "[mysql\\_store\\_result\(\)](#page-2552-0)" Section 21.8.7.76, "[mysql\\_use\\_result\(\)](#page-2553-0)" [Section 21.8.7, "C API Function Descriptions"](#page-2499-0) [Section 21.8.6, "C API Function Overview"](#page-2495-0) [Signal Condition Information Items](#page-1517-0)

[Section 6.3.13.3, "The Audit Log File"](#page-800-0) [Section C.2, "Types of Error Values"](#page-2800-1) Section 21.8.15.1, "Why [mysql\\_store\\_result\(\)](#page-2591-0) [Sometimes Returns](#page-2591-0) NULL After mysql\_query() [Returns Success"](#page-2591-0) [Section 22.2.4.8, "Writing Audit Plugins"](#page-2638-0)

### **mysql\_error()**

Section 21.8.14.1, "[mysql\\_client\\_find\\_plugin\(\)](#page-2588-0)" [Section 21.8.14.2,](#page-2589-0) "[mysql\\_client\\_register\\_plugin\(\)](#page-2589-0)" Section 21.8.7.7, "[mysql\\_connect\(\)](#page-2503-1)" [Section 21.8.7.13, "](#page-2506-1)mysql\_eof()" [Section 21.8.7.15, "](#page-2508-0)mysql\_error()" Section 21.8.14.3, "[mysql\\_load\\_plugin\(\)](#page-2589-1)" Section 21.8.7.74, "[mysql\\_store\\_result\(\)](#page-2552-0)" Section 21.8.7.76, "mysql use result()" [Section 21.8.7, "C API Function Descriptions"](#page-2499-0) [Section 21.8.6, "C API Function Overview"](#page-2495-0) [Signal Condition Information Items](#page-1517-0) [Section C.2, "Types of Error Values"](#page-2800-1) Section 21.8.15.1, "Why [mysql\\_store\\_result\(\)](#page-2591-0) [Sometimes Returns](#page-2591-0) NULL After mysql\_query() [Returns Success"](#page-2591-0) [Section 22.2.4.8, "Writing Audit Plugins"](#page-2638-0)

# **mysql\_escape\_string()**

Section 21.8.7.16, "[mysql\\_escape\\_string\(\)](#page-2508-1)" [Section 21.8.6, "C API Function Overview"](#page-2495-0) [Section 6.1.7, "Client Programming Security](#page-733-0) [Guidelines"](#page-733-0)

# **mysql\_fetch\_field()**

Section 21.8.7.17, "[mysql\\_fetch\\_field\(\)](#page-2508-2)" Section 21.8.7.23, "[mysql\\_field\\_seek\(\)](#page-2513-0)" Section 21.8.7.24, "[mysql\\_field\\_tell\(\)](#page-2513-1)" [Section 21.8.11.23,](#page-2582-0) "[mysql\\_stmt\\_result\\_metadata\(\)](#page-2582-0)" [Section 21.8.5, "C API Data Structures"](#page-2490-0) [Section 21.8.6, "C API Function Overview"](#page-2495-0)

# **mysql\_fetch\_field\_direct()**

Section 21.8.7.18, "[mysql\\_fetch\\_field\\_direct\(\)](#page-2509-0)" [Section 21.8.11.23,](#page-2582-0) "[mysql\\_stmt\\_result\\_metadata\(\)](#page-2582-0)" [Section 21.8.6, "C API Function Overview"](#page-2495-0)

# **mysql\_fetch\_fields()**

Section 21.8.7.19, "[mysql\\_fetch\\_fields\(\)](#page-2510-0)" [Section 21.8.11.23,](#page-2582-0) "[mysql\\_stmt\\_result\\_metadata\(\)](#page-2582-0)" [Section 21.8.6, "C API Function Overview"](#page-2495-0)

# **mysql\_fetch\_lengths()**

Section 21.8.7.20, "[mysql\\_fetch\\_lengths\(\)](#page-2510-1)" Section 21.8.7.21, "[mysql\\_fetch\\_row\(\)](#page-2511-0)" [Section 21.8.6, "C API Function Overview"](#page-2495-0)

# **mysql\_fetch\_row()**

Section 14.9.1, "FEDERATED [Storage Engine Overview"](#page-1912-0) [Section 21.8.7.13, "](#page-2506-1)mysql\_eof()" [Section 21.8.7.14, "](#page-2507-0)mysql\_errno()" Section 21.8.7.20, "[mysql\\_fetch\\_lengths\(\)](#page-2510-1)" Section 21.8.7.21, "[mysql\\_fetch\\_row\(\)](#page-2511-0)" Section 21.8.7.62, "[mysql\\_row\\_tell\(\)](#page-2544-0)" Section 21.8.7.74, "[mysql\\_store\\_result\(\)](#page-2552-0)" Section 21.8.7.76, "[mysql\\_use\\_result\(\)](#page-2553-0)" [Section 21.8.5, "C API Data Structures"](#page-2490-0) [Section 21.8.6, "C API Function Overview"](#page-2495-0) [Section 21.8.15.2, "What Results You Can Get from a](#page-2592-1) [Query"](#page-2592-1)

# **mysql\_field\_count()**

Section 21.8.7.22, "[mysql\\_field\\_count\(\)](#page-2512-0)" Section 21.8.7.48, "[mysql\\_num\\_fields\(\)](#page-2527-0)" [Section 21.8.7.53, "](#page-2535-0)mysql\_query()" Section 21.8.7.56, "[mysql\\_real\\_query\(\)](#page-2540-0)" [Section 21.8.11.23,](#page-2582-0) "[mysql\\_stmt\\_result\\_metadata\(\)](#page-2582-0)"

Section 21.8.7.74, "[mysql\\_store\\_result\(\)](#page-2552-0)" [Section 21.8.6, "C API Function Overview"](#page-2495-0) Section 21.8.15.1, "Why [mysql\\_store\\_result\(\)](#page-2591-0) [Sometimes Returns](#page-2591-0) NULL After mysql\_query() [Returns Success"](#page-2591-0)

# **mysql\_field\_seek()**

Section 21.8.7.17, "[mysql\\_fetch\\_field\(\)](#page-2508-2)" Section 21.8.7.23, "[mysql\\_field\\_seek\(\)](#page-2513-0)" Section 21.8.7.24, "[mysql\\_field\\_tell\(\)](#page-2513-1)" [Section 21.8.11.23,](#page-2582-0) "[mysql\\_stmt\\_result\\_metadata\(\)](#page-2582-0)" [Section 21.8.5, "C API Data Structures"](#page-2490-0) [Section 21.8.6, "C API Function Overview"](#page-2495-0)

# **mysql\_field\_tell()**

Section 21.8.7.24, "[mysql\\_field\\_tell\(\)](#page-2513-1)" [Section 21.8.11.23,](#page-2582-0) "[mysql\\_stmt\\_result\\_metadata\(\)](#page-2582-0)" [Section 21.8.6, "C API Function Overview"](#page-2495-0)

# **mysql\_free\_result()**

Section C.5.2.14, "[Commands out of sync](#page-2880-0)" Section 21.8.7.25, "[mysql\\_free\\_result\(\)](#page-2513-2)" Section 21.8.7.42, "[mysql\\_list\\_dbs\(\)](#page-2523-0)" Section 21.8.7.43, "[mysql\\_list\\_fields\(\)](#page-2523-1)" Section 21.8.7.44, "[mysql\\_list\\_processes\(\)](#page-2524-0)" Section 21.8.7.45, "[mysql\\_list\\_tables\(\)](#page-2525-0)" Section 21.8.7.47, "[mysql\\_next\\_result\(\)](#page-2526-0)" [Section 21.8.11.23,](#page-2582-0) "[mysql\\_stmt\\_result\\_metadata\(\)](#page-2582-0)" Section 21.8.7.74, "[mysql\\_store\\_result\(\)](#page-2552-0)" Section 21.8.7.76, "[mysql\\_use\\_result\(\)](#page-2553-0)" [Section 21.8.6, "C API Function Overview"](#page-2495-0) [Section 21.8.10, "C API Prepared Statement Function](#page-2561-0) [Overview"](#page-2561-0)

# **mysql\_get\_character\_set\_info()** [Section 13.2.5, "](#page-1399-0)INSERT Syntax"

[Section 21.8.7.26,](#page-2513-3) "mysql\_qet\_character\_set\_info()" [Section 21.8.6, "C API Function Overview"](#page-2495-0) [Section 10.4.2, "Choosing a Collation ID"](#page-1078-0)

### **mysql\_get\_client\_info()**

Section 21.8.7.7. "[mysql\\_connect\(\)](#page-2503-1)" Section 21.8.7.27, "mysql\_qet\_client\_info()" [Section 21.8.6, "C API Function Overview"](#page-2495-0) [Section 21.8.4.4, "C API Server and Client Library](#page-2490-1) [Versions"](#page-2490-1)

### **mysql\_get\_client\_version()**

Section 21.8.7.28, "mysql\_qet\_client\_version()" [Section 21.8.6, "C API Function Overview"](#page-2495-0) [Section 21.8.4.4, "C API Server and Client Library](#page-2490-1) [Versions"](#page-2490-1)

#### **mysql\_get\_host\_info()**

Section 21.8.7.29. "[mysql\\_get\\_host\\_info\(\)](#page-2515-0)" [Section 21.8.6, "C API Function Overview"](#page-2495-0)

### **mysql\_get\_option()**

Section 21.8.7.30, "[mysql\\_get\\_option\(\)](#page-2515-1)" [Section 21.8.6, "C API Function Overview"](#page-2495-0)

# **mysql\_get\_proto\_info()**

Section 21.8.7.31, "mysql\_qet\_proto\_info()" [Section 21.8.6, "C API Function Overview"](#page-2495-0)

# **mysql\_get\_server\_info()**

Section 21.8.7.32, "mysql\_qet\_server\_info()" [Section 21.8.6, "C API Function Overview"](#page-2495-0) [Section 21.8.4.4, "C API Server and Client Library](#page-2490-1) [Versions"](#page-2490-1)

#### **mysql\_get\_server\_version()**

Section 21.8.7.33, "mysql\_qet\_server\_version()" [Section 21.8.6, "C API Function Overview"](#page-2495-0) [Section 21.8.4.4, "C API Server and Client Library](#page-2490-1) [Versions"](#page-2490-1)

# **mysql\_get\_ssl\_cipher()**

Section 21.8.7.34, "mysql\_qet\_ssl\_cipher()" [Section 21.8.6, "C API Function Overview"](#page-2495-0) [Section 6.3.11.3, "Using SSL Connections"](#page-786-1)

#### **mysql\_hex\_string()**

Section 21.8.7.35, "[mysql\\_hex\\_string\(\)](#page-2517-1)" [Section 21.8.6, "C API Function Overview"](#page-2495-0)

#### **mysql\_info()**

[Section 13.1.6, "](#page-1323-1)ALTER TABLE Syntax"

Section 13.2.6. "[LOAD DATA INFILE](#page-1406-1) Syntax" [Section 21.8.7.36, "](#page-2518-1)mysql\_info()" Section 21.8.7.50, "[mysql\\_options\(\)](#page-2528-1)" [Section 1.8.3.1, "](#page-51-0)PRIMARY KEY and UNIQUE Index [Constraints"](#page-51-0) [Section 13.2.11, "](#page-1453-1)UPDATE Syntax" [Section 21.8.6, "C API Function Overview"](#page-2495-0) [Section 21.8.15.2, "What Results You Can Get from a](#page-2592-1) [Query"](#page-2592-1)

# **mysql\_init()**

[Section 21.8.12.1, "](#page-2586-0)my\_init()" [Section 21.8.7.5, "](#page-2502-1)mysql\_close()" Section 21.8.7.34, "[mysql\\_get\\_ssl\\_cipher\(\)](#page-2517-0)" [Section 21.8.7.37, "](#page-2518-0)mysql\_init()" Section 21.8.7.41, "[mysql\\_library\\_init\(\)](#page-2521-0)" Section 21.8.7.50, "[mysql\\_options\(\)](#page-2528-1)" Section 21.8.7.54, "[mysql\\_real\\_connect\(\)](#page-2536-0)" Section 21.8.7.72, "[mysql\\_ssl\\_set\(\)](#page-2551-0)" Section 21.8.12.3, "[mysql\\_thread\\_init\(\)](#page-2587-0)" [Section 21.8.6, "C API Function Overview"](#page-2495-0) [Section 21.8.4.2, "Writing C API Threaded Client](#page-2488-1) [Programs"](#page-2488-1)

# **mysql\_insert\_id()**

[Section 13.1.14, "](#page-1353-0)CREATE TABLE Syntax" [Section 13.2.5, "](#page-1399-0)INSERT Syntax" Section 21.8.7.38, "[mysql\\_insert\\_id\(\)](#page-2519-0)" [Section 21.8.5, "C API Data Structures"](#page-2490-0) [Section 21.8.6, "C API Function Overview"](#page-2495-0) [Section 21.8.15.3, "How to Get the Unique ID for the](#page-2592-2) [Last Inserted Row"](#page-2592-2) [Section 12.14, "Information Functions"](#page-1257-0) [Section 5.1.4, "Server System Variables"](#page-498-1) [Section 1.8.2.3, "Transaction and Atomic Operation](#page-48-2) [Differences"](#page-48-2) [Section 3.6.9, "Using](#page-237-1) AUTO\_INCREMENT" [Section 21.8.15.2, "What Results You Can Get from a](#page-2592-1) [Query"](#page-2592-1)

# **mysql\_kill()**

[Section 21.8.7.39, "](#page-2520-0)mysql\_kill()" Section 21.8.7.75, "[mysql\\_thread\\_id\(\)](#page-2553-1)" [Section 21.8.6, "C API Function Overview"](#page-2495-0) [Section 21.8.16, "Controlling Automatic Reconnection](#page-2593-1) [Behavior"](#page-2593-1)

#### **mysql\_library\_end()**

Section 21.8.7.40, "[mysql\\_library\\_end\(\)](#page-2521-1)" Section 21.8.7.41, "[mysql\\_library\\_init\(\)](#page-2521-0)" Section 21.8.13.2, "[mysql\\_server\\_end\(\)](#page-2588-1)" [Section 21.8.13, "C API Embedded Server Function](#page-2587-1) [Descriptions"](#page-2587-1) [Section 21.8.6, "C API Function Overview"](#page-2495-0) [Section 21.7, "libmysqld, the Embedded MySQL Server](#page-2478-1) [Library"](#page-2478-1)

# **mysql\_library\_init()**

[Section 21.8.12.1, "](#page-2586-0)my\_init()" Section 21.8.7.41, "[mysql\\_library\\_init\(\)](#page-2521-0)" Section 21.8.14.3, "[mysql\\_load\\_plugin\(\)](#page-2589-1)" Section 21.8.13.1, "[mysql\\_server\\_init\(\)](#page-2588-2)" Section 21.8.12.3, "[mysql\\_thread\\_init\(\)](#page-2587-0)" [Section 21.8.13, "C API Embedded Server Function](#page-2587-1) [Descriptions"](#page-2587-1) [Section 21.8.6, "C API Function Overview"](#page-2495-0) [Section 21.7, "libmysqld, the Embedded MySQL Server](#page-2478-1) [Library"](#page-2478-1) [Section 21.7.3, "Options with the Embedded Server"](#page-2480-0) [Section 21.8.4.2, "Writing C API Threaded Client](#page-2488-1) [Programs"](#page-2488-1)

#### **mysql\_list\_dbs()**

Section 21.8.7.25, "[mysql\\_free\\_result\(\)](#page-2513-2)" Section 21.8.7.42, "[mysql\\_list\\_dbs\(\)](#page-2523-0)" [Section 21.8.6, "C API Function Overview"](#page-2495-0)

### **mysql\_list\_fields()**

Section 21.8.7.43, "[mysql\\_list\\_fields\(\)](#page-2523-1)" [Section 21.8.5, "C API Data Structures"](#page-2490-0) [Section 21.8.6, "C API Function Overview"](#page-2495-0)

#### **mysql\_list\_processes()**

Section 21.8.7.44, "[mysql\\_list\\_processes\(\)](#page-2524-0)" [Section 21.8.6, "C API Function Overview"](#page-2495-0)

#### **mysql\_list\_tables()**

Section 21.8.7.45, "[mysql\\_list\\_tables\(\)](#page-2525-0)" [Section 21.8.6, "C API Function Overview"](#page-2495-0)

#### **mysql\_load\_plugin()**

Section 21.8.14.3, "[mysql\\_load\\_plugin\(\)](#page-2589-1)" Section 21.8.14.4, "[mysql\\_load\\_plugin\\_v\(\)](#page-2591-1)" [Section 21.8.6, "C API Function Overview"](#page-2495-0) [Client Plugin Descriptors](#page-2622-0)

#### **mysql\_load\_plugin\_v()**

Section 21.8.14.3, "[mysql\\_load\\_plugin\(\)](#page-2589-1)" Section 21.8.14.4, "[mysql\\_load\\_plugin\\_v\(\)](#page-2591-1)" [Section 21.8.6, "C API Function Overview"](#page-2495-0)

#### **mysql\_more\_results()**

Section 21.8.7.46, "[mysql\\_more\\_results\(\)](#page-2525-1)" Section 21.8.7.47, "[mysql\\_next\\_result\(\)](#page-2526-0)" Section 21.8.11.17, "[mysql\\_stmt\\_next\\_result\(\)](#page-2578-0)" [Section 21.8.6, "C API Function Overview"](#page-2495-0) [Section 21.8.17, "C API Support for Multiple Statement](#page-2594-0) [Execution"](#page-2594-0)

# **mysql\_next\_result()**

[Section 13.2.1, "](#page-1391-0)CALL Syntax" Section 21.8.7.46. "[mysql\\_more\\_results\(\)](#page-2525-1)" Section 21.8.7.47, "[mysql\\_next\\_result\(\)](#page-2526-0)" Section 21.8.7.54, "[mysql\\_real\\_connect\(\)](#page-2536-0)" Section 21.8.7.69, "[mysql\\_set\\_server\\_option\(\)](#page-2549-0)" Section 21.8.7.74, "[mysql\\_store\\_result\(\)](#page-2552-0)" [Section 21.8.6, "C API Function Overview"](#page-2495-0) [Section 21.8.17, "C API Support for Multiple Statement](#page-2594-0) [Execution"](#page-2594-0)

### **mysql\_num\_fields()**

Section 21.8.7.18, "[mysql\\_fetch\\_field\\_direct\(\)](#page-2509-0)" Section 21.8.7.21, "[mysql\\_fetch\\_row\(\)](#page-2511-0)" Section 21.8.7.48, "[mysql\\_num\\_fields\(\)](#page-2527-0)" [Section 21.8.11.23,](#page-2582-0) "[mysql\\_stmt\\_result\\_metadata\(\)](#page-2582-0)" [Section 21.8.6, "C API Function Overview"](#page-2495-0)

#### **mysql\_num\_rows()**

Section 21.8.7.1, "mysql affected rows()" Section 21.8.7.9, "[mysql\\_data\\_seek\(\)](#page-2504-1)" Section 21.8.7.49, "[mysql\\_num\\_rows\(\)](#page-2528-0)" Section 21.8.7.74, "[mysql\\_store\\_result\(\)](#page-2552-0)" Section 21.8.7.76, "[mysql\\_use\\_result\(\)](#page-2553-0)" [Section 21.8.5, "C API Data Structures"](#page-2490-0) [Section 21.8.6, "C API Function Overview"](#page-2495-0) [Section 21.8.15.2, "What Results You Can Get from a](#page-2592-1) [Query"](#page-2592-1)

# **mysql\_options()**

Section C.5.2.9, "[MySQL server has gone away](#page-2876-0)" Section 21.8.7.30, "[mysql\\_get\\_option\(\)](#page-2515-1)" Section 21.8.7.50, "[mysql\\_options\(\)](#page-2528-1)" Section 21.8.7.51, "[mysql\\_options4\(\)](#page-2533-0)" [Section 21.8.7.52, "](#page-2534-0)mysql\_ping()" Section 21.8.7.54, "[mysql\\_real\\_connect\(\)](#page-2536-0)" Section 21.8.11.11, "[mysql\\_stmt\\_fetch\(\)](#page-2572-0)" [Section 21.8.14, "C API Client Plugin Functions"](#page-2588-3) [Section 21.8.6, "C API Function Overview"](#page-2495-0) [Section 21.8.9, "C API Prepared Statement Data](#page-2555-0) [Structures"](#page-2555-0) [Client Plugin Descriptors](#page-2622-0) [Section 10.1.4, "Connection Character Sets and](#page-1030-1) [Collations"](#page-1030-1) [Section 21.8.16, "Controlling Automatic Reconnection](#page-2593-1) [Behavior"](#page-2593-1) [Section 6.3.7, "Password Expiration and Sandbox](#page-767-1) [Mode"](#page-767-1) [Section 20.9.9, "Performance Schema Connection](#page-2417-2) [Attribute Tables"](#page-2417-2) [Section 22.2.2, "Plugin API Components"](#page-2607-0) [Section 6.1.6, "Security Issues with](#page-732-0) LOAD DATA [LOCAL](#page-732-0)" [Section 6.3.9.5, "The Cleartext Client-Side](#page-779-0) [Authentication Plugin"](#page-779-0) [Section 6.3.1, "User Names and Passwords"](#page-757-1) [Section 5.3.4, "Using Client Programs in a Multiple-](#page-695-0)[Server Environment"](#page-695-0) [Section 6.3.11.3, "Using SSL Connections"](#page-786-1)

[Using the Authentication Plugins](#page-2648-0) [Using Your Own Protocol Trace Plugins](#page-2655-0)

# **mysql\_options4()**

Section 21.8.7.50, "[mysql\\_options\(\)](#page-2528-1)" Section 21.8.7.51, "[mysql\\_options4\(\)](#page-2533-0)" [Section 21.8.6, "C API Function Overview"](#page-2495-0) [Section 20.9.9, "Performance Schema Connection](#page-2417-2) [Attribute Tables"](#page-2417-2)

# **mysql\_ping()**

Section C.5.2.9, "MySOL server has gone away" [Section 21.8.7.52, "](#page-2534-0)mysql\_ping()" Section 21.8.7.75, "[mysql\\_thread\\_id\(\)](#page-2553-1)" [Section 21.8.6, "C API Function Overview"](#page-2495-0) [Section 21.8.16, "Controlling Automatic Reconnection](#page-2593-1) [Behavior"](#page-2593-1)

#### **mysql\_plugin\_options()**

Section 21.8.14.5, "mysql plugin options()" [Section 21.8.6, "C API Function Overview"](#page-2495-0)

#### **mysql\_query()**

[Section 13.2.1, "](#page-1391-0)CALL Syntax" Section 21.8.7.1, "[mysql\\_affected\\_rows\(\)](#page-2500-0)" Section 21.8.7.8, "[mysql\\_create\\_db\(\)](#page-2504-0)" Section 21.8.7.11, "[mysql\\_drop\\_db\(\)](#page-2505-1)" Section 21.8.7.17, "[mysql\\_fetch\\_field\(\)](#page-2508-2)" Section 21.8.7.39. "mysql\_kill()" Section 21.8.7.47, "[mysql\\_next\\_result\(\)](#page-2526-0)" [Section 21.8.7.53, "](#page-2535-0)mysql\_query()" Section 21.8.7.54, "[mysql\\_real\\_connect\(\)](#page-2536-0)" Section 21.8.7.56, "[mysql\\_real\\_query\(\)](#page-2540-0)" Section 21.8.7.58, "[mysql\\_reload\(\)](#page-2542-1)" [Section 21.8.7.68,](#page-2548-0) "[mysql\\_set\\_local\\_infile\\_handler\(\)](#page-2548-0)" Section 21.8.7.69, "[mysql\\_set\\_server\\_option\(\)](#page-2549-0)" Section 21.8.7.74, "[mysql\\_store\\_result\(\)](#page-2552-0)" Section 21.8.7.76, "[mysql\\_use\\_result\(\)](#page-2553-0)" [Section 21.8.6, "C API Function Overview"](#page-2495-0) [Section 21.8.17, "C API Support for Multiple Statement](#page-2594-0) [Execution"](#page-2594-0) [Section 21.8.15.3, "How to Get the Unique ID for the](#page-2592-2) [Last Inserted Row"](#page-2592-2) Section 21.8.15.1, "Why [mysql\\_store\\_result\(\)](#page-2591-0) [Sometimes Returns](#page-2591-0) NULL After mysql\_query() [Returns Success"](#page-2591-0) [Section 21.8.4.2, "Writing C API Threaded Client](#page-2488-1) [Programs"](#page-2488-1)

# **mysql\_real\_connect()**

[Section 13.2.1, "](#page-1391-0)CALL Syntax" Section 13.2.5.3, "[INSERT ... ON DUPLICATE KEY](#page-1405-0) [UPDATE](#page-1405-0) Syntax" [Section 13.2.5, "](#page-1399-0)INSERT Syntax" Section 21.8.7.1, "[mysql\\_affected\\_rows\(\)](#page-2500-0)" Section 21.8.7.3. "[mysql\\_change\\_user\(\)](#page-2501-1)"

Section 21.8.7.7. "[mysql\\_connect\(\)](#page-2503-1)" [Section 21.8.7.37, "](#page-2518-0)mysql\_init()" Section 21.8.7.47, "[mysql\\_next\\_result\(\)](#page-2526-0)" Section 21.8.7.50, "[mysql\\_options\(\)](#page-2528-1)" Section 21.8.7.54, "[mysql\\_real\\_connect\(\)](#page-2536-0)" Section 21.8.7.69, "[mysql\\_set\\_server\\_option\(\)](#page-2549-0)" Section 21.8.7.71, "[mysql\\_sqlstate\(\)](#page-2550-0)" Section 21.8.7.72, "[mysql\\_ssl\\_set\(\)](#page-2551-0)" [Section 21.8.6, "C API Function Overview"](#page-2495-0) [Section 21.8.17, "C API Support for Multiple Statement](#page-2594-0) [Execution"](#page-2594-0) Chapter 12, [Functions and Operators](#page-1138-0) [Section 12.14, "Information Functions"](#page-1257-0) [Section 6.3.7, "Password Expiration and Sandbox](#page-767-1) [Mode"](#page-767-1) [Section 5.1.4, "Server System Variables"](#page-498-1) [Section 13.5, "SQL Syntax for Prepared Statements"](#page-1487-0) [Section 18.2.1, "Stored Routine Syntax"](#page-2262-1) [Section 5.3.4, "Using Client Programs in a Multiple-](#page-695-0)[Server Environment"](#page-695-0) [Section 6.3.11.3, "Using SSL Connections"](#page-786-1)

# **mysql\_real\_escape\_string()**

Section 21.8.7.16, "[mysql\\_escape\\_string\(\)](#page-2508-1)" Section 21.8.7.55. "[mysql\\_real\\_escape\\_string\(\)](#page-2539-1)" Section 21.8.7.66, "[mysql\\_set\\_character\\_set\(\)](#page-2547-0)" [Section 21.8.6, "C API Function Overview"](#page-2495-0) [Section 6.1.7, "Client Programming Security](#page-733-0) [Guidelines"](#page-733-0) [Section 12.18.4.4, "Populating Spatial Columns"](#page-1294-0) [Section 9.1.1, "String Literals"](#page-994-2)

# **mysql\_real\_query()**

[Section 13.2.1, "](#page-1391-0)CALL Syntax" Section 14.9.1, "FEDERATED [Storage Engine Overview"](#page-1912-0) Section 21.8.7.1, "mysql affected rows()" Section 21.8.7.47, "[mysql\\_next\\_result\(\)](#page-2526-0)" [Section 21.8.7.53, "](#page-2535-0)mysql\_query()" Section 21.8.7.54, "[mysql\\_real\\_connect\(\)](#page-2536-0)" Section 21.8.7.56, "[mysql\\_real\\_query\(\)](#page-2540-0)" Section 21.8.7.69, "[mysql\\_set\\_server\\_option\(\)](#page-2549-0)" Section 21.8.7.74, "[mysql\\_store\\_result\(\)](#page-2552-0)" Section 21.8.7.76, "[mysql\\_use\\_result\(\)](#page-2553-0)" [Section 21.8.6, "C API Function Overview"](#page-2495-0) [Section 21.8.17, "C API Support for Multiple Statement](#page-2594-0) [Execution"](#page-2594-0)

# **mysql\_refresh()**

Section 21.8.7.57, "[mysql\\_refresh\(\)](#page-2541-0)" [Section 21.8.6, "C API Function Overview"](#page-2495-0)

# **mysql\_reload()**

Section 21.8.7.58, "[mysql\\_reload\(\)](#page-2542-1)" [Section 21.8.6, "C API Function Overview"](#page-2495-0)

# **mysql\_reset\_connection()**

Section 21.8.7.3. "[mysql\\_change\\_user\(\)](#page-2501-1)"

Section 21.8.7.59, "[mysql\\_reset\\_connection\(\)](#page-2542-0)" [Section 21.8.6, "C API Function Overview"](#page-2495-0)

# **mysql\_rollback()**

Section 21.8.7.60, "[mysql\\_rollback\(\)](#page-2543-0)" [Section 21.8.6, "C API Function Overview"](#page-2495-0)

#### **mysql\_row\_seek()**

Section 21.8.7.61, "[mysql\\_row\\_seek\(\)](#page-2543-1)" Section 21.8.7.62, "[mysql\\_row\\_tell\(\)](#page-2544-0)" Section 21.8.7.74, "[mysql\\_store\\_result\(\)](#page-2552-0)" Section 21.8.7.76, "[mysql\\_use\\_result\(\)](#page-2553-0)" [Section 21.8.6, "C API Function Overview"](#page-2495-0)

#### **mysql\_row\_tell()**

Section 21.8.7.61, "[mysql\\_row\\_seek\(\)](#page-2543-1)" Section 21.8.7.62, "[mysql\\_row\\_tell\(\)](#page-2544-0)" Section 21.8.7.74, "[mysql\\_store\\_result\(\)](#page-2552-0)" Section 21.8.7.76, "[mysql\\_use\\_result\(\)](#page-2553-0)" [Section 21.8.6, "C API Function Overview"](#page-2495-0)

# **mysql\_select\_db()**

Section 21.8.7.63, "[mysql\\_select\\_db\(\)](#page-2544-1)" [Section 21.8.6, "C API Function Overview"](#page-2495-0)

#### **mysql\_server\_end()**

Section 21.8.13.2, "[mysql\\_server\\_end\(\)](#page-2588-1)" [Section 21.8.6, "C API Function Overview"](#page-2495-0)

#### **mysql\_server\_init()**

[Section 21.8.12.1, "](#page-2586-0)my\_init()" Section 21.8.13.1, "[mysql\\_server\\_init\(\)](#page-2588-2)" Section 21.8.12.3, "[mysql\\_thread\\_init\(\)](#page-2587-0)" [Section 21.8.6, "C API Function Overview"](#page-2495-0)

# mysql\_session\_track\_get\_first( $\overline{\det}$  1-18.7.73, "mysql\_stat()"

[Section 21.8.7.64,](#page-2545-1) "[mysql\\_session\\_track\\_get\\_first\(\)](#page-2545-1)" [Section 21.8.7.65,](#page-2546-1) "[mysql\\_session\\_track\\_get\\_next\(\)](#page-2546-1)" [Section 21.8.6, "C API Function Overview"](#page-2495-0)

# **mysql\_session\_track\_get\_next()** Section 21.8.11.18, "[mysql\\_stmt\\_num\\_rows\(\)](#page-2579-0)"

[Section 21.8.7.64,](#page-2545-1) "[mysql\\_session\\_track\\_get\\_first\(\)](#page-2545-1)" [Section 21.8.7.65,](#page-2546-1) "[mysql\\_session\\_track\\_get\\_next\(\)](#page-2546-1)" [Section 21.8.6, "C API Function Overview"](#page-2495-0)

# **mysql\_set\_character\_set()**

[Section 21.8.7.26,](#page-2513-3) "[mysql\\_get\\_character\\_set\\_info\(\)](#page-2513-3)" Section 21.8.7.55, "[mysql\\_real\\_escape\\_string\(\)](#page-2539-1)" Section 21.8.7.66, "[mysql\\_set\\_character\\_set\(\)](#page-2547-0)" [Section 21.8.6, "C API Function Overview"](#page-2495-0)

# **mysql\_set\_local\_infile\_default()**

[Section 21.8.7.67,](#page-2547-1) "mysql set local infile default()" [Section 21.8.6, "C API Function Overview"](#page-2495-0)

# **mysql\_set\_local\_infile\_handler()**

[Section 21.8.7.67,](#page-2547-1) "[mysql\\_set\\_local\\_infile\\_default\(\)](#page-2547-1)" [Section 21.8.7.68,](#page-2548-0) "[mysql\\_set\\_local\\_infile\\_handler\(\)](#page-2548-0)" [Section 21.8.6, "C API Function Overview"](#page-2495-0)

### **mysql\_set\_server\_option()**

Section 21.8.7.69, "[mysql\\_set\\_server\\_option\(\)](#page-2549-0)" [Section 21.8.6, "C API Function Overview"](#page-2495-0) [Section 21.8.17, "C API Support for Multiple Statement](#page-2594-0) [Execution"](#page-2594-0)

#### **mysql\_shutdown()**

Section 21.8.7.70, "[mysql\\_shutdown\(\)](#page-2550-1)" [Section 21.8.6, "C API Function Overview"](#page-2495-0)

#### **mysql\_sqlstate()**

[Section 21.8.7.14, "](#page-2507-0)mysql\_errno()" Section 21.8.7.71, "[mysql\\_sqlstate\(\)](#page-2550-0)" [Section 21.8.6, "C API Function Overview"](#page-2495-0) [Signal Condition Information Items](#page-1517-0) [Section C.2, "Types of Error Values"](#page-2800-1)

#### **mysql\_ssl\_set()**

Section 21.8.7.54, "[mysql\\_real\\_connect\(\)](#page-2536-0)" Section 21.8.7.72, "[mysql\\_ssl\\_set\(\)](#page-2551-0)" [Section 21.8.6, "C API Function Overview"](#page-2495-0) [Section 6.3.11.3, "Using SSL Connections"](#page-786-1)

#### **mysql\_stat()**

[Section 21.8.6, "C API Function Overview"](#page-2495-0)

#### **mysql\_stmt\_affected\_rows()**

Section 21.8.11.1, "[mysql\\_stmt\\_affected\\_rows\(\)](#page-2564-0)" Section 21.8.11.10, "[mysql\\_stmt\\_execute\(\)](#page-2569-0)" Section 21.8.11.17, "[mysql\\_stmt\\_next\\_result\(\)](#page-2578-0)" [Section 21.8.10, "C API Prepared Statement Function](#page-2561-0) [Overview"](#page-2561-0)

#### **mysql\_stmt\_attr\_get()**

Section 21.8.11.2. "[mysql\\_stmt\\_attr\\_get\(\)](#page-2564-1)" [Section 21.8.10, "C API Prepared Statement Function](#page-2561-0) [Overview"](#page-2561-0)

#### **mysql\_stmt\_attr\_set()**

Section 21.8.11.3. "[mysql\\_stmt\\_attr\\_set\(\)](#page-2564-2)" Section 21.8.11.10. "[mysql\\_stmt\\_execute\(\)](#page-2569-0)" Section 21.8.11.11, "[mysql\\_stmt\\_fetch\(\)](#page-2572-0)"

Section 21.8.11.28, "[mysql\\_stmt\\_store\\_result\(\)](#page-2585-0)" [Section 21.8.5, "C API Data Structures"](#page-2490-0)

[Section 21.8.10, "C API Prepared Statement Function](#page-2561-0) [Overview"](#page-2561-0)

[Section 21.8.9.2, "C API Prepared Statement Type](#page-2560-0) [Conversions"](#page-2560-0)

[Section E.3, "Restrictions on Server-Side Cursors"](#page-2907-2)

### **mysql\_stmt\_bind\_param()**

Section 21.8.11.4, "[mysql\\_stmt\\_bind\\_param\(\)](#page-2566-0)" Section 21.8.11.10, "[mysql\\_stmt\\_execute\(\)](#page-2569-0)" Section 21.8.11.21, "[mysql\\_stmt\\_prepare\(\)](#page-2580-0)" [Section 21.8.11.26,](#page-2583-0) "[mysql\\_stmt\\_send\\_long\\_data\(\)](#page-2583-0)"

[Section 21.8.9, "C API Prepared Statement Data](#page-2555-0) [Structures"](#page-2555-0)

[Section 21.8.10, "C API Prepared Statement Function](#page-2561-0) [Overview"](#page-2561-0)

[Section 21.8.19, "C API Prepared Statement Handling](#page-2596-1) [of Date and Time Values"](#page-2596-1)

### **mysql\_stmt\_bind\_result()**

Section 21.8.11.5, "[mysql\\_stmt\\_bind\\_result\(\)](#page-2566-1)" Section 21.8.11.11, "[mysql\\_stmt\\_fetch\(\)](#page-2572-0)" Section 21.8.11.12, "[mysql\\_stmt\\_fetch\\_column\(\)](#page-2577-0)" Section 21.8.11.17, "[mysql\\_stmt\\_next\\_result\(\)](#page-2578-0)" Section 21.8.11.28, "[mysql\\_stmt\\_store\\_result\(\)](#page-2585-0)" [Section 21.8.9, "C API Prepared Statement Data](#page-2555-0) [Structures"](#page-2555-0)

[Section 21.8.10, "C API Prepared Statement Function](#page-2561-0) [Overview"](#page-2561-0)

[Section 21.8.19, "C API Prepared Statement Handling](#page-2596-1) [of Date and Time Values"](#page-2596-1)

#### **mysql\_stmt\_close()**

Section 21.8.11.6, "[mysql\\_stmt\\_close\(\)](#page-2567-0)" Section 21.8.11.15, "[mysql\\_stmt\\_init\(\)](#page-2578-1)" [Section 21.8.9, "C API Prepared Statement Data](#page-2555-0) [Structures"](#page-2555-0) [Section 21.8.10, "C API Prepared Statement Function](#page-2561-0) [Overview"](#page-2561-0) [Section 20.9.6.4, "The](#page-2407-0) prepared statements instances Table"

#### **mysql\_stmt\_data\_seek()**

Section 21.8.11.7, "[mysql\\_stmt\\_data\\_seek\(\)](#page-2568-0)" Section 21.8.11.24, "[mysql\\_stmt\\_row\\_seek\(\)](#page-2582-1)" Section 21.8.11.28, "[mysql\\_stmt\\_store\\_result\(\)](#page-2585-0)" [Section 21.8.10, "C API Prepared Statement Function](#page-2561-0) [Overview"](#page-2561-0)

#### **mysql\_stmt\_errno()**

Section 21.8.11.8, "[mysql\\_stmt\\_errno\(\)](#page-2568-1)" Section 21.8.11.11, "[mysql\\_stmt\\_fetch\(\)](#page-2572-0)" [Section 21.8.10, "C API Prepared Statement Function](#page-2561-0) [Overview"](#page-2561-0) [Section C.2, "Types of Error Values"](#page-2800-1)

# **mysql\_stmt\_error()**

Section 21.8.11.9, "[mysql\\_stmt\\_error\(\)](#page-2568-2)" Section 21.8.11.11, "[mysql\\_stmt\\_fetch\(\)](#page-2572-0)" Section 21.8.11.21, "[mysql\\_stmt\\_prepare\(\)](#page-2580-0)" [Section 21.8.10, "C API Prepared Statement Function](#page-2561-0) [Overview"](#page-2561-0) [Section C.2, "Types of Error Values"](#page-2800-1)

#### **mysql\_stmt\_execute()**

Section 21.8.11.1, "[mysql\\_stmt\\_affected\\_rows\(\)](#page-2564-0)" Section 21.8.11.3, "[mysql\\_stmt\\_attr\\_set\(\)](#page-2564-2)" Section 21.8.11.10, "[mysql\\_stmt\\_execute\(\)](#page-2569-0)" Section 21.8.11.11, "[mysql\\_stmt\\_fetch\(\)](#page-2572-0)" Section 21.8.11.17, "[mysql\\_stmt\\_next\\_result\(\)](#page-2578-0)" [Section 21.8.11.26,](#page-2583-0) "[mysql\\_stmt\\_send\\_long\\_data\(\)](#page-2583-0)" Section 21.8.11.28, "[mysql\\_stmt\\_store\\_result\(\)](#page-2585-0)" [Section 21.8.9, "C API Prepared Statement Data](#page-2555-0) [Structures"](#page-2555-0) [Section 21.8.10, "C API Prepared Statement Function](#page-2561-0) [Overview"](#page-2561-0) [Section 21.8.19, "C API Prepared Statement Handling](#page-2596-1) [of Date and Time Values"](#page-2596-1) [Section 21.8.9.2, "C API Prepared Statement Type](#page-2560-0) [Conversions"](#page-2560-0) [Section 8.9.3.1, "How the Query Cache Operates"](#page-952-0) [Section 20.9.6.4, "The](#page-2407-0) [prepared\\_statements\\_instances](#page-2407-0) Table"

# **mysql\_stmt\_fetch()**

Section 21.8.11.5. "[mysql\\_stmt\\_bind\\_result\(\)](#page-2566-1)" Section 21.8.11.10. "[mysql\\_stmt\\_execute\(\)](#page-2569-0)" Section 21.8.11.11, "[mysql\\_stmt\\_fetch\(\)](#page-2572-0)" [Section 21.8.11.23,](#page-2582-0) "[mysql\\_stmt\\_result\\_metadata\(\)](#page-2582-0)" Section 21.8.11.25, "[mysql\\_stmt\\_row\\_tell\(\)](#page-2583-1)" Section 21.8.11.28, "[mysql\\_stmt\\_store\\_result\(\)](#page-2585-0)" [Section 21.8.9, "C API Prepared Statement Data](#page-2555-0) [Structures"](#page-2555-0) [Section 21.8.10, "C API Prepared Statement Function](#page-2561-0) [Overview"](#page-2561-0) [Section 21.8.9.2, "C API Prepared Statement Type](#page-2560-0) [Conversions"](#page-2560-0)

# **mysql\_stmt\_fetch\_column()**

Section 21.8.11.11, "[mysql\\_stmt\\_fetch\(\)](#page-2572-0)" Section 21.8.11.12, "[mysql\\_stmt\\_fetch\\_column\(\)](#page-2577-0)" [Section 21.8.10, "C API Prepared Statement Function](#page-2561-0) [Overview"](#page-2561-0)

#### **mysql\_stmt\_field\_count()**

Section 21.8.11.13, "[mysql\\_stmt\\_field\\_count\(\)](#page-2577-1)" [Section 21.8.10, "C API Prepared Statement Function](#page-2561-0) [Overview"](#page-2561-0)

# **mysql\_stmt\_free\_result()**

Section 21.8.11.3. "[mysql\\_stmt\\_attr\\_set\(\)](#page-2564-2)"

Section 21.8.11.14, "[mysql\\_stmt\\_free\\_result\(\)](#page-2577-2)" Section 21.8.11.17, "[mysql\\_stmt\\_next\\_result\(\)](#page-2578-0)" [Section 21.8.10, "C API Prepared Statement Function](#page-2561-0) [Overview"](#page-2561-0)

# **mysql\_stmt\_init()**

Section 21.8.11.10, "[mysql\\_stmt\\_execute\(\)](#page-2569-0)" Section 21.8.11.15, "[mysql\\_stmt\\_init\(\)](#page-2578-1)" Section 21.8.11.21, "[mysql\\_stmt\\_prepare\(\)](#page-2580-0)" [Section 21.8.9, "C API Prepared Statement Data](#page-2555-0) [Structures"](#page-2555-0) [Section 21.8.11, "C API Prepared Statement Function](#page-2564-3) [Descriptions"](#page-2564-3)

[Section 21.8.10, "C API Prepared Statement Function](#page-2561-0) [Overview"](#page-2561-0)

[Section 21.8.8, "C API Prepared Statements"](#page-2555-1)

#### **mysql\_stmt\_insert\_id()**

Section 21.8.11.16, "[mysql\\_stmt\\_insert\\_id\(\)](#page-2578-2)" [Section 21.8.10, "C API Prepared Statement Function](#page-2561-0) [Overview"](#page-2561-0)

### **mysql\_stmt\_next\_result()**

[Section 13.2.1, "](#page-1391-0)CALL Syntax"

Section 21.8.11.17, "[mysql\\_stmt\\_next\\_result\(\)](#page-2578-0)" [Section 21.8.10, "C API Prepared Statement Function](#page-2561-0) [Overview"](#page-2561-0) [Section 21.8.20, "C API Support for Prepared](#page-2598-0) CALL [Statements"](#page-2598-0)

#### **mysql\_stmt\_num\_rows()**

Section 21.8.11.7, "[mysql\\_stmt\\_data\\_seek\(\)](#page-2568-0)" Section 21.8.11.18, "[mysql\\_stmt\\_num\\_rows\(\)](#page-2579-0)" [Section 21.8.10, "C API Prepared Statement Function](#page-2561-0) [Overview"](#page-2561-0)

#### **mysql\_stmt\_param\_count()**

Section 21.8.11.10, "[mysql\\_stmt\\_execute\(\)](#page-2569-0)" Section 21.8.11.19, "[mysql\\_stmt\\_param\\_count\(\)](#page-2580-1)" [Section 21.8.10, "C API Prepared Statement Function](#page-2561-0) [Overview"](#page-2561-0)

#### **mysql\_stmt\_param\_metadata()**

[Section 21.8.11.20,](#page-2580-2) "[mysql\\_stmt\\_param\\_metadata\(\)](#page-2580-2)" [Section 21.8.10, "C API Prepared Statement Function](#page-2561-0) [Overview"](#page-2561-0)

#### **mysql\_stmt\_prepare()**

Section 21.8.11.4, "[mysql\\_stmt\\_bind\\_param\(\)](#page-2566-0)" Section 21.8.11.10, "[mysql\\_stmt\\_execute\(\)](#page-2569-0)" Section 21.8.11.13, "[mysql\\_stmt\\_field\\_count\(\)](#page-2577-1)" Section 21.8.11.21. "[mysql\\_stmt\\_prepare\(\)](#page-2580-0)" Section 21.8.11.22, "[mysql\\_stmt\\_reset\(\)](#page-2581-0)" [Section 21.8.11.23,](#page-2582-0) "[mysql\\_stmt\\_result\\_metadata\(\)](#page-2582-0)"

[Section 21.8.9, "C API Prepared Statement Data](#page-2555-0) [Structures"](#page-2555-0)

[Section 21.8.10, "C API Prepared Statement Function](#page-2561-0) [Overview"](#page-2561-0)

[Section 21.8.19, "C API Prepared Statement Handling](#page-2596-1) [of Date and Time Values"](#page-2596-1)

[Section 8.9.4, "Caching of Prepared Statements and](#page-957-1) [Stored Programs"](#page-957-1)

[Section 8.9.3.1, "How the Query Cache Operates"](#page-952-0) [Section 13.5, "SQL Syntax for Prepared Statements"](#page-1487-0) [Section 20.9.6.4, "The](#page-2407-0)

[prepared\\_statements\\_instances](#page-2407-0) Table"

#### **mysql\_stmt\_reset()**

Section 21.8.11.3, "[mysql\\_stmt\\_attr\\_set\(\)](#page-2564-2)" Section 21.8.11.22, "[mysql\\_stmt\\_reset\(\)](#page-2581-0)" [Section 21.8.11.26,](#page-2583-0) "mysql stmt send long data()" [Section 21.8.10, "C API Prepared Statement Function](#page-2561-0) [Overview"](#page-2561-0)

#### **mysql\_stmt\_result\_metadata()**

Section 21.8.11.11, "[mysql\\_stmt\\_fetch\(\)](#page-2572-0)" [Section 21.8.11.23,](#page-2582-0) "[mysql\\_stmt\\_result\\_metadata\(\)](#page-2582-0)" Section 21.8.11.28, "[mysql\\_stmt\\_store\\_result\(\)](#page-2585-0)" [Section 21.8.10, "C API Prepared Statement Function](#page-2561-0) [Overview"](#page-2561-0) [Section 21.8.9.2, "C API Prepared Statement Type](#page-2560-0) [Conversions"](#page-2560-0)

#### **mysql\_stmt\_row\_seek()**

Section 21.8.11.24, "[mysql\\_stmt\\_row\\_seek\(\)](#page-2582-1)" Section 21.8.11.25, "[mysql\\_stmt\\_row\\_tell\(\)](#page-2583-1)" Section 21.8.11.28, "[mysql\\_stmt\\_store\\_result\(\)](#page-2585-0)" [Section 21.8.10, "C API Prepared Statement Function](#page-2561-0) [Overview"](#page-2561-0)

#### **mysql\_stmt\_row\_tell()**

Section 21.8.11.24, "[mysql\\_stmt\\_row\\_seek\(\)](#page-2582-1)" Section 21.8.11.25, "[mysql\\_stmt\\_row\\_tell\(\)](#page-2583-1)" Section 21.8.11.28, "[mysql\\_stmt\\_store\\_result\(\)](#page-2585-0)" [Section 21.8.10, "C API Prepared Statement Function](#page-2561-0) [Overview"](#page-2561-0)

#### **mysql\_stmt\_send\_long\_data()**

Section 21.8.11.22, "[mysql\\_stmt\\_reset\(\)](#page-2581-0)" [Section 21.8.11.26,](#page-2583-0) "[mysql\\_stmt\\_send\\_long\\_data\(\)](#page-2583-0)" [Section 21.8.10, "C API Prepared Statement Function](#page-2561-0) [Overview"](#page-2561-0) [Section 5.1.4, "Server System Variables"](#page-498-1)

#### **mysql\_stmt\_sqlstate()**

Section 21.8.11.27, "[mysql\\_stmt\\_sqlstate\(\)](#page-2585-1)" [Section 21.8.10, "C API Prepared Statement Function](#page-2561-0) [Overview"](#page-2561-0)

[Section C.2, "Types of Error Values"](#page-2800-1)

#### **mysql\_stmt\_store\_result()**

Section 21.8.11.3, "[mysql\\_stmt\\_attr\\_set\(\)](#page-2564-2)" Section 21.8.11.7, "[mysql\\_stmt\\_data\\_seek\(\)](#page-2568-0)" Section 21.8.11.11, "[mysql\\_stmt\\_fetch\(\)](#page-2572-0)" Section 21.8.11.18, "[mysql\\_stmt\\_num\\_rows\(\)](#page-2579-0)" Section 21.8.11.24, "[mysql\\_stmt\\_row\\_seek\(\)](#page-2582-1)" Section 21.8.11.25, "[mysql\\_stmt\\_row\\_tell\(\)](#page-2583-1)" Section 21.8.11.28, "[mysql\\_stmt\\_store\\_result\(\)](#page-2585-0)" [Section 21.8.5, "C API Data Structures"](#page-2490-0) [Section 21.8.10, "C API Prepared Statement Function](#page-2561-0) [Overview"](#page-2561-0)

#### **mysql\_store\_result()**

Section C.5.2.14, "[Commands out of sync](#page-2880-0)" Section 14.9.1, "FEDERATED [Storage Engine Overview"](#page-1912-0) Section 21.8.7.1, "[mysql\\_affected\\_rows\(\)](#page-2500-0)" Section 21.8.7.9, "[mysql\\_data\\_seek\(\)](#page-2504-1)" [Section 21.8.7.13, "](#page-2506-1)mysql\_eof()" Section 21.8.7.17, "[mysql\\_fetch\\_field\(\)](#page-2508-2)" Section 21.8.7.21, "[mysql\\_fetch\\_row\(\)](#page-2511-0)" Section 21.8.7.22, "[mysql\\_field\\_count\(\)](#page-2512-0)" Section 21.8.7.25, "[mysql\\_free\\_result\(\)](#page-2513-2)" Section 21.8.7.47, "[mysql\\_next\\_result\(\)](#page-2526-0)" Section 21.8.7.48, "[mysql\\_num\\_fields\(\)](#page-2527-0)" Section 21.8.7.49, "[mysql\\_num\\_rows\(\)](#page-2528-0)" Section 21.8.7.61, "[mysql\\_row\\_seek\(\)](#page-2543-1)" Section 21.8.7.62, "[mysql\\_row\\_tell\(\)](#page-2544-0)" Section 21.8.11.10, "[mysql\\_stmt\\_execute\(\)](#page-2569-0)" [Section 21.8.11.23,](#page-2582-0) "[mysql\\_stmt\\_result\\_metadata\(\)](#page-2582-0)" Section 21.8.7.74, "[mysql\\_store\\_result\(\)](#page-2552-0)" Section 21.8.7.76, "[mysql\\_use\\_result\(\)](#page-2553-0)" [Section 21.8.5, "C API Data Structures"](#page-2490-0) [Section 21.8.6, "C API Function Overview"](#page-2495-0) Section 4.5.1, "mysql [— The MySQL Command-Line](#page-288-2) [Tool"](#page-288-2) [Section 21.8.15.2, "What Results You Can Get from a](#page-2592-1) [Query"](#page-2592-1) Section 21.8.15.1, "Why [mysql\\_store\\_result\(\)](#page-2591-0) [Sometimes Returns](#page-2591-0) NULL After mysql\_query() [Returns Success"](#page-2591-0) [Section 21.8.4.2, "Writing C API Threaded Client](#page-2488-1) [Programs"](#page-2488-1)

# **mysql\_thread\_end()**

Section 21.8.12.2, "[mysql\\_thread\\_end\(\)](#page-2587-2)" [Section 21.8.6, "C API Function Overview"](#page-2495-0) [Section 21.7, "libmysqld, the Embedded MySQL Server](#page-2478-1) [Library"](#page-2478-1) [Section 21.8.4.2, "Writing C API Threaded Client](#page-2488-1) [Programs"](#page-2488-1)

# **mysql\_thread\_id()**

Section 21.8.7.52. "mysql\_ping()" Section 21.8.7.75, "[mysql\\_thread\\_id\(\)](#page-2553-1)"

[Section 21.8.6, "C API Function Overview"](#page-2495-0) [Section 21.8.16, "Controlling Automatic Reconnection](#page-2593-1) [Behavior"](#page-2593-1)

### **mysql\_thread\_init()**

[Section 21.8.12.1, "](#page-2586-0)my\_init()" Section 21.8.12.2, "[mysql\\_thread\\_end\(\)](#page-2587-2)" Section 21.8.12.3, "[mysql\\_thread\\_init\(\)](#page-2587-0)" [Section 21.8.6, "C API Function Overview"](#page-2495-0) [Section 21.7, "libmysqld, the Embedded MySQL Server](#page-2478-1) [Library"](#page-2478-1) [Section 21.8.4.2, "Writing C API Threaded Client](#page-2488-1) [Programs"](#page-2488-1)

# **mysql\_thread\_safe()**

Section 21.8.12.4, "[mysql\\_thread\\_safe\(\)](#page-2587-3)" [Section 21.8.6, "C API Function Overview"](#page-2495-0)

#### **mysql\_use\_result()**

Section C.5.2.14, "[Commands out of sync](#page-2880-0)" Section 21.8.7.9, "[mysql\\_data\\_seek\(\)](#page-2504-1)" [Section 21.8.7.13, "](#page-2506-1)mysql\_eof()" Section 21.8.7.21, "[mysql\\_fetch\\_row\(\)](#page-2511-0)" Section 21.8.7.25, "[mysql\\_free\\_result\(\)](#page-2513-2)" Section 21.8.7.47, "[mysql\\_next\\_result\(\)](#page-2526-0)" Section 21.8.7.48, "[mysql\\_num\\_fields\(\)](#page-2527-0)" Section 21.8.7.49, "[mysql\\_num\\_rows\(\)](#page-2528-0)" Section 21.8.7.61, "[mysql\\_row\\_seek\(\)](#page-2543-1)" Section 21.8.7.62, "[mysql\\_row\\_tell\(\)](#page-2544-0)" Section 21.8.11.10, "[mysql\\_stmt\\_execute\(\)](#page-2569-0)" Section 21.8.7.74, "[mysql\\_store\\_result\(\)](#page-2552-0)" Section 21.8.7.76, "[mysql\\_use\\_result\(\)](#page-2553-0)" Section C.5.2.8, "[Out of memory](#page-2875-0)" [Section 21.8.5, "C API Data Structures"](#page-2490-0) [Section 21.8.6, "C API Function Overview"](#page-2495-0) Section 4.5.1, "mysql [— The MySQL Command-Line](#page-288-2) [Tool"](#page-288-2) [Section 21.8.15.2, "What Results You Can Get from a](#page-2592-1) [Query"](#page-2592-1) [Section 21.8.4.2, "Writing C API Threaded Client](#page-2488-1) [Programs"](#page-2488-1)

# **mysql\_warning\_count()**

Section 21.8.7.47, "[mysql\\_next\\_result\(\)](#page-2526-0)" Section 21.8.7.77, "[mysql\\_warning\\_count\(\)](#page-2555-2)" [Section 13.7.5.39, "](#page-1596-1)SHOW WARNINGS Syntax" [Section 21.8.6, "C API Function Overview"](#page-2495-0) [Section C.2, "Types of Error Values"](#page-2800-1)
# Command Index

### <span id="page-3060-0"></span>A | B | C | D | E | G | H | I | K | L | M | N | O | P | R | S | T | U | V | W | Y | Z

# **A**

[[index top \[3039\]\]](#page-3060-0)

**Access** [Section 13.2.2, "](#page-1393-0)DELETE Syntax"

### **addgroup**

[Section 2.2, "Installing MySQL on Unix/Linux Using](#page-79-0) [Generic Binaries"](#page-79-0)

**addr2line** [Section 22.4.1.5, "Using a Stack Trace"](#page-2676-0)

#### **adduser** [Section 2.2, "Installing MySQL on Unix/Linux Using](#page-79-0) [Generic Binaries"](#page-79-0)

**apt-get** [Section 2.5.5, "Installing MySQL on Linux Using Native](#page-145-0) [Package Managers"](#page-145-0)

# **B**

[[index top \[3039\]\]](#page-3060-0)

**bash** [Section 6.1.2.1, "End-User Guidelines for Password](#page-716-0) [Security"](#page-716-0)

[Section 2.4.1, "General Notes on Installing MySQL on](#page-124-0) [Mac OS X"](#page-124-0)

[Section 4.2.1, "Invoking MySQL Programs"](#page-244-0) [Section 16.1.4.3, "Replication Slave Options and](#page-2070-0) [Variables"](#page-2070-0)

[Section 4.2.4, "Setting Environment Variables"](#page-261-0) [Section 1.2, "Typographical and Syntax Conventions"](#page-23-0)

### **bison**

[Section 2.8.5, "Dealing with Problems Compiling](#page-172-0) [MySQL"](#page-172-0) [Section 2.8, "Installing MySQL from Source"](#page-152-0) [Section 2.8.3, "Installing MySQL Using a Development](#page-158-0) [Source Tree"](#page-158-0)

### **bzr**

[Section 2.8.3, "Installing MySQL Using a Development](#page-158-0) [Source Tree"](#page-158-0)

# **C**

[[index top \[3039\]\]](#page-3060-0)

### **c++filt**

[Section 22.4.1.5, "Using a Stack Trace"](#page-2676-0)

### **cat**

[Section 4.5.1.1, "](#page-288-0)mysql Options"

### **chkconfig**

[Section 2.5.5, "Installing MySQL on Linux Using Native](#page-145-0) [Package Managers"](#page-145-0) [Section 2.9.1.2, "Starting and Stopping MySQL](#page-181-0) [Automatically"](#page-181-0)

### **chroot**

Section 4.6.9, "mysqlhotcopy - A Database Backup [Program"](#page-423-0)

### **CMake**

Section C.5.2.17, "[Can't initialize character](#page-2881-0) [set](#page-2881-0)" [Section 10.3, "Adding a Character Set"](#page-1071-0) [Section 22.2.4.3, "Compiling and Installing Plugin](#page-2624-0) [Libraries"](#page-2624-0) [Section 22.3.2.5, "Compiling and Installing User-](#page-2668-0)[Defined Functions"](#page-2668-0) [Section 6.3.11.2, "Configuring MySQL for SSL"](#page-785-0) [Section 10.1.5, "Configuring the Character Set and](#page-1032-0) [Collation for Applications"](#page-1032-0) [Section 2.8.5, "Dealing with Problems Compiling](#page-172-0) [MySQL"](#page-172-0) [Section 2.11, "Environment Variables"](#page-202-0) [Section C.5.4.5, "How to Protect or Change the MySQL](#page-2889-0) [Unix Socket File"](#page-2889-0) [Section 2.8, "Installing MySQL from Source"](#page-152-0) [Section 2.8.3, "Installing MySQL Using a Development](#page-158-0) [Source Tree"](#page-158-0) [Section 2.8.2, "Installing MySQL Using a Standard](#page-154-0) [Source Distribution"](#page-154-0) [Section 22.2.5, "MySQL Services for Plugins"](#page-2659-0) [Section 2.8.4, "MySQL Source-Configuration Options"](#page-160-0) [Section 20.2.1, "Performance Schema Build](#page-2352-0) [Configuration"](#page-2352-0) [Section 5.3.3, "Running Multiple MySQL Instances on](#page-694-0) [Unix"](#page-694-0) [Section 6.1.6, "Security Issues with](#page-732-0) LOAD DATA [LOCAL](#page-732-0)" [Section 10.1.3.1, "Server Character Set and Collation"](#page-1023-0) [Section 5.1.4, "Server System Variables"](#page-498-0) [Section 14.6, "The](#page-1903-0) ARCHIVE Storage Engine" [Section 14.7, "The](#page-1904-0) BLACKHOLE Storage Engine" [Section 14.10, "The](#page-1917-0) EXAMPLE Storage Engine" [Section 14.9, "The](#page-1911-0) FEDERATED Storage Engine" [Section 5.4, "Tracing](#page-696-0) mysqld Using DTrace" [Section 4.2.3.3, "Using Option Files"](#page-251-0) [Using the Test Protocol Trace Plugin](#page-2654-0) [Using Your Own Protocol Trace Plugins](#page-2655-0) [Section C.5.4.2, "What to Do If MySQL Keeps](#page-2885-0) [Crashing"](#page-2885-0)

#### **cmake**

[Section 22.3.2.5, "Compiling and Installing User-](#page-2668-0)[Defined Functions"](#page-2668-0) [Section 2.8.2, "Installing MySQL Using a Standard](#page-154-0) [Source Distribution"](#page-154-0) [Password-Protecting the](#page-1859-0) memcached Interface through **[SASL](#page-1859-0)** 

### **cmd**

[Resetting the Root Password: Windows Systems](#page-2883-0)

#### **cmd.exe**

Section 4.6.1, "innochecksum [— Offline InnoDB File](#page-365-0) [Checksum Utility"](#page-365-0) [Section 4.2.1, "Invoking MySQL Programs"](#page-244-0) [Section 1.2, "Typographical and Syntax Conventions"](#page-23-0)

#### **command.com**

[Section 4.2.1, "Invoking MySQL Programs"](#page-244-0) [Section 1.2, "Typographical and Syntax Conventions"](#page-23-0)

#### **comp\_err**

Section 4.4.1, "comp\_err [— Compile MySQL Error](#page-272-0) Message File' [Section 4.1, "Overview of MySQL Programs"](#page-241-0)

### **configure**

[Section 2.11, "Environment Variables"](#page-202-0) [Section 1.7, "How to Report Bugs or Problems"](#page-39-0) [Section 1.2, "Typographical and Syntax Conventions"](#page-23-0)

### **copy**

[Section 16.1.1.6, "Creating a Data Snapshot Using](#page-2038-0) [Raw Data Files"](#page-2038-0)

#### **coreadm**

[Section 2.6, "Installing MySQL on Solaris and](#page-149-0) [OpenSolaris"](#page-149-0) [Section 5.1.3, "Server Command Options"](#page-465-0)

#### **cp**

[Section 16.3.1.2, "Backing Up Raw Data from a Slave"](#page-2143-0) [Section 7.1, "Backup and Recovery Types"](#page-819-0) [Section 16.1.1.6, "Creating a Data Snapshot Using](#page-2038-0) [Raw Data Files"](#page-2038-0) [Section 16.1.1.9, "Introducing Additional Slaves to an](#page-2042-0) [Existing Replication Environment"](#page-2042-0)

#### **crash-me**

[Section 8.12.2, "The MySQL Benchmark Suite"](#page-979-0)

#### **cron**

Section C.5.2.2. "[Can't connect to \[local\]](#page-2870-0) [MySQL server](#page-2870-0)"

[Section 13.7.2.2, "](#page-1545-0)CHECK TABLE Syntax" Section 14.3.1, "MyISAM [Startup Options"](#page-1892-0) [Section 5.2.6, "Server Log Maintenance"](#page-688-0) [Section 7.6.5, "Setting Up a](#page-840-0) MyISAM Table [Maintenance Schedule"](#page-840-0) [Section 3.5, "Using](#page-230-0) mysql in Batch Mode"

#### **csh**

[Section 4.2.1, "Invoking MySQL Programs"](#page-244-0) [Section 4.2.4, "Setting Environment Variables"](#page-261-0) [Section 1.2, "Typographical and Syntax Conventions"](#page-23-0)

### **D**

[\[index top \[3039\]\]](#page-3060-0)

### **date**

Section 4.3.2, "mysqld\_safe [— MySQL Server](#page-262-0) [Startup Script"](#page-262-0)

### **df**

[Section C.5.1, "How to Determine What Is Causing a](#page-2868-0) [Problem"](#page-2868-0)

### **Directory Utility**

[Section 2.4.1, "General Notes on Installing MySQL on](#page-124-0) [Mac OS X"](#page-124-0)

### **drwtsn32.exe**

[Section 22.4.1.3, "Using](#page-2674-0) pdb to create a Windows [crashdump"](#page-2674-0)

### **dump**

[Section 16.1.1.6, "Creating a Data Snapshot Using](#page-2038-0) [Raw Data Files"](#page-2038-0)

### **E**

[\[index top \[3039\]\]](#page-3060-0)

#### **emerge**

[Section 2.5.5, "Installing MySQL on Linux Using Native](#page-145-0) [Package Managers"](#page-145-0)

### **G**

[\[index top \[3039\]\]](#page-3060-0)

#### **gcc**

[Section 22.3.2.5, "Compiling and Installing User-](#page-2668-0)[Defined Functions"](#page-2668-0) [Section 21.7.1, "Compiling Programs with](#page-2479-0) libmysqld" [Section 2.12.3, "Problems Using the Perl](#page-206-0) DBI/DBD [Interface"](#page-206-0)

### **gdb**

[Section 22.4.1.1, "Compiling MySQL for Debugging"](#page-2673-0) [Section 22.4.1.4, "Debugging](#page-2675-0) mysqld under qdb" [Section C.5.4.2, "What to Do If MySQL Keeps](#page-2885-0) [Crashing"](#page-2885-0)

### **gmake**

[Section 2.8, "Installing MySQL from Source"](#page-152-0) [Section 2.7, "Installing MySQL on FreeBSD"](#page-152-1) [Section 2.8.2, "Installing MySQL Using a Standard](#page-154-0) [Source Distribution"](#page-154-0)

### **GnuPG**

[Section 2.1.4.2, "Signature Checking Using](#page-71-0) GnuPG"

### **gnutar**

[Section 2.8, "Installing MySQL from Source"](#page-152-0) [Section 2.2, "Installing MySQL on Unix/Linux Using](#page-79-0) [Generic Binaries"](#page-79-0)

### **gogoc**

[Section 5.1.9.5, "Obtaining an IPv6 Address from a](#page-666-0) [Broker"](#page-666-0)

#### **gpg**

[Section 2.1.4.2, "Signature Checking Using](#page-71-0) GnuPG"

### **grep**

Section 4.6.8, "mysqldumpslow [— Summarize Slow](#page-421-0) [Query Log Files"](#page-421-0) [Section 3.3.4.7, "Pattern Matching"](#page-223-0)

### **groupadd**

[Section 2.5.3, "Installing MySQL on Linux Using RPM](#page-140-0) [Packages"](#page-140-0) [Section 2.6, "Installing MySQL on Solaris and](#page-149-0) [OpenSolaris"](#page-149-0) [Section 2.2, "Installing MySQL on Unix/Linux Using](#page-79-0) [Generic Binaries"](#page-79-0)

### **gtar**

[Section 2.8, "Installing MySQL from Source"](#page-152-0) [Section 2.6, "Installing MySQL on Solaris and](#page-149-0) [OpenSolaris"](#page-149-0) [Section 2.2, "Installing MySQL on Unix/Linux Using](#page-79-0) [Generic Binaries"](#page-79-0)

### **gunzip**

[Section 2.2, "Installing MySQL on Unix/Linux Using](#page-79-0) [Generic Binaries"](#page-79-0) [Section 2.8.2, "Installing MySQL Using a Standard](#page-154-0) [Source Distribution"](#page-154-0)

### **gzip**

[Section 1.7, "How to Report Bugs or Problems"](#page-39-0)

[Section 2.4, "Installing MySQL on Mac OS X"](#page-124-1)

## **H**

[\[index top \[3039\]\]](#page-3060-0)

### **hdparm**

Section 14.2.13, "InnoDB [Startup Options and System](#page-1783-0) [Variables"](#page-1783-0)

### **help contents**

Section 4.5.1.4, "mysql [Server-Side Help"](#page-308-0)

#### **hostname**

Section C.5.2.2. "[Can't connect to \[local\]](#page-2870-0) [MySQL server](#page-2870-0)"

### **I**

[\[index top \[3039\]\]](#page-3060-0)

**icc** [Section 2.1.6, "Compiler-Specific Build Characteristics"](#page-79-1)

### **ifconfig**

[Section 5.1.9.1, "Verifying System Support for IPv6"](#page-664-0)

### **innochecksum**

Section 4.6.1, "innochecksum [— Offline InnoDB File](#page-365-0) [Checksum Utility"](#page-365-0) Section 13.7.2.2. "CHECK TABLE Syntax" [Section 4.1, "Overview of MySQL Programs"](#page-241-0) [Section 1.4, "What Is New in MySQL 5.7"](#page-30-0)

# **K**

[\[index top \[3039\]\]](#page-3060-0)

### **kill**

Section C.5.2.2, "[Can't connect to \[local\]](#page-2870-0) [MySQL server](#page-2870-0)" [Section E.6, "Restrictions on XA Transactions"](#page-2911-0)

### **ksh**

[Section 4.2.1, "Invoking MySQL Programs"](#page-244-0) [Section 4.2.4, "Setting Environment Variables"](#page-261-0)

### **L**

[\[index top \[3039\]\]](#page-3060-0)

### **ldconfig**

[Section 22.3.2.5, "Compiling and Installing User-](#page-2668-0)[Defined Functions"](#page-2668-0)

### **less**

[Section 4.5.1.2, "](#page-300-0)mysql Commands" [Section 4.5.1.1, "](#page-288-0)mysql Options"

**ln**

[Using Symbolic Links for](#page-971-0) MyISAM Tables on Unix

**logger** Section 4.3.2, "mysqld\_safe [— MySQL Server](#page-262-0) [Startup Script"](#page-262-0)

### **lsof +L1**

[Section C.5.4.4, "Where MySQL Stores Temporary](#page-2888-0) [Files"](#page-2888-0)

### **M**

[[index top \[3039\]\]](#page-3060-0)

**m4**

[Section 2.8, "Installing MySQL from Source"](#page-152-0)

#### **make**

[Section 22.2.4.3, "Compiling and Installing Plugin](#page-2624-0) [Libraries"](#page-2624-0)

[Section 2.8.5, "Dealing with Problems Compiling](#page-172-0) [MySQL"](#page-172-0)

[Section 2.8, "Installing MySQL from Source"](#page-152-0) [Section 2.7, "Installing MySQL on FreeBSD"](#page-152-1) [Section 2.8.2, "Installing MySQL Using a Standard](#page-154-0) [Source Distribution"](#page-154-0) [Section 2.12.3, "Problems Using the Perl](#page-206-0) DBI/DBD

[Interface"](#page-206-0)

### **make install**

[Section 22.2.4.3, "Compiling and Installing Plugin](#page-2624-0) [Libraries"](#page-2624-0)

#### **make package**

[Section 2.8.2, "Installing MySQL Using a Standard](#page-154-0) [Source Distribution"](#page-154-0) [Section 2.8.4, "MySQL Source-Configuration Options"](#page-160-0)

#### **make test**

[Section 2.8.3, "Installing MySQL Using a Development](#page-158-0) [Source Tree"](#page-158-0) [Section 2.12.1, "Installing Perl on Unix"](#page-204-0) [Section 22.1.2, "The MySQL Test Suite"](#page-2605-0)

#### **make VERBOSE=1**

[Section 2.8.5, "Dealing with Problems Compiling](#page-172-0) [MySQL"](#page-172-0)

#### **md5**

[Section 2.1.4.1, "Verifying the MD5 Checksum"](#page-70-0)

#### **md5.exe**

[Section 2.1.4.1, "Verifying the MD5 Checksum"](#page-70-0)

#### **md5sum**

[Section 2.1.4.1, "Verifying the MD5 Checksum"](#page-70-0)

### **memcached**

memcached [Plugin for InnoDB](#page-1760-0) Section 14.2.16, "InnoDB [Integration with memcached"](#page-1852-0) Section 14.2.13, "InnoDB [Startup Options and System](#page-1783-0) [Variables"](#page-1783-0) [Adapting an Existing](#page-1867-0) memcached Application for the Integrated [memcached](#page-1867-0) Daemon [Adapting an Existing MySQL Schema for a](#page-1861-0) memcached [Application](#page-1861-0) [Adapting DML Statements to](#page-1871-0) memcached Operations [Section 14.2.16.2, "Architecture of InnoDB and](#page-1853-0) [memcached Integration"](#page-1853-0) [Section 14.2.16.1, "Benefits of the InnoDB /](#page-1852-1) [memcached Combination"](#page-1852-1) [Controlling Transactional Behavior of the InnoDB](#page-1869-0) [memcached Plugin](#page-1869-0) [Section 14.2.16.3, "Getting Started with InnoDB](#page-1856-0) [Memcached Plugin"](#page-1856-0) [Installing and Configuring the InnoDB memcached](#page-1857-0) [Plugin](#page-1857-0) [Section 14.2.16.7, "Internals of the InnoDB memcached](#page-1875-0) [Plugin"](#page-1875-0) [Password-Protecting the](#page-1859-0) memcached Interface through [SASL](#page-1859-0) [Performing DML and DDL Statements on the](#page-1871-1) [Underlying](#page-1871-1) InnoDB Table [Prerequisites for the InnoDB memcached Plugin](#page-1856-1) [Section 14.2.16.4, "Security Considerations for the](#page-1859-1) [InnoDB memcached Plugin"](#page-1859-1) [Section 14.2.16.8, "Troubleshooting the InnoDB](#page-1879-0) [memcached Plugin"](#page-1879-0) [Tuning Performance of the InnoDB memcached Plugin](#page-1867-1) [Section 15.6, "Using MySQL with](#page-1936-0) memcached" [Section 14.2.16.6, "Using the InnoDB memcached](#page-1872-0) [Plugin with Replication"](#page-1872-0) [Verifying the InnoDB and memcached Setup](#page-1859-2) [Section 14.2.16.5, "Writing Applications for the InnoDB](#page-1861-1) [memcached Interface"](#page-1861-1)

#### **memcapable**

[Section 14.2.16.2, "Architecture of InnoDB and](#page-1853-0) [memcached Integration"](#page-1853-0)

### **memcat**

[Section 14.2.16.2, "Architecture of InnoDB and](#page-1853-0) [memcached Integration"](#page-1853-0) [Verifying the InnoDB and memcached Setup](#page-1859-2)

#### **memcp**

[Section 14.2.16.2, "Architecture of InnoDB and](#page-1853-0) [memcached Integration"](#page-1853-0)

### **memflush**

[Section 14.2.16.2, "Architecture of InnoDB and](#page-1853-0) [memcached Integration"](#page-1853-0)

#### **memrm**

[Section 14.2.16.2, "Architecture of InnoDB and](#page-1853-0) [memcached Integration"](#page-1853-0)

#### **memslap**

[Tuning Performance of the InnoDB memcached Plugin](#page-1867-1)

#### **mkdir**

Section 13.1.8, "[CREATE DATABASE](#page-1339-0) Syntax"

### **mklink**

[Using Symbolic Links for Databases on Windows](#page-972-0) [Section 1.4, "What Is New in MySQL 5.7"](#page-30-0)

#### **more**

[Section 4.5.1.2, "](#page-300-0)mysql Commands" [Section 4.5.1.1, "](#page-288-0)mysql Options"

#### **mv**

[Section 5.2.6, "Server Log Maintenance"](#page-688-0) [Section 5.2.2, "The Error Log"](#page-672-0) [Section 5.2.3, "The General Query Log"](#page-674-0)

#### **my\_print\_defaults**

Section 4.7.2, "my print defaults - Display [Options from Option Files"](#page-428-0) Section 4.4.4, "mysql\_plugin [— Configure MySQL](#page-278-0) [Server Plugins"](#page-278-0) [Section 4.7, "MySQL Program Development Utilities"](#page-427-0) [Section 4.1, "Overview of MySQL Programs"](#page-241-0)

#### **myisam\_ftdump**

Section 4.6.2, "myisam\_ftdump [— Display Full-Text](#page-371-0) [Index information"](#page-371-0) [Section 12.9, "Full-Text Search Functions"](#page-1218-0) [Section 4.1, "Overview of MySQL Programs"](#page-241-0)

### **myisamchk**

Section 4.6.3, "myisamchk [— MyISAM Table-](#page-372-0)[Maintenance Utility"](#page-372-0) [Section 4.6.3.2, "](#page-378-0)myisamchk Check Options" Section 4.6.3.1, "myisamchk [General Options"](#page-375-0) [Section 4.6.3.6, "](#page-387-0)myisamchk Memory Usage" [Section 4.6.3.3, "](#page-379-0)myisamchk Repair Options" Section 13.7.2.1, "[ANALYZE TABLE](#page-1544-0) Syntax" [Section 13.7.2.2, "](#page-1545-0)CHECK TABLE Syntax" [Section 13.2.2, "](#page-1393-0)DELETE Syntax" Section 8.8.2, "EXPLAIN [Output Format"](#page-926-0) Section 8.3.7, "InnoDB and MyISAM [Index Statistics](#page-905-0) [Collection"](#page-905-0) Section 13.7.6.5. "[LOAD INDEX INTO CACHE](#page-1605-0) Syntax" Section 14.3.1, "MyISAM [Startup Options"](#page-1892-0)

Section 7.6, "MVISAM [Table Maintenance and Crash](#page-836-0) [Recovery"](#page-836-0) Section 7.6.4, "MVISAM [Table Optimization"](#page-840-1) Section 14.3.3, "MyISAM [Table Storage Formats"](#page-1894-0) [Section 13.7.2.5, "](#page-1551-0)REPAIR TABLE Syntax" [Section 13.7.5.21, "](#page-1573-0)SHOW INDEX Syntax" Section 13.7.5.35, "[SHOW TABLE STATUS](#page-1592-0) Syntax" [Section 8.6.2, "Bulk Data Loading for](#page-922-0) MyISAM Tables" [Section 10.5, "Character Set Configuration"](#page-1087-0) [Section 14.3.3.3, "Compressed Table Characteristics"](#page-1896-0) [Section 14.3.4.1, "Corrupted](#page-1896-1) MyISAM Tables" [Section 7.2, "Database Backup Methods"](#page-822-0) [Section 22.4.1, "Debugging a MySQL Server"](#page-2673-1) [Section 4.6.5, "](#page-389-0)myisampack - Generate [Compressed, Read-Only MyISAM Tables"](#page-389-0) Section 4.6.9, "mysqlhotcopy [— A Database Backup](#page-423-0) [Program"](#page-423-0) Section 4.5.3, "mysqlcheck [— A Table Maintenance](#page-321-0) [Program"](#page-321-0) [Section 14.3.3.2, "Dynamic Table Characteristics"](#page-1895-0) [Section 8.10.5, "External Locking"](#page-963-0) [Section 12.9.6, "Fine-Tuning MySQL Full-Text Search"](#page-1230-0) [Section 7.6.2, "How to Check](#page-837-0) MyISAM Tables for [Errors"](#page-837-0) [Section 7.6.3, "How to Repair](#page-837-1) MyISAM Tables" [Section 1.7, "How to Report Bugs or Problems"](#page-39-0) [Section E.10.3, "Limits on Table Size"](#page-2915-0) [Section 17.3.4, "Maintenance of Partitions"](#page-2234-0) [Section 22.4.1.7, "Making a Test Case If You](#page-2678-0) [Experience Table Corruption"](#page-2678-0) [Section 4.6.3.5, "Obtaining Table Information with](#page-381-0) [myisamchk](#page-381-0)" [Section 8.6.1, "Optimizing](#page-921-0) MyISAM Queries" [Section 4.6.3.4, "Other](#page-380-0) myisamchk Options" [Section 8.2.5, "Other Optimization Tips"](#page-898-0) [Section 4.1, "Overview of MySQL Programs"](#page-241-0) [Section 14.3.4.2, "Problems from Tables Not Being](#page-1897-0) [Closed Properly"](#page-1897-0) [Section 17.6, "Restrictions and Limitations on](#page-2246-0) [Partitioning"](#page-2246-0) [Section 5.1.3, "Server Command Options"](#page-465-0) [Section 7.6.5, "Setting Up a](#page-840-0) MyISAM Table [Maintenance Schedule"](#page-840-0) [Section 8.6.3, "Speed of](#page-923-0) REPAIR TABLE Statements" [Section 14.3.3.1, "Static \(Fixed-Length\) Table](#page-1894-1) [Characteristics"](#page-1894-1) [Section 8.11.1, "System Factors and Startup Parameter](#page-964-0) [Tuning"](#page-964-0) [Section 14.3, "The](#page-1890-0) MyISAM Storage Engine" [Section 7.6.1, "Using](#page-836-1) myisamchk for Crash Recovery" [Section 22.4.1.6, "Using Server Logs to Find Causes of](#page-2678-1) [Errors in](#page-2678-1) mysqld" [Using Symbolic Links for](#page-971-0) MyISAM Tables on Unix [Section C.5.4.2, "What to Do If MySQL Keeps](#page-2885-0) [Crashing"](#page-2885-0)

#### **myisamchk \*.MYI**

[Section 7.6.3, "How to Repair](#page-837-1) MyISAM Tables"

### **myisamchk tbl\_name**

[Section 7.6.2, "How to Check](#page-837-0) MyISAM Tables for [Errors"](#page-837-0)

### **myisamlog**

Section 4.6.4, "myisamlog [— Display MyISAM Log](#page-388-0) [File Contents"](#page-388-0) [Section 4.1, "Overview of MySQL Programs"](#page-241-0)

### **myisampack**

[Section 4.6.3.3, "](#page-379-0)myisamchk Repair Options" [Section 4.6.5, "](#page-389-0)myisampack — Generate [Compressed, Read-Only MyISAM Tables"](#page-389-0) [Section 13.1.14, "](#page-1353-0)CREATE TABLE Syntax" Section 14.8.1, "MERGE [Table Advantages and](#page-1909-0) [Disadvantages"](#page-1909-0) Section 14.3.3, "MVISAM [Table Storage Formats"](#page-1894-0) [Section 8.6.2, "Bulk Data Loading for](#page-922-0) MyISAM Tables" [Section 14.3.3.3, "Compressed Table Characteristics"](#page-1896-0) [Section 8.10.5, "External Locking"](#page-963-0) [Section E.10.3, "Limits on Table Size"](#page-2915-0) [Section 4.6.3.5, "Obtaining Table Information with](#page-381-0) [myisamchk](#page-381-0)" [Section 8.4.1, "Optimizing Data Size"](#page-908-0) [Section 4.1, "Overview of MySQL Programs"](#page-241-0) [Section 17.6, "Restrictions and Limitations on](#page-2246-0) [Partitioning"](#page-2246-0) [Section 13.1.14.3, "Silent Column Specification](#page-1378-0) [Changes"](#page-1378-0) [Section 14.8, "The](#page-1907-0) MERGE Storage Engine" [Section 14.3, "The](#page-1890-0) MyISAM Storage Engine" **mysql** Section 1.8.2.5, "'--[' as the Start of a Comment"](#page-50-0) Section 4.5.1, "mysql [— The MySQL Command-Line](#page-288-1) [Tool"](#page-288-1) [Section 4.5.1.2, "](#page-300-0)mysql Commands" [Section 4.5.1.3, "](#page-306-0)mysql Logging" [Section 4.5.1.1, "](#page-288-0)mysql Options" Section 4.5.1.4, "mysql [Server-Side Help"](#page-308-0) [Section 4.5.1.6, "](#page-310-0)mysql Tips" Section 13.1.6.1, "ALTER TABLE [Partition Operations"](#page-1331-0) Section 13.6.1, "BEGIN . . . END Compound-[Statement Syntax"](#page-1492-0) Section 13.1.12. "[CREATE PROCEDURE](#page-1347-0) and CREATE [FUNCTION](#page-1347-0) Syntax" Section 13.6.7.3. "[GET DIAGNOSTICS](#page-1505-0) Syntax" [Section 13.7.1.4, "](#page-1531-0)GRANT Syntax" [Section 13.8.3, "](#page-1609-0)HELP Syntax" [Section C.5.2.15, "](#page-2880-0)Ignoring user" Section 14.2.14, "InnoDB [Backup and Recovery"](#page-1848-0) Section 13.2.6, "[LOAD DATA INFILE](#page-1406-0) Syntax"

[Section 13.2.7, "](#page-1415-0)LOAD XML Syntax" [Section 21.8.7.14, "](#page-2507-0)mysql\_errno()" Section 21.8.7.71, "[mysql\\_sqlstate\(\)](#page-2550-0)" Section C.5.2.8. "[Out of memory](#page-2875-0)" Section 17.2.3.1, "[RANGE COLUMNS](#page-2203-0) partitioning"

Section 13.7.1.6. "REVOKE Syntax" Section 13.2.9.1, "SELECT . . . INTO Syntax" Section 13.7.5.33, "[SHOW SLAVE STATUS](#page-1584-0) Syntax" [Section 13.6.7.5, "](#page-1514-0)SIGNAL Syntax" [Section 6.3.2, "Adding User Accounts"](#page-759-0) [Section 7.1, "Backup and Recovery Types"](#page-819-0) [Section 6.2.7, "Causes of Access-Denied Errors"](#page-752-0) [Section 4.2.3.4, "Command-Line Options that Affect](#page-256-0) [Option-File Handling"](#page-256-0) [Section 9.6, "Comment Syntax"](#page-1018-0) [Section 10.1.5, "Configuring the Character Set and](#page-1032-0) [Collation for Applications"](#page-1032-0) [Section 3.1, "Connecting to and Disconnecting from the](#page-208-0) [Server"](#page-208-0) [Section 4.2.2, "Connecting to the MySQL Server"](#page-245-0) [Section 5.1.9.4, "Connecting Using IPv6 Nonlocal Host](#page-665-0) [Addresses"](#page-665-0) [Section 5.1.9.3, "Connecting Using the IPv6 Local Host](#page-665-1) [Address"](#page-665-1) [Section 10.1.4, "Connection Character Sets and](#page-1030-0) [Collations"](#page-1030-0) [Section 21.8.16, "Controlling Automatic Reconnection](#page-2593-0) [Behavior"](#page-2593-0) [Section 14.2.12.5, "Controlling Optimizer Statistics](#page-1782-0) [Estimation"](#page-1782-0) [Section 14.2.6.4, "Converting Tables from](#page-1666-0) MyISAM to [InnoDB](#page-1666-0)" [Section 2.10.5, "Copying MySQL Databases to Another](#page-201-0) [Machine"](#page-201-0) [Section 3.3.1, "Creating and Selecting a Database"](#page-213-0) [Section 14.2.5.1, "Creating the](#page-1647-0) InnoDB Tablespace" [Section 2.3.5.6, "Customizing the PATH for MySQL](#page-116-0) [Tools"](#page-116-0) [Section 22.4.2, "Debugging a MySQL Client"](#page-2679-0) [Section 18.1, "Defining Stored Programs"](#page-2261-0) Section 4.6.6, "[mysql\\_config\\_editor](#page-395-0) — MySQL [Configuration Utility"](#page-395-0) Section 4.6.7, "mysqlbinlog [— Utility for Processing](#page-401-0) [Binary Log Files"](#page-401-0) Section 4.5.4, "mysqldump [— A Database Backup](#page-328-0) [Program"](#page-328-0) Section 4.5.6, "mysqlshow [— Display Database,](#page-353-0) [Table, and Column Information"](#page-353-0) Section 4.4.3, "[mysql\\_install\\_db](#page-273-0) — Initialize [MySQL Data Directory"](#page-273-0) Section 4.4.6, "[mysql\\_tzinfo\\_to\\_sql](#page-283-0) - Load the [Time Zone Tables"](#page-283-0) Disabling mysql [Auto-Reconnect](#page-312-0) [Section 2.10.2, "Downgrading MySQL"](#page-196-0) [Enabling](#page-1771-0) InnoDB Monitors [Section 6.1.2.1, "End-User Guidelines for Password](#page-716-0) [Security"](#page-716-0) [Section 3.2, "Entering Queries"](#page-209-0) [Section 2.11, "Environment Variables"](#page-202-0) [Section 18.4.2, "Event Scheduler Configuration"](#page-2270-0) [Section 7.3, "Example Backup and Recovery Strategy"](#page-824-0) [Section 21.8.3, "Example C API Client Programs"](#page-2486-0) [Section 3.6, "Examples of Common Queries"](#page-232-0)

[Section 14.2.11.5, "Examples of Online DDL"](#page-1712-0) [Section 17.3.3, "Exchanging Partitions and](#page-2229-0) [Subpartitions with Tables"](#page-2229-0) [Section 4.5.1.5, "Executing SQL Statements from a](#page-309-0) [Text File"](#page-309-0) Chapter 12, [Functions and Operators](#page-1138-0) [Section 2.4.1, "General Notes on Installing MySQL on](#page-124-0) [Mac OS X"](#page-124-0) [Section 14.2.2.11, "How to Cope with Deadlocks"](#page-1635-0) [Section C.5.1, "How to Determine What Is Causing a](#page-2868-0) [Problem"](#page-2868-0) [Section 1.7, "How to Report Bugs or Problems"](#page-39-0) [Section 6.1.5, "How to Run MySQL as a Normal User"](#page-731-0) [Section 12.14, "Information Functions"](#page-1257-0) [Input-Line Editing](#page-310-1) [Section 2.5.3, "Installing MySQL on Linux Using RPM](#page-140-0) [Packages"](#page-140-0) [Section 4.2.1, "Invoking MySQL Programs"](#page-244-0) [Section 7.4.5.1, "Making a Copy of a Database"](#page-831-0) [Section 6.1.3, "Making MySQL Secure Against](#page-729-0) [Attackers"](#page-729-0) [Section 8.12.1, "Measuring the Speed of Expressions](#page-978-0) [and Functions"](#page-978-0) [Section 15.7, "MySQL Proxy"](#page-1993-0) [Section 10.6, "MySQL Server Time Zone Support"](#page-1088-0) [Section 8.2.1.19, "Optimizing](#page-890-0) LIMIT Queries" [Section 4.2.3.6, "Option Defaults, Options Expecting](#page-258-0) [Values, and the](#page-258-0)  $=$  Sign" [Section 4.1, "Overview of MySQL Programs"](#page-241-0) [Section C.5.2.10, "Packet Too Large"](#page-2877-0) [Section 6.1.2.4, "Password Hashing in MySQL"](#page-719-0) [Section 6.3.8, "Pluggable Authentication"](#page-768-0) [Section 7.5, "Point-in-Time \(Incremental\) Recovery](#page-833-0) [Using the Binary Log"](#page-833-0) [Section 2.9.1.1, "Problems Running](#page-179-0) [mysql\\_install\\_db](#page-179-0)" [Section 4.2.3.2, "Program Option Modifiers"](#page-251-1) [Section 2.10.4, "Rebuilding or Repairing Tables or](#page-200-0) [Indexes"](#page-200-0) [Section 7.4.4, "Reloading Delimited-Text Format](#page-830-0) [Backups"](#page-830-0) [Section 7.4.2, "Reloading SQL-Format Backups"](#page-829-0) [Section 16.4.1.27, "Replication of Server-Side Help](#page-2177-0) [Tables"](#page-2177-0) [Resetting the Root Password: Generic Instructions](#page-2885-1) [Section E.9, "Restrictions on Pluggable Authentication"](#page-2912-0) [Section 2.9.2, "Securing the Initial MySQL Accounts"](#page-185-0) [Section 6.1.6, "Security Issues with](#page-732-0) LOAD DATA [LOCAL](#page-732-0)" [Section 5.1.3, "Server Command Options"](#page-465-0) [Section C.3, "Server Error Codes and Messages"](#page-2801-0) [Section 5.1.4, "Server System Variables"](#page-498-0) [Section 5.1.10, "Server-Side Help"](#page-667-0) [Section 12.18.5, "Spatial Analysis Functions"](#page-1295-0) [Section 4.2.3, "Specifying Program Options"](#page-248-0) [Section 13.5, "SQL Syntax for Prepared Statements"](#page-1487-0) [Section 2.9.1.2, "Starting and Stopping MySQL](#page-181-0) [Automatically"](#page-181-0)

[Section 2.3.5.7, "Starting MySQL as a Windows](#page-116-1) [Service"](#page-116-1) [Section 9.1.1, "String Literals"](#page-994-0) [Section 11.4.3, "The](#page-1124-0) BLOB and TEXT Types" [Section 6.3.9.5, "The Cleartext Client-Side](#page-779-0) [Authentication Plugin"](#page-779-0) [Section 6.3.9.4, "The SHA-256 Authentication Plugin"](#page-776-0) [Section 6.3.9.6, "The Socket Peer-Credential](#page-780-0) [Authentication Plugin"](#page-780-0) [Section 18.3.1, "Trigger Syntax and Examples"](#page-2265-0) [Section 14.2.17.3, "Troubleshooting](#page-1883-0) InnoDB Data [Dictionary Operations"](#page-1883-0) [Chapter 3,](#page-208-1) Tutorial [Section 1.2, "Typographical and Syntax Conventions"](#page-23-0) [Unicode Support on Windows](#page-310-2) [Section 2.10.1.2, "Upgrading from MySQL 5.6 to 5.7"](#page-192-0) [Section 3.5, "Using](#page-230-0) mysql in Batch Mode" [Section 4.6.7.3, "Using](#page-418-0) mysqlbinlog to Back Up [Binary Log Files"](#page-418-0) [Section 7.4, "Using](#page-827-0) mysqldump for Backups" [Section 7.3.2, "Using Backups for Recovery"](#page-826-0) [Section 16.1.3.3, "Using GTIDs for Failover and](#page-2054-0) [Scaleout"](#page-2054-0) [Section 4.2.3.3, "Using Option Files"](#page-251-0) [Section 4.2.3.1, "Using Options on the Command Line"](#page-249-0) [Section 4.2.3.5, "Using Options to Set Program](#page-257-0) [Variables"](#page-257-0) [Section 22.4.1.6, "Using Server Logs to Find Causes of](#page-2678-1) [Errors in](#page-2678-1) mysqld" [Section 6.3.11.3, "Using SSL Connections"](#page-786-0) Using the [--safe-updates](#page-311-0) Option [Using the Test Protocol Trace Plugin](#page-2654-0) [Using Your Own Protocol Trace Plugins](#page-2655-0) [Section 1.4, "What Is New in MySQL 5.7"](#page-30-0) [Section 2.3.8, "Windows Postinstallation Procedures"](#page-122-0) [Section 12.11, "XML Functions"](#page-1236-0)

### **mysql < dump\_file**

[Section 2.10.1.2, "Upgrading from MySQL 5.6 to 5.7"](#page-192-0)

### **mysql ...**

[Section 22.4.1.1, "Compiling MySQL for Debugging"](#page-2673-0)

### **mysql {start|stop}**

Section 4.3.3, "mysql.server - MySQL Server [Startup Script"](#page-267-0)

#### **mysql-server**

[Section 2.7, "Installing MySQL on FreeBSD"](#page-152-1)

### **mysql-test-run.pl**

Section 4.6.6, "[mysql\\_config\\_editor](#page-395-0) — MySQL [Configuration Utility"](#page-395-0) [Section 22.1.2, "The MySQL Test Suite"](#page-2605-0) [Section 4.2.3.3, "Using Option Files"](#page-251-0)

### **mysql-test-run.pl test\_name**

[Section 22.1.2, "The MySQL Test Suite"](#page-2605-0)

**mysql.exe** [Unicode Support on Windows](#page-310-2)

### **mysql.script**

[Section 2.4.1, "General Notes on Installing MySQL on](#page-124-0) [Mac OS X"](#page-124-0)

#### **mysql.server**

Section 4.3.3, "mysql.server - MySQL Server [Startup Script"](#page-267-0) Section 4.6.8, "mysqldumpslow [— Summarize Slow](#page-421-0) [Query Log Files"](#page-421-0) [Section 2.5, "Installing MySQL on Linux"](#page-133-0) [Section 6.1.3, "Making MySQL Secure Against](#page-729-0) [Attackers"](#page-729-0) [Section 4.1, "Overview of MySQL Programs"](#page-241-0) [Section 5.1.3, "Server Command Options"](#page-465-0) [Section 2.9.1.2, "Starting and Stopping MySQL](#page-181-0) [Automatically"](#page-181-0) [Section C.5.4.6, "Time Zone Problems"](#page-2890-0)

#### **mysql.server stop**

[Section 2.9.1.2, "Starting and Stopping MySQL](#page-181-0) [Automatically"](#page-181-0)

### **mysql\_config**

Section 4.7.1, "mysql\_config [— Display Options for](#page-427-1) [Compiling Clients"](#page-427-1) [Section 21.8.4.1, "Building C API Client Programs"](#page-2486-1)

[Section 21.7.1, "Compiling Programs with](#page-2479-0) libmysqld" [Section 2.8.5, "Dealing with Problems Compiling](#page-172-0) [MySQL"](#page-172-0)

[Section 21.8.1, "MySQL C API Implementations"](#page-2484-0) [Section 4.1, "Overview of MySQL Programs"](#page-241-0) [Section 22.2.2, "Plugin API Components"](#page-2607-0)

### **mysql\_config options**

Section 4.7.1, "mysql\_config [— Display Options for](#page-427-1) [Compiling Clients"](#page-427-1)

### **mysql\_config\_editor**

Section 4.6.3.1, "myisamchk [General Options"](#page-375-0) [Section 4.5.1.1, "](#page-288-0)mysql Options" Section 4.6.6, "[mysql\\_config\\_editor](#page-395-0) — MySQL **[Configuration Utility"](#page-395-0)** [Section 4.2.3.4, "Command-Line Options that Affect](#page-256-0) [Option-File Handling"](#page-256-0) Section 4.6.7, "mysqlbinlog [— Utility for Processing](#page-401-0) [Binary Log Files"](#page-401-0) Section 4.5.2, "mysqladmin [— Client for Administering](#page-313-0) [a MySQL Server"](#page-313-0) Section 4.5.3, "mysqlcheck [— A Table Maintenance](#page-321-0) [Program"](#page-321-0)

Section 4.5.4, "mysqldump [— A Database Backup](#page-328-0) [Program"](#page-328-0) Section 4.5.5, "mysqlimport [— A Data Import](#page-347-0) [Program"](#page-347-0) Section 4.5.6, "mysqlshow [— Display Database,](#page-353-0) [Table, and Column Information"](#page-353-0) Section 4.5.7, "mysqlslap - Load Emulation Client" Section 4.7.2, "[my\\_print\\_defaults](#page-428-0) — Display [Options from Option Files"](#page-428-0) Section 4.4.5, "[mysql\\_secure\\_installation](#page-280-0) — [Improve MySQL Installation Security"](#page-280-0) Section 4.4.7, "[mysql\\_upgrade](#page-283-1) — Check and [Upgrade MySQL Tables"](#page-283-1) [Section 6.1.2.1, "End-User Guidelines for Password](#page-716-0) [Security"](#page-716-0) [Section 2.11, "Environment Variables"](#page-202-0) [Section 4.1, "Overview of MySQL Programs"](#page-241-0) [Section 5.1.3, "Server Command Options"](#page-465-0) [Section 4.2.3.3, "Using Option Files"](#page-251-0)

### **mysql\_config\_editor options**

#### **command**

Section 4.6.6, "[mysql\\_config\\_editor](#page-395-0) — MySQL [Configuration Utility"](#page-395-0)

### **mysql\_install\_db**

Section 4.4.3, "[mysql\\_install\\_db](#page-273-0) — Initialize [MySQL Data Directory"](#page-273-0) [Section 6.3.2, "Adding User Accounts"](#page-759-0) [Section 6.2.7, "Causes of Access-Denied Errors"](#page-752-0) [Section 16.1.4.5, "Global Transaction ID Options and](#page-2120-0) [Variables"](#page-2120-0) [Section 2.5.5, "Installing MySQL on Linux Using Native](#page-145-0) [Package Managers"](#page-145-0) [Section 2.4.2, "Installing MySQL on Mac OS X Using](#page-126-0) [Native Packages"](#page-126-0) [Section 2.6.2, "Installing MySQL on OpenSolaris Using](#page-151-0) [IPS"](#page-151-0) [Section 2.2, "Installing MySQL on Unix/Linux Using](#page-79-0) [Generic Binaries"](#page-79-0) [Section 2.8.2, "Installing MySQL Using a Standard](#page-154-0) [Source Distribution"](#page-154-0) [Section 14.2.6.7, "Limits on](#page-1677-0) InnoDB Tables" [Section 2.8.4, "MySQL Source-Configuration Options"](#page-160-0) [Section 4.1, "Overview of MySQL Programs"](#page-241-0) [Section 2.9.1, "Postinstallation Procedures for Unix-like](#page-174-0) [Systems"](#page-174-0) [Section 2.9.1.1, "Problems Running](#page-179-0) [mysql\\_install\\_db](#page-179-0)" [Section 2.9.2, "Securing the Initial MySQL Accounts"](#page-185-0) [Section 5.1.3, "Server Command Options"](#page-465-0) [Section 5.1.2, "Server Configuration Defaults"](#page-465-1) [Section 5.1.7, "Server SQL Modes"](#page-647-0) [Section 5.1.4, "Server System Variables"](#page-498-0) [Section 5.1.10, "Server-Side Help"](#page-667-0) [Section 5.3.1, "Setting Up Multiple Data Directories"](#page-690-0)

### **mysql\_plugin**

Section 4.4.4, "mysql\_plugin [— Configure MySQL](#page-278-0) [Server Plugins"](#page-278-0) [Section 4.1, "Overview of MySQL Programs"](#page-241-0)

### **mysql\_secure\_installation**

Section 4.4.5, "[mysql\\_secure\\_installation](#page-280-0) — [Improve MySQL Installation Security"](#page-280-0) Section 4.4.3, "[mysql\\_install\\_db](#page-273-0) — Initialize [MySQL Data Directory"](#page-273-0) [Section 2.5.5, "Installing MySQL on Linux Using Native](#page-145-0) [Package Managers"](#page-145-0) [Section 2.5.3, "Installing MySQL on Linux Using RPM](#page-140-0) [Packages"](#page-140-0) [Section 2.5.1, "Installing MySQL on Linux Using the](#page-134-0) [MySQL Yum Repository"](#page-134-0) [Section 2.6.2, "Installing MySQL on OpenSolaris Using](#page-151-0) [IPS"](#page-151-0) [Section 2.6.1, "Installing MySQL on Solaris Using a](#page-150-0) [Solaris PKG"](#page-150-0) [Section 4.1, "Overview of MySQL Programs"](#page-241-0) [Section 2.9.2, "Securing the Initial MySQL Accounts"](#page-185-0)

### **mysql\_server\_config**

Section 4.7.1, "mysql\_config [— Display Options for](#page-427-1) [Compiling Clients"](#page-427-1)

### **mysql\_stmt\_execute()**

[Section 5.1.6, "Server Status Variables"](#page-621-0)

### **mysql\_stmt\_prepare()**

[Section 5.1.6, "Server Status Variables"](#page-621-0)

### **mysql\_tzinfo\_to\_sql**

Section 4.4.6, "[mysql\\_tzinfo\\_to\\_sql](#page-283-0) — Load the [Time Zone Tables"](#page-283-0) [Section 10.6, "MySQL Server Time Zone Support"](#page-1088-0) [Section 4.1, "Overview of MySQL Programs"](#page-241-0)

### **mysql\_tzinfo\_to\_sql**

**arguments** Section 4.4.6, "[mysql\\_tzinfo\\_to\\_sql](#page-283-0) — Load the [Time Zone Tables"](#page-283-0)

### **mysql\_upgrade**

Section 4.4.7, "[mysql\\_upgrade](#page-283-1) — Check and [Upgrade MySQL Tables"](#page-283-1) Section 13.1.1, "[ALTER DATABASE](#page-1319-0) Syntax" Section 13.7.3.1, "[CREATE FUNCTION](#page-1553-0) Syntax for User-[Defined Functions"](#page-1553-0) Section 11.3.4, "YEAR(2) [Limitations and Migrating to](#page-1113-0) [YEAR\(4\)](#page-1113-0)" [Section 6.2.7, "Causes of Access-Denied Errors"](#page-752-0) [Section 2.10.3, "Checking Whether Tables or Indexes](#page-198-0) [Must Be Rebuilt"](#page-198-0)

Section 4.5.3, "mysqlcheck [— A Table Maintenance](#page-321-0) [Program"](#page-321-0) [Section 2.10.2, "Downgrading MySQL"](#page-196-0) [Section 16.1.4.5, "Global Transaction ID Options and](#page-2120-0) [Variables"](#page-2120-0) [Section 6.3.9.3, "Migrating Away from Pre-4.1](#page-773-0) [Password Hashing and the](#page-773-0) mysql\_old\_password [Plugin"](#page-773-0) [Section 4.1, "Overview of MySQL Programs"](#page-241-0) [Section 6.1.2.4, "Password Hashing in MySQL"](#page-719-0) [Section 20.2.1, "Performance Schema Build](#page-2352-0) [Configuration"](#page-2352-0) [Section 6.2.2, "Privilege System Grant Tables"](#page-739-0) [Section 2.10.4, "Rebuilding or Repairing Tables or](#page-200-0) [Indexes"](#page-200-0) [Section 16.4.1.27, "Replication of Server-Side Help](#page-2177-0) [Tables"](#page-2177-0) [Section 16.1.3.4, "Restrictions on Replication with](#page-2057-0) [GTIDs"](#page-2057-0) [Section 5.1.3, "Server Command Options"](#page-465-0) [Section 2.10.1.2, "Upgrading from MySQL 5.6 to 5.7"](#page-192-0) [Section 2.10.1, "Upgrading MySQL"](#page-189-0) [Section 2.3.7, "Upgrading MySQL on Windows"](#page-121-0) [Section 2.10.1.1, "Upgrading MySQL with the MySQL](#page-191-0) [Yum Repository"](#page-191-0) [Section 1.4, "What Is New in MySQL 5.7"](#page-30-0)

### **mysql\_waitpid**

Section 4.6.10, "mysql\_waitpid [— Kill Process and](#page-426-0) Wait for Its Termination' [Section 4.1, "Overview of MySQL Programs"](#page-241-0)

### **mysql\_waitpid()**

Section 4.6.10, "mysql\_waitpid [— Kill Process and](#page-426-0) [Wait for Its Termination"](#page-426-0)

#### **mysql\_zap**

Section 4.6.11, "mysql\_zap [— Kill Processes That](#page-426-1) [Match a Pattern"](#page-426-1) Section C.5.2.2, "[Can't connect to \[local\]](#page-2870-0) [MySQL server](#page-2870-0)" [Section 4.1, "Overview of MySQL Programs"](#page-241-0)

#### **mysqlaccess**

[Section 1.7, "How to Report Bugs or Problems"](#page-39-0)

### **mysqladmin**

Section 4.5.2, "mysqladmin [— Client for Administering](#page-313-0) [a MySQL Server"](#page-313-0) Section C.5.2.2. "[Can't connect to \[local\]](#page-2870-0) [MySQL server](#page-2870-0)" Section 13.1.8, "[CREATE DATABASE](#page-1339-0) Syntax" Section 13.1.17, "[DROP DATABASE](#page-1386-0) Syntax" Section 13.7.6.3. "FLUSH Syntax" [Section 6.3.5, "Assigning Account Passwords"](#page-764-0) [Section 16.3.1.1, "Backing Up a Slave Using](#page-2142-0) [mysqldump](#page-2142-0)"

[Section 4.2.2, "Connecting to the MySQL Server"](#page-245-0) [Section 2.3.5.6, "Customizing the PATH for MySQL](#page-116-0) [Tools"](#page-116-0) [Section 22.4.1, "Debugging a MySQL Server"](#page-2673-1) Section 4.6.6, "[mysql\\_config\\_editor](#page-395-0) — MySQL [Configuration Utility"](#page-395-0) Section 4.4.3, "[mysql\\_install\\_db](#page-273-0) — Initialize [MySQL Data Directory"](#page-273-0) Section 4.3.4, "mysqld\_multi [— Manage Multiple](#page-268-0) [MySQL Servers"](#page-268-0) [Section 21.8.3, "Example C API Client Programs"](#page-2486-0) [Section 2.4.1, "General Notes on Installing MySQL on](#page-124-0) [Mac OS X"](#page-124-0) [Section C.5.1, "How to Determine What Is Causing a](#page-2868-0) [Problem"](#page-2868-0) [Section 7.6.3, "How to Repair](#page-837-1) MyISAM Tables" [Section 1.7, "How to Report Bugs or Problems"](#page-39-0) [Section 2.5.3, "Installing MySQL on Linux Using RPM](#page-140-0) [Packages"](#page-140-0) [Section 5.2, "MySQL Server Logs"](#page-670-0) [Section 4.1, "Overview of MySQL Programs"](#page-241-0) [Section 2.9.1, "Postinstallation Procedures for Unix-like](#page-174-0) [Systems"](#page-174-0) [Section 6.2.1, "Privileges Provided by MySQL"](#page-735-0) [Section E.9, "Restrictions on Pluggable Authentication"](#page-2912-0) [Section 5.3.3, "Running Multiple MySQL Instances on](#page-694-0) [Unix"](#page-694-0) [Section 2.9.2, "Securing the Initial MySQL Accounts"](#page-185-0) [Section 16.1.3.2, "Setting Up Replication Using GTIDs"](#page-2052-0) [Section 2.3.5.7, "Starting MySQL as a Windows](#page-116-1) [Service"](#page-116-1) [Section 2.3.5.5, "Starting MySQL from the Windows](#page-115-0) [Command Line"](#page-115-0) [Section 6.3.9.5, "The Cleartext Client-Side](#page-779-0) [Authentication Plugin"](#page-779-0) [Section 5.1.12, "The Shutdown Process"](#page-668-0) [Section 8.11.2, "Tuning Server Parameters"](#page-964-1) [Section 2.3.7, "Upgrading MySQL on Windows"](#page-121-0) [Section 4.2.3.3, "Using Option Files"](#page-251-0) [Section 4.2.3.1, "Using Options on the Command Line"](#page-249-0) [Section C.5.4.2, "What to Do If MySQL Keeps](#page-2885-0) [Crashing"](#page-2885-0)

### **mysqladmin debug**

[Section 13.7.1.4, "](#page-1531-0)GRANT Syntax" [Section 22.4.1, "Debugging a MySQL Server"](#page-2673-1) [Section 18.4.5, "Event Scheduler Status"](#page-2273-0) [Section 6.2.1, "Privileges Provided by MySQL"](#page-735-0)

### **mysqladmin extended-status**

[Section 13.7.5.34, "](#page-1591-0)SHOW STATUS Syntax"

### **mysqladmin flush-hosts**

Section C.5.2.6. "Host 'host name' is blocked" [Section 6.2.7, "Causes of Access-Denied Errors"](#page-752-0) [Section 8.11.5.2, "DNS Lookup Optimization and the](#page-977-0) [Host Cache"](#page-977-0)

[Section 5.1.4, "Server System Variables"](#page-498-0)

### **mysqladmin flush-logs**

[Section 7.3.3, "Backup Strategy Summary"](#page-827-1) [Section 7.3.1, "Establishing a Backup Policy"](#page-825-0) [Section 5.2.6, "Server Log Maintenance"](#page-688-0) [Section 5.2.4, "The Binary Log"](#page-675-0) [Section 5.2.2, "The Error Log"](#page-672-0) [Section 16.2.2.1, "The Slave Relay Log"](#page-2130-0)

### **mysqladmin flush-privileges**

[Section 6.2.7, "Causes of Access-Denied Errors"](#page-752-0) [Section 2.10.5, "Copying MySQL Databases to Another](#page-201-0) [Machine"](#page-201-0) Section 4.5.2, "mysqladmin [— Client for Administering](#page-313-0) [a MySQL Server"](#page-313-0) [Section 6.2.2, "Privilege System Grant Tables"](#page-739-0) [Section 2.9.1.1, "Problems Running](#page-179-0) [mysql\\_install\\_db](#page-179-0)" [Section 5.1.3, "Server Command Options"](#page-465-0) [Section 6.2.6, "When Privilege Changes Take Effect"](#page-751-0)

### **mysqladmin flush-tables**

[Section 8.6.2, "Bulk Data Loading for](#page-922-0) MyISAM Tables" [Section 4.6.5, "](#page-389-0)myisampack — Generate [Compressed, Read-Only MyISAM Tables"](#page-389-0) [Section 8.10.5, "External Locking"](#page-963-0) [Section 8.4.3.1, "How MySQL Opens and Closes](#page-911-0) [Tables"](#page-911-0) [Section 8.11.4.1, "How MySQL Uses Memory"](#page-973-0) [Section 7.6.1, "Using](#page-836-1) myisamchk for Crash Recovery"

### **mysqladmin flush-xxx**

[Section 6.3.2, "Adding User Accounts"](#page-759-0)

### **mysqladmin kill**

[Section 13.7.6.4, "](#page-1605-1)KILL Syntax" Section C.5.2.9, "[MySQL server has gone away](#page-2876-0)" [Section C.5.4.3, "How MySQL Handles a Full Disk"](#page-2887-0) [Section 12.16, "Miscellaneous Functions"](#page-1267-0) [Section 6.2.1, "Privileges Provided by MySQL"](#page-735-0)

### **mysqladmin password**

[Section 6.3.5, "Assigning Account Passwords"](#page-764-0) [Section 6.2.7, "Causes of Access-Denied Errors"](#page-752-0) Section 4.5.2, "mysqladmin [— Client for Administering](#page-313-0) [a MySQL Server"](#page-313-0)

### **mysqladmin processlist**

[Section 13.7.6.4, "](#page-1605-1)KILL Syntax" Section 21.8.7.44, "[mysql\\_list\\_processes\(\)](#page-2524-0)" Section 13.7.5.28, "[SHOW PROCESSLIST](#page-1578-0) Syntax" [Section 6.3.2, "Adding User Accounts"](#page-759-0) [Section 8.12.5, "Examining Thread Information"](#page-980-0) [Section 6.1.3, "Making MySQL Secure Against](#page-729-0) [Attackers"](#page-729-0)

[Section 22.1.1, "MySQL Threads"](#page-2604-0) [Section 6.2.1, "Privileges Provided by MySQL"](#page-735-0)

### **mysqladmin processlist**

### **status**

[Section 22.4.1, "Debugging a MySQL Server"](#page-2673-1)

### **mysqladmin refresh**

[Section 6.3.2, "Adding User Accounts"](#page-759-0) [Section 8.4.3.1, "How MySQL Opens and Closes](#page-911-0) [Tables"](#page-911-0) [Section 5.2.6, "Server Log Maintenance"](#page-688-0)

### **mysqladmin reload**

[Section 6.3.2, "Adding User Accounts"](#page-759-0) [Section 1.7, "How to Report Bugs or Problems"](#page-39-0) [Section 6.2.2, "Privilege System Grant Tables"](#page-739-0) [Section 2.9.1.1, "Problems Running](#page-179-0) [mysql\\_install\\_db](#page-179-0)" [Section 5.1.3, "Server Command Options"](#page-465-0) [Section 6.3.4, "Setting Account Resource Limits"](#page-762-0) [Section 6.2.6, "When Privilege Changes Take Effect"](#page-751-0)

### **mysqladmin reload version**

[Section 1.7, "How to Report Bugs or Problems"](#page-39-0)

### **mysqladmin shutdown**

[Section 13.7.1.4, "](#page-1531-0)GRANT Syntax" [Section 6.2.5, "Access Control, Stage 2: Request](#page-750-0) [Verification"](#page-750-0) [Section 14.2.5.1, "Creating the](#page-1647-0) InnoDB Tablespace" [Section 22.4.1.2, "Creating Trace Files"](#page-2673-2) Section 4.5.2, "mysqladmin [— Client for Administering](#page-313-0) [a MySQL Server"](#page-313-0) [Section 7.6.3, "How to Repair](#page-837-1) MyISAM Tables" [Section 6.1.5, "How to Run MySQL as a Normal User"](#page-731-0) [Section 2.4.2, "Installing MySQL on Mac OS X Using](#page-126-0) [Native Packages"](#page-126-0) [Section 22.4.1.7, "Making a Test Case If You](#page-2678-0) [Experience Table Corruption"](#page-2678-0) [Section 6.2.1, "Privileges Provided by MySQL"](#page-735-0) [Section 16.4.1.22, "Replication and Temporary Tables"](#page-2175-0) [Section 2.9.1.2, "Starting and Stopping MySQL](#page-181-0) [Automatically"](#page-181-0) [Section 2.3.5.7, "Starting MySQL as a Windows](#page-116-1) [Service"](#page-116-1) [Section 5.1.12, "The Shutdown Process"](#page-668-0) [Section C.5.4.2, "What to Do If MySQL Keeps](#page-2885-0) [Crashing"](#page-2885-0) **mysqladmin status**

#### [Section 21.8.7.73, "](#page-2551-0)mysql\_stat()" Section 4.5.2, "mysqladmin [— Client for Administering](#page-313-0) [a MySQL Server"](#page-313-0) [Section 8.4.3.1, "How MySQL Opens and Closes](#page-911-0) [Tables"](#page-911-0)

### **mysqladmin variables**

Section C.5.2.9, "[MySQL server has gone away](#page-2876-0)" [Section 13.7.5.38, "](#page-1595-0)SHOW VARIABLES Syntax"

### **mysqladmin variables**

**extended-status processlist** [Section 1.7, "How to Report Bugs or Problems"](#page-39-0)

### **mysqladmin ver**

[Section 22.4.1.1, "Compiling MySQL for Debugging"](#page-2673-0)

### **mysqladmin version**

Section C.5.2.2, "[Can't connect to \[local\]](#page-2870-0) [MySQL server](#page-2870-0)" Section C.5.2.9, "[MySQL server has gone away](#page-2876-0)" [Section 1.7, "How to Report Bugs or Problems"](#page-39-0) [Section 2.9.1, "Postinstallation Procedures for Unix-like](#page-174-0) [Systems"](#page-174-0) [Section C.5.4.2, "What to Do If MySQL Keeps](#page-2885-0) [Crashing"](#page-2885-0)

### **mysqlanalyze**

Section 4.5.3, "mysqlcheck [— A Table Maintenance](#page-321-0) [Program"](#page-321-0)

### **mysqlbackup**

Section 14.2.14, "InnoDB [Backup and Recovery"](#page-1848-0) [Section 7.1, "Backup and Recovery Types"](#page-819-0) [Section 16.1.1.6, "Creating a Data Snapshot Using](#page-2038-0) [Raw Data Files"](#page-2038-0) Section 4.5.4, "mysqldump [— A Database Backup](#page-328-0) [Program"](#page-328-0)

### **mysqlbinlog**

[Section 4.5.1.1, "](#page-288-0)mysql Options" Section 4.6.7, "mysqlbinlog - Utility for Processing [Binary Log Files"](#page-401-0) Section 4.6.7.1, "mysqlbinlog [Hex Dump Format"](#page-413-0) Section 4.6.7.2, "mysqlbinlog [Row Event Display"](#page-415-0) [Section 13.7.6.1, "](#page-1599-0)BINLOG Syntax" Section 14.2.14, "InnoDB [Backup and Recovery"](#page-1848-0) Section 13.7.5.2, "[SHOW BINLOG EVENTS](#page-1560-0) Syntax" Section 13.7.5.31, "[SHOW RELAYLOG EVENTS](#page-1583-0) Syntax" [Section 13.4.2.6, "](#page-1483-0)START SLAVE Syntax" [Section 16.1.2.1, "Advantages and Disadvantages of](#page-2044-0) [Statement-Based and Row-Based Replication"](#page-2044-0) [Section 5.4.1.2, "Command Probes"](#page-699-0) [Section 16.1.3.1, "GTID Concepts"](#page-2051-0) [Section 16.4.5, "How to Report Replication Bugs or](#page-2188-0) [Problems"](#page-2188-0) [Section C.5.8, "Known Issues in MySQL"](#page-2898-0) [Section 12.16, "Miscellaneous Functions"](#page-1267-0) [Section 4.1, "Overview of MySQL Programs"](#page-241-0) [Section 7.5, "Point-in-Time \(Incremental\) Recovery](#page-833-0) [Using the Binary Log"](#page-833-0)

[Section 7.5.2, "Point-in-Time Recovery Using Event](#page-835-0) [Positions"](#page-835-0) [Section 7.5.1, "Point-in-Time Recovery Using Event](#page-834-0) [Times"](#page-834-0) [Section 16.4.1.34, "Replication and Variables"](#page-2182-0) [Section 4.6.7.4, "Specifying the](#page-420-0) mysqlbinlog Server [ID"](#page-420-0) [Section 5.2.4, "The Binary Log"](#page-675-0) [Section 16.2.2.1, "The Slave Relay Log"](#page-2130-0) [Section 16.1.2.2, "Usage of Row-Based Logging and](#page-2047-0) [Replication"](#page-2047-0) [Section 4.6.7.3, "Using](#page-418-0) mysqlbinlog to Back Up [Binary Log Files"](#page-418-0) [Section 7.3.2, "Using Backups for Recovery"](#page-826-0) [Section 16.1.3.3, "Using GTIDs for Failover and](#page-2054-0) [Scaleout"](#page-2054-0)

[Section 1.4, "What Is New in MySQL 5.7"](#page-30-0)

# **mysqlbinlog binary-log-file**

#### **| mysql**

[Section 22.4.1.7, "Making a Test Case If You](#page-2678-0) [Experience Table Corruption"](#page-2678-0)

### **mysqlbinlog|mysql**

[Section C.5.8, "Known Issues in MySQL"](#page-2898-0)

#### **mysqlbug**

Section 4.4.2, "mysqlbug [— Generate Bug Report"](#page-273-1)

### **mysqlcheck**

Section 4.5.3, "mysqlcheck [— A Table Maintenance](#page-321-0) [Program"](#page-321-0) Section 13.1.1, "[ALTER DATABASE](#page-1319-0) Syntax" Section 7.6, "MyISAM [Table Maintenance and Crash](#page-836-0) [Recovery"](#page-836-0) [Section 2.10.3, "Checking Whether Tables or Indexes](#page-198-0) [Must Be Rebuilt"](#page-198-0) Section 4.7.2, "[my\\_print\\_defaults](#page-428-0) — Display [Options from Option Files"](#page-428-0) Section 4.4.7, "[mysql\\_upgrade](#page-283-1) — Check and [Upgrade MySQL Tables"](#page-283-1) [Section 17.3.4, "Maintenance of Partitions"](#page-2234-0) [Section 9.2.3, "Mapping of Identifiers to File Names"](#page-1005-0) [Section 4.1, "Overview of MySQL Programs"](#page-241-0) [Section 2.10.4, "Rebuilding or Repairing Tables or](#page-200-0) [Indexes"](#page-200-0) [Section 17.6, "Restrictions and Limitations on](#page-2246-0) [Partitioning"](#page-2246-0) [Section 5.1.4, "Server System Variables"](#page-498-0) [Section 14.3, "The](#page-1890-0) MyISAM Storage Engine"

### **mysqld**

[Section 4.6.3.2, "](#page-378-0)myisamchk Check Options" Section 4.6.3.1, "myisamchk [General Options"](#page-375-0) Section 4.3.1, "mysqld [— The MySQL Server"](#page-262-1) Section 5.4.1, "mysqld [DTrace Probe Reference"](#page-697-0) [Section C.5.2.18, "](#page-2881-1)'File' Not Found and Similar [Errors"](#page-2881-1) Section C.5.2.2. "[Can't connect to \[local\]](#page-2870-0) [MySQL server](#page-2870-0)" Section C.5.2.13, "[Can't create/write to file](#page-2879-0)" Section C.5.2.17, "[Can't initialize character](#page-2881-0) [set](#page-2881-0)" Section 13.4.2.2, "[CHANGE REPLICATION FILTER](#page-1480-0) [Syntax"](#page-1480-0) Section C.5.2.4, "[Client does not support](#page-2873-0) [authentication protocol](#page-2873-0)" Section 13.7.3.1, "[CREATE FUNCTION](#page-1553-0) Syntax for User-[Defined Functions"](#page-1553-0) [Section C.5.2.6, "](#page-2874-0)Host 'host\_name' is blocked" [Section C.5.2.15, "](#page-2880-0)Ignoring user" Section 14.2.14, "InnoDB [Backup and Recovery"](#page-1848-0) [Section 14.2.3, "](#page-1641-0)InnoDB Configuration" Section 14.2.13, "InnoDB [Startup Options and System](#page-1783-0) [Variables"](#page-1783-0) [Section 14.2.17, "](#page-1881-0)InnoDB Troubleshooting" Section 13.2.5.3, "[INSERT ... ON DUPLICATE KEY](#page-1405-0) [UPDATE](#page-1405-0) Syntax" [Section 13.2.5, "](#page-1399-0)INSERT Syntax" [Section 13.7.6.4, "](#page-1605-1)KILL Syntax" Section 13.2.6, "[LOAD DATA INFILE](#page-1406-0) Syntax" Section 14.3.1, "MyISAM [Startup Options"](#page-1892-0) Section C.5.2.9, "[MySQL server has gone away](#page-2876-0)" Section 21.8.7.1, "mysql affected rows()" Section 21.8.7.50, "[mysql\\_options\(\)](#page-2528-0)" Section 13.7.2.4, "[OPTIMIZE TABLE](#page-1549-0) Syntax" [Section 13.7.2.5, "](#page-1551-0)REPAIR TABLE Syntax" [Section 13.4.2.4, "](#page-1482-0)RESET SLAVE Syntax" Section 13.2.9.1, "SELECT . . . INTO Syntax" Section 13.3.6, "[SET TRANSACTION](#page-1465-0) Syntax" Section 13.7.5.38, "[SHOW VARIABLES](#page-1595-0) Syntax" Section C.5.2.7, "[Too many connections](#page-2875-1)" [Section 22.3.2, "Adding a New User-Defined Function"](#page-2661-0) [Section 22.3, "Adding New Functions to MySQL"](#page-2660-0) [Section 14.2.16.2, "Architecture of InnoDB and](#page-1853-0) [memcached Integration"](#page-1853-0) [Section 16.1.4.4, "Binary Log Options and Variables"](#page-2105-0) [Section 5.2.4.1, "Binary Logging Formats"](#page-679-0) [Section 6.2.7, "Causes of Access-Denied Errors"](#page-752-0) [Section 2.1.2.2, "Choosing a Distribution Format"](#page-68-0) [Section 9.6, "Comment Syntax"](#page-1018-0) [Section C.5.2.11, "Communication Errors and Aborted](#page-2878-0) [Connections"](#page-2878-0) [Section 22.3.2.5, "Compiling and Installing User-](#page-2668-0)[Defined Functions"](#page-2668-0) [Section 22.4.1.1, "Compiling MySQL for Debugging"](#page-2673-0) [Section 6.3.11.2, "Configuring MySQL for SSL"](#page-785-0) [Controlling Transactional Behavior of the InnoDB](#page-1869-0) [memcached Plugin](#page-1869-0) [Section 14.3.4.1, "Corrupted](#page-1896-1) MyISAM Tables" [Section 14.2.5.1, "Creating the](#page-1647-0) InnoDB Tablespace" [Section 22.4.1.2, "Creating Trace Files"](#page-2673-2) [Section 22.4.1.4, "Debugging](#page-2675-0) mysqld under gdb" [Section 22.4.1, "Debugging a MySQL Server"](#page-2673-1)

[Section 22.4, "Debugging and Porting MySQL"](#page-2672-0) Section 4.6.3, "myisamchk [— MyISAM Table-](#page-372-0)[Maintenance Utility"](#page-372-0) [Section 4.6.5, "](#page-389-0)myisampack — Generate [Compressed, Read-Only MyISAM Tables"](#page-389-0) Section 4.6.7, "mysqlbinlog [— Utility for Processing](#page-401-0) [Binary Log Files"](#page-401-0) Section 4.6.9, "mysqlhotcopy - A Database Backup [Program"](#page-423-0) Section 4.5.3, "mysqlcheck [— A Table Maintenance](#page-321-0) [Program"](#page-321-0) Section 4.5.4, "mysqldump [— A Database Backup](#page-328-0) [Program"](#page-328-0) Section 4.7.3, "[resolve\\_stack\\_dump](#page-429-0) — Resolve [Numeric Stack Trace Dump to Symbols"](#page-429-0) Section 4.4.1, "comp\_err [— Compile MySQL Error](#page-272-0) [Message File"](#page-272-0) Section 4.4.3, "[mysql\\_install\\_db](#page-273-0) — Initialize [MySQL Data Directory"](#page-273-0) Section 4.4.4, "mysql\_plugin [— Configure MySQL](#page-278-0) [Server Plugins"](#page-278-0) Section 4.3.3, "mysql.server - MySQL Server [Startup Script"](#page-267-0) Section 4.3.4, "mysqld\_multi [— Manage Multiple](#page-268-0) [MySQL Servers"](#page-268-0) Section 4.3.2, "mysqld\_safe [— MySQL Server](#page-262-0) [Startup Script"](#page-262-0) [Enabling](#page-1771-0) InnoDB Monitors [Section 2.11, "Environment Variables"](#page-202-0) [Section 8.10.5, "External Locking"](#page-963-0) [Section 12.9.6, "Fine-Tuning MySQL Full-Text Search"](#page-1230-0) [Section 8.12.5.2, "General Thread States"](#page-983-0) [Section 8.4.3.1, "How MySQL Opens and Closes](#page-911-0) [Tables"](#page-911-0) [Section 8.11.4.1, "How MySQL Uses Memory"](#page-973-0) [Section 8.2.1.20, "How to Avoid Full Table Scans"](#page-891-0) [Section C.5.1, "How to Determine What Is Causing a](#page-2868-0) [Problem"](#page-2868-0) Section 7.6.3. "How to Repair MyISAM Tables" [Section 1.7, "How to Report Bugs or Problems"](#page-39-0) [Section 6.1.5, "How to Run MySQL as a Normal User"](#page-731-0) [Section 9.2.2, "Identifier Case Sensitivity"](#page-1003-0) [Section 12.14, "Information Functions"](#page-1257-0) [Section 14.2.5.2, "InnoDB File-Per-Table Mode"](#page-1648-0) [Installing and Configuring the InnoDB memcached](#page-1857-0) [Plugin](#page-1857-0) [Section 2.5.3, "Installing MySQL on Linux Using RPM](#page-140-0) [Packages"](#page-140-0) [Section 2.4.2, "Installing MySQL on Mac OS X Using](#page-126-0) [Native Packages"](#page-126-0) [Section 2.6, "Installing MySQL on Solaris and](#page-149-0) [OpenSolaris"](#page-149-0) [Section 2.2, "Installing MySQL on Unix/Linux Using](#page-79-0) [Generic Binaries"](#page-79-0) [Section 22.4.1.7, "Making a Test Case If You](#page-2678-0) [Experience Table Corruption"](#page-2678-0) [Section 6.1.3, "Making MySQL Secure Against](#page-729-0) [Attackers"](#page-729-0)

[Section 12.16, "Miscellaneous Functions"](#page-1267-0) [Section 5.2.4.3, "Mixed Binary Logging Format"](#page-681-0) [Section 14.2.6.2, "Moving or Copying](#page-1663-0) InnoDB Tables [to Another Machine"](#page-1663-0) [Section 2.3.1, "MySQL Installation Layout on Microsoft](#page-83-0) [Windows"](#page-83-0) Chapter 5, [MySQL Server Administration](#page-434-0) [Section 4.3, "MySQL Server and Server-Startup](#page-262-2) [Programs"](#page-262-2) [Section 5.2, "MySQL Server Logs"](#page-670-0) [Section 10.6, "MySQL Server Time Zone Support"](#page-1088-0) [Section 2.8.4, "MySQL Source-Configuration Options"](#page-160-0) [Section 1.8, "MySQL Standards Compliance"](#page-43-0) [Section C.5.6, "Optimizer-Related Issues"](#page-2897-0) [Section 21.7.3, "Options with the Embedded Server"](#page-2480-0) [Section 4.1, "Overview of MySQL Programs"](#page-241-0) [Section 14.2.11.1, "Overview of Online DDL"](#page-1703-0) [Section C.5.2.10, "Packet Too Large"](#page-2877-0) [Section 20.2.2, "Performance Schema Startup](#page-2353-0) [Configuration"](#page-2353-0) [Section 2.9.1, "Postinstallation Procedures for Unix-like](#page-174-0) [Systems"](#page-174-0) [Section 6.2.2, "Privilege System Grant Tables"](#page-739-0) [Section 14.3.4.2, "Problems from Tables Not Being](#page-1897-0) [Closed Properly"](#page-1897-0) [Section 2.9.1.1, "Problems Running](#page-179-0) [mysql\\_install\\_db](#page-179-0)" [Section C.5.3.1, "Problems with File Permissions"](#page-2882-0) [Section 4.2.3.2, "Program Option Modifiers"](#page-251-1) [Section 8.9.3.3, "Query Cache Configuration"](#page-953-0) [Section 16.1.4.1, "Replication and Binary Logging](#page-2059-0) [Option and Variable Reference"](#page-2059-0) [Section 16.1.4, "Replication and Binary Logging](#page-2057-1) [Options and Variables"](#page-2057-1) [Section 16.1.4.2, "Replication Master Options and](#page-2067-0) [Variables"](#page-2067-0) [Section 16.2.2, "Replication Relay and Status Logs"](#page-2129-0) [Section 16.1.4.3, "Replication Slave Options and](#page-2070-0) [Variables"](#page-2070-0) [Resetting the Root Password: Generic Instructions](#page-2885-1) [Resetting the Root Password: Unix Systems](#page-2884-0) [Section C.5.5.5, "Rollback Failure for Nontransactional](#page-2894-0) [Tables"](#page-2894-0) [Section 5.3, "Running Multiple MySQL Instances on](#page-689-0) [One Machine"](#page-689-0) [Section 6.1.6, "Security Issues with](#page-732-0) LOAD DATA [LOCAL](#page-732-0)" [Section 6.1.4, "Security-Related](#page-731-1) mysqld Options and [Variables"](#page-731-1) [Section 2.3.5.3, "Selecting a MySQL Server Type"](#page-113-0) [Section 10.1.3.1, "Server Character Set and Collation"](#page-1023-0) [Section 5.1.3, "Server Command Options"](#page-465-0) [Server Plugin Status and System Variables](#page-2618-0) [Section 5.1.11, "Server Response to Signals"](#page-668-1) [Section 5.1.6, "Server Status Variables"](#page-621-0) [Section 5.1.4, "Server System Variables"](#page-498-0) [Section 10.2, "Setting the Error Message Language"](#page-1070-0)

[Section 7.6.5, "Setting Up a](#page-840-0) MyISAM Table [Maintenance Schedule"](#page-840-0) [Section 16.1.3.2, "Setting Up Replication Using GTIDs"](#page-2052-0) [Section 21.8.2, "Simultaneous MySQL Server and](#page-2485-0) [MySQL Connector/C Installations"](#page-2485-0) [Section 14.2.17.2, "Starting](#page-1882-0) InnoDB on a Corrupted [Database"](#page-1882-0) [Section 2.9.1.2, "Starting and Stopping MySQL](#page-181-0) [Automatically"](#page-181-0) [Section 2.9.1.3, "Starting and Troubleshooting the](#page-183-0) [MySQL Server"](#page-183-0) [Section 5.3.2.2, "Starting Multiple MySQL Instances as](#page-693-0) [Windows Services"](#page-693-0) [Section 5.3.2.1, "Starting Multiple MySQL Instances at](#page-692-0) [the Windows Command Line"](#page-692-0) [Section 2.3.5.7, "Starting MySQL as a Windows](#page-116-1) [Service"](#page-116-1) [Section 2.3.5.5, "Starting MySQL from the Windows](#page-115-0) [Command Line"](#page-115-0) [Section 10.6.1, "Staying Current with Time Zone](#page-1090-0) [Changes"](#page-1090-0) [Section 16.3.6, "Switching Masters During Failover"](#page-2150-0) [Section 8.10.2, "Table Locking Issues"](#page-960-0) [Section C.5.2.19, "Table-Corruption Issues"](#page-2882-1) [Section 2.3.5.8, "Testing The MySQL Installation"](#page-119-0) [Section 14.7, "The](#page-1904-0) BLACKHOLE Storage Engine" [Section 14.3, "The](#page-1890-0) MyISAM Storage Engine" [Section 5.2.4, "The Binary Log"](#page-675-0) [Section 22.4.3, "The DBUG Package"](#page-2679-1) [Section 5.2.2, "The Error Log"](#page-672-0) [Section 5.2.3, "The General Query Log"](#page-674-0) [Section 8.9.3, "The MySQL Query Cache"](#page-950-0) [Section 5.1, "The MySQL Server"](#page-434-1) [Section 22.1.2, "The MySQL Test Suite"](#page-2605-0) [Section 5.2.5, "The Slow Query Log"](#page-686-0) [Section C.5.4.6, "Time Zone Problems"](#page-2890-0) [Section 5.4, "Tracing](#page-696-0) mysqld Using DTrace" [Section 14.2.17.1, "Troubleshooting](#page-1881-1) InnoDB I/O [Problems"](#page-1881-1) [Section 2.3.6, "Troubleshooting a Microsoft Windows](#page-119-1) [MySQL Server Installation"](#page-119-1) [Section 8.11.2, "Tuning Server Parameters"](#page-964-1) [Section 1.2, "Typographical and Syntax Conventions"](#page-23-0) [Section 2.10.1, "Upgrading MySQL"](#page-189-0) [Section 2.3.7, "Upgrading MySQL on Windows"](#page-121-0) [Section 22.3.2.6, "User-Defined Function Security](#page-2670-0) [Precautions"](#page-2670-0) [Section 7.6.1, "Using](#page-836-1) myisamchk for Crash Recovery" [Section 22.4.1.3, "Using](#page-2674-0) pdb to create a Windows" [crashdump"](#page-2674-0) [Section 22.4.1.5, "Using a Stack Trace"](#page-2676-0) [Section 4.2.3.3, "Using Option Files"](#page-251-0) [Section 22.4.1.6, "Using Server Logs to Find Causes of](#page-2678-1) [Errors in](#page-2678-1) mysqld" [Using Symbolic Links for](#page-971-0) MyISAM Tables on Unix [Section 2.4.5, "Using the Bundled MySQL on Mac OS](#page-133-1) [X Server"](#page-133-1)

[Section 14.2.16.6, "Using the InnoDB memcached](#page-1872-0) [Plugin with Replication"](#page-1872-0) [Section C.5.4.2, "What to Do If MySQL Keeps](#page-2885-0) [Crashing"](#page-2885-0) [Section 6.2.6, "When Privilege Changes Take Effect"](#page-751-0) [Section C.5.4.4, "Where MySQL Stores Temporary](#page-2888-0) [Files"](#page-2888-0) [Section 22.2.4, "Writing Plugins"](#page-2611-0)

### **mysqld mysqld.trace**

[Section 22.4.1.2, "Creating Trace Files"](#page-2673-2)

#### **mysqld-**

[Section 2.10.1, "Upgrading MySQL"](#page-189-0)

#### **mysqld-debug**

[Section 2.1.2.2, "Choosing a Distribution Format"](#page-68-0) [Section 22.4.1.2, "Creating Trace Files"](#page-2673-2) Section 4.3.2, "mysqld\_safe [— MySQL Server](#page-262-0) [Startup Script"](#page-262-0) [Section 2.2, "Installing MySQL on Unix/Linux Using](#page-79-0) [Generic Binaries"](#page-79-0) [Section 2.3.5.3, "Selecting a MySQL Server Type"](#page-113-0) [Section 5.3.2.1, "Starting Multiple MySQL Instances at](#page-692-0) [the Windows Command Line"](#page-692-0)

### **mysqld\_multi**

Section 4.3.4, "mysqld\_multi [— Manage Multiple](#page-268-0) [MySQL Servers"](#page-268-0) [Section 4.1, "Overview of MySQL Programs"](#page-241-0) [Section 5.3.3, "Running Multiple MySQL Instances on](#page-694-0) [Unix"](#page-694-0)

### **mysqld\_safe**

Section 4.3.2, "mysqld\_safe [— MySQL Server](#page-262-0) [Startup Script"](#page-262-0) [Section C.5.2.18, "](#page-2881-1)'File' Not Found and Similar [Errors"](#page-2881-1) [Section 14.2.17, "](#page-1881-0)InnoDB Troubleshooting" [Section 22.4.1.1, "Compiling MySQL for Debugging"](#page-2673-0) [Section 14.2.5.1, "Creating the](#page-1647-0) InnoDB Tablespace" Section 4.4.3, "[mysql\\_install\\_db](#page-273-0) — Initialize [MySQL Data Directory"](#page-273-0) Section 4.3.3, "mysql.server - MySQL Server [Startup Script"](#page-267-0) Section 4.3.4, "mysqld\_multi [— Manage Multiple](#page-268-0) [MySQL Servers"](#page-268-0) [Section 8.11.4.2, "Enabling Large Page Support"](#page-974-0) [Section C.5.4.5, "How to Protect or Change the MySQL](#page-2889-0) [Unix Socket File"](#page-2889-0) [Section 6.1.3, "Making MySQL Secure Against](#page-729-0) [Attackers"](#page-729-0) [Section 10.6, "MySQL Server Time Zone Support"](#page-1088-0) [Section 4.2.3.6, "Option Defaults, Options Expecting](#page-258-0) [Values, and the](#page-258-0)  $=$  Sign" [Section 4.1, "Overview of MySQL Programs"](#page-241-0) [Section C.5.2.10, "Packet Too Large"](#page-2877-0)

[Section 2.9.1, "Postinstallation Procedures for Unix-like](#page-174-0) [Systems"](#page-174-0) [Section C.5.3.1, "Problems with File Permissions"](#page-2882-0) [Section 5.3, "Running Multiple MySQL Instances on](#page-689-0) [One Machine"](#page-689-0) [Section 5.3.3, "Running Multiple MySQL Instances on](#page-694-0) [Unix"](#page-694-0) [Section 5.1.3, "Server Command Options"](#page-465-0) [Section 5.1.2, "Server Configuration Defaults"](#page-465-1) [Section 5.1.4, "Server System Variables"](#page-498-0) [Section 16.1.3.2, "Setting Up Replication Using GTIDs"](#page-2052-0) [Section 2.9.1.2, "Starting and Stopping MySQL](#page-181-0) [Automatically"](#page-181-0) [Section 2.9.1.3, "Starting and Troubleshooting the](#page-183-0) [MySQL Server"](#page-183-0) [Section 5.2.2, "The Error Log"](#page-672-0) [Section C.5.4.6, "Time Zone Problems"](#page-2890-0) [Section 8.11.2, "Tuning Server Parameters"](#page-964-1) [Section 4.2.3.3, "Using Option Files"](#page-251-0)

### **mysqld\_safe options**

Section 4.3.2, "mysqld\_safe [— MySQL Server](#page-262-0) [Startup Script"](#page-262-0)

### **mysqldump**

[Section 4.5.1.1, "](#page-288-0)mysql Options" Section 4.5.4, "mysqldump [— A Database Backup](#page-328-0) [Program"](#page-328-0) [Section 7.4.5, "](#page-831-1)mysqldump Tips" [Section 13.1.14, "](#page-1353-0)CREATE TABLE Syntax" Section 14.2.14, "InnoDB [Backup and Recovery"](#page-1848-0) Section 13.2.6, "[LOAD DATA INFILE](#page-1406-0) Syntax" [Section 13.2.7, "](#page-1415-0)LOAD XML Syntax" Section 13.7.3.4, "[UNINSTALL PLUGIN](#page-1555-0) Syntax" Section 11.3.4, "YEAR(2) [Limitations and Migrating to](#page-1113-0) [YEAR\(4\)](#page-1113-0)" [Section 16.3.1.3, "Backing Up a Master or Slave by](#page-2144-0) [Making It Read Only"](#page-2144-0) [Section 16.3.1.1, "Backing Up a Slave Using](#page-2142-0) [mysqldump](#page-2142-0)" Chapter 7, [Backup and Recovery](#page-818-0) [Section 7.1, "Backup and Recovery Types"](#page-819-0) [Section 7.3.3, "Backup Strategy Summary"](#page-827-1) [Section 8.5.4, "Bulk Data Loading for](#page-916-0) InnoDB Tables" [Section 6.2.7, "Causes of Access-Denied Errors"](#page-752-0) [Section 14.2.5.7, "Changing the Number or Size](#page-1659-0) of InnoDB [Log Files and Resizing the](#page-1659-0) InnoDB [Tablespace"](#page-1659-0) [Section 2.10.3, "Checking Whether Tables or Indexes](#page-198-0) [Must Be Rebuilt"](#page-198-0) [Section 4.2.2, "Connecting to the MySQL Server"](#page-245-0) [Section 7.4.5.2, "Copy a Database from one Server to](#page-831-2) [Another"](#page-831-2) [Section 2.10.5, "Copying MySQL Databases to Another](#page-201-0) [Machine"](#page-201-0) [Section 14.2.5.5, "Copying Tablespaces to Another](#page-1652-0) [Server \(Transportable Tablespaces\)"](#page-1652-0)

[Section 14.2.6.1, "Creating](#page-1662-0) InnoDB Tables" [Section 16.1.1.5, "Creating a Data Snapshot Using](#page-2038-1) [mysqldump](#page-2038-1)" [Section 16.1.1.6, "Creating a Data Snapshot Using](#page-2038-0) [Raw Data Files"](#page-2038-0) [Section 2.3.5.6, "Customizing the PATH for MySQL](#page-116-0) [Tools"](#page-116-0) [Section 7.2, "Database Backup Methods"](#page-822-0) [Section 14.2.10.4, "Defragmenting a Table"](#page-1701-0) Section 4.6.1, "innochecksum [— Offline InnoDB File](#page-365-0) [Checksum Utility"](#page-365-0) [Section 2.10.2, "Downgrading MySQL"](#page-196-0) [Section 7.4.3, "Dumping Data in Delimited-Text Format](#page-829-1) with [mysqldump](#page-829-1)" [Section 7.4.1, "Dumping Data in SQL Format with](#page-828-0) [mysqldump](#page-828-0)" [Section 7.4.5.3, "Dumping Stored Programs"](#page-832-0) [Section 7.4.5.4, "Dumping Table Definitions and](#page-832-1) [Content Separately"](#page-832-1) [Section 14.2.5.3, "Enabling and Disabling File-Per-](#page-1650-0)[Table Mode"](#page-1650-0) [Section 7.3.1, "Establishing a Backup Policy"](#page-825-0) [Section 7.3, "Example Backup and Recovery Strategy"](#page-824-0) [Section 1.8.2.4, "Foreign Key Differences"](#page-50-1) [Section 1.7, "How to Report Bugs or Problems"](#page-39-0) [Section 16.1.1, "How to Set Up Replication"](#page-2034-0) [Section 9.2.2, "Identifier Case Sensitivity"](#page-1003-0) [Section 7.4.5.1, "Making a Copy of a Database"](#page-831-0) [Section 9.2.3, "Mapping of Identifiers to File Names"](#page-1005-0) [Section 14.2.6.2, "Moving or Copying](#page-1663-0) InnoDB Tables [to Another Machine"](#page-1663-0) [Section 5.2, "MySQL Server Logs"](#page-670-0) [Section 16.1.1.4, "Obtaining the Replication Master](#page-2037-0) [Binary Log Coordinates"](#page-2037-0) [Section 4.1, "Overview of MySQL Programs"](#page-241-0) [Section C.5.5.8, "Problems with Floating-Point Values"](#page-2896-0) [Section 2.10.4, "Rebuilding or Repairing Tables or](#page-200-0) [Indexes"](#page-200-0) [Section 7.4.4, "Reloading Delimited-Text Format](#page-830-0) [Backups"](#page-830-0) [Section 7.4.2, "Reloading SQL-Format Backups"](#page-829-0) [Section 16.3.4, "Replicating Different Databases to](#page-2147-0) [Different Slaves"](#page-2147-0) [Section E.8, "Restrictions on Performance Schema"](#page-2912-1) [Section 16.1.3.4, "Restrictions on Replication with](#page-2057-0) [GTIDs"](#page-2057-0) [Section E.5, "Restrictions on Views"](#page-2910-0) [Section 5.2.1, "Selecting General Query and Slow](#page-670-1) [Query Log Output Destinations"](#page-670-1) [Section 5.2.6, "Server Log Maintenance"](#page-688-0) [Section 5.1.7, "Server SQL Modes"](#page-647-0) [Section 5.1.4, "Server System Variables"](#page-498-0) [Section 16.1.1.8, "Setting Up Replication with Existing](#page-2040-0) [Data"](#page-2040-0) [Section C.5.5.7, "Solving Problems with No Matching](#page-2895-0) [Rows"](#page-2895-0) [Section 4.2.3, "Specifying Program Options"](#page-248-0)

[Section 2.3.5.7, "Starting MySQL as a Windows](#page-116-1) [Service"](#page-116-1) [Section 11.4.3, "The](#page-1124-0) BLOB and TEXT Types" [Section 8.9.1, "The](#page-944-0) InnoDB Buffer Pool" [Section 2.10.1.2, "Upgrading from MySQL 5.6 to 5.7"](#page-192-0) [Section 10.1.11, "Upgrading from Previous to Current](#page-1053-0) [Unicode Support"](#page-1053-0) [Section 4.6.7.3, "Using](#page-418-0) mysqlbinlog to Back Up [Binary Log Files"](#page-418-0) [Section 7.4, "Using](#page-827-0) mysqldump for Backups" [Section 7.4.5.5, "Using](#page-832-2) mysqldump to Test for [Upgrade Incompatibilities"](#page-832-2) [Section 13.1.14.2, "Using](#page-1374-0) FOREIGN KEY Constraints" [Section 16.1.3.3, "Using GTIDs for Failover and](#page-2054-0) [Scaleout"](#page-2054-0) [Section 16.3.1, "Using Replication for Backups"](#page-2142-1) [Section 16.3.2, "Using Replication with Different Master](#page-2145-0) [and Slave Storage Engines"](#page-2145-0) [Section 14.2.16.6, "Using the InnoDB memcached](#page-1872-0) [Plugin with Replication"](#page-1872-0) [Section 1.4, "What Is New in MySQL 5.7"](#page-30-0) [Section 12.11, "XML Functions"](#page-1236-0)

### **mysqldump mysql**

[Section 6.2.7, "Causes of Access-Denied Errors"](#page-752-0)

### **mysqldumpslow**

Section 4.6.8, "mysqldumpslow [— Summarize Slow](#page-421-0) [Query Log Files"](#page-421-0) [Section 4.1, "Overview of MySQL Programs"](#page-241-0) [Section 5.2.5, "The Slow Query Log"](#page-686-0)

### **mysqlfailover**

[Section 16.3.6, "Switching Masters During Failover"](#page-2150-0)

### **mysqlhotcopy**

Section 4.6.9, "mysqlhotcopy [— A Database Backup](#page-423-0) [Program"](#page-423-0) Chapter 7, [Backup and Recovery](#page-818-0) [Section 7.1, "Backup and Recovery Types"](#page-819-0) [Section 7.2, "Database Backup Methods"](#page-822-0) Section 4.5.4, "mysqldump [— A Database Backup](#page-328-0) [Program"](#page-328-0) [Section 4.1, "Overview of MySQL Programs"](#page-241-0)

**mysqlhotcopy arguments** Section 4.6.9, "mysqlhotcopy [— A Database Backup](#page-423-0) [Program"](#page-423-0)

### **mysqlimport**

Section 4.5.5, "mysqlimport - A Data Import [Program"](#page-347-0) Section 13.2.6, "[LOAD DATA INFILE](#page-1406-0) Syntax" [Section 7.1, "Backup and Recovery Types"](#page-819-0) [Section 2.10.5, "Copying MySQL Databases to Another](#page-201-0) [Machine"](#page-201-0) [Section 7.2, "Database Backup Methods"](#page-822-0)

[Section 2.10.2, "Downgrading MySQL"](#page-196-0) [Section 4.1, "Overview of MySQL Programs"](#page-241-0) [Section 7.4.4, "Reloading Delimited-Text Format](#page-830-0) [Backups"](#page-830-0) [Section 6.1.6, "Security Issues with](#page-732-0) LOAD DATA [LOCAL](#page-732-0)"

#### **mysqloptimize**

Section 4.5.3, "mysqlcheck [— A Table Maintenance](#page-321-0) [Program"](#page-321-0)

### **mysqlrepair**

Section 4.5.3, "mysqlcheck [— A Table Maintenance](#page-321-0) [Program"](#page-321-0)

#### **mysqlshow**

Section 4.5.6, "mysqlshow [— Display Database,](#page-353-0) [Table, and Column Information"](#page-353-0) Section 13.7.5.13, "[SHOW DATABASES](#page-1566-0) Syntax" [Section 13.7.5.21, "](#page-1573-0)SHOW INDEX Syntax" Section 13.7.5.35, "[SHOW TABLE STATUS](#page-1592-0) Syntax" [Section 4.2.2, "Connecting to the MySQL Server"](#page-245-0) [Section 21.8.3, "Example C API Client Programs"](#page-2486-0) [Section 4.1, "Overview of MySQL Programs"](#page-241-0) [Section 2.3.5.8, "Testing The MySQL Installation"](#page-119-0) [Section 2.3.8, "Windows Postinstallation Procedures"](#page-122-0)

#### **mysqlshow db\_name**

[Section 13.7.5.36, "](#page-1594-0)SHOW TABLES Syntax"

#### **mysqlshow db\_name tbl\_name** [Section 13.7.5.5, "](#page-1561-0)SHOW COLUMNS Syntax"

**mysqlshow mysql user** [Section C.5.2.15, "](#page-2880-0)Ignoring user"

#### **mysqlslap**

Section 4.5.7, "mysqlslap - Load Emulation Client" [Section 4.1, "Overview of MySQL Programs"](#page-241-0) [Section 6.3.9.5, "The Cleartext Client-Side](#page-779-0) [Authentication Plugin"](#page-779-0) [Section 8.12.3, "Using Your Own Benchmarks"](#page-979-1)

#### **mysqltest**

[Section 22.1.2, "The MySQL Test Suite"](#page-2605-0) [Section 6.3.9.4, "The SHA-256 Authentication Plugin"](#page-776-0)

### **N**

[\[index top \[3039\]\]](#page-3060-0)

#### **ndb\_restore**

[Section 7.1, "Backup and Recovery Types"](#page-819-0)

#### **NET**

[Section 2.3.5.7, "Starting MySQL as a Windows](#page-116-1) [Service"](#page-116-1)

#### **NET START**

[Section 5.3.2.2, "Starting Multiple MySQL Instances as](#page-693-0) [Windows Services"](#page-693-0)

#### **NET START MySQL**

[Section 2.3.5.7, "Starting MySQL as a Windows](#page-116-1) [Service"](#page-116-1) [Section 2.3.6, "Troubleshooting a Microsoft Windows](#page-119-1) [MySQL Server Installation"](#page-119-1) [Section 2.3.7, "Upgrading MySQL on Windows"](#page-121-0)

#### **NET STOP**

[Section 5.3.2.2, "Starting Multiple MySQL Instances as](#page-693-0) [Windows Services"](#page-693-0)

#### **NET STOP MySQL**

[Section 2.3.5.7, "Starting MySQL as a Windows](#page-116-1) [Service"](#page-116-1)

#### **Netinfo Manager**

[Section 2.4.1, "General Notes on Installing MySQL on](#page-124-0) [Mac OS X"](#page-124-0)

### **nm**

Section 4.7.3, "[resolve\\_stack\\_dump](#page-429-0) — Resolve [Numeric Stack Trace Dump to Symbols"](#page-429-0) [Section 22.4.1.5, "Using a Stack Trace"](#page-2676-0)

### **O**

[[index top \[3039\]\]](#page-3060-0)

#### **openssl**

[Section 6.3.11.5, "Setting Up SSL Certificates and](#page-792-0) [Keys for MySQL"](#page-792-0)

### **openssl md5 package\_name**

[Section 2.1.4.1, "Verifying the MD5 Checksum"](#page-70-0)

### **P**

[[index top \[3039\]\]](#page-3060-0)

#### **perror**

Section 4.8.1, "perror [— Explain Error Codes"](#page-430-0) [Section C.5.2.18, "](#page-2881-1)'File' Not Found and Similar [Errors"](#page-2881-1) Section C.5.2.13, "[Can't create/write to file](#page-2879-0)" [Section 7.6.3, "How to Repair](#page-837-1) MyISAM Tables" [Section 14.2.17.6, "Operating System Error Codes"](#page-1887-0)

[Section 4.1, "Overview of MySQL Programs"](#page-241-0) [Section C.1, "Sources of Error Information"](#page-2800-0)

#### **pfexec**

[Section 2.6.2, "Installing MySQL on OpenSolaris Using](#page-151-0) [IPS"](#page-151-0)

[Section 2.2, "Installing MySQL on Unix/Linux Using](#page-79-0) [Generic Binaries"](#page-79-0)

#### **PGP**

[Section 2.1.4.2, "Signature Checking Using](#page-71-0) GnuPG"

#### **ping6**

[Section 5.1.9.5, "Obtaining an IPv6 Address from a](#page-666-0) [Broker"](#page-666-0)

#### **pkg**

[Section 2.6.2, "Installing MySQL on OpenSolaris Using](#page-151-0) [IPS"](#page-151-0)

#### **pkgadd**

[Section 2.6.1, "Installing MySQL on Solaris Using a](#page-150-0) [Solaris PKG"](#page-150-0)

#### **pkgrm**

[Section 2.6.1, "Installing MySQL on Solaris Using a](#page-150-0) [Solaris PKG"](#page-150-0)

#### **ppm**

[Section 2.12, "Perl Installation Notes"](#page-204-1)

#### **ps**

Section 4.6.11, "mysql\_zap [— Kill Processes That](#page-426-1) [Match a Pattern"](#page-426-1) [Section 6.1.2.1, "End-User Guidelines for Password](#page-716-0) [Security"](#page-716-0) [Section 8.11.4.1, "How MySQL Uses Memory"](#page-973-0) [Section C.5.1, "How to Determine What Is Causing a](#page-2868-0) [Problem"](#page-2868-0) [Section 2.9.1.3, "Starting and Troubleshooting the](#page-183-0) [MySQL Server"](#page-183-0)

#### **ps auxw**

[Section 4.2.2, "Connecting to the MySQL Server"](#page-245-0)

#### **ps xa | grep mysqld**

Section C.5.2.2, "[Can't connect to \[local\]](#page-2870-0) [MySQL server](#page-2870-0)"

### **R**

[\[index top \[3039\]\]](#page-3060-0)

#### **rename**

[Section 5.2.6, "Server Log Maintenance"](#page-688-0) [Section 5.2.2, "The Error Log"](#page-672-0) [Section 5.2.3, "The General Query Log"](#page-674-0)

#### **replace**

Section 1.8.2.5. "--[' as the Start of a Comment"](#page-50-0) Section 4.8.2. "replace - A String-Replacement [Utility"](#page-431-0)

[Section 4.1, "Overview of MySQL Programs"](#page-241-0) [Section 16.3.3, "Using Replication for Scale-Out"](#page-2146-0)

### **replace arguments**

Section 4.8.2, "replace - A String-Replacement [Utility"](#page-431-0)

#### **resolve\_stack\_dump**

Section 4.7.3, "[resolve\\_stack\\_dump](#page-429-0) - Resolve [Numeric Stack Trace Dump to Symbols"](#page-429-0) [Section 4.1, "Overview of MySQL Programs"](#page-241-0) [Section 22.4.1.5, "Using a Stack Trace"](#page-2676-0)

#### **resolveip**

Section 4.8.3, "resolveip - Resolve Host name to [IP Address or Vice Versa"](#page-431-1) [Section 4.1, "Overview of MySQL Programs"](#page-241-0)

#### **rm**

Section 13.4.1.1, "[PURGE BINARY LOGS](#page-1472-0) Syntax"

#### **rpm**

[Section 2.5.3, "Installing MySQL on Linux Using RPM](#page-140-0) [Packages"](#page-140-0) [Section 2.8.2, "Installing MySQL Using a Standard](#page-154-0) [Source Distribution"](#page-154-0)

[Section 2.1.4.4, "Signature Checking Using](#page-78-0) RPM"

#### **rpmbuild**

[Section 2.8, "Installing MySQL from Source"](#page-152-0) [Section 2.8.2, "Installing MySQL Using a Standard](#page-154-0) [Source Distribution"](#page-154-0)

#### **rsync**

[Section 7.1, "Backup and Recovery Types"](#page-819-0) [Section 16.1.1.6, "Creating a Data Snapshot Using](#page-2038-0) [Raw Data Files"](#page-2038-0) [Section 16.1.1.9, "Introducing Additional Slaves to an](#page-2042-0) [Existing Replication Environment"](#page-2042-0)

### **S**

[[index top \[3039\]\]](#page-3060-0)

#### **scp**

[Section 7.1, "Backup and Recovery Types"](#page-819-0) [Section 16.1.1.6, "Creating a Data Snapshot Using](#page-2038-0) [Raw Data Files"](#page-2038-0)

#### **sed**

[Section 3.3.4.7, "Pattern Matching"](#page-223-0)

#### **service**

[Section 2.5.5, "Installing MySQL on Linux Using Native](#page-145-0) [Package Managers"](#page-145-0)

### **Service Control Manager**

[Section 2.3, "Installing MySQL on Microsoft Windows"](#page-82-0) [Section 2.3.5.7, "Starting MySQL as a Windows](#page-116-1) [Service"](#page-116-1)

#### **Services**

[Section 2.3.5.7, "Starting MySQL as a Windows](#page-116-1) [Service"](#page-116-1)

#### **setenv**

[Section 4.2.4, "Setting Environment Variables"](#page-261-0)

#### **sh**

[Section C.5.2.18, "](#page-2881-1)'File' Not Found and Similar [Errors"](#page-2881-1) [Section 4.2.1, "Invoking MySQL Programs"](#page-244-0) [Section 4.2.4, "Setting Environment Variables"](#page-261-0) [Section 1.2, "Typographical and Syntax Conventions"](#page-23-0)

#### **sleep**

Section 4.3.2, "mysqld\_safe [— MySQL Server](#page-262-0) [Startup Script"](#page-262-0)

#### **Start>Run>cmd.exe**

[Section 6.3.11.5, "Setting Up SSL Certificates and](#page-792-0) [Keys for MySQL"](#page-792-0)

#### **strings**

[Section 6.1.1, "Security Guidelines"](#page-715-0)

#### **sudo**

Section 4.4.3, "[mysql\\_install\\_db](#page-273-0) — Initialize [MySQL Data Directory"](#page-273-0) [Section 2.5.3, "Installing MySQL on Linux Using RPM](#page-140-0) [Packages"](#page-140-0) [Section 2.2, "Installing MySQL on Unix/Linux Using](#page-79-0) [Generic Binaries"](#page-79-0)

#### **System Preferences...**

[Section 2.4.4, "Installing and Using the MySQL](#page-131-0) [Preference Pane"](#page-131-0)

### **T**

[\[index top \[3039\]\]](#page-3060-0)

#### **tar**

[Section 16.3.1.2, "Backing Up Raw Data from a Slave"](#page-2143-0) [Section 7.1, "Backup and Recovery Types"](#page-819-0) [Section 2.1.2.2, "Choosing a Distribution Format"](#page-68-0) [Section 16.1.1.6, "Creating a Data Snapshot Using](#page-2038-0) [Raw Data Files"](#page-2038-0) [Section 3.3, "Creating and Using a Database"](#page-212-0) [Section 1.7, "How to Report Bugs or Problems"](#page-39-0) Section 2.8. "Installing MySQL from Source"

[Section 2.4, "Installing MySQL on Mac OS X"](#page-124-1) [Section 2.6, "Installing MySQL on Solaris and](#page-149-0) [OpenSolaris"](#page-149-0) [Section 2.6.1, "Installing MySQL on Solaris Using a](#page-150-0) [Solaris PKG"](#page-150-0) [Section 2.2, "Installing MySQL on Unix/Linux Using](#page-79-0) [Generic Binaries"](#page-79-0) [Section 2.8.2, "Installing MySQL Using a Standard](#page-154-0) [Source Distribution"](#page-154-0) [Section 2.12.1, "Installing Perl on Unix"](#page-204-0) [Section 16.1.1.9, "Introducing Additional Slaves to an](#page-2042-0) [Existing Replication Environment"](#page-2042-0)

[Section 21.8.2, "Simultaneous MySQL Server and](#page-2485-0) [MySQL Connector/C Installations"](#page-2485-0)

### **tcpdump**

[Section 6.1.1, "Security Guidelines"](#page-715-0)

### **tcsh**

[Section C.5.2.18, "](#page-2881-1)'File' Not Found and Similar [Errors"](#page-2881-1) [Section 2.4.1, "General Notes on Installing MySQL on](#page-124-0) [Mac OS X"](#page-124-0) [Section 4.2.1, "Invoking MySQL Programs"](#page-244-0) [Section 4.2.4, "Setting Environment Variables"](#page-261-0) [Section 1.2, "Typographical and Syntax Conventions"](#page-23-0)

### **tee**

[Section 4.5.1.2, "](#page-300-0)mysql Commands"

### **telnet**

[Section 14.2.16.2, "Architecture of InnoDB and](#page-1853-0) [memcached Integration"](#page-1853-0) [Section 6.1.1, "Security Guidelines"](#page-715-0) [Verifying the InnoDB and memcached Setup](#page-1859-2)

### **Terminal**

[Section 2.4, "Installing MySQL on Mac OS X"](#page-124-1)

**Text in this style** [Section 1.2, "Typographical and Syntax Conventions"](#page-23-0)

### **top**

[Section C.5.1, "How to Determine What Is Causing a](#page-2868-0) [Problem"](#page-2868-0)

# **U**

[[index top \[3039\]\]](#page-3060-0)

#### **ulimit**

[Section C.5.2.18, "](#page-2881-1)'File' Not Found and Similar [Errors"](#page-2881-1) Section 4.3.2, "mysqld\_safe [— MySQL Server](#page-262-0) [Startup Script"](#page-262-0) [Section 8.11.4.2, "Enabling Large Page Support"](#page-974-0)

[Section C.5.2.10, "Packet Too Large"](#page-2877-0) [Prerequisites for the InnoDB memcached Plugin](#page-1856-1) [Section 5.1.3, "Server Command Options"](#page-465-0)

#### **useradd**

[Section 2.5.3, "Installing MySQL on Linux Using RPM](#page-140-0) [Packages"](#page-140-0) [Section 2.6, "Installing MySQL on Solaris and](#page-149-0) [OpenSolaris"](#page-149-0) [Section 2.2, "Installing MySQL on Unix/Linux Using](#page-79-0) [Generic Binaries"](#page-79-0)

#### **usermod**

[Section 2.5.3, "Installing MySQL on Linux Using RPM](#page-140-0) [Packages"](#page-140-0)

### **V**

[\[index top \[3039\]\]](#page-3060-0)

#### **vi**

[Section 4.5.1.2, "](#page-300-0)mysql Commands" [Section 3.3.4.7, "Pattern Matching"](#page-223-0)

### **W**

[\[index top \[3039\]\]](#page-3060-0)

### **WinDbg**

[Section 22.4.1.3, "Using](#page-2674-0) pdb to create a Windows [crashdump"](#page-2674-0)

#### **winMd5Sum**

[Section 2.1.4.1, "Verifying the MD5 Checksum"](#page-70-0)

### **WinZip**

[Section 16.3.1.2, "Backing Up Raw Data from a Slave"](#page-2143-0) [Section 2.8, "Installing MySQL from Source"](#page-152-0) [Section 2.8.2, "Installing MySQL Using a Standard](#page-154-0) [Source Distribution"](#page-154-0)

### **WordPad**

Section 13.2.6, "[LOAD DATA INFILE](#page-1406-0) Syntax"

### **Y**

[\[index top \[3039\]\]](#page-3060-0)

### **yacc**

[Section 2.8.5, "Dealing with Problems Compiling](#page-172-0) [MySQL"](#page-172-0) [Section 9.3, "Reserved Words"](#page-1010-0)

#### **yum**

[Section 2.5.5, "Installing MySQL on Linux Using Native](#page-145-0) [Package Managers"](#page-145-0)

[Section 2.5.3, "Installing MySQL on Linux Using RPM](#page-140-0) [Packages"](#page-140-0)

### **yum install MySQL\*rpm**

[Section 2.5.3, "Installing MySQL on Linux Using RPM](#page-140-0) [Packages"](#page-140-0)

## **yum update**

[Section 2.5.1, "Installing MySQL on Linux Using the](#page-134-0) [MySQL Yum Repository"](#page-134-0)

# **Z**

[[index top \[3039\]\]](#page-3060-0)

### **zip**

[Section 16.1.1.6, "Creating a Data Snapshot Using](#page-2038-0) [Raw Data Files"](#page-2038-0) [Section 1.7, "How to Report Bugs or Problems"](#page-39-0)

### **zsh**

[Section 4.2.4, "Setting Environment Variables"](#page-261-0)

# Function Index

<span id="page-3080-0"></span>Symbols | A | B | C | D | E | F | G | H | I | L | M | N | O | P | Q | R | S | T | U | V | W | X | Y

# **Symbols**

[[index top \[3059\]\]](#page-3080-0)

**%** [Section 1.8.1, "MySQL Extensions to Standard SQL"](#page-44-0)

# **A**

[[index top \[3059\]\]](#page-3080-0)

# **ABS()**

Section 13.7.3.1, "[CREATE FUNCTION](#page-1553-0) Syntax for User-[Defined Functions"](#page-1553-0) [Section 22.3, "Adding New Functions to MySQL"](#page-2660-0) [Section 12.6.2, "Mathematical Functions"](#page-1188-0) [Section 17.6.3, "Partitioning Limitations Relating to](#page-2256-0) [Functions"](#page-2256-0)

**ACOS()** [Section 12.6.2, "Mathematical Functions"](#page-1188-0)

**ADDDATE()** [Section 12.7, "Date and Time Functions"](#page-1197-0)

**addslashes()** [Section 6.1.7, "Client Programming Security](#page-733-0) [Guidelines"](#page-733-0)

**ADDTIME()** [Section 12.7, "Date and Time Functions"](#page-1197-0)

### **AES\_DECRYPT()**

[Section 12.13, "Encryption and Compression](#page-1248-0) [Functions"](#page-1248-0) [Section 8.9.3.1, "How the Query Cache Operates"](#page-952-0) [Section 5.1.4, "Server System Variables"](#page-498-0) [Section 1.4, "What Is New in MySQL 5.7"](#page-30-0)

### **AES\_ENCRYPT()**

[Section 12.13, "Encryption and Compression](#page-1248-0) [Functions"](#page-1248-0) [Section 8.9.3.1, "How the Query Cache Operates"](#page-952-0) [Section 5.1.4, "Server System Variables"](#page-498-0) [Section 1.4, "What Is New in MySQL 5.7"](#page-30-0)

# **Area()**

Section 12.18.5.2, "Geometry [Property Functions"](#page-1296-0) [MultiPolygon](#page-1301-0) Functions

Polygon [Functions](#page-1300-0)

### **AsBinary()**

[Section 12.18.4.5, "Fetching Spatial Data"](#page-1295-1) [Section 12.18.5.1, "Geometry Format Conversion](#page-1295-2) [Functions"](#page-1295-2)

**ASCII()** [Section 13.8.3, "](#page-1609-0)HELP Syntax" [Section 12.5, "String Functions"](#page-1161-0)

**ASIN()** [Section 12.6.2, "Mathematical Functions"](#page-1188-0)

**AsText()** [Section 12.18.4.5, "Fetching Spatial Data"](#page-1295-1) [Section 12.18.5.1, "Geometry Format Conversion](#page-1295-2) [Functions"](#page-1295-2)

**AsWKB()** [Section 12.18.5.1, "Geometry Format Conversion](#page-1295-2) [Functions"](#page-1295-2)

**AsWKT()** [Section 12.18.5.1, "Geometry Format Conversion](#page-1295-2) [Functions"](#page-1295-2)

**ATAN()** [Section 12.6.2, "Mathematical Functions"](#page-1188-0)

**ATAN2()** [Section 12.6.2, "Mathematical Functions"](#page-1188-0)

# **AVG()**

Section 12.17.1, "GROUP BY [\(Aggregate\) Functions"](#page-1274-0) [Section 11.1.2, "Date and Time Type Overview"](#page-1100-0) [Loose Index Scan](#page-879-0) [Section 11.4.4, "The](#page-1126-0) ENUM Type" [Section 11.4.5, "The](#page-1128-0) SET Type"

# **B**

[\[index top \[3059\]\]](#page-3080-0)

**BdMPolyFromText()** [Creating Geometry Values Using WKT Functions](#page-1291-0)

**BdMPolyFromWKB()** [Creating Geometry Values Using WKB Functions](#page-1292-0)

**BdPolyFromText()** [Creating Geometry Values Using WKT Functions](#page-1291-0)

**BdPolyFromWKB()** [Creating Geometry Values Using WKB Functions](#page-1292-0)

### **BENCHMARK()**

[Section 8.9.3.1, "How the Query Cache Operates"](#page-952-0) [Section 12.14, "Information Functions"](#page-1257-0) [Section 8.12.1, "Measuring the Speed of Expressions](#page-978-0) [and Functions"](#page-978-0) [Section 13.2.10.10, "Optimizing Subqueries"](#page-1450-0) [Section 13.2.10.8, "Subqueries in the](#page-1447-0) FROM Clause"

### **BIN()**

[Section 9.1.6, "Bit-Field Literals"](#page-1000-0) [Section 12.5, "String Functions"](#page-1161-0)

#### **BIT\_AND()**

Section 12.17.1, "GROUP BY [\(Aggregate\) Functions"](#page-1274-0) [Section 1.8.1, "MySQL Extensions to Standard SQL"](#page-44-0)

**BIT\_COUNT()** [Section 12.12, "Bit Functions"](#page-1247-0) [Section 1.8.1, "MySQL Extensions to Standard SQL"](#page-44-0)

**BIT\_LENGTH()** [Section 12.5, "String Functions"](#page-1161-0)

#### **BIT\_OR()**

Section 12.17.1, "GROUP BY [\(Aggregate\) Functions"](#page-1274-0) [Section 1.8.1, "MySQL Extensions to Standard SQL"](#page-44-0)

#### **BIT\_XOR()**

Section 12.17.1, "GROUP BY [\(Aggregate\) Functions"](#page-1274-0) [Section 1.8.1, "MySQL Extensions to Standard SQL"](#page-44-0)

**Boundary()**

[General Geometry Functions](#page-1296-1)

#### **Buffer()**

[Spatial Operators](#page-1302-0)

# **C**

[[index top \[3059\]\]](#page-3080-0)

#### **CAST()**

[Section 10.1.9.2, "](#page-1046-0)CONVERT() and CAST()" [Section 9.1.6, "Bit-Field Literals"](#page-1000-0) [Section 12.10, "Cast Functions and Operators"](#page-1233-0) [Section 12.3.2, "Comparison Functions and Operators"](#page-1151-0) [Section 11.3.7, "Conversion Between Date and Time](#page-1120-0) [Types"](#page-1120-0) [Section 12.7, "Date and Time Functions"](#page-1197-0) [Section 9.1.4, "Hexadecimal Literals"](#page-999-0) [Section 1.8.2, "MySQL Differences from Standard SQL"](#page-47-0) [Section 10.1.9.1, "Result Strings"](#page-1045-0) [Section 10.1.7.7, "The](#page-1040-0) BINARY Operator" [Section 12.2, "Type Conversion in Expression](#page-1146-0) [Evaluation"](#page-1146-0) [Section 9.4, "User-Defined Variables"](#page-1013-0)

### **CEIL()**

[Section 12.6.2, "Mathematical Functions"](#page-1188-0)

#### **CEILING()**

[Section 17.2.4.1, "](#page-2212-0)LINEAR HASH Partitioning" [Section 12.6.2, "Mathematical Functions"](#page-1188-0) [Section 17.6.3, "Partitioning Limitations Relating to](#page-2256-0) [Functions"](#page-2256-0)

#### **Centroid()**

[MultiPolygon](#page-1301-0) Functions

#### **CHAR()**

[Section 12.10, "Cast Functions and Operators"](#page-1233-0) [Section 12.13, "Encryption and Compression](#page-1248-0) [Functions"](#page-1248-0) [Section 1.8.1, "MySQL Extensions to Standard SQL"](#page-44-0) [Section 12.5, "String Functions"](#page-1161-0)

#### **CHAR\_LENGTH()**

[Section 12.5, "String Functions"](#page-1161-0)

#### **CHARACTER\_LENGTH()**

[Section 12.5, "String Functions"](#page-1161-0)

#### **CHARSET()**

[Section 12.14, "Information Functions"](#page-1257-0) [Section 10.1.9.1, "Result Strings"](#page-1045-0)

#### **COALESCE()**

[Section 13.2.9.2, "](#page-1430-0)JOIN Syntax" [Section 12.3.2, "Comparison Functions and Operators"](#page-1151-0)

#### **COERCIBILITY()**

[Section 10.1.7.5, "Collation of Expressions"](#page-1036-0) [Section 12.14, "Information Functions"](#page-1257-0)

#### **COLLATION()**

[Section C.5.5.1, "Case Sensitivity in String Searches"](#page-2890-1) [Section 12.14, "Information Functions"](#page-1257-0) [Section 10.1.9.1, "Result Strings"](#page-1045-0)

#### **COMPRESS()**

[Section 12.13, "Encryption and Compression](#page-1248-0) [Functions"](#page-1248-0) [Section 2.8.4, "MySQL Source-Configuration Options"](#page-160-0) [Section 5.1.4, "Server System Variables"](#page-498-0)

#### **CONCAT()**

Section 13.7.3.1, "[CREATE FUNCTION](#page-1553-0) Syntax for User-[Defined Functions"](#page-1553-0) Section 12.17.1, "GROUP BY [\(Aggregate\) Functions"](#page-1274-0) Section 13.7.5.12. "[SHOW CREATE VIEW](#page-1566-1) Syntax" [Section 12.10, "Cast Functions and Operators"](#page-1233-0) [Section 10.1.7.5, "Collation of Expressions"](#page-1036-0) [Section 1.8.1, "MySQL Extensions to Standard SQL"](#page-44-0)

[Section 10.1.9.1, "Result Strings"](#page-1045-0) [Section 5.1.7, "Server SQL Modes"](#page-647-0) [Section 12.5, "String Functions"](#page-1161-0) [Section 10.1.8, "String Repertoire"](#page-1044-0) Section 19.29, "The [INFORMATION\\_SCHEMA VIEWS](#page-2317-0) [Table"](#page-2317-0) [Section 12.2, "Type Conversion in Expression](#page-1146-0) [Evaluation"](#page-1146-0) [Section 12.11, "XML Functions"](#page-1236-0)

### **CONCAT\_WS()**

Section 12.17.1, "GROUP BY [\(Aggregate\) Functions"](#page-1274-0) [Section 12.5, "String Functions"](#page-1161-0)

#### **CONNECTION\_ID()**

[Section 4.5.1.3, "](#page-306-0)mysql Logging" [Section 16.1.2.3, "Determination of Safe and Unsafe](#page-2048-0) [Statements in Binary Logging"](#page-2048-0) [Section 8.9.3.1, "How the Query Cache Operates"](#page-952-0) [Section 12.14, "Information Functions"](#page-1257-0) [Section 20.9.13.3, "The](#page-2449-0) threads Table" [Section 6.3.13.3, "The Audit Log File"](#page-800-0)

### **Contains()**

[Functions That Test Spatial Relationships Between](#page-1304-0) **[Geometries](#page-1304-0)** 

#### **CONV()**

[Section 12.6.2, "Mathematical Functions"](#page-1188-0) [Section 10.1.9.1, "Result Strings"](#page-1045-0) [Section 12.5, "String Functions"](#page-1161-0)

#### **CONVERT()**

[Section 10.1.9.2, "](#page-1046-0)CONVERT() and CAST()" [Section 12.10, "Cast Functions and Operators"](#page-1233-0) [Section 10.1.3.5, "Character String Literal Character](#page-1026-0) [Set and Collation"](#page-1026-0) [Section 12.3.2, "Comparison Functions and Operators"](#page-1151-0)

#### **CONVERT\_TZ()**

[Section 12.7, "Date and Time Functions"](#page-1197-0) [Section 8.9.3.1, "How the Query Cache Operates"](#page-952-0) [Section 16.4.1.30, "Replication and Time Zones"](#page-2179-0) [Section 5.1.4, "Server System Variables"](#page-498-0) [Section 13.3.5.3, "Table-Locking Restrictions and](#page-1464-0) [Conditions"](#page-1464-0) [Section 5.2.3, "The General Query Log"](#page-674-0) [Section 5.2.5, "The Slow Query Log"](#page-686-0)

#### **ConvexHull()**

[Spatial Operators](#page-1302-0)

**COS()** [Section 12.6.2, "Mathematical Functions"](#page-1188-0)

**COT()** [Section 12.6.2, "Mathematical Functions"](#page-1188-0)

#### **COUNT()**

Section 13.7.3.1, "[CREATE FUNCTION](#page-1553-0) Syntax for User-[Defined Functions"](#page-1553-0) Section 8.8.2, "EXPLAIN [Output Format"](#page-926-0) Section 12.17.1, "GROUP BY [\(Aggregate\) Functions"](#page-1274-0) [Section 3.3.4.8, "Counting Rows"](#page-226-0) [Section 8.2.1.2, "How MySQL Optimizes](#page-845-0) WHERE [Clauses"](#page-845-0) [Loose Index Scan](#page-879-0) [Section 1.8.1, "MySQL Extensions to Standard SQL"](#page-44-0) [Section 17.1, "Overview of Partitioning in MySQL"](#page-2192-0) [Section C.5.5.3, "Problems with](#page-2893-0) NULL Values" [Section 5.1.7, "Server SQL Modes"](#page-647-0) [Section 18.5.3, "Updatable and Insertable Views"](#page-2279-0) [Section 18.5.2, "View Processing Algorithms"](#page-2277-0)

#### **CRC32()**

[Section 12.6.2, "Mathematical Functions"](#page-1188-0)

#### **Crosses()**

[Functions That Test Spatial Relationships Between](#page-1304-0) **[Geometries](#page-1304-0)** 

#### **crypt()**

[Section 12.13, "Encryption and Compression](#page-1248-0) [Functions"](#page-1248-0) [Section 5.1.4, "Server System Variables"](#page-498-0)

#### **CURDATE()**

[Section 12.7, "Date and Time Functions"](#page-1197-0) [Section 3.3.4.5, "Date Calculations"](#page-220-0) [Section 16.1.2.3, "Determination of Safe and Unsafe](#page-2048-0) [Statements in Binary Logging"](#page-2048-0) [Section 8.9.3.1, "How the Query Cache Operates"](#page-952-0)

#### **CURRENT\_DATE**

[Section 13.1.14, "](#page-1353-0)CREATE TABLE Syntax" [Section 11.5, "Data Type Default Values"](#page-1131-0) [Section 12.7, "Date and Time Functions"](#page-1197-0)

#### **CURRENT\_DATE()**

[Section 11.3.7, "Conversion Between Date and Time](#page-1120-0) [Types"](#page-1120-0) [Section 12.7, "Date and Time Functions"](#page-1197-0) [Section 16.1.2.3, "Determination of Safe and Unsafe](#page-2048-0) [Statements in Binary Logging"](#page-2048-0) [Section 8.9.3.1, "How the Query Cache Operates"](#page-952-0)

#### **CURRENT\_TIME**

[Section 12.7, "Date and Time Functions"](#page-1197-0)

#### **CURRENT\_TIME()**

[Section 12.7, "Date and Time Functions"](#page-1197-0) [Section 16.1.2.3, "Determination of Safe and Unsafe](#page-2048-0) [Statements in Binary Logging"](#page-2048-0) [Section 8.9.3.1, "How the Query Cache Operates"](#page-952-0)

#### **CURRENT\_TIMESTAMP**

Section 13.1.9, "[CREATE EVENT](#page-1339-1) Syntax" [Section 13.1.14, "](#page-1353-0)CREATE TABLE Syntax" [Section 11.3.5, "Automatic Initialization and Updating](#page-1116-0) for [TIMESTAMP](#page-1116-0) and DATETIME" [Section 11.5, "Data Type Default Values"](#page-1131-0) [Section 12.7, "Date and Time Functions"](#page-1197-0)

#### **CURRENT\_TIMESTAMP()**

[Section 11.3.5, "Automatic Initialization and Updating](#page-1116-0) for [TIMESTAMP](#page-1116-0) and DATETIME" [Section 12.7, "Date and Time Functions"](#page-1197-0) [Section 16.1.2.3, "Determination of Safe and Unsafe](#page-2048-0) [Statements in Binary Logging"](#page-2048-0) [Section 8.9.3.1, "How the Query Cache Operates"](#page-952-0)

#### **CURRENT\_USER**

Section 13.1.9. "CREATE EVENT Syntax" Section 13.1.12. "[CREATE PROCEDURE](#page-1347-0) and CREATE [FUNCTION](#page-1347-0) Svntax" Section 13.1.15, "[CREATE TRIGGER](#page-1379-0) Syntax" [Section 13.1.16, "](#page-1381-0)CREATE VIEW Syntax" [Section 18.6, "Access Control for Stored Programs and](#page-2281-0) [Views"](#page-2281-0) [Section 12.14, "Information Functions"](#page-1257-0) [Section 5.2.4.3, "Mixed Binary Logging Format"](#page-681-0) [Section 6.2.2, "Privilege System Grant Tables"](#page-739-0) [Section 16.4.1.15, "Replication and System Functions"](#page-2171-0) [Section 16.4.1.7, "Replication of](#page-2162-0) CURRENT\_USER()"

[Section 6.2.3, "Specifying Account Names"](#page-745-0)

#### **CURRENT\_USER()**

[Section 13.1.9, "](#page-1339-1)CREATE EVENT Syntax" Section 13.1.12, "[CREATE PROCEDURE](#page-1347-0) and CREATE [FUNCTION](#page-1347-0) Syntax" Section 13.1.15, "[CREATE TRIGGER](#page-1379-0) Syntax"

Section 13.1.16. "CREATE VIEW Syntax"

[Section 13.7.1.7, "](#page-1542-1)SET PASSWORD Syntax"

[Section 6.2.4, "Access Control, Stage 1: Connection](#page-747-0) [Verification"](#page-747-0)

[Implementing Proxy User Support in Authentication](#page-2649-0) **[Plugins](#page-2649-0)** 

[Section 12.14, "Information Functions"](#page-1257-0)

[Section 5.2.4.3, "Mixed Binary Logging Format"](#page-681-0)

[Section 6.3.10, "Proxy Users"](#page-781-0)

[Section 16.4.1.15, "Replication and System Functions"](#page-2171-0) [Section 16.4.1.7, "Replication of](#page-2162-0) CURRENT\_USER()" [Section 6.2.3, "Specifying Account Names"](#page-745-0) [Section 6.3.14, "SQL-Based MySQL Account Activity](#page-814-0) [Auditing"](#page-814-0) [Section 10.1.12, "UTF-8 for Metadata"](#page-1055-0)

[Writing the Server-Side Authentication Plugin](#page-2645-0)

#### **CURTIME()**

[Section 12.7, "Date and Time Functions"](#page-1197-0) [Section 16.1.2.3, "Determination of Safe and Unsafe](#page-2048-0) [Statements in Binary Logging"](#page-2048-0)

[Section 8.9.3.1, "How the Query Cache Operates"](#page-952-0) [Section 10.6, "MySQL Server Time Zone Support"](#page-1088-0) [Section 16.4.1.13, "Replication and Fractional Seconds](#page-2170-0) [Support"](#page-2170-0)

### **D**

[\[index top \[3059\]\]](#page-3080-0)

### **DATABASE()**

[Section 13.1.17, "](#page-1386-0)DROP DATABASE Syntax" [Section 16.1.4.4, "Binary Log Options and Variables"](#page-2105-0) [Section 3.3.1, "Creating and Selecting a Database"](#page-213-0) [Section 3.4, "Getting Information About Databases and](#page-229-0) [Tables"](#page-229-0) [Section 8.9.3.1, "How the Query Cache Operates"](#page-952-0) [Section 12.14, "Information Functions"](#page-1257-0)

[Section C.5.8, "Known Issues in MySQL"](#page-2898-0) [Section 10.1.12, "UTF-8 for Metadata"](#page-1055-0)

### **DATE()**

[Section 12.7, "Date and Time Functions"](#page-1197-0)

### **DATE\_ADD()**

Section 13.1.9. "[CREATE EVENT](#page-1339-1) Syntax" [Section 12.6.1, "Arithmetic Operators"](#page-1186-0) [Section 12.7, "Date and Time Functions"](#page-1197-0) [Section 11.3, "Date and Time Types"](#page-1109-0) [Section 3.3.4.5, "Date Calculations"](#page-220-0) [Section 9.5, "Expression Syntax"](#page-1016-0)

#### **DATE\_FORMAT()**

[Section 21.8.18, "C API Prepared Statement Problems"](#page-2596-0) [Section 12.7, "Date and Time Functions"](#page-1197-0) [Section 10.7, "MySQL Server Locale Support"](#page-1093-0) [Section 5.1.4, "Server System Variables"](#page-498-0)

#### **DATE\_SUB()**

[Section 12.7, "Date and Time Functions"](#page-1197-0) [Section 11.3, "Date and Time Types"](#page-1109-0)

### **DATEDIFF()**

[Section 12.7, "Date and Time Functions"](#page-1197-0) [Section 17.6.3, "Partitioning Limitations Relating to](#page-2256-0) [Functions"](#page-2256-0)

### **DAY()**

[Section 12.7, "Date and Time Functions"](#page-1197-0) [Section 17.6.3, "Partitioning Limitations Relating to](#page-2256-0) [Functions"](#page-2256-0)

#### **DAYNAME()**

[Section 12.7, "Date and Time Functions"](#page-1197-0) [Section 10.7, "MySQL Server Locale Support"](#page-1093-0) [Section 5.1.4, "Server System Variables"](#page-498-0)

### **DAYOFMONTH()**

[Section 12.7, "Date and Time Functions"](#page-1197-0) [Section 3.3.4.5, "Date Calculations"](#page-220-0) [Section 17.6.3, "Partitioning Limitations Relating to](#page-2256-0) [Functions"](#page-2256-0)

### **DAYOFWEEK()**

[Section 12.7, "Date and Time Functions"](#page-1197-0) [Section 17.6.3, "Partitioning Limitations Relating to](#page-2256-0) [Functions"](#page-2256-0)

### **DAYOFYEAR()**

[Section 12.7, "Date and Time Functions"](#page-1197-0) [Section 17.6.3, "Partitioning Limitations Relating to](#page-2256-0) [Functions"](#page-2256-0) [Section 17.2, "Partitioning Types"](#page-2194-0)

#### **DECODE()**

[Section 12.13, "Encryption and Compression](#page-1248-0) [Functions"](#page-1248-0) [Section 1.8.1, "MySQL Extensions to Standard SQL"](#page-44-0) [Section 1.4, "What Is New in MySQL 5.7"](#page-30-0)

### **DEFAULT()**

[Section 13.2.5, "](#page-1399-0)INSERT Syntax" [Section 13.2.8, "](#page-1420-0)REPLACE Syntax" [Section 11.5, "Data Type Default Values"](#page-1131-0) [Section 12.16, "Miscellaneous Functions"](#page-1267-0)

**DEGREES()** [Section 12.6.2, "Mathematical Functions"](#page-1188-0)

#### **DES\_DECRYPT()**

[Section 12.13, "Encryption and Compression](#page-1248-0) [Functions"](#page-1248-0) [Section 5.1.3, "Server Command Options"](#page-465-0)

#### **DES\_ENCRYPT()**

[Section 12.13, "Encryption and Compression](#page-1248-0) [Functions"](#page-1248-0) [Section 5.1.3, "Server Command Options"](#page-465-0)

# **Difference()**

[Spatial Operators](#page-1302-0)

#### **Dimension()** [General Geometry Functions](#page-1296-1)

**Disjoint()** [Functions That Test Spatial Relationships Between](#page-1304-0) **[Geometries](#page-1304-0)** 

# **E**

[[index top \[3059\]\]](#page-3080-0)

### **ELT()**

[Section C.5.8, "Known Issues in MySQL"](#page-2898-0) [Section 1.8.1, "MySQL Extensions to Standard SQL"](#page-44-0) [Section 10.1.9.1, "Result Strings"](#page-1045-0) [Section 12.5, "String Functions"](#page-1161-0)

### **ENCODE()**

[Section 12.13, "Encryption and Compression](#page-1248-0) [Functions"](#page-1248-0) [Section 1.8.1, "MySQL Extensions to Standard SQL"](#page-44-0) [Section 1.4, "What Is New in MySQL 5.7"](#page-30-0)

### **ENCRYPT()**

[Section 12.13, "Encryption and Compression](#page-1248-0) [Functions"](#page-1248-0) [Section 8.9.3.1, "How the Query Cache Operates"](#page-952-0) [Section 1.8.1, "MySQL Extensions to Standard SQL"](#page-44-0) [Section E.7, "Restrictions on Character Sets"](#page-2912-2) [Section 5.1.4, "Server System Variables"](#page-498-0) [Section 6.3.1, "User Names and Passwords"](#page-757-0)

### **EndPoint()**

[LineString](#page-1298-0) Functions [MultiLineString](#page-1299-0) Functions [Geometry Functions That Produce New Geometries](#page-1302-1)

### **Envelope()**

[General Geometry Functions](#page-1296-1) [Geometry Functions That Produce New Geometries](#page-1302-1)

### **Equals()**

[Functions That Test Spatial Relationships Between](#page-1304-0) **[Geometries](#page-1304-0)** 

**EXP()** [Section 12.6.2, "Mathematical Functions"](#page-1188-0)

**EXPORT\_SET()** [Section 12.5, "String Functions"](#page-1161-0)

**expr IN ()** [Section 12.3.2, "Comparison Functions and Operators"](#page-1151-0)

**expr NOT IN ()** [Section 12.3.2, "Comparison Functions and Operators"](#page-1151-0)

**ExteriorRing()** Polygon [Functions](#page-1300-0) [Geometry Functions That Produce New Geometries](#page-1302-1)

### **EXTRACT()**

[Section 12.10, "Cast Functions and Operators"](#page-1233-0) [Section 12.7, "Date and Time Functions"](#page-1197-0) [Section 17.6.3, "Partitioning Limitations Relating to](#page-2256-0) [Functions"](#page-2256-0)

# **ExtractValue()**

[Section 12.11, "XML Functions"](#page-1236-0)

# **F**

[[index top \[3059\]\]](#page-3080-0)

**FIELD()** [Section 12.5, "String Functions"](#page-1161-0)

**FIND\_IN\_SET()** [Section 12.5, "String Functions"](#page-1161-0) [Section 11.4.5, "The](#page-1128-0) SET Type"

### **FLOOR()**

[Section 12.6.1, "Arithmetic Operators"](#page-1186-0) [Section 12.6.2, "Mathematical Functions"](#page-1188-0) [Section 17.6.3, "Partitioning Limitations Relating to](#page-2256-0) [Functions"](#page-2256-0)

### **FORMAT()**

[Section 12.6.2, "Mathematical Functions"](#page-1188-0) [Section 12.16, "Miscellaneous Functions"](#page-1267-0) [Section 1.8.1, "MySQL Extensions to Standard SQL"](#page-44-0) [Section 10.7, "MySQL Server Locale Support"](#page-1093-0) [Section 10.1.9.1, "Result Strings"](#page-1045-0) [Section 12.5, "String Functions"](#page-1161-0)

### **FOUND\_ROWS()**

[Section 16.1.2.1, "Advantages and Disadvantages of](#page-2044-0) [Statement-Based and Row-Based Replication"](#page-2044-0) [Section 16.1.2.3, "Determination of Safe and Unsafe](#page-2048-0) [Statements in Binary Logging"](#page-2048-0) [Section 8.9.3.1, "How the Query Cache Operates"](#page-952-0) [Section 12.14, "Information Functions"](#page-1257-0) [Section 5.2.4.3, "Mixed Binary Logging Format"](#page-681-0) [Section 16.4.1.15, "Replication and System Functions"](#page-2171-0)

**FROM\_BASE64()** [Section 12.5, "String Functions"](#page-1161-0)

### **FROM\_DAYS()**

[Section 12.7, "Date and Time Functions"](#page-1197-0) [Section 1.8.1, "MySQL Extensions to Standard SQL"](#page-44-0)

### **FROM\_UNIXTIME()**

[Section 6.3.13.4, "Audit Log Plugin Logging Control"](#page-808-0) [Section 12.7, "Date and Time Functions"](#page-1197-0) [Section 16.4.1.30, "Replication and Time Zones"](#page-2179-0)

# **G**

[[index top \[3059\]\]](#page-3080-0)

### **GeomCollFromText()**

[Creating Geometry Values Using WKT Functions](#page-1291-0)

**GeomCollFromWKB()** [Creating Geometry Values Using WKB Functions](#page-1292-0)

**GeometryCollection()** [Creating Geometry Values Using MySQL-Specific](#page-1293-0) **[Functions](#page-1293-0)** 

**GeometryCollectionFromText()** [Creating Geometry Values Using WKT Functions](#page-1291-0)

**GeometryCollectionFromWKB()** [Creating Geometry Values Using WKB Functions](#page-1292-0)

**GeometryFromText()** [Creating Geometry Values Using WKT Functions](#page-1291-0)

**GeometryFromWKB()** [Creating Geometry Values Using WKB Functions](#page-1292-0)

### **GeometryN()**

[GeometryCollection](#page-1301-1) Functions [Geometry Functions That Produce New Geometries](#page-1302-1)

**GeometryType()** [General Geometry Functions](#page-1296-1)

**GeomFromText** [LineString](#page-1298-0) Functions

### **GeomFromText()**

[Creating Geometry Values Using WKT Functions](#page-1291-0) [Section 12.18.5.1, "Geometry Format Conversion](#page-1295-2) [Functions"](#page-1295-2) [Section 12.18.4.4, "Populating Spatial Columns"](#page-1294-0)

### **GeomFromWKB()**

[Creating Geometry Values Using WKB Functions](#page-1292-0) [Section 12.18.5.1, "Geometry Format Conversion](#page-1295-2) [Functions"](#page-1295-2)

### **GET\_FORMAT()**

[Section 12.7, "Date and Time Functions"](#page-1197-0) [Section 10.7, "MySQL Server Locale Support"](#page-1093-0)

### **GET\_LOCK()**

Section 13.1.9, "[CREATE EVENT](#page-1339-1) Syntax" [Section 13.7.6.4, "](#page-1605-1)KILL Syntax" Section 21.8.7.3, "[mysql\\_change\\_user\(\)](#page-2501-0)" Section 21.8.7.59, "[mysql\\_reset\\_connection\(\)](#page-2542-0)" [Section 16.1.2.1, "Advantages and Disadvantages of](#page-2044-0) [Statement-Based and Row-Based Replication"](#page-2044-0) [Section 21.8.16, "Controlling Automatic Reconnection](#page-2593-0) [Behavior"](#page-2593-0) [Section 16.1.2.3, "Determination of Safe and Unsafe](#page-2048-0) [Statements in Binary Logging"](#page-2048-0)

[Section 18.4.1, "Event Scheduler Overview"](#page-2269-0) [Section 8.12.5.2, "General Thread States"](#page-983-0) [Section 8.9.3.1, "How the Query Cache Operates"](#page-952-0) [Section 12.16, "Miscellaneous Functions"](#page-1267-0) [Section 16.4.1.15, "Replication and System Functions"](#page-2171-0) [Section 13.3.5.3, "Table-Locking Restrictions and](#page-1464-0) [Conditions"](#page-1464-0)

### **gethostbyaddr()**

[Section 8.11.5.2, "DNS Lookup Optimization and the](#page-977-0) [Host Cache"](#page-977-0)

#### **gethostbyaddr\_r()**

[Section 8.11.5.2, "DNS Lookup Optimization and the](#page-977-0) [Host Cache"](#page-977-0)

#### **gethostbyname()**

[Section 8.11.5.2, "DNS Lookup Optimization and the](#page-977-0) [Host Cache"](#page-977-0)

#### **gethostbyname\_r()**

[Section 8.11.5.2, "DNS Lookup Optimization and the](#page-977-0) [Host Cache"](#page-977-0)

#### **GLength()**

[LineString](#page-1298-0) Functions [MultiLineString](#page-1299-0) Functions [Section 12.18.7, "MySQL Conformance and](#page-1309-0) [Compatibility"](#page-1309-0)

#### **GREATEST()**

[Section 12.3.2, "Comparison Functions and Operators"](#page-1151-0) [Section 10.1.9.1, "Result Strings"](#page-1045-0)

#### **GROUP\_CONCAT()**

Section 12.17.1, "GROUP BY [\(Aggregate\) Functions"](#page-1274-0) [Section C.5.8, "Known Issues in MySQL"](#page-2898-0) [Section 1.8.1, "MySQL Extensions to Standard SQL"](#page-44-0) [Section 5.1.4, "Server System Variables"](#page-498-0)

#### **GTID\_SUBSET()**

[Section 12.15, "Functions Used with Global](#page-1265-0) [Transaction IDs"](#page-1265-0) [Section 16.1.3.1, "GTID Concepts"](#page-2051-0)

#### **GTID\_SUBTRACT()**

[Section 12.15, "Functions Used with Global](#page-1265-0) [Transaction IDs"](#page-1265-0) [Section 16.1.4.5, "Global Transaction ID Options and](#page-2120-0) [Variables"](#page-2120-0) [Section 16.1.3.1, "GTID Concepts"](#page-2051-0)

### **H**

[[index top \[3059\]\]](#page-3080-0)

#### **HEX()**

[Section 10.1.3.5, "Character String Literal Character](#page-1026-0) [Set and Collation"](#page-1026-0) [Section 9.1.4, "Hexadecimal Literals"](#page-999-0) [Section 12.6.2, "Mathematical Functions"](#page-1188-0) [Section 10.1.9.1, "Result Strings"](#page-1045-0) [Section 12.5, "String Functions"](#page-1161-0)

#### **HOUR()**

[Section 12.7, "Date and Time Functions"](#page-1197-0) [Section 17.6.3, "Partitioning Limitations Relating to](#page-2256-0) [Functions"](#page-2256-0)

### **I**

[\[index top \[3059\]\]](#page-3080-0)

#### **IF()**

**[Section 13.6.5.2, "](#page-1496-0)IF Syntax"** [Section 12.4, "Control Flow Functions"](#page-1159-0) [Section C.5.8, "Known Issues in MySQL"](#page-2898-0) [Section 1.8.1, "MySQL Extensions to Standard SQL"](#page-44-0) [Section 10.1.9.1, "Result Strings"](#page-1045-0)

#### **IFNULL()**

[Section 12.4, "Control Flow Functions"](#page-1159-0) [Section C.5.5.3, "Problems with](#page-2893-0) NULL Values"

#### **IN**

[Section 12.3.1, "Operator Precedence"](#page-1150-0)

#### **IN()**

Section 8.8.2, "EXPLAIN [Output Format"](#page-926-0) [Section E.4, "Restrictions on Subqueries"](#page-2908-0) [The Range Access Method for Single-Part Indexes](#page-847-0) [Section 12.2, "Type Conversion in Expression](#page-1146-0) [Evaluation"](#page-1146-0)

**INET6\_ATON()** [Section 5.1.9, "IPv6 Support"](#page-663-0) [Section 12.16, "Miscellaneous Functions"](#page-1267-0)

**INET6\_NTOA()** [Section 5.1.9, "IPv6 Support"](#page-663-0) [Section 12.16, "Miscellaneous Functions"](#page-1267-0)

**INET\_ATON()** [Section 5.1.9, "IPv6 Support"](#page-663-0) [Section 12.16, "Miscellaneous Functions"](#page-1267-0)

**INET\_NTOA()** [Section 5.1.9, "IPv6 Support"](#page-663-0) [Section 12.16, "Miscellaneous Functions"](#page-1267-0)

#### **INSERT()**

[Section 12.5, "String Functions"](#page-1161-0)

### **INSTR()**

[Section 10.1.9.1, "Result Strings"](#page-1045-0) [Section 12.5, "String Functions"](#page-1161-0)

### **InteriorRingN()**

Polygon [Functions](#page-1300-0) [Geometry Functions That Produce New Geometries](#page-1302-1)

### **Intersection()**

[Spatial Operators](#page-1302-0)

#### **Intersects()** [Functions That Test Spatial Relationships Between](#page-1304-0) **[Geometries](#page-1304-0)**

**INTERVAL()** [Section 12.3.2, "Comparison Functions and Operators"](#page-1151-0)

### **IS\_FREE\_LOCK()**

[Section 16.1.2.1, "Advantages and Disadvantages of](#page-2044-0) [Statement-Based and Row-Based Replication"](#page-2044-0) [Section 16.1.2.3, "Determination of Safe and Unsafe](#page-2048-0) [Statements in Binary Logging"](#page-2048-0) [Section 12.16, "Miscellaneous Functions"](#page-1267-0) [Section 16.4.1.15, "Replication and System Functions"](#page-2171-0)

**IS\_IPV4()** [Section 12.16, "Miscellaneous Functions"](#page-1267-0)

**IS\_IPV4\_COMPAT()** [Section 12.16, "Miscellaneous Functions"](#page-1267-0)

**IS\_IPV4\_MAPPED()** [Section 12.16, "Miscellaneous Functions"](#page-1267-0)

**IS\_IPV6()** [Section 12.16, "Miscellaneous Functions"](#page-1267-0)

### **IS\_USED\_LOCK()**

[Section 16.1.2.1, "Advantages and Disadvantages of](#page-2044-0) [Statement-Based and Row-Based Replication"](#page-2044-0) [Section 16.1.2.3, "Determination of Safe and Unsafe](#page-2048-0) [Statements in Binary Logging"](#page-2048-0) [Section 12.16, "Miscellaneous Functions"](#page-1267-0) [Section 16.4.1.15, "Replication and System Functions"](#page-2171-0)

### **IsClosed()**

[LineString](#page-1298-0) Functions [MultiLineString](#page-1299-0) Functions

### **IsEmpty()**

[Functions That Test Spatial Relationships Between](#page-1304-0) **[Geometries](#page-1304-0)** [General Geometry Functions](#page-1296-1)

### **ISNULL()** [Section 12.3.2, "Comparison Functions and Operators"](#page-1151-0)

**IsSimple()** [General Geometry Functions](#page-1296-1)

## **L**

[\[index top \[3059\]\]](#page-3080-0)

### **LAST\_DAY()**

[Section 12.7, "Date and Time Functions"](#page-1197-0)

### **LAST\_INSERT\_ID()**

Section 4.6.7.1, "mysqlbinlog [Hex Dump Format"](#page-413-0) [Section 13.1.14, "](#page-1353-0)CREATE TABLE Syntax" Section 13.2.5.3, "[INSERT ... ON DUPLICATE KEY](#page-1405-0) UPDATE [Syntax"](#page-1405-0) [Section 13.2.5, "](#page-1399-0)INSERT Syntax" Section 21.8.7.38, "[mysql\\_insert\\_id\(\)](#page-2519-0)" Section 21.8.7.59, "[mysql\\_reset\\_connection\(\)](#page-2542-0)" Section 21.8.11.16, "[mysql\\_stmt\\_insert\\_id\(\)](#page-2578-0)" [Section 12.3.2, "Comparison Functions and Operators"](#page-1151-0) [Section 21.8.16, "Controlling Automatic Reconnection](#page-2593-0) [Behavior"](#page-2593-0) [Section 16.1.2.3, "Determination of Safe and Unsafe](#page-2048-0) [Statements in Binary Logging"](#page-2048-0) [Section 8.9.3.1, "How the Query Cache Operates"](#page-952-0) [Section 21.8.15.3, "How to Get the Unique ID for the](#page-2592-0) [Last Inserted Row"](#page-2592-0) [Section 12.14, "Information Functions"](#page-1257-0) [Section 1.8.1, "MySQL Extensions to Standard SQL"](#page-44-0) [Section 16.4.1.1, "Replication and](#page-2159-0) AUTO\_INCREMENT" [Section 16.4.1.15, "Replication and System Functions"](#page-2171-0) [Section 5.1.4, "Server System Variables"](#page-498-0) [Section 18.2.4, "Stored Procedures, Functions,](#page-2264-0) Triggers, and [LAST\\_INSERT\\_ID\(\)](#page-2264-0)" [Section 13.3.5.3, "Table-Locking Restrictions and](#page-1464-0) [Conditions"](#page-1464-0) [Section 1.8.2.3, "Transaction and Atomic Operation](#page-48-0) [Differences"](#page-48-0) [Section 16.4.4, "Troubleshooting Replication"](#page-2186-0) [Section 18.5.3, "Updatable and Insertable Views"](#page-2279-0) [Section 3.6.9, "Using](#page-237-0) AUTO\_INCREMENT"

### **LCASE()**

[Section 10.1.9.1, "Result Strings"](#page-1045-0) [Section 12.5, "String Functions"](#page-1161-0)

### **LEAST()**

[Section 12.3.2, "Comparison Functions and Operators"](#page-1151-0) [Section 10.1.9.1, "Result Strings"](#page-1045-0)

### **LEFT()**

[Section 12.10, "Cast Functions and Operators"](#page-1233-0)

[Section 12.5, "String Functions"](#page-1161-0)

**LENGTH()** [Section 12.5, "String Functions"](#page-1161-0)

## **Length()**

[LineString](#page-1298-0) Functions [MultiLineString](#page-1299-0) Functions [Section 12.18.7, "MySQL Conformance and](#page-1309-0) [Compatibility"](#page-1309-0)

### **LineFromText()**

[Creating Geometry Values Using WKT Functions](#page-1291-0) [Section 12.18.5.1, "Geometry Format Conversion](#page-1295-2) [Functions"](#page-1295-2)

### **LineFromWKB()**

[Creating Geometry Values Using WKB Functions](#page-1292-0) [Section 12.18.5.1, "Geometry Format Conversion](#page-1295-2) [Functions"](#page-1295-2)

### **LineString**

[LineString](#page-1298-0) Functions

### **LineString()**

[Creating Geometry Values Using MySQL-Specific](#page-1293-0) **[Functions](#page-1293-0)** 

### **LineStringFromText()**

[Creating Geometry Values Using WKT Functions](#page-1291-0)

**LineStringFromWKB()** [Creating Geometry Values Using WKB Functions](#page-1292-0)

**LN()** [Section 12.6.2, "Mathematical Functions"](#page-1188-0)

### **LOAD\_FILE()**

[Section 13.2.7, "](#page-1415-0)LOAD XML Syntax" [Section 16.1.2.1, "Advantages and Disadvantages of](#page-2044-0) [Statement-Based and Row-Based Replication"](#page-2044-0) [Section 16.1.2.3, "Determination of Safe and Unsafe](#page-2048-0) [Statements in Binary Logging"](#page-2048-0) [Section 8.9.3.1, "How the Query Cache Operates"](#page-952-0) [Section 5.2.4.3, "Mixed Binary Logging Format"](#page-681-0) [Section 6.2.1, "Privileges Provided by MySQL"](#page-735-0) [Section 16.4.1.15, "Replication and System Functions"](#page-2171-0) [Section 5.1.3, "Server Command Options"](#page-465-0) [Section 5.1.4, "Server System Variables"](#page-498-0) [Section 12.5, "String Functions"](#page-1161-0)

### **LOCALTIME**

[Section 11.3.5, "Automatic Initialization and Updating](#page-1116-0) for [TIMESTAMP](#page-1116-0) and DATETIME" [Section 12.7, "Date and Time Functions"](#page-1197-0)

### **LOCALTIME()**

[Section 11.3.5, "Automatic Initialization and Updating](#page-1116-0) for [TIMESTAMP](#page-1116-0) and DATETIME" [Section 12.7, "Date and Time Functions"](#page-1197-0) [Section 16.1.2.3, "Determination of Safe and Unsafe](#page-2048-0) [Statements in Binary Logging"](#page-2048-0)

#### **LOCALTIMESTAMP**

[Section 11.3.5, "Automatic Initialization and Updating](#page-1116-0) for [TIMESTAMP](#page-1116-0) and DATETIME" [Section 12.7, "Date and Time Functions"](#page-1197-0)

### **LOCALTIMESTAMP()**

[Section 11.3.5, "Automatic Initialization and Updating](#page-1116-0) for [TIMESTAMP](#page-1116-0) and DATETIME" [Section 12.7, "Date and Time Functions"](#page-1197-0) [Section 16.1.2.3, "Determination of Safe and Unsafe](#page-2048-0) [Statements in Binary Logging"](#page-2048-0)

### **LOCATE()**

[Section 12.5, "String Functions"](#page-1161-0)

#### **LOG()** [Section 17.2.4.1, "](#page-2212-0)LINEAR HASH Partitioning" [Section 12.6.2, "Mathematical Functions"](#page-1188-0)

**LOG10()** [Section 12.6.2, "Mathematical Functions"](#page-1188-0)

**LOG2()** [Section 12.6.2, "Mathematical Functions"](#page-1188-0)

### **LOWER()**

[Section 12.10, "Cast Functions and Operators"](#page-1233-0) [Section 10.1.7.9, "Collation and](#page-1042-0) INFORMATION SCHEMA Searches" [Section 10.1.9.1, "Result Strings"](#page-1045-0) [Section 12.5, "String Functions"](#page-1161-0) [Section 10.1.14.1, "Unicode Character Sets"](#page-1058-0)

### **LPAD()**

[Section 12.5, "String Functions"](#page-1161-0)

### **LTRIM()**

[Section 10.1.9.1, "Result Strings"](#page-1045-0) [Section 12.5, "String Functions"](#page-1161-0)

### **M**

[\[index top \[3059\]\]](#page-3080-0)

**MAKE\_SET()** [Section 12.5, "String Functions"](#page-1161-0)

### **MAKEDATE()**

[Section 12.7, "Date and Time Functions"](#page-1197-0)

### **MAKETIME()**

[Section 12.7, "Date and Time Functions"](#page-1197-0)

### **MASTER\_POS\_WAIT()**

Section 13.4.2.1, "[CHANGE MASTER TO](#page-1474-0) Syntax" Section 13.4.2.3, "[MASTER\\_POS\\_WAIT\(\)](#page-1482-1) Syntax" [Section 16.1.2.1, "Advantages and Disadvantages of](#page-2044-0) [Statement-Based and Row-Based Replication"](#page-2044-0) [Section 16.1.2.3, "Determination of Safe and Unsafe](#page-2048-0) [Statements in Binary Logging"](#page-2048-0) [Section 8.9.3.1, "How the Query Cache Operates"](#page-952-0) [Section 12.16, "Miscellaneous Functions"](#page-1267-0)

### **MATCH**

[Section 9.5, "Expression Syntax"](#page-1016-0)

**MATCH ()** [Section 12.9, "Full-Text Search Functions"](#page-1218-0)

### **MATCH()**

[FULLTEXT](#page-1638-0) Indexes [Section 12.9.2, "Boolean Full-Text Searches"](#page-1223-0) [Section 12.9.6, "Fine-Tuning MySQL Full-Text Search"](#page-1230-0) [Section 12.9.5, "Full-Text Restrictions"](#page-1229-0) [Section 12.9, "Full-Text Search Functions"](#page-1218-0) [Section 12.9.1, "Natural Language Full-Text Searches"](#page-1219-0)

### **MAX()**

Section 8.8.2, "EXPLAIN [Output Format"](#page-926-0) Section 12.17.1, "GROUP BY [\(Aggregate\) Functions"](#page-1274-0) [Section 8.3.1, "How MySQL Uses Indexes"](#page-901-0) [Section C.5.8, "Known Issues in MySQL"](#page-2898-0) [Loose Index Scan](#page-879-0) [Section 12.17.3, "MySQL Extensions to](#page-1281-0) GROUP BY" [Section 11.1.1, "Numeric Type Overview"](#page-1097-0) [Section 13.2.10.10, "Optimizing Subqueries"](#page-1450-0) [Section 5.1.7, "Server SQL Modes"](#page-647-0) [Section 11.3.8, "Two-Digit Years in Dates"](#page-1121-0) [Section 18.5.3, "Updatable and Insertable Views"](#page-2279-0) [Section 8.2.1.7, "Use of Index Extensions"](#page-857-0) [Section 3.6.9, "Using](#page-237-0) AUTO\_INCREMENT" [Section 18.5.2, "View Processing Algorithms"](#page-2277-0)

### **MBRContains()**

[Relations on Geometry Minimal Bounding Rectangles](#page-1303-0) [\(MBRs\)](#page-1303-0) [Section 12.18.6.2, "Using a Spatial Index"](#page-1307-0)

### **MBRDisjoint()**

[Relations on Geometry Minimal Bounding Rectangles](#page-1303-0) [\(MBRs\)](#page-1303-0)

#### **MBREqual()**

[Relations on Geometry Minimal Bounding Rectangles](#page-1303-0) [\(MBRs\)](#page-1303-0)

### **MBRIntersects()**

[Relations on Geometry Minimal Bounding Rectangles](#page-1303-0) [\(MBRs\)](#page-1303-0)

### **MBROverlaps()**

[Relations on Geometry Minimal Bounding Rectangles](#page-1303-0) [\(MBRs\)](#page-1303-0)

#### **MBRTouches()**

[Relations on Geometry Minimal Bounding Rectangles](#page-1303-0) [\(MBRs\)](#page-1303-0)

#### **MBRWithin()**

[Relations on Geometry Minimal Bounding Rectangles](#page-1303-0) [\(MBRs\)](#page-1303-0) [Section 12.18.6.2, "Using a Spatial Index"](#page-1307-0)

#### **MD5()**

[Section 12.13, "Encryption and Compression](#page-1248-0) [Functions"](#page-1248-0) [Section 6.1.2.5, "Implications of Password Hashing](#page-724-0) [Changes in MySQL 4.1 for Application Programs"](#page-724-0) [Section 1.8.1, "MySQL Extensions to Standard SQL"](#page-44-0) [Section 9.2, "Schema Object Names"](#page-1000-1) [Section 6.1.1, "Security Guidelines"](#page-715-0)

#### **MICROSECOND()**

[Section 12.7, "Date and Time Functions"](#page-1197-0) [Section 17.6.3, "Partitioning Limitations Relating to](#page-2256-0) [Functions"](#page-2256-0)

#### **MID()**

[Section 10.1.9.1, "Result Strings"](#page-1045-0) [Section 12.5, "String Functions"](#page-1161-0)

### **MIN()**

Section 8.8.2, "EXPLAIN [Output Format"](#page-926-0) Section 12.17.1, "GROUP BY [\(Aggregate\) Functions"](#page-1274-0) [Section 21.8.18, "C API Prepared Statement Problems"](#page-2596-0) [Section 8.2.1.2, "How MySQL Optimizes](#page-845-0) WHERE [Clauses"](#page-845-0) [Section 8.3.1, "How MySQL Uses Indexes"](#page-901-0) [Section C.5.8, "Known Issues in MySQL"](#page-2898-0) [Loose Index Scan](#page-879-0) [Section 12.17.3, "MySQL Extensions to](#page-1281-0) GROUP BY" [Section 11.1.1, "Numeric Type Overview"](#page-1097-0) [Section 13.2.10.10, "Optimizing Subqueries"](#page-1450-0) [Section C.5.5.3, "Problems with](#page-2893-0) NULL Values" [Section 11.3.8, "Two-Digit Years in Dates"](#page-1121-0) [Section 18.5.3, "Updatable and Insertable Views"](#page-2279-0) [Section 8.2.1.7, "Use of Index Extensions"](#page-857-0) [Section 18.5.2, "View Processing Algorithms"](#page-2277-0)

#### **MINUTE()**

[Section 12.7, "Date and Time Functions"](#page-1197-0)

[Section 17.6.3, "Partitioning Limitations Relating to](#page-2256-0) [Functions"](#page-2256-0)

**MLineFromText()** [Creating Geometry Values Using WKT Functions](#page-1291-0)

### **MLineFromWKB()**

[Creating Geometry Values Using WKB Functions](#page-1292-0)

### **MOD()**

[Section 12.6.1, "Arithmetic Operators"](#page-1186-0) [Section 3.3.4.5, "Date Calculations"](#page-220-0) [Section 12.6.2, "Mathematical Functions"](#page-1188-0) [Section 1.8.1, "MySQL Extensions to Standard SQL"](#page-44-0) [Section 17.6.3, "Partitioning Limitations Relating to](#page-2256-0) [Functions"](#page-2256-0) [Section 5.1.7, "Server SQL Modes"](#page-647-0)

### **MONTH()**

[Section 12.7, "Date and Time Functions"](#page-1197-0) [Section 3.3.4.5, "Date Calculations"](#page-220-0) [Section 17.6.3, "Partitioning Limitations Relating to](#page-2256-0) [Functions"](#page-2256-0) [Section 17.2, "Partitioning Types"](#page-2194-0)

### **MONTHNAME()**

[Section 12.7, "Date and Time Functions"](#page-1197-0) [Section 10.7, "MySQL Server Locale Support"](#page-1093-0) [Section 5.1.4, "Server System Variables"](#page-498-0)

**MPointFromText()** [Creating Geometry Values Using WKT Functions](#page-1291-0)

**MPointFromWKB()** [Creating Geometry Values Using WKB Functions](#page-1292-0)

**MPolyFromText()** [Creating Geometry Values Using WKT Functions](#page-1291-0)

**MPolyFromWKB()** [Creating Geometry Values Using WKB Functions](#page-1292-0)

**MultiLineString()** [Creating Geometry Values Using MySQL-Specific](#page-1293-0) **[Functions](#page-1293-0)** 

**MultiLineStringFromText()** [Creating Geometry Values Using WKT Functions](#page-1291-0)

**MultiLineStringFromWKB()** [Creating Geometry Values Using WKB Functions](#page-1292-0)

**MultiPoint()** [Creating Geometry Values Using MySQL-Specific](#page-1293-0) **[Functions](#page-1293-0)** 

**MultiPointFromText()** [Creating Geometry Values Using WKT Functions](#page-1291-0)

**MultiPointFromWKB()** [Creating Geometry Values Using WKB Functions](#page-1292-0)

**MultiPolygon()** [Creating Geometry Values Using MySQL-Specific](#page-1293-0) **[Functions](#page-1293-0)** 

**MultiPolygonFromText()** [Creating Geometry Values Using WKT Functions](#page-1291-0)

**MultiPolygonFromWKB()** [Creating Geometry Values Using WKB Functions](#page-1292-0)

**my\_open()** [Section 5.1.6, "Server Status Variables"](#page-621-0)

# **N**

[\[index top \[3059\]\]](#page-3080-0)

### **NAME\_CONST()**

[Section 18.7, "Binary Logging of Stored Programs"](#page-2282-0) [Section 12.16, "Miscellaneous Functions"](#page-1267-0)

### **NOW()**

Section 13.1.12, "[CREATE PROCEDURE](#page-1347-0) and CREATE [FUNCTION](#page-1347-0) Syntax" [Section 13.1.14, "](#page-1353-0)CREATE TABLE Syntax" [Section 16.1.2.1, "Advantages and Disadvantages of](#page-2044-0) [Statement-Based and Row-Based Replication"](#page-2044-0) [Section 11.3.5, "Automatic Initialization and Updating](#page-1116-0) for [TIMESTAMP](#page-1116-0) and DATETIME" [Section 11.5, "Data Type Default Values"](#page-1131-0) [Section 12.7, "Date and Time Functions"](#page-1197-0) [Section 16.1.2.3, "Determination of Safe and Unsafe](#page-2048-0) [Statements in Binary Logging"](#page-2048-0) [Section 11.3.6, "Fractional Seconds in Time Values"](#page-1119-0) [Section 8.9.3.1, "How the Query Cache Operates"](#page-952-0) [Section 10.6, "MySQL Server Time Zone Support"](#page-1088-0) [Section 16.4.1.15, "Replication and System Functions"](#page-2171-0) [Section 16.4.1.30, "Replication and Time Zones"](#page-2179-0) [Section 5.1.3, "Server Command Options"](#page-465-0) [Section 5.1.4, "Server System Variables"](#page-498-0) [Section 11.3.3, "The](#page-1113-1) YEAR Type" [Section 10.6.2, "Time Zone Leap Second Support"](#page-1091-0)

### **NULLIF()**

[Section 12.4, "Control Flow Functions"](#page-1159-0)

### **NumGeometries()**

[GeometryCollection](#page-1301-1) Functions

### **NumInteriorRings()**

Polygon [Functions](#page-1300-0)

**NumPoints()** [LineString](#page-1298-0) Functions

# **O**

[[index top \[3059\]\]](#page-3080-0)

**OCT()** [Section 12.5, "String Functions"](#page-1161-0)

### **OCTET\_LENGTH()**

[Section 12.5, "String Functions"](#page-1161-0)

### **OLD\_PASSWORD()**

Section C.5.2.4, "[Client does not support](#page-2873-0) [authentication protocol](#page-2873-0)" [Section 13.7.1.2, "](#page-1528-0)CREATE USER Syntax" [Section 13.7.1.7, "](#page-1542-1)SET PASSWORD Syntax" [Section 12.13, "Encryption and Compression](#page-1248-0) [Functions"](#page-1248-0) [Section 6.1.2.5, "Implications of Password Hashing](#page-724-0) [Changes in MySQL 4.1 for Application Programs"](#page-724-0) [Section 6.1.2.4, "Password Hashing in MySQL"](#page-719-0) [Section 22.2.3.8, "Password-Validation Plugins"](#page-2611-1) [Section 5.1.4, "Server System Variables"](#page-498-0) [Section 6.1.2.6, "The Password Validation Plugin"](#page-724-1)

**ORD()**

[Section 12.5, "String Functions"](#page-1161-0)

### **Overlaps()**

[Functions That Test Spatial Relationships Between](#page-1304-0) **[Geometries](#page-1304-0)** 

### **P**

[[index top \[3059\]\]](#page-3080-0)

### **PASSWORD()**

Section 13.7.1.2. "CREATE USER Syntax" [Section C.5.2.15, "](#page-2880-0)Ignoring user" [Section 17.2.5, "](#page-2213-0)KEY Partitioning" [Section 13.7.1.7, "](#page-1542-1)SET PASSWORD Syntax" [Section 6.2.4, "Access Control, Stage 1: Connection](#page-747-0) [Verification"](#page-747-0) [Section 6.3.2, "Adding User Accounts"](#page-759-0) [Section 6.3.5, "Assigning Account Passwords"](#page-764-0) [Section 6.2.7, "Causes of Access-Denied Errors"](#page-752-0) [Section 16.1.2.3, "Determination of Safe and Unsafe](#page-2048-0) [Statements in Binary Logging"](#page-2048-0) [Section 12.13, "Encryption and Compression](#page-1248-0) [Functions"](#page-1248-0)

[Section 8.9.3.1, "How the Query Cache Operates"](#page-952-0) [Section 6.1.2.5, "Implications of Password Hashing](#page-724-0) [Changes in MySQL 4.1 for Application Programs"](#page-724-0) [Section 1.8.1, "MySQL Extensions to Standard SQL"](#page-44-0) [Section 6.1.2.4, "Password Hashing in MySQL"](#page-719-0) [Section 22.2.3.8, "Password-Validation Plugins"](#page-2611-1) [Section 6.1.2.3, "Passwords and Logging"](#page-718-0) [Section 2.9.2, "Securing the Initial MySQL Accounts"](#page-185-0) [Section 5.1.4, "Server System Variables"](#page-498-0) [Section 6.1.2.6, "The Password Validation Plugin"](#page-724-1) [Section 6.3.9.4, "The SHA-256 Authentication Plugin"](#page-776-0) [Section 6.3.1, "User Names and Passwords"](#page-757-0)

### **PERIOD\_ADD()**

[Section 12.7, "Date and Time Functions"](#page-1197-0) [Section 1.8.1, "MySQL Extensions to Standard SQL"](#page-44-0)

### **PERIOD\_DIFF()**

[Section 12.7, "Date and Time Functions"](#page-1197-0) [Section 1.8.1, "MySQL Extensions to Standard SQL"](#page-44-0)

#### **PI()**

[Section 9.2.4, "Function Name Parsing and Resolution"](#page-1007-0) [Section 12.6.2, "Mathematical Functions"](#page-1188-0)

#### **POINT()**

[Section 12.18.3.1, "Well-Known Text \(WKT\) Format"](#page-1289-0)

# **Point()**

[Creating Geometry Values Using MySQL-Specific](#page-1293-0) **[Functions](#page-1293-0)** 

### **PointFromText()**

[Creating Geometry Values Using WKT Functions](#page-1291-0) [Section 12.18.5.1, "Geometry Format Conversion](#page-1295-2) [Functions"](#page-1295-2)

### **PointFromWKB()**

[Creating Geometry Values Using WKB Functions](#page-1292-0) [Section 12.18.5.1, "Geometry Format Conversion](#page-1295-2) [Functions"](#page-1295-2)

### **PointN()**

[LineString](#page-1298-0) Functions [Geometry Functions That Produce New Geometries](#page-1302-1)

# **PolyFromText()**

[Creating Geometry Values Using WKT Functions](#page-1291-0)

# **PolyFromWKB()**

[Creating Geometry Values Using WKB Functions](#page-1292-0)

### **Polygon()**

[Creating Geometry Values Using MySQL-Specific](#page-1293-0) **[Functions](#page-1293-0)** 

### **PolygonFromText()**

[Creating Geometry Values Using WKT Functions](#page-1291-0)

**PolygonFromWKB()** [Creating Geometry Values Using WKB Functions](#page-1292-0)

**POSITION()** [Section 12.5, "String Functions"](#page-1161-0)

**POW()**

[Section 17.2.4, "](#page-2210-0)HASH Partitioning" [Section 12.6.2, "Mathematical Functions"](#page-1188-0)

#### **POWER()**

[Section 17.2.4.1, "](#page-2212-0)LINEAR HASH Partitioning" [Section 12.6.2, "Mathematical Functions"](#page-1188-0)

# **Q**

[[index top \[3059\]\]](#page-3080-0)

### **QUARTER()**

[Section 12.7, "Date and Time Functions"](#page-1197-0) [Section 17.6.3, "Partitioning Limitations Relating to](#page-2256-0) [Functions"](#page-2256-0)

### **QUOTE()**

Section 21.8.7.55, "[mysql\\_real\\_escape\\_string\(\)](#page-2539-0)" [Section 12.5, "String Functions"](#page-1161-0) [Section 9.1.1, "String Literals"](#page-994-0)

# **R**

[[index top \[3059\]\]](#page-3080-0)

### **RADIANS()**

[Section 12.6.2, "Mathematical Functions"](#page-1188-0)

### **RAND()**

Section 4.6.7.1, "mysqlbinlog [Hex Dump Format"](#page-413-0) Section 13.1.12, "[CREATE PROCEDURE](#page-1347-0) and CREATE [FUNCTION](#page-1347-0) Syntax" [Section 16.1.2.1, "Advantages and Disadvantages of](#page-2044-0) [Statement-Based and Row-Based Replication"](#page-2044-0) [Section 16.1.2.3, "Determination of Safe and Unsafe](#page-2048-0) [Statements in Binary Logging"](#page-2048-0) [Section 8.9.3.1, "How the Query Cache Operates"](#page-952-0) [Section 12.6.2, "Mathematical Functions"](#page-1188-0) [Section 16.4.1.15, "Replication and System Functions"](#page-2171-0) [Section 5.1.4, "Server System Variables"](#page-498-0)

### **RANDOM\_BYTES()**

[Section 12.13, "Encryption and Compression](#page-1248-0) [Functions"](#page-1248-0)

[Section 8.9.3.1, "How the Query Cache Operates"](#page-952-0)

### **RELEASE\_LOCK()**

[Section 13.2.3, "](#page-1397-0)DO Syntax" [Section 16.1.2.1, "Advantages and Disadvantages of](#page-2044-0) [Statement-Based and Row-Based Replication"](#page-2044-0) [Section 16.1.2.3, "Determination of Safe and Unsafe](#page-2048-0) [Statements in Binary Logging"](#page-2048-0) [Section 8.9.3.1, "How the Query Cache Operates"](#page-952-0) [Section 12.16, "Miscellaneous Functions"](#page-1267-0) [Section 16.4.1.15, "Replication and System Functions"](#page-2171-0) [Section 13.3.5.3, "Table-Locking Restrictions and](#page-1464-0) [Conditions"](#page-1464-0)

#### **REPEAT()**

[Section 10.1.9.1, "Result Strings"](#page-1045-0) [Section 12.5, "String Functions"](#page-1161-0)

#### **REPLACE()**

[Section 10.1.9.1, "Result Strings"](#page-1045-0) [Section 12.5, "String Functions"](#page-1161-0)

#### **REVERSE()**

[Section 10.1.9.1, "Result Strings"](#page-1045-0) [Section 12.5, "String Functions"](#page-1161-0)

#### **RIGHT()**

[Section 10.1.9.1, "Result Strings"](#page-1045-0) [Section 12.5, "String Functions"](#page-1161-0)

### **ROUND()**

[Section 12.6.2, "Mathematical Functions"](#page-1188-0) [Section 12.19, "Precision Math"](#page-1309-1) [Section 12.19.5, "Precision Math Examples"](#page-1313-0) [Section 12.19.4, "Rounding Behavior"](#page-1313-1)

### **ROW\_COUNT()**

[Section 13.2.1, "](#page-1391-0)CALL Syntax" [Section 13.2.2, "](#page-1393-0)DELETE Syntax" [Section 13.2.5, "](#page-1399-0)INSERT Syntax" Section 21.8.7.1, "mysql affected rows()" [Section 16.1.2.3, "Determination of Safe and Unsafe](#page-2048-0) [Statements in Binary Logging"](#page-2048-0) [Diagnostics Area Information Items](#page-1523-0) [Section 12.14, "Information Functions"](#page-1257-0) [Section 5.2.4.3, "Mixed Binary Logging Format"](#page-681-0) [Section 16.4.1.15, "Replication and System Functions"](#page-2171-0)

### **RPAD()**

[Section 10.1.9.1, "Result Strings"](#page-1045-0) [Section 12.5, "String Functions"](#page-1161-0)

### **RTRIM()**

[Section 10.1.9.1, "Result Strings"](#page-1045-0) [Section 12.5, "String Functions"](#page-1161-0)

# **S**

[[index top \[3059\]\]](#page-3080-0)

**SCHEMA()** [Section 12.14, "Information Functions"](#page-1257-0)

**SEC\_TO\_TIME()** [Section 12.7, "Date and Time Functions"](#page-1197-0)

**SECOND()** [Section 12.7, "Date and Time Functions"](#page-1197-0) [Section 17.6.3, "Partitioning Limitations Relating to](#page-2256-0) [Functions"](#page-2256-0)

### **SESSION\_USER()**

[Section 16.1.2.3, "Determination of Safe and Unsafe](#page-2048-0) [Statements in Binary Logging"](#page-2048-0) [Section 12.14, "Information Functions"](#page-1257-0) [Section 10.1.12, "UTF-8 for Metadata"](#page-1055-0)

**setrlimit()** [Section 5.1.3, "Server Command Options"](#page-465-0)

**SHA()** [Section 12.13, "Encryption and Compression](#page-1248-0) [Functions"](#page-1248-0)

**SHA1()** [Section 12.13, "Encryption and Compression](#page-1248-0) [Functions"](#page-1248-0) [Section 6.1.2.5, "Implications of Password Hashing](#page-724-0) [Changes in MySQL 4.1 for Application Programs"](#page-724-0) [Section 6.1.1, "Security Guidelines"](#page-715-0)

### **SHA2()**

[Section 12.13, "Encryption and Compression](#page-1248-0) [Functions"](#page-1248-0) [Section 6.1.2.5, "Implications of Password Hashing](#page-724-0) [Changes in MySQL 4.1 for Application Programs"](#page-724-0) [Section 6.1.1, "Security Guidelines"](#page-715-0)

**SIGN()** [Section 12.6.2, "Mathematical Functions"](#page-1188-0)

### **SIN()**

[Section 12.6.2, "Mathematical Functions"](#page-1188-0) [Section 22.3.2.3, "UDF Argument Processing"](#page-2666-0)

### **SLEEP()**

[Section 16.1.2.1, "Advantages and Disadvantages of](#page-2044-0) [Statement-Based and Row-Based Replication"](#page-2044-0) [Section 16.1.2.3, "Determination of Safe and Unsafe](#page-2048-0) [Statements in Binary Logging"](#page-2048-0) [Section 8.12.5.2, "General Thread States"](#page-983-0)

[Section 8.9.3.1, "How the Query Cache Operates"](#page-952-0) [Section 12.16, "Miscellaneous Functions"](#page-1267-0) [Section 16.4.1, "Replication Features and Issues"](#page-2159-1)

**SOUNDEX()** [Section 22.3, "Adding New Functions to MySQL"](#page-2660-0) [Section 10.1.9.1, "Result Strings"](#page-1045-0) [Section 12.5, "String Functions"](#page-1161-0)

**SPACE()** [Section 10.1.9.1, "Result Strings"](#page-1045-0) [Section 12.5, "String Functions"](#page-1161-0)

**SQRT()** [Section 12.6.2, "Mathematical Functions"](#page-1188-0)

**SRID()** [General Geometry Functions](#page-1296-1)

**ST\_Contains()** [Functions That Test Spatial Relationships Between](#page-1304-0) **[Geometries](#page-1304-0)** 

#### **ST\_Crosses()** [Functions That Test Spatial Relationships Between](#page-1304-0) **[Geometries](#page-1304-0)**

### **ST\_Disjoint()**

[Functions That Test Spatial Relationships Between](#page-1304-0) **[Geometries](#page-1304-0)** 

### **ST\_Equals()**

[Functions That Test Spatial Relationships Between](#page-1304-0) **[Geometries](#page-1304-0)** 

### **ST\_Intersects()**

[Functions That Test Spatial Relationships Between](#page-1304-0) **[Geometries](#page-1304-0)** 

### **ST\_Overlaps()**

[Functions That Test Spatial Relationships Between](#page-1304-0) **[Geometries](#page-1304-0)** 

### **ST\_Touches()**

[Functions That Test Spatial Relationships Between](#page-1304-0) **[Geometries](#page-1304-0)** 

### **ST\_Within()**

[Functions That Test Spatial Relationships Between](#page-1304-0) **[Geometries](#page-1304-0)** 

### **StartPoint()**

[LineString](#page-1298-0) Functions [MultiLineString](#page-1299-0) Functions [Geometry Functions That Produce New Geometries](#page-1302-1)

**STD()** Section 12.17.1, "GROUP BY [\(Aggregate\) Functions"](#page-1274-0) [Section 1.8.1, "MySQL Extensions to Standard SQL"](#page-44-0)

**STDDEV()** Section 12.17.1, "GROUP BY [\(Aggregate\) Functions"](#page-1274-0)

**STDDEV\_POP()** Section 12.17.1, "GROUP BY [\(Aggregate\) Functions"](#page-1274-0)

**STDDEV\_SAMP()** Section 12.17.1, "GROUP BY [\(Aggregate\) Functions"](#page-1274-0)

**STR\_TO\_DATE()** [Section 12.7, "Date and Time Functions"](#page-1197-0) [Section 10.7, "MySQL Server Locale Support"](#page-1093-0)

**STRCMP()** [Section C.5.5.2, "Problems Using](#page-2891-0) DATE Columns" [Section 12.5.1, "String Comparison Functions"](#page-1176-0)

**SUBDATE()** [Section 12.7, "Date and Time Functions"](#page-1197-0)

**SUBSTR()** [Section 12.5, "String Functions"](#page-1161-0)

**SUBSTRING()** [Section 10.1.9.1, "Result Strings"](#page-1045-0) [Section 12.5, "String Functions"](#page-1161-0)

#### **SUBSTRING\_INDEX()** [Section 6.3.14, "SQL-Based MySQL Account Activity](#page-814-0)

[Auditing"](#page-814-0) [Section 12.5, "String Functions"](#page-1161-0)

**SUBTIME()** [Section 12.7, "Date and Time Functions"](#page-1197-0)

### **SUM()**

Section 12.17.1, "GROUP BY [\(Aggregate\) Functions"](#page-1274-0) [Section 22.3.2, "Adding a New User-Defined Function"](#page-2661-0) [Section 11.1.2, "Date and Time Type Overview"](#page-1100-0) [Loose Index Scan](#page-879-0) [Section 17.1, "Overview of Partitioning in MySQL"](#page-2192-0) [Section C.5.5.3, "Problems with](#page-2893-0) NULL Values" [Section 11.4.4, "The](#page-1126-0) ENUM Type" [Section 11.4.5, "The](#page-1128-0) SET Type" Section 18.5.3. "Updatable and Insertable Views" [Section 18.5.2, "View Processing Algorithms"](#page-2277-0)

# **SymDifference()**

[Spatial Operators](#page-1302-0)

### **SYSDATE()**

[Section 16.1.2.1, "Advantages and Disadvantages of](#page-2044-0) [Statement-Based and Row-Based Replication"](#page-2044-0) [Section 12.7, "Date and Time Functions"](#page-1197-0) [Section 16.1.2.3, "Determination of Safe and Unsafe](#page-2048-0) [Statements in Binary Logging"](#page-2048-0) [Section 8.9.3.1, "How the Query Cache Operates"](#page-952-0) [Section 16.4.1.13, "Replication and Fractional Seconds](#page-2170-0) [Support"](#page-2170-0) [Section 16.4.1.15, "Replication and System Functions"](#page-2171-0) [Section 5.1.3, "Server Command Options"](#page-465-0) [Section 5.1.4, "Server System Variables"](#page-498-0)

### **SYSTEM\_USER()**

[Section 16.1.2.3, "Determination of Safe and Unsafe](#page-2048-0) [Statements in Binary Logging"](#page-2048-0) [Section 12.14, "Information Functions"](#page-1257-0) [Section 10.1.12, "UTF-8 for Metadata"](#page-1055-0)

## **T**

[\[index top \[3059\]\]](#page-3080-0)

**TAN()** [Section 12.6.2, "Mathematical Functions"](#page-1188-0)

**thr\_setconcurrency()** [Section 5.1.4, "Server System Variables"](#page-498-0)

**TIME()** [Section 12.7, "Date and Time Functions"](#page-1197-0)

**TIME\_FORMAT()** [Section 12.7, "Date and Time Functions"](#page-1197-0)

**TIME\_TO\_SEC()** [Section 12.7, "Date and Time Functions"](#page-1197-0) [Section 17.6.3, "Partitioning Limitations Relating to](#page-2256-0) [Functions"](#page-2256-0)

**TIMEDIFF()** [Section 12.7, "Date and Time Functions"](#page-1197-0)

**TIMESTAMP()** [Section 12.7, "Date and Time Functions"](#page-1197-0)

**TIMESTAMPADD()** [Section 12.7, "Date and Time Functions"](#page-1197-0)

**TIMESTAMPDIFF()** [Section 12.7, "Date and Time Functions"](#page-1197-0) [Section 3.3.4.5, "Date Calculations"](#page-220-0)

### **TO\_BASE64()**

[Section 12.5, "String Functions"](#page-1161-0)

### **TO\_DAYS()**

[Section 17.2.4, "](#page-2210-0)HASH Partitioning" [Section 12.7, "Date and Time Functions"](#page-1197-0) [Section 1.8.1, "MySQL Extensions to Standard SQL"](#page-44-0) [Section 17.4, "Partition Pruning"](#page-2238-0) [Section 17.6.3, "Partitioning Limitations Relating to](#page-2256-0) [Functions"](#page-2256-0) [Section 17.2, "Partitioning Types"](#page-2194-0)

### **TO\_SECONDS()**

[Section 12.7, "Date and Time Functions"](#page-1197-0) [Section 17.4, "Partition Pruning"](#page-2238-0) [Section 17.6.3, "Partitioning Limitations Relating to](#page-2256-0) [Functions"](#page-2256-0) [Section 17.2, "Partitioning Types"](#page-2194-0)

### **Touches()**

[Functions That Test Spatial Relationships Between](#page-1304-0) **[Geometries](#page-1304-0)** 

### **TRIM()**

[Section 10.1.13, "Column Character Set Conversion"](#page-1056-0) [Section 1.8.1, "MySQL Extensions to Standard SQL"](#page-44-0) [Section 10.1.9.1, "Result Strings"](#page-1045-0) [Section 12.5, "String Functions"](#page-1161-0)

**TRUNCATE()** [Section 12.6.2, "Mathematical Functions"](#page-1188-0)

# **U**

[[index top \[3059\]\]](#page-3080-0)

### **UCASE()**

[Section 10.1.9.1, "Result Strings"](#page-1045-0) [Section 12.5, "String Functions"](#page-1161-0)

### **UNCOMPRESS()**

[Section 12.13, "Encryption and Compression](#page-1248-0) [Functions"](#page-1248-0) [Section 2.8.4, "MySQL Source-Configuration Options"](#page-160-0) [Section 5.1.4, "Server System Variables"](#page-498-0)

### **UNCOMPRESSED\_LENGTH()**

[Section 12.13, "Encryption and Compression](#page-1248-0) [Functions"](#page-1248-0)

### **UNHEX()**

[Section 12.13, "Encryption and Compression](#page-1248-0) [Functions"](#page-1248-0) [Section 12.5, "String Functions"](#page-1161-0)

**Union()**

[Spatial Operators](#page-1302-0)

### **UNIX\_TIMESTAMP()**

[Section 17.2.1, "](#page-2196-0)RANGE Partitioning" [Section 12.7, "Date and Time Functions"](#page-1197-0) [Section 16.1.2.3, "Determination of Safe and Unsafe](#page-2048-0) [Statements in Binary Logging"](#page-2048-0) [Section 8.9.3.1, "How the Query Cache Operates"](#page-952-0) [Section 17.6.3, "Partitioning Limitations Relating to](#page-2256-0) [Functions"](#page-2256-0) [Section 5.1.4, "Server System Variables"](#page-498-0) [Section C.5.4.6, "Time Zone Problems"](#page-2890-0)

### **UpdateXML()**

[Section 12.11, "XML Functions"](#page-1236-0)

### **UPPER()**

[Section 12.10, "Cast Functions and Operators"](#page-1233-0) [Section 10.1.7.9, "Collation and](#page-1042-0) INFORMATION SCHEMA Searches" [Section 10.1.9.1, "Result Strings"](#page-1045-0) [Section 12.5, "String Functions"](#page-1161-0) [Section 10.1.8, "String Repertoire"](#page-1044-0) [Section 10.1.14.1, "Unicode Character Sets"](#page-1058-0)

### **USER()**

[Section 16.1.2.1, "Advantages and Disadvantages of](#page-2044-0) [Statement-Based and Row-Based Replication"](#page-2044-0) [Section 10.1.7.5, "Collation of Expressions"](#page-1036-0) Section 16.1.2.3. "Determination of Safe and Unsafe [Statements in Binary Logging"](#page-2048-0) [Section 8.9.3.1, "How the Query Cache Operates"](#page-952-0) [Implementing Proxy User Support in Authentication](#page-2649-0) **[Plugins](#page-2649-0)** [Section 12.14, "Information Functions"](#page-1257-0) [Section 5.2.4.3, "Mixed Binary Logging Format"](#page-681-0) Section 6.3.10. "Proxy Users" [Section 16.4.1.15, "Replication and System Functions"](#page-2171-0) [Section 6.3.14, "SQL-Based MySQL Account Activity](#page-814-0) [Auditing"](#page-814-0) [Section 10.1.12, "UTF-8 for Metadata"](#page-1055-0) [Writing the Server-Side Authentication Plugin](#page-2645-0)

#### **UTC\_DATE**

[Section 12.7, "Date and Time Functions"](#page-1197-0)

### **UTC\_DATE()**

[Section 12.7, "Date and Time Functions"](#page-1197-0) [Section 16.1.2.3, "Determination of Safe and Unsafe](#page-2048-0) [Statements in Binary Logging"](#page-2048-0)

# **UTC\_TIME**

[Section 12.7, "Date and Time Functions"](#page-1197-0)

### **UTC\_TIME()**

[Section 12.7, "Date and Time Functions"](#page-1197-0) [Section 16.1.2.3, "Determination of Safe and Unsafe](#page-2048-0) [Statements in Binary Logging"](#page-2048-0)
#### **UTC\_TIMESTAMP**

[Section 12.7, "Date and Time Functions"](#page-1197-0)

#### **UTC\_TIMESTAMP()**

[Section 12.7, "Date and Time Functions"](#page-1197-0) [Section 16.1.2.3, "Determination of Safe and Unsafe](#page-2048-0) [Statements in Binary Logging"](#page-2048-0) [Section 10.6, "MySQL Server Time Zone Support"](#page-1088-0) [Section 16.4.1.13, "Replication and Fractional Seconds](#page-2170-0) [Support"](#page-2170-0)

# **UUID()**

[Section 16.1.2.1, "Advantages and Disadvantages of](#page-2044-0) [Statement-Based and Row-Based Replication"](#page-2044-0) [Section 16.1.4.4, "Binary Log Options and Variables"](#page-2105-0) [Section 18.7, "Binary Logging of Stored Programs"](#page-2282-0) [Section 16.1.2.3, "Determination of Safe and Unsafe](#page-2048-0) [Statements in Binary Logging"](#page-2048-0)

[Section 8.9.3.1, "How the Query Cache Operates"](#page-952-0) [Section 12.16, "Miscellaneous Functions"](#page-1267-0) [Section 5.2.4.3, "Mixed Binary Logging Format"](#page-681-0) [Section 16.4.1.15, "Replication and System Functions"](#page-2171-0) [Section 5.2.4.2, "Setting The Binary Log Format"](#page-679-0)

## **UUID\_SHORT()**

[Section 16.1.2.1, "Advantages and Disadvantages of](#page-2044-0) [Statement-Based and Row-Based Replication"](#page-2044-0) [Section 16.1.2.3, "Determination of Safe and Unsafe](#page-2048-0) [Statements in Binary Logging"](#page-2048-0) [Section 8.9.3.1, "How the Query Cache Operates"](#page-952-0) [Section 12.16, "Miscellaneous Functions"](#page-1267-0)

# **V**

[[index top \[3059\]\]](#page-3080-0)

#### **VALIDATE\_PASSWORD\_STRENGTH()**

[Section 12.13, "Encryption and Compression](#page-1248-0) [Functions"](#page-1248-0) [Password Validation Plugin Options and Variables](#page-726-0) [Section 22.2.3.8, "Password-Validation Plugins"](#page-2611-0) [Section 6.1.2.6, "The Password Validation Plugin"](#page-724-0)

## **VALUES()**

Section 13.2.5.3, "[INSERT ... ON DUPLICATE KEY](#page-1405-0) [UPDATE](#page-1405-0) Syntax" [Section 12.16, "Miscellaneous Functions"](#page-1267-0)

**VAR\_POP()** Section 12.17.1, "GROUP BY [\(Aggregate\) Functions"](#page-1274-0)

**VAR\_SAMP()** Section 12.17.1, "GROUP BY [\(Aggregate\) Functions"](#page-1274-0)

**VARIANCE()** Section 12.17.1, "GROUP BY [\(Aggregate\) Functions"](#page-1274-0)

### **VERSION()**

[Section 16.1.2.1, "Advantages and Disadvantages of](#page-2044-0) [Statement-Based and Row-Based Replication"](#page-2044-0) [Section C.5.5.1, "Case Sensitivity in String Searches"](#page-2890-0) [Section 10.1.7.5, "Collation of Expressions"](#page-1036-0) [Section 12.14, "Information Functions"](#page-1257-0) [Section 16.4.1.15, "Replication and System Functions"](#page-2171-0) [Section 6.3.13.3, "The Audit Log File"](#page-800-0) [Section 10.1.12, "UTF-8 for Metadata"](#page-1055-0)

# **W**

[\[index top \[3059\]\]](#page-3080-0)

#### WAIT UNTIL SQL THREAD AFTER GTIDS

[Section 12.15, "Functions Used with Global](#page-1265-0) [Transaction IDs"](#page-1265-0)

## **WEEK()**

[Section 12.7, "Date and Time Functions"](#page-1197-0) [Section 5.1.4, "Server System Variables"](#page-498-0)

#### **WEEKDAY()**

[Section 12.7, "Date and Time Functions"](#page-1197-0) [Section 1.8.1, "MySQL Extensions to Standard SQL"](#page-44-0) [Section 17.6.3, "Partitioning Limitations Relating to](#page-2256-0) [Functions"](#page-2256-0) [Section 17.2, "Partitioning Types"](#page-2194-0)

#### **WEEKOFYEAR()**

[Section 12.7, "Date and Time Functions"](#page-1197-0)

## **WEIGHT\_STRING()**

[Section 10.4, "Adding a Collation to a Character Set"](#page-1074-0) [Section C.5.5.1, "Case Sensitivity in String Searches"](#page-2890-0) [Section 12.5, "String Functions"](#page-1161-0) [Section 10.1.14.1, "Unicode Character Sets"](#page-1058-0)

## **Within()**

[Functions That Test Spatial Relationships Between](#page-1304-0) **[Geometries](#page-1304-0)** 

# **X**

[\[index top \[3059\]\]](#page-3080-0)

**X()** Point [Functions](#page-1297-0)

# **Y**

[\[index top \[3059\]\]](#page-3080-0)

**Y()** Point [Functions](#page-1297-0)

# **YEAR()**

[Section 17.2.4, "](#page-2210-0)HASH Partitioning" [Section 17.2.1, "](#page-2196-0)RANGE Partitioning" [Section 12.7, "Date and Time Functions"](#page-1197-0) [Section 3.3.4.5, "Date Calculations"](#page-220-0) [Section 17.2.7, "How MySQL Partitioning Handles](#page-2217-0) [NULL](#page-2217-0)" [Section 17.3.1, "Management of](#page-2222-0) RANGE and LIST [Partitions"](#page-2222-0) [Section 17.4, "Partition Pruning"](#page-2238-0) [Section 17.6.3, "Partitioning Limitations Relating to](#page-2256-0) [Functions"](#page-2256-0) [Section 17.2, "Partitioning Types"](#page-2194-0)

#### **YEARWEEK()**

[Section 12.7, "Date and Time Functions"](#page-1197-0) [Section 17.6.3, "Partitioning Limitations Relating to](#page-2256-0) [Functions"](#page-2256-0)

# INFORMATION\_SCHEMA Index

# <span id="page-3098-0"></span>C | E | F | G | I | K | O | P | R | S | T | U | V

# **C**

[[index top \[3077\]\]](#page-3098-0)

## **CHARACTER\_SETS**

[Section 10.1.9.3, "](#page-1047-0)SHOW Statements and [INFORMATION\\_SCHEMA](#page-1047-0)" Section 19.1, "The [INFORMATION\\_SCHEMA](#page-2293-0) [CHARACTER\\_SETS](#page-2293-0) Table"

# COLLATION\_CHARACTER\_SET\_APPLICABILITY\_STATUS

Section 19.3. "The INFORMATION SCHEMA [COLLATION\\_CHARACTER\\_SET\\_APPLICABILITY](#page-2294-0) [Table"](#page-2294-0)

## **COLLATIONS**

[Section 10.1.9.3, "](#page-1047-0)SHOW Statements and [INFORMATION\\_SCHEMA](#page-1047-0)" [Section 21.8.5, "C API Data Structures"](#page-2490-0) [Section 8.2.4, "Optimizing](#page-894-0) INFORMATION SCHEMA [Queries"](#page-894-0) Section 19.2, "The INFORMATION SCHEMA [COLLATIONS](#page-2293-1) Table"

## **COLUMN\_PRIVILEGES**

Section 19.5, "The INFORMATION SCHEMA COLUMN PRIVILEGES Table"

## **COLUMNS**

[Section 8.2.4, "Optimizing](#page-894-0) INFORMATION SCHEMA [Queries"](#page-894-0) Section 19.4, "The [INFORMATION\\_SCHEMA COLUMNS](#page-2294-1) [Table"](#page-2294-1) Section 19.13, "The INFORMATION SCHEMA [PARAMETERS](#page-2303-0) Table" Section 19.19, "The INFORMATION SCHEMA [ROUTINES](#page-2310-0) Table"

# **E**

[[index top \[3077\]\]](#page-3098-0)

#### **ENGINES**

[Section 13.7.5.15, "](#page-1569-0)SHOW ENGINES Syntax" [Section 5.1.4, "Server System Variables"](#page-498-0) Section 19.6, "The [INFORMATION\\_SCHEMA ENGINES](#page-2296-0) [Table"](#page-2296-0)

#### **EVENTS**

[Section 18.4.4, "Event Metadata"](#page-2272-0) [Section 18.4.2, "Event Scheduler Configuration"](#page-2270-0) [Section 16.4.1.11, "Replication of Invoked Features"](#page-2168-0) Section 19.7, "The INFORMATION SCHEMA EVENTS [Table"](#page-2296-1)

# **F**

[\[index top \[3077\]\]](#page-3098-0)

#### **FILES**

Section 19.8, "The INFORMATION SCHEMA FILES [Table"](#page-2300-0)

# **G**

[\[index top \[3077\]\]](#page-3098-0)

Section 19.9, "The [INFORMATION\\_SCHEMA](#page-2301-0)

GLOBAL\_STATUS and [SESSION\\_STATUS](#page-2301-0) Tables"

## **GLOBAL\_VARIABLES**

Section 19.10. "The INFORMATION SCHEMA GLOBAL VARIABLES and SESSION VARIABLES [Tables"](#page-2301-1)

# **I**

[\[index top \[3077\]\]](#page-3098-0)

## **INFORMATION\_SCHEMA**

**GLOBAL\_STATUS** Section 19.9, "The INFORMATION SCHEMA GLOBAL STATUS and SESSION STATUS Tables"

## **INFORMATION\_SCHEMA**

**GLOBAL\_VARIABLES** Section 19.10, "The INFORMATION SCHEMA GLOBAL VARIABLES and SESSION VARIABLES [Tables"](#page-2301-1)

**INFORMATION\_SCHEMA.COLLATIONS**

[Section 10.4.2, "Choosing a Collation ID"](#page-1078-0)

## **INFORMATION\_SCHEMA.COLUMNS**

[Section 20.1, "Performance Schema Quick Start"](#page-2345-0)

**INFORMATION\_SCHEMA.ENGINES**

[Section 20.1, "Performance Schema Quick Start"](#page-2345-0)

#### **INFORMATION\_SCHEMA.EVENTS**

[Section 13.7.5.17, "](#page-1571-0)SHOW EVENTS Syntax" [Section 18.4.4, "Event Metadata"](#page-2272-0) [Section 16.4.1.11, "Replication of Invoked Features"](#page-2168-0) [Section E.1, "Restrictions on Stored Programs"](#page-2904-0) [Section 18.4.6, "The Event Scheduler and MySQL](#page-2274-0) [Privileges"](#page-2274-0)

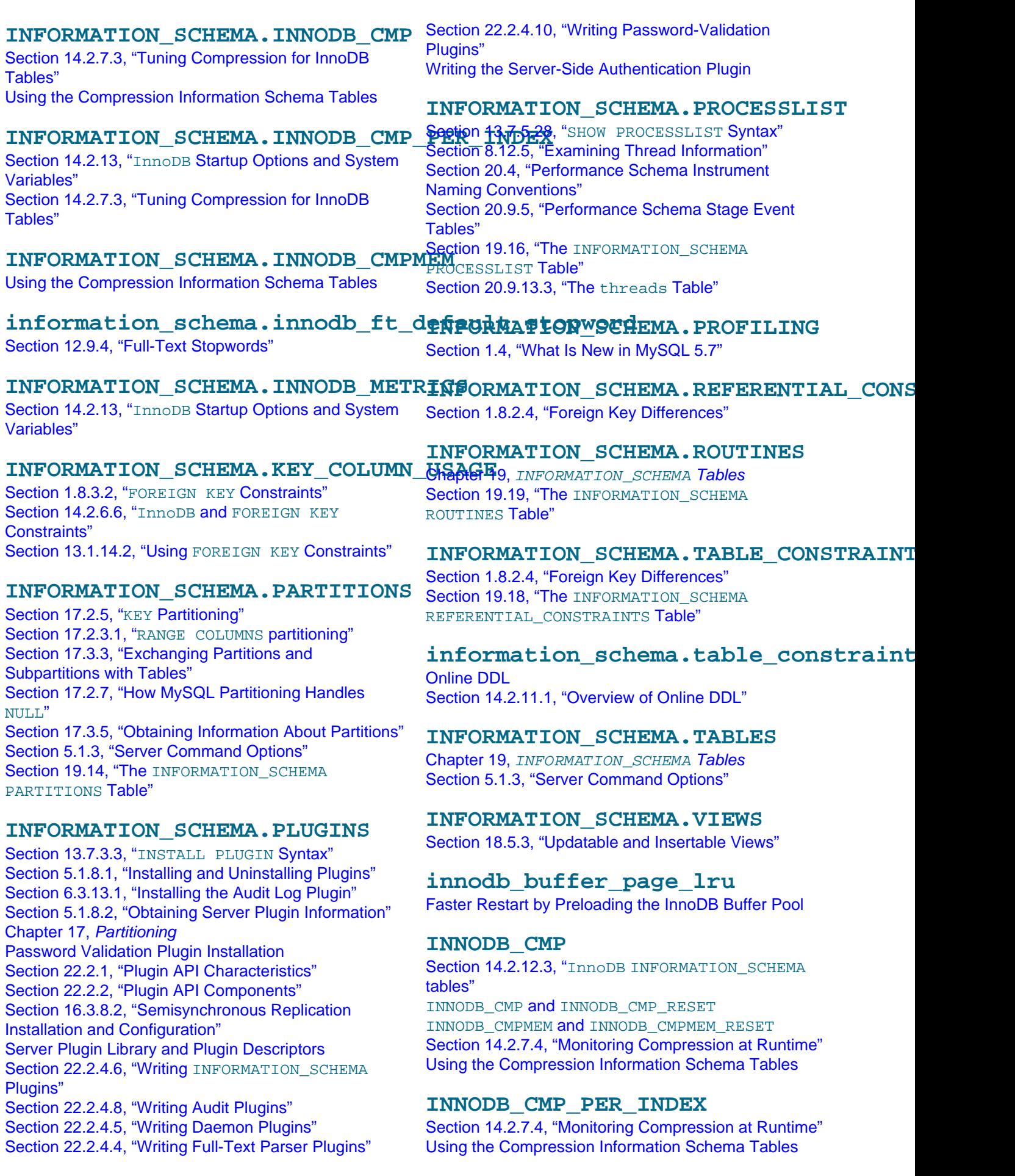

#### **INNODB\_CMP\_RESET**

Section 14.2.12.3, "InnoDB INFORMATION SCHEMA [tables"](#page-1762-0) INNODB\_CMP and INNODB CMP RESET INNODB CMPMEM and INNODB CMPMEM RESET

#### **INNODB\_CMPMEM**

Section 14.2.12.3, "InnoDB INFORMATION SCHEMA [tables"](#page-1762-0) INNODB\_CMPMEM and [INNODB\\_CMPMEM\\_RESET](#page-1763-2) [Using the Compression Information Schema Tables](#page-1763-0)

#### **INNODB\_CMPMEM\_RESET**

Section 14.2.12.3, "InnoDB [INFORMATION\\_SCHEMA](#page-1762-0) [tables"](#page-1762-0) INNODB\_CMPMEM and [INNODB\\_CMPMEM\\_RESET](#page-1763-2)

#### **INNODB\_FT\_BEING\_DELETED**

[FULLTEXT](#page-1638-0) Indexes Section 14.2.13, "InnoDB [Startup Options and System](#page-1783-0) [Variables"](#page-1783-0) [Information Schema Tables about Full-Text Search](#page-1769-0)

#### **INNODB\_FT\_CONFIG**

[FULLTEXT](#page-1638-0) Indexes Section 14.2.13, "InnoDB [Startup Options and System](#page-1783-0) [Variables"](#page-1783-0) [Information Schema Tables about Full-Text Search](#page-1769-0)

#### **INNODB\_FT\_DEFAULT\_STOPWORD**

[FULLTEXT](#page-1638-0) Indexes [Information Schema Tables about Full-Text Search](#page-1769-0)

## **innodb\_ft\_default\_stopword**

[Section 12.9.4, "Full-Text Stopwords"](#page-1226-0)

#### **INNODB\_FT\_DELETED**

[FULLTEXT](#page-1638-0) Indexes Section 14.2.13, "InnoDB [Startup Options and System](#page-1783-0) [Variables"](#page-1783-0) [Information Schema Tables about Full-Text Search](#page-1769-0) Section 19.30.25, "The INFORMATION SCHEMA [INNODB\\_FT\\_BEING\\_DELETED](#page-2340-0) Table"

## **INNODB\_FT\_INDEX\_CACHE**

[FULLTEXT](#page-1638-0) Indexes Section 14.2.13, "InnoDB [Startup Options and System](#page-1783-0) [Variables"](#page-1783-0) [Information Schema Tables about Full-Text Search](#page-1769-0)

# **INNODB\_FT\_INDEX\_TABLE**

[FULLTEXT](#page-1638-0) Indexes Section 14.2.13, "InnoDB [Startup Options and System](#page-1783-0) [Variables"](#page-1783-0) [Information Schema Tables about Full-Text Search](#page-1769-0)

#### **INNODB\_LOCK\_WAITS**

Section 14.2.12.3, "InnoDB INFORMATION SCHEMA [tables"](#page-1762-0) [Information Schema Tables about Transactions](#page-1764-0) [Possible Inconsistency with](#page-1770-0) PROCESSLIST [Understanding](#page-1769-1) InnoDB Locking

#### **INNODB\_LOCKS**

Section 14.2.12.3, "InnoDB [INFORMATION\\_SCHEMA](#page-1762-0) [tables"](#page-1762-0) [Information Schema Tables about Transactions](#page-1764-0) [Possible Inconsistency with](#page-1770-0) PROCESSLIST [Understanding](#page-1769-1) InnoDB Locking

#### **INNODB\_SYS\_FOREIGN**

Section 1.8.3.2. "FOREIGN KEY Constraints" [Section 14.2.6.6, "](#page-1676-0)InnoDB and FOREIGN KEY [Constraints"](#page-1676-0) [Section 13.1.14.2, "Using](#page-1374-0) FOREIGN KEY Constraints"

#### **INNODB\_SYS\_FOREIGN\_COLS**

[Section 1.8.3.2, "](#page-52-0)FOREIGN KEY Constraints" Section 14.2.6.6. "InnoDB and FOREIGN KEY [Constraints"](#page-1676-0) [Section 13.1.14.2, "Using](#page-1374-0) FOREIGN KEY Constraints"

# **INNODB\_SYS\_INDEXES**

[FULLTEXT](#page-1638-0) Indexes

## **INNODB\_SYS\_TABLES**

[FULLTEXT](#page-1638-0) Indexes

#### **INNODB\_TRX**

Section 14.2.12.3, "InnoDB INFORMATION SCHEMA [tables"](#page-1762-0) [Information Schema Tables about Transactions](#page-1764-0) [Possible Inconsistency with](#page-1770-0) PROCESSLIST

# **K**

[\[index top \[3077\]\]](#page-3098-0)

#### **KEY\_COLUMN\_USAGE**

[Section 8.2.4, "Optimizing](#page-894-0) INFORMATION SCHEMA [Queries"](#page-894-0) Section 19.11, "The [INFORMATION\\_SCHEMA](#page-2301-2) [KEY\\_COLUMN\\_USAGE](#page-2301-2) Table"

# **O**

[\[index top \[3077\]\]](#page-3098-0)

#### **OPTIMIZER\_TRACE**

Section 19.12. "The INFORMATION SCHEMA [OPTIMIZER\\_TRACE](#page-2302-0) Table"

# **P**

### [[index top \[3077\]\]](#page-3098-0)

#### **PARAMETERS**

Section 19.13, "The INFORMATION SCHEMA [PARAMETERS](#page-2303-0) Table" Section 19.19, "The [INFORMATION\\_SCHEMA](#page-2310-0) [ROUTINES](#page-2310-0) Table"

#### **PARTITIONS**

[Section 17.3.3, "Exchanging Partitions and](#page-2229-0) [Subpartitions with Tables"](#page-2229-0) [Section 17.2.7, "How MySQL Partitioning Handles](#page-2217-0) [NULL](#page-2217-0)" [Section 17.3.5, "Obtaining Information About Partitions"](#page-2235-0) [Section 8.2.4, "Optimizing](#page-894-0) INFORMATION SCHEMA [Queries"](#page-894-0) [Chapter 17,](#page-2190-0) Partitioning Section 19.14, "The [INFORMATION\\_SCHEMA](#page-2303-1) [PARTITIONS](#page-2303-1) Table"

#### **PLUGINS**

[Section 5.1.8.2, "Obtaining Server Plugin Information"](#page-662-0) Section 19.15, "The [INFORMATION\\_SCHEMA PLUGINS](#page-2306-0) [Table"](#page-2306-0)

#### **PROCESSLIST**

Section 13.7.5.28, "[SHOW PROCESSLIST](#page-1578-0) Syntax" [Section 8.12.5, "Examining Thread Information"](#page-980-0) [Section 8.8.3, "Obtaining Execution Plan Information](#page-937-0) [for a Named Connection"](#page-937-0) [Possible Inconsistency with](#page-1770-0) PROCESSLIST Section 19.16, "The INFORMATION SCHEMA [PROCESSLIST](#page-2307-0) Table"

#### **PROFILING**

[Section 13.7.5.29, "](#page-1580-0)SHOW PROFILE Syntax" Section 19.17, "The INFORMATION SCHEMA [PROFILING](#page-2308-0) Table"

# **R**

[[index top \[3077\]\]](#page-3098-0)

#### **REFERENTIAL\_CONSTRAINTS**

[Section 8.2.4, "Optimizing](#page-894-0) INFORMATION\_SCHEMA [Queries"](#page-894-0) Section 19.18, "The [INFORMATION\\_SCHEMA](#page-2309-0) REFERENTIAL CONSTRAINTS Table"

#### **ROUTINES**

Section 13.7.5.27, "[SHOW PROCEDURE STATUS](#page-1578-1) [Syntax"](#page-1578-1) [Section 18.2.3, "Stored Routine Metadata"](#page-2264-0)

Section 19.13, "The [INFORMATION\\_SCHEMA](#page-2303-0) [PARAMETERS](#page-2303-0) Table" Section 19.19. "The INFORMATION SCHEMA [ROUTINES](#page-2310-0) Table"

# **S**

[\[index top \[3077\]\]](#page-3098-0)

#### **SCHEMA\_PRIVILEGES**

Section 19.21, "The INFORMATION SCHEMA SCHEMA PRIVILEGES Table"

#### **SCHEMATA**

[Section 6.2.2, "Privilege System Grant Tables"](#page-739-0) Section 19.20, "The [INFORMATION\\_SCHEMA](#page-2311-1) [SCHEMATA](#page-2311-1) Table"

#### **SESSION\_STATUS**

Section 19.9. "The INFORMATION SCHEMA GLOBAL STATUS and SESSION STATUS Tables"

#### **SESSION\_VARIABLES**

Section 19.10, "The INFORMATION SCHEMA GLOBAL VARIABLES and SESSION VARIABLES [Tables"](#page-2301-1)

#### **STATISTICS**

Section 14.2.13, "InnoDB [Startup Options and System](#page-1783-0) [Variables"](#page-1783-0) [Section 8.2.4, "Optimizing](#page-894-0) INFORMATION SCHEMA [Queries"](#page-894-0) Section 19.22, "The INFORMATION SCHEMA [STATISTICS](#page-2312-0) Table"

# **T**

[\[index top \[3077\]\]](#page-3098-0)

#### **TABLE\_CONSTRAINTS**

[Section 8.2.4, "Optimizing](#page-894-0) INFORMATION SCHEMA [Queries"](#page-894-0) Section 19.25, "The INFORMATION SCHEMA TABLE CONSTRAINTS Table"

#### **TABLE\_PRIVILEGES**

Section 19.26, "The INFORMATION SCHEMA TABLE PRIVILEGES Table"

#### **TABLES**

Chapter 19, INFORMATION SCHEMA Tables Section 14.2.13, "InnoDB [Startup Options and System](#page-1783-0) [Variables"](#page-1783-0) [Section 8.2.4, "Optimizing](#page-894-0) INFORMATION SCHEMA [Queries"](#page-894-0)

Section 19.23, "The [INFORMATION\\_SCHEMA TABLES](#page-2312-1) [Table"](#page-2312-1)

### **TABLESPACES**

Section 19.24, "The INFORMATION SCHEMA [TABLESPACES](#page-2314-2) Table"

#### **TRIGGERS**

Section 13.7.5.11, "[SHOW CREATE TRIGGER](#page-1565-0) Syntax" [Section 13.7.5.37, "](#page-1594-0)SHOW TRIGGERS Syntax" [Section 8.2.4, "Optimizing](#page-894-0) INFORMATION SCHEMA [Queries"](#page-894-0) Section 19.27, "The [INFORMATION\\_SCHEMA](#page-2315-0) [TRIGGERS](#page-2315-0) Table" [Section 18.3.2, "Trigger Metadata"](#page-2268-0)

# **U**

[[index top \[3077\]\]](#page-3098-0)

#### **USER\_PRIVILEGES**

Section 19.28, "The INFORMATION SCHEMA [USER\\_PRIVILEGES](#page-2317-0) Table"

# **V**

[[index top \[3077\]\]](#page-3098-0)

#### **VIEWS**

Section 13.7.5.12, "[SHOW CREATE VIEW](#page-1566-0) Syntax" [Section 8.2.4, "Optimizing](#page-894-0) INFORMATION\_SCHEMA [Queries"](#page-894-0) Section 19.29, "The [INFORMATION\\_SCHEMA VIEWS](#page-2317-1) [Table"](#page-2317-1) [Section 18.5.4, "View Metadata"](#page-2280-0)

# Join Types Index

# <span id="page-3104-0"></span>A | C | E | F | I | R | S | U

# **A**

[[index top \[3083\]\]](#page-3104-0)

# **ALL**

[Block Nested-Loop Algorithm for Outer Joins and Semi-](#page-873-0)[Joins](#page-873-0) [Section 8.2.1.10, "Nested-Loop Join Algorithms"](#page-861-0)

# **C**

[[index top \[3083\]\]](#page-3104-0)

# **const**

Section 8.8.4, "[EXPLAIN EXTENDED](#page-938-0) Output Format" Section 8.8.2, "EXPLAIN [Output Format"](#page-926-0) [Section 8.2.1.15, "](#page-874-0)ORDER BY Optimization" [Section 13.2.9, "](#page-1422-0)SELECT Syntax" [The Range Access Method for Single-Part Indexes](#page-847-0)

# **E**

[[index top \[3083\]\]](#page-3104-0)

# **eq\_ref**

Section 8.8.2, "EXPLAIN [Output Format"](#page-926-0) Section 14.8.1, "MERGE [Table Advantages and](#page-1909-0) [Disadvantages"](#page-1909-0) [Batched Key Access Joins](#page-873-1) [Section 8.2.1.6, "Index Condition Pushdown](#page-855-0) [Optimization"](#page-855-0) **[Optimizing Subqueries with](#page-886-0) EXISTS Strategy** 

# **F**

[[index top \[3083\]\]](#page-3104-0)

# **fulltext**

Section 8.8.2, "EXPLAIN [Output Format"](#page-926-0)

# **I**

[[index top \[3083\]\]](#page-3104-0)

# **index**

Section 8.8.2, "EXPLAIN [Output Format"](#page-926-0) [Block Nested-Loop Algorithm for Outer Joins and Semi-](#page-873-0)[Joins](#page-873-0) [Section 8.2.1.10, "Nested-Loop Join Algorithms"](#page-861-0)

**index\_merge** Section 8.8.2. "EXPLAIN [Output Format"](#page-926-0) [Section 8.2.1.4, "Index Merge Optimization"](#page-852-0)

# **index\_subquery**

Section 8.8.2, "EXPLAIN [Output Format"](#page-926-0) [Section 13.2.10.10, "Optimizing Subqueries"](#page-1450-0) **[Optimizing Subqueries with](#page-886-0) EXISTS Strategy** 

# **R**

[\[index top \[3083\]\]](#page-3104-0)

# **range**

Section 8.8.2, "EXPLAIN [Output Format"](#page-926-0) [Block Nested-Loop Algorithm for Outer Joins and Semi-](#page-873-0)[Joins](#page-873-0) [Section 8.2.1.6, "Index Condition Pushdown](#page-855-0) [Optimization"](#page-855-0) [Section 8.2.1.4, "Index Merge Optimization"](#page-852-0) [Loose Index Scan](#page-879-0) [Section 8.2.1.10, "Nested-Loop Join Algorithms"](#page-861-0) [Section 8.2.1.3, "Range Optimization"](#page-847-1) [The Range Access Method for Single-Part Indexes](#page-847-0)

# **ref**

Section 8.8.4, "[EXPLAIN EXTENDED](#page-938-0) Output Format" Section 8.8.2, "EXPLAIN [Output Format"](#page-926-0) Section 8.3.7, "InnoDB and MyISAM [Index Statistics](#page-905-0) [Collection"](#page-905-0) Section 14.8.1, "MERGE [Table Advantages and](#page-1909-0) [Disadvantages"](#page-1909-0) [Batched Key Access Joins](#page-873-1) [Section 8.2.1.6, "Index Condition Pushdown](#page-855-0) [Optimization"](#page-855-0) **[Optimizing Subqueries in the](#page-885-0) FROM Clause (Derived** [Tables\)](#page-885-0) **[Optimizing Subqueries with](#page-886-0) EXISTS Strategy** 

# **ref\_or\_null**

Section 8.8.2. "EXPLAIN [Output Format"](#page-926-0) [Section 8.2.1.8, "](#page-859-0)IS NULL Optimization" [Section 8.2.1.6, "Index Condition Pushdown](#page-855-0) [Optimization"](#page-855-0) **[Optimizing Subqueries with](#page-886-0) EXISTS Strategy** 

# **S**

[\[index top \[3083\]\]](#page-3104-0)

# **system**

Section 8.8.4, "[EXPLAIN EXTENDED](#page-938-0) Output Format" Section 8.8.2, "EXPLAIN [Output Format"](#page-926-0) [Section 13.2.9, "](#page-1422-0)SELECT Syntax" [The Range Access Method for Single-Part Indexes](#page-847-0)

# **U**

[\[index top \[3083\]\]](#page-3104-0)

# **unique\_subquery**

Section 8.8.2, "EXPLAIN [Output Format"](#page-926-0) [Section 13.2.10.10, "Optimizing Subqueries"](#page-1450-0) **[Optimizing Subqueries with](#page-886-0) EXISTS Strategy** 

# Operator Index

# <span id="page-3106-0"></span>Symbols | A | B | C | D | E | I | L | N | O | R | X

# **Symbols**

[[index top \[3085\]\]](#page-3106-0)

# **-**

[Section 12.6.1, "Arithmetic Operators"](#page-1186-0) [Section 12.10, "Cast Functions and Operators"](#page-1233-0) [Section 12.7, "Date and Time Functions"](#page-1197-0) [Section 11.1.1, "Numeric Type Overview"](#page-1097-0) [Section 17.6, "Restrictions and Limitations on](#page-2246-0) [Partitioning"](#page-2246-0)

# **!**

[Section 9.5, "Expression Syntax"](#page-1016-0) [Section 12.3.3, "Logical Operators"](#page-1156-0) [Section 12.3.1, "Operator Precedence"](#page-1150-0)

## **!=**

[Section 12.3.2, "Comparison Functions and Operators"](#page-1151-0) [Section 12.3.1, "Operator Precedence"](#page-1150-0) [The Range Access Method for Multiple-Part Indexes](#page-849-0) [The Range Access Method for Single-Part Indexes](#page-847-0)

# **%**

[Section 12.6.1, "Arithmetic Operators"](#page-1186-0)

# **&**

[Section 13.1.14, "](#page-1353-0)CREATE TABLE Syntax" [Section 12.12, "Bit Functions"](#page-1247-0) [Section 17.6, "Restrictions and Limitations on](#page-2246-0) [Partitioning"](#page-2246-0)

# **&&**

[Section 12.3.3, "Logical Operators"](#page-1156-0) [Section 1.8.1, "MySQL Extensions to Standard SQL"](#page-44-0)

## **>**

Section 8.8.2, "EXPLAIN [Output Format"](#page-926-0) [Section 12.3.2, "Comparison Functions and Operators"](#page-1151-0) [Section 8.3.8, "Comparison of B-Tree and Hash](#page-907-0) [Indexes"](#page-907-0) [Section 1.8.1, "MySQL Extensions to Standard SQL"](#page-44-0) [Section 12.3.1, "Operator Precedence"](#page-1150-0) [The Range Access Method for Multiple-Part Indexes](#page-849-0) [The Range Access Method for Single-Part Indexes](#page-847-0)

**>>**

[Section 12.12, "Bit Functions"](#page-1247-0) [Section 1.8.1, "MySQL Extensions to Standard SQL"](#page-44-0) [Section 17.6, "Restrictions and Limitations on](#page-2246-0) [Partitioning"](#page-2246-0)

### **>=**

Section 8.8.2, "EXPLAIN [Output Format"](#page-926-0) [Section 12.3.2, "Comparison Functions and Operators"](#page-1151-0) [Section 8.3.8, "Comparison of B-Tree and Hash](#page-907-0) [Indexes"](#page-907-0) [Section 1.8.1, "MySQL Extensions to Standard SQL"](#page-44-0) [Section 12.3.1, "Operator Precedence"](#page-1150-0) [The Range Access Method for Multiple-Part Indexes](#page-849-0) [The Range Access Method for Single-Part Indexes](#page-847-0)

## **<**

Section 8.8.2, "EXPLAIN [Output Format"](#page-926-0) [Section 12.3.2, "Comparison Functions and Operators"](#page-1151-0) [Section 8.3.8, "Comparison of B-Tree and Hash](#page-907-0) [Indexes"](#page-907-0) [Section 1.8.1, "MySQL Extensions to Standard SQL"](#page-44-0) [Section 12.3.1, "Operator Precedence"](#page-1150-0) [The Range Access Method for Multiple-Part Indexes](#page-849-0) [The Range Access Method for Single-Part Indexes](#page-847-0) [Section 3.3.4.6, "Working with](#page-222-0) NULL Values"

# **<>**

Section 8.8.2, "EXPLAIN [Output Format"](#page-926-0) [Section 12.3.2, "Comparison Functions and Operators"](#page-1151-0) [Section 1.8.1, "MySQL Extensions to Standard SQL"](#page-44-0) [Section 12.3.1, "Operator Precedence"](#page-1150-0) [The Range Access Method for Multiple-Part Indexes](#page-849-0) [The Range Access Method for Single-Part Indexes](#page-847-0) [Section 3.3.4.6, "Working with](#page-222-0) NULL Values"

## **<<**

[Section 12.12, "Bit Functions"](#page-1247-0) [Section 1.8.1, "MySQL Extensions to Standard SQL"](#page-44-0) [Section 17.6, "Restrictions and Limitations on](#page-2246-0) [Partitioning"](#page-2246-0)

## **<=**

Section 8.8.2, "EXPLAIN [Output Format"](#page-926-0) [Section 12.3.2, "Comparison Functions and Operators"](#page-1151-0) [Section 8.3.8, "Comparison of B-Tree and Hash](#page-907-0) [Indexes"](#page-907-0) [Section 1.8.1, "MySQL Extensions to Standard SQL"](#page-44-0) [Section 12.3.1, "Operator Precedence"](#page-1150-0) [The Range Access Method for Multiple-Part Indexes](#page-849-0) [The Range Access Method for Single-Part Indexes](#page-847-0)

## **<=>**

Section 8.8.2, "EXPLAIN [Output Format"](#page-926-0) [Section 12.3.2, "Comparison Functions and Operators"](#page-1151-0) [Section 1.8.1, "MySQL Extensions to Standard SQL"](#page-44-0) [Section 12.3.1, "Operator Precedence"](#page-1150-0) [The Range Access Method for Multiple-Part Indexes](#page-849-0) [The Range Access Method for Single-Part Indexes](#page-847-0) [Section 12.2, "Type Conversion in Expression](#page-1146-0) [Evaluation"](#page-1146-0)

#### **\***

[Section 12.6.1, "Arithmetic Operators"](#page-1186-0) [Section 11.1.1, "Numeric Type Overview"](#page-1097-0) [Section 17.6, "Restrictions and Limitations on](#page-2246-0) [Partitioning"](#page-2246-0)

#### **+**

[Section 12.6.1, "Arithmetic Operators"](#page-1186-0) [Section 12.10, "Cast Functions and Operators"](#page-1233-0) [Section 12.7, "Date and Time Functions"](#page-1197-0) [Section 11.1.1, "Numeric Type Overview"](#page-1097-0) [Section 17.6, "Restrictions and Limitations on](#page-2246-0) [Partitioning"](#page-2246-0)

## **/**

[Section 12.6.1, "Arithmetic Operators"](#page-1186-0) [Section 17.6, "Restrictions and Limitations on](#page-2246-0) [Partitioning"](#page-2246-0) [Section 5.1.4, "Server System Variables"](#page-498-0)

#### **=**

Section 8.8.2, "EXPLAIN [Output Format"](#page-926-0) [Section 13.7.4, "](#page-1556-0)SET Syntax" [Section 12.3.4, "Assignment Operators"](#page-1158-0) [Section 12.3.2, "Comparison Functions and Operators"](#page-1151-0) [Section 8.3.8, "Comparison of B-Tree and Hash](#page-907-0) [Indexes"](#page-907-0) [Section 1.8.1, "MySQL Extensions to Standard SQL"](#page-44-0) [Section 12.3.1, "Operator Precedence"](#page-1150-0) [Section E.4, "Restrictions on Subqueries"](#page-2908-0) [Section 12.5.1, "String Comparison Functions"](#page-1176-0) [The Range Access Method for Multiple-Part Indexes](#page-849-0) [The Range Access Method for Single-Part Indexes](#page-847-0) [Section 9.4, "User-Defined Variables"](#page-1013-0) [Section 3.3.4.6, "Working with](#page-222-0) NULL Values"

#### **^**

[Section 12.12, "Bit Functions"](#page-1247-0) [Section 9.5, "Expression Syntax"](#page-1016-0) [Section 12.3.1, "Operator Precedence"](#page-1150-0) [Section 17.6, "Restrictions and Limitations on](#page-2246-0) [Partitioning"](#page-2246-0)

# **|**

[Section 12.12, "Bit Functions"](#page-1247-0) [Section 17.6, "Restrictions and Limitations on](#page-2246-0) [Partitioning"](#page-2246-0)

# **||** Section 10.1.7.3, "COLLATE [Clause Precedence"](#page-1036-1)

[Section 9.5, "Expression Syntax"](#page-1016-0) [Section 12.3.3, "Logical Operators"](#page-1156-0) [Section 1.8.1, "MySQL Extensions to Standard SQL"](#page-44-0) [Section 12.3.1, "Operator Precedence"](#page-1150-0) [Section 10.1.9.1, "Result Strings"](#page-1045-0) [Section 5.1.7, "Server SQL Modes"](#page-647-0)

# **~**

[Section 12.12, "Bit Functions"](#page-1247-0) [Section 17.6, "Restrictions and Limitations on](#page-2246-0) [Partitioning"](#page-2246-0)

# **A**

[\[index top \[3085\]\]](#page-3106-0)

### **AND**

[Section 13.1.14, "](#page-1353-0)CREATE TABLE Syntax" [Section 8.3.8, "Comparison of B-Tree and Hash](#page-907-0) [Indexes"](#page-907-0) [Section 8.2.1.4, "Index Merge Optimization"](#page-852-0) [Section 12.3.3, "Logical Operators"](#page-1156-0) [Section 1.8.1, "MySQL Extensions to Standard SQL"](#page-44-0) **[Optimizing Subqueries with](#page-886-0) EXISTS Strategy** [Section E.4, "Restrictions on Subqueries"](#page-2908-0) [Section 3.6.7, "Searching on Two Keys"](#page-236-0) [Section 3.3.4.2, "Selecting Particular Rows"](#page-217-0) [Section 12.5.1, "String Comparison Functions"](#page-1176-0) [The Index Merge Intersection Access Algorithm](#page-852-1) [The Range Access Method for Multiple-Part Indexes](#page-849-0) [The Range Access Method for Single-Part Indexes](#page-847-0) [Section 18.5.2, "View Processing Algorithms"](#page-2277-0)

# **B**

[\[index top \[3085\]\]](#page-3106-0)

## **BETWEEN**

Section 8.8.2. "EXPLAIN [Output Format"](#page-926-0) [Section 12.3.2, "Comparison Functions and Operators"](#page-1151-0) [Section 8.3.8, "Comparison of B-Tree and Hash](#page-907-0) [Indexes"](#page-907-0) [The Range Access Method for Multiple-Part Indexes](#page-849-0)

[The Range Access Method for Single-Part Indexes](#page-847-0) [Section 12.2, "Type Conversion in Expression](#page-1146-0) [Evaluation"](#page-1146-0)

## **BINARY**

[Section 12.10, "Cast Functions and Operators"](#page-1233-0) [Section 3.3.4.7, "Pattern Matching"](#page-223-0) [Section 3.3.4.4, "Sorting Rows"](#page-219-0) [Section 10.1.7.7, "The](#page-1040-0) BINARY Operator"

# **BINARY str**

[Section 12.10, "Cast Functions and Operators"](#page-1233-0)

# **C**

[\[index top \[3085\]\]](#page-3106-0)

# **CASE**

[Section 13.6.5.1, "](#page-1495-0)CASE Syntax" [Section 12.4, "Control Flow Functions"](#page-1159-0) [Section 9.5, "Expression Syntax"](#page-1016-0)

[Section 1.8.1, "MySQL Extensions to Standard SQL"](#page-44-0)

**CASE value WHEN END** [Section 12.4, "Control Flow Functions"](#page-1159-0)

**CASE WHEN END** [Section 12.4, "Control Flow Functions"](#page-1159-0)

# **CASE WHEN expr1 = expr2 THEN**

**NULL ELSE expr1 END** [Section 12.4, "Control Flow Functions"](#page-1159-0)

# **D**

[[index top \[3085\]\]](#page-3106-0)

## **DIV**

[Section 12.6.1, "Arithmetic Operators"](#page-1186-0) [Section 17.6, "Restrictions and Limitations on](#page-2246-0) [Partitioning"](#page-2246-0)

# **E**

[[index top \[3085\]\]](#page-3106-0)

**expr BETWEEN min AND max** [Section 12.3.2, "Comparison Functions and Operators"](#page-1151-0)

#### **expr LIKE pat**

[Section 12.5.1, "String Comparison Functions"](#page-1176-0)

**expr NOT BETWEEN min AND max** [Section 12.3.2, "Comparison Functions and Operators"](#page-1151-0)

**expr NOT LIKE pat** [Section 12.5.1, "String Comparison Functions"](#page-1176-0)

**expr NOT REGEXP pat** [Section 12.5.2, "Regular Expressions"](#page-1180-0)

**expr NOT RLIKE pat** [Section 12.5.2, "Regular Expressions"](#page-1180-0)

**expr REGEXP pat** [Section 12.5.2, "Regular Expressions"](#page-1180-0)

**expr RLIKE pat** [Section 12.5.2, "Regular Expressions"](#page-1180-0)

**expr1 SOUNDS LIKE expr2** [Section 12.5, "String Functions"](#page-1161-0)

# **I**

[[index top \[3085\]\]](#page-3106-0)

### **IS**

[Section 12.3.1, "Operator Precedence"](#page-1150-0)

**IS boolean\_value** [Section 12.3.2, "Comparison Functions and Operators"](#page-1151-0)

### **IS NOT boolean\_value**

[Section 12.3.2, "Comparison Functions and Operators"](#page-1151-0)

### **IS NOT NULL**

[Section 12.3.2, "Comparison Functions and Operators"](#page-1151-0) [Section C.5.5.3, "Problems with](#page-2893-0) NULL Values" [The Range Access Method for Single-Part Indexes](#page-847-0) [Section 3.3.4.6, "Working with](#page-222-0) NULL Values"

#### **IS NULL**

Section 8.8.2. "EXPLAIN [Output Format"](#page-926-0) [Section 8.2.1.8, "](#page-859-0)IS NULL Optimization" Section 12.3.2. "Comparison Functions and Operators" **[Optimizing Subqueries with](#page-886-0) EXISTS Strategy** [Section C.5.5.3, "Problems with](#page-2893-0) NULL Values" [Section 5.1.4, "Server System Variables"](#page-498-0) [The Range Access Method for Multiple-Part Indexes](#page-849-0) [The Range Access Method for Single-Part Indexes](#page-847-0) [Section 3.3.4.6, "Working with](#page-222-0) NULL Values"

#### **L**

[\[index top \[3085\]\]](#page-3106-0)

#### **LIKE**

Section 4.5.1.4, "mysql [Server-Side Help"](#page-308-0) [Section 13.8.3, "](#page-1609-0)HELP Syntax" Section 13.7.5.3, "[SHOW CHARACTER SET](#page-1560-0) Syntax" Section 13.7.5.4, "[SHOW COLLATION](#page-1561-0) Syntax" [Section 13.7.5.5, "](#page-1561-1)SHOW COLUMNS Syntax" Section 13.7.5.13, "[SHOW DATABASES](#page-1566-1) Syntax" [Section 13.7.5.17, "](#page-1571-0)SHOW EVENTS Syntax" Section 13.7.5.23, "[SHOW OPEN TABLES](#page-1575-0) Syntax" Section 13.7.5.27, "[SHOW PROCEDURE STATUS](#page-1578-1) [Syntax"](#page-1578-1) [Section 13.7.5.34, "](#page-1591-0)SHOW STATUS Syntax" Section 13.7.5.35, "[SHOW TABLE STATUS](#page-1592-0) Syntax" [Section 13.7.5.36, "](#page-1594-1)SHOW TABLES Syntax" [Section 13.7.5.37, "](#page-1594-0)SHOW TRIGGERS Syntax" Section 13.7.5.38. "[SHOW VARIABLES](#page-1595-0) Syntax" [Section 10.1.9.3, "](#page-1047-0)SHOW Statements and [INFORMATION\\_SCHEMA](#page-1047-0)" [Section 6.2.5, "Access Control, Stage 2: Request](#page-750-0) [Verification"](#page-750-0) [Section 12.10, "Cast Functions and Operators"](#page-1233-0) [Section 8.3.8, "Comparison of B-Tree and Hash](#page-907-0) [Indexes"](#page-907-0) [Section 19.31, "Extensions to](#page-2341-0) SHOW Statements" [Section 1.8.1, "MySQL Extensions to Standard SQL"](#page-44-0) [Section 12.3.1, "Operator Precedence"](#page-1150-0)

[Section 3.3.4.7, "Pattern Matching"](#page-223-0) [Pre-Filtering by Instrument](#page-2360-0) [Section 16.1.4.3, "Replication Slave Options and](#page-2070-0) [Variables"](#page-2070-0) [Section 6.2.3, "Specifying Account Names"](#page-745-0) [Section 12.5.1, "String Comparison Functions"](#page-1176-0) [Section 9.1.1, "String Literals"](#page-994-0) [Section 5.1.5.1, "Structured System Variables"](#page-612-0) [Section 11.4.1, "The](#page-1121-0) CHAR and VARCHAR Types" [Section 11.4.5, "The](#page-1128-0) SET Type" [The Range Access Method for Multiple-Part Indexes](#page-849-0) [The Range Access Method for Single-Part Indexes](#page-847-0) [Section 5.1.5, "Using System Variables"](#page-608-0)

#### **LIKE 'pattern'**

[Section 13.7.5, "](#page-1559-0)SHOW Syntax" [The Range Access Method for Multiple-Part Indexes](#page-849-0)

#### **LIKE ... ESCAPE**

[Section C.5.8, "Known Issues in MySQL"](#page-2898-0)

# **N**

[[index top \[3085\]\]](#page-3106-0)

#### **N % M**

[Section 12.6.1, "Arithmetic Operators"](#page-1186-0) [Section 12.6.2, "Mathematical Functions"](#page-1188-0)

## **N MOD M**

[Section 12.6.1, "Arithmetic Operators"](#page-1186-0) [Section 12.6.2, "Mathematical Functions"](#page-1188-0)

## **NOT**

[Section 12.3.3, "Logical Operators"](#page-1156-0) [Section 5.1.7, "Server SQL Modes"](#page-647-0)

#### **NOT LIKE**

[Section 3.3.4.7, "Pattern Matching"](#page-223-0) [Section 12.5.1, "String Comparison Functions"](#page-1176-0)

#### **NOT REGEXP**

[Section 1.8.1, "MySQL Extensions to Standard SQL"](#page-44-0) [Section 3.3.4.7, "Pattern Matching"](#page-223-0) [Section 12.5.1, "String Comparison Functions"](#page-1176-0)

#### **NOT RLIKE**

[Section 3.3.4.7, "Pattern Matching"](#page-223-0) [Section 12.5.1, "String Comparison Functions"](#page-1176-0)

# **O**

[[index top \[3085\]\]](#page-3106-0)

**OR** [Section 13.7.1.4, "](#page-1531-0)GRANT Syntax" [Section 9.5, "Expression Syntax"](#page-1016-0) [Section 8.2.1.4, "Index Merge Optimization"](#page-852-0) [Section 12.3.3, "Logical Operators"](#page-1156-0) [Section 1.8.1, "MySQL Extensions to Standard SQL"](#page-44-0) [Section 12.3.1, "Operator Precedence"](#page-1150-0) **[Optimizing Subqueries with](#page-886-0) EXISTS Strategy** [Section 3.6.7, "Searching on Two Keys"](#page-236-0) [Section 3.3.4.2, "Selecting Particular Rows"](#page-217-0) [Section 5.1.7, "Server SQL Modes"](#page-647-0) [Section 12.5.1, "String Comparison Functions"](#page-1176-0) [The Index Merge Sort-Union Access Algorithm](#page-853-0) [The Index Merge Union Access Algorithm](#page-853-1) [The Range Access Method for Multiple-Part Indexes](#page-849-0) [The Range Access Method for Single-Part Indexes](#page-847-0)

# **R**

[\[index top \[3085\]\]](#page-3106-0)

## **REGEXP**

[Section 1.8.1, "MySQL Extensions to Standard SQL"](#page-44-0) [Section 12.3.1, "Operator Precedence"](#page-1150-0) [Section 3.3.4.7, "Pattern Matching"](#page-223-0) [Section 12.5.2, "Regular Expressions"](#page-1180-0) [Section E.7, "Restrictions on Character Sets"](#page-2912-0)

## **RLIKE**

[Section 3.3.4.7, "Pattern Matching"](#page-223-0) [Section 12.5.2, "Regular Expressions"](#page-1180-0) [Section E.7, "Restrictions on Character Sets"](#page-2912-0)

# **X**

[\[index top \[3085\]\]](#page-3106-0)

#### **XOR**

Section 12.17.1, "GROUP BY [\(Aggregate\) Functions"](#page-1274-0) [Section 12.3.3, "Logical Operators"](#page-1156-0)

# Option Index

<span id="page-3110-0"></span>Symbols | A | B | C | D | E | F | G | H | I | J | K | L | M | N | O | P | Q | R | S | T | U | V | W | X | Y

# **Symbols**

[[index top \[3089\]\]](#page-3110-0)

**--**

Section 1.8.2.5, "--[' as the Start of a Comment"](#page-50-1) Section 4.8.2, "replace [— A String-Replacement](#page-431-0) [Utility"](#page-431-0)

# **-#**

Section 4.6.3.1, "myisamchk [General Options"](#page-375-0) [Section 4.5.1.1, "](#page-288-0)mysql Options" [Section 4.6.5, "](#page-389-0)myisampack — Generate [Compressed, Read-Only MyISAM Tables"](#page-389-0) Section 4.6.6, "[mysql\\_config\\_editor](#page-395-0) — MySQL [Configuration Utility"](#page-395-0) Section 4.6.7, "mysqlbinlog [— Utility for Processing](#page-401-0) [Binary Log Files"](#page-401-0) Section 4.5.2, "mysqladmin [— Client for Administering](#page-313-0) [a MySQL Server"](#page-313-0) Section 4.5.3, "mysqlcheck [— A Table Maintenance](#page-321-0) [Program"](#page-321-0) Section 4.5.4, "mysqldump [— A Database Backup](#page-328-0) [Program"](#page-328-0) Section 4.5.5, "mysqlimport [— A Data Import](#page-347-0) [Program"](#page-347-0) Section 4.5.6, "mysqlshow [— Display Database,](#page-353-0) [Table, and Column Information"](#page-353-0) Section 4.5.7, "mysqlslap - Load Emulation Client" Section 4.7.2, "[my\\_print\\_defaults](#page-428-0) - Display [Options from Option Files"](#page-428-0) Section 4.4.1, "comp\_err [— Compile MySQL Error](#page-272-0) [Message File"](#page-272-0) Section 4.4.7, "[mysql\\_upgrade](#page-283-0) — Check and [Upgrade MySQL Tables"](#page-283-0) Section 4.8.2, "replace - A String-Replacement [Utility"](#page-431-0) [Section 5.1.3, "Server Command Options"](#page-465-0) [Section 22.4.3, "The DBUG Package"](#page-2679-0)

# **/opt/mysql/server-**

[Section 2.5.4, "Installing MySQL on Linux Using Debian](#page-144-0) [Packages"](#page-144-0)

# **-1**

Section 4.5.3, "mysqlcheck [— A Table Maintenance](#page-321-0) [Program"](#page-321-0)

# **-?**

Section 4.6.3.1, "myisamchk [General Options"](#page-375-0) [Section 4.5.1.1, "](#page-288-0)mysql Options"

Section 4.6.1, "innochecksum [— Offline InnoDB File](#page-365-0) [Checksum Utility"](#page-365-0) Section 4.6.2. "myisam ftdump [— Display Full-Text](#page-371-0) [Index information"](#page-371-0) Section 4.6.4, "myisamlog [— Display MyISAM Log](#page-388-0) [File Contents"](#page-388-0) [Section 4.6.5, "](#page-389-0)myisampack — Generate [Compressed, Read-Only MyISAM Tables"](#page-389-0) Section 4.6.6, "[mysql\\_config\\_editor](#page-395-0) — MySQL **[Configuration Utility"](#page-395-0)** Section 4.6.10, "mysql\_waitpid - Kill Process and [Wait for Its Termination"](#page-426-0) Section 4.6.11, "mysql\_zap [— Kill Processes That](#page-426-1) [Match a Pattern"](#page-426-1) Section 4.6.7, "mysqlbinlog - Utility for Processing [Binary Log Files"](#page-401-0) Section 4.6.9, "mysqlhotcopy [— A Database Backup](#page-423-0) [Program"](#page-423-0) Section 4.5.2, "mysqladmin [— Client for Administering](#page-313-0) [a MySQL Server"](#page-313-0) Section 4.5.3, "mysqlcheck [— A Table Maintenance](#page-321-0) [Program"](#page-321-0) Section 4.5.4, "mysqldump [— A Database Backup](#page-328-0) [Program"](#page-328-0) Section 4.5.5, "mysqlimport - A Data Import [Program"](#page-347-0) Section 4.5.6, "mysqlshow [— Display Database,](#page-353-0) [Table, and Column Information"](#page-353-0) Section 4.5.7, "mysqlslap - Load Emulation Client" Section 4.7.2, "[my\\_print\\_defaults](#page-428-0) — Display [Options from Option Files"](#page-428-0) Section 4.4.1, "comp\_err [— Compile MySQL Error](#page-272-0) [Message File"](#page-272-0) Section 4.4.4, "mysql\_plugin [— Configure MySQL](#page-278-0) [Server Plugins"](#page-278-0) Section 4.4.5, "[mysql\\_secure\\_installation](#page-280-0) — [Improve MySQL Installation Security"](#page-280-0) Section 4.8.1, "perror [— Explain Error Codes"](#page-430-0) Section 4.8.2, "replace - A String-Replacement [Utility"](#page-431-0) Section 4.8.3, "resolveip - Resolve Host name to [IP Address or Vice Versa"](#page-431-1) [Section 5.1.3, "Server Command Options"](#page-465-0) [Section 4.2.3.1, "Using Options on the Command Line"](#page-249-0)

# **A**

[\[index top \[3089\]\]](#page-3110-0)

# **-A**

[Section 4.5.1.1, "](#page-288-0)mysql Options" Section 4.5.3, "mysqlcheck [— A Table Maintenance](#page-321-0) [Program"](#page-321-0) Section 4.5.4, "mysqldump [— A Database Backup](#page-328-0) [Program"](#page-328-0) [Section 4.6.3.4, "Other](#page-380-0) myisamchk Options"

#### **-a**

Section 7.6.4, "MyISAM [Table Optimization"](#page-840-0) Section 4.6.1, "innochecksum [— Offline InnoDB File](#page-365-0) [Checksum Utility"](#page-365-0) Section 4.6.8, "mysqldumpslow [— Summarize Slow](#page-421-0)

[Query Log Files"](#page-421-0)

Section 4.5.3, "mysqlcheck [— A Table Maintenance](#page-321-0) [Program"](#page-321-0)

Section 4.5.7, "mysqlslap [— Load Emulation Client"](#page-357-0) [Section 4.6.3.4, "Other](#page-380-0) myisamchk Options"

### **--abort-slave-event-count**

[Section 16.1.4.3, "Replication Slave Options and](#page-2070-0) [Variables"](#page-2070-0)

#### **--add-drop-database**

Section 4.5.4, "mysqldump [— A Database Backup](#page-328-0) [Program"](#page-328-0) [Section 7.4.1, "Dumping Data in SQL Format with](#page-828-0)

## **--add-drop-table**

Section 4.5.4, "mysqldump [— A Database Backup](#page-328-0) [Program"](#page-328-0)

## **--add-drop-trigger**

Section 4.5.4, "mysqldump [— A Database Backup](#page-328-0) [Program"](#page-328-0)

## **--add-locks**

[mysqldump](#page-828-0)"

Section 4.5.4, "mysqldump [— A Database Backup](#page-328-0) [Program"](#page-328-0)

## **--addtodest**

Section 4.6.9, "mysqlhotcopy [— A Database Backup](#page-423-0) [Program"](#page-423-0)

## **--all**

Section 4.6.6, "[mysql\\_config\\_editor](#page-395-0) — MySQL [Configuration Utility"](#page-395-0)

## **--all-databases**

Section 4.5.3, "mysqlcheck [— A Table Maintenance](#page-321-0) [Program"](#page-321-0) Section 4.5.4, "mysqldump [— A Database Backup](#page-328-0) [Program"](#page-328-0) Section 4.4.7, "[mysql\\_upgrade](#page-283-0) — Check and [Upgrade MySQL Tables"](#page-283-0) [Section 7.4.1, "Dumping Data in SQL Format with](#page-828-0) [mysqldump](#page-828-0)" [Section 9.2.3, "Mapping of Identifiers to File Names"](#page-1005-0) [Section 2.10.4, "Rebuilding or Repairing Tables or](#page-200-0) [Indexes"](#page-200-0) [Section 7.4.2, "Reloading SQL-Format Backups"](#page-829-0)

[Section 2.10.1.2, "Upgrading from MySQL 5.6 to 5.7"](#page-192-0)

[Section 4.6.7.3, "Using](#page-418-0) mysqlbinlog to Back Up [Binary Log Files"](#page-418-0)

## **--all-in-1**

Section 4.5.3, "mysqlcheck [— A Table Maintenance](#page-321-0) [Program"](#page-321-0)

#### **--all-tablespaces**

Section 4.5.4, "mysqldump [— A Database Backup](#page-328-0) [Program"](#page-328-0)

#### **--allow-keywords**

Section 4.5.4, "mysqldump [— A Database Backup](#page-328-0) [Program"](#page-328-0)

## **--allow-mismatches**

Section 4.6.1, "innochecksum [— Offline InnoDB File](#page-365-0) [Checksum Utility"](#page-365-0)

#### **--allow-suspicious-udfs**

[Section 5.1.3, "Server Command Options"](#page-465-0) [Section 22.3.2.6, "User-Defined Function Security](#page-2670-0) [Precautions"](#page-2670-0)

#### **--allowold**

Section 4.6.9, "mysqlhotcopy [— A Database Backup](#page-423-0) [Program"](#page-423-0)

#### **--analyze**

Section 4.6.3.1, "myisamchk [General Options"](#page-375-0) Section 7.6.4, "MVISAM [Table Optimization"](#page-840-0) Section 4.5.3, "mysqlcheck [— A Table Maintenance](#page-321-0) [Program"](#page-321-0) [Section 4.6.3.4, "Other](#page-380-0) myisamchk Options"

#### **--ansi** [Section 1.8, "MySQL Standards Compliance"](#page-43-0)

[Section 5.1.3, "Server Command Options"](#page-465-0)

#### **--apply-slave-statements**

Section 4.5.4, "mysqldump [— A Database Backup](#page-328-0) [Program"](#page-328-0)

# **--audit-log**

[Section 6.3.13.5, "Audit Log Plugin Options and](#page-810-0) [Variables"](#page-810-0) [Section 6.3.13.1, "Installing the Audit Log Plugin"](#page-799-0)

# **--auto-generate-sql**

Section 4.5.7, "mysqlslap - Load Emulation Client"

# **--auto-generate-sql-add-**

#### **autoincrement**

Section 4.5.7, "mysqlslap - Load Emulation Client"

# **--auto-generate-sql-execute-**

**number** Section 4.5.7, "mysqlslap [— Load Emulation Client"](#page-357-0)

#### **--auto-generate-sql-guid-**

**primary** Section 4.5.7, "mysqlslap - Load Emulation Client"

**--auto-generate-sql-loadtype** Section 4.5.7, "mysqlslap - Load Emulation Client"

## **--auto-generate-sql-**

**secondary-indexes** Section 4.5.7, "mysqlslap - Load Emulation Client"

**--auto-generate-sql-unique-**

**query-number** Section 4.5.7, "mysqlslap - Load Emulation Client"

#### **--auto-generate-sql-unique-**

**write-number** Section 4.5.7, "mysqlslap - Load Emulation Client"

#### **--auto-generate-sql-writenumber**

Section 4.5.7, "mysqlslap - Load Emulation Client"

### **--auto-rehash**

[Section 4.5.1.2, "](#page-300-0)mysql Commands" [Section 4.5.1.1, "](#page-288-0)mysql Options"

#### **--auto-repair**

Section 4.5.3, "mysqlcheck [— A Table Maintenance](#page-321-0) [Program"](#page-321-0)

**--auto-vertical-output** [Section 4.5.1.1, "](#page-288-0)mysql Options"

**--autocommit** [Section 5.1.4, "Server System Variables"](#page-498-0)

# **B**

[[index top \[3089\]\]](#page-3110-0)

## **-B**

[Section 4.6.3.3, "](#page-379-0)myisamchk Repair Options" [Section 4.5.1.1, "](#page-288-0)mysql Options" Section 4.5.3, "mysqlcheck [— A Table Maintenance](#page-321-0) [Program"](#page-321-0) Section 4.5.4, "mysqldump [— A Database Backup](#page-328-0) [Program"](#page-328-0)

#### **-b**

[Section 4.5.1.1, "](#page-288-0)mysql Options" [Section 4.6.5, "](#page-389-0)myisampack — Generate [Compressed, Read-Only MyISAM Tables"](#page-389-0) Section 4.5.2, "mysqladmin [— Client for Administering](#page-313-0) [a MySQL Server"](#page-313-0) Section 4.4.4, "mysql\_plugin [— Configure MySQL](#page-278-0) [Server Plugins"](#page-278-0) [Section 4.6.3.4, "Other](#page-380-0) myisamchk Options" [Section 5.1.3, "Server Command Options"](#page-465-0)

# **--back\_log**

[Section 2.6, "Installing MySQL on Solaris and](#page-149-0) [OpenSolaris"](#page-149-0)

#### **--backup**

[Section 4.6.3.3, "](#page-379-0)myisamchk Repair Options" [Section 4.6.5, "](#page-389-0)myisampack - Generate [Compressed, Read-Only MyISAM Tables"](#page-389-0)

#### **--base64-output**

Section 4.6.7.2, "mysqlbinlog [Row Event Display"](#page-415-0) [Section 16.1.2.1, "Advantages and Disadvantages of](#page-2044-0) [Statement-Based and Row-Based Replication"](#page-2044-0) Section 4.6.7, "mysqlbinlog - Utility for Processing [Binary Log Files"](#page-401-0) [Section 16.1.3.1, "GTID Concepts"](#page-2051-0) [Section 16.1.2.2, "Usage of Row-Based Logging and](#page-2047-0) [Replication"](#page-2047-0)

## **--basedir**

Section 4.4.3, "[mysql\\_install\\_db](#page-273-0) — Initialize [MySQL Data Directory"](#page-273-0) Section 4.4.4, "mysql\_plugin [— Configure MySQL](#page-278-0) [Server Plugins"](#page-278-0) Section 4.4.7, "[mysql\\_upgrade](#page-283-0) — Check and [Upgrade MySQL Tables"](#page-283-0) Section 4.3.3, "mysql.server - MySQL Server [Startup Script"](#page-267-0) Section 4.3.2, "mysqld\_safe [— MySQL Server](#page-262-0) [Startup Script"](#page-262-0) [Section 2.8.4, "MySQL Source-Configuration Options"](#page-160-0) [Section 2.9.1, "Postinstallation Procedures for Unix-like](#page-174-0) [Systems"](#page-174-0) [Section 5.3, "Running Multiple MySQL Instances on](#page-689-0) [One Machine"](#page-689-0) [Section 5.1.3, "Server Command Options"](#page-465-0) [Section 5.1.4, "Server System Variables"](#page-498-0) [Section 2.9.1.3, "Starting and Troubleshooting the](#page-183-0) [MySQL Server"](#page-183-0) [Section 1.4, "What Is New in MySQL 5.7"](#page-30-0)

## **basedir**

[Section 2.3.5.2, "Creating an Option File"](#page-112-0) [Section 2.9.1.2, "Starting and Stopping MySQL](#page-181-0) [Automatically"](#page-181-0)

[Section 2.3.6, "Troubleshooting a Microsoft Windows](#page-119-0) [MySQL Server Installation"](#page-119-0)

# **--batch**

[Section 4.5.1.3, "](#page-306-0)mysql Logging" [Section 4.5.1.1, "](#page-288-0)mysql Options"

# **--big-tables**

[Section 5.1.3, "Server Command Options"](#page-465-0)

## **--binary-mode**

[Section 4.5.1.2, "](#page-300-0)mysql Commands" [Section 4.5.1.1, "](#page-288-0)mysql Options" Section 4.6.7, "mysqlbinlog [— Utility for Processing](#page-401-0) [Binary Log Files"](#page-401-0)

#### **--bind-address**

[Section 4.5.1.1, "](#page-288-0)mysql Options" Section C.5.2.2, "[Can't connect to \[local\]](#page-2870-0) [MySQL server](#page-2870-0)" [Section 6.2.7, "Causes of Access-Denied Errors"](#page-752-0) [Section 5.1.9.2, "Configuring the MySQL Server to](#page-664-0) [Permit IPv6 Connections"](#page-664-0) [Section 5.1.9.4, "Connecting Using IPv6 Nonlocal Host](#page-665-0) [Addresses"](#page-665-0) [Section 5.1.9.3, "Connecting Using the IPv6 Local Host](#page-665-1) [Address"](#page-665-1) Section 4.6.7, "mysqlbinlog - Utility for Processing [Binary Log Files"](#page-401-0) Section 4.5.2, "mysqladmin [— Client for Administering](#page-313-0) [a MySQL Server"](#page-313-0) Section 4.5.3, "mysqlcheck [— A Table Maintenance](#page-321-0) [Program"](#page-321-0) Section 4.5.4, "mysqldump [— A Database Backup](#page-328-0) [Program"](#page-328-0) Section 4.5.5, "mysqlimport - A Data Import [Program"](#page-347-0) Section 4.5.6, "mysqlshow - Display Database, [Table, and Column Information"](#page-353-0) Section 4.3.4, "mysqld\_multi [— Manage Multiple](#page-268-0) [MySQL Servers"](#page-268-0) [Section 5.1.9, "IPv6 Support"](#page-663-0) [Section 5.1.9.5, "Obtaining an IPv6 Address from a](#page-666-0) [Broker"](#page-666-0) [Section 5.3, "Running Multiple MySQL Instances on](#page-689-0) [One Machine"](#page-689-0) [Section 5.1.3, "Server Command Options"](#page-465-0) [Section 5.1.4, "Server System Variables"](#page-498-0)

## **--binlog-checksum**

[Section 16.1.4.4, "Binary Log Options and Variables"](#page-2105-0)

## **--binlog-do-db**

[Section 16.1.4.4, "Binary Log Options and Variables"](#page-2105-0) Section 4.6.7, "mysqlbinlog [— Utility for Processing](#page-401-0) [Binary Log Files"](#page-401-0)

[Section 16.2.3.1, "Evaluation of Database-Level](#page-2135-0) [Replication and Binary Logging Options"](#page-2135-0) [Section 16.2.3, "How Servers Evaluate Replication](#page-2134-0) [Filtering Rules"](#page-2134-0) [Section 16.1.4.3, "Replication Slave Options and](#page-2070-0) [Variables"](#page-2070-0) [Section 5.2.4, "The Binary Log"](#page-675-0)

## **--binlog-format**

[Section 16.1.4.4, "Binary Log Options and Variables"](#page-2105-0) [Section 5.2.4.1, "Binary Logging Formats"](#page-679-1) [Section 5.1.3, "Server Command Options"](#page-465-0) [Section 5.2.4.2, "Setting The Binary Log Format"](#page-679-0)

#### **--binlog-ignore-db**

[Section 16.1.4.4, "Binary Log Options and Variables"](#page-2105-0) [Section 16.2.3.1, "Evaluation of Database-Level](#page-2135-0) [Replication and Binary Logging Options"](#page-2135-0) [Section 16.2.3, "How Servers Evaluate Replication](#page-2134-0) [Filtering Rules"](#page-2134-0) [Section 16.1.4.3, "Replication Slave Options and](#page-2070-0) [Variables"](#page-2070-0) [Section 5.2.4, "The Binary Log"](#page-675-0)

#### **--binlog-row-event-max-size**

[Section 16.1.4.4, "Binary Log Options and Variables"](#page-2105-0) Section 4.6.7, "mysqlbinlog [— Utility for Processing](#page-401-0) [Binary Log Files"](#page-401-0) [Section 5.2.4.2, "Setting The Binary Log Format"](#page-679-0)

# **--binlog-rows-query-log-**

#### **events** [Section 16.1.4.4, "Binary Log Options and Variables"](#page-2105-0)

## **--binlog\_format**

[Section 16.1.2.2, "Usage of Row-Based Logging and](#page-2047-0) [Replication"](#page-2047-0)

### **--block-search**

[Section 4.6.3.4, "Other](#page-380-0) myisamchk Options"

#### **--bootstrap**

[Section 5.1.3, "Server Command Options"](#page-465-0)

# **--builddir**

Section 4.4.3, "[mysql\\_install\\_db](#page-273-0) — Initialize [MySQL Data Directory"](#page-273-0)

# **C**

[\[index top \[3089\]\]](#page-3110-0)

## **-C**

[Section 4.6.3.2, "](#page-378-0)myisamchk Check Options" Section 4.5.1.1. "mysql Options"

Section 4.6.1, "innochecksum [— Offline InnoDB File](#page-365-0) [Checksum Utility"](#page-365-0) Section 4.5.2, "mysqladmin [— Client for Administering](#page-313-0) [a MySQL Server"](#page-313-0) Section 4.5.3, "mysqlcheck [— A Table Maintenance](#page-321-0) [Program"](#page-321-0) Section 4.5.4, "mysqldump [— A Database Backup](#page-328-0) [Program"](#page-328-0) Section 4.5.5, "mysqlimport - A Data Import [Program"](#page-347-0) Section 4.5.6, "mysqlshow [— Display Database,](#page-353-0) [Table, and Column Information"](#page-353-0) Section 4.5.7, "mysqlslap [— Load Emulation Client"](#page-357-0) Section 4.4.1, "comp\_err [— Compile MySQL Error](#page-272-0) [Message File"](#page-272-0) [Section 5.1.3, "Server Command Options"](#page-465-0)

#### **-c**

[Section 4.6.3.2, "](#page-378-0)myisamchk Check Options" [Section 4.5.1.1, "](#page-288-0)mysql Options" Section 4.6.1, "innochecksum [— Offline InnoDB File](#page-365-0) [Checksum Utility"](#page-365-0) Section 4.6.2, "myisam ftdump [— Display Full-Text](#page-371-0)" [Index information"](#page-371-0) Section 4.6.4, "myisamlog - Display MyISAM Log [File Contents"](#page-388-0) Section 4.6.7, "mysqlbinlog - Utility for Processing [Binary Log Files"](#page-401-0) Section 4.5.2, "mysqladmin [— Client for Administering](#page-313-0) [a MySQL Server"](#page-313-0) Section 4.5.3, "mysqlcheck [— A Table Maintenance](#page-321-0) [Program"](#page-321-0) Section 4.5.4, "mysqldump [— A Database Backup](#page-328-0) [Program"](#page-328-0) Section 4.5.5, "mysqlimport - A Data Import [Program"](#page-347-0) Section 4.5.7, "mysqlslap - Load Emulation Client" Section 4.7.2, "my print defaults - Display [Options from Option Files"](#page-428-0)

#### **--cflags**

[Section 2.8.5, "Dealing with Problems Compiling](#page-172-0) [MySQL"](#page-172-0) Section 4.7.1, "mysql\_config [— Display Options for](#page-427-0) [Compiling Clients"](#page-427-0)

#### **--character-set-client-**

**handshake** [Section 5.1.3, "Server Command Options"](#page-465-0) The cp932 [Character Set](#page-1068-0)

**--character-set-filesystem** [Section 5.1.3, "Server Command Options"](#page-465-0)

**--character-set-server** [Section 10.5, "Character Set Configuration"](#page-1087-0)

[Section 10.1.5, "Configuring the Character Set and](#page-1032-0) [Collation for Applications"](#page-1032-0) [Section 16.4.1.3, "Replication and Character Sets"](#page-2161-0) [Section 10.1.3.1, "Server Character Set and Collation"](#page-1023-0) [Section 5.1.3, "Server Command Options"](#page-465-0)

#### **--character-sets-dir**

[Section 4.6.3.3, "](#page-379-0)myisamchk Repair Options" [Section 4.5.1.1, "](#page-288-0)mysql Options" Section C.5.2.17, "[Can't initialize character](#page-2881-0) [set](#page-2881-0)" [Section 10.5, "Character Set Configuration"](#page-1087-0) [Section 4.6.5, "](#page-389-0)myisampack - Generate [Compressed, Read-Only MyISAM Tables"](#page-389-0) Section 4.6.7, "mysqlbinlog [— Utility for Processing](#page-401-0) [Binary Log Files"](#page-401-0) Section 4.5.2, "mysqladmin [— Client for Administering](#page-313-0) [a MySQL Server"](#page-313-0) Section 4.5.3, "mysqlcheck [— A Table Maintenance](#page-321-0) [Program"](#page-321-0) Section 4.5.4, "mysqldump [— A Database Backup](#page-328-0) [Program"](#page-328-0) Section 4.5.5, "mysqlimport - A Data Import [Program"](#page-347-0) Section 4.5.6, "mysqlshow [— Display Database,](#page-353-0) [Table, and Column Information"](#page-353-0) [Section 5.1.3, "Server Command Options"](#page-465-0)

## **--character\_set\_server**

[Section 2.8.4, "MySQL Source-Configuration Options"](#page-160-0)

#### **--charset**

Section 4.4.1, "comp\_err [— Compile MySQL Error](#page-272-0) [Message File"](#page-272-0)

#### **--check**

[Section 4.6.3.2, "](#page-378-0)myisamchk Check Options" Section 4.5.3, "mysqlcheck [— A Table Maintenance](#page-321-0) [Program"](#page-321-0)

#### **--check-only-changed**

[Section 4.6.3.2, "](#page-378-0)myisamchk Check Options" Section 4.5.3, "mysqlcheck [— A Table Maintenance](#page-321-0) [Program"](#page-321-0)

#### **--check-upgrade**

Section 4.5.3, "mysqlcheck [— A Table Maintenance](#page-321-0) [Program"](#page-321-0) Section 4.4.7, "[mysql\\_upgrade](#page-283-0) — Check and [Upgrade MySQL Tables"](#page-283-0)

#### **--checkpoint**

Section 4.6.9, "mysqlhotcopy [— A Database Backup](#page-423-0) [Program"](#page-423-0)

**--chroot** Section 4.6.9, "mysqlhotcopy [— A Database Backup](#page-423-0) [Program"](#page-423-0) [Section 5.1.3, "Server Command Options"](#page-465-0)

**CMAKE\_BUILD\_TYPE** [Section 2.8.4, "MySQL Source-Configuration Options"](#page-160-0)

**CMAKE\_C\_FLAGS** [Section 22.4.1.1, "Compiling MySQL for Debugging"](#page-2673-0)

[Section 2.8.5, "Dealing with Problems Compiling](#page-172-0) [MySQL"](#page-172-0) [Section 2.8.4, "MySQL Source-Configuration Options"](#page-160-0)

**CMAKE\_C\_FLAGS\_build\_type** [Section 2.8.4, "MySQL Source-Configuration Options"](#page-160-0)

**CMAKE\_C\_FLAGS\_RELWITHDEBINFO**

[Section 2.8.4, "MySQL Source-Configuration Options"](#page-160-0)

**CMAKE\_CXX\_FLAGS**

[Section 22.4.1.1, "Compiling MySQL for Debugging"](#page-2673-0) [Section 2.8.5, "Dealing with Problems Compiling](#page-172-0) [MySQL"](#page-172-0) [Section 2.8.4, "MySQL Source-Configuration Options"](#page-160-0)

**CMAKE\_CXX\_FLAGS\_build\_type** [Section 2.8.4, "MySQL Source-Configuration Options"](#page-160-0)

CMAKE\_CXX\_FLAGS\_RELWITHDEBINFO[Program"](#page-328-0) [Section 2.8.4, "MySQL Source-Configuration Options"](#page-160-0)

**CMAKE\_INSTALL\_PREFIX**

[Section 22.2.4.3, "Compiling and Installing Plugin](#page-2624-0) [Libraries"](#page-2624-0) [Section 2.8.3, "Installing MySQL Using a Development](#page-158-0) [Source Tree"](#page-158-0)

[Section 2.8.4, "MySQL Source-Configuration Options"](#page-160-0) [Section 5.3.3, "Running Multiple MySQL Instances on](#page-694-0) [Unix"](#page-694-0)

## **CMAKE\_PREFIX\_PATH**

[Section 2.8.4, "MySQL Source-Configuration Options"](#page-160-0)

## **--collation-server**

[Section 10.5, "Character Set Configuration"](#page-1087-0) [Section 10.1.5, "Configuring the Character Set and](#page-1032-0) [Collation for Applications"](#page-1032-0) [Section 16.4.1.3, "Replication and Character Sets"](#page-2161-0) [Section 10.1.3.1, "Server Character Set and Collation"](#page-1023-0)

[Section 5.1.3, "Server Command Options"](#page-465-0)

# **--collation\_server**

[Section 2.8.4, "MySQL Source-Configuration Options"](#page-160-0)

**--column-names** [Section 4.5.1.1, "](#page-288-0)mysql Options" [Section 4.2.3.2, "Program Option Modifiers"](#page-251-0)

**--column-type-info** [Section 4.5.1.1, "](#page-288-0)mysql Options"

**--columns** Section 4.5.5, "mysqlimport - A Data Import [Program"](#page-347-0)

**--comments** [Section 4.5.1.1, "](#page-288-0)mysql Options" Section 4.5.4, "mysqldump [— A Database Backup](#page-328-0) [Program"](#page-328-0)

**--commit** Section 4.5.7, "mysqlslap - Load Emulation Client"

**--comp** [Section 4.2.3, "Specifying Program Options"](#page-248-0) [Section 1.4, "What Is New in MySQL 5.7"](#page-30-0)

**--compact** Section 4.5.4, "mysqldump [— A Database Backup](#page-328-0) [Program"](#page-328-0)

**--compatible** Section 4.5.4, "mysqldump [— A Database Backup](#page-328-0)

**COMPILATION\_COMMENT** [Section 5.1.4, "Server System Variables"](#page-498-0)

**--complete-insert** Section 4.5.4, "mysqldump [— A Database Backup](#page-328-0) [Program"](#page-328-0)

**--compr** [Section 4.2.3, "Specifying Program Options"](#page-248-0) [Section 1.4, "What Is New in MySQL 5.7"](#page-30-0)

#### **--compress**

[Section 4.5.1.1, "](#page-288-0)mysql Options" Section 13.2.6, "[LOAD DATA INFILE](#page-1406-0) Syntax" [Section 6.3.11.1, "Basic SSL Concepts"](#page-785-0) Section 4.5.2, "mysqladmin [— Client for Administering](#page-313-0) [a MySQL Server"](#page-313-0) Section 4.5.3, "mysqlcheck [— A Table Maintenance](#page-321-0) [Program"](#page-321-0) Section 4.5.4, "mysqldump [— A Database Backup](#page-328-0) [Program"](#page-328-0) Section 4.5.5, "mysqlimport [— A Data Import](#page-347-0) [Program"](#page-347-0)

Section 4.5.6, "mysqlshow [— Display Database,](#page-353-0) [Table, and Column Information"](#page-353-0) Section 4.5.7, "mysqlslap - Load Emulation Client" [Section 4.2.3, "Specifying Program Options"](#page-248-0) [Section 1.4, "What Is New in MySQL 5.7"](#page-30-0)

#### **--concurrency**

Section 4.5.7, "mysqlslap [— Load Emulation Client"](#page-357-0)

#### **--config-file**

Section 4.7.2, "my print defaults - Display [Options from Option Files"](#page-428-0)

#### **--connect-expired-password**

[Section 4.5.1.1, "](#page-288-0)mysql Options"

#### **--console**

[Section 14.2.17, "](#page-1881-0)InnoDB Troubleshooting" [Section 14.2.5.1, "Creating the](#page-1647-0) InnoDB Tablespace" [Enabling](#page-1771-0) InnoDB Monitors [Resetting the Root Password: Windows Systems](#page-2883-0) [Section 5.1.3, "Server Command Options"](#page-465-0) [Section 2.3.5.4, "Starting the Server for the First Time"](#page-114-0) [Section 5.2.2, "The Error Log"](#page-672-0)

#### **--core-file**

[Section 22.4.1.4, "Debugging](#page-2675-0) mysqld under qdb" [Section 5.1.3, "Server Command Options"](#page-465-0) [Section 5.1.4, "Server System Variables"](#page-498-0)

#### **--core-file-size**

Section 4.3.2, "mysqld\_safe [— MySQL Server](#page-262-0) [Startup Script"](#page-262-0) [Section 5.1.3, "Server Command Options"](#page-465-0)

#### **--correct-checksum**

[Section 4.6.3.3, "](#page-379-0)myisamchk Repair Options"

#### **--count**

Section 4.6.1, "innochecksum [— Offline InnoDB File](#page-365-0) [Checksum Utility"](#page-365-0) Section 4.6.2, "myisam ftdump [— Display Full-Text](#page-371-0) [Index information"](#page-371-0) Section 4.5.2, "mysqladmin [— Client for Administering](#page-313-0) [a MySQL Server"](#page-313-0) Section 4.5.6, "mysqlshow - Display Database, [Table, and Column Information"](#page-353-0)

#### **--create**

Section 4.5.7, "mysqlslap - Load Emulation Client"

#### **--create-options**

Section 4.5.4, "mysqldump [— A Database Backup](#page-328-0) [Program"](#page-328-0)

**--create-schema** Section 4.5.7, "mysqlslap - Load Emulation Client"

#### **--cross-bootstrap**

Section 4.4.3, "[mysql\\_install\\_db](#page-273-0) — Initialize [MySQL Data Directory"](#page-273-0)

#### **--csv**

Section 4.5.7, "mysqlslap - Load Emulation Client"

#### **--cxxflags**

[Section 2.8.5, "Dealing with Problems Compiling](#page-172-0) [MySQL"](#page-172-0) Section 4.7.1, "mysql\_config - Display Options for [Compiling Clients"](#page-427-0)

# **D**

[\[index top \[3089\]\]](#page-3110-0)

#### **-D**

[Section 4.6.3.3, "](#page-379-0)myisamchk Repair Options" [Section 4.5.1.1, "](#page-288-0)mysql Options" Section C.5.2.17, "[Can't initialize character](#page-2881-0) [set](#page-2881-0)" [Section 10.3, "Adding a Character Set"](#page-1071-0) [Section 2.1.2.2, "Choosing a Distribution Format"](#page-68-0) [Section 22.4.1.1, "Compiling MySQL for Debugging"](#page-2673-0) [Section 21.7.1, "Compiling Programs with](#page-2479-0) libmysqld" [Section 22.4.2, "Debugging a MySQL Client"](#page-2679-1) Section 4.6.1, "innochecksum [— Offline InnoDB File](#page-365-0) [Checksum Utility"](#page-365-0) Section 4.6.7, "mysqlbinlog - Utility for Processing [Binary Log Files"](#page-401-0) Section 4.5.5, "mysqlimport [— A Data Import](#page-347-0) [Program"](#page-347-0) Section 4.4.1, "comp\_err [— Compile MySQL Error](#page-272-0) [Message File"](#page-272-0) [Section 2.8.2, "Installing MySQL Using a Standard](#page-154-0) [Source Distribution"](#page-154-0) [Section 2.8.4, "MySQL Source-Configuration Options"](#page-160-0) [Chapter 17,](#page-2190-0) Partitioning [Section 20.2.1, "Performance Schema Build](#page-2352-0) [Configuration"](#page-2352-0) [Prerequisites for the InnoDB memcached Plugin](#page-1856-0) [Section 16.1.4.3, "Replication Slave Options and](#page-2070-0) [Variables"](#page-2070-0) [Section 6.1.6, "Security Issues with](#page-732-0) LOAD DATA [LOCAL](#page-732-0)" [Section 5.1.3, "Server Command Options"](#page-465-0) [Section 5.1.4, "Server System Variables"](#page-498-0) [Section 14.6, "The](#page-1903-0) ARCHIVE Storage Engine" [Section 14.7, "The](#page-1904-0) BLACKHOLE Storage Engine" [Section 14.10, "The](#page-1917-0) EXAMPLE Storage Engine" Section 14.9. "The FEDERATED Storage Engine" [Section 5.4, "Tracing](#page-696-0) mysqld Using DTrace"

[Section C.5.4.2, "What to Do If MySQL Keeps](#page-2885-0) [Crashing"](#page-2885-0)

# **-d**

Section 4.6.3.1, "myisamchk [General Options"](#page-375-0) Section 4.6.2, "myisam ftdump [— Display Full-Text](#page-371-0) [Index information"](#page-371-0) Section 4.6.7, "mysqlbinlog - Utility for Processing [Binary Log Files"](#page-401-0) Section 4.6.8, "mysqldumpslow [— Summarize Slow](#page-421-0) [Query Log Files"](#page-421-0) Section 4.5.4, "mysqldump [— A Database Backup](#page-328-0) [Program"](#page-328-0) Section 4.4.4, "mysql\_plugin [— Configure MySQL](#page-278-0) [Server Plugins"](#page-278-0) [Section 4.6.3.4, "Other](#page-380-0) myisamchk Options" [Section 5.1.4, "Server System Variables"](#page-498-0)

# **--data-file-length**

[Section 4.6.3.3, "](#page-379-0)myisamchk Repair Options"

## **--database**

[Section 4.5.1.1, "](#page-288-0)mysql Options" Section 4.6.7, "mysqlbinlog [— Utility for Processing](#page-401-0) [Binary Log Files"](#page-401-0)

## **--databases**

[Section 7.4.5.2, "Copy a Database from one Server to](#page-831-0) [Another"](#page-831-0) Section 4.5.3, "mysqlcheck [— A Table Maintenance](#page-321-0) [Program"](#page-321-0) Section 4.5.4, "mysqldump [— A Database Backup](#page-328-0) [Program"](#page-328-0) [Section 7.4.1, "Dumping Data in SQL Format with](#page-828-0) [mysqldump](#page-828-0)" [Section 7.4.5.1, "Making a Copy of a Database"](#page-831-1) [Section 2.10.4, "Rebuilding or Repairing Tables or](#page-200-0) [Indexes"](#page-200-0) [Section 7.4.2, "Reloading SQL-Format Backups"](#page-829-0) **--datadir** [Section 2.3.5.2, "Creating an Option File"](#page-112-0) Section 4.4.3, "[mysql\\_install\\_db](#page-273-0) — Initialize [MySQL Data Directory"](#page-273-0) Section 4.4.4, "mysql\_plugin [— Configure MySQL](#page-278-0) [Server Plugins"](#page-278-0) Section 4.4.7, "[mysql\\_upgrade](#page-283-0) — Check and

[Upgrade MySQL Tables"](#page-283-0) Section 4.3.3, "mysql.server - MySQL Server [Startup Script"](#page-267-0)

Section 4.3.2, "mysqld\_safe [— MySQL Server](#page-262-0) [Startup Script"](#page-262-0)

[Section 2.8.4, "MySQL Source-Configuration Options"](#page-160-0) [Section 2.9.1, "Postinstallation Procedures for Unix-like](#page-174-0) [Systems"](#page-174-0)

[Section 5.3, "Running Multiple MySQL Instances on](#page-689-0) [One Machine"](#page-689-0)

[Section 5.3.3, "Running Multiple MySQL Instances on](#page-694-0) [Unix"](#page-694-0) [Section 5.1.3, "Server Command Options"](#page-465-0) [Section 5.1.4, "Server System Variables"](#page-498-0) [Section 5.3.1, "Setting Up Multiple Data Directories"](#page-690-0) [Section 2.9.1.3, "Starting and Troubleshooting the](#page-183-0) [MySQL Server"](#page-183-0) [Section 4.2.3.3, "Using Option Files"](#page-251-1) [Section 1.4, "What Is New in MySQL 5.7"](#page-30-0)

## **datadir**

[Section 2.3.5.2, "Creating an Option File"](#page-112-0) [Section 2.4.1, "General Notes on Installing MySQL on](#page-124-0) [Mac OS X"](#page-124-0) [Section 2.9.1.2, "Starting and Stopping MySQL](#page-181-0) [Automatically"](#page-181-0) [Section 2.3.6, "Troubleshooting a Microsoft Windows](#page-119-0) [MySQL Server Installation"](#page-119-0) [Section E.10.6, "Windows Platform Limitations"](#page-2918-0)

#### **--debug**

Section 4.6.3.1, "myisamchk [General Options"](#page-375-0) [Section 4.5.1.1, "](#page-288-0)mysql Options" [Section 6.2.7, "Causes of Access-Denied Errors"](#page-752-0) [Section 22.4.1.1, "Compiling MySQL for Debugging"](#page-2673-0) [Section 4.6.5, "](#page-389-0)myisampack — Generate [Compressed, Read-Only MyISAM Tables"](#page-389-0) Section 4.6.6, "[mysql\\_config\\_editor](#page-395-0) — MySQL [Configuration Utility"](#page-395-0) Section 4.6.7, "mysqlbinlog [— Utility for Processing](#page-401-0) [Binary Log Files"](#page-401-0) Section 4.6.8, "mysqldumpslow [— Summarize Slow](#page-421-0) [Query Log Files"](#page-421-0) Section 4.6.9, "mysqlhotcopy [— A Database Backup](#page-423-0) [Program"](#page-423-0) Section 4.5.2, "mysqladmin [— Client for Administering](#page-313-0) [a MySQL Server"](#page-313-0) Section 4.5.3, "mysqlcheck [— A Table Maintenance](#page-321-0) [Program"](#page-321-0) Section 4.5.4, "mysqldump [— A Database Backup](#page-328-0) [Program"](#page-328-0) Section 4.5.5, "mysqlimport [— A Data Import](#page-347-0) [Program"](#page-347-0) Section 4.5.6, "mysqlshow [— Display Database,](#page-353-0) [Table, and Column Information"](#page-353-0) Section 4.5.7, "mysqlslap - Load Emulation Client" Section 4.7.2, "[my\\_print\\_defaults](#page-428-0) — Display [Options from Option Files"](#page-428-0) Section 4.4.1, "comp\_err [— Compile MySQL Error](#page-272-0) [Message File"](#page-272-0) Section 4.4.7, "[mysql\\_upgrade](#page-283-0) — Check and [Upgrade MySQL Tables"](#page-283-0) [Section 2.8.4, "MySQL Source-Configuration Options"](#page-160-0) [Section 5.1.3, "Server Command Options"](#page-465-0) [Section 5.1.4, "Server System Variables"](#page-498-0) [Section 2.9.1.3, "Starting and Troubleshooting the](#page-183-0) [MySQL Server"](#page-183-0)

[Section 2.3.5.5, "Starting MySQL from the Windows](#page-115-0) [Command Line"](#page-115-0) [Section 22.4.3, "The DBUG Package"](#page-2679-0)

#### **--debug-check**

[Section 4.5.1.1, "](#page-288-0)mysql Options" Section 4.6.7, "mysqlbinlog [— Utility for Processing](#page-401-0) [Binary Log Files"](#page-401-0) Section 4.5.2, "mysqladmin [— Client for Administering](#page-313-0) [a MySQL Server"](#page-313-0) Section 4.5.3, "mysqlcheck [— A Table Maintenance](#page-321-0) [Program"](#page-321-0) Section 4.5.4, "mysqldump [— A Database Backup](#page-328-0) [Program"](#page-328-0) Section 4.5.5, "mysqlimport - A Data Import [Program"](#page-347-0) Section 4.5.6, "mysqlshow - Display Database, [Table, and Column Information"](#page-353-0) Section 4.5.7, "mysqlslap - Load Emulation Client" Section 4.4.7, "[mysql\\_upgrade](#page-283-0) — Check and [Upgrade MySQL Tables"](#page-283-0)

# **--debug-info**

[Section 4.5.1.1, "](#page-288-0)mysql Options" Section 4.6.7, "mysqlbinlog - Utility for Processing [Binary Log Files"](#page-401-0) Section 4.5.2, "mysqladmin [— Client for Administering](#page-313-0) [a MySQL Server"](#page-313-0) Section 4.5.3, "mysqlcheck [— A Table Maintenance](#page-321-0) [Program"](#page-321-0) Section 4.5.4, "mysqldump [— A Database Backup](#page-328-0) [Program"](#page-328-0) Section 4.5.5, "mysqlimport [— A Data Import](#page-347-0) [Program"](#page-347-0) Section 4.5.6, "mysqlshow - Display Database, [Table, and Column Information"](#page-353-0) Section 4.5.7, "mysqlslap - Load Emulation Client" Section 4.4.1, "comp\_err [— Compile MySQL Error](#page-272-0) [Message File"](#page-272-0) Section 4.4.7, "[mysql\\_upgrade](#page-283-0) - Check and [Upgrade MySQL Tables"](#page-283-0)

## **--debug-sync-timeout**

[Section 2.8.4, "MySQL Source-Configuration Options"](#page-160-0) [Section 5.1.3, "Server Command Options"](#page-465-0) [Section 5.1.4, "Server System Variables"](#page-498-0)

## **--default-auth**

[Section 4.5.1.1, "](#page-288-0)mysql Options" [Section 21.8.14, "C API Client Plugin Functions"](#page-2588-0) [Client Plugin Descriptors](#page-2622-0) Section 4.6.7, "mysqlbinlog [— Utility for Processing](#page-401-0) [Binary Log Files"](#page-401-0) Section 4.5.2, "mysqladmin [— Client for Administering](#page-313-0) [a MySQL Server"](#page-313-0) Section 4.5.3, "mysqlcheck [— A Table Maintenance](#page-321-0) [Program"](#page-321-0)

Section 4.5.4, "mysqldump [— A Database Backup](#page-328-0) [Program"](#page-328-0) Section 4.5.5, "mysqlimport [— A Data Import](#page-347-0) [Program"](#page-347-0) Section 4.5.6, "mysqlshow - Display Database, [Table, and Column Information"](#page-353-0) Section 4.5.7, "mysqlslap - Load Emulation Client" Section 4.4.7, "[mysql\\_upgrade](#page-283-0) — Check and [Upgrade MySQL Tables"](#page-283-0) [Section 6.3.8, "Pluggable Authentication"](#page-768-0) [Section 6.3.9.2, "The "Old" Native Authentication](#page-772-0) [Plugin"](#page-772-0) [Section 6.3.9.1, "The Native Authentication Plugin"](#page-771-0) [Using the Authentication Plugins](#page-2648-0)

# **--default-authentication-**

**plugin** [Section 5.1.3, "Server Command Options"](#page-465-0) [Section 5.1.4, "Server System Variables"](#page-498-0)

# **--default-character-set**

[Section 4.5.1.1, "](#page-288-0)mysql Options" Section 13.2.6, "[LOAD DATA INFILE](#page-1406-0) Syntax" [Section 10.5, "Character Set Configuration"](#page-1087-0) [Section 10.1.5, "Configuring the Character Set and](#page-1032-0) [Collation for Applications"](#page-1032-0) [Section 10.1.4, "Connection Character Sets and](#page-1030-0) [Collations"](#page-1030-0) Section 4.5.2, "mysqladmin [— Client for Administering](#page-313-0) [a MySQL Server"](#page-313-0) Section 4.5.3. "mysqlcheck [— A Table Maintenance](#page-321-0) [Program"](#page-321-0) Section 4.5.4, "mysqldump [— A Database Backup](#page-328-0) [Program"](#page-328-0) Section 4.5.5, "mysqlimport - A Data Import [Program"](#page-347-0) Section 4.5.6, "mysqlshow - Display Database, [Table, and Column Information"](#page-353-0) [Section 4.5.1.5, "Executing SQL Statements from a](#page-309-0) [Text File"](#page-309-0) [Section 5.1.4, "Server System Variables"](#page-498-0) [Unicode Support on Windows](#page-310-0) [Section 6.3.1, "User Names and Passwords"](#page-757-0)

## **--default-storage-engine**

Section 14.2.13, "InnoDB [Startup Options and System](#page-1783-0) [Variables"](#page-1783-0) [Section 5.1.3, "Server Command Options"](#page-465-0) [Section 14.1, "Setting the Storage Engine"](#page-1615-0)

[Section 14.2.1.3, "Turning Off InnoDB"](#page-1620-0)

# **default-storage-engine**

[Section 14.1, "Setting the Storage Engine"](#page-1615-0)

## **--default-time-zone**

[Section 10.6, "MySQL Server Time Zone Support"](#page-1088-0) [Section 16.4.1.30, "Replication and Time Zones"](#page-2179-0)

[Section 5.1.3, "Server Command Options"](#page-465-0) [Section 5.1.4, "Server System Variables"](#page-498-0)

### **--default-tmp-storage-engine**

Section 14.2.13, "InnoDB [Startup Options and System](#page-1783-0) [Variables"](#page-1783-0) [Section 5.1.3, "Server Command Options"](#page-465-0) [Section 14.2.1.3, "Turning Off InnoDB"](#page-1620-0)

### **--default.key\_buffer\_size**

[Section 5.1.5.1, "Structured System Variables"](#page-612-0)

#### **DEFAULT\_CHARSET**

[Section 10.1.5, "Configuring the Character Set and](#page-1032-0) [Collation for Applications"](#page-1032-0) [Section 10.1.3.1, "Server Character Set and Collation"](#page-1023-0)

#### **DEFAULT\_COLLATION**

[Section 10.1.5, "Configuring the Character Set and](#page-1032-0) [Collation for Applications"](#page-1032-0) [Section 10.1.3.1, "Server Character Set and Collation"](#page-1023-0)

#### **--defaults-extra-file**

Section 4.6.3.1, "myisamchk [General Options"](#page-375-0) [Section 4.5.1.1, "](#page-288-0)mysql Options" [Section 4.2.3.4, "Command-Line Options that Affect](#page-256-0) [Option-File Handling"](#page-256-0) Section 4.6.7, "mysqlbinlog [— Utility for Processing](#page-401-0) [Binary Log Files"](#page-401-0) Section 4.5.2, "mysqladmin [— Client for Administering](#page-313-0) [a MySQL Server"](#page-313-0) Section 4.5.3, "mysqlcheck [— A Table Maintenance](#page-321-0) [Program"](#page-321-0) Section 4.5.4, "mysqldump [— A Database Backup](#page-328-0) [Program"](#page-328-0) Section 4.5.5, "mysqlimport - A Data Import [Program"](#page-347-0) Section 4.5.6, "mysqlshow [— Display Database,](#page-353-0) [Table, and Column Information"](#page-353-0) Section 4.5.7, "mysqlslap - Load Emulation Client" Section 4.7.2, "[my\\_print\\_defaults](#page-428-0) - Display [Options from Option Files"](#page-428-0) Section 4.4.3, "[mysql\\_install\\_db](#page-273-0) — Initialize [MySQL Data Directory"](#page-273-0) Section 4.4.5, "[mysql\\_secure\\_installation](#page-280-0) — [Improve MySQL Installation Security"](#page-280-0) Section 4.4.7, "[mysql\\_upgrade](#page-283-0) — Check and [Upgrade MySQL Tables"](#page-283-0) Section 4.3.4, "mysqld\_multi [— Manage Multiple](#page-268-0) [MySQL Servers"](#page-268-0) Section 4.3.2, "mysqld\_safe [— MySQL Server](#page-262-0) [Startup Script"](#page-262-0) [Section 5.1.3, "Server Command Options"](#page-465-0) [Section 4.2.3.3, "Using Option Files"](#page-251-1)

## **--defaults-file**

Section 4.6.3.1, "myisamchk [General Options"](#page-375-0)

[Section 4.5.1.1, "](#page-288-0)mysql Options" [Section 14.2.3, "](#page-1641-0)InnoDB Configuration" [Section 4.2.3.4, "Command-Line Options that Affect](#page-256-0) [Option-File Handling"](#page-256-0) Section 4.6.7, "mysqlbinlog [— Utility for Processing](#page-401-0) [Binary Log Files"](#page-401-0) Section 4.5.2, "mysqladmin [— Client for Administering](#page-313-0) [a MySQL Server"](#page-313-0) Section 4.5.3, "mysqlcheck [— A Table Maintenance](#page-321-0) [Program"](#page-321-0) Section 4.5.4, "mysqldump [— A Database Backup](#page-328-0) [Program"](#page-328-0) Section 4.5.5, "mysqlimport [— A Data Import](#page-347-0) [Program"](#page-347-0) Section 4.5.6, "mysqlshow - Display Database, [Table, and Column Information"](#page-353-0) Section 4.5.7, "mysqlslap [— Load Emulation Client"](#page-357-0) Section 4.7.2, "[my\\_print\\_defaults](#page-428-0) — Display [Options from Option Files"](#page-428-0) Section 4.4.3, "[mysql\\_install\\_db](#page-273-0) — Initialize [MySQL Data Directory"](#page-273-0) Section 4.4.5, "[mysql\\_secure\\_installation](#page-280-0) — [Improve MySQL Installation Security"](#page-280-0) Section 4.4.7, "[mysql\\_upgrade](#page-283-0) — Check and [Upgrade MySQL Tables"](#page-283-0) Section 4.3.4, "mysqld\_multi [— Manage Multiple](#page-268-0) [MySQL Servers"](#page-268-0) Section 4.3.2, "mysqld\_safe [— MySQL Server](#page-262-0) [Startup Script"](#page-262-0) [Section 6.1.2.1, "End-User Guidelines for Password](#page-716-0) [Security"](#page-716-0) [Section 2.8.4, "MySQL Source-Configuration Options"](#page-160-0) [Section 21.7.3, "Options with the Embedded Server"](#page-2480-0) [Resetting the Root Password: Windows Systems](#page-2883-0) [Section 5.3, "Running Multiple MySQL Instances on](#page-689-0) [One Machine"](#page-689-0) [Section 5.3.3, "Running Multiple MySQL Instances on](#page-694-0) [Unix"](#page-694-0) [Section 5.1.3, "Server Command Options"](#page-465-0) [Section 5.3.2.2, "Starting Multiple MySQL Instances as](#page-693-0) [Windows Services"](#page-693-0) [Section 5.3.2.1, "Starting Multiple MySQL Instances at](#page-692-0) [the Windows Command Line"](#page-692-0) [Section 2.3.5.7, "Starting MySQL as a Windows](#page-116-0) [Service"](#page-116-0)

#### **--defaults-group-suffix**

Section 4.6.3.1, "myisamchk [General Options"](#page-375-0) [Section 4.5.1.1, "](#page-288-0)mysql Options" [Section 4.2.3.4, "Command-Line Options that Affect](#page-256-0) [Option-File Handling"](#page-256-0) Section 4.6.7, "mysqlbinlog [— Utility for Processing](#page-401-0) [Binary Log Files"](#page-401-0) Section 4.5.2, "mysqladmin [— Client for Administering](#page-313-0) [a MySQL Server"](#page-313-0) Section 4.5.3, "mysqlcheck [— A Table Maintenance](#page-321-0) [Program"](#page-321-0)

Section 4.5.4, "mysqldump [— A Database Backup](#page-328-0) [Program"](#page-328-0) Section 4.5.5, "mysqlimport [— A Data Import](#page-347-0) [Program"](#page-347-0) Section 4.5.6, "mysqlshow - Display Database, [Table, and Column Information"](#page-353-0) Section 4.5.7, "mysqlslap - Load Emulation Client" Section 4.7.2, "[my\\_print\\_defaults](#page-428-0) — Display [Options from Option Files"](#page-428-0) Section 4.4.5, "[mysql\\_secure\\_installation](#page-280-0) — [Improve MySQL Installation Security"](#page-280-0) Section 4.4.7, "[mysql\\_upgrade](#page-283-0) — Check and [Upgrade MySQL Tables"](#page-283-0) [Section 2.11, "Environment Variables"](#page-202-0) [Section 5.1.3, "Server Command Options"](#page-465-0)

## **--delay-key-write**

Section 14.3.1, "MyISAM [Startup Options"](#page-1892-0) [Section 8.10.5, "External Locking"](#page-963-0) [Section 5.1.3, "Server Command Options"](#page-465-0) [Section C.5.4.2, "What to Do If MySQL Keeps](#page-2885-0) [Crashing"](#page-2885-0)

#### **--delay\_key\_write** [Section 5.1.5, "Using System Variables"](#page-608-0)

**--delete** Section 4.5.5, "mysqlimport [— A Data Import](#page-347-0) [Program"](#page-347-0)

## **--delete-master-logs**

Section 4.5.4, "mysqldump [— A Database Backup](#page-328-0) [Program"](#page-328-0)

## **--delimiter**

[Section 4.5.1.1, "](#page-288-0)mysql Options" Section 4.5.7, "mysqlslap - Load Emulation Client"

**--demangle** [Section 22.4.1.5, "Using a Stack Trace"](#page-2676-0)

# **--des-key-file**

[Section 13.7.6.3, "](#page-1600-0)FLUSH Syntax" [Section 12.13, "Encryption and Compression](#page-1248-0) [Functions"](#page-1248-0) [Section 5.1.3, "Server Command Options"](#page-465-0)

**--description** [Section 4.6.3.4, "Other](#page-380-0) myisamchk Options"

**--detach** Section 4.5.7, "mysqlslap - Load Emulation Client"

**--disable** [Section 4.2.3.2, "Program Option Modifiers"](#page-251-0) **--disable-auto-rehash**

[Section 4.5.1.1, "](#page-288-0)mysql Options"

**--disable-keys** Section 4.5.4, "mysqldump [— A Database Backup](#page-328-0) [Program"](#page-328-0)

#### **--disable-log-bin**

Section 4.6.7, "mysqlbinlog - Utility for Processing [Binary Log Files"](#page-401-0)

**--disable-named-commands** [Section 4.5.1.1, "](#page-288-0)mysql Options"

**--disable-plugin\_name** [Section 5.1.8.1, "Installing and Uninstalling Plugins"](#page-659-0)

## **--disable-ssl**

[Section 6.3.11.4, "SSL Command Options"](#page-788-0) [Section 6.3.11.3, "Using SSL Connections"](#page-786-0)

# **--disconnect-slave-event-**

**count** [Section 16.1.4.3, "Replication Slave Options and](#page-2070-0) [Variables"](#page-2070-0)

**--dryrun** Section 4.6.9, "mysqlhotcopy [— A Database Backup](#page-423-0) [Program"](#page-423-0)

#### **--dump**

Section 4.6.2, "myisam ftdump - Display Full-Text [Index information"](#page-371-0)

#### **--dump-date**

Section 4.5.4, "mysqldump [— A Database Backup](#page-328-0) [Program"](#page-328-0)

**--dump-slave** Section 4.5.4, "mysqldump - A Database Backup [Program"](#page-328-0)

# **E**

[\[index top \[3089\]\]](#page-3110-0)

## **-E**

[Section 4.5.1.1, "](#page-288-0)mysql Options" Section 4.5.2, "mysqladmin [— Client for Administering](#page-313-0) [a MySQL Server"](#page-313-0) Section 4.5.4, "mysqldump [— A Database Backup](#page-328-0) [Program"](#page-328-0)

#### **-e**

[Section 4.6.3.2, "](#page-378-0)myisamchk Check Options"

Section 4.6.3.1, "myisamchk [General Options"](#page-375-0) [Section 4.6.3.3, "](#page-379-0)myisamchk Repair Options" [Section 4.5.1.1, "](#page-288-0)mysql Options" [Section 13.2.7, "](#page-1415-0)LOAD XML Syntax" Section 4.6.1, "innochecksum [— Offline InnoDB File](#page-365-0) [Checksum Utility"](#page-365-0) Section 4.5.3, "mysqlcheck [— A Table Maintenance](#page-321-0) [Program"](#page-321-0) Section 4.5.4, "mysqldump [— A Database Backup](#page-328-0) [Program"](#page-328-0) Section 4.5.7, "mysqlslap [— Load Emulation Client"](#page-357-0) Section 4.7.2, "[my\\_print\\_defaults](#page-428-0) — Display [Options from Option Files"](#page-428-0) [Section 7.6.2, "How to Check](#page-837-0) MyISAM Tables for [Errors"](#page-837-0) [Section 4.6.3.5, "Obtaining Table Information with](#page-381-0) [myisamchk](#page-381-0)"

[Section 4.2.3.1, "Using Options on the Command Line"](#page-249-0)

#### **--embedded**

Section 4.7.1, "mysql\_config [— Display Options for](#page-427-0) [Compiling Clients"](#page-427-0)

## **--enable-cleartext-plugin**

[Section 4.5.1.1, "](#page-288-0)mysql Options" Section 4.5.2, "mysqladmin [— Client for Administering](#page-313-0) [a MySQL Server"](#page-313-0) Section 4.5.7, "mysqlslap [— Load Emulation Client"](#page-357-0) [Section 6.3.9.5, "The Cleartext Client-Side](#page-779-0) [Authentication Plugin"](#page-779-0)

#### **--enable-named-pipe**

Section C.5.2.2. "[Can't connect to \[local\]](#page-2870-0) [MySQL server](#page-2870-0)" [Section 4.2.2, "Connecting to the MySQL Server"](#page-245-0) [Section 2.3.5.3, "Selecting a MySQL Server Type"](#page-113-0)

[Section 5.1.3, "Server Command Options"](#page-465-0)

#### **--enable-plugin\_name**

[Section 5.1.8.1, "Installing and Uninstalling Plugins"](#page-659-0)

#### **--end-page**

Section 4.6.1, "innochecksum [— Offline InnoDB File](#page-365-0) [Checksum Utility"](#page-365-0)

#### **--enforce-gtid-consistency**

[Section 16.1.4.5, "Global Transaction ID Options and](#page-2120-0) [Variables"](#page-2120-0)

[Section 16.1.3.4, "Restrictions on Replication with](#page-2057-0) [GTIDs"](#page-2057-0)

[Section 16.1.3.2, "Setting Up Replication Using GTIDs"](#page-2052-0) [Section 16.1.3.3, "Using GTIDs for Failover and](#page-2054-0) [Scaleout"](#page-2054-0)

#### **--engine**

Section 4.5.7, "mysqlslap - Load Emulation Client"

# **event-scheduler**

[Section 18.4.2, "Event Scheduler Configuration"](#page-2270-0)

### **--event-scheduler**

[Section 18.4.2, "Event Scheduler Configuration"](#page-2270-0) [Section 5.1.3, "Server Command Options"](#page-465-0)

#### **--events**

Section 4.5.4, "mysqldump [— A Database Backup](#page-328-0) [Program"](#page-328-0) [Section 7.4.5.3, "Dumping Stored Programs"](#page-832-0) [Section 7.4.5.4, "Dumping Table Definitions and](#page-832-1) [Content Separately"](#page-832-1) [Section 2.10.1.2, "Upgrading from MySQL 5.6 to 5.7"](#page-192-0) [Section 4.6.7.3, "Using](#page-418-0) mysqlbinlog to Back Up [Binary Log Files"](#page-418-0)

#### **--example**

Section 4.3.4, "mysqld\_multi [— Manage Multiple](#page-268-0) [MySQL Servers"](#page-268-0)

#### **--exclude-gtids**

Section 4.6.7, "mysqlbinlog [— Utility for Processing](#page-401-0) [Binary Log Files"](#page-401-0)

#### **--execute**

[Section 4.5.1.3, "](#page-306-0)mysql Logging" [Section 4.5.1.1, "](#page-288-0)mysql Options" [Section 4.2.3.1, "Using Options on the Command Line"](#page-249-0)

#### **--exit-info**

[Section 5.1.3, "Server Command Options"](#page-465-0)

#### **--extend-check**

[Section 4.6.3.2, "](#page-378-0)myisamchk Check Options" Section 4.6.3.1, "myisamchk [General Options"](#page-375-0) [Section 4.6.3.3, "](#page-379-0)myisamchk Repair Options"

#### **--extended**

Section 4.5.3, "mysqlcheck [— A Table Maintenance](#page-321-0) [Program"](#page-321-0)

#### **--extended-insert**

Section 4.5.4, "mysqldump [— A Database Backup](#page-328-0) [Program"](#page-328-0)

#### **--external-locking**

Section 14.3.1, "MyISAM [Startup Options"](#page-1892-0) [Section 8.10.5, "External Locking"](#page-963-0) [Section 5.1.3, "Server Command Options"](#page-465-0) [Section 5.1.4, "Server System Variables"](#page-498-0) [Section 8.11.1, "System Factors and Startup Parameter](#page-964-0) [Tuning"](#page-964-0)

#### **--extra-file**

Section 4.7.2, "[my\\_print\\_defaults](#page-428-0) - Display [Options from Option Files"](#page-428-0)

# **F**

[[index top \[3089\]\]](#page-3110-0)

# **-F**

[Section 4.6.3.2, "](#page-378-0)myisamchk Check Options" [Section 4.5.1.2, "](#page-300-0)mysql Commands" Section 4.6.7, "mysqlbinlog [— Utility for Processing](#page-401-0) [Binary Log Files"](#page-401-0) Section 4.5.3, "mysqlcheck [— A Table Maintenance](#page-321-0) [Program"](#page-321-0) Section 4.5.4, "mysqldump [— A Database Backup](#page-328-0) [Program"](#page-328-0) Section 4.5.7, "mysqlslap - Load Emulation Client" Section 4.4.1, "comp\_err [— Compile MySQL Error](#page-272-0) [Message File"](#page-272-0)

# **-f**

[Section 4.6.3.2, "](#page-378-0)myisamchk Check Options" [Section 4.6.3.3, "](#page-379-0)myi samchk Repair Options" [Section 4.5.1.1, "](#page-288-0)mysql Options" Section 4.6.4, "myisamlog [— Display MyISAM Log](#page-388-0) [File Contents"](#page-388-0) [Section 4.6.5, "](#page-389-0)myisampack - Generate [Compressed, Read-Only MyISAM Tables"](#page-389-0) Section 4.6.11, "mysql\_zap [— Kill Processes That](#page-426-1) [Match a Pattern"](#page-426-1) Section 4.6.7, "mysqlbinlog [— Utility for Processing](#page-401-0) [Binary Log Files"](#page-401-0) Section 4.5.2, "mysqladmin [— Client for Administering](#page-313-0) [a MySQL Server"](#page-313-0) Section 4.5.3, "mysqlcheck [— A Table Maintenance](#page-321-0) [Program"](#page-321-0) Section 4.5.4, "mysqldump [— A Database Backup](#page-328-0) [Program"](#page-328-0) Section 4.5.5, "mysqlimport - A Data Import [Program"](#page-347-0) [Section 22.4.1.5, "Using a Stack Trace"](#page-2676-0)

## **--fast**

[Section 4.6.3.2, "](#page-378-0)myisamchk Check Options" Section 4.5.3, "mysqlcheck [— A Table Maintenance](#page-321-0) [Program"](#page-321-0)

# **--federated**

[Section 14.9, "The](#page-1911-0) FEDERATED Storage Engine"

## **--fields-enclosed-by**

Section 4.5.4, "mysqldump [— A Database Backup](#page-328-0) [Program"](#page-328-0) Section 4.5.5, "mysqlimport - A Data Import [Program"](#page-347-0)

[Section 7.4.3, "Dumping Data in Delimited-Text Format](#page-829-1) with [mysqldump](#page-829-1)"

# **--fields-escaped-by**

Section 4.5.4, "mysqldump [— A Database Backup](#page-328-0) [Program"](#page-328-0) Section 4.5.5, "mysqlimport [— A Data Import](#page-347-0) [Program"](#page-347-0) [Section 7.4.3, "Dumping Data in Delimited-Text Format](#page-829-1) with [mysqldump](#page-829-1)"

# **--fields-optionally-**

## **enclosed-by**

Section 4.5.4, "mysqldump [— A Database Backup](#page-328-0) [Program"](#page-328-0) Section 4.5.5, "mysqlimport - A Data Import [Program"](#page-347-0) [Section 7.4.3, "Dumping Data in Delimited-Text Format](#page-829-1) with [mysqldump](#page-829-1)"

# **--fields-terminated-by**

Section 4.5.4, "mysqldump [— A Database Backup](#page-328-0) [Program"](#page-328-0) Section 4.5.5, "mysqlimport - A Data Import [Program"](#page-347-0) [Section 7.4.3, "Dumping Data in Delimited-Text Format](#page-829-1) with [mysqldump](#page-829-1)"

# **--fields-xxx**

Section 4.5.4, "mysqldump [— A Database Backup](#page-328-0) [Program"](#page-328-0)

## **--fix-db-names**

Section 4.5.3, "mysqlcheck [— A Table Maintenance](#page-321-0) [Program"](#page-321-0)

## **--fix-table-names**

Section 4.5.3, "mysqlcheck [— A Table Maintenance](#page-321-0) [Program"](#page-321-0)

## **--flush**

[Section 5.1.3, "Server Command Options"](#page-465-0) [Section 5.1.4, "Server System Variables"](#page-498-0) [Section C.5.4.2, "What to Do If MySQL Keeps](#page-2885-0) [Crashing"](#page-2885-0)

## **--flush-logs**

Section 4.5.4, "mysqldump [— A Database Backup](#page-328-0) [Program"](#page-328-0) [Section 7.3.1, "Establishing a Backup Policy"](#page-825-0) [Section 5.2, "MySQL Server Logs"](#page-670-0)

## **--flush-privileges**

Section 4.5.4, "mysqldump [— A Database Backup](#page-328-0) [Program"](#page-328-0) [Section 2.10.1.2, "Upgrading from MySQL 5.6 to 5.7"](#page-192-0)

# **--flush\_time**

[Section 22.1.1, "MySQL Threads"](#page-2604-0)

## **--flushlog**

Section 4.6.9, "mysqlhotcopy [— A Database Backup](#page-423-0) [Program"](#page-423-0)

# **--force**

[Section 4.6.3.2, "](#page-378-0)myisamchk Check Options" [Section 4.6.3.3, "](#page-379-0)myisamchk Repair Options" [Section 4.5.1.1, "](#page-288-0)mysql Options" [Section 4.6.5, "](#page-389-0)myisampack — Generate [Compressed, Read-Only MyISAM Tables"](#page-389-0) Section 4.5.2, "mysqladmin [— Client for Administering](#page-313-0) [a MySQL Server"](#page-313-0) Section 4.5.3, "mysqlcheck [— A Table Maintenance](#page-321-0) [Program"](#page-321-0) Section 4.5.4, "mysqldump [— A Database Backup](#page-328-0) [Program"](#page-328-0) Section 4.5.5, "mysqlimport [— A Data Import](#page-347-0) [Program"](#page-347-0) Section 4.4.3, "[mysql\\_install\\_db](#page-273-0) — Initialize [MySQL Data Directory"](#page-273-0) Section 4.4.7, "[mysql\\_upgrade](#page-283-0) — Check and [Upgrade MySQL Tables"](#page-283-0) [Section 22.1.2, "The MySQL Test Suite"](#page-2605-0) [Section 3.5, "Using](#page-230-0) mysql in Batch Mode"

## **--force-if-open**

Section 4.6.7, "mysqlbinlog [— Utility for Processing](#page-401-0) [Binary Log Files"](#page-401-0)

## **--force-read**

Section 4.6.7, "mysqlbinlog [— Utility for Processing](#page-401-0) [Binary Log Files"](#page-401-0)

# **G**

[[index top \[3089\]\]](#page-3110-0)

#### **-G**

[Section 4.5.1.1, "](#page-288-0)mysql Options" Section 4.6.6, "[mysql\\_config\\_editor](#page-395-0) — MySQL [Configuration Utility"](#page-395-0)

#### **-g**

[Section 22.4.1.1, "Compiling MySQL for Debugging"](#page-2673-0) Section 4.6.8, "mysqldumpslow [— Summarize Slow](#page-421-0) [Query Log Files"](#page-421-0) Section 4.5.3, "mysqlcheck [— A Table Maintenance](#page-321-0)

[Program"](#page-321-0)

Section 4.7.2, "[my\\_print\\_defaults](#page-428-0) — Display [Options from Option Files"](#page-428-0)

## **--gdb**

[Section 22.4.1.4, "Debugging](#page-2675-0) mysqld under qdb" [Section 5.1.3, "Server Command Options"](#page-465-0)

# **--general-log**

[Section 5.1.3, "Server Command Options"](#page-465-0)

# **--general\_log**

[Section 5.2.1, "Selecting General Query and Slow](#page-670-1) [Query Log Output Destinations"](#page-670-1) [Section 5.1.3, "Server Command Options"](#page-465-0) [Section 5.1.4, "Server System Variables"](#page-498-0) [Section 5.2.3, "The General Query Log"](#page-674-0)

# **--general\_log\_file**

[Section 5.3, "Running Multiple MySQL Instances on](#page-689-0) [One Machine"](#page-689-0) [Section 5.1.3, "Server Command Options"](#page-465-0) [Section 5.1.4, "Server System Variables"](#page-498-0) [Section 5.2.3, "The General Query Log"](#page-674-0)

#### **--gtid-mode**

[Section 16.1.4.5, "Global Transaction ID Options and](#page-2120-0) [Variables"](#page-2120-0) [Section 16.1.4.3, "Replication Slave Options and](#page-2070-0) [Variables"](#page-2070-0) [Section 16.1.3.4, "Restrictions on Replication with](#page-2057-0) [GTIDs"](#page-2057-0) [Section 16.1.3.2, "Setting Up Replication Using GTIDs"](#page-2052-0) [Section 2.10.1, "Upgrading MySQL"](#page-189-0) [Section 16.1.3.3, "Using GTIDs for Failover and](#page-2054-0) [Scaleout"](#page-2054-0)

# **H**

#### [\[index top \[3089\]\]](#page-3110-0)

## **-H**

Section 4.6.3.1, "myisamchk [General Options"](#page-375-0) [Section 4.5.1.1, "](#page-288-0)mysql Options" Section 4.6.7, "mysqlbinlog [— Utility for Processing](#page-401-0) [Binary Log Files"](#page-401-0) Section 4.4.1, "comp\_err [— Compile MySQL Error](#page-272-0) [Message File"](#page-272-0)

## **-h**

[Section 4.5.1.1, "](#page-288-0)mysql Options" [Section 4.2.2, "Connecting to the MySQL Server"](#page-245-0) Section 4.6.2, "myisam\_ftdump [— Display Full-Text](#page-371-0) [Index information"](#page-371-0) Section 4.6.6, "[mysql\\_config\\_editor](#page-395-0) — MySQL **[Configuration Utility"](#page-395-0)** Section 4.6.7, "mysqlbinlog [— Utility for Processing](#page-401-0) **[Binary Log Files"](#page-401-0)** Section 4.6.8, "mysqldumpslow [— Summarize Slow](#page-421-0) [Query Log Files"](#page-421-0) Section 4.6.9, "mysqlhotcopy [— A Database Backup](#page-423-0) [Program"](#page-423-0) Section 4.5.2, "mysqladmin [— Client for Administering](#page-313-0) [a MySQL Server"](#page-313-0)

Section 4.5.3, "mysqlcheck [— A Table Maintenance](#page-321-0) [Program"](#page-321-0) Section 4.5.4, "mysqldump [— A Database Backup](#page-328-0) [Program"](#page-328-0) Section 4.5.5, "mysqlimport - A Data Import [Program"](#page-347-0) Section 4.5.6, "mysqlshow [— Display Database,](#page-353-0) [Table, and Column Information"](#page-353-0) Section 4.5.7, "mysqlslap - Load Emulation Client" Section 4.7.3, "[resolve\\_stack\\_dump](#page-429-0) - Resolve [Numeric Stack Trace Dump to Symbols"](#page-429-0) Section 4.4.5, "[mysql\\_secure\\_installation](#page-280-0) — [Improve MySQL Installation Security"](#page-280-0) [Section 4.2.1, "Invoking MySQL Programs"](#page-244-0) [Section 5.1.3, "Server Command Options"](#page-465-0) [Section 1.2, "Typographical and Syntax Conventions"](#page-23-0) [Section 4.2.3.1, "Using Options on the Command Line"](#page-249-0)

# **--header\_file**

Section 4.4.1, "comp\_err [— Compile MySQL Error](#page-272-0) [Message File"](#page-272-0)

#### **--HELP**

Section 4.6.3.1, "myisamchk [General Options"](#page-375-0)

#### **--help**

Section 4.6.3.1, "myisamchk [General Options"](#page-375-0) [Section 4.5.1.1, "](#page-288-0)mysql Options" Section 4.6.1, "innochecksum [— Offline InnoDB File](#page-365-0) [Checksum Utility"](#page-365-0) Section 4.6.2, "myisam\_ftdump [— Display Full-Text](#page-371-0) [Index information"](#page-371-0) [Section 4.6.5, "](#page-389-0)myisampack — Generate [Compressed, Read-Only MyISAM Tables"](#page-389-0) Section 4.6.6, "[mysql\\_config\\_editor](#page-395-0) — MySQL [Configuration Utility"](#page-395-0) Section 4.6.10, "mysql\_waitpid - Kill Process and [Wait for Its Termination"](#page-426-0) Section 4.6.11, "mysql\_zap [— Kill Processes That](#page-426-1) [Match a Pattern"](#page-426-1) Section 4.6.7, "mysqlbinlog [— Utility for Processing](#page-401-0) [Binary Log Files"](#page-401-0) Section 4.6.8, "mysqldumpslow [— Summarize Slow](#page-421-0) [Query Log Files"](#page-421-0) Section 4.6.9. "mysqlhotcopy [— A Database Backup](#page-423-0) [Program"](#page-423-0) Section 4.5.2, "mysqladmin [— Client for Administering](#page-313-0) [a MySQL Server"](#page-313-0) Section 4.5.3, "mysqlcheck [— A Table Maintenance](#page-321-0) [Program"](#page-321-0) Section 4.5.4, "mysqldump [— A Database Backup](#page-328-0) [Program"](#page-328-0) Section 4.5.5, "mysqlimport - A Data Import [Program"](#page-347-0) Section 4.5.6, "mysqlshow [— Display Database,](#page-353-0) [Table, and Column Information"](#page-353-0) Section 4.5.7, "mysqlslap - Load Emulation Client"

Section 4.7.2, "[my\\_print\\_defaults](#page-428-0) - Display [Options from Option Files"](#page-428-0) Section 4.7.3, "resolve stack dump - Resolve [Numeric Stack Trace Dump to Symbols"](#page-429-0) Section 4.4.1, "comp\_err [— Compile MySQL Error](#page-272-0) [Message File"](#page-272-0) Section 4.4.3, "[mysql\\_install\\_db](#page-273-0) — Initialize [MySQL Data Directory"](#page-273-0) Section 4.4.4, "mysql\_plugin [— Configure MySQL](#page-278-0) [Server Plugins"](#page-278-0) Section 4.4.5, "[mysql\\_secure\\_installation](#page-280-0) — [Improve MySQL Installation Security"](#page-280-0) Section 4.4.7, "[mysql\\_upgrade](#page-283-0) — Check and [Upgrade MySQL Tables"](#page-283-0) Section 4.8.1, "perror [— Explain Error Codes"](#page-430-0) Section 4.8.3, "resolveip - Resolve Host name to [IP Address or Vice Versa"](#page-431-1) Section 4.3.4, "mysqld\_multi [— Manage Multiple](#page-268-0) [MySQL Servers"](#page-268-0) Section 4.3.2, "mysqld\_safe [— MySQL Server](#page-262-0) [Startup Script"](#page-262-0) [Section 4.1, "Overview of MySQL Programs"](#page-241-0) [Section 2.9.1, "Postinstallation Procedures for Unix-like](#page-174-0) [Systems"](#page-174-0) [Section 5.1.3, "Server Command Options"](#page-465-0) [Section 2.9.1.3, "Starting and Troubleshooting the](#page-183-0) [MySQL Server"](#page-183-0) [Section 8.11.2, "Tuning Server Parameters"](#page-964-1) [Chapter 3,](#page-208-0) Tutorial [Section 4.2.3.3, "Using Option Files"](#page-251-1) [Section 4.2.3.1, "Using Options on the Command Line"](#page-249-0)

#### **--hex-blob**

Section 4.5.4, "mysqldump [— A Database Backup](#page-328-0) [Program"](#page-328-0)

#### **--hexdump**

Section 4.6.7.1, "mysqlbinlog [Hex Dump Format"](#page-413-0) Section 4.6.7, "mysqlbinlog [— Utility for Processing](#page-401-0) [Binary Log Files"](#page-401-0)

#### **--histignore**

[Section 4.5.1.3, "](#page-306-0)mysql Logging" [Section 4.5.1.1, "](#page-288-0)mysql Options" [Section 1.4, "What Is New in MySQL 5.7"](#page-30-0)

#### **--host**

[Section 4.5.1.1, "](#page-288-0)mysql Options" [Section 6.2.7, "Causes of Access-Denied Errors"](#page-752-0) [Section 5.1.9.2, "Configuring the MySQL Server to](#page-664-0) [Permit IPv6 Connections"](#page-664-0) [Section 4.2.2, "Connecting to the MySQL Server"](#page-245-0) Section 4.6.6, "[mysql\\_config\\_editor](#page-395-0) - MySQL [Configuration Utility"](#page-395-0) Section 4.6.7, "mysqlbinlog - Utility for Processing [Binary Log Files"](#page-401-0)

Section 4.6.9, "mysqlhotcopy [— A Database Backup](#page-423-0) [Program"](#page-423-0) Section 4.5.2, "mysqladmin [— Client for Administering](#page-313-0) [a MySQL Server"](#page-313-0) Section 4.5.3, "mysqlcheck [— A Table Maintenance](#page-321-0) [Program"](#page-321-0) Section 4.5.4, "mysqldump [— A Database Backup](#page-328-0) [Program"](#page-328-0) Section 4.5.5, "mysqlimport - A Data Import [Program"](#page-347-0) Section 4.5.6, "mysqlshow [— Display Database,](#page-353-0) [Table, and Column Information"](#page-353-0) Section 4.5.7, "mysqlslap [— Load Emulation Client"](#page-357-0) Section 4.4.5, "[mysql\\_secure\\_installation](#page-280-0) -[Improve MySQL Installation Security"](#page-280-0) [Section 4.2.1, "Invoking MySQL Programs"](#page-244-0) [Section 4.2.3.6, "Option Defaults, Options Expecting](#page-258-0) [Values, and the](#page-258-0) = Sign" [Section 5.1.3, "Server Command Options"](#page-465-0) [Section 1.2, "Typographical and Syntax Conventions"](#page-23-0) [Section 4.6.7.3, "Using](#page-418-0) mysqlbinlog to Back Up [Binary Log Files"](#page-418-0) [Section 5.3.4, "Using Client Programs in a Multiple-](#page-695-0)[Server Environment"](#page-695-0) [Section 4.2.3.3, "Using Option Files"](#page-251-1) [Section 4.2.3.1, "Using Options on the Command Line"](#page-249-0)

# **host**

[Section 4.5.1.1, "](#page-288-0)mysql Options" [Section 4.2.3.4, "Command-Line Options that Affect](#page-256-0) [Option-File Handling"](#page-256-0) Section 4.6.6, "[mysql\\_config\\_editor](#page-395-0) — MySQL **[Configuration Utility"](#page-395-0)** Section 4.6.7, "mysqlbinlog [— Utility for Processing](#page-401-0) [Binary Log Files"](#page-401-0) Section 4.5.2, "mysqladmin [— Client for Administering](#page-313-0) [a MySQL Server"](#page-313-0) Section 4.5.3, "mysqlcheck [— A Table Maintenance](#page-321-0) [Program"](#page-321-0) Section 4.5.4, "mysqldump [— A Database Backup](#page-328-0) [Program"](#page-328-0) Section 4.5.5, "mysqlimport - A Data Import [Program"](#page-347-0) Section 4.5.6, "mysqlshow [— Display Database,](#page-353-0) [Table, and Column Information"](#page-353-0) Section 4.5.7, "mysqlslap - Load Emulation Client" Section 4.7.2, "[my\\_print\\_defaults](#page-428-0) — Display [Options from Option Files"](#page-428-0) [Section 4.2.3.3, "Using Option Files"](#page-251-1)

**--html** [Section 4.5.1.1, "](#page-288-0)mysql Options"

# **I**

[[index top \[3089\]\]](#page-3110-0)

## **-I**

[Section 21.8.4.1, "Building C API Client Programs"](#page-2486-0) Section 4.6.1, "innochecksum [— Offline InnoDB File](#page-365-0) [Checksum Utility"](#page-365-0) Section 4.6.4, "myisamlog [— Display MyISAM Log](#page-388-0) [File Contents"](#page-388-0) Section 4.6.10, "mysql\_waitpid - Kill Process and [Wait for Its Termination"](#page-426-0) Section 4.6.11, "mysql\_zap [— Kill Processes That](#page-426-1) [Match a Pattern"](#page-426-1) Section 4.8.1, "perror [— Explain Error Codes"](#page-430-0) Section 4.8.2, "replace - A String-Replacement [Utility"](#page-431-0) Section 4.8.3, "resolveip - Resolve Host name to [IP Address or Vice Versa"](#page-431-1)

# **-i**

[Section 4.6.3.2, "](#page-378-0)myisamchk Check Options" [Section 4.5.1.1, "](#page-288-0)mysql Options" Section 4.6.4, "myisamlog [— Display MyISAM Log](#page-388-0) [File Contents"](#page-388-0) Section 4.6.8, "mysqldumpslow [— Summarize Slow](#page-421-0) [Query Log Files"](#page-421-0) Section 4.5.2, "mysqladmin [— Client for Administering](#page-313-0) [a MySQL Server"](#page-313-0) Section 4.5.4, "mysqldump [— A Database Backup](#page-328-0) [Program"](#page-328-0) Section 4.5.5, "mysqlimport - A Data Import [Program"](#page-347-0) Section 4.5.6, "mysqlshow [— Display Database,](#page-353-0) [Table, and Column Information"](#page-353-0) Section 4.5.7, "mysqlslap [— Load Emulation Client"](#page-357-0) Section 4.4.4, "mysql\_plugin [— Configure MySQL](#page-278-0) [Server Plugins"](#page-278-0) [Section 7.6.2, "How to Check](#page-837-0) MyISAM Tables for [Errors"](#page-837-0) [Section 2.5.3, "Installing MySQL on Linux Using RPM](#page-140-0) [Packages"](#page-140-0) [Section 22.4.1.3, "Using](#page-2674-0) pdb to create a Windows" [crashdump"](#page-2674-0)

# **--i-am-a-dummy**

[Section 4.5.1.1, "](#page-288-0)mysql Options" Using the [--safe-updates](#page-311-0) Option

# **--idempotent**

Section 4.6.7, "mysqlbinlog [— Utility for Processing](#page-401-0) [Binary Log Files"](#page-401-0)

# **--ignore**

Section 4.5.5, "mysqlimport - A Data Import [Program"](#page-347-0)

# **--ignore-builtin-innodb**

Section 14.2.13, "InnoDB [Startup Options and System](#page-1783-0) [Variables"](#page-1783-0)

#### **--ignore-db-dir** [Section 5.1.3, "Server Command Options"](#page-465-0) [Section 5.1.4, "Server System Variables"](#page-498-0)

**--ignore-error** Section 4.5.4, "mysqldump [— A Database Backup](#page-328-0) [Program"](#page-328-0)

**--ignore-lines** Section 4.5.5, "mysqlimport - A Data Import [Program"](#page-347-0)

**--ignore-spaces** [Section 4.5.1.1, "](#page-288-0)mysql Options"

#### **--ignore-table** Section 4.5.4, "mysqldump [— A Database Backup](#page-328-0) [Program"](#page-328-0)

**--in\_file**

Section 4.4.1, "comp\_err [— Compile MySQL Error](#page-272-0) [Message File"](#page-272-0)

# **--include**

Section 4.7.1, "mysql\_config - Display Options for [Compiling Clients"](#page-427-0)

## **--include-gtids**

Section 4.6.7, "mysqlbinlog [— Utility for Processing](#page-401-0) [Binary Log Files"](#page-401-0)

# **--include-master-host-port**

Section 4.5.4, "mysqldump [— A Database Backup](#page-328-0) [Program"](#page-328-0)

# **--info**

Section 4.6.1, "innochecksum [— Offline InnoDB File](#page-365-0) [Checksum Utility"](#page-365-0) Section 4.8.1, "perror [— Explain Error Codes"](#page-430-0) Section 4.8.3, "resolveip – Resolve Host name to [IP Address or Vice Versa"](#page-431-1)

**--information**

[Section 4.6.3.2, "](#page-378-0)myisamchk Check Options"

## **--init-command**

[Section 4.5.1.1, "](#page-288-0)mysql Options" [Section 16.4.1.27, "Replication of Server-Side Help](#page-2177-0) [Tables"](#page-2177-0)

# **--init-file**

[Section 20.2.3, "Performance Schema Runtime](#page-2355-0) [Configuration"](#page-2355-0) [Resetting the Root Password: Unix Systems](#page-2884-0) [Resetting the Root Password: Windows Systems](#page-2883-0) [Section 5.1.3, "Server Command Options"](#page-465-0) [Section 5.1.4, "Server System Variables"](#page-498-0) [Section 14.4, "The](#page-1898-0) MEMORY Storage Engine"

# **--init\_connect**

[Section 10.1.5, "Configuring the Character Set and](#page-1032-0) [Collation for Applications"](#page-1032-0)

**--innodb** Section 14.2.13, "InnoDB [Startup Options and System](#page-1783-0) [Variables"](#page-1783-0) [Section 14.2.1.3, "Turning Off InnoDB"](#page-1620-0)

# **innodb-status-file**

[Enabling](#page-1771-0) InnoDB Monitors

### **--innodb-status-file**

Section 14.2.13, "InnoDB [Startup Options and System](#page-1783-0) [Variables"](#page-1783-0)

### **--innodb-xxx**

[Section 5.1.3, "Server Command Options"](#page-465-0)

# **--innodb\_adaptive\_hash\_index**

Section 14.2.13, "InnoDB [Startup Options and System](#page-1783-0) [Variables"](#page-1783-0)

### **--innodb\_file\_per\_table**

[Section 14.2.5.3, "Enabling and Disabling File-Per-](#page-1650-0)[Table Mode"](#page-1650-0) [Section 5.1.3, "Server Command Options"](#page-465-0)

## **innodb\_file\_per\_table**

[Section 16.1.1.6, "Creating a Data Snapshot Using](#page-2038-0) [Raw Data Files"](#page-2038-0) [Section 5.1.3, "Server Command Options"](#page-465-0)

## **--innodb\_rollback\_on\_timeout**

[Section 14.2.17.4, "](#page-1886-0)InnoDB Error Handling" Section 14.2.13, "InnoDB [Startup Options and System](#page-1783-0) [Variables"](#page-1783-0)

#### **--innodb\_support\_xa**

[Section 5.2.4, "The Binary Log"](#page-675-0)

#### **--insert-ignore**

Section 4.5.4, "mysqldump [— A Database Backup](#page-328-0) [Program"](#page-328-0)

#### **--install**

[Section 4.2.3.4, "Command-Line Options that Affect](#page-256-0) [Option-File Handling"](#page-256-0) [Section 5.1.3, "Server Command Options"](#page-465-0) [Section 5.3.2.2, "Starting Multiple MySQL Instances as](#page-693-0) [Windows Services"](#page-693-0)

[Section 2.3.5.7, "Starting MySQL as a Windows](#page-116-0) [Service"](#page-116-0)

# **--install-manual**

[Section 5.1.3, "Server Command Options"](#page-465-0) [Section 5.3.2.2, "Starting Multiple MySQL Instances as](#page-693-0) [Windows Services"](#page-693-0) [Section 2.3.5.7, "Starting MySQL as a Windows](#page-116-0) [Service"](#page-116-0)

# **--iterations**

Section 4.5.7, "mysqlslap - Load Emulation Client"

# **J**

[[index top \[3089\]\]](#page-3110-0)

# **-j**

[Section 4.5.1.1, "](#page-288-0)mysql Options" [Section 4.6.5, "](#page-389-0)myisampack — Generate [Compressed, Read-Only MyISAM Tables"](#page-389-0) Section 4.6.7, "mysqlbinlog - Utility for Processing [Binary Log Files"](#page-401-0)

**--join** Section 4.6.5. "myisampack - Generate [Compressed, Read-Only MyISAM Tables"](#page-389-0)

# **K**

[[index top \[3089\]\]](#page-3110-0)

**-K**

Section 4.5.4, "mysqldump [— A Database Backup](#page-328-0) [Program"](#page-328-0)

## **-k**

[Section 4.6.3.3, "](#page-379-0)myisamchk Repair Options" Section 4.5.6, "mysqlshow - Display Database, [Table, and Column Information"](#page-353-0) Section 4.4.7, "[mysql\\_upgrade](#page-283-0) — Check and [Upgrade MySQL Tables"](#page-283-0)

## **--keep\_files\_on\_create**

[Section 13.1.14, "](#page-1353-0)CREATE TABLE Syntax"

# **--keepold**

Section 4.6.9, "mysqlhotcopy [— A Database Backup](#page-423-0) [Program"](#page-423-0)

**--key\_buffer\_size** [Section 5.1.3, "Server Command Options"](#page-465-0)

## **--keys**

Section 4.5.6, "mysqlshow - Display Database, [Table, and Column Information"](#page-353-0)

# **--keys-used**

[Section 4.6.3.3, "](#page-379-0)myisamchk Repair Options"

# **L**

[\[index top \[3089\]\]](#page-3110-0)

# **-L**

[Section 4.5.1.1, "](#page-288-0)mysql Options" [Section 21.8.4.1, "Building C API Client Programs"](#page-2486-0) Section 4.5.5, "mysqlimport - A Data Import [Program"](#page-347-0) [Section 2.12.3, "Problems Using the Perl](#page-206-0) DBI/DBD [Interface"](#page-206-0) [Section 6.1.6, "Security Issues with](#page-732-0) LOAD DATA [LOCAL](#page-732-0)"

# **-l**

[Section 4.6.3.3, "](#page-379-0)myisamchk Repair Options" Section 21.8.7.40, "[mysql\\_library\\_end\(\)](#page-2521-0)" [Section 21.8.4.1, "Building C API Client Programs"](#page-2486-0) [Section 21.8.13, "C API Embedded Server Function](#page-2587-0) [Descriptions"](#page-2587-0) [Section 21.8.6, "C API Function Overview"](#page-2495-0) Section 4.6.1, "innochecksum [— Offline InnoDB File](#page-365-0) [Checksum Utility"](#page-365-0) Section 4.6.2, "myisam ftdump [— Display Full-Text](#page-371-0)" [Index information"](#page-371-0) Section 4.6.7, "mysqlbinlog - Utility for Processing [Binary Log Files"](#page-401-0) Section 4.6.8, "mysqldumpslow [— Summarize Slow](#page-421-0) [Query Log Files"](#page-421-0) Section 4.5.4, "mysqldump [— A Database Backup](#page-328-0) [Program"](#page-328-0) Section 4.5.5, "mysqlimport - A Data Import [Program"](#page-347-0) Section 4.7.2, "[my\\_print\\_defaults](#page-428-0) — Display [Options from Option Files"](#page-428-0)

## **--language**

[Section 5.1.3, "Server Command Options"](#page-465-0)

## **--large-pages**

[Section 8.11.4.2, "Enabling Large Page Support"](#page-974-0) [Section 5.1.3, "Server Command Options"](#page-465-0) [Section 5.1.4, "Server System Variables"](#page-498-0)

#### **--lc-messages** [Section 5.1.3, "Server Command Options"](#page-465-0)

**--lc-messages-dir** [Section 5.1.3, "Server Command Options"](#page-465-0)

#### **--ldata** Section 4.4.3, "[mysql\\_install\\_db](#page-273-0) — Initialize [MySQL Data Directory"](#page-273-0)

# **--ledir**

#### Section 4.3.2, "mysqld\_safe [— MySQL Server](#page-262-0) [Startup Script"](#page-262-0)

## **--length**

Section 4.6.2, "myisam\_ftdump [— Display Full-Text](#page-371-0) [Index information"](#page-371-0)

## **--libmysqld-libs**

Section 4.7.1, "mysql\_config - Display Options for [Compiling Clients"](#page-427-0)

## **--libs**

Section 4.7.1, "mysql\_config - Display Options for [Compiling Clients"](#page-427-0)

#### **--libs\_r**

Section 4.7.1, "mysql\_config [— Display Options for](#page-427-0) [Compiling Clients"](#page-427-0)

#### **--line-numbers**

[Section 4.5.1.1, "](#page-288-0)mysql Options"

#### **--lines-terminated-by**

Section 4.5.4, "mysqldump [— A Database Backup](#page-328-0) [Program"](#page-328-0) Section 4.5.5, "mysqlimport [— A Data Import](#page-347-0) [Program"](#page-347-0) [Section 7.4.3, "Dumping Data in Delimited-Text Format](#page-829-1) with [mysqldump](#page-829-1)"

## **--local**

Section 13.2.6, "[LOAD DATA INFILE](#page-1406-0) Syntax" Section 4.5.5, "mysqlimport [— A Data Import](#page-347-0) [Program"](#page-347-0) [Section 6.1.6, "Security Issues with](#page-732-0) LOAD DATA [LOCAL](#page-732-0)"

## **--local-infile**

[Section 4.5.1.1, "](#page-288-0)mysql Options" [Section 13.2.7, "](#page-1415-0)LOAD XML Syntax" [Section 6.1.6, "Security Issues with](#page-732-0) LOAD DATA [LOCAL](#page-732-0)"

## **--local-load**

Section 4.6.7, "mysqlbinlog - Utility for Processing [Binary Log Files"](#page-401-0)

# **--local-service**

[Section 5.1.3, "Server Command Options"](#page-465-0) [Section 2.3.5.7, "Starting MySQL as a Windows](#page-116-0) [Service"](#page-116-0)

# **--lock-all-tables**

Section 4.5.4, "mysqldump [— A Database Backup](#page-328-0) [Program"](#page-328-0)

### **--lock-tables**

Section 4.5.4, "mysqldump [— A Database Backup](#page-328-0) [Program"](#page-328-0) Section 4.5.5, "mysqlimport - A Data Import [Program"](#page-347-0)

#### **--log**

Section 4.6.1, "innochecksum [— Offline InnoDB File](#page-365-0) [Checksum Utility"](#page-365-0) Section 4.3.4, "mysqld\_multi [— Manage Multiple](#page-268-0) [MySQL Servers"](#page-268-0)

## **--log-bin**

Section 13.4.2.1, "[CHANGE MASTER TO](#page-1474-0) Syntax" Section 13.4.1.1, "[PURGE BINARY LOGS](#page-1472-0) Syntax" [Section 7.3.3, "Backup Strategy Summary"](#page-827-0) [Section 16.1.4.4, "Binary Log Options and Variables"](#page-2105-0) [Section 18.7, "Binary Logging of Stored Programs"](#page-2282-0) [Section 7.2, "Database Backup Methods"](#page-822-0) [Section 7.3.1, "Establishing a Backup Policy"](#page-825-0) [Section 16.1.4.5, "Global Transaction ID Options and](#page-2120-0) [Variables"](#page-2120-0) [Section 16.4.5, "How to Report Replication Bugs or](#page-2188-0) [Problems"](#page-2188-0) [Section C.5.8, "Known Issues in MySQL"](#page-2898-0) [Section 7.5, "Point-in-Time \(Incremental\) Recovery](#page-833-0) [Using the Binary Log"](#page-833-0) [Section 16.1.4.3, "Replication Slave Options and](#page-2070-0) [Variables"](#page-2070-0) [Section 5.3, "Running Multiple MySQL Instances on](#page-689-0) [One Machine"](#page-689-0) [Section 16.3.6, "Switching Masters During Failover"](#page-2150-0) [Section 5.2.4, "The Binary Log"](#page-675-0) [Section 16.4.4, "Troubleshooting Replication"](#page-2186-0) [Section 16.4.3, "Upgrading a Replication Setup"](#page-2185-0) [Section 7.3.2, "Using Backups for Recovery"](#page-826-0) [Section 16.1.3.3, "Using GTIDs for Failover and](#page-2054-0) [Scaleout"](#page-2054-0)

# **--log-bin-index**

[Section 16.1.4.4, "Binary Log Options and Variables"](#page-2105-0) [Section 5.2.4, "The Binary Log"](#page-675-0)

# **--log-bin-trust-function-**

#### **creators**

[Section 16.1.4.4, "Binary Log Options and Variables"](#page-2105-0) [Section 18.7, "Binary Logging of Stored Programs"](#page-2282-0)

## **--log-bin-use-v1-row-events**

[Section 16.1.4.4, "Binary Log Options and Variables"](#page-2105-0)

#### **--log-error**

Section 4.5.4, "mysqldump [— A Database Backup](#page-328-0) [Program"](#page-328-0) Section 4.3.2. "mysqld\_safe [— MySQL Server](#page-262-0) [Startup Script"](#page-262-0)

[Section 4.2.3.6, "Option Defaults, Options Expecting](#page-258-0) [Values, and the](#page-258-0)  $=$  Sign" [Section 5.3, "Running Multiple MySQL Instances on](#page-689-0) [One Machine"](#page-689-0) [Section 5.1.3, "Server Command Options"](#page-465-0) [Section 5.2.6, "Server Log Maintenance"](#page-688-0) [Section 2.3.5.5, "Starting MySQL from the Windows](#page-115-0) [Command Line"](#page-115-0) [Section 2.3.5.4, "Starting the Server for the First Time"](#page-114-0) [Section 5.2.2, "The Error Log"](#page-672-0)

## **--log-isam**

Section 4.6.4, "myisamlog [— Display MyISAM Log](#page-388-0) [File Contents"](#page-388-0) [Section 5.1.3, "Server Command Options"](#page-465-0)

## **--log-output**

[Section 5.2.1, "Selecting General Query and Slow](#page-670-1) [Query Log Output Destinations"](#page-670-1) [Section 5.1.3, "Server Command Options"](#page-465-0) [Section 5.2.3, "The General Query Log"](#page-674-0) [Section 5.2.5, "The Slow Query Log"](#page-686-0)

## **--log-queries-not-using-**

**indexes** [Section 5.1.3, "Server Command Options"](#page-465-0)

## **--log-raw**

[Section 6.1.2.3, "Passwords and Logging"](#page-718-0) [Section 5.1.3, "Server Command Options"](#page-465-0) [Section 5.2.3, "The General Query Log"](#page-674-0)

#### **--log-short-format**

[Section 16.1.4.4, "Binary Log Options and Variables"](#page-2105-0) [Section 5.1.3, "Server Command Options"](#page-465-0) [Section 5.2.5, "The Slow Query Log"](#page-686-0)

## **--log-slave-updates**

[Section 16.1.4.5, "Global Transaction ID Options and](#page-2120-0) [Variables"](#page-2120-0) [Section 16.4.5, "How to Report Replication Bugs or](#page-2188-0)

[Problems"](#page-2188-0) [Section 16.3.5, "Improving Replication Performance"](#page-2149-0) [Section 16.1.4.3, "Replication Slave Options and](#page-2070-0)

[Variables"](#page-2070-0) [Section 16.3.6, "Switching Masters During Failover"](#page-2150-0)

[Section 5.2.4, "The Binary Log"](#page-675-0)

[Section 16.1.3.3, "Using GTIDs for Failover and](#page-2054-0) [Scaleout"](#page-2054-0)

#### **--log-slow-admin-statements**

[Section 5.1.3, "Server Command Options"](#page-465-0)

#### **--log-slow-slave-statements**

[Section 16.1.4.3, "Replication Slave Options and](#page-2070-0) [Variables"](#page-2070-0)

#### **--log-tc**

[Section 5.1.3, "Server Command Options"](#page-465-0)

#### **--log-tc-size**

[Section 5.1.3, "Server Command Options"](#page-465-0) [Section 5.1.6, "Server Status Variables"](#page-621-0)

#### **--log-warnings**

[Section 16.1.4.3, "Replication Slave Options and](#page-2070-0) [Variables"](#page-2070-0) [Section 5.1.3, "Server Command Options"](#page-465-0) [Section 5.1.4, "Server System Variables"](#page-498-0) [Section 1.4, "What Is New in MySQL 5.7"](#page-30-0)

# **--login-path**

[Section 4.5.1.1, "](#page-288-0)mysql Options" [Section 4.2.3.4, "Command-Line Options that Affect](#page-256-0) [Option-File Handling"](#page-256-0) Section 4.6.6, "[mysql\\_config\\_editor](#page-395-0) — MySQL [Configuration Utility"](#page-395-0) Section 4.6.7, "mysqlbinlog - Utility for Processing [Binary Log Files"](#page-401-0) Section 4.5.2, "mysqladmin [— Client for Administering](#page-313-0) [a MySQL Server"](#page-313-0) Section 4.5.3, "mysqlcheck [— A Table Maintenance](#page-321-0) [Program"](#page-321-0) Section 4.5.4, "mysqldump [— A Database Backup](#page-328-0) [Program"](#page-328-0) Section 4.5.5, "mysqlimport - A Data Import [Program"](#page-347-0) Section 4.5.6, "mysqlshow [— Display Database,](#page-353-0) [Table, and Column Information"](#page-353-0) Section 4.5.7, "mysqlslap - Load Emulation Client" Section 4.7.2, "my print defaults - Display [Options from Option Files"](#page-428-0) [Section 4.2.3.3, "Using Option Files"](#page-251-1)

## **--loose**

[Section 4.2.3.2, "Program Option Modifiers"](#page-251-0)

#### **--loose-opt\_name** [Section 4.2.3.3, "Using Option Files"](#page-251-1)

## **--low-priority**

Section 4.5.5, "mysqlimport - A Data Import [Program"](#page-347-0)

# **--low-priority-updates**

[Section 13.2.5, "](#page-1399-0)INSERT Syntax" [Section 8.10.3, "Concurrent Inserts"](#page-961-0) [Section 5.1.3, "Server Command Options"](#page-465-0) [Section 8.10.2, "Table Locking Issues"](#page-960-0)

# **--lower-case-table-names**

[Section 9.2.2, "Identifier Case Sensitivity"](#page-1003-0)

# **M**

[[index top \[3089\]\]](#page-3110-0)

#### **-m**

[Section 4.6.3.2, "](#page-378-0)myisamchk Check Options" [Section 4.5.1.1, "](#page-288-0)mysql Options" Section 4.5.3, "mysqlcheck [— A Table Maintenance](#page-321-0) [Program"](#page-321-0)

**--malloc-lib** Section 4.3.2, "mysqld\_safe [— MySQL Server](#page-262-0) [Startup Script"](#page-262-0)

# **--master-connect-retry**

[Section 16.1.4.3, "Replication Slave Options and](#page-2070-0) [Variables"](#page-2070-0)

## **--master-data**

[Section 16.1.1.5, "Creating a Data Snapshot Using](#page-2038-1) [mysqldump](#page-2038-1)" Section 4.5.4, "mysqldump [— A Database Backup](#page-328-0) [Program"](#page-328-0) [Section 7.3.1, "Establishing a Backup Policy"](#page-825-0) [Section 5.2, "MySQL Server Logs"](#page-670-0) [Section 4.6.7.3, "Using](#page-418-0) mysqlbinlog to Back Up [Binary Log Files"](#page-418-0) [Section 16.1.3.3, "Using GTIDs for Failover and](#page-2054-0) [Scaleout"](#page-2054-0)

#### **--master-host** [Section 16.1.4.3, "Replication Slave Options and](#page-2070-0) [Variables"](#page-2070-0)

# **--master-info-file**

[Section 16.1.4.3, "Replication Slave Options and](#page-2070-0) [Variables"](#page-2070-0) [Section 16.2.2.2, "Slave Status Logs"](#page-2131-0)

# **--master-info-repository**

Section 13.4.2.1, "[CHANGE MASTER TO](#page-1474-0) Syntax" Section 14.2.13, "InnoDB [Startup Options and System](#page-1783-0) [Variables"](#page-1783-0) [Section 16.2.2, "Replication Relay and Status Logs"](#page-2129-0) [Section 16.1.4.3, "Replication Slave Options and](#page-2070-0) [Variables"](#page-2070-0) [Section 16.1.1.8, "Setting Up Replication with Existing](#page-2040-0) [Data"](#page-2040-0) [Section 16.2.2.2, "Slave Status Logs"](#page-2131-0)

**--master-password** [Section 16.1.4.3, "Replication Slave Options and](#page-2070-0) [Variables"](#page-2070-0)

#### **--master-port** [Section 16.1.4.3, "Replication Slave Options and](#page-2070-0) [Variables"](#page-2070-0)

#### **--master-retry-count**

Section 13.4.2.1, "[CHANGE MASTER TO](#page-1474-0) Syntax" Section 13.7.5.33, "[SHOW SLAVE STATUS](#page-1584-0) Syntax" [Section 16.1.4.3, "Replication Slave Options and](#page-2070-0) [Variables"](#page-2070-0)

#### **--master-ssl**

[Section 16.1.4.3, "Replication Slave Options and](#page-2070-0) [Variables"](#page-2070-0)

#### **--master-ssl-ca**

[Section 16.1.4.3, "Replication Slave Options and](#page-2070-0) [Variables"](#page-2070-0)

#### **--master-ssl-capath**

[Section 16.1.4.3, "Replication Slave Options and](#page-2070-0) [Variables"](#page-2070-0)

#### **--master-ssl-cert**

[Section 16.1.4.3, "Replication Slave Options and](#page-2070-0) [Variables"](#page-2070-0)

#### **--master-ssl-cipher**

[Section 16.1.4.3, "Replication Slave Options and](#page-2070-0) [Variables"](#page-2070-0)

#### **--master-ssl-key**

[Section 16.1.4.3, "Replication Slave Options and](#page-2070-0) [Variables"](#page-2070-0)

#### **--master-user** [Section 16.1.4.3, "Replication Slave Options and](#page-2070-0) [Variables"](#page-2070-0)

**--master-verify-checksum** [Section 16.1.4.4, "Binary Log Options and Variables"](#page-2105-0)

#### **--max**

[Section 4.2.3.5, "Using Options to Set Program](#page-257-0) [Variables"](#page-257-0)

**--max-binlog-dump-events** [Section 16.1.4.4, "Binary Log Options and Variables"](#page-2105-0)

**--max-binlog-size** [Section 16.1.4.3, "Replication Slave Options and](#page-2070-0) [Variables"](#page-2070-0)

**--max-record-length** [Section 4.6.3.3, "](#page-379-0)myisamchk Repair Options" [Section 13.7.2.5, "](#page-1551-0)REPAIR TABLE Syntax"

#### **--max-relay-log-size** [Section 16.1.4.3, "Replication Slave Options and](#page-2070-0) [Variables"](#page-2070-0)

#### **--max-seeks-for-key**

[Section 8.2.1.20, "How to Avoid Full Table Scans"](#page-891-0) [Section C.5.6, "Optimizer-Related Issues"](#page-2897-0)

#### **--max\_a**

[Section 4.2.3.5, "Using Options to Set Program](#page-257-0) [Variables"](#page-257-0)

# **--max\_join\_size**

Using the [--safe-updates](#page-311-0) Option

# **--maximum**

[Section 4.2.3.2, "Program Option Modifiers"](#page-251-0)

#### **--maximum-query\_cache\_size**

[Section 4.2.3.2, "Program Option Modifiers"](#page-251-0) [Section 8.9.3.3, "Query Cache Configuration"](#page-953-0) [Section 5.1.5, "Using System Variables"](#page-608-0)

#### **--maximum-var\_name**

[Section 5.1.3, "Server Command Options"](#page-465-0) [Section 5.1.5, "Using System Variables"](#page-608-0)

## **--medium-check**

[Section 4.6.3.2, "](#page-378-0)myisamchk Check Options" Section 4.5.3, "mysqlcheck [— A Table Maintenance](#page-321-0) [Program"](#page-321-0)

#### **--memlock**

[Section 5.1.3, "Server Command Options"](#page-465-0) [Section 5.1.4, "Server System Variables"](#page-498-0) [Section 14.2.5.8, "Using Raw Disk Partitions for the](#page-1661-0) [Shared Tablespace"](#page-1661-0)

#### **--method**

Section 4.6.9, "mysqlhotcopy [— A Database Backup](#page-423-0) [Program"](#page-423-0)

# **--min-examined-row-limit**

[Section 5.1.3, "Server Command Options"](#page-465-0)

**--my-plugin** [Section 5.1.8.1, "Installing and Uninstalling Plugins"](#page-659-0)

# **--my-print-defaults**

Section 4.4.4, "mysql\_plugin [— Configure MySQL](#page-278-0) [Server Plugins"](#page-278-0)

# **--my\_plugin**

[Section 5.1.8.1, "Installing and Uninstalling Plugins"](#page-659-0)

# **--myisam-block-size**

[Section 8.9.2.5, "Key Cache Block Size"](#page-950-0)

[Section 5.1.3, "Server Command Options"](#page-465-0)

# **--myisam-recover**

[Section 5.1.3, "Server Command Options"](#page-465-0)

## **--myisam-recover-options**

Section 14.3.1, "MyISAM [Startup Options"](#page-1892-0) [Section 8.6.1, "Optimizing](#page-921-0) MyISAM Queries" [Section 8.2.5, "Other Optimization Tips"](#page-898-0) [Section 5.1.3, "Server Command Options"](#page-465-0) [Section 5.1.4, "Server System Variables"](#page-498-0) [Section 7.6.5, "Setting Up a](#page-840-1) MyISAM Table [Maintenance Schedule"](#page-840-1) [Section C.5.2.19, "Table-Corruption Issues"](#page-2882-0) [Section 14.3, "The](#page-1890-0) MyISAM Storage Engine" [Section 22.4.1.6, "Using Server Logs to Find Causes of](#page-2678-0) [Errors in](#page-2678-0) mysqld"

## **--myisam\_sort\_buffer\_size**

[Section 4.6.3.6, "](#page-387-0)myisamchk Memory Usage"

#### **MYSQL\_MAINTAINER\_MODE**

[Section 2.8.5, "Dealing with Problems Compiling](#page-172-0) [MySQL"](#page-172-0)

## **MYSQL\_TCP\_PORT**

[Section 2.8.3, "Installing MySQL Using a Development](#page-158-0) [Source Tree"](#page-158-0) [Section 2.8.4, "MySQL Source-Configuration Options"](#page-160-0)

# **MYSQL\_UNIX\_ADDR**

[Section C.5.4.5, "How to Protect or Change the MySQL](#page-2889-0) [Unix Socket File"](#page-2889-0) [Section 2.8.3, "Installing MySQL Using a Development](#page-158-0) [Source Tree"](#page-158-0) [Section 2.8.4, "MySQL Source-Configuration Options"](#page-160-0)

#### **--mysqladmin**

Section 4.3.4, "mysqld\_multi [— Manage Multiple](#page-268-0) [MySQL Servers"](#page-268-0)

## **--mysqld**

Section 4.4.4, "mysql\_plugin [— Configure MySQL](#page-278-0) [Server Plugins"](#page-278-0) Section 4.3.4, "mysqld\_multi [— Manage Multiple](#page-268-0) [MySQL Servers"](#page-268-0) Section 4.3.2, "mysqld\_safe [— MySQL Server](#page-262-0) [Startup Script"](#page-262-0)

## **--mysqld-version**

Section 4.3.2, "mysqld\_safe [— MySQL Server](#page-262-0) [Startup Script"](#page-262-0)

# **N**

[\[index top \[3089\]\]](#page-3110-0)
# **-N**

[Section 4.5.1.1, "](#page-288-0)mysql Options" Section 4.5.4, "mysqldump [— A Database Backup](#page-328-0) [Program"](#page-328-0) Section 4.4.1, "comp\_err [— Compile MySQL Error](#page-272-0) [Message File"](#page-272-0)

#### **-n**

[Section 4.6.3.3, "](#page-379-0)myisamchk Repair Options" [Section 4.5.1.1, "](#page-288-0)mysql Options" Section 4.6.1, "innochecksum [— Offline InnoDB File](#page-365-0) [Checksum Utility"](#page-365-0) Section 4.6.8, "mysqldumpslow [— Summarize Slow](#page-421-0) [Query Log Files"](#page-421-0) Section 4.6.9, "mysqlhotcopy [— A Database Backup](#page-423-0) [Program"](#page-423-0) Section 4.5.4, "mysqldump [— A Database Backup](#page-328-0) [Program"](#page-328-0) Section 4.7.2, "[my\\_print\\_defaults](#page-428-0) — Display [Options from Option Files"](#page-428-0) Section 4.7.3, "[resolve\\_stack\\_dump](#page-429-0) — Resolve [Numeric Stack Trace Dump to Symbols"](#page-429-0)

## **--name\_file**

Section 4.4.1, "comp\_err [— Compile MySQL Error](#page-272-0) [Message File"](#page-272-0)

**--named-commands** [Section 4.5.1.1, "](#page-288-0)mysql Options"

**--ndb** Section 4.8.1, "perror - Explain Error Codes"

**net\_retry\_count** [Section 16.2.1, "Replication Implementation Details"](#page-2127-0)

**net\_write\_timeout** [Section 16.2.1, "Replication Implementation Details"](#page-2127-0)

**--new** [Section 4.2.3.3, "Using Option Files"](#page-251-0)

**--nice** Section 4.3.2. "mysqld\_safe [— MySQL Server](#page-262-0) [Startup Script"](#page-262-0)

**--no-auto-rehash** [Section 4.5.1.1, "](#page-288-0)mysql Options"

**--no-autocommit** Section 4.5.4, "mysqldump [— A Database Backup](#page-328-0) [Program"](#page-328-0)

**--no-beep** [Section 4.5.1.1, "](#page-288-0)mysql Options"

Section 4.5.2, "mysqladmin [— Client for Administering](#page-313-0) [a MySQL Server"](#page-313-0)

#### **--no-check**

Section 4.6.1, "innochecksum [— Offline InnoDB File](#page-365-0) [Checksum Utility"](#page-365-0)

#### **--no-create-db**

Section 4.5.4, "mysqldump [— A Database Backup](#page-328-0) [Program"](#page-328-0)

#### **--no-create-info**

Section 4.5.4, "mysqldump [— A Database Backup](#page-328-0) [Program"](#page-328-0) [Section 7.4.5.4, "Dumping Table Definitions and](#page-832-0) [Content Separately"](#page-832-0)

#### **--no-data**

Section 4.5.4, "mysqldump [— A Database Backup](#page-328-0) [Program"](#page-328-0) [Section 7.4.5.4, "Dumping Table Definitions and](#page-832-0) [Content Separately"](#page-832-0)

#### **--no-defaults**

Section 4.6.3.1, "myisamchk [General Options"](#page-375-0) [Section 4.5.1.1, "](#page-288-0)mysql Options" [Section 6.2.7, "Causes of Access-Denied Errors"](#page-752-0) [Section 4.2.3.4, "Command-Line Options that Affect](#page-256-0) [Option-File Handling"](#page-256-0) Section 4.6.6, "[mysql\\_config\\_editor](#page-395-0) — MySQL [Configuration Utility"](#page-395-0) Section 4.6.7, "mysqlbinlog - Utility for Processing [Binary Log Files"](#page-401-0) Section 4.5.2, "mysqladmin [— Client for Administering](#page-313-0) [a MySQL Server"](#page-313-0) Section 4.5.3, "mysqlcheck [— A Table Maintenance](#page-321-0) [Program"](#page-321-0) Section 4.5.4, "mysqldump [— A Database Backup](#page-328-0) [Program"](#page-328-0) Section 4.5.5, "mysqlimport - A Data Import [Program"](#page-347-0) Section 4.5.6, "mysqlshow - Display Database, [Table, and Column Information"](#page-353-0) Section 4.5.7, "mysqlslap - Load Emulation Client" Section 4.7.2, "my print defaults - Display [Options from Option Files"](#page-428-0) Section 4.4.3, "[mysql\\_install\\_db](#page-273-0) — Initialize [MySQL Data Directory"](#page-273-0) Section 4.4.4, "mysql\_plugin [— Configure MySQL](#page-278-0) [Server Plugins"](#page-278-0) Section 4.4.5, "[mysql\\_secure\\_installation](#page-280-0) — [Improve MySQL Installation Security"](#page-280-0) Section 4.4.7, "[mysql\\_upgrade](#page-283-0) - Check and [Upgrade MySQL Tables"](#page-283-0) Section 4.3.4, "mysqld\_multi [— Manage Multiple](#page-268-0) [MySQL Servers"](#page-268-0)

Section 4.3.2, "mysqld\_safe [— MySQL Server](#page-262-0) [Startup Script"](#page-262-0) [Section 5.1.3, "Server Command Options"](#page-465-0)

**--no-drop** Section 4.5.7, "mysqlslap [— Load Emulation Client"](#page-357-0)

**--no-log** Section 4.3.4, "mysqld\_multi [— Manage Multiple](#page-268-0) [MySQL Servers"](#page-268-0)

**--no-set-names** Section 4.5.4, "mysqldump [— A Database Backup](#page-328-0) [Program"](#page-328-0)

**--no-symlinks** [Section 4.6.3.3, "](#page-379-0)myisamchk Repair Options"

**--no-tablespaces** Section 4.5.4, "mysqldump [— A Database Backup](#page-328-0) [Program"](#page-328-0)

**--noindices** Section 4.6.9, "mysqlhotcopy [— A Database Backup](#page-423-0) [Program"](#page-423-0)

**--number-char-cols** Section 4.5.7, "mysqlslap - Load Emulation Client"

**--number-int-cols** Section 4.5.7, "mysqlslap - Load Emulation Client"

**--number-of-queries** Section 4.5.7, "mysqlslap - Load Emulation Client"

**--numeric-dump-file** Section 4.7.3, "[resolve\\_stack\\_dump](#page-429-0) - Resolve [Numeric Stack Trace Dump to Symbols"](#page-429-0)

# **O**

[[index top \[3089\]\]](#page-3110-0)

#### **-O**

Section 4.4.1, "comp\_err [— Compile MySQL Error](#page-272-0) [Message File"](#page-272-0) [Section 2.8.4, "MySQL Source-Configuration Options"](#page-160-0)

#### **-o**

[Section 4.6.3.3, "](#page-379-0)myisamchk Repair Options" [Section 4.5.1.1, "](#page-288-0)mysql Options" [Section 21.7.1, "Compiling Programs with](#page-2479-0) libmysqld" Section 4.6.4, "myisamlog [— Display MyISAM Log](#page-388-0) [File Contents"](#page-388-0)

Section 4.6.7, "mysqlbinlog [— Utility for Processing](#page-401-0) [Binary Log Files"](#page-401-0) Section 4.5.3, "mysqlcheck - A Table Maintenance [Program"](#page-321-0) [Section 8.11.3, "Optimizing Disk I/O"](#page-969-0)

**--offset** Section 4.6.7, "mysqlbinlog [— Utility for Processing](#page-401-0) [Binary Log Files"](#page-401-0)

# **--old-alter-table**

[Section 5.1.3, "Server Command Options"](#page-465-0)

**--old-style-user-limits** [Section 5.1.3, "Server Command Options"](#page-465-0) [Section 6.3.4, "Setting Account Resource Limits"](#page-762-0)

**--old\_server** Section 4.6.9, "mysqlhotcopy [— A Database Backup](#page-423-0) [Program"](#page-423-0)

**ON** [Section 3.3.4.9, "Using More Than one Table"](#page-228-0)

**--one-database** [Section 4.5.1.1, "](#page-288-0)mysql Options"

**--only-print** Section 4.5.7, "mysqlslap - Load Emulation Client"

**open-files-limit** Section C.5.2.7, "[Too many connections](#page-2875-0)"

#### **--open-files-limit**

[Section C.5.2.18, "](#page-2881-0)'File' Not Found and Similar [Errors"](#page-2881-0) Section 14.2.13, "InnoDB [Startup Options and System](#page-1783-0) [Variables"](#page-1783-0) Section 4.3.2, "mysqld\_safe [— MySQL Server](#page-262-0) [Startup Script"](#page-262-0) [Section 8.4.3.1, "How MySQL Opens and Closes](#page-911-0) [Tables"](#page-911-0) [Section 5.1.3, "Server Command Options"](#page-465-0)

#### **--opt**

[Section 8.5.4, "Bulk Data Loading for](#page-916-0) InnoDB Tables" Section 4.5.4, "mysqldump [— A Database Backup](#page-328-0) [Program"](#page-328-0)

**--opt\_name** [Section 4.2.3.3, "Using Option Files"](#page-251-0)

**--optimize** Section 4.5.3, "mysqlcheck [— A Table Maintenance](#page-321-0) [Program"](#page-321-0)

# **--order-by-primary**

Section 4.5.4, "mysqldump [— A Database Backup](#page-328-0) [Program"](#page-328-0)

### **--out\_dir**

Section 4.4.1, "comp\_err [— Compile MySQL Error](#page-272-0) [Message File"](#page-272-0)

# **--out\_file**

Section 4.4.1, "comp\_err [— Compile MySQL Error](#page-272-0) [Message File"](#page-272-0)

# **P**

[[index top \[3089\]\]](#page-3110-0)

# **-P**

[Section 4.5.1.1, "](#page-288-0)mysql Options" [Section 4.2.2, "Connecting to the MySQL Server"](#page-245-0) Section 4.6.6, "[mysql\\_config\\_editor](#page-395-0) — MySQL [Configuration Utility"](#page-395-0) Section 4.6.7, "mysqlbinlog - Utility for Processing [Binary Log Files"](#page-401-0) Section 4.6.9, "mysqlhotcopy [— A Database Backup](#page-423-0) [Program"](#page-423-0) Section 4.5.2, "mysqladmin [— Client for Administering](#page-313-0) [a MySQL Server"](#page-313-0) Section 4.5.3, "mysqlcheck [— A Table Maintenance](#page-321-0) [Program"](#page-321-0) Section 4.5.4, "mysqldump [— A Database Backup](#page-328-0) [Program"](#page-328-0) Section 4.5.5, "mysqlimport [— A Data Import](#page-347-0) [Program"](#page-347-0) Section 4.5.6, "mysqlshow [— Display Database,](#page-353-0) [Table, and Column Information"](#page-353-0) Section 4.5.7, "mysqlslap [— Load Emulation Client"](#page-357-0) Section 4.4.4, "mysql\_plugin [— Configure MySQL](#page-278-0) [Server Plugins"](#page-278-0) Section 4.4.5, "[mysql\\_secure\\_installation](#page-280-0) — [Improve MySQL Installation Security"](#page-280-0) [Section 4.2.1, "Invoking MySQL Programs"](#page-244-0) [Section 5.1.3, "Server Command Options"](#page-465-0)

# **-p**

[Section 4.6.3.3, "](#page-379-0)myisamchk Repair Options" [Section 4.5.1.1, "](#page-288-0)mysql Options" [Section 6.3.2, "Adding User Accounts"](#page-759-0) [Section 6.2.7, "Causes of Access-Denied Errors"](#page-752-0) [Section 4.2.2, "Connecting to the MySQL Server"](#page-245-0) Section 4.6.1, "innochecksum - Offline InnoDB File [Checksum Utility"](#page-365-0) Section 4.6.4, "myisamlog [— Display MyISAM Log](#page-388-0) [File Contents"](#page-388-0) Section 4.6.6, "[mysql\\_config\\_editor](#page-395-0) — MySQL **[Configuration Utility"](#page-395-0)** Section 4.6.7, "mysqlbinlog [— Utility for Processing](#page-401-0) [Binary Log Files"](#page-401-0)

Section 4.6.9, "mysqlhotcopy [— A Database Backup](#page-423-0) [Program"](#page-423-0) Section 4.5.2. "mysqladmin - Client for Administering [a MySQL Server"](#page-313-0) Section 4.5.3, "mysqlcheck [— A Table Maintenance](#page-321-0) [Program"](#page-321-0) Section 4.5.4, "mysqldump [— A Database Backup](#page-328-0) [Program"](#page-328-0) Section 4.5.5, "mysqlimport - A Data Import [Program"](#page-347-0) Section 4.5.6, "mysqlshow [— Display Database,](#page-353-0) [Table, and Column Information"](#page-353-0) Section 4.5.7, "mysqlslap [— Load Emulation Client"](#page-357-0) Section 4.4.4, "mysql\_plugin [— Configure MySQL](#page-278-0) [Server Plugins"](#page-278-0) Section 4.4.5, "[mysql\\_secure\\_installation](#page-280-0) — [Improve MySQL Installation Security"](#page-280-0) [Section 6.1.2.1, "End-User Guidelines for Password](#page-716-0) [Security"](#page-716-0) [Section 4.2.1, "Invoking MySQL Programs"](#page-244-0) [Section C.5.2.5, "Password Fails When Entered](#page-2874-0) [Interactively"](#page-2874-0) [Section 2.9.2, "Securing the Initial MySQL Accounts"](#page-185-0) [Section 2.3.5.7, "Starting MySQL as a Windows](#page-116-0) [Service"](#page-116-0) [Section 2.3.5.5, "Starting MySQL from the Windows](#page-115-0) [Command Line"](#page-115-0) [Section 2.3.5.8, "Testing The MySQL Installation"](#page-119-0) [Section 2.3.7, "Upgrading MySQL on Windows"](#page-121-0) [Section 6.3.1, "User Names and Passwords"](#page-757-0) [Section 4.2.3.1, "Using Options on the Command Line"](#page-249-0) [Section 2.3.8, "Windows Postinstallation Procedures"](#page-122-0)

#### **--page**

Section 4.6.1, "innochecksum [— Offline InnoDB File](#page-365-0) [Checksum Utility"](#page-365-0)

### **--page-type-dump**

Section 4.6.1, "innochecksum [— Offline InnoDB File](#page-365-0) [Checksum Utility"](#page-365-0)

#### **--page-type-summary**

Section 4.6.1, "innochecksum [— Offline InnoDB File](#page-365-0) [Checksum Utility"](#page-365-0)

#### **--pager**

[Section 4.5.1.2, "](#page-300-0)mysql Commands" [Section 4.5.1.1, "](#page-288-0)mysql Options"

### **--parallel-recover**

[Section 4.6.3.3, "](#page-379-0)myisamchk Repair Options"

#### **--partition**

[Section 5.1.3, "Server Command Options"](#page-465-0)

#### **password**

[Section 4.5.1.1, "](#page-288-0)mysql Options"

[Section 4.2.3.4, "Command-Line Options that Affect](#page-256-0) [Option-File Handling"](#page-256-0)

Section 4.6.6, "[mysql\\_config\\_editor](#page-395-0) — MySQL [Configuration Utility"](#page-395-0)

Section 4.6.7, "mysqlbinlog [— Utility for Processing](#page-401-0) [Binary Log Files"](#page-401-0)

Section 4.5.2, "mysqladmin [— Client for Administering](#page-313-0) [a MySQL Server"](#page-313-0)

Section 4.5.3, "mysqlcheck [— A Table Maintenance](#page-321-0) [Program"](#page-321-0)

Section 4.5.4, "mysqldump [— A Database Backup](#page-328-0) [Program"](#page-328-0)

Section 4.5.5, "mysqlimport - A Data Import [Program"](#page-347-0)

Section 4.5.6, "mysqlshow - Display Database, [Table, and Column Information"](#page-353-0)

Section 4.5.7, "mysqlslap [— Load Emulation Client"](#page-357-0) Section 4.7.2, "[my\\_print\\_defaults](#page-428-0) — Display [Options from Option Files"](#page-428-0) [Section 4.2.3.3, "Using Option Files"](#page-251-0)

### **--password**

[Section 4.5.1.1, "](#page-288-0)mysql Options" [Section 6.3.2, "Adding User Accounts"](#page-759-0) [Section 6.2.7, "Causes of Access-Denied Errors"](#page-752-0) [Section 4.2.2, "Connecting to the MySQL Server"](#page-245-0) Section 4.6.6, "[mysql\\_config\\_editor](#page-395-0) — MySQL [Configuration Utility"](#page-395-0) Section 4.6.7, "mysqlbinlog [— Utility for Processing](#page-401-0) [Binary Log Files"](#page-401-0) Section 4.6.9, "mysqlhotcopy [— A Database Backup](#page-423-0) [Program"](#page-423-0) Section 4.5.2, "mysqladmin [— Client for Administering](#page-313-0) [a MySQL Server"](#page-313-0) Section 4.5.3, "mysqlcheck [— A Table Maintenance](#page-321-0) [Program"](#page-321-0) Section 4.5.4, "mysqldump [— A Database Backup](#page-328-0) [Program"](#page-328-0) Section 4.5.5, "mysqlimport - A Data Import [Program"](#page-347-0) Section 4.5.6, "mysqlshow [— Display Database,](#page-353-0) [Table, and Column Information"](#page-353-0) Section 4.5.7, "mysqlslap - Load Emulation Client" Section 4.4.5, "[mysql\\_secure\\_installation](#page-280-0) – [Improve MySQL Installation Security"](#page-280-0) Section 4.4.7, "[mysql\\_upgrade](#page-283-0) — Check and [Upgrade MySQL Tables"](#page-283-0) Section 4.3.4, "mysqld\_multi [— Manage Multiple](#page-268-0) [MySQL Servers"](#page-268-0) [Section 6.1.2.1, "End-User Guidelines for Password](#page-716-0) [Security"](#page-716-0) [Section 7.3, "Example Backup and Recovery Strategy"](#page-824-0) [Section 4.2.1, "Invoking MySQL Programs"](#page-244-0) [Section C.5.2.5, "Password Fails When Entered](#page-2874-0) [Interactively"](#page-2874-0) [Section 6.3.8, "Pluggable Authentication"](#page-768-0) [Section 6.3.9.7, "The Test Authentication Plugin"](#page-781-0) [Section 6.3.1, "User Names and Passwords"](#page-757-0)

[Section 4.6.7.3, "Using](#page-418-0) mysqlbinlog to Back Up [Binary Log Files"](#page-418-0) [Section 4.2.3.1, "Using Options on the Command Line"](#page-249-0)

### **--performance-schema-**

#### **consumer-consumer\_name**

[Section 20.11, "Performance Schema Command](#page-2455-0) [Options"](#page-2455-0)

### **--performance-schema-**

#### **consumer-events-stages-**

**current**

[Section 20.11, "Performance Schema Command](#page-2455-0) [Options"](#page-2455-0)

## **--performance-schema-**

**consumer-events-stages-**

**history**

[Section 20.11, "Performance Schema Command](#page-2455-0) [Options"](#page-2455-0)

# **--performance-schema-**

#### **consumer-events-stages-**

**history-long**

[Section 20.11, "Performance Schema Command](#page-2455-0) [Options"](#page-2455-0)

# **--performance-schema-**

**consumer-events-statements-**

#### **current**

[Section 20.11, "Performance Schema Command](#page-2455-0) [Options"](#page-2455-0)

#### **--performance-schema-**

#### **consumer-events-statements-**

**history**

[Section 20.11, "Performance Schema Command](#page-2455-0) [Options"](#page-2455-0)

### **--performance-schema-**

#### **consumer-events-statements-**

#### **history-long**

[Section 20.11, "Performance Schema Command](#page-2455-0) [Options"](#page-2455-0)

#### **--performance-schema-**

**consumer-events-**

#### **transactions-current**

[Section 20.11, "Performance Schema Command](#page-2455-0) [Options"](#page-2455-0)

# **--performance-schema-**

#### **consumer-events-**

**transactions-history** [Section 20.11, "Performance Schema Command](#page-2455-0) [Options"](#page-2455-0)

#### **--performance-schema-**

#### **consumer-events-**

**transactions-history-long** [Section 20.11, "Performance Schema Command](#page-2455-0) [Options"](#page-2455-0)

#### **--performance-schema-**

#### **consumer-events-waits-**

**current** [Section 20.11, "Performance Schema Command](#page-2455-0) [Options"](#page-2455-0)

#### **--performance-schema-**

#### **consumer-events-waits-**

**history** [Section 20.11, "Performance Schema Command](#page-2455-0) [Options"](#page-2455-0)

#### **--performance-schema-**

#### **consumer-events-waits-**

**history-long** [Section 20.11, "Performance Schema Command](#page-2455-0) [Options"](#page-2455-0)

### **--performance-schema-**

#### **consumer-global-**

**instrumentation** [Section 20.11, "Performance Schema Command](#page-2455-0) [Options"](#page-2455-0)

#### **--performance-schema-**

**consumer-statements-digest** [Section 20.11, "Performance Schema Command](#page-2455-0) [Options"](#page-2455-0)

# **--performance-schema-**

# **consumer-thread-**

# **instrumentation**

[Section 20.11, "Performance Schema Command](#page-2455-0) [Options"](#page-2455-0)

#### **--performance-schema-**

#### **instrument**

[Section 20.11, "Performance Schema Command](#page-2455-0) [Options"](#page-2455-0) [Section 20.2.2, "Performance Schema Startup](#page-2353-0) [Configuration"](#page-2353-0)

**--performance-schema-xxx** [Section 5.1.3, "Server Command Options"](#page-465-0)

**--**

**performance\_schema\_max\_mutex\_classes** [Section 20.5, "Performance Schema Status Monitoring"](#page-2375-0)

**--**

performance schema max mutex inst [Section 20.5, "Performance Schema Status Monitoring"](#page-2375-0)

**pid-file** [Section 2.9.1.2, "Starting and Stopping MySQL](#page-181-0) [Automatically"](#page-181-0)

## **--pid-file**

Section 4.3.3, "mysql.server - MySQL Server [Startup Script"](#page-267-0) Section 4.3.4, "mysqld\_multi [— Manage Multiple](#page-268-0) [MySQL Servers"](#page-268-0) Section 4.3.2, "mysqld\_safe [— MySQL Server](#page-262-0) [Startup Script"](#page-262-0) [Section 5.3, "Running Multiple MySQL Instances on](#page-689-0) [One Machine"](#page-689-0) [Section 5.1.3, "Server Command Options"](#page-465-0) [Section 5.1.4, "Server System Variables"](#page-498-0)

#### **--pipe**

[Section 4.5.1.1, "](#page-288-0)mysql Options" [Section 4.2.2, "Connecting to the MySQL Server"](#page-245-0) Section 4.5.2, "mysqladmin - Client for Administering [a MySQL Server"](#page-313-0) Section 4.5.3, "mysqlcheck [— A Table Maintenance](#page-321-0) [Program"](#page-321-0) Section 4.5.4, "mysqldump [— A Database Backup](#page-328-0) [Program"](#page-328-0) Section 4.5.5, "mysqlimport - A Data Import [Program"](#page-347-0) Section 4.5.6, "mysqlshow - Display Database, [Table, and Column Information"](#page-353-0) Section 4.5.7, "mysqlslap - Load Emulation Client" [Section 2.3.5.8, "Testing The MySQL Installation"](#page-119-0)

**--plugin** [Section 5.1.3, "Server Command Options"](#page-465-0)

### **--plugin-dir**

[Section 4.5.1.1, "](#page-288-0)mysql Options"

Section 21.8.14.3, "[mysql\\_load\\_plugin\(\)](#page-2589-0)" [Section 21.8.14, "C API Client Plugin Functions"](#page-2588-0) [Client Plugin Descriptors](#page-2622-0) Section 4.6.7, "mysqlbinlog [— Utility for Processing](#page-401-0) [Binary Log Files"](#page-401-0) Section 4.5.2, "mysqladmin [— Client for Administering](#page-313-0) [a MySQL Server"](#page-313-0) Section 4.5.3, "mysqlcheck [— A Table Maintenance](#page-321-0) [Program"](#page-321-0) Section 4.5.4, "mysqldump [— A Database Backup](#page-328-0) [Program"](#page-328-0) Section 4.5.5, "mysqlimport - A Data Import [Program"](#page-347-0) Section 4.5.6, "mysqlshow - Display Database, [Table, and Column Information"](#page-353-0) Section 4.5.7, "mysqlslap [— Load Emulation Client"](#page-357-0) Section 4.4.4, "mysql\_plugin [— Configure MySQL](#page-278-0) [Server Plugins"](#page-278-0) Section 4.4.7, "[mysql\\_upgrade](#page-283-0) — Check and [Upgrade MySQL Tables"](#page-283-0) Section 4.3.2, "mysqld\_safe [— MySQL Server](#page-262-0) [Startup Script"](#page-262-0) [Section 6.3.8, "Pluggable Authentication"](#page-768-0) [Section E.9, "Restrictions on Pluggable Authentication"](#page-2912-0) [Using the Authentication Plugins](#page-2648-0) [Using Your Own Protocol Trace Plugins](#page-2655-0)

# **--plugin-ini**

Section 4.4.4, "mysql\_plugin [— Configure MySQL](#page-278-0) [Server Plugins"](#page-278-0)

# **--plugin-**

**innodb\_file\_per\_table** [Section 5.1.3, "Server Command Options"](#page-465-0)

# **--plugin-load**

Section 13.7.3.3, "[INSTALL PLUGIN](#page-1554-0) Syntax" [Section 6.3.13.5, "Audit Log Plugin Options and](#page-810-0) [Variables"](#page-810-0) Section 4.4.4, "mysql\_plugin [— Configure MySQL](#page-278-0) [Server Plugins"](#page-278-0) [Section 5.1.8.1, "Installing and Uninstalling Plugins"](#page-659-0) [Section 6.3.13.1, "Installing the Audit Log Plugin"](#page-799-0) [Section 2.8.4, "MySQL Source-Configuration Options"](#page-160-0) [Password Validation Plugin Installation](#page-725-0) [Password Validation Plugin Options and Variables](#page-726-0) [Section 6.3.8, "Pluggable Authentication"](#page-768-0) [Section 22.2.2, "Plugin API Components"](#page-2607-0) [Section 22.2.4.2, "Plugin Data Structures"](#page-2612-0) [Section 5.1.3, "Server Command Options"](#page-465-0) [Server Plugin Library and Plugin Descriptors](#page-2613-0) [Section 22.2, "The MySQL Plugin API"](#page-2605-0) [Using the Authentication Plugins](#page-2648-0)

# **--plugin-load-add**

[Section 5.1.8.1, "Installing and Uninstalling Plugins"](#page-659-0)

[Section 5.1.3, "Server Command Options"](#page-465-0)

#### **--plugin-sql-mode** [Section 5.1.3, "Server Command Options"](#page-465-0)

**--plugin-xxx** [Section 5.1.3, "Server Command Options"](#page-465-0)

# **--plugin\_dir**

[Section 2.8.4, "MySQL Source-Configuration Options"](#page-160-0) [Section 22.2.2, "Plugin API Components"](#page-2607-0)

# **--plugin\_name**

Section 4.4.4, "mysql\_plugin [— Configure MySQL](#page-278-0) [Server Plugins"](#page-278-0) [Section 5.1.8.1, "Installing and Uninstalling Plugins"](#page-659-0)

# **--plugindir**

Section 4.7.1, "mysql\_config [— Display Options for](#page-427-0) [Compiling Clients"](#page-427-0)

## **--port**

[Section 4.5.1.1, "](#page-288-0)mysql Options" [Section 6.2.7, "Causes of Access-Denied Errors"](#page-752-0) [Section 4.2.2, "Connecting to the MySQL Server"](#page-245-0) Section 4.6.6, "[mysql\\_config\\_editor](#page-395-0) — MySQL [Configuration Utility"](#page-395-0) Section 4.6.7, "mysqlbinlog - Utility for Processing [Binary Log Files"](#page-401-0) Section 4.6.9, "mysqlhotcopy [— A Database Backup](#page-423-0) [Program"](#page-423-0) Section 4.5.2, "mysqladmin [— Client for Administering](#page-313-0) [a MySQL Server"](#page-313-0) Section 4.5.3, "mysqlcheck [— A Table Maintenance](#page-321-0) [Program"](#page-321-0) Section 4.5.4, "mysqldump [— A Database Backup](#page-328-0) [Program"](#page-328-0) Section 4.5.5, "mysqlimport [— A Data Import](#page-347-0) [Program"](#page-347-0) Section 4.5.6, "mysqlshow [— Display Database,](#page-353-0) [Table, and Column Information"](#page-353-0) Section 4.5.7, "mysqlslap - Load Emulation Client" Section 4.7.1, "mysql\_config - Display Options for [Compiling Clients"](#page-427-0) Section 4.4.5, "[mysql\\_secure\\_installation](#page-280-0) — [Improve MySQL Installation Security"](#page-280-0) Section 4.3.2, "mysqld\_safe [— MySQL Server](#page-262-0) [Startup Script"](#page-262-0) [Section 4.2.1, "Invoking MySQL Programs"](#page-244-0) [Section 2.8.4, "MySQL Source-Configuration Options"](#page-160-0) [Section 5.3, "Running Multiple MySQL Instances on](#page-689-0) [One Machine"](#page-689-0) [Section 5.3.3, "Running Multiple MySQL Instances on](#page-694-0) [Unix"](#page-694-0) [Section 5.1.3, "Server Command Options"](#page-465-0) [Section 5.1.4, "Server System Variables"](#page-498-0)

[Section 2.9.1.3, "Starting and Troubleshooting the](#page-183-0) [MySQL Server"](#page-183-0) [Section 5.3.4, "Using Client Programs in a Multiple-](#page-695-0)[Server Environment"](#page-695-0)

# **--port-open-timeout**

[Section 5.1.3, "Server Command Options"](#page-465-0)

**--post-query** Section 4.5.7, "mysqlslap - Load Emulation Client"

**--post-system** Section 4.5.7, "mysqlslap - Load Emulation Client"

**--pre-query** Section 4.5.7, "mysqlslap - Load Emulation Client"

**--pre-system** Section 4.5.7, "mysqlslap - Load Emulation Client"

# **--print-defaults**

Section 4.6.3.1, "myisamchk [General Options"](#page-375-0) [Section 4.5.1.1, "](#page-288-0)mysql Options" [Section 4.2.3.4, "Command-Line Options that Affect](#page-256-0) [Option-File Handling"](#page-256-0) Section 4.6.7, "mysqlbinlog - Utility for Processing [Binary Log Files"](#page-401-0) Section 4.5.2, "mysqladmin [— Client for Administering](#page-313-0) [a MySQL Server"](#page-313-0) Section 4.5.3, "mysqlcheck [— A Table Maintenance](#page-321-0) [Program"](#page-321-0) Section 4.5.4, "mysqldump [— A Database Backup](#page-328-0) [Program"](#page-328-0) Section 4.5.5, "mysqlimport [— A Data Import](#page-347-0) [Program"](#page-347-0) Section 4.5.6, "mysqlshow - Display Database, [Table, and Column Information"](#page-353-0) Section 4.5.7, "mysqlslap [— Load Emulation Client"](#page-357-0) Section 4.4.4, "mysql\_plugin [— Configure MySQL](#page-278-0) [Server Plugins"](#page-278-0) Section 4.4.5, "[mysql\\_secure\\_installation](#page-280-0) — [Improve MySQL Installation Security"](#page-280-0) Section 4.4.7, "[mysql\\_upgrade](#page-283-0) — Check and [Upgrade MySQL Tables"](#page-283-0) [Section 5.1.3, "Server Command Options"](#page-465-0) [Section 2.10.1, "Upgrading MySQL"](#page-189-0)

#### **--prompt**

[Section 4.5.1.2, "](#page-300-0)mysql Commands" [Section 4.5.1.1, "](#page-288-0)mysql Options"

# **--protocol**

[Section 4.5.1.1, "](#page-288-0)mysql Options" [Section 4.2.2, "Connecting to the MySQL Server"](#page-245-0) Section 4.6.7, "mysqlbinlog [— Utility for Processing](#page-401-0) [Binary Log Files"](#page-401-0)

Section 4.5.2, "mysqladmin [— Client for Administering](#page-313-0) [a MySQL Server"](#page-313-0) Section 4.5.3, "mysqlcheck [— A Table Maintenance](#page-321-0) [Program"](#page-321-0) Section 4.5.4, "mysqldump [— A Database Backup](#page-328-0) [Program"](#page-328-0) Section 4.5.5, "mysqlimport [— A Data Import](#page-347-0) [Program"](#page-347-0) Section 4.5.6, "mysqlshow [— Display Database,](#page-353-0) [Table, and Column Information"](#page-353-0) Section 4.5.7, "mysqlslap - Load Emulation Client" Section 4.4.5, "[mysql\\_secure\\_installation](#page-280-0) — [Improve MySQL Installation Security"](#page-280-0) [Section 5.3.3, "Running Multiple MySQL Instances on](#page-694-0) [Unix"](#page-694-0) [Section 2.3.5.4, "Starting the Server for the First Time"](#page-114-0) [Section 2.3.5.8, "Testing The MySQL Installation"](#page-119-0) [Section 5.3.4, "Using Client Programs in a Multiple-](#page-695-0)[Server Environment"](#page-695-0)

# **Q**

[\[index top \[3089\]\]](#page-3110-0)

# **-Q**

Section 4.5.4, "mysqldump - A Database Backup [Program"](#page-328-0)

### **-q**

[Section 4.6.3.3, "](#page-379-0)myisamchk Repair Options" [Section 4.5.1.1, "](#page-288-0)mysql Options" Section 4.6.9, "mysqlhotcopy [— A Database Backup](#page-423-0) [Program"](#page-423-0) Section 4.5.3, "mysqlcheck [— A Table Maintenance](#page-321-0) [Program"](#page-321-0) Section 4.5.4, "mysqldump [— A Database Backup](#page-328-0) [Program"](#page-328-0) Section 4.5.7, "mysqlslap - Load Emulation Client"

#### **--query**

Section 4.5.7, "mysqlslap - Load Emulation Client"

# **--query-cache-size**

[Section 8.10.5, "External Locking"](#page-963-0)

# **--quick**

[Section 4.6.3.6, "](#page-387-0)myisamchk Memory Usage" [Section 4.6.3.3, "](#page-379-0)myisamchk Repair Options" [Section 4.5.1.1, "](#page-288-0)mysql Options" Section C.5.2.8, "[Out of memory](#page-2875-1)" Section 4.5.1, "mysql [— The MySQL Command-Line](#page-288-1) [Tool"](#page-288-1) Section 4.5.3, "mysqlcheck [— A Table Maintenance](#page-321-0) [Program"](#page-321-0) Section 4.5.4, "mysqldump [— A Database Backup](#page-328-0) [Program"](#page-328-0)

[Section 7.6.1, "Using](#page-836-0) myisamchk for Crash Recovery" [Section 4.2.3.3, "Using Option Files"](#page-251-0)

# **--quiet**

Section 4.6.9, "mysqlhotcopy [— A Database Backup](#page-423-0) [Program"](#page-423-0)

### **--quote-names**

Section 4.5.4, "mysqldump [— A Database Backup](#page-328-0) [Program"](#page-328-0)

# **R**

[[index top \[3089\]\]](#page-3110-0)

# **-R**

Section 7.6.4, "MyISAM [Table Optimization"](#page-840-0) Section 4.6.4, "myisamlog [— Display MyISAM Log](#page-388-0) [File Contents"](#page-388-0) Section 4.6.7, "mysqlbinlog - Utility for Processing [Binary Log Files"](#page-401-0) Section 4.5.4, "mysqldump [— A Database Backup](#page-328-0) [Program"](#page-328-0) [Section 4.6.3.4, "Other](#page-380-0) myisamchk Options" [Section 4.6.7.3, "Using](#page-418-0) mysqlbinlog to Back Up [Binary Log Files"](#page-418-0)

# **-r**

[Section 4.6.3.2, "](#page-378-0)myisamchk Check Options" [Section 4.6.3.3, "](#page-379-0)myisamchk Repair Options" [Section 4.5.1.1, "](#page-288-0)mysql Options" [Section 22.3.2, "Adding a New User-Defined Function"](#page-2661-0) Section 4.6.4, "myisamlog [— Display MyISAM Log](#page-388-0) [File Contents"](#page-388-0) Section 4.6.7, "mysqlbinlog [— Utility for Processing](#page-401-0) [Binary Log Files"](#page-401-0) Section 4.6.8, "mysqldumpslow [— Summarize Slow](#page-421-0) [Query Log Files"](#page-421-0) Section 4.5.2, "mysqladmin [— Client for Administering](#page-313-0) [a MySQL Server"](#page-313-0) Section 4.5.3, "mysqlcheck [— A Table Maintenance](#page-321-0) [Program"](#page-321-0) Section 4.5.4, "mysqldump [— A Database Backup](#page-328-0) [Program"](#page-328-0) Section 4.5.5, "mysqlimport [— A Data Import](#page-347-0) [Program"](#page-347-0) [Section 7.6.3, "How to Repair](#page-837-0) MyISAM Tables" [Section 2.2, "Installing MySQL on Unix/Linux Using](#page-79-0) [Generic Binaries"](#page-79-0) [Section 5.1.3, "Server Command Options"](#page-465-0)

# **--random-passwords**

Section 4.4.3, "[mysql\\_install\\_db](#page-273-0) — Initialize [MySQL Data Directory"](#page-273-0) [Section 2.9.1, "Postinstallation Procedures for Unix-like](#page-174-0) [Systems"](#page-174-0)

#### **--raw**

[Section 4.5.1.1, "](#page-288-0)mysql Options" Section 4.6.7, "mysqlbinlog [— Utility for Processing](#page-401-0) [Binary Log Files"](#page-401-0) [Section 4.6.7.3, "Using](#page-418-0) mysqlbinlog to Back Up [Binary Log Files"](#page-418-0) [Section 16.1.3.3, "Using GTIDs for Failover and](#page-2054-0) [Scaleout"](#page-2054-0)

# **--read-from-remote-master**

Section 4.6.7, "mysqlbinlog [— Utility for Processing](#page-401-0) [Binary Log Files"](#page-401-0) [Section 16.1.3.3, "Using GTIDs for Failover and](#page-2054-0) [Scaleout"](#page-2054-0)

### **--read-from-remote-server**

Section 4.6.7, "mysqlbinlog - Utility for Processing [Binary Log Files"](#page-401-0) [Section 4.6.7.4, "Specifying the](#page-420-0) mysqlbinlog Server [ID"](#page-420-0) [Section 4.6.7.3, "Using](#page-418-0) mysqlbinlog to Back Up [Binary Log Files"](#page-418-0) [Section 16.1.3.3, "Using GTIDs for Failover and](#page-2054-0) [Scaleout"](#page-2054-0)

# **--read-only**

[Section 4.6.3.2, "](#page-378-0)myisamchk Check Options" [Section 16.1.4.3, "Replication Slave Options and](#page-2070-0) [Variables"](#page-2070-0)

# **--reconnect**

[Section 4.5.1.1, "](#page-288-0)mysql Options"

# **--record\_log\_pos**

Section 4.6.9, "mysqlhotcopy [— A Database Backup](#page-423-0) [Program"](#page-423-0)

#### **--recover**

[Section 4.6.3.2, "](#page-378-0)myisamchk Check Options" Section 4.6.3.1, "myisamchk [General Options"](#page-375-0) [Section 4.6.3.6, "](#page-387-0)myisamchk Memory Usage" [Section 4.6.3.3, "](#page-379-0)myisamchk Repair Options"

#### **--regexp**

Section 4.6.9, "mysqlhotcopy - A Database Backup [Program"](#page-423-0)

### **--relative**

Section 4.5.2, "mysqladmin - Client for Administering [a MySQL Server"](#page-313-0)

# **--relay-log**

Section 13.4.2.1, "[CHANGE MASTER TO](#page-1474-0) Svntax" [Section 16.3.5, "Improving Replication Performance"](#page-2149-0) [Section 16.1.1.9, "Introducing Additional Slaves to an](#page-2042-0) [Existing Replication Environment"](#page-2042-0)

[Section 4.2.3.6, "Option Defaults, Options Expecting](#page-258-0) [Values, and the](#page-258-0)  $=$  Sign" [Section 16.1.4.3, "Replication Slave Options and](#page-2070-0) [Variables"](#page-2070-0) [Section 16.2.2.1, "The Slave Relay Log"](#page-2130-0)

# **--relay-log-index**

[Section 16.1.1.9, "Introducing Additional Slaves to an](#page-2042-0) [Existing Replication Environment"](#page-2042-0) [Section 16.1.4.3, "Replication Slave Options and](#page-2070-0) [Variables"](#page-2070-0) [Section 16.2.2.1, "The Slave Relay Log"](#page-2130-0)

# **--relay-log-info-file**

[Section 16.1.4.3, "Replication Slave Options and](#page-2070-0) [Variables"](#page-2070-0) [Section 16.2.2.2, "Slave Status Logs"](#page-2131-0)

# **--relay-log-info-repository**

Section 14.2.13, "InnoDB [Startup Options and System](#page-1783-0) [Variables"](#page-1783-0) [Section 16.2.2, "Replication Relay and Status Logs"](#page-2129-0) [Section 16.1.4.3, "Replication Slave Options and](#page-2070-0) [Variables"](#page-2070-0) [Section 16.2.2.2, "Slave Status Logs"](#page-2131-0)

### **--relay-log-purge**

[Section 16.1.4.3, "Replication Slave Options and](#page-2070-0) [Variables"](#page-2070-0)

# **--relay-log-recovery**

Section 13.7.5.33, "[SHOW SLAVE STATUS](#page-1584-0) Syntax" [Section 16.2.2, "Replication Relay and Status Logs"](#page-2129-0) [Section 16.1.4.3, "Replication Slave Options and](#page-2070-0) [Variables"](#page-2070-0)

[Section 5.1.12, "The Shutdown Process"](#page-668-0)

# **--relay-log-space-limit**

[Section 16.1.4.3, "Replication Slave Options and](#page-2070-0) [Variables"](#page-2070-0)

#### **--remove**

[Section 5.1.3, "Server Command Options"](#page-465-0) [Section 5.3.2.2, "Starting Multiple MySQL Instances as](#page-693-0) [Windows Services"](#page-693-0) [Section 2.3.5.7, "Starting MySQL as a Windows](#page-116-0) [Service"](#page-116-0)

#### **--repair**

Section 4.5.3, "mysqlcheck [— A Table Maintenance](#page-321-0) [Program"](#page-321-0)

#### **--replace**

Section 4.5.4, "mysqldump [— A Database Backup](#page-328-0) [Program"](#page-328-0)

Section 4.5.5, "mysqlimport - A Data Import [Program"](#page-347-0)

### **--replicate-\***

Section 13.4.2.2, "[CHANGE REPLICATION FILTER](#page-1480-0) [Syntax"](#page-1480-0) [Section 16.2.3, "How Servers Evaluate Replication](#page-2134-0) [Filtering Rules"](#page-2134-0) [Section 16.2.3.3, "Replication Rule Application"](#page-2140-0) [Section 16.1.4.3, "Replication Slave Options and](#page-2070-0) [Variables"](#page-2070-0)

## **--replicate-\*-db**

[Section 16.2.3.3, "Replication Rule Application"](#page-2140-0) [Section 16.1.4.3, "Replication Slave Options and](#page-2070-0) [Variables"](#page-2070-0) [Section E.1, "Restrictions on Stored Programs"](#page-2904-0)

### **--replicate-\*-table**

[Section 16.2.3.3, "Replication Rule Application"](#page-2140-0)

## **--replicate-do-db**

Section 13.4.2.2. "[CHANGE REPLICATION FILTER](#page-1480-0) [Syntax"](#page-1480-0)

Section 13.7.5.33, "[SHOW SLAVE STATUS](#page-1584-0) Syntax" Section 13.3.1, "[START TRANSACTION](#page-1455-0), COMMIT, and [ROLLBACK](#page-1455-0) Syntax"

[Section 16.1.4.4, "Binary Log Options and Variables"](#page-2105-0) [Section 16.2.3.1, "Evaluation of Database-Level](#page-2135-0) [Replication and Binary Logging Options"](#page-2135-0) [Section 16.2.3, "How Servers Evaluate Replication](#page-2134-0) [Filtering Rules"](#page-2134-0)

[Section 16.3.4, "Replicating Different Databases to](#page-2147-0) [Different Slaves"](#page-2147-0)

[Section 16.4.1.25, "Replication and Reserved Words"](#page-2176-0) [Section 16.4.1.22, "Replication and Temporary Tables"](#page-2175-0) [Section 16.1.4.3, "Replication Slave Options and](#page-2070-0) [Variables"](#page-2070-0)

[Section 5.2.4, "The Binary Log"](#page-675-0) [Section 16.1.2.2, "Usage of Row-Based Logging and](#page-2047-0) [Replication"](#page-2047-0)

# **--replicate-do-table**

Section 13.4.2.2. "[CHANGE REPLICATION FILTER](#page-1480-0) [Syntax"](#page-1480-0) Section 13.7.5.33, "[SHOW SLAVE STATUS](#page-1584-0) Syntax" [Section 16.2.3.2, "Evaluation of Table-Level Replication](#page-2137-0) [Options"](#page-2137-0) [Section 16.4.1.25, "Replication and Reserved Words"](#page-2176-0) Section 16.4.1.15. "Replication and System Functions" [Section 16.4.1.22, "Replication and Temporary Tables"](#page-2175-0) [Section 16.2.3.3, "Replication Rule Application"](#page-2140-0) [Section 16.1.4.3, "Replication Slave Options and](#page-2070-0) [Variables"](#page-2070-0) [Section 14.7, "The](#page-1904-0) BLACKHOLE Storage Engine" [Section 16.1.2.2, "Usage of Row-Based Logging and](#page-2047-0) [Replication"](#page-2047-0)

# **--replicate-ignore-db**

Section 13.4.2.2, "[CHANGE REPLICATION FILTER](#page-1480-0) [Syntax"](#page-1480-0)

Section 13.7.5.33, "[SHOW SLAVE STATUS](#page-1584-0) Syntax" Section 13.3.1, "[START TRANSACTION](#page-1455-0), COMMIT, and [ROLLBACK](#page-1455-0) Syntax"

[Section 16.1.4.4, "Binary Log Options and Variables"](#page-2105-0) [Section 16.2.3.1, "Evaluation of Database-Level](#page-2135-0) [Replication and Binary Logging Options"](#page-2135-0)

[Section 16.2.3, "How Servers Evaluate Replication](#page-2134-0) [Filtering Rules"](#page-2134-0)

[Section 16.4.1.25, "Replication and Reserved Words"](#page-2176-0) [Section 16.4.1.15, "Replication and System Functions"](#page-2171-0) [Section 16.2.3.3, "Replication Rule Application"](#page-2140-0) [Section 16.1.4.3, "Replication Slave Options and](#page-2070-0) [Variables"](#page-2070-0)

[Section 5.2.4, "The Binary Log"](#page-675-0)

[Section 16.1.2.2, "Usage of Row-Based Logging and](#page-2047-0) [Replication"](#page-2047-0)

# **--replicate-ignore-table**

Section 13.4.2.2. "[CHANGE REPLICATION FILTER](#page-1480-0) [Syntax"](#page-1480-0)

Section 13.7.5.33, "[SHOW SLAVE STATUS](#page-1584-0) Syntax" [Section 16.2.3.2, "Evaluation of Table-Level Replication](#page-2137-0) [Options"](#page-2137-0)

[Section 16.4.1.25, "Replication and Reserved Words"](#page-2176-0) [Section 16.4.1.22, "Replication and Temporary Tables"](#page-2175-0) [Section 16.1.4.3, "Replication Slave Options and](#page-2070-0) [Variables"](#page-2070-0)

[Section 14.7, "The](#page-1904-0) BLACKHOLE Storage Engine" [Section 16.1.2.2, "Usage of Row-Based Logging and](#page-2047-0) [Replication"](#page-2047-0)

# **--replicate-rewrite-db**

Section 13.4.2.2. "[CHANGE REPLICATION FILTER](#page-1480-0) [Syntax"](#page-1480-0)

[Section 16.2.3, "How Servers Evaluate Replication](#page-2134-0) [Filtering Rules"](#page-2134-0)

[Section 16.1.4.3, "Replication Slave Options and](#page-2070-0) [Variables"](#page-2070-0)

[Section 16.1.2.2, "Usage of Row-Based Logging and](#page-2047-0) [Replication"](#page-2047-0)

# **--replicate-same-server-id**

Section 13.4.2.1, "[CHANGE MASTER TO](#page-1474-0) Syntax" [Section 16.1.4, "Replication and Binary Logging](#page-2057-0) [Options and Variables"](#page-2057-0)

[Section 16.1.4.3, "Replication Slave Options and](#page-2070-0) [Variables"](#page-2070-0)

# **--replicate-wild-do-table**

Section 13.4.2.2. "[CHANGE REPLICATION FILTER](#page-1480-0) [Syntax"](#page-1480-0)

Section 13.7.5.33, "[SHOW SLAVE STATUS](#page-1584-0) Syntax" [Section 16.2.3.2, "Evaluation of Table-Level Replication](#page-2137-0) [Options"](#page-2137-0)

[Section 16.2.3, "How Servers Evaluate Replication](#page-2134-0) [Filtering Rules"](#page-2134-0)

[Section 16.3.4, "Replicating Different Databases to](#page-2147-0) [Different Slaves"](#page-2147-0)

[Section 16.4.1.22, "Replication and Temporary Tables"](#page-2175-0) [Section 16.1.4.3, "Replication Slave Options and](#page-2070-0) [Variables"](#page-2070-0)

[Section E.1, "Restrictions on Stored Programs"](#page-2904-0)

# **--replicate-wild-ignore-**

# **table**

Section 13.4.2.2, "[CHANGE REPLICATION FILTER](#page-1480-0) [Syntax"](#page-1480-0)

Section 13.7.5.33, "[SHOW SLAVE STATUS](#page-1584-0) Syntax" [Section 16.2.3.2, "Evaluation of Table-Level Replication](#page-2137-0) [Options"](#page-2137-0)

[Section 16.4.1.22, "Replication and Temporary Tables"](#page-2175-0) [Section 16.1.4.3, "Replication Slave Options and](#page-2070-0) [Variables"](#page-2070-0)

# **replication-ignore-table**

[Section 16.4.1.35, "Replication and Views"](#page-2184-0)

# **--replication-rewrite-db**

[Section 16.1.4.3, "Replication Slave Options and](#page-2070-0) [Variables"](#page-2070-0)

### **--report-host**

Section 13.7.5.32, "[SHOW SLAVE HOSTS](#page-1583-0) Syntax" [Section 16.1.5.1, "Checking Replication Status"](#page-2124-0) [Section 16.1.4.3, "Replication Slave Options and](#page-2070-0) [Variables"](#page-2070-0)

[Section 5.1.4, "Server System Variables"](#page-498-0)

# **--report-password**

[Section 16.1.4.3, "Replication Slave Options and](#page-2070-0) [Variables"](#page-2070-0) [Section 5.1.4, "Server System Variables"](#page-498-0)

#### **--report-port**

Section 13.7.5.32, "[SHOW SLAVE HOSTS](#page-1583-0) Syntax" [Section 16.1.4.3, "Replication Slave Options and](#page-2070-0) [Variables"](#page-2070-0) [Section 5.1.4, "Server System Variables"](#page-498-0)

**--report-user**

[Section 16.1.4.3, "Replication Slave Options and](#page-2070-0) [Variables"](#page-2070-0) [Section 5.1.4, "Server System Variables"](#page-498-0)

#### **--resetmaster**

Section 4.6.9, "mysqlhotcopy [— A Database Backup](#page-423-0) [Program"](#page-423-0)

# **--resetslave**

Section 4.6.9, "mysqlhotcopy [— A Database Backup](#page-423-0) [Program"](#page-423-0)

# **--result-file**

Section 4.6.7, "mysqlbinlog [— Utility for Processing](#page-401-0) [Binary Log Files"](#page-401-0) Section 4.5.4, "mysqldump [— A Database Backup](#page-328-0) [Program"](#page-328-0) [Section 4.6.7.3, "Using](#page-418-0) mysqlbinlog to Back Up [Binary Log Files"](#page-418-0)

#### **--rewrite-db**

Section 4.6.7, "mysqlbinlog - Utility for Processing [Binary Log Files"](#page-401-0) [Section 1.4, "What Is New in MySQL 5.7"](#page-30-0)

#### **--routines**

Section 4.5.4, "mysqldump [— A Database Backup](#page-328-0) [Program"](#page-328-0) [Section 7.4.5.3, "Dumping Stored Programs"](#page-832-1) [Section 7.4.5.4, "Dumping Table Definitions and](#page-832-0) [Content Separately"](#page-832-0) [Section 2.10.1.2, "Upgrading from MySQL 5.6 to 5.7"](#page-192-0) [Section 4.6.7.3, "Using](#page-418-0) mysqlbinlog to Back Up [Binary Log Files"](#page-418-0)

**--rpm** Section 4.4.3, "[mysql\\_install\\_db](#page-273-0) — Initialize [MySQL Data Directory"](#page-273-0)

# **S**

[[index top \[3089\]\]](#page-3110-0)

# **-S**

[Section 4.5.1.2, "](#page-300-0)mysql Commands" [Section 4.5.1.1, "](#page-288-0)mysql Options" Section 7.6.4, "MyISAM [Table Optimization"](#page-840-0) [Section 4.2.2, "Connecting to the MySQL Server"](#page-245-0) Section 4.6.1, "innochecksum [— Offline InnoDB File](#page-365-0) [Checksum Utility"](#page-365-0) Section 4.6.6, "[mysql\\_config\\_editor](#page-395-0) — MySQL [Configuration Utility"](#page-395-0) Section 4.6.7, "mysqlbinlog [— Utility for Processing](#page-401-0) [Binary Log Files"](#page-401-0) Section 4.6.9, "mysqlhotcopy [— A Database Backup](#page-423-0) [Program"](#page-423-0) Section 4.5.2, "mysqladmin [— Client for Administering](#page-313-0) [a MySQL Server"](#page-313-0) Section 4.5.3, "mysqlcheck [— A Table Maintenance](#page-321-0) [Program"](#page-321-0) Section 4.5.4, "mysqldump [— A Database Backup](#page-328-0) [Program"](#page-328-0) Section 4.5.5, "mysqlimport [— A Data Import](#page-347-0) [Program"](#page-347-0)

Section 4.5.6, "mysqlshow - Display Database, [Table, and Column Information"](#page-353-0) Section 4.5.7, "mysqlslap - Load Emulation Client" Section 4.4.1, "comp\_err [— Compile MySQL Error](#page-272-0) [Message File"](#page-272-0) Section 4.4.5, "mysql secure installation — [Improve MySQL Installation Security"](#page-280-0) [Section 4.2.1, "Invoking MySQL Programs"](#page-244-0) [Section 4.6.3.4, "Other](#page-380-0) myisamchk Options"

#### **-s**

Section 4.6.3.1, "myisamchk [General Options"](#page-375-0) [Section 4.5.1.1, "](#page-288-0)mysql Options" Section 4.6.1, "innochecksum [— Offline InnoDB File](#page-365-0) [Checksum Utility"](#page-365-0) Section 4.6.2, "myisam\_ftdump [— Display Full-Text](#page-371-0) [Index information"](#page-371-0) [Section 4.6.5, "](#page-389-0)myisampack — Generate [Compressed, Read-Only MyISAM Tables"](#page-389-0) Section 4.6.11, "mysql\_zap [— Kill Processes That](#page-426-0) [Match a Pattern"](#page-426-0) Section 4.6.7, "mysqlbinlog [— Utility for Processing](#page-401-0) [Binary Log Files"](#page-401-0) Section 4.6.8, "mysqldumpslow - Summarize Slow [Query Log Files"](#page-421-0) Section 4.5.2, "mysqladmin [— Client for Administering](#page-313-0) [a MySQL Server"](#page-313-0) Section 4.5.3, "mysqlcheck [— A Table Maintenance](#page-321-0) [Program"](#page-321-0) Section 4.5.5, "mysqlimport - A Data Import [Program"](#page-347-0) Section 4.5.7, "mysqlslap - Load Emulation Client" Section 4.7.3, "resolve stack dump - Resolve [Numeric Stack Trace Dump to Symbols"](#page-429-0) Section 4.4.7, "[mysql\\_upgrade](#page-283-0) - Check and [Upgrade MySQL Tables"](#page-283-0) Section 4.8.1, "perror [— Explain Error Codes"](#page-430-0) Section 4.8.2, "replace - A String-Replacement [Utility"](#page-431-0) Section 4.8.3, "resolveip - Resolve Host name to [IP Address or Vice Versa"](#page-431-1) [Section 7.6.2, "How to Check](#page-837-1) MyISAM Tables for [Errors"](#page-837-1) Section 7.6.3. "How to Repair MyISAM Tables" [Section 5.1.3, "Server Command Options"](#page-465-0) [Section 7.6.5, "Setting Up a](#page-840-1) MyISAM Table [Maintenance Schedule"](#page-840-1)

#### **--safe-recover**

Section 4.6.3.1, "myisamchk [General Options"](#page-375-0) [Section 4.6.3.6, "](#page-387-0)myisamchk Memory Usage" [Section 4.6.3.3, "](#page-379-0)myisamchk Repair Options"

#### **--safe-updates**

Section 4.5.1.2. "mysql Commands" [Section 4.5.1.1, "](#page-288-0)mysql Options" Using the [--safe-updates](#page-311-0) Option

# **--safe-user-create**

[Section 5.1.3, "Server Command Options"](#page-465-0)

### **--secure-auth**

[Section 4.5.1.1, "](#page-288-0)mysql Options" Section 4.6.7, "mysqlbinlog [— Utility for Processing](#page-401-0) [Binary Log Files"](#page-401-0) Section 4.5.2, "mysqladmin [— Client for Administering](#page-313-0) [a MySQL Server"](#page-313-0) Section 4.5.3, "mysqlcheck [— A Table Maintenance](#page-321-0) [Program"](#page-321-0) Section 4.5.4, "mysqldump [— A Database Backup](#page-328-0) [Program"](#page-328-0) Section 4.5.5, "mysqlimport - A Data Import [Program"](#page-347-0) Section 4.5.6, "mysqlshow [— Display Database,](#page-353-0) [Table, and Column Information"](#page-353-0) Section 4.5.7, "mysqlslap - Load Emulation Client" [Section 6.3.9.3, "Migrating Away from Pre-4.1](#page-773-0) [Password Hashing and the](#page-773-0) mysql\_old\_password [Plugin"](#page-773-0) [Section 6.1.2.4, "Password Hashing in MySQL"](#page-719-0) [Section 5.1.3, "Server Command Options"](#page-465-0)

### **--secure-file-priv**

[Section 6.1.3, "Making MySQL Secure Against](#page-729-0) [Attackers"](#page-729-0) [Section 2.9.1, "Postinstallation Procedures for Unix-like](#page-174-0) [Systems"](#page-174-0) [Section 5.1.3, "Server Command Options"](#page-465-0) [Section 5.1.4, "Server System Variables"](#page-498-0)

# **--select\_limit**

Using the [--safe-updates](#page-311-0) Option

# **server-id**

[Section 16.1.1.9, "Introducing Additional Slaves to an](#page-2042-0) [Existing Replication Environment"](#page-2042-0) [Section 16.1, "Replication Configuration"](#page-2033-0) [Section 16.1.4.2, "Replication Master Options and](#page-2067-0) [Variables"](#page-2067-0) [Section 16.1.4.3, "Replication Slave Options and](#page-2070-0) [Variables"](#page-2070-0) [Section 16.1.1.1, "Setting the Replication Master](#page-2035-0) [Configuration"](#page-2035-0) [Section 16.1.1.2, "Setting the Replication Slave](#page-2036-0) [Configuration"](#page-2036-0) [Section 16.1.1.8, "Setting Up Replication with Existing](#page-2040-0) [Data"](#page-2040-0)

#### **--server-id**

Section 13.7.5.32, "[SHOW SLAVE HOSTS](#page-1583-0) Syntax" [Section 16.1.4.4, "Binary Log Options and Variables"](#page-2105-0) Section 4.6.7, "mysqlbinlog [— Utility for Processing](#page-401-0) [Binary Log Files"](#page-401-0) [Section 16.1.4, "Replication and Binary Logging](#page-2057-0)

[Options and Variables"](#page-2057-0)

[Section 5.1.4, "Server System Variables"](#page-498-0) [Section 16.4.4, "Troubleshooting Replication"](#page-2186-0)

# **--server-public-key-path**

[Section 4.5.1.1, "](#page-288-0)mysql Options" [Section 6.3.9.4, "The SHA-256 Authentication Plugin"](#page-776-0)

## **--service-startup-timeout**

Section 4.3.3, "mysql.server - MySQL Server [Startup Script"](#page-267-0)

## **--set-auto-increment**

[Section 4.6.3.4, "Other](#page-380-0) myisamchk Options"

#### **--set-character-set**

[Section 4.6.3.3, "](#page-379-0)myisamchk Repair Options"

### **--set-charset**

Section 4.6.7, "mysqlbinlog [— Utility for Processing](#page-401-0) [Binary Log Files"](#page-401-0) Section 4.5.4, "mysqldump [— A Database Backup](#page-328-0) [Program"](#page-328-0)

### **--set-collation**

[Section 4.6.3.3, "](#page-379-0)myisamchk Repair Options"

### **--set-gtid-purged**

Section 4.5.4, "mysqldump [— A Database Backup](#page-328-0) [Program"](#page-328-0) [Section 16.1.3.3, "Using GTIDs for Failover and](#page-2054-0) [Scaleout"](#page-2054-0)

#### **--shared-memory**

[Section 4.2.2, "Connecting to the MySQL Server"](#page-245-0) [Section 5.1.3, "Server Command Options"](#page-465-0) [Section 5.3.2.1, "Starting Multiple MySQL Instances at](#page-692-0) [the Windows Command Line"](#page-692-0) [Section 2.3.5.4, "Starting the Server for the First Time"](#page-114-0)

#### **--shared-memory-base-name**

Section 21.8.7.50, "[mysql\\_options\(\)](#page-2528-0)" [Section 4.2.2, "Connecting to the MySQL Server"](#page-245-0) Section 4.5.7, "mysqlslap - Load Emulation Client" [Section 5.3, "Running Multiple MySQL Instances on](#page-689-0) [One Machine"](#page-689-0) [Section 5.1.3, "Server Command Options"](#page-465-0) [Section 5.3.2.1, "Starting Multiple MySQL Instances at](#page-692-0) [the Windows Command Line"](#page-692-0) [Section 5.3.4, "Using Client Programs in a Multiple-](#page-695-0)[Server Environment"](#page-695-0)

# **--short-form**

Section 4.6.7, "mysqlbinlog [— Utility for Processing](#page-401-0) [Binary Log Files"](#page-401-0)

# **--show-slave-auth-info**

[Section 16.1.4.3, "Replication Slave Options and](#page-2070-0) [Variables"](#page-2070-0)

**--show-table-type** Section 4.5.6, "mysqlshow [— Display Database,](#page-353-0) [Table, and Column Information"](#page-353-0)

# **--show-warnings**

[Section 4.5.1.1, "](#page-288-0)mysql Options" Section 4.5.2, "mysqladmin [— Client for Administering](#page-313-0) [a MySQL Server"](#page-313-0)

# **--sigint-ignore**

[Section 4.5.1.1, "](#page-288-0)mysql Options"

### **--silent**

Section 4.6.3.1, "myisamchk [General Options"](#page-375-0) [Section 4.5.1.1, "](#page-288-0)mysql Options" [Section 4.6.5, "](#page-389-0)myisampack — Generate [Compressed, Read-Only MyISAM Tables"](#page-389-0) Section 4.5.2, "mysqladmin [— Client for Administering](#page-313-0) [a MySQL Server"](#page-313-0) Section 4.5.3, "mysqlcheck [— A Table Maintenance](#page-321-0) [Program"](#page-321-0) Section 4.5.5, "mysqlimport [— A Data Import](#page-347-0) [Program"](#page-347-0) Section 4.5.7, "mysqlslap - Load Emulation Client" Section 4.8.1, "perror - Explain Error Codes" Section 4.8.3, "resolveip - Resolve Host name to [IP Address or Vice Versa"](#page-431-1) Section 4.3.4, "mysqld\_multi [— Manage Multiple](#page-268-0) [MySQL Servers"](#page-268-0) [Section 7.6.5, "Setting Up a](#page-840-1) MyISAM Table [Maintenance Schedule"](#page-840-1)

#### **--single-transaction**

Section 14.2.14, "InnoDB [Backup and Recovery"](#page-1848-0) [Section 7.2, "Database Backup Methods"](#page-822-0) Section 4.5.4, "mysqldump [— A Database Backup](#page-328-0) [Program"](#page-328-0) [Section 7.3.1, "Establishing a Backup Policy"](#page-825-0)

#### **--skip**

Section 4.5.4, "mysqldump [— A Database Backup](#page-328-0) [Program"](#page-328-0) [Section 4.2.3.2, "Program Option Modifiers"](#page-251-1) [Section 5.1.3, "Server Command Options"](#page-465-0)

# **--skip-add-drop-table**

Section 4.5.4, "mysqldump [— A Database Backup](#page-328-0) [Program"](#page-328-0)

# **--skip-add-locks**

Section 4.5.4, "mysqldump [— A Database Backup](#page-328-0) [Program"](#page-328-0)

## **--skip-auto-rehash**

[Section 14.2.17.3, "Troubleshooting](#page-1883-0) InnoDB Data [Dictionary Operations"](#page-1883-0)

## **--skip-character-set-client-**

**handshake** [Section 5.1.3, "Server Command Options"](#page-465-0) [Section 5.1.4, "Server System Variables"](#page-498-0) The cp932 [Character Set](#page-1068-0)

**--skip-column-names** [Section 4.5.1.1, "](#page-288-0)mysql Options"

#### **--skip-comments**

Section 4.5.4, "mysqldump - A Database Backup [Program"](#page-328-0)

**--skip-concurrent-insert** [Section 5.1.3, "Server Command Options"](#page-465-0)

# **--skip-database**

Section 4.5.3, "mysqlcheck - A Table Maintenance [Program"](#page-321-0)

## **--skip-disable-keys**

Section 4.5.4, "mysqldump [— A Database Backup](#page-328-0) [Program"](#page-328-0)

### **--skip-dump-date**

Section 4.5.4, "mysqldump [— A Database Backup](#page-328-0) [Program"](#page-328-0)

# **--skip-engine\_name**

[Section 13.7.5.15, "](#page-1569-0)SHOW ENGINES Syntax"

# **--skip-event-scheduler**

[Section 5.1.3, "Server Command Options"](#page-465-0)

#### **--skip-events** [Section 7.4.5.3, "Dumping Stored Programs"](#page-832-1)

# **--skip-extended-insert**

Section 4.5.4, "mysqldump [— A Database Backup](#page-328-0) [Program"](#page-328-0)

# **--skip-external-locking**

[Section 8.10.5, "External Locking"](#page-963-0) [Section 8.12.5.2, "General Thread States"](#page-983-0) [Section 5.1.3, "Server Command Options"](#page-465-0) [Section 5.1.4, "Server System Variables"](#page-498-0) [Section 8.11.1, "System Factors and Startup Parameter](#page-964-0) [Tuning"](#page-964-0) [Section C.5.4.2, "What to Do If MySQL Keeps](#page-2885-0) [Crashing"](#page-2885-0)

# **--skip-grant-tables**

Section 13.7.3.1, "[CREATE FUNCTION](#page-1553-0) Syntax for User-[Defined Functions"](#page-1553-0)

Section 13.7.3.3, "[INSTALL PLUGIN](#page-1554-0) Syntax" [Section 6.2.7, "Causes of Access-Denied Errors"](#page-752-0) [Section 22.3.2.5, "Compiling and Installing User-](#page-2668-0)[Defined Functions"](#page-2668-0) Section 4.5.2, "mysqladmin [— Client for Administering](#page-313-0) [a MySQL Server"](#page-313-0) [Section 18.4.2, "Event Scheduler Configuration"](#page-2270-0) [Section 5.1.8.1, "Installing and Uninstalling Plugins"](#page-659-0) [Section 6.3.8, "Pluggable Authentication"](#page-768-0) [Section 2.9.1.1, "Problems Running](#page-179-0) [mysql\\_install\\_db](#page-179-0)" [Resetting the Root Password: Generic Instructions](#page-2885-1) [Section 5.1.3, "Server Command Options"](#page-465-0) [Section 2.10.1.2, "Upgrading from MySQL 5.6 to 5.7"](#page-192-0)

[Section 4.2.3.1, "Using Options on the Command Line"](#page-249-0) [Section 6.2.6, "When Privilege Changes Take Effect"](#page-751-0)

# **--skip-gtids**

Section 4.6.7, "mysqlbinlog - Utility for Processing [Binary Log Files"](#page-401-0) [Section 7.5, "Point-in-Time \(Incremental\) Recovery](#page-833-0) [Using the Binary Log"](#page-833-0)

# **--skip-host-cache**

[Section 6.2.7, "Causes of Access-Denied Errors"](#page-752-0) [Section 5.1.3, "Server Command Options"](#page-465-0) [Section 5.1.4, "Server System Variables"](#page-498-0)

# **--skip-innodb**

[and Slave Storage Engines"](#page-2145-0)

Section 14.2.13, "InnoDB [Startup Options and System](#page-1783-0) [Variables"](#page-1783-0) [Section 5.1.8.1, "Installing and Uninstalling Plugins"](#page-659-0) [Section 5.1.3, "Server Command Options"](#page-465-0) [Section 14.2.1.3, "Turning Off InnoDB"](#page-1620-0) [Section 16.3.2, "Using Replication with Different Master](#page-2145-0)

# **--skip-innodb-checksums**

Section 14.2.13, "InnoDB [Startup Options and System](#page-1783-0) [Variables"](#page-1783-0)

# **--skip-**

# **innodb\_adaptive\_hash\_index**

Section 14.2.13, "InnoDB [Startup Options and System](#page-1783-0) [Variables"](#page-1783-0)

# **--skip-innodb\_doublewrite**

Section 14.2.13, "InnoDB [Startup Options and System](#page-1783-0) [Variables"](#page-1783-0)

# **--skip-kill-mysqld**

Section 4.3.2, "mysqld\_safe [— MySQL Server](#page-262-0) [Startup Script"](#page-262-0)

# **--skip-line-numbers**

[Section 4.5.1.1, "](#page-288-0)mysql Options"

# **--skip-lock-tables**

Section 4.5.4, "mysqldump [— A Database Backup](#page-328-0) [Program"](#page-328-0)

### **--skip-name-resolve**

[Section 6.2.7, "Causes of Access-Denied Errors"](#page-752-0) Section 4.4.3, "[mysql\\_install\\_db](#page-273-0) — Initialize [MySQL Data Directory"](#page-273-0) [Section 8.11.5.2, "DNS Lookup Optimization and the](#page-977-0) [Host Cache"](#page-977-0) [Section 2.9.2, "Securing the Initial MySQL Accounts"](#page-185-0) [Section 5.1.3, "Server Command Options"](#page-465-0) [Section 5.1.4, "Server System Variables"](#page-498-0) [Section 2.3.5.8, "Testing The MySQL Installation"](#page-119-0)

# **--skip-named-commands**

[Section 4.5.1.1, "](#page-288-0)mysql Options"

# **--skip-networking**

Section C.5.2.2, "[Can't connect to \[local\]](#page-2870-0) [MySQL server](#page-2870-0)" Section C.5.2.9, "[MySQL server has gone away](#page-2876-0)" [Section 6.2.7, "Causes of Access-Denied Errors"](#page-752-0) [Section 8.11.5.2, "DNS Lookup Optimization and the](#page-977-0) [Host Cache"](#page-977-0) [Section 6.3.8, "Pluggable Authentication"](#page-768-0) [Resetting the Root Password: Generic Instructions](#page-2885-1) [Section 5.1.3, "Server Command Options"](#page-465-0) [Section 5.1.4, "Server System Variables"](#page-498-0) [Section 16.4.3, "Upgrading a Replication Setup"](#page-2185-0)

# **skip-networking**

[Section 16.1.1.1, "Setting the Replication Master](#page-2035-0) [Configuration"](#page-2035-0) [Section 16.4.4, "Troubleshooting Replication"](#page-2186-0)

#### **--skip-new**

Section 13.7.2.4, "[OPTIMIZE TABLE](#page-1549-0) Syntax" [Section 22.4.1, "Debugging a MySQL Server"](#page-2673-0) [Section 5.1.4, "Server System Variables"](#page-498-0)

# **--skip-opt**

Section 4.5.4, "mysqldump [— A Database Backup](#page-328-0) [Program"](#page-328-0)

# **--skip-pager**

[Section 4.5.1.1, "](#page-288-0)mysql Options"

# **--skip-partition**

[Chapter 17,](#page-2190-0) Partitioning [Section 5.1.3, "Server Command Options"](#page-465-0)

# **--skip-plugininnodb\_file\_per\_table**

[Section 5.1.3, "Server Command Options"](#page-465-0)

**--skip-plugin\_name** [Section 5.1.8.1, "Installing and Uninstalling Plugins"](#page-659-0)

**--skip-quick** Section 4.5.4, "mysqldump [— A Database Backup](#page-328-0) [Program"](#page-328-0)

#### **--skip-quote-names**

Section 4.5.4, "mysqldump [— A Database Backup](#page-328-0) [Program"](#page-328-0)

#### **--skip-random-passwords**

Section 4.4.3, "[mysql\\_install\\_db](#page-273-0) — Initialize [MySQL Data Directory"](#page-273-0)

#### **--skip-reconnect**

[Section 4.5.1.1, "](#page-288-0)mysql Options" [Section 21.8.16, "Controlling Automatic Reconnection](#page-2593-0) [Behavior"](#page-2593-0) Disabling mysql [Auto-Reconnect](#page-312-0)

#### **--skip-routines**

[Section 7.4.5.3, "Dumping Stored Programs"](#page-832-1)

#### **--skip-secure-auth**

[Section 4.5.1.1, "](#page-288-0)mysql Options" Section 4.6.7, "mysqlbinlog - Utility for Processing [Binary Log Files"](#page-401-0) Section 4.5.2, "mysqladmin [— Client for Administering](#page-313-0) [a MySQL Server"](#page-313-0) Section 4.5.3, "mysqlcheck [— A Table Maintenance](#page-321-0) [Program"](#page-321-0) Section 4.5.4, "mysqldump [— A Database Backup](#page-328-0) [Program"](#page-328-0) Section 4.5.5, "mysqlimport - A Data Import [Program"](#page-347-0) Section 4.5.6, "mysqlshow - Display Database, [Table, and Column Information"](#page-353-0) Section 4.5.7, "mysqlslap - Load Emulation Client" [Section 5.1.3, "Server Command Options"](#page-465-0)

# **--skip-set-charset**

Section 4.5.4, "mysqldump [— A Database Backup](#page-328-0) [Program"](#page-328-0)

#### **--skip-show-database**

[Section 13.7.5.13, "](#page-1566-0)SHOW DATABASES Syntax" [Section 6.2.1, "Privileges Provided by MySQL"](#page-735-0) [Section 5.1.3, "Server Command Options"](#page-465-0)

# **--skip-slave-start**

Section 13.4.2.1, "[CHANGE MASTER TO](#page-1474-0) Syntax"

[Section 13.4.2.6, "](#page-1483-0)START SLAVE Syntax" [Section 16.1.4.3, "Replication Slave Options and](#page-2070-0) [Variables"](#page-2070-0)

[Section 16.1.3.2, "Setting Up Replication Using GTIDs"](#page-2052-0) [Section 16.3.7, "Setting Up Replication Using SSL"](#page-2152-0) [Section 16.1.1.8, "Setting Up Replication with Existing](#page-2040-0) [Data"](#page-2040-0)

[Section 16.4.4, "Troubleshooting Replication"](#page-2186-0) [Section 16.4.3, "Upgrading a Replication Setup"](#page-2185-0)

### **--skip-ssl**

[Section 6.3.11.4, "SSL Command Options"](#page-788-0) [Section 6.3.11.3, "Using SSL Connections"](#page-786-0)

### **--skip-stack-trace**

[Section 22.4.1.4, "Debugging](#page-2675-0) mysqld under gdb" [Section 5.1.3, "Server Command Options"](#page-465-0)

#### **--skip-super-large-pages**

[Section 8.11.4.2, "Enabling Large Page Support"](#page-974-0) [Section 5.1.3, "Server Command Options"](#page-465-0)

# **--skip-symbolic-links**

[Section 13.1.14, "](#page-1353-0)CREATE TABLE Syntax" [Section 6.1.3, "Making MySQL Secure Against](#page-729-0) [Attackers"](#page-729-0) [Section 5.1.3, "Server Command Options"](#page-465-0) [Section 5.1.4, "Server System Variables"](#page-498-0) [Using Symbolic Links for](#page-971-0) MyISAM Tables on Unix

# **--skip-syslog**

Section 4.3.2, "mysqld\_safe [— MySQL Server](#page-262-0) [Startup Script"](#page-262-0) [Section 5.2.2, "The Error Log"](#page-672-0)

#### **--skip-triggers**

Section 4.5.4, "mysqldump [— A Database Backup](#page-328-0) [Program"](#page-328-0) [Section 7.4.5.3, "Dumping Stored Programs"](#page-832-1)

#### **--skip-tz-utc**

Section 4.5.4, "mysqldump [— A Database Backup](#page-328-0) [Program"](#page-328-0)

#### **--skip-version-check**

Section 4.4.7, "[mysql\\_upgrade](#page-283-0) - Check and [Upgrade MySQL Tables"](#page-283-0)

#### **--skip-warn**

Section 4.6.6. "[mysql\\_config\\_editor](#page-395-0) — MySQL [Configuration Utility"](#page-395-0)

# **--skip-write-binlog**

Section 11.3.4, "YEAR(2) [Limitations and Migrating to](#page-1113-0) [YEAR\(4\)](#page-1113-0)"

Section 4.5.3, "mysqlcheck [— A Table Maintenance](#page-321-0) [Program"](#page-321-0)

**--skip\_grant\_tables** [Section 4.2.3.1, "Using Options on the Command Line"](#page-249-0)

# **--slave-checkpoint-group**

[Section 16.1.4.3, "Replication Slave Options and](#page-2070-0) [Variables"](#page-2070-0)

# **--slave-checkpoint-period**

[Section 16.1.4.3, "Replication Slave Options and](#page-2070-0) [Variables"](#page-2070-0)

### **--slave-load-tmpdir**

[Section 16.3.1.2, "Backing Up Raw Data from a Slave"](#page-2143-0) [Section 7.2, "Database Backup Methods"](#page-822-0) [Section 16.1.4.3, "Replication Slave Options and](#page-2070-0) [Variables"](#page-2070-0)

[Section C.5.4.4, "Where MySQL Stores Temporary](#page-2888-0) [Files"](#page-2888-0)

### **slave-max-allowed-packet**

[Section 16.1.4.3, "Replication Slave Options and](#page-2070-0) [Variables"](#page-2070-0)

### **--slave-max-allowed-packet**

[Section 16.1.4.3, "Replication Slave Options and](#page-2070-0) [Variables"](#page-2070-0)

# **--slave-net-timeout**

[Section 16.1.4.3, "Replication Slave Options and](#page-2070-0) [Variables"](#page-2070-0)

#### **--slave-parallel-type**

[Section 16.1.4.3, "Replication Slave Options and](#page-2070-0) [Variables"](#page-2070-0)

#### **--slave-parallel-workers**

[Section 16.1.4.3, "Replication Slave Options and](#page-2070-0) [Variables"](#page-2070-0)

# **--slave-pending-jobs-size-**

**max**

[Section 16.1.4.3, "Replication Slave Options and](#page-2070-0) [Variables"](#page-2070-0)

### **slave-rows-search-algorithms**

[Section 16.1.4.3, "Replication Slave Options and](#page-2070-0) [Variables"](#page-2070-0)

### **--slave-skip-errors**

[Section 16.1.4.3, "Replication Slave Options and](#page-2070-0) [Variables"](#page-2070-0) [Section 16.4.1.26, "Slave Errors During Replication"](#page-2176-1)

## **--slave-sql-verify-checksum**

[Section 16.1.4.4, "Binary Log Options and Variables"](#page-2105-0) [Section 16.1.4.3, "Replication Slave Options and](#page-2070-0) [Variables"](#page-2070-0)

#### **--slave\_compressed\_protocol**

[Section 16.1.4.3, "Replication Slave Options and](#page-2070-0) [Variables"](#page-2070-0)

### **--sleep**

Section 4.5.2, "mysqladmin [— Client for Administering](#page-313-0) [a MySQL Server"](#page-313-0)

#### **--slow-query-log**

[Section 5.1.3, "Server Command Options"](#page-465-0)

#### **--slow-start-timeout**

[Section 5.1.3, "Server Command Options"](#page-465-0)

#### **--slow\_query\_log**

[Section 5.2.1, "Selecting General Query and Slow](#page-670-0) [Query Log Output Destinations"](#page-670-0) [Section 5.1.3, "Server Command Options"](#page-465-0) [Section 5.1.4, "Server System Variables"](#page-498-0) [Section 5.2.5, "The Slow Query Log"](#page-686-0)

### **--slow\_query\_log\_file**

[Section 5.3, "Running Multiple MySQL Instances on](#page-689-0) [One Machine"](#page-689-0) [Section 5.2.5, "The Slow Query Log"](#page-686-0)

#### **--socket**

[Section 4.5.1.1, "](#page-288-0)mysql Options" Section C.5.2.2, "[Can't connect to \[local\]](#page-2870-0) [MySQL server](#page-2870-0)" [Section 6.2.7, "Causes of Access-Denied Errors"](#page-752-0) [Section 4.2.2, "Connecting to the MySQL Server"](#page-245-0) Section 4.6.6, "[mysql\\_config\\_editor](#page-395-0) — MySQL [Configuration Utility"](#page-395-0) Section 4.6.7, "mysqlbinlog [— Utility for Processing](#page-401-0) [Binary Log Files"](#page-401-0) Section 4.6.9, "mysqlhotcopy [— A Database Backup](#page-423-0) [Program"](#page-423-0) Section 4.5.2, "mysqladmin [— Client for Administering](#page-313-0) [a MySQL Server"](#page-313-0) Section 4.5.3, "mysqlcheck [— A Table Maintenance](#page-321-0) [Program"](#page-321-0) Section 4.5.4, "mysqldump [— A Database Backup](#page-328-0) [Program"](#page-328-0) Section 4.5.5, "mysqlimport - A Data Import [Program"](#page-347-0) Section 4.5.6, "mysqlshow - Display Database, [Table, and Column Information"](#page-353-0) Section 4.5.7, "mysqlslap - Load Emulation Client" Section 4.7.1, "mysql\_config [— Display Options for](#page-427-0) [Compiling Clients"](#page-427-0)

Section 4.4.5, "[mysql\\_secure\\_installation](#page-280-0) -[Improve MySQL Installation Security"](#page-280-0) Section 4.3.2, "mysqld\_safe [— MySQL Server](#page-262-0) [Startup Script"](#page-262-0) [Section C.5.4.5, "How to Protect or Change the MySQL](#page-2889-0) [Unix Socket File"](#page-2889-0) [Section 4.2.1, "Invoking MySQL Programs"](#page-244-0) [Section 2.8.4, "MySQL Source-Configuration Options"](#page-160-0) [Section 5.3, "Running Multiple MySQL Instances on](#page-689-0) [One Machine"](#page-689-0) [Section 5.3.3, "Running Multiple MySQL Instances on](#page-694-0) [Unix"](#page-694-0) [Section 5.1.3, "Server Command Options"](#page-465-0) [Server Plugin Library and Plugin Descriptors](#page-2613-0) [Section 2.3.5.8, "Testing The MySQL Installation"](#page-119-0) [Section 5.3.4, "Using Client Programs in a Multiple-](#page-695-0)[Server Environment"](#page-695-0)

### **socket**

[Section 2.4.1, "General Notes on Installing MySQL on](#page-124-0) [Mac OS X"](#page-124-0)

#### **--sort-index**

Section 7.6.4, "MyISAM [Table Optimization"](#page-840-0) [Section 4.6.3.4, "Other](#page-380-0) myisamchk Options"

#### **--sort-records**

Section 7.6.4, "MyISAM [Table Optimization"](#page-840-0) [Section 4.6.3.4, "Other](#page-380-0) myisamchk Options"

## **--sort-recover**

Section 4.6.3.1, "myisamchk [General Options"](#page-375-0) [Section 4.6.3.6, "](#page-387-0)myisamchk Memory Usage" [Section 4.6.3.3, "](#page-379-0)myisamchk Repair Options"

# **--sporadic-binlog-dump-fail**

[Section 16.1.4.4, "Binary Log Options and Variables"](#page-2105-0)

#### **--sql-mode**

Chapter 12, [Functions and Operators](#page-1138-0) [Section 5.1.3, "Server Command Options"](#page-465-0) [Section 5.1.7, "Server SQL Modes"](#page-647-0)

# **sql-mode**

[Section 5.1.7, "Server SQL Modes"](#page-647-0)

#### **--srcdir**

Section 4.4.3, "[mysql\\_install\\_db](#page-273-0) — Initialize [MySQL Data Directory"](#page-273-0)

#### **--ssl**

[Section 4.5.1.1, "](#page-288-0)mysql Options" Section 13.4.2.1, "[CHANGE MASTER TO](#page-1474-0) Syntax" [Section 4.2.2, "Connecting to the MySQL Server"](#page-245-0) Section 4.6.7, "mysqlbinlog [— Utility for Processing](#page-401-0) [Binary Log Files"](#page-401-0)

Section 4.5.2, "mysqladmin [— Client for Administering](#page-313-0) [a MySQL Server"](#page-313-0) Section 4.5.3, "mysqlcheck [— A Table Maintenance](#page-321-0) [Program"](#page-321-0) Section 4.5.4, "mysqldump [— A Database Backup](#page-328-0) [Program"](#page-328-0) Section 4.5.5, "mysqlimport - A Data Import [Program"](#page-347-0) Section 4.5.6, "mysqlshow - Display Database, [Table, and Column Information"](#page-353-0) Section 4.5.7, "mysqlslap - Load Emulation Client" Section 4.4.5, "[mysql\\_secure\\_installation](#page-280-0) — [Improve MySQL Installation Security"](#page-280-0) [Section 5.1.3, "Server Command Options"](#page-465-0) [Section 6.3.11.4, "SSL Command Options"](#page-788-0) [Section 6.3.11.3, "Using SSL Connections"](#page-786-0)

# **--ssl\***

[Section 4.5.1.1, "](#page-288-0)mysql Options" [Section 4.2.2, "Connecting to the MySQL Server"](#page-245-0) Section 4.6.7, "mysqlbinlog [— Utility for Processing](#page-401-0) [Binary Log Files"](#page-401-0) Section 4.5.2, "mysqladmin [— Client for Administering](#page-313-0) [a MySQL Server"](#page-313-0) Section 4.5.3, "mysqlcheck [— A Table Maintenance](#page-321-0) [Program"](#page-321-0) Section 4.5.4, "mysqldump [— A Database Backup](#page-328-0) [Program"](#page-328-0) Section 4.5.5, "mysqlimport - A Data Import [Program"](#page-347-0) Section 4.5.6, "mysqlshow [— Display Database,](#page-353-0) [Table, and Column Information"](#page-353-0) Section 4.5.7, "mysqlslap - Load Emulation Client" Section 4.4.5, "mysql secure installation — [Improve MySQL Installation Security"](#page-280-0) [Section 5.1.3, "Server Command Options"](#page-465-0)

# **--ssl-ca**

[Section 13.7.1.4, "](#page-1531-0)GRANT Syntax" [Section 6.3.11.5, "Setting Up SSL Certificates and](#page-792-0) [Keys for MySQL"](#page-792-0) [Section 6.3.11.4, "SSL Command Options"](#page-788-0) [Section 6.3.11.3, "Using SSL Connections"](#page-786-0)

# **--ssl-capath**

[Section 13.7.1.4, "](#page-1531-0)GRANT Syntax" [Section 6.3.11.4, "SSL Command Options"](#page-788-0)

#### **--ssl-cert**

[Section 13.7.1.4, "](#page-1531-0)GRANT Syntax" [Section 6.3.11.5, "Setting Up SSL Certificates and](#page-792-0) [Keys for MySQL"](#page-792-0) [Section 6.3.11.4, "SSL Command Options"](#page-788-0) [Section 6.3.11.3, "Using SSL Connections"](#page-786-0)

# **--ssl-cipher**

[Section 6.3.11.4, "SSL Command Options"](#page-788-0)

**--ssl-crl** [Section 6.3.11.4, "SSL Command Options"](#page-788-0)

**--ssl-crlpath** [Section 6.3.11.4, "SSL Command Options"](#page-788-0)

## **--ssl-key**

[Section 13.7.1.4, "](#page-1531-0)GRANT Syntax" [Section 6.3.11.5, "Setting Up SSL Certificates and](#page-792-0) [Keys for MySQL"](#page-792-0) [Section 6.3.11.4, "SSL Command Options"](#page-788-0) [Section 6.3.11.3, "Using SSL Connections"](#page-786-0)

**--ssl-verify-server-cert**

[Section 6.3.11.4, "SSL Command Options"](#page-788-0)

#### **--ssl-xxx**

Section 13.4.2.1, "[CHANGE MASTER TO](#page-1474-0) Syntax" [Section 6.3.11.2, "Configuring MySQL for SSL"](#page-785-0) [Section 5.1.4, "Server System Variables"](#page-498-0) [Section 6.3.11.4, "SSL Command Options"](#page-788-0)

#### **--standalone**

[Section 22.4.1.2, "Creating Trace Files"](#page-2673-1) [Section 5.1.3, "Server Command Options"](#page-465-0) [Section 2.3.5.5, "Starting MySQL from the Windows](#page-115-0) [Command Line"](#page-115-0)

### **--start-datetime**

Section 4.6.7, "mysqlbinlog [— Utility for Processing](#page-401-0) [Binary Log Files"](#page-401-0) [Section 7.5.1, "Point-in-Time Recovery Using Event](#page-834-0) [Times"](#page-834-0)

#### **--start-page**

Section 4.6.1, "innochecksum [— Offline InnoDB File](#page-365-0) [Checksum Utility"](#page-365-0)

### **--start-position**

Section 4.6.7, "mysqlbinlog - Utility for Processing [Binary Log Files"](#page-401-0) [Section 7.5.2, "Point-in-Time Recovery Using Event](#page-835-0) [Positions"](#page-835-0)

# **--statefile**

Section 4.4.1, "comp\_err [— Compile MySQL Error](#page-272-0) [Message File"](#page-272-0)

#### **--stats**

Section 4.6.2, "myisam ftdump - Display Full-Text [Index information"](#page-371-0)

#### **--status**

Section 4.5.6, "mysqlshow - Display Database, [Table, and Column Information"](#page-353-0)

## **--stop-datetime**

Section 4.6.7, "mysqlbinlog [— Utility for Processing](#page-401-0) **[Binary Log Files"](#page-401-0)** [Section 7.5.1, "Point-in-Time Recovery Using Event](#page-834-0) [Times"](#page-834-0)

#### **--stop-never**

Section 4.6.7, "mysqlbinlog [— Utility for Processing](#page-401-0) **Binary Log Files**" [Section 4.6.7.4, "Specifying the](#page-420-0) mysqlbinlog Server [ID"](#page-420-0) [Section 4.6.7.3, "Using](#page-418-0) mysqlbinlog to Back Up [Binary Log Files"](#page-418-0)

### **--stop-never-slave-server-id**

Section 4.6.7, "mysqlbinlog [— Utility for Processing](#page-401-0) [Binary Log Files"](#page-401-0) [Section 4.6.7.4, "Specifying the](#page-420-0) mysqlbinlog Server [ID"](#page-420-0) [Section 4.6.7.3, "Using](#page-418-0) mysqlbinlog to Back Up [Binary Log Files"](#page-418-0)

#### **--stop-position**

Section 4.6.7, "mysqlbinlog [— Utility for Processing](#page-401-0) [Binary Log Files"](#page-401-0) [Section 7.5.2, "Point-in-Time Recovery Using Event](#page-835-0) [Positions"](#page-835-0)

#### **--strict-check**

Section 4.6.1, "innochecksum [— Offline InnoDB File](#page-365-0) [Checksum Utility"](#page-365-0)

#### **--suffix**

Section 4.6.9, "mysqlhotcopy [— A Database Backup](#page-423-0) [Program"](#page-423-0)

#### **--super-large-pages**

[Section 8.11.4.2, "Enabling Large Page Support"](#page-974-0) [Section 5.1.3, "Server Command Options"](#page-465-0)

**--symbolic-links** [Section 5.1.3, "Server Command Options"](#page-465-0)

# **--symbols-file**

Section 4.7.3, "[resolve\\_stack\\_dump](#page-429-0) — Resolve [Numeric Stack Trace Dump to Symbols"](#page-429-0)

#### **SYSCONFDIR**

[Section 4.2.3.3, "Using Option Files"](#page-251-0)

#### **--sysdate-is-now**

[Section 16.1.2.1, "Advantages and Disadvantages of](#page-2044-0) [Statement-Based and Row-Based Replication"](#page-2044-0) [Section 12.7, "Date and Time Functions"](#page-1197-0) [Section 16.4.1.15, "Replication and System Functions"](#page-2171-0) [Section 5.1.3, "Server Command Options"](#page-465-0)

[Section 5.1.4, "Server System Variables"](#page-498-0)

## **--syslog**

[Section 4.5.1.3, "](#page-306-0)mysql Logging" [Section 4.5.1.1, "](#page-288-0)mysql Options" Section 4.3.2, "mysqld\_safe [— MySQL Server](#page-262-0) [Startup Script"](#page-262-0) [Section 2.11, "Environment Variables"](#page-202-0) [Section 5.2.2, "The Error Log"](#page-672-0) [Section 1.4, "What Is New in MySQL 5.7"](#page-30-0)

**--syslog-tag** Section 4.3.2, "mysqld\_safe [— MySQL Server](#page-262-0) [Startup Script"](#page-262-0)

# **T**

[[index top \[3089\]\]](#page-3110-0)

# **-T**

[Section 4.6.3.2, "](#page-378-0)myisamchk Check Options" [Section 4.5.1.1, "](#page-288-0)mysql Options" [Section 4.6.5, "](#page-389-0)myisampack — Generate [Compressed, Read-Only MyISAM Tables"](#page-389-0) Section 4.5.4, "mysqldump [— A Database Backup](#page-328-0) [Program"](#page-328-0) Section 4.5.7, "mysqlslap - Load Emulation Client" Section 4.4.1, "comp\_err [— Compile MySQL Error](#page-272-0) [Message File"](#page-272-0) Section 4.4.7, "[mysql\\_upgrade](#page-283-0) — Check and [Upgrade MySQL Tables"](#page-283-0) [Section 5.1.3, "Server Command Options"](#page-465-0)

# **-t**

[Section 4.6.3.3, "](#page-379-0)myisamchk Repair Options" [Section 4.5.1.1, "](#page-288-0)mysql Options" [Section 4.6.5, "](#page-389-0)myisampack — Generate [Compressed, Read-Only MyISAM Tables"](#page-389-0) Section 4.6.11, "mysql\_zap [— Kill Processes That](#page-426-0) [Match a Pattern"](#page-426-0) Section 4.6.7, "mysqlbinlog - Utility for Processing [Binary Log Files"](#page-401-0) Section 4.6.8, "mysqldumpslow [— Summarize Slow](#page-421-0) [Query Log Files"](#page-421-0) Section 4.5.4, "mysqldump [— A Database Backup](#page-328-0) [Program"](#page-328-0) Section 4.5.6, "mysqlshow - Display Database, [Table, and Column Information"](#page-353-0) Section 4.4.7, "[mysql\\_upgrade](#page-283-0) — Check and [Upgrade MySQL Tables"](#page-283-0) [Section 5.1.3, "Server Command Options"](#page-465-0)

# **--tab**

[Section 7.1, "Backup and Recovery Types"](#page-819-0) [Section 7.2, "Database Backup Methods"](#page-822-0) Section 4.5.4, "mysqldump [— A Database Backup](#page-328-0) [Program"](#page-328-0)

[Section 7.4.3, "Dumping Data in Delimited-Text Format](#page-829-0) with [mysqldump](#page-829-0)" [Section 7.4, "Using](#page-827-0) mysqldump for Backups"

**--table** [Section 4.5.1.1, "](#page-288-0)mysql Options"

## **--tables**

Section 4.5.3, "mysqlcheck [— A Table Maintenance](#page-321-0) [Program"](#page-321-0) Section 4.5.4, "mysqldump [— A Database Backup](#page-328-0) [Program"](#page-328-0)

**--tc-heuristic-recover**

[Section 5.1.3, "Server Command Options"](#page-465-0)

**--tcp-ip** Section 4.3.4, "mysqld\_multi [— Manage Multiple](#page-268-0) [MySQL Servers"](#page-268-0)

# **--tee**

[Section 4.5.1.2, "](#page-300-0)mysql Commands" [Section 4.5.1.1, "](#page-288-0)mysql Options"

**--temp-pool** [Section 5.1.3, "Server Command Options"](#page-465-0)

## **--test**

[Section 4.6.5, "](#page-389-0)myisampack - Generate [Compressed, Read-Only MyISAM Tables"](#page-389-0)

# **Text**

[Section 1.2, "Typographical and Syntax Conventions"](#page-23-0)

**--thread\_cache\_size** [Section 22.4.1.4, "Debugging](#page-2675-0) mysqld under qdb"

**--thread\_stack**

[Section 8.11.5.1, "How MySQL Uses Threads for Client](#page-976-0) [Connections"](#page-976-0)

# **--timezone**

Section 4.3.2, "mysqld\_safe [— MySQL Server](#page-262-0) [Startup Script"](#page-262-0) [Section 10.6, "MySQL Server Time Zone Support"](#page-1088-0) [Section 16.4.1.30, "Replication and Time Zones"](#page-2179-0) [Section 5.1.4, "Server System Variables"](#page-498-0) [Section C.5.4.6, "Time Zone Problems"](#page-2890-0)

# **tmpdir**

[Section 2.3, "Installing MySQL on Microsoft Windows"](#page-82-0)

#### **--tmpdir**

[Section 4.6.3.6, "](#page-387-0)myisamchk Memory Usage"

[Section 4.6.3.3, "](#page-379-0)myisamchk Repair Options" Section C.5.2.13, "[Can't create/write to file](#page-2879-0)" [Section 4.6.5, "](#page-389-0)myisampack — Generate [Compressed, Read-Only MyISAM Tables"](#page-389-0) Section 4.6.9, "mysqlhotcopy [— A Database Backup](#page-423-0) [Program"](#page-423-0) Section 4.4.7, "[mysql\\_upgrade](#page-283-0) — Check and [Upgrade MySQL Tables"](#page-283-0) [Section 5.3, "Running Multiple MySQL Instances on](#page-689-0) [One Machine"](#page-689-0) [Section 5.1.3, "Server Command Options"](#page-465-0) [Section C.5.4.4, "Where MySQL Stores Temporary](#page-2888-0) [Files"](#page-2888-0)

# **--to-last-log**

Section 4.6.7, "mysqlbinlog [— Utility for Processing](#page-401-0) [Binary Log Files"](#page-401-0) [Section 4.6.7.4, "Specifying the](#page-420-0) mysqlbinlog Server

[ID"](#page-420-0) [Section 4.6.7.3, "Using](#page-418-0) mysqlbinlog to Back Up [Binary Log Files"](#page-418-0)

# **--transaction-isolation**

Section 13.3.6. "[SET TRANSACTION](#page-1465-0) Syntax" [Section 5.1.3, "Server Command Options"](#page-465-0) [Section 5.1.4, "Server System Variables"](#page-498-0) Section 14.2.2.2, "The InnoDB [Transaction Model and](#page-1623-0) [Locking"](#page-1623-0)

# **--transaction-read-only**

Section 13.3.6, "[SET TRANSACTION](#page-1465-0) Syntax" [Section 5.1.3, "Server Command Options"](#page-465-0) [Section 5.1.4, "Server System Variables"](#page-498-0)

# **--triggers**

Section 4.5.4, "mysqldump [— A Database Backup](#page-328-0) [Program"](#page-328-0) [Section 7.4.5.3, "Dumping Stored Programs"](#page-832-1)

#### **--tz-utc**

Section 4.5.4, "mysqldump [— A Database Backup](#page-328-0) [Program"](#page-328-0)

# **U**

[[index top \[3089\]\]](#page-3110-0)

# **-U**

[Section 4.6.3.2, "](#page-378-0)myisamchk Check Options" [Section 4.5.1.1, "](#page-288-0)mysql Options" [Section 2.5.3, "Installing MySQL on Linux Using RPM](#page-140-0) [Packages"](#page-140-0)

#### **-u**

[Section 4.6.3.3, "](#page-379-0)myisamchk Repair Options"

[Section 4.5.1.1, "](#page-288-0)mysql Options" [Section 4.2.2, "Connecting to the MySQL Server"](#page-245-0) Section 4.6.4, "myisamlog [— Display MyISAM Log](#page-388-0) [File Contents"](#page-388-0) Section 4.6.6, "[mysql\\_config\\_editor](#page-395-0) - MySQL [Configuration Utility"](#page-395-0) Section 4.6.7, "mysqlbinlog - Utility for Processing [Binary Log Files"](#page-401-0) Section 4.6.9, "mysqlhotcopy [— A Database Backup](#page-423-0) [Program"](#page-423-0) Section 4.5.2, "mysqladmin [— Client for Administering](#page-313-0) [a MySQL Server"](#page-313-0) Section 4.5.3, "mysqlcheck [— A Table Maintenance](#page-321-0) [Program"](#page-321-0) Section 4.5.4, "mysqldump [— A Database Backup](#page-328-0) [Program"](#page-328-0) Section 4.5.5, "mysqlimport - A Data Import [Program"](#page-347-0) Section 4.5.6, "mysqlshow [— Display Database,](#page-353-0) [Table, and Column Information"](#page-353-0) Section 4.5.7, "mysqlslap [— Load Emulation Client"](#page-357-0) Section 4.4.5, "[mysql\\_secure\\_installation](#page-280-0) — [Improve MySQL Installation Security"](#page-280-0) Section 4.4.7, "[mysql\\_upgrade](#page-283-0) — Check and [Upgrade MySQL Tables"](#page-283-0) [Section 4.2.1, "Invoking MySQL Programs"](#page-244-0) [Section 5.1.3, "Server Command Options"](#page-465-0) [Section 2.3.5.8, "Testing The MySQL Installation"](#page-119-0) [Section 6.3.1, "User Names and Passwords"](#page-757-0) [Section 2.3.8, "Windows Postinstallation Procedures"](#page-122-0)

# **--unbuffered**

[Section 4.5.1.1, "](#page-288-0)mysql Options"

#### **--unpack**

[Section 4.6.3.3, "](#page-379-0)myisamchk Repair Options" Section 14.3.3, "MyISAM [Table Storage Formats"](#page-1894-0) [Section 4.6.5, "](#page-389-0)myisampack — Generate [Compressed, Read-Only MyISAM Tables"](#page-389-0)

#### **--update-state**

[Section 4.6.3.2, "](#page-378-0)myisamchk Check Options" [Section 7.6.3, "How to Repair](#page-837-0) MyISAM Tables" [Section 14.3, "The](#page-1890-0) MyISAM Storage Engine"

#### **--upgrade-system-tables**

Section 4.4.7, "[mysql\\_upgrade](#page-283-0) - Check and [Upgrade MySQL Tables"](#page-283-0)

# **--use-default**

Section 4.4.5, "[mysql\\_secure\\_installation](#page-280-0) — [Improve MySQL Installation Security"](#page-280-0)

#### **--use-frm**

Section 4.5.3, "mysqlcheck [— A Table Maintenance](#page-321-0) [Program"](#page-321-0)

# **--use-mysqld\_safe**

Section 4.3.3, "mysql.server - MySQL Server [Startup Script"](#page-267-0)

### **--use-threads**

Section 4.5.5, "mysqlimport - A Data Import [Program"](#page-347-0)

#### **--user**

[Section 4.5.1.3, "](#page-306-0)mysql Logging" [Section 4.5.1.1, "](#page-288-0)mysql Options" [Section C.5.2.18, "](#page-2881-0)'File' Not Found and Similar [Errors"](#page-2881-0) [Section 4.2.2, "Connecting to the MySQL Server"](#page-245-0) Section 4.6.6, "[mysql\\_config\\_editor](#page-395-0) — MySQL [Configuration Utility"](#page-395-0) Section 4.6.7, "mysqlbinlog [— Utility for Processing](#page-401-0) [Binary Log Files"](#page-401-0) Section 4.6.9, "mysqlhotcopy [— A Database Backup](#page-423-0) [Program"](#page-423-0) Section 4.5.2, "mysqladmin [— Client for Administering](#page-313-0) [a MySQL Server"](#page-313-0) Section 4.5.3, "mysqlcheck [— A Table Maintenance](#page-321-0) [Program"](#page-321-0) Section 4.5.4, "mysqldump [— A Database Backup](#page-328-0) [Program"](#page-328-0) Section 4.5.5, "mysqlimport - A Data Import [Program"](#page-347-0) Section 4.5.6, "mysqlshow - Display Database, [Table, and Column Information"](#page-353-0) Section 4.5.7, "mysqlslap - Load Emulation Client" Section 4.4.3, "[mysql\\_install\\_db](#page-273-0) — Initialize [MySQL Data Directory"](#page-273-0) Section 4.4.5, "[mysql\\_secure\\_installation](#page-280-0) — [Improve MySQL Installation Security"](#page-280-0) Section 4.4.7, "[mysql\\_upgrade](#page-283-0) — Check and [Upgrade MySQL Tables"](#page-283-0) Section 4.3.3, "mysql.server - MySQL Server [Startup Script"](#page-267-0) Section 4.3.4, "mysqld\_multi [— Manage Multiple](#page-268-0) [MySQL Servers"](#page-268-0) Section 4.3.2, "mysqld\_safe [— MySQL Server](#page-262-0) [Startup Script"](#page-262-0) [Section 7.3, "Example Backup and Recovery Strategy"](#page-824-0) [Section 6.1.5, "How to Run MySQL as a Normal User"](#page-731-0) [Section 4.2.1, "Invoking MySQL Programs"](#page-244-0) [Section 6.1.3, "Making MySQL Secure Against](#page-729-0) [Attackers"](#page-729-0) [Section 4.2.3.6, "Option Defaults, Options Expecting](#page-258-0) [Values, and the](#page-258-0)  $=$  Sign" [Section 6.3.8, "Pluggable Authentication"](#page-768-0) [Section 2.9.1, "Postinstallation Procedures for Unix-like](#page-174-0) [Systems"](#page-174-0) [Resetting the Root Password: Unix Systems](#page-2884-0) [Section 5.1.3, "Server Command Options"](#page-465-0) [Section 6.3.9.6, "The Socket Peer-Credential](#page-780-0) [Authentication Plugin"](#page-780-0)

[Section 6.3.9.7, "The Test Authentication Plugin"](#page-781-0) [Section 6.3.1, "User Names and Passwords"](#page-757-0) [Section 4.6.7.3, "Using](#page-418-0) mysqlbinlog to Back Up [Binary Log Files"](#page-418-0) [Section 4.2.3.3, "Using Option Files"](#page-251-0)

#### **user**

[Section 4.5.1.1, "](#page-288-0)mysql Options" [Section 4.2.3.4, "Command-Line Options that Affect](#page-256-0) [Option-File Handling"](#page-256-0) Section 4.6.6, "[mysql\\_config\\_editor](#page-395-0) — MySQL [Configuration Utility"](#page-395-0) Section 4.6.7, "mysqlbinlog [— Utility for Processing](#page-401-0) [Binary Log Files"](#page-401-0) Section 4.5.2, "mysqladmin [— Client for Administering](#page-313-0) [a MySQL Server"](#page-313-0) Section 4.5.3, "mysqlcheck [— A Table Maintenance](#page-321-0) [Program"](#page-321-0) Section 4.5.4, "mysqldump [— A Database Backup](#page-328-0) [Program"](#page-328-0) Section 4.5.5, "mysqlimport [— A Data Import](#page-347-0) [Program"](#page-347-0) Section 4.5.6, "mysqlshow [— Display Database,](#page-353-0) [Table, and Column Information"](#page-353-0) Section 4.5.7, "mysqlslap - Load Emulation Client" Section 4.7.2, "my print defaults - Display [Options from Option Files"](#page-428-0) [Section 4.2.3.3, "Using Option Files"](#page-251-0)

# **V**

#### [\[index top \[3089\]\]](#page-3110-0)

# **-V**

Section 4.6.3.1, "myisamchk [General Options"](#page-375-0) [Section 4.5.1.1, "](#page-288-0)mysql Options" Section 4.6.1, "innochecksum [— Offline InnoDB File](#page-365-0) [Checksum Utility"](#page-365-0) Section 4.6.4, "myisamlog [— Display MyISAM Log](#page-388-0) [File Contents"](#page-388-0) [Section 4.6.5, "](#page-389-0)myisampack — Generate [Compressed, Read-Only MyISAM Tables"](#page-389-0) Section 4.6.6, "[mysql\\_config\\_editor](#page-395-0) — MySQL **[Configuration Utility"](#page-395-0)** Section 4.6.10, "mysql\_waitpid [— Kill Process and](#page-426-1) [Wait for Its Termination"](#page-426-1) Section 4.6.7, "mysqlbinlog - Utility for Processing [Binary Log Files"](#page-401-0) Section 4.5.2, "mysqladmin [— Client for Administering](#page-313-0) [a MySQL Server"](#page-313-0) Section 4.5.3, "mysqlcheck [— A Table Maintenance](#page-321-0) [Program"](#page-321-0) Section 4.5.4, "mysqldump [— A Database Backup](#page-328-0) [Program"](#page-328-0) Section 4.5.5, "mysqlimport - A Data Import [Program"](#page-347-0) Section 4.5.6, "mysqlshow [— Display Database,](#page-353-0) [Table, and Column Information"](#page-353-0)

Section 4.5.7, "mysqlslap - Load Emulation Client" Section 4.7.2, "[my\\_print\\_defaults](#page-428-0) — Display [Options from Option Files"](#page-428-0) Section 4.7.3, "[resolve\\_stack\\_dump](#page-429-0) — Resolve [Numeric Stack Trace Dump to Symbols"](#page-429-0) Section 4.4.1, "comp\_err [— Compile MySQL Error](#page-272-0) [Message File"](#page-272-0) Section 4.4.4, "mysql\_plugin [— Configure MySQL](#page-278-0) [Server Plugins"](#page-278-0) Section 4.8.1, "perror [— Explain Error Codes"](#page-430-0) Section 4.8.2, "replace - A String-Replacement [Utility"](#page-431-0) Section 4.8.3, "resolveip - Resolve Host name to [IP Address or Vice Versa"](#page-431-1) [Section 5.1.3, "Server Command Options"](#page-465-0) [Section 4.2.3.1, "Using Options on the Command Line"](#page-249-0)

### **-v**

Section 4.6.3.1, "myisamchk [General Options"](#page-375-0) [Section 4.5.1.1, "](#page-288-0)mysql Options" Section 4.6.7.2, "mysqlbinlog [Row Event Display"](#page-415-0) Section 4.6.1, "innochecksum [— Offline InnoDB File](#page-365-0) [Checksum Utility"](#page-365-0) Section 4.6.2, "myisam\_ftdump [— Display Full-Text](#page-371-0) [Index information"](#page-371-0) Section 4.6.4, "myisamlog [— Display MyISAM Log](#page-388-0) [File Contents"](#page-388-0) [Section 4.6.5, "](#page-389-0)myisampack — Generate [Compressed, Read-Only MyISAM Tables"](#page-389-0) Section 4.6.6, "[mysql\\_config\\_editor](#page-395-0) — MySQL [Configuration Utility"](#page-395-0) Section 4.6.10, "mysql\_waitpid [— Kill Process and](#page-426-1) [Wait for Its Termination"](#page-426-1) Section 4.6.7, "mysqlbinlog - Utility for Processing [Binary Log Files"](#page-401-0) Section 4.6.8, "mysqldumpslow [— Summarize Slow](#page-421-0) [Query Log Files"](#page-421-0) Section 4.5.2, "mysqladmin [— Client for Administering](#page-313-0) [a MySQL Server"](#page-313-0) Section 4.5.3, "mysqlcheck [— A Table Maintenance](#page-321-0) [Program"](#page-321-0) Section 4.5.4, "mysqldump [— A Database Backup](#page-328-0) [Program"](#page-328-0) Section 4.5.5, "mysqlimport - A Data Import [Program"](#page-347-0) Section 4.5.6, "mysqlshow [— Display Database,](#page-353-0) [Table, and Column Information"](#page-353-0) Section 4.5.7, "mysqlslap - Load Emulation Client" Section 4.7.2, "[my\\_print\\_defaults](#page-428-0) — Display [Options from Option Files"](#page-428-0) Section 4.4.4, "mysql\_plugin [— Configure MySQL](#page-278-0) [Server Plugins"](#page-278-0) Section 4.8.1, "perror - Explain Error Codes" Section 4.8.2, "replace - A String-Replacement [Utility"](#page-431-0) [Section 7.6.2, "How to Check](#page-837-1) MyISAM Tables for [Errors"](#page-837-1)

[Section 4.6.3.5, "Obtaining Table Information with](#page-381-0) [myisamchk](#page-381-0)" [Section 5.1.3, "Server Command Options"](#page-465-0) [Section 4.2.3.1, "Using Options on the Command Line"](#page-249-0)

## **--validate-password**

[Password Validation Plugin Installation](#page-725-0) [Password Validation Plugin Options and Variables](#page-726-0)

#### **--var\_name**

Section 4.6.3.1, "myisamchk [General Options"](#page-375-0) [Section 4.5.1.1, "](#page-288-0)mysql Options" Section 14.2.13, "InnoDB [Startup Options and System](#page-1783-0) [Variables"](#page-1783-0) Section 4.6.7, "mysqlbinlog - Utility for Processing [Binary Log Files"](#page-401-0) Section 4.5.2, "mysqladmin [— Client for Administering](#page-313-0) [a MySQL Server"](#page-313-0) Section 4.5.4, "mysqldump [— A Database Backup](#page-328-0) [Program"](#page-328-0) [Section 5.1.3, "Server Command Options"](#page-465-0)

### **--verbose**

Section 4.6.3.1, "myisamchk [General Options"](#page-375-0) [Section 4.5.1.1, "](#page-288-0)mysql Options" Section 4.6.7.2, "mysqlbinlog [Row Event Display"](#page-415-0) [Section 16.1.2.1, "Advantages and Disadvantages of](#page-2044-0) [Statement-Based and Row-Based Replication"](#page-2044-0) Section 4.6.1, "innochecksum [— Offline InnoDB File](#page-365-0) [Checksum Utility"](#page-365-0) Section 4.6.2, "myisam\_ftdump [— Display Full-Text](#page-371-0) [Index information"](#page-371-0) [Section 4.6.5, "](#page-389-0)myisampack — Generate [Compressed, Read-Only MyISAM Tables"](#page-389-0) Section 4.6.6, "[mysql\\_config\\_editor](#page-395-0) — MySQL [Configuration Utility"](#page-395-0) Section 4.6.10, "mysql\_waitpid - Kill Process and [Wait for Its Termination"](#page-426-1) Section 4.6.7, "mysqlbinlog [— Utility for Processing](#page-401-0) [Binary Log Files"](#page-401-0) Section 4.6.8, "mysqldumpslow [— Summarize Slow](#page-421-0) [Query Log Files"](#page-421-0) Section 4.5.2, "mysqladmin [— Client for Administering](#page-313-0) [a MySQL Server"](#page-313-0) Section 4.5.3, "mysqlcheck [— A Table Maintenance](#page-321-0) [Program"](#page-321-0) Section 4.5.4, "mysqldump [— A Database Backup](#page-328-0) [Program"](#page-328-0) Section 4.5.5, "mysqlimport - A Data Import [Program"](#page-347-0) Section 4.5.6, "mysqlshow - Display Database, [Table, and Column Information"](#page-353-0) Section 4.5.7, "mysqlslap - Load Emulation Client" Section 4.7.2, "[my\\_print\\_defaults](#page-428-0) — Display [Options from Option Files"](#page-428-0) Section 4.4.3, "[mysql\\_install\\_db](#page-273-0) — Initialize [MySQL Data Directory"](#page-273-0)

Section 4.4.4, "mysql\_plugin [— Configure MySQL](#page-278-0) [Server Plugins"](#page-278-0) Section 4.4.7, "[mysql\\_upgrade](#page-283-0) — Check and [Upgrade MySQL Tables"](#page-283-0) Section 4.8.1, "perror [— Explain Error Codes"](#page-430-0) Section 4.3.4, "mysqld\_multi [— Manage Multiple](#page-268-0) [MySQL Servers"](#page-268-0) [Section 4.5.1.5, "Executing SQL Statements from a](#page-309-0) [Text File"](#page-309-0) [Section 4.6.3.4, "Other](#page-380-0) myisamchk Options" [Section 5.1.3, "Server Command Options"](#page-465-0) [Section 2.9.1.3, "Starting and Troubleshooting the](#page-183-0) [MySQL Server"](#page-183-0) [Section 8.11.2, "Tuning Server Parameters"](#page-964-1) [Section 16.1.2.2, "Usage of Row-Based Logging and](#page-2047-0) [Replication"](#page-2047-0) [Section 4.2.3.3, "Using Option Files"](#page-251-0) [Section 4.2.3.1, "Using Options on the Command Line"](#page-249-0)

# **--verify-binlog-checksum**

Section 4.6.7, "mysqlbinlog - Utility for Processing [Binary Log Files"](#page-401-0)

#### **--version**

Section 4.6.3.1, "myisamchk [General Options"](#page-375-0) [Section 4.5.1.1, "](#page-288-0)mysql Options" Section 4.6.1, "innochecksum [— Offline InnoDB File](#page-365-0) [Checksum Utility"](#page-365-0) [Section 4.6.5, "](#page-389-0)myisampack - Generate [Compressed, Read-Only MyISAM Tables"](#page-389-0) Section 4.6.6, "[mysql\\_config\\_editor](#page-395-0) — MySQL [Configuration Utility"](#page-395-0) Section 4.6.10, "mysql\_waitpid - Kill Process and [Wait for Its Termination"](#page-426-1) Section 4.6.7, "mysqlbinlog - Utility for Processing [Binary Log Files"](#page-401-0) Section 4.5.2, "mysqladmin [— Client for Administering](#page-313-0) [a MySQL Server"](#page-313-0) Section 4.5.3, "mysqlcheck [— A Table Maintenance](#page-321-0) [Program"](#page-321-0) Section 4.5.4, "mysqldump [— A Database Backup](#page-328-0) [Program"](#page-328-0) Section 4.5.5, "mysqlimport [— A Data Import](#page-347-0) [Program"](#page-347-0) Section 4.5.6, "mysqlshow - Display Database, [Table, and Column Information"](#page-353-0) Section 4.5.7, "mysqlslap - Load Emulation Client" Section 4.7.2, "[my\\_print\\_defaults](#page-428-0) — Display [Options from Option Files"](#page-428-0) Section 4.7.1, "mysql\_config [— Display Options for](#page-427-0) [Compiling Clients"](#page-427-0) Section 4.7.3, "[resolve\\_stack\\_dump](#page-429-0) — Resolve [Numeric Stack Trace Dump to Symbols"](#page-429-0) Section 4.4.1, "comp\_err [— Compile MySQL Error](#page-272-0) [Message File"](#page-272-0) Section 4.4.4, "mysql\_plugin [— Configure MySQL](#page-278-0) [Server Plugins"](#page-278-0)

Section 4.8.1, "perror [— Explain Error Codes"](#page-430-0) Section 4.8.3, "resolveip - Resolve Host name to [IP Address or Vice Versa"](#page-431-1) Section 4.3.4, "mysqld\_multi [— Manage Multiple](#page-268-0) [MySQL Servers"](#page-268-0) [Section 5.1.3, "Server Command Options"](#page-465-0) [Section 4.2.3.1, "Using Options on the Command Line"](#page-249-0)

# **--version-check**

Section 4.4.7, "[mysql\\_upgrade](#page-283-0) — Check and [Upgrade MySQL Tables"](#page-283-0)

## **--vertical**

[Section 4.5.1.1, "](#page-288-0)mysql Options" Section 4.5.2, "mysqladmin [— Client for Administering](#page-313-0) [a MySQL Server"](#page-313-0) [Section 1.7, "How to Report Bugs or Problems"](#page-39-0)

# **W**

#### [\[index top \[3089\]\]](#page-3110-0)

#### **-W**

[Section 4.5.1.1, "](#page-288-0)mysql Options" [Section 4.2.2, "Connecting to the MySQL Server"](#page-245-0) Section 4.5.2, "mysqladmin [— Client for Administering](#page-313-0) [a MySQL Server"](#page-313-0) Section 4.5.3, "mysqlcheck [— A Table Maintenance](#page-321-0) [Program"](#page-321-0) Section 4.5.4, "mysqldump [— A Database Backup](#page-328-0) [Program"](#page-328-0) Section 4.5.5, "mysqlimport [— A Data Import](#page-347-0) [Program"](#page-347-0) Section 4.5.6, "mysqlshow - Display Database, [Table, and Column Information"](#page-353-0) Section 4.5.7, "mysqlslap - Load Emulation Client" [Section 5.1.3, "Server Command Options"](#page-465-0)

## **-w**

Section 4.6.3.1, "myisamchk [General Options"](#page-375-0) [Section 4.5.1.1, "](#page-288-0)mysql Options" Section 4.6.1, "innochecksum [— Offline InnoDB File](#page-365-0) [Checksum Utility"](#page-365-0) Section 4.6.4, "myisamlog [— Display MyISAM Log](#page-388-0) [File Contents"](#page-388-0) [Section 4.6.5, "](#page-389-0)myisampack — Generate [Compressed, Read-Only MyISAM Tables"](#page-389-0) Section 4.6.6, "[mysql\\_config\\_editor](#page-395-0) — MySQL [Configuration Utility"](#page-395-0) Section 4.5.2, "mysqladmin [— Client for Administering](#page-313-0) [a MySQL Server"](#page-313-0) Section 4.5.4, "mysqldump [— A Database Backup](#page-328-0) [Program"](#page-328-0)

#### **--wait**

Section 4.6.3.1, "myisamchk [General Options"](#page-375-0) [Section 4.5.1.1, "](#page-288-0)mysql Options"

[Section 4.6.5, "](#page-389-0)myisampack — Generate [Compressed, Read-Only MyISAM Tables"](#page-389-0) Section 4.5.2, "mysqladmin [— Client for Administering](#page-313-0) [a MySQL Server"](#page-313-0)

#### **--warn**

Section 4.6.6, "[mysql\\_config\\_editor](#page-395-0) — MySQL [Configuration Utility"](#page-395-0)

#### **--where**

Section 4.5.4, "mysqldump [— A Database Backup](#page-328-0) [Program"](#page-328-0)

#### **--windows**

Section 4.4.3, "[mysql\\_install\\_db](#page-273-0) — Initialize [MySQL Data Directory"](#page-273-0)

#### **WITH\_CLIENT\_PROTOCOL\_TRACING**

[Section 2.8.4, "MySQL Source-Configuration Options"](#page-160-0)

#### **WITH\_DEBUG**

[Section 13.7.5.14, "](#page-1567-0)SHOW ENGINE Syntax" [Section 2.8.4, "MySQL Source-Configuration Options"](#page-160-0)

**WITH\_EDITLINE** [Section 2.8.4, "MySQL Source-Configuration Options"](#page-160-0)

**WITH\_LIBEDIT** [Section 2.8.4, "MySQL Source-Configuration Options"](#page-160-0)

 $\texttt{WITH\_PERFSCHEMA\_STORAGE\_ENGINE}^{\text{Section 4.5.7, \text{``mysqlslap}}\text{-- Load Emulation Client''}}$ [Section 20.2.1, "Performance Schema Build](#page-2352-0) [Configuration"](#page-2352-0)

### **WITH\_TEST\_TRACE\_PLUGIN**

[Section 2.8.4, "MySQL Source-Configuration Options"](#page-160-0) [Using the Test Protocol Trace Plugin](#page-2654-0) [Using Your Own Protocol Trace Plugins](#page-2655-0)

#### **WITH\_ZLIB**

[Section 2.8.4, "MySQL Source-Configuration Options"](#page-160-0)

#### **--write**

Section 4.6.1, "innochecksum [— Offline InnoDB File](#page-365-0) [Checksum Utility"](#page-365-0)

#### **--write-binlog**

Section 4.5.3, "mysqlcheck [— A Table Maintenance](#page-321-0) [Program"](#page-321-0) Section 4.4.7, "[mysql\\_upgrade](#page-283-0) — Check and [Upgrade MySQL Tables"](#page-283-0)

# **X**

[[index top \[3089\]\]](#page-3110-0)

#### **-X**

[Section 4.5.1.2, "](#page-300-0)mysql Commands" [Section 4.5.1.1, "](#page-288-0)mysql Options" Section 4.5.4, "mysqldump [— A Database Backup](#page-328-0) [Program"](#page-328-0)

#### **-x**

Section 4.5.4, "mysqldump [— A Database Backup](#page-328-0) [Program"](#page-328-0) Section 4.5.7, "mysqlslap - Load Emulation Client"

#### **--xml**

[Section 4.5.1.1, "](#page-288-0)mysql Options" [Section 13.2.7, "](#page-1415-0)LOAD XML Syntax" Section 4.5.4, "mysqldump [— A Database Backup](#page-328-0) [Program"](#page-328-0) [Section 12.11, "XML Functions"](#page-1236-0)

# **Y**

[\[index top \[3089\]\]](#page-3110-0)

## **-Y**

Section 4.5.4, "mysqldump [— A Database Backup](#page-328-0) [Program"](#page-328-0)

**-y**

Section 4.5.4, "mysqldump [— A Database Backup](#page-328-0) [Program"](#page-328-0)

# Privileges Index

# <span id="page-3156-0"></span>A | C | D | E | F | G | I | L | P | R | S | T | U

# **A**

[[index top \[3135\]\]](#page-3156-0)

# **ALL**

[Section 13.7.1.4, "](#page-1531-0)GRANT Syntax" [Section 6.2.1, "Privileges Provided by MySQL"](#page-735-0)

# **ALL PRIVILEGES**

[Section 6.2.1, "Privileges Provided by MySQL"](#page-735-0)

# **ALTER**

Section 13.1.1, "[ALTER DATABASE](#page-1319-0) Syntax" [Section 13.1.6, "](#page-1323-0)ALTER TABLE Syntax" [Section 13.7.1.4, "](#page-1531-0)GRANT Syntax" [Section 13.1.26, "](#page-1389-0)RENAME TABLE Syntax" [Section 17.3.3, "Exchanging Partitions and](#page-2229-0) [Subpartitions with Tables"](#page-2229-0) [Section 6.2.1, "Privileges Provided by MySQL"](#page-735-0) Section 19.26, "The [INFORMATION\\_SCHEMA](#page-2314-0) [TABLE\\_PRIVILEGES](#page-2314-0) Table"

# **ALTER ROUTINE**

Section 13.1.3. "[ALTER FUNCTION](#page-1322-0) Syntax" Section 13.1.4, "[ALTER PROCEDURE](#page-1322-1) Syntax" Section 13.1.12. "[CREATE PROCEDURE](#page-1347-0) and CREATE [FUNCTION](#page-1347-0) Svntax" Section 13.1.21, "[DROP PROCEDURE](#page-1388-0) and DROP [FUNCTION](#page-1388-0) Syntax" [Section 13.7.1.4, "](#page-1531-0)GRANT Syntax" [Section 18.7, "Binary Logging of Stored Programs"](#page-2282-0) [Section 6.2.1, "Privileges Provided by MySQL"](#page-735-0) [Section 5.1.4, "Server System Variables"](#page-498-0) [Section 18.2.2, "Stored Routines and MySQL](#page-2263-0) [Privileges"](#page-2263-0)

# **C**

[[index top \[3135\]\]](#page-3156-0)

# **CREATE**

[Section 13.1.6, "](#page-1323-0)ALTER TABLE Syntax" Section 13.1.8, "[CREATE DATABASE](#page-1339-0) Syntax" [Section 13.1.14, "](#page-1353-0)CREATE TABLE Syntax" [Section 13.7.1.4, "](#page-1531-0)GRANT Syntax" [Section 13.1.26, "](#page-1389-0)RENAME TABLE Syntax" [Section 17.3.3, "Exchanging Partitions and](#page-2229-0) [Subpartitions with Tables"](#page-2229-0) [Section 6.2.1, "Privileges Provided by MySQL"](#page-735-0)

# **CREATE ROUTINE**

Section 13.1.12. "[CREATE PROCEDURE](#page-1347-0) and CREATE [FUNCTION](#page-1347-0) Syntax"

[Section 13.7.1.4, "](#page-1531-0)GRANT Syntax" [Section 18.7, "Binary Logging of Stored Programs"](#page-2282-0) [Section 6.2.1, "Privileges Provided by MySQL"](#page-735-0) [Section 5.1.4, "Server System Variables"](#page-498-0) [Section 18.2.2, "Stored Routines and MySQL](#page-2263-0) [Privileges"](#page-2263-0)

# **CREATE TABLESPACE**

[Section 13.7.1.4, "](#page-1531-0)GRANT Syntax" [Section 6.2.1, "Privileges Provided by MySQL"](#page-735-0)

# **CREATE TEMPORARY TABLES**

[Section 13.1.14, "](#page-1353-0)CREATE TABLE Syntax" [Section 13.7.1.4, "](#page-1531-0)GRANT Syntax" [Section 6.2.1, "Privileges Provided by MySQL"](#page-735-0)

# **CREATE USER**

[Section 13.7.1.1, "](#page-1526-0)ALTER USER Syntax" Section 13.7.1.2. "CREATE USER Syntax" [Section 13.7.1.3, "](#page-1531-1)DROP USER Syntax" [Section 13.7.1.4, "](#page-1531-0)GRANT Syntax" [Section 13.7.1.5, "](#page-1541-0)RENAME USER Syntax" [Section 13.7.1.6, "](#page-1542-0)REVOKE Syntax" [Section 6.2.1, "Privileges Provided by MySQL"](#page-735-0)

# **CREATE VIEW**

Section 13.1.7. "ALTER VIEW Syntax" Section 13.1.16. "CREATE VIEW Syntax" [Section 13.7.1.4, "](#page-1531-0)GRANT Syntax" [Section 6.2.1, "Privileges Provided by MySQL"](#page-735-0) [Section E.5, "Restrictions on Views"](#page-2910-0) Section 19.26, "The INFORMATION SCHEMA TABLE PRIVILEGES Table"

# **D**

[\[index top \[3135\]\]](#page-3156-0)

# **DELETE**

[Section 13.1.14, "](#page-1353-0)CREATE TABLE Syntax" [Section 13.2.2, "](#page-1393-0)DELETE Syntax" Section 13.7.3.2, "[DROP FUNCTION](#page-1554-1) Syntax" [Section 13.7.1.3, "](#page-1531-1)DROP USER Syntax" [Section 13.7.1.4, "](#page-1531-0)GRANT Syntax" [Section 13.2.8, "](#page-1420-0)REPLACE Syntax" Section 13.7.3.4. "[UNINSTALL PLUGIN](#page-1555-0) Syntax" [Section 6.2.5, "Access Control, Stage 2: Request](#page-750-0) [Verification"](#page-750-0) [Section 22.3.2.5, "Compiling and Installing User-](#page-2668-0)[Defined Functions"](#page-2668-0) [Section 5.1.8.1, "Installing and Uninstalling Plugins"](#page-659-0) [Section 6.2.1, "Privileges Provided by MySQL"](#page-735-0) [Section 14.8, "The](#page-1907-0) MERGE Storage Engine" [Section 20.9.2.4, "The](#page-2386-0) setup objects Table" [Section 22.3.2.6, "User-Defined Function Security](#page-2670-0) [Precautions"](#page-2670-0)

#### **DROP**

[Section 13.1.6, "](#page-1323-0)ALTER TABLE Syntax" [Section 13.1.7, "](#page-1339-1)ALTER VIEW Syntax" [Section 13.1.16, "](#page-1381-0)CREATE VIEW Syntax" Section 13.1.17, "[DROP DATABASE](#page-1386-0) Syntax" [Section 13.1.23, "](#page-1388-1)DROP TABLE Syntax" [Section 13.1.25, "](#page-1389-1)DROP VIEW Syntax" [Section 13.7.1.4, "](#page-1531-0)GRANT Syntax" [Section 13.1.26, "](#page-1389-0)RENAME TABLE Syntax" Section 13.1.27, "[TRUNCATE TABLE](#page-1390-0) Syntax" [Section 17.3.3, "Exchanging Partitions and](#page-2229-0) [Subpartitions with Tables"](#page-2229-0) [Section 17.3.1, "Management of](#page-2222-0) RANGE and LIST [Partitions"](#page-2222-0) [Section 20.8, "Performance Schema General Table](#page-2381-0) [Characteristics"](#page-2381-0) [Section 6.2.1, "Privileges Provided by MySQL"](#page-735-0) [Section 20.9.13.1, "The](#page-2446-0) host\_cache Table" Section 19.26, "The [INFORMATION\\_SCHEMA](#page-2314-0) [TABLE\\_PRIVILEGES](#page-2314-0) Table" [Section 6.2, "The MySQL Access Privilege System"](#page-734-0)

# **E**

[[index top \[3135\]\]](#page-3156-0)

### **EVENT**

[Section 13.1.2, "](#page-1320-0)ALTER EVENT Syntax" Section 13.1.9, "[CREATE EVENT](#page-1339-2) Syntax" [Section 13.1.18, "](#page-1387-0)DROP EVENT Syntax" [Section 13.7.1.4, "](#page-1531-0)GRANT Syntax" Section 13.7.5.7, "[SHOW CREATE EVENT](#page-1563-0) Syntax" [Section 13.7.5.17, "](#page-1571-0)SHOW EVENTS Syntax" [Section 18.4.1, "Event Scheduler Overview"](#page-2269-0) [Section 18.4.3, "Event Syntax"](#page-2272-0) [Section 6.2.1, "Privileges Provided by MySQL"](#page-735-0) [Section 18.4.6, "The Event Scheduler and MySQL](#page-2274-0) [Privileges"](#page-2274-0)

#### **EXECUTE**

Section 13.1.12, "[CREATE PROCEDURE](#page-1347-0) and CREATE [FUNCTION](#page-1347-0) Syntax" Section 13.1.21, "[DROP PROCEDURE](#page-1388-0) and DROP [FUNCTION](#page-1388-0) Syntax" [Section 13.7.1.4, "](#page-1531-0)GRANT Syntax" [Section 18.6, "Access Control for Stored Programs and](#page-2281-0) [Views"](#page-2281-0) [Section 6.2.1, "Privileges Provided by MySQL"](#page-735-0) [Section 5.1.4, "Server System Variables"](#page-498-0) [Section 18.2.2, "Stored Routines and MySQL](#page-2263-0) [Privileges"](#page-2263-0)

# **F**

[[index top \[3135\]\]](#page-3156-0)

#### **FILE**

[Section 13.7.1.4, "](#page-1531-0)GRANT Syntax" Section 13.2.6, "[LOAD DATA INFILE](#page-1406-0) Syntax" [Section 13.2.7, "](#page-1415-0)LOAD XML Syntax" Section 13.2.9.1, "[SELECT ... INTO](#page-1428-0) Syntax" [Section 6.2.7, "Causes of Access-Denied Errors"](#page-752-0) Section 4.5.4, "mysqldump [— A Database Backup](#page-328-0) [Program"](#page-328-0) [Section 7.4.3, "Dumping Data in Delimited-Text Format](#page-829-0) with [mysqldump](#page-829-0)" [Section 6.1.3, "Making MySQL Secure Against](#page-729-0) [Attackers"](#page-729-0) [Section 6.2.2, "Privilege System Grant Tables"](#page-739-0) [Section 6.2.1, "Privileges Provided by MySQL"](#page-735-0) [Section 12.5, "String Functions"](#page-1161-0) [Section 11.4.3, "The](#page-1124-0) BLOB and TEXT Types"

# **G**

[\[index top \[3135\]\]](#page-3156-0)

### **GRANT OPTION**

[Section 13.7.1.4, "](#page-1531-0)GRANT Syntax" [Section 13.7.1.6, "](#page-1542-0)REVOKE Syntax" [Section 6.2.1, "Privileges Provided by MySQL"](#page-735-0) Section 19.5, "The [INFORMATION\\_SCHEMA](#page-2295-0) [COLUMN\\_PRIVILEGES](#page-2295-0) Table"

## **I**

[\[index top \[3135\]\]](#page-3156-0)

#### **INDEX**

[Section 13.1.6, "](#page-1323-0)ALTER TABLE Syntax" [Section 13.7.1.4, "](#page-1531-0)GRANT Syntax" [Section 6.2.1, "Privileges Provided by MySQL"](#page-735-0) Section 19.26, "The INFORMATION SCHEMA TABLE PRIVILEGES Table"

#### **INSERT**

[Section 13.1.6, "](#page-1323-0)ALTER TABLE Syntax" [Section 13.7.1.1, "](#page-1526-0)ALTER USER Syntax" Section 13.7.2.1, "[ANALYZE TABLE](#page-1544-0) Syntax" Section 13.7.3.1, "[CREATE FUNCTION](#page-1553-0) Syntax for User-[Defined Functions"](#page-1553-0) [Section 13.7.1.2, "](#page-1528-0)CREATE USER Syntax" Section 13.1.16. "CREATE VIEW Syntax" [Section 13.7.1.4, "](#page-1531-0)GRANT Syntax" [Section 13.2.5, "](#page-1399-0)INSERT Syntax" Section 13.7.2.4, "[OPTIMIZE TABLE](#page-1549-0) Syntax" [Section 13.1.26, "](#page-1389-0)RENAME TABLE Syntax" [Section 13.7.2.5, "](#page-1551-0)REPAIR TABLE Syntax" [Section 13.2.8, "](#page-1420-0)REPLACE Syntax" [Section 18.6, "Access Control for Stored Programs and](#page-2281-0) [Views"](#page-2281-0) [Section 6.2.5, "Access Control, Stage 2: Request](#page-750-0) [Verification"](#page-750-0)

[Section 6.3.2, "Adding User Accounts"](#page-759-0) [Section 22.3.2.5, "Compiling and Installing User-](#page-2668-0)[Defined Functions"](#page-2668-0) [Section 17.3.3, "Exchanging Partitions and](#page-2229-0) [Subpartitions with Tables"](#page-2229-0) [Section 5.1.8.1, "Installing and Uninstalling Plugins"](#page-659-0) [Section 14.12.1, "Pluggable Storage Engine](#page-1918-0) [Architecture"](#page-1918-0) [Section 6.2.1, "Privileges Provided by MySQL"](#page-735-0) [Section 5.1.3, "Server Command Options"](#page-465-0) Section 19.5, "The [INFORMATION\\_SCHEMA](#page-2295-0) [COLUMN\\_PRIVILEGES](#page-2295-0) Table" Section 19.26, "The INFORMATION SCHEMA TABLE PRIVILEGES Table" [Section 20.9.2.4, "The](#page-2386-0) setup\_objects Table" [Section 18.4.6, "The Event Scheduler and MySQL](#page-2274-0) [Privileges"](#page-2274-0) [Section 22.3.2.6, "User-Defined Function Security](#page-2670-0) [Precautions"](#page-2670-0)

# **L**

[[index top \[3135\]\]](#page-3156-0)

# **LOCK TABLES**

[Section 13.7.6.3, "](#page-1600-0)FLUSH Syntax" [Section 13.7.1.4, "](#page-1531-0)GRANT Syntax" Section 13.3.5, "LOCK TABLES and [UNLOCK TABLES](#page-1460-0) [Syntax"](#page-1460-0) Section 4.6.9, "mysqlhotcopy [— A Database Backup](#page-423-0) [Program"](#page-423-0) Section 4.5.4, "mysqldump [— A Database Backup](#page-328-0) [Program"](#page-328-0) [Section 6.2.1, "Privileges Provided by MySQL"](#page-735-0)

# **P**

[[index top \[3135\]\]](#page-3156-0)

# **PROCESS**

[Section 13.7.1.4, "](#page-1531-0)GRANT Syntax" Chapter 19, INFORMATION SCHEMA Tables [Section 13.7.6.4, "](#page-1605-0)KILL Syntax" [Section 13.7.5.14, "](#page-1567-0)SHOW ENGINE Syntax" Section 13.7.5.28, "[SHOW PROCESSLIST](#page-1578-0) Syntax" [Section 6.3.2, "Adding User Accounts"](#page-759-0) [Enabling](#page-1771-0) **InnoDB** Monitors [Section 18.4.2, "Event Scheduler Configuration"](#page-2270-0) [Section 8.12.5, "Examining Thread Information"](#page-980-0) [Section 6.1.3, "Making MySQL Secure Against](#page-729-0) [Attackers"](#page-729-0) [Section 8.8.3, "Obtaining Execution Plan Information](#page-937-0) [for a Named Connection"](#page-937-0) [Section 6.2.1, "Privileges Provided by MySQL"](#page-735-0) Section 19.16. "The INFORMATION SCHEMA [PROCESSLIST](#page-2307-0) Table" [Section 20.9.13.3, "The](#page-2449-0) threads Table"

# **PROXY**

[Section 13.7.1.4, "](#page-1531-0)GRANT Syntax" [Implementing Proxy User Support in Authentication](#page-2649-0) **[Plugins](#page-2649-0)** [Section 6.2.2, "Privilege System Grant Tables"](#page-739-0) [Section 6.2.1, "Privileges Provided by MySQL"](#page-735-0) [Section 6.3.10, "Proxy Users"](#page-781-1) [Section 20.9.13.1, "The](#page-2446-0) host\_cache Table"

#### **PROXY ... WITH GRANT OPTION** [Section 6.3.10, "Proxy Users"](#page-781-1)

# **R**

[\[index top \[3135\]\]](#page-3156-0)

# **REFERENCES**

[Section 13.7.1.4, "](#page-1531-0)GRANT Syntax" [Section 6.2.1, "Privileges Provided by MySQL"](#page-735-0) Section 19.5, "The [INFORMATION\\_SCHEMA](#page-2295-0) COLUMN PRIVILEGES Table" Section 19.26, "The INFORMATION SCHEMA TABLE PRIVILEGES Table"

# **RELOAD**

[Section 13.7.6.3, "](#page-1600-0)FLUSH Syntax" [Section 13.7.1.4, "](#page-1531-0)GRANT Syntax" Section 21.8.7.57, "[mysql\\_refresh\(\)](#page-2541-0)" [Section 21.8.7.58, "](#page-2542-0)mysql\_reload()" [Section 13.7.6.6, "](#page-1607-0)RESET Syntax" [Section 6.2.5, "Access Control, Stage 2: Request](#page-750-0) [Verification"](#page-750-0) [Section 6.3.2, "Adding User Accounts"](#page-759-0) Section 4.6.9, "mysqlhotcopy [— A Database Backup](#page-423-0) [Program"](#page-423-0) Section 4.5.4, "mysqldump [— A Database Backup](#page-328-0) [Program"](#page-328-0) [Section 12.13, "Encryption and Compression](#page-1248-0) [Functions"](#page-1248-0) [Section 6.2.2, "Privilege System Grant Tables"](#page-739-0) [Section 6.2.1, "Privileges Provided by MySQL"](#page-735-0) [Section 20.9.13.1, "The](#page-2446-0) host\_cache Table"

# **REPLICATION CLIENT**

[Section 13.7.1.4, "](#page-1531-0)GRANT Syntax" Section 13.7.5.1, "[SHOW BINARY LOGS](#page-1559-0) Syntax" Section 13.7.5.22, "[SHOW MASTER STATUS](#page-1575-0) Syntax" Section 13.7.5.33, "[SHOW SLAVE STATUS](#page-1584-0) Syntax" [Section 6.2.1, "Privileges Provided by MySQL"](#page-735-0)

# **REPLICATION SLAVE**

[Section 13.7.1.4, "](#page-1531-0)GRANT Syntax" [Section 16.1.1.3, "Creating a User for Replication"](#page-2036-1) [Section 6.2.1, "Privileges Provided by MySQL"](#page-735-0) [Section 16.3.7, "Setting Up Replication Using SSL"](#page-2152-0)

# **S**

### [[index top \[3135\]\]](#page-3156-0)

#### **SELECT**

Section 13.7.2.1, "[ANALYZE TABLE](#page-1544-0) Syntax" Section 13.7.2.3, "[CHECKSUM TABLE](#page-1548-0) Syntax" Section 13.1.12, "[CREATE PROCEDURE](#page-1347-0) and CREATE [FUNCTION](#page-1347-0) Syntax" [Section 13.1.14, "](#page-1353-0)CREATE TABLE Syntax" Section 13.1.15, "[CREATE TRIGGER](#page-1379-0) Syntax" [Section 13.1.16, "](#page-1381-0)CREATE VIEW Syntax" [Section 13.2.2, "](#page-1393-0)DELETE Syntax" [Section 13.7.1.4, "](#page-1531-0)GRANT Syntax" [Section 13.2.5, "](#page-1399-0)INSERT Syntax" Section 13.3.5, "LOCK TABLES and [UNLOCK TABLES](#page-1460-0) [Syntax"](#page-1460-0) Section 13.7.2.4, "[OPTIMIZE TABLE](#page-1549-0) Syntax" [Section 13.7.2.5, "](#page-1551-0)REPAIR TABLE Syntax" Section 13.7.5.12, "[SHOW CREATE VIEW](#page-1566-1) Syntax" [Section 13.7.5.20, "](#page-1573-0)SHOW GRANTS Syntax" [Section 13.2.11, "](#page-1453-0)UPDATE Syntax" [Section 18.6, "Access Control for Stored Programs and](#page-2281-0) [Views"](#page-2281-0) [Section 6.2.5, "Access Control, Stage 2: Request](#page-750-0) [Verification"](#page-750-0) Section 4.6.9, "mysqlhotcopy [— A Database Backup](#page-423-0) [Program"](#page-423-0) Section 4.5.4, "mysqldump [— A Database Backup](#page-328-0) [Program"](#page-328-0) [Section 20.8, "Performance Schema General Table](#page-2381-0) [Characteristics"](#page-2381-0) [Section 6.2.1, "Privileges Provided by MySQL"](#page-735-0) [Section E.5, "Restrictions on Views"](#page-2910-0) Section 19.5, "The INFORMATION SCHEMA COLUMN PRIVILEGES Table" Section 19.26, "The [INFORMATION\\_SCHEMA](#page-2314-0) TABLE PRIVILEGES Table" [Section 14.8, "The](#page-1907-0) MERGE Storage Engine" [Section 18.4.6, "The Event Scheduler and MySQL](#page-2274-0) [Privileges"](#page-2274-0) [Section 6.2, "The MySQL Access Privilege System"](#page-734-0) [Section 18.3.1, "Trigger Syntax and Examples"](#page-2265-0) **SHOW DATABASES** [Section 13.7.1.4, "](#page-1531-0)GRANT Syntax" [Section 13.7.5.13, "](#page-1566-0)SHOW DATABASES Syntax" [Section 6.2.1, "Privileges Provided by MySQL"](#page-735-0) [Section 5.1.4, "Server System Variables"](#page-498-0)

#### **SHOW VIEW**

[Section 13.7.1.4, "](#page-1531-0)GRANT Syntax" Section 13.7.5.12, "[SHOW CREATE VIEW](#page-1566-1) Syntax" Section 4.5.4, "mysqldump [— A Database Backup](#page-328-0) [Program"](#page-328-0) [Section 6.2.1, "Privileges Provided by MySQL"](#page-735-0) [Section E.5, "Restrictions on Views"](#page-2910-0)

Section 19.29. "The INFORMATION SCHEMA VIEWS [Table"](#page-2317-0)

## **SHUTDOWN**

[Section 13.7.1.4, "](#page-1531-0)GRANT Syntax" Section 21.8.7.70, "[mysql\\_shutdown\(\)](#page-2550-0)" [Section 6.2.5, "Access Control, Stage 2: Request](#page-750-0) [Verification"](#page-750-0) Section 4.3.4, "mysqld\_multi [— Manage Multiple](#page-268-0) [MySQL Servers"](#page-268-0) [Section 6.2.2, "Privilege System Grant Tables"](#page-739-0) [Section 6.2.1, "Privileges Provided by MySQL"](#page-735-0) [Section 16.1.3.2, "Setting Up Replication Using GTIDs"](#page-2052-0) [Section 5.1.12, "The Shutdown Process"](#page-668-0)

### **SUPER**

Section 13.1.3, "[ALTER FUNCTION](#page-1322-0) Syntax" [Section 13.1.5, "](#page-1322-2)ALTER SERVER Syntax" [Section 13.1.7, "](#page-1339-1)ALTER VIEW Syntax" [Section 13.7.6.1, "](#page-1599-0)BINLOG Syntax" [Section 13.1.9, "](#page-1339-2)CREATE EVENT Syntax" Section 13.1.12, "[CREATE PROCEDURE](#page-1347-0) and CREATE [FUNCTION](#page-1347-0) Syntax" [Section 13.1.13, "](#page-1352-0)CREATE SERVER Syntax" Section 13.1.15, "[CREATE TRIGGER](#page-1379-0) Syntax" [Section 13.1.16, "](#page-1381-0)CREATE VIEW Syntax" [Section 13.1.22, "](#page-1388-2)DROP SERVER Syntax" [Section 13.7.1.4, "](#page-1531-0)GRANT Syntax" [Section 13.7.6.4, "](#page-1605-0)KILL Syntax" Section 21.8.7.12, "[mysql\\_dump\\_debug\\_info\(\)](#page-2506-0)" [Section 13.7.1.7, "](#page-1542-1)SET PASSWORD Syntax" Section 13.4.1.3, "[SET sql\\_log\\_bin](#page-1474-1) Syntax" Section 13.3.6, "[SET TRANSACTION](#page-1465-0) Syntax" [Section 13.7.4, "](#page-1556-0)SET Syntax" Section 13.7.5.1, "[SHOW BINARY LOGS](#page-1559-0) Syntax" Section 13.7.5.22, "[SHOW MASTER STATUS](#page-1575-0) Syntax" Section 13.7.5.28, "[SHOW PROCESSLIST](#page-1578-0) Syntax" Section 13.7.5.33, "[SHOW SLAVE STATUS](#page-1584-0) Syntax" [Section 13.4.2.6, "](#page-1483-0)START SLAVE Syntax" Section 13.3.1, "[START TRANSACTION](#page-1455-0), COMMIT, and [ROLLBACK](#page-1455-0) Syntax" [Section 13.4.2.7, "](#page-1486-0)STOP SLAVE Syntax" Section C.5.2.7, "[Too many connections](#page-2875-0)" [Section 18.6, "Access Control for Stored Programs and](#page-2281-0) [Views"](#page-2281-0) [Section 6.3.5, "Assigning Account Passwords"](#page-764-0) [Section 16.1.4.4, "Binary Log Options and Variables"](#page-2105-0) [Section 18.7, "Binary Logging of Stored Programs"](#page-2282-0) [Section 10.1.5, "Configuring the Character Set and](#page-1032-0) [Collation for Applications"](#page-1032-0) Section 4.6.7, "mysqlbinlog [— Utility for Processing](#page-401-0) [Binary Log Files"](#page-401-0) [Section 12.13, "Encryption and Compression](#page-1248-0) [Functions"](#page-1248-0) [Section 12.9.6, "Fine-Tuning MySQL Full-Text Search"](#page-1230-0) [Section 16.1.4.5, "Global Transaction ID Options and](#page-2120-0) [Variables"](#page-2120-0)

[Section 16.1.1, "How to Set Up Replication"](#page-2034-0) [Section 6.1.3, "Making MySQL Secure Against](#page-729-0) [Attackers"](#page-729-0) [Section 10.7, "MySQL Server Locale Support"](#page-1093-0) [Section 10.6, "MySQL Server Time Zone Support"](#page-1088-0) [Section 6.3.6, "Password Expiration Policy"](#page-765-0) [Section 6.2.1, "Privileges Provided by MySQL"](#page-735-0) [Section 16.1.2, "Replication Formats"](#page-2043-0) [Section 16.1.4.3, "Replication Slave Options and](#page-2070-0) [Variables"](#page-2070-0) [Section 16.3.8.2, "Semisynchronous Replication](#page-2156-0) [Installation and Configuration"](#page-2156-0) [Section 5.1.7, "Server SQL Modes"](#page-647-0) [Section 5.1.4, "Server System Variables"](#page-498-0) [Section 5.2.4.2, "Setting The Binary Log Format"](#page-679-0) [Section 16.1.3.2, "Setting Up Replication Using GTIDs"](#page-2052-0) [Section 5.2.4, "The Binary Log"](#page-675-0) [Section 22.4.3, "The DBUG Package"](#page-2679-0) [Section 18.4.6, "The Event Scheduler and MySQL](#page-2274-0) [Privileges"](#page-2274-0) [Section 5.1.5, "Using System Variables"](#page-608-0)

#### [Section 20.9.2, "Performance Schema Setup Tables"](#page-2384-0) [Section 6.2.1, "Privileges Provided by MySQL"](#page-735-0) Section 19.5, "The INFORMATION SCHEMA [COLUMN\\_PRIVILEGES](#page-2295-0) Table" Section 19.26, "The [INFORMATION\\_SCHEMA](#page-2314-0) TABLE PRIVILEGES Table" Section 14.8. "The MERGE Storage Engine" [Section 20.9.2.4, "The](#page-2386-0) setup\_objects Table" [Section 18.3.1, "Trigger Syntax and Examples"](#page-2265-0)

# **USAGE**

[Section 13.7.1.4, "](#page-1531-0)GRANT Syntax" [Section 6.2.1, "Privileges Provided by MySQL"](#page-735-0)

# **T**

[[index top \[3135\]\]](#page-3156-0)

### **TRIGGER**

Section 13.1.15, "[CREATE TRIGGER](#page-1379-0) Syntax" [Section 13.1.24, "](#page-1389-2)DROP TRIGGER Syntax" [Section 13.7.1.4, "](#page-1531-0)GRANT Syntax" [Section 13.7.5.37, "](#page-1594-0)SHOW TRIGGERS Syntax" [Section 18.6, "Access Control for Stored Programs and](#page-2281-0) [Views"](#page-2281-0) Section 4.5.4, "mysqldump [— A Database Backup](#page-328-0) [Program"](#page-328-0) [Section 6.2.1, "Privileges Provided by MySQL"](#page-735-0) Section 19.27, "The INFORMATION SCHEMA [TRIGGERS](#page-2315-0) Table"

# **U**

**Index top [3135]]** 

#### **UPDATE**

[Section 13.1.14, "](#page-1353-0)CREATE TABLE Syntax" Section 13.1.15, "[CREATE TRIGGER](#page-1379-0) Syntax" [Section 13.7.1.4, "](#page-1531-0)GRANT Syntax" [Section 13.2.5, "](#page-1399-0)INSERT Syntax" [Section 13.7.1.5, "](#page-1541-0)RENAME USER Syntax" [Section 13.7.1.6, "](#page-1542-0)REVOKE Syntax" [Section 13.2.11, "](#page-1453-0)UPDATE Syntax" [Section 18.6, "Access Control for Stored Programs and](#page-2281-0) [Views"](#page-2281-0) [Section 6.3.5, "Assigning Account Passwords"](#page-764-0) [Section 20.8, "Performance Schema General Table](#page-2381-0) [Characteristics"](#page-2381-0) [Section 20.2.3, "Performance Schema Runtime](#page-2355-0) [Configuration"](#page-2355-0)

# SQL Modes Index

# <span id="page-3162-0"></span>A | D | E | H | I | M | N | O | P | R | S | T

# **A**

[[index top \[3141\]\]](#page-3162-0)

# **ALLOW\_INVALID\_DATES**

[Section 12.7, "Date and Time Functions"](#page-1197-0) [Section 11.3, "Date and Time Types"](#page-1109-0) [Section C.5.5.2, "Problems Using](#page-2891-0) DATE Columns" [Section 5.1.7, "Server SQL Modes"](#page-647-0) [Section 11.3.1, "The](#page-1111-0) DATE, DATETIME, and [TIMESTAMP](#page-1111-0) Types"

# **ANSI**

Section 13.7.5.12, "[SHOW CREATE VIEW](#page-1566-1) Syntax" [Section 9.2.4, "Function Name Parsing and Resolution"](#page-1007-0) [Section 5.1.7, "Server SQL Modes"](#page-647-0) Section 19.29, "The INFORMATION SCHEMA VIEWS [Table"](#page-2317-0)

# **ANSI\_QUOTES**

Section 4.5.4, "mysqldump [— A Database Backup](#page-328-0) [Program"](#page-328-0) [Section 1.8.1, "MySQL Extensions to Standard SQL"](#page-44-0) [Section 9.2, "Schema Object Names"](#page-1000-0) [Section 5.1.7, "Server SQL Modes"](#page-647-0) [Section 9.1.1, "String Literals"](#page-994-0) [Section 13.1.14.2, "Using](#page-1374-0) FOREIGN KEY Constraints"

# **D**

[[index top \[3141\]\]](#page-3162-0)

**DB2** [Section 5.1.7, "Server SQL Modes"](#page-647-0)

# **E**

[[index top \[3141\]\]](#page-3162-0)

# **ERROR\_FOR\_DIVISION\_BY\_ZERO**

[Section 12.19.3, "Expression Handling"](#page-1311-0) [Section 12.19.5, "Precision Math Examples"](#page-1313-0) [Section 16.4.1.28, "Replication and Server SQL Mode"](#page-2179-1) [Section 17.6, "Restrictions and Limitations on](#page-2246-0) [Partitioning"](#page-2246-0) [Section 5.1.7, "Server SQL Modes"](#page-647-0) [Section 2.10.1.2, "Upgrading from MySQL 5.6 to 5.7"](#page-192-0) [Section 1.4, "What Is New in MySQL 5.7"](#page-30-0)

# **H**

[[index top \[3141\]\]](#page-3162-0)

# **HIGH\_NOT\_PRECEDENCE**

[Section 9.5, "Expression Syntax"](#page-1016-0) [Section 12.3.1, "Operator Precedence"](#page-1150-0) [Section 5.1.7, "Server SQL Modes"](#page-647-0)

# **I**

[\[index top \[3141\]\]](#page-3162-0)

# **IGNORE\_SPACE**

[Section 4.5.1.1, "](#page-288-0)mysql Options" Section 13.1.12, "[CREATE PROCEDURE](#page-1347-0) and CREATE [FUNCTION](#page-1347-0) Syntax" [Section 9.2.4, "Function Name Parsing and Resolution"](#page-1007-0) [Section 5.1.7, "Server SQL Modes"](#page-647-0)

# **M**

[\[index top \[3141\]\]](#page-3162-0)

# **MAXDB**

[Section 11.1.2, "Date and Time Type Overview"](#page-1100-0) [Section 5.1.7, "Server SQL Modes"](#page-647-0) [Section 11.3.1, "The](#page-1111-0) DATE, DATETIME, and [TIMESTAMP](#page-1111-0) Types"

# **MSSQL**

[Section 5.1.7, "Server SQL Modes"](#page-647-0)

# **MYSQL323**

[Section 5.1.7, "Server SQL Modes"](#page-647-0)

# **MYSQL40**

[Section 5.1.7, "Server SQL Modes"](#page-647-0)

# **N**

[\[index top \[3141\]\]](#page-3162-0)

# **NO\_AUTO\_CREATE\_USER**

[Section 13.7.1.4, "](#page-1531-0)GRANT Syntax" [Section 6.3.2, "Adding User Accounts"](#page-759-0) [Section 5.1.7, "Server SQL Modes"](#page-647-0)

# **NO\_AUTO\_VALUE\_ON\_ZERO**

[Section 13.1.14, "](#page-1353-0)CREATE TABLE Syntax" [Section 5.1.7, "Server SQL Modes"](#page-647-0) Section 3.6.9. "Using AUTO\_INCREMENT"

# **NO\_BACKSLASH\_ESCAPES**

[Section 5.1.7, "Server SQL Modes"](#page-647-0) [Section 12.5.1, "String Comparison Functions"](#page-1176-0) [Section 9.1.1, "String Literals"](#page-994-0)

### **NO\_DIR\_IN\_CREATE**

[Section 13.1.14, "](#page-1353-0)CREATE TABLE Syntax" [Section 16.4.1.10, "Replication and](#page-2168-0) DIRECTORY Table [Options"](#page-2168-0) [Section 16.4.1.34, "Replication and Variables"](#page-2182-0) [Section 5.1.7, "Server SQL Modes"](#page-647-0) [Section 17.2.6, "Subpartitioning"](#page-2214-0) [Section 5.2.4, "The Binary Log"](#page-675-0)

## **NO\_ENGINE\_SUBSTITUTION**

Section 13.1.6. "ALTER TABLE Syntax" [Section 13.1.14, "](#page-1353-0)CREATE TABLE Syntax" Section 4.4.3, "[mysql\\_install\\_db](#page-273-0) — Initialize [MySQL Data Directory"](#page-273-0) [Section 5.1.8.1, "Installing and Uninstalling Plugins"](#page-659-0) [Section 5.1.2, "Server Configuration Defaults"](#page-465-1) [Section 5.1.7, "Server SQL Modes"](#page-647-0) [Section 14.1, "Setting the Storage Engine"](#page-1615-0) [Section 16.3.2, "Using Replication with Different Master](#page-2145-0) [and Slave Storage Engines"](#page-2145-0)

### **NO\_FIELD\_OPTIONS**

[Section 5.1.7, "Server SQL Modes"](#page-647-0)

#### **NO\_KEY\_OPTIONS**

[Section 5.1.7, "Server SQL Modes"](#page-647-0)

#### **NO\_TABLE\_OPTIONS**

[Section 5.1.7, "Server SQL Modes"](#page-647-0)

# **NO\_UNSIGNED\_SUBTRACTION**

[Section 12.6.1, "Arithmetic Operators"](#page-1186-0) [Section 12.10, "Cast Functions and Operators"](#page-1233-0) [Section 11.1.1, "Numeric Type Overview"](#page-1097-0) [Section 11.2.6, "Out-of-Range and Overflow Handling"](#page-1108-0) [Section 17.6, "Restrictions and Limitations on](#page-2246-0) [Partitioning"](#page-2246-0) [Section 5.1.7, "Server SQL Modes"](#page-647-0)

#### **NO\_ZERO\_DATE**

[Section 13.1.14, "](#page-1353-0)CREATE TABLE Syntax" [Section 11.3.5, "Automatic Initialization and Updating](#page-1116-0) for [TIMESTAMP](#page-1116-0) and DATETIME" [Section 12.10, "Cast Functions and Operators"](#page-1233-0) [Section 11.3, "Date and Time Types"](#page-1109-0) [Section C.5.5.2, "Problems Using](#page-2891-0) DATE Columns" [Section 16.4.1.28, "Replication and Server SQL Mode"](#page-2179-1) [Section 5.1.7, "Server SQL Modes"](#page-647-0) Section 2.10.1.2. "Upgrading from MySQL 5.6 to 5.7" [Section 1.4, "What Is New in MySQL 5.7"](#page-30-0)

#### **NO\_ZERO\_IN\_DATE**

[Section 13.1.14, "](#page-1353-0)CREATE TABLE Syntax" [Section 11.3, "Date and Time Types"](#page-1109-0) [Section C.5.5.2, "Problems Using](#page-2891-0) DATE Columns" [Section 16.4.1.28, "Replication and Server SQL Mode"](#page-2179-1) [Section 5.1.7, "Server SQL Modes"](#page-647-0) [Section 2.10.1.2, "Upgrading from MySQL 5.6 to 5.7"](#page-192-0) [Section 1.4, "What Is New in MySQL 5.7"](#page-30-0)

# **O**

[\[index top \[3141\]\]](#page-3162-0)

### **ONLY\_FULL\_GROUP\_BY**

[Section 12.17.2, "](#page-1278-0)GROUP BY Modifiers" [Section 3.3.4.8, "Counting Rows"](#page-226-0) [Section 12.17.3, "MySQL Extensions to](#page-1281-0) GROUP BY" [Section 5.1.7, "Server SQL Modes"](#page-647-0)

#### **ORACLE**

[Section 5.1.7, "Server SQL Modes"](#page-647-0)

# **P**

[\[index top \[3141\]\]](#page-3162-0)

### PAD CHAR TO FULL LENGTH

[Section 5.1.7, "Server SQL Modes"](#page-647-0) [Section 11.1.3, "String Type Overview"](#page-1102-0) [Section 11.4.1, "The](#page-1121-0) CHAR and VARCHAR Types"

# **PIPES\_AS\_CONCAT**

[Section 9.5, "Expression Syntax"](#page-1016-0) [Section 12.3.1, "Operator Precedence"](#page-1150-0) [Section 5.1.7, "Server SQL Modes"](#page-647-0)

#### **POSTGRESQL**

[Section 5.1.7, "Server SQL Modes"](#page-647-0)

# **R**

[\[index top \[3141\]\]](#page-3162-0)

# **REAL\_AS\_FLOAT**

[Section 11.1.1, "Numeric Type Overview"](#page-1097-0) [Section 11.2, "Numeric Types"](#page-1105-0) [Section 5.1.7, "Server SQL Modes"](#page-647-0)

# **S**

[\[index top \[3141\]\]](#page-3162-0)

# **STRICT\_ALL\_TABLES**

[Section 6.3.2, "Adding User Accounts"](#page-759-0) [Section 1.8.3.3, "Constraints on Invalid Data"](#page-53-0) [Section 12.19.3, "Expression Handling"](#page-1311-0) [Section 16.4.1.28, "Replication and Server SQL Mode"](#page-2179-1) [Section 5.1.7, "Server SQL Modes"](#page-647-0) [Section 16.4.3, "Upgrading a Replication Setup"](#page-2185-0) [Section 2.10.1.2, "Upgrading from MySQL 5.6 to 5.7"](#page-192-0) [Section 1.4, "What Is New in MySQL 5.7"](#page-30-0)

# **STRICT\_TRANS\_TABLES**

[Section 6.3.2, "Adding User Accounts"](#page-759-0) [Section 1.8.3.3, "Constraints on Invalid Data"](#page-53-0) Section 4.4.3, "[mysql\\_install\\_db](#page-273-0) — Initialize [MySQL Data Directory"](#page-273-0) [Section 12.19.3, "Expression Handling"](#page-1311-0) [Section 16.4.1.28, "Replication and Server SQL Mode"](#page-2179-1) [Section 5.1.2, "Server Configuration Defaults"](#page-465-1) [Section 5.1.7, "Server SQL Modes"](#page-647-0) [Section 16.4.3, "Upgrading a Replication Setup"](#page-2185-0) [Section 2.10.1.2, "Upgrading from MySQL 5.6 to 5.7"](#page-192-0) [Section 1.4, "What Is New in MySQL 5.7"](#page-30-0)

# **T**

[[index top \[3141\]\]](#page-3162-0)

# **TRADITIONAL**

[Section 11.3.5, "Automatic Initialization and Updating](#page-1116-0) for [TIMESTAMP](#page-1116-0) and DATETIME" [Section 12.19.3, "Expression Handling"](#page-1311-0) [Section 5.1.7, "Server SQL Modes"](#page-647-0)

# Statement/Syntax Index

# <span id="page-3166-0"></span>A | B | C | D | E | F | G | H | I | K | L | O | P | R | S | T | U | W | X

# **A**

[[index top \[3145\]\]](#page-3166-0)

**ADD FULLTEXT INDEX** [Section 14.2.11.1, "Overview of Online DDL"](#page-1703-0)

### **ADD INDEX**

[Section 14.2.11.1, "Overview of Online DDL"](#page-1703-0)

#### **ALTER DATABASE**

Section 13.1.1, "[ALTER DATABASE](#page-1319-0) Syntax" [Section 10.1.3.2, "Database Character Set and](#page-1024-0) [Collation"](#page-1024-0) Section 4.6.7, "mysqlbinlog [— Utility for Processing](#page-401-0) [Binary Log Files"](#page-401-0) Section 4.5.4, "mysqldump [— A Database Backup](#page-328-0) [Program"](#page-328-0) [Section 16.2.3.1, "Evaluation of Database-Level](#page-2135-0) [Replication and Binary Logging Options"](#page-2135-0) [Section 16.2.3, "How Servers Evaluate Replication](#page-2134-0)

[Filtering Rules"](#page-2134-0) [Section 1.8.1, "MySQL Extensions to Standard SQL"](#page-44-0)

[Section 16.1.4.3, "Replication Slave Options and](#page-2070-0) [Variables"](#page-2070-0)

#### **ALTER EVENT**

[Section 13.1.2, "](#page-1320-0)ALTER EVENT Syntax" Section 13.1.9, "[CREATE EVENT](#page-1339-2) Syntax" [Section 18.7, "Binary Logging of Stored Programs"](#page-2282-0) [Section 18.4.4, "Event Metadata"](#page-2272-1) [Section 18.4.1, "Event Scheduler Overview"](#page-2269-0) [Section 18.4.3, "Event Syntax"](#page-2272-0) [Section 12.14, "Information Functions"](#page-1257-0) [Section 16.4.1.7, "Replication of](#page-2162-0) CURRENT\_USER()" [Section 16.4.1.11, "Replication of Invoked Features"](#page-2168-1) [Section E.1, "Restrictions on Stored Programs"](#page-2904-0) [Section 13.3.3, "Statements That Cause an Implicit](#page-1458-0) [Commit"](#page-1458-0) Section 19.7, "The INFORMATION SCHEMA EVENTS [Table"](#page-2296-0) [Section 18.4.6, "The Event Scheduler and MySQL](#page-2274-0) [Privileges"](#page-2274-0)

# **ALTER EVENT event\_name**

#### **ENABLED**

[Section 16.4.1.11, "Replication of Invoked Features"](#page-2168-1)

# **ALTER FUNCTION**

Section 13.1.3, "[ALTER FUNCTION](#page-1322-0) Syntax" [Section 18.7, "Binary Logging of Stored Programs"](#page-2282-0) [Section 13.3.3, "Statements That Cause an Implicit](#page-1458-0) [Commit"](#page-1458-0) [Section 18.2.1, "Stored Routine Syntax"](#page-2262-0)

## **ALTER IGNORE TABLE**

[Section 17.3.4, "Maintenance of Partitions"](#page-2234-0)

# **ALTER PROCEDURE**

Section 13.1.4, "[ALTER PROCEDURE](#page-1322-1) Syntax" [Section 18.7, "Binary Logging of Stored Programs"](#page-2282-0) [Section 13.3.3, "Statements That Cause an Implicit](#page-1458-0) [Commit"](#page-1458-0) [Section 18.2.1, "Stored Routine Syntax"](#page-2262-0)

## **ALTER SCHEMA**

Section 13.1.1, "[ALTER DATABASE](#page-1319-0) Syntax"

#### **ALTER SERVER**

Section 13.1.5, "[ALTER SERVER](#page-1322-2) Syntax" [Section 16.1.4.5, "Global Transaction ID Options and](#page-2120-0) [Variables"](#page-2120-0) Section 16.4.1.6. "Replication of CREATE SERVER, [ALTER SERVER](#page-2162-1). and DROP SERVER" [Section 13.3.3, "Statements That Cause an Implicit](#page-1458-0) [Commit"](#page-1458-0)

#### **ALTER TABLE**

Section 4.6.3.1, "myisamchk [General Options"](#page-375-0) [Section 13.1.6.2, "](#page-1337-0)ALTER TABLE Examples" Section 13.1.6.1, "ALTER TABLE [Partition Operations"](#page-1331-0) [Section 13.1.6, "](#page-1323-0)ALTER TABLE Syntax" [Section 13.7.2.2, "](#page-1545-0)CHECK TABLE Syntax" [Section 13.1.11, "](#page-1344-0)CREATE INDEX Syntax" [Section 13.1.14, "](#page-1353-0)CREATE TABLE Syntax" [Section 13.1.20, "](#page-1387-1)DROP INDEX Syntax" Section 8.8.2, "EXPLAIN [Output Format"](#page-926-0) Section 14.9.3, "FEDERATED [Storage Engine Notes](#page-1915-0) [and Tips"](#page-1915-0) [Section 1.8.3.2, "](#page-52-0)FOREIGN KEY Constraints" [Section 13.7.1.4, "](#page-1531-0)GRANT Syntax" [Section 14.2.6.6, "](#page-1676-0)InnoDB and FOREIGN KEY [Constraints"](#page-1676-0) Section 8.3.7, "InnoDB and MyISAM [Index Statistics](#page-905-0) [Collection"](#page-905-0) [Section 14.2.17.5, "](#page-1886-0)InnoDB Error Codes" Section 14.2.13, "InnoDB [Startup Options and System](#page-1783-0) [Variables"](#page-1783-0) Section 13.7.6.4. "KILL Syntax" Section 13.3.5, "LOCK TABLES and [UNLOCK TABLES](#page-1460-0) [Syntax"](#page-1460-0) Section 14.8.2, "MERGE [Table Problems"](#page-1910-0) Section 14.3.1, "MyISAM [Startup Options"](#page-1892-0) Section 14.3.3, "MyISAM [Table Storage Formats"](#page-1894-0) [Section 21.8.7.36, "](#page-2518-0)mysql\_info()" Section 13.7.2.4, "[OPTIMIZE TABLE](#page-1549-0) Syntax" Section 17.2.3.1, "[RANGE COLUMNS](#page-2203-0) partitioning" [Section 17.2.1, "](#page-2196-0)RANGE Partitioning"

[Section 13.1.26, "](#page-1389-0)RENAME TABLE Syntax" [Section 13.7.5.39, "](#page-1596-0)SHOW WARNINGS Syntax" [Section C.5.7.2, "](#page-2898-0)TEMPORARY Table Problems" Section 11.3.4, "YEAR(2) [Limitations and Migrating to](#page-1113-0) [YEAR\(4\)](#page-1113-0)" [Section 16.1.4.4, "Binary Log Options and Variables"](#page-2105-0) [Section 10.1.3.4, "Column Character Set and Collation"](#page-1025-0) [Section 10.1.13, "Column Character Set Conversion"](#page-1056-0) [Section 14.2.11.4, "Combining or Separating DDL](#page-1712-0) [Statements"](#page-1712-0) [Section 14.2.2.4, "Consistent Nonlocking Reads"](#page-1626-0) [Controlling Transactional Behavior of the InnoDB](#page-1869-0) [memcached Plugin](#page-1869-0) [Section 14.2.6.4, "Converting Tables from](#page-1666-0) MyISAM to [InnoDB](#page-1666-0)" [Section 14.2.6.1, "Creating](#page-1662-0) InnoDB Tables" [Section 3.3.2, "Creating a Table"](#page-214-0) [Section 12.18.4.3, "Creating Spatial Columns"](#page-1293-0) [Section 12.18.6.1, "Creating Spatial Indexes"](#page-1306-0) [Section 14.2.10.4, "Defragmenting a Table"](#page-1701-0) Section 4.5.4, "mysqldump [— A Database Backup](#page-328-0) [Program"](#page-328-0) [Section 14.2.7.2, "Enabling Compression for a Table"](#page-1681-0) [Section 14.2.11.5, "Examples of Online DDL"](#page-1712-1) [Section 17.3.3, "Exchanging Partitions and](#page-2229-0) [Subpartitions with Tables"](#page-2229-0) [Section 12.9.6, "Fine-Tuning MySQL Full-Text Search"](#page-1230-0) [Section 12.9, "Full-Text Search Functions"](#page-1218-0) [Section 8.12.5.2, "General Thread States"](#page-983-0) [Section 14.2.7.5, "How Compression Works for InnoDB](#page-1686-0) [Tables"](#page-1686-0) [Section 14.2.11.7, "How Crash Recovery Works with](#page-1734-0) [Online DDL"](#page-1734-0) [Section C.5.4.3, "How MySQL Handles a Full Disk"](#page-2887-0) [Section 8.9.3.1, "How the Query Cache Operates"](#page-952-0) [Section 7.6.3, "How to Repair](#page-837-0) MyISAM Tables" [Section 14.2.11.6, "Implementation Details of Online](#page-1732-0) [DDL"](#page-1732-0) [Section 12.14, "Information Functions"](#page-1257-0) [Section 14.2.5.2, "InnoDB File-Per-Table Mode"](#page-1648-0) [Section C.5.8, "Known Issues in MySQL"](#page-2898-1) [Section 14.2.11.9, "Limitations of Online DDL"](#page-1735-0) [Section E.10.3, "Limits on Table Size"](#page-2915-0) [Section 17.3.4, "Maintenance of Partitions"](#page-2234-0) [Section 17.3.2, "Management of](#page-2228-0) HASH and KEY [Partitions"](#page-2228-0) [Section 17.3.1, "Management of](#page-2222-0) RANGE and LIST [Partitions"](#page-2222-0) [Section 14.2.6.2, "Moving or Copying](#page-1663-0) InnoDB Tables [to Another Machine"](#page-1663-0) [Section 1.8.1, "MySQL Extensions to Standard SQL"](#page-44-0) [Online DDL](#page-1761-0) [Section 14.2.11.8, "Online DDL for Partitioned](#page-1734-1) InnoDB [Tables"](#page-1734-1) [Section 11.2.6, "Out-of-Range and Overflow Handling"](#page-1108-0) [Section 14.2.9.1, "Overview of](#page-1698-0) InnoDB Row Storage" [Section 14.2.11.1, "Overview of Online DDL"](#page-1703-0) [Section 14.2.7.1, "Overview of Table Compression"](#page-1681-1)

[Section 17.3, "Partition Management"](#page-2221-0) [Section 17.6.4, "Partitioning and Locking"](#page-2257-0) [Section 17.6.1, "Partitioning Keys, Primary Keys, and](#page-2252-0) [Unique Keys"](#page-2252-0) [Section 14.2.11.2, "Performance and Concurrency](#page-1709-0) [Considerations for Online DDL"](#page-1709-0) **[Persistent Optimizer Statistics for](#page-1743-0) InnoDB Tables** [Section 6.2.1, "Privileges Provided by MySQL"](#page-735-0) [Section C.5.7.1, "Problems with](#page-2897-0) ALTER TABLE" [Section 2.10.4, "Rebuilding or Repairing Tables or](#page-200-0) [Indexes"](#page-200-0) [Section 16.4.1.1, "Replication and](#page-2159-0) AUTO\_INCREMENT" [Section 16.4.1.25, "Replication and Reserved Words"](#page-2176-0) [Replication with More Columns on Master or Slave](#page-2163-0) [Section 17.6, "Restrictions and Limitations on](#page-2246-0) [Partitioning"](#page-2246-0) [Section E.5, "Restrictions on Views"](#page-2910-0) [Section 5.2.1, "Selecting General Query and Slow](#page-670-0) [Query Log Output Destinations"](#page-670-0) [Section 5.1.3, "Server Command Options"](#page-465-0) [Section 5.1.7, "Server SQL Modes"](#page-647-0) [Section 5.1.4, "Server System Variables"](#page-498-0) [Section 5.2.4.2, "Setting The Binary Log Format"](#page-679-0) [Section 14.1, "Setting the Storage Engine"](#page-1615-0) [Section 13.1.14.3, "Silent Column Specification](#page-1378-0) [Changes"](#page-1378-0) [Section 14.2.5.4, "Specifying the Location of a](#page-1651-0) [Tablespace"](#page-1651-0) [Section 14.2.9.2, "Specifying the Row Format for a](#page-1698-1) [Table"](#page-1698-1) [Section 14.2.7.6, "SQL Compression Syntax Warnings](#page-1689-0) [and Errors"](#page-1689-0) [Section 14.2.11.3, "SQL Syntax for Online DDL"](#page-1711-0) [Section 14.2.17.2, "Starting](#page-1882-0) InnoDB on a Corrupted [Database"](#page-1882-0) [Section 13.3.3, "Statements That Cause an Implicit](#page-1458-0) [Commit"](#page-1458-0) [Section 11.1.3, "String Type Overview"](#page-1102-0) [Section 10.1.3.3, "Table Character Set and Collation"](#page-1025-1) Section 19.14, "The INFORMATION SCHEMA [PARTITIONS](#page-2303-0) Table" [Section 14.4, "The](#page-1898-0) MEMORY Storage Engine" [Section 14.3, "The](#page-1890-0) MyISAM Storage Engine" [Section 5.2.5, "The Slow Query Log"](#page-686-0) Traditional InnoDB [Auto-Increment Locking](#page-1671-0) [Section 14.2.17.3, "Troubleshooting](#page-1883-0) InnoDB Data [Dictionary Operations"](#page-1883-0) [Section 10.1.11, "Upgrading from Previous to Current](#page-1053-0) [Unicode Support"](#page-1053-0) [Section 3.6.9, "Using](#page-237-0) AUTO\_INCREMENT" [Section 13.1.14.2, "Using](#page-1374-0) FOREIGN KEY Constraints" [Section 16.3.2, "Using Replication with Different Master](#page-2145-0) [and Slave Storage Engines"](#page-2145-0) [Using Symbolic Links for](#page-971-0) MyISAM Tables on Unix [Section 14.2.8.2, "Verifying File Format Compatibility"](#page-1692-0) [Section 1.4, "What Is New in MySQL 5.7"](#page-30-0) [Section C.5.4.2, "What to Do If MySQL Keeps](#page-2885-0) [Crashing"](#page-2885-0)
[Section C.5.4.4, "Where MySQL Stores Temporary](#page-2888-0) [Files"](#page-2888-0)

### **ALTER TABLE ... ADD FOREIGN KEY**

[Section 13.1.6, "](#page-1323-0)ALTER TABLE Syntax" [Section 13.1.14.2, "Using](#page-1374-0) FOREIGN KEY Constraints"

### **ALTER TABLE ...**

### **ALGORITHM=COPY**

Section 13.1.6. "ALTER TABLE Syntax" [Section 14.2.11.9, "Limitations of Online DDL"](#page-1735-0) [Section 13.1.14.2, "Using](#page-1374-0) FOREIGN KEY Constraints"

### **ALTER TABLE ...**

### **ALGORITHM=INPLACE**

[Section 13.1.6, "](#page-1323-0)ALTER TABLE Syntax" [Section 14.2.11.9, "Limitations of Online DDL"](#page-1735-0) [Section 13.1.14.2, "Using](#page-1374-0) FOREIGN KEY Constraints"

# **ALTER TABLE ... DISCARD**

#### **PARTITION ... TABLESPACE**

[Section 14.2.5.5, "Copying Tablespaces to Another](#page-1652-0) [Server \(Transportable Tablespaces\)"](#page-1652-0) [Transportable Tablespace Examples](#page-1654-0)

#### **ALTER TABLE ... DISCARD**

#### **TABLESPACE**

[Section 14.2.5.5, "Copying Tablespaces to Another](#page-1652-0) [Server \(Transportable Tablespaces\)"](#page-1652-0) [Tablespace Copying Internals \(Transportable](#page-1658-0) [Tablespaces\)](#page-1658-0)

### **ALTER TABLE ... DROP FOREIGN KEY**

[Section 13.1.6, "](#page-1323-0)ALTER TABLE Syntax" [Section 13.1.14.2, "Using](#page-1374-0) FOREIGN KEY Constraints"

#### **ALTER TABLE ... ENGINE =**

**MEMORY** [Section 16.4.1.21, "Replication and](#page-2174-0) MEMORY Tables"

### **ALTER TABLE ...**

**ENGINE=INNODB** [Section 1.4, "What Is New in MySQL 5.7"](#page-30-0)

### **ALTER TABLE ... EXCHANGE**

#### **PARTITION**

Section 13.1.6.1, "ALTER TABLE [Partition Operations"](#page-1331-0) [Section 17.3.3, "Exchanging Partitions and](#page-2229-0) [Subpartitions with Tables"](#page-2229-0)

[Section 17.6.4, "Partitioning and Locking"](#page-2257-0)

### **ALTER TABLE ... FORCE**

Section 13.7.2.4, "[OPTIMIZE TABLE](#page-1549-0) Syntax" [Section 1.4, "What Is New in MySQL 5.7"](#page-30-0)

### **ALTER TABLE ... IMPORT**

### **PARTITION ... TABLESPACE**

[Section 14.2.5.5, "Copying Tablespaces to Another](#page-1652-0) [Server \(Transportable Tablespaces\)"](#page-1652-0) [Transportable Tablespace Examples](#page-1654-0)

### **ALTER TABLE ... IMPORT**

#### **TABLESPACE**

[Section 13.1.6, "](#page-1323-0)ALTER TABLE Syntax" [Section 14.2.5.5, "Copying Tablespaces to Another](#page-1652-0) [Server \(Transportable Tablespaces\)"](#page-1652-0) [Section 14.2.6.2, "Moving or Copying](#page-1663-0) InnoDB Tables [to Another Machine"](#page-1663-0) [Tablespace Copying Internals \(Transportable](#page-1658-0) [Tablespaces\)](#page-1658-0) [Transportable Tablespace Examples](#page-1654-0)

### **ALTER TABLE ... OPTIMIZE**

#### **PARTITION** [Section 17.3.4, "Maintenance of Partitions"](#page-2234-0) [Section 17.6.2, "Partitioning Limitations Relating to](#page-2255-0) [Storage Engines"](#page-2255-0)

**ALTER TABLE ... PARTITION BY** [Section 17.6.1, "Partitioning Keys, Primary Keys, and](#page-2252-0) [Unique Keys"](#page-2252-0)

### **ALTER TABLE ... PARTITION**

**BY ...** [Section 17.3.1, "Management of](#page-2222-0) RANGE and LIST [Partitions"](#page-2222-0) [Section 17.6, "Restrictions and Limitations on](#page-2246-0) [Partitioning"](#page-2246-0)

**ALTER TABLE ... RENAME** [Using Symbolic Links for](#page-971-0) MyISAM Tables on Unix

### **ALTER TABLE ... REPAIR**

**PARTITION** [Section 17.3.4, "Maintenance of Partitions"](#page-2234-0)

# **ALTER TABLE ... TRUNCATE**

#### **PARTITION**

[Section 17.3.4, "Maintenance of Partitions"](#page-2234-0) [Section 17.3, "Partition Management"](#page-2221-0) [Section 17.6.4, "Partitioning and Locking"](#page-2257-0)

### **ALTER TABLE ... TRUNCATE**

**PARTITION ALL** [Section 17.3.4, "Maintenance of Partitions"](#page-2234-0)

#### **ALTER TABLE EXCHANGE**

#### **PARTITION**

[Section 17.3.3, "Exchanging Partitions and](#page-2229-0) [Subpartitions with Tables"](#page-2229-0)

### **ALTER TABLE RENAME INDEX**

[Section 14.2.11.1, "Overview of Online DDL"](#page-1703-0)

### **ALTER TABLE t TRUNCATE**

**PARTITION ()** [Section 13.2.2, "](#page-1393-0)DELETE Syntax"

### **ALTER TABLE tbl\_name**

#### **ENGINE=INNODB**

[Section 13.1.6, "](#page-1323-0)ALTER TABLE Syntax" [Section 14.2.10.4, "Defragmenting a Table"](#page-1701-0)

### **ALTER TABLE tbl\_name FORCE**

[Section 13.1.6, "](#page-1323-0)ALTER TABLE Syntax" [Section 14.2.10.4, "Defragmenting a Table"](#page-1701-0)

### **ALTER TABLESPACE**

Section 19.8. "The INFORMATION SCHEMA FILES [Table"](#page-2300-0)

#### **ALTER USER**

[Section 13.7.1.1, "](#page-1526-0)ALTER USER Syntax" [Section 6.3.9.3, "Migrating Away from Pre-4.1](#page-773-0) [Password Hashing and the](#page-773-0) mysql\_old\_password [Plugin"](#page-773-0) [Section 6.3.7, "Password Expiration and Sandbox](#page-767-0) [Mode"](#page-767-0) [Section 6.3.6, "Password Expiration Policy"](#page-765-0)

[Section 6.2.2, "Privilege System Grant Tables"](#page-739-0)

#### **ALTER VIEW**

[Section 13.1.7, "](#page-1339-0)ALTER VIEW Syntax" [Section 13.1.16, "](#page-1381-0)CREATE VIEW Syntax" [Section 12.14, "Information Functions"](#page-1257-0) [Section 16.4.1.7, "Replication of](#page-2162-0) CURRENT\_USER()" [Section E.1, "Restrictions on Stored Programs"](#page-2904-0) [Section 13.3.3, "Statements That Cause an Implicit](#page-1458-0) [Commit"](#page-1458-0) [Section 18.5.2, "View Processing Algorithms"](#page-2277-0) [Section 18.5.1, "View Syntax"](#page-2277-1)

#### **ANALYZE TABLE**

Section 4.6.3.1, "myisamchk [General Options"](#page-375-0) [Section 13.1.6, "](#page-1323-0)ALTER TABLE Syntax"

Section 13.7.2.1, "[ANALYZE TABLE](#page-1544-0) Syntax" [Section 13.1.11, "](#page-1344-0)CREATE INDEX Syntax" [Section 13.1.14, "](#page-1353-0)CREATE TABLE Syntax" Section 8.8.2, "EXPLAIN [Output Format"](#page-926-0) [Section 13.8.2, "](#page-1607-0)EXPLAIN Syntax" Section 8.3.7, "InnoDB and MyISAM [Index Statistics](#page-905-0) [Collection"](#page-905-0) Section 14.2.13, "InnoDB [Startup Options and System](#page-1783-0) [Variables"](#page-1783-0) Section 14.8.2, "MERGE [Table Problems"](#page-1910-0) Section 7.6, "MyISAM [Table Maintenance and Crash](#page-836-0) [Recovery"](#page-836-0) [Section 13.7.5.21, "](#page-1573-0)SHOW INDEX Syntax" [Section 14.2.12.5, "Controlling Optimizer Statistics](#page-1782-0) [Estimation"](#page-1782-0) Section 4.5.3, "mysqlcheck [— A Table Maintenance](#page-321-0) [Program"](#page-321-0) [Equality Range Optimization of Many-Valued](#page-851-0) **[Comparisons](#page-851-0)** [Section 12.9.6, "Fine-Tuning MySQL Full-Text Search"](#page-1230-0) [Section 8.12.5.2, "General Thread States"](#page-983-0) [Section 16.1.4.5, "Global Transaction ID Options and](#page-2120-0) [Variables"](#page-2120-0) [Section 14.2.6.7, "Limits on](#page-1677-0) InnoDB Tables" [Section 17.3.4, "Maintenance of Partitions"](#page-2234-0) [Section 1.8.1, "MySQL Extensions to Standard SQL"](#page-44-0) [Section 8.6.1, "Optimizing](#page-921-0) MyISAM Queries" [Section 8.8.1, "Optimizing Queries with](#page-925-0) EXPLAIN" [Persistent Optimizer Statistics for](#page-1743-0) InnoDB Tables [Section 6.2.1, "Privileges Provided by MySQL"](#page-735-0) [Section 16.4.1.14, "Replication and](#page-2170-0) FLUSH" [Section 17.6, "Restrictions and Limitations on](#page-2246-0) [Partitioning"](#page-2246-0) [Section 5.1.3, "Server Command Options"](#page-465-0) [Section 5.1.4, "Server System Variables"](#page-498-0) [Section 8.2.1.1, "Speed of](#page-845-0) SELECT Statements" [Section 13.3.3, "Statements That Cause an Implicit](#page-1458-0) [Commit"](#page-1458-0) [Section 5.2.5, "The Slow Query Log"](#page-686-0)

# **B**

[\[index top \[3145\]\]](#page-3166-0)

#### **BEGIN**

Section 13.6.1. "[BEGIN ... END](#page-1492-0) Compound-[Statement Syntax"](#page-1492-0) [Section 14.2.17.4, "](#page-1886-0)InnoDB Error Handling" [Section 18.7, "Binary Logging of Stored Programs"](#page-2282-0) [Section 16.4.1.31, "Replication and Transactions"](#page-2180-0) [Section 16.1.4.3, "Replication Slave Options and](#page-2070-0) [Variables"](#page-2070-0) [Section E.1, "Restrictions on Stored Programs"](#page-2904-0) [Section 5.1.4, "Server System Variables"](#page-498-0) [Section 13.3.3, "Statements That Cause an Implicit](#page-1458-0) [Commit"](#page-1458-0) [Section 20.9.7.1, "The](#page-2412-0) [events\\_transactions\\_current](#page-2412-0) Table"

Section 14.2.2.2. "The InnoDB [Transaction Model and](#page-1623-0) [Locking"](#page-1623-0)

### **BEGIN ... END**

Section 13.6.1, "BEGIN . . . END Compound-[Statement Syntax"](#page-1492-0) [Section 13.6.5.1, "](#page-1495-0)CASE Syntax" Section 13.1.15, "[CREATE TRIGGER](#page-1379-0) Syntax" Section 13.6.7.2, "[DECLARE ... HANDLER](#page-1502-0) Syntax" [Section 13.6.3, "](#page-1493-0)DECLARE Syntax" [Section 13.6.5.4, "](#page-1497-0)LEAVE Syntax" Section 13.3.1, "[START TRANSACTION](#page-1455-0), COMMIT, and [ROLLBACK](#page-1455-0) Svntax" [Section 13.6.6.1, "Cursor](#page-1500-0) CLOSE Syntax" [Section 18.1, "Defining Stored Programs"](#page-2261-0) [Section 18.4.1, "Event Scheduler Overview"](#page-2269-0) [Section 13.6.4.1, "Local Variable](#page-1494-0) DECLARE Syntax" [Section 13.6.4.2, "Local Variable Scope and](#page-1494-1) [Resolution"](#page-1494-1) [Section 13.6, "MySQL Compound-Statement Syntax"](#page-1492-1) [Section E.1, "Restrictions on Stored Programs"](#page-2904-0) [Section 13.6.7.6, "Scope Rules for Handlers"](#page-1519-0) [Section 13.6.2, "Statement Label Syntax"](#page-1492-2) [Section 13.3.3, "Statements That Cause an Implicit](#page-1458-0) [Commit"](#page-1458-0) [Section 18.3.1, "Trigger Syntax and Examples"](#page-2265-0)

# **BINLOG**

Section 4.6.7.2, "mysqlbinlog [Row Event Display"](#page-415-0) [Section 13.7.6.1, "](#page-1599-0)BINLOG Syntax" Section 4.6.7, "mysqlbinlog [— Utility for Processing](#page-401-0) [Binary Log Files"](#page-401-0)

# **C**

**[[index top \[3145\]\]](#page-3166-0)** 

### **CACHE INDEX**

[Section 13.7.6.2, "](#page-1599-1)CACHE INDEX Syntax" Section 13.7.6.5, "[LOAD INDEX INTO CACHE](#page-1605-0) Syntax" [Section 16.1.4.5, "Global Transaction ID Options and](#page-2120-0) [Variables"](#page-2120-0) [Section 8.9.2.4, "Index Preloading"](#page-949-0) [Section 8.9.2.2, "Multiple Key Caches"](#page-947-0) [Section 17.6, "Restrictions and Limitations on](#page-2246-0) [Partitioning"](#page-2246-0) [Section 13.3.3, "Statements That Cause an Implicit](#page-1458-0) [Commit"](#page-1458-0)

# CALL.

[Section 13.2.1, "](#page-1391-0)CALL Syntax" Section 13.1.12, "[CREATE PROCEDURE](#page-1347-0) and CREATE [FUNCTION](#page-1347-0) Svntax" Section 21.8.7.1, "[mysql\\_affected\\_rows\(\)](#page-2500-0)" Section 21.8.7.38, "[mysql\\_insert\\_id\(\)](#page-2519-0)" Section 21.8.7.46, "[mysql\\_more\\_results\(\)](#page-2525-0)"

Section 21.8.7.47, "[mysql\\_next\\_result\(\)](#page-2526-0)" Section 21.8.7.54. "[mysql\\_real\\_connect\(\)](#page-2536-0)" Section 21.8.7.69, "[mysql\\_set\\_server\\_option\(\)](#page-2549-0)" Section 21.8.11.17, "[mysql\\_stmt\\_next\\_result\(\)](#page-2578-0)" [Section 18.6, "Access Control for Stored Programs and](#page-2281-0) [Views"](#page-2281-0) [Section 18.7, "Binary Logging of Stored Programs"](#page-2282-0) [Section 21.8.5, "C API Data Structures"](#page-2490-0) [Section 21.8.18, "C API Prepared Statement Problems"](#page-2596-0) [Section 21.8.17, "C API Support for Multiple Statement](#page-2594-0) [Execution"](#page-2594-0) [Section 21.8.20, "C API Support for Prepared](#page-2598-0) CALL [Statements"](#page-2598-0) [Section 13.5, "SQL Syntax for Prepared Statements"](#page-1487-0) Chapter 18, [Stored Programs and Views](#page-2260-0)

[Section 18.2.1, "Stored Routine Syntax"](#page-2262-0) [Section 18.3.1, "Trigger Syntax and Examples"](#page-2265-0)

# **CALL p()**

RESIGNAL [with a Condition Value and Optional New](#page-1513-0) [Signal Information](#page-1513-0)

### **CALL stored\_procedure()**

[Section 17.6.4, "Partitioning and Locking"](#page-2257-0)

### **CASE**

[Section 13.6.5.1, "](#page-1495-0)CASE Syntax" [Section 8.9.4, "Caching of Prepared Statements and](#page-957-0) [Stored Programs"](#page-957-0) [Section 12.4, "Control Flow Functions"](#page-1159-0) [Section 13.6.5, "Flow Control Statements"](#page-1495-1)

# **CHANGE MASTER TO**

Section 13.4.2.1, "[CHANGE MASTER TO](#page-1474-0) Syntax" [Section 13.7.1.4, "](#page-1531-0)GRANT Syntax" [Section 13.4.2.4, "](#page-1482-0)RESET SLAVE Syntax" [Section 13.7.1.7, "](#page-1542-0)SET PASSWORD Syntax" Section 13.7.5.33, "[SHOW SLAVE STATUS](#page-1584-0) Syntax" [Section 13.4.2.6, "](#page-1483-0)START SLAVE Syntax" [Section 13.4.2.7, "](#page-1486-0)STOP SLAVE Syntax" [Section 16.3.1.2, "Backing Up Raw Data from a Slave"](#page-2143-0) [Section 16.1.1.5, "Creating a Data Snapshot Using](#page-2038-0) [mysqldump](#page-2038-0)" [Section 16.3.9, "Delayed Replication"](#page-2158-0) Section 4.5.4, "mysqldump [— A Database Backup](#page-328-0) [Program"](#page-328-0) [Section 16.1.4.5, "Global Transaction ID Options and](#page-2120-0) [Variables"](#page-2120-0) [Section 16.1.3.1, "GTID Concepts"](#page-2051-0) [Section 20.9.10, "Performance Schema Replication](#page-2418-0) [Tables"](#page-2418-0) [Section 6.2.1, "Privileges Provided by MySQL"](#page-735-0) [Section 16.1.4, "Replication and Binary Logging](#page-2057-0) [Options and Variables"](#page-2057-0) [Section 16.4.1.19, "Replication and Master or Slave](#page-2173-0) [Shutdowns"](#page-2173-0) [Section 16.1, "Replication Configuration"](#page-2033-0)

[Section 8.12.5.7, "Replication Slave Connection Thread](#page-991-0) [States"](#page-991-0) [Section 8.12.5.5, "Replication Slave I/O Thread States"](#page-990-0) [Section 16.1.4.3, "Replication Slave Options and](#page-2070-0) [Variables"](#page-2070-0) [Section 8.12.5.6, "Replication Slave SQL Thread](#page-991-1) [States"](#page-991-1) [Section 5.1.6, "Server Status Variables"](#page-621-0) [Section 16.1.1.10, "Setting the Master Configuration on](#page-2043-0) [the Slave"](#page-2043-0) [Section 16.1.3.2, "Setting Up Replication Using GTIDs"](#page-2052-0) [Section 16.3.7, "Setting Up Replication Using SSL"](#page-2152-0) [Section 16.1.1.8, "Setting Up Replication with Existing](#page-2040-0) [Data"](#page-2040-0) [Section 16.1.1.7, "Setting Up Replication with New](#page-2039-0) [Master and Slaves"](#page-2039-0) [Section 16.2.2.2, "Slave Status Logs"](#page-2131-0) [Section 13.3.3, "Statements That Cause an Implicit](#page-1458-0) [Commit"](#page-1458-0) [Section 16.3.6, "Switching Masters During Failover"](#page-2150-0) [Section 20.9.10.1, "The](#page-2420-0) [replication\\_connection\\_configuration](#page-2420-0) [Table"](#page-2420-0) [Section 20.9.10.3, "The](#page-2422-0) [replication\\_execute\\_configuration](#page-2422-0) Table"

[Section 16.1.2.2, "Usage of Row-Based Logging and](#page-2047-0) [Replication"](#page-2047-0)

[Section 16.1.3.3, "Using GTIDs for Failover and](#page-2054-0) [Scaleout"](#page-2054-0)

[Section 1.4, "What Is New in MySQL 5.7"](#page-30-0)

#### **CHANGE MASTER TO ...**

#### **MASTER\_LOG\_FILE = ...**

#### **MASTER\_LOG\_POS = ...**

[Section 16.1.4.5, "Global Transaction ID Options and](#page-2120-0) [Variables"](#page-2120-0)

#### **CHANGE REPLICATION FILTER**

Section 13.4.2.2, "[CHANGE REPLICATION FILTER](#page-1480-0) [Syntax"](#page-1480-0) [Section 5.1.6, "Server Status Variables"](#page-621-0)

#### **CHANGE REPLICATION FILTER**

#### **REPLICATE\_DO\_DB**

[Section 16.1.4.3, "Replication Slave Options and](#page-2070-0) [Variables"](#page-2070-0)

### **CHANGE REPLICATION FILTER REPLICATE\_DO\_TABLE**

[Section 16.1.4.3, "Replication Slave Options and](#page-2070-0) [Variables"](#page-2070-0)

#### **CHANGE REPLICATION FILTER**

#### **REPLICATE\_IGNORE\_DB**

[Section 16.1.4.3, "Replication Slave Options and](#page-2070-0) [Variables"](#page-2070-0)

#### **CHANGE REPLICATION FILTER**

#### **REPLICATE\_IGNORE\_TABLE**

[Section 16.1.4.3, "Replication Slave Options and](#page-2070-0) [Variables"](#page-2070-0)

### **CHANGE REPLICATION FILTER REPLICATE\_REWRITE\_DB**

[Section 16.1.4.3, "Replication Slave Options and](#page-2070-0) [Variables"](#page-2070-0)

#### **CHANGE REPLICATION FILTER**

#### **REPLICATE\_WILD\_DO\_TABLE**

[Section 16.1.4.3, "Replication Slave Options and](#page-2070-0) [Variables"](#page-2070-0)

#### **CHANGE REPLICATION FILTER**

**REPLICATE\_WILD\_IGNORE\_TABLE** [Section 16.1.4.3, "Replication Slave Options and](#page-2070-0) [Variables"](#page-2070-0)

#### **CHECK TABLE**

Section 13.1.6.1, "ALTER TABLE [Partition Operations"](#page-1331-0) [Section 13.7.2.2, "](#page-1545-0)CHECK TABLE Syntax" Section 13.1.12, "[CREATE PROCEDURE](#page-1347-0) and CREATE [FUNCTION](#page-1347-0) Syntax" [Section 13.1.16, "](#page-1381-0)CREATE VIEW Syntax" Section 14.2.14, "InnoDB [Backup and Recovery"](#page-1848-0) [Section 14.2.17, "](#page-1881-0)InnoDB Troubleshooting" Section 7.6, "MyISAM [Table Maintenance and Crash](#page-836-0) [Recovery"](#page-836-0) Section C.5.2.9, "MySOL server has gone away" Section 21.8.7.74, "[mysql\\_store\\_result\(\)](#page-2552-0)" Section 21.8.7.76, "[mysql\\_use\\_result\(\)](#page-2553-0)" Section 11.3.4, "YEAR(2) [Limitations and Migrating to](#page-1113-0) [YEAR\(4\)](#page-1113-0)" [Section 2.10.3, "Checking Whether Tables or Indexes](#page-198-0) [Must Be Rebuilt"](#page-198-0) [Section 14.3.4.1, "Corrupted](#page-1896-0) MyISAM Tables" Section 4.6.1, "innochecksum [— Offline InnoDB File](#page-365-0) [Checksum Utility"](#page-365-0) Section 4.6.3, "myisamchk [— MyISAM Table-](#page-372-0)[Maintenance Utility"](#page-372-0) Section 4.5.3, "mysqlcheck [— A Table Maintenance](#page-321-0) [Program"](#page-321-0) Section 4.4.7, "[mysql\\_upgrade](#page-283-0) — Check and [Upgrade MySQL Tables"](#page-283-0) [Section 8.10.5, "External Locking"](#page-963-0) [Section 16.1.4.5, "Global Transaction ID Options and](#page-2120-0) [Variables"](#page-2120-0)

[Section 7.6.3, "How to Repair](#page-837-0) MyISAM Tables" [Section 1.7, "How to Report Bugs or Problems"](#page-39-0) [Section 17.3.4, "Maintenance of Partitions"](#page-2234-0) [Section 1.8.1, "MySQL Extensions to Standard SQL"](#page-44-0) [Section 14.3.4.2, "Problems from Tables Not Being](#page-1897-0) [Closed Properly"](#page-1897-0) [Section 2.10.4, "Rebuilding or Repairing Tables or](#page-200-0) [Indexes"](#page-200-0) [Section 17.6, "Restrictions and Limitations on](#page-2246-0) [Partitioning"](#page-2246-0) [Section E.3, "Restrictions on Server-Side Cursors"](#page-2907-0) [Section E.1, "Restrictions on Stored Programs"](#page-2904-0) [Section E.5, "Restrictions on Views"](#page-2910-0) [Section 5.2.1, "Selecting General Query and Slow](#page-670-0) [Query Log Output Destinations"](#page-670-0) [Section 5.1.3, "Server Command Options"](#page-465-0) [Section 5.1.4, "Server System Variables"](#page-498-0) [Section 7.6.5, "Setting Up a](#page-840-0) MyISAM Table [Maintenance Schedule"](#page-840-0) [Section 13.3.3, "Statements That Cause an Implicit](#page-1458-0) [Commit"](#page-1458-0) [Section 14.6, "The](#page-1903-0) ARCHIVE Storage Engine" [Section 14.8, "The](#page-1907-0) MERGE Storage Engine" [Section 5.2.5, "The Slow Query Log"](#page-686-0) [Section 2.10.1.2, "Upgrading from MySQL 5.6 to 5.7"](#page-192-0)

### **CHECK TABLE ... EXTENDED**

[Section 13.7.2.2, "](#page-1545-0)CHECK TABLE Syntax"

### **CHECK TABLE ... FOR UPGRADE**

Section 13.7.2.2. "CHECK TABLE Syntax" [Section 13.7.2.5, "](#page-1551-0)REPAIR TABLE Syntax" [Section 2.10.3, "Checking Whether Tables or Indexes](#page-198-0) [Must Be Rebuilt"](#page-198-0)

### **CHECKSUM TABLE**

Section 13.7.2.3, "[CHECKSUM TABLE](#page-1548-0) Syntax" [Section 13.1.14, "](#page-1353-0)CREATE TABLE Syntax"

#### **CLOSE**

[Section 13.6.6.1, "Cursor](#page-1500-0) CLOSE Syntax"

#### **COMMIT**

[InnoDB](#page-1666-0)"

Section 13.1.12. "[CREATE PROCEDURE](#page-1347-0) and CREATE [FUNCTION](#page-1347-0) Syntax" [Section 14.2.17.4, "](#page-1886-0)InnoDB Error Handling" Section 14.2.13, "InnoDB [Startup Options and System](#page-1783-0) [Variables"](#page-1783-0) [Section 13.3.4, "](#page-1459-0)SAVEPOINT, ROLLBACK TO SAVEPOINT. and [RELEASE SAVEPOINT](#page-1459-0) Syntax" Section 13.3.1, "[START TRANSACTION](#page-1455-0), COMMIT, and [ROLLBACK](#page-1455-0) Syntax" [Section 18.7, "Binary Logging of Stored Programs"](#page-2282-0) [Section 8.5.4, "Bulk Data Loading for](#page-916-0) InnoDB Tables" [Section 14.2.6.4, "Converting Tables from](#page-1666-0) MyISAM to

Section 4.5.4, "mysqldump [— A Database Backup](#page-328-0) [Program"](#page-328-0)

[Section 14.2.6.3, "Grouping DML Operations with](#page-1665-0) [Transactions"](#page-1665-0)

[Section 14.2.2.9, "Implicit Transaction Commit and](#page-1634-0) [Rollback"](#page-1634-0)

Section 14.2.6.7. "Limits on InnoDB Tables" [Section 14.2.2.1, "MySQL and the ACID Model"](#page-1622-0) [Section 13.3, "MySQL Transactional and Locking](#page-1455-1) [Statements"](#page-1455-1)

[Section 16.1.1.4, "Obtaining the Replication Master](#page-2037-0) [Binary Log Coordinates"](#page-2037-0)

[Section 20.9.7, "Performance Schema Transaction](#page-2409-0) [Tables"](#page-2409-0)

[Section 16.4.1.31, "Replication and Transactions"](#page-2180-0) [Section 16.1.4.3, "Replication Slave Options and](#page-2070-0) [Variables"](#page-2070-0)

[Section 5.1.6, "Server Status Variables"](#page-621-0) [Section 5.1.4, "Server System Variables"](#page-498-0) [Section 13.3.3, "Statements That Cause an Implicit](#page-1458-0)

[Commit"](#page-1458-0)

[Section 20.9.7.1, "The](#page-2412-0)

[events\\_transactions\\_current](#page-2412-0) Table" Section 19.23, "The INFORMATION SCHEMA TABLES [Table"](#page-2312-0)

Section 14.2.2.2, "The InnoDB [Transaction Model and](#page-1623-0) [Locking"](#page-1623-0)

[Section 5.2.4, "The Binary Log"](#page-675-0) [Section 1.8.2.3, "Transaction and Atomic Operation](#page-48-0)

[Differences"](#page-48-0) [Section 18.3.1, "Trigger Syntax and Examples"](#page-2265-0)

[Section 3.6.9, "Using](#page-237-0) AUTO\_INCREMENT"

### **COMMIT AND CHAIN**

[Section 20.9.7, "Performance Schema Transaction](#page-2409-0) [Tables"](#page-2409-0)

#### **CREATE DATABASE**

Section 13.1.8, "[CREATE DATABASE](#page-1339-1) Syntax" Section 21.8.7.8, "[mysql\\_create\\_db\(\)](#page-2504-0)" Section 13.7.5.6, "[SHOW CREATE DATABASE](#page-1563-0) Syntax" [Section 10.1.9.3, "](#page-1047-0)SHOW Statements and [INFORMATION\\_SCHEMA](#page-1047-0)" [Section 7.1, "Backup and Recovery Types"](#page-819-0) [Section 21.8.6, "C API Function Overview"](#page-2495-0) [Section 10.1.5, "Configuring the Character Set and](#page-1032-0) [Collation for Applications"](#page-1032-0) [Section 7.4.5.2, "Copy a Database from one Server to](#page-831-0) [Another"](#page-831-0) [Section 10.1.3.2, "Database Character Set and](#page-1024-0) [Collation"](#page-1024-0) Section 4.6.7, "mysqlbinlog - Utility for Processing [Binary Log Files"](#page-401-0) Section 4.5.4, "mysqldump [— A Database Backup](#page-328-0) [Program"](#page-328-0) [Section 7.4.1, "Dumping Data in SQL Format with](#page-828-0) [mysqldump](#page-828-0)"

[Section 16.2.3.1, "Evaluation of Database-Level](#page-2135-0) [Replication and Binary Logging Options"](#page-2135-0) [Section 16.2.3, "How Servers Evaluate Replication](#page-2134-0)

[Filtering Rules"](#page-2134-0) [Section 9.2.2, "Identifier Case Sensitivity"](#page-1003-0)

[Section 1.8.1, "MySQL Extensions to Standard SQL"](#page-44-0) [Section 20.4, "Performance Schema Instrument](#page-2373-0) [Naming Conventions"](#page-2373-0)

[Section 7.4.2, "Reloading SQL-Format Backups"](#page-829-0) [Section 16.1.4.3, "Replication Slave Options and](#page-2070-0) [Variables"](#page-2070-0)

[Section 10.1.3.1, "Server Character Set and Collation"](#page-1023-0) [Section 13.3.3, "Statements That Cause an Implicit](#page-1458-0) [Commit"](#page-1458-0)

#### **CREATE DATABASE dbx**

[Section 16.2.3, "How Servers Evaluate Replication](#page-2134-0) [Filtering Rules"](#page-2134-0)

#### **CREATE DATABASE IF NOT**

#### **EXISTS**

[Section 16.4.1.4, "Replication of](#page-2161-0) CREATE ... IF NOT EXTSTS [Statements"](#page-2161-0)

### **CREATE EVENT**

[Section 13.1.2, "](#page-1320-0)ALTER EVENT Syntax" [Section 13.1.9, "](#page-1339-2)CREATE EVENT Syntax" Section 13.7.5.7, "[SHOW CREATE EVENT](#page-1563-1) Syntax" [Section 18.7, "Binary Logging of Stored Programs"](#page-2282-0) [Section 18.4.4, "Event Metadata"](#page-2272-0) [Section 18.4.3, "Event Syntax"](#page-2272-1) [Section 12.14, "Information Functions"](#page-1257-0) [Section 16.4.1.7, "Replication of](#page-2162-0) CURRENT\_USER()" [Section 16.4.1.11, "Replication of Invoked Features"](#page-2168-0) [Section E.1, "Restrictions on Stored Programs"](#page-2904-0) [Section 13.3.3, "Statements That Cause an Implicit](#page-1458-0) [Commit"](#page-1458-0) Section 19.7, "The INFORMATION SCHEMA EVENTS [Table"](#page-2296-0) [Section 18.4.6, "The Event Scheduler and MySQL](#page-2274-0) [Privileges"](#page-2274-0)

### **CREATE EVENT IF NOT EXISTS**

[Section 16.4.1.4, "Replication of](#page-2161-0) CREATE ... IF NOT EXISTS [Statements"](#page-2161-0)

### **CREATE FULLTEXT INDEX**

[Section 8.5.4, "Bulk Data Loading for](#page-916-0) InnoDB Tables"

#### **CREATE FUNCTION**

Section 13.1.3, "[ALTER FUNCTION](#page-1322-0) Syntax" Section 13.1.10, "[CREATE FUNCTION](#page-1344-1) Syntax" Section 13.7.3.1, "[CREATE FUNCTION](#page-1553-0) Syntax for User-[Defined Functions"](#page-1553-0) Section 13.1.12, "[CREATE PROCEDURE](#page-1347-0) and CREATE [FUNCTION](#page-1347-0) Syntax" Section 13.7.3.2, "[DROP FUNCTION](#page-1554-0) Syntax"

[Section 22.3, "Adding New Functions to MySQL"](#page-2660-0) [Section 18.7, "Binary Logging of Stored Programs"](#page-2282-0) [Section 22.3.2.5, "Compiling and Installing User-](#page-2668-0)[Defined Functions"](#page-2668-0) Section 4.5.4, "mysqldump [— A Database Backup](#page-328-0) [Program"](#page-328-0) [Section 9.2.4, "Function Name Parsing and Resolution"](#page-1007-0) [Section 12.14, "Information Functions"](#page-1257-0)

[Section 16.4.1.7, "Replication of](#page-2162-0) CURRENT\_USER()" [Section 16.4.1.11, "Replication of Invoked Features"](#page-2168-0) [Section 13.3.3, "Statements That Cause an Implicit](#page-1458-0) [Commit"](#page-1458-0) [Section 18.2.1, "Stored Routine Syntax"](#page-2262-0)

[Section 22.3.2.1, "UDF Calling Sequences for Simple](#page-2663-0) [Functions"](#page-2663-0)

[Section 2.10.1, "Upgrading MySQL"](#page-189-0)

[Section 22.3.2.6, "User-Defined Function Security](#page-2670-0) [Precautions"](#page-2670-0)

### **CREATE INDEX**

[Section 13.1.11, "](#page-1344-0)CREATE INDEX Syntax" [FULLTEXT](#page-1638-0) Indexes [Section 14.2.17.5, "](#page-1886-1)InnoDB Error Codes" Section 14.2.13, "InnoDB [Startup Options and System](#page-1783-0) [Variables"](#page-1783-0) [Controlling Transactional Behavior of the InnoDB](#page-1869-0) [memcached Plugin](#page-1869-0) [Section 12.18.6.1, "Creating Spatial Indexes"](#page-1306-0) [Section 14.2.7.2, "Enabling Compression for a Table"](#page-1681-0) [Section 14.2.11.5, "Examples of Online DDL"](#page-1712-0) [Section 12.9, "Full-Text Search Functions"](#page-1218-0) [Section 14.2.7.5, "How Compression Works for InnoDB](#page-1686-0) [Tables"](#page-1686-0) [Section 14.2.11.7, "How Crash Recovery Works with](#page-1734-0) [Online DDL"](#page-1734-0) [Online DDL](#page-1761-0) [Section 8.7, "Optimizing for](#page-925-1) MEMORY Tables" [Section 14.2.11.1, "Overview of Online DDL"](#page-1703-0) [Section 14.2.11.2, "Performance and Concurrency](#page-1709-0) [Considerations for Online DDL"](#page-1709-0) [Section 5.1.3, "Server Command Options"](#page-465-0) [Section 5.1.4, "Server System Variables"](#page-498-0) [Section 13.3.3, "Statements That Cause an Implicit](#page-1458-0) [Commit"](#page-1458-0) [Section 5.2.5, "The Slow Query Log"](#page-686-0)

### **CREATE LOGFILE GROUP**

Section 4.5.4, "mysqldump [— A Database Backup](#page-328-0) [Program"](#page-328-0)

### **CREATE OR REPLACE VIEW**

[Section 13.1.7, "](#page-1339-0)ALTER VIEW Syntax" [Section 13.1.16, "](#page-1381-0)CREATE VIEW Syntax" [Section E.5, "Restrictions on Views"](#page-2910-0)

#### **CREATE PROCEDURE**

Section 13.1.4. "[ALTER PROCEDURE](#page-1322-1) Syntax"

[Section 13.2.1, "](#page-1391-0)CALL Syntax" Section 13.1.12. "[CREATE PROCEDURE](#page-1347-0) and CREATE [FUNCTION](#page-1347-0) Syntax" [Section 18.7, "Binary Logging of Stored Programs"](#page-2282-0) Section 4.5.4, "mysqldump [— A Database Backup](#page-328-0) [Program"](#page-328-0) [Section 12.14, "Information Functions"](#page-1257-0) [Section 6.2.2, "Privilege System Grant Tables"](#page-739-0) [Section 16.4.1.7, "Replication of](#page-2162-0) CURRENT\_USER()" [Section 16.4.1.11, "Replication of Invoked Features"](#page-2168-0) [Section 13.3.3, "Statements That Cause an Implicit](#page-1458-0) [Commit"](#page-1458-0) [Section 18.2.1, "Stored Routine Syntax"](#page-2262-0)

### **CREATE SCHEMA**

Section 13.1.8, "[CREATE DATABASE](#page-1339-1) Syntax"

### **CREATE SERVER**

Section 13.1.5, "[ALTER SERVER](#page-1322-2) Syntax" Section 13.1.13, "[CREATE SERVER](#page-1352-0) Syntax" Section 14.9.3, "FEDERATED [Storage Engine Notes](#page-1915-0) [and Tips"](#page-1915-0) [Section 13.7.6.3, "](#page-1600-0)FLUSH Syntax" [Section 14.9.2.2, "Creating a](#page-1914-0) FEDERATED Table Using [CREATE SERVER](#page-1914-0)" [Section 16.1.4.5, "Global Transaction ID Options and](#page-2120-0) [Variables"](#page-2120-0) [Section 8.11.4.1, "How MySQL Uses Memory"](#page-973-0) [Section 14.9.2, "How to Create](#page-1913-0) FEDERATED Tables" [Section 16.4.1.6, "Replication of](#page-2162-1) CREATE SERVER, [ALTER SERVER](#page-2162-1). and DROP SERVER" [Section 13.3.3, "Statements That Cause an Implicit](#page-1458-0) [Commit"](#page-1458-0)

### **CREATE TABLE**

[Section 4.5.1.1, "](#page-288-0)mysql Options" Section 13.1.6.1, "ALTER TABLE [Partition Operations"](#page-1331-0) [Section 13.1.6, "](#page-1323-0)ALTER TABLE Syntax" Section 13.1.9, "[CREATE EVENT](#page-1339-2) Syntax" [Section 13.1.11, "](#page-1344-0)CREATE INDEX Syntax" Section 13.1.13, "[CREATE SERVER](#page-1352-0) Syntax" Section 13.1.14.1, "[CREATE TABLE ... SELECT](#page-1372-0) [Syntax"](#page-1372-0) [Section 13.1.14, "](#page-1353-0)CREATE TABLE Syntax" Section 1.8.3.2. "FOREIGN KEY Constraints" [Section 17.2.4, "](#page-2210-0)HASH Partitioning" [Section 13.8.3, "](#page-1609-0)HELP Syntax" [Section 14.2.6.6, "](#page-1676-0)InnoDB and FOREIGN KEY [Constraints"](#page-1676-0) Section 14.2.15, "InnoDB [and MySQL Replication"](#page-1850-0) [Section 14.2.17.5, "](#page-1886-1)InnoDB Error Codes" Section 14.2.9, "InnoDB [Row Storage and Row](#page-1697-0) [Formats"](#page-1697-0) Section 14.2.13, "InnoDB [Startup Options and System](#page-1783-0) [Variables"](#page-1783-0) [Section 14.2.17, "](#page-1881-0)InnoDB Troubleshooting" [Section 17.2.5, "](#page-2213-0)KEY Partitioning"

[Section 17.2.2, "](#page-2200-0)LIST Partitioning" [Section 13.2.7, "](#page-1415-0)LOAD XML Syntax" Section 14.3.3, "MyISAM [Table Storage Formats"](#page-1894-0) Section 17.2.3.1, "[RANGE COLUMNS](#page-2203-0) partitioning" [Section 17.2.1, "](#page-2196-0)RANGE Partitioning" [Section 13.7.5.5, "](#page-1561-0)SHOW COLUMNS Syntax" Section 13.7.5.10. "[SHOW CREATE TABLE](#page-1565-0) Syntax" Section 13.7.5.35, "[SHOW TABLE STATUS](#page-1592-0) Syntax" [Section 13.7.5.39, "](#page-1596-0)SHOW WARNINGS Syntax" [Section 10.1.9.3, "](#page-1047-0)SHOW Statements and [INFORMATION\\_SCHEMA](#page-1047-0)" Section 13.1.27, "[TRUNCATE TABLE](#page-1390-0) Syntax" Section 13.7.3.4, "[UNINSTALL PLUGIN](#page-1555-0) Syntax" [Section 7.1, "Backup and Recovery Types"](#page-819-0) [Section 16.1.4.4, "Binary Log Options and Variables"](#page-2105-0) [Section 10.1.3.4, "Column Character Set and Collation"](#page-1025-0) [Section 8.3.4, "Column Indexes"](#page-903-0) [Section 14.2.6.4, "Converting Tables from](#page-1666-0) MyISAM to [InnoDB](#page-1666-0)" [Section 14.2.6.1, "Creating](#page-1662-0) InnoDB Tables" [Section 14.9.2.1, "Creating a](#page-1913-1) FEDERATED Table Using [CONNECTION](#page-1913-1)" [Section 3.3.2, "Creating a Table"](#page-214-0) [Section 12.18.4.3, "Creating Spatial Columns"](#page-1293-0) [Section 12.18.6.1, "Creating Spatial Indexes"](#page-1306-0) [Section 7.2, "Database Backup Methods"](#page-822-0) [Section 10.1.3.2, "Database Character Set and](#page-1024-0) [Collation"](#page-1024-0) Section 4.5.4, "mysqldump [— A Database Backup](#page-328-0) [Program"](#page-328-0) [Section 7.4.3, "Dumping Data in Delimited-Text Format](#page-829-1) with [mysqldump](#page-829-1)" [Enabling](#page-1771-0) InnoDB Monitors [Section 14.2.7.2, "Enabling Compression for a Table"](#page-1681-0) [Section 14.2.11.5, "Examples of Online DDL"](#page-1712-0) [Section 1.8.2.4, "Foreign Key Differences"](#page-50-0) [Section 12.9, "Full-Text Search Functions"](#page-1218-0) [Section 3.4, "Getting Information About Databases and](#page-229-0) [Tables"](#page-229-0) [Section 14.2.7.5, "How Compression Works for InnoDB](#page-1686-0) [Tables"](#page-1686-0) [Section 17.2.7, "How MySQL Partitioning Handles](#page-2217-0) [NULL](#page-2217-0)" [Section 8.4.4, "How MySQL Uses Internal Temporary](#page-913-0) [Tables"](#page-913-0) [Section 9.2.2, "Identifier Case Sensitivity"](#page-1003-0) [Section 14.2.8.3, "Identifying the File Format in Use"](#page-1696-0) [Section 12.14, "Information Functions"](#page-1257-0) [Section 14.2.1, "Introduction to](#page-1616-0) InnoDB" [Section E.10.3, "Limits on Table Size"](#page-2915-0) [Section 3.3.3, "Loading Data into a Table"](#page-215-0) [Section 5.2.4.4, "Logging Format for Changes to](#page-686-1) mysql [Database Tables"](#page-686-1) [Section 17.3.1, "Management of](#page-2222-0) RANGE and LIST [Partitions"](#page-2222-0) [Section 1.8.1, "MySQL Extensions to Standard SQL"](#page-44-0) [Online DDL](#page-1761-0) [Section 8.5.6, "Optimizing](#page-918-0) InnoDB DDL Operations"

[Section 8.4.1, "Optimizing Data Size"](#page-908-0) [Section 14.2.9.1, "Overview of](#page-1698-0) InnoDB Row Storage" [Section 14.2.11.1, "Overview of Online DDL"](#page-1703-0) [Section 17.1, "Overview of Partitioning in MySQL"](#page-2192-0) [Section 14.2.7.1, "Overview of Table Compression"](#page-1681-1) [Section 17.3, "Partition Management"](#page-2221-0) [Section 17.6.1, "Partitioning Keys, Primary Keys, and](#page-2252-0) [Unique Keys"](#page-2252-0) [Section 17.6.3, "Partitioning Limitations Relating to](#page-2256-0) [Functions"](#page-2256-0) [Section 17.2, "Partitioning Types"](#page-2194-0) [Persistent Optimizer Statistics for](#page-1743-0) InnoDB Tables [Section 6.2.1, "Privileges Provided by MySQL"](#page-735-0) [Section 2.10.4, "Rebuilding or Repairing Tables or](#page-200-0) [Indexes"](#page-200-0) [Section 7.4.4, "Reloading Delimited-Text Format](#page-830-0) [Backups"](#page-830-0) [Section 16.4.1.1, "Replication and](#page-2159-0) AUTO\_INCREMENT" [Section 16.4.1.10, "Replication and](#page-2168-1) DIRECTORY Table [Options"](#page-2168-1) [Section 16.4.1.3, "Replication and Character Sets"](#page-2161-1) [Section 16.4.1.13, "Replication and Fractional Seconds](#page-2170-1) [Support"](#page-2170-1) [Section 16.4.1.15, "Replication and System Functions"](#page-2171-0) [Section 16.4.1.5, "Replication of](#page-2161-2) CREATE TABLE ... SELECT [Statements"](#page-2161-2) [Replication with More Columns on Master or Slave](#page-2163-0) [Section 17.6, "Restrictions and Limitations on](#page-2246-0) [Partitioning"](#page-2246-0) [Section 5.2.1, "Selecting General Query and Slow](#page-670-0) [Query Log Output Destinations"](#page-670-0) [Section 5.1.3, "Server Command Options"](#page-465-0) [Section 5.1.7, "Server SQL Modes"](#page-647-0) [Section 5.1.4, "Server System Variables"](#page-498-0) [Section 5.2.4.2, "Setting The Binary Log Format"](#page-679-0) [Section 14.1, "Setting the Storage Engine"](#page-1615-0) [Section 13.1.14.3, "Silent Column Specification](#page-1378-0) [Changes"](#page-1378-0) [Section C.1, "Sources of Error Information"](#page-2800-0) [Section 14.2.5.4, "Specifying the Location of a](#page-1651-0) [Tablespace"](#page-1651-0) [Section 14.2.9.2, "Specifying the Row Format for a](#page-1698-1) [Table"](#page-1698-1) [Section 14.2.7.6, "SQL Compression Syntax Warnings](#page-1689-0) [and Errors"](#page-1689-0) [Section 13.3.3, "Statements That Cause an Implicit](#page-1458-0) [Commit"](#page-1458-0) Chapter 14, [Storage Engines](#page-1612-0) [Section 11.1.3, "String Type Overview"](#page-1102-0) [Section 17.2.6, "Subpartitioning"](#page-2214-0) [Section 10.1.3.3, "Table Character Set and Collation"](#page-1025-1) [Section 13.3.5.3, "Table-Locking Restrictions and](#page-1464-0) [Conditions"](#page-1464-0) [Section 14.6, "The](#page-1903-0) ARCHIVE Storage Engine" [Section 11.4.4, "The](#page-1126-0) ENUM Type" Section 19.14, "The INFORMATION SCHEMA [PARTITIONS](#page-2303-0) Table" [Section 14.4, "The](#page-1898-0) MEMORY Storage Engine"

[Section 14.3, "The](#page-1890-0) MyISAM Storage Engine" [Section 13.2.10.1, "The Subquery as Scalar Operand"](#page-1442-0) Traditional InnoDB [Auto-Increment Locking](#page-1671-0) [Section 14.2.17.3, "Troubleshooting](#page-1883-0) InnoDB Data [Dictionary Operations"](#page-1883-0) [Section 2.10.1.2, "Upgrading from MySQL 5.6 to 5.7"](#page-192-0) [Section 7.4, "Using](#page-827-0) mysqldump for Backups" [Section 3.6.9, "Using](#page-237-0) AUTO\_INCREMENT" [Section 13.1.14.2, "Using](#page-1374-0) FOREIGN KEY Constraints" [Section 3.3.4.9, "Using More Than one Table"](#page-228-0) [Section 16.3.2, "Using Replication with Different Master](#page-2145-0) [and Slave Storage Engines"](#page-2145-0) [Section 8.11.3.1, "Using Symbolic Links"](#page-970-0) [Using Symbolic Links for](#page-971-0) MyISAM Tables on Unix [Section 1.4, "What Is New in MySQL 5.7"](#page-30-0) [Section E.10.6, "Windows Platform Limitations"](#page-2918-0)

#### **CREATE TABLE ... DATA**

#### **DIRECTORY**

Section 19.30.15, "The INFORMATION SCHEMA INNODB SYS TABLESPACES Table"

### **CREATE TABLE ... LIKE**

[Section 13.1.14, "](#page-1353-0)CREATE TABLE Syntax" [Section 13.3.5.3, "Table-Locking Restrictions and](#page-1464-0) [Conditions"](#page-1464-0)

### **CREATE TABLE ... SELECT**

Section 13.1.14.1, "[CREATE TABLE ... SELECT](#page-1372-0) [Syntax"](#page-1372-0) Section 1.8.2.1, "[SELECT INTO TABLE](#page-47-0) Differences" Section 13.2.9. "SELECT Syntax" [Section 16.1.2.1, "Advantages and Disadvantages of](#page-2044-0) [Statement-Based and Row-Based Replication"](#page-2044-0) [Section 18.7, "Binary Logging of Stored Programs"](#page-2282-0) [Section 12.10, "Cast Functions and Operators"](#page-1233-0) [Section 14.2.2.4, "Consistent Nonlocking Reads"](#page-1626-0) [Section 16.1.4.5, "Global Transaction ID Options and](#page-2120-0) [Variables"](#page-2120-0) [Section C.5.8, "Known Issues in MySQL"](#page-2898-0) [Section 5.2.4.4, "Logging Format for Changes to](#page-686-1) mysql [Database Tables"](#page-686-1) [Section 16.4.2, "Replication Compatibility Between](#page-2184-0) [MySQL Versions"](#page-2184-0) [Section 16.4.1.5, "Replication of](#page-2161-2) CREATE TABLE . . . SELECT [Statements"](#page-2161-2) [Section 16.1.3.4, "Restrictions on Replication with](#page-2057-1) [GTIDs"](#page-2057-1) [Section 13.3.3, "Statements That Cause an Implicit](#page-1458-0) [Commit"](#page-1458-0)

### **CREATE TABLE ... SELECT ...**

[Section 14.2.2.8, "Locks Set by Different SQL](#page-1631-0) [Statements in](#page-1631-0) InnoDB" [Section 17.3.1, "Management of](#page-2222-0) RANGE and LIST [Partitions"](#page-2222-0)

### **CREATE TABLE IF NOT EXISTS**

[Section 16.4.1.4, "Replication of](#page-2161-0) CREATE . . . IF NOT EXTSTS [Statements"](#page-2161-0)

### **CREATE TABLE IF NOT**

**EXISTS ... LIKE** [Section 16.4.1.4, "Replication of](#page-2161-0) CREATE ... IF NOT EXISTS [Statements"](#page-2161-0)

### **CREATE TABLE IF NOT**

### **EXISTS ... SELECT**

[Section 16.4.1.4, "Replication of](#page-2161-0) CREATE ... IF NOT EXISTS [Statements"](#page-2161-0)

#### **CREATE TABLE new\_table**

### **SELECT ... FROM**

#### **old\_table ...**

Section 13.1.14.1, "[CREATE TABLE ... SELECT](#page-1372-0) [Syntax"](#page-1372-0) [Section 13.2.9, "](#page-1422-0)SELECT Syntax"

#### **CREATE TABLESPACE**

Section 4.5.4, "mysqldump [— A Database Backup](#page-328-0) [Program"](#page-328-0) Section 19.8, "The INFORMATION SCHEMA FILES [Table"](#page-2300-0)

#### **CREATE TEMPORARY TABLE**

[Section 13.7.1.4, "](#page-1531-0)GRANT Syntax" Section 4.6.7, "mysqlbinlog - Utility for Processing [Binary Log Files"](#page-401-0) [Section 16.1.4.5, "Global Transaction ID Options and](#page-2120-0) [Variables"](#page-2120-0) [Section 7.5, "Point-in-Time \(Incremental\) Recovery](#page-833-0) [Using the Binary Log"](#page-833-0) [Section 6.2.1, "Privileges Provided by MySQL"](#page-735-0) [Section 16.1.3.4, "Restrictions on Replication with](#page-2057-1) [GTIDs"](#page-2057-1) [Section 5.1.4, "Server System Variables"](#page-498-0) [Section 14.1, "Setting the Storage Engine"](#page-1615-0) [Section 13.3.3, "Statements That Cause an Implicit](#page-1458-0) [Commit"](#page-1458-0) **CREATE TRIGGER**

#### Section 13.1.15, "[CREATE TRIGGER](#page-1379-0) Syntax" Section 13.7.5.11, "[SHOW CREATE TRIGGER](#page-1565-1) Syntax" [Section 18.7, "Binary Logging of Stored Programs"](#page-2282-0) Section 4.5.4, "mysqldump [— A Database Backup](#page-328-0)

[Program"](#page-328-0) [Section 12.14, "Information Functions"](#page-1257-0) **[Optimizing Subqueries with](#page-886-0) EXISTS Strategy** [Section 16.4.1.7, "Replication of](#page-2162-0) CURRENT\_USER()" [Section 16.4.1.11, "Replication of Invoked Features"](#page-2168-0) [Section 13.3.3, "Statements That Cause an Implicit](#page-1458-0) [Commit"](#page-1458-0)

[Section 18.3.1, "Trigger Syntax and Examples"](#page-2265-0)

### **CREATE USER**

[Section 13.7.1.2, "](#page-1528-0)CREATE USER Syntax" [Section 13.7.6.3, "](#page-1600-0)FLUSH Syntax" [Section 13.7.1.4, "](#page-1531-0)GRANT Syntax" [Section 6.3.2, "Adding User Accounts"](#page-759-0) [Section 6.3.5, "Assigning Account Passwords"](#page-764-0) [Section 6.2.7, "Causes of Access-Denied Errors"](#page-752-0) [Section 5.1.9.3, "Connecting Using the IPv6 Local Host](#page-665-0) [Address"](#page-665-0) [Section 16.1.1.3, "Creating a User for Replication"](#page-2036-0) [Section 12.13, "Encryption and Compression](#page-1248-0) [Functions"](#page-1248-0) [Section 6.1.2.1, "End-User Guidelines for Password](#page-716-0) [Security"](#page-716-0) [Section 8.11.4.1, "How MySQL Uses Memory"](#page-973-0) [Implementing Proxy User Support in Authentication](#page-2649-0) **[Plugins](#page-2649-0)** [Section 5.1.9, "IPv6 Support"](#page-663-0) [Section 5.2.4.4, "Logging Format for Changes to](#page-686-1) mysql [Database Tables"](#page-686-1) [Section 6.1.2.4, "Password Hashing in MySQL"](#page-719-0) [Section 22.2.3.8, "Password-Validation Plugins"](#page-2611-0) [Section 6.1.2.3, "Passwords and Logging"](#page-718-0) [Section 6.3.8, "Pluggable Authentication"](#page-768-0) [Section 6.2.2, "Privilege System Grant Tables"](#page-739-0) [Section 6.2.1, "Privileges Provided by MySQL"](#page-735-0) [Section 6.3.10, "Proxy Users"](#page-781-0) [Section 5.1.4, "Server System Variables"](#page-498-0) [Section 6.2.3, "Specifying Account Names"](#page-745-0) [Section 13.3.3, "Statements That Cause an Implicit](#page-1458-0) [Commit"](#page-1458-0) [Section 6.2, "The MySQL Access Privilege System"](#page-734-0) [Section 6.1.2.6, "The Password Validation Plugin"](#page-724-0) [Section 6.3.9.4, "The SHA-256 Authentication Plugin"](#page-776-0) [Section 6.3.1, "User Names and Passwords"](#page-757-0)

#### **CREATE VIEW**

[Section 13.1.7, "](#page-1339-0)ALTER VIEW Syntax" [Section 13.1.16, "](#page-1381-0)CREATE VIEW Syntax" Section 13.7.5.12, "[SHOW CREATE VIEW](#page-1566-0) Syntax" [Section 8.12.5.2, "General Thread States"](#page-983-0) [Section 12.14, "Information Functions"](#page-1257-0) [Section 17.6.4, "Partitioning and Locking"](#page-2257-0) [Section 6.2.1, "Privileges Provided by MySQL"](#page-735-0) [Section 16.4.1.7, "Replication of](#page-2162-0) CURRENT\_USER()" [Section E.5, "Restrictions on Views"](#page-2910-0) [Section 9.2, "Schema Object Names"](#page-1000-0) [Section 13.3.3, "Statements That Cause an Implicit](#page-1458-0) [Commit"](#page-1458-0) [Section 13.3.5.3, "Table-Locking Restrictions and](#page-1464-0) [Conditions"](#page-1464-0) Section 19.29, "The INFORMATION SCHEMA VIEWS [Table"](#page-2317-0) [Section 18.5.3, "Updatable and Insertable Views"](#page-2279-0) [Section 18.5.2, "View Processing Algorithms"](#page-2277-0)

#### [Section 18.5.1, "View Syntax"](#page-2277-1)

# **D**

[[index top \[3145\]\]](#page-3166-0)

### **DEALLOCATE PREPARE**

Section 13.5.3, "[DEALLOCATE PREPARE](#page-1491-0) Syntax" [Section 13.5.1, "](#page-1490-0)PREPARE Syntax" [Section E.1, "Restrictions on Stored Programs"](#page-2904-0) [Section 5.1.6, "Server Status Variables"](#page-621-0) [Section 13.5, "SQL Syntax for Prepared Statements"](#page-1487-0) [Section 20.9.6.4, "The](#page-2407-0) prepared statements instances Table"

# **DECLARE**

Section 13.1.12, "[CREATE PROCEDURE](#page-1347-0) and CREATE [FUNCTION](#page-1347-0) Syntax" [Section 13.6.3, "](#page-1493-0)DECLARE Syntax" Section 13.6.7.3, "[GET DIAGNOSTICS](#page-1505-0) Syntax" [Section 13.6.7.5, "](#page-1514-0)SIGNAL Syntax" [Section 13.6.6.2, "Cursor](#page-1500-1) DECLARE Syntax" [Section 13.6.4.1, "Local Variable](#page-1494-0) DECLARE Syntax" [Section 13.6.4, "Variables in Stored Programs"](#page-1493-1)

### **DECLARE ... CONDITION**

Section 13.6.7.1, "[DECLARE ... CONDITION](#page-1501-0) Syntax" Section 13.6.7.2, "[DECLARE ... HANDLER](#page-1502-0) Syntax" [Section 13.6.7.5, "](#page-1514-0)SIGNAL Syntax" [Section 13.6.7, "Condition Handling"](#page-1501-1)

### **DECLARE ... HANDLER**

Section 13.6.7.1, "[DECLARE ... CONDITION](#page-1501-0) Syntax" Section 13.6.7.2, "[DECLARE ... HANDLER](#page-1502-0) Syntax" [Section 13.6.7, "Condition Handling"](#page-1501-1) [Effect of Signals on Handlers, Cursors, and Statements](#page-1518-0)

### **DELETE**

[Section 4.5.1.1, "](#page-288-0)mysql Options" Section 13.1.6.1, "ALTER TABLE [Partition Operations"](#page-1331-0) Section 13.1.12, "[CREATE PROCEDURE](#page-1347-0) and CREATE [FUNCTION](#page-1347-0) Syntax" Section 13.1.15, "[CREATE TRIGGER](#page-1379-0) Syntax" [Section 13.1.16, "](#page-1381-0)CREATE VIEW Syntax" Section 13.2.2. "DELETE Syntax" Section 8.8.4, "[EXPLAIN EXTENDED](#page-938-0) Output Format" Section 8.8.2, "EXPLAIN [Output Format"](#page-926-0) [Section 13.8.2, "](#page-1607-0)EXPLAIN Syntax" Section 14.9.3, "FEDERATED [Storage Engine Notes](#page-1915-0) [and Tips"](#page-1915-0) [Section 13.7.1.4, "](#page-1531-0)GRANT Syntax" Chapter 19, INFORMATION SCHEMA Tables Section 14.2.15, "InnoDB [and MySQL Replication"](#page-1850-0) Section 14.2.13, "InnoDB [Startup Options and System](#page-1783-0) [Variables"](#page-1783-0) Section 13.2.9.2. "JOIN Syntax" [Section 13.7.6.4, "](#page-1605-1)KILL Syntax"

[Section 17.2.2, "](#page-2200-0)LIST Partitioning" Section 14.8.2, "MERGE [Table Problems"](#page-1910-0) Section 21.8.7.1, "mysql affected rows()" Section 21.8.7.49, "[mysql\\_num\\_rows\(\)](#page-2528-0)" Section 21.8.11.10, "[mysql\\_stmt\\_execute\(\)](#page-2569-0)" Section 21.8.11.13, "[mysql\\_stmt\\_field\\_count\(\)](#page-2577-0)" Section 21.8.11.18. "[mysql\\_stmt\\_num\\_rows\(\)](#page-2579-0)" Section 13.7.2.4, "[OPTIMIZE TABLE](#page-1549-0) Syntax" [Section 17.2.1, "](#page-2196-0)RANGE Partitioning" [Section 13.7.1.6, "](#page-1542-1)REVOKE Syntax" Section 13.3.6, "[SET TRANSACTION](#page-1465-0) Syntax" Section 13.1.27, "[TRUNCATE TABLE](#page-1390-0) Syntax" [Section 6.3.2, "Adding User Accounts"](#page-759-0) [Section 16.1.2.1, "Advantages and Disadvantages of](#page-2044-0) [Statement-Based and Row-Based Replication"](#page-2044-0) [Section 16.1.4.4, "Binary Log Options and Variables"](#page-2105-0) [Section 8.6.2, "Bulk Data Loading for](#page-922-0) MyISAM Tables" [Section 21.8.6, "C API Function Overview"](#page-2495-0) [Section 21.8.10, "C API Prepared Statement Function](#page-2561-0) [Overview"](#page-2561-0) [Section 6.2.7, "Causes of Access-Denied Errors"](#page-752-0) [Compression Enhancements for OLTP Workloads](#page-1736-0) [Section 14.2.2.4, "Consistent Nonlocking Reads"](#page-1626-0) [Section 14.2.6.4, "Converting Tables from](#page-1666-0) MyISAM to [InnoDB](#page-1666-0)" [Section C.5.5.6, "Deleting Rows from Related Tables"](#page-2895-0) Section 4.5.4, "mysqldump [— A Database Backup](#page-328-0) [Program"](#page-328-0) [Section 2.10.2.1, "Downgrading to MySQL 5.6"](#page-197-0) [Section 14.2.11.5, "Examples of Online DDL"](#page-1712-0) Chapter 12, [Functions and Operators](#page-1138-0) [Section 8.12.5.2, "General Thread States"](#page-983-0) [Section 8.2.1.2, "How MySQL Optimizes](#page-845-1) WHERE [Clauses"](#page-845-1) [Section 8.9.3.1, "How the Query Cache Operates"](#page-952-0) [Section 12.14, "Information Functions"](#page-1257-0) [Section 8.10.1, "Internal Locking Methods"](#page-958-0) [Section C.5.8, "Known Issues in MySQL"](#page-2898-0) [Section 14.2.2.8, "Locks Set by Different SQL](#page-1631-0) [Statements in](#page-1631-0) InnoDB" [Section 5.2.4.4, "Logging Format for Changes to](#page-686-1) mysql [Database Tables"](#page-686-1) [Section 17.3.1, "Management of](#page-2222-0) RANGE and LIST [Partitions"](#page-2222-0) [Section 1.8.1, "MySQL Extensions to Standard SQL"](#page-44-0) [Section 8.8.3, "Obtaining Execution Plan Information](#page-937-0) [for a Named Connection"](#page-937-0) [Section 8.2.2, "Optimizing DML Statements"](#page-892-0) [Section 8.8.1, "Optimizing Queries with](#page-925-0) EXPLAIN" [Section 14.2.11.1, "Overview of Online DDL"](#page-1703-0) [Section 17.1, "Overview of Partitioning in MySQL"](#page-2192-0) [Section 17.4, "Partition Pruning"](#page-2238-0) [Section 17.5, "Partition Selection"](#page-2241-0) [Section 6.2.2, "Privilege System Grant Tables"](#page-739-0) [Section 6.2.1, "Privileges Provided by MySQL"](#page-735-0) [Section 8.12.5.3, "Query Cache Thread States"](#page-989-0) [Section 16.4.1.16, "Replication and](#page-2173-1) LIMIT" [Section 16.4.1.21, "Replication and](#page-2174-0) MEMORY Tables"

[Section 16.4.1.24, "Replication and the Query](#page-2176-0) [Optimizer"](#page-2176-0) [Section 16.4.1.32, "Replication and Triggers"](#page-2181-0) [Section 16.1.4.3, "Replication Slave Options and](#page-2070-0) [Variables"](#page-2070-0) [Section 9.3, "Reserved Words"](#page-1010-0) [Section E.5, "Restrictions on Views"](#page-2910-0) [Section 13.2.10.11, "Rewriting Subqueries as Joins"](#page-1452-0) [Section 3.3.4.1, "Selecting All Data"](#page-217-0) [Section 5.2.1, "Selecting General Query and Slow](#page-670-0) [Query Log Output Destinations"](#page-670-0) [Section 5.1.3, "Server Command Options"](#page-465-0) [Section 5.1.6, "Server Status Variables"](#page-621-0) [Section 5.1.4, "Server System Variables"](#page-498-0) [Section 8.2.2.3, "Speed of](#page-893-0) DELETE Statements" [Section 14.2.17.2, "Starting](#page-1882-0) InnoDB on a Corrupted [Database"](#page-1882-0) [Section 5.4.1.12, "Statement Probes"](#page-708-0) [Section 13.2.10.9, "Subquery Errors"](#page-1449-0) [Section 13.2.10, "Subquery Syntax"](#page-1441-0) [Section 8.10.2, "Table Locking Issues"](#page-960-0) [Section 14.6, "The](#page-1903-0) ARCHIVE Storage Engine" [Section 14.7, "The](#page-1904-0) BLACKHOLE Storage Engine" Section 19.23, "The INFORMATION SCHEMA TABLES [Table"](#page-2312-0) Section 19.29, "The [INFORMATION\\_SCHEMA VIEWS](#page-2317-0) [Table"](#page-2317-0) [Section 14.4, "The](#page-1898-0) MEMORY Storage Engine" [Section 14.8, "The](#page-1907-0) MERGE Storage Engine" [Section 5.2.4, "The Binary Log"](#page-675-0) [Section 6.2, "The MySQL Access Privilege System"](#page-734-0) [Section 18.3.1, "Trigger Syntax and Examples"](#page-2265-0) [Section 18.5.3, "Updatable and Insertable Views"](#page-2279-0) [Section 2.10.1.2, "Upgrading from MySQL 5.6 to 5.7"](#page-192-0) [Section 16.1.2.2, "Usage of Row-Based Logging and](#page-2047-0) [Replication"](#page-2047-0) [Section 3.6.9, "Using](#page-237-0) AUTO\_INCREMENT" [Section 13.1.14.2, "Using](#page-1374-0) FOREIGN KEY Constraints" Using the [--safe-updates](#page-311-0) Option [Section 1.4, "What Is New in MySQL 5.7"](#page-30-0) [Section 21.8.15.2, "What Results You Can Get from a](#page-2592-0) [Query"](#page-2592-0) [Section 6.2.6, "When Privilege Changes Take Effect"](#page-751-0) Section 21.8.15.1, "Why [mysql\\_store\\_result\(\)](#page-2591-0) [Sometimes Returns](#page-2591-0) NULL After mysql\_query() [Returns Success"](#page-2591-0) [Section 22.2.4.8, "Writing Audit Plugins"](#page-2638-0)

### **DELETE FROM ... WHERE ...**

[Section 14.2.2.8, "Locks Set by Different SQL](#page-1631-0) [Statements in](#page-1631-0) InnoDB"

#### **DELETE FROM a.t**

[Section 16.1.4.3, "Replication Slave Options and](#page-2070-0) [Variables"](#page-2070-0)

### **DELETE FROM t1,t2**

[Section 5.4.1.12, "Statement Probes"](#page-708-0)

### **DESCRIBE**

[Section 13.1.14, "](#page-1353-0)CREATE TABLE Syntax" [Section 13.8.1, "](#page-1607-1)DESCRIBE Syntax" [Section 13.8.2, "](#page-1607-0)EXPLAIN Syntax" Section 21.8.11.28, "[mysql\\_stmt\\_store\\_result\(\)](#page-2585-0)" Section 21.8.7.74, "[mysql\\_store\\_result\(\)](#page-2552-0)" Section 21.8.7.76, "[mysql\\_use\\_result\(\)](#page-2553-0)" [Section 13.7.5.5, "](#page-1561-0)SHOW COLUMNS Syntax" [Section 21.8.5, "C API Data Structures"](#page-2490-0) [Section 21.8.6, "C API Function Overview"](#page-2495-0) [Section 3.3.2, "Creating a Table"](#page-214-0) [Section 19.31, "Extensions to](#page-2341-0) SHOW Statements" [Section 3.4, "Getting Information About Databases and](#page-229-0) [Tables"](#page-229-0) [Section 8.2.1.19, "Optimizing](#page-890-0) LIMIT Queries" [Section 13.1.14.3, "Silent Column Specification](#page-1378-0) [Changes"](#page-1378-0) [Section 3.6.6, "Using Foreign Keys"](#page-234-0) [Section 10.1.12, "UTF-8 for Metadata"](#page-1055-0)

### **DISCARD PARTITION ...**

#### **TABLESPACE**

Section 13.1.6.1, "ALTER TABLE [Partition Operations"](#page-1331-0)

### **DO**

[Section 13.1.2, "](#page-1320-0)ALTER EVENT Syntax" Section 13.1.9, "[CREATE EVENT](#page-1339-2) Syntax" [Section 13.2.3, "](#page-1397-0)DO Syntax" [Section 18.7, "Binary Logging of Stored Programs"](#page-2282-0) [Section 5.2.4.4, "Logging Format for Changes to](#page-686-1) mysql [Database Tables"](#page-686-1) [Section 12.16, "Miscellaneous Functions"](#page-1267-0) [Section 1.8.1, "MySQL Extensions to Standard SQL"](#page-44-0) [Section 17.6.4, "Partitioning and Locking"](#page-2257-0) [Section E.1, "Restrictions on Stored Programs"](#page-2904-0) [Section 13.2.10, "Subquery Syntax"](#page-1441-0) Section 19.7, "The INFORMATION SCHEMA EVENTS [Table"](#page-2296-0)

#### **DROP DATABASE**

Section 13.1.17. "[DROP DATABASE](#page-1386-0) Syntax" Section 21.8.7.11, "[mysql\\_drop\\_db\(\)](#page-2505-0)" [Section 21.8.6, "C API Function Overview"](#page-2495-0) Section 4.6.7, "mysqlbinlog - Utility for Processing [Binary Log Files"](#page-401-0) Section 4.5.4, "mysqldump [— A Database Backup](#page-328-0) [Program"](#page-328-0) [Section 7.4.1, "Dumping Data in SQL Format with](#page-828-0) [mysqldump](#page-828-0)" [Section 16.2.3.1, "Evaluation of Database-Level](#page-2135-0) [Replication and Binary Logging Options"](#page-2135-0) [Section 16.2.3, "How Servers Evaluate Replication](#page-2134-0) [Filtering Rules"](#page-2134-0)

[Section 8.9.3.1, "How the Query Cache Operates"](#page-952-0) [Section 1.8.1, "MySQL Extensions to Standard SQL"](#page-44-0) [Section 7.5, "Point-in-Time \(Incremental\) Recovery](#page-833-0) [Using the Binary Log"](#page-833-0)

[Section 16.1.4.3, "Replication Slave Options and](#page-2070-0) [Variables"](#page-2070-0)

[Section 13.3.3, "Statements That Cause an Implicit](#page-1458-0) [Commit"](#page-1458-0)

[Section E.10.6, "Windows Platform Limitations"](#page-2918-0)

#### **DROP DATABASE IF EXISTS**

[Section 16.4.1.8, "Replication of](#page-2163-1) DROP ... IF EXISTS [Statements"](#page-2163-1)

#### **DROP EVENT**

[Section 13.1.18, "](#page-1387-0)DROP EVENT Syntax" [Section 18.7, "Binary Logging of Stored Programs"](#page-2282-0) [Section 18.4.3, "Event Syntax"](#page-2272-1) [Section 16.4.1.11, "Replication of Invoked Features"](#page-2168-0)

[Section 13.3.3, "Statements That Cause an Implicit](#page-1458-0) [Commit"](#page-1458-0)

[Section 18.4.6, "The Event Scheduler and MySQL](#page-2274-0) [Privileges"](#page-2274-0)

#### **DROP FUNCTION**

Section 13.1.3, "[ALTER FUNCTION](#page-1322-0) Syntax" Section 13.7.3.1, "[CREATE FUNCTION](#page-1553-0) Syntax for User-[Defined Functions"](#page-1553-0) [Section 13.1.19, "](#page-1387-1)DROP FUNCTION Syntax" [Section 13.7.3.2, "](#page-1554-0)DROP FUNCTION Syntax" Section 13.1.21, "[DROP PROCEDURE](#page-1388-0) and DROP [FUNCTION](#page-1388-0) Syntax" [Section 22.3, "Adding New Functions to MySQL"](#page-2660-0) [Section 18.7, "Binary Logging of Stored Programs"](#page-2282-0) [Section 22.3.2.5, "Compiling and Installing User-](#page-2668-0)[Defined Functions"](#page-2668-0) [Section 9.2.4, "Function Name Parsing and Resolution"](#page-1007-0) [Section 16.4.1.11, "Replication of Invoked Features"](#page-2168-0) [Section 13.3.3, "Statements That Cause an Implicit](#page-1458-0) [Commit"](#page-1458-0) [Section 18.2.1, "Stored Routine Syntax"](#page-2262-0)

[Section 2.10.1, "Upgrading MySQL"](#page-189-0)

[Section 22.3.2.6, "User-Defined Function Security](#page-2670-0) [Precautions"](#page-2670-0)

### **DROP INDEX**

[Section 13.1.6, "](#page-1323-0)ALTER TABLE Syntax" [Section 13.1.20, "](#page-1387-2)DROP INDEX Syntax" [Section 12.18.6.1, "Creating Spatial Indexes"](#page-1306-0) [Section 14.2.11.5, "Examples of Online DDL"](#page-1712-0) [Section 1.8.1, "MySQL Extensions to Standard SQL"](#page-44-0) [Section 14.2.11.1, "Overview of Online DDL"](#page-1703-0) [Section 5.1.3, "Server Command Options"](#page-465-0) [Section 5.1.4, "Server System Variables"](#page-498-0) [Section 13.3.3, "Statements That Cause an Implicit](#page-1458-0) [Commit"](#page-1458-0) [Section 5.2.5, "The Slow Query Log"](#page-686-0)

#### **DROP PREPARE**

[Section 20.9.6.4, "The](#page-2407-0) prepared statements instances Table"

#### **DROP PROCEDURE**

Section 13.1.4, "[ALTER PROCEDURE](#page-1322-1) Syntax" Section 13.1.21, "[DROP PROCEDURE](#page-1388-0) and DROP [FUNCTION](#page-1388-0) Svntax" [Section 18.7, "Binary Logging of Stored Programs"](#page-2282-0) [Section 16.4.1.11, "Replication of Invoked Features"](#page-2168-0) [Section 13.3.3, "Statements That Cause an Implicit](#page-1458-0) [Commit"](#page-1458-0) [Section 18.2.1, "Stored Routine Syntax"](#page-2262-0)

#### **DROP SCHEMA**

[Section 13.1.17, "](#page-1386-0)DROP DATABASE Syntax" [Section 5.1.4, "Server System Variables"](#page-498-0)

#### **DROP SERVER**

[Section 13.1.22, "](#page-1388-1)DROP SERVER Syntax" [Section 13.7.6.3, "](#page-1600-0)FLUSH Syntax" [Section 16.1.4.5, "Global Transaction ID Options and](#page-2120-0) [Variables"](#page-2120-0) [Section 8.11.4.1, "How MySQL Uses Memory"](#page-973-0) [Section 16.4.1.6, "Replication of](#page-2162-1) CREATE SERVER, [ALTER SERVER](#page-2162-1), and DROP SERVER" [Section 13.3.3, "Statements That Cause an Implicit](#page-1458-0) [Commit"](#page-1458-0)

### **DROP TABLE**

[Section 4.5.1.1, "](#page-288-0)mysql Options" [Section 13.1.6, "](#page-1323-0)ALTER TABLE Syntax" Section 13.1.15, "[CREATE TRIGGER](#page-1379-0) Syntax" [Section 13.1.23, "](#page-1388-2)DROP TABLE Syntax" Section 14.9.3, "FEDERATED [Storage Engine Notes](#page-1915-0) [and Tips"](#page-1915-0) Section 14.2.13, "InnoDB [Startup Options and System](#page-1783-0) [Variables"](#page-1783-0) Section 13.3.5, "LOCK TABLES and [UNLOCK TABLES](#page-1460-0) [Syntax"](#page-1460-0) Section 14.8.2, "MERGE [Table Problems"](#page-1910-0) [Section 13.6.7.5, "](#page-1514-0)SIGNAL Syntax" [Section 13.4.2.6, "](#page-1483-0)START SLAVE Syntax" Section 13.1.27, "[TRUNCATE TABLE](#page-1390-0) Syntax" Section 13.7.3.4, "[UNINSTALL PLUGIN](#page-1555-0) Syntax" [Section 14.2.2.4, "Consistent Nonlocking Reads"](#page-1626-0) [Section 14.2.6.4, "Converting Tables from](#page-1666-0) MyISAM to [InnoDB](#page-1666-0)" Section 4.5.4, "mysqldump [— A Database Backup](#page-328-0) [Program"](#page-328-0) [Section 22.2.3.2, "Full-Text Parser Plugins"](#page-2608-0) [How the Diagnostics Area is Populated](#page-1524-0) [Section 8.9.3.1, "How the Query Cache Operates"](#page-952-0) [Section 12.14, "Information Functions"](#page-1257-0) [Section 14.2.5.2, "InnoDB File-Per-Table Mode"](#page-1648-0) [Section 1.8.1, "MySQL Extensions to Standard SQL"](#page-44-0) [Online DDL](#page-1761-0)

[Section 8.5.6, "Optimizing](#page-918-0) InnoDB DDL Operations" [Section 6.2.1, "Privileges Provided by MySQL"](#page-735-0) [Section E.5, "Restrictions on Views"](#page-2910-0) [Section 13.6.7.6, "Scope Rules for Handlers"](#page-1519-0) [Section 5.2.1, "Selecting General Query and Slow](#page-670-0) [Query Log Output Destinations"](#page-670-0) [Section 5.1.3, "Server Command Options"](#page-465-0) [Section 5.1.4, "Server System Variables"](#page-498-0) [Section 5.2.4.2, "Setting The Binary Log Format"](#page-679-0) [Section 14.2.5.4, "Specifying the Location of a](#page-1651-0) [Tablespace"](#page-1651-0) [Section 13.3.3, "Statements That Cause an Implicit](#page-1458-0) [Commit"](#page-1458-0) [Section 14.4, "The](#page-1898-0) MEMORY Storage Engine" [Section 14.8, "The](#page-1907-0) MERGE Storage Engine" [Section 14.2.17.3, "Troubleshooting](#page-1883-0) InnoDB Data [Dictionary Operations"](#page-1883-0) [Section 13.1.14.2, "Using](#page-1374-0) FOREIGN KEY Constraints" [Section 1.4, "What Is New in MySQL 5.7"](#page-30-0)

# **DROP TABLE IF EXISTS**

[Section 16.4.1.8, "Replication of](#page-2163-1) DROP . . . IF EXISTS [Statements"](#page-2163-1)

#### **DROP TEMPORARY TABLE**

[Section 16.1.3.4, "Restrictions on Replication with](#page-2057-1) [GTIDs"](#page-2057-1)

### **DROP TEMPORARY TABLE IF**

#### **EXISTS**

[Section 16.1.2.2, "Usage of Row-Based Logging and](#page-2047-0) [Replication"](#page-2047-0)

#### **DROP TRIGGER**

[Section 13.1.24, "](#page-1389-0)DROP TRIGGER Syntax" Section 4.5.4, "mysqldump [— A Database Backup](#page-328-0) [Program"](#page-328-0)

[Section 16.4.1.11, "Replication of Invoked Features"](#page-2168-0) [Section 13.3.3, "Statements That Cause an Implicit](#page-1458-0) [Commit"](#page-1458-0) [Section 18.3.1, "Trigger Syntax and Examples"](#page-2265-0)

### **DROP USER**

[Section 13.7.1.3, "](#page-1531-1)DROP USER Syntax" [Section 13.7.6.3, "](#page-1600-0)FLUSH Syntax" [Section 13.7.1.4, "](#page-1531-0)GRANT Syntax" Section 13.7.1.6. "REVOKE Syntax" [Section 8.11.4.1, "How MySQL Uses Memory"](#page-973-0) [Section 12.14, "Information Functions"](#page-1257-0) [Section 6.2.1, "Privileges Provided by MySQL"](#page-735-0) [Section 6.3.3, "Removing User Accounts"](#page-762-0) [Section 16.4.1.7, "Replication of](#page-2162-0) CURRENT\_USER()" [Section 13.3.3, "Statements That Cause an Implicit](#page-1458-0) [Commit"](#page-1458-0) [Section 18.4.6, "The Event Scheduler and MySQL](#page-2274-0) [Privileges"](#page-2274-0)

### **DROP USER 'x'@'localhost'**

[Using the Authentication Plugins](#page-2648-0)

#### **DROP VIEW**

[Section 13.1.25, "](#page-1389-1)DROP VIEW Syntax" [Section E.5, "Restrictions on Views"](#page-2910-0) [Section 13.3.3, "Statements That Cause an Implicit](#page-1458-0) [Commit"](#page-1458-0) [Section 13.3.5.3, "Table-Locking Restrictions and](#page-1464-0) [Conditions"](#page-1464-0) [Section 18.5.1, "View Syntax"](#page-2277-1)

#### **DROP VIEW IF EXISTS**

[Section 16.4.1.8, "Replication of](#page-2163-1) DROP ... IF EXISTS [Statements"](#page-2163-1)

# **E**

[\[index top \[3145\]\]](#page-3166-0)

#### **EXECUTE**

[Section 13.2.1, "](#page-1391-0)CALL Syntax" [Section 13.5.2, "](#page-1491-1)EXECUTE Syntax" [Section 13.5.1, "](#page-1490-0)PREPARE Syntax" [Section 21.8.20, "C API Support for Prepared](#page-2598-0) CALL [Statements"](#page-2598-0) [Section E.1, "Restrictions on Stored Programs"](#page-2904-0) [Section 5.1.6, "Server Status Variables"](#page-621-0) [Section 13.5, "SQL Syntax for Prepared Statements"](#page-1487-0) [Section 20.9.6.4, "The](#page-2407-0) prepared statements instances Table"

#### **EXPLAIN**

[Section 13.1.6, "](#page-1323-0)ALTER TABLE Syntax" Section 13.1.12, "[CREATE PROCEDURE](#page-1347-0) and CREATE [FUNCTION](#page-1347-0) Syntax" [Section 13.8.1, "](#page-1607-1)DESCRIBE Syntax" [Section 8.2.1.17, "](#page-881-0)DISTINCT Optimization" Section 8.8.4, "[EXPLAIN EXTENDED](#page-938-0) Output Format" Section 8.8.2, "EXPLAIN [Output Format"](#page-926-0) [Section 13.8.2, "](#page-1607-0)EXPLAIN Syntax" Chapter 19, [INFORMATION\\_SCHEMA](#page-2290-0) Tables [Section 8.2.1.8, "](#page-859-0)IS NULL Optimization" Section 21.8.11.28, "[mysql\\_stmt\\_store\\_result\(\)](#page-2585-0)" Section 21.8.7.74, "[mysql\\_store\\_result\(\)](#page-2552-0)" Section 21.8.7.76, "[mysql\\_use\\_result\(\)](#page-2553-0)" [Section 8.2.1.15, "](#page-874-0)ORDER BY Optimization" [Section 13.2.9, "](#page-1422-0)SELECT Syntax" Section 13.7.5.39. "SHOW WARNINGS Syntax" [Batched Key Access Joins](#page-873-0) [Block Nested-Loop Algorithm for Outer Joins and Semi-](#page-873-1)[Joins](#page-873-1) [Section 21.8.5, "C API Data Structures"](#page-2490-0) [Section 21.8.6, "C API Function Overview"](#page-2495-0) [Section 22.4.1, "Debugging a MySQL Server"](#page-2673-0) [Section 8.2.1.5, "Engine Condition Pushdown](#page-854-0) [Optimization"](#page-854-0)

[Section 8.4.4, "How MySQL Uses Internal Temporary](#page-913-0) [Tables"](#page-913-0) [Section 8.2.1.20, "How to Avoid Full Table Scans"](#page-891-0) [Section 8.2.1.6, "Index Condition Pushdown](#page-855-0) [Optimization"](#page-855-0) [Section 13.2.9.3, "Index Hint Syntax"](#page-1437-0) [Section 8.2.1.4, "Index Merge Optimization"](#page-852-0) [Loose Index Scan](#page-879-0) [Section 8.2.1.13, "Multi-Range Read Optimization"](#page-870-0) Chapter 20, [MySQL Performance Schema](#page-2344-0) [Section 17.3.5, "Obtaining Information About Partitions"](#page-2235-0) [Section C.5.6, "Optimizer-Related Issues"](#page-2897-0) [Section 8.2.4, "Optimizing](#page-894-0) INFORMATION SCHEMA [Queries"](#page-894-0) [Section 8.8.1, "Optimizing Queries with](#page-925-0) EXPLAIN" [Section 13.2.10.10, "Optimizing Subqueries"](#page-1450-0) [Optimizing Subqueries in the](#page-885-0) FROM Clause (Derived [Tables\)](#page-885-0) **[Optimizing Subqueries with](#page-886-0) EXISTS Strategy** [Optimizing Subqueries with Semi-Join Transformations](#page-882-0) [Optimizing Subqueries with Subquery Materialization](#page-884-0) [Section 8.2.5, "Other Optimization Tips"](#page-898-0) [Range Optimization of Row Constructor Expressions](#page-851-1) [Section E.1, "Restrictions on Stored Programs"](#page-2904-0) [Section C.5.5.7, "Solving Problems with No Matching](#page-2895-1) [Rows"](#page-2895-1) [Section 8.2.1.1, "Speed of](#page-845-0) SELECT Statements" Section 13.2.10.8. "Subqueries in the FROM Clause" [The Index Merge Intersection Access Algorithm](#page-852-1) [The Range Access Method for Multiple-Part Indexes](#page-849-0) [Section 8.8, "Understanding the Query Execution Plan"](#page-925-2) [Section 8.2.1.7, "Use of Index Extensions"](#page-857-0) [Section 12.18.6.2, "Using a Spatial Index"](#page-1307-0) [Section 22.4.1.6, "Using Server Logs to Find Causes of](#page-2678-0) [Errors in](#page-2678-0) mysqld" [Section 8.3.6, "Verifying Index Usage"](#page-905-1) [Section 1.4, "What Is New in MySQL 5.7"](#page-30-0)

### **EXPLAIN ... SELECT**

[Section 17.3.5, "Obtaining Information About Partitions"](#page-2235-0)

### **EXPLAIN EXTENDED**

Section 8.8.4, "[EXPLAIN EXTENDED](#page-938-0) Output Format" Section 8.8.2, "EXPLAIN [Output Format"](#page-926-0) [Section 13.8.2, "](#page-1607-0)EXPLAIN Syntax" [Section 13.7.5.39, "](#page-1596-0)SHOW WARNINGS Syntax" [Section 8.2.1.5, "Engine Condition Pushdown](#page-854-0) [Optimization"](#page-854-0) [Section 8.8.1, "Optimizing Queries with](#page-925-0) EXPLAIN" **[Optimizing Subqueries with](#page-886-0) EXISTS Strategy** [Optimizing Subqueries with Semi-Join Transformations](#page-882-0) [Optimizing Subqueries with Subquery Materialization](#page-884-0)

### **EXPLAIN FOR CONNECTION**

Section 8.8.2, "EXPLAIN [Output Format"](#page-926-0) [Section 8.8.3, "Obtaining Execution Plan Information](#page-937-0) [for a Named Connection"](#page-937-0)

#### **EXPLAIN PARTITIONS**

[Section 13.8.2, "](#page-1607-0)EXPLAIN Syntax" [Section 17.3.5, "Obtaining Information About Partitions"](#page-2235-0) [Section 8.8.1, "Optimizing Queries with](#page-925-0) EXPLAIN"

#### **EXPLAIN PARTITIONS SELECT**

[Section 17.3.5, "Obtaining Information About Partitions"](#page-2235-0)

### **EXPLAIN PARTITIONS SELECT**

**COUNT()** [Section 17.2.1, "](#page-2196-0)RANGE Partitioning"

#### **EXPLAIN SELECT**

Section 8.8.2, "EXPLAIN [Output Format"](#page-926-0) [Section 14.2.2.11, "How to Cope with Deadlocks"](#page-1635-0) [Section 1.7, "How to Report Bugs or Problems"](#page-39-0) [Section 1.8.1, "MySQL Extensions to Standard SQL"](#page-44-0) [Section 17.3.5, "Obtaining Information About Partitions"](#page-2235-0) [Optimizing Subqueries in the](#page-885-0) FROM Clause (Derived [Tables\)](#page-885-0) [Section 13.2.10.8, "Subqueries in the](#page-1447-0) FROM Clause"

### **EXPLAIN SELECT ... ORDER BY**

[Section 8.2.1.15, "](#page-874-0)ORDER BY Optimization"

#### **EXPLAIN tbl\_name**

[Section 8.8.1, "Optimizing Queries with](#page-925-0) EXPLAIN"

### **F**

[\[index top \[3145\]\]](#page-3166-0)

#### **FETCH**

[Section 13.6.6.2, "Cursor](#page-1500-1) DECLARE Syntax" [Section 13.6.6.3, "Cursor](#page-1500-2) FETCH Syntax" [Section E.1, "Restrictions on Stored Programs"](#page-2904-0)

# **FETCH ... INTO var\_list**

[Section 13.6.4, "Variables in Stored Programs"](#page-1493-1)

#### **FLUSH**

[Section 13.7.6.3, "](#page-1600-0)FLUSH Syntax" [Section 13.7.1.4, "](#page-1531-0)GRANT Syntax" [Section 13.7.6.6, "](#page-1607-2)RESET Syntax" Section 4.5.4, "mysqldump [— A Database Backup](#page-328-0) [Program"](#page-328-0) [Section 7.3.1, "Establishing a Backup Policy"](#page-825-0) [Section 16.1.4.5, "Global Transaction ID Options and](#page-2120-0) [Variables"](#page-2120-0) [Section 1.8.1, "MySQL Extensions to Standard SQL"](#page-44-0) [Section 6.2.1, "Privileges Provided by MySQL"](#page-735-0) [Section 16.4.1.14, "Replication and](#page-2170-0) FLUSH" [Resetting the Root Password: Generic Instructions](#page-2885-0) [Resetting the Root Password: Unix Systems](#page-2884-0) [Resetting the Root Password: Windows Systems](#page-2883-0)

[Section E.1, "Restrictions on Stored Programs"](#page-2904-0) [Section 2.9.2, "Securing the Initial MySQL Accounts"](#page-185-0) [Section 5.1.11, "Server Response to Signals"](#page-668-0) [Section 13.3.3, "Statements That Cause an Implicit](#page-1458-0) [Commit"](#page-1458-0)

#### **FLUSH BINARY LOGS**

[Section 5.2.6, "Server Log Maintenance"](#page-688-0)

### **FLUSH DES\_KEY\_FILE**

[Section 12.13, "Encryption and Compression](#page-1248-0) [Functions"](#page-1248-0)

### **FLUSH HOSTS**

[Section C.5.2.6, "](#page-2874-0)Host 'host\_name' is blocked" Section 21.8.7.57, "[mysql\\_refresh\(\)](#page-2541-0)" [Section 8.11.5.2, "DNS Lookup Optimization and the](#page-977-0) [Host Cache"](#page-977-0) [Section 5.1.4, "Server System Variables"](#page-498-0) [Section 20.9.13.1, "The](#page-2446-0) host cache Table"

### **FLUSH LOGS**

[Section 13.7.6.3, "](#page-1600-0)FLUSH Syntax" Section 21.8.7.57, "[mysql\\_refresh\(\)](#page-2541-0)" [Section 7.3.3, "Backup Strategy Summary"](#page-827-1) [Section 7.2, "Database Backup Methods"](#page-822-0) [Section 7.3.1, "Establishing a Backup Policy"](#page-825-0) [Section 5.2, "MySQL Server Logs"](#page-670-1) [Section 16.4.1.14, "Replication and](#page-2170-0) FLUSH" [Section 5.2.1, "Selecting General Query and Slow](#page-670-0) [Query Log Output Destinations"](#page-670-0) [Section 5.2.6, "Server Log Maintenance"](#page-688-0) [Section 5.1.6, "Server Status Variables"](#page-621-0) [Section 5.2.2, "The Error Log"](#page-672-0) [Section 16.2.2.1, "The Slave Relay Log"](#page-2130-0) [Section 16.1.3.3, "Using GTIDs for Failover and](#page-2054-0) [Scaleout"](#page-2054-0)

#### **FLUSH MASTER**

[Section 16.4.1.14, "Replication and](#page-2170-0) FLUSH"

#### **FLUSH PRIVILEGES**

[Section 13.7.6.3, "](#page-1600-0)FLUSH Syntax" Section 21.8.7.57, "[mysql\\_refresh\(\)](#page-2541-0)" Section 21.8.7.58, "[mysql\\_reload\(\)](#page-2542-0)" [Section 6.3.2, "Adding User Accounts"](#page-759-0) [Section 6.3.5, "Assigning Account Passwords"](#page-764-0) [Section 6.2.7, "Causes of Access-Denied Errors"](#page-752-0) Section 4.5.4, "mysqldump [— A Database Backup](#page-328-0) [Program"](#page-328-0) [Section 8.11.4.1, "How MySQL Uses Memory"](#page-973-0) [Section 6.2.2, "Privilege System Grant Tables"](#page-739-0) [Section 16.4.1.14, "Replication and](#page-2170-0) FLUSH" [Section 5.1.3, "Server Command Options"](#page-465-0) [Section 6.3.4, "Setting Account Resource Limits"](#page-762-1) [Section 1.2, "Typographical and Syntax Conventions"](#page-23-0) [Section 6.2.6, "When Privilege Changes Take Effect"](#page-751-0)

#### **FLUSH QUERY CACHE**

[Section 13.7.6.3, "](#page-1600-0)FLUSH Syntax" [Section 8.9.3.4, "Query Cache Status and](#page-956-0) [Maintenance"](#page-956-0)

#### **FLUSH SLAVE**

[Section 16.4.1.14, "Replication and](#page-2170-0) FLUSH"

### **FLUSH STATUS**

Section 21.8.7.57, "[mysql\\_refresh\(\)](#page-2541-0)" [Section 5.1.6, "Server Status Variables"](#page-621-0) [Section 8.2.1.7, "Use of Index Extensions"](#page-857-0)

#### **FLUSH TABLE**

[Section 13.7.6.3, "](#page-1600-0)FLUSH Syntax" [Section 8.6.2, "Bulk Data Loading for](#page-922-0) MyISAM Tables" [Section 8.2.1.7, "Use of Index Extensions"](#page-857-0)

### **FLUSH TABLES**

[Section 13.7.6.3, "](#page-1600-0)FLUSH Syntax" [Section 13.2.4, "](#page-1398-0)HANDLER Syntax" Section 14.8.2, "MERGE [Table Problems"](#page-1910-0) Section 21.8.7.57, "[mysql\\_refresh\(\)](#page-2541-0)" [Section 8.6.2, "Bulk Data Loading for](#page-922-0) MyISAM Tables" [Section 8.9.4, "Caching of Prepared Statements and](#page-957-0) [Stored Programs"](#page-957-0) Section 4.6.3, "myisamchk [— MyISAM Table-](#page-372-0)[Maintenance Utility"](#page-372-0) Section 4.6.9, "mysqlhotcopy [— A Database Backup](#page-423-0) [Program"](#page-423-0) [Section 8.12.5.2, "General Thread States"](#page-983-0) [Section 8.4.3.1, "How MySQL Opens and Closes](#page-911-0) [Tables"](#page-911-0) [Section 8.11.4.1, "How MySQL Uses Memory"](#page-973-0) [Section 16.1.1.4, "Obtaining the Replication Master](#page-2037-0) [Binary Log Coordinates"](#page-2037-0) [Section 14.3.4.2, "Problems from Tables Not Being](#page-1897-0) [Closed Properly"](#page-1897-0) [Section 8.9.3.4, "Query Cache Status and](#page-956-0) [Maintenance"](#page-956-0) [Section 16.4.1.14, "Replication and](#page-2170-0) FLUSH" [Section 17.6, "Restrictions and Limitations on](#page-2246-0) [Partitioning"](#page-2246-0) [Section 5.2.1, "Selecting General Query and Slow](#page-670-0) [Query Log Output Destinations"](#page-670-0) [Section 5.1.6, "Server Status Variables"](#page-621-0) [Section 5.1.4, "Server System Variables"](#page-498-0)

### **FLUSH TABLES ... FOR EXPORT**

[Section 13.7.6.3, "](#page-1600-0)FLUSH Syntax" [Section 14.2.6.2, "Moving or Copying](#page-1663-0) InnoDB Tables [to Another Machine"](#page-1663-0) [Section 14.2.5.4, "Specifying the Location of a](#page-1651-0) [Tablespace"](#page-1651-0) [Tablespace Copying Internals \(Transportable](#page-1658-0) [Tablespaces\)](#page-1658-0)

[Transportable Tablespace Examples](#page-1654-0)

## **FLUSH TABLES tbl\_list WITH**

**READ LOCK**

Section 4.6.9, "mysqlhotcopy [— A Database Backup](#page-423-0) [Program"](#page-423-0)

#### **FLUSH TABLES tbl\_name ...**

**FOR EXPORT** [Section 13.7.6.3, "](#page-1600-0)FLUSH Syntax"

### FLUSH TABLES tbl name

**WITH READ LOCK** [Section 13.7.6.3, "](#page-1600-0)FLUSH Syntax"

#### **FLUSH TABLES tbl\_name WITH**

**READ LOCK** [Section 13.2.4, "](#page-1398-0)HANDLER Syntax"

### **FLUSH TABLES WITH READ LOCK**

[Section 13.7.6.3, "](#page-1600-0)FLUSH Syntax" Section 13.3.5, "LOCK TABLES and [UNLOCK TABLES](#page-1460-0) [Syntax"](#page-1460-0) Section 13.3.1, "[START TRANSACTION](#page-1455-0), COMMIT, and [ROLLBACK](#page-1455-0) Syntax" [Section 16.1.1.5, "Creating a Data Snapshot Using](#page-2038-0) [mysqldump](#page-2038-0)" [Section 7.2, "Database Backup Methods"](#page-822-0) Section 4.5.4, "mysqldump [— A Database Backup](#page-328-0) [Program"](#page-328-0) [Section 7.3.1, "Establishing a Backup Policy"](#page-825-0) [Section 8.12.5.2, "General Thread States"](#page-983-0) [Section 13.3.5.1, "Interaction of Table Locking and](#page-1463-0) [Transactions"](#page-1463-0) [Section 16.1.1.4, "Obtaining the Replication Master](#page-2037-0) [Binary Log Coordinates"](#page-2037-0) [Section 16.4.1.14, "Replication and](#page-2170-0) FLUSH" [Section 5.2.1, "Selecting General Query and Slow](#page-670-0) [Query Log Output Destinations"](#page-670-0) [Section 5.1.4, "Server System Variables"](#page-498-0) [Section 13.3.3, "Statements That Cause an Implicit](#page-1458-0) [Commit"](#page-1458-0) [Section 20.9.11.1, "The](#page-2425-0) metadata\_locks Table" **FLUSH USER\_RESOURCES** [Section 13.7.6.3, "](#page-1600-0)FLUSH Syntax" [Section 6.3.4, "Setting Account Resource Limits"](#page-762-1)

# **G**

[[index top \[3145\]\]](#page-3166-0)

#### **GET DIAGNOSTICS**

Section 13.6.7.3. "[GET DIAGNOSTICS](#page-1505-0) Syntax"

[Section 13.6.7.4, "](#page-1510-0)RESIGNAL Syntax" [Section 13.7.5.39, "](#page-1596-0)SHOW WARNINGS Syntax" [Section 13.6.7.5, "](#page-1514-0)SIGNAL Syntax" [Section 13.6.7, "Condition Handling"](#page-1501-1) [How the Diagnostics Area is Populated](#page-1524-0) [How the Diagnostics Area Stack Works](#page-1525-0) [Section E.2, "Restrictions on Condition Handling"](#page-2907-1) [Section E.1, "Restrictions on Stored Programs"](#page-2904-0) [Section 5.1.4, "Server System Variables"](#page-498-0) **[Signal Condition Information Items](#page-1517-0)** [Section C.1, "Sources of Error Information"](#page-2800-0)

### **GET STACKED DIAGNOSTICS**

Section 13.6.7.3. "[GET DIAGNOSTICS](#page-1505-0) Syntax" [How the Diagnostics Area Stack Works](#page-1525-0) [Section 1.4, "What Is New in MySQL 5.7"](#page-30-0)

#### **GRANT**

[Section 13.1.9, "](#page-1339-2)CREATE EVENT Syntax" Section 13.1.12, "[CREATE PROCEDURE](#page-1347-0) and CREATE [FUNCTION](#page-1347-0) Syntax" Section 13.1.15, "[CREATE TRIGGER](#page-1379-0) Syntax" [Section 13.7.1.2, "](#page-1528-0)CREATE USER Syntax" [Section 13.1.16, "](#page-1381-0)CREATE VIEW Syntax" [Section 13.7.6.3, "](#page-1600-0)FLUSH Syntax" [Section 13.7.1.4, "](#page-1531-0)GRANT Syntax" [Section 13.7.1.6, "](#page-1542-1)REVOKE Syntax" [Section 13.7.5.20, "](#page-1573-1)SHOW GRANTS Syntax" [Section 6.2.5, "Access Control, Stage 2: Request](#page-750-0) [Verification"](#page-750-0) [Section 6.3.2, "Adding User Accounts"](#page-759-0) [Section 16.1.2.1, "Advantages and Disadvantages of](#page-2044-0) [Statement-Based and Row-Based Replication"](#page-2044-0) [Section 6.3.5, "Assigning Account Passwords"](#page-764-0) [Section 6.2.7, "Causes of Access-Denied Errors"](#page-752-0) [Section 14.2.3.1, "Configuring](#page-1646-0) InnoDB for Read-Only [Operation"](#page-1646-0) [Section 5.1.9.3, "Connecting Using the IPv6 Local Host](#page-665-0) [Address"](#page-665-0) [Section 16.1.1.3, "Creating a User for Replication"](#page-2036-0) [Section 12.13, "Encryption and Compression](#page-1248-0) [Functions"](#page-1248-0) [Section 6.1.2.1, "End-User Guidelines for Password](#page-716-0) [Security"](#page-716-0) [Section 8.11.4.1, "How MySQL Uses Memory"](#page-973-0) [Implementing Proxy User Support in Authentication](#page-2649-0) **[Plugins](#page-2649-0)** [Section 12.14, "Information Functions"](#page-1257-0) [Section 5.1.9, "IPv6 Support"](#page-663-0) [Section 5.2.4.4, "Logging Format for Changes to](#page-686-1) mysql [Database Tables"](#page-686-1) [Section 6.1.3, "Making MySQL Secure Against](#page-729-0) [Attackers"](#page-729-0) [Section 8.2.3, "Optimizing Database Privileges"](#page-893-1) [Section 6.1.2.4, "Password Hashing in MySQL"](#page-719-0) [Section 22.2.3.8, "Password-Validation Plugins"](#page-2611-0) [Section 6.1.2.3, "Passwords and Logging"](#page-718-0)

[Section 6.2.2, "Privilege System Grant Tables"](#page-739-0) [Section 6.2.1, "Privileges Provided by MySQL"](#page-735-0) [Section 2.9.1.1, "Problems Running](#page-179-0) [mysql\\_install\\_db](#page-179-0)" [Section 6.3.10, "Proxy Users"](#page-781-0) [Section 16.4.1.14, "Replication and](#page-2170-0) FLUSH" [Section 16.4.1.7, "Replication of](#page-2162-0) CURRENT\_USER()" [Section 16.4.1.23, "Replication of the](#page-2175-0) mysql System [Database"](#page-2175-0) [Section 6.1.1, "Security Guidelines"](#page-715-0) [Section 5.1.3, "Server Command Options"](#page-465-0) [Section 5.1.7, "Server SQL Modes"](#page-647-0) [Section 5.1.4, "Server System Variables"](#page-498-0) [Section 6.3.4, "Setting Account Resource Limits"](#page-762-1) [Section 6.2.3, "Specifying Account Names"](#page-745-0) [Section 6.3.11.4, "SSL Command Options"](#page-788-0) [Section 13.3.3, "Statements That Cause an Implicit](#page-1458-0) [Commit"](#page-1458-0) [Section 18.4.6, "The Event Scheduler and MySQL](#page-2274-0) [Privileges"](#page-2274-0) [Section 6.2, "The MySQL Access Privilege System"](#page-734-0) [Section 6.1.2.6, "The Password Validation Plugin"](#page-724-0) [Section 6.3.1, "User Names and Passwords"](#page-757-0) [Section 6.3.11.3, "Using SSL Connections"](#page-786-0) [Section 6.3.11, "Using SSL for Secure Connections"](#page-785-0) [Section 6.2.6, "When Privilege Changes Take Effect"](#page-751-0)

### **GRANT ALL**

[Section 13.7.1.4, "](#page-1531-0)GRANT Syntax"

#### **GRANT EVENT**

[Section 18.4.6, "The Event Scheduler and MySQL](#page-2274-0) [Privileges"](#page-2274-0)

#### **GRANT USAGE**

[Section 13.7.1.4, "](#page-1531-0)GRANT Syntax" [Section 6.3.5, "Assigning Account Passwords"](#page-764-0) [Section 6.3.4, "Setting Account Resource Limits"](#page-762-1)

# **H**

[[index top \[3145\]\]](#page-3166-0)

#### **HANDLER**

Section 14.9.3, "FEDERATED [Storage Engine Notes](#page-1915-0) [and Tips"](#page-1915-0) Section 13.7.6.3. "FLUSH Syntax" [Section 13.2.4, "](#page-1398-0)HANDLER Syntax" Section 21.8.7.3, "[mysql\\_change\\_user\(\)](#page-2501-0)" Section 21.8.7.59, "[mysql\\_reset\\_connection\(\)](#page-2542-1)" [Section 21.8.16, "Controlling Automatic Reconnection](#page-2593-0) [Behavior"](#page-2593-0) [Section 1.8, "MySQL Standards Compliance"](#page-43-0) [Section 17.6, "Restrictions and Limitations on](#page-2246-0) [Partitioning"](#page-2246-0) [Section 5.1.4, "Server System Variables"](#page-498-0) [Section 1.4, "What Is New in MySQL 5.7"](#page-30-0)

#### **HANDLER ... CLOSE**

Section 13.7.5.23, "[SHOW OPEN TABLES](#page-1575-0) Syntax"

**HANDLER ... OPEN** Section 13.7.5.23, "[SHOW OPEN TABLES](#page-1575-0) Syntax"

#### **HANDLER ... READ**

[Section E.1, "Restrictions on Stored Programs"](#page-2904-0)

#### **HANDLER OPEN**

[Section 13.2.4, "](#page-1398-0)HANDLER Syntax" Section 13.1.27, "[TRUNCATE TABLE](#page-1390-0) Syntax"

#### **HELP**

[Section 13.8.3, "](#page-1609-0)HELP Syntax" [Section 16.4.1.27, "Replication of Server-Side Help](#page-2177-0) [Tables"](#page-2177-0) [Section 5.1.10, "Server-Side Help"](#page-667-0) [Section 13.3.5.3, "Table-Locking Restrictions and](#page-1464-0) [Conditions"](#page-1464-0)

# **I**

[\[index top \[3145\]\]](#page-3166-0)

#### **IF**

Section 13.6.7.2, "[DECLARE ... HANDLER](#page-1502-0) Syntax" [Section 13.6.5.2, "](#page-1496-0)IF Syntax" [Section 8.9.4, "Caching of Prepared Statements and](#page-957-0) [Stored Programs"](#page-957-0) [Section 12.4, "Control Flow Functions"](#page-1159-0) [Section 13.6.5, "Flow Control Statements"](#page-1495-1)

# **IMPORT PARTITION ...**

#### **TABLESPACE**

Section 13.1.6.1, "ALTER TABLE [Partition Operations"](#page-1331-0)

#### **INSERT**

[Section 4.5.1.1, "](#page-288-0)mysql Options" [Section 13.1.11, "](#page-1344-0)CREATE INDEX Syntax" Section 13.1.12. "[CREATE PROCEDURE](#page-1347-0) and CREATE [FUNCTION](#page-1347-0) Svntax" Section 13.1.15, "[CREATE TRIGGER](#page-1379-0) Syntax" [Section 13.1.16, "](#page-1381-0)CREATE VIEW Syntax" Section 13.6.7.2, "[DECLARE ... HANDLER](#page-1502-0) Syntax" Section 13.2.2. "DELETE Syntax" Section 8.8.4, "[EXPLAIN EXTENDED](#page-938-0) Output Format" Section 8.8.2, "EXPLAIN [Output Format"](#page-926-0) [Section 13.8.2, "](#page-1607-0)EXPLAIN Syntax" Section 14.9.3, "FEDERATED [Storage Engine Notes](#page-1915-0) [and Tips"](#page-1915-0) [Section 13.7.1.4, "](#page-1531-0)GRANT Syntax" Chapter 19, INFORMATION SCHEMA Tables [Section 14.2.17.5, "](#page-1886-1)InnoDB Error Codes" Section 14.2.2.6, "InnoDB [Record, Gap, and Next-Key](#page-1629-0) [Locks"](#page-1629-0)

Section 14.2.13, "InnoDB [Startup Options and System](#page-1783-0) [Variables"](#page-1783-0) Section 13.2.5.3. "[INSERT ... ON DUPLICATE KEY](#page-1405-0) [UPDATE](#page-1405-0) Syntax" Section 13.2.5.1, "[INSERT ... SELECT](#page-1403-0) Syntax" Section 13.2.5.2, "[INSERT DELAYED](#page-1404-0) Syntax" [Section 13.2.5, "](#page-1399-0)INSERT Syntax" [Section 17.2.2, "](#page-2200-0)LIST Partitioning" Section 13.2.6, "[LOAD DATA INFILE](#page-1406-0) Syntax" Section 13.3.5, "LOCK TABLES and [UNLOCK TABLES](#page-1460-0) [Syntax"](#page-1460-0) Section 14.8.2, "MERGE [Table Problems"](#page-1910-0) Section C.5.2.9, "[MySQL server has gone away](#page-2876-0)" Section 21.8.7.1, "[mysql\\_affected\\_rows\(\)](#page-2500-0)" Section 21.8.7.38, "[mysql\\_insert\\_id\(\)](#page-2519-0)" Section 21.8.7.49, "[mysql\\_num\\_rows\(\)](#page-2528-0)" Section 21.8.11.10, "[mysql\\_stmt\\_execute\(\)](#page-2569-0)" Section 21.8.11.13, "[mysql\\_stmt\\_field\\_count\(\)](#page-2577-0)" Section 21.8.11.16, "[mysql\\_stmt\\_insert\\_id\(\)](#page-2578-1)" Section 21.8.11.18, "[mysql\\_stmt\\_num\\_rows\(\)](#page-2579-0)" Section 21.8.11.21, "[mysql\\_stmt\\_prepare\(\)](#page-2580-0)" Section 21.8.7.74, "[mysql\\_store\\_result\(\)](#page-2552-0)" Section 13.7.2.4, "[OPTIMIZE TABLE](#page-1549-0) Syntax" [Section 1.8.3.1, "](#page-51-0)PRIMARY KEY and UNIQUE Index [Constraints"](#page-51-0) [Section 17.2.1, "](#page-2196-0)RANGE Partitioning" [Section 13.2.8, "](#page-1420-0)REPLACE Syntax" Section 13.7.5.26, "[SHOW PROCEDURE CODE](#page-1577-0) Syntax" [Section 13.7.5.39, "](#page-1596-0)SHOW WARNINGS Syntax" [Section 13.2.11, "](#page-1453-0)UPDATE Syntax" [Section 6.2.5, "Access Control, Stage 2: Request](#page-750-0) [Verification"](#page-750-0) [Section 6.3.2, "Adding User Accounts"](#page-759-0) [Section 16.1.2.1, "Advantages and Disadvantages of](#page-2044-0) [Statement-Based and Row-Based Replication"](#page-2044-0) [Section 7.1, "Backup and Recovery Types"](#page-819-0) [Section 18.7, "Binary Logging of Stored Programs"](#page-2282-0) [Section 8.5.4, "Bulk Data Loading for](#page-916-0) InnoDB Tables" [Section 8.6.2, "Bulk Data Loading for](#page-922-0) MyISAM Tables" [Section 21.8.6, "C API Function Overview"](#page-2495-0) [Section 21.8.10, "C API Prepared Statement Function](#page-2561-0) [Overview"](#page-2561-0) [Section 21.8.17, "C API Support for Multiple Statement](#page-2594-0) [Execution"](#page-2594-0) [Section 8.9.4, "Caching of Prepared Statements and](#page-957-0) [Stored Programs"](#page-957-0) [Section 6.2.7, "Causes of Access-Denied Errors"](#page-752-0) [Section 10.1.13, "Column Character Set Conversion"](#page-1056-0) [Compression Enhancements for OLTP Workloads](#page-1736-0) [Section 8.10.3, "Concurrent Inserts"](#page-961-0) Configurable InnoDB [Auto-Increment Locking](#page-1672-0) [Section 1.8.3.3, "Constraints on Invalid Data"](#page-53-0) [Section 14.2.6.4, "Converting Tables from](#page-1666-0) MyISAM to [InnoDB](#page-1666-0)" [Section 14.9.2.1, "Creating a](#page-1913-1) FEDERATED Table Using [CONNECTION](#page-1913-1)" [Section 11.5, "Data Type Default Values"](#page-1131-0) [Section 11.1.2, "Date and Time Type Overview"](#page-1100-0)

Section 4.6.7, "mysqlbinlog [— Utility for Processing](#page-401-0) **Binary Log Files**" Section 4.5.4, "mysqldump [— A Database Backup](#page-328-0) [Program"](#page-328-0) [Section 16.1.2.3, "Determination of Safe and Unsafe](#page-2048-0) [Statements in Binary Logging"](#page-2048-0) [Section 2.10.2.1, "Downgrading to MySQL 5.6"](#page-197-0) [Section 7.3.1, "Establishing a Backup Policy"](#page-825-0) [Section 12.19.3, "Expression Handling"](#page-1311-0) [Section 8.12.5.2, "General Thread States"](#page-983-0) [Section 14.2.6.3, "Grouping DML Operations with](#page-1665-0) [Transactions"](#page-1665-0) [Section 8.9.3.1, "How the Query Cache Operates"](#page-952-0) [Section 21.8.15.3, "How to Get the Unique ID for the](#page-2592-1) [Last Inserted Row"](#page-2592-1) [Section 12.14, "Information Functions"](#page-1257-0) [Section 8.10.1, "Internal Locking Methods"](#page-958-0) [Section 3.3.3, "Loading Data into a Table"](#page-215-0) [Section 14.2.2.8, "Locks Set by Different SQL](#page-1631-0) [Statements in](#page-1631-0) InnoDB" [Section 5.2.4.4, "Logging Format for Changes to](#page-686-1) mysql [Database Tables"](#page-686-1) [Section 17.3.1, "Management of](#page-2222-0) RANGE and LIST [Partitions"](#page-2222-0) [Section 12.16, "Miscellaneous Functions"](#page-1267-0) [Section 1.8.1, "MySQL Extensions to Standard SQL"](#page-44-0) [Section 8.8.3, "Obtaining Execution Plan Information](#page-937-0) [for a Named Connection"](#page-937-0) [Section 8.6.1, "Optimizing](#page-921-0) MyISAM Queries" [Section 8.2.2, "Optimizing DML Statements"](#page-892-0) [Section 8.8.1, "Optimizing Queries with](#page-925-0) EXPLAIN" [Section 8.2.5, "Other Optimization Tips"](#page-898-0) [Section 11.2.6, "Out-of-Range and Overflow Handling"](#page-1108-0) [Section 14.2.11.1, "Overview of Online DDL"](#page-1703-0) [Section 17.1, "Overview of Partitioning in MySQL"](#page-2192-0) [Section 17.4, "Partition Pruning"](#page-2238-0) [Section 17.5, "Partition Selection"](#page-2241-0) [Section 17.6.4, "Partitioning and Locking"](#page-2257-0) [Section 20.9.6, "Performance Schema Statement Event](#page-2399-0) [Tables"](#page-2399-0) [Section 12.18.4.4, "Populating Spatial Columns"](#page-1294-0) [Section 6.2.2, "Privilege System Grant Tables"](#page-739-0) [Section 6.2.1, "Privileges Provided by MySQL"](#page-735-0) [Section 8.12.5.3, "Query Cache Thread States"](#page-989-0) [Section 16.4.1.1, "Replication and](#page-2159-0) AUTO\_INCREMENT" [Section 16.4.1.28, "Replication and Server SQL Mode"](#page-2179-0) [Section 16.4.1.15, "Replication and System Functions"](#page-2171-0) [Section 16.4.1.32, "Replication and Triggers"](#page-2181-0) [Section 16.4.1.34, "Replication and Variables"](#page-2182-0) [Section 16.1.4.2, "Replication Master Options and](#page-2067-0) [Variables"](#page-2067-0) [Section 16.2.3.3, "Replication Rule Application"](#page-2140-0) [Section 17.6, "Restrictions and Limitations on](#page-2246-0) [Partitioning"](#page-2246-0) [Section 5.4.1.7, "Row-Level Probes"](#page-703-0) [Section 5.2.1, "Selecting General Query and Slow](#page-670-0) [Query Log Output Destinations"](#page-670-0) [Section 5.1.3, "Server Command Options"](#page-465-0)

[Section 5.1.7, "Server SQL Modes"](#page-647-0) [Section 5.1.4, "Server System Variables"](#page-498-0) [Section 16.4.1.26, "Slave Errors During Replication"](#page-2176-1) [Section 8.2.2.1, "Speed of](#page-892-1) INSERT Statements" [Section 14.2.17.2, "Starting](#page-1882-0) InnoDB on a Corrupted [Database"](#page-1882-0) [Section 5.4.1.12, "Statement Probes"](#page-708-0) [Section 13.2.10, "Subquery Syntax"](#page-1441-0) [Section 8.10.2, "Table Locking Issues"](#page-960-0) [Section 10.1.7.6, "The](#page-1038-0) \_bin and binary Collations" [Section 14.6, "The](#page-1903-0) ARCHIVE Storage Engine" [Section 14.7, "The](#page-1904-0) BLACKHOLE Storage Engine" Section 19.23, "The INFORMATION SCHEMA TABLES [Table"](#page-2312-0) Section 19.29, "The [INFORMATION\\_SCHEMA VIEWS](#page-2317-0) [Table"](#page-2317-0) [Section 14.8, "The](#page-1907-0) MERGE Storage Engine" [Section 14.3, "The](#page-1890-0) MyISAM Storage Engine" [Section 5.2.4, "The Binary Log"](#page-675-0) [Section 6.2, "The MySQL Access Privilege System"](#page-734-0) [Section 8.9.3, "The MySQL Query Cache"](#page-950-0) [Section 5.1.12, "The Shutdown Process"](#page-668-1) Traditional InnoDB [Auto-Increment Locking](#page-1671-0) [Section 18.3.1, "Trigger Syntax and Examples"](#page-2265-0) [Section 14.2.16.8, "Troubleshooting the InnoDB](#page-1879-0) [memcached Plugin"](#page-1879-0) [Section 18.5.3, "Updatable and Insertable Views"](#page-2279-0) [Section 2.10.1.2, "Upgrading from MySQL 5.6 to 5.7"](#page-192-0) [Section 3.6.9, "Using](#page-237-0) AUTO\_INCREMENT" [Section 13.1.14.2, "Using](#page-1374-0) FOREIGN KEY Constraints" [Section 18.3, "Using Triggers"](#page-2264-0) [Section 1.4, "What Is New in MySQL 5.7"](#page-30-0) [Section 21.8.15.2, "What Results You Can Get from a](#page-2592-0) [Query"](#page-2592-0) [Section 6.2.6, "When Privilege Changes Take Effect"](#page-751-0) Section 21.8.15.1, "Why [mysql\\_store\\_result\(\)](#page-2591-0) [Sometimes Returns](#page-2591-0) NULL After mysql\_query() [Returns Success"](#page-2591-0)

#### **INSERT ... ()**

[Section 5.4.1.12, "Statement Probes"](#page-708-0)

### **INSERT ... ON DUPLICATE KEY**

#### **UPDATE**

Section 14.9.3, "FEDERATED [Storage Engine Notes](#page-1915-0) [and Tips"](#page-1915-0) Section 13.2.5.3. "INSERT . . . ON DUPLICATE KEY [UPDATE](#page-1405-0) Syntax" Section 14.8.2, "MERGE [Table Problems"](#page-1910-0) Section 21.8.7.1, "mysql affected rows()" Section 21.8.7.38, "[mysql\\_insert\\_id\(\)](#page-2519-0)" Configurable InnoDB [Auto-Increment Locking](#page-1672-0) [Section 16.1.2.3, "Determination of Safe and Unsafe](#page-2048-0) [Statements in Binary Logging"](#page-2048-0) [Section 12.14, "Information Functions"](#page-1257-0) [Section 14.2.2.8, "Locks Set by Different SQL](#page-1631-0) [Statements in](#page-1631-0) InnoDB"

[Section 12.16, "Miscellaneous Functions"](#page-1267-0) [Section 17.6.4, "Partitioning and Locking"](#page-2257-0)

#### **INSERT ... SELECT**

Section 13.2.5.3, "[INSERT ... ON DUPLICATE KEY](#page-1405-0) UPDATE [Syntax"](#page-1405-0) Section 13.2.5.1, "[INSERT ... SELECT](#page-1403-0) Syntax" [Section 13.2.5, "](#page-1399-0)INSERT Syntax" Section 21.8.7.38, "[mysql\\_insert\\_id\(\)](#page-2519-0)" [Section 16.1.2.1, "Advantages and Disadvantages of](#page-2044-0) [Statement-Based and Row-Based Replication"](#page-2044-0) [Section 8.10.3, "Concurrent Inserts"](#page-961-0) Configurable InnoDB [Auto-Increment Locking](#page-1672-0) [Section C.5.8, "Known Issues in MySQL"](#page-2898-0) [Section 14.2.2.8, "Locks Set by Different SQL](#page-1631-0) [Statements in](#page-1631-0) InnoDB" [Section 17.5, "Partition Selection"](#page-2241-0) [Section 17.6.4, "Partitioning and Locking"](#page-2257-0) [Section 16.4.1.16, "Replication and](#page-2173-1) LIMIT" [Section 5.1.4, "Server System Variables"](#page-498-0) [Section 5.4.1.12, "Statement Probes"](#page-708-0) [Section 5.2.4, "The Binary Log"](#page-675-0)

### **INSERT ... SELECT ON**

#### **DUPLICATE KEY UPDATE**

Section 13.2.5.3, "[INSERT ... ON DUPLICATE KEY](#page-1405-0) [UPDATE](#page-1405-0) Syntax" Section 13.2.5.1, "[INSERT ... SELECT](#page-1403-0) Syntax"

#### **INSERT ... SET**

[Section 13.2.5, "](#page-1399-0)INSERT Syntax"

#### **INSERT ... VALUES**

[Section 13.2.5, "](#page-1399-0)INSERT Syntax" [Section 21.8.7.36, "](#page-2518-0)mysql\_info()"

#### **INSERT DELAYED**

Section 13.2.5.2, "[INSERT DELAYED](#page-1404-0) Syntax" [Section 13.2.5, "](#page-1399-0)INSERT Syntax" [Section 1.8.2.3, "Transaction and Atomic Operation](#page-48-0) [Differences"](#page-48-0) [Section 1.4, "What Is New in MySQL 5.7"](#page-30-0)

#### **INSERT IGNORE**

[Section 1.8.3.4, "](#page-54-0)ENUM and SET Constraints" [Section 13.2.5, "](#page-1399-0)INSERT Syntax" [Section 1.8.3.3, "Constraints on Invalid Data"](#page-53-0) Section 4.5.4, "mysqldump [— A Database Backup](#page-328-0) [Program"](#page-328-0) [Section 12.14, "Information Functions"](#page-1257-0) [Section 5.1.7, "Server SQL Modes"](#page-647-0)

### **INSERT IGNORE ... SELECT**

Section 13.2.5.1, "[INSERT ... SELECT](#page-1403-0) Syntax"

### **INSERT INTO ... SELECT**

Section 13.1.9, "[CREATE EVENT](#page-1339-2) Syntax" [Section 13.2.5, "](#page-1399-0)INSERT Syntax" Section 1.8.2.1, "[SELECT INTO TABLE](#page-47-0) Differences" [Section 6.2.5, "Access Control, Stage 2: Request](#page-750-0) [Verification"](#page-750-0) [Section 14.2.2.4, "Consistent Nonlocking Reads"](#page-1626-0)

[Section 1.8.3.3, "Constraints on Invalid Data"](#page-53-0) [Section 14.4, "The](#page-1898-0) MEMORY Storage Engine"

#### **INSERT INTO ... SELECT ...**

Section 14.9.3, "FEDERATED [Storage Engine Notes](#page-1915-0) and Tips'

[Section 21.8.7.36, "](#page-2518-0)mysql\_info()" [Section 21.8.15.2, "What Results You Can Get from a](#page-2592-0) [Query"](#page-2592-0)

#### **INSERT INTO ... SELECT FROM**

**memory\_table** [Section 16.4.1.21, "Replication and](#page-2174-0) MEMORY Tables"

### **INSERT LOW\_PRIORITY**

[Section 8.2.5, "Other Optimization Tips"](#page-898-0)

### **INSTALL PLUGIN**

[Section 13.7.6.3, "](#page-1600-0)FLUSH Syntax" Section 13.7.3.3, "[INSTALL PLUGIN](#page-1554-1) Syntax" [Section 13.7.5.24, "](#page-1576-0)SHOW PLUGINS Syntax" [Section 6.3.13.5, "Audit Log Plugin Options and](#page-810-0) [Variables"](#page-810-0) Section 4.4.4, "mysql\_plugin [— Configure MySQL](#page-278-0) [Server Plugins"](#page-278-0) [Section 8.11.4.1, "How MySQL Uses Memory"](#page-973-0) [Section 5.1.8.1, "Installing and Uninstalling Plugins"](#page-659-0) [Section 6.3.13.1, "Installing the Audit Log Plugin"](#page-799-0) [Section 2.8.4, "MySQL Source-Configuration Options"](#page-160-0) [Section 5.1.8.2, "Obtaining Server Plugin Information"](#page-662-0) [Password Validation Plugin Installation](#page-725-0) [Password Validation Plugin Options and Variables](#page-726-0) [Section 6.3.8, "Pluggable Authentication"](#page-768-0) [Section 14.12.1, "Pluggable Storage Engine](#page-1918-0) [Architecture"](#page-1918-0) [Section 22.2.2, "Plugin API Components"](#page-2607-0) [Section 22.2.4.2, "Plugin Data Structures"](#page-2612-0) [Section 16.3.8.1, "Semisynchronous Replication](#page-2155-0) [Administrative Interface"](#page-2155-0) [Section 16.3.8.2, "Semisynchronous Replication](#page-2156-0) [Installation and Configuration"](#page-2156-0) [Section 5.1.3, "Server Command Options"](#page-465-0) [Server Plugin Library and Plugin Descriptors](#page-2613-0) Section 19.15, "The INFORMATION SCHEMA PLUGINS [Table"](#page-2306-0) [Section 22.2, "The MySQL Plugin API"](#page-2605-0) [Section 22.2.4.6, "Writing](#page-2634-0) INFORMATION SCHEMA [Plugins"](#page-2634-0) [Section 22.2.4.8, "Writing Audit Plugins"](#page-2638-0)

[Section 22.2.4.5, "Writing Daemon Plugins"](#page-2633-0) [Section 22.2.4.4, "Writing Full-Text Parser Plugins"](#page-2625-0) [Section 22.2.4.10, "Writing Password-Validation](#page-2651-0) [Plugins"](#page-2651-0) [Writing the Server-Side Authentication Plugin](#page-2645-0)

### **ITERATE**

Section 13.6.7.2, "[DECLARE ... HANDLER](#page-1502-0) Syntax" [Section 13.6.5.3, "](#page-1497-1)ITERATE Syntax" [Section 13.6.5, "Flow Control Statements"](#page-1495-1) [Section 13.6.2, "Statement Label Syntax"](#page-1492-2)

# **K**

[\[index top \[3145\]\]](#page-3166-0)

### **KILL**

[Section 13.7.1.4, "](#page-1531-0)GRANT Syntax" [Section 13.7.6.4, "](#page-1605-1)KILL Syntax" Section C.5.2.9, "[MySQL server has gone away](#page-2876-0)" [Section 21.8.7.39, "](#page-2520-0)mysql\_kill()" Section 13.7.5.28, "[SHOW PROCESSLIST](#page-1578-0) Syntax" Section 4.6.11, "mysql\_zap [— Kill Processes That](#page-426-0) [Match a Pattern"](#page-426-0) [Section 8.12.5.2, "General Thread States"](#page-983-0) [Section 6.2.1, "Privileges Provided by MySQL"](#page-735-0) [Section 13.3.5.3, "Table-Locking Restrictions and](#page-1464-0) [Conditions"](#page-1464-0)

### **KILL CONNECTION**

Section 13.7.6.4. "KILL Syntax" [Section 13.4.2.7, "](#page-1486-0)STOP SLAVE Syntax" [Section 5.1.12, "The Shutdown Process"](#page-668-1)

### **KILL QUERY**

[Section 13.7.6.4, "](#page-1605-1)KILL Syntax" [Section 13.4.2.7, "](#page-1486-0)STOP SLAVE Syntax" [Section 5.1.12, "The Shutdown Process"](#page-668-1)

# **L**

[\[index top \[3145\]\]](#page-3166-0)

#### **LEAVE**

Section 13.6.7.2, "[DECLARE ... HANDLER](#page-1502-0) Syntax" [Section 13.6.5.4, "](#page-1497-0)LEAVE Syntax" [Section 13.6.5.5, "](#page-1497-2)LOOP Syntax" [Section 13.6.5.7, "](#page-1499-0)RETURN Syntax" [Section 13.6.5, "Flow Control Statements"](#page-1495-1) [Section E.1, "Restrictions on Stored Programs"](#page-2904-0) [Section 13.6.2, "Statement Label Syntax"](#page-1492-2)

### **LOAD DATA**

Section 13.1.15. "[CREATE TRIGGER](#page-1379-0) Syntax" Section 13.2.6. "[LOAD DATA INFILE](#page-1406-0) Syntax" Section 13.2.7. "LOAD XML Syntax" [Section 8.10.3, "Concurrent Inserts"](#page-961-0)

Configurable InnoDB [Auto-Increment Locking](#page-1672-0) [Section C.5.8, "Known Issues in MySQL"](#page-2898-0) [Section 3.3.3, "Loading Data into a Table"](#page-215-0) [Section 6.1.3, "Making MySQL Secure Against](#page-729-0) [Attackers"](#page-729-0) [Section 17.1, "Overview of Partitioning in MySQL"](#page-2192-0) [Section 17.5, "Partition Selection"](#page-2241-0) [Section 17.6.4, "Partitioning and Locking"](#page-2257-0) [Section 17.6, "Restrictions and Limitations on](#page-2246-0) [Partitioning"](#page-2246-0) [Section E.1, "Restrictions on Stored Programs"](#page-2904-0) [Section 6.1.6, "Security Issues with](#page-732-0) LOAD DATA [LOCAL](#page-732-0)" [Section 3.3.4.1, "Selecting All Data"](#page-217-0) [Section 5.1.3, "Server Command Options"](#page-465-0) [Section 5.1.4, "Server System Variables"](#page-498-0) [Section 11.4.4, "The](#page-1126-0) ENUM Type" [Section 9.4, "User-Defined Variables"](#page-1013-0) [Section 13.1.14.2, "Using](#page-1374-0) FOREIGN KEY Constraints" [Section 18.3, "Using Triggers"](#page-2264-0)

### **LOAD DATA INFILE**

[Section 4.5.1.1, "](#page-288-0)mysql Options" Section 4.6.7.1, "mysqlbinlog [Hex Dump Format"](#page-413-0) Section 13.2.6, "[LOAD DATA INFILE](#page-1406-0) Syntax" Section 14.3.1, "MVISAM [Startup Options"](#page-1892-0) [Section 9.1.7, "](#page-1000-1)NULL Values" Section 13.2.9.1, "SELECT . . . INTO Syntax" [Section 13.7.5.39, "](#page-1596-0)SHOW WARNINGS Syntax" [Section 6.3.13.4, "Audit Log Plugin Logging Control"](#page-808-0) [Section 6.3.13.6, "Audit Log Plugin Restrictions"](#page-814-0) [Section 16.3.1.2, "Backing Up Raw Data from a Slave"](#page-2143-0) [Section 7.1, "Backup and Recovery Types"](#page-819-0) [Section 8.6.2, "Bulk Data Loading for](#page-922-0) MyISAM Tables" [Section 6.2.7, "Causes of Access-Denied Errors"](#page-752-0) [Section 8.10.3, "Concurrent Inserts"](#page-961-0) [Section 7.2, "Database Backup Methods"](#page-822-0) [Section 10.1.3.2, "Database Character Set and](#page-1024-0) [Collation"](#page-1024-0) Section 4.6.7, "mysqlbinlog [— Utility for Processing](#page-401-0) [Binary Log Files"](#page-401-0) Section 4.5.4, "mysqldump [— A Database Backup](#page-328-0) [Program"](#page-328-0) Section 4.5.5, "mysqlimport - A Data Import [Program"](#page-347-0) [Section 16.1.2.3, "Determination of Safe and Unsafe](#page-2048-0) [Statements in Binary Logging"](#page-2048-0) [Section C.5.4.3, "How MySQL Handles a Full Disk"](#page-2887-0) [Section 12.14, "Information Functions"](#page-1257-0) [Section C.5.8, "Known Issues in MySQL"](#page-2898-0) [Section 5.2.4.4, "Logging Format for Changes to](#page-686-1) mysql [Database Tables"](#page-686-1) [Section 1.8.1, "MySQL Extensions to Standard SQL"](#page-44-0) [Section 2.8.4, "MySQL Source-Configuration Options"](#page-160-0) [Section 8.2.5, "Other Optimization Tips"](#page-898-0) [Section 11.2.6, "Out-of-Range and Overflow Handling"](#page-1108-0) [Section 4.1, "Overview of MySQL Programs"](#page-241-0) [Section 6.2.1, "Privileges Provided by MySQL"](#page-735-0)

[Section C.5.5.3, "Problems with](#page-2893-0) NULL Values" [Section 7.4.4, "Reloading Delimited-Text Format](#page-830-0) [Backups"](#page-830-0) [Section 16.4.1.17, "Replication and](#page-2173-2) LOAD DATA [INFILE](#page-2173-2)"

[Section 16.4.2, "Replication Compatibility Between](#page-2184-0) [MySQL Versions"](#page-2184-0)

[Section 16.1.4.3, "Replication Slave Options and](#page-2070-0) [Variables"](#page-2070-0)

[Section 8.12.5.6, "Replication Slave SQL Thread](#page-991-1) [States"](#page-991-1)

[Section E.7, "Restrictions on Character Sets"](#page-2912-0)

[Section 5.1.3, "Server Command Options"](#page-465-0)

[Section 5.1.4, "Server System Variables"](#page-498-0) [Section 8.2.2.1, "Speed of](#page-892-1) INSERT Statements" [Section 13.3.3, "Statements That Cause an Implicit](#page-1458-0) [Commit"](#page-1458-0)

[Section 13.2.10, "Subquery Syntax"](#page-1441-0) [Section 14.4, "The](#page-1898-0) MEMORY Storage Engine" [Section 6.2, "The MySQL Access Privilege System"](#page-734-0) [Section 13.2.10.1, "The Subquery as Scalar Operand"](#page-1442-0) [Section C.5.4.4, "Where MySQL Stores Temporary](#page-2888-0) [Files"](#page-2888-0)

[Section E.10.6, "Windows Platform Limitations"](#page-2918-0)

# **LOAD DATA INFILE ...**

[Section 21.8.7.36, "](#page-2518-0)mysql\_info()" [Section 21.8.15.2, "What Results You Can Get from a](#page-2592-0) [Query"](#page-2592-0)

# **LOAD DATA LOCAL**

Section 13.2.6, "[LOAD DATA INFILE](#page-1406-0) Syntax" Section 21.8.7.50, "[mysql\\_options\(\)](#page-2528-1)" Section 21.8.7.54, "[mysql\\_real\\_connect\(\)](#page-2536-0)" Section 4.6.7, "mysqlbinlog - Utility for Processing [Binary Log Files"](#page-401-0) [Section 6.1.6, "Security Issues with](#page-732-0) LOAD DATA [LOCAL](#page-732-0)"

# **LOAD DATA LOCAL INFILE**

Section 13.2.6, "[LOAD DATA INFILE](#page-1406-0) Syntax" [Section 21.8.7.68,](#page-2548-0) "mysql set local infile handler()" [Section 21.8.6, "C API Function Overview"](#page-2495-0) Section 4.6.7, "mysqlbinlog - Utility for Processing [Binary Log Files"](#page-401-0)

# **LOAD INDEX INTO CACHE**

[Section 13.7.6.2, "](#page-1599-1)CACHE INDEX Syntax" Section 13.7.6.5, "[LOAD INDEX INTO CACHE](#page-1605-0) Syntax" [Section 16.1.4.5, "Global Transaction ID Options and](#page-2120-0) [Variables"](#page-2120-0) [Section 8.9.2.4, "Index Preloading"](#page-949-0) [Section 17.6, "Restrictions and Limitations on](#page-2246-0) [Partitioning"](#page-2246-0) [Section 13.3.3, "Statements That Cause an Implicit](#page-1458-0) [Commit"](#page-1458-0)

### **LOAD INDEX INTO CACHE ...**

#### **IGNORE LEAVES**

Section 13.7.6.5, "[LOAD INDEX INTO CACHE](#page-1605-0) Syntax"

### **LOAD XML**

[Section 13.2.7, "](#page-1415-0)LOAD XML Syntax" [Section 17.1, "Overview of Partitioning in MySQL"](#page-2192-0) [Section 17.5, "Partition Selection"](#page-2241-0)

#### **LOAD XML INFILE**

[Section 13.2.7, "](#page-1415-0)LOAD XML Syntax"

### **LOAD XML LOCAL** [Section 13.2.7, "](#page-1415-0)LOAD XML Syntax"

### **LOAD XML LOCAL INFILE**

[Section 13.2.7, "](#page-1415-0)LOAD XML Syntax"

### **LOCK TABLE**

[Section 8.10.3, "Concurrent Inserts"](#page-961-0) [Section 8.12.5.2, "General Thread States"](#page-983-0) [Section C.5.7.1, "Problems with](#page-2897-1) ALTER TABLE"

### **LOCK TABLES**

Section 13.1.8, "[CREATE DATABASE](#page-1339-1) Syntax" [Section 13.1.14, "](#page-1353-0)CREATE TABLE Syntax" Section 13.1.15, "[CREATE TRIGGER](#page-1379-0) Syntax" [Section 13.7.6.3, "](#page-1600-0)FLUSH Syntax" [Section 13.7.1.4, "](#page-1531-0)GRANT Syntax" Section 14.2.13, "InnoDB [Startup Options and System](#page-1783-0) [Variables"](#page-1783-0) Section 13.3.5, "LOCK TABLES and [UNLOCK TABLES](#page-1460-0) [Syntax"](#page-1460-0) [Section 13.3.5.2, "](#page-1464-1)LOCK TABLES and Triggers" Section 14.8.2, "MERGE [Table Problems"](#page-1910-0) Section 13.3.1, "[START TRANSACTION](#page-1455-0), COMMIT, and [ROLLBACK](#page-1455-0) Syntax" [Section 8.6.2, "Bulk Data Loading for](#page-922-0) MyISAM Tables" [Section 14.2.2.10, "Deadlock Detection and Rollback"](#page-1634-1) Section 4.6.9, "mysqlhotcopy [— A Database Backup](#page-423-0) [Program"](#page-423-0) Section 4.5.4, "mysqldump [— A Database Backup](#page-328-0) [Program"](#page-328-0) [Section 14.2.2.11, "How to Cope with Deadlocks"](#page-1635-0) [Section 13.3.5.1, "Interaction of Table Locking and](#page-1463-0) [Transactions"](#page-1463-0) [Section 8.10.1, "Internal Locking Methods"](#page-958-0) [Section 14.2.6.7, "Limits on](#page-1677-0) InnoDB Tables" [Section 14.2.2.8, "Locks Set by Different SQL](#page-1631-0) [Statements in](#page-1631-0) InnoDB" [Section 17.6.4, "Partitioning and Locking"](#page-2257-0) [Section 6.2.1, "Privileges Provided by MySQL"](#page-735-0) [Section 14.3.4.2, "Problems from Tables Not Being](#page-1897-0) [Closed Properly"](#page-1897-0) [Section E.1, "Restrictions on Stored Programs"](#page-2904-0)

[Section 5.2.1, "Selecting General Query and Slow](#page-670-0) [Query Log Output Destinations"](#page-670-0) [Section 5.1.4, "Server System Variables"](#page-498-0) [Section 13.3.3, "Statements That Cause an Implicit](#page-1458-0) [Commit"](#page-1458-0) [Section 8.11.1, "System Factors and Startup Parameter](#page-964-0) [Tuning"](#page-964-0) [Section 8.10.2, "Table Locking Issues"](#page-960-0) [Section 13.3.5.3, "Table-Locking Restrictions and](#page-1464-0) [Conditions"](#page-1464-0) [Section 1.8.2.3, "Transaction and Atomic Operation](#page-48-0) [Differences"](#page-48-0)

### **LOCK TABLES ... READ**

Section 13.7.6.3. "FLUSH Syntax" Section 14.2.13, "InnoDB [Startup Options and System](#page-1783-0) [Variables"](#page-1783-0) [Section 14.2.6.7, "Limits on](#page-1677-0) InnoDB Tables"

#### **LOCK TABLES ... WRITE**

Section 14.2.13, "InnoDB [Startup Options and System](#page-1783-0) [Variables"](#page-1783-0) [Section 14.2.6.7, "Limits on](#page-1677-0) InnoDB Tables"

### **LOOP**

[Section 13.6.5.3, "](#page-1497-1)ITERATE Syntax" [Section 13.6.5.4, "](#page-1497-0)LEAVE Syntax" [Section 13.6.5.5, "](#page-1497-2)LOOP Syntax" [Section 13.6.5, "Flow Control Statements"](#page-1495-1) [Section 13.6.2, "Statement Label Syntax"](#page-1492-2)

# **O**

[\[index top \[3145\]\]](#page-3166-0)

#### **OPEN**

[Section 13.6.6.4, "Cursor](#page-1501-2) OPEN Syntax"

#### **OPTIMIZE TABLE**

Section 4.6.3.1, "myisamchk [General Options"](#page-375-0) [Section 13.2.2, "](#page-1393-0)DELETE Syntax" [FULLTEXT](#page-1638-0) Indexes Section 14.2.13, "InnoDB [Startup Options and System](#page-1783-0) [Variables"](#page-1783-0) [Section 13.7.6.4, "](#page-1605-1)KILL Syntax" Section 14.8.2, "MERGE [Table Problems"](#page-1910-0) Section 7.6, "MyISAM [Table Maintenance and Crash](#page-836-0) [Recovery"](#page-836-0) Section 7.6.4. "MVISAM [Table Optimization"](#page-840-1) Section 13.7.2.4, "[OPTIMIZE TABLE](#page-1549-0) Syntax" [Section 22.4.1, "Debugging a MySQL Server"](#page-2673-0) Section 4.5.3, "mysqlcheck [— A Table Maintenance](#page-321-0) [Program"](#page-321-0) [Section 14.3.3.2, "Dynamic Table Characteristics"](#page-1895-0) [Section 12.9.6, "Fine-Tuning MySQL Full-Text Search"](#page-1230-0) [Section 8.12.5.2, "General Thread States"](#page-983-0)

[Section 16.1.4.5, "Global Transaction ID Options and](#page-2120-0) [Variables"](#page-2120-0) [Section C.5.4.3, "How MySQL Handles a Full Disk"](#page-2887-0) [Section 14.2.5.2, "InnoDB File-Per-Table Mode"](#page-1648-0) [Section 14.2.11.9, "Limitations of Online DDL"](#page-1735-0) [Section 17.3.4, "Maintenance of Partitions"](#page-2234-0) [Section 1.8.1, "MySQL Extensions to Standard SQL"](#page-44-0) [Section 8.6.1, "Optimizing](#page-921-0) MyISAM Queries" [Section 8.2.5, "Other Optimization Tips"](#page-898-0) [Section 14.2.11.1, "Overview of Online DDL"](#page-1703-0) [Section 6.2.1, "Privileges Provided by MySQL"](#page-735-0) [Section 16.4.1.14, "Replication and](#page-2170-0) FLUSH" [Section 17.6, "Restrictions and Limitations on](#page-2246-0) [Partitioning"](#page-2246-0) [Section 5.1.3, "Server Command Options"](#page-465-0) [Section 5.1.4, "Server System Variables"](#page-498-0) [Section 7.6.5, "Setting Up a](#page-840-0) MyISAM Table [Maintenance Schedule"](#page-840-0) [Section 8.2.2.2, "Speed of](#page-893-2) UPDATE Statements" [Section 13.3.3, "Statements That Cause an Implicit](#page-1458-0) [Commit"](#page-1458-0) [Section 14.3.3.1, "Static \(Fixed-Length\) Table](#page-1894-1) [Characteristics"](#page-1894-1) [Section 14.6, "The](#page-1903-0) ARCHIVE Storage Engine" Section 19.30.25, "The [INFORMATION\\_SCHEMA](#page-2340-0) [INNODB\\_FT\\_BEING\\_DELETED](#page-2340-0) Table" Section 19.30.24, "The INFORMATION SCHEMA INNODB FT DELETED Table" Section 19.30.23, "The [INFORMATION\\_SCHEMA](#page-2339-1) [INNODB\\_FT\\_INDEX\\_CACHE](#page-2339-1) Table" [Section 5.1.12, "The Shutdown Process"](#page-668-1) [Section 5.2.5, "The Slow Query Log"](#page-686-0) [Using Symbolic Links for](#page-971-0) MyISAM Tables on Unix [Section 1.4, "What Is New in MySQL 5.7"](#page-30-0)

# **P**

[[index top \[3145\]\]](#page-3166-0)

### **PREPARE**

[Section 13.2.1, "](#page-1391-0)CALL Syntax" Section 13.5.3, "[DEALLOCATE PREPARE](#page-1491-0) Syntax" [Section 13.5.2, "](#page-1491-1)EXECUTE Syntax" [Section 13.5.1, "](#page-1490-0)PREPARE Syntax" [Section 21.8.20, "C API Support for Prepared](#page-2598-0) CALL [Statements"](#page-2598-0) [Section 8.9.4, "Caching of Prepared Statements and](#page-957-0) [Stored Programs"](#page-957-0) [Section 9.2.2, "Identifier Case Sensitivity"](#page-1003-0) [Section 8.10.4, "Metadata Locking"](#page-962-0) [Section E.1, "Restrictions on Stored Programs"](#page-2904-0) [Section 5.1.6, "Server Status Variables"](#page-621-0) [Section 13.5, "SQL Syntax for Prepared Statements"](#page-1487-0) [Section 20.9.6.4, "The](#page-2407-0) [prepared\\_statements\\_instances](#page-2407-0) Table"

# **PURGE BINARY LOGS**

[Section 13.7.1.4, "](#page-1531-0)GRANT Syntax"

Section 13.4.1.1, "[PURGE BINARY LOGS](#page-1472-0) Syntax" Section 13.4.1.2. "RESET MASTER Syntax" Section 4.5.4, "mysqldump [— A Database Backup](#page-328-0) [Program"](#page-328-0) [Section 7.3.1, "Establishing a Backup Policy"](#page-825-0) [Section 6.2.1, "Privileges Provided by MySQL"](#page-735-0) [Section 5.2.6, "Server Log Maintenance"](#page-688-0) [Section 5.1.4, "Server System Variables"](#page-498-0) [Section 5.2.4, "The Binary Log"](#page-675-0) [Section 16.1.3.3, "Using GTIDs for Failover and](#page-2054-0) [Scaleout"](#page-2054-0)

# **R**

**Index top [3145]]** 

### **RELEASE SAVEPOINT**

[Section 13.3.4, "](#page-1459-0)SAVEPOINT, ROLLBACK TO SAVEPOINT, and [RELEASE SAVEPOINT](#page-1459-0) Syntax" [Section 20.9.7, "Performance Schema Transaction](#page-2409-0) [Tables"](#page-2409-0) [Section 20.9.7.1, "The](#page-2412-0) events transactions current Table"

### **RENAME INDEX**

[Section 14.2.11.1, "Overview of Online DDL"](#page-1703-0)

### **RENAME TABLE**

[Section 13.1.6, "](#page-1323-0)ALTER TABLE Syntax" Section 13.2.2. "DELETE Syntax" Section 13.1.26. "RENAME TABLE Syntax" Section 4.5.4, "mysqldump [— A Database Backup](#page-328-0) [Program"](#page-328-0) [Section 8.12.5.2, "General Thread States"](#page-983-0) [Section 9.2.2, "Identifier Case Sensitivity"](#page-1003-0) [Section 14.2.6.2, "Moving or Copying](#page-1663-0) InnoDB Tables [to Another Machine"](#page-1663-0) [Section 1.8.1, "MySQL Extensions to Standard SQL"](#page-44-0) [Section 5.2.1, "Selecting General Query and Slow](#page-670-0) [Query Log Output Destinations"](#page-670-0) [Section 13.3.3, "Statements That Cause an Implicit](#page-1458-0) [Commit"](#page-1458-0) [Using Symbolic Links for](#page-971-0) MyISAM Tables on Unix

### **RENAME USER**

[Section 13.7.1.4, "](#page-1531-0)GRANT Syntax" [Section 13.7.1.5, "](#page-1541-0)RENAME USER Syntax" [Section 12.14, "Information Functions"](#page-1257-0) [Section 5.2.4.4, "Logging Format for Changes to](#page-686-1) mysql [Database Tables"](#page-686-1) [Section 6.2.1, "Privileges Provided by MySQL"](#page-735-0) [Section 16.4.1.7, "Replication of](#page-2162-0) CURRENT\_USER()" [Section 13.3.3, "Statements That Cause an Implicit](#page-1458-0) [Commit"](#page-1458-0) [Section 18.4.6, "The Event Scheduler and MySQL](#page-2274-0) [Privileges"](#page-2274-0)

[Section 6.2.6, "When Privilege Changes Take Effect"](#page-751-0)

### **REPAIR TABLE**

Section 4.6.3.1, "myisamchk [General Options"](#page-375-0) Section 13.1.6.1, "ALTER TABLE [Partition Operations"](#page-1331-0) [Section 13.1.6, "](#page-1323-0)ALTER TABLE Syntax" [Section 13.7.2.2, "](#page-1545-0)CHECK TABLE Syntax" [Section 13.7.6.4, "](#page-1605-1)KILL Syntax" Section 13.2.6, "[LOAD DATA INFILE](#page-1406-0) Syntax" Section 14.8.2, "MERGE [Table Problems"](#page-1910-0) Section 14.3.1, "MyISAM [Startup Options"](#page-1892-0) Section 7.6, "MyISAM [Table Maintenance and Crash](#page-836-0) [Recovery"](#page-836-0) [Section 13.7.2.5, "](#page-1551-0)REPAIR TABLE Syntax" Section 11.3.4, "YEAR(2) [Limitations and Migrating to](#page-1113-0)  $YEAR(4)$ " [Section 14.3.4.1, "Corrupted](#page-1896-0) MyISAM Tables" [Section 7.2, "Database Backup Methods"](#page-822-0) Section 4.6.3, "myisamchk [— MyISAM Table-](#page-372-0)[Maintenance Utility"](#page-372-0) Section 4.5.3, "mysqlcheck [— A Table Maintenance](#page-321-0) [Program"](#page-321-0) [Section 8.10.5, "External Locking"](#page-963-0) [Section 12.9.6, "Fine-Tuning MySQL Full-Text Search"](#page-1230-0) [Section 8.12.5.2, "General Thread States"](#page-983-0) [Section 16.1.4.5, "Global Transaction ID Options and](#page-2120-0) [Variables"](#page-2120-0) [Section C.5.4.3, "How MySQL Handles a Full Disk"](#page-2887-0) [Section 7.6.3, "How to Repair](#page-837-0) MyISAM Tables" [Section 1.7, "How to Report Bugs or Problems"](#page-39-0) [Section 17.3.4, "Maintenance of Partitions"](#page-2234-0) [Section 1.8.1, "MySQL Extensions to Standard SQL"](#page-44-0) [Section 6.2.1, "Privileges Provided by MySQL"](#page-735-0) [Section 14.3.4.2, "Problems from Tables Not Being](#page-1897-0) [Closed Properly"](#page-1897-0) [Section C.5.7.1, "Problems with](#page-2897-1) ALTER TABLE" [Section 2.10.4, "Rebuilding or Repairing Tables or](#page-200-0) [Indexes"](#page-200-0) [Section 16.4.1.14, "Replication and](#page-2170-0) FLUSH" [Section 16.4.1.18, "Replication and](#page-2173-3) REPAIR TABLE" [Section 17.6, "Restrictions and Limitations on](#page-2246-0) [Partitioning"](#page-2246-0) [Section 5.1.3, "Server Command Options"](#page-465-0) [Section 5.1.4, "Server System Variables"](#page-498-0) [Section 7.6.5, "Setting Up a](#page-840-0) MyISAM Table [Maintenance Schedule"](#page-840-0) [Section 8.6.3, "Speed of](#page-923-0) REPAIR TABLE Statements" [Section 13.3.3, "Statements That Cause an Implicit](#page-1458-0) [Commit"](#page-1458-0) [Section 14.6, "The](#page-1903-0) ARCHIVE Storage Engine" [Section 5.1.12, "The Shutdown Process"](#page-668-1) [Section 5.2.5, "The Slow Query Log"](#page-686-0) [Section 2.10.1.2, "Upgrading from MySQL 5.6 to 5.7"](#page-192-0) [Using Symbolic Links for](#page-971-0) MyISAM Tables on Unix

#### **REPEAT**

Section 13.6.7.2, "[DECLARE ... HANDLER](#page-1502-0) Syntax"

[Section 13.6.5.3, "](#page-1497-1)ITERATE Syntax" [Section 13.6.5.4, "](#page-1497-0)LEAVE Syntax" [Section 13.6.5.6, "](#page-1498-0)REPEAT Syntax" [Section 18.1, "Defining Stored Programs"](#page-2261-0) [Section 13.6.5, "Flow Control Statements"](#page-1495-1) [Section 13.6.2, "Statement Label Syntax"](#page-1492-2)

### **REPLACE**

Section 13.1.14.1, "[CREATE TABLE ... SELECT](#page-1372-0) [Syntax"](#page-1372-0) Section 13.1.15, "[CREATE TRIGGER](#page-1379-0) Syntax" Section 8.8.4, "[EXPLAIN EXTENDED](#page-938-0) Output Format" Section 8.8.2, "EXPLAIN [Output Format"](#page-926-0) [Section 13.8.2, "](#page-1607-0)EXPLAIN Syntax" [Section 13.2.5, "](#page-1399-0)INSERT Syntax" Section 14.8.2, "MERGE [Table Problems"](#page-1910-0) Section C.5.2.9, "[MySQL server has gone away](#page-2876-0)" Section 21.8.7.1, "[mysql\\_affected\\_rows\(\)](#page-2500-0)" [Section 13.2.8, "](#page-1420-0)REPLACE Syntax" [Section 13.2.11, "](#page-1453-0)UPDATE Syntax" Configurable InnoDB [Auto-Increment Locking](#page-1672-0) [Section 11.5, "Data Type Default Values"](#page-1131-0) Section 4.5.4, "mysqldump [— A Database Backup](#page-328-0) [Program"](#page-328-0) [Section 12.14, "Information Functions"](#page-1257-0) [Section C.5.8, "Known Issues in MySQL"](#page-2898-0) [Section 14.2.2.8, "Locks Set by Different SQL](#page-1631-0) [Statements in](#page-1631-0) InnoDB" [Section 5.2.4.4, "Logging Format for Changes to](#page-686-1) mysql [Database Tables"](#page-686-1) [Section 1.8.1, "MySQL Extensions to Standard SQL"](#page-44-0) [Section 8.8.3, "Obtaining Execution Plan Information](#page-937-0) [for a Named Connection"](#page-937-0) [Section 8.8.1, "Optimizing Queries with](#page-925-0) EXPLAIN" [Section 17.1, "Overview of Partitioning in MySQL"](#page-2192-0) [Section 17.5, "Partition Selection"](#page-2241-0) [Section 17.6.4, "Partitioning and Locking"](#page-2257-0) [Section 5.1.3, "Server Command Options"](#page-465-0) [Section 13.2.10, "Subquery Syntax"](#page-1441-0) [Section 14.6, "The](#page-1903-0) ARCHIVE Storage Engine"

### **REPLACE ... SELECT**

Configurable InnoDB [Auto-Increment Locking](#page-1672-0) [Section C.5.8, "Known Issues in MySQL"](#page-2898-0)

#### **REPLACE DELAYED**

[Section 1.4, "What Is New in MySQL 5.7"](#page-30-0)

#### **RESET**

[Section 13.7.6.3, "](#page-1600-0)FLUSH Syntax" [Section 13.7.6.6, "](#page-1607-2)RESET Syntax" [Section 16.1.4.5, "Global Transaction ID Options and](#page-2120-0) [Variables"](#page-2120-0) [Section 1.8.1, "MySQL Extensions to Standard SQL"](#page-44-0) [Section 13.3.3, "Statements That Cause an Implicit](#page-1458-0) [Commit"](#page-1458-0)

### **RESET MASTER**

Section 21.8.7.57, "[mysql\\_refresh\(\)](#page-2541-0)" [Section 13.4.1.2, "](#page-1473-0)RESET MASTER Syntax" Section 13.7.5.33, "[SHOW SLAVE STATUS](#page-1584-0) Syntax" [Section 16.1.4.5, "Global Transaction ID Options and](#page-2120-0) [Variables"](#page-2120-0) [Section 16.3.6, "Switching Masters During Failover"](#page-2150-0) [Section 20.9.10.2, "The](#page-2421-0) [replication\\_connection\\_status](#page-2421-0) Table" [Section 20.9.10.5, "The](#page-2423-0) [replication\\_execute\\_status\\_by\\_coordinator](#page-2423-0) [Table"](#page-2423-0) [Section 20.9.10.6, "The](#page-2424-0) replication execute status by worker [Table"](#page-2424-0)

[Section 5.2.4, "The Binary Log"](#page-675-0)

#### **RESET QUERY CACHE**

[Section 8.12.5.3, "Query Cache Thread States"](#page-989-0)

### **RESET SLAVE**

Section 13.4.2.1, "[CHANGE MASTER TO](#page-1474-0) Syntax" Section 21.8.7.57, "[mysql\\_refresh\(\)](#page-2541-0)" [Section 13.4.1.2, "](#page-1473-0)RESET MASTER Syntax" [Section 13.4.2.4, "](#page-1482-0)RESET SLAVE Syntax" Section 13.7.5.33, "[SHOW SLAVE STATUS](#page-1584-0) Syntax" [Section 16.3.9, "Delayed Replication"](#page-2158-0) [Section 16.1.4, "Replication and Binary Logging](#page-2057-0) [Options and Variables"](#page-2057-0) [Section 13.3.3, "Statements That Cause an Implicit](#page-1458-0) [Commit"](#page-1458-0) [Section 20.9.10.2, "The](#page-2421-0) replication connection status Table" [Section 20.9.10.5, "The](#page-2423-0) [replication\\_execute\\_status\\_by\\_coordinator](#page-2423-0) [Table"](#page-2423-0) [Section 20.9.10.6, "The](#page-2424-0) replication execute status by worker [Table"](#page-2424-0)

### **RESIGNAL**

Section 13.6.7.1, "[DECLARE ... CONDITION](#page-1501-0) Syntax" Section 13.6.7.2, "[DECLARE ... HANDLER](#page-1502-0) Syntax" Section 13.6.7.3, "[GET DIAGNOSTICS](#page-1505-0) Syntax" [RESIGNAL](#page-1511-0) Alone RESIGNAL [Requires Condition Handler Context](#page-1514-1) [Section 13.6.7.4, "](#page-1510-0)RESIGNAL Syntax" RESIGNAL [with a Condition Value and Optional New](#page-1513-0) [Signal Information](#page-1513-0) RESIGNAL [with New Signal Information](#page-1512-0) [Section 13.6.7, "Condition Handling"](#page-1501-1) [Diagnostics Area Information Items](#page-1523-0) [Diagnostics Area-Related System Variables](#page-1526-1) [How the Diagnostics Area is Populated](#page-1524-0) [How the Diagnostics Area Stack Works](#page-1525-0) [Section E.2, "Restrictions on Condition Handling"](#page-2907-1) [Section E.1, "Restrictions on Stored Programs"](#page-2904-0)

[Section 13.6.7.6, "Scope Rules for Handlers"](#page-1519-0) **[Signal Condition Information Items](#page-1517-0)** 

#### **RETURN**

Section 13.1.12, "[CREATE PROCEDURE](#page-1347-0) and CREATE [FUNCTION](#page-1347-0) Syntax" [Section 13.6.5.5, "](#page-1497-2)LOOP Syntax" [Section 13.6.5.7, "](#page-1499-0)RETURN Syntax" [Section 8.9.4, "Caching of Prepared Statements and](#page-957-0) [Stored Programs"](#page-957-0) [Section 13.6.5, "Flow Control Statements"](#page-1495-1) [How the Diagnostics Area Stack Works](#page-1525-0) [Section E.1, "Restrictions on Stored Programs"](#page-2904-0)

#### **REVOKE**

[Section 13.7.6.3, "](#page-1600-0)FLUSH Syntax" [Section 13.7.1.4, "](#page-1531-0)GRANT Syntax" [Section 13.7.1.6, "](#page-1542-1)REVOKE Syntax" [Section 16.1.2.1, "Advantages and Disadvantages of](#page-2044-0) [Statement-Based and Row-Based Replication"](#page-2044-0) [Section 14.2.3.1, "Configuring](#page-1646-0) InnoDB for Read-Only [Operation"](#page-1646-0) [Section 8.11.4.1, "How MySQL Uses Memory"](#page-973-0) [Section 12.14, "Information Functions"](#page-1257-0) [Section 5.1.9, "IPv6 Support"](#page-663-0) [Section 5.2.4.4, "Logging Format for Changes to](#page-686-1) mysql [Database Tables"](#page-686-1) [Section 1.8.2, "MySQL Differences from Standard SQL"](#page-47-1) [Section 6.2.2, "Privilege System Grant Tables"](#page-739-0) [Section 6.2.1, "Privileges Provided by MySQL"](#page-735-0) [Section 2.9.1.1, "Problems Running](#page-179-0) [mysql\\_install\\_db](#page-179-0)" [Section 6.3.10, "Proxy Users"](#page-781-0) [Section 16.4.1.7, "Replication of](#page-2162-0) CURRENT\_USER()" [Section 16.4.1.23, "Replication of the](#page-2175-0) mysql System [Database"](#page-2175-0) [Section 6.1.1, "Security Guidelines"](#page-715-0) [Section 5.1.4, "Server System Variables"](#page-498-0) [Section 13.3.3, "Statements That Cause an Implicit](#page-1458-0) [Commit"](#page-1458-0) [Section 18.4.6, "The Event Scheduler and MySQL](#page-2274-0) [Privileges"](#page-2274-0) [Section 6.2, "The MySQL Access Privilege System"](#page-734-0) [Section 6.3.1, "User Names and Passwords"](#page-757-0) [Section 6.2.6, "When Privilege Changes Take Effect"](#page-751-0)

### **REVOKE ALL PRIVILEGES**

[Section 13.7.1.4, "](#page-1531-0)GRANT Syntax" [Section 6.2.1, "Privileges Provided by MySQL"](#page-735-0)

#### **ROLLBACK**

[Section 14.2.17.4, "](#page-1886-0)InnoDB Error Handling" Section 21.8.7.3, "[mysql\\_change\\_user\(\)](#page-2501-0)" Section 13.3.4. "SAVEPOINT, ROLLBACK TO SAVEPOINT. and [RELEASE SAVEPOINT](#page-1459-0) Syntax" Section 13.3.1, "[START TRANSACTION](#page-1455-0), COMMIT, and [ROLLBACK](#page-1455-0) Svntax"

[Section 18.7, "Binary Logging of Stored Programs"](#page-2282-0) [Section 14.2.6.4, "Converting Tables from](#page-1666-0) MyISAM to [InnoDB](#page-1666-0)" [Section 14.2.2.10, "Deadlock Detection and Rollback"](#page-1634-1) [Section 14.2.6.3, "Grouping DML Operations with](#page-1665-0) [Transactions"](#page-1665-0) [Section 12.14, "Information Functions"](#page-1257-0) [Section 13.3.5.1, "Interaction of Table Locking and](#page-1463-0) [Transactions"](#page-1463-0) [Section 14.2.2.1, "MySQL and the ACID Model"](#page-1622-0) [Section 13.3, "MySQL Transactional and Locking](#page-1455-1) [Statements"](#page-1455-1) [Section 20.9.7, "Performance Schema Transaction](#page-2409-0) [Tables"](#page-2409-0) [Section 16.4.1.31, "Replication and Transactions"](#page-2180-0) [Section 16.1.4.3, "Replication Slave Options and](#page-2070-0) [Variables"](#page-2070-0) [Section C.5.5.5, "Rollback Failure for Nontransactional](#page-2894-0) [Tables"](#page-2894-0) [Section 5.1.4, "Server System Variables"](#page-498-0) [Section 13.3.2, "Statements That Cannot Be Rolled](#page-1458-1) [Back"](#page-1458-1) [Section 13.3.3, "Statements That Cause an Implicit](#page-1458-0) [Commit"](#page-1458-0) [Section 20.9.7.1, "The](#page-2412-0) [events\\_transactions\\_current](#page-2412-0) Table" Section 14.2.2.2, "The InnoDB [Transaction Model and](#page-1623-0) [Locking"](#page-1623-0) [Section 5.2.4, "The Binary Log"](#page-675-0) [Section 1.8.2.3, "Transaction and Atomic Operation](#page-48-0) [Differences"](#page-48-0) [Section 18.3.1, "Trigger Syntax and Examples"](#page-2265-0)

### **ROLLBACK TO SAVEPOINT**

[Section 13.3.4, "](#page-1459-0)SAVEPOINT, ROLLBACK TO SAVEPOINT, and [RELEASE SAVEPOINT](#page-1459-0) Syntax" [Section 20.9.7, "Performance Schema Transaction](#page-2409-0) [Tables"](#page-2409-0) [Section 20.9.7.1, "The](#page-2412-0) events transactions current Table"

# **S**

[[index top \[3145\]\]](#page-3166-0)

# **SAVEPOINT**

[Section 13.3.4, "](#page-1459-0)SAVEPOINT, ROLLBACK TO SAVEPOINT. and [RELEASE SAVEPOINT](#page-1459-0) Syntax" [Section 20.9.7, "Performance Schema Transaction](#page-2409-0) [Tables"](#page-2409-0) [Section 20.9.7.1, "The](#page-2412-0) [events\\_transactions\\_current](#page-2412-0) Table"

# **SELECT**

[Section 4.5.1.1, "](#page-288-0)mysql Options" [Section 13.1.6, "](#page-1323-0)ALTER TABLE Syntax" [Section 13.1.7, "](#page-1339-0)ALTER VIEW Syntax" [Section 13.2.1, "](#page-1391-0)CALL Syntax"

Section 13.1.9, "[CREATE EVENT](#page-1339-2) Syntax" Section 13.1.12. "[CREATE PROCEDURE](#page-1347-0) and CREATE [FUNCTION](#page-1347-0) Syntax" Section 13.1.14.1, "[CREATE TABLE ... SELECT](#page-1372-0) [Syntax"](#page-1372-0) [Section 13.1.14, "](#page-1353-0)CREATE TABLE Syntax" Section 13.1.16. "CREATE VIEW Syntax" [Section 13.2.2, "](#page-1393-0)DELETE Syntax" [Section 13.2.3, "](#page-1397-0)DO Syntax" Section 8.8.4, "[EXPLAIN EXTENDED](#page-938-0) Output Format" Section 8.8.2, "EXPLAIN [Output Format"](#page-926-0) [Section 13.8.2, "](#page-1607-0)EXPLAIN Syntax" Section 14.9.3, "FEDERATED [Storage Engine Notes](#page-1915-0) [and Tips"](#page-1915-0) [Section 13.7.6.3, "](#page-1600-0)FLUSH Syntax" [FULLTEXT](#page-1638-0) Indexes [Section 13.7.1.4, "](#page-1531-0)GRANT Syntax" Section 12.17.1, "GROUP BY [\(Aggregate\) Functions"](#page-1274-0) [Section 13.2.4, "](#page-1398-0)HANDLER Syntax" Chapter 19, [INFORMATION\\_SCHEMA](#page-2290-0) Tables Section 14.2.13, "InnoDB [Startup Options and System](#page-1783-0) [Variables"](#page-1783-0) Section 13.2.5.3, "[INSERT ... ON DUPLICATE KEY](#page-1405-0) [UPDATE](#page-1405-0) Syntax" Section 13.2.5.1, "[INSERT ... SELECT](#page-1403-0) Syntax" [Section 13.2.5, "](#page-1399-0)INSERT Syntax" [Section 13.2.9.2, "](#page-1430-0)JOIN Syntax" [Section 13.7.6.4, "](#page-1605-1)KILL Syntax" [Section 13.2.7, "](#page-1415-0)LOAD XML Syntax" Section 14.8.2, "MERGE [Table Problems"](#page-1910-0) Section 7.6.4, "MyISAM [Table Optimization"](#page-840-1) Section 21.8.7.1, "[mysql\\_affected\\_rows\(\)](#page-2500-0)" Section 21.8.7.17, "[mysql\\_fetch\\_field\(\)](#page-2508-0)" Section 21.8.7.22, "[mysql\\_field\\_count\(\)](#page-2512-0)" Section 21.8.7.48, "[mysql\\_num\\_fields\(\)](#page-2527-0)" Section 21.8.7.49, "[mysql\\_num\\_rows\(\)](#page-2528-0)" Section 21.8.11.10, "[mysql\\_stmt\\_execute\(\)](#page-2569-0)" Section 21.8.11.11, "[mysql\\_stmt\\_fetch\(\)](#page-2572-0)" Section 21.8.11.18, "[mysql\\_stmt\\_num\\_rows\(\)](#page-2579-0)" Section 21.8.11.28, "[mysql\\_stmt\\_store\\_result\(\)](#page-2585-0)" Section 21.8.7.74, "[mysql\\_store\\_result\(\)](#page-2552-0)" Section 21.8.7.76, "mysql use result()" Section 17.2.3.1, "[RANGE COLUMNS](#page-2203-0) partitioning" [Section 13.2.8, "](#page-1420-0)REPLACE Syntax" Section 13.2.9.1, "SELECT . . . INTO Syntax" [Section 13.2.9, "](#page-1422-0)SELECT Syntax" Section 13.3.6, "[SET TRANSACTION](#page-1465-0) Syntax" [Section 13.7.4, "](#page-1556-0)SET Syntax" Section 13.7.5.2, "[SHOW BINLOG EVENTS](#page-1560-0) Syntax" Section 13.7.5.9, "[SHOW CREATE PROCEDURE](#page-1564-0) Syntax" Section 13.7.5.12, "[SHOW CREATE VIEW](#page-1566-0) Syntax" [Section 13.7.5.16, "](#page-1570-0)SHOW ERRORS Syntax" Section 13.7.5.26, "[SHOW PROCEDURE CODE](#page-1577-0) Syntax" Section 13.7.5.28, "[SHOW PROCESSLIST](#page-1578-0) Syntax" Section 13.7.5.31, "[SHOW RELAYLOG EVENTS](#page-1583-0) Syntax" Section 13.7.5.38, "[SHOW VARIABLES](#page-1595-0) Syntax" [Section 13.7.5.39, "](#page-1596-0)SHOW WARNINGS Syntax" [Section 13.7.5, "](#page-1559-0)SHOW Syntax"

Section 13.3.1, "[START TRANSACTION](#page-1455-0), COMMIT, and [ROLLBACK](#page-1455-0) Svntax" [Section 13.2.9.4, "](#page-1439-0)UNION Syntax" [Section 13.2.11, "](#page-1453-0)UPDATE Syntax" [Section 12.3.4, "Assignment Operators"](#page-1158-0) [Section 14.2.2.7, "Avoiding the Phantom Problem](#page-1631-1) [Using Next-Key Locking"](#page-1631-1) [Section 16.1.4.4, "Binary Log Options and Variables"](#page-2105-0) [Section 18.7, "Binary Logging of Stored Programs"](#page-2282-0) [Section 8.6.2, "Bulk Data Loading for](#page-922-0) MyISAM Tables" [Section 21.8.5, "C API Data Structures"](#page-2490-0) [Section 21.8.6, "C API Function Overview"](#page-2495-0) [Section 21.8.10, "C API Prepared Statement Function](#page-2561-0) [Overview"](#page-2561-0) [Section 21.8.17, "C API Support for Multiple Statement](#page-2594-0) [Execution"](#page-2594-0) [Section 21.8.20, "C API Support for Prepared](#page-2598-0) CALL [Statements"](#page-2598-0) [Section 8.9.4, "Caching of Prepared Statements and](#page-957-0) [Stored Programs"](#page-957-0) [Section 12.3.2, "Comparison Functions and Operators"](#page-1151-0) [Section 8.3.8, "Comparison of B-Tree and Hash](#page-907-0) [Indexes"](#page-907-0) [Section 8.10.3, "Concurrent Inserts"](#page-961-0) Configurable InnoDB [Auto-Increment Locking](#page-1672-0) [Section 10.1.4, "Connection Character Sets and](#page-1030-0) [Collations"](#page-1030-0) [Section 14.2.2.4, "Consistent Nonlocking Reads"](#page-1626-0) [Section 14.2.6.4, "Converting Tables from](#page-1666-0) MyISAM to [InnoDB](#page-1666-0)" [Section 14.9.2.1, "Creating a](#page-1913-1) FEDERATED Table Using [CONNECTION](#page-1913-1)" [Section 3.3.1, "Creating and Selecting a Database"](#page-213-0) [Section 13.6.6.2, "Cursor](#page-1500-1) DECLARE Syntax" [Section 13.6.6.3, "Cursor](#page-1500-2) FETCH Syntax" [Section 14.2.2.10, "Deadlock Detection and Rollback"](#page-1634-1) Section 4.5.4, "mysqldump [— A Database Backup](#page-328-0) [Program"](#page-328-0) Section 4.5.7, "mysqlslap [— Load Emulation Client"](#page-357-0) [Section 8.4.3.2, "Disadvantages of Creating Many](#page-913-1) [Tables in the Same Database"](#page-913-1) [Section 8.11.5.2, "DNS Lookup Optimization and the](#page-977-0) [Host Cache"](#page-977-0) [Section 5.1.5.2, "Dynamic System Variables"](#page-613-0) [Section 3.2, "Entering Queries"](#page-209-0) [Section 18.4.2, "Event Scheduler Configuration"](#page-2270-0) [Section 10.1.7.8, "Examples of the Effect of Collation"](#page-1040-0) [Section 1.8.2.4, "Foreign Key Differences"](#page-50-0) Chapter 12, [Functions and Operators](#page-1138-0) [Section 8.12.5.2, "General Thread States"](#page-983-0) [Section 14.2.6.3, "Grouping DML Operations with](#page-1665-0) [Transactions"](#page-1665-0) [Section 8.2.1.2, "How MySQL Optimizes](#page-845-1) WHERE [Clauses"](#page-845-1) [Section 17.2.7, "How MySQL Partitioning Handles](#page-2217-0) [NULL](#page-2217-0)" [Section 8.4.4, "How MySQL Uses Internal Temporary](#page-913-0) [Tables"](#page-913-0)

[Section 8.9.3.1, "How the Query Cache Operates"](#page-952-0) [Section 14.2.2.11, "How to Cope with Deadlocks"](#page-1635-0) [Section 1.7, "How to Report Bugs or Problems"](#page-39-0) [Section 9.2.1, "Identifier Qualifiers"](#page-1002-0) [Section 13.2.9.3, "Index Hint Syntax"](#page-1437-0) [Section 12.14, "Information Functions"](#page-1257-0) [Section 8.10.1, "Internal Locking Methods"](#page-958-0) [Section C.5.8, "Known Issues in MySQL"](#page-2898-0) [Section 13.6.4.2, "Local Variable Scope and](#page-1494-1) [Resolution"](#page-1494-1) [Section 14.2.2.5, "Locking Reads \(](#page-1628-0)SELECT . . . FOR UPDATE and [SELECT ... LOCK IN SHARE MODE](#page-1628-0))" [Section 14.2.2.8, "Locks Set by Different SQL](#page-1631-0) [Statements in](#page-1631-0) InnoDB" [Section 5.2.4.4, "Logging Format for Changes to](#page-686-1) mysql [Database Tables"](#page-686-1) [Section 6.1.3, "Making MySQL Secure Against](#page-729-0) [Attackers"](#page-729-0) [Section 17.3.1, "Management of](#page-2222-0) RANGE and LIST [Partitions"](#page-2222-0) [Section 8.3.5, "Multiple-Column Indexes"](#page-904-0) [Section 1.8.1, "MySQL Extensions to Standard SQL"](#page-44-0) Chapter 20, [MySQL Performance Schema](#page-2344-0) [Section 12.9.1, "Natural Language Full-Text Searches"](#page-1219-0) [Section 8.8.3, "Obtaining Execution Plan Information](#page-937-0) [for a Named Connection"](#page-937-0) [Section 17.3.5, "Obtaining Information About Partitions"](#page-2235-0) [Section 8.3, "Optimization and Indexes"](#page-901-0) [Optimizations for Read-Only Transactions](#page-1737-0) [Section C.5.6, "Optimizer-Related Issues"](#page-2897-0) [Section 8.5.2, "Optimizing](#page-915-0) InnoDB Transaction [Management"](#page-915-0) [Section 8.6.1, "Optimizing](#page-921-0) MyISAM Queries" [Section 8.2.1, "Optimizing](#page-844-0) SELECT Statements" [Section 8.8.1, "Optimizing Queries with](#page-925-0) EXPLAIN" [Optimizing Subqueries in the](#page-885-0) FROM Clause (Derived [Tables\)](#page-885-0) **[Optimizing Subqueries with](#page-886-0) EXISTS Strategy** [Optimizing Subqueries with Semi-Join Transformations](#page-882-0) [Section 4.6.3.4, "Other](#page-380-0) myisamchk Options" [Section 8.2.5, "Other Optimization Tips"](#page-898-0) [Section 14.2.11.1, "Overview of Online DDL"](#page-1703-0) [Section 17.4, "Partition Pruning"](#page-2238-0) [Section 17.5, "Partition Selection"](#page-2241-0) [Section 17.6.4, "Partitioning and Locking"](#page-2257-0) [Section 20.4, "Performance Schema Instrument](#page-2373-0) [Naming Conventions"](#page-2373-0) [Section 20.9.10, "Performance Schema Replication](#page-2418-0) [Tables"](#page-2418-0) [Section 2.9.1, "Postinstallation Procedures for Unix-like](#page-174-0) [Systems"](#page-174-0) [Section 6.2.1, "Privileges Provided by MySQL"](#page-735-0) [Section C.5.5.2, "Problems Using](#page-2891-0) DATE Columns" [Section C.5.5.8, "Problems with Floating-Point Values"](#page-2896-0) [Section 8.9.3.2, "Query Cache](#page-953-0) SELECT Options" [Section 8.9.3.4, "Query Cache Status and](#page-956-0) [Maintenance"](#page-956-0) [Section 8.12.5.3, "Query Cache Thread States"](#page-989-0)

[Section 14.5.1, "Repairing and Checking CSV Tables"](#page-1902-0) [Section 16.2, "Replication Implementation"](#page-2127-0) [Section 16.1.4.2, "Replication Master Options and](#page-2067-0) [Variables"](#page-2067-0) [Section 16.4.1.4, "Replication of](#page-2161-0) CREATE . . . IF NOT EXISTS [Statements"](#page-2161-0) [Section 16.4.1.11, "Replication of Invoked Features"](#page-2168-0) [Section 16.1.4.3, "Replication Slave Options and](#page-2070-0) [Variables"](#page-2070-0) [Section 9.3, "Reserved Words"](#page-1010-0) [Section E.1, "Restrictions on Stored Programs"](#page-2904-0) [Section E.5, "Restrictions on Views"](#page-2910-0) [Section 3.3.4, "Retrieving Information from a Table"](#page-216-0) [Section 3.6.7, "Searching on Two Keys"](#page-236-0) [Section 2.9.2, "Securing the Initial MySQL Accounts"](#page-185-0) [Section 3.3.4.1, "Selecting All Data"](#page-217-0) [Section 3.3.4.2, "Selecting Particular Rows"](#page-217-1) [Section 5.1.7, "Server SQL Modes"](#page-647-0) [Section 5.1.6, "Server Status Variables"](#page-621-0) [Section 5.1.4, "Server System Variables"](#page-498-0) [Section C.5.5.7, "Solving Problems with No Matching](#page-2895-1) [Rows"](#page-2895-1) [Section 8.2.1.1, "Speed of](#page-845-0) SELECT Statements" [Section 8.2.2.2, "Speed of](#page-893-2) UPDATE Statements" [Section 14.2.17.2, "Starting](#page-1882-0) InnoDB on a Corrupted [Database"](#page-1882-0) [Section 5.4.1.12, "Statement Probes"](#page-708-0) [Section 18.2.1, "Stored Routine Syntax"](#page-2262-0) [Section 9.1.1, "String Literals"](#page-994-0) [Section 13.2.10.8, "Subqueries in the](#page-1447-0) FROM Clause" [Section 13.2.10.6, "Subqueries with](#page-1445-0) EXISTS or NOT [EXISTS](#page-1445-0)" [Section 13.2.10.9, "Subquery Errors"](#page-1449-0) [Section 13.2.10, "Subquery Syntax"](#page-1441-0) [Section 8.10.2, "Table Locking Issues"](#page-960-0) [Section 13.3.5.3, "Table-Locking Restrictions and](#page-1464-0) [Conditions"](#page-1464-0) [Section 14.6, "The](#page-1903-0) ARCHIVE Storage Engine" [Section 11.4.4, "The](#page-1126-0) ENUM Type" [Section 20.9.13.1, "The](#page-2446-0) host\_cache Table" Section 19.4, "The INFORMATION SCHEMA COLUMNS [Table"](#page-2294-0) Section 19.7, "The [INFORMATION\\_SCHEMA EVENTS](#page-2296-0) [Table"](#page-2296-0) Section 19.29, "The [INFORMATION\\_SCHEMA VIEWS](#page-2317-0) [Table"](#page-2317-0) [Section 14.8, "The](#page-1907-0) MERGE Storage Engine" [Section 20.9.13.3, "The](#page-2449-0) threads Table" [Section 5.2.4, "The Binary Log"](#page-675-0) [Section 6.2, "The MySQL Access Privilege System"](#page-734-0) [Section 8.9.3, "The MySQL Query Cache"](#page-950-0) [The Range Access Method for Single-Part Indexes](#page-847-0) [Section 13.2.10.1, "The Subquery as Scalar Operand"](#page-1442-0) [Section 18.3.1, "Trigger Syntax and Examples"](#page-2265-0) [Section 12.2, "Type Conversion in Expression](#page-1146-0) [Evaluation"](#page-1146-0) [Section 1.2, "Typographical and Syntax Conventions"](#page-23-0) [Section 9.4, "User-Defined Variables"](#page-1013-0)

Section 8.4.2.4, "Using [PROCEDURE ANALYSE](#page-911-1)" [Section 12.18.6.2, "Using a Spatial Index"](#page-1307-0) [Section 22.4.1.6, "Using Server Logs to Find Causes of](#page-2678-0) [Errors in](#page-2678-0) mysqld" [Section 5.1.5, "Using System Variables"](#page-608-0) Using the [--safe-updates](#page-311-0) Option [Section 10.1.12, "UTF-8 for Metadata"](#page-1055-0) [Section 18.5.1, "View Syntax"](#page-2277-1) [Section C.5.4.4, "Where MySQL Stores Temporary](#page-2888-0) [Files"](#page-2888-0) [Section 22.2.4.8, "Writing Audit Plugins"](#page-2638-0)

#### **SELECT \***

[Section 11.4.3, "The](#page-1124-0) BLOB and TEXT Types"

**SELECT \* FROM t PARTITION ()** [Section 17.1, "Overview of Partitioning in MySQL"](#page-2192-0)

#### **SELECT \* INTO OUTFILE**

**'file\_name' FROM tbl\_name** [Section 7.2, "Database Backup Methods"](#page-822-0)

#### **SELECT ... FOR UPDATE**

[Section 14.2.2.3, "](#page-1624-0)InnoDB Lock Modes" [Section 14.2.2.11, "How to Cope with Deadlocks"](#page-1635-0) [Section 14.2.2.5, "Locking Reads \(](#page-1628-0)SELECT . . . FOR UPDATE and [SELECT ... LOCK IN SHARE MODE](#page-1628-0))" [Section 14.2.2.8, "Locks Set by Different SQL](#page-1631-0) [Statements in](#page-1631-0) InnoDB"

#### **SELECT ... FROM**

[Section 14.2.2.8, "Locks Set by Different SQL](#page-1631-0) [Statements in](#page-1631-0) InnoDB"

#### **SELECT ... FROM ... FOR**

#### **UPDATE**

[Section 14.2.2.8, "Locks Set by Different SQL](#page-1631-0) [Statements in](#page-1631-0) InnoDB"

#### **SELECT ... FROM ... LOCK IN**

#### **SHARE MODE**

[Section 14.2.2.8, "Locks Set by Different SQL](#page-1631-0) [Statements in](#page-1631-0) InnoDB"

#### **SELECT ... INTO**

Section 13.1.9, "[CREATE EVENT](#page-1339-2) Syntax" Section 13.2.9.1, "SELECT . . . INTO Syntax" Section 1.8.2.1, "[SELECT INTO TABLE](#page-47-0) Differences" [Section 13.2.9, "](#page-1422-0)SELECT Syntax" [Section 13.6.4.2, "Local Variable Scope and](#page-1494-1) [Resolution"](#page-1494-1) [Section 16.4.1.15, "Replication and System Functions"](#page-2171-0)

### **SELECT ... INTO DUMPFILE**

[Section 6.1.3, "Making MySQL Secure Against](#page-729-0) [Attackers"](#page-729-0) [Section 2.9.1, "Postinstallation Procedures for Unix-like](#page-174-0) [Systems"](#page-174-0) [Section 5.1.4, "Server System Variables"](#page-498-0)

### **SELECT ... INTO OUTFILE**

Section 13.2.6, "[LOAD DATA INFILE](#page-1406-0) Syntax" [Section 9.1.7, "](#page-1000-1)NULL Values" Section 13.2.9.1, "SELECT . . . INTO Syntax" Section 1.8.2.1, "[SELECT INTO TABLE](#page-47-0) Differences" [Section 7.1, "Backup and Recovery Types"](#page-819-0) [Section 6.2.7, "Causes of Access-Denied Errors"](#page-752-0) [Section 7.4.3, "Dumping Data in Delimited-Text Format](#page-829-1) with [mysqldump](#page-829-1)" [Section 6.1.3, "Making MySQL Secure Against](#page-729-0) [Attackers"](#page-729-0) [Section 6.2.1, "Privileges Provided by MySQL"](#page-735-0) [Section 5.1.3, "Server Command Options"](#page-465-0) [Section 5.1.4, "Server System Variables"](#page-498-0) [Section 14.2.17.2, "Starting](#page-1882-0) InnoDB on a Corrupted [Database"](#page-1882-0) [Section 1.2, "Typographical and Syntax Conventions"](#page-23-0) [Section E.10.6, "Windows Platform Limitations"](#page-2918-0)

### **SELECT ... INTO OUTFILE**

**'file\_name'** Section 13.2.9.1, "SELECT . . . INTO Syntax"

#### **SELECT ... INTO var\_list** [Section E.1, "Restrictions on Stored Programs"](#page-2904-0)

[Section 13.6.4, "Variables in Stored Programs"](#page-1493-1)

#### **SELECT ... LOCK IN SHARE**

#### **MODE**

[Section 14.2.2.3, "](#page-1624-0)InnoDB Lock Modes" Section 13.3.6, "[SET TRANSACTION](#page-1465-0) Syntax" [Section 14.2.2.5, "Locking Reads \(](#page-1628-0)SELECT . . . FOR UPDATE and [SELECT ... LOCK IN SHARE MODE](#page-1628-0))" [Section 14.2.2.8, "Locks Set by Different SQL](#page-1631-0) [Statements in](#page-1631-0) InnoDB"

### **SELECT DISTINCT**

[Section 8.12.5.2, "General Thread States"](#page-983-0) [Optimizing Subqueries with Semi-Join Transformations](#page-882-0) [Section E.4, "Restrictions on Subqueries"](#page-2908-0)

# **SELECT HIGH\_PRIORITY**

[Section 8.2.5, "Other Optimization Tips"](#page-898-0)

# **SET**

Section 14.2.13, "InnoDB [Startup Options and System](#page-1783-0) [Variables"](#page-1783-0)

[Section 13.7.4, "](#page-1556-0)SET Syntax" Section 13.7.5.38, "[SHOW VARIABLES](#page-1595-0) Syntax" [Section 12.3.4, "Assignment Operators"](#page-1158-0) [Section 16.1.4.4, "Binary Log Options and Variables"](#page-2105-0) [Section 18.7, "Binary Logging of Stored Programs"](#page-2282-0) [Section 18.1, "Defining Stored Programs"](#page-2261-0) Section 4.6.7, "mysqlbinlog - Utility for Processing [Binary Log Files"](#page-401-0) [Section 5.1.5.2, "Dynamic System Variables"](#page-613-0) [Section 18.4.2, "Event Scheduler Configuration"](#page-2270-0) Chapter 12, [Functions and Operators](#page-1138-0) [How the Diagnostics Area is Populated](#page-1524-0) [Section 12.14, "Information Functions"](#page-1257-0) [Section 1.8.1, "MySQL Extensions to Standard SQL"](#page-44-0) [Section 17.6.4, "Partitioning and Locking"](#page-2257-0) [Section 6.3.7, "Password Expiration and Sandbox](#page-767-0) [Mode"](#page-767-0) [Section 8.9.3.3, "Query Cache Configuration"](#page-953-1) [Section 16.1.4.2, "Replication Master Options and](#page-2067-0) [Variables"](#page-2067-0) [Section 16.1.4.3, "Replication Slave Options and](#page-2070-0) [Variables"](#page-2070-0) [Section 5.1.3, "Server Command Options"](#page-465-0) [Section 5.1.7, "Server SQL Modes"](#page-647-0) [Section 5.1.4, "Server System Variables"](#page-498-0) [Section 13.2.10, "Subquery Syntax"](#page-1441-0) [Section 18.3.1, "Trigger Syntax and Examples"](#page-2265-0) [Section 9.4, "User-Defined Variables"](#page-1013-0) [Section 4.2.3.5, "Using Options to Set Program](#page-257-0) [Variables"](#page-257-0) [Section 5.1.5, "Using System Variables"](#page-608-0) Using the [--safe-updates](#page-311-0) Option [Section 13.6.4, "Variables in Stored Programs"](#page-1493-1)

# **SET @@global.gtid\_purged**

Section 4.5.4, "mysqldump [— A Database Backup](#page-328-0) [Program"](#page-328-0)

# **SET autocommit**

[Section 8.5.4, "Bulk Data Loading for](#page-916-0) InnoDB Tables" [Section 13.3, "MySQL Transactional and Locking](#page-1455-1) [Statements"](#page-1455-1)

# **SET autocommit = 0**

[Section 16.3.8, "Semisynchronous Replication"](#page-2153-0)

# **SET GLOBAL**

[Section 13.7.1.4, "](#page-1531-0)GRANT Syntax" [Section 13.7.4, "](#page-1556-0)SET Syntax" [Section 5.1.5.2, "Dynamic System Variables"](#page-613-0) [Section 8.9.2.2, "Multiple Key Caches"](#page-947-0) [Section 6.2.1, "Privileges Provided by MySQL"](#page-735-0) [Section 16.3.8.2, "Semisynchronous Replication](#page-2156-0) [Installation and Configuration"](#page-2156-0) [Section 5.1.5, "Using System Variables"](#page-608-0)

### **SET GLOBAL**

### **sql\_slave\_skip\_counter**

[Section 13.4.2.5, "](#page-1482-1)SET GLOBAL [sql\\_slave\\_skip\\_counter](#page-1482-1) Syntax"

#### **SET GLOBAL TRANSACTION**

Section 13.3.6, "[SET TRANSACTION](#page-1465-0) Syntax"

#### **SET NAMES**

[Section 10.1.6, "Character Set for Error Messages"](#page-1034-0) [Section 5.1.4, "Server System Variables"](#page-498-0) [Section 12.2, "Type Conversion in Expression](#page-1146-0) [Evaluation"](#page-1146-0)

#### **SET PASSWORD**

[Section 13.7.1.1, "](#page-1526-0)ALTER USER Syntax" Section C.5.2.4, "[Client does not support](#page-2873-0) [authentication protocol](#page-2873-0)" [Section 13.7.1.2, "](#page-1528-0)CREATE USER Syntax" [Section 13.7.1.7, "](#page-1542-0)SET PASSWORD Syntax" [Section 13.7.4, "](#page-1556-0)SET Syntax" [Section 6.3.5, "Assigning Account Passwords"](#page-764-0) [Section 6.2.7, "Causes of Access-Denied Errors"](#page-752-0) Section 4.4.3, "[mysql\\_install\\_db](#page-273-0) — Initialize [MySQL Data Directory"](#page-273-0) [Section 6.1.2.1, "End-User Guidelines for Password](#page-716-0) [Security"](#page-716-0) [Section 12.14, "Information Functions"](#page-1257-0) [Section 2.5.3, "Installing MySQL on Linux Using RPM](#page-140-0) [Packages"](#page-140-0) [Section 5.2.4.4, "Logging Format for Changes to](#page-686-1) mysql Database Tables' [Section 6.3.7, "Password Expiration and Sandbox](#page-767-0) [Mode"](#page-767-0) [Section 6.3.6, "Password Expiration Policy"](#page-765-0) [Section 6.1.2.4, "Password Hashing in MySQL"](#page-719-0) [Section 22.2.3.8, "Password-Validation Plugins"](#page-2611-0) [Section 6.1.2.3, "Passwords and Logging"](#page-718-0) [Section 6.2.2, "Privilege System Grant Tables"](#page-739-0) [Section 16.4.1.34, "Replication and Variables"](#page-2182-0) [Section 16.4.1.7, "Replication of](#page-2162-0) CURRENT\_USER()" [Section 2.9.2, "Securing the Initial MySQL Accounts"](#page-185-0) [Section 5.1.4, "Server System Variables"](#page-498-0) [Section 6.2.3, "Specifying Account Names"](#page-745-0) [Section 13.3.3, "Statements That Cause an Implicit](#page-1458-0) [Commit"](#page-1458-0) [Section 6.1.2.6, "The Password Validation Plugin"](#page-724-0) [Section 6.3.9.4, "The SHA-256 Authentication Plugin"](#page-776-0) [Section 2.10.1.2, "Upgrading from MySQL 5.6 to 5.7"](#page-192-0) [Section 1.4, "What Is New in MySQL 5.7"](#page-30-0) [Section 6.2.6, "When Privilege Changes Take Effect"](#page-751-0) **SET SESSION**

[Section 13.7.4, "](#page-1556-0)SET Syntax" [Section 5.1.5.2, "Dynamic System Variables"](#page-613-0) [Section 5.1.5, "Using System Variables"](#page-608-0)

### **SET SESSION TRANSACTION**

Section 13.3.6, "[SET TRANSACTION](#page-1465-0) Syntax"

### **SET TIMESTAMP = value**

[Section 8.12.5, "Examining Thread Information"](#page-980-0)

#### **SET TRANSACTION**

Section 13.3.6, "[SET TRANSACTION](#page-1465-0) Syntax" Section 13.3.1, "[START TRANSACTION](#page-1455-0), COMMIT, and [ROLLBACK](#page-1455-0) Syntax" [Section 5.1.3, "Server Command Options"](#page-465-0) [Section 5.1.4, "Server System Variables"](#page-498-0) Section 14.2.2.2, "The InnoDB [Transaction Model and](#page-1623-0) [Locking"](#page-1623-0)

### **SET TRANSACTION ISOLATION**

#### **LEVEL**

[Section 13.7.4, "](#page-1556-0)SET Syntax" Section 13.3.1, "[START TRANSACTION](#page-1455-0), COMMIT, and [ROLLBACK](#page-1455-0) Syntax"

#### **SHOW**

Section 13.1.9, "[CREATE EVENT](#page-1339-2) Syntax" Section 13.1.12, "[CREATE PROCEDURE](#page-1347-0) and CREATE [FUNCTION](#page-1347-0) Syntax" Chapter 19, INFORMATION SCHEMA Tables Section 21.8.11.28, "[mysql\\_stmt\\_store\\_result\(\)](#page-2585-0)" Section 21.8.7.74, "[mysql\\_store\\_result\(\)](#page-2552-0)" Section 21.8.7.76, "[mysql\\_use\\_result\(\)](#page-2553-0)" [Section 13.7.5.5, "](#page-1561-0)SHOW COLUMNS Syntax" [Section 13.7.5.21, "](#page-1573-0)SHOW INDEX Syntax" Section 13.7.5.23, "[SHOW OPEN TABLES](#page-1575-0) Syntax" [Section 13.7.5.36, "](#page-1594-0)SHOW TABLES Syntax" [Section 10.1.9.3, "](#page-1047-0)SHOW Statements and [INFORMATION\\_SCHEMA](#page-1047-0)" [Section 13.7.5, "](#page-1559-0)SHOW Syntax" [Section 21.8.5, "C API Data Structures"](#page-2490-0) [Section 21.8.6, "C API Function Overview"](#page-2495-0) [Section 3.3, "Creating and Using a Database"](#page-212-0) [Section 13.6.6.2, "Cursor](#page-1500-1) DECLARE Syntax" Section 4.5.6, "mysqlshow [— Display Database,](#page-353-0) [Table, and Column Information"](#page-353-0) [Section 19.31, "Extensions to](#page-2341-0) SHOW Statements" [Section 9.2.3, "Mapping of Identifiers to File Names"](#page-1005-0) [Section 1.8.1, "MySQL Extensions to Standard SQL"](#page-44-0) [Section 20.1, "Performance Schema Quick Start"](#page-2345-0) [Section E.1, "Restrictions on Stored Programs"](#page-2904-0) [Section 13.4.1, "SQL Statements for Controlling Master](#page-1472-1) [Servers"](#page-1472-1) Section 19.1, "The INFORMATION SCHEMA CHARACTER SETS Table" Section 19.3. "The INFORMATION SCHEMA [COLLATION\\_CHARACTER\\_SET\\_APPLICABILITY](#page-2294-1) [Table"](#page-2294-1) Section 19.2. "The INFORMATION SCHEMA [COLLATIONS](#page-2293-1) Table"

Section 19.5, "The [INFORMATION\\_SCHEMA](#page-2295-0) COLUMN PRIVILEGES Table" Section 19.4, "The INFORMATION SCHEMA COLUMNS [Table"](#page-2294-0) Section 19.6, "The INFORMATION SCHEMA ENGINES [Table"](#page-2296-1) Section 19.7, "The INFORMATION SCHEMA EVENTS [Table"](#page-2296-0) Section 19.8, "The INFORMATION SCHEMA FILES [Table"](#page-2300-0) Section 19.9, "The [INFORMATION\\_SCHEMA](#page-2301-0) GLOBAL\_STATUS and [SESSION\\_STATUS](#page-2301-0) Tables" Section 19.10, "The INFORMATION SCHEMA GLOBAL VARIABLES and SESSION VARIABLES [Tables"](#page-2301-1) Section 19.11, "The [INFORMATION\\_SCHEMA](#page-2301-2) [KEY\\_COLUMN\\_USAGE](#page-2301-2) Table" Section 19.14, "The INFORMATION SCHEMA [PARTITIONS](#page-2303-0) Table" Section 19.15, "The [INFORMATION\\_SCHEMA PLUGINS](#page-2306-0) [Table"](#page-2306-0) Section 19.16, "The [INFORMATION\\_SCHEMA](#page-2307-0) [PROCESSLIST](#page-2307-0) Table" Section 19.17, "The [INFORMATION\\_SCHEMA](#page-2308-0) [PROFILING](#page-2308-0) Table" Section 19.18, "The [INFORMATION\\_SCHEMA](#page-2309-0) REFERENTIAL CONSTRAINTS Table" Section 19.21, "The INFORMATION SCHEMA [SCHEMA\\_PRIVILEGES](#page-2311-0) Table" Section 19.20, "The INFORMATION SCHEMA [SCHEMATA](#page-2311-1) Table" Section 19.22, "The [INFORMATION\\_SCHEMA](#page-2312-1) [STATISTICS](#page-2312-1) Table" Section 19.25, "The [INFORMATION\\_SCHEMA](#page-2314-0) TABLE CONSTRAINTS Table" Section 19.26, "The [INFORMATION\\_SCHEMA](#page-2314-1) [TABLE\\_PRIVILEGES](#page-2314-1) Table" Section 19.23, "The [INFORMATION\\_SCHEMA TABLES](#page-2312-0) [Table"](#page-2312-0) Section 19.24, "The INFORMATION SCHEMA [TABLESPACES](#page-2314-2) Table" Section 19.27, "The INFORMATION SCHEMA [TRIGGERS](#page-2315-0) Table" Section 19.28, "The [INFORMATION\\_SCHEMA](#page-2317-1) USER PRIVILEGES Table" Section 19.29, "The INFORMATION SCHEMA VIEWS [Table"](#page-2317-0) [Section 5.2.4, "The Binary Log"](#page-675-0) [Section 10.1.12, "UTF-8 for Metadata"](#page-1055-0)

### **SHOW BINARY LOGS**

Section 13.4.1.1, "[PURGE BINARY LOGS](#page-1472-0) Syntax" Section 13.7.5.1, "[SHOW BINARY LOGS](#page-1559-1) Syntax" [Section 6.2.1, "Privileges Provided by MySQL"](#page-735-0) [Section 13.4.1, "SQL Statements for Controlling Master](#page-1472-1) [Servers"](#page-1472-1) [Section 4.6.7.3, "Using](#page-418-0) mysqlbinlog to Back Up [Binary Log Files"](#page-418-0)

#### **SHOW BINLOG EVENTS**

Section 13.7.5.2, "[SHOW BINLOG EVENTS](#page-1560-0) Syntax" [Section 13.4.2.6, "](#page-1483-0)START SLAVE Syntax" [Section 16.1.3.1, "GTID Concepts"](#page-2051-0) [Section E.3, "Restrictions on Server-Side Cursors"](#page-2907-0) [Section 13.4.1, "SQL Statements for Controlling Master](#page-1472-1) [Servers"](#page-1472-1)

#### **SHOW CHARACTER SET**

Section 13.1.1, "[ALTER DATABASE](#page-1319-0) Syntax" Section 13.7.5.3, "[SHOW CHARACTER SET](#page-1560-1) Syntax" [Section 10.1.9.3, "](#page-1047-0)SHOW Statements and [INFORMATION\\_SCHEMA](#page-1047-0)" [Section 10.1.2, "Character Sets and Collations in](#page-1022-0) [MySQL"](#page-1022-0) [Section 10.1.14, "Character Sets and Collations That](#page-1057-0) [MySQL Supports"](#page-1057-0) [Section 19.31, "Extensions to](#page-2341-0) SHOW Statements"

#### **SHOW COLLATION**

Section 13.1.1, "[ALTER DATABASE](#page-1319-0) Syntax" Section 13.7.5.4, "[SHOW COLLATION](#page-1561-1) Syntax" [Section 10.1.9.3, "](#page-1047-0)SHOW Statements and [INFORMATION\\_SCHEMA](#page-1047-0)" [Section 21.8.5, "C API Data Structures"](#page-2490-0) [Section 10.5, "Character Set Configuration"](#page-1087-0) [Section 10.1.2, "Character Sets and Collations in](#page-1022-0) [MySQL"](#page-1022-0) [Section 10.1.3.5, "Character String Literal Character](#page-1026-0) [Set and Collation"](#page-1026-0) [Section 10.4.2, "Choosing a Collation ID"](#page-1078-0) [Section 10.1.3.4, "Column Character Set and Collation"](#page-1025-0) [Section 10.1.3.2, "Database Character Set and](#page-1024-0) [Collation"](#page-1024-0) [Section 2.8.4, "MySQL Source-Configuration Options"](#page-160-0) [Section 10.1.3.3, "Table Character Set and Collation"](#page-1025-1) Section 19.3, "The INFORMATION SCHEMA [COLLATION\\_CHARACTER\\_SET\\_APPLICABILITY](#page-2294-1) [Table"](#page-2294-1) Section 19.2, "The INFORMATION SCHEMA [COLLATIONS](#page-2293-1) Table"

#### **SHOW COLUMNS**

[Section 13.8.2, "](#page-1607-0)EXPLAIN Syntax" [Section 13.7.5.5, "](#page-1561-0)SHOW COLUMNS Syntax" [Section 10.1.9.3, "](#page-1047-0)SHOW Statements and [INFORMATION\\_SCHEMA](#page-1047-0)" [Section 19.31, "Extensions to](#page-2341-0) SHOW Statements" [Section 8.2.1.19, "Optimizing](#page-890-0) LIMIT Queries"

#### **SHOW COLUMNS FROM tbl\_name**

**LIKE 'enum\_col'** Section 11.4.4. "The ENUM Type"

#### **SHOW COUNT()**

[Section 13.7.5.16, "](#page-1570-0)SHOW ERRORS Syntax"

[Section 13.7.5.39, "](#page-1596-0)SHOW WARNINGS Syntax"

### **SHOW CREATE DATABASE**

Section 13.7.5.6, "[SHOW CREATE DATABASE](#page-1563-0) Syntax" [Section 10.1.9.3, "](#page-1047-0)SHOW Statements and [INFORMATION\\_SCHEMA](#page-1047-0)" [Section 5.1.4, "Server System Variables"](#page-498-0)

### **SHOW CREATE EVENT**

Section 13.7.5.7, "[SHOW CREATE EVENT](#page-1563-1) Syntax" [Section 13.7.5.17, "](#page-1571-0)SHOW EVENTS Syntax" [Section 18.4.4, "Event Metadata"](#page-2272-0) [Section 18.4.6, "The Event Scheduler and MySQL](#page-2274-0) [Privileges"](#page-2274-0)

### **SHOW CREATE FUNCTION**

Section 13.1.12, "[CREATE PROCEDURE](#page-1347-0) and CREATE [FUNCTION](#page-1347-0) Syntax" Section 13.7.5.8, "[SHOW CREATE FUNCTION](#page-1564-1) Syntax" Section 13.7.5.9, "[SHOW CREATE PROCEDURE](#page-1564-0) Syntax" [Section 1.7, "How to Report Bugs or Problems"](#page-39-0) [Section 18.2.3, "Stored Routine Metadata"](#page-2264-1)

### **SHOW CREATE PROCEDURE**

Section 13.1.12, "[CREATE PROCEDURE](#page-1347-0) and CREATE [FUNCTION](#page-1347-0) Syntax"

Section 13.7.5.8, "[SHOW CREATE FUNCTION](#page-1564-1) Syntax" Section 13.7.5.9, "[SHOW CREATE PROCEDURE](#page-1564-0) Syntax" [Section 1.7, "How to Report Bugs or Problems"](#page-39-0) [Section 18.2.3, "Stored Routine Metadata"](#page-2264-1)

### **SHOW CREATE SCHEMA**

Section 13.7.5.6, "[SHOW CREATE DATABASE](#page-1563-0) Syntax"

#### **SHOW CREATE TABLE**

Section 13.1.6.1, "ALTER TABLE [Partition Operations"](#page-1331-0) [Section 13.1.14, "](#page-1353-0)CREATE TABLE Syntax" [Section 13.8.2, "](#page-1607-0)EXPLAIN Syntax" [Section 17.2.5, "](#page-2213-0)KEY Partitioning" [Section 13.7.5.5, "](#page-1561-0)SHOW COLUMNS Syntax" Section 13.7.5.10, "[SHOW CREATE TABLE](#page-1565-0) Syntax" [Section 10.1.9.3, "](#page-1047-0)SHOW Statements and [INFORMATION\\_SCHEMA](#page-1047-0)" [Section 11.5, "Data Type Default Values"](#page-1131-0) [Section 3.4, "Getting Information About Databases and](#page-229-0) [Tables"](#page-229-0) [Section 14.9.2, "How to Create](#page-1913-0) FEDERATED Tables" [Section 7.6.3, "How to Repair](#page-837-0) MyISAM Tables" [Section 17.3.1, "Management of](#page-2222-0) RANGE and LIST [Partitions"](#page-2222-0) [Section 17.3.5, "Obtaining Information About Partitions"](#page-2235-0) [Section 2.10.4, "Rebuilding or Repairing Tables or](#page-200-0) [Indexes"](#page-200-0) [Section 5.1.7, "Server SQL Modes"](#page-647-0) [Section 5.1.4, "Server System Variables"](#page-498-0) [Section 13.1.14.3, "Silent Column Specification](#page-1378-0) [Changes"](#page-1378-0)

[Section 13.1.14.2, "Using](#page-1374-0) FOREIGN KEY Constraints" [Section 3.6.6, "Using Foreign Keys"](#page-234-0)

#### **SHOW CREATE TRIGGER**

Section 13.7.5.11, "[SHOW CREATE TRIGGER](#page-1565-1) Syntax" Section 19.27, "The INFORMATION SCHEMA [TRIGGERS](#page-2315-0) Table" [Section 18.3.2, "Trigger Metadata"](#page-2268-0)

### **SHOW CREATE VIEW**

[Section 13.1.16, "](#page-1381-0)CREATE VIEW Syntax" [Section 13.7.1.4, "](#page-1531-0)GRANT Syntax" Section 13.7.5.12, "[SHOW CREATE VIEW](#page-1566-0) Syntax" [Section 6.2.1, "Privileges Provided by MySQL"](#page-735-0) [Section E.5, "Restrictions on Views"](#page-2910-0) Section 19.29, "The INFORMATION SCHEMA VIEWS [Table"](#page-2317-0) [Section 18.5.4, "View Metadata"](#page-2280-0)

### **SHOW DATABASES**

Section 13.1.8, "[CREATE DATABASE](#page-1339-1) Syntax" [Section 13.7.1.4, "](#page-1531-0)GRANT Syntax" Chapter 19, INFORMATION SCHEMA Tables Section 13.7.5.13, "[SHOW DATABASES](#page-1566-1) Syntax" [Section 3.3, "Creating and Using a Database"](#page-212-0) [Section 19.31, "Extensions to](#page-2341-0) SHOW Statements" [Section 3.4, "Getting Information About Databases and](#page-229-0) [Tables"](#page-229-0) [Section 9.2.2, "Identifier Case Sensitivity"](#page-1003-0) [Section 20.2.1, "Performance Schema Build](#page-2352-0) [Configuration"](#page-2352-0) [Section 6.2.2, "Privilege System Grant Tables"](#page-739-0) [Section 5.1.3, "Server Command Options"](#page-465-0) [Section 5.1.4, "Server System Variables"](#page-498-0)

#### **SHOW ENGINE**

[Section 13.7.5.14, "](#page-1567-0)SHOW ENGINE Syntax" [Section 6.2.1, "Privileges Provided by MySQL"](#page-735-0)

### **SHOW ENGINE INNODB MUTEX**

[Section 13.7.5.14, "](#page-1567-0)SHOW ENGINE Syntax" [Section 1.4, "What Is New in MySQL 5.7"](#page-30-0)

#### **SHOW ENGINE INNODB STATUS**

Section 14.2.6.6. "InnoDB and FOREIGN KEY [Constraints"](#page-1676-0) InnoDB [Standard Monitor and Lock Monitor Output](#page-1773-0) Section 14.2.13, "InnoDB [Startup Options and System](#page-1783-0) [Variables"](#page-1783-0) [Section 13.7.5.14, "](#page-1567-0)SHOW ENGINE Syntax" [Adaptive Hash Indexes](#page-1639-0) [Section 14.2.3.1, "Configuring](#page-1646-0) InnoDB for Read-Only [Operation"](#page-1646-0) [Section 14.2.6.4, "Converting Tables from](#page-1666-0) MyISAM to [InnoDB](#page-1666-0)" [Enabling](#page-1771-0) InnoDB Monitors [Section 14.2.2.11, "How to Cope with Deadlocks"](#page-1635-0)

[Section 14.2.6.2, "Moving or Copying](#page-1663-0) InnoDB Tables [to Another Machine"](#page-1663-0) [Optimizations for Read-Only Transactions](#page-1737-0) [Section 8.5.7, "Optimizing](#page-918-1) InnoDB Disk I/O" [Section C.1, "Sources of Error Information"](#page-2800-0) Section 19.30.18, "The INFORMATION SCHEMA [INNODB\\_BUFFER\\_POOL\\_STATS](#page-2330-0) Table" Section 19.30.19, "The [INFORMATION\\_SCHEMA](#page-2331-0) INNODB METRICS Table"

[Section 13.1.14.2, "Using](#page-1374-0) FOREIGN KEY Constraints"

#### **SHOW ENGINE**

#### **PERFORMANCE\_SCHEMA STATUS**

[Section 13.7.5.14, "](#page-1567-0)SHOW ENGINE Syntax" [Section 20.5, "Performance Schema Status Monitoring"](#page-2375-0)

#### **SHOW ENGINES**

[Section 13.7.5.15, "](#page-1569-0)SHOW ENGINES Syntax" [Section 14.2.1.2, "Checking InnoDB Availability"](#page-1620-0) [Section 20.2.1, "Performance Schema Build](#page-2352-0) [Configuration"](#page-2352-0) [Section 20.1, "Performance Schema Quick Start"](#page-2345-0) [Section 2.3.5.3, "Selecting a MySQL Server Type"](#page-113-0) [Section 5.1.4, "Server System Variables"](#page-498-0) Chapter 14, [Storage Engines](#page-1612-0) [Section 14.6, "The](#page-1903-0) ARCHIVE Storage Engine" [Section 14.7, "The](#page-1904-0) BLACKHOLE Storage Engine"

#### **SHOW ERRORS**

Section 13.6.7.3, "[GET DIAGNOSTICS](#page-1505-0) Syntax" [Section 14.2.6.6, "](#page-1676-0)InnoDB and FOREIGN KEY [Constraints"](#page-1676-0) RESIGNAL [with a Condition Value and Optional New](#page-1513-0) [Signal Information](#page-1513-0) [Section 13.7.5.16, "](#page-1570-0)SHOW ERRORS Syntax" [Section 13.7.5.39, "](#page-1596-0)SHOW WARNINGS Syntax" [How the Diagnostics Area is Populated](#page-1524-0) [Section 5.1.4, "Server System Variables"](#page-498-0) [Signal Condition Information Items](#page-1517-0) [Section C.1, "Sources of Error Information"](#page-2800-0)

### **SHOW EVENTS**

[Section 13.7.5.17, "](#page-1571-0)SHOW EVENTS Syntax" [Section 18.4.4, "Event Metadata"](#page-2272-0) [Section 16.4.1.11, "Replication of Invoked Features"](#page-2168-0) Section 19.7, "The [INFORMATION\\_SCHEMA EVENTS](#page-2296-0) [Table"](#page-2296-0) [Section 18.4.6, "The Event Scheduler and MySQL](#page-2274-0) [Privileges"](#page-2274-0)

#### **SHOW FULL COLUMNS**

[Section 13.1.14, "](#page-1353-0)CREATE TABLE Syntax" [Section 10.1.9.3, "](#page-1047-0)SHOW Statements and [INFORMATION\\_SCHEMA](#page-1047-0)" Section 19.5, "The INFORMATION SCHEMA COLUMN PRIVILEGES Table"

#### SHOW FULL PROCESSLIST

Section 4.5.2, "mysqladmin [— Client for Administering](#page-313-0) [a MySQL Server"](#page-313-0) [Section 8.12.5, "Examining Thread Information"](#page-980-0)

### **SHOW FULL TABLES**

[Section 13.7.5.36, "](#page-1594-0)SHOW TABLES Syntax" Section 4.5.6, "mysqlshow - Display Database, [Table, and Column Information"](#page-353-0)

#### **SHOW FUNCTION CODE**

Section 13.7.5.18, "[SHOW FUNCTION CODE](#page-1573-2) Syntax" Section 13.7.5.26, "[SHOW PROCEDURE CODE](#page-1577-0) Syntax"

#### **SHOW FUNCTION STATUS**

Section 13.7.5.19, "[SHOW FUNCTION STATUS](#page-1573-3) Syntax" Section 13.7.5.27, "[SHOW PROCEDURE STATUS](#page-1578-1) [Syntax"](#page-1578-1) [Section 18.2.3, "Stored Routine Metadata"](#page-2264-1)

#### **SHOW GLOBAL STATUS**

[Section 5.1.4, "Server System Variables"](#page-498-0) Section 19.9. "The INFORMATION SCHEMA GLOBAL STATUS and SESSION STATUS Tables"

### **SHOW GLOBAL VARIABLES**

Section 19.10, "The INFORMATION SCHEMA GLOBAL VARIABLES and SESSION VARIABLES [Tables"](#page-2301-1)

#### **SHOW GRANTS**

[Section 13.7.1.4, "](#page-1531-0)GRANT Syntax" [Section 13.7.1.6, "](#page-1542-1)REVOKE Syntax" [Section 13.7.5.20, "](#page-1573-1)SHOW GRANTS Syntax" Section 13.7.5.25, "[SHOW PRIVILEGES](#page-1577-1) Syntax" [Section 6.3.2, "Adding User Accounts"](#page-759-0) [Section 6.2.7, "Causes of Access-Denied Errors"](#page-752-0) Section 6.2.2. "Privilege System Grant Tables" [Section 6.1.1, "Security Guidelines"](#page-715-0) [Section 6.2, "The MySQL Access Privilege System"](#page-734-0)

#### **SHOW INDEX**

Section 13.7.2.1, "[ANALYZE TABLE](#page-1544-0) Syntax" Section 8.8.2. "EXPLAIN [Output Format"](#page-926-0) [Section 13.8.2, "](#page-1607-0)EXPLAIN Syntax" Section 8.3.7, "InnoDB and MyISAM [Index Statistics](#page-905-0) [Collection"](#page-905-0) Section 14.2.13, "InnoDB [Startup Options and System](#page-1783-0) [Variables"](#page-1783-0) [Section 13.7.5.5, "](#page-1561-0)SHOW COLUMNS Syntax" [Section 13.7.5.21, "](#page-1573-0)SHOW INDEX Syntax" [Section 13.2.9.3, "Index Hint Syntax"](#page-1437-0) Section 14.2.6.7. "Limits on InnoDB Tables" [Section 4.6.3.4, "Other](#page-380-0) myisamchk Options" Section 19.22. "The INFORMATION SCHEMA [STATISTICS](#page-2312-1) Table"

Section 19.25, "The [INFORMATION\\_SCHEMA](#page-2314-0) TABLE CONSTRAINTS Table"

### **SHOW MASTER LOGS**

Section 13.7.5.1, "[SHOW BINARY LOGS](#page-1559-1) Syntax"

#### **SHOW MASTER STATUS**

Section 13.7.5.22, "[SHOW MASTER STATUS](#page-1575-1) Syntax" Section 13.7.5.33, "[SHOW SLAVE STATUS](#page-1584-0) Syntax" [Section 16.1.1.5, "Creating a Data Snapshot Using](#page-2038-0) [mysqldump](#page-2038-0)" [Section 16.1.4.5, "Global Transaction ID Options and](#page-2120-0) [Variables"](#page-2120-0) [Section 16.1.3.1, "GTID Concepts"](#page-2051-0) [Section 16.4.5, "How to Report Replication Bugs or](#page-2188-0) [Problems"](#page-2188-0) [Section 16.1.1.4, "Obtaining the Replication Master](#page-2037-0) [Binary Log Coordinates"](#page-2037-0) [Section 6.2.1, "Privileges Provided by MySQL"](#page-735-0) [Section 13.4.1, "SQL Statements for Controlling Master](#page-1472-1) [Servers"](#page-1472-1) [Section 16.4.4, "Troubleshooting Replication"](#page-2186-0)

#### **SHOW OPEN TABLES**

Section 13.7.5.23, "[SHOW OPEN TABLES](#page-1575-0) Syntax"

### **SHOW PLUGINS**

Section 13.7.3.3, "[INSTALL PLUGIN](#page-1554-1) Syntax" [Section 13.7.5.24, "](#page-1576-0)SHOW PLUGINS Syntax" [Section 5.1.8.1, "Installing and Uninstalling Plugins"](#page-659-0) [Section 6.3.13.1, "Installing the Audit Log Plugin"](#page-799-0) [Section 5.1.8.2, "Obtaining Server Plugin Information"](#page-662-0) [Chapter 17,](#page-2190-0) Partitioning [Password Validation Plugin Installation](#page-725-0) [Section 6.3.8, "Pluggable Authentication"](#page-768-0) [Section 22.2.1, "Plugin API Characteristics"](#page-2606-0) [Section 22.2.2, "Plugin API Components"](#page-2607-0) [Section 16.3.8.2, "Semisynchronous Replication](#page-2156-0) [Installation and Configuration"](#page-2156-0) [Server Plugin Library and Plugin Descriptors](#page-2613-0) Section 19.15, "The [INFORMATION\\_SCHEMA PLUGINS](#page-2306-0) [Table"](#page-2306-0) [Section 22.2.4.6, "Writing](#page-2634-0) INFORMATION SCHEMA [Plugins"](#page-2634-0) [Section 22.2.4.8, "Writing Audit Plugins"](#page-2638-0) [Section 22.2.4.5, "Writing Daemon Plugins"](#page-2633-0) [Section 22.2.4.4, "Writing Full-Text Parser Plugins"](#page-2625-0) [Section 22.2.4.10, "Writing Password-Validation](#page-2651-0) [Plugins"](#page-2651-0)

[Writing the Server-Side Authentication Plugin](#page-2645-0)

#### **SHOW PRIVILEGES**

Section 13.7.5.25, "[SHOW PRIVILEGES](#page-1577-1) Syntax"

#### **SHOW PROCEDURE CODE**

Section 13.7.5.18, "[SHOW FUNCTION CODE](#page-1573-2) Syntax"

Section 13.7.5.26, "[SHOW PROCEDURE CODE](#page-1577-0) Syntax"

#### **SHOW PROCEDURE STATUS**

Section 13.7.5.19, "[SHOW FUNCTION STATUS](#page-1573-3) Syntax" Section 13.7.5.27, "[SHOW PROCEDURE STATUS](#page-1578-1) [Syntax"](#page-1578-1) [Section 18.2.3, "Stored Routine Metadata"](#page-2264-1)

### **SHOW PROCESSLIST**

Section 13.4.2.1, "[CHANGE MASTER TO](#page-1474-0) Syntax" [Section 13.7.1.4, "](#page-1531-0)GRANT Syntax" [Section 14.2.17.4, "](#page-1886-0)InnoDB Error Handling" [Section 13.7.6.4, "](#page-1605-1)KILL Syntax" Section 21.8.7.44, "[mysql\\_list\\_processes\(\)](#page-2524-0)" Section 13.7.5.28, "[SHOW PROCESSLIST](#page-1578-0) Syntax" [Section 13.7.5.29, "](#page-1580-0)SHOW PROFILE Syntax" Section 13.7.5.33, "[SHOW SLAVE STATUS](#page-1584-0) Syntax" [Section 13.4.2.6, "](#page-1483-0)START SLAVE Syntax" Section 13.3.1, "[START TRANSACTION](#page-1455-0), COMMIT, and [ROLLBACK](#page-1455-0) Syntax" Section C.5.2.7, "[Too many connections](#page-2875-0)" [Section 16.1.5.1, "Checking Replication Status"](#page-2124-0) [Section 5.4.1.2, "Command Probes"](#page-699-0) [Section 5.4.1.1, "Connection Probes"](#page-698-0) [Section 16.3.9, "Delayed Replication"](#page-2158-0) Section 4.5.2, "mysqladmin [— Client for Administering](#page-313-0) [a MySQL Server"](#page-313-0) [Section 18.4.2, "Event Scheduler Configuration"](#page-2270-0) [Section 8.12.5, "Examining Thread Information"](#page-980-0) [Section 8.12.5.2, "General Thread States"](#page-983-0) [Section 6.1.3, "Making MySQL Secure Against](#page-729-0) [Attackers"](#page-729-0) [Section 8.8.3, "Obtaining Execution Plan Information](#page-937-0) [for a Named Connection"](#page-937-0) [Section 20.4, "Performance Schema Instrument](#page-2373-0) [Naming Conventions"](#page-2373-0) [Section 20.9.5, "Performance Schema Stage Event](#page-2397-0) [Tables"](#page-2397-0) [Section 6.2.1, "Privileges Provided by MySQL"](#page-735-0) [Section 5.4.1.6, "Query Execution Probes"](#page-703-1) [Section 5.4.1.3, "Query Probes"](#page-700-0) [Section 16.2.1, "Replication Implementation Details"](#page-2127-1) [Section 16.3.6, "Switching Masters During Failover"](#page-2150-0) Section 19.16, "The [INFORMATION\\_SCHEMA](#page-2307-0) [PROCESSLIST](#page-2307-0) Table" [Section 20.9.13.3, "The](#page-2449-0) threads Table" [Section 16.4.4, "Troubleshooting Replication"](#page-2186-0)

#### **SHOW PROFILE**

Section 13.7.5.29. "SHOW PROFILE Syntax" [Section 13.7.5.30, "](#page-1583-1)SHOW PROFILES Syntax" [Section 8.12.5, "Examining Thread Information"](#page-980-0) [Section 8.12.5.2, "General Thread States"](#page-983-0) [Section 2.8.4, "MySQL Source-Configuration Options"](#page-160-0) [Section 5.1.4, "Server System Variables"](#page-498-0) Section 19.17, "The INFORMATION SCHEMA [PROFILING](#page-2308-0) Table"

#### **SHOW PROFILES**

[Section 13.7.5.29, "](#page-1580-0)SHOW PROFILE Syntax" [Section 13.7.5.30, "](#page-1583-1)SHOW PROFILES Syntax" [Section 2.8.4, "MySQL Source-Configuration Options"](#page-160-0) [Section 5.1.4, "Server System Variables"](#page-498-0) Section 19.17, "The [INFORMATION\\_SCHEMA](#page-2308-0) [PROFILING](#page-2308-0) Table"

#### **SHOW RELAYLOG EVENTS**

Section 13.7.5.2. "[SHOW BINLOG EVENTS](#page-1560-0) Syntax" Section 13.7.5.31, "[SHOW RELAYLOG EVENTS](#page-1583-0) Syntax" [Section 13.4.2, "SQL Statements for Controlling Slave](#page-1474-1) [Servers"](#page-1474-1)

### **SHOW SCHEMAS**

[Section 13.7.5.13, "](#page-1566-1)SHOW DATABASES Syntax"

#### **SHOW SESSION STATUS**

Section 19.9, "The INFORMATION SCHEMA GLOBAL STATUS and SESSION STATUS Tables"

#### **SHOW SESSION VARIABLES**

Section 19.10, "The INFORMATION SCHEMA GLOBAL VARIABLES and SESSION VARIABLES [Tables"](#page-2301-1)

### **SHOW SLAVE HOSTS**

Section 13.7.5.32, "[SHOW SLAVE HOSTS](#page-1583-2) Syntax" [Section 16.1.5.1, "Checking Replication Status"](#page-2124-0) [Section 16.1.4, "Replication and Binary Logging](#page-2057-0) [Options and Variables"](#page-2057-0)

[Section 16.1.4.3, "Replication Slave Options and](#page-2070-0) [Variables"](#page-2070-0)

[Section 13.4.1, "SQL Statements for Controlling Master](#page-1472-1) [Servers"](#page-1472-1)

### **SHOW SLAVE STATUS**

Section 13.4.2.1, "[CHANGE MASTER TO](#page-1474-0) Syntax" Section 13.4.1.1, "[PURGE BINARY LOGS](#page-1472-0) Syntax" Section 13.7.5.22, "[SHOW MASTER STATUS](#page-1575-1) Syntax" Section 13.7.5.33, "[SHOW SLAVE STATUS](#page-1584-0) Syntax" [Section 13.4.2.6, "](#page-1483-0)START SLAVE Syntax" [Section 16.1.5.1, "Checking Replication Status"](#page-2124-0) [Section 16.3.9, "Delayed Replication"](#page-2158-0) [Section 16.1.4.5, "Global Transaction ID Options and](#page-2120-0) [Variables"](#page-2120-0) [Section 16.1.3.1, "GTID Concepts"](#page-2051-0) [Section 16.4.5, "How to Report Replication Bugs or](#page-2188-0) [Problems"](#page-2188-0) [Section 20.9.10, "Performance Schema Replication](#page-2418-0) [Tables"](#page-2418-0) [Section 6.2.1, "Privileges Provided by MySQL"](#page-735-0) [Section 16.1.4, "Replication and Binary Logging](#page-2057-0) [Options and Variables"](#page-2057-0) [Section 16.2.1, "Replication Implementation Details"](#page-2127-1) [Section 8.12.5.5, "Replication Slave I/O Thread States"](#page-990-0)

[Section 16.1.4.3, "Replication Slave Options and](#page-2070-0) [Variables"](#page-2070-0) [Section 16.3.7, "Setting Up Replication Using SSL"](#page-2152-0) [Section 16.4.1.26, "Slave Errors During Replication"](#page-2176-1) [Section 16.2.2.2, "Slave Status Logs"](#page-2131-0) [Section C.1, "Sources of Error Information"](#page-2800-0) [Section 13.4.2, "SQL Statements for Controlling Slave](#page-1474-1) [Servers"](#page-1474-1) [Section 20.9.10.1, "The](#page-2420-0) replication connection configuration [Table"](#page-2420-0) [Section 20.9.10.2, "The](#page-2421-0) replication connection status Table" [Section 20.9.10.3, "The](#page-2422-0) [replication\\_execute\\_configuration](#page-2422-0) Table" [Section 20.9.10.4, "The](#page-2423-1) [replication\\_execute\\_status](#page-2423-1) Table" [Section 20.9.10.5, "The](#page-2423-0) [replication\\_execute\\_status\\_by\\_coordinator](#page-2423-0) [Table"](#page-2423-0) [Section 20.9.10.6, "The](#page-2424-0) [replication\\_execute\\_status\\_by\\_worker](#page-2424-0) [Table"](#page-2424-0) [Section 16.4.4, "Troubleshooting Replication"](#page-2186-0) [Section 1.4, "What Is New in MySQL 5.7"](#page-30-0)

### **SHOW STATUS**

[Section 13.7.5.34, "](#page-1591-0)SHOW STATUS Syntax" [Section 22.2.1, "Plugin API Characteristics"](#page-2606-0) [Section 8.9.3.4, "Query Cache Status and](#page-956-0) [Maintenance"](#page-956-0) [Section 16.4.1.22, "Replication and Temporary Tables"](#page-2175-1) [Section 16.2.1, "Replication Implementation Details"](#page-2127-1) [Section 16.4.1.29, "Replication Retries and Timeouts"](#page-2179-1) [Section E.1, "Restrictions on Stored Programs"](#page-2904-0) [Section 16.3.8.3, "Semisynchronous Replication](#page-2158-1) [Monitoring"](#page-2158-1) [Server Plugin Library and Plugin Descriptors](#page-2613-0) [Server Plugin Status and System Variables](#page-2618-0) [Section 5.1.6, "Server Status Variables"](#page-621-0) [Section 5.1.4, "Server System Variables"](#page-498-0) [Section 8.2.1.7, "Use of Index Extensions"](#page-857-0) [Section 22.2.4.8, "Writing Audit Plugins"](#page-2638-0) [Section 22.2.4.4, "Writing Full-Text Parser Plugins"](#page-2625-0) [Section 22.2.4, "Writing Plugins"](#page-2611-1)

### **SHOW STATUS LIKE 'perf%'**

[Section 20.5, "Performance Schema Status Monitoring"](#page-2375-0)

#### **SHOW TABLE STATUS**

[Section 13.1.14, "](#page-1353-0)CREATE TABLE Syntax" [Section 13.8.2, "](#page-1607-0)EXPLAIN Syntax" Section 14.2.13, "InnoDB [Startup Options and System](#page-1783-0) [Variables"](#page-1783-0) [Section 13.7.5.5, "](#page-1561-0)SHOW COLUMNS Syntax" Section 13.7.5.35, "[SHOW TABLE STATUS](#page-1592-0) Syntax"

[Section 14.2.12.5, "Controlling Optimizer Statistics](#page-1782-0) [Estimation"](#page-1782-0)

[Section 14.2.6.1, "Creating](#page-1662-0) InnoDB Tables" [Section 14.2.10.2, "File Space Management"](#page-1700-0) [Section 14.2.6.7, "Limits on](#page-1677-0) InnoDB Tables" [Section 17.3.5, "Obtaining Information About Partitions"](#page-2235-0) [Physical Row Structure](#page-1640-0) [Section 14.6, "The](#page-1903-0) ARCHIVE Storage Engine" Traditional InnoDB [Auto-Increment Locking](#page-1671-0)

### **SHOW TABLES**

Chapter 19, [INFORMATION\\_SCHEMA](#page-2290-0) Tables Section 13.7.5.35, "[SHOW TABLE STATUS](#page-1592-0) Syntax" [Section 13.7.5.36, "](#page-1594-0)SHOW TABLES Syntax" [Section C.5.2.16, "](#page-2880-0)Table 'tbl name' doesn't [exist](#page-2880-0)" [Section C.5.7.2, "](#page-2898-1)TEMPORARY Table Problems" [Section 3.3.2, "Creating a Table"](#page-214-0) [Section 19.31, "Extensions to](#page-2341-0) SHOW Statements" [Section 9.2.2, "Identifier Case Sensitivity"](#page-1003-0) [Section 9.2.3, "Mapping of Identifiers to File Names"](#page-1005-0) [Section 5.1.3, "Server Command Options"](#page-465-0)

### **SHOW TRIGGERS**

[Section 13.7.5.37, "](#page-1594-1)SHOW TRIGGERS Syntax" Section 19.27, "The INFORMATION SCHEMA [TRIGGERS](#page-2315-0) Table" [Section 18.3.2, "Trigger Metadata"](#page-2268-0)

### **SHOW VARIABLES**

[Section 13.7.4, "](#page-1556-0)SET Syntax" [Section 13.7.5.38, "](#page-1595-0)SHOW VARIABLES Syntax" [Section 22.2.4.3, "Compiling and Installing Plugin](#page-2624-0) [Libraries"](#page-2624-0) [Section 18.4.2, "Event Scheduler Configuration"](#page-2270-0) [Section 20.2.2, "Performance Schema Startup](#page-2353-0) [Configuration"](#page-2353-0) [Section 22.2.1, "Plugin API Characteristics"](#page-2606-0) [Section 16.1.4.3, "Replication Slave Options and](#page-2070-0) [Variables"](#page-2070-0) [Section 5.3, "Running Multiple MySQL Instances on](#page-689-0) [One Machine"](#page-689-0) [Section 16.3.8.3, "Semisynchronous Replication](#page-2158-1) [Monitoring"](#page-2158-1) [Section 5.1.4, "Server System Variables"](#page-498-0) [Section 5.1.5, "Using System Variables"](#page-608-0) [Section 22.2.4.10, "Writing Password-Validation](#page-2651-0) [Plugins"](#page-2651-0) [Section 22.2.4, "Writing Plugins"](#page-2611-1) **SHOW WARNINGS** [Section 13.1.6, "](#page-1323-0)ALTER TABLE Syntax"

Section 13.1.21, "[DROP PROCEDURE](#page-1388-0) and DROP [FUNCTION](#page-1388-0) Svntax" Section 8.8.4. "[EXPLAIN EXTENDED](#page-938-0) Output Format" Section 8.8.2, "EXPLAIN [Output Format"](#page-926-0) Section 13.6.7.3. "[GET DIAGNOSTICS](#page-1505-0) Syntax"

Section 13.2.6. "[LOAD DATA INFILE](#page-1406-0) Syntax" [Section 1.8.3.1, "](#page-51-0)PRIMARY KEY and UNIQUE Index [Constraints"](#page-51-0) [Section 13.7.5.16, "](#page-1570-0)SHOW ERRORS Syntax" [Section 13.7.5.39, "](#page-1596-0)SHOW WARNINGS Syntax" [Section 13.6.7.5, "](#page-1514-0)SIGNAL Syntax" [Section 16.1.2.1, "Advantages and Disadvantages of](#page-2044-0) [Statement-Based and Row-Based Replication"](#page-2044-0) [Section 10.4.4.3, "Diagnostics During](#page-1086-0) Index.xml [Parsing"](#page-1086-0) [Effect of Signals on Handlers, Cursors, and Statements](#page-1518-0) [Section 9.2.4, "Function Name Parsing and Resolution"](#page-1007-0) [How the Diagnostics Area is Populated](#page-1524-0) [Section 5.2.4.3, "Mixed Binary Logging Format"](#page-681-0) **[Optimizing Subqueries with](#page-886-0) EXISTS Strategy** [Optimizing Subqueries with Semi-Join Transformations](#page-882-0) [Optimizing Subqueries with Subquery Materialization](#page-884-0) [Section 5.1.4, "Server System Variables"](#page-498-0) [Signal Condition Information Items](#page-1517-0) [Section C.1, "Sources of Error Information"](#page-2800-0)

### **SIGNAL**

Section 13.6.7.1, "[DECLARE ... CONDITION](#page-1501-0) Syntax" Section 13.6.7.2, "[DECLARE ... HANDLER](#page-1502-0) Syntax" [Section 13.6.7.4, "](#page-1510-0)RESIGNAL Syntax" [Section 13.6.7.5, "](#page-1514-0)SIGNAL Syntax" [Section 13.6.7, "Condition Handling"](#page-1501-1) [Diagnostics Area Information Items](#page-1523-0) [Effect of Signals on Handlers, Cursors, and Statements](#page-1518-0) [How the Diagnostics Area is Populated](#page-1524-0) [Section 12.14, "Information Functions"](#page-1257-0) [Section E.2, "Restrictions on Condition Handling"](#page-2907-1) [Section E.1, "Restrictions on Stored Programs"](#page-2904-0) [Section 13.6.7.6, "Scope Rules for Handlers"](#page-1519-0) [Signal Condition Information Items](#page-1517-0)

### **START SLAVE**

Section 13.4.2.1, "[CHANGE MASTER TO](#page-1474-0) Syntax" [Section 13.4.2.4, "](#page-1482-0)RESET SLAVE Syntax" Section 13.7.5.33, "[SHOW SLAVE STATUS](#page-1584-0) Syntax" [Section 13.4.2.6, "](#page-1483-0)START SLAVE Syntax" [Section 13.4.2.7, "](#page-1486-0)STOP SLAVE Syntax" [Section 16.3.9, "Delayed Replication"](#page-2158-0) Section 4.5.4, "mysqldump [— A Database Backup](#page-328-0) [Program"](#page-328-0) [Section 16.1.4.5, "Global Transaction ID Options and](#page-2120-0) [Variables"](#page-2120-0) [Section 16.1.3.1, "GTID Concepts"](#page-2051-0) [Section 6.1.2.3, "Passwords and Logging"](#page-718-0) [Section 16.1.5.2, "Pausing Replication on the Slave"](#page-2126-0) [Section 20.9.10, "Performance Schema Replication](#page-2418-0) [Tables"](#page-2418-0) [Section 16.3.4, "Replicating Different Databases to](#page-2147-0) [Different Slaves"](#page-2147-0) [Section 16.1.4, "Replication and Binary Logging](#page-2057-0) [Options and Variables"](#page-2057-0) [Section 16.2.1, "Replication Implementation Details"](#page-2127-1)
[Section 16.1.4.3, "Replication Slave Options and](#page-2070-0) [Variables"](#page-2070-0)

[Section 16.3.8.2, "Semisynchronous Replication](#page-2156-0) [Installation and Configuration"](#page-2156-0)

[Section 16.4.1.26, "Slave Errors During Replication"](#page-2176-0) [Section 13.3.3, "Statements That Cause an Implicit](#page-1458-0) [Commit"](#page-1458-0)

[Section 16.3.6, "Switching Masters During Failover"](#page-2150-0) [Section 16.4.4, "Troubleshooting Replication"](#page-2186-0) [Section 16.1.3.3, "Using GTIDs for Failover and](#page-2054-0) [Scaleout"](#page-2054-0)

#### START SLAVE SOL THREAD

Section 13.4.2.2, "[CHANGE REPLICATION FILTER](#page-1480-0) [Syntax"](#page-1480-0)

#### **START SLAVE UNTIL**

[Section 16.1.4.3, "Replication Slave Options and](#page-2070-0) [Variables"](#page-2070-0)

#### **START SLAVE UNTIL**

#### **SQL\_AFTER\_MTS\_GAPS**

[Section 16.1.4.3, "Replication Slave Options and](#page-2070-0) [Variables"](#page-2070-0)

#### **START TRANSACTION**

Section 13.6.1, "[BEGIN ... END](#page-1492-0) Compound-[Statement Syntax"](#page-1492-0) [Section 14.2.17.4, "](#page-1886-0)InnoDB Error Handling" Section 13.3.5, "LOCK TABLES and [UNLOCK TABLES](#page-1460-0) [Syntax"](#page-1460-0) Section 13.3.6, "[SET TRANSACTION](#page-1465-0) Syntax" Section 13.3.1, "[START TRANSACTION](#page-1455-0), COMMIT, and [ROLLBACK](#page-1455-0) Syntax" Section 4.5.4, "mysqldump [— A Database Backup](#page-328-0) [Program"](#page-328-0) [Section 14.2.6.3, "Grouping DML Operations with](#page-1665-0) [Transactions"](#page-1665-0) [Section 14.2.2.11, "How to Cope with Deadlocks"](#page-1635-0) [Section 13.3.5.1, "Interaction of Table Locking and](#page-1463-0) [Transactions"](#page-1463-0) [Section 14.2.2.5, "Locking Reads \(](#page-1628-0)SELECT . . . FOR UPDATE and [SELECT ... LOCK IN SHARE MODE](#page-1628-0))" [Section 13.3, "MySQL Transactional and Locking](#page-1455-1) [Statements"](#page-1455-1) [Section 20.9.7, "Performance Schema Transaction](#page-2409-0) [Tables"](#page-2409-0) [Section E.1, "Restrictions on Stored Programs"](#page-2904-0) [Section 16.3.8, "Semisynchronous Replication"](#page-2153-0) [Section 5.1.4, "Server System Variables"](#page-498-0) [Section 13.3.3, "Statements That Cause an Implicit](#page-1458-0) [Commit"](#page-1458-0) [Section 20.9.7.1, "The](#page-2412-0) [events\\_transactions\\_current](#page-2412-0) Table" Section 14.2.2.2, "The InnoDB [Transaction Model and](#page-1623-0) [Locking"](#page-1623-0)

[Section 18.3.1, "Trigger Syntax and Examples"](#page-2265-0)

[Section 13.3.7.2, "XA Transaction States"](#page-1471-0)

# **START TRANSACTION READ ONLY**

[Optimizations for Read-Only Transactions](#page-1737-0)

#### **START TRANSACTION WITH**

**CONSISTENT SNAPSHOT**

[Section 14.2.2.4, "Consistent Nonlocking Reads"](#page-1626-0)

#### **STOP SLAVE**

Section 13.4.2.1, "[CHANGE MASTER TO](#page-1474-0) Syntax" [Section 13.4.1.2, "](#page-1473-0)RESET MASTER Syntax" [Section 13.4.2.4, "](#page-1482-0)RESET SLAVE Syntax" Section 13.7.5.33, "[SHOW SLAVE STATUS](#page-1584-0) Syntax" [Section 13.4.2.6, "](#page-1483-0)START SLAVE Syntax" [Section 13.4.2.7, "](#page-1486-0)STOP SLAVE Syntax" [Section 16.1.5.1, "Checking Replication Status"](#page-2124-0) [Section 16.3.9, "Delayed Replication"](#page-2158-0) Section 4.5.4, "mysqldump [— A Database Backup](#page-328-0) [Program"](#page-328-0) [Section 16.1.4.5, "Global Transaction ID Options and](#page-2120-0) [Variables"](#page-2120-0) [Section 16.1.1.9, "Introducing Additional Slaves to an](#page-2042-0) [Existing Replication Environment"](#page-2042-0) [Section 16.1.5.2, "Pausing Replication on the Slave"](#page-2126-0) [Section 20.9.10, "Performance Schema Replication](#page-2418-0) [Tables"](#page-2418-0) [Section 16.1.4, "Replication and Binary Logging](#page-2057-0) [Options and Variables"](#page-2057-0) [Section 16.1.4.3, "Replication Slave Options and](#page-2070-0) [Variables"](#page-2070-0) [Section 16.3.8.2, "Semisynchronous Replication](#page-2156-0) [Installation and Configuration"](#page-2156-0) [Section 13.3.3, "Statements That Cause an Implicit](#page-1458-0) [Commit"](#page-1458-0) [Section 16.3.6, "Switching Masters During Failover"](#page-2150-0) [Section 20.9.10.6, "The](#page-2424-0) [replication\\_execute\\_status\\_by\\_worker](#page-2424-0) [Table"](#page-2424-0) [Section 16.1.2.2, "Usage of Row-Based Logging and](#page-2047-0) [Replication"](#page-2047-0) [Section 1.4, "What Is New in MySQL 5.7"](#page-30-0)

### **STOP SLAVE SQL\_THREAD**

Section 13.4.2.2, "[CHANGE REPLICATION FILTER](#page-1480-0) [Syntax"](#page-1480-0) [Section 16.1.2.2, "Usage of Row-Based Logging and](#page-2047-0) [Replication"](#page-2047-0)

# **T**

[\[index top \[3145\]\]](#page-3166-0)

#### **TRUNCATE TABLE**

Section 13.1.15, "[CREATE TRIGGER](#page-1379-0) Syntax" Section 13.2.2. "DELETE Syntax"

Section 14.9.3, "FEDERATED [Storage Engine Notes](#page-1915-0) [and Tips"](#page-1915-0) [Section 13.2.4, "](#page-1398-0)HANDLER Syntax" Section 14.2.13, "InnoDB [Startup Options and System](#page-1783-0) [Variables"](#page-1783-0) Section 14.8.2, "MERGE [Table Problems"](#page-1910-0) Section 13.1.27, "[TRUNCATE TABLE](#page-1390-0) Syntax" [Section 14.3.3.3, "Compressed Table Characteristics"](#page-1896-0) [Section 20.9.12.8, "Connection Summary Tables"](#page-2440-0) [Section 14.2.6.4, "Converting Tables from](#page-1666-0) MyISAM to [InnoDB](#page-1666-0)" Section 4.5.4, "mysqldump [— A Database Backup](#page-328-0) [Program"](#page-328-0) [Section 20.2.3.3, "Event Pre-Filtering"](#page-2360-0) [Section 20.9.12.1, "Event Wait Summary Tables"](#page-2430-0) [Section 20.9.12.6, "File I/O Summary Tables"](#page-2436-0) [Section 8.9.3.1, "How the Query Cache Operates"](#page-952-0) [Section 14.2.5.2, "InnoDB File-Per-Table Mode"](#page-1648-0) [Section 14.2.16.7, "Internals of the InnoDB memcached](#page-1875-0) [Plugin"](#page-1875-0) [Section 5.2.4.4, "Logging Format for Changes to](#page-686-0) mysql [Database Tables"](#page-686-0) [Section 17.3.4, "Maintenance of Partitions"](#page-2234-0) [Section 17.3.1, "Management of](#page-2222-0) RANGE and LIST [Partitions"](#page-2222-0) [Section 20.9.12.10, "Memory Summary Tables"](#page-2442-0) [Section 20.9.12.5, "Object Wait Summary Table"](#page-2435-0) [Section 8.5.6, "Optimizing](#page-918-0) InnoDB DDL Operations" [Section 20.9.8, "Performance Schema Connection](#page-2415-0) [Tables"](#page-2415-0) [Section 20.2.3.1, "Performance Schema Event Timing"](#page-2356-0) [Section 20.8, "Performance Schema General Table](#page-2381-0) [Characteristics"](#page-2381-0) [Section 20.9.12, "Performance Schema Summary](#page-2428-0) [Tables"](#page-2428-0) [Section 6.2.1, "Privileges Provided by MySQL"](#page-735-0) [Section 16.4.1.21, "Replication and](#page-2174-0) MEMORY Tables" [Section 16.4.1.33, "Replication and](#page-2182-0) TRUNCATE TABLE" [Section 5.2.1, "Selecting General Query and Slow](#page-670-0) [Query Log Output Destinations"](#page-670-0) [Section 5.1.4, "Server System Variables"](#page-498-0) [Section 20.9.12.9, "Socket Summary Tables"](#page-2441-0) [Section 20.9.12.2, "Stage Summary Tables"](#page-2431-0) [Section 20.9.12.3, "Statement Summary Tables"](#page-2432-0) [Section 13.3.3, "Statements That Cause an Implicit](#page-1458-0) [Commit"](#page-1458-0) [Section 20.9.8.1, "The](#page-2416-0) accounts Table" Section 20.9.5.1, "The events stages current [Table"](#page-2398-0) Section 20.9.5.2, "The [events\\_stages\\_history](#page-2399-0) [Table"](#page-2399-0) [Section 20.9.5.3, "The](#page-2399-1) [events\\_stages\\_history\\_long](#page-2399-1) Table" [Section 20.9.6.1, "The](#page-2403-0) [events\\_statements\\_current](#page-2403-0) Table" [Section 20.9.6.2, "The](#page-2406-0) [events\\_statements\\_history](#page-2406-0) Table"

[Section 20.9.6.3, "The](#page-2406-1) events statements\_history\_long Table" [Section 20.9.7.1, "The](#page-2412-0) [events\\_transactions\\_current](#page-2412-0) Table" [Section 20.9.7.2, "The](#page-2414-0) events transactions history Table" [Section 20.9.7.3, "The](#page-2415-1) [events\\_transactions\\_history\\_long](#page-2415-1) Table" Section 20.9.4.1, "The events waits current [Table"](#page-2394-0) Section 20.9.4.2, "The [events\\_waits\\_history](#page-2396-0) [Table"](#page-2396-0) [Section 20.9.4.3, "The](#page-2396-1) [events\\_waits\\_history\\_long](#page-2396-1) Table" [Section 20.9.13.1, "The](#page-2446-0) host\_cache Table" [Section 20.9.8.2, "The](#page-2416-1) hosts Table" Section 19.30.8, "The [INFORMATION\\_SCHEMA](#page-2324-0) [INNODB\\_SYS\\_INDEXES](#page-2324-0) Table" Section 19.30.7, "The INFORMATION SCHEMA [INNODB\\_SYS\\_TABLES](#page-2324-1) Table" [Section 14.4, "The](#page-1898-0) MEMORY Storage Engine" [Section 20.9.6.4, "The](#page-2407-0) [prepared\\_statements\\_instances](#page-2407-0) Table" [Section 20.9.2.5, "The](#page-2388-0) setup\_timers Table" The [table\\_io\\_waits\\_summary\\_by\\_index\\_usage](#page-2438-0) **[Table](#page-2438-0)** The table io waits summary by table Table The table lock waits\_summary\_by\_table Table [Section 20.9.8.3, "The](#page-2417-0) users Table" [Section 20.9.12.4, "Transaction Summary Tables"](#page-2434-0) [Section 14.2.16.6, "Using the InnoDB memcached](#page-1872-0) [Plugin with Replication"](#page-1872-0) [Section 1.4, "What Is New in MySQL 5.7"](#page-30-0) [Section 21.8.15.2, "What Results You Can Get from a](#page-2592-0) [Query"](#page-2592-0)

#### **TRUNCATE TABLE host\_cache**

[Section 20.9.13.1, "The](#page-2446-0) host\_cache Table"

# **U**

[\[index top \[3145\]\]](#page-3166-0)

#### **UNINSTALL PLUGIN**

Section 13.7.6.3. "FLUSH Syntax" Section 13.7.3.3, "[INSTALL PLUGIN](#page-1554-0) Syntax" [Section 13.7.5.24, "](#page-1576-0)SHOW PLUGINS Syntax" Section 13.7.3.4, "[UNINSTALL PLUGIN](#page-1555-0) Syntax" Section 4.4.4, "mysql\_plugin [— Configure MySQL](#page-278-0) Server Plugins' [Section 8.11.4.1, "How MySQL Uses Memory"](#page-973-0) [Section 5.1.8.1, "Installing and Uninstalling Plugins"](#page-659-0) [Section 20.14, "Performance Schema and Plugins"](#page-2471-0) [Section 14.12.1, "Pluggable Storage Engine](#page-1918-0) [Architecture"](#page-1918-0) [Section 22.2.2, "Plugin API Components"](#page-2607-0) [Server Plugin Library and Plugin Descriptors](#page-2613-0)

Section 19.15, "The [INFORMATION\\_SCHEMA PLUGINS](#page-2306-0) [Table"](#page-2306-0) [Section 22.2.4.6, "Writing](#page-2634-0) INFORMATION SCHEMA [Plugins"](#page-2634-0) [Section 22.2.4.8, "Writing Audit Plugins"](#page-2638-0) [Section 22.2.4.5, "Writing Daemon Plugins"](#page-2633-0) [Section 22.2.4.4, "Writing Full-Text Parser Plugins"](#page-2625-0) [Section 22.2.4.10, "Writing Password-Validation](#page-2651-0) [Plugins"](#page-2651-0) [Writing the Server-Side Authentication Plugin](#page-2645-0) **UNION**

#### [Section 13.1.14, "](#page-1353-0)CREATE TABLE Syntax" [Section 13.1.16, "](#page-1381-0)CREATE VIEW Syntax" Section 8.8.2, "EXPLAIN [Output Format"](#page-926-0) [Section 13.2.9, "](#page-1422-0)SELECT Syntax" [Section 13.2.9.4, "](#page-1439-0)UNION Syntax" [Section 21.8.5, "C API Data Structures"](#page-2490-0) [Section 8.4.4, "How MySQL Uses Internal Temporary](#page-913-0) [Tables"](#page-913-0) [Section 12.14, "Information Functions"](#page-1257-0) [Section 14.2.2.8, "Locks Set by Different SQL](#page-1631-0) [Statements in](#page-1631-0) InnoDB" [Section 11.2.5, "Numeric Type Attributes"](#page-1107-0) [Optimizing Subqueries with Semi-Join Transformations](#page-882-0) [Section E.5, "Restrictions on Views"](#page-2910-0) [Section 10.1.9.1, "Result Strings"](#page-1045-0) [Section 3.6.7, "Searching on Two Keys"](#page-236-0) [Section 5.1.6, "Server Status Variables"](#page-621-0) [Section 13.2.10, "Subquery Syntax"](#page-1441-0) [Section 14.8, "The](#page-1907-0) MERGE Storage Engine" [The Range Access Method for Single-Part Indexes](#page-847-0) [Section 18.5.3, "Updatable and Insertable Views"](#page-2279-0) [Section 18.5.2, "View Processing Algorithms"](#page-2277-0) [Section 18.5.1, "View Syntax"](#page-2277-1) [Section 12.11, "XML Functions"](#page-1236-0)

#### **UNION ALL**

[Section 13.2.9.4, "](#page-1439-0)UNION Syntax" [Section 8.4.4, "How MySQL Uses Internal Temporary](#page-913-0) [Tables"](#page-913-0) [Section 12.14, "Information Functions"](#page-1257-0) [Section 18.5.3, "Updatable and Insertable Views"](#page-2279-0) [Section 18.5.2, "View Processing Algorithms"](#page-2277-0)

#### **UNION DISTINCT**

[Section 13.2.9.4, "](#page-1439-0)UNION Syntax"

# **UNLOCK TABLES**

[Section 13.7.6.3, "](#page-1600-0)FLUSH Syntax" Section 13.3.5, "LOCK TABLES and [UNLOCK TABLES](#page-1460-0) [Syntax"](#page-1460-0) Section 13.3.1, "[START TRANSACTION](#page-1455-0), COMMIT, and [ROLLBACK](#page-1455-0) Syntax" [Section 8.6.2, "Bulk Data Loading for](#page-922-0) MyISAM Tables" [Section 7.2, "Database Backup Methods"](#page-822-0)

Section 4.5.4, "mysqldump [— A Database Backup](#page-328-0) [Program"](#page-328-0)

[Section 14.2.2.11, "How to Cope with Deadlocks"](#page-1635-0) [Section 13.3.5.1, "Interaction of Table Locking and](#page-1463-0) [Transactions"](#page-1463-0)

[Section 14.2.6.7, "Limits on](#page-1677-0) InnoDB Tables" [Section E.1, "Restrictions on Stored Programs"](#page-2904-0) [Section 13.3.3, "Statements That Cause an Implicit](#page-1458-0) [Commit"](#page-1458-0) [Section 8.11.1, "System Factors and Startup Parameter](#page-964-0) [Tuning"](#page-964-0) [Section 13.3.5.3, "Table-Locking Restrictions and](#page-1464-0) [Conditions"](#page-1464-0) [Tablespace Copying Internals \(Transportable](#page-1658-0)

[Tablespaces\)](#page-1658-0) [Section 1.8.2.3, "Transaction and Atomic Operation](#page-48-0) [Differences"](#page-48-0) [Transportable Tablespace Examples](#page-1654-0)

# **UPDATE**

[Section 4.5.1.1, "](#page-288-0)mysql Options" Section 4.6.7.2, "mysqlbinlog [Row Event Display"](#page-415-0) [Section 13.7.2.2, "](#page-1545-0)CHECK TABLE Syntax" Section 13.1.15, "[CREATE TRIGGER](#page-1379-0) Syntax" [Section 13.1.16, "](#page-1381-0)CREATE VIEW Syntax" Section 8.8.4, "[EXPLAIN EXTENDED](#page-938-0) Output Format" Section 8.8.2, "EXPLAIN [Output Format"](#page-926-0) [Section 13.8.2, "](#page-1607-0)EXPLAIN Syntax" Section 14.9.3, "FEDERATED [Storage Engine Notes](#page-1915-0) [and Tips"](#page-1915-0) [Section 13.7.1.4, "](#page-1531-0)GRANT Syntax" Chapter 19, INFORMATION SCHEMA Tables Section 14.2.2.6, "InnoDB [Record, Gap, and Next-Key](#page-1629-0) [Locks"](#page-1629-0) Section 14.2.13, "InnoDB [Startup Options and System](#page-1783-0) [Variables"](#page-1783-0) Section 13.2.5.3, "[INSERT ... ON DUPLICATE KEY](#page-1405-0) [UPDATE](#page-1405-0) Syntax" [Section 13.2.5, "](#page-1399-0)INSERT Syntax" **[Section 13.2.9.2, "](#page-1430-0)JOIN Syntax"** [Section 13.7.6.4, "](#page-1605-0)KILL Syntax" Section 13.2.6, "[LOAD DATA INFILE](#page-1406-0) Syntax" Section 21.8.7.1, "[mysql\\_affected\\_rows\(\)](#page-2500-0)" [Section 21.8.7.36, "](#page-2518-0)mysql\_info()" Section 21.8.7.38, "[mysql\\_insert\\_id\(\)](#page-2519-0)" Section 21.8.7.49, "[mysql\\_num\\_rows\(\)](#page-2528-0)" Section 21.8.7.50, "[mysql\\_options\(\)](#page-2528-1)" Section 21.8.11.10. "[mysql\\_stmt\\_execute\(\)](#page-2569-0)" Section 21.8.11.16, "[mysql\\_stmt\\_insert\\_id\(\)](#page-2578-0)" Section 21.8.11.18, "[mysql\\_stmt\\_num\\_rows\(\)](#page-2579-0)" Section 13.7.2.4, "[OPTIMIZE TABLE](#page-1549-0) Syntax" [Section 1.8.3.1, "](#page-51-0)PRIMARY KEY and UNIQUE Index [Constraints"](#page-51-0) [Section 13.7.1.7, "](#page-1542-0)SET PASSWORD Syntax" Section 13.3.6. "[SET TRANSACTION](#page-1465-0) Syntax" Section 13.7.5.39. "SHOW WARNINGS Syntax" [Section 1.8.2.2, "](#page-48-1)UPDATE Differences" [Section 13.2.11, "](#page-1453-0)UPDATE Syntax"

[Section 6.2.5, "Access Control, Stage 2: Request](#page-750-0) [Verification"](#page-750-0) [Section 6.3.2, "Adding User Accounts"](#page-759-0) [Section 16.1.2.1, "Advantages and Disadvantages of](#page-2044-0) [Statement-Based and Row-Based Replication"](#page-2044-0) [Section 12.3.4, "Assignment Operators"](#page-1158-0) [Section 16.1.4.4, "Binary Log Options and Variables"](#page-2105-0) [Section 8.5.4, "Bulk Data Loading for](#page-916-0) InnoDB Tables" [Section 8.6.2, "Bulk Data Loading for](#page-922-0) MyISAM Tables" [Section 21.8.6, "C API Function Overview"](#page-2495-0) [Section 21.8.10, "C API Prepared Statement Function](#page-2561-0) [Overview"](#page-2561-0) [Section 21.8.17, "C API Support for Multiple Statement](#page-2594-0) [Execution"](#page-2594-0) [Section 8.9.4, "Caching of Prepared Statements and](#page-957-0) [Stored Programs"](#page-957-0) [Section 6.2.7, "Causes of Access-Denied Errors"](#page-752-0) [Section 10.1.13, "Column Character Set Conversion"](#page-1056-0) [Compression Enhancements for OLTP Workloads](#page-1736-0) Configurable InnoDB [Auto-Increment Locking](#page-1672-0) [Section 14.2.2.4, "Consistent Nonlocking Reads"](#page-1626-0) [Section 1.8.3.3, "Constraints on Invalid Data"](#page-53-0) [Section 14.2.6.4, "Converting Tables from](#page-1666-0) MyISAM to [InnoDB](#page-1666-0)" [Section 14.9.2.1, "Creating a](#page-1913-0) FEDERATED Table Using [CONNECTION](#page-1913-0)" [Section 11.5, "Data Type Default Values"](#page-1131-0) [Section 11.1.2, "Date and Time Type Overview"](#page-1100-0) Section 4.5.4, "mysqldump [— A Database Backup](#page-328-0) [Program"](#page-328-0) [Section 2.10.2.1, "Downgrading to MySQL 5.6"](#page-197-0) Chapter 12, [Functions and Operators](#page-1138-0) [Section 8.12.5.2, "General Thread States"](#page-983-0) [Section 8.2.1.2, "How MySQL Optimizes](#page-845-0) WHERE [Clauses"](#page-845-0) [Section 8.9.3.1, "How the Query Cache Operates"](#page-952-0) [Section 12.14, "Information Functions"](#page-1257-0) [Section 8.10.1, "Internal Locking Methods"](#page-958-0) [Section C.5.8, "Known Issues in MySQL"](#page-2898-0) [Section 14.2.2.5, "Locking Reads \(](#page-1628-0)SELECT . . . FOR UPDATE and [SELECT ... LOCK IN SHARE MODE](#page-1628-0))" [Section 14.2.2.8, "Locks Set by Different SQL](#page-1631-0) [Statements in](#page-1631-0) InnoDB" [Section 5.2.4.4, "Logging Format for Changes to](#page-686-0) mysql [Database Tables"](#page-686-0) [Section 12.16, "Miscellaneous Functions"](#page-1267-0) [Section 1.8.1, "MySQL Extensions to Standard SQL"](#page-44-0) [Section 8.8.3, "Obtaining Execution Plan Information](#page-937-0) [for a Named Connection"](#page-937-0) [Section 8.2.2, "Optimizing DML Statements"](#page-892-0) [Section 8.8.1, "Optimizing Queries with](#page-925-0) EXPLAIN" [Section 11.2.6, "Out-of-Range and Overflow Handling"](#page-1108-0) [Section 14.2.11.1, "Overview of Online DDL"](#page-1703-0) [Section 17.1, "Overview of Partitioning in MySQL"](#page-2192-0) [Section 17.4, "Partition Pruning"](#page-2238-0) [Section 17.5, "Partition Selection"](#page-2241-0) [Section 17.6.4, "Partitioning and Locking"](#page-2257-0) [Section 6.2.2, "Privilege System Grant Tables"](#page-739-0)

[Section 6.2.1, "Privileges Provided by MySQL"](#page-735-0) [Section C.5.5.2, "Problems Using](#page-2891-0) DATE Columns" [Section 16.4.1.16, "Replication and](#page-2173-0) LIMIT" [Section 16.4.1.24, "Replication and the Query](#page-2176-1) [Optimizer"](#page-2176-1) [Section 16.4.1.32, "Replication and Triggers"](#page-2181-0) [Section 16.1.4.3, "Replication Slave Options and](#page-2070-0) [Variables"](#page-2070-0) [Resetting the Root Password: Unix Systems](#page-2884-0) [Resetting the Root Password: Windows Systems](#page-2883-0) [Section 17.6, "Restrictions and Limitations on](#page-2246-0) [Partitioning"](#page-2246-0) [Section E.5, "Restrictions on Views"](#page-2910-0) [Section 13.2.10.11, "Rewriting Subqueries as Joins"](#page-1452-0) [Section 2.9.2, "Securing the Initial MySQL Accounts"](#page-185-0) [Section 3.3.4.1, "Selecting All Data"](#page-217-0) [Section 5.2.1, "Selecting General Query and Slow](#page-670-0) [Query Log Output Destinations"](#page-670-0) [Section 5.1.3, "Server Command Options"](#page-465-0) [Section 5.1.7, "Server SQL Modes"](#page-647-0) [Section 5.1.6, "Server Status Variables"](#page-621-0) [Section 5.1.4, "Server System Variables"](#page-498-0) [Section 16.4.1.26, "Slave Errors During Replication"](#page-2176-0) [Section 8.2.2.2, "Speed of](#page-893-0) UPDATE Statements" [Section 14.2.17.2, "Starting](#page-1882-0) InnoDB on a Corrupted [Database"](#page-1882-0) [Section 5.4.1.12, "Statement Probes"](#page-708-0) [Section 13.2.10.9, "Subquery Errors"](#page-1449-0) [Section 13.2.10, "Subquery Syntax"](#page-1441-0) [Section 8.10.2, "Table Locking Issues"](#page-960-0) [Section 13.3.5.3, "Table-Locking Restrictions and](#page-1464-0) [Conditions"](#page-1464-0) [Section 10.1.7.6, "The](#page-1038-0) \_bin and binary Collations" [Section 14.6, "The](#page-1903-0) ARCHIVE Storage Engine" [Section 14.7, "The](#page-1904-0) BLACKHOLE Storage Engine" Section 19.23, "The [INFORMATION\\_SCHEMA TABLES](#page-2312-0) [Table"](#page-2312-0) Section 19.29, "The [INFORMATION\\_SCHEMA VIEWS](#page-2317-0) [Table"](#page-2317-0) [Section 14.8, "The](#page-1907-0) MERGE Storage Engine" [Section 14.3, "The](#page-1890-0) MyISAM Storage Engine" [Section 5.2.4, "The Binary Log"](#page-675-0) [Section 6.2, "The MySQL Access Privilege System"](#page-734-0) [Section 5.1.12, "The Shutdown Process"](#page-668-0) [Section 18.3.1, "Trigger Syntax and Examples"](#page-2265-0) [Section 18.5.3, "Updatable and Insertable Views"](#page-2279-0) [Section 2.10.1.2, "Upgrading from MySQL 5.6 to 5.7"](#page-192-0) [Section 16.1.2.2, "Usage of Row-Based Logging and](#page-2047-0) [Replication"](#page-2047-0) [Section 3.6.9, "Using](#page-237-0) AUTO\_INCREMENT" [Section 13.1.14.2, "Using](#page-1374-0) FOREIGN KEY Constraints" Using the [--safe-updates](#page-311-0) Option [Section 1.4, "What Is New in MySQL 5.7"](#page-30-0) [Section 21.8.15.2, "What Results You Can Get from a](#page-2592-0) [Query"](#page-2592-0) [Section 6.2.6, "When Privilege Changes Take Effect"](#page-751-0)

Section 21.8.15.1, "Why [mysql\\_store\\_result\(\)](#page-2591-0) [Sometimes Returns](#page-2591-0) NULL After mysql\_query() [Returns Success"](#page-2591-0)

**UPDATE ... ()** [Section 14.2.2.4, "Consistent Nonlocking Reads"](#page-1626-0)

**UPDATE ... WHERE ...** [Section 14.2.2.8, "Locks Set by Different SQL](#page-1631-0) [Statements in](#page-1631-0) InnoDB"

### **UPDATE IGNORE**

[Section 13.2.11, "](#page-1453-0)UPDATE Syntax" [Section 5.1.7, "Server SQL Modes"](#page-647-0)

#### **UPDATE t1,t2 ...**

[Section 5.4.1.12, "Statement Probes"](#page-708-0)

#### **USE**

[Section 4.5.1.1, "](#page-288-0)mysql Options" Section 13.1.12, "[CREATE PROCEDURE](#page-1347-0) and CREATE [FUNCTION](#page-1347-0) Syntax" Chapter 19, INFORMATION SCHEMA Tables [Section 13.8.4, "](#page-1611-0)USE Syntax" [Section 16.1.4.4, "Binary Log Options and Variables"](#page-2105-0) [Section 7.4.5.2, "Copy a Database from one Server to](#page-831-0) [Another"](#page-831-0) [Section 3.3.1, "Creating and Selecting a Database"](#page-213-0) [Section 3.3, "Creating and Using a Database"](#page-212-0) Section 4.6.7, "mysqlbinlog [— Utility for Processing](#page-401-0) [Binary Log Files"](#page-401-0) Section 4.5.4, "mysqldump [— A Database Backup](#page-328-0) [Program"](#page-328-0) [Section 7.4.1, "Dumping Data in SQL Format with](#page-828-0) [mysqldump](#page-828-0)" [Section 16.2.3.1, "Evaluation of Database-Level](#page-2135-0) [Replication and Binary Logging Options"](#page-2135-0) [Section 13.2.9.3, "Index Hint Syntax"](#page-1437-0) [Section 7.4.2, "Reloading SQL-Format Backups"](#page-829-0) [Section 16.2.3.3, "Replication Rule Application"](#page-2140-0) [Section 16.1.4.3, "Replication Slave Options and](#page-2070-0) [Variables"](#page-2070-0) [Section 18.2.1, "Stored Routine Syntax"](#page-2262-0)

# **USE db2**

Section 4.6.7, "mysqlbinlog - Utility for Processing [Binary Log Files"](#page-401-0)

**USE db\_name**

[Section 4.5.1.1, "](#page-288-0)mysql Options"

#### **USE test**

Section 4.6.7, "mysqlbinlog [— Utility for Processing](#page-401-0) [Binary Log Files"](#page-401-0)

### **W**

[\[index top \[3145\]\]](#page-3166-0)

#### **WHILE**

[Section 13.6.5.3, "](#page-1497-0)ITERATE Syntax" [Section 13.6.5.4, "](#page-1497-1)LEAVE Syntax" [Section 13.6.5.8, "](#page-1499-0)WHILE Syntax" [Section 13.6.5, "Flow Control Statements"](#page-1495-0) [Section 13.6.2, "Statement Label Syntax"](#page-1492-1)

# **X**

[\[index top \[3145\]\]](#page-3166-0)

#### **XA BEGIN**

[Section 20.9.7, "Performance Schema Transaction](#page-2409-0) [Tables"](#page-2409-0)

#### **XA COMMIT**

[Section 20.9.7, "Performance Schema Transaction](#page-2409-0) [Tables"](#page-2409-0) [Section 5.1.4, "Server System Variables"](#page-498-0) [Section 20.9.7.1, "The](#page-2412-0) [events\\_transactions\\_current](#page-2412-0) Table" [Section 13.3.7.2, "XA Transaction States"](#page-1471-0)

#### **XA END**

[Section E.6, "Restrictions on XA Transactions"](#page-2911-0) [Section 20.9.7.1, "The](#page-2412-0) events transactions current Table" [Section 13.3.7.1, "XA Transaction SQL Syntax"](#page-1469-0) [Section 13.3.7.2, "XA Transaction States"](#page-1471-0)

#### **XA PREPARE**

[Section 20.9.7.1, "The](#page-2412-0) events transactions current Table" [Section 13.3.7.2, "XA Transaction States"](#page-1471-0)

#### **XA RECOVER**

[Section 13.3.7.1, "XA Transaction SQL Syntax"](#page-1469-0) [Section 13.3.7.2, "XA Transaction States"](#page-1471-0)

# **XA ROLLBACK**

[Section 20.9.7, "Performance Schema Transaction](#page-2409-0) [Tables"](#page-2409-0) [Section 5.1.4, "Server System Variables"](#page-498-0) [Section 20.9.7.1, "The](#page-2412-0) events transactions current Table" [Section 13.3.7.2, "XA Transaction States"](#page-1471-0)

#### **XA START**

[Section 20.9.7, "Performance Schema Transaction](#page-2409-0) [Tables"](#page-2409-0) [Section E.6, "Restrictions on XA Transactions"](#page-2911-0)

[Section 20.9.7.1, "The](#page-2412-0) [events\\_transactions\\_current](#page-2412-0) Table" [Section 13.3.7.1, "XA Transaction SQL Syntax"](#page-1469-0) [Section 13.3.7.2, "XA Transaction States"](#page-1471-0)

# System Variable Index

#### <span id="page-3210-0"></span>A | B | C | D | E | F | G | H | I | J | K | L | M | N | O | P | Q | R | S | T | U | V | W

# **A**

[[index top \[3189\]\]](#page-3210-0)

### **audit\_log\_buffer\_size**

[Section 6.3.13.4, "Audit Log Plugin Logging Control"](#page-808-0) [Section 6.3.13.5, "Audit Log Plugin Options and](#page-810-0) [Variables"](#page-810-0)

# **audit\_log\_file**

[Section 6.3.13.4, "Audit Log Plugin Logging Control"](#page-808-0) [Section 6.3.13.5, "Audit Log Plugin Options and](#page-810-0) [Variables"](#page-810-0) [Section 6.3.13.2, "Audit Log Plugin Security](#page-800-0) [Considerations"](#page-800-0) [Section 6.3.13, "MySQL Enterprise Audit Log Plugin"](#page-797-0)

### **audit\_log\_flush**

[Section 6.3.13.4, "Audit Log Plugin Logging Control"](#page-808-0) [Section 6.3.13.5, "Audit Log Plugin Options and](#page-810-0) [Variables"](#page-810-0)

#### **audit\_log\_format**

[Section 6.3.13.5, "Audit Log Plugin Options and](#page-810-0) [Variables"](#page-810-0) [Section 6.3.13, "MySQL Enterprise Audit Log Plugin"](#page-797-0) [Section 6.3.13.3, "The Audit Log File"](#page-800-1)

#### **audit\_log\_policy**

[Section 6.3.13.4, "Audit Log Plugin Logging Control"](#page-808-0) [Section 6.3.13.5, "Audit Log Plugin Options and](#page-810-0) [Variables"](#page-810-0) [Section 6.3.13, "MySQL Enterprise Audit Log Plugin"](#page-797-0)

#### **audit\_log\_rotate\_on\_size**

[Section 6.3.13.4, "Audit Log Plugin Logging Control"](#page-808-0) [Section 6.3.13.5, "Audit Log Plugin Options and](#page-810-0) [Variables"](#page-810-0)

#### **audit\_log\_strategy**

[Section 6.3.13.4, "Audit Log Plugin Logging Control"](#page-808-0) [Section 6.3.13.5, "Audit Log Plugin Options and](#page-810-0) [Variables"](#page-810-0)

#### **auto\_increment\_increment**

[Section 5.2.4.3, "Mixed Binary Logging Format"](#page-681-0) [Section 16.4.1.34, "Replication and Variables"](#page-2182-1) [Section 16.1.4.2, "Replication Master Options and](#page-2067-0) [Variables"](#page-2067-0)

Traditional InnoDB [Auto-Increment Locking](#page-1671-0)

Section 3.6.9. "Using AUTO\_INCREMENT"

#### **auto\_increment\_offset**

[Section 5.2.4.3, "Mixed Binary Logging Format"](#page-681-0) [Section 16.4.1.34, "Replication and Variables"](#page-2182-1) [Section 16.1.4.2, "Replication Master Options and](#page-2067-0) [Variables"](#page-2067-0) Traditional InnoDB [Auto-Increment Locking](#page-1671-0) [Section 3.6.9, "Using](#page-237-0) AUTO\_INCREMENT"

#### **AUTOCOMMIT**

[Section 16.4.1.31, "Replication and Transactions"](#page-2180-0)

#### **autocommit**

[Section 13.2.2, "](#page-1393-0)DELETE Syntax" Section 14.2.13, "InnoDB [Startup Options and System](#page-1783-0) [Variables"](#page-1783-0) Section 13.3.1, "[START TRANSACTION](#page-1455-0), COMMIT, and [ROLLBACK](#page-1455-0) Syntax" [Section 14.2.6.4, "Converting Tables from](#page-1666-0) MyISAM to [InnoDB](#page-1666-0)" [Section 14.2.2.10, "Deadlock Detection and Rollback"](#page-1634-0) [Section 14.2.11.5, "Examples of Online DDL"](#page-1712-0) [Section 13.3.5.1, "Interaction of Table Locking and](#page-1463-0) [Transactions"](#page-1463-0) [Section 14.2.6.7, "Limits on](#page-1677-0) InnoDB Tables" [Section 14.2.2.5, "Locking Reads \(](#page-1628-0)SELECT . . . FOR UPDATE and [SELECT ... LOCK IN SHARE MODE](#page-1628-0))" [Section 14.2.2.8, "Locks Set by Different SQL](#page-1631-0) [Statements in](#page-1631-0) InnoDB" [Section 20.9.7, "Performance Schema Transaction](#page-2409-0) [Tables"](#page-2409-0) [Section 16.4.1.31, "Replication and Transactions"](#page-2180-0) [Section 16.1.3.4, "Restrictions on Replication with](#page-2057-1) [GTIDs"](#page-2057-1) [Section 5.1.4, "Server System Variables"](#page-498-0) [Section 1.8.2.3, "Transaction and Atomic Operation](#page-48-0) [Differences"](#page-48-0)

#### **automatic\_sp\_privileges**

Section 13.1.4, "[ALTER PROCEDURE](#page-1322-0) Syntax" Section 13.1.12, "[CREATE PROCEDURE](#page-1347-0) and CREATE [FUNCTION](#page-1347-0) Syntax" [Section 5.1.4, "Server System Variables"](#page-498-0) [Section 18.2.2, "Stored Routines and MySQL](#page-2263-0) [Privileges"](#page-2263-0)

# **B**

[\[index top \[3189\]\]](#page-3210-0)

**back\_log** [Section 5.1.4, "Server System Variables"](#page-498-0)

#### **basedir**

Section 13.7.3.3, "[INSTALL PLUGIN](#page-1554-0) Syntax" [Section 5.1.4, "Server System Variables"](#page-498-0)

# **big\_tables**

[Section 5.1.4, "Server System Variables"](#page-498-0)

**bind\_address** [Section 5.1.4, "Server System Variables"](#page-498-0)

#### **binlog\_cache\_size**

[Section 16.1.4.4, "Binary Log Options and Variables"](#page-2105-0) [Section 5.1.6, "Server Status Variables"](#page-621-0) [Section 5.2.4, "The Binary Log"](#page-675-0)

### **binlog\_checksum**

[Section 16.1.4.4, "Binary Log Options and Variables"](#page-2105-0) [Section 5.2.4, "The Binary Log"](#page-675-0)

# **binlog\_direct\_non\_transactiona2\_updatest\_buffer\_size**

[Section 16.1.4.4, "Binary Log Options and Variables"](#page-2105-0) [Section 16.4.1.31, "Replication and Transactions"](#page-2180-0)

# **binlog\_format**

[Section 16.1.4.4, "Binary Log Options and Variables"](#page-2105-0) [Section 12.7, "Date and Time Functions"](#page-1197-0) Section 4.6.7, "mysqlbinlog - Utility for Processing [Binary Log Files"](#page-401-0) [Section 16.1.2.3, "Determination of Safe and Unsafe](#page-2048-0) [Statements in Binary Logging"](#page-2048-0) [Section 12.14, "Information Functions"](#page-1257-0) [Section 5.2.4.4, "Logging Format for Changes to](#page-686-0) mysql [Database Tables"](#page-686-0) [Section 12.6.2, "Mathematical Functions"](#page-1188-0) [Section 12.16, "Miscellaneous Functions"](#page-1267-0) [Section 5.2.4.3, "Mixed Binary Logging Format"](#page-681-0) [Section 16.4.1.2, "Replication and](#page-2160-0) BLACKHOLE Tables" [Section 16.4.1.21, "Replication and](#page-2174-0) MEMORY Tables" [Section 16.4.1.22, "Replication and Temporary Tables"](#page-2175-0) [Section 16.4.1.31, "Replication and Transactions"](#page-2180-0) [Section 16.1.2, "Replication Formats"](#page-2043-0) [Section 16.4.1.23, "Replication of the](#page-2175-1) mysql System [Database"](#page-2175-1) [Section 5.1.3, "Server Command Options"](#page-465-0) [Section 5.2.4.2, "Setting The Binary Log Format"](#page-679-0) [Section 14.7, "The](#page-1904-0) BLACKHOLE Storage Engine" [Section 5.2.3, "The General Query Log"](#page-674-0) [Section 16.4.3, "Upgrading a Replication Setup"](#page-2185-0) [Section 2.10.1.2, "Upgrading from MySQL 5.6 to 5.7"](#page-192-0) [Section 16.1.2.2, "Usage of Row-Based Logging and](#page-2047-0) [Replication"](#page-2047-0) [Section 14.2.16.6, "Using the InnoDB memcached](#page-1872-0) [Plugin with Replication"](#page-1872-0)

# **binlog\_max\_flush\_queue\_time**

[Section 16.1.4.4, "Binary Log Options and Variables"](#page-2105-0)

#### **binlog\_order\_commits**

[Section 16.1.4.4, "Binary Log Options and Variables"](#page-2105-0)

#### **binlog\_row\_image**

[Section 16.1.4.4, "Binary Log Options and Variables"](#page-2105-0)

# **binlog\_rows\_query\_log\_events**

[Section 16.1.4.4, "Binary Log Options and Variables"](#page-2105-0)

#### **binlog\_stmt\_cache\_size**

[Section 16.1.4.4, "Binary Log Options and Variables"](#page-2105-0) [Section 5.1.6, "Server Status Variables"](#page-621-0)

### **block\_encryption\_mode**

[Section 12.13, "Encryption and Compression](#page-1248-0) [Functions"](#page-1248-0) [Section 5.1.4, "Server System Variables"](#page-498-0)

Section 14.3.1, "MyISAM [Startup Options"](#page-1892-0) [Section 5.1.4, "Server System Variables"](#page-498-0) [Section 8.2.2.1, "Speed of](#page-892-1) INSERT Statements"

# **C**

[\[index top \[3189\]\]](#page-3210-0)

### **character\_set\_client**

Section 13.2.6, "[LOAD DATA INFILE](#page-1406-0) Syntax" [Section 13.7.4, "](#page-1556-0)SET Syntax" Section 13.7.5.7, "[SHOW CREATE EVENT](#page-1563-0) Syntax" Section 13.7.5.9, "[SHOW CREATE PROCEDURE](#page-1564-0) Syntax" Section 13.7.5.11, "[SHOW CREATE TRIGGER](#page-1565-0) Syntax" Section 13.7.5.12, "[SHOW CREATE VIEW](#page-1566-0) Syntax" [Section 13.7.5.17, "](#page-1571-0)SHOW EVENTS Syntax" Section 13.7.5.27, "[SHOW PROCEDURE STATUS](#page-1578-0) [Syntax"](#page-1578-0) [Section 13.7.5.37, "](#page-1594-0)SHOW TRIGGERS Syntax" [Section 21.8.9.1, "C API Prepared Statement Type](#page-2559-0) [Codes"](#page-2559-0) [Section 10.5, "Character Set Configuration"](#page-1087-0) [Section 10.1.4, "Connection Character Sets and](#page-1030-0) [Collations"](#page-1030-0) [Section 5.2.4.3, "Mixed Binary Logging Format"](#page-681-0) [Section 16.4.1.34, "Replication and Variables"](#page-2182-1) [Section 5.1.4, "Server System Variables"](#page-498-0) Section 19.7, "The [INFORMATION\\_SCHEMA EVENTS](#page-2296-0) [Table"](#page-2296-0) Section 19.19, "The INFORMATION SCHEMA [ROUTINES](#page-2310-0) Table" Section 19.27, "The INFORMATION SCHEMA [TRIGGERS](#page-2315-0) Table" Section 19.29, "The INFORMATION SCHEMA VIEWS [Table"](#page-2317-0) [Section 5.2.4, "The Binary Log"](#page-675-0)

#### **character\_set\_connection**

[Section 10.1.9.2, "](#page-1046-0)CONVERT() and CAST()" [Section 13.7.4, "](#page-1556-0)SET Syntax"

[Section 10.1.3.5, "Character String Literal Character](#page-1026-0) [Set and Collation"](#page-1026-0) [Section 10.1.7.5, "Collation of Expressions"](#page-1036-0) [Section 10.1.4, "Connection Character Sets and](#page-1030-0) [Collations"](#page-1030-0) [Section 12.7, "Date and Time Functions"](#page-1197-0) [Section 12.13, "Encryption and Compression](#page-1248-0) [Functions"](#page-1248-0) [Section 5.2.4.3, "Mixed Binary Logging Format"](#page-681-0) [Section 10.7, "MySQL Server Locale Support"](#page-1093-0) [Section 16.4.1.34, "Replication and Variables"](#page-2182-1) [Section 10.1.9.1, "Result Strings"](#page-1045-0) [Section 5.1.4, "Server System Variables"](#page-498-0) [Section 9.1.1, "String Literals"](#page-994-0) [Section 10.1.8, "String Repertoire"](#page-1044-0) [Section 12.2, "Type Conversion in Expression](#page-1146-0) [Evaluation"](#page-1146-0)

### **character\_set\_database**

Section 13.1.12, "[CREATE PROCEDURE](#page-1347-0) and CREATE [FUNCTION](#page-1347-0) Syntax" Section 13.2.6, "[LOAD DATA INFILE](#page-1406-0) Syntax" [Section 13.7.4, "](#page-1556-0)SET Syntax" [Section 10.1.4, "Connection Character Sets and](#page-1030-0) [Collations"](#page-1030-0) [Section 10.1.3.2, "Database Character Set and](#page-1024-0) [Collation"](#page-1024-0) [Section 5.2.4.3, "Mixed Binary Logging Format"](#page-681-0) [Section 16.4.1.34, "Replication and Variables"](#page-2182-1) [Section 5.1.4, "Server System Variables"](#page-498-0)

# **character\_set\_filesystem**

Section 13.2.6, "[LOAD DATA INFILE](#page-1406-0) Syntax" Section 13.2.9.1, "SELECT . . . INTO Syntax" [Section 5.1.3, "Server Command Options"](#page-465-0) [Section 5.1.4, "Server System Variables"](#page-498-0) [Section 12.5, "String Functions"](#page-1161-0)

# **character\_set\_results**

[Section 13.7.4, "](#page-1556-0)SET Syntax" [Section 21.8.5, "C API Data Structures"](#page-2490-0) [Section 10.1.6, "Character Set for Error Messages"](#page-1034-0) [Section 10.1.4, "Connection Character Sets and](#page-1030-0) [Collations"](#page-1030-0) [Section 5.1.4, "Server System Variables"](#page-498-0) [Section 10.1.12, "UTF-8 for Metadata"](#page-1055-0)

#### **character\_set\_server**

[Section 10.5, "Character Set Configuration"](#page-1087-0) [Section 10.1.4, "Connection Character Sets and](#page-1030-0) [Collations"](#page-1030-0) [Section 10.1.3.2, "Database Character Set and](#page-1024-0) [Collation"](#page-1024-0) [Section 5.2.4.3, "Mixed Binary Logging Format"](#page-681-0) [Section 16.4.1.3, "Replication and Character Sets"](#page-2161-0) [Section 16.4.1.34, "Replication and Variables"](#page-2182-1) [Section 10.1.3.1, "Server Character Set and Collation"](#page-1023-0) [Section 5.1.4, "Server System Variables"](#page-498-0)

#### **character\_set\_system**

[Section 10.5, "Character Set Configuration"](#page-1087-0) [Section 5.1.4, "Server System Variables"](#page-498-0) [Section 10.1.12, "UTF-8 for Metadata"](#page-1055-0)

#### **character\_sets\_dir**

[Section 10.4.3, "Adding a Simple Collation to an 8-Bit](#page-1079-0) [Character Set"](#page-1079-0) [Section 10.4.4.1, "Defining a UCA Collation Using](#page-1081-0) [LDML Syntax"](#page-1081-0) [Section 5.1.4, "Server System Variables"](#page-498-0)

#### **collation\_connection**

Section 10.1.9.2. "CONVERT() and CAST()" [Section 13.7.4, "](#page-1556-0)SET Syntax" Section 13.7.5.7, "[SHOW CREATE EVENT](#page-1563-0) Syntax" Section 13.7.5.9, "[SHOW CREATE PROCEDURE](#page-1564-0) Syntax" Section 13.7.5.11, "[SHOW CREATE TRIGGER](#page-1565-0) Syntax" Section 13.7.5.12, "[SHOW CREATE VIEW](#page-1566-0) Syntax" [Section 13.7.5.17, "](#page-1571-0)SHOW EVENTS Syntax" Section 13.7.5.27. "[SHOW PROCEDURE STATUS](#page-1578-0) [Syntax"](#page-1578-0) [Section 13.7.5.37, "](#page-1594-0)SHOW TRIGGERS Syntax" [Section 10.1.3.5, "Character String Literal Character](#page-1026-0) [Set and Collation"](#page-1026-0) [Section 10.1.7.5, "Collation of Expressions"](#page-1036-0) [Section 10.1.4, "Connection Character Sets and](#page-1030-0) [Collations"](#page-1030-0) [Section 12.7, "Date and Time Functions"](#page-1197-0) [Section 12.13, "Encryption and Compression](#page-1248-0) [Functions"](#page-1248-0) [Section 5.2.4.3, "Mixed Binary Logging Format"](#page-681-0) [Section 16.4.1.34, "Replication and Variables"](#page-2182-1) [Section 10.1.9.1, "Result Strings"](#page-1045-0) [Section 5.1.4, "Server System Variables"](#page-498-0) Section 19.7, "The INFORMATION SCHEMA EVENTS [Table"](#page-2296-0) Section 19.19, "The [INFORMATION\\_SCHEMA](#page-2310-0) [ROUTINES](#page-2310-0) Table" Section 19.27, "The INFORMATION SCHEMA [TRIGGERS](#page-2315-0) Table" Section 19.29, "The [INFORMATION\\_SCHEMA VIEWS](#page-2317-0) [Table"](#page-2317-0) [Section 5.2.4, "The Binary Log"](#page-675-0) [Section 12.2, "Type Conversion in Expression](#page-1146-0) [Evaluation"](#page-1146-0)

# **collation\_database**

Section 13.1.12. "[CREATE PROCEDURE](#page-1347-0) and CREATE [FUNCTION](#page-1347-0) Syntax" [Section 10.1.4, "Connection Character Sets and](#page-1030-0) [Collations"](#page-1030-0) [Section 10.1.3.2, "Database Character Set and](#page-1024-0) [Collation"](#page-1024-0) [Section 5.2.4.3, "Mixed Binary Logging Format"](#page-681-0)

[Section 16.4.1.34, "Replication and Variables"](#page-2182-1) [Section 5.1.4, "Server System Variables"](#page-498-0) Section 5.2.4. "The Binary Log"

#### **collation\_server**

[Section 10.1.4, "Connection Character Sets and](#page-1030-0) [Collations"](#page-1030-0) [Section 10.1.3.2, "Database Character Set and](#page-1024-0) [Collation"](#page-1024-0) [Section 5.2.4.3, "Mixed Binary Logging Format"](#page-681-0) [Section 16.4.1.3, "Replication and Character Sets"](#page-2161-0) [Section 16.4.1.34, "Replication and Variables"](#page-2182-1) [Section 10.1.3.1, "Server Character Set and Collation"](#page-1023-0) [Section 5.1.4, "Server System Variables"](#page-498-0) [Section 5.2.4, "The Binary Log"](#page-675-0)

#### **completion\_type**

Section 21.8.7.6, "[mysql\\_commit\(\)](#page-2503-0)" Section 21.8.7.60, "[mysql\\_rollback\(\)](#page-2543-0)" Section 13.3.1, "[START TRANSACTION](#page-1455-0), COMMIT, and [ROLLBACK](#page-1455-0) Syntax" [Section 5.1.4, "Server System Variables"](#page-498-0)

#### **concurrent\_insert**

[Section 8.10.3, "Concurrent Inserts"](#page-961-0) [Section 8.10.1, "Internal Locking Methods"](#page-958-0) [Section 8.6.1, "Optimizing](#page-921-0) MyISAM Queries" [Section 8.2.5, "Other Optimization Tips"](#page-898-0) [Section 5.1.4, "Server System Variables"](#page-498-0)

### **connect\_timeout**

Section C.5.2.3, "[Lost connection to MySQL](#page-2873-0) [server](#page-2873-0)" Section 21.8.7.54. "[mysql\\_real\\_connect\(\)](#page-2536-0)" [Section C.5.2.11, "Communication Errors and Aborted](#page-2878-0) [Connections"](#page-2878-0) [Section 5.1.4, "Server System Variables"](#page-498-0)

**core\_file** [Section 5.1.4, "Server System Variables"](#page-498-0)

# **D**

[[index top \[3189\]\]](#page-3210-0)

daemon\_memcached\_engine\_lib\_nameton 5.1.4, "Server System Variables" [Installing and Configuring the InnoDB memcached](#page-1857-0) [Plugin](#page-1857-0)

**daemon\_memcached\_engine\_lib\_path** [Installing and Configuring the InnoDB memcached](#page-1857-0) [Plugin](#page-1857-0)

#### **daemon\_memcached\_option**

[Section 14.2.16.2, "Architecture of InnoDB and](#page-1853-0) [memcached Integration"](#page-1853-0)

[Installing and Configuring the InnoDB memcached](#page-1857-0) [Plugin](#page-1857-0) [Password-Protecting the](#page-1859-0) memcached Interface through **[SASL](#page-1859-0)** [Section 14.2.16.8, "Troubleshooting the InnoDB](#page-1879-0) [memcached Plugin"](#page-1879-0)

#### **daemon\_memcached\_r\_batch\_size**

Section 14.2.13, "InnoDB [Startup Options and System](#page-1783-0) [Variables"](#page-1783-0) [Section 14.2.16.2, "Architecture of InnoDB and](#page-1853-0) [memcached Integration"](#page-1853-0) [Installing and Configuring the InnoDB memcached](#page-1857-0) [Plugin](#page-1857-0) [Performing DML and DDL Statements on the](#page-1871-0) [Underlying](#page-1871-0) InnoDB Table [Tuning Performance of the InnoDB memcached Plugin](#page-1867-0) [Section 14.2.16.6, "Using the InnoDB memcached](#page-1872-0) [Plugin with Replication"](#page-1872-0)

#### **daemon\_memcached\_w\_batch\_size**

Section 14.2.13, "InnoDB [Startup Options and System](#page-1783-0) [Variables"](#page-1783-0) [Section 14.2.16.2, "Architecture of InnoDB and](#page-1853-0) [memcached Integration"](#page-1853-0) [Controlling Transactional Behavior of the InnoDB](#page-1869-0) [memcached Plugin](#page-1869-0) [Installing and Configuring the InnoDB memcached](#page-1857-0) **[Plugin](#page-1857-0)** [Performing DML and DDL Statements on the](#page-1871-0) [Underlying](#page-1871-0) InnoDB Table [Tuning Performance of the InnoDB memcached Plugin](#page-1867-0) [Section 14.2.16.6, "Using the InnoDB memcached](#page-1872-0) [Plugin with Replication"](#page-1872-0)

#### **DATADIR**

[Section 14.2.5.4, "Specifying the Location of a](#page-1651-0) [Tablespace"](#page-1651-0)

#### **datadir**

[Section 2.3, "Installing MySQL on Microsoft Windows"](#page-82-0) [Section 5.1.4, "Server System Variables"](#page-498-0) [Section C.5.4.4, "Where MySQL Stores Temporary](#page-2888-0) [Files"](#page-2888-0)

#### **date\_format**

#### **datetime\_format**

[Section 5.1.4, "Server System Variables"](#page-498-0)

#### **debug**

[Section 5.1.4, "Server System Variables"](#page-498-0) [Section 22.4.3, "The DBUG Package"](#page-2679-0)

#### **debug\_sync**

[Section 5.1.4, "Server System Variables"](#page-498-0)

# **default\_authentication\_plugin E**

[Section 13.7.1.2, "](#page-1528-0)CREATE USER Syntax" Section 4.4.3, "[mysql\\_install\\_db](#page-273-0) — Initialize [MySQL Data Directory"](#page-273-0) [Section 5.1.3, "Server Command Options"](#page-465-0) [Section 5.1.4, "Server System Variables"](#page-498-0)

# **default\_password\_lifetime**

[Section 13.7.1.1, "](#page-1526-0)ALTER USER Syntax" [Section 6.3.6, "Password Expiration Policy"](#page-765-0) [Section 6.2.2, "Privilege System Grant Tables"](#page-739-0) [Section 5.1.4, "Server System Variables"](#page-498-0)

#### **default\_storage\_engine**

[Section 5.1.8.1, "Installing and Uninstalling Plugins"](#page-659-0) [Section 16.4.1.34, "Replication and Variables"](#page-2182-1) [Section 5.1.4, "Server System Variables"](#page-498-0) [Section 14.1, "Setting the Storage Engine"](#page-1615-0) [Section 16.3.2, "Using Replication with Different Master](#page-2145-0) [and Slave Storage Engines"](#page-2145-0) [Section 1.4, "What Is New in MySQL 5.7"](#page-30-0)

#### **default\_tmp\_storage\_engine**

[Section 5.1.8.1, "Installing and Uninstalling Plugins"](#page-659-0) [Section 5.1.3, "Server Command Options"](#page-465-0) [Section 5.1.4, "Server System Variables"](#page-498-0) [Section 14.1, "Setting the Storage Engine"](#page-1615-0)

#### **default\_week\_format**

[Section 12.7, "Date and Time Functions"](#page-1197-0) [Section 17.6.3, "Partitioning Limitations Relating to](#page-2256-0) [Functions"](#page-2256-0) [Section 5.1.4, "Server System Variables"](#page-498-0)

#### **delay\_key\_write**

[Section 13.1.14, "](#page-1353-0)CREATE TABLE Syntax" [Section 5.1.4, "Server System Variables"](#page-498-0)

#### **delayed\_insert\_limit**

[Section 5.1.4, "Server System Variables"](#page-498-0)

#### **delayed\_insert\_timeout**

[Section 5.1.4, "Server System Variables"](#page-498-0)

#### **delayed\_queue\_size**

[Section 5.1.4, "Server System Variables"](#page-498-0)

[\[index top \[3189\]\]](#page-3210-0)

#### **end\_markers\_in\_json**

[Section 5.1.4, "Server System Variables"](#page-498-0)

# **eq\_range\_index\_dive\_limit**

[Equality Range Optimization of Many-Valued](#page-851-0) **[Comparisons](#page-851-0)** [Section 5.1.4, "Server System Variables"](#page-498-0)

#### **error\_count**

[Section 13.7.5.16, "](#page-1570-0)SHOW ERRORS Syntax" [Diagnostics Area-Related System Variables](#page-1526-1) [Section 5.1.4, "Server System Variables"](#page-498-0) [Section C.1, "Sources of Error Information"](#page-2800-0) [Section 13.5, "SQL Syntax for Prepared Statements"](#page-1487-0)

#### **event\_scheduler**

[Section 18.4.2, "Event Scheduler Configuration"](#page-2270-0) [Section 21.7.2, "Restrictions When Using the](#page-2479-0) [Embedded MySQL Server"](#page-2479-0) [Section 5.1.4, "Server System Variables"](#page-498-0) [Section 18.4.6, "The Event Scheduler and MySQL](#page-2274-0) [Privileges"](#page-2274-0)

#### **expire\_logs\_days**

Section 13.4.1.1, "[PURGE BINARY LOGS](#page-1472-0) Syntax" [Section 5.2.6, "Server Log Maintenance"](#page-688-0) [Section 5.1.4, "Server System Variables"](#page-498-0)

#### **explicit\_defaults\_for\_timestamp**

[Section 11.3.5, "Automatic Initialization and Updating](#page-1116-0) for [TIMESTAMP](#page-1116-0) and DATETIME" [Section 11.5, "Data Type Default Values"](#page-1131-0) [Section 11.1.2, "Date and Time Type Overview"](#page-1100-0) [Section 5.1.4, "Server System Variables"](#page-498-0)

#### **external\_user**

[Implementing Proxy User Support in Authentication](#page-2649-0) **[Plugins](#page-2649-0)** [Section 6.3.10, "Proxy Users"](#page-781-0) [Section 5.1.4, "Server System Variables"](#page-498-0) [Writing the Server-Side Authentication Plugin](#page-2645-0)

# **F**

#### **disconnect\_on\_expired\_password**

[Section 6.3.7, "Password Expiration and Sandbox](#page-767-0) [Mode"](#page-767-0) [Section 5.1.4, "Server System Variables"](#page-498-0)

#### **div\_precision\_increment**

[Section 12.6.1, "Arithmetic Operators"](#page-1186-0) [Section 5.1.4, "Server System Variables"](#page-498-0) [\[index top \[3189\]\]](#page-3210-0)

**flush** [Section 5.1.4, "Server System Variables"](#page-498-0)

#### **flush\_time**

[Section 5.1.4, "Server System Variables"](#page-498-0)

# **foreign\_key\_checks**

[Section 14.2.5.5, "Copying Tablespaces to Another](#page-1652-0) [Server \(Transportable Tablespaces\)"](#page-1652-0) [Section 14.2.11.6, "Implementation Details of Online](#page-1732-0) [DDL"](#page-1732-0) [Section 5.2.4.3, "Mixed Binary Logging Format"](#page-681-0) [Online DDL](#page-1761-0) [Section 14.2.11.1, "Overview of Online DDL"](#page-1703-0) [Section 16.4.1.34, "Replication and Variables"](#page-2182-1) [Section 5.1.7, "Server SQL Modes"](#page-647-0) [Section 5.1.4, "Server System Variables"](#page-498-0) [Section 5.2.4, "The Binary Log"](#page-675-0) [Section 13.1.14.2, "Using](#page-1374-0) FOREIGN KEY Constraints"

### **ft\_boolean\_syntax**

[Section 12.9.2, "Boolean Full-Text Searches"](#page-1223-0) [Section 12.9.6, "Fine-Tuning MySQL Full-Text Search"](#page-1230-0) [Section 5.1.4, "Server System Variables"](#page-498-0)

#### **ft\_max\_word\_len**

[Section 12.9.2, "Boolean Full-Text Searches"](#page-1223-0) [Section 16.1.1.6, "Creating a Data Snapshot Using](#page-2038-0) [Raw Data Files"](#page-2038-0) [Section 12.9.6, "Fine-Tuning MySQL Full-Text Search"](#page-1230-0) [Section 22.2.3.2, "Full-Text Parser Plugins"](#page-2608-0) [Section 5.1.4, "Server System Variables"](#page-498-0) [Section 22.2.4.4, "Writing Full-Text Parser Plugins"](#page-2625-0)

#### **ft\_min\_word\_len**

[Section 12.9.2, "Boolean Full-Text Searches"](#page-1223-0) [Section 16.1.1.6, "Creating a Data Snapshot Using](#page-2038-0) [Raw Data Files"](#page-2038-0) [Section 12.9.6, "Fine-Tuning MySQL Full-Text Search"](#page-1230-0) [Section 22.2.3.2, "Full-Text Parser Plugins"](#page-2608-0) [Section 12.9.1, "Natural Language Full-Text Searches"](#page-1219-0) [Section 5.1.4, "Server System Variables"](#page-498-0) [Section 22.2.4.4, "Writing Full-Text Parser Plugins"](#page-2625-0)

#### **ft\_query\_expansion\_limit**

[Section 5.1.4, "Server System Variables"](#page-498-0)

#### **ft\_stopword\_file**

[Section 12.9.2, "Boolean Full-Text Searches"](#page-1223-0) [Section 16.1.1.6, "Creating a Data Snapshot Using](#page-2038-0) [Raw Data Files"](#page-2038-0) [Section 12.9.6, "Fine-Tuning MySQL Full-Text Search"](#page-1230-0) [Section 12.9, "Full-Text Search Functions"](#page-1218-0) [Section 12.9.1, "Natural Language Full-Text Searches"](#page-1219-0) [Section 5.1.4, "Server System Variables"](#page-498-0)

# **G**

[[index top \[3189\]\]](#page-3210-0)

#### **general\_log**

[Section 5.2.1, "Selecting General Query and Slow](#page-670-0) [Query Log Output Destinations"](#page-670-0)

[Section 5.1.3, "Server Command Options"](#page-465-0) [Section 5.1.4, "Server System Variables"](#page-498-0) [Section 5.2.3, "The General Query Log"](#page-674-0)

#### **general\_log\_file**

[Section 5.2.1, "Selecting General Query and Slow](#page-670-0) [Query Log Output Destinations"](#page-670-0) [Section 5.1.4, "Server System Variables"](#page-498-0) [Section 5.2.3, "The General Query Log"](#page-674-0)

#### **group\_concat\_max\_len**

Section 12.17.1, "GROUP BY [\(Aggregate\) Functions"](#page-1274-0) [Section 5.1.4, "Server System Variables"](#page-498-0)

### **gtid\_executed**

Section 13.4.2.1, "[CHANGE MASTER TO](#page-1474-0) Syntax" [Section 13.4.1.2, "](#page-1473-0)RESET MASTER Syntax" Section 13.7.5.22, "[SHOW MASTER STATUS](#page-1575-0) Syntax" Section 13.7.5.33, "[SHOW SLAVE STATUS](#page-1584-0) Syntax" [Section 16.1.4.5, "Global Transaction ID Options and](#page-2120-0) [Variables"](#page-2120-0) [Section 16.1.3.1, "GTID Concepts"](#page-2051-0) [Section 20.9.10, "Performance Schema Replication](#page-2418-0) [Tables"](#page-2418-0) [Section 16.1.4.3, "Replication Slave Options and](#page-2070-0) [Variables"](#page-2070-0) [Section 16.1.3.4, "Restrictions on Replication with](#page-2057-1) [GTIDs"](#page-2057-1) [Section 16.1.3.3, "Using GTIDs for Failover and](#page-2054-0) [Scaleout"](#page-2054-0)

#### **gtid\_mode**

Section 13.4.2.1, "[CHANGE MASTER TO](#page-1474-0) Syntax" [Section 12.15, "Functions Used with Global](#page-1265-0) [Transaction IDs"](#page-1265-0) [Section 16.1.4.5, "Global Transaction ID Options and](#page-2120-0) [Variables"](#page-2120-0) [Section 20.9.7.1, "The](#page-2412-0) events transactions current Table" [Section 20.9.10.6, "The](#page-2424-0) [replication\\_execute\\_status\\_by\\_worker](#page-2424-0) [Table"](#page-2424-0) [Section 16.1.3.3, "Using GTIDs for Failover and](#page-2054-0) [Scaleout"](#page-2054-0)

#### **gtid\_next**

Section 13.1.5. "[ALTER SERVER](#page-1322-1) Syntax" Section 13.7.2.1, "[ANALYZE TABLE](#page-1544-0) Syntax" [Section 13.7.6.2, "](#page-1599-0)CACHE INDEX Syntax" Section 13.4.2.1, "[CHANGE MASTER TO](#page-1474-0) Syntax" [Section 13.7.2.2, "](#page-1545-0)CHECK TABLE Syntax" Section 13.1.13, "[CREATE SERVER](#page-1352-0) Syntax" [Section 13.1.22, "](#page-1388-0)DROP SERVER Syntax" Section 13.7.6.3. "FLUSH Syntax" Section 13.7.6.5. "[LOAD INDEX INTO CACHE](#page-1605-1) Syntax" Section 13.7.2.4, "[OPTIMIZE TABLE](#page-1549-0) Syntax" [Section 13.7.2.5, "](#page-1551-0)REPAIR TABLE Syntax"

[Section 13.7.6.6, "](#page-1607-1)RESET Syntax" [Section 13.4.2.6, "](#page-1483-0)START SLAVE Syntax" [Section 13.4.2.7, "](#page-1486-0)STOP SLAVE Syntax" [Section 16.1.4.5, "Global Transaction ID Options and](#page-2120-0) [Variables"](#page-2120-0) [Section 16.1.3.1, "GTID Concepts"](#page-2051-0) [Section 20.9.7.1, "The](#page-2412-0) [events\\_transactions\\_current](#page-2412-0) Table" [Section 20.9.10.6, "The](#page-2424-0) replication execute status by worker [Table"](#page-2424-0)

# **gtid\_owned**

[Section 16.1.4.5, "Global Transaction ID Options and](#page-2120-0) [Variables"](#page-2120-0)

# **gtid\_purged**

[Section 13.4.1.2, "](#page-1473-0)RESET MASTER Syntax" [Section 16.1.4.5, "Global Transaction ID Options and](#page-2120-0) [Variables"](#page-2120-0) [Section 16.1.3.1, "GTID Concepts"](#page-2051-0) [Section 16.1.3.3, "Using GTIDs for Failover and](#page-2054-0) [Scaleout"](#page-2054-0)

# **H**

[[index top \[3189\]\]](#page-3210-0)

**have\_compress** [Section 5.1.4, "Server System Variables"](#page-498-0)

**have\_crypt** [Section 5.1.4, "Server System Variables"](#page-498-0)

# **have\_dynamic\_loading**

[Section 16.3.8.2, "Semisynchronous Replication](#page-2156-0) [Installation and Configuration"](#page-2156-0) [Section 5.1.4, "Server System Variables"](#page-498-0)

**have\_geometry** [Section 5.1.4, "Server System Variables"](#page-498-0)

**have\_openssl** [Section 5.1.4, "Server System Variables"](#page-498-0)

**have\_partitioning** [Chapter 17,](#page-2190-0) Partitioning

**have\_profiling** [Section 5.1.4, "Server System Variables"](#page-498-0)

**have\_query\_cache** [Section 8.9.3.3, "Query Cache Configuration"](#page-953-0) [Section 5.1.4, "Server System Variables"](#page-498-0)

**have\_rtree\_keys** [Section 5.1.4, "Server System Variables"](#page-498-0)

#### **have\_ssl**

[Section 6.3.11.2, "Configuring MySQL for SSL"](#page-785-0) [Section 5.1.4, "Server System Variables"](#page-498-0)

#### **have\_symlink**

[Section 5.1.4, "Server System Variables"](#page-498-0) [Using Symbolic Links for](#page-971-0) MyISAM Tables on Unix

#### **host\_cache\_size**

[Section 8.11.5.2, "DNS Lookup Optimization and the](#page-977-0) [Host Cache"](#page-977-0) [Section 5.1.3, "Server Command Options"](#page-465-0) [Section 5.1.4, "Server System Variables"](#page-498-0)

#### **hostname**

[Section 5.1.4, "Server System Variables"](#page-498-0)

# **I**

[\[index top \[3189\]\]](#page-3210-0)

# **identity**

[Section 5.2.4.3, "Mixed Binary Logging Format"](#page-681-0) [Section 16.4.1.34, "Replication and Variables"](#page-2182-1) [Section 5.1.4, "Server System Variables"](#page-498-0)

#### **ignore\_db\_dirs**

[Section 5.1.3, "Server Command Options"](#page-465-0) [Section 5.1.4, "Server System Variables"](#page-498-0)

# **init\_connect**

[Section 10.1.5, "Configuring the Character Set and](#page-1032-0) [Collation for Applications"](#page-1032-0) [Section 16.1.4.3, "Replication Slave Options and](#page-2070-0) [Variables"](#page-2070-0) [Section 5.1.4, "Server System Variables"](#page-498-0) [Section 20.9.13.1, "The](#page-2446-0) host cache Table"

**init\_file** [Section 5.1.4, "Server System Variables"](#page-498-0)

#### **init\_slave** [Section 16.1.4.3, "Replication Slave Options and](#page-2070-0) [Variables"](#page-2070-0)

**innodb** [Section 14.2.3.1, "Configuring](#page-1646-0) InnoDB for Read-Only [Operation"](#page-1646-0)

# **innodb\_adaptive\_flushing**

[Controlling the Flushing Rate of Dirty Pages from the](#page-1755-0) [InnoDB Buffer Pool](#page-1755-0) [Improvements to Buffer Pool Flushing](#page-1742-0) [Section 8.5.7, "Optimizing](#page-918-1) InnoDB Disk I/O"

# **innodb\_adaptive\_flushing\_lwm**

[Improvements to Buffer Pool Flushing](#page-1742-0)

# **innodb\_adaptive\_hash\_index**

Section 14.2.13, "InnoDB [Startup Options and System](#page-1783-0) [Variables"](#page-1783-0) [Adaptive Hash Indexes](#page-1639-0) [Controlling Adaptive Hash Indexing](#page-1751-0)

#### innodb\_adaptive\_max\_sleep\_delayariables" Section 14.2.13, "InnoDB [Startup Options and System](#page-1783-0) [Variables"](#page-1783-0) [Changes Regarding Thread Concurrency](#page-1751-1)

innodb\_additional\_mem\_pool\_siz\eniables" [Using Operating System Memory Allocators](#page-1749-0)

[Section 1.4, "What Is New in MySQL 5.7"](#page-30-0)

# **innodb\_api\_bk\_commit\_interval** [Faster Restart by Preloading the InnoDB Buffer Pool](#page-1740-0)

[Section 14.2.16.2, "Architecture of InnoDB and](#page-1853-0) [memcached Integration"](#page-1853-0) [Controlling Transactional Behavior of the InnoDB](#page-1869-0) [memcached Plugin](#page-1869-0)

### **innodb\_api\_disable\_rowlock**

[Controlling Transactional Behavior of the InnoDB](#page-1869-0) [memcached Plugin](#page-1869-0)

# **innodb\_api\_enable\_binlog**

[Section 14.2.16.6, "Using the InnoDB memcached](#page-1872-0) [Plugin with Replication"](#page-1872-0)

#### **innodb\_api\_enable\_mdl**

[Section 14.2.16.2, "Architecture of InnoDB and](#page-1853-0) [memcached Integration"](#page-1853-0) [Controlling Transactional Behavior of the InnoDB](#page-1869-0) [memcached Plugin](#page-1869-0)

# **innodb\_api\_trx\_level**

[Section 14.2.16.2, "Architecture of InnoDB and](#page-1853-0) [memcached Integration"](#page-1853-0) [Controlling Transactional Behavior of the InnoDB](#page-1869-0) [memcached Plugin](#page-1869-0)

# **innodb\_autoextend\_increment**

[Section 14.2.3, "](#page-1641-0)InnoDB Configuration" Section 14.2.13, "InnoDB [Startup Options and System](#page-1783-0) [Variables"](#page-1783-0) [Section 14.2.5.7, "Changing the Number or Size](#page-1659-0) of InnoDB [Log Files and Resizing the](#page-1659-0) InnoDB [Tablespace"](#page-1659-0) [Section 14.2.5.2, "InnoDB File-Per-Table Mode"](#page-1648-0)

# **innodb\_autoinc\_lock\_mode**

[Section 8.5.4, "Bulk Data Loading for](#page-916-0) InnoDB Tables"

Configurable InnoDB [Auto-Increment Locking](#page-1672-0)

# **innodb\_buffer\_pool\_dump\_at\_shutdown**

Section 14.2.13, "InnoDB [Startup Options and System](#page-1783-0) [Variables"](#page-1783-0) [Faster Restart by Preloading the InnoDB Buffer Pool](#page-1740-0)

# **innodb\_buffer\_pool\_dump\_now**

Section 14.2.13, "InnoDB [Startup Options and System](#page-1783-0)

[Faster Restart by Preloading the InnoDB Buffer Pool](#page-1740-0)

### **innodb\_buffer\_pool\_dump\_pct**

Section 14.2.13, "InnoDB [Startup Options and System](#page-1783-0) [Section 1.4, "What Is New in MySQL 5.7"](#page-30-0)

# **innodb\_buffer\_pool\_filename**

### **innodb\_buffer\_pool\_instances**

Section 14.2.13, "InnoDB [Startup Options and System](#page-1783-0) [Variables"](#page-1783-0) [Section 14.2.6.4, "Converting Tables from](#page-1666-0) MyISAM to [InnoDB](#page-1666-0)"

[Improvements to Performance from Multiple Buffer](#page-1759-0) [Pools](#page-1759-0)

[Section 8.9.1, "The](#page-944-0) InnoDB Buffer Pool" [Tuning Performance of the InnoDB memcached Plugin](#page-1867-0)

# **innodb\_buffer\_pool\_load\_abort**

[Faster Restart by Preloading the InnoDB Buffer Pool](#page-1740-0) [Section 5.1.6, "Server Status Variables"](#page-621-0)

# **innodb\_buffer\_pool\_load\_at\_startup**

Section 14.2.13, "InnoDB [Startup Options and System](#page-1783-0) [Variables"](#page-1783-0) [Faster Restart by Preloading the InnoDB Buffer Pool](#page-1740-0) [Section 5.1.6, "Server Status Variables"](#page-621-0)

# **innodb\_buffer\_pool\_load\_now**

Section 14.2.13, "InnoDB [Startup Options and System](#page-1783-0) [Variables"](#page-1783-0) [Faster Restart by Preloading the InnoDB Buffer Pool](#page-1740-0) [Section 5.1.6, "Server Status Variables"](#page-621-0)

# **innodb\_buffer\_pool\_size**

[Section 14.2.17.5, "](#page-1886-1)InnoDB Error Codes" Section 14.2.13. "InnoDB [Startup Options and System](#page-1783-0) [Variables"](#page-1783-0) [Section 14.2.16.2, "Architecture of InnoDB and](#page-1853-0) [memcached Integration"](#page-1853-0) [Compression Enhancements for OLTP Workloads](#page-1736-0) [Section 14.2.6.4, "Converting Tables from](#page-1666-0) MyISAM to [InnoDB](#page-1666-0)"

[Improvements to Performance from Multiple Buffer](#page-1759-0) [Pools](#page-1759-0)

[Section 8.5.7, "Optimizing](#page-918-1) InnoDB Disk I/O" [Section 5.1.6, "Server Status Variables"](#page-621-0) [Section 8.9.1, "The](#page-944-0) InnoDB Buffer Pool" [Tuning Performance of the InnoDB memcached Plugin](#page-1867-0)

# **innodb\_change\_buffer\_max\_size**

[Section 8.5.7, "Optimizing](#page-918-1) InnoDB Disk I/O"

# **innodb\_change\_buffering**

[Section 14.2.3.1, "Configuring](#page-1646-0) InnoDB for Read-Only [Operation"](#page-1646-0) [Controlling InnoDB Change Buffering](#page-1750-0) [Section 8.5.7, "Optimizing](#page-918-1) InnoDB Disk I/O" [Section 8.5.2, "Optimizing](#page-915-0) InnoDB Transaction [Management"](#page-915-0)

# **innodb\_checksum\_algorithm**

Section 14.2.13, "InnoDB [Startup Options and System](#page-1783-0) [Variables"](#page-1783-0) [Fast CRC32 Checksum Algorithm](#page-1739-0)

### **innodb\_checksums**

Section 14.2.13, "InnoDB [Startup Options and System](#page-1783-0) [Variables"](#page-1783-0) [Fast CRC32 Checksum Algorithm](#page-1739-0)

# **innodb\_cmp\_per\_index\_enabled**

[Section 14.2.7.4, "Monitoring Compression at Runtime"](#page-1685-0) Section 19.30.2, "The [INFORMATION\\_SCHEMA](#page-2319-0) INNODB CMP PER INDEX and INNODB CMP PER INDEX RESET Tables" [Section 14.2.7.3, "Tuning Compression for InnoDB](#page-1682-0) [Tables"](#page-1682-0)

Section 14.2.13, "InnoDB [Startup Options and System](#page-1783-0) [Variables"](#page-1783-0)

[Compression Enhancements for OLTP Workloads](#page-1736-0) [Section 14.2.7.5, "How Compression Works for InnoDB](#page-1686-0) [Tables"](#page-1686-0)

[Section 14.2.7.3, "Tuning Compression for InnoDB](#page-1682-0) [Tables"](#page-1682-0)

# **innodb\_compression\_level**

[Compression Enhancements for OLTP Workloads](#page-1736-0) [Section 14.2.7.5, "How Compression Works for InnoDB](#page-1686-0) [Tables"](#page-1686-0) [Section 14.2.7.3, "Tuning Compression for InnoDB](#page-1682-0) [Tables"](#page-1682-0)

[Compression Enhancements for OLTP Workloads](#page-1736-0) [Section 14.2.7.5, "How Compression Works for InnoDB](#page-1686-0) [Tables"](#page-1686-0)

[Section 14.2.7.3, "Tuning Compression for InnoDB](#page-1682-0) [Tables"](#page-1682-0)

#### **innodb\_concurrency\_tickets**

Section 14.2.13, "InnoDB [Startup Options and System](#page-1783-0) [Variables"](#page-1783-0) [Changes Regarding Thread Concurrency](#page-1751-1)

[Section 8.5.8, "Optimizing](#page-919-0) InnoDB Configuration [Variables"](#page-919-0)

### **innodb\_data\_file\_path**

[Section 14.2.3, "](#page-1641-0)InnoDB Configuration" Section 14.2.13, "InnoDB [Startup Options and System](#page-1783-0) [Variables"](#page-1783-0) [Section 14.2.5.7, "Changing the Number or Size](#page-1659-0) of InnoDB [Log Files and Resizing the](#page-1659-0) InnoDB [Tablespace"](#page-1659-0) Section 4.6.1, "innochecksum [— Offline InnoDB File](#page-365-0) [Checksum Utility"](#page-365-0) Section 4.4.3, "[mysql\\_install\\_db](#page-273-0) — Initialize [MySQL Data Directory"](#page-273-0) [Section 14.2.17.1, "Troubleshooting](#page-1881-0) InnoDB I/O [Problems"](#page-1881-0) [Section 14.2.5.8, "Using Raw Disk Partitions for the](#page-1661-0) [Shared Tablespace"](#page-1661-0)

# **innodb\_data\_home\_dir**

[Section 14.2.3, "](#page-1641-0)InnoDB Configuration" Section 14.2.13, "InnoDB [Startup Options and System](#page-1783-0) [Variables"](#page-1783-0) Section 4.4.3, "[mysql\\_install\\_db](#page-273-0) — Initialize [MySQL Data Directory"](#page-273-0) [Section 14.2.17.1, "Troubleshooting](#page-1881-0) InnoDB I/O [Problems"](#page-1881-0)

# **innodb\_doublewrite**

**innodb\_compression\_failure\_threshold\_pct** [Section 14.2.2.1, "MySQL and the ACID Model"](#page-1622-0) **[Tuning Performance of the InnoDB memcached Plugin](#page-1867-0)** 

# **innodb\_fast\_shutdown**

[Compatibility Check When](#page-1693-0) InnoDB Is Started [Section 14.2.14.1, "The](#page-1849-0) InnoDB Recovery Process" [Section 5.1.12, "The Shutdown Process"](#page-668-0) [Section 2.10.1.2, "Upgrading from MySQL 5.6 to 5.7"](#page-192-0)

# **innodb\_file\_format**

[Section 13.1.14, "](#page-1353-0)CREATE TABLE Syntax" [Section 14.2.9.3, "](#page-1698-0)DYNAMIC and COMPRESSED Row [Formats"](#page-1698-0) Section 14.2.13, "InnoDB [Startup Options and System](#page-1783-0) [Variables"](#page-1783-0) [Compatibility Check When](#page-1693-0) InnoDB Is Started [Compatibility Check When a Table Is Opened](#page-1695-0)

**innodb\_compression\_pad\_pct\_max**[Section 14.2.6.4, "Converting Tables from](#page-1666-0) MyISAM to [InnoDB](#page-1666-0)"

[Section 14.2.7.2, "Enabling Compression for a Table"](#page-1681-0) [Section 14.2.8.1, "Enabling File Formats"](#page-1692-0)

[Section 14.2.8.3, "Identifying the File Format in Use"](#page-1696-0) [Section 14.2.9.1, "Overview of](#page-1698-1) InnoDB Row Storage" [Section 14.2.7.6, "SQL Compression Syntax Warnings](#page-1689-0) [and Errors"](#page-1689-0)

#### **innodb\_file\_format\_check**

[Compatibility Check When](#page-1693-0) InnoDB Is Started [Compatibility Check When a Table Is Opened](#page-1695-0)

### **innodb\_file\_format\_max**

Section 14.2.13, "InnoDB [Startup Options and System](#page-1783-0) [Variables"](#page-1783-0)

# **innodb\_file\_per\_table**

[Section 13.1.14, "](#page-1353-0)CREATE TABLE Syntax" [Section 13.7.6.3, "](#page-1600-0)FLUSH Syntax" Section 14.2.15, "InnoDB [and MySQL Replication"](#page-1850-0) Section 14.2.13, "InnoDB [Startup Options and System](#page-1783-0) [Variables"](#page-1783-0) InnoDB [Tablespace Monitor Output](#page-1778-0) Section 13.7.2.4, "[OPTIMIZE TABLE](#page-1549-0) Syntax" [Section 14.2.6.4, "Converting Tables from](#page-1666-0) MyISAM to [InnoDB](#page-1666-0)" [Section 14.2.5.5, "Copying Tablespaces to Another](#page-1652-0) [Server \(Transportable Tablespaces\)"](#page-1652-0) [Section 14.2.6.1, "Creating](#page-1662-0) InnoDB Tables" [Section 14.2.5.1, "Creating the](#page-1647-0) InnoDB Tablespace" [Section 14.2.5.3, "Enabling and Disabling File-Per-](#page-1650-0)[Table Mode"](#page-1650-0) [Section 14.2.7.2, "Enabling Compression for a Table"](#page-1681-0) [Section 14.2.8.1, "Enabling File Formats"](#page-1692-0) [Section 14.2.11.6, "Implementation Details of Online](#page-1732-0) [DDL"](#page-1732-0) [Section 14.2.5.2, "InnoDB File-Per-Table Mode"](#page-1648-0) [Section 14.2.1, "Introduction to](#page-1616-0) InnoDB" [Section 14.2.6.2, "Moving or Copying](#page-1663-0) InnoDB Tables [to Another Machine"](#page-1663-0) [Section 14.2.2.1, "MySQL and the ACID Model"](#page-1622-0) [Section 14.2.9.1, "Overview of](#page-1698-1) InnoDB Row Storage" [Physical Row Structure](#page-1640-0) [Section 14.2.10.5, "Reclaiming Disk Space with](#page-1702-0) [TRUNCATE TABLE](#page-1702-0)" [Section 16.3.4, "Replicating Different Databases to](#page-2147-0) [Different Slaves"](#page-2147-0) [Section 17.6, "Restrictions and Limitations on](#page-2246-0) [Partitioning"](#page-2246-0) [Section 14.2.7.6, "SQL Compression Syntax Warnings](#page-1689-0) [and Errors"](#page-1689-0) [Section 14.2.17.3, "Troubleshooting](#page-1883-0) InnoDB Data [Dictionary Operations"](#page-1883-0)

#### **innodb\_flush\_log\_at\_timeout**

Section 14.2.13, "InnoDB [Startup Options and System](#page-1783-0) [Variables"](#page-1783-0)

[Section 8.5.2, "Optimizing](#page-915-0) InnoDB Transaction [Management"](#page-915-0) [Tuning Performance of the InnoDB memcached Plugin](#page-1867-0)

#### **innodb\_flush\_method**

Section 14.2.13, "InnoDB [Startup Options and System](#page-1783-0) [Variables"](#page-1783-0) [Section 14.2.5.2, "InnoDB File-Per-Table Mode"](#page-1648-0) [Section 8.5.7, "Optimizing](#page-918-1) InnoDB Disk I/O" [Section 5.1.6, "Server Status Variables"](#page-621-0) [Tuning Performance of the InnoDB memcached Plugin](#page-1867-0)

# **innodb\_flush\_neighbors**

[Improvements to Buffer Pool Flushing](#page-1742-0) [Section 8.5.7, "Optimizing](#page-918-1) InnoDB Disk I/O"

# **innodb\_flushing\_avg\_loops**

[Improvements to Buffer Pool Flushing](#page-1742-0)

# **innodb\_force\_load\_corrupted**

Section 14.2.13, "InnoDB [Startup Options and System](#page-1783-0) [Variables"](#page-1783-0)

### **innodb\_force\_recovery**

[Section 1.7, "How to Report Bugs or Problems"](#page-39-0) [Section 8.5.2, "Optimizing](#page-915-0) InnoDB Transaction [Management"](#page-915-0) [Section 14.2.17.2, "Starting](#page-1882-0) InnoDB on a Corrupted [Database"](#page-1882-0) [Section 14.2.14.1, "The](#page-1849-0) InnoDB Recovery Process"

# **innodb\_ft\_aux\_table**

Section 14.2.13, "InnoDB [Startup Options and System](#page-1783-0) [Variables"](#page-1783-0) Section 19.30.25, "The INFORMATION SCHEMA [INNODB\\_FT\\_BEING\\_DELETED](#page-2340-0) Table" Section 19.30.20, "The [INFORMATION\\_SCHEMA](#page-2337-0) INNODB FT CONFIG Table" Section 19.30.24, "The [INFORMATION\\_SCHEMA](#page-2339-0) [INNODB\\_FT\\_DELETED](#page-2339-0) Table" Section 19.30.23, "The INFORMATION SCHEMA INNODB FT INDEX CACHE Table" Section 19.30.22, "The INFORMATION SCHEMA INNODB FT INDEX TABLE Table"

# **innodb\_ft\_cache\_size**

Section 14.2.13, "InnoDB [Startup Options and System](#page-1783-0) [Variables"](#page-1783-0)

# **innodb\_ft\_enable\_diag\_print**

Section 14.2.13, "InnoDB [Startup Options and System](#page-1783-0) [Variables"](#page-1783-0)

# **innodb\_ft\_enable\_stopword**

[Section 14.2.2.1, "MySQL and the ACID Model"](#page-1622-0)

innodb\_flush\_log\_at\_trx\_commit<sub>Section</sub> 14.2.13, "InnoDB [Startup Options and System](#page-1783-0) [Variables"](#page-1783-0)

[Section 12.9.2, "Boolean Full-Text Searches"](#page-1223-0) [Section 12.9.6, "Fine-Tuning MySQL Full-Text Search"](#page-1230-0) [Section 12.9, "Full-Text Search Functions"](#page-1218-0) [Section 12.9.1, "Natural Language Full-Text Searches"](#page-1219-0)

#### **innodb\_ft\_max\_token\_size**

Section 14.2.13, "InnoDB [Startup Options and System](#page-1783-0) [Variables"](#page-1783-0)

[Section 12.9.2, "Boolean Full-Text Searches"](#page-1223-0) [Section 12.9.6, "Fine-Tuning MySQL Full-Text Search"](#page-1230-0) [Section 22.2.3.2, "Full-Text Parser Plugins"](#page-2608-0) [Section 22.2.4.4, "Writing Full-Text Parser Plugins"](#page-2625-0)

# **innodb\_ft\_min\_token\_size**

Section 14.2.13, "InnoDB [Startup Options and System](#page-1783-0) [Variables"](#page-1783-0)

[Section 12.9.2, "Boolean Full-Text Searches"](#page-1223-0) [Section 12.9.6, "Fine-Tuning MySQL Full-Text Search"](#page-1230-0) [Section 22.2.3.2, "Full-Text Parser Plugins"](#page-2608-0) [Section 12.9.1, "Natural Language Full-Text Searches"](#page-1219-0) [Section 22.2.4.4, "Writing Full-Text Parser Plugins"](#page-2625-0)

# **innodb\_ft\_num\_word\_optimize**

[FULLTEXT](#page-1638-0) Indexes Section 14.2.13, "InnoDB [Startup Options and System](#page-1783-0) [Variables"](#page-1783-0) Section 13.7.2.4, "[OPTIMIZE TABLE](#page-1549-0) Syntax"

#### **innodb\_ft\_result\_cache\_limit**

Section 14.2.13, "InnoDB [Startup Options and System](#page-1783-0) [Variables"](#page-1783-0)

# innodb\_ft\_server\_stopword\_tabl@ariables"

Section 14.2.13, "InnoDB [Startup Options and System](#page-1783-0) [Variables"](#page-1783-0)

[Section 12.9.2, "Boolean Full-Text Searches"](#page-1223-0)

[Section 12.9.6, "Fine-Tuning MySQL Full-Text Search"](#page-1230-0)

[Section 12.9, "Full-Text Search Functions"](#page-1218-0)

[Section 12.9.4, "Full-Text Stopwords"](#page-1226-0)

[Section 12.9.1, "Natural Language Full-Text Searches"](#page-1219-0) Section 19.30.21, "The INFORMATION SCHEMA [INNODB\\_FT\\_DEFAULT\\_STOPWORD](#page-2338-1) Table"

# **innodb\_ft\_sort\_pll\_degree**

Section 14.2.13, "InnoDB [Startup Options and System](#page-1783-0) [Variables"](#page-1783-0)

# **innodb\_ft\_total\_cache\_size**

Section 14.2.13, "InnoDB [Startup Options and System](#page-1783-0) [Variables"](#page-1783-0)

#### **innodb\_ft\_user\_stopword\_table**

Section 14.2.13, "InnoDB [Startup Options and System](#page-1783-0) [Variables"](#page-1783-0) [Section 12.9.2, "Boolean Full-Text Searches"](#page-1223-0)

[Section 12.9.6, "Fine-Tuning MySQL Full-Text Search"](#page-1230-0)

[Section 12.9, "Full-Text Search Functions"](#page-1218-0) [Section 12.9.4, "Full-Text Stopwords"](#page-1226-0) [Section 12.9.1, "Natural Language Full-Text Searches"](#page-1219-0) Section 19.30.21, "The [INFORMATION\\_SCHEMA](#page-2338-1) [INNODB\\_FT\\_DEFAULT\\_STOPWORD](#page-2338-1) Table"

### **innodb\_io\_capacity**

Section 14.2.13, "InnoDB [Startup Options and System](#page-1783-0) [Variables"](#page-1783-0) [Controlling the InnoDB Master Thread I/O Rate](#page-1754-0) [Improvements to Buffer Pool Flushing](#page-1742-0) [Section 8.5.7, "Optimizing](#page-918-1) InnoDB Disk I/O" [Section 1.4, "What Is New in MySQL 5.7"](#page-30-0)

# **innodb\_io\_capacity\_max**

Section 14.2.13, "InnoDB [Startup Options and System](#page-1783-0) [Variables"](#page-1783-0) [Improvements to Buffer Pool Flushing](#page-1742-0)

# **innodb\_large\_prefix**

[Section 2.10.3, "Checking Whether Tables or Indexes](#page-198-0) [Must Be Rebuilt"](#page-198-0) [Section 8.3.4, "Column Indexes"](#page-903-0) [Section 14.2.6.7, "Limits on](#page-1677-0) InnoDB Tables"

# **innodb\_lock\_wait\_timeout**

[Section 14.2.17.5, "](#page-1886-1)InnoDB Error Codes" Section 14.2.13, "InnoDB [Startup Options and System](#page-1783-0) [Variables"](#page-1783-0) [Section 14.2.2.10, "Deadlock Detection and Rollback"](#page-1634-0) [Section 16.4.1.29, "Replication Retries and Timeouts"](#page-2179-0) [Section 16.1.4.3, "Replication Slave Options and](#page-2070-0)

# **innodb\_locks\_unsafe\_for\_binlog**

Section 14.2.2.6, "InnoDB [Record, Gap, and Next-Key](#page-1629-0) [Locks"](#page-1629-0) Section 14.2.13, "InnoDB [Startup Options and System](#page-1783-0) [Variables"](#page-1783-0) Section 13.3.6, "[SET TRANSACTION](#page-1465-0) Syntax" [Section 14.2.2.4, "Consistent Nonlocking Reads"](#page-1626-0)

# **innodb\_log\_buffer\_size**

[Section 8.5.7, "Optimizing](#page-918-1) InnoDB Disk I/O"

# **innodb\_log\_file\_size**

[Section 14.2.3, "](#page-1641-0)InnoDB Configuration" Section 14.2.13, "InnoDB [Startup Options and System](#page-1783-0) [Variables"](#page-1783-0) [Section 14.2.5.7, "Changing the Number or Size](#page-1659-0) of InnoDB [Log Files and Resizing the](#page-1659-0) InnoDB [Tablespace"](#page-1659-0) [Section 14.2.3.1, "Configuring](#page-1646-0) InnoDB for Read-Only [Operation"](#page-1646-0) Section 4.4.3, "[mysql\\_install\\_db](#page-273-0) — Initialize [MySQL Data Directory"](#page-273-0)

[Improvements to Buffer Pool Flushing](#page-1742-0) [Section 8.5.7, "Optimizing](#page-918-1) InnoDB Disk I/O"

# **innodb\_log\_files\_in\_group**

Section 14.2.13, "InnoDB [Startup Options and System](#page-1783-0) [Variables"](#page-1783-0)

[Section 14.2.5.7, "Changing the Number or Size](#page-1659-0) of InnoDB [Log Files and Resizing the](#page-1659-0) InnoDB [Tablespace"](#page-1659-0)

### **innodb\_log\_group\_home\_dir**

Section 14.2.13, "InnoDB [Startup Options and System](#page-1783-0) [Variables"](#page-1783-0) Section 4.4.3, "[mysql\\_install\\_db](#page-273-0) — Initialize [MySQL Data Directory"](#page-273-0)

# **innodb\_lru\_scan\_depth**

[Improvements to Buffer Pool Flushing](#page-1742-0) [Section 8.5.7, "Optimizing](#page-918-1) InnoDB Disk I/O"

### **innodb\_max\_dirty\_pages\_pct**

Section 14.2.13, "InnoDB [Startup Options and System](#page-1783-0) [Variables"](#page-1783-0) [Controlling the Flushing Rate of Dirty Pages from the](#page-1755-0) [InnoDB Buffer Pool](#page-1755-0) [Improvements to Buffer Pool Flushing](#page-1742-0) [Section 8.5.7, "Optimizing](#page-918-1) InnoDB Disk I/O"

**innodb\_max\_dirty\_pages\_pct\_lwm** [Variables"](#page-1783-0) [Improvements to Buffer Pool Flushing](#page-1742-0)

#### **innodb\_max\_purge\_lag**

[Section 14.2.2.12, "](#page-1636-0)InnoDB Multi-Versioning" Section 14.2.13, "InnoDB [Startup Options and System](#page-1783-0) [Variables"](#page-1783-0) [Section 8.5.7, "Optimizing](#page-918-1) InnoDB Disk I/O"

#### **innodb\_max\_purge\_lag\_delay**

Section 14.2.13, "InnoDB [Startup Options and System](#page-1783-0) [Variables"](#page-1783-0)

# **innodb\_monitor\_disable**

Section 19.30.19, "The INFORMATION SCHEMA INNODB METRICS Table"

#### **innodb\_monitor\_enable**

Section 19.30.19, "The INFORMATION SCHEMA INNODB METRICS Table"

#### **innodb\_monitor\_reset**

Section 19.30.19, "The INFORMATION SCHEMA INNODB METRICS Table"

# **innodb\_monitor\_reset\_all**

Section 19.30.19. "The INFORMATION SCHEMA INNODB METRICS Table"

# **innodb\_old\_blocks\_pct**

Section 14.2.13, "InnoDB [Startup Options and System](#page-1783-0) [Variables"](#page-1783-0) [Making the Buffer Pool Scan Resistant](#page-1756-0) [Section 8.9.1, "The](#page-944-0) InnoDB Buffer Pool"

#### **innodb\_old\_blocks\_time**

Section 14.2.13, "InnoDB [Startup Options and System](#page-1783-0) [Variables"](#page-1783-0) [Making the Buffer Pool Scan Resistant](#page-1756-0) [Section 8.9.1, "The](#page-944-0) InnoDB Buffer Pool"

# **innodb\_online\_alter\_log\_max\_size**

[Section 14.2.11.6, "Implementation Details of Online](#page-1732-0) [DDL"](#page-1732-0)

### **innodb\_open\_files**

[Section 8.5.7, "Optimizing](#page-918-1) InnoDB Disk I/O" [Section 5.1.4, "Server System Variables"](#page-498-0)

# **innodb\_optimize\_fulltext\_only**

[FULLTEXT](#page-1638-0) Indexes Section 13.7.2.4, "[OPTIMIZE TABLE](#page-1549-0) Syntax"

### **innodb\_page\_size**

Section 14.2.13, "InnoDB [Startup Options and System](#page-1783-0)

[Section 14.2.6.4, "Converting Tables from](#page-1666-0) MyISAM to [InnoDB](#page-1666-0)" [Section 14.2.10.2, "File Space Management"](#page-1700-0) [Section 14.2.7.5, "How Compression Works for InnoDB](#page-1686-0) [Tables"](#page-1686-0) [Section 14.2.6.7, "Limits on](#page-1677-0) InnoDB Tables" [Section 8.5.7, "Optimizing](#page-918-1) InnoDB Disk I/O" [Physical Structure of an](#page-1638-1) InnoDB Index [Section 14.2.16.8, "Troubleshooting the InnoDB](#page-1879-0) [memcached Plugin"](#page-1879-0)

# **innodb\_print\_all\_deadlocks**

[Section 14.2.17, "](#page-1881-1)InnoDB Troubleshooting" [Section 14.2.6.4, "Converting Tables from](#page-1666-0) MyISAM to [InnoDB](#page-1666-0)" [Section 14.2.2.11, "How to Cope with Deadlocks"](#page-1635-0)

# **innodb\_purge\_batch\_size**

[Better Scalability with Improved Purge Scheduling](#page-1760-0)

# **innodb\_purge\_threads**

[Better Scalability with Improved Purge Scheduling](#page-1760-0) [Controlling the InnoDB Master Thread I/O Rate](#page-1754-0)

# **innodb\_random\_read\_ahead**

[Changes in the Read-Ahead Algorithm](#page-1752-0) [Section 8.5.7, "Optimizing](#page-918-1) InnoDB Disk I/O"

# **innodb\_read\_ahead\_threshold**

Section 14.2.13, "InnoDB [Startup Options and System](#page-1783-0) [Variables"](#page-1783-0) [Changes in the Read-Ahead Algorithm](#page-1752-0) [Section 8.5.7, "Optimizing](#page-918-1) InnoDB Disk I/O"

# **innodb\_read\_io\_threads**

InnoDB [Standard Monitor and Lock Monitor Output](#page-1773-0) Section 14.2.13, "InnoDB [Startup Options and System](#page-1783-0) [Variables"](#page-1783-0) [Multiple Background InnoDB I/O Threads](#page-1753-0) [Section 22.1.1, "MySQL Threads"](#page-2604-0) [Section 8.5.7, "Optimizing](#page-918-1) InnoDB Disk I/O"

### **innodb\_rollback\_segments**

[Better Scalability with Multiple Rollback Segments](#page-1759-1) [Section 8.5.7, "Optimizing](#page-918-1) InnoDB Disk I/O"

### **innodb\_sort\_buffer\_size**

Section 14.2.13, "InnoDB [Startup Options and System](#page-1783-0) [Variables"](#page-1783-0)

### **innodb\_spin\_wait\_delay**

[Control of Spin Lock Polling](#page-1756-1)

#### **innodb\_stats\_auto\_recalc**

[Section 13.1.14, "](#page-1353-0)CREATE TABLE Syntax" [Persistent Optimizer Statistics for](#page-1743-0) InnoDB Tables

#### **innodb\_stats\_method**

Section 8.3.7, "InnoDB and MyISAM [Index Statistics](#page-905-0) [Collection"](#page-905-0)

#### **innodb\_stats\_persistent**

Section 13.7.2.1, "[ANALYZE TABLE](#page-1544-0) Syntax" [Section 13.1.11, "](#page-1344-0)CREATE INDEX Syntax" [Section 13.1.14, "](#page-1353-0)CREATE TABLE Syntax" Section 14.2.13, "InnoDB [Startup Options and System](#page-1783-0) [Variables"](#page-1783-0) [Section 14.2.6.7, "Limits on](#page-1677-0) InnoDB Tables" **[Persistent Optimizer Statistics for](#page-1743-0) InnoDB Tables** 

# innodb\_stats\_persistent\_sampley<sub></sub>@@@es

Section 14.2.13, "InnoDB [Startup Options and System](#page-1783-0) [Variables"](#page-1783-0) [Section 14.2.6.7, "Limits on](#page-1677-0) InnoDB Tables" [Persistent Optimizer Statistics for](#page-1743-0) InnoDB Tables

# **innodb\_stats\_transient\_sample\_pages**

Section 14.2.13, "InnoDB [Startup Options and System](#page-1783-0) [Variables"](#page-1783-0) [Section 14.2.12.5, "Controlling Optimizer Statistics](#page-1782-0) [Estimation"](#page-1782-0) [Section 14.2.6.7, "Limits on](#page-1677-0) InnoDB Tables"

#### **innodb\_status\_output**

Section 14.2.13, "InnoDB [Startup Options and System](#page-1783-0) [Variables"](#page-1783-0) [Enabling](#page-1771-0) InnoDB Monitors [Section 1.4, "What Is New in MySQL 5.7"](#page-30-0)

#### **innodb\_status\_output\_locks**

Section 14.2.13, "InnoDB [Startup Options and System](#page-1783-0) [Variables"](#page-1783-0) [Enabling](#page-1771-0) InnoDB Monitors [Section 1.4, "What Is New in MySQL 5.7"](#page-30-0)

#### **innodb\_strict\_mode**

[Section 13.1.11, "](#page-1344-0)CREATE INDEX Syntax" [Section 13.1.14, "](#page-1353-0)CREATE TABLE Syntax" [Section 14.2.7.5, "How Compression Works for InnoDB](#page-1686-0) [Tables"](#page-1686-0) [Section 5.1.7, "Server SQL Modes"](#page-647-0) [Section 14.2.7.6, "SQL Compression Syntax Warnings](#page-1689-0) [and Errors"](#page-1689-0)

#### **innodb\_support\_xa**

[Section 8.5.2, "Optimizing](#page-915-0) InnoDB Transaction [Management"](#page-915-0) [Tuning Performance of the InnoDB memcached Plugin](#page-1867-0)

### **innodb\_table\_locks**

Section 14.2.13. "InnoDB [Startup Options and System](#page-1783-0) [Variables"](#page-1783-0) [Section 14.2.6.7, "Limits on](#page-1677-0) InnoDB Tables"

#### **innodb\_temp\_data\_file\_path**

Section 14.2.2.13, "InnoDB [Temporary Table Undo](#page-1637-0) [Logs"](#page-1637-0) [Section 1.4, "What Is New in MySQL 5.7"](#page-30-0) [Section C.5.4.4, "Where MySQL Stores Temporary](#page-2888-0) [Files"](#page-2888-0)

#### **innodb\_thread\_concurrency**

InnoDB [Standard Monitor and Lock Monitor Output](#page-1773-0) Section 14.2.13, "InnoDB [Startup Options and System](#page-1783-0) [Variables"](#page-1783-0)

[Changes Regarding Thread Concurrency](#page-1751-1) [Section 8.5.8, "Optimizing](#page-919-0) InnoDB Configuration

#### **innodb\_thread\_sleep\_delay**

Section 14.2.13, "InnoDB [Startup Options and System](#page-1783-0) [Variables"](#page-1783-0)

[Changes Regarding Thread Concurrency](#page-1751-1)

#### **innodb\_undo\_directory**

Section 14.2.13, "InnoDB [Startup Options and System](#page-1783-0) [Variables"](#page-1783-0) [Section 14.2.3.1, "Configuring](#page-1646-0) InnoDB for Read-Only [Operation"](#page-1646-0)

[Separate Tablespaces for InnoDB Undo Logs](#page-1738-0)

### **innodb\_undo\_logs**

Section 14.2.13, "InnoDB [Startup Options and System](#page-1783-0) [Variables"](#page-1783-0) [Separate Tablespaces for InnoDB Undo Logs](#page-1738-0) [Section 5.1.6, "Server Status Variables"](#page-621-0)

### **innodb\_undo\_tablespaces**

Section 14.2.13, "InnoDB [Startup Options and System](#page-1783-0) [Variables"](#page-1783-0) [Section 14.2.3.1, "Configuring](#page-1646-0) InnoDB for Read-Only [Operation"](#page-1646-0) [Separate Tablespaces for InnoDB Undo Logs](#page-1738-0)

### **innodb\_use\_native\_aio**

Section 14.2.13, "InnoDB [Startup Options and System](#page-1783-0) [Variables"](#page-1783-0) [Asynchronous I/O on Linux](#page-1754-1)

#### **innodb\_use\_sys\_malloc**

Section 14.2.13, "InnoDB [Startup Options and System](#page-1783-0) [Variables"](#page-1783-0) [Using Operating System Memory Allocators](#page-1749-0) [Section 1.4, "What Is New in MySQL 5.7"](#page-30-0)

# **innodb\_write\_io\_threads**

InnoDB [Standard Monitor and Lock Monitor Output](#page-1773-0) Section 14.2.13, "InnoDB [Startup Options and System](#page-1783-0) [Variables"](#page-1783-0) [Multiple Background InnoDB I/O Threads](#page-1753-0) [Section 22.1.1, "MySQL Threads"](#page-2604-0) [Section 8.5.7, "Optimizing](#page-918-1) InnoDB Disk I/O"

#### **insert\_id**

Section 14.9.3, "FEDERATED [Storage Engine Notes](#page-1915-0) [and Tips"](#page-1915-0) [Section 5.1.4, "Server System Variables"](#page-498-0)

# **interactive\_timeout**

Section 21.8.7.54, "[mysql\\_real\\_connect\(\)](#page-2536-0)" [Section C.5.2.11, "Communication Errors and Aborted](#page-2878-0) [Connections"](#page-2878-0) [Section 5.1.4, "Server System Variables"](#page-498-0)

# **J**

[[index top \[3189\]\]](#page-3210-0)

# **join\_buffer\_size**

[Batched Key Access Joins](#page-873-0) [Section 8.2.1.10, "Nested-Loop Join Algorithms"](#page-861-0) [Section 5.1.4, "Server System Variables"](#page-498-0)

# **K**

[[index top \[3189\]\]](#page-3210-0)

#### **keep\_files\_on\_create**

[Section 5.1.4, "Server System Variables"](#page-498-0)

### **key\_buffer\_size**

[Section 8.6.2, "Bulk Data Loading for](#page-922-0) MyISAM Tables" [Section 14.2.6.4, "Converting Tables from](#page-1666-0) MyISAM to [InnoDB](#page-1666-0)" [Section 8.8.5, "Estimating Query Performance"](#page-940-0) [Section 8.11.4.1, "How MySQL Uses Memory"](#page-973-0) [Section 7.6.3, "How to Repair](#page-837-0) MyISAM Tables" [Section C.5.8, "Known Issues in MySQL"](#page-2898-0) [Section 8.9.2.2, "Multiple Key Caches"](#page-947-0) [Section 8.9.2.6, "Restructuring a Key Cache"](#page-950-0) [Section 5.1.3, "Server Command Options"](#page-465-0) [Section 5.1.6, "Server Status Variables"](#page-621-0) [Section 5.1.4, "Server System Variables"](#page-498-0) [Section 8.2.2.3, "Speed of](#page-893-1) DELETE Statements" [Section 8.6.3, "Speed of](#page-923-0) REPAIR TABLE Statements" [Section 5.1.5.1, "Structured System Variables"](#page-612-0) [Section 8.9.2, "The](#page-946-0) MyISAM Key Cache" [Section 8.11.2, "Tuning Server Parameters"](#page-964-1) [Section 4.2.3.3, "Using Option Files"](#page-251-0)

# **key\_cache\_age\_threshold**

[Section 8.9.2.3, "Midpoint Insertion Strategy"](#page-949-0) [Section 5.1.4, "Server System Variables"](#page-498-0) [Section 5.1.5.1, "Structured System Variables"](#page-612-0)

#### **key\_cache\_block\_size**

[Section 8.9.2.5, "Key Cache Block Size"](#page-950-1) [Section 8.9.2.6, "Restructuring a Key Cache"](#page-950-0) [Section 5.1.4, "Server System Variables"](#page-498-0) [Section 5.1.5.1, "Structured System Variables"](#page-612-0)

# **key\_cache\_division\_limit**

[Section 8.9.2.3, "Midpoint Insertion Strategy"](#page-949-0) [Section 5.1.4, "Server System Variables"](#page-498-0) [Section 5.1.5.1, "Structured System Variables"](#page-612-0)

# **L**

[\[index top \[3189\]\]](#page-3210-0)

#### **large\_files\_support**

[Section 17.6, "Restrictions and Limitations on](#page-2246-0) [Partitioning"](#page-2246-0) [Section 5.1.4, "Server System Variables"](#page-498-0)

**large\_page\_size** [Section 5.1.4, "Server System Variables"](#page-498-0)

**large\_pages** [Section 5.1.4, "Server System Variables"](#page-498-0)

**last\_insert\_id** [Section 5.2.4.3, "Mixed Binary Logging Format"](#page-681-0) [Section 16.4.1.34, "Replication and Variables"](#page-2182-1) [Section 5.1.4, "Server System Variables"](#page-498-0)

### **lc\_messages**

[Section 5.1.4, "Server System Variables"](#page-498-0) Section 10.2. "Setting the Error Message Language"

#### **lc\_messages\_dir**

[Section 5.1.4, "Server System Variables"](#page-498-0) [Section 10.2, "Setting the Error Message Language"](#page-1070-0)

#### **lc\_time\_names**

[Section 12.7, "Date and Time Functions"](#page-1197-0) [Section 5.2.4.3, "Mixed Binary Logging Format"](#page-681-0) [Section 10.7, "MySQL Server Locale Support"](#page-1093-0) [Section 16.4.1.34, "Replication and Variables"](#page-2182-1) [Section 5.1.4, "Server System Variables"](#page-498-0) [Section 12.5, "String Functions"](#page-1161-0)

#### **license**

[Section 5.1.4, "Server System Variables"](#page-498-0)

#### **local**

Section 13.2.6, "[LOAD DATA INFILE](#page-1406-0) Syntax" [Section 13.2.7, "](#page-1415-0)LOAD XML Syntax" [Section 2.8.4, "MySQL Source-Configuration Options"](#page-160-0) [Section 6.1.6, "Security Issues with](#page-732-0) LOAD DATA [LOCAL](#page-732-0)"

**local\_infile** [Section 5.1.4, "Server System Variables"](#page-498-0)

**lock\_wait\_timeout** [Section 5.1.4, "Server System Variables"](#page-498-0)

#### **locked\_in\_memory**

[Section 5.1.4, "Server System Variables"](#page-498-0)

#### **log**

[Section 14.2.16.6, "Using the InnoDB memcached](#page-1872-0) [Plugin with Replication"](#page-1872-0)

**log\_bin** [Section 16.1.4.4, "Binary Log Options and Variables"](#page-2105-0)

**log\_bin\_basename** [Section 16.1.4.4, "Binary Log Options and Variables"](#page-2105-0)

#### **log\_bin\_index**

[Section 16.1.4.4, "Binary Log Options and Variables"](#page-2105-0)

# **log\_bin\_trust\_function\_creators**

[Section 16.1.4.4, "Binary Log Options and Variables"](#page-2105-0) [Section 18.7, "Binary Logging of Stored Programs"](#page-2282-0) [Section 5.1.4, "Server System Variables"](#page-498-0)

#### **log\_bin\_use\_v**

[Section 16.1.4.4, "Binary Log Options and Variables"](#page-2105-0)

#### **log\_error**

[Section 5.1.4, "Server System Variables"](#page-498-0) [Section 5.2.2, "The Error Log"](#page-672-0)

#### **log\_error\_verbosity**

Section C.5.2.9, "[MySQL server has gone away](#page-2876-0)" [Section C.5.2.11, "Communication Errors and Aborted](#page-2878-0) [Connections"](#page-2878-0) [Section 5.2.4.3, "Mixed Binary Logging Format"](#page-681-0) [Section 16.1.4.3, "Replication Slave Options and](#page-2070-0) [Variables"](#page-2070-0) [Section 5.1.3, "Server Command Options"](#page-465-0) [Section 5.1.4, "Server System Variables"](#page-498-0) [Section 5.2.2, "The Error Log"](#page-672-0) [Section 1.4, "What Is New in MySQL 5.7"](#page-30-0)

#### **log\_output**

[Section 5.2.1, "Selecting General Query and Slow](#page-670-0) [Query Log Output Destinations"](#page-670-0) [Section 5.1.4, "Server System Variables"](#page-498-0) [Section 5.2.3, "The General Query Log"](#page-674-0) [Section 5.2.5, "The Slow Query Log"](#page-686-1)

# **log\_queries\_not\_using\_indexes**

[Section 5.1.4, "Server System Variables"](#page-498-0) [Section 5.2.5, "The Slow Query Log"](#page-686-1)

# **log\_slave\_updates**

[Section 16.1.4.4, "Binary Log Options and Variables"](#page-2105-0)

#### **log\_slow\_admin\_statements**

[Section 5.1.3, "Server Command Options"](#page-465-0) [Section 5.1.4, "Server System Variables"](#page-498-0) [Section 5.2.5, "The Slow Query Log"](#page-686-1)

#### **log\_slow\_slave\_statements**

[Section 16.1.4.3, "Replication Slave Options and](#page-2070-0) [Variables"](#page-2070-0) [Section 5.2.5, "The Slow Query Log"](#page-686-1)

# log throttle queries not using in

[Section 5.1.4, "Server System Variables"](#page-498-0) [Section 5.2.5, "The Slow Query Log"](#page-686-1)

#### **log\_timestamps**

[Section 5.1.4, "Server System Variables"](#page-498-0) [Section 5.2.2, "The Error Log"](#page-672-0) [Section 5.2.3, "The General Query Log"](#page-674-0) [Section 5.2.5, "The Slow Query Log"](#page-686-1)

# **log\_warnings**

[Section 16.1.4.3, "Replication Slave Options and](#page-2070-0) [Variables"](#page-2070-0)

[Section 5.1.3, "Server Command Options"](#page-465-0) [Section 5.1.4, "Server System Variables"](#page-498-0) [Section 5.2.2, "The Error Log"](#page-672-0) [Section 1.4, "What Is New in MySQL 5.7"](#page-30-0)

#### **long\_query\_time**

Section 4.5.2, "mysqladmin [— Client for Administering](#page-313-0) [a MySQL Server"](#page-313-0) [Section 5.2, "MySQL Server Logs"](#page-670-1) [Section 16.1.4.3, "Replication Slave Options and](#page-2070-0) [Variables"](#page-2070-0) [Section 5.1.6, "Server Status Variables"](#page-621-0) [Section 5.1.4, "Server System Variables"](#page-498-0) [Section 5.2.5, "The Slow Query Log"](#page-686-1)

#### **low\_priority\_updates**

[Section 5.1.4, "Server System Variables"](#page-498-0) [Section 8.10.2, "Table Locking Issues"](#page-960-0)

#### **lower\_case\_file\_system**

[Section 5.1.4, "Server System Variables"](#page-498-0)

#### **lower\_case\_table\_names**

[Section 13.7.1.4, "](#page-1531-0)GRANT Syntax" [Section 13.7.1.6, "](#page-1542-1)REVOKE Syntax" [Section 13.7.5.36, "](#page-1594-1)SHOW TABLES Syntax" [Section 10.1.7.9, "Collation and](#page-1042-0) INFORMATION SCHEMA Searches" [Section 16.2.3, "How Servers Evaluate Replication](#page-2134-0) [Filtering Rules"](#page-2134-0) [Section 1.7, "How to Report Bugs or Problems"](#page-39-0) [Section 9.2.2, "Identifier Case Sensitivity"](#page-1003-0) [Section 16.4.1.34, "Replication and Variables"](#page-2182-1) [Section 5.1.4, "Server System Variables"](#page-498-0) Section 19.30.9, "The [INFORMATION\\_SCHEMA](#page-2325-0) INNODB SYS COLUMNS Table" Section 19.30.7, "The [INFORMATION\\_SCHEMA](#page-2324-1) [INNODB\\_SYS\\_TABLES](#page-2324-1) Table" [Section 13.1.14.2, "Using](#page-1374-0) FOREIGN KEY Constraints"

# **M**

[[index top \[3189\]\]](#page-3210-0)

#### **master\_info\_repository**

[Section 16.1.4.3, "Replication Slave Options and](#page-2070-0) [Variables"](#page-2070-0)

#### **master\_verify\_checksum** [Section 16.1.4.4, "Binary Log Options and Variables"](#page-2105-0) [Section 5.2.4, "The Binary Log"](#page-675-0)

#### **max\_allowed\_packet**

Section 12.17.1, "GROUP BY [\(Aggregate\) Functions"](#page-1274-0) Section C.5.2.3, "Lost connection to MySOL [server](#page-2873-0)" Section C.5.2.9. "MySOL server has gone away" [Section 21.8.11.26,](#page-2583-0) "[mysql\\_stmt\\_send\\_long\\_data\(\)](#page-2583-0)" Section 21.8.7.76, "[mysql\\_use\\_result\(\)](#page-2553-0)" [Section C.5.2.11, "Communication Errors and Aborted](#page-2878-0) [Connections"](#page-2878-0) [Section 12.3.2, "Comparison Functions and Operators"](#page-1151-0) [Section C.5.5.6, "Deleting Rows from Related Tables"](#page-2895-0) [Section 8.11.4.1, "How MySQL Uses Memory"](#page-973-0) [Section 21.8, "MySQL C API"](#page-2483-0) [Section C.5.2.10, "Packet Too Large"](#page-2877-0) [Section 16.4.1.20, "Replication and](#page-2174-1) [max\\_allowed\\_packet](#page-2174-1)" [Section 16.1.4.3, "Replication Slave Options and](#page-2070-0) [Variables"](#page-2070-0) [Section 5.1.4, "Server System Variables"](#page-498-0) [Section 12.5, "String Functions"](#page-1161-0) [Section 11.4.3, "The](#page-1124-0) BLOB and TEXT Types" [Section 4.2.3.3, "Using Option Files"](#page-251-0)

#### **max\_binlog\_cache\_size**

[Section 16.1.4.4, "Binary Log Options and Variables"](#page-2105-0) [Section 5.2.4, "The Binary Log"](#page-675-0)

#### **max\_binlog\_size**

[Section 16.1.4.4, "Binary Log Options and Variables"](#page-2105-0) [Section 5.2, "MySQL Server Logs"](#page-670-1) [Section 5.2.6, "Server Log Maintenance"](#page-688-0) [Section 5.1.4, "Server System Variables"](#page-498-0) [Section 5.2.4, "The Binary Log"](#page-675-0) [Section 16.2.2.1, "The Slave Relay Log"](#page-2130-0)

#### **max\_binlog\_stmt\_cache\_size**

[Section 16.1.4.4, "Binary Log Options and Variables"](#page-2105-0)

#### **max\_connect\_errors**

[Section 13.7.6.3, "](#page-1600-0)FLUSH Syntax" [Section C.5.2.6, "](#page-2874-0)Host 'host name' is blocked" [Section 8.11.5.2, "DNS Lookup Optimization and the](#page-977-0) [Host Cache"](#page-977-0) [Section 5.1.4, "Server System Variables"](#page-498-0) [Section 20.9.13.1, "The](#page-2446-0) host\_cache Table"

#### **max\_connections**

[Section C.5.2.18, "](#page-2881-0)'File' Not Found and Similar [Errors"](#page-2881-0) Section C.5.2.7, "[Too many connections](#page-2875-0)" [Section 22.4.1.4, "Debugging](#page-2675-0) mysqld under gdb" [Section 8.4.3.1, "How MySQL Opens and Closes](#page-911-0) [Tables"](#page-911-0) [Section 8.11.5.1, "How MySQL Uses Threads for Client](#page-976-0) [Connections"](#page-976-0) [Section 20.12, "Performance Schema System](#page-2456-0) [Variables"](#page-2456-0) [Section 6.2.1, "Privileges Provided by MySQL"](#page-735-0) [Section 5.1.3, "Server Command Options"](#page-465-0) [Section 5.1.6, "Server Status Variables"](#page-621-0) [Section 5.1.4, "Server System Variables"](#page-498-0)

### **max\_delayed\_threads**

[Section 5.1.4, "Server System Variables"](#page-498-0)

#### **max\_error\_count**

Section 13.2.6, "[LOAD DATA INFILE](#page-1406-0) Syntax" [Section 13.6.7.4, "](#page-1510-0)RESIGNAL Syntax" [Section 13.7.5.16, "](#page-1570-0)SHOW ERRORS Syntax" [Section 13.7.5.39, "](#page-1596-0)SHOW WARNINGS Syntax" [Diagnostics Area-Related System Variables](#page-1526-1) [Section 5.1.4, "Server System Variables"](#page-498-0)

#### **max\_heap\_table\_size**

[Section 8.4.4, "How MySQL Uses Internal Temporary](#page-913-0) [Tables"](#page-913-0)

[Section E.10.3, "Limits on Table Size"](#page-2915-0) [Section 16.4.1.21, "Replication and](#page-2174-0) MEMORY Tables" [Section 16.4.1.34, "Replication and Variables"](#page-2182-1) [Section E.3, "Restrictions on Server-Side Cursors"](#page-2907-0) [Section 5.1.6, "Server Status Variables"](#page-621-0) [Section 5.1.4, "Server System Variables"](#page-498-0) [Section 14.4, "The](#page-1898-0) MEMORY Storage Engine"

#### **max\_insert\_delayed\_threads**

[Section 5.1.4, "Server System Variables"](#page-498-0)

#### **max\_join\_size**

Section 8.8.2, "EXPLAIN [Output Format"](#page-926-0) [Section 13.7.4, "](#page-1556-0)SET Syntax" [Section 5.1.4, "Server System Variables"](#page-498-0) [Section 5.1.5, "Using System Variables"](#page-608-0)

#### **max\_length\_for\_sort\_data**

[Section 8.2.1.15, "](#page-874-0)ORDER BY Optimization" [Section 5.1.4, "Server System Variables"](#page-498-0)

#### **max\_prepared\_stmt\_count**

Section 13.5.3. "[DEALLOCATE PREPARE](#page-1491-0) Syntax" [Section 8.9.4, "Caching of Prepared Statements and](#page-957-0) [Stored Programs"](#page-957-0) [Section 20.12, "Performance Schema System](#page-2456-0) [Variables"](#page-2456-0) [Section 5.1.6, "Server Status Variables"](#page-621-0) [Section 5.1.4, "Server System Variables"](#page-498-0) [Section 13.5, "SQL Syntax for Prepared Statements"](#page-1487-0)

# **max\_relay\_log\_size**

[Section 16.1.4.4, "Binary Log Options and Variables"](#page-2105-0) [Section 16.1.4.3, "Replication Slave Options and](#page-2070-0) [Variables"](#page-2070-0) [Section 5.1.4, "Server System Variables"](#page-498-0) [Section 16.2.2.1, "The Slave Relay Log"](#page-2130-0)

#### **max\_seeks\_for\_key**

[Section 14.2.6.7, "Limits on](#page-1677-0) InnoDB Tables" [Section 5.1.4, "Server System Variables"](#page-498-0)

#### **max\_sort\_length**

[Section 13.1.14, "](#page-1353-0)CREATE TABLE Syntax" [Section C.5.8, "Known Issues in MySQL"](#page-2898-0) [Section 5.1.4, "Server System Variables"](#page-498-0) [Section 11.4.3, "The](#page-1124-0) BLOB and TEXT Types"

#### **max\_sp\_recursion\_depth**

[Section 5.1.4, "Server System Variables"](#page-498-0) [Section 18.2.1, "Stored Routine Syntax"](#page-2262-0)

#### **max\_statement\_time**

[Section 13.2.9, "](#page-1422-0)SELECT Syntax" [Section 5.1.6, "Server Status Variables"](#page-621-0) [Section 5.1.4, "Server System Variables"](#page-498-0)

#### **max\_tmp\_tables**

[Section 5.1.4, "Server System Variables"](#page-498-0)

#### **max\_user\_connections**

[Section 13.7.1.4, "](#page-1531-0)GRANT Syntax" [Section 6.1.3, "Making MySQL Secure Against](#page-729-0) [Attackers"](#page-729-0) [Section 5.1.4, "Server System Variables"](#page-498-0) [Section 6.3.4, "Setting Account Resource Limits"](#page-762-0)

#### **max\_write\_lock\_count**

[Section 5.1.4, "Server System Variables"](#page-498-0) [Section 8.10.2, "Table Locking Issues"](#page-960-0)

#### **metadata\_locks\_cache\_size**

[Section 5.1.4, "Server System Variables"](#page-498-0) [Section 1.4, "What Is New in MySQL 5.7"](#page-30-0)

#### **metadata\_locks\_hash\_instances**

[Section 5.1.4, "Server System Variables"](#page-498-0) [Section 1.4, "What Is New in MySQL 5.7"](#page-30-0)

#### **min\_examined\_row\_limit**

[Section 5.1.4, "Server System Variables"](#page-498-0) [Section 5.2.5, "The Slow Query Log"](#page-686-1)

#### **myisam\_data\_pointer\_size**

[Section 13.1.14, "](#page-1353-0)CREATE TABLE Syntax" [Section E.10.3, "Limits on Table Size"](#page-2915-0) [Section 5.1.4, "Server System Variables"](#page-498-0)

#### **myisam\_max\_sort\_file\_size**

Section 14.3.1, "MyISAM [Startup Options"](#page-1892-0) [Section 17.6, "Restrictions and Limitations on](#page-2246-0) [Partitioning"](#page-2246-0) [Section 5.1.4, "Server System Variables"](#page-498-0) Section 8.6.3. "Speed of REPAIR TABLE Statements"

#### **myisam\_mmap\_size**

[Section 5.1.4, "Server System Variables"](#page-498-0)

### **myisam\_recover\_options**

[Section 5.1.4, "Server System Variables"](#page-498-0)

**myisam\_repair\_threads** [Section 5.1.4, "Server System Variables"](#page-498-0)

#### **myisam\_sort\_buffer\_size**

[Section 13.1.6, "](#page-1323-0)ALTER TABLE Syntax" Section 14.3.1, "MVISAM [Startup Options"](#page-1892-0) [Section 5.1.4, "Server System Variables"](#page-498-0) [Section 8.6.3, "Speed of](#page-923-0) REPAIR TABLE Statements"

#### **myisam\_stats\_method**

Section 8.3.7, "InnoDB and MyISAM [Index Statistics](#page-905-0) [Collection"](#page-905-0) [Section 5.1.4, "Server System Variables"](#page-498-0)

#### **myisam\_use\_mmap**

[Section 8.11.4.1, "How MySQL Uses Memory"](#page-973-0) [Section 5.1.4, "Server System Variables"](#page-498-0)

# **N**

[[index top \[3189\]\]](#page-3210-0)

**named\_pipe** [Section 5.1.4, "Server System Variables"](#page-498-0)

#### **net\_buffer\_length**

Section 4.5.4, "mysqldump [— A Database Backup](#page-328-0) [Program"](#page-328-0) [Section 8.11.4.1, "How MySQL Uses Memory"](#page-973-0) [Section 21.8, "MySQL C API"](#page-2483-0) [Section 5.1.4, "Server System Variables"](#page-498-0)

#### **net\_read\_timeout**

Section C.5.2.3, "[Lost connection to MySQL](#page-2873-0) [server](#page-2873-0)" [Section 5.1.4, "Server System Variables"](#page-498-0)

**net\_retry\_count** [Section 5.1.4, "Server System Variables"](#page-498-0)

# **net\_write\_timeout**

[Section 5.1.4, "Server System Variables"](#page-498-0)

#### **new**

[Section 5.1.4, "Server System Variables"](#page-498-0)

# **O**

[[index top \[3189\]\]](#page-3210-0)

#### **old**

[Section 13.2.9.3, "Index Hint Syntax"](#page-1437-0) [Section 5.1.4, "Server System Variables"](#page-498-0)

#### **old\_alter\_table**

[Section 13.1.6, "](#page-1323-0)ALTER TABLE Syntax" Section 13.7.2.4, "[OPTIMIZE TABLE](#page-1549-0) Syntax" [Section 14.2.11.2, "Performance and Concurrency](#page-1709-0) [Considerations for Online DDL"](#page-1709-0) [Section 5.1.4, "Server System Variables"](#page-498-0) [Section 14.2.11.3, "SQL Syntax for Online DDL"](#page-1711-0)

#### **old\_passwords**

[Section 13.7.1.1, "](#page-1526-0)ALTER USER Syntax" Section C.5.2.4, "[Client does not support](#page-2873-1) [authentication protocol](#page-2873-1)" [Section 13.7.1.2, "](#page-1528-0)CREATE USER Syntax" [Section 13.7.1.7, "](#page-1542-0)SET PASSWORD Syntax" [Section 6.3.5, "Assigning Account Passwords"](#page-764-0) [Section 12.13, "Encryption and Compression](#page-1248-0) [Functions"](#page-1248-0) [Section 6.1.2.5, "Implications of Password Hashing](#page-724-0) [Changes in MySQL 4.1 for Application Programs"](#page-724-0) [Section 6.3.7, "Password Expiration and Sandbox](#page-767-0) [Mode"](#page-767-0) [Section 6.3.6, "Password Expiration Policy"](#page-765-0) [Section 6.1.2.4, "Password Hashing in MySQL"](#page-719-0) [Section 5.1.4, "Server System Variables"](#page-498-0) [Section 6.3.9.4, "The SHA-256 Authentication Plugin"](#page-776-0)

### **open\_files\_limit**

[Section C.5.2.18, "](#page-2881-0)'File' Not Found and Similar [Errors"](#page-2881-0) [Section 20.12, "Performance Schema System](#page-2456-0) [Variables"](#page-2456-0) [Section 17.6, "Restrictions and Limitations on](#page-2246-0) [Partitioning"](#page-2246-0) [Section 5.1.4, "Server System Variables"](#page-498-0)

#### **optimizer\_join\_cache\_level**

[Block Nested-Loop Algorithm for Outer Joins and Semi-](#page-873-1)[Joins](#page-873-1) [Join Buffer Management for Block Nested-Loop and](#page-872-0) [Batched Key Access Algorithms](#page-872-0)

#### **optimizer\_prune\_level**

[Section 8.8.6.1, "Controlling Query Plan Evaluation"](#page-940-1) [Section 5.1.4, "Server System Variables"](#page-498-0)

#### **optimizer\_search\_depth**

[Section 8.8.6.1, "Controlling Query Plan Evaluation"](#page-940-1) [Section 5.1.4, "Server System Variables"](#page-498-0)

#### **optimizer\_switch**

[Batched Key Access Joins](#page-873-0) [Block Nested-Loop Algorithm for Outer Joins and Semi-](#page-873-1)[Joins](#page-873-1) [Section 8.8.6.2, "Controlling Switchable Optimizations"](#page-941-0) [Section 8.2.1.5, "Engine Condition Pushdown](#page-854-0) [Optimization"](#page-854-0)

[Section 8.2.1.6, "Index Condition Pushdown](#page-855-0) [Optimization"](#page-855-0) [Join Buffer Management for Block Nested-Loop and](#page-872-0) [Batched Key Access Algorithms](#page-872-0) [Section 8.2.1.13, "Multi-Range Read Optimization"](#page-870-0) [Optimizing Subqueries with Semi-Join Transformations](#page-882-0) [Optimizing Subqueries with Subquery Materialization](#page-884-0) [Section 5.1.4, "Server System Variables"](#page-498-0) [Section 8.2.1.7, "Use of Index Extensions"](#page-857-0)

### **optimizer\_trace**

[Section 5.1.4, "Server System Variables"](#page-498-0) Section 19.12. "The INFORMATION SCHEMA [OPTIMIZER\\_TRACE](#page-2302-0) Table"

#### **optimizer\_trace\_features**

[Section 5.1.4, "Server System Variables"](#page-498-0)

**optimizer\_trace\_limit** [Section 5.1.4, "Server System Variables"](#page-498-0)

**optimizer\_trace\_max\_mem\_size** [Section 5.1.4, "Server System Variables"](#page-498-0)

**optimizer\_trace\_offset** [Section 5.1.4, "Server System Variables"](#page-498-0)

# **P**

[[index top \[3189\]\]](#page-3210-0)

#### **performance\_schema**

[Section 20.1, "Performance Schema Quick Start"](#page-2345-0) [Section 20.2.2, "Performance Schema Startup](#page-2353-0) [Configuration"](#page-2353-0) [Section 20.12, "Performance Schema System](#page-2456-0) [Variables"](#page-2456-0)

#### **performance\_schema\_accounts\_size**

[Section 20.12, "Performance Schema System](#page-2456-0) [Variables"](#page-2456-0) [Section 20.9.8.1, "The](#page-2416-0) accounts Table"

# performance\_schema\_digests\_siz**&**ection 20.9, "Performance Schema Table

[Section 20.7, "Performance Schema Statement](#page-2379-0) [Digests"](#page-2379-0) [Section 20.13, "Performance Schema Status Variables"](#page-2469-0) [Section 20.12, "Performance Schema System](#page-2456-0) [Variables"](#page-2456-0) [Section 20.9.12.3, "Statement Summary Tables"](#page-2432-0)

# $\texttt{performance\_schema\_events\_stag}$  .  $\texttt{Ssta}$   $\texttt{Csta}$   $\texttt{Csta}$   $\texttt{Csta}$

[Section 20.12, "Performance Schema System](#page-2456-0) [Variables"](#page-2456-0) [Section 20.9.5.3, "The](#page-2399-1) [events\\_stages\\_history\\_long](#page-2399-1) Table"

#### performance schema events stages

[Section 20.12, "Performance Schema System](#page-2456-0) [Variables"](#page-2456-0) Section 20.9.5.2, "The [events\\_stages\\_history](#page-2399-0) [Table"](#page-2399-0)

#### performance\_schema\_events\_stateme

[Section 20.12, "Performance Schema System](#page-2456-0) [Variables"](#page-2456-0) [Section 20.9.6.3, "The](#page-2406-1) [events\\_statements\\_history\\_long](#page-2406-1) Table"

#### performance schema events statements

[Section 20.12, "Performance Schema System](#page-2456-0) [Variables"](#page-2456-0) [Section 20.9.6.2, "The](#page-2406-0) events statements history Table"

#### performance schema events transac

[Section 20.12, "Performance Schema System](#page-2456-0) [Variables"](#page-2456-0) [Section 20.9.7.3, "The](#page-2415-1) [events\\_transactions\\_history\\_long](#page-2415-1) Table"

#### performance schema events transac

[Section 20.12, "Performance Schema System](#page-2456-0) [Variables"](#page-2456-0) [Section 20.9.7.2, "The](#page-2414-0) [events\\_transactions\\_history](#page-2414-0) Table"

#### performance\_schema\_events\_waits\_h

[Section 13.7.5.14, "](#page-1567-0)SHOW ENGINE Syntax" [Section 20.12, "Performance Schema System](#page-2456-0) [Variables"](#page-2456-0) [Section 20.9, "Performance Schema Table](#page-2381-1) [Descriptions"](#page-2381-1) [Section 20.9.4.3, "The](#page-2396-1) [events\\_waits\\_history\\_long](#page-2396-1) Table"

#### performance\_schema\_events\_waits\_h

[Section 13.7.5.14, "](#page-1567-0)SHOW ENGINE Syntax" [Section 20.12, "Performance Schema System](#page-2456-0) [Variables"](#page-2456-0)

[Descriptions"](#page-2381-1) Section 20.9.4.2, "The events waits history [Table"](#page-2396-0)

#### **performance\_schema\_hosts\_size**

[Section 20.12, "Performance Schema System](#page-2456-0) [Variables"](#page-2456-0)

# **performance\_schema\_max\_cond\_classes**

[Section 20.12, "Performance Schema System](#page-2456-0) [Variables"](#page-2456-0)

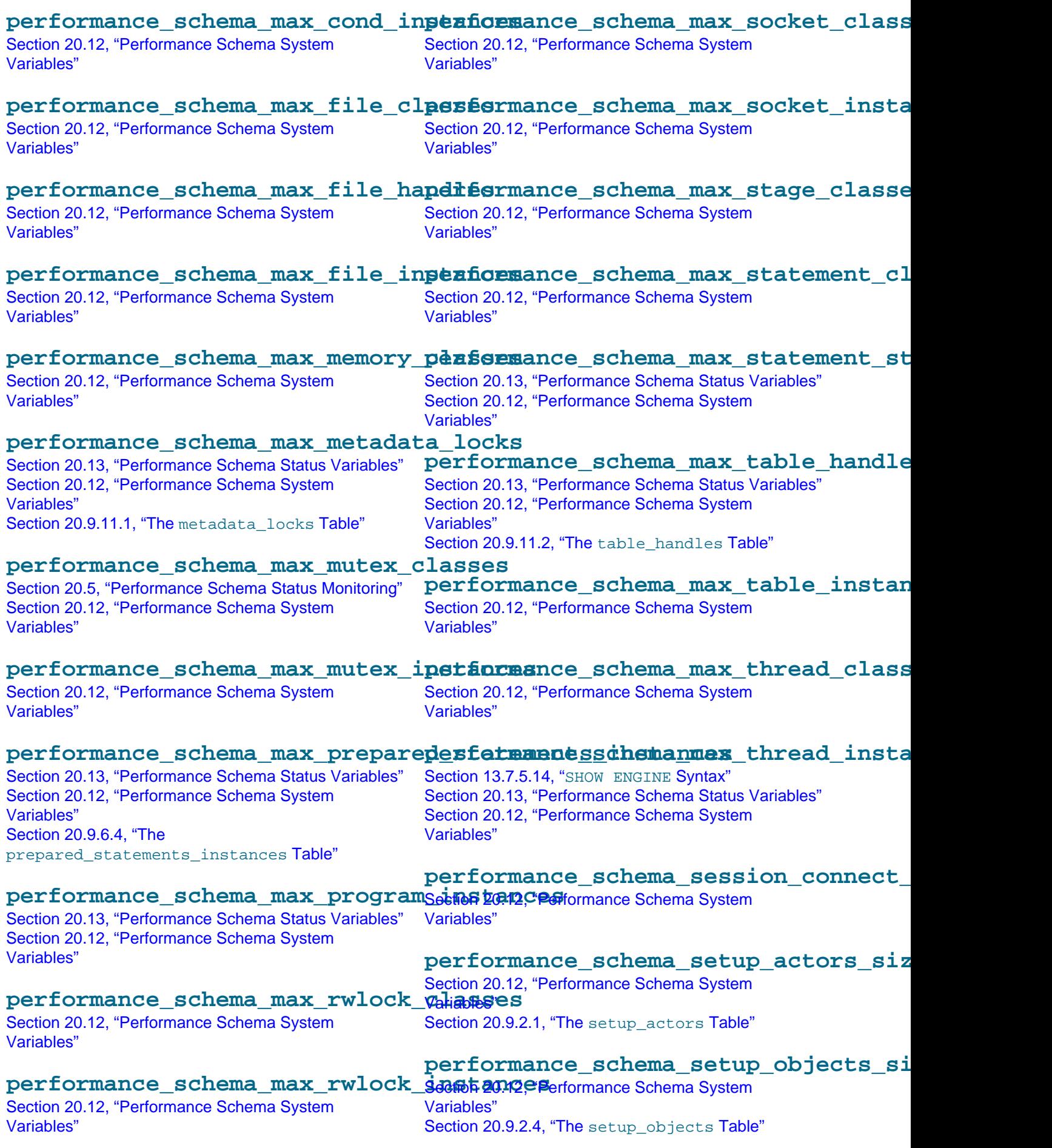

#### **performance\_schema\_users\_size**

[Section 20.12, "Performance Schema System](#page-2456-0) [Variables"](#page-2456-0) [Section 20.9.8.3, "The](#page-2417-0) users Table"

**pid\_file** [Section 5.1.4, "Server System Variables"](#page-498-0)

# **plugin\_dir**

Section 13.7.3.1, "[CREATE FUNCTION](#page-1553-0) Syntax for User-[Defined Functions"](#page-1553-0) Section 13.7.3.3, "[INSTALL PLUGIN](#page-1554-0) Syntax" [Section 13.7.5.24, "](#page-1576-0)SHOW PLUGINS Syntax" [Section 6.1.2.2, "Administrator Guidelines for Password](#page-718-0) [Security"](#page-718-0) [Section 22.2.4.3, "Compiling and Installing Plugin](#page-2624-0) [Libraries"](#page-2624-0) [Section 22.3.2.5, "Compiling and Installing User-](#page-2668-0)[Defined Functions"](#page-2668-0) [Section 5.1.8.1, "Installing and Uninstalling Plugins"](#page-659-0) [Section 6.3.13.1, "Installing the Audit Log Plugin"](#page-799-0) [Section 6.1.3, "Making MySQL Secure Against](#page-729-0) [Attackers"](#page-729-0) [Password Validation Plugin Installation](#page-725-0) [Section 6.3.8, "Pluggable Authentication"](#page-768-0) [Section 14.12.1, "Pluggable Storage Engine](#page-1918-0) [Architecture"](#page-1918-0) [Section 22.2.2, "Plugin API Components"](#page-2607-0) [Section 2.9.1, "Postinstallation Procedures for Unix-like](#page-174-0) [Systems"](#page-174-0) [Section E.9, "Restrictions on Pluggable Authentication"](#page-2912-0) [Section 16.3.8.2, "Semisynchronous Replication](#page-2156-0) [Installation and Configuration"](#page-2156-0) [Section 5.1.3, "Server Command Options"](#page-465-0) [Section 5.1.4, "Server System Variables"](#page-498-0) Section 19.15. "The INFORMATION SCHEMA PLUGINS [Table"](#page-2306-0) [Section 6.3.9.6, "The Socket Peer-Credential](#page-780-0) [Authentication Plugin"](#page-780-0) [Section 6.3.9.7, "The Test Authentication Plugin"](#page-781-1) [Section 22.3.2.6, "User-Defined Function Security](#page-2670-0) [Precautions"](#page-2670-0) [Using the Authentication Plugins](#page-2648-0) [Using Your Own Protocol Trace Plugins](#page-2655-0) [Section 22.2.4.6, "Writing](#page-2634-0) INFORMATION SCHEMA [Plugins"](#page-2634-0) [Section 22.2.4.8, "Writing Audit Plugins"](#page-2638-0) [Section 22.2.4.5, "Writing Daemon Plugins"](#page-2633-0) [Section 22.2.4.4, "Writing Full-Text Parser Plugins"](#page-2625-0) [Section 22.2.4.10, "Writing Password-Validation](#page-2651-0) [Plugins"](#page-2651-0) [Section 22.2.4.7, "Writing Semisynchronous](#page-2636-0) [Replication Plugins"](#page-2636-0)

#### **port**

Section C.5.2.2. "[Can't connect to \[local\]](#page-2870-0) [MySQL server](#page-2870-0)"

[Section 5.1.4, "Server System Variables"](#page-498-0)

**preload\_buffer\_size** [Section 5.1.4, "Server System Variables"](#page-498-0)

#### **profiling**

[Section 13.7.5.29, "](#page-1580-0)SHOW PROFILE Syntax" [Section 5.1.4, "Server System Variables"](#page-498-0) Section 19.17, "The [INFORMATION\\_SCHEMA](#page-2308-0) [PROFILING](#page-2308-0) Table"

#### **profiling\_history\_size**

[Section 13.7.5.29, "](#page-1580-0)SHOW PROFILE Syntax" [Section 5.1.4, "Server System Variables"](#page-498-0)

**protocol\_version** [Section 5.1.4, "Server System Variables"](#page-498-0)

#### **proxy\_user**

[Section 6.3.10, "Proxy Users"](#page-781-0) [Section 5.1.4, "Server System Variables"](#page-498-0)

**pseudo\_slave\_mode** [Section 5.1.4, "Server System Variables"](#page-498-0)

### **pseudo\_thread\_id**

[Section 5.2.4.3, "Mixed Binary Logging Format"](#page-681-0) [Section 16.4.1.34, "Replication and Variables"](#page-2182-1) [Section 5.1.4, "Server System Variables"](#page-498-0)

# **Q**

[\[index top \[3189\]\]](#page-3210-0)

**query\_alloc\_block\_size** [Section 5.1.4, "Server System Variables"](#page-498-0)

**query\_cache\_limit** [Section 8.9.3.3, "Query Cache Configuration"](#page-953-0) [Section 5.1.4, "Server System Variables"](#page-498-0)

# **query\_cache\_min\_res\_unit**

[Section 8.9.3.3, "Query Cache Configuration"](#page-953-0) [Section 5.1.4, "Server System Variables"](#page-498-0)

#### **query\_cache\_size**

[Section 8.9.3.3, "Query Cache Configuration"](#page-953-0) [Section 5.1.4, "Server System Variables"](#page-498-0) [Section 8.9.3, "The MySQL Query Cache"](#page-950-2) [Section 5.1.5, "Using System Variables"](#page-608-0)

#### **query\_cache\_type**

Section 13.2.9. "SELECT Syntax" [Section 8.9.3.2, "Query Cache](#page-953-1) SELECT Options" [Section 8.9.3.3, "Query Cache Configuration"](#page-953-0)

[Section 5.1.6, "Server Status Variables"](#page-621-0) [Section 5.1.4, "Server System Variables"](#page-498-0)

**query\_cache\_wlock\_invalidate** [Section 5.1.4, "Server System Variables"](#page-498-0)

**query\_prealloc\_size**

[Section 5.1.4, "Server System Variables"](#page-498-0)

# **R**

[[index top \[3189\]\]](#page-3210-0)

**rand\_seed** [Section 5.1.4, "Server System Variables"](#page-498-0)

**range\_alloc\_block\_size** [Section 5.1.4, "Server System Variables"](#page-498-0)

# **read\_buffer\_size**

[Section 8.11.4.1, "How MySQL Uses Memory"](#page-973-0) [Section 5.1.4, "Server System Variables"](#page-498-0) [Section 8.6.3, "Speed of](#page-923-0) REPAIR TABLE Statements"

# **read\_only**

[Section 13.7.1.7, "](#page-1542-0)SET PASSWORD Syntax" Section 13.3.1, "[START TRANSACTION](#page-1455-0), COMMIT, and [ROLLBACK](#page-1455-0) Syntax" [Section 6.3.5, "Assigning Account Passwords"](#page-764-0) [Section 16.3.1.3, "Backing Up a Master or Slave by](#page-2144-0) [Making It Read Only"](#page-2144-0) [Section 6.2.1, "Privileges Provided by MySQL"](#page-735-0) [Section 16.4.1.34, "Replication and Variables"](#page-2182-1) [Section 5.2.1, "Selecting General Query and Slow](#page-670-0) [Query Log Output Destinations"](#page-670-0) [Section 5.1.4, "Server System Variables"](#page-498-0) [Section 16.1.3.2, "Setting Up Replication Using GTIDs"](#page-2052-0)

# **read\_rnd\_buffer\_size**

[Section 8.2.1.15, "](#page-874-0)ORDER BY Optimization" [Section 8.11.4.1, "How MySQL Uses Memory"](#page-973-0) [Section 8.2.1.13, "Multi-Range Read Optimization"](#page-870-0) [Section 5.1.4, "Server System Variables"](#page-498-0) [Section 8.11.2, "Tuning Server Parameters"](#page-964-1)

# **relay\_log**

[Section 16.1.4.3, "Replication Slave Options and](#page-2070-0) [Variables"](#page-2070-0)

# **relay\_log\_basename**

[Section 16.1.4.3, "Replication Slave Options and](#page-2070-0) [Variables"](#page-2070-0)

# **relay\_log\_index**

[Section 16.1.4.3, "Replication Slave Options and](#page-2070-0) [Variables"](#page-2070-0)

# **relay\_log\_info\_file**

[Section 16.1.4.3, "Replication Slave Options and](#page-2070-0) [Variables"](#page-2070-0)

# **relay\_log\_info\_repository**

[Section 16.1.4.3, "Replication Slave Options and](#page-2070-0) [Variables"](#page-2070-0)

# **relay\_log\_purge**

Section 13.4.2.1, "[CHANGE MASTER TO](#page-1474-0) Syntax" Section 13.7.5.33, "[SHOW SLAVE STATUS](#page-1584-0) Syntax" [Section 5.1.4, "Server System Variables"](#page-498-0)

# **relay\_log\_recovery**

Section 13.4.2.6. "START SLAVE Syntax" [Section 16.1.4.3, "Replication Slave Options and](#page-2070-0) [Variables"](#page-2070-0)

# **relay\_log\_space\_limit**

[Section 8.12.5.5, "Replication Slave I/O Thread States"](#page-990-0) [Section 5.1.4, "Server System Variables"](#page-498-0)

### **report\_host**

[Section 5.1.4, "Server System Variables"](#page-498-0)

**report\_password** [Section 5.1.4, "Server System Variables"](#page-498-0)

**report\_port** [Section 5.1.4, "Server System Variables"](#page-498-0)

**report\_user** [Section 5.1.4, "Server System Variables"](#page-498-0)

# **rpl\_semi\_sync\_master\_enabled**

[Section 16.3.8.1, "Semisynchronous Replication](#page-2155-0) [Administrative Interface"](#page-2155-0) [Section 16.3.8.2, "Semisynchronous Replication](#page-2156-0) [Installation and Configuration"](#page-2156-0) [Section 16.3.8.3, "Semisynchronous Replication](#page-2158-1) [Monitoring"](#page-2158-1) [Section 5.1.4, "Server System Variables"](#page-498-0)

# **rpl\_semi\_sync\_master\_timeout**

[Section 16.3.8.1, "Semisynchronous Replication](#page-2155-0) [Administrative Interface"](#page-2155-0) [Section 16.3.8.2, "Semisynchronous Replication](#page-2156-0) [Installation and Configuration"](#page-2156-0) [Section 5.1.4, "Server System Variables"](#page-498-0)

#### **rpl\_semi\_sync\_master\_trace\_level** [Section 5.1.4, "Server System Variables"](#page-498-0)

rpl semi sync master wait for slave [Section 16.3.8, "Semisynchronous Replication"](#page-2153-0)

[Section 5.1.4, "Server System Variables"](#page-498-0)

[Section 5.1.4, "Server System Variables"](#page-498-0)

**rpl\_semi\_sync\_master\_wait\_point** [Tables"](#page-2418-0) [Section 16.3.8, "Semisynchronous Replication"](#page-2153-0) [Section 5.1.4, "Server System Variables"](#page-498-0)

# **rpl\_semi\_sync\_slave\_enabled**

[Section 16.3.8.1, "Semisynchronous Replication](#page-2155-0) [Administrative Interface"](#page-2155-0) [Section 16.3.8.2, "Semisynchronous Replication](#page-2156-0) [Installation and Configuration"](#page-2156-0) [Section 5.1.4, "Server System Variables"](#page-498-0)

[Section 5.1.4, "Server System Variables"](#page-498-0)

# **rpl\_stop\_slave\_timeout**

[Section 13.4.2.7, "](#page-1486-0)STOP SLAVE Syntax" [Section 16.1.4.3, "Replication Slave Options and](#page-2070-0) [Variables"](#page-2070-0)

# **S**

[[index top \[3189\]\]](#page-3210-0)

#### **secure\_auth**

[Section 6.3.9.3, "Migrating Away from Pre-4.1](#page-773-0) [Password Hashing and the](#page-773-0) mysql\_old\_password [Plugin"](#page-773-0) [Section 6.1.2.4, "Password Hashing in MySQL"](#page-719-0) [Section 5.1.4, "Server System Variables"](#page-498-0)

#### **secure\_file\_priv**

Section 13.2.6, "[LOAD DATA INFILE](#page-1406-0) Syntax" Section 13.2.9.1, "SELECT . . . INTO Syntax" [Section 6.1.3, "Making MySQL Secure Against](#page-729-0) [Attackers"](#page-729-0)

[Section 6.2.1, "Privileges Provided by MySQL"](#page-735-0) [Section 5.1.4, "Server System Variables"](#page-498-0) [Section 12.5, "String Functions"](#page-1161-0)

#### **server\_id**

Section 13.7.5.33, "[SHOW SLAVE STATUS](#page-1584-0) Syntax" Section 4.6.7, "mysqlbinlog - Utility for Processing [Binary Log Files"](#page-401-0) [Section 12.16, "Miscellaneous Functions"](#page-1267-0) [Section 20.9.10, "Performance Schema Replication](#page-2418-0) [Tables"](#page-2418-0) [Section 16.1.4, "Replication and Binary Logging](#page-2057-0) [Options and Variables"](#page-2057-0) [Section 5.1.4, "Server System Variables"](#page-498-0) [Section 6.3.13.3, "The Audit Log File"](#page-800-1) [Section 16.1.2.2, "Usage of Row-Based Logging and](#page-2047-0) [Replication"](#page-2047-0)

#### **server\_uuid**

**rpl\_semi\_sync\_master\_wait\_no\_slave Section 13.7.5.33, "[SHOW SLAVE STATUS](#page-1584-0) Syntax"**<br>The state of the state of the state of the state state syntax" [Section 13.4.2.6, "](#page-1483-0)START SLAVE Syntax" [Section 16.1.3.1, "GTID Concepts"](#page-2051-0)

[Section 20.9.10, "Performance Schema Replication](#page-2418-0)

[Section 16.1.4, "Replication and Binary Logging](#page-2057-0) [Options and Variables"](#page-2057-0) [Section 20.9.10.2, "The](#page-2421-0) [replication\\_connection\\_status](#page-2421-0) Table"

**session\_track\_schema** [Section 21.8.7.64,](#page-2545-0) "[mysql\\_session\\_track\\_get\\_first\(\)](#page-2545-0)" [Section 5.1.4, "Server System Variables"](#page-498-0)

# **rpl\_semi\_sync\_slave\_trace\_level session\_track\_state\_change**

[Section 21.8.7.64,](#page-2545-0) "[mysql\\_session\\_track\\_get\\_first\(\)](#page-2545-0)" [Section 5.1.4, "Server System Variables"](#page-498-0)

# **session\_track\_system\_variables**

[Section 21.8.7.64,](#page-2545-0) "[mysql\\_session\\_track\\_get\\_first\(\)](#page-2545-0)" [Section 5.1.4, "Server System Variables"](#page-498-0)

#### **sha**

[Section 5.1.6, "Server Status Variables"](#page-621-0) [Section 5.1.4, "Server System Variables"](#page-498-0) [Section 6.3.9.4, "The SHA-256 Authentication Plugin"](#page-776-0)

#### **shared\_memory**

[Section 5.1.4, "Server System Variables"](#page-498-0)

**shared\_memory\_base\_name** [Section 5.1.4, "Server System Variables"](#page-498-0)

#### **skip\_external\_locking**

[Section 8.10.5, "External Locking"](#page-963-0) [Section 5.1.4, "Server System Variables"](#page-498-0)

**skip\_name\_resolve**

[Section 5.1.4, "Server System Variables"](#page-498-0)

**skip\_networking**

[Section 5.1.4, "Server System Variables"](#page-498-0)

#### **skip\_show\_database**

[Section 5.1.3, "Server Command Options"](#page-465-0) [Section 5.1.4, "Server System Variables"](#page-498-0)

# **slave\_allow\_batching**

[Section 16.1.4.3, "Replication Slave Options and](#page-2070-0) [Variables"](#page-2070-0)

### **slave\_checkpoint\_group**

[Section 16.1.4.3, "Replication Slave Options and](#page-2070-0) [Variables"](#page-2070-0)

#### **slave\_checkpoint\_period**

[Section 16.1.4.3, "Replication Slave Options and](#page-2070-0) [Variables"](#page-2070-0)

#### **slave\_compressed\_protocol**

[Section 16.1.4.3, "Replication Slave Options and](#page-2070-0) [Variables"](#page-2070-0)

#### **slave\_exec\_mode**

[Section 16.4.1.21, "Replication and](#page-2174-0) MEMORY Tables" [Section 16.1.4.3, "Replication Slave Options and](#page-2070-0) [Variables"](#page-2070-0)

[Section 16.1.2.2, "Usage of Row-Based Logging and](#page-2047-0) [Replication"](#page-2047-0)

#### **slave\_load\_tmpdir**

Section 13.2.6, "[LOAD DATA INFILE](#page-1406-0) Syntax" [Section 16.1.4.3, "Replication Slave Options and](#page-2070-0) [Variables"](#page-2070-0) [Section 5.1.4, "Server System Variables"](#page-498-0)

#### **slave\_max\_allowed\_packet**

[Section 16.1.4.3, "Replication Slave Options and](#page-2070-0) [Variables"](#page-2070-0)

#### **slave\_net\_timeout**

Section 13.4.2.1, "[CHANGE MASTER TO](#page-1474-0) Svntax" [Section 16.1.5.1, "Checking Replication Status"](#page-2124-0) [Section 16.4.1.19, "Replication and Master or Slave](#page-2173-1) [Shutdowns"](#page-2173-1) [Section 8.12.5.5, "Replication Slave I/O Thread States"](#page-990-0) [Section 16.1.4.3, "Replication Slave Options and](#page-2070-0) [Variables"](#page-2070-0)

[Section 5.1.4, "Server System Variables"](#page-498-0)

#### **slave\_parallel\_type**

[Section 16.1.4.3, "Replication Slave Options and](#page-2070-0) [Variables"](#page-2070-0)

#### **slave\_parallel\_workers**

Section 13.7.5.33, "[SHOW SLAVE STATUS](#page-1584-0) Syntax" [Section 13.4.2.6, "](#page-1483-0)START SLAVE Syntax" [Section 20.9.10, "Performance Schema Replication](#page-2418-0) [Tables"](#page-2418-0)

[Section 16.1.4.3, "Replication Slave Options and](#page-2070-0) [Variables"](#page-2070-0)

#### **slave\_pending\_jobs\_size\_max**

[Section 16.1.4.3, "Replication Slave Options and](#page-2070-0) [Variables"](#page-2070-0)

#### **slave\_rows\_search\_algorithms**

[Section 16.1.4.3, "Replication Slave Options and](#page-2070-0) [Variables"](#page-2070-0)

#### **slave\_skip\_errors**

[Section 16.1.4.3, "Replication Slave Options and](#page-2070-0) [Variables"](#page-2070-0)

#### **slave\_sql\_verify\_checksum**

[Section 16.1.4.3, "Replication Slave Options and](#page-2070-0) [Variables"](#page-2070-0) [Section 5.2.4, "The Binary Log"](#page-675-0)

#### **slave\_transaction\_retries**

[Section 16.4.1.29, "Replication Retries and Timeouts"](#page-2179-0) [Section 16.1.4.3, "Replication Slave Options and](#page-2070-0) [Variables"](#page-2070-0)

#### **slave\_type\_conversions**

[Section 16.1.4.3, "Replication Slave Options and](#page-2070-0) [Variables"](#page-2070-0)

#### **slow\_launch\_time**

[Section 5.1.6, "Server Status Variables"](#page-621-0) [Section 5.1.4, "Server System Variables"](#page-498-0)

#### **slow\_query\_log**

[Section 5.2.1, "Selecting General Query and Slow](#page-670-0) [Query Log Output Destinations"](#page-670-0) [Section 5.1.4, "Server System Variables"](#page-498-0) [Section 5.2.5, "The Slow Query Log"](#page-686-1)

#### **slow\_query\_log\_file**

[Section 5.2.1, "Selecting General Query and Slow](#page-670-0) [Query Log Output Destinations"](#page-670-0) [Section 5.1.4, "Server System Variables"](#page-498-0) [Section 5.2.5, "The Slow Query Log"](#page-686-1)

#### **socket**

[Section 5.1.4, "Server System Variables"](#page-498-0)

#### **sort\_buffer\_size**

[Section 8.2.1.15, "](#page-874-0)ORDER BY Optimization" [Section 7.6.3, "How to Repair](#page-837-0) MyISAM Tables" [Section 8.2.1.19, "Optimizing](#page-890-0) LIMIT Queries" [Section 5.1.6, "Server Status Variables"](#page-621-0) [Section 5.1.4, "Server System Variables"](#page-498-0)

#### **sql\_auto\_is\_null**

[Section 12.3.2, "Comparison Functions and Operators"](#page-1151-0) [Section 5.2.4.3, "Mixed Binary Logging Format"](#page-681-0) [Section 16.4.1.34, "Replication and Variables"](#page-2182-1) [Section 5.1.4, "Server System Variables"](#page-498-0) Section 5.2.4. "The Binary Log"

# **sql\_big\_selects**

[Section 5.1.4, "Server System Variables"](#page-498-0)

**sql\_buffer\_result** [Section 5.1.4, "Server System Variables"](#page-498-0)

#### **sql\_log\_bin**

Section 13.4.1.3, "[SET sql\\_log\\_bin](#page-1474-1) Syntax" [Section 16.1.4.4, "Binary Log Options and Variables"](#page-2105-0) [Section 16.1.4.1, "Replication and Binary Logging](#page-2059-0) [Option and Variable Reference"](#page-2059-0) [Section 5.1.4, "Server System Variables"](#page-498-0) [Section 16.4.3, "Upgrading a Replication Setup"](#page-2185-0)

#### **sql\_log\_off**

[Section 16.1.4.4, "Binary Log Options and Variables"](#page-2105-0) [Section 16.1.4.1, "Replication and Binary Logging](#page-2059-0) [Option and Variable Reference"](#page-2059-0) [Section 5.2.1, "Selecting General Query and Slow](#page-670-0) [Query Log Output Destinations"](#page-670-0) [Section 5.1.4, "Server System Variables"](#page-498-0) [Section 5.2.3, "The General Query Log"](#page-674-0)

#### **SQL\_MODE**

[Section 14.2.11.5, "Examples of Online DDL"](#page-1712-0) [Section 14.2.11.1, "Overview of Online DDL"](#page-1703-0)

#### **sql\_mode**

[Section 13.1.9, "](#page-1339-0)CREATE EVENT Syntax" Section 13.1.12, "[CREATE PROCEDURE](#page-1347-0) and CREATE [FUNCTION](#page-1347-0) Syntax" Section 13.1.15, "[CREATE TRIGGER](#page-1379-0) Syntax" Section 13.2.6, "[LOAD DATA INFILE](#page-1406-0) Syntax" Section 13.7.5.12, "[SHOW CREATE VIEW](#page-1566-0) Syntax" Section 4.4.3, "[mysql\\_install\\_db](#page-273-0) — Initialize [MySQL Data Directory"](#page-273-0) [Effect of Signals on Handlers, Cursors, and Statements](#page-1518-0) [Section 12.19.3, "Expression Handling"](#page-1311-0) [Section 1.7, "How to Report Bugs or Problems"](#page-39-0) [Section 5.2.4.3, "Mixed Binary Logging Format"](#page-681-0) [Section 1.8, "MySQL Standards Compliance"](#page-43-0) [Section 16.4.1.34, "Replication and Variables"](#page-2182-1) [Section 17.6, "Restrictions and Limitations on](#page-2246-0) [Partitioning"](#page-2246-0) [Section 5.1.2, "Server Configuration Defaults"](#page-465-1) [Section 5.1.7, "Server SQL Modes"](#page-647-0) [Section 5.1.4, "Server System Variables"](#page-498-0) Section 19.29. "The INFORMATION SCHEMA VIEWS [Table"](#page-2317-0) [Section 5.2.4, "The Binary Log"](#page-675-0) [Section 2.10.1.2, "Upgrading from MySQL 5.6 to 5.7"](#page-192-0) [Section 5.1.5, "Using System Variables"](#page-608-0)

### **sql\_notes**

[Section 13.7.5.39, "](#page-1596-0)SHOW WARNINGS Syntax" [Diagnostics Area-Related System Variables](#page-1526-1) [Section 5.1.4, "Server System Variables"](#page-498-0)

#### **sql\_quote\_show\_create**

Section 13.7.5.6, "[SHOW CREATE DATABASE](#page-1563-1) Syntax" Section 13.7.5.10, "[SHOW CREATE TABLE](#page-1565-1) Syntax" [Section 5.1.4, "Server System Variables"](#page-498-0)

#### **sql\_safe\_updates**

[Section 5.1.4, "Server System Variables"](#page-498-0)

#### **sql\_select\_limit**

[Section 5.1.4, "Server System Variables"](#page-498-0)

#### **sql\_slave\_skip\_counter**

[Section 13.4.2.5, "](#page-1482-1)SET GLOBAL [sql\\_slave\\_skip\\_counter](#page-1482-1) Syntax" Section 13.7.5.33, "[SHOW SLAVE STATUS](#page-1584-0) Syntax" [Section 16.1.4.5, "Global Transaction ID Options and](#page-2120-0) [Variables"](#page-2120-0) [Section 16.1.4.3, "Replication Slave Options and](#page-2070-0) [Variables"](#page-2070-0) [Section 16.1.3.4, "Restrictions on Replication with](#page-2057-1) [GTIDs"](#page-2057-1)

#### **sql\_warnings**

[Section 5.1.4, "Server System Variables"](#page-498-0)

**ssl\_ca** [Section 5.1.4, "Server System Variables"](#page-498-0)

**ssl\_capath** [Section 5.1.4, "Server System Variables"](#page-498-0)

**ssl\_cert** [Section 5.1.4, "Server System Variables"](#page-498-0)

**ssl\_cipher** [Section 5.1.4, "Server System Variables"](#page-498-0)

**ssl\_crl** [Section 5.1.4, "Server System Variables"](#page-498-0)

**ssl\_crlpath** [Section 5.1.4, "Server System Variables"](#page-498-0)

**ssl\_key** [Section 5.1.4, "Server System Variables"](#page-498-0)

#### **storage\_engine**

[Section 16.4.1.34, "Replication and Variables"](#page-2182-1) [Section 5.1.4, "Server System Variables"](#page-498-0) [Section 16.3.2, "Using Replication with Different Master](#page-2145-0) [and Slave Storage Engines"](#page-2145-0) [Section 1.4, "What Is New in MySQL 5.7"](#page-30-0)

#### **stored\_program\_cache**

[Section 8.9.4, "Caching of Prepared Statements and](#page-957-0) [Stored Programs"](#page-957-0)

[Section 5.1.4, "Server System Variables"](#page-498-0)

# **sync\_binlog**

Section 14.2.13, "InnoDB [Startup Options and System](#page-1783-0) [Variables"](#page-1783-0)

[Section 16.1.4.4, "Binary Log Options and Variables"](#page-2105-0) [Section 14.2.2.1, "MySQL and the ACID Model"](#page-1622-0) [Section 8.5.7, "Optimizing](#page-918-1) InnoDB Disk I/O" [Section 16.4.1.19, "Replication and Master or Slave](#page-2173-1) [Shutdowns"](#page-2173-1) [Section 5.2.4, "The Binary Log"](#page-675-0)

**sync\_frm**

[Section 5.1.4, "Server System Variables"](#page-498-0)

#### **sync\_master\_info**

[Section 16.1.4.3, "Replication Slave Options and](#page-2070-0) [Variables"](#page-2070-0)

### **sync\_relay\_log**

[Section 16.1.4.3, "Replication Slave Options and](#page-2070-0) [Variables"](#page-2070-0)

#### **sync\_relay\_log\_info**

[Section 16.4.1.19, "Replication and Master or Slave](#page-2173-1) [Shutdowns"](#page-2173-1) [Section 16.1.4.3, "Replication Slave Options and](#page-2070-0) [Variables"](#page-2070-0)

#### **system\_time\_zone**

[Section 10.6, "MySQL Server Time Zone Support"](#page-1088-0) [Section 5.1.3, "Server Command Options"](#page-465-0) [Section 5.1.4, "Server System Variables"](#page-498-0)

# **T**

[[index top \[3189\]\]](#page-3210-0)

#### **table\_definition\_cache**

[Section 5.1.4, "Server System Variables"](#page-498-0)

#### **table\_open\_cache**

[Section C.5.2.18, "](#page-2881-0)'File' Not Found and Similar [Errors"](#page-2881-0) Section 14.2.13, "InnoDB [Startup Options and System](#page-1783-0) [Variables"](#page-1783-0) [Section 8.12.5.2, "General Thread States"](#page-983-0) [Section 8.4.3.1, "How MySQL Opens and Closes](#page-911-0) [Tables"](#page-911-0) [Section 8.11.4.1, "How MySQL Uses Memory"](#page-973-0) [Section 5.1.3, "Server Command Options"](#page-465-0) [Section 5.1.6, "Server Status Variables"](#page-621-0) [Section 5.1.4, "Server System Variables"](#page-498-0) [Section 8.11.2, "Tuning Server Parameters"](#page-964-1)

# **table\_open\_cache\_instances**

[Section 5.1.6, "Server Status Variables"](#page-621-0)

[Section 5.1.4, "Server System Variables"](#page-498-0)

#### **thread\_cache\_size**

[Section 22.4.1.4, "Debugging](#page-2675-0) mysqld under gdb" [Section 8.11.5.1, "How MySQL Uses Threads for Client](#page-976-0) [Connections"](#page-976-0) [Section 8.2.5, "Other Optimization Tips"](#page-898-0) [Section 5.1.6, "Server Status Variables"](#page-621-0) [Section 5.1.4, "Server System Variables"](#page-498-0)

#### **thread\_concurrency**

[Section 5.1.4, "Server System Variables"](#page-498-0)

# **thread\_handling**

[Section 5.1.4, "Server System Variables"](#page-498-0)

#### **thread\_stack**

[Section 8.11.4.1, "How MySQL Uses Memory"](#page-973-0) [Section 5.1.4, "Server System Variables"](#page-498-0) [Section 18.2.1, "Stored Routine Syntax"](#page-2262-0)

#### **time\_format**

[Section 5.1.4, "Server System Variables"](#page-498-0)

#### **time\_zone**

Section 13.1.9, "[CREATE EVENT](#page-1339-0) Syntax" [Section 12.7, "Date and Time Functions"](#page-1197-0) [Section 18.4.4, "Event Metadata"](#page-2272-0) [Section 5.2.4.3, "Mixed Binary Logging Format"](#page-681-0) [Section 10.6, "MySQL Server Time Zone Support"](#page-1088-0) [Section 16.4.1.34, "Replication and Variables"](#page-2182-1) [Section 5.1.3, "Server Command Options"](#page-465-0) [Section 5.1.4, "Server System Variables"](#page-498-0) [Section 11.3.1, "The](#page-1111-0) DATE, DATETIME, and [TIMESTAMP](#page-1111-0) Types" [Section 5.2.3, "The General Query Log"](#page-674-0) [Section 5.2.5, "The Slow Query Log"](#page-686-1)

#### **timed\_mutexes**

[Section 5.1.4, "Server System Variables"](#page-498-0) [Section 1.4, "What Is New in MySQL 5.7"](#page-30-0)

#### **timestamp**

Section 14.9.3, "FEDERATED [Storage Engine Notes](#page-1915-0) [and Tips"](#page-1915-0) [Section 5.2.4.3, "Mixed Binary Logging Format"](#page-681-0) [Section 16.4.1.34, "Replication and Variables"](#page-2182-1) [Section 5.1.4, "Server System Variables"](#page-498-0)

#### **tmp\_table\_size**

[Section 8.4.4, "How MySQL Uses Internal Temporary](#page-913-0) [Tables"](#page-913-0) [Section E.3, "Restrictions on Server-Side Cursors"](#page-2907-0) [Section 5.1.6, "Server Status Variables"](#page-621-0) [Section 5.1.4, "Server System Variables"](#page-498-0)

### **tmpdir**

Section C.5.2.13, "[Can't create/write to file](#page-2879-0)" Section 13.2.6, "[LOAD DATA INFILE](#page-1406-0) Syntax" [Section 8.2.1.15, "](#page-874-0)ORDER BY Optimization" [Section 16.3.1.2, "Backing Up Raw Data from a Slave"](#page-2143-0) [Section 7.2, "Database Backup Methods"](#page-822-0) [Section 14.2.11.6, "Implementation Details of Online](#page-1732-0) [DDL"](#page-1732-0) [Section 14.2.11.9, "Limitations of Online DDL"](#page-1735-0) [Section 2.8.4, "MySQL Source-Configuration Options"](#page-160-0) [Section 14.2.11.2, "Performance and Concurrency](#page-1709-0) [Considerations for Online DDL"](#page-1709-0) [Section 16.1.4.3, "Replication Slave Options and](#page-2070-0) [Variables"](#page-2070-0) [Section 5.1.4, "Server System Variables"](#page-498-0) [Section C.5.4.4, "Where MySQL Stores Temporary](#page-2888-0) [Files"](#page-2888-0)

### **transaction\_alloc\_block\_size**

[Section 5.1.4, "Server System Variables"](#page-498-0)

### **transaction\_prealloc\_size**

[Section 5.1.4, "Server System Variables"](#page-498-0)

#### **tx\_isolation**

Section 13.3.6, "[SET TRANSACTION](#page-1465-0) Syntax" [Section 5.1.3, "Server Command Options"](#page-465-0) [Section 5.1.4, "Server System Variables"](#page-498-0)

#### **tx\_read\_only**

Section 13.3.6, "[SET TRANSACTION](#page-1465-0) Syntax" [Section 5.1.3, "Server Command Options"](#page-465-0) [Section 5.1.4, "Server System Variables"](#page-498-0)

# **U**

[[index top \[3189\]\]](#page-3210-0)

#### **unique\_checks**

[Section 14.2.6.4, "Converting Tables from](#page-1666-0) MyISAM to [InnoDB](#page-1666-0)" [Section 5.2.4.3, "Mixed Binary Logging Format"](#page-681-0) [Section 16.4.1.34, "Replication and Variables"](#page-2182-1) [Section 5.1.4, "Server System Variables"](#page-498-0) [Section 5.2.4, "The Binary Log"](#page-675-0)

#### **updatable\_views\_with\_limit**

[Section 5.1.4, "Server System Variables"](#page-498-0) [Section 18.5.3, "Updatable and Insertable Views"](#page-2279-0)

# **V**

[[index top \[3189\]\]](#page-3210-0)

# **validate\_password\_dictionary\_file**

[Password Validation Plugin Options and Variables](#page-726-0)

# **validate\_password\_length**

[Section 12.13, "Encryption and Compression](#page-1248-0) [Functions"](#page-1248-0) [Password Validation Plugin Options and Variables](#page-726-0)

#### **validate\_password\_mixed\_case\_count**

[Password Validation Plugin Options and Variables](#page-726-0)

#### **validate\_password\_number\_count**

[Password Validation Plugin Options and Variables](#page-726-0)

#### **validate\_password\_policy**

[Password Validation Plugin Options and Variables](#page-726-0) [Section 6.1.2.6, "The Password Validation Plugin"](#page-724-1)

#### validate password special char co

[Password Validation Plugin Options and Variables](#page-726-0)

#### **validate\_user\_plugins**

[Section 5.1.4, "Server System Variables"](#page-498-0)

### **version**

Section 14.2.13, "InnoDB [Startup Options and System](#page-1783-0) [Variables"](#page-1783-0) [Section 12.14, "Information Functions"](#page-1257-0) [Section 5.1.4, "Server System Variables"](#page-498-0) [Section 6.3.13.3, "The Audit Log File"](#page-800-1)

**version\_comment** [Section 5.1.4, "Server System Variables"](#page-498-0)

**version\_compile\_machine**

[Section 5.1.4, "Server System Variables"](#page-498-0)

#### **version\_compile\_os** [Section 5.1.4, "Server System Variables"](#page-498-0)

# **W**

[\[index top \[3189\]\]](#page-3210-0)

#### **wait\_timeout**

Section C.5.2.9, "[MySQL server has gone away](#page-2876-0)" Section 21.8.7.54, "[mysql\\_real\\_connect\(\)](#page-2536-0)" [Section C.5.2.11, "Communication Errors and Aborted](#page-2878-0) [Connections"](#page-2878-0) [Section 5.1.4, "Server System Variables"](#page-498-0)

#### **warning\_count**

[Section 13.7.5.16, "](#page-1570-0)SHOW ERRORS Syntax" [Section 13.7.5.39, "](#page-1596-0)SHOW WARNINGS Syntax" [Diagnostics Area-Related System Variables](#page-1526-1) [Effect of Signals on Handlers, Cursors, and Statements](#page-1518-0) [Section 5.1.4, "Server System Variables"](#page-498-0) Eschieden C.1, "Sources of Error Information" [Section 13.5, "SQL Syntax for Prepared Statements"](#page-1487-0)

# Status Variable Index

<span id="page-3238-0"></span>A | B | C | D | F | H | I | K | L | M | N | O | P | Q | R | S | T | U

# **A**

[[index top \[3217\]\]](#page-3238-0)

**Aborted\_clients** [Section C.5.2.11, "Communication Errors and Aborted](#page-2878-0) [Connections"](#page-2878-0) [Section 5.1.6, "Server Status Variables"](#page-621-0)

**Aborted\_connects** [Section C.5.2.11, "Communication Errors and Aborted](#page-2878-0) [Connections"](#page-2878-0) [Section 5.1.6, "Server Status Variables"](#page-621-0)

# **B**

[[index top \[3217\]\]](#page-3238-0)

#### **Binlog\_cache\_disk\_use**

[Section 16.1.4.4, "Binary Log Options and Variables"](#page-2105-0) [Section 5.1.6, "Server Status Variables"](#page-621-0) [Section 5.2.4, "The Binary Log"](#page-675-0)

#### **Binlog\_cache\_use**

[Section 16.1.4.4, "Binary Log Options and Variables"](#page-2105-0) [Section 5.1.6, "Server Status Variables"](#page-621-0) [Section 5.2.4, "The Binary Log"](#page-675-0)

#### **Binlog\_stmt\_cache\_disk\_use**

[Section 16.1.4.4, "Binary Log Options and Variables"](#page-2105-0) [Section 5.1.6, "Server Status Variables"](#page-621-0)

#### **Binlog\_stmt\_cache\_use**

[Section 16.1.4.4, "Binary Log Options and Variables"](#page-2105-0) [Section 5.1.6, "Server Status Variables"](#page-621-0)

**Bytes\_received** [Section 5.1.6, "Server Status Variables"](#page-621-0)

**Bytes\_sent** [Section 5.1.6, "Server Status Variables"](#page-621-0)

# **C**

[[index top \[3217\]\]](#page-3238-0)

**Com\_flush** [Section 5.1.6, "Server Status Variables"](#page-621-0) **Com\_stmt\_reprepare** [Section 8.9.4, "Caching of Prepared Statements and](#page-957-0) [Stored Programs"](#page-957-0)

**Compression** [Section 5.1.6, "Server Status Variables"](#page-621-0)

**Connection\_errors\_accept** [Section 5.1.6, "Server Status Variables"](#page-621-0)

**Connection\_errors\_internal** [Section 5.1.6, "Server Status Variables"](#page-621-0)

**Connection\_errors\_max\_connections** [Section 5.1.6, "Server Status Variables"](#page-621-0) [Section 5.1.4, "Server System Variables"](#page-498-0)

**Connection\_errors\_peer\_addr** [Section 5.1.6, "Server Status Variables"](#page-621-0)

**Connection\_errors\_select** [Section 5.1.6, "Server Status Variables"](#page-621-0)

**Connection\_errors\_tcpwrap** [Section 5.1.6, "Server Status Variables"](#page-621-0)

#### **Connection\_errors\_xxx**

[Section 8.11.5.2, "DNS Lookup Optimization and the](#page-977-0) [Host Cache"](#page-977-0) [Section 5.1.6, "Server Status Variables"](#page-621-0)

**Connections**

[Section 5.1.6, "Server Status Variables"](#page-621-0) [Section 5.1.4, "Server System Variables"](#page-498-0)

#### **Created\_tmp\_disk\_tables**

[Section 8.4.4, "How MySQL Uses Internal Temporary](#page-913-0) [Tables"](#page-913-0) [Section 5.1.6, "Server Status Variables"](#page-621-0) [Section 5.1.4, "Server System Variables"](#page-498-0) [Section 20.9.6.1, "The](#page-2403-0) [events\\_statements\\_current](#page-2403-0) Table"

**Created\_tmp\_files**

[Section 5.1.6, "Server Status Variables"](#page-621-0)

#### **Created\_tmp\_tables**

[Section 13.7.5.34, "](#page-1591-0)SHOW STATUS Syntax" [Section 8.4.4, "How MySQL Uses Internal Temporary](#page-913-0) [Tables"](#page-913-0) [Section 5.1.6, "Server Status Variables"](#page-621-0) [Section 5.1.4, "Server System Variables"](#page-498-0) [Section 20.9.6.1, "The](#page-2403-0) [events\\_statements\\_current](#page-2403-0) Table"

# **D**

[[index top \[3217\]\]](#page-3238-0)

**Delayed\_errors** [Section 5.1.6, "Server Status Variables"](#page-621-0)

**Delayed\_insert\_threads** [Section 5.1.6, "Server Status Variables"](#page-621-0)

**Delayed\_writes** [Section 5.1.6, "Server Status Variables"](#page-621-0)

# **F**

[[index top \[3217\]\]](#page-3238-0)

**Flush\_commands** [Section 5.1.6, "Server Status Variables"](#page-621-0)

# **H**

[[index top \[3217\]\]](#page-3238-0)

**Handler\_commit** [Section 5.1.6, "Server Status Variables"](#page-621-0)

**Handler\_delete** [Section 5.1.6, "Server Status Variables"](#page-621-0)

**Handler\_external\_lock** [Section 5.1.6, "Server Status Variables"](#page-621-0)

**Handler\_mrr\_init** [Section 5.1.6, "Server Status Variables"](#page-621-0)

**Handler\_prepare** [Section 5.1.6, "Server Status Variables"](#page-621-0)

**Handler\_read\_first** [Range Optimization of Row Constructor Expressions](#page-851-1) [Section 5.1.6, "Server Status Variables"](#page-621-0)

**Handler\_read\_key** [Range Optimization of Row Constructor Expressions](#page-851-1) [Section 5.1.6, "Server Status Variables"](#page-621-0)

**Handler\_read\_last** [Section 5.1.6, "Server Status Variables"](#page-621-0)

**Handler\_read\_next** [Range Optimization of Row Constructor Expressions](#page-851-1) [Section 5.1.6, "Server Status Variables"](#page-621-0)

[Section 8.2.1.7, "Use of Index Extensions"](#page-857-0)

**Handler\_read\_prev** [Section 5.1.6, "Server Status Variables"](#page-621-0)

**Handler\_read\_rnd** [Section 5.1.6, "Server Status Variables"](#page-621-0)

**Handler\_read\_rnd\_next** [Section 5.1.6, "Server Status Variables"](#page-621-0)

**Handler\_rollback** [Section 5.1.6, "Server Status Variables"](#page-621-0)

**Handler\_savepoint** [Section 5.1.6, "Server Status Variables"](#page-621-0)

**Handler\_savepoint\_rollback** [Section 5.1.6, "Server Status Variables"](#page-621-0)

**Handler\_update** [Section 5.1.6, "Server Status Variables"](#page-621-0)

**Handler\_write** [Section 5.1.6, "Server Status Variables"](#page-621-0)

**I**

[\[index top \[3217\]\]](#page-3238-0)

**Innodb\_available\_undo\_logs** Section 14.2.13, "InnoDB [Startup Options and System](#page-1783-0) [Variables"](#page-1783-0) [Section 5.1.6, "Server Status Variables"](#page-621-0)

**Innodb\_buffer\_pool\_bytes\_data** [Section 5.1.6, "Server Status Variables"](#page-621-0)

**Innodb\_buffer\_pool\_bytes\_dirty** [Section 5.1.6, "Server Status Variables"](#page-621-0)

**Innodb\_buffer\_pool\_dump\_status** [Faster Restart by Preloading the InnoDB Buffer Pool](#page-1740-0) [Section 5.1.6, "Server Status Variables"](#page-621-0)

**Innodb\_buffer\_pool\_load\_status** [Faster Restart by Preloading the InnoDB Buffer Pool](#page-1740-0) [Section 5.1.6, "Server Status Variables"](#page-621-0)

**Innodb\_buffer\_pool\_pages\_data** [Section 5.1.6, "Server Status Variables"](#page-621-0)

**Innodb\_buffer\_pool\_pages\_dirty** [Section 5.1.6, "Server Status Variables"](#page-621-0)
**Innodb\_buffer\_pool\_pages\_flushed Innodb\_data\_read**

[Section 5.1.6, "Server Status Variables"](#page-621-0)

**Innodb\_buffer\_pool\_pages\_free Innodb\_data\_reads** [Section 5.1.6, "Server Status Variables"](#page-621-0)

**Innodb\_buffer\_pool\_pages\_latched Innodb\_data\_writes** [Section 5.1.6, "Server Status Variables"](#page-621-0)

**Innodb\_buffer\_pool\_pages\_misc** [Section 5.1.6, "Server Status Variables"](#page-621-0)

**Innodb\_buffer\_pool\_pages\_total** [Section 5.1.6, "Server Status Variables"](#page-621-0)

**Innodb\_buffer\_pool\_read\_ahead** Section 14.2.13. "InnoDB [Startup Options and System](#page-1783-0) [Variables"](#page-1783-0) [Changes in the Read-Ahead Algorithm](#page-1752-0) [Section 5.1.6, "Server Status Variables"](#page-621-0)

#### Innodb\_buffer\_pool\_read\_ahead Section 14.2.13, "InnoDB [Startup Options and System](#page-1783-0) [Variables"](#page-1783-0) [Changes in the Read-Ahead Algorithm](#page-1752-0) [Section 5.1.6, "Server Status Variables"](#page-621-0)

**Innodb\_buffer\_pool\_read\_requests Innodb\_log\_writes** [Section 5.1.6, "Server Status Variables"](#page-621-0)

**Innodb\_buffer\_pool\_reads** [Section 5.1.6, "Server Status Variables"](#page-621-0)

**Innodb\_buffer\_pool\_wait\_free** [Section 5.1.6, "Server Status Variables"](#page-621-0)

**Innodb\_buffer\_pool\_write\_requestifieddddddfferamicallycentricallycentrically** [Section 5.1.6, "Server Status Variables"](#page-621-0)

**Innodb\_data\_fsyncs** Section 14.2.13, "InnoDB [Startup Options and System](#page-1783-0) [Variables"](#page-1783-0) [Section 5.1.6, "Server Status Variables"](#page-621-0)

**Innodb\_data\_pending\_fsyncs** [Section 5.1.6, "Server Status Variables"](#page-621-0)

**Innodb\_data\_pending\_reads** [Section 5.1.6, "Server Status Variables"](#page-621-0)

**Innodb\_data\_pending\_writes** [Section 5.1.6, "Server Status Variables"](#page-621-0)

[Section 5.1.6, "Server Status Variables"](#page-621-0)

[Section 5.1.6, "Server Status Variables"](#page-621-0)

[Section 5.1.6, "Server Status Variables"](#page-621-0)

**Innodb\_data\_written** [Section 5.1.6, "Server Status Variables"](#page-621-0)

**Innodb\_dblwr\_pages\_written** [Section 5.1.6, "Server Status Variables"](#page-621-0)

**Innodb\_dblwr\_writes** [Section 5.1.6, "Server Status Variables"](#page-621-0)

**Innodb\_have\_atomic\_builtins** [Section 5.1.6, "Server Status Variables"](#page-621-0)

**Innodb\_log\_waits** [Section 5.1.6, "Server Status Variables"](#page-621-0)

**Innodb\_log\_write\_requests** [Section 5.1.6, "Server Status Variables"](#page-621-0)

[Section 5.1.6, "Server Status Variables"](#page-621-0)

**Innodb\_num\_open\_files** [Section 5.1.6, "Server Status Variables"](#page-621-0)

**Innodb\_os\_log\_fsyncs** [Section 5.1.6, "Server Status Variables"](#page-621-0)

**Innodb\_os\_log\_pending\_fsyncs**

**Innodb\_os\_log\_pending\_writes** [Section 5.1.6, "Server Status Variables"](#page-621-0)

**Innodb\_os\_log\_written** [Section 5.1.6, "Server Status Variables"](#page-621-0)

**Innodb\_page\_size** [Section 5.1.6, "Server Status Variables"](#page-621-0)

**Innodb\_pages\_created** [Section 5.1.6, "Server Status Variables"](#page-621-0)

**Innodb\_pages\_read** [Section 5.1.6, "Server Status Variables"](#page-621-0)

**Innodb\_pages\_written** [Section 5.1.6, "Server Status Variables"](#page-621-0)

**Innodb\_row\_lock\_current\_waits** [Section 5.1.6, "Server Status Variables"](#page-621-0)

**Innodb\_row\_lock\_time** [Section 5.1.6, "Server Status Variables"](#page-621-0)

**Innodb\_row\_lock\_time\_avg** [Section 5.1.6, "Server Status Variables"](#page-621-0)

**Innodb\_row\_lock\_time\_max** [Section 5.1.6, "Server Status Variables"](#page-621-0)

**Innodb\_row\_lock\_waits** [Section 5.1.6, "Server Status Variables"](#page-621-0)

**Innodb\_rows\_deleted** [Section 5.1.6, "Server Status Variables"](#page-621-0)

**Innodb\_rows\_inserted** [Section 5.1.6, "Server Status Variables"](#page-621-0)

**Innodb\_rows\_read** [Section 5.1.6, "Server Status Variables"](#page-621-0)

**Innodb\_rows\_updated** [Section 5.1.6, "Server Status Variables"](#page-621-0)

**Innodb\_truncated\_status\_writes** [Section 5.1.6, "Server Status Variables"](#page-621-0)

# **K**

[[index top \[3217\]\]](#page-3238-0)

**Key\_blocks\_not\_flushed** [Section 5.1.6, "Server Status Variables"](#page-621-0)

**Key\_blocks\_unused** [Section 5.1.6, "Server Status Variables"](#page-621-0) [Section 5.1.4, "Server System Variables"](#page-498-0)

**Key\_blocks\_used** [Section 5.1.6, "Server Status Variables"](#page-621-0)

**Key\_read\_requests** [Section 5.1.6, "Server Status Variables"](#page-621-0) [Section 5.1.4, "Server System Variables"](#page-498-0)

**Key\_reads** [Section 5.1.6, "Server Status Variables"](#page-621-0) [Section 5.1.4, "Server System Variables"](#page-498-0) **Key\_write\_requests** [Section 5.1.6, "Server Status Variables"](#page-621-0) [Section 5.1.4, "Server System Variables"](#page-498-0)

**Key\_writes** [Section 5.1.6, "Server Status Variables"](#page-621-0) [Section 5.1.4, "Server System Variables"](#page-498-0)

# **L**

[\[index top \[3217\]\]](#page-3238-0)

**Last\_query\_cost** [Section 5.1.6, "Server Status Variables"](#page-621-0)

**Last\_query\_partial\_plans** [Section 5.1.6, "Server Status Variables"](#page-621-0)

# **M**

[\[index top \[3217\]\]](#page-3238-0)

**Max\_statement\_time\_exceeded** [Section 5.1.6, "Server Status Variables"](#page-621-0)

**Max\_statement\_time\_set** [Section 5.1.6, "Server Status Variables"](#page-621-0)

**Max\_statement\_time\_set\_failed** [Section 5.1.6, "Server Status Variables"](#page-621-0)

**Max\_used\_connections** Section 13.7.6.3. "FLUSH Syntax" [Section 5.1.6, "Server Status Variables"](#page-621-0)

**Max\_used\_connections\_time** [Section 5.1.6, "Server Status Variables"](#page-621-0)

# **N**

[\[index top \[3217\]\]](#page-3238-0)

**Not\_flushed\_delayed\_rows** [Section 5.1.6, "Server Status Variables"](#page-621-0)

# **O**

[\[index top \[3217\]\]](#page-3238-0)

**Open\_files** [Section 5.1.6, "Server Status Variables"](#page-621-0)

**Open\_streams** [Section 5.1.6, "Server Status Variables"](#page-621-0)

# **Open\_table\_definitions**

[Section 5.1.6, "Server Status Variables"](#page-621-0)

**Open\_tables** [Section 5.1.6, "Server Status Variables"](#page-621-0)

**Opened\_files** [Section 5.1.6, "Server Status Variables"](#page-621-0)

**Opened\_table\_definitions** [Section 5.1.6, "Server Status Variables"](#page-621-0)

**Opened\_tables** [Section 8.4.3.1, "How MySQL Opens and Closes](#page-911-0)

[Tables"](#page-911-0) [Section 5.1.6, "Server Status Variables"](#page-621-0) [Section 5.1.4, "Server System Variables"](#page-498-0)

**P**

[[index top \[3217\]\]](#page-3238-0)

[Section 20.12, "Performance Schema System](#page-2456-0) [Variables"](#page-2456-0)

Performance\_schema\_session\_connec [Section 20.12, "Performance Schema System](#page-2456-0)

[Variables"](#page-2456-0)

Performance\_schema\_table\_handles\_

[Section 20.12, "Performance Schema System](#page-2456-0) [Variables"](#page-2456-0)

Performance schema thread instand

[Section 20.12, "Performance Schema System](#page-2456-0) [Variables"](#page-2456-0)

**Prepared\_stmt\_count**

[Section 5.1.6, "Server Status Variables"](#page-621-0)

**Q**

[\[index top \[3217\]\]](#page-3238-0)

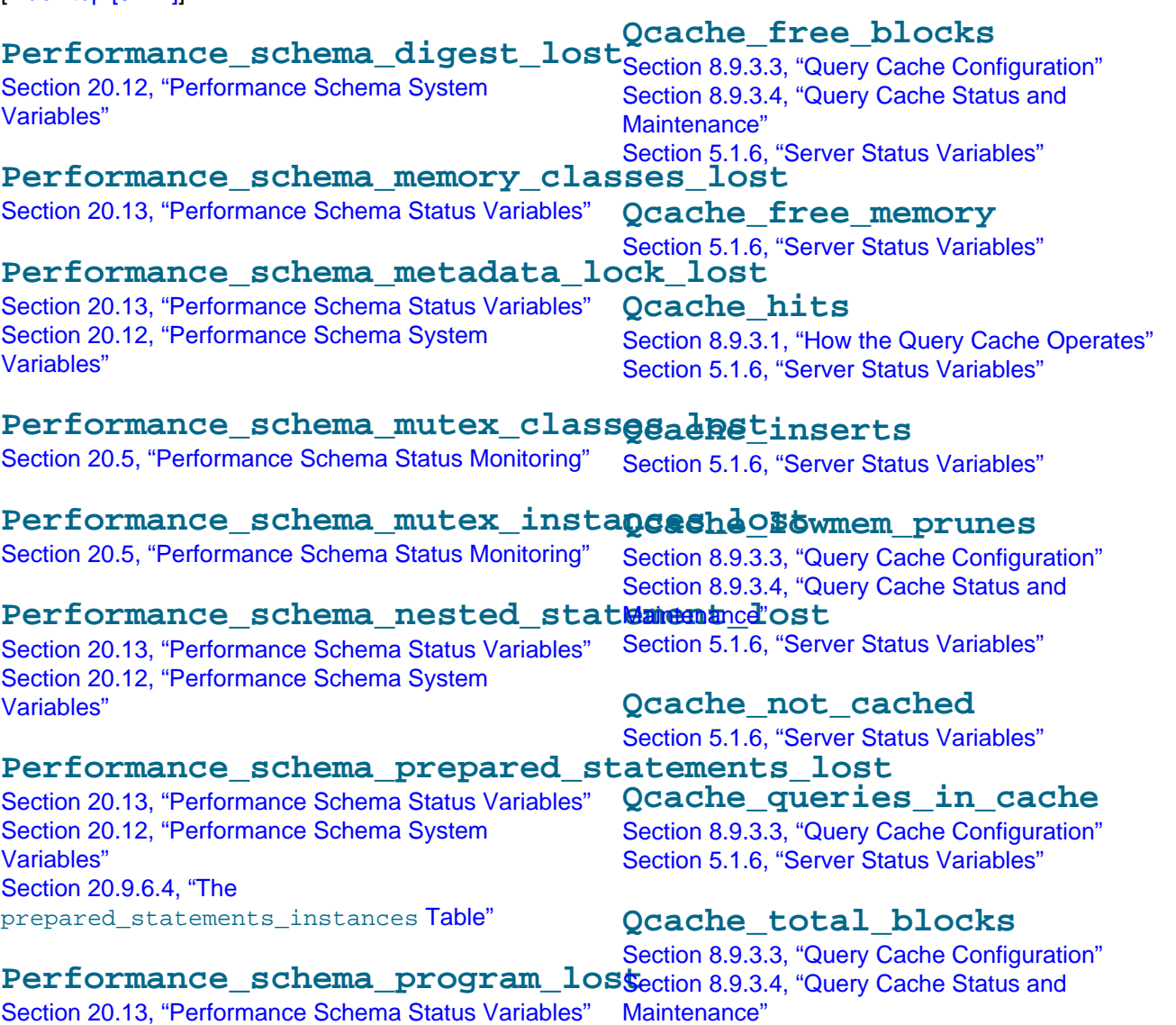

[Section 5.1.6, "Server Status Variables"](#page-621-0)

**Queries** [Section 5.1.6, "Server Status Variables"](#page-621-0)

**Questions** Section 4.5.2, "mysqladmin [— Client for Administering](#page-313-0) [a MySQL Server"](#page-313-0) [Section 5.1.6, "Server Status Variables"](#page-621-0)

# **R**

[[index top \[3217\]\]](#page-3238-0)

## **Rpl\_semi\_sync\_master\_clients**

[Section 16.3.8.1, "Semisynchronous Replication](#page-2155-0) [Administrative Interface"](#page-2155-0) [Section 16.3.8.3, "Semisynchronous Replication](#page-2158-0) [Monitoring"](#page-2158-0) [Section 5.1.6, "Server Status Variables"](#page-621-0)

Rpl\_semi\_sync\_master\_net\_avg\_w@nitoring" me [Section 5.1.6, "Server Status Variables"](#page-621-0)

Rpl semi sync master net wait [Section 5.1.6, "Server Status Variables"](#page-621-0)

**Rpl\_semi\_sync\_master\_net\_waits S** [Section 5.1.6, "Server Status Variables"](#page-621-0)

**Rpl\_semi\_sync\_master\_no\_times** [Section 5.1.6, "Server Status Variables"](#page-621-0)

#### **Rpl\_semi\_sync\_master\_no\_tx** [Section 16.3.8.1, "Semisynchronous Replication](#page-2155-0) [Administrative Interface"](#page-2155-0) [Section 16.3.8.3, "Semisynchronous Replication](#page-2158-0) [Monitoring"](#page-2158-0)

[Section 5.1.6, "Server Status Variables"](#page-621-0)

## **Rpl\_semi\_sync\_master\_status**

[Section 16.3.8.1, "Semisynchronous Replication](#page-2155-0) [Administrative Interface"](#page-2155-0) [Section 16.3.8.3, "Semisynchronous Replication](#page-2158-0) [Monitoring"](#page-2158-0) [Section 5.1.6, "Server Status Variables"](#page-621-0)

**Rpl\_semi\_sync\_master\_timefunc\_failures** [Section 5.1.6, "Server Status Variables"](#page-621-0)

[events\\_statements\\_current](#page-2403-0) Table"<br>Rpl\_semi\_sync\_master\_tx\_avg\_wait\_time [Section 5.1.6, "Server Status Variables"](#page-621-0)

Rpl\_semi\_sync\_master\_tx\_wait\_tscommune, conce [Section 5.1.6, "Server Status Variables"](#page-621-0)

**Rpl\_semi\_sync\_master\_tx\_waits** [Section 5.1.6, "Server Status Variables"](#page-621-0)

Rpl semi sync master wait pos backt [Section 5.1.6, "Server Status Variables"](#page-621-0)

**Rpl\_semi\_sync\_master\_wait\_sessions** [Section 5.1.6, "Server Status Variables"](#page-621-0)

**Rpl\_semi\_sync\_master\_yes\_tx** [Section 16.3.8.1, "Semisynchronous Replication](#page-2155-0) [Administrative Interface"](#page-2155-0) [Section 16.3.8.3, "Semisynchronous Replication](#page-2158-0) [Monitoring"](#page-2158-0)

[Section 5.1.6, "Server Status Variables"](#page-621-0)

# **Rpl\_semi\_sync\_slave\_status**

[Section 16.3.8.1, "Semisynchronous Replication](#page-2155-0) [Administrative Interface"](#page-2155-0) [Section 16.3.8.3, "Semisynchronous Replication](#page-2158-0) [Section 5.1.6, "Server Status Variables"](#page-621-0)

**Rsa\_public\_key** [Section 5.1.6, "Server Status Variables"](#page-621-0) [Section 6.3.9.4, "The SHA-256 Authentication Plugin"](#page-776-0)

[\[index top \[3217\]\]](#page-3238-0)

**Select\_full\_join** [Section 5.1.6, "Server Status Variables"](#page-621-0) [Section 20.9.6.1, "The](#page-2403-0) [events\\_statements\\_current](#page-2403-0) Table"

# **Select\_full\_range\_join**

[Section 5.1.6, "Server Status Variables"](#page-621-0) [Section 20.9.6.1, "The](#page-2403-0) [events\\_statements\\_current](#page-2403-0) Table"

## **Select\_range**

[Section 5.1.6, "Server Status Variables"](#page-621-0) [Section 20.9.6.1, "The](#page-2403-0) events statements current Table"

# **Select\_range\_check**

[Section 5.1.6, "Server Status Variables"](#page-621-0) [Section 20.9.6.1, "The](#page-2403-0)

**Select\_scan** [Section 5.1.6, "Server Status Variables"](#page-621-0) [events\\_statements\\_current](#page-2403-0) Table"

## **Slave\_heartbeat\_period**

Section 13.4.2.1, "[CHANGE MASTER TO](#page-1474-0) Syntax" [Section 5.1.6, "Server Status Variables"](#page-621-0)

**Slave\_last\_heartbeat** [Section 5.1.6, "Server Status Variables"](#page-621-0)

#### **Slave\_open\_temp\_tables**

Section 13.4.2.1, "[CHANGE MASTER TO](#page-1474-0) Syntax" [Section 13.4.2.7, "](#page-1486-0)STOP SLAVE Syntax" [Section 16.4.1.22, "Replication and Temporary Tables"](#page-2175-0) [Section 5.1.6, "Server Status Variables"](#page-621-0) [Section 1.4, "What Is New in MySQL 5.7"](#page-30-0)

## **Slave\_received\_heartbeats**

Section 13.4.2.1, "[CHANGE MASTER TO](#page-1474-0) Syntax" [Section 5.1.6, "Server Status Variables"](#page-621-0)

#### **Slave\_retried\_transactions**

[Section 5.1.6, "Server Status Variables"](#page-621-0)

#### **Slave\_running**

Section 13.7.5.33, "[SHOW SLAVE STATUS](#page-1584-0) Syntax" [Section 16.2.1, "Replication Implementation Details"](#page-2127-0) [Section 5.1.6, "Server Status Variables"](#page-621-0)

## **Slow\_launch\_threads**

[Section 5.1.6, "Server Status Variables"](#page-621-0) [Section 5.1.4, "Server System Variables"](#page-498-0)

## **Slow\_queries**

[Section 5.1.6, "Server Status Variables"](#page-621-0) [Section 5.1.4, "Server System Variables"](#page-498-0)

#### **Sort\_merge\_passes**

[Section 5.1.6, "Server Status Variables"](#page-621-0) [Section 5.1.4, "Server System Variables"](#page-498-0) [Section 20.9.6.1, "The](#page-2403-0) [events\\_statements\\_current](#page-2403-0) Table"

## **Sort\_range**

[Section 5.1.6, "Server Status Variables"](#page-621-0) [Section 20.9.6.1, "The](#page-2403-0) events statements current Table"

#### **Sort\_rows**

[Section 5.1.6, "Server Status Variables"](#page-621-0) [Section 20.9.6.1, "The](#page-2403-0) [events\\_statements\\_current](#page-2403-0) Table"

**Sort\_scan** [Section 5.1.6, "Server Status Variables"](#page-621-0) [Section 20.9.6.1, "The](#page-2403-0) [events\\_statements\\_current](#page-2403-0) Table"

## **Ssl\_accept\_renegotiates**

[Section 5.1.6, "Server Status Variables"](#page-621-0)

**Ssl\_accepts** [Section 5.1.6, "Server Status Variables"](#page-621-0)

**Ssl\_callback\_cache\_hits**

[Section 5.1.6, "Server Status Variables"](#page-621-0)

## **Ssl\_cipher**

[Section 5.1.6, "Server Status Variables"](#page-621-0) [Section 6.3.11.3, "Using SSL Connections"](#page-786-0)

## **Ssl\_cipher\_list**

[Section 5.1.6, "Server Status Variables"](#page-621-0) [Section 6.3.11.4, "SSL Command Options"](#page-788-0)

**Ssl\_client\_connects** [Section 5.1.6, "Server Status Variables"](#page-621-0)

**Ssl\_connect\_renegotiates** [Section 5.1.6, "Server Status Variables"](#page-621-0)

**Ssl\_ctx\_verify\_depth** [Section 5.1.6, "Server Status Variables"](#page-621-0)

**Ssl\_ctx\_verify\_mode** [Section 5.1.6, "Server Status Variables"](#page-621-0)

**Ssl\_default\_timeout** [Section 5.1.6, "Server Status Variables"](#page-621-0)

**Ssl\_finished\_accepts** [Section 5.1.6, "Server Status Variables"](#page-621-0)

**Ssl\_finished\_connects** [Section 5.1.6, "Server Status Variables"](#page-621-0)

**Ssl\_server\_not\_after** [Section 5.1.6, "Server Status Variables"](#page-621-0)

**Ssl\_server\_not\_before** [Section 5.1.6, "Server Status Variables"](#page-621-0)

**Ssl\_session\_cache\_hits** [Section 5.1.6, "Server Status Variables"](#page-621-0)

**Ssl\_session\_cache\_misses** [Section 5.1.6, "Server Status Variables"](#page-621-0)

**Ssl\_session\_cache\_mode** [Section 5.1.6, "Server Status Variables"](#page-621-0)

**Ssl\_session\_cache\_overflows** [Section 5.1.6, "Server Status Variables"](#page-621-0)

**Ssl\_session\_cache\_size** [Section 5.1.6, "Server Status Variables"](#page-621-0)

**Ssl\_session\_cache\_timeouts** [Section 5.1.6, "Server Status Variables"](#page-621-0)

**Ssl\_sessions\_reused** [Section 5.1.6, "Server Status Variables"](#page-621-0)

**Ssl\_used\_session\_cache\_entries** [Section 5.1.4, "Server System Variables"](#page-498-0) [Section 5.1.6, "Server Status Variables"](#page-621-0)

**Ssl\_verify\_depth** [Section 5.1.6, "Server Status Variables"](#page-621-0)

**Ssl\_verify\_mode** [Section 5.1.6, "Server Status Variables"](#page-621-0)

**Ssl\_version** [Section 5.1.6, "Server Status Variables"](#page-621-0)

# **T**

[[index top \[3217\]\]](#page-3238-0)

**Table\_locks\_immediate** [Section 8.10.1, "Internal Locking Methods"](#page-958-0) [Section 5.1.6, "Server Status Variables"](#page-621-0)

# **Table\_locks\_waited**

[Section 8.10.1, "Internal Locking Methods"](#page-958-0) [Section 5.1.6, "Server Status Variables"](#page-621-0)

**Table\_open\_cache\_hits** [Section 5.1.6, "Server Status Variables"](#page-621-0)

**Table\_open\_cache\_misses**

[Section 5.1.6, "Server Status Variables"](#page-621-0)

## **Table\_open\_cache\_overflows**

[Section 5.1.6, "Server Status Variables"](#page-621-0)

## **Tc\_log\_max\_pages\_used**

[Section 5.1.6, "Server Status Variables"](#page-621-0)

## **Tc\_log\_page\_size**

[Section 5.1.6, "Server Status Variables"](#page-621-0)

## **Tc\_log\_page\_waits**

[Section 5.1.6, "Server Status Variables"](#page-621-0)

**Threads\_cached** [Section 8.11.5.1, "How MySQL Uses Threads for Client](#page-976-0) [Connections"](#page-976-0) [Section 5.1.6, "Server Status Variables"](#page-621-0)

**Threads\_connected** [Section 5.1.6, "Server Status Variables"](#page-621-0)

**Threads\_created** [Section 8.11.5.1, "How MySQL Uses Threads for Client](#page-976-0) [Connections"](#page-976-0) [Section 5.1.6, "Server Status Variables"](#page-621-0)

**Threads\_running** [Section 5.1.6, "Server Status Variables"](#page-621-0)

# **U**

[\[index top \[3217\]\]](#page-3238-0)

**Uptime** Section 4.5.2, "mysqladmin [— Client for Administering](#page-313-0) [a MySQL Server"](#page-313-0) [Section 5.1.6, "Server Status Variables"](#page-621-0)

**Uptime\_since\_flush\_status**

[Section 5.1.6, "Server Status Variables"](#page-621-0)

# Transaction Isolation Level Index

<span id="page-3246-0"></span>R | S

# **R**

[[index top \[3225\]\]](#page-3246-0)

#### **READ COMMITTED**

Section 14.2.2.6, "InnoDB [Record, Gap, and Next-Key](#page-1629-0) [Locks"](#page-1629-0) Section 14.2.13, "InnoDB [Startup Options and System](#page-1783-0) [Variables"](#page-1783-0) Section 13.3.6, "[SET TRANSACTION](#page-1465-0) Syntax"

[Section 14.2.2.4, "Consistent Nonlocking Reads"](#page-1626-0) [Section 14.2.2.11, "How to Cope with Deadlocks"](#page-1635-0) [Section 14.2.2.8, "Locks Set by Different SQL](#page-1631-0) [Statements in](#page-1631-0) InnoDB" [Section 8.5.2, "Optimizing](#page-915-0) InnoDB Transaction [Management"](#page-915-0) [Section 5.2.4.2, "Setting The Binary Log Format"](#page-679-0) Section 14.2.2.2, "The InnoDB [Transaction Model and](#page-1623-0) [Locking"](#page-1623-0)

#### **READ UNCOMMITTED**

Section 14.2.13, "InnoDB [Startup Options and System](#page-1783-0) [Variables"](#page-1783-0) Section 13.3.6, "[SET TRANSACTION](#page-1465-0) Syntax" [Section 14.2.16.2, "Architecture of InnoDB and](#page-1853-0) [memcached Integration"](#page-1853-0) [Section 14.2.2.4, "Consistent Nonlocking Reads"](#page-1626-0) [Performing DML and DDL Statements on the](#page-1871-0) [Underlying](#page-1871-0) InnoDB Table [Section 5.2.4.2, "Setting The Binary Log Format"](#page-679-0) Section 14.2.2.2, "The InnoDB [Transaction Model and](#page-1623-0) [Locking"](#page-1623-0)

#### **READ-COMMITTED**

Section 13.3.6, "[SET TRANSACTION](#page-1465-0) Syntax" [Section 5.1.3, "Server Command Options"](#page-465-0)

#### **READ-UNCOMMITTED**

Section 13.3.6, "[SET TRANSACTION](#page-1465-0) Syntax" [Section 5.1.3, "Server Command Options"](#page-465-0)

#### **REPEATABLE READ**

Section 14.2.2.6, "InnoDB [Record, Gap, and Next-Key](#page-1629-0) [Locks"](#page-1629-0) Section 14.2.13, "InnoDB [Startup Options and System](#page-1783-0) [Variables"](#page-1783-0) Section 13.3.6. "[SET TRANSACTION](#page-1465-0) Syntax" Section 13.3.1, "[START TRANSACTION](#page-1455-0), COMMIT, and [ROLLBACK](#page-1455-0) Svntax" [Section 14.2.2.4, "Consistent Nonlocking Reads"](#page-1626-0)

[Controlling Transactional Behavior of the InnoDB](#page-1869-0) [memcached Plugin](#page-1869-0) [Section 5.2.4.3, "Mixed Binary Logging Format"](#page-681-0) [Section 8.5.2, "Optimizing](#page-915-0) InnoDB Transaction [Management"](#page-915-0) Section 14.2.2.2, "The InnoDB [Transaction Model and](#page-1623-0) [Locking"](#page-1623-0) [Section 13.3.7, "XA Transactions"](#page-1468-0)

### **REPEATABLE-READ**

Section 13.3.6, "[SET TRANSACTION](#page-1465-0) Syntax" [Section 5.1.3, "Server Command Options"](#page-465-0) [Section 5.1.4, "Server System Variables"](#page-498-0)

# **S**

[\[index top \[3225\]\]](#page-3246-0)

#### **SERIALIZABLE**

Section 14.2.13, "InnoDB [Startup Options and System](#page-1783-0) [Variables"](#page-1783-0) Section 13.3.6, "[SET TRANSACTION](#page-1465-0) Syntax" Section 13.3.1, "[START TRANSACTION](#page-1455-0), COMMIT, and [ROLLBACK](#page-1455-0) Syntax" [Section 14.2.2.4, "Consistent Nonlocking Reads"](#page-1626-0) [Section 8.9.3.1, "How the Query Cache Operates"](#page-952-0) [Section 14.2.2.8, "Locks Set by Different SQL](#page-1631-0) [Statements in](#page-1631-0) InnoDB" [Section 5.2.4.3, "Mixed Binary Logging Format"](#page-681-0) [Section 5.1.3, "Server Command Options"](#page-465-0) Section 14.2.2.2, "The InnoDB [Transaction Model and](#page-1623-0) [Locking"](#page-1623-0)

[Section 13.3.7, "XA Transactions"](#page-1468-0)